**Part No. 060218-10, Rev. M April 2010**

## **OmniSwitch CLI Reference Guide**

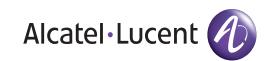

**www.alcatel-lucent.com**

## **This user guide documents release 6.4.3 of the OmniSwitch 6400 Series, OmniSwitch 6850 Series, OmniSwitch 6855 Series, OmniSwitch 9000 Series, and OmniSwitch 9000E Series The functionality described in this guide is subject to change without notice.**

Copyright © 2010 by Alcatel-Lucent. All rights reserved. This document may not be reproduced in whole or in part without the express written permission of Alcatel-Lucent.

Alcatel-Lucent<sup>®</sup> and the Alcatel-Lucent logo are registered trademarks of Alcatel-Lucent. Xylan<sup>®</sup>, OmniSwitch<sup>®</sup>, OmniStack<sup>®</sup>, and Alcatel-Lucent OmniVista<sup>®</sup> are registered trademarks of Alcatel-Lucent

OmniAccess™, Omni Switch/Router™, PolicyView™, RouterView™, SwitchManager™, VoiceView™, WebView™, X-Cell™, X-Vision™, and the Xylan logo are trademarks of Alcatel-Lucent

This OmniSwitch product contains components which may be covered by one or more of the following U.S. Patents:

- U.S. Patent No. 6,339,830
- U.S. Patent No. 6,070,243
- U.S. Patent No. 6,061,368
- U.S. Patent No. 5,394,402
- **U.S. Patent No. 6,047,024**
- U.S. Patent No. 6,314,106
- U.S. Patent No. 6,542,507
- U.S. Patent No. 6,874,090

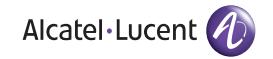

**26801 West Agoura Road Calabasas, CA 91301 (818) 880-3500 FAX (818) 880-3505 support@ind.alcatel.com**

**US Customer Support—(800) 995-2696 International Customer Support—(818) 878-4507 Internet—eservice.ind.alcatel.com**

## **Contents**

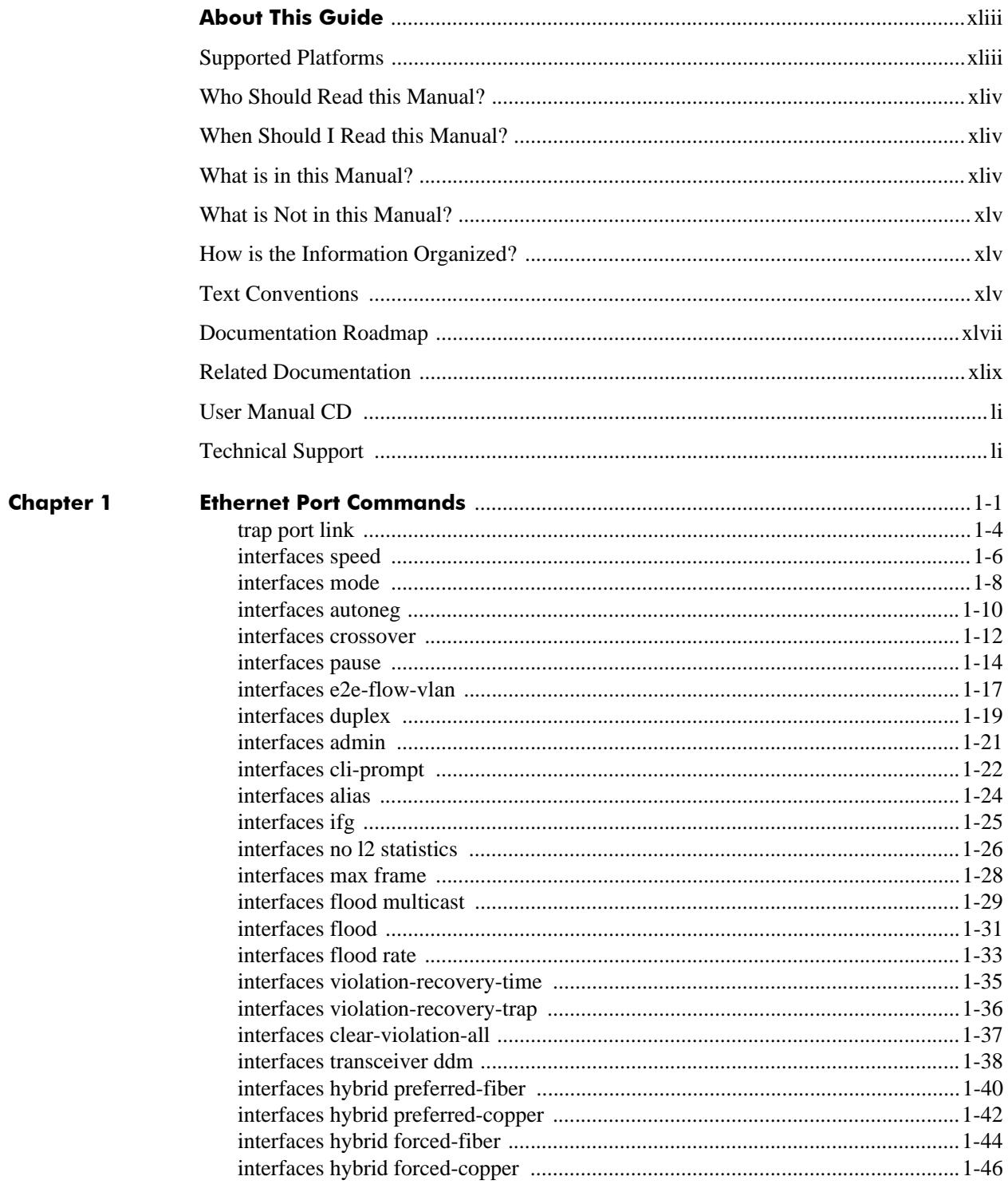

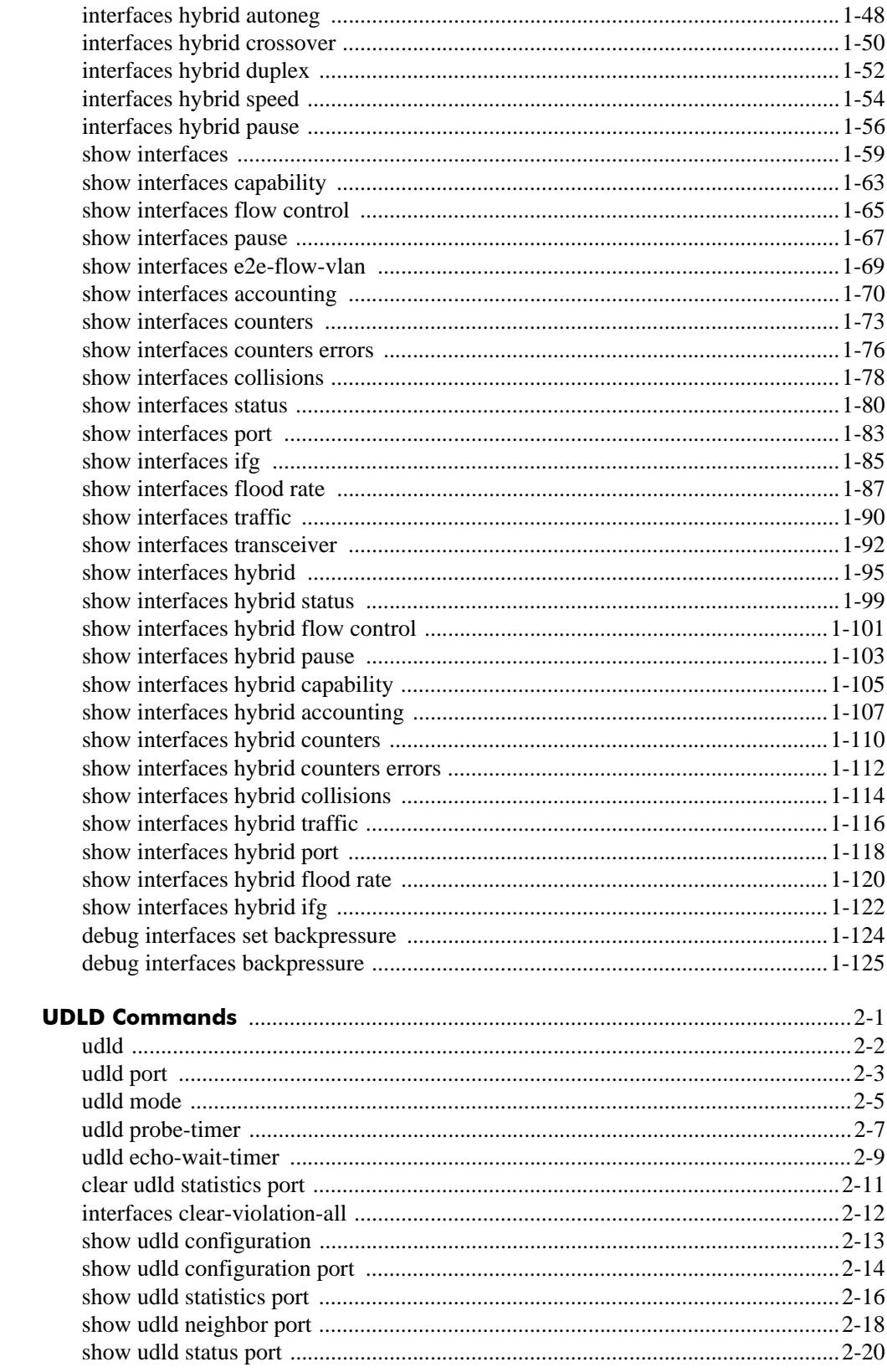

**Chapter 2** 

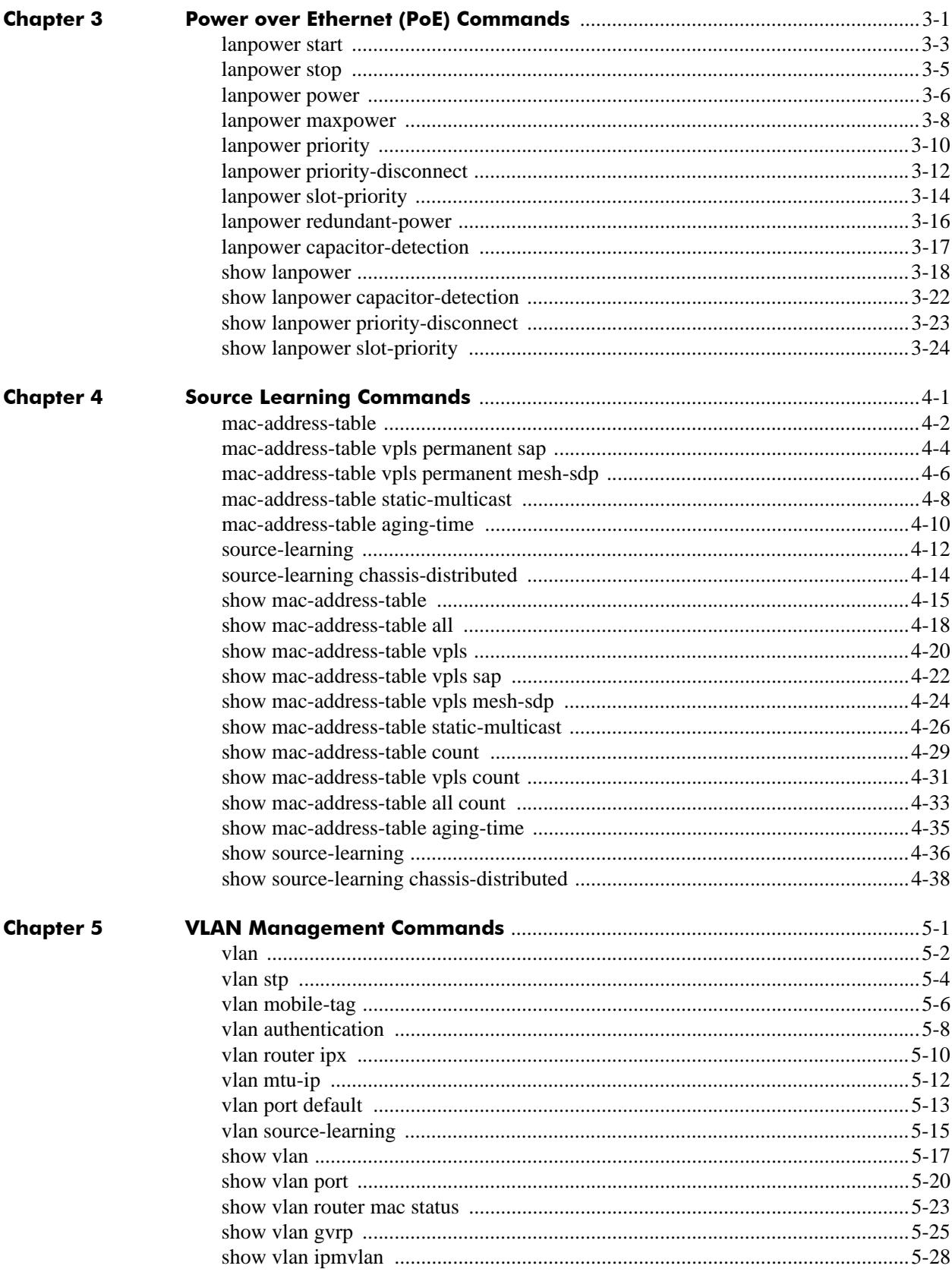

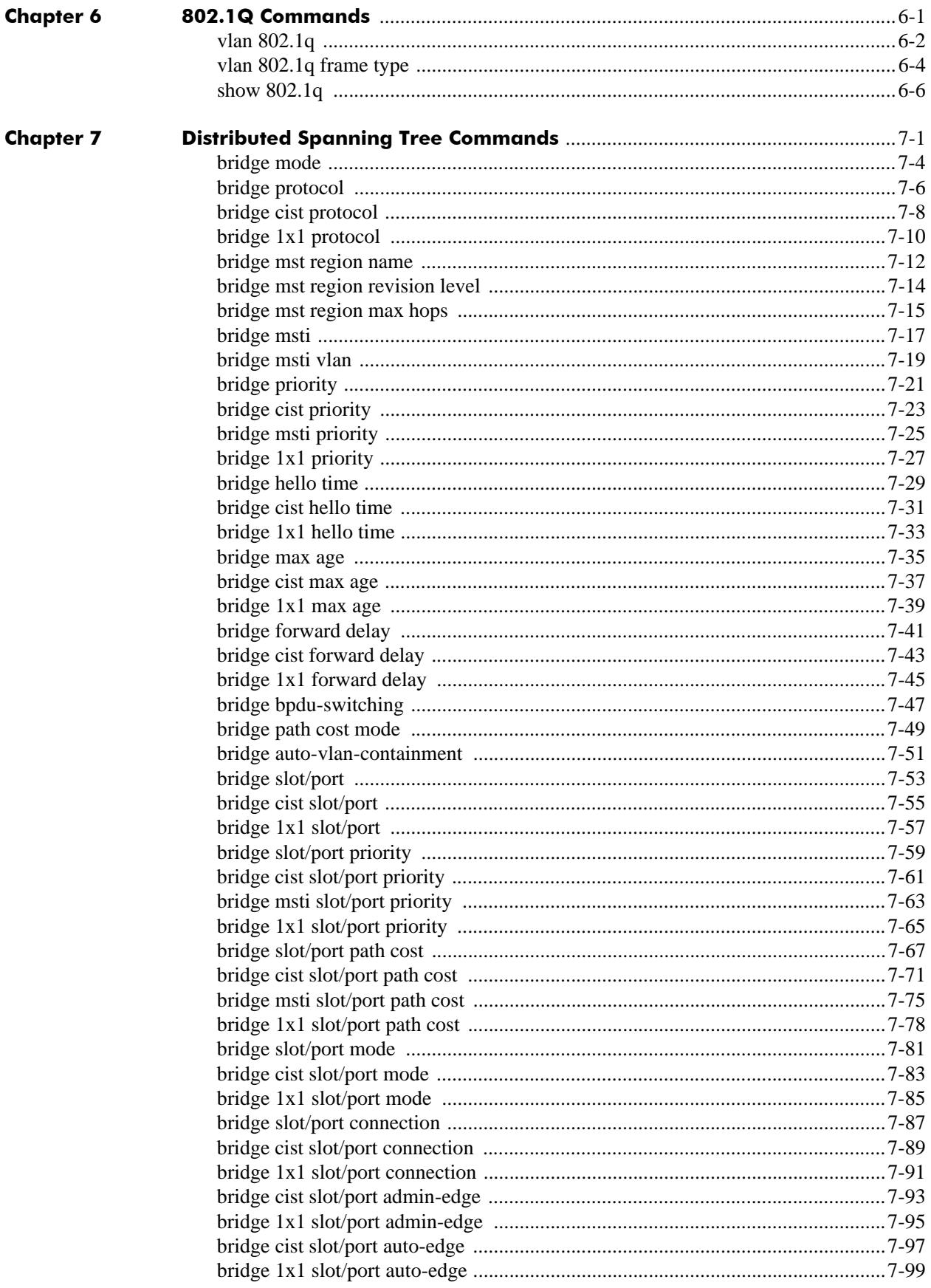

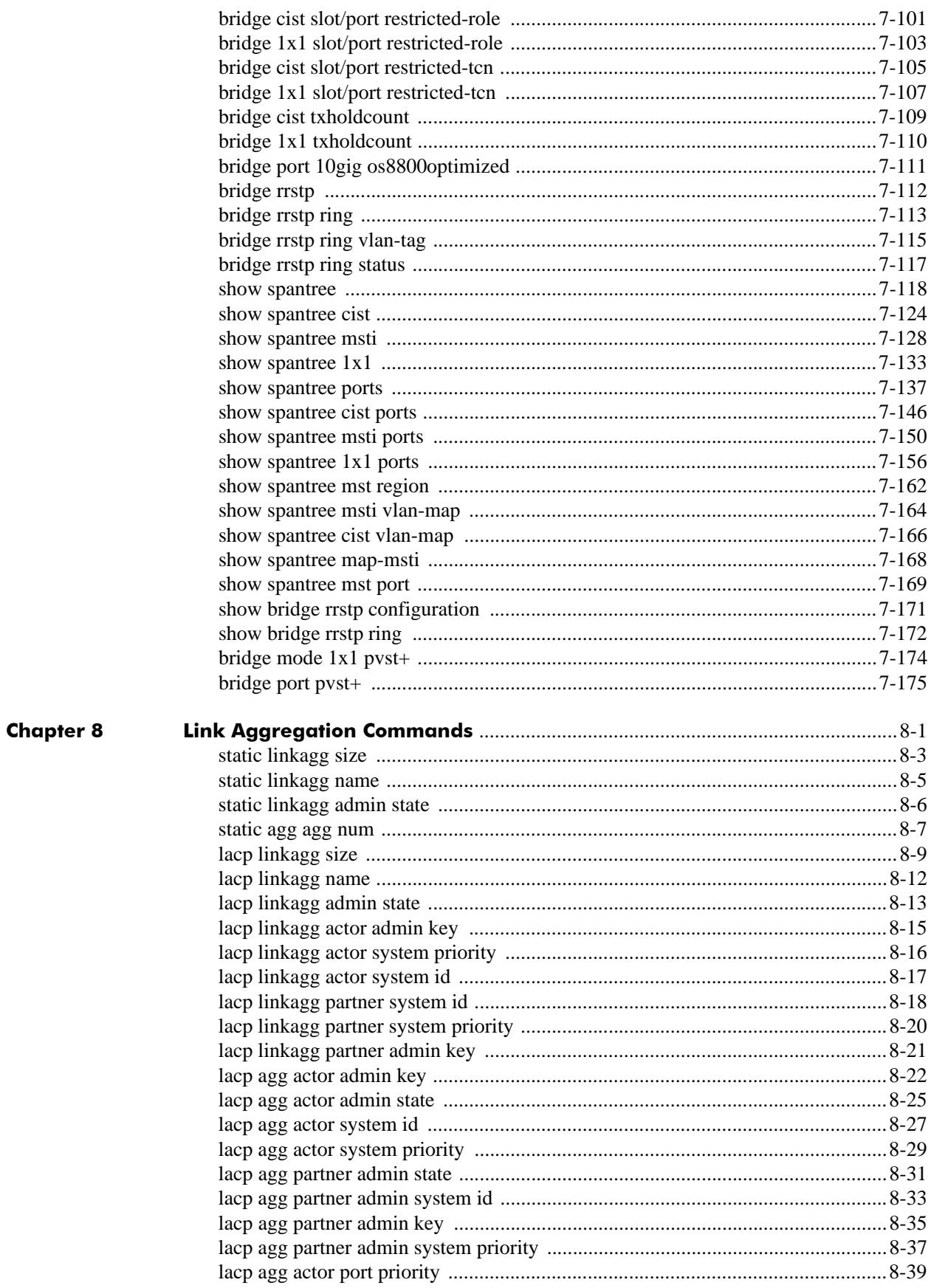

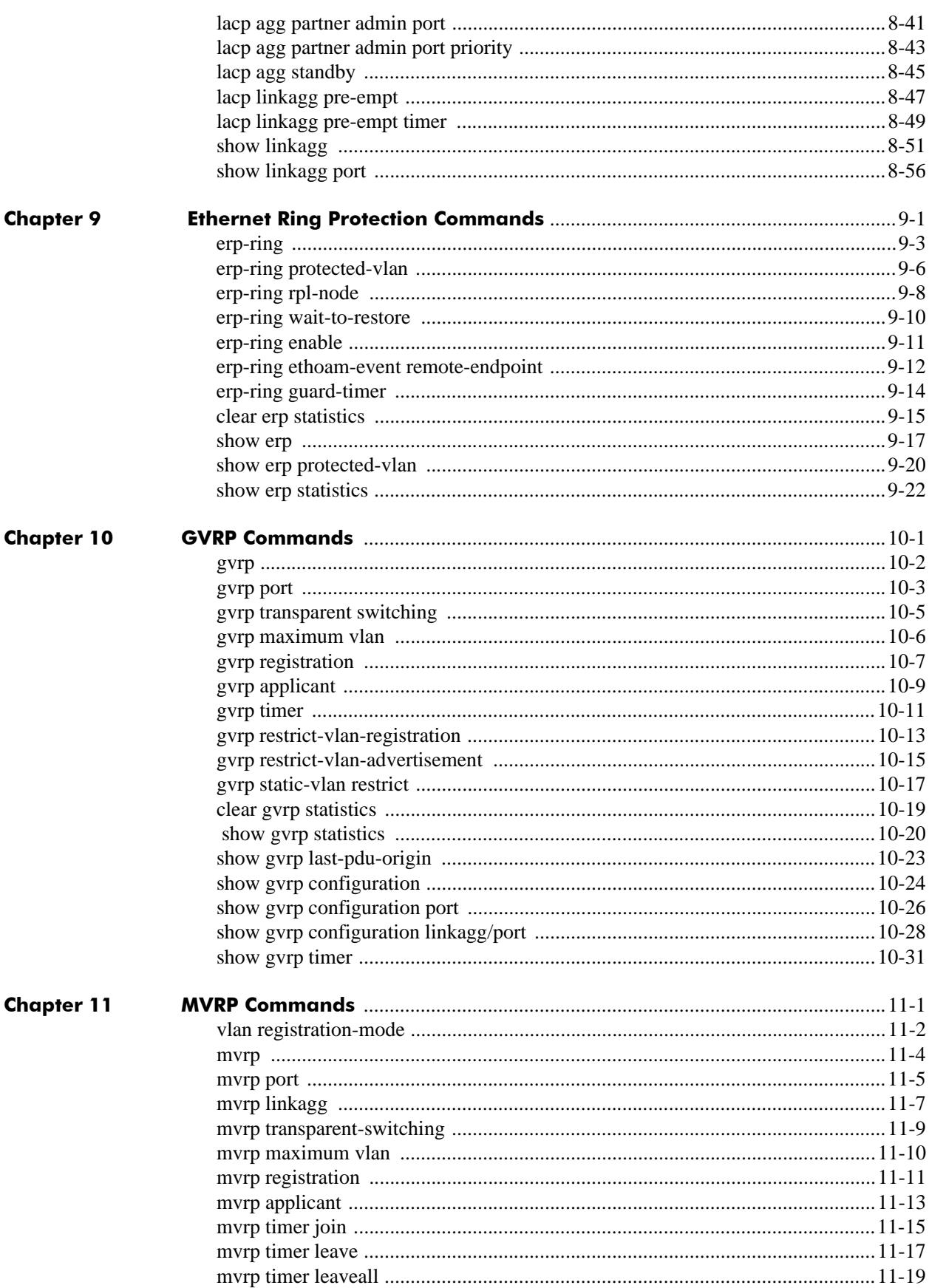

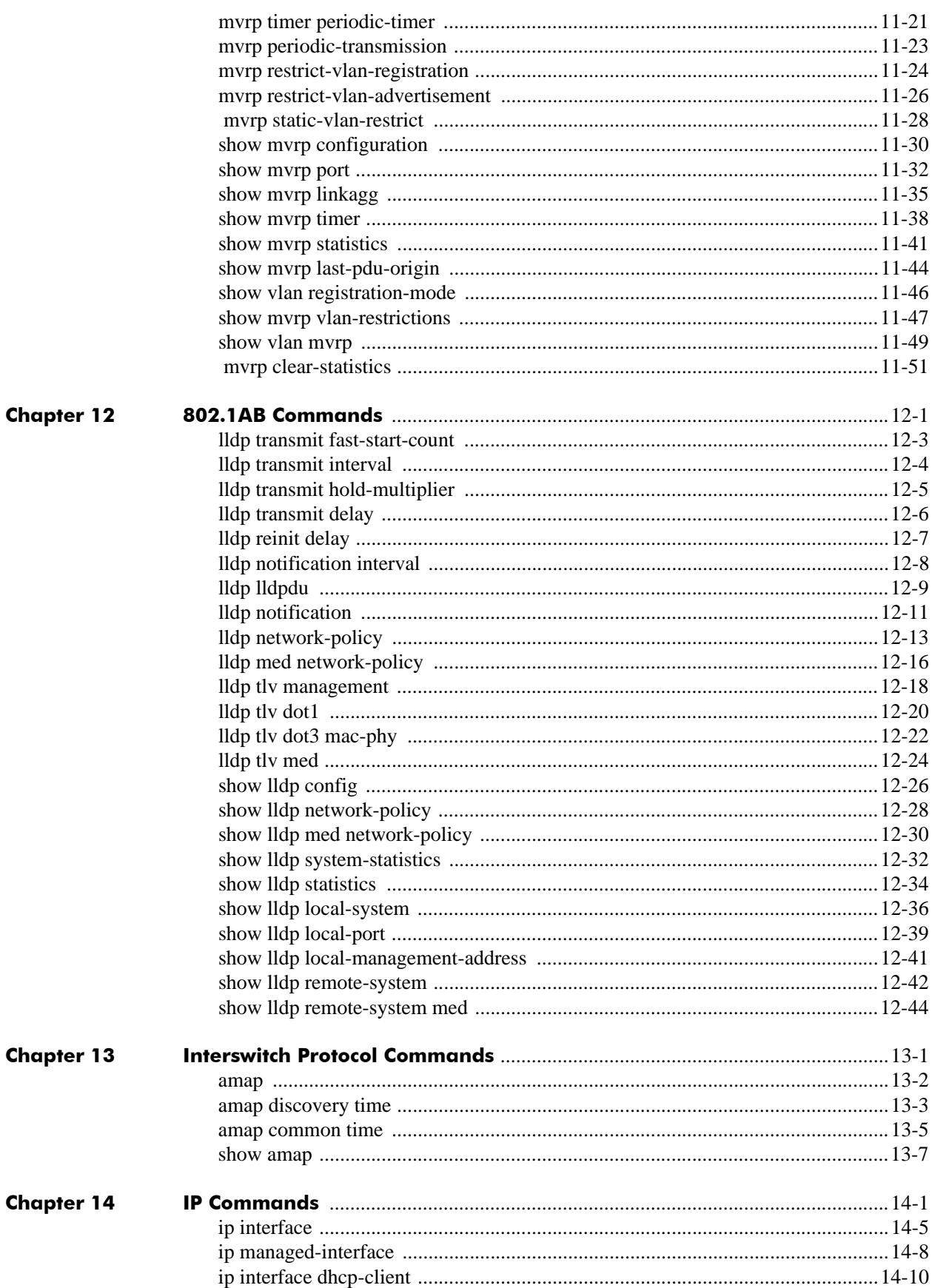

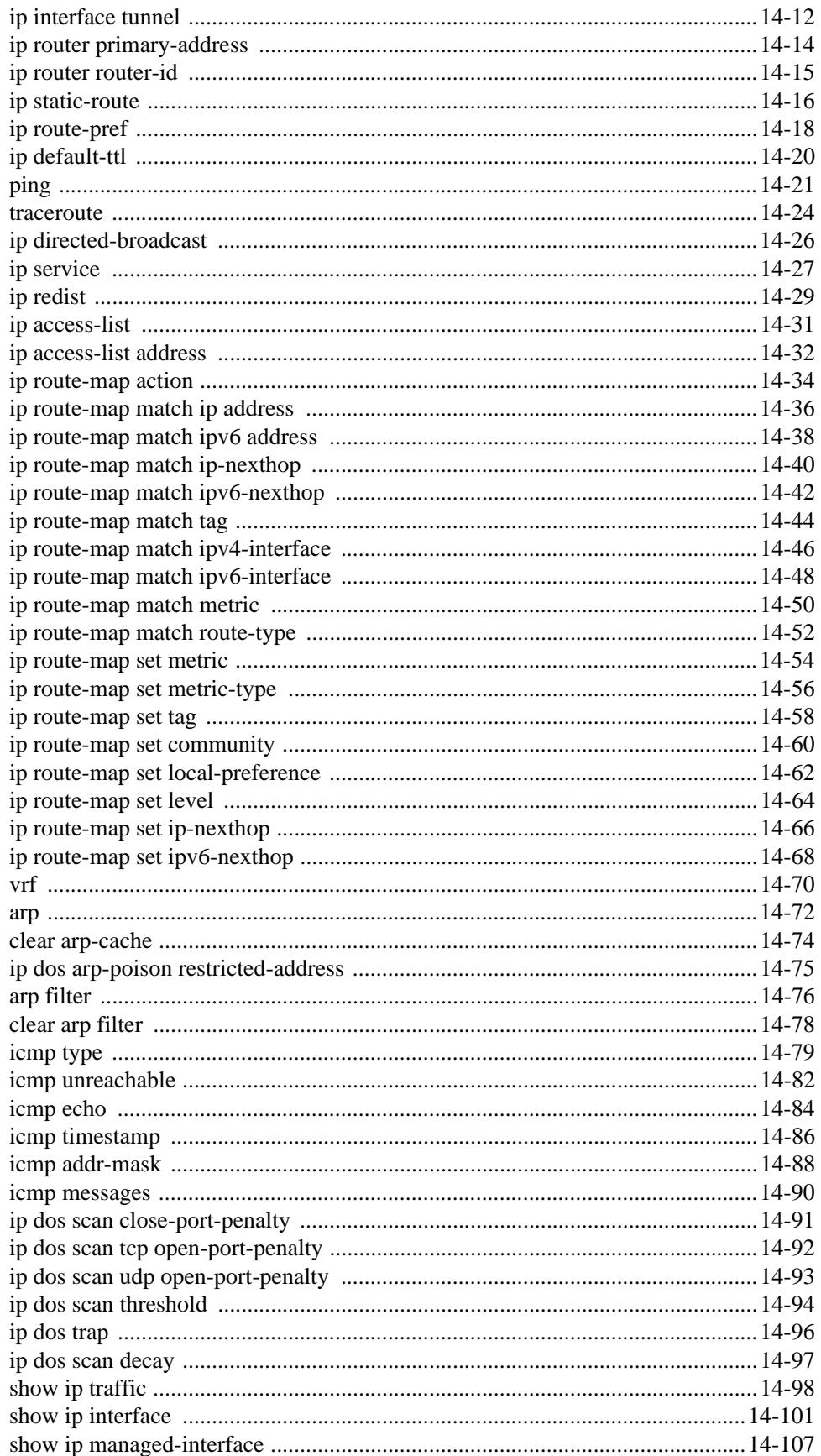

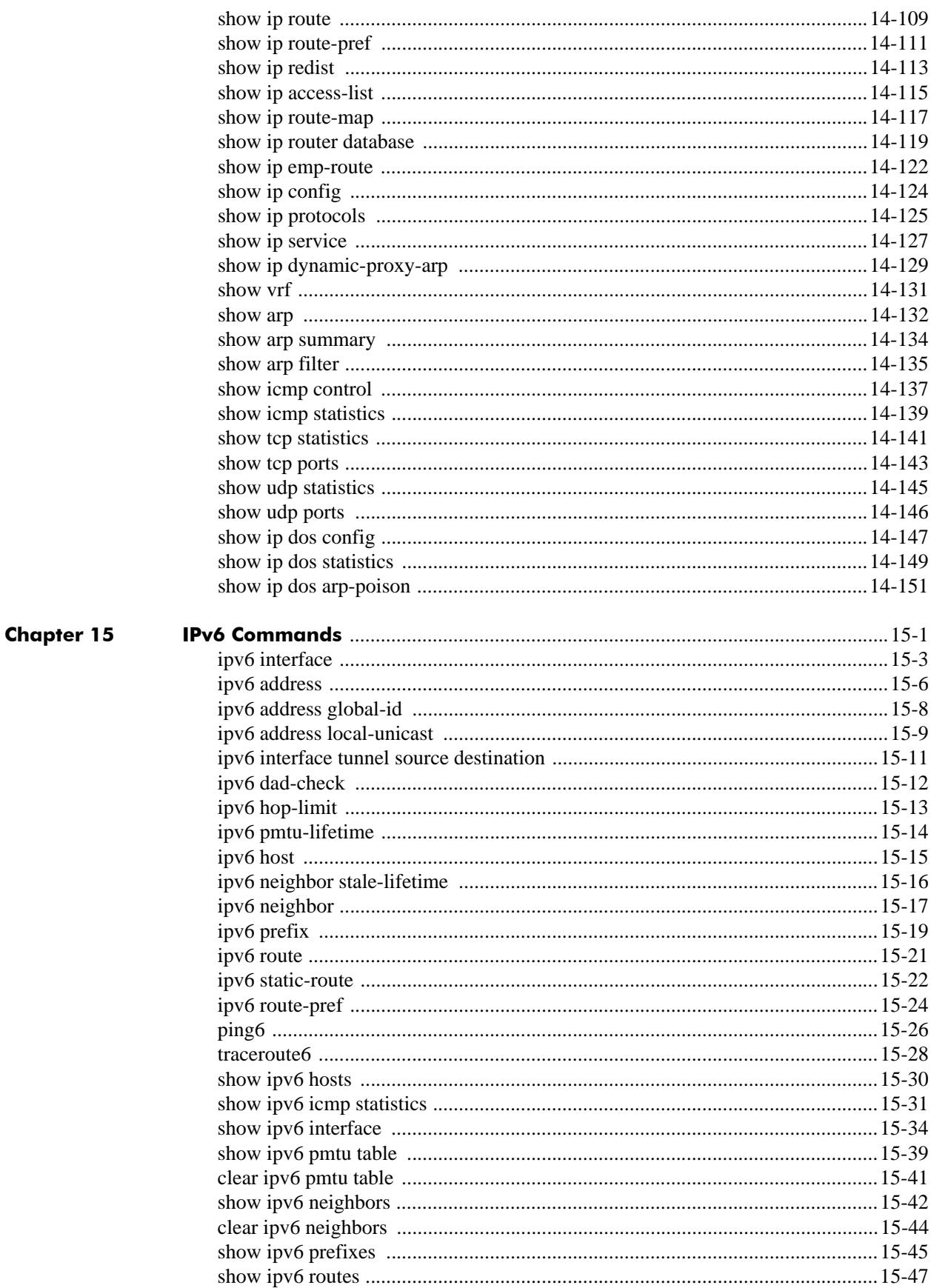

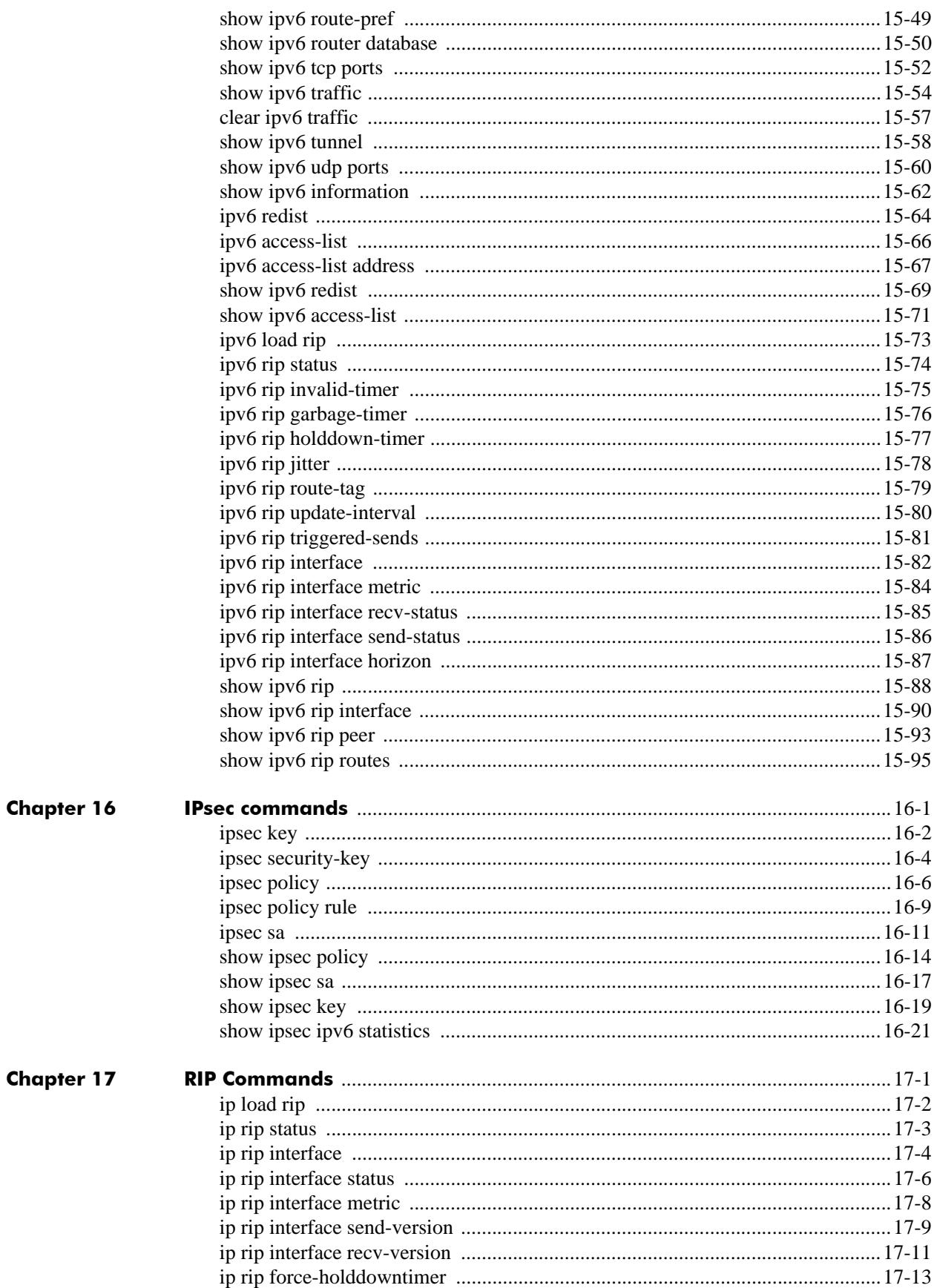

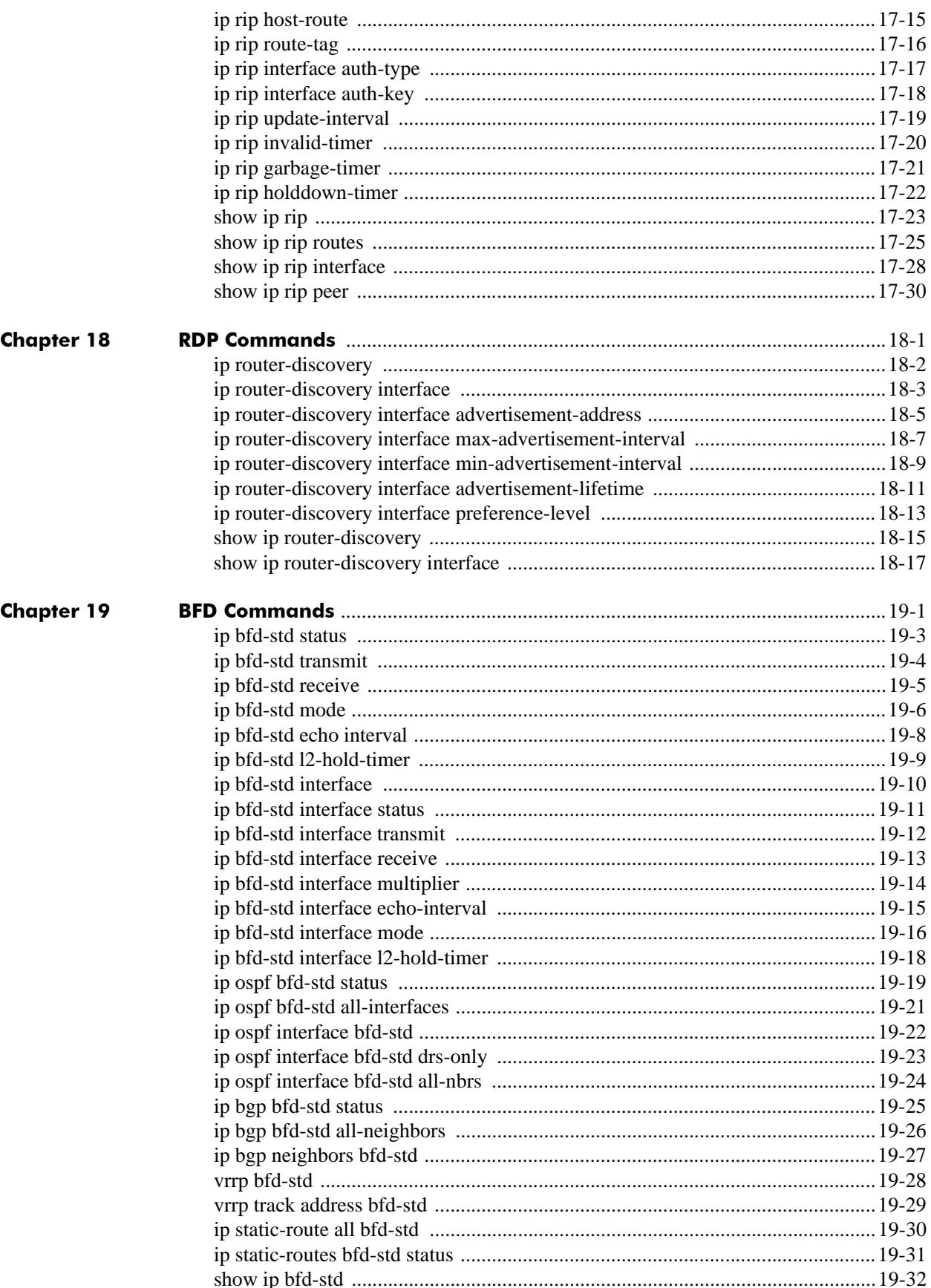

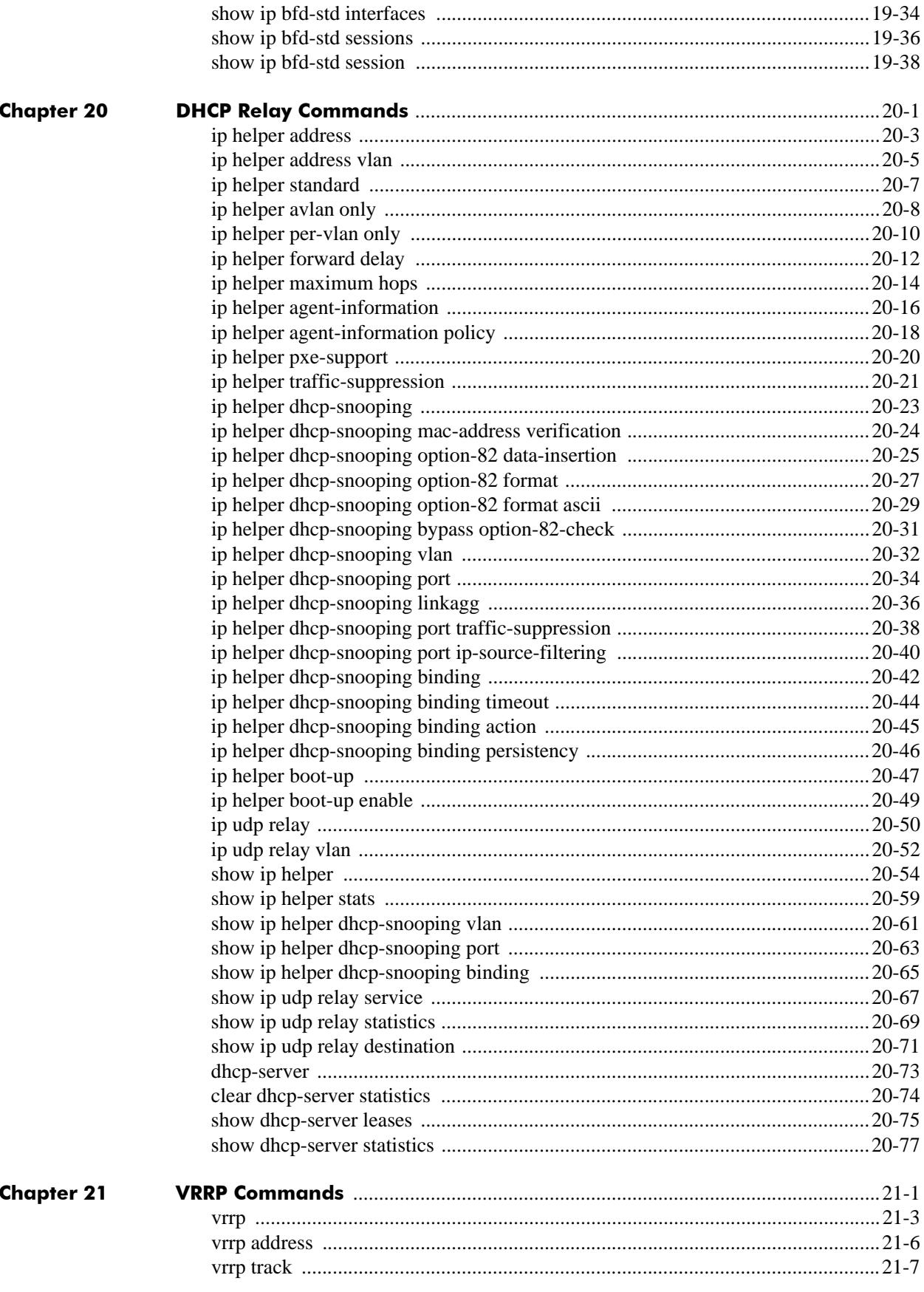

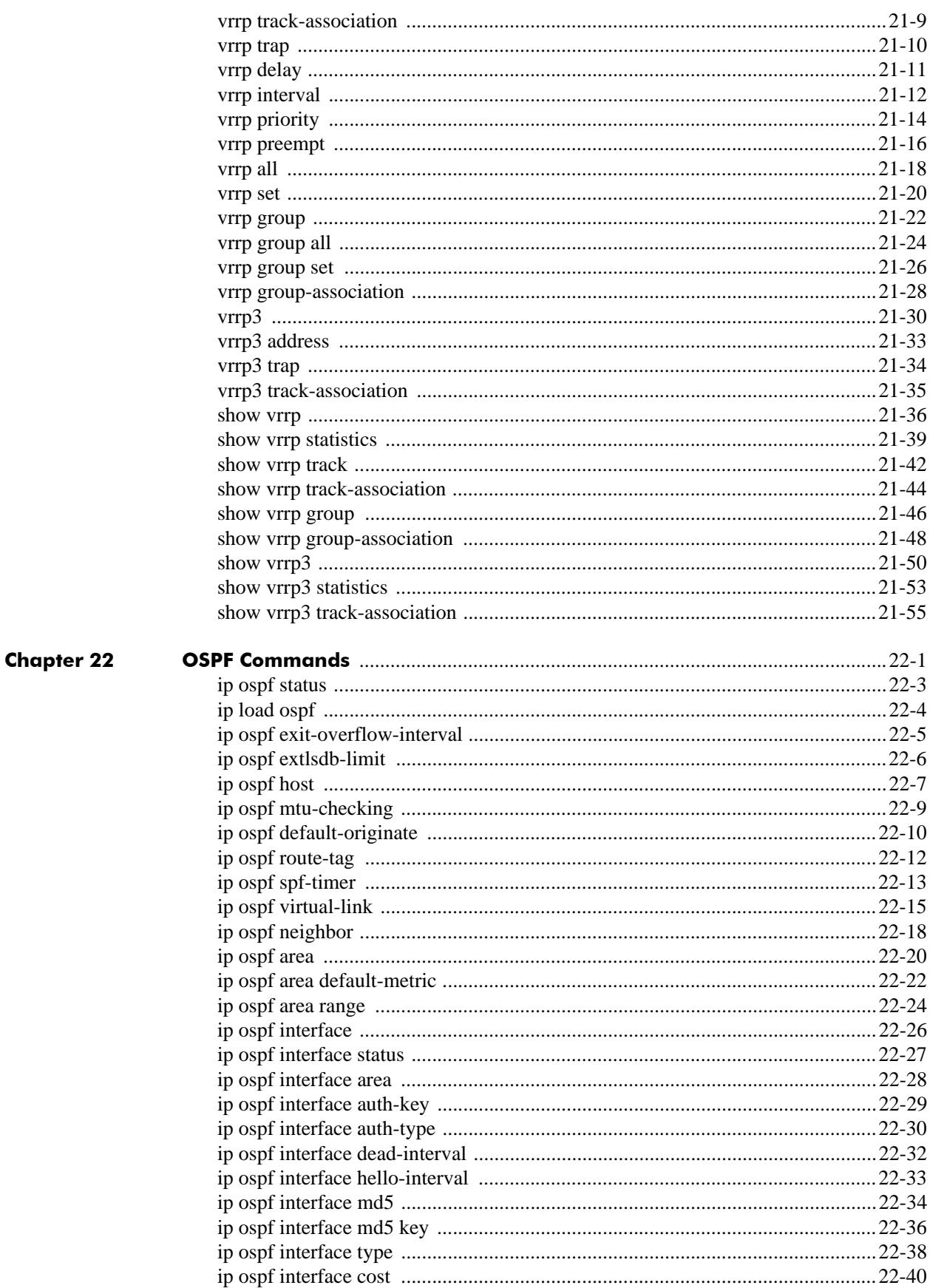

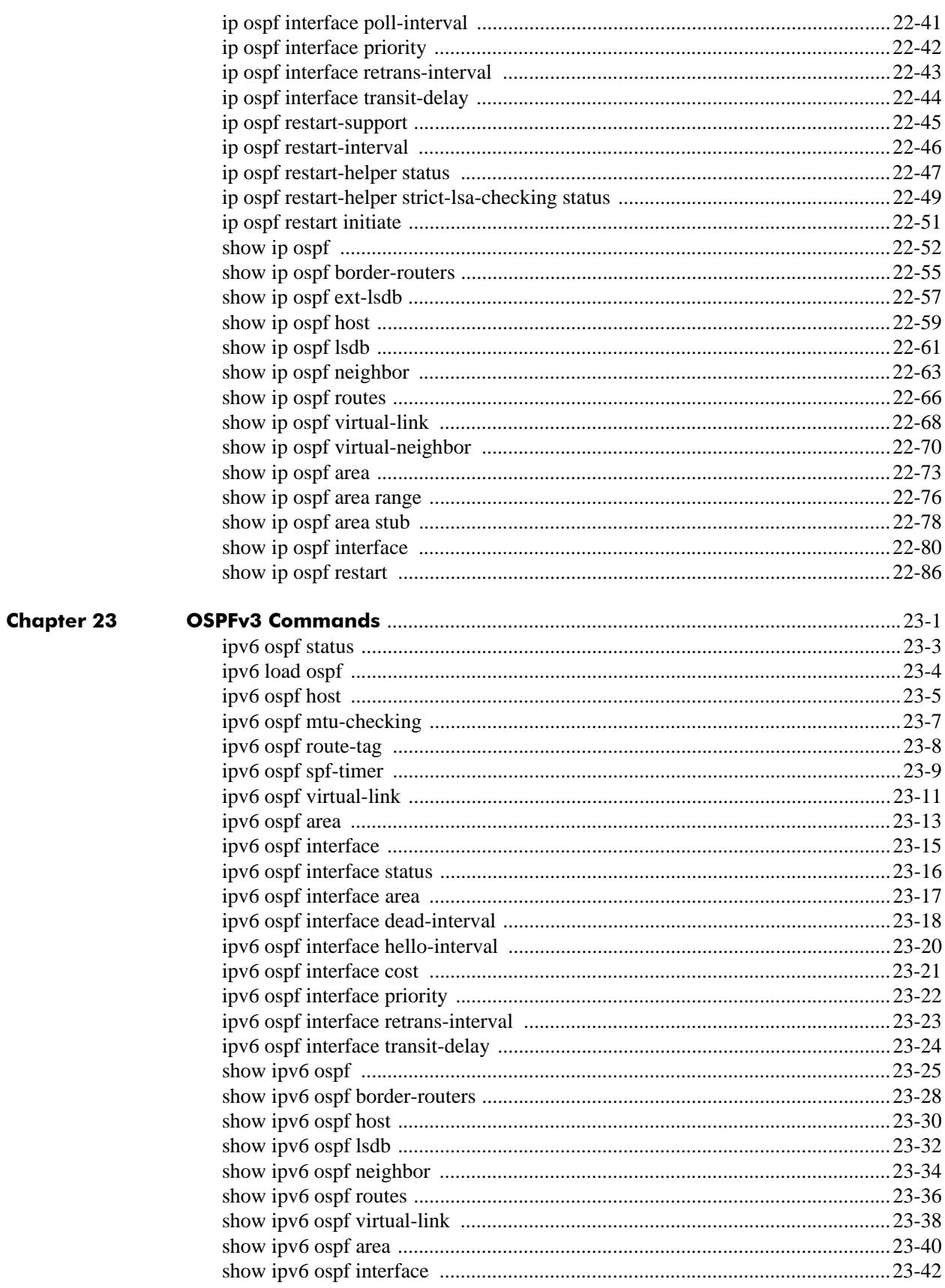

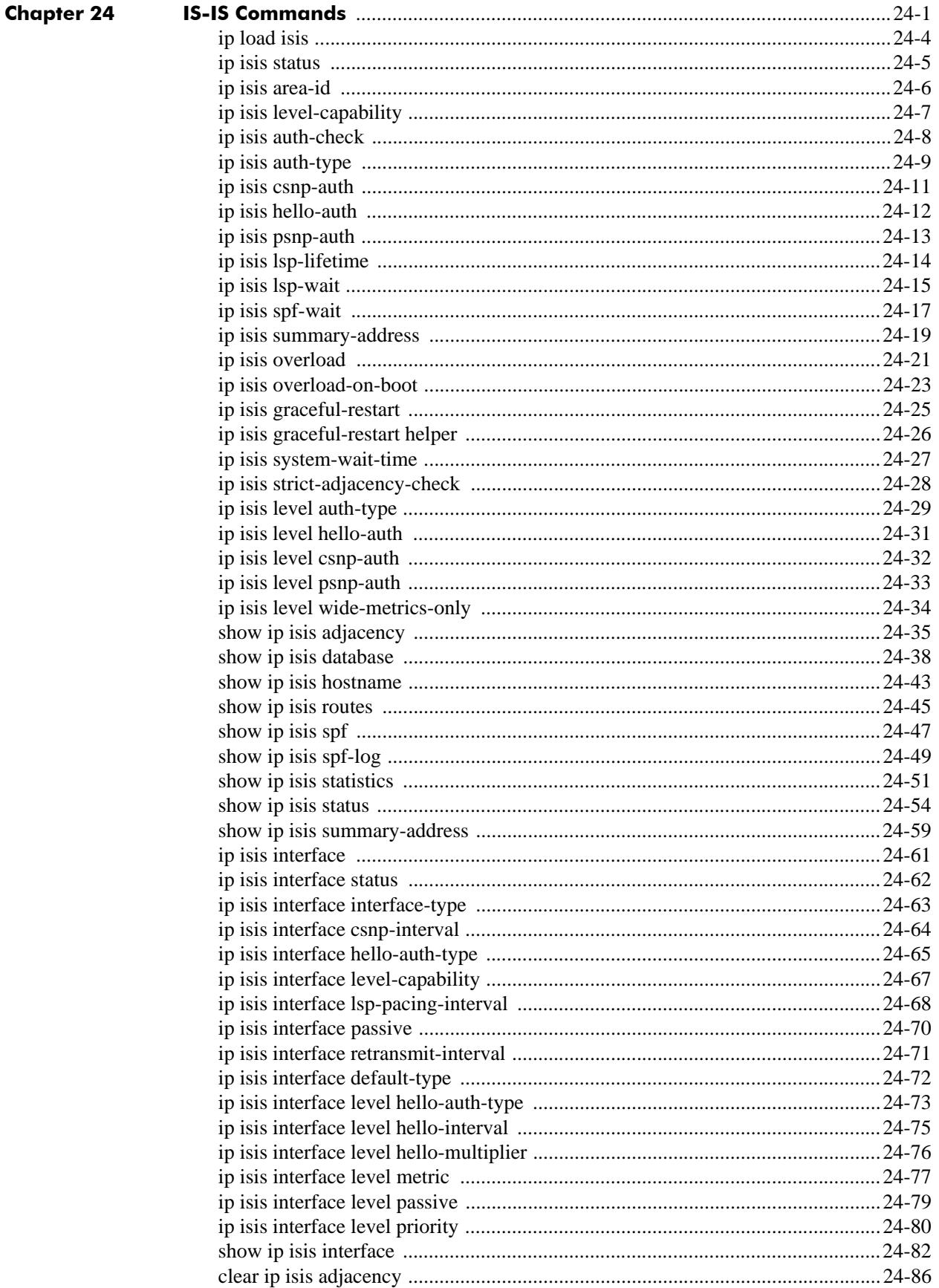

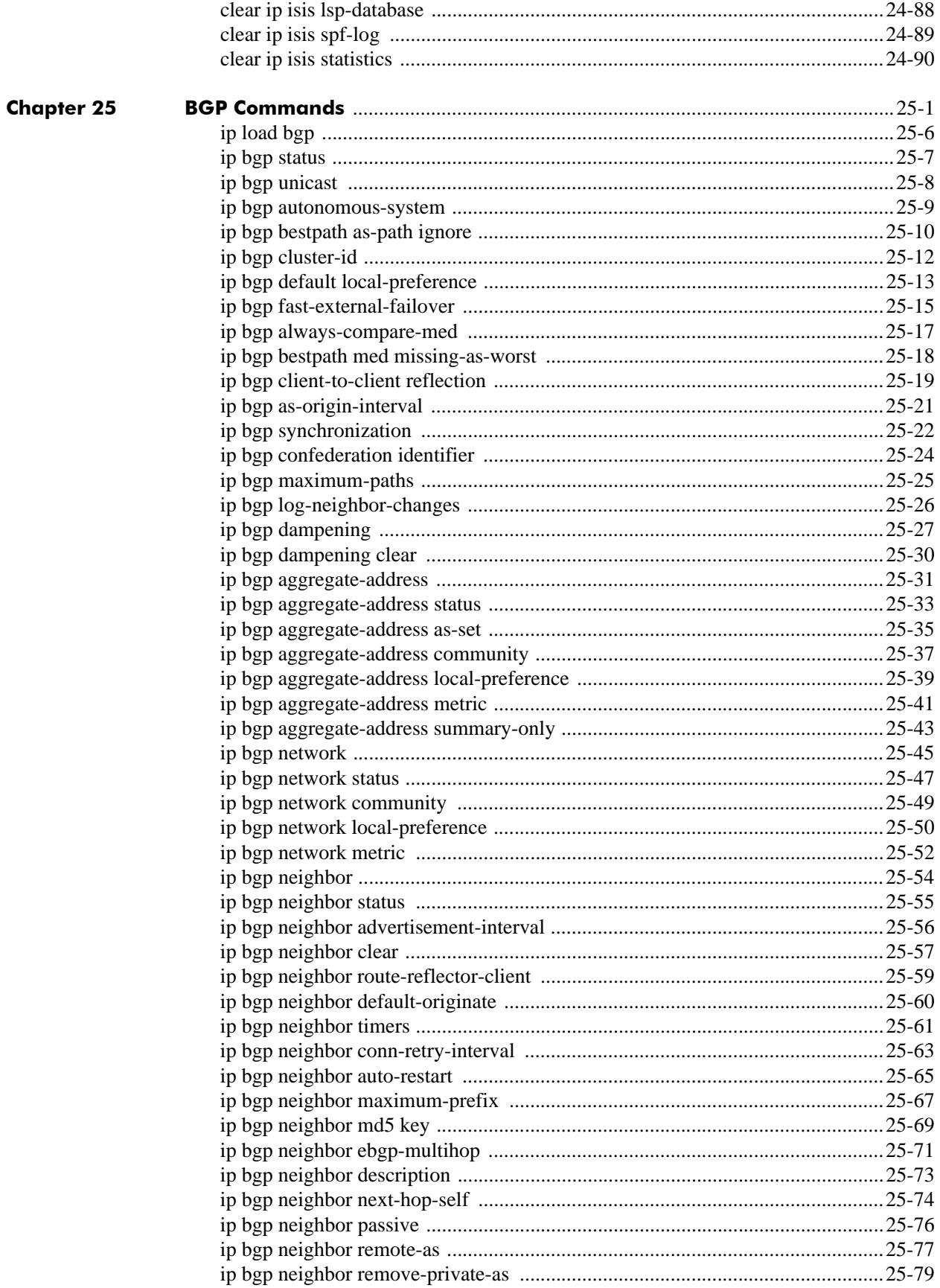

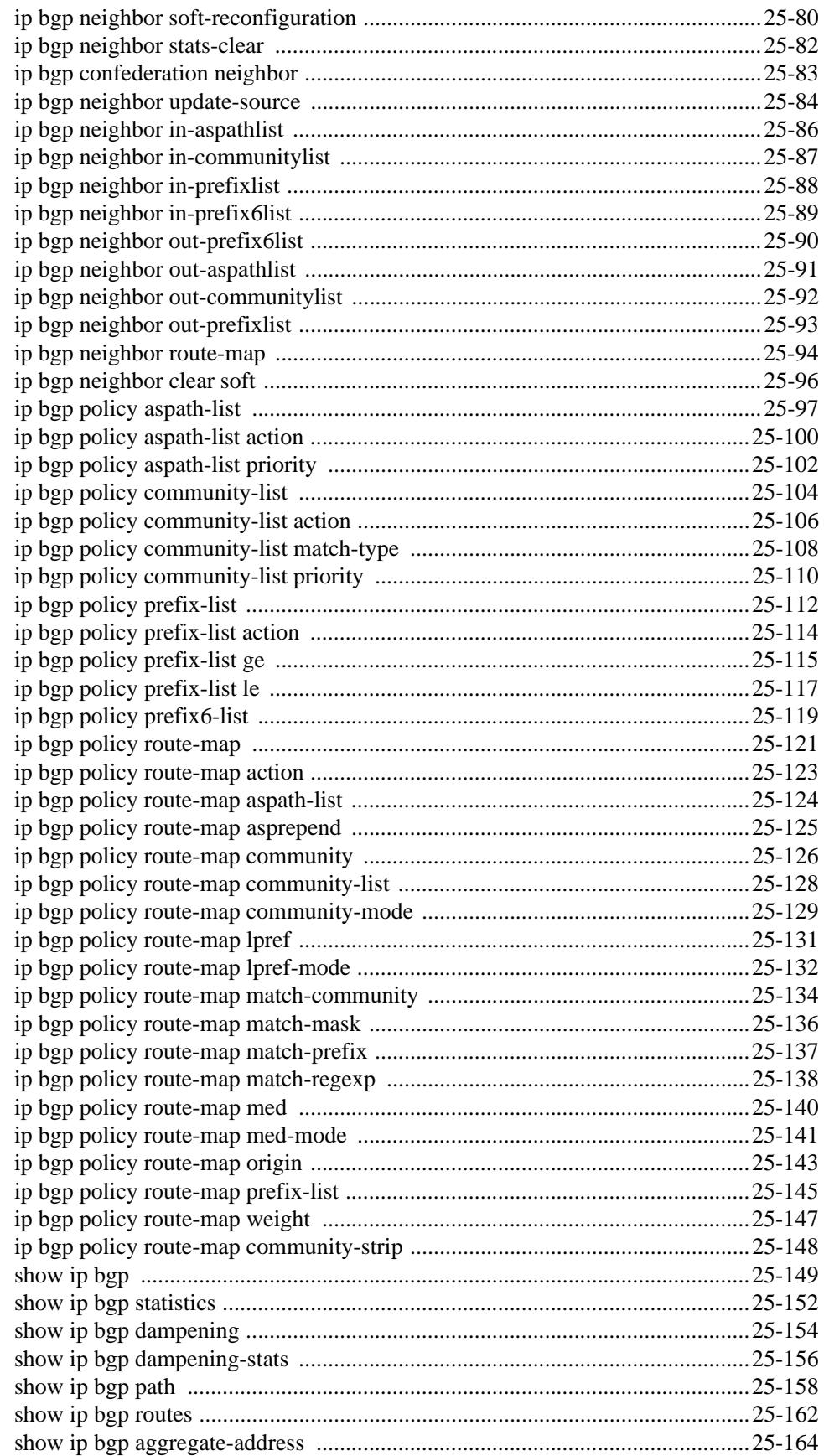

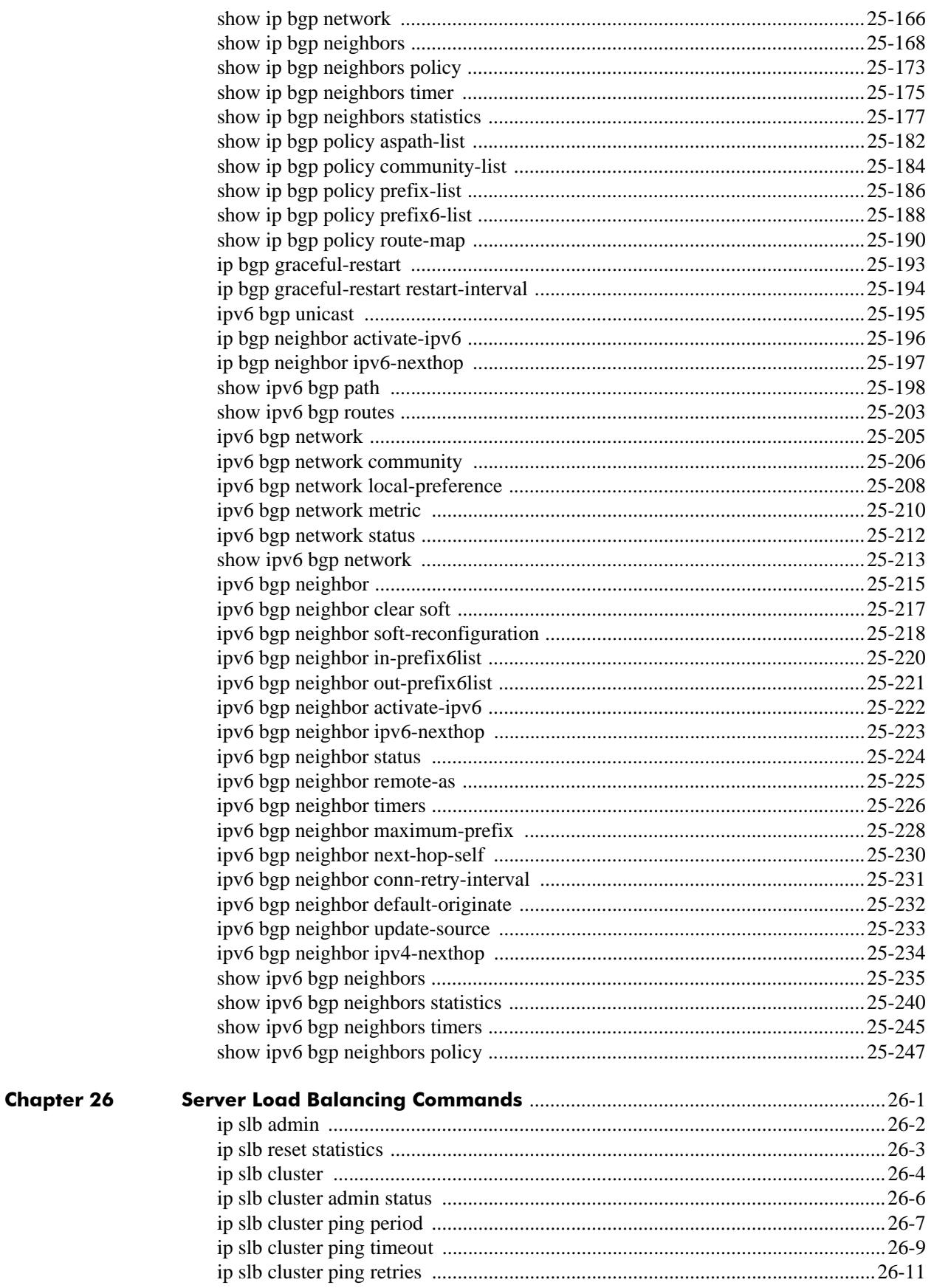

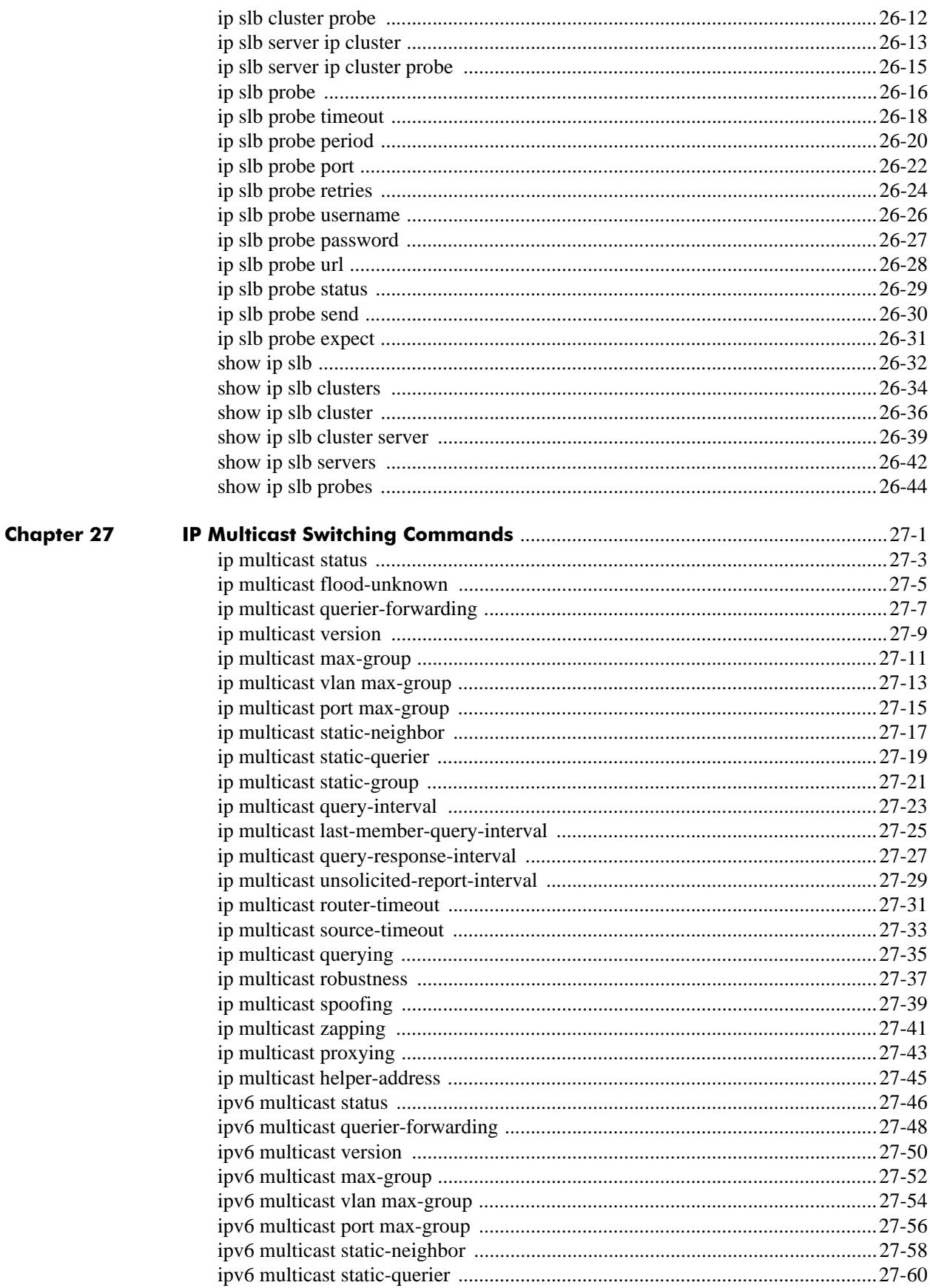

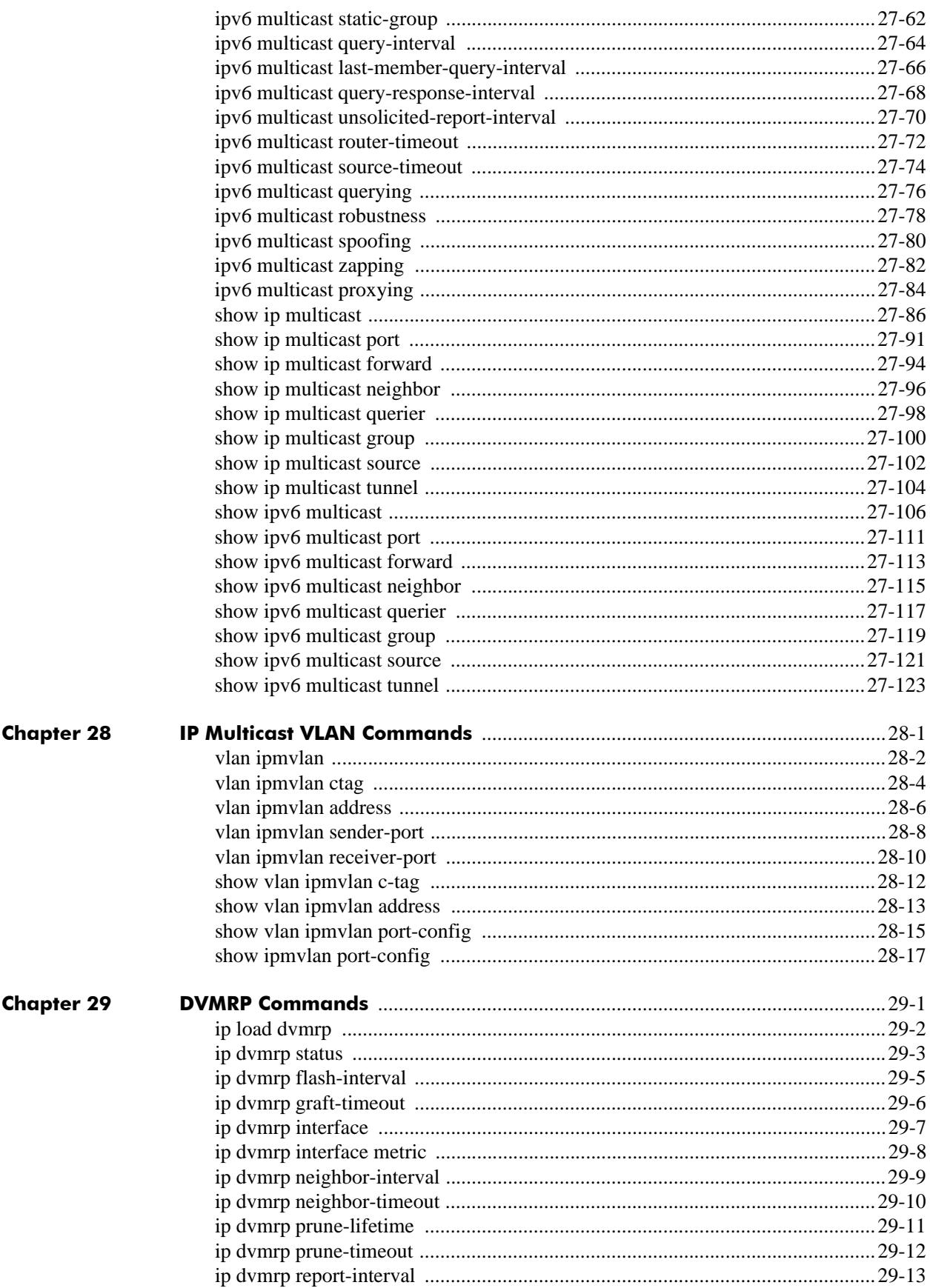

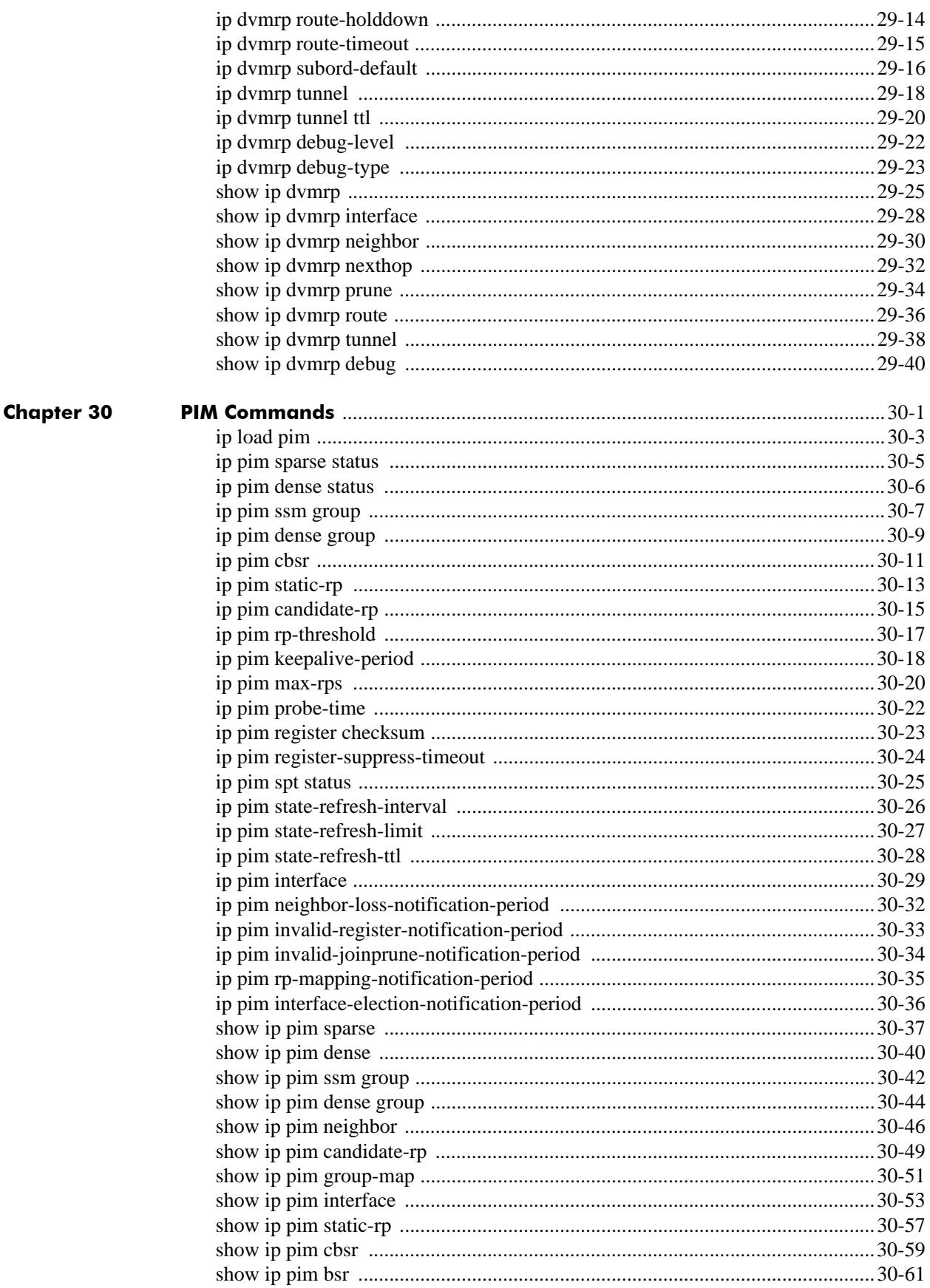

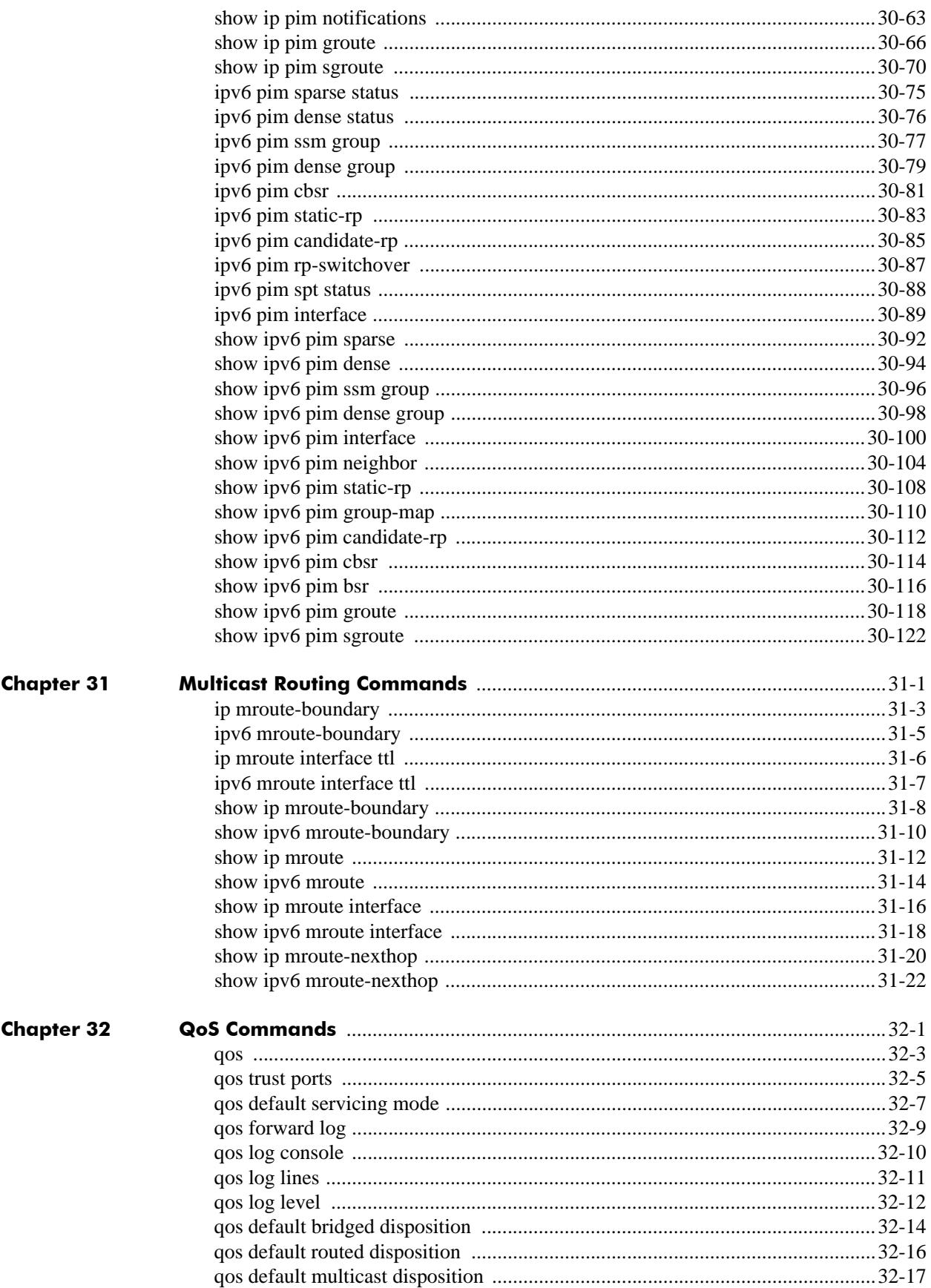

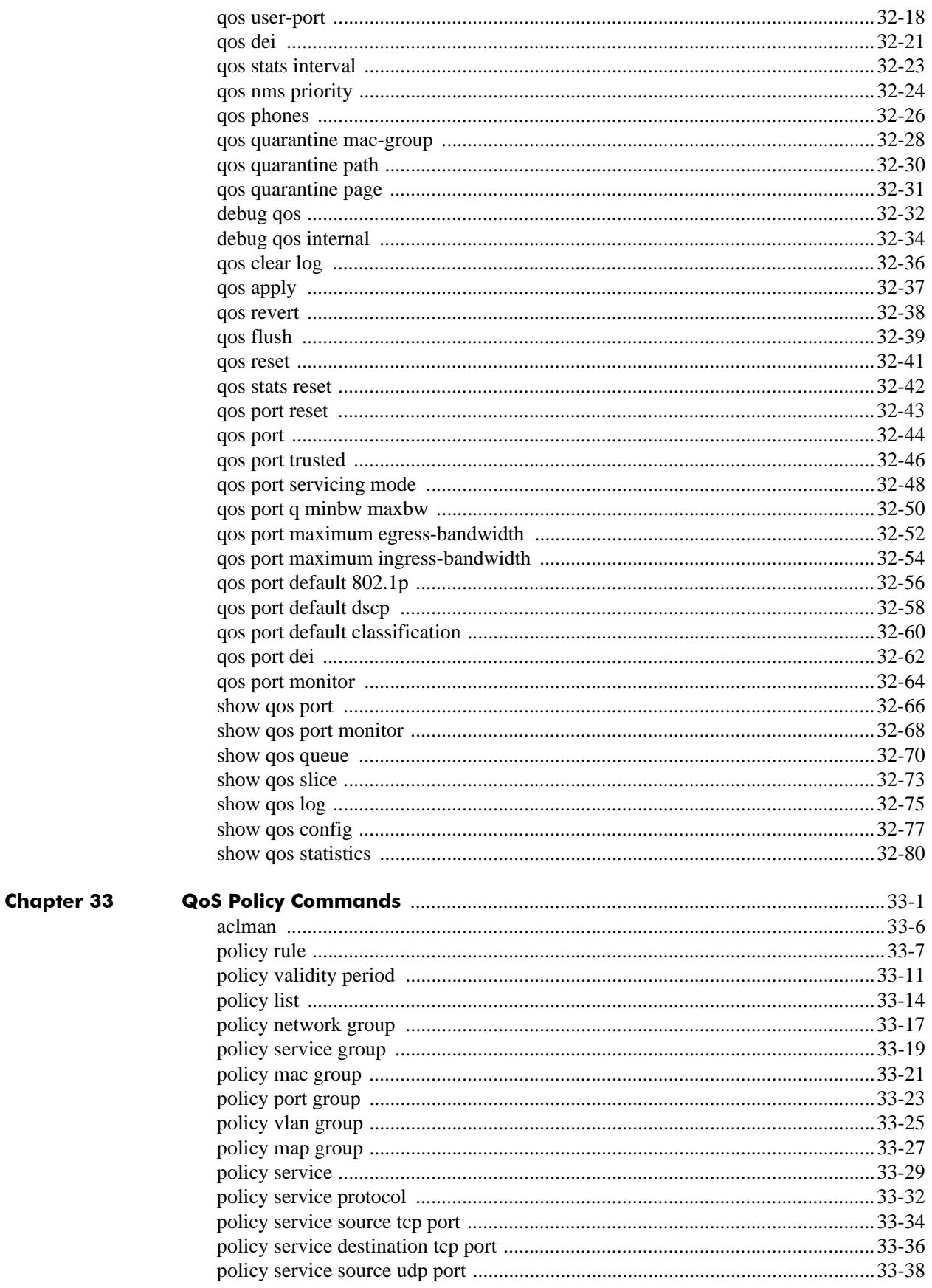

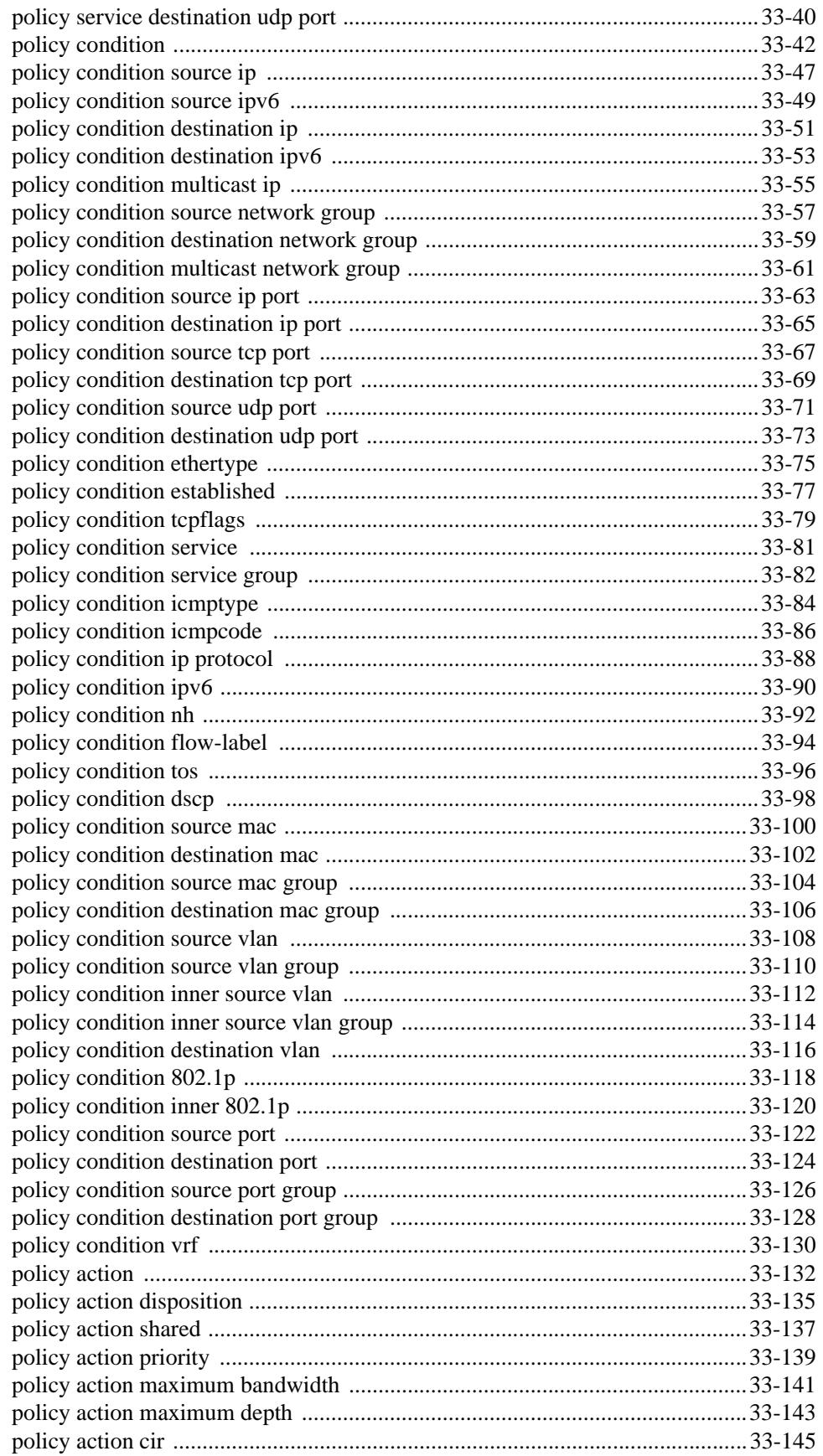

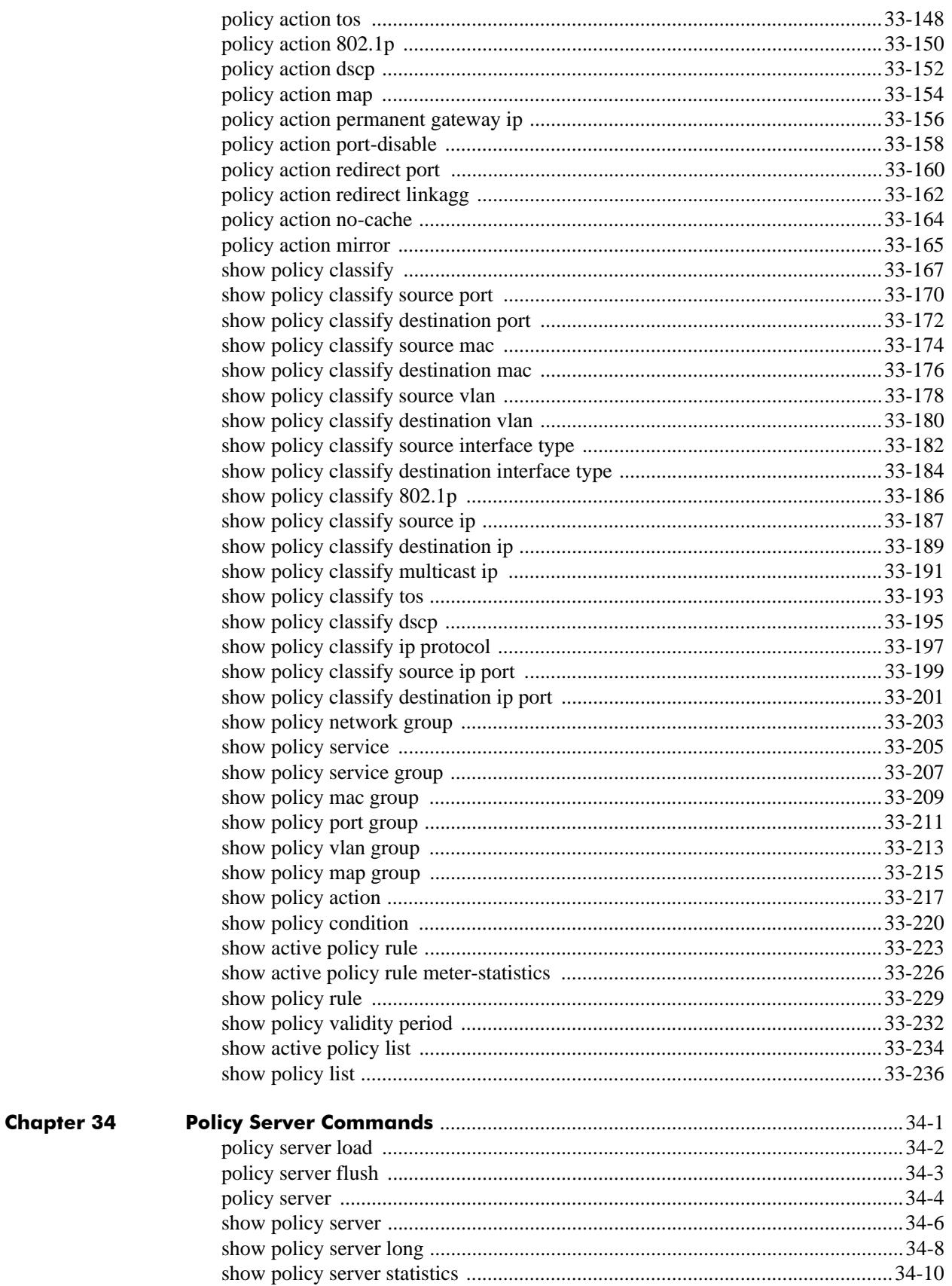

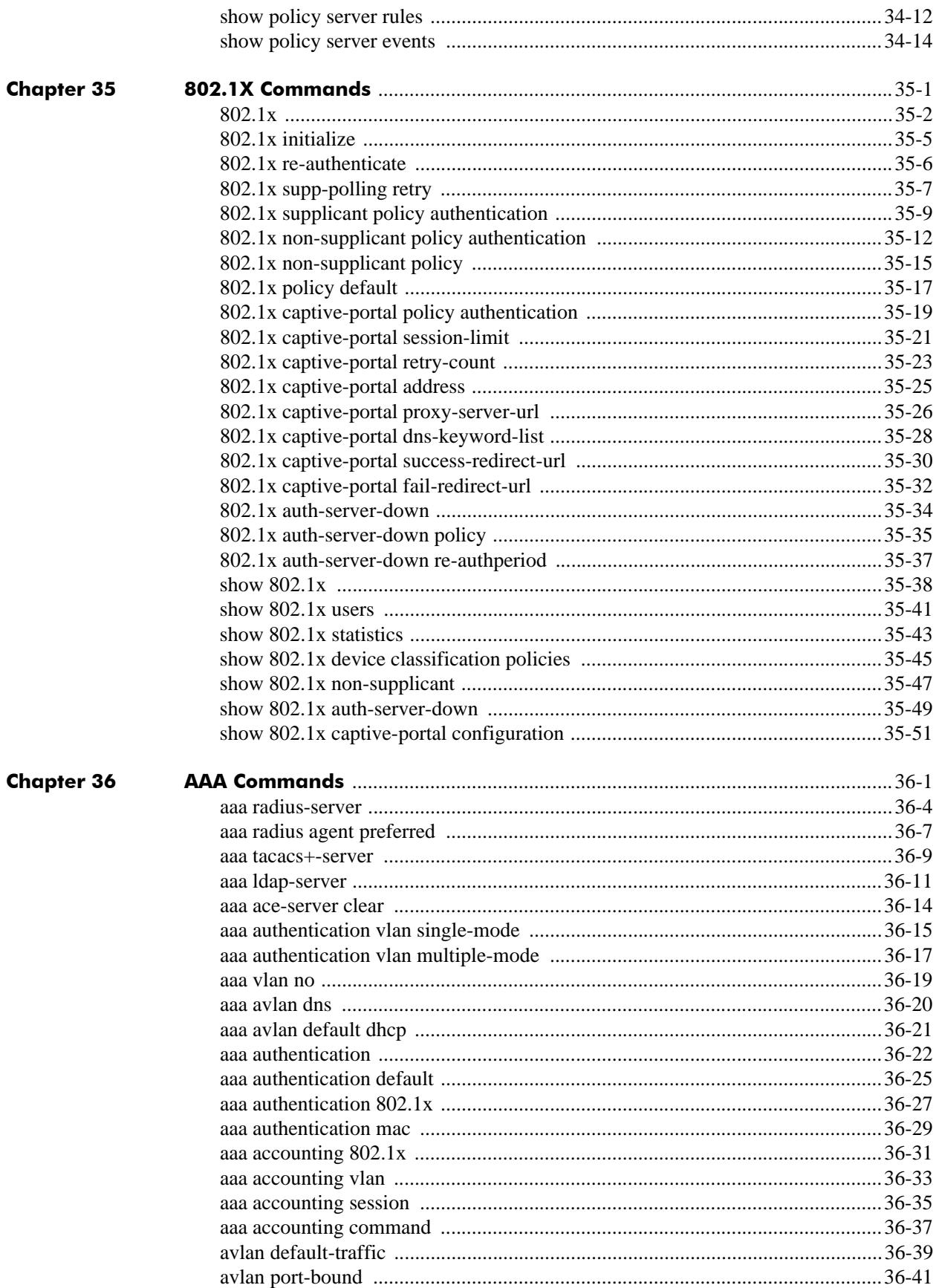

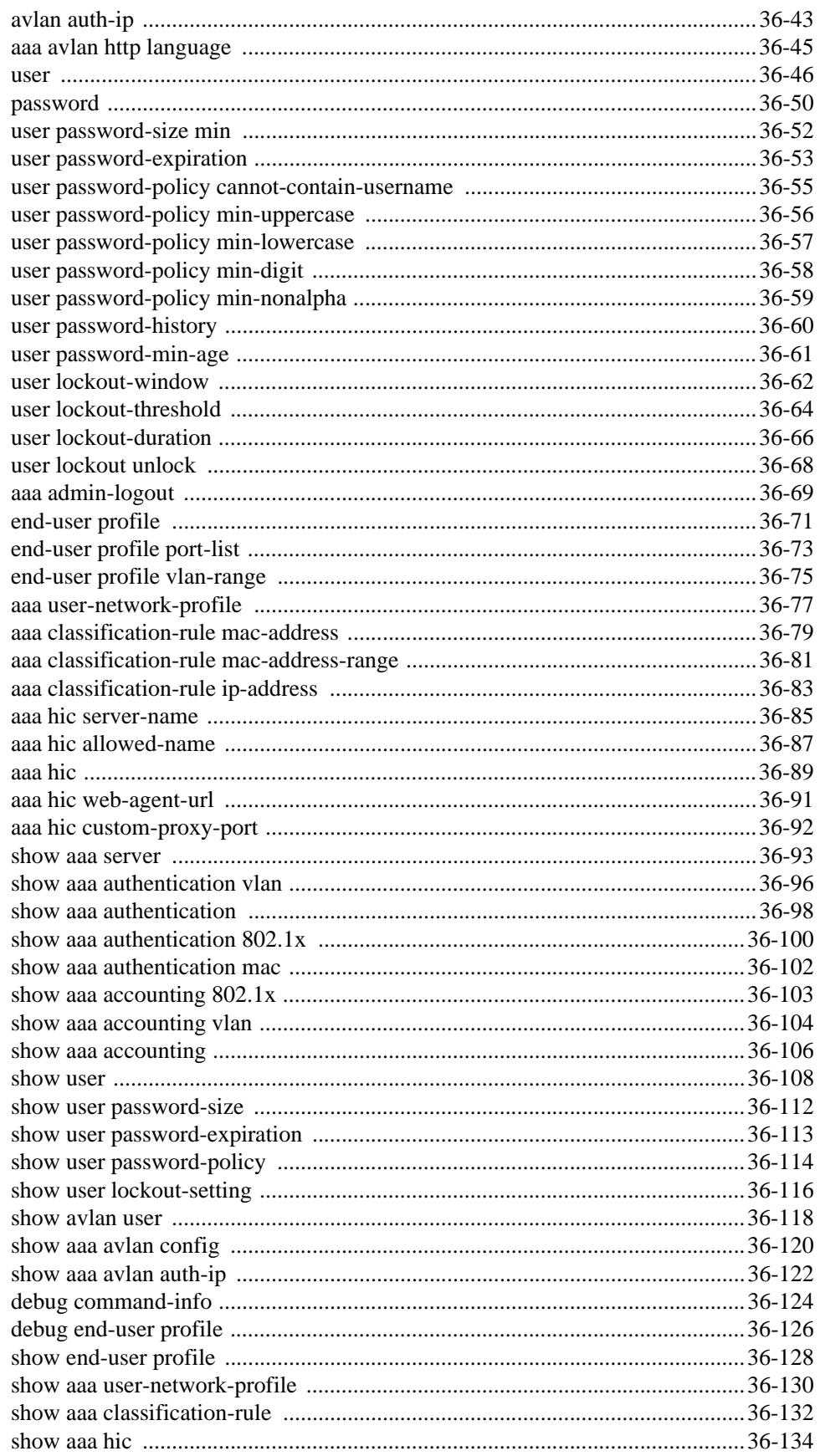

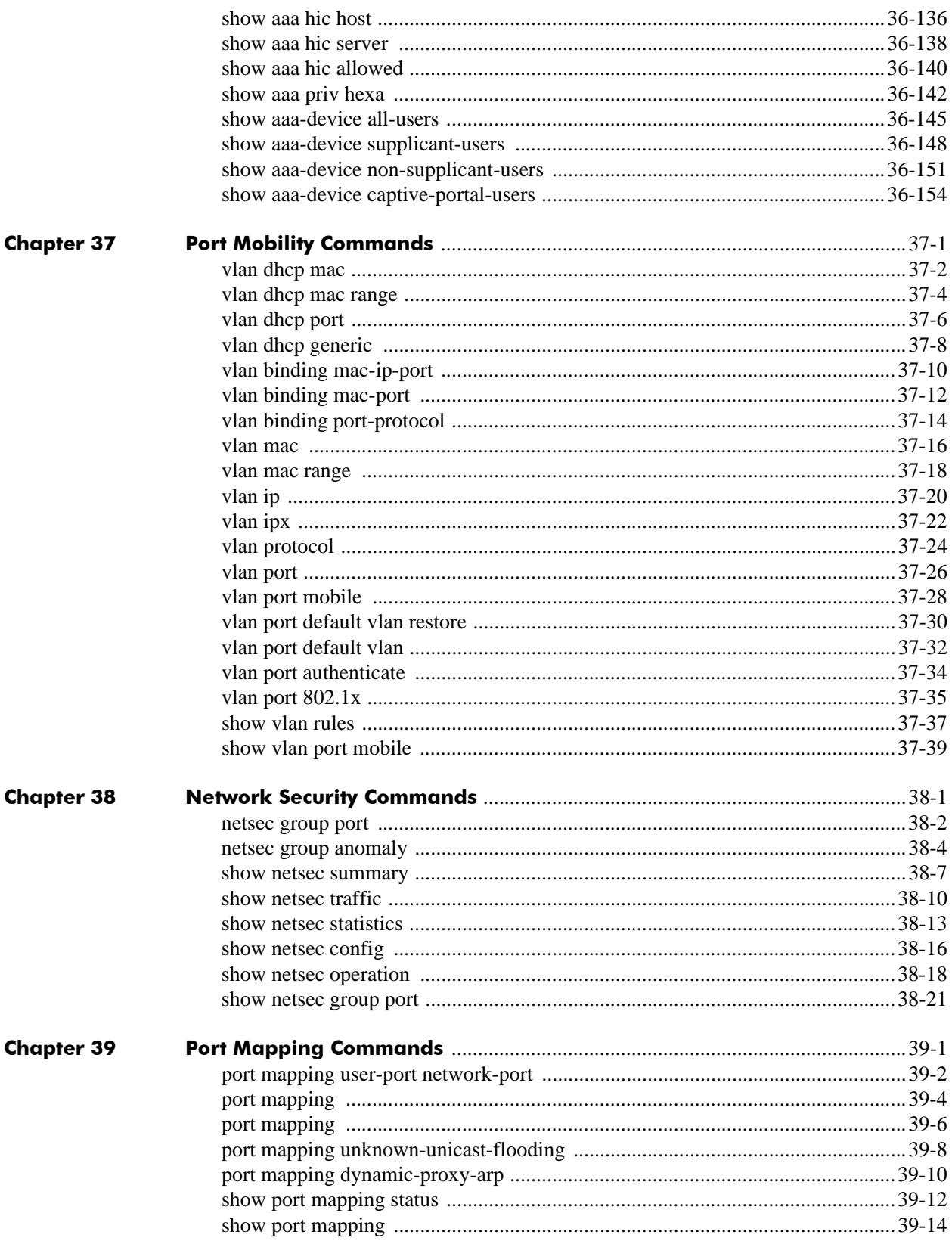

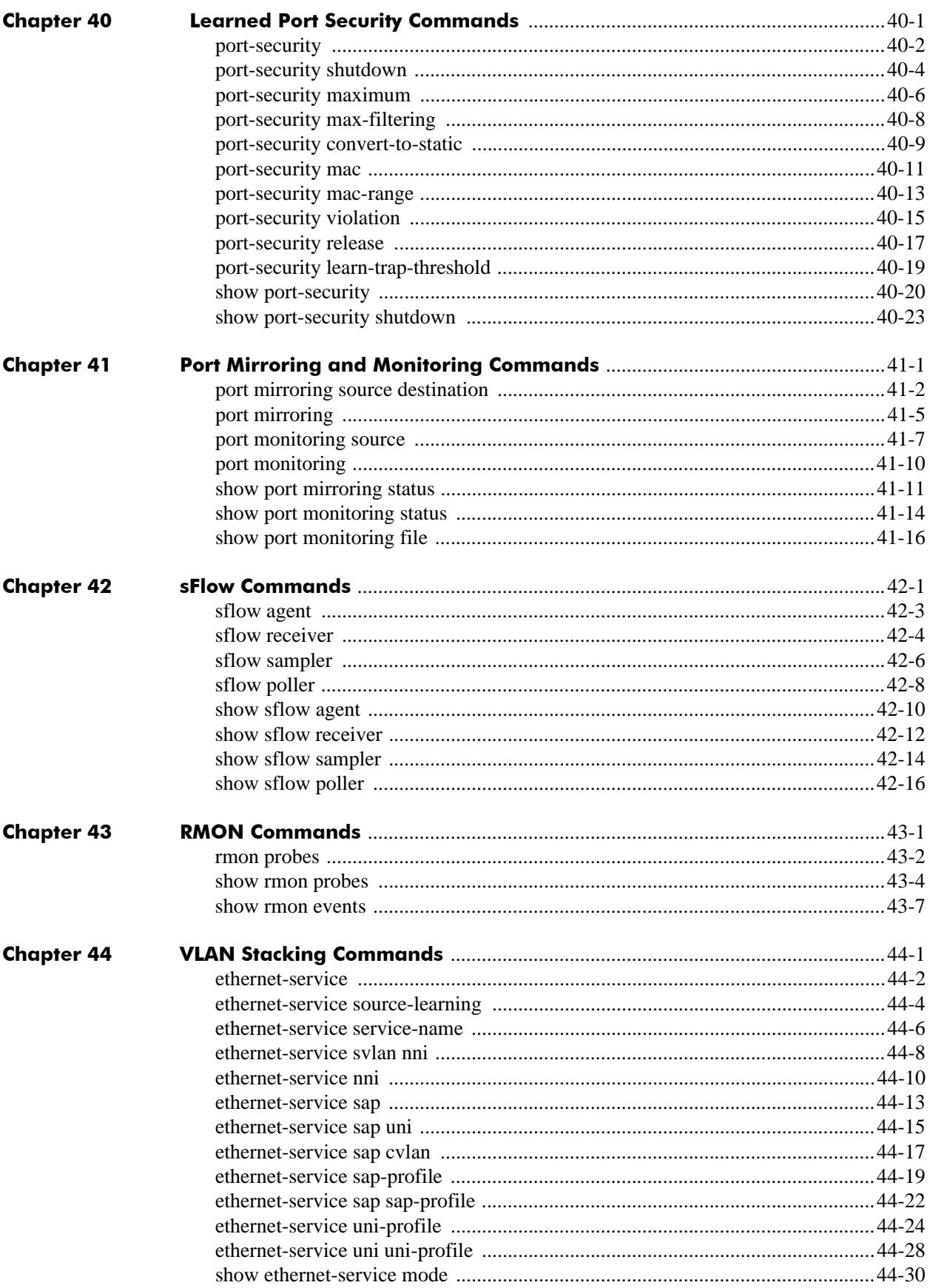

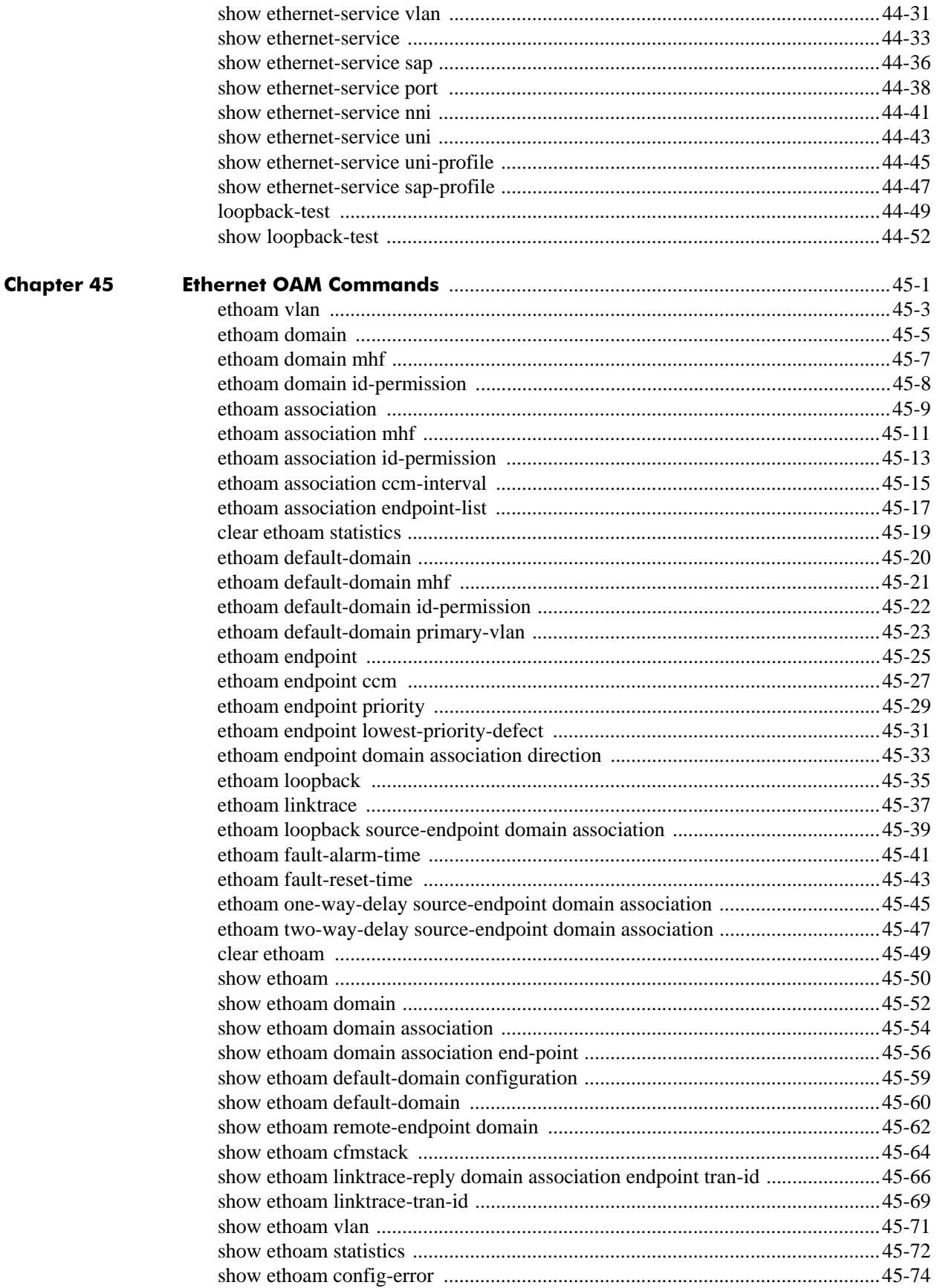

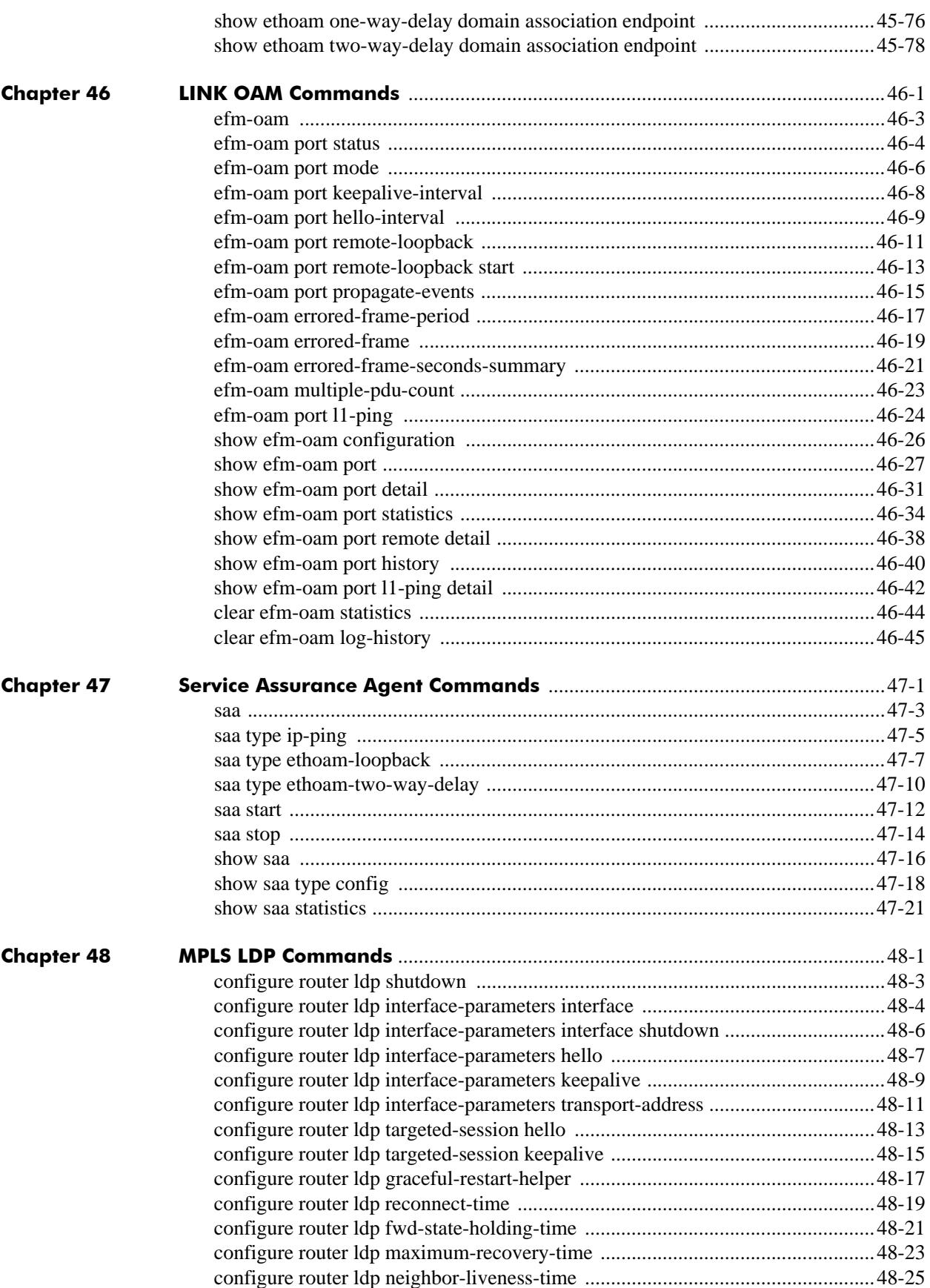

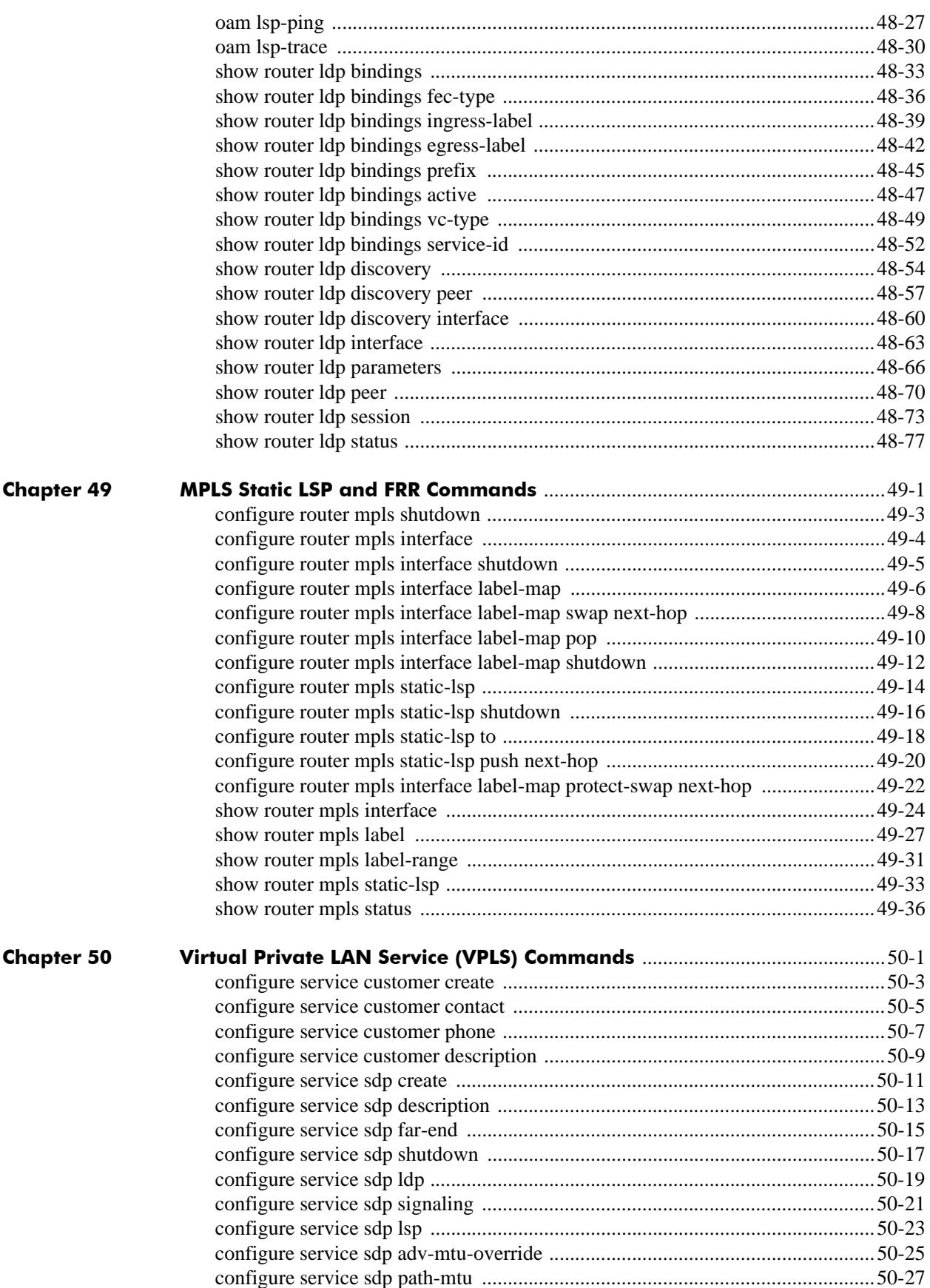

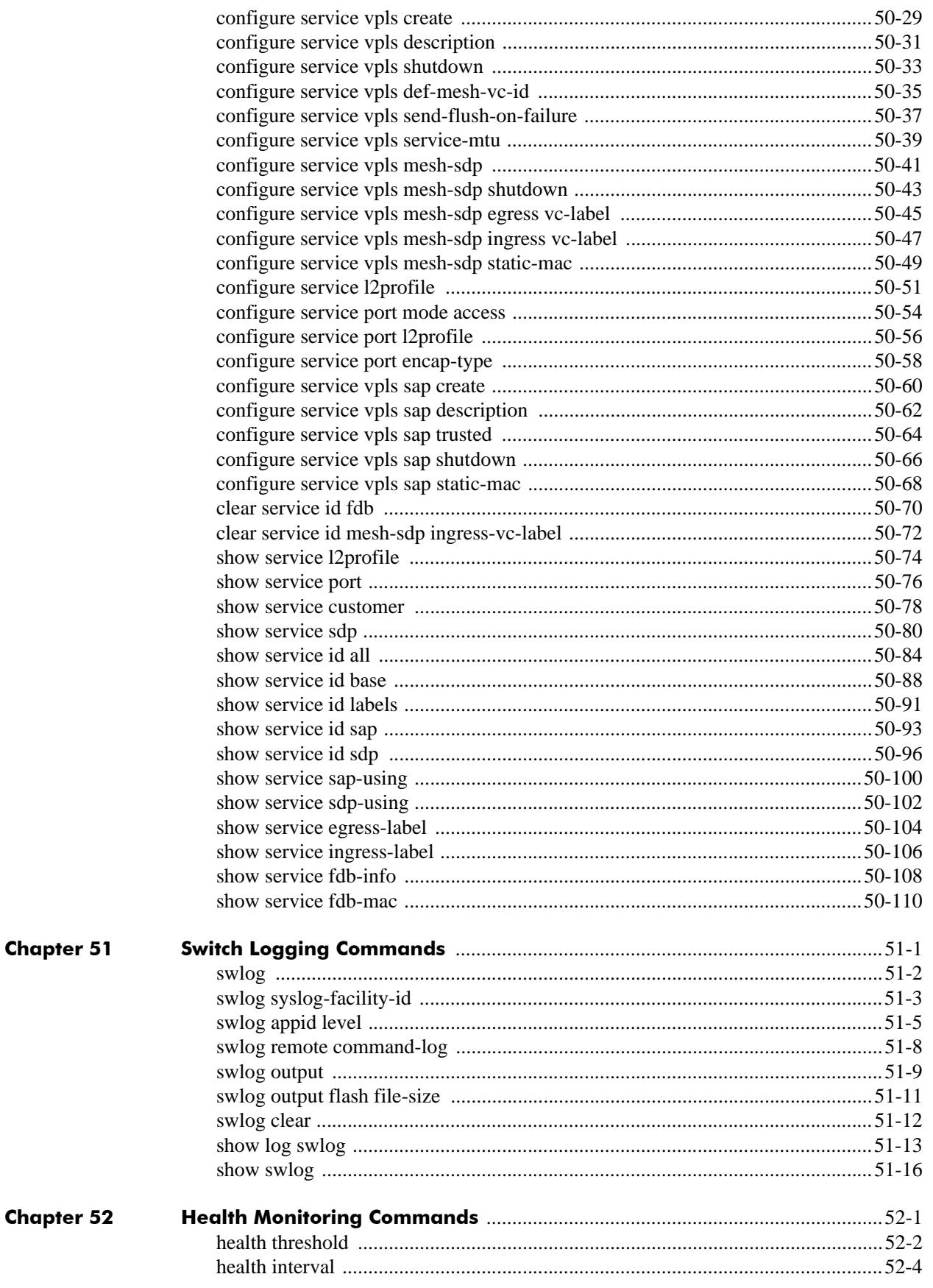

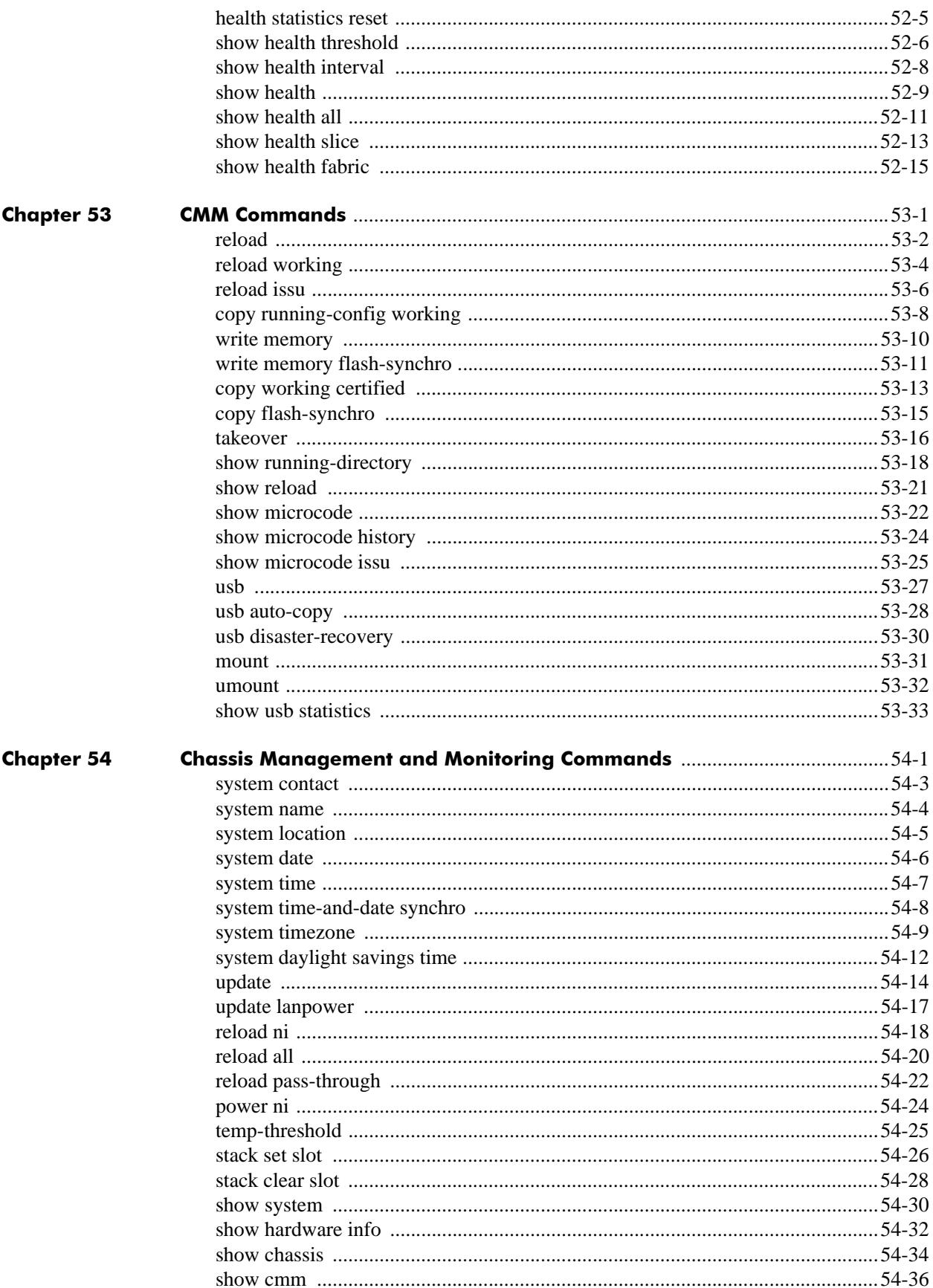
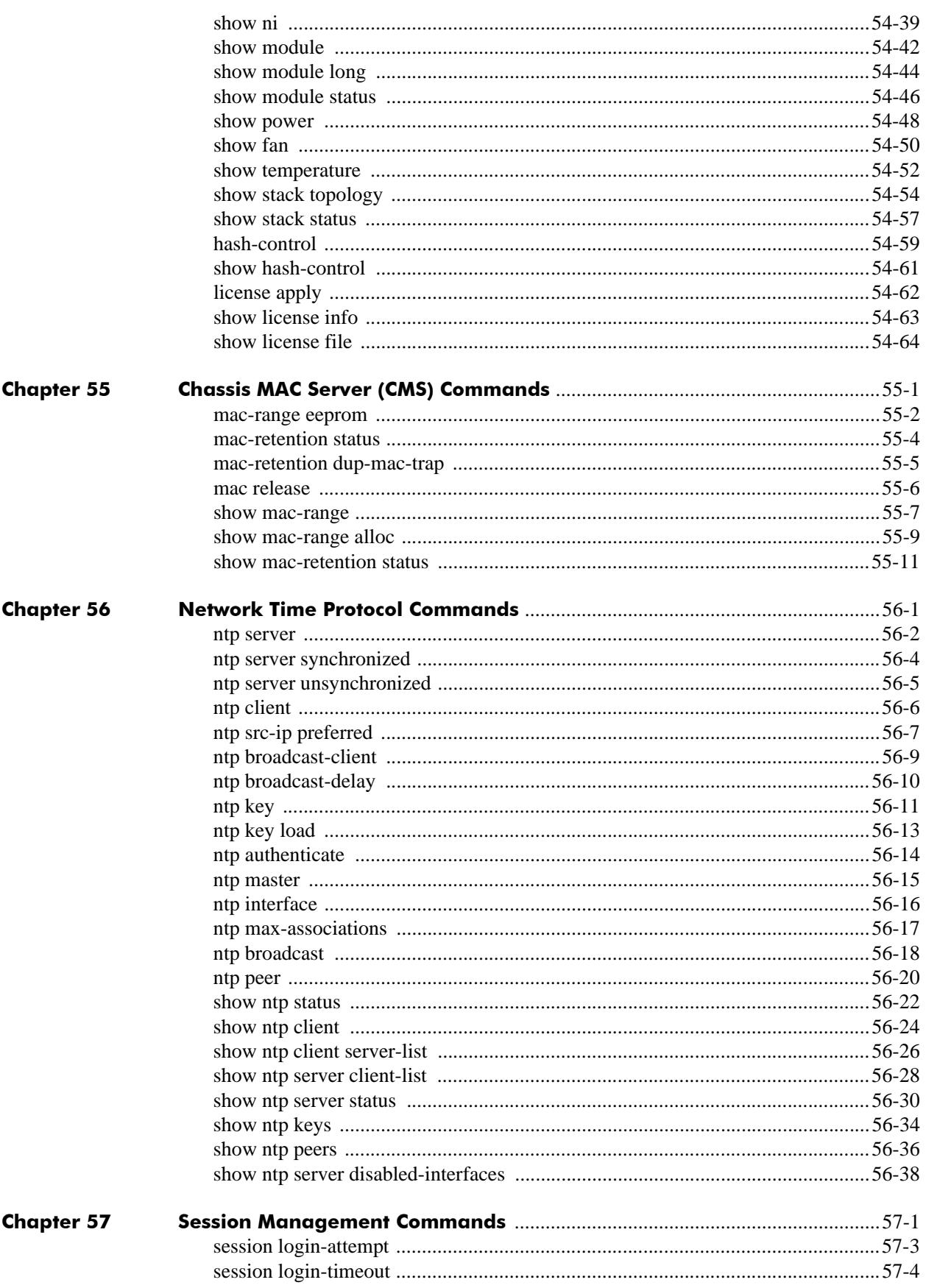

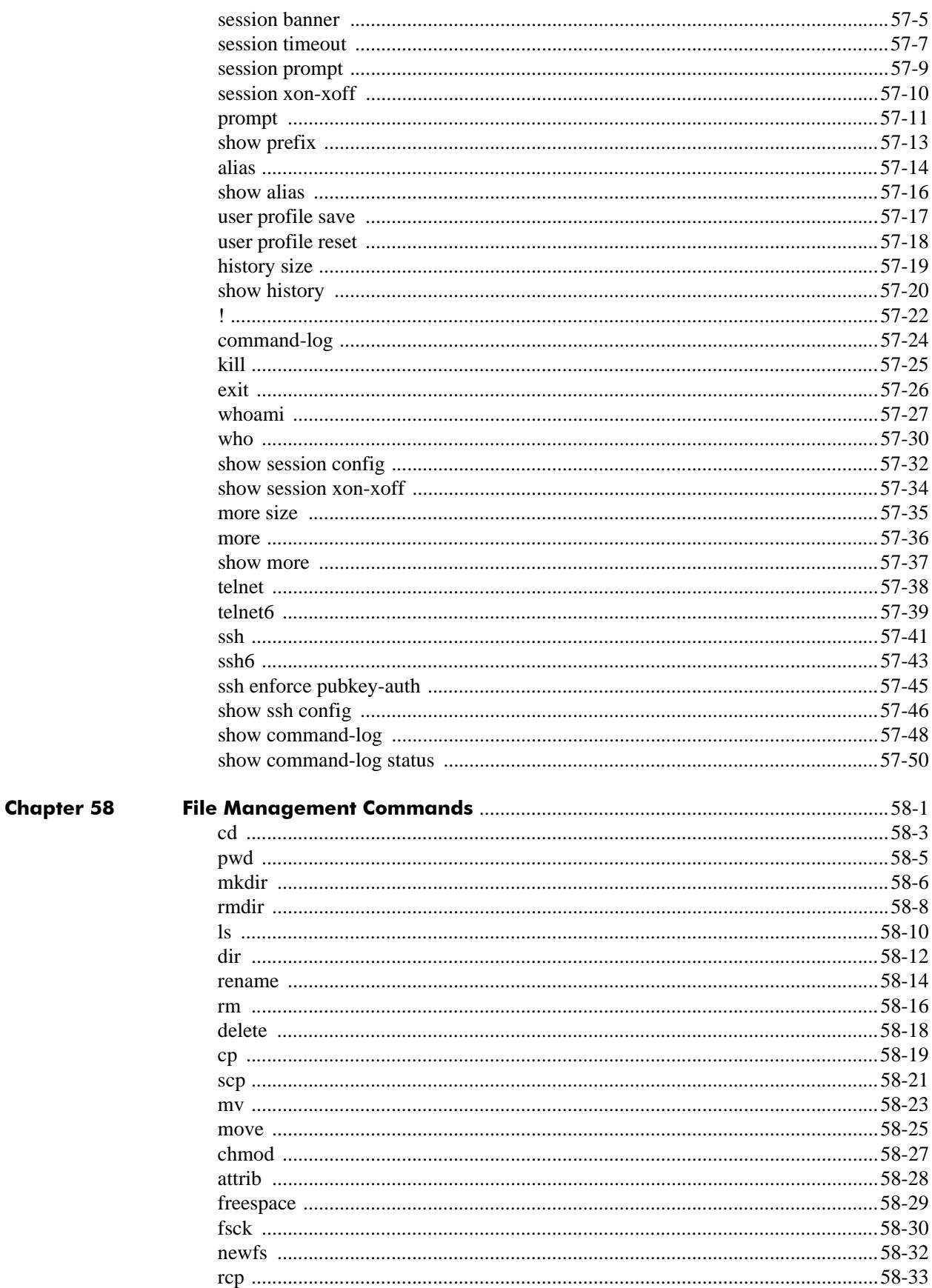

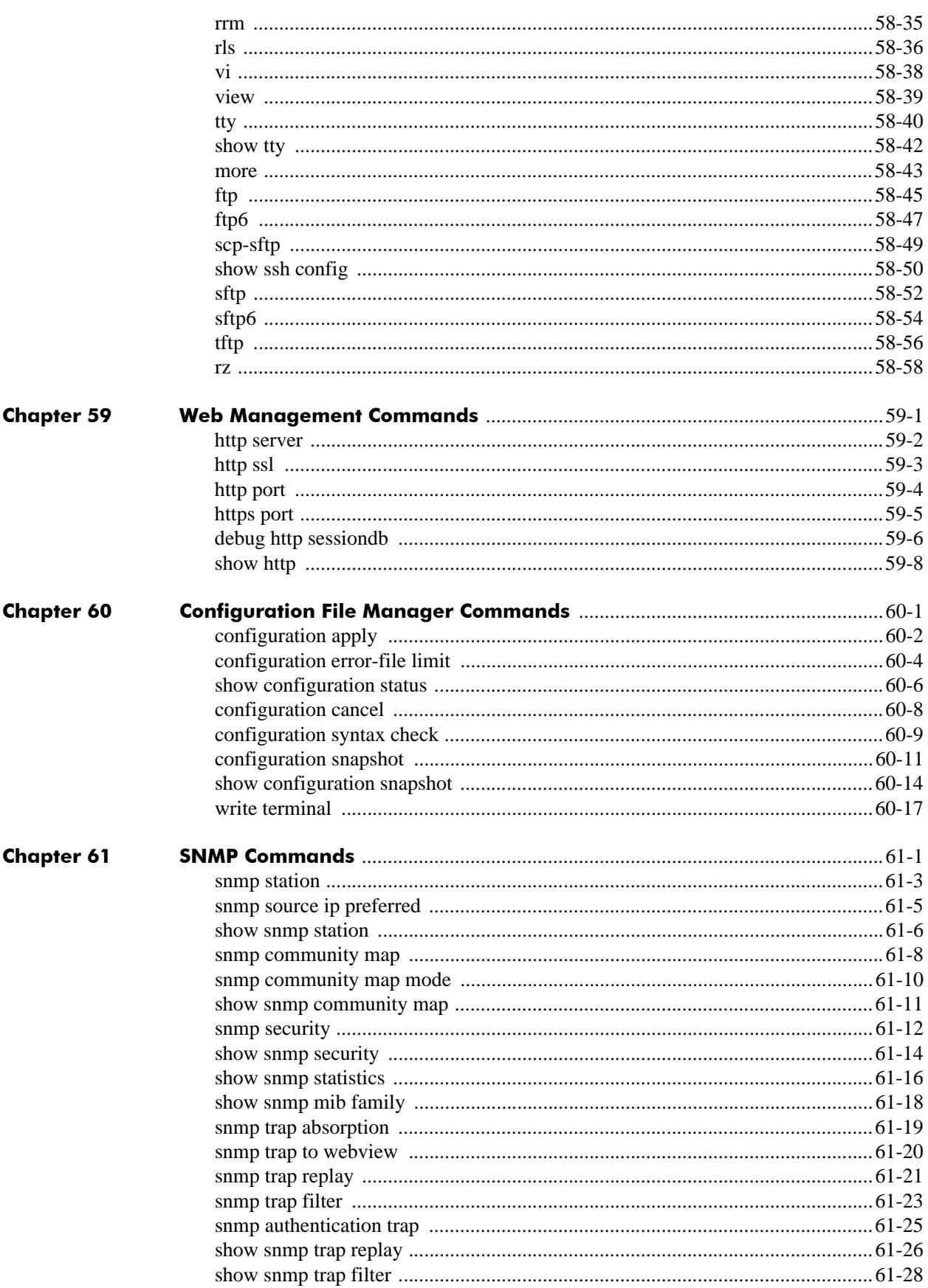

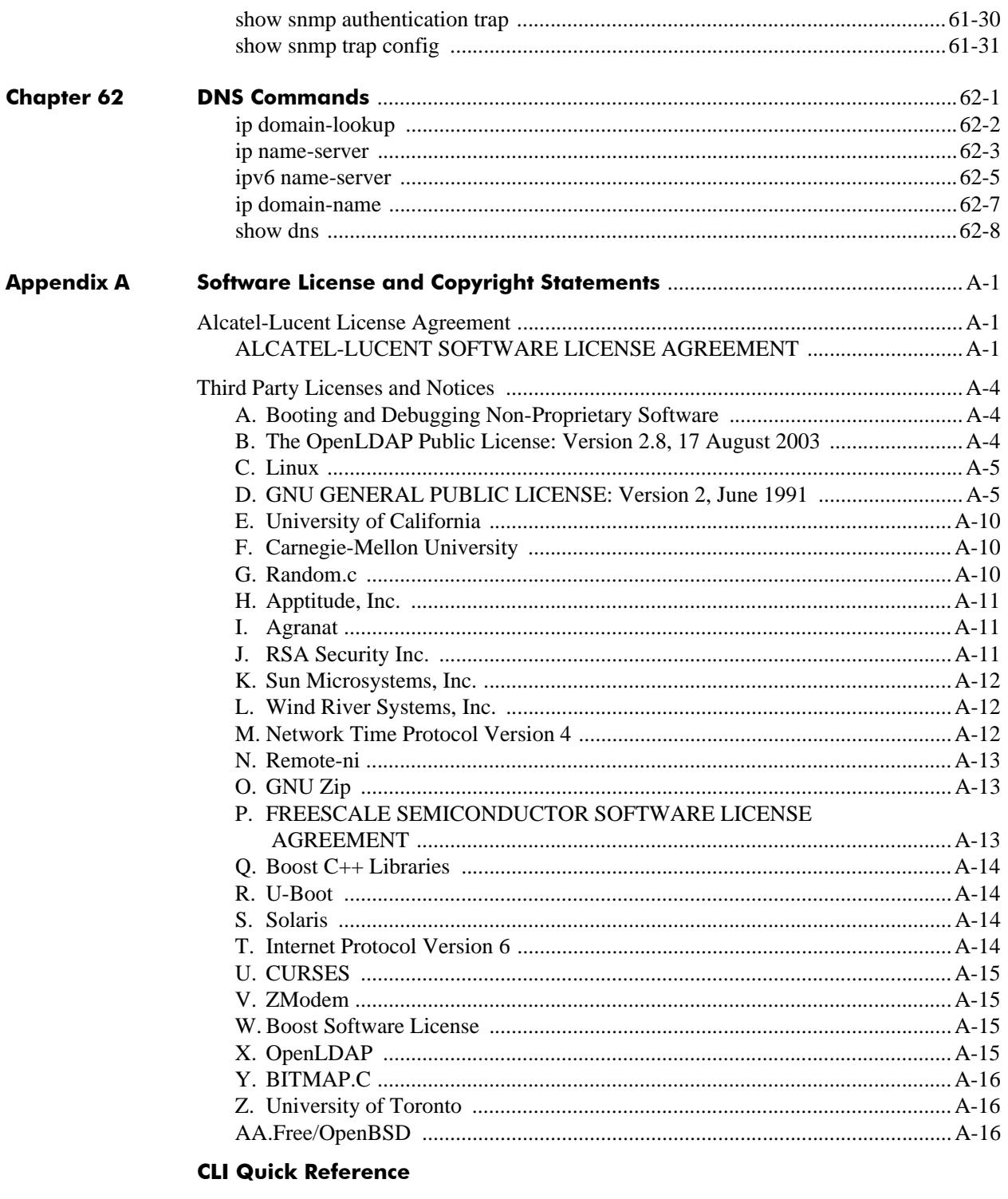

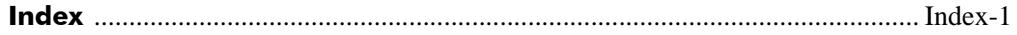

# **About This Guide**

This *OmniSwitch CLI Reference Guide* is a comprehensive resource to all Command Line Interface (CLI) commands available on the OmniSwitch 6400 Series, OmniSwitch 6850 Series, OmniSwitch 6855 Series, OmniSwitch 9000 Series, and OmniSwitch 9000E Series switches.

# **Supported Platforms**

This information in this guide applies to the following products:

- **•** OmniSwitch 9000 Series (9600, 9700, and 9800 switches)
- **•** OmniSwitch 9000E Series (9700E and 9800E switches)
- **•** OmniSwitch 6400 Series
- **•** OmniSwitch 6850 Series
- **•** OmniSwitch 6855 Series

**Note**. This *OmniSwitch CLI Reference Guide* covers Release 6.4.2, which is supported on the OmniSwitch 6400 Series, OmniSwitch 6850 Series, OmniSwitch 6855 Series, OmniSwitch 9000 Series, and OmniSwitch 9000E Series switches.

#### **Unsupported Platforms**

The information in this guide does not apply to the following products:

- **•** OmniSwitch (original version with no numeric model name)
- **•** OmniSwitch 6600 Family
- **•** OmniSwitch 6800 Family
- **•** OmniSwitch 7700/7800
- **•** OmniSwitch 8800
- **•** Omni Switch/Router
- **•** OmniStack
- **•** OmniAccess

# **Who Should Read this Manual?**

The audience for this user guide is network administrators and IT support personnel who need to configure, maintain, and monitor switches and routers in a live network. Anyone wishing to gain knowledge on the details of all CLI commands available on the OmniSwitch will benefit from the material in this reference guide. However, advanced users who have already familiarized themselves with the OmniSwitch CLI commands will benefit most from the detailed content in this guide.

# **When Should I Read this Manual?**

Read this guide whenever you want detailed information on individual CLI commands. Although this guide provides helpful information during any stage of the configuration process, it is a good idea to first familiarize yourself with the software features available on the switch before investigating the detailed command information in this guide.

Overview information, procedures, and live network examples on switch software features may be found in the *OmniSwitch CLI Reference Guide*, *OmniSwitch AOS Release 6 Network Configuration Guide,* and the *OmniSwitch AOS Release 6 Advanced Routing Configuration Guide*. Once you are familiar with the procedures and base CLI commands in these configuration guides you can obtain more detailed information on the individual commands in this guide.

# **What is in this Manual?**

This reference guide includes information on every CLI command available in the switch. Command reference information is included for base software commands as well as commands associated with optional software packages, such as Advanced Routing (multicast routing protocols and OSPF). The information provided for each CLI command includes:

- **•** Command description.
- **•** Syntax.
- **•** Description of all keywords and variables included in the syntax.
- **•** Default values.
- **•** Usage guidelines, which include tips on when and how to use the command.
- **•** Examples of command lines using the command.
- **•** Related commands with descriptions.
- **•** Release history, which indicates the release when the command was introduced.
- SNMP information, such as the MIB files related to a set of CLI commands. In addition each CLI command includes the corresponding MIB variables that map to all parameters included in a command.

# **What is Not in this Manual?**

Primarily a reference, this guide does not provide step-by-step instructions on how to set up particular features on the switch. It also does not provide overview or application examples on software features. For comprehensive information on how to configure particular software features in the switch, consult the appropriate configuration guide.

This guide also does not provide any information on the network management applications, WebView and OmniVista. Further information on WebView and OmniVista can be found in the context-sensitive on-line help available with those applications.

# **How is the Information Organized?**

Each chapter in this guide includes reference material for all commands related to a single software feature, such as server load balancing or link aggregation. Typically commands in a single chapter will share a common prefix.

# **Text Conventions**

The following table contains text conventions and usage guidelines for CLI commands as they are documented in this guide*.*

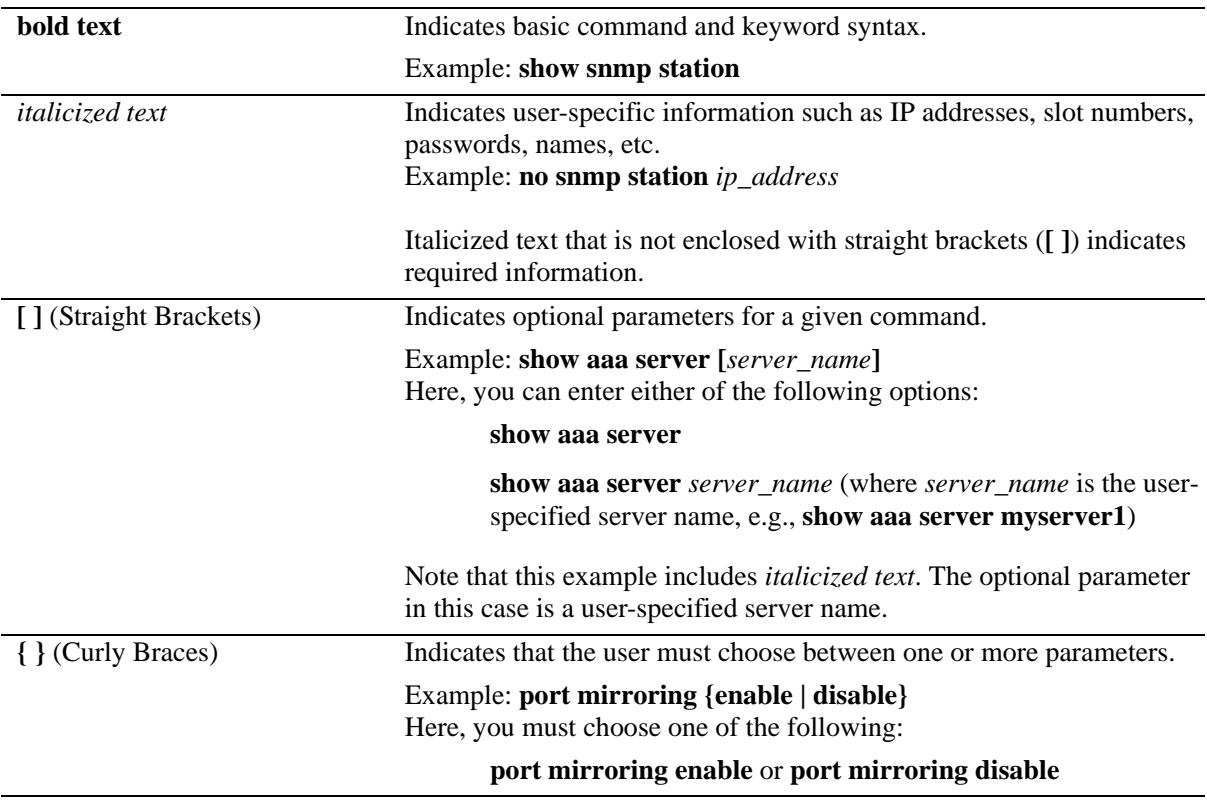

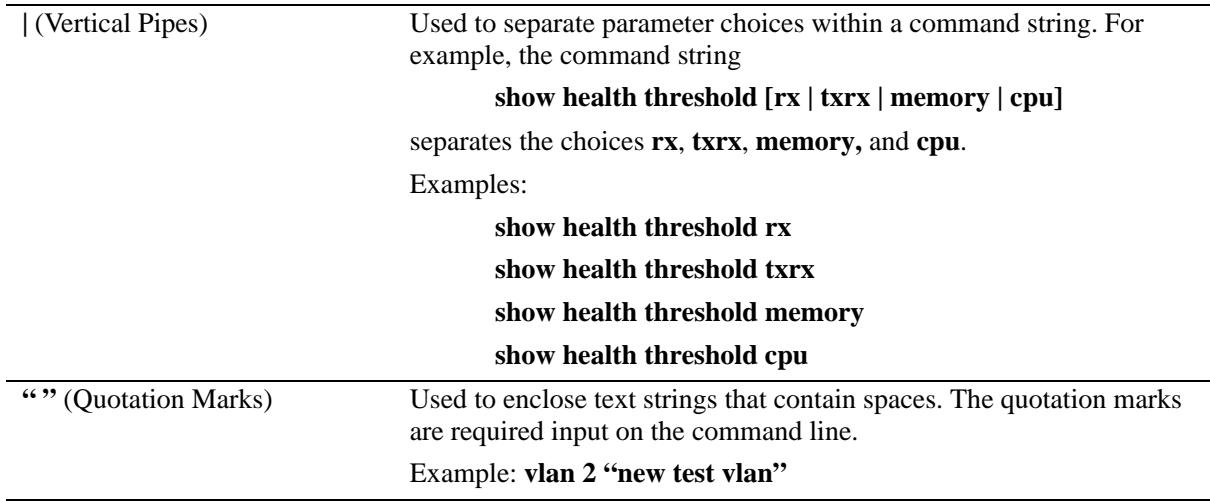

# **Documentation Roadmap**

The OmniSwitch user documentation suite was designed to supply you with information at several critical junctures of the configuration process. The following section outlines a roadmap of the manuals that will help you at each stage of the configuration process. Under each stage, we point you to the manual or manuals that will be most helpful to you.

### **Stage 1: Using the Switch for the First Time**

**Pertinent Documentation:** *Getting Started Guide Release Notes*

A hard-copy *Getting Started Guide* is included with your switch; this guide provides all the information you need to get your switch up and running the first time. This guide provides information on unpacking the switch, rack mounting the switch, installing modules, unlocking access control, setting the switch's IP address, and setting up a password. It also includes succinct overview information on fundamental aspects of the switch, such as hardware LEDs, the software directory structure, CLI conventions, and web-based management.

At this time you should also familiarize yourself with the Release Notes that accompanied your switch. This document includes important information on feature limitations that are not included in other user guides.

#### **Stage 2: Gaining Familiarity with Basic Switch Functions**

### **Pertinent Documentation:** *Hardware Users Guide*

*Switch Management Guide*

Once you have your switch up and running, you will want to begin investigating basic aspects of its hard ware and software. Information about switch hardware is provided in the platform-specific *Hardware Users Guide*. This guide provide specifications, illustrations, and descriptions of all hardware components—chassis, power supplies, Chassis Management Modules (CMMs), Network Interface (NI) modules, uplink modules, stacking modules, and cooling fans. It also includes steps for common procedures, such as removing and installing switch components.

The *Switch Management Guide* for your switch platform is the primary user guide for the basic software features on a single switch. This guide contains information on the switch directory structure, basic file and directory utilities, switch access security, SNMP, and web-based management. It is recommended that you read this guide before connecting your switch to the network.

#### **Stage 3: Integrating the Switch Into a Network**

#### **Pertinent Documentation:** *Network Configuration Guide Advanced Routing Configuration Guide*

When you are ready to connect your switch to the network, you will need to learn how the OmniSwitch implements fundamental software features, such as 802.1Q, VLANs, Spanning Tree, and network routing protocols. The *Network Configuration Guide* for your switch platform contains overview information, procedures and examples on how standard networking technologies are configured in the OmniSwitch.

The *Advanced Routing Configuration Guide* includes configuration information for networks using advanced routing technologies, such as OSPF and multicast routing protocols (DVMRP and PIM-SM).

#### **Anytime**

The *OmniSwitch CLI Reference Guide* contains comprehensive information on all CLI commands supported by the switch. This guide includes syntax, default, usage, example, related CLI command, and CLI-to-MIB variable mapping information for all CLI commands supported by the switch. This guide can be consulted anytime during the configuration process to find detailed and specific information on each CLI command.

# **Related Documentation**

The following are the titles and descriptions of all the related OmniSwitch AOS Release 6 user manuals:

**•** *OmniSwitch 6400 Series Getting Started Guide*

Describes the hardware and software procedures for getting an OmniSwitch 6400 Series switch up and running. Also provides information on fundamental aspects of OmniSwitch software and stacking architecture.

**•** *OmniSwitch 6850 Series Getting Started Guide*

Describes the hardware and software procedures for getting an OmniSwitch 6850 Series switch up and running. Also provides information on fundamental aspects of OmniSwitch software and stacking architecture.

**•** *OmniSwitch 6855 Series Getting Started Guide*

Describes the basic information you need to unpack and identify the components of your OmniSwitch 6855 shipment. Also provides information on the initial configuration of the switch.

**•** *OmniSwitch 9000 Series Getting Started Guide*

Describes the hardware and software procedures for getting an OmniSwitch 9000 Series up and running. Also provides information on fundamental aspects of OmniSwitch software architecture.

**•** *OmniSwitch 9000E Series Getting Started Guide*

Describes the hardware and software procedures for getting an OmniSwitch 9000E Series switch up and running. Also provides information on fundamental aspects of OmniSwitch software architecture

**•** *OmniSwitch 6400 Series Hardware Users Guide*

Complete technical specifications and procedures for all OmniSwitch 6400 Series chassis, power supplies, and fans. Also includes comprehensive information on assembling and managing stacked configurations.

**•** *OmniSwitch 6850 Series Hardware User Guide*

Complete technical specifications and procedures for all OmniSwitch 6850 Series chassis, power supplies, and fans. Also includes comprehensive information on assembling and managing stacked configurations.

**•** *OmniSwitch 6855 Series Hardware User Guide*

Complete technical specifications and procedures for all OmniSwitch 6855 Series chassis, power supplies, and fans.

**•** *OmniSwitch 9000 Series Hardware Users Guide*

Complete technical specifications and procedures for all OmniSwitch 9000 Series chassis, power supplies, fans, and Network Interface (NI) modules.

**•** *OmniSwitch 9000E Series Hardware User Guide*

Complete technical specifications and procedures for all OmniSwitch 9000E Series chassis, power supplies, and fans.

**•** *OmniSwitch CLI Reference Guide*

Complete reference to all CLI commands supported on the OmniSwitch 6400, 6850, 6855, 9000, and 9000E. Includes syntax definitions, default values, examples, usage guidelines and CLI-to-MIB variable mappings.

**•** *OmniSwitch AOS Release 6 Switch Management Guide* 

Includes procedures for readying an individual switch for integration into a network. Topics include the software directory architecture, image rollback protections, authenticated switch access, managing switch files, system configuration, using SNMP, and using web management software (WebView).

**•** *OmniSwitch AOS Release 6 Network Configuration Guide* 

Includes network configuration procedures and descriptive information on all the major software features and protocols included in the base software package. Chapters cover Layer 2 information (Ethernet and VLAN configuration), Layer 3 information (routing protocols, such as RIP), security options (authenticated VLANs), Quality of Service (QoS), and link aggregation.

**•** *OmniSwitch AOS Release 6 Advanced Routing Configuration Guide* 

Includes network configuration procedures and descriptive information on all the software features and protocols included in the advanced routing software package. Chapters cover multicast routing (DVMRP and PIM-SM), and OSPF.

**•** *OmniSwitch Transceivers Guide*

Includes information on Small Form Factor Pluggable (SFPs) and 10 Gbps Small Form Factor Pluggables (XFPs) transceivers.

**•** Technical Tips, Field Notices

Includes information published by Alcatel-Lucent's Customer Support group.

**•** *Release Notes*

Includes critical Open Problem Reports, feature exceptions, and other important information on the features supported in the current release and any limitations to their support.

# **User Manual CD**

Some products are shipped with documentation included on a User Manual CD that accompanies the switch. This CD also includes documentation for other Alcatel-Lucent data enterprise products.

All products are shipped with a Product Documentation Card that provides details for downloading documentation for all OmniSwitch and other Alcatel-Lucent data enterprise products.

All documentation is in PDF format and requires the Adobe Acrobat Reader program for viewing. Acrobat Reader freeware is available at www.adobe.com.

**Note.** In order to take advantage of the documentation CD's global search feature, it is recommended that you select the option for *searching PDF files* before downloading Acrobat Reader freeware.

To verify that you are using Acrobat Reader with the global search option, look for the following button in the toolbar:

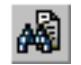

**Note.** When printing pages from the documentation PDFs, de-select Fit to Page if it is selected in your print dialog. Otherwise pages may print with slightly smaller margins.

# **Technical Support**

An Alcatel-Lucent service agreement brings your company the assurance of 7x24 no-excuses technical support. You'll also receive regular software updates to maintain and maximize your Alcatel-Lucent product's features and functionality and on-site hardware replacement through our global network of highly qualified service delivery partners. Additionally, with 24-hour-a-day access to Alcatel-Lucent's Service and Support web page, you'll be able to view and update any case (open or closed) that you have reported to Alcatel-Lucent's technical support, open a new case or access helpful release notes, technical bulletins, and manuals. For more information on Alcatel-Lucent's Service Programs, see our web page at service.esd.alcatel-lucent.com, call us at 1-800-995-2696, or email us at esd.support@alcatel-lucent.com.

# **1 Ethernet Port Commands**

The Ethernet port software is responsible for configuring and monitoring Ethernet ports (10 Mbps, 100 Mbps, 1 Gbps, and 10 Gbps). This includes:

- **•** Performing hardware diagnostics, loading software, and initializing hardware.
- Notifying other software modules in the system when Ethernet links become active or inactive.
- **•** Configuring basic line parameters for Ethernet ports.
- **•** Gathering basic line statistics for Ethernet ports and passing this information to the user interface and configuration manager.

MIB information for the Ethernet Port commands is as follows:

*Filename:* AlcatelIND1Port.mib *Module:* alcatelIND1PortMIB

*Filename:* IETF\_ETHERLIKE.mib *Module:* EtherLike-MIB

A summary of the available commands is listed here.

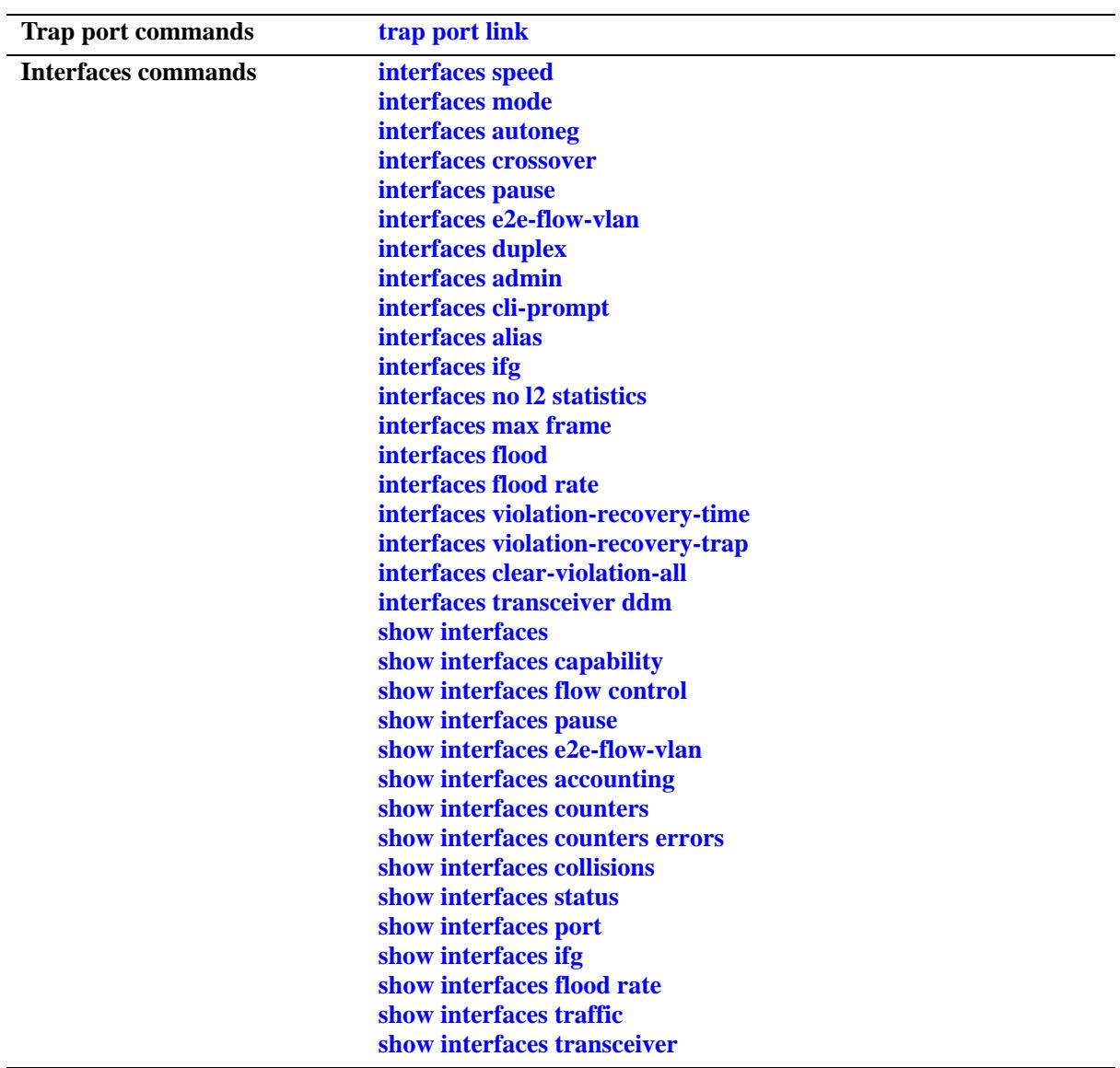

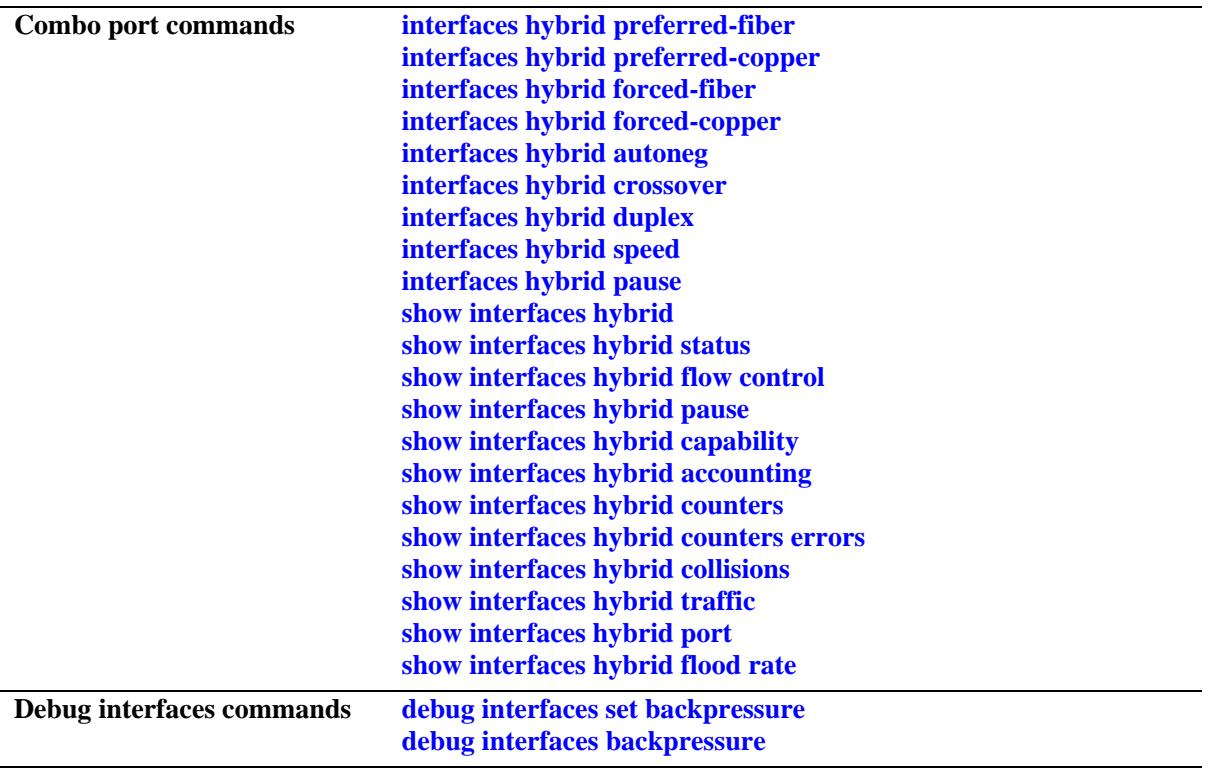

# <span id="page-53-0"></span>**trap port link**

Enables trap link messages. If enabled, a message is displayed on the Network Management Station (NMS) whenever the port changes state.

**trap** *slot***[/***port***[-***port2***]] port link {enable | disable | on | off}**

#### **Syntax Definitions**

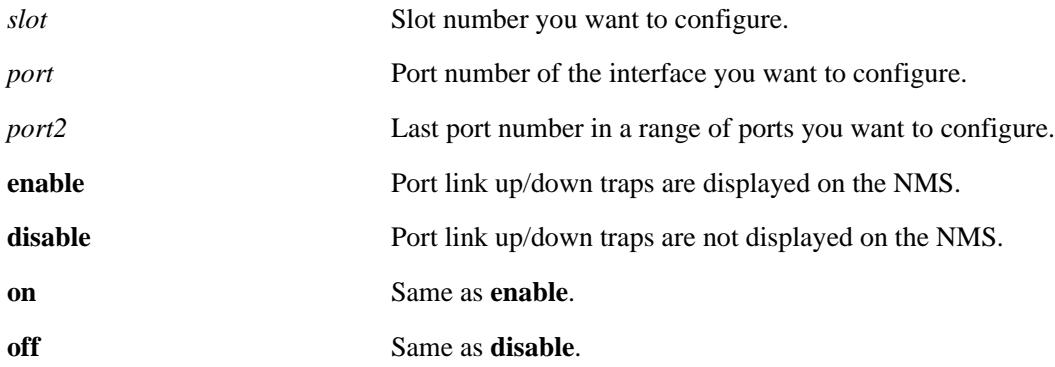

#### **Defaults**

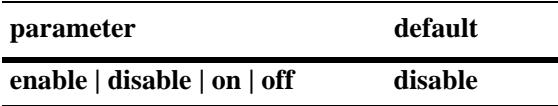

#### **Platforms Supported**

OmniSwitch 6400, 6850, 6855, 9000, 9000E

#### **Usage Guidelines**

N/A

#### **Examples**

```
-> trap 3/1 port link enable
-> trap 3 port link enable
-> trap 3/1-6 port link enable
```
#### **Release History**

Release 6.1; command was introduced.

### **Related Commands**

**[show interfaces status](#page-129-0)** Displays interface line settings.

### **MIB Objects**

esmConfigTable esmPortSlot esmPortIF

# <span id="page-55-0"></span>**interfaces speed**

Configures interface line speed.

**interfaces** *slot***[/***port***[-***port2***]] speed {auto | 10 | 100 | 1000 | 10000 | max {100 | 1000}}**

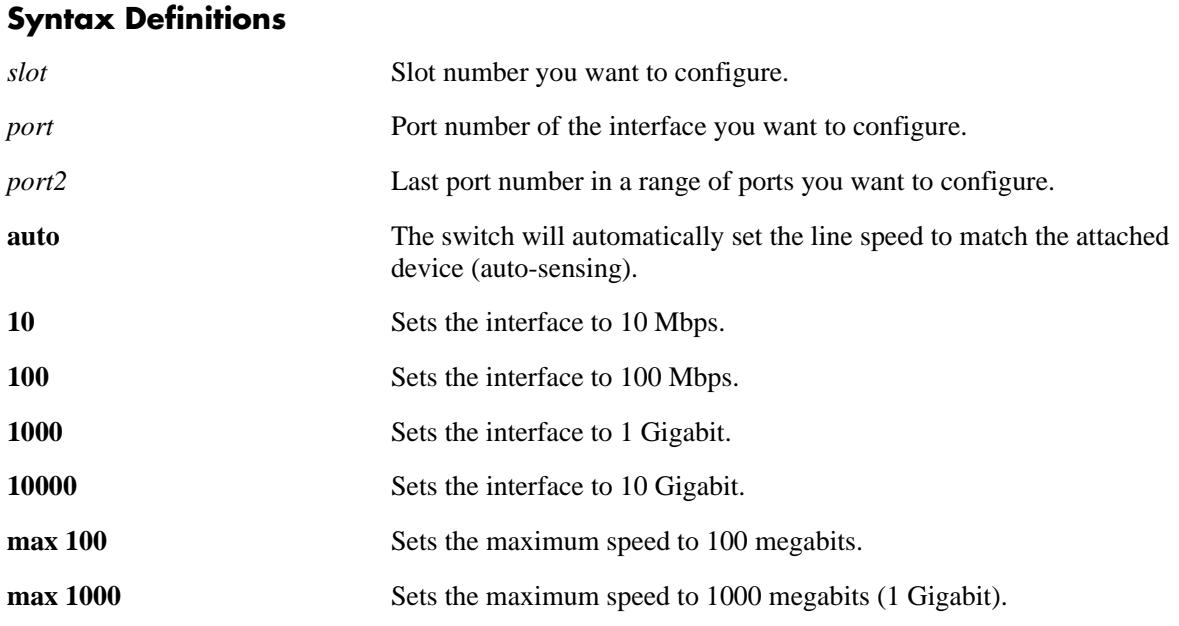

#### **Defaults**

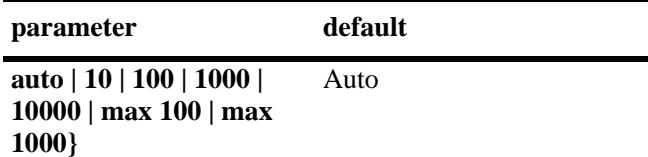

#### **Platforms Supported**

OmniSwitch 6400, 6850, 6855, 9000, 9000E

#### **Usage Guidelines**

- **•** You can only configure one slot at a time. Repeat the command to configure additional slots.
- **•** The **auto** option sets the speed to auto-sensing.
- **•** Ten Gigabit fiber ports only support 10000 Mbps.
- **•** Configuration changes made with the **interfaces speed** command on combo ports configured as either forced fiber or preferred fiber will only be made on the SFP fiber ports and not to the copper RJ-45 10/ 100/1000 ports. See the **[interfaces hybrid speed](#page-103-0)** command for more information.
- **•** Configuration changes made with the **interfaces speed** command on combo ports configured as either forced copper or preferred copper will only be made on the copper RJ-45 10/100/1000 ports and not to the SFP fiber port. See the **[interfaces hybrid speed](#page-103-0)** command for more information.

#### **Examples**

```
-> interfaces 3/1 speed auto
-> interfaces 3 speed 100
-> interfaces 3/1-8 speed auto
```
#### **Release History**

Release 6.1; command was introduced.

#### **Related Commands**

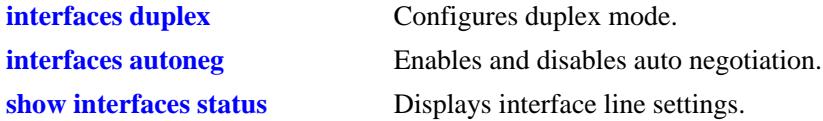

#### **MIB Objects**

esmConfTable esmPortCfgSpeed

### <span id="page-57-0"></span>**interfaces mode**

Configures the mode of the ports to allow the switch to act in standalone or stacking mode.

**interfaces** *slot[/port]* **mode {uplink | stacking}**

#### **Syntax Definitions**

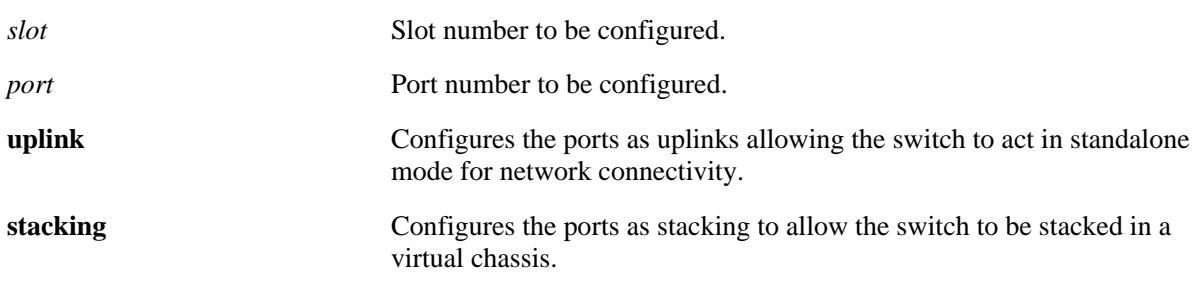

#### **Defaults**

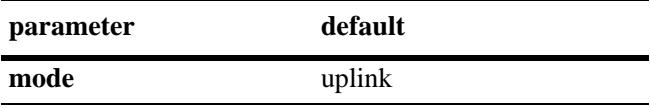

#### **Platforms Supported**

OmniSwitch 6855-U24X

#### **Usage Guidelines**

- **•** Mode change does not take affect until the switch is rebooted.
- **•** Only supported on the 10-Gigabit SFP+ ports
- **•** Changing the mode of one port automatically changes the other port to the same mode. Mixing port modes is not supported.
- After changing the mode a message will display in approximately 5 seconds indicating success or failure. Re-enter the command if the change is not successful.

#### **Examples**

```
-> interfaces 4/25 mode stacking 
WED JUL 01 18:08:29 : HSM-CHASSIS (101) info message:
+++ Ni 4 Port 25,26 are set to stackable for next boot:OK
-> interfaces 4 mode uplink 
WED JUL 01 18:08:29 : HSM-CHASSIS (101) info message:
+++ Ni 4 Port 25,26 are set to uplink for next boot:OK
```
#### **Release History**

Release 6.4.2; command was introduced.

### **Related Commands**

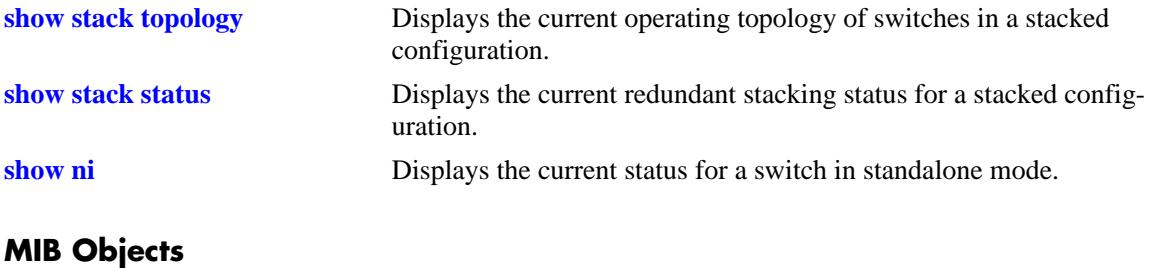

esmPortModeTable esmPortModeIndex esmPortSavedMode

# <span id="page-59-0"></span>**interfaces autoneg**

Enables or disables auto negotiation on a single port, a range of ports, or an entire Network Interface (NI). **interfaces** *slot***[/***port***[-***port2***]] autoneg {enable | disable | on | off}**

#### **Syntax Definitions**

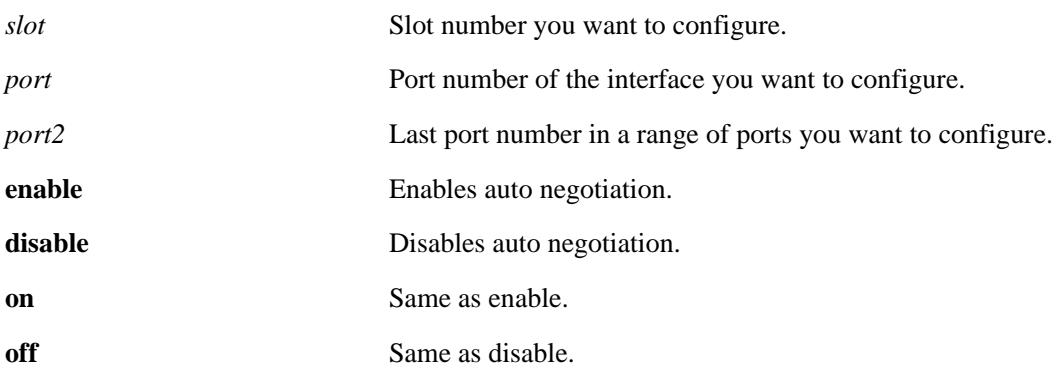

#### **Defaults**

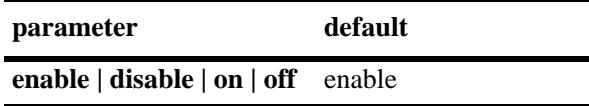

#### **Platforms Supported**

OmniSwitch 6400, 6850, 6855, 9000, 9000E

#### **Usage Guidelines**

- You can only configure one slot at a time. Repeat the command to configure additional slots.
- If auto negotiation is disabled, auto MDIX, auto speed, and auto duplex are not accepted. See the **[interfaces crossover](#page-61-0)** command on [page 1-12](#page-61-0) for more information.
- **•** Configuration changes made with the **interfaces autoneg** command on combo ports configured as either forced fiber or preferred fiber will only be made on the SFP fiber ports and not to the copper RJ-45 10/100/1000 ports. See the **[interfaces hybrid autoneg](#page-97-0)** command for more information.
- **•** Configuration changes made with the **interfaces autoneg** command on combo ports configured as either forced copper or preferred copper will only be made on the copper RJ-45 10/100/1000 ports and not to the SFP fiber port. See the **[interfaces hybrid autoneg](#page-97-0)** command for more information.
- **•** Copper Gigabit ports do not support disabling of auto negotiation.

#### **Examples**

- -> interfaces 3 autoneg disable
- -> interfaces 3/1 autoneg disable
- -> interfaces 3/1-4 autoneg disable

#### **Release History**

Release 6.1; command was introduced.

### **Related Commands**

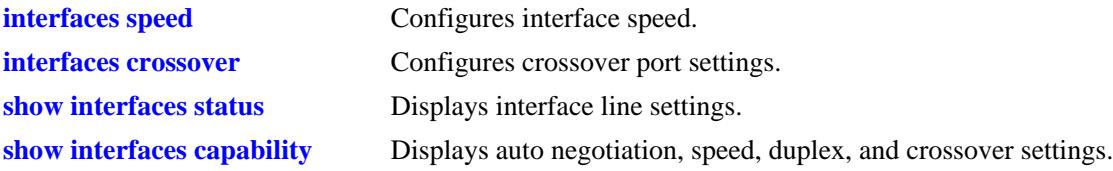

#### **MIB Objects**

esmConfTable esmPortCfgAutoNegotiation

# <span id="page-61-0"></span>**interfaces crossover**

Configures port crossover settings on a single port, a range of ports, or an entire Network Interface (NI).

**interfaces** *slot***[/***port***[-***port2***]] crossover {auto | mdix | mdi}**

#### **Syntax Definitions**

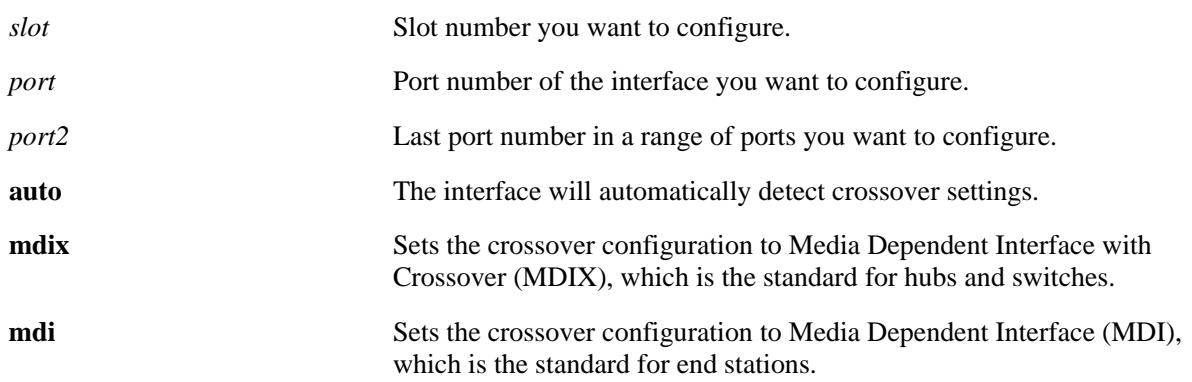

#### **Defaults**

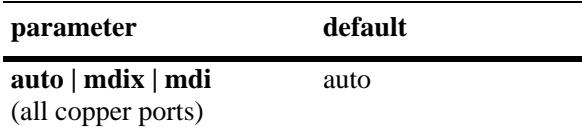

#### **Platforms Supported**

OmniSwitch 6400, 6850, 6855, 9000, 9000E

#### **Usage Guidelines**

- You can only configure one slot at a time. Repeat the command to configure additional slots.
- **•** If auto negotiation is disabled, then automatic crossover will also be disabled. See the **[interfaces](#page-59-0)  [autoneg](#page-59-0)** command on [page 1-10](#page-59-0) for more information.
- You cannot configure crossover settings on fiber ports. These ports use the MDI standard.
- Configuration changes made with the **interfaces crossover** command on combo ports configured as either forced copper or preferred copper will only be made on the copper RJ-45 10/100/1000 ports and not to the SFP fiber port. See the **[interfaces hybrid crossover](#page-99-0)** command for more information.

#### **Examples**

- -> interfaces 3 crossover mdi
- -> interfaces 3/1 crossover mdix
- -> interfaces 3/1-4 crossover auto

#### **Release History**

Release 6.1; command was introduced.

#### **Related Commands**

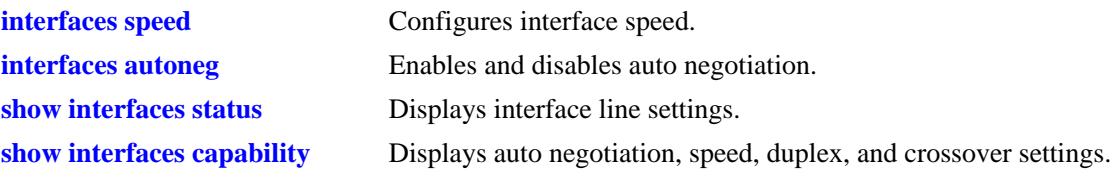

# **MIB Objects**

esmConfTable esmPortCfgCrossover

### <span id="page-63-0"></span>**interfaces pause**

Configures whether or not the switch will transmit, honor, or transmit and honor flow control PAUSE frames on the specified interface. PAUSE frames are used to temporarily pause the flow of traffic between two connected devices to help prevent packet loss when traffic congestion occurs between switches.

**interfaces** *slot***[/***port***[-***port2***]] pause {tx | rx | tx-and-rx | disable}** 

#### **Syntax Definitions**

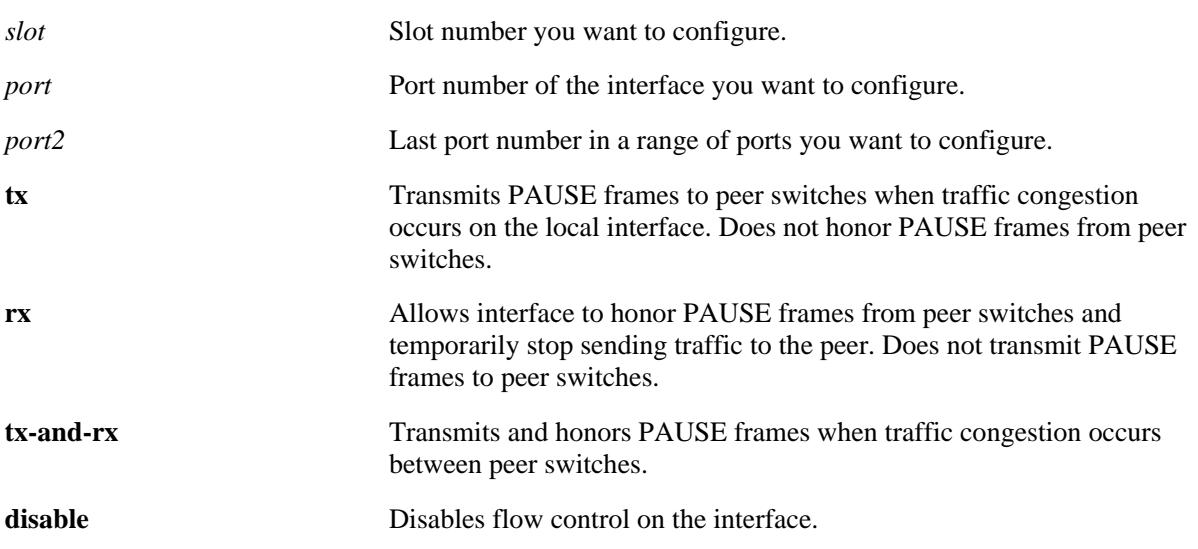

#### **Platforms Supported**

OmniSwitch 6400, 6850, 6855, 9000, 9000E

#### **Defaults**

By default, flow control is disabled on all switch interfaces.

#### **Usage Guidelines**

- **•** Note that if the standalone switch is a 24-port unit, then only the **interfaces pause** command is required to enable end-to-end (E2E) flow control. However, if the switch is a 48-port unit, then a flow control VLAN, which is configured using the **[interfaces e2e-flow-vlan](#page-66-0)** command, is required in addition to enabling RX/TX pause flow control.
- **•** A stack of switches or a chassis-based switch will honor receive pause frames.
- Flow control is only supported on interfaces configured to run in full-duplex mode; half-duplex mode is not supported.
- If both autonegotiation and flow control are enabled on the same local interface, autonegotiation calculates operational flow control settings for that interface. Note that the operational settings, as shown in the following table, override the configured settings as long as autonegotiation and flow control are both enabled for the interface:

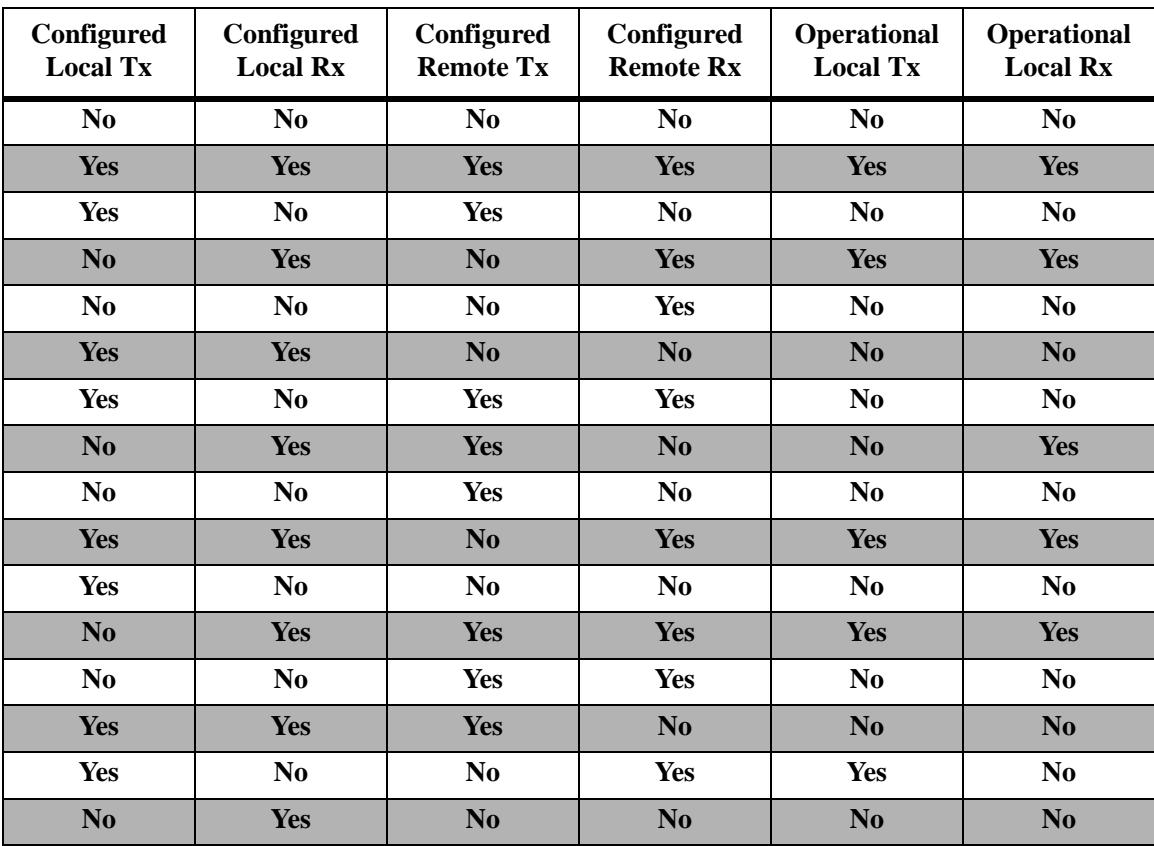

**•** If autonegotiation is disabled, the configured flow control settings are applied to the local interface.

#### **Examples**

```
-> interfaces 3/1 pause tx
-> interfaces 4/2 pause rx
-> interfaces 1 tx-and-rx
-> interfaces 3/1-6 pause tx
-> interfaces 3/1-6 disable
```
#### **Release History**

Release 6.3.2; command was introduced.

### **Related Commands**

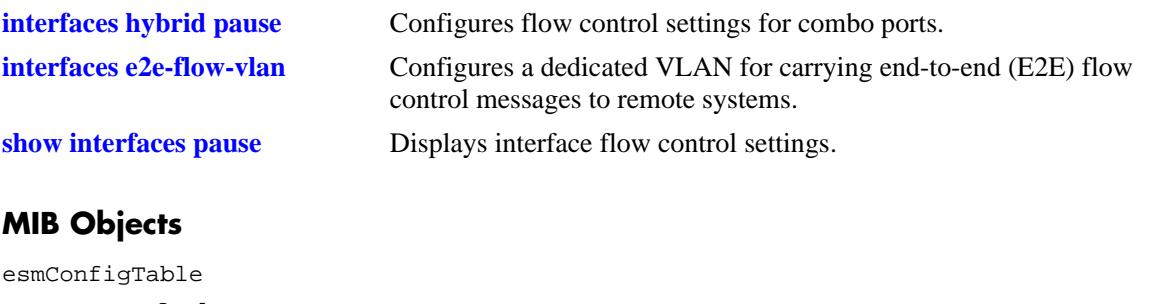

esmPortCfgFlow dot3PauseTable dot3PauseAdminMode

### <span id="page-66-0"></span>**interfaces e2e-flow-vlan**

Configures a dedicated VLAN for carrying end-to-end (E2E) flow control messages to remote systems. Creating this type of VLAN is required to enable E2E flow control on 48-port OmniSwitch 6400 and OmniSwitch 6850 units.

**interfaces e2e-flow-vlan** *vlan\_id*

**interfaces no e2e-flow-vlan** 

#### **Syntax Definitions**

*vlan\_id* The VLAN ID number for the dedicated flow VLAN.

#### **Platforms Supported**

OmniSwitch 6400, 6850

#### **Defaults**

N/A

#### **Usage Guidelines**

- Note that if the standalone switch is a 24-port unit, then only the **[interfaces pause](#page-63-0)** command is required to enable end-to-end (E2E) flow control. However, if the switch is a 48-port unit, then a flow control VLAN, which is configured using the **interfaces e2e-flow-vlan** command, is required in addition to enabling RX/TX pause flow control.
- **•** Use the **no** form of this command to remove the flow VLAN from the switch configuration.
- **•** There is only one flow control VLAN allowed per switch.
- **•** No other standard VLAN management commands are allowed once a VLAN is configured as a dedicated flow control VLAN.

#### **Examples**

- -> interfaces e2e-flow-vlan 10
- -> interfaces no e2e-flow-vlan

#### **Release History**

Release 6.3.4; command was introduced.

### **Related Commands**

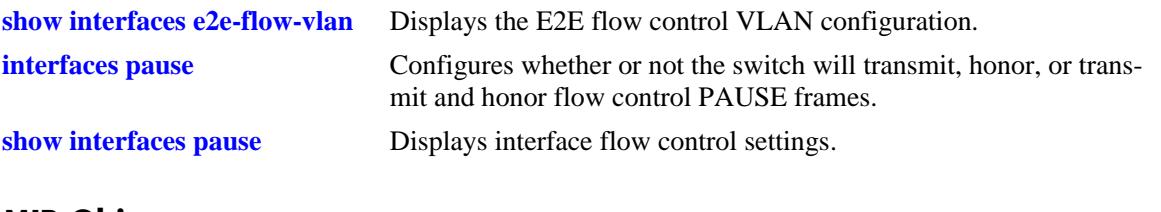

### **MIB Objects**

esmE2EFlowVlan

# <span id="page-68-0"></span>**interfaces duplex**

Configures duplex mode. In full duplex mode, the interface transmits and receives data simultaneously. In half duplex mode, the interface can transmit *or* receive data at a given time. Auto duplex setting causes the switch to advertise all available duplex modes (half/full/both) for the port during autonegotiation.

**interfaces** *slot***[/***port***[-***port2***]] duplex {full | half | auto}**

#### **Syntax Definitions**

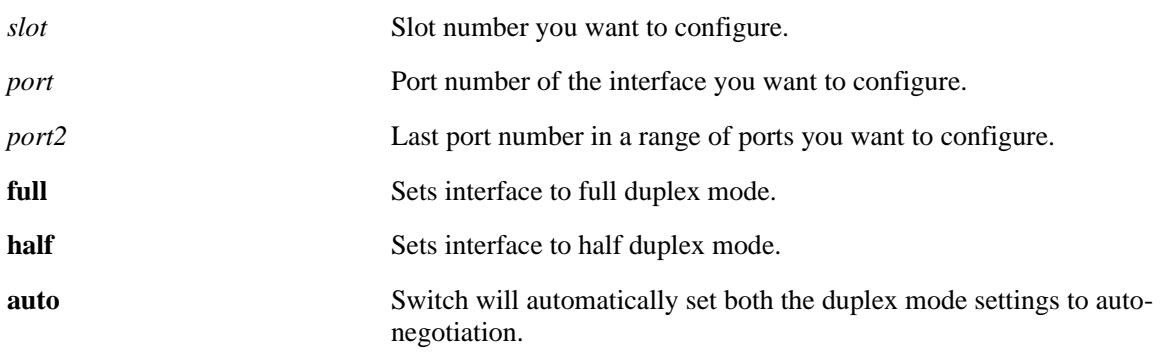

#### **Defaults**

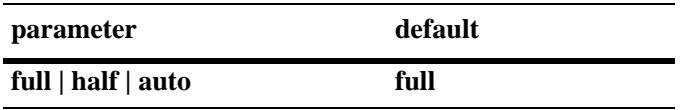

#### **Platforms Supported**

OmniSwitch 6400, 6850, 6855, 9000, 9000E

#### **Usage Guidelines**

- You can only configure one slot at a time. Repeat the command to configure additional slots.
- Half duplex mode is not supported on Gigabit modules if a port is detected as Gigabit (1000 Mbps).
- **•** OS9-GNI-C24 modules can be configured for full and half duplex. All other Gigabit Ethernet modules on the OmniSwitch 9000 only support full duplex mode.
- On OS9-GNI-C24 modules, if a link is down and auto negotiation is enabled, then half duplex is not accepted since these modules are Gigabit modules by default.
- **•** Configuration changes made with the **interfaces duplex** command on combo ports configured as either forced copper or preferred copper will only be made on the copper RJ-45 10/100/1000 ports and not to the SFP fiber port. See the **[interfaces hybrid duplex](#page-101-0)** command for more information.
- **•** Gigabit and 10 Gigabit fiber ports only support full duplex.

#### **Examples**

-> interfaces 3/1 duplex auto -> interfaces 3 duplex half -> interfaces 3/1-4 auto

### **Release History**

Release 6.1; command was introduced.

#### **Related Commands**

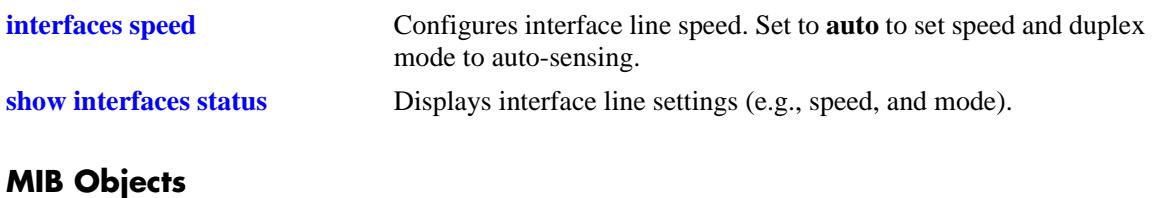

# esmConfTable

esmPortAutoDuplexMode

# <span id="page-70-0"></span>**interfaces admin**

Administratively enables or disables interfaces.

**interfaces** *slot***[/***port***[-***port2***]] admin {up | down}**

#### **Syntax Definitions**

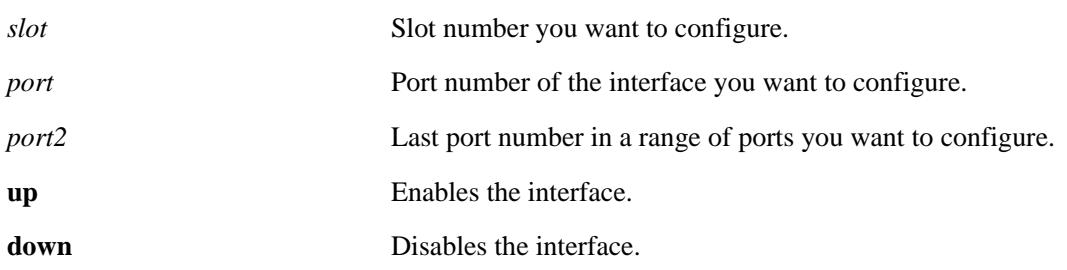

#### **Defaults**

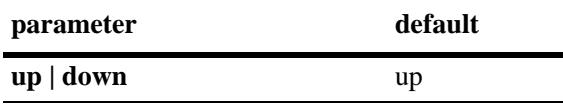

#### **Platforms Supported**

OmniSwitch 6400, 6850, 6855, 9000, 9000E

#### **Usage Guidelines**

N/A

#### **Examples**

```
-> interfaces 3/1 admin up
-> interfaces 3 admin down
-> interfaces 3/1-4 admin up
```
#### **Release History**

Release 6.1; command was introduced.

#### **Related Commands**

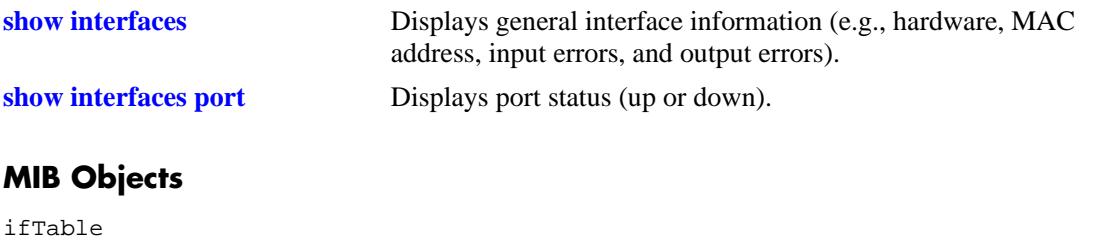

```
ifAdminStatus
```
# <span id="page-71-0"></span>**interfaces cli-prompt**

Enables or disables the display of a confirmation prompt when an interface is administratively disabled using the "**interfaces admin {up | down}"** command**.**

**interfaces cli-prompt {enable | disable}**

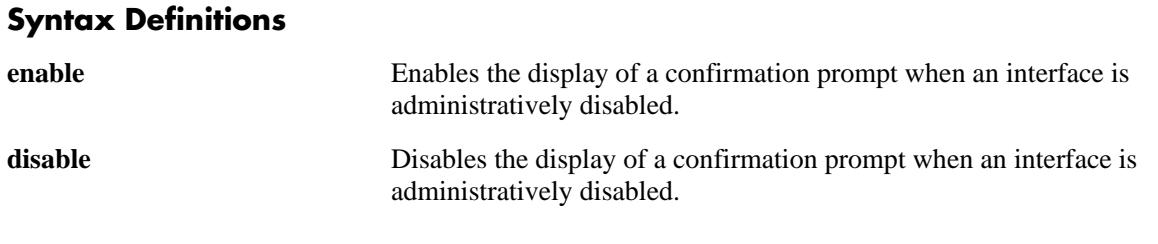

#### **Defaults**

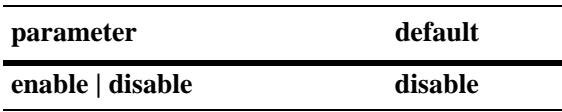

#### **Platforms Supported**

OmniSwitch 6400, 6850, 6855, 9000, 9000E

#### **Usage Guidelines**

- This command is used in conjunction with the **[interfaces admin](#page-70-0)** command to enable or disable the confirmation prompt.
- **•** By default, the warning prompt will not be displayed.
- If the interface is already operationally down, the warning prompt will not be displayed.
- If a range of interfaces or slots is provided in the interfaces admin down command and the display of confirmation prompt is enabled, then the prompt will be displayed irrespective of the operational status of the interface.
- The configuration of this command can be captured in the snapshot when the display of the warning prompt is enabled.
- The configuration of this command cannot be captured in any interface show commands.

#### **Examples**

```
-> interfaces cli-prompt enable
```
- -> interfaces 1/1 admin down
- -> Confirm Command (Y/N) :

```
-> interfaces cli-prompt disable
```

```
-> interfaces 1/1 admin down
```
# **Release History**

Release 6.3.4; the command was introduced.

# **Related Commands**

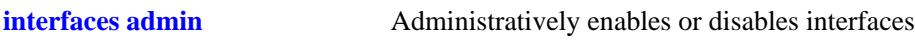

# **MIB Objects**

N/A

# **interfaces alias**

Configures a description (alias) for a single port.

**interfaces** *slot***/***port* **alias** *description*

#### **Syntax Definitions**

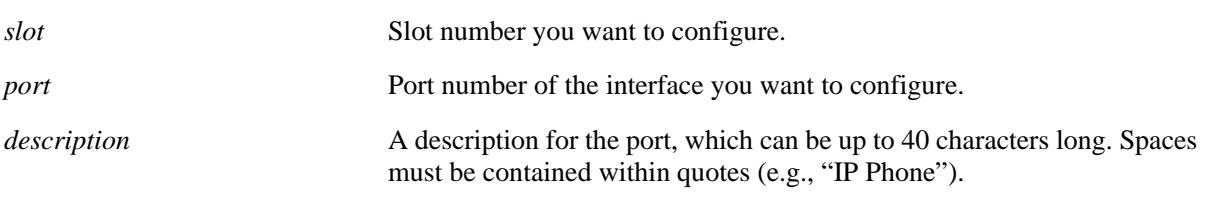

### **Defaults**

N/A

### **Platforms Supported**

OmniSwitch 6400, 6850, 6855, 9000, 9000E

## **Usage Guidelines**

- **•** You can only configure one port at time. You cannot configure an alias for multiple ports.
- **•** To remove an alias use a description consisting of two quotes without any spaces (e.g., "").
- **•** On combo ports the configuration changes made with the **interfaces alias** command apply to both the fiber and to the copper port. You cannot configure separate aliases.

### **Examples**

```
-> interfaces 3/1 alias switch_port
-> interfaces 2/2 alias "IP Phone"
-> interfaces 3/1 alias ""
```
### **Release History**

Release 6.1; command was introduced.

### **Related Commands**

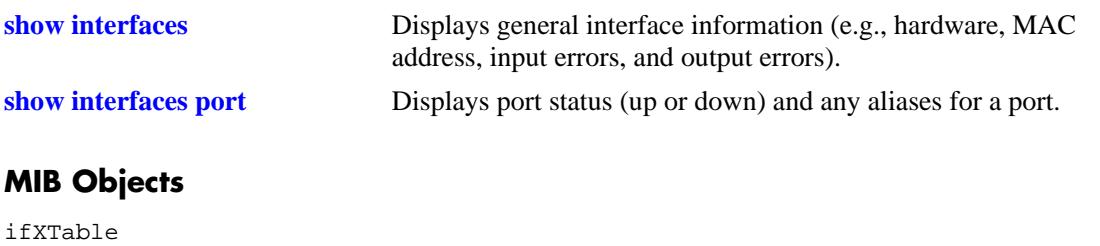

ifAlias

# **interfaces ifg**

Configures the inter-frame gap on Gigabit Ethernet interfaces.

**interfaces** *slot***[/***port***[-***port2***]] ifg** *bytes*

#### **Syntax Definitions**

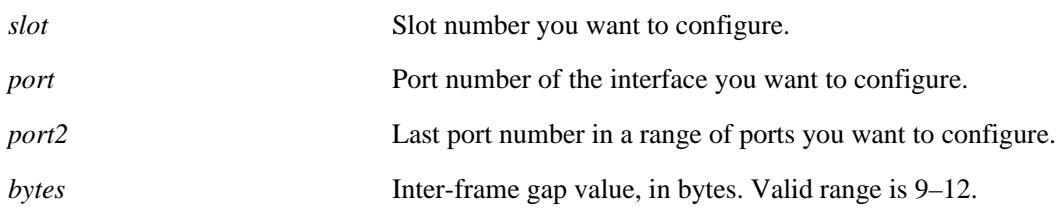

#### **Defaults**

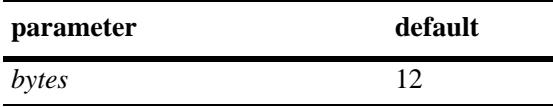

#### **Platforms Supported**

OmniSwitch 6400, 6850, 6855, 9000, 9000E

#### **Usage Guidelines**

You can only configure one slot at a time. Repeat the command to configure additional slots.

#### **Examples**

-> interfaces 3/1 ifg 10 -> interfaces 3 ifg 10 -> interfaces 3/1-4 ifg 10

### **Release History**

Release 6.1; command was introduced.

#### **Related Commands**

**[show interfaces ifg](#page-134-0)** Displays the inter-frame gap value for one or more ports.

# **MIB Objects**

esmConfTable esmPortCfgIfg

# **interfaces no l2 statistics**

Resets all statistics counters.

**interfaces** *slot***[/***port***[-***port2***]] no l2 statistics [cli]**

### **Syntax Definitions**

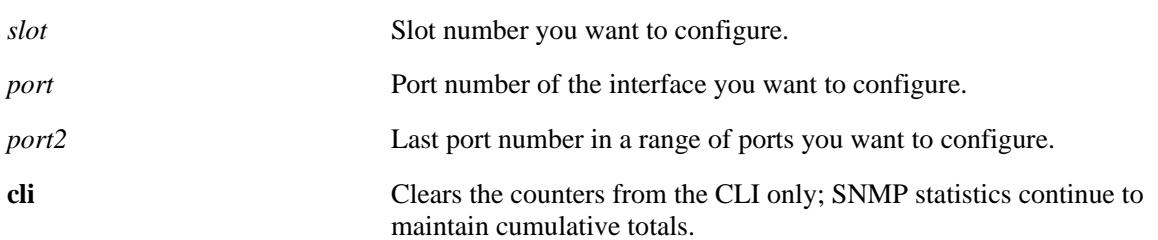

### **Defaults**

N/A

# **Platforms Supported**

OmniSwitch 6400, 6850, 6855, 9000, 9000E

## **Usage Guidelines**

- You can only configure one slot at a time. Repeat the command to configure additional slots.
- **•** This command calls for an upper or lower case "L" character in front of the "2" character. Entering the digit "1" (one) will result in an error message.
- **•** When the **cli** parameter is not specified, both CLI and SNMP statistics are cleared.

# **Examples**

```
-> interfaces 3/1 no l2 statistics
-> interfaces 3 no l2 statistics
-> interfaces 3/1-6 no l2 statistics
```
# **Release History**

Release 6.1; command was introduced. Release 6.3.1.R02; **cli** parameter was added.

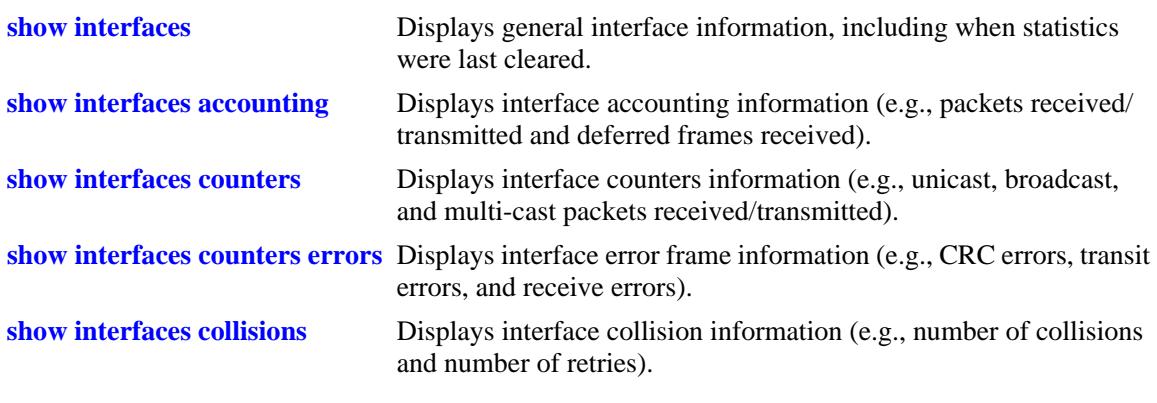

# **MIB Objects**

alcetherStatsTable alcetherClearStats

# **interfaces max frame**

Configures the maximum frame size for Gigabit Ethernet interfaces.

**interfaces** *slot***[/***port***[-***port2***]] max frame** *bytes*

## **Syntax Definitions**

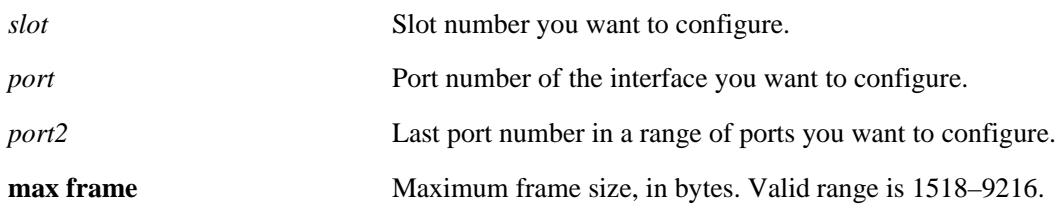

### **Defaults**

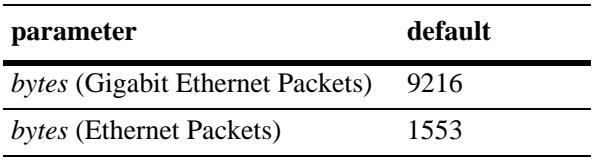

# **Platforms Supported**

OmniSwitch 6400, 6850, 6855, 9000, 9000E

### **Usage Guidelines**

N/A

# **Examples**

-> interfaces 3/1 max frame 1518 -> interfaces 3 max frame 1518 -> interfaces 3/1-3 max frame 1518

### **Release History**

Release 6.1; command was introduced.

### **Related Commands**

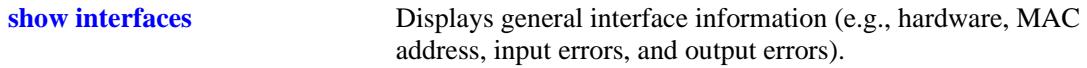

### **MIB Objects**

esmConfTable esmPortCfgMaxFrameSize

# **interfaces flood multicast**

Enables flood rate limiting for multicast traffic on the specified interface.

**interfaces** *slot***[/***port***[-***port2***]] flood multicast {enable | disable}**

#### **Syntax Definitions**

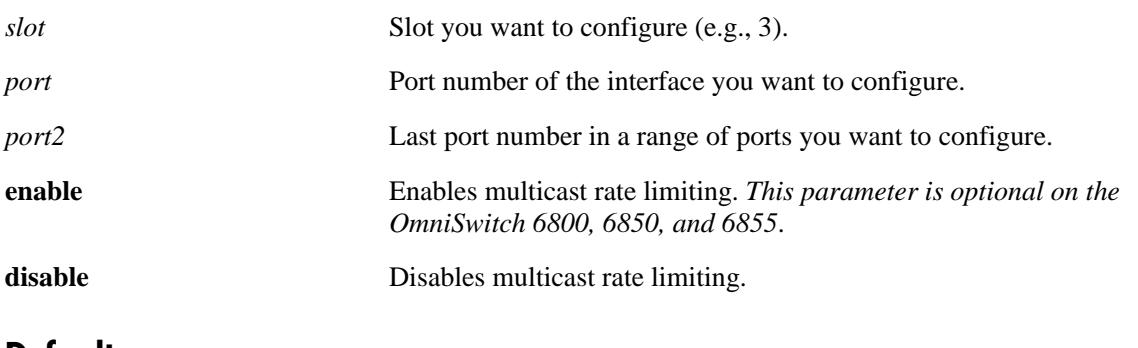

## **Defaults**

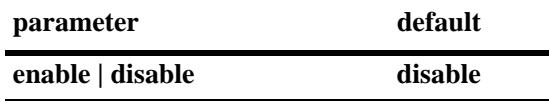

#### **Platforms Supported**

OmniSwitch 6400, 6850, 6855, 9000, 9000E

#### **Usage Guidelines**

- You can only configure one slot at a time. Repeat the command to configure additional slots.
- When the **interfaces flood multicast** command is used to enable rate limiting, the peak flood rate value configured for an interface is also applied to multicast traffic.
- Applying the peak flood rate value to multicast traffic also limits IP Multicast Switching (IPMS) and non-IPMS multicast traffic.
- When multicast rate limiting is disabled, the peak flood rate value for the interface is no longer applied to multicast traffic. This does not prevent the normal flow of multicast traffic on the specified interface.

#### **Examples**

- -> interfaces 3 flood multicast
- -> interfaces 1/47 flood multicast
- -> interfaces 1/45-48 flood multicast

### **Release History**

Release 6.1; command was introduced. Release 6.4.3; command was deprecated.

**[show interfaces flood rate](#page-136-0)** Displays interface peak flood rate settings. **[interfaces violation-recovery](#page-85-0)[trap](#page-85-0)** Configures the peak flood rate for an interface.

# **MIB Objects**

esmConfTable esmPortFloodMcastEnable

# <span id="page-80-0"></span>**interfaces flood**

Enables broadcast, multicast or unknown unicast traffic storm control on the specified interface.

**interfaces** *slot***[/***port***[-***port2***]] flood [broadcast | multicast | unknown-unicast | all ] [enable | disable]**

## **Syntax Definitions**

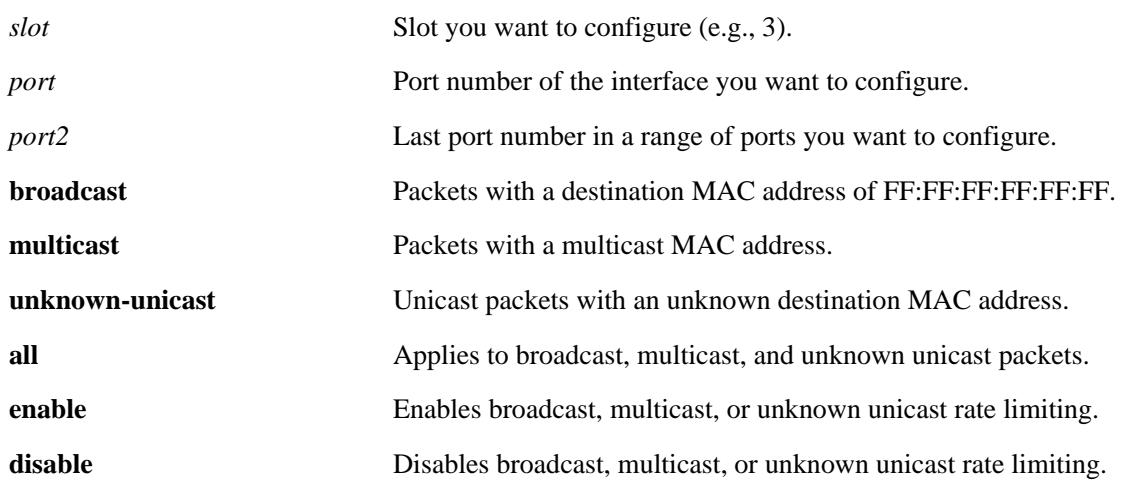

#### **Defaults**

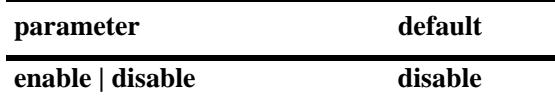

### **Platforms Supported**

OmniSwitch 6400, 6850, 6855, 9000, 9000E

### **Usage Guidelines**

- **•** You can only configure one slot at a time. Repeat the command to configure additional slots.
- **•** The keyword **all** applies to all traffic types; broadcast, multicast and unknown-unicast.

#### **Examples**

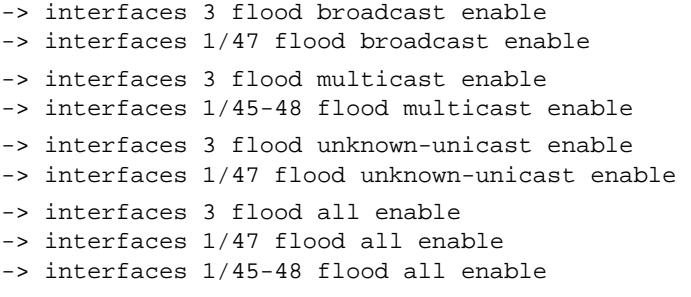

# **Release History**

Release 6.4.3; command was introduced.

# **Related Commands**

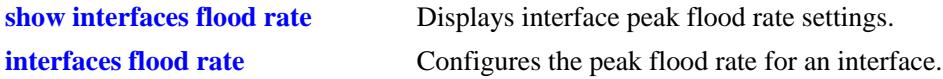

## **MIB Objects**

esmConfTable

esmPortMaxFloodRate esmPortMaxMcastFloodRate esmPortMaxUnknownUcastFloodRate esmPortFloodMcastEnable esmPortFloodBcastEnable esmPortFloodUnknownUcastEnable esmPortMaxFloodRateLimit esmPortMaxUnknownUcastFloodRateLimit esmPortMaxMcastFloodRateLimit

# <span id="page-82-0"></span>**interfaces flood rate**

Enables flood rate limiting for broadcast, multicast, or unknown unicast traffic on the specified interface.

**interfaces** *slot***[/***port***[-***port2***]] flood [broadcast | multicast | unknown-unicast | all ] rate [mbps** *num* **| pps** *num* **| percentage** *num***]**

#### **Syntax Definitions**

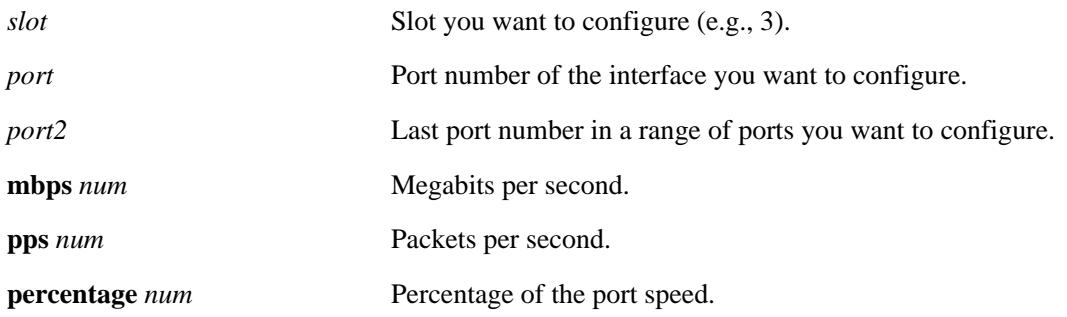

#### **Defaults**

The default flood limit settings:

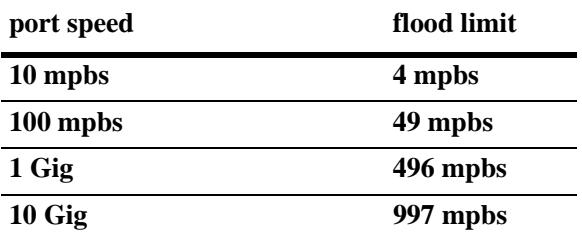

### **Platforms Supported**

OmniSwitch 6400, 6850, 6855, 9000, 9000E

#### **Usage Guidelines**

- **•** By default, unknown unicast and multicast traffic is flooded to all Layer 2 ports in a VLAN.
- You can only configure one slot at a time. Repeat the command to configure additional slots.
- **•** The keyword **all** applies to all traffic types, broadcast, multicast and unknown-unicast.
- **•** This CLI command '**interfaces** *slot***[/***port***[-***port2***]] flood rate** *num***'** is supported only during boot up process for backward compatibility.

### **Examples**

```
-> interfaces 1/1-5 flood all rate mbps 10
-> interfaces 1/1 flood broadcast rate pps 500
-> interfaces 1/2 flood multicast rate percentage 35
-> interfaces 1/3 flood unknown-unicast rate mbps 5
```
# **Release History**

Release 6.1; command was introduced.

Release 6.4.3; **broadcast**, **multicast**, **unknown-unicast**, and **all** parameters were added.

### **Related Commands**

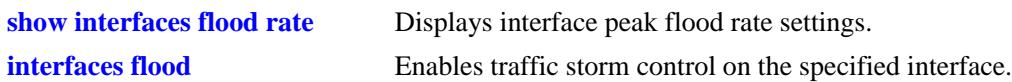

# **MIB Objects**

esmConfTable

esmPortMaxFloodRate esmPortMaxMcastFloodRate esmPortMaxUnknownUcastFloodRate esmPortFloodMcastEnable esmPortFloodBcastEnable esmPortFloodUnknownUcastEnable esmPortMaxFloodRateLimit esmPortMaxUnknownUcastFloodRateLimit esmPortMaxMcastFloodRateLimit

# <span id="page-84-0"></span>**interfaces violation-recovery-time**

Configures the time interval to re-enable the UserPort ports automatically after the UserPort ports are disabled administratively due to receiving a specified type of traffic.

**interfaces violation-recovery-time** *num*

#### **Syntax Definitions**

*num* Specifies the time interval. The valid range is betweem 30 and 600 seconds.

#### **Defaults**

By default, the timer is set to 300 seconds.

#### **Platforms Supported**

OmniSwitch 6400, 6850, 6855, 9000, 9000E

#### **Usage Guidelines**

- **•** The timer is global for all ports and all protocols.
- Set the timer to 0 to disable.

#### **Examples**

```
-> interfaces violation-recovery-time 400
```
### **Release History**

Release 6.4.3; command was introduced.

#### **Related Commands**

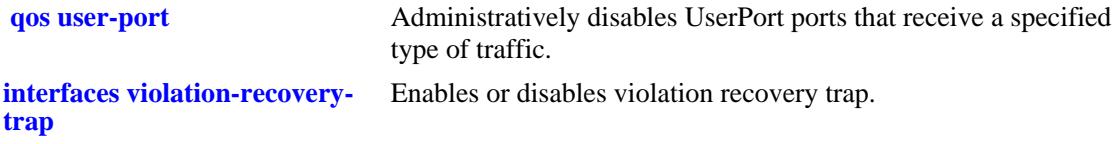

### **MIB Objects**

esmViolationRecovery esmViolationRecoveryTime

# <span id="page-85-0"></span>**interfaces violation-recovery-trap**

Configures the UserPort ports to send out a port violation recovery trap when the UserPorts ports get reenabled after a timeout.

**interface violation-recovery-trap {enable | disable}**

#### **Syntax Definitions**

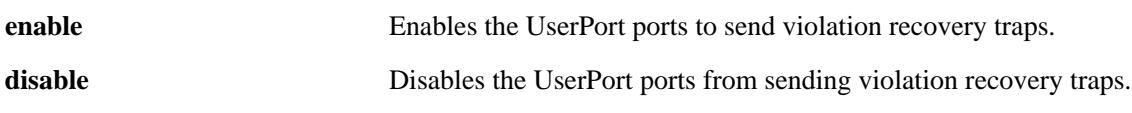

#### **Defaults**

Need info

#### **Platforms Supported**

OmniSwitch 6400, 6850, 6855, 9000, 9000E

#### **Usage Guidelines**

**•** N/A

#### **Examples**

-> interfaces violation-recovery-trap enable -> interfaces violation-recovery-trap disable

### **Release History**

Release 6.4.3; command was introduced.

#### **Related Commands**

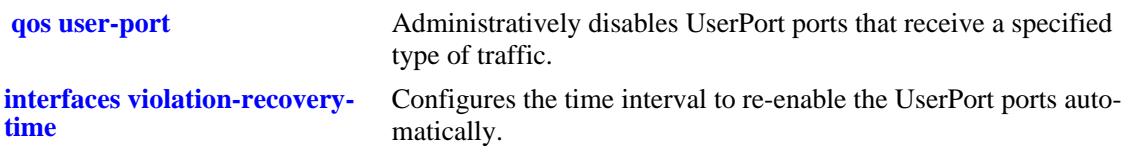

## **MIB Objects**

esmViolationRecovery esmViolationRecoveryTrap

# **interfaces clear-violation-all**

Clears all port violations set by various applications on the switch for the given port.

**interfaces** *slot***[/***port***[-***port2***]] clear-violation-all**

#### **Syntax Definitions**

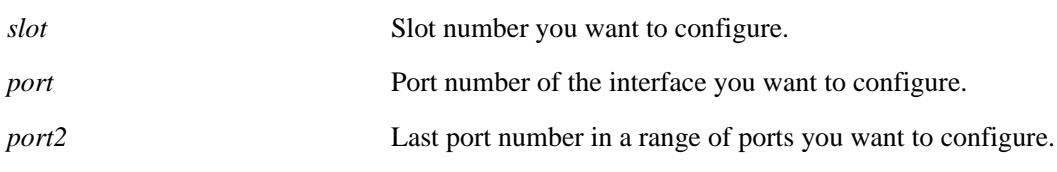

### **Defaults**

N/A

### **Platforms Supported**

OmniSwitch 6400, 6850, 6855, 9000, 9000E

### **Usage Guidelines**

All application violations associated with a specific port are cleared when this command is used.

#### **Examples**

```
-> interfaces 1/3 clear-violations-all
-> interfaces 1 clear-violations-all
-> interfaces 1/3-7 clear-violations-all
```
### **Release History**

Release 6.3.1; command was introduced.

### **Related Commands**

**[show interfaces port](#page-132-0)** Displays interface port status.

# **MIB Objects**

esmConfTable esmPortViolationClearAll

# **interfaces transceiver ddm**

Configures the DDM administrative status or trap capability.

**interfaces transceiver ddm [trap] {enable | disable}**

#### **Syntax Definitions**

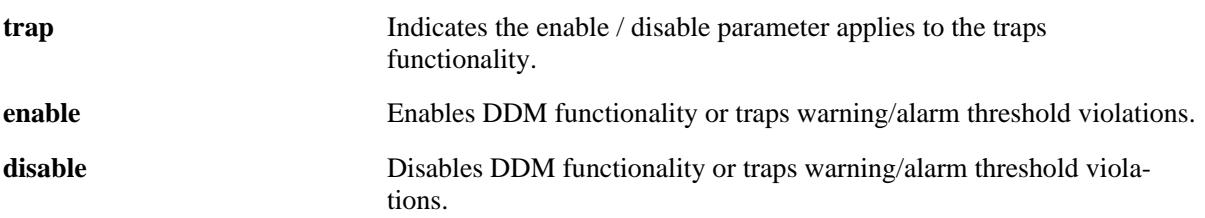

### **Defaults**

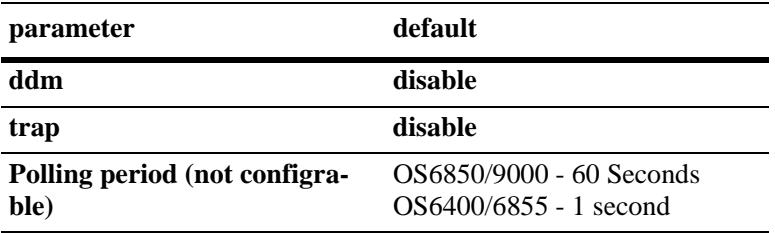

# **Platforms Supported**

OmniSwitch 6400, 6850, 6855, 9000, 9000E

# **Usage Guidelines**

- **•** DDM capability will vary based on the transceiver manufacturer.
- DDM status must be enabled in order to enable traps; traps are enabled separately.
- **•** Information will be read sequentially from a different SFP at the predefined Polling intervals listed in the defaults table above. The number of SFPs in the switch will determine how often each SFP is polled.

### **Examples**

```
-> interfaces transceiver ddm enable
-> interfaces transceiver ddm trap enable
-> interfaces transceiver ddm trap disable
-> interfaces transceiver ddm disable
```
# **Release History**

Release 6.4.2; command was introduced.

**[show interfaces transceiver](#page-141-0)** Displays the interface DDM status.

# **MIB Objects**

ddmConfiguration ddmConfig ddmTrapConfig ddmNotificationType

# <span id="page-89-0"></span>**interfaces hybrid preferred-fiber**

Configures one or more combo ports to use the fiber SFP port(s) instead of the equivalent copper 10/100/ 1000 RJ-45 port(s) when both ports are enabled and have a valid link. In addition, this mode configures automatic failover to copper if a valid copper link is present on RJ-45 side and fiber link fails to come up.

**interfaces** *slot***[/***port***[-***port2***]] hybrid preferred-fiber**

## **Syntax Definitions**

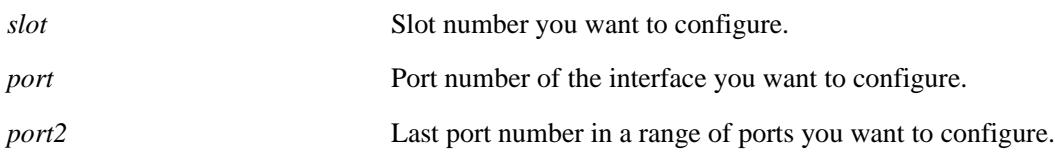

# **Defaults**

All combo ports are set to preferred fiber by default.

# **Platforms Supported**

OmniSwitch 6400, 6850, 6855

## **Usage Guidelines**

**•** Refer to the *Hardware User Guide* for combo port numbering.

# **Examples**

```
-> interfaces 1/47 hybrid preferred-fiber
-> interfaces 1/47-48 hybrid preferred-fiber
-> interfaces 1 hybrid preferred-fiber
```
# **Release History**

Release 6.1; command was introduced.

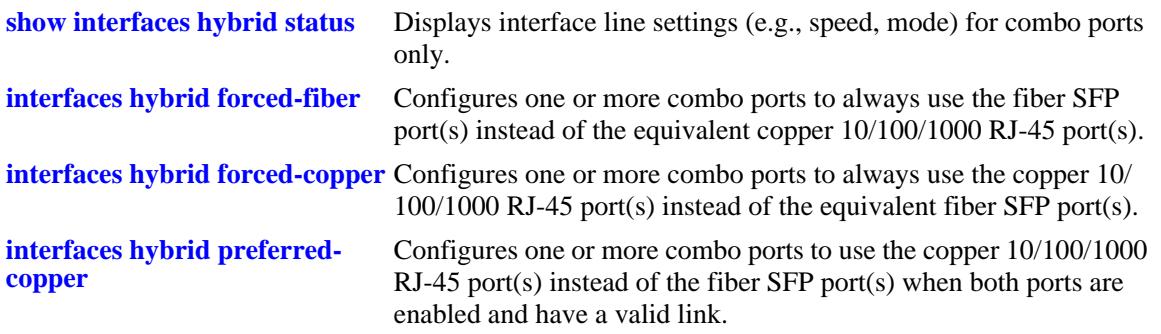

# **MIB Objects**

esmHybridConfTable

esmPortCfgHybridMode esmPortCfgHybridType

# <span id="page-91-0"></span>**interfaces hybrid preferred-copper**

Configures one or more combo ports to use the copper 10/100/1000 RJ-45 port(s) instead of the fiber SFP port(s) when both ports are enabled and have a valid link. If the copper port goes down then the switch will automatically switch to the fiber SFP port.

**interfaces** *slot***[/***port***[-***port2***]] hybrid preferred-copper**

## **Syntax Definitions**

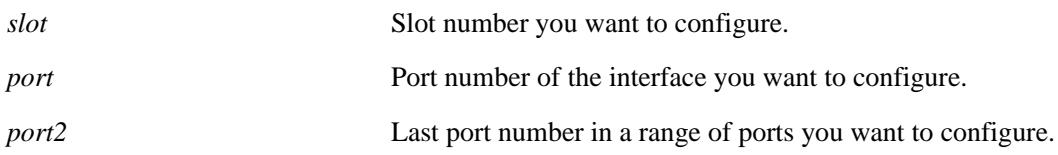

# **Defaults**

All hybrid ports on switches are set to preferred fiber by default. See the **[interfaces hybrid preferred](#page-89-0)[fiber](#page-89-0)** command for more information.

# **Platforms Supported**

OmniSwitch 6400, 6850, 6855

# **Usage Guidelines**

**•** Refer to the *Hardware Users Guide* for combo port numbering.

### **Examples**

```
-> interfaces 1/47 hybrid preferred-copper
```
- -> interfaces 1/47-48 hybrid preferred-copper
- -> interfaces 1 hybrid preferred-copper

# **Release History**

Release 6.1; command was introduced.

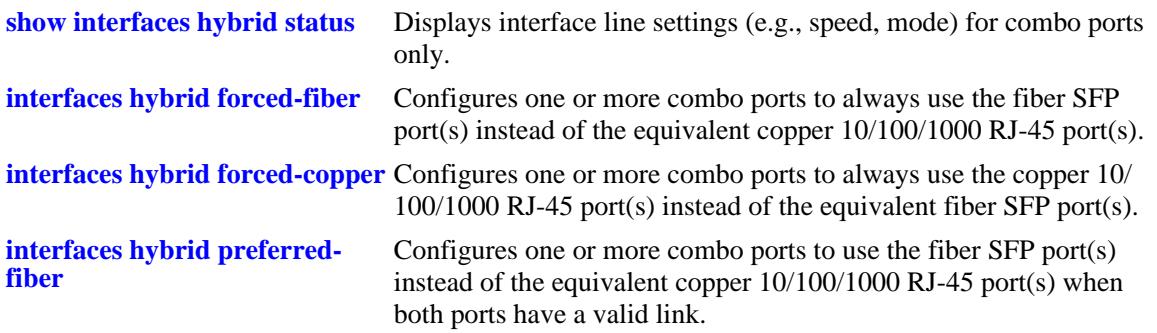

# **MIB Objects**

esmHybridConfTable

esmPortCfgHybridMode esmPortCfgHybridType

# <span id="page-93-0"></span>**interfaces hybrid forced-fiber**

Configures one or more combo ports to always use the fiber SFP port(s) instead of the equivalent copper 10/100/1000 RJ-45 port(s).

**interfaces** *slot***[/***port***[-***port2***]] hybrid forced-fiber**

#### **Syntax Definitions**

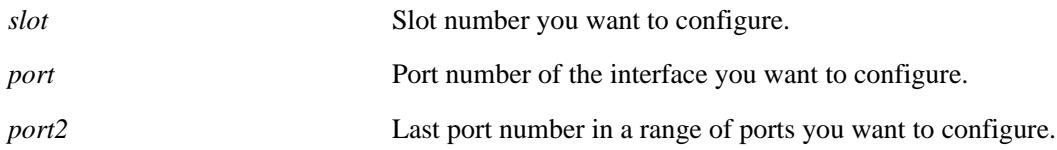

## **Defaults**

All hybrid ports on switches are set to preferred fiber by default. See the **[interfaces hybrid preferred](#page-89-0)[fiber](#page-89-0)** command for more information.

## **Platforms Supported**

OmniSwitch 6400, 6850, 6855

## **Usage Guidelines**

**•** Refer to the *Hardware Users Guide* for combo port numbering.

# **Examples**

```
-> interfaces 1/47 hybrid forced-fiber
-> interfaces 1/47-48 hybrid forced-fiber
-> interfaces 1 hybrid forced-fiber
```
# **Release History**

Release 6.1; command was introduced.

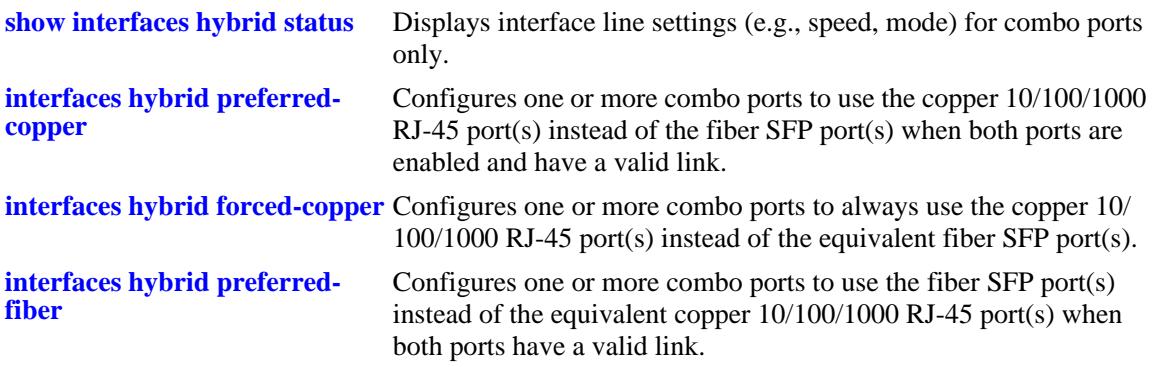

# **MIB Objects**

esmHybridConfTable

esmPortCfgHybridMode esmPortCfgHybridType

# <span id="page-95-0"></span>**interfaces hybrid forced-copper**

Configures one or more combo ports to always use the copper 10/100/1000 RJ-45 port(s) instead of the equivalent fiber SFP port(s).

**interfaces** *slot***[/***port***[-***port2***]] hybrid forced-copper**

#### **Syntax Definitions**

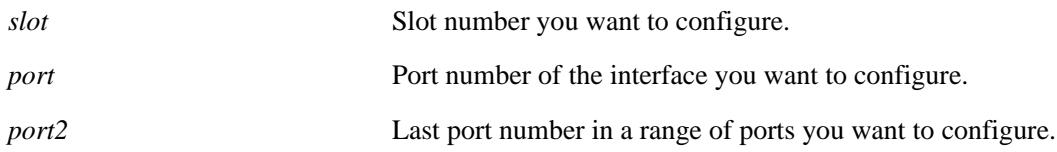

# **Defaults**

All hybrid ports on switches are set to preferred fiber by default. See the **[interfaces hybrid preferred](#page-89-0)[fiber](#page-89-0)** command for more information.

## **Platforms Supported**

OmniSwitch 6400, 6850, 6855

## **Usage Guidelines**

**•** Refer to the *Hardware Users Guide* for combo port numbering.

# **Examples**

- -> interfaces 1/47 hybrid forced-copper
- -> interfaces 1/47-48 hybrid forced-copper
- -> interfaces 1 hybrid forced-copper

# **Release History**

Release 6.1; command was introduced.

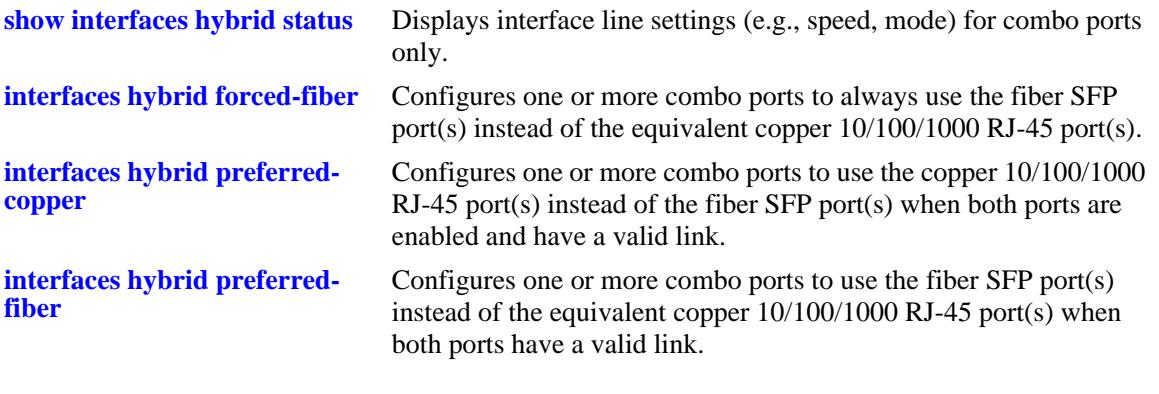

# **MIB Objects**

esmHybridConfTable

esmPortCfgHybridMode esmPortCfgHybridType

# <span id="page-97-0"></span>**interfaces hybrid autoneg**

Enables or disables auto negotiation on a single combo port, a range of combo ports, or all combo ports on a switch.

**interfaces** *slot***[/***port***[-***port2***]] hybrid {fiber | copper} autoneg {enable | disable | on | off}**

#### **Syntax Definitions**

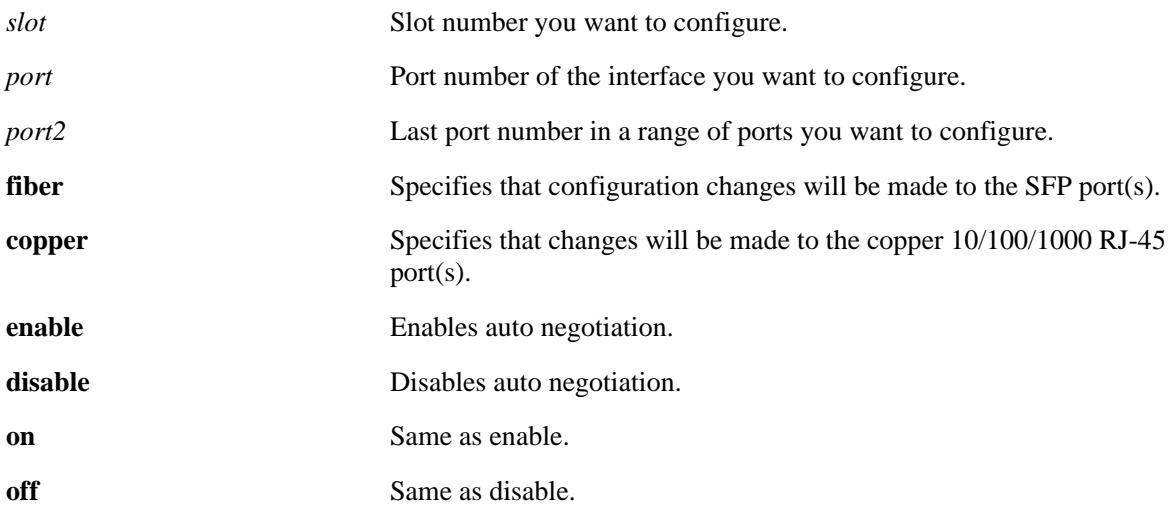

### **Defaults**

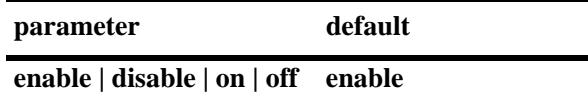

### **Platforms Supported**

OmniSwitch 6400, 6850, 6855

### **Usage Guidelines**

- **•** Refer to the *Hardware Userss Guide* for combo port numbering.
- The MIB table and MIB object listed in the "MIB Objects" section below apply to the inactive configured media only. See the "MIB Objects" section in the **[interfaces autoneg](#page-59-0)** section for the MIB table and MIB object for the active configured media.

# **Examples**

- -> interfaces 1/47 hybrid copper autoneg disable
- -> interfaces 1/47-48 hybrid copper autoneg disable
- -> interfaces 1 hybrid copper autoneg disable

# **Release History**

Release 6.1; command was introduced.

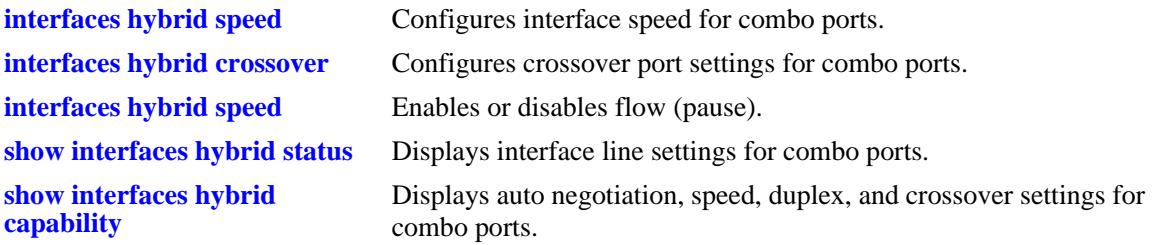

# **MIB Objects**

esmHybridConfTable esmHybridPortCfgAutoNegotiation

# <span id="page-99-0"></span>**interfaces hybrid crossover**

Configures port crossover settings on a single port, a range of ports, or an entire Network Interface (NI).

**interfaces** *slot***[/***port***[-***port2***]] hybrid copper crossover {auto | mdix | mdi}**

#### **Syntax Definitions**

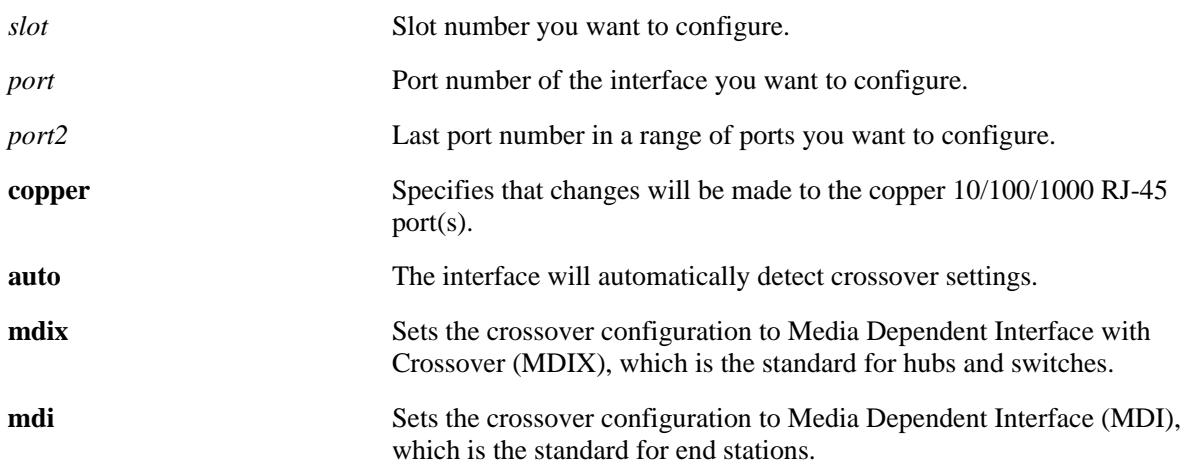

## **Defaults**

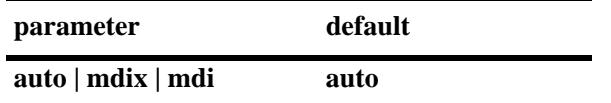

# **Platforms Supported**

OmniSwitch 6400, 6850, 6855

# **Usage Guidelines**

- **•** Refer to the *Hardware Users Guide* for combo port numbering.
- **•** You cannot configure crossover settings on fiber ports. These ports use the MDI standard.
- The MIB table and MIB object listed in the "MIB Objects" section below apply to the inactive configured media only. See the "MIB Objects" section in the **[interfaces crossover](#page-61-0)** section for the MIB table and MIB object for the active configured media.

# **Examples**

```
-> interfaces 1/47 hybrid copper crossover disable
```
- -> interfaces 1/47-48 hybrid copper crossover mdix
- -> interfaces hybrid copper crossover auto

# **Release History**

Release 6.1; command was introduced.

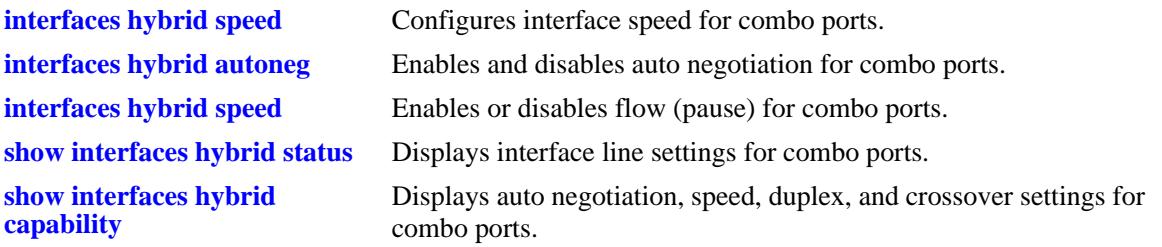

# **MIB Objects**

esmHybridConfTable esmHybridPortCfgCrossover

# <span id="page-101-0"></span>**interfaces hybrid duplex**

Configures duplex mode on combo ports. In full duplex mode, the interface transmits and receives data simultaneously. In half duplex mode, the interface can transmit *or* receive data at a given time. Auto duplex setting causes the switch to advertise all available duplex modes (half/full/both) for the port during autonegotiation.

**interfaces** *slot***[/***port***[-***port2***]] hybrid {fiber | copper} duplex {full | half | auto}**

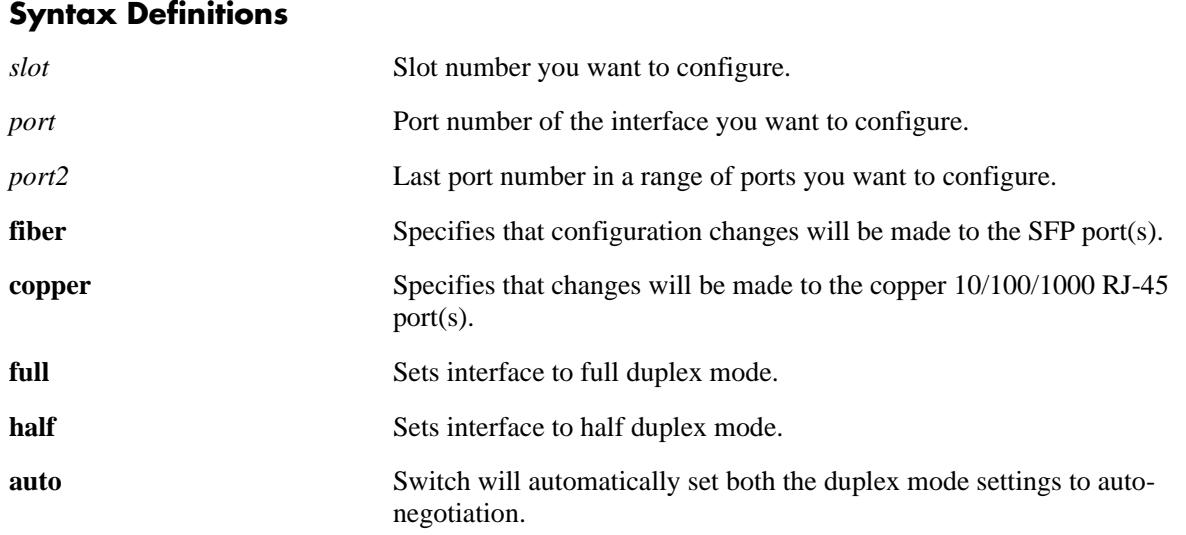

### **Defaults**

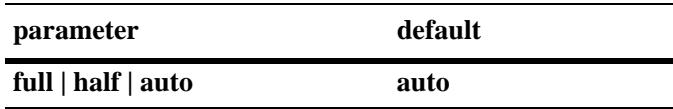

### **Platforms Supported**

OmniSwitch 6400, 6850, 6855

# **Usage Guidelines**

- **•** Refer to the *Hardware Users Guide* for combo port numbering.
- The MIB table and MIB object listed in the "MIB Objects" section below apply to the inactive configured media only. See the "MIB Objects" section in the **[interfaces duplex](#page-68-0)** section for the MIB table and MIB object for the active configured media.

# **Examples**

- -> interfaces 1/47 hybrid copper duplex auto
- -> interfaces 1/47-48hybrid copper duplex half
- -> interfaces 1 hybrid copper fiber full

# **Release History**

Release 6.1; command was introduced.

# **Related Commands**

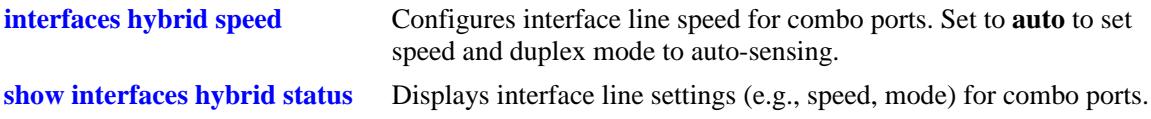

# **MIB Objects**

esmHybridConfTable esmHybridPortCfgDuplexMode

# <span id="page-103-0"></span>**interfaces hybrid speed**

Configures interface line speed on combo ports.

**interfaces** *slot***[/***port***[-***port2***]] speed hybrid {fiber | copper} {auto | 10 | 100 | 1000 | 10000 | max {100 | 1000}}**

#### **Syntax Definitions**

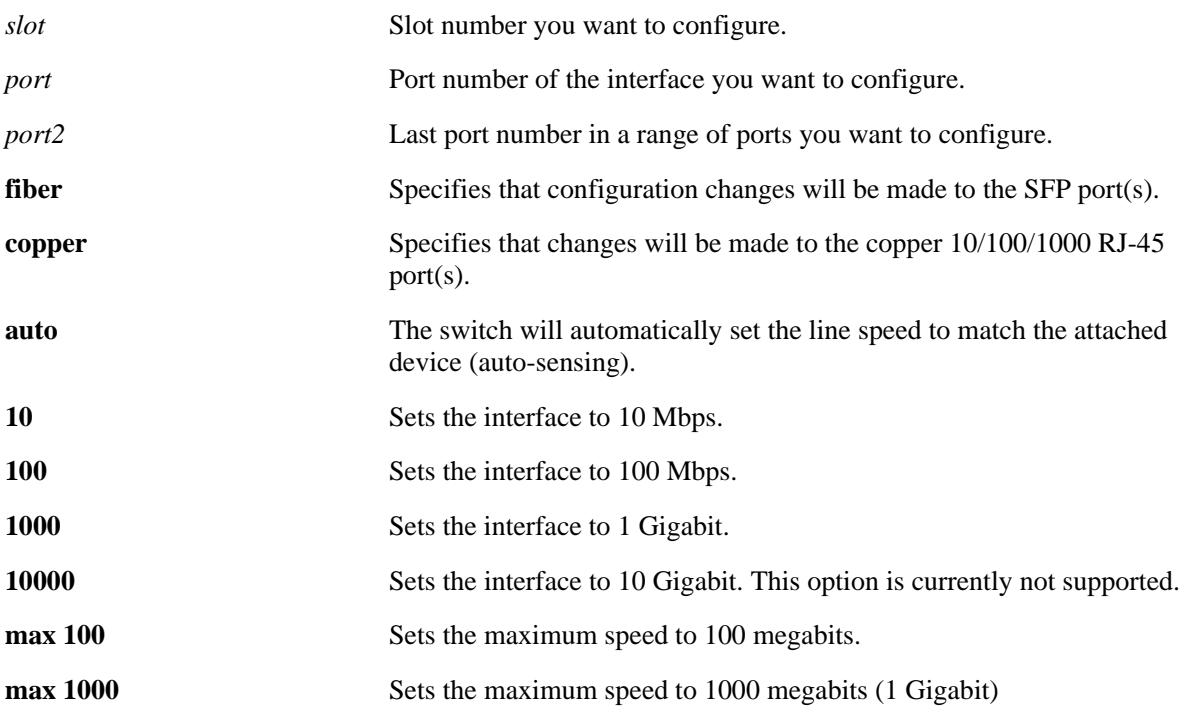

#### **Defaults**

**parameter default auto | 10 | 100 | 1000 | 10000 | max 100 | max 1000 auto**

### **Platforms Supported**

OmniSwitch 6400, 6850, 6855

### **Usage Guidelines**

- **•** Refer to the *Hardware Users Guide* for combo port numbering.
- The MIB table and MIB object listed in the "MIB Objects" section below apply to the inactive configured media only. See the "MIB Objects" section in the **[interfaces speed](#page-55-0)** section for the MIB table and MIB object for the active configured media.

## **Examples**

```
-> interfaces 1/47 hybrid copper speed auto
-> interfaces 1/47-48 hybrid copper speed 100
-> interfaces 1/47 hybrid fiber speed 1000
```
#### **Release History**

Release 6.1; command was introduced.

#### **Related Commands**

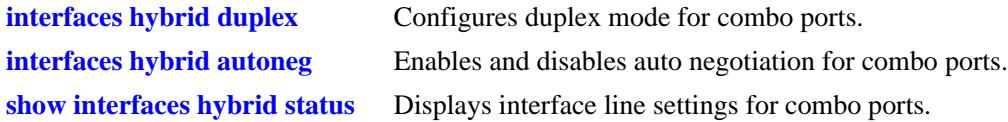

## **MIB Objects**

esmHybridConfTable esmHybridPortCfgSpeed

# **interfaces hybrid pause**

Configures whether or not the switch will transmit, honor, or transmit and accept flow control PAUSE frames on the specified combo port. PAUSE frames are used to temporarily pause the flow of traffic between two connected devices to help prevent packet loss when traffic congestion occurs between switches.

**interfaces** *slot***[/***port***[-***port2***]] hybrid {fiber | copper} pause {tx | rx | tx-and-rx | disable}** 

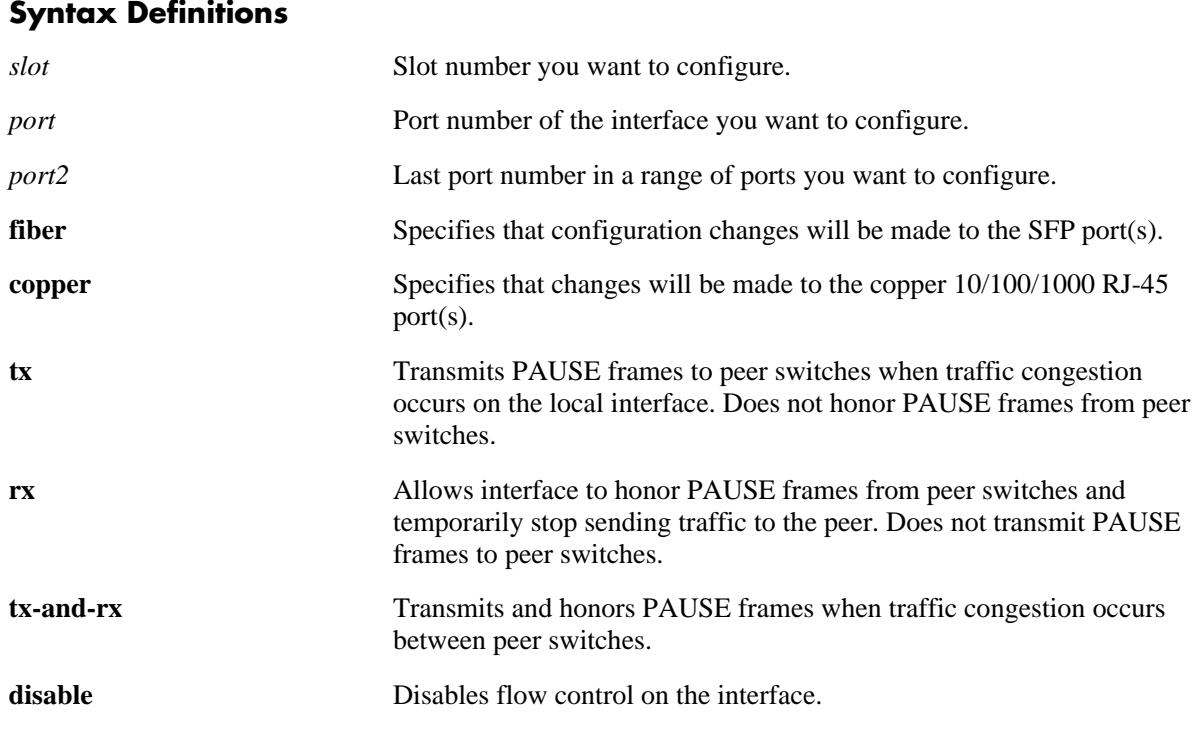

# **Platforms Supported**

OmniSwitch 6400, 6855

# **Defaults**

By default, flow control is disabled on all combo ports.

# **Usage Guidelines**

- **•** Note that if the standalone switch is a 24-port unit, then only the **interfaces pause** command is required to enable end-to-end (E2E) flow control. However, if the switch is a 48-port unit, then a flow control VLAN, which is configured using the **[interfaces e2e-flow-vlan](#page-66-0)** command, is required in addition to enabling RX/TX pause flow control.
- Flow control is only supported on interfaces configured to run in full-duplex mode; half-duplex mode is not supported.

• If both autonegotiation and flow control are enabled on the same local interface, autonegotiation calculates operational flow control settings for that interface. Note that the operational settings, as shown in the following table, override the configured settings as long as autonegotiation and flow control are both enabled for the interface.

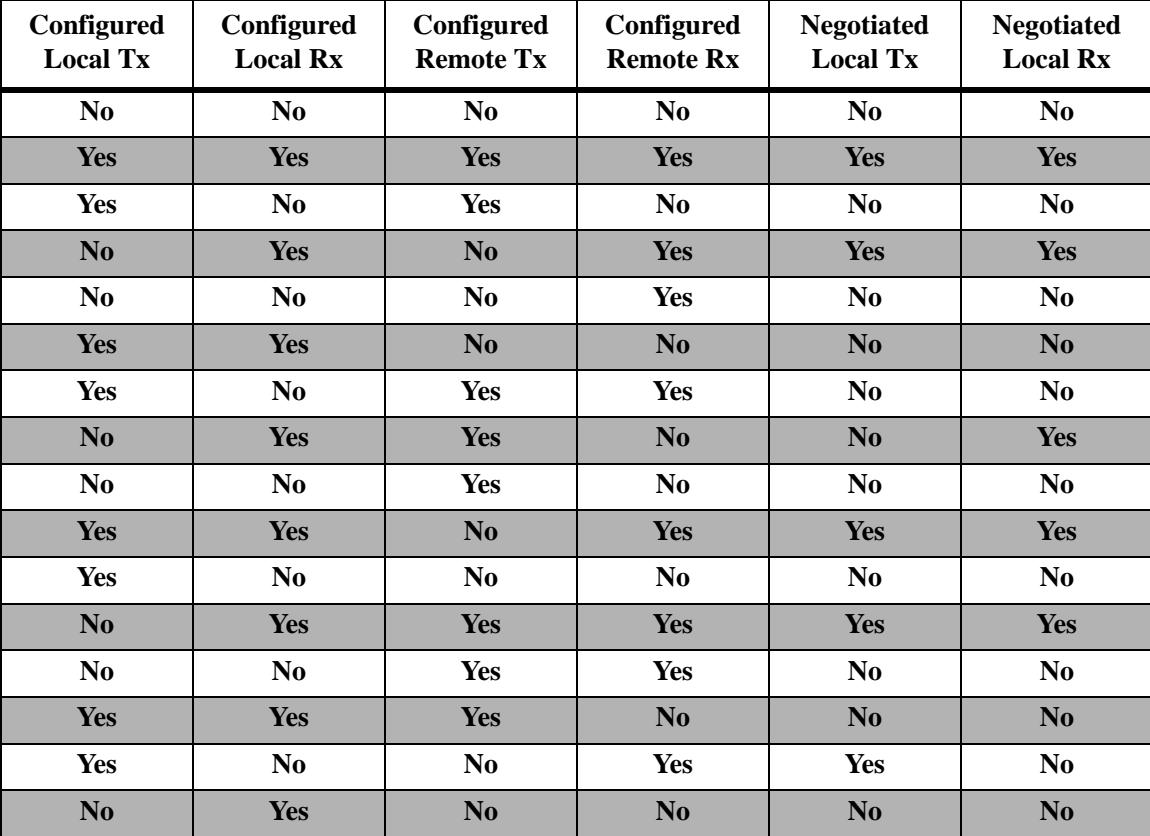

• If autonegotiation is disabled, the configured flow control setting is applied to the local interface.

# **Examples**

```
-> interfaces 3/21 hybrid fiber pause tx
-> interfaces 4/24 hybrid copper pause rx
-> interfaces 1 hybrid fiber tx-and-rx
-> interfaces 3/21-24 hybrid copper pause tx
-> interfaces 3/21-24 hybrid copper disable
```
# **Release History**

Release 6.3.2; command was introduced.

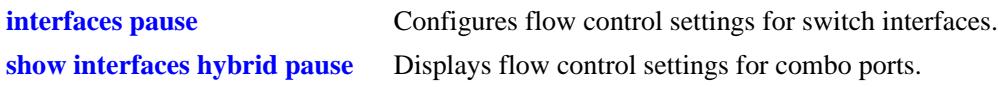

# **MIB Objects**

esmHybridConfigTable esmHybridPortCfgFlow dot3PauseTable dot3PauseAdminMode
# <span id="page-108-0"></span>**show interfaces**

Displays general interface information (e.g., hardware, MAC address, input errors, and output errors). **show interfaces [***slot***[/***port***[-***port2***]]]**

#### **Syntax Definitions**

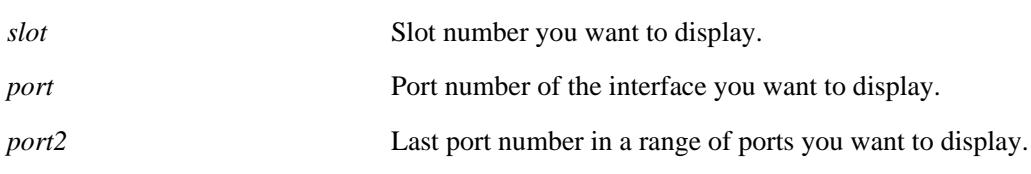

### **Defaults**

N/A

### **Platforms Supported**

OmniSwitch 6400, 6850, 6855, 9000, 9000E

- If no slot/port numbers are entered, information for all slots/ports on the switch is displayed.
- **•** You can display a specific interface by entering the slot and port number (e.g., 3/1).
- **•** You can display a range of port numbers (e.g., 3/1-4).
- **•** You can display all interfaces in a slot by entering the slot number (e.g., 3).
- **•** On combo ports configured as either forced fiber or preferred fiber the status and configuration of the SFP fiber ports and not the copper RJ-45 10/100/1000 ports will be displayed. See the **[show inter](#page-144-0)[faces hybrid](#page-144-0)** command for more information.
- On combo ports configured as either forced copper or preferred copper the status and configuration of the copper RJ-45 10/100/1000 ports and not the SFP fiber port will be displayed. See the **[show inter](#page-144-0)[faces hybrid](#page-144-0)** command for more information.

### **Examples**

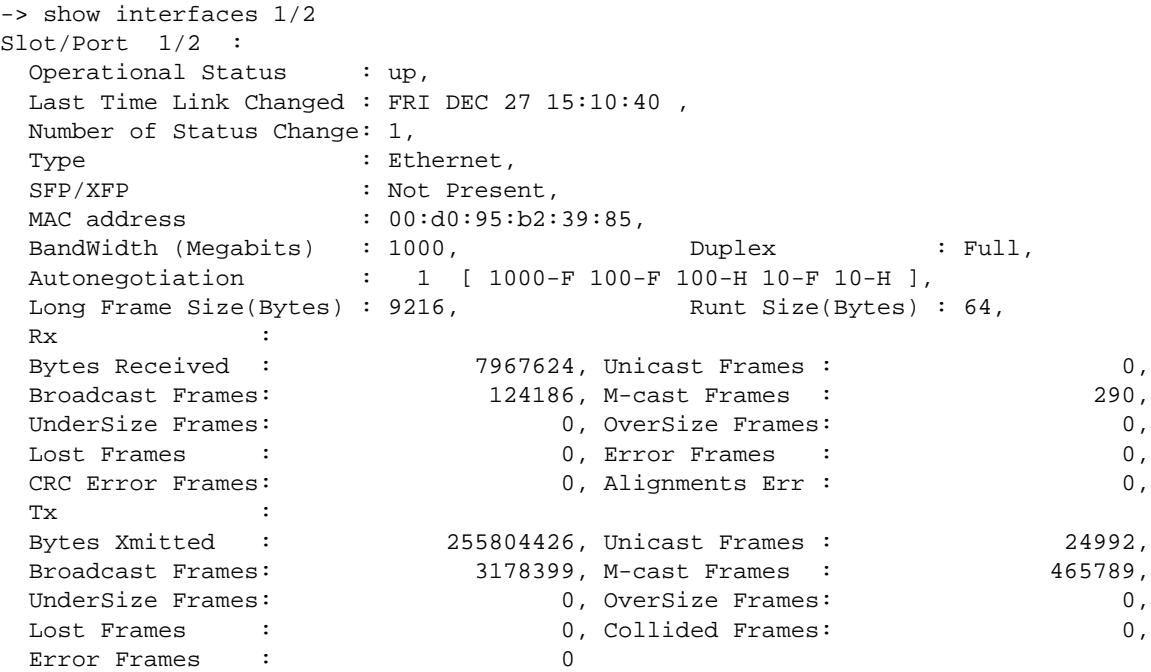

### *output definitions*

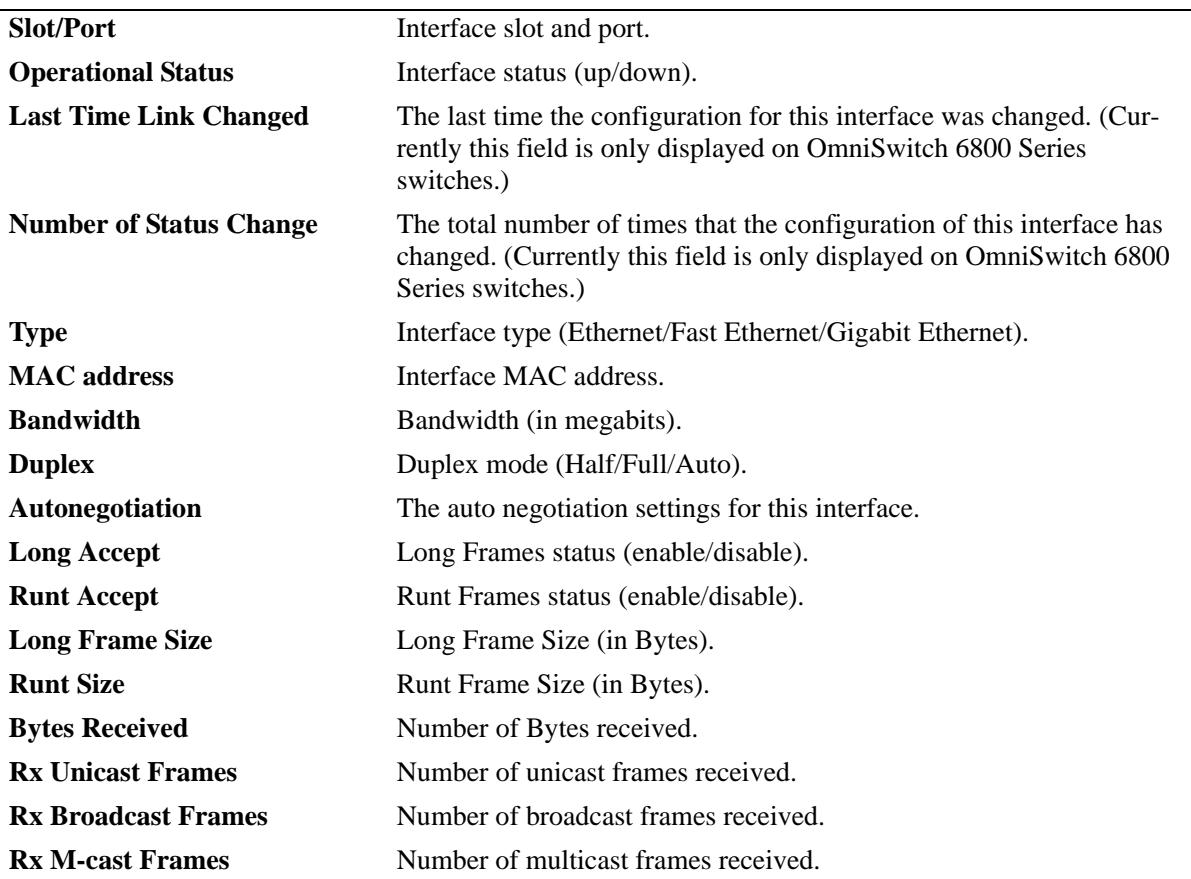

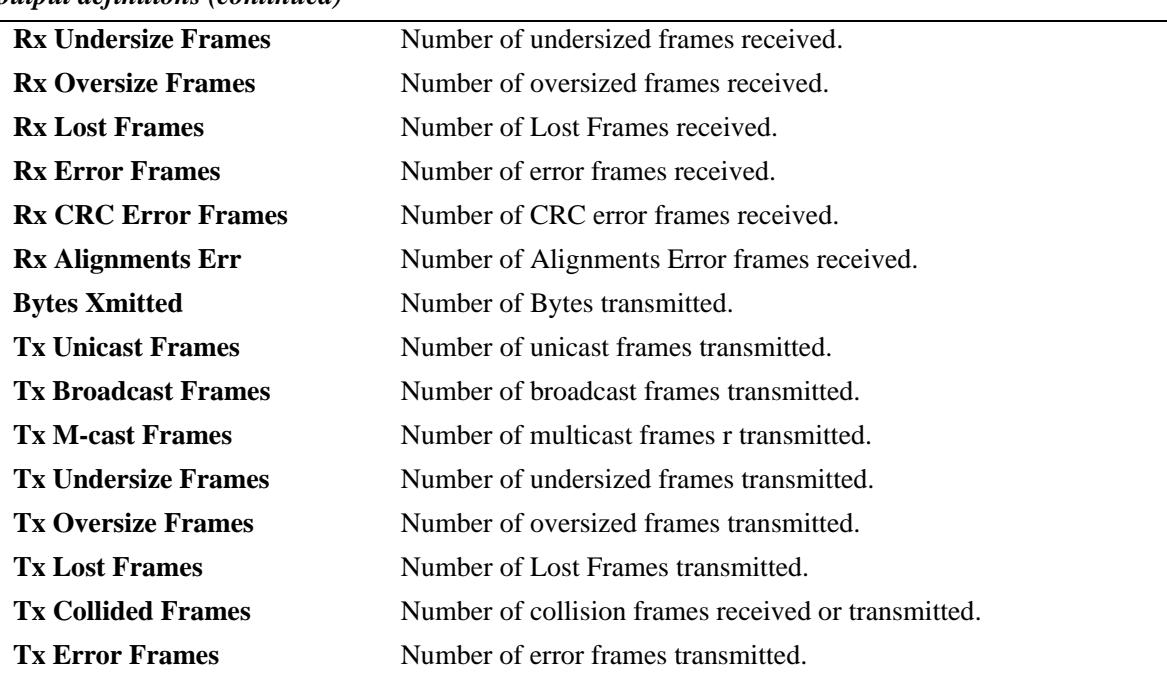

#### *output definitions (continued)*

### **Release History**

Release 6.1; command was introduced.

### **Related Commands**

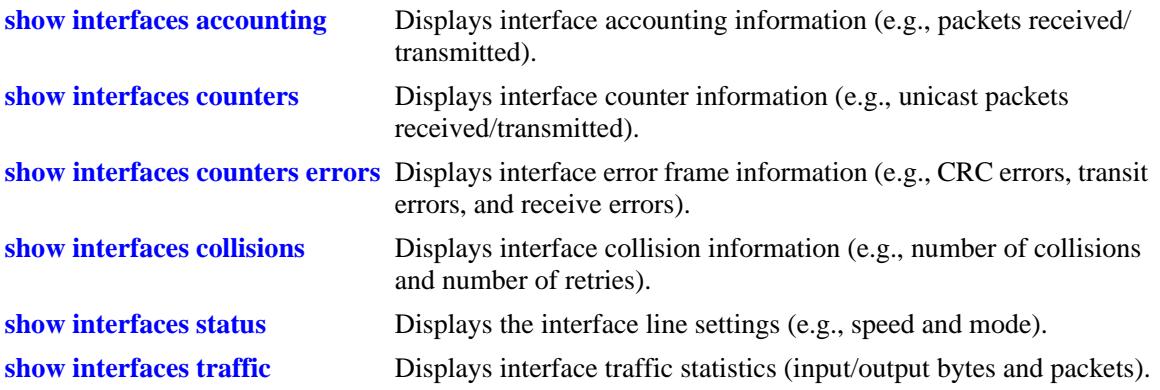

### **MIB Objects**

ifTable ifOperStatus ifType ifPhysAddress ifSpeed ifInDiscards IfOutDiscards esmConfTable esmPortSlot esmPortIF esmPortCfgLongEnable esmPortCfgRuntEnable esmPortCfgMaxFrameSize esmPortCfgRuntSize ifXTable ifHCInOctets ifHCInUcastPkts ifHCInBroadcastPkts ifHCInMulticastPkts IfHCOutOctets IfHCOutUcastPkts IfHCOutBroadcastPkts IfHCOutMulticastPkts alcetherStatsTable alcetherStatsRxUndersizePkts alcetherStatsCRCAlignErrors alcetherStatsTxUndersizePkts alcetherStatsTxOversizePkts alcetherStatsTxCollisions dot3StatsTable dot3StatsFrameTooLong

dot3StatsFCSErrors dot3StatsLateCollisions

# **show interfaces capability**

Displays default auto negotiation, speed, duplex, flow, and cross-over settings for a single port, a range of ports, or all ports on a Network Interface (NI) module.

**show interfaces [***slot***[/***port***[-***port2***]]] capability**

#### **Syntax Definitions**

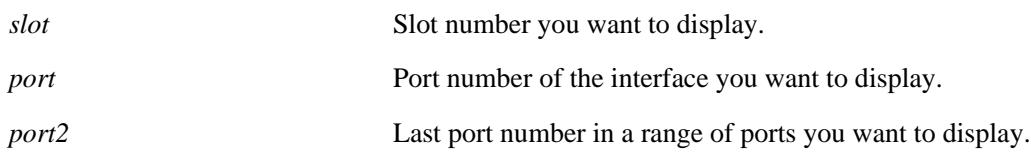

#### **Defaults**

N/A

#### **Platforms Supported**

OmniSwitch 6400, 6850, 6855, 9000, 9000E

#### **Usage Guidelines**

- **•** The **show interfaces capability** command displays defaults settings in two rows of data for each port. The first row of data, identified by the label **CAP**, displays the valid user-defined configuration settings available for the port. The second row, identified by the label **DEF**, displays the default settings for the port.
- **•** On a combo port configured as either forced fiber or preferred fiber, the status and configuration of the SFP fiber ports and not the copper RJ-45 10/100/1000 ports will be displayed. See the **[show inter](#page-154-0)[faces hybrid capability](#page-154-0)** command for more information.
- On a combo port configured as either forced copper or preferred copper the status and configuration of the copper RJ-45 10/100/1000 ports and not the SFP fiber port will be displayed. See the **[show inter](#page-154-0)[faces hybrid capability](#page-154-0)** command for more information.

#### **Examples**

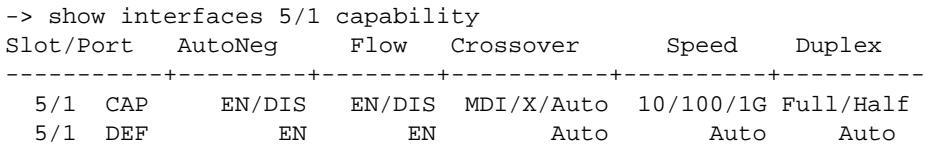

#### *output definitions*

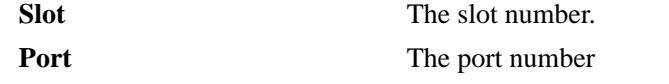

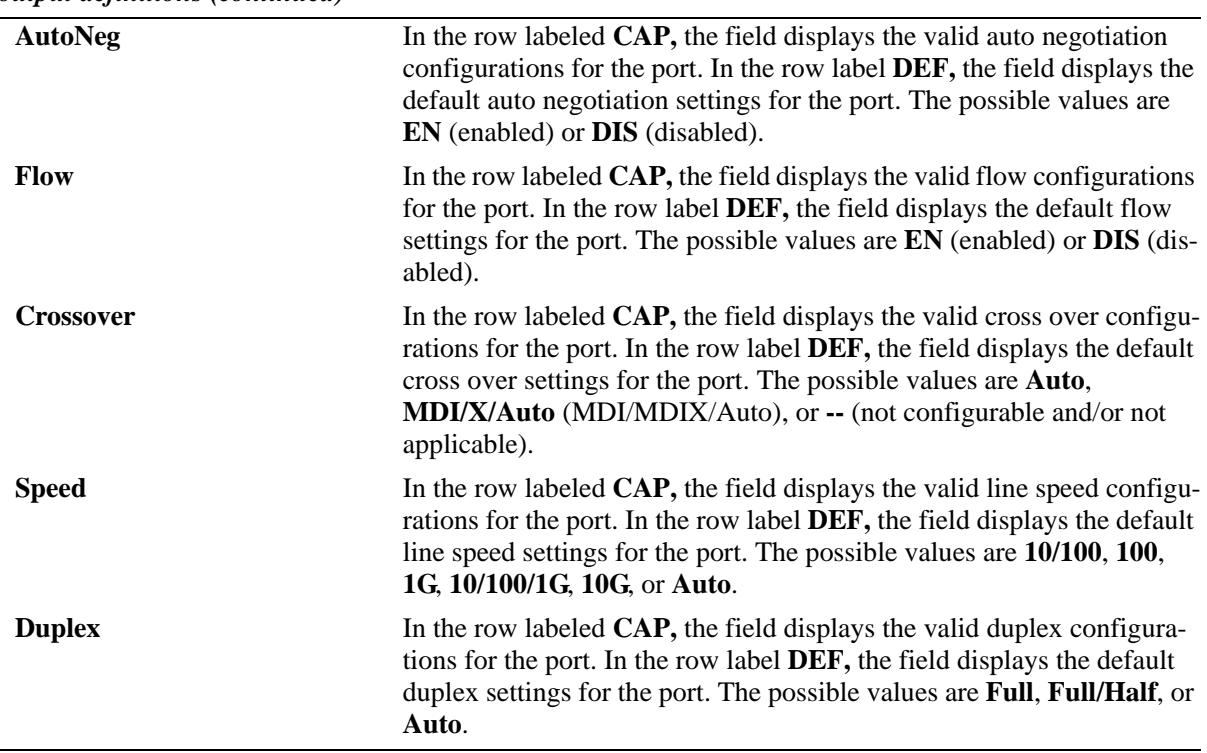

*output definitions (continued)*

#### **Release History**

Release 6.1; command was introduced.

### **Related Commands**

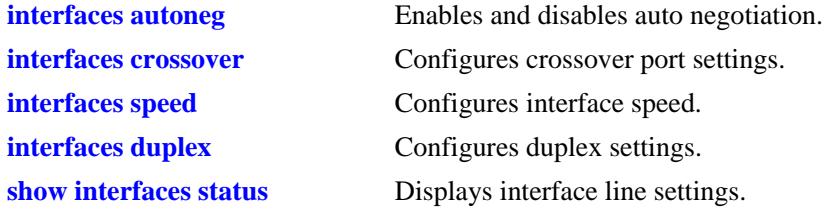

### **MIB Objects**

esmConfTable

esmPortCfgAutoNegotiation esmPortCfgFlow esmPortCfgCrossover esmPortCfgSpeed esmPortAutoDuplexMode

# <span id="page-114-0"></span>**show interfaces flow control**

Displays interface flow control wait time settings.

**show interfaces [***slot***[/***port***[-***port2***]]] flow [control]**

#### **Syntax Definitions**

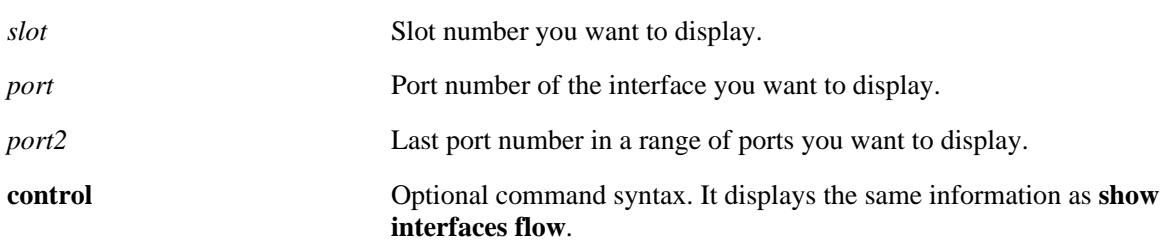

#### **Defaults**

N/A

#### **Platforms Supported**

OmniSwitch 6400, 6850, 6855, 9000, 9000E

#### **Usage Guidelines**

- If no slot/port numbers are entered, flow control wait time settings for all slots/ports on the switch are displayed.
- **•** You can display a specific interface by entering the slot and port number, a range of ports by entering a slot and a range of ports, display all interfaces in a slot by entering the slot number, or display all interfaces as described above.
- Note that the **show interfaces flow control** command is not supported on the OmniSwitch 6855. To view this type of information for the OmniSwitch 6855, use the **[show interfaces pause](#page-116-0)** command.

#### **Examples**

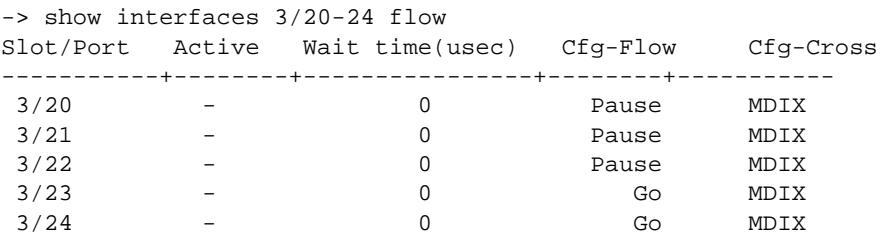

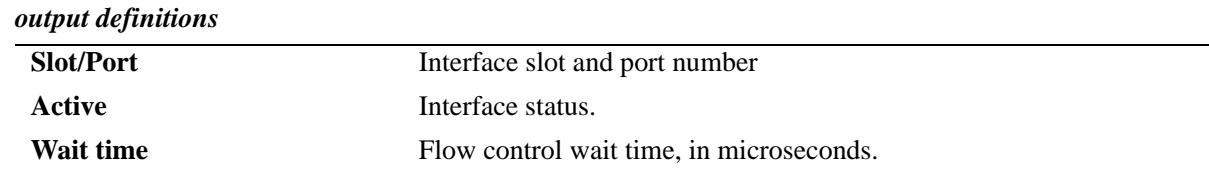

*output definitions (continued)*

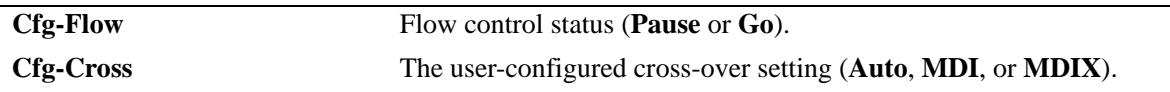

#### **Release History**

Release 6.1; command was introduced. Release 6.3.2; command deprecated on the OmniSwitch 6855.

### **Related Commands**

**[interfaces crossover](#page-61-0) Configures crossover settings. [show interfaces hybrid flow control](#page-150-0)** Displays interface flow control wait time settings for combo ports.

### **MIB Objects**

esmConfTable esmPortSlot esmPortIF esmPortPauseSlotTime esmPortCfgCrossover dot3PauseTable dot3PauseSlotTime

# <span id="page-116-0"></span>**show interfaces pause**

Displays the flow control pause configuration for the specified interface(s).

**show interfaces [***slot***[/***port***[-***port2***]]] pause**

#### **Syntax Definitions**

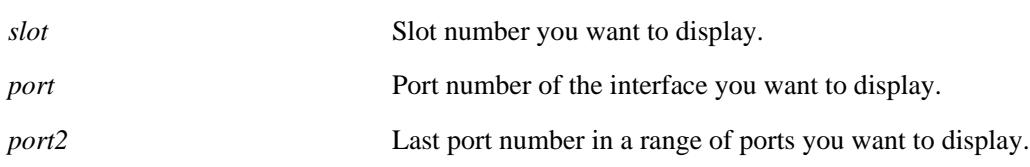

### **Defaults**

If a specific slot or slot/port number is not entered with this command, the flow control pause configuration for all switch interfaces is displayed.

### **Platforms Supported**

OmniSwitch 6400, 6855

### **Usage Guidelines**

- **•** Enter a slot and port number (e.g., 3/21) or a range of port numbers (e.g., 3/21-24) to display information for a specific port or a range of ports.
- Enter a slot number (e.g., 1) to display information for all ports on a specific slot.
- Note that this command is only supported on a standalone OmniSwitch 6855. Use the **show interfaces [flow control](#page-114-0)** command to display similar information on other platforms.

### **Examples**

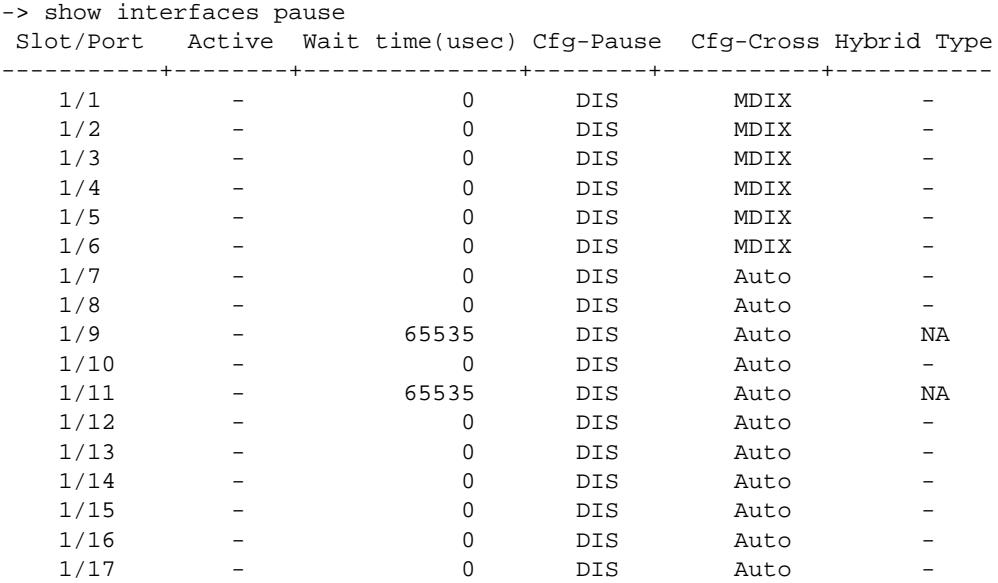

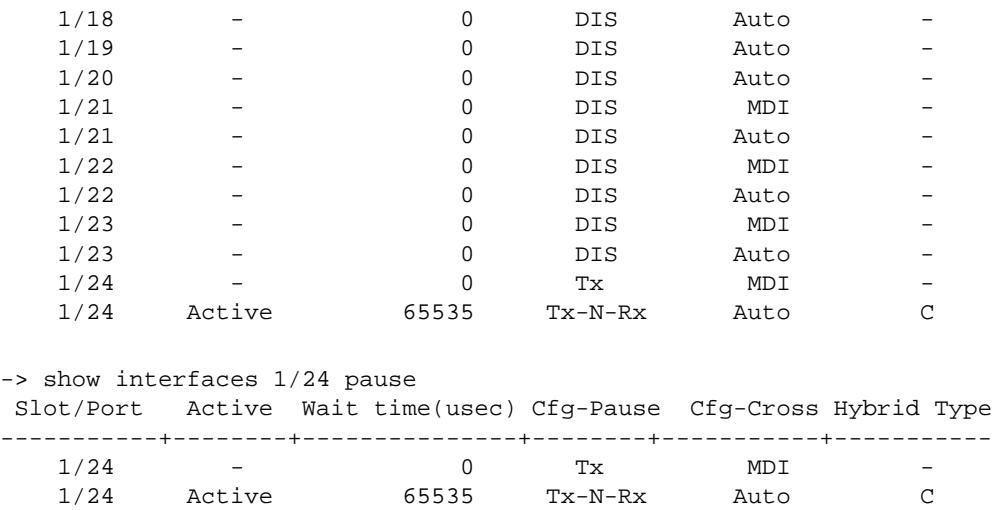

#### *output definitions*

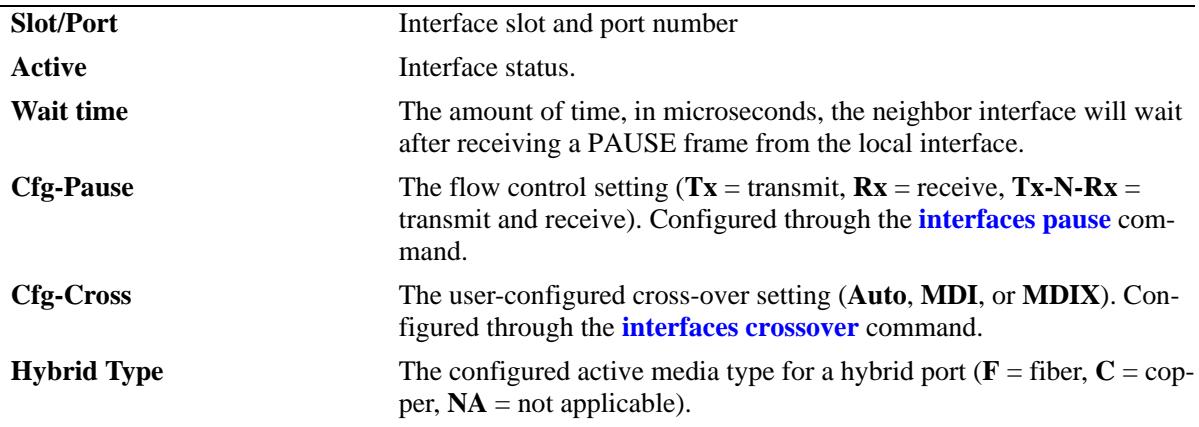

### **Release History**

Release 6.3.2; command was introduced.

#### **Related Commands**

**[show interfaces hybrid pause](#page-152-0)** Displays flow control pause settings for combo ports.

### **MIB Objects**

```
esmConfTable
  esmPortSlot
  esmPortIF 
  esmPortPauseSlotTime
  esmPortCfgCrossover
  esmPortActiveHybridType
dot3PauseTable
```
dot3PauseSlotTime

# **show interfaces e2e-flow-vlan**

Displays the end-to-end (E2E) flow control VLAN configuration for the switch.

**show interfaces e2e-flow-vlan**

#### **Syntax Definitions**

N/A

#### **Defaults**

N/A

#### **Platforms Supported**

OmniSwitch 6400, 6850

#### **Usage Guidelines**

- **•** This command is available only on standalone 48-port OmniSwitch 6400 and 6850 switches.
- **•** There is only one dedicated E2E flow control VLAN configured per switch.

#### **Examples**

```
-> show interfaces e2e-flow-vlan
Configured End-To-End Flow Vlan - 10
```
### **Release History**

Release 6.3.4; command was introduced.

### **Related Commands**

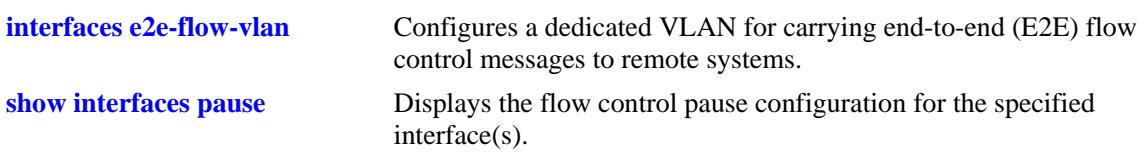

### **MIB Objects**

esmE2EFlowVlan

# <span id="page-119-0"></span>**show interfaces accounting**

Displays interface accounting information (e.g., packets received/transmitted and deferred frames received).

**show interfaces [***slot***[/***port***[-***port2***]]] accounting** 

#### **Syntax Definitions**

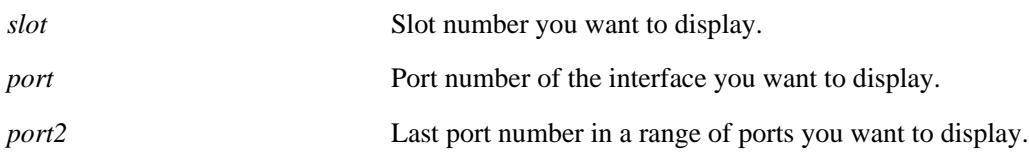

### **Defaults**

N/A

### **Platforms Supported**

OmniSwitch 6400, 6850, 6855, 9000, 9000E

- If no slot/port numbers are entered, accounting information for all slots/ports on the switch is displayed.
- **•** You can display a specific interface by entering the slot and port number (e.g., 3/1).
- **•** You can display a range of port numbers (e.g., 3/1-4).
- **•** You can display all interfaces in a slot by entering the slot number (e.g., 3).
- **•** On a combo port configured as either forced fiber or preferred fiber the accounting information for the SFP fiber ports and not the copper RJ-45 10/100/1000 ports will be displayed. See the **[show interfaces](#page-156-0)  [hybrid accounting](#page-156-0)** command for more information.
- On a combo port configured as either forced copper or preferred copper the accounting information for the copper RJ-45 10/100/1000 ports and not the SFP fiber port will be displayed. See the **[show inter](#page-156-0)[faces hybrid accounting](#page-156-0)** command for more information.

### **Examples**

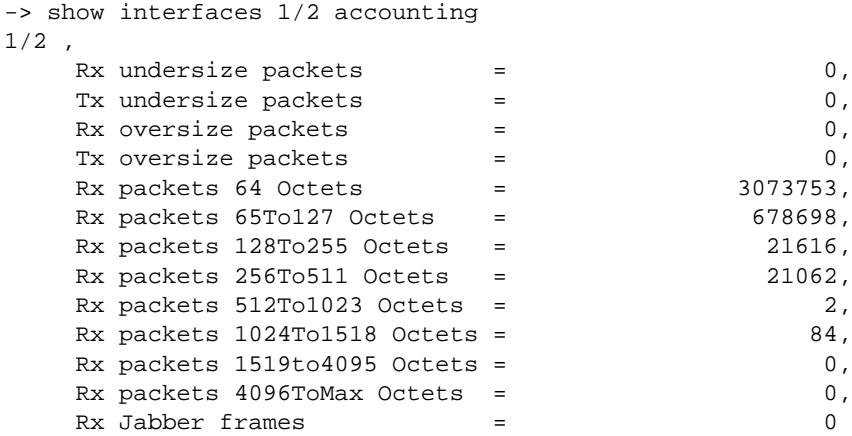

#### *output definitions*

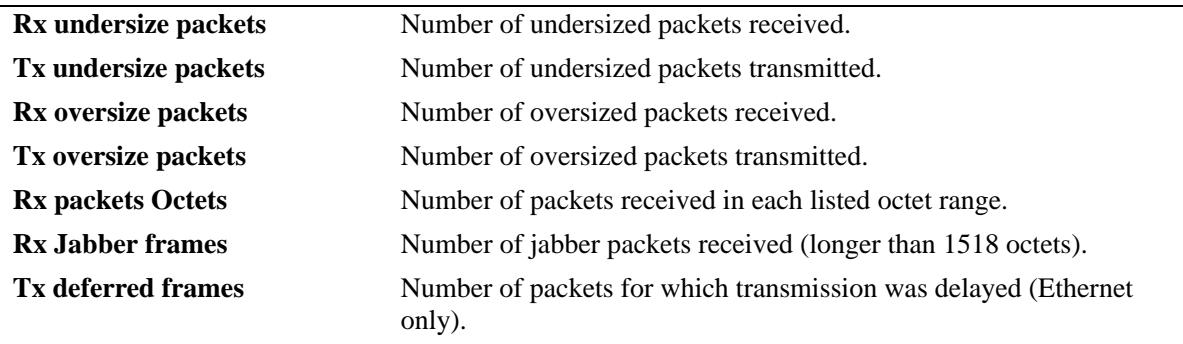

### **Release History**

Release 6.1; command was introduced.

### **Related Commands**

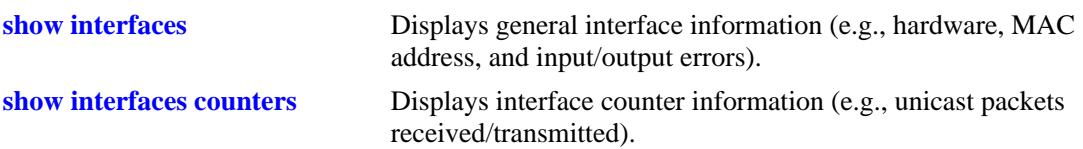

### **MIB Objects**

esmConfTable esmPortSlot esmPortIF dot3StatsTable dot3StatsFrameTooLong dot3StatsDeferredTransmissions alcetherStatsTable alcetherStatRxsUndersizePkts alcetherStatTxsUndersizePkts alcetherStatsTxOversizePkts alcetherStatsPkts64Octets alcetherStatsPkts65to127Octets alcetherStatsPkts128to255Octets alcetherStatsPkts256to511Octets alcetherStatsPkts512to1023Octets alcetherStatsPkts1024to1518Octets gigaEtherStatsPkts1519to4095Octets gigaEtherStatsPkts4096to9215Octets alcetherStatsRxJabber

# <span id="page-122-0"></span>**show interfaces counters**

Displays interface counters information (e.g., unicast, broadcast, and multi-cast packets received/transmitted).

**show interfaces [***slot***[/***port***[-***port2***]]] counters** 

#### **Syntax Definitions**

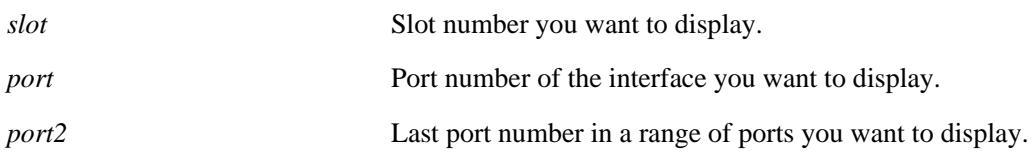

### **Defaults**

N/A

#### **Platforms Supported**

OmniSwitch 6400, 6850, 6855, 9000

- If no slot/port numbers are entered, counter information for all slots/ports on the switch is displayed.
- You can display a specific interface by entering the slot and port number (e.g., 3/1).
- **•** You can display a range of port numbers (e.g., 3/1-4).
- **•** You can display all interfaces in a slot by entering the slot number (e.g., 3).
- **•** These counters do not apply to Gigabit Ethernet traffic.
- On a combo port configured as either forced fiber or preferred fiber statistics for the SFP fiber ports and not the copper RJ-45 10/100/1000 ports will be displayed. See the **[show interfaces hybrid](#page-159-0)  [counters](#page-159-0)** command for more information.
- On a combo port configured as either forced copper or preferred copper statistics for the copper RJ-45 10/100/1000 ports and not the SFP fiber port will be displayed. See the **[show interfaces hybrid](#page-159-0)  [counters](#page-159-0)** command for more information.
- This command also displays sampling interval statistics that show an average traffic rate per second for active switch interfaces. These statistics are taken every 5 seconds. The actual statistics shown are those taken from the last completed 5-second time interval.
- Note that the sampling interval time period is set to five seconds and is not a configurable value at this time. In addition, the sampling interval is a global value that applies to all switch ports.

### **Examples**

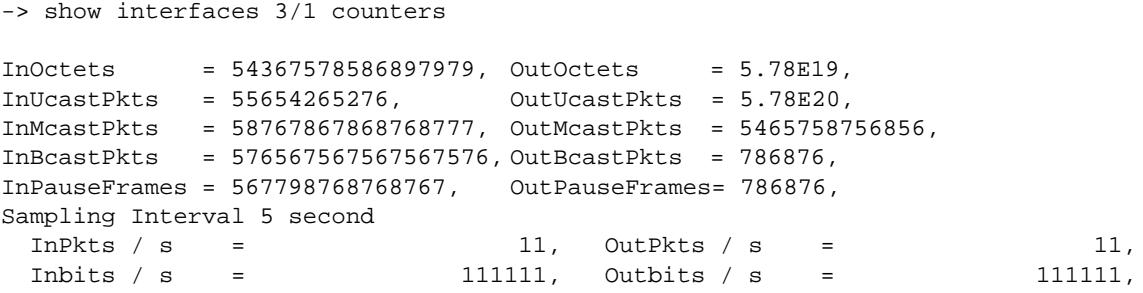

#### *output definitions*

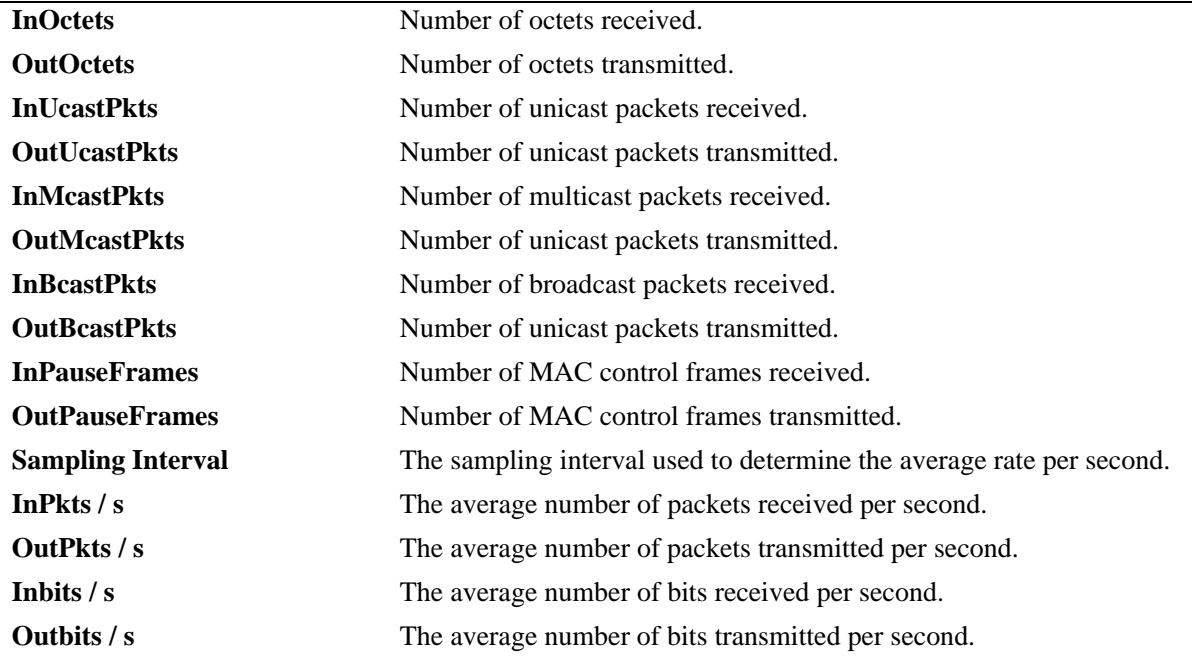

### **Release History**

Release 6.1; command was introduced. Release 6.3.4; **Sampling Interval** fields (**InPkts**, **OutPkts**, **Inbits**, **Outbits**) were added.

#### **Related Commands**

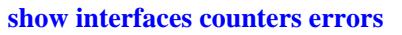

Displays interface error frame information (e.g., CRC errors, transit errors, and receive errors).

### **MIB Objects**

```
esmConfTable
  esmPortSlot
  esmPortIF
ifXTable
  IfHCInOctets
  IfHCOutOctets
```
IfHCInUcastPkts IfHCOutUcastPkts IfHCInMulticastPkts IfHCOutMulticastPkts IfHCInBroadcastPkts IfHCOutBroadcastPkts dot3PauseTable

dot3InPauseFrame

dot3OutPauseFrame

# <span id="page-125-0"></span>**show interfaces counters errors**

Displays interface error frame information (e.g., CRC errors, transit errors, and receive errors).

**show interfaces [***slot***[/***port***[-***port2***]]] counters errors** 

#### **Syntax Definitions**

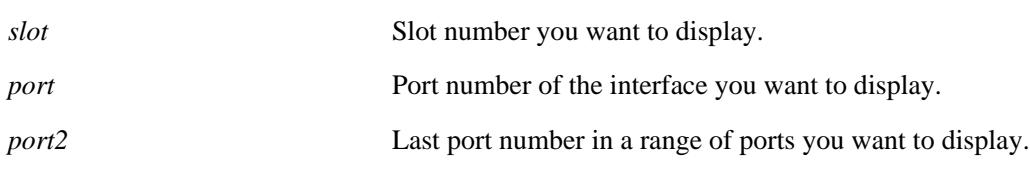

### **Defaults**

N/A

### **Platforms Supported**

OmniSwitch 6400, 6850, 6855, 9000, 9000E

- If no slot/port numbers are entered, counter error information for all slots/ports on the switch is displayed.
- You can display a specific interface by entering the slot and port number (e.g., 3/1).
- **•** You can display a range of port numbers (e.g., 3/1-4).
- **•** You can display all interfaces in a slot by entering the slot number (e.g., 3).
- **•** These counters do not apply to Gigabit Ethernet traffic.
- On a combo port configured as either forced fiber or preferred fiber, statistics for the SFP fiber ports and not the copper RJ-45 10/100/1000 ports will be displayed. See the **[show interfaces hybrid](#page-161-0)  [counters errors](#page-161-0)** command for more information.
- On a combo port configured as either forced copper or preferred copper, statistics for the copper RJ-45 10/100/1000 ports and not the SFP fiber port will be displayed. See the **[show interfaces hybrid](#page-161-0)  [counters errors](#page-161-0)** command for more information.

### **Examples**

```
-> show interfaces 2/1 counters errors
02/01,
  Alignments Errors = 6.45E13, FCS Errors = 7.65E12
 IfInErrors = 6435346, IfOutErrors= 5543,
 Undersize pkts = 867568, Oversize pkts= 5.98E8
```
#### *output definitions*

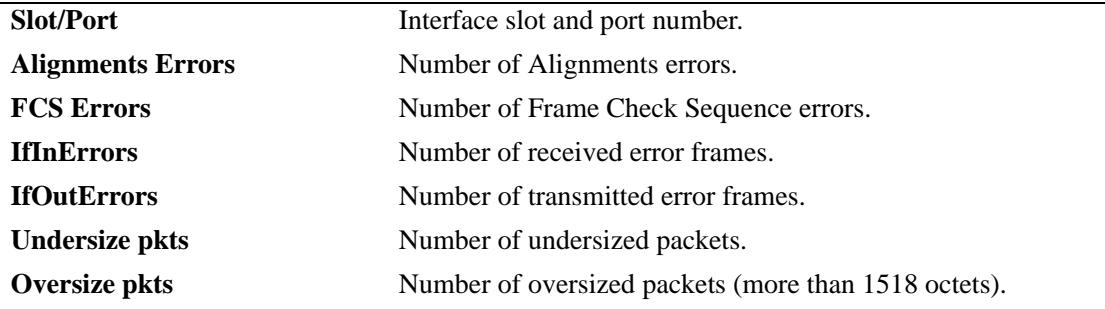

### **Release History**

Release 6.1; command was introduced.

### **Related Commands**

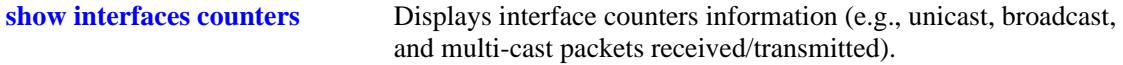

### **MIB Objects**

esmConfTable esmPortSlot esmPortIF ifTable ifInErrors ifOutErrors alcetherStatsTable alcetherStatsRxUndersizePkts dot3StatsTable dot3StatsAlignmentErrors dot3StatsFCSErrors dot3StatsFrameTooLong

# <span id="page-127-0"></span>**show interfaces collisions**

Displays interface collision information (e.g., number of collisions and number of retries).

**show interfaces [***slot***[/***port***[-***port2***]]] collisions** 

#### **Syntax Definitions**

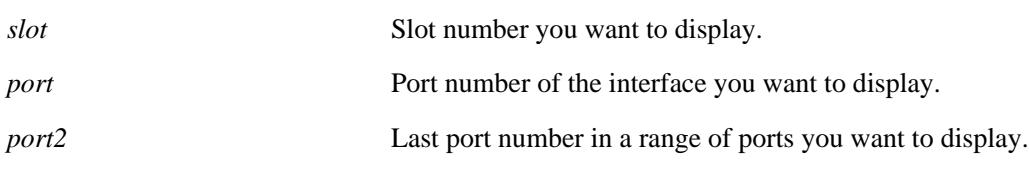

#### **Defaults**

N/A

### **Platforms Supported**

OmniSwitch 6400, 6850, 6855, 9000, 9000E

### **Usage Guidelines**

- If no slot/port numbers are entered, collision information for all slots/ports on the switch is displayed.
- **•** You can display a specific interface by entering the slot and port number (e.g., 3/1).
- **•** You can display a range of port numbers (e.g., 3/1-4).
- **•** You can display all interfaces in a slot by entering the slot number (e.g., 3).
- **•** These counters do not apply to Gigabit Ethernet traffic.
- **•** On a combo port configured as either forced fiber or preferred fiber, statistics for the SFP fiber ports and not the copper RJ-45 10/100/1000 ports will be displayed. See the **[show interfaces hybrid colli](#page-163-0)[sions](#page-163-0)** command for more information.
- On a combo port configured as either forced copper or preferred copper, statistics for the copper RJ-45 10/100/1000 ports and not the SFP fiber port will be displayed. See the **[show interfaces hybrid colli](#page-163-0)[sions](#page-163-0)** command for more information.

### **Examples**

```
-> show interfaces 2/1 collisions
02/01,
  Rx Collisions = 6.56E18, Rx Single Collision = 345464364,
  Rx Multiple Collisions = 6325235326, Rx Excessive Collisions = 5.65E19
```
#### *output definitions*

**Slot/Port** Interface slot and port number. **Tx Collisions** Number of transmit collisions.

| <b>Tx Single Collision</b>    | Number of successfully transmitted frames for which transmission was<br>inhibited by one collision.       |
|-------------------------------|----------------------------------------------------------------------------------------------------|
| <b>Tx Multiple Collisions</b> | Number of successfully transmitted frames for which transmission was<br>inhibited by multiple collisions. |
| <b>Tx Excessive Retries</b>   | Number of frames for which transmission fails due to excessive colli-<br>sions.                           |
| <b>Rx Collisions</b>          | Number of receive collisions.                                                                             |
| <b>Rx Single Collision</b>    | Number of successfully received frames for which reception was<br>inhibited by one collision.             |
| <b>Rx Multiple Collisions</b> | Number of successfully received frames for which reception was<br>inhibited by multiple collisions.       |
| <b>Rx Excessive Retries</b>   | Number of frames for which reception fails due to excessive collisions.                                   |

*output definitions (continued)*

### **Release History**

Release 6.1; command was introduced.

### **Related Commands**

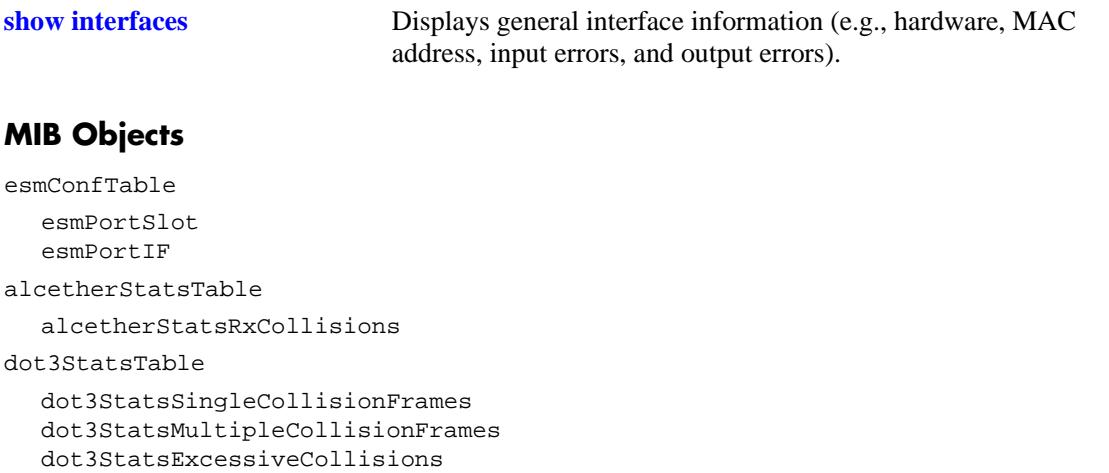

# <span id="page-129-0"></span>**show interfaces status**

Displays interface line settings (e.g., speed and mode).

**show interfaces [***slot***[/***port***[-***port2***]]] status** 

### **Syntax Definitions**

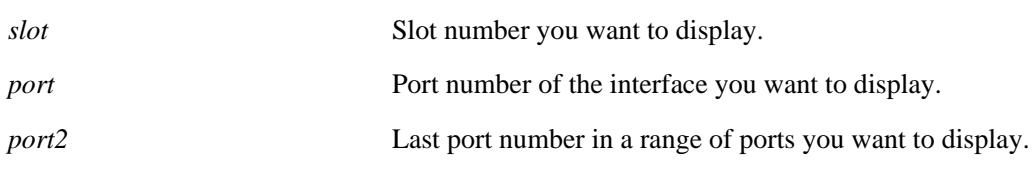

### **Defaults**

N/A

## **Platforms Supported**

OmniSwitch 6400, 6850, 6855, 9000, 9000E

- **•** If no slot/port numbers are entered, line settings for all slots/ports on the switch are displayed.
- **•** You can display a specific interface by entering the slot and port number (e.g., 3/1).
- **•** You can display a range of port numbers (e.g., 3/1-4).
- **•** You can display all interfaces in a slot by entering the slot number (e.g., 3).

### **Examples**

The following is an example for a non combo port:

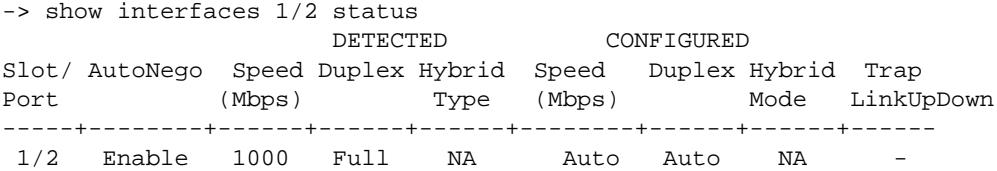

The following is an example for a combo port:

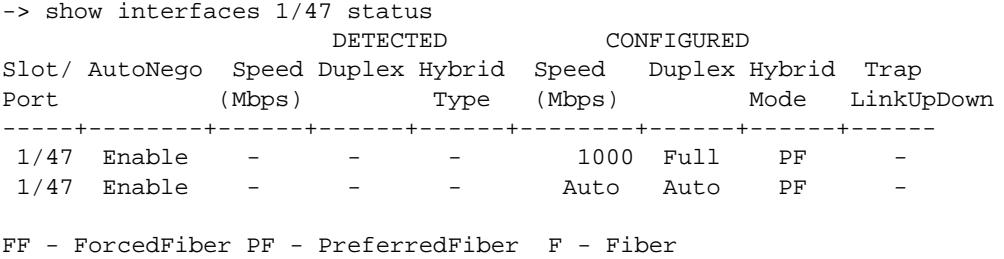

FC - ForcedCopper PC - PreferredCopper C - Copper

#### *output definitions*

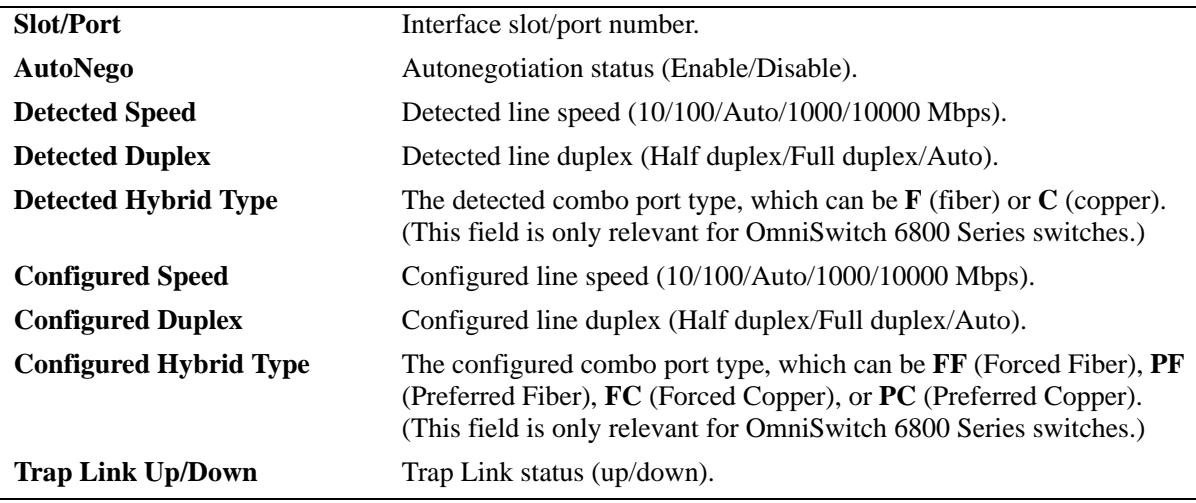

#### **Release History**

Release 6.1; command was introduced.

### **Related Commands**

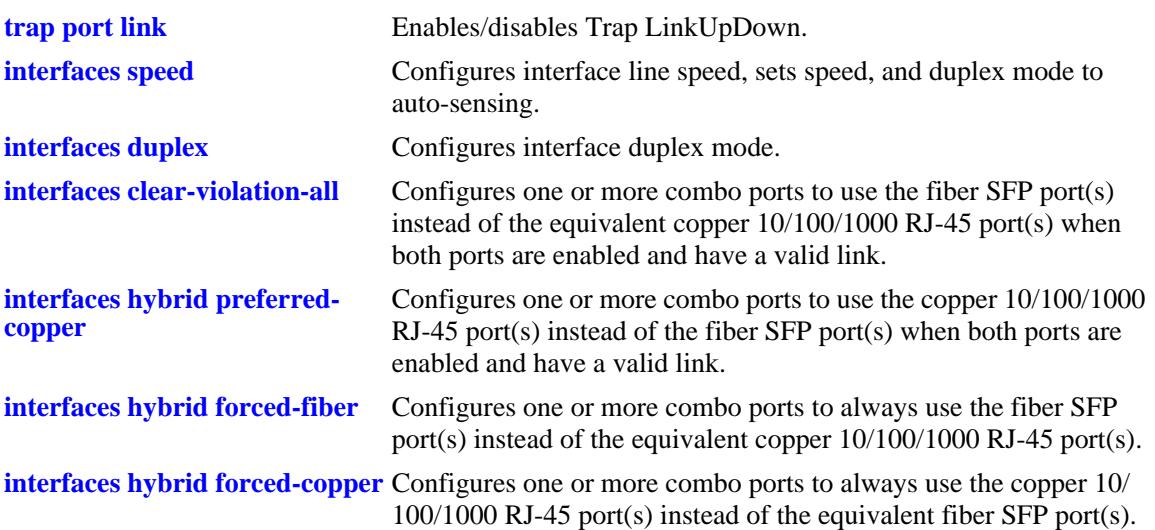

# **MIB Objects**

ifTable

ifLinkUpDownTrapEnable

esmConfTable

esmPortSlot esmPortIF esmPortAutoSpeed esmPortAutoDuplexMode esmPortCfgSpeed esmPortCfgDuplexMode

esmHybridConfTable esmPortCfgHybridMode esmPortCfgHybridType

# **show interfaces port**

Displays interface port status (up or down).

**show interfaces [***slot***[/***port***[-***port2***]]] port**

#### **Syntax Definitions**

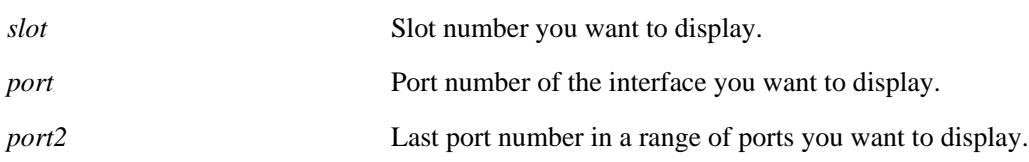

#### **Defaults**

The status for all ports is displayed if a specific slot/port value is not specified with this command.

#### **Platforms Supported**

OmniSwitch 6400, 6850, 6855, 9000, 9000E

#### **Usage Guidelines**

- **•** You can display a specific interface by entering the slot and port number.
- **•** You can display a range of port numbers (e.g., 3/1-4).
- **•** You can display all interfaces in a slot by entering the slot number (e.g., 3).
- On a combo port configured as either forced fiber or preferred fiber, the status of the SFP fiber ports and not the copper RJ-45 10/100/1000 ports will be displayed. See the **[show interfaces hybrid port](#page-167-0)** command for more information.
- On a combo port configured as either forced copper or preferred copper, the status of the copper RJ-45 10/100/1000 ports and not the SFP fiber port will be displayed. See the **[show interfaces hybrid port](#page-167-0)** command for more information.

#### **Examples**

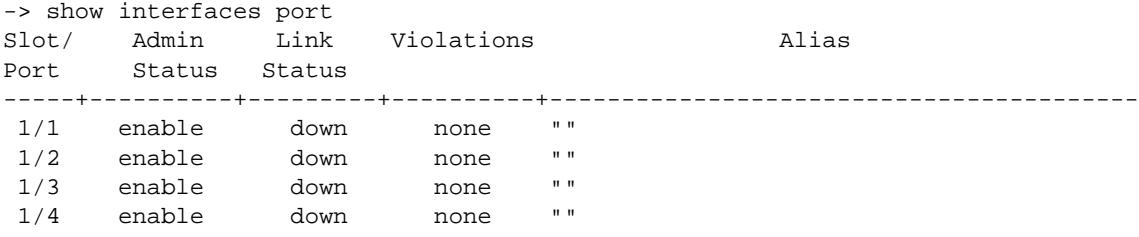

```
-> show interfaces 1/24 port
Slot/Port Admin Status Link Status Violations Alias
----------+--------------+------------+----------------+-----------------------
  1/24 enable down NETSEC ""
```
#### *output definitions*

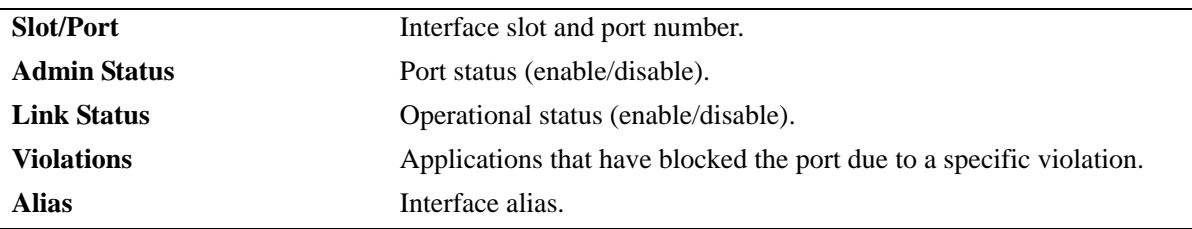

### **Release History**

Release 6.1; command was introduced. Release 6.3.1; **Violations** field was added.

### **Related Commands**

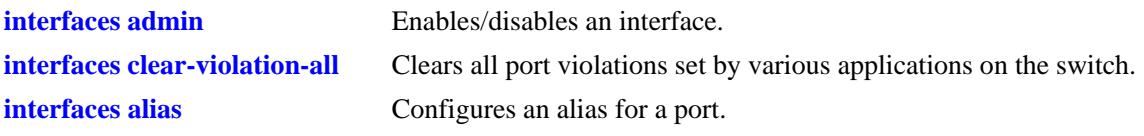

### **MIB Objects**

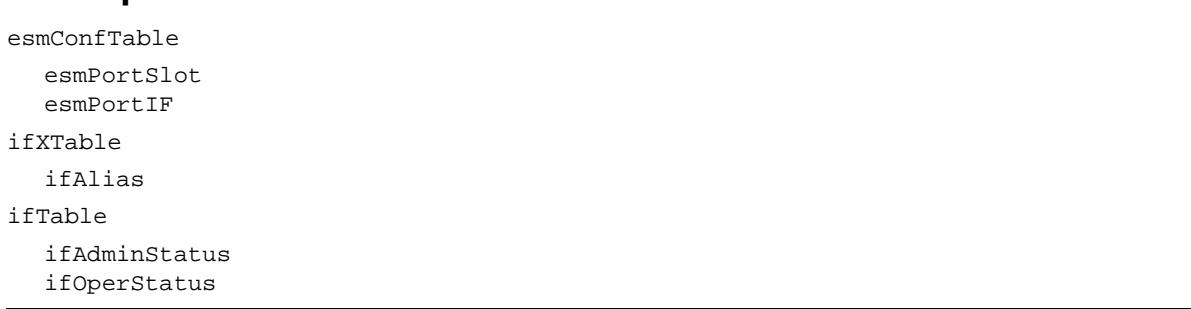

# **show interfaces ifg**

Displays interface inter-frame gap values.

**show interfaces [***slot***[/***port***[-***port2***]]] ifg** 

#### **Syntax Definitions**

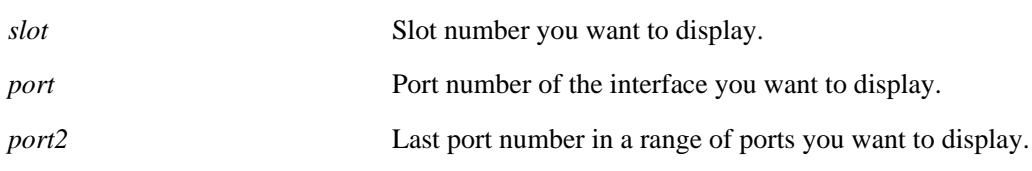

#### **Defaults**

N/A

### **Platforms Supported**

OmniSwitch 6400, 6850, 6855, 9000, 9000E

- **•** If no slot/port numbers are entered, IFG values for all slots/ports on the switch are displayed.
- **•** You can display a specific interface by entering the slot and port number (e.g., 3/1).
- **•** You can display a range of port numbers (e.g., 3/1-4).
- **•** You can display all interfaces in a slot by entering the slot number (e.g., 3).
- On a combo port configured as either forced fiber or preferred fiber, the configuration of the SFP fiber ports and not the copper RJ-45 10/100/1000 ports will be displayed. See the **[show interfaces hybrid](#page-171-0)  [ifg](#page-171-0)** command for more information.
- **•** On a combo port configured as either forced copper or preferred copper, the configuration of the copper RJ-45 10/100/1000 ports and not the SFP fiber port will be displayed. See the **[show interfaces](#page-171-0)  [hybrid ifg](#page-171-0)** command for more information.

### **Examples**

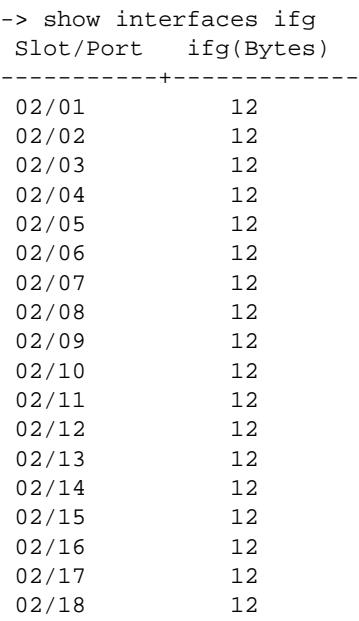

#### *output definitions*

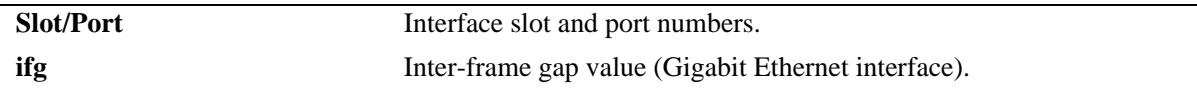

### **Release History**

Release 6.1; command was introduced.

### **Related Commands**

**[interfaces ifg](#page-74-0)** Configures the inter-frame gap value.

## **MIB Objects**

esmConfTable esmPortSlot esmPortIF esmPortCfgIFG

# **show interfaces flood rate**

Displays interface peak flood rate settings.

**show interfaces** *[slot[/port [-port2]]]* **flood rate**

#### **Syntax Definitions**

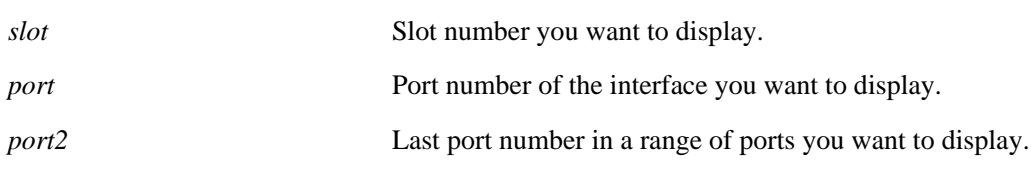

#### **Defaults**

N/A

### **Platforms Supported**

OmniSwitch 6400, 6850, 6855, 9000, 9000E

- If no slot/port numbers are entered, peak rate settings for all slots/ports on the switch are displayed.
- **•** You can display a range of port numbers (e.g., 3/1-4).
- **•** You can display all interfaces in a slot by entering the slot number only.
- **•** On a combo port configured as either forced fiber or preferred fiber, the status and configuration of the SFP fiber ports and not the copper RJ-45 10/100/1000 ports will be displayed. See the **[show inter](#page-169-0)[faces hybrid flood rate](#page-169-0)** command for more information.
- On a combo port configured as either forced copper or preferred copper, the status and configuration of the copper RJ-45 10/100/1000 ports and not the SFP fiber port will be displayed. See the **[show inter](#page-169-0)[faces hybrid flood rate](#page-169-0)** command for more information.

#### -> show interfaces flood rate

**Examples**

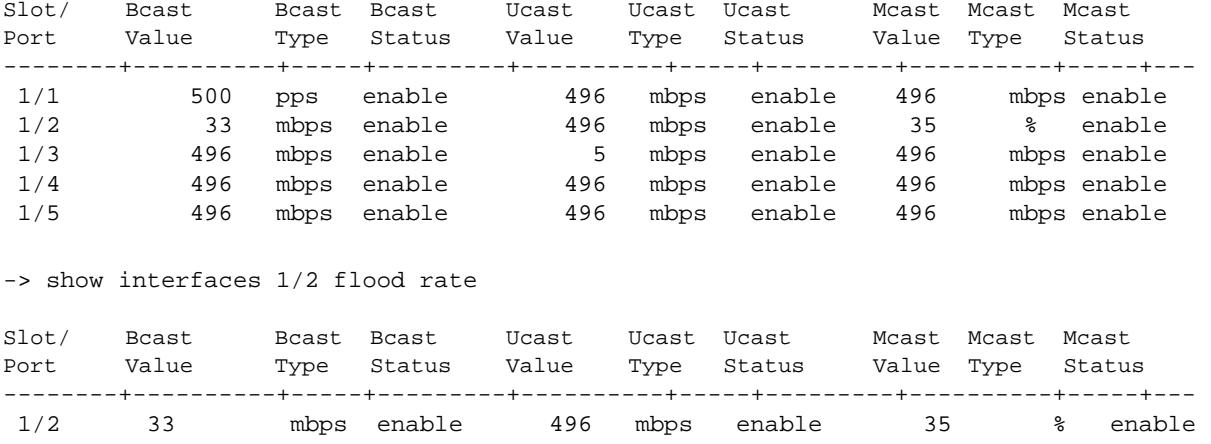

#### *output definitions*

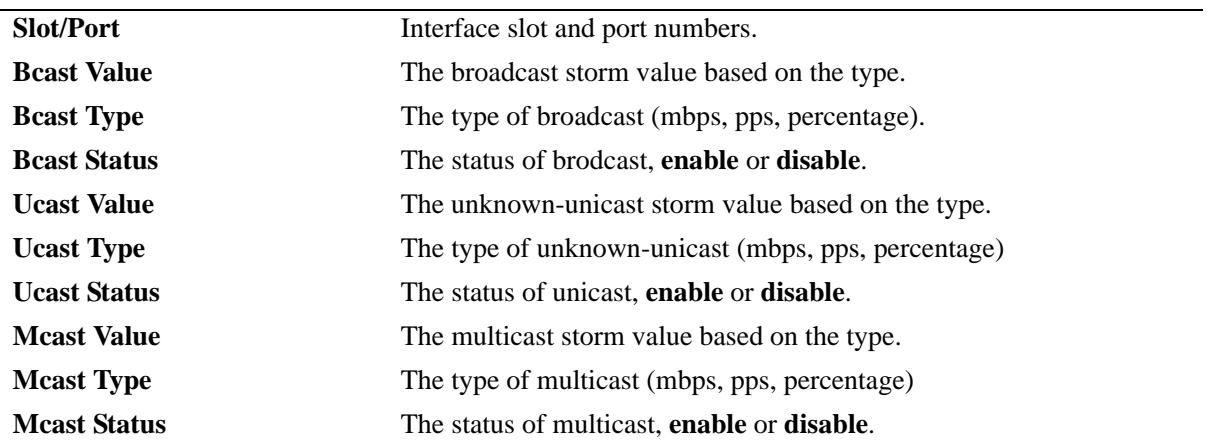

#### **Release History**

Release 6.1; command was introduced.

Release 6.4.3; **peak rate, flood-only, Multicast** parameters deprecated.

#### **Related Commands**

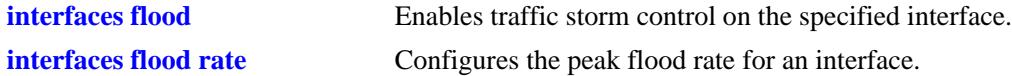

### **MIB Objects**

esmConfTable esmPortSlot esmPortIF esmPortMaxFloodRate esmPortFloodMcastEnable

# <span id="page-139-0"></span>**show interfaces traffic**

Displays interface traffic statistics.

**show interfaces [***slot***[/***port***[-***port2***]]] traffic**

### **Syntax Definitions**

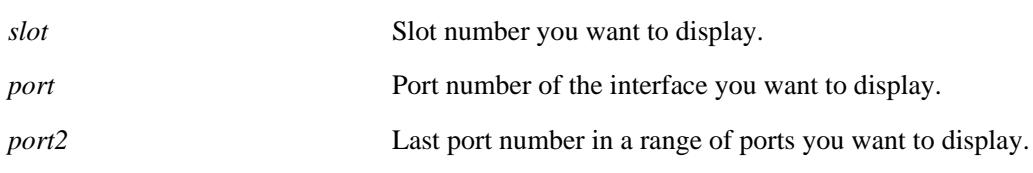

### **Defaults**

N/A

### **Platforms Supported**

OmniSwitch 6400, 6850, 6855, 9000, 9000E

- If no slot/port numbers are entered, traffic settings for all slots/ports on the switch are displayed.
- You can display a specific interface by entering the slot and port number (e.g., 3/1).
- **•** You can display all interfaces in a slot by entering the slot number (e.g., 3).
- On a combo port configured as either forced fiber or preferred fiber, statistics for the SFP fiber ports and not the copper RJ-45 10/100/1000 ports will be displayed. See the **[show interfaces hybrid traffic](#page-165-0)** command for more information.
- On a combo port configured as either forced copper or preferred copper, statistics for the copper RJ-45 10/100/1000 ports and not the SFP fiber port will be displayed. See the **[show interfaces hybrid traf](#page-165-0)[fic](#page-165-0)** command for more information.

### **Examples**

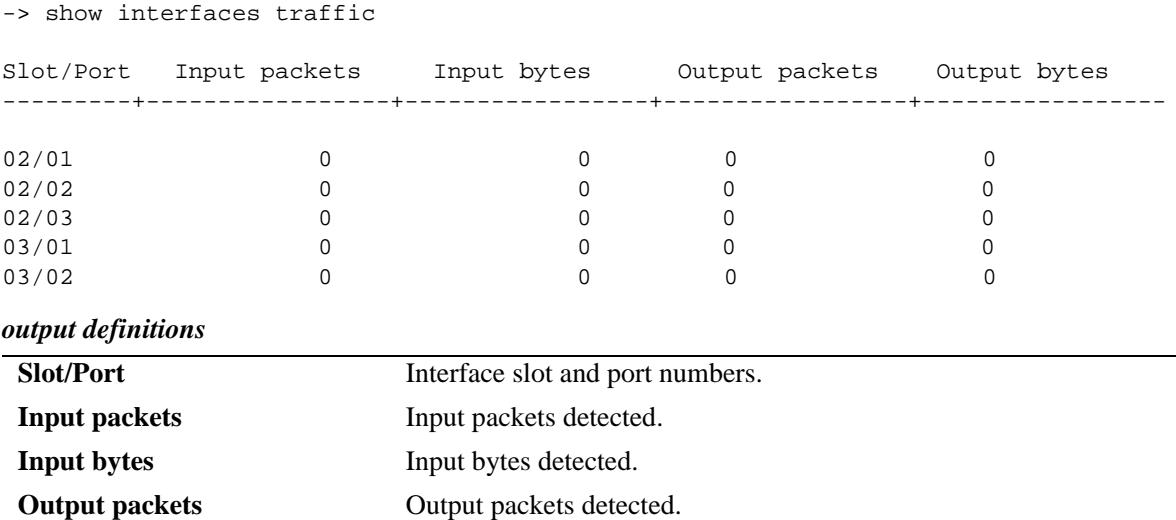

#### **Release History**

Release 6.1; command was introduced.

**Output bytes Output bytes detected.** 

#### **Related Commands**

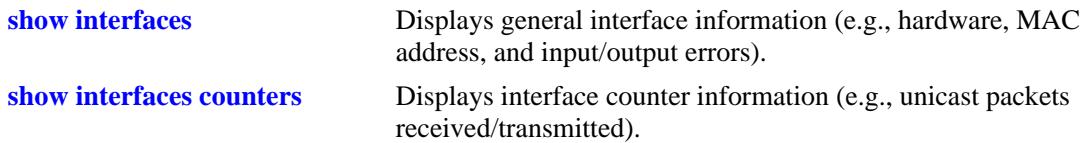

### **MIB Objects**

esmConfTable esmPortSlot esmPortIF ifXTable ifHCInOctets ifHCInUcastPkts ifHCInMulticastPkts ifHCInBroadcastPkts ifHCOutOctets ifHCOutUcastPkts ifHCOutMulticastPkts ifHCOutBroadcastPkts

# **show interfaces transceiver**

Displays the DDM information for the specified transceivers.

**show interfaces transceiver [***slot***[/***port***[-***port2***]]] transceiver [ddm | W-Low | W-High | A-Low | A-High | actual]** 

### **Syntax Definitions**

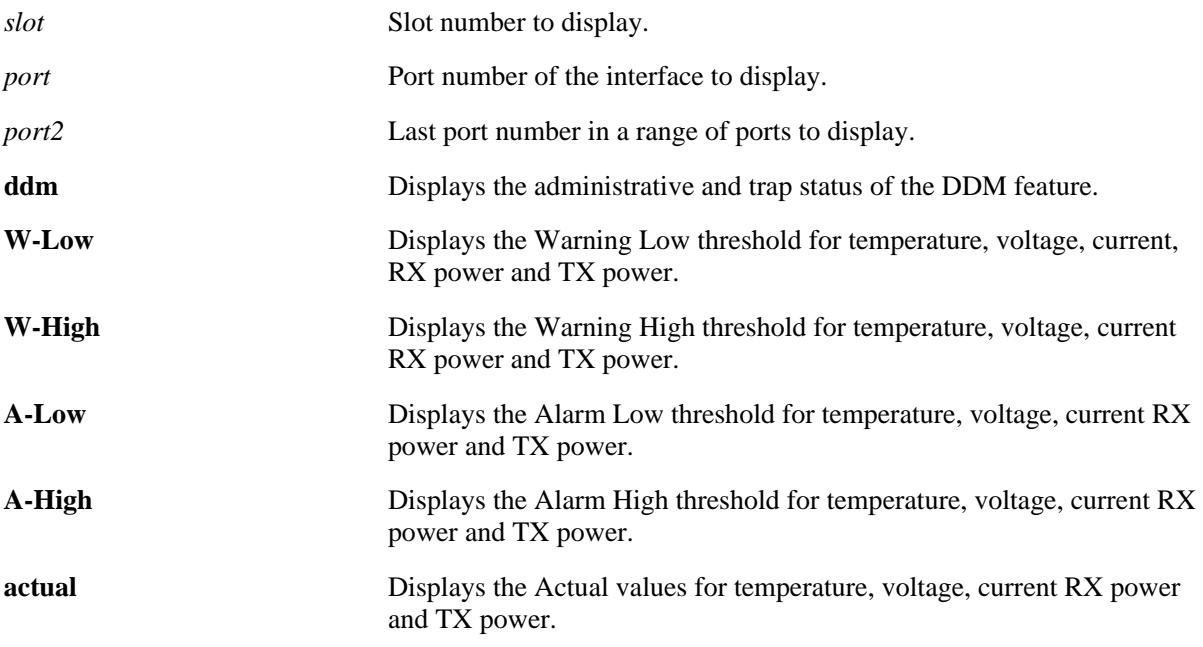

### **Defaults**

N/A

### **Platforms Supported**

OmniSwitch 6400, 6850, 6855, 9000, 9000E

### **Usage Guidelines**

**•** Transceiver DDM capability will vary based on the transceiver manufacturer.

### **Examples**

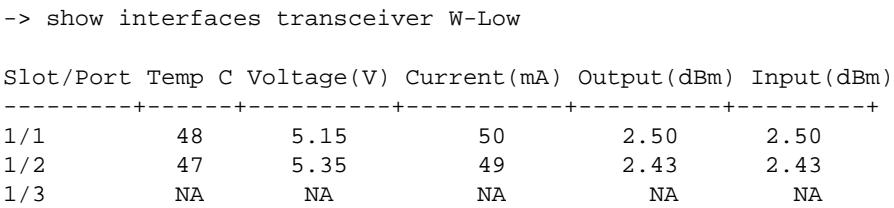

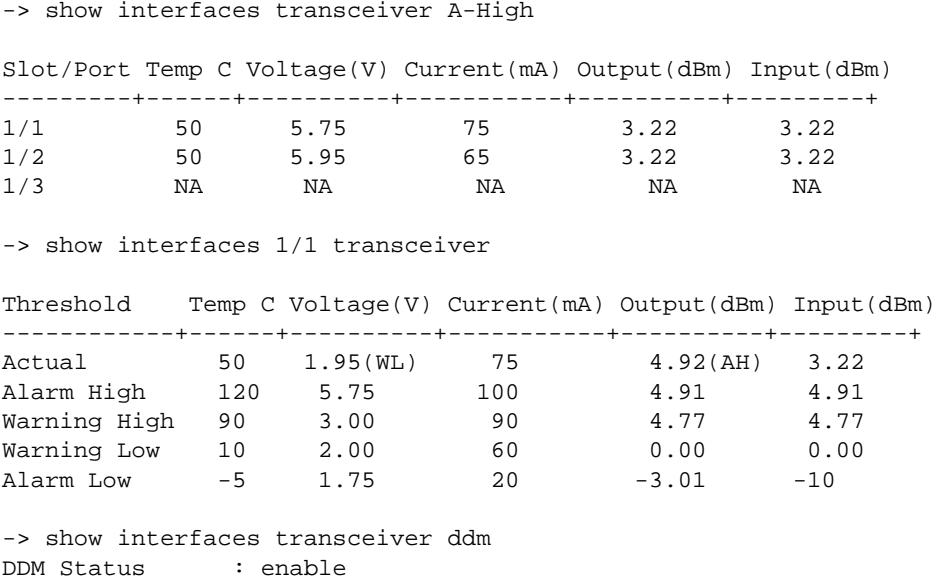

DDM Trap Status : disable

#### *output definitions*

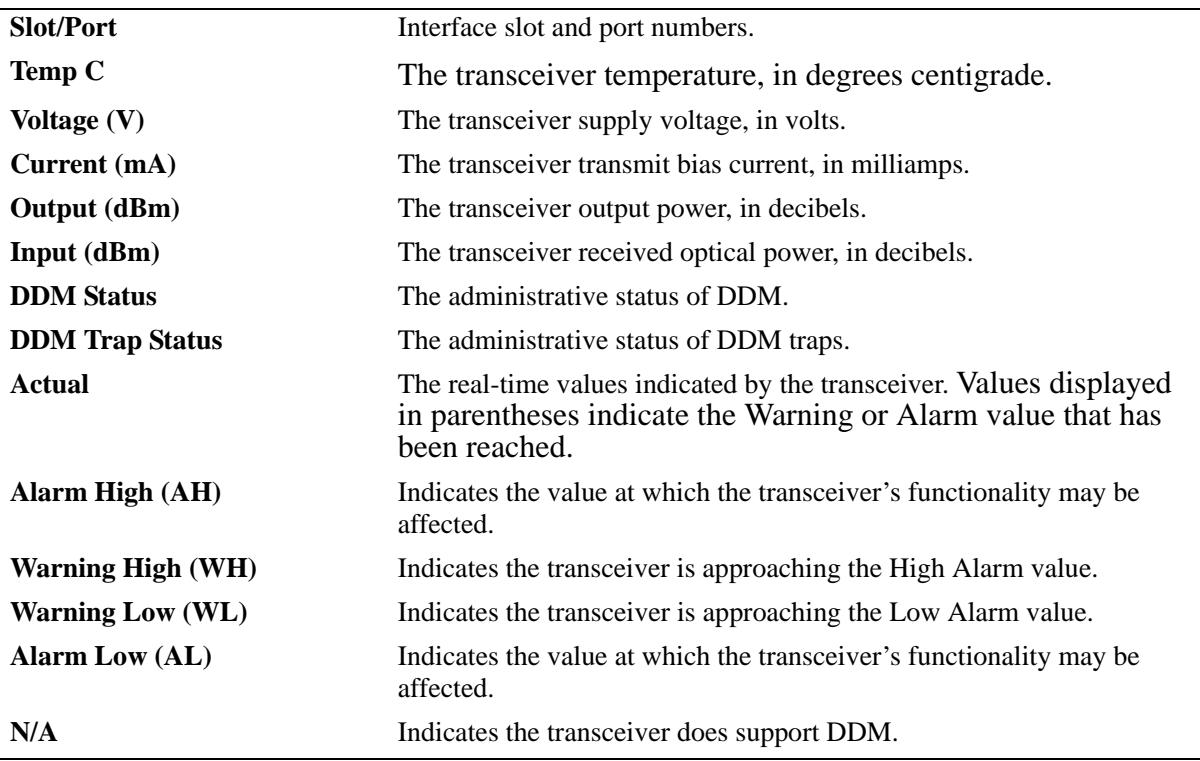

### **Release History**

Release 6.4.2; command was introduced.

### **Related Commands**

**[interfaces transceiver ddm](#page-87-0)** Configures the DDM administrative status or trap capability.

### **MIB Objects**

ddmNotifications ddmTemperature ddmTempLowWarning ddmTempLowAlarm ddmTempHiWarning ddmTempHiAlarm ddmSupplyVoltage ddmSupplyVoltageLowWarning ddmSupplyVoltageLowAlarm ddmSupplyVoltageHiWarning ddmSupplyVoltageHiAlarm ddmTxBiasCurrent ddmTxBiasCurrentLowWarning ddmTxBiasCurrentLowAlarm ddmTxBiasCurrentHiWarning ddmTxBiasCurrentHiAlarm ddmTxOutputPower ddmTxOutputPowerLowWarning ddmTxOutputPowerLowAlarm ddmTxOutputPowerHiWarning ddmTxOutputPowerHiAlarm ddmRxOpticalPower ddmRxOpticalPowerLowWarning ddmRxOpticalPowerLowAlarm ddmRxOpticalPowerHiWarning ddmRxOpticalPowerHiAlarm
# <span id="page-144-0"></span>**show interfaces hybrid**

Displays general interface information (e.g., hardware, MAC address, input errors, output errors) for combo ports.

**show interfaces [***slot***[/***port***[-***port2***]]] hybrid {fiber |copper}** 

#### **Syntax Definitions**

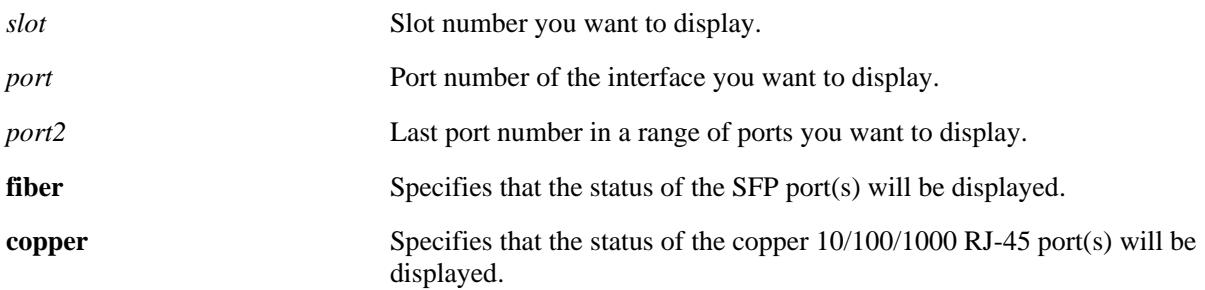

## **Defaults**

N/A

# **Platforms Supported**

OmniSwitch 6400, 6850, 6855

# **Usage Guidelines**

- If no slot/port numbers are entered, information for all slots/ports on the switch is displayed.
- **•** You can display a specific interface by entering the slot and port number (e.g., 3/1).
- **•** You can display a range of port numbers (e.g., 3/1-4).
- **•** You can display all interfaces in a slot by entering the slot number (e.g., 3).

# **Examples**

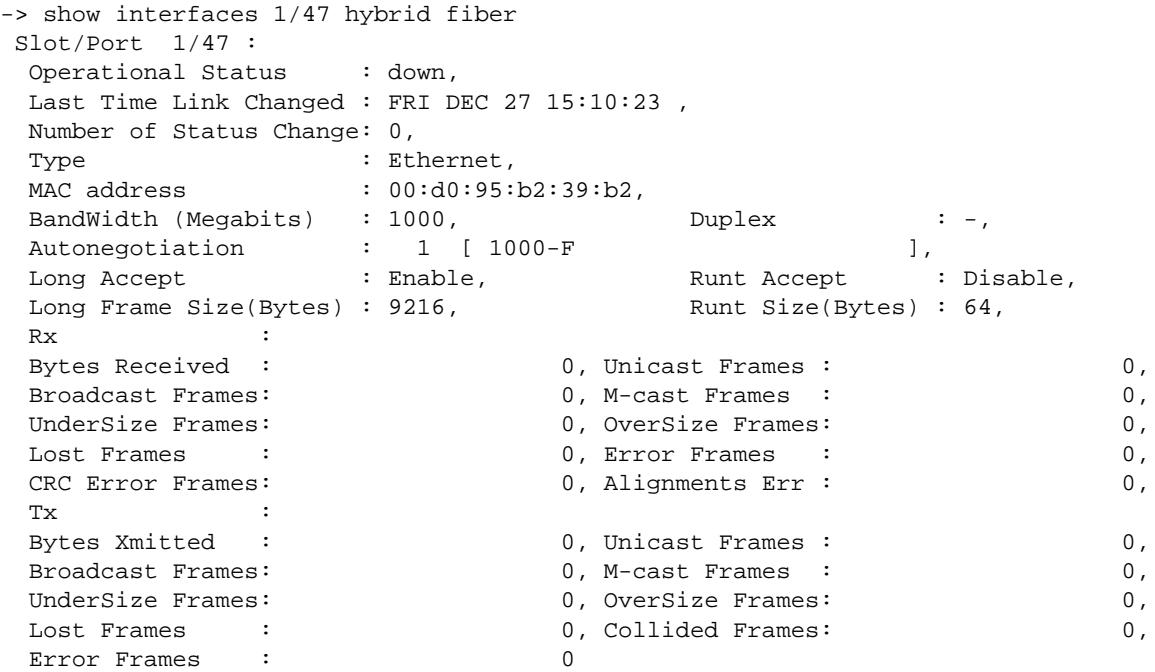

## *output definitions*

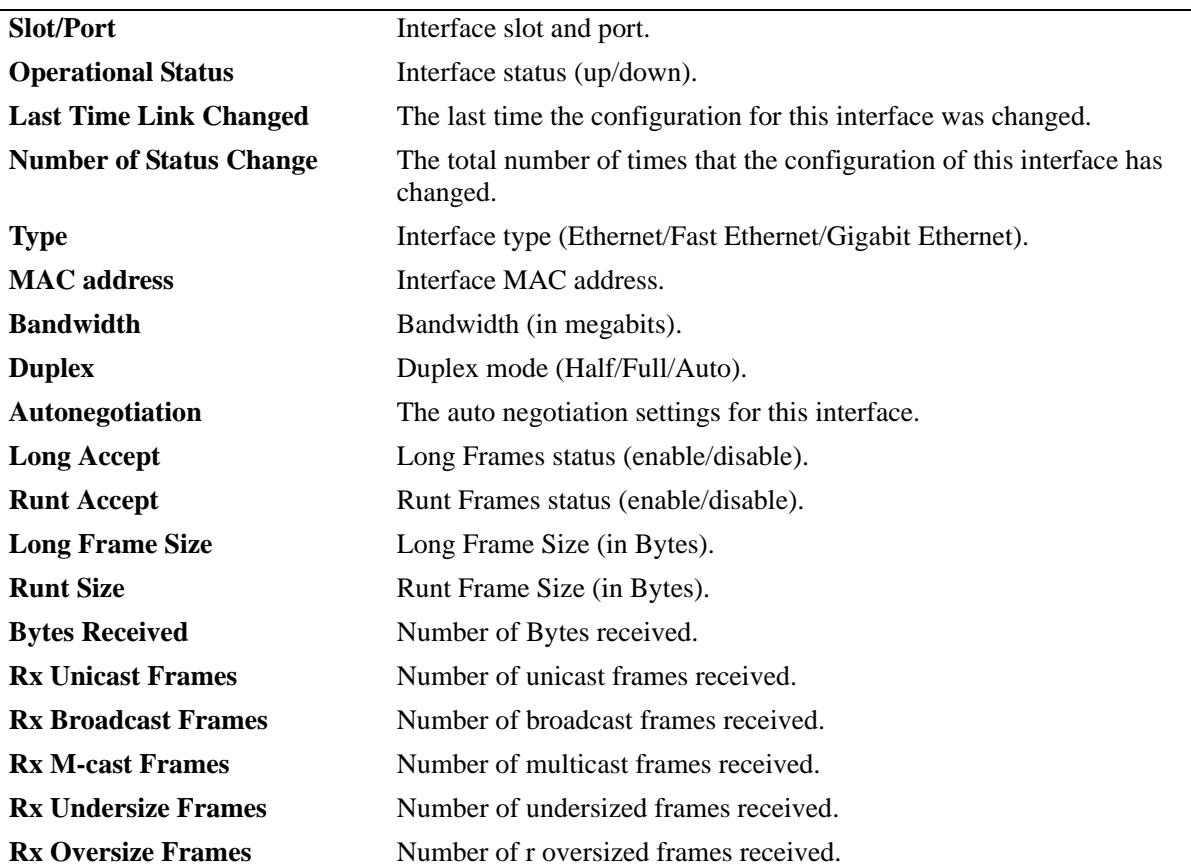

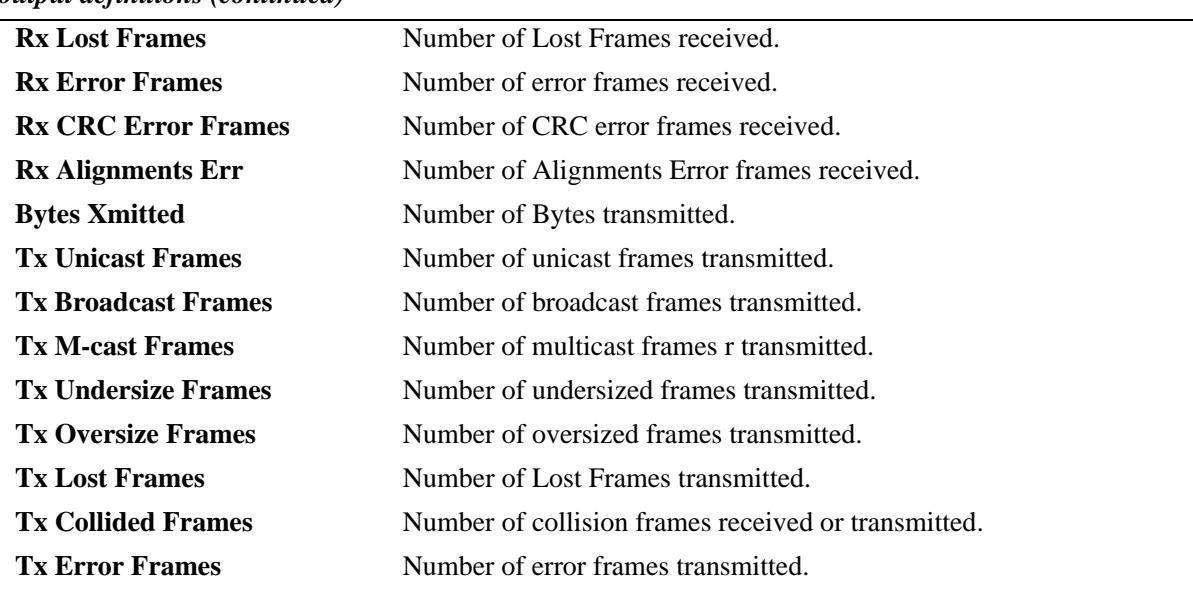

#### *output definitions (continued)*

# **Release History**

Release 6.1; command was introduced.

#### **Related Commands**

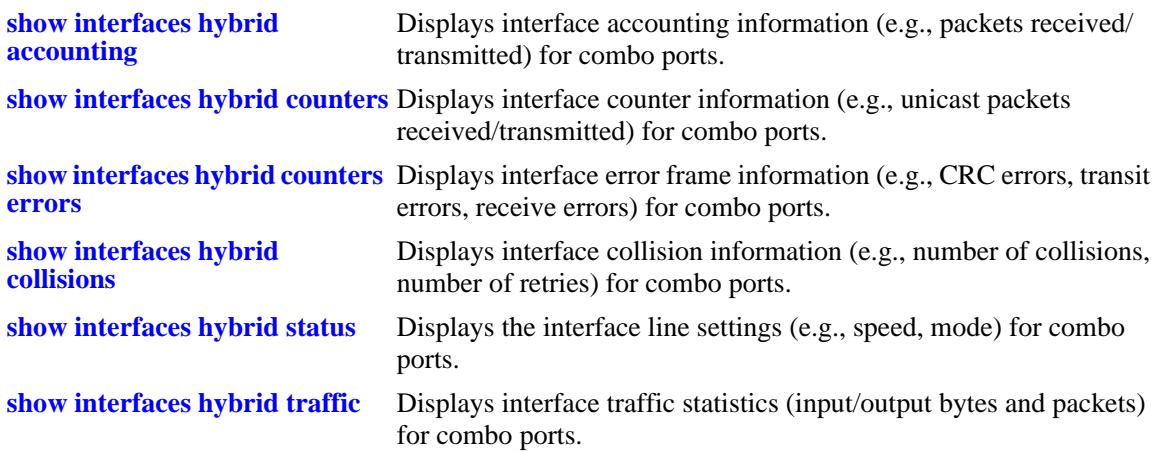

## **MIB Objects**

ifTable ifOperStatus ifType ifPhysAddress ifSpeed ifInDiscards IfOutDiscards esmConfTable esmPortSlot esmPortIF esmPortCfgLongEnable esmPortCfgRuntEnable esmPortCfgMaxFrameSize esmPortCfgRuntSize ifXTable ifHCInOctets ifHCInUcastPkts ifHCInBroadcastPkts ifHCInMulticastPkts IfHCOutOctets IfHCOutUcastPkts IfHCOutBroadcastPkts IfHCOutMulticastPkts alcetherStatsTable alcetherStatsRxUndersizePkts alcetherStatsCRCAlignErrors alcetherStatsTxUndersizePkts alcetherStatsTxOversizePkts alcetherStatsTxCollisions dot3StatsTable dot3StatsFrameTooLong

dot3StatsFCSErrors dot3StatsLateCollisions

# <span id="page-148-0"></span>**show interfaces hybrid status**

Displays interface line settings (e.g., speed, mode) for combo ports only.

**show interfaces [***slot***[/***port***[-***port2***]]] hybrid {fiber |copper} status**

#### **Syntax Definitions**

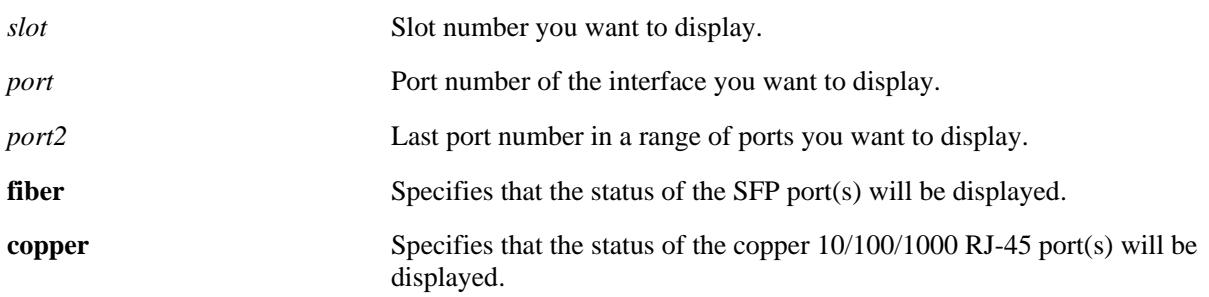

#### **Defaults**

The **show interfaces hybrid status** command displays the status and configuration of the active port in the first row and the status and configuration of the other port in the following row.

#### **Platforms Supported**

OmniSwitch 6400, 6850, 6855

#### **Usage Guidelines**

N/A

#### **Examples**

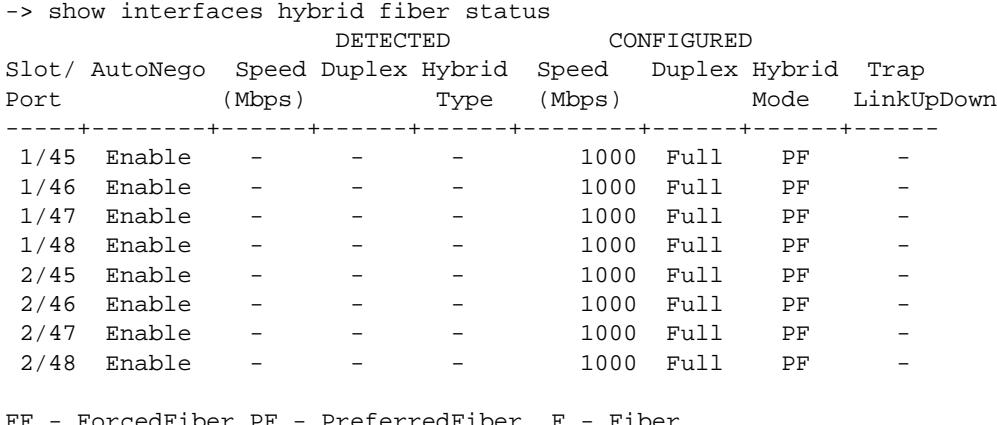

FF - ForcedFiber PF - PreferredFiber F - Fiber FC - ForcedCopper PC - PreferredCopper C - Copper

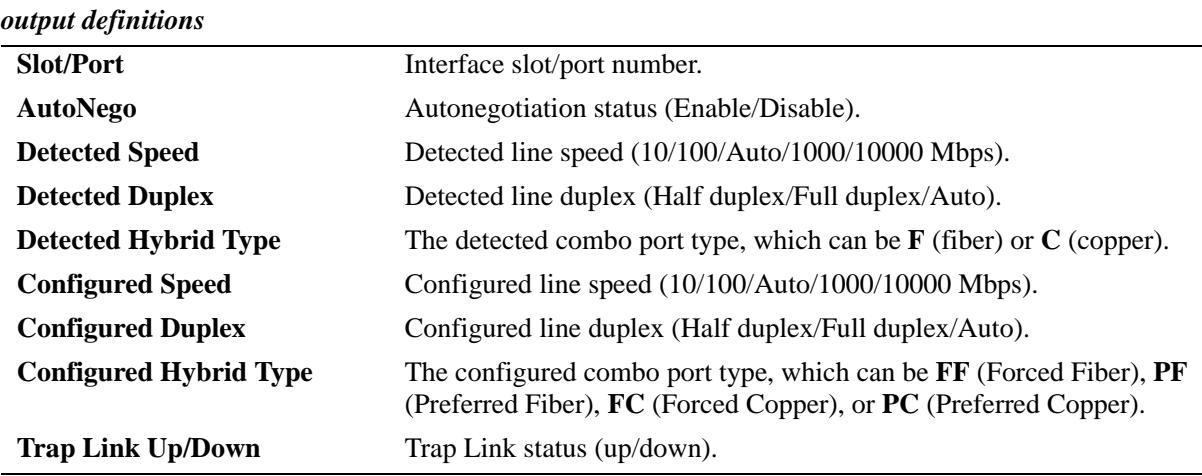

# **Release History**

Release 6.1; command was introduced.

# **Related Commands**

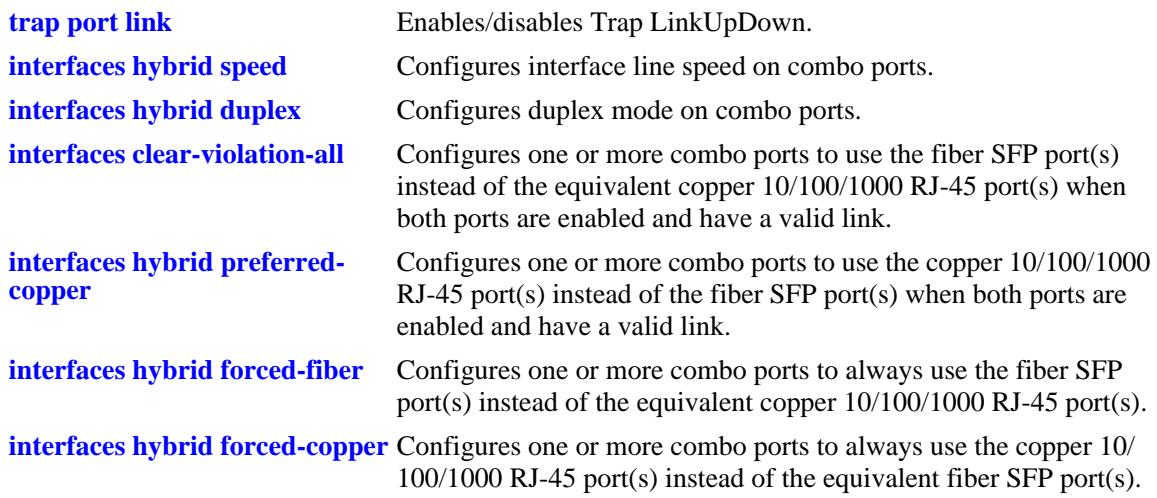

# **MIB Objects**

ifTable ifLinkUpDownTrapEnable esmConfTable esmPortSlot esmPortIF esmPortAutoSpeed esmPortAutoDuplexMode esmHybridConfTable esmPortCfgHybridMode

esmPortCfgHybridType esmHybridPortCfgSpeed esmHybridPortCfgDuplexMode

# <span id="page-150-0"></span>**show interfaces hybrid flow control**

Displays interface flow control wait time settings for combo ports.

**show interfaces [***slot***[/***port***[-***port2***]]] hybrid {fiber |copper} flow control**

#### **Syntax Definitions**

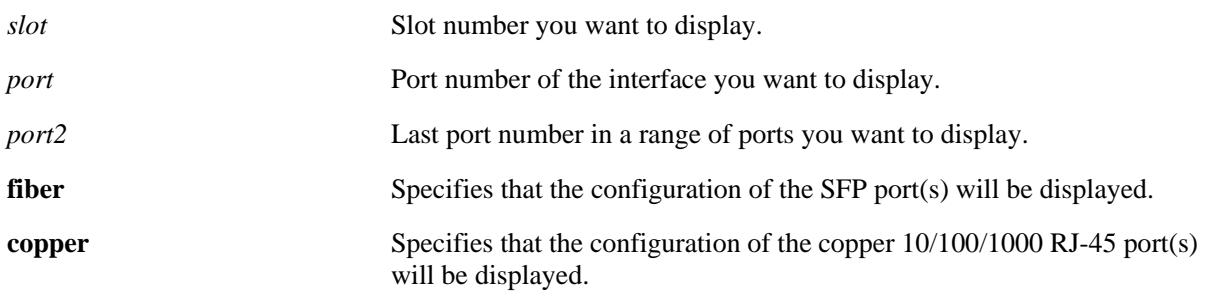

#### **Defaults**

N/A

#### **Platforms Supported**

OmniSwitch 6400, 6850

#### **Usage Guidelines**

- If no slot/port numbers are entered, flow control wait time settings for all slots/ports on the switch are displayed.
- **•** You can display a specific interface by entering the slot and port number, a range of ports by entering a slot and a range of ports, display all interfaces in a slot by entering the slot number, or display all interfaces as described above.
- Note that the **show interfaces hybrid flow control** command is not supported on the OmniSwitch 6855. To view this type of information for the OmniSwitch 6855, use the **[show interfaces hybrid](#page-152-0)  [pause](#page-152-0)** command.

#### **Examples**

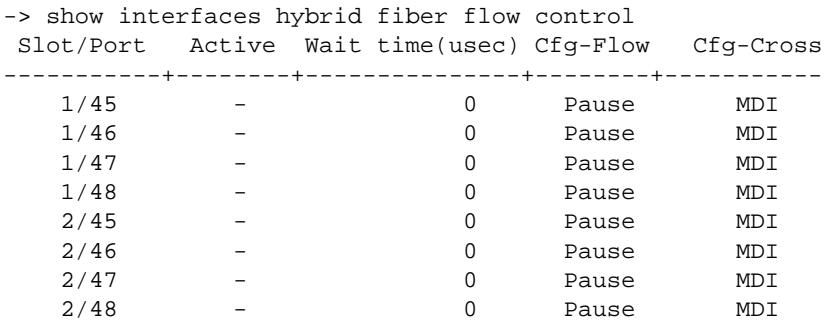

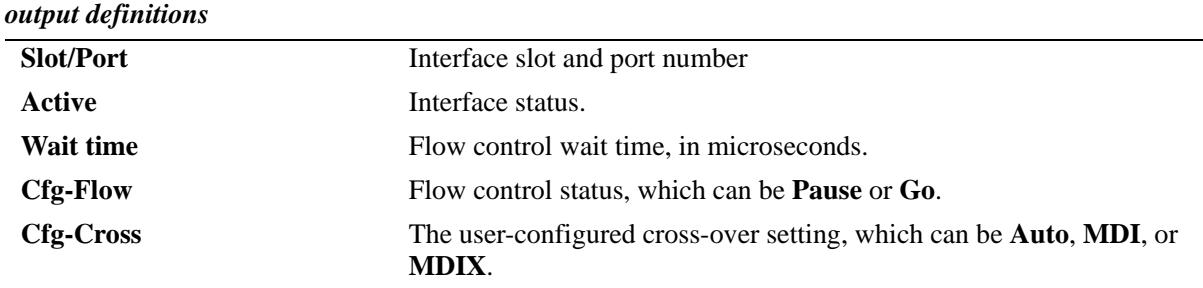

## **Release History**

Release 6.1; command was introduced. Release 6.3.2; command deprecated on the OmniSwitch 6855.

# **Related Commands**

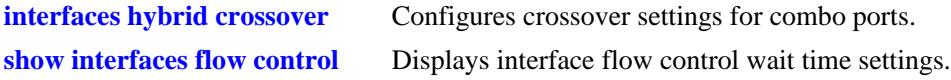

# **MIB Objects**

esmConfTable

esmPortCfgSlot esmPortCfgIfIndex

esmHybridConfTable

esmHybridPortCfgFlow esmHybridPortPauseSlotTime esmHybridPortCfgCrossover

# <span id="page-152-0"></span>**show interfaces hybrid pause**

Displays the flow control pause configuration for combo ports.

**show interfaces [***slot***[/***port***[-***port2***]]] hybrid {fiber |copper} pause**

#### **Syntax Definitions**

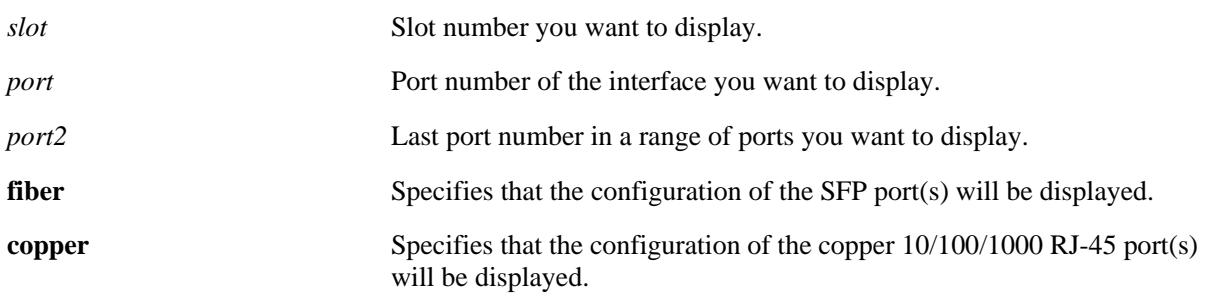

#### **Defaults**

If a specific slot or slot/port number is not entered with this command, the flow control pause configuration for all switch combo ports is displayed.

#### **Platforms Supported**

OmniSwitch 6400, 6855

#### **Usage Guidelines**

- Enter a slot and port number (e.g., 3/21) or a range of port numbers (e.g., 3/21-24) to display information for a specific combo port or a range of combo ports.
- Enter a slot number (e.g., 1) to display information for all combo ports on a specific slot.
- **•** Refer to the *Hardware Users Guide* for combo port numbering.
- This command is only supported on a standalone OmniSwitch 6855. Use the **show interfaces hybrid [flow control](#page-150-0)** command to display similar information on other platforms.

#### **Examples**

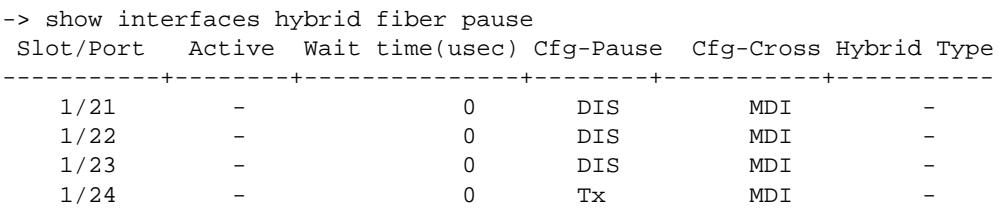

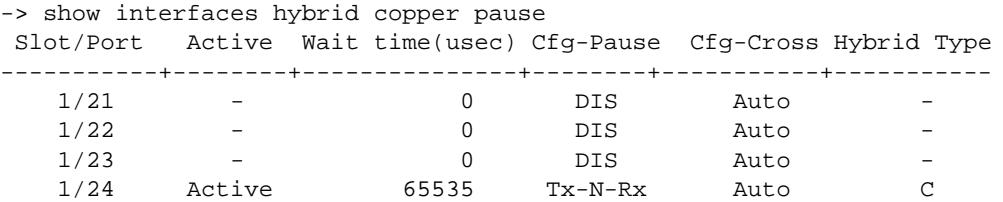

*output definitions*

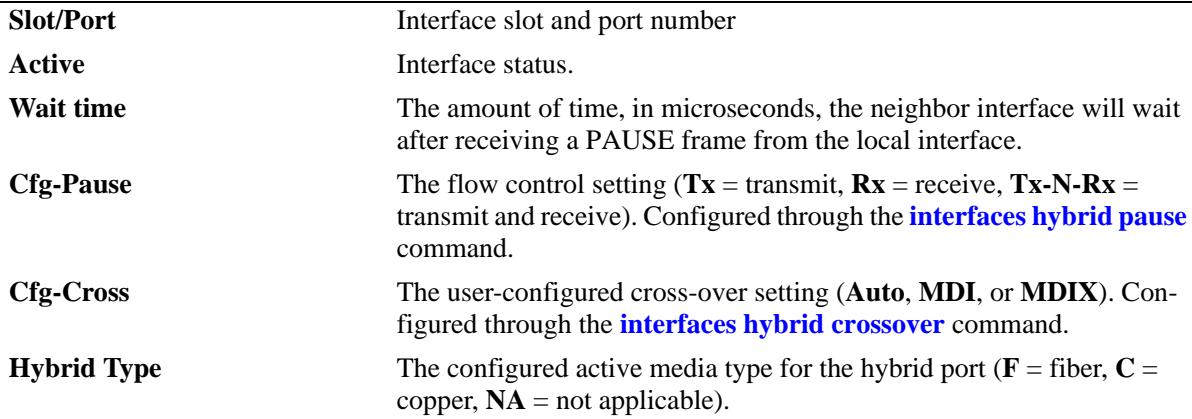

## **Release History**

Release 6.3.2; command was introduced.

## **Related Commands**

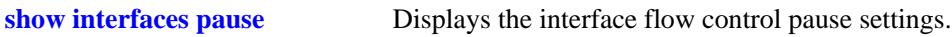

# **MIB Objects**

esmConfTable esmPortCfgSlot esmPortCfgIF esmPortPauseSlotTime esmPortActiveHybridType esmHybridConfTable

esmHybridPortCfgFlow esmHybridPortCfgCrossover

dot3PauseTable

dot3PauseSlotTime

# **show interfaces hybrid capability**

Displays default auto negotiation, speed, duplex, flow, and cross-over settings for a single combo port, a range of combo ports, or all combo ports on a switch.

**show interfaces [***slot***[/***port***[-***port2***]]] hybrid {fiber |copper} capability**

#### **Syntax Definitions**

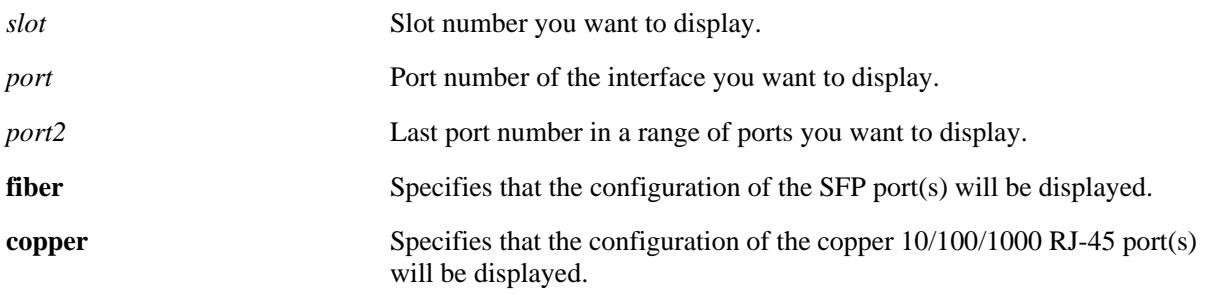

#### **Defaults**

N/A

## **Platforms Supported**

OmniSwitch 6400, 6850, 6855

# **Usage Guidelines**

The **show interfaces hybrid capability** command displays defaults settings in two rows of data for each combo port. The first row of data, identified by the label **CAP**, displays the valid user-defined configuration settings available for the combo port. The second row, identified by the label **DEF**, displays the default settings for the combo port.

# **Examples**

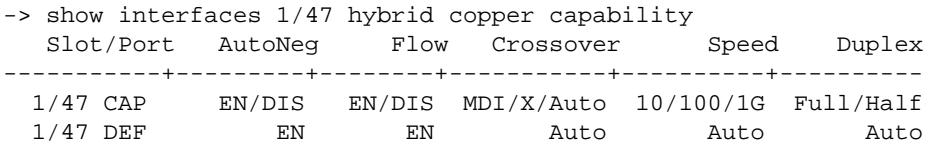

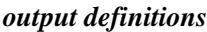

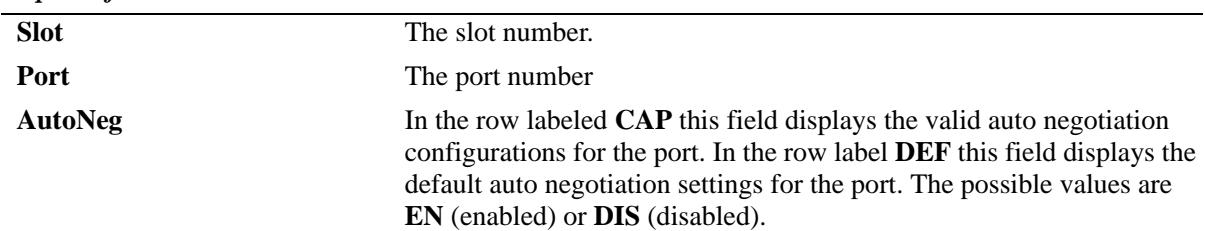

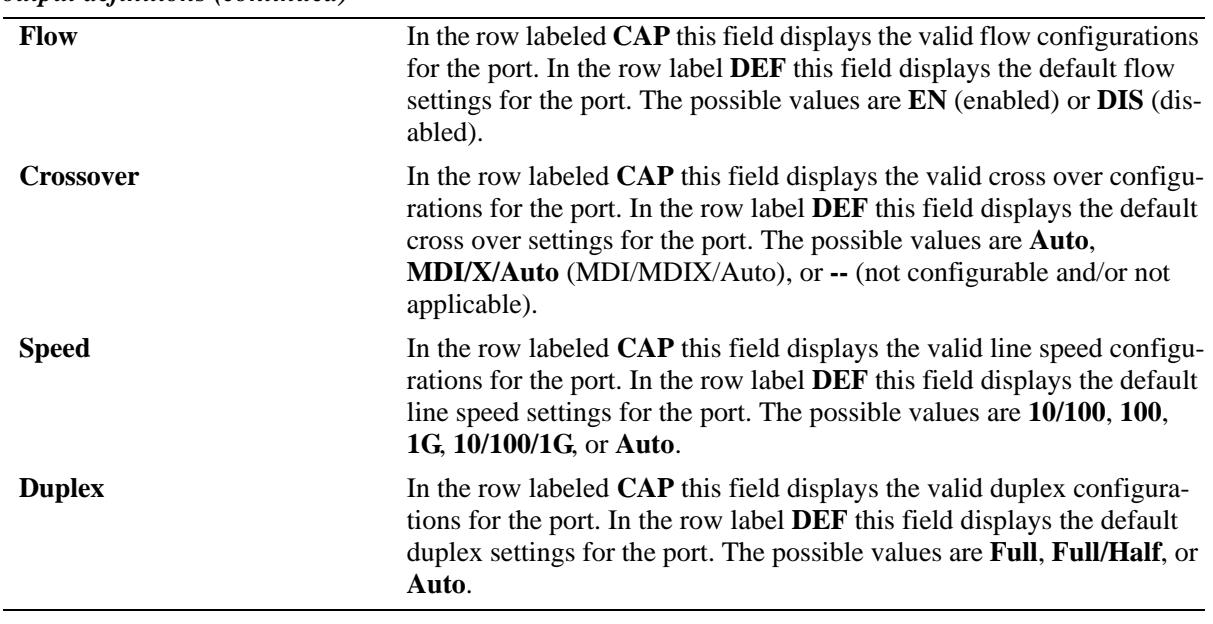

*output definitions (continued)*

#### **Release History**

Release 6.1; command was introduced.

#### **Related Commands**

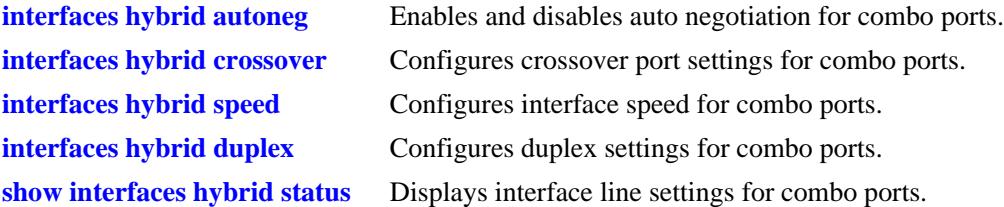

# **MIB Objects**

esmConfTable esmPortCfgSlot esmPortCfgIfIndex esmHybridConfTable esmHybridPortCfgAutoNegotiation esmHybridPortCfgFlow esmHybridPortCfgCrossover esmHybridPortCfgSpeed esmHybridPortCfgDuplex

# <span id="page-156-0"></span>**show interfaces hybrid accounting**

Displays interface accounting information (e.g., packets received/transmitted, deferred frames received) for combo ports.

**show interfaces [***slot***[/***port***[-***port2***]]] hybrid {fiber |copper} accounting**

#### **Syntax Definitions**

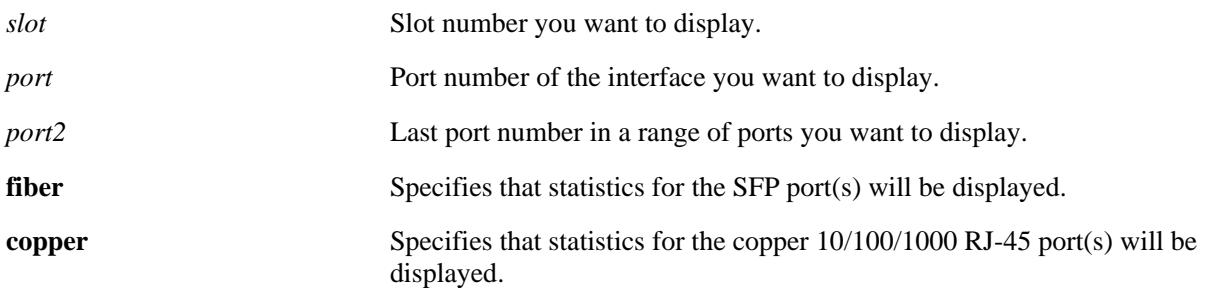

#### **Defaults**

N/A

#### **Platforms Supported**

OmniSwitch 6400, 6850, 6855

#### **Usage Guidelines**

- If no slot/port numbers are entered, accounting information for all slots/ports on the switch is displayed.
- **•** You can display a specific interface by entering the slot and port number (e.g., 3/1).
- **•** You can display a range of port numbers (e.g., 3/1-4).
- **•** You can display all interfaces in a slot by entering the slot number (e.g., 3).

#### **Examples**

```
-> show interfaces 1/47 hybrid copper accounting
1/47,
  Rx undersize packets = 0,
  Tx undersize packets = 0,
  Rx oversize packets = \qquad \qquad 0,Tx oversize packets = \qquad \qquad 0,
  Rx packets 64 Octets = 3073753,
  Rx packets 65T0127 Octets = 678698,
   Rx packets 128To255 Octets = 21616,
  Rx packets 256To511 Octets = 21062,
  Rx packets 512T01023 Octets = 2,Rx packets 1024T01518 Octets = 84,
  Rx packets 1519to4095 Octets = 0,
  Rx packets 4096ToMax Octets = 0,Rx Jabber frames = 0
```
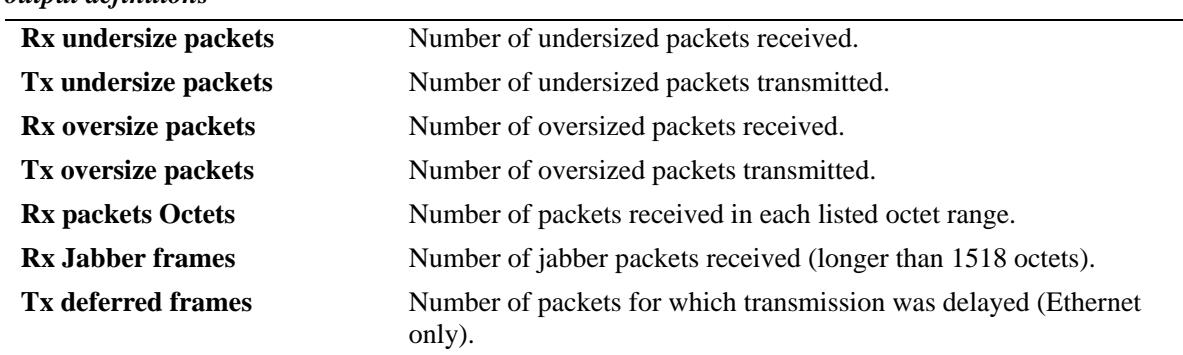

#### *output definitions*

# **Release History**

Release 6.1; command was introduced.

# **Related Commands**

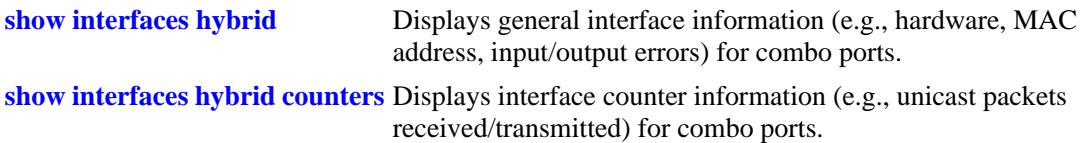

# **MIB Objects**

esmConfTable esmPortCfgSlot esmPortCfgIfIndex alcetherStatsTable alcetherStatRxsUndersizePkts alcetherStatTxsUndersizePkts alcetherStatsTxOversizePkts alcetherStatsPkts64Octets alcetherStatsPkts65to127Octets alcetherStatsPkts128to255Octets alcetherStatsPkts256to511Octets alcetherStatsPkts512to1023Octets alcetherStatsPkts1024to1518Octets gigaEtherStatsPkts1519to4095Octets gigaEtherStatsPkts4096to9215Octets alcetherStatsRxJabber

dot3StatsTable

dot3StatsFrameTooLong dot3StatsDeferredTransmissions

# <span id="page-159-0"></span>**show interfaces hybrid counters**

Displays interface counters information (e.g., unicast, broadcast, multi-cast packets received/transmitted) for combo ports.

**show interfaces [***slot***[/***port***[-***port2***]]] hybrid {fiber |copper} counters**

#### **Syntax Definitions**

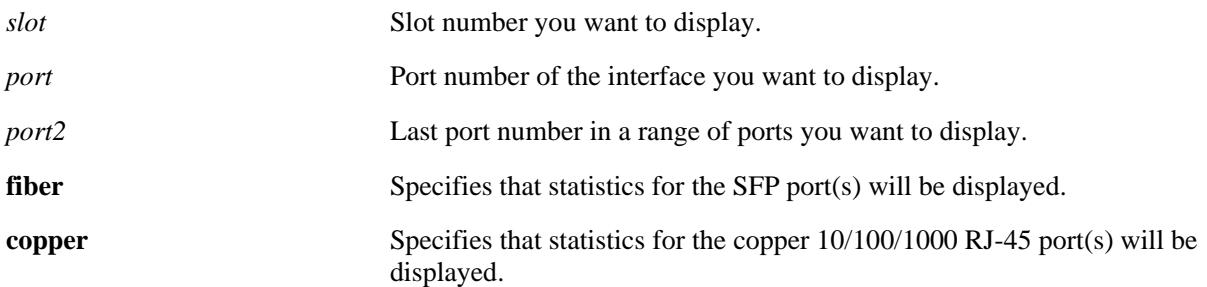

#### **Defaults**

 $N/A$ 

#### **Platforms Supported**

OmniSwitch 6400, 6850, 6855

#### **Usage Guidelines**

- If no slot/port numbers are entered, counter information for all slots/ports on the switch is displayed.
- **•** You can display a specific interface by entering the slot and port number (e.g., 3/1).
- **•** You can display a range of port numbers (e.g., 3/1-4).
- **•** You can display all interfaces in a slot by entering the slot number (e.g., 3).
- **•** These counters do not apply to Gigabit Ethernet traffic.

#### **Examples**

```
-> show interfaces 1/47 hybrid copper counters
```

```
InOctets = 54367578586897979, OutOctets = 5.78E19,
InUcastPkts = 55654265276, OutUcastPkts = 5.78E20,
InMcastPkts = 58767867868768777, OutMcastPkts = 5465758756856,
InBcastPkts = 576567567567567576, OutBcastPkts = 786876,
InPauseFrames = 567798768768767, OutPauseFrames= 786876,
```
#### *output definitions*

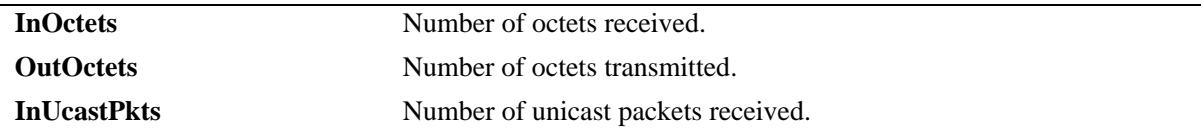

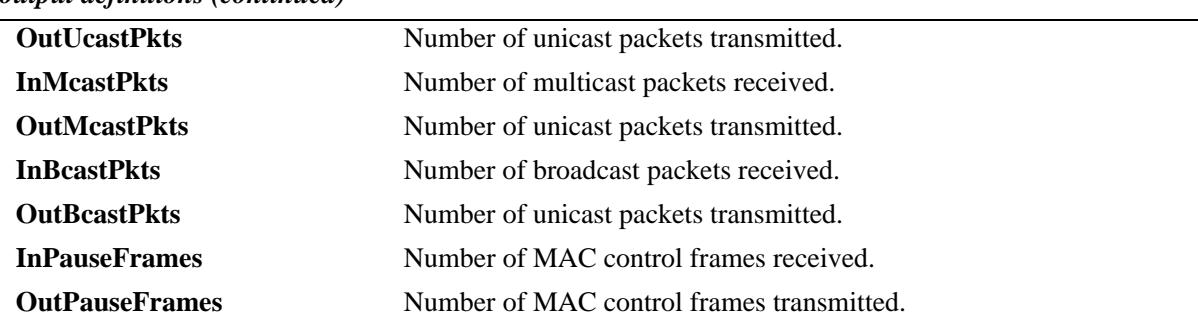

#### *output definitions (continued)*

#### **Release History**

Release 6.1; command was introduced.

#### **Related Commands**

**[show interfaces hybrid counters](#page-161-0)  [errors](#page-161-0)** Displays interface error frame information (e.g., CRC errors, transit errors, receive errors).

# **MIB Objects**

esmConfTable esmPortCfgSlot esmPortCfgIfIndex ifXTable IfHCInOctets IfHCOutOctets IfHCInUcastPkts IfHCOutUcastPkts IfHCInMulticastPkts IfHCOutMulticastPkts IfHCInBroadcastPkts IfHCOutBroadcastPkts dot3PauseTable dot3InPauseFrame dot3OutPauseFrame

# <span id="page-161-0"></span>**show interfaces hybrid counters errors**

Displays interface error frame information (e.g., CRC errors, transit errors, receive errors) for combo ports.

**show interfaces [***slot***[/***port***[-***port2***]]] hybrid {fiber |copper} counters errors**

#### **Syntax Definitions**

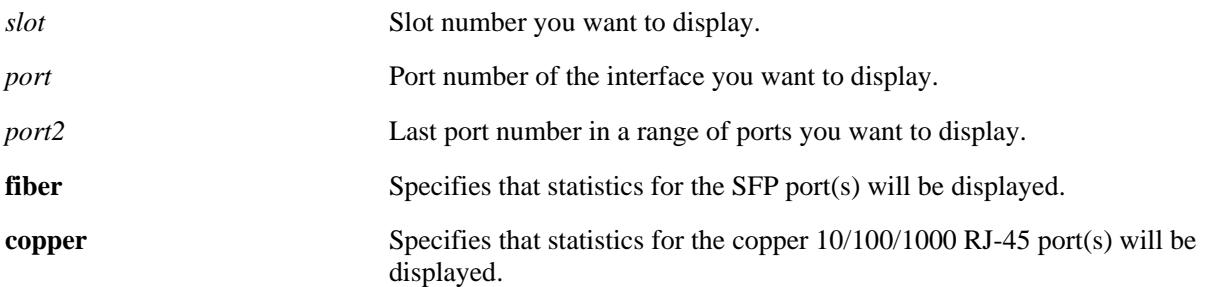

## **Defaults**

N/A

# **Platforms Supported**

OmniSwitch 6400, 6850, 6855

# **Usage Guidelines**

- If no slot/port numbers are entered, counter error information for all slots/ports on the switch is displayed.
- **•** You can display a specific interface by entering the slot and port number (e.g., 3/1).
- **•** You can display a range of port numbers (e.g., 3/1-4).
- **•** You can display all interfaces in a slot by entering the slot number (e.g., 3).
- **•** These counters do not apply to Gigabit Ethernet traffic.

# **Examples**

```
-> show interfaces 1/47 hybrid copper counters errors
01/47,
  Alignments Errors = 6.45E13, FCS Errors = 7.65E12
 IfInErrors = 6435346, IfOutErrors= 5543,
 Undersize pkts = 867568, Oversize pkts = 5.98E8
```
*output definitions*

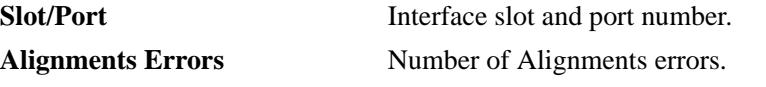

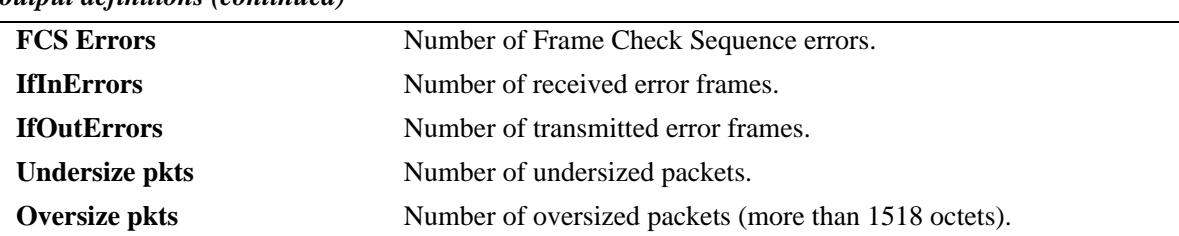

#### *output definitions (continued)*

#### **Release History**

Release 6.1; command was introduced.

#### **Related Commands**

**[show interfaces hybrid counters](#page-159-0)** Displays interface counters information (e.g., unicast, broadcast, multi-cast packets received/transmitted).

# **MIB Objects**

```
esmConfTable
  esmPortCfgSlot
  esmPortCfgIfIndex
ifTable
  ifInErrors
  ifOutErrors
alcetherStatsTable
  alcetherStatsRxUndersizePkts
dot3StatsTable
  dot3StatsAlignmentErrors
  dot3StatsFCSErrors
  dot3StatsFrameTooLong
```
# <span id="page-163-0"></span>**show interfaces hybrid collisions**

Displays interface collision information (e.g., number of collisions, number of retries) for combo ports.

**show interfaces [***slot***[/***port***[-***port2***]]] hybrid {fiber |copper} collisions**

### **Syntax Definitions**

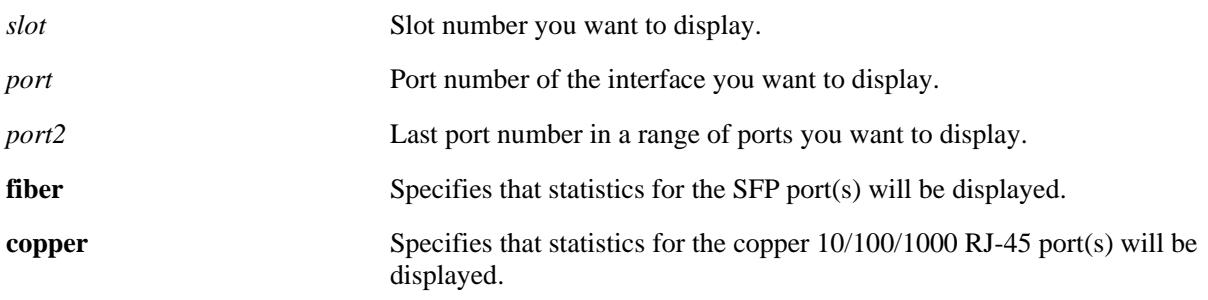

# **Defaults**

N/A

# **Platforms Supported**

OmniSwitch 6400, 6850, 6855

# **Usage Guidelines**

- If no slot/port numbers are entered, collision information for all slots/ports on the switch is displayed.
- **•** You can display a specific interface by entering the slot and port number (e.g., 3/1).
- **•** You can display a range of port numbers (e.g., 3/1-4).
- **•** You can display all interfaces in a slot by entering the slot number (e.g., 3).
- **•** These counters do not apply to Gigabit Ethernet traffic.

# **Examples**

```
-> show interfaces 1/47 hybrid copper collisions
02/01,
  Rx Collisions = 6.56E18, Rx Single Collision = 345464364,
  Rx Multiple Collisions = 6325235326, Rx Excessive Collisions = 5.65E19
```
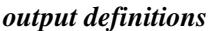

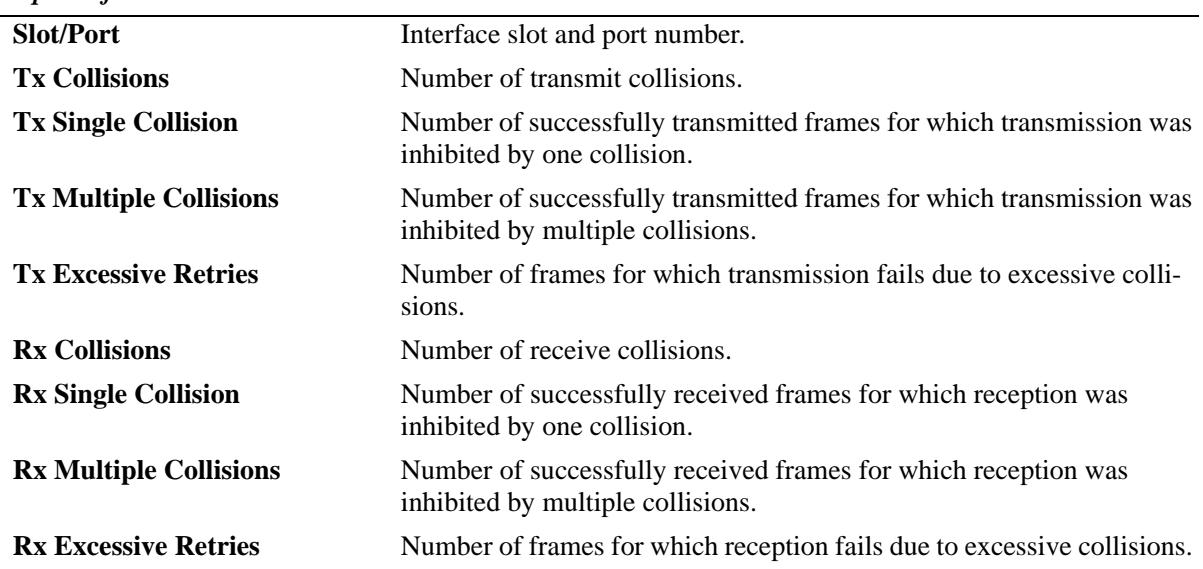

## **Release History**

Release 6.1; command was introduced.

## **Related Commands**

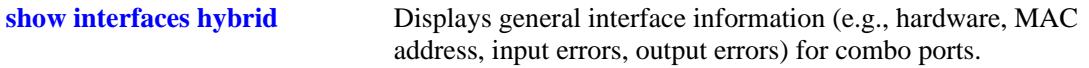

# **MIB Objects**

```
esmConfTable
  esmPortCfgSlot
  esmPortCfgIfIndex
alcetherStatsTable
  alcetherStatsRxCollisions
dot3StatsTable
  dot3StatsSingleCollisionFrames
  dot3StatsMultipleCollisionFrames
  dot3StatsExcessiveCollisions
```
# <span id="page-165-0"></span>**show interfaces hybrid traffic**

Displays interface traffic statistics for combo ports.

**show interfaces [***slot***[/***port***[-***port2***]]] hybrid {fiber |copper} traffic**

#### **Syntax Definitions**

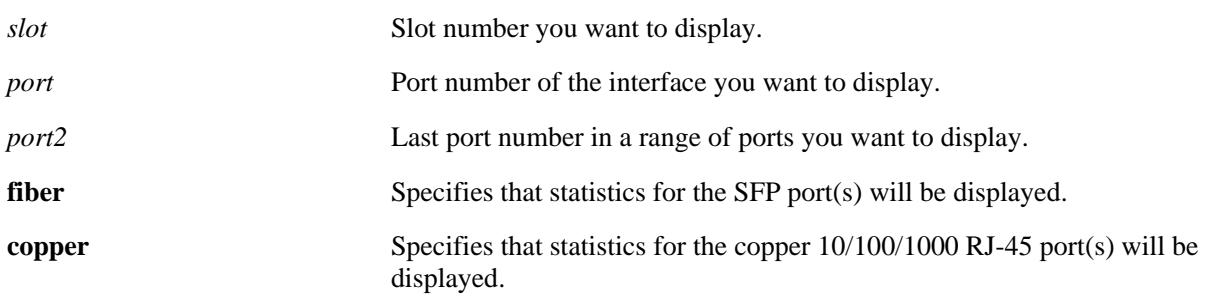

## **Defaults**

N/A

## **Platforms Supported**

OmniSwitch 6400, 6850, 6855

# **Usage Guidelines**

- If no slot/port numbers are entered, traffic settings for all slots/ports on the switch are displayed.
- **•** You can display a specific interface by entering the slot and port number (e.g., 3/1).
- **•** You can display all interfaces in a slot by entering the slot number (e.g., 3).

# **Examples**

-> show interfaces hybrid fiber traffic

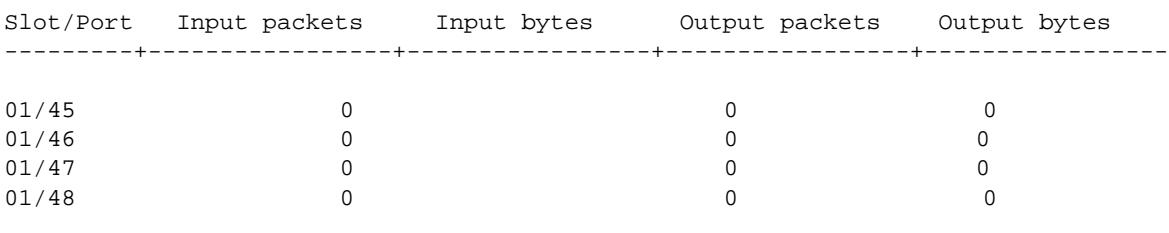

#### *output definitions*

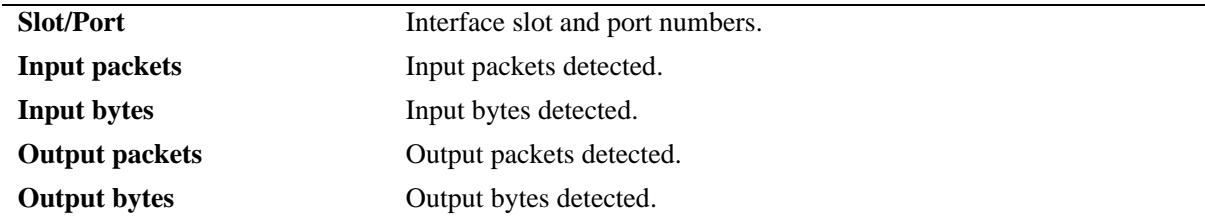

## **Release History**

Release 6.1; command was introduced.

### **Related Commands**

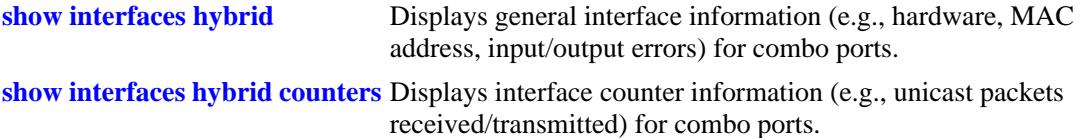

# **MIB Objects**

esmConfTable

esmPortCfgSlot esmPortCfgIfIndex ifXTable ifHCInOctets ifHCInUcastPkts ifHCInMulticastPkts ifHCInBroadcastPkts ifHCOutOctets ifHCOutUcastPkts ifHCOutMulticastPkts ifHCOutBroadcastPkts

# **show interfaces hybrid port**

Displays interface port status (up or down) for combo ports.

**show interfaces [***slot***[/***port***[-***port2***]]] hybrid {fiber |copper} port**

#### **Syntax Definitions**

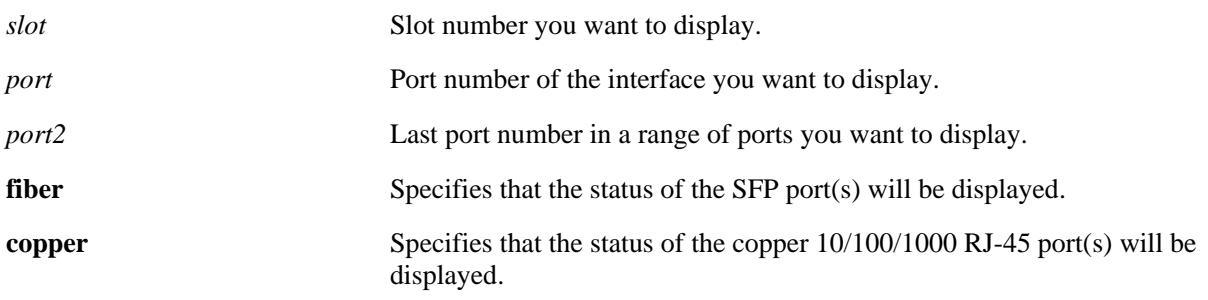

#### **Defaults**

N/A

#### **Platforms Supported**

OmniSwitch 6400, 6850, 6855

#### **Usage Guidelines**

- If no slot/port numbers are entered, the status for all slots/ports on the switch is displayed.
- **•** You can display a specific interface by entering the slot and port number.
- **•** You can display a range of port numbers (e.g., 3/1-4).
- **•** You can display all interfaces in a slot by entering the slot number (e.g., 3).

#### **Examples**

```
-> show interfaces 1/47 hybrid fiber port
Slot/Port Admin Status Link Status Alias
----------+--------------+------------+----------------------------------------
  1/47 enable down ""
```
#### *output definitions*

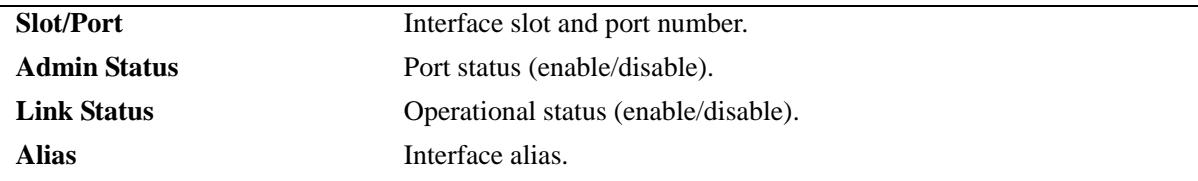

#### **Release History**

Release 6.1; command was introduced.

#### **Related Commands**

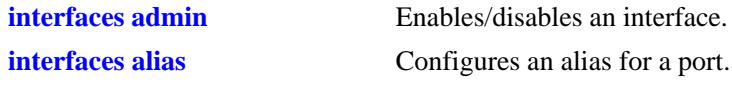

# **MIB Objects**

esmConfTable esmPortCfgSlot esmPortCfgIfIndex ifXTable ifAlias ifTable ifAdminStatus

ifOperStatus

# **show interfaces hybrid flood rate**

Displays interface peak flood rate settings for combo ports.

**show interfaces [***slot***[/***port***[-***port2***]]] hybrid {fiber |copper} flood rate**

#### **Syntax Definitions**

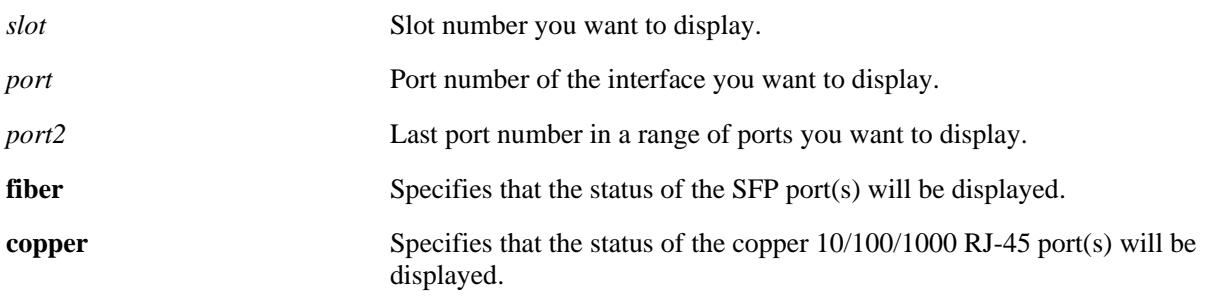

#### **Defaults**

N/A

#### **Platforms Supported**

OmniSwitch 6400, 6850, 6855

#### **Usage Guidelines**

- **•** If no slot/port numbers are entered, peak rate settings for all slots/ports on the switch are displayed.
- **•** You can display a specific interface by entering the slot and port number.
- **•** You can display a range of port numbers (e.g., 3/1-4).
- **•** You can display all interfaces in a slot by entering the slot number only.

#### **Examples**

```
-> show interfaces flood rate
```
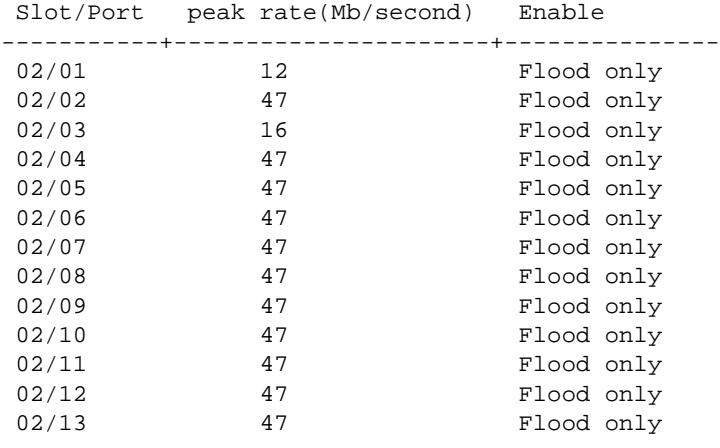

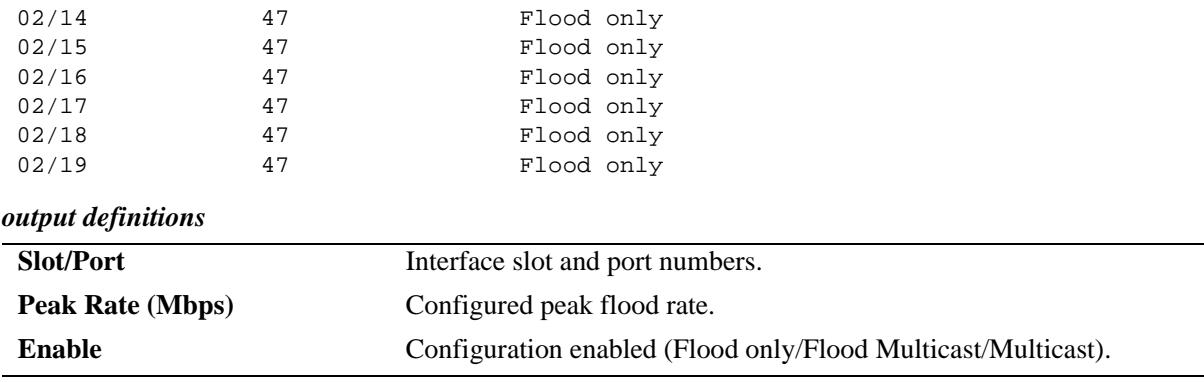

## **Release History**

Release 6.1; command was introduced.

# **Related Commands**

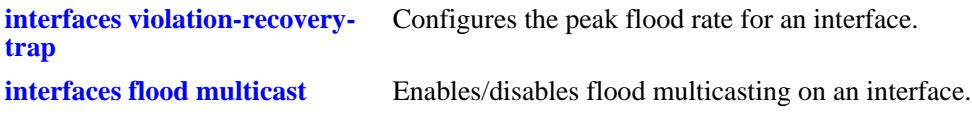

# **MIB Objects**

esmConfTable esmPortSlot esmPortIF esmPortMaxFloodRate esmPortFloodMcastEnable

# **show interfaces hybrid ifg**

Displays interface inter-frame gap values for combo ports.

**show interfaces [***slot***[/***port***[-***port2***]]] hybrid {fiber |copper} ifg** 

#### **Syntax Definitions**

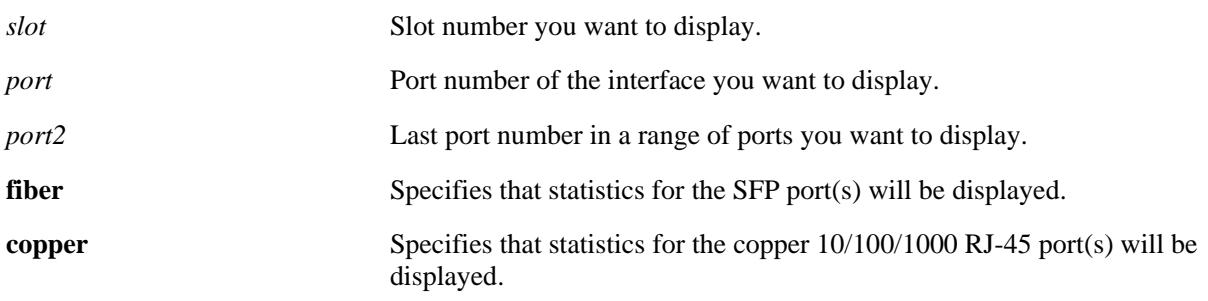

#### **Defaults**

N/A

#### **Platforms Supported**

OmniSwitch 6400, 6850, 6855

#### **Usage Guidelines**

- **•** If no slot/port numbers are entered, IFG values for all slots/ports on the switch are displayed.
- **•** You can display a specific interface by entering the slot and port number (e.g., 3/1).
- **•** You can display a range of port numbers (e.g., 3/1-4).
- **•** You can display all interfaces in a slot by entering the slot number (e.g., 3).

#### **Examples**

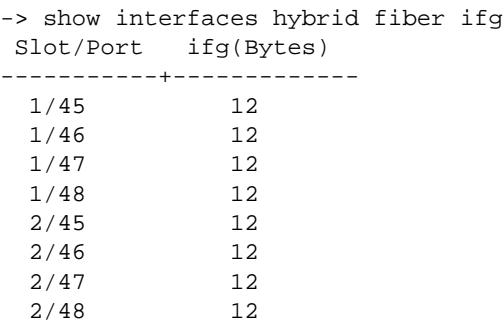

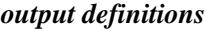

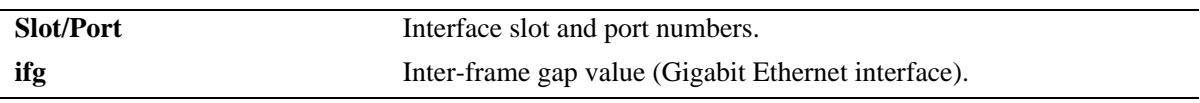

## **Release History**

Release 6.1; command was introduced.

# **Related Commands**

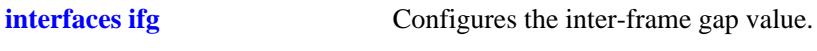

# **MIB Objects**

esmConfTable esmPortSlot esmPortIF esmPortCfgIFG

# <span id="page-173-0"></span>**debug interfaces set backpressure**

Enables and disables fabric back pressure on a Network Interface (NI) or an entire chassis.

**debug interfaces set** [*slot*] **backpressure {enable | disable}**

#### **Syntax Definitions**

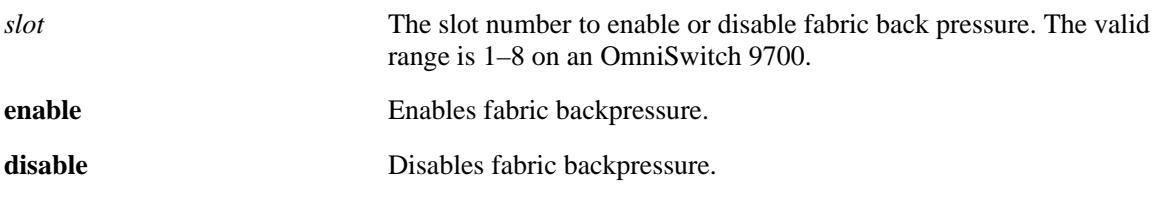

#### **Defaults**

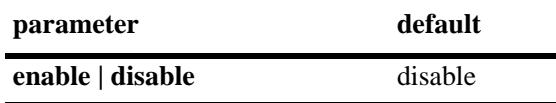

#### **Platforms Supported**

OmniSwitch 6400, 9000

## **Usage Guidelines**

If the slot number is not specified, then the switch back pressure feature will be enabled or disabled on an entire chassis.

#### **Examples**

-> debug interfaces set backpressure enable -> debug interfaces set backpressure disable -> debug interfaces set 3 backpressure enable -> debug interfaces set 3 backpressure disable

#### **Release History**

Release 6.1; command was introduced.

#### **Related Commands**

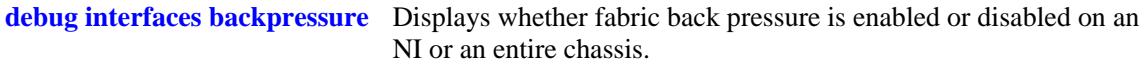

#### **MIB Objects**

N/A

# <span id="page-174-0"></span>**debug interfaces backpressure**

Displays whether fabric back pressure is enabled or disabled on a Network Interface (NI) or an entire chassis.

**debug interfaces** [*slot*] **backpressure**

#### **Syntax Definitions**

*slot* The slot number to display the fabric back pressure state. The valid range is 1–8 on an OmniSwitch 9700.

#### **Defaults**

N/A

#### **Platforms Supported**

OmniSwitch 6400, 9000

#### **Usage Guidelines**

If the slot number is not specified, then the switch back pressure state will be displayed for an entire chassis.

#### **Examples**

#### -> debug interfaces backpressure Slot Backpressure ------+-------------- 1 disable 2 disable 3 enable 4 enable 5 disable 6 disable 7 disable 8 enable -> debug interfaces 3 backpressure Slot Backpressure ------+-------------- 3 enable

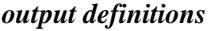

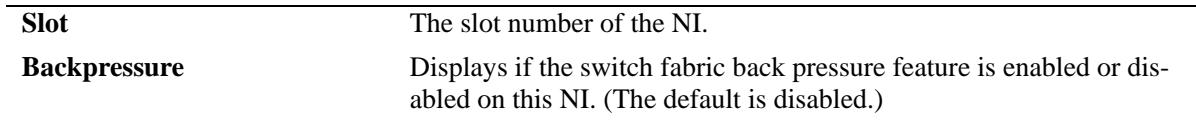

#### **Release History**

Release 6.1; command was introduced.

#### **Related Commands**

**[debug interfaces set](#page-173-0)  [backpressure](#page-173-0)**

Enables and disables fabric back pressure on an NI or an entire chassis.

# **MIB Objects**

N/A

# **2 UDLD Commands**

This chapter describes the CLI commands used to configure the UDLD (UniDirectional Link Detection) protocol. UDLD operates at Layer 2 in conjunction with IEEE 802.3 Layer 1 fault detection mechanism. It is a protocol used for detecting and disabling unidirectional Ethernet fiber or copper connections to avoid interface malfunctions, Spanning Tree loops, media faults, etc. It operates in two main modes normal and aggressive.

The two basic mechanisms that UDLD follows are:

- Advertises port's identity and learns about its neighbors. This information is maintained in a cache table.
- **•** It sends continuous echo messages when fast notifications are required.

MIB information for the UDLD commands is as follows:

*Filename*: AlcatelIND1UDLD.mib *Module*: ALCATEL-IND1-UDLD-MIB

A summary of available commands is listed here:

**[udld](#page-177-0) [udld port](#page-178-0) [udld mode](#page-180-0) [udld probe-timer](#page-182-0) [udld echo-wait-timer](#page-184-0) [clear udld statistics port](#page-186-0) [interfaces clear-violation-all](#page-187-0) [show udld configuration](#page-188-0) [show udld configuration port](#page-189-0) [show udld statistics port](#page-191-0) [show udld neighbor port](#page-193-0) [show udld status port](#page-195-0)**

Configuration procedures for UDLD are explained in the "Configuring UDLD" chapter of the *OmniSwitch AOS Release 6 Network Configuration Guide*.

# <span id="page-177-0"></span>**udld**

Globally enables or disables UDLD protocol on the switch.

**udld {enable | disable}**

#### **Syntax Definitions**

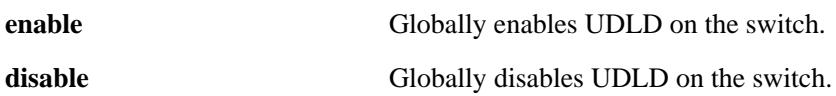

#### **Defaults**

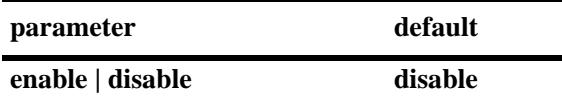

#### **Platforms Supported**

OmniSwitch 6400, 6850, 6855, 9000, 9000E

#### **Usage Guidelines**

The port that was shutdown by this command can be reset by using the **interfaces admin** command.

#### **Examples**

```
-> udld enable
-> udld disable
```
#### **Release History**

Release 6.3.1; command was introduced.

## **Related Commands**

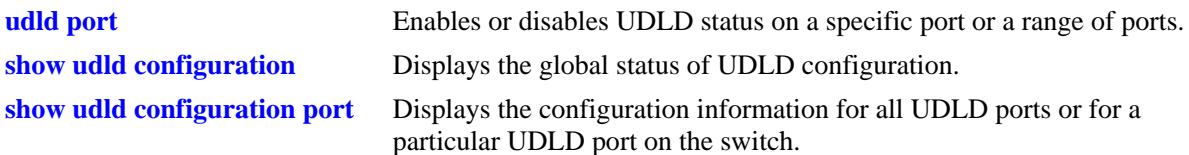

#### **MIB Objects**

alaUdldGlobalStatus

# <span id="page-178-0"></span>**udld port**

Enables or disables UDLD status on a specific port or a range of ports.

**udld port** *slot/port***[***-port2***] {enable | disable}**

#### **Syntax Definitions**

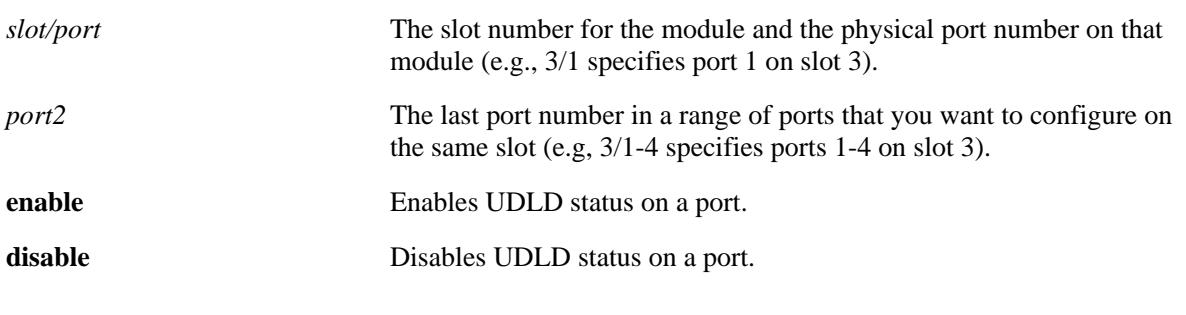

### **Defaults**

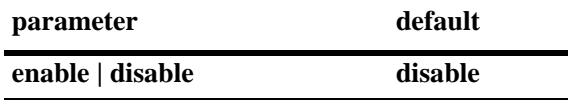

## **Platforms Supported**

OmniSwitch 6400, 6850, 6855, 9000, 9000E

# **Usage Guidelines**

The UDLD protocol must be enabled before using this command.

#### **Examples**

-> udld port 1/3 enable -> udld port 1/6-10 enable -> udld port 2/4 disable

#### **Release History**

Release 6.3.1; command was introduced.

# **Related Commands**

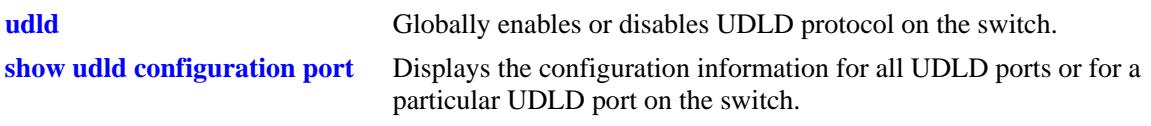

# **MIB Objects**

alaUdldPortConfigTable alaUdldConfigUdldStatus
# <span id="page-180-0"></span>**udld mode**

Configures the operational mode of UDLD on a specific port, a range of ports, or all the ports.

**udld port [***slot/port***[***-port2***]] mode {normal | aggressive}**

## **Syntax Definitions**

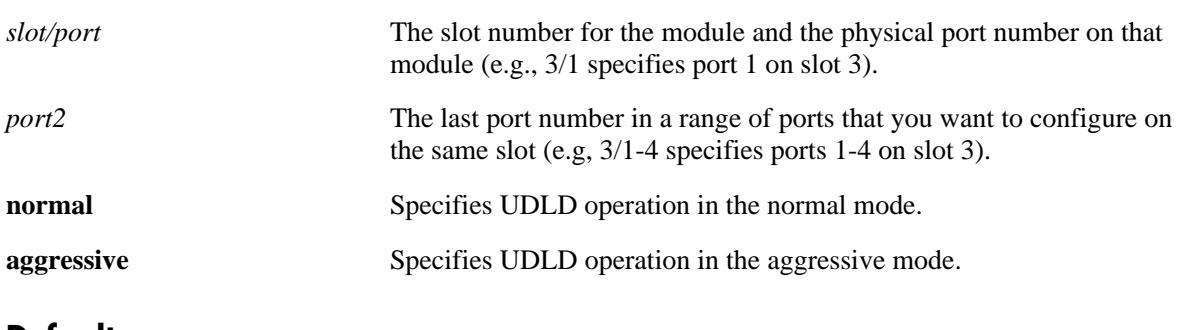

# **Defaults**

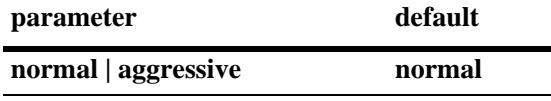

#### **Platforms Supported**

OmniSwitch 6400, 6850, 6855, 9000, 9000E

#### **Usage Guidelines**

- **•** The UDLD protocol must be enabled before using this command.
- **•** The UDLD protocol is not supported on aggregate ports.
- **•** When two UDLD enabled ports that are configured in aggressive mode of operation gets the link-up asynchonously, then the UDLD port which gets the link-up indication first is considered to be in the shutdown state. In such case, the link should be configured manually after both the links are up to start UDLD detection.
- In case of faulty cable connection, the port which is configured in normal mode of operation is determined to be in the shutdown state.

## **Examples**

```
-> udld mode aggressive
-> udld mode normal
-> udld port 1/3 mode aggressive
-> udld port 2/4 mode normal
```
-> udld port 2/9-18 mode aggressive

#### **Release History**

Release 6.3.1; command was introduced.

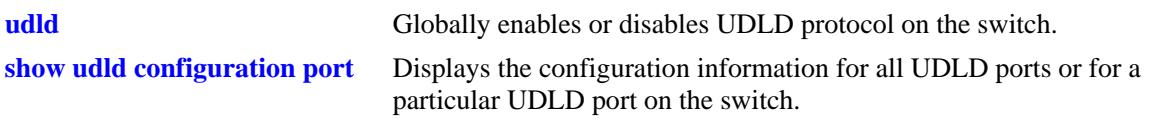

# **MIB Objects**

alaUdldPortConfigTable alaUdldPortConfigUdldMode

# <span id="page-182-0"></span>**udld probe-timer**

Configures the probe-message advertisement timer on a specific port, a range of ports, or all the ports. Probe-messages are transmitted periodically after this timer expires.

**udld port [***slot/port***[***-port2***]] probe-timer** *seconds*

**no udld port [***slot/port***[***-port2***]] probe-timer**

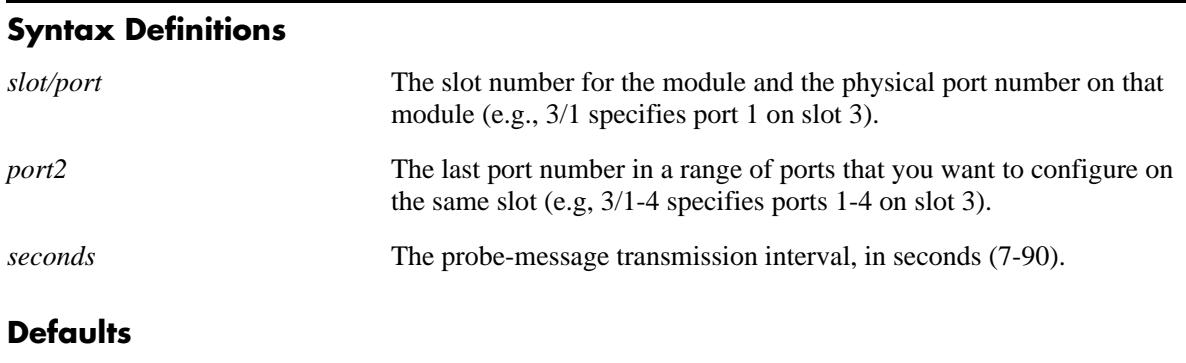

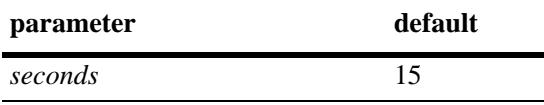

#### **Platforms Supported**

OmniSwitch 6400, 6850, 6855, 9000, 9000E

#### **Usage Guidelines**

- **•** Use the **no** form of this command to reset the probe-message timer to the default value. Note that it is not necessary to specify the probe-message interval to reset it.
- **•** The UDLD protocol must be enabled before using this command.
- Configure probe-advertisement timer with values varying in a range of 12-18 seconds for better convergence time and to avoid burst of probe advertisements.

#### **Examples**

```
-> udld probe-timer 20
-> udld port 1/3 probe-timer 16
-> udld port 1/8-21 probe-timer 18
-> no udld probe-timer
-> no udld port 1/3 probe-timer
```
## **Release History**

Release 6.3.1; command was introduced.

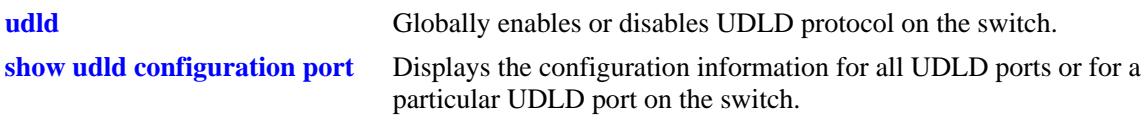

# **MIB Objects**

alaUdldPortConfigTable alaUdldPortConfigUdldProbeIntervalTimer

# <span id="page-184-0"></span>**udld echo-wait-timer**

Configures the echo based detection timer on a specific port, a range of ports, or all the ports. This is known as link detection period.

**udld port [***slot/port***[***-port2***]] echo-wait-timer** *seconds*

**no udld port [***slot/port***[***-port2***]] echo-wait-timer**

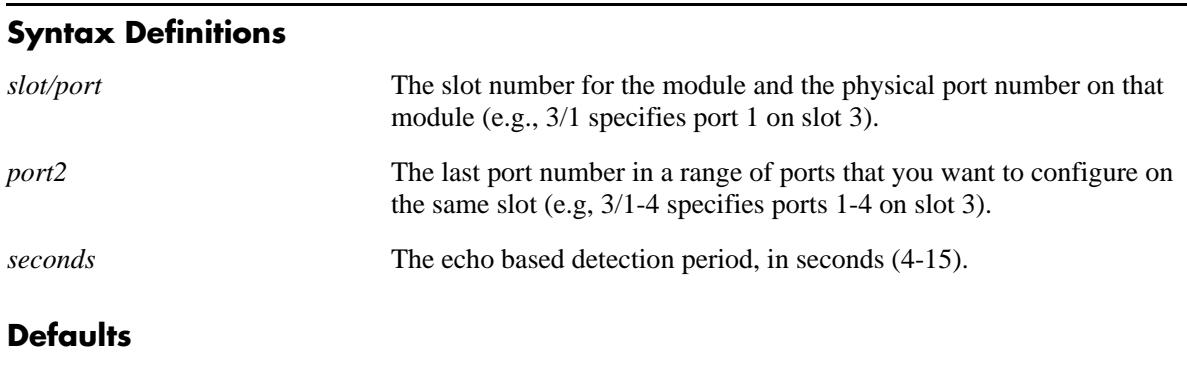

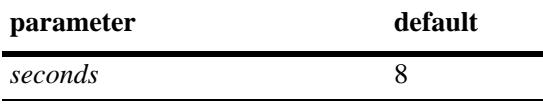

#### **Platforms Supported**

OmniSwitch 6400, 6850, 6855, 9000, 9000E

#### **Usage Guidelines**

- **•** Use the **no** form of this command to reset the echo based detection timer to the default value. Note that it is not necessary to specify the echo based timer to reset it.
- **•** The UDLD protocol must be enabled before using this command.
- An echo message is expected in reply from the neighbor within this time duration, otherwise, the port is considered as faulty.

#### **Examples**

```
-> udld echo-wait-timer 9
-> udld port 1/5 echo-wait-timer 12
-> udld port 1/7-16 echo-wait-timer 12
-> no udld echo-wait-timer
-> no udld port 1/3 echo-wait-timer
```
## **Release History**

Release 6.3.1; command was introduced.

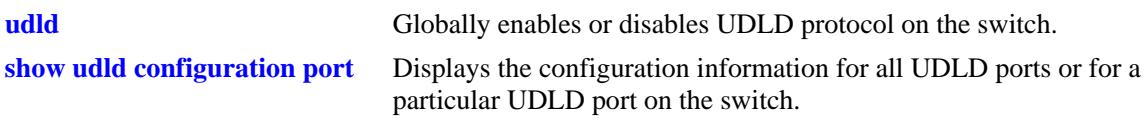

# **MIB Objects**

alaUdldPortConfigTable alaUdldPortConfigUdldDetectionPeriodTimer

# **clear udld statistics port**

Clears the UDLD statistics for a specific port or for all the ports.

**clear udld statistics [port** *slot/port***]**

#### **Syntax Definitions**

*slot/port* The slot number for the module and the physical port number on that module (e.g., 3/1 specifies port 1 on slot 3).

## **Defaults**

N/A

#### **Platforms Supported**

OmniSwitch 6400, 6850, 6855, 9000, 9000E

## **Usage Guidelines**

If the slot/port option is not specified, UDLD statistics for the switch is cleared.

#### **Examples**

```
-> clear udld statistics port 1/4
-> clear udld statistics
```
## **Release History**

Release 6.3.1; command was introduced.

#### **Related Commands**

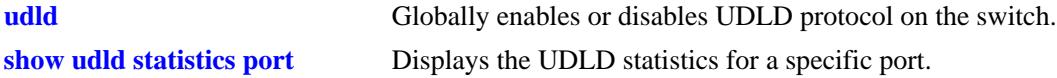

#### **MIB Objects**

```
alaUdldGlobalClearStats
```
# **interfaces clear-violation-all**

Brings the port out of shutdown state.

**interfaces** *slot/port***[***-port2***] clear-violation-all**

#### **Syntax Definitions**

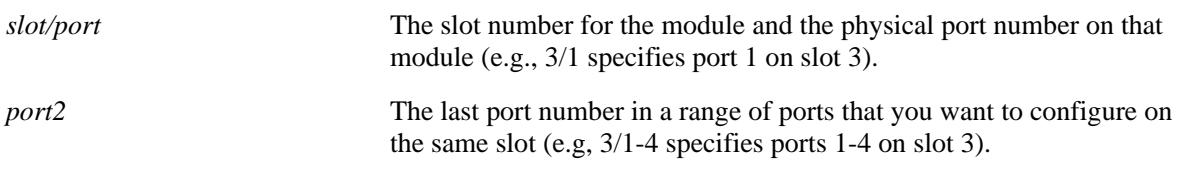

#### **Defaults**

N/A

#### **Platforms Supported**

OmniSwitch 6400, 6850, 6855, 9000, 9000E

#### **Usage Guidelines**

- If any interface is in the admin down state because of UDLD, then the status of the interface can be confirmed using the **show interfaces port** command. The violation field indicates the reason of violation.
- The port may again go into shutdown state if the UDLD operation determine that UDLD violation is still not cleared.

#### **Examples**

```
-> interfaces 1/8 clear-violation-all
-> interfaces 1/10-14 clear-violation-all
```
#### **Release History**

Release 6.3.1; command was introduced.

#### **Related Commands**

**[show interfaces port](#page-132-0)** Displays interface port status (up or down).

#### **MIB Objects**

alaUdldPortStatsTable alaUdldPortStatsClear

# **show udld configuration**

Displays the global status of UDLD configuration.

**show udld configuration**

#### **Syntax Definitions**

N/A

#### **Defaults**

N/A

#### **Platforms Supported**

OmniSwitch 6400, 6850, 6855, 9000, 9000E

#### **Usage Guidelines**

N/A

#### **Examples**

-> show udld configuration Global UDLD Status : Disabled

#### *output definitions*

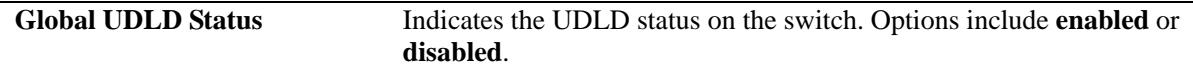

#### **Release History**

Release 6.3.1; command was introduced.

#### **Related Commands**

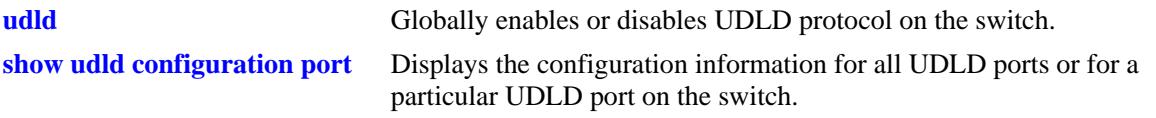

#### **MIB Objects**

alaUdldGlobalStatus

# <span id="page-189-0"></span>**show udld configuration port**

Displays the configuration information for all UDLD ports or for a particular UDLD port on the switch.

**show udld configuration port [***slot/port***]**

#### **Syntax Definitions**

*slot/port* The slot number for the module and the physical port number on that module (e.g., 3/1 specifies port 1 on slot 3).

#### **Defaults**

By default, a list of all UDLD ports is displayed.

#### **Platforms Supported**

OmniSwitch 6400, 6850, 6855, 9000, 9000E

#### **Usage Guidelines**

N/A

#### **Examples**

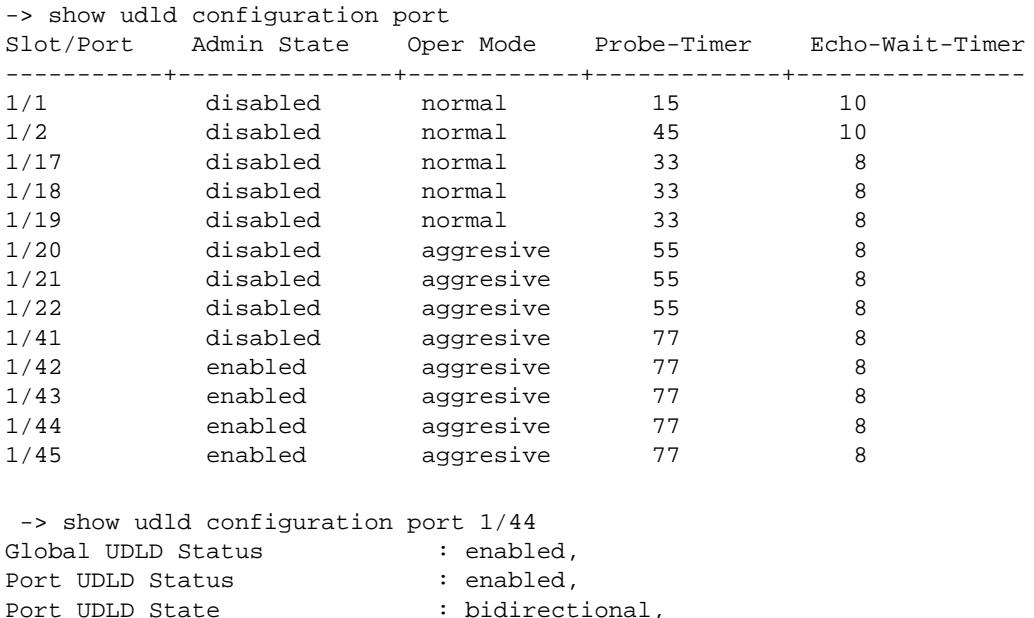

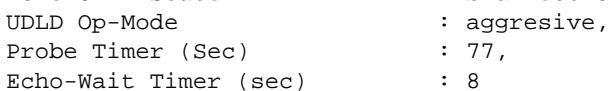

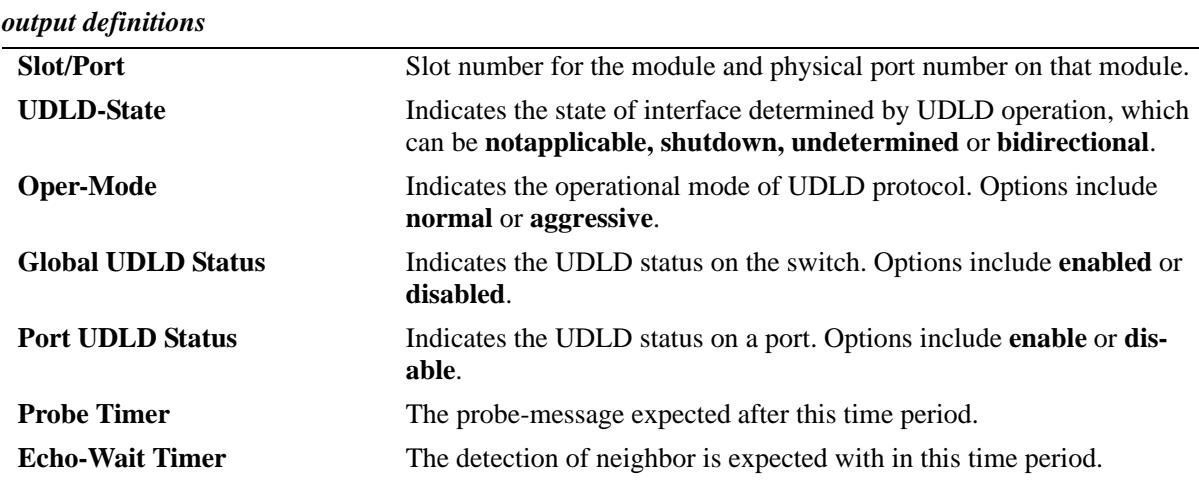

#### **Release History**

Release 6.3.1; command was introduced.

#### **Related Commands**

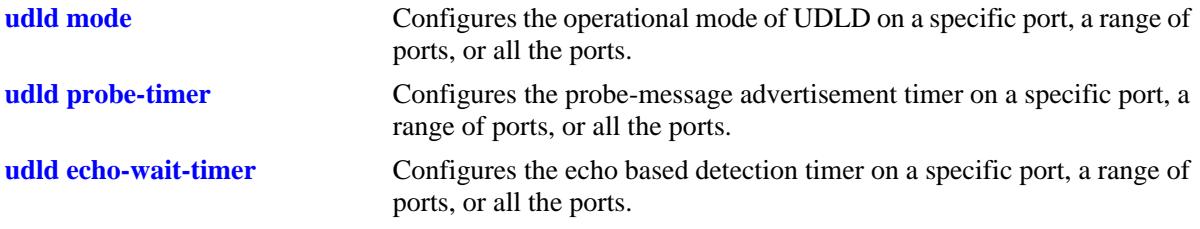

## **MIB Objects**

alaUdldGlobalStatus

```
alaUdldPortConfigTable
```
alaUdldPortConfigUdldOperationalStatus

```
alaUdldPortConfigUdldMode
```

```
alaUdldPortConfigUdldStatus
```
alaUdldPortConfigUdldProbeintervalTimer

```
alaUdldPortConfigUdldDetectionPeriodTimer
```

```
alaUdldPortNeighborStatsTable
  alaUdldNeighborName
```
# <span id="page-191-0"></span>**show udld statistics port**

Displays the UDLD statistics for a specific port.

**show udld statistics port** *slot/port*

#### **Syntax Definitions**

*slot/port* The slot number for the module and the physical port number on that module (e.g., 3/1 specifies port 1 on slot 3).

## **Defaults**

N/A

#### **Platforms Supported**

OmniSwitch 6400, 6850, 6855, 9000, 9000E

#### **Usage Guidelines**

N/A

#### **Examples**

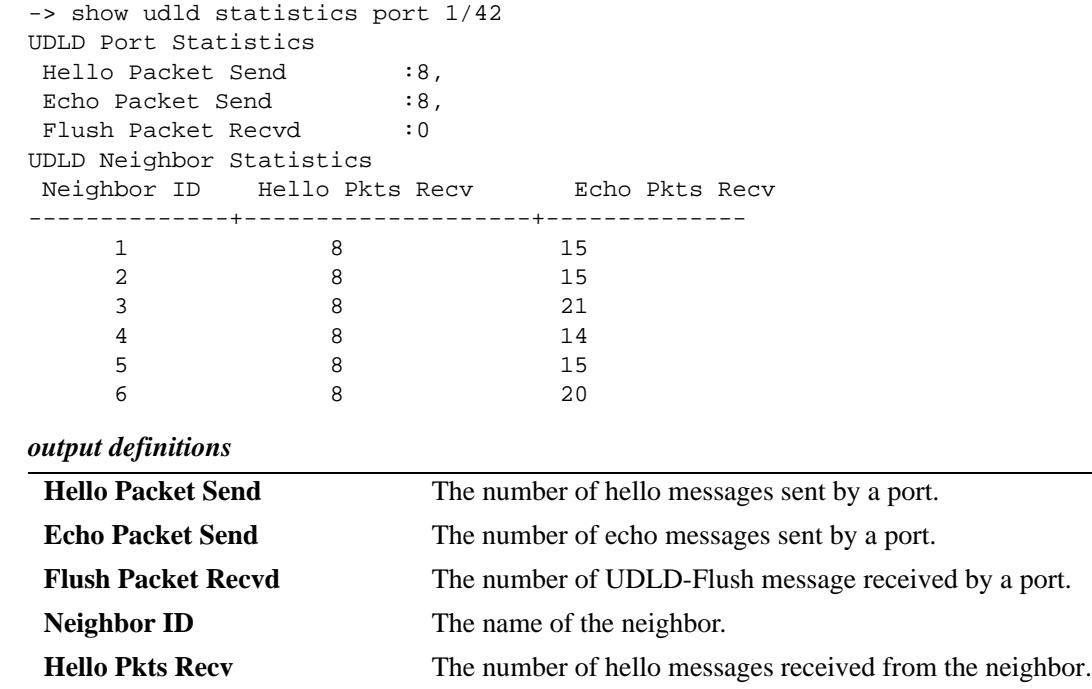

**Echo Pkts Recv** The number of echo messages received from the neighbor.

#### **Release History**

Release 6.3.1; command was introduced.

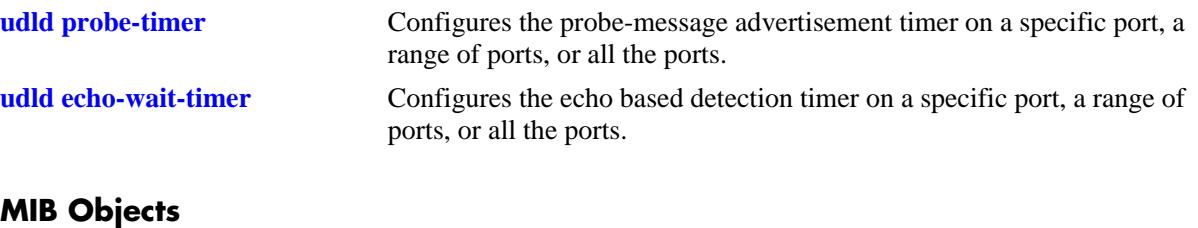

alaUdldPortNeighborStatsTable

alaUdldNeighborName alaUdldNumHelloSent alaUdldNumHelloRcvd alaUdldNumEchoSent alaUdldNumEchoRcvd alaUdldNumFlushRcvd

# **show udld neighbor port**

Displays the UDLD neighbor ports.

**show udld neighbor port** *slot/port*

#### **Syntax Definitions**

*slot/port* The slot number for the module and the physical port number on that module (e.g., 3/1 specifies port 1 on slot 3).

## **Defaults**

N/A

#### **Platforms Supported**

OmniSwitch 6400, 6850, 6855, 9000, 9000E

## **Usage Guidelines**

N/A

## **Examples**

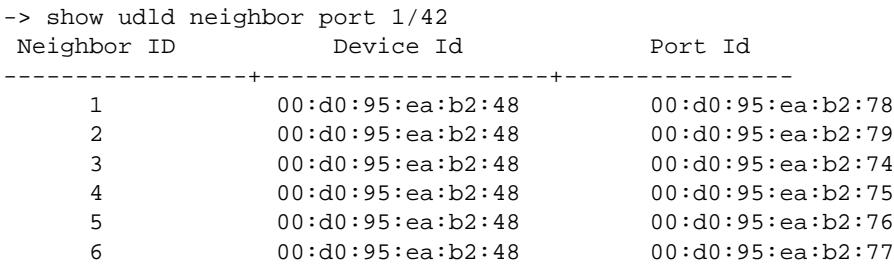

#### *output definitions*

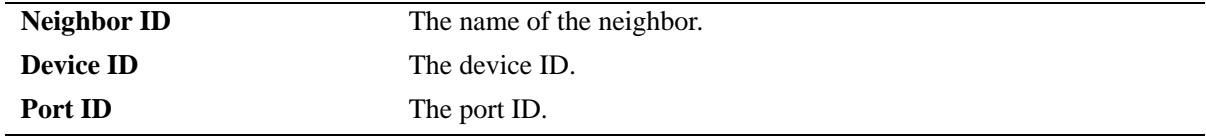

#### **Release History**

Release 6.3.1; command was introduced.

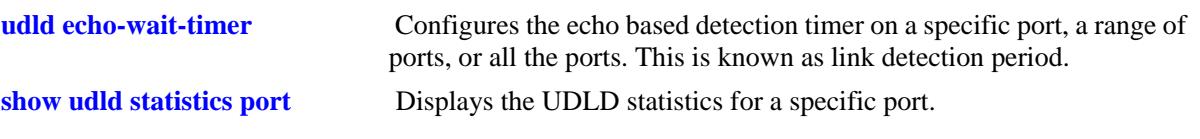

# **MIB Objects**

alaUdldPortNeighborStatsTable alaUdldNeighborName

## **show udld status port**

Displays the UDLD status for all ports or for a specific port.

**show udld status port [***slot/port***]**

#### **Syntax Definitions**

*slot/port* The slot number for the module and the physical port number on that module (e.g., 3/1 specifies port 1 on slot 3).

#### **Defaults**

By default, a list of all UDLD ports is displayed.

#### **Platforms Supported**

OmniSwitch 6400, 6850, 6855, 9000, 9000E

#### **Usage Guidelines**

N/A

#### **Examples**

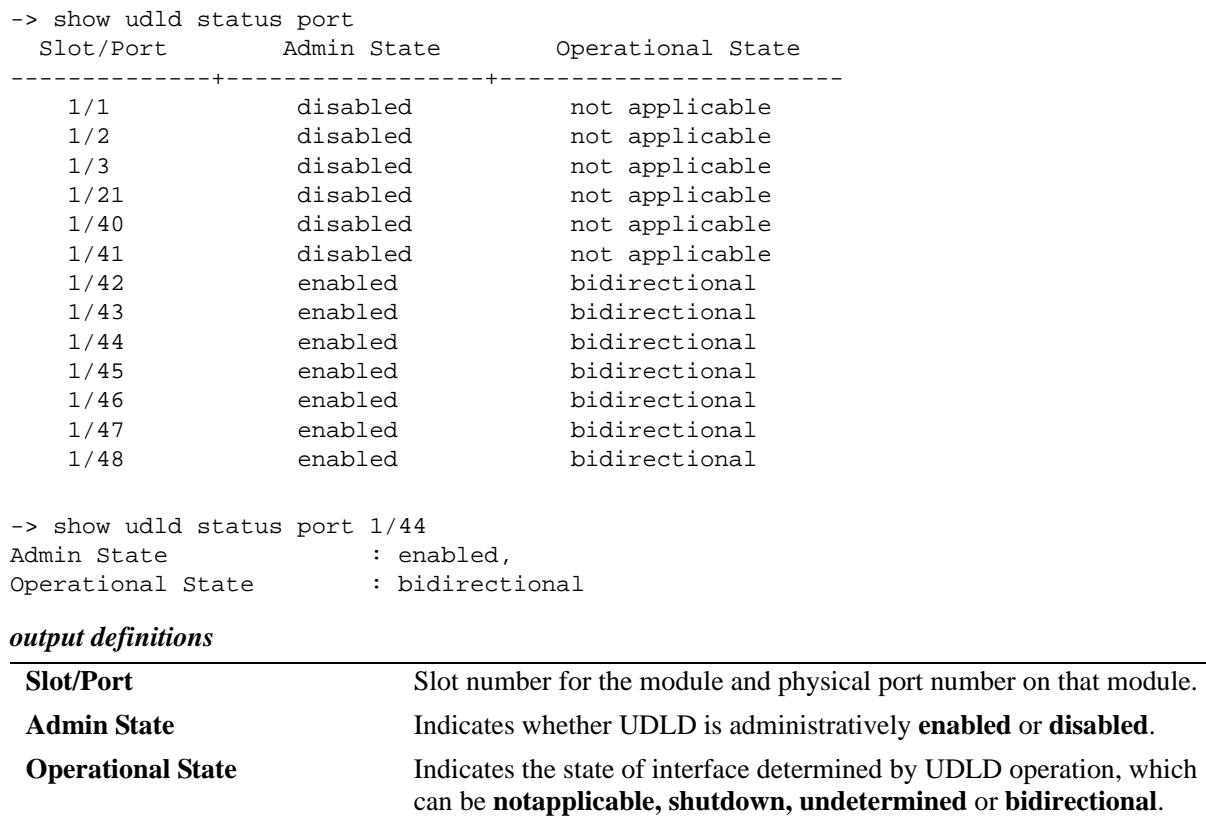

## **Release History**

Release 6.3.1; command was introduced.

## **Related Commands**

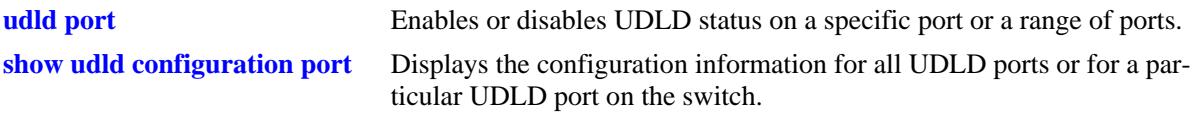

## **MIB Objects**

alaUdldGlobalStatus alaUdldPortConfigTable alaUdldPortConfigUdldOperationalStatus

# **3 Power over Ethernet (PoE) Commands**

The Power over Ethernet (PoE) feature is supported on OmniSwitch chassis-based switches using PoE-capable Ethernet modules and a peripheral power shelf as well as on OmniSwitch PoE capable switches. Refer to the *OmniSwitch Hardware Users Guide* for further details.

**Note on Terminology.** There are several general terms used to describe this feature. The terms *Power over Ethernet (PoE)*, *Power over LAN (PoL), Power on LAN (PoL)*, and *Inline Power* are synonymous terms used to describe the powering of attached devices via Ethernet ports. For consistency, this chapter and the *OmniSwitch CLI Reference Guide* refer to the feature as *Power over Ethernet (PoE)*.

Additional terms, such as *Powered Device (PD)* and *Power Source Equipment (PSE)* are terms that are not synonymous, but are directly related to PoE.

- **•** *PD* refers to any attached device that uses a PoE data cable as its only source of power. Examples include access points such as IP telephones, Ethernet hubs, wireless LAN stations, etc.
- *PSE* refers to the actual hardware source of the electrical current for PoE such as OmniSwitch chassisbased switches with PoE modules or OmniSwitch PoE capable switches.

PoE commands documented in this section comply with IEEE 802.3, 802.af, and pre-802.3at.

MIB information for the PoE commands is as follows:

*Filename:* AlcatelIND1InLinePowerEthernet\_mib *Module:* ALCATEL-IND1-INLINE-POWER-MIB *Filename:* AaIETF\_HUBMIB\_POWER\_ETHERNET\_DRAFT\_mib *Module:* POWER-ETHERNET-MIB

A summary of the available commands is listed here:

**[lanpower start](#page-200-0) [lanpower stop](#page-202-0) [lanpower power](#page-203-0) [lanpower maxpower](#page-205-0) [lanpower priority](#page-207-0) [lanpower priority-disconnect](#page-209-0) [lanpower slot-priority](#page-211-0) [lanpower redundant-power](#page-213-0) [lanpower capacitor-detection](#page-214-0) [show lanpower](#page-215-0) [show lanpower capacitor-detection](#page-219-0) [show lanpower priority-disconnect](#page-220-0) [show lanpower slot-priority](#page-221-0)**

## <span id="page-200-0"></span>**lanpower start**

Activates Power over Ethernet on a single specified PoE port *or* on all PoE ports in a specified slot.

**lanpower start {***slot/port***[***-port2***] |** *slot***}** 

**Important.** Inline power is *not activated* until the **lanpower start** *slot* syntax is issued for the applicable PoE slot(s).

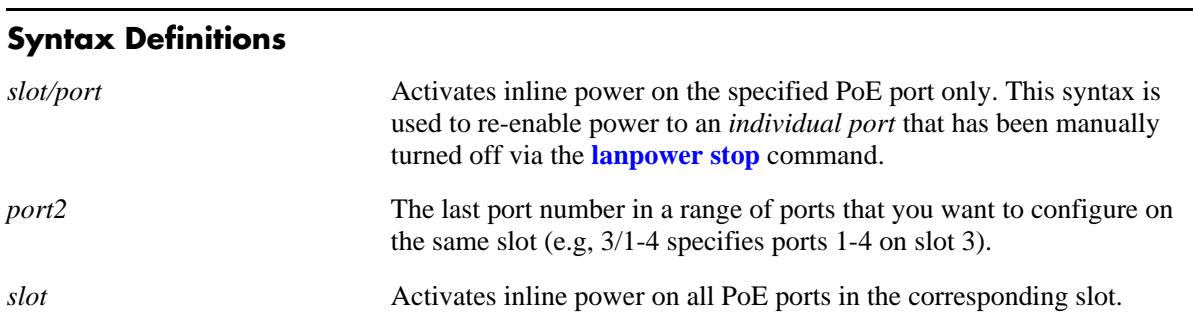

#### **Defaults**

Power over Ethernet operational status is globally disabled by default.

#### **Platforms Supported**

OmniSwitch 6400, 6850, 6855, 9000

#### **Usage Guidelines**

Use the *slot/port* syntax to activate power on a particular port. When all ports in a slot are manually turned off, use only the *slot* syntax in the command line. This activates power on all ports in the specified slot. As noted above, inline power is *not active* until the **lanpower start** *slot* syntax is issued for the applicable PoE slot(s).

#### **Examples**

```
-> lanpower start 5/11
-> lanpower start 5
-> lanpower start 5/11-14
```
#### **Release History**

Release 6.1; command was introduced.

**[lanpower stop](#page-202-0)** Manually disconnects power on a single specified PoE port or on all PoE ports in a specified slot.

**[show lanpower](#page-215-0)** Displays current inline power status and related statistics for all PoE ports in a specified slot.

# **MIB Objects**

alaPethMainPseGroup alaPethMainPseAdminStatus pethPsePortTable pethPsePortAdminEnable

## <span id="page-202-0"></span>**lanpower stop**

Manually disables power on a single specified PoE port *or* on all PoE ports in a specified slot.

**lanpower stop {***slot/port***[***-port2***] |** *slot***}**

#### **Syntax Definitions**

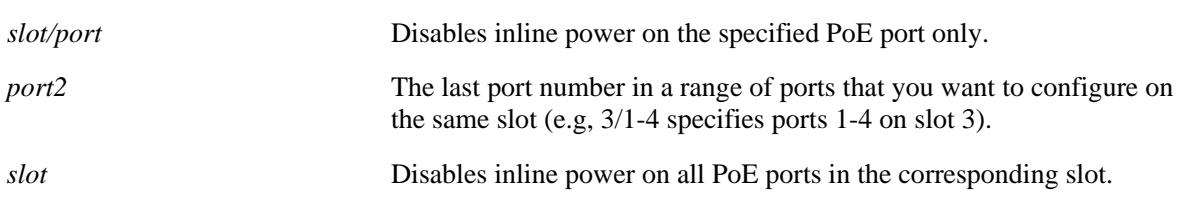

#### **Defaults**

Power over Ethernet operational status is globally disabled by default.

#### **Platforms Supported**

OmniSwitch 6400, 6850, 6855, 9000

#### **Usage Guidelines**

N/A

#### **Examples**

-> lanpower stop 5/22 -> lanpower stop 5 -> lanpower stop 5/22-27

#### **Release History**

Release 6.1; command was introduced.

#### **Related Commands**

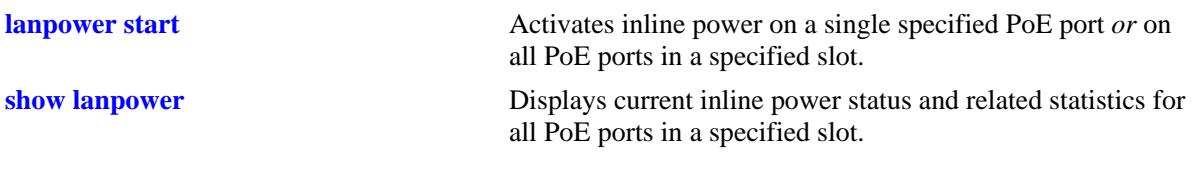

#### **MIB Objects**

alaPethMainPseGroup alaPethMainPseAdminStatus pethPsePortTable pethPsePortAdminEnable

## <span id="page-203-0"></span>**lanpower power**

Specifies the maximum amount of inline power, in milliwatts, available to *a specific PoE port*. The value specified is used to supply inline power to devices such as IP telephones and wireless LAN devices.

**lanpower {***slot/port* **|** *slot***} power** *milliwatts*

#### **Syntax Definitions**

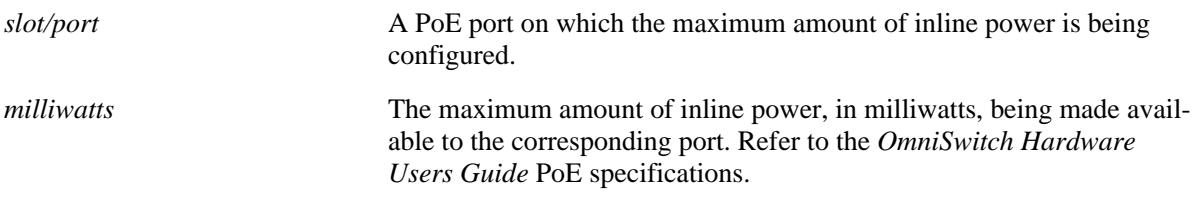

## **Defaults**

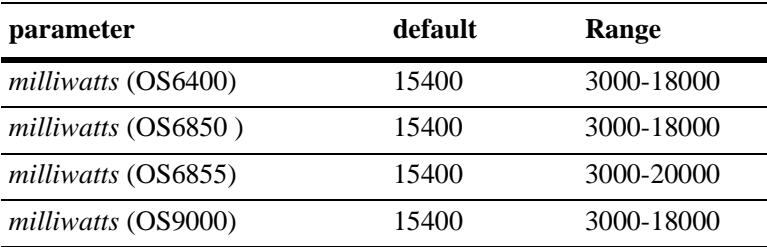

#### **Platforms Supported**

OmniSwitch 6400, 6850, 6855, 9000

## **Usage Guidelines**

- **•** Using this command does not immediately allocate the power to the slot or port. Any unused power is still available and remains a part of the overall PoE budget.
- **•** To globally specify the amount of inline power available to *all ports in a slot*, refer to the **[lanpower](#page-205-0)  maxpower** [command on page 3-8](#page-205-0).
- Be sure that the value specified complies with specific power requirements for all attached IP telephones and wireless LAN devices.
- **•** Note that the power value for the **[lanpower power](#page-203-0)** command is specified in milliwatts (mW); the related command, **[lanpower maxpower](#page-205-0)**, is specified in watts (W).

## **Examples**

```
-> lanpower 3/1 power 3025
```
## **Release History**

Release 6.1; command was introduced.

**[lanpower maxpower](#page-205-0)** Specifies the maximum amount of inline power, in watts, available to all PoE ports in a specified slot. **[show lanpower](#page-215-0)** Displays current inline power status and related statistics for all PoE ports in a specified slot.

# **MIB Objects**

alaPethPsePortTable alaPethPsePortPowerMaximum

## <span id="page-205-0"></span>**lanpower maxpower**

Specifies the maximum amount of inline power, in watts, available to *all PoE ports in a specified slot*.

**lanpower** *slot* **maxpower** *watts*

#### **Syntax Definitions**

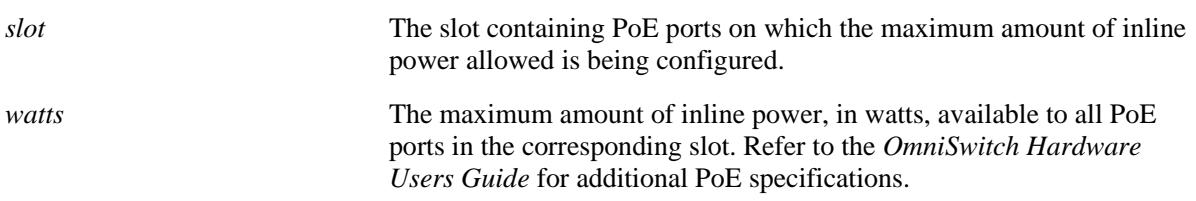

#### **Defaults**

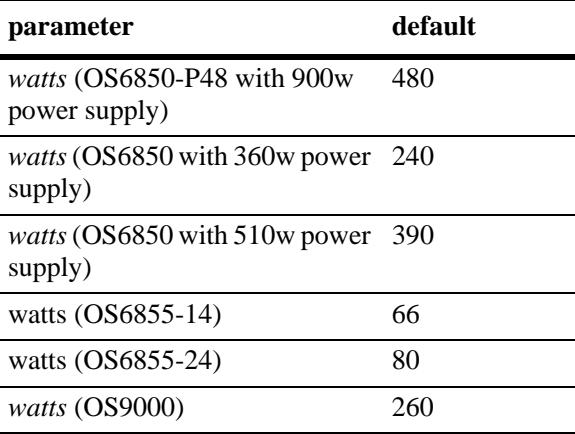

## **Platforms Supported**

OmniSwitch 6400, 6850, 6855, 9000

## **Usage Guidelines**

- **•** Before changing the maximum slot-wide power allowance, you must disable PoE for the slot via the **[lanpower stop](#page-202-0)** command. Once the new value is assigned, re-enable PoE for the slot via the **[lanpower](#page-200-0)  [start](#page-200-0)** command.
- **•** To specify the maximum amount of inline power available to a *single port*, refer to the **[lanpower](#page-203-0)  power** [command on page 3-6](#page-203-0).
- **•** Note that the power value for the **[lanpower maxpower](#page-205-0)** command is specified in watts (W); the related command, **[lanpower power](#page-203-0)**, is specified in milliwatts (mW).

## **Examples**

-> lanpower 3 maxpower 200

## **Release History**

Release 6.1; command was introduced.

## **Related Commands**

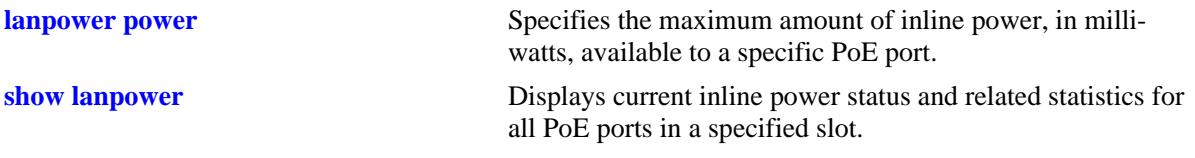

# **MIB Objects**

alaPethMainPseGroup alaPethMainPseMaxPower

# <span id="page-207-0"></span>**lanpower priority**

Specifies an inline power priority level to a port. Levels include critical, high, and low.

**lanpower** *slot/port* **priority {critical | high | low}**

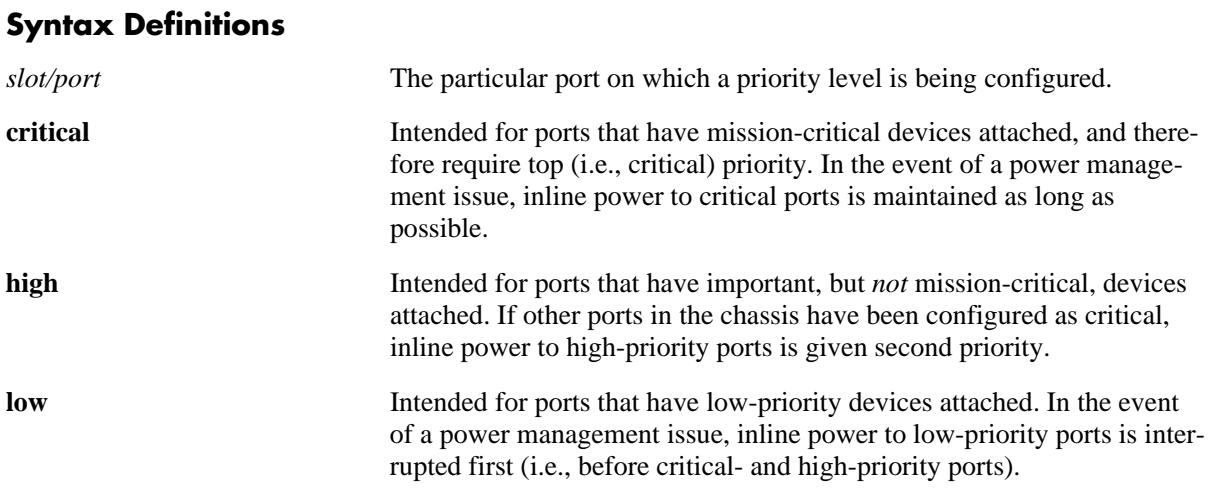

## **Defaults**

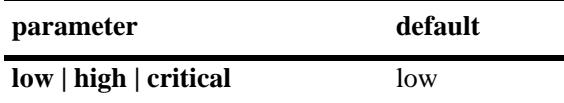

## **Platforms Supported**

OmniSwitch 6400, 6850, 6855, 9000

## **Usage Guidelines**

N/A

#### **Examples**

-> lanpower 2/16 priority low

## **Release History**

Release 6.1; command was introduced.

**[show lanpower](#page-215-0)** Displays current inline power status and related statistics for all PoE ports in a specified slot.

## **MIB Objects**

pethPsePortGroup pethPsePortPowerPriority

# <span id="page-209-0"></span>**lanpower priority-disconnect**

Enables or disables the priority disconnect function on all ports in a specified slot. Priority disconnect is used by the system software in determining whether an incoming PD will be granted or denied power when there are too few watts remaining in the PoE power budget for an additional device. For detailed information on this function, refer to the "Managing Power over Ethernet (PoE)" chapter in the *OmniSwitch Hardware Users Guide.*

**lanpower** *slot* **priority-disconnect {enable | disable}**

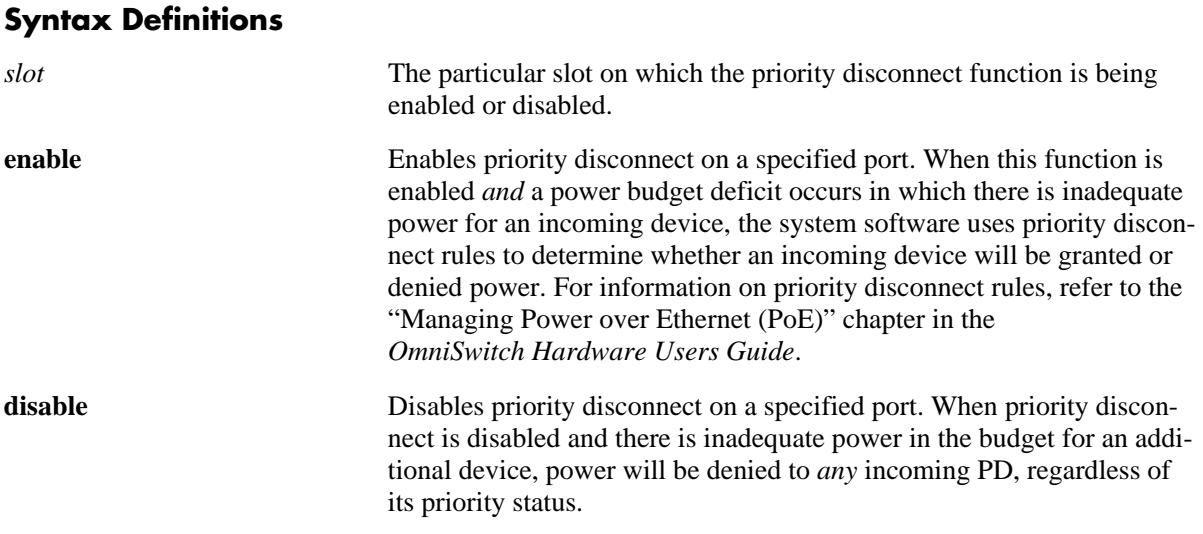

#### **Defaults**

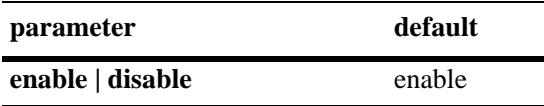

## **Platforms Supported**

OmniSwitch 6400, 6850, 6855, 9000

#### **Usage Guidelines**

N/A

#### **Examples**

-> lanpower 2 priority-disconnect disable

## **Release History**

Release 6.1; command was introduced.

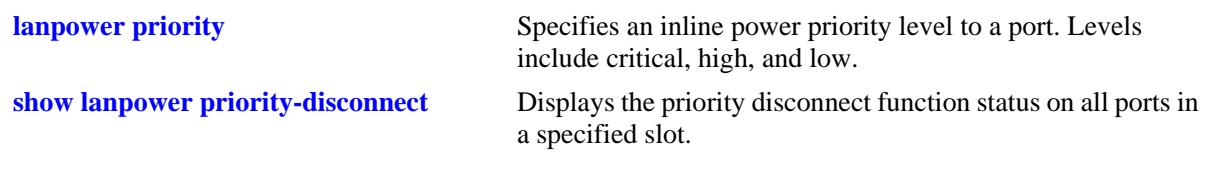

## **MIB Objects**

 alaPethMainPseTable alaPethMainPsePriorityDisconnect

# <span id="page-211-0"></span>**lanpower slot-priority**

Configures an inline power priority level for a slot. If the power supply of the power shelf goes down, the order of a particular daughter module will be disabled based on priority, thus affecting the power budget available to the whole chassis. Levels include critical, high, and low.

**lanpower** *slot* **slot-priority {critical | high | low}**

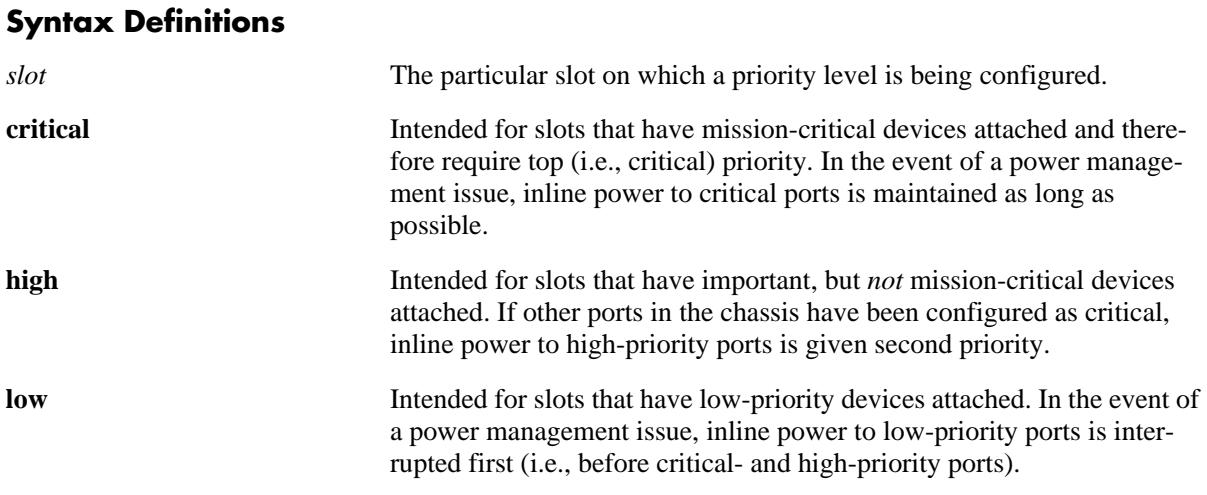

## **Defaults**

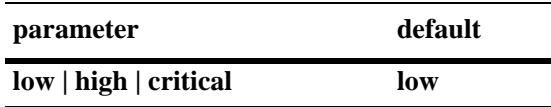

## **Platforms Supported**

OmniSwitch 9000

#### **Usage Guidelines**

• Note that if all the POE NI modules are all configured with the same priority level, then priority is determined based on the slot number of the module; the lower the slot number the higher the priority. For example, if slots 1, 2, 7, and 8 are powered by two POE power supplies and one of the power supplies goes down, power is cut to slots 7 and 8 because they have a lower priority than slots 1 and 2.

#### **Examples**

```
-> lanpower 1 slot-priority critical
```

```
-> lanpower 2 slot-priority high
```
-> lanpower 3 slot-priority low

#### **Release History**

Release 6.1.3; command was introduced.

**[show lanpower slot-priority](#page-221-0)** Displays the order in which a particular daughter module will be disabled if a power shelf power supply goes down, thus affecting the power budget available to the chassis.

## **MIB Objects**

alaPethMainPseTable alaPethMainPsePriority

# <span id="page-213-0"></span>**lanpower redundant-power**

Enables or disables power supply redundancy for Power over Ethernet on the switch.

**lanpower redundant-power {enable | disable}**

#### **Syntax Definitions**

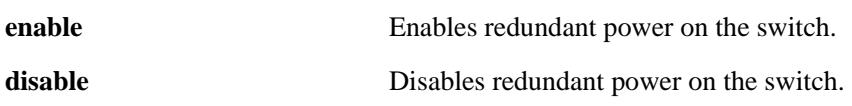

#### **Defaults**

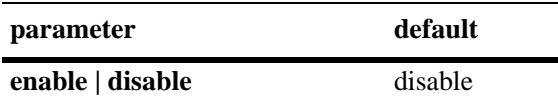

## **Platforms Supported**

OmniSwitch 9000

## **Usage Guidelines**

**•** In order to comply with 911 emergency requirements, PoE power redundancy status must be *enabled* at all times. For additional requirements, refer to the "Managing Power over Ethernet (PoE)" chapter in the *OmniSwitch Hardware Users Guide*.

#### **Examples**

-> lanpower redundant-power enable

#### **Release History**

Release 6.1.3; command was introduced.

#### **Related Commands**

N/A

## **MIB Objects**

 alaPethMainTable alaPethMainPowerRedundancy

## <span id="page-214-0"></span>**lanpower capacitor-detection**

Enables or disables the capacitor detection method.

**lanpower** *slot* **capacitor-detection {enable | disable}**

#### **Syntax Definitions**

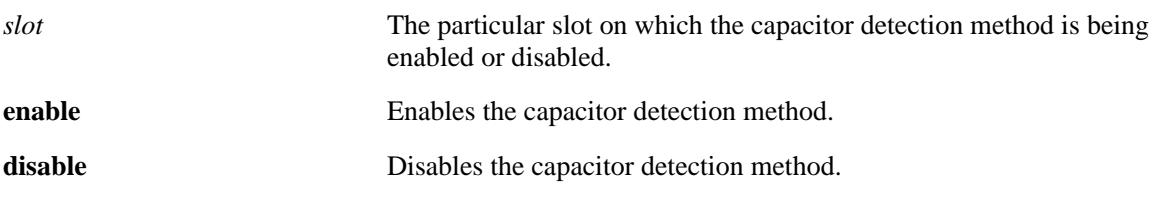

#### **Defaults**

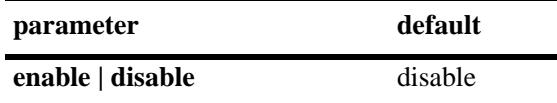

#### **Platforms Supported**

OmniSwitch 6400, 6850, 6855, 9000

#### **Usage Guidelines**

The capacitor detection method should only be enabled if there are legacy IP phones attached to the corresponding slot—this feature is *not* compatible with IEEE specification 802.3af. Please contact your Alcatel-Lucent sales engineer or Customer Support representative to find out which Alcatel-Lucent IP phones models need capacitive detection enabled.

#### **Examples**

-> lanpower 3 capacitor-detection enable

#### **Release History**

Release 6.1; command was introduced.

#### **Related Commands**

**[show lanpower capacitor-detection](#page-219-0)** Displays capacitor detection method status.

# **MIB Objects**

 alaPethMainTable alaPethMainPseCapacitorDetect

# <span id="page-215-0"></span>**show lanpower**

Displays current inline power status and related statistics for all PoE ports in a specified slot.

**show lanpower** *slot*

#### **Syntax Definitions**

*slot* The slot for which current inline power status and related statistics are to be displayed.

## **Defaults**

N/A

## **Platforms Supported**

OmniSwitch 6400, 6850, 6855, 9000

## **Usage Guidelines**

N/A

## **Examples**

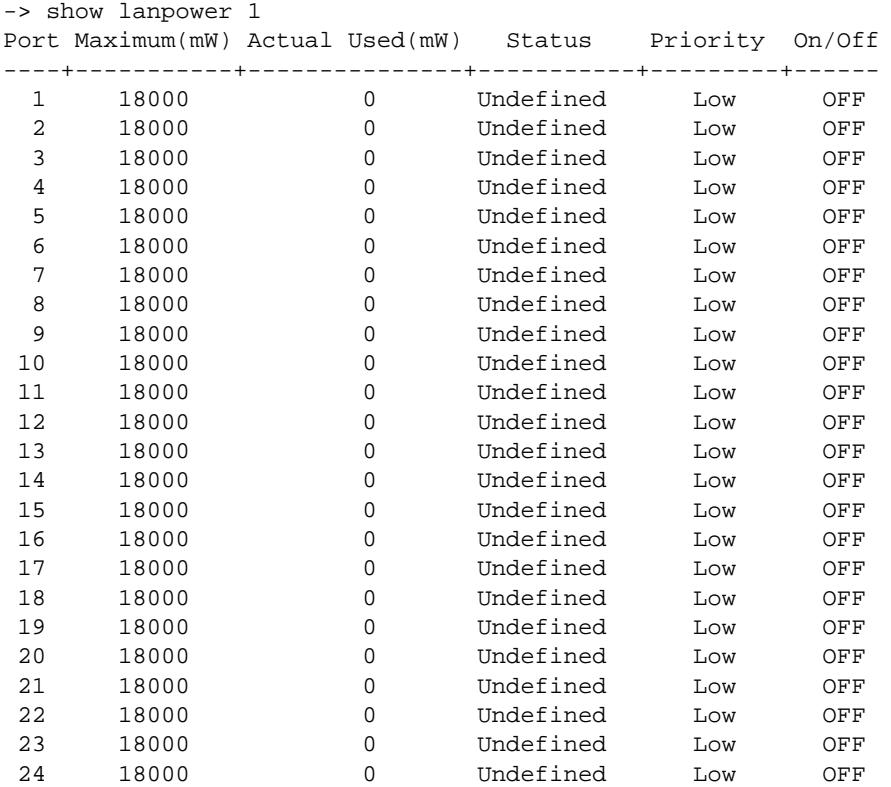

*(Output continued on next page)*
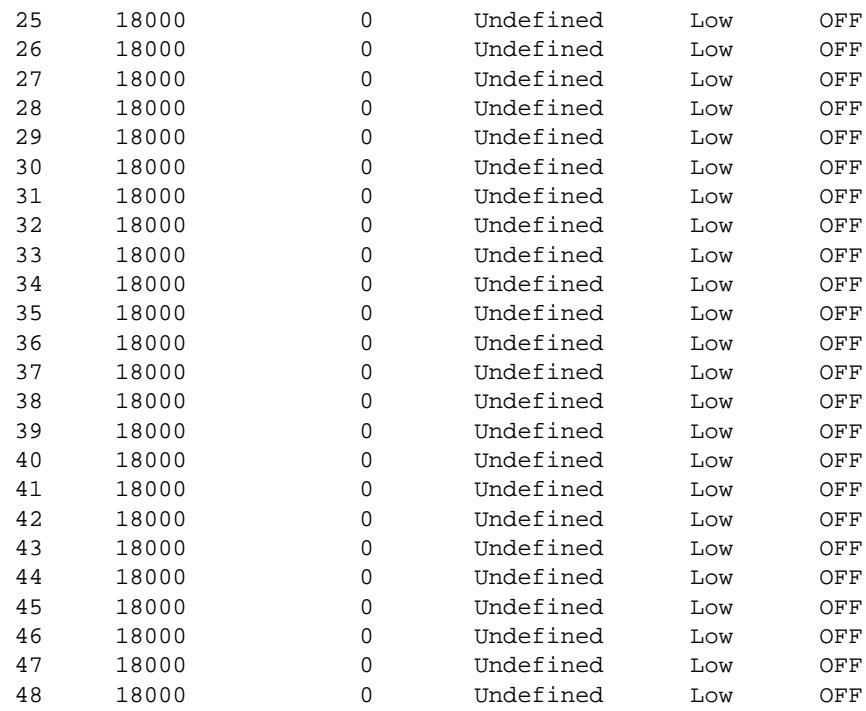

Slot 1 Max Watts 380 380 Watts Total Power Budget Remaining 380 Watts Total Power Budget Available 1 Power Supplies Available

#### *output definitions*

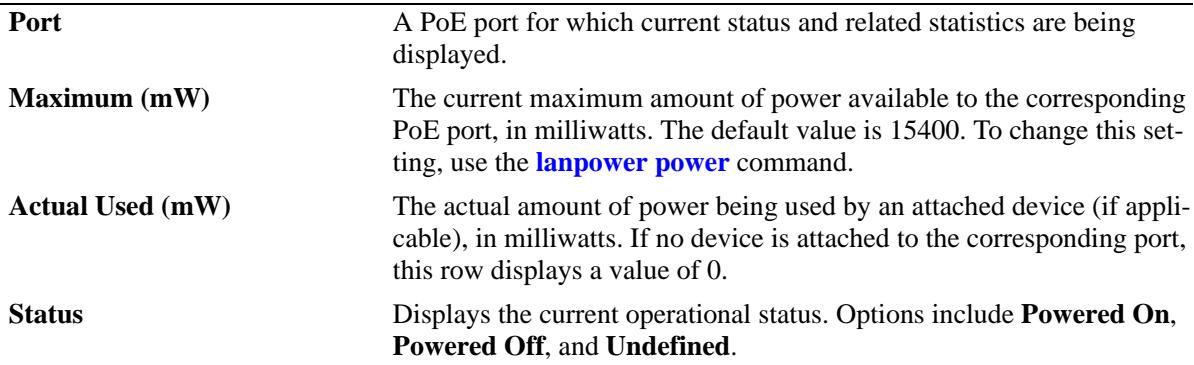

*output definitions (continued)*

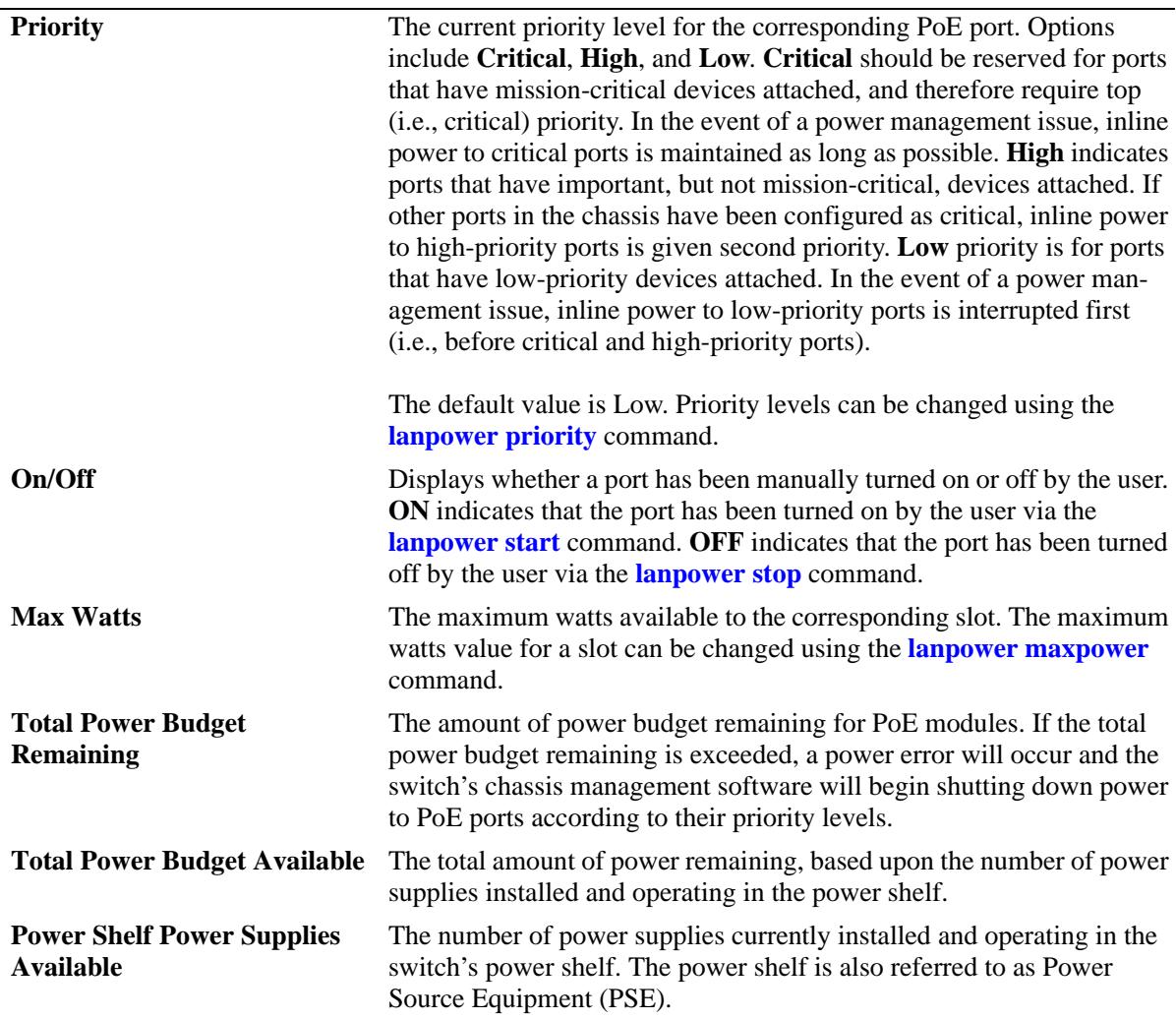

## **Release History**

Release 6.1; command was introduced.

## **Related Commands**

 $\rm N/A$ 

## **MIB Objects**

alaPethMainPseGroup alaPethMainPseAdminStatus pethPsePortTable pethPsePortAdminEnable alaPethPsePortTable alaPethPsePortPowerMaximum alaPethMainPseGroup alaPethMainPseMaxPower pethMainPsePower pethPsePortGroup pethPsePortPowerPriority

# **show lanpower capacitor-detection**

Displays the capacitor detection method status.

**show lanpower capacitor-detection** *slot*

#### **Syntax Definitions**

*slot* The particular slot on which the capacitor detection method status is being displayed.

## **Defaults**

N/A

## **Platforms Supported**

OmniSwitch 6400, 6850, 6855, 9000

## **Usage Guidelines**

N/A

## **Examples**

```
-> show lanpower capacitor-detection 2
Capacitor Detection enabled on Slot 2
```
## **Release History**

Release 6.1; command was introduced.

## **Related Commands**

**[lanpower capacitor-detection](#page-214-0)** Enables or disables the capacitor detection method.

#### **MIB Objects**

```
 alaPethMainTable
 alaPethMainPseCapacitorDetect
```
# **show lanpower priority-disconnect**

Displays the priority disconnect function status on all ports in a specified slot.

**show lanpower priority-disconnect** *slot*

#### **Syntax Definitions**

*slot* The particular slot on which the priority disconnect function status you want to display.

## **Defaults**

N/A

#### **Platforms Supported**

OmniSwitch 6400, 6850, 6855, 9000

#### **Usage Guidelines**

N/A

#### **Examples**

```
-> show lanpower priority-disconnect 2
Slot 2 Priority Disconnect Enabled!
```
#### **Release History**

Release 6.1; command was introduced.

#### **Related Commands**

**[lanpower priority-disconnect](#page-209-0)** Enables or disables the priority disconnect function on all ports in a specified slot.

#### **MIB Objects**

alaPethMainPseTable alaPethMainPsePriorityDisconnect

# **show lanpower slot-priority**

Displays the inline power prioirty level for the specified slot number.

**show lanpower slot-priority** *slot*

#### **Syntax Definitions**

*slot* The slot number for which to display the priority level.

## **Defaults**

N/A

## **Platforms Supported**

OmniSwitch 9000

## **Usage Guidelines**

This command is not supported on the stackable PoE switches.

## **Examples**

```
-> show lanpower slot-priority 1
slot 1 priority Low!
```
## **Release History**

Release 6.1.3; command was introduced.

## **Related Commands**

**[lanpower slot-priority](#page-211-0)** Configures an inline power priority level for a slot

## **MIB Objects**

alaPethMainPseTable alaPethMainPsePriority

# **4 Source Learning Commands**

Source Learning is responsible for creating, updating, and deleting source and destination MAC Address entries in the MAC Address Table. This chapter includes descriptions of Source Learning commands used to create or delete static MAC addresses, define the aging time value for static and dynamically learned MAC addresses, and display MAC Address Table entries and statistics.

MIB information for Source Learning commands is as follows:

*Filename*: AlcatelInd1MacAddress.mib *Module*: ALCATEL-IND1-MAC-ADDRESS-MIB

A summary of the available commands is listed here:

**[mac-address-table](#page-223-0) [mac-address-table vpls permanent sap](#page-225-0) [mac-address-table vpls permanent mesh-sdp](#page-227-0) [mac-address-table static-multicast](#page-229-0) [mac-address-table aging-time](#page-231-0) [source-learning chassis-distributed](#page-235-0) [source-learning](#page-233-0) [show mac-address-table](#page-236-0) [show mac-address-table all](#page-239-0) [show mac-address-table vpls](#page-241-0) [show mac-address-table vpls sap](#page-243-0) [show mac-address-table vpls mesh-sdp](#page-245-0) [show mac-address-table static-multicast](#page-247-0) [show mac-address-table count](#page-250-0) [show mac-address-table vpls count](#page-252-0) [show mac-address-table all count](#page-254-0) [show mac-address-table aging-time](#page-256-0) [show source-learning](#page-257-0) [show source-learning chassis-distributed](#page-259-0)**

# <span id="page-223-0"></span>**mac-address-table**

Configures a destination unicast MAC address. The configured (static) MAC address is assigned to a nonmobile switch port or link aggregate ID and VLAN. Packets received on ports associated with the specified VLAN that contain a destination MAC address that matches the static MAC address are forwarded to the specified port. Static destination MAC addresses are maintained in the Source Learning MAC address table.

**mac-address-table [permanent]** *mac\_address* **{***slot/port |* **linkagg** *link\_agg***}** *vid* **[bridging | filtering]**

**no mac-address-table [permanent | learned] [***mac\_address* **{***slot/port |* **linkagg** *link\_agg***}** *vid***]**

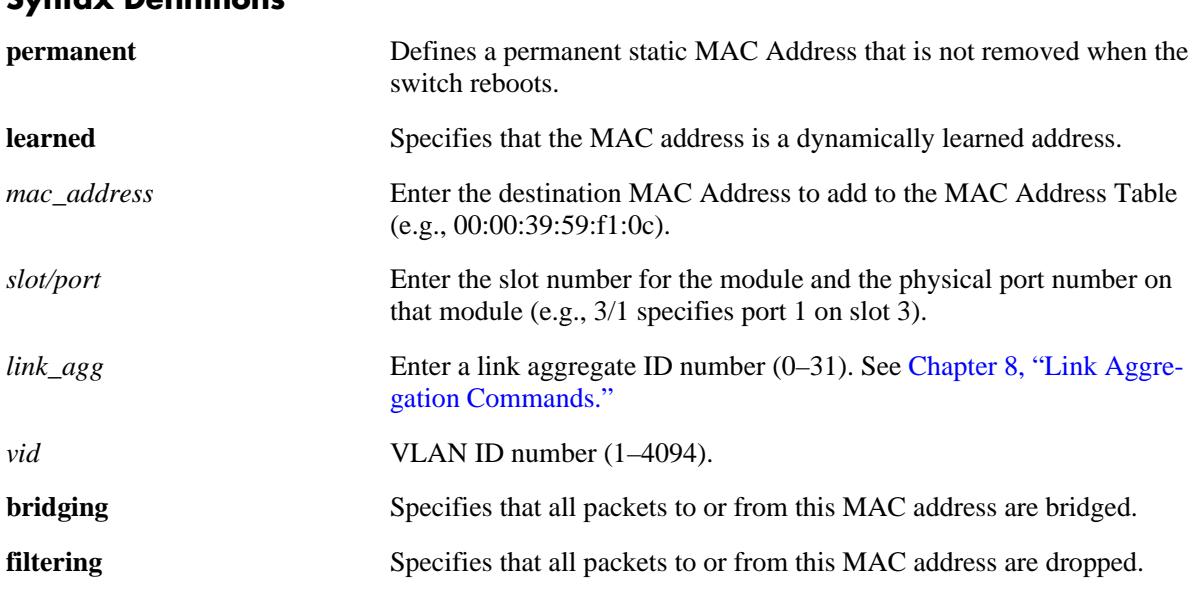

#### **Syntax Definitions**

#### **Defaults**

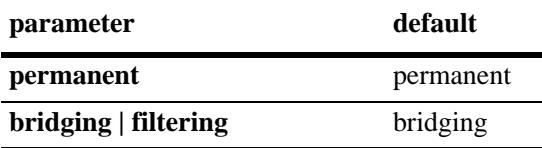

## **Platforms Supported**

OmniSwitch 6400, 6850, 6855, 9000, 9000E

## **Usage Guidelines**

- **•** Use the **no** form of this command to remove a MAC address from the Source Learning MAC Address Table.
- **•** The specified slot/port or link aggregate ID must already belong to the specified VLAN. Use the **[vlan](#page-272-0)  [port default](#page-272-0)** command to assign a port or link aggregate ID to a VLAN before you configure the static MAC address. Only traffic from other ports associated with the same VLAN is directed to the static MAC address slot/port.
- Select the **filtering** parameter to set up a denial of service to block potential hostile attacks. Traffic sent to or from a filtered MAC address is dropped. Select the **bridging** parameter for regular traffic flow to or from the MAC address.
- If a packet received on a port associated with the same VLAN contains a source address that matches a static MAC address, the packet is discarded.
- **•** Static MACs are not supported on mobile ports.
- **•** Only static MAC address entries with a **permanent** management status are captured when a snapshot of the switch's running configuration is taken.
- Use the **mac-address-table aging-time** command (see [page 4-10\)](#page-231-0) to set the aging time value for all static and dynamically learned MAC addresses. This is the value applied to static MAC addresses defined using the **mac-address-table timeout** form of this command.

#### **Examples**

```
-> mac-address-table permanent 00:00:39:59:f1:0c 4/2 355
```
- -> no mac-address-table
- -> no mac-address-table 5/1 755
- -> no mac-address-table permanent

## **Release History**

Release 6.1; command was introduced.

## **Related Commands**

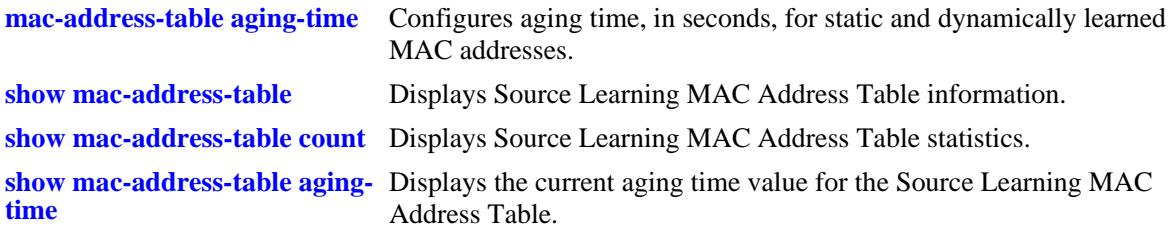

#### **MIB Objects**

slMacAddressTable

```
slMacAddress
slMacAddressManagement
slMacAddressDisposition
```
## <span id="page-225-0"></span>**mac-address-table vpls permanent sap**

Configures a static MAC address and associates that address with the specified Service Access Point (SAP) ID for the specified Virtual Private LAN Service (VPLS).

**mac-address-table vpls** *service-id* **permanent** *mac-address* **sap {***sap-id* **| linkagg** *sap-id***}**

**no mac-address-table vpls** *service-id* **permanent** *mac-address*

**no mac-address-table vpls** *service-id* **learned [sap** *sap-id* **| linkagg** *sap-id***]** *mac-address* 

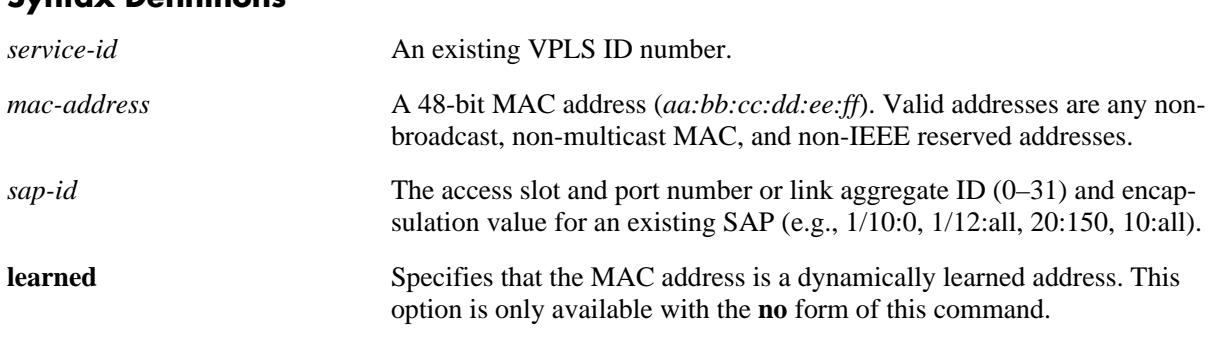

#### **Syntax Definitions**

#### **Defaults**

N/A

#### **Platforms Supported**

OmniSwitch 9000E

#### **Usage Guidelines**

- **•** Use the **no** form of this command to remove the configured static MAC from the source learning FDB.
- The specified VPLS ID and SAP ID must already exist in the VPLS configuration for the switch. See the "VPLS Commands" chapter in this guide for information about how to configure a VPLS and SAP.
- A SAP ID is comprised of an access (customer-facing) port or link aggregate and an encapsulation value that is used to identify the type of customer traffic to map to the associated service.
- Static MACs associated with a SAP are classified as local MACs. A local MAC is used by the associated VPLS so that MAC addresses are not learned on the edge device.
- **•** A MAC address can participate in only one static MAC address entry (local or remote) for a specific VPLS.
- Static MAC addresses configured on one edge device are not propagated to other edge devices associated with the same VPLS instance. Each edge device has an independent forwarding database for the associated VPLS.

#### **Examples**

```
-> mac-address-table vpls 10 permanent 00:00:da:3e:44:01 sap 1/2:100
-> mac-address-table vpls 10 permanent 00:00:da:3e:44:01 sap linkagg 10:100
```
-> no mac-address-table vpls 10 00:00:da:3e:44:01 -> no mac-address-table vpls 10 permanent 00:00:da:3e:44:01 -> no mac-address-table vpls 20 learned 00:2a:3e:11:22:10 -> no mac-address-table vpls 30 learned 1/10:all 00:2a:3e:11:22:09 -> no mac-address-table vpls 40 learned linkagg 10:all 00:2a:3e:11:22:08

#### **Release History**

Release 6.4.2; command was introduced.

## **Related Commands**

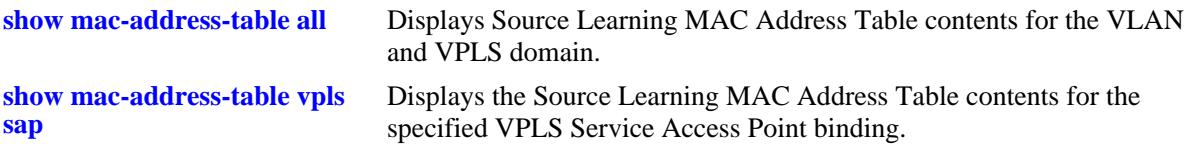

#### **MIB Objects**

slMacAddressGlobalTable

slMacDomain slLocalType slOriginId slServiceId slMacAddressGbl

# <span id="page-227-0"></span>**mac-address-table vpls permanent mesh-sdp**

Configures a static MAC address and associates that address with the specified Service Distribution Point (SDP) ID binding with the specified Virtual Private LAN Service (VPLS).

**mac-address-table vpls** *service-id* **permanent** *mac-address* **mesh-sdp** *sdp-id***[***:vc-id***]**

**no mac-address-table vpls** *service-id* **permanent** *mac-address*

**no mac-address-table vpls** *service-id* **learned [mesh-sdp** *sdp-id***[***:vc-id***]]** *mac-address* 

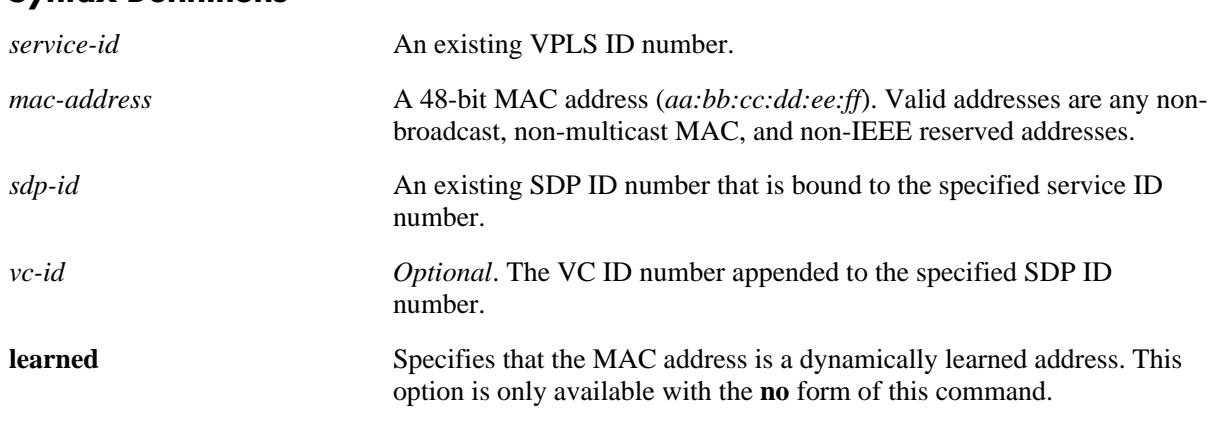

## **Syntax Definitions**

#### **Defaults**

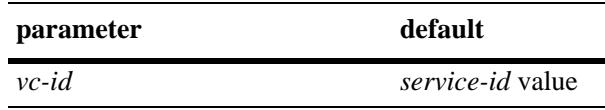

## **Platforms Supported**

OmniSwitch 9000E

## **Usage Guidelines**

- **•** Use the **no** form of this command to remove the configured static MAC from the source learning FDB.
- The specified VPLS ID and SDP ID must already exist in the VPLS configuration for the switch. See the "VPLS Commands" chapter in this guide for information about how to configure a VPLS and SDP.
- Static MACs associated with SDPs are classified as remote MACs. A remote MAC is used by the associated VPLS so that MAC addresses are not learned on the edge device.
- **•** A MAC address can participate in only one static MAC address entry (local or remote) for a specific VPLS.
- Static MAC addresses configured on one edge device are not propagated to other edge devices associated with the same VPLS instance. Each edge device has an independent forwarding database for the associated VPLS.

## **Examples**

```
-> mac-address-table vpls 10 permanent 00:00:da:3e:44:01 mesh-sdp 10
-> no mac-address-table vpls 10 learned 00:00:da:3e:44:01
-> no mac-address-table vpls 20 learned mesh-sdp 20 00:2a:d5:11:2a:31
```
#### **Release History**

Release 6.4.2; command was introduced.

#### **Related Commands**

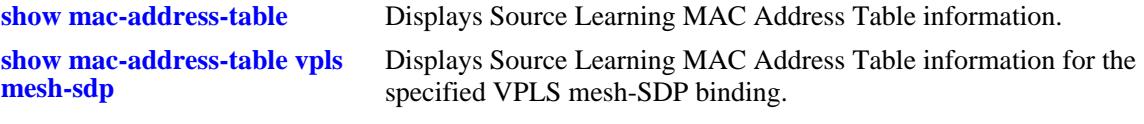

#### **MIB Objects**

slMacAddressGlobalTable slMacDomain slLocalType slOriginId slServiceId slMacAddressGbl

# <span id="page-229-0"></span>**mac-address-table static-multicast**

Configures a static multicast MAC address and assigns the address to one or more egress ports. Packets received on ports associated with the specified VLAN that contain a destination MAC address that matches the static multicast address are forwarded to the specified egress ports. Static multicast MAC addresses are maintained in the Source Learning MAC address table.

**mac-address-table static-multicast** *multicast\_address* **{***slot1***/***port1***[-***port1a***] [***slot2/port2***[-***port2a***]***...***]** *|*  **linkagg** *link\_agg***}** *vid*

**no mac-address-table static-multicast [***multicast\_address* **{***slot1***/***port1***[-***port1a***] [***slot2/port2***[-***port2a***]***...***]** *|*  **linkagg** *link\_agg***}** *vid***]**

#### **Syntax Definitions**

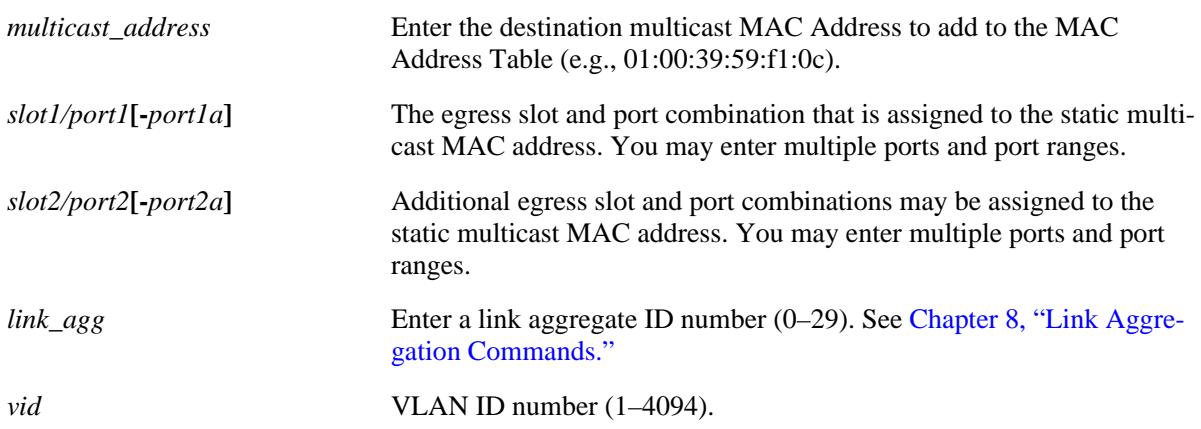

## **Defaults**

N/A

## **Platforms Supported**

OmniSwitch 6400, 6850, 6855

## **Usage Guidelines**

- Use the **no** form of this command to remove a static multicast MAC address from the Source Learning MAC Address Table. Note that if no parameters are specified with this form of the command, then all static multicast addresses are removed.
- Note that a MAC address is considered a multicast MAC address if the least significant bit of the most significant octet of the address is enabled. For example, MAC addresses with a prefix of 01, 03, 05, 13, etc., are multicast MAC addresses.
- If a multicast prefix value is not present, then the address is treated as a regular MAC address and not allowed when using the **mac-address-table static-multicast** command. Also note that multicast addresses within the following ranges are not supported:

01:00:5E:00:00:00 to 01:00:5E:7F:FF:FF 01:80:C2:XX.XX.XX 33:33:XX:XX:XX:XX

- The configured (static) multicast MAC address is assigned to a non-mobile switch port or link aggregate ID and VLAN. Static multicast MACs are not supported on mobile ports.
- **•** In addition to configuring the same static multicast address for multiple ports within a given VLAN, it is also possible to use the same multicast address across multiple VLANs.
- The specified slot/port or link aggregate ID must already belong to the specified VLAN. Use the **vlan port default** command to assign a port or link aggregate ID to a VLAN before you configure the static MAC address. Only traffic from other ports associated with the same VLAN is directed to the static multicast MAC address slot/port.
- **•** If the **configuration snapshot** or **write memory** command is entered after a static multicast MAC address is configured, the resulting ASCII file or **boot.cfg** file will include the following additional syntax for the **mac-address-table static-multicast** command:

#### **group** *num*

This syntax indicates the number of the multicast group that the switch has assigned to the multicast MAC address for the given VLAN association. Each multicast address – VLAN association is treated as a unique instance and assigned a group number specific to that instance. Up to 1022 such instances are supported per switch.

• Note that if the port assigned to a multicast MAC address is down or administratively disabled when the **configuration snapshot** or **write memory** command is used, the multicast MAC address is not saved to the resulting ASCII file or **boot.cfg** file.

#### **Examples**

```
-> mac-address-table static-multicast 02:00:39:59:f1:0c 4/2 355
-> mac-address-table static-multicast 01:00:00:3a:44:11 1/12-24 255
-> mac-address-table static-multicast 03:00:00:3a:44:12 1/10 2/1-6 3/1-8 1500
-> mac-address-table static-multicast 04:00:00:3a:44:13 linkagg 10 455
-> no mac-address-table static-multicast 03:00:00:3a:44:12 1/10 1500
-> no mac-address-table static-multicast 04:00:00:3a:44:13 linkagg 10 455
-> no mac-address-table static-multicast
```
#### **Release History**

Release 6.1.2; command was introduced.

#### **Related Commands**

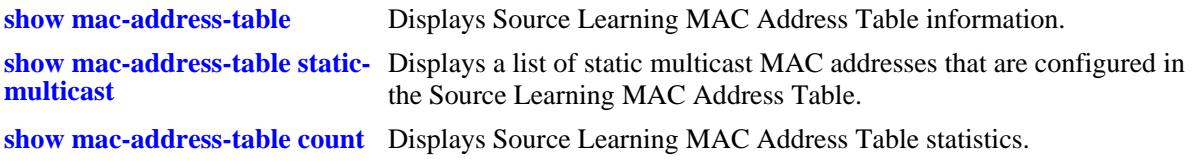

#### **MIB Objects**

slMacAddressTable

```
slMacAddress
```

```
slMacAddressManagement
```

```
slMacAddressDisposition
```
# <span id="page-231-0"></span>**mac-address-table aging-time**

Configures aging time, in seconds, for static and dynamically learned MAC addresses. When a MAC address has aged beyond the aging-time value, the MAC address is discarded.

**mac-address-table aging-time** *seconds*

**no mac-address-table aging-time**

#### **Syntax Definitions**

*seconds* Aging time value (in seconds). Do not use commas in value. The range is 60—1000000.

#### **Defaults**

By default, the aging time is set to 300 seconds.

#### **Platforms Supported**

OmniSwitch 6400, 6850, 6855, 9000, 9000E

#### **Usage Guidelines**

- **•** Use the **no** form of this command to set the aging-time back to the default value of 300 seconds.
- The aging time value is a global value that applies to all VLANs. Configuring this value on a per VLAN basis is not supported on this platform.
- Note that an inactive MAC address may take up to twice as long as the aging time value specified to age out of the MAC address table. For example, if an aging time of 60 seconds is specified, the MAC will age out any time between 60 and 120 seconds of inactivity.
- If the **timeout** parameter is not specified when using the **mac-address-table** command (see [page 4-2\)](#page-223-0) to configure a static MAC address, then the aging time value is not applied to the static MAC address.
- The MAC address table aging time is also used as the timeout value for the Address Resolution Protocol (ARP) table. This timeout value determines how long the switch retains dynamically learned ARP table entries.

## **Examples**

- -> mac-address-table aging-time 1200
- -> no mac-address-table aging-time

## **Release History**

Release 6.1; command was introduced. Release 6.1.1; **vlan** parameter not supported.

## **Related Commands**

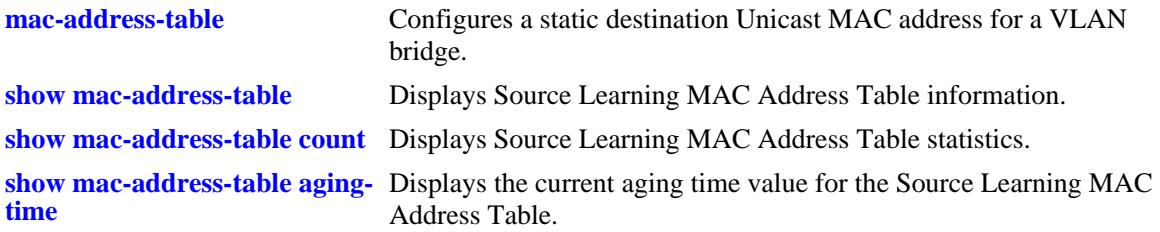

# **MIB Objects**

slMacAddressAgingTable slMacAgingValue

# <span id="page-233-0"></span>**source-learning**

Configures the status of source MAC address learning on a single port, a range of ports, or on a link aggregate of ports.

**source-learning {port** *slot/port1***[***-port2***]** *|* **linkagg** *linkagg\_num***} {enable | disable}**

## **Syntax Definitions**

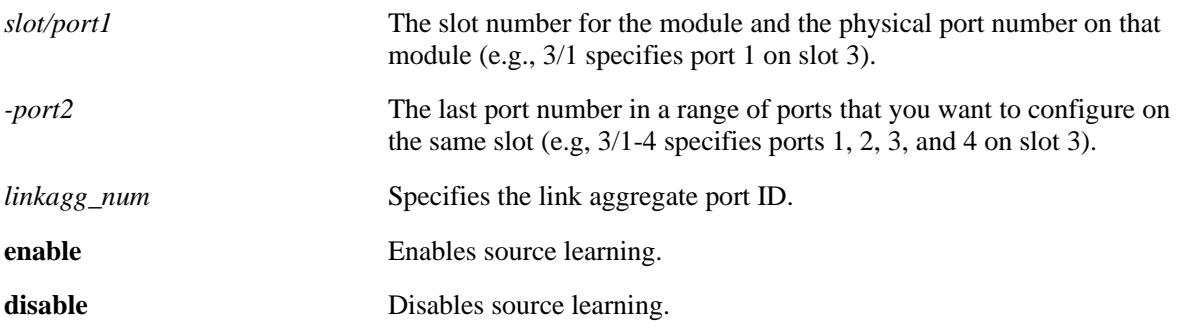

#### **Defaults**

By default, source learning is enabled on all ports.

## **Platforms Supported**

OmniSwitch 6400, 6850, 6855, 9000, 9000E

## **Usage Guidelines**

- Configuring source learning is not supported on mobile ports, Learned Port Security ports, individual ports which are members of a link aggregate, or Access Guardian (802.1x) ports.
- When port-based source learning is configured for a link aggregate ID, it affects all the ports that are members of the link aggregate.
- When source-learning is disabled on a port or link aggregate, all dynamically learned MAC addresses are removed from the MAC address table.
- Static MAC addresses associated with a port or link aggregate are *not* cleared when source learning is disabled. Also, new static MAC address configurations are allowed on ports or link aggregates even when source learning is disabled on them.
- Disabling source learning on a port or link aggregate is useful on a ring configuration where switch A does not have to learn MAC addresses from switch B or for a Transparent LAN Service, where service provider does not require the MAC addresses of the Customer network.

#### **Examples**

- -> source-learning port 1/2 disable
- -> source-learning port 1/3-9 disable
- -> source-learning linkagg 10 disable

## **Release History**

Release 6.4.2; command added.

#### **Related Commands**

**[show source-learning](#page-257-0) Displays Source Learning status of each port or linkagg ports on a** switch.

## **Related MIB Objects**

slMacAddressTable slMacLearningControlTable slMacLearningControlEntry slMacLearningControlStatus

# <span id="page-235-0"></span>**source-learning chassis-distributed**

Enables or disables the distributed MAC source learning mode for the chassis. Enabling this mode increases the number of learned MAC addresses supported to 16K per module and up to 64K per chassis.

**source-learning chassis-distributed {enable | disable}**

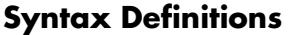

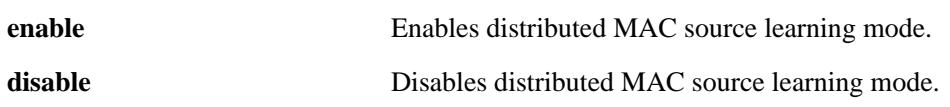

#### **Defaults**

By default distributed MAC source learning mode is disabled for the chassis.

#### **Platforms Supported**

OmniSwitch 9000, 9000E

#### **Usage Guidelines**

- After the distributed MAC mode is either enabled or disabled using this command, immediately save the switch configuration using the **write memory** command and then reboot the switch.
- Distributed MAC source learning is not supported on an OmniSwitch stackable switches.
- When the distributed MAC source learning mode is disabled (the default), the maximum number of learned MAC addresses allowed per OmniSwitch chassis-based switch is 16K.

#### **Examples**

```
-> source-learning chassis-distributed enable
-> source-learning chassis-distributed disable
```
#### **Release History**

Release 6.1.3; command was introduced.

#### **Related Commands**

```
show source-learning chassis-
distributed
                                 Displays the current status of the distributed MAC source learning 
                                 mode.
```
## **MIB Objects**

```
slMacAddressTable
```

```
slDistributedMacMode
```
# <span id="page-236-0"></span>**show mac-address-table**

Displays Source Learning MAC Address Table information.

**show mac-address-table [permanent | learned | quarantined] [***mac\_address***] [slot** *slot* **|** *slot/port***] [linkagg** *link\_agg***] [***vid* **|** *vid1-vid2***]**

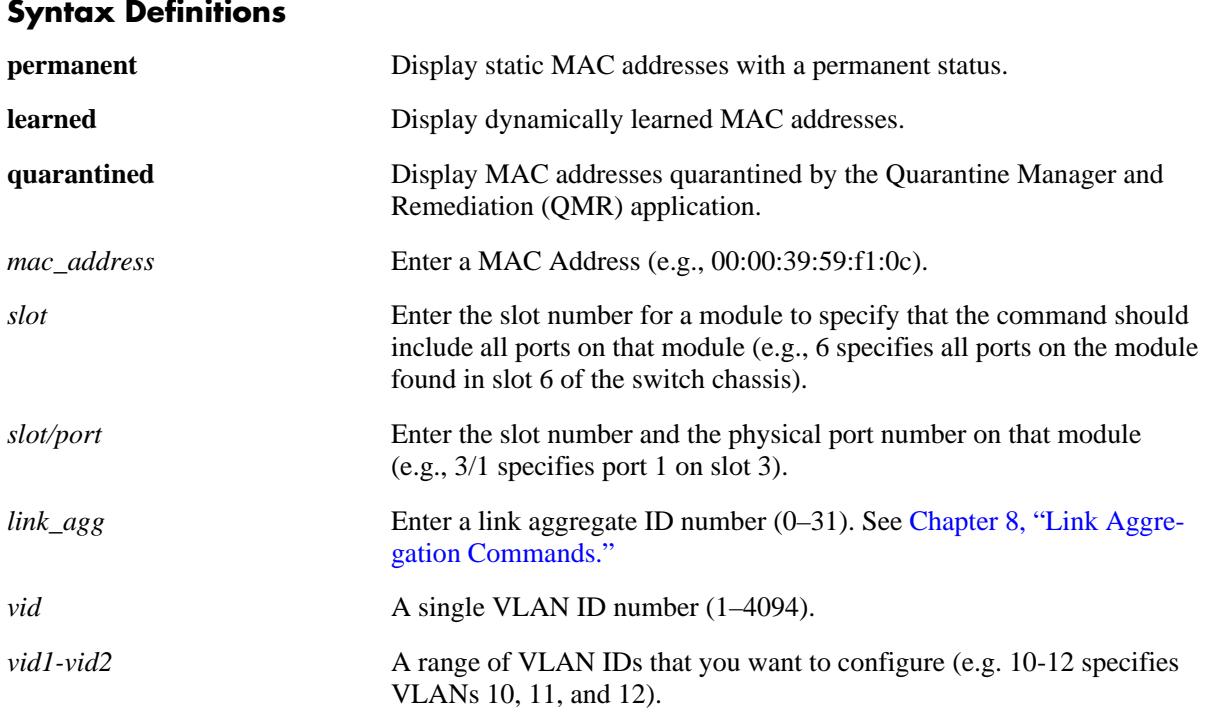

#### **Defaults**

By default, information is displayed for all MAC addresses contained in the table.

#### **Platforms Supported**

OmniSwitch 6400, 6850, 6855, 9000, 9000E

#### **Usage Guidelines**

- Note that only one VLAN entry—a single VLAN ID or a range of VLAN IDs— is allowed with this command. Multiple entries are not accepted.
- **•** If a static MAC address is configured on a port link that is down or disabled, an asterisk appears to the right of the MAC address in the **show mac-address-table** command display. The asterisk indicates that this is an invalid MAC address. When the port link comes up, however, the MAC address is then considered valid and the asterisk no longer appears next to the address in the display.

## **Examples**

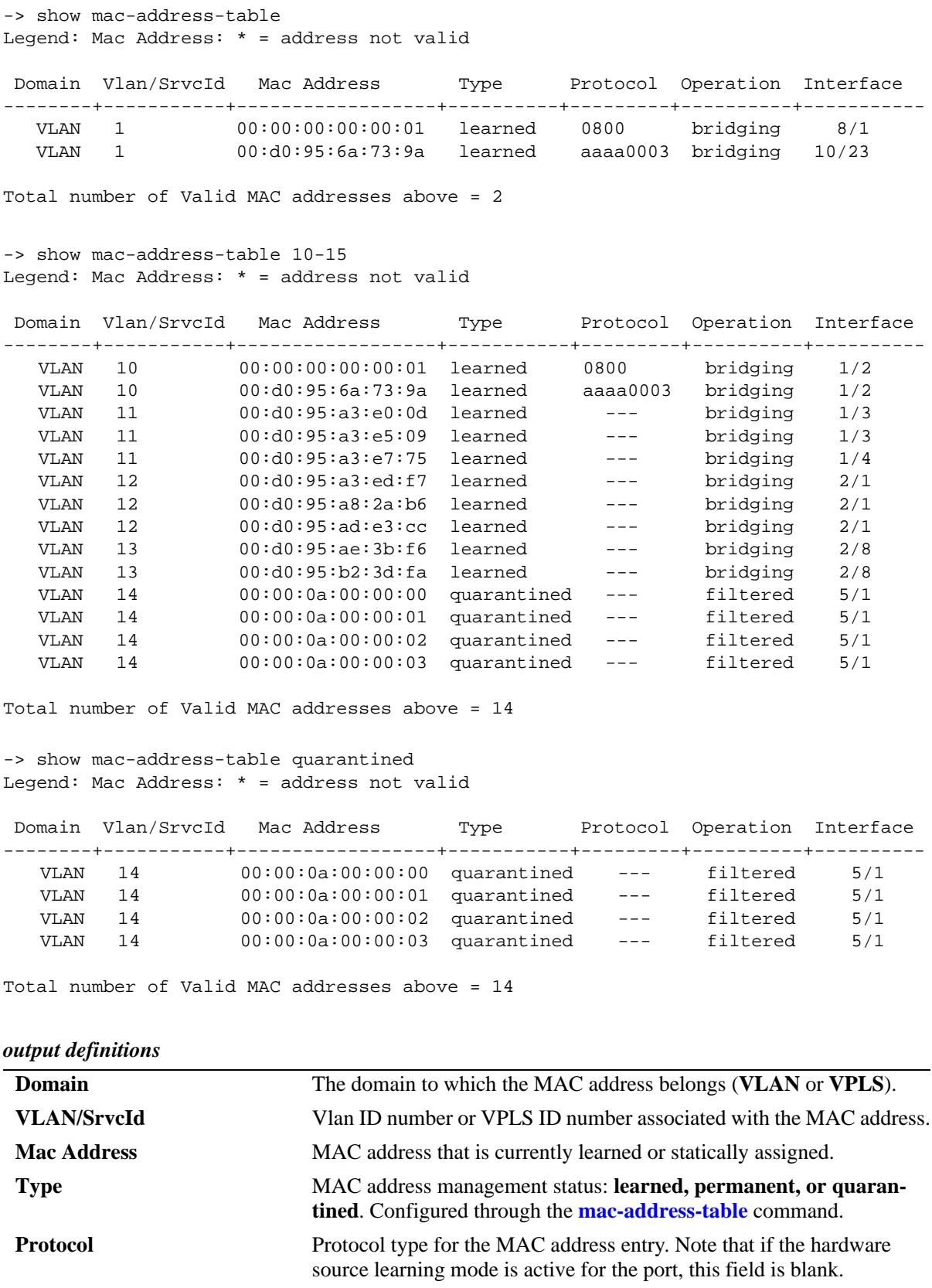

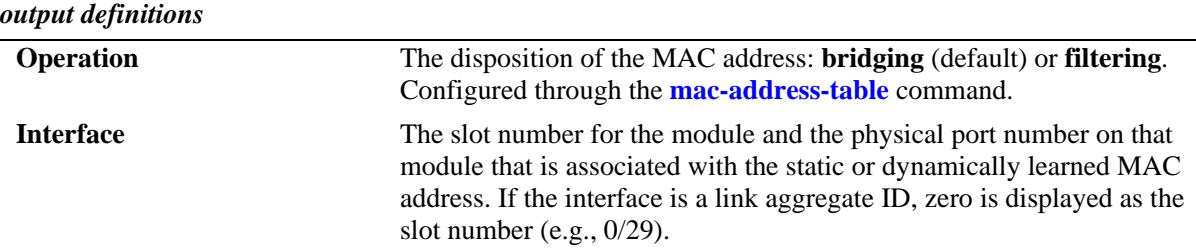

## **Release History**

Release 6.1; command was introduced.

Release 6.1.3; *vid* parameter modified to support a range of VLAN IDs.

```
Release 6.3.1; quarantined type added.
```
Release 6.4.2; **Domain** field added and **SrvcId** added to **Vlan** field.

#### **Related Commands**

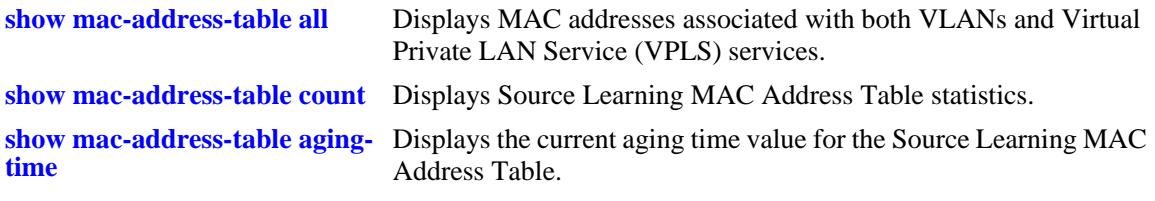

## **MIB Objects**

slMacAddressTable

```
slMacAddress
slMacAddressManagement
slMacAddressDisposition
slMacAddressProtocol
```
## <span id="page-239-0"></span>**show mac-address-table all**

Displays MAC addresses associated with both VLANs and Virtual Private LAN Service (VPLS) services.

**show mac-address-table all [permanent | learned]**

#### **Syntax Definitions**

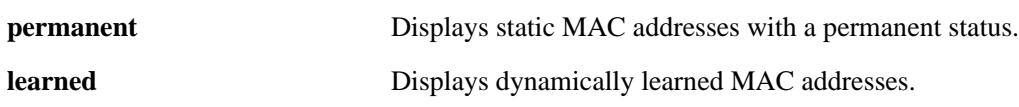

#### **Defaults**

By default, information is displayed for all MAC addresses contained in the table.

#### **Platforms Supported**

OmniSwitch 9000E

#### **Usage Guidelines**

If a static MAC address is configured on a port link that is down or disabled, an asterisk appears to the right of the MAC address in the **show mac-address-table** command display. The asterisk indicates that this is an invalid MAC address. When the port link comes up, however, the MAC address is then considered valid and the asterisk no longer appears next to the address in the display.

#### **Examples**

```
SW-D-> show mac-address-table all
```

```
Legend: Mac Address: * = address not valid
```
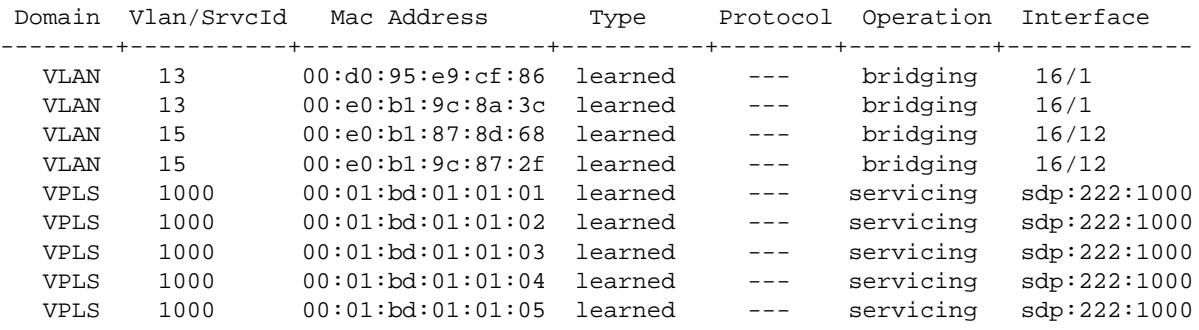

Total number of Valid MAC addresses above = 14

*output definitions*

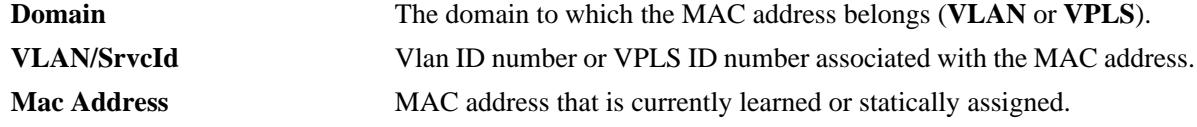

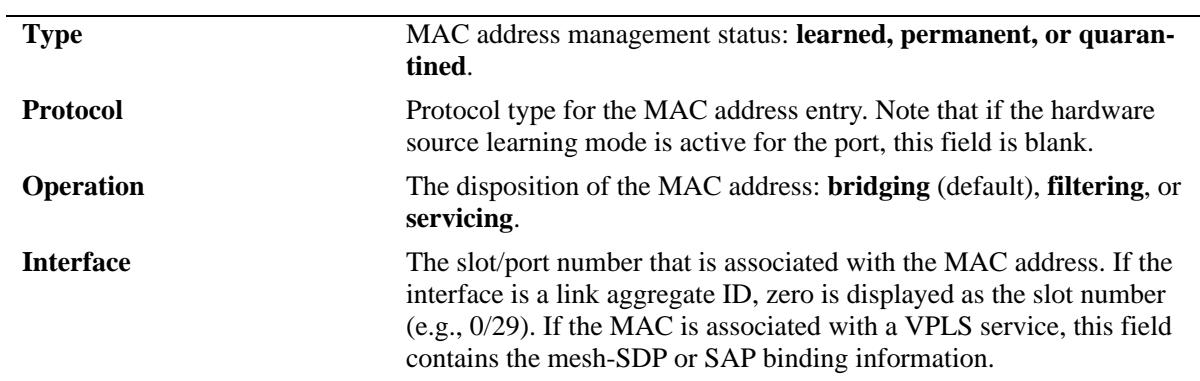

#### **Release History**

Release 6.4.2; command was introduced.

#### **Related Commands**

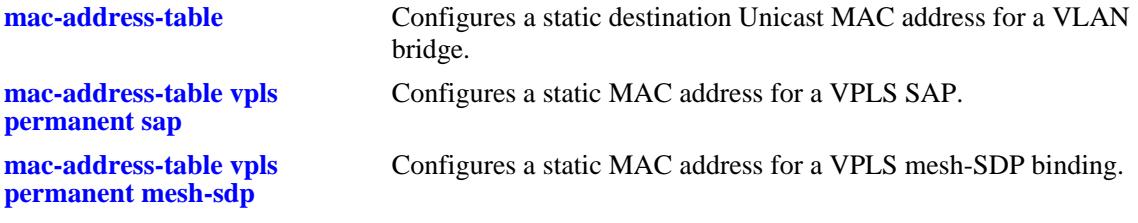

## **MIB Objects**

slMacAddressGlobalTable slMacAddressGbl slMacAddressGblmanagement slMacAddressGblDisposition

## <span id="page-241-0"></span>**show mac-address-table vpls**

Displays Source Learning MAC Address Table contents for VPLS services.

**show mac-address-table vpls [***service-id***] [permanent | learned] [***mac-address***]**

#### **Syntax Definitions**

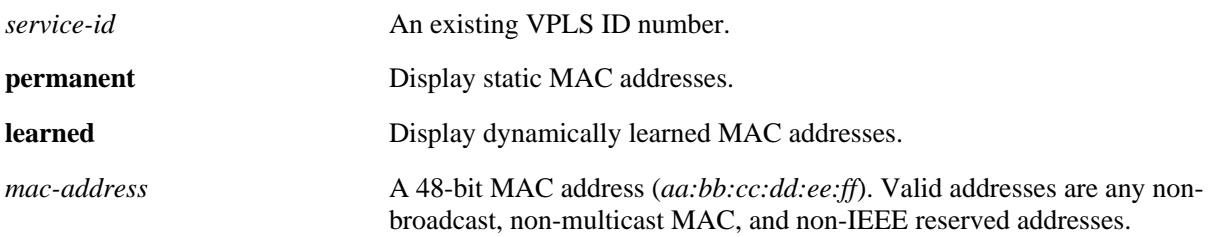

#### **Defaults**

By default, all MAC addresses for all services are displayed.

#### **Platforms Supported**

OmniSwitch 9000E

#### **Usage Guidelines**

Use the optional parameters with this command to display information for specific services and MAC address types.

#### **Example**

```
-> show mac-address-table vpls 1002 00:01:db:07:03:02
Legend: Mac Address: * = address not valid
Domain Vlan/SrvcId Mac Address Type Protocol Operation Interface
------+------------+-----------------+--------+--------+----------+--------------
VPLS 1002 00:01:db:07:03:02 learned --- servicing sap:0/16:1006 
-> show mac-address-table vpls 1002 permanent 
Legend: Mac Address: * = address not valid
Domain Vlan/SrvcId Mac Address Type Protocol Operation Interface
-------+-----------+-----------------+---------+------+----------+--------------
              00:00:00:00:00:05 permanent --- servicing sap:0/16:1005
Total number of Valid MAC addresses above = 1
-> show mac-address-table vpls 1002 learned
Legend: Mac Address: * = address not valid
Domain Vlan/SrvcId Mac Address Type Protocol Operation Interface
-------+-----------+-----------------+---------+------+----------+--------------
VPLS 1002 00:01:bd:01:02:01 learned --- servicing sdp:222:1002
```
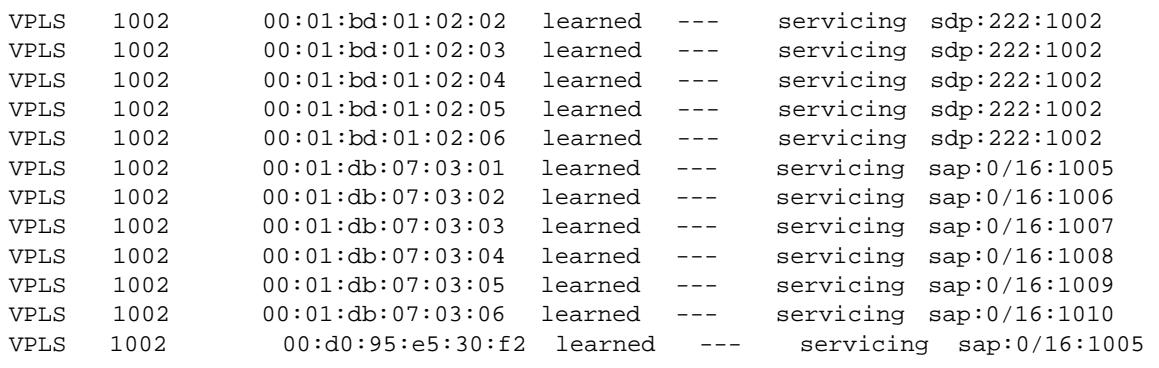

Total number of Valid MAC addresses above = 13

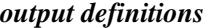

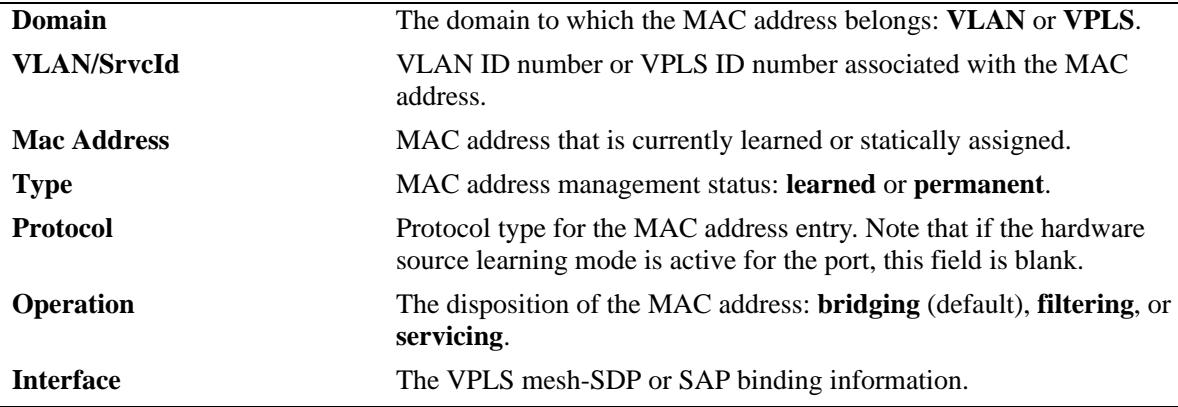

## **Release History**

Release 6.4.2; command introduced

## **Related Commands**

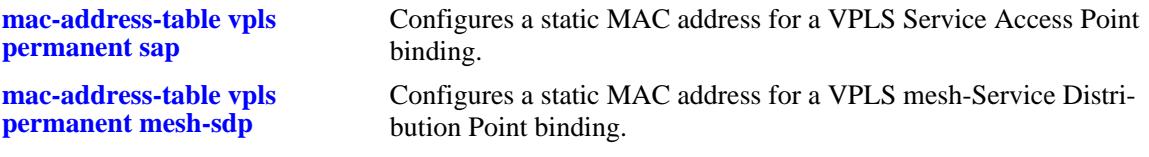

## **Related MIB Objects**

slMacAddressGlobalTable slServiceId slMacAddressGbl slMacAddressGblmanagement

# <span id="page-243-0"></span>**show mac-address-table vpls sap**

Displays Source Learning MAC Address Table information for the specified VPLS Service Access Point (SAP) binding.

**show mac-address-table vpls** *service-id* **sap {***sap-id* **| linkagg** *sap-id***}** *mac-address*

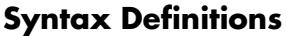

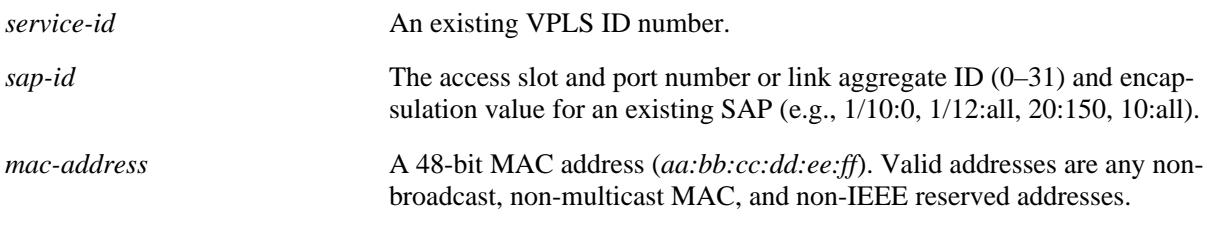

#### **Defaults**

N/A

#### **Platforms Supported**

OmniSwitch 9000E

#### **Usage Guidelines**

- **•** The specified VPLS ID and SAP ID must already exist in the VPLS configuration for the switch. See the "VPLS Commands" chapter in this guide for information about how to configure a VPLS and SAP.
- **•** A SAP ID is comprised of an access (customer-facing) port or link aggregate and an encapsulation value that is used to identify the type of customer traffic to map to the associated service.

#### **Example**

```
-> show mac-address-table vpls 1002 sap linkagg 16:1006
Legend: Mac Address: * = address not valid
```
Domain Vlan/SrvcId Mac Address Type Protocol Operation Interface -----+-----------+-----------------+--------+-------+---------+------------ VPLS 1002 00:01:db:07:03:02 learned --- servicing sap:0/16:1006

Total number of Valid MAC addresses above = 1

```
output definitions
```
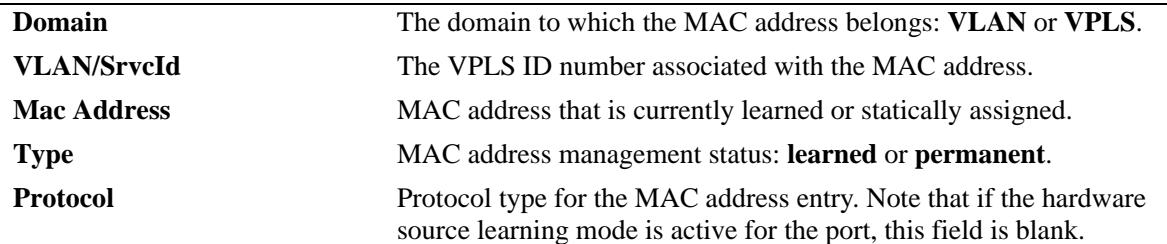

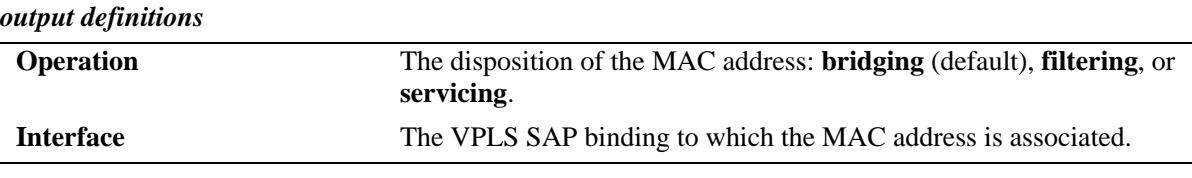

## **Release History**

Release 6.4.2; command introduced

#### **Related Commands**

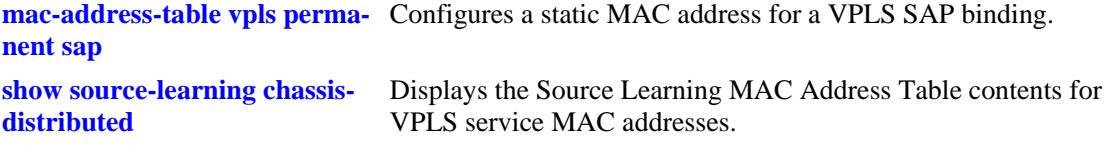

## **Related MIB Objects**

slMacAddressGlobalTable

slServiceId slServiceId slMacAddressGbl slMacAddressGblmanagement slOriginId slSubId:

# <span id="page-245-0"></span>**show mac-address-table vpls mesh-sdp**

Displays Source Learning MAC Address Table information for the specified VPLS mesh-SDP binding.

**show mac-address-table vpls** *service-id* **mesh-sdp** *sdp-id***[***:vc-id***]** *mac-address*

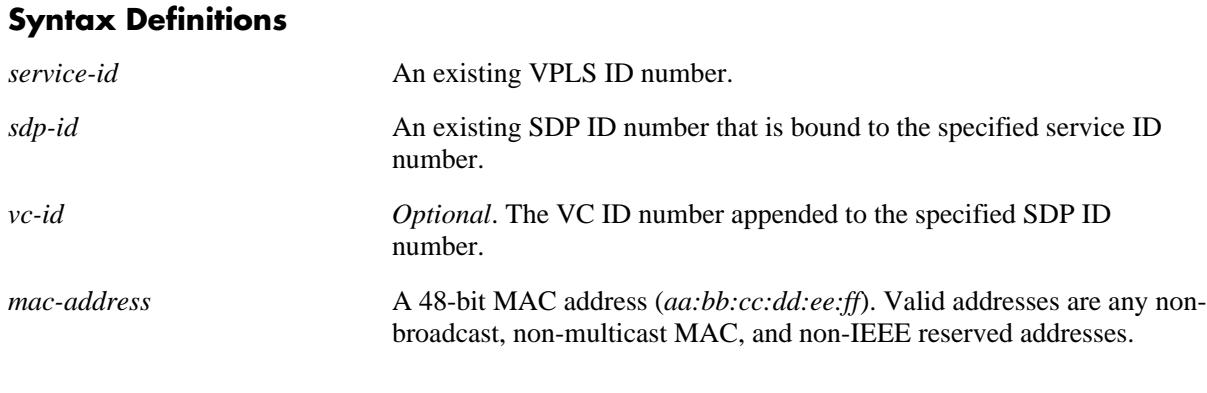

#### **Defaults**

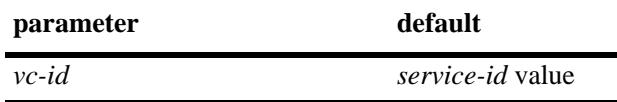

#### **Platforms Supported**

OmniSwitch 9000E

#### **Usage Guidelines**

• The specified VPLS ID and SDP ID must already exist in the VPLS configuration for the switch. See the "VPLS Commands" chapter in this guide for information about how to configure a VPLS and SAP.

#### **Example**

```
SW-D-> show mac-address-table vpls 1002 mesh-sdp 222 
Legend: Mac Address: * = address not valid
Domain Vlan/SrvcId Mac Address Type Protocol Operation Interface
------+-----------+-----------------+--------+---------+----------+-------------
VPLS 1002 00:01:bd:01:02:01 learned --- servicing sdp:222:1002 
VPLS 1002 00:01:bd:01:02:02 learned --- servicing sdp:222:1002 
VPLS 1002 00:01:bd:01:02:03 learned --- servicing sdp:222:1002 
VPLS 1002 00:01:bd:01:02:04 learned --- servicing sdp:222:1002 
VPLS 1002 00:01:bd:01:02:05 learned --- servicing sdp:222:1002 
VPLS 1002 00:01:bd:01:02:06 learned --- servicing sdp:222:1002
```
Total number of Valid MAC addresses above = 6

*output definitions*

**Domain** The domain to which the MAC address belongs: **VLAN** or **VPLS**. **VLAN/SrvcId** The VPLS ID number associated with the MAC address.

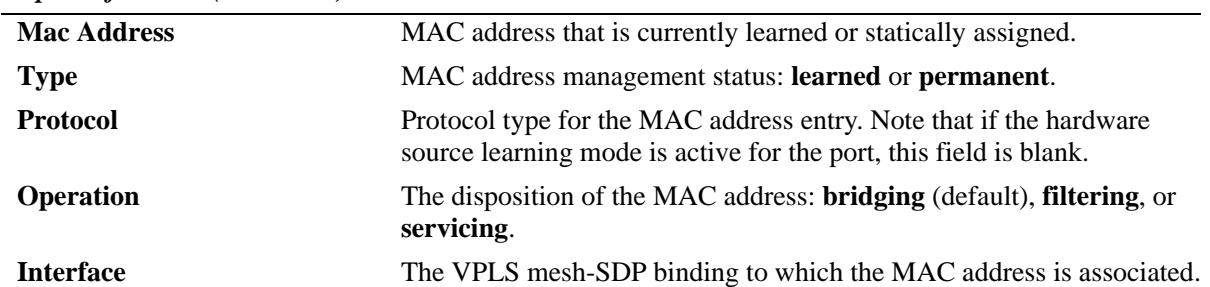

#### *output definitions (continued)*

# **Release History**

Release 6.4.2; command introduced

## **Related Commands**

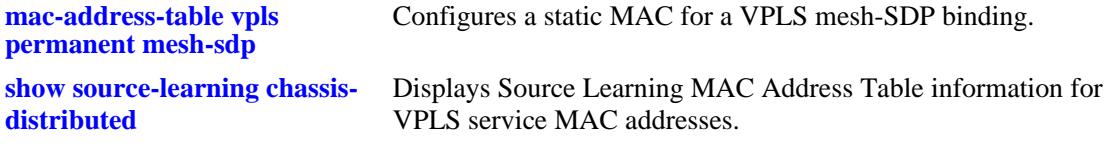

## **Related MIB Objects**

slMacAddressTable

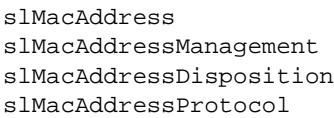

# <span id="page-247-0"></span>**show mac-address-table static-multicast**

Displays the static multicast MAC address configuration for the switch.

**show mac-address-table static-multicast [***multicast\_address***] [slot** *slot* **|** *slot/port***] [linkagg** *link\_agg***] [***vid | vid1-vid2***]**

#### **Syntax Definitions**

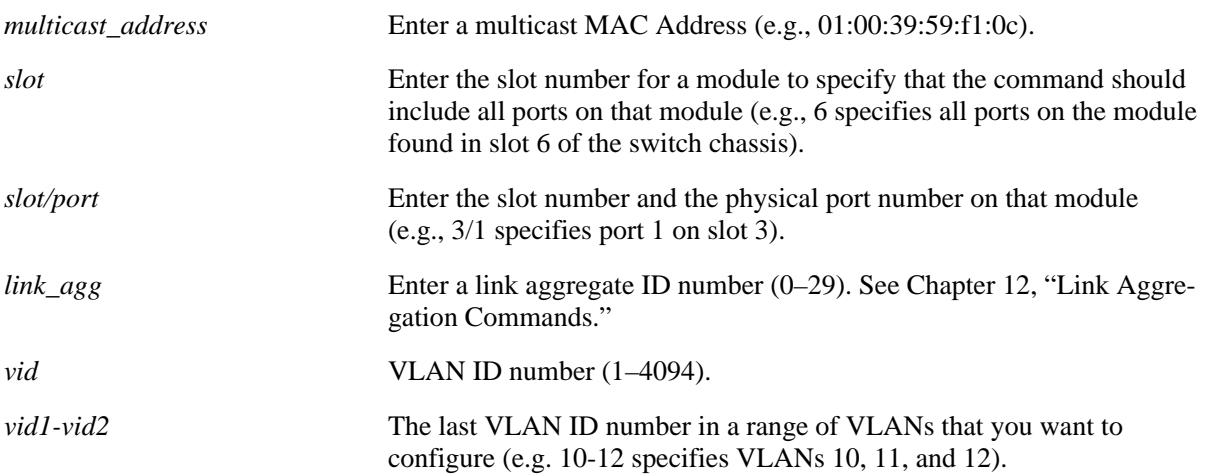

#### **Defaults**

By default, information is displayed for all static multicast MAC addresses contained in the MAC address table.

## **Platforms Supported**

OmniSwitch 6400, 6850, 6855, 9000, 9000E

#### **Usage Guidelines**

- Note that only one VLAN entry—a single VLAN ID or a range of VLAN IDs— is allowed with this command. Multiple entries are not accepted.
- Note that if a static multicast MAC address is configured on a port link that is down or disabled, the configured multicast address does not appear in the **show mac-address-table static-multicast**  command display.
- The **show mac-address-table** command display, however, includes all static multicast addresses regardless of whether or not the port assigned to the address is up or down. See the second example below.
- **•** When the **show mac-address-table** command is used to display MAC addresses known to the switch, an asterisk appears to the left of all static MAC addresses that are configured on a port link that is down or disabled. The asterisk indicates that MAC address is invalid. When the port link comes up, however, the MAC address is then considered valid and the asterisk no longer appears next to the address in the display.

#### **Examples**

In the example below, the static multicast address 01:00:00:00:00:01 is associated with port 1/1, which is down. As a result, this address does not appear in the **show mac-address-table static-multicast** display but is included in the **show mac-address-table** display with an asterisk.

```
-> show mac-address-table static-multicast 
Legend: Mac Address: * = address not valid
```
Domain Vlan/SrvcId Mac Address Type Protocol Operation Interface -------+-----------+-----------------+------------+----------+----------+---------- VLAN 1 01:00:00:00:00:02 static-mcast --- bridging 2/6

```
Total number of Valid MAC addresses above = 1
```

```
-> show mac-address-table 
Legend: Mac Address: * = address not valid
```
Domain Vlan/SrvcId Mac Address Type Protocol Operation Interface -------+-----------+-----------------+------------+----------+----------+---------- \* VLAN 1 01:00:00:00:00:01 static-mcast 0<br>VLAN 24 00:d0:95:e4:cf:5a learned ---VLAN 24 00:d0:95:e4:cf:5a learned --- bridging<br>VLAN 24 00:d0:95:e5:af:52 learned --- bridging VLAN 24 00:d0:95:e5:af:52 learned --- bridging 1/2 VLAN 24 00:e0:4c:bc:ce:a1 learned --- bridging 1/2 VLAN 1 01:00:00:00:00:02 static-mcast --- bridging 2/6

VLAN 1 00:d0:95:e2:77:38 learned --- bridging 3/19

Total number of Valid MAC addresses above = 5

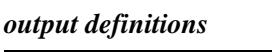

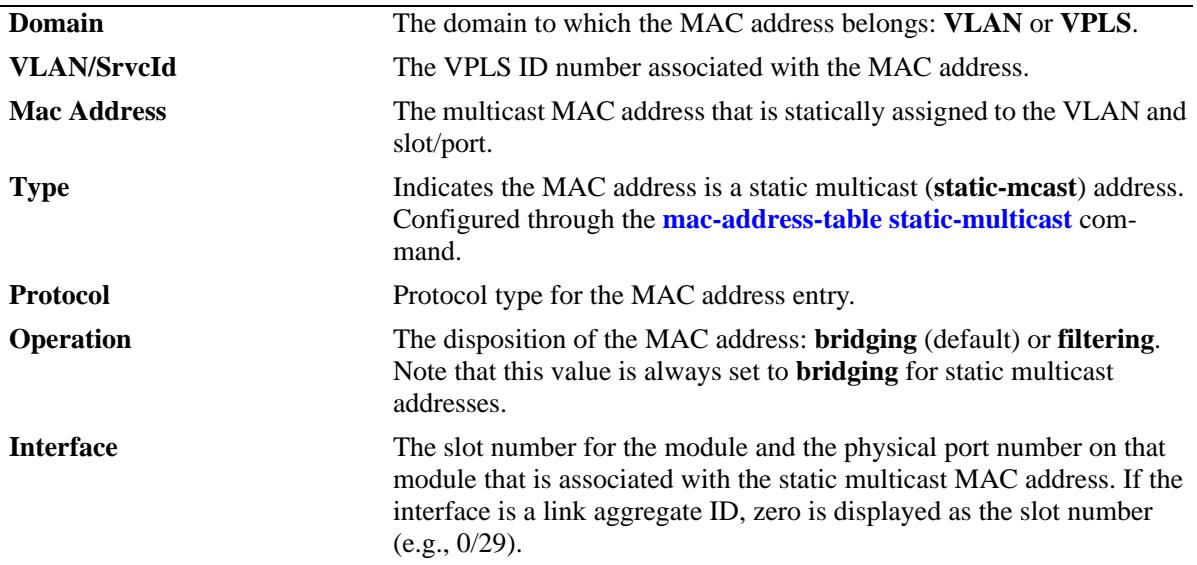

#### **Release History**

Release 6.1.2; command was introduced. Release 6.1.3; *vid* parameter modified to support a range of VLAN IDs.

## **Related Commands**

**[show mac-address-table](#page-236-0)** Displays Source Learning MAC Address Table information. **[show mac-address-table count](#page-250-0)** Displays Source Learning MAC Address Table statistics.

## **MIB Objects**

slMacAddressTable

- slMacAddress slMacAddressManagement slMacAddressDisposition
- slMacAddressProtocol

# <span id="page-250-0"></span>**show mac-address-table count**

Displays Source Learning MAC Address Table statistics for VLAN MAC addresses.

**show mac-address-table count [***mac\_address***] [slot** *slot* **|** *slot/port***] [linkagg** *link\_agg***] [***vid | vid1-vid2***]**

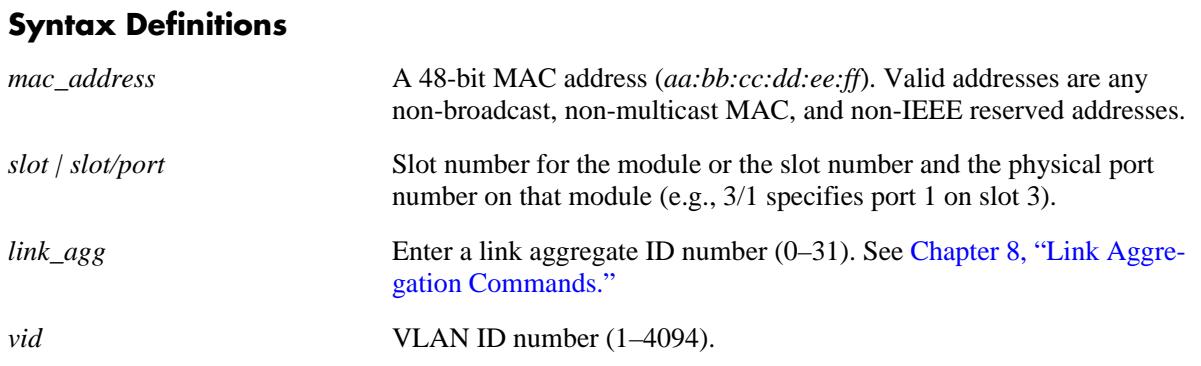

#### **Defaults**

By default, the count statistics are displayed for all MAC addresses contained in the MAC address table.

#### **Platforms Supported**

OmniSwitch 6400, 6850, 6855, 9000, 9000E

#### **Usage Guidelines**

- **•** To display statistics for all ports on one slot, specify only the slot number for the **slot** parameter value.
- Note that only one VLAN entry—a single VLAN ID or a range of VLAN IDs— is allowed with this command. Multiple entries are not accepted.

## **Examples**

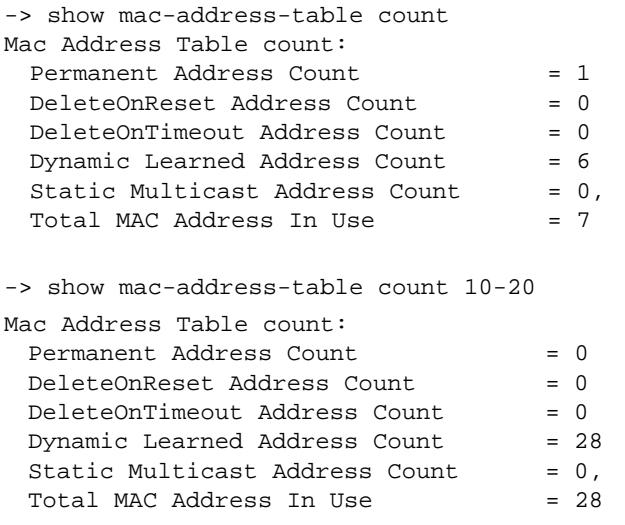

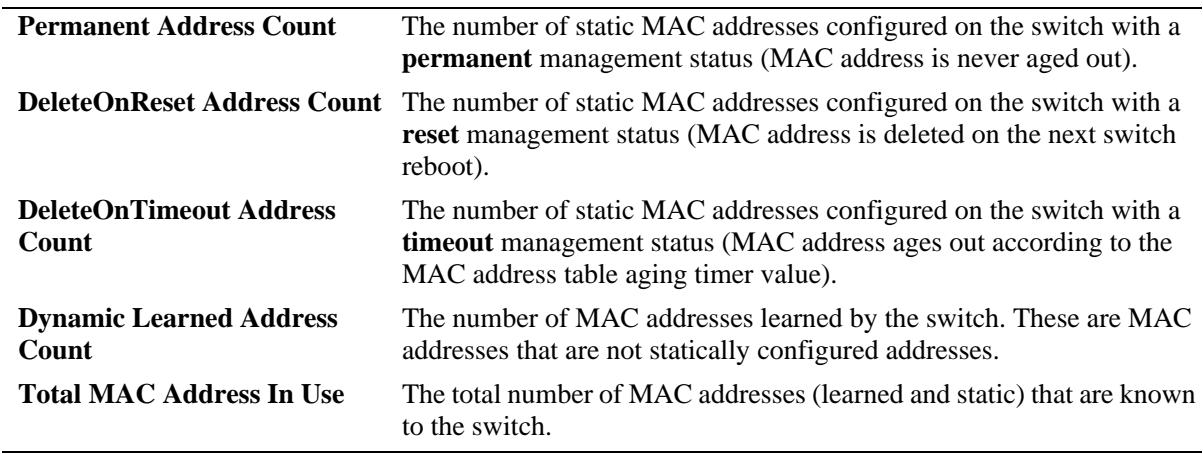

#### *output definitions*

## **Release History**

Release 6.1; command was introduced. Release 6.1.3; *vid* parameter modified to support a range of VLAN IDs.

# **Related Commands**

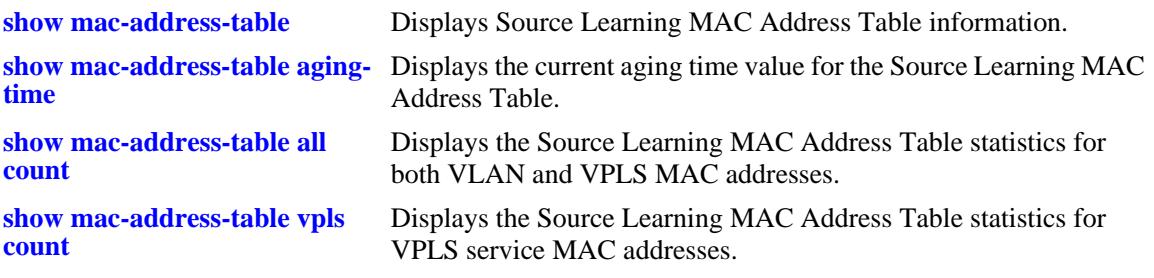
# <span id="page-252-0"></span>**show mac-address-table vpls count**

Displays Source Learning MAC address table statistics for VPLS service MAC addresses.

**show mac-address-table vpls** *service-id* **count] [***mac-address***]**

#### **Syntax Definitions**

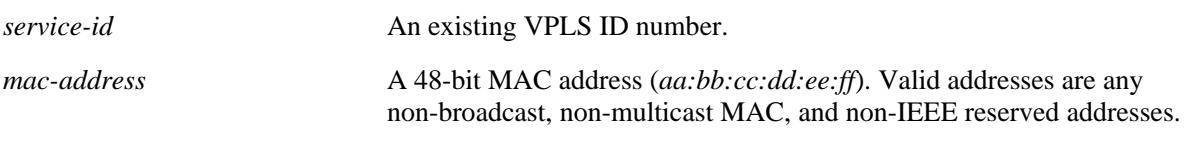

#### **Defaults**

By default, all VPLS addresses are counted.

# **Platforms Supported**

OmniSwitch 9000E

# **Usage Guidelines**

Enter a MAC address to display statistics for a specific VPLS service MAC address.

# **Example**

```
SW-D-> show mac-address-table vpls 1002 count 
Mac Address Table Count:
 Permanent VPLS Address Count = 1,
  Dynamic Learned VPLS Address Count = 13,
 Total MAC Address In Use = 14
```
#### *output definitions*

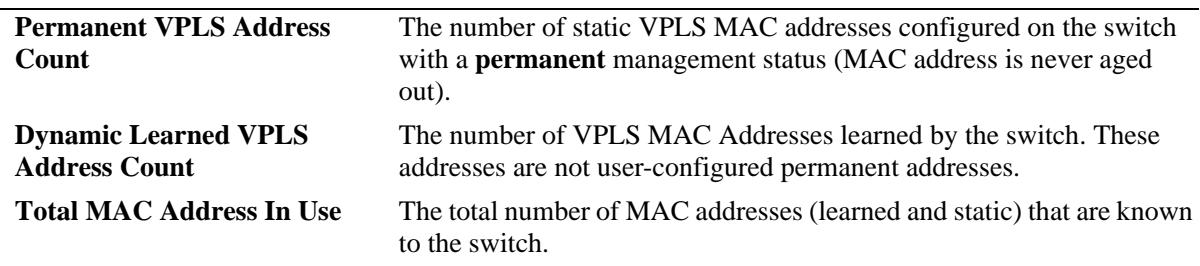

#### **Release History**

Release 6.4.2; command introduced

# **Related Commands**

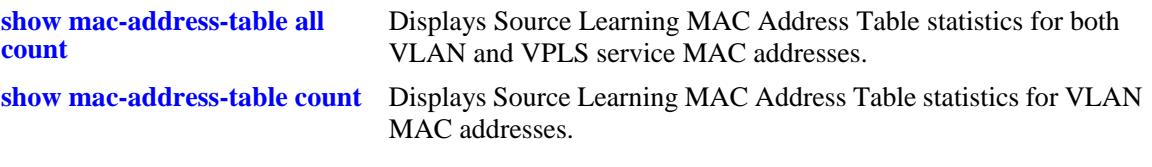

# **Related MIB Objects**

slMacAddressGlobalTable slServiceId slMacAddressGbl slMacAddressGblmanagement

# <span id="page-254-0"></span>**show mac-address-table all count**

Displays Source Learning MAC Address Table statistics for both VLAN and VPLS MAC addresses.

**show mac-address-table all count**

#### **Syntax Definitions**

N/A

# **Defaults**

N/A

# **Platforms Supported**

OmniSwitch 9000E

# **Usage Guidelines**

- **•** This command displays dynamically learned and permanent MAC address for both VLANs and VPLS services. For more information on VPLS, see the "VPLS Commands" chapter in this guide.
- **•** Use the **show mac-address-table count** command to display statistics for VLAN MAC addresses only.

# **Examples**

```
-> show mac-address-table all count
Mac Address Table Count:
 Permanent Address Count = 0,
 DeleteOnReset Address Count = 0,<br>DeleteOnTimeout Address Count = 0,
 DeleteOnTimeout Address Count
 Dynamic Learned Address Count = 5,
 Static Multicast Address Count = 0,Permanent VPLS Address Count = 1,
  Dynamic Learned VPLS Address Count = 21038,
 Total MAC Address In Use = 21044
```
#### *output definitions*

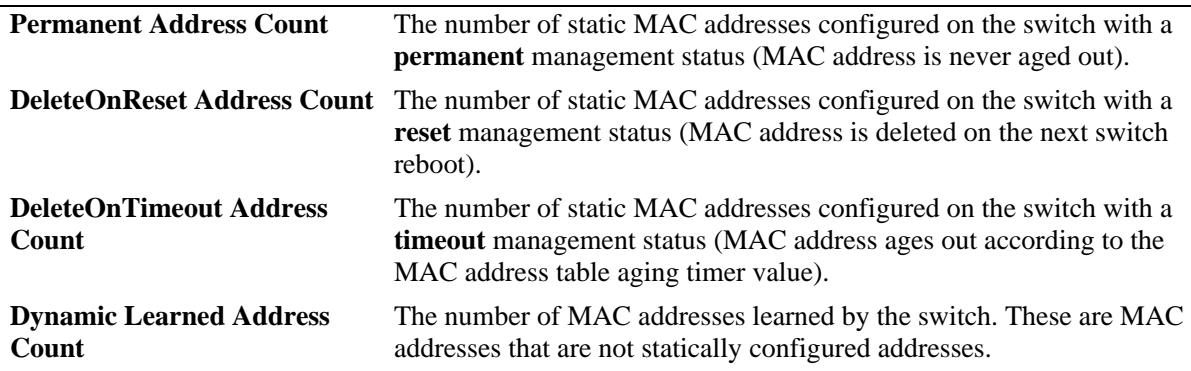

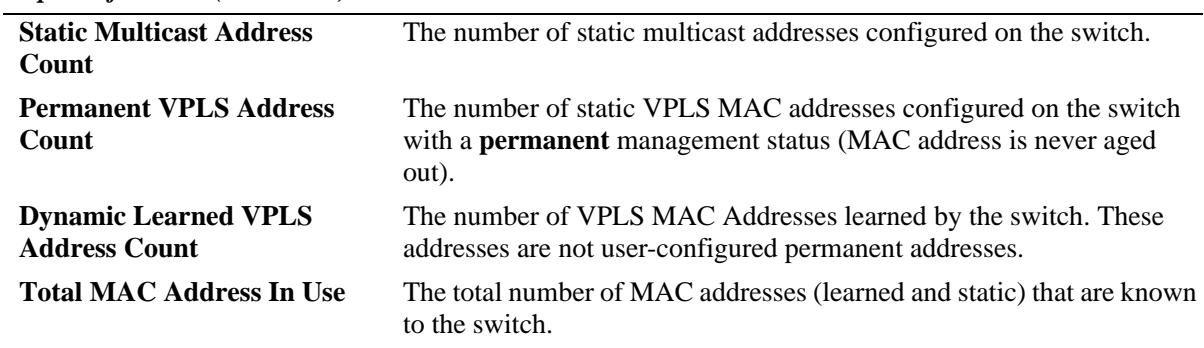

#### *output definitions (continued)*

# **Release History**

Release 6.4.2; command was introduced.

# **Related Commands**

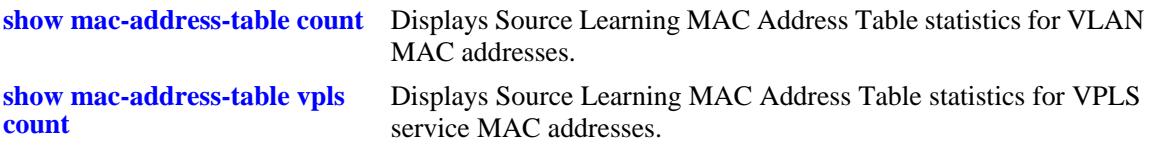

# **show mac-address-table aging-time**

Displays the current aging time value.

**show mac-address-table aging-time**

#### **Syntax Definitions**

N/A

#### **Defaults**

N/A

# **Platforms Supported**

OmniSwitch 6400, 6850, 6855, 9000, 9000E

# **Usage Guidelines**

- **•** The MAC Address Table aging time applies to static MAC addresses that were defined using the **timeout** parameter (see [page 4-2\)](#page-223-0) and to dynamically learned MAC addresses.
- **•** Note that the aging time is the same for all VLANs and Virtual Private LAN Service (VPLS) services because it is not configurable on a per-VLAN or per-service basis. The aging time value on this platform is a global parameter that applies to all VLANs and VPLS services.

# **Examples**

```
-> show mac-address-table aging-time
Mac Address Aging Time (seconds) = 300
```
# **Release History**

Release 6.1; command was introduced. Release 6.1.1; **vlan** parameter not supported. Release 6.4.2; aging time value applied to VPLS services.

# **Related Commands**

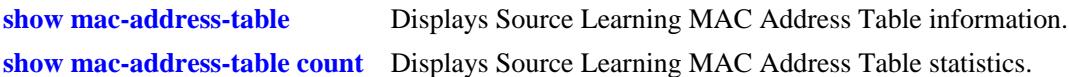

# **MIB Objects**

slMacAddressAgingTable slMacAgingValue

# **show source-learning**

Displays the source learning status of a port or link aggregate of ports.

**show source-learning [port** *slot/port***[***-port2***] | linkagg** *linkagg\_num***]**

# **Syntax Definitions**

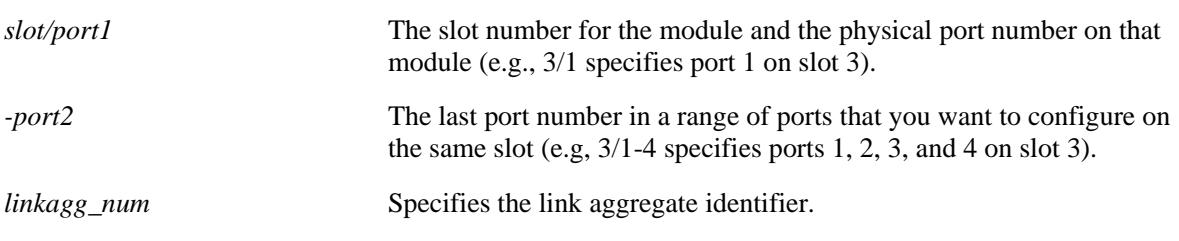

# **Defaults**

By default, the source learning status for all switch ports and link aggregates is displayed.

# **Platforms Supported**

OmniSwitch 6400, 6850, 6855, 9000, 9000E

# **Usage Guidelines**

- **•** Use the **port** *slot/port* or **linkagg** *linkagg\_num* parameters to display the source learning status for a specific port or link aggregate ID.
- When the source learning status is configured for a link aggregate ID, it affects all the ports that are members of the link aggregate. However, source learning status cannot be configured on individual ports which are members of the link aggregate.

# **Example**

```
-> show source-learning
port source-learning
-----+-------------
1/1 disabled
1/2 enabled<br>1/3 disabled
      disabled
-> show source-learning port 1/2
port source-learning
-----+-------------
1/2 disabled
-> show source-learning linkagg 10
port source-learning
-----+-------------
0/10 disabled
```
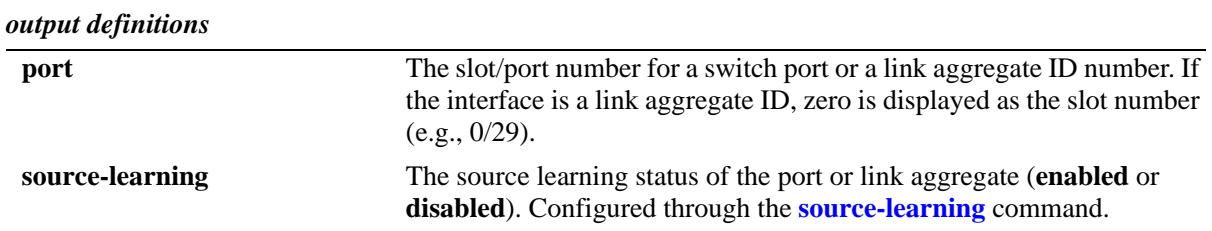

# **Release History**

Release 6.4.2; command introduced

#### **Related Commands**

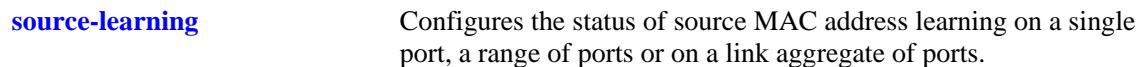

# **Related MIB Objects**

- slMacAddressTable
- slMacLearningControlTable
	- slMacLearningControlEntry
	- slMacLearningControlStatus

# **show source-learning chassis-distributed**

Displays the current status (enabled or disabled) of the distributed MAC source learning mode.

**show source-learning chassis-distributed**

#### **Syntax Definitions**

 $N/A$ 

# **Defaults**

N/A

# **Platforms Supported**

OmniSwitch 9000, 9000E

#### **Usage Guidelines**

- **•** This command is not supported on OmniSwitch stackable switches.
- When the distributed MAC mode is enabled, the MAC address table size is increased to allow more learned MAC addresses (16K per module; up to 64K per chassis).
- When the distributed MAC mode is disabled (the default), the maximum number of learned MAC addresses defaults to 16K for all OmniSwitch chassis-based switches.

# **Examples**

```
-> show source-learning chassis-distributed
Distributed MAC Mode Configuration = disabled
```

```
-> show source-learning chassis-distributed 
Distributed MAC Mode Configuration = enabled
```
# **Release History**

Release 6.1.3; command was introduced.

# **Related Commands**

**[source-learning chassis](#page-235-0)[distributed](#page-235-0)** Enables or disables the distributed MAC source learning mode.

# **MIB Objects**

slMacAddressTable

slDistributedMacMode

# **5 VLAN Management Commands**

VLAN management software handles VLAN configuration and the reporting of VLAN configuration changes to other switch tasks. A VLAN defines a broadcast domain that contains physical ports and can span across multiple switches. All switches contain a default VLAN 1. Physical switch ports are initially assigned to VLAN 1 until they are statically or dynamically assigned to other VLANs.

This chapter includes descriptions of VLAN management commands used to create, modify or remove VLANs. These commands allow you to enable or disable Spanning Tree Protocol (STP) and Authentication on a VLAN, add or remove virtual router interfaces, statically assign physical switch ports to a default VLAN, and display VLAN configuration information.

The VLAN management commands comply with RFC 2674.

MIB information is as follows:

*Filename*: AlcatelIND1VlanManager.mib *Module*: ALCATEL-IND1-VLAN-MGR-MIB

A summary of the available commands is listed here:

**[vlan](#page-261-0) [vlan stp](#page-263-0) [vlan mobile-tag](#page-265-0) [vlan authentication](#page-267-0) [vlan router ipx](#page-269-0) [vlan source-learning](#page-274-0) [vlan mtu-ip](#page-271-0) [vlan port default](#page-272-0) [show vlan](#page-276-0) [show vlan port](#page-279-0) [show vlan router mac status](#page-282-0) [show vlan gvrp](#page-284-0) [show vlan ipmvlan](#page-287-0)**

# <span id="page-261-0"></span>**vlan**

Creates a new VLAN with the specified VLAN ID (VID) and an optional description.

**vlan** *vid1***[***-vid2***] [enable | disable] [name** *description***]**

**no vlan** *vid1***[***-vid2***]**

# **Syntax Definitions**

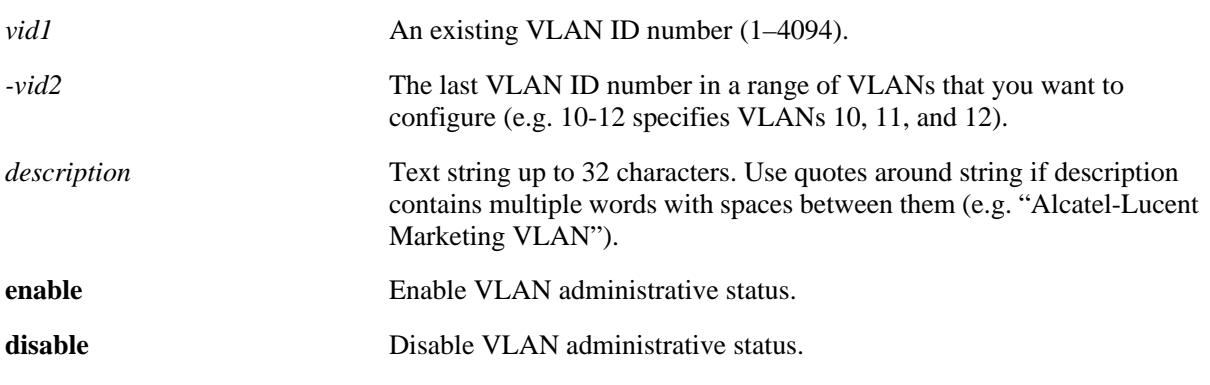

# **Defaults**

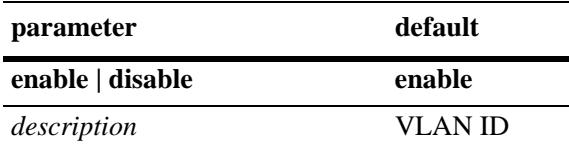

# **Platforms Supported**

OmniSwitch 6400, 6850, 6855, 9000, 9000E

# **Usage Guidelines**

- **•** Use the **no** form of this command to delete a VLAN from the configuration. All VLAN ports and routers are detached before the VLAN is removed. Ports return to their default VLANs or VLAN 1, if the VLAN deleted is the port's configured default VLAN.
- Note that specifying multiple VLAN IDs and/or a range of VLAN IDs on the same command line is allowed. Use a hyphen to indicate a contiguous range and a space to separate multiple VLAN ID entries (e.g., vlan 10-15 500-510 850).
- **•** A VLAN is not operationally active until at least one active port is assigned to the VLAN.
- When a VLAN is administratively disabled, static port and dynamic mobile port assignments are retained but traffic on these ports is not forwarded. However, VLAN rules remain active and continue to classify mobile port traffic for VLAN membership.
- **•** Ports are manually configured or dynamically assigned to VLANs.

# **Examples**

```
-> vlan 850 name "Marketing Admin"
-> vlan 200
-> vlan 720 disable
-> no vlan 1020
-> vlan 100-105 355 400-410 "Sales Admin"
-> vlan 10 250-260
-> vlan 250-260 disable
-> no vlan 10-15
-> no vlan 10 20 200-210
```
# **Release History**

Release 6.1; command was introduced. Release 6.1.2; support added for entering a range and/or multiple entries of VLAN IDs.

# **Related Commands**

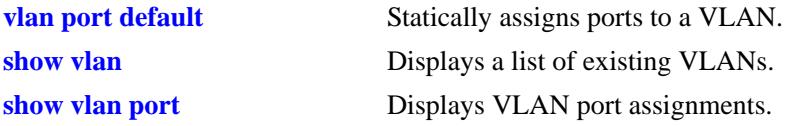

# **MIB Objects**

vlanTable vlanNumber vlanDescription vlanAdmStatus vlanOperStatus vlanStatus

# <span id="page-263-0"></span>**vlan stp**

Enables or disables the Spanning Tree status for a VLAN.

**vlan** *vid1***[***-vid2***] [1x1 | flat] stp {enable | disable}**

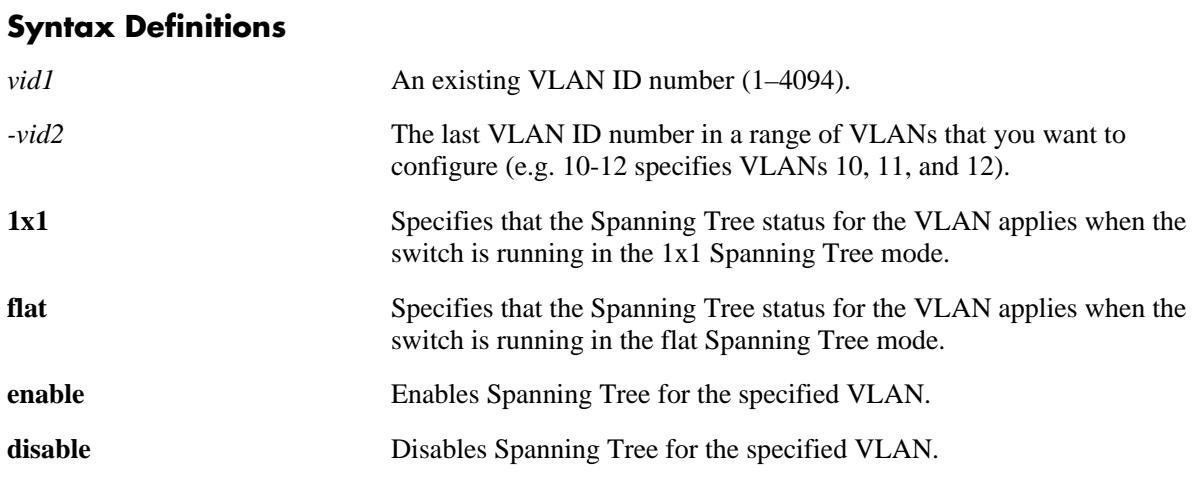

# **Defaults**

By default, the Spanning Tree status is enabled in both the 1x1 and flat mode when the VLAN is created.

# **Platforms Supported**

OmniSwitch 6400, 6850, 6855, 9000, 9000E

# **Usage Guidelines**

- **•** STP is not active until at least one active port is assigned to the VLAN.
- If the *vid* specified is that of a VLAN that does not exist, the VLAN is automatically created.
- Note that specifying multiple VLAN ID entries and/or a range of VLAN IDs on the same command line is allowed. Use a hyphen to indicate a contiguous range and a space to separate multiple VLAN ID entries (e.g., vlan 10-15 500-510 850 stp enable).
- Use the optional **1x1** or **flat** parameter with this command to configure the Spanning Tree status only for the Spanning Tree mode specified by the parameter. For example, if the **flat** parameter is specified when disabling STP for VLAN 10, then the Spanning Tree status for VLAN 10 is disabled when the switch is running in the flat mode. However, the current Spanning Tree status for VLAN 10 in the 1x1 mode remains unchanged.
- If this command is used without specifying the **1x1** or **flat** parameter, then the Spanning Tree status for the specified VLAN is changed for both operating modes.
- **•** Up to 252 Spanning Tree instances per switch are supported in the 1x1 Spanning Tree mode. Since each VLAN with Spanning Tree enabled uses one of these instances, only 252 VLANs can have an active Spanning Tree instance at any given time.
- **•** To create more than 252 VLANs in the 1x1 Spanning Tree mode, use the **vlan stp disable**, **vlan 1x1 stp disable**, or **vlan flat stp disable** command to create a VLAN with Spanning Tree disabled.
- When STP is disabled on a VLAN, it remains disabled even if the switch Spanning Tree operating mode is set to **1x1** (one STP instance per VLAN). In addition, all active ports for the disabled VLAN remain in a forwarding state in both the 1x1 and flat Spanning Tree modes.
- If a switch is running in the flat Spanning Tree mode, disabling Spanning Tree on VLAN 1 disables the instance across all VLANs. Disabling STP on any other VLAN disables the instance only for that VLAN.

# **Examples**

```
-> vlan 850 stp enable
-> vlan 720 stp disable
-> vlan 500 1x1 stp disable
-> vlan 500 flat stp enable
-> vlan 100-110 stp disable
-> vlan 500-510 600 720-725 stp enable
-> vlan 250 350 400-410 stp 1x1 enable
-> vlan 10 20 stp flat disable
```
# **Release History**

Release 6.1; command was introduced. Release 6.1.2; support added for entering a range and/or multiple entries of VLAN IDs.

#### **Related Commands**

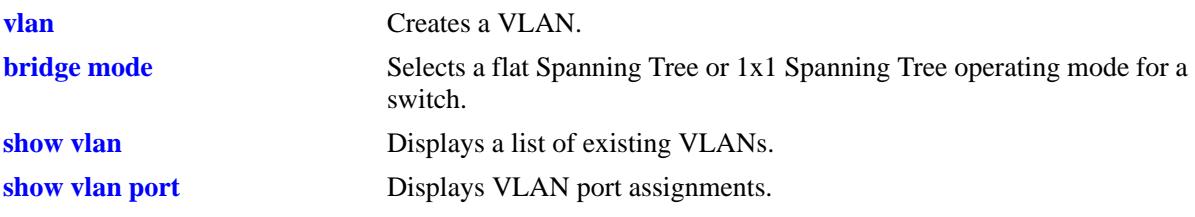

# **MIB Objects**

vlanTable vlanNumber vlanStpStatus vlan1x1StpStatus vlanflatStpStatus

# <span id="page-265-0"></span>**vlan mobile-tag**

Enables or disables classification of tagged packets received on mobile ports. If a mobile port receives a tagged packet with a VLAN ID that matches the specified VLAN ID, the port and packet are dynamically assigned to that VLAN. If vlan mobile-tag is disabled, the packets tagged with a VLAN ID that does not match the mobile port's default VLAN or a rule VLAN that the traffic qualifies for, the packet is dropped.

**vlan** *vid1***[***-vid2***] mobile-tag {enable | disable}**

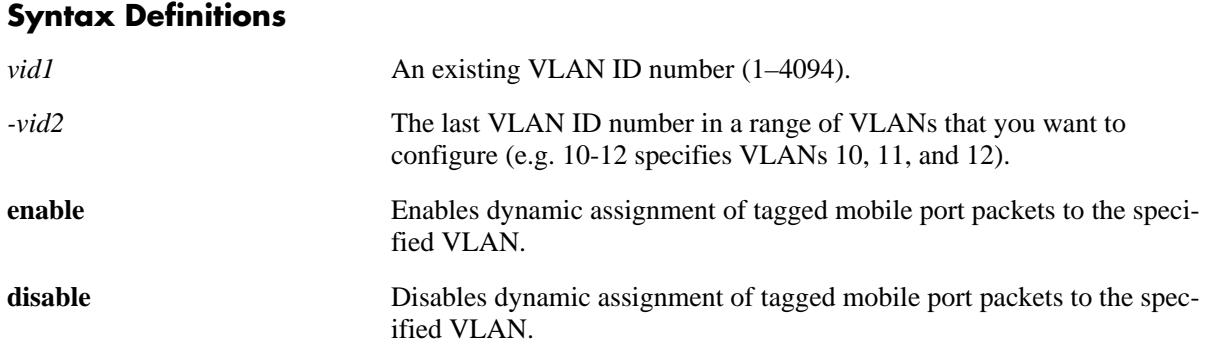

# **Defaults**

By default, mobile port tagging is disabled when a VLAN is created.

# **Platforms Supported**

OmniSwitch 6400, 6850, 6855, 9000, 9000E

# **Usage Guidelines**

- **•** Note that specifying multiple VLAN ID entries and/or a range of VLAN IDs on the same command line is allowed. Use a hyphen to indicate a contiguous range and a space to separate multiple VLAN ID entries (e.g., vlan 10-15 500-510 850 mobile-tag enable).
- **•** This command is VLAN based but only applies to tagged packets received on mobile ports.
- **•** Packets received on mobile ports tagged with the VLAN ID are discarded.

# **Examples**

```
-> vlan 850 mobile-tag enable
-> vlan 720 mobile-tag enable
-> vlan 1020 mobile-tag disable
-> vlan 500 410-420 mobile-tag enable
-> vlan 201-210 301-310 mobile-tag enable
-> vlan 450 550 mobile-tag disable
```
# **Release History**

Release 6.1; command was introduced. Release 6.1.2; support added for entering a range and/or multiple entries of VLAN IDs.

# **Related Commands**

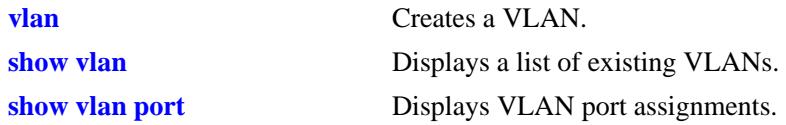

# **MIB Objects**

vlanTable vlanNumber vlanTagMobilePortStatus

# <span id="page-267-0"></span>**vlan authentication**

Enables or disables authentication for a VLAN.

**vlan** *vid* **authentication {enable | disable}**

#### **Syntax Definitions**

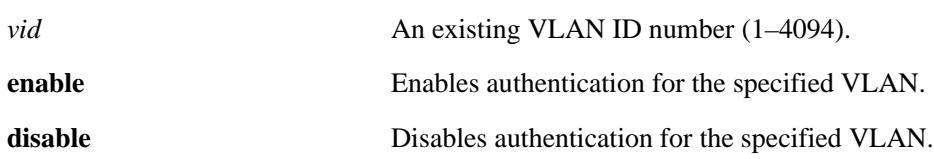

#### **Defaults**

By default, authentication is disabled when a VLAN is created.

# **Platforms Supported**

OmniSwitch 6400, 6850, 6855, 9000, 9000E

# **Usage Guidelines**

- Note that specifying multiple VLAN ID entries and/or a range of VLAN IDs on the same command line is allowed. Use a hyphen to indicate a contiguous range and a space to separate multiple VLAN ID entries (e.g., vlan 10-15 500-510 850 authentication).
- A maximum of 128 authenticated VLANs per switch is supported. See Chapter 36, "AAA [Commands,"](#page-2448-0) for more information about configuring Layer 2 Authentication.

# **Examples**

- -> vlan 850 authentication enable
- -> vlan 720 authentication enable
- -> vlan 1020 authentication disable
- -> vlan 900-905 authentication enable
- -> vlan 2 10-15 450-455 authentication enable
- -> vlan 420 1500 authentication disable

# **Release History**

Release 6.1; command was introduced. Release 6.1.2; support added for entering a range and/or multiple entries of VLAN IDs.

# **Related Commands**

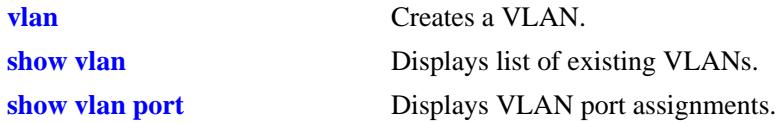

# **MIB Objects**

vlanTable vlanNumber vlanAuthentStatus

# <span id="page-269-0"></span>**vlan router ipx**

Defines an IPX router interface to enable IPX routing on a VLAN. Defining an IPX router interface allows VLAN traffic to communicate with traffic from other IPX router VLANs. Without a router interface, traffic is bridged within the VLAN or across connections to the same VLAN on other switches.

**vlan** *vid* **router ipx** *ipx\_net* **[rip | active | inactive | triggered] [e2 | llc | snap | novell] [timeticks** *ticks***]**

**vlan** *vid* **no router ipx**

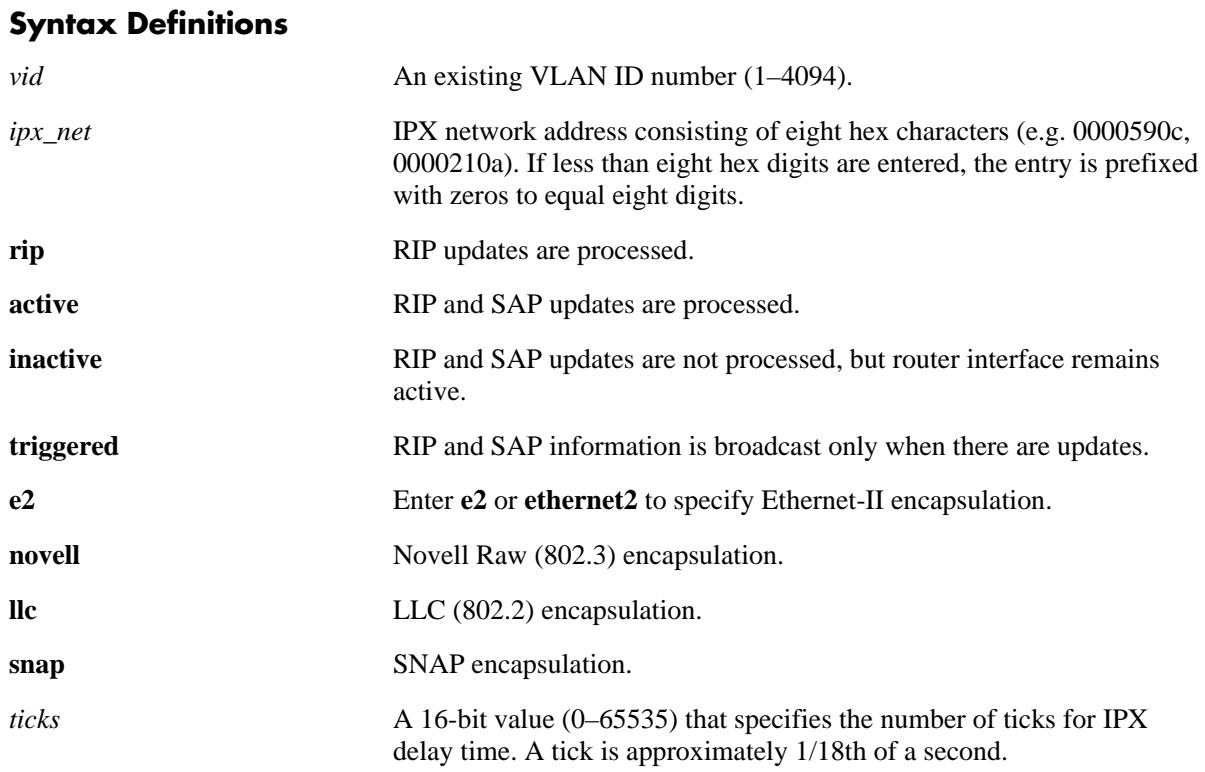

# **Defaults**

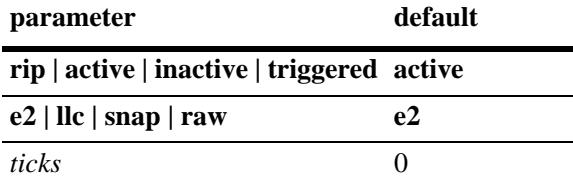

# **Platforms Supported**

OmniSwitch 6400, 6850, 6855, 9000, 9000E

# **Usage Guidelines**

- **•** Use the **no** form of this command to remove an IPX virtual router interface from the VLAN.
- **•** Configuring both an IP and IPX virtual router interface on the same VLAN is allowed. VLAN router interfaces, however, are not active until at least one active switch port is assigned to the VLAN.
- **•** In single MAC router mode, a maximum of 4094 VLANs can have IP interfaces and 256 VLANs can have IPX router interfaces defined. Note that these limits are subject to the availability of switch resources.

# **Examples**

```
-> vlan 10 router ipx 1000590c
-> vlan 200 router ipx 250a active raw timeticks 10
-> vlan 420 router ipx 350a triggered snap timeticks 5
-> vlan 1020 router ipx 2110650d inactive
-> vlan 1020 no router ipx
```
# **Release History**

Release 6.1; command was introduced.

# **Related Commands**

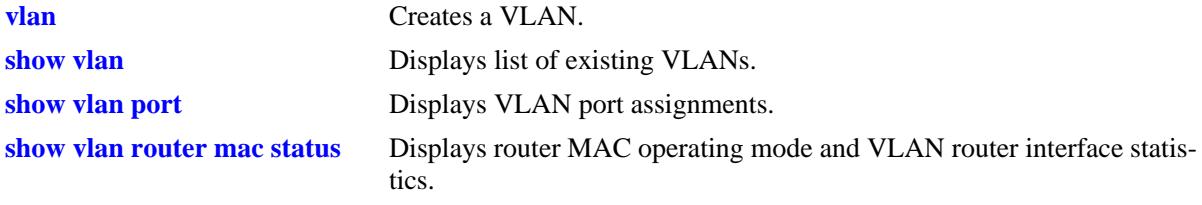

# **MIB Objects**

vlanTable vlanNumber vlanIpxNet vlanIpxEncap vlanIpxRipSapMode vlanIpxDelayTicks vlanIpxStatus

# <span id="page-271-0"></span>**vlan mtu-ip**

Configures the maximum transmission unit (MTU) packet size allowed for all ports associated with a VLAN. This value is configured on a per VLAN basis, so all IP interfaces assigned to the VLAN apply the same MTU value to packets sent on VLAN ports.

**vlan** *vid* **mtu-ip** *size*

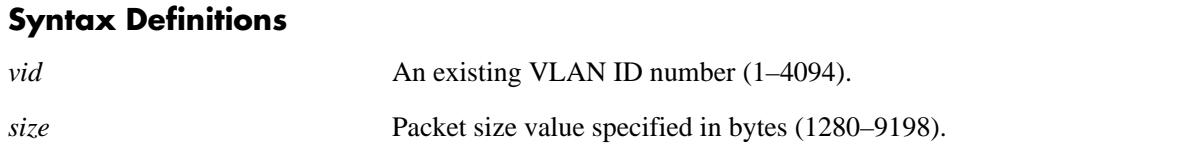

#### **Defaults**

By default, the MTU size is set to 1500 bytes (the standard Ethernet MTU size).

#### **Platforms Supported**

OmniSwitch 9000E

#### **Usage Guidelines**

- **•** The MTU size applies to traffic sent on all switch ports that are associated with the specified VLAN regardless of the port speed (e.g. 10/100 Ethernet, gigabit Ethernet). Therefore, assign only ports that are capable of handling the MTU size restriction to the VLAN. For example, if the VLAN MTU size is greater than 1500, do not assign 10/100 Ethernet ports to the VLAN.
- **•** By default, packets that exceed the MTU size are dropped. To enable MTU discovery and fragmentation, use the **[icmp type](#page-780-0)** command to enable the "frag needed but DF bit set" control (for example, **icmp type 3 code 4 enable**).

#### **Examples**

```
-> vlan 200 mtu-ip 1000
-> vlan 1503 mtu-ip 10222
```
#### **Release History**

Release 6.4.1; command was introduced.

#### **Related Commands**

**[show vlan](#page-276-0)** Displays the VLAN configuration for the switch.

#### **MIB objects**

vlanTable vlanMtu

# <span id="page-272-0"></span>**vlan port default**

Configures a new default VLAN for a single port or an aggregate of ports. The VLAN specified with this command is referred to as the *configured default VLAN* for the port.

**vlan** *vid* **port default {***slot/port | link\_agg***}**

**vlan** *vid* **no port default {***slot/port | link\_agg***}**

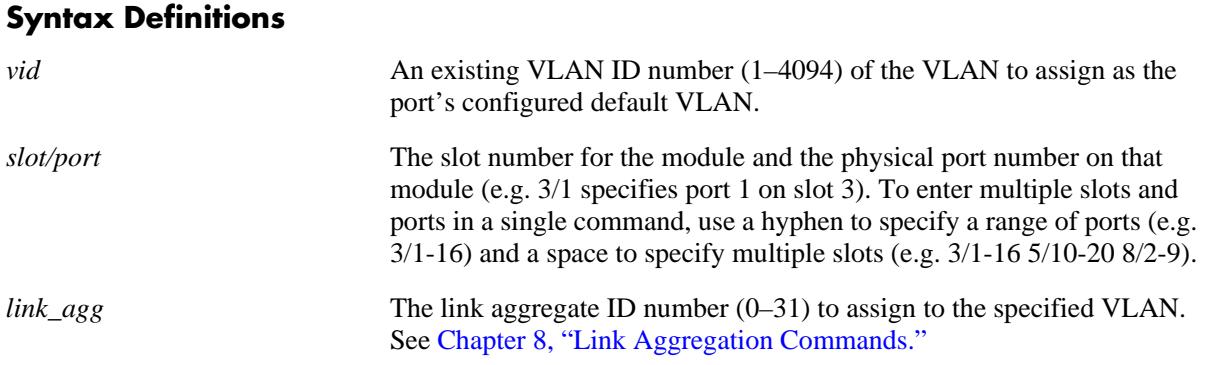

# **Defaults**

VLAN 1 is the default VLAN for all ports.

# **Platforms Supported**

OmniSwitch 6400, 6850, 6855, 9000, 9000E

# **Usage Guidelines**

- Use the **no** form of this command to remove a port or link aggregate from its configured default VLAN and restore VLAN 1 as the default VLAN.
- **•** Every switch port or link aggregate has only one configured default VLAN. Mobile and 802.1Q tagged ports, however, may have additional VLAN assignments, which are often referred to as *secondary* VLANs.
- Mobile ports that are assigned to a default VLAN other than VLAN 1 are still eligible for dynamic assignment to other VLANs.

# **Examples**

```
-> vlan 10 port default 3/1
-> vlan 20 port default 4/1-24
-> vlan 30 port default 5/1-8 6/12-24
-> vlan 200 port default 29
-> vlan 10 no port default 3/1
-> vlan 20 no port default 4/1-24
-> vlan 30 no port default 5/1-8 6/12-24
-> vlan 200 no port default 29
```
# **Release History**

Release 6.1; command was introduced.

# **Related Commands**

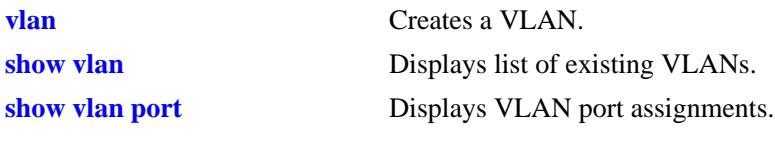

# **MIB Objects**

vpaTable vpaVlanNumber vpaIfIndex vpaType vpaState vpaStatus

# <span id="page-274-0"></span>**vlan source-learning**

Configures the status of source learning on a VLAN, a range of VLANs, or on an IP Multicast VLAN (IMPVLAN).

**vlan {***vid1***[***-vid2***] | impvlan** *ipmvlan-id***} source-learning {enable | disable}**

#### **Syntax Definitions**

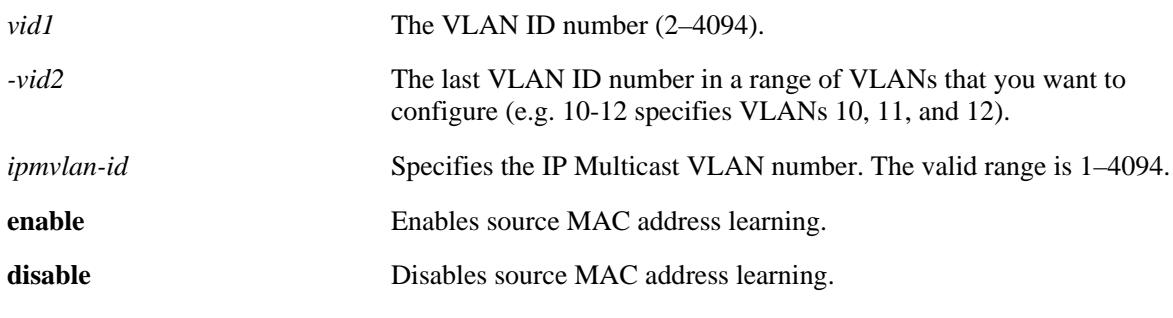

#### **Defaults**

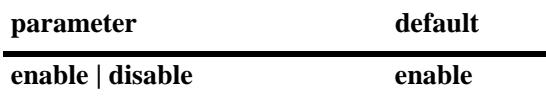

#### **Platforms Supported**

OmniSwitch 6400, 6855-U24X, 9000E

# **Usage Guidelines**

- **•** The **vlan ipmvlan source-learning** command does not accept multiple VLAN IDs.
- **•** Disabling source learning on a VLAN or IMPVLAN clears all the dynamically learned MAC addresses associated with the VLAN or IMPVLAN from the MAC address table. It causes traffic to flood the VLAN.
- **•** Static MAC addresses associated with a VLAN or IMPVLAN are *not* cleared when source learning is disabled for the VLAN or IMPVLAN.

#### **Examples**

```
-> vlan 10-15 source-learning disable
-> vlan ipmvlan 10 source-learning disable
```
# **Release History**

Release 6.4.2; command introduced.

# **Related Commands**

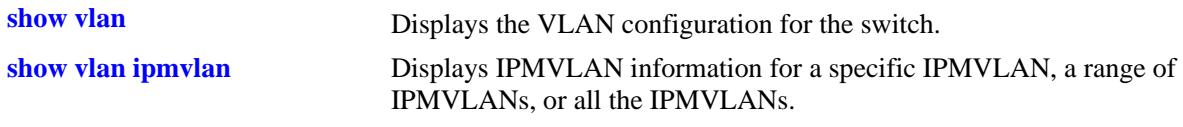

# **MIB Objects**

vlanTable vlanEntry vlanNumber vlanStatus vlanMacLearningControlStatus

# <span id="page-276-0"></span>**show vlan**

Displays a list of VLANs and their attributes configured on the switch.

**show vlan [***vid1* **[***-vid2***]]** 

# **Syntax Definitions**

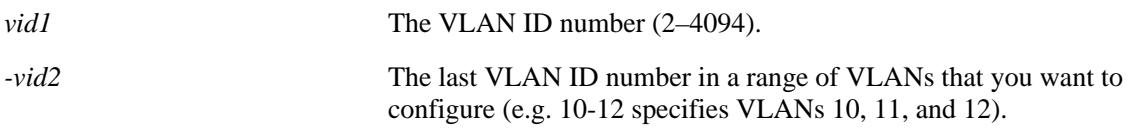

#### **Defaults**

By default, a list of all VLANs and their attributes are displayed.

# **Platforms Supported**

OmniSwitch 6400, 6850, 6855, 9000, 9000E

# **Usage Guidelines**

- **•** Specify a VLAN ID with this command to display information about a specific VLAN.
- Note that specifying a range of VLAN IDs is also allowed. Use a hyphen to indicate a contiguous range (e.g., show vlan 10-15). Note that only one VLAN entry—a single VLAN ID or a range of VLAN IDs— is allowed with this command. Multiple entries are not accepted.

# **Examples**

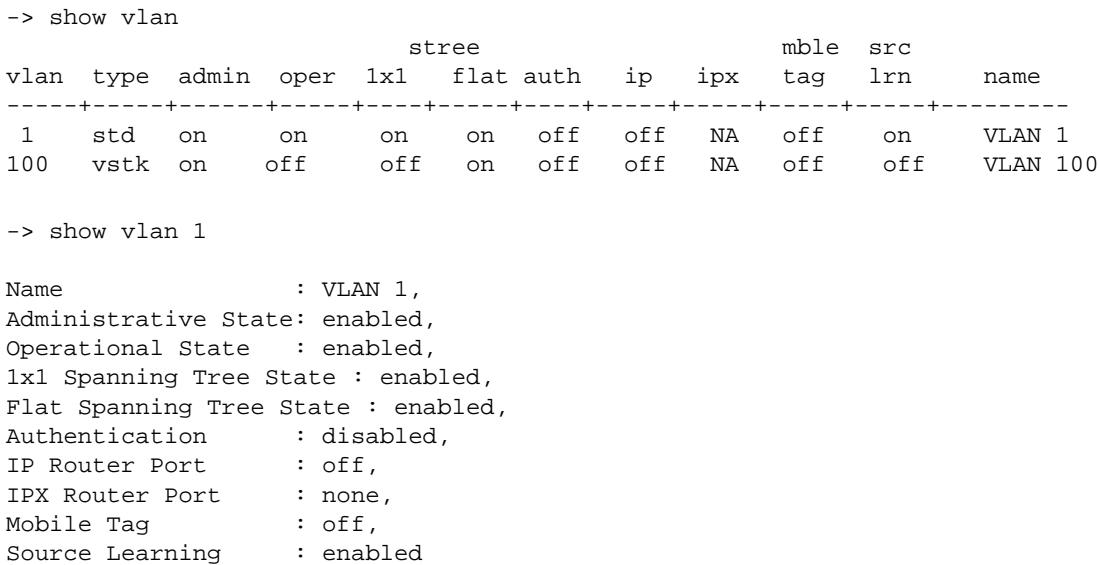

```
-> show vlan 100
Name : VLAN 100,
Administrative State: enabled,
Operational State : disabled,
1x1 Spanning Tree State : disabled,
Flat Spanning Tree State : enabled,
Authentication : disabled,
IP Router Port : off,
IP MTU : 1500,
IPX Router Port : none,
Mobile Tag \qquad \qquad : off,
Source Learning : disabled,
Traffic-Type: ethernet-service Customer SVLAN, 
Priority-Map: x->0
```
#### *output definitions*

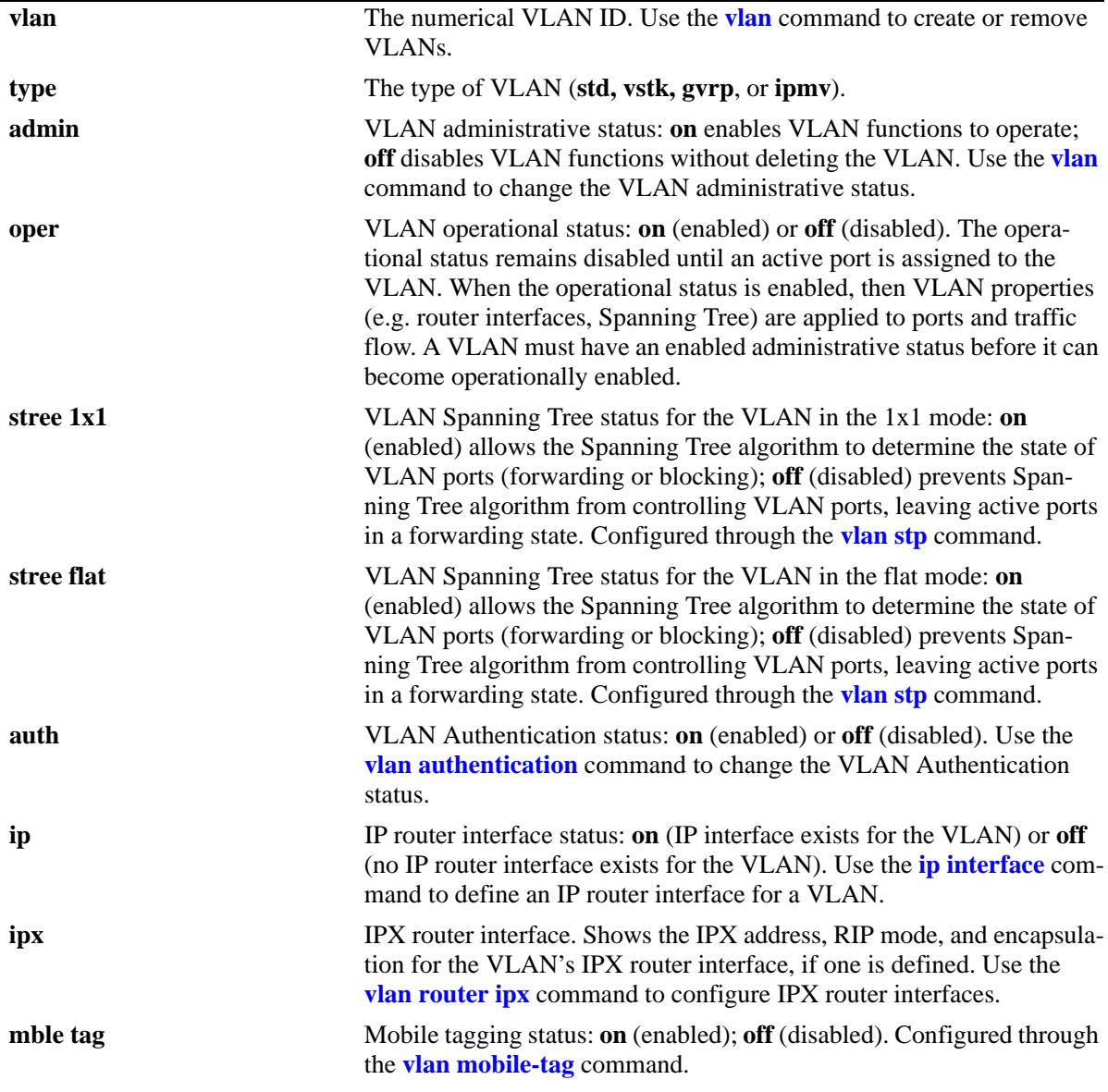

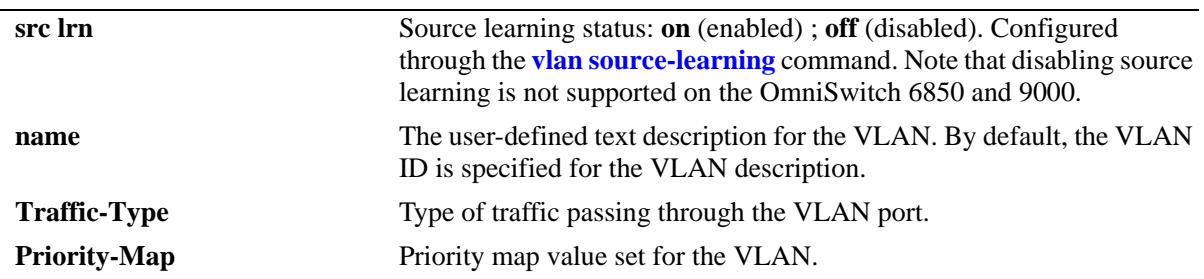

#### *output definitions (continued)*

#### **Release History**

Release 6.1; command was introduced. Release 6.1.2; support added for entering a range and/or multiple entries of VLAN IDs. Release 6.2.1; **type** field added. Release 6.4.2; **src lrn** field added.

# **Related Commands**

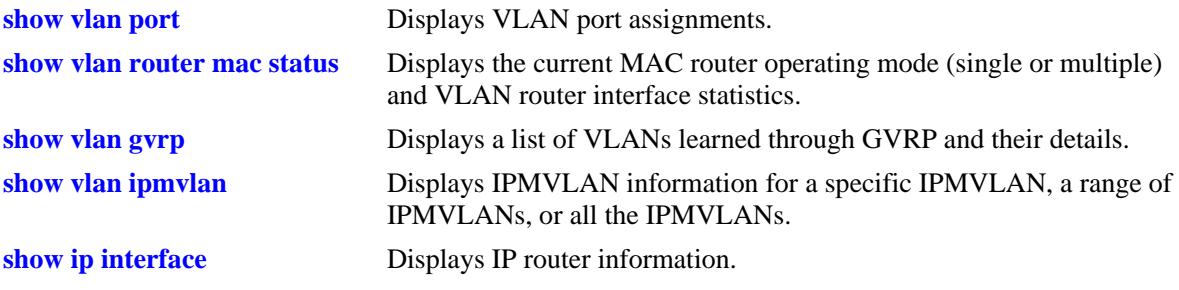

# **MIB Objects**

vlanMgrVlan vlanTable vlanNumber vlanDescription vlanAdmStatus vlanOperStatus vlanStatus vlanStpStatus vlanAuthentStatus vlanIpAddress vlanIpMask vlanIpEnacp vlanIpForward vlanIpStatus vlanIpxNet vlanIpxEncap vlanIpxRipSapMode vlanIpxDelayTicks vlanIpxStatus vlanMacLearningControlStatus vlanTagMobilePortStatus

# <span id="page-279-0"></span>**show vlan port**

Displays VLAN port associations (VPAs) for all VLANs, a specific VLAN, or for a specific port. Information is also included that shows the VPA type (configured default VLAN, 802.1Q tagged VLAN, dynamically assigned secondary VLAN, or mirrored port VLAN assignment) and the status of that association (inactive, blocking, forwarding, or filtering).

**show vlan [***vid1***[***-vid2***]] port [***slot/port | link\_agg***]**

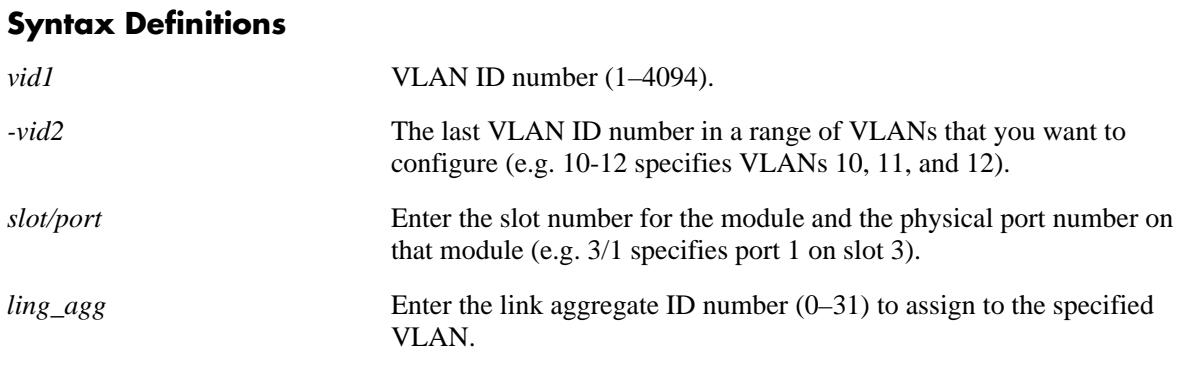

# **Defaults**

If no parameters are specified with this command, a list of all VLANs and their assigned ports is displayed by default.

# **Platforms Supported**

OmniSwitch 6400, 6850, 6855, 9000, 9000E

# **Usage Guidelines**

- **•** If the *vid* is specified without a *slot/port* or *link\_agg*, then all port assignments for that VLAN are displayed.
- **•** If the *slot/port* or *link\_agg* is specified without a *vid*, then all VLAN assignments for that port are displayed.
- If both the *vid* and *slot/port* or *link* agg are specified, then information only for that VLAN and slot/ port or link aggregate ID is displayed.
- Note that specifying a range of VLAN IDs is also allowed. Use a hyphen to indicate a contiguous range (e.g., show vlan 10-15 port). Note that only one VLAN entry—a single VLAN ID or a range of VLAN IDs— is allowed with this command. Multiple entries are not accepted.

# **Examples**

```
-> show vlan port
vlan port type status
+-----+-------+---------+------------+
 1 1/1 default inactive
 2 1/2 default blocking
      1/3 mobile forwarding
      11/4 qtagged forwarding
```
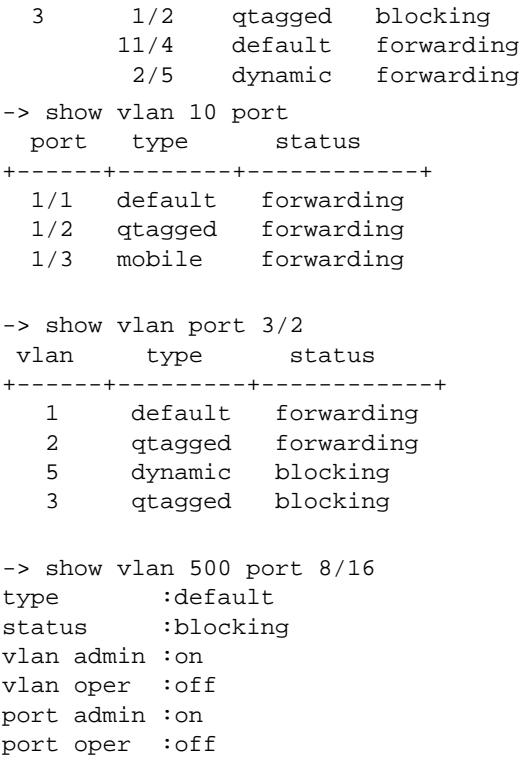

# *output definitions*

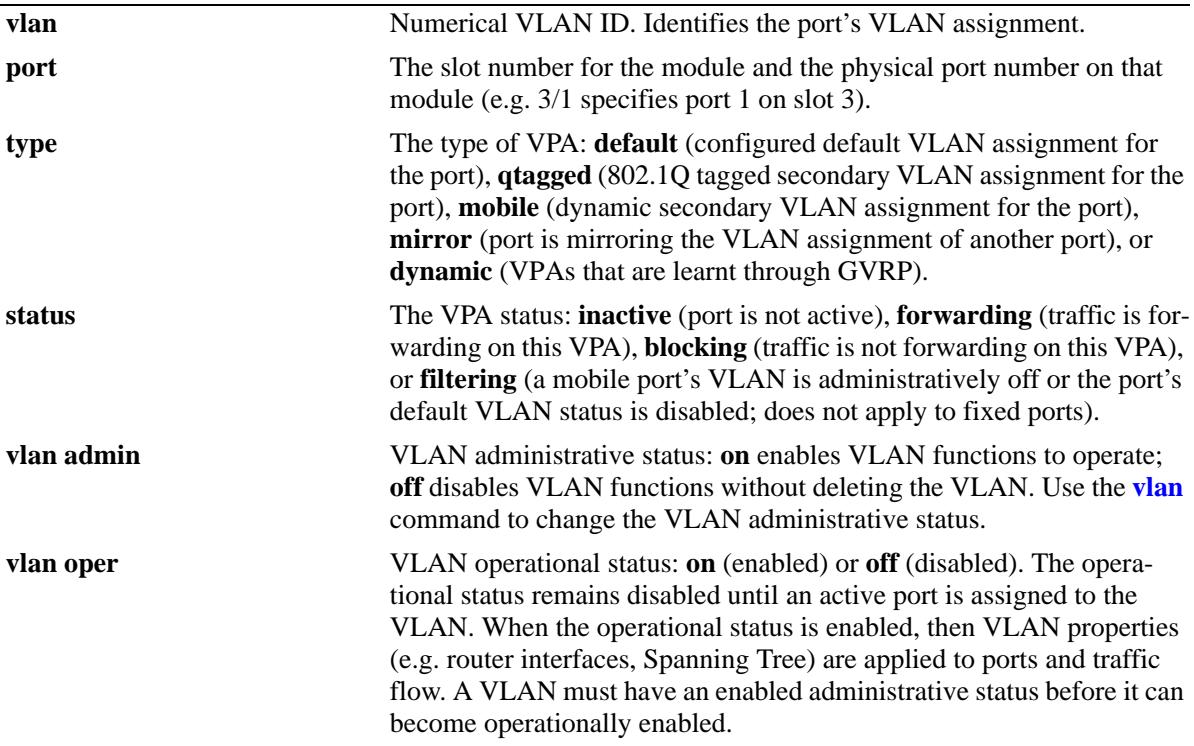

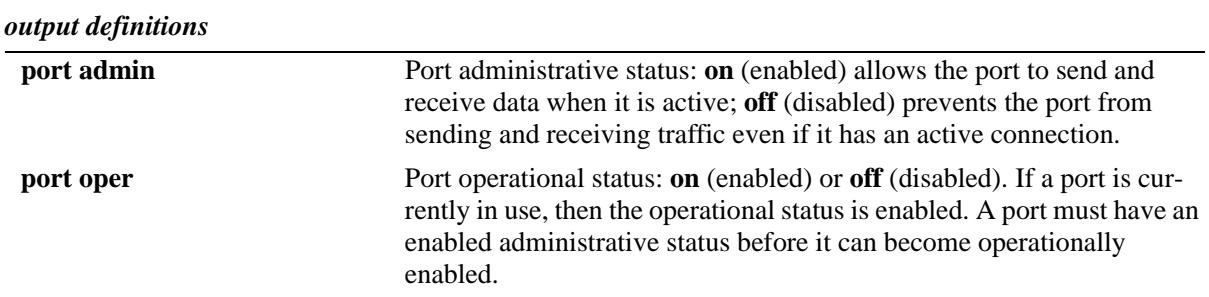

# **Release History**

Release 6.1; command was introduced. Release 6.1.2; support added for entering a range and/or multiple entries of VLAN IDs.

#### **Related Commands**

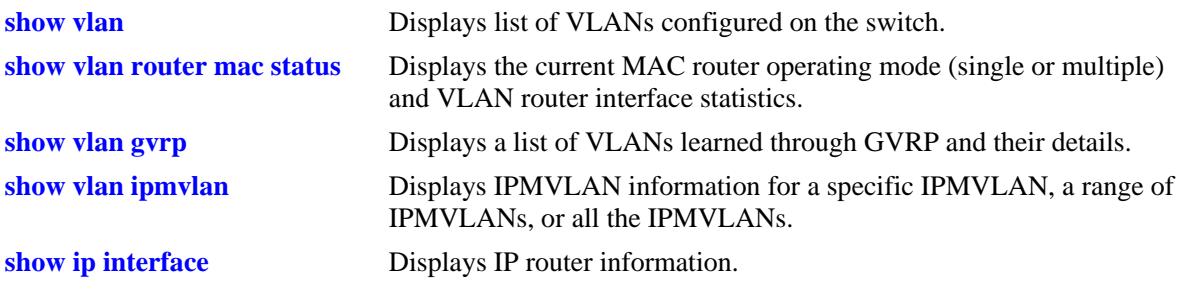

# **MIB Objects**

vlanMgrVpa vpaTable vpaVlanNumber vpaIfIndex vpaType vpaState vpaStatus vlanMgrVlan vlanTable vlanAdmStatus vlanOperStatus

# <span id="page-282-0"></span>**show vlan router mac status**

Displays current status of multiple MAC router mode, the number of VLANs configured on the switch, the number of VLANs with router interfaces and the number of IP and IPX router interfaces configured.

**show vlan router mac status**

#### **Syntax Definitions**

N/A

# **Defaults**

N/A

#### **Platforms Supported**

OmniSwitch 6400, 6850, 6855, 9000, 9000E

# **Usage Guidelines**

- Only single MAC router mode is supported at this tine, so multiple MAC router mode always displays as disabled.
- In single MAC router mode, a maximum of 4094 VLANs can have IP and 256 VLANs can have IPX router interfaces defined. Note that these limits are subject to the availability of switch resources.

# **Examples**

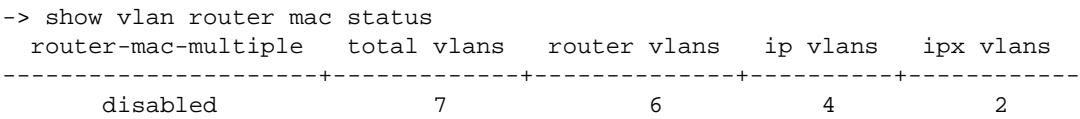

*output definitions*

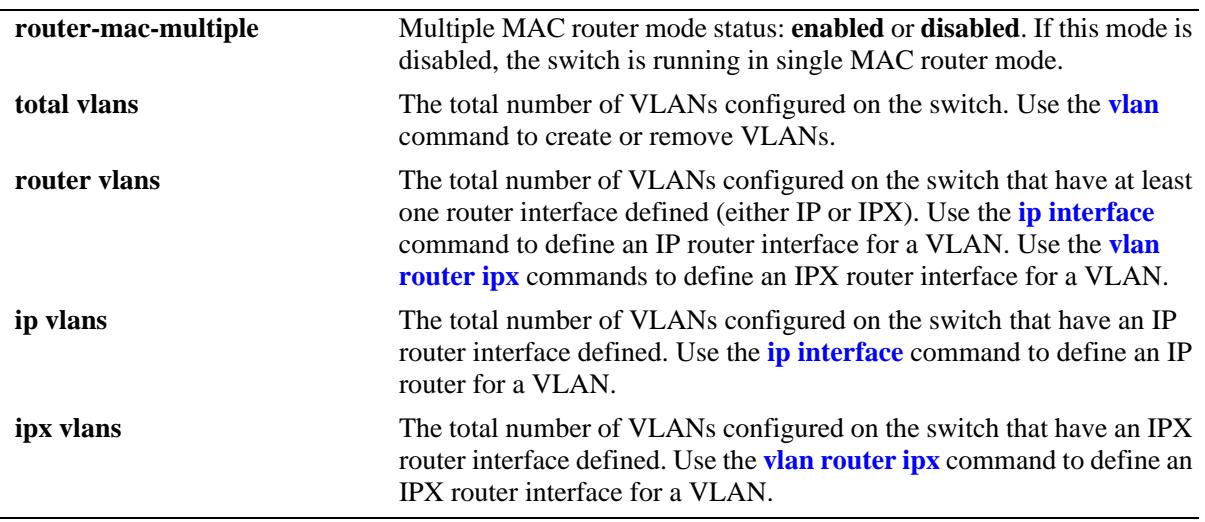

# **Release History**

Release 6.1; command was introduced.

# **Related Commands**

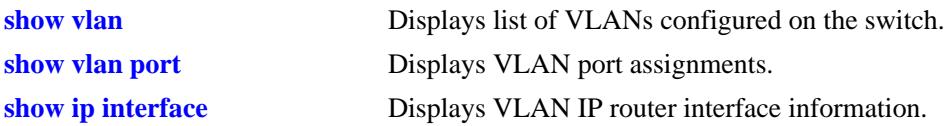

# **MIB Objects**

vlanMgrVlanSet

vlanSetMultiRtrMacStatus vlanSetVlanCount vlanSetVlanRouterCount vlanSetIpRouterCount vlanSetIpxRouterCount

# <span id="page-284-0"></span>**show vlan gvrp**

Displays a list of VLANs learned through GVRP.

**show vlan gvrp [***vid1***[***-vid2***]]**

# **Syntax Definitions**

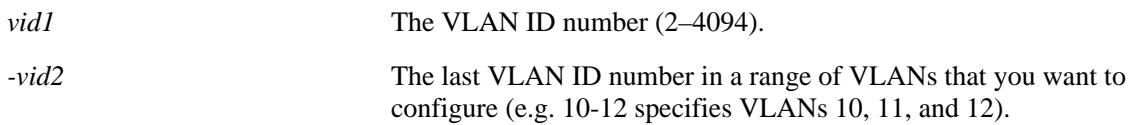

# **Defaults**

By default, all VLANs learned through GVRP are displayed.

# **Platforms Supported**

OmniSwitch 6400, 6850, 6855, 9000, 9000E

# **Usage Guidelines**

Use the *vid* parameter with this command to display information for a specific VLAN or for a specific range of VLANs.

#### **Examples**

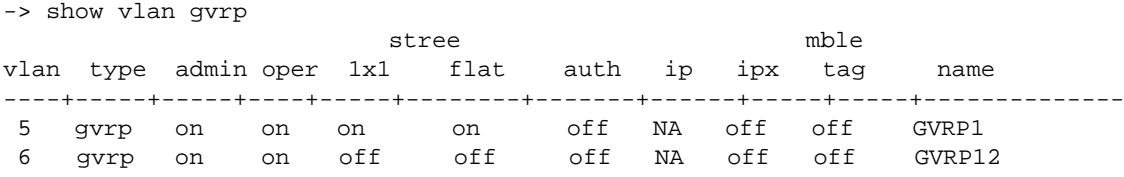

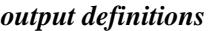

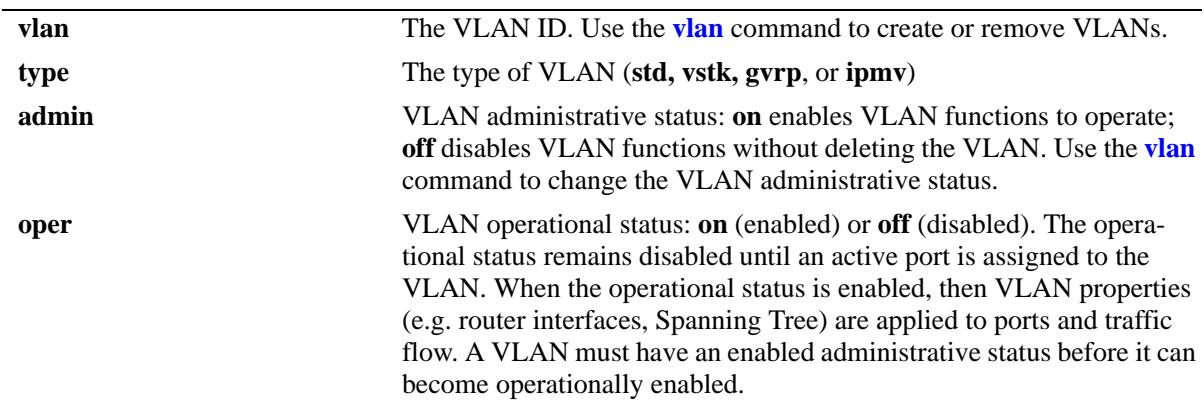

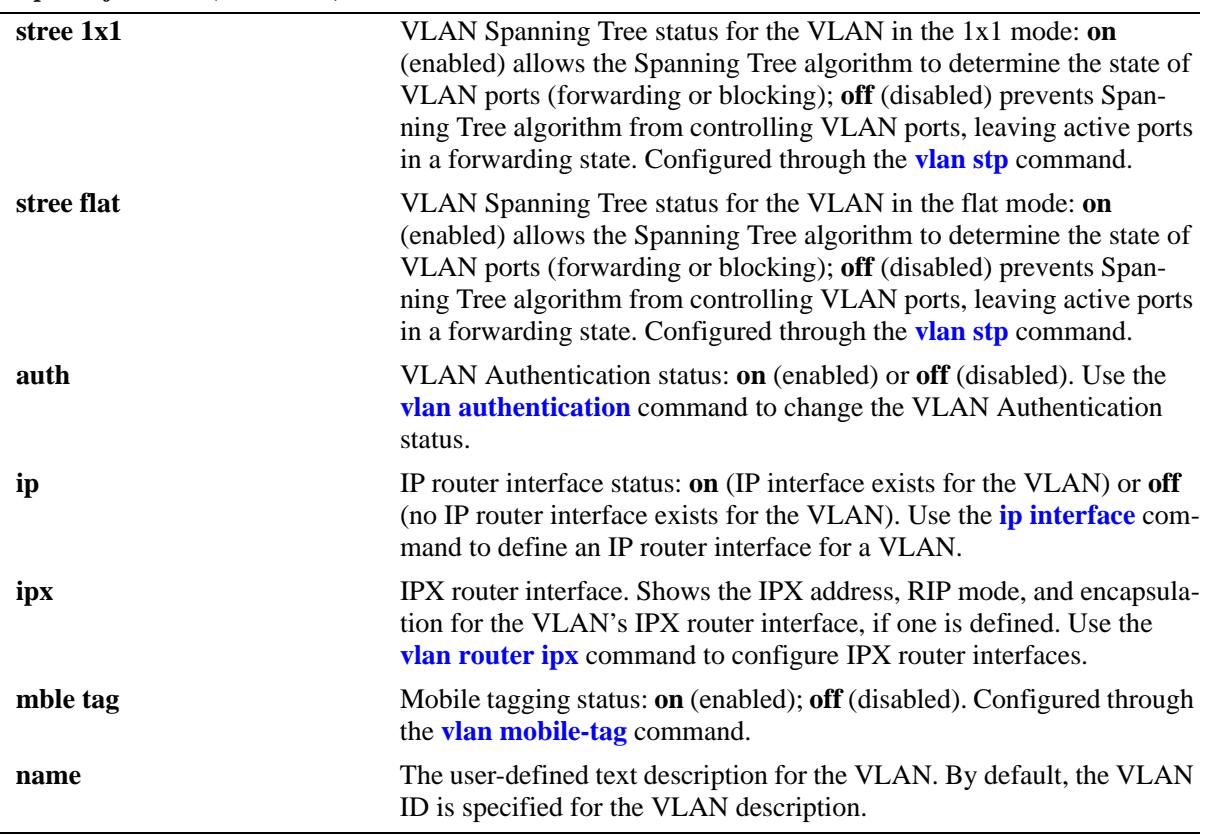

*output definitions (continued)*

# **Release History**

Release 6.2.1; command was introduced.

# **Related Commands**

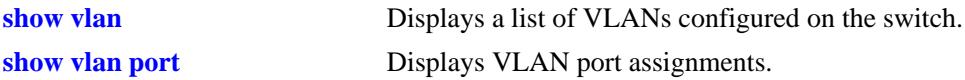

# **MIB Objects**

vlanMgrVlan

vlanTable vlanNumber vlanDescription vlanAdmStatus vlanOperStatus vlanStatus vlanStpStatus vlanAuthentStatus vlanIpAddress vlanIpMask vlanIpEnacp vlanIpForward vlanIpStatus vlanIpxNet vlanIpxEncap vlanIpxRipSapMode vlanIpxDelayTicks vlanIpxStatus vlanTagMobilePortStatus

# <span id="page-287-0"></span>**show vlan ipmvlan**

Displays IPMVLAN information for a specific IPMVLAN, a range of IPMVLANs, or all the IPMVLANs. **show vlan ipmvlan [***ipmvlan-id1***[***-ipmvlan-id2***]]**

#### **Syntax Definitions**

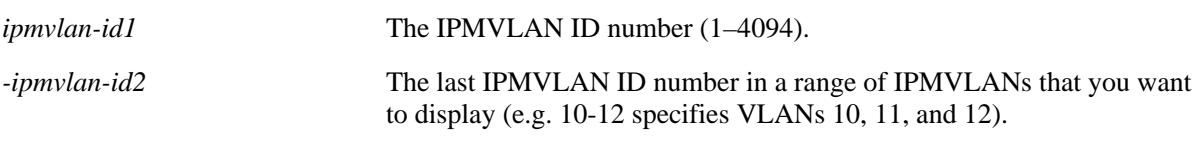

#### **Defaults**

By default, the configuration for all IPMVLANs is displayed.

# **Platforms Supported**

OmniSwitch 6400, 6850, 6855, 9000, 9000E

# **Usage Guidelines**

Use the *ipmvlan-id* parameter with this command to display information for a specific IPMVLAN or a range of IPMVLANs.

#### **Examples**

-> show vlan ipmvlan stree vlan type admin oper 1x1 flat name ------+------------+-------+--------+--------------+-------------- 1201 Vstk ipmtv on on on on VLAN 1201 1202 Vstk ipmtv on on off off VLAN 1202 1203 Entp ipmtv on on off off VLAN 1203 1204 Vstk ipmtv on on on on VLAN 1204 1205 Entp ipmtv on off on off VLAN 1205 -> show vlan ipmvlan 1201-1203 stree vlan type admin oper 1x1 flat name ------+------------+-------+--------+--------------+-------------- 1201 Vstk ipmtv on on on on VLAN 1201 1202 Vstk ipmtv on on off off VLAN 1202 1203 Entp ipmtv on on off off VLAN 1203 -> show vlan ipmvlan 50 Name : VLAN 50, IPMV Mode : Enterprise IPMVLAN Administrative State: enabled, Operational State : disabled,

1x1 Spanning Tree State : disabled, Flat Spanning Tree State: disabled,
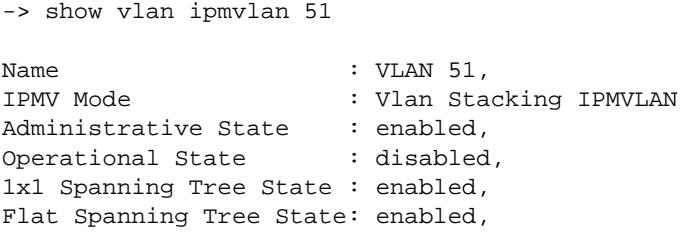

#### *output definitions*

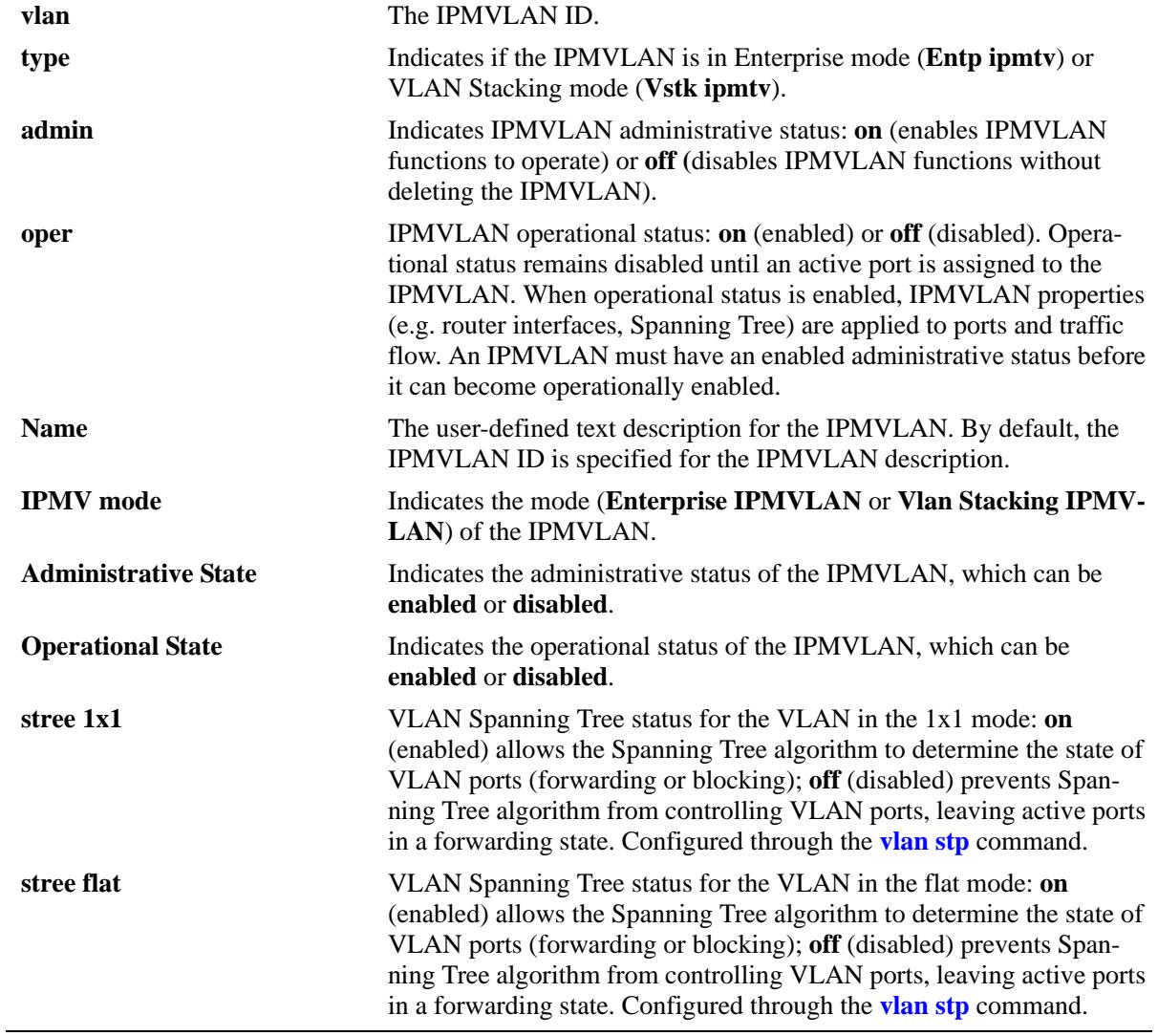

# **Release History**

Release 6.2.1; command was introduced.

# **Related Commands**

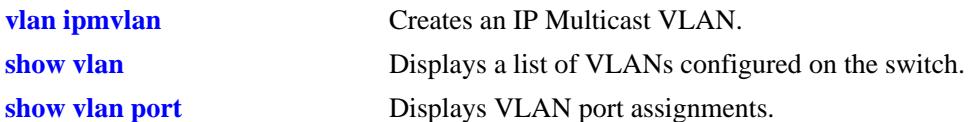

# **MIB Objects**

vlanTable vlanNumber vlanDescription vlanTrafficType alavlanOperStatus alavlanAdmStatus alavlanStpStatus alavlan1x1StpStatus alavlanflatStpStatus

# **6 802.1Q Commands**

Alcatel-Lucent's 802.1Q is an IEEE standard for sending frames through the network tagged with VLAN identification. This chapter details configuring and monitoring 802.1Q tagging on a single port in a switch or an aggregate of ports on a switch.

Alcatel-Lucent's version of 802.1Q complies with the Draft Standard *P802.1Q/D11 IEEE Standards for Local And Metropolitan Area Network: Virtual Bridged Local Area Networks, July 30, 1998*.

MIB information for the 802.1Q commands is as follows:

*Filename*: alcatelIND1Dot1Q.mib *Module*: ALCATEL-IND1-DOT1Q-MIB

A summary of available commands is listed here:

**[vlan 802.1q](#page-291-0) [vlan 802.1q frame type](#page-293-0) [show 802.1q](#page-295-0)**

**Note.** Before using 802.1Q, the VLAN for 802.1Q must be created using the commands described in [Chapter 5, "VLAN Management Commands."](#page-260-0)

Configuration procedures for 802.1Q are explained in "Configuring 802.1Q," *OmniSwitch AOS Release 6 Network Configuration Guide*.

# <span id="page-291-0"></span>**vlan 802.1q**

Creates, deletes, or modifies 802.1Q tagging on a single port or on an aggregate of ports.

**vlan** *vid* **802.1q {***slot***/***port* **|** *aggregate\_id***} [***description***]**

**vlan** *vid* **no 802.1q {***slot***/***port* **|** *aggregate\_id***}**

#### **Syntax Definitions**

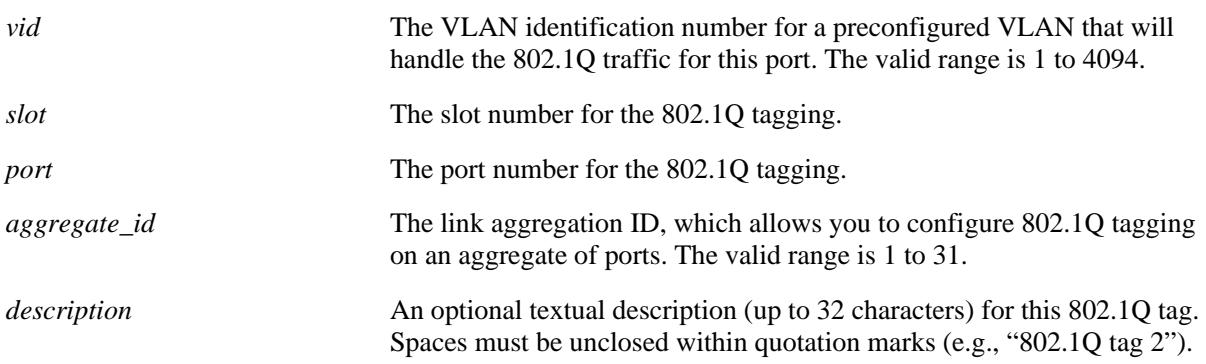

## **Defaults**

The default description for 802.1Q tagging on a port is **TAG PORT** *slot/port* **VLAN** *vid* (where the *slot/ port* and *vid* are as entered when inputting the command) when you configure 802.1Q tagging on a single port, and **TAG AGGREGATE** *aggregate\_id* **VLAN** *vid* (where the *slot/port* and *vid* are as entered when inputting the command) when you configure 802.1q tagging on an aggregate link.

## **Platforms Supported**

OmniSwitch 6400, 6850, 6855, 9000, 9000E

## **Usage Guidelines**

- **•** Use the **no** form of this command to delete 802.1Q tagging on a port or an aggregate of ports.
- The VLAN specified for the port or aggregate link before 802.1Q tagging can be specified. See [Chapter 5, "VLAN Management Commands"](#page-260-0) for information on how to create a VLAN.
- You *must* enable link aggregation before you can tag an aggregate of ports. See Chapter 8, "Link" [Aggregation Commands"](#page-474-0) for more information on link aggregation.
- **•** The port's default VLAN can never be configured to accepted tagged frames.

## **Examples**

```
-> vlan 2 802.1q 3/1
-> vlan 10 802.1q 100
-> vlan 5 802.1q 4/2 "802.1q tag 2"
-> vlan 6 no 802.1q 3/1
```
## **Release History**

Release 6.1; command was introduced.

## **Related Commands**

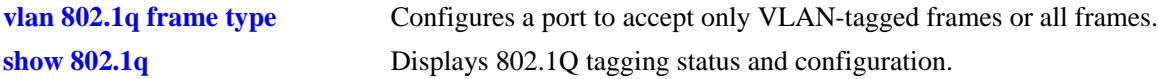

## **MIB Objects**

QPORTVLANTABLE qPortVlanSlot qPortVlanPort qPortVLanStatus qPortVlanTagValue qPortVlanDescription qAggregateVlanTagValue qAggregateVlanAggregateId qAggregateVlanStatus qAggregateVlanDescription

# <span id="page-293-0"></span>**vlan 802.1q frame type**

Configures a port to accept all frames or accept only VLAN-tagged frames.

**vlan 802.1q** *slot/port* **frame type {all | tagged}**

#### **Syntax Definitions**

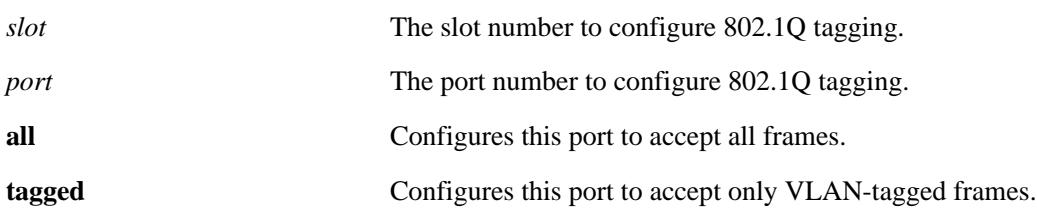

#### **Defaults**

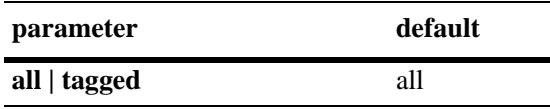

## **Platforms Supported**

OmniSwitch 6400, 6850, 6855, 9000, 9000E

## **Usage Guidelines**

If you configure a port to accept only VLAN-tagged frames, then any frames received on this port that do not carry a VLAN ID (i.e., untagged frames or priority-tagged frames) will be discarded by the ingress rules for this port. Frames that are not discarded by this ingress rule are classified and processed according to the ingress rules for this port.

## **Examples**

-> vlan 802.1q 3/1 frame type all

#### **Release History**

Release 6.1; command was introduced.

# **Related Commands**

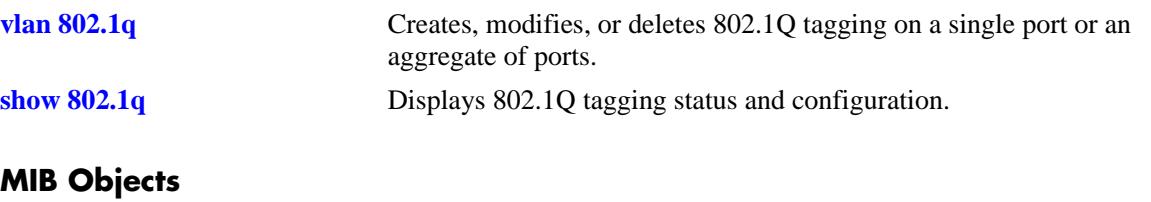

DOT1QPORTVLANTABLE dot1dBasePort dot1qPortAcceptableFrameTypes

# <span id="page-295-0"></span>**show 802.1q**

Displays 802.1Q tagging information for a single port or an aggregate of ports.

**show 802.1q {***slot***/***port* **|** *aggregate\_id***}**

## **Syntax Definitions**

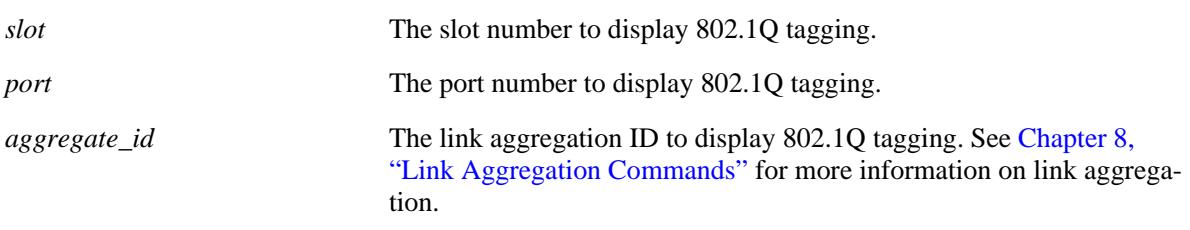

## **Defaults**

N/A

## **Platforms Supported**

OmniSwitch 6400, 6850, 6855, 9000, 9000E

## **Usage Guidelines**

N/A

## **Examples**

```
-> show 802.1q 3/4
 Acceptable Frame Type : Any Frame Type
 Force Tag Internal : The off
 Tagged VLANS Internal Description
  -------------+-------------------------------------------------+
           2 TAG PORT 3/4 VLAN 2
  -> show 802.1q 2
  Tagged VLANS Internal Description
  -------------+-------------------------------------------------+
           3 TAG AGGREGATE 2 VLAN 3
```
Output fields are described here:

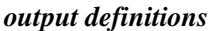

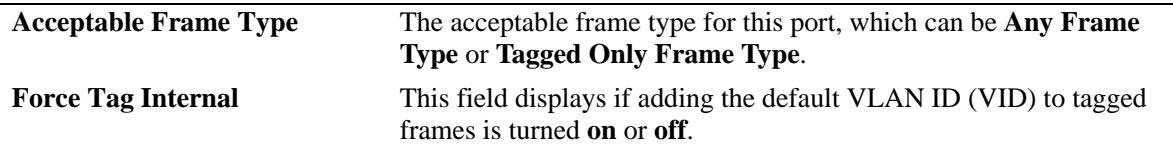

## *output definitions (continued)*

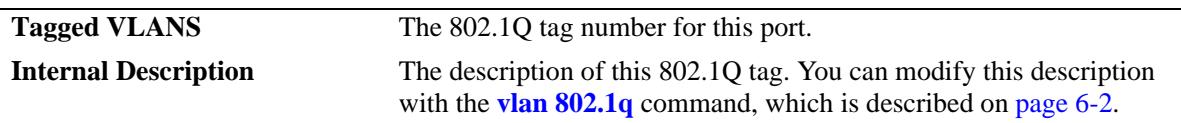

# **Release History**

Release 6.1; command was introduced.

## **Related Commands**

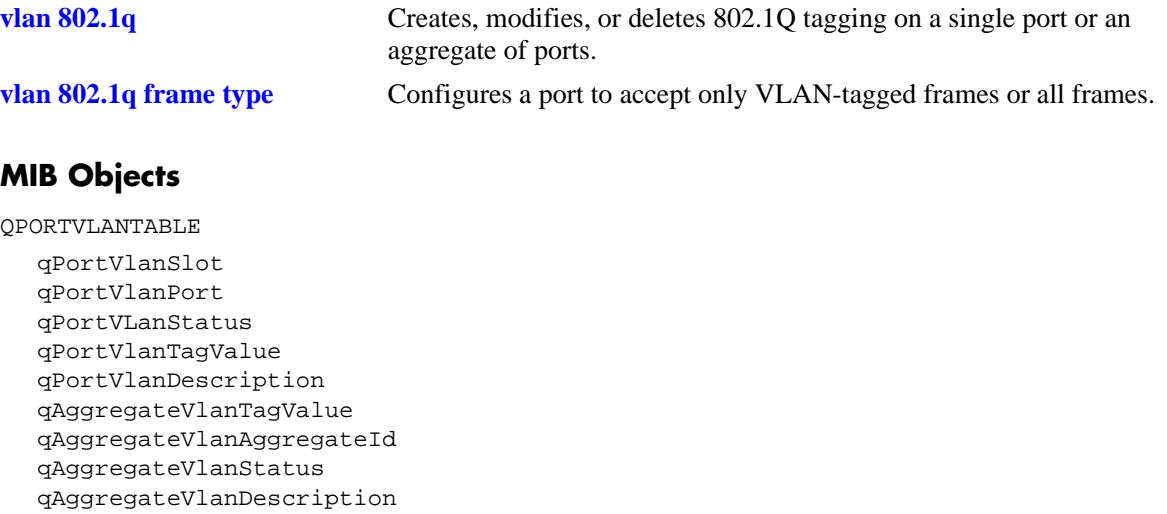

# **7 Distributed Spanning Tree Commands**

The Spanning Tree Algorithm and Protocol (STP) is a self-configuring algorithm that maintains a loopfree topology while providing data path redundancy and network scalability. Based on the IEEE 802.1D standard, the Alcatel-Lucent STP implementation distributes the Spanning Tree load between the primary management module and the network interface modules. In the case of a stack of switches, the STP load is distributed between the primary management switch and other switches in the stack. This functionality improves network robustness by providing a Spanning Tree that continues to respond to BPDUs and port link up and down states in the event of a fail over to a backup management module or switch.

In addition to a distributed architecture, this implementation also provides the following Spanning Tree features:

- Automatic configuration of a physical topology into a single Spanning Tree to ensure that there is only one data path between any two switches.
- Fault tolerance within the network topology. The Spanning Tree is reconfigured in the event of a data path or bridge failure or when a new switch is added to the topology.
- **•** Support for four Spanning Tree protocols: 802.1D (STP), 802.1W (RSTP), 802.1Q 2005 (MSTP), and RRSTP.
- **•** A *flat* Spanning Tree operating mode. If STP or RSTP is used, this mode applies a single STP instance across all VLANs. If MSTP is used, this mode applies a single STP instance to each Multiple Spanning Tree Instance (MSTI), which identifies a set of VLANs.
- Support for up to 16 MSTIs per switch. In addition, there is always one Common and Internal Spanning Tree (CIST) instance 0 on each switch.
- Ring Rapid Spanning Tree Protocol (RRSTP) supports up to 128 rings per switch. Note that there can be no alternate connections for the same instance between any two switches within an RRSTP ring topology.
- **•** A *1x1* Spanning Tree operating mode, which applies a single STP instance for each defined VLAN on the switch.
- An STP topology that includes 802.1Q tagged ports and link aggregate logical ports in the calculation of the physical topology.

MIB information for Distributed Spanning Tree commands is as follows:

*Filename*: AlcatelIND1VlanSTP.MIB *Module*: STP-MGMT-MIB

A summary of the available commands is listed here:

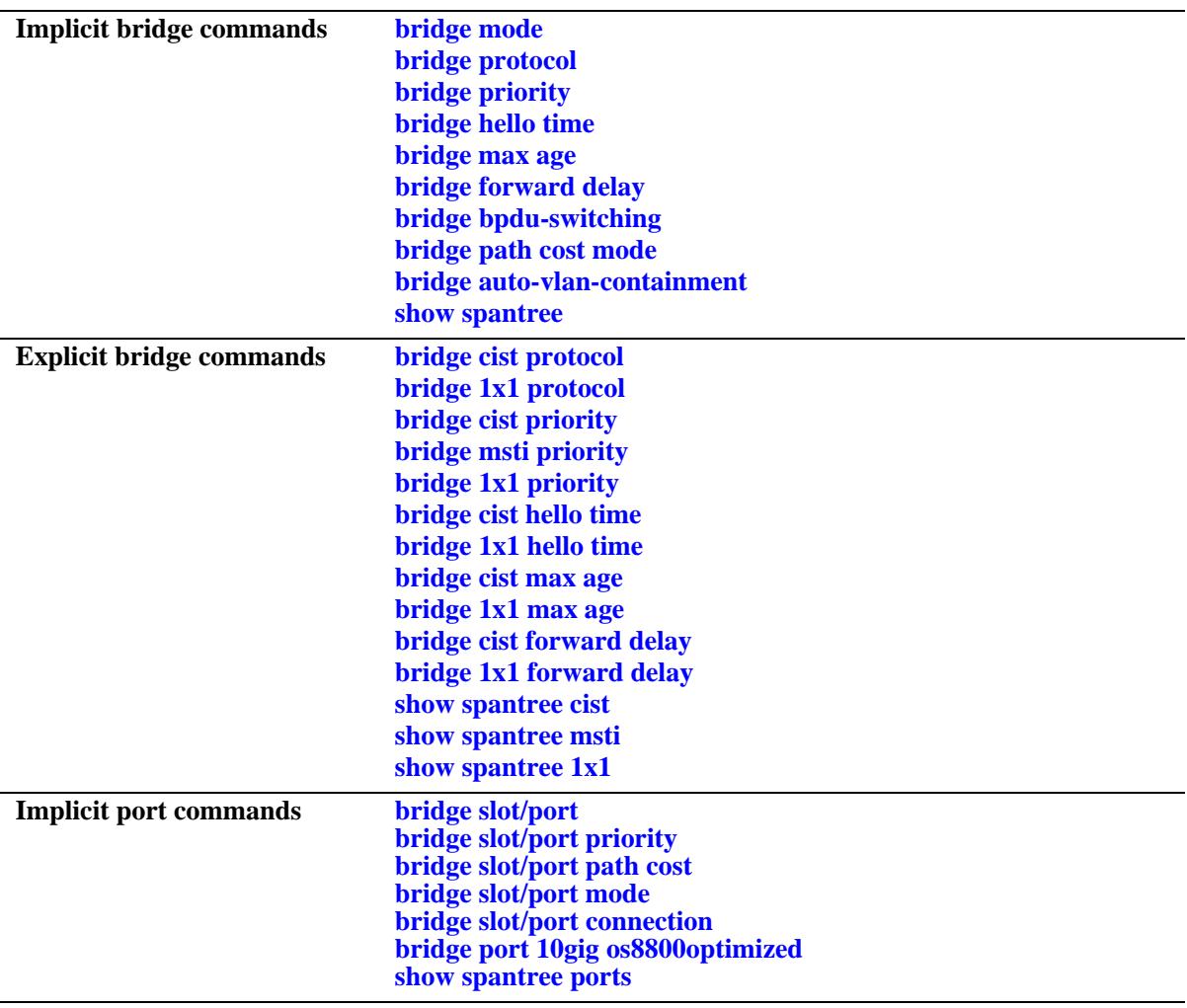

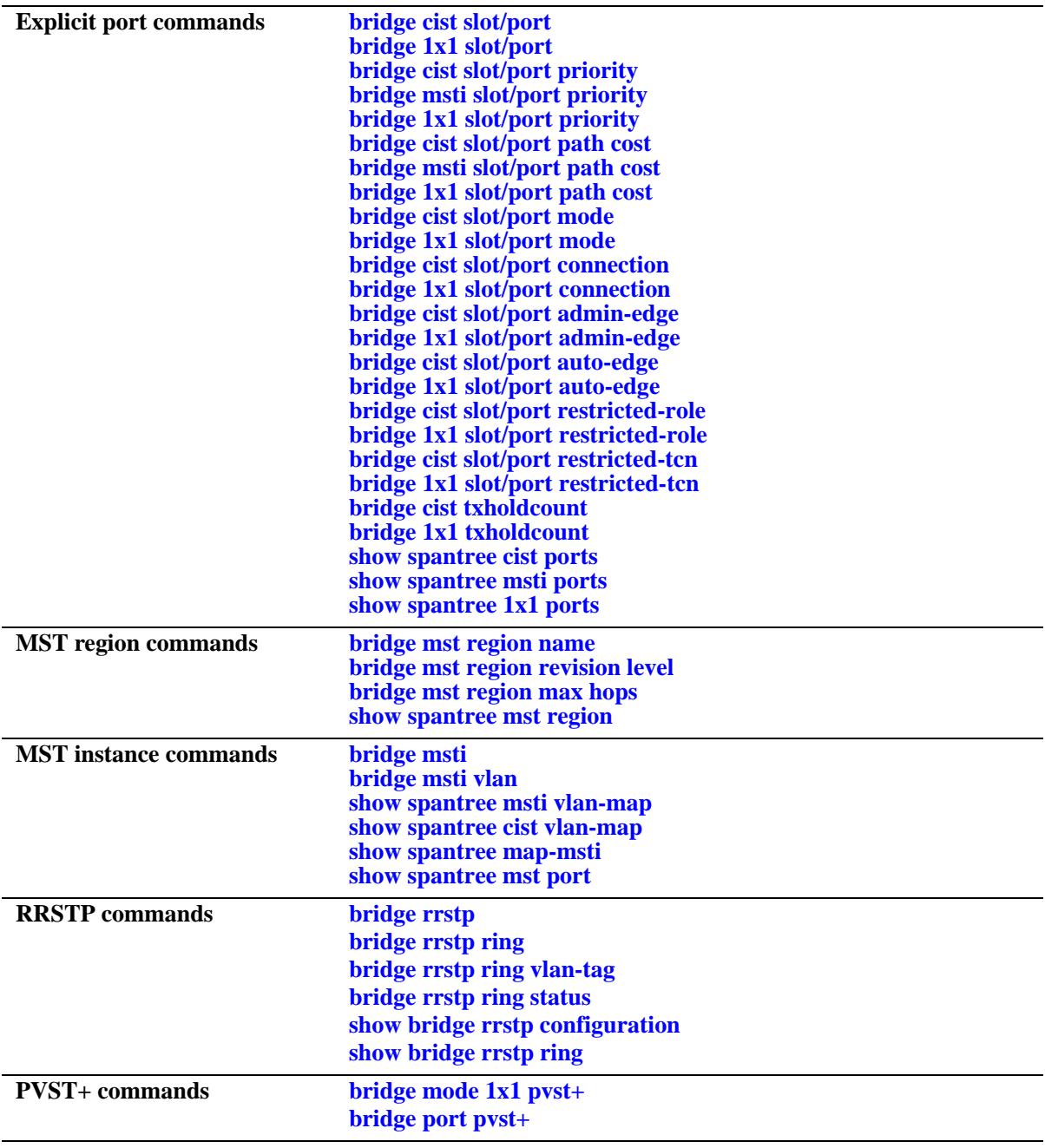

# <span id="page-301-0"></span>**bridge mode**

Selects a flat Spanning Tree or 1x1 Spanning Tree operating mode for the switch. These modes are exclusive; however, it is not necessary to reboot the switch when changing modes.

**bridge mode** {**flat | 1x1}** 

#### **Syntax Definitions**

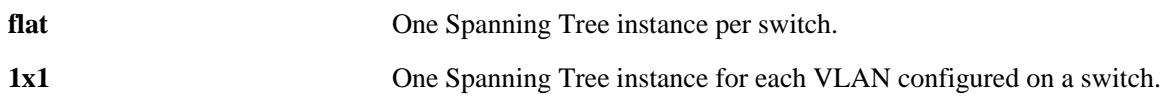

## **Defaults**

By default, the bridge mode for the switch is set to 1x1 Spanning Tree.

## **Platforms Supported**

OmniSwitch 6400, 6850, 6855, 9000, 9000E

## **Usage Guidelines**

- The Multiple Spanning Tree Protocol (MSTP), as defined in the IEEE 802.1Q 2005 standard, is only supported on switches operating in the flat Spanning Tree mode.
- If standard STP or RSTP is used when the switch is running in the flat mode, a single STP instance is applied across all VLANs. For example, if a port belonging to VLAN 10 and a port belonging to VLAN 20 both connect to the same switch, then STP will block one of these ports.
- If MSTP is used when the switch is running in the flat mode, a single STP instance is applied to each Multiple Spanning Tree Instance (MSTI). Each MSTI represents a set of VLANs.
- **•** Flat Spanning Tree mode supports fixed (untagged) and 802.1Q tagged ports in each VLAN. However, Bridge Protocol Data Units (BPDUs) are always untagged.
- If **1x1** mode is selected, a single Spanning Tree instance is enabled for each VLAN configured on the switch. For example, if there are five VLANs configured on the switch, then there are five separate Spanning Tree instances. In essence, a VLAN is a virtual bridge in that it will have its own bridge ID and configurable STP parameters, such as protocol, priority, hello time, max age, and forward delay.
- When operating in 1x1 mode, 802.1Q tagged ports participate in an 802.1Q Spanning Tree instance that allows the Spanning Tree to extend across tagged VLANs. As a result, a tagged port may participate in more than one Spanning Tree instance; one for each VLAN that the port carries.
- If a VLAN contains both fixed and tagged ports and the switch is operating in 1x1 Spanning Tree mode, then a hybrid of the two Spanning Tree instances (single and 802.1Q) is applied. If a VLAN appears as a tag on a port, then the BPDU for that VLAN are also tagged. However, if a VLAN appears as the configured default VLAN for the port, then BPDU are not tagged and the single Spanning Tree instance applies.
- Regardless of which mode the switch is running in, it is possible to administratively disable the Span-ning Tree status for an individual VLAN (see [Chapter 5, "VLAN Management Commands"\)](#page-260-0). Note that active ports associated with such a VLAN are excluded from any Spanning Tree calculations and will remain in a forwarding state.

## **Examples**

-> bridge mode flat -> bridge mode 1x1

## **Release History**

Release 6.1; command was introduced.

## **Related Commands**

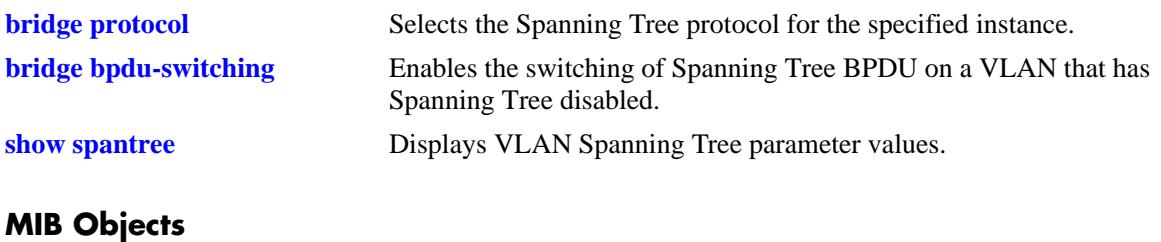

vStpTable vStpNumber vStpMode

# <span id="page-303-0"></span>**bridge protocol**

Configures the Spanning Tree protocol for the flat mode Common and Internal Spanning Tree (CIST) instance or for an individual VLAN instance if the switch is running in the 1x1 mode.

**bridge [***instance***] protocol {stp | rstp | mstp}**

#### **Syntax Definitions**

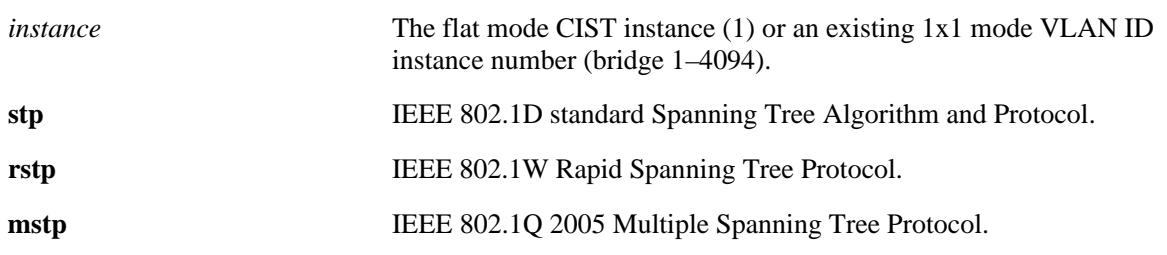

## **Defaults**

RSTP is the default protocol for the flat mode CIST instance and for the 1x1 mode VLAN instance.

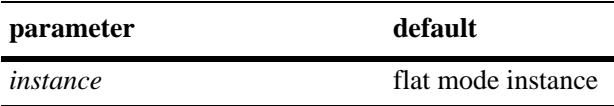

## **Platforms Supported**

OmniSwitch 6400, 6850, 6855, 9000, 9000E

## **Usage Guidelines**

- Specifying an instance number with this command when the switch is running in the 1x1 Spanning Tree mode implies a VLAN ID and configures the protocol for the associated VLAN instance.
- **•** To configure the protocol for the flat mode CIST instance when the switch is running in either the flat or 1x1 mode, do *not* specify an instance number. The CIST is the instance configured by default with this command.
- If the switch is running in the flat mode and STP or RSTP is the active protocol, entering 1 to specify the CIST instance is optional. If MSTP is the active protocol, however, entering 1 for the instance number is not accepted.
- Note that selecting MSTP is only an option for the flat mode CIST instance and is required to configure Multiple Spanning Tree Instances (MSTI).
- MSTP is only active when the switch is operating in the flat Spanning Tree mode. STP and RSTP are active when the switch is operating in either the flat or 1x1 Spanning Tree mode.
- Deleting all existing MSTIs is required before changing the protocol from MSTP to STP or RSTP.

• Note that when changing the protocol to/from MSTP, the bridge priority and port path cost values for the flat mode CIST instance are reset to their default values. However, if the path cost mode was set to 32-bit prior to the protocol change, the path cost is *not* reset to its default value. See the **[bridge path](#page-346-0)  [cost mode](#page-346-0)** command page for more information.

## **Examples**

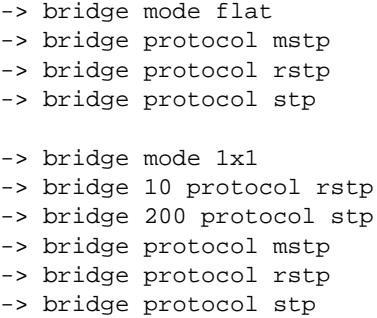

## **Release History**

Release 6.1; command was introduced. Release 6.1.2; default protocol changed to RSTP.

#### **Related Commands**

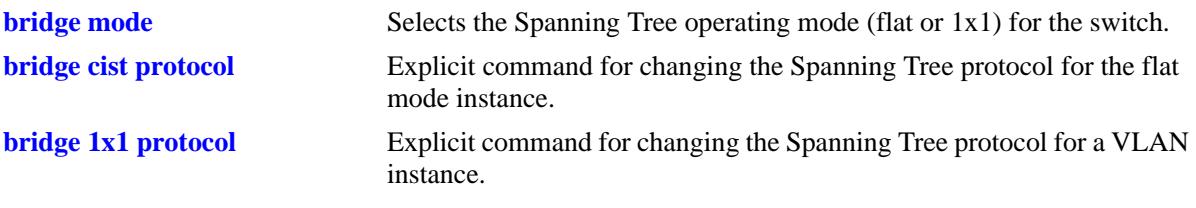

## **MIB Objects**

vStpInsTable vStpInsNumber vStpInsMode vStpInsProtocolSpecification

# <span id="page-305-0"></span>**bridge cist protocol**

Configures the Spanning Tree protocol for the flat mode Common and Internal Spanning Tree (CIST) instance (bridge 1).

**bridge cist protocol {stp | rstp | mstp}**

#### **Syntax Definitions**

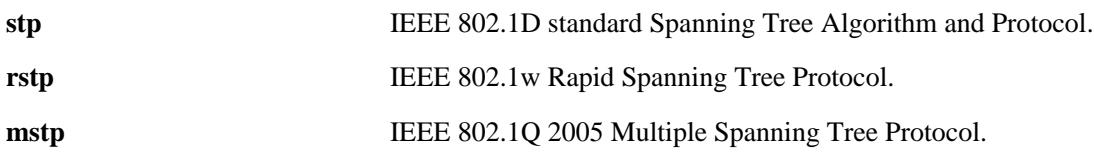

## **Defaults**

RSTP is the default protocol for the flat mode CIST instance and for the 1x1 mode VLAN instance.

## **Platforms Supported**

OmniSwitch 6400, 6850, 6855, 9000, 9000E

## **Usage Guidelines**

- This command is an explicit Spanning Tree command that only applies to the flat mode CIST instance regardless of which operating mode (flat or 1x1) or protocol is active on the switch.
- Use this command to select STP, RSTP, or MSTP as the protocol for the flat mode CIST instance.
- Note that selecting MSTP is only an option for the flat mode CIST instance and is required to configure Multiple Spanning Tree Instances (MSTI).
- MSTP is only active when the switch is operating in the flat Spanning Tree mode. STP and RSTP are active when the switch is operating in either the flat or 1x1 Spanning Tree mode.
- Note that when changing the protocol to/from MSTP, the bridge priority and port path cost values for the flat mode CIST instance are reset to their default values. However, if the path cost mode was set to 32-bit prior to the protocol change, the path cost is *not* reset to its default value. See the **[bridge path](#page-346-0)  [cost mode](#page-346-0)** command page for more information.
- If the switch is running in 1x1 mode when this command is used, the specified protocol is not active for the CIST instance until the operating mode for the switch is changed to the flat mode.
- Note that when a configuration snapshot is taken of the switch, all Spanning Tree commands are saved in their explicit format.

## **Examples**

```
-> bridge cist protocol rstp
```
-> bridge cist protocol mstp -> bridge cist protocol stp

# **Release History**

Release 6.1; command was introduced. Release 6.1.2; default protocol changed to RSTP.

## **Related Commands**

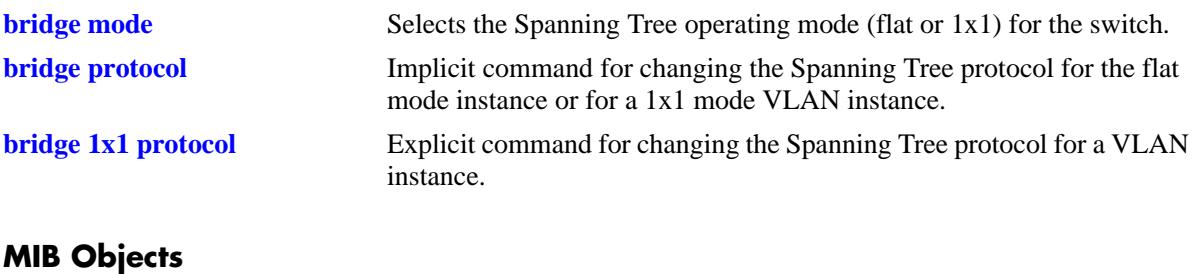

vStpInsTable vStpInsNumber vStpInsProtocolSpecification

# <span id="page-307-0"></span>**bridge 1x1 protocol**

Configures the Spanning Tree protocol for an individual VLAN instance.

**bridge 1x1** *vid* **protocol {stp | rstp}**

## **Syntax Definitions**

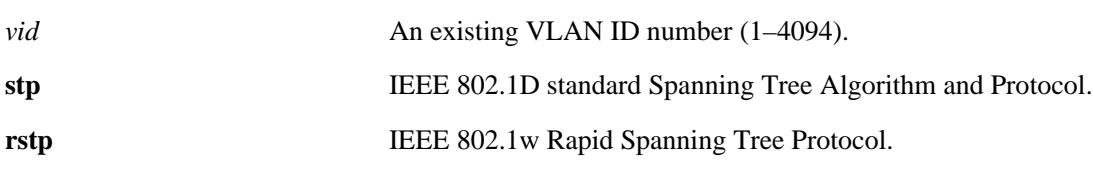

## **Defaults**

RSTP is the default protocol for the flat mode CIST instance and for the 1x1 mode VLAN instance.

## **Platforms Supported**

OmniSwitch 6400, 6850, 6855, 9000, 9000E

## **Usage Guidelines**

- This command is an explicit Spanning Tree command that only applies to the specified VLAN instance regardless of which operating mode (flat or 1x1) is active on the switch.
- If the switch is running in flat mode when this command is used, the specified protocol is not active for the specified VLAN instance until the operating mode for the switch is changed to 1x1.
- Note that when a configuration snapshot is taken of the switch, all Spanning Tree commands are saved in their explicit format.

## **Examples**

```
-> bridge 1x1 2 protocol stp
-> bridge 1x1 455 protocol rstp
```
## **Release History**

Release 6.1; command was introduced. Release 6.1.2; default protocol changed to RSTP.

## **Related Commands**

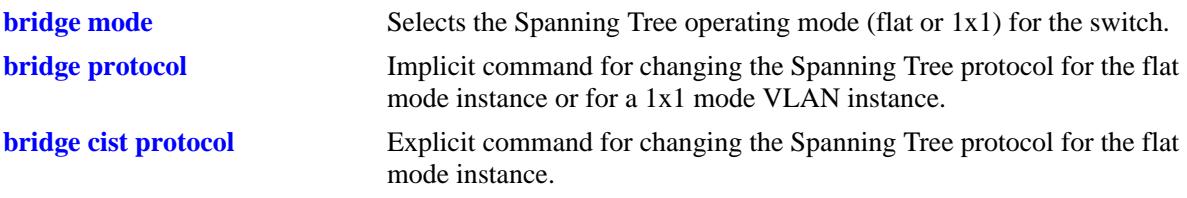

# **MIB Objects**

vStpInsTable vStpIns1x1VlanNumber vStpInsMode vStpInsProtocolSpecification

# <span id="page-309-0"></span>**bridge mst region name**

Defines the name for a Multiple Spanning Tree (MST) region. One of three attributes (name, revision level, and a VLAN to MST instance association table) that defines an MST region as required by the IEEE 802.1Q 2005 standard. Switches that share the same attribute values are all considered part of the same MST region. Currently each switch can belong to one MST region at a time.

**bridge mst region name** *name*

**bridge mst region no name**

#### **Syntax Definitions**

*name* An alphanumeric string up to 32 characters. Use quotes around string if the name contains multiple words with spaces between them (e.g. "Alcatel-Lucent Marketing").

## **Defaults**

By default, the MST region name is left blank.

## **Platforms Supported**

OmniSwitch 6400, 6850, 6855, 9000, 9000E

## **Usage Guidelines**

- **•** Use the **no** form of this command to remove the MST region name. Note that it is not necessary to specify the region name to remove it.
- To change an existing region name, use this same command but specify a string value that is different than the existing name. It is *not* necessary to first remove the old name.
- Specifying an MST region name is allowed regardless of which Spanning Tree operating mode or protocol is currently active on the switch. However, MST configuration values, such as region name, only apply when the switch is operating in the flat Spanning Tree mode and using MSTP.

#### **Examples**

```
-> bridge mst region name SalesRegion
-> bridge mst region name "Alcatel-Lucent Marketing"
-> bridge mst region no name
```
#### **Release History**

Release 6.1; command was introduced.

## **Related Commands**

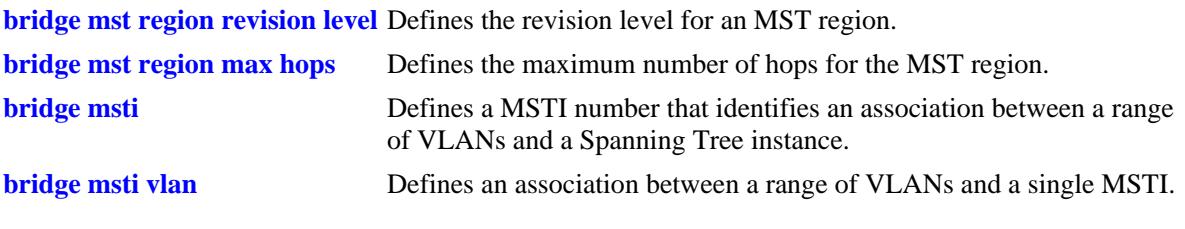

# **MIB Objects**

vStpMstRegionTable

vStpMstRegionNumber vStpMstRegionConfigName

# <span id="page-311-0"></span>**bridge mst region revision level**

Defines the revision level for a Multiple Spanning Tree (MST) region. One of three attributes (name, revision level, and a VLAN to MST instance association table) that defines an MST region as required by the IEEE 802.1Q 2005 standard. Switches that share the same attribute values are all considered part of the same MST region. Currently each switch can belong to one MST region at a time.

**bridge mst region revision level** *rev\_level*

#### **Syntax Definitions**

*rev\_level* A numeric value (0–65535) that identifies the MST region revision level for the switch.

## **Defaults**

By default, the MST revision level is set to zero.

## **Platforms Supported**

OmniSwitch 6400, 6850, 6855, 9000, 9000E

## **Usage Guidelines**

Specifying an MST region revision level is allowed regardless of which Spanning Tree operating mode or protocol is currently active on the switch. However, MST configuration values, such as revision level, only apply when the switch is operating in the flat Spanning Tree mode and using the MSTP.

#### **Examples**

-> bridge mst region revision level 1000 -> bridge mst region revision level 2000

## **Release History**

Release 6.1; command was introduced.

#### **Related Commands**

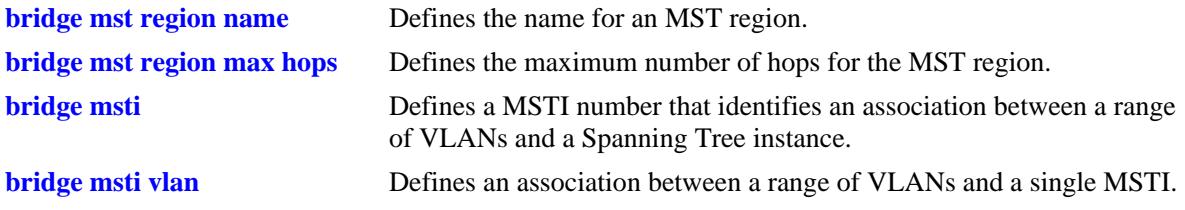

## **MIB Objects**

vStpMstRegionTable vStpMstRegionNumber vStpMstRegionConfigRevisionLevel

# <span id="page-312-0"></span>**bridge mst region max hops**

Configures the maximum number of hops that are authorized to receive Multiple Spanning Tree (MST) regional information. Use this command to designate how many hops a BPDU is allowed to traverse before it is discarded and related information is aged.

**bridge mst region max hops** *max\_hops*

## **Syntax Definitions**

*max\_hops* A numeric value (1–40) that designates the maximum number of hops.

## **Defaults**

By default, the maximum number of hops is set to 20.

## **Platforms Supported**

OmniSwitch 6400, 6850, 6855, 9000, 9000E

## **Usage Guidelines**

- The value configured with this command is a regional value that applies to all instances and in essence is used to determine the size of the region.
- The maximum hop count value is the initial value of the Remaining Hops parameter in the MST BPDU that originates from the bridge that is serving as the root bridge for the region. Each bridge that in turn receives the MST BPDU decrements the Remaining Hops count value by one and passes the new value along to the next bridge. When the count reaches 0, the BPDU is discarded.
- Specifying an MST maximum hop count is allowed regardless of which Spanning Tree operating mode or protocol is currently active on the switch. However, MST configuration values only apply when the switch is operating in the flat Spanning Tree mode and using the MSTP.

## **Examples**

```
-> bridge mst region max hops 40
-> bridge mst region max hops 10
```
# **Release History**

Release 6.1; command was introduced.

# **Related Commands**

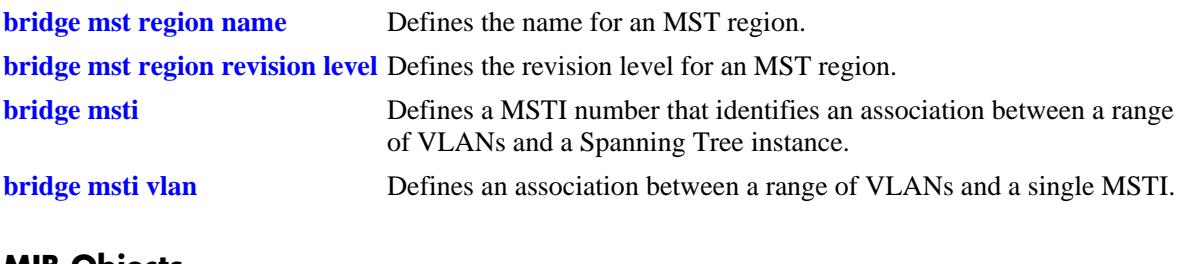

## **MIB Objects**

vStpMstRegionTable

vStpMstRegionNumber vStpMstRegionMaxHops

# <span id="page-314-0"></span>**bridge msti**

Defines a Multiple Spanning Tree Instance (MSTI) number. This number identifies an association between a range of VLANs and a single Spanning Tree instance. In addition, it is possible to assign an optional name to the MSTI for further identification.

**bridge msti** *msti\_id* **[name** *name***]**

**bridge no msti** *msti\_id* 

**bridge msti** *msti\_id* **no name**

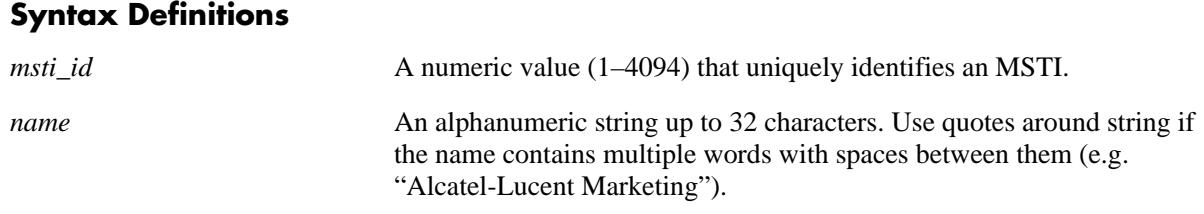

## **Defaults**

By default, a flat mode Common and Internal Spanning Tree (CIST) instance always exists. The MSTI ID number for this instance is 0.

## **Platforms Supported**

OmniSwitch 6400, 6850, 6855, 9000, 9000E

## **Usage Guidelines**

- **•** Use the **no msti** form of this command to remove the MSTI from the switch configuration.
- **•** Use the **no name** form of this command to remove the optional MSTI name from the specified instance. The instance itself is not removed; only the name.
- **•** Up to 16 MSTIs are allowed per switch; select a number from 1 to 4094 for the MSTI number. In addition, there is always one Common and Internal Spanning Tree (CIST) instance 0 per switch. Initially all VLANs are associated with the CIST instance.
- **•** Creating an MSTI is allowed when the switch is operating in either the 1x1 or flat Spanning Tree mode, as long as MSTP is the selected flat mode protocol. The MSTI configuration, however, is not active unless the switch is running in the flat mode.

## **Examples**

```
-> bridge msti 10 
-> bridge msti 20 name BldgOneST10
-> bridge msti 20 no name
-> bridge no msti 10
```
## **Release History**

Release 6.1; command was introduced.

# **Related Commands**

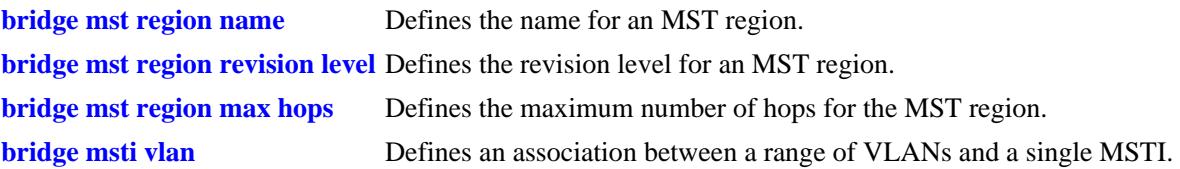

# **MIB Objects**

vStpMstInstanceTable

```
vStpMstInstanceNumber
vStpMstInstanceName
vStpMstInstanceVlanBitmapAddition
vStpMstInstanceVlanBitmapDeletion
vStpMstInstanceVlanBitmapState
```
# <span id="page-316-0"></span>**bridge msti vlan**

Defines an association between a range of VLANs and a single Multiple Spanning Tree Instance (MSTI). The MSTI-to-VLAN mapping created with this command is one of three attributes (name, revision level, and a VLAN to MST instance association table) that defines an MST region as required by the IEEE 802.1Q 2005 standard. Switches that share the same attribute values are all considered part of the same MST region. Currently each switch can belong to one MST region at a time.

**bridge msti** *msti\_id* **vlan** *vid\_range*

**bridge msti** *msti\_id* **no vlan** *vid\_range*

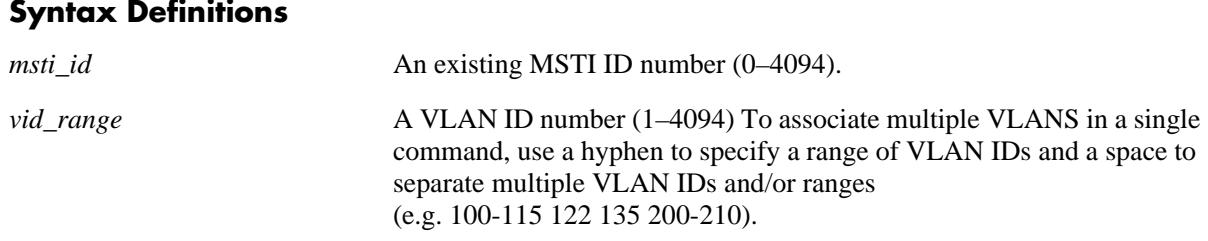

## **Defaults**

By default, all VLANs are associated with the flat mode Common and Internal Spanning Tree (CIST) instance, which is also known as MSTI 0.

## **Platforms Supported**

OmniSwitch 6400, 6850, 6855, 9000, 9000E

## **Usage Guidelines**

- **•** Use the **no** form of this command to remove a VLAN or a range of VLANs from the specified MSTI association.
- Note that the VLAN ID specified with this command does not have to already exist in the switch configuration. This command maps VLAN IDs to MSTIs, but does not create VLANs.
- **•** A VLAN is associated with only one MSTI at a time, but it is possible to move a VLAN from one MSTI to another. In addition, it is also possible to assign only one VLAN to an MSTI; a range of VLANs is not required.
- Configuring an MSTI-to-VLAN mapping is allowed when the switch is operating in either the 1x1 or flat Spanning Tree mode, as long as MSTP is the selected flat mode protocol. The MSTI configuration, however, is not active unless the switch is running in the flat mode.

# **Examples**

-> bridge msti 10 vlan 100-115

- -> bridge msti 20 vlan 122 135 200-210
- -> bridge msti 10 no vlan 112 200-204

# **Release History**

Release 6.1; command was introduced.

## **Related Commands**

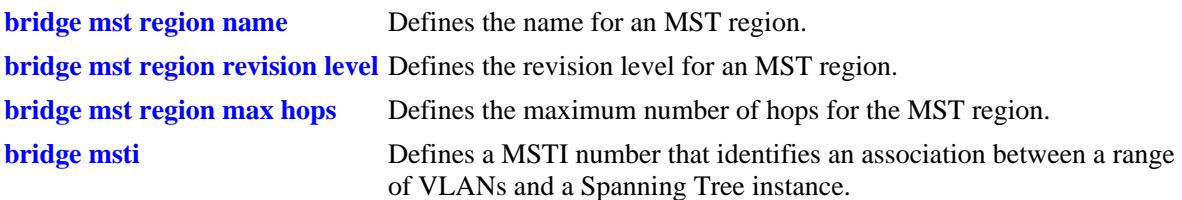

# **MIB Objects**

vStpMstVlanAssignmentTable vStpMstVlanAssignmentVlanNumber vStpMstVlanAssignmentMstiNumber

# <span id="page-318-0"></span>**bridge priority**

Configures the bridge priority value for the flat mode Common and Internal Spanning Tree (CIST) instance or for a 1x1 mode VLAN instance. Bridge priority is used to determine which bridge the Spanning Tree algorithm designates as the root bridge.

**bridge [***instance***] priority** *priority*

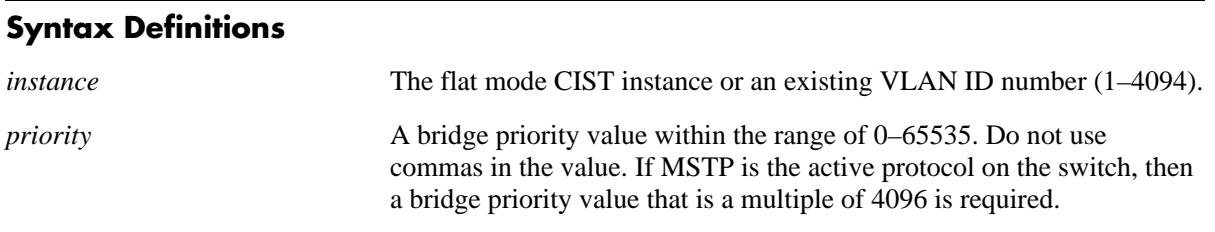

## **Defaults**

By default, the bridge priority value is set to 32768.

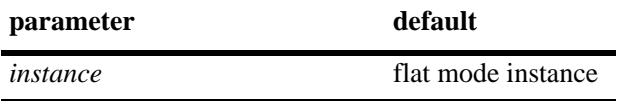

#### **Platforms Supported**

OmniSwitch 6400, 6850, 6855, 9000, 9000E

## **Usage Guidelines**

- The bridge priority specifies the priority value for the first two octets of the Bridge ID (eight octets long). The remaining six octets of the Bridge ID contain a dedicated bridge MAC address.
- The lower the bridge priority number, the higher the priority that is associated with the bridge.
- Specifying an instance number with this command when the switch is running in the 1x1 Spanning Tree mode implies a VLAN ID and configures the priority value for the associated VLAN instance.
- **•** To configure the priority value for the flat mode CIST instance when the switch is running in either the flat or 1x1 mode, do *not* specify an instance number. The CIST is the instance configured by default with this command.
- If the switch is running in the flat mode and STP or RSTP is the active protocol, entering 1 to specify the CIST instance is optional. If MSTP is the active protocol, however, entering 1 for the instance number is not accepted. In this case, use the **[bridge cist priority](#page-320-0)** or **[bridge msti priority](#page-322-0)** commands instead.
- Note that when the protocol is changed to/from MSTP, the bridge priority for the flat mode CIST instance is reset to the default value.

## **Examples**

```
-> bridge mode flat
-> bridge priority 8192
-> bridge priority 2500
ERROR: Valid bridge priority values are multiples of 4096: 0, 4096,
         8192, 12288, 16384 ... 61440 
-> bridge mode 1x1
-> bridge 255 priority 16384
-> bridge 355 priority 3500
-> bridge priority 8192
```
# **Release History**

Release 6.1; command was introduced.

## **Related Commands**

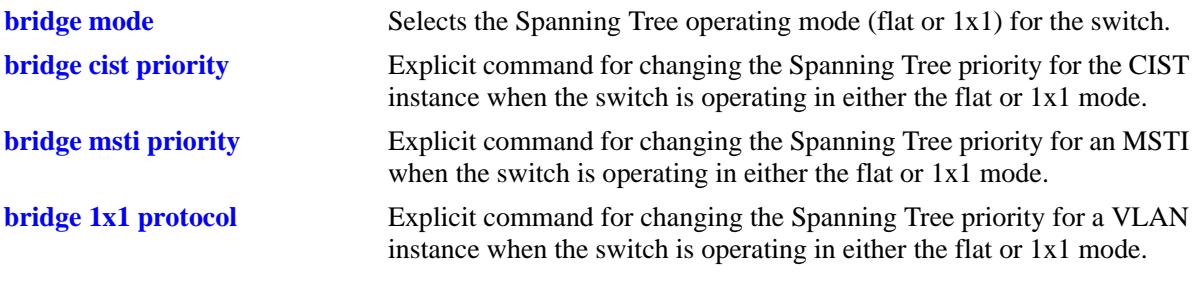

# **MIB Objects**

vStpInsTable vStpInsNumber vStpInsMode vStpInsPriority vStpInsBridgeAddress

# <span id="page-320-0"></span>**bridge cist priority**

Configures the Spanning Tree priority value for the flat mode Common and Internal Spanning Tree (CIST) instance. Bridge priority is used to determine which bridge the Spanning Tree algorithm designates as the root bridge.

**bridge cist priority** *priority*

#### **Syntax Definitions**

*priority* A bridge priority value within the range of 0–65535. Do not use commas in the value. If MSTP is the active protocol on the switch, then a bridge priority value that is a multiple of 4096 is required.

## **Defaults**

By default, the bridge priority value is set to 32768.

## **Platforms Supported**

OmniSwitch 6400, 6850, 6855, 9000, 9000E

## **Usage Guidelines**

- The bridge priority specifies the priority value for the first two octets of the Bridge ID (eight octets long). The remaining six octets of the Bridge ID contain a dedicated bridge MAC address.
- The lower the bridge priority number, the higher the priority that is associated with the bridge.
- This command is an explicit Spanning Tree command that only applies to the CIST instance regardless of which operating mode (flat or 1x1) or protocol is active on the switch.
- If the switch is running in 1x1 mode when this command is used, the specified priority value is not active for the CIST instance until the operating mode for the switch is changed to the flat mode.
- Note that when the protocol is changed to/from MSTP, the bridge priority for the flat mode CIST instance is reset to the default value.
- In regards to the priority for a Multiple Spanning Tree Instance (MSTI), only the four most significant bits are used.
- Note that when a configuration snapshot is taken of the switch, all Spanning Tree commands are saved in their explicit format.

## **Examples**

```
-> bridge mode flat
-> bridge cist priority 16384
-> bridge cist priority 53800
ERROR: Valid bridge priority values are multiples of 4096: 0, 4096,
          8192, 12288, 16384 ... 61440 
-> bridge mode 1x1
-> bridge cist priority 16384
-> bridge cist priority 12288
```
# **Release History**

Release 6.1; command was introduced.

# **Related Commands**

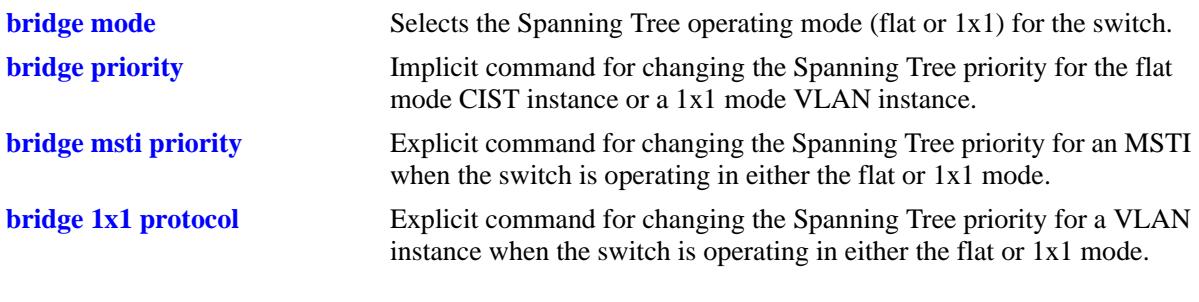

## **MIB Objects**

vStpInsTable vStpInsNumber vStpInsPriority vStpInsBridgeAddress

# <span id="page-322-0"></span>**bridge msti priority**

Configures the bridge priority value for an Multiple Spanning Tree Instance (MSTI). Bridge priority is used to determine which bridge the Spanning Tree algorithm designates as the root bridge.

**bridge msti** *msti\_id* **priority** *priority*

#### **Syntax Definitions**

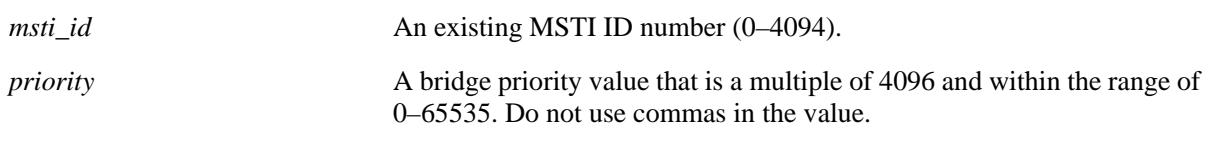

## **Defaults**

By default, the bridge priority value is set to 32768.

## **Platforms Supported**

OmniSwitch 6400, 6850, 6855, 9000, 9000E

## **Usage Guidelines**

- The bridge priority specifies the priority value for the first two octets of the Bridge ID (eight octets long). The remaining six octets of the Bridge ID contain a dedicated bridge MAC address.
- **•** The bridge priority value for an MSTI is calculated by adding the configured priority value to the Spanning Tree instance number. For example, if the priority value of MSTI 10 equals 32768 (the default), then the Spanning Tree priority value advertised for this instance is  $32770 (32768 + 10)$ .
- The lower the bridge priority number, the higher the priority that is associated with the bridge.
- This command is an explicit Spanning Tree command that only applies to the specified MSTI regardless of which operating mode (flat or 1x1) is active on the switch. If MSTP is not the selected flat mode protocol, however, the priority value for any MSTI is not configurable in either mode.
- Note that if zero is entered for the *msti\_id* value, the specified priority value is applied to the CIST instance. The flat mode CIST instance 0 is also known as MSTI 0.
- If the switch is running in 1x1 mode when this command is used, the specified priority value is not active for the specified MSTI until the operating mode for the switch is changed to the flat mode.
- Note that when the protocol is changed to/from MSTP, the bridge priority for the flat mode CIST instance is reset to the default value.
- In regards to the priority for an MSTI, only the four most significant bits are used.

## **Examples**

```
-> bridge mode flat
-> bridge msti 2 priority 4096
-> bridge msti 10 priority 53800
ERROR: Valid bridge priority values are multiples of 4096: 0, 4096,
         8192, 12288, 16384 ... 61440 
-> bridge mode 1x1
-> bridge msti 2 priority 61440
-> bridge msti 10 priority 12288
```
# **Release History**

Release 6.1; command was introduced.

## **Related Commands**

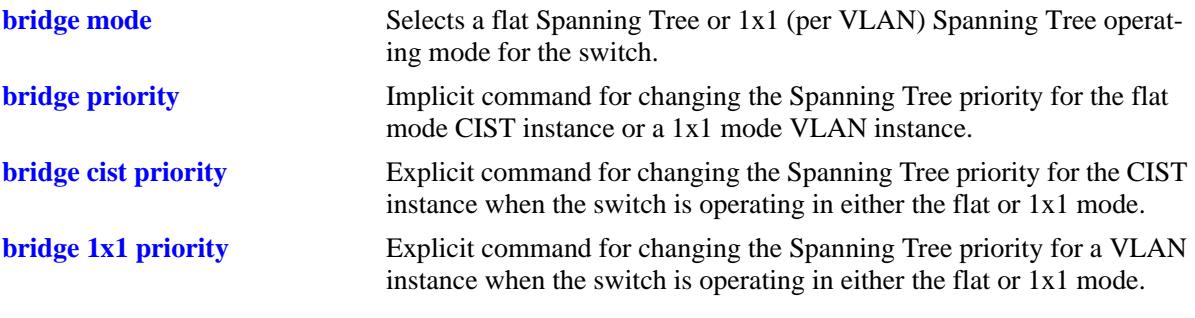

# **MIB Objects**

vStpInsTable vStpInsMstiNumber vStpInsMode vStpInsPriority vStpInsBridgeAddress
# **bridge 1x1 priority**

Configures the bridge priority value for an individual VLAN instance.

**bridge 1x1** *vid* **priority** *priority*

### **Syntax Definitions**

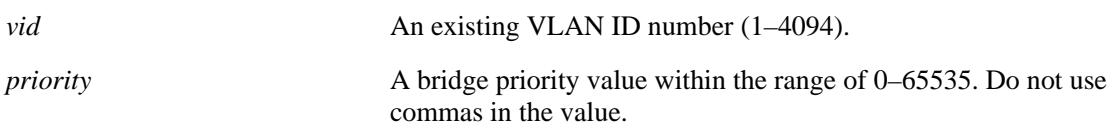

### **Defaults**

By default, the bridge priority value is set to 32768.

### **Platforms Supported**

OmniSwitch 6400, 6850, 6855, 9000, 9000E

### **Usage Guidelines**

- The bridge priority specifies the priority value for the first two octets of the Bridge ID (eight octets long). The remaining six octets of the Bridge ID contain a dedicated bridge MAC address.
- The lower the bridge priority number, the higher the priority that is associated with the bridge.
- This command is an explicit Spanning Tree command that only applies to the specified VLAN instance regardless of which operating mode (flat or 1x1) or protocol is active on the switch.
- If the switch is running in the flat mode when this command is used, the specified priority value is not active for the specified VLAN instance until the operating mode for the switch is changed to the 1x1 mode.
- Note that when a configuration snapshot is taken of the switch, all Spanning Tree commands are saved in their explicit format.

### **Examples**

```
-> bridge mode flat
-> bridge 1x1 2 priority 16384
-> bridge 1x1 10 priority 53800
-> bridge mode 1x1
-> bridge 1x1 2 priority 16384
-> bridge 1x1 10 priority 53800
```
### **Release History**

vStpInsPriority vStpInsBridgeAddress

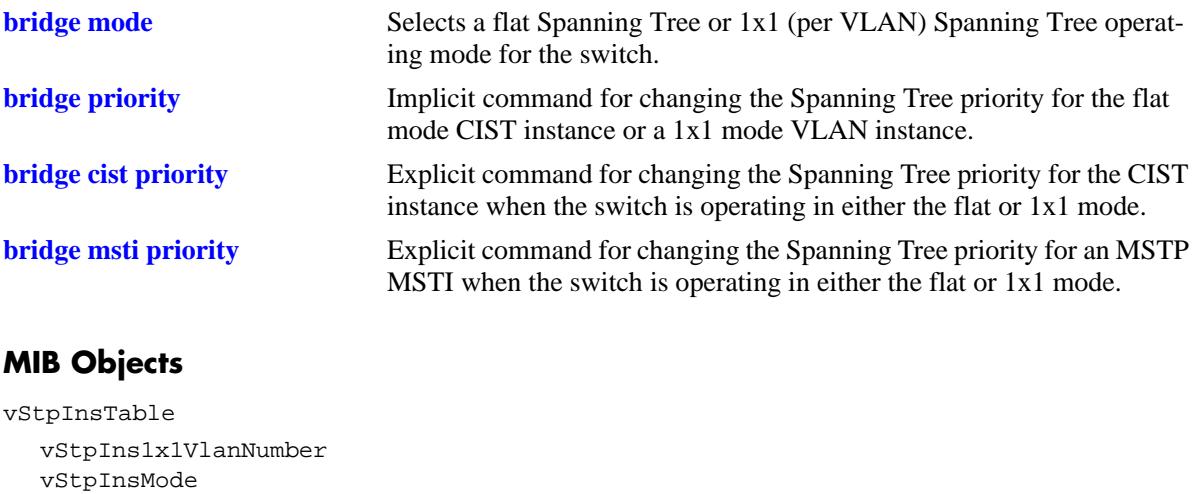

# <span id="page-326-0"></span>**bridge hello time**

Configures the Spanning Tree hello time value for the flat mode Common and Internal Spanning Tree (CIST) instance or for a 1x1 mode VLAN instance. This value specifies the amount of time, in seconds, between each transmission of a BPDU on any port that is the Spanning Tree root or is attempting to become the Spanning Tree root.

**bridge [***instance***] hello time** *seconds*

# **Syntax Definitions** *instance* The flat mode CIST instance or an existing VLAN ID number (1–4094). *seconds* Hello Time value, in seconds (1–10).

### **Defaults**

By default, the bridge hello time value for is set to 2 seconds.

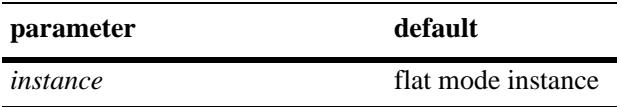

### **Platforms Supported**

OmniSwitch 6400, 6850, 6855, 9000, 9000E

### **Usage Guidelines**

- Lowering the Hello Time interval improves the robustness of the Spanning Tree Algorithm. Increasing the Hello Time interval lowers the overhead of the Spanning Tree Algorithm.
- Specifying an instance number with this command when the switch is running in the 1x1 Spanning Tree mode implies a VLAN ID and configures the hello time value for the associated VLAN instance.
- **•** To configure the hello time value for the flat mode CIST instance when the switch is running in either the flat or 1x1 mode, do *not* specify an instance number. The CIST is the instance configured by default with this command.
- If the switch is running in the flat mode and STP or RSTP is the active protocol, entering 1 to specify the CIST instance is optional. If MSTP is the active protocol, however, entering 1 for the instance number is not accepted.
- Note that for Multiple Spanning Tree Instances (MSTI), the hello time value is inherited from the CIST instance and is not a configurable parameter.

### **Examples**

```
-> bridge mode flat
-> bridge hello time 5
-> bridge mode 1x1
-> bridge 10 hello time 8
-> bridge hello time 5
```
## **Release History**

Release 6.1; command was introduced.

# **Related Commands**

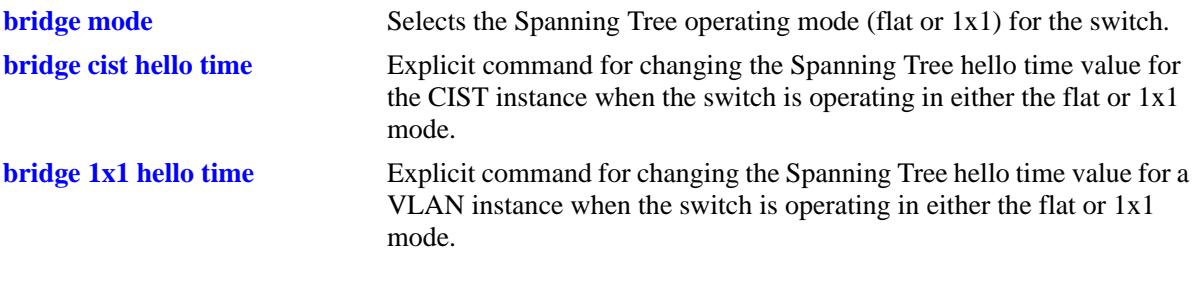

### **MIB Objects**

vStpInsTable vStpInsNumber vStpInsMode vStpInsBridgeHelloTime

# <span id="page-328-0"></span>**bridge cist hello time**

Configures the bridge hello time value for the flat mode Common and Internal Spanning Tree (CIST) instance. This value is the amount of time, in seconds, between each transmission of a BPDU on any port that is the Spanning Tree root or is attempting to become the Spanning Tree root.

**bridge cist hello time** *seconds*

### **Syntax Definitions**

*seconds* Hello time value in seconds (1–10).

### **Defaults**

By default, the bridge hello time value is set to 2 seconds.

### **Platforms Supported**

OmniSwitch 6400, 6850, 6855, 9000, 9000E

### **Usage Guidelines**

- Lowering the Hello Time interval improves the robustness of the Spanning Tree Algorithm. Increasing the Hello Time interval lowers the overhead of the Spanning Tree Algorithm.
- This command is an explicit Spanning Tree command that only applies to the CIST instance regardless of which operating mode (flat or 1x1) or protocol is active on the switch.
- If the switch is running in 1x1 mode when this command is used, the specified hello time value is not active for the CIST instance until the operating mode for the switch is changed to the flat mode.
- Note that when a configuration snapshot is taken of the switch, all Spanning Tree commands are saved in their explicit format.

#### **Examples**

```
-> bridge mode flat
-> bridge cist hello time 5
-> bridge cist hello time 10
-> bridge mode 1x1
-> bridge cist hello time 5
-> bridge cist hello time 10
```
### **Release History**

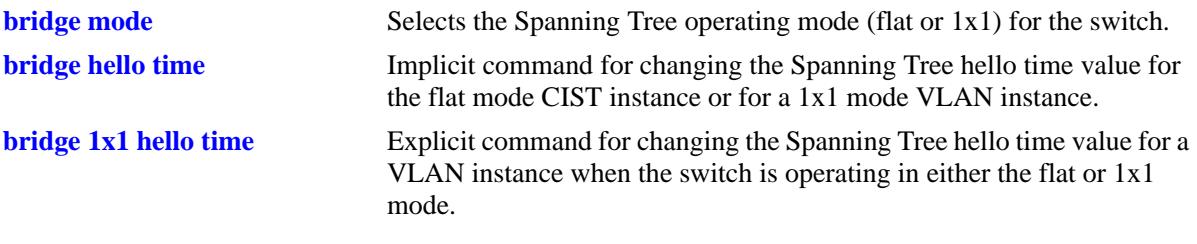

## **MIB Objects**

vStpInsTable vStpInsNumber vStpInsBridgeHelloTime

# <span id="page-330-0"></span>**bridge 1x1 hello time**

Configures the bridge hello time value for an individual VLAN instance. This value is the amount of time, in seconds, between each transmission of a BPDU on any port that is the Spanning Tree root or is attempting to become the Spanning Tree root.

**bridge 1x1** *vid* **hello time** *seconds*

#### **Syntax Definitions**

*vid* An existing VLAN ID number (1–4094). *seconds* Hello time value in seconds (1–10).

### **Defaults**

By default, the bridge Hello Time value is set to 2 seconds.

### **Platforms Supported**

OmniSwitch 6400, 6850, 6855, 9000, 9000E

### **Usage Guidelines**

- Lowering the Hello Time interval improves the robustness of the Spanning Tree Algorithm. Increasing the Hello Time interval lowers the overhead of the Spanning Tree Algorithm.
- This command is an explicit Spanning Tree command that only applies to the specified VLAN instance regardless of which operating mode (flat or 1x1) is active on the switch.
- If the switch is running in the flat mode when this command is used, the specified hello time value is not active for the specified VLAN instance until the operating mode for the switch is changed to the 1x1 mode.
- Note that when a configuration snapshot is taken of the switch, all Spanning Tree commands are saved in their explicit format.

### **Examples**

```
-> bridge mode flat
-> bridge 1x1 2 hello time 5
-> bridge 1x1 10 hello time 10
-> bridge mode 1x1
-> bridge 1x1 255 hello time 5
-> bridge 1x1 455 hello time 10
```
### **Release History**

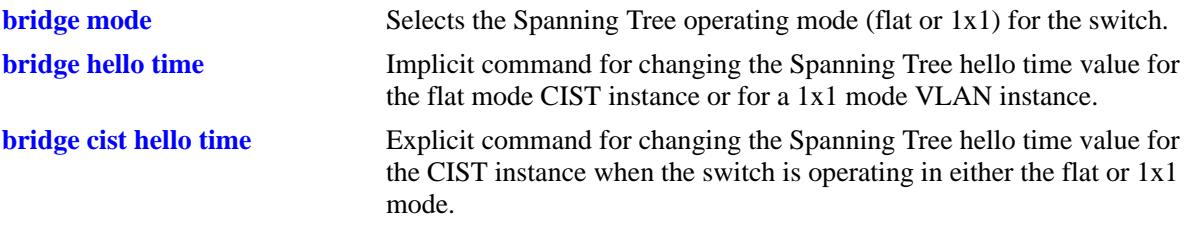

## **MIB Objects**

vStpInsTable vStpIns1x1VlanNumber vStpInsMode vStpInsBridgeHelloTime

## <span id="page-332-0"></span>**bridge max age**

Configures the Spanning Tree bridge max age time for the flat mode Common and Internal Spanning Tree (CIST) instance or for a 1x1 mode VLAN instance. This value is the amount of time, in seconds, that Spanning Tree information learned from the network on any port is retained. When this information has aged beyond the max age value, the information is discarded.

**bridge [***instance***] max age** *seconds*

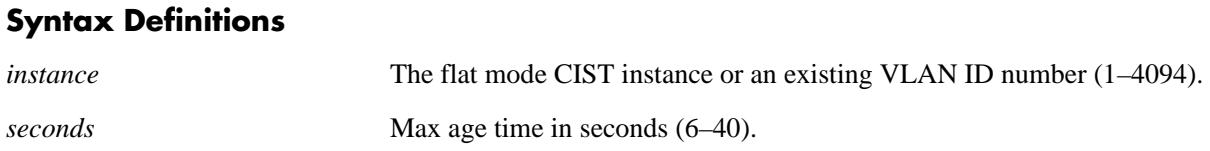

### **Defaults**

By default, the bridge max age time value is set to 20 seconds.

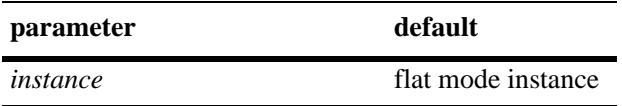

### **Platforms Supported**

OmniSwitch 6400, 6850, 6855, 9000, 9000E

### **Usage Guidelines**

- **•** A low max age time causes the Spanning Tree Algorithm to reconfigure more often.
- Specifying an instance number with this command when the switch is running in the 1x1 Spanning Tree mode implies a VLAN ID and configures the max age value for the associated VLAN instance.
- **•** To configure the max age value for the flat mode CIST instance when the switch is running in either the flat or 1x1 mode, do *not* specify an instance number. The CIST is the instance configured by default with this command.
- If the switch is running in the flat mode and STP or RSTP is the active protocol, entering 1 to specify the CIST instance is optional. If MSTP is the active protocol, however, entering 1 for the instance number is not accepted.
- Note that for Multiple Spanning Tree Instances (MSTI), the max age value is inherited from the CIST instance and is not a configurable parameter.

### **Examples**

```
-> bridge mode flat
-> bridge max age 40
-> bridge mode 1x1
-> bridge 255 max age 40
-> bridge max age 10
```
## **Release History**

Release 6.1; command was introduced.

# **Related Commands**

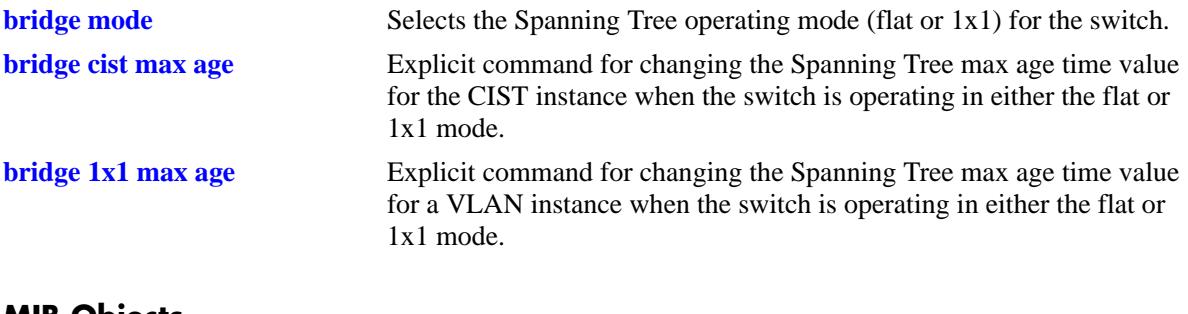

### **MIB Objects**

vStpInsTable vStpInsNumber vStpInsMode vStpInsBridgeMaxAge

# <span id="page-334-0"></span>**bridge cist max age**

Configures the bridge max age time value for the flat mode Common and Internal Spanning Tree (CIST) instance. This value is the amount of time, in seconds, that Spanning Tree Protocol information learned from the network on any port is retained. When this information has aged beyond the max age value, the information is discarded.

**bridge cist max age** *seconds*

#### **Syntax Definitions**

*seconds* Max age time in seconds (6–40).

### **Defaults**

By default, the bridge max age time value is set to 20 seconds.

### **Platforms Supported**

OmniSwitch 6400, 6850, 6855, 9000, 9000E

### **Usage Guidelines**

- A low max age time causes the Spanning Tree Algorithm to reconfigure more often.
- This command is an explicit Spanning Tree command that only applies to the CIST instance regardless of which operating mode (flat or 1x1) or protocol is active on the switch.
- If the switch is running in 1x1 mode when this command is used, the specified max age time value is not active for the CIST instance until the operating mode for the switch is changed to the flat mode.
- Note that when a configuration snapshot is taken of the switch, all Spanning Tree commands are saved in their explicit format.

### **Examples**

```
-> bridge mode flat
-> bridge cist max age 10
-> bridge cist max age 30
-> bridge mode 1x1
-> bridge cist max age 10
-> bridge cist max age 30
```
### **Release History**

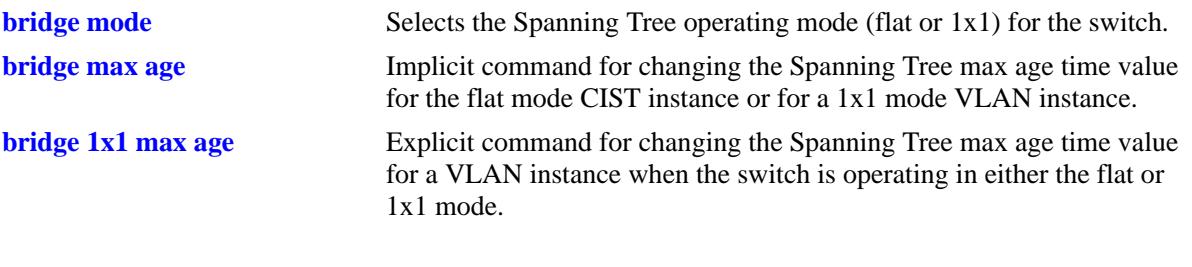

## **MIB Objects**

vStpInsTable vStpInsNumber vStpInsBridgeMaxAge

# <span id="page-336-0"></span>**bridge 1x1 max age**

Configures the bridge max age time value for an individual VLAN instance. This value is the amount of time, in seconds, that Spanning Tree Protocol information learned from the network on any port is retained. When this information has aged beyond the max age value, the information is discarded.

**bridge 1x1** *vid* **max age** *seconds*

#### **Syntax Definitions**

*vid* An existing VLAN ID number (1–4094). *seconds* Max age time in seconds (6–40).

### **Defaults**

By default, the bridge max age time value is set to 20 seconds.

### **Platforms Supported**

OmniSwitch 6400, 6850, 6855, 9000, 9000E

### **Usage Guidelines**

- A low max age time causes the Spanning Tree Algorithm to reconfigure more often.
- This command is an explicit Spanning Tree command that only applies to the specified VLAN instance regardless of which operating mode (flat or 1x1) is active on the switch.
- If the switch is running in the flat mode when this command is used, the specified max age time value is not active for the specified VLAN instance until the operating mode for the switch is changed to the 1x1 mode.
- Note that when a configuration snapshot is taken of the switch, all Spanning Tree commands are saved in their explicit format.

#### **Examples**

```
-> bridge mode flat
-> bridge 1x1 2 max age 10
-> bridge 1x1 10 max age 40
-> bridge mode 1x1
-> bridge 1x1 255 max age 30
-> bridge 1x1 455 max age 10
```
### **Release History**

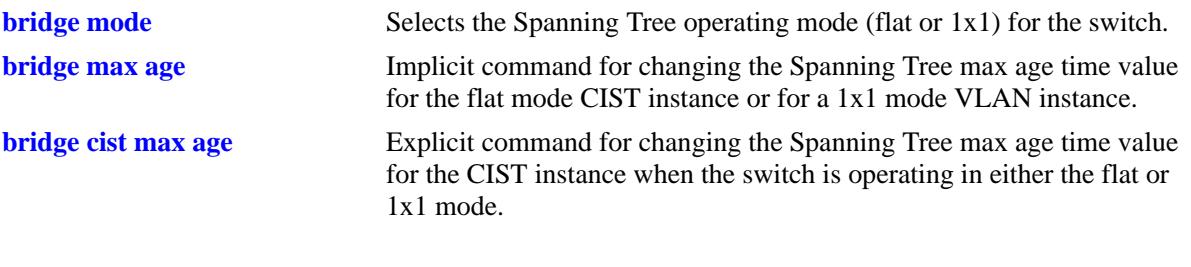

## **MIB Objects**

vStpInsTable vStpIns1x1VlanNumber vStpInsMode vStpInsBridgeMaxAge

# <span id="page-338-0"></span>**bridge forward delay**

Configures the bridge forward delay time for the flat mode Common and Internal Spanning Tree (CIST) instance or for 1x1 mode VLAN instance. This value is the amount of time, in seconds, that determines how fast a port changes its Spanning Tree state until it reaches a forwarding state. The forward delay time specifies how long a port stays in the listening and learning states, which precede the forwarding state.

**bridge [***instance***] forward delay** *seconds*

#### **Syntax Definitions**

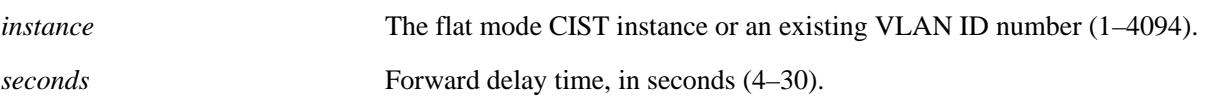

### **Defaults**

By default, the bridge forward delay time value is set to 15 seconds.

### **Platforms Supported**

OmniSwitch 6400, 6850, 6855, 9000, 9000E

### **Usage Guidelines**

- A low forward delay time can cause temporary loops in the network, because data may get forwarded before the reconfiguration message has reached all nodes on the network.
- The forward delay time is also used to age out all dynamic MAC address entries in the forwarding table (MAC address table) when a topology change occurs.
- Specifying an instance number with this command when the switch is running in the 1x1 Spanning Tree mode implies a VLAN ID and configures the forward delay time for the associated VLAN instance.
- To configure the forward delay time for the flat mode CIST instance when the switch is running in either the flat or 1x1 mode, do *not* specify an instance number. The CIST is the instance configured by default with this command.
- If the switch is running in the flat mode and STP or RSTP is the active protocol, entering 1 to specify the CIST instance is optional. If MSTP is the active protocol, however, entering 1 for the instance number is not accepted.
- Note that for Multiple Spanning Tree Instances (MSTI), the forward delay time is inherited from the CIST instance and is not a configurable parameter.

### **Examples**

```
-> bridge mode flat
-> bridge forward delay 30
-> bridge mode 1x1
-> bridge 255 forward delay 10
-> bridge forward delay 30
```
## **Release History**

Release 6.1; command was introduced.

### **Related Commands**

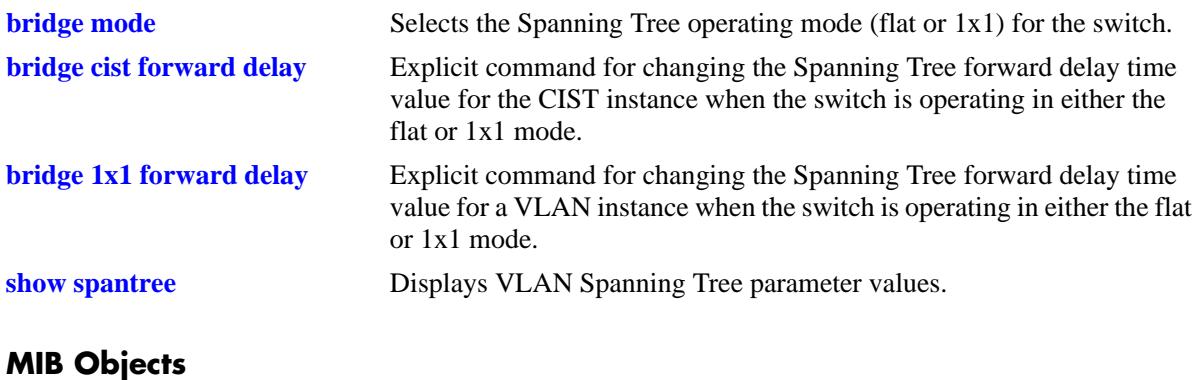

vStpInsTable vStpInsNumber vStpInsMode vStpInsBridgeForwardDelay

# <span id="page-340-0"></span>**bridge cist forward delay**

Configures the bridge forward delay time value for the flat mode Common and Internal Spanning Tree (CIST) instance. This value is the amount of time, in seconds, that determines how fast a port changes its Spanning Tree state until it reaches a forwarding state. The forward delay time specifies how long a port stays in the listening and learning states, which precede the forwarding state.

**bridge cist forward delay** *seconds*

#### **Syntax Definitions**

*seconds* Forward delay time in seconds  $(4-30)$ .

### **Defaults**

By default, the bridge forward delay time value is set to 15 seconds.

### **Platforms Supported**

OmniSwitch 6400, 6850, 6855, 9000, 9000E

### **Usage Guidelines**

- A low forward delay time can cause temporary loops in the network, because data may get forwarded before the reconfiguration message has reached all nodes on the network.
- The forward delay time is also used to age out all dynamic MAC address entries in the forwarding table (MAC address table) when a topology change occurs.
- This command is an explicit Spanning Tree command that only applies to the flat mode CIST instance regardless of which operating mode (flat or 1x1) or protocol is active on the switch.
- If the switch is running in 1x1 mode when this command is used, the specified forward delay time value is not active for the CIST instance until the operating mode for the switch is changed to the flat mode.
- Note that when a configuration snapshot is taken of the switch, all Spanning Tree commands are saved in their explicit format.

### **Examples**

```
-> bridge mode flat
-> bridge cist forward delay 10
-> bridge cist forward delay 30
-> bridge mode 1x1
-> bridge cist forward delay 25
-> bridge cist forward delay 4
```
#### **Release History**

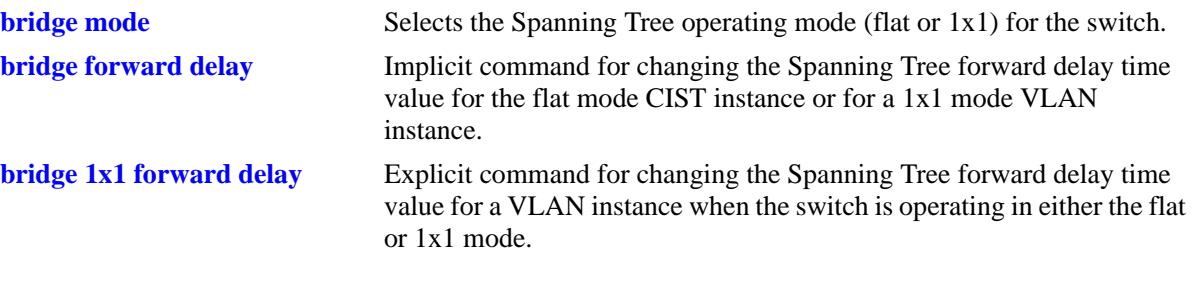

## **MIB Objects**

vStpInsTable

vStpInsNumber vStpInsBridgeForwardDelay

# <span id="page-342-0"></span>**bridge 1x1 forward delay**

Configures the bridge forward delay time value for an individual VLAN instance. This value is the amount of time, in seconds, that determines how fast a port changes its Spanning Tree state until it reaches a forwarding state. The forward delay time specifies how long a port stays in the listening and learning states, which precede the forwarding state.

**bridge 1x1** *vid* **forward delay** *seconds*

#### **Syntax Definitions**

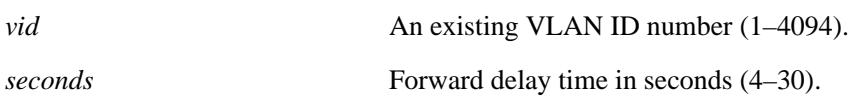

### **Defaults**

By default, the bridge forward delay time value is set to 15 seconds.

### **Platforms Supported**

OmniSwitch 6400, 6850, 6855, 9000, 9000E

### **Usage Guidelines**

- A low forward delay time can cause temporary loops in the network, because data may get forwarded before the reconfiguration message has reached all nodes on the network.
- The forward delay time is also used to age out all dynamic MAC address entries in the forwarding table (MAC address table) when a topology change occurs.
- This command is an explicit Spanning Tree command that only applies to the specified VLAN instance regardless of which operating mode (flat or 1x1) is active on the switch.
- If the switch is running in the flat mode when this command is used, the specified max age time value is not active for the specified VLAN instance until the operating mode for the switch is changed to the 1x1 mode.
- Note that when a configuration snapshot is taken of the switch, all Spanning Tree commands are saved in their explicit format.

### **Examples**

```
-> bridge mode flat
-> bridge 1x1 2 forward delay 30
-> bridge 1x1 10 forward delay 4
-> bridge mode 1x1
-> bridge 1x1 255 forward delay 25
-> bridge 1x1 455 forward delay 10
```
### **Release History**

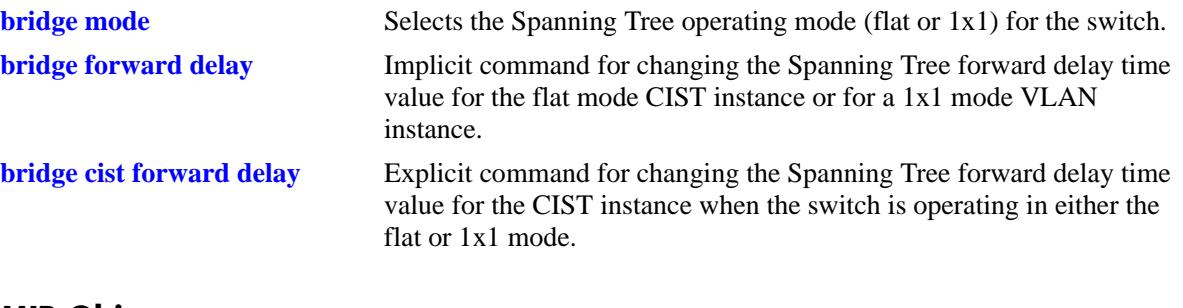

**MIB Objects** vStpInsTable

vStpIns1x1VlanNumber vStpInsMode vStpInsBridgeForwardDelay

# <span id="page-344-0"></span>**bridge bpdu-switching**

Enables the switching of Spanning Tree BPDU on the flat mode Common and Internal Spanning Tree (CIST) instance or for an individual VLAN instance if the switch is running in the 1x1 mode.

**bridge [***instance***] bpdu-switching {enable | disable}**

#### **Syntax Definitions**

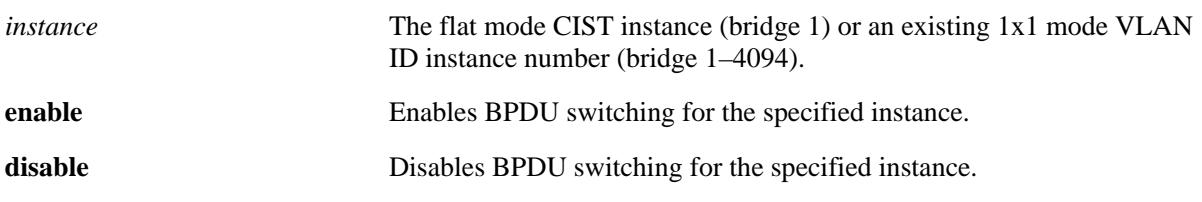

#### **Defaults**

By default, BPDU switching is disabled for an instance.

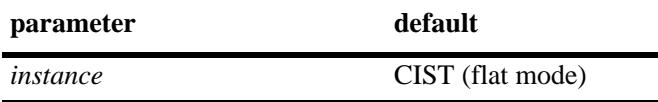

### **Platforms Supported**

OmniSwitch 6400, 6850, 6855, 9000, 9000E

### **Usage Guidelines**

- Specifying the BPDU switching status for a VLAN does not depend on the current VLAN Spanning Tree status. For example, setting the BPDU switching status to enabled is allowed on a VLAN that also has Spanning Tree enabled.
- The **bridge bpdu-switching** command is an implicit Spanning Tree command. When issued in the 1x1 mode, the *instance* number specified implies a VLAN ID. When issued in the flat mode, the *instance* number specified implies an MSTI number.
- If an *instance* is not specified with this command, the BPDU switching status is configured for the flat mode CIST instance by default regardless of which mode (flat or 1x1) is active on the switch.
- **•** Note that if the switch is running in the flat mode, specifying a value greater than 1 for the *instance* will return an error message. BPDU switching is only configured for the flat mode instance (bridge 1), regardless of which protocol is active (STP, RSTP, or MSTP).

### **Examples**

```
-> bridge mode flat
-> bridge bpdu-switching enable
-> bridge 1 bpdu-switching disable
-> bridge mode 1x1
-> bridge 100 bpdu-switching enable
-> bridge 100 bpdu-switching disable
```
### **Release History**

Release 6.1; command was introduced.

## **Related Commands**

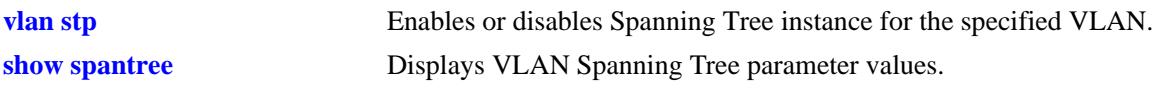

## **MIB Objects**

vStpInsTable vStpInsBpduSwitching

# **bridge path cost mode**

Configures the automatic selection of a 16-bit path cost for STP/RSTP ports and a 32-bit path cost for MSTP ports or sets all path costs to use a 32-bit value.

**bridge path cost mode {auto | 32bit}**

#### **Syntax Definitions**

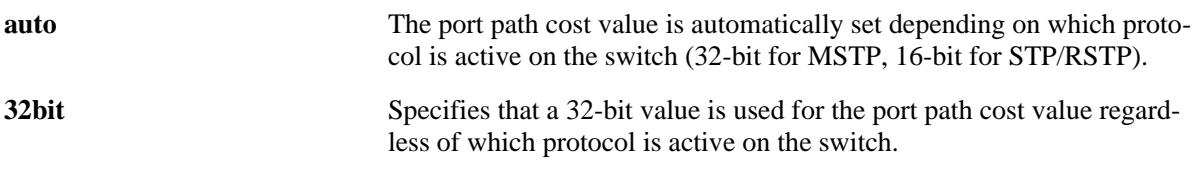

### **Defaults**

By default, the path cost mode is set to **auto**.

### **Platforms Supported**

OmniSwitch 6400, 6850, 6855, 9000, 9000E

### **Usage Guidelines**

- Note that all path cost values, except those for MSTIs, are reset to the default path cost value when this mode is changed.
- When connecting a switch running in the 32-bit path cost mode to a switch running in the 16-bit mode, the 32-bit switch will have a higher path cost value and thus an inferior path cost to the 16-bit switch. To avoid this, use the **bridge path cost mode** command to change the 32-bit switch to a 16-bit switch.
- Note that when the protocol is changed to/from MSTP, the bridge priority and port path cost values for the flat mode CIST instance are reset to their default values. The exception to this is if the path cost mode is set to 32-bit prior to the protocol change, the path cost is not reset to its default value

### **Examples**

```
-> bridge path cost mode 32bit
-> bridge path cost mode auto
```
### **Release History**

Release 6.1; command was introduced.

### **Related Commands**

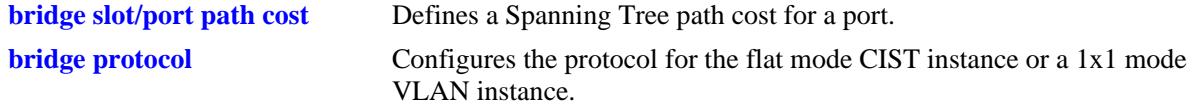

## **MIB Objects**

vStpBridge vStpPathCostMode

# **bridge auto-vlan-containment**

Enables or disables Auto VLAN Containment (AVC). When enabled, AVC prevents a port that has no VLANs mapped to an Multiple Spanning Tree Instance (MSTI) from becoming the root port for that instance. Such ports are automatically assigned an infinite path cost value to make them an inferior choice for root port.

**bridge [msti** *msti\_id***] auto-vlan-containment {enable | disable}**

#### **Syntax Definitions**

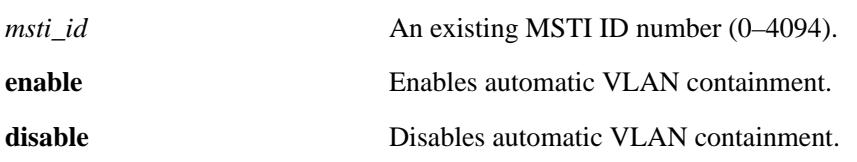

#### **Defaults**

By default, automatic VLAN containment is disabled.

### **Platforms Supported**

OmniSwitch 6400, 6850, 6855, 9000, 9000E

### **Usage Guidelines**

- The AVC feature is not active for any MSTI until it is globally enabled. To globally enable this feature, use the **bridge auto-vlan-containment** command but do not specify an *msti\_ id*.
- When AVC is globally enabled, it is active for all MSTIs. To disable AVC for a single instance, use the **disable** form of this command and specify the *msti\_id* for the instance.
- **•** Use the **enable** form of this command and specify an *msti\_id* to enable AVC for an instance that was previously disabled.
- An administratively set port path cost takes precedence and prevents AVC configuration of the path cost. The exception to this is if the port path cost is administratively set to zero, which resets the path cost to the default value.
- Note that when AVC is disabled that a port assigned to a VLAN not mapped to a specific instance can become the root port for that instance and cause a loss of connectivity between other VLANs.
- AVC does not have any effect on root bridges.

### **Examples**

- -> bridge auto-vlan-containment enable
- -> bridge auto-vlan-containment disable
- -> bridge msti 1 auto-vlan-containment disable
- -> bridge msti 1 auto-vlan containment enable

### **Release History**

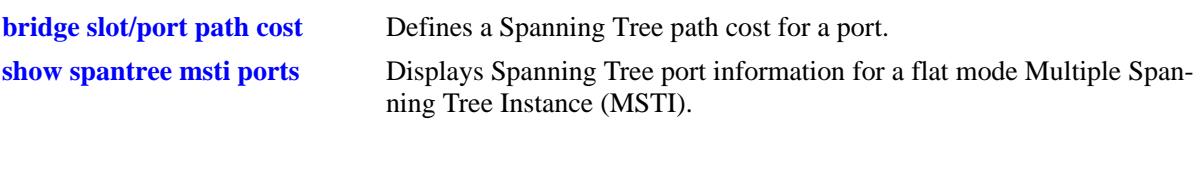

# **MIB Objects**

vStpInsTable vStpInsAutoVlanContainment vStpBridge vStpBridgeAutoVlanContainment

# <span id="page-350-0"></span>**bridge slot/port**

Enables or disables the Spanning Tree status on a single port or an aggregate of ports for the specified flat mode Common and Internal Spanning Tree (CIST) instance or a 1x1 mode VLAN instance.

**bridge** *instance* **{***slot/port* **|** *logical\_port***} {enable | disable}**

#### **Syntax Definitions**

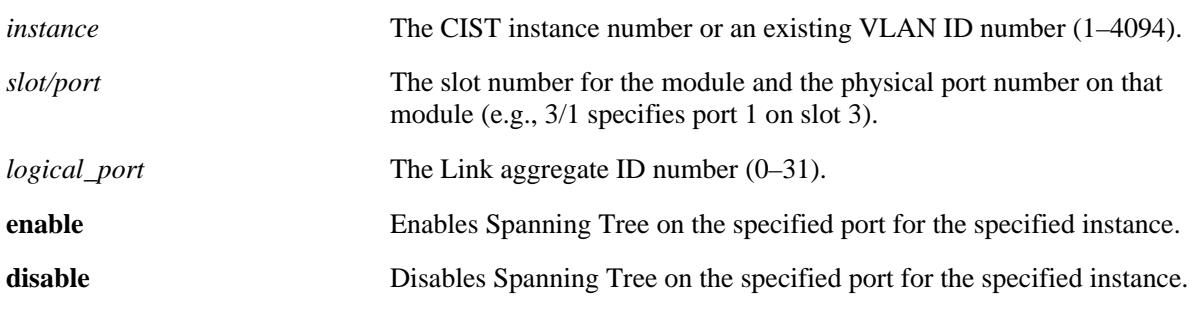

### **Defaults**

By default, the Spanning Tree status is enabled on eligible ports.

### **Platforms Supported**

OmniSwitch 6400, 6850, 6855, 9000, 9000E

### **Usage Guidelines**

- Specifying an instance number with this command when the switch is running in the 1x1 Spanning Tree mode implies a VLAN ID and configures the port Spanning Tree status for the associated VLAN instance.
- If the switch is running in the flat mode and STP or RSTP is the active protocol, enter 1 to specify the CIST instance. If MSTP is the active protocol, however, entering 1 for the instance number is not accepted. In this case, use the **[bridge cist slot/port](#page-352-0)** command instead.
- Note that for Multiple Spanning Tree Instances (MSTI), the port Spanning Tree status is inherited from the CIST instance and is not a configurable parameter.
- When STP is disabled on a port, the port is set to a forwarding state for the specified STP instance.
- If STP is disabled on a VLAN in the 1x1 mode, the port Spanning Tree status is ignored and all active ports associated with the VLAN are put in a forwarding state and not included in the Spanning Tree Algorithm. Note that ports at this point are *not* switching BPDU, unless the BPDU switching status for the VLAN is enabled.
- Physical ports that are reserved for link aggregation do not participate in the Spanning Tree Algorithm. Instead, the algorithm is applied to the aggregate logical link (virtual port) that represents a collection of physical ports.

## **Examples**

```
-> bridge mode flat
-> bridge 1 4/1 disable
-> bridge 1 1/24 enable
-> bridge mode 1x1
-> bridge 255 5/10 enable
-> bridge 455 16 enable
```
### **Release History**

Release 6.1; command was introduced.

### **Related Commands**

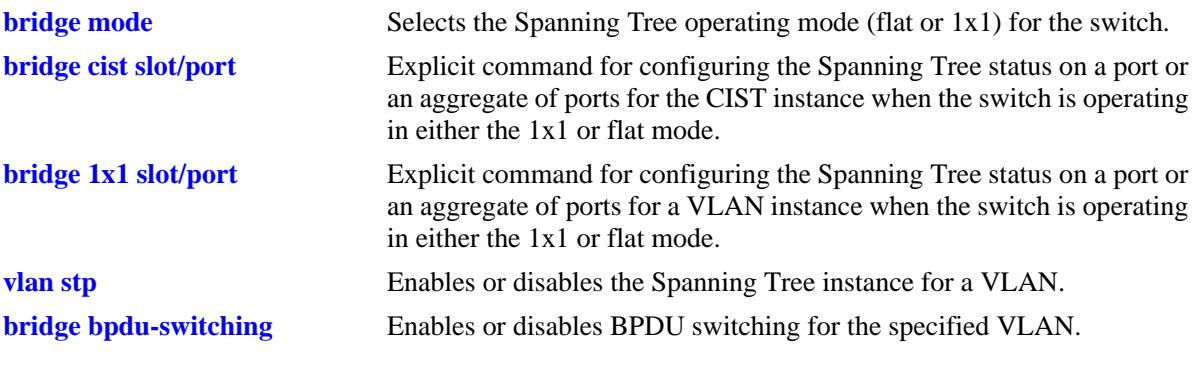

## **MIB Objects**

vStpInsPortTable vStpInsPortNumber vStpInsPortEnable

# <span id="page-352-0"></span>**bridge cist slot/port**

Enables or disables the Spanning Tree status on a single port or an aggregate of ports for the flat mode Common and Internal Spanning Tree (CIST) instance.

**bridge cist {***slot/port* **|** *logical\_port***} {enable | disable}**

#### **Syntax Definitions**

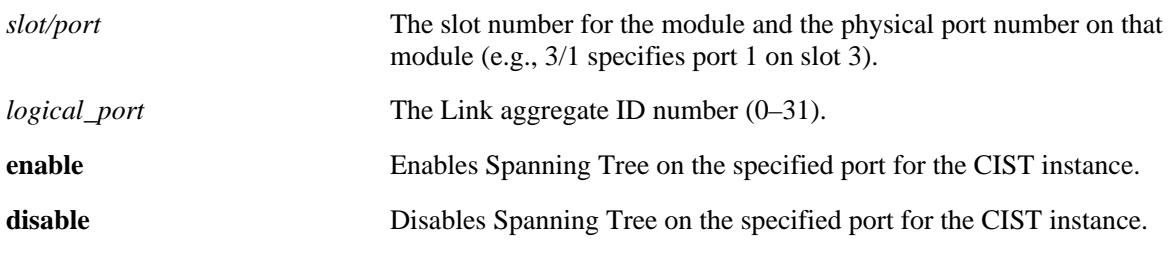

### **Defaults**

By default, the Spanning Tree status is enabled on eligible ports.

### **Platforms Supported**

OmniSwitch 6400, 6850, 6855, 9000, 9000E

### **Usage Guidelines**

- **•** This command is an explicit Spanning Tree command that only applies to the port Spanning Tree status for the flat mode CIST instance regardless of which operating mode (flat or 1x1) or protocol is active on the switch.
- If the switch is running in 1x1 mode when this command is used, the Spanning Tree status configured for the port is not active for the CIST instance until the operating mode for the switch is changed to the flat mode.
- Note that when a configuration snapshot is taken of the switch, all Spanning Tree commands are saved in their explicit format.
- When the Spanning Tree status is disabled on a port, the port is set to a forwarding state for the specified instance.
- If STP is disabled on a VLAN in the 1x1 mode, the port Spanning Tree status is ignored and all active ports associated with the VLAN are put in a forwarding state and not included in the Spanning Tree Algorithm. Note that ports at this point are *not* switching BPDU, unless the BPDU switching status for the VLAN is enabled.
- Physical ports that are reserved for link aggregation do not participate in the Spanning Tree Algorithm. Instead, the algorithm is applied to the aggregate logical link (virtual port) that represents a collection of physical ports.

### **Examples**

```
-> bridge mode flat
-> bridge cist 4/1 enable
-> bridge cist 16 enable
-> bridge mode 1x1
-> bridge cist 5/10 enable
-> bridge cist 22 enable
```
### **Release History**

Release 6.1; command was introduced.

### **Related Commands**

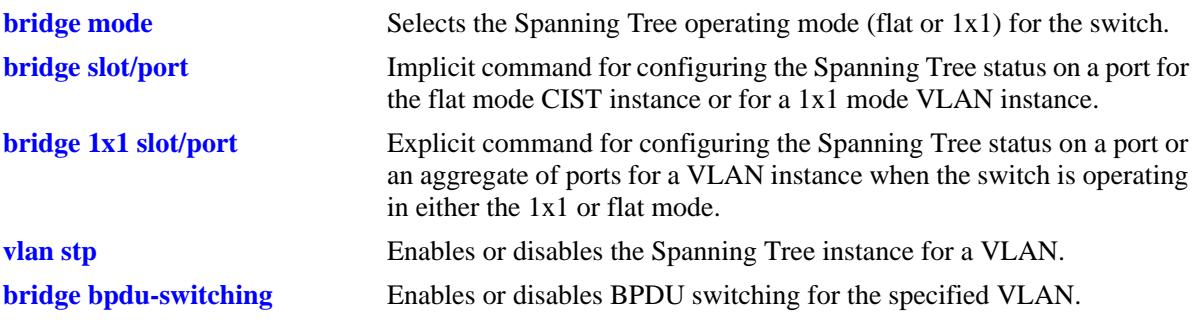

## **MIB Objects**

vStpInsPortTable vStpInsPortNumber vStpInsPortEnable

# <span id="page-354-0"></span>**bridge 1x1 slot/port**

Enables or disables the Spanning Tree status on a single port or an aggregate of ports for the specified VLAN instance.

**bridge 1x1** *vid* **{***slot/port* **|** *logical\_port***} {enable | disable}**

#### **Syntax Definitions**

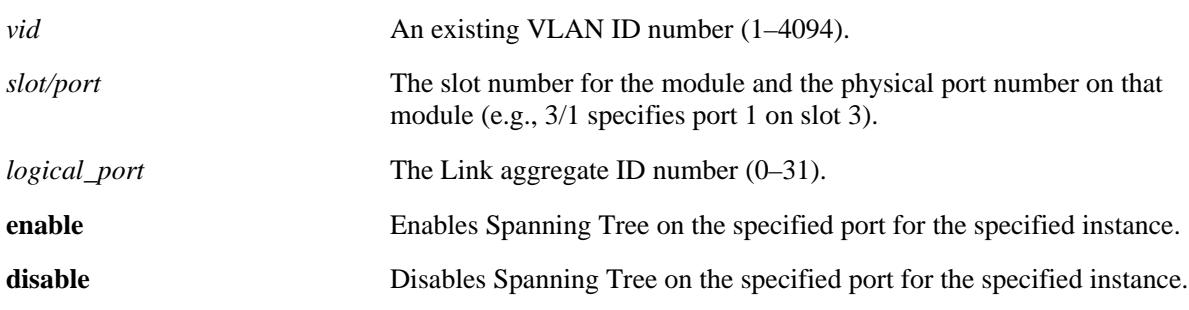

#### **Defaults**

By default, the Spanning Tree status is enabled on eligible ports.

### **Platforms Supported**

OmniSwitch 6400, 6850, 6855, 9000, 9000E

### **Usage Guidelines**

- This command is an explicit Spanning Tree command that only applies to the specified VLAN instance regardless of which operating mode (flat or 1x1) is active on the switch.
- If the switch is running in the flat mode when this command is used, the Spanning Tree status configured for the port is not active for the specified VLAN instance until the operating mode for the switch is changed to the 1x1 mode.
- Note that when a configuration snapshot is taken of the switch, all Spanning Tree commands are saved in their explicit format.
- When the Spanning Tree status is disabled on a port, the port is set to a forwarding state for the speci-fied instance.
- If STP is disabled on a VLAN in the 1x1 mode, the port Spanning Tree status is ignored and all active ports associated with the VLAN are put in a forwarding state and not included in the Spanning Tree Algorithm. Note that ports at this point are *not* switching BPDU, unless the BPDU switching status for the VLAN is enabled.
- Physical ports that are reserved for link aggregation do not participate in the Spanning Tree Algorithm. Instead, the algorithm is applied to the aggregate logical link (virtual port) that represents a collection of physical ports.

### **Examples**

```
-> bridge mode flat
-> bridge 1x1 2 4/1 enable
-> bridge 1x1 3 16 disable
-> bridge mode 1x1
-> bridge 1x1 2 5/10 enable
-> bridge 1x1 3 22 disable
```
### **Release History**

Release 6.1; command was introduced.

### **Related Commands**

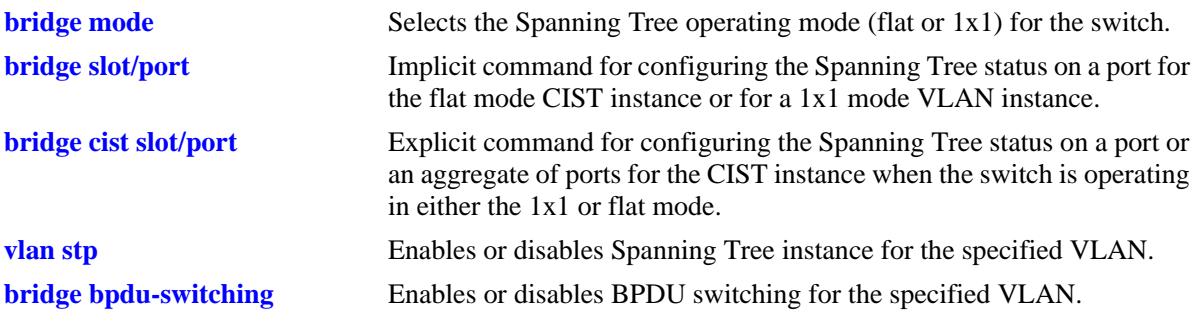

### **MIB Objects**

vStpInsPortTable vStpInsPortNumber vStpInsPortEnable

# <span id="page-356-0"></span>**bridge slot/port priority**

Configures the Spanning Tree priority for a single port or an aggregate of ports for the flat mode Common and Internal Spanning Tree (CIST) instance or a 1x1 mode VLAN instance. The Spanning Tree Algorithm uses the port priority value to determine the most favorable port when a bridge has multiple ports with the same path cost to the root bridge.

**bridge** *instance* **{***slot/port | logical\_port***} priority** *priority*

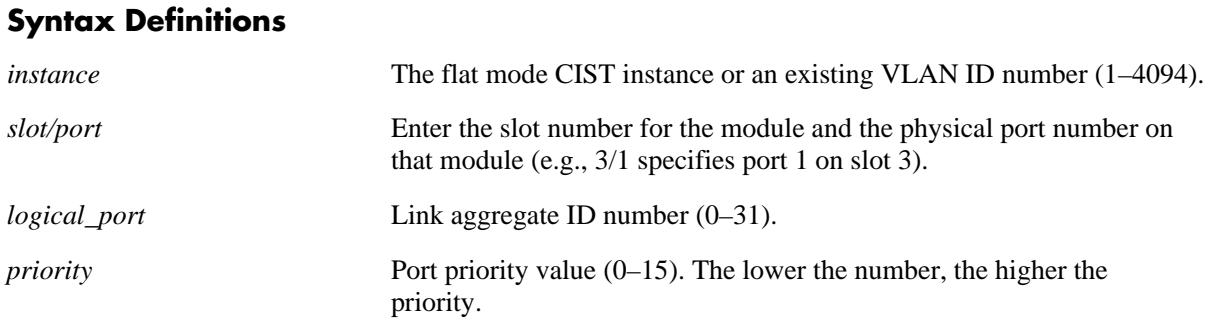

### **Defaults**

By default, the bridge port priority value is set to 7.

### **Platforms Supported**

OmniSwitch 6400, 6850, 6855, 9000, 9000E

### **Usage Guidelines**

- **•** The port priority specifies the value of the priority field contained in the first byte of the Port ID. The second byte contains the physical switch port number.
- Specifying an instance number with this command when the switch is running in the 1x1 Spanning Tree mode implies a VLAN ID and configures the port priority value for the associated VLAN instance.
- If the switch is running in the flat mode and STP or RSTP is the active protocol, enter 1 to specify the CIST instance. If MSTP is the active protocol, however, entering 1 for the instance number is not accepted. In this case, use the **[bridge cist slot/port priority](#page-358-0)** command instead.

### **Examples**

```
-> bridge mode flat
-> bridge 1 4/1 priority 0
-> bridge mode 1x1
-> bridge 255 1/24 priority 5
-> bridge 455 3/12 priority 15
```
### **Release History**

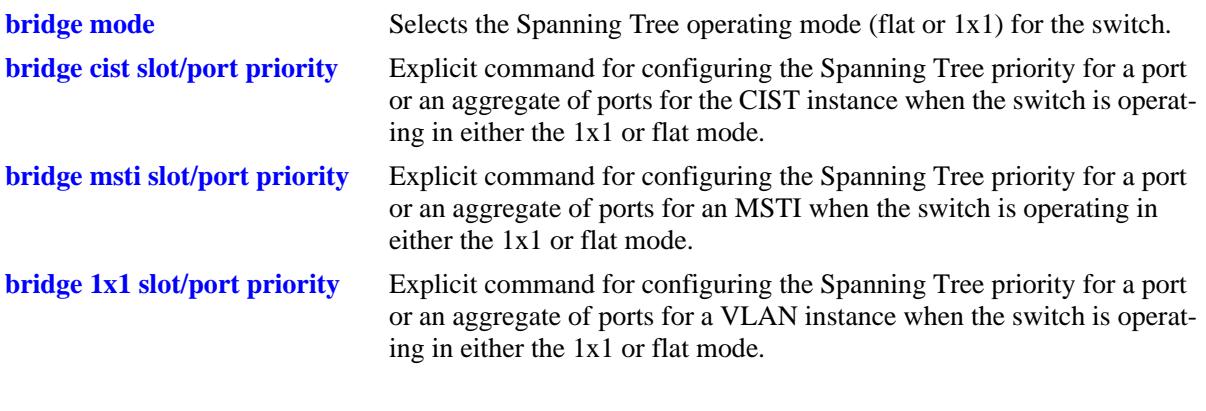

# **MIB Objects**

vStpInsPortTable vStpInsPortNumber vStpInsPortPriority

# <span id="page-358-0"></span>**bridge cist slot/port priority**

Configures the Spanning Tree priority value for a port or an aggregate of ports for the flat mode Common and Internal Spanning Tree (CIST) instance. The Spanning Tree algorithm uses the port priority value to determine the most favorable port when a bridge has multiple ports with the same path cost to the root bridge.

**bridge cist {***slot/port | logical\_port***} priority** *priority*

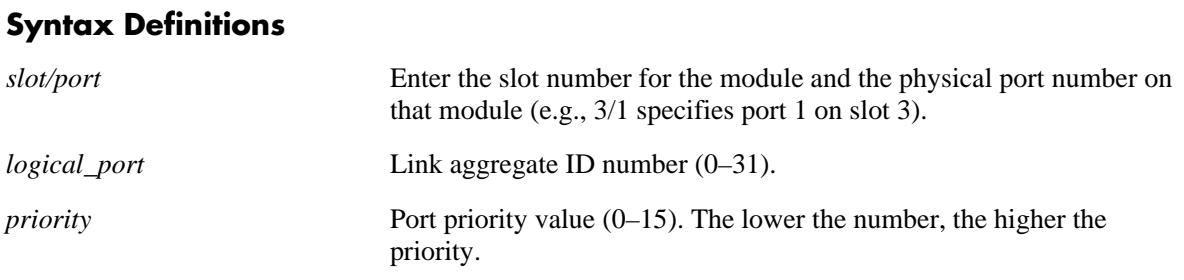

### **Defaults**

By default, the bridge port priority value is set to 7.

### **Platforms Supported**

OmniSwitch 6400, 6850, 6855, 9000, 9000E

### **Usage Guidelines**

- **•** The port priority specifies the value of the priority field contained in the first byte of the Port ID. The second byte contains the physical switch port number.
- This command is an explicit Spanning Tree command that only applies to the port priority value for the flat mode CIST instance regardless of which operating mode (flat or 1x1) or protocol is active on the switch.
- If the switch is running in 1x1 mode when this command is used, the specified port priority value is not active for the CIST instance until the operating mode for the switch is changed to the flat mode.
- Note that when a configuration snapshot is taken of the switch, all Spanning Tree commands are saved in their explicit format.

### **Examples**

```
-> bridge mode flat
-> bridge cist 4/1 priority 2
-> bridge cist 10 priority 15
-> bridge mode 1x1
-> bridge cist 5/10 priority 1
-> bridge cist 16 priority 15
```
## **Release History**

Release 6.1; command was introduced.

# **Related Commands**

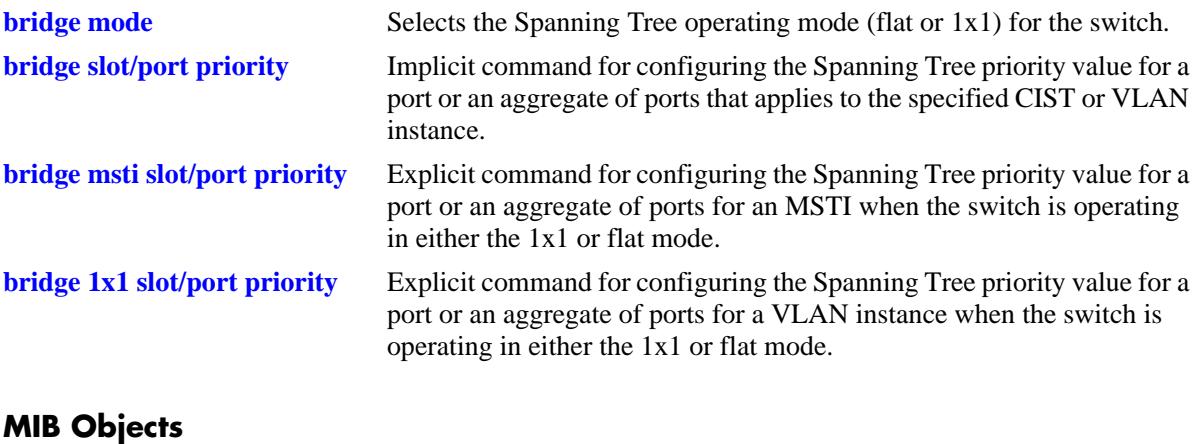

#### vStpInsPortTable vStpInsPortNumber vStpInsPortPriority
# <span id="page-360-0"></span>**bridge msti slot/port priority**

Configures the Spanning Tree priority value for a port or an aggregate of ports for the specified flat mode Multiple Spanning Tree Instance (MSTI). The Spanning Tree algorithm uses the port priority value to determine the most favorable port when a bridge has multiple ports with the same path cost to the root bridge.

**bridge msti** *msti\_id* **{***slot/port | logical\_port***} priority** *priority*

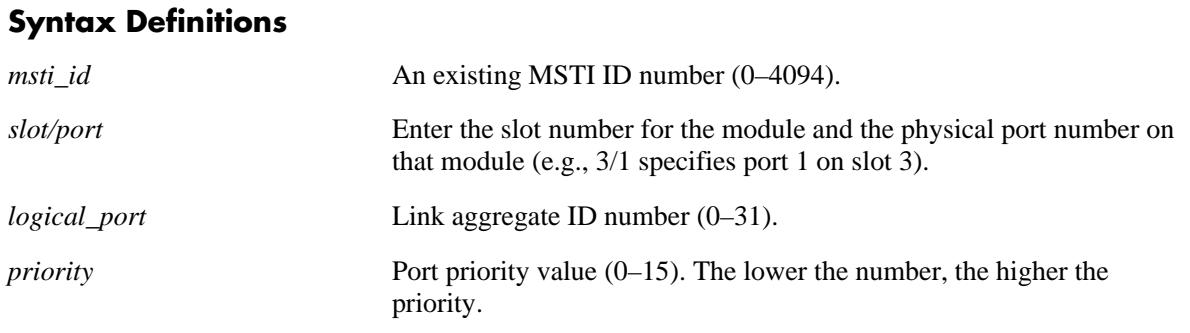

#### **Defaults**

By default, the bridge port priority value is set to 7.

#### **Platforms Supported**

OmniSwitch 6400, 6850, 6855, 9000, 9000E

- **•** The port priority specifies the value of the priority field contained in the first byte of the Port ID. The second byte contains the physical switch port number.
- **•** This command is an explicit Spanning Tree command that only applies to the specified MSTI regardless of which operating mode (flat or 1x1) is active on the switch. If MSTP is not the selected flat mode protocol, however, the port priority value for any MSTI is not configurable in either mode.
- Note that if zero is entered for the *msti\_id* value, the specified priority value is applied to the CIST instance. The flat mode CIST instance 0 is also known as MSTI 0.
- The port priority value configured with this command is only applied to the specified MSTI. As a result, a single port can have different priority values for each instance. For example, in flat mode, port 1/24 can have a priority value of 7 for MSTI 2 and a priority value of 5 for MSTI 3.
- If the switch is running in 1x1 mode when this command is used, the specified priority value is not active for the specified MSTI until the operating mode for the switch is changed to the flat mode.
- Note that when a configuration snapshot is taken of the switch, all Spanning Tree commands are saved in their explicit format.

## **Examples**

```
-> bridge mode flat
-> bridge msti 0 1/24 priority 12
-> bridge msti 2 1/24 priority 5
-> bridge mode 1x1
-> bridge msti 0 1/24 priority 12
-> bridge msti 2 1/24 priority 5
```
## **Release History**

Release 6.1; command was introduced.

## **Related Commands**

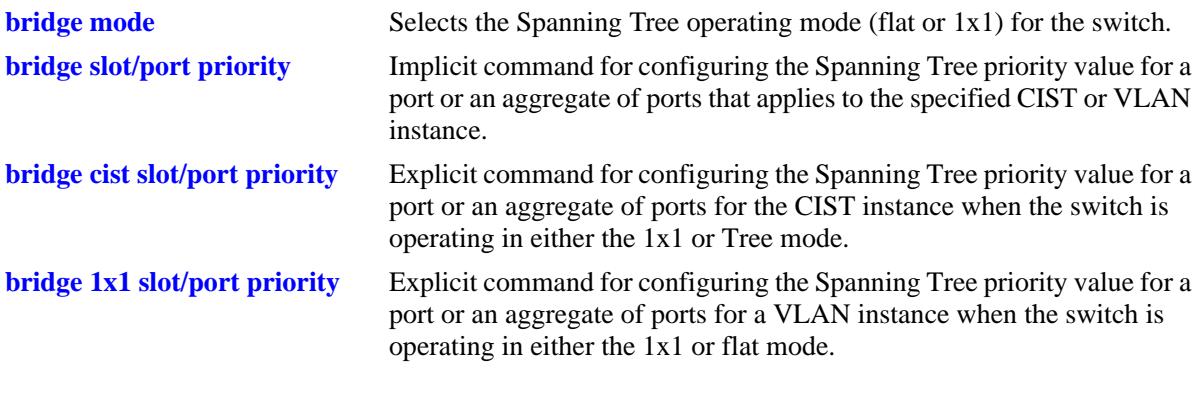

## **MIB Objects**

vStpInsPortTable vStpInsPortNumber vStpInsPortPriority

# <span id="page-362-0"></span>**bridge 1x1 slot/port priority**

Configures the Spanning Tree priority value for a port or an aggregate of ports for the specified 1x1 mode VLAN instance. The Spanning Tree algorithm uses the port priority value to determine the most favorable port when a bridge has multiple ports with the same path cost to the root bridge.

**bridge 1x1** *vid* **{***slot/port | logical\_port***} priority** *priority*

#### **Syntax Definitions**

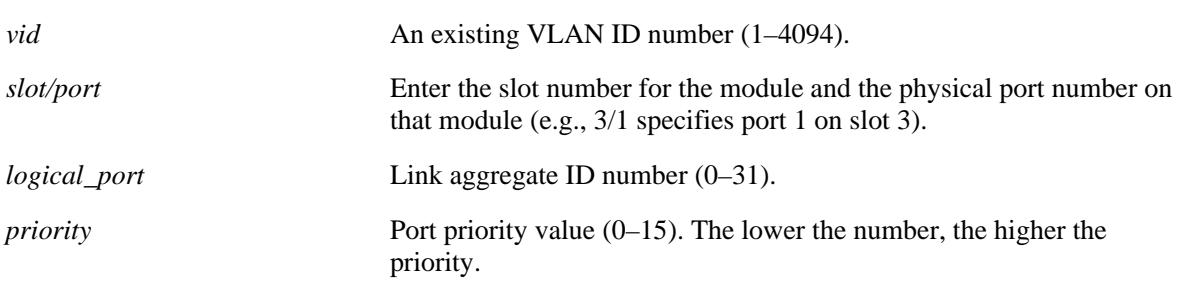

#### **Defaults**

By default, the bridge port priority value is set to 7.

#### **Platforms Supported**

OmniSwitch 6400, 6850, 6855, 9000, 9000E

#### **Usage Guidelines**

- **•** The port priority specifies the value of the priority field contained in the first byte of the Port ID. The second byte contains the physical switch port number.
- This command is an explicit Spanning Tree command that only applies to the specified VLAN instance regardless of which operating mode (flat or 1x1) or protocol is active on the switch.
- If the switch is running in the flat mode when this command is used, the specified priority value for the port is not active for the specified VLAN instance until the operating mode for the switch is changed to the 1x1 mode.
- Note that when a configuration snapshot is taken of the switch, all Spanning Tree commands are saved in their explicit format.

#### **Examples**

```
-> bridge mode flat
-> bridge 1x1 100 4/1 priority 2
-> bridge 1x1 200 1/24 priority 4
-> bridge mode 1x1
-> bridge 1x1 255 5/10 priority 1
-> bridge 1x1 455 1/16 priority 15
```
## **Release History**

Release 6.1; command was introduced.

## **Related Commands**

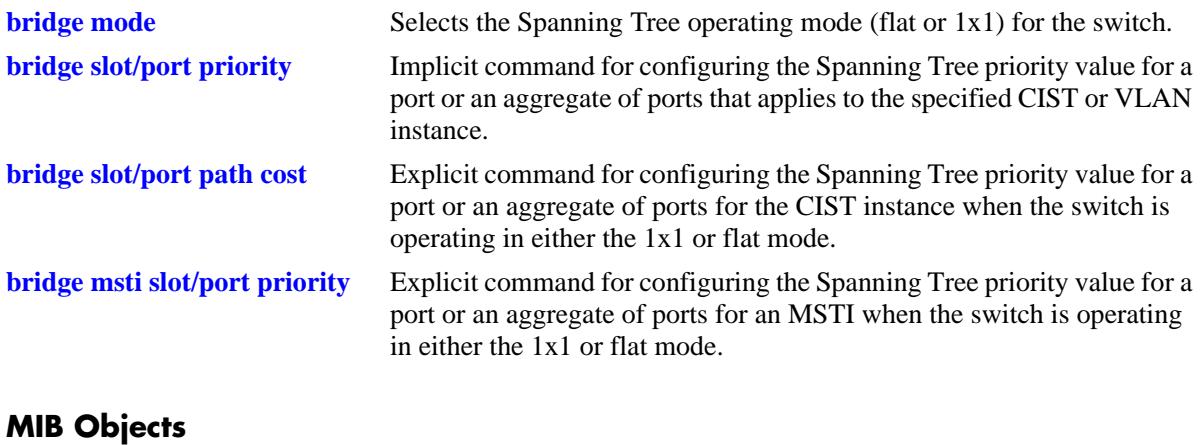

#### vStpInsPortTable vStpInsPortNumber vStpInsPortPriority

# <span id="page-364-0"></span>**bridge slot/port path cost**

Configures the Spanning Tree path cost value for a single port or an aggregate of ports that applies to the specified flat mode Common and Internal Spanning Tree (CIST) instance or a 1x1 mode VLAN instance. This value is the contribution of this port to the path cost towards the Spanning Tree root bridge that includes this port. Path cost is a measure of the distance of the listed port from the root bridge in the number of hops.

**bridge** *instance* **{***slot/port | logical\_port***} path cost** *path\_cost*

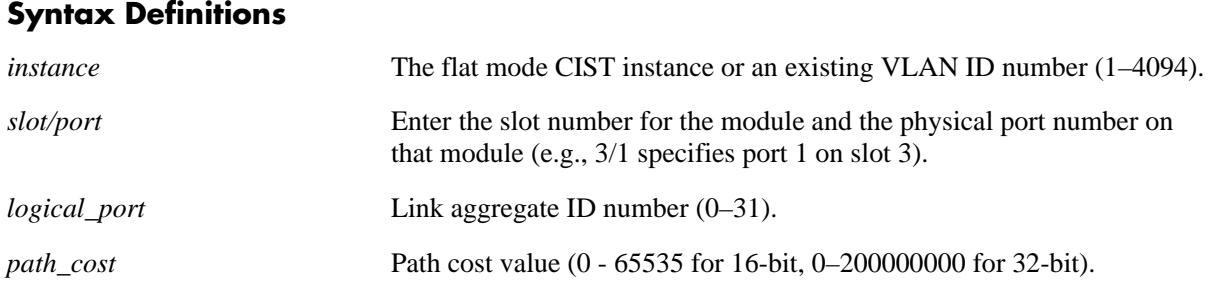

## **Defaults**

By default, the path cost is set to zero.

#### **Platforms Supported**

OmniSwitch 6400, 6850, 6855, 9000, 9000E

- Specifying an instance number with this command when the switch is running in the 1x1 Spanning Tree mode implies a VLAN ID and configures the port path cost for the associated VLAN instance.
- If the switch is running in the flat mode and STP (802.1D) or RSTP (802.1W) is the active protocol, enter 1 to specify the CIST instance. If MSTP is the active protocol, however, entering 1 for the instance number is not accepted. In this case, use the **[bridge cist slot/port path cost](#page-368-0)** command instead.
- Note that when the Spanning Tree protocol is changed to/from MSTP, the bridge priority and port path cost values for the flat mode CIST instance are reset to their default values.
- **•** Use the **[bridge path cost mode](#page-346-0)** command to automatically select the path cost value based on the active Spanning Tree protocol (16-bit for STP and RSTP, 32-bit for MSTP) or to use a 32-bit path cost value regardless of which protocol is active.
- If a 32-bit path cost value is in use and the *path\_cost* is set to zero, the following recommended default path cost values based on link speed are used:

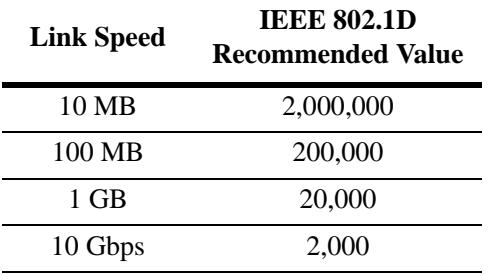

**•** Is a 16-bit path cost value is in use and the *path\_cost* is set to zero, the following IEEE 802.1D recommended default path cost values based on link speed are used:

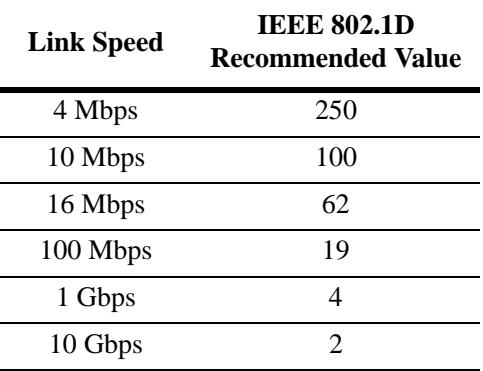

**•** If a 32-bit path cost value is in use and the *path\_cost* for a link aggregate is set to zero, the following default values based on link speed and link aggregate size are used:

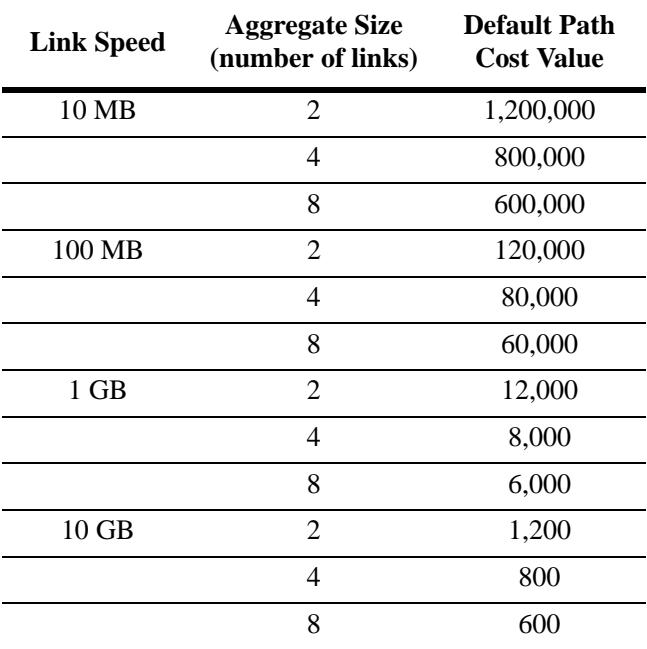

**•** If a 16-bit path cost value is in use and the *path\_cost* for a link aggregate is set to zero, the following default values based on link speed and link aggregate size are used. Note that for Gigabit ports the aggregate size is not applicable in this case:

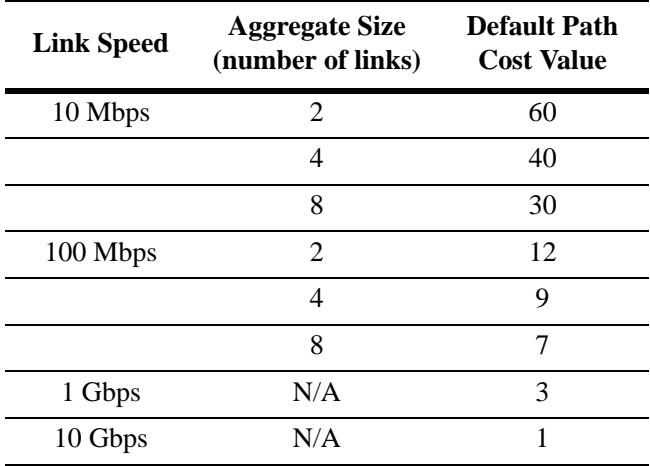

### **Examples**

```
-> bridge mode flat
-> bridge 1 4/1 path cost 19
-> bridge 1 5/1 path cost 0
-> bridge mode 1x1
-> bridge 455 1/24 path cost 2000
-> bridge 955 3/12 path cost 500
```
## **Release History**

Release 6.1; command was introduced.

## **Related Commands**

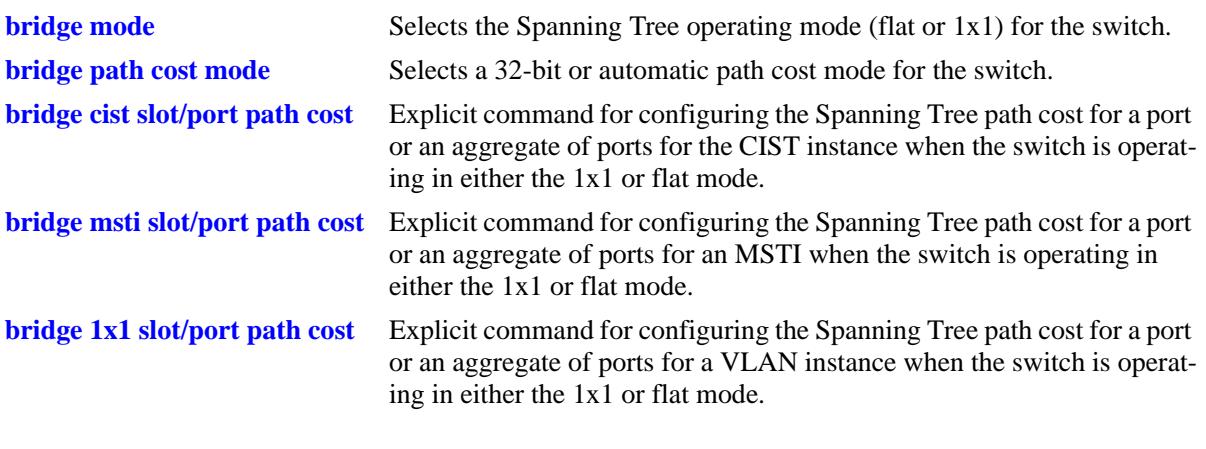

## **MIB Objects**

vStpInsPortTable vStpInsPortNumber vStpInsPortPathCost

# <span id="page-368-0"></span>**bridge cist slot/port path cost**

Configures the Spanning Tree path cost value for a port or an aggregate of ports for the flat mode Common and Internal Spanning Tree (CIST) instance. This value is the contribution of this port to the path cost towards the Spanning Tree root bridge that includes this port. Path cost is a measure of the distance of the listed port from the root bridge in the number of hops.

**bridge cist {***slot/port | logical\_port***} path cost** *path\_cost*

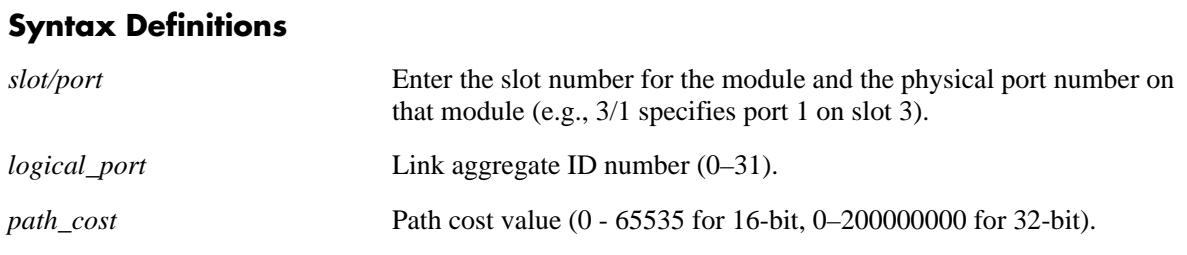

### **Defaults**

By default, the path cost is set to zero.

### **Platforms Supported**

OmniSwitch 6400, 6850, 6855, 9000, 9000E

- This command is an explicit Spanning Tree command that only applies to the port path cost value for the CIST instance regardless of which operating mode (flat or  $1x1$ ) or protocol is active on the switch.
- If the switch is running in 1x1 mode when this command is used, the specified path cost value is not active for the CIST instance until the operating mode for the switch is changed to the flat mode.
- Note that when the Spanning Tree protocol is changed to/from MSTP, the bridge priority and port path cost values for the flat mode CIST instance are reset to their default values.
- **•** Use the **[bridge path cost mode](#page-346-0)** command to automatically select the path cost value based on the active Spanning Tree protocol (16-bit for STP and RSTP, 32-bit for MSTP) or to use a 32-bit path cost value regardless of which protocol is active.
- Note that when a configuration snapshot is taken of the switch, all Spanning Tree commands are saved in their explicit format.
- **•** If a 32-bit path cost value is in use and the *path\_cost* is set to zero, the following recommended default path cost values based on link speed are used:

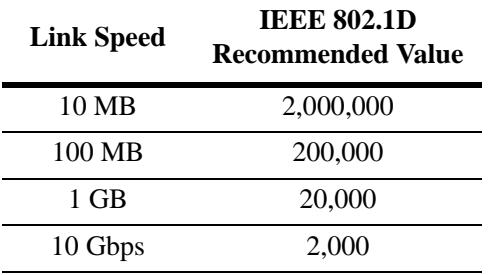

**•** Is a 16-bit path cost value is in use and the *path\_cost* is set to zero, the following IEEE 802.1D recommended default path cost values based on link speed are used:

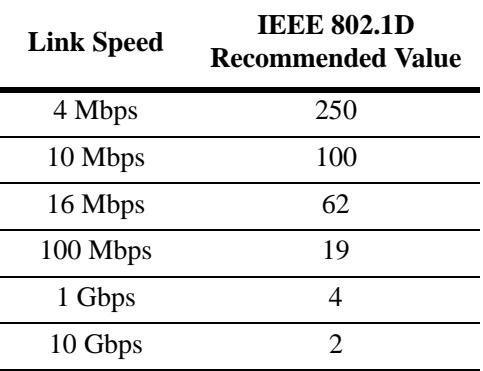

**•** If a 32-bit path cost value is in use and the *path\_cost* for a link aggregate is set to zero, the following default values based on link speed and link aggregate size are used:

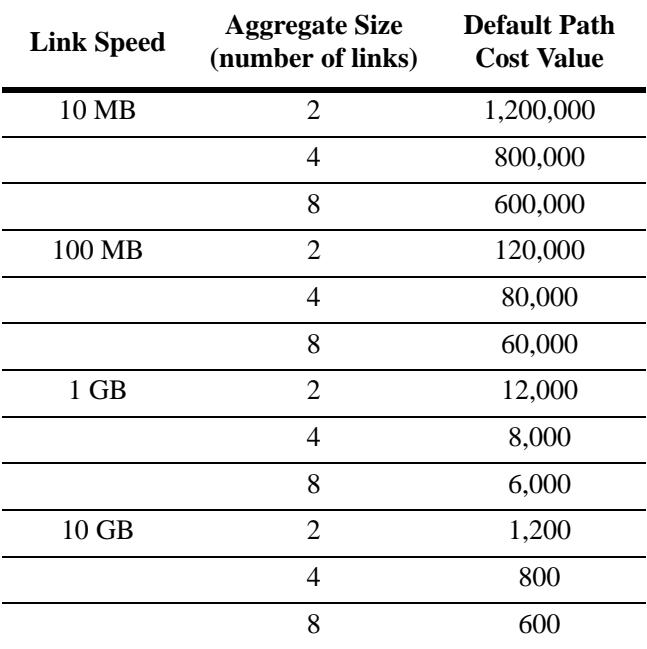

**•** If a 16-bit path cost value is in use and the *path\_cost* for a link aggregate is set to zero, the following default values based on link speed and link aggregate size are used. Note that for Gigabit ports the aggregate size is not applicable in this case:

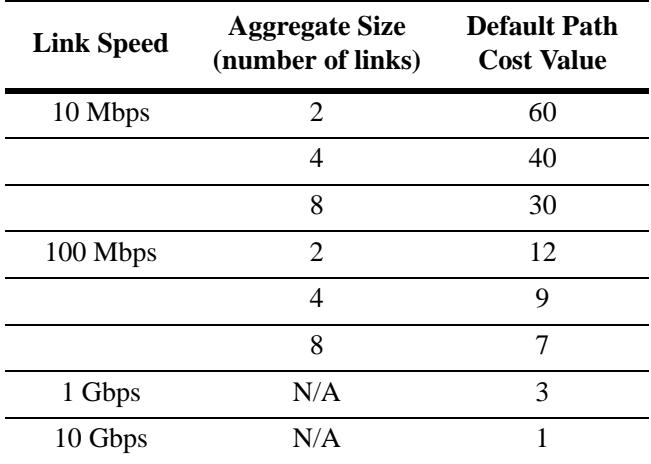

### **Examples**

```
-> bridge mode flat
-> bridge cist 4/1 path cost 19
-> bridge cist 16 path cost 12000
-> bridge mode 1x1
-> bridge cist 5/10 path cost 19
-> bridge cist 11 path cost 12000
```
## **Release History**

Release 6.1; command was introduced.

## **Related Commands**

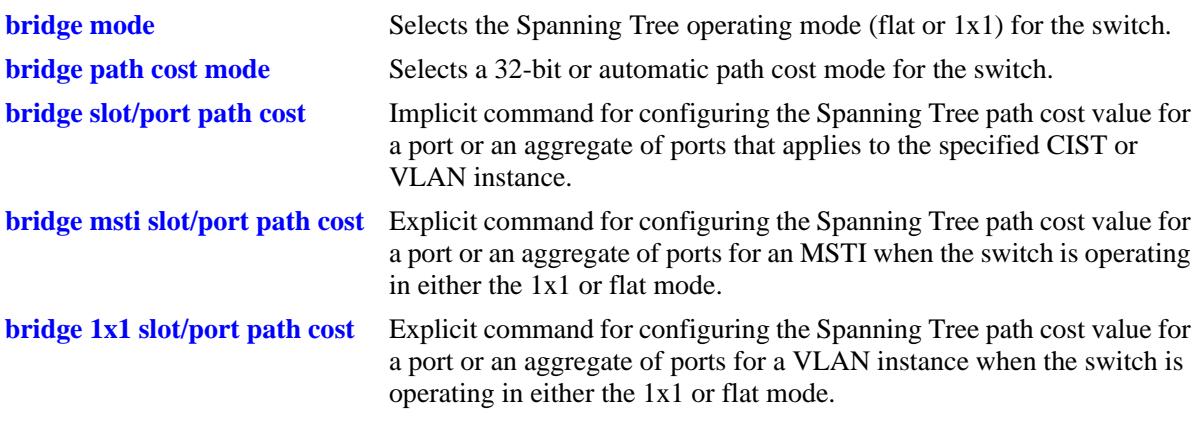

## **MIB Objects**

vStpInsPortTable vStpInsPortNumber vStpInsPortPathCost

## <span id="page-372-0"></span>**bridge msti slot/port path cost**

Configures the Spanning Tree path cost value for a port or an aggregate of ports for the specified flat mode Multiple Spanning Tree Instance (MSTI). This value is the contribution of this port to the path cost towards the Spanning Tree root bridge that includes this port. Path cost is a measure of the distance of the listed port from the root bridge in the number of hops.

**bridge mist** *msti\_id* **{***slot/port | logical\_port***} path cost** *path\_cost*

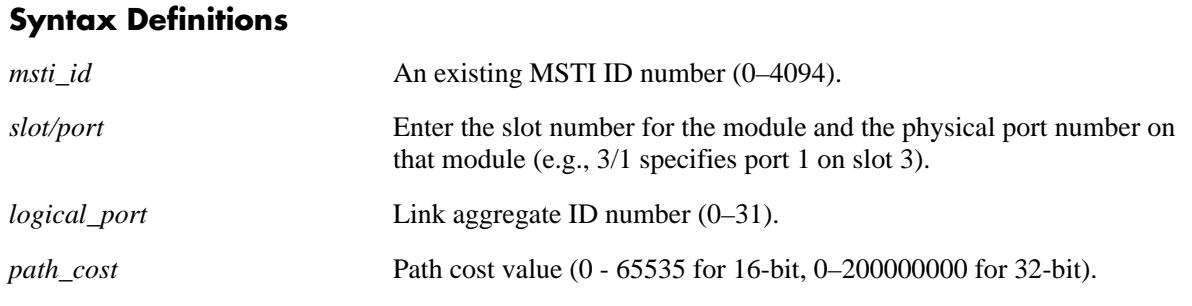

#### **Defaults**

By default, the path cost is set to zero.

### **Platforms Supported**

OmniSwitch 6400, 6850, 6855, 9000, 9000E

- This command is an explicit Spanning Tree command that only applies to the specified MSTI regardless of which operating mode (flat or  $1x1$ ) is active on the switch. If MSTP is not the selected flat mode protocol, however, the path cost value for any MSTI is not configurable.
- Note that if zero is entered for the *msti\_id* value, the specified path cost value is applied to the CIST instance. The flat mode CIST instance 0 is also known as MSTI 0.
- Note that when the Spanning Tree protocol is changed to/from MSTP, the bridge priority and port path cost values for the flat mode CIST instance are reset to their default values.
- The path cost value configured with this command is only applied to the specified instance. As a result, a single port can have a different path cost for each instance. For example, in flat mode, port 1/24 can have a path cost of 20000 for MSTI 2 and a path cost of 200000 for MSTI 3.
- If the switch is running in 1x1 mode when this command is used, the specified path cost value is not active for the specified MSTI until the operating mode for the switch is changed to the flat mode.
- Note that when a configuration snapshot is taken of the switch, all Spanning Tree commands are saved in their explicit format.
- When MSTP is the active protocol on the switch, only a 32-bit path cost value is used. Using a 16-bit path cost value is not an option.
- If zero is entered for the *path\_cost* value, then the following recommended default path cost values based on link speed are used:

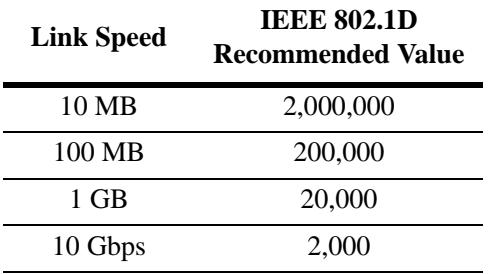

**•** If the *path\_cost* value for a link aggregate is set to zero, the following default values based on link speed and link aggregate size are used:

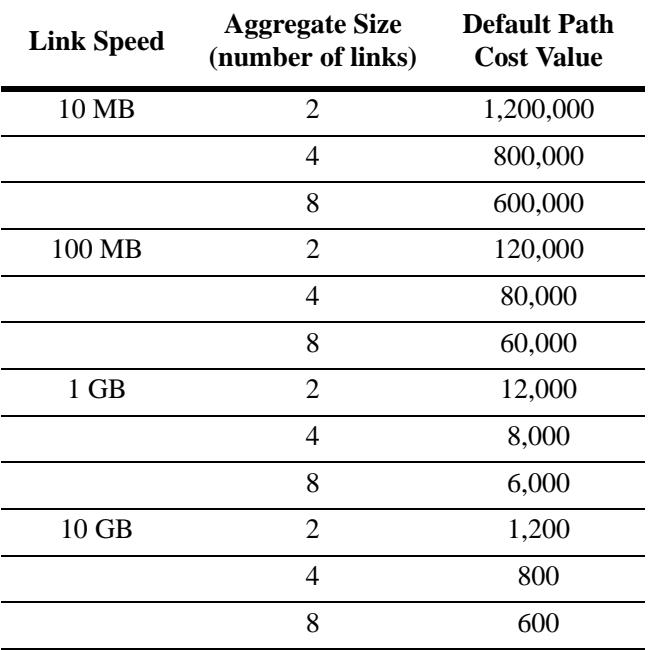

## **Examples**

```
-> bridge mode flat
-> bridge msti 0 4/1 path cost 200000
-> bridge msti 2 4/1 path cost 20000
-> bridge mode 1x1
-> bridge msti 0 1/24 path cost 200000
-> bridge msti 2 1/24 path cost 20000
```
## **Release History**

Release 6.1; command was introduced.

## **Related Commands**

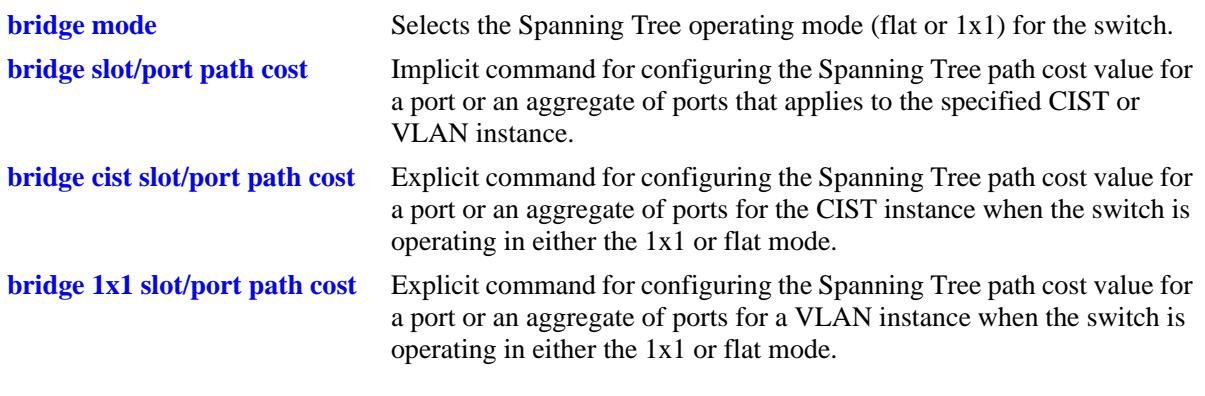

## **MIB Objects**

vStpInsPortTable vStpInsPortNumber

vStpInsPortPathCost

# <span id="page-375-0"></span>**bridge 1x1 slot/port path cost**

Configures the Spanning Tree path cost value for a port or an aggregate of ports for the specified 1x1 mode VLAN instance. This value is the contribution of this port to the path cost towards the Spanning Tree root bridge that includes this port. Path cost is a measure of the distance of the listed port from the root bridge in the number of hops.

**bridge 1x1** *vid* **{***slot/port | logical\_port***} path cost** *path\_cost*

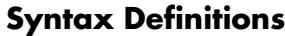

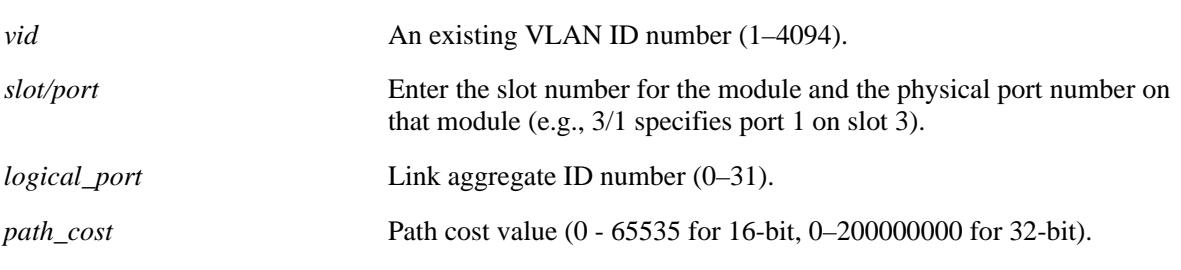

## **Defaults**

By default, the path cost is set to zero.

## **Platforms Supported**

OmniSwitch 6400, 6850, 6855, 9000, 9000E

- This command is an explicit Spanning Tree command that only applies to the specified VLAN instance regardless of which operating mode (flat or 1x1) is active on the switch.
- If the switch is running in the flat mode when this command is used, the specified path cost for the port is not active for the specified VLAN instance until the operating mode for the switch is changed to the 1x1 mode.
- Note that when the Spanning Tree protocol is changed to/from MSTP, the bridge priority and port path cost values for the flat mode CIST instance are reset to their default values.
- **•** Use the **[bridge path cost mode](#page-346-0)** command to automatically select the path cost value based on the active Spanning Tree protocol (16-bit for STP and RSTP, 32-bit for MSTP) or to use a 32-bit path cost value regardless of which protocol is active.
- Note that when a configuration snapshot is taken of the switch, all Spanning Tree commands are saved in their explicit format.
- If a 32-bit path cost value is in use and the *path\_cost* is set to zero, the following IEEE 892.1S recommended default path cost values based on link speed are used:

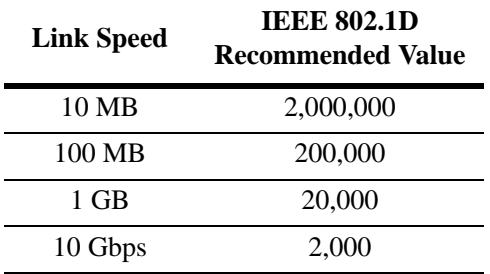

**•** Is a 16-bit path cost value is in use and the *path\_cost* is set to zero, the following IEEE 802.1D recommended default path cost values based on link speed are used:

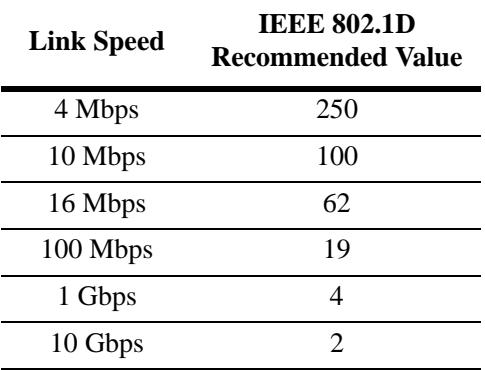

**•** If a 32-bit path cost value is in use and the *path\_cost* for a link aggregate is set to zero, the following default values based on link speed and link aggregate size are used:

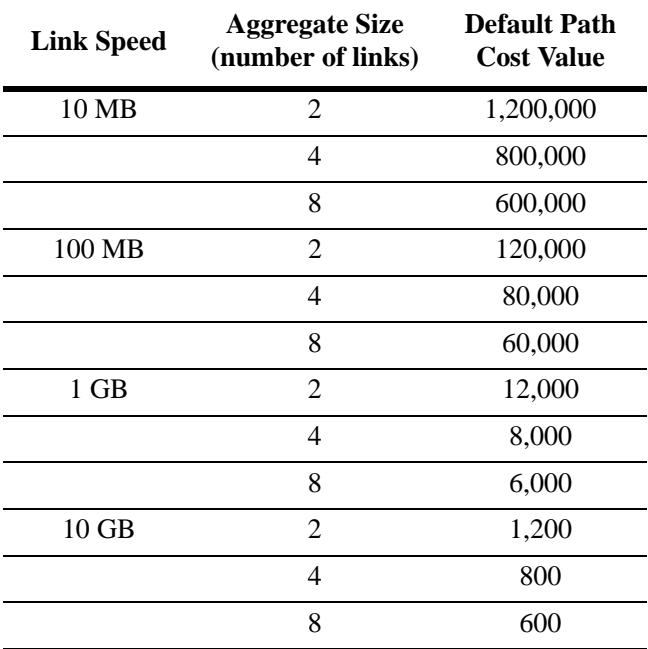

• If a 16-bit path cost value is in use and the *path\_cost* for a link aggregate is set to zero, the following default values based on link speed and link aggregate size are used. Note that for Gigabit ports the aggregate size is not applicable in this case:

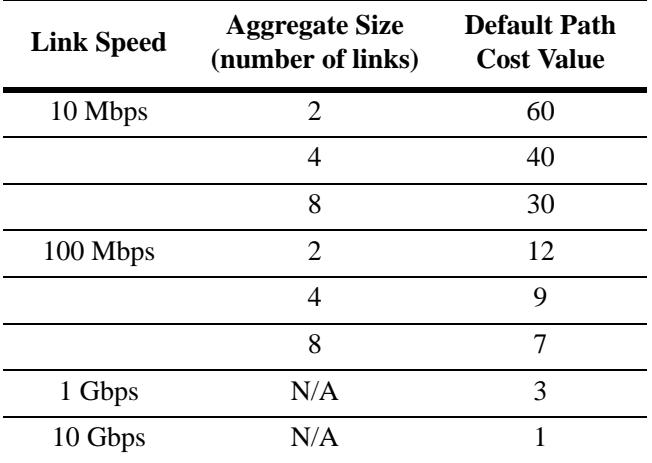

### **Examples**

```
-> bridge mode flat
-> bridge 1x1 200 4/1 path cost 4
-> bridge 1x1 300 16 path cost 200000
-> bridge mode 1x1
-> bridge 1x1 400 5/10 path cost 19
-> bridge 1x1 500 1/24 path cost 20000
```
#### **Release History**

Release 6.1; command was introduced.

#### **Related Commands**

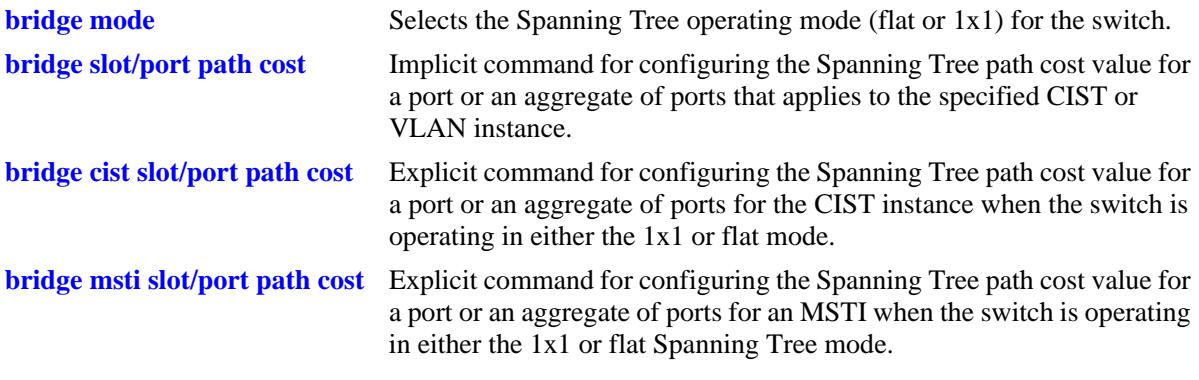

## **MIB Objects**

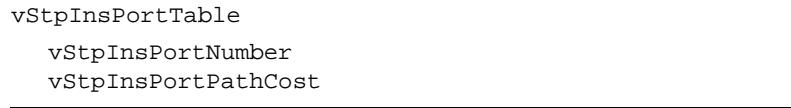

# <span id="page-378-0"></span>**bridge slot/port mode**

Configures Manual mode (forwarding or blocking) or Dynamic mode to manage the state of a port or an aggregate of ports for the flat mode Common and Internal Spanning Tree (CIST) instance or a 1x1 mode VLAN instance. Dynamic mode defers the configuration of the port state to the Spanning Tree Protocol.

**bridge** *instance* **{***slot/port | logical\_port***} mode {forwarding | blocking | dynamic}**

#### **Syntax Definitions**

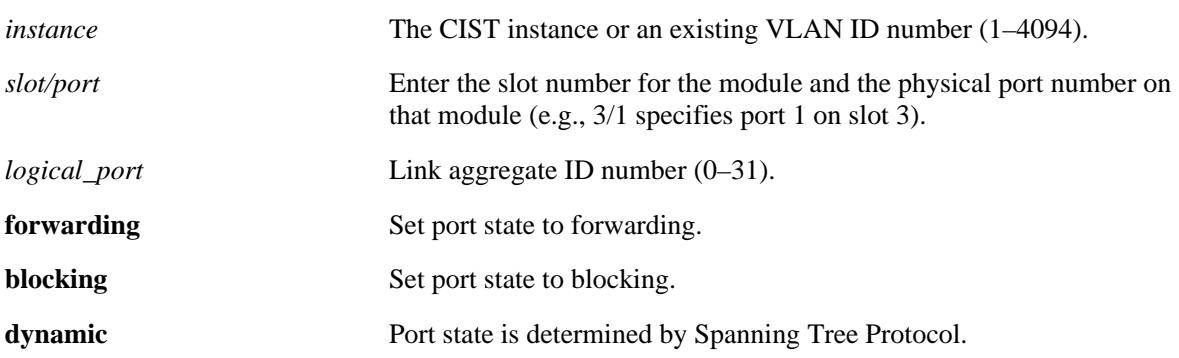

#### **Defaults**

By default, the port Spanning Tree mode is set to dynamic.

### **Platforms Supported**

OmniSwitch 6400, 6850, 6855, 9000, 9000E

- Specifying an instance number with this command when the switch is running the 1x1 Spanning Tree operating mode implies a VLAN ID and configures the port Spanning Tree mode (**forwarding**, **blocking**, or **dynamic**) for the associated VLAN instance.
- If the switch is running in the flat mode and STP (802.1D) or RSTP (802.1W) is the active protocol, enter 1 to specify the CIST instance. If MSTP is the active protocol, however, entering 1 for the instance number is not accepted. In this case, use the **[bridge cist slot/port mode](#page-380-0)** command instead.
- Note that for Multiple Spanning Tree Instances (MSTI), the port Spanning Tree mode is inherited from the CIST instance and is not a configurable parameter.
- When port state is manually set to forwarding or blocking, the port remains in that state until it is changed using this command.
- Ports manually configured to operate in a forwarding or blocking state do not participate in the Spanning Tree Algorithm.

## **Examples**

```
-> bridge mode flat
-> bridge 1 4/1 mode forwarding
-> bridge mode 1x1
-> bridge 200 4/1 mode dynamic
-> bridge 300 1/24 mode forwarding
```
## **Release History**

Release 6.1; command was introduced.

### **Related Commands**

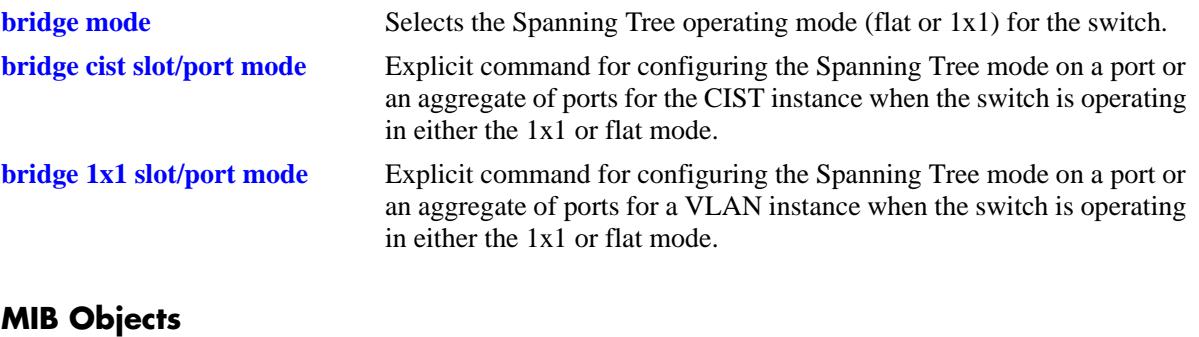

vStpInsPortTable vStpInsPortNumber vStpInsPortManualMode

# <span id="page-380-0"></span>**bridge cist slot/port mode**

Configures Manual mode (forwarding or blocking) or Dynamic mode to manage the state of a port or an aggregate of ports for the flat mode Common and Internal Spanning Tree (CIST) instance. Dynamic mode defers the management of the port state to the Spanning Tree algorithm.

**bridge cist {***slot/port | logical\_port***} mode {dynamic | blocking | forwarding}**

#### **Syntax Definitions**

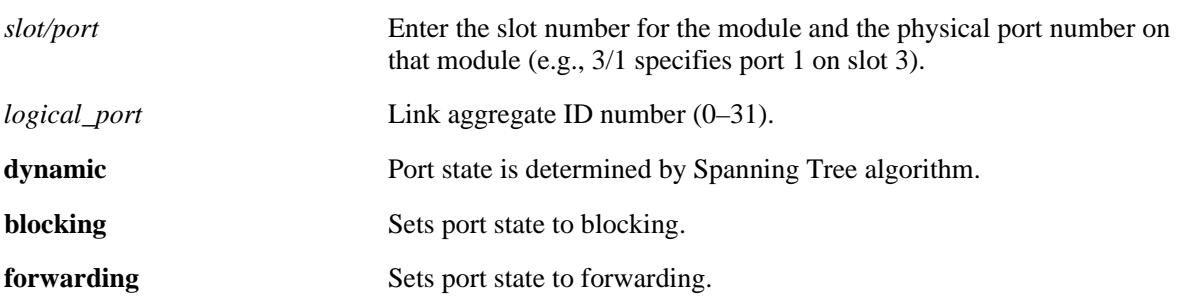

#### **Defaults**

By default, the port Spanning Tree mode is set to dynamic.

#### **Platforms Supported**

OmniSwitch 6400, 6850, 6855, 9000, 9000E

#### **Usage Guidelines**

- This command is an explicit Spanning Tree command that only applies to the port Spanning Tree mode for the CIST instance regardless of which operating mode (flat or 1x1) is active on the switch.
- If the switch is running in 1x1 mode when this command is used, the specified port mode is not active for the CIST instance until the operating mode for the switch is changed to the flat mode.
- Note that when a configuration snapshot is taken of the switch, all Spanning Tree commands are saved in their explicit format.
- Ports manually configured to operate in a forwarding or blocking state do not participate in the Spanning Tree algorithm.
- When port state is manually set to forwarding or blocking, the port remains in that state until it is changed using this command.

#### **Examples**

```
-> bridge mode flat
-> bridge cist 4/1 mode forwarding
-> bridge cist 10 mode blocking
-> bridge mode 1x1
-> bridge cist 2/2 mode blocking
-> bridge cist 11 mode forwarding
```
## **Release History**

Release 6.1; command was introduced.

## **Related Commands**

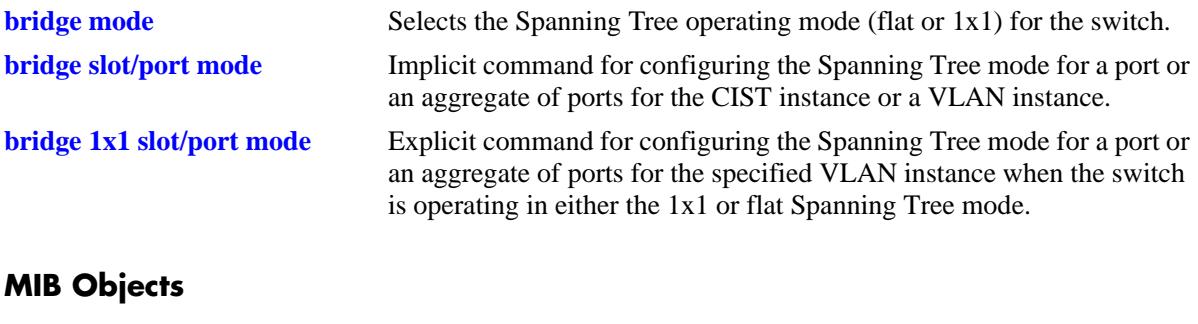

vStpInsPortTable vStpInsPortNumber vStpInsPortManualMode

# <span id="page-382-0"></span>**bridge 1x1 slot/port mode**

Configures Manual mode (forwarding or blocking) or Dynamic mode to manage the state of a port or an aggregate of ports for the specified 1x1 mode VLAN instance. Dynamic mode defers the management of the port state to the Spanning Tree algorithm.

**bridge 1x1** *vid* **{***slot/port | logical\_port***} mode {dynamic | blocking | forwarding}**

#### **Syntax Definitions**

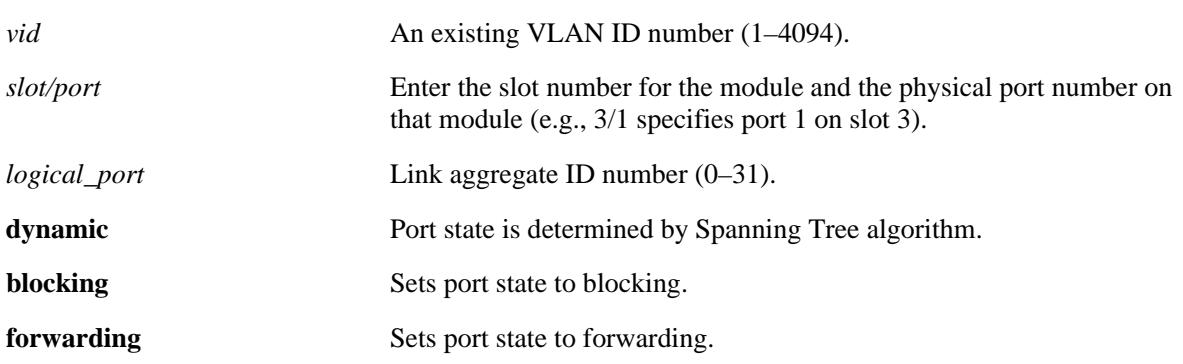

#### **Defaults**

By default, the port Spanning Tree mode is set to dynamic.

### **Platforms Supported**

OmniSwitch 6400, 6850, 6855, 9000, 9000E

- This command is an explicit Spanning Tree command that only applies to the specified VLAN instance regardless of which operating mode (flat or 1x1) is active on the switch.
- If the switch is running in the flat mode when this command is used, the specified mode for the port is not active for the specified VLAN instance until the operating mode for the switch is changed to the 1x1 mode.
- Note that when a configuration snapshot is taken of the switch, all Spanning Tree commands are saved in their explicit format.
- Ports manually configured to operate in a forwarding or blocking state do not participate in the Spanning Tree algorithm.
- When port state is manually set to forwarding or blocking, the port remains in that state until it is changed using this command.

## **Examples**

```
-> bridge mode flat
-> bridge 1x1 255 4/1 mode forwarding
-> bridge 1x1 355 1/24 mode dynamic
-> bridge mode 1x1
-> bridge 1x1 255 2/2 mode blocking
-> bridge 1x1 355 3/12 mode forwarding
```
## **Release History**

Release 6.1; command was introduced.

## **Related Commands**

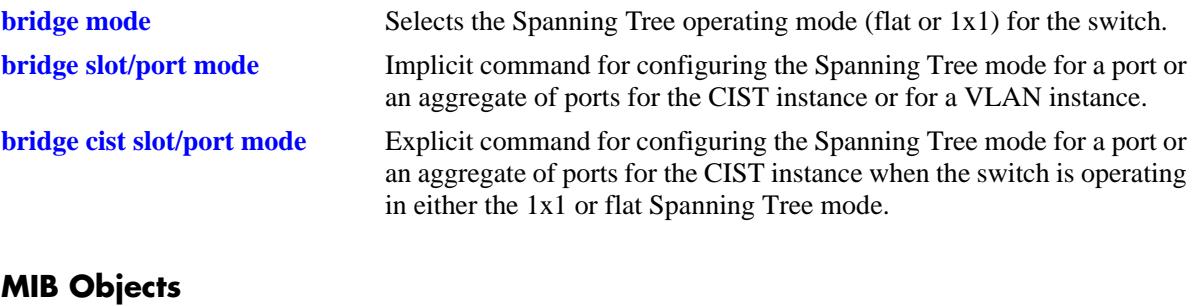

vStpInsPortTable vStpInsPortNumber vStpInsPortManualMode

# <span id="page-384-0"></span>**bridge slot/port connection**

Configures the connection type for a port or an aggregate of ports for the flat mode Common and Internal Spanning Tree (CIST) instance or a 1x1 mode VLAN instance.

**bridge** *instance* **{***slot/port | logical\_port***} connection {noptp | ptp | autoptp | edgeport}**

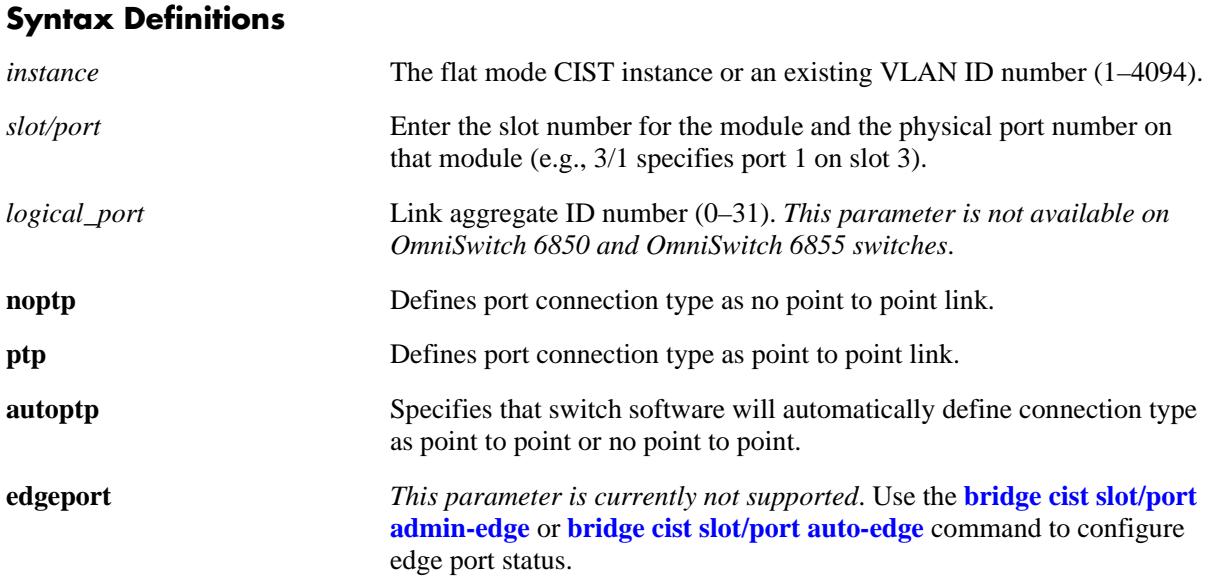

#### **Defaults**

By default the link connection type is set to auto point to point.

## **Platforms Supported**

OmniSwitch 6400, 6850, 6855, 9000, 9000E

- Specifying an instance number with this command when the switch is running the 1x1 Spanning Tree operating mode implies a VLAN ID and configures the port connection type for the associated VLAN instance.
- If the switch is running in the flat mode and STP or RSTP is the active protocol, enter 1 to specify the CIST instance. If MSTP is the active protocol, however, entering 1 for the instance number is not accepted. In this case, use the **[bridge cist slot/port connection](#page-386-0)** command instead.
- Note that for Multiple Spanning Tree Instances (MSTI), the port connection type is inherited from the CIST instance and is not a configurable parameter.
- A port is considered connected to a point to point LAN segment if the port belongs to a link aggregate of ports or if autonegotiation determines if the port should run in full duplex mode or if full duplex mode was administratively set. Otherwise, the port is considered connected to a no point to point LAN segment.

• Rapid transition of a designated port to forwarding can only occur if the port's connection type is defined as a point to point or an edge port. Rapid transition of an alternate port role to a root port role is not affected by the port connection type definition.

#### **Examples**

```
-> bridge mode flat
-> bridge 1 1/24 connection noptp
-> bridge mode 1x1
-> bridge 200 8/2 connection ptp
-> bridge 300 10 connection autoptp
```
#### **Release History**

Release 6.1; command was introduced. Release 6.1.3; **edgeport** parameter was deprecated.

#### **Related Commands**

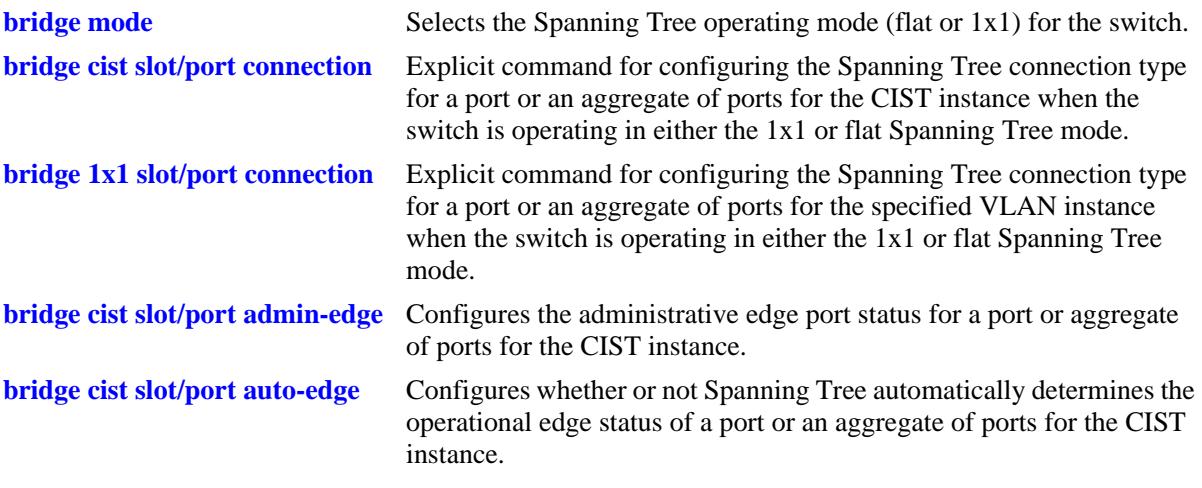

#### **MIB Objects**

vStpInsPortTable

vStpInsPortNumber vStpInsPortAdminConnectionType vStpInsPortOperConnectionType

# <span id="page-386-0"></span>**bridge cist slot/port connection**

Configures the connection type for a port or an aggregate of ports for the flat mode Common and Internal Spanning Tree (CIST).

**bridge cist {***slot/port* **|** *logical\_port***} connection {noptp | ptp | autoptp | edgeport}**

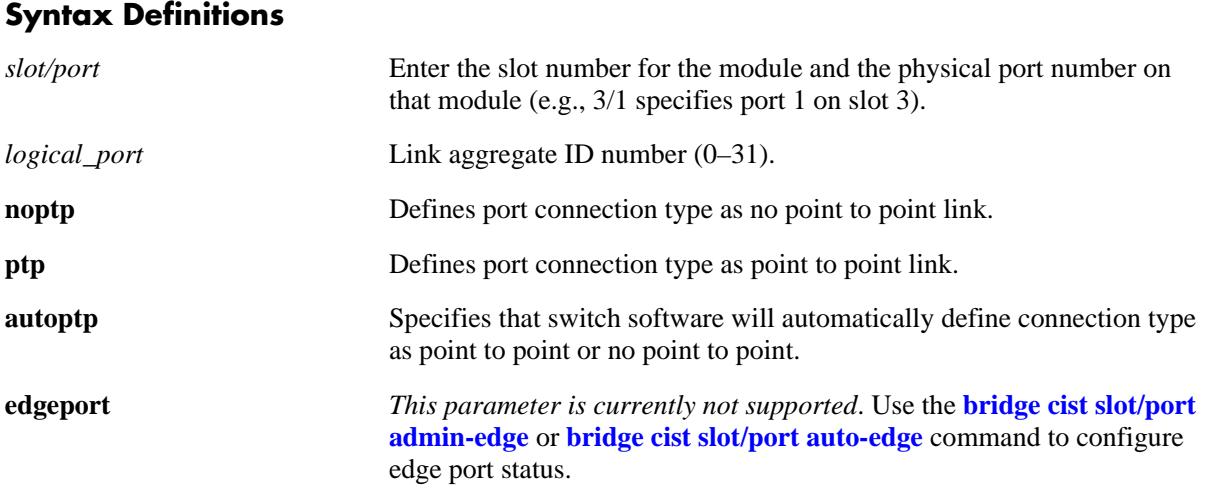

#### **Defaults**

By default, the link connection type is set to auto point to point.

#### **Platforms Supported**

OmniSwitch 6400, 6850, 6855, 9000, 9000E

- This command is an explicit Spanning Tree command that only applies to the port connection type for the CIST instance regardless of which operating mode (flat or 1x1) is active on the switch.
- If the switch is running in 1x1 mode when this command is used, the specified port connection type is not active for the CIST instance until the operating mode for the switch is changed to the flat mode.
- Note that when a configuration snapshot is taken of the switch, all Spanning Tree commands are saved in their explicit format.
- A port is considered connected to a point to point LAN segment if the port belongs to a link aggregate of ports or if autonegotiation determines the port should run in full duplex mode or if full duplex mode was administratively set. Otherwise, the port is considered connected to a no point to point LAN segment.
- Rapid transition of a designated port to forwarding can only occur if the port's connection type is defined as a point to point or an edge port. Rapid transition of an alternate port role to a root port role is not affected by the port connection type definition.

## **Examples**

```
-> bridge mode flat
-> bridge cist 7/24 connection noptp
-> bridge mode 1x1
-> bridge cist 2/2 connection noptp
```
## **Release History**

Release 6.1; command was introduced. Release 6.1.3; **edgeport** parameter was deprecated.

### **Related Commands**

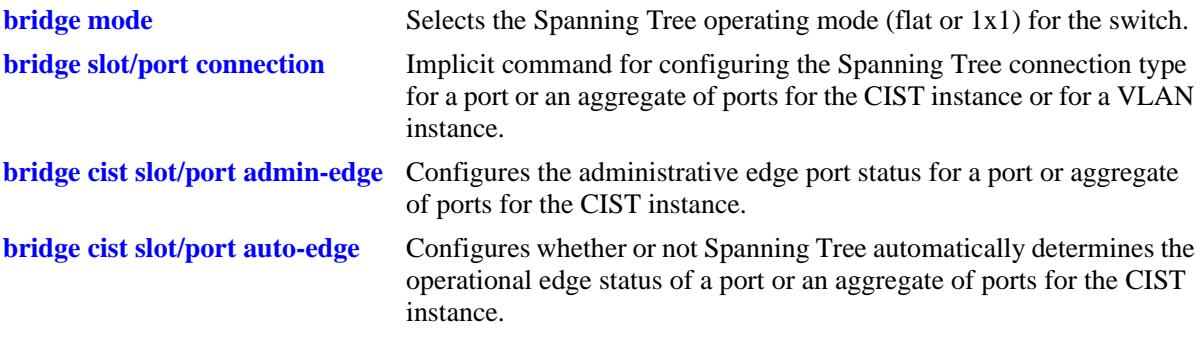

### **MIB Objects**

vStpInsPortTable

vStpInsPortNumber vStpInsPortAdminConnectionType vStpInsPortOperConnectionType

# <span id="page-388-0"></span>**bridge 1x1 slot/port connection**

Configures the connection type for a port or an aggregate of ports for a 1x1 mode VLAN instance.

**bridge 1x1** *vid* **{***slot/port | logical\_port***} connection {noptp | ptp | autoptp | edgeport}**

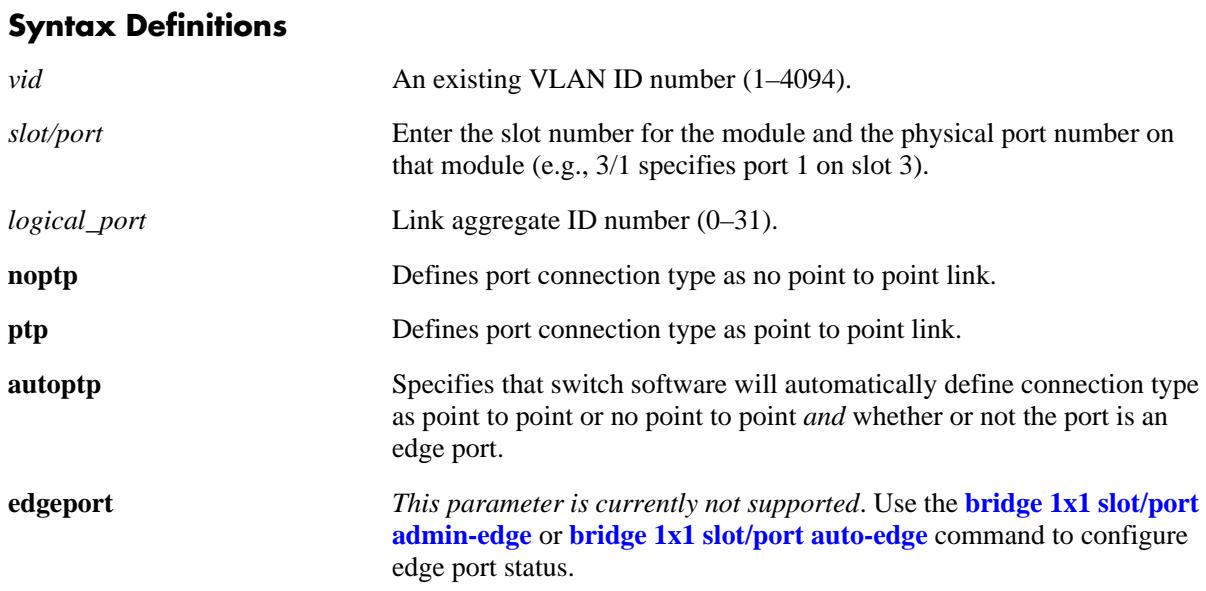

#### **Defaults**

By default, the link connection type is set to auto point to point.

## **Platforms Supported**

OmniSwitch 6400, 6850, 6855, 9000, 9000E

- This command is an explicit Spanning Tree command that only applies to the specified VLAN instance regardless of which operating mode (flat or 1x1) is active on the switch.
- If the switch is running in the flat mode when this command is used, the specified connection type for the port is not active for the specified VLAN instance until the operating mode for the switch is changed to the 1x1 mode.
- Note that when a configuration snapshot is taken of the switch, all Spanning Tree commands are saved in their explicit format.
- A port is considered connected to a point to point LAN segment if the port belongs to a link aggregate of ports or if autonegotiation determines the port should run in full duplex mode or if full duplex mode was administratively set. Otherwise, the port is considered connected to a no point to point LAN segment.
- Rapid transition of a designated port to forwarding can only occur if the port's connection type is defined as a point to point or an edge port. Rapid transition of an alternate port role to a root port role is not affected by the port connection type definition.

## **Examples**

```
-> bridge mode flat
-> bridge 1x1 255 7/24 connection noptp
-> bridge mode 1x1
-> bridge 1x1 200 2/2 connection noptp
```
## **Release History**

Release 6.1; command was introduced. Release 6.1.3; **edgeport** parameter was deprecated.

### **Related Commands**

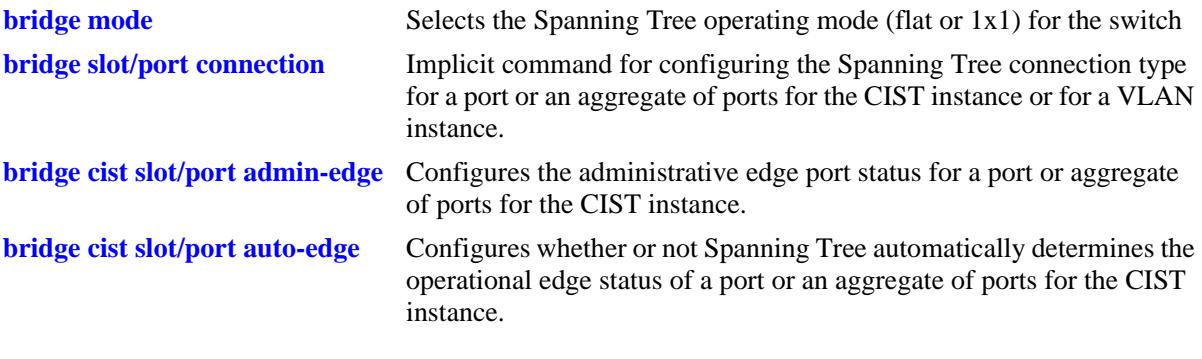

### **MIB Objects**

vStpInsPortTable

vStpInsPortNumber vStpInsPortAdminConnectionType vStpInsPortOperConnectionType

# <span id="page-390-0"></span>**bridge cist slot/port admin-edge**

Configures the administrative edge port status for a port or an aggregate of ports for the flat mode Common and Internal Spanning Tree (CIST).

**bridge cist {***slot/port | logical\_port***} admin-edge {on | off | enable | disable}**

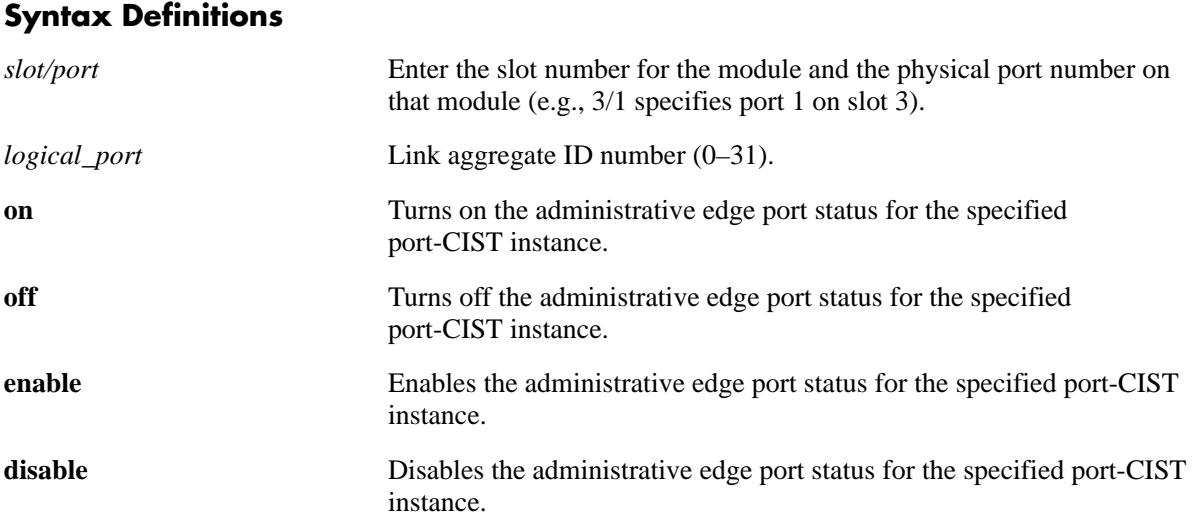

#### **Defaults**

By default, the administrative edge port status is disabled (off).

## **Platforms Supported**

OmniSwitch 6400, 6850, 6855, 9000, 9000E

- This command is an explicit Spanning Tree command that only applies to the port connection type for the CIST instance regardless of which operating mode (flat or 1x1) is active on the switch.
- If the switch is running in the 1x1 mode when this command is used, the specified edge port status is not active for the CIST instance until the switch is configured to run in the flat Spanning Tree mode.
- Note that when a configuration snapshot is taken of the switch, all Spanning Tree commands are saved in their explicit format.
- The administrative edge port status is used to determine if a port is an edge or non-edge port when automatic edge port configuration (**auto-edge**) is disabled for the port. However, if **auto-edge** is enabled for the port, then the administrative status is overridden.
- Rapid transition of a designated port to forwarding can only occur if the port's connection type is defined as a point to point or an edge port. Rapid transition of an alternate port role to a root port role is not affected by the port connection type definition.

• Configure ports that will connect to a host (PC, workstation, server, etc.) as edge ports to avoid unnecessary topology changes when these ports go active. This will also prevent the flushing of learned MAC addresses on these ports if a topology change occurs as a result of another non-edge port going active. If an edge port receives a BPDU, it will operationally revert back to a no point to point connection type.

#### **Examples**

```
-> bridge mode flat
-> bridge cist 15 admin-edge on
-> bridge cist 8/23 admin-edge disable
-> bridge mode 1x1
-> bridge cist 2/2 admin-edge enable
-> bridge cist 8/23 admin-edge off
```
#### **Release History**

Release 6.1.3; command was introduced.

### **Related Commands**

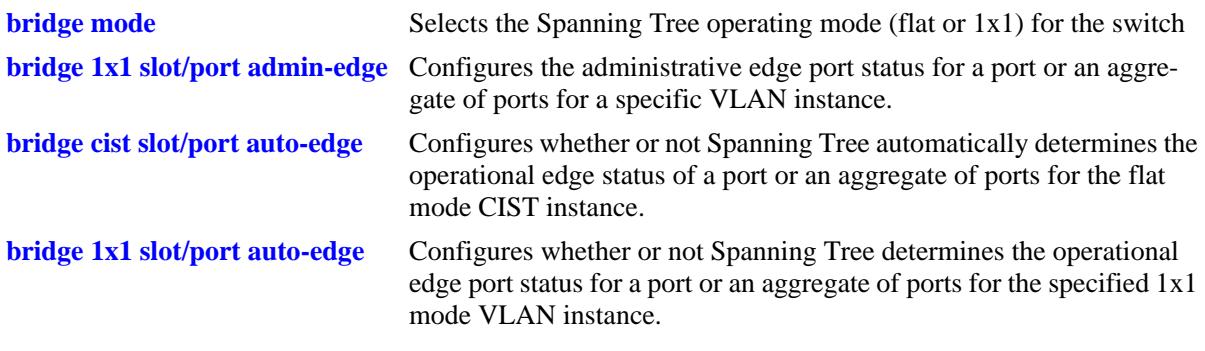

#### **MIB Objects**

vStpInsPortTable

vStpInsPortNumber vStpInsPortAdminEdge

# <span id="page-392-0"></span>**bridge 1x1 slot/port admin-edge**

Configures the administrative edge port status for a port or an aggregate of ports for a 1x1 mode VLAN instance.

**bridge 1x1** *vid* **{***slot/port* **|** *logical\_port***} admin-edge {on | off | enable | disable}**

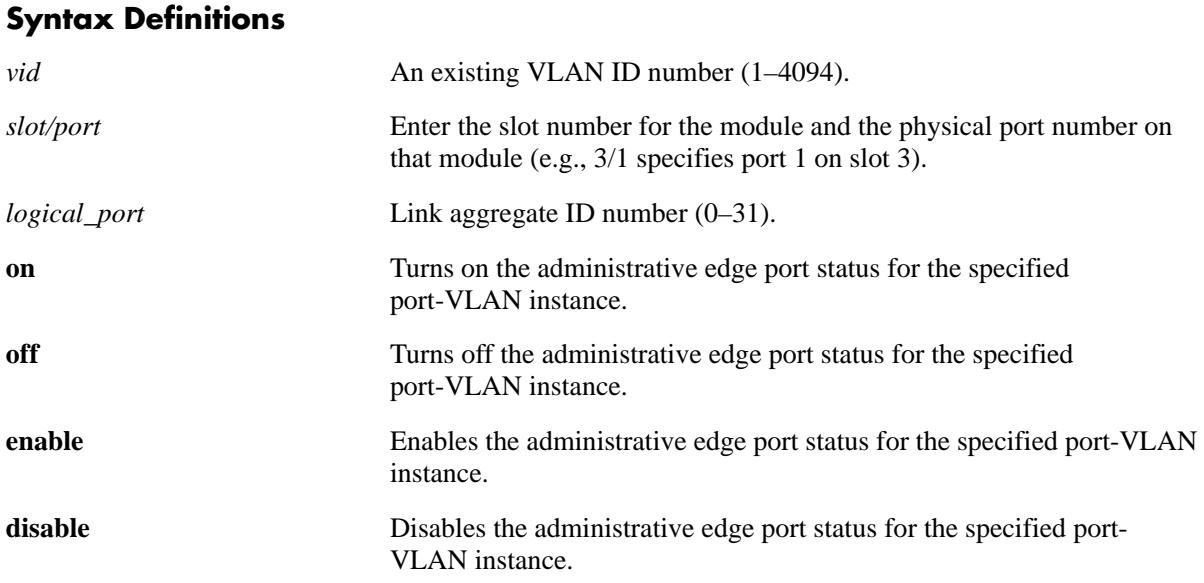

#### **Defaults**

By default, the administrative edge port status is disabled (off).

## **Platforms Supported**

OmniSwitch 6400, 6850, 6855, 9000, 9000E

- This command is an explicit Spanning Tree command that only applies to the specified VLAN instance regardless of which operating mode (flat or 1x1) is active on the switch.
- If the switch is running in the flat mode when this command is used, the specified edge port status for the port is not active for the VLAN instance until the switch is configured to run in the 1x1 Spanning Tree mode.
- Note that when a configuration snapshot is taken of the switch, all Spanning Tree commands are saved in their explicit format.
- The administrative edge port status is used to determine if a port is an edge or non-edge port when automatic edge port configuration (**auto-edge**) is disabled for the port. However, if **auto-edge** is enabled for the port, then the administrative status is overridden.
- Rapid transition of a designated port to forwarding can only occur if the port's connection type is defined as point to point or an edge port. Rapid transition of an alternate port role to a root port role is not affected by the port connection type definition.

• Configure ports that will connect to a host (PC, workstation, server, etc.) as edge ports to avoid unnecessary topology changes when these ports go active. This will also prevent the flushing of learned MAC addresses on these ports if a topology change occurs as a result of another non-edge port going active. If an edge port receives a BPDU, it will operationally revert back to a no point to point connection type.

#### **Examples**

```
-> bridge mode flat
-> bridge 1x1 4 15 admin-edge on
-> bridge 1x1 255 8/23 admin-edge disable
-> bridge mode 1x1
-> bridge 1x1 3 2/2 admin-edge enable
-> bridge 1x1 255 10 admin-edge off
```
#### **Release History**

Release 6.1.3; command was introduced.

### **Related Commands**

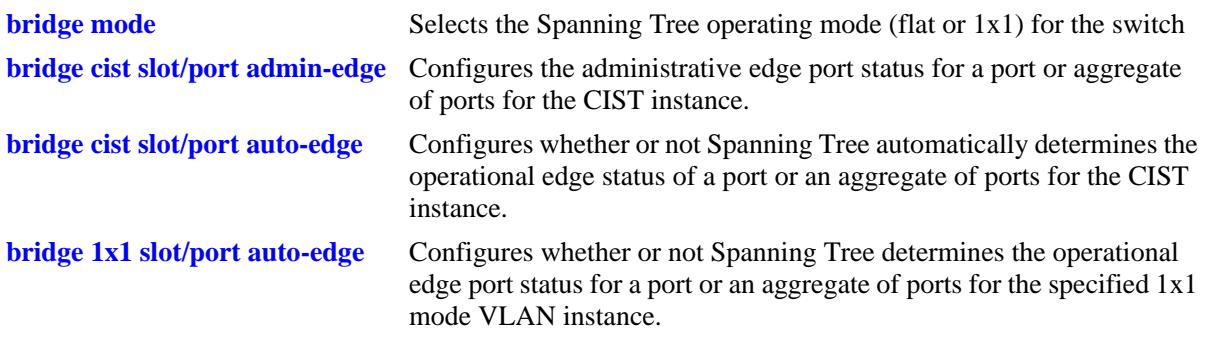

#### **MIB Objects**

vStpInsPortTable

vStpInsPortNumber vStpInsPortAdminEdge

# <span id="page-394-0"></span>**bridge cist slot/port auto-edge**

Configures whether or not Spanning Tree automatically determines the operational edge port status of a port or an aggregate of ports for the flat mode Common and Internal Spanning Tree (CIST).

**bridge cist {***slot/port | logical\_port***} auto-edge {on | off | enable | disable}**

#### **Syntax Definitions**

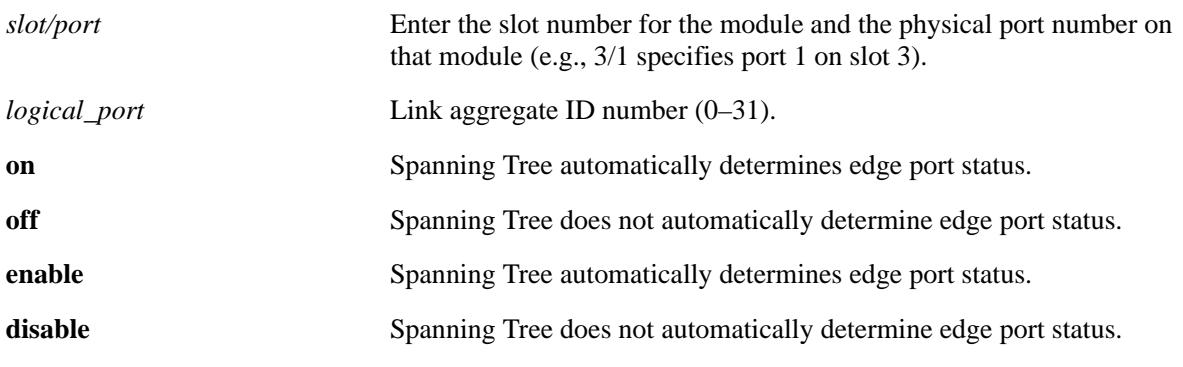

#### **Defaults**

By default, automatic edge port status configuration is enabled (on).

#### **Platforms Supported**

OmniSwitch 6400, 6850, 6855, 9000, 9000E

- This command is an explicit Spanning Tree command that only applies to the CIST instance regardless of which operating mode (flat or 1x1) is active on the switch.
- If the switch is running in the 1x1 mode when this command is used, the specified edge port status for the port is not active for the CIST instance until the switch is running in the flat Spanning Tree mode.
- Note that when a configuration snapshot is taken of the switch, all Spanning Tree commands are saved in their explicit format.
- The administrative edge port status is used to determine if a port is an edge or non-edge port when automatic edge port configuration (**auto-edge**) is disabled for the port. However, if **auto-edge** is enabled for the port, then the administrative status is overridden.
- Rapid transition of a designated port to forwarding can only occur if the port's connection type is defined as point to point or an edge port. Rapid transition of an alternate port role to a root port role is not affected by the port connection type definition.
- Configure ports that will connect to a host (PC, workstation, server, etc.) as edge ports to avoid unnecessary topology changes when these ports go active. This will also prevent the flushing of learned MAC addresses on these ports if a topology change occurs as a result of another non-edge port going active. If an edge port receives a BPDU, it will operationally revert back to a no point to point connection type.

## **Examples**

```
-> bridge mode flat
-> bridge cist 15 auto-edge on
-> bridge cist 8/23 auto-edge disable
-> bridge mode 1x1
-> bridge cist 2/2 auto-edge enable
-> bridge cist 10 auto-edge off
```
## **Release History**

Release 6.1.3; command was introduced.

## **Related Commands**

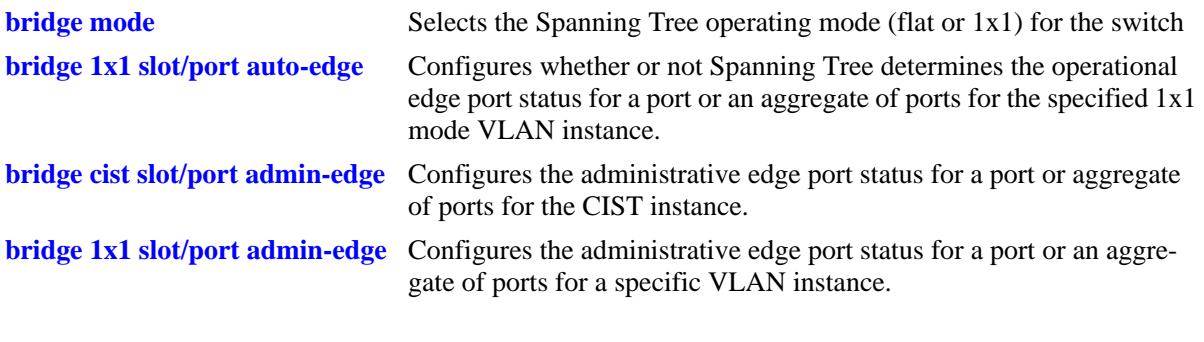

## **MIB Objects**

vStpInsPortTable vStpInsPortNumber vStpInsPortAutoEdge
# **bridge 1x1 slot/port auto-edge**

Configures whether or not Spanning Tree determines the operational edge port status for a port or an aggregate of ports for the specified 1x1 mode VLAN instance.

**bridge 1x1** *vid* **{***slot/port | logical\_port***} auto-edge {on | off | enable | disable}**

# **Syntax Definitions** *vid* An existing VLAN ID number (1–4094). *slot/port* Enter the slot number for the module and the physical port number on that module (e.g., 3/1 specifies port 1 on slot 3). *logical port* Link aggregate ID number (0–31). **on** Spanning Tree automatically determines edge port status. **off** Spanning Tree does not automatically determine edge port status. **enable** Spanning Tree automatically determines edge port status. **disable** Spanning Tree does not automatically determine edge port status. **Defaults**

By default, automatic edge port status configuration is enabled (on).

# **Platforms Supported**

OmniSwitch 6400, 6850, 6855, 9000, 9000E

# **Usage Guidelines**

- This command is an explicit Spanning Tree command that only applies to the specified VLAN instance regardless of which operating mode (flat or 1x1) is active on the switch.
- If the switch is running in the flat mode when this command is used, the specified edge port status for the port is not active for the VLAN instance until the switch is running in the 1x1 Spanning Tree mode.
- Note that when a configuration snapshot is taken of the switch, all Spanning Tree commands are saved in their explicit format.
- The administrative edge port status is used to determine if a port is an edge or non-edge port when automatic edge port configuration (**auto-edge**) is disabled for the port. However, if **auto-edge** is enabled for the port, then the administrative status is overridden.
- Rapid transition of a designated port to forwarding can only occur if the port's connection type is defined as point to point or an edge port. Rapid transition of an alternate port role to a root port role is not affected by the port connection type definition.
- Configure ports that will connect to a host (PC, workstation, server, etc.) as edge ports to avoid unnecessary topology changes when these ports go active. This will also prevent the flushing of learned MAC addresses on these ports if a topology change occurs as a result of another non-edge port going active. If an edge port receives a BPDU, it will operationally revert back to a no point to point connection type.

# **Examples**

```
-> bridge mode flat
-> bridge 1x1 3 15 auto-edge on
-> bridge 1x1 255 8/23 auto-edge disable
-> bridge mode 1x1
-> bridge 1x1 4 2/2 auto-edge enable
-> bridge 1x1 255 10 auto-edge off
```
## **Release History**

Release 6.1.3; command was introduced.

# **Related Commands**

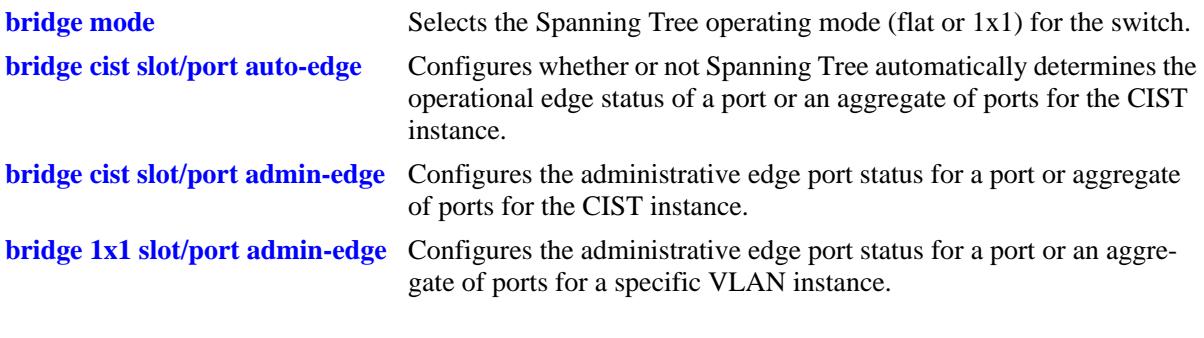

# **MIB Objects**

vStpInsPortTable vStpInsPortNumber vStpInsPortAutoEdge

# <span id="page-398-0"></span>**bridge cist slot/port restricted-role**

Configures whether or not to prevent a port (or an aggregate of ports) from becoming the root port. When this parameter is enabled, the port will not become the root even if the port is the most likely candidate for the root. Once another port is selected as the root port, the restricted port becomes the Alternate Port.

**bridge cist {***slot/port* **|** *logical\_port***} {restricted-role | root-guard} {on | off | enable | disable}**

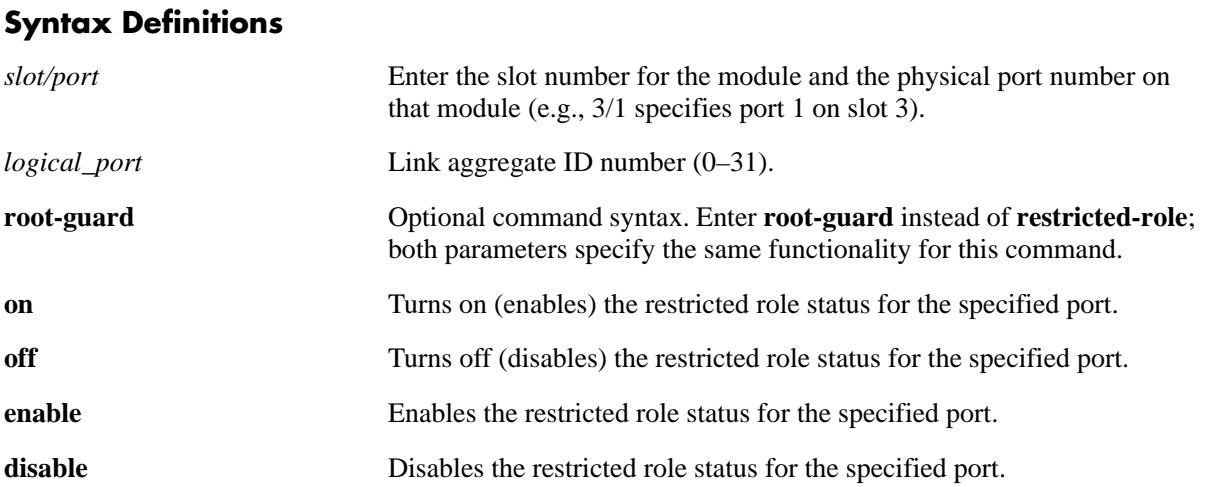

#### **Defaults**

By default, the port is not restricted from becoming the root port.

## **Platforms Supported**

OmniSwitch 6400, 6850, 6855, 9000, 9000E

## **Usage Guidelines**

- **•** When running in flat mode, this is a per-port setting and is applicable to any CIST or MSTI instances configured on that port.
- Note that preventing an eligible root port from becoming the root may impact connectivity within the network.
- Network administrators exclude certain ports from becoming the root to prevent bridges external to the core region of the network from influencing the Spanning Tree topology.
- Note that when a configuration snapshot is taken of the switch, all Spanning Tree commands are saved in their explicit format.

# **Examples**

```
-> bridge mode flat
-> bridge cist 15 restricted-role on
-> bridge cist 8/23 root-guard disable
-> bridge mode 1x1
-> bridge cist 2/2 root-guard enable
-> bridge cist 10 restricted-role off
```
# **Release History**

Release 6.1.3; command was introduced. Release 6.3.3; **root-guard** parameter was added.

Related Commands

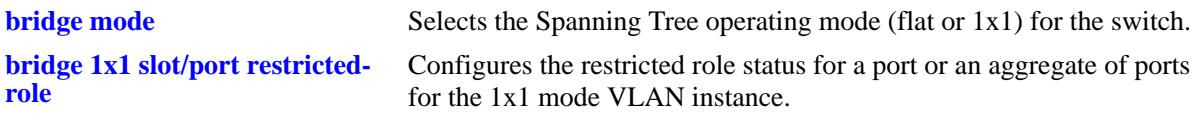

```
vStpInsPortTable
  vStpInsPortNumber
  vStpInsPortRestrictedRole
```
# <span id="page-400-0"></span>**bridge 1x1 slot/port restricted-role**

Configures whether or not to prevent a port (or an aggregate of ports) for the specified 1x1 mode VLAN instance from becoming the root port. When this parameter is enabled, the port will not become the root even if the port is the most likely candidate for the root. Once another port is selected as the root port, the restricted port becomes the Alternate Port.

**bridge 1x1** *vid* **{***slot/port | logical\_port***} {restricted-role | root-guard} {on | off | enable | disable}**

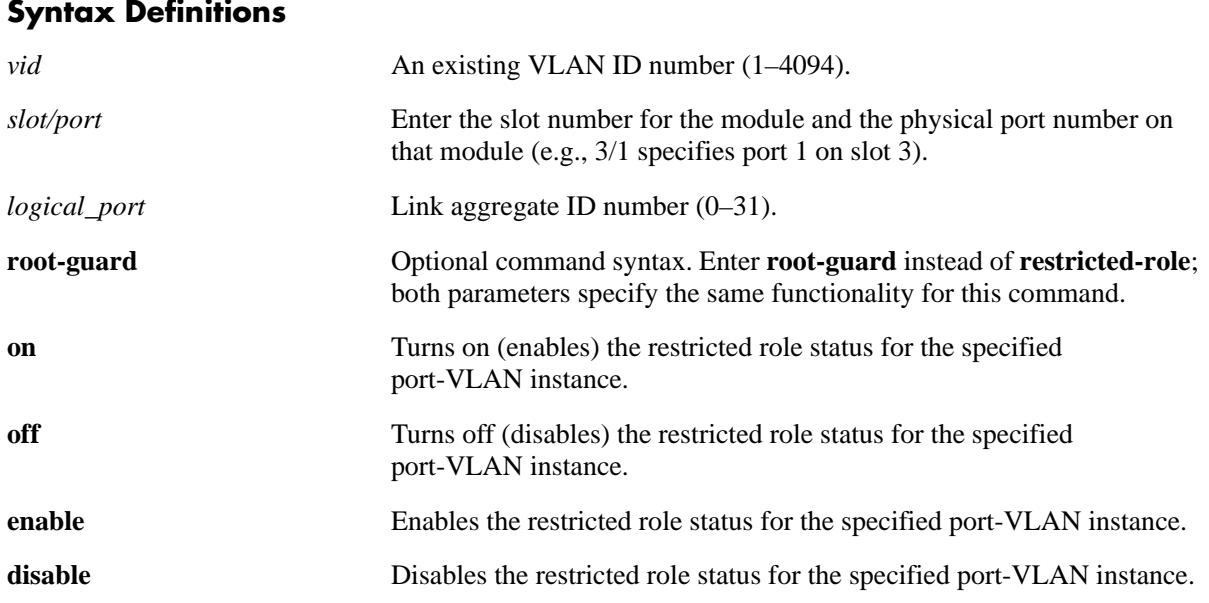

## **Defaults**

By default, the port is not restricted from becoming the root port.

## **Platforms Supported**

OmniSwitch 6400, 6850, 6855, 9000, 9000E

## **Usage Guidelines**

- Note that preventing an eligible port from becoming the root may impact connectivity within the network.
- Network administrators exclude certain ports from becoming the root to prevent bridges external to the core region of the network from influencing the Spanning Tree topology.
- This command is an explicit Spanning Tree command that only applies to the VLAN instance regardless of which operating mode (flat or 1x1) is active on the switch.
- If the switch is running in the flat mode when this command is used, the restricted status of the port is not active for the VLAN instance until the switch is running in the 1x1 Spanning Tree mode.
- **•** Note that when a configuration snapshot is taken of the switch, all Spanning Tree commands are saved in their explicit format.

# **Examples**

```
-> bridge mode flat
-> bridge 1x1 3 15 restricted-role on
-> bridge 1x1 255 8/23 root-guard disable
-> bridge mode 1x1
-> bridge 1x1 4 2/2 root-guard enable
-> bridge 1x1 255 10 restricted-role off
```
# **Release History**

Release 6.1.3; command was introduced. Release 6.3.3; **root-guard** parameter was added.

## **Related Commands**

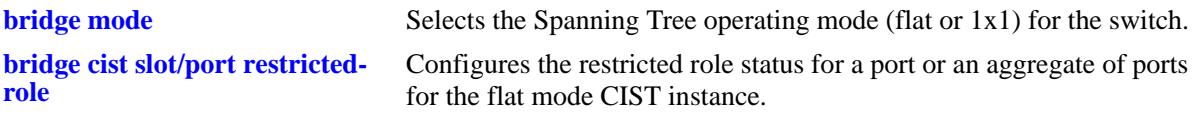

# **MIB Objects**

vStpInsPortTable vStpInsPortNumber vStpInsPortRestrictedRole

# <span id="page-402-0"></span>**bridge cist slot/port restricted-tcn**

Configures the restricted TCN status for a port or an aggregate of ports for the flat mode Common and Internal Spanning Tree (CIST). When this parameter is enabled, the port will not propagate topology changes and notifications to/from other ports.

**bridge cist {***slot/port* **|** *logical\_port***} restricted-tcn {on | off | enable | disable}**

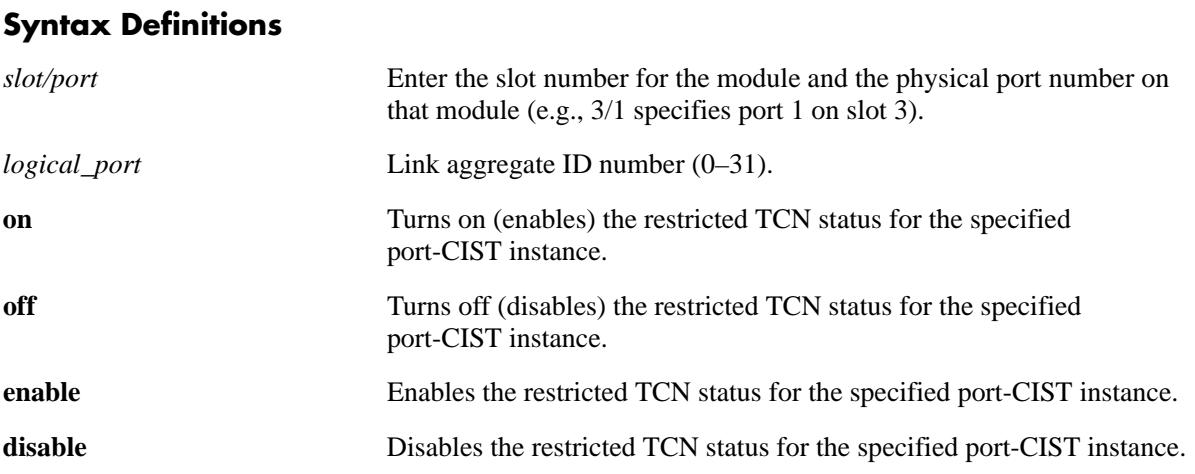

#### **Defaults**

By default, the restricted TCN status for the port is disabled.

## **Platforms Supported**

OmniSwitch 6400, 6850, 6855, 9000, 9000E

## **Usage Guidelines**

- Enabling the restricted TCN status is used by network administrators to prevent bridges external to the core region of the network from causing unnecessary MAC address flushing in that region.
- Note that enabling the restricted TCN status for a port may impact Spanning Tree connectivity.
- This command is an explicit Spanning Tree command that only applies to the CIST instance regardless of which operating mode (flat or 1x1) is active on the switch.
- If the switch is running in the 1x1 mode when this command is used, the specified restricted TCN status for the port is not active for the CIST instance until the switch is running in the flat Spanning Tree mode.
- Note that when a configuration snapshot is taken of the switch, all Spanning Tree commands are saved in their explicit format.

## **Examples**

```
-> bridge mode flat
-> bridge cist 15 restricted-tcn on
-> bridge cist 8/23 restricted-tcn disable
-> bridge mode 1x1
```
-> bridge cist 2/2 restricted-tcn enable -> bridge cist 10 restricted-tcn off

## **Release History**

Release 6.1.3; command was introduced.

## **Related Commands**

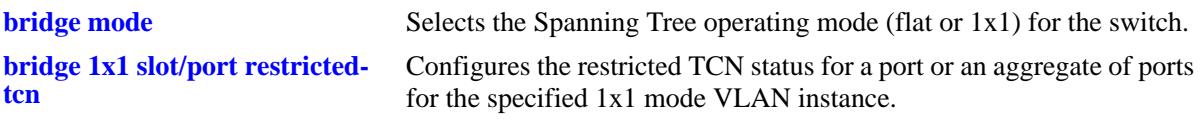

# **MIB Objects**

vStpInsPortTable vStpInsPortNumber vStpInsPortRestrictedTcn

# <span id="page-404-0"></span>**bridge 1x1 slot/port restricted-tcn**

Configures the restricted TCN status for a port or an aggregate of ports for the specified 1x1 mode VLAN instance. When this parameter is enabled, the port will not propagate topology changes and notifications to/from other ports.

**bridge 1x1** *vid* **{***slot/port | logical\_port***} restricted-tcn {on | off | enable | disable}**

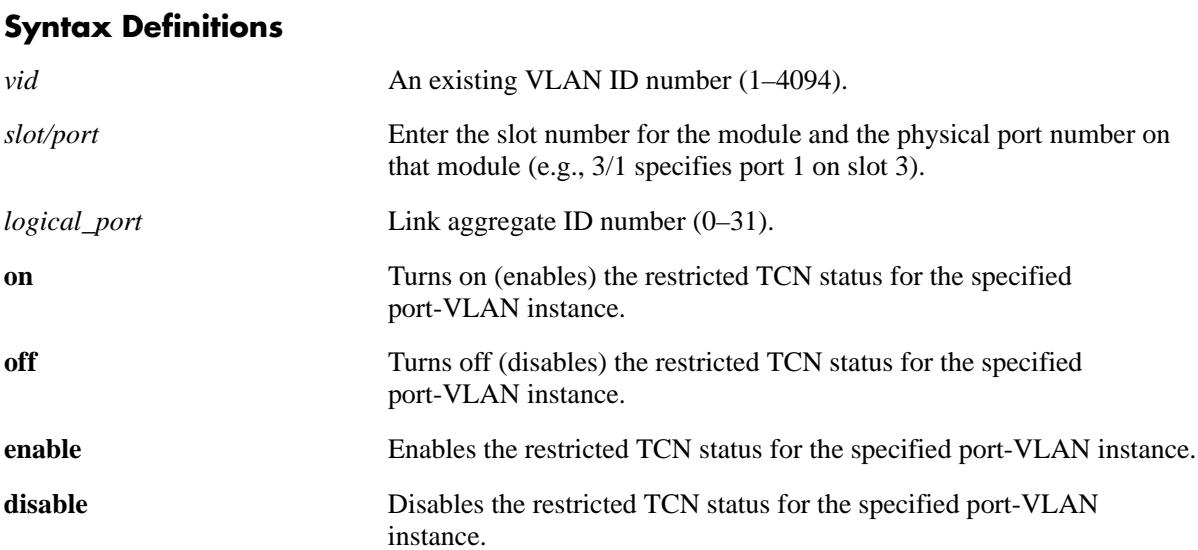

## **Defaults**

By default, the restricted TCN is set to disable.

# **Platforms Supported**

OmniSwitch 6400, 6850, 6855, 9000, 9000E

## **Usage Guidelines**

- Enabling the restricted TCN status is used by network administrators to prevent bridges external to the core region of the network from causing unnecessary MAC address flushing in that region.
- Note that enabling the restricted TCN status for a port may impact Spanning Tree connectivity.
- This command is an explicit Spanning Tree command that only applies to the specified VLAN instance regardless of which operating mode (flat or 1x1) is active on the switch.
- **•** If the switch is running in the flat mode when this command is used, the specified restricted TCN status for the port is not active for the VLAN instance until the switch is running in the 1x1 Spanning Tree mode.
- Note that when a configuration snapshot is taken of the switch, all Spanning Tree commands are saved in their explicit format.

# **Examples**

```
-> bridge mode flat
-> bridge 1x1 2 15 restricted-tcn on
-> bridge 1x1 255 8/23 restricted-tcn disable
-> bridge mode 1x1
-> bridge 1x1 5 2/2 restricted-tcn enable
-> bridge 1x1 255 10 restricted-tcn off
```
## **Release History**

Release 6.1.3; command was introduced.

# **Related Commands**

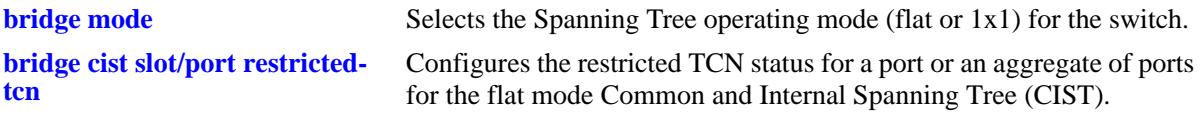

```
vStpInsPortTable
  vStpInsPortNumber
  vStpInsPortRestrictedTcn
```
# <span id="page-406-0"></span>**bridge cist txholdcount**

This command is used to rate limit the transmission of BPDU through a given port for the flat mode Common and Internal Spanning Tree (CIST) instance.

**bridge cist txholdcount** *value*

#### **Syntax Definitions**

*value* A numeric value  $(1-10)$  that controls the transmission of BPDU through the port.

#### **Defaults**

By default, the **txholdcount** value is set to 3.

#### **Platforms Supported**

OmniSwitch 6400, 6850, 6855, 9000, 9000E

#### **Usage Guidelines**

- This command is an explicit Spanning Tree command that only applies to the CIST instance regardless of which operating mode (flat or 1x1) is active on the switch.
- If the switch is running in the 1x1 mode when this command is used, the specified **txholdcount** status for the port is not active for the CIST instance until the switch is running in the flat Spanning Tree mode.
- Note that when a configuration snapshot is taken of the switch, all Spanning Tree commands are saved in their explicit format.

## **Examples**

-> bridge cist txholdcount 3

## **Release History**

Release 6.1.3; command was introduced.

## **Related Commands**

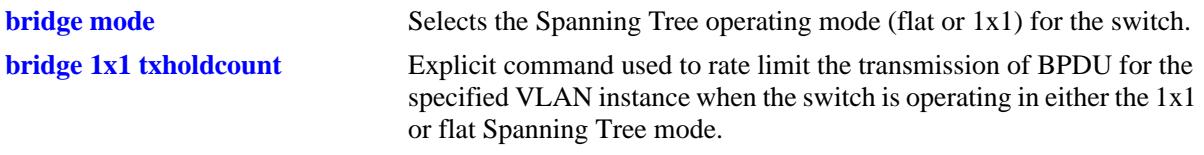

```
vStpInsTable
  vStpInsBridgeTxHoldCount
```
# <span id="page-407-0"></span>**bridge 1x1 txholdcount**

Configures a rate limit value that controls the transmission of BPDU through a given port for the 1x1 mode VLAN instance.

**bridge 1x1** *vid* **txholdcount {***value***}**

#### **Syntax Definitions**

*value* A numeric value (1–10) that controls the transmission of BPDU through the port.

#### **Defaults**

By default, the **txholdcount** value is set to 3.

#### **Platforms Supported**

OmniSwitch 6400, 6850, 6855, 9000, 9000E

#### **Usage Guidelines**

- This command is an explicit Spanning Tree command that only applies to the specified VLAN instance regardless of which operating mode (flat or 1x1) is active on the switch.
- If the switch is running in the flat mode when this command is used, the specified **txholdcount** status for the port is not active for the VLAN instance until the switch is running in the 1x1 Spanning Tree mode.
- Note that when a configuration snapshot is taken of the switch, all Spanning Tree commands are saved in their explicit format.

#### **Examples**

-> bridge 1x1 3 txholdcount 3

#### **Release History**

Release 6.1.3; command was introduced.

## **Related Commands**

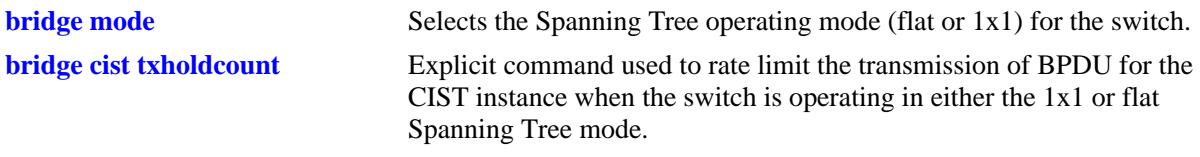

```
vStpInsTable
  vStpInsBridgeTxHoldCount
```
# **bridge port 10gig os8800optimized**

Enables or disables interoperability between a 10 GB OmniSwitch stackable or chassis-based switch port and a 10 GB OmniSwitch 8800 port.

**bridge port** *slot/port* **10gig os8800optimized {enable | disable}**

#### **Syntax Definitions**

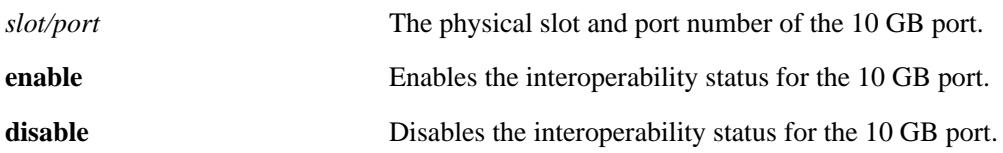

#### **Defaults**

By default, the 10 GB port interoperability status is disabled.

#### **Platforms Supported**

OmniSwitch 6400, 6850, 6855, 9000, 9000E

## **Usage Guidelines**

- Enabling interoperability on a 10 GB port connection between an OmniSwitch stackable or chassis-based switch and an OmniSwitch 8800 is required to ensure proper Spanning Tree control of the connection.
- It is highly recommended that this type of connection not be configured without first enabling 10 GB interoperability.
- Note that this command only applies to 10 GB ports on the OmniSwitch stackable or chassis-based switch and is not available on the OmniSwitch 8800.

## **Examples**

```
-> bridge port 1/49 10gig os800optimized enable
-> bridge port 1/50 10gig os800optimized disable
```
## **Release History**

Release 6.1; command was introduced.

#### **Related Commands**

**[show spantree ports](#page-434-0)** Displays Spanning Tree port information.

```
vStpPortConfigTable
  vStpPortConfigTenGigOs8800Opt
```
# <span id="page-409-0"></span>**bridge rrstp**

Enables or disables RRSTP on a switch.

**bridge rrstp** 

**no bridge rrstp** 

# **Syntax Definitions**

N/A

# **Defaults**

By default, RRSTP is disabled on the switch.

# **Platforms Supported**

OmniSwitch 6400, 6850, 6855, 9000, 9000E

# **Usage Guidelines**

Use the **no** form of this command to disable RRSTP on the switch.

# **Examples**

-> bridge rrstp -> no bridge rrstp

# **Release History**

Release 6.2.1; command was introduced.

# **Related Commands**

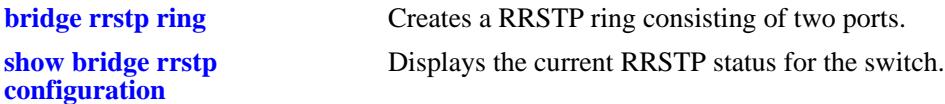

# **MIB Objects**

vStpInfo VStpRrstpGlobalState

# <span id="page-410-0"></span>**bridge rrstp ring**

Creates a RRSTP ring consisting of two ports.

**bridge rrstp ring** *ring\_id* **port1 {***slot/port* **| linkagg** *agg\_num***} port2 {***slot/port* **| linkagg** *agg\_num***} vlan-tag** *vlan\_id* **[status {enable | disable}]**

**no bridge rrstp ring [***ring\_id***]**

# **Syntax Definitions** *ring\_id* A numeric value (1–128) that identifies the RRSTP ring. *slot/port* The slot number of the module and the physical port number on that module (for example, 3/1 specifies port 1 on slot 3). *agg\_num* The number corresponding to the static aggregate group. Must be a unique integer in the range 0–31. *vlan\_id* VLAN identifier with which ring ports should be 802.1q tagged before ring creation. **enable** Enables the RRSTP ring. **disable** Disables the RRSTP ring.

## **Defaults**

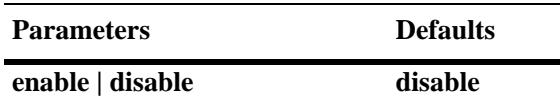

## **Platforms Supported**

OmniSwitch 6400, 6850, 6855, 9000, 9000E

## **Usage Guidelines**

- **•** Use the **no** form of this command to remove a specific RRSTP ring.
- This command is used to create a ring or modify ports in an existing ring or modify the ring status.
- **•** The ring ports must be 802.1q tagged with the VLAN before using this command.
- Note that there can be no alternate connections for the same instance between any two switches within an RRSTP ring topology.
- If RRSTP ring consists of NNI ports then they must be tagged with SVLAN (VLAN stacking) and not with standard VLAN before ring creation. For tagged RRSTP frame generation same SVLAN must be specified as ring vlan-tag. Also RRSTP ring ports must be of same type i.e. either both ring ports should be NNI ports or both should be conventional ports.
- **•** RRSTP ring cannot be created on UNI ports.

## **Examples**

```
-> bridge rrstp ring 1 port1 1/1 port2 1/3 vlan-tag 10 status enable
-> no bridge rrstp ring 1
```
## **Release History**

Release 6.2.1; command was introduced.

## **Related Commands**

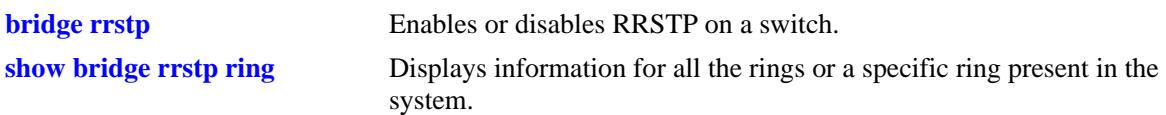

# **MIB Objects**

vStpRrstpRingConfigTable vStpRrstpRingId vStpRrstpRingPort1 vStpRrstpRingPort2 vStpRrstpRingVlanTag vStpRrstpRingState vStpRrstpRingRowStatus

# **bridge rrstp ring vlan-tag**

Modifies the unique VLAN tag associated with the ring. The previous ring VLAN tag is replaced when this command is used.

**bridge rrstp ring** *ring\_id* **vlan-tag** *vid*

#### **Syntax Definitions**

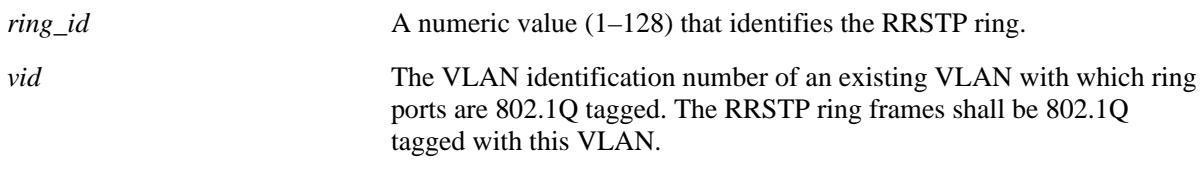

**Defaults**

N/A

## **Platforms Supported**

OmniSwitch 6400, 6850, 6855, 9000, 9000E

#### **Usage Guidelines**

- **•** The RRSTP ring can have only one VLAN tag associated with it.
- **•** Untagged RRSTP frames shall be generated if the specified **vlan-tag** is the default VLAN of the ports.
- **•** The ring ports must be 802.1Q tagged with the new **vlan-tag** before modifying the ring **vlan-tag**.
- **•** RRSTP frames have 802.1Q priority similar to STP BPDUs. In order to retain this priority, use the **[qos](#page-2064-0)  [trust ports](#page-2064-0)** command.

## **Examples**

```
-> bridge rrstp ring 1 vlan-tag 10
-> bridge rrstp ring 5 vlan-tag 20
-> bridge rrstp ring 11 vlan-tag 11
```
# **Release History**

Release 6.3.1; command was introduced.

#### **Related Commands**

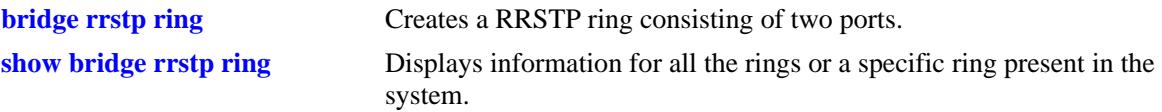

# **MIB Objects**

vStpRrstpRingConfigTable vStpRrstpRingId vStpRrstpRingVlanTag

# **bridge rrstp ring status**

Modifies the RRSTP status of an existing ring.

**bridge rrstp ring** *ring\_id* **status {enable | disable}**

#### **Syntax Definitions**

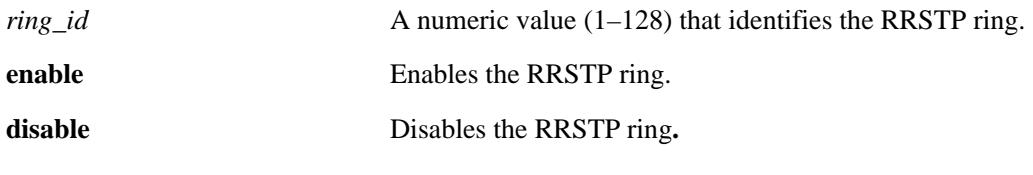

## **Defaults**

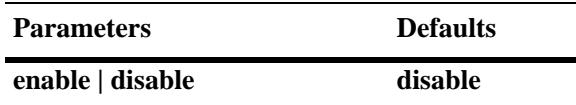

#### **Platforms Supported**

OmniSwitch 6400, 6850, 6855, 9000, 9000E

## **Usage Guidelines**

The RRSTP status can also be modified by using the **[bridge rrstp ring](#page-410-0)** command.

## **Examples**

-> bridge rrstp ring 1 status enable

## **Release History**

Release 6.3.1; command was introduced.

## **Related Commands**

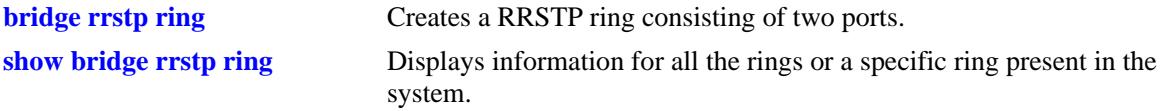

```
vStpRrstpRingConfigTable
  vStpRrstpRingId
  vStpRrstpRingState
  vStpRrstpRingRowStatus
```
## <span id="page-415-0"></span>**show spantree**

Displays Spanning Tree bridge information for the flat mode Common and Internal Spanning Tree (CIST) instance or a 1x1 mode VLAN instance.

**show spantree [***instance***]**

#### **Syntax Definitions**

*instance* The flat mode CIST instance or an existing VLAN ID number (1–4094).

#### **Defaults**

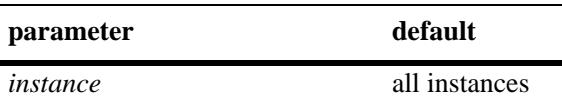

#### **Platforms Supported**

OmniSwitch 6400, 6850, 6855, 9000, 9000E

#### **Usage Guidelines**

- **•** If an instance number is *not* specified, this command displays the Spanning Tree status, protocol, and priority values for all instances.
- Specifying an instance number with this command when the switch is running the 1x1 Spanning Tree operating mode implies a VLAN ID and displays Spanning Tree bridge information for the associated VLAN instance.
- If the switch is running in the flat mode and STP (802.1D) or RSTP (802.1W) is the active protocol, enter 1 to specify the CIST instance. If MSTP is the active protocol, however, entering 1 for the instance number is not accepted. In this case, use the **[show spantree cist](#page-421-0)** or **[show spantree msti](#page-425-0)** commands instead.

#### **Examples**

```
-> bridge mode flat
-> bridge protocol rstp
-> show spantree
  Spanning Tree Path Cost Mode : AUTO
Bridge STP Status Protocol Priority(Prio:SysID)
------+----------+--------+--------------------
    1 ON RSTP 32768 (0x8000:0x0000
```
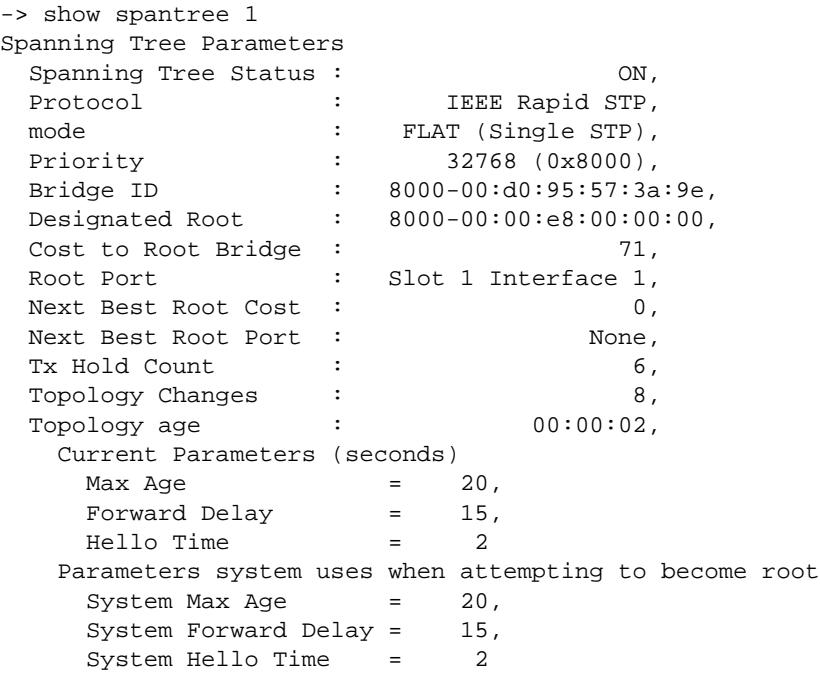

## *output definitions*

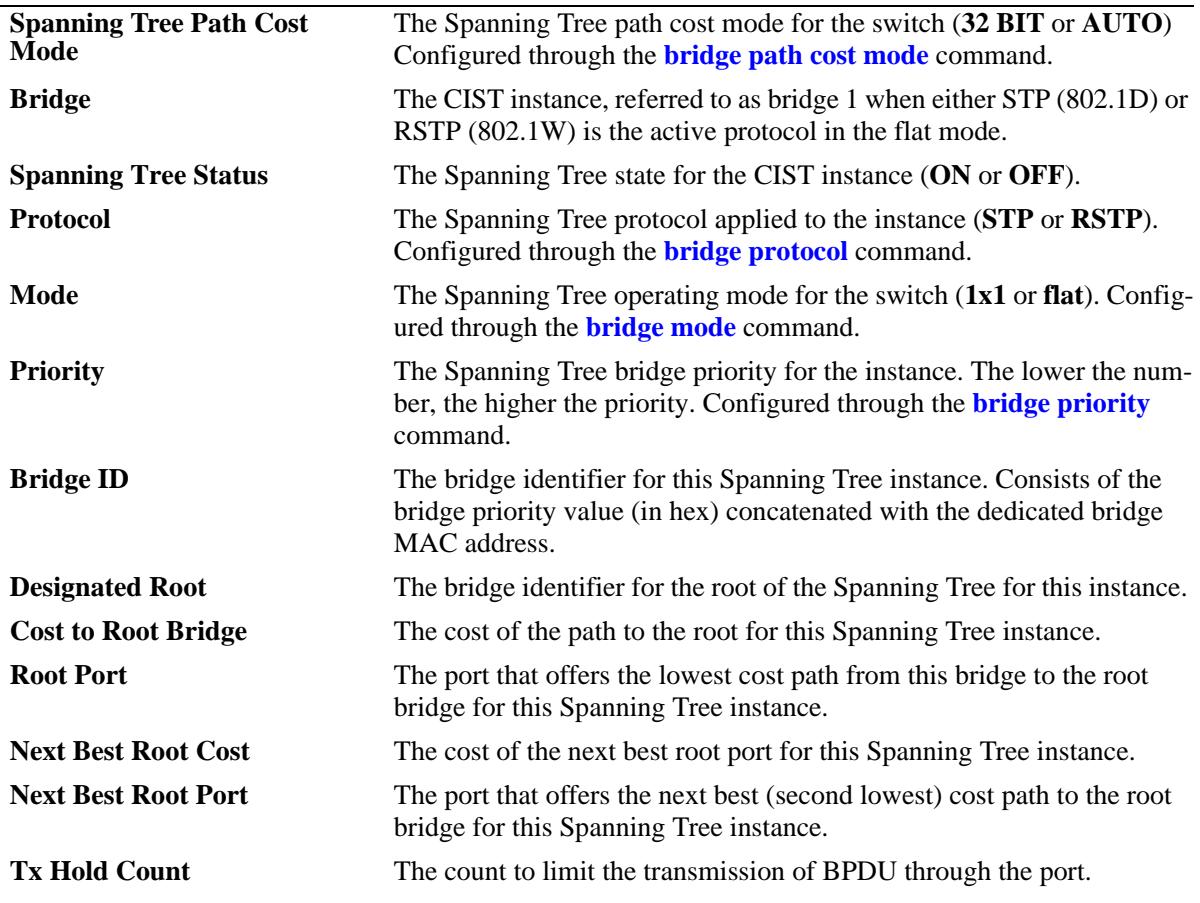

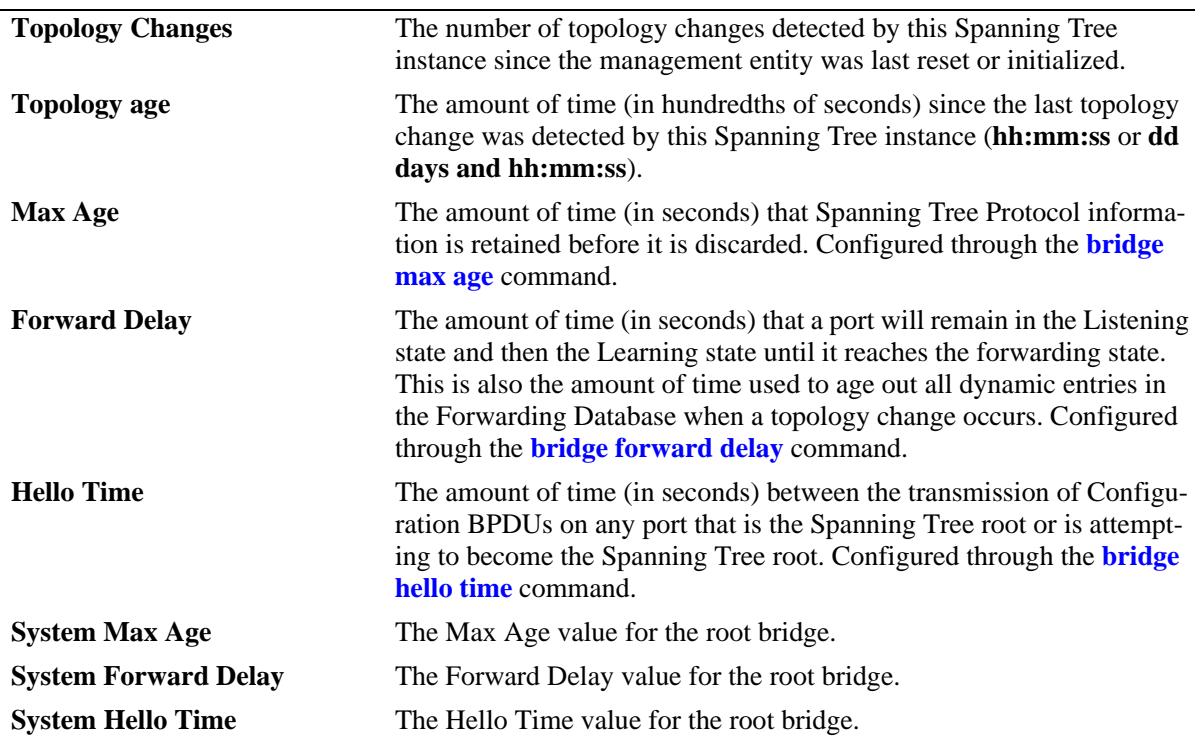

```
output definitions (continued)
```
-> bridge mode flat

```
-> bridge protocol mstp
-> show spantree
  Spanning Tree Path Cost Mode : AUTO
 Msti STP Status Protocol Priority (Prio:SysID)
-----+----------+--------+---------------------
 0 ON MSTP 32768 (0x8000:0x0000)
 2 ON MSTP 32770 (0x8000:0x0002)
 3 ON MSTP 32771 (0x8000:0x0003)
```

```
output definitions
```
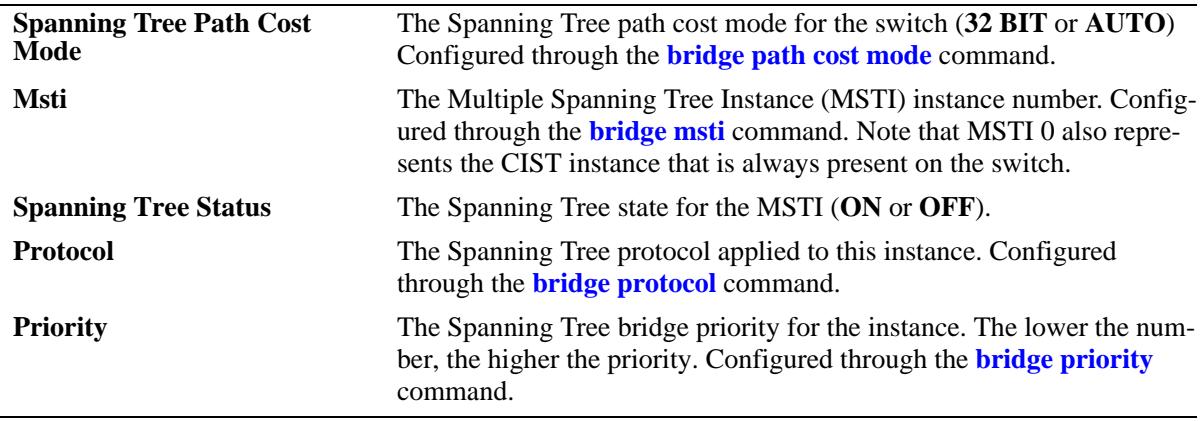

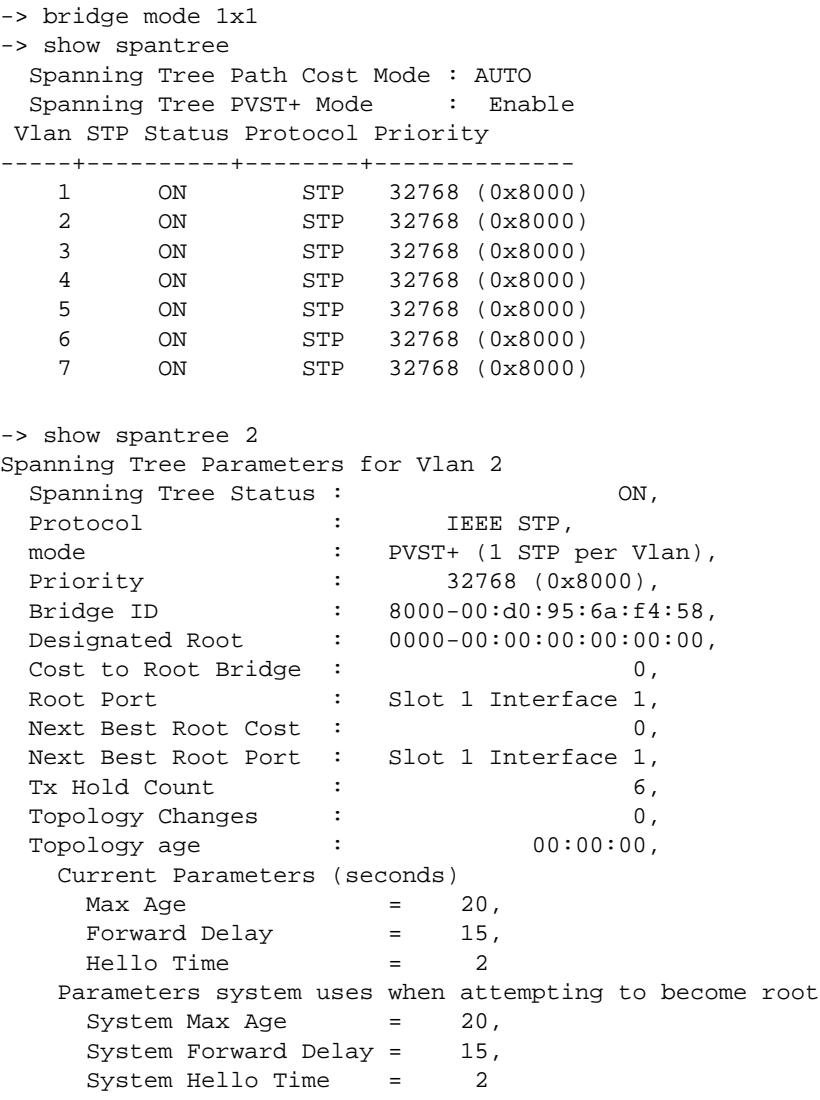

#### *output definitions*

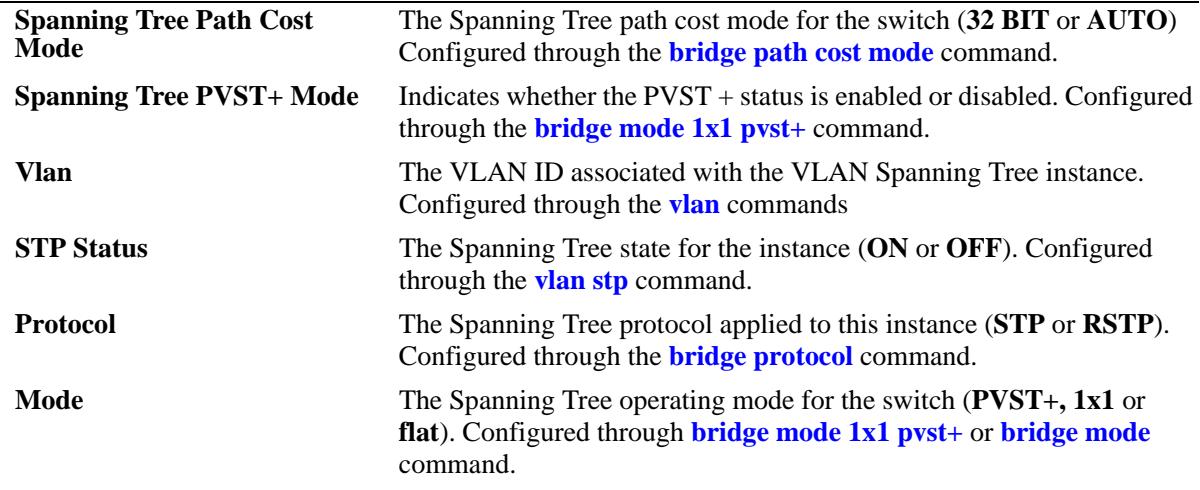

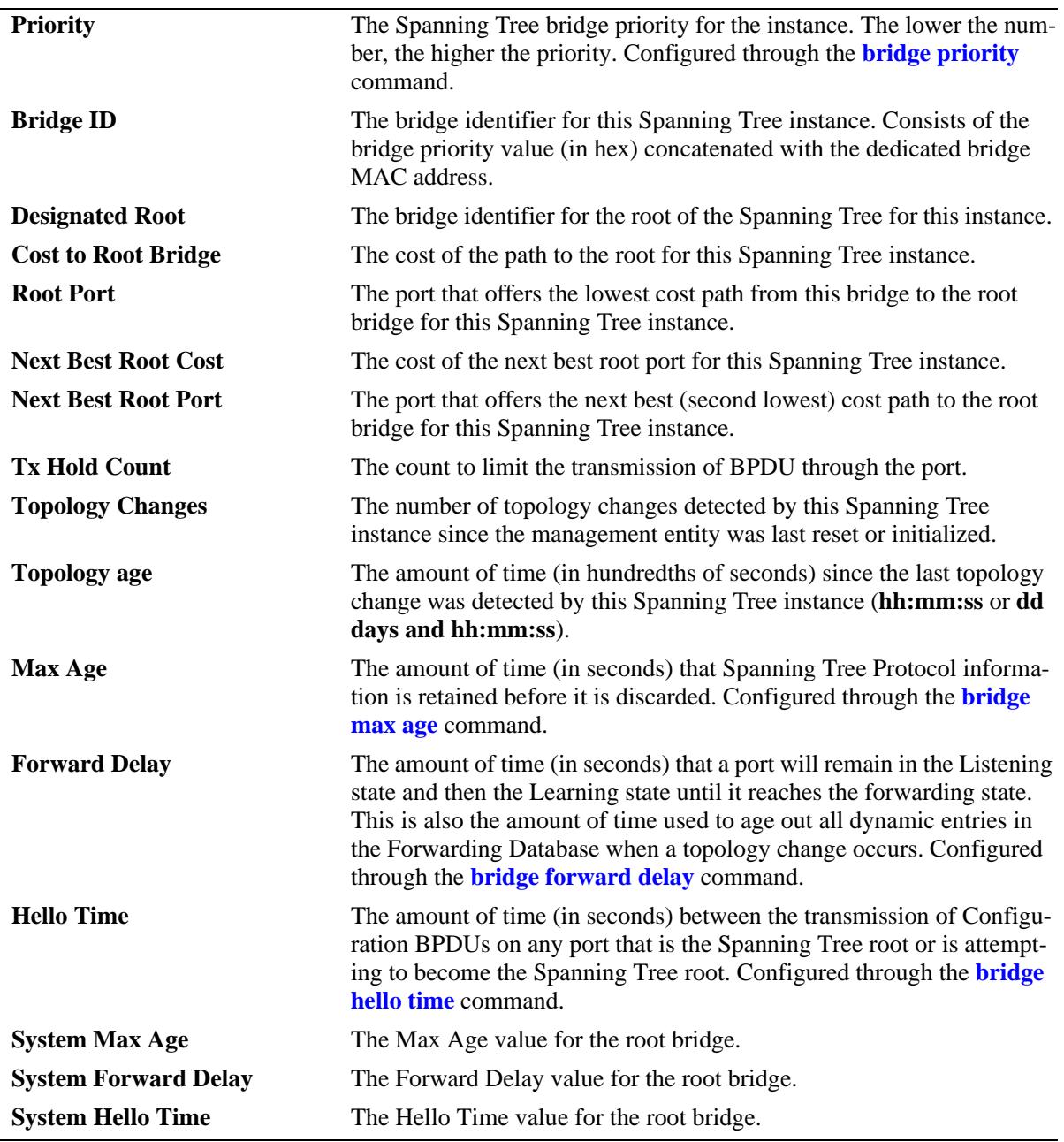

#### *output definitions (continued)*

# **Release History**

Release 6.1; command was introduced. Release 6.1.3; **Tx Hold Count** field added.

# **Related Commands**

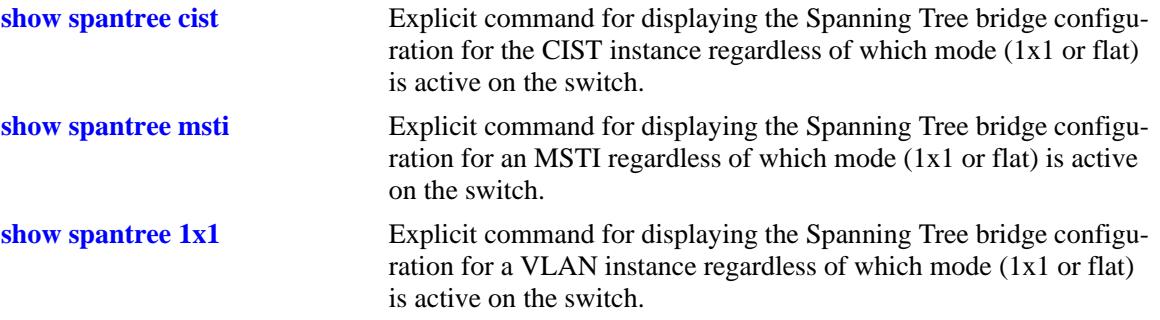

# **MIB Objects**

vStpInsTable

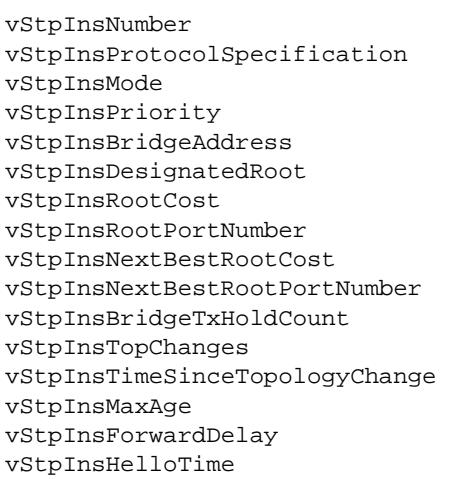

# <span id="page-421-0"></span>**show spantree cist**

Displays the Spanning Tree bridge configuration for the flat mode Common and Internal Spanning Tree (CIST) instance.

**show spantree cist**

#### **Syntax Definitions**

N/A

## **Defaults**

N/A

## **Platforms Supported**

OmniSwitch 6400, 6850, 6855, 9000, 9000E

## **Usage Guideline**

This is an explicit Spanning Tree command that displays Spanning Tree bridge information for the flat mode CIST instance regardless of which mode (1x1 or flat) is active on the switch. Note that minimal information is displayed when this command is used in the 1x1 mode, as the CIST is not active in this mode. See second example below.

## **Examples**

```
-> bridge mode flat
-> show spantree cist
Spanning Tree Parameters for Cist
 Spanning Tree Status : ON,
 Protocol : IEEE Multiple STP,<br>mode : FLAT (Single STP).
 mode : FLAT (Single STP),<br>Priority : 32768 (0x8000),<br>Bridge ID : 8000-00:30:05:5
 Priority : 32768 (0x8000),
 Bridge ID : 8000-00:d0:95:6a:f4:58,
  CST Designated Root : 0001-00:d0:95:6a:79:50,
 Cost to CST Root : 19,
 Next CST Best Cost : 0,
 Designated Root : 8000-00:d0:95:6a:f4:58,
 Cost to Root Bridge : 0,
 Root Port : Slot 1 Interface 12,
 Next Best Root Cost : 0,
 Next Best Root Port : None,
 Tx Hold Count : 6,
 Topology Changes : 7,<br>Topology 200 : 80:00:07
 Topology age : 00:00:07,
   Current Parameters (seconds)
    Max Age = 20,
    Forward Delay = 15,
     Hello Time = 2
    Parameters system uses when attempting to become root
    System Max Age = 20,
     System Forward Delay = 15,
     System Hello Time = 2
```

```
-> bridge mode 1x1
-> show spantree cist
Per Vlan Spanning Tree is enforced !! (1x1 mode)
INACTIVE Spanning Tree Parameters for Cist
 Spanning Tree Status : ON,Protocol : IEEE Multiple STP,<br>Priority : 32768 (0x8000),
 Priority : 32768 (0x8000),
 System Max Age (seconds) = 20,
 System Forward Delay (seconds) = 15,
 System Hello Time (seconds) = 2
```
#### *output definitions*

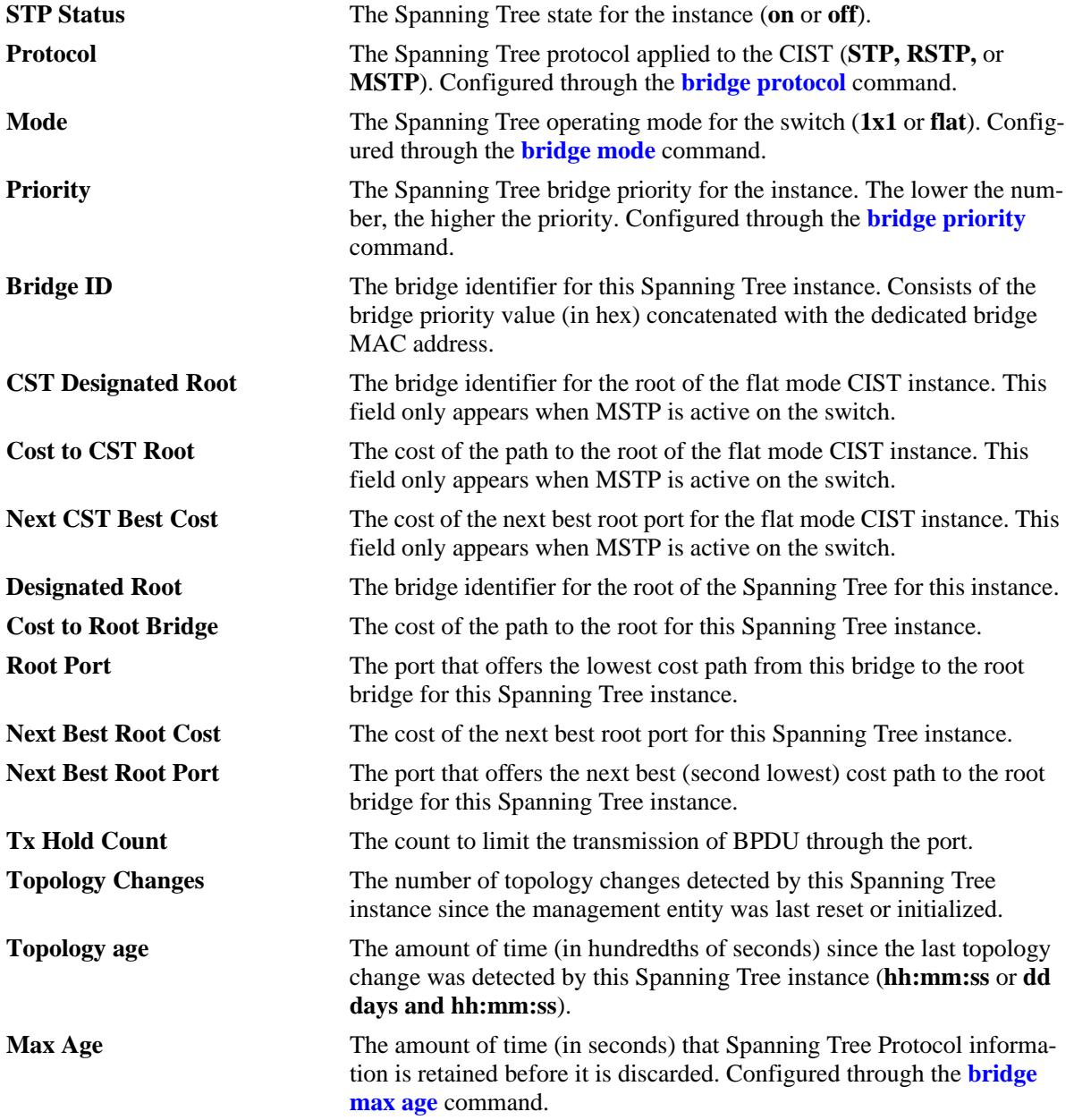

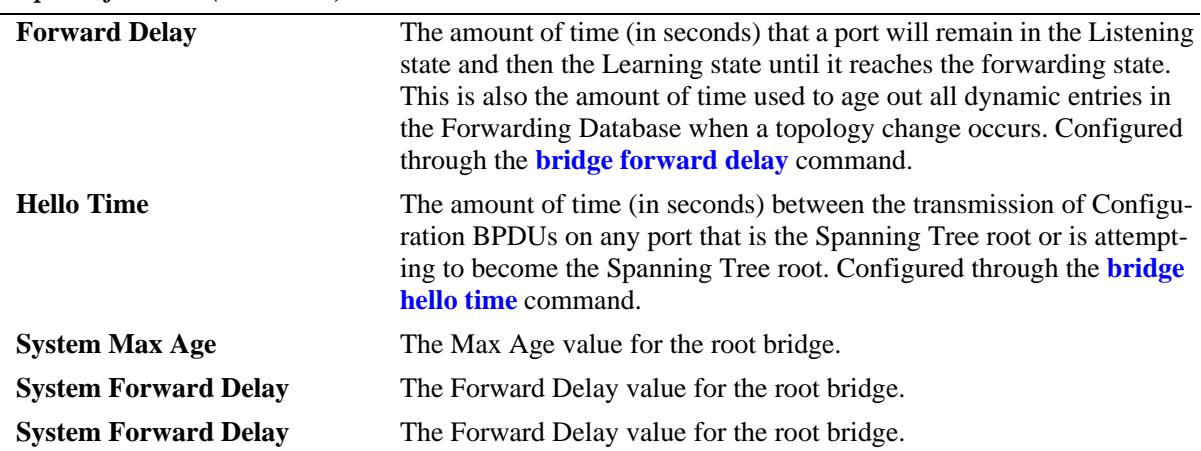

#### *output definitions (continued)*

# **Release History**

Release 6.1; command was introduced. Release 6.1.3; **Tx Hold Count** field added.

#### **Related Commands**

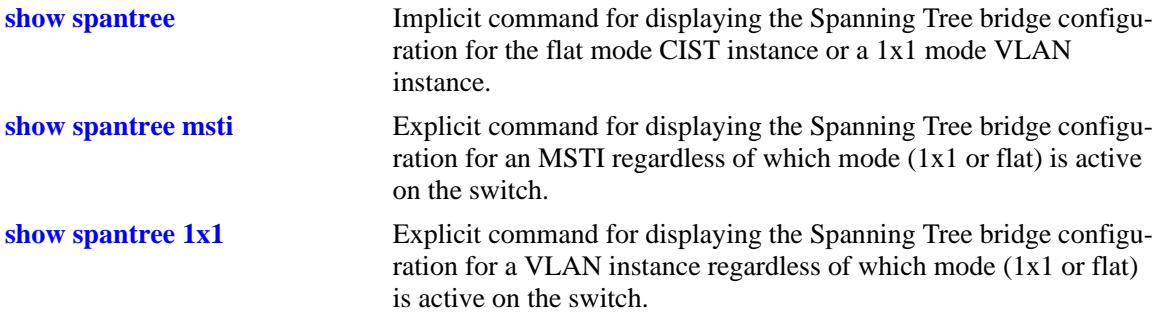

## **MIB Objects**

vStpInsTable

vStpInsNumber vStpInsMode vStpInsProtocolSpecification vStpInsPriority vStpInsBridgeAddress vStpInsTimeSinceTopologyChange vStpInsTopChanges vStpInsDesignatedRoot vStpInsRootCost vStpInsRootPortNumber vStpInsNextBestRootCost vStpInsNextBestRootPortNumber vStpInsMaxAge vStpInsHelloTime vStpInsBridgeTxHoldCount vStpInsForwardDelay vStpInsBridgeMaxAge vStpInsBridgeHelloTime vStpInsBridgeForwardDelay vStpInsCistRegionalRootId vStpInsCistPathCost

## <span id="page-425-0"></span>**show spantree msti**

Displays Spanning Tree bridge information for a Multiple Spanning Tree Instance (MSTI).

**show spantree msti [***msti\_id***]**

#### **Syntax Definitions**

*msti\_id* An existing MSTI ID number (0-4094).

#### **Defaults**

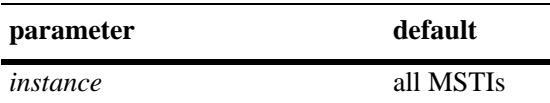

#### **Platforms Supported**

OmniSwitch 6400, 6850, 6855, 9000, 9000E

#### **Usage Guidelines**

- **•** If an *msti\_id* number is *not* specified, this command displays the Spanning Tree status, protocol, and priority values for all MSTIs.
- **•** This is an explicit Spanning Tree command that displays Spanning Tree bridge information for an MSTI regardless of which mode (1x1 or flat) is active on the switch.
- Note that minimal information is displayed when this command is used in the 1x1 mode, as MSTIs are not active in this mode. In addition, this command will fail if MSTP is not the selected flat mode protocol.
- Note that MSTI 0 also represents the CIST instance that is always present on the switch. To view the CIST instance using this command, specify zero (0) for the *msti\_id* number.

#### **Examples**

```
-> bridge mode flat
-> bridge protocol mstp
-> show spantree msti
  Spanning Tree Path Cost Mode : AUTO
 Msti STP Status Protocol Priority (Prio:SysID)
-----+----------+--------+---------------------
    0 ON MSTP 32768 (0x8000:0x0000)
    2 ON MSTP 32770 (0x8000:0x0002)
    3 ON MSTP 32771 (0x8000:0x0003) 
-> show spantree msti 0
Spanning Tree Parameters for Cist
 Spanning Tree Status : 0N,
 Protocol : IEEE Multiple STP,
 mode : FLAT (Single STP),
 Priority : 32768 (0x8000),
 Bridge ID : 8000-00:d0:95:6b:08:40,
```

```
 CST Designated Root : 0001-00:10:b5:58:9d:39,
 Cost to CST Root : 39,
 Next CST Best Cost : 0,
  Designated Root : 8000-00:d0:95:6b:08:40,
 Cost to Root Bridge : 0,
 Root Port : Slot 9 Interface 2,
 Next Best Root Cost : 0,
 Next Best Root Port : None,
 TxHoldCount : 6,
Topology Changes : 1,Topology age \qquad \qquad : \qquad \qquad 0:30:46 Current Parameters (seconds)
    Max Age = 6,
Forward Delay = 4,
 Hello Time = 2
    Parameters system uses when attempting to become root
     System Max Age = 20,
      System Forward Delay = 15,
      System Hello Time = 2 
-> show spantree msti 1
Spanning Tree Parameters for Msti 1
 Spanning Tree Status : ON,Protocol : IEEE Multiple STP,
 mode : FLAT (Single STP),
 Priority : 32769 (0x8001),<br>Bridge ID : 8001-00:d0:95:6b:08
                  8001-00:d0:95:6b:08:40, Designated Root : 8001-00:d0:95:6b:08:40,
 Cost to Root Bridge : 0,
 Root Port : None,
 Next Best Root Cost : 0,
 Next Best Root Port : None,
 TxHoldCount : 6,
Topology Changes : \qquad \qquad 0,
Topology age \qquad \qquad : \qquad \qquad 0:0:0 Current Parameters (seconds)
    Max Age = 20,
    Forward Delay = 15,<br>\ldots, \ldots, \ldots, \ldots, \ldots, \ldots, \ldots, \ldots, \ldots, \ldots, \ldots, \ldots, \ldots, \ldots, \ldots, \ldots, \ldots, \ldots, \ldots, \ldots, \ldots, \ldots, \ldots, \ldots, \ldots, \ldots, \ldots, \ldots, \ldHello Time = 2
    Parameters system uses when attempting to become root
     System Max Age = 20,
      System Forward Delay = 15,
      System Hello Time = 2 
-> bridge mode 1x1
-> show spantree msti
  Spanning Tree Path Cost Mode : AUTO
 ** Inactive flat mode instances: **
 Msti STP Status Protocol Priority (Prio:SysID)
-----+----------+--------+---------------------
   0 ON MSTP 32768 (0x8000:0x0000)
    2 ON MSTP 32770 (0x8000:0x0002)
    3 ON MSTP 32771 (0x8000:0x0003)
```

```
-> show spantree msti 0
Per Vlan Spanning Tree is enforced !! (1x1 mode)
INACTIVE Spanning Tree Parameters for Cist
 Spanning Tree Status : 0N,
 Protocol : IEEE Multiple STP,
 Priority : 32768 (0x8000),
 System Max Age (seconds) = 20,
 System Forward Delay (seconds) = 15,
 System Hello Time (seconds) = 2
-> show spantree msti 2
Per Vlan Spanning Tree is enforced !! (1x1 mode)
INACTIVE Spanning Tree Parameters for Msti 2
 Spanning Tree Status : ON,Protocol : IEEE Multiple STP,<br>Priority : 32770 (0x8002),
                  \therefore 32770 (0x8002),
 System Max Age (seconds) = 20,
 System Forward Delay (seconds) = 15,
 System Hello Time (seconds) = 2
```
#### *output definitions*

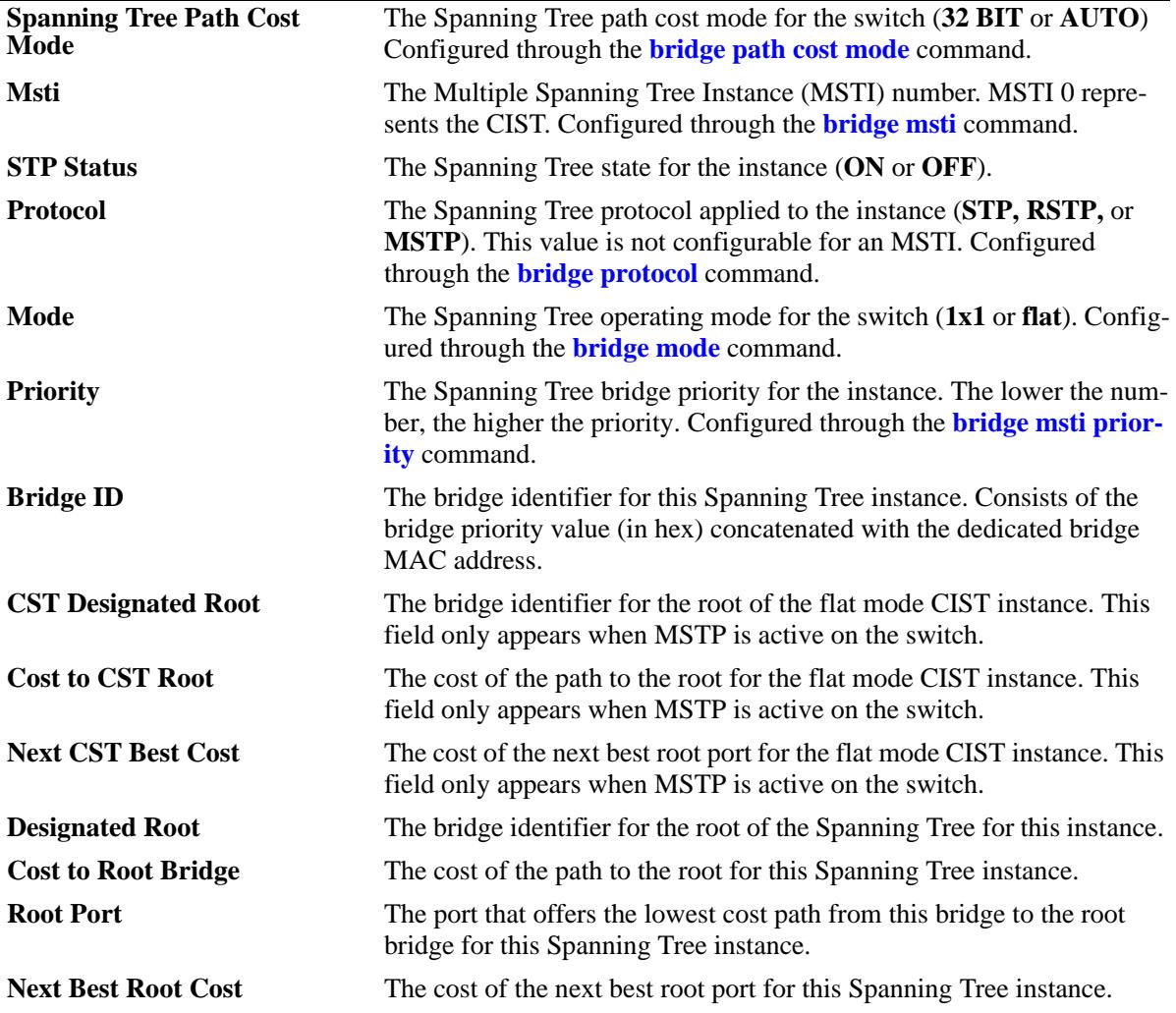

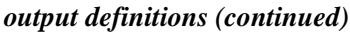

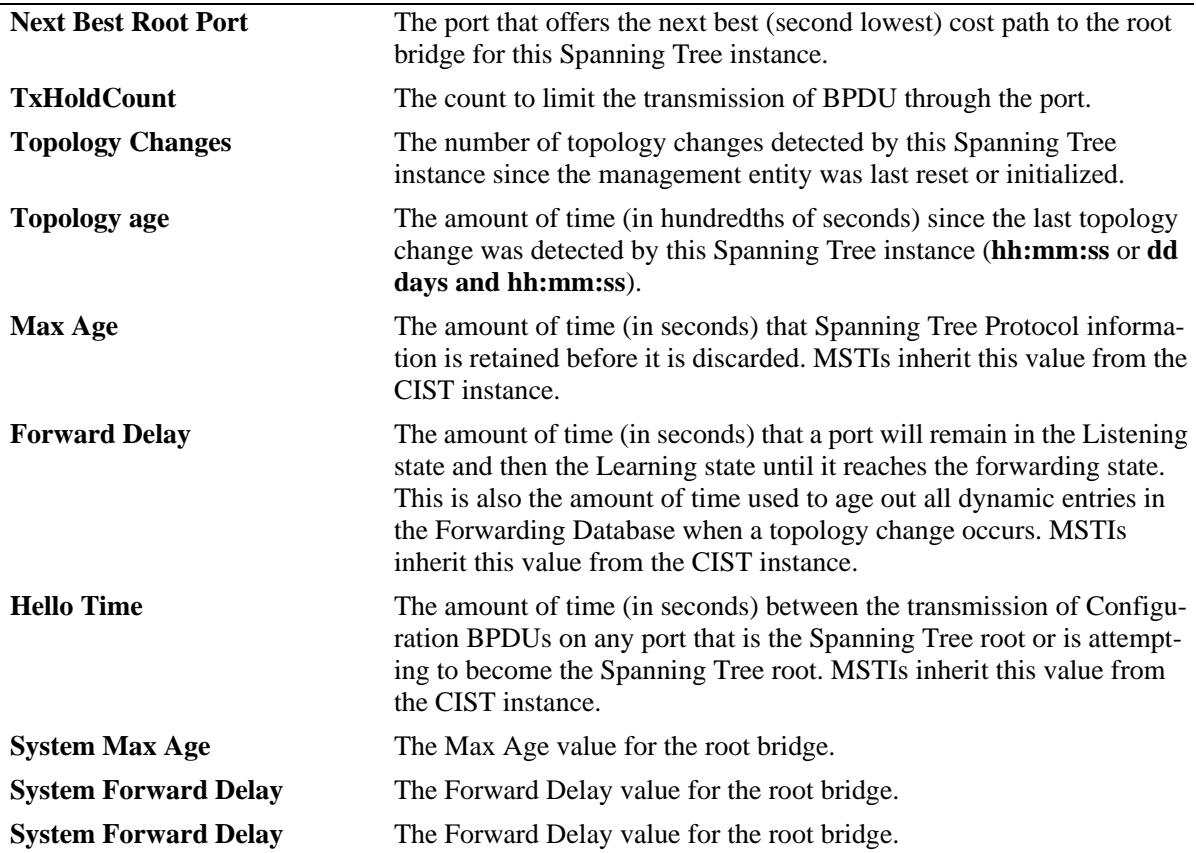

## **Release History**

Release 6.1; command was introduced. Release 6.1.3; **Tx Hold Count** field added.

## **Related Commands**

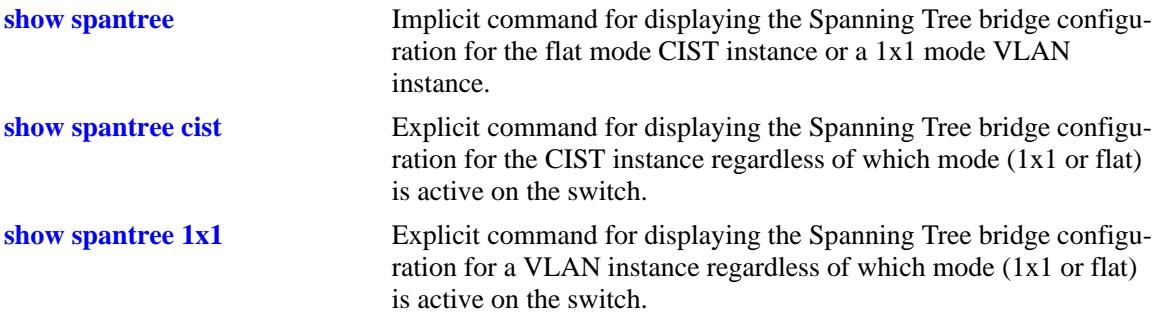

# **MIB Objects**

vStpInsTable

vStpInsNumber vStpInsMode vStpInsProtocolSpecification vStpInsPriority vStpInsBridgeAddress vStpInsTimeSinceTopologyChange vStpInsTopChanges vStpInsDesignatedRoot vStpInsRootCost vStpInsRootPortNumber vStpInsNextBestRootCost vStpInsNextBestRootPortNumber vStpInsMaxAge vStpInsHelloTime vStpInsBridgeTxHoldCount vStpInsForwardDelay vStpInsBridgeMaxAge vStpInsBridgeHelloTime vStpInsBridgeForwardDelay vStpInsCistRegionalRootId vStpInsCistPathCost vStpInsMstiNumber

# <span id="page-430-0"></span>**show spantree 1x1**

Displays Spanning Tree bridge information for a 1x1 mode VLAN instance.

**show spantree 1x1 [***vid***]**

## **Syntax Definitions**

*vid* An existing VLAN ID number (1-4094).

#### **Defaults**

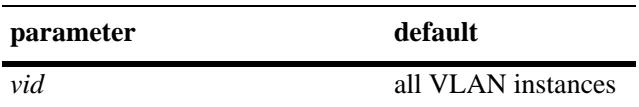

#### **Platforms Supported**

OmniSwitch 6400, 6850, 6855, 9000, 9000E

#### **Usage Guidelines**

- **•** If a *vid* number is *not* specified, this command displays the Spanning Tree status, protocol, and priority values for all VLAN instances.
- **•** Specify a *vid* number with this command to display Spanning Tree bridge information for a specific VLAN instance.
- Specifying a range of VLAN IDs is also allowed. Use a hyphen to indicate a contiguous range (e.g., **show spantree 1x1 10-15**). Note that only one VLAN entry—a single VLAN ID or a range of VLAN IDs— is allowed with this command. Multiple entries are not accepted.
- This is an explicit Spanning Tree command that displays Spanning Tree bridge information for a VLAN instance regardless of which mode (1x1 or flat) is active on the switch. Note that minimal information is displayed when this command is used in the flat mode, as VLAN instances are not active in this mode.

# **Examples**

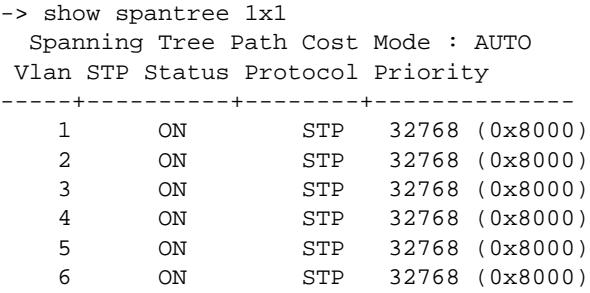

```
-> show spantree 1x1 7
Spanning Tree Parameters for Vlan 7
 Spanning Tree Status : ON,Protocol : IEEE STP,
 mode : 1X1 (1 STP per Vlan),
 Priority : 32768 (0x8000),
 Bridge ID : 8000-00:d0:95:6a:f4:58,
 Designated Root : 0000-00:00:00:00:00:00,
 Cost to Root Bridge : 0,
 Root Port : Slot 1 Interface 1,
 Next Best Root Cost : 0,
 Next Best Root Port : Slot 1 Interface 1, Tx Hold Count : 6.
 Tx Hold Count : 6,
 Topology Changes : 0,
 Topology age : 00:00:00,
    Current Parameters (seconds)
    Max Age = 20,
    Forward Delay = 15,
     Hello Time = 2
    Parameters system uses when attempting to become root
    System Max Age = 20,
     System Forward Delay = 15,
    System Hello Time = 2
-> show spantree 1x1 10-15
  Spanning Tree Path Cost Mode : AUTO
 Vlan STP Status Protocol Priority
-----+----------+--------+--------------
   10 ON RSTP 32768 (0x8000)
  11 ON RSTP 32768 (0x8000)<br>12 ON RSTP 32768 (0x8000)
        0N RSTP 32768 (0x8000)
   13 ON RSTP 32768 (0x8000)
   14 ON RSTP 32768 (0x8000)
   15 ON RSTP 32768 (0x8000)
```
#### *output definitions*

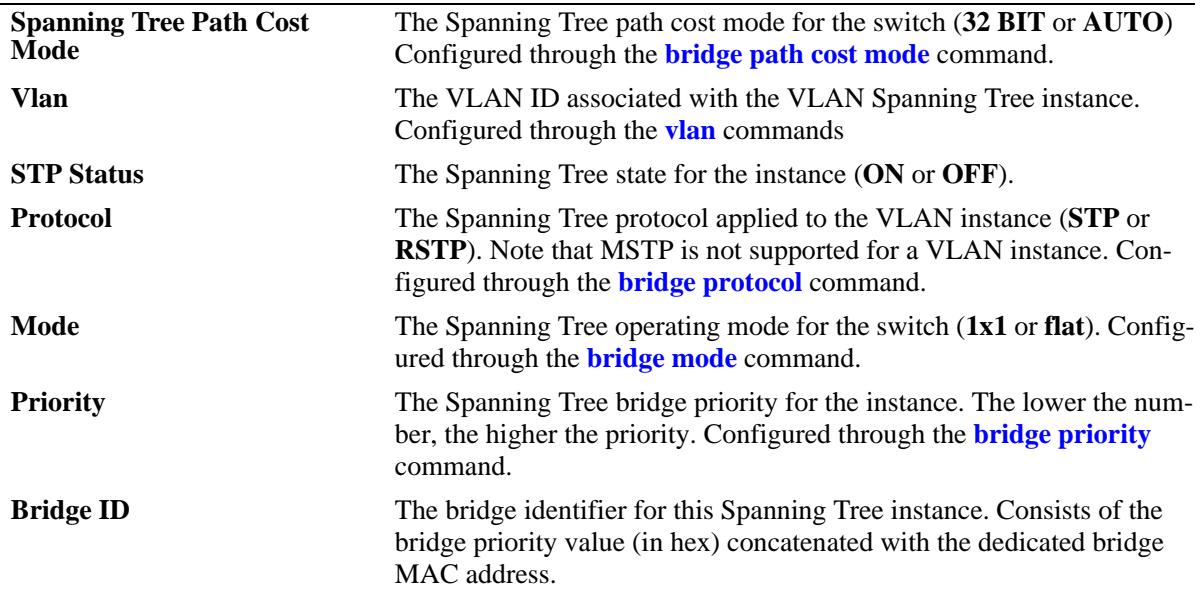
| <b>Designated Root</b>      | The bridge identifier for the root of the Spanning Tree for this instance.                                                                                                    |
|-----------------------------|----------------------------------------------------------------------------------------------------|
| <b>Cost to Root Bridge</b>  | The cost of the path to the root for this Spanning Tree instance.                                                                                                    |
| <b>Root Port</b>            | The port that offers the lowest cost path from this bridge to the root<br>bridge for this Spanning Tree instance.                                                                                                    |
| <b>Next Best Root Cost</b>  | The cost of the next best root port for this Spanning Tree instance.                                                                                                    |
| <b>Next Best Root Port</b>  | The port that offers the next best (second lowest) cost path to the root<br>bridge for this Spanning Tree instance.                                                                                                    |
| <b>Tx Hold Count</b>        | The count to limit the transmission of BPDU through the port.                                                                                                    |
| <b>Topology Changes</b>     | The number of topology changes detected by this Spanning Tree<br>instance since the management entity was last reset or initialized.                                                                                                    |
| <b>Topology</b> age         | The amount of time (in hundredths of seconds) since the last topology<br>change was detected by this Spanning Tree instance (hh:mm:ss or dd<br>days and hh:mm:ss).                                                                                                    |
| <b>Max Age</b>              | The amount of time (in seconds) that Spanning Tree Protocol informa-<br>tion is retained before it is discarded. Configured through the <b>bridge</b><br>max age command.                                                                                                    |
| <b>Forward Delay</b>        | The amount of time (in seconds) that a port will remain in the Listening<br>state and then the Learning state until it reaches the forwarding state.<br>This is also the amount of time used to age out all dynamic entries in<br>the Forwarding Database when a topology change occurs. Configured<br>through the <b>bridge forward delay</b> command. |
| <b>Hello Time</b>           | The amount of time (in seconds) between the transmission of Configu-<br>ration BPDUs on any port that is the Spanning Tree root or is attempt-<br>ing to become the Spanning Tree root. Configured through the <b>bridge</b><br>hello time command.                                                                                                    |
| <b>System Max Age</b>       | The Max Age value for the root bridge.                                                                                                    |
| <b>System Forward Delay</b> | The Forward Delay value for the root bridge.                                                                                                    |
| <b>System Forward Delay</b> | The Forward Delay value for the root bridge.                                                                                                    |

*output definitions (continued)*

#### **Release History**

Release 6.1; command was introduced. Release 6.1.2; support added for entering a range and/or multiple entries of VLAN IDs. Release 6.1.3; **Tx Hold Count** field added.

# **Related Commands**

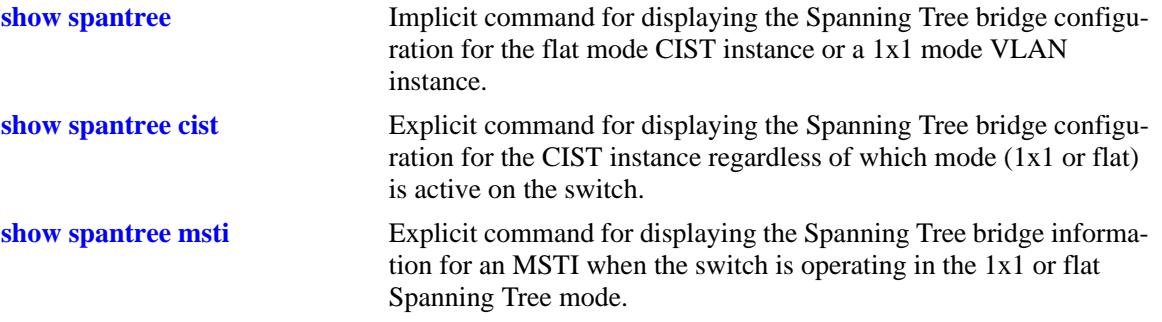

# **MIB Objects**

vStpInsTable

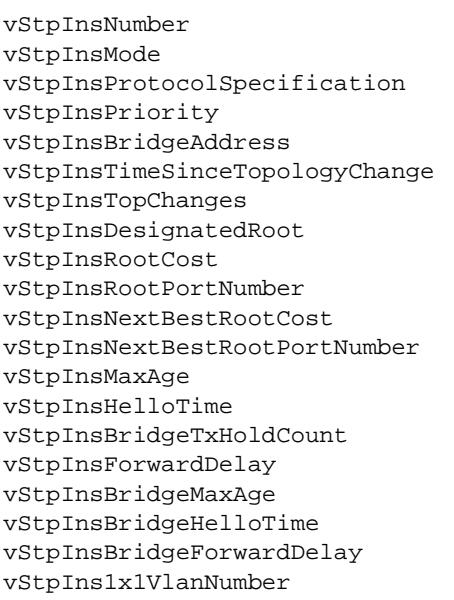

# <span id="page-434-0"></span>**show spantree ports**

Displays Spanning Tree port information for the flat mode Common and Internal Spanning Tree (CIST) instance or a 1x1 mode VLAN instance.

**show spantree [***instance***] ports [forwarding | blocking | active | configured]**

#### **Syntax Definitions**

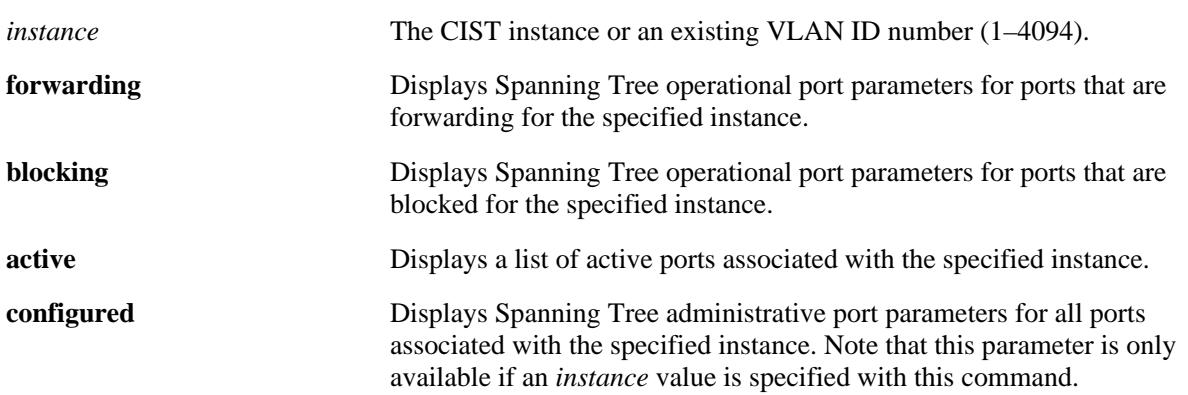

#### **Defaults**

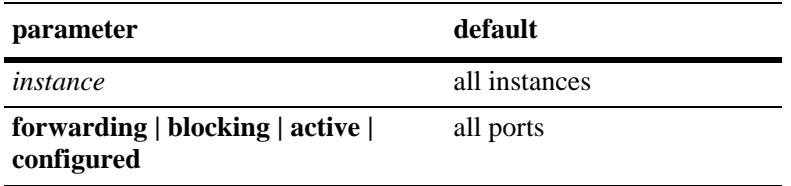

#### **Platforms Supported**

OmniSwitch 6400, 6850, 6855, 9000, 9000E

#### **Usage Guidelines**

- If an instance number is *not* specified, this command displays the Spanning Tree operational status, path cost, and role for all ports and their associated instances.
- Specifying an instance number with this command when the switch is running the 1x1 Spanning Tree operating mode implies a VLAN ID and displays Spanning Tree port information for the associated VLAN instance.
- If the switch is running in the flat mode and STP (802.1D) or RSTP (802.1W) is the active protocol, enter 1 to specify the CIST instance. If MSTP is the active protocol, however, entering 1 for the instance number is not accepted. In this case, use the **[show spantree cist ports](#page-443-0)** or **[show spantree msti](#page-447-0)  [ports](#page-447-0)** commands instead.
- **•** The **configured** keyword is only available when an instance number is specified with this command. In addition, this keyword cannot be used in combination with either the **forwarding** or **blocking** keywords.

#### **Examples**

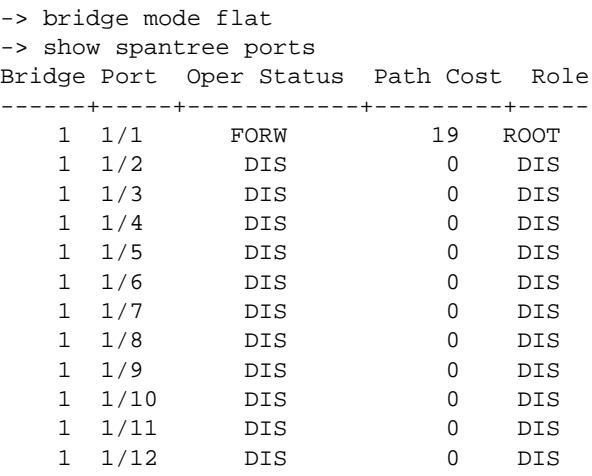

-> show spantree 1 ports Spanning Tree Port Summary

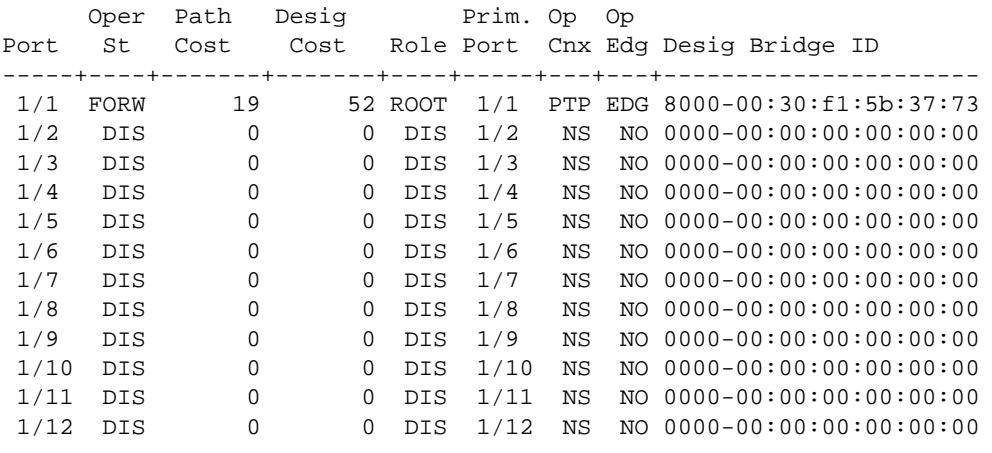

```
-> show spantree 1 ports active
Spanning Tree Port Summary
     Oper Path Desig Prim. Op Op
Port St Cost Cost Role Port Cnx Edg Desig Bridge ID
-----+----+-------+-------+----+-----+---+---+----------------------
 1/1 FORW 19 52 ROOT 1/1 PTP EDG 8000-00:30:f1:5b:37:73
```
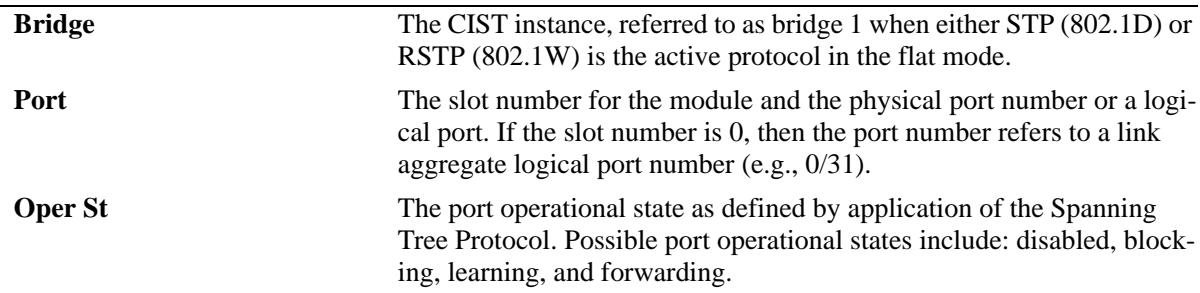

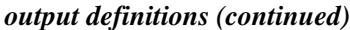

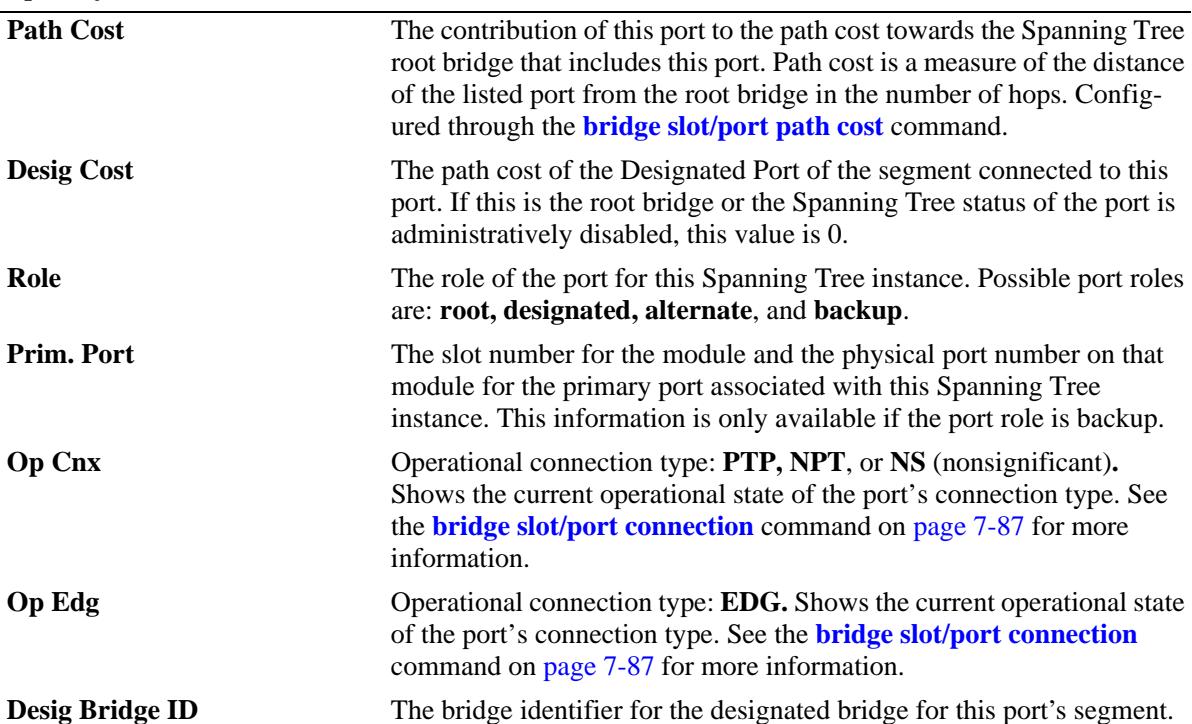

-> show spantree msti 1 ports configured

Spanning Tree Port Admin Configuration Port Adm Man. Config Adm Adm Aut Rstr Rstr OS8800 Port Pri St. Mode Cost Cnx Edg Edg Tcn Role 10G Opt. -----+----+----+----+-------+----+----+----+----+----+-------- 1/1 7 ENA No 0 AUT No Yes No No DIS<br>1/2 7 ENA No 0 AUT No Yes No No DIS 1/2 7 ENA No 0 AUT No Yes No No DIS 1/3 7 ENA No 0 AUT No Yes No No DIS 1/4 7 ENA No 0 AUT No Yes No No DIS

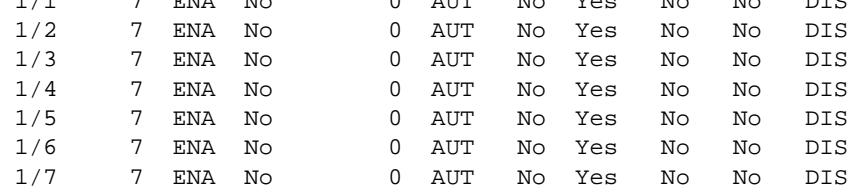

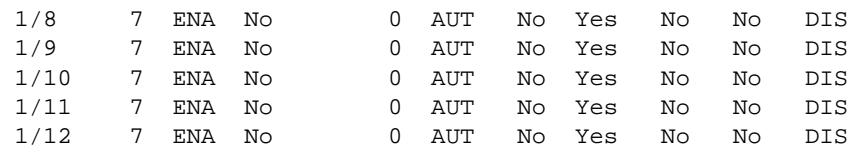

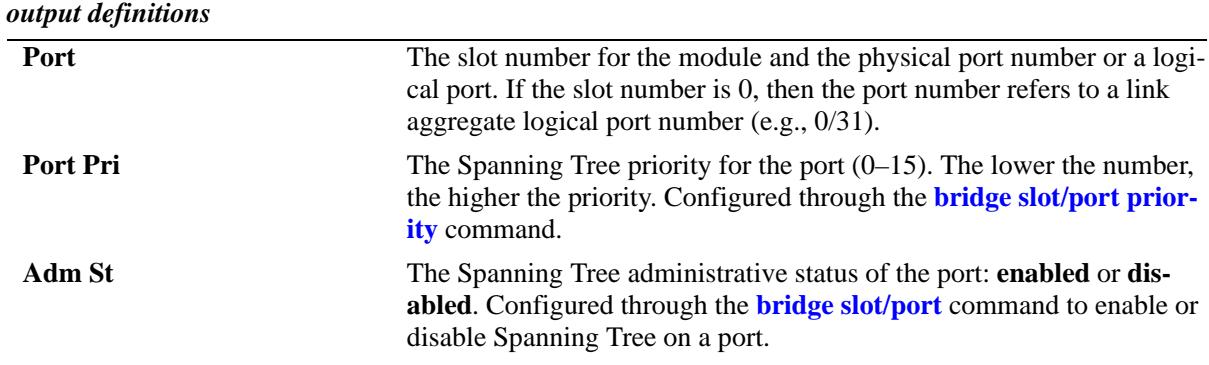

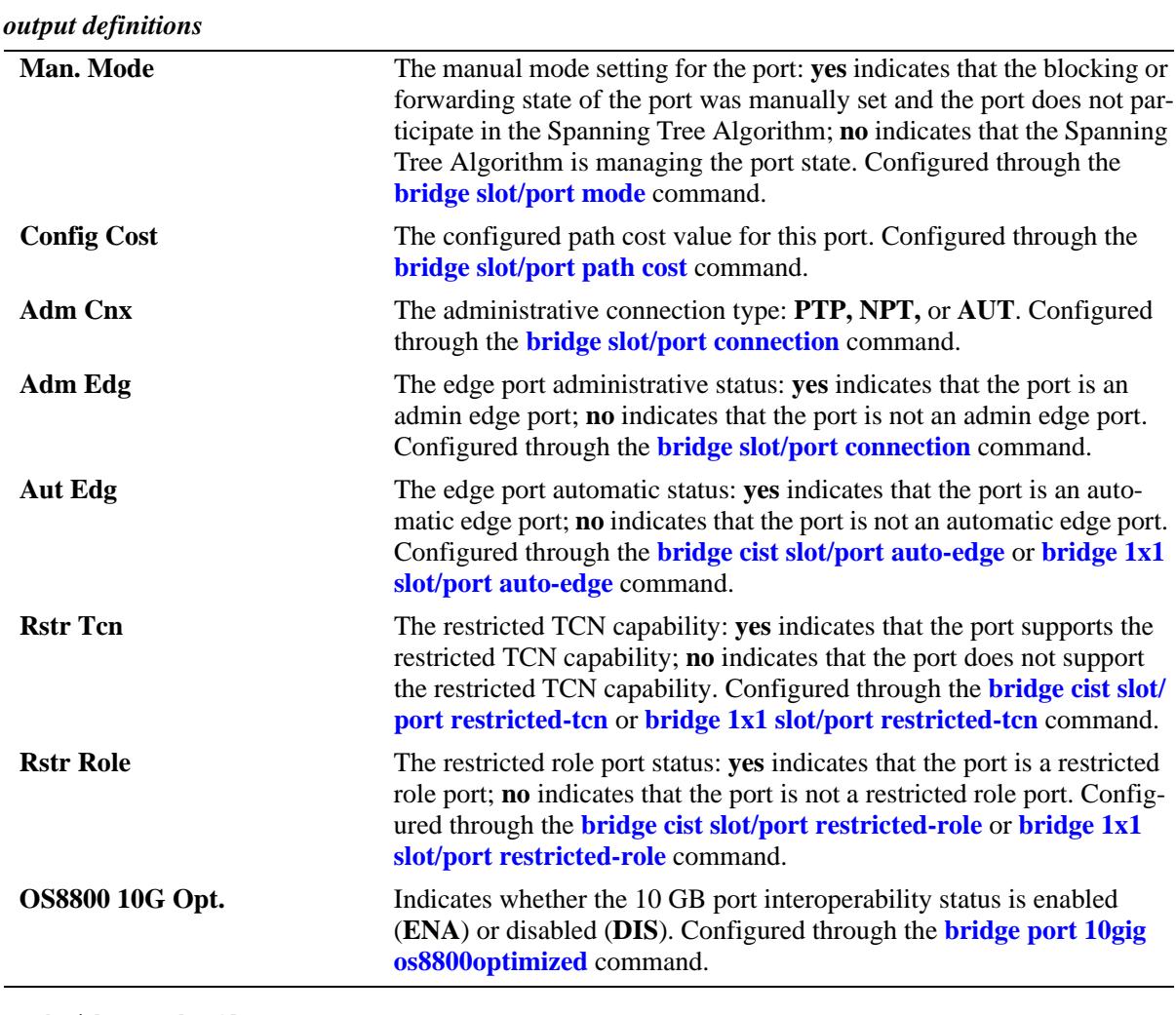

```
-> bridge mode flat
```

```
-> bridge protocol mstp
```

```
-> show spantree ports
```
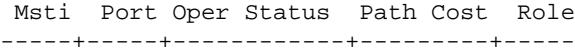

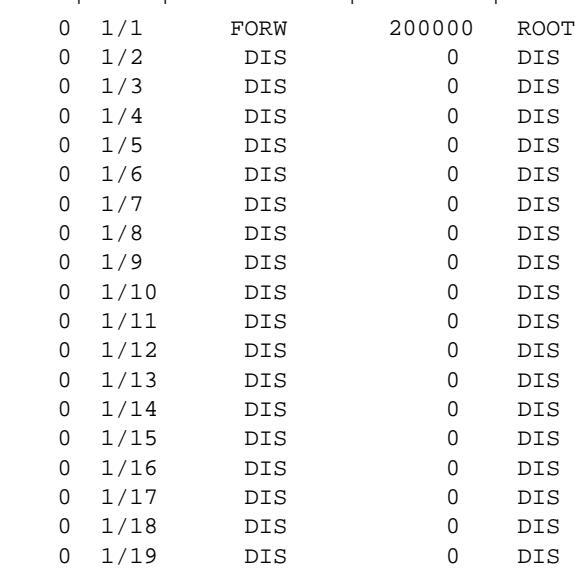

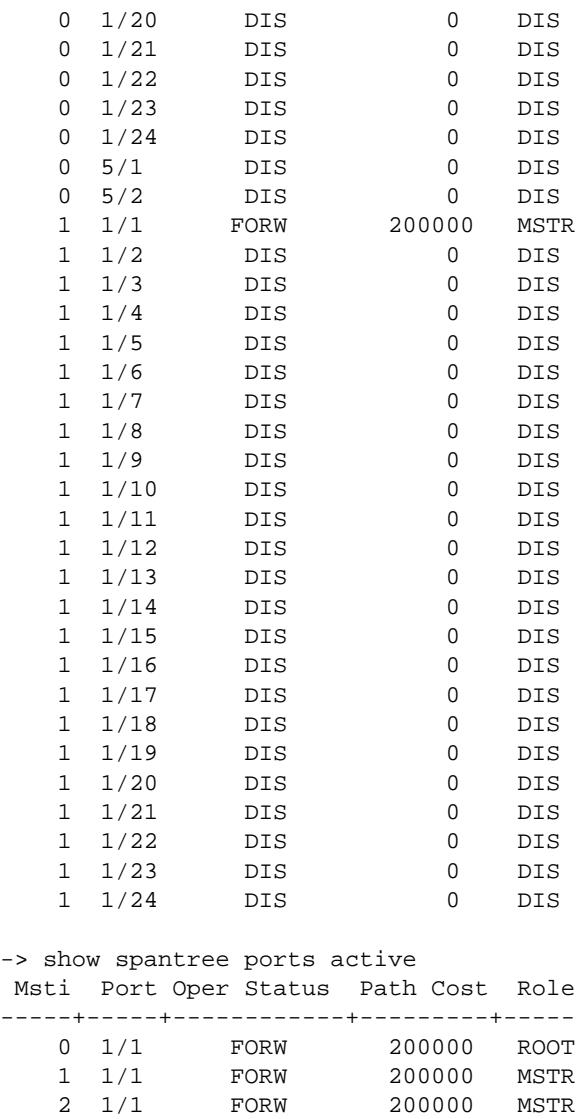

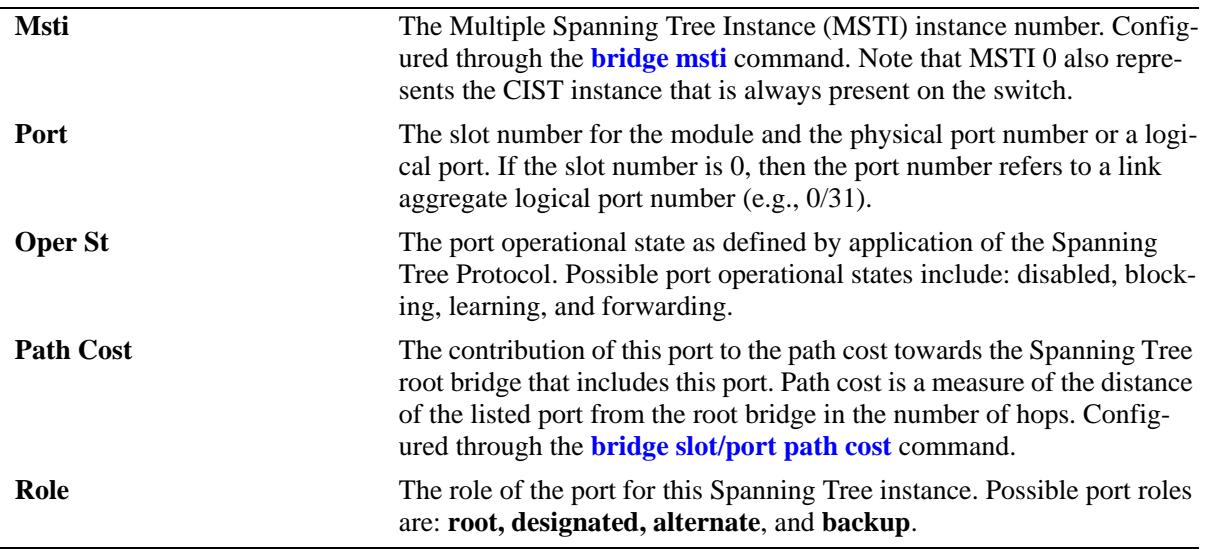

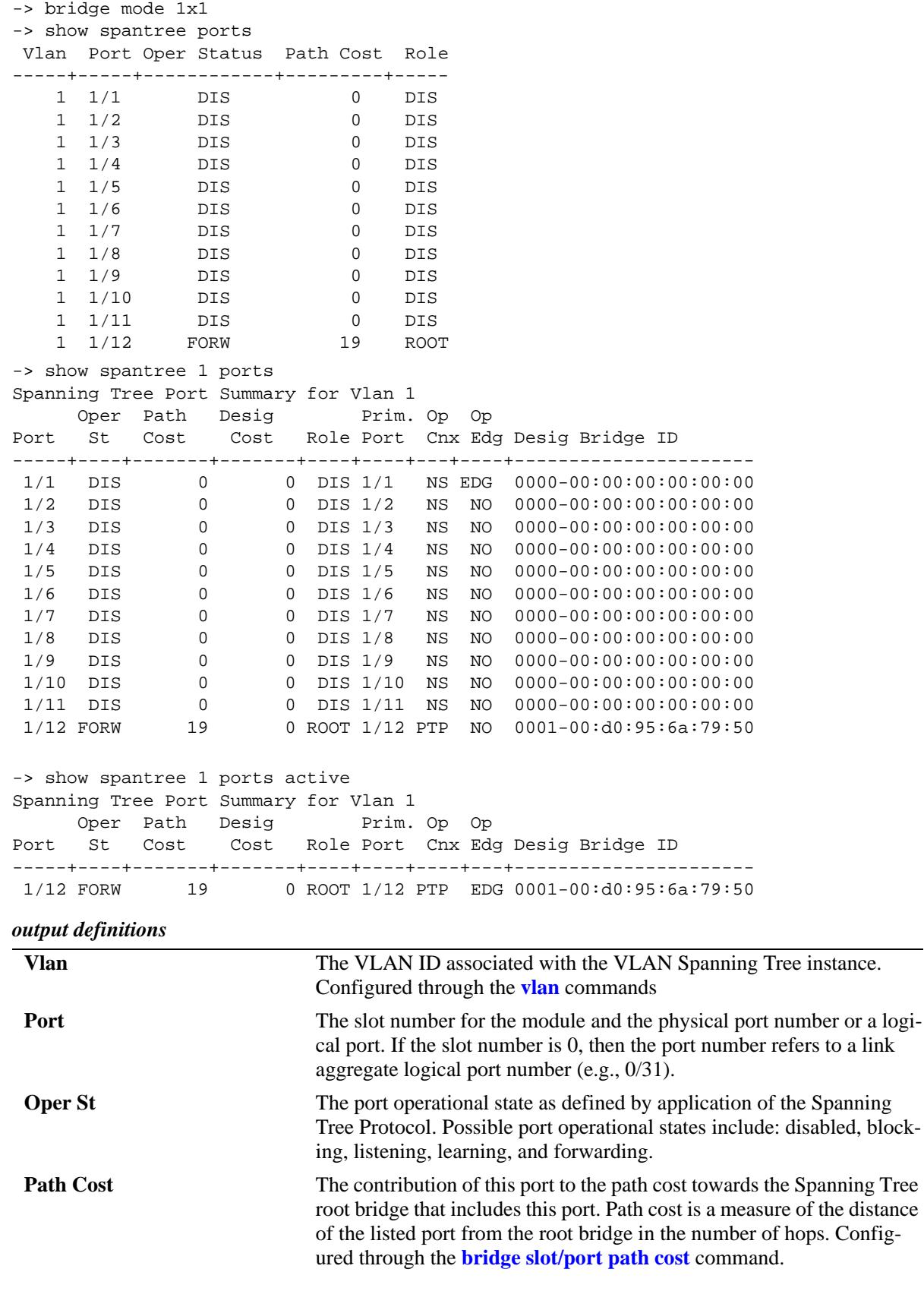

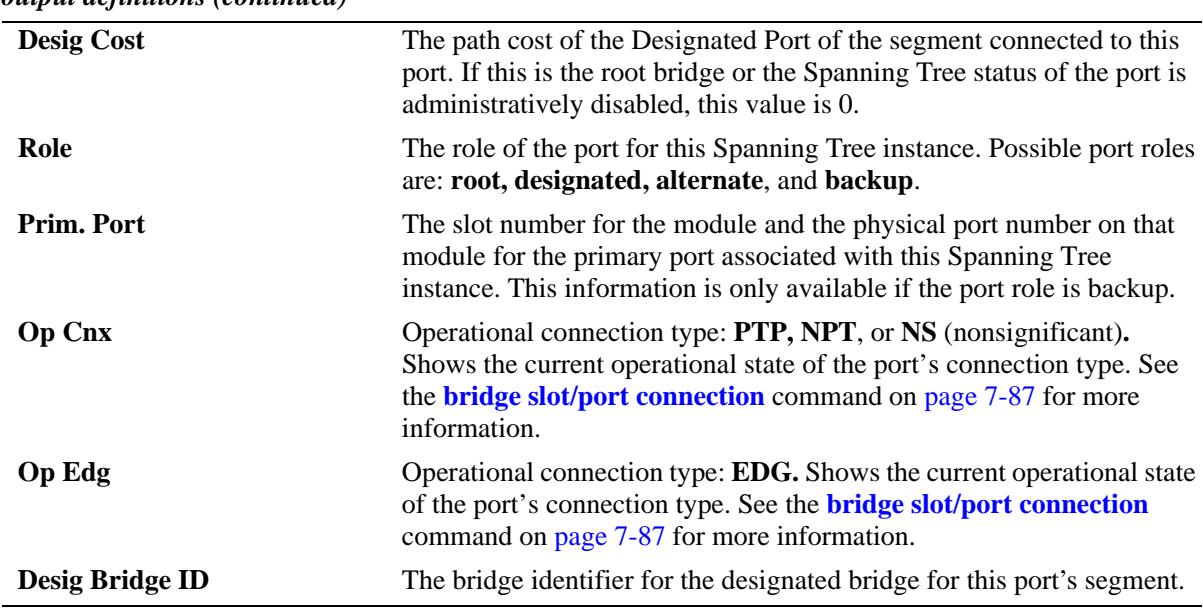

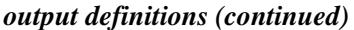

-> show spantree 2 ports configured

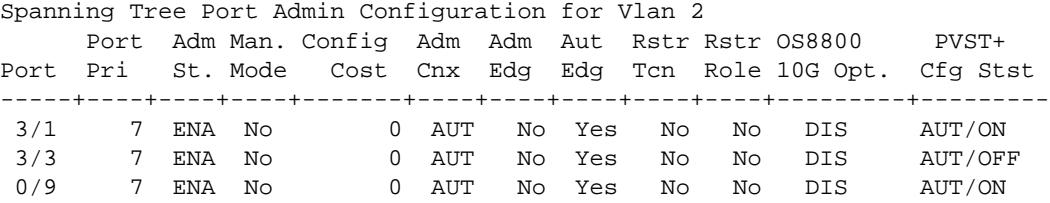

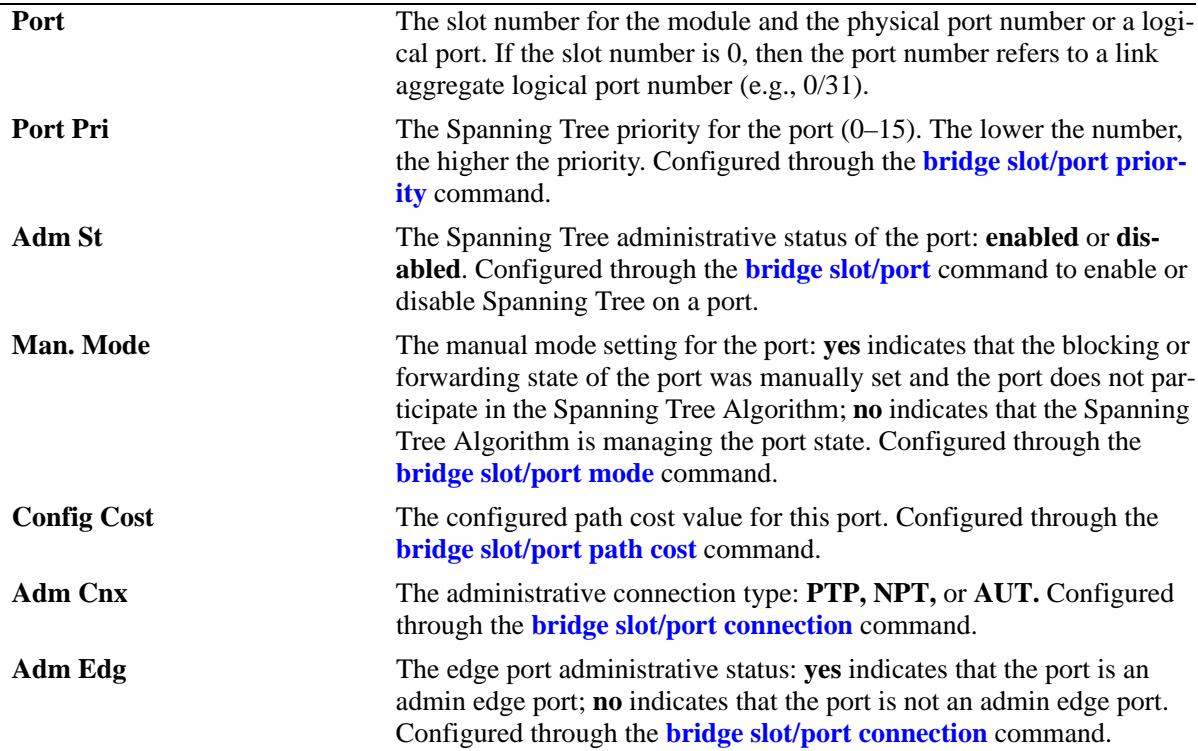

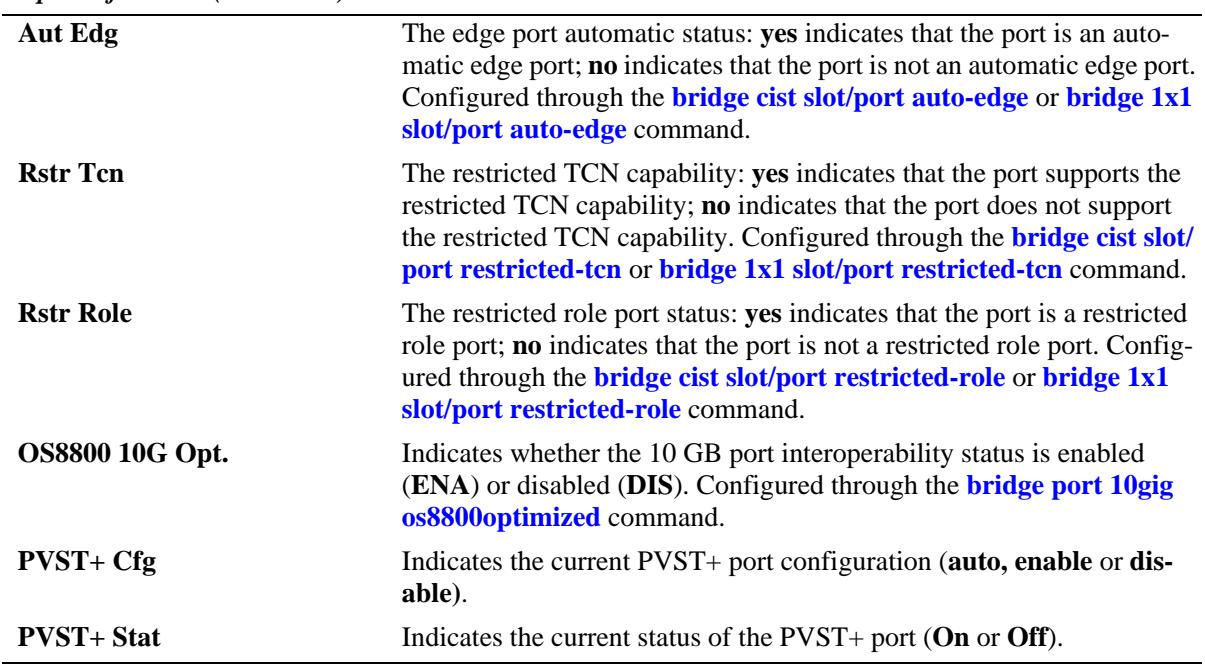

*output definitions (continued)*

# **Release History**

Release 6.1; command was introduced. Release 6.1.3; fields added. Release 6.3.1; PVST+ field added.

# **Related Commands**

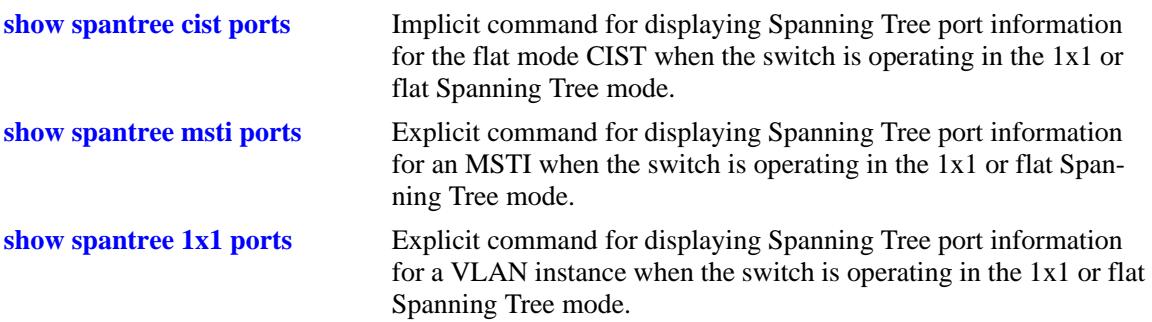

### **MIB Objects**

vStpInsPortTable

vStpInsPortNumber vStpInsPortPriority vStpInsPortEnable vStpInsPortState vStpInsPortManualMode vStpInsPortPathCost vStpInsPortDesignatedCost vStpInsPortRole vStpInsPortAdminConnectionType vStpInsPortOperConnectionType vStpInsPortAdminEdge vStpInsPortAutoEdge vStpInsPortRestrictedRole vStpInsPortRestrictedTcn vStpInsPortPrimaryPortNumber vStpInsPortDesignatedRoot vStpInsPortDesignatedBridge

# <span id="page-443-0"></span>**show spantree cist ports**

Displays Spanning Tree port information for the flat mode Common and Internal Spanning Tree (CIST) instance.

**show spantree cist ports [forwarding | blocking | active | configured]**

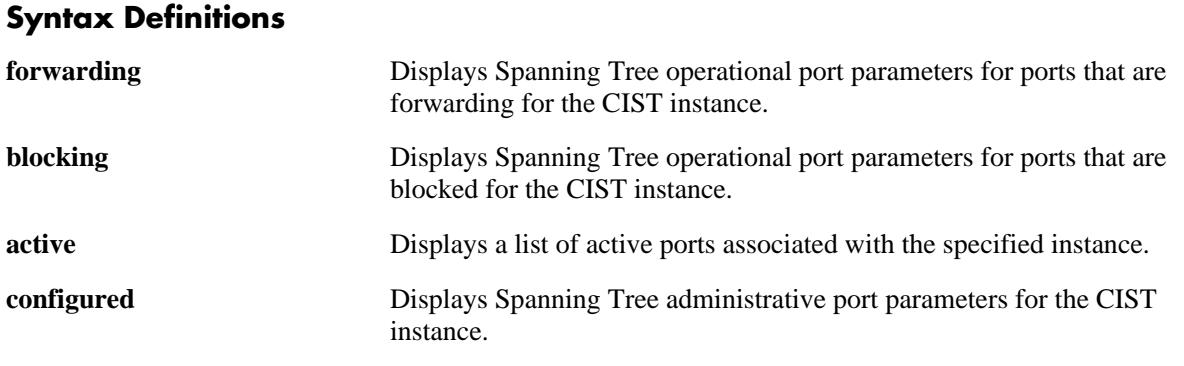

### **Defaults**

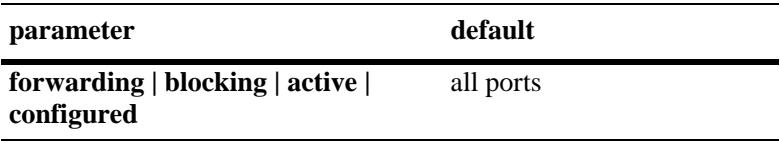

#### **Platforms Supported**

OmniSwitch 6400, 6850, 6855, 9000, 9000E

## **Usage Guidelines**

- **•** This is an explicit Spanning Tree command that displays Spanning Tree port information for the flat mode CIST instance regardless of which mode (1x1 or flat) is active on the switch.
- Note that minimal information is displayed when this command is used in the 1x1 mode, as the CIST is not active in this mode.

## **Examples**

```
-> show spantree cist ports
Spanning Tree Port Summary for Cist
      Oper Path Desig Prim. Op Op
Port St Cost Cost Role Port Cnx Edg Desig Bridge ID
-----+----+-------+-------+----+----+---+----+----------------------
  1/1 FORW 200000 52 ROOT 1/1 PTP EDG 8000-00:30:f1:5b:37:73
  1/2 DIS 0 0 DIS 1/2 NS No 0000-00:00:00:00:00:00
  1/3 DIS 0 0 DIS 1/3 NS EDG 0000-00:00:00:00:00:00
  1/4 DIS 0 0 DIS 1/4 NS No 0000-00:00:00:00:00:00
  1/5 DIS 0 0 DIS 1/5 NS EDG 0000-00:00:00:00:00:00
 \begin{array}{cccccccc} 1/6 & \text{DIS} & 0 & 0 & \text{DIS} & 1/6 & \text{NS} & \text{EDG} & 0000-00:00:00:00:00:00:00 \\ 1/7 & \text{DIS} & 0 & 0 & \text{DIS} & 1/7 & \text{NS} & \text{EDG} & 0000-00:00:00:00:00:00:00 \\ 1/8 & \text{DIS} & 0 & 0 & \text{DIS} & 1/8 & \text{NS} & \text{No} & 0000-00:00:00:00:00:00:00 \\ \end{array}0 0 DIS 1/7 NS EDG 0000-00:00:00:00:00:00:00<br>0 0 DIS 1/8 NS No 0000-00:00:00:00:00:00:00
                              1/8 DIS 0 0 DIS 1/8 NS No 0000-00:00:00:00:00:00
```
-> show spantree cist ports active Spanning Tree Port Summary for Cist Oper Path Desig Prim. Op Op Port St Cost Cost Role Port Cnx Edg Desig Bridge ID -----+----+-------+-------+----+----+----+----+---------------------- 1/1 FORW 200000 52 ROOT 1/1 PTP EDG 8000-00:30:f1:5b:37:73

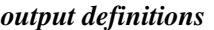

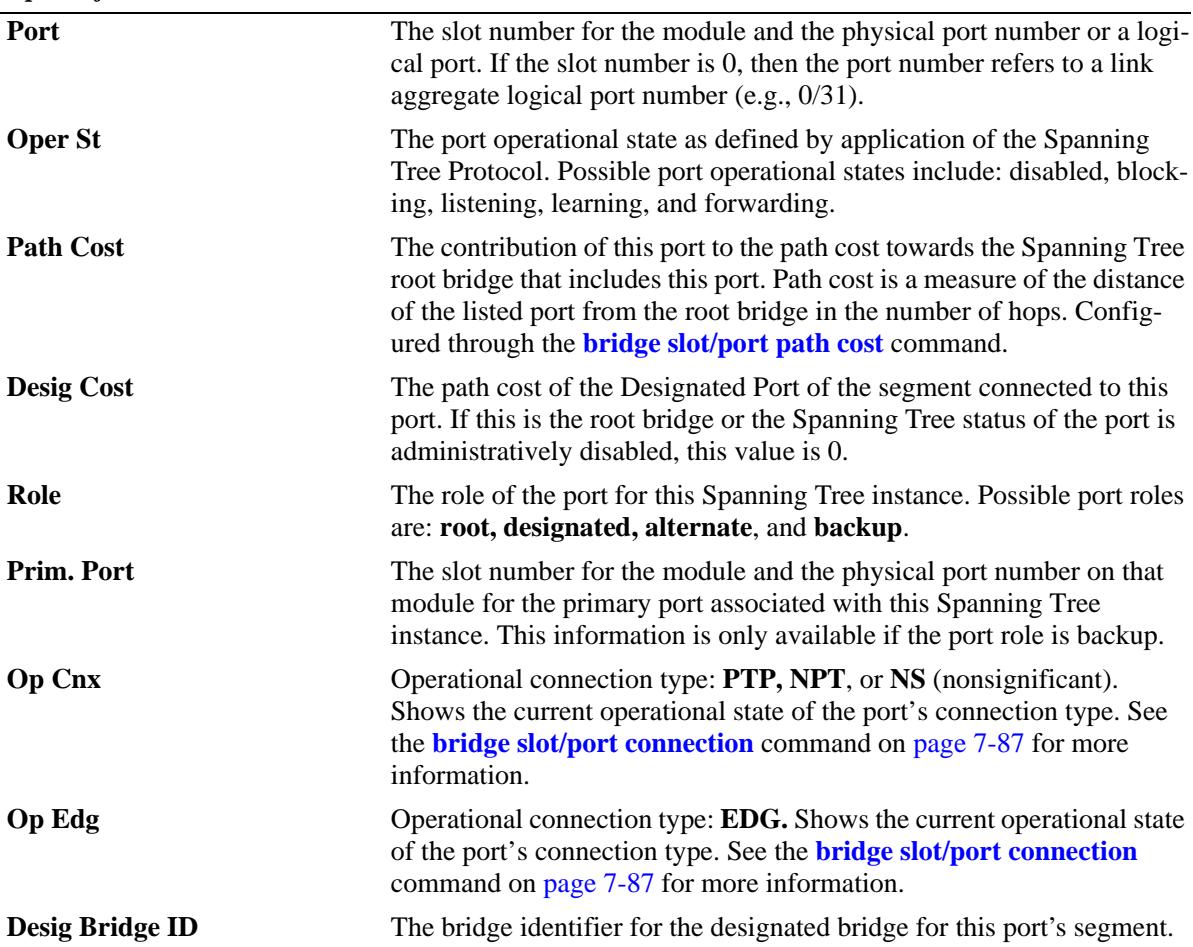

-> show spantree cist ports configured

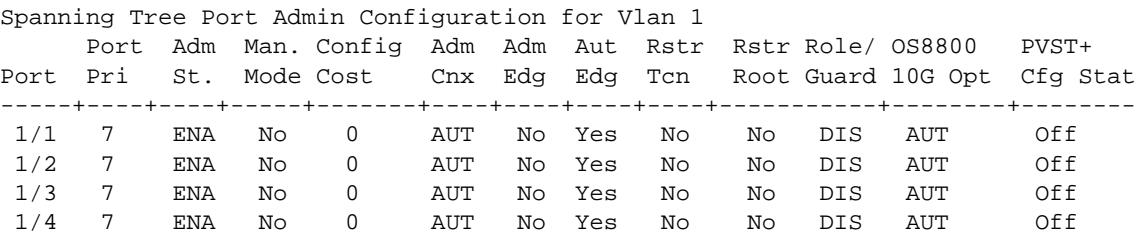

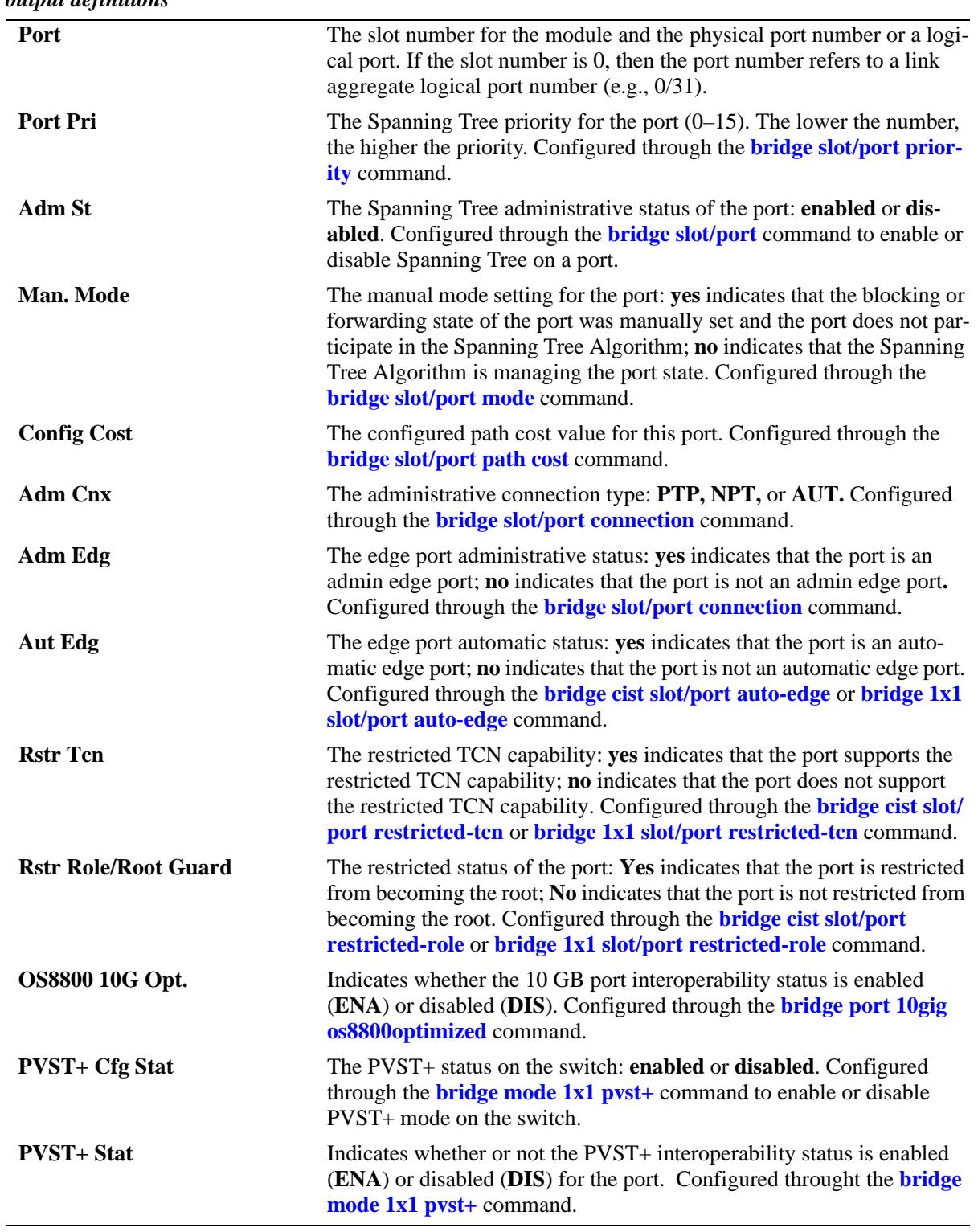

#### **Release History**

Release 6.1; command was introduced. Release 6.1.3; fields added. Release 6.3.3; fields added.

### **Related Commands**

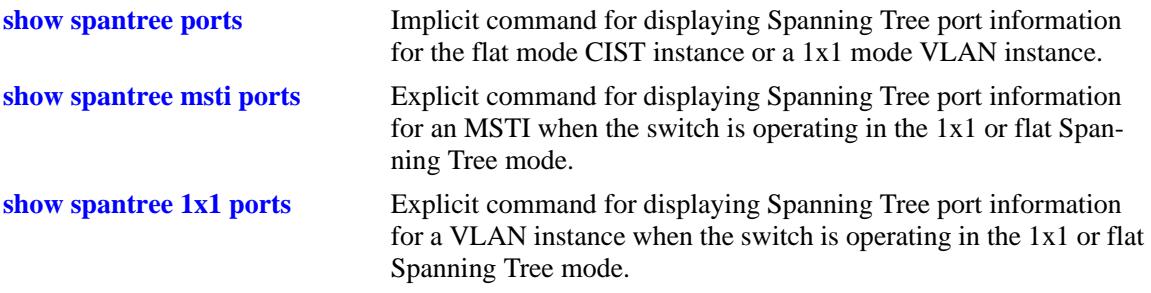

# **MIB Objects**

vStpInsPortTable vStpInsPortNumber vStpInsPortPriority vStpInsPortState vStpInsPortEnable vStpInsPortPathCost vStpInsPortDesignatedCost vStpInsPortDesignatedBridge vStpInsPortAdminEdge vStpInsPortAutoEdge vStpInsPortRestrictedRole vStpInsPortRestrictedTcn vStpInsPortManualMode vStpInsPortRole vStpInsPrimaryPortNumber vStpInsPortAdminConnectionType vStpInsPortOperConnectionType

# <span id="page-447-0"></span>**show spantree msti ports**

Displays Spanning Tree port information for a flat mode Multiple Spanning Tree Instance (MSTI).

**show spantree msti [***msti\_id***] ports [forwarding | blocking | active | configured]**

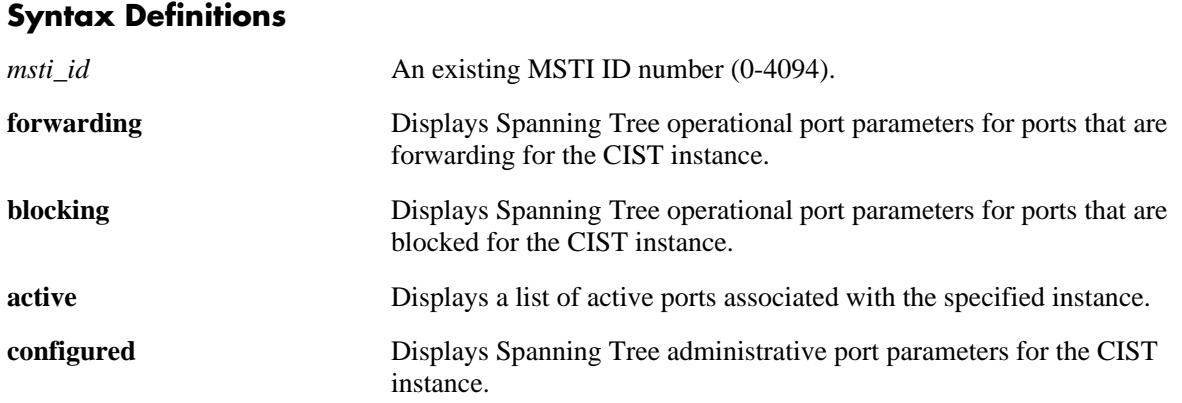

### **Defaults**

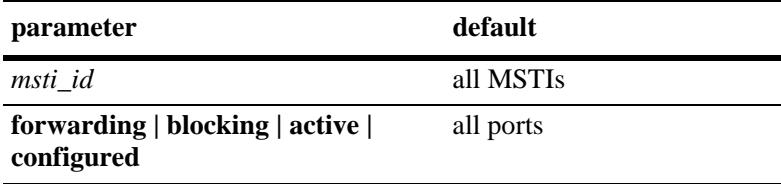

## **Platforms Supported**

OmniSwitch 6400, 6850, 6855, 9000, 9000E

# **Usage Guidelines**

- **•** If an *msti\_id* number is *not* specified, this command displays the Spanning Tree port operational status, path cost, and role values for all associated MSTIs.
- **•** This is an explicit Spanning Tree command that displays Spanning Tree port information for an MSTI regardless of which mode (1x1 or flat) is active on the switch.
- Note that minimal information is displayed when this command is used in the 1x1 mode, as MSTIs are not active in this mode. In addition, if MSTP is not the selected flat mode protocol, this command will fail.
- The **configured** keyword is only available when an instance number is specified with this command. In addition, this keyword cannot be used in combination with either the **forwarding** or **blocking** keywords.
- Note that MSTI 0 also represents the CIST instance that is always present on the switch. To view the CIST instance using this command, specify zero (0) for the *msti\_id* number.

# **Examples**

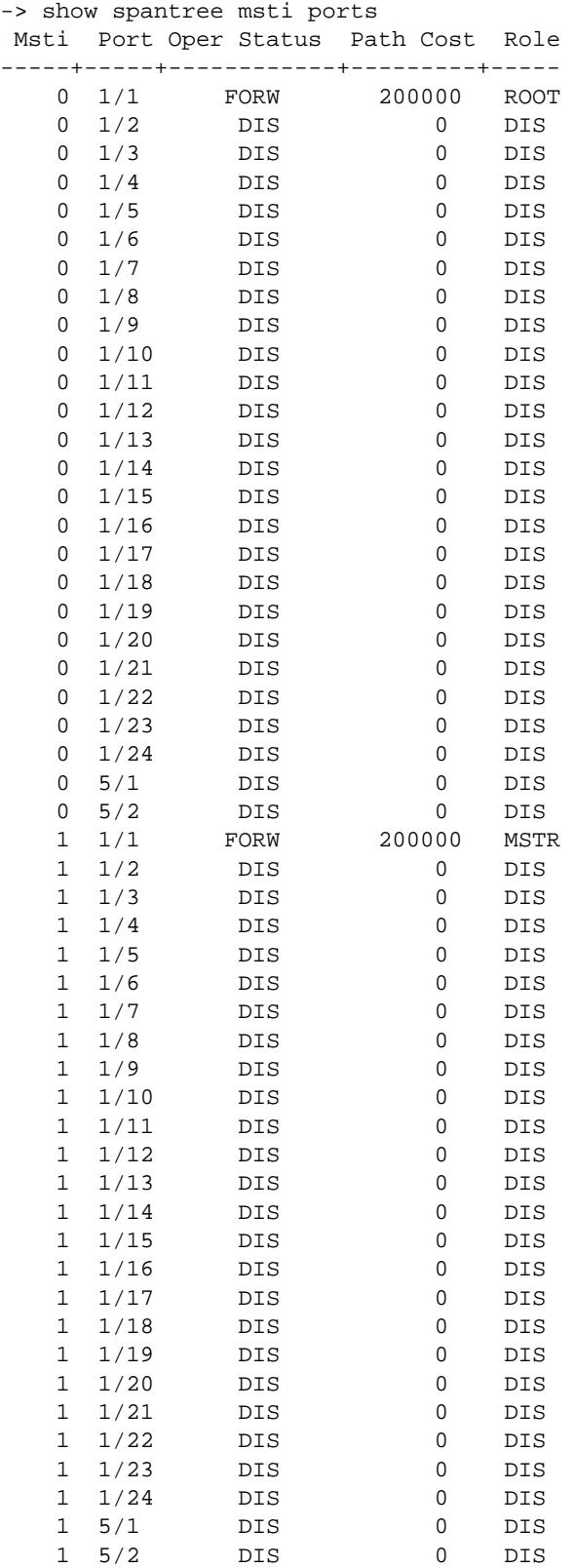

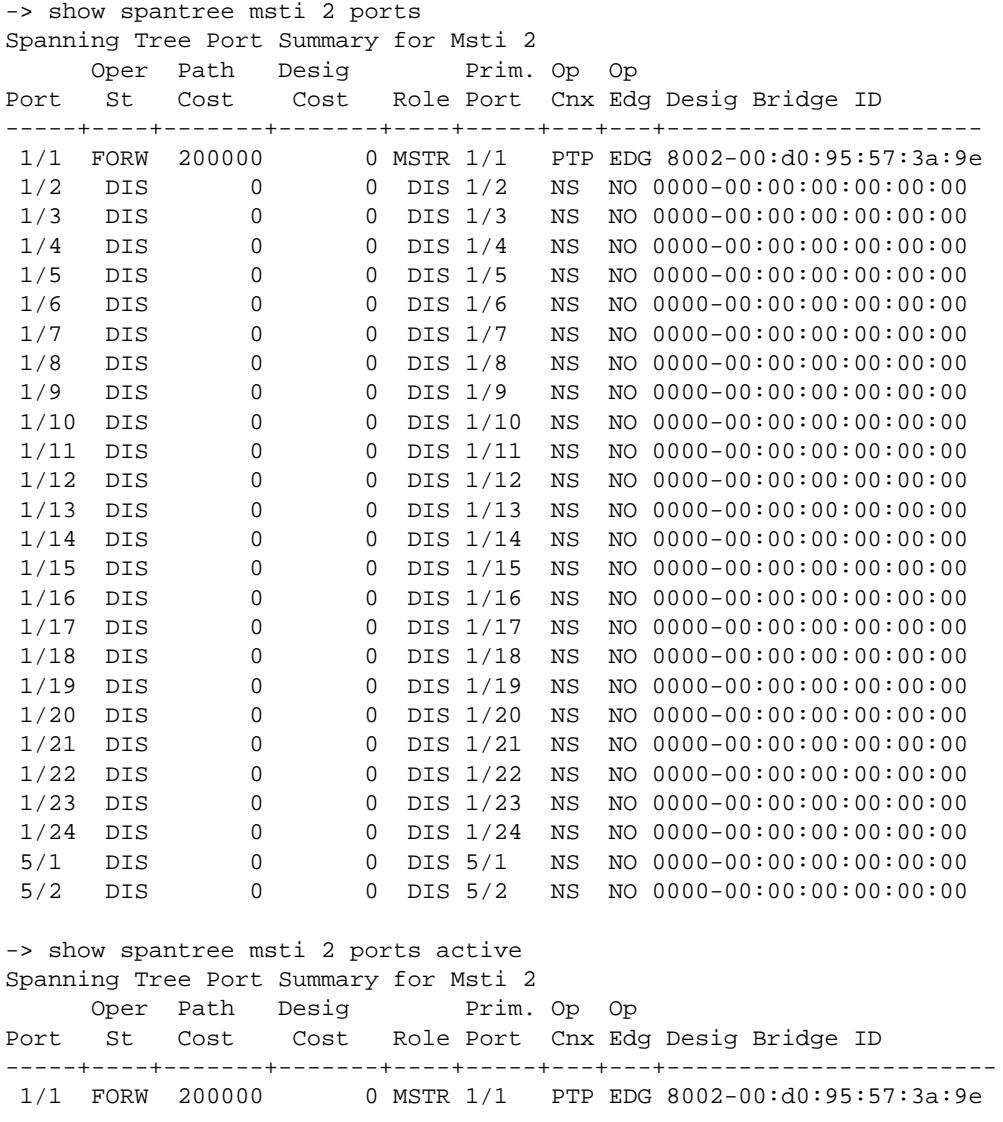

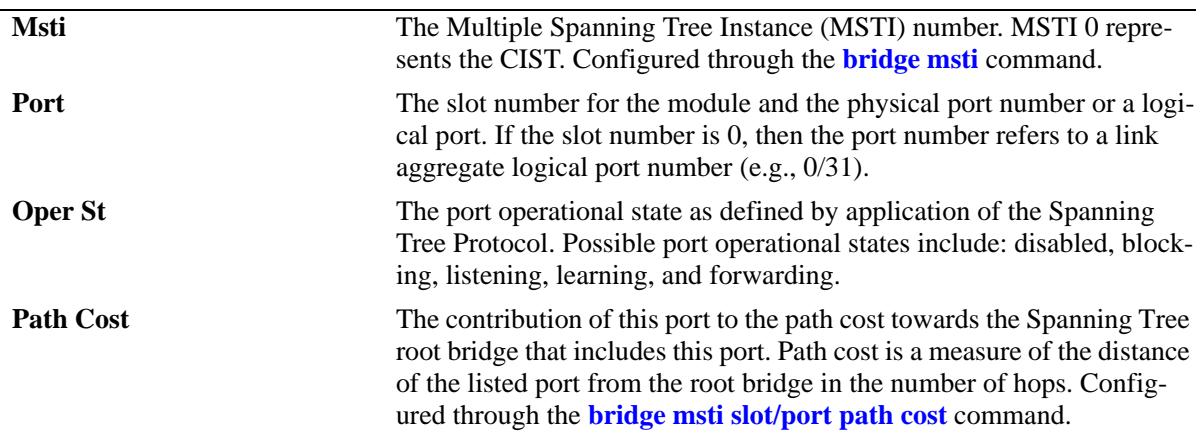

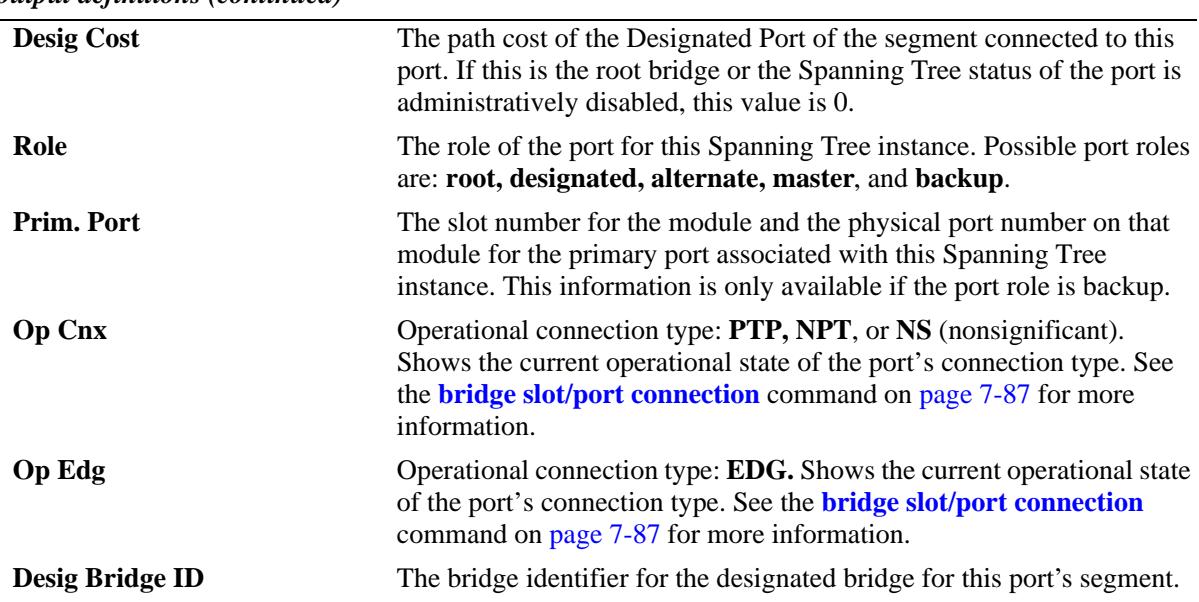

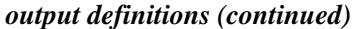

-> show spantree msti 2 ports configured

Spanning Tree Port Admin Configuration for Msti 2

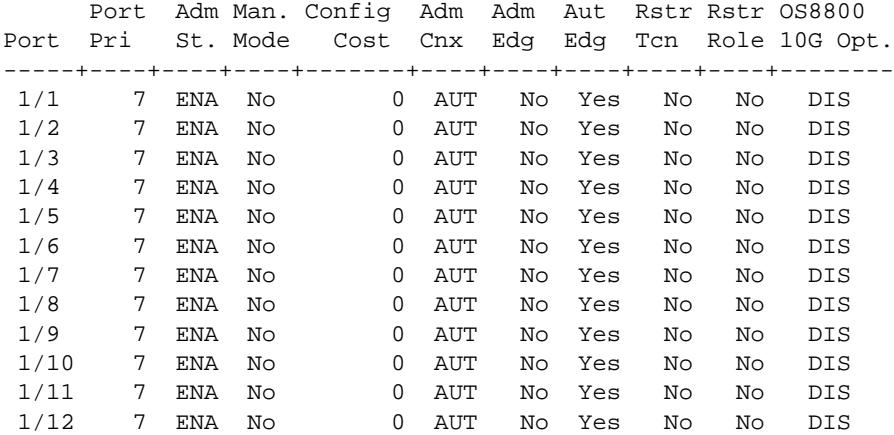

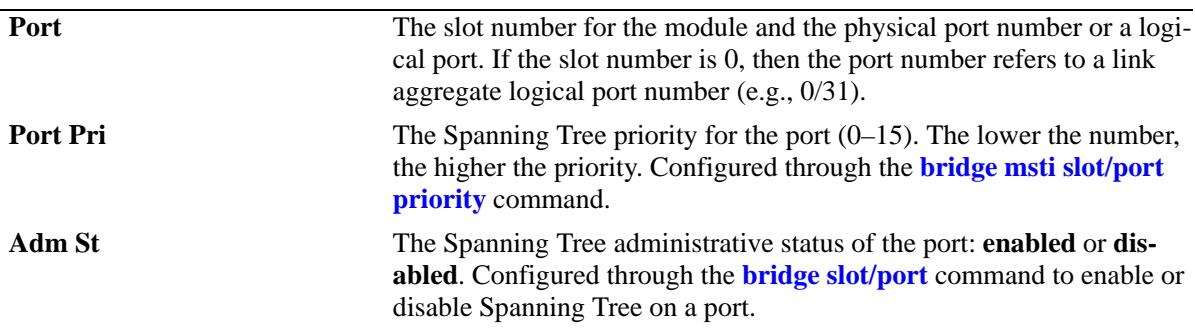

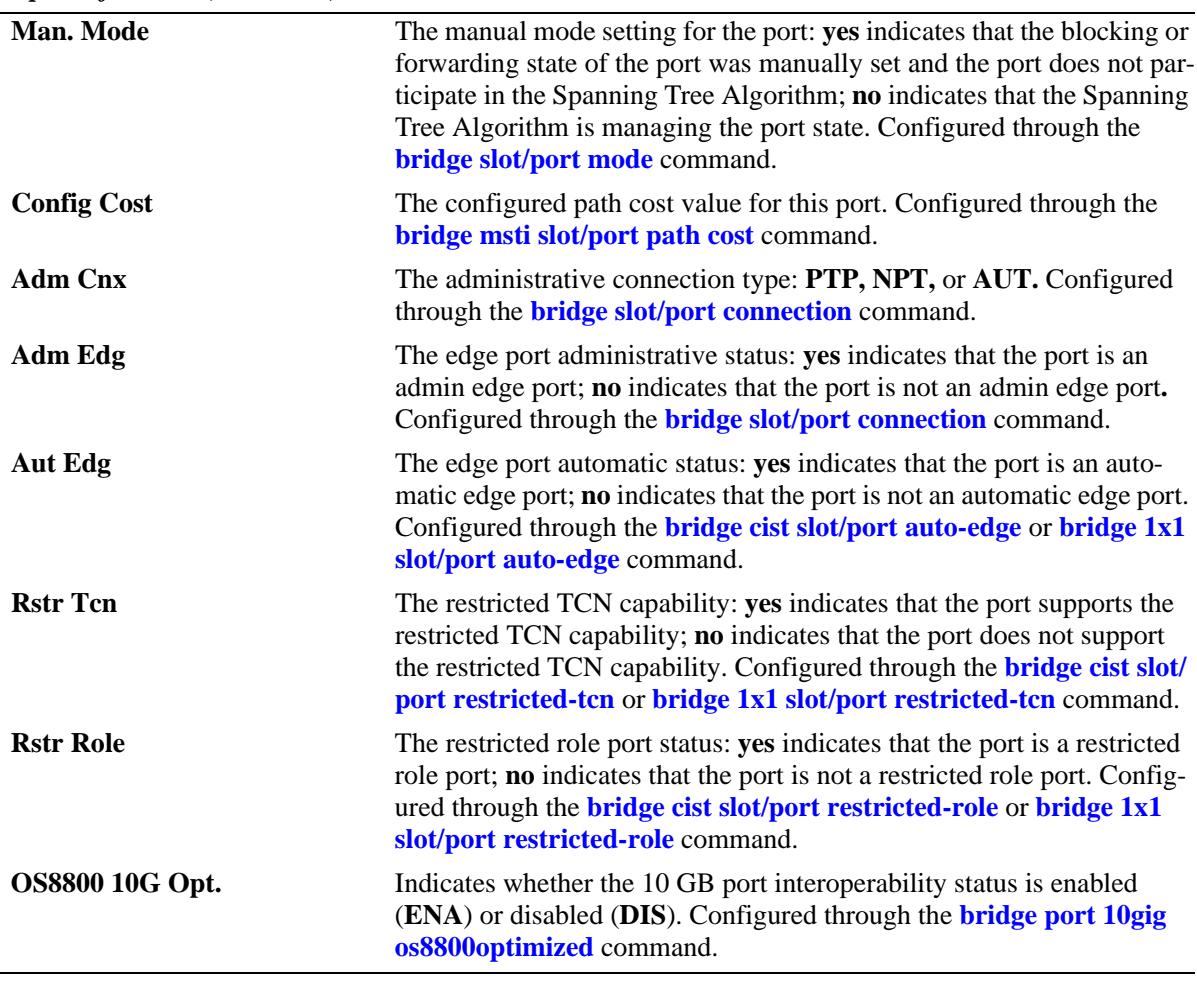

#### *output definitions (continued)*

#### **Release History**

Release 6.1; command was introduced. Release 6.1.3; fields added.

# **Related Commands**

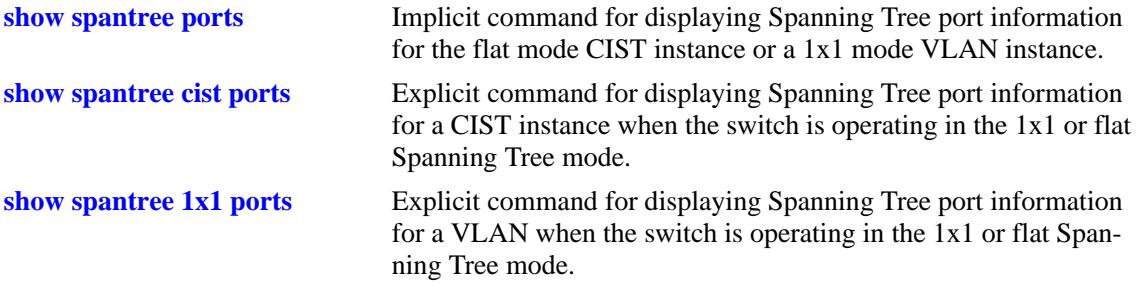

# **MIB Objects**

vStpInsPortTable

vStpInsPortNumber vStpInsPortPriority vStpInsPortState vStpInsPortEnable vStpInsPortPathCost vStpInsPortDesignatedCost vStpInsPortDesignatedBridge vStpInsPortAdminEdge vStpInsPortAutoEdge vStpInsPortRestrictedRole vStpInsPortRestrictedTcn vStpInsPortManualMode vStpInsPortRole vStpInsPrimaryPortNumber vStpInsPortAdminConnectionType vStpInsPortOperConnectionType

# <span id="page-453-0"></span>**show spantree 1x1 ports**

Displays Spanning Tree port information for a 1x1 mode VLAN instance.

**show spantree 1x1 [***vid***] ports [forwarding | blocking | active | configured]**

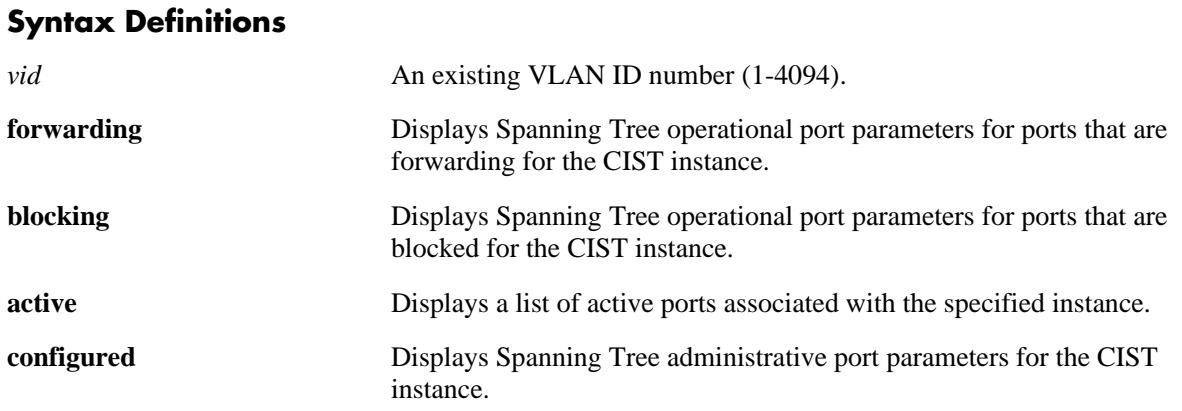

#### **Defaults**

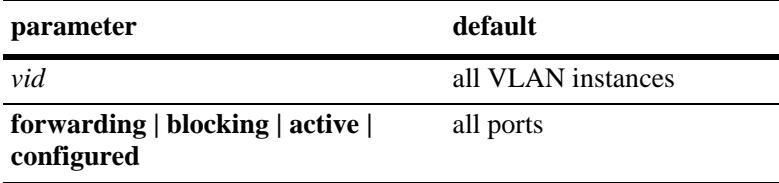

## **Platforms Supported**

OmniSwitch 6400, 6850, 6855, 9000, 9000E

## **Usage Guidelines**

- **•** If a *vid* number is *not* specified, this command displays the Spanning Tree port operational status, path cost, and role values for all VLAN instances.
- Specifying a range of VLAN IDs is also allowed. Use a hyphen to indicate a contiguous range (e.g., **show spantree 1x1 10-15 ports**). Note that only one VLAN entry—a single VLAN ID or a range of VLAN IDs— is allowed with this command. Multiple entries are not accepted.
- This is an explicit Spanning Tree command that displays Spanning Tree port information for a VLAN instance regardless of which mode (1x1 or flat) is active on the switch.
- Note that minimal information is displayed when this command is used in the flat mode, as VLAN instances are not active in this mode.
- The **configured** keyword is only available when an instance number is specified with this command. In addition, this keyword cannot be used in combination with either the **forwarding** or **blocking** keywords.

#### **Examples**

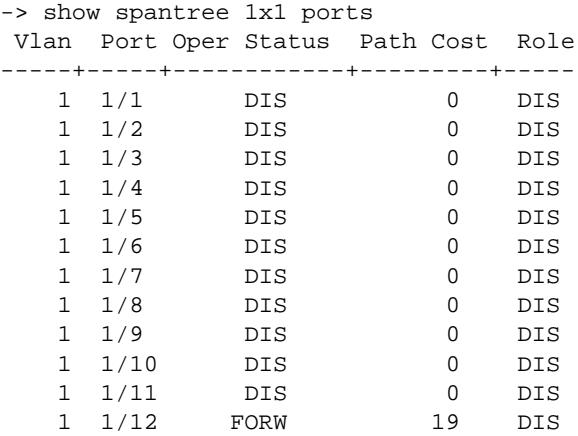

#### -> show spantree 1x1 1 ports Spanning Tree Port Summary for Vlan 1

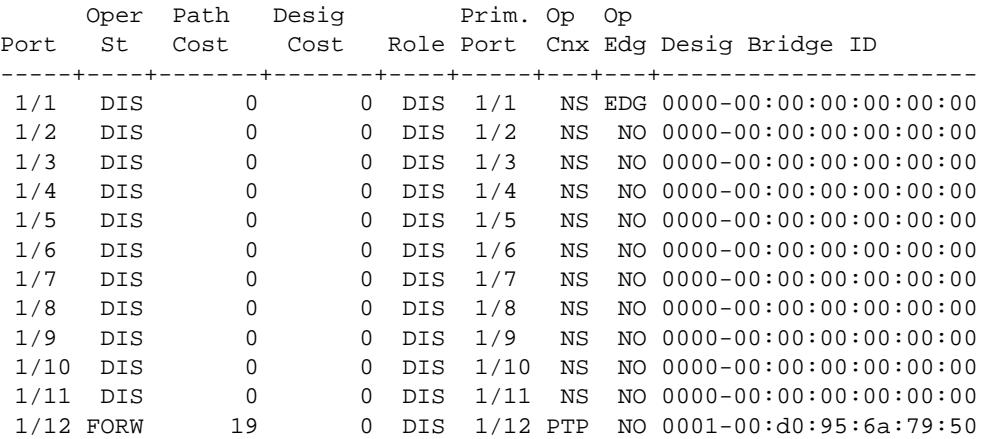

-> show spantree 1x1 1 ports active Spanning Tree Port Summary for Vlan 1 Oper Path Desig Prim. Op Op<br>St. Cost Cost Role Port Cnx Ede Port St Cost Cost Role Port Cnx Edg Desig Bridge ID

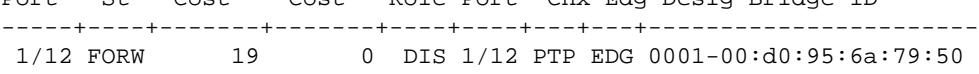

-> show spantree 1x1 10-13 ports Spanning Tree Port Summary for Vlan 10 Oper Path Desig Prim. Op Op Port St Cost Cost Role Port Cnx Egd Desig Bridge ID -----+----+-------+-------+----+----+----+---+---------------------- 1/46 DIS 0 0 DIS 1/46 NS EDG 0000-00:00:00:00:00:00 Spanning Tree Port Summary for Vl 11 Oper Path Desig Prim. Op Op Port St Cost Cost Role Port Cnx Edg Desig Bridge ID -----+----+-------+-------+----+-----+---+---+--------------------- 1/36 DIS 0 0 DIS 1/36 NS EDG 0000-00:00:00:00:00:00 1/37 DIS 0 0 DIS 1/37 NS NO 0000-00:00:00:00:00:00

|                                        |  |  | Spanning Tree Port Summary for Vlan 12 |  |  |  |                                                         |
|----------------------------------------|--|--|----------------------------------------|--|--|--|---------------------------------------------------------|
|                                        |  |  | Oper Path Desig Prim. Op Op            |  |  |  |                                                         |
|                                        |  |  |                                        |  |  |  | Port St Cost Cost Role Port Cnx Edg Desig Bridge ID     |
|                                        |  |  |                                        |  |  |  |                                                         |
|                                        |  |  |                                        |  |  |  | $1/42$ DIS 0 0 DIS $1/42$ NS EDG 0000-00:00:00:00:00:00 |
|                                        |  |  |                                        |  |  |  | $1/43$ DIS 0 0 DIS $1/43$ NS NO 0000-00:00:00:00:00:00  |
| Spanning Tree Port Summary for Vlan 13 |  |  |                                        |  |  |  |                                                         |
|                                        |  |  | Oper Path Desig Prim. Op Op            |  |  |  |                                                         |
|                                        |  |  |                                        |  |  |  | Port St Cost Cost Role Port Cnx Edg Desig Bridge ID     |
|                                        |  |  |                                        |  |  |  |                                                         |
|                                        |  |  |                                        |  |  |  | $1/38$ DIS 0 0 DIS $1/38$ NS EDG 0000-00:00:00:00:00:00 |

*output definitions*

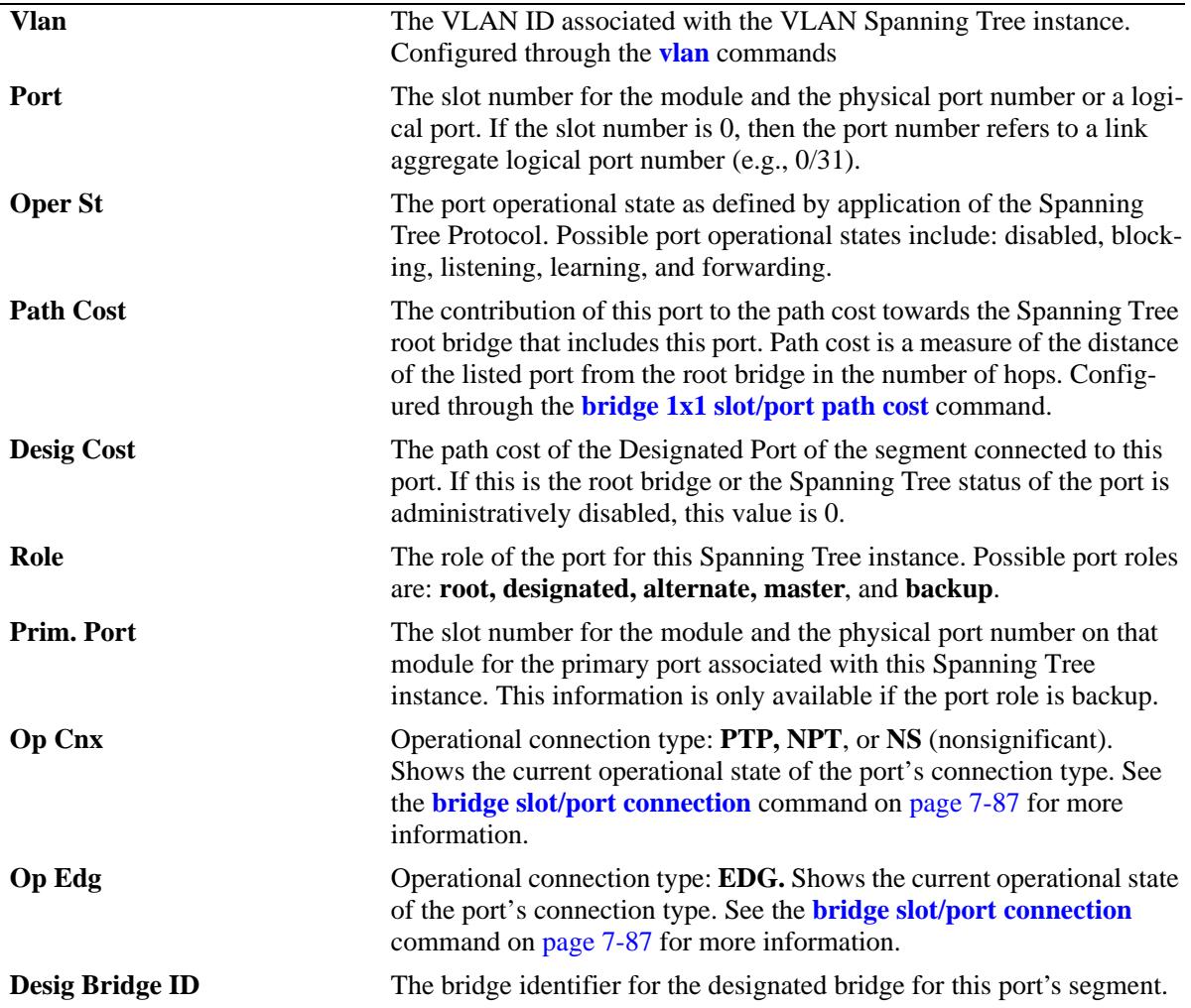

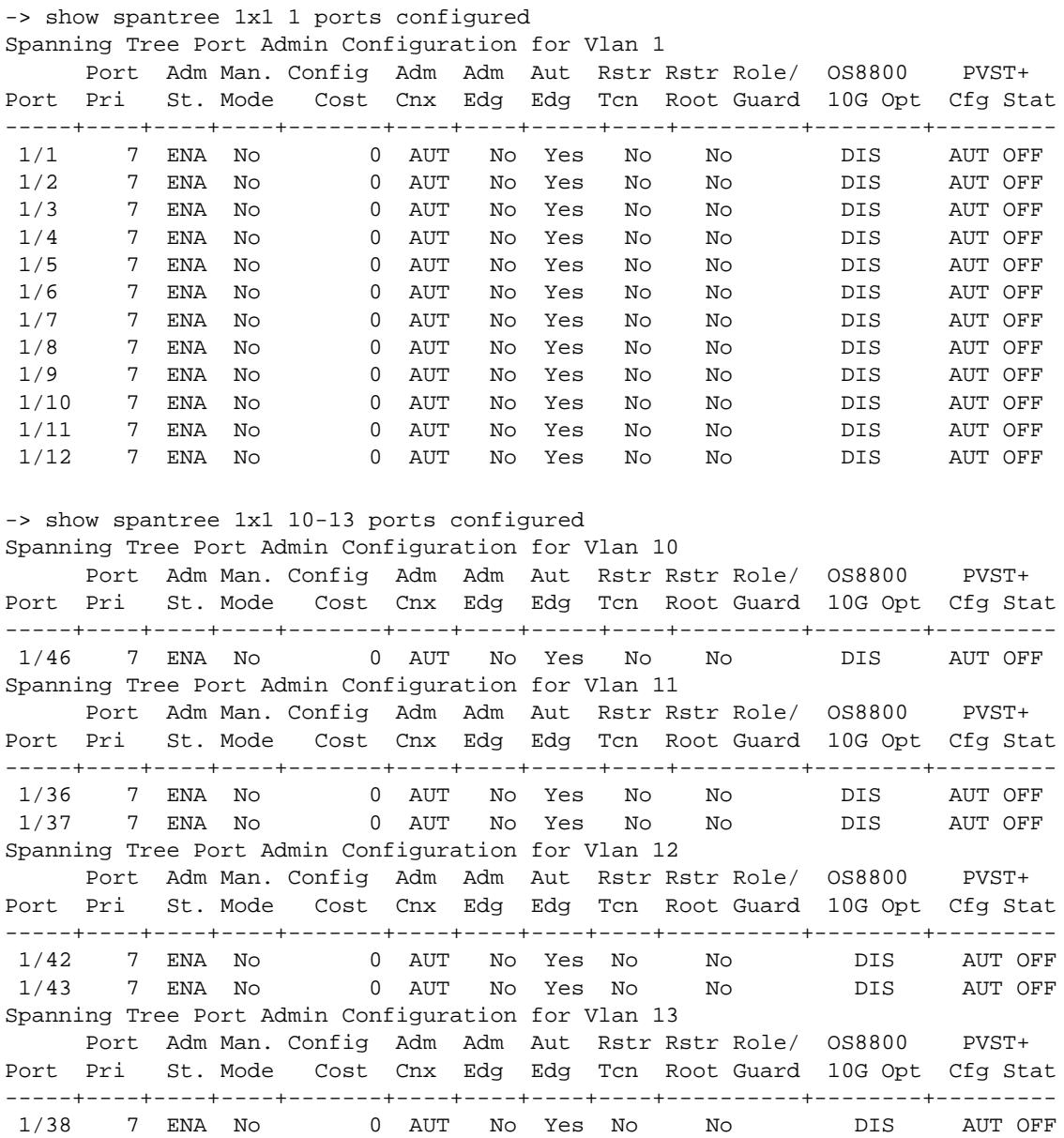

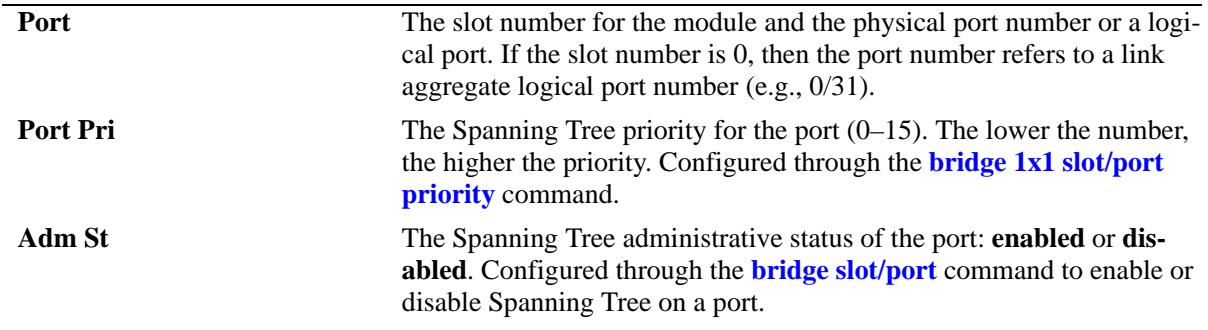

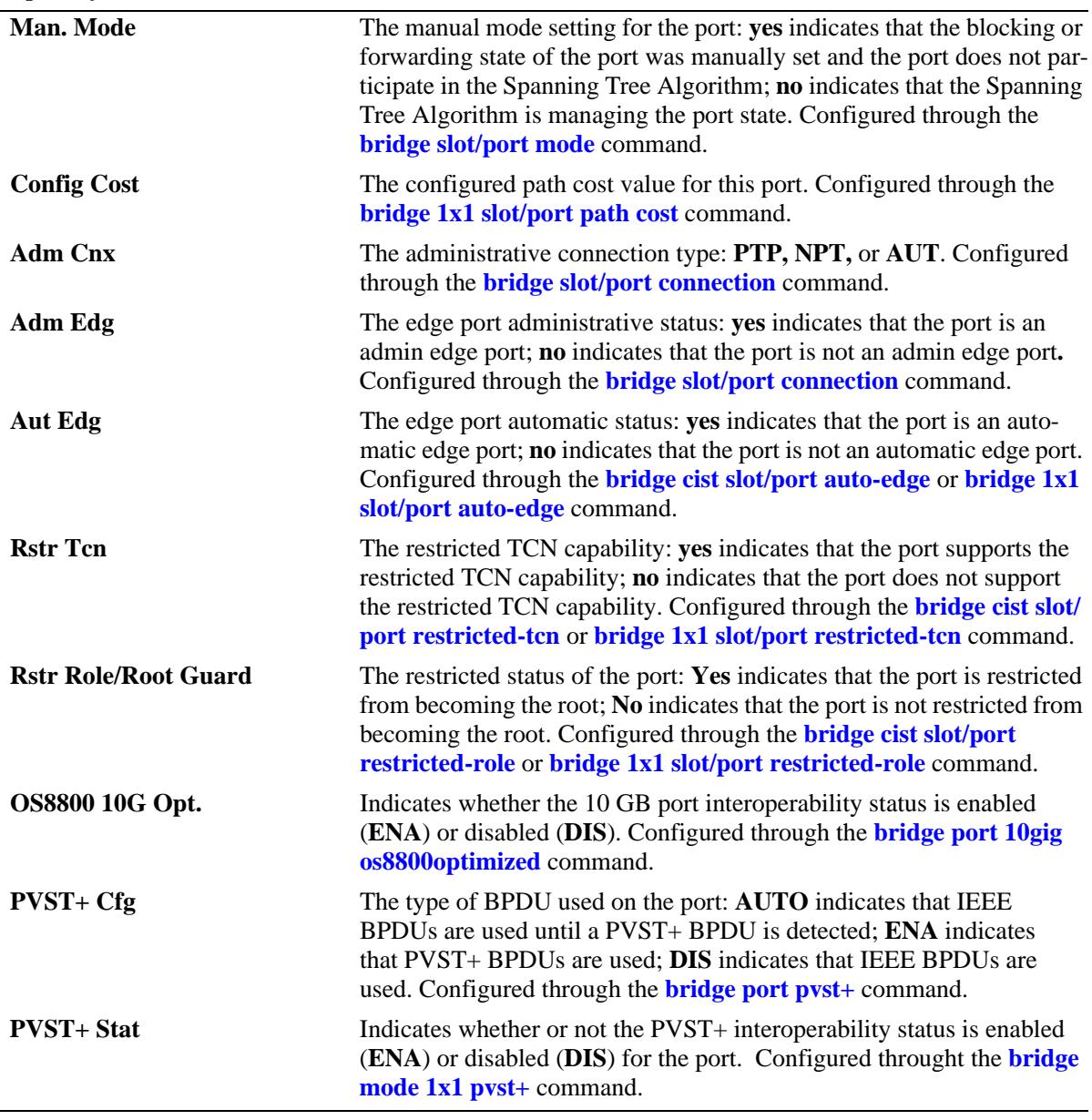

*output definitions (continued)*

### **Release History**

Release 6.1; command was introduced.

Release 6.1.2; support added for entering a range and/or multiple entries of VLAN IDs. Release 6.1.3; fields added. Release 6.3.3; fields added.

#### **Related Commands**

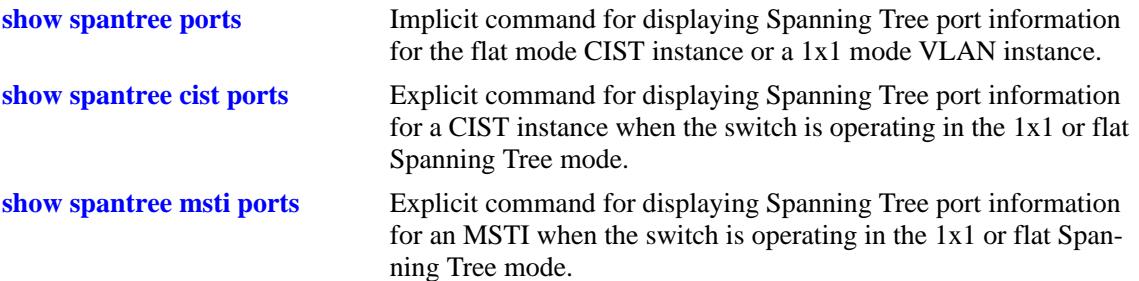

## **MIB Objects**

vStpInsPortTable

vStpInsPortNumber vStpInsPortPriority vStpInsPortState vStpInsPortEnable vStpInsPortPathCost vStpInsPortDesignatedCost vStpInsPortDesignatedBridge vStpInsPortAdminConnectionType vStpInsPortOperConnectionType vStpInsPortAdminEdge vStpInsPortAutoEdge vStpInsPortRestrictedRole vStpInsPortRestrictedTcn vStpInsPortManualMode vStpInsPortRole vStpInsPrimaryPortNumber vStpInsPortAdminConnectionType vStpInsPortOperConnectionType

# <span id="page-459-0"></span>**show spantree mst region**

Displays the Multiple Spanning Tree (MST) region information for the switch.

**show spantree mst region**

#### **Syntax Definitions**

N/A

### **Defaults**

N/A

### **Platforms Supported**

OmniSwitch 6400, 6850, 6855, 9000, 9000E

#### **Usage Guidelines**

- Three MST region attributes (configuration name, revision level, and configuration digest) define an MST region as required by the IEEE 802.1Q 2005 standard. Switches that share the same values for these attributes are all considered part of the same region. Currently each switch can belong to one MST region at a time.
- This command is available when the switch is operating in either the 1x1 or flat Spanning Tree mode.

## **Examples**

```
-> show spantree mst region
Configuration Name : Region 1
Revision Level : 0
Configuration Digest : 0xac36177f 50283cd4 b83821d8 ab26de62
Revision Max hops : 20
Cist Instance Number : 0
```
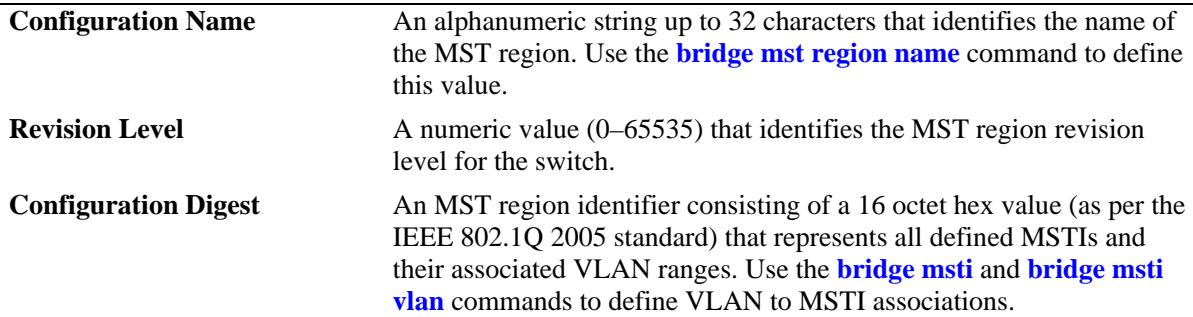

| <b>Revision Max hops</b>    | The number of maximum hops authorized for region information. Con-<br>figured through the <b>bridge mst region max hops</b> command.                                                                                                    |
|-----------------------------|----------------------------------------------------------------------------------------------------|
| <b>Cist Instance Number</b> | The number of the CIST instance, which is currently zero as there is<br>only one region per switch. Therefore, only one CIST exists per switch<br>Note that this instance is also known as the flat mode instance and is<br>known as bridge 1 when using STP or RSTP. |

*output definitions (continued)*

### **Release History**

Release 6.1; command was introduced.

#### **Related Commands**

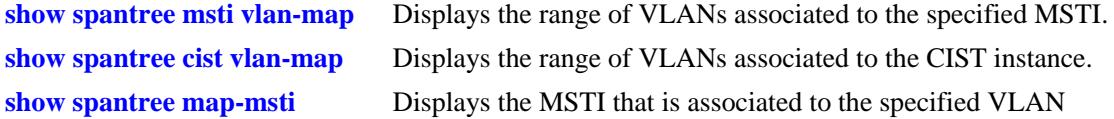

### **MIB Objects**

vStpMstRegionTable vStpMstRegionNumber vStpMstRegionConfigDigest vStpMstRegionConfigName vStpMstRegionConfigRevisionLevel vStpMstRegionCistInstanceNumber vStpMstRegionMaxHops

# <span id="page-461-0"></span>**show spantree msti vlan-map**

Displays the range of VLANs associated with the specified Multiple Spanning Tree Instance (MSTI).

**show spantree mst [***msti\_id***] vlan-map**

#### **Syntax Definitions**

*msti\_id* An existing MSTI ID number (0–4094).

#### **Defaults**

N/A

#### **Platforms Supported**

OmniSwitch 6400, 6850, 6855, 9000, 9000E

#### **Usage Guidelines**

- **•** If an *msti\_id* is not specified, then the VLAN to MSTI mapping for all defined MSTIs is displayed.
- This command is available when the switch is operating in either the 1x1 or flat Spanning Tree mode.
- **•** Initially all VLANs are associated with the flat mode CIST instance (also known as MSTI 0).

#### **Examples**

```
-> show spantree msti vlan-map
 Spanning Tree Msti/Cist Vlan map
-----------------------------------
 Cist 
Name :
VLAN list : 1-9,14-4094
 Msti 1
Name : the state of the state of the state \simVLAN list : 10-11
 Msti 2
Name :
VLAN list : 12-13 
-> show spantree msti 2 vlan-map
 Spanning Tree Msti Vlan map
-----------------------------
 Msti 2
Name : the set of the set of the set of the set of the set of the set of the set of the set of the set of the set of the set of the set of the set of the set of the set of the set of the set of the set of the set of the se
 VLAN list : 12-13
```
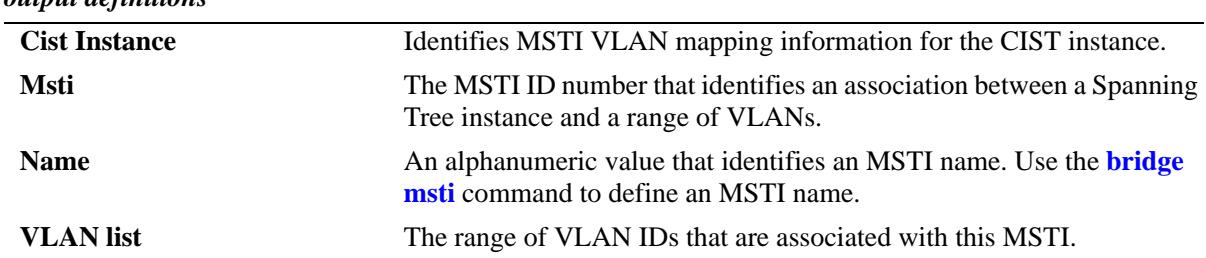

### *output definitions*

## **Release History**

Release 6.1; command was introduced.

#### **Related Commands**

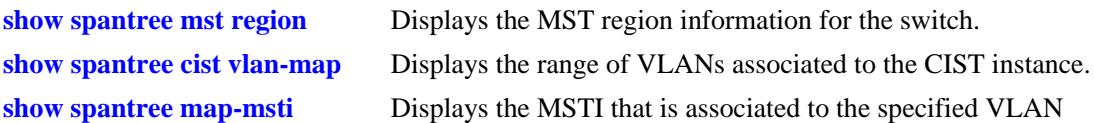

### **MIB Objects**

vStpMstInstanceTable vStpMstInstanceNumber vStpMstInstanceName vStpMstInstanceVlanBitmapState

# <span id="page-463-0"></span>**show spantree cist vlan-map**

Displays the range of VLANs associated with the flat mode Common and Internal Spanning Tree (CIST) instance.

**show spantree cist vlan-map**

#### **Syntax Definitions**

N/A

## **Defaults**

N/A

### **Platforms Supported**

OmniSwitch 6400, 6850, 6855, 9000, 9000E

### **Usage Guidelines**

- This command is available when the switch is operating in either the 1x1 or flat Spanning Tree mode.
- **•** Initially all VLANs are associated with the flat mode CIST instance 0 (also known as MSTI 0).

### **Examples**

```
-> show spantree cist vlan-map
 Spanning Tree Cist Vlan map
-----------------------------
 Cist
Name :
VLAN list : 1-9,14-4094
```

```
output definitions
```
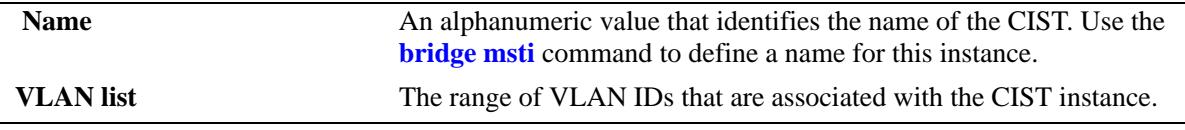

#### **Release History**

Release 6.1; command was introduced.

## **Related Commands**

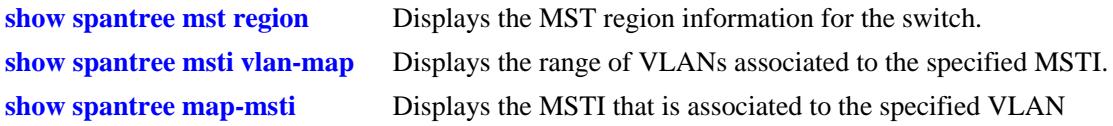

# **MIB Objects**

vStpMstInstanceTable vStpMstInstanceNumber vStpMstInstanceName vStpMstInstanceVlanBitmapState

# <span id="page-465-0"></span>**show spantree map-msti**

Displays the Multiple Spanning Tree Instance (MSTI) that is associated to the specified VLAN.

**show spantree mst** *vid* **vlan-map**

#### **Syntax Definitions**

*vid* An existing VLAN ID number (1–4094).

### **Defaults**

N/A

### **Platforms Supported**

OmniSwitch 6400, 6850, 6855, 9000, 9000E

### **Usage Guidelines**

- **•** This command is available when the switch is operating in either the 1x1 or flat Spanning Tree mode.
- Initially all VLANs are associated with the flat mode CIST instance (also known as MSTI 0).

## **Examples**

-> show spantree 200 map-msti Vlan Msti/Cist(0) ------+-------------------------- 200 0

## **Release History**

Release 6.1; command was introduced.

## **Related Commands**

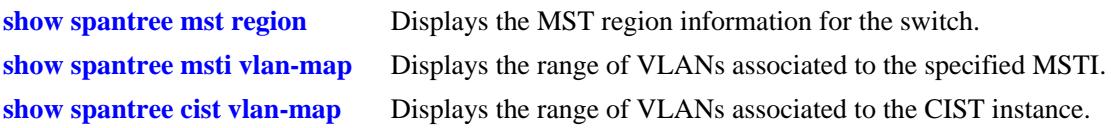

## **MIB Objects**

vStpMstVlanAssignmentTable vStpMstVlanAssignmentVlanNumber vStpMstVlanAssignmentMstiNumber

# **show spantree mst port**

Displays a summary of Spanning Tree connection information and instance associations for the specified port or a link aggregate of ports.

**show spantree mst port {***slot/port* **|** *logical\_port***}**

#### **Syntax Definitions**

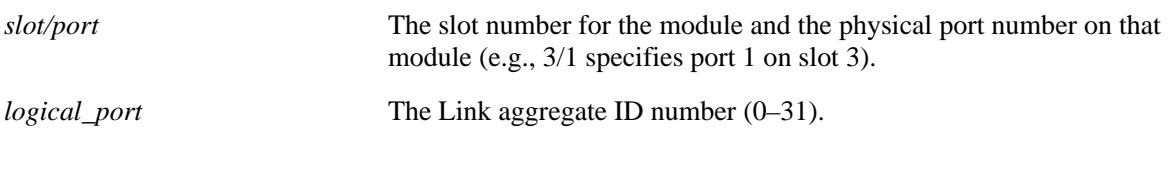

#### **Defaults**

N/A

#### **Platforms Supported**

OmniSwitch 6400, 6850, 6855, 9000, 9000E

#### **Usage Guidelines**

- This command is only available when the switch is running in the flat Spanning Tree mode.
- Note that MST 0 also represents the flat mode CIST instance, which all ports are associated with when the switch is running in the flat Spanning Tree mode.

#### **Examples**

```
-> bridge mode flat
-> show spantree mst port 1/10
MST parameters for interface 1/10:
  Conection Type: NS
  Edge Port: YES
  Boundary Port: YES
 MST | Role | State | Pth Cst | Vlans
--------------------------------------------------------
  0 DIS DIS 0 200
 2 DIS DIS 0
-> show spantree mst port 1/1
MST parameters for interface 1/1 :
  Conection Type: PTP
  Edge Port: NO
  Boundary Port: YES
 MST | Role | State | Pth Cst | Vlans
--------------------------------------------------------
0 ROOT FORW 19 1
-> bridge mode 1x1
-> show spantree mst port 1/10
Current STP mode is 1x1, MSTI instances are inactive
```
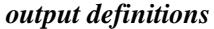

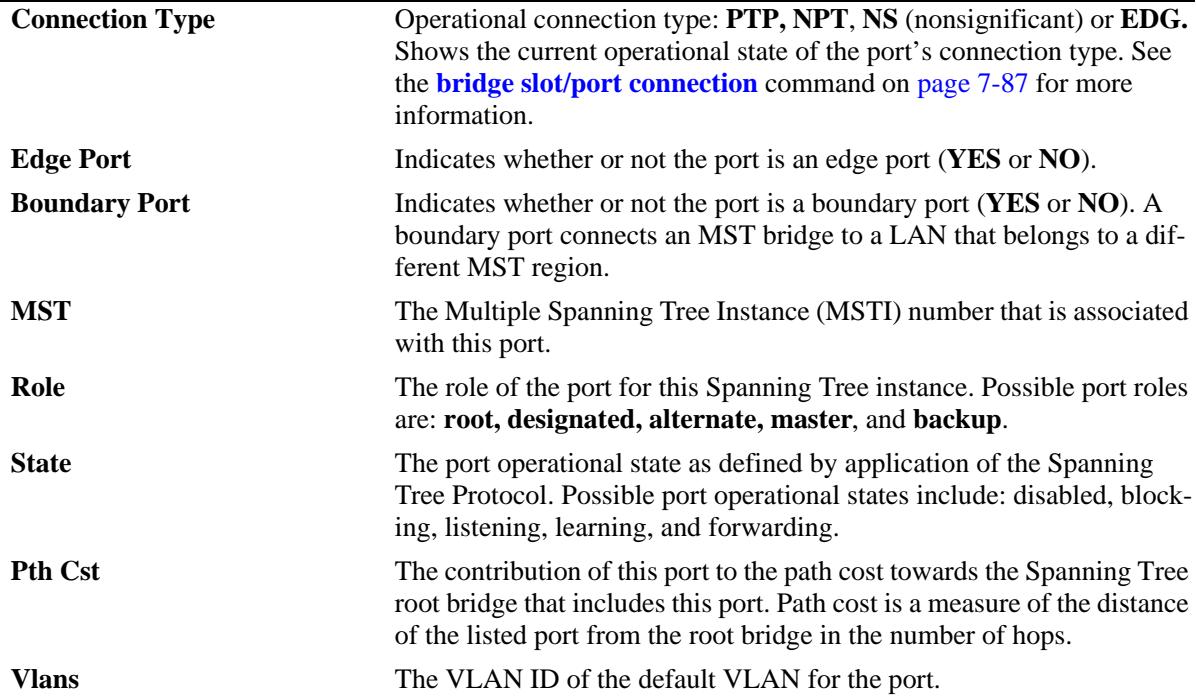

#### **Release History**

Release 6.1; command was introduced.

#### **Related Commands**

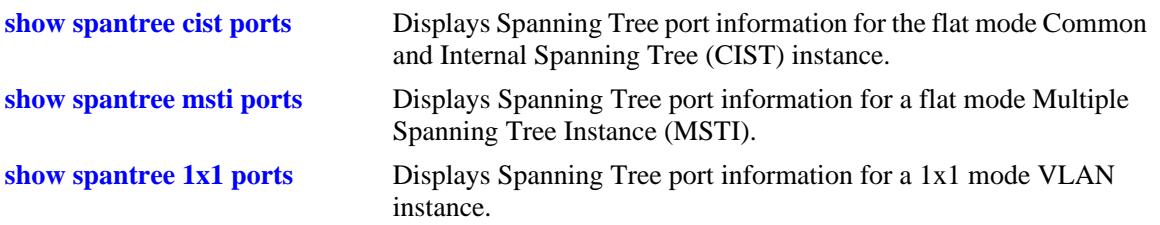

# **MIB Objects**

```
vStpInsPortTable
  vStpInsPortAdminConnectionType
  vStpInsPortAdminEdge
  vStpInsPortAutoEdge
  vStpMstInstanceNumber
  vStpInsPortRole
  vStpInsPortState
  vStpInsPortPathCost 
vStpMstVlanAssignmentTable 
  vStpMstVlanAssignmentVlanNumber
```
### <span id="page-468-0"></span>**show bridge rrstp configuration**

Displays the current RRSTP status for the switch.

**show bridge rrstp configuration**

#### **Syntax Definitions**

N/A

### **Defaults**

N/A

### **Platforms Supported**

OmniSwitch 6400, 6850, 6855, 9000, 9000E

#### **Usage Guidelines**

N/A

### **Examples**

-> show bridge rrstp configuration RRSTP Global state is Enabled

### **Release History**

Release 6.2.1; command was introduced.

### **Related Commands**

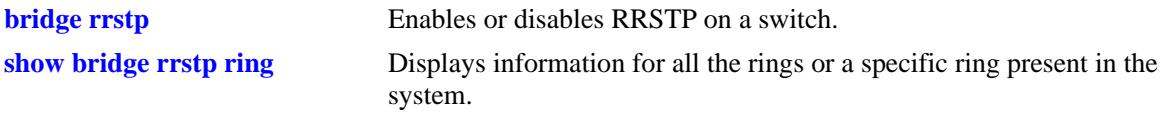

### **MIB Objects**

vStpInfo VStpRrstpGlobalState

### <span id="page-469-0"></span>**show bridge rrstp ring**

Displays information for all the rings or for a specific ring that exists in the switch configuration.

**show bridge rrstp ring [***ring\_id***]**

### **Syntax Definitions**

*ring\_id* An existing ring ID number (1–128).

### **Defaults**

By default displays information for all rings.

### **Platforms Supported**

OmniSwitch 6400, 6850, 6855, 9000, 9000E

### **Usage Guidelines**

Use the *ring\_id* parameter with this command to display information for a specific ring.

### **Examples**

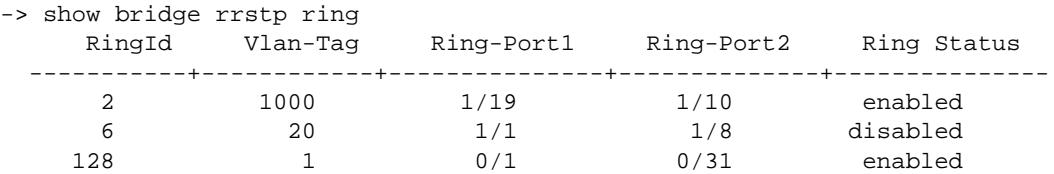

#### *output definitions*

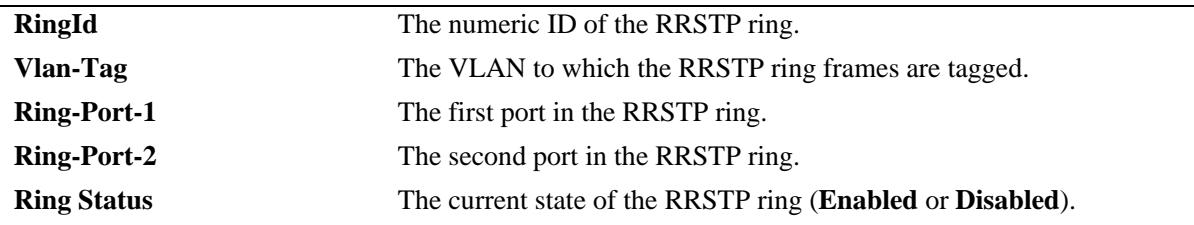

### **Release History**

Release 6.2.1; command was introduced. Release 6.3.1; **ring** parameter and **Vlan-Tag** field added.

### **Related Commands**

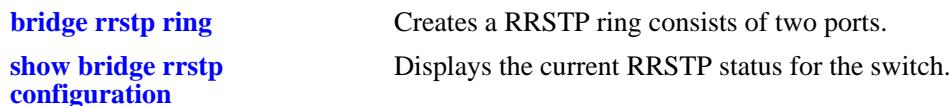

### **MIB Objects**

vStpRrstpRingConfigTable

vStpRrstpRingId vStpRrstpRingPort1 vStpRrstpRingPort2 vStpRrstpRingVlanTag vStpRrstpRingState vStpRrstpRingRowStatus

### <span id="page-471-0"></span>**bridge mode 1x1 pvst+**

Enables or disables PVST+ mode on the switch, enabling it to operate with Cisco switches.

**bridge mode 1x1 pvst+ {enable | disable}**

### **Syntax Definitions**

**enable** Enables the pvst+ mode.

**disable** Disables the pvst+ mode.

### **Defaults**

PVST+ is disabled by default.

### **Platforms Supported**

OmniSwitch 6400, 6850, 6855, 9000, 9000E

### **Usage Guidelines**

- In order to handle PVST+ mode, the ports must be configured in 1x1 mode.
- **•** This command enables the ports to handle PVST+ BPDUs.
- In this mode, the bridge priority field of the bridge ID can only be changed by a multiple of 4096.

### **Examples**

-> bridge mode 1x1 pvst+ enable -> bridge mode 1x1 pvst+ disable

### **Release History**

Release 6.3.1; command was introduced.

### **Related Commands**

**[bridge port pvst+](#page-472-0)** Configures the type of BPDU to be used on a port when PVST+ mode is enabled.

### **MIB Objects**

vStpTable vStpMode vStpModePVST

### <span id="page-472-0"></span>**bridge port pvst+**

Configures the type of BPDU to be used on a port when PVST+ mode is enabled.

**bridge port {***slot/port* **|** *agg\_num***} pvst+ {auto | enable | disable}**

### **Syntax Definitions**

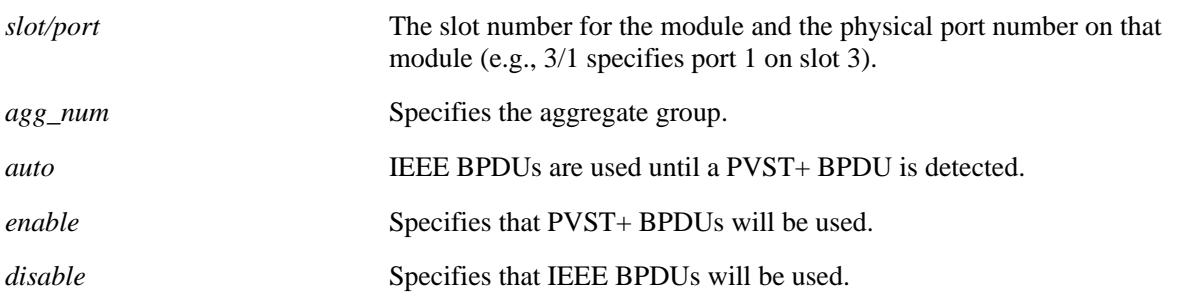

### **Defaults**

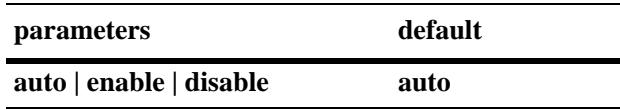

### **Platforms Supported**

OmniSwitch 6400, 6850, 6855, 9000, 9000E

### **Usage Guidelines**

- In order to handle PVST+ mode, the ports must be configured in 1x1 mode.
- Initially, a port sends or receive IEEE BPDUs. Once a PVST+ BPDU is received, the port will send and receive only PVST+ BPDUs for tagged VLANs and IEEE BPDUs for default VLANs.

### **Examples**

```
-> bridge port 1/3 pvst+ enable
-> bridge port 2/2 pvst+ auto
```
### **Release History**

Release 6.3.1; command was introduced.

### **Related Commands**

**[bridge mode 1x1 pvst+](#page-471-0)** Enables or disables PVST+ mode on the switch.

### **MIB Objects**

vStpPortConfigTable vStpPortConfigIfInedx vStpPortConfigPVST

# **8 Link Aggregation Commands**

Link aggregation is a way of combining multiple physical links between two switches into one logical link. The aggregate group operates within Spanning Tree as one virtual port and can provide more bandwidth than a single link. It also provides redundancy. If one physical link in the aggregate group goes down, link integrity is maintained.

There are two types of aggregate groups: static and dynamic. Static aggregate groups are manually configured on the switch with static links. Dynamic groups are set up on the switch but they aggregate links as necessary according to the Link Aggregation Control Protocol (LACP).

The dynamic aggregation software is compatible only with the following IEEE standard:

802.3ad — Aggregation of Multiple Link Segments

MIB information for the link aggregation commands is as follows:

*Filename:* AlcatelIND1LAG.MIB *Module:* ALCATEL-IND1-LAG-MIB A summary of available commands is listed here:

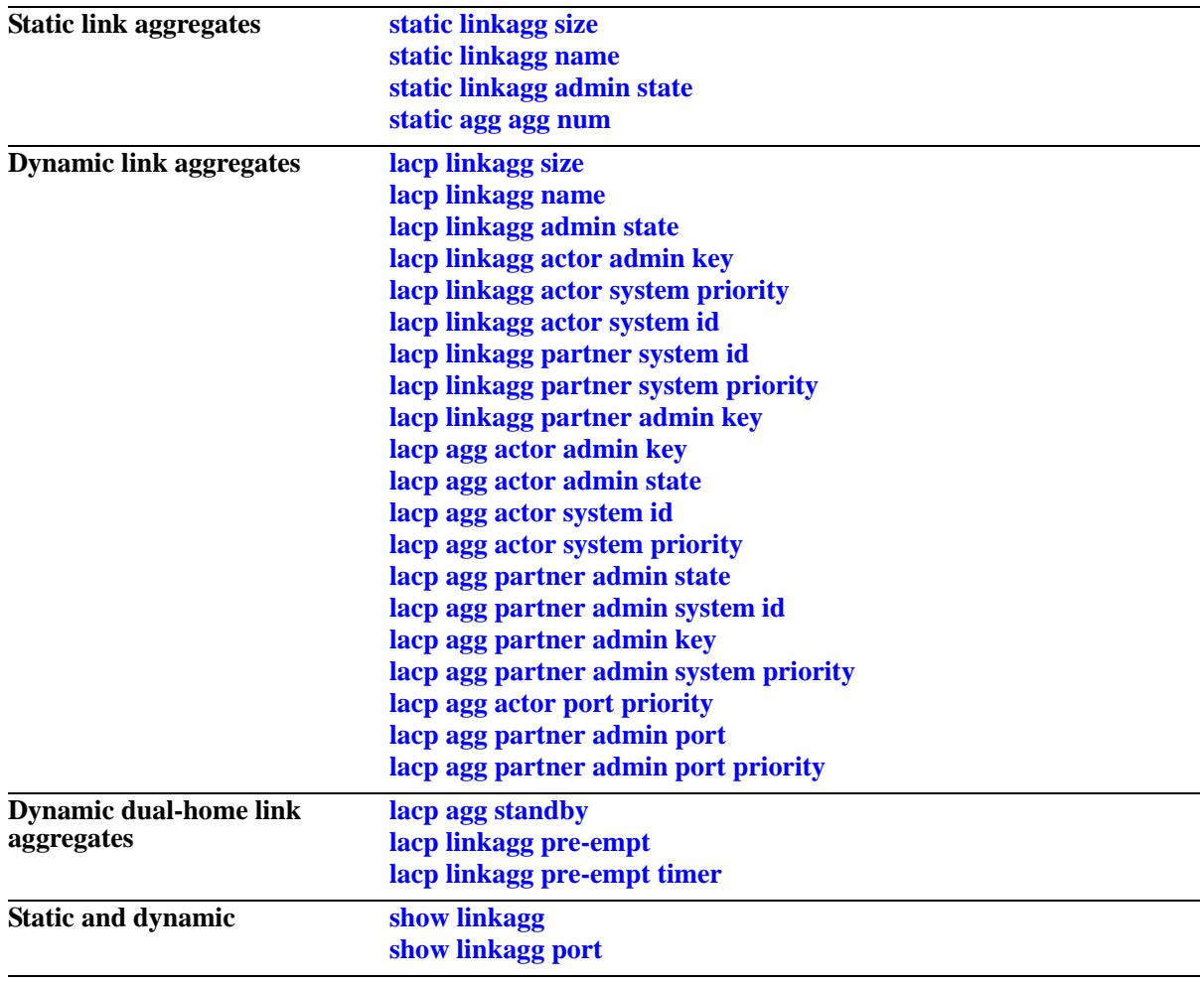

### <span id="page-476-0"></span>**static linkagg size**

Creates a static aggregate group between two switches. A static aggregate group contains static links.

**static linkagg** *agg\_num* **size** *size* **[name** *name***] [admin state {enable | disable}]**

**no static linkagg** *agg\_num*

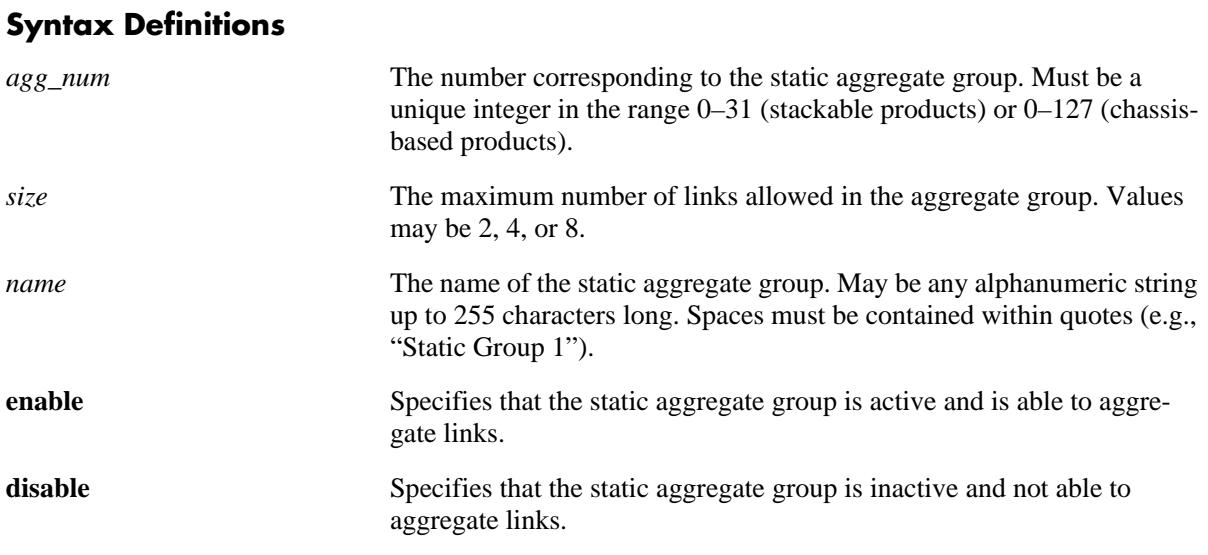

#### **Defaults**

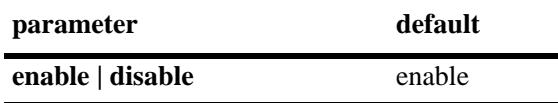

#### **Platforms Supported**

OmniSwitch 6400, 6850, 6855, 9000, 9000E

### **Usage Guidelines**

- **•** Use the **no** form of this command to remove a static aggregate group from the configuration.
- The maximum number of link aggregate groups allowed on the switch (static and dynamic combined) is 32 for stackable products and 128 for chassis-based products.
- Note that a maximum of 256 link aggregation ports are supported. The number of link aggregation ports per group will determine the maximum number of groups that can be configured. The table below provides some example configurations:

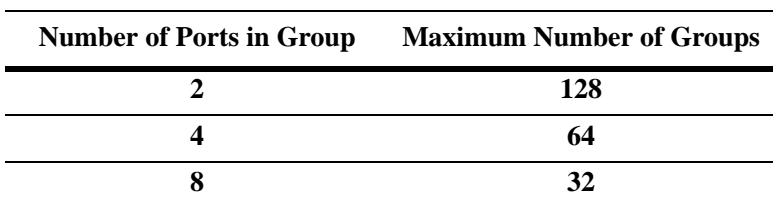

- **•** If the static aggregate has any attached ports you must delete them with the **[static agg agg num](#page-480-0)** command before you can delete it.
- **•** Use the **lacp linkagg size** command to create a dynamic aggregation (i.e., LACP) group. See [page 8-9](#page-482-0) for more information about this command.

#### **Examples**

```
-> static linkagg 3 size 8
-> static linkagg 4 size 2 admin state disable
-> no static linkagg 3
```
### **Release History**

Release 6.1; command was introduced.

### **Related Commands**

**[show linkagg](#page-524-0)** Displays information about static and dynamic (LACP) link aggregate groups.

### **MIB Objects**

alclnkaggAggTable

- alclnkaggAggNumber
- alclnkaggAggSize alclnkaggAggLacpType

alclnkaggAggName

alclnkaggAggAdminState

### <span id="page-478-0"></span>**static linkagg name**

Configures a name for an existing static aggregate group.

**static linkagg** *agg\_num* **name** *name*

**static linkagg** *agg\_num* **no name**

### **Syntax Definitions**

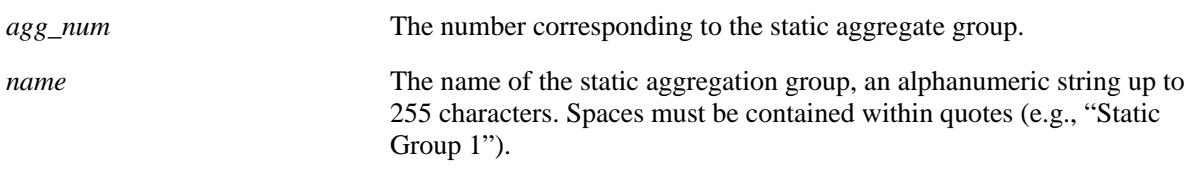

### **Defaults**

N/A

### **Platforms Supported**

OmniSwitch 6400, 6850, 6855, 9000, 9000E

### **Usage Guidelines**

Use the **no** form of this command to remove a name from a static aggregate.

### **Examples**

-> static linkagg 2 name accounting -> static linkagg 2 no name

### **Release History**

Release 6.1; command was introduced.

#### **Related Commands**

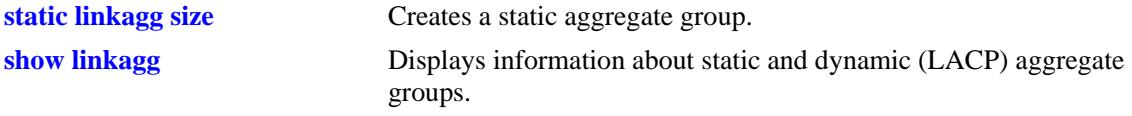

### **MIB Objects**

alclnkaggAggTable alclnkaggAggNumber

alclnkaggAggName

### <span id="page-479-0"></span>**static linkagg admin state**

Configures the administrative state (whether the static aggregate group is active or inactive) of a static aggregate group.

**static linkagg** *agg\_num* **admin state {enable | disable}**

#### **Syntax Definitions**

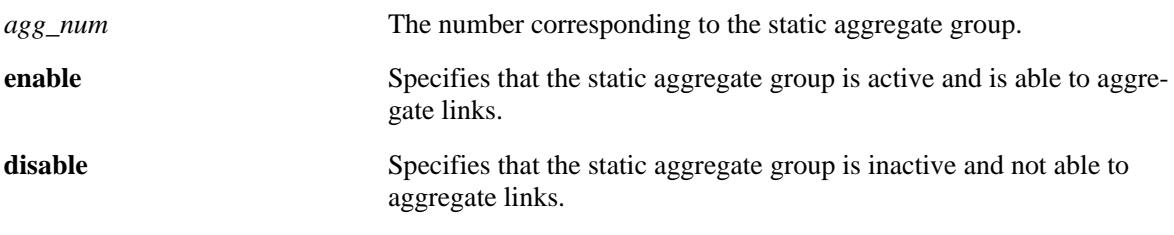

### **Defaults**

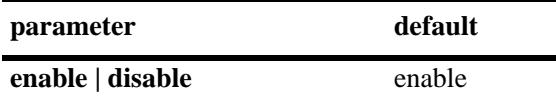

### **Platforms Supported**

OmniSwitch 6400, 6850, 6855, 9000, 9000E

### **Usage Guidelines**

When the administrative state is set to **disable**, the static aggregate group is disabled.

### **Examples**

-> static linkagg 2 admin state disable

### **Release History**

Release 6.1; command was introduced.

### **Related Commands**

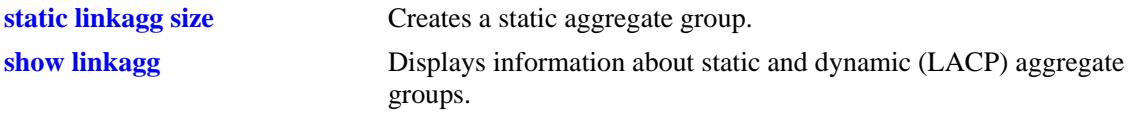

### **MIB Objects**

alclnkaggAggTable alclnkaggAggNumber

alclnkaggAggAdminState

### <span id="page-480-0"></span>**static agg agg num**

Configures a slot and port for a static aggregate group.

**static agg [ethernet | fastethernet | gigaethernet]** *slot***/***port* **agg num** *agg\_num*

**static agg no [ethernet | fastethernet | gigaethernet]** *slot***/***port*

#### **Syntax Definitions**

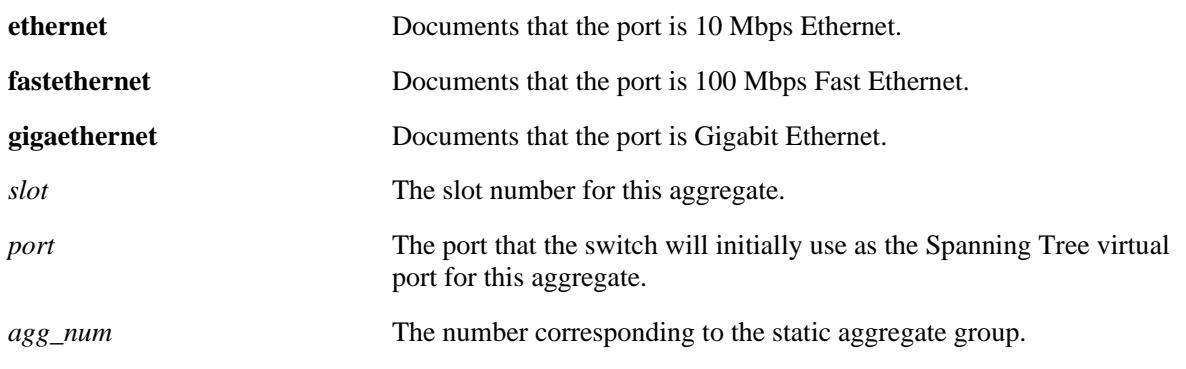

### **Defaults**

N/A

### **Platforms Supported**

OmniSwitch 6400, 6850, 6855, 9000, 9000E

### **Usage Guidelines**

- **•** Use the **no** form of this command to remove one or more ports from a static aggregate group.
- Mobile ports cannot be aggregated.
- **•** A port may belong to only one aggregate group.
- Ports in a static aggregate must all be the same speed (e.g., all 10 Mbps, all 100 Mbps, all 1 Gigabit, or all 10 Gigabit).
- Ports that belong to the same static aggregate group do not have to be configured sequentially and can be on any Network Interface (NI) or unit within a stack.
- **•** The **ethernet**, **fastethernet**, and **gigaethernet** keywords do not modify a port's configuration. See [Chapter 1, "Ethernet Port Commands,"](#page-50-0) for information on CLI commands to configure Ethernet ports.

### **Examples**

```
-> static agg 2/1 agg num 4
-> static agg no 2/1
```
### **Release History**

Release 6.1; command was introduced.

### **Related Commands**

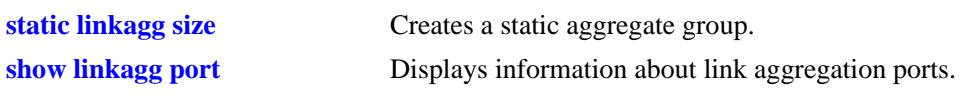

### **MIB Objects**

alclnkaggAggPortTable

alclnkaggAggPortGlobalPortNumber alclnkaggAggPortLacpType

alclnkaggAggPortSelectedAggNumber

### <span id="page-482-0"></span>**lacp linkagg size**

Creates a dynamic aggregate group that uses the Link Aggregation Control Protocol (LACP) to establish and maintain link aggregation. The **size** parameter is required to create the link aggregate group.

**lacp linkagg** *agg\_num* **size** *size* 

**[name** *name***] [admin state {enable | disable}] [actor admin key** *actor\_admin\_key***] [actor system priority** *actor\_system\_priority***] [actor system id** *actor\_system\_id***] [partner system id** *partner\_system\_id***] [partner system priority** *partner\_system\_priority***] [partner admin key** *partner\_admin\_key***]** 

**no lacp linkagg** *agg\_num*

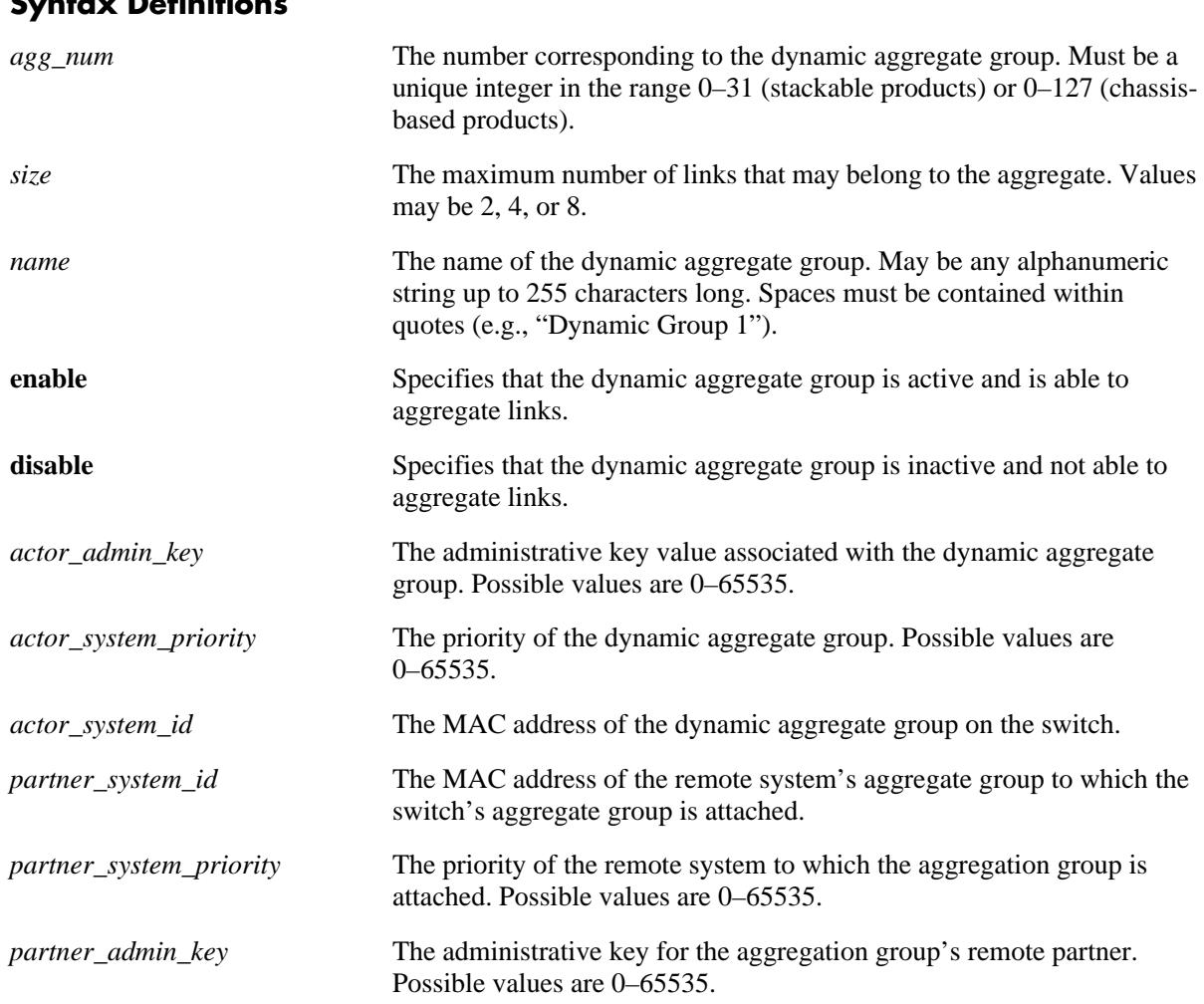

### **Syntax Definitions**

#### **Defaults**

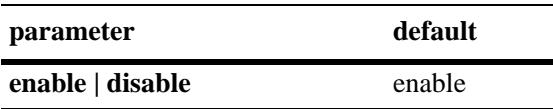

#### **Platforms Supported**

OmniSwitch 6400, 6850, 6855, 9000, 9000E

#### **Usage Guidelines**

- **•** Use the **no** form of this command to remove a dynamic aggregate group from the configuration.
- The maximum number of link aggregate groups allowed on the switch (static and dynamic combined) is 32 for stackable products and 128 for chassis-based products.
- Note that a maximum of 256 link aggregation ports are supported. The number of link aggregation ports per group will determine the maximum number of groups that can be configured. The table below provides some example configurations:

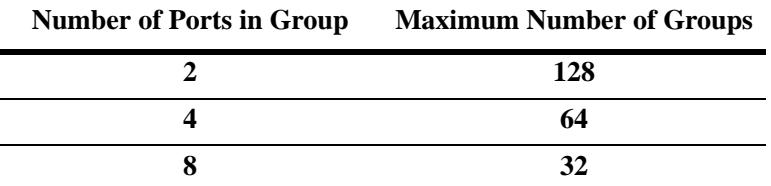

- If the dynamic group has any attached ports, you must disable the group with the **lacp linkagg admin [state](#page-486-0)** command before you can delete it.
- Optional parameters for the dynamic aggregate group may be configured when the aggregate is created or the dynamic aggregate group may be modified later.
- Use the **[static linkagg size](#page-476-0)** command to create static aggregate groups. See [page 8-3](#page-476-0) for more information about this command.

#### **Examples**

```
-> lacp linkagg 2 size 4
-> lacp linkagg 3 size 2 admin state disable actor system priority 65535
```
#### **Release History**

Release 6.1; command was introduced.

#### **Related Commands**

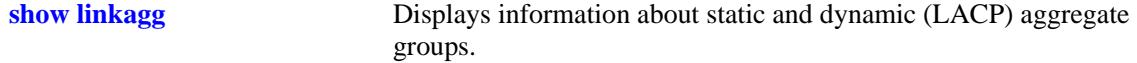

#### **MIB Objects**

alclnkaggAggTable

alclnkaggAggNumber alclnkaggAggSize alclnkaggAggLacpType alclnkaggAggName alclnkaggAggAdminState alclnkaggAggActorAdminKey alclnkaggAggActorSystemPriority alclnkaggAggActorSystemID alclnkaggAggPartnerSystemID alclnkaggAggPartnerSystemPriority alclnkaggAggPartnerAdminKey

### <span id="page-485-0"></span>**lacp linkagg name**

Configures a name for a dynamic aggregate group.

**lacp linkagg** *agg\_num* **name** *name*

**lacp linkagg** *agg\_num* **no name**

### **Syntax Definitions**

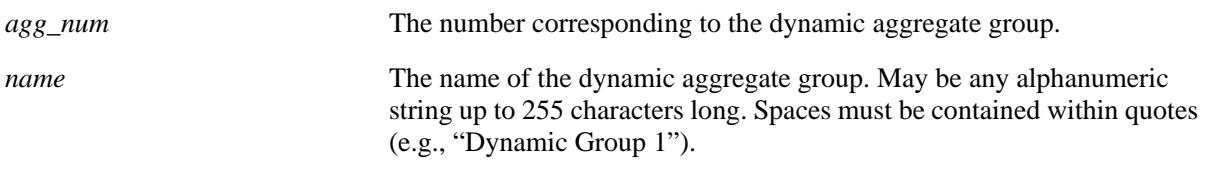

### **Defaults**

N/A

### **Platforms Supported**

OmniSwitch 6400, 6850, 6855, 9000, 9000E

### **Usage Guidelines**

Use the **no** form of this command to remove a name from a dynamic aggregate group.

### **Examples**

-> lacp linkagg 2 name finance -> lacp linkagg 2 no name

### **Release History**

Release 6.1; command was introduced.

#### **Related Commands**

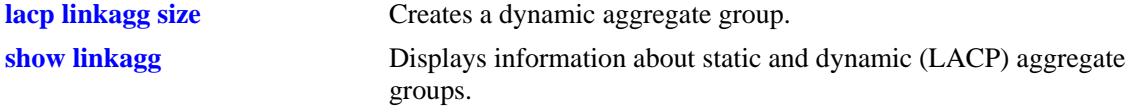

### **MIB Objects**

alclnkaggAggTable alclnkaggAggNumber alclnkaggAggName

### <span id="page-486-0"></span>**lacp linkagg admin state**

Configures the administrative state of the dynamic aggregate (whether it is up and active, or down and inactive) group.

**lacp linkagg** *agg\_num* **admin state {enable | disable}**

#### **Syntax Definitions**

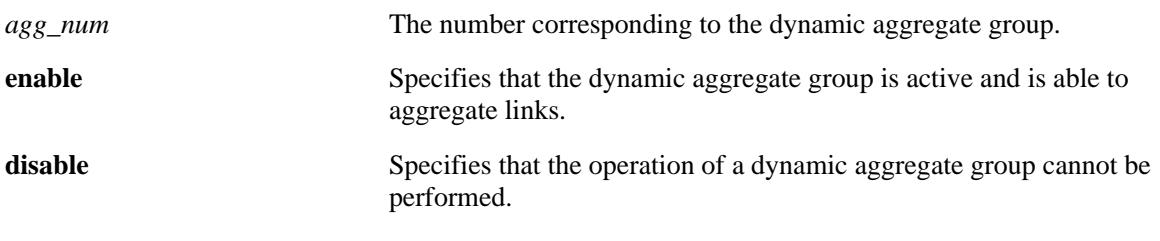

### **Defaults**

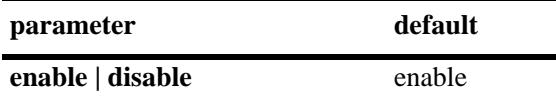

### **Platforms Supported**

OmniSwitch 6400, 6850, 6855, 9000, 9000E

### **Usage Guidelines**

When the administrative state is set to **disable**, the operation of a dynamic aggregation (LACP) group cannot be performed.

### **Examples**

-> lacp linkagg 2 admin state disable

### **Release History**

Release 6.1; command was introduced.

### **Related Commands**

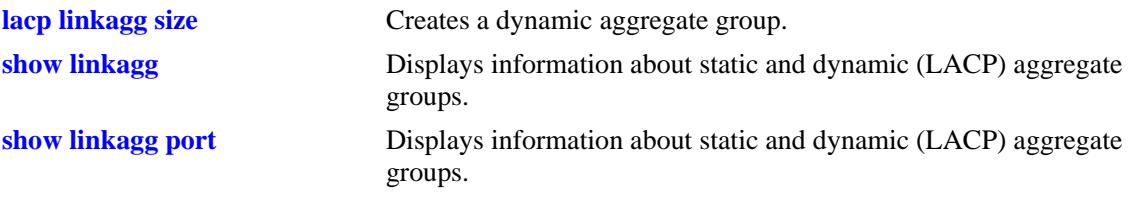

### **MIB Objects**

alclnkaggAggTable alclnkaggAggNumber alclnkaggAggAdminState

### <span id="page-488-0"></span>**lacp linkagg actor admin key**

Configures the administrative key associated with a dynamic aggregate group.

**lacp linkagg** *agg\_num* **actor admin key** *actor\_admin\_key*

**lacp linkagg** *agg\_num* **no actor admin key**

#### **Syntax Definitions**

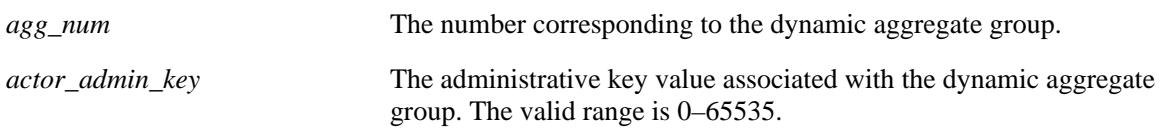

### **Defaults**

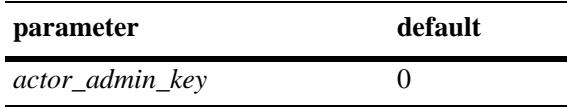

### **Platforms Supported**

OmniSwitch 6400, 6850, 6855, 9000, 9000E

### **Usage Guidelines**

Use the **no** form of this command to remove an actor admin key from a dynamic aggregate group.

#### **Examples**

-> lacp linkagg 3 actor admin key 2 -> lacp linkagg 3 no actor admin key

### **Release History**

Release 6.1; command was introduced.

### **Related Commands**

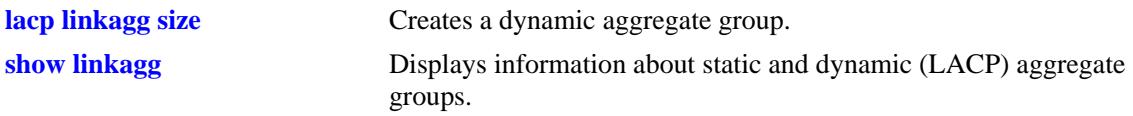

### **MIB Objects**

alclnkaggAggTable

alclnkaggAggNumber

alclnkaggAggActorAdminKey

### <span id="page-489-0"></span>**lacp linkagg actor system priority**

Configures the priority of the dynamic aggregate group.

**lacp linkagg** *agg\_num* **actor system priority** *actor\_system\_priority*

**lacp linkagg** *agg\_num* **no actor system priority**

#### **Syntax Definitions**

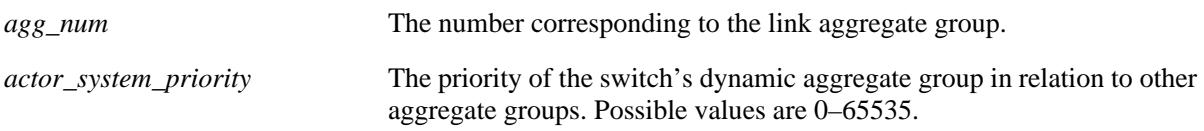

### **Defaults**

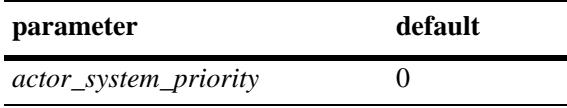

### **Platforms Supported**

OmniSwitch 6400, 6850, 6855, 9000, 9000E

#### **Usage Guidelines**

- **•** Use the **no** form of this command to return the value to its default.
- Ports with the same system priority value can join the same dynamic aggregate group.

#### **Examples**

```
-> lacp linkagg 3 actor system priority 100
-> lacp linkagg 3 no actor system priority
```
### **Release History**

Release 6.1; command was introduced.

#### **Related Commands**

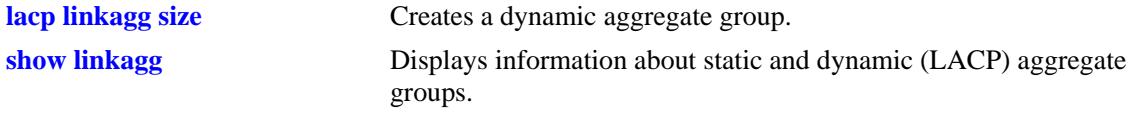

#### **MIB Objects**

alclnkaggAggTable alclnkaggAggNumber alclnkaggAggActorSystemPriority

### <span id="page-490-0"></span>**lacp linkagg actor system id**

Configures the MAC address of a dynamic aggregate group on the switch.

**lacp linkagg** *agg\_num* **actor system id** *actor\_system\_id*

**lacp linkagg** *agg\_num* **no actor system id**

#### **Syntax Definitions**

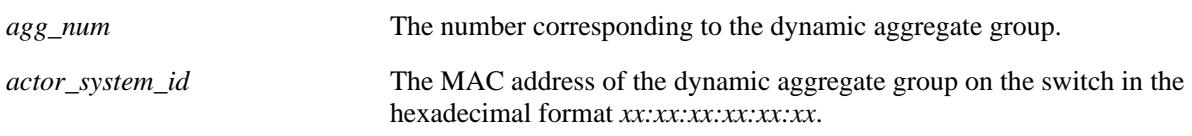

### **Defaults**

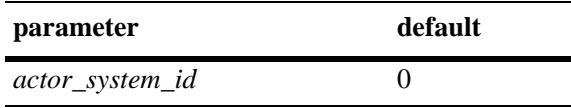

### **Platforms Supported**

OmniSwitch 6400, 6850, 6855, 9000, 9000E

### **Usage Guidelines**

Use the **no** form of this command to remove an actor system ID from a dynamic aggregate group.

### **Examples**

```
-> lacp linkagg 3 actor system id 00:20:da:81:d5:b0
-> lacp linkagg 3 no actor system id
```
### **Release History**

Release 6.1; command was introduced.

### **Related Commands**

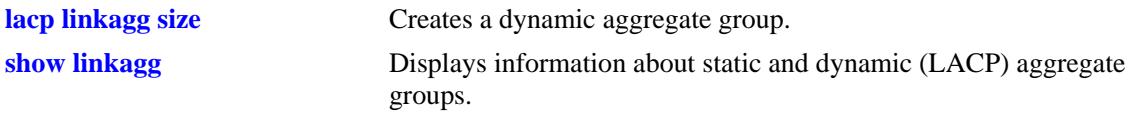

### **MIB Objects**

alclnkaggAggTable

alclnkaggAggNumber

alclnkaggAggActorSystemID

### <span id="page-491-0"></span>**lacp linkagg partner system id**

Configures the MAC address of the remote system's dynamic aggregate group to which the local switch's dynamic aggregate group is attached.

**lacp linkagg** *agg\_num* **partner system id** *partner\_system\_id*

**lacp linkagg** *agg\_num* **no partner system id**

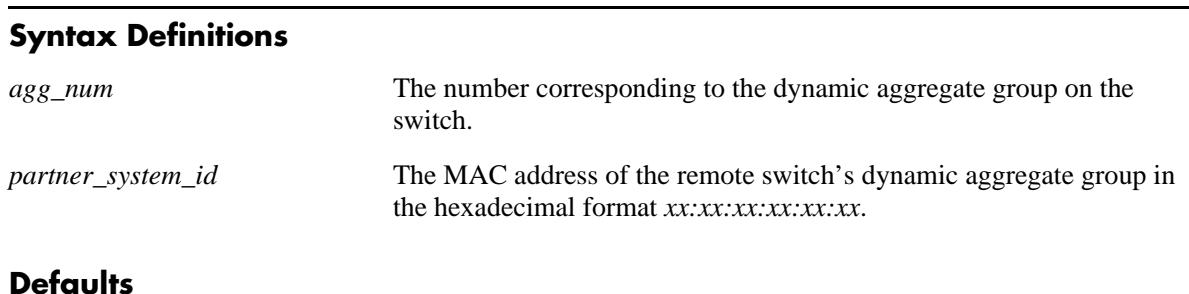

### **parameter** default *partner\_system\_id* 0

### **Platforms Supported**

OmniSwitch 6400, 6850, 6855, 9000, 9000E

### **Usage Guidelines**

- **•** Use the **no** form of this command to remove a partner system ID from a dynamic aggregate group.
- **•** The *partner\_system\_id* and the *partner\_system\_priority* specify the remote system's priority.

### **Examples**

```
-> lacp linkagg 2 partner system id 00:20:da4:32:81
-> lacp linkagg 2 no partner system id
```
### **Release History**

Release 6.1; command was introduced.

### **Related Commands**

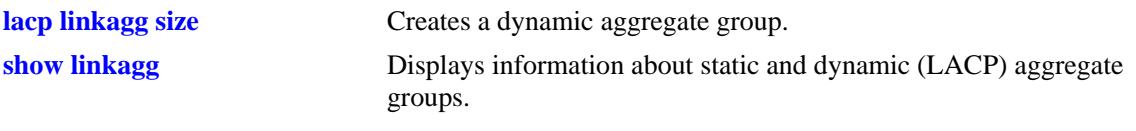

### **MIB Objects**

alclnkaggAggTable alclnkaggAggNumber alclnkaggAggPartnerSystemID

### <span id="page-493-0"></span>**lacp linkagg partner system priority**

Configures the priority of the remote switch's dynamic aggregate group to which the local switch's aggregate group is attached.

**lacp linkagg** *agg\_num* **partner system priority** *partner\_system\_priority*

**lacp linkagg** *agg\_num* **no partner system priority**

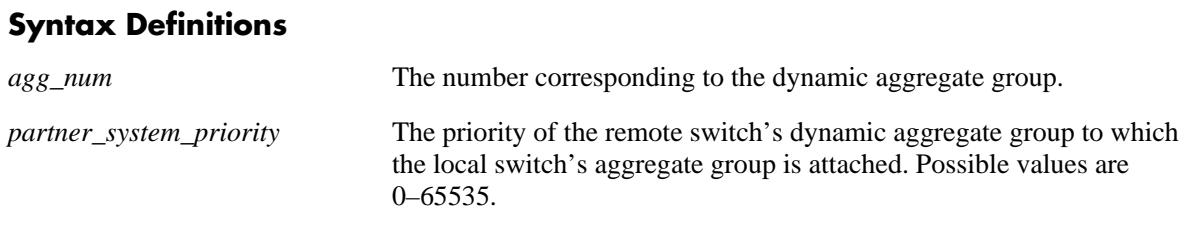

#### **Defaults**

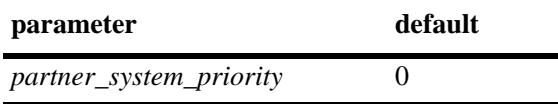

### **Platforms Supported**

OmniSwitch 6400, 6850, 6855, 9000, 9000E

#### **Usage Guidelines**

Use the **no** form of this command to return to the priority value to its default.

#### **Examples**

```
-> lacp linkagg 3 partner system priority 65535
-> lacp linkagg 3 no partner system priority
```
### **Release History**

Release 6.1; command was introduced.

#### **Related Commands**

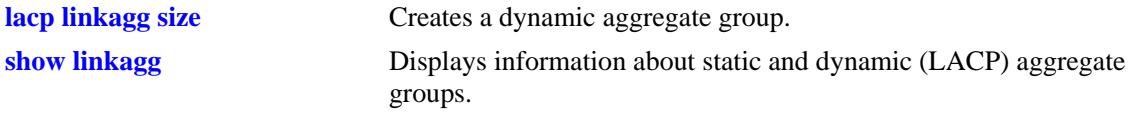

### **MIB Objects**

```
alclnkaggAggTable
  alclnkaggAggNumber
  alclnkaggAggPartnerSystemPriority
```
### <span id="page-494-0"></span>**lacp linkagg partner admin key**

Configures the administrative key for the dynamic aggregation group's remote partner.

**lacp linkagg** *agg\_num* **partner admin key** *partner\_admin\_key*

**lacp linkagg** *agg\_num* **no partner admin key**

#### **Syntax Definitions**

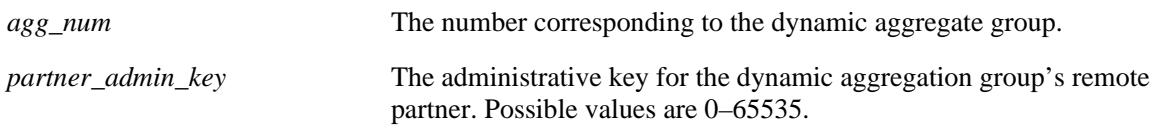

### **Defaults**

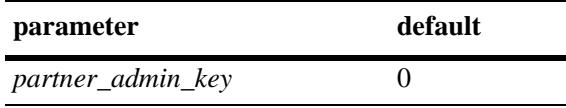

### **Platforms Supported**

OmniSwitch 6400, 6850, 6855, 9000, 9000E

### **Usage Guidelines**

Use the **no** form of this command to remove a partner admin key from a dynamic aggregate group.

### **Examples**

-> lacp linkagg 3 partner admin key 1 -> lacp linkagg 3 no partner admin key

### **Release History**

Release 6.1; command was introduced.

### **Related Commands**

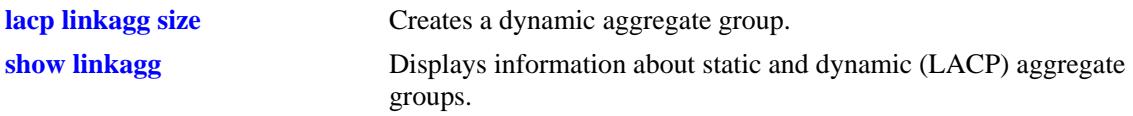

### **MIB Objects**

alclnkaggAggTable

alclnkaggAggNumber

alclnkaggAggPartnerAdminKey

### <span id="page-495-0"></span>**lacp agg actor admin key**

Configures an actor administrative key for a port, which allows the port to join a dynamic aggregate group.

**lacp agg [ethernet | fastethernet | gigaethernet]** *slot***/***port* **actor admin key** *actor\_admin\_key* **[actor admin state {[[no] active] [[no] timeout] [[no] aggregate] [[no] synchronize] [[no] collect] [[no] distribute] [[no] default] [[no] expire] | none}] [actor system id** *actor\_system\_id***] [actor system priority** *actor\_system\_priority***] [partner admin system id** *partner\_admin\_system\_id***] [partner admin key** *partner\_admin\_key***] [partner admin system priority** *partner\_admin\_system\_priority***] [partner admin state {[[no] active] [[no] timeout] [[no] aggregate] [[no] synchronize] [[no] collect] [[no] distribute] [[no] default] [[no] expire] | none}] [actor port priority** *actor\_port\_priority***] [partner admin port** *partner\_admin\_port***] [partner admin port priority** *partner\_admin\_port\_priority***]**

**lacp agg no [ethernet | fastethernet | gigaethernet]** *slot***/***port*

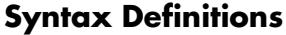

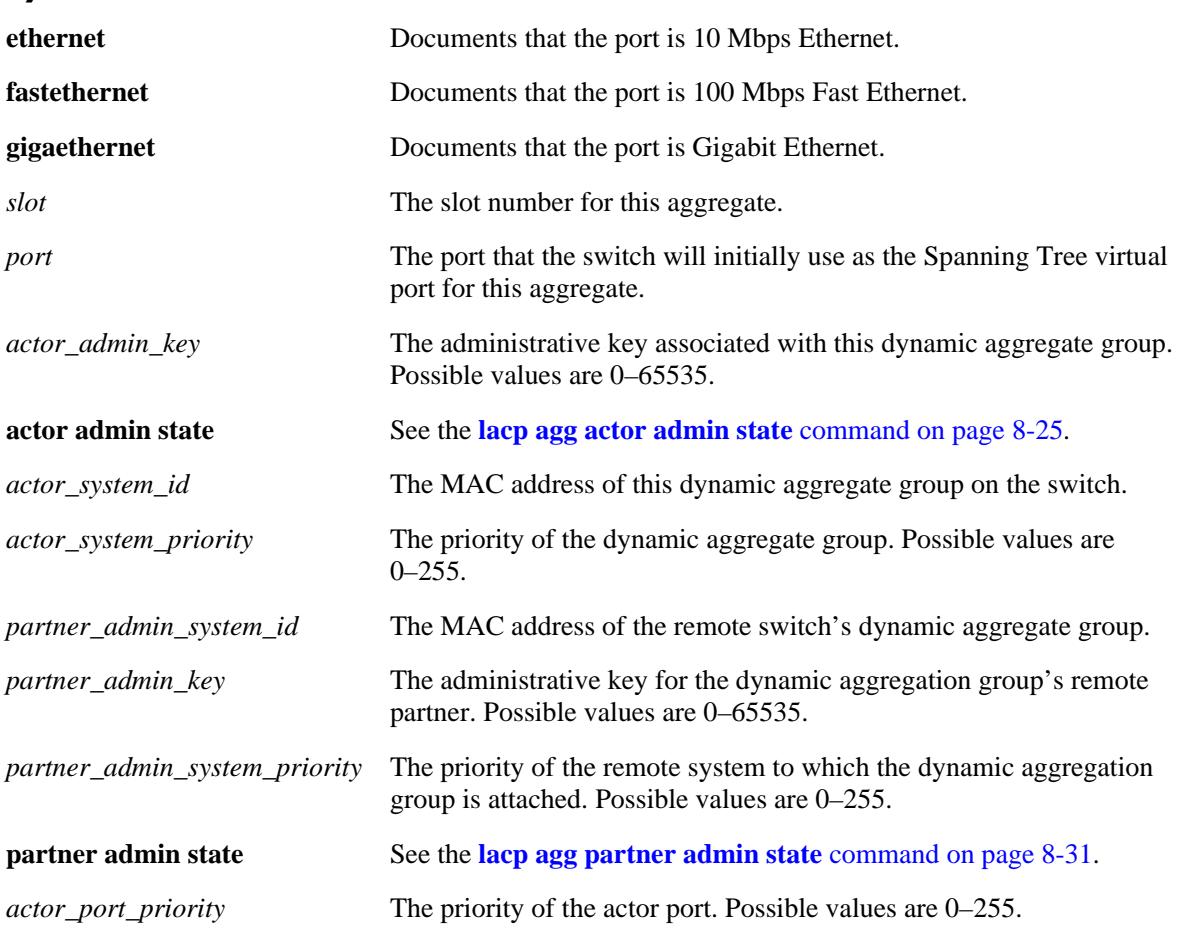

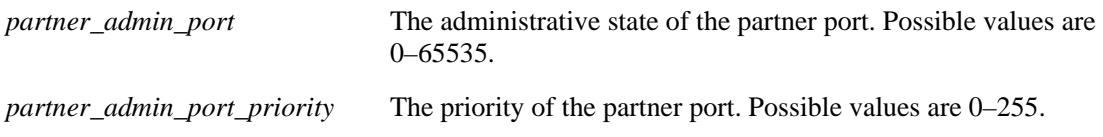

### **Defaults**

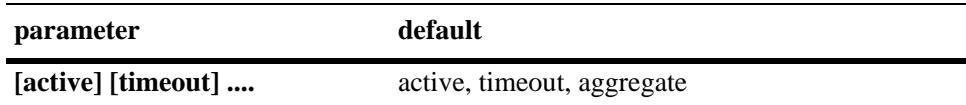

### **Platforms Supported**

OmniSwitch 6400, 6850, 6855, 9000, 9000E

### **Usage Guidelines**

- **•** Use the **no** form of this command to remove a slot and port from a dynamic aggregate group.
- Mobile ports cannot be aggregated.
- **•** A port may belong to only one aggregate group.
- Ports in a dynamic aggregate must all be in the same speed (e.g., all 100 Mbps. 1 Gigabit. or all 10 Gigabit).
- Ports that belong to the same dynamic aggregate group do not have to be configured sequentially and can be on any Network Interface (NI).
- **•** The **ethernet**, **fastethernet**, and **gigaethernet** keywords do not modify a port's configuration. See [Chapter 1, "Ethernet Port Commands,"](#page-50-0) for information on CLI commands to configure Ethernet ports.

### **Examples**

```
-> lacp agg 3/1 actor admin key 0
-> lacp agg no 3/1
```
### **Release History**

Release 6.1; command was introduced.

### **Related Commands**

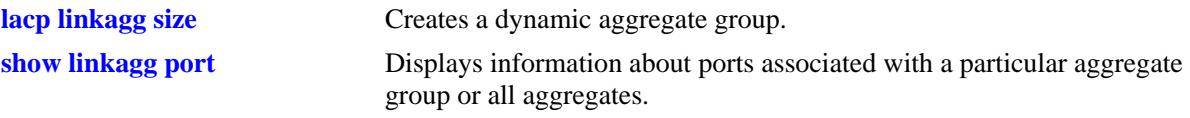

### **MIB Objects**

alclnkaggAggPortTable

alclnkaggAggPortGlobalPortNumber

```
alclnkaggAggActorAdminKey
```

```
alclnkaggAggPortLacpType
```

```
alclnkaggAggPortActorAdminState
```

```
alclnkaggAggPortActorSystemID
```
alclnkaggAggPortActorSystemPriority alclnkaggAggPortPartnerAdminSystemID

alclnkaggAggPortPartnerAdminKey

alclnkaggAggPortPartnerAdminSystemPriority

alclnkaggAggPortPartnerAdminState

alclnkaggAggPortActorPortPriority

alclnkaggAggPortPartnerAdminPort

alclnkaggAggPortPartnerAdminPortPriority

### <span id="page-498-0"></span>**lacp agg actor admin state**

Configures the system administrative state of the slot and port for the dynamic aggregate group on the local switch. The state values correspond to bits in the actor state octet in the LACPDU frame.

**lacp agg [ethernet | fastethernet | gigaethernet]** *slot***/***port* **actor admin state {[active] [timeout] [aggregate] [synchronize] [collect] [distribute] [default] [expire] | none}**

**lacp agg [ethernet | fastethernet | gigaethernet]** *slot***/***port* **actor admin state {[[no] active] [[no] timeout] [[no] aggregate] [[no] synchronize] [[no] collect] [[no] distribute] [[no] default] [[no] expire] | none}**

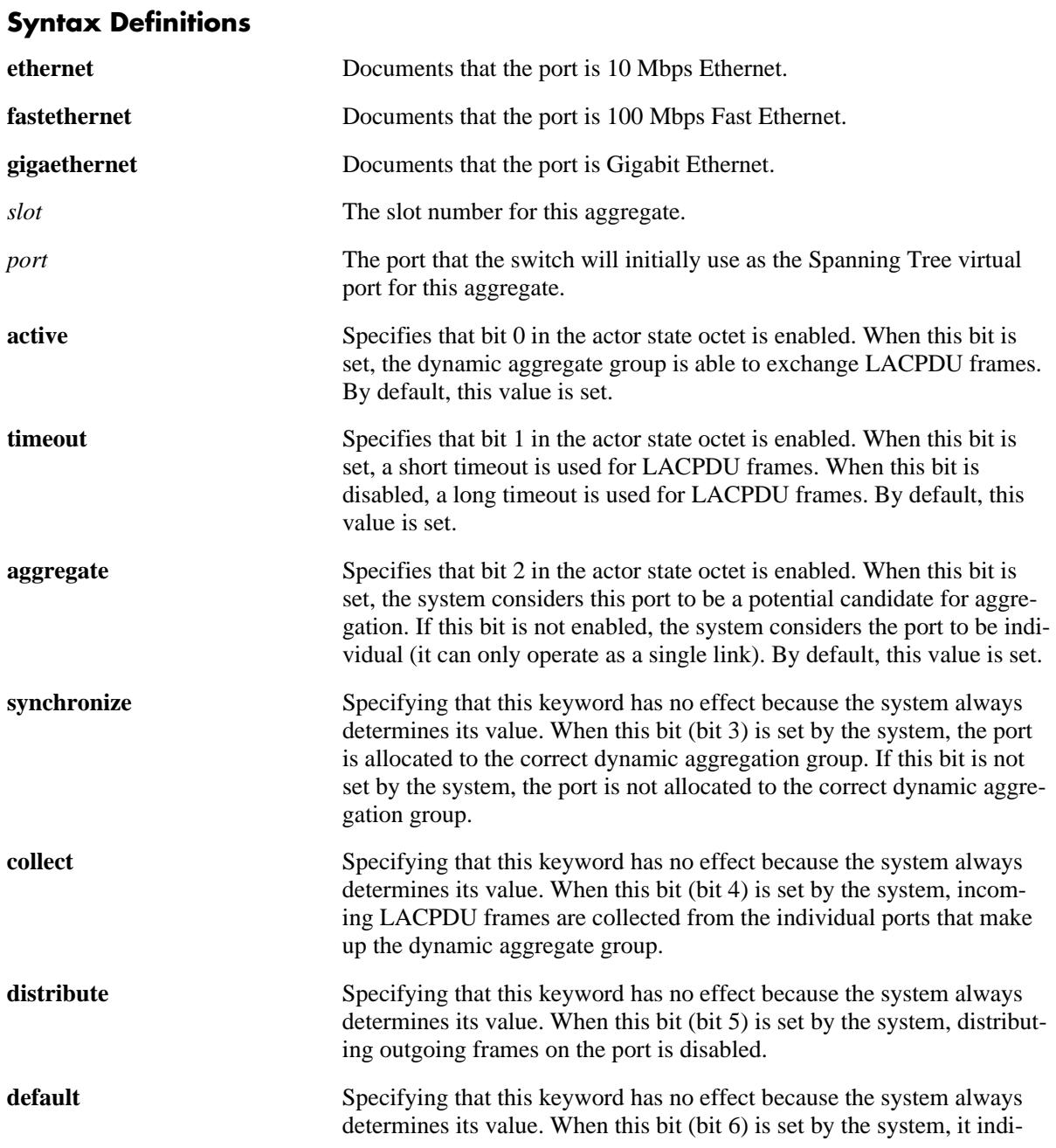

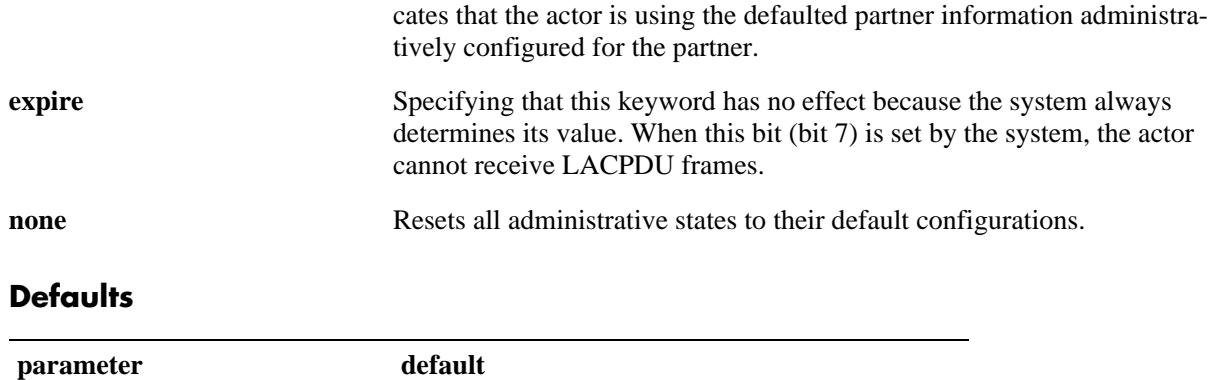

## **Platforms Supported**

[active] [timeout] .... active, timeout, aggregate

OmniSwitch 6400, 6850, 6855, 9000, 9000E

### **Usage Guidelines**

- **•** Use the **no** form of this command to restore the LACPDU bit settings to their default configuration.
- When the actor admin state is set to **none**, all bit values are restored to their default configurations.
- **•** The **ethernet**, **fastethernet**, and **gigaethernet** keywords do not modify a port's configuration. See [Chapter 1, "Ethernet Port Commands,"](#page-50-0) for information on CLI commands to configure Ethernet ports.

### **Examples**

```
-> lacp agg 4/2 actor admin state synchronize no collect distribute
-> lacp agg 4/2 actor admin state no synchronize collect
-> lacp agg 4/2 actor admin state none
```
### **Release History**

Release 6.1; command was introduced.

### **Related Commands**

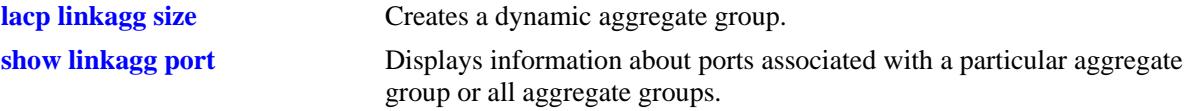

### **MIB Objects**

alclnkaggAggPortTable

alclnkaggAggPortGlobalPortNumber

alclnkaggAggPortActorAdminState

### <span id="page-500-0"></span>**lacp agg actor system id**

Configures the system ID (i.e., MAC address) for the local port associated with a dynamic aggregate group.

**lacp agg [ethernet | fastethernet | gigaethernet]** *slot***/***port* **actor system id** *actor\_system\_id*

**lacp agg [ethernet | fastethernet | gigaethernet]** *slot***/***port* **no actor system id** 

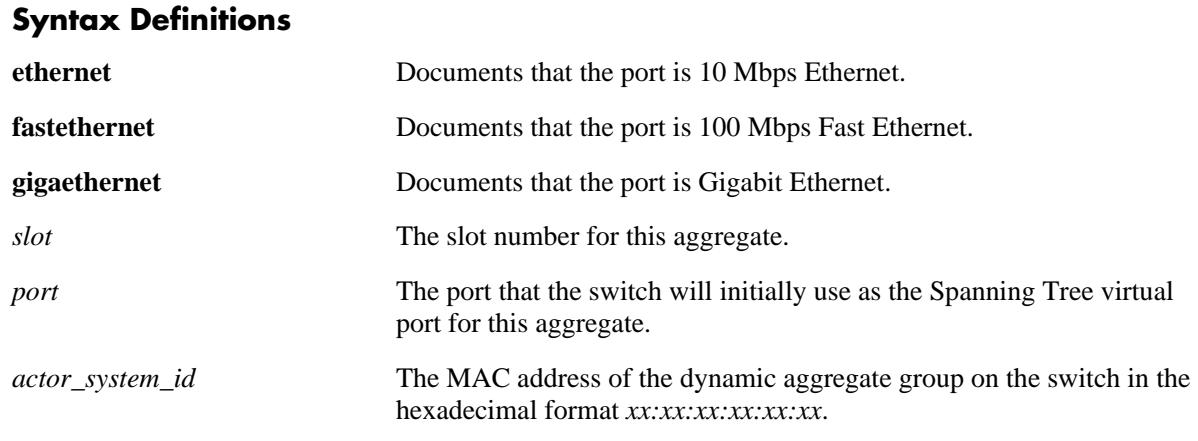

### **Defaults**

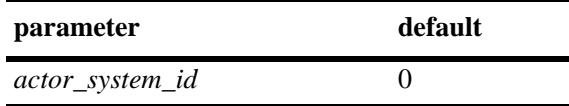

### **Platforms Supported**

OmniSwitch 6400, 6850, 6855, 9000, 9000E

### **Usage Guidelines**

- **•** Use the **no** form of this command to remove an actor system ID from a slot and port associated with a dynamic aggregate group.
- **•** The **ethernet**, **fastethernet**, and **gigaethernet** keywords do not modify a port's configuration. See [Chapter 1, "Ethernet Port Commands,"](#page-50-0) for information on CLI commands to configure Ethernet ports.

### **Examples**

```
-> lacp 3/1 actor system id 00:20:da:06:ba:d3
-> lacp 3/1 no actor system id
```
#### **Release History**

Release 6.1; command was introduced.

### **Related Commands**

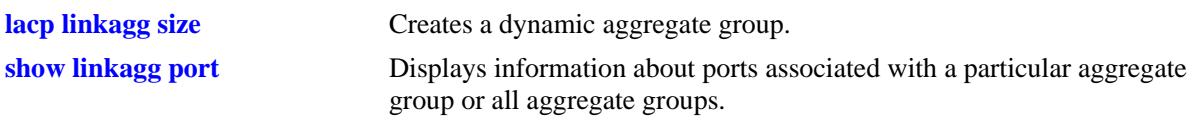

### **MIB Objects**

alclnkaggAggPortTable

alclnkaggAggPortGlobalPortNumber alclnkaggAggPortActorSystemID

### <span id="page-502-0"></span>**lacp agg actor system priority**

Configures the system priority of the port on the switch that belongs to the dynamic aggregate group.

**lacp agg [ethernet | fastethernet | gigaethernet]** *slot***/***port* **actor system priority** *actor\_system\_priority*

**lacp agg [ethernet | fastethernet | gigaethernet]** *slot***/***port* **no actor system priority**

### **Syntax Definitions**

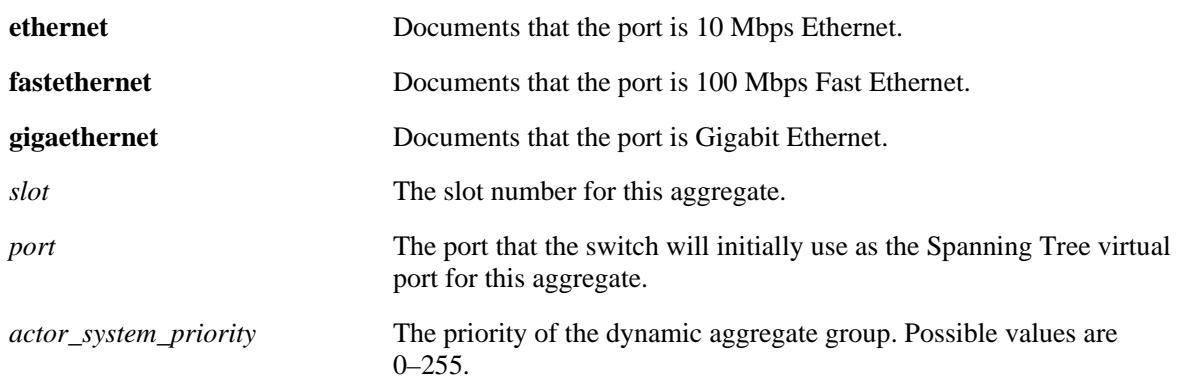

### **Defaults**

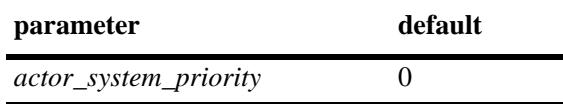

### **Platforms Supported**

OmniSwitch 6400, 6850, 6855, 9000, 9000E

### **Usage Guidelines**

- **•** Use the **no** form of this command to remove an actor system priority value from a slot and port associated with a dynamic aggregate group.
- **•** The **ethernet**, **fastethernet**, and **gigaethernet** keywords do not modify a port's configuration. See [Chapter 1, "Ethernet Port Commands,"](#page-50-0) for information on CLI commands to configure Ethernet ports.

### **Examples**

```
-> lacp agg ethernet 3/2 actor system priority 65
-> lacp agg ethernet 3/2 no actor system priority
```
### **Release History**

Release 6.1; command was introduced.

### **Related Commands**

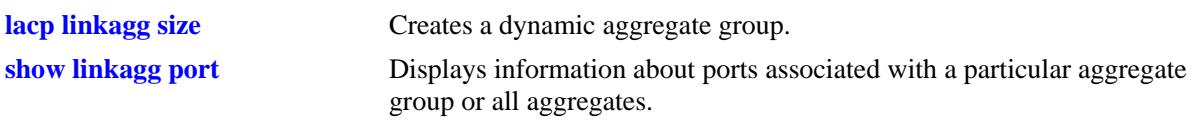

### **MIB Objects**

AlcLnkAggAggPortTable

alclnkaggAggPortGlobalPortNumber alclnkaggAggPortActorSystemPriority
## <span id="page-504-0"></span>**lacp agg partner admin state**

Configures the system administrative state of the slot and port for the dynamic aggregate group on the remote switch. The state values correspond to bits in the actor state octet in the LACPDU frame.

**lacp agg [ethernet | fastethernet | gigaethernet]** *slot***/***port* **partner admin state {[active] [timeout] [aggregate] [synchronize] [collect] [distribute] [default] [expire] | none}**

**lacp agg [ethernet | fastethernet | gigaethernet]** *slot***/***port* **partner admin state {[[no] active] [[no] timeout] [[no] aggregate] [[no] synchronize] [[no] collect] [[no] distribute] [[no] default] [[no] expire] | none}**

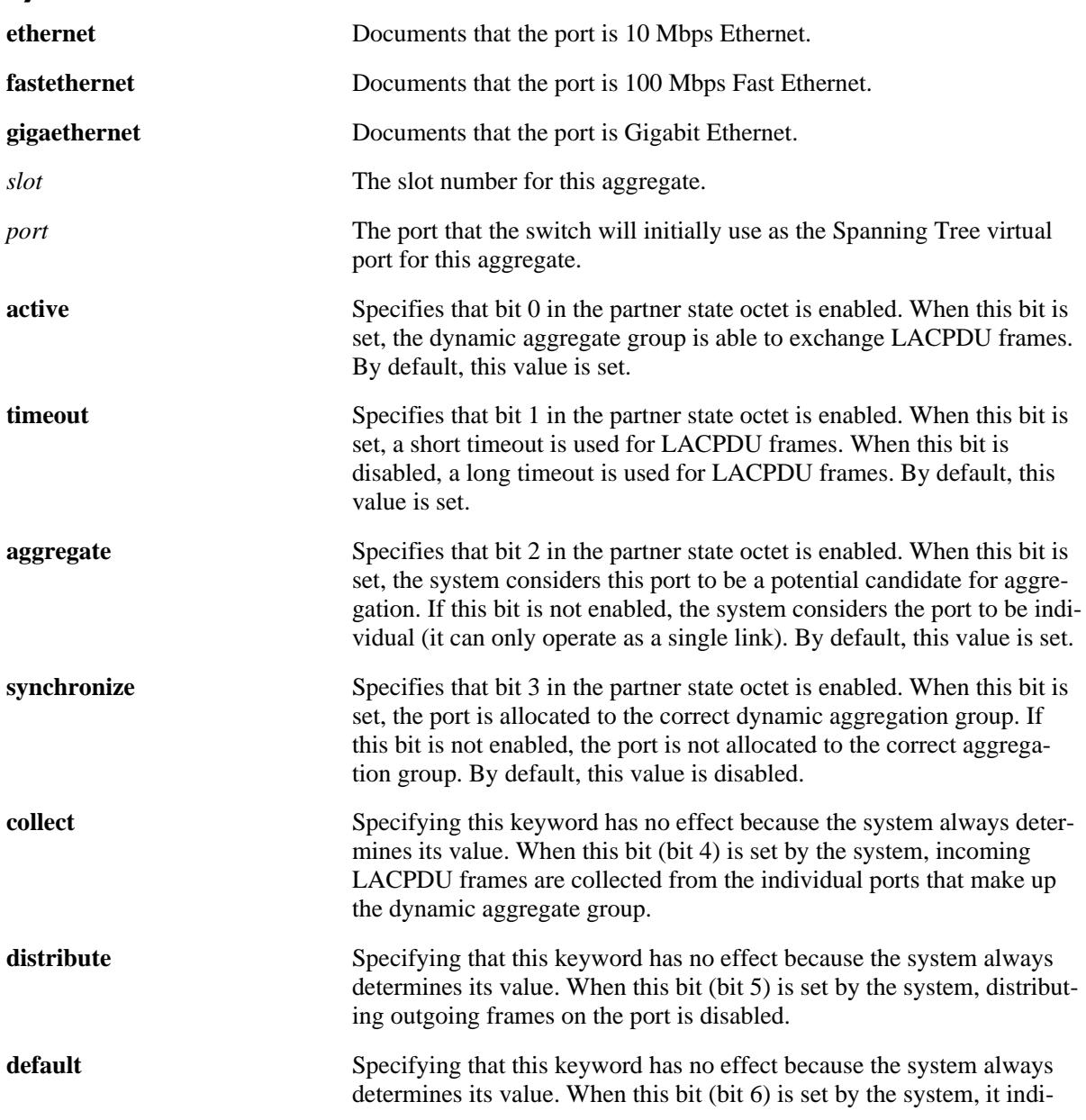

#### **Syntax Definitions**

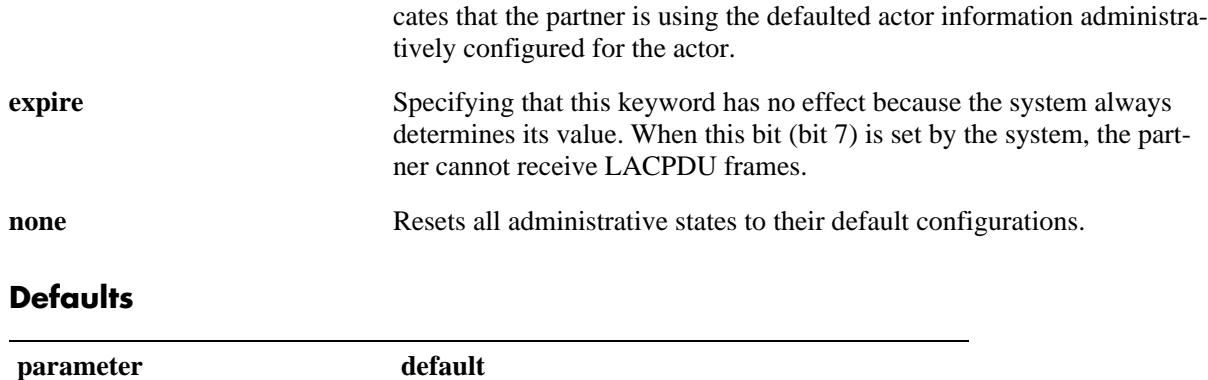

# [active] [timeout] .... **active**, timeout, aggregate

#### **Platforms Supported**

OmniSwitch 6400, 6850, 6855, 9000, 9000E

#### **Usage Guidelines**

- **•** Use the **no** form of this command to restore the LACPDU bit settings to their default configuration.
- When the partner admin state is set to **none**, all bit values are restored to their default configurations.
- **•** The **ethernet**, **fastethernet**, and **gigaethernet** keywords do not modify a port's configuration. See [Chapter 1, "Ethernet Port Commands,"](#page-50-0) for information on CLI commands to configure Ethernet ports.

#### **Examples**

```
-> lacp agg 4/2 partner admin state synchronize collect distribute
-> lacp agg 4/2 partner admin state no synchronize no collect
```
#### **Release History**

Release 6.1; command was introduced.

#### **Related Commands**

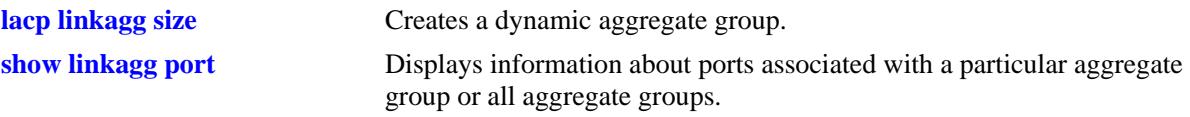

#### **MIB Objects**

alclnkaggAggPortTable

alclnkaggAggPortGlobalPortNumber alclnkaggAggPortPartnerAdminState

## <span id="page-506-0"></span>**lacp agg partner admin system id**

Configures the partner administrative system ID for a dynamic aggregate group port.

**lacp agg [ethernet | fastethernet | gigaethernet]** *slot***/***port* **partner admin system id**  *partner\_admin\_system\_id*

**lacp agg [ethernet | fastethernet | gigaethernet]** *slot***/***port* **no partner admin system id** 

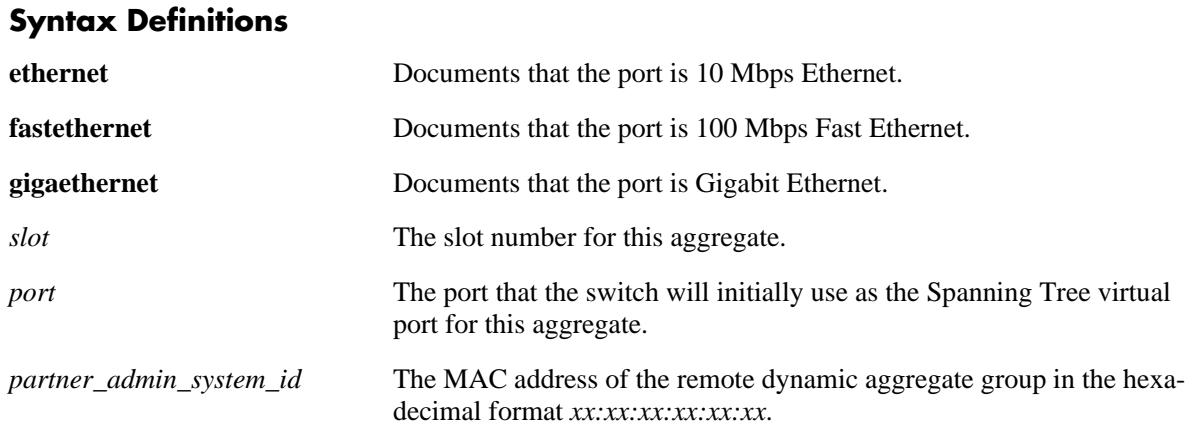

#### **Defaults**

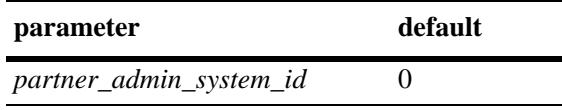

#### **Platforms Supported**

OmniSwitch 6400, 6850, 6855, 9000, 9000E

#### **Usage Guidelines**

- **•** Use the **no** form of this command to remove a partner administrative system ID from a slot and port associated with a dynamic aggregate group.
- **•** The **ethernet**, **fastethernet**, and **gigaethernet** keywords do not modify a port's configuration. See [Chapter 1, "Ethernet Port Commands,"](#page-50-0) for information on CLI commands to configure Ethernet ports.

#### **Examples**

-> lacp agg 3/1 partner admin system id 00:20:da:05:f6:23

#### **Release History**

Release 6.1; command was introduced.

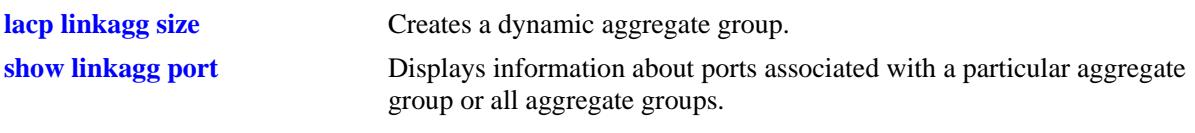

## **MIB Objects**

AlcLnkAggAggPortTable

alclnkaggAggPortGlobalPortNumber alclnkaggAggPortPartnerAdminSystemID

## <span id="page-508-0"></span>**lacp agg partner admin key**

Configures the partner administrative key for a dynamic aggregate group port.

**lacp agg [ethernet | fastethernet | gigaethernet]** *slot***/***port* **partner admin key** *partner\_admin\_key*

**lacp agg [ethernet | fastethernet | gigaethernet]** *slot***/***port* **no partner admin key**

# **Syntax Definitions**

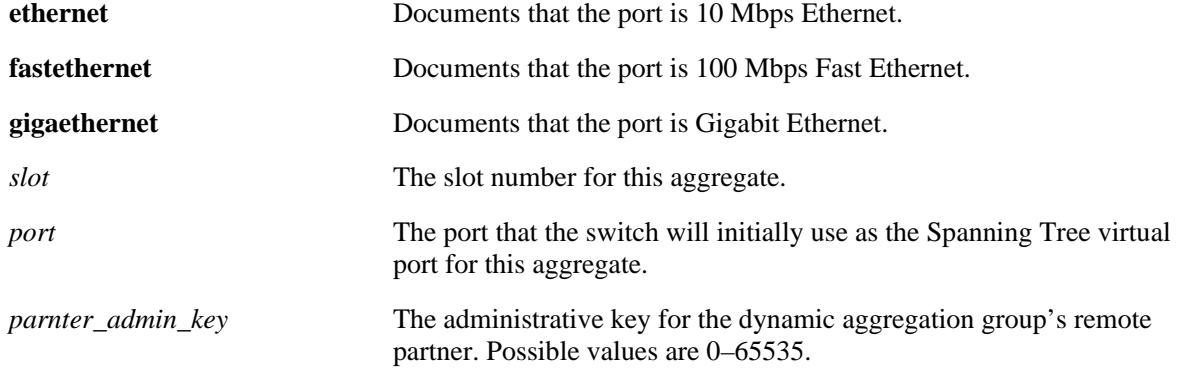

#### **Defaults**

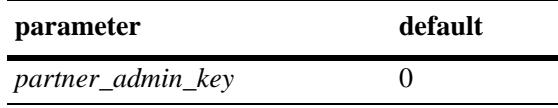

#### **Platforms Supported**

OmniSwitch 6400, 6850, 6855, 9000, 9000E

#### **Usage Guidelines**

- Use the **no** form of this command to remove a partner admin key value from a slot and port associated with a dynamic aggregate group.
- **•** The **ethernet**, **fastethernet**, and **gigaethernet** keywords do not modify a port's configuration. See [Chapter 1, "Ethernet Port Commands,"](#page-50-0) for information on CLI commands to configure Ethernet ports.

#### **Examples**

```
-> lacp agg 2/1 partner admin key 0
-> lacp agg 2/1 no partner admin key
```
#### **Release History**

Release 6.1; command was introduced.

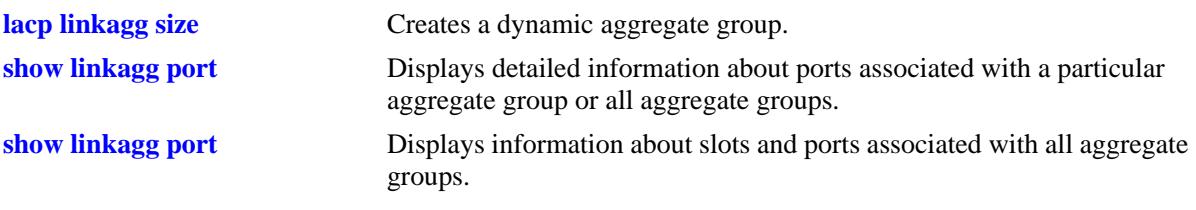

## **MIB Objects**

AlcLnkAggAggPortTable

alclnkaggAggPortGlobalPortNumber alclnkaggAggPortPartnerAdminKey

## <span id="page-510-0"></span>**lacp agg partner admin system priority**

Configures the partner system priority for a dynamic aggregate group port.

**lacp agg [ethernet | fastethernet | gigaethernet]** *slot***/***port* **partner admin system priority**  *partner\_admin\_system\_priority*

**lacp agg [ethernet | fastethernet | gigaethernet]** *slot***/***port* **no partner admin system priority**

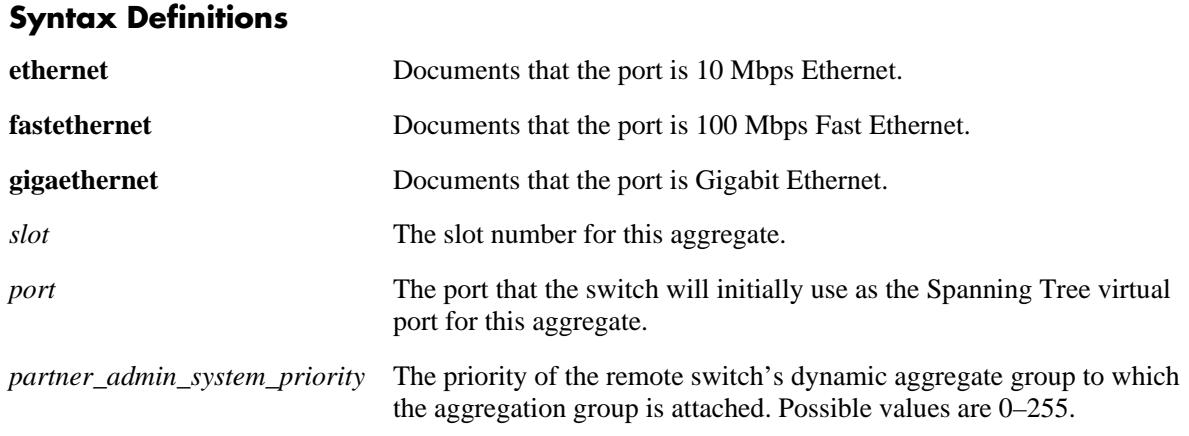

#### **Defaults**

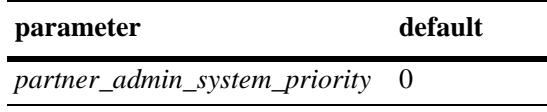

#### **Platforms Supported**

OmniSwitch 6400, 6850, 6855, 9000, 9000E

#### **Usage Guidelines**

- **•** Use the **no** form of this command to remove a *partner\_system\_priority* value from a slot and port associated with a dynamic aggregate group.
- **•** The **ethernet**, **fastethernet**, and **gigaethernet** keywords do not modify a port's configuration. See [Chapter 1, "Ethernet Port Commands,"](#page-50-0) for information on CLI commands to configure Ethernet ports.

#### **Examples**

```
-> lacp agg 2/1 partner admin system priority 65
-> lacp agg 2/1 no partner admin system priority
```
#### **Release History**

Release 6.1; command was introduced.

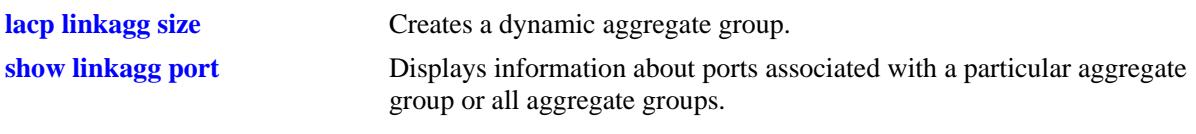

## **MIB Objects**

AlcLnkAggAggPortTable

alclnkaggAggPortGlobalPortNumber alclnkaggAggPortAdminSystemPriority

## <span id="page-512-0"></span>**lacp agg actor port priority**

Configures the priority for an actor port.

**lacp agg [ethernet | fastethernet | gigaethernet]** *slot***/***port* **actor port priority** *actor\_port\_priority*

**lacp agg [ethernet | fastethernet | gigaethernet]** *slot***/***port* **no actor port priority**

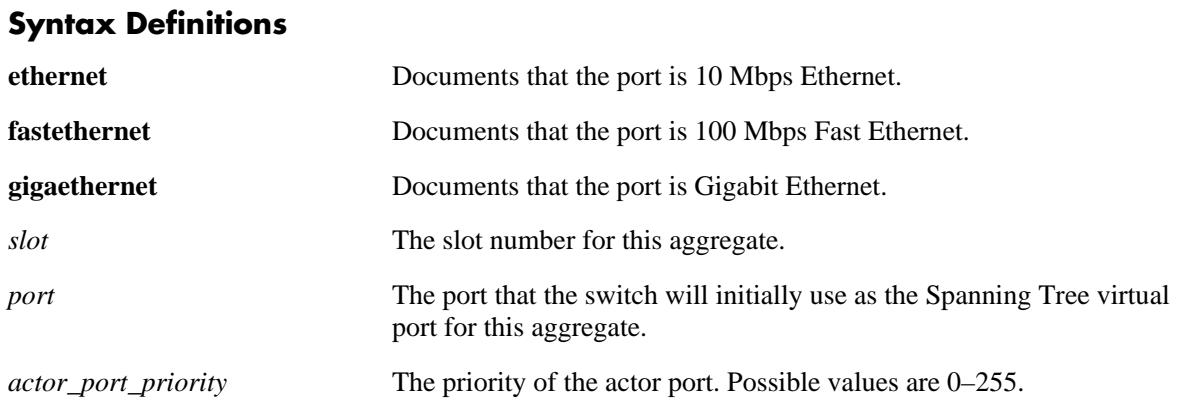

#### **Defaults**

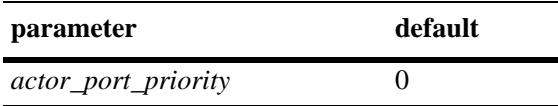

#### **Platforms Supported**

OmniSwitch 6400, 6850, 6855, 9000, 9000E

#### **Usage Guidelines**

- **•** Use the **no** form of this command to remove an *actor\_port\_priority* value from a slot and port associated with a dynamic aggregate group.
- **•** The **ethernet**, **fastethernet**, and **gigaethernet** keywords do not modify a port's configuration. See [Chapter 1, "Ethernet Port Commands,"](#page-50-0) for information on CLI commands to configure Ethernet ports.

#### **Examples**

```
-> lacp agg 2/1 actor port priority 100
-> lacp agg 2/1 no actor port priority
```
#### **Release History**

Release 6.1; command was introduced.

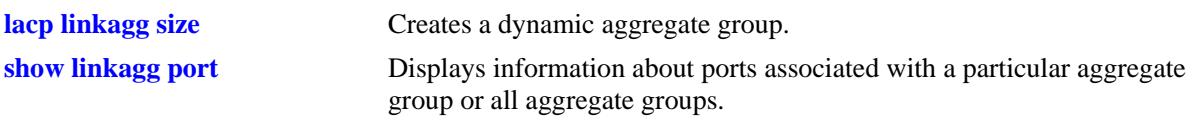

## **MIB Objects**

AlcLnkAggAggPortTable

alclnkaggAggPortGlobalPortNumber alclnkaggAggPortActorPortPriority

## <span id="page-514-0"></span>**lacp agg partner admin port**

Configures the administrative status of a partner port.

**lacp agg [ethernet | fastethernet | gigaethernet]** *slot***/***port* **partner admin port** *partner\_admin\_port*

**lacp agg [ethernet | fastethernet | gigaethernet]** *slot***/***port* **no partner admin port**

#### **Syntax Definitions**

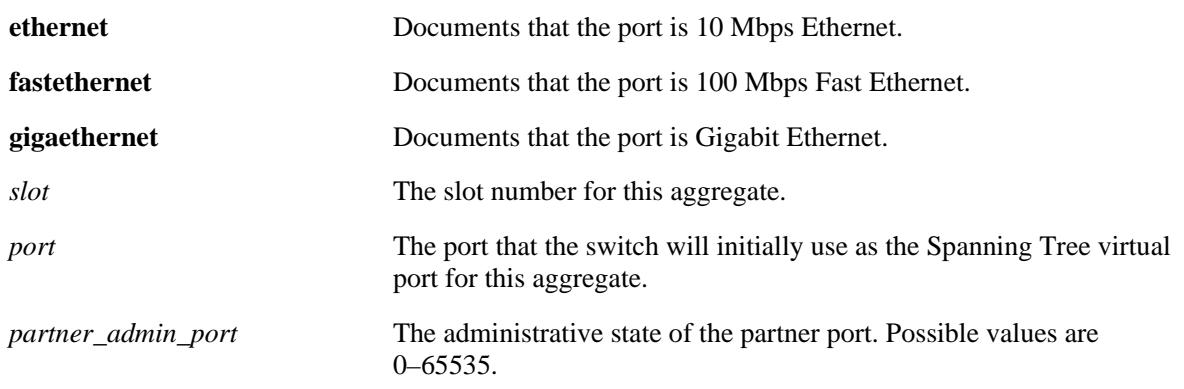

#### **Defaults**

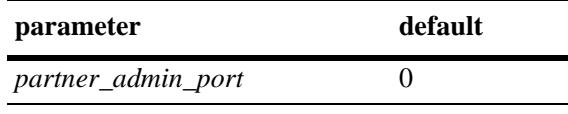

N/A

#### **Platforms Supported**

OmniSwitch 6400, 6850, 6855, 9000, 9000E

#### **Usage Guidelines**

- **•** Use the **no** form of this command to remove a *partner\_admin\_port* value from a slot and port associated with a dynamic aggregate group.
- **•** The **ethernet**, **fastethernet**, and **gigaethernet** keywords do not modify a port's configuration. See [Chapter 1, "Ethernet Port Commands,"](#page-50-0) for information on CLI commands to configure Ethernet ports.

#### **Examples**

```
-> lacp agg 2/1 partner admin port 255
-> lacp agg 2/1 no partner admin port
```
#### **Release History**

Release 6.1; command was introduced.

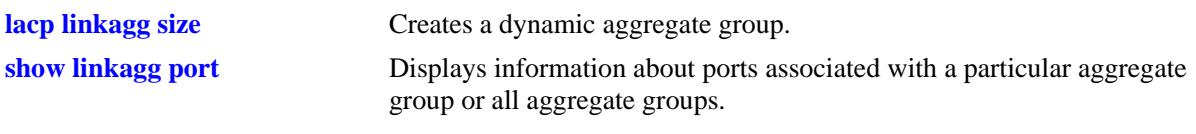

## **MIB Objects**

AlcLnkAggAggPortTable

alclnkaggAggPortGlobalPortNumber alclnkaggAggPortPartnerAdminPort

## <span id="page-516-0"></span>**lacp agg partner admin port priority**

Configures the priority for a partner port.

**lacp agg [ethernet | fastethernet | gigaethernet]** *slot***/***port* **partner admin port priority**  *partner\_admin\_port\_priority*

**lacp agg [ethernet | fastethernet | gigaethernet]** *slot***/***port* **no partner admin port priority**

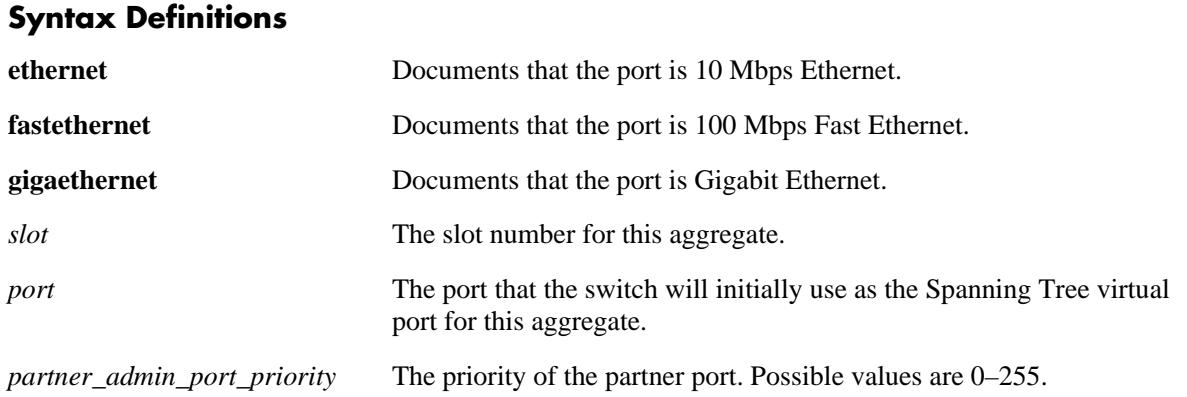

#### **Defaults**

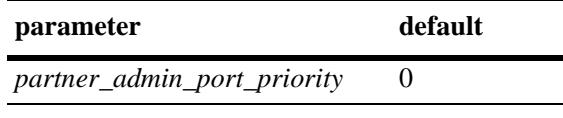

N/A

#### **Platforms Supported**

OmniSwitch 6400, 6850, 6855, 9000, 9000E

#### **Usage Guidelines**

- **•** Use the **no** form of this command to remove a *partner\_admin\_port\_priority* value from a slot and port associated with a dynamic aggregate group.
- **•** The **ethernet**, **fastethernet**, and **gigaethernet** keywords do not modify a port's configuration. See [Chapter 1, "Ethernet Port Commands,"](#page-50-0) for information on CLI commands to configure Ethernet ports.

#### **Examples**

```
-> lacp agg 2/1 partner admin port priority 100
-> lacp agg 2/1 no partner admin port priority
```
#### **Release History**

Release 6.1; command was introduced.

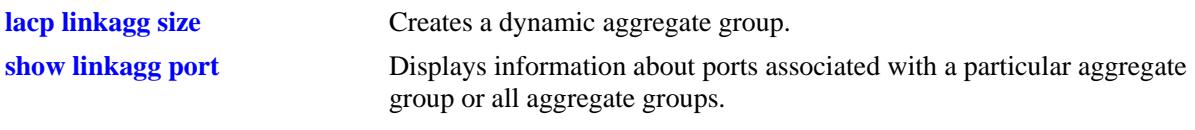

## **MIB Objects**

AlcLnkAggAggPortTable

alclnkaggAggPortGlobalPortNumber alclnkaggAggPortPartnerAdminPortPriority

## <span id="page-518-0"></span>**lacp agg standby**

Configures the standby status for a switch port. When this status is enabled, the port is eligible to participate in a dual-home link aggregate as a standby port.

**lacp agg [ethernet | fastethernet | gigaethernet]** *slot***/***port* **standby {enable | disable}**

#### **Syntax Definitions**

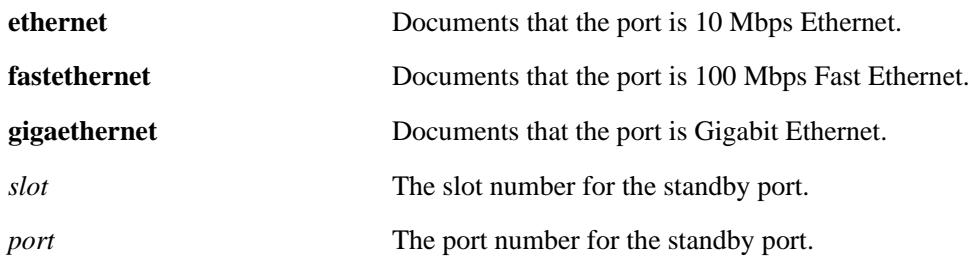

#### **Defaults**

By default, the standby functionality is disabled on a switch port.

#### **Platforms Supported**

OmniSwitch 6400, 6850, 6855, 9000, 9000E

#### **Usage Guidelines**

- **•** A dual home link aggregate consists of one active primary port and one standby port. Enabling the standby status makes a port eligible to serve as the standby port in this type of aggregate. Use this command to enable the standby status before the port is associated with the link aggregate.
- **•** The **ethernet**, **fastethernet**, and **gigaethernet** keywords do not modify a port's configuration. See [Chapter 1, "Ethernet Port Commands,"](#page-50-0) for information on CLI commands to configure Ethernet ports.

#### **Examples**

```
-> lacp agg 2/1 standby enable
-> lacp agg 2/1 standby disable
```
#### **Release History**

Release 6.4.3; command was introduced.

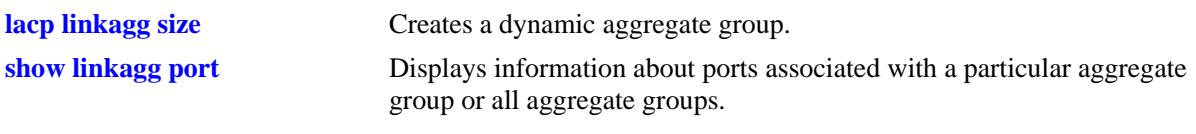

## **MIB Objects**

AlcLnkAggAggPortTable

alclnkaggAggPortGlobalPortNumber alclnkaggAggPortStandbyState

## <span id="page-520-0"></span>**lacp linkagg pre-empt**

Configures the pre-emption status for a dynamic dual-home link aggregate. When the pre-emption status is enabled, the switch will restore a downed primary port as the primary link when the port comes back up and after a configurable period of time (pre-emption delay time).

**lacp linkagg** *agg\_num* **pre-empt {enable | disable}**

#### **Syntax Definitions**

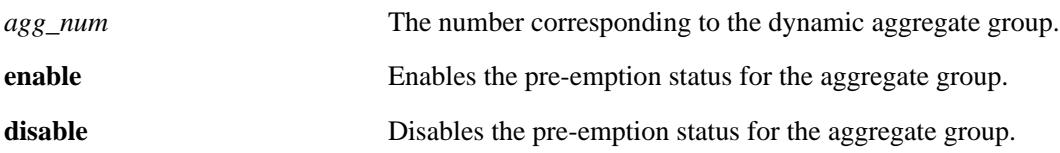

#### **Defaults**

By default, the pre-emption status is disabled.

#### **Platforms Supported**

OmniSwitch 6400, 6850, 6855, 9000, 9000E

#### **Usage Guidelines**

- The dynamic aggregate group number specified with this command must already exist in the switch configuration. In addition, the aggregate should have Spanning Tree disabled.
- The amount of time the switch waits to restore a port as the primary link is determined by the value of a pre-emption delay timer. This timer value is configurable using the **[lacp linkagg pre-empt timer](#page-522-0)** command.
- If the primary port fails again before the length of the pre-emption timer has elapsed, the timer value is reset and will start again when the port comes back up.
- If the pre-emption status is disabled, the standby port retains the primary status even when the original primary port comes back up. The original primary port then becomes the standby link.

#### **Examples**

```
-> lacp linkagg 2 pre-empt enable
-> lacp linkagg 2 pre-empt disable
```
#### **Release History**

Release 6.4.3; command was introduced.

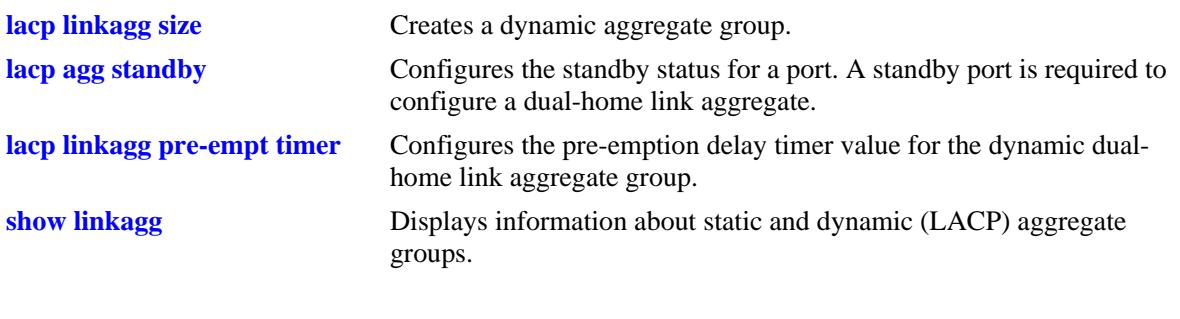

## **MIB Objects**

alclnkaggAggTable

alclnkaggAggNumber alcLnkAggPreemptState

## <span id="page-522-0"></span>**lacp linkagg pre-empt timer**

Configures the pre-emption delay timer value for a dynamic dual-home link aggregate. This value is the length of time the switch will wait before restoring a port to primary link status.

**lacp linkagg** *agg\_num* **pre-empt timer** *seconds*

#### **Syntax Definitions**

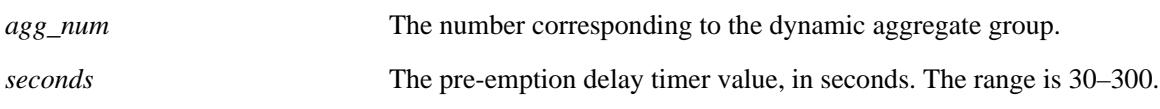

#### **Defaults**

By default, the timer value is set to 30 seconds.

#### **Platforms Supported**

OmniSwitch 6400, 6850, 6855, 9000, 9000E

#### **Usage Guidelines**

- **•** When the primary port for a dual-home link aggregate fails and then comes back up, the switch will wait the length of the pre-emption timer value before restoring the port as the primary link for the aggregate.
- **•** The pre-emption delay timer is only used when the pre-emption status for the specified aggregate group is enabled. The timer starts when a failed primary port comes back up.
- If the primary port goes down before the timer runs out, the timer is reset and then started again the next time the port comes back up.

#### **Examples**

-> lacp linkagg 2 pre-empt timer 120 -> lacp linkagg 3 pre-empt timer 300

#### **Release History**

Release 6.4.3; command was introduced.

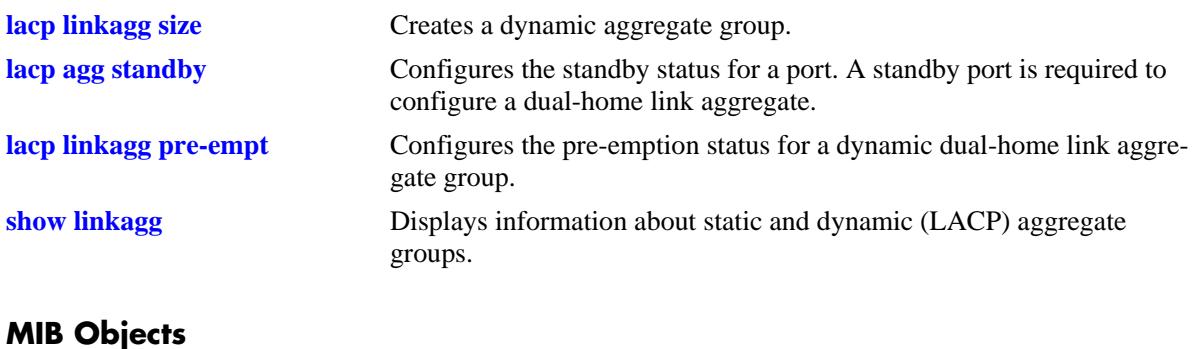

alclnkaggAggTable

alclnkaggAggNumber alcLnkAggPreemptValue

## <span id="page-524-0"></span>**show linkagg**

Displays information about static and dynamic (LACP) aggregate groups.

**show linkagg [***agg\_num***]**

#### **Syntax Definitions**

*agg\_num* Specifies the aggregate group. Configured through the **static linkagg size** or **lacp linkagg size** command.

#### **Defaults**

N/A

#### **Platforms Supported**

OmniSwitch 6400, 6850, 6855, 9000, 9000E

#### **Usage Guidelines**

- If no aggregation number is specified, information for all aggregate groups is displayed. If an aggregate number is specified, information about that aggregate group is displayed only. The fields included in the display depend on whether the aggregate group is a static or dynamic.
- **•** Use the **show linkagg port** command to display information about aggregate group ports.

#### **Examples**

No aggregate group is specified:

```
-> show linkagg
Number Aggregate SNMP Id Size Admin State Oper State Att/Sel Ports
-------+----------+--------+----+-------------+-------------+-------------
   1 Static 40000001 8 ENABLED UP 2 2
   2 Dynamic 40000002 4 ENABLED DOWN 0 0
   3 Dynamic 40000003 8 ENABLED DOWN 0 2
   4 Dynamic 40000004 8 ENABLED UP 3 3
   5 Static 40000005 2 DISABLED DOWN 0 0
```
Output fields are defined here:

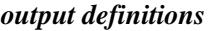

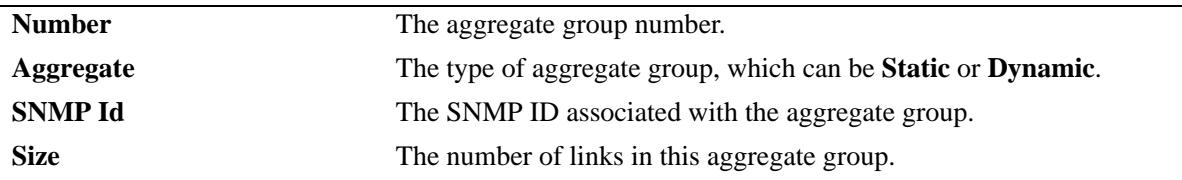

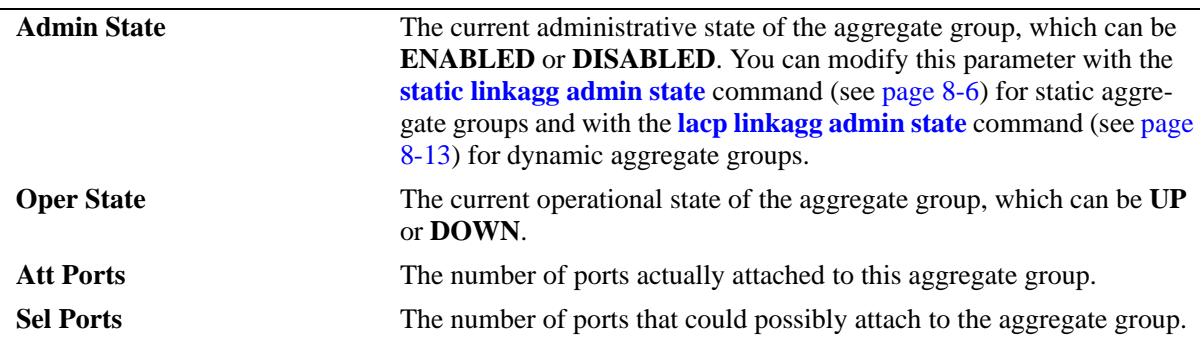

*output definitions (continued)*

A static aggregate is specified:

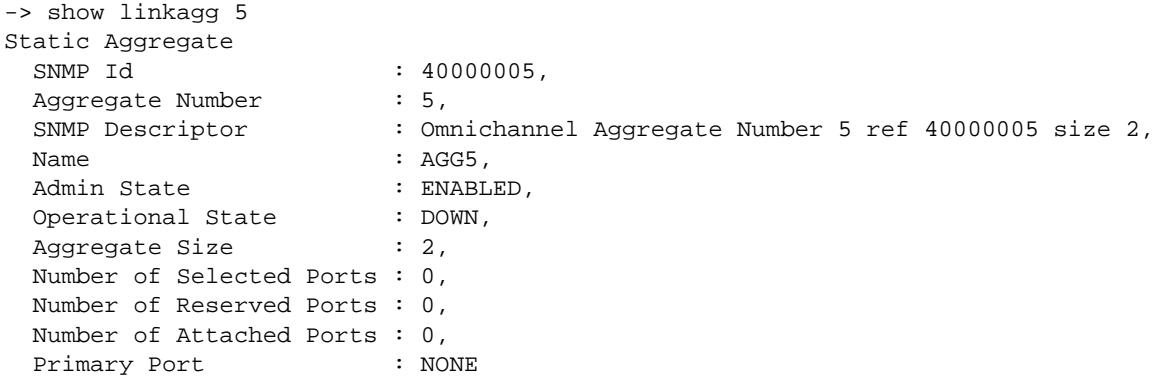

*output definitions*

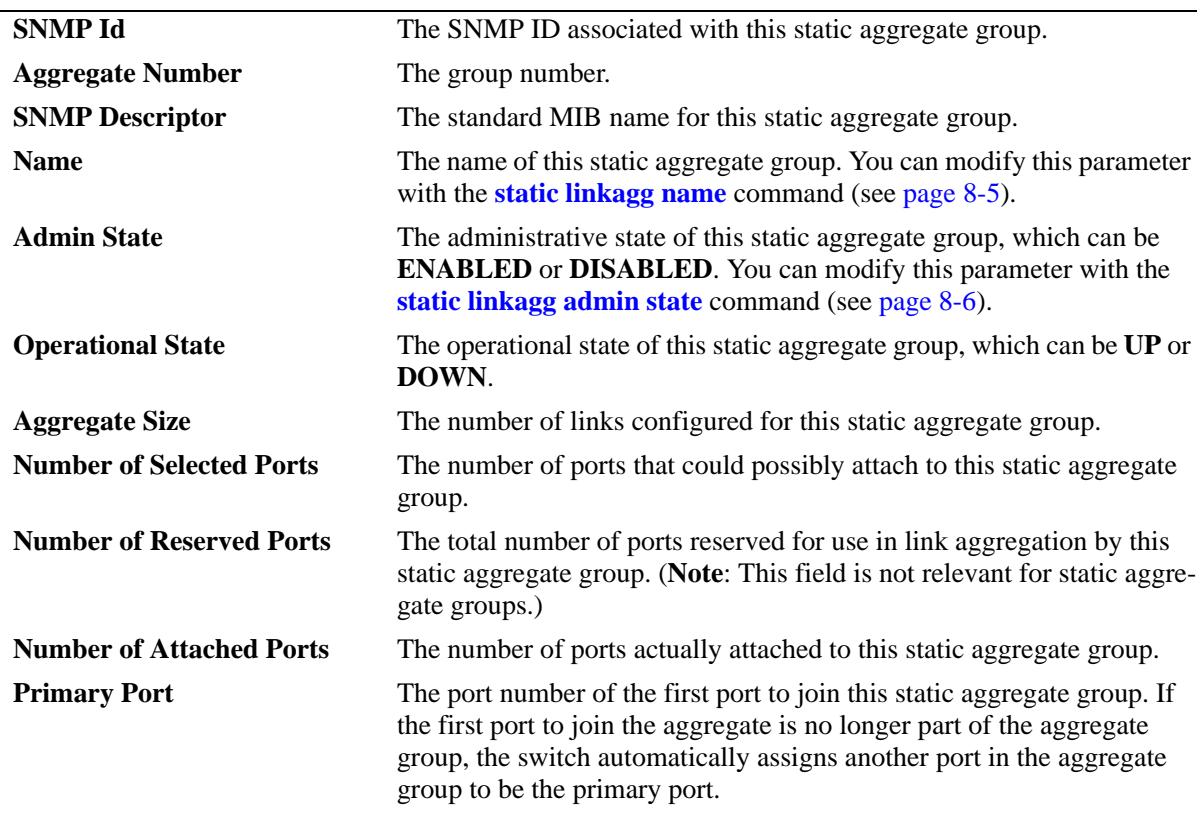

A dynamic aggregate group is specified:

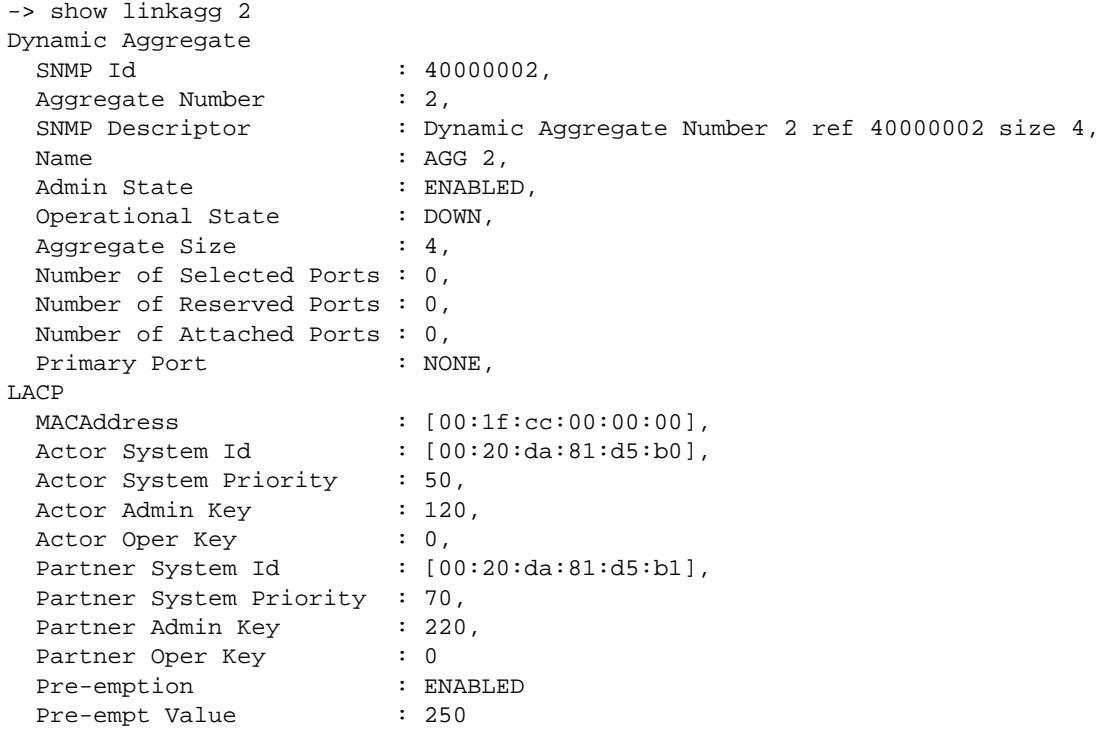

#### *output definitions*

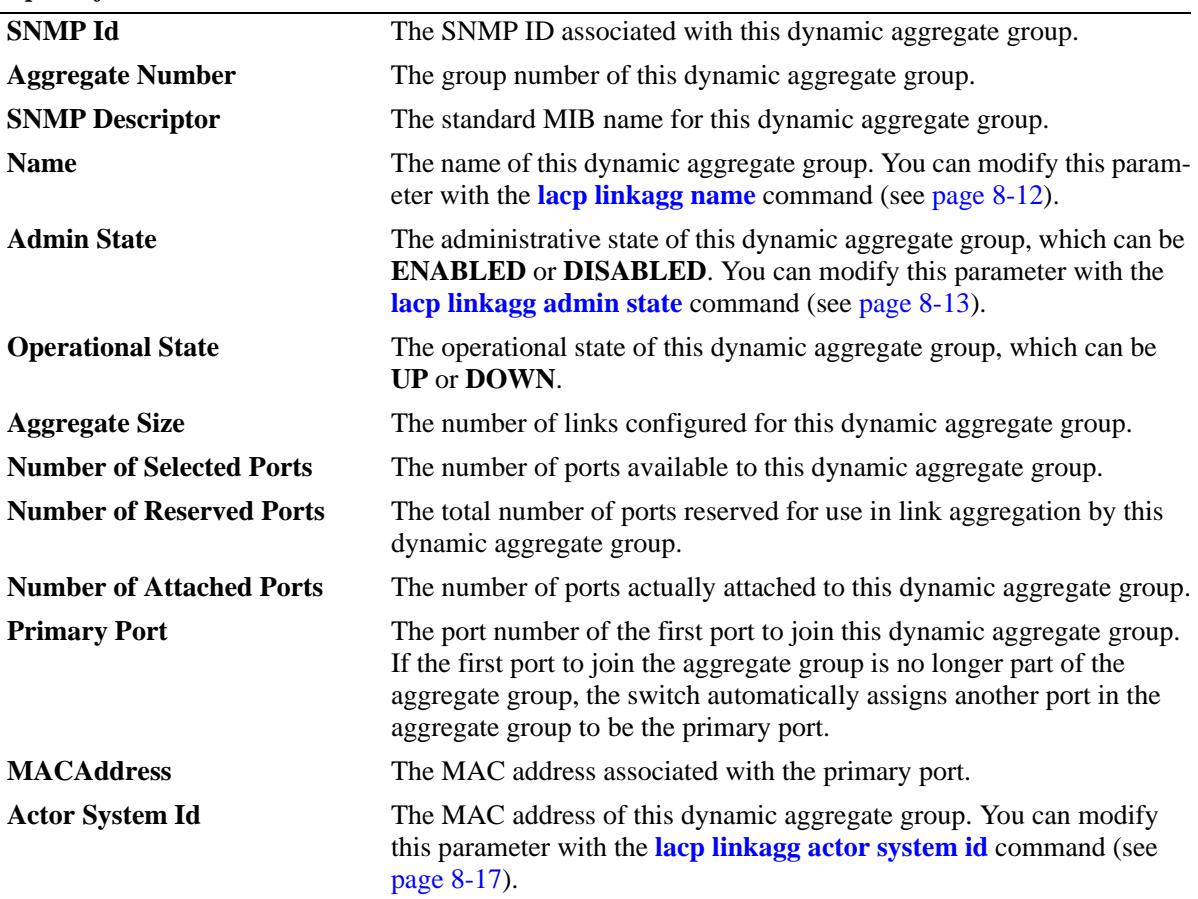

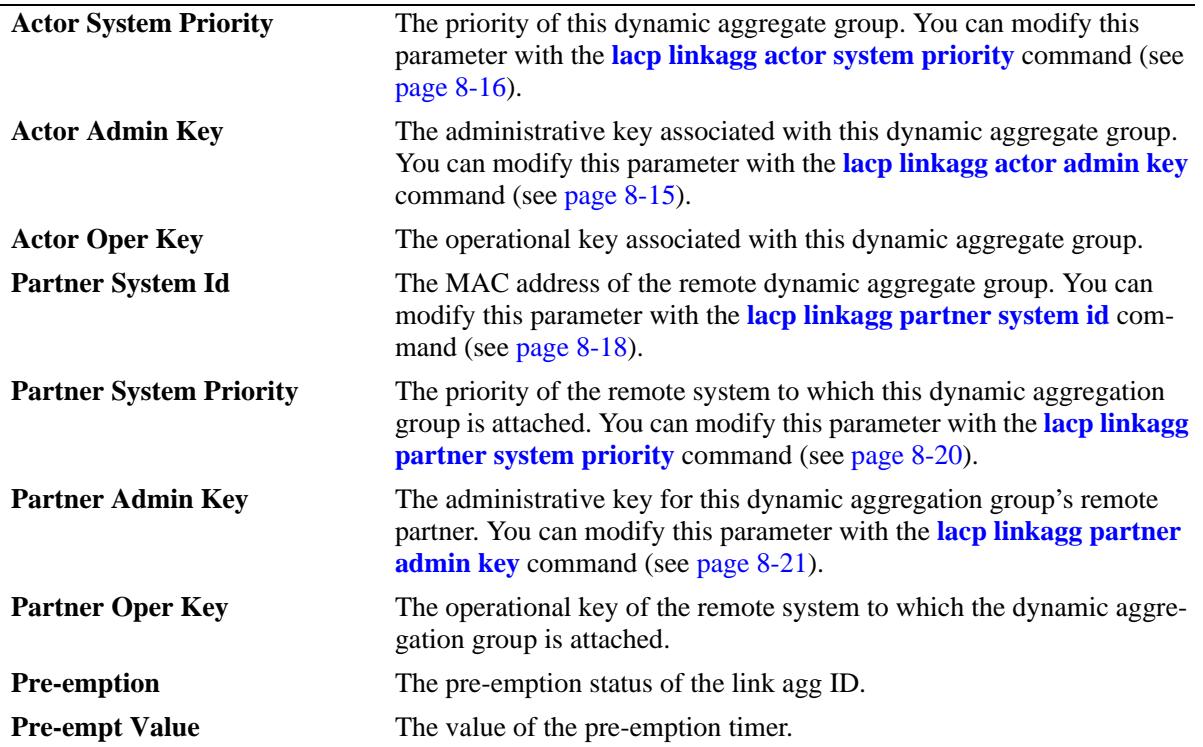

*output definitions (continued)*

#### **Release History**

Release 6.1; command was introduced. Release 6.4.3: **Pre-emption** and **Pre-empt Value** fields added.

#### **Related Commands**

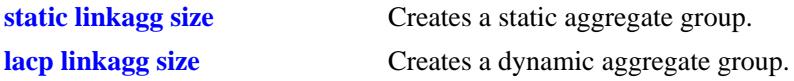

#### **MIB Objects**

alclnkaggAggTable

alclnkAggSize alclnkaggAggNumber alclnkaggAggDescr alclnkaggAggName alclnkaggAggLacpType alclnkaggAggAdminState alclnkaggAggOperState alclnkaggAggNbrSelectedPorts alclnkaggAggNbrAttachedPorts alclnkaggPrimaryPortIndex alclnkaggAggMACAddress alclnkaggAggActorSystemPriority alclnkaggAggActorSystemID alclnkaggAggPartnerAdminKey alclnkaggAggActorAdminKey alclnkaggAggActorOperKey alclnkaggAggPartnerSystemID alclnkaggAggPartnerSystemPriority alclnkaggAggPartnerOperKey alclnkaggAggPreemptState alclnkaggAggPreemptValue

## <span id="page-529-0"></span>**show linkagg port**

Displays the aggregate group information about a particular slot and port.

**show linkagg [***agg\_num***] port [***slot***/***port***]**

#### **Syntax Definitions**

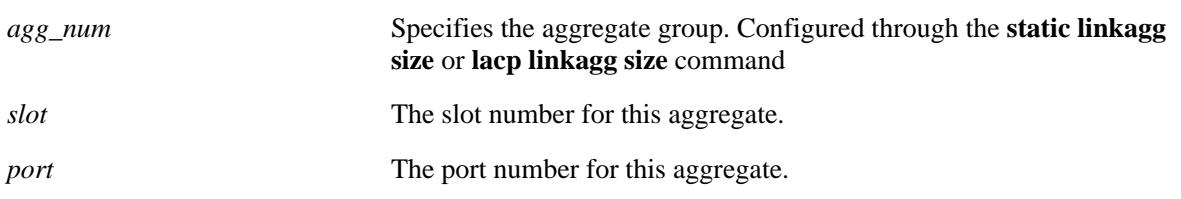

#### **Defaults**

N/A

#### **Platforms Supported**

OmniSwitch 6400, 6850, 6855, 9000, 9000E

#### **Usage Guidelines**

- **•** If no *slot/port* is specified, the information for all ports is displayed. If a particular slot or port is specified, the fields displayed depend upon whether or not the port belongs to a static aggregate group or dynamic (LACP) aggregate group.
- **•** If no *agg\_num* is specified, the information for all aggregates is displayed.

#### **Examples**

```
-> show linkagg port
Slot/Port Aggregate SNMP Id Status Agg Oper Link Prim Standby
---------+---------+-------+----------+----+----+----+----+--------
   1/9 Static 1009 ATTACHED 1 UP UP YES NO
   1/10 Static 1010 ATTACHED 1 UP UP NO YES
  1/11 Static 1011 ATTACHED 2 UP UP YES NO
-> show linkagg 1 port
Slot/Port Aggregate SNMP Id Status Agg Oper Link Prim Standby
---------+---------+-------+----------+----+----+----+----+--------
   1/9 Static 1009 ATTACHED 1 UP UP YES NO
   1/10 Static 1010 ATTACHED 1 UP UP NO YES
```
*output definitions*

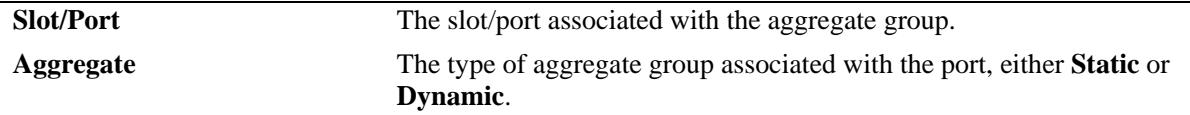

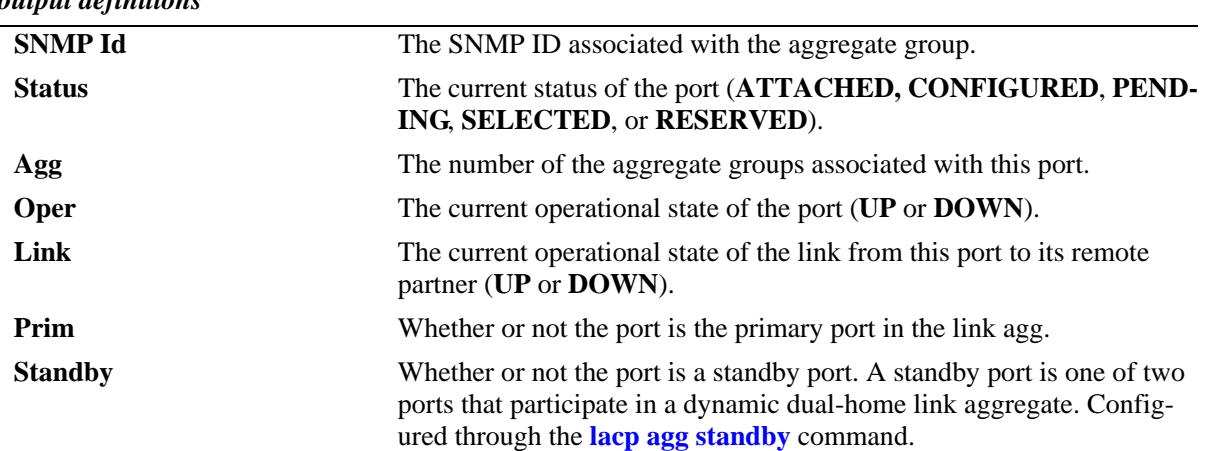

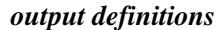

A port that belongs to a static aggregate is specified:

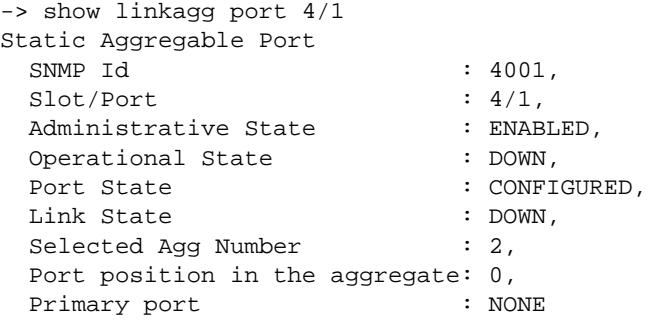

*output definitions*

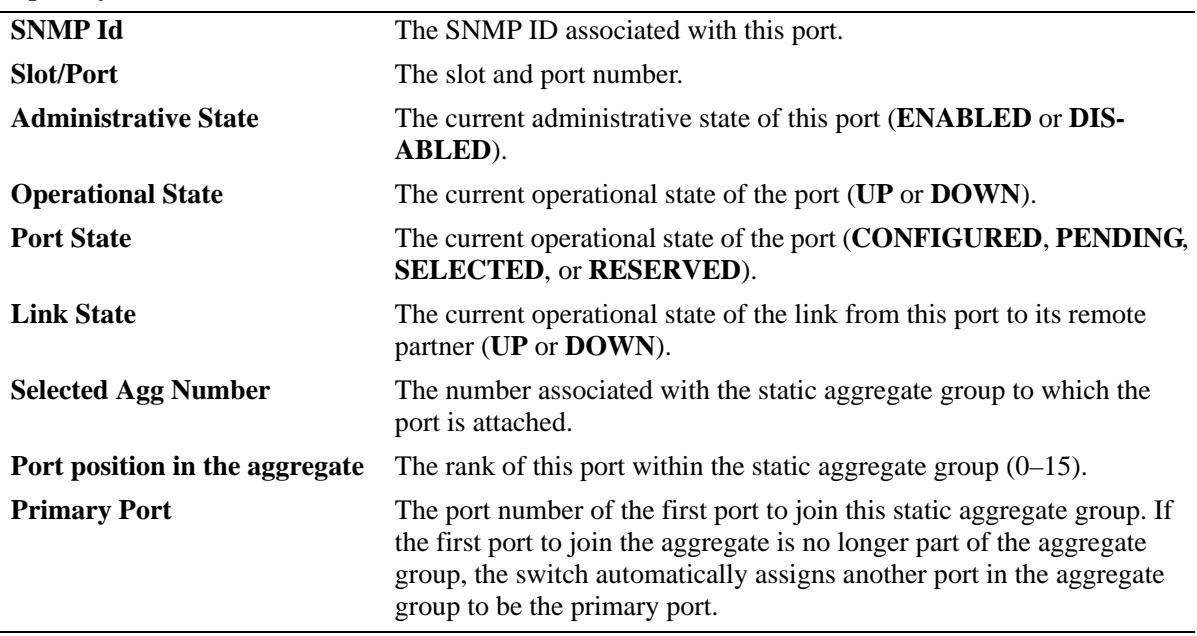

A port that belongs to a dynamic aggregate is specified:

```
-> show linkagg port 2/1
Dynamic Aggregable Port
 SNMP Id : 2001,
 \text{Slot/Port} : 2/1,
```
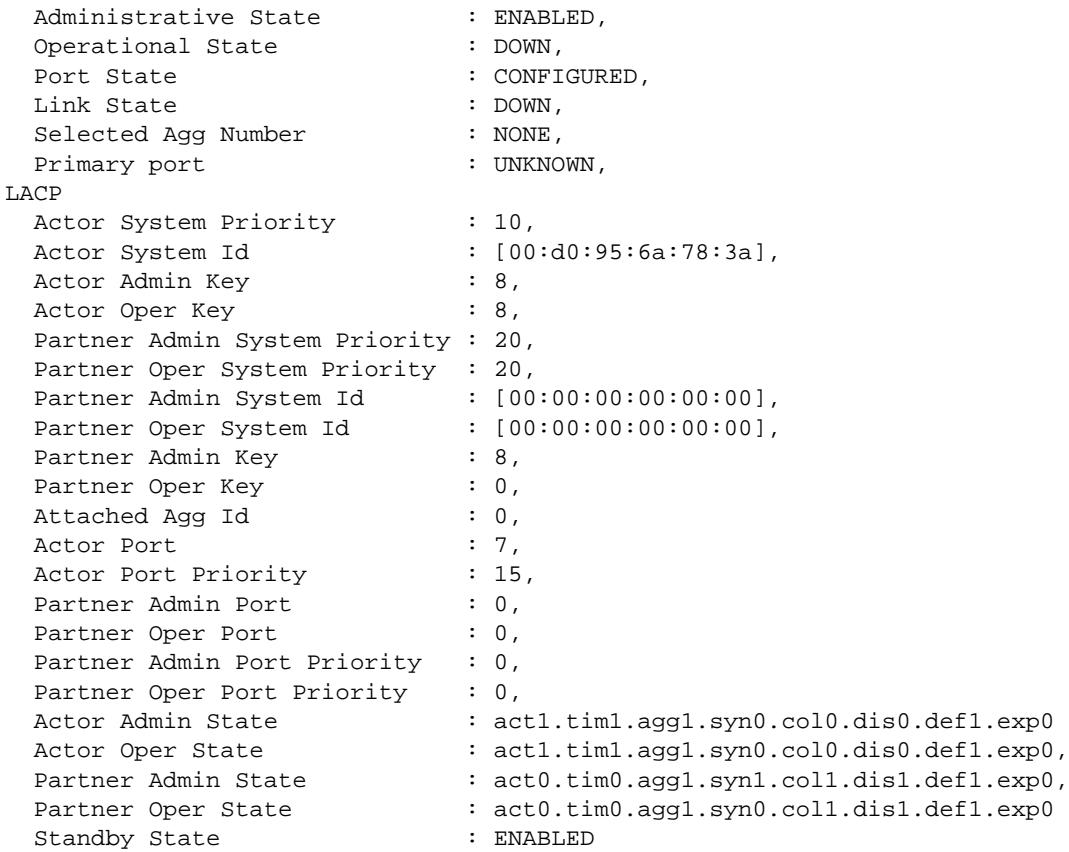

#### *output definitions*

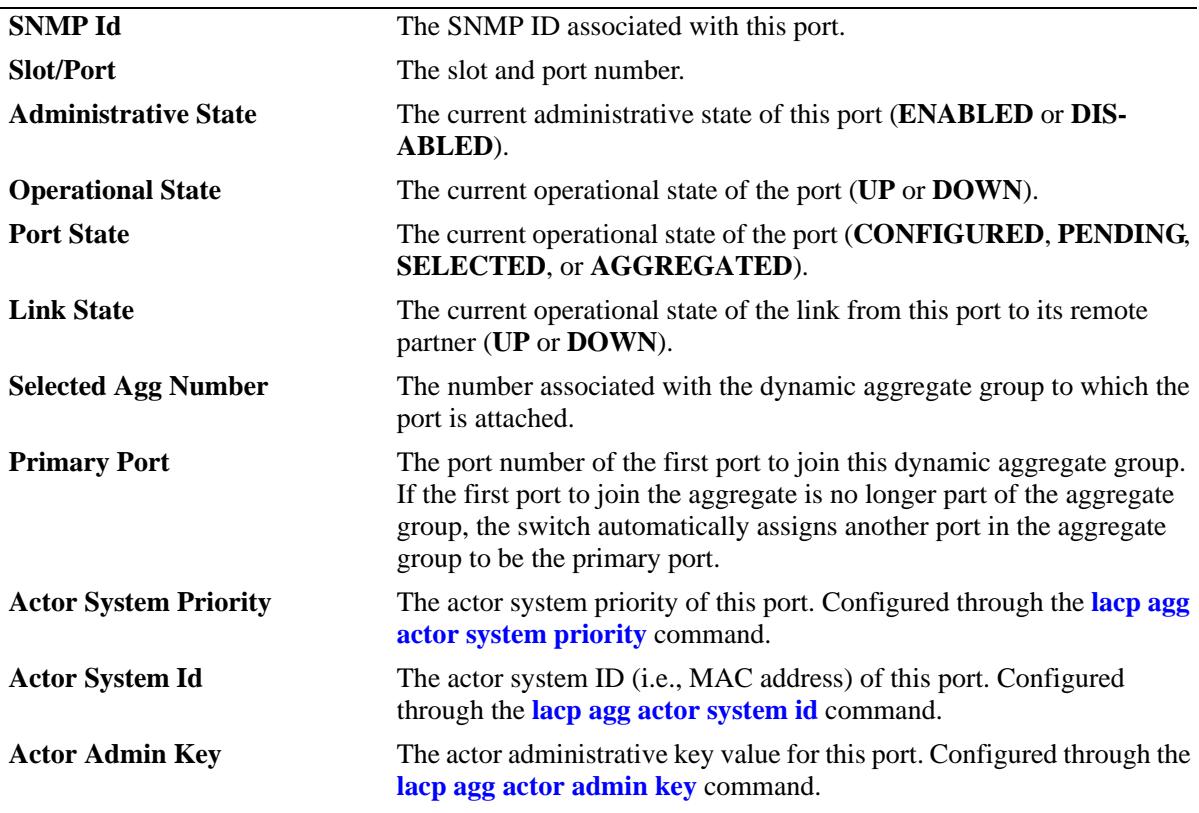

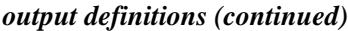

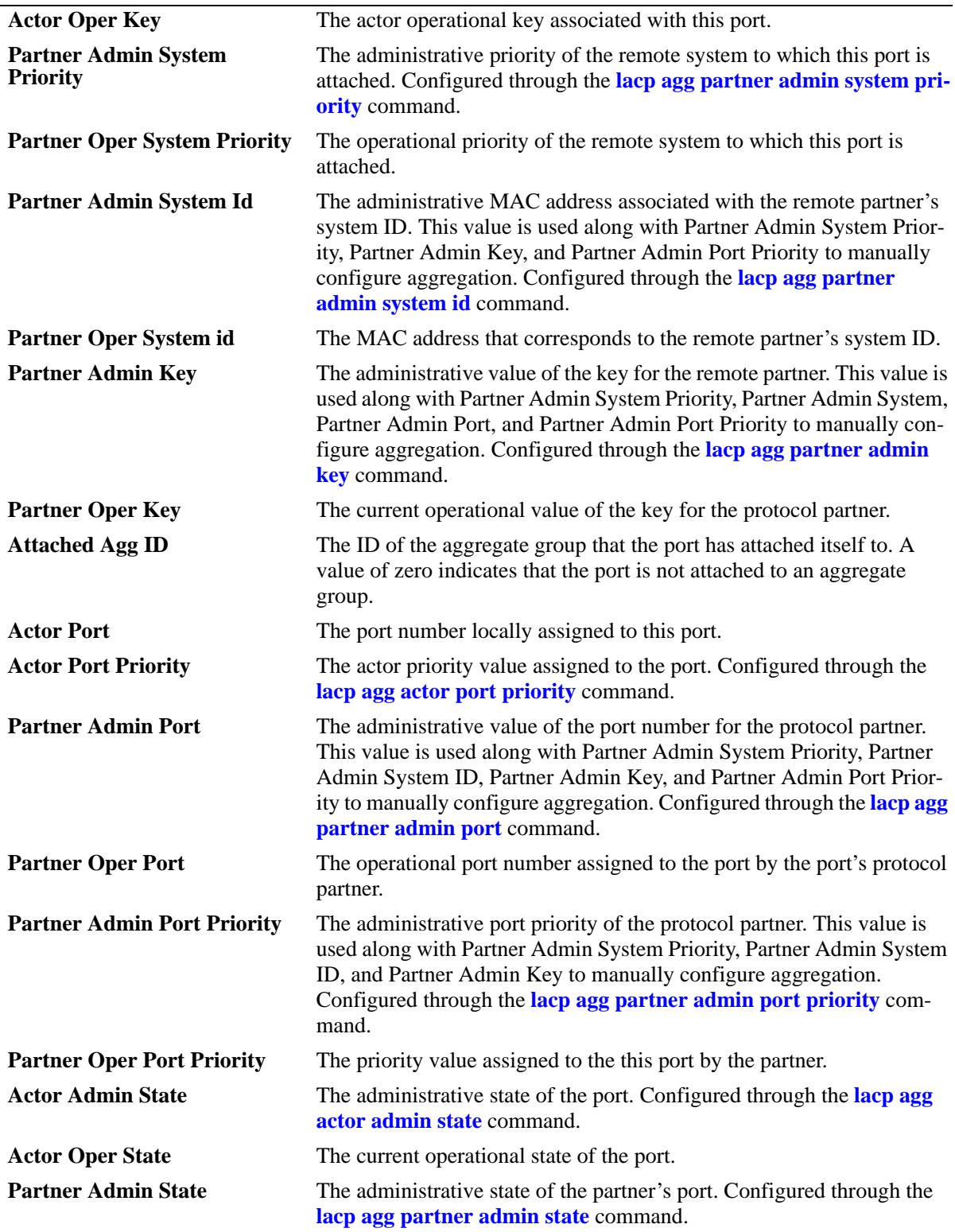

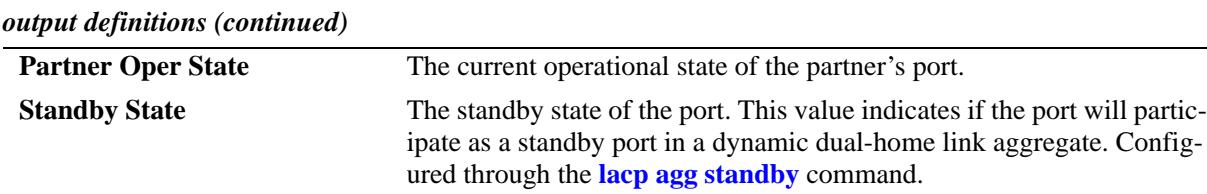

## **Release History**

Release 6.1; command was introduced. Release 6.3.4; *agg\_num* parameter added. Release 6.4.3; **Standby** field added.

#### **Related Commands**

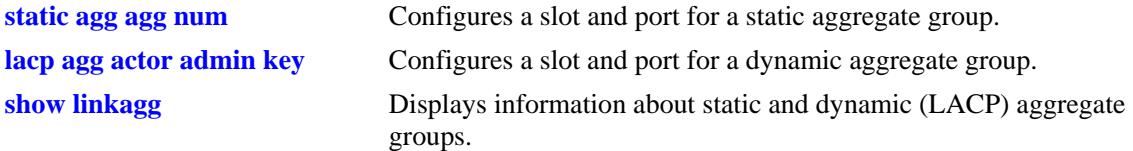

#### **MIB Objects**

alclnkaggAggPortTable

```
alclnkaggAggPortActorSystem
alclnkaggAggPortActorSystemPriority
alclnkaggAggPortActorSystemID
alclnkaggAggPortActorAdminKey
alclnkaggAggPortActorOperKey
alclnkaggAggPortPartnerAdminSystemPriority
alclnkaggAggPortPartnerOperSystemPriority
alclnkaggAggPortPartnerAdminSystemID
alclnkaggAggPortPartnerOperSystemID
alclnkaggAggPortPartnerAdminKey
alclnkaggAggPortPartnerOperKey
alclnkaggAggPortSelectedAggID
alclnkaggAggPortAttachedAggID
alclnkaggAggPortActorPort
alclnkaggAggPortActorPortPriority
alclnkaggAggPortPartnerAdminPort
alclnkaggAggPortPartnerOperPort
alclnkaggAggPortPartnerAdminPortPriority
alclnkaggAggPortPartnerOperPortPriority
alclnkaggAggPortActorAdminState
alclnkaggAggPortActorOperState
alclnkaggAggPortPartnerAdminState
alclnkaggAggPortPartnerOperState
alclnkaggAggPortStandbyState
```
# **9 Ethernet Ring Protection Commands**

Ethernet Ring Protection (ERP) is a protection switching mechanism for Ethernet ring topologies, such as multi-ring and ladder networks. This implementation of ERP is based on Recommendation ITU-T G.8032 and uses the ring Automatic Protection Switching (APS) protocol to coordinate the prevention of network loops within a bridged Ethernet ring.

Loop prevention is achieved by allowing the traffic to flow on all but one of the links within the protected Ethernet ring. This link is blocked and is referred to as the Ring Protection Link (RPL). When a ring failure condition occurs, the RPL is unblocked to allow the flow of traffic to continue through the ring.

ERP and the Ring Rapid Spanning Tree Protocol (RRSTP) are both used for the prevention of loops in ring-based topologies but have the following differences in their implementation and functionality:

- RRSTP uses a different destination MAC address for each ring, based on the ring ID. ERP uses the same destination MAC address for all ERP protocol frames and identifies the ring based on a unique Service VLAN associated with each ring, which carries the ERP protocol frames.
- When a link failure is detected, RRSTP quickly sets the blocking ports to a forwarding state but relies on MSTP for actual protocol convergence. ERP does not require any support from MSTP. ERP has an inherent mechanism to recover from a failed state once the failed link is active again.
- MSTP determines which ports of a fully active RRSTP ring are blocked. The blocked ports (Ring Protection Link) for an ERP ring is pre-determined and configured by the user.
- **•** RRSTP requires a ring of contiguous RRSTP nodes. ERP allows non-ERP nodes to participate in the ring by using the connectivity monitoring capabilities of Ethernet OAM to alert ERP of a link failure through non-ERP nodes.

MIB information for the Ethernet ring protection command is as follows:

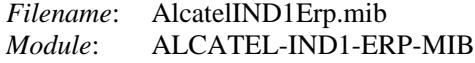

A summary of available commands is listed here:

**[erp-ring](#page-536-0) [erp-ring protected-vlan](#page-539-0) [erp-ring rpl-node](#page-541-0) [erp-ring wait-to-restore](#page-543-0) [erp-ring enable](#page-544-0) [erp-ring ethoam-event remote-endpoint](#page-545-0) [erp-ring guard-timer](#page-547-0) [clear erp statistics](#page-548-0) [show erp](#page-550-0) [show erp protected-vlan](#page-553-0) [show erp statistics](#page-555-0)**

## <span id="page-536-0"></span>**erp-ring**

Creates an Ethernet Ring Protection (ERP) ring using the specified ports and service VLAN ID. The service VLAN transmits ERP control traffic, such as Ring Automatic Protection Switching (R-APS) messages, through the ring and the specified level number identifies an APS Management Entity Group (MEG) to which the service VLAN belongs.

**erp-ring** *ring\_id* **port1 {***slot/port* **| linkagg** *agg\_num***} port2 {***slot/port |* **linkagg** *agg\_num***} service-vlan**  *vlan\_id* **level** *level\_num* **[guard-timer** *guard\_timer***] [wait-to-restore-timer** *wtr\_timer***] [enable | disable]** 

**no erp-ring** *ring\_id*

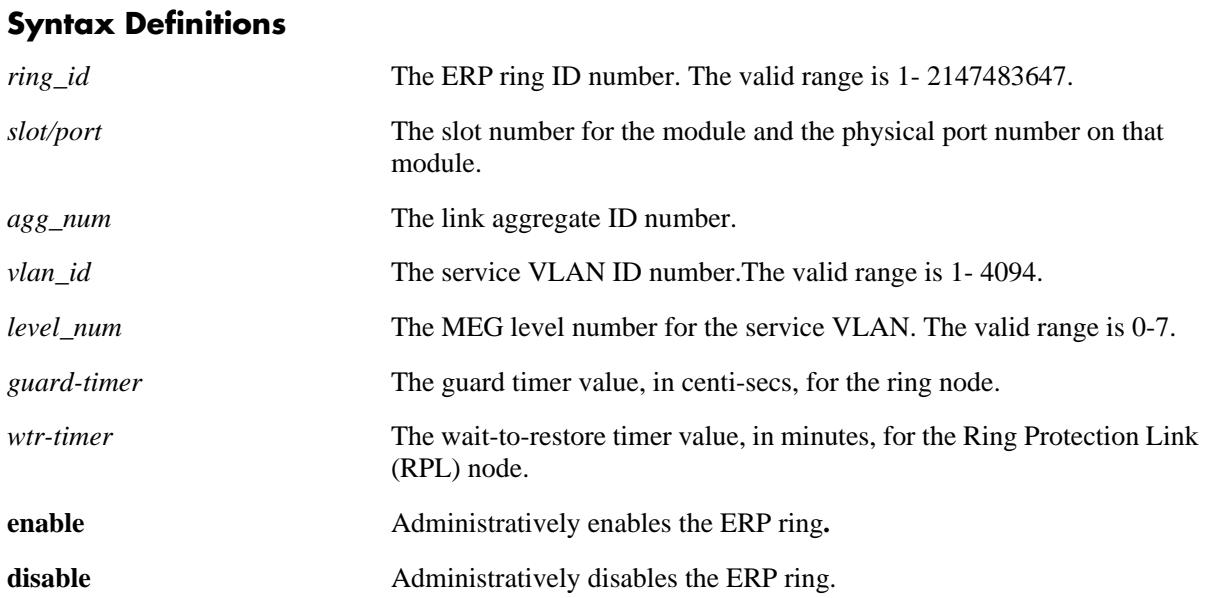

#### **Defaults**

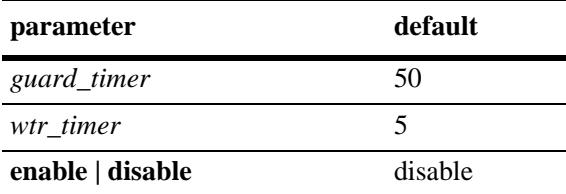

#### **Platforms Supported**

OmniSwitch 6400, 6850, 6855, 9000, 9000E

#### **Usage Guidelines**

- Use the **no** form of this command to remove a ring from the switch configuration. Note that administratively disabling ring ports is recommended before deleting the ring to avoid creating any network loops. Once the ring is deleted, then ensure that the same ports are administratively enabled under Spanning Tree control.
- **•** The specified ring identification number must be unique within a switch.
- ERP is not supported on mobile ports, mirroring ports, link aggregate member ports, Multicast VLAN receiver ports (ERP is supported on Multicast VLAN sender ports only), VLAN Stacking user network interface (UNI) ports, or RRSTP ring ports.
- **•** If a port is tagged with the service VLAN ID or the service VLAN is the default VLAN for the port, then the port is not eligible to become an ERP ring port.
- **•** Specify an existing VLAN ID for the service VLAN ID. Use the same VLAN ID and level number for the service VLAN on each switch that will participate in the ERP ring.
- **•** If the ERP switch participates in an Ethernet OAM Maintenance Domain (MD), configure the ERP service VLAN to use the same level number that is used for the Ethernet OAM MD.
- Specify a static VLAN ID for the ERP service VLAN; dynamic VLANs are not configurable as service VLANs.
- The service VLAN can belong to only one ERP ring at a time. Up to four rings per switch are allowed.
- The specified service VLAN ID must not participate in a Spanning Tree instance that is associated with non-ERP VLANs. This may require changing the Spanning Tree configuration for the VLAN ID prior to using this command.
- **•** An ERP ring port can belong to only one ERP ring at a time.
- An ERP type NNI-SVLAN binding should be created before establishing an ERP ring on that SVLAN-NNI binding.

#### **Examples**

```
-> erp-ring 1 port1 1/1 port2 2/4 service-vlan 10 level 2 enable
-> erp-ring 2 port1 linkagg 1 port2 2/10 service-vlan 20 level 2
-> erp-ring 3 port1 linkagg 2 port2 linkagg 4 service-vlan 30 level 7 
-> no erp-ring 2
```
#### **Release History**

Release 6.3.4; command was introduced.

#### **Related Commands**

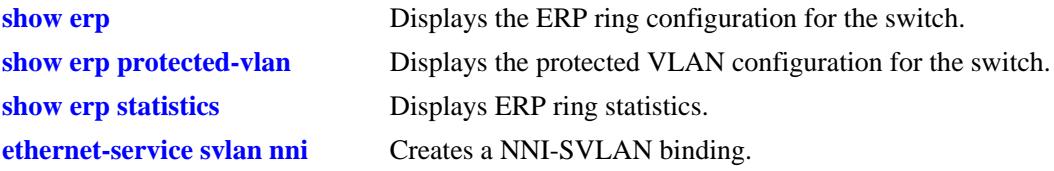

## **MIB Objects**

alaErpRingId

alaErpRingServiceVid alaErpRingMEGLevel alaErpRingStatus alaErpRingPort1 alaErpRingPort2 alaErpRingWaitToRestore alaErpRingGuardTimer alaErpRingRowStatus

## <span id="page-539-0"></span>**erp-ring protected-vlan**

Configures a VLAN as a protected VLAN for an ERP ring. The ring ports associated with the specified ring ID are tagged with the protected VLAN ID.

**erp-ring** *ring\_id* **protected-vlan** *vlan\_id1***[***-vlan\_id2***] [***vlan\_id1***[***-vlan\_id2***]]**

**no erp-ring** *ring\_id* **protected-vlan [***vlan\_id1***[***-vlan\_id2***]]**

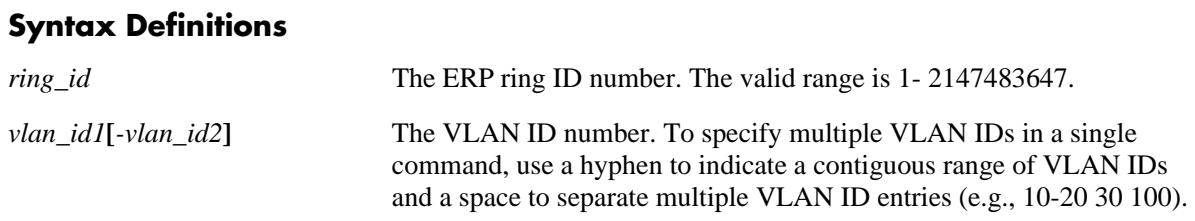

#### **Defaults**

NA

#### **Platforms Supported**

OmniSwitch 6400, 6850, 6855, 9000, 9000E

#### **Usage Guidelines**

- **•** Use the **no** form of this command to remove a protected VLAN from the ERP ring configuration.
- The ERP ring ID number specified must already exist in the switch configuration, unless the VLAN ID specified belongs to a VLAN Stacking SVLAN.
- **•** The VLAN ID specified must already exist in the switch configuration.
- **•** Specify only static VLAN IDs; dynamic VLANs are not configurable as protected VLANs.
- **•** A protected VLAN can belong to only one ERP ring at a time.
- **•** The specified protected VLAN ID must not participate in a Spanning Tree instance that is associated with non-ERP VLANs. This may require changing the Spanning Tree configuration for the VLAN ID prior to using this command.
- **•** A SVLAN with two ERP VPA type NNI ports will be automatically configured as an ERP protected VLAN on a ring if the two NNI ports constitute its ring ports.
- Deletion of SVLAN-NNI binding results in removal of the SVLAN from the corresponding ERP protected VLAN database.

#### **Examples**

```
-> erp-ring 1 protected-vlan 11
-> erp-ring 1 protected-vlan 12-20 25-40 100
-> erp-ring 2 protected-vlan 30-50
-> no erp-ring 1 protected-vlan
-> no erp-ring 1 protected-vlan 25-40
```
# **Release History**

Release 6.3.4; command was introduced.

# **Related Commands**

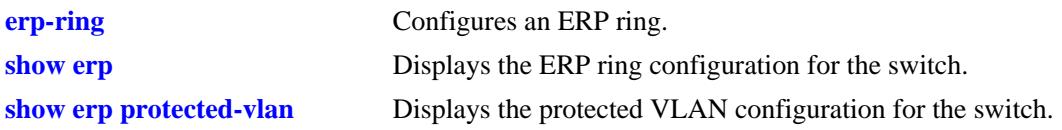

## **MIB Objects**

alaErpRingId

alaErpRingVlanProtectedVid alaErpRingVlanRowStatus

# <span id="page-541-0"></span>**erp-ring rpl-node**

Configures a switch as a Ring Protection Link (RPL) node. This command also identifies the ERP port as an RPL connection port. The RPL remains blocked to prevent loops within the ERP ring.

**erp-ring** *ring\_id* **rpl-node {port** *slot/port* **| linkagg** *agg\_num***}** 

**no erp-ring** *ring\_id* **rpl-node**

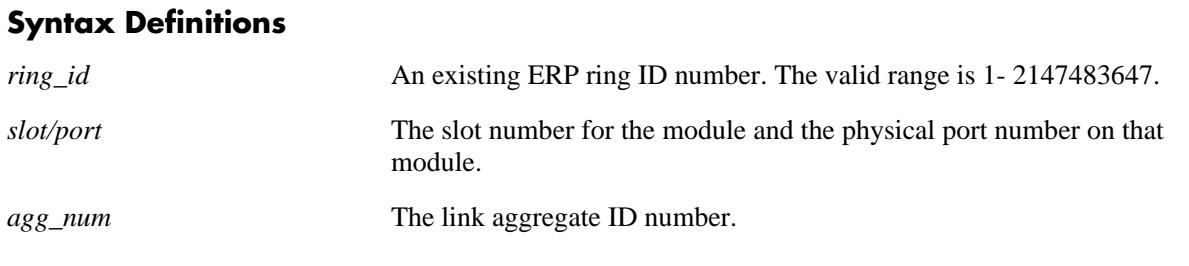

# **Defaults**

NA

## **Platforms Supported**

OmniSwitch 6400, 6850, 6855, 9000, 9000E

## **Usage Guidelines**

- **•** Use the **no** form of this command to remove the RPL designation for the specified ring.
- The RPL node can be configured only when the ring is disabled; RPL configuration applied to the ring while it is enabled will be rejected.
- **•** The specified ERP ring ID must already exist in the switch configuration.
- **•** This command applies only to ERP ring ports; ports not configured as ERP ring ports are not eligible to become RPL ports.
- Only one of the two ring ports configured for the switch can be designated as an RPL node port.

## **Examples**

```
-> erp-ring 1 rpl-node port 2/1
-> erp-ring 2 rpl-node linkagg 2
-> no erp-ring 2 rpl-node
```
## **Release History**

Release 6.3.4; command was introduced.

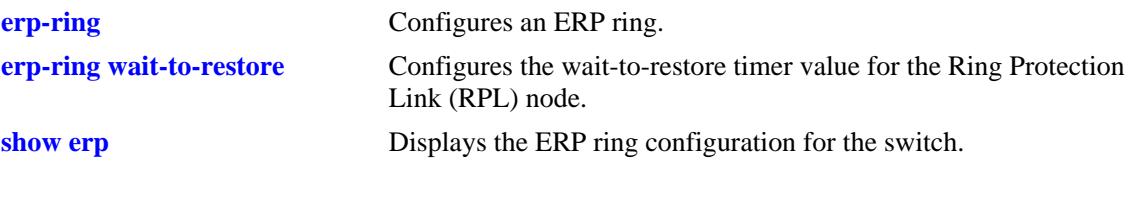

# **MIB Objects**

alaErpRingId alaErpRingPortIfIndex alaErpRingPortType

# <span id="page-543-0"></span>**erp-ring wait-to-restore**

Configures the wait-to-restore timer value for the Ring Protection Link (RPL) switch. This timer determines the number of minutes the RPL switch waits before returning the RPL ports to a blocked state after the ERP ring has recovered from a link failure.

**erp-ring** *ring\_id* **wait-to-restore** *wtr\_timer*

**no erp-ring** *ring\_id* **wait-to-restore** 

#### **Syntax Definitions**

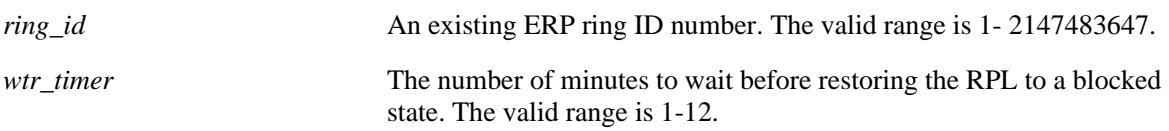

#### **Defaults**

By default, the wait-to-restore timer value is set to 5 minutes.

#### **Platforms Supported**

OmniSwitch 6400, 6850, 6855, 9000, 9000E

#### **Usage Guidelines**

- **•** Use the **no** form of this command to set the timer back to the default setting of 5 minutes.
- **•** The specified ERP ring ID must already exist in the switch configuration.
- This command applies only on a switch that serves as the RPL node for the ERP ring.

#### **Examples**

```
-> erp-ring 1 wait-to-restore 6
-> no erp-ring 1 wait-to-restore
```
#### **Release History**

Release 6.3.4; command was introduced.

#### **Related Commands**

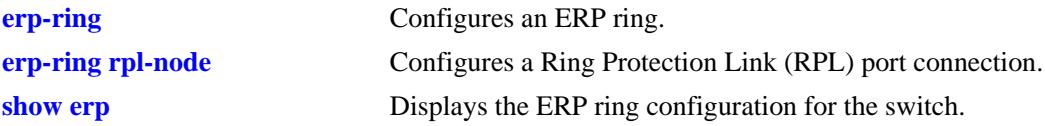

## **MIB Objects**

alaErpRingId alaErpRingWaitToRestoreTimer

# **erp-ring enable**

Enables or disables an ERP ring identified by the specified ring ID. This command applies to enabling or disabling existing ERP rings.

**erp-ring** *ring\_id* **{enable** *|* **disable}**

#### **Syntax Definitions**

*ring\_id* An existing ERP ring ID number. The valid range is 1-2147483647.

## **Defaults**

By default, ERP rings are disabled when they are created.

#### **Platforms Supported**

OmniSwitch 6400, 6850, 6855, 9000, 9000E

#### **Usage Guidelines**

- The specified ring ID must already exist in the switch configuration.
- **•** Enabling a ring is also allowed at the time the ring is created.

#### **Examples**

```
-> erp-ring 1 enable
-> erp-ring 1 disable
```
## **Release History**

Release 6.3.4; command was introduced.

#### **Related Commands**

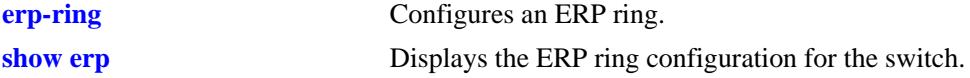

## **MIB Objects**

alaErpRingId alaErpRingStatus

# **erp-ring ethoam-event remote-endpoint**

Configures an ERP ring port to accept or drop a loss of connectivity event for a Remote Ethernet OAM Maintenance End Point (MEP). This command allows ERP to interact with Ethernet OAM to monitor non-ERP nodes that may exist in an ERP ring.

**erp-ring** *ring\_id* **ethoam-event {port** *slot/port* **| linkagg** *agg\_num***} remote-endpoint** *mep\_id*

**no erp-ring** *ring\_id* **ethoam-event {port** *slot/port* **| linkagg** *agg\_num***}** 

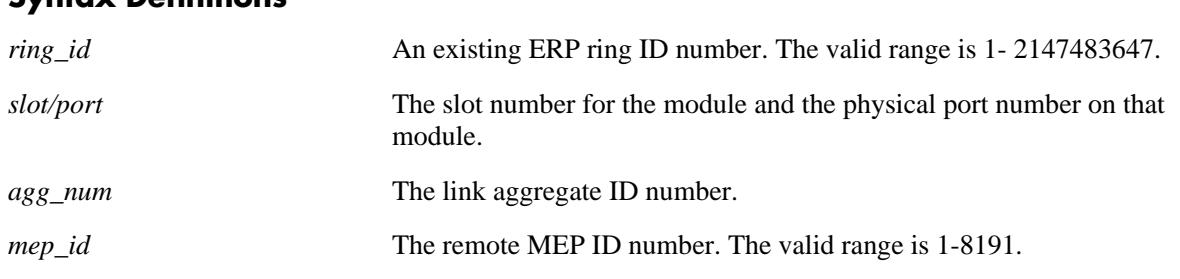

# **Defaults**

By default, ERP ports will drop Ethernet OAM loss of connectivity events.

# **Platforms Supported**

**Syntax Definitions**

OmniSwitch 6400, 6850, 6855, 9000, 9000E

# **Usage Guidelines**

- Use the **no** form of this command to configure the ERP ring port to drop loss of connectivity events.
- The specified ring ID must already exist in the switch configuration.
- **•** The specified remote MEP ID number is only allowed on one ring port within the same ERP ring.

# **Examples**

```
-> erp-ring 1 ethoam-event port 1/1 remote-endpoint 10
-> erp-ring 1 ethoam-event linkagg 1 remote-endpoint 20
-> no erp-ring 1 ethoam-event port 1/1
```
# **Release History**

Release 6.3.4; command was introduced.

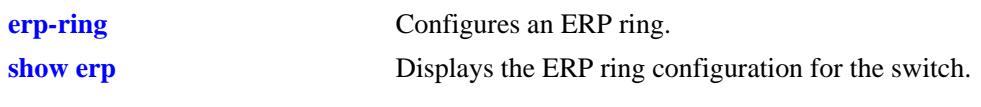

# **MIB Objects**

alaErpRingId

alaErpRingPortEthOAMEvent alaErpRingPortRmepId

# **erp-ring guard-timer**

Configures the guard timer value for the specified ERP ring node. The guard timer is used to prevent ring nodes from receiving outdated Ring Automatic Protection Switching (R-APS) messages. During the amount of time determined by this timer, all received R-APS messages are ignored by the ring protection control process.

**erp-ring** *ring\_id* **guard-timer** *guard\_timer*

**no erp-ring** *ring\_id* **guard-timer** 

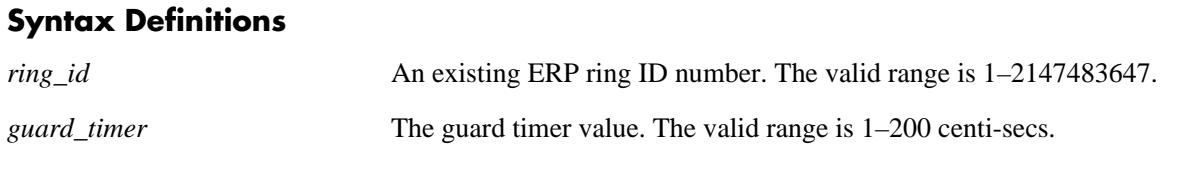

#### **Defaults**

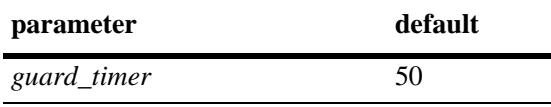

#### **Platforms Supported**

OmniSwitch 6400, 6850, 6855, 9000, 9000E

#### **Usage Guidelines**

- **•** Use the **no** form of this command to set the timer back to the default value of 50 centi-secs.
- The specified ring ID must already exist in the switch configuration.

#### **Examples**

```
-> erp-ring 1 guard-timer 10
-> no erp-ring 1 guard-timer
```
#### **Release History**

Release 6.3.4; command was introduced.

#### **Related Commands**

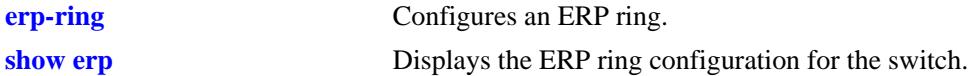

#### **MIB Objects**

alaErpRingId alaErpRingGuardTimer

# <span id="page-548-0"></span>**clear erp statistics**

Clears ERP statistics for all rings, a specific ring, or a specific ring port.

**clear erp statistics [ring** *ring\_id* **[port** *slot/port* **| linkagg** *agg\_num***]]**

#### **Syntax Definitions**

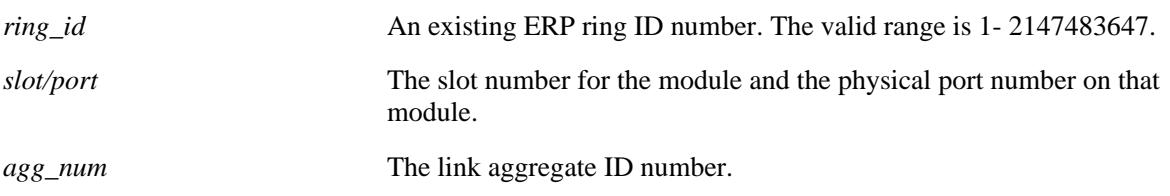

## **Defaults**

By default, statistics are cleared for all ERP rings in the switch configuration.

# **Platforms Supported**

OmniSwitch 6400, 6850, 6855, 9000, 9000E

# **Usage Guidelines**

- **•** Enter a ring ID to clear the statistics for a specific ring.
- Enter a ring ID and a ring port number or link aggregate ID to clear the statistics for a specific port or link aggregate.
- **•** The specified ring ID must already exist in the switch configuration.
- **•** The specified port must belong to the ring identified by the ring ID.

## **Examples**

```
-> clear erp statistics
-> clear erp statistics ring 5
-> clear erp statistics ring 5 port 1/2
-> clear erp statistics ring 5 linkagg 10
```
# **Release History**

Release 6.3.4; command was introduced.

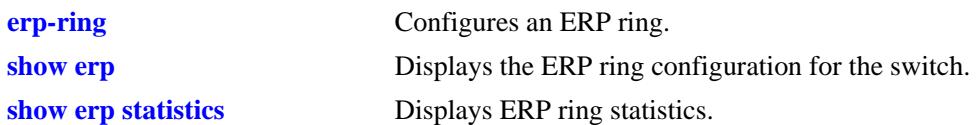

# **MIB Objects**

alaERPClearStats alaErpRingTable alaERPRingClearStats alaErpRingPortTable alaErpRingPortIfIndex alaErpRingPortClearStats

# <span id="page-550-0"></span>**show erp**

Displays the ERP configuration information for all rings, a specific ring, or for a specific ring port. **show erp [ring** *ring\_id* **| [port** *slot/port* **| linkagg** *agg\_num***]]** 

#### **Syntax Definitions**

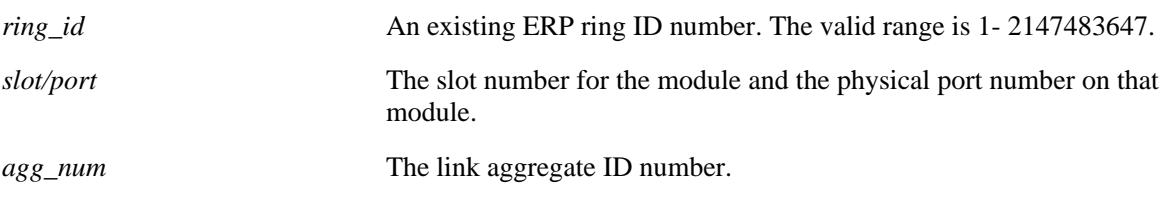

## **Defaults**

By default, configuration information is displayed for all ERP rings in the switch configuration.

# **Platforms Supported**

OmniSwitch 6400, 6850, 6855, 9000, 9000E

# **Usage Guidelines**

- Enter a ring ID to display the configuration for a specific ring.
- Enter a ring port number or a link aggregate ID to display the configuration for a specific port or link aggregate.
- **•** The specified ring ID must already exist in the switch configuration.

# **Examples**

```
-> show erp<br>Legends: *
        - Inactive Configuration
       WTR - Wait To Restore
       MEG - Maintenance Entity Group
  Ring Ring Ring Ring Serv WTR Guard MEG Ring Ring
   ID Port1 Port2 Status VLAN Timer Timer Level State Node
                              (min) (csec)
----------+------+------+---------+----+-----+-----+-----+-----------+--------
       1 1/15 1/1 enabled 4094 3 50 2 idle rpl
       2 6/7 4/1 enabled 4093 1 50 1 idle rpl
 3 4/7 6/1 enabled 4092 1 50 3 idle rpl
 4 4/8 6/23 enabled 4091 5 50 4 idle non-rpl
Total number of rings configured = 4
-> show erp ring 1
Legend: * - Inactive Configuration
Ring Id : 1,
Ring Port1 : 1/15,
```
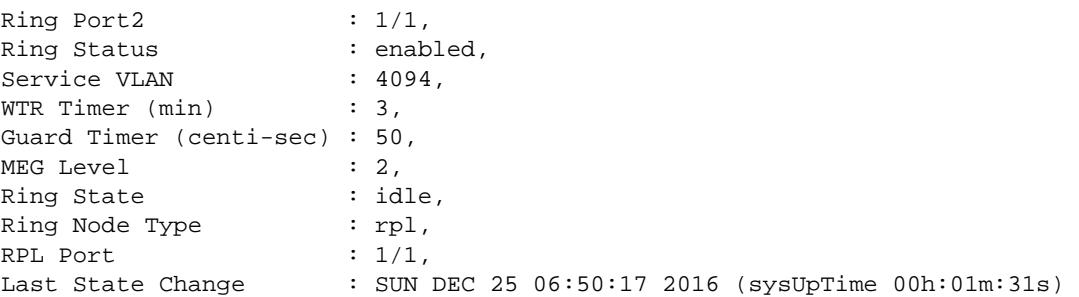

#### *output definitions*

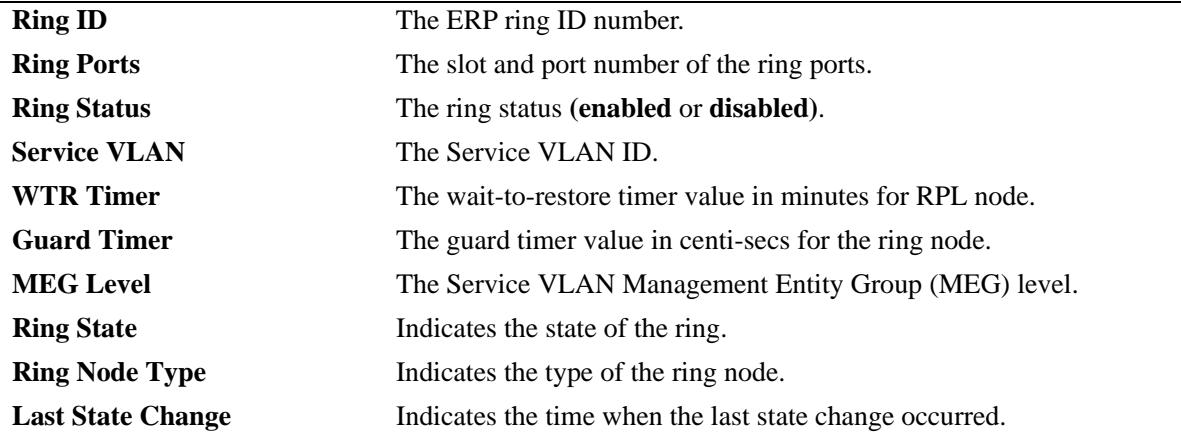

```
-> show erp port 1/15
Legend: * - Inactive Configuration
Ring-Id : 1
Ring Port Status : forwarding,
Ring Port Type : non-rpl,
 Ethoam Event : disabled
-> show erp port 1/1
Legend: * - Inactive Configuration
Ring Id : 1
 Ring Port Status : blocking,<br>
Rint Port Type : RPL,
 Rint Port Type
  Ethoam Event : enabled,<br>
Rmepid : 10
```
#### *output definitions*

Rmepid

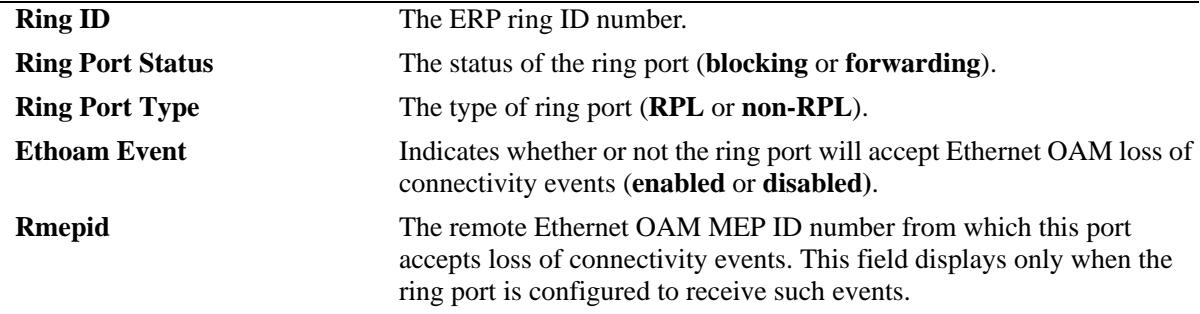

# **Release History**

Release 6.3.4; command was introduced.

## **Related Commands**

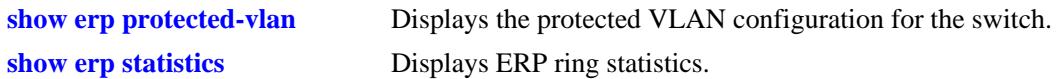

## **MIB Objects**

alaErpRingId alaErpRingStatus alaErpRingServiceVid alaErpRingMEGLevel alaErpRingPort1 alaErpRingPort2 alaErpRingState alaErpRingWaitToRestoreTimer alaErpRingGuardTimer alaErpRingLastStateChange alaErpRingTimeToRevert

# <span id="page-553-0"></span>**show erp protected-vlan**

Displays the protected VLAN configuration for all ERP rings or for a specific ring.

**show erp [ring** *ring\_id***] protected-vlan**

#### **Syntax Definitions**

*ring\_id* An existing ERP ring ID number. The valid range is 1-2147483647.

# **Defaults**

By default, the protected VLAN configuration is displayed for all ERP rings in the switch configuration.

# **Platforms Supported**

OmniSwitch 6400, 6850, 6855, 9000, 9000E

# **Usage Guidelines**

- **•** Enter a ring ID to display the protected VLANs for a specific ring.
- **•** The specified ring ID must already exist in the switch configuration.

# **Examples**

```
-> show erp protected-vlan
Ring Id : 1,
Protected VLAN : 10 20 30-40
Ring Id : 2,Protected VLAN : 50
-> show erp ring 3 protected-vlan
Ring Id : 3,
Protected VLAN : none
```
#### *output definitions*

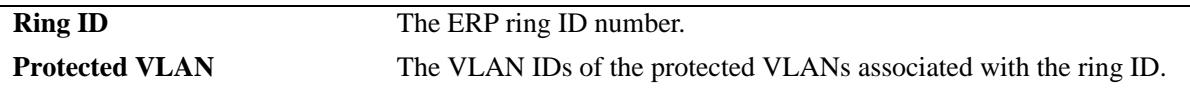

## **Release History**

Release 6.3.4; command was introduced.

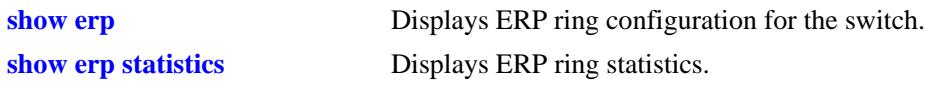

# **MIB Objects**

alaErpRingId alaErpRingVlanProtectedVid

# <span id="page-555-0"></span>**show erp statistics**

Displays the ERP statistics for all rings, a specific ring, or a specific ring port.

**show erp statistics [ring** *ring\_id* **[port** *slot/port* **| linkagg** *agg\_num***]]**

#### **Syntax Definitions**

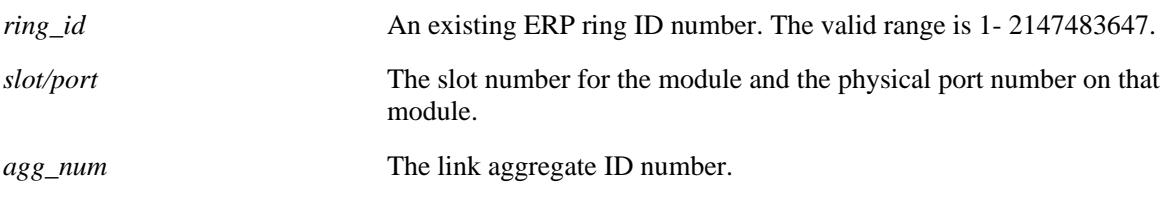

## **Defaults**

By default, statistics are displayed for all ERP rings in the switch configuration.

# **Platforms Supported**

OmniSwitch 6400, 6850, 6855, 9000, 9000E

# **Usage Guidelines**

- **•** Enter a ring ID to display the statistics for a specific ring.
- Enter a ring ID and a ring port number or link aggregate ID to display the statistics for a specific port or link aggregate.
- **•** The specified ring ID must already exist in the switch configuration.
- **•** The specified port must belong to the ring identified by the ring ID.

# **Examples**

```
-> show erp statistics
Legends: R-APS - Ring Automatic Protection Switching
          RPL - Ring Protection Link
Ring-Id : 1
  Ring Port : 1/15
     Signal Fail PDUs
       Sent : 3,
       Recv : 0,
       Drop : 0
     No Request PDUs
      Sent : 37,
       Recv : 37,
       Drop : 0
     No Request RPL Block PDUs
       Sent : 4322,
       Recv : 0,
       Drop : 0
     Invalid R-APS PDUs
       Recv : 0
```

```
 Ring Port : 1/1
     Signal Fail PDUs
       Sent : 6,
       Recv : 0,
       Drop : 0
     No Request PDUs
       Sent : 37,
       Recv : 38,
       Drop : 0
     No Request RPL Block PDUs
       Sent : 4322,
       Recv : 0,
       Drop : 0
     Invalid R-APS PDUs
       Recv : 0
Ring-Id : 2
   Ring Port : 6/7
     Signal Fail PDUs
       Sent : 6,
       Recv : 0,
       Drop : 0
     No Request PDUs
       Sent : 16,
       Recv : 14,
       Drop : 0
     No Request RPL Block PDUs
       Sent : 4347,
       Recv : 0,
       Drop : 4341
     Invalid R-APS PDUs
       Recv : 0
-> show erp statistics ring 3
Legends: R-APS - Ring Automatic Protection Switching
          RPL - Ring Protection Link
Ring-Id : 3
   Ring Port : 4/7
     Signal Fail PDUs
       Sent : 6,
       Recv : 0,
       Drop : 0
     No Request PDUs
       Sent : 16,
      Recv : 14, Drop : 0
     No Request RPL Block PDUs
       Sent : 4351,
       Recv : 0,
       Drop : 0
     Invalid R-APS PDUs
       Recv : 0
   Ring Port : 6/1
     Signal Fail PDUs
       Sent : 6,
```

```
 Recv : 0,
       Drop : 0
     No Request PDUs
       Sent : 13,
       Recv : 13,
       Drop : 0
     No Request RPL Block PDUs
       Sent : 4358,
       Recv : 0,
       Drop : 0
     Invalid R-APS PDUs
       Recv : 0
-> show erp statistics ring 1 port 1/15
Legends: R-APS - Ring Automatic Protection Switching
          RPL - Ring Protection Link
Ring-Id : 1
  Ring Port : 1/15
     Signal Fail PDUs
       Sent : 3,
       Recv : 0,
       Drop : 0
     No Request PDUs
      Sent : 37,
       Recv : 37,
       Drop : 0
     No Request RPL Block PDUs
       Sent : 4338,
       Recv : 0,
       Drop : 0
     Invalid R-APS PDUs
       Recv: 0
```
#### *output definitions*

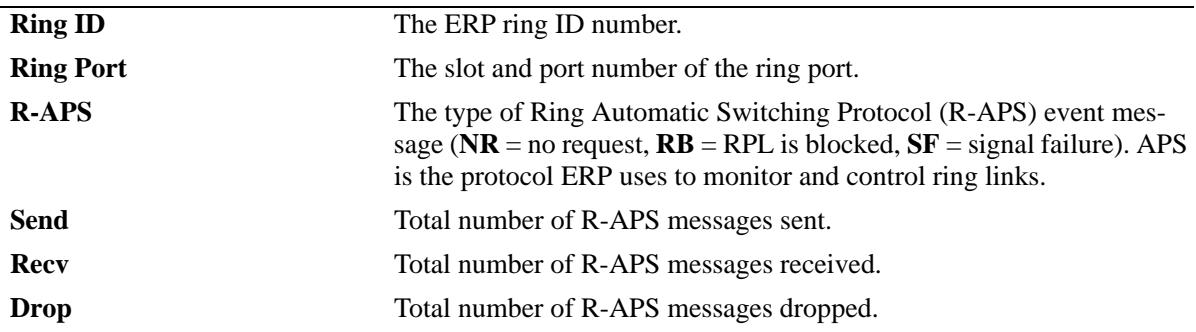

#### **Release History**

Release 6.3.4; command was introduced.

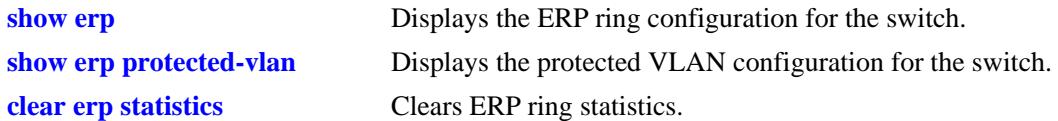

# **MIB Objects**

- alaERPClearStats
- alaERPRingClearStats
- alaErpRingPortClearStats
- alaErpRingId

alaErpRingPortIfIndex alaErpStatsSignalFailPduTx alaErpStatsSignalFailPduRx alaErpStatsSignalFailPduDrop alaErpStatsNoRequestPduTx alaErpStatsNoRequestPduRx alaErpStatsNoRequestPduDrop alaErpStatsRPLBlockPDUTx alaErpStatsRPLBlockPDURx alaErpStatsRPLBlockPDUDrop alaErpStatsPDUErr

# **10 GVRP Commands**

The GARP VLAN Registration Protocol (GVRP) facilitates control of virtual local area networks (VLANs) within a larger network. It is an application of General Attribute Registration Protocol (GARP) that provides the VLAN registration service. The GARP provides a generic framework whereby devices in a bridged LAN can register and de-register attribute values, such as VLAN identifiers.

GVRP is compliant with 802.1q and dynamically learns and further propagates VLAN membership information across a bridged network. It dynamically maintains and updates the registration and de-registration of VLANs and prunes unnecessary broadcast and unicast traffic. Through propagation of GVRP information, a switch can continuously update its knowledge on the set of VLANs that currently have active nodes and on ports through which those nodes can be reached.

A summary of the available commands is listed here:

**[gvrp](#page-561-0) [gvrp port](#page-562-0) [gvrp transparent switching](#page-564-0) [gvrp maximum vlan](#page-565-0) [gvrp registration](#page-566-0) [gvrp applicant](#page-568-0) [gvrp timer](#page-570-0) [gvrp restrict-vlan-registration](#page-572-0) [gvrp restrict-vlan-advertisement](#page-574-0) [gvrp static-vlan restrict](#page-576-0) [clear gvrp statistics](#page-578-0) [show gvrp statistics](#page-579-0) [show gvrp last-pdu-origin](#page-582-0) [show gvrp configuration](#page-583-0) [show gvrp configuration port](#page-585-0) [show gvrp configuration linkagg/port](#page-587-0) [show gvrp timer](#page-590-0)**

## <span id="page-561-0"></span>**gvrp**

Enables GVRP on the switch globally.

**gvrp**

**no gvrp**

#### **Syntax Definitions**

N/A

# **Defaults**

By default, GVRP is disabled on the switch.

# **Platforms Supported**

OmniSwitch 6400, 6850, 6855, 9000, 9000E

# **Usage Guidelines**

- **•** Use the **no** form of this command to disable GVRP globally on the switch.
- **•** Disabling GVRP globally will delete all the learned VLANs.
- **•** GVRP is supported only when the switch is operating in the flat Spanning Tree mode; it is not supported in the 1x1 mode.

# **Examples**

-> gvrp -> no gvrp

# **Release History**

Release 6.2.1; command was introduced. Release 6.3.1; support for OmniSwitch 9000 added.

# **Related Commands**

**[show gvrp configuration](#page-583-0)** Displays the global configuration for GVRP.

# **MIB Objects**

dot1qGvrpStatus

## <span id="page-562-0"></span>**gvrp port**

Enables GVRP on a specific port or an aggregate of ports on the switch.

**gvrp {linkagg** *agg\_num* | **port** *slot/port***}**

**no gvrp {linkagg** *agg\_num* | **port** *slot/port***}**

#### **Syntax Definitions**

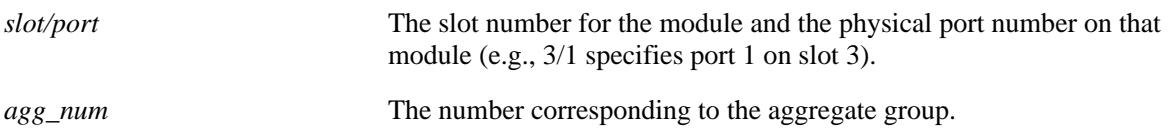

#### **Defaults**

By default, GVRP is disabled on the ports.

#### **Platforms Supported**

OmniSwitch 6400, 6850, 6855, 9000, 9000E

#### **Usage Guidelines**

- **•** Use the **no** form of this command to disable GVRP on the specified ports.
- **•** GVRP can be enabled on ports regardless of whether it is globally enabled or not. However, for the port to become an active participant, you should enable GVRP globally on the switch.
- When GVRP is globally enabled on the switch and is not enabled on the port, that port is excluded from the GVRP process.
- **•** GVRP can be enabled only on fixed ports, 802.1 Q ports, and aggregate ports. Other ports (mirror ports, aggregable ports, mobile ports, and MSTI Trunking ports) do not support GVRP.
- To use the *agg\_num* parameter, the link aggregate group should be created and enabled.

#### **Examples**

```
-> gvrp port 3/2 
-> no gvrp port 3/2
-> gvrp linkagg 2
```
#### **Release History**

Release 6.2.1; command was introduced. Release 6.3.1; support for OmniSwitch 9000 added.

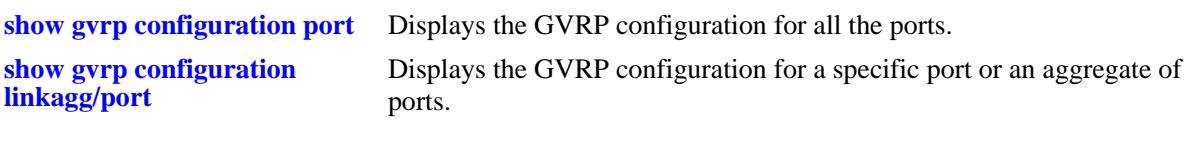

# **MIB Objects**

dot1qPortVlanTable dot1qPortGvrpStatus

# <span id="page-564-0"></span>**gvrp transparent switching**

Enables transparent switching on the switch. When transparent switching is enabled, the switch propagates GVRP information to other switches but does not register itself in the GVRP process.

**gvrp transparent switching** 

**no gvrp transparent switching** 

#### **Syntax Definitions**

N/A

#### **Defaults**

By default, transparent switching is disabled on the switch.

#### **Platforms Supported**

OmniSwitch 6400, 6850, 6855, 9000, 9000E

#### **Usage Guidelines**

- Use the **no** form of this command to disable transparent switching on the device.
- If GVRP is globally disabled and transparent switching is enabled, the router will flood the GVRP messages.
- If GVRP is globally disabled and transparent switching is disabled, the router will discard the GVRP messages.
- If GVRP is globally enabled transparent switching will not have any effect on the functional behavior of the device.

## **Examples**

```
-> gvrp transparent switching
-> no gvrp transparent switching
```
## **Release History**

Release 6.2.1; command was introduced. Release 6.3.1; support for OmniSwitch 9000 added.

#### **Related Commands**

**[show gvrp configuration](#page-583-0)** Displays the global configuration for GVRP.

## **MIB Objects**

alaGvrpTransparentSwitching

# <span id="page-565-0"></span>**gvrp maximum vlan**

Configures the maximum number of dynamic VLANs that can be created by GVRP.

**gvrp maximum vlan** *vlanlimit*

#### **Syntax Definitions**

*vlanlimit* The maximum number of VLANs to be created by GVRP. The valid range is 32–4094.

#### **Defaults**

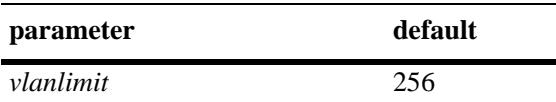

## **Platforms Supported**

OmniSwitch 6400, 6850, 6855, 9000, 9000E

## **Usage Guidelines**

- **•** This command can be used even when GVRP is not enabled on the switch. However, GVRP should be enabled on the switch for creating dynamic VLANs.
- If the VLAN limit to be set is less than the current number of dynamically learnt VLANs, then the new configuration will take effect only after the GVRP is disabled and enabled again on the switch. If this operation is not done, the VLANs learnt earlier will be maintained.

## **Examples**

-> gvrp maximum vlan 100

## **Release History**

Release 6.2.1; command was introduced. Release 6.3.1; support for OmniSwitch 9000 added.

## **Related Commands**

**[show gvrp configuration](#page-583-0)** Displays the global configuration for GVRP.

## **MIB Objects**

alaGvrpMaxVlanLimit

# <span id="page-566-0"></span>**gvrp registration**

Configures the GVRP registration mode for a specific port or an aggregate of ports.

**gvrp registration {normal** | **fixed** | **forbidden} {linkagg** *agg\_num* | **port** *slot/port***}**

**no gvrp registration {linkagg** *agg\_num* | **port** *slot/port***}**

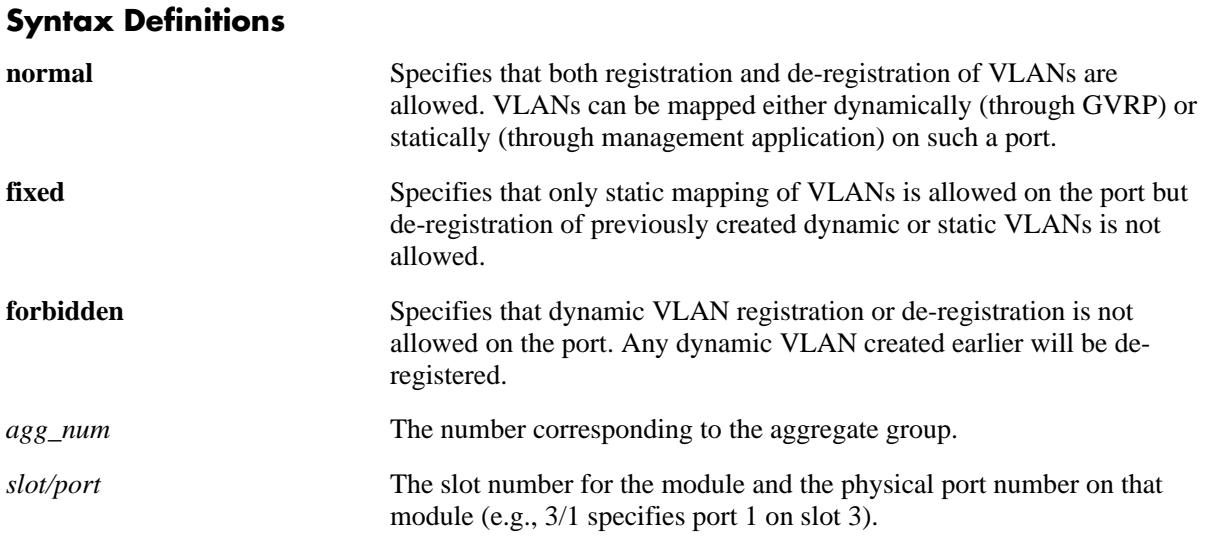

#### **Defaults**

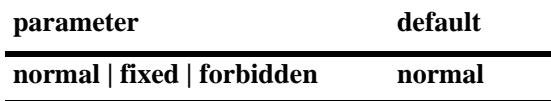

#### **Platforms Supported**

OmniSwitch 6400, 6850, 6855, 9000, 9000E

#### **Usage Guidelines**

- **•** Use the **no** form of this command to set the registration mode to the default value.
- **•** GVRP should be enabled on the port before configuring the GVRP registration mode.
- **•** The registration mode for the default VLANs of all the ports in the switch will be set to fixed.
- **•** To use the *agg\_num* parameter, the link aggregate group should be created and enabled.

#### **Examples**

```
-> gvrp registration forbidden port 3/2
-> no gvrp registration port 3/2
```
# **Release History**

Release 6.2.1; command was introduced. Release 6.3.1; support for OmniSwitch chassis-based switches added.

#### **Related Commands**

**[show gvrp configuration](#page-587-0)  [linkagg/port](#page-587-0)** Displays the GVRP configuration for a specific port or an aggregate of ports.

# **MIB Objects**

alaGvrpPortConfigtable

alaGvrpPortConfigRegistrarMode

# <span id="page-568-0"></span>**gvrp applicant**

**Syntax Definitions**

Configures the applicant mode of a specific port or an aggregate of ports on the switch. The applicant mode determines whether or not GVRP PDU exchanges are allowed on a port depending on the Spanning Tree state of the port.

**gvrp applicant {participant | non-participant | active} {linkagg** *agg\_num* | **port** *slot/port***}**

**no gvrp applicant {linkagg** *agg\_num* | **port** *slot/port***}**

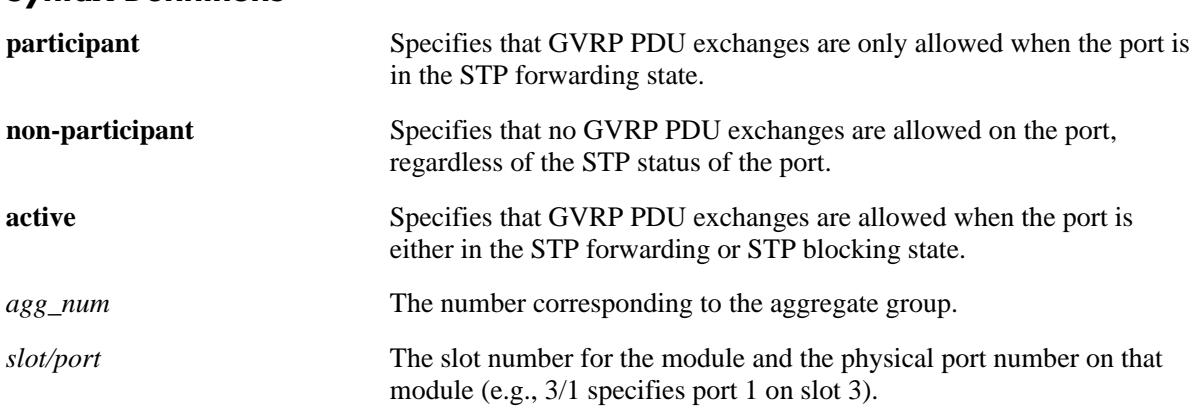

#### **Defaults**

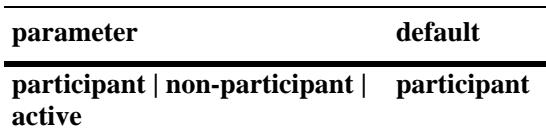

#### **Platforms Supported**

OmniSwitch 6400, 6850, 6855, 9000, 9000E

#### **Usage Guidelines**

- **•** Use the **no** form of this command to set the applicant mode to the default value.
- **•** GVRP should be enabled on the port before configuring the GVRP applicant mode.
- **•** To use the *agg\_num* parameter, the link aggregate group should be created and enabled.

#### **Examples**

```
-> gvrp applicant active port 2/2
-> no gvrp applicant port 2/2
```
#### **Release History**

Release 6.2.1; command was introduced. Release 6.3.1; support for OmniSwitch 9000 added.

**[show gvrp configuration](#page-587-0)  [linkagg/port](#page-587-0)** Displays the GVRP configuration for a specific port or an aggregate of ports.

# **MIB Objects**

alaGvrpPortConfigtable

alaGvrpPortConfigApplicantMode

# <span id="page-570-0"></span>**gvrp timer**

Configures the Join, Leave, or LeaveAll timer values for the switch ports.

**gvrp timer {join | leave | leaveall}** *timer-value* **{linkagg** *agg\_num* | **port** *slot/port***}**

**no gvrp timer {join | leave | leaveall} {linkagg** *agg\_num* | **port** *slot/port***}**

## **Syntax Definitions**

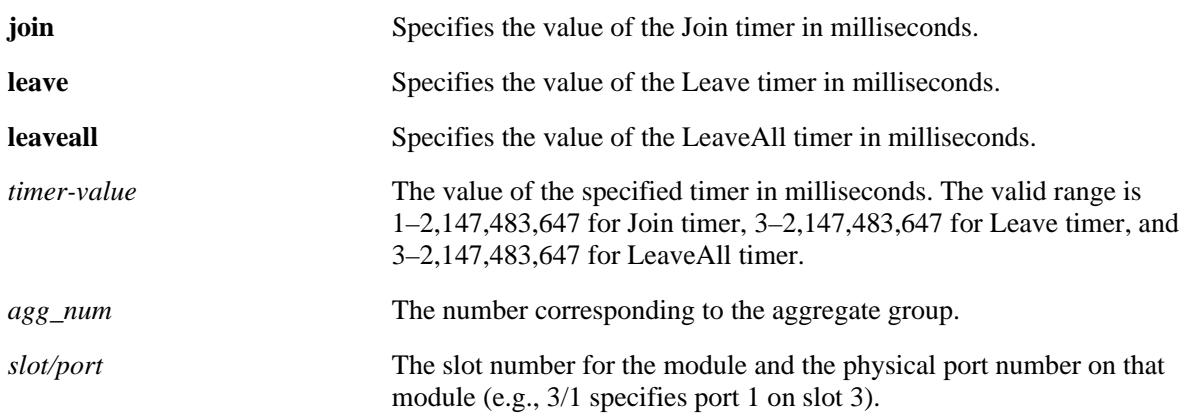

#### **Defaults**

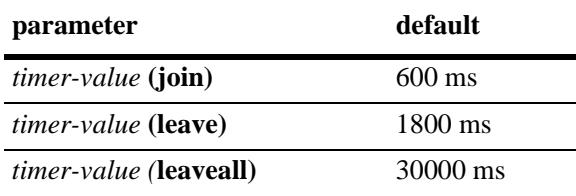

## **Platforms Supported**

OmniSwitch 6400, 6850, 6855, 9000, 9000E

## **Usage Guidelines**

- **•** Use the **no** form of this command to set the timer for a particular slot or port to the default value.
- **•** GVRP should be enabled on the port before configuring the timer value for that port.
- **•** Leave timer value should be greater than or equal to three times the Join timer value.
- **•** Leaveall timer value should be greater than or equal to the Leave timer value.
- **•** To use the *agg\_num* parameter, the link aggregate group should be created and enabled.

## **Examples**

```
-> gvrp timer join 300 port 3/2
-> no gvrp timer join 3/2
-> gvrp timer leave 900 port 3/2
-> no gvrp timer leave port 3/2
-> gvrp timer leaveall 950 port 3/2
-> no gvrp timer leaveall port 3/2
```
## **Release History**

Release 6.2.1; command was introduced. Release 6.3.1; support for OmniSwitch 9000 added.

# **Related Commands**

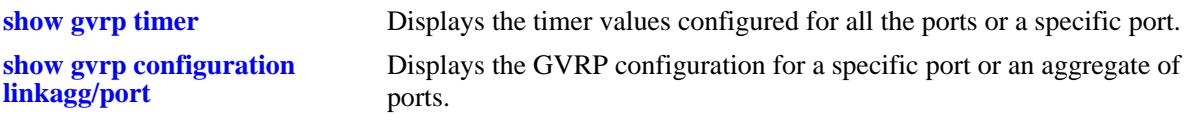

# **MIB Objects**

alaGvrpPortConfigTable

alaGvrpPortConfigJoinTimer alaGvrpPortConfigLeaveTimer alaGvrpPortConfigLeaveAllTimer

# <span id="page-572-0"></span>**gvrp restrict-vlan-registration**

Restricts GVRP processing from dynamically registering the specified VLAN(s) on the switch.

**gvrp restrict-vlan-registration {linkagg** *agg\_num* | **port** *slot/port***}** *vlan-list*

**no gvrp restrict-vlan-registration {linkagg** *agg\_num* | **port** *slot/port***}** *vlan-list*

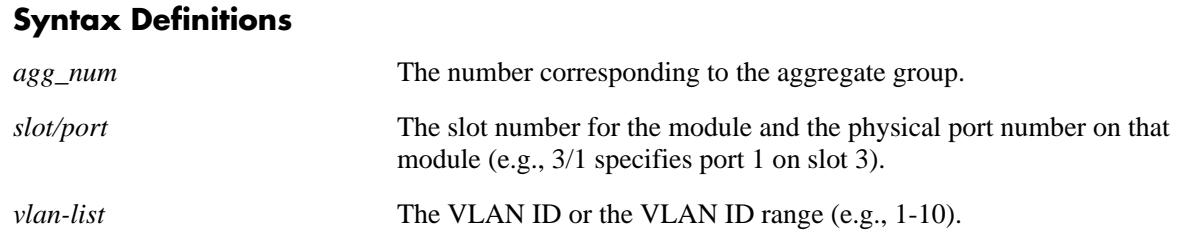

#### **Defaults**

By default, GVRP dynamic VLAN registration is not restricted.

#### **Platforms Supported**

OmniSwitch 6400, 6850, 6855, 9000, 9000E

#### **Usage Guidelines**

- **•** Use the **no** form of this command to allow registration of dynamic VLAN IDs through GVRP processing.
- **•** GVRP should be enabled on the port before restricting dynamic VLAN registrations on that port.
- This command can be used only if the GVRP registration mode is set to normal.
- If the specified VLAN already exists on the switch, the VLAN is mapped to the receiving port.
- **•** To use the *agg\_num* parameter, the link aggregate group should be created and enabled.

#### **Examples**

- -> gvrp restrict-vlan-registration port 3/1 5
- -> no gvrp restrict-vlan-registration port 3/1 5
- -> gvrp restrict-vlan-registration port 3/1 6-10
- -> no gvrp restrict-vlan-registration port 3/1 6-10

# **Release History**

Release 6.2.1; command was introduced. Release 6.3.1; support for OmniSwitch 9000 added.

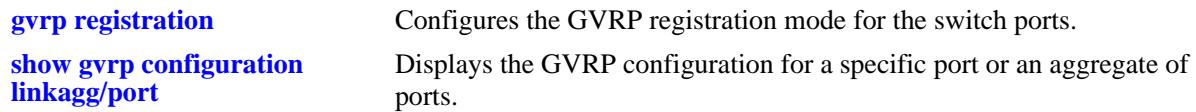

# **MIB Objects**

alaGvrpPortConfigTable

```
alaGvrpPortConfigRestrictedRegistrationBitmap
alaGvrpPortConfigAllowRegistrationBitmap
alaGvrpPortConfigRegistrationBitmap
```
# <span id="page-574-0"></span>**gvrp restrict-vlan-advertisement**

Restricts the advertisement of VLANs on a specific port or an aggregate of ports.

**gvrp restrict-vlan-advertisement {linkagg** *agg\_num* | **port** *slot/port***}** *vlan-list*

**no gvrp restrict-vlan-advertisement {linkagg** *agg\_num* | **port** *slot/port***}** *vlan-list*

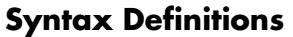

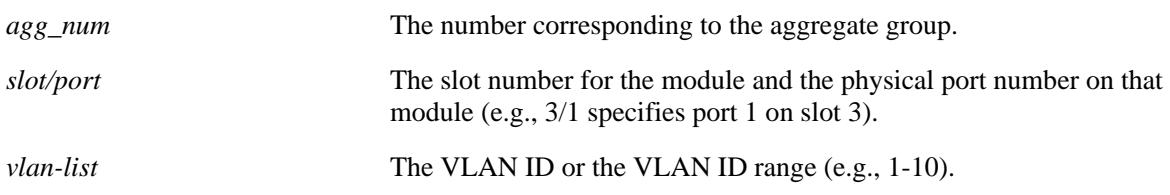

#### **Defaults**

By default, VLAN advertisement is not restricted.

#### **Platforms Supported**

OmniSwitch 6400, 6850, 6855, 9000, 9000E

#### **Usage Guidelines**

- **•** Use the **no** form of this command to allow the propagation of VLANs.
- **•** GVRP should be enabled on the port before restricting VLAN advertisements on that port.
- This command affects the GVRP processing only if the applicant mode is set to participant or active.
- **•** To use the *agg\_num* parameter, the link aggregate group should be created and enabled.

## **Examples**

```
-> gvrp restrict-vlan-advertisement port 3/1 4
-> no gvrp restrict-vlan-advertisement port 3/1 4
-> gvrp restrict-vlan-advertisement port 3/1 6-9
-> no gvrp restrict-vlan-advertisement port 3/1 6-9
-> gvrp restrict-vlan-advertisement linkagg 3 10
-> no gvrp restrict-vlan-advertisement linkagg 3 10
```
## **Release History**

Release 6.2.1; command was introduced. Release 6.3.1; support for OmniSwitch 9000 was added.

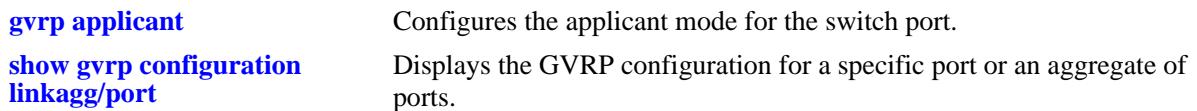

# **MIB Objects**

alaGvrpPortConfigTable

```
alaGvrpPortConfigRestrictedApplicantBitmap
alaGvrpPortConfigAllowApplicantBitmap
alaGvrpPortConfigApplicantBitmap
```
# <span id="page-576-0"></span>**gvrp static-vlan restrict**

Restricts a port from becoming a member of a statically created VLAN or a range of VLANs.

**gvrp static-vlan restrict {linkagg** *agg\_num* | **port** *slot/port***}** *vlan-list*

**no gvrp static-vlan restrict {linkagg** *agg\_num* | **port** *slot/port***}** *vlan-list*

#### **Syntax Definitions**

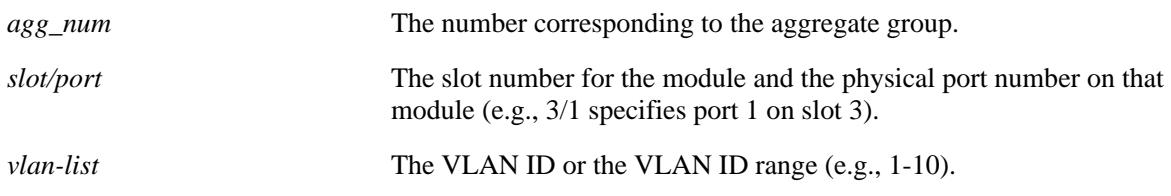

#### **Defaults**

By default, ports are assigned to the static VLAN based on GVRP PDU processing.

# **Platforms Supported**

OmniSwitch 6400, 6850, 6855, 9000, 9000E

## **Usage Guidelines**

- **•** Use the **no** form of this command to set the specified port and VLAN to the default value.
- **•** GVRP should be enabled on the port before restricting static VLAN registrations on that port.
- **•** This command does not apply to dynamic VLANs.
- To use the *agg\_num* parameter, the link aggregate group should be created and enabled.

# **Examples**

```
-> gvrp static-vlan restrict port 3/2 5
-> no gvrp static-vlan restrict port 3/2 5
-> gvrp static-vlan restrict port 3/2 6-9
-> no gvrp static-vlan restrict port 3/2 6-9
-> gvrp static-vlan restrict linkagg 3 4-5
-> no gvrp static-vlan aggregate linkagg 3 4-5
```
# **Release History**

Release 6.2.1; command was introduced. Release 6.3.1; support for OmniSwitch 9000 was added.

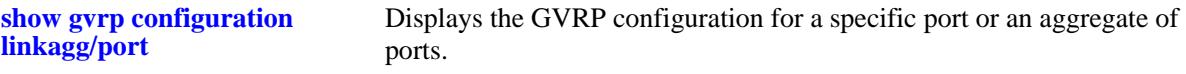

# **MIB Objects**

alaGvrpPortConfigTable

```
alaGvrpPortConfigRegistrationToStaticVlan
alaGvrpPortConfigRegistrationToStaticVlanLearn
alaGvrpPortConfigRegistrationToStaticVlanRestrict
```
# <span id="page-578-0"></span>**clear gvrp statistics**

Clears GVRP statistics for all the ports, an aggregate of ports, or a specific port.

**clear gvrp statistics [linkagg** *agg\_num* | **port** *slot/port***]**

#### **Syntax Definitions**

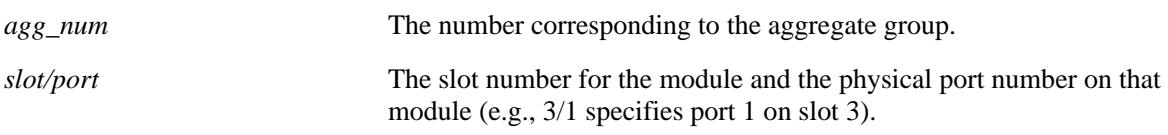

#### **Defaults**

By default, the GVRP statistics are deleted for all the ports.

#### **Platforms Supported**

OmniSwitch 6400, 6850, 6855, 9000, 9000E

#### **Usage Guidelines**

Use the *agg\_num* or *slot/port* parameter with this command to clear GVRP statistics for a specific port.

#### **Examples**

-> clear gvrp statistics port 3/2

#### **Release History**

Release 6.2.1; command was introduced. Release 6.3.1; support for OmniSwitch 9000 added.

#### **Related Commands**

**[show gvrp statistics](#page-579-0)** Displays the GVRP statistics or all the ports, an aggregate of ports, or a specific port.

# **MIB Objects**

```
alaGvrpGlobalClearStats
alaGvrpPortStatsTable
  alaGvrpPortStatsClearStats
```
# <span id="page-579-0"></span> **show gvrp statistics**

Displays the GVRP statistics for all the ports, an aggregate of ports, or a specific port.

**show gvrp statistics [linkagg** *agg\_num* | **port** *slot/port***]**

## **Syntax Definitions**

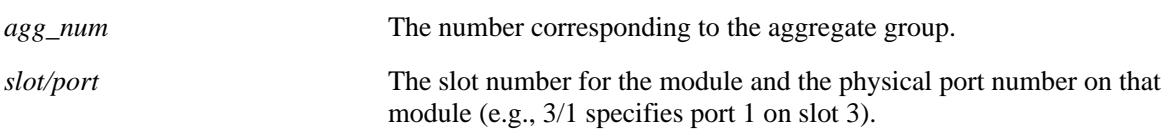

## **Defaults**

By default, the GVRP statistics are displayed for all ports.

# **Platforms Supported**

OmniSwitch 6400, 6850, 6855, 9000, 9000E

# **Usage Guidelines**

Use the *agg\_num* or *slot/port* parameter with this command to display GVRP statistics for a specific port.

# **Examples**

```
-> show gvrp statistics port 1/21
Port 1/21:
 Join Empty Received : 8290,
 Join In Received : 1526,
 Empty Received : 0,
 Leave Empty Received : 1,
Leave In Received : 0,
Leave All Received : 283,
  Join Empty Transmitted : 826,
 Join In Transmitted : 1532,
 Empty Transmitted : 39,
  Leave Empty Transmitted : 0,
 Leave In Transmitted : 0,<br>Leave All Transmitted : 296,
Leave All Transmitted : 296,
 Failed Registrations : 0,
Garp PDU Received : 1160,
 Garp PDU Transmitted : 957,
 Garp Msgs Received : 10100,
 Garp Msgs Transmitted : 2693,
  Invalid Msgs Received : 0
-> show gvrp statistics 
Port 1/1:
 Join Empty Received : 0,
 Join Imperation : 0,
 Empty Received : 0,
 Leave Empty Received : 0,
```
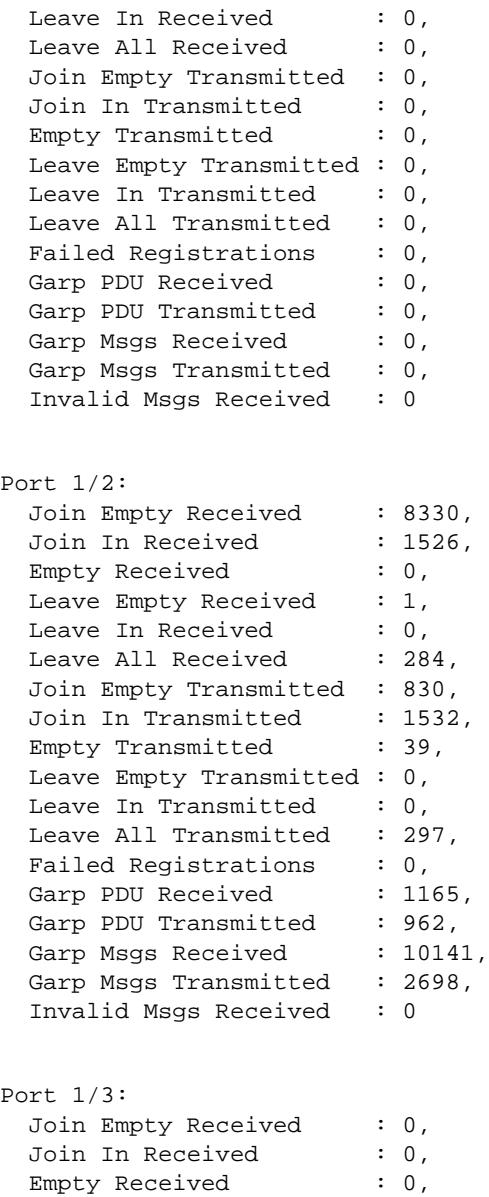

## *output definitions*

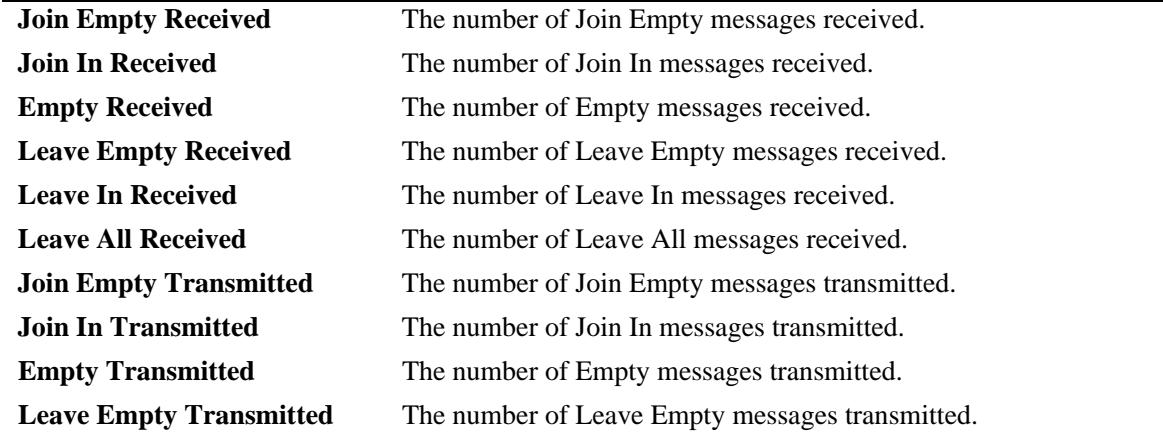

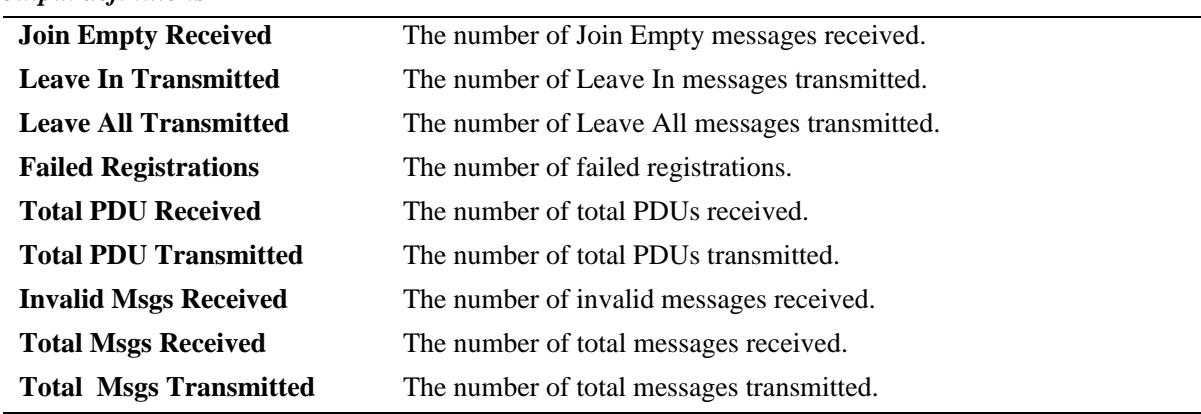

## **Release History**

*output definitions*

Release 6.2.1; command was introduced. Release 6.3.1; support forOmniSwitch 9000 added; **Total PDU Received, Total PDU Transmitted, Invalid Msgs Received, Total Msgs Received, Total Msgs Transmitted** fields are added.

#### **Related Commands**

**[clear gvrp statistics](#page-578-0)** Clears GVRP statistics for all the ports, an aggregate of ports, or a specific port.

# **MIB Objects**

alaGvrpPortStatsTable

alaGvrpPortStatsJoinEmptyReceived alaGvrpPortStatsJoinInReceived alaGvrpPortStatsEmptyReceived alaGvrpPortStatsLeaveInReceived alaGvrpPortStatsLeaveEmptyReceived alaGvrpPortStatsLeaveAllReceived alaGvrpPortStatsJoinEmptyTransmitted alaGvrpPortStatsJoinInTransmitted alaGvrpPortStatsEmptyTransmitted alaGvrpPortStatsLeaveInTransmitted alaGvrpPortStatsLeaveEmptyTransmitted alaGvrpPortStatsLeaveAllTransmitted dot1qPortGvrpFailedRegistrations alaGvrpPortStatsTotalPDUReceived alaGvrpPortStatsTotalPDUTransmitted alaGvrpPortStatsInvalidMsgsReceived alaGvrpPortStatsTotalMsgsReceived alaGvrpPortStatsTotalMsgsTransmitted

# **show gvrp last-pdu-origin**

Displays the source MAC address of the last GVRP message received on a specific port or an aggregate of ports.

**show gvrp last-pdu-origin {linkagg** *agg\_num* | **port** *slot/port***}**

#### **Syntax Definitions**

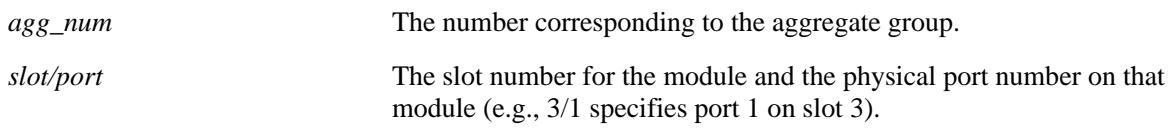

#### **Defaults**

N/A

## **Platforms Supported**

OmniSwitch 6400, 6850, 6855, 9000, 9000E

## **Usage Guidelines**

N/A

# **Examples**

-> show gvrp last-pdu-origin port 1/21 Last-PDU Origin : 00:d0:95:ee:f4:64

#### *output definitions*

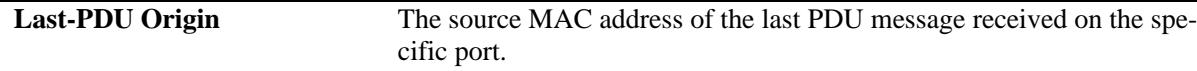

#### **Release History**

Release 6.2.1; command was introduced. Release 6.3.1; support for OmniSwitch 9000 added.

#### **Related Commands**

N/A

# **MIB Objects**

```
Dot1qPortvlantable
  dot1qPortGvrpLastPduOrigin
```
# **show gvrp configuration**

Displays the global configuration for GVRP.

**show gvrp configuration** 

#### **Syntax Definitions**

N/A

#### **Defaults**

N/A

## **Platforms Supported**

OmniSwitch 6400, 6850, 6855, 9000, 9000E

# **Usage Guidelines**

N/A

# **Examples**

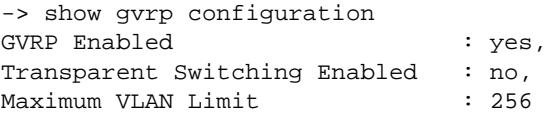

#### *output definitions*

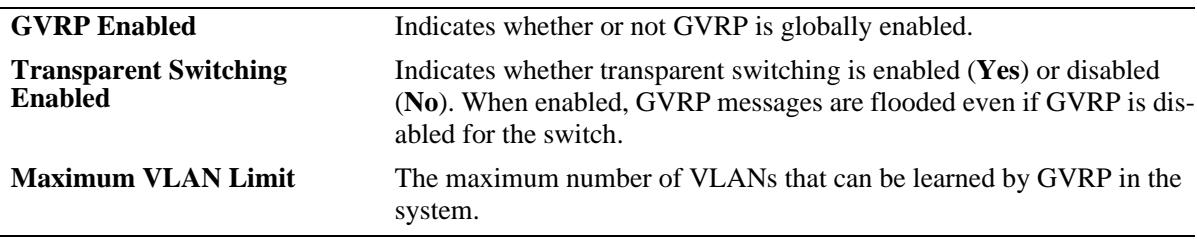

# **Release History**

Release 6.2.1; command was introduced. Release 6.3.1; support for OmniSwitch 9000 added.

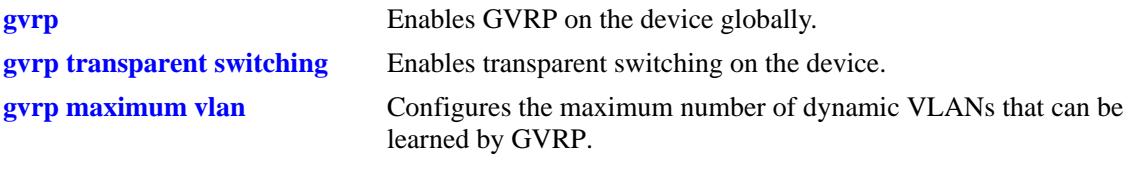

# **MIB Objects**

```
dot1qGvrpStatus
alaGvrpTransparentSwitching
alaGvrpMaxVlanLimit
```
# <span id="page-585-0"></span>**show gvrp configuration port**

Displays the GVRP configuration status for all the ports.

**show gvrp configuration port**

# **Syntax Definitions**

N/A

## **Defaults**

N/A

## **Platforms Supported**

OmniSwitch 6400, 6850, 6855, 9000

## **Usage Guidelines**

N/A

## **Examples**

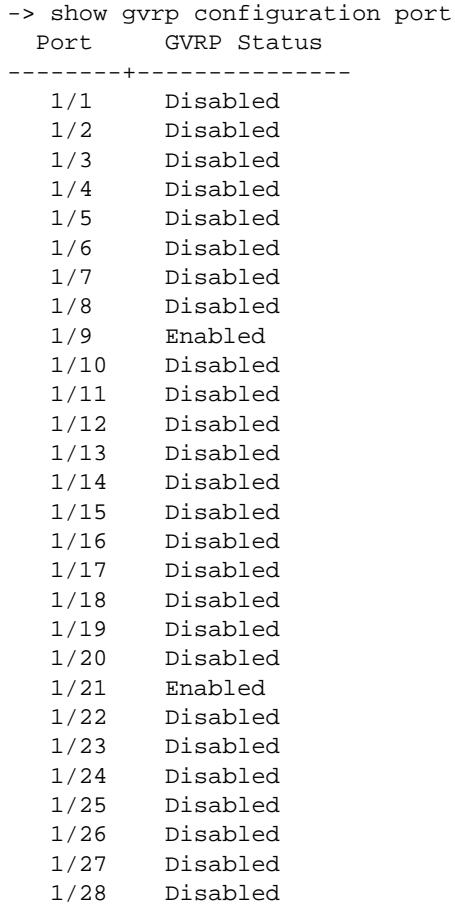

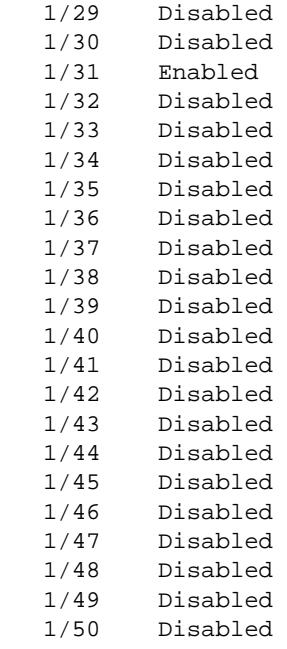

#### *output definitions*

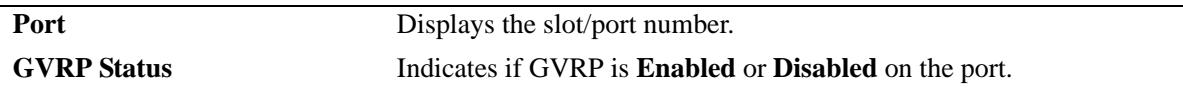

## **Release History**

Release 6.2.1; command was introduced. Release 6.3.1; support for OmniSwitch 9000 added.

## **Related Commands**

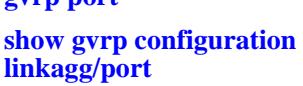

**[gvrp port](#page-562-0)** Enables GVRP on a specific port or an aggregate of ports on the switch. Displays the GVRP configuration for a specific port or an aggregate of ports.

#### **MIB Objects**

```
Dot1qportvlantable
  dot1qPortGvrpStatus
```
# <span id="page-587-0"></span>**show gvrp configuration linkagg/port**

Displays the GVRP configuration for a specific port or an aggregate of ports.

**show gvrp configuration {linkagg** *agg\_num* | **port** *slot/port***}**

## **Syntax Definitions**

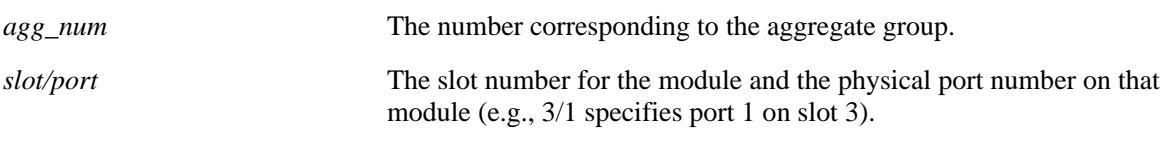

# **Defaults**

N/A

# **Platforms Supported**

OmniSwitch 6400, 6850, 6855, 9000

# **Usage Guidelines**

N/A

# **Examples**

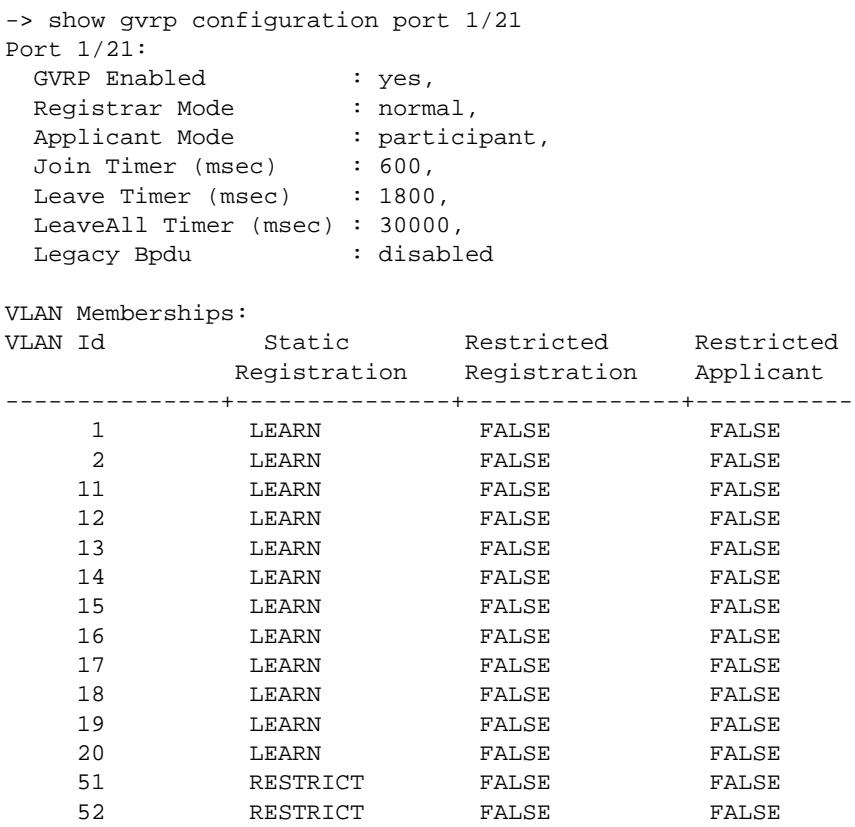

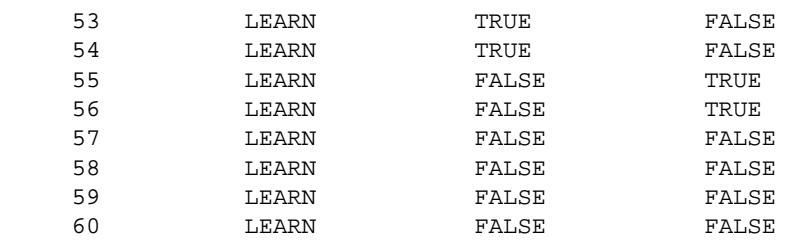

*output definitions*

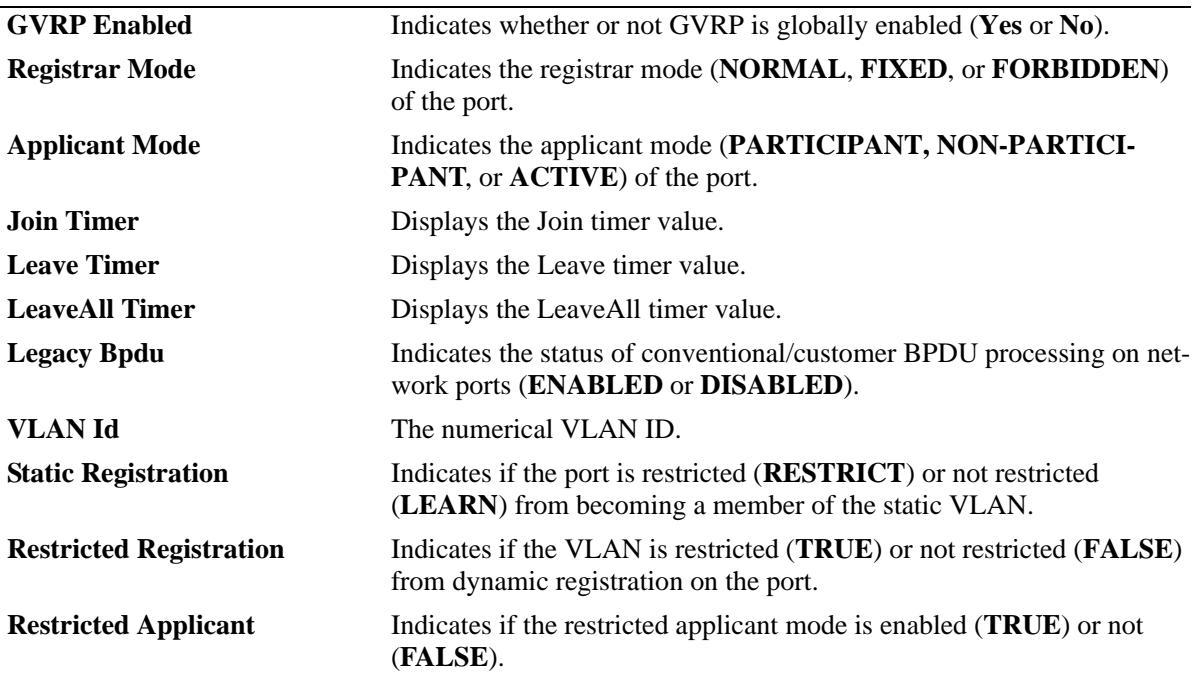

# **Release History**

Release 6.2.1; command was introduced. Release 6.3.1; support for OmniSwitch 9000 added.

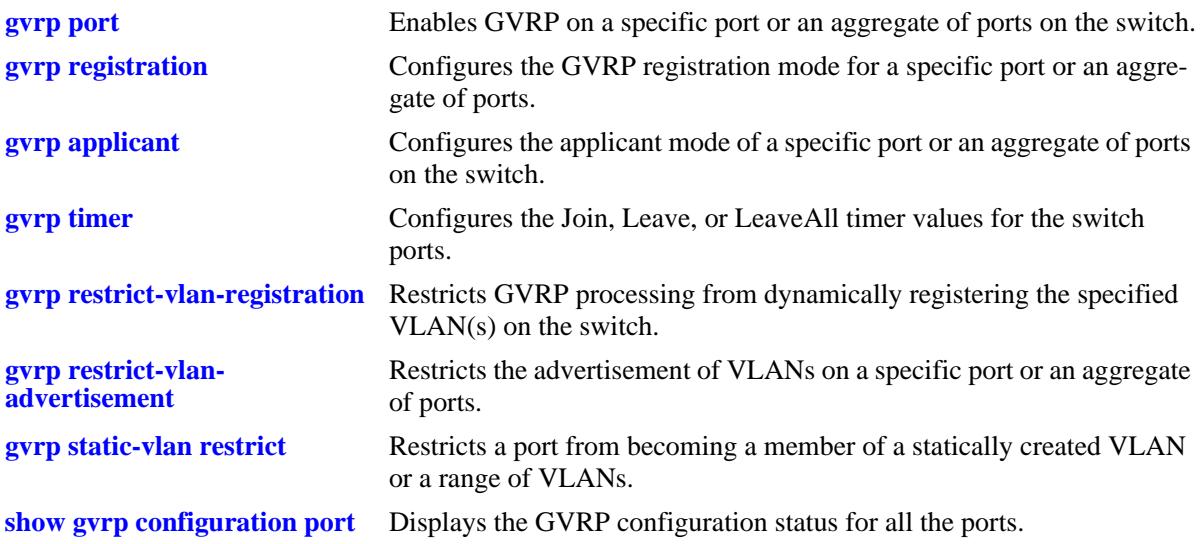

# **MIB Objects**

Dot1qportvlantable

dot1qPortGvrpLastPduOrigin dot1qPortGvrpStatus

alaGvrpPortConfigTable

alaGvrpPortConfigRegistrarMode alaGvrpPortConfigApplicantMode alaGvrpPortConfigJoinTimer alaGvrpPortConfigLeaveTimer alaGvrpPortConfigLeaveAllTimer alaGvrpPortConfigRestrictedRegistrationBitmap alaGvrpPortConfigRegistrationToStaticVlan alaGvrpPortConfigPropagateDynamicNonGvrpVlan

# **show gvrp timer**

Displays the timer values configured for all the ports or a specific port.

**show gvrp timer [[join | leave | leaveall] {linkagg** *agg\_num* | **port** *slot/port***}]**

### **Syntax Definitions**

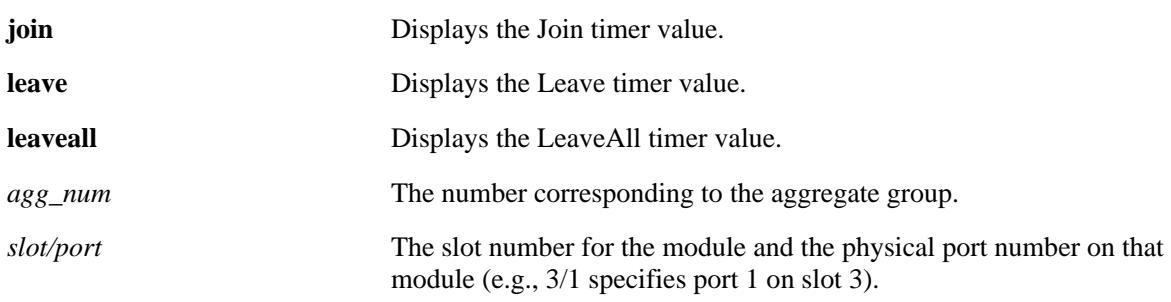

#### **Defaults**

By default the timer values configured on all the ports are displayed.

#### **Platforms Supported**

OmniSwitch 6400, 6850, 6855, 9000

## **Usage Guidelines**

- **•** Use the **join**, **leave**, or **leaveall** parameter with this command to view the specific timer values configured on all the ports.
- **•** Use the *agg\_num* or *slot/port* parameter with this command to display the timer values configured for a specific port.

#### **Examples**

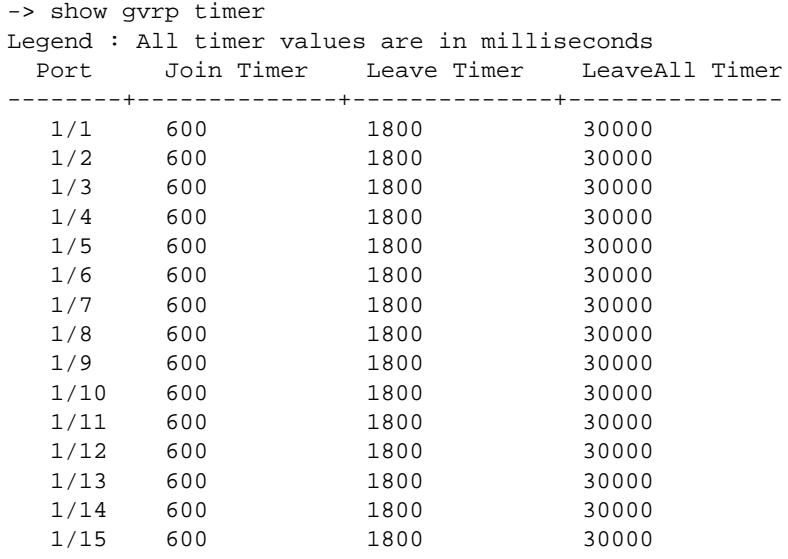

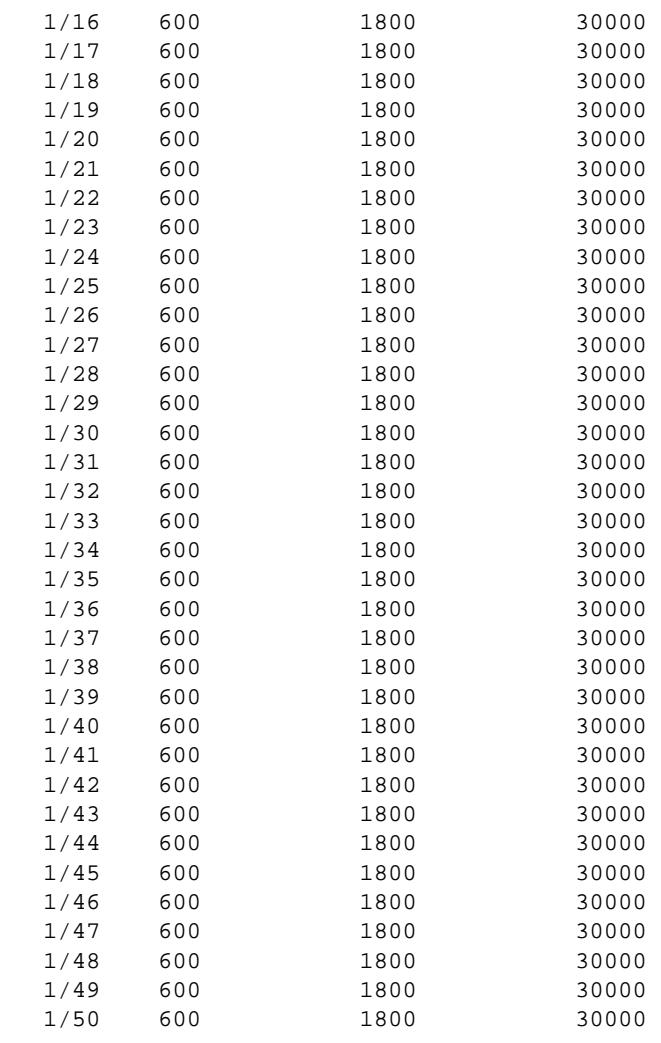

```
-> show gvrp timer port 1/21
Join Timer (msec) : 600,
Leave Timer (msec) : 1800,
LeaveAll Timer (msec) : 30000
```
-> show gvrp timer join port 1/21 Join Timer (msec) : 600

-> show gvrp timer leave port 1/21 Leave Timer (msec) : 1800

-> show gvrp timer leaveall port 1/21 LeaveAll Timer (msec) : 30000

-> show gvrp timer join Legend : All timer values are in milliseconds Port Join Timer --------+---------------- 1/1 600 1/2 600 1/3 600

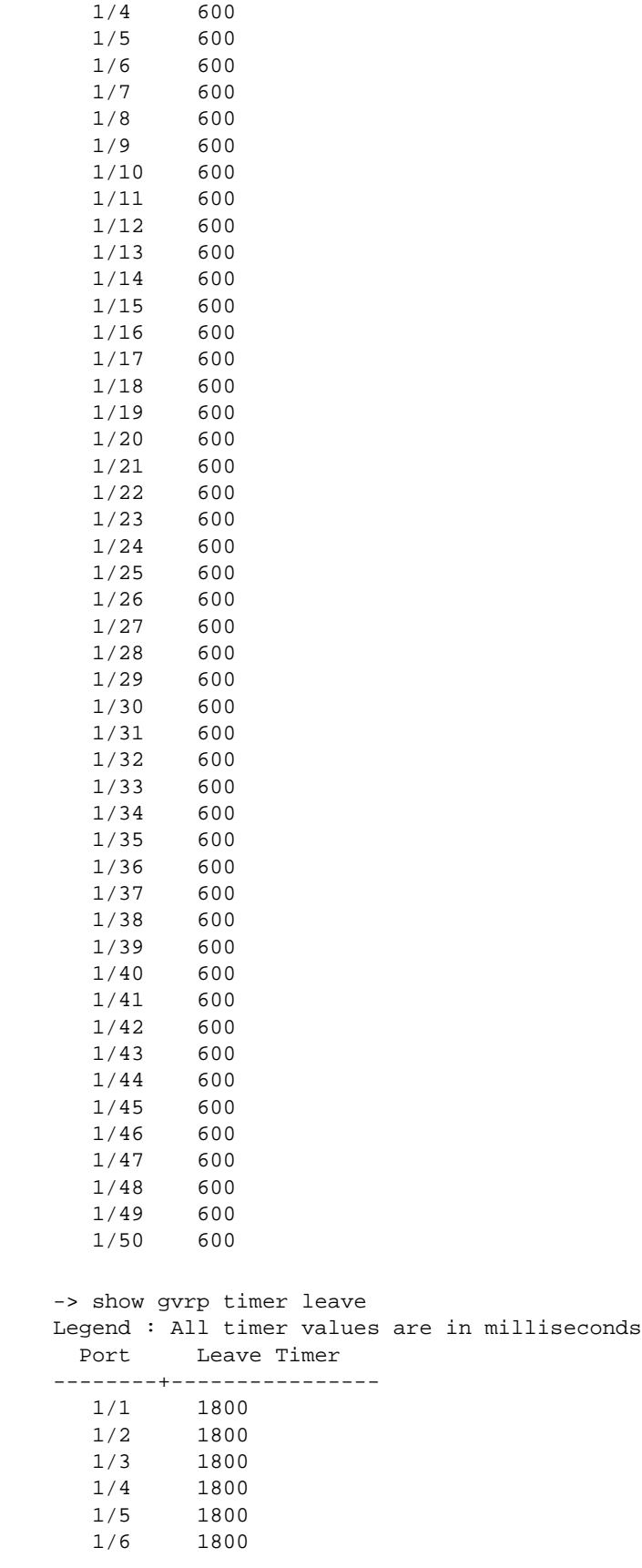

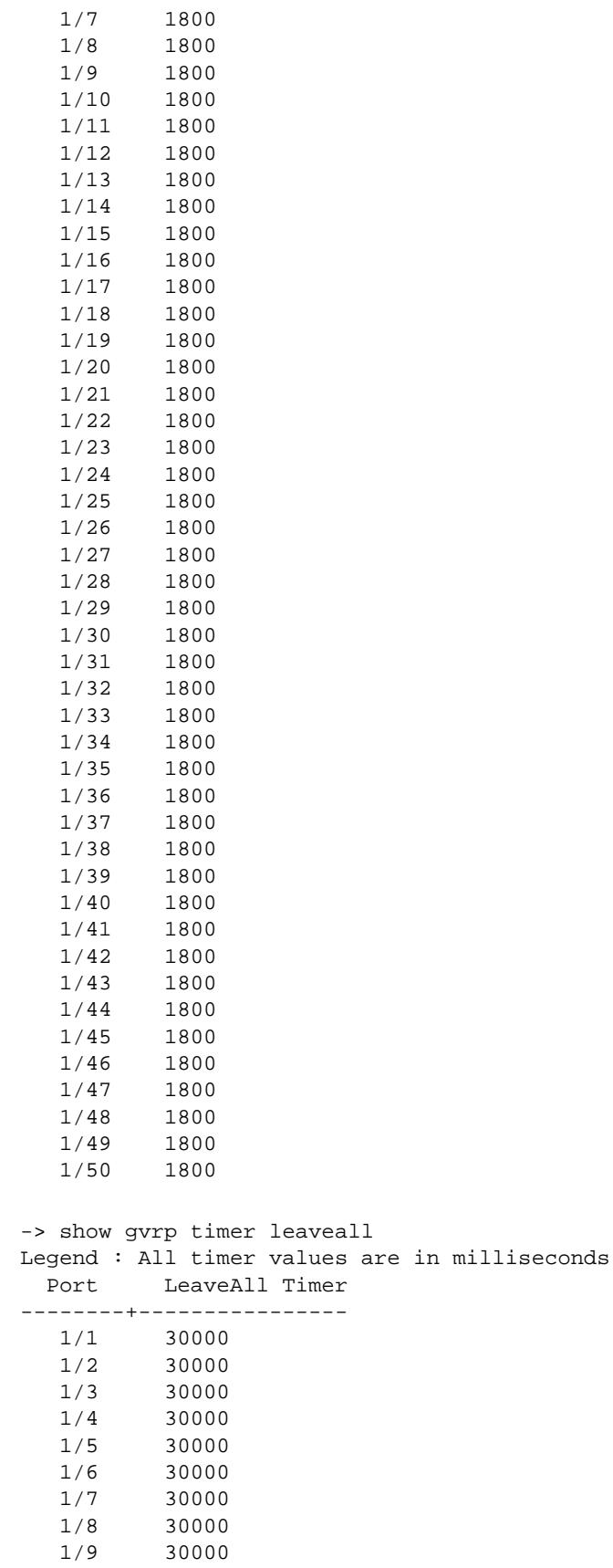

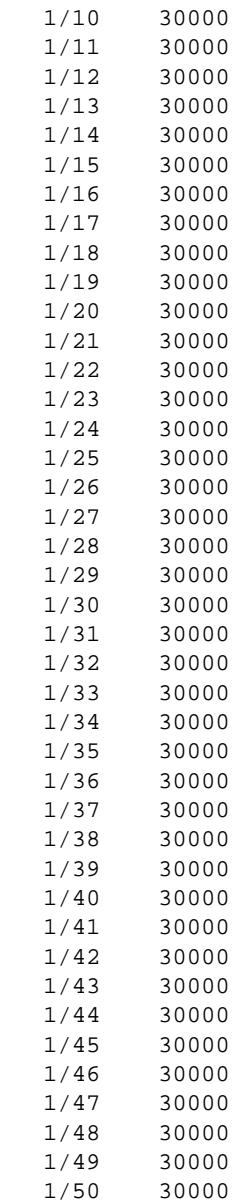

## *output definitions*

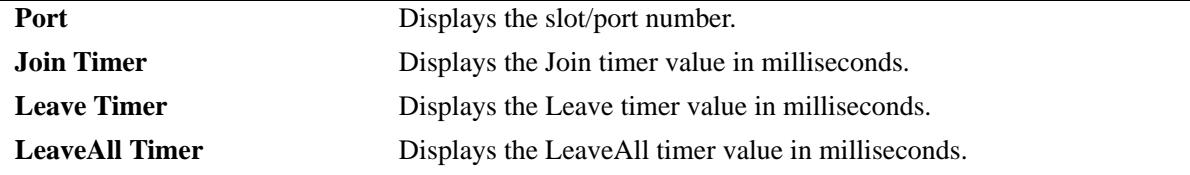

# **Release History**

Release 6.2.1; command was introduced. Release 6.3.1; support for OmniSwitch 9000 added.

**[gvrp timer](#page-570-0)** Configures the Join, Leave, or LeaveAll timer values for the switch ports.

# **MIB Objects**

alaGvrpPortConfigTable

alaGvrpPortConfigJoinTimer alaGvrpPortConfigLeaveTimer alaGvrpPortConfigLeaveAllTimer

# **11 MVRP Commands**

MVRP (Multiple VLAN Registration Protocol) provides a mechanism for maintaining the contents of Dynamic VLAN Registration Entries for each VLAN, and for propagating the information they contain to other Bridges. MVRP uses MRP (Multiple Registration Protocol) as the underlying mechanism, for the maintenance and propagation of the VLAN information.

MVRP acts as an MRP application, sending and receiving MVRP information encapsulated in an Ethernet frame on a specific MAC address. MVRP allows both end stations and Bridges in a Bridged Local Area Network to issue and revoke declarations relating to membership of VLANs. Note that if MVRP is configured on a switch, GVRP cannot be configured on that switch.

A summary of the available commands is listed here:

**[vlan registration-mode](#page-597-0) [mvrp](#page-599-0) [mvrp port](#page-600-0) [mvrp transparent-switching](#page-604-0) [mvrp port](#page-600-0) [mvrp maximum vlan](#page-605-0) [mvrp registration](#page-606-0) [mvrp applicant](#page-608-0) [mvrp timer join](#page-610-0) [mvrp timer join](#page-610-0) [mvrp timer leave](#page-612-0) [mvrp timer leaveall](#page-614-0) [mvrp timer periodic-timer](#page-616-0) [mvrp restrict-vlan-registration](#page-619-0) [mvrp restrict-vlan-advertisement](#page-621-0) [mvrp static-vlan-restrict](#page-623-0) [show mvrp configuration](#page-625-0) [show mvrp configuration](#page-625-0) [show mvrp configuration](#page-625-0) [show mvrp configuration](#page-625-0) [show mvrp port](#page-627-0) [show mvrp linkagg](#page-630-0) [show mvrp linkagg](#page-630-0) [show mvrp timer](#page-633-0) [show mvrp statistics](#page-636-0) [show mvrp last-pdu-origin](#page-639-0) [show vlan registration-mode](#page-641-0) [show mvrp vlan-restrictions](#page-642-0) [mvrp clear-statistics](#page-646-0) [mvrp clear-statistics](#page-646-0)**

# <span id="page-597-0"></span>**vlan registration-mode**

Configures VLAN dynamic registration mode to either GVRP or MVRP and deletes all static configuration of previous mode along with the dynamic data.

**vlan registration-mode {gvrp | mvrp}**

#### **Syntax Definitions**

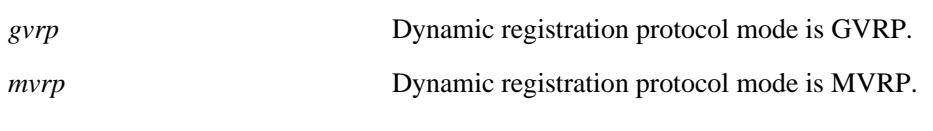

## **Defaults**

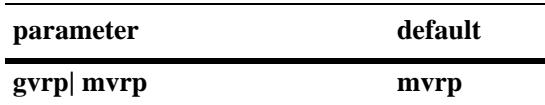

## **Platforms Supported**

OmniSwitch 6400, 6850, 6855, 9000, 9000E

## **Usage Guidelines**

- **•** Before configuring MVRP, change the VLAN registration mode to MVRP.
- When the mode is changed from MVRP to GVRP or GVRP to MVRP, all static and dynamic configurations of the previous mode is deleted.
- An INFO message "All [GVRP/MVRP] static and dynamic configurations has been deleted" is given to the user on changing the mode from GVRP to MVRP.
- **•** On configuring the same mode, no INFO message is given to the user.
- While running in MVRP mode, all GVRP configurations is rejected and when in GVRP mode, all MVRP configuration is rejected.
- **•** Even though the default mode of the switch is MVRP, when you are upgrading the image from a previous release which does not support MVRP, the GVRP commands is accepted by the switch. The VLAN registration mode is internally changed to GVRP.

# **Examples**

```
-> vlan registration-mode mvrp
INFO: All GVRP configurations and learnings have been deleted.
-> vlan registration-mode gvrp
INFO: All MVRP configurations and learnings have been deleted.
```
# **Release History**

Release 6.4.3; command was introduced.

**[show vlan registration-mode](#page-641-0)** Displays the VLAN registration operational mode.

# **MIB Objects**

alaVlanRegistrationProtocolType

# <span id="page-599-0"></span>**mvrp**

Enables or disables MVRP globally on the switch.

**mvrp {enable** | **disable}**

# **Syntax Definitions**

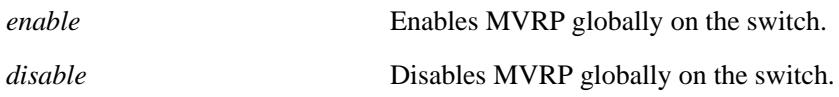

# **Defaults**

By default, MVRP is disabled on the switch.

## **Platforms Supported**

OmniSwitch 6400, 6850, 6855, 9000, 9000E

## **Usage Guidelines**

- **•** Disabling MVRP globally will delete all the MVRP learned VLANs.
- **•** MVRP is supported only when the switch is operating in the flat Spanning Tree mode and it is not supported in the 1x1 mode.

#### **Examples**

-> mvrp enable -> mvrp disable

# **Release History**

Release 6.4.3; command was introduced.

# **Related Commands**

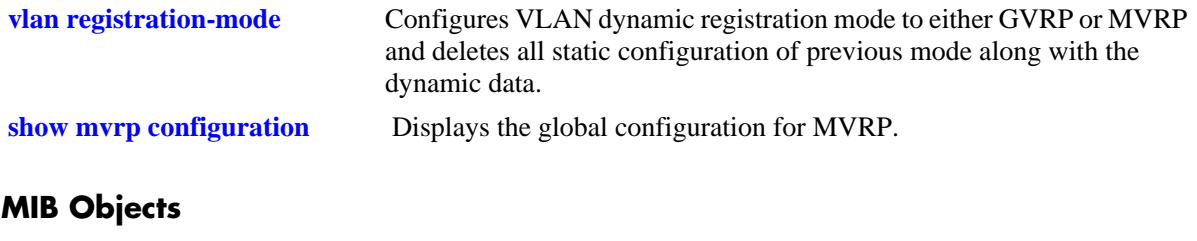

alaMvrpGlobalStatus

## <span id="page-600-0"></span>**mvrp port**

Enables or disables MVRP on specific ports on the switch.

**mvrp port** *slot/port* **[–** *port2***] {enable | disable}**

#### **Syntax Definitions**

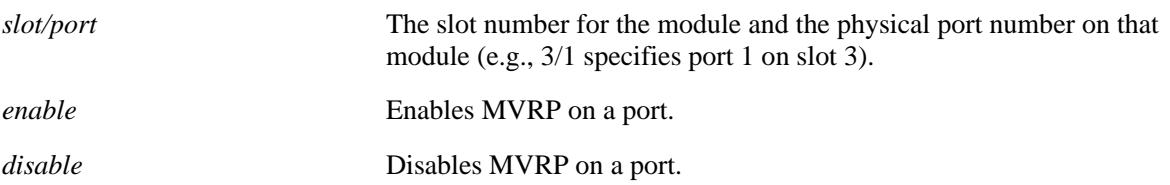

#### **Defaults**

By default, mvrp is disabled on all the ports.

#### **Platforms Supported**

OmniSwitch 6400, 6850, 6855, 9000, 9000E

## **Usage Guidelines**

- **•** MVRP can be enabled on switch ports regardless of whether it is globally enabled on the switch. However, for the port to become an active participant in the MVRP operation, MVRP should be enabled globally on the switch.
- When MVRP is globally enabled on the switch and is not enabled on the port, that port is excluded from the MVRP protocol operation.
- MVRP can be enabled only on fixed ports, 802.1 Q ports, aggregate ports, and VLAN Stacking Network ports. Other ports (mirroring ports, aggregable ports, mobile ports, VPLS Access ports, VLAN Stacking User ports) do not support MVRP.
- MVRP should not be enabled on ERP ring ports.

#### **Examples**

-> mvrp port 1/2 enable -> mvrp port 1/2 disable -> mvrp port 1/1-10 enable -> mvrp port 1/1-10 disable

#### **Release History**

Release 6.4.3; command was introduced.

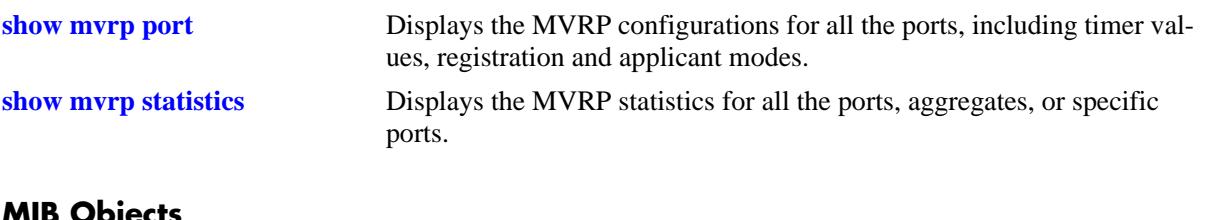

# **MIB Objects**

alaMvrpPortConfigTable alaMvrpPortStatus

# **mvrp linkagg**

Enables or disables MVRP on specific aggregates on the switch.

**mvrp linkagg** *agg\_num* **[***-agg\_num2***] {enable | disable}**

#### **Syntax Definitions**

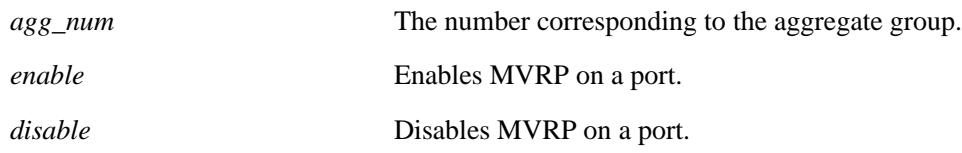

#### **Defaults**

By default, mvrp is disabled on all the ports.

# **Platforms Supported**

OmniSwitch 6400, 6850, 6855, 9000, 9000E

# **Usage Guidelines**

- MVRP can be enabled on switch ports regardless of whether it is globally enabled on the switch. However, for the port to become an active participant in the MVRP operation, MVRP should be enabled globally on the switch.
- When MVRP is globally enabled on the switch and is not enabled on the port, that port is excluded from the MVRP protocol operation.
- MVRP can be enabled only on fixed ports, 802.1 Q ports, aggregate ports, and VLAN Stacking Network ports. Other ports (mirroring ports, aggregable ports, mobile ports, VPLS Access ports, VLAN Stacking User ports) do not support MVRP.
- **•** To use the *agg\_num* parameter, the link aggregate group must be created.

# **Examples**

-> mvrp linkagg 10 enable -> mvrp linkagg 10 disable -> mvrp linkagg 2-5 enable -> mvrp linkagg 1-5 disable

# **Release History**

Release 6.4.3; command was introduced.

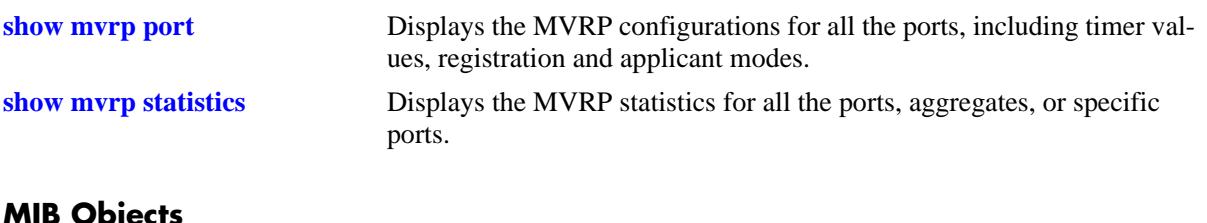

# **MIB Objects**

alaMvrpPortConfigTable alaMvrpPortStatus

# <span id="page-604-0"></span>**mvrp transparent-switching**

Enables or disables transparent switching on the switch. When transparent switching is enabled, the switch propagates MVRP information to other switches but does not participate in the MVRP protocol.

**mvrp transparent-switching {enable | disable}**

#### **Syntax Definitions**

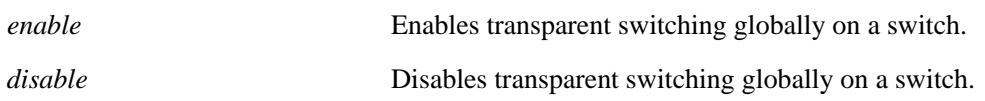

#### **Defaults**

By default, transparent switching is disabled on the switch.

#### **Platforms Supported**

OmniSwitch 6400, 6850, 6855, 9000, 9000E

#### **Usage Guidelines**

- **•** If MVRP is globally disabled and transparent switching is enabled, the switch floods the MVRP messages.
- **•** If MVRP is globally disabled and transparent switching is disabled, the switch discards the MVRP messages.
- If MVRP is globally enabled, transparent switching has no effect on the functional behavior of the switch.

#### **Examples**

```
-> mvrp transparent-switching enable
-> mvrp transparent-switching disable
```
# **Release History**

Release 6.4.3; command was introduced.

#### **Related Commands**

**[show mvrp configuration](#page-625-0)** Displays the global configuration for MVRP.

# **MIB Objects**

alaMvrpTransparentSwitching

# <span id="page-605-0"></span>**mvrp maximum vlan**

Configures the maximum number of dynamic VLANs that can be created by MVRP.

**mvrp maximum vlan** *vlanlimit*

## **Syntax Definitions**

*vlanlimit* The maximum number of VLANs to be created by MVRP. The valid range is 32–4094.

# **Defaults**

The default value is 256.

# **Platforms Supported**

OmniSwitch 6400, 6850, 6855, 9000, 9000E

# **Usage Guidelines**

- **•** This command can be used even when MVRP is not enabled on the switch. However, MVRP must be enabled on the switch for creating dynamic VLANs.
- If the VLAN limit to be set is less than the current number of dynamically learnt VLANs, then the new configuration will take effect only after the MVRP is disabled and enabled again on the switch. If this operation is not done, the VLANs learnt earlier is retained.

# **Examples**

-> mvrp maximum vlan 100

# **Release History**

Release 6.4.3; command was introduced.

# **Related Commands**

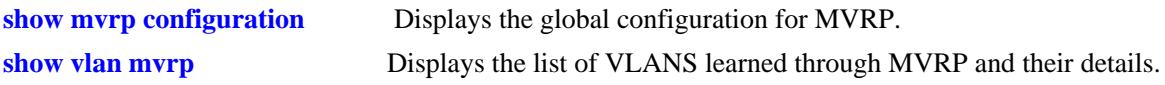

#### **MIB Objects**

alaMvrpMaxVlanLimit

# <span id="page-606-0"></span>**mvrp registration**

Configures the MVRP registration mode for specific ports or aggregates.

**mvrp {port** *slot/port* **[–** *port2***] | linkagg** *agg\_num* **[-***agg\_num2***]} registration {normal | fixed | forbidden}**

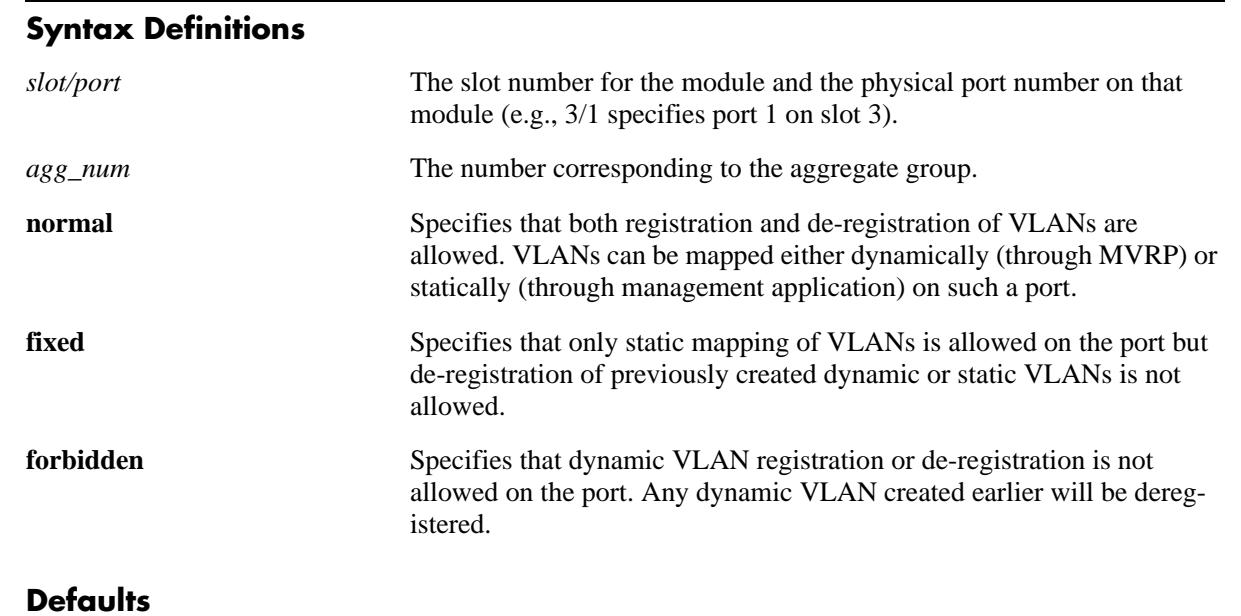

# **parameter** default **normal | fixed | forbidden normal**

# **Platforms Supported**

OmniSwitch 6400, 6850, 6855, 9000, 9000E

#### **Usage Guidelines**

**•** To use the *agg\_num* parameter, the link aggregate group must be created and enabled.

#### **Examples**

```
-> mvrp port 1/2 registration forbidden
-> mvrp port 1/5 registration normal
-> mvrp linkagg 10 registration fixed
-> mvrp linkagg 20 registration forbidden
-> mvrp port 2/5-10 registration normal
```
#### **Release History**

Release 6.4.3; command was introduced.

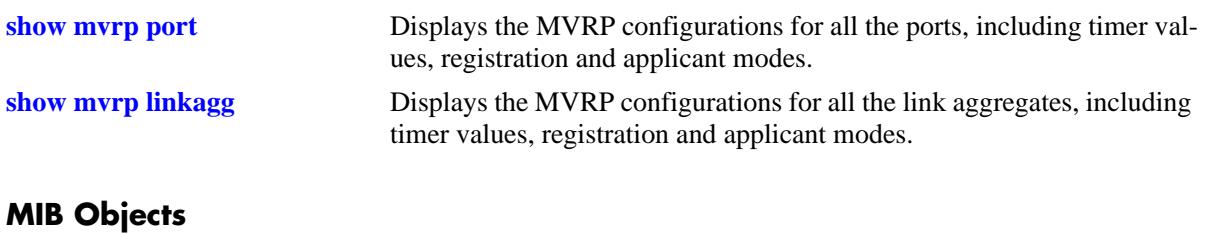

alaMvrpPortConfigTable alaMvrpPortConfigRegistrarMode

# <span id="page-608-0"></span>**mvrp applicant**

Configures the applicant mode of specific ports on the switch. The applicant mode determines whether MVRP PDU exchanges are allowed on a port depending on the Spanning Tree state of the port.

**mvrp {port** *slot/port* **[–** *port2***] | linkagg** *agg\_num* **[-***agg\_num2***]} applicant {participant | non-participant | active}**

#### **Syntax Definitions**

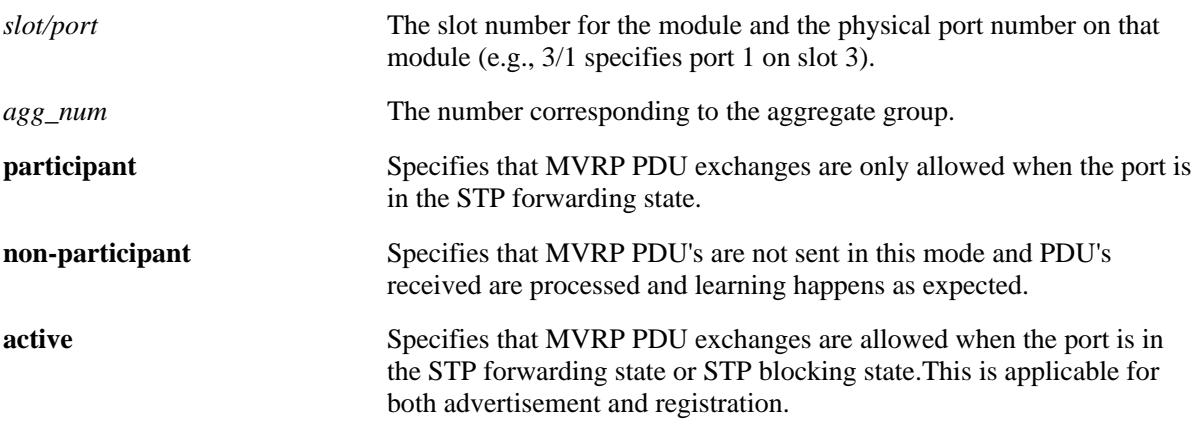

#### **Defaults**

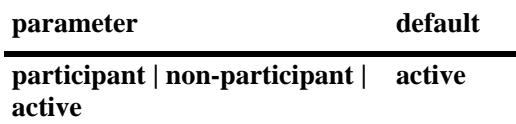

#### **Platforms Supported**

OmniSwitch 6400, 6850, 6855, 9000, 9000E

#### **Usage Guidelines**

To use the *agg\_num* parameter, the link aggregate group must be created and enabled.

#### **Examples**

-> mvrp port 1/2 applicant active -> mvrp port 1/3 applicant participant -> mvrp port 1/4 applicant non-participant -> mvrp linkagg 10 applicant active -> mvrp linkagg 15 applicant participant -> mvrp linkagg 20 applicant non-participant

#### **Release History**

Release 6.4.3; command was introduced.

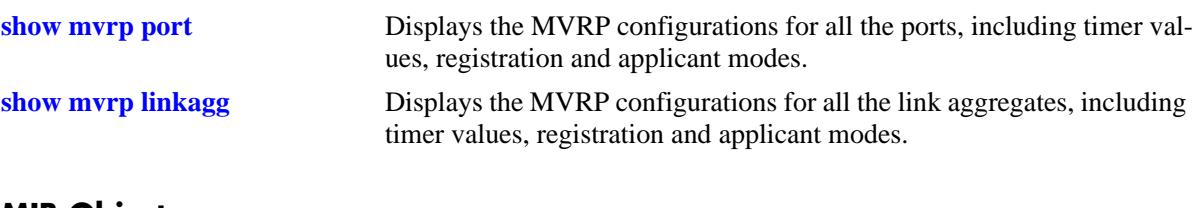

# **MIB Objects**

alaMvrpPortConfigtable alaMvrpPortConfigApplicantMode

# <span id="page-610-0"></span>**mvrp timer join**

Specifies the join time interval between transmit opportunities for the dynamically registering VLANs on the switch.

**mvrp {port** *slot/port* **[–** *port2***] | linkagg** *agg\_num* **[-***agg\_num2***]} timer join** *timer-value*

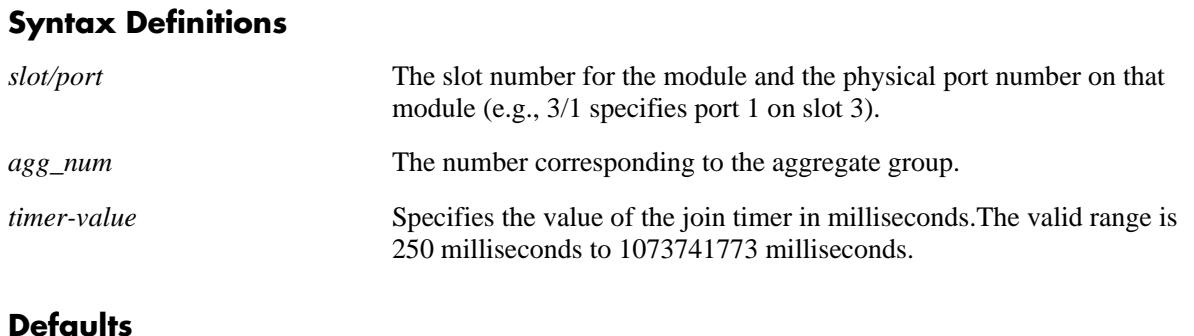

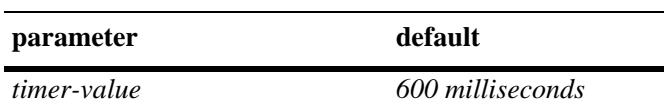

# **Platforms Supported**

OmniSwitch 6400, 6850, 6855, 9000, 9000E

#### **Usage Guidelines**

- **•** Use default timer settings unless there is a compelling reason to change the settings. Modifying timers to inappropriate values might cause an imbalance in the operation of MVRP.
- **•** To use the *agg\_num* parameter, the link aggregate group must be created and enabled.

#### **Examples**

```
-> mvrp port 1/2 timer join 600
-> mvrp port 1/2-12 timer join 600
-> mvrp linkagg 3 timer join 600
-> mvrp linkagg 3-6 timer join 600
```
# **Release History**

Release 6.4.3; command was introduced.

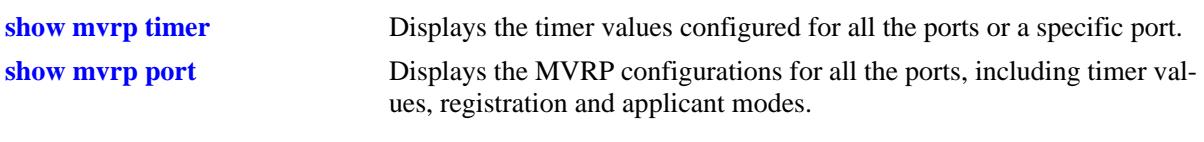

# **MIB Objects**

alaMvrpPortConfigTable alaMvrpPortConfigJoinTimer alaMvrpPortConfigLeaveTimer alaMvrpPortConfigLeaveAllTimer alaMvrpPortConfigPeriodicTimer
# <span id="page-612-0"></span>**mvrp timer leave**

Specifies the period of time that the switch has to wait in the Leave state before changing to the unregistered state.

**mvrp {port** *slot/port* **[–** *port2***] | linkagg** *agg\_num* **[-***agg\_num2***]} timer leave** *timer-value*

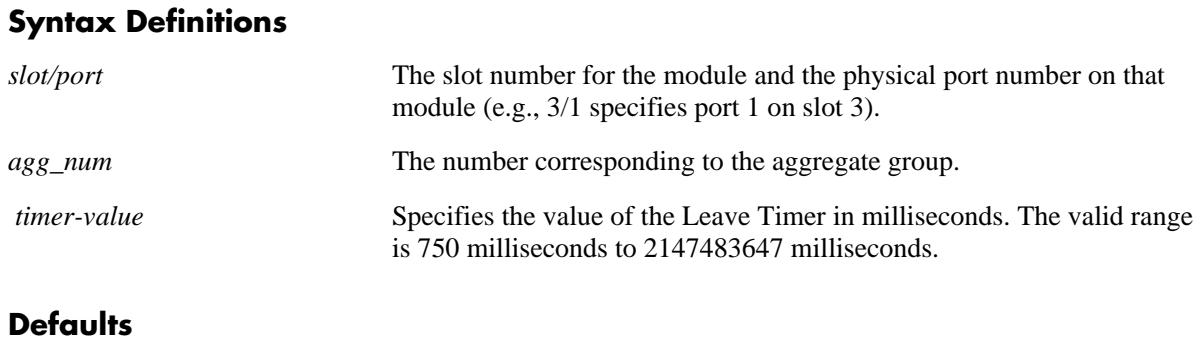

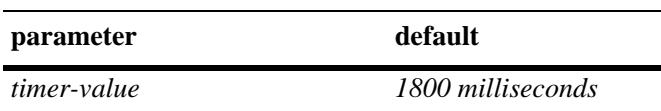

## **Platforms Supported**

OmniSwitch 6400, 6850, 6855, 9000, 9000E

#### **Usage Guidelines**

- **•** Use default timer settings unless there is a compelling reason to change the settings. Modifying timers to inappropriate values might cause an imbalance in the operation of MVRP.
- Leave timer value must be greater than or equal to twice the Join timer value, plus six times the timer resolution (i.e. 16.66 milliseconds). Leave timer should be at least be greater than twice the join timer plus100 milliseconds.
- **•** To use the *agg\_num* parameter, the link aggregate group must be created and enabled.

#### **Examples**

```
-> mvrp port 1/2 timer leave 1800
-> mvrp port 1/2-12 timer leave 1800
-> mvrp linkagg 3 timer leave 1800
-> mvrp linkagg 3-6 timer leave 1800
```
## **Release History**

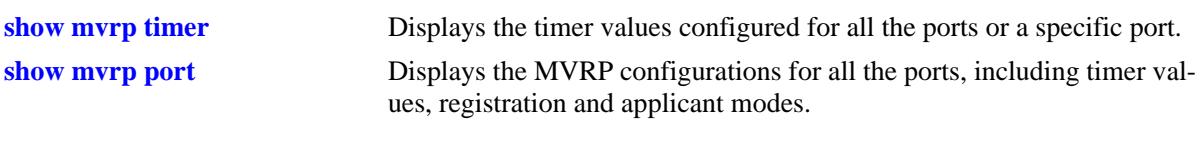

# **MIB Objects**

alaMvrpPortConfigTable alaMvrpPortConfigJoinTimer alaMvrpPortConfigLeaveTimer alaMvrpPortConfigLeaveAllTimer alaMvrpPortConfigPeriodicTime

# <span id="page-614-0"></span>**mvrp timer leaveall**

Specifies the frequency with which the LeaveAll messages are communicated.

**mvrp {port** *slot/port* **[–** *port2***] | linkagg** *agg\_num* **[-***agg\_num2***]} timer leaveall** *timer-value*

## **Syntax Definitions**

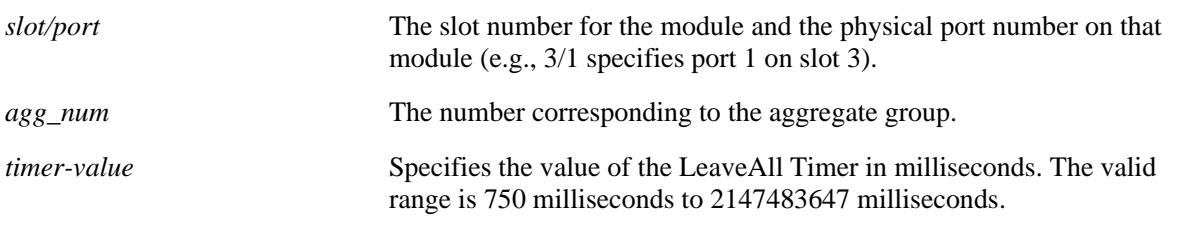

#### **Defaults**

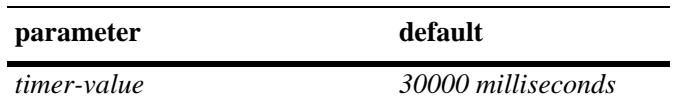

### **Platforms Supported**

OmniSwitch 6400, 6850, 6855, 9000, 9000E

#### **Usage Guidelines**

- Use default timer settings unless there is a compelling reason to change the settings. Modifying timers to inappropriate values might cause an imbalance in the operation of MVRP.
- Leaveall timer value should be greater than or equal to the Leave timer value. It is recommended to have the leaveall timer 15 times greater than the leave timer.
- **•** To use the *agg\_num* parameter, the link aggregate group must be created and enabled.

#### **Examples**

```
-> mvrp port 1/2 timer leaveall 30000
-> mvrp port 1/2-12 timer leaveall 30000
-> mvrp linkagg 3 timer leaveall 30000
-> mvrp linkagg 3-6 timer leaveall 30000
```
#### **Release History**

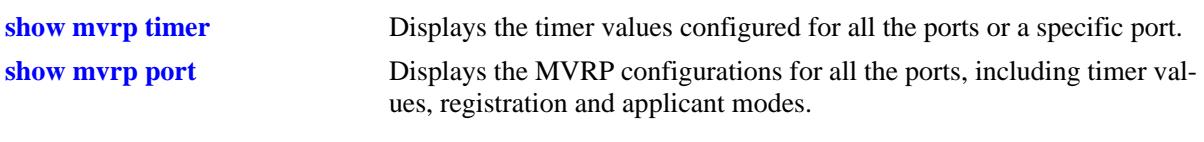

# **MIB Objects**

alaMvrpPortConfigTable alaMvrpPortConfigJoinTimer alaMvrpPortConfigLeaveTimer alaMvrpPortConfigLeaveAllTimer alaMvrpPortConfigPeriodicTimer

# <span id="page-616-0"></span>**mvrp timer periodic-timer**

Specifies the MVRP periodic-timer time interval for the dynamically registering VLANs on the switch.

**mvrp {port** *slot/port* **[–** *port2***] | linkagg** *agg\_num* **[-***agg\_num2***]} timer periodic-timer** *timer-value*

### **Syntax Definitions**

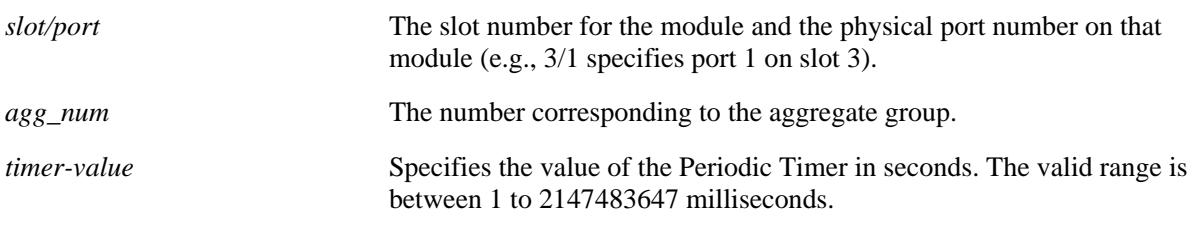

#### **Defaults**

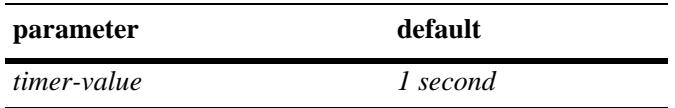

### **Platforms Supported**

OmniSwitch 6400, 6850, 6855, 9000, 9000E

#### **Usage Guidelines**

- Use default timer settings unless there is a compelling reason to change the settings. Modifying timers to inappropriate values might cause an imbalance in the operation of MVRP.
- **•** To use the *agg\_num* parameter, the link aggregate group must be created and enabled.

## **Examples**

```
-> mvrp port 1/2 timer periodic-timer 1
-> mvrp port 1/2 timer periodic-timer 1
-> mvrp linkagg 3 timer periodic-timer 1
-> mvrp linkagg 3-6 timer periodic-timer 1
```
## **Release History**

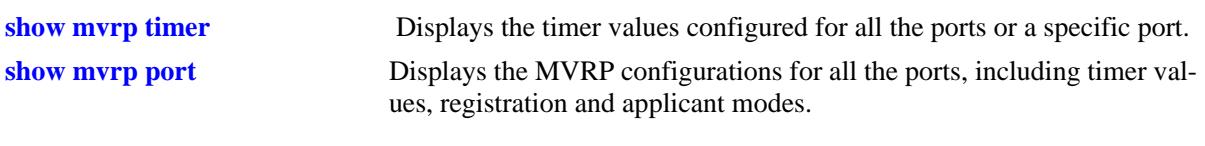

# **MIB Objects**

alaMvrpPortConfigTable alaMvrpPortConfigJoinTimer alaMvrpPortConfigLeaveTimer alaMvrpPortConfigLeaveAllTimer alaMvrpPortConfigPeriodicTimer

# **mvrp periodic-transmission**

Enables the periodic transmission status on a port or aggregate of ports.

**mvrp {port** *slot/port* **[–** *port2***] | linkagg** *agg\_num* **[-***agg\_num2***]} periodic-transmission {enable|disable}**

# **Syntax Definitions**

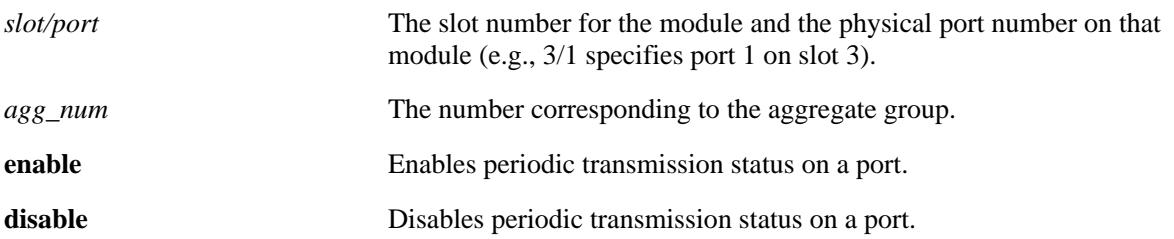

#### **Defaults**

By default, periodic-transmission status would be disabled on all the ports.

### **Platforms Supported**

OmniSwitch 6400, 6850, 6855, 9000, 9000E

#### **Usage Guidelines**

**•** To use the *agg\_num* parameter, the link aggregate group must be created and enabled.

#### **Examples**

-> mvrp port 1/2 periodic-transmission enable -> mvrp port 1/2 periodic-transmission disable -> mvrp linkagg 10 periodic-transmission enable -> mvrp linkagg 10 periodic-transmission disable

## **Release History**

Release 6.4.3; command was introduced.

#### **Related Commands**

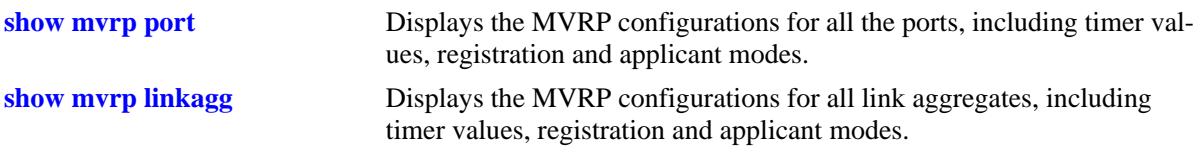

#### **MIB Objects**

```
alaMvrpPortConfigTable
  alaMvrpPortConfigPeriodicTransmissionStatus
```
# **mvrp restrict-vlan-registration**

Restricts MVRP processing from dynamically registering the specified VLAN or VLANs on the switch.

**mvrp {port** *slot/port* **[–** *port2***] | linkagg** *agg\_num* **[-***agg\_num2***]} restrict-vlan-registration vlan** *vlan-list*

**no mvrp {port** *slot/port* **[–** *port2***] | linkagg** *agg\_num* **[-***agg\_num2***]} restrict-vlan-registration vlan** *vlanlist*

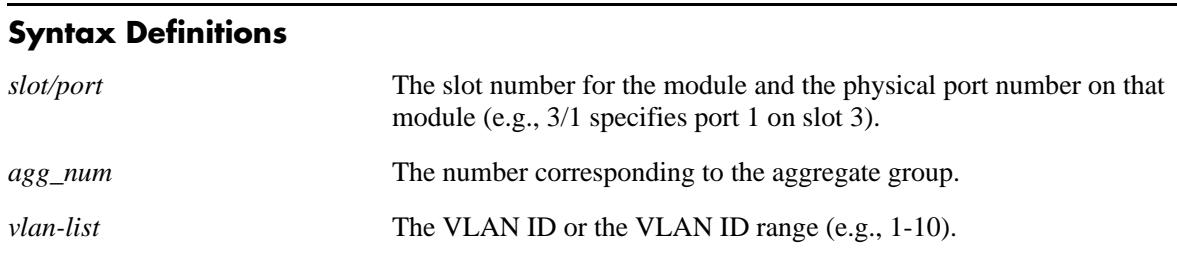

## **Defaults**

By default, MVRP dynamic VLAN registrations are not restricted.

## **Platforms Supported**

OmniSwitch 6400, 6850, 6855, 9000, 9000E

## **Usage Guidelines**

- **•** Use the **no** form of this command to allow registration of dynamic VLAN IDs through MVRP processing.
- If the specified VLAN exists on the switch, the VLAN is mapped to the receiving port.
- **•** To use the *agg\_num* parameter, the link aggregate group must be created and enabled.

## **Examples**

```
-> mvrp port 1/2 restrict-vlan-registration vlan 5
-> no mvrp port 1/2 restrict-vlan-registration vlan 5
-> mvrp linkagg 10 restrict-vlan-registration vlan 6-10
-> no mvrp port 3/1 restrict-vlan-registration vlan 6-10
```
## **Release History**

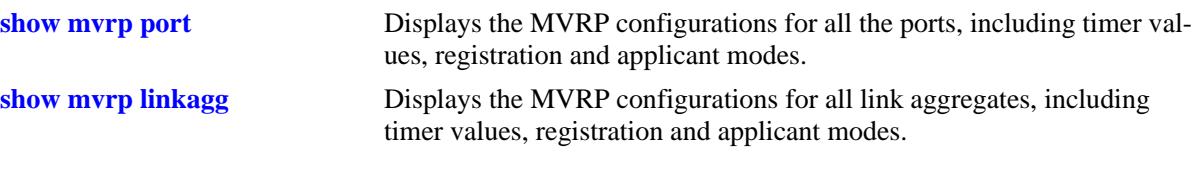

# **MIB Objects**

```
alaMvrpPortRestrictVlanConfigTable
  alaMvrpPortRestrictRowStatus
  alaMvrpPortRestrictVlanAttributeType
  alaMvrpPortRestrictVlanID
```
# **mvrp restrict-vlan-advertisement**

Restricts the advertisement of VLANs on a specific port or an aggregate of ports.

**mvrp {port** *slot/port* **[–***port2***] | linkagg** *agg\_num* **[-***agg\_num2***]} restrict-vlan-advertisement vlan** *vlan-list* 

**no mvrp {| port** *slot/port* **[–***port2***] | linkagg** *agg\_num* **[-***agg\_num2***]} restrict-vlan-advertisement vlan** *vlan-list*

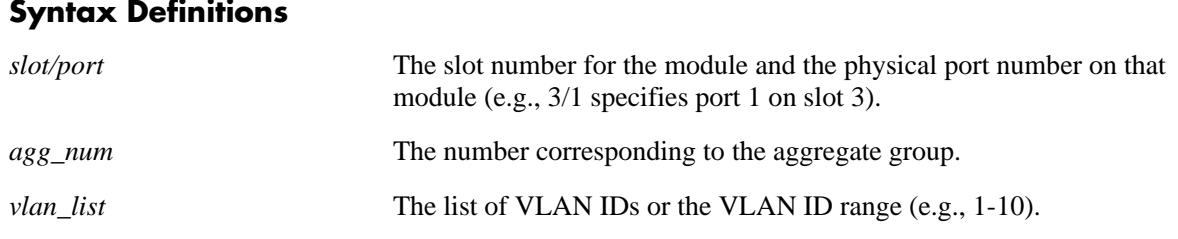

## **Defaults**

By default, MVRP VLAN advertisement is not restricted.

## **Platforms Supported**

OmniSwitch 6400, 6850, 6855, 9000, 9000E

## **Usage Guidelines**

- This command affects the MVRP processing only if the applicant mode is set to participant or active.
- **•** Use the **no** form of this command to allow the propagation of VLANs.
- **•** To use the *agg\_num* parameter, the link aggregate group must be created and enabled.

## **Examples**

```
-> mvrp port 1/2 restrict-vlan-advertisement vlan 5
-> no mvrp port 1/2 restrict-vlan-advertisement vlan 5
-> mvrp linkagg 10 restrict-vlan-advertisement vlan 6-10
-> no mvrp port 1/2 restrict-vlan-advertisement vlan 6-10
-> no mvrp port 1/1-2 restrict-vlan-advertisement vlan 6-10
```
## **Release History**

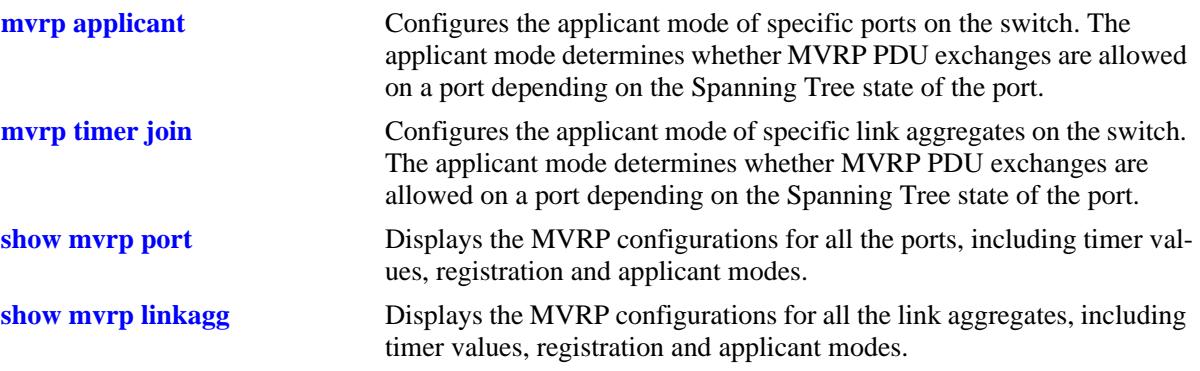

# **MIB Objects**

alaMvrpPortRestrictVlanConfigTable

alaMvrpPortRestrictRowStatus alaMvrpPortRestrictVlanAttributeType alaMvrpPortRestrictVlanID

# **mvrp static-vlan-restrict**

Restricts a port from becoming a member of a statically created VLAN or a range of VLANs. **mvrp {linkagg** *agg\_num* **[-***agg\_num2***] | port** *slot/port* **[–** *port2***]} static-vlan-restrict vlan** *vlan-list* **no mvrp {linkagg** *agg\_num* **[-***agg\_num2***] | port** *slot/port* **[–** *port2***]} static-vlan-restrict vlan** *vlan-list*

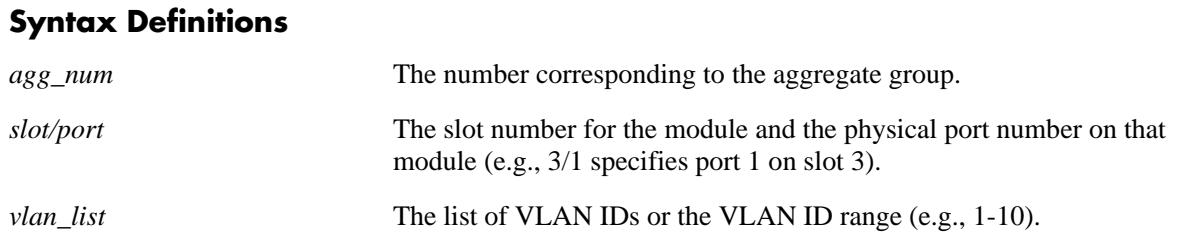

### **Defaults**

By default, ports are assigned to the static VLAN based on MVRP PDU processing.

## **Platforms Supported**

OmniSwitch 6400, 6850, 6855, 9000, 9000E

### **Usage Guidelines**

- **•** This command applies only to static VLANs and does not apply to dynamic VLANs.
- **•** Use the **no** form of this command to set the specified port and VLAN to the default value.
- **•** Use the *agg\_num* or *slot/port* parameter with this command to display GVRP statistics for a specific port.

## **Examples**

```
-> mvrp port 1/2 static-vlan-restrict vlan 5
-> no mvrp port 1/2 static-vlan-restrict vlan 5
-> mvrp port 1/2 static-vlan-restrict vlan 6-9
-> no mvrp port 1/2 static-vlan-restrict vlan 6-9
-> mvrp linkagg 3 static-vlan-restrict vlan 4-5
-> no mvrp linkagg 3 static-vlan-restrict aggregate vlan 4-5
```
## **Release History**

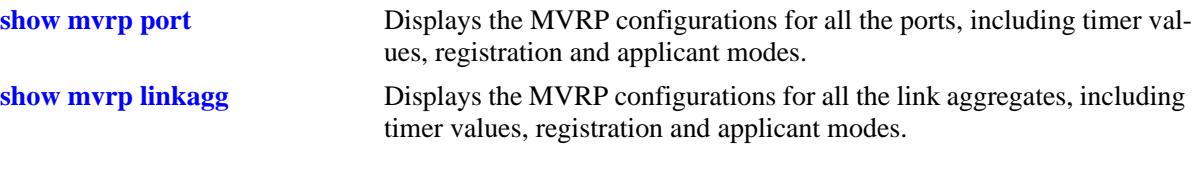

# **MIB Objects**

```
alaMvrpPortRestrictVlanConfigTable
  alaMvrpPortRestrictRowStatus
  alaMvrpPortRestrictVlanAttributeType
  alaMvrpPortRestrictVlanID
  alaMvrpPortConfigRegistrationToStaticVlan 
  alaMvrpPortConfigRegistrationToStaticVlanLearn 
  alaMvrpPortConfigRegistrationToStaticVlanRestrict
```
# <span id="page-625-0"></span>**show mvrp configuration**

Displays the global configuration for MVRP.

**show mvrp configuration**

#### **Syntax Definitions**

NA

### **Defaults**

NA

### **Platforms Supported**

OmniSwitch 6400, 6850, 6855, 9000, 9000E

## **Usage Guidelines**

NA

## **Examples**

-> show mvrp configuration MVRP Enabled : yes, Transparent Switching Enabled : no, Maximum VLAN Limit : 256

#### *output definitions*

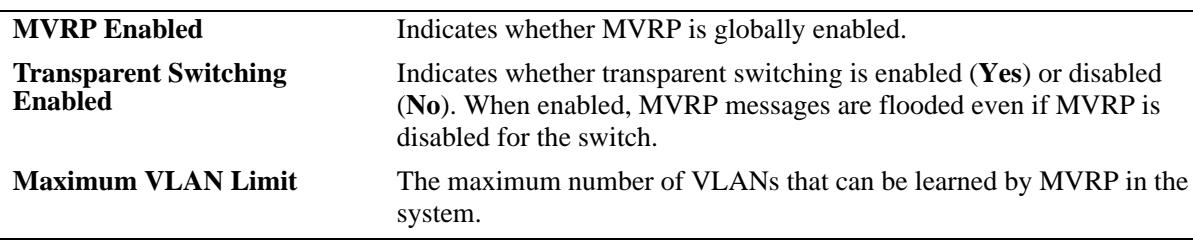

## **Release History**

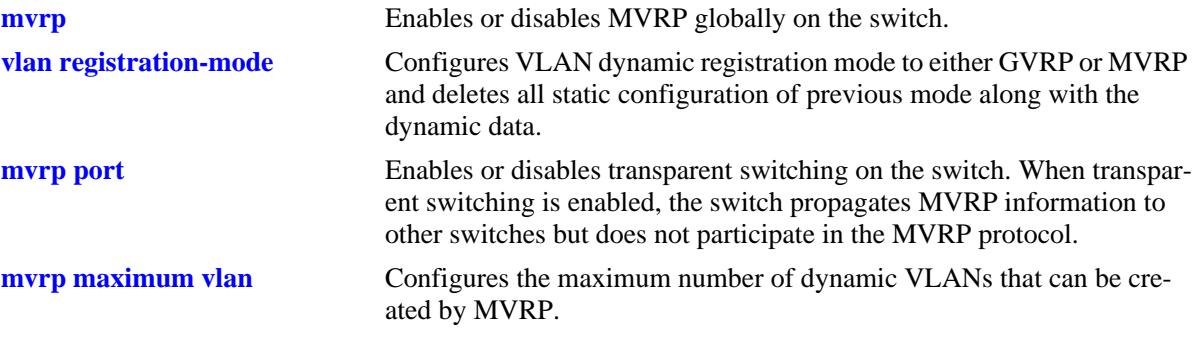

# **MIB Objects**

alaMvrpGlobalStatus alaMvrpTransparentSwitching alaMvrpMaxVlanLimit

# <span id="page-627-0"></span>**show mvrp port**

Displays the MVRP configurations for all the ports, including timer values, registration and applicant modes.

**show mvrp port {***slot/port* **[-***port2***]} [enabled | disabled]**

### **Syntax Definitions**

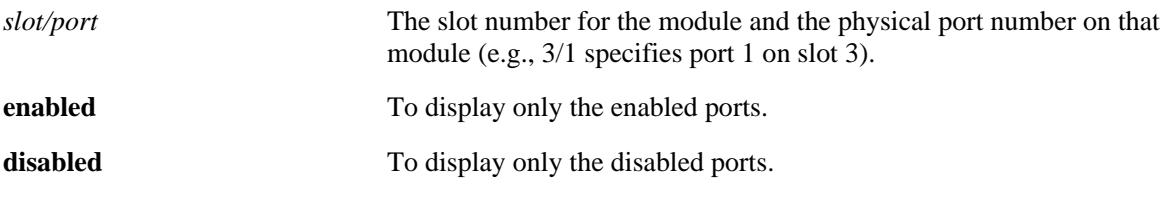

### **Defaults**

N/A

### **Platforms Supported**

OmniSwitch 6400, 6850, 6855, 9000, 9000E

### **Usage Guidelines**

N/A

## **Examples**

-> show mvrp port enabled

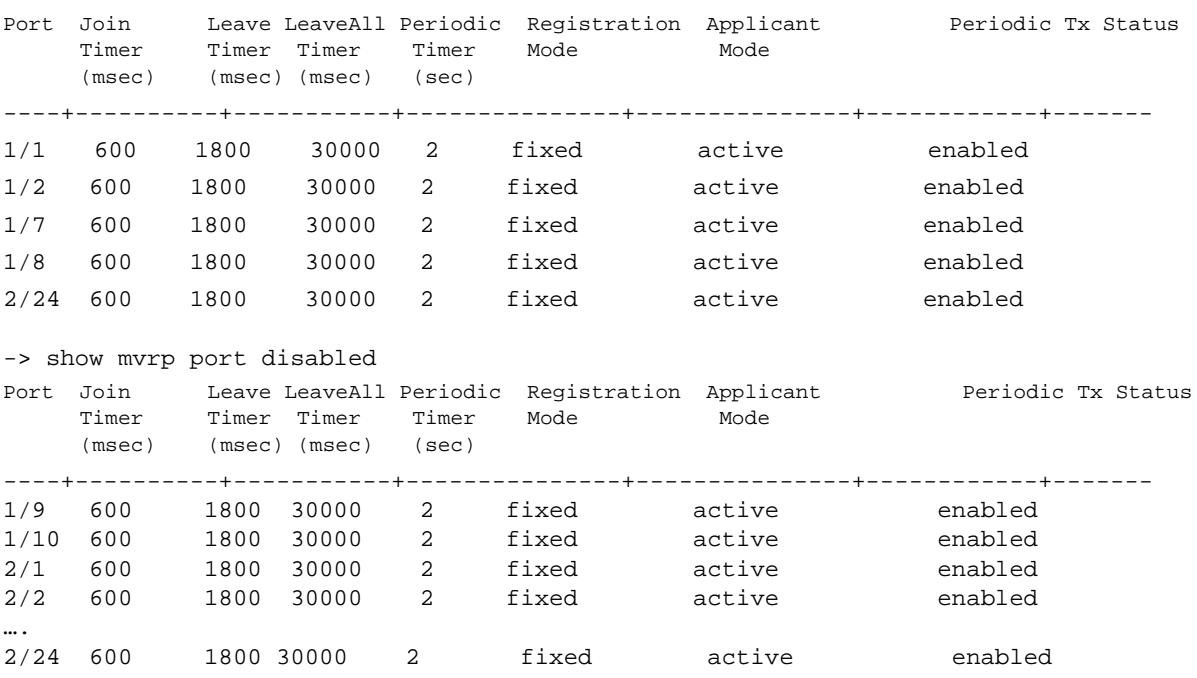

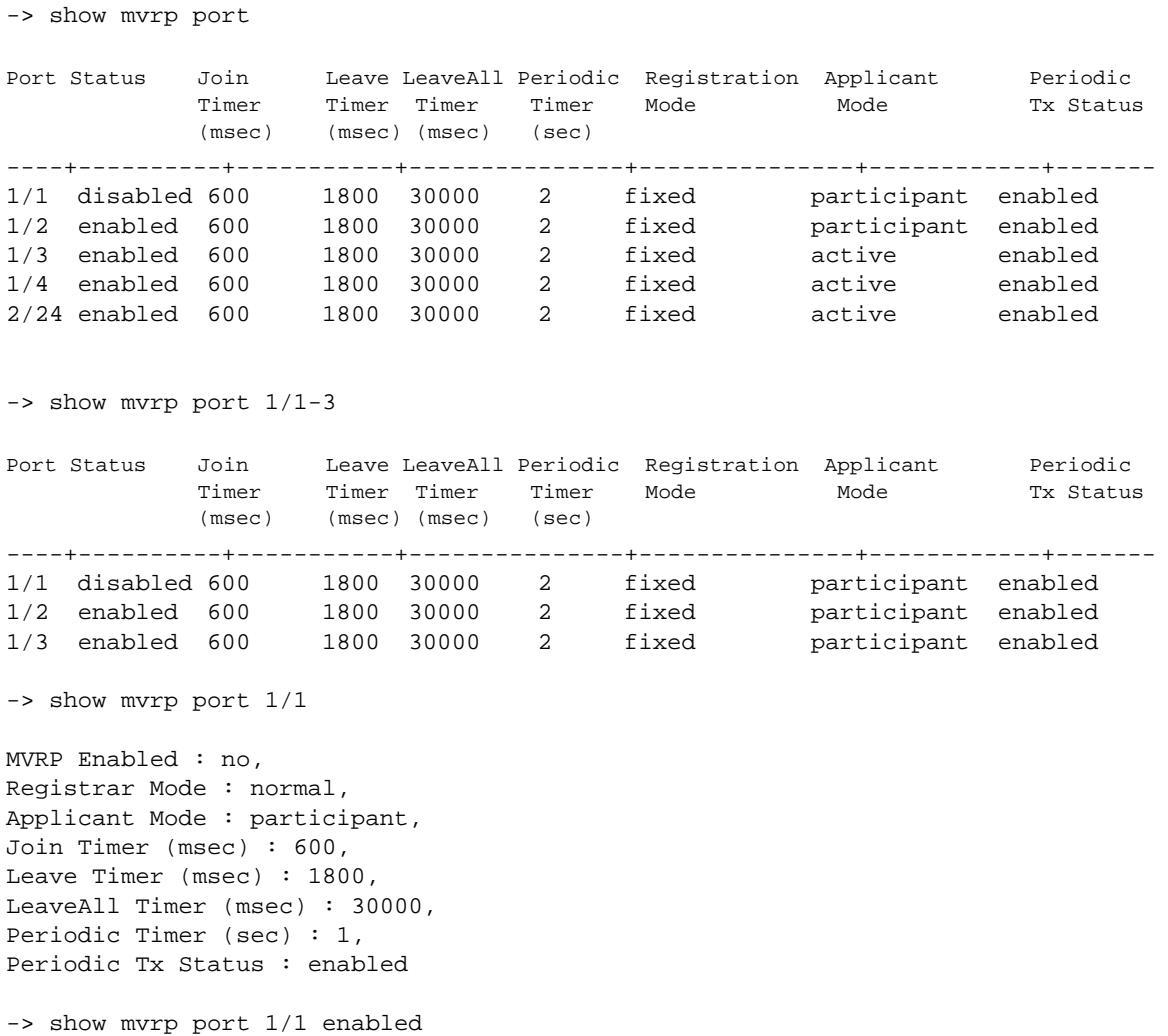

```
ERROR: MVRP is disabled on port 1/1
```
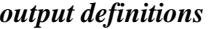

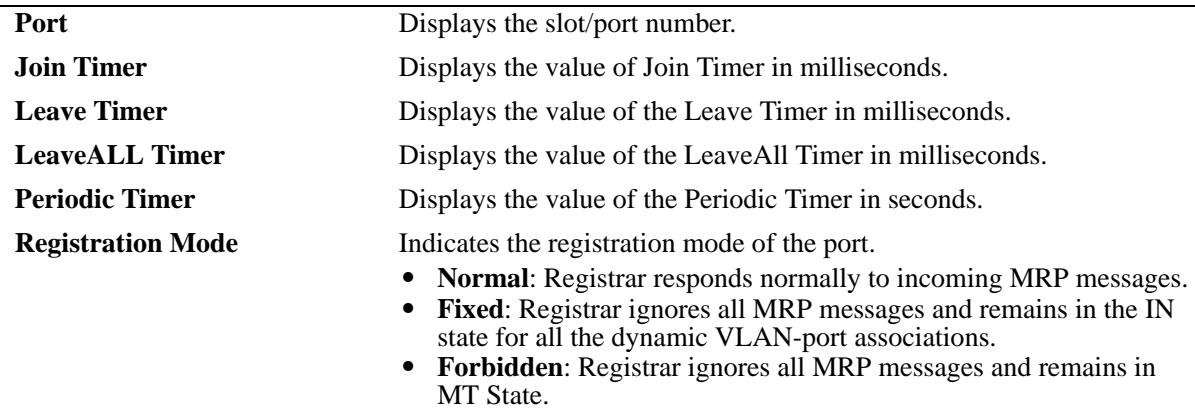

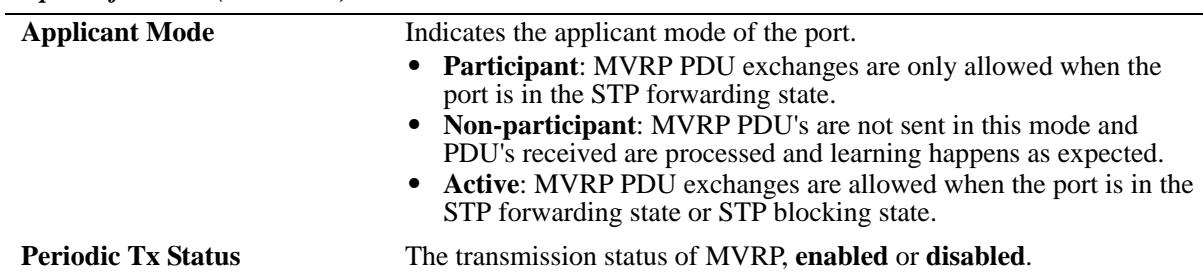

#### *output definitions (continued)*

## **Release History**

Release 6.4.3; command was introduced.

### **Related Commands**

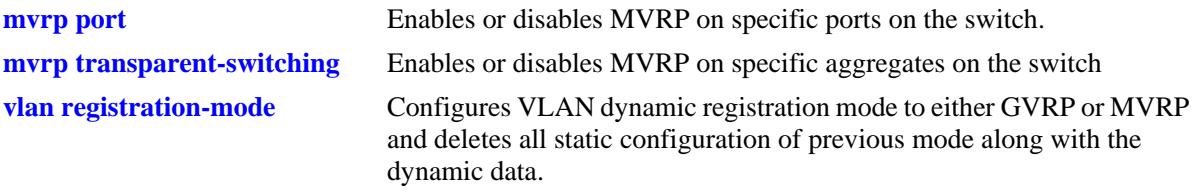

# **MIB Objects**

alaMvrpPortConfigTable

alaMvrpPortStatus

alaMvrpPortConfigRegistrarMode

alaMvrpPortConfigApplicantMode

alaMvrpPortConfigJoinTimer

alaMvrpPortConfigLeaveTimer

alaMvrpPortConfigLeaveAllTimer alaMvrpPortConfigPeriodicTimer

alaMvrpPortConfigPeriodicTransmissionStatus

# <span id="page-630-0"></span>**show mvrp linkagg**

Displays the MVRP configurations for linkaggs, including timer values, registration and applicant modes. **show mvrp linkagg [***agg\_num* **[-***agg\_num2***]} [enabled | disabled]**

#### **Syntax Definitions**

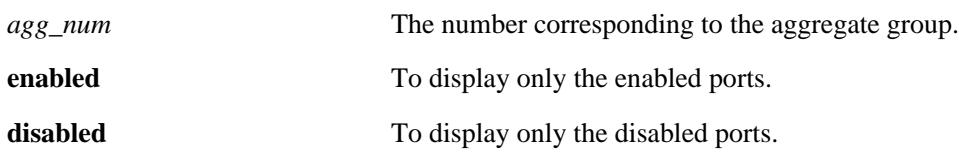

#### **Defaults**

N/A

#### **Platforms Supported**

OmniSwitch 6400, 6850, 6855, 9000, 9000E

#### **Usage Guidelines**

N/A

#### **Examples**

-> show mvrp linkagg 1-3 Port Status Join Leave LeaveAll Periodic Registration Applicant Periodic Timer Timer Timer Timer Mode Mode Tx Status (msec) (msec) (msec) (sec) ----+----------+-----------+---------------+---------------+------------+------- 0/1 enabled 600 1800 30000 2 fixed participant enabled 0/2 enabled 600 1800 30000 2 fixed participant enabled 0/3 enabled 600 1800 30000 2 fixed participant enabled -> show mvrp linkagg 1 MVRP Enabled : yes, Registrar Mode : normal, Applicant Mode : participant, Join Timer (msec) : 600,<br>Leave Timer (msec) : 1800 Leave Timer (msec) : 1800, LeaveAll Timer (msec) : 30000, Periodic Timer (sec) : 1, Periodic Tx Status : enabled

-> show mvrp linkagg 1 disabled ERROR: MVRP is enabled on linkagg 0/1 **Note.** In command output shown below, the MVRP status is not displayed as the command is only for enabled ports/linkagg.

```
-> show mvrp linkagg 10 enabled 
Registrar Mode : normal,<br>Applicant Mode : participant,
Applicant Mode : part:<br>Join Timer (msec) : 600,
Join Timer (msec)
Leave Timer (msec) : 1800,
LeaveAll Timer (msec) : 30000,
Periodic Timer (sec) : 1,<br>Periodic Tx status : disabled
Periodic Tx status
```
*output definitions*

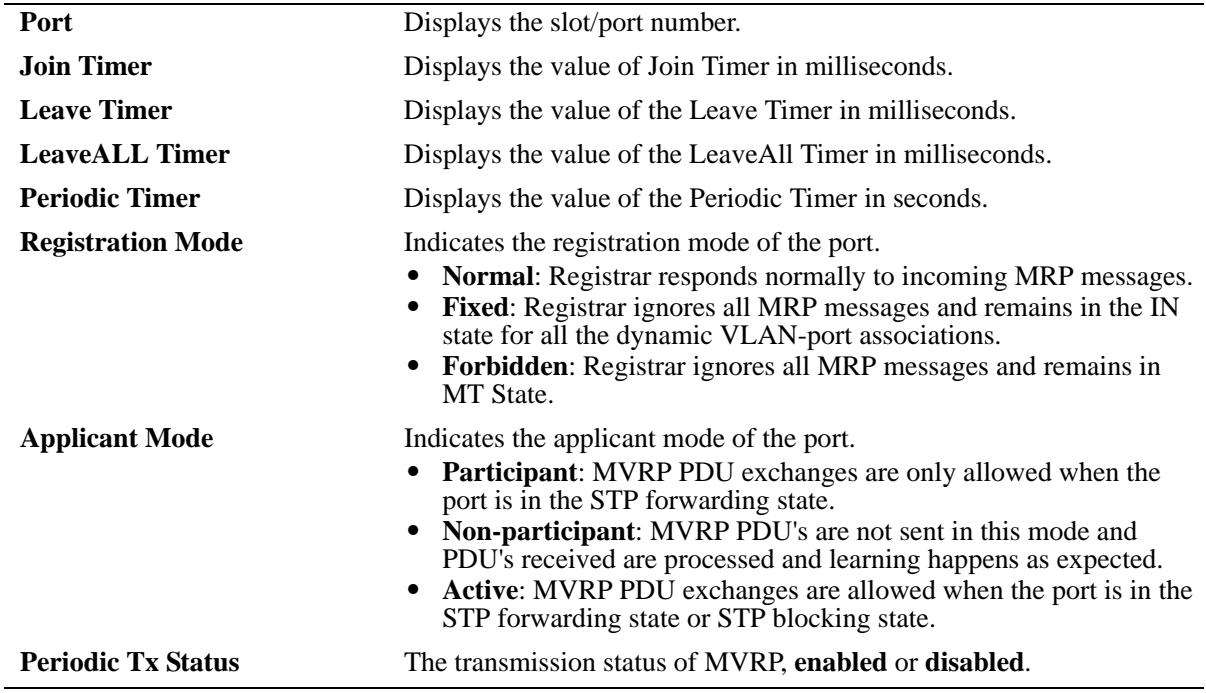

#### **Release History**

Release 6.4.3; command was introduced.

### **Related Commands**

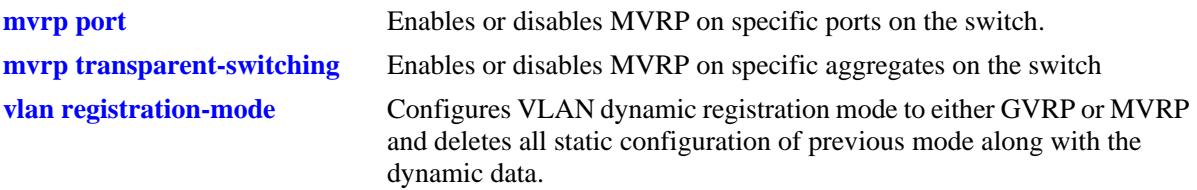

## **MIB Objects**

alaMvrpPortConfigTable

alaMvrpPortStatus alaMvrpPortConfigRegistrarMode alaMvrpPortConfigApplicantMode alaMvrpPortConfigJoinTimer alaMvrpPortConfigLeaveTimer alaMvrpPortConfigLeaveAllTimer alaMvrpPortConfigPeriodicTimer alaMvrpPortConfigPeriodicTransmissionStatus

# <span id="page-633-0"></span>**show mvrp timer**

Displays the timer values configured for all the ports or a specific port.

**show mvrp {port** *slot/port* **[–** *port2***] | linkagg** *agg\_num* **[-***agg\_num2***]} timer {join | leave | leaveall | periodic-timer}**

#### **Syntax Definitions**

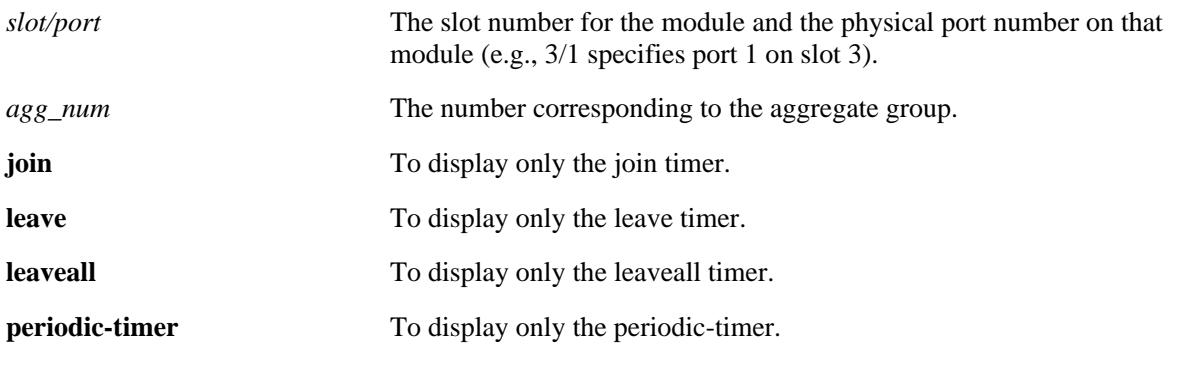

### **Defaults**

NA

## **Platforms Supported**

OmniSwitch 6400, 6850, 6855, 9000, 9000E

## **Usage Guidelines**

- **•** Use the **join**, **leave**, **leaveall**, or **periodic-timer** parameter with this command to view the specific timer values configured on all the ports.
- **•** Use the *agg\_num* or *slot/port* parameter with this command to display the timer values configured for a specific port.

## **Examples**

```
-> show mvrp timer
Port Join Timer Leave Timer LeaveAll Timer Periodic Timer
(msec) (msec) (sec) (sec) (msec)
--------+--------------+--------------+---------------+----------------
1/1 600 1800 30000 2
1/2 600 1800 30000 5
1/3 600 1800 30000 1
1/4 600 1800 30000 1
-> show mvrp port 1/21 timer
Join Timer (msec) : 600,
Leave Timer (msec) : 1800,
LeaveAll Timer (msec) : 30000,
Periodic-Timer (sec) : 1
-> show mvrp port 1/21 timer join
Join Timer (msec) : 600
```

```
-> show mvrp port 1/21 timer leave
Leave Timer (msec) : 1800
-> show mvrp port 1/21 timer leaveall
LeaveAll Timer (msec) : 30000
-> show mvrp port 1/21 timer periodic-timer
Periodic-Timer (sec) : 1
-> show mvrp timer join
Legend : All timer values are in milliseconds
Port Join Timer
--------+----------------
1/1 600
1/2 600
1/3 600
-> show mvrp timer leaveall
Legend : All timer values are in milliseconds
Port LeaveAll Timer
--------+----------------
1/1 1800
1/2 1800
1/3 1800
-> show mvrp timer leaveall
Legend : All timer values are in milliseconds
Port LeaveAll Timer
--------+----------------
1/1 30000
1/2 30000
1/3 30000
-> show mvrp timer periodic-timer
Port Periodic Timer
--------+----------------
1/1 1
1/2 1
1/3 1
```
#### *output definitions*

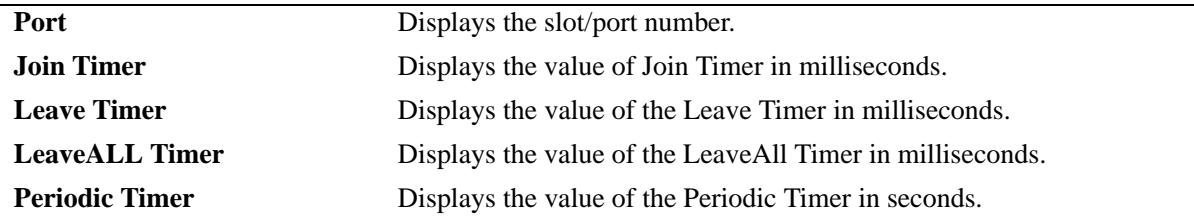

#### **Release History**

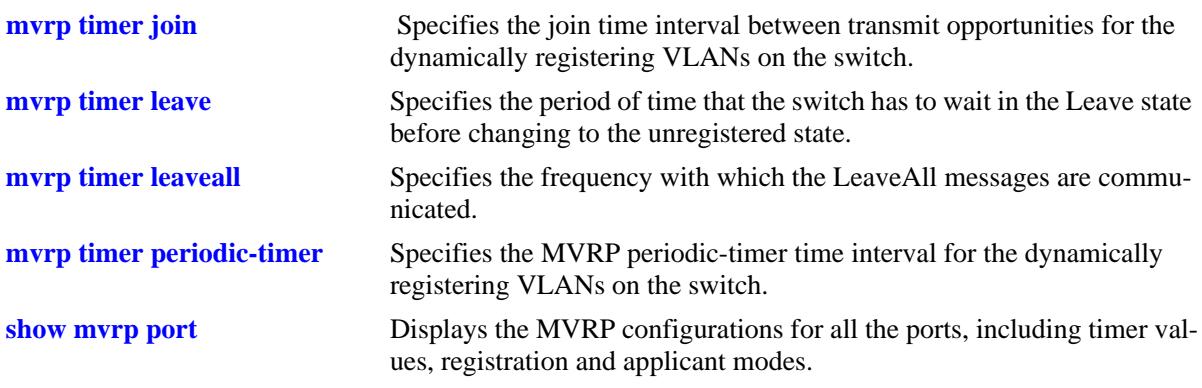

## **MIB Objects**

alaMvrpPortConfigTable alaMvrpPortConfigJoinTimer alaMvrpPortConfigLeaveTimer alaMvrpPortConfigLeaveAllTimer alaMvrpPortConfigPeriodicTimer

# <span id="page-636-0"></span>**show mvrp statistics**

Displays the MVRP statistics for all the ports, aggregates, or specific ports.

**show mvrp {port** *slot/port* **[–** *port2***] | linkagg** *agg\_num* **[-***agg\_num2***] } statistics**

#### **Syntax Definitions**

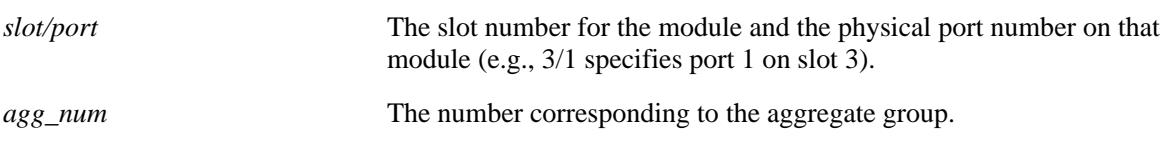

#### **Defaults**

NA

#### **Platforms Supported**

OmniSwitch 6400, 6850, 6855, 9000, 9000E

### **Usage Guidelines**

- **•** If no port or link aggregate is specified the MVRP statistics are displayed for all ports.
- **•** Use the *agg\_num* or *slot/port* parameter with this command to display the MVRP statistics for a specific port.

## **Examples**

```
-> show mvrp port 1/21 statistics
Port 1/21:
New Received : 0,<br>Join In Received : 1526,
Join In Received
Join Empty Received : 8290,
Leave Received : 0,
In Received : 1,
Empty Received : 0,
Leave All Received : 283,
New Transmitted : 826,
Join In Transmitted : 1532,
Jon Empty Transmitted : 39,
Leave Transmitted : 0,<br>In Transmitted : 0,
In Transmitted
Empty Transmitted : 296,
LeaveAll Transmitted : 23,
Failed Registrations : 0,
Total Mrp PDU Received : 1160,
Total Mrp PDU Transmitted : 957,
Total Mrp Msgs Received : 10100,
Total Mrp Msgs Transmitted : 2693,
Invalid Msgs Received : 0
```

```
-> show mvrp statistics
Port 1/1:
New Received : 0,
Join In Received : 1526,
Join Empty Received : 8290,
Leave Received : 0,<br>In Received : 1,
In Received
Empty Received : 0,
Leave All Received : 283,
New Transmitted : 826,
Join In Transmitted : 1532,
Jon Empty Transmitted : 39,
Leave Transmitted : 0,
In Transmitted : 0,
Empty Transmitted : 296,
LeaveAll Transmitted : 23,
Failed Registrations : 0,
Total Mrp PDU Received : 1160,
Total Mrp PDU Transmitted : 957,
Total Mrp Msgs Received : 10100,
Total Mrp Msgs Transmitted : 2693,
Invalid Msgs Received : 0
Port 1/2:
New Received : 0,
Join In Received : 1526,
Join Empty Received : 8290,
Leave Received : 0,
In Received : 1,
Empty Received : 0,
Leave All Received : 283,<br>New Transmitted : 283,
New Transmitted
Join In Transmitted : 1532,
Jon Empty Transmitted : 39,
Leave Transmitted : 0,
In Transmitted : 0,
Empty Transmitted : 296,
LeaveAll Transmitted : 23,
Failed Registrations : 0,
Total Mrp PDU Received : 1160,
Total Mrp PDU Transmitted : 957,
Total Mrp Msgs Received : 10100,
Total Mrp Msgs Transmitted : 2693,
Invalid Msgs Received : 0
```
#### *output definitions*

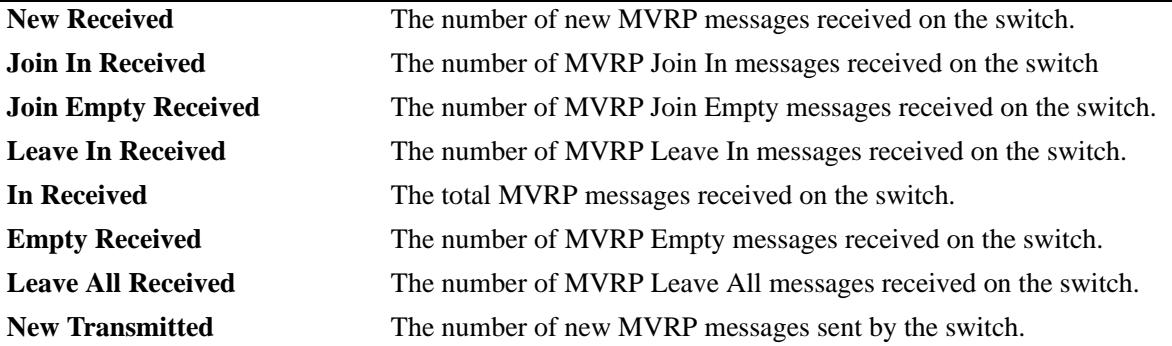

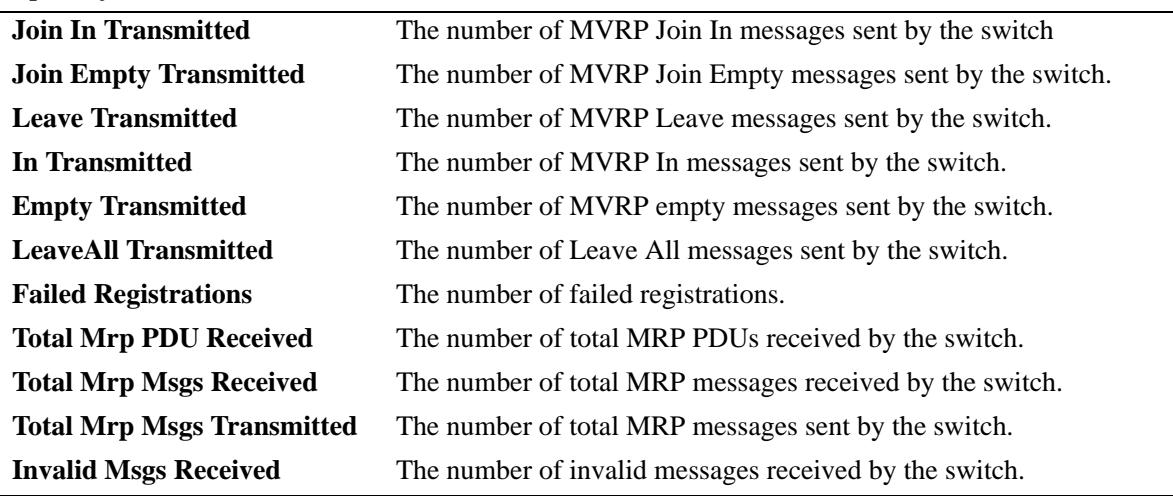

#### *output definitions (continued)*

#### **Release History**

Release 6.4.3; command was introduced.

#### **Related Commands**

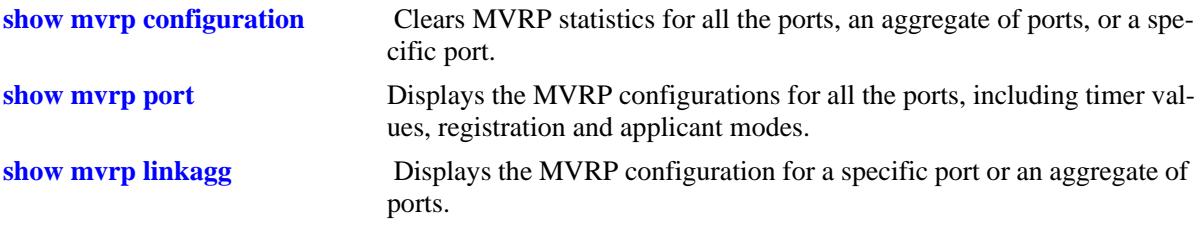

## **MIB Objects**

alaMvrpPortStatsTable

alaMvrpPortStatsNewReceived, alaMvrpPortStatsJoinInReceived, alaMvrpPortStatsJoinEmptyReceived, alaMvrpPortStatsLeaveReceived, alaMvrpPortStatsInReceived, alaMvrpPortStatsEmptyReceived, alaMvrpPortStatsLeaveAllReceived, alaMvrpPortStatsNewTransmitted, alaMvrpPortStatsJoinInTransmitted, alaMvrpPortStatsJoinEmptyTransmitted, alaMvrpPortStatsLeaveTransmitted, alaMvrpPortStatsInTransmitted, alaMvrpPortStatsEmptyTransmitted, alaMvrpPortStatsLeaveAllTransmitted, alaMvrpPortStatsTotalPDUReceived, alaMvrpPortStatsTotalPDUTransmitted, alaMvrpPortStatsTotalMsgsReceived, alaMvrpPortStatsTotalMsgsTransmitted, alaMvrpPortStatsInvalidMsgsReceived, alaMvrpPortFailedRegistrations

# **show mvrp last-pdu-origin**

Displays the source MAC address of the last MVRP message received on specific ports or aggregates.

**show mvrp {port** *slot/port* **[–** *port2***] | linkagg** *agg\_num* **[-***agg\_num2***]} last-pdu-origin** 

## **Syntax Definitions**

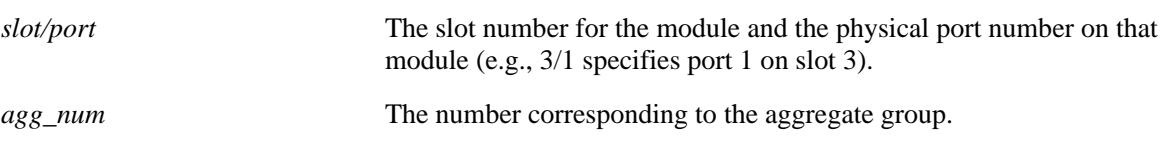

## **Defaults**

NA

## **Platforms Supported**

OmniSwitch 6400, 6850, 6855, 9000, 9000E

## **Usage Guidelines**

None

## **Examples**

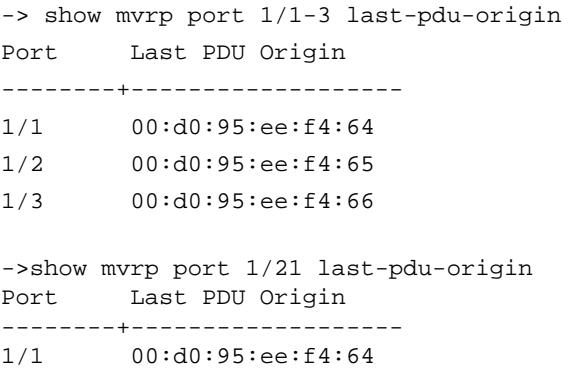

#### *output definitions*

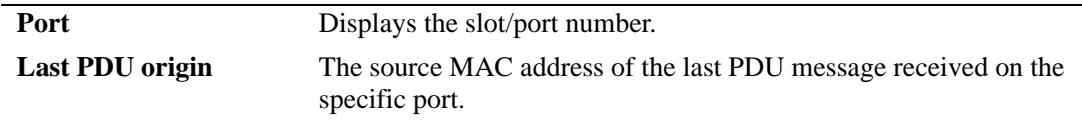

## **Release History**

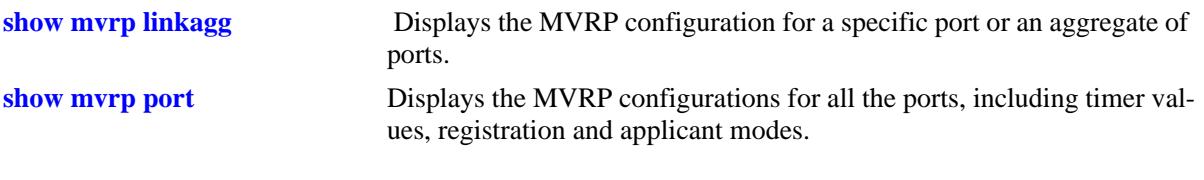

# **MIB Objects**

alaMvrpPortStatsTable alaMvrpPortLastPduOrigin

# **show vlan registration-mode**

Displays the VLAN registration operational mode.

**show vlan registration-mode**

#### **Syntax Definitions**

NA

### **Defaults**

NA

## **Platforms Supported**

OmniSwitch 6400, 6850, 6855, 9000, 9000E

### **Usage Guidelines**

None

#### **Examples**

-> show vlan registration-mode VLAN dynamic registration mode : mvrp

#### *output definitions*

**VLAN dynamic registration mode** Displays the VLAN dynamic registration mode, mvrp or **gvrp**.

## **Release History**

Release 6.4.3; command was introduced.

## **Related Commands**

**[vlan registration-mode](#page-597-0)** Configures VLAN dynamic registration mode to either GVRP or MVRP and deletes all static configuration of previous mode along with the dynamic data.

## **MIB Objects**

alaVlanDynamicRegistrationProtocolType

# **show mvrp vlan-restrictions**

Displays the VLAN MVRP configuration on a specific port or an aggregate of ports.

**show mvrp {port** *slot/port* **[–** *port2***] | linkagg** *agg\_num* **[-***agg\_num2***]} vlan-restrictions** 

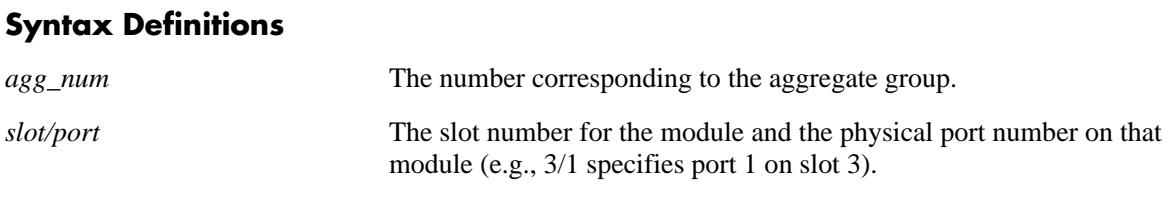

## **Defaults**

NA

#### **Platforms Supported**

OmniSwitch 6400, 6850, 6855, 9000, 9000E

### **Usage Guidelines**

**•** Use the *agg\_num* or *slot/port* parameter with this command to display the MVRP statistics for a specific port.

#### **Examples**

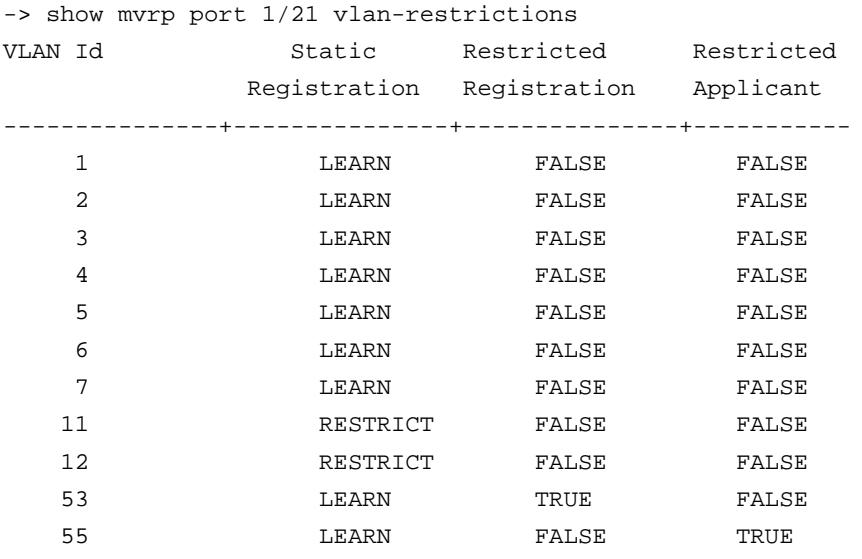

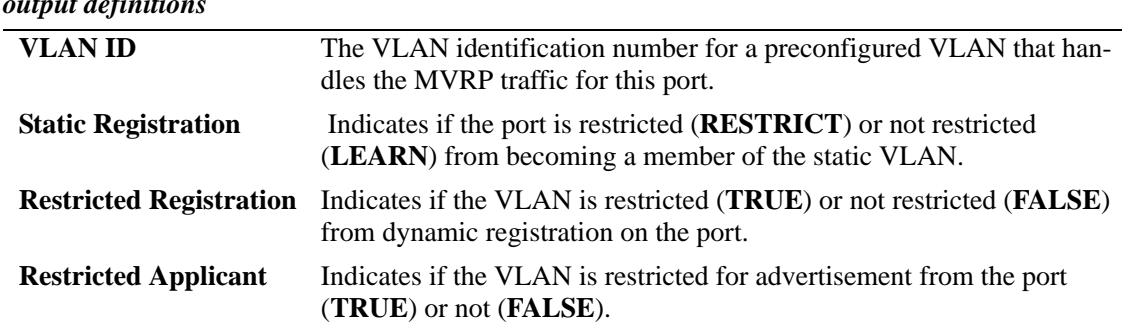

## *output definitions*

#### **Release History**

Release 6.4.3; command was introduced.

#### **Related Commands**

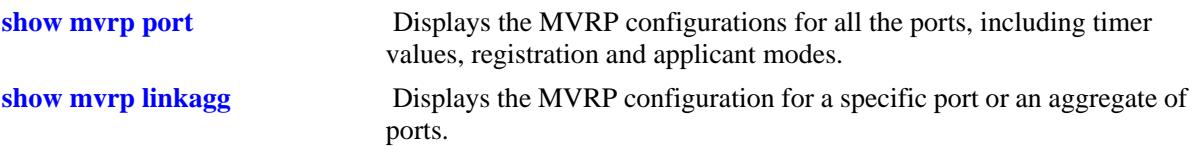

# **MIB Objects**

alaMvrpPortConfigTable

alaMvrpPortConfigRestrictedRegistrationBitmap

alaMvrpPortConfigRestrictedApplicantBitmap

alaMvrpPortConfigRegistrationToStaticVlan

# **show vlan mvrp**

Displays the list of VLANS learned through MVRP and their details.

**show vlan mvrp [vlan-id | vlan-range]**

## **Syntax Definitions**

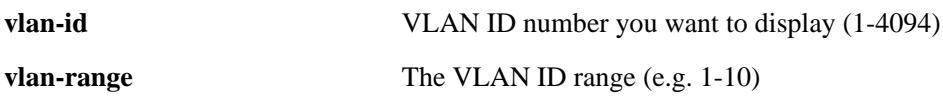

#### **Defaults**

NA

### **Platforms Supported**

OmniSwitch 6400, 6850, 6855, 9000, 9000E

### **Usage Guidelines**

None

#### **Examples**

-> show vlan mvrp

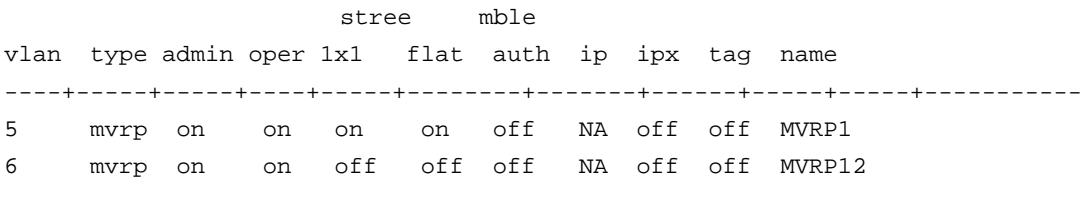

*output definitions*

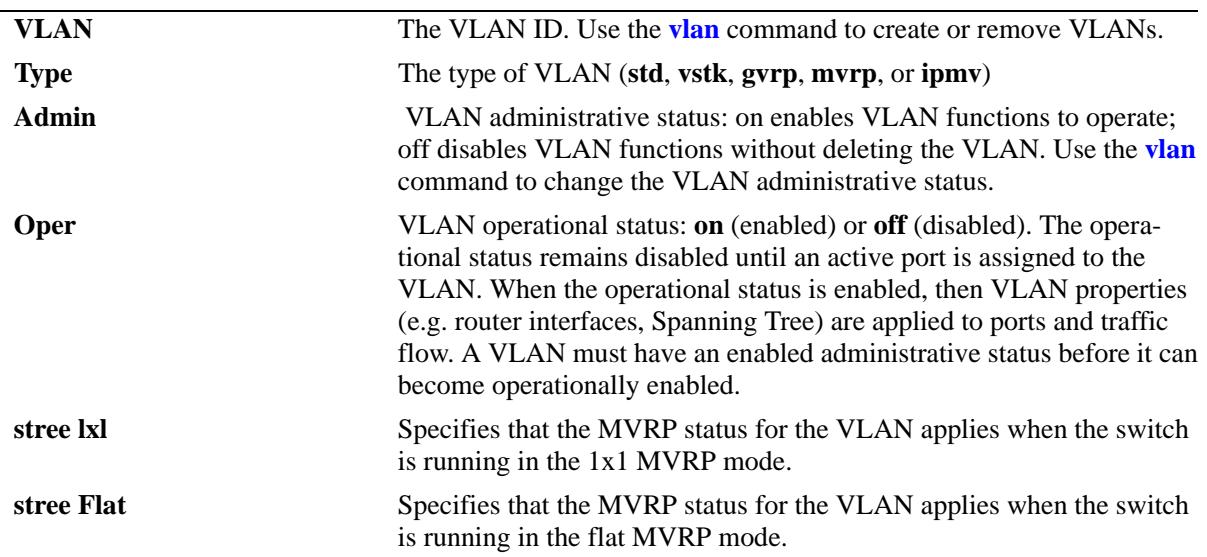

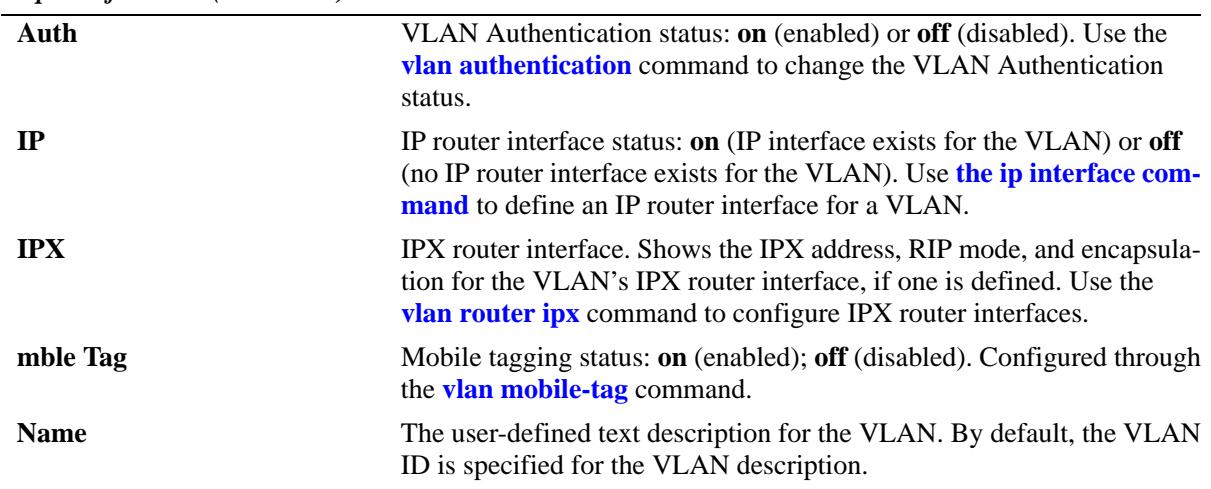

*output definitions (continued)*

### **Release History**

Release 6.4.3; command was introduced.

#### **Related Commands**

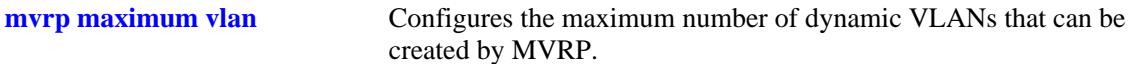

### **MIB Objects**

vlanMgrVlan vlanTable vlanNumber vlanDescription vlanAdmStatus vlanOperStatus vlanStatus vlanStpStatus vlanAuthentStatus vlanIpAddress vlanIpMask vlanIpEnacp vlanIpForward vlanIpStatus vlanIpxNet vlanIpxEncap vlanIpxRipSapMode vlanIpxDelayTicks vlanIpxStatus vlanTagMobilePortStatus

# **mvrp clear-statistics**

Clears MVRP statistics for all the ports, an aggregate of ports, or a specific port.

**mvrp [port** *slot/port* **[–***port2***] | linkagg** *agg\_num* **[-***agg\_num2***]] clear-statistics**

#### **Syntax Definitions**

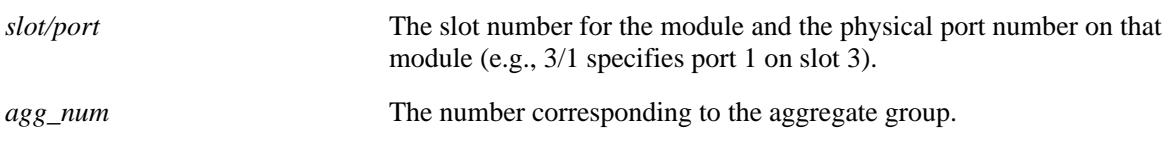

#### **Defaults**

If no ports are specified, the MVRP statistics are deleted for all the ports.

### **Platforms Supported**

OmniSwitch 6400, 6850, 6855, 9000, 9000E

#### **Usage Guidelines**

Use the *agg\_num* or *slot/port* parameter with this command to clear MVRP statistics for a specific port.

### **Examples**

```
-> mvrp clear-statistics
-> mvrp port 1/2 clear-statistics
-> mvrp linkagg 10 clear-statistics
```
## **Release History**

Release 6.4.3; command was introduced.

### **Related Commands**

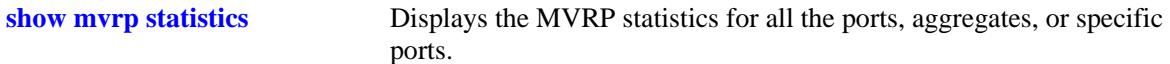

#### **MIB Objects**

alaMvrpGlobalClearStats alaMvrpPortStatsTable alaMvrpPortStatsClearStats
# **12 802.1AB Commands**

Alcatel-Lucent's 802.1AB is an IEEE standard for exchanging information with neighboring devices and maintaining a database of the information. The information is exchanged using the LLDPDU (Link Layer Discovery Protocol Data Unit) in TLV (Time, Length, Value) format. This chapter details configuring and monitoring 802.1AB on a switch.

Alcatel-Lucent's version of 802.1AB complies with the IEEE 802.1AB-2005 Station and Media Access Control Discovery and ANSI-TIA 1057-2006 Link Layer Discovery Protocol for Media End Point Devices.

MIB information for the 802.1AB commands is as follows:

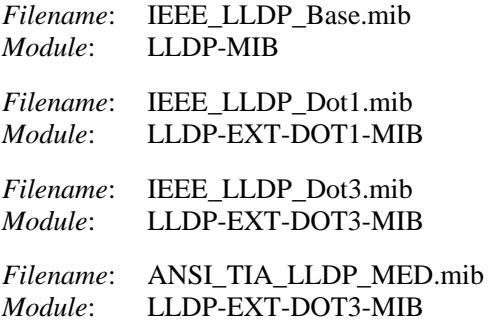

A summary of available commands is listed here:

**[lldp transmit fast-start-count](#page-650-0) [lldp transmit interval](#page-651-0) [lldp transmit hold-multiplier](#page-652-0) [lldp transmit delay](#page-653-0) [lldp reinit delay](#page-654-0) [lldp network-policy](#page-660-0) [lldp med network-policy](#page-663-0) [lldp notification interval](#page-655-0) [lldp lldpdu](#page-656-0) [lldp notification](#page-658-0) [lldp tlv management](#page-665-0) [lldp tlv dot1](#page-667-0) [lldp tlv dot3 mac-phy](#page-669-0) [lldp tlv med](#page-671-0) [show lldp config](#page-673-0) [show lldp network-policy](#page-675-0) [show lldp med network-policy](#page-677-0) [show lldp system-statistics](#page-679-0) [show lldp statistics](#page-681-0) [show lldp local-system](#page-683-0) [show lldp local -port](#page-686-0) [show lldp local-management-address](#page-688-0) [show lldp remote-system](#page-689-0) [show lldp remote-system med](#page-691-0)**

Configuration procedures for 802.1AB are explained in the "Configuring 802.1AB" chapter of the *OmniSwitch AOS Release 6 Network Configuration Guide*.

# <span id="page-650-0"></span>**lldp transmit fast-start-count**

Configures the fast start count for an LLDP Media Endpoint Device (MED).The fast start count specifes the number of LLDPDUs to be sent as soon as a MED is detected by the switch. The LLDPDUs contain the LLDP MED Network Policy TLVs.

**lldp transmit fast-start-count** *num*

# **Syntax Definitions** *num* Specifies the number of LLDPDUs to send when a MED is detected. The valid range is 1–10. **Defaults**

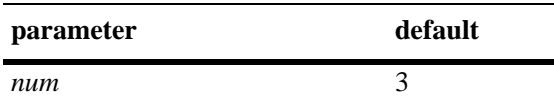

### **Platforms Supported**

OmniSwitch 6400, 6850, 6855, 9000, 9000E

### **Usage Guidelines**

The LLDP MED fast start is only applicable when the MED is detected by the switch.

### **Examples**

-> lldp transmit fast-start-count 4

### **Release History**

Release 6.4.3; command introduced.

### **Related Commands**

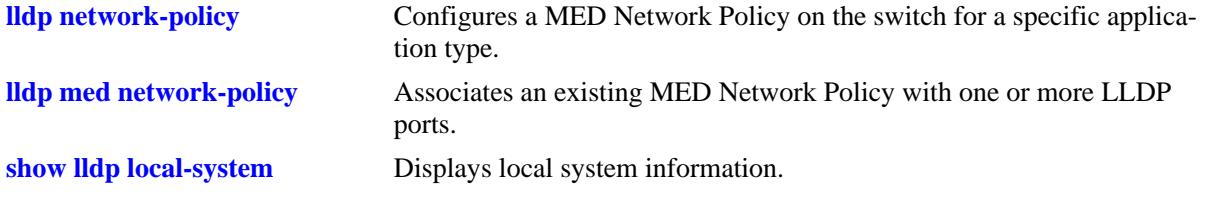

### **MIB Objects**

lldpXMedFastStartRepeatCount

# <span id="page-651-0"></span>**lldp transmit interval**

Sets the transmit time interval for LLDPDUs. This is the amount of time the switch waits between each transmission of an LLDPDU.

**lldp transmit interval** *seconds*

#### **Syntax Definitions**

*seconds* The transmit interval value, in seconds. The valid range is 5–32768.

### **Defaults**

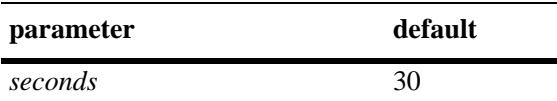

### **Platforms Supported**

OmniSwitch 6400, 6850, 6855, 9000, 9000E

### **Usage Guidelines**

- **•** This command applies only to LLDP-enabled ports.
- **•** LLDP also multiplies the transmit time interval by the transmit hold multiplier to determine the time to live (TTL) value that is advertised in the LLDPDU.

### **Examples**

```
-> lldp transmit interval 40
```
### **Release History**

Release 6.3.1; command was introduced.

### **Related Commands**

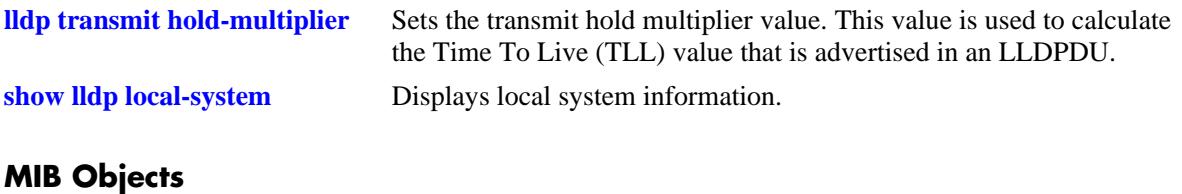

#### lldpConfiguration lldpMessageTxInterval

# <span id="page-652-0"></span>**lldp transmit hold-multiplier**

Sets the transmit hold multiplier value. This value is used to calculate the Time To Live (TTL) value that is advertised in an LLDPDU.

**lldp transmit hold-multiplier** *num*

#### **Syntax Definitions**

*num* The transmit hold multiplier value. The valid range is 2–10.

#### **Defaults**

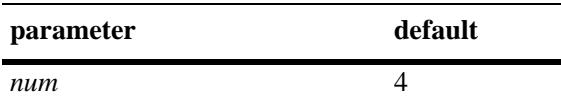

### **Platforms Supported**

OmniSwitch 6400, 6850, 6855, 9000, 9000E

### **Usage Guidelines**

- **•** This command applies only to LLDP-enabled ports.
- **•** LLDP multiples the tranmit hold multiplier by the transmit interval value to determine the TTL value that is advertised in an LLDPDU.

### **Examples**

```
-> lldp transmit hold-multiplier 6
```
### **Release History**

Release 6.3.1; command was introduced.

### **Related Commands**

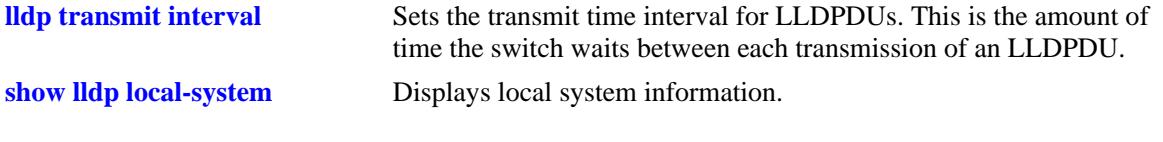

### **MIB Objects**

lldpConfiguration lldpMessageTxHoldMultiplier

# <span id="page-653-0"></span>**lldp transmit delay**

Sets the minimum amount of time that must elapse between successive LLDPDUs that are transmitted as the result of a value or status change in the LLDP local systems MIB.

**lldp transmit delay** *seconds*

#### **Syntax Definitions**

*seconds* The transmit delay value, in seconds. The valid range is 1–8192.

### **Defaults**

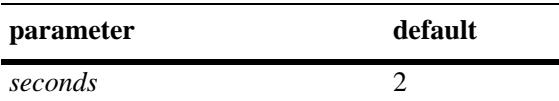

#### **Platforms Supported**

OmniSwitch 6400, 6850, 6855, 9000, 9000E

### **Usage Guidelines**

- **•** This command applies only to LLDP-enabled ports.
- **•** The following formula determines the recommended transmit delay value:
	- 1  $\le$  transmit delay  $\le$  (0.25  $*$  transmit interval).

#### **Examples**

-> lldp transmit delay 20

### **Release History**

Release 6.3.1; command was introduced.

### **Related Commands**

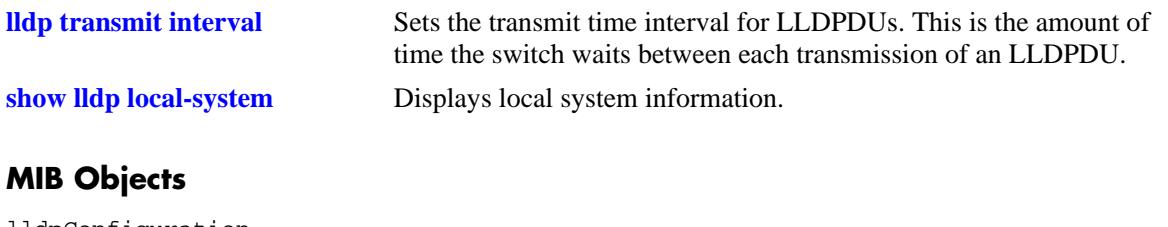

lldpConfiguration lldpTxDelay

# <span id="page-654-0"></span>**lldp reinit delay**

Sets the amount of time that must elapse before an LLDP port is re-initialized after the status for the port was disabled.

**lldp reinit delay** *seconds*

#### **Syntax Definitions**

*seconds* The re-initialize value, in seconds. The valid range is 1–10.

### **Defaults**

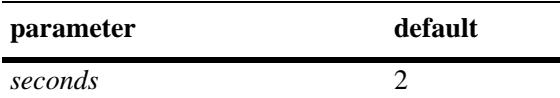

### **Platforms Supported**

OmniSwitch 6400, 6850, 6855, 9000, 9000E

### **Usage Guidelines**

This command applies only to LLDP-enabled ports.

### **Examples**

-> lldp reinit delay 4

### **Release History**

Release 6.3.1; command was introduced.

### **Related Commands**

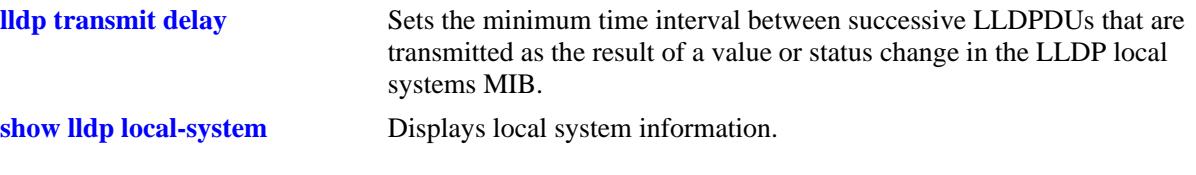

### **MIB Objects**

lldpConfiguration lldpReinitDelay

# <span id="page-655-0"></span>**lldp notification interval**

Sets the amount of time that must elapse before an LLDP notification about a remote systems MIB change is generated.

**lldp notification interval** *seconds*

#### **Syntax Definitions**

*seconds* The notification time interval, in seconds. The valid range is 5–3600.

### **Defaults**

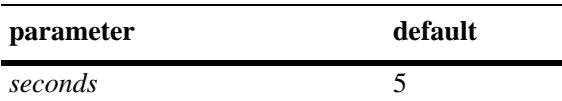

### **Platforms Supported**

OmniSwitch 6400, 6850, 6855, 9000, 9000E

### **Usage Guidelines**

- This command applies only to LLDP-enabled ports that also have the LLDP notification status enabled.
- **•** Within a given notification time interval, generating more than one notification event is not allowed.

### **Examples**

-> lldp notification interval 25

### **Release History**

Release 6.3.1; command was introduced.

### **Related Commands**

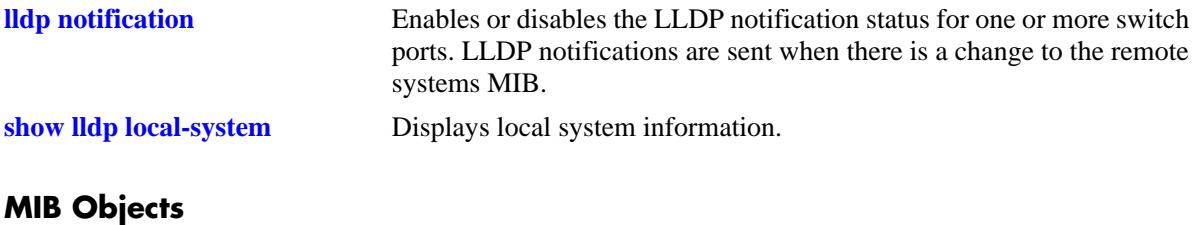

lldpConfiguration lldpNotificationInterval

# <span id="page-656-0"></span>**lldp lldpdu**

Configures the LLDPDU status for one or more switch ports. The status determines if the specified switch ports will transmit, receive, transmit and receive, or drop LLDPDUs.

**lldp {***slot/port* **|** *slot |* **chassis} lldpdu {tx | rx | tx-and-rx | disable}**

#### **Syntax Definitions**

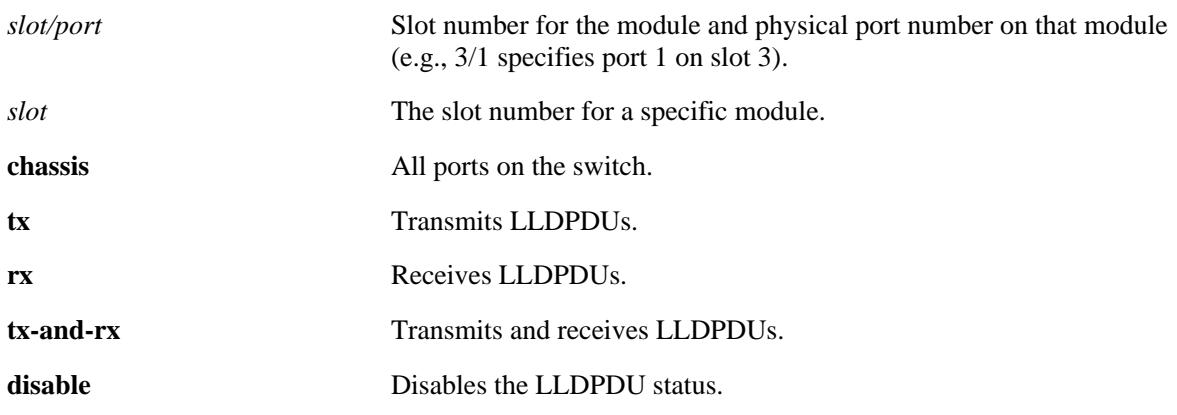

### **Defaults**

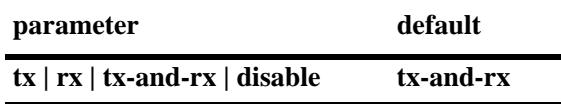

### **Platforms Supported**

OmniSwitch 6400, 6850, 6855, 9000, 9000E

### **Usage Guidelines**

- If the LLDPDU status is disabled, LLDPDUs are not transmitted and any that are received are dropped.
- **•** Using the *slot* or **chassis** parameter with this command overrides the existing status configuration for any individual ports on the specified slot number or for all ports on the switch.

### **Examples**

```
-> lldp 1/2 lldpdu tx-and-rx
-> lldp 3 lldpdu rx
-> lldp chassis lldpdu disable
```
### **Release History**

Release 6.3.1; command was introduced.

# **Related Commands**

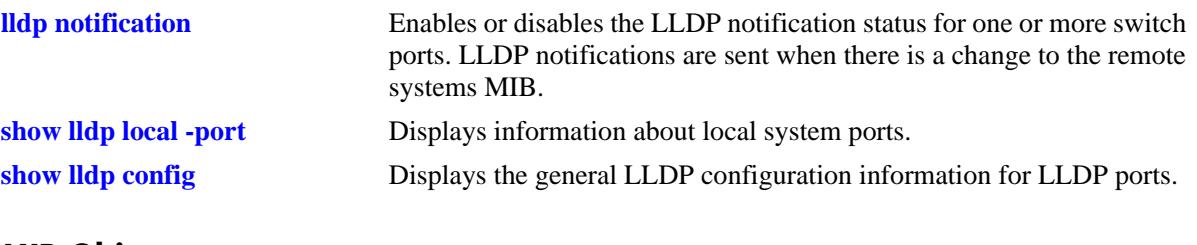

# **MIB Objects**

lldpPortConfigTable lldpPortConfigPortNum lldpPortConfigAdminStatus

# <span id="page-658-0"></span>**lldp notification**

Enables or disables the LLDP notification status for one or more switch ports. LLDP notifications are sent when there is a change to the remote systems MIB.

**lldp {***slot/port* **|** *slot |* **chassis} notification {enable | disable}**

#### **Syntax Definitions**

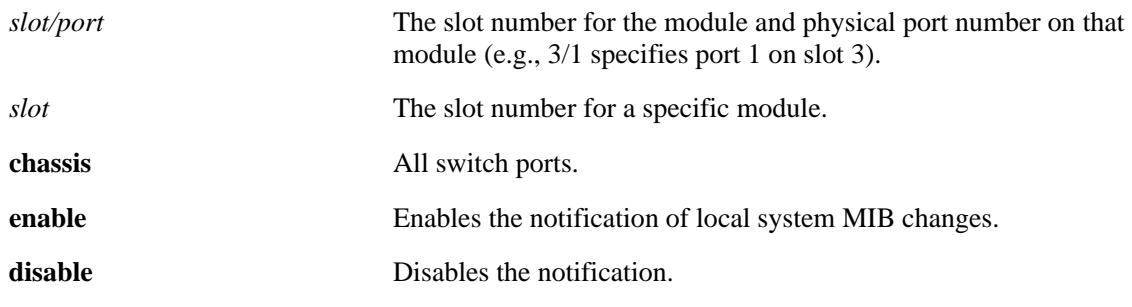

### **Defaults**

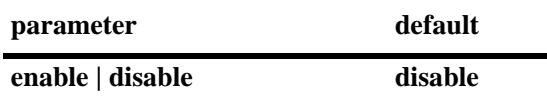

#### **Platforms Supported**

OmniSwitch 6400, 6850, 6855, 9000, 9000E

### **Usage Guidelines**

- The LLDPDU administrative status must be in the receive state before using this command.
- **•** Using the *slot* or **chassis** parameter with this command overrides the existing notification status configuration for any individual ports on the specified slot number or for all ports on the switch.

### **Examples**

```
-> lldp 1/2 notification enable
-> lldp 1 notification disable
```
### **Release History**

Release 6.3.1; command was introduced.

# **Related Commands**

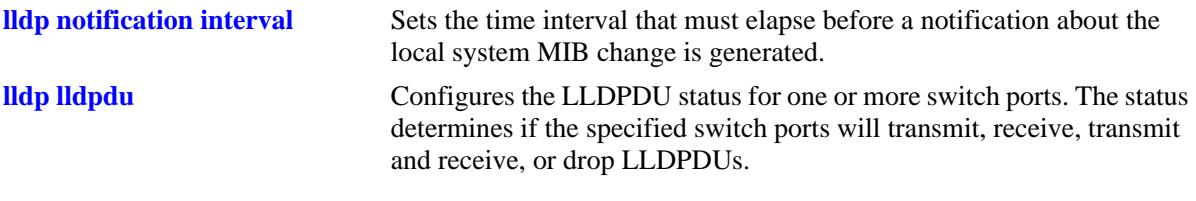

# **MIB Objects**

lldpPortConfigTable

lldpPortConfigPortNum lldpPortConfigNotificationEnable

# <span id="page-660-0"></span>**lldp network-policy**

Configures a local Network Policy on the switch for a specific application type.

**lldp network-policy** *policy\_id -* [ *policy\_id2*] **application { voice | voice-signaling | guest-voice | guest-voice-signaling | softphone-voice | video-conferencing | streaming-video | video-signaling } vlan { untagged | priority-tag |** *vlan-id* **} [ l2-priority** *802.1p\_value* **] [ dscp** *dscp\_value* **]**

**no lldp network-policy** *policy\_id -* [ *policy\_id2*]

### **Syntax Definitions**

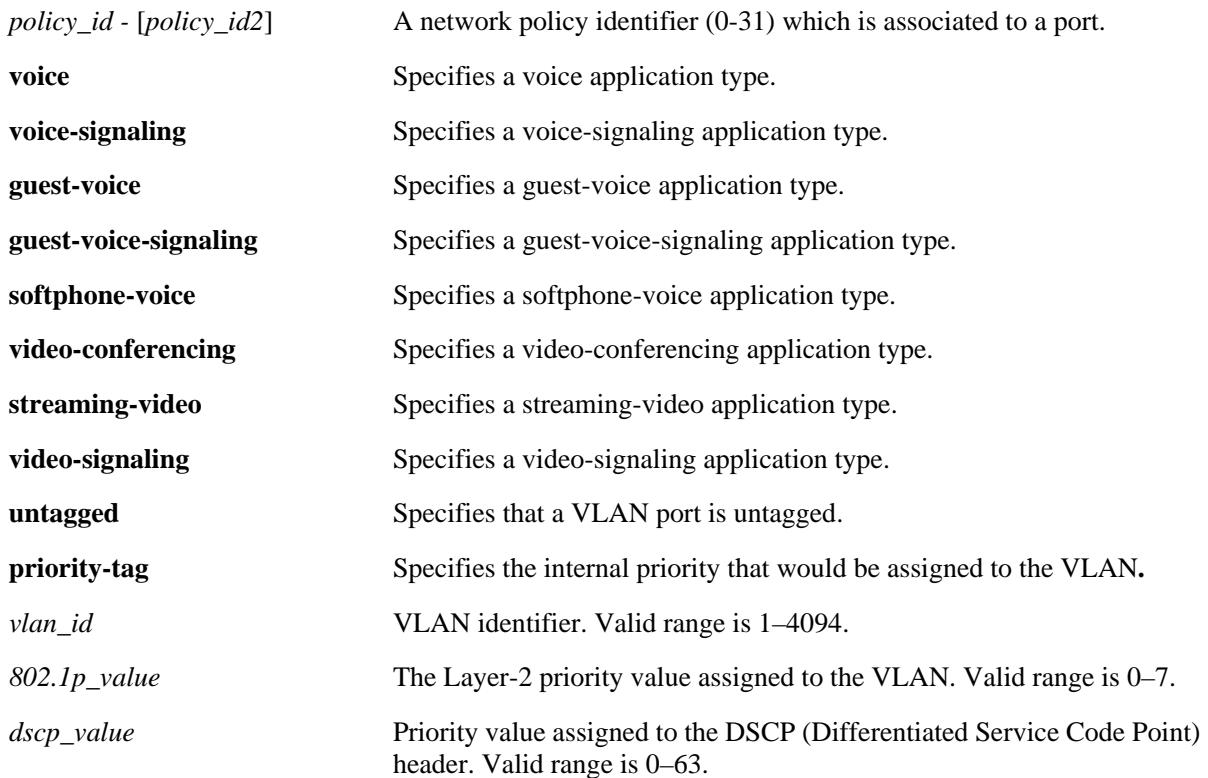

# **Defaults**

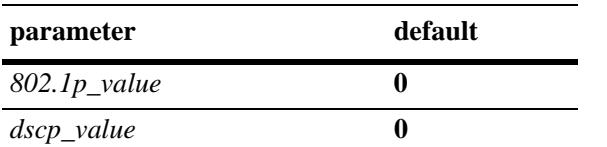

- **•** By default the VLAN ID is configured in the voice network profile.
- **•** By default the 802.1p\_value is 5 for voice application.

# **Platforms Supported**

OmniSwitch 6400, 6850, 6855, 9000, 9000E

# **Usage Guidelines**

- **•** Use the **no** form of this command to remove the configured network policy from the system.
- When a network policy is deleted, all the associated values and port bindings are also deleted.
- **•** A maximum of 32 network policies can be configured on a single VLAN.
- Once a policy is created, the application type, VLAN ID, 802.1p, and DSCP values can be modified.
- **•** If a network policy ID is bound to a port, it cannot be modified.
- **•** Use a hyphen to specify a range of Policy IDs and a space to separate multiple Policy IDs in the command.
- **•** The range for Policy IDs is supported only with the **no** form of this command.

### **Examples**

```
-> lldp network-policy 10 application voice vlan 20
-> lldp network-policy 11 application guest-voice-signaling vlan untagged 
l2-priority 3
-> lldp network-policy 20 application voice vlan priority-tag dscp 39
-> lldp network-policy 20 application voice-signaling vlan 23 l2-priority 2 dscp 43
-> no lldp network-policy 10
-> no lldp network-policy 10-20
```
### **Release History**

Release 6.4.3; command introduced.

### **Related Commands**

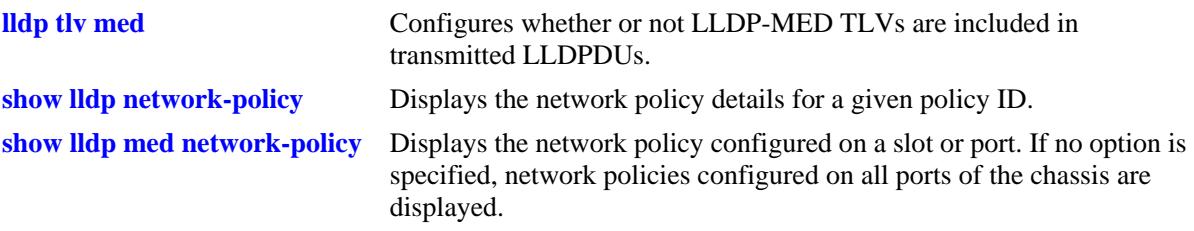

# **MIB Objects**

aLldpXMedLocMediaPolicyTable

```
alaLldpXMedLocMediaPolicyId
alaLldpXMedLocMediaPolicyAppType
alaLldpXMedLocMediaPolicyVlanType
alaLldpXMedLocMediaPolicyVlanID
alaLldpXMedLocMediaPolicyPriority
alaLldpXMedLocMediaPolicyDscp
alaLldpXMedLocMediaPolicyUnknown
alaLldpXMedLocMediaPolicyTagged
alaLldpXMedLocMediaPolicyRowStatus
```
# <span id="page-663-1"></span>**lldp med network-policy**

Associates an existing network policy to a port, slot, or chassis.

**lldp {***slot/port* **|** *slot |* **chassis} med network-policy** *policy\_id -* [*policy\_id2*]

**no lldp {***slot/port* **|** *slot |* **chassis} med network-policy** *policy\_id -* [*policy\_id2*]

### **Syntax Definition**

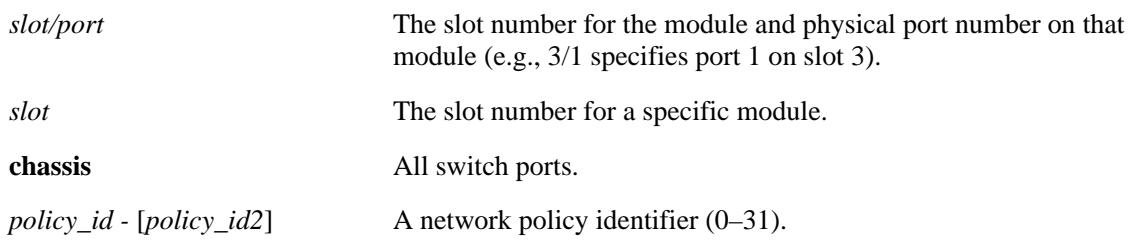

# **Defaults**

NA

# **Platforms Supported**

OmniSwitch 6400, 6850, 6855, 9000, 9000E

### **Usage Guidelines**

- **•** Use the **no** form of this command to disassociate a network policy from a port.
- **•** The network policy should already be configured in the system before associating it with a port.
- **•** A maximum of 8 network policies can be associated to a port.
- <span id="page-663-0"></span>**•** Two or more network policy IDs with the same application type cannot be associated to a port.

### **Examples**

-> lldp chassis med network-policy 22 -> lldp 1 med network-policy 1-4 5 6 -> lldp 2/3 med network-policy 12 -> no lldp 2/3 med network-policy 12

# **Release History**

Release 6.4.3; command introduced.

# **Related Commands**

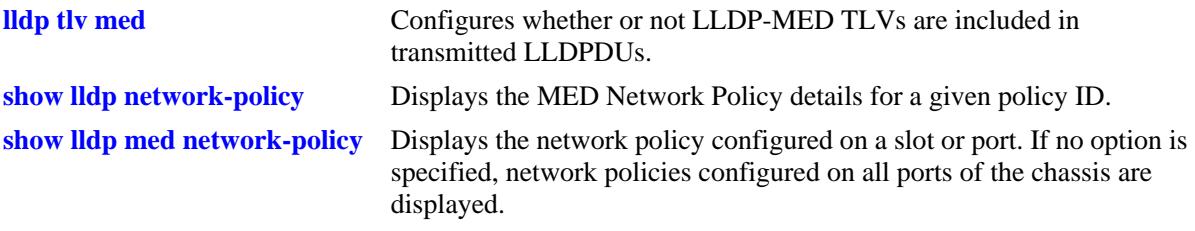

# **MIB Objects**

alaLldpXMedLocMediaPolicyPortTable

alaLldpXMedLocMediaPolicyPortIfIndex

alaLldpXMedLocMediaPolicyId

alaLldpXMedLocMediaPolicyPortRowStatus

# <span id="page-665-0"></span>**lldp tlv management**

Specifies the switch to control per port management TLVs to be incorporated in the LLDPDUs.

**lldp {***slot/port* **|** *slot |* **chassis} tlv management {port-description | system-name | system-description | system-capabilities | management-address} {enable | disable}**

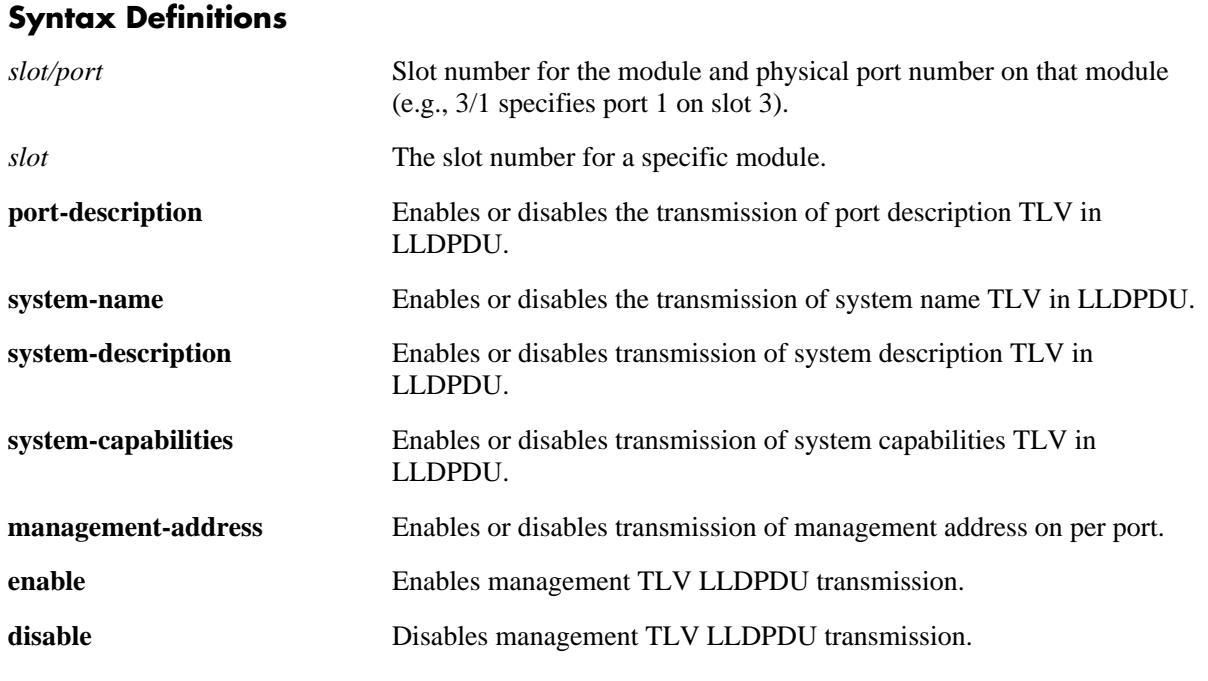

### **Defaults**

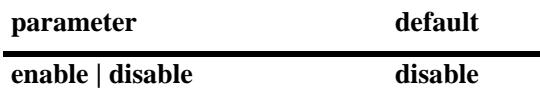

### **Platforms Supported**

OmniSwitch 6400, 6850, 6855, 9000, 9000E

# **Usage Guidelines**

- **•** The LLDPDU must be enabled and set to transmit before using this command.
- **•** Using the *slot* or **chassis** parameter with this command overrides the existing configuration for any individual ports on the specified slot number or for all ports on the switch.

# **Examples**

- -> lldp 1/2 tlv management port-description enable -> lldp 2 tlv management management-address enable
- -> lldp 3 tlv management system-name disable

# **Release History**

Release 6.3.1; command was introduced.

### **Related Commands**

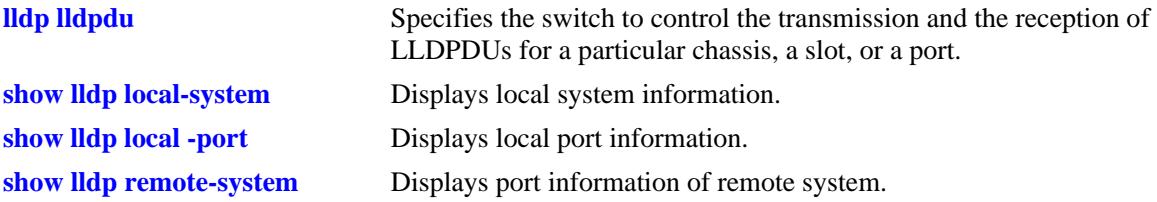

### **MIB Objects**

lldpPortConfigTable

lldpLocPortPortNum

lldpPortConfigTLVsTxEnable

lldpConfigManAddrTable lldpConfigManAddrPortsTxEnable

# <span id="page-667-0"></span>**lldp tlv dot1**

Specifies the switch to control per port 802.1 TLVs to be incorporated in the LLDPDUs.

**lldp {***slot/port* **|** *slot |* **chassis} tlv dot1 {port-vlan | vlan-name} {enable | disable}**

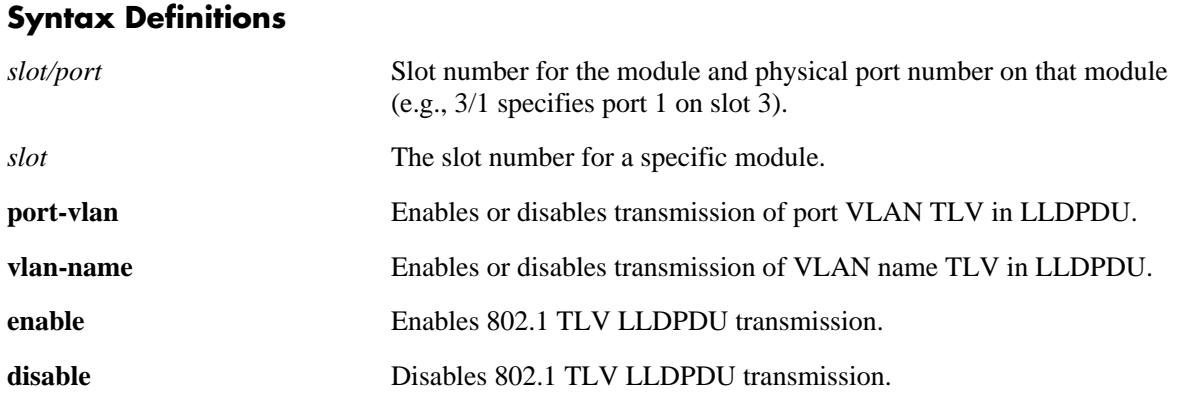

### **Defaults**

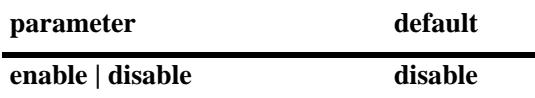

# **Platforms Supported**

OmniSwitch 6400, 6850, 6855, 9000, 9000E

# **Usage Guidelines**

- **•** The LLDPDU must be enabled and set to transmit before using this command.
- **•** Using the *slot* or **chassis** parameter with this command overrides the existing configuration for any individual ports on the specified slot number or for all ports on the switch.
- If one TLV is included then the other TLV is automatically included when you use this command.

# **Examples**

```
-> lldp 5/1 tlv dot1 port-vlan enable
-> lldp 3 tlv dot1 vlan-name enable
-> lldp 3 tlv dot1 vlan-name disable
```
# **Release History**

Release 6.3.1; command was introduced.

### **Related Commands**

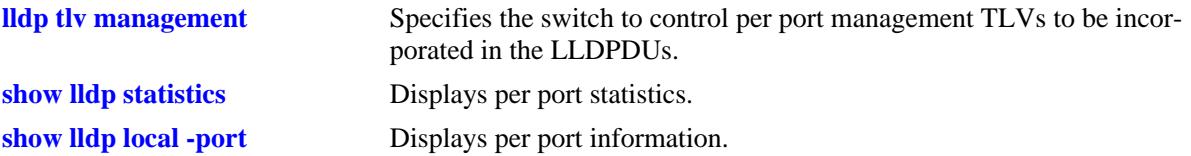

# **MIB Objects**

lldpPortConfigTable

lldpPortConfigPortNum

lldpXdot1ConfigPortVlanTable lldpXdot1ConfigPortVlanTxEnable

lldpXdot1ConfigVlanNameTable lldpXdot1ConfigVlanNameTxEnable

# <span id="page-669-0"></span>**lldp tlv dot3 mac-phy**

Configures whether or not 802.3 TLVs are included in transmitted LLDPDUs.

**lldp {***slot/port* **|** *slot |* **chassis} tlv dot3 mac-phy {enable | disable}**

### **Syntax Definitions**

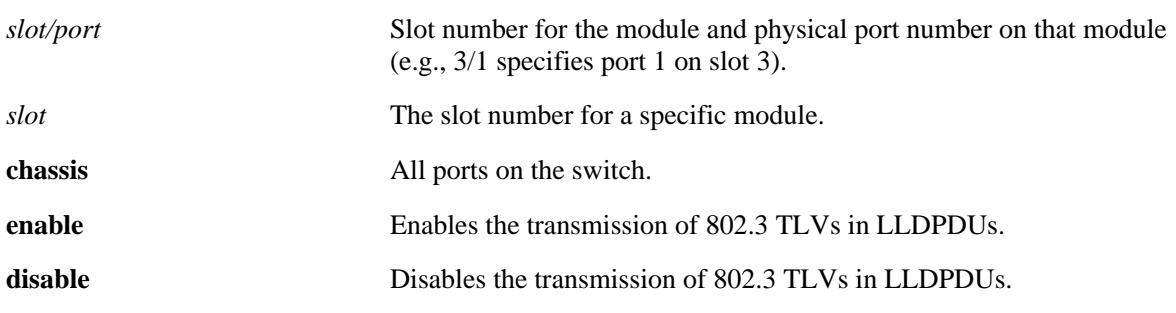

### **Defaults**

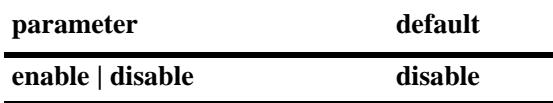

### **Platforms Supported**

OmniSwitch 6400, 6850, 6855, 9000, 9000E

### **Usage Guidelines**

- **•** The ports specified with this command must already be configured to transmit LLDPDUs.
- **•** Using the *slot* or **chassis** parameter with this command overrides the existing configuration for any individual ports on the specified slot number or for all ports on the switch.

### **Examples**

-> lldp 2/4 tlv dot3 mac-phy enable -> lldp 2 tlv dot3 mac-phy disable

# **Release History**

Release 6.3.1; command was introduced.

# **Related Commands**

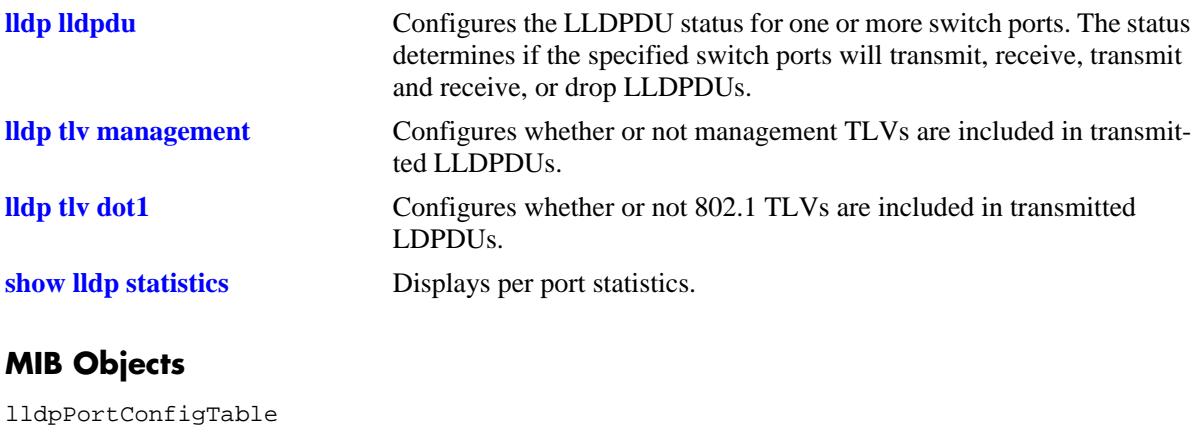

lldpPortConfigPortNum lldpXdot3PortConfigTable lldpXdot3PortConfigTLVsTxEnable

# <span id="page-671-0"></span>**lldp tlv med**

Configures whether or not LLDP-MED TLVs are included in transmitted LLDPDUs.

**lldp {***slot/port* **|** *slot |* **chassis} tlv med {power | capability | network policy} {enable | disable}**

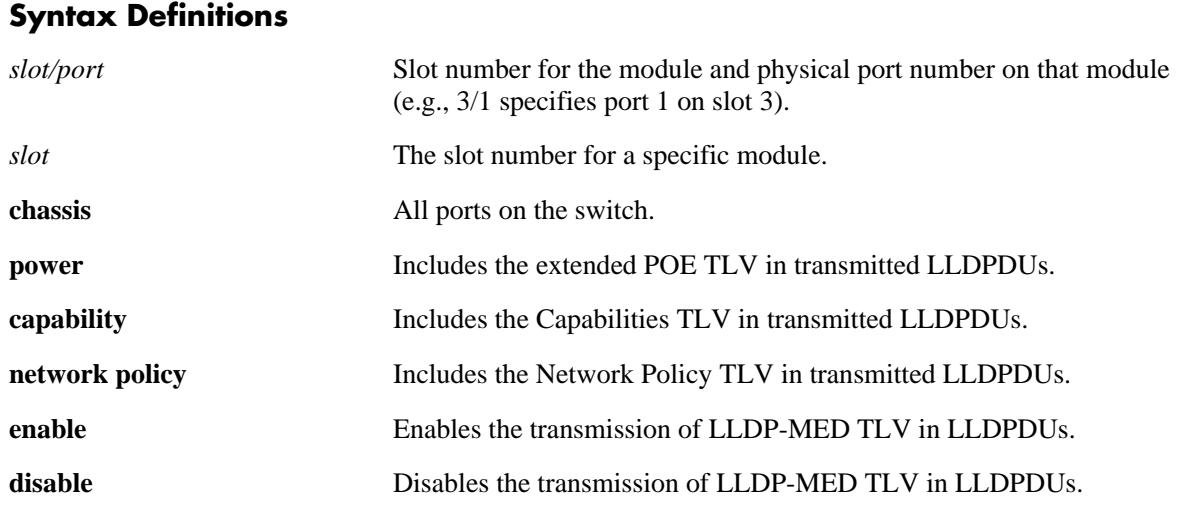

### **Defaults**

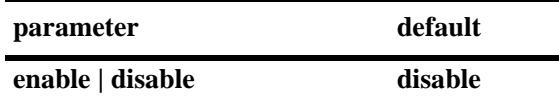

### **Platforms Supported**

OmniSwitch 6400, 6850, 6855, 9000, 9000E

### **Usage Guidelines**

- **•** The ports specified with this command must already be configured to transmit LLDPDUs.
- **•** Using the *slot* or **chassis** parameter with this command overrides the existing configuration for any individual ports on the specified slot number or for all ports on the switch.
- **•** The **lldp tlv med power** version of this command applies only to PoE units.
- Before enabling the Power MED TLV, use the **[lanpower start](#page-200-0)** command to activate PoE on a port or on all ports in a specific slot.

### **Examples**

- -> lldp 4/4 tlv med power enable
- -> lldp 4/3 tlv med capability enable
- -> lldp 4 tlv med power disable
- -> lldp 4 tlv med network-policy enable
- -> lldp chassis tlv med network-policy enable

# **Release History**

Release 6.3.1; command was introduced. Release 6.4.3; **network policy** option added.

### **Related Commands**

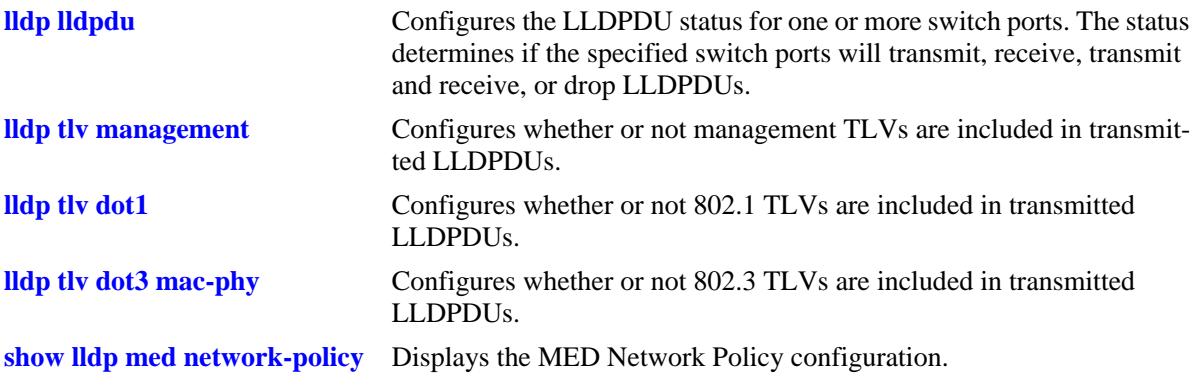

# **MIB Objects**

lldpPortConfigTable lldpPortConfigPortNum lldpXMedPortConfigTable lldpXMedPortConfigTLVsTxEnable

# <span id="page-673-0"></span>**show lldp config**

Displays the general LLDP configuration information for LLDP ports.

**show lldp {***slot | slot/port***} config**

### **Syntax Definitions**

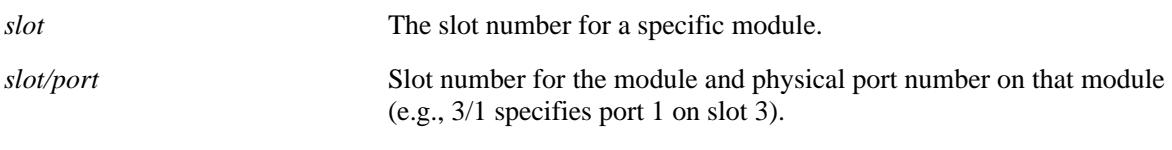

# **Defaults**

By default, a list of all LLDP ports with their configuration parameters is displayed.

### **Platforms Supported**

OmniSwitch 6400, 6850, 6855, 9000, 9000E

# **Usage Guidelines**

Use the *slot/port* or *slot* parameter to display information for a specific port or for all ports on a specific module.

### **Examples**

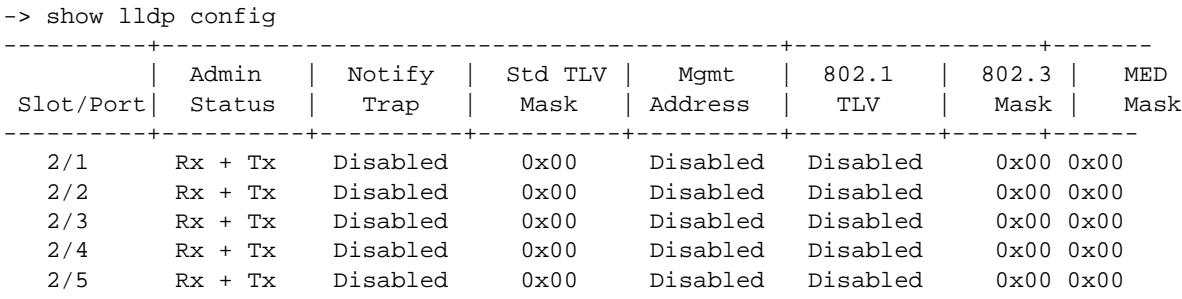

#### *output definitions*

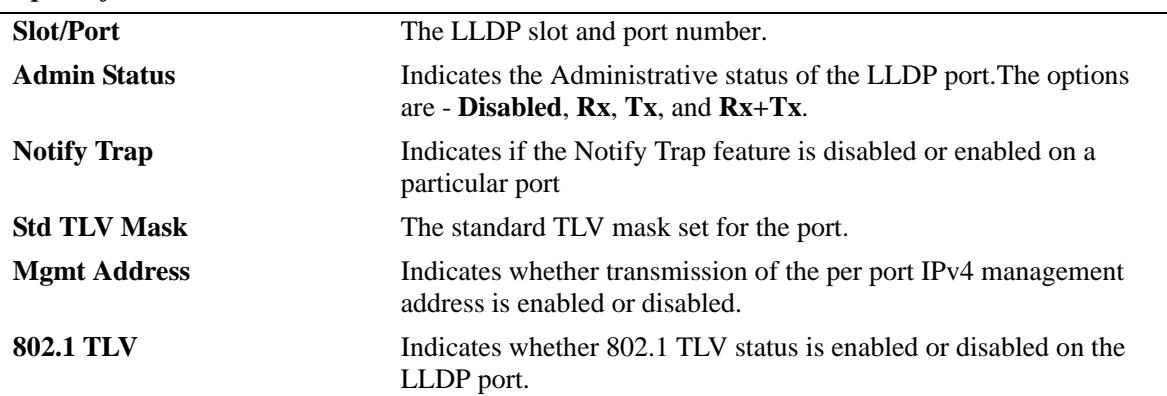

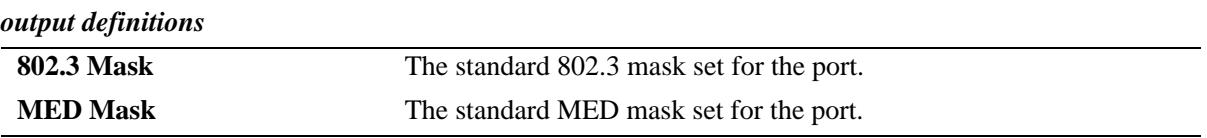

### **Release History**

Release 6.4.3; command was introduced.

### **Related Commands**

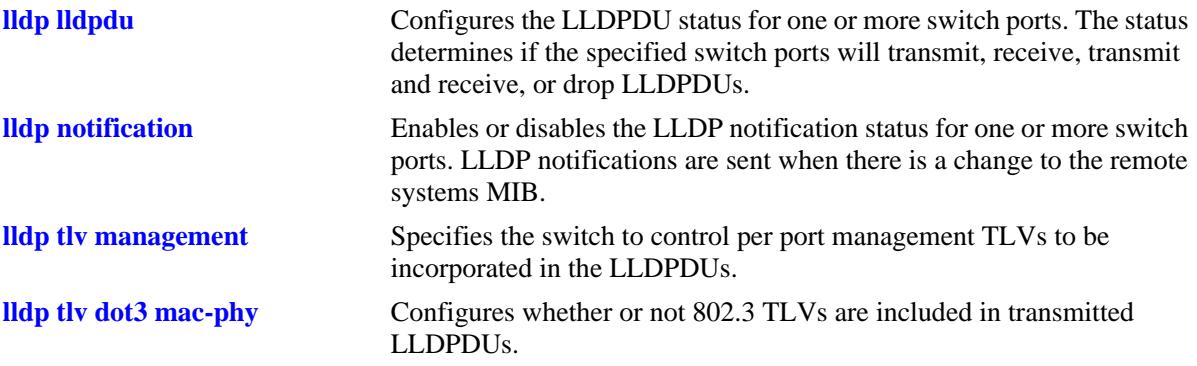

### **MIB Objects**

lldpPortConfigTable

lldpPortConfigPortNum

lldpPortConfigAdminStatus

lldpPortConfigNotificationEnable

lldpLocPortPortNum

lldpPortConfigTLVsTxEnable

lldpConfigManAddrTable

lldpConfigManAddrPortsTxEnable

lldpXdot3PortConfigTable lldpXdot3PortConfigTLVsTxEnable

# <span id="page-675-0"></span>**show lldp network-policy**

Displays the MED Network Policy details for a given policy ID.

**show lldp network-policy [***policy\_id***]**

### **Syntax Definitions**

*policy\_id* Policy identifier for a network policy definition. Valid range is between 0 and 31.

# **Defaults**

By default, all configured policies are displayed.

### **Platforms Supported**

OmniSwitch 6400, 6850, 6855, 9000, 9000E

# **Usage Guidelines**

- **•** Network policy should be configured on the system before using this command.
- **•** Enter a policy ID with this command to display information for a specific policy.

### **Examples**

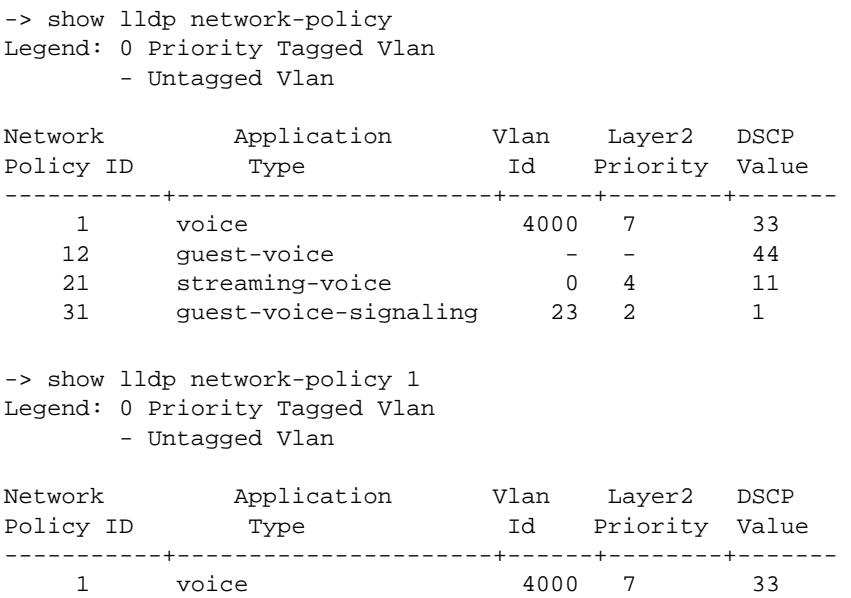

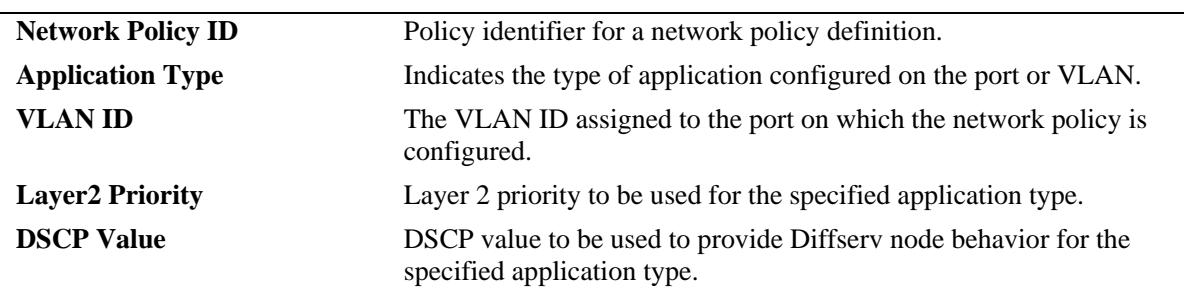

#### *output definitions*

### **Release History**

Release 6.4.3; command introduced.

### **Related Commands**

**[lldp network-policy](#page-660-0)** Configures a local network policy on a switch for an application type.

# **MIB Objects**

alaLldpXMedLocMediaPolicyTable

alaLldpXMedLocMediaPolicyId alaLldpXMedLocMediaPolicyAppType alaLldpXMedLocMediaPolicyVlanType alaLldpXMedLocMediaPolicyVlanId alaLldpXMedLocMediaPolicyPriority alaLldpXMedLocMediaPolicyDscp alaLldpXMedLocMediaPolicyUnknown alaLldpXMedLocMediaPolicyTagged

# <span id="page-677-0"></span>**show lldp med network-policy**

Displays the network policy configured on a slot or port. If no option is specified, network policies configured on all ports of the chassis are displayed.

**show lldp [***slot | slot/port***] med network-policy**

### **Syntax Definitions**

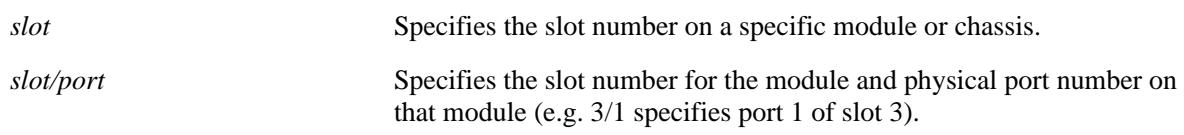

### **Defaults**

By default, all ports with associated policies are displayed.

# **Platforms Supported**

OmniSwitch 6400, 6850, 6855, 9000, 9000E

# **Usage Guidelines**

- **•** Network policy should be configured on the system before using this command.
- **•** Enter a slot or slot/port number with this command to display information for a specific slot or port.

# **Examples**

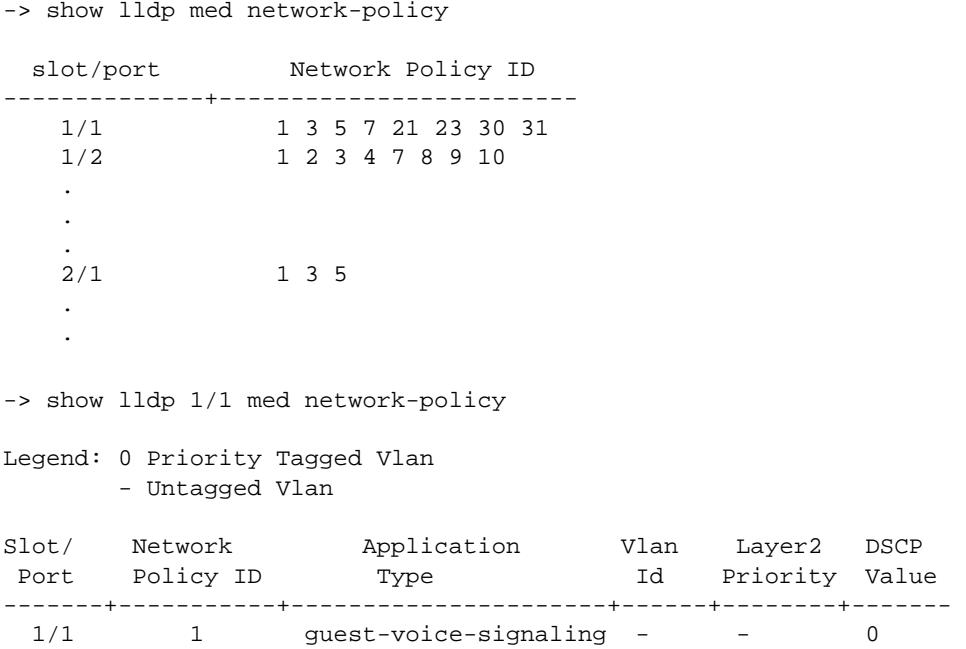

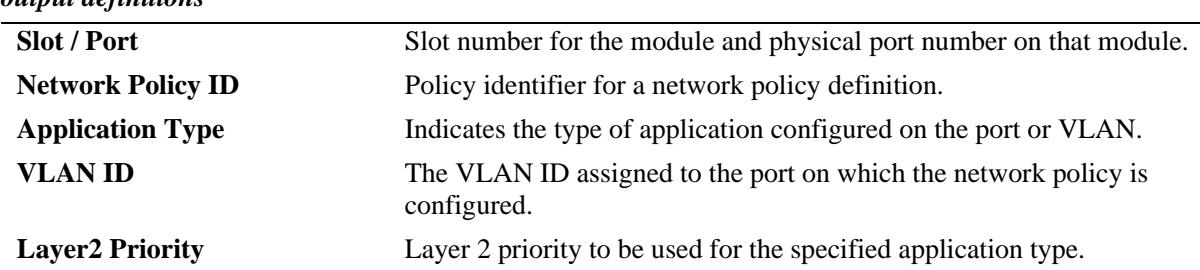

### *output definitions*

# **Release History**

Release 6.4.3; command introduced.

### **Related Commands**

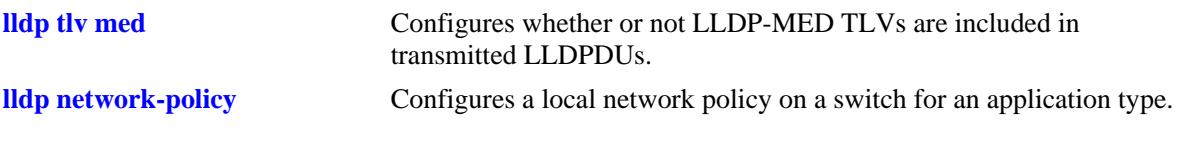

# **MIB Objects**

alaLldpXMedLocMediaPolicyPortTable

alaLldpXMedLocMediaPolicyPortIfIndex alaLldpXMedLocMediaPolicyId

# <span id="page-679-0"></span>**show lldp system-statistics**

Displays system-wide statistics.

**show lldp system-statistics**

### **Syntax Definitions**

N/A

### **Defaults**

N/A

### **Platforms Supported**

OmniSwitch 6400, 6850, 6855, 9000, 9000E

### **Usage Guidelines**

N/A

### **Examples**

```
-> show lldp system-statistics
 Local LLDP Agent System Statistics:
  Remote Systems Last Change = 0 days 0 hours 3 minutes and 10 seconds,
  Remote Systems MIB Inserts = 2,
  Remote Systems MIB Deletes = 0,
 Remote Systems MIB Drops = 0,
  Remote Systems MIB Age Outs = 0
```
*output definitions*

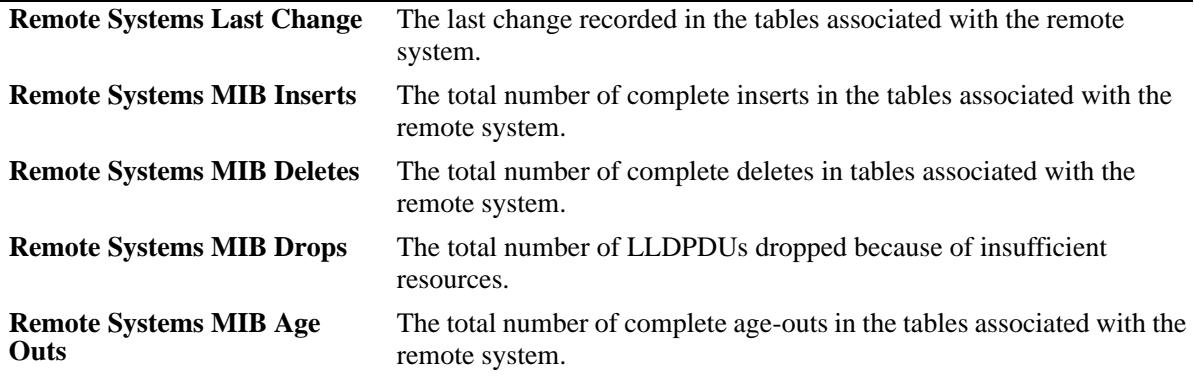

### **Release History**

Release 6.3.1; command was introduced.

# **Related Commands**

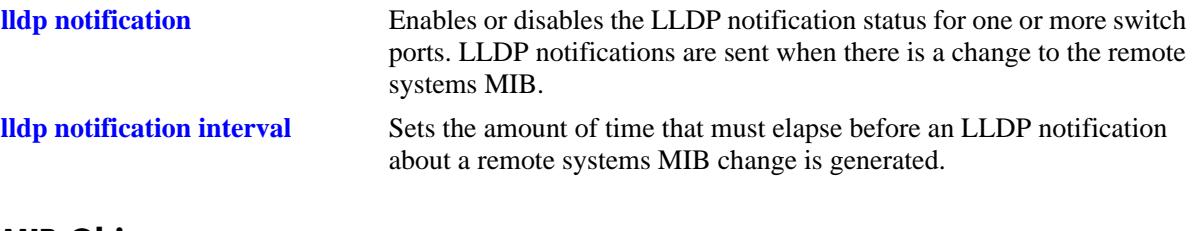

# **MIB Objects**

lldpStatistics

- lldpStatsRemTablesLastChangeTime
- lldpStatsRemTablesInserts
- lldpStatsRemTablesDeletes
- lldpStatsRemTablesDrops
- lldpStatsRemTablesAgeouts

# <span id="page-681-0"></span>**show lldp statistics**

Displays per port statistics.

**show lldp [***slot|slot/port***] statistics**

### **Syntax Definitions**

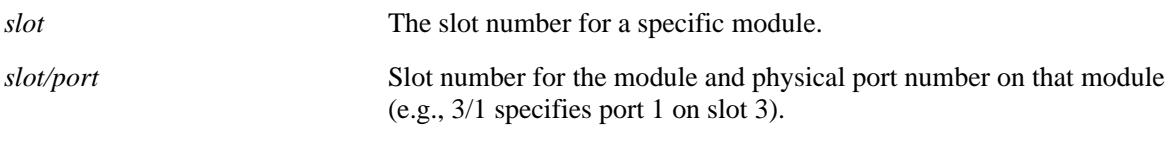

# **Defaults**

By default, statistics are displayed for all LLDP ports.

### **Platforms Supported**

OmniSwitch 6400, 6850, 6855, 9000, 9000E

# **Usage Guidelines**

- **•** Enter a slot or slot/port number to display statistics for a specific slot or port.
- **•** If the statistics are zero they are not displayed.

### **Examples**

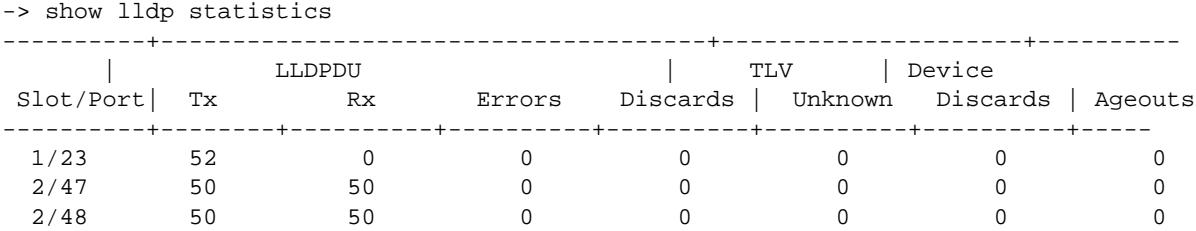

#### *output definitions*

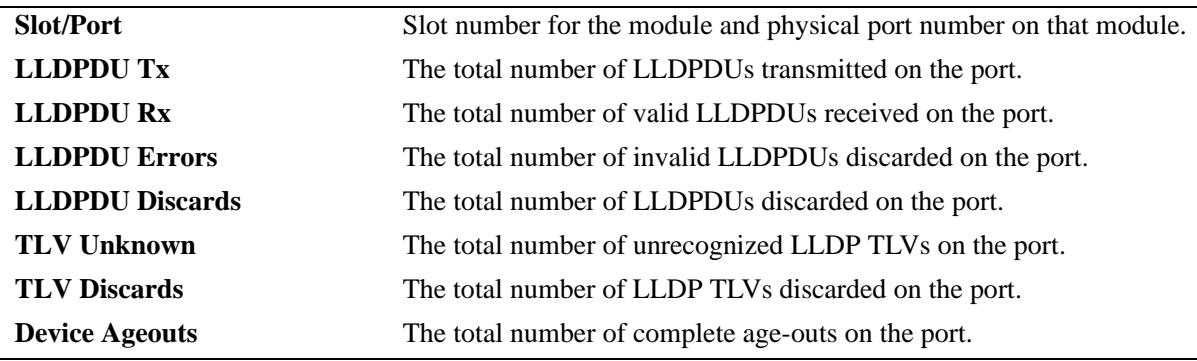

# **Release History**

Release 6.3.1; command was introduced.

# **Related Commands**

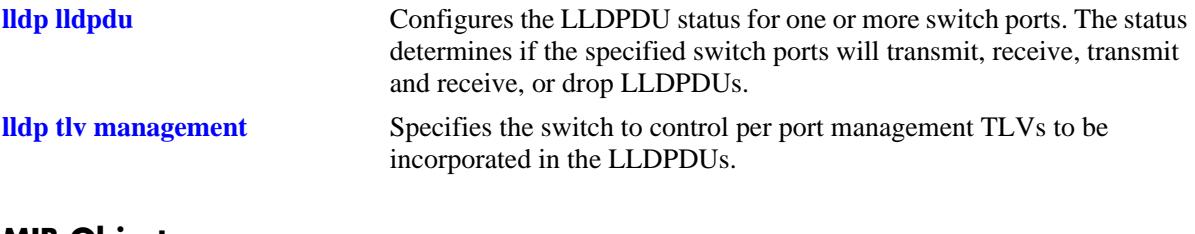

### **MIB Objects**

lldpStatsTxPortTable lldpStatsTxPortNum lldpStatsTxPortFramesTotal lldpStatsRxPortTable lldpStatsRxPortNum lldpStatsRxPortFramesDiscardedTotal lldpStatsRxPortFramesErrors lldpStatsRxPortFramesTotal lldpStatsRxPortTLVsDiscardedTotal lldpStatsRxPortTLVsUnrecognizedTotal lldpStatsRxPortAgeoutsTotal

# <span id="page-683-0"></span>**show lldp local-system**

Displays local system information.

**show lldp local-system**

### **Syntax Definitions**

N/A

# **Defaults**

N/A

### **Platforms Supported**

OmniSwitch 6400, 6850, 6855, 9000, 9000E

# **Usage Guidelines**

N/A

### **Examples**

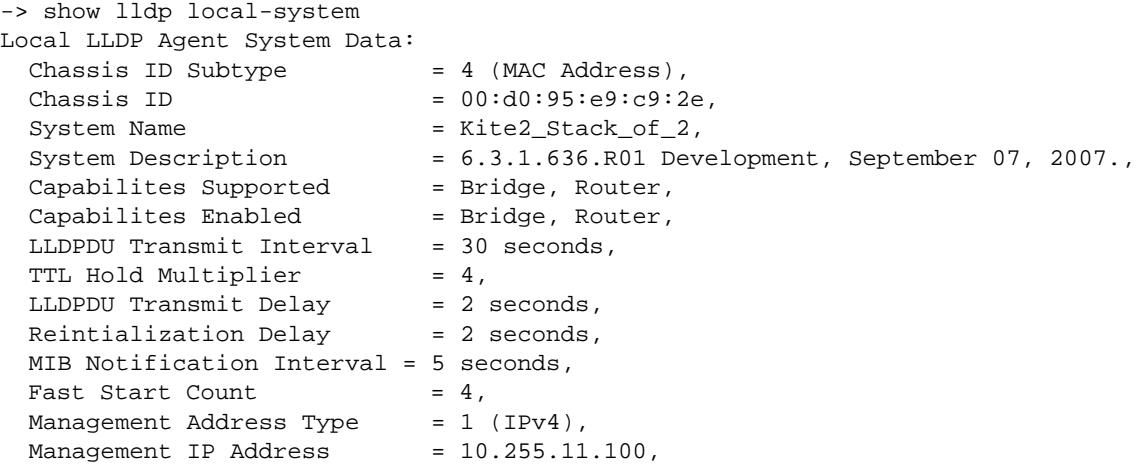

#### *output definitions*

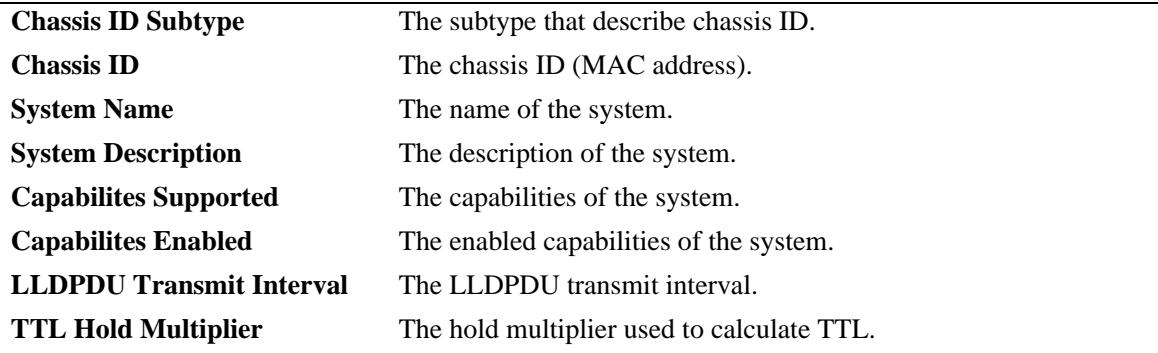
| <b>LLDPDU Transmit Delay</b>     | The minimum transmit time between successive LLDPDUs.                                                                                                  |
|----------------------------------|----------------------------------------------------------------------------------------------------|
| <b>Reintialization Delay</b>     | The minimum time interval before the reinitialization of local port<br>objects between port status changes.                                            |
| <b>MIB Notification Interval</b> | The minimum time interval between consecutive notifications of local<br>system MIB change.                                                             |
| <b>Fast Start Count</b>          | Specifes the number of LLDPDUs to be sent as soon as a MED is<br>detected by system.                                                                   |
| <b>Management Address Type</b>   | The type of management address used in LLDPDU.                                                                                                    |
| <b>Management IP Address</b>     | The management IP address. This will be the Loopback0 IP address if<br>configured, otherwise it is the first IP interface configured on the<br>switch. |

*output definitions (continued)*

# **Release History**

Release 6.3.1; command was introduced. Release 6.4.3; **Fast Start Count** field added to output.

### **Related Commands**

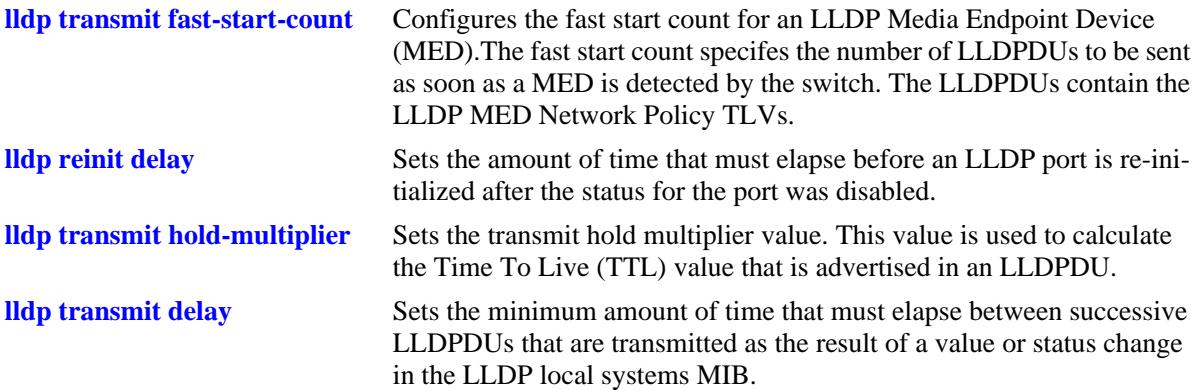

# **MIB Objects**

lldpLocalSystemData

- lldpLocChassisIdSubtype lldpLocChassisId
- lldpLocSysName
- lldpLocSysDesc
- lldpLocSysCapSupported
- lldpLocSysEnabled
- lldpPortConfigTable
	- lldpMessageTxInterval lldpMessageTXHoldMultiplier lldpTxDelay lldpReinitDelay lldpNotificationInterval
- lldpLocManAddrTable lldpLocManAddrSubtype lldpLocManAddr
	- lldpXMedFastStartRepeatCount

# <span id="page-686-0"></span>**show lldp local-port**

Displays local LLDP port information.

**show lldp [***slot/port* **|** *slot***] local-port**

### **Syntax Definitions**

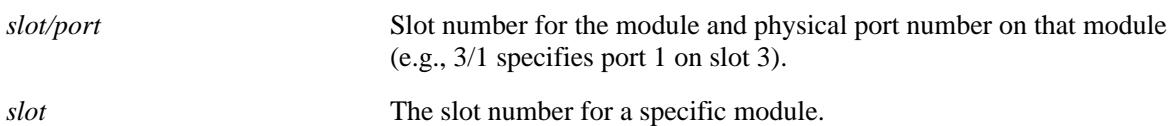

#### **Defaults**

By default, a list of all LLDP ports is displayed.

#### **Platforms Supported**

OmniSwitch 6400, 6850, 6855, 9000, 9000E

### **Usage Guidelines**

Use the *slot/port* or *slot* parameter to display information for a specific port or for all ports on a specific module.

### **Examples**

```
-> show lldp local-port
Local Slot 1/Port 1 LLDP Info:
 Port ID = 1001 (Locally assigned),<br>Port Description = Alcatel 1/1 6.3.1.636.R0
                           = Alcatel 1/1 6.3.1.636.R01,
Local Slot 1/Port 2 LLDP Info:
 Port ID = 1002 (Locally assigned),
 Port Description = Alcatel 1/2 6.3.1.636.R01,
.
.
.
Local Slot 2/Port 48 LLDP Info:
 Port ID = 2048 (Locally assigned),
 Port Description = Alcatel 2/48 6.3.1.636.R01,
```
*output definitions*

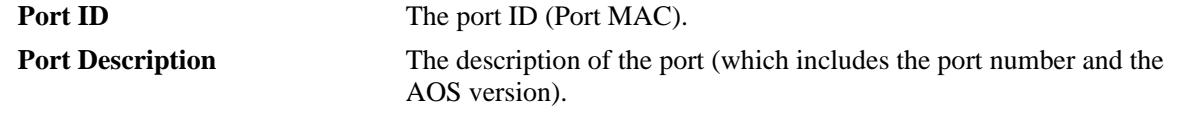

#### **Release History**

Release 6.3.1; command was introduced.

### **Related Commands**

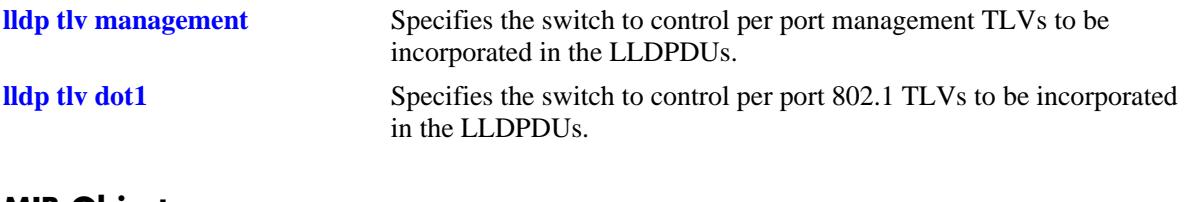

## **MIB Objects**

lldpLocPortTable lldpLocPortNum lldpLocPortIdsubtype

lldpLocPortId

lldpLocPortDesc

# **show lldp local-management-address**

Displays the local management address information.

**show lldp local-management-address**

### **Syntax Definitions**

N/A

### **Defaults**

N/A

### **Platforms Supported**

OmniSwitch 6400, 6850, 6855, 9000, 9000E

### **Usage Guidelines**

N/A

### **Examples**

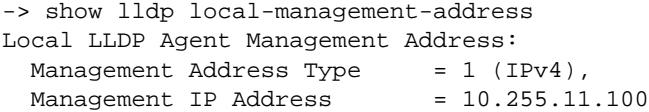

#### *output definitions*

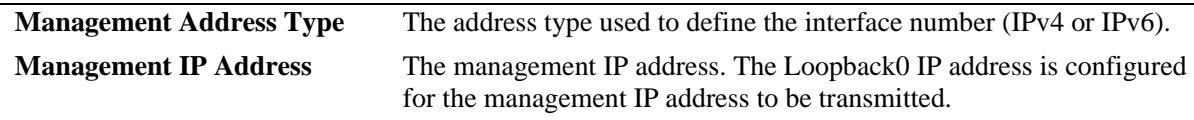

### **Release History**

Release 6.3.1; command was introduced.

### **Related Commands**

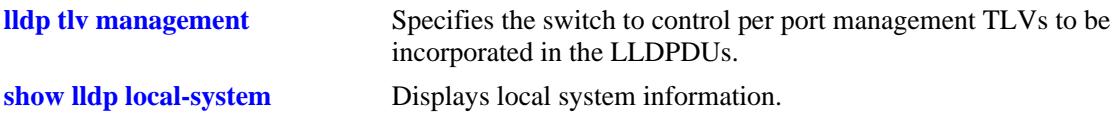

### **MIB Objects**

lldpLocManAddrTable

```
lldpLocManAddrLen
```

```
lldpLocManAddrIfSubtype
```

```
lldpLocManAddrIfId
```
# **show lldp remote-system**

Displays remote system information for a single port or all ports on a slot.

**show lldp [***slot/port* **|** *slot***] remote-system**

### **Syntax Definitions**

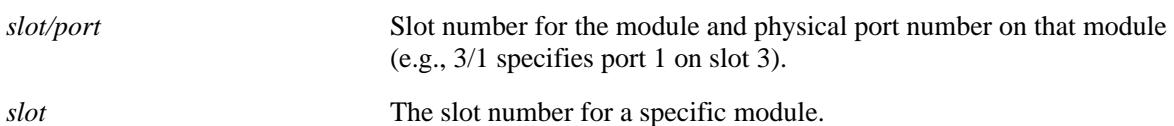

### **Defaults**

By default, a list of all LLDP ports is displayed.

### **Platforms Supported**

OmniSwitch 6400, 6850, 6855, 9000, 9000E

### **Usage Guidelines**

Use the *slot/port* or *slot* parameter to display information for a specific port or for all ports on a specific module.

### **Examples**

```
-> show lldp remote-system
Remote LLDP Agents on Local Slot/Port 1/22:
  Remote ID 1:
   \frac{2\pi}{3} Chassis ID Subtype = 4 (MAC Address),
   Chassis ID = 00: d0:95: ea:7c:3a,Port ID Subtype = 3 (MAC address),
   Port ID = 00: d0:95: ea:7c:45,
   Port Description = (nul),<br>Port Description = (nul),
System Name = null),
System Description = (null),
Capabilities Supported = Bridge, Router,
Capabilities Enabled = Bridge, Router,
   MED Device Type = Network Connectivity,
   MED Capabilities = Capabilities | Power via MDI-PSE (09),
   MED Extension TLVs Present = Network Policy, Inventory Management,
    Remote port MAC/PHY AutoNeg = Supported, Enabled, Capability 0x6c01,
    Mau Type=1000BaseTFD - Four-pair Category 5 UTP, full duplex mode
```
#### *output definitions*

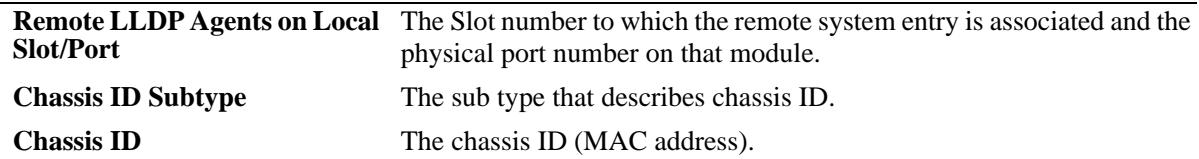

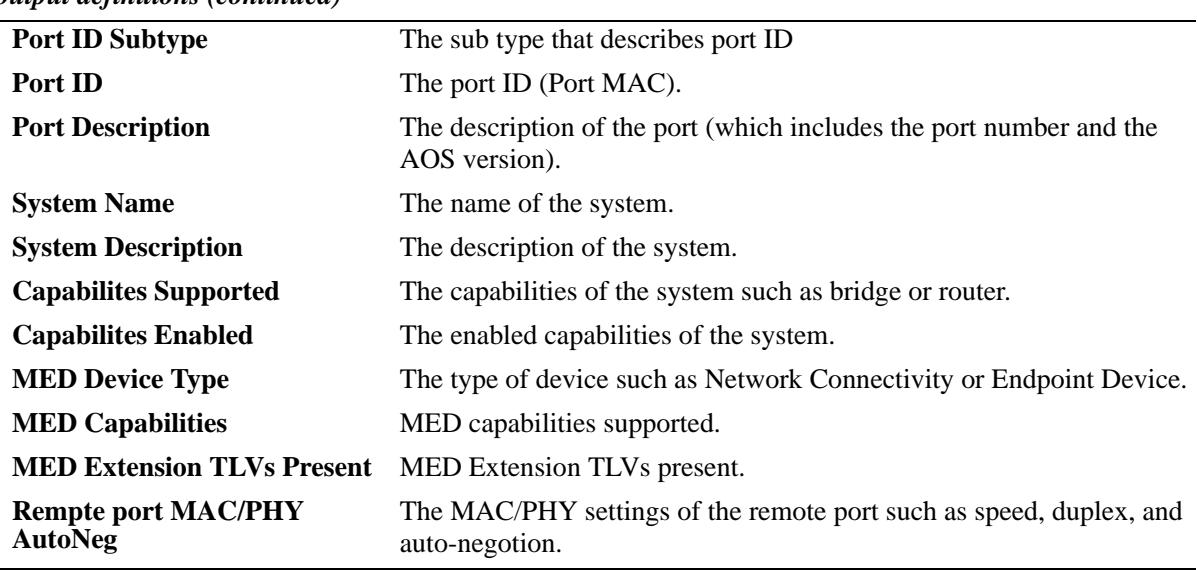

#### *output definitions (continued)*

### **Release History**

Release 6.3.1; command was introduced. Release 6.3.4; **remote-system** parameter was introduced.

### **Related Commands**

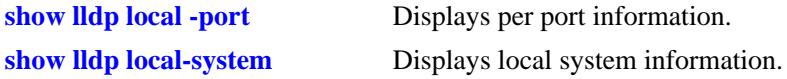

### **MIB Objects**

lldpRemTable lldpRemLocalPortNum lldpRemChassisIdSubtype lldpRemChassisId lldpRemPortIdSubtype lldpRemPortId lldpRemPortDesc lldpRemSysName lldpRemSysDesc lldpRemSysCapSupported lldpRemSysCapEnabled lldpRemManAddrIfSubtype lldpRemManAddrIfId

# **show lldp remote-system med**

Displays remote system MED information for a single port or all ports on a slot.

**show lldp [***slot/port* **|** *slot***] remote-system [med {network-policy | inventory}]**

### **Syntax Definitions**

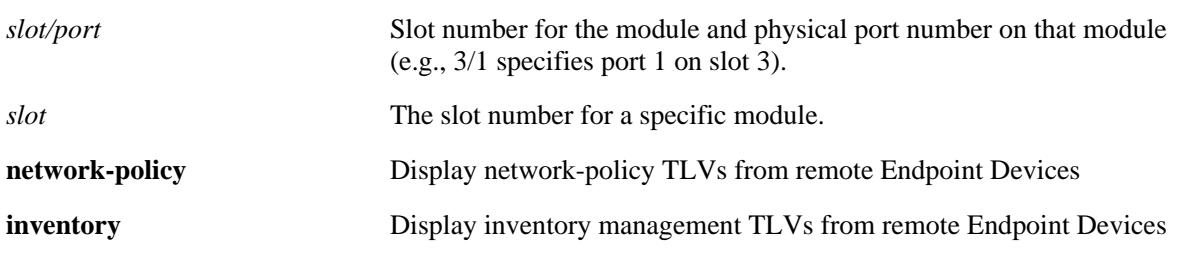

### **Defaults**

By default, a list of all LLDP ports is displayed.

### **Platforms Supported**

OmniSwitch 6400, 6850, 6855, 9000, 9000E

### **Usage Guidelines**

Use the *slot/port* or *slot* parameter to display information for a specific port or for all ports on a specific module.

# **Examples**

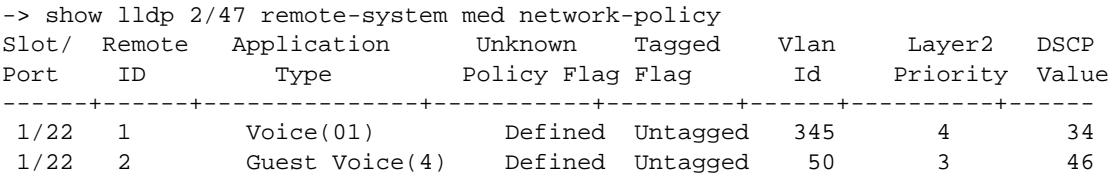

*output definitions*

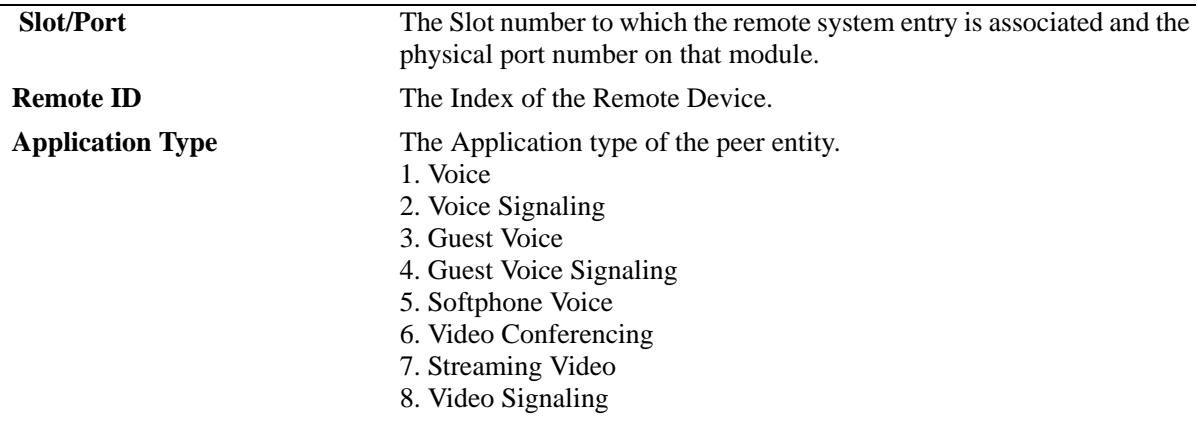

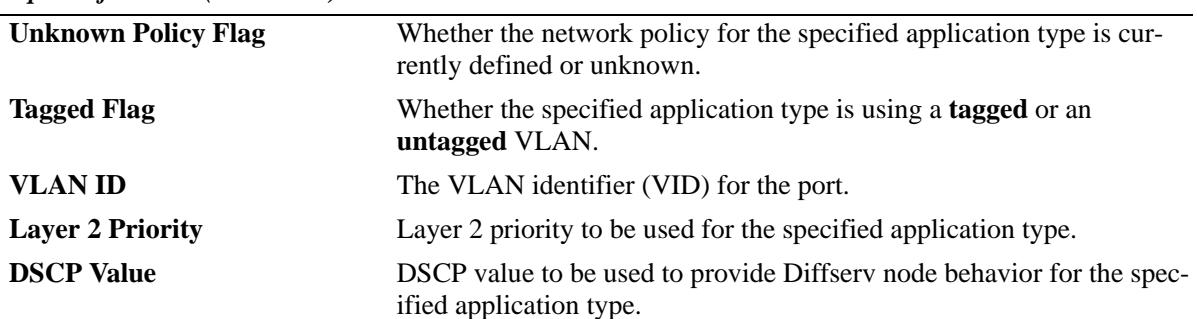

```
output definitions (continued)
```

```
-> show lldp 2/47 remote-system med inventory
Remote LLDP Agents on Local Slot/Port 1/22:
   Remote ID 1:
     MED Hardware Revision = "1.2.12.3",
     MED Firmware Revision = "6.3.4.1",
    MED Software Revision = "4.2.1.11",<br>MED Serial Number = "32421",
    MED Serial Number
     MED Manufacturer Name = "Manufacturer1",
     MED Model Name = "Alc32d21",
     MED Asset ID = "124421",
   Remote ID 2:
     MED Hardware Revision = "1.2.12.4",
     MED Firmware Revision = "6.3.4.2",
     MED Software Revision = "4.2.1.13",
    MED Serial Number = "32424",
     MED Manufacturer Name = "Manufacturer2",
     MED Model Name = "Alc32d41",
     MED Asset ID = "124424",
```
#### *output definitions*

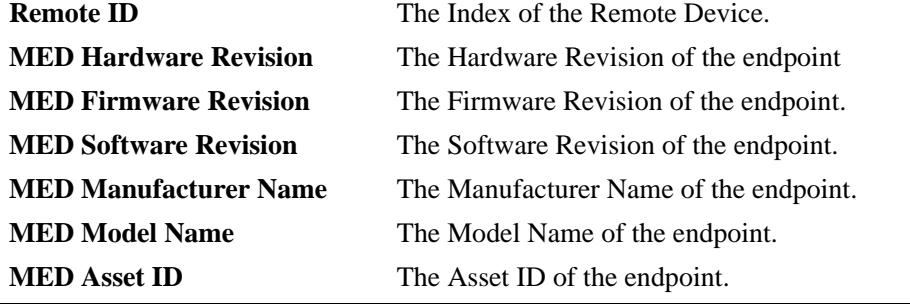

#### **Release History**

Release 6.3.4; command was introduced.

### **Related Commands**

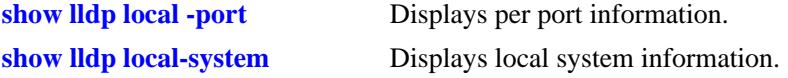

# **MIB Objects**

lldpXMedRemMediaPolicyTable lldpXMedRemMediaPolicyAppType lldpXMedRemMediaPolicyDscp lldpXMedRemMediaPolicyPriority lldpXMedRemMediaPolicyTagged lldpXMedRemMediaPolicyUnknown lldpXMedRemMediaPolicyVlanID lldpXMedRemInventoryTable lldpXMedRemAssetID lldpXMedRemFirmwareRev lldpXMedRemHardwareRev lldpXMedRemMfgName lldpXMedRemModelName lldpXMedRemSerialNum lldpXMedRemSoftwareRev

# **13 Interswitch Protocol Commands**

Alcatel-Lucent Interswitch Protocols (AIP) are used to discover and advertise adjacent switch information. Only one protocol is supported:

• Alcatel-Lucent Mapping Adjacency Protocol (AMAP), used to discover the topology of OmniSwitches and Omni Switch/Routers (Omni S/R).

This chapter includes descriptions of AMAP commands.

MIB information for AMAP commands is as follows:

*Filename*: alcatelIND1InterswitchProtocol.MIB *Module*: ALCATEL-IND1-INTERSWITCH-PROTOCOL-MIB

A summary of the available commands is listed here:

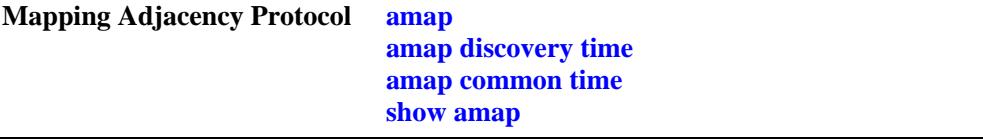

#### <span id="page-695-0"></span>**amap**

Enables or disables the Alcatel-Lucent Mapping Adjacency Protocol (AMAP) on the switch. AMAP discovers adjacent switches by sending and responding to Hello update packets on active Spanning Tree ports.

**amap {enable | disable}** 

#### **Syntax Definitions**

**enable** Enables AMAP.

**disable** Disables AMAP.

### **Defaults**

By default, AMAP is enabled on the switch.

### **Platforms Supported**

OmniSwitch 6400, 6850, 6855, 9000

### **Usage Guidelines**

Adjacent switches are defined as those having a Spanning Tree path between them and no other switch between them on the same Spanning Tree path that has AMAP enabled.

### **Examples**

-> amap disable -> amap enable

### **Release History**

Release 6.1; command was introduced.

### **Related Commands**

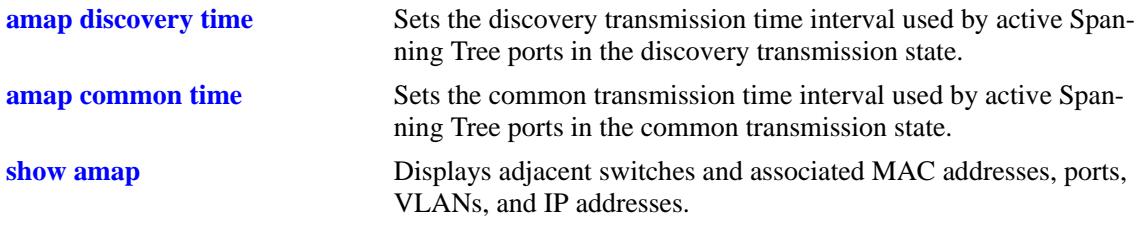

### **MIB Objects**

aipAMAPstate

# <span id="page-696-0"></span>**amap discovery time**

Sets the discovery transmission time interval. In the discovery transmission state, an active port sends AMAP Hello packets to detect adjacent switches. The discovery transmission time specifies the number of seconds to wait between each Hello packet transmission.

**amap discovery [time]** *seconds*

### **Syntax Definitions**

*seconds* Discovery transmission time value, in seconds (1–65535). Do not use commas in the value.

### **Defaults**

By default, the discovery transmission time is set to 30 seconds.

### **Platforms Supported**

OmniSwitch 6400, 6850, 6855, 9000, 9000E

### **Usage Guidelines**

- **•** Use of the **time** command keyword is optional.
- When AMAP is enabled, all active Spanning Tree ports start out in the discovery transmission state.
- **•** Ports that receive Hello packets before three discovery transmission times expire, send a Hello reply and transition to the common transmission state.
- Ports that do not receive Hello packets before three discovery transmission times expire, revert to the passive reception state.
- Ports in the passive reception state do not send Hello packets and do not use any timer to determine how long to wait for Hello packets.
- The discovery transmission time value is also used by ports in the common transmission state to determine how long to wait for Hello packets (see [page 13-5](#page-698-0)).

### **Examples**

```
-> amap discovery 1200
-> amap discovery time 600
```
### **Release History**

Release 6.1; command was introduced.

# **Related Commands**

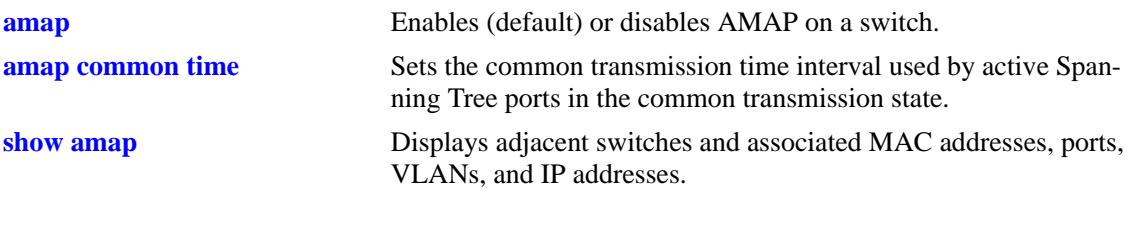

# **MIB Objects**

aipAMAPdisctime

# <span id="page-698-0"></span>**amap common time**

Sets the common phase transmission time interval. In the common transmission state, an active port sends AMAP Hello packets to determine adjacent switch failures and disconnects. The common transmission time specifies the number of seconds to wait between each Hello packet transmission.

**amap common [time]** *seconds*

### **Syntax Definitions**

*seconds* Common transmission time value in seconds (1–65535). Do not use commas in the value.

### **Defaults**

By default, the common transmission time is set to 300 seconds.

### **Platforms Supported**

OmniSwitch 6400, 6850, 6855, 9000, 9000E

### **Usage Guidelines**

- **•** Use of the **time** command keyword is optional.
- To avoid synchronization with adjacent switches, the common transmission time is jittered randomly by plus or minus ten percent. For example, if the default time is used (300 seconds), the jitter is plus or minus 30 seconds.
- The common transmission time value is only used by ports in the common transmission state.
- If a Hello packet is received from an adjacent switch before the common transmission time has expired, the switch sends a Hello reply and restarts the common transmission timer.
- A port reverts to the discovery transmission state if a Hello response is not received after the discovery time interval (see [page 13-3](#page-696-0)) has expired.

### **Examples**

```
-> amap common 1200
-> amap common time 600
```
### **Release History**

Release 6.1; command was introduced.

# **Related Commands**

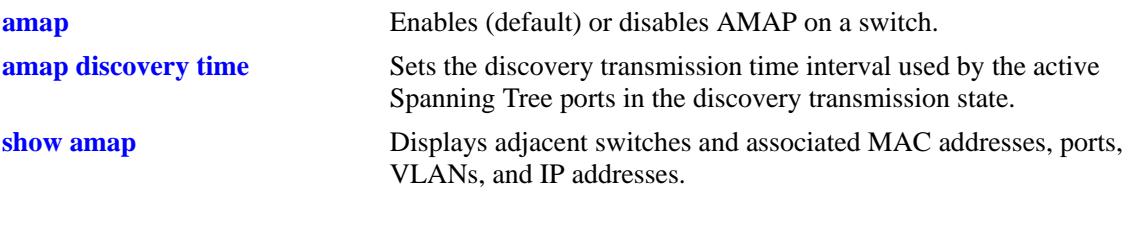

# **MIB Objects**

aipAMAPcommontime

# <span id="page-700-0"></span>**show amap**

Displays adjacent switches and associated MAC addresses, ports, VLANs, IP addresses, and system names.

**show amap**

#### **Syntax Definitions**

N/A

### **Defaults**

N/A

### **Platforms Supported**

OmniSwitch 6400, 6850, 6855, 9000, 9000E

### **Usage Guidelines**

Remote switches that stop sending Hello packets and are connected to an AMAP switch via a hub may take up to two times the common transmission time to age out of the AMAP database, and no longer appear in this show command display.

### **Examples**

```
-> show amap
AMAP is currently enabled,
AMAP Common Phase Timeout Interval (seconds) = 300,
AMAP Discovery Phase Timeout Interval (seconds) = 30
Remote Host Description = falconCmm
Remote Host Base MAC = 00:00:00:00:00:00
Local Interface = 1/2, VLAN = 200
Remote Interface = 3/1, VLAN = 200
Remote IP Address Configured = 1
  2.0.0.10
Remote Host Description = falconCmm
Remote Host Base MAC = 00:d0:95:6b:09:40Local Interface = 3/1, VLAN = 1
Remote Interface = 6/1, VLAN = 1
Remote IP Address Configured = 1
  2.0.0.11
```
#### *output definitions*

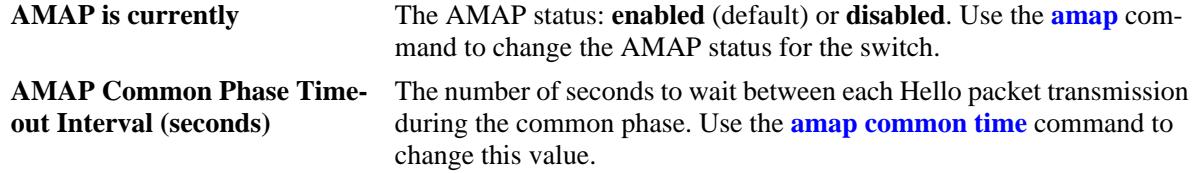

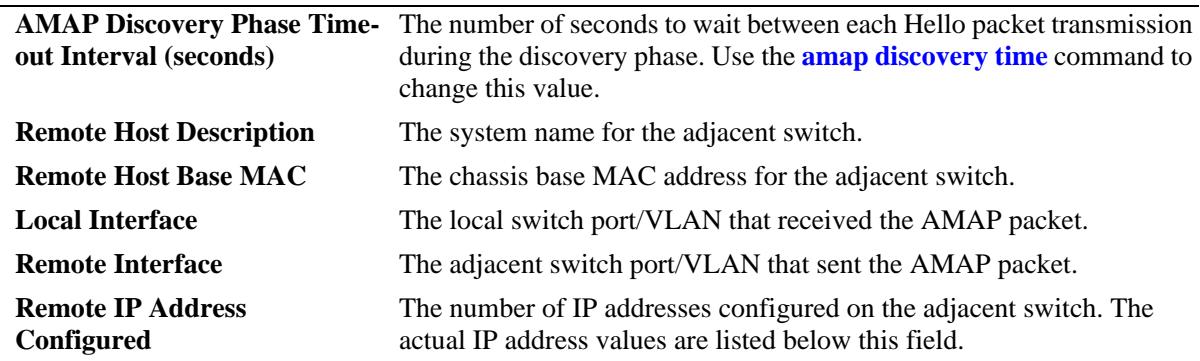

### *output definitions (continued)*

# **Release History**

Release 6.1; command was introduced.

### **Related Commands**

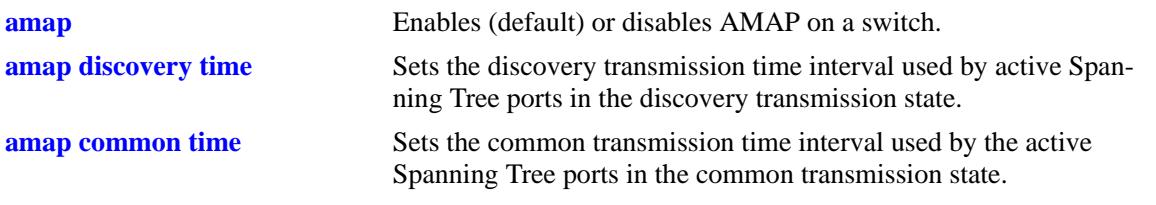

# **14 IP Commands**

This chapter details Internet Protocol (IP) commands for the switch. IP is a network-layer (Layer 3) protocol that contains addressing information and some control information that enables packets to be forwarded. IP is documented in RFC 791 and is the primary network-layer protocol in the Internet protocol suite. Along with the Transmission Control Protocol (TCP), IP represents the heart of the Internet protocols.

IP is enabled on the switch by default and there are few options that can, or need to be, configured. This chapter provides instructions for basic IP configuration commands. It also includes commands for several Layer 3 and Layer 4 protocols that are associated with IP:

- Address Resolution Protocol (ARP)—Used to match the IP address of a device with its physical (MAC) address.
- Internet Control Message Protocol (ICMP)—Specifies the generation of error messages, test packets, and informational messages related to IP. ICMP supports the **[ping](#page-722-0)** command used to determine if hosts are online.
- Transmission Control Protocol (TCP)—A major data transport mechanism that provides reliable, connection-oriented, full-duplex data streams. While the role of TCP is to add reliability to IP, TCP relies upon IP to do the actual delivering of datagrams.
- User Datagram Protocol (UDP)—A secondary transport-layer protocol that uses IP for delivery. UDP is not connection-oriented and does not provide reliable end-to-end delivery of datagrams. But some applications can safely use UDP to send datagrams that do not require the extra overhead added by TCP.

The IP commands also include protection from Denial of Service (DoS) attacks. The goal of this feature is to protect a switch from well-known DoS attacks and to notify the administrator or manager when an attack is underway. Also, notifications can be sent when port scans are being performed.

**Note.** Packets can be forwarded using IP if all devices are on the same VLAN, or if IP interfaces are created on multiple VLANs to enable routing of packets. However, IP routing requires one of the IP routing protocols: Routing Information Protocol (RIP) or Open Shortest Path First (OSPF). See the following chapters for the appropriate CLI commands: [Chapter 17, "RIP Commands,"](#page-976-0) [Chapter 22, "OSPF](#page-1206-0)  [Commands."](#page-1206-0) For more information on VLANs and RIP see the applicable chapter(s) in the Configuration Guide. For more information on OSPF, see the "Configuring OSPF" chapter in the *OmniSwitch AOS Release 6 Advanced Routing Configuration Guide*.

MIB information for the IP commands is as follows:

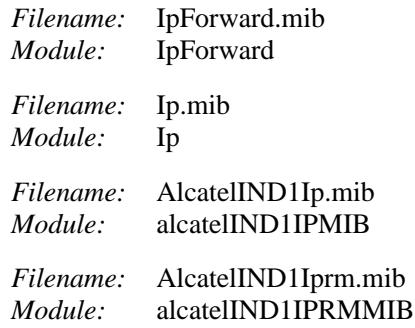

A summary of the available commands is listed here:

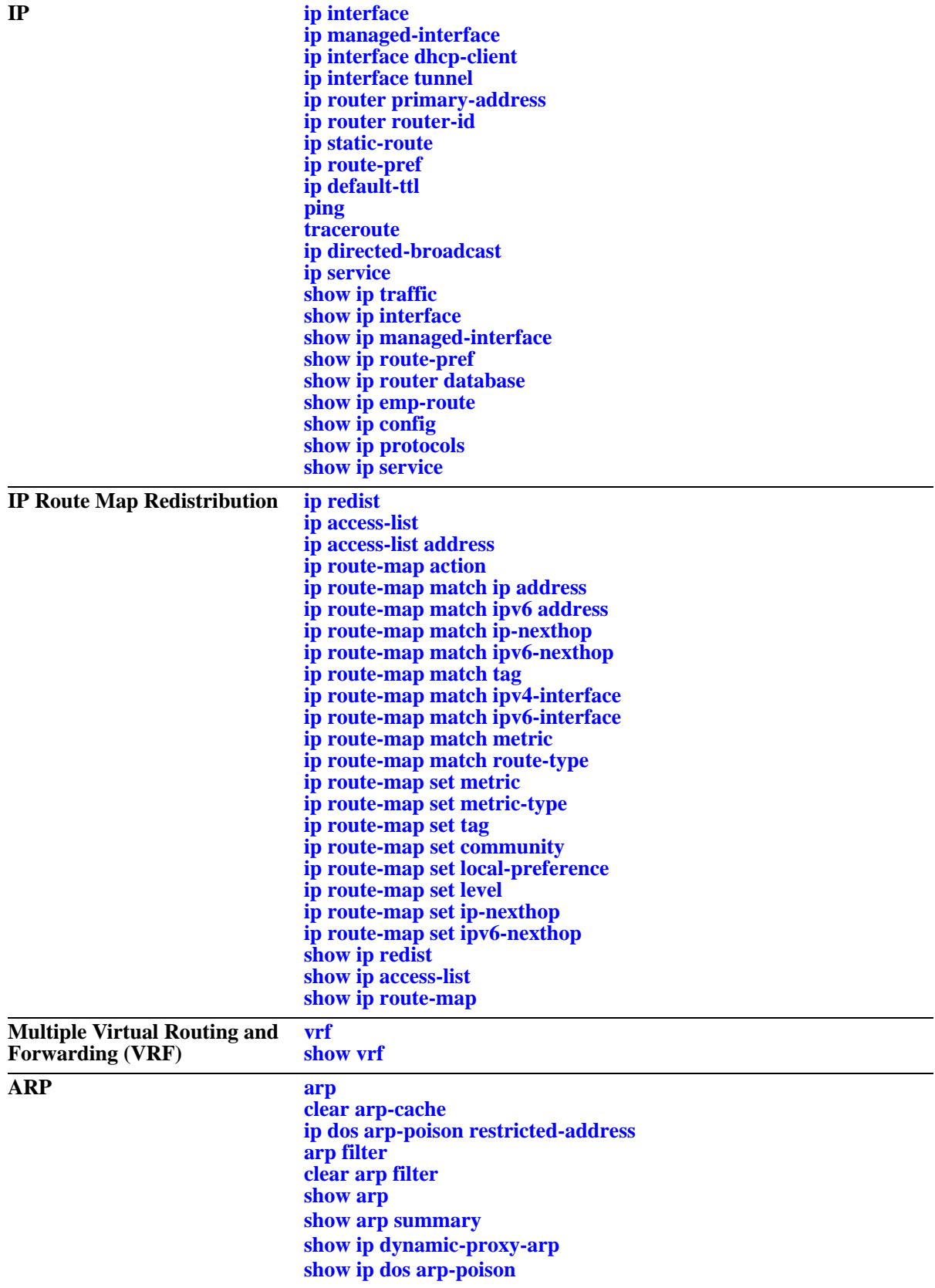

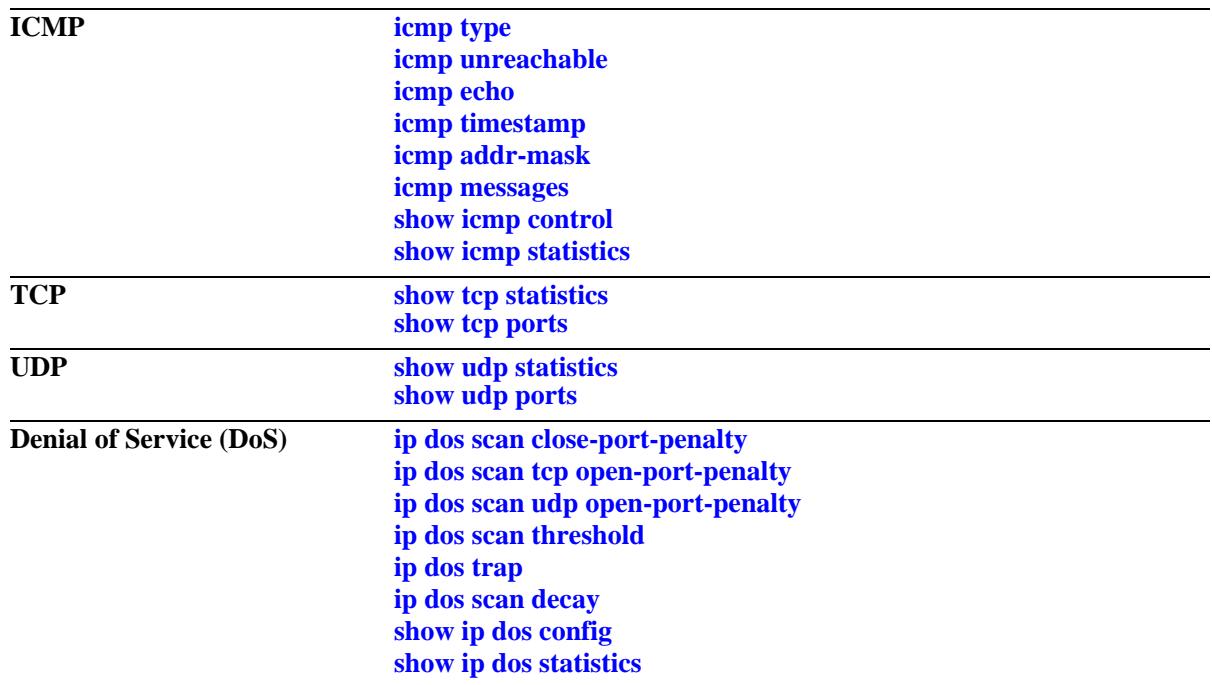

# <span id="page-706-0"></span>**ip interface**

Configures an IP interface to enable IP routing on a VLAN. Without an IP interface, traffic is bridged within the VLAN or across connections to the same VLAN on other switches.

**ip interface** *name* **[address** *ip\_address***] [mask** *subnet\_mask***] [admin [enable | disable]] [vlan** *vid***] [forward | no forward] [local-proxy-arp | no local-proxy-arp] [eth2 | snap] [primary | no primary]**

**no ip interface** *name*

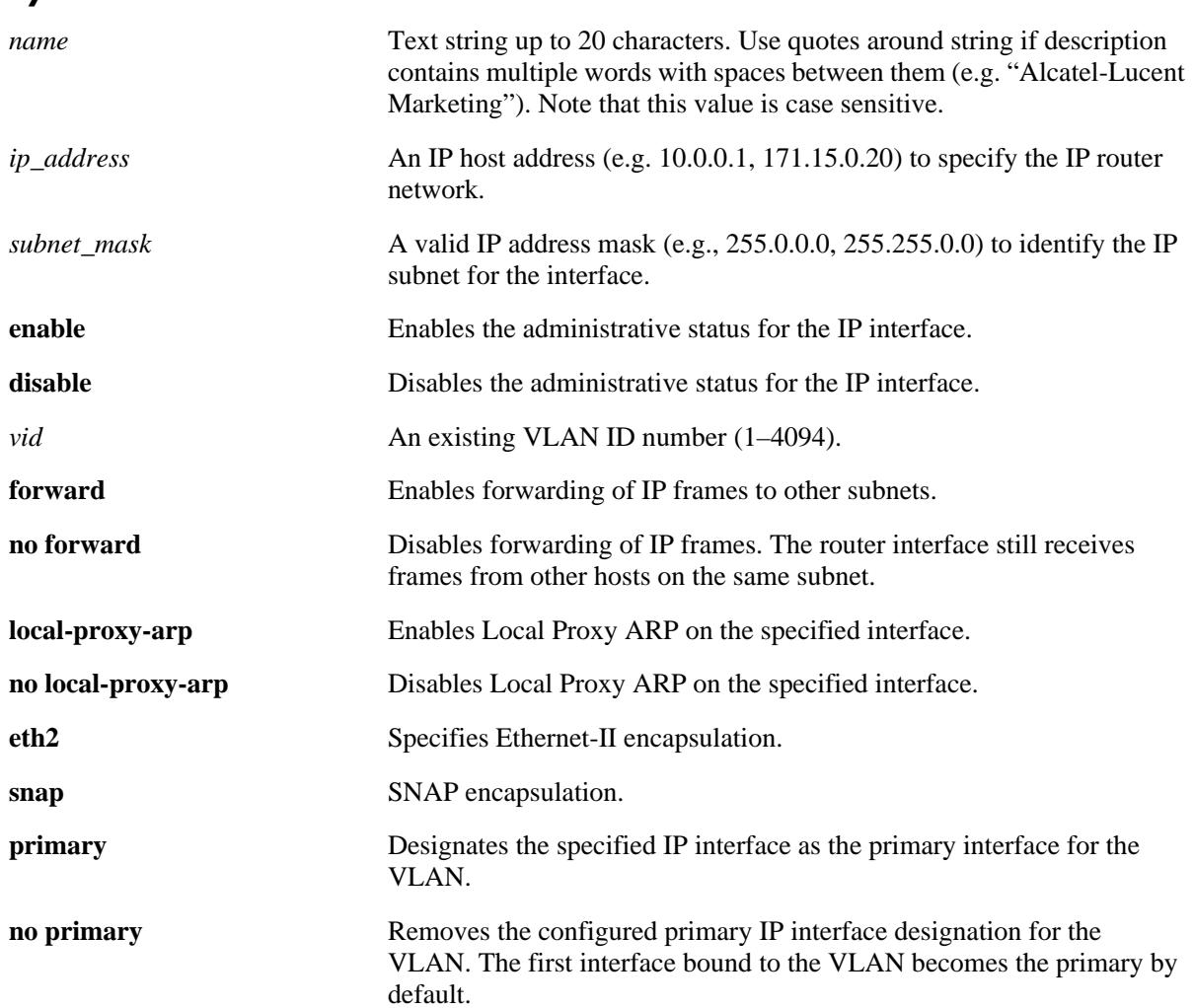

### **Syntax Definitions**

### **Defaults**

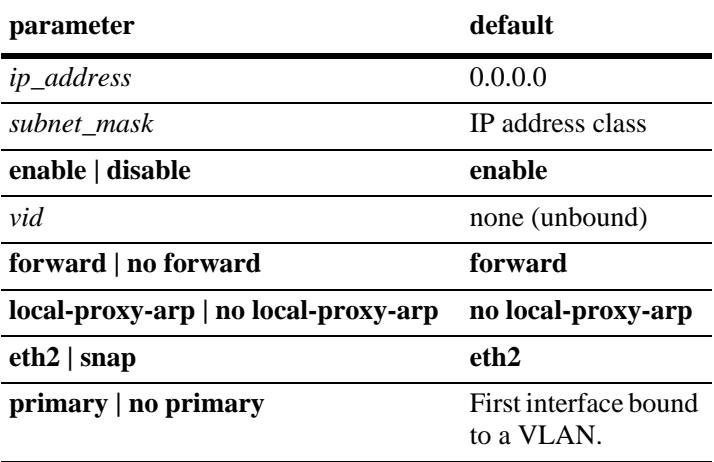

### **Platforms Supported**

OmniSwitch 6400, 6850, 6855, 9000, 9000E

### **Usage Guidelines**

- **•** Use the **no** form of this command to remove an IP interface.
- IP multinetting is supported. As a result, it is possible to configure up to eight IP interfaces per VLAN. Each interface is configured with a different subnet, thus allowing traffic from each configured subnet to coexist on the same VLAN.
- Note that when Local Proxy ARP is enabled for any one IP router interface associated with a VLAN, the feature is applied to the entire VLAN. It is not necessary to enable it for each interface. However, if the IP interface that has this feature enabled is moved to another VLAN, Local Proxy ARP is enabled for the new VLAN and must be enabled on another interface for the old VLAN.
- When Local Proxy ARP is enabled, all traffic is routed instead of bridged within the VLAN. ARP requests return the MAC address of the IP router interface. Note that the same MAC address is assigned to each interface configured for a VLAN.
- Local Proxy ARP takes precedence over any switch-wide ARP or Proxy ARP function. It is not necessary to have Proxy ARP configured in order to use Local Proxy ARP. The two features are independent of each other.
- **•** By default, the first interface bound to a VLAN becomes the primary interface for that VLAN. Use the **primary** keyword with this command to configure a different IP interface as the primary.
- **•** To create an IP interface for network management purposes, specify **Loopback0** (case sensitive) as the name of the interface. The Loopback0 interface is not bound to any VLAN, so it will always remain operationally active. The Loopback0 address can configured in the same subnet as an existing IP interface.

### **Examples**

```
-> ip interface "Marketing"
-> ip interface "Payroll address" 18.12.6.3 vlan 255
-> ip interface "Human Resources" 10.200.12.101 vlan 500 no forward snap
-> ip interface "Distribution" 11.255.14.102 vlan 500 local-proxy-arp primary
```
### **Release History**

Release 6.1; command was introduced.

### **Related Commands**

**[show ip interface](#page-802-0)** Displays the status and configuration of IP interfaces.

### **MIB Objects**

alaIpInterfaceTable

alaIpInterfaceName alaIpInterfaceAddress alaIpInterfaceMask alaIpInterfaceAdminState alaIpInterfaceDeviceType alaIpInterfaceVlanID alaIpInterfaceIpForward alaIpInterfaceEncap alaIpInterfaceLocalProxyArp alaIpInterfacePrimCfg alaIpInterfaceOperState alaIpInterfaceOperReason alaIpInterfaceRouterMac alaIpInterfaceBcastAddr alaIpInterfacePrimAct

# <span id="page-709-0"></span>**ip managed-interface**

Specifies the source IP address for the outgoing packets sent by the applications.

**ip managed-interface {***Loopback0 | interface-name***} application [ldap-server] [tacacs] [radius] [snmp] [sflow] [ntp] [syslog] [dns] [telnet] [ftp] [ssh] [tftp] [all]**

**no ip managed-interface {***Loopback0 | interface-name***} application [ldap-server] [tacacs] [radius] [snmp] [sflow] [ntp] [syslog] [dns] [telnet] [ftp] [ssh] [tftp] [all]**

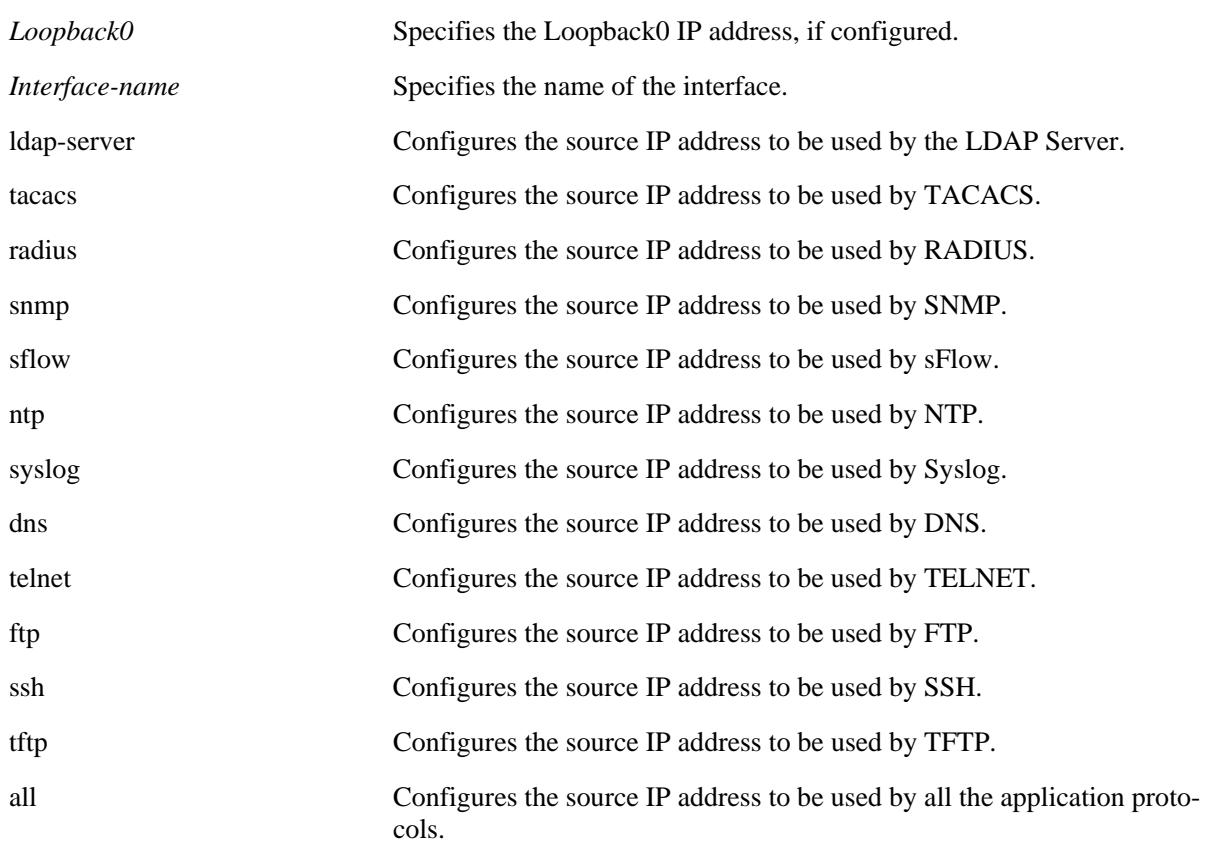

### **Syntax Definitions**

### **Defaults**

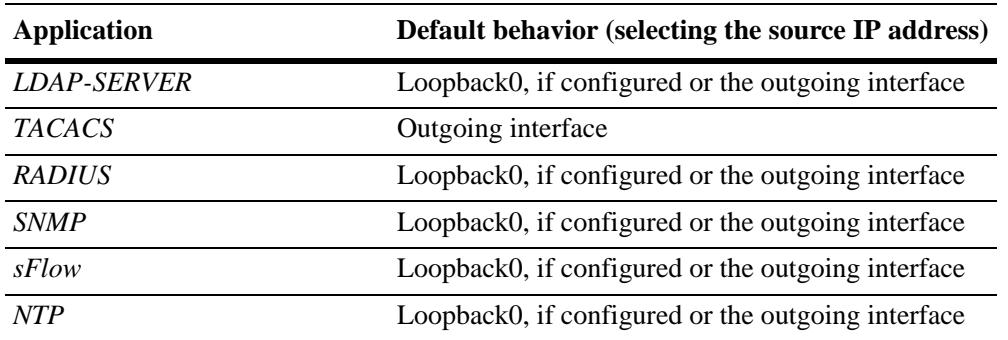

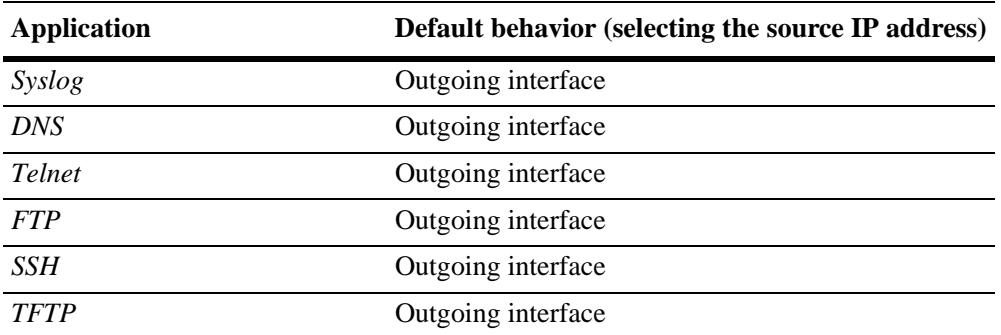

### **Platforms Supported**

OmniSwitch 6400, 6850, 6855, 9000, 9000E

### **Usage Guidelines**

- Use this command to configure the source IP address to be used by the application to send the outgoing packets.
- Use the **no** form of this command to revert to it's default behavior of choosing the source IP address.
- **•** Use **all** in this command to configure a common source IP address to those applications that use the default source IP address.
- **•** This command supports only the default VRF.

### **Examples**

```
-> ip managed-interface loopback0 application ntp
-> no ip managed-interface loopback0 application ntp
```
### **Release History**

Release 6.4.3; command was introduced.

### **Related Commands**

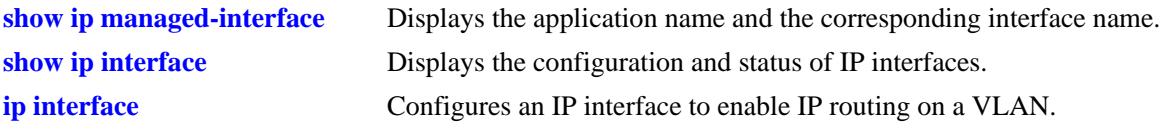

### **MIB Objects**

```
alaIpManagedIntfTable
```

```
AlaIpManagedIntfAppIndex
alaIpManagedIntfEntry
alaIpManagedIntfName
alaIpManagedRowStatus
```
# <span id="page-711-0"></span>**ip interface dhcp-client**

Configures a DHCP client IP interface that is to be assigned an IP address from a DHCP server.

**ip interface dhcp-client [vlan** *vid***] [release | renew] [option-60** *opt60\_string***] [admin {enable | disable}] no ip interface dhcp-client**

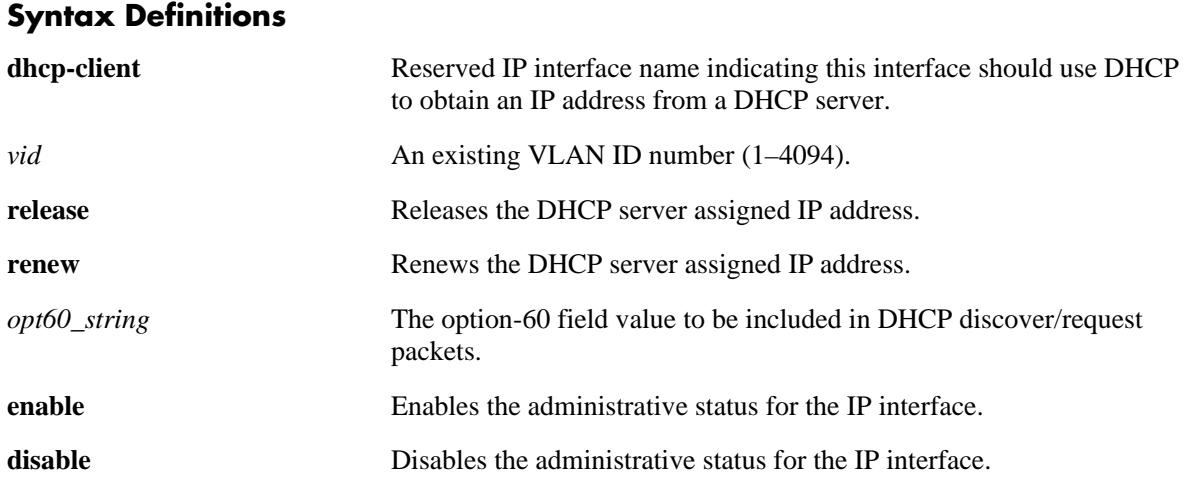

### **Defaults**

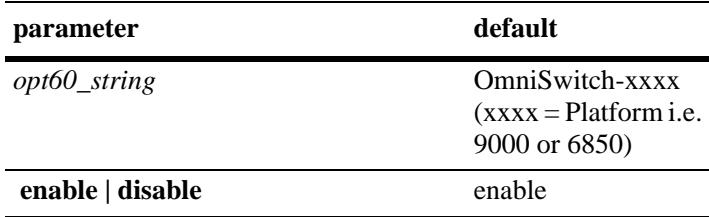

# **Platforms Supported**

OmniSwitch 6400, 6850, 6855, 9000, 9000E

# **Usage Guidelines**

- **•** Use the **no** form of this command to remove the dhcp-client IP interface.
- Only one DHCP client IP interface can be assigned per switch but it can belong to any VLAN and any VRF instance.
- If the system name has not been configured, it will be updated using the option-12 field. If the option-12 string is greater than 19 characters the reamaining characters will be truncated.
- The minimum lease time accecpted on the dhcp-client interface is 5 minutes.

# **Examples**

```
-> ip interface dhcp-client vlan 100
```
-> ip interface dhcp-client admin enable

-> ip interface dhcp-client release -> ip interface dhcp-client renew -> ip interface dhcp-client option-60 OmniSwitch -> no ip interface dhcp-client

### **Release History**

Release 6.4.3; command was introduced.

### **Related Commands**

**[show ip interface](#page-802-0)** Displays the status and configuration of IP interfaces.

### **MIB Objects**

alaIpInterfaceTable

alaIpInterfaceDhcpStatus alaIpInterfaceDhcpIpRelease alaIpInterfaceDhcpIpRenew alaIpInterfaceDhcpOption60String

# <span id="page-713-0"></span>**ip interface tunnel**

Configures the end points for the GRE and IPIP tunnels.

**ip interface** *name* **tunnel [source** *ip\_address***] [destination** *ip\_address***] [protocol {ipip | gre}]**

### **Syntax Definitions**

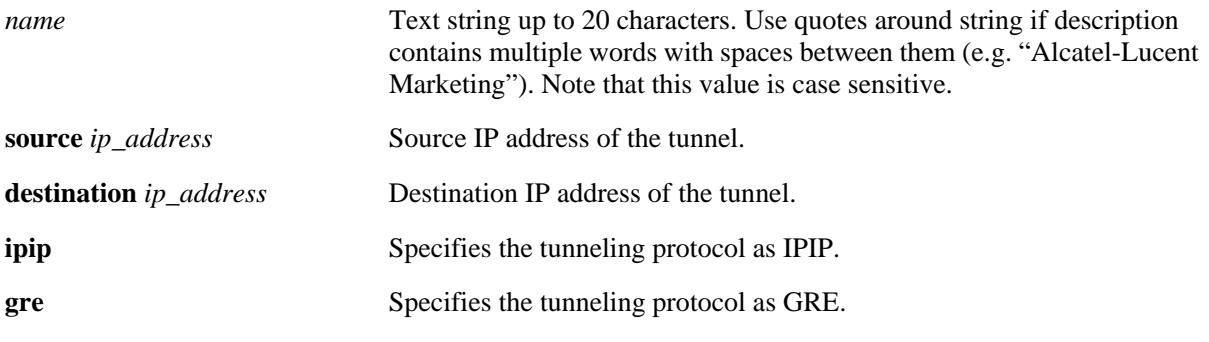

### **Defaults**

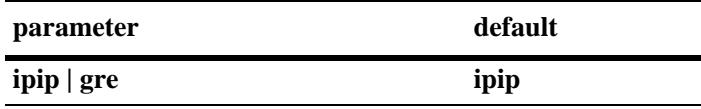

### **Platforms Supported**

OmniSwitch 6400, 6850, 6855, 9000, 9000E

# **Usage Guidelines**

- **•** You can configure an interface as either a vlan or tunnel interface.
- **•** The maximum number of GRE tunnel interfaces that can be configured on a switch is 8.
- The maximum number of IPIP tunnel interfaces that can be configured on a switch is 127 (16 on an OmniSwitch 6400).

### **Examples**

```
-> ip interface "tnl-1" tunnel source 23.23.23.1 destination 155.2.2.2 protocol gre
-> ip interface "tnl-1" tunnel source 23.23.23.1 destination 155.2.2.2 protocol 
ipip
```
# **Release History**

Release 6.1; command was introduced. Release 6.3.1; **tunnel** parameters added.

# **Related Commands**

**[show ip interface](#page-802-0)** Displays the status and configuration of IP interfaces.

# **MIB Objects**

alaIpInterfaceTable

alaIpInterfaceName alaIpInterfaceTunnelSrc alaIpInterfaceTunnelDst alaIpInterfaceDeviceType

# <span id="page-715-0"></span>**ip router primary-address**

Configures the router primary IP address. By default, the router primary address is derived from the first IP interface that becomes operational on the router.

**ip router primary-address** *ip\_address*

### **Syntax Definitions**

*ip\_address* 32-bit IP address.

### **Defaults**

N/A

### **Platforms Supported**

OmniSwitch 6400, 6850, 6855, 9000, 9000E

### **Usage Guidelines**

- **•** The router primary address should be a valid IP unicast host address.
- **•** The router primary IP address is used by BGP to derive its unique BGP Identifier, if the router router-id is not a valid IP unicast address.
- It is recommended that the primary address be explicitly configured on dual CMM chassis or stacked routers.

# **Examples**

```
-> ip router primary-address 172.22.2.115
```
# **Release History**

Release 6.1; command was introduced.

### **Related Commands**

**[ip router router-id](#page-716-0)** Configures the router ID for the router.

### **MIB Objects**

alaDcrTmConfig alaDrcTmIpRouterPrimaryAddress

# <span id="page-716-0"></span>**ip router router-id**

Configures the router ID for the router. By default, the router primary address of the router is used as the router ID. However, if a primary address has not been explicitly configured, the router ID defaults to the address of the first IP interface that becomes operational.

**ip router router-id** *ip\_address*

### **Syntax Definitions**

*ip\_address* 32-bit IP address.

#### **Defaults**

N/A

### **Platforms Supported**

OmniSwitch 6400, 6850, 6855, 9000, 9000E

### **Usage Guidelines**

- The router ID can be any 32-bit number.
- If the router ID is not a valid IP unicast host address, the BGP identifier is derived from the router primary address.
- It is recommended that the router ID be explicitly configured on dual CMM chassis or stacked routers.
- The router ID is used by OSPF and BGP to uniquely identify the router in the network.

### **Examples**

```
-> ip router router-id 172.22.2.115
```
### **Release History**

Release 6.1; command was introduced.

### **Related Commands**

**[ip router primary-address](#page-715-0)** Configures the router primary IP address.

### **MIB Objects**

alaDcrTmConfig alaDrcTmIpRouterId

# <span id="page-717-0"></span>**ip static-route**

Creates/deletes an IP static route or recursive static route. Static routes are user-defined; they carry a higher priority than routes created by dynamic routing protocols. That is, static routes always have priority over dynamic routes, regardless of the metric value.

**ip static-route** *ip\_address* **[mask** *mask***] {gateway | follows}** *ip\_address* **[metric** *metric***]**

**no ip static-route** *ip\_address* **[mask** *mask***] {gateway | follows}** *ip\_address* **[metric** *metric***]**

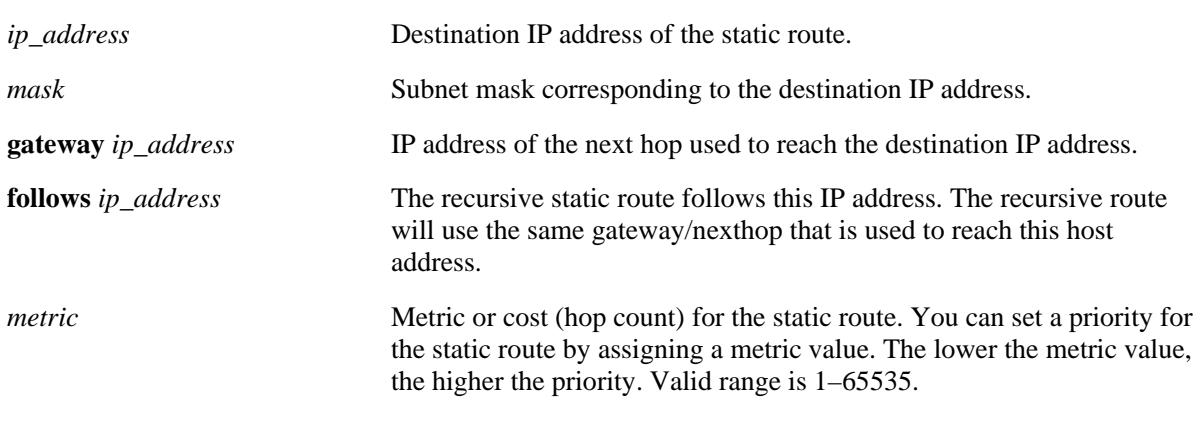

### **Syntax Definitions**

### **Defaults**

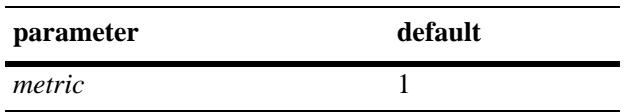

### **Platforms Supported**

OmniSwitch 6400, 6850, 6855, 9000, 9000E

### **Usage Guidelines**

- Static routes do not age out of the routing tables; however, they can be deleted. Use the **no** form of this command to delete a static route.
- **•** Use the **follows** parameter to create a recursive static route. The route to this IP address can be dynamically learned.
- **•** A static route is not active unless the gateway it is using is active.
- The subnet mask is not required if you want to use the natural subnet mask. By default, the switch imposes a natural mask on the IP address.
- **•** Use the **ip static-route** command to configure default route. For example, to create a default route through gateway 171.11.2.1, you would enter: **ip static-route** 0.0.0.0 **mask** 0.0.0.0 **gateway** 171.11.2.1.

### **Examples**

```
-> ip static-route 171.11.1.1 gateway 171.11.2.1
-> ip static-route 0.0.0.0 mask 0.0.0.0 gateway 171.11.2.1
-> ip static-route 0.0.0.0 mask 0.0.0.0 follows 171.14.2.1
```
### **Release History**

Release 6.1; command was introduced. Release 6.4.3; **follows** parameter was added.

### **Related Commands**

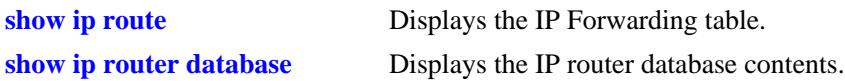

### **MIB Objects**

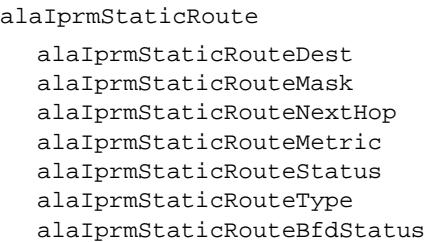

# <span id="page-719-0"></span>**ip route-pref**

Configures the route preference of a router.

**ip route-pref {static | ospf | rip | ebgp | ibgp}** *value*

### **Syntax Definitions**

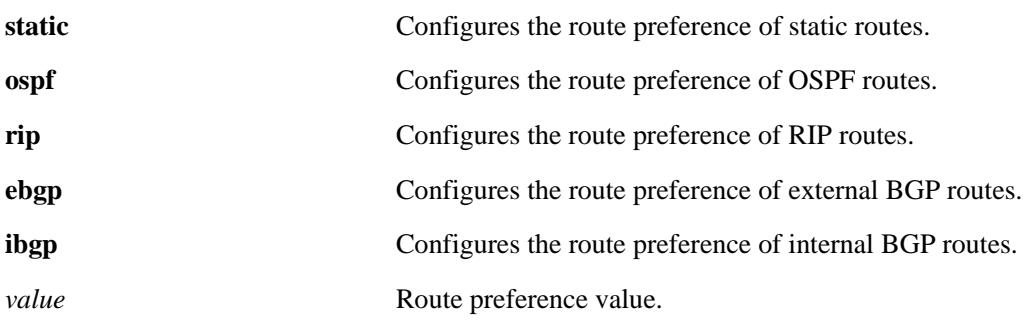

# **Defaults**

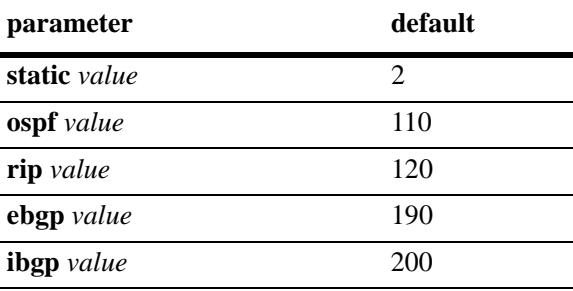

# **Platforms Supported**

OmniSwitch 6400, 6850, 6855, 9000, 9000E

# **Usage Guidelines**

Route preference of local routes cannot be changed.

# **Examples**

-> ip route-pref ebgp 20 -> ip route-pref rip 60

### **Release History**

Release 6.1.1; command was introduced. Release 6.1.3; **bgp** parameter deprecated; **ebgp** and **ibgp** parameters added.
# **Related Commands**

**[show ip route-pref](#page-812-0)** Displays the configured route-preference of a router.

# **MIB Objects**

alaIprmRtPrefTable alaIprmRtPrefLocal alaIprmRtPrefStatic alaIprmRtPrefOspf alaIprmRtPrefRip alaIprmRtPrefEbgp

alaIprmRtPrefIbgp

OmniSwitch CLI Reference Guide *April 2010* page 14-19

# **ip default-ttl**

Configures the Time To Live value (TTL) for IP packets. The TTL value is the maximum number of hops an IP packet will travel before being discarded.

**ip default-ttl** *hops*

#### **Syntax Definitions**

*hops* TTL value, in hops. Valid range is 1–255.

# **Defaults**

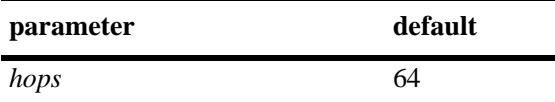

# **Platforms Supported**

OmniSwitch 6400, 6850, 6855, 9000, 9000E

# **Usage Guidelines**

This value represents the default value inserted into the TTL field of the IP header for datagrams originating from this switch whenever a TTL value is not supplied by the transport layer protocol.

# **Examples**

```
-> ip default-ttl 30
```
# **Release History**

Release 6.1; command was introduced.

#### **Related Commands**

**[show ip config](#page-825-0)ure 12 Solution** Displays IP configuration parameters.

# **MIB Objects**

IpDefaultTTL

# **ping**

Tests whether an IP destination can be reached from the local switch. This command sends an ICMP echo request to a destination and then waits for a reply. To ping a destination, enter the **ping** command and enter either the destination IP address or hostname. The switch pings the destination using the default frame count, packet size, interval, and timeout parameters (6 frames, 64 bytes, 1 second, and 5 seconds respectively). You can also customize any or all of these parameters as described in the command.

**ping {***ip\_address* **|** *hostname***} [source-interface** *ip\_interface***] [[sweep-range** *start\_size | end\_size | diff\_size***] | [count** *count***] [size** *packet\_size***]] [interval** *seconds***] [timeout** *seconds***] [tos** *tos\_val***] [dont-fragment] [data-pattern** *hex\_string***]**

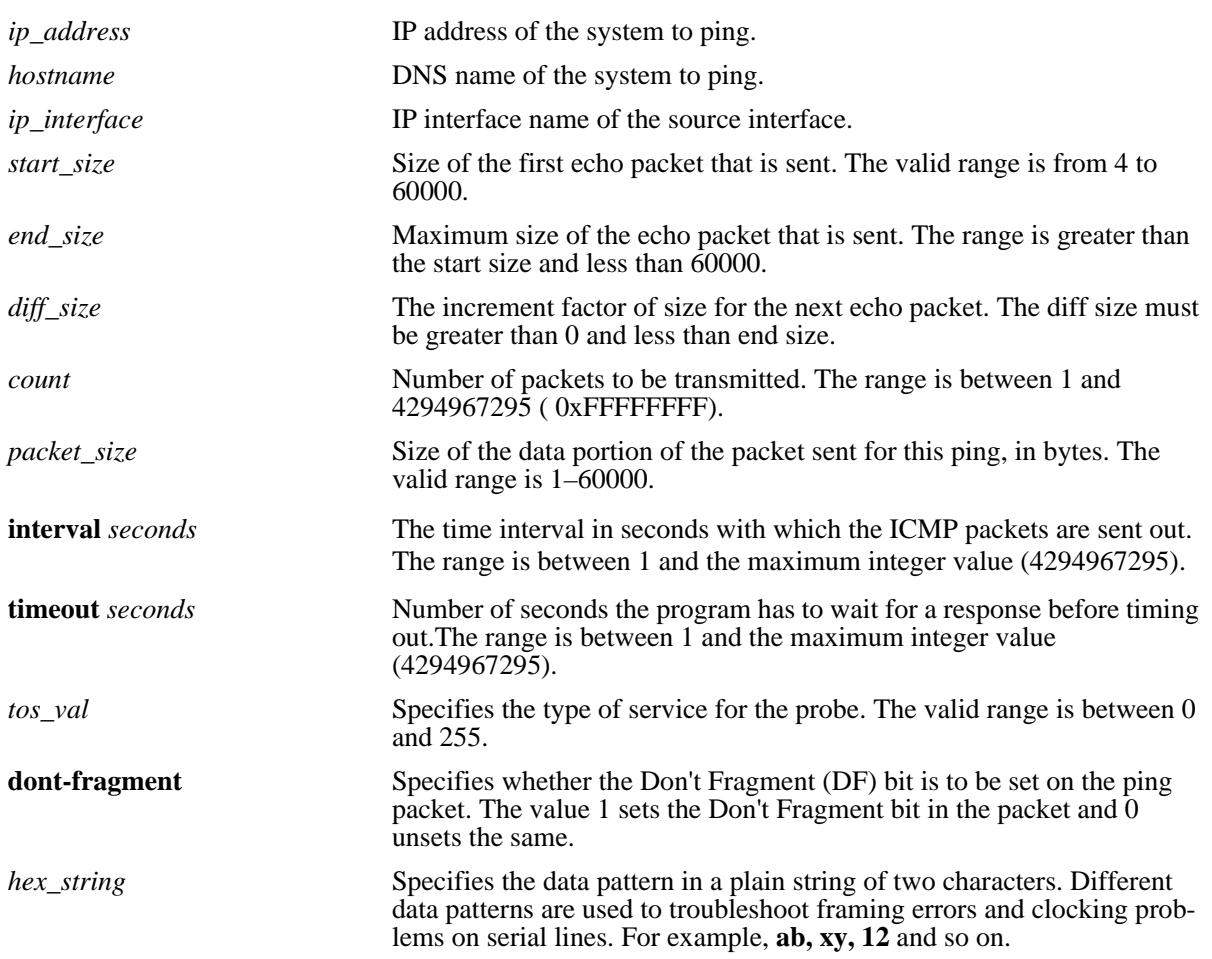

#### **Syntax Definitions**

# **Defaults**

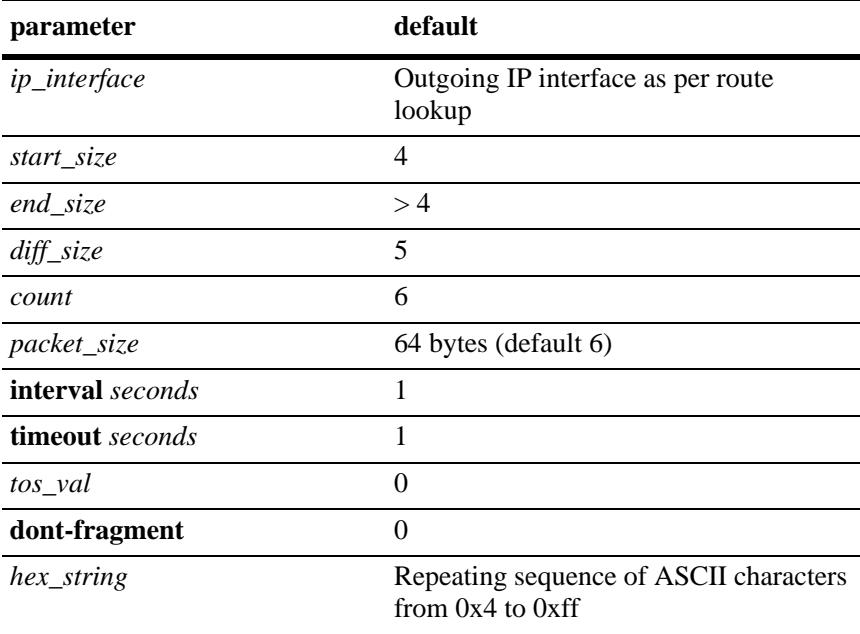

# **Platforms Supported**

OmniSwitch 6400, 6850, 6855, 9000, 9000E

# **Usage Guidelines**

- If you change the default values they will only apply to the current ping. The next time you use the ping command, the default values will be used unless you again enter different values.
- When specifying the source-interface, specify either the name of any operational interface or the Loopback0 interface. The IP address of the source interface must be reachable from the destination.
- **•** When you specify the *sweep-range* in the **ping** command, you cannot configure the *count* and *size* parameters.
- **•** The Don't Fragment (DF) bit must not be larger than the MTU of the IP interface.
- The command does not support Loose, Strict, and route record options.
- **•** The command is VRF aware and is available only from CLI. It does not support IPv6.

# **Examples**

```
-> ping 20.1.1.2 source-interface Loopback0 interval 2 data-pattern ab sweep-range 
500 1000 100 tos 7 dont-fragment
PING 20.1.1.2: 500 data bytes
508 bytes from 20.1.1.2: icmp_seq=0. time=69. ms
608 bytes from 20.1.1.2: icmp_seq=1. time=70. ms
708 bytes from 20.1.1.2: icmp_seq=2. time=69. ms
808 bytes from 20.1.1.2: icmp_seq=3. time=69. ms
908 bytes from 20.1.1.2: icmp_seq=4. time=69. ms
```
# **Release History**

Release 6.4.1; command was introduced. Release 6.4.3; **source-interface**, **sweep-range**, **dont-fragment**, and **data-pattern** parameters were added.

#### **Related Commands**

**[traceroute](#page-725-0)** Finds the path taken by an IP packet from the local switch to a specified destination.

# <span id="page-725-0"></span>**traceroute**

Finds the path taken by an IP packet from the local switch to a specified destination. This command is used to discover the paths that packets take to a remote destination, as well as where routing breaks down.

**traceroute {***ip\_address* **|** *hostname***} [source-interface** *ip\_interface***] [min-hop** *min\_hop\_count***] [max-hop** *max\_hop\_count***] [probes** *probe\_count***] [time-out** *seconds***] [port-number** *port\_number***]**

#### **Syntax Definitions**

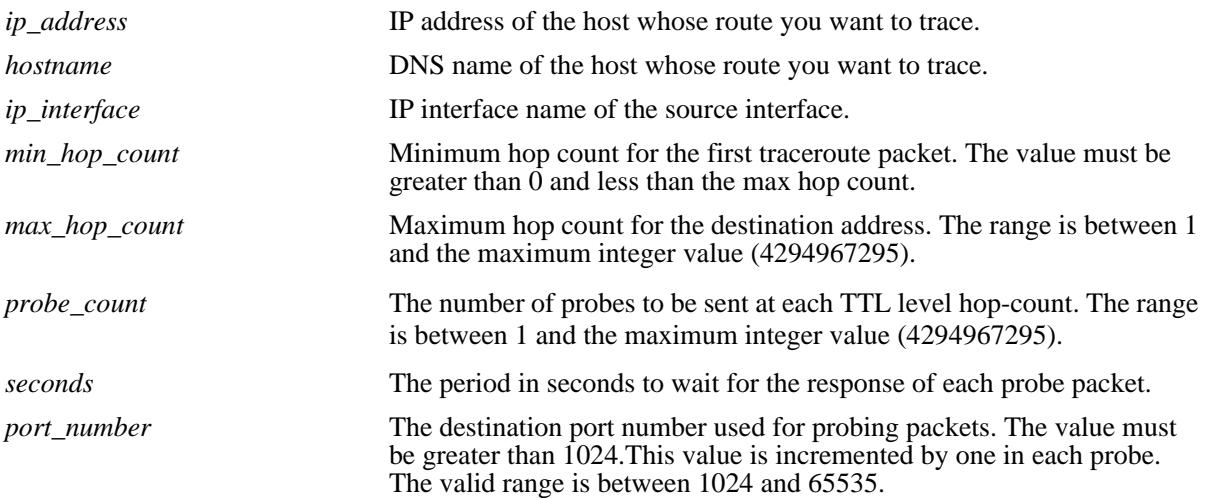

### **Defaults**

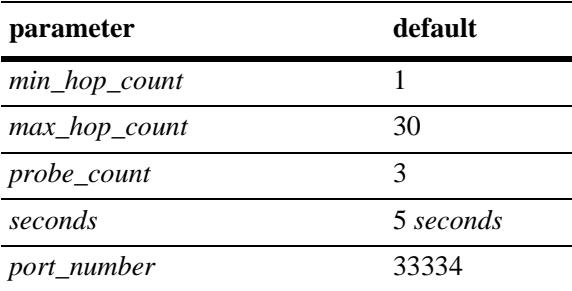

# **Platforms Supported**

OmniSwitch 6400, 6850, 6855, 9000, 9000E

- When using this command, enter the name of the destination as part of the command line (either the IP address or host name).
- When specifying the source-interface, specify either the name of any operational interface or Loopback0 interface. The IP address of the source interface must be reachable from the destination.
- **•** Use the optional **max-hop** parameter to set a maximum hop count to the destination. If the trace reaches this maximum hop count without reaching the destination, the trace stops.
- The command is VRF aware and is available only from CLI. It does not support IPv6.

-> traceroute 135.254.170.199 max-hop 5 min-hop 1 port-number 1025 source-interface Loopback0 timeout 5 traceroute to 135.254.170.199, 5 hops max, 40 byte packets 1 10.135.33.1 2 ms 2 ms 11 ms 2 135.250.9.97 6 ms 6 ms 4 ms 3 135.250.9.153 4 ms 4 ms 3 ms 4 135.254.170.199 3 ms 3 ms 3 ms

### **Release History**

Release 6.4.1; command was introduced. Release 6.4.3; **source-interface**, **min-hop**, **probes**, **time-out**, and **port-number** parameters were added.

#### **Related Commands**

**[show ip route](#page-810-0)** Displays the IP Forwarding table.

# **ip directed-broadcast**

Enables or disables IP directed broadcasts routed through the switch. An IP directed broadcast is an IP datagram that has all zeros or all 1's in the host portion of the destination address. The packet is sent to the broadcast address of a subnet to which the sender is not directly attached.

**ip directed-broadcast {on | off}**

### **Syntax Definitions**

N/A

# **Defaults**

The default value is **off**.

# **Platforms Supported**

OmniSwitch 6400, 6850, 6855, 9000, 9000E

# **Usage Guidelines**

Directed broadcasts are used in denial-of-service "smurf" attacks. In a smurf attack, a continuous stream of ping requests are sent from a falsified source address to a directed broadcast address, resulting in a large stream of replies, which can overload the host of the source address. By default, the switch drops directed broadcasts. Typically, directed broadcasts should not be enabled.

# **Examples**

-> ip directed-broadcast off

# **Release History**

Release 6.1; command was introduced.

# **Related Commands**

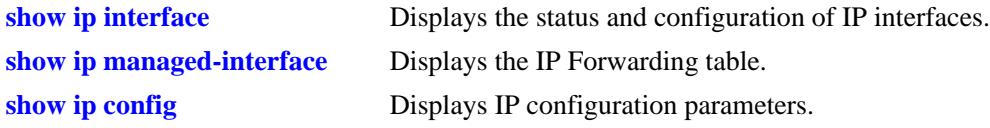

# **MIB Objects**

alaIpDirectedBroadcast

# **ip service**

Enables (opens) or disables (closes) well-known TCP/UDP service ports (i.e., SSH, telnet, FTP, etc.). Selectively enabling or disabling these types of ports provides an additional method for protecting against denial of service (DoS) attacks.

**ip service {all |** *service\_name* **| port** *service\_port***}**

**no ip service {all |** *service\_name* **| port** *service\_port***}**

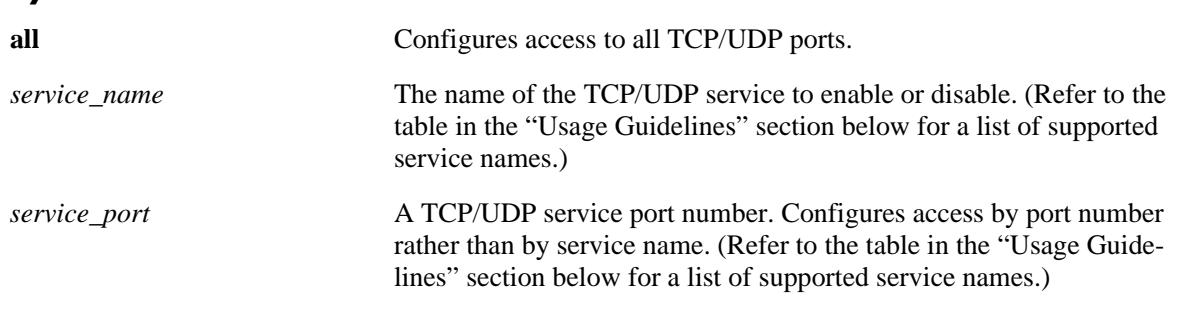

#### **Syntax Definitions**

# **Defaults**

All TCP/UDP ports are open by default.

### **Platforms Supported**

OmniSwitch 6400, 6850, 6855, 9000, 9000E

- This command only applies to TCP/UDP service ports opened by default. It does not affect ports that are opened by applications, such as RIP, BGP, etc.
- **•** Use the **all** option with this command to configure access to all well-known TCP/UDP service ports.
- **•** To designate which port to enable or disable, specify either the name of a service or the well-known port number associated with that service. Note that specifying a name and a port number in a single command line is not supported.
- When using service names, it is possible to specify more than one service in a single command line by entering each service name separated by a space. See the examples below.
- When specifying a service port number, note that the **port** keyword is required and that only one port number is allowed in a single command.
- **•** The following table lists the **ip service** command options for specifying TCP/UDP services and also includes the well-known port number associated with each service:

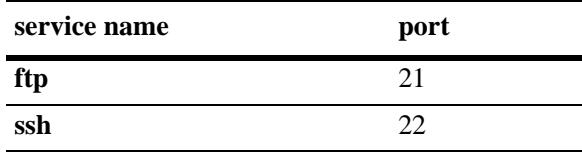

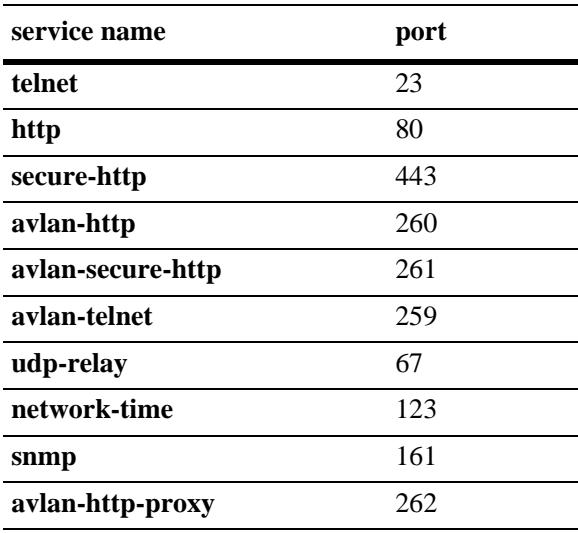

```
-> ip service all
-> ip service ftp telnet snmp
-> ip service port 261
-> no ip service ftp snmp
-> no ip service all
```
### **Release History**

Release 6.1; command was introduced.

# **Related Commands**

**[show ip service](#page-828-0)** Displays a list of all well-known TCP/UDP ports and their current status (enabled or disabled).

# **MIB Objects**

```
alaIpServiceTable
```

```
alaIpServiceType
alaIpServicePort
alaIpServiceStatus
```

```
alaIpPortServiceTable
  alaIpPortServicePort
```

```
alaIpPortServiceStatus
```
# **ip redist**

Controls the conditions for redistributing IPv4 routes between different protocols.

**ip redist {local | static | rip | ospf | isis | bgp} into {rip | ospf | isis | bgp} route-map** *route-map-name* **[status {enable | disable}]**

**no ip redist {local | static | rip | ospf | isis | bgp} into {rip | ospf | bgp} [route-map** *route-map-name***]** 

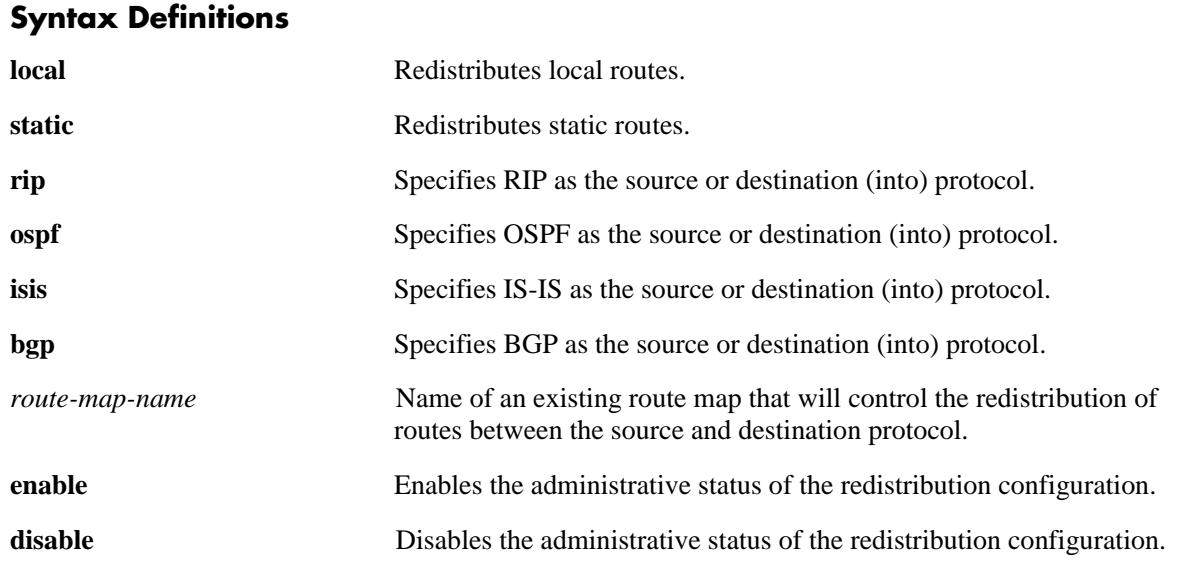

# **Defaults**

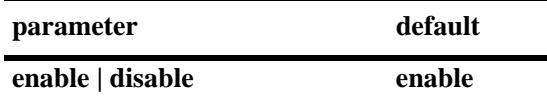

# **Platforms Supported**

OmniSwitch 6400, 6850, 6855, 9000, 9000E

- **•** Use the **no** form of this command to remove a route map redistribution configuration. Note that if a route map name is not specified, all route maps associated with the redistribution configuration are removed.
- **•** The source and destination protocols must be loaded and enabled before redistribution occurs.
- If the metric calculated for the redistributed route, as described above, is greater than 15 (RIP\_UNREACHABLE) or greater than the metric of an existing pure RIP route, the new route is not redistributed.
- **•** Use the **ip route-map** commands described in this chapter to create a route map. Refer to the "Configuring IP" chapter in the *OmniSwitch AOS Release 6 Network Configuration Guide* for more information about how to create a route map.

-> ip redist rip into bgp route-map rip-to-bgp1 -> ip redist rip into bgp route-map rip-to-bgp2 -> no ip redist rip into bgp route-map rip-to-bgp2 -> ip redist ospf into rip route-map ospf-to-rip -> ip redist ospf into rip route-map ospf-to-rip disable

# **Release History**

Release 6.1.3; command was introduced. Release 6.2.1; **isis** parameter support added.

# **Related Commands**

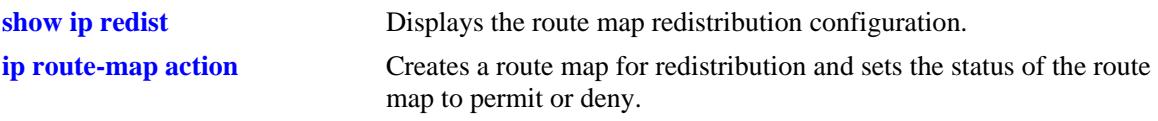

# **MIB Objects**

alaRouteMapRedistProtoTable

- alaRouteMapRedistSrcProtoId alaRouteMapRedistDestProtoId alaRouteMapRedistRouteMapIndex alaRouteMapRedistStatus
- alaRouteMapRedistAddressType
- alaRouteMapRedistRowStatus

# <span id="page-732-0"></span>**ip access-list**

Creates an access list for adding multiple IPv4 addresses to route maps.

**ip access-list** *access-list-name*

**no ip access-list** *access-list-name*

#### **Syntax Definitions**

*access-list-name* Name of the access list (up to 20 characters).

#### **Defaults**

N/A

### **Platforms Supported**

OmniSwitch 6400, 6850, 6855, 9000, 9000E

### **Usage Guidelines**

Use the **no** form of this command to delete the access list.

### **Examples**

-> ip access-list access1 -> no ip access-list access1

# **Release History**

Release 6.1.3; command was introduced.

# **Related Commands**

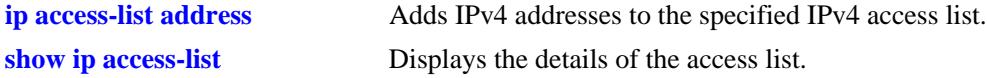

# **MIB Objects**

alaRouteMapAccessListNameTable

```
alaRouteMapAccessListName
alaRouteMapAccessListNameIndex
alaRouteMapAccessListNameAddressType
alaRouteMapAccessListNameRowStatus
```
# <span id="page-733-0"></span>**ip access-list address**

Adds multiple IPv4 addresses to the specified IPv4 access list.

**ip access-list** *access-list-name* **address** *address/prefixLen* **[action {permit | deny}] [redist-control {all-subnets | no-subnets | aggregate}]**

**no ip access-list** *access-list-name* **address** *address/prefixLen* 

# **Syntax Definitions**

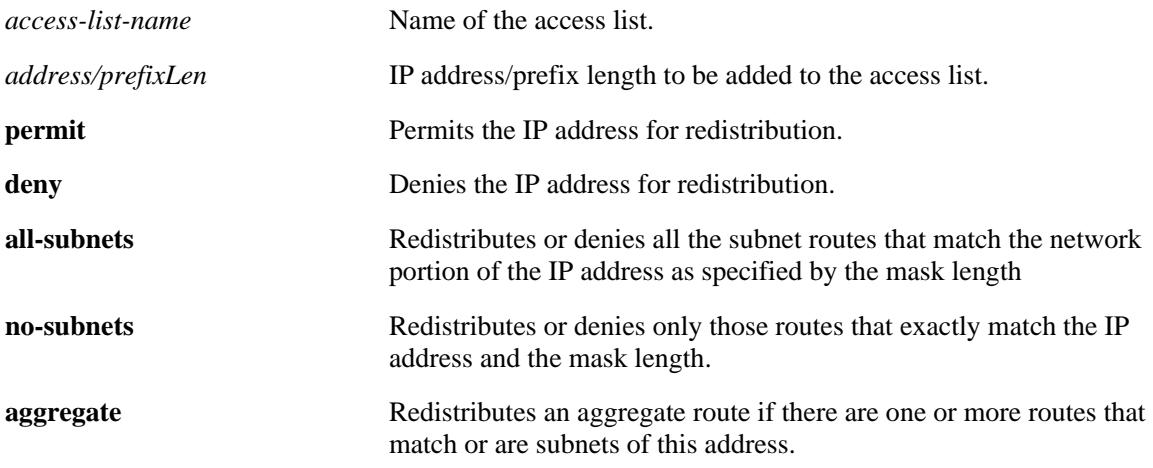

# **Defaults**

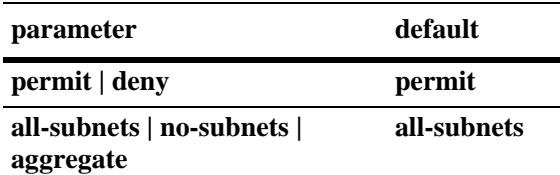

# **Platforms Supported**

OmniSwitch 6400, 6850, 6855, 9000, 9000E

- **•** Use the **no** form of this command to delete the address from the access list.
- **•** The *access-list-name* should exist before you add multiple addresses to it.
- **•** The **action** parameters (**permit** and **deny**) determine if a route that matches the **redist-control** configuration for the IP address is allowed or denied redistribution.
- **•** The **redist-control** parameters (**all-subnets, no-subnets**, and **aggregate**) defines the criteria used to determine if a route matches an address in the access list.
- **•** Note that configuring the combination of **redist-control aggregate** with **action deny** is not allowed.

• Use this command multiple times with the same access list name to add multiple addresses to the existing access list.

#### **Examples**

```
-> ip access-list access1 address 10.0.0.0/8 action permit 
-> ip access-list access1 address 11.1.0.0/16 action permit 
-> ip access-list access1 address 10.1.1.0/24 redist-control aggregate
-> no ip access-list access1 address 10.0.0.0/8
```
#### **Release History**

Release 6.1.3; command was introduced.

#### **Related Commands**

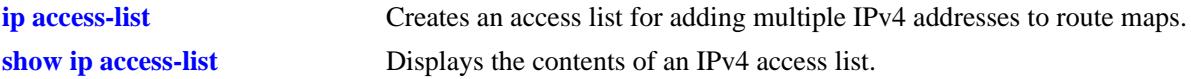

### **MIB Objects**

alaRouteMapAccessListTable

alaRouteMapAccessListIndex alaRouteMapAccessListAddress alaRouteMapAccessListAddressType alaRouteMapAccessListPrefixLength alaRouteMapAccessListAction alaRouteMapAccessListRedistControl

alaRouteMapAccessListRowStatus

# <span id="page-735-0"></span>**ip route-map action**

Creates a route map for redistribution and sets the status of the route map to permit or deny.

**ip route-map** *route-map-name* **[sequence-number** *number***] action {permit | deny}**

**no ip route-map** *route-map-name* **[sequence-number** *number***]**

# **Syntax Definitions**

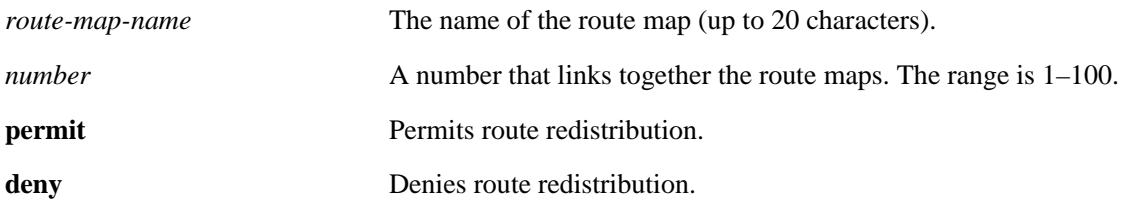

### **Defaults**

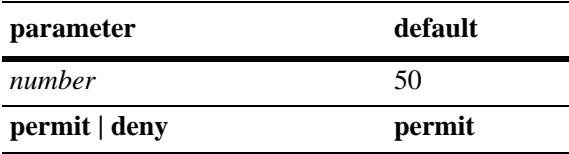

# **Platforms Supported**

OmniSwitch 6400, 6850, 6855, 9000, 9000E

# **Usage Guidelines**

- Use the **no** form of this command to delete the entire route map by specifying only the *route-mapname*.
- **•** Use the **no** form of this command to delete a specific sequence in the route map by specifying the **sequence-number**.
- **•** All route maps having the same name but different sequence numbers are linked together and processed in order of increasing sequence number.
- **•** Use this command to change the status of an existing route map to permit or deny.

# **Examples**

```
-> ip route-map route1 sequence-number 10 action permit
-> no ip route-map route1
```
# **Release History**

Release 6.1.3; command was introduced.

# **Related Commands**

**[show ip route-map](#page-818-0)** Displays the configured IP route maps.

# **MIB Objects**

alaRouteMapSequenceTable

alaRouteMapSequenceIndex

alaRouteMapSequenceNumber

alaRouteMapSequenceAction

alaRouteMapSequenceRowStatus

# **ip route-map match ip address**

Matches the route with the specified IPv4 address or an address defined in the specified IPv4 access list.

**ip route-map** *route-map-name* **[sequence-number** *number***] match ip-address {***access-list-name* **|** *ip\_address/prefixLen* **[redist**-**control {all-subnets | no-subnets | aggregate}] [permit | deny]**

**no ip route-map** *route-map-name* **[sequence-number** *number***] match ip-address {***access-list-name* **|** *ip\_address/prefixLen* **[redist**-**control {all-subnets | no-subnets | aggregate}] [permit | deny]**

#### **Syntax Definitions**

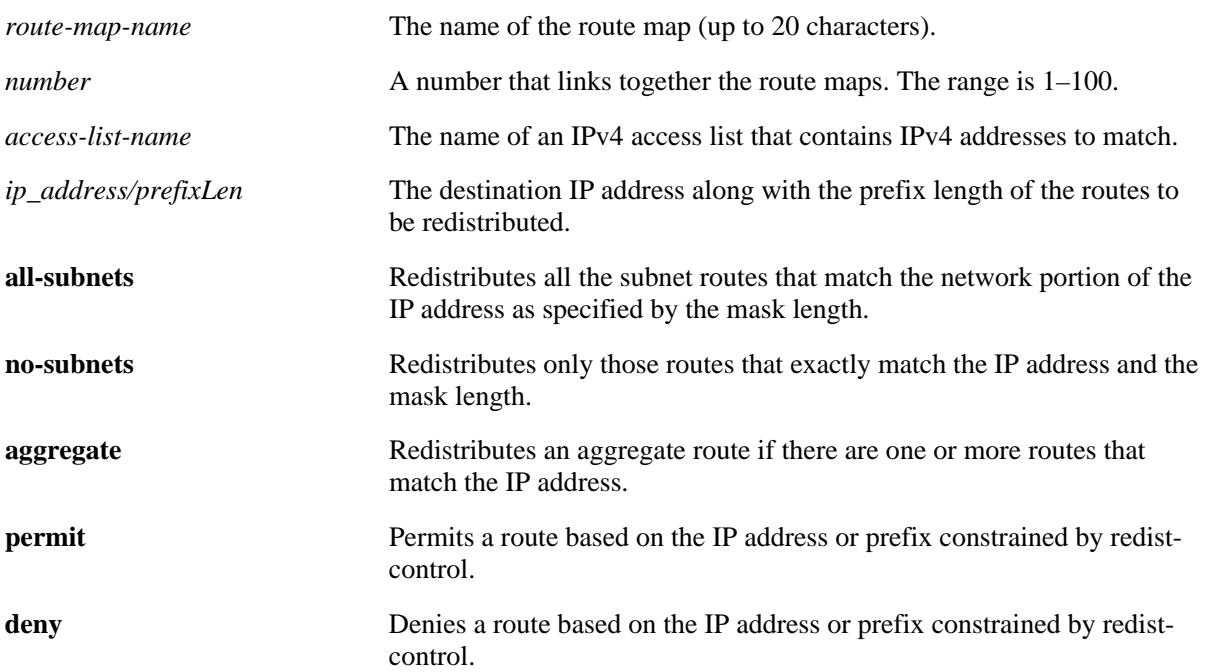

#### **Defaults**

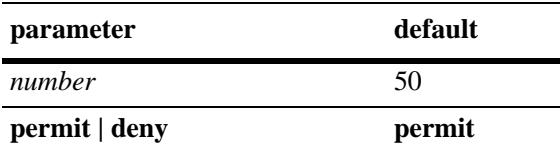

# **Platforms Supported**

OmniSwitch 6400, 6850, 6855, 9000, 9000E

- **•** Use the **no** form of this command to delete the **match ip-address redist-control** parameter in the route map.
- **•** Specify either the name of an existing IPv4 access list or an IPv4 address/prefix length with this command.
- **•** Note that configuring the combination of **redist-control aggregate** with **deny** is not allowed.
- Multiple addresses in the same route map sequence are matched using the longest prefix match.
- If the best matching address is type **deny**, then the route is not redistributed. If the best matching address is type **permit** and the route map action is **deny,** the route is not redistributed.
- **•** All route maps having the same name but different sequence numbers are linked together and processed in order of increasing sequence number.
- **•** The *route-map-name*, **sequence-number,** and *access-list-name* (if used) should exist before you configure this **match** criteria.

```
-> ip route-map 3 match ip-address 10.1.1.1/8 redist-control no-subnets deny
-> no ip route-map 3 match ip-address 10.1.1.1 redist-control no-subnets deny
```

```
-> ip route-map route1 sequence-number 10 match ip-address list1
```
-> no ip route-map route1 sequence-number 10 match ip-address list1

#### **Release History**

Release 6.1.3; command was introduced.

#### **Related Commands**

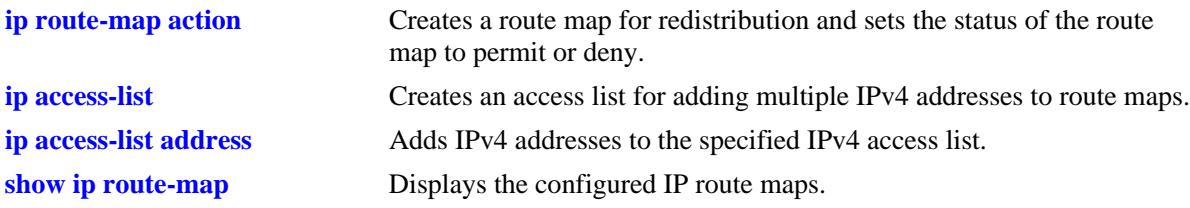

#### **MIB Objects**

alaRouteMapTable

alaRouteMapIndex alaRouteMapSequence alaRouteMapType alaRouteMapValue alaRouteMapRowStatus

# **ip route-map match ipv6 address**

Matches the route with the specified IPv6 address or an address defined in the specified IPv6 access list.

**ip route-map** *route-map-name* **[sequence-number** *number***] match ipv6-address** {access-list-name | *ipv6\_address/prefixLen* **[redist**-**control {all-subnets | no-subnets | aggregate}] [permit | deny]**

**no ip route-map** *route-map-name* **[sequence-number** *number***] match ipv6-address** *ipv6\_address/prefix-Len* **[redist**-**control {all-subnets | no-subnets | aggregate}] [permit | deny]**

#### **Syntax Definitions**

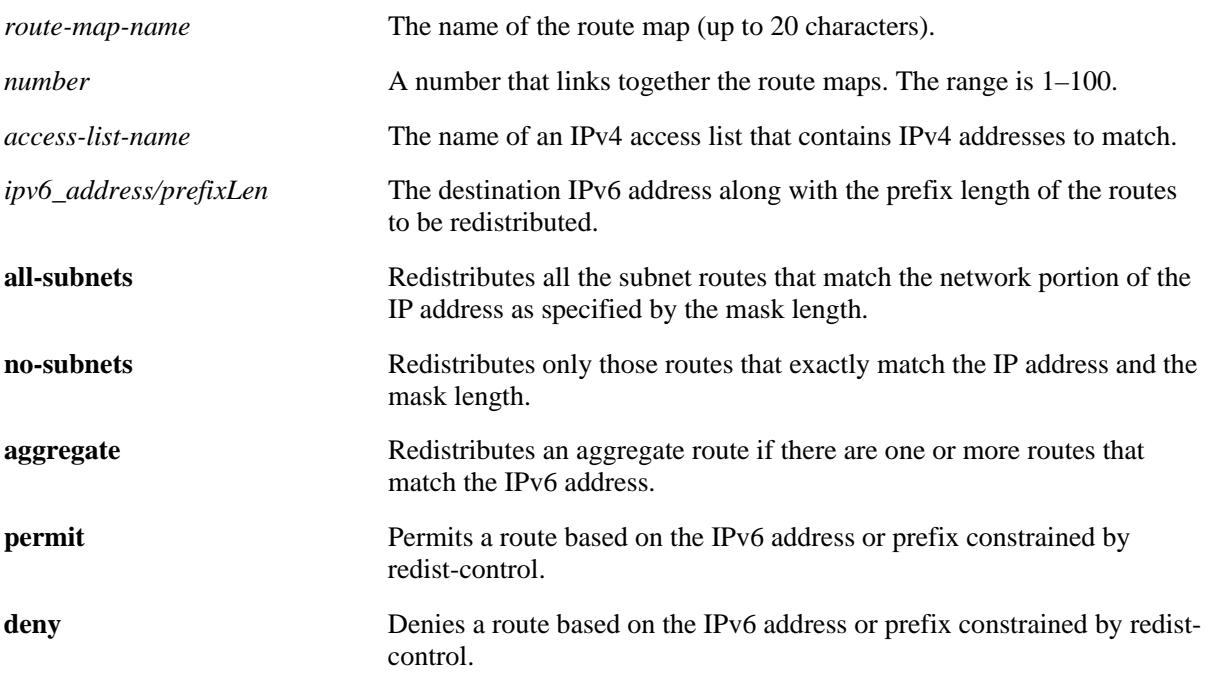

#### **Defaults**

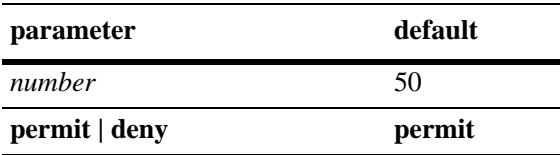

# **Platforms Supported**

OmniSwitch 6400, 6850, 6855, 9000, 9000E

- **•** Use the **no** form of this command to delete the **match ipv6-address redist-control** parameter in the route map.
- Specify either the name of an existing IPv6 access list or an IPv6 address/prefix length with this command.
- **•** Note that configuring the combination of **redist-control aggregate** with **deny** is not allowed.
- Multiple addresses in the same route map sequence are matched using the longest prefix match.
- If the best matching address is type **deny**, then the route is not redistributed. If the best matching address is type **permit** and the route map action is **deny,** the route is not redistributed.
- **•** All route maps having the same name but different sequence numbers are linked together and processed in order of increasing sequence number.
- **•** The *route-map-name* and **sequence-number** should exist before you configure this **match** criteria.

```
-> ip route-map 3 match ipv6-address 2001::1/64 redist-control no-subnets deny
-> no ip route-map 3 match ipv6-address 2001::1/64 redist-control no-subnets deny
-> ip route-map route1 sequence-number 10 match ipv6-address list1
-> no ip route-map route1 sequence-number 10 match ipv6-address list1
```
#### **Release History**

Release 6.1.3; command was introduced.

#### **Related Commands**

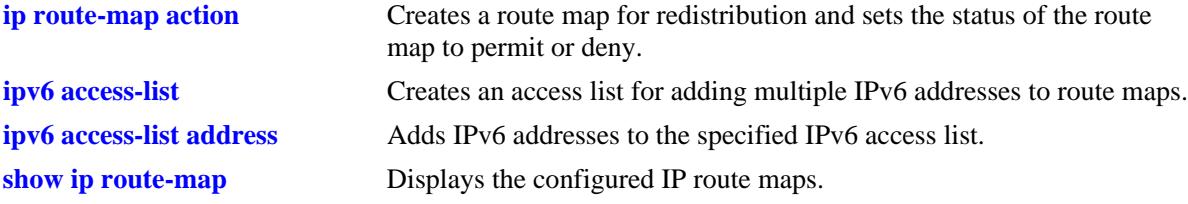

# **MIB Objects**

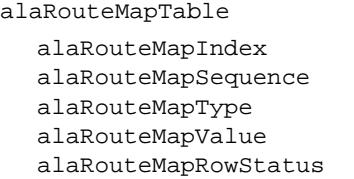

# **ip route-map match ip-nexthop**

Matches any routes that have a next-hop router address permitted by the specified access list name or the IP address specified in the route map.

**ip route-map** *route-map-name* **[sequence-number** *number***] match ip-nexthop {***access-list-nam*e | *ip\_address/prefixLen* **[permit | deny]}**

**no ip route-map** *route-map-name* **[sequence-number** *number***] match ip-nexthop {***access-list-nam*e | *ip\_address/prefixLen* **[permit | deny]}**

# **Syntax Definitions**

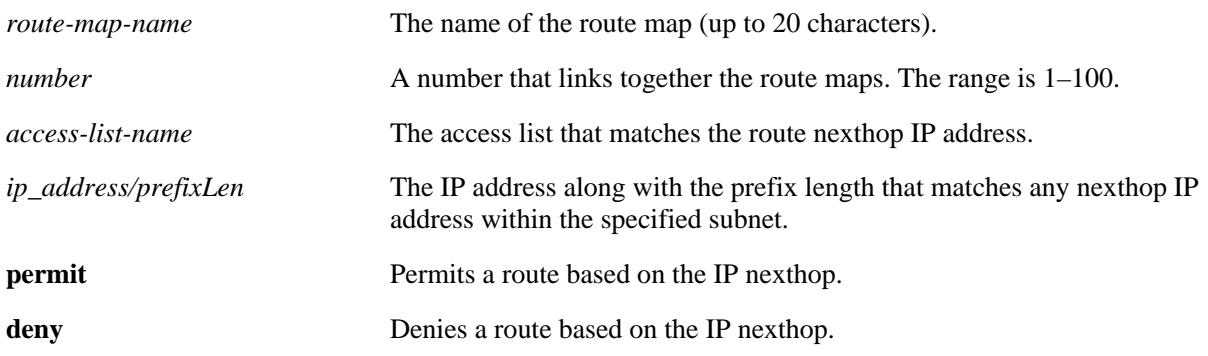

# **Defaults**

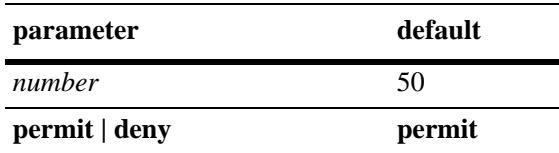

# **Platforms Supported**

OmniSwitch 6400, 6850, 6855, 9000, 9000E

- **•** Use the **no** form of this command to delete the **match ip-nexthop** parameter in the route map.
- If the best matching nexthop is type **deny**, then the route is not redistributed. If the best matching nexthop is type **permit** and the route map action is **deny,** the route is not redistributed.
- **•** All route maps having the same name but different sequence numbers are linked together and processed in order of increasing sequence number.
- **•** The *route-map-name*, **sequence-number,** and *access-list-name* should exist before you configure this **match** criteria.

-> ip route-map route1 sequence-number 10 match ip-nexthop list1 -> no ip route-map route1 sequence-number 10 match ip-nexthop list1 -> ip route-map route1 sequence-number 10 match ip-nexthop 10.0.0.0/8 -> no ip route-map route1 sequence-number 10 match ip-nexthop 10.0.0.0/8

### **Release History**

Release 6.1.3; command was introduced.

#### **Related Commands**

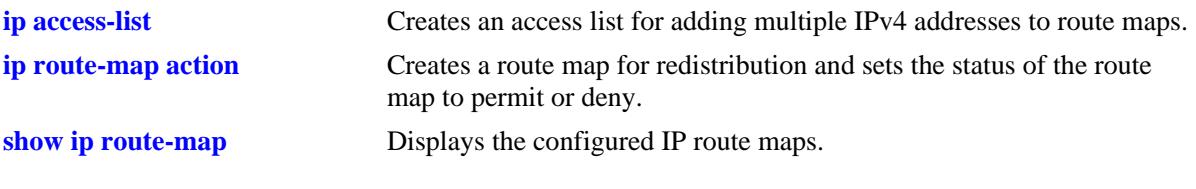

### **MIB Objects**

alaRouteMapTable

alaRouteMapIndex alaRouteMapSequence alaRouteMapType alaRouteMapValue alaRouteMapRowStatus

# **ip route-map match ipv6-nexthop**

Matches any routes that have an IPv6 next-hop router address permitted by the specified access list name or the IPv6 address specified in the route map.

**ip route-map** *route-map-name* **[sequence-number** *number***] match ipv6-nexthop {***access-list-name* **|** *ipv6\_address/prefixLen* **[permit | deny]}**

**no ip route-map** *route-map-name* **[sequence-number** *number***] match ipv6-nexthop {***access-list-name* **|** *ipv6\_address/prefixLen* **[permit | deny]}**

# **Syntax Definitions**

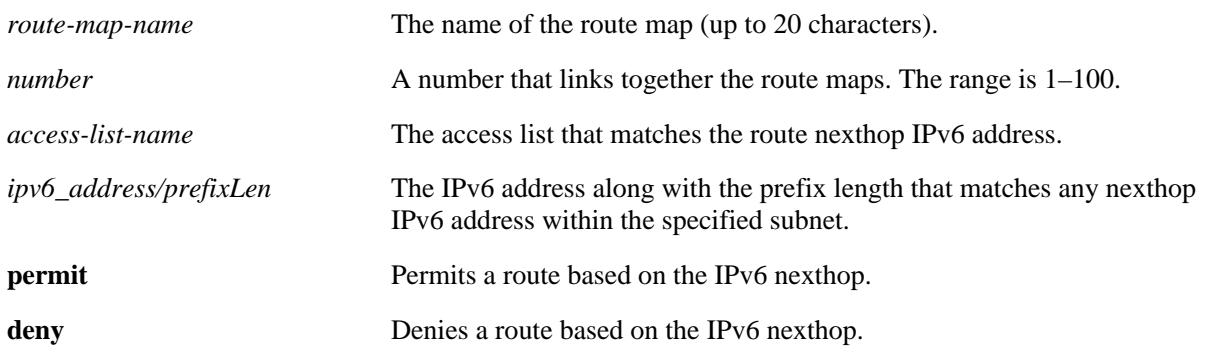

# **Defaults**

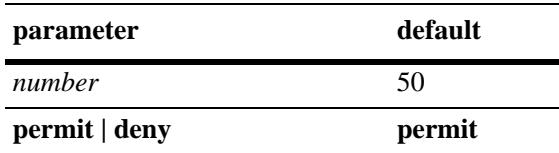

# **Platforms Supported**

OmniSwitch 6400, 6850, 6855, 9000, 9000E

- **•** Use the **no** form of this command to delete the **match ipv6-nexthop** parameter in the route map.
- If the best matching nexthop is type **deny**, then the route is not redistributed. If the best matching nexthop is type **permit** but the route map action is **deny,** the route is not redistributed.
- **•** All route maps having the same name but different sequence numbers are linked together and processed in order of increasing sequence number.
- **•** The *route-map-name*, **sequence-number,** and *access-list-name* should exist before you configure this **match** criteria.

-> ip route-map route1 sequence-number 10 match ipv6-nexthop list1 -> no ip route-map route1 sequence-number 10 match ipv6-nexthop list1 -> ip route-map route1 sequence-number 10 match ipv6-nexthop 2001::/64 -> no ip route-map route1 sequence-number 10 match ipv6-nexthop 2001::/64

### **Release History**

Release 6.1.3; command was introduced.

### **Related Commands**

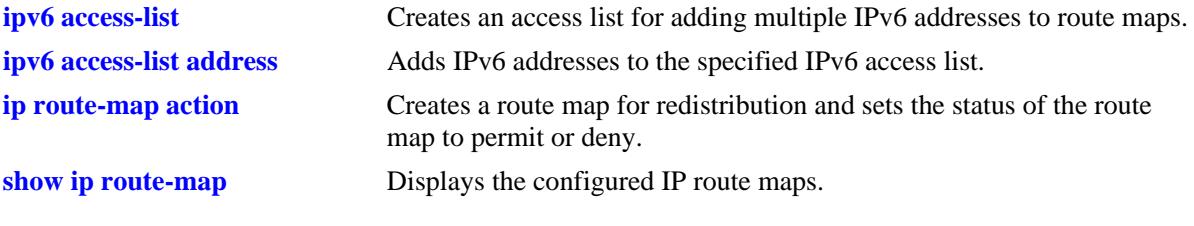

# **MIB Objects**

alaRouteMapTable

- alaRouteMapIndex
- alaRouteMapSequence
- alaRouteMapType
- alaRouteMapValue alaRouteMapRowStatus

# **ip route-map match tag**

Matches the tag value specified in the route map with the one that the routing protocol learned the route on.

**ip route-map** *route-map-name* **[sequence-number** *number***] match tag** *tag-number*

**no ip route-map** *route-map-name* **[sequence-number** *number***] match tag** *tag-number*

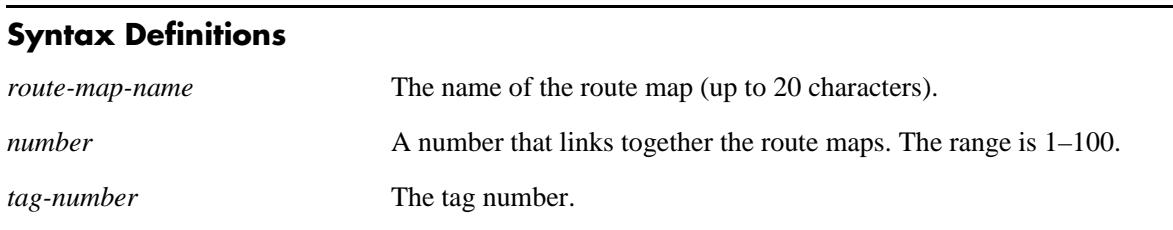

### **Defaults**

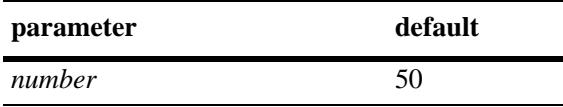

# **Platforms Supported**

OmniSwitch 6400, 6850, 6855, 9000, 9000E

# **Usage Guidelines**

- **•** Use the **no** form of this command to delete the **match tag** parameter in the route map.
- All route maps having the same name but different sequence numbers are linked together and processed in order of increasing sequence number.
- **•** The *route-map-name* and **sequence-number** should exist before you configure this **match** criteria.

# **Examples**

```
-> ip route-map route1 sequence-number 10 match tag 4
-> no ip route-map route1 sequence-number 10 match tag 4
```
# **Release History**

Release 6.1.3; command was introduced.

# **Related Commands**

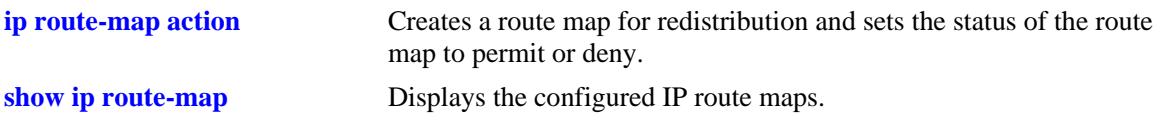

# **MIB Objects**

alaRouteMapTable

alaRouteMapIndex alaRouteMapSequence alaRouteMapType alaRouteMapValue alaRouteMapRowStatus

# **ip route-map match ipv4-interface**

Matches the IPv4 interface name specified in the route map with the one that the routing protocol learned the route on.

**ip route-map** *route-map-name* **[sequence-number** *number***] match ipv4-interface** *interface-name*

**no ip route-map** *route-map-name* **[sequence-number** *number***] match ipv4-interface** *interface-name*

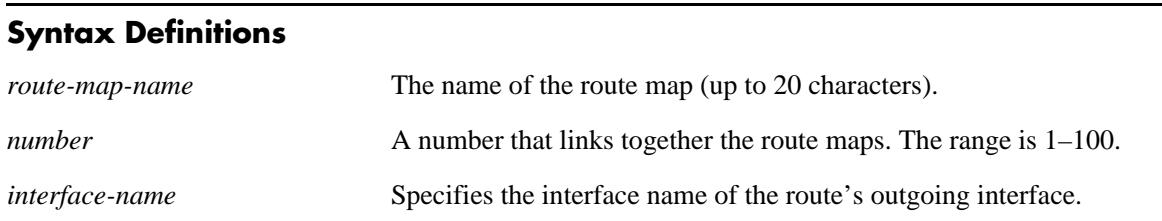

# **Defaults**

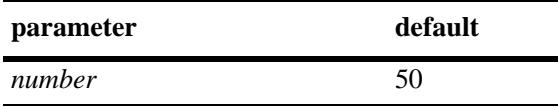

# **Platforms Supported**

OmniSwitch 6400, 6850, 6855, 9000, 9000E

# **Usage Guidelines**

- **•** Use the **no** form of this command to delete the **match ipv4-interface** parameter in the route map.
- All route maps having the same name but different sequence numbers are linked together and processed in order of increasing sequence number.
- **•** The *route-map-name* and **sequence-number** should exist before you configure this **match** criteria.

# **Examples**

```
-> ip route-map route1 sequence-number 10 match ipv4-interface int4
-> no ip route-map route1 sequence-number 10 match ipv4-interface int4
```
# **Release History**

Release 6.1.3; command was introduced.

# **Related Commands**

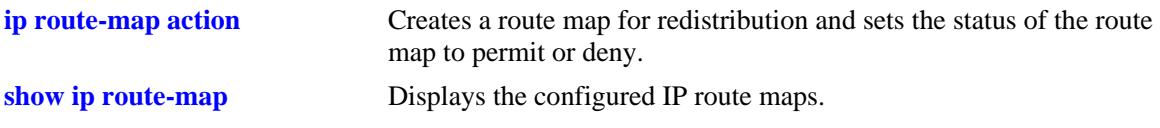

# **MIB Objects**

alaRouteMapTable

alaRouteMapIndex alaRouteMapSequence alaRouteMapType alaRouteMapValue alaRouteMapRowStatus

# **ip route-map match ipv6-interface**

Matches the IPv6 interface name specified in the route map with the one that the routing protocol learned the route on.

**ip route-map** *route-map-name* **[sequence-number** *number***] match ipv6-interface** *interface-name*

**no ip route-map** *route-map-name* **[sequence-number** *number***] match ipv6-interface** *interface-name*

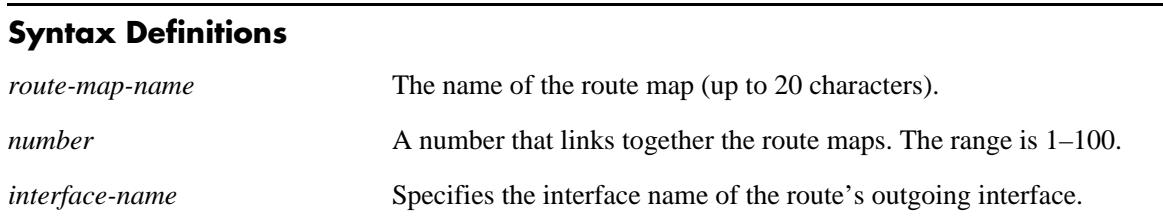

# **Defaults**

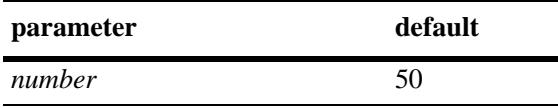

# **Platforms Supported**

OmniSwitch 6400, 6850, 6855, 9000, 9000E

# **Usage Guidelines**

- **•** Use the **no** form of this command to delete the **match ipv6-interface** parameter in the route map.
- All route maps having the same name but different sequence numbers are linked together and processed in order of increasing sequence number.
- **•** The *route-map-name* and **sequence-number** should exist before you configure this **match** criteria.

# **Examples**

```
-> ip route-map route1 sequence-number 10 match ipv6-interface int6
-> no ip route-map route1 sequence-number 10 match ipv6-interface int6
```
# **Release History**

Release 6.1.3; command was introduced.

# **Related Commands**

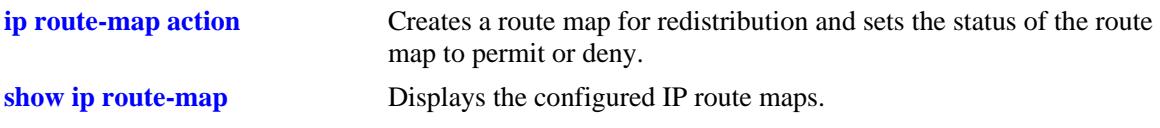

# **MIB Objects**

alaRouteMapTable

alaRouteMapIndex alaRouteMapSequence alaRouteMapType alaRouteMapValue alaRouteMapRowStatus

# **ip route-map match metric**

Matches the metric value specified in the route map with the actual metric value of the route.

**ip route-map** *route-map-name* **[sequence-number** *number***] match metric** *metric* **[deviation** *deviation***]**

**no ip route-map** *route-map-name* **[sequence-number** *number***] match metric** *metric* **[deviation** *deviation***]**

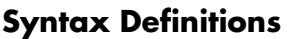

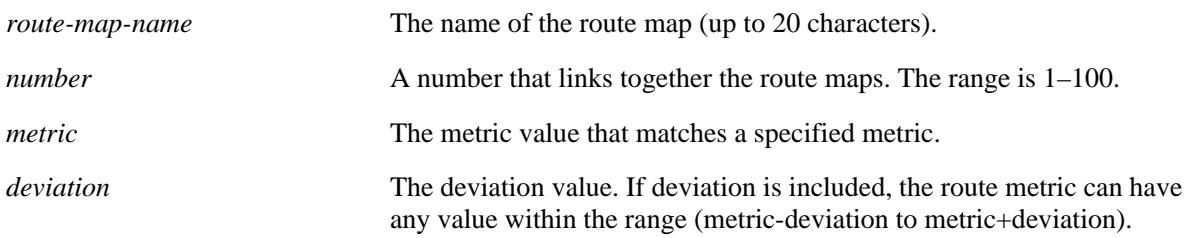

# **Defaults**

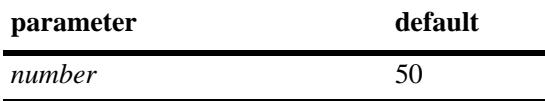

# **Platforms Supported**

OmniSwitch 6400, 6850, 6855, 9000, 9000E

# **Usage Guidelines**

- **•** Use the **no** form of this command to delete the **match metric** parameter in the route map.
- **•** All route maps having the same name but different sequence numbers are linked together and processed in order of increasing sequence number.
- **•** The *route-map-name* and **sequence-number** should exist before you configure this **match** criteria.

# **Examples**

```
-> ip route-map route1 sequence-number 10 match metric 4
-> no ip route-map route1 sequence-number 10 match metric 4
```
# **Release History**

Release 6.1.3; command was introduced.

# **Related Commands**

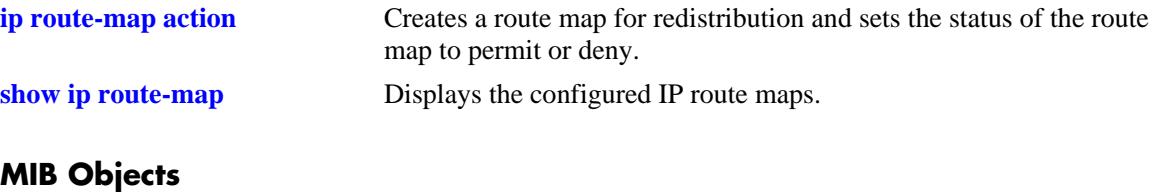

alaRouteMapTable

alaRouteMapIndex alaRouteMapSequence alaRouteMapType alaRouteMapValue alaRouteMapRowStatus

# **ip route-map match route-type**

Matches the specified route type with actual route type of the route.

**ip route-map** *route-map-name* **[sequence-number** *number***] match route-type {internal | external [type1 | type2] | level1 | level2}**

**no ip route-map** *route-map-name* **[sequence-number** *number***] match route-type {internal | external [type1 | type2] | level1 | level2}**

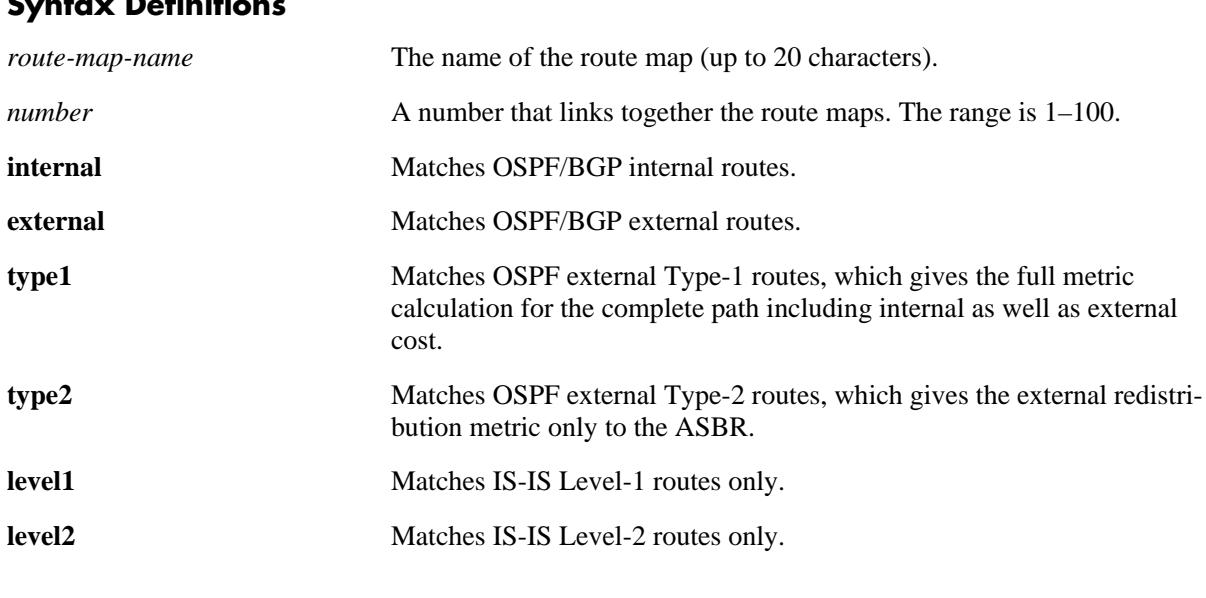

# **Syntax Definitions**

# **Defaults**

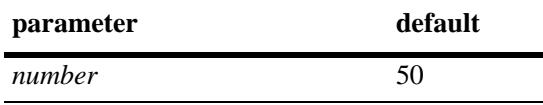

# **Platforms Supported**

OmniSwitch 6400, 6850, 6855, 9000, 9000E

- **•** Use the **no** form of this command to delete the **match route-type** parameter in the route map.
- **•** All route maps having the same name but different sequence numbers are linked together and processed in order of increasing sequence number.
- **•** The *route-map-name* and **sequence-number** should exist before you configure this **match** criteria.

```
-> ip route-map 111 sequence-number 50 match route-type internal
-> no ip route-map 111 sequence-number 50 match route-type internal
```
# **Release History**

Release 6.1.3; command was introduced. Release 6.2.1; **level1** and **level2** parameter support added.

### **Related Commands**

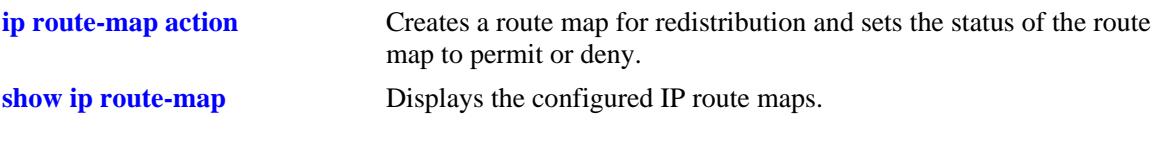

# **MIB Objects**

alaRouteMapTable

alaRouteMapIndex alaRouteMapSequence alaRouteMapType alaRouteMapValue alaRouteMapRowStatus

# **ip route-map set metric**

Configures the metric value of the route being distributed.

**ip route-map** *route-map-name* **[sequence-number** *number***] set metric** *metric* **[effect {add | subtract | replace | none}]**

**no ip route-map** *route-map-name* **[sequence-number** *number***] set metric** *metric* **[effect {add | subtract | replace | none}]**

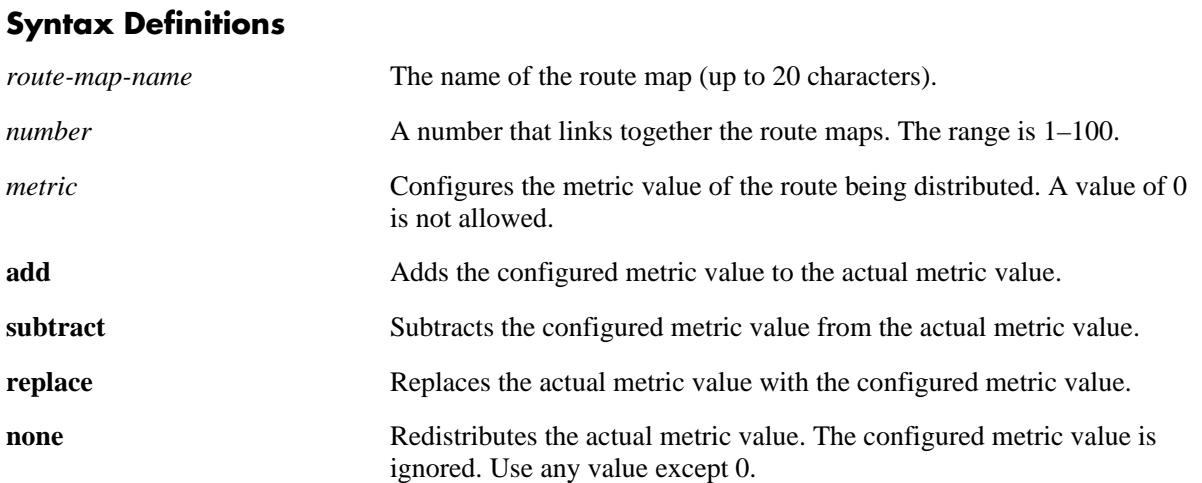

# **Defaults**

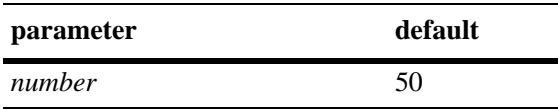

# **Platforms Supported**

OmniSwitch 6400, 6850, 6855, 9000, 9000E

# **Usage Guidelines**

- **•** Use the **no** form of this command to delete the **set metric** parameter in the route map.
- All route maps having the same name but different sequence numbers are linked together and processed in order of increasing sequence number.
- **•** The *route-map-name* and **sequence-number** should exist before you configure this **set** criteria.

# **Examples**

```
-> ip route-map 111 sequence-number 50 set metric 30 effect add
-> no ip route-map 111 sequence-number 50 set metric 30 effect add
```
# **Release History**

Release 6.1.3; command was introduced.
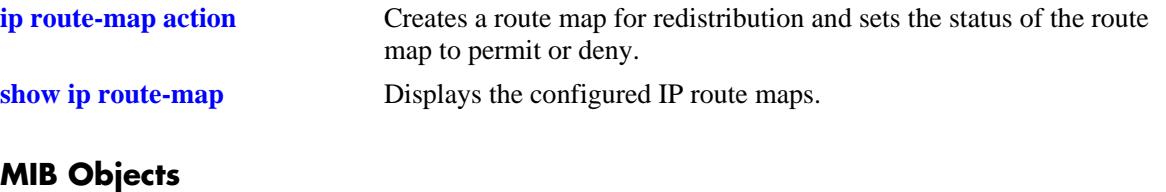

alaRouteMapTable

# **ip route-map set metric-type**

Configures the metric type for the redistributed route.

**ip route-map** *route-map-name* **[sequence-number** *number***] set metric-type {internal | external [type1 | type2]}**

**no ip route-map** *route-map-name* **[sequence-number** *number***] set metric-type {internal | external [type1 | type2]}**

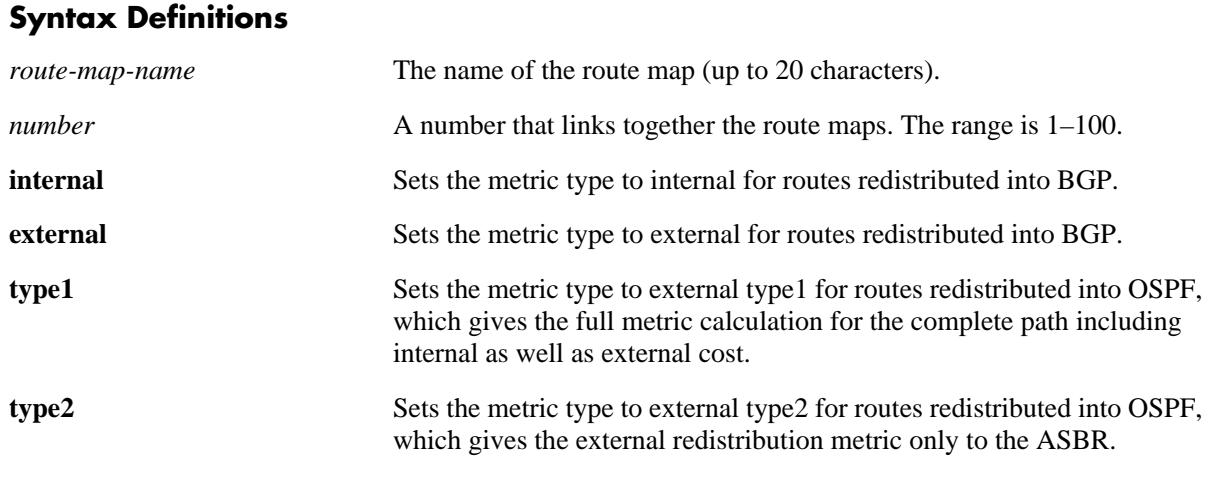

#### **Defaults**

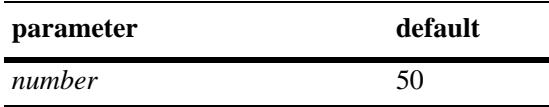

### **Platforms Supported**

OmniSwitch 6400, 6850, 6855, 9000, 9000E

### **Usage Guidelines**

- **•** Use the **no** form of this command to delete the **set metric-type** parameter in the route map.
- **•** All route maps having the same name but different sequence numbers are linked together and processed in order of increasing sequence number.
- **•** The *route-map-name* and **sequence-number** should exist before you configure this **set** criteria.

# **Examples**

```
-> ip route-map 111 sequence-number 50 set metric-type internal
-> no ip route-map 111 sequence-number 50 set metric-type internal
```
# **Release History**

Release 6.1.3; command was introduced.

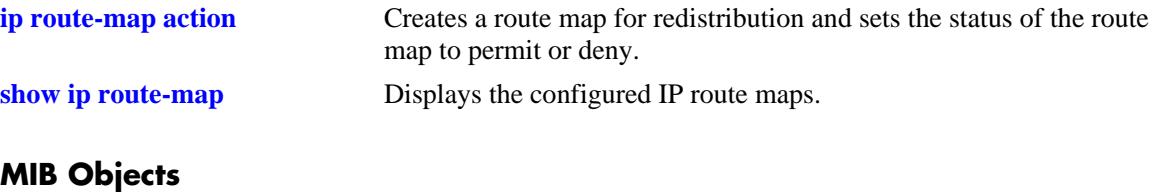

alaRouteMapTable

# **ip route-map set tag**

Configures the tag value of the route being distributed.

**ip route-map** *route-map-name* **[sequence-number** *number***] set tag** *tag-number*

**no ip route-map** *route-map-name* **[sequence-number** *number***] set tag** *tag-number*

#### **Syntax Definitions**

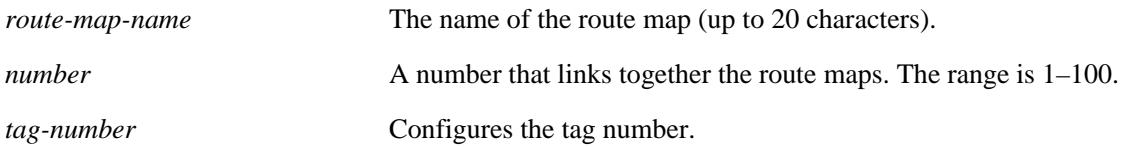

#### **Defaults**

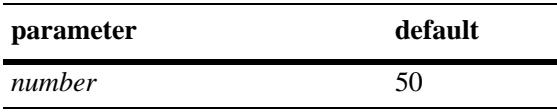

#### **Platforms Supported**

OmniSwitch 6400, 6850, 6855, 9000, 9000E

#### **Usage Guidelines**

- **•** Use the **no** form of this command to delete the **set tag** parameter in the route map.
- **•** All route maps having the same name but different sequence numbers are linked together and processed in order of increasing sequence number.
- **•** The *route-map-name* and **sequence-number** should exist before you configure this **set** criteria.

### **Examples**

```
-> ip route-map 111 sequence-number 50 set tag 23
-> no ip route-map 111 sequence-number 50 set tag 23
```
### **Release History**

Release 6.1.3; command was introduced.

#### **Related Commands**

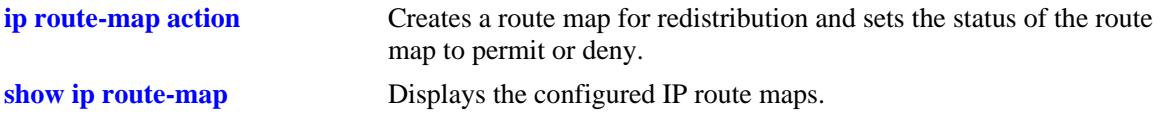

# **MIB Objects**

alaRouteMapTable

# **ip route-map set community**

Configures the community name of the route being redistributed into BGP.

**ip route-map** *route-map-name* **[sequence-number** *number***] set community** *community-string*

**no ip route-map** *route-map-name* **[sequence-number** *number***] set community** *community-string*

### **Syntax Definitions**

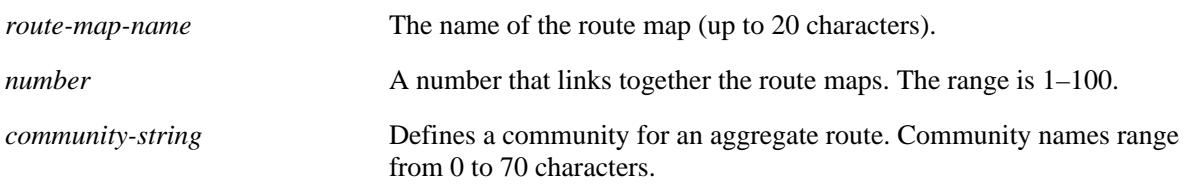

## **Defaults**

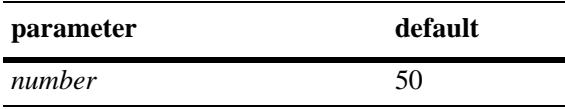

## **Platforms Supported**

OmniSwitch 6400, 6850, 6855, 9000, 9000E

### **Usage Guidelines**

- **•** Use the **no** form of this command to delete the **set community** parameter in the route map.
- **•** All route maps having the same name but different sequence numbers are linked together and processed in order of increasing sequence number.
- **•** The *route-map-name* and **sequence-number** should exist before you configure this **set** criteria.

# **Examples**

```
-> ip route-map 111 sequence-number 50 set community 29
-> no ip route-map 111 sequence-number 50 set community 29
```
# **Release History**

Release 6.1.3; command was introduced.

### **Related Commands**

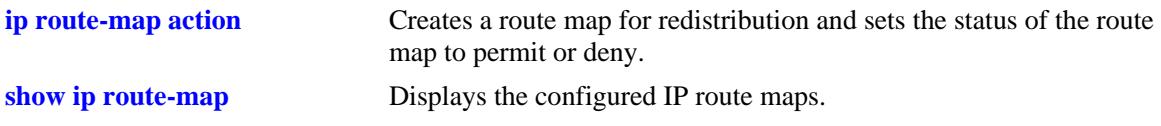

# **MIB Objects**

alaRouteMapTable

# **ip route-map set local-preference**

Configures the local preference value for a route being distributed into BGP.

**ip route-map** *route-map-name* **[sequence-number** *number***] set local-preference** *value*

**no ip route-map** *route-map-name* **[sequence-number** *number***] set local-preference** *value*

# **Syntax Definitions**

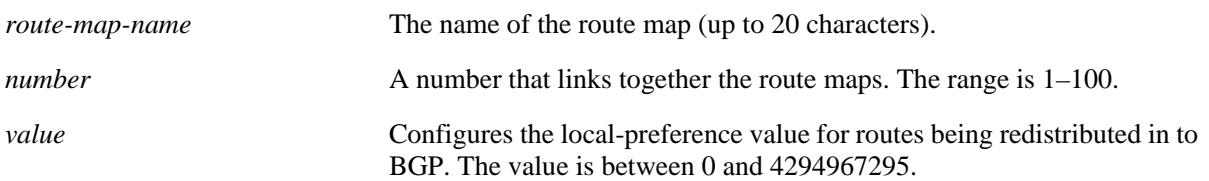

## **Defaults**

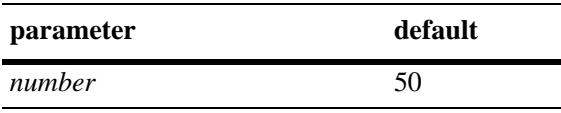

## **Platforms Supported**

OmniSwitch 6400, 6850, 6855, 9000, 9000E

### **Usage Guidelines**

- **•** Use the **no** form of this command to delete the **set local-preference** parameter in the route map.
- All route maps having the same name but different sequence numbers are linked together and processed in order of increasing sequence number.
- **•** The *route-map-name* and **sequence-number** should exist before you configure this **set** criteria.
- The local preference attribute is used to set preference to an exit point from the local autonomous system (AS).
- If there are multiple exit points from the AS, the local preference attribute is used to select the exit point for a specific route.

# **Examples**

```
-> ip route-map 111 sequence-number 50 set local-preference 4
-> no ip route-map 111 sequence-number 50 set local-preference 4
```
# **Release History**

Release 6.1.3; command was introduced.

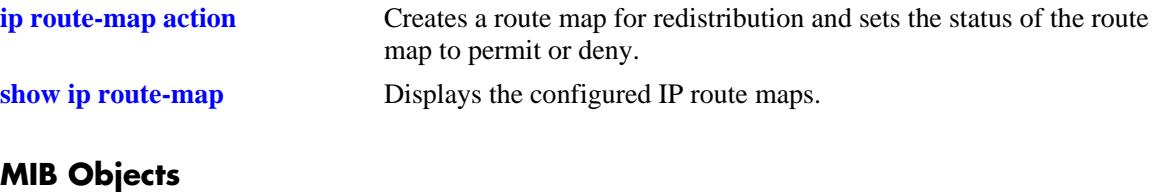

alaRouteMapTable

# **ip route-map set level**

Configures the level of the ISIS route being redistributed.

**ip route-map** *route-map-name* **[sequence-number** *number***] set level {level1 | level2 | level1-2}**

**no ip route-map** *route-map-name* **[sequence-number** *number***] set level {level1 | level2 | level1-2}**

### **Syntax Definitions**

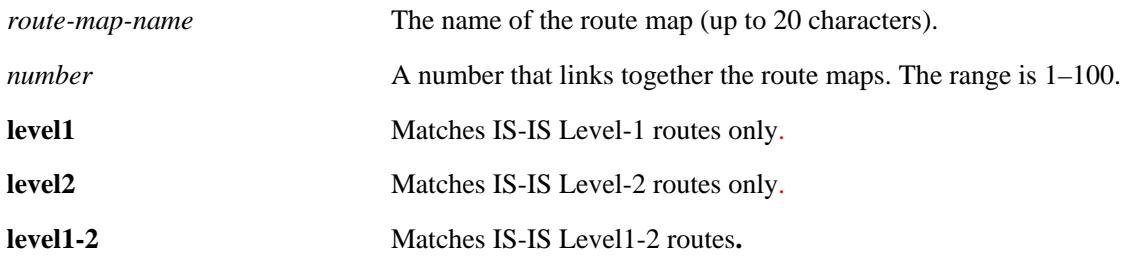

## **Defaults**

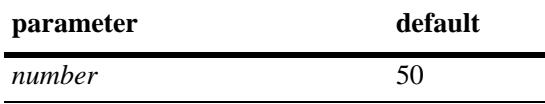

## **Platforms Supported**

OmniSwitch 6400, 6850, 6855, 9000, 9000E

# **Usage Guidelines**

- **•** Use the **no** form of this command to delete the **set level** parameter in the route map.
- **•** All route maps having the same name but different sequence numbers are linked together and processed in order of increasing sequence number.
- **•** The *route-map-name* and **sequence-number** should exist before you configure this **set** criteria.

### **Examples**

```
-> ip route-map 111 sequence-number 50 set level level1
-> no ip route-map 111 sequence-number 50 set level level1
```
### **Release History**

Release 6.2.1; command was introduced.

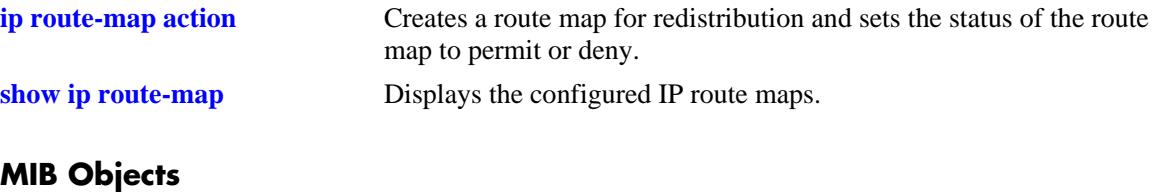

alaRouteMapTable

# **ip route-map set ip-nexthop**

Configures the IP address of the next hop in a route map.

**ip route-map** *route-map-name* **[sequence-number** *number***] set ip-nexthop** *ip\_address*

**no ip route-map** *route-map-name* **[sequence-number** *number***] set ip-nexthop** *ip\_address*

#### **Syntax Definitions**

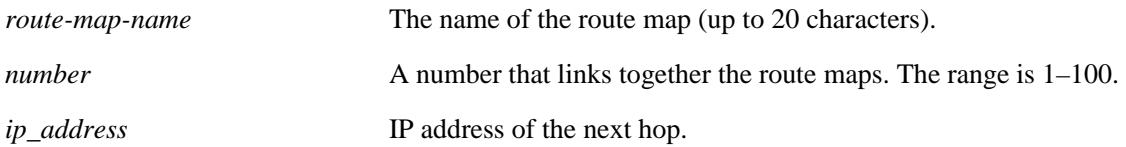

### **Defaults**

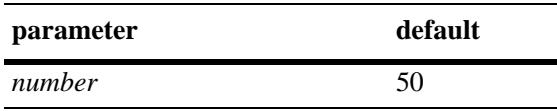

## **Platforms Supported**

OmniSwitch 6400, 6850, 6855, 9000, 9000E

### **Usage Guidelines**

- **•** Use the **no** form of this command to delete the **set ip-nexthop** parameter in the route map.
- **•** All route maps having the same name but different sequence numbers are linked together and processed in order of increasing sequence number.
- **•** The *route-map-name* and **sequence-number** should exist before you configure this **set** criteria.

# **Examples**

```
-> ip route-map 222 sequence-number 50 set ip-nexthop 128.251.17.224
-> no ip route-map 222 sequence-number 50 set ip-nexthop 128.251.17.224
```
# **Release History**

Release 6.1.5; command was introduced.

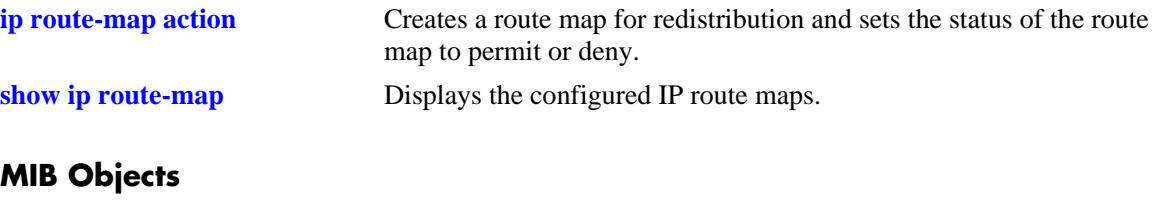

alaIPRouteMapTable

# **ip route-map set ipv6-nexthop**

Configures the IPv6 address of the next hop in a route map.

**ip route-map** *route-map-name* **[sequence-number** *number***] set ipv6-nexthop** *ipv6\_address*

**no ip route-map** *route-map-name* **[sequence-number** *number***] set ipv6-nexthop** *ipv6\_address*

#### **Syntax Definitions**

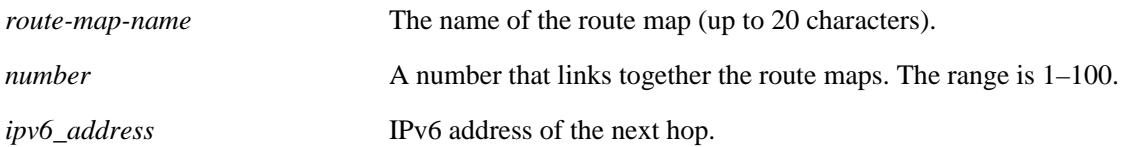

## **Defaults**

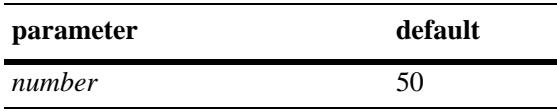

## **Platforms Supported**

OmniSwitch 6400, 6850, 6855, 9000, 9000E

### **Usage Guidelines**

- **•** Use the **no** form of this command to delete the **set ipv6-nexthop** parameter in the route map.
- **•** All route maps having the same name but different sequence numbers are linked together and processed in order of increasing sequence number.
- **•** The *route-map-name* and **sequence-number** should exist before you configure this **set** criteria.

# **Examples**

```
-> ip route-map 222 sequence-number 50 set ipv6-nexthop 2001::1
-> no ip route-map 222 sequence-number 50 set ipv6-nexthop 2001::1
```
# **Release History**

Release 6.1.5; command was introduced.

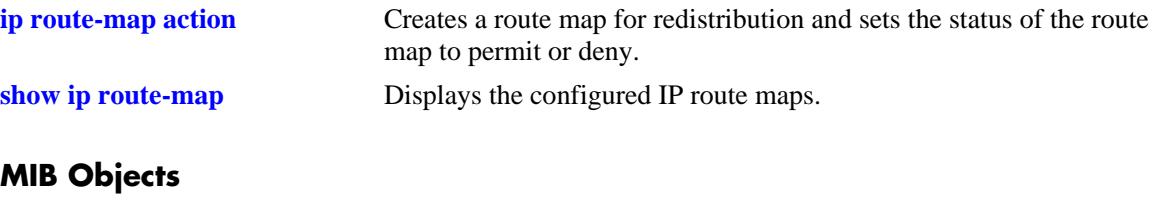

alaIPRouteMapTable

# **vrf**

Configures and selects a virtual routing and forwarding (VRF) instance on the switch.

**vrf [***name |* **default]**

**no vrf** *name*

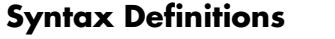

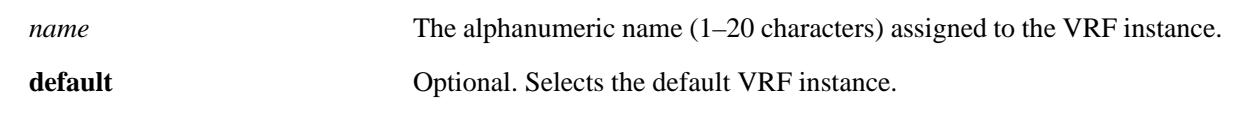

# **Defaults**

A default VRF instance exists in the switch configuration. All applications that are not VRF aware belong to this instance.

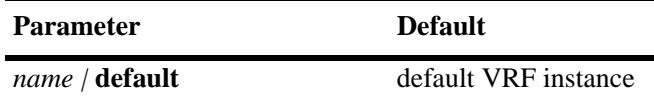

# **Platforms Supported**

OmniSwitch 9000E, 6855-U24X

# **Usage Guidelines**

- Use the **no** form of this command to delete a VRF instance. Note that deleting the default instance is not allowed. In addition, any interfaces configured for a VRF instance are automatically removed when the instance is deleted.
- **•** To return to the default VRF instance from within the context of another instance, enter the **vrf** command with or without the optional **default** parameter (for example, **vrf** or **vrf default**).
- Configuring a VRF instance name is case sensitive. In addition, if the name specified does not exist, a VRF instance is automatically created. As a result, it is possible to accidentally create instances or delete the wrong instance. Use the **[show ip dynamic-proxy-arp](#page-830-0)** command to verify the VRF instance configuration before adding or removing instances.
- If the name of an existing instance is specified with this command, VRF changes the command prompt to reflect the specified instance name. All CLI commands entered at this point are applied within the context of the active VRF instance.
- It is also possible to configure other instances from within the CLI context of the default VRF instance by entering the **vrf** command followed by the instance name. For example, entering **vrf IpOne ip interface intf100 address 100.1.1.1/24 vlan 100** is applied to the IpOne instance even though IpOne is not the active CLI context.

## **Examples**

```
-> vrf IpOne
IpOne: ->
IpOne: -> vrf IpTwo
IpTwo: ->
IpTwo: -> vrf
\rightarrowIpTwo: -> vrf default
\mathord{\hspace{1pt}\text{--}\hspace{1pt}}-> vrf IpOne ip interface intf100 address 100.1.1.1/24 vlan 100 
\rightarrow
```
## **Release History**

Release 6.4.1; command was introduced.

## **Related Commands**

**[show vrf](#page-832-0)** Displays the VRF instance configuration for the switch.

## **MIB Objects**

alaVirutalRouterNameTable alaVirtualRouterName

### <span id="page-773-0"></span>**arp**

Adds a permanent entry to the ARP table. To forward packets, the switch dynamically builds an ARP Table to match the IP address of a device with its physical (MAC) address. These entries age out of the table when the timeout value is exceeded. This command is used to add a permanent entry to the table. Permanent entries do not age out of the table.

**arp** *ip\_address hardware\_address* **[alias] [arp-name** *name***]**

**no arp** *ip\_address* **[alias]**

**Syntax Definitions**

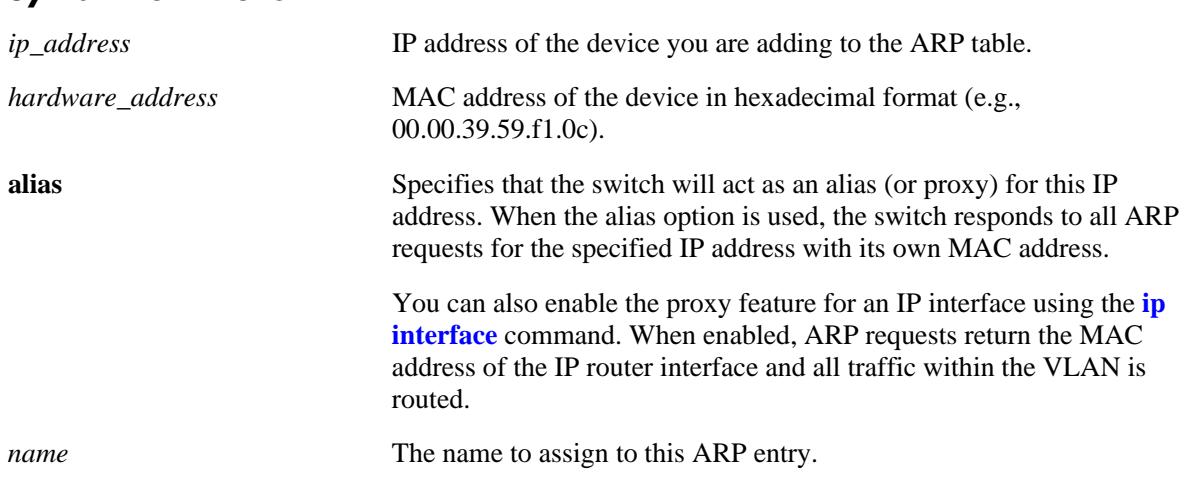

### **Defaults**

N/A

### **Platforms Supported**

OmniSwitch 6400, 6850, 6855, 9000, 9000E

### **Usage Guidelines**

- **•** Use the **no** form of this command to delete a permanent ARP entry.
- **•** Configuring a permanent ARP entry with a multicast address is also supported. This is done by specifying a multicast address for the *ip\_address* parameter instead of a unicast address. (OS9000 and OS6850 24-port models only)
- **•** Note that using the **arp alias** command is not related to proxy ARP as defined in RFC 925. Instead, **arp alias** is similar to the Local Proxy ARP feature, except that it is used to configure the switch as a proxy for only *one* IP address.
- Because most hosts support the use of address resolution protocols to determine cache address information (called dynamic address resolution), you generally do not need to specify permanent ARP cache entries.
- **•** Only the IP address is required when deleting an ARP entry from the table.

#### **Examples**

-> arp 171.11.1.1 00:05:02:c0:7f:11

## **Release History**

Release 6.1; command was introduced. Release 6.3.4; static multicast ARP support added on 6850 24-port models.

#### **Related Commands**

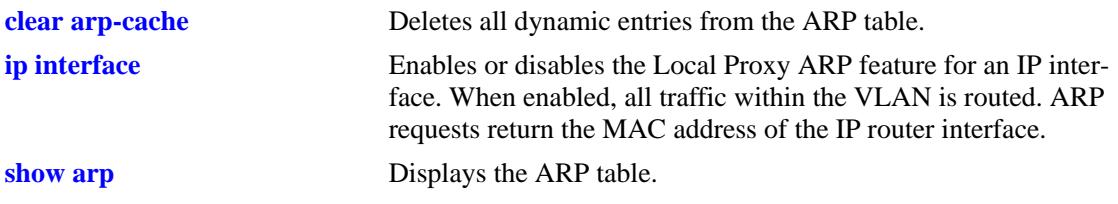

# **MIB Objects**

ipNetToMediaTable

ipNetToMediaIfIndex ipNetToMediaNetAddress ipNetToMediaPhyAddress ipNetToMediaType

alaIpNetToMediaTable

alaIpNetToMediaPhyAddress alaIpNetToMediaProxy

# <span id="page-775-0"></span>**clear arp-cache**

Deletes all dynamic entries from the ARP table.

**clear arp-cache**

#### **Syntax Definitions**

N/A

## **Defaults**

N/A

# **Platforms Supported**

OmniSwitch 6400, 6850, 6855, 9000, 9000E

# **Usage Guidelines**

- **•** This commands only clears dynamic entries. If permanent entries have been added to the table, they must be removed using the **no** form of the **[ip service](#page-728-0)** command.
- **•** Dynamic entries remain in the ARP table until they time out. The switch uses the MAC Address table timeout value as the ARP timeout value. Use the **[mac-address-table aging-time](#page-231-0)** command to set the timeout value.

### **Examples**

-> clear arp-cache

# **Release History**

Release 6.1; command was introduced.

### **Related Commands**

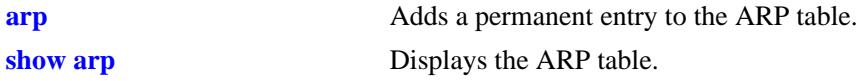

### **MIB Objects**

alaIpClearArpCache

# **ip dos arp-poison restricted-address**

Adds or deletes an ARP Poison restricted address. **ip dos arp-poison restricted-address** *ip\_address* **no ip dos arp-poison restricted-address** *ip\_address*

#### **Syntax Definitions**

*ip\_address* 32-bit IP address.

#### **Defaults**

N/A

#### **Platforms Supported**

OmniSwitch 6400, 6850, 6855, 9000, 9000E

### **Usage Guidelines**

Use the **no** form of the command to remove an already configured ARP Poison restricted address.

### **Examples**

```
-> ip dos arp-poison restricted-address 192.168.1.1
-> no ip dos arp-poison restricted-address 192.168.1.1
```
### **Release History**

Release 6.3.1; command was introduced.

#### **Related Commands**

**[show ip dos arp-poison](#page-852-0)** Displays the number of attacks detected for configured ARP poison restricted-addresses.

### **MIB Objects**

```
alaDoSArpPoisonTable
```

```
alaDoSArpPoisonIpAddr
alaDosArpPoisonRowStatus
```
# <span id="page-777-0"></span>**arp filter**

Configures an ARP filter that will determine if ARP Request packets containing a specific IP address are processed by the switch or discarded.

**arp filter** *ip\_address* **[mask** *ip\_mask***] [***vid***] [sender | target] [allow | block] no arp filter** *ip\_address*

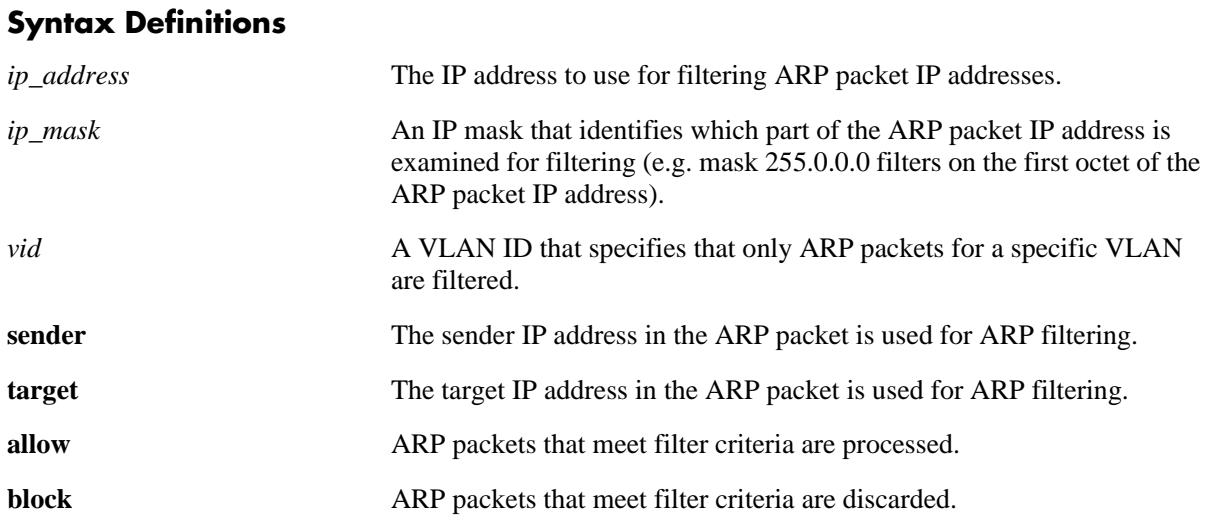

### **Defaults**

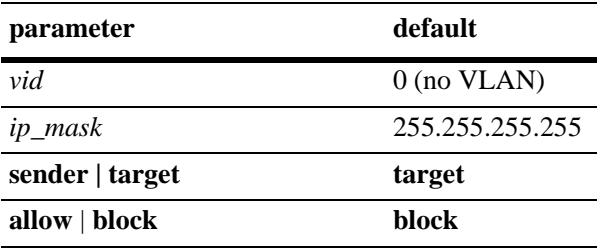

### **Platforms Supported**

OmniSwitch 6400, 6850, 6855, 9000, 9000E

### **Usage Guidelines**

- **•** Use the **no** form of this command to delete an ARP filter.
- If there are no filters configured for the switch, all ARP Request packets received are processed.
- **•** Up to 200 filters are allowed on each switch.
- **•** If sender or target IP address in an ARP Request packet does not match any filter criteria, the packet is processed by the switch.
- **•** ARP filtering is generally used in conjunction with the Local Proxy ARP application; however, ARP filtering is available for use on its own and/or with other applications.

## **Examples**

```
-> arp filter 171.11.1.1
-> arp filter 172.0.0.0 mask 255.0.0.0
-> arp filter 198.0.0.0 mask 255.0.0.0 sender
-> arp filter 198.172.16.1 vlan 200 allow
-> no arp filter 171.11.1.1
```
#### **Release History**

Release 6.1; command was introduced.

#### **Related Commands**

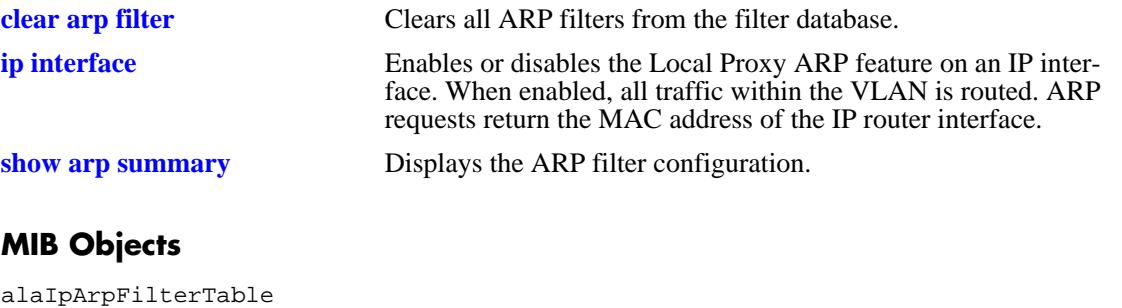

```
alaIpArpFilterIpAddr
alaIpArpFilterIpMask
alaIpArpFilterVlan
alaIpArpFilterMode
alaIpArpFilterType
```
# <span id="page-779-0"></span>**clear arp filter**

Clears the ARP filter database of all entries.

**clear arp filter**

#### **Syntax Definitions**

N/A

## **Defaults**

N/A

# **Platforms Supported**

OmniSwitch 6400, 6850, 6855, 9000, 9000E

## **Usage Guidelines**

This commands clears all ARP filters configured on the switch. To remove an individual filter entry, use the **no** form of the **[arp filter](#page-777-0)** command.

## **Examples**

-> clear arp filter

### **Release History**

Release 6.1; command was introduced.

### **Related Commands**

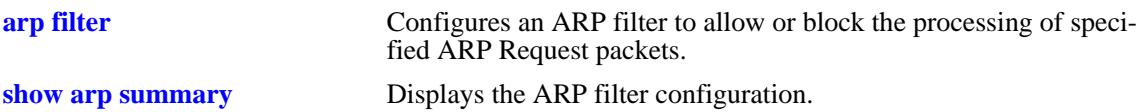

### **MIB Objects**

alaIpClearArpFilter

# <span id="page-780-0"></span>**icmp type**

Enables or disables a specific type of ICMP message, and sets the minimum packet gap. The minimum packet gap is the number of microseconds that must pass between ICMP messages of the same type.

**icmp type** *type* **code** *code* **{{enable | disable} | min-pkt-gap** *gap***}**

### **Syntax Definitions**

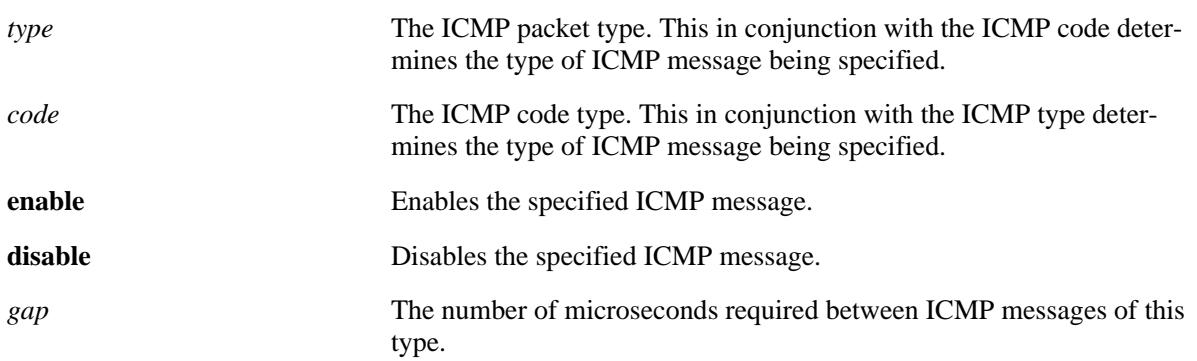

## **Defaults**

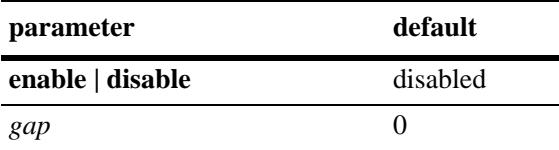

### **Platforms Supported**

OmniSwitch 6400, 6850, 6855, 9000, 9000E

# **Usage Guidelines**

**•** This command allows the user to enable or disable all types of ICMP messages and set the minimum packet gap between messages of the specified type. The ICMP message types are specified in RFC 792, and are listed below:

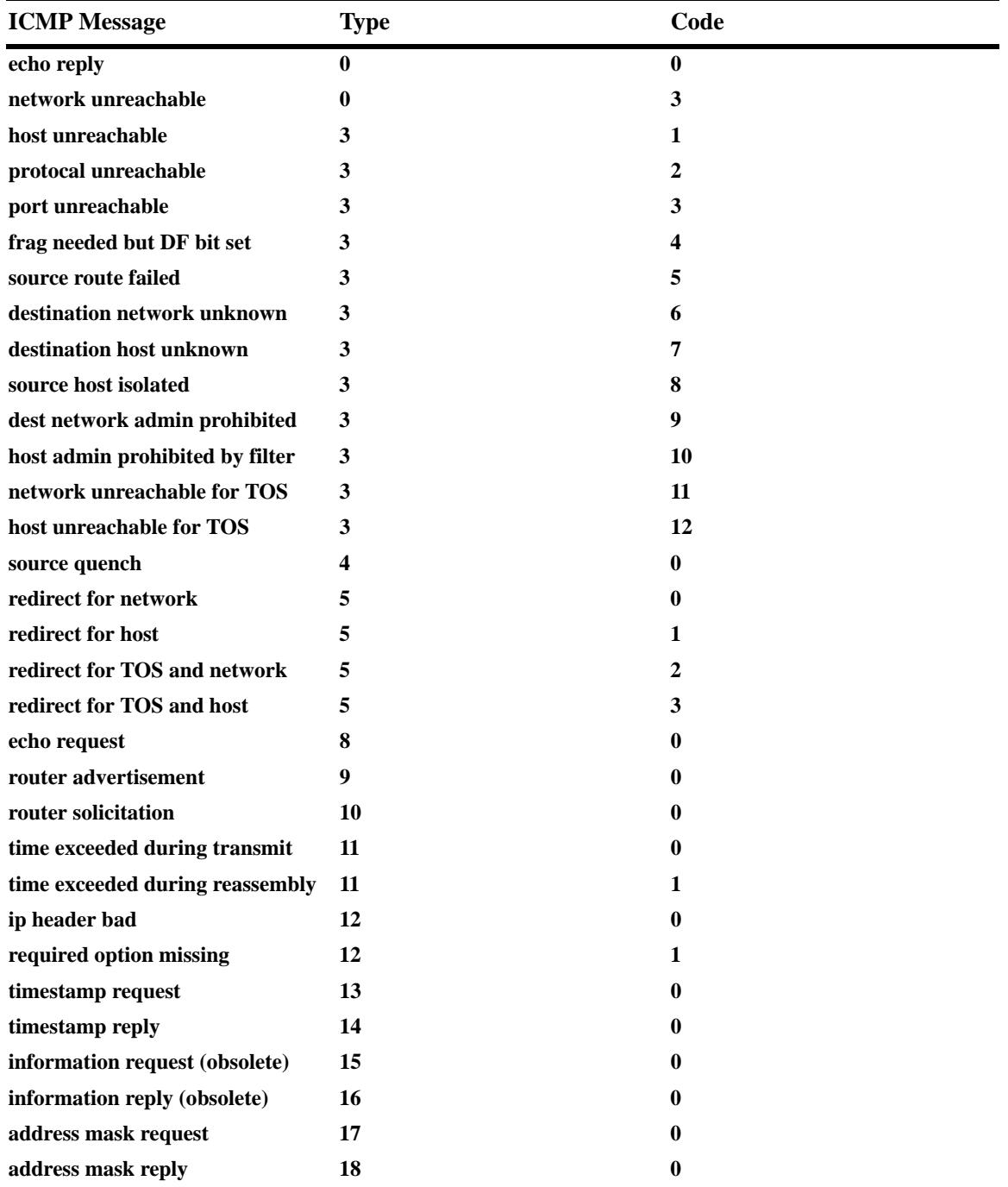

• While this command can be used to enable or disable all ICMP messages, some of the more common ICMP messages have their own CLI commands, as described in the pages below. The following ICMP message have specific commands to enable and disable:

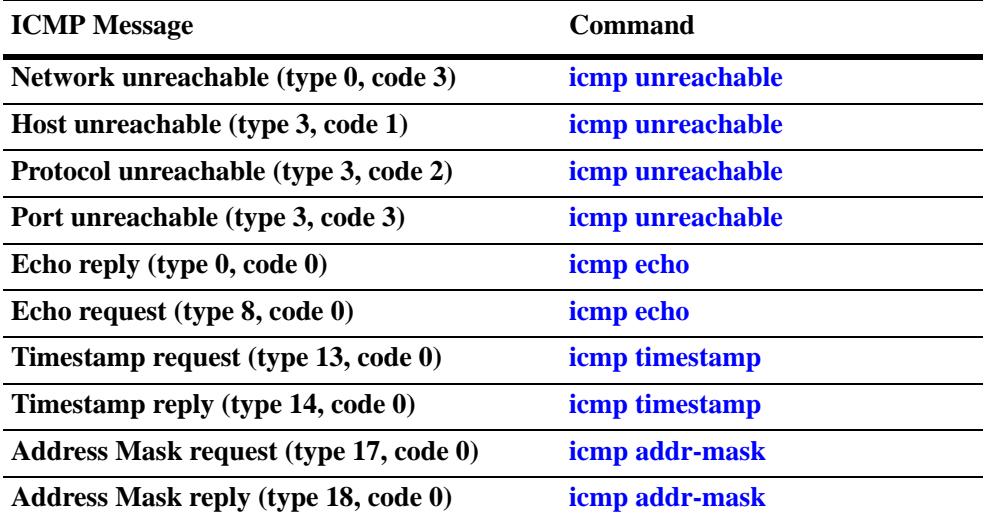

**•** Enabling **Host unreachable** and **Network unreachable** messages is not recommended. Enabling these messages can cause switch instability due to high-CPU conditions, depending upon the volume of traffic required by these messages.

#### **Examples**

```
-> icmp type 4 code 0 enabled
-> icmp type 4 code 0 min-pkt-gap 40
-> icmp type 4 code 0 disable
```
#### **Release History**

Release 6.1; command was introduced.

#### **Related Commands**

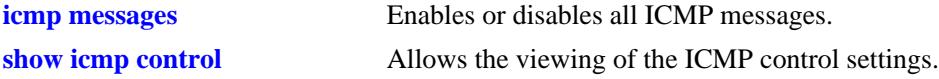

#### **MIB Objects**

```
alaIcmpCtrlTable
  alaIcmpCtrlType
alaIcmpCtrlTable
  alaIcmpCtrlCode
  alaIcmpCtrlStatus
  alaIcmpCtrlPktGap
```
# <span id="page-783-0"></span>**icmp unreachable**

Enables or disables ICMP messages pertaining to unreachable destinations, and sets the minimum packet gap. The minimum packet gap is the number of microseconds that must pass between ICMP messages of the same type.

**icmp unreachable [net-unreachable | host-unreachable | protocol-unreachable | port-unreachable] {{enable | disable} | min-pkt-gap** *gap***}**

#### **Syntax Definitions**

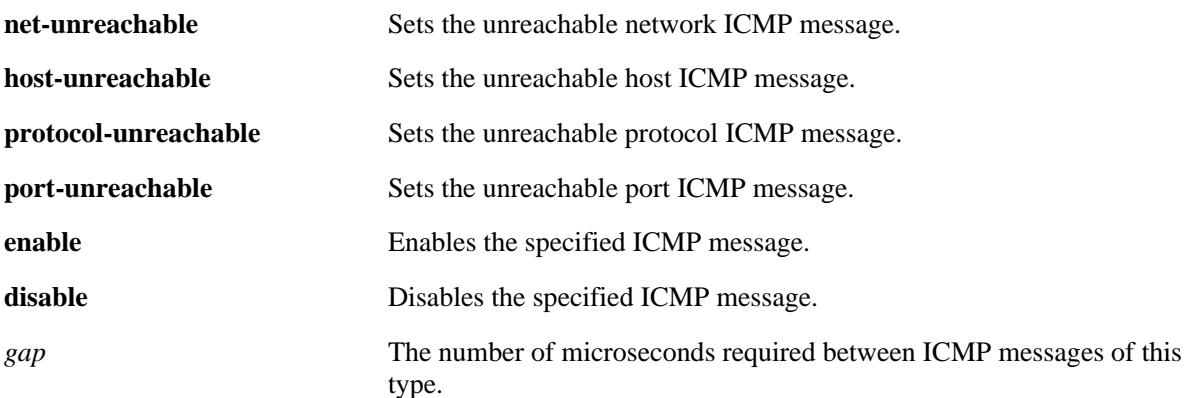

#### **Defaults**

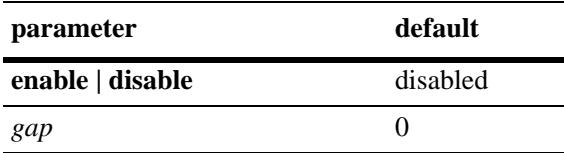

#### **Platforms Supported**

OmniSwitch 6400, 6850, 6855, 9000, 9000E

### **Usage Guidelines**

- **•** This command enables ICMP messages relating to unreachable destinations. Unreachable networks, hosts, protocols, and ports can all be specified.
- **•** Enabling **host-unreachable** and **net-unreachable** messages are not recommended as it can cause the switch instability due to high-CPU conditions depending upon the volume of traffic required by these messages.
- The unreachable ICMP messages can also be enabled, disabled, and modified using the **[icmp type](#page-780-0)** command. See the **[icmp type](#page-780-0)** command information on the type and code for the unreachable ICMP messages.

#### **Examples**

- -> icmp unreachable net-unreachable enable
- -> icmp unreachable host-unreachable enable

```
-> icmp unreachable protocol-unreachable enable
-> icmp unreachable port-unreachable enable
-> icmp unreachable port-unreachable min-pkt-gap 50
```
#### **Release History**

Release 6.1; command was introduced.

### **Related Commands**

**[show icmp control](#page-838-0)** Allows the viewing of the ICMP control settings.

### **MIB Objects**

alaIcmpCtrlTable alaIcmpCtrlType alaIcmpCtrlTable alaIcmpCtrlCode alaIcmpCtrlStatus alaIcmpCtrlPktGap

# <span id="page-785-0"></span>**icmp echo**

Enables or disables ICMP echo messages, and sets the minimum packet gap. The minimum packet gap is the number of microseconds that must pass between ICMP messages of the same type.

**icmp echo [request | reply] {{enable | disable} | min-pkt-gap** *gap***}**

#### **Syntax Definitions**

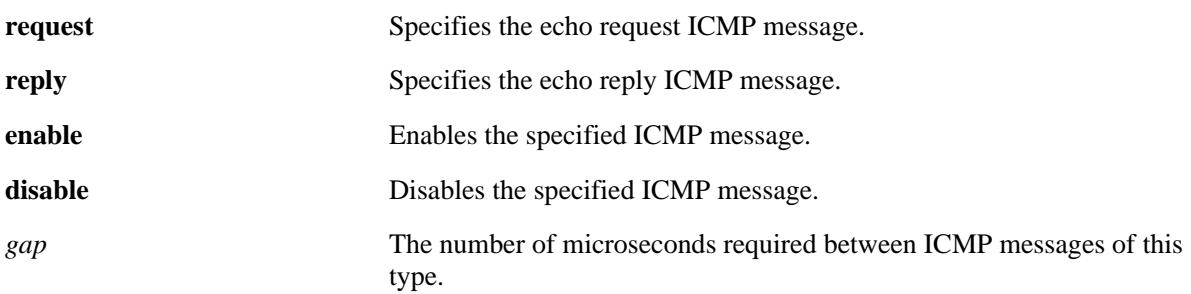

### **Defaults**

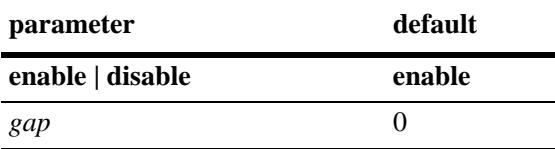

### **Platforms Supported**

OmniSwitch 6400, 6850, 6855, 9000, 9000E

# **Usage Guidelines**

- This command sets the ICMP echo messages. An echo request is sent to a destination, and must be responded to with an echo reply message that contains the original echo request.
- Using this command without specifying a request or reply will enable, disable, or set the minimum packet gap for both types.
- The echo ICMP messages can also be enabled, disabled, and modified using the **[icmp type](#page-780-0)** command. See the **[icmp type](#page-780-0)** command information on the type and code for the echo ICMP messages.

### **Examples**

```
-> icmp echo reply enable
-> icmp echo enable
-> icmp echo request enable
-> icmp echo request min-pkt-gap 50
```
### **Release History**

Release 6.1; command was introduced.

**[show icmp control](#page-838-0)** Allows the viewing of the ICMP control settings.

# **MIB Objects**

alaIcmpCtrlTable alaIcmpCtrlType alaIcmpCtrlTable alaIcmpCtrlCode alaIcmpCtrlStatus alaIcmpCtrlPktGap

# <span id="page-787-0"></span>**icmp timestamp**

Enables or disables ICMP timestamp messages, and sets the minimum packet gap. The minimum packet gap is the number of microseconds that must pass between ICMP messages of the same type.

**icmp timestamp [request | reply] {{enable | disable} | min-pkt-gap** *gap***}**

#### **Syntax Definitions**

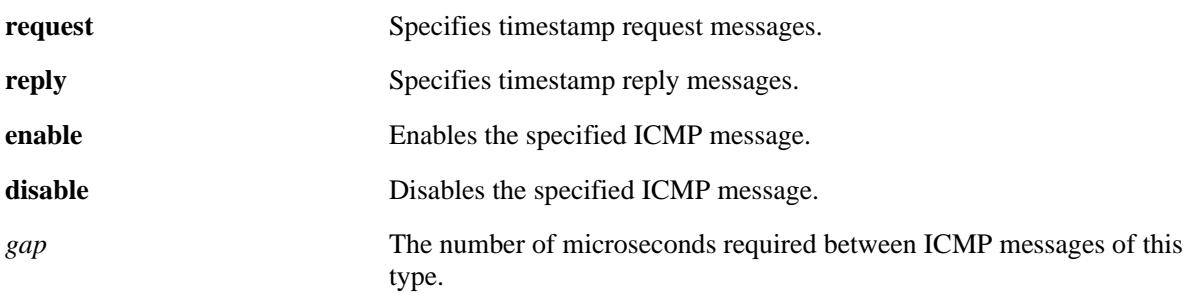

### **Defaults**

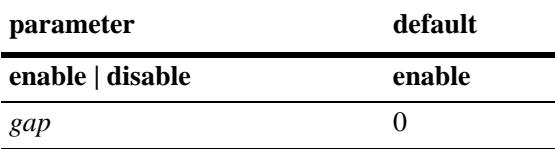

### **Platforms Supported**

OmniSwitch 6400, 6850, 6855, 9000, 9000E

# **Usage Guidelines**

- The data received (a timestamp) in the message is returned in the reply together with an additional timestamp. The timestamp is 32 bits of milliseconds since midnight UT. The Originate timestamp is the time the sender last touched the message before sending it, the Receive timestamp is the time the echoer first touched it on receipt, and the Transmit timestamp is the time the echoer last touched the message on sending it.
- Using this command without specifying a request or reply will enable, disable, or set the minimum packet gap for both types.
- **•** The timestamp ICMP messages can also be enabled, disabled, and modified using the **[icmp type](#page-780-0)** command. See the **[icmp type](#page-780-0)** command information on the type and code for the timestamp ICMP messages.

### **Examples**

- -> icmp timestamp reply enable
- -> icmp timestamp enable
- -> icmp timestamp request enable
- -> icmp timestamp request min-pkt-gap 50

## **Release History**

Release 6.1; command was introduced.

#### **Related Commands**

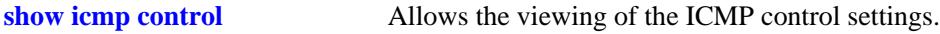

# **MIB Objects**

alaIcmpCtrlTable alaIcmpCtrlType alaIcmpCtrlTable alaIcmpCtrlCode alaIcmpCtrlStatus alaIcmpCtrlPktGap

# <span id="page-789-0"></span>**icmp addr-mask**

Enables or disables ICMP address mask messages, and sets the minimum packet gap. The minimum packet gap is the number of microseconds that must pass between ICMP messages of the same type.

**icmp addr-mask [request | reply] {{enable | disable} | min-pkt-gap** *gap***}**

#### **Syntax Definitions**

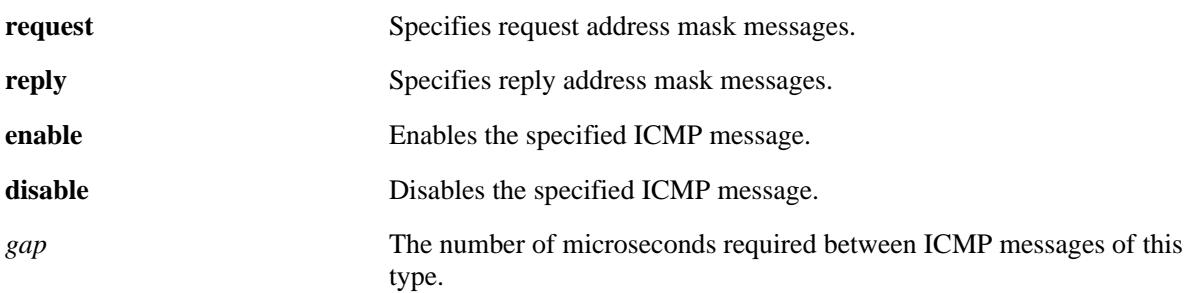

## **Defaults**

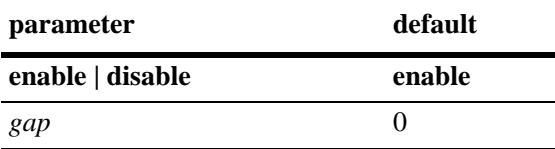

### **Platforms Supported**

OmniSwitch 6400, 6850, 6855, 9000, 9000E

# **Usage Guidelines**

- **•** A gateway receiving an address mask request should return it with the address mask field set to the 32 bit mask of the bits identifying the subnet and network, for the subnet on which the request was received.
- Using this command without specifying a request or reply will enable, disable, or set the minimum packet gap for both types.
- The address mask ICMP messages can also be enabled, disabled, and modified using the **[icmp type](#page-780-0)** command. See the **[icmp type](#page-780-0)** command information on the type and code for the address mask ICMP messages.

# **Examples**

```
-> icmp addr-mask reply enable
-> icmp addr-mask enable
-> icmp addr-mask request enable
-> icmp addr-mask request min-pkt-gap 50
```
# **Release History**

Release 6.1; command was introduced.

**[show icmp control](#page-838-0)** Allows the viewing of the ICMP control settings.

# **MIB Objects**

alaIcmpCtrlTable alaIcmpCtrlType alaIcmpCtrlTable alaIcmpCtrlCode alaIcmpCtrlStatus alaIcmpCtrlPktGap

# <span id="page-791-0"></span>**icmp messages**

Enables or disables all Internet Control Message Protocol (ICMP) messages.

**icmp messages {enable | disable}**

## **Syntax Definitions**

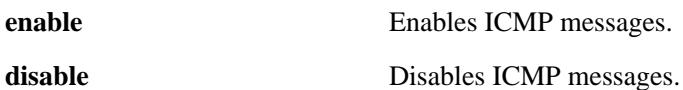

#### **Defaults**

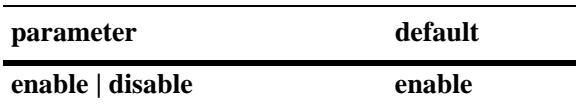

#### **Platforms Supported**

OmniSwitch 6400, 6850, 6855, 9000, 9000E

#### **Usage Guidelines**

N/A

#### **Examples**

-> icmp messages enable -> icmp messages disable

### **Release History**

Release 6.1; command was introduced.

### **Related Commands**

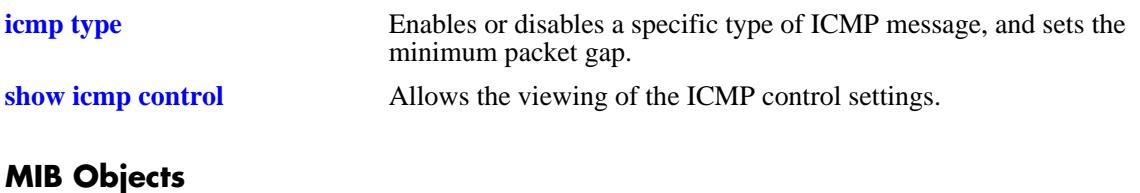

# alaIcmpCtrl

alaIcmpAllMsgStatus
# <span id="page-792-0"></span>**ip dos scan close-port-penalty**

Assigns a penalty value to be added to the Denial of Service penalty scan value when a TCP or UDP packet is received on a closed port.

**ip dos scan close-port-penalty** *penalty\_value*

#### **Syntax Definitions**

*penalty\_value* A penalty value added to the penalty scan value. This value can be any non-negative integer.

### **Defaults**

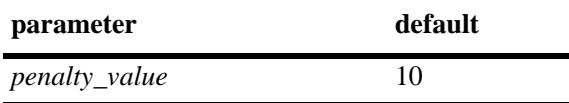

### **Platforms Supported**

OmniSwitch 6400, 6850, 6855, 9000, 9000E

## **Usage Guidelines**

This command creates a point value that is added to the total port scan penalty value when a TCP or UDP packet is received that is destined for a closed port.

### **Examples**

-> ip dos scan close-port-penalty 25

### **Release History**

Release 6.1; command was introduced.

### **Related Commands**

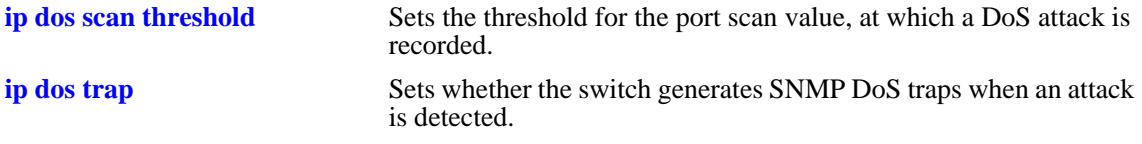

## **MIB Objects**

alaDoSConfig alaDoSPortScanClosePortPenalty

# <span id="page-793-0"></span>**ip dos scan tcp open-port-penalty**

Assigns a penalty value to be added to the Denial of Service penalty scan value when a TCP packet is received on an open port.

**ip dos scan tcp open-port-penalty** *penalty\_value*

#### **Syntax Definitions**

*penalty\_value* A penalty value added to the penalty scan value. This value can be any non-negative integer.

### **Defaults**

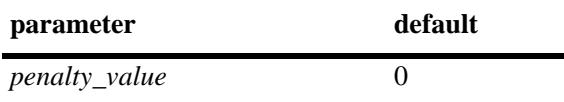

### **Platforms Supported**

OmniSwitch 6400, 6850, 6855, 9000, 9000E

## **Usage Guidelines**

- This command creates a point value that is added to the total port scan penalty value when a TCP packet is received that is destined for an open port.
- **•** The switch does not distinguished between a legal TCP packet and a port scan packet.

### **Examples**

```
-> ip dos scan tcp open-port-penalty 10
```
## **Release History**

Release 6.1; command was introduced.

### **Related Commands**

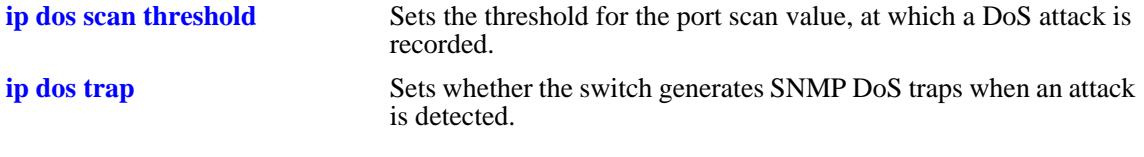

## **MIB Objects**

```
alaDoSConfig
  alaDoSPortScanTcpOpenPortPenalty
```
# <span id="page-794-0"></span>**ip dos scan udp open-port-penalty**

Assigns a penalty value to be added to the Denial of Service penalty scan value when a UDP packet is received on an open port.

**ip dos scan udp open-port-penalty** *penalty\_value*

#### **Syntax Definitions**

*penalty\_value* A penalty value added to the penalty scan value. This value can be any non-negative integer.

### **Defaults**

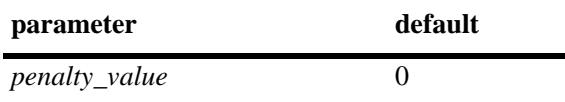

### **Platforms Supported**

OmniSwitch 6400, 6850, 6855, 9000, 9000E

### **Usage Guidelines**

- This command creates a point value that is added to the total port scan penalty value when a UDP packet is received that is destined for an open port.
- **•** The switch does not distinguished between a legal UDP packet and a port scan packet.

### **Examples**

```
-> ip dos scan udp open-port-penalty 15
```
## **Release History**

Release 6.1; command was introduced.

### **Related Commands**

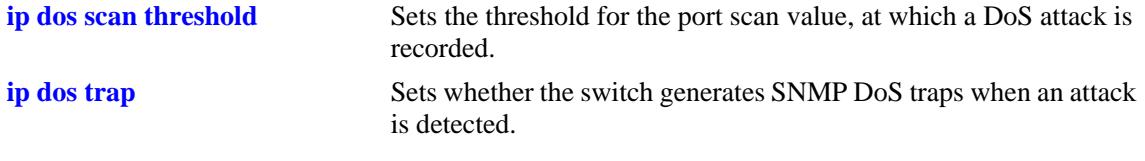

### **MIB Objects**

alaDoSConfig alaDoSPortScanUdpOpenPortPenalty

# <span id="page-795-0"></span>**ip dos scan threshold**

Sets the threshold for the port scan value, at which a DoS attack is recorded.

**ip dos scan threshold** *threshold\_value*

### **Syntax Definitions**

*threshold\_value* A numerical value representing the total acceptable penalty before a DoS attack is noted. This value can be any non-negative integer.

### **Defaults**

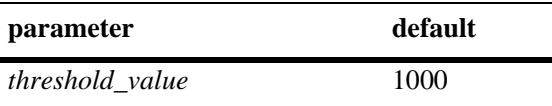

## **Platforms Supported**

OmniSwitch 6400, 6850, 6855, 9000, 9000E

# **Usage Guidelines**

- **•** If the total port scan penalty value exceeds this value, a port scan attack is recorded.
- The penalty value is incremented by recording TCP or UDP packets that are bound for open or closed ports. Such packets are given a penalty value, which are added together. The commands for setting the packet penalty value are the **[ip dos scan close-port-penalty](#page-792-0)**, **[ip dos scan tcp open-port-penalty](#page-793-0)**, and **[ip dos scan udp open-port-penalty](#page-794-0)** commands.

## **Examples**

-> ip dos scan threshold 1200

# **Release History**

Release 6.1; command was introduced.

# **Related Commands**

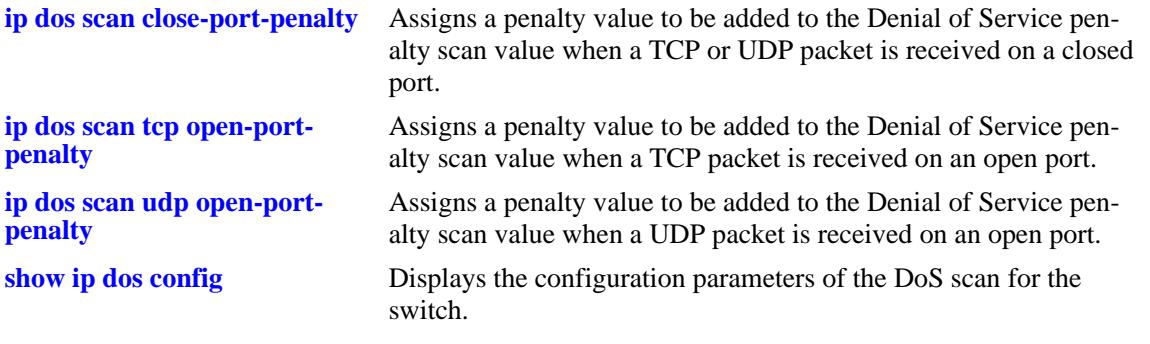

# **MIB Objects**

alaDoSConfig

alaDoSPortScanThreshold

# <span id="page-797-0"></span>**ip dos trap**

Sets whether the switch generates SNMP DoS traps when an attack is detected.

**ip dos trap {enable | disable}**

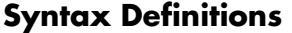

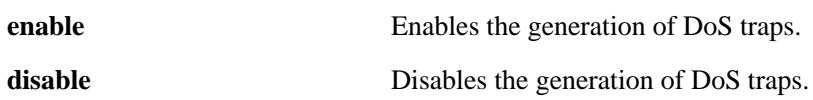

### **Defaults**

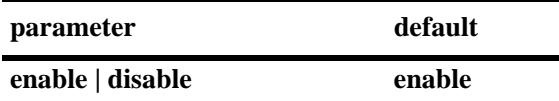

## **Platforms Supported**

OmniSwitch 6400, 6850, 6855, 9000, 9000E

## **Usage Guidelines**

This command controls whether the switch generates an SNMP trap when a DoS attack is detected. It is assumed a DoS attack has occurred when the port scan penalty threshold is exceeded. This value is set using the **[ip dos scan threshold](#page-795-0)** command.

### **Examples**

-> ip dos trap enable -> ip dos trap disable

## **Release History**

Release 6.1; command was introduced.

## **Related Commands**

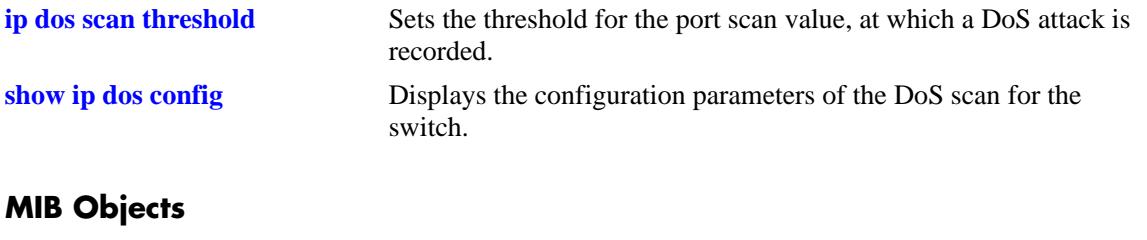

alaDoSConfig alaDoSTrapCnt1

# **ip dos scan decay**

Sets the decay speed of the port scan penalty value for the switch when calculating DoS attacks.

**ip dos scan decay** *decay\_value*

### **Syntax Definitions**

*decay\_value* The decay value amount for reducing the port scan penalty. This value can be any non-negative integer.

### **Defaults**

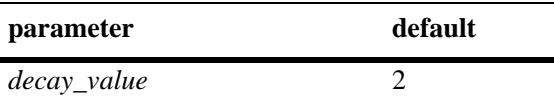

### **Platforms Supported**

OmniSwitch 6400, 6850, 6855, 9000, 9000E

# **Usage Guidelines**

The port scan penalty value is reduced every minute by dividing by the amount set in using this command. For example, if the decay value is set to 10, every minute the total port scan penalty value is divided by 10.

## **Examples**

-> ip dos scan decay 10

## **Release History**

Release 6.1; command was introduced.

## **Related Commands**

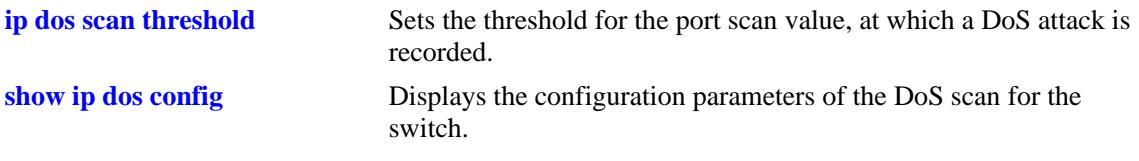

## **MIB Objects**

alaDoSConfig alaDoSPortScanDecay

# **show ip traffic**

Displays IP datagram traffic and errors.

**show ip traffic**

### **Syntax Definitions**

N/A

## **Defaults**

 $N/A$ 

# **Platforms Supported**

OmniSwitch 6400, 6850, 6855, 9000, 9000E

# **Usage Guidelines**

- The statistics show the cumulative totals since the last time the switch was powered on or since the last reset of the switch was executed.
- Packets received on a port that is a member of the UserPorts group are dropped if they contain a source IP network address that does not match the IP subnet for the port. This is done to block spoofed IP traffic. If the UserPorts group function is active and spoofed traffic was detected and blocked, the output display of this command will include statistics regarding the spoofed traffic.
- Note that the presence of spoofing event statistics in the output display of this command indicates that an attack was prevented, not that the switch is currently under attack.
- If statistics for spoofed traffic are not displayed, then a spoofing attempt has not occurred since the last time this command was issued.

# **Examples**

```
-> show ip traffic
IP statistics
  Datagrams received
   Total = 621883,IP header error = 0,
   Destination IP error = 51752,
   Unknown protocol = 0,
   Local discards = 0,<br>Delivered to users = 567330,
   Delivered to users
   Reassemble needed = 0,
   \begin{array}{ccc} \texttt{Reasonbled} & = & 0 \, , \end{array}
```

| Reassemble failed     |       | 0        |                                |  |
|-----------------------|-------|----------|--------------------------------|--|
| Datagrams sent        |       |          |                                |  |
| Fowarded              | $=$   | 2801,    |                                |  |
| Generated             | $=$   | 578108,  |                                |  |
| Local discards        | $=$   | 0,       |                                |  |
| No route discards     | $=$   | 9,       |                                |  |
| Fragmented            | $=$   | 2801,    |                                |  |
| Fragment failed       | $=$   | 0,       |                                |  |
| Fragments generated   | $=$   | $\Omega$ |                                |  |
| Event<br>Source       | Total |          | Last 33 seconds                |  |
| $5/26$<br>18<br>spoof |       | 2        | $last$ mac $00:08:02:e2:17:70$ |  |

*output definitions*

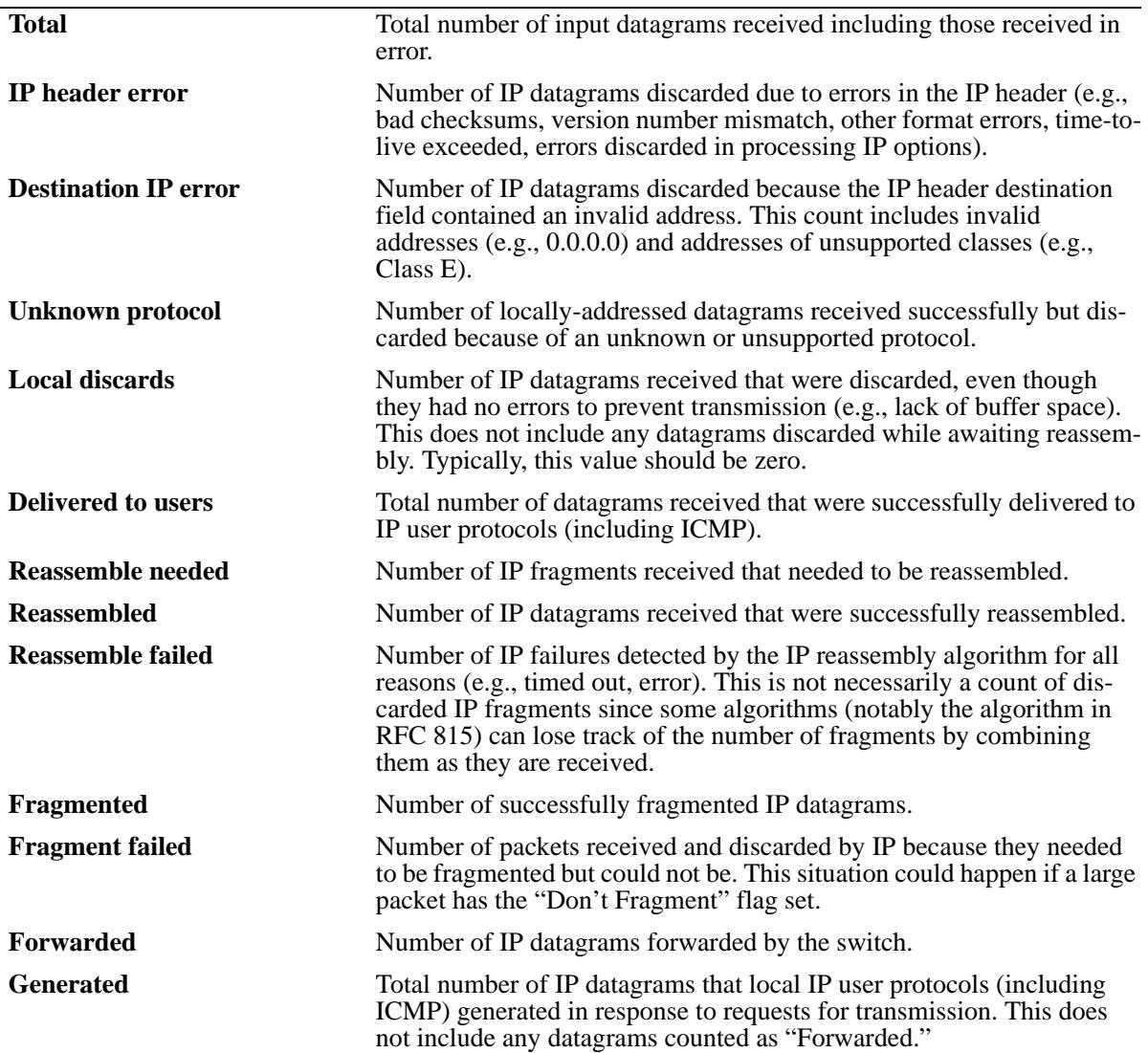

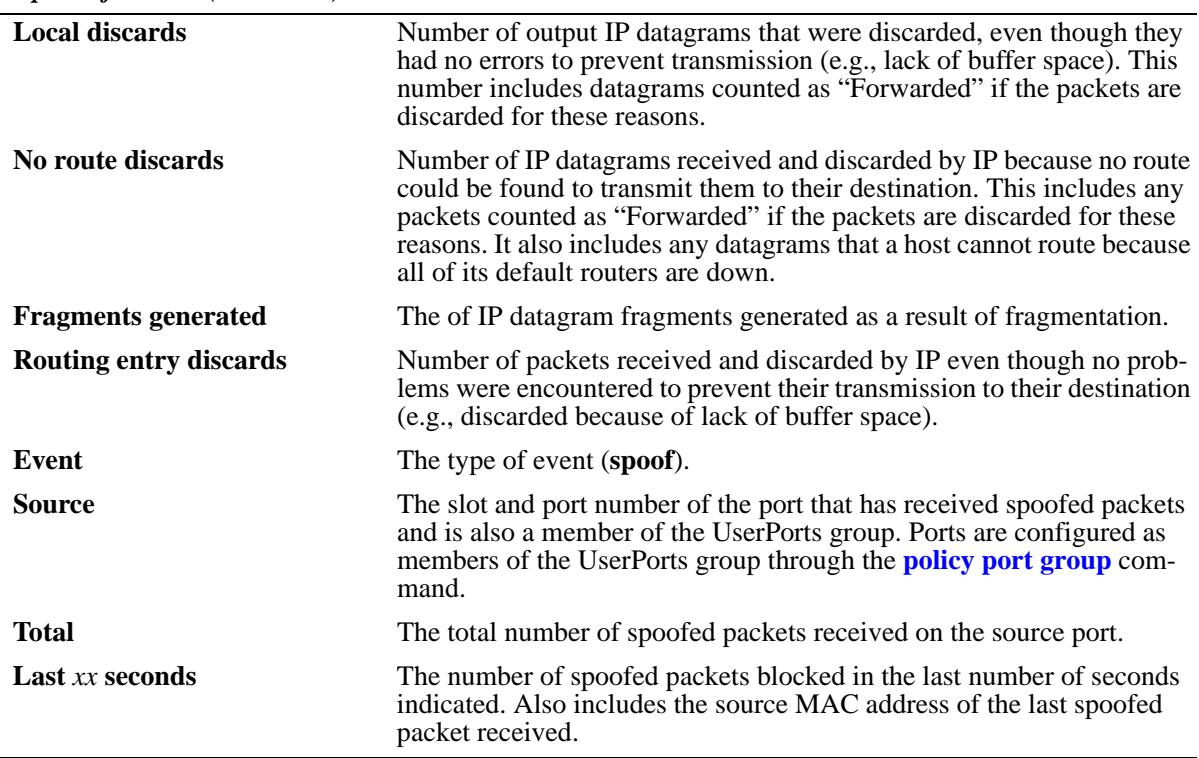

*output definitions (continued)*

# **Release History**

Release 6.1; command was introduced.

# **Related Commands**

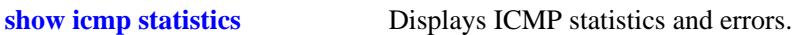

# **show ip interface**

Displays the configuration and status of IP interfaces.

**show ip interface [***name |* **emp | vlan** *vlan id |* **dhcp-client]**

#### **Syntax Definitions**

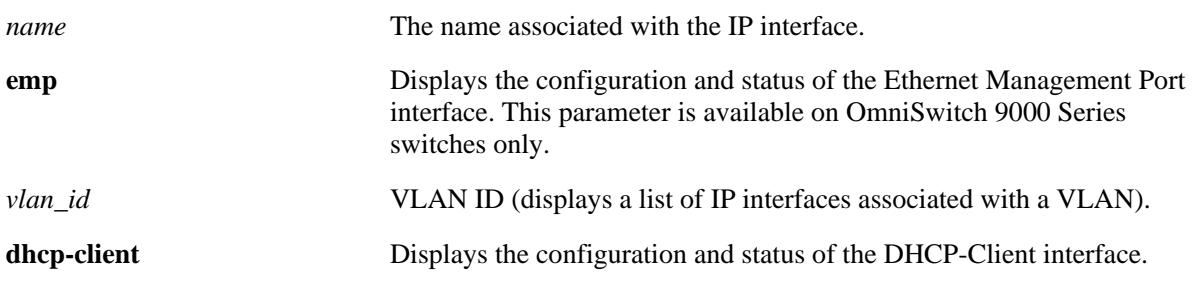

#### **Defaults**

By default, all IP interfaces are displayed.

### **Platforms Supported**

OmniSwitch 6400, 6850, 6855, 9000, 9000E

### **Usage Guidelines**

- **•** The basic **show ip interface** command displays information about all configured IP interfaces on the switch.
- **•** Use the optional **vlan** parameter to display a list of interfaces configured for the specified VLAN.
- **•** Specify an optional interface *name* to display detailed information about an individual interface.
- **•** Use the optional **emp** parameter to display detailed information about the EMP interface. This parameter is available on OmniSwitch 9000 Series switches only.

## **Examples**

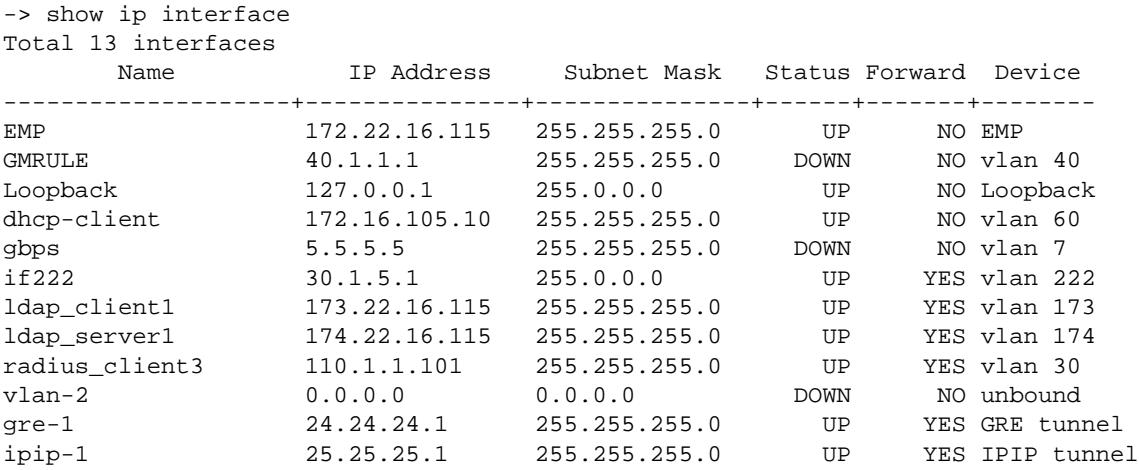

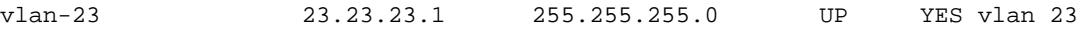

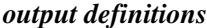

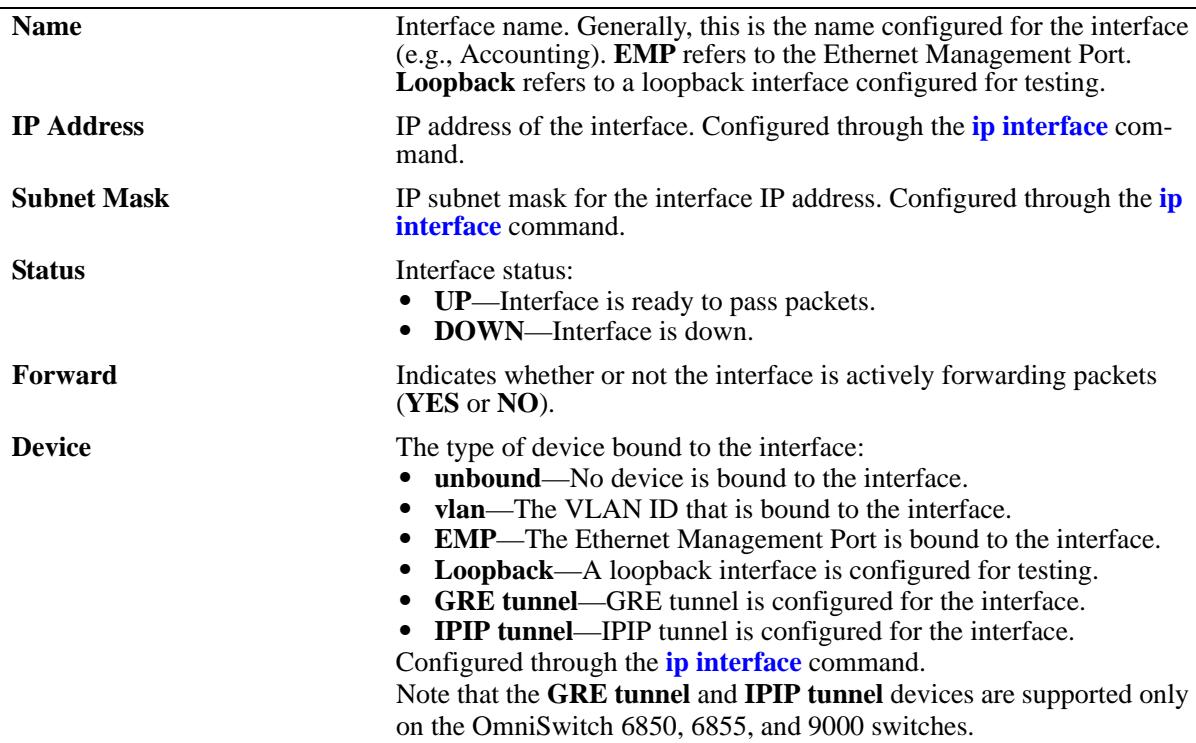

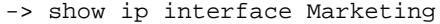

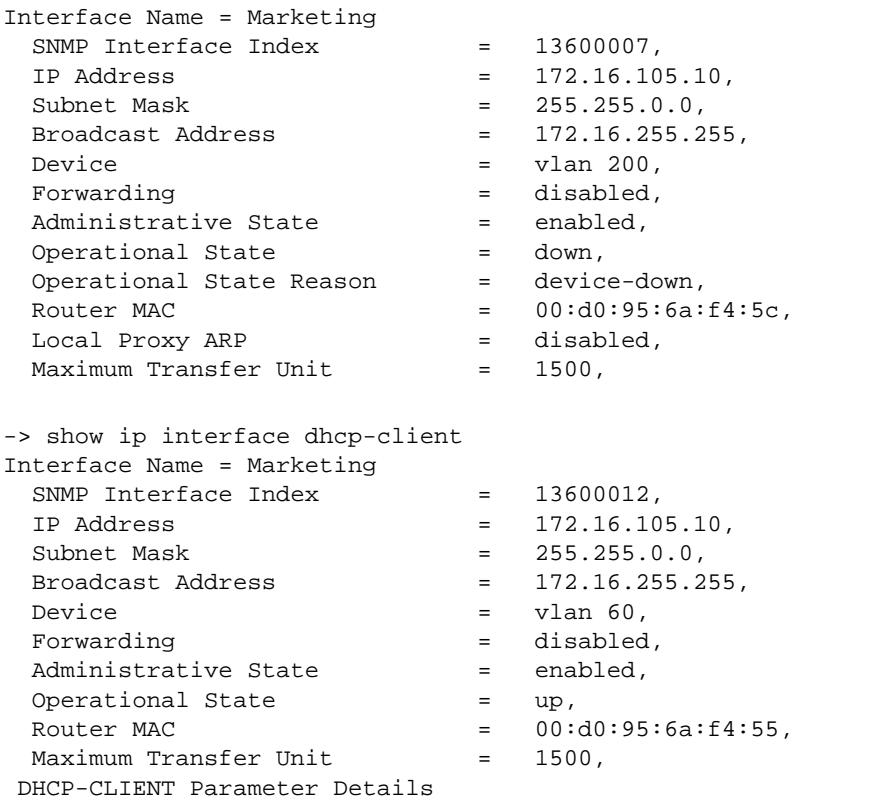

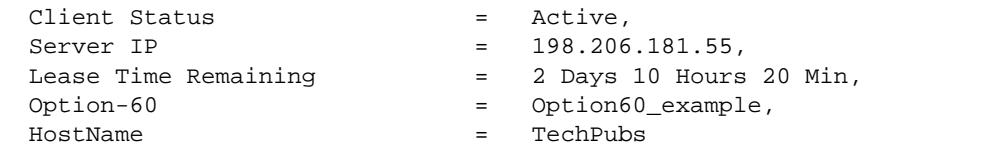

*output definitions*

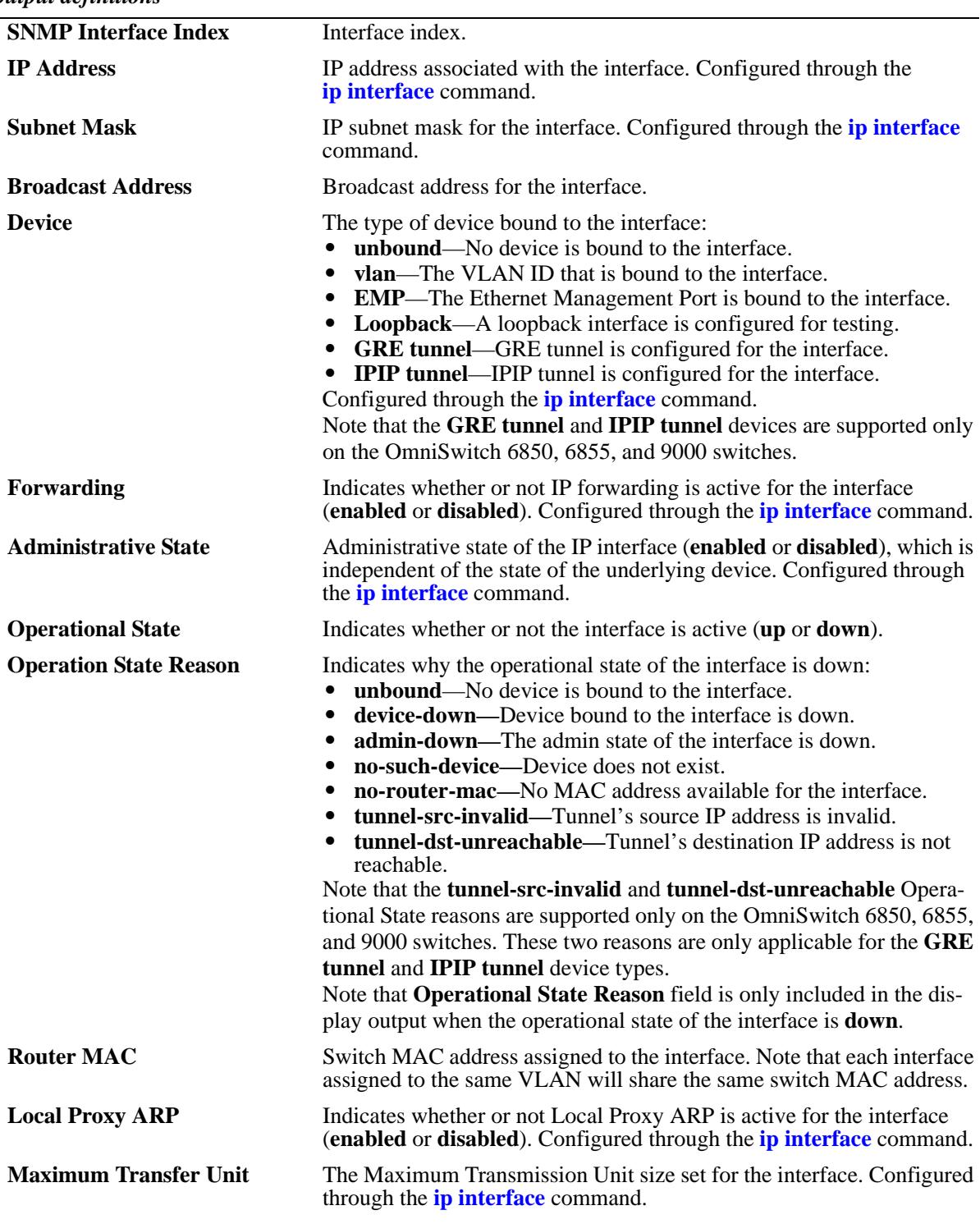

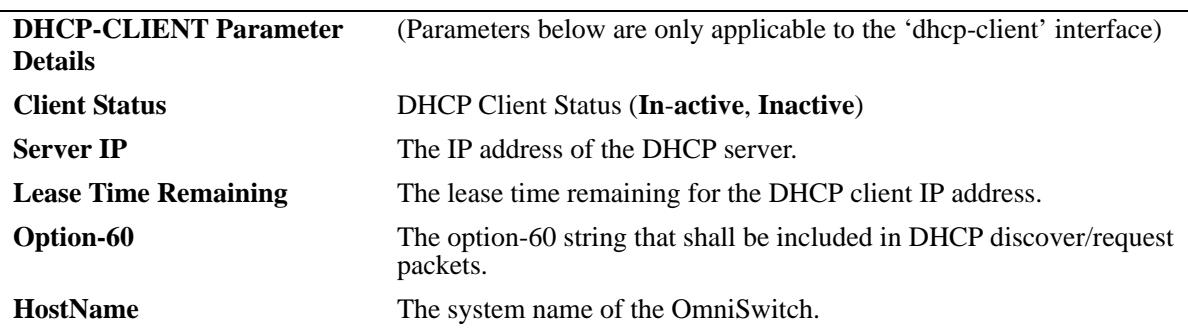

*output definitions (continued)*

The following are examples of the output display on OmniSwitch stackable and chassis-based switches:

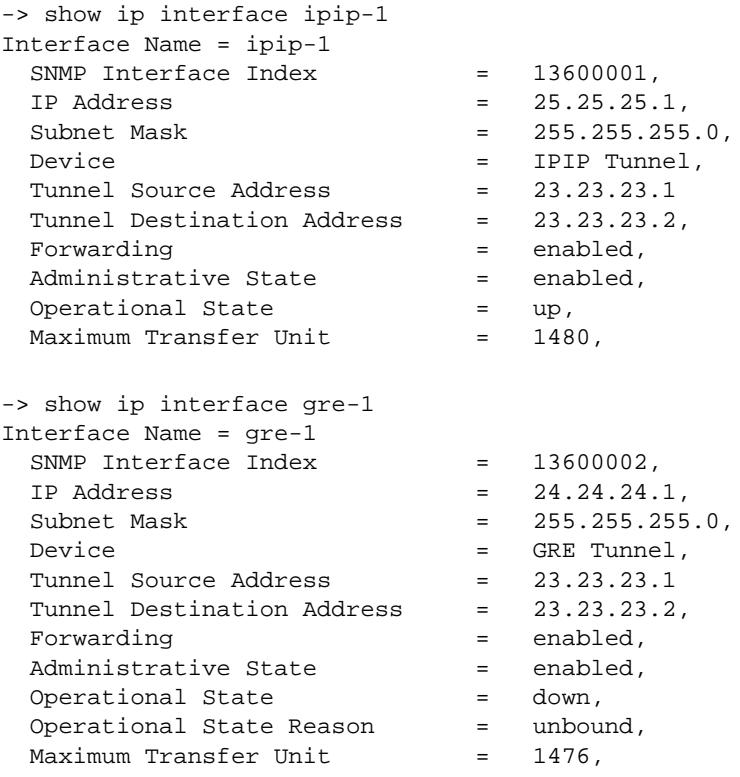

#### *output definitions*

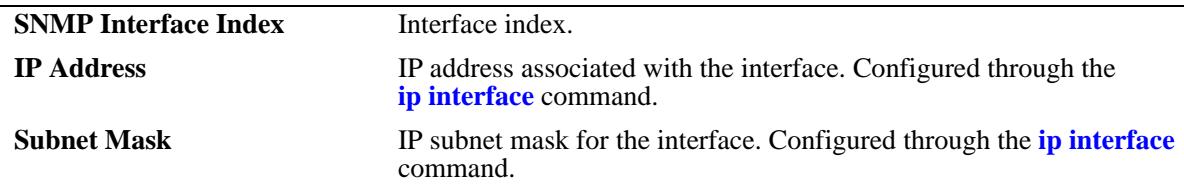

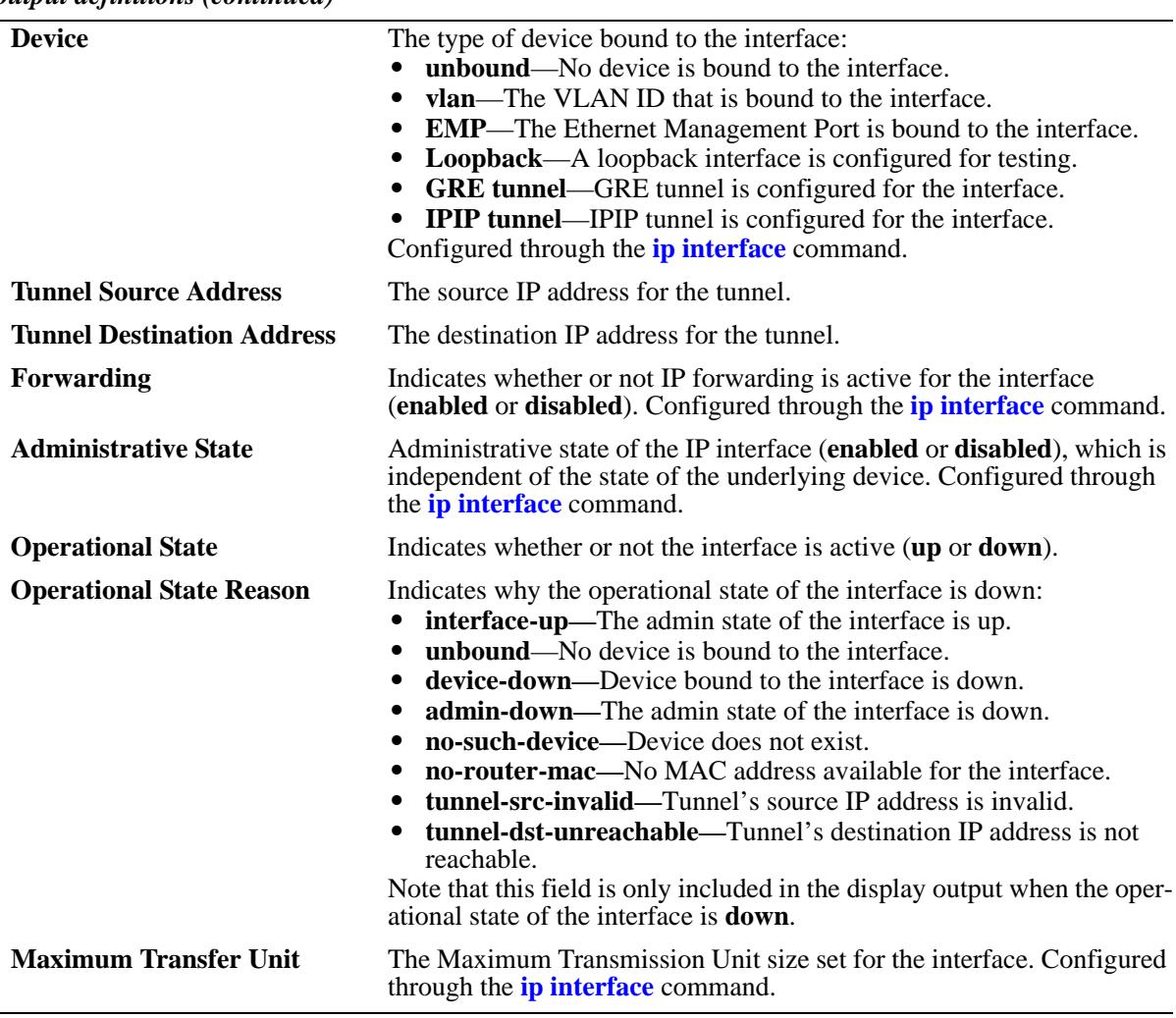

#### *output definitions (continued)*

# **Release History**

Release 6.1; command was introduced.

Release 6.3.1; **Tunnel Source Address** and **Tunnel Destination Address** fields added. Release 6.4.3; DHCP Client options added.

# **Related Commands**

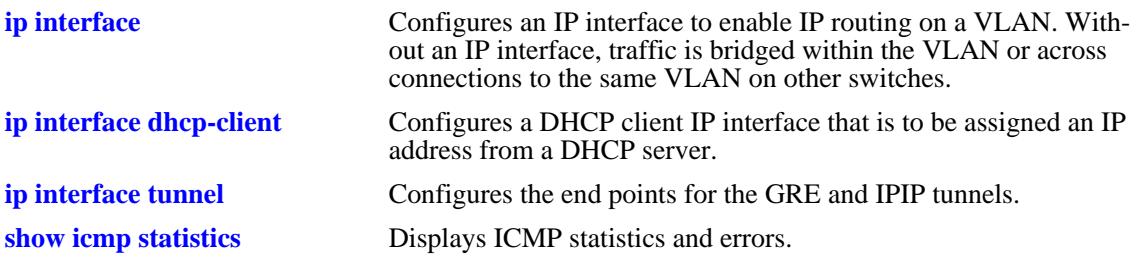

# **MIB Objects**

alaIpInterfaceTable

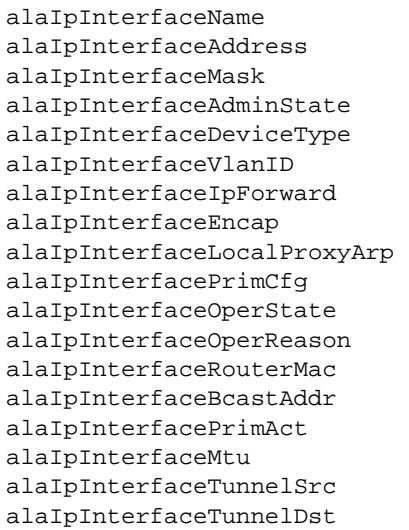

# <span id="page-808-0"></span>**show ip managed-interface**

Displays the application name and the corresponding interface name.

**show ip managed-interface**

### **Syntax Definitions**

N/A.

### **Defaults**

N/A

### **Platforms Supported**

OmniSwitch 6400, 6850, 6855, 9000, 9000E

### **Usage Guidelines**

**•** Use this command to view the interface name used by the application.

## **Examples**

```
-> show ip managed-interface
 Application Interface-Name
-----------------+----------------------
 tacacs -
sflow
 ntp Loopback0
 syslog -
 dns -
 dhcp-server -
 telnet management
 ssh -
 tftp -
 ldap-server -
 radius -
snmp -ftp
```
### **Release History**

Release 6.4.3; command was introduced.

# **Related Commands**

**[ip managed-interface](#page-709-0)** Specifies the source IP address for the outgoing packets that are sent by the applications.

# **MIB Objects**

alaIpManagedIntfTable

AlaIpManagedIntfAppIndex alaIpManagedIntfEntry alaIpManagedIntfName alaIpManagedRowStatus

# <span id="page-810-0"></span>**show ip route**

Displays the IP Forwarding table.

**show ip route [summary]**

### **Syntax Definitions**

**summary** Displays a summary of routing protocols that appear in the IP Forwarding table.

### **Defaults**

By default, all routes are displayed.

### **Platforms Supported**

OmniSwitch 6400, 6850, 6855, 9000, 9000E

### **Usage Guidelines**

- **•** The IP Forwarding table includes static routes as well as all routes learned through routing protocols (e.g., RIP, OSPF).
- **•** Use the optional **summary** keyword to display a list of routing protocols and the number of routes for each protocol that appear in the IP Forwarding table.

### **Examples**

```
-> show ip route
+ = Equal cost multipath routes
* = BFD Enabled
Total 8 routes
```
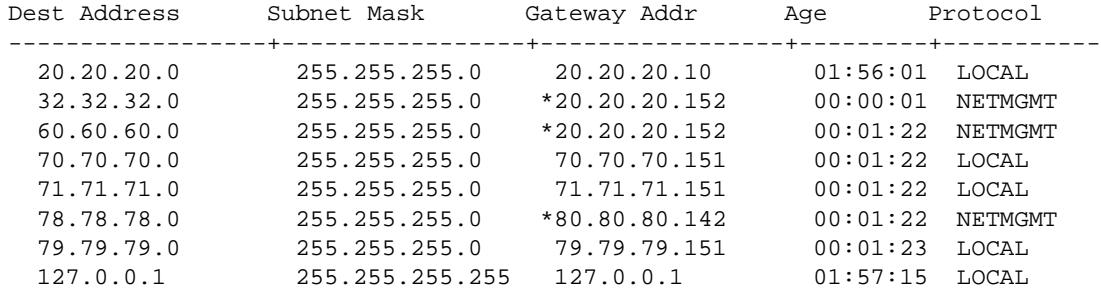

-> show ip route summary

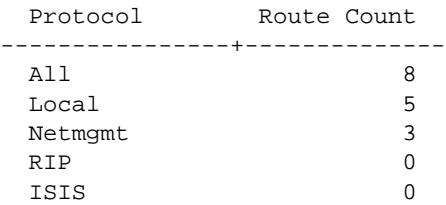

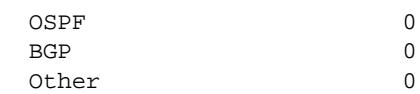

#### *output definitions*

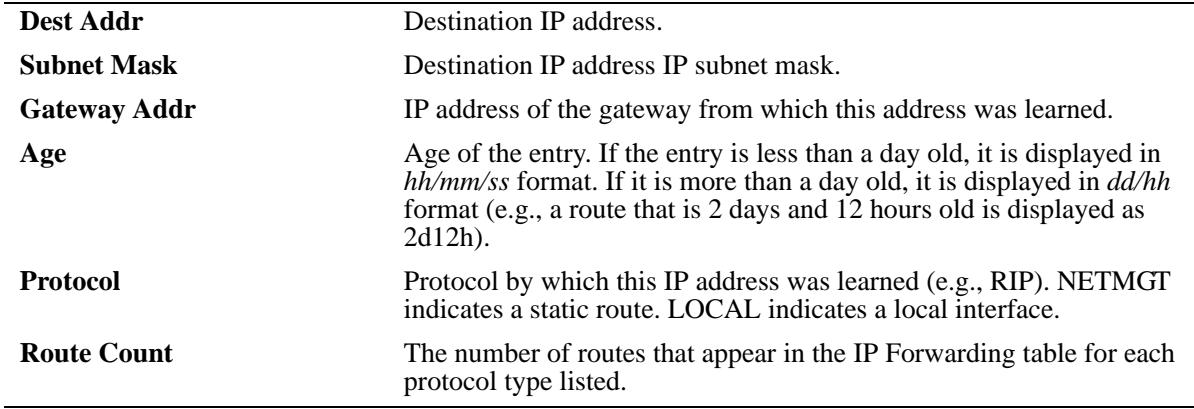

# **Release History**

Release 6.1; command was introduced. Release 6.3.4; **BFD Enabled** field added.

### **Related Commands**

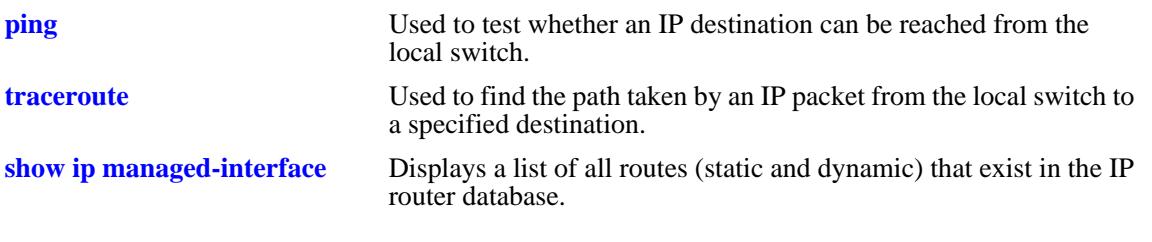

# **show ip route-pref**

Displays the IPv4 routing preferences of a router.

**show ip route-pref**

### **Syntax Definitions**

N/A

### **Defaults**

N/A

### **Platforms Supported**

OmniSwitch 6400, 6850, 6855, 9000, 9000E

# **Usage Guidelines**

N/A

## **Examples**

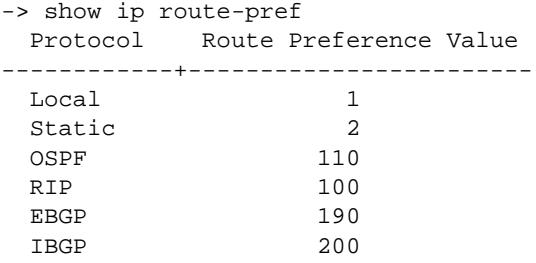

## **Release History**

Release 6.1.1; command was introduced. Release 6.1.3; **bgp** parameter deprecated; **ebgp** and **ibgp** parameters added.

## **Related Commands**

**[ip route-pref](#page-719-0)** Configures the route preference of a router.

# **MIB Objects**

alaIprmRtPrefTable

alaIprmRtPrefLocal alaIprmRtPrefStatic alaIprmRtPrefOspf alaIprmRtPrefRip alaIprmRtPrefEbgp alaIprmRtPrefIbgp

# **show ip redist**

Displays the IPv4 route map redistribution configuration.

**show ip redist [rip | ospf | bgp]**

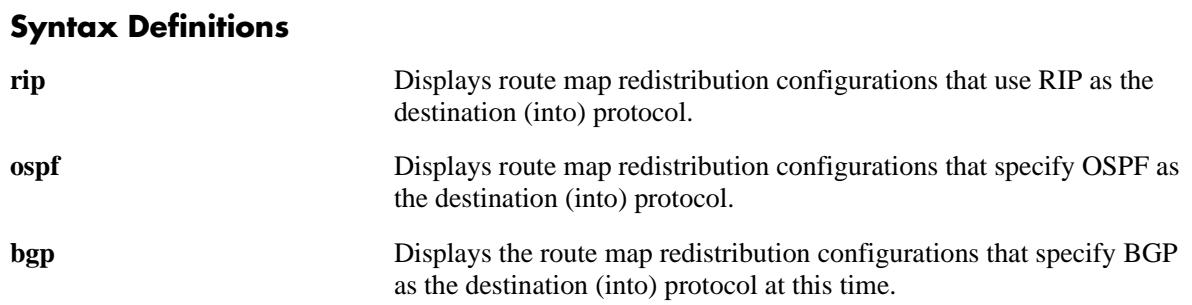

### **Defaults**

By default all route map redistribution configurations are shown.

### **Platforms Supported**

OmniSwitch 6400, 6850, 6855, 9000, 9000E

## **Usage Guidelines**

Specify a destination protocol with this command to display only those configurations that redistribute routes into the specified protocol.

### **Release History**

Release 6.1.3; command was introduced.

### **Examples**

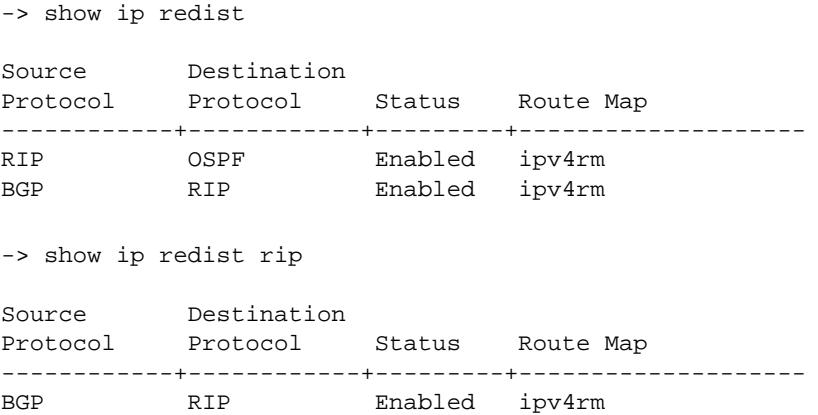

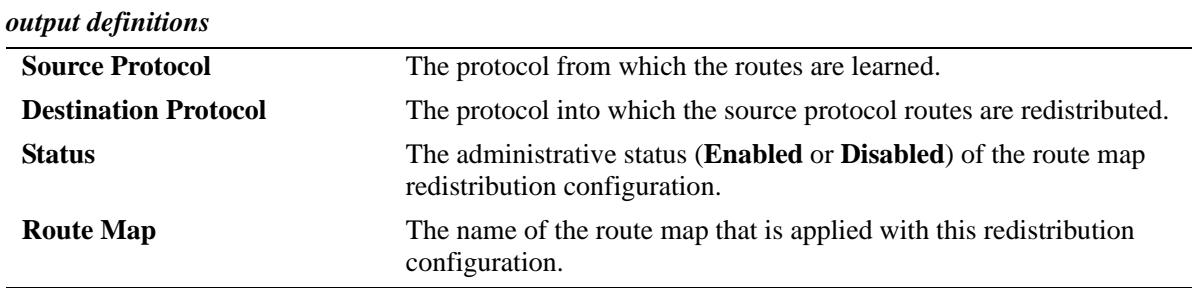

# **Related Commands**

**[ip redist](#page-730-0)** Controls the conditions for redistributing different IPv6 routes between protocols.

# **MIB Objects**

alaRouteMapRedistProtoTable

alaRouteMapRedistSrcProtoId

alaRouteMapRedistDestProtoId

alaRouteMapRedistRouteMapIndex

alaRouteMapRedistStatus

alaRouteMapRedistAddressType

alaRouteMapRedistRowStatus

# **show ip access-list**

Displays the details of the access list.

**show ip access-list [***access-list-name***]**

### **Syntax Definitions**

*access-list-name* Name of the access list.

### **Defaults**

N/A

### **Platforms Supported**

OmniSwitch 6400, 6850, 6855, 9000, 9000E

### **Usage Guidelines**

If the *access-list-name* is not specified in this command, all the access lists will be displayed.

## **Examples**

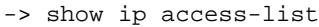

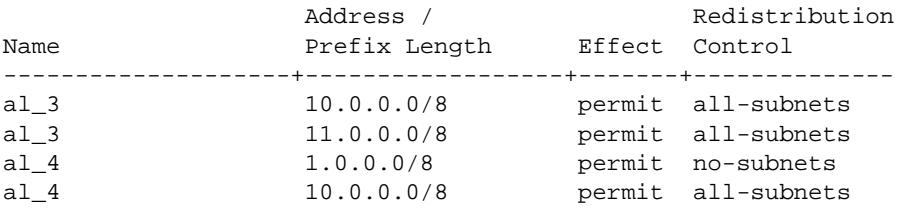

-> show ip access-list al\_4

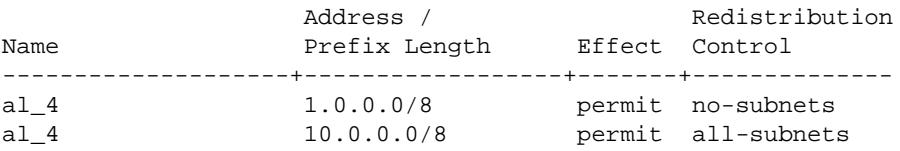

#### *output definitions*

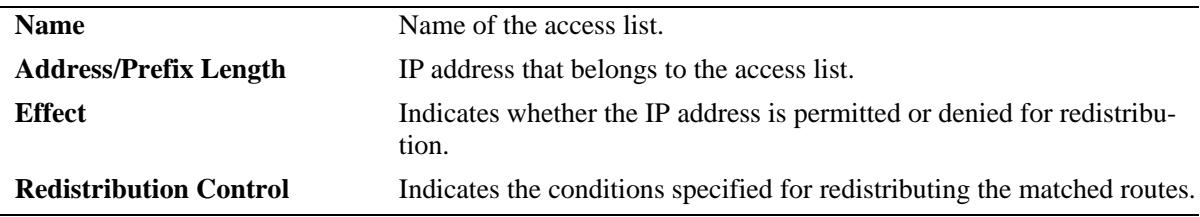

# **Release History**

Release 6.1.3; command was introduced

# **Related Commands**

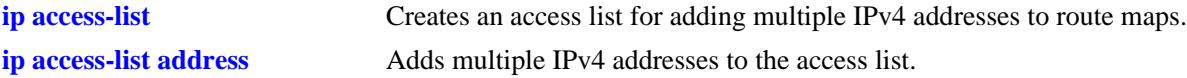

# **MIB objects**

```
alaRouteMapAccessListIndex
alaRouteMapAccessListAddressType
alaRouteMapAccessListAddress
alaRouteMapAccessListPrefixLength
alaRouteMapAccessListAction
alaRouteMapAccessListRedistControl
```
# **show ip route-map**

Displays the IP route maps configured on the switch.

**show ip route-map [***route-map-name***]**

### **Syntax Definitions**

*route-map-name* The name of the specific route map.

### **Defaults**

N/A

### **Platforms Supported**

OmniSwitch 6400, 6850, 6855, 9000, 9000E

## **Usage Guidelines**

If the *route-map-name* is not specified in this command, all the route maps are displayed.

## **Examples**

```
-> show ip route-map
Route Maps: configured: 1 max: 200 
Route Map: Route_map1 Sequence Number: 50 Action permit
   match ip address 10.0.0.0/8 redist-control all-subnets permit
   set metric 100 effect replace
```
## **Release History**

Release 6.1.3; command was introduced.

# **Related Commands**

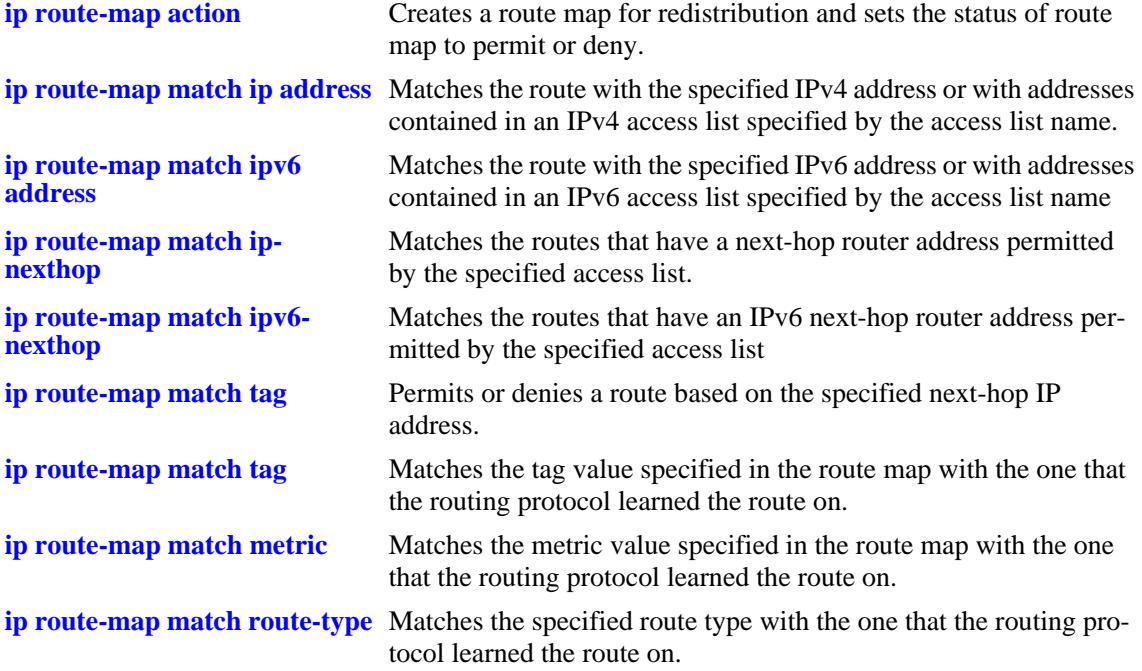

# **MIB Objects**

alaRouteMapRedistProtoTable alaRouteMapRedistRouteMapIndex alaRouteMapTable alaRouteMapIndex alaRouteMapSequence alaRouteMapType alaRouteMapValue alaRouteMapRowStatus

# **show ip router database**

Displays a list of all routes (static and dynamic) that exist in the IP router database. This database serves as a central repository where routes are first processed for redistribution and where duplicate routes are compared to determine the best route to use. If a route does not appear in the IP router database list, then the switch does not know about it. In the case of dynamically learned routes, this could indicate that the route was never received by the switch.

**show ip router database [protocol** *type |* **gateway** *ip\_address |* **dest {***ip\_address/prefixLen | ip\_address***}]**

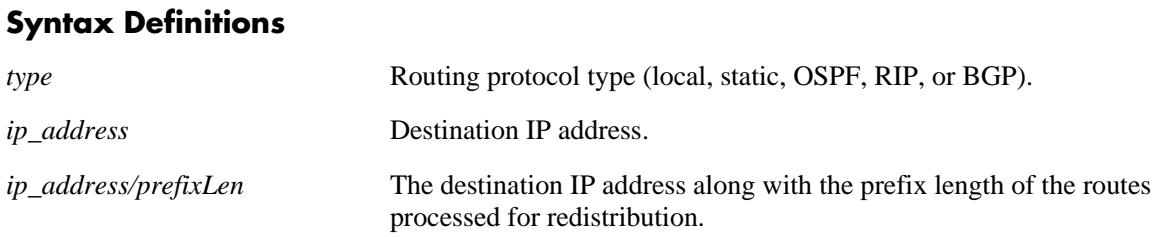

## **Defaults**

By default, all routes are displayed.

### **Platforms Supported**

OmniSwitch 6400, 6850, 6855, 9000, 9000E

## **Usage Guidelines**

- **•** Command options are not mutually exclusive. You can use them on the same command line to narrow and/or customize the output display of this command. For example, use the **protocol** and **dest** options to display only those routes that are of a specific protocol type and have the specified destination network.
- The IP forwarding table is derived from IP router database processing performed by the switch and contains only unique routes that the switch currently uses. Use the **show ip route** command to view the forwarding table.
- **•** If an expected route does not appear in the IP forwarding table, use the **show ip router database** command to see if the switch knows about the route and/or if a duplicate route with a higher precedence was selected instead.
- The switch compares the protocol of duplicate routes to determine which one to use. Regardless of whether or not a route has a higher priority metric value, protocol determines precedence. Local routes are given the highest level of precedence followed by static, OSFP, RIP, then BGP routes. As a result, a route that is known to the switch may not appear in the IP forwarding table if a duplicate route with a higher protocol precedence exists.
- **•** A list of inactive static routes is also included in the **show ip router database** output display. A route becomes inactive if the interface for its gateway goes down. Inactive routes are unable to get to their destination and further investigation is warranted to determine why their gateway is unavailable.
- Static routes that appear as inactive are not included in the main IP router database listing. If an inactive route becomes active, however, it is removed from the inactive list and added to the active route list.

# **Examples**

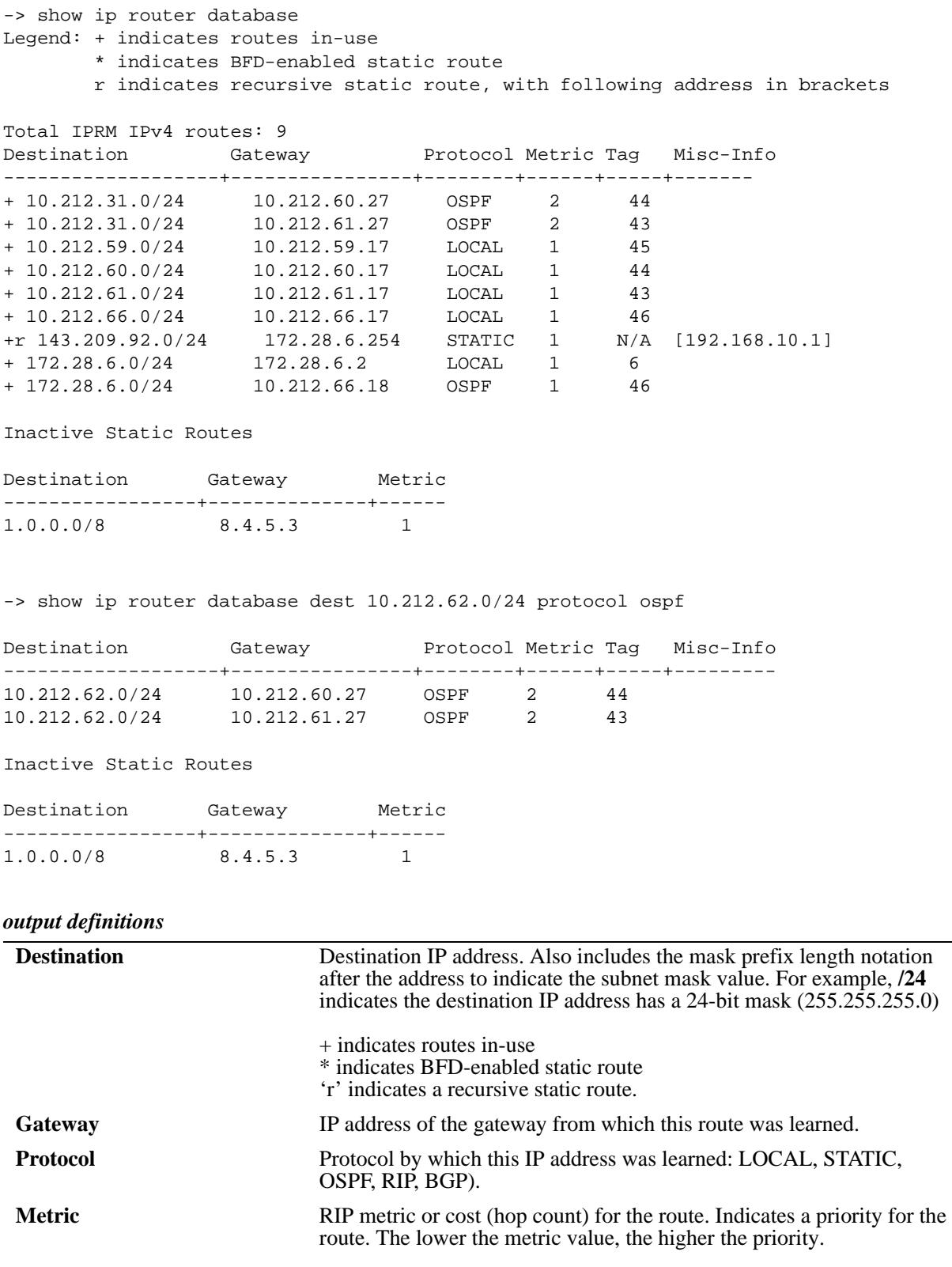

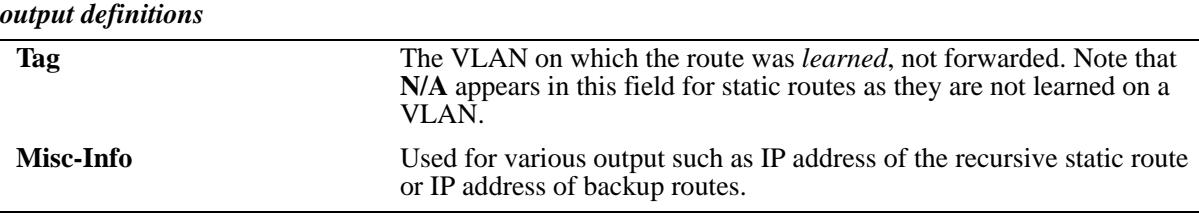

# **Release History**

Release 6.1; command was introduced. Release 6.1.5; *mask* parameter deleted; */prefixLen* parameter added. Release 6.4.3; '**r**' added to indicate recursive static route.

### **Related Commands**

**[show ip route](#page-810-0)** Displays the IP Forwarding table.

# **show ip emp-route**

Displays the IP routes associated with the Ethernet Management Port (EMP).

**show ip emp-route**

#### **Syntax Definitions**

N/A

### **Defaults**

N/A

## **Platforms Supported**

OmniSwitch 6400, 6850, 6855, 9000, 9000E

## **Usage Guidelines**

- **•** This command displays the routes that are connected to the Ethernet Management Port (EMP).
- **•** The EMP cannot handle routing protocols such as RIP or OSPF.
- **•** The default route for the switch cannot be set up on the EMP.

### **Examples**

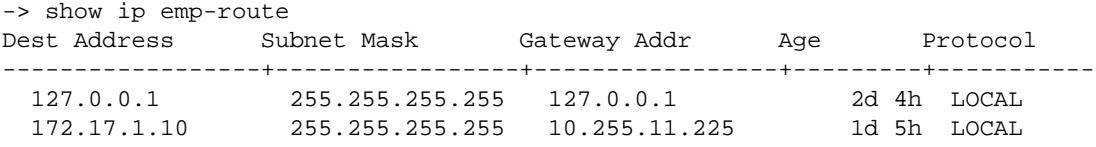

*output definitions*

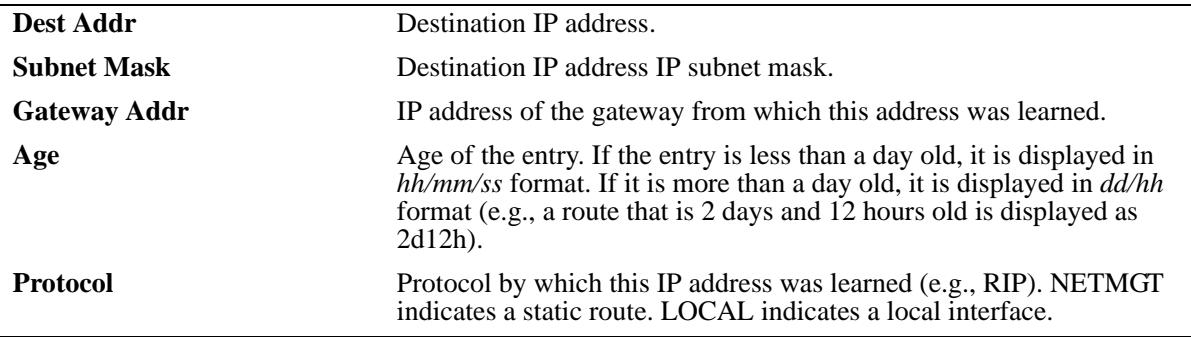

## **Release History**

Release 6.1; command was introduced.

# **Related Commands**

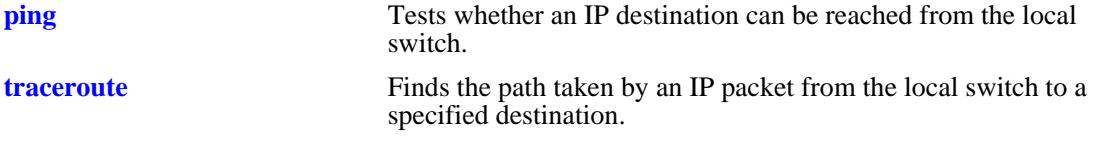

# **show ip config**

Displays IP configuration parameters.

**show ip config**

## **Syntax Definitions**

N/A

## **Defaults**

N/A

# **Platforms Supported**

OmniSwitch 6400, 6850, 6855, 9000, 9000E

## **Usage Guidelines**

N/A

# **Examples**

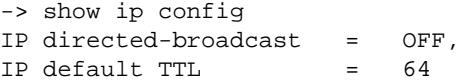

### *output definitions*

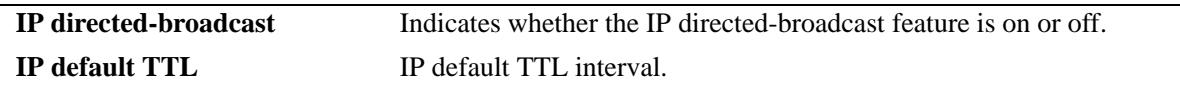

# **Release History**

Release 6.1; command was introduced.

### **Related Commands**

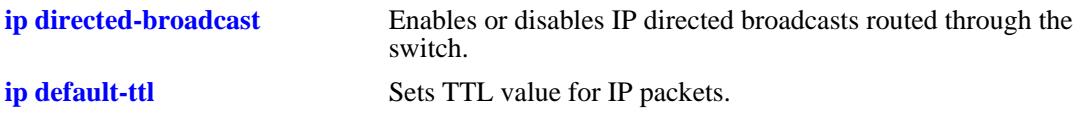

# **show ip protocols**

Displays switch routing protocol information and status.

**show ip protocols**

### **Syntax Definitions**

N/A

### **Defaults**

N/A

# **Platforms Supported**

OmniSwitch 6400, 6850, 6855, 9000, 9000E

### **Usage Guidelines**

This command also displays the switch's primary IP address and router ID, if configured, and debug information.

### **Examples**

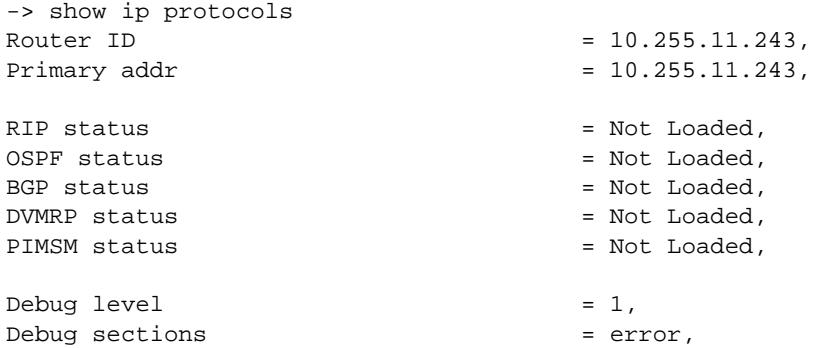

#### *output definitions*

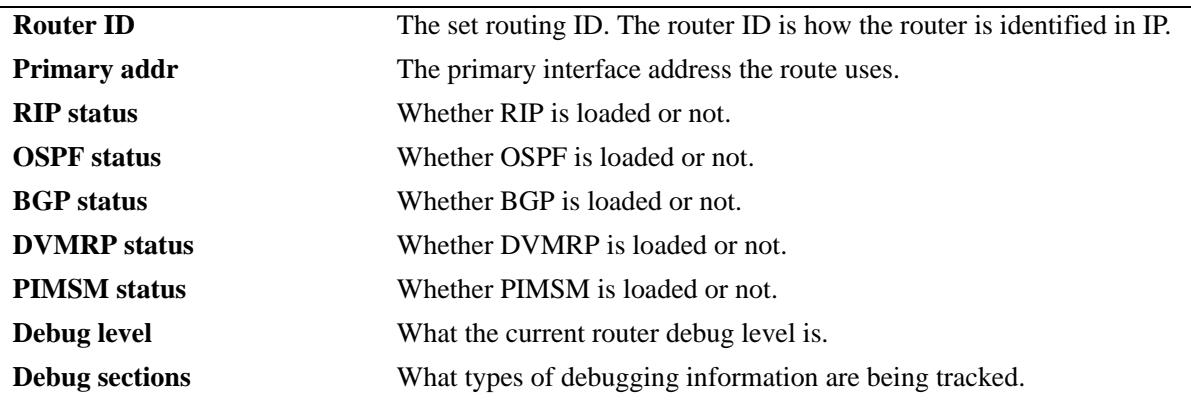

# **Release History**

Release 6.1; command was introduced.

# **Related Commands**

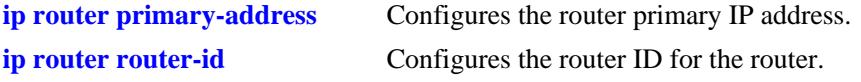

# **MIB Objects**

alaIpRouteSumTable alaIpRouteProtocol
## **show ip service**

Displays the current status of TCP/UDP service ports.

**show ip service**

#### **Syntax Definitions**

N/A

#### **Defaults**

N/A

#### **Platforms Supported**

OmniSwitch 6400, 6850, 6855, 9000, 9000E

#### **Usage Guidelines**

The display output from this command also includes the service port number.

#### **Examples**

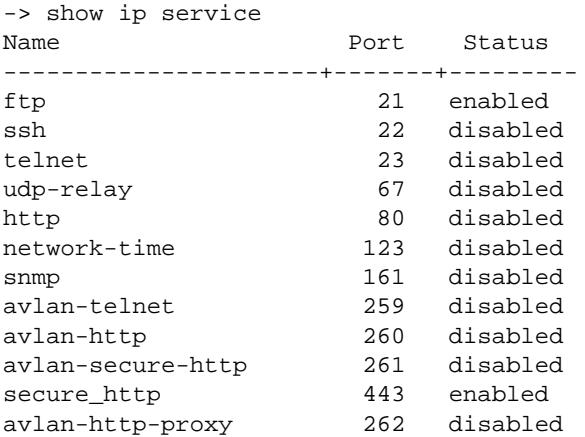

#### *output definitions*

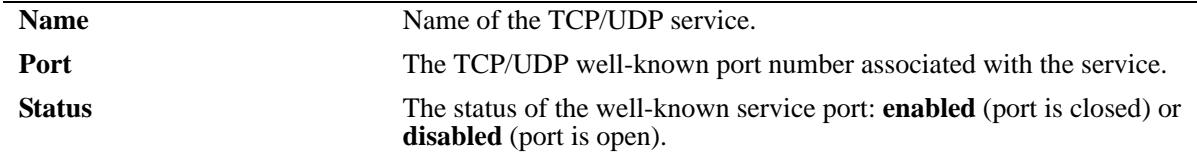

#### **Release History**

Release 6.1; command was introduced.

## **Related Commands**

**[ip service](#page-728-0)** Enables (opens) or disables (closes) well-known TCP/UDP service ports.

#### **MIB Objects**

alaIpServiceTable

alaIpServiceType alaIpServicePort alaIpServiceStatus

alaIpPortServiceTable

alaIpPortServicePort alaIpPortServiceStatus

## **show ip dynamic-proxy-arp**

Displays the dynamic proxy ARP table. The ARP table contains a listing of router IP addresses and their corresponding translations to physical MAC addresses.

**show ip dynamic-proxy-arp**

#### **Syntax Definitions**

N/A

#### **Defaults**

N/A

#### **Platforms Supported**

OmniSwitch 6400, 6850, 6855, 9000, 9000E

#### **Usage Guidelines**

- The OmniSwitch will provide the proxy arp functionality for the addresses contained in this table.
- **•** Dynamic proxy arp is used in conjuntion with the DHCP Snooping and Port Mapping features.

#### **Examples**

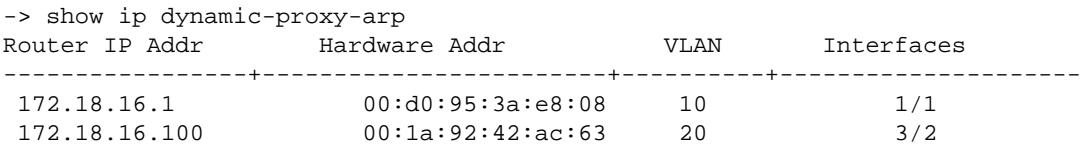

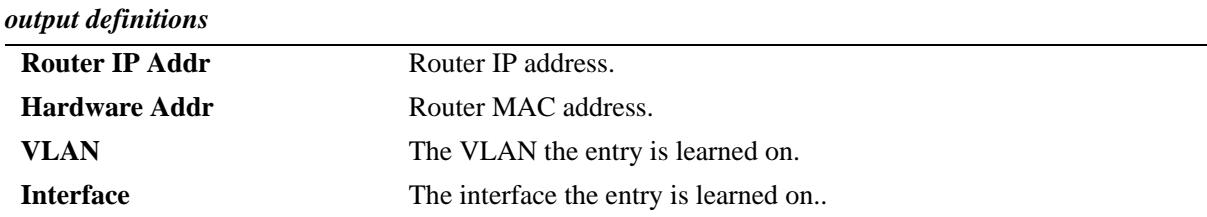

#### **Release History**

Release 6.4.3; command was introduced.

## **Related Commands**

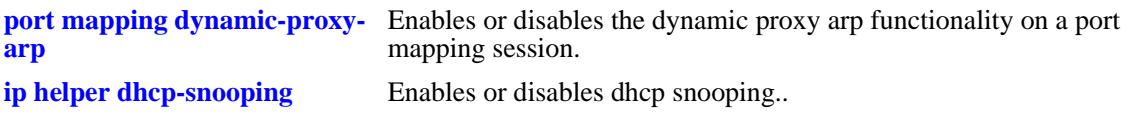

## **MIB Objects**

alaIpNetToMediaDpGroup

```
alaIpNetToMediaDpaPhysAddress
alaIpNetToMediaDpaIpType
alaIpNetToMediaDpaIp
alaIpNetToMediaDpaSlot
alaIpNetToMediaDpaPort
```
## **show vrf**

Displays the Multiple VRF instance configuration for the switch.

**show vrf** 

#### **Syntax Definitions**

N/A

#### **Defaults**

N/A

#### **Platforms Supported**

OmniSwitch 9000E, 6855-U24X

#### **Usage Guidelines**

Information is displayed for all VRF instances configured on the switch.

#### **Examples**

```
-> show vrf 
Virtual Routers Protocols
-----------------------------
        default
          IpOne RIP
          IpTwo BGP
```
#### **Release History**

Release 6.4.1; command was introduced.

#### **Related Commands**

**[vrf](#page-771-0)** Configures a Multiple VRF instance for the switch.

#### **MIB Objects**

```
alaVirutalRouterNameTable
  alaVirtualRouterNameIndex
  alaVirtualRouterName
```
## <span id="page-833-0"></span>**show arp**

Displays the ARP table. The ARP table contains a listing of IP addresses and their corresponding translations to physical MAC addresses.

**show arp [***ip\_address* **|** *hardware\_address***]**

#### **Syntax Definitions**

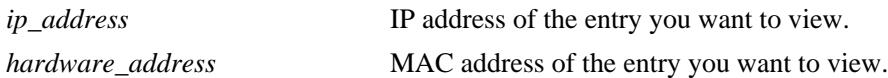

#### **Defaults**

N/A

#### **Platforms Supported**

OmniSwitch 6400, 6850, 6855, 9000, 9000E

#### **Usage Guidelines**

Use the basic command (**show arp**) to view all of the entries in the table. Enter a specific IP address or MAC address to view a specific entry.

#### **Examples**

```
-> show arp
Total 8 arp entries
 Flags (P=Proxy, A=Authentication, V=VRRP)
```
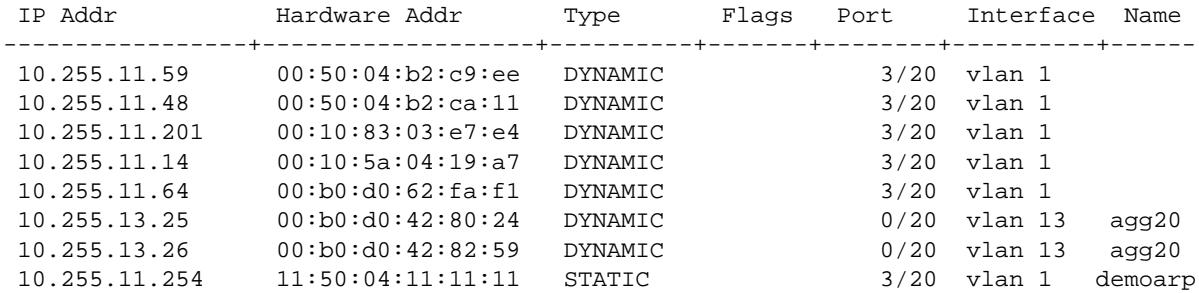

*output definitions*

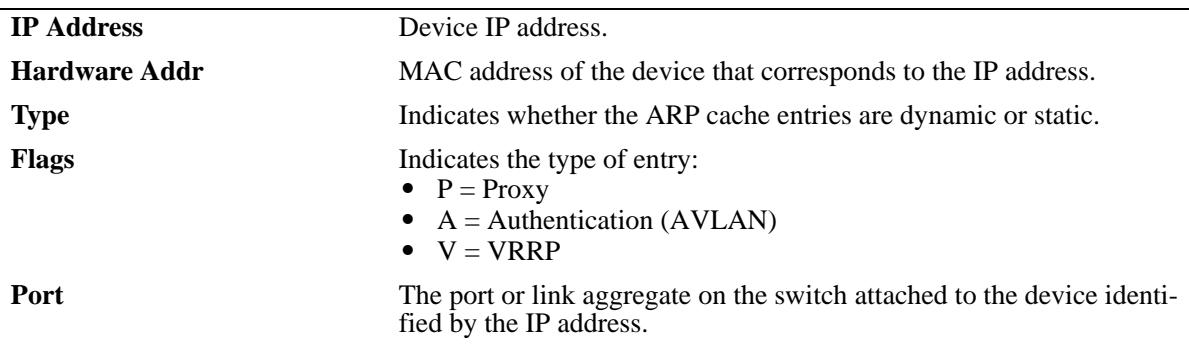

#### *output definitions (continued)*

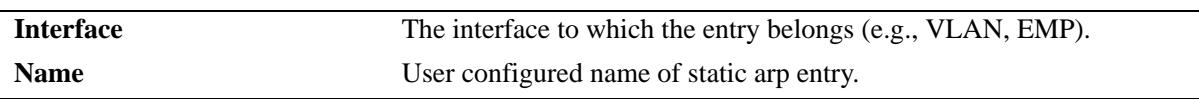

## **Release History**

Release 6.1; command was introduced.

#### **Related Commands**

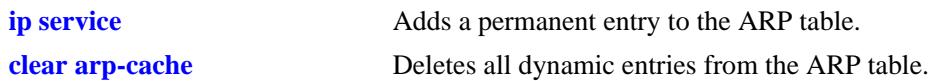

## **MIB Objects**

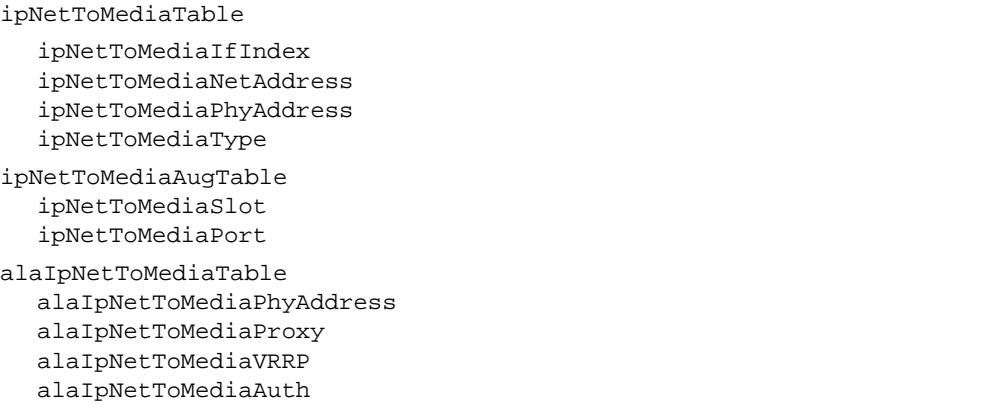

## **show arp summary**

Displays the number of each ARP entry type. **show arp summary**

#### **Syntax Definitions**

N/A

#### **Defaults**

N/A

#### **Platforms Supported**

OmniSwitch 6400, 6850, 6855, 9000, 9000E

#### **Usage Guidelines**

N/A

#### **Examples**

```
-> show arp summary
```
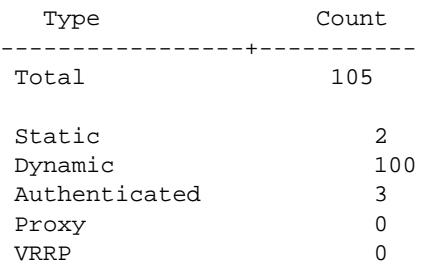

#### *output definitions*

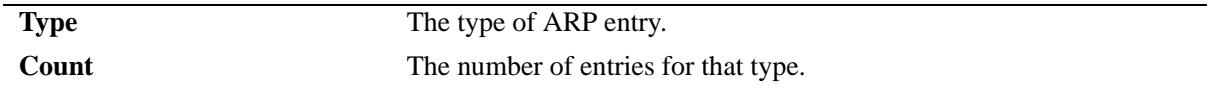

#### **Release History**

Release 6.1; command was introduced.

#### **Related Commands**

**[show arp](#page-833-0)** Displays the ARP table.

## **show arp filter**

Displays a list of ARP filters configured for the switch. **show arp filter [***ip\_address***]**

#### **Syntax Definitions**

*ip\_address* IP address of the filter entry you want to view.

#### **Defaults**

N/A

#### **Platforms Supported**

OmniSwitch 6400, 6850, 6855, 9000, 9000E

#### **Usage Guidelines**

- **•** If an IP address is not specified with this command, a list of all ARP filters is displayed.
- **•** Enter a specific IP address to view the configuration for an individual filter.

#### **Examples**

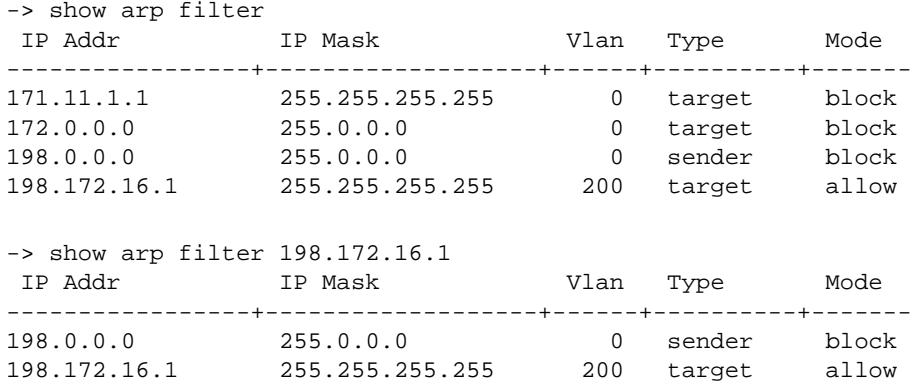

#### *output definitions*

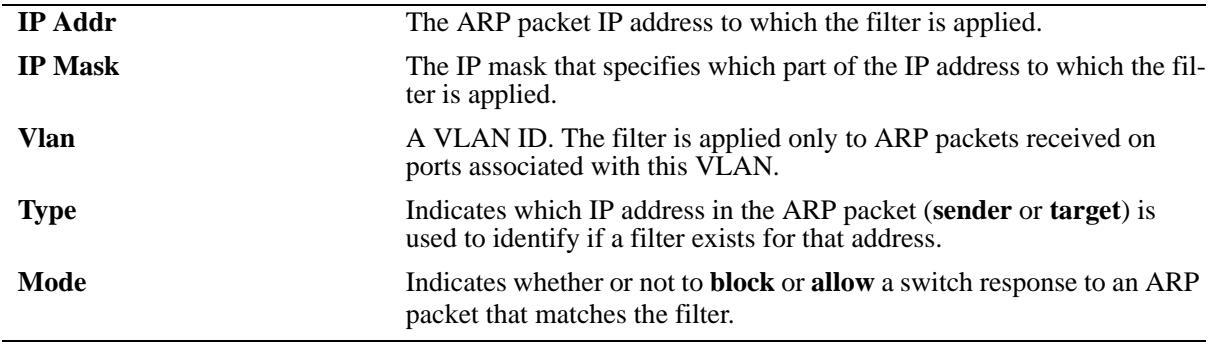

## **Release History**

Release 6.1; command was introduced.

#### **Related Commands**

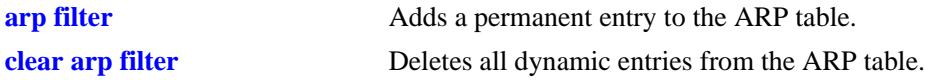

#### **MIB Objects**

```
alaIpArpFilterTable
  alaIpArpFilterIpAddr
  alaIpArpFilterIpMask
  alaIpArpFilterVlan
  alaIpArpFilterMode
  alaIpArpFilterType
```
## **show icmp control**

Allows the viewing of the ICMP control settings.

**show icmp control**

#### **Syntax Definitions**

N/A

#### **Defaults**

N/A

#### **Platforms Supported**

OmniSwitch 6400, 6850, 6855, 9000, 9000E

#### **Usage Guidelines**

Use this command to view the status of the various ICMP messages. It is also useful to determine the type and code of the less common ICMP messages.

#### **Examples**

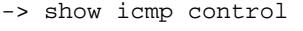

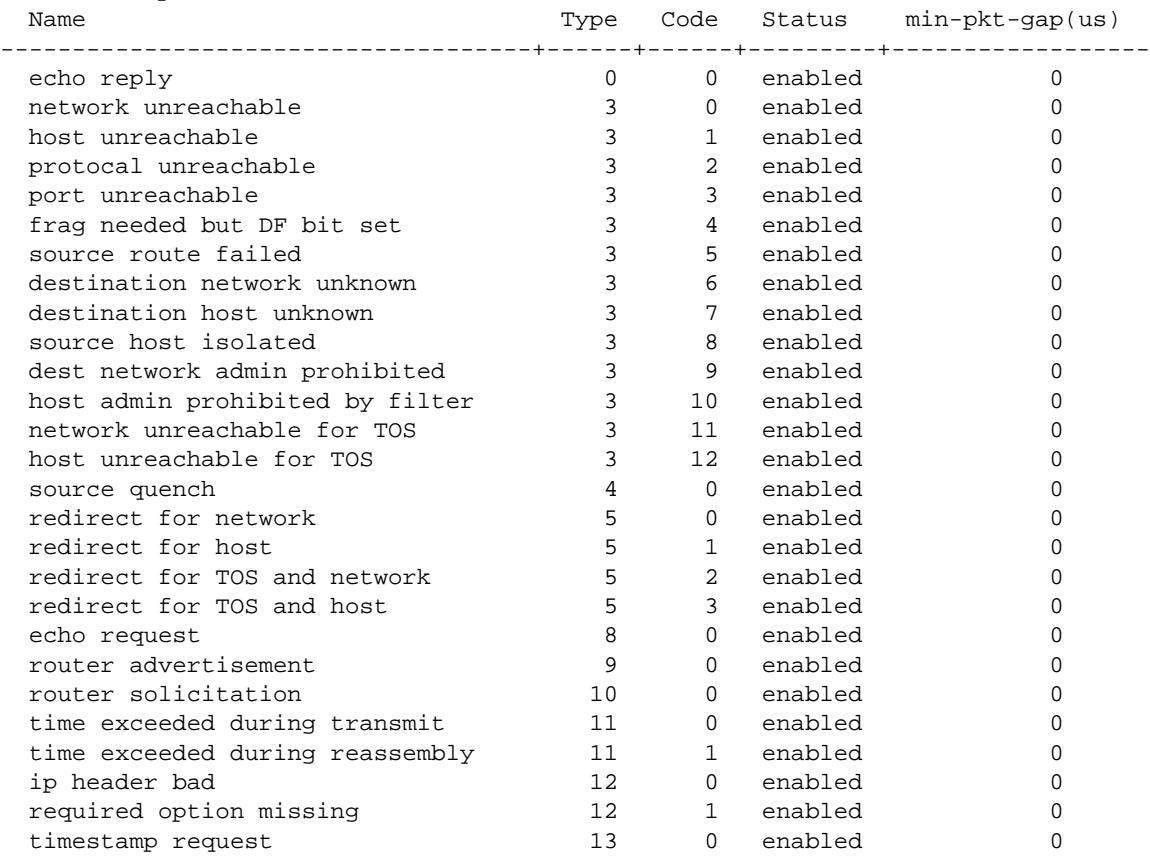

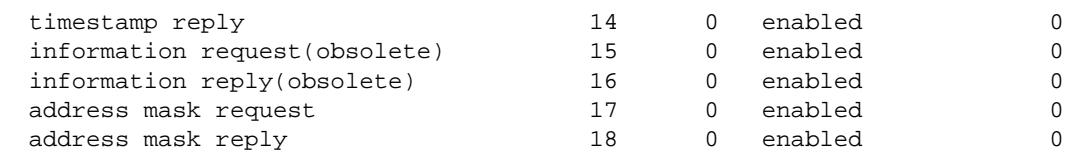

## *output definitions*

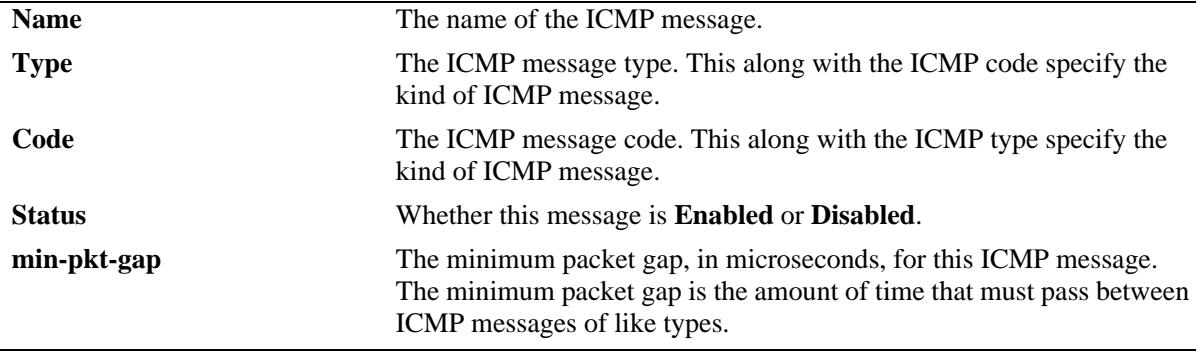

## **Release History**

Release 6.1; command was introduced.

#### **Related Commands**

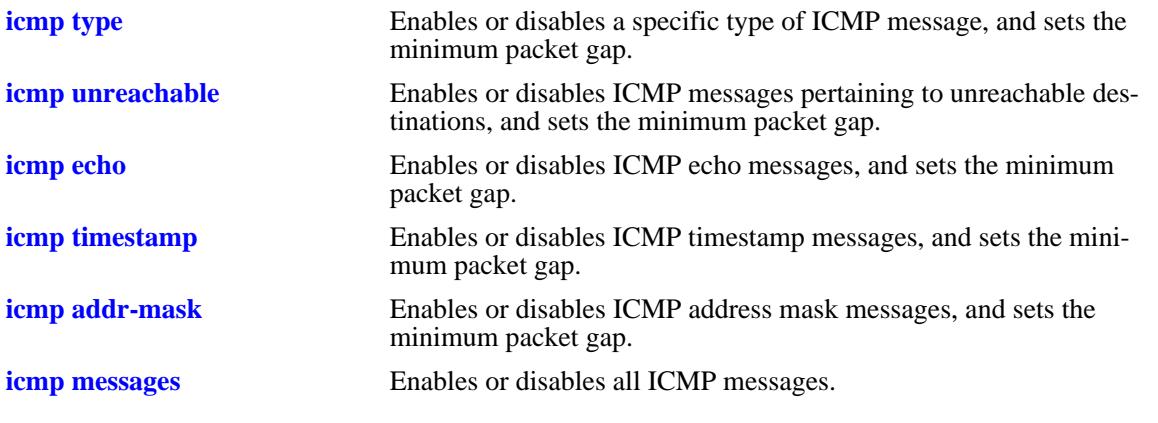

## <span id="page-840-0"></span>**show icmp statistics**

Displays Internet Control Message Protocol (ICMP) statistics and errors. ICMP is a network layer protocol within the IP protocol suite that provides message packets to report errors and other IP packet processing information back to the source. ICMP generates several kinds of useful messages, including Destination Unreachable, Echo Request and Reply, Redirect, Time Exceeded, and Router Advertisement and Solicitation. If an ICMP message cannot be delivered, no second one is generated. This is to avoid an endless flood of ICMP messages.

**show icmp [statistics]**

#### **Syntax Definitions**

**statistics Optional syntax.** 

#### **Defaults**

N/A

#### **Platforms Supported**

OmniSwitch 6400, 6850, 6855, 9000, 9000E

## **Usage Guidelines**

Use the ICMP Table to monitor and troubleshoot the switch.

## **Examples**

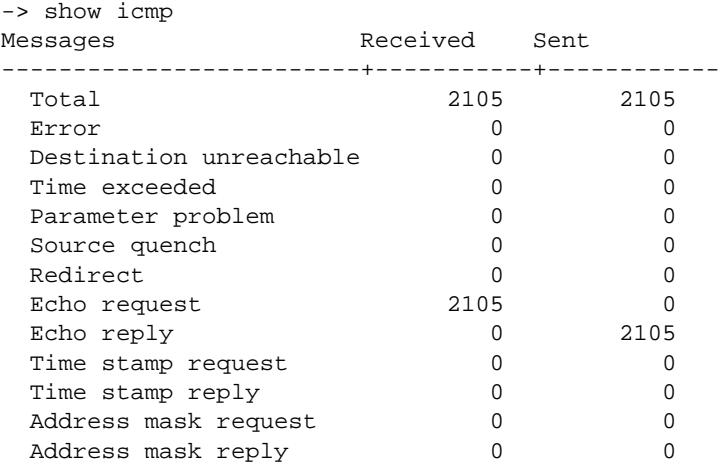

#### *output definitions*

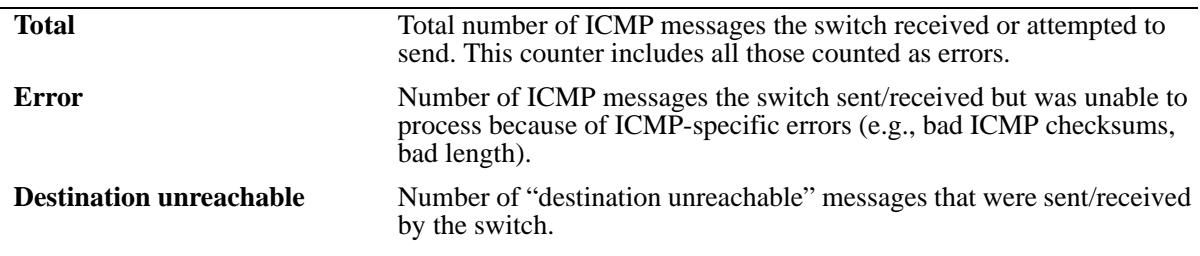

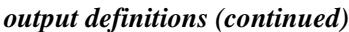

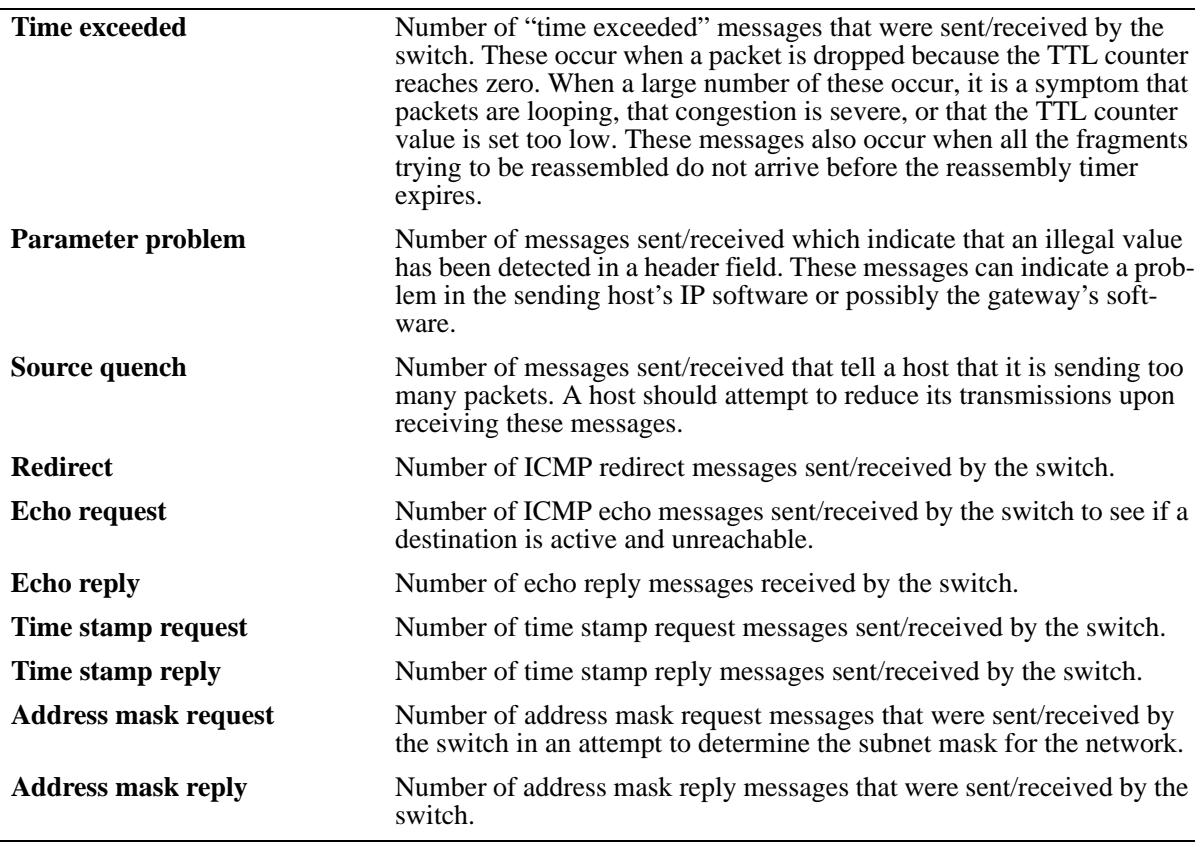

## **Release History**

Release 6.1; command was introduced.

## **Related Commands**

**[show udp statistics](#page-846-0)** Displays UDP errors and statistics.

## <span id="page-842-0"></span>**show tcp statistics**

Displays TCP statistics. **show tcp statistics**

## **Syntax Definitions**

N/A

#### **Defaults**

N/A

## **Platforms Supported**

OmniSwitch 6400, 6850, 6855, 9000, 9000E

#### **Usage Guidelines**

N/A

#### **Examples**

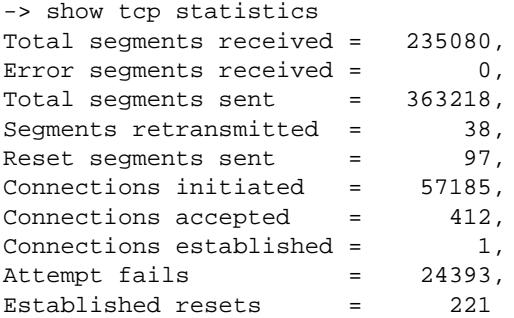

#### *output definitions*

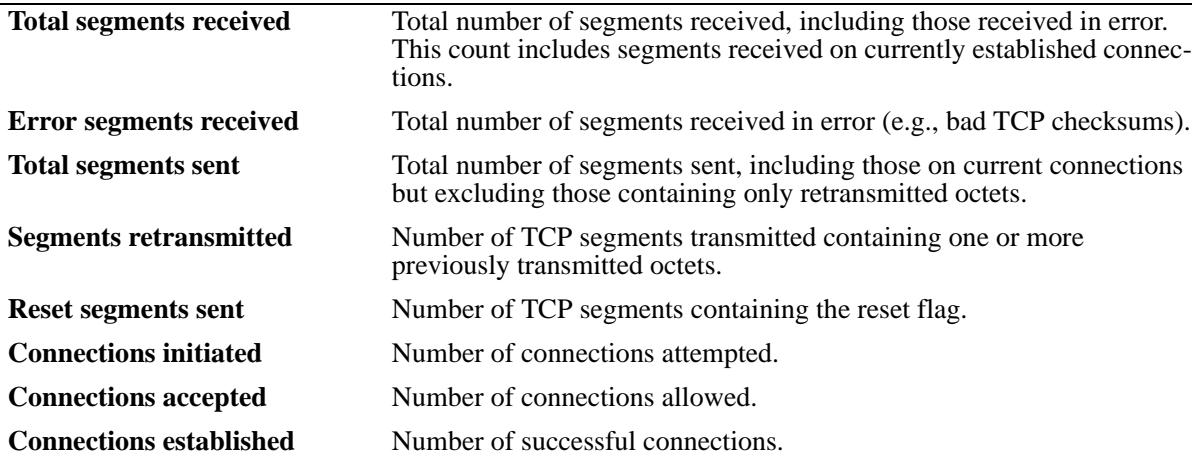

## *output definitions (continued)*

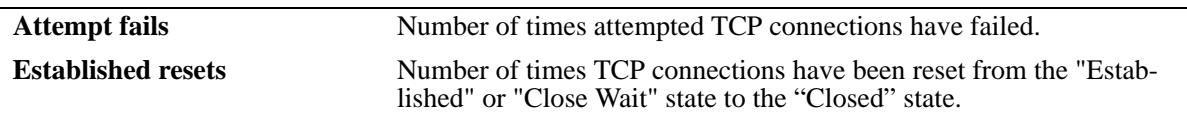

## **Release History**

Release 6.1; command was introduced.

## **Related Commands**

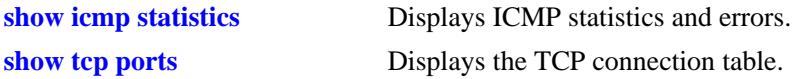

## <span id="page-844-0"></span>**show tcp ports**

Displays the TCP connection table.

**show tcp ports**

#### **Syntax Definitions**

N/A

#### **Defaults**

N/A

#### **Platforms Supported**

OmniSwitch 6400, 6850, 6855, 9000, 9000E

#### **Usage Guidelines**

Use this table to check the current available TCP connections.

## **Examples**

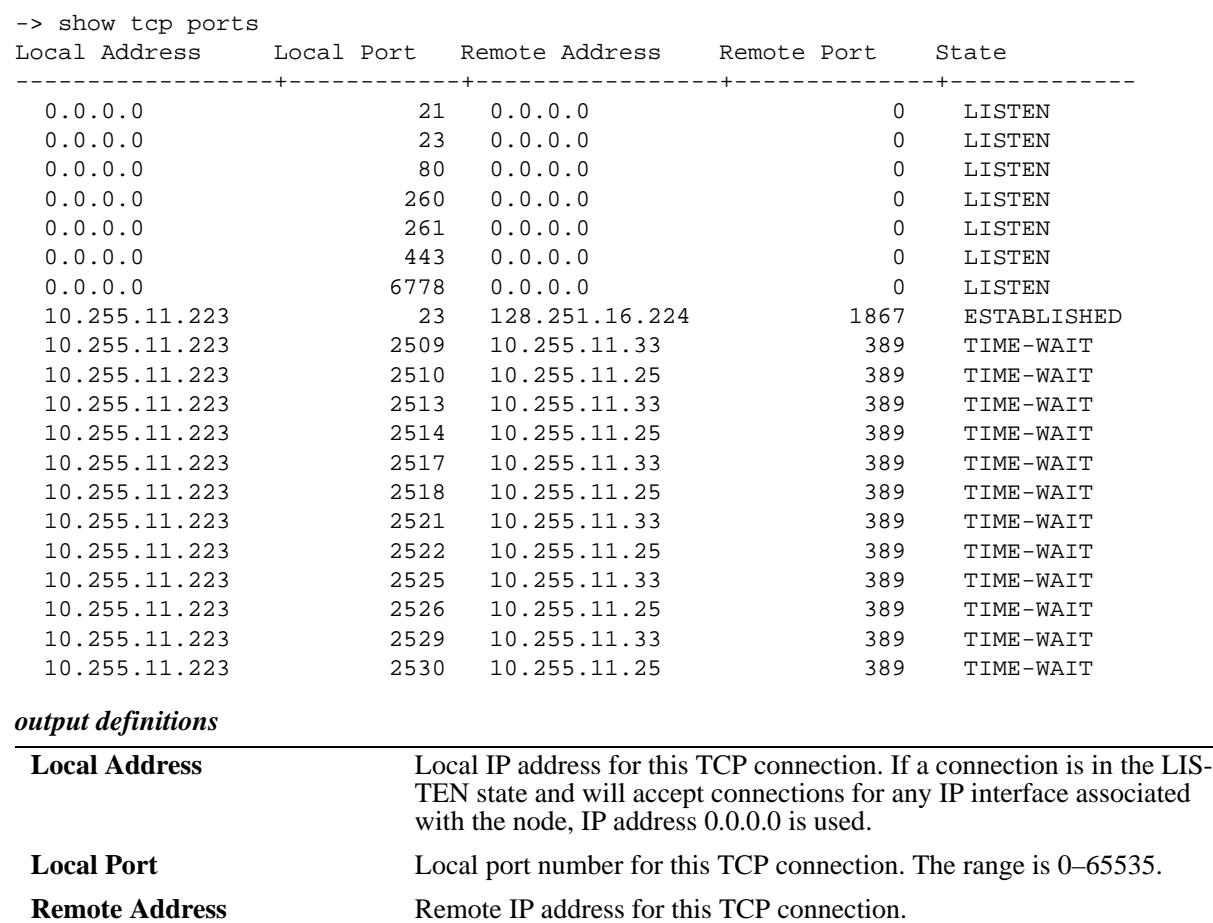

*output definitions (continued)*

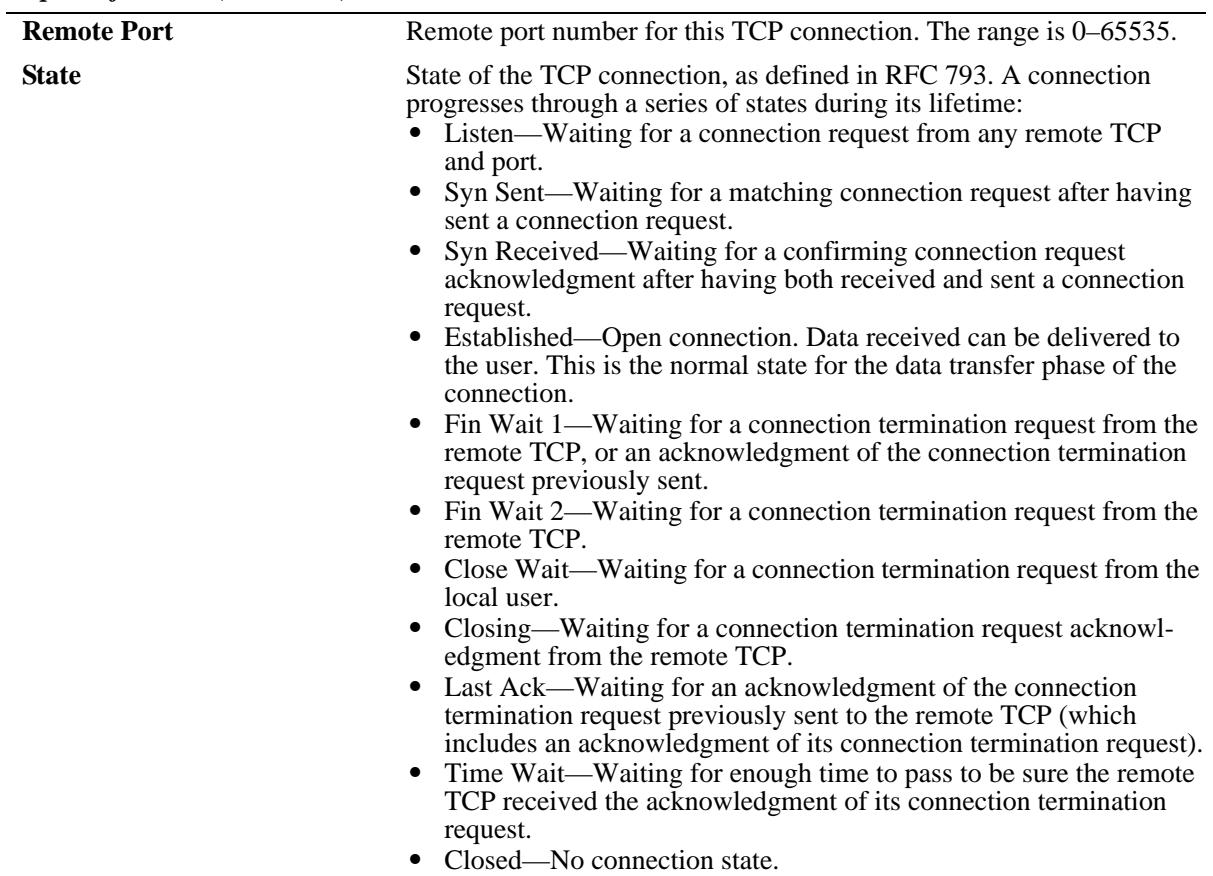

## **Release History**

Release 6.1; command was introduced.

## **Related Commands**

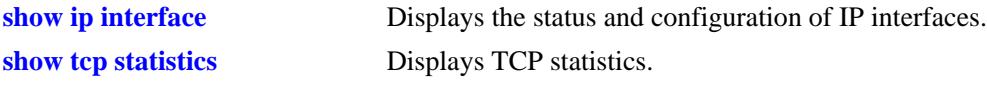

## <span id="page-846-0"></span>**show udp statistics**

Displays UDP errors and statistics.

**show udp statistics**

#### **Syntax Definitions**

N/A

#### **Defaults**

N/A

#### **Platforms Supported**

OmniSwitch 6400, 6850, 6855, 9000, 9000E

#### **Usage Guidelines**

This command displays cumulative statistics since the last time the switch was powered on or since the last reset of the switch.

#### **Examples**

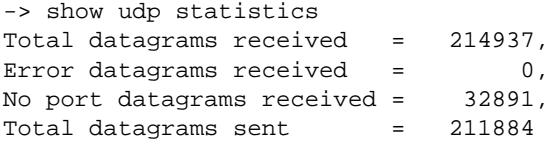

#### *output definitions*

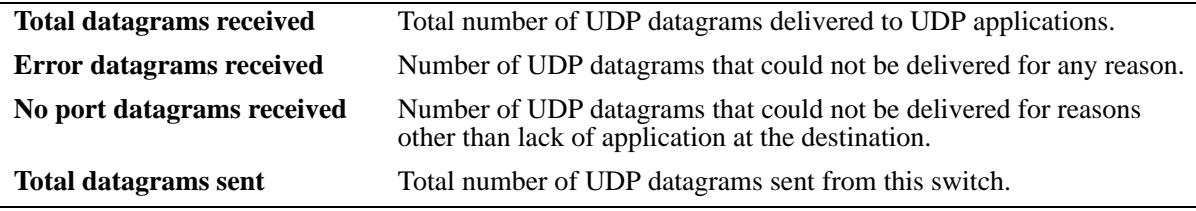

#### **Release History**

Release 6.1; command was introduced.

#### **Related Commands**

**[show udp ports](#page-847-0)** Displays the UDP Listener table.

## <span id="page-847-0"></span>**show udp ports**

Displays the UDP Listener table. The table shows the local IP addresses and the local port number for each UDP listener.

**show udp ports**

#### **Syntax Definitions**

N/A

## **Defaults**

N/A

## **Platforms Supported**

OmniSwitch 6400, 6850, 6855, 9000, 9000E

## **Usage Guidelines**

- An IP address of zero (0.0.0.0) indicates that it is listening on all interfaces.
- This table contains information about the UDP end-points on which a local application is currently accepting datagrams.

## **Examples**

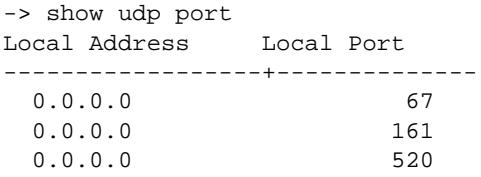

#### *output definitions*

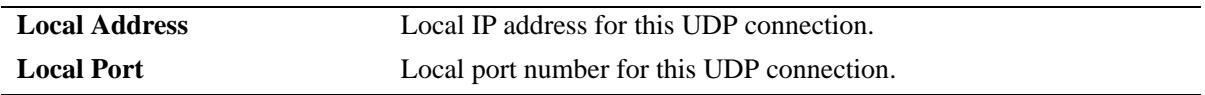

#### **Release History**

Release 6.1; command was introduced.

#### **Related Commands**

**[show udp statistics](#page-846-0)** Displays UDP errors and statistics.

## <span id="page-848-0"></span>**show ip dos config**

Displays the configuration parameters of the DoS scan for the switch.

**show ip dos config**

#### **Syntax Definitions**

N/A

#### **Defaults**

N/A

#### **Platforms Supported**

OmniSwitch 6400, 6850, 6855, 9000, 9000E

#### **Usage Guidelines**

This command allows the user to view the configuration parameters of the DoS scan. The scan keeps a record of the penalties incurred by certain types of packets on TCP and UDP ports. When the set penalty threshold is reached, it is assumed a DoS attack is in progress, and a trap is generated to inform the system administrator.

#### **Examples**

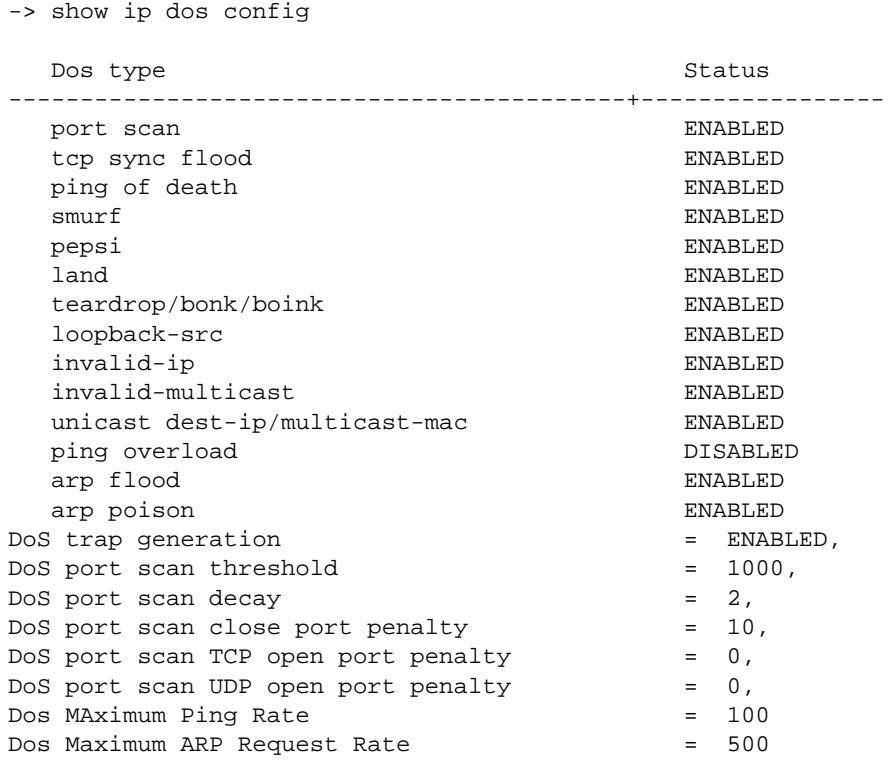

*output definitions*

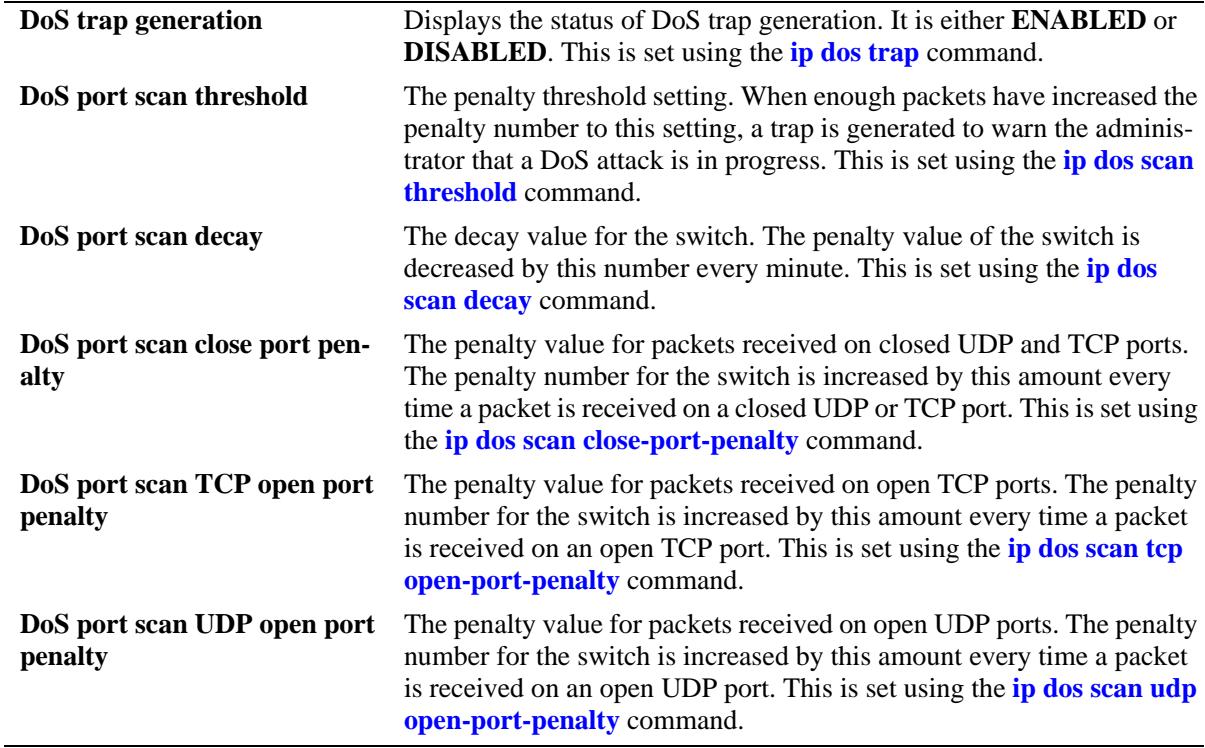

#### **Release History**

Release 6.1; command was introduced.

## **Related Commands**

**[show ip dos statistics](#page-850-0)** Displays the statistics on detected DoS attacks for the switch.

## **MIB Objects**

alaDosTable alaDoSType

## <span id="page-850-0"></span>**show ip dos statistics**

Displays the statistics on detected DoS attacks for the switch.

**show ip dos statistics**

#### **Syntax Definitions**

N/A

#### **Defaults**

N/A

#### **Platforms Supported**

OmniSwitch 6400, 6850, 6855, 9000, 9000E

#### **Usage Guidelines**

- **•** This command displays the number of attacks the switch has detected for several types of DoS attacks.
- **•** Just because an attack is detected and reported, doesn't necessarily mean an attack occurred. The switch assumes a DoS attack is underway anytime the penalty threshold is exceeded. It is possible for this threshold to be exceeded when no attack is in progress.

#### **Examples**

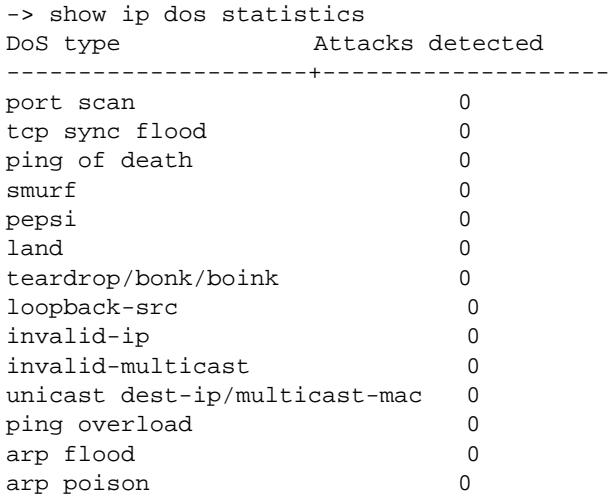

#### *output definitions*

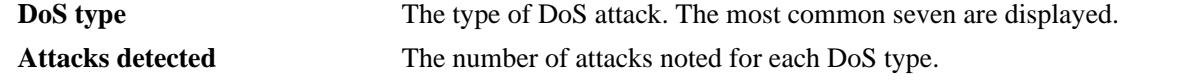

## **Release History**

Release 6.1; command was introduced.

## **Related Commands**

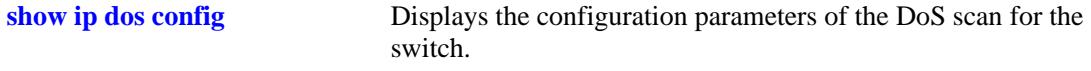

## **MIB Objects**

alaDoSTable alaDoSType

## **show ip dos arp-poison**

Displays the number of attacks detected for configured ARP poison restricted-addresses.

**show ip dos arp-poison**

#### **Syntax Definitions**

N/A

#### **Defaults**

N/A

#### **Platforms Supported**

OmniSwitch 6400, 6850, 6855, 9000, 9000E

#### **Usage Guidelines**

N/A

#### **Examples**

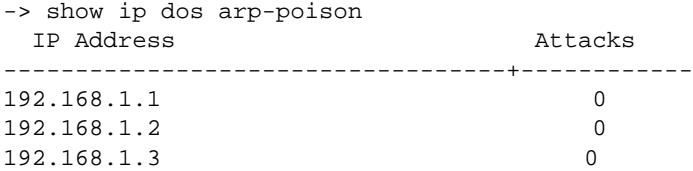

#### *output definitions*

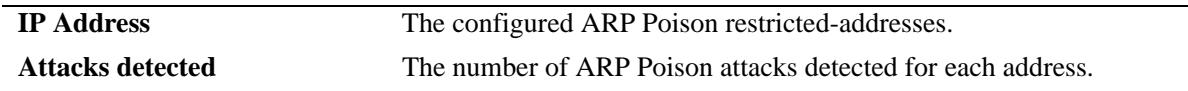

#### **Release History**

Release 6.3.1; command was introduced.

#### **Related Commands**

**[ip dos arp-poison restricted](#page-776-0)[address](#page-776-0)** Adds or deletes an ARP Poison restricted address.

#### **MIB Objects**

```
alaDoSArpPoisonTable
  alaDoSArpPoisonIpAddr
  alaDoSArpPoisonDetected
```
# **15 IPv6 Commands**

This chapter details Internet Protocol Version 6 (IPv6) commands for the switch (including RIPng commands). IPv6 (documented in RFC 2460) is designed as a successor to IPv4. The changes from IPv4 to IPv6 fall primarily into the following categories:

**Expanded Routing and Addressing Capabilities -** IPv6 increases the IP address size from 32 bits to 128 bits, to support more levels of addressing hierarchy and a much greater number of addressable nodes, and simpler auto-configuration of addresses. The scalability of multicast routing is improved by adding a "scope" field to multicast addresses.

**Header Format Simplification -** Some IPv4 header fields were dropped or made optional, to reduce the common-case processing cost of packet handling and to keep the bandwidth cost of the IPv6 header as low as possible despite the increased size of the addresses. Even though the IPv6 addresses are four times longer than the IPv4 addresses, the IPv6 header is only twice the size of the IPv4 header.

**Anycast Addressing -** A new type of address called a "anycast address" is defined, to identify sets of nodes where a packet sent to an anycast address is delivered to one of the nodes. The use of anycast addresses in the IPv6 source route allows nodes to control the path on which their traffic flows.

**Improved Support for Options -** Changes in the way IP header options are encoded allows for more efficient forwarding, less stringent limits on the length of options, and greater flexibility for introducing new options in the future.

**Authentication and Privacy Capabilities -** IPv6 includes the definition of extensions which provide support for authentication, data integrity, and confidentiality. This is included as a basic element of IPv6 and will be included in all implementations.

MIB information for the IPv6 and RIPng commands is as follows:

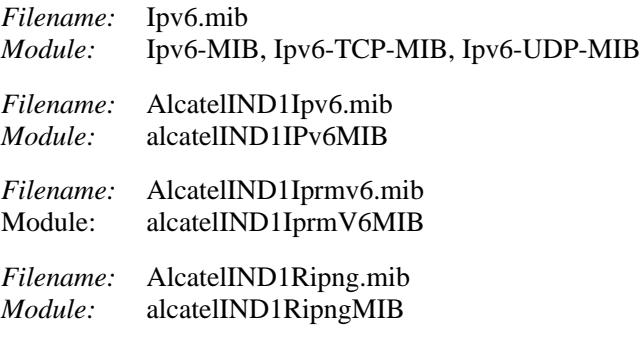

A summary of the IPv6 commands is listed here:

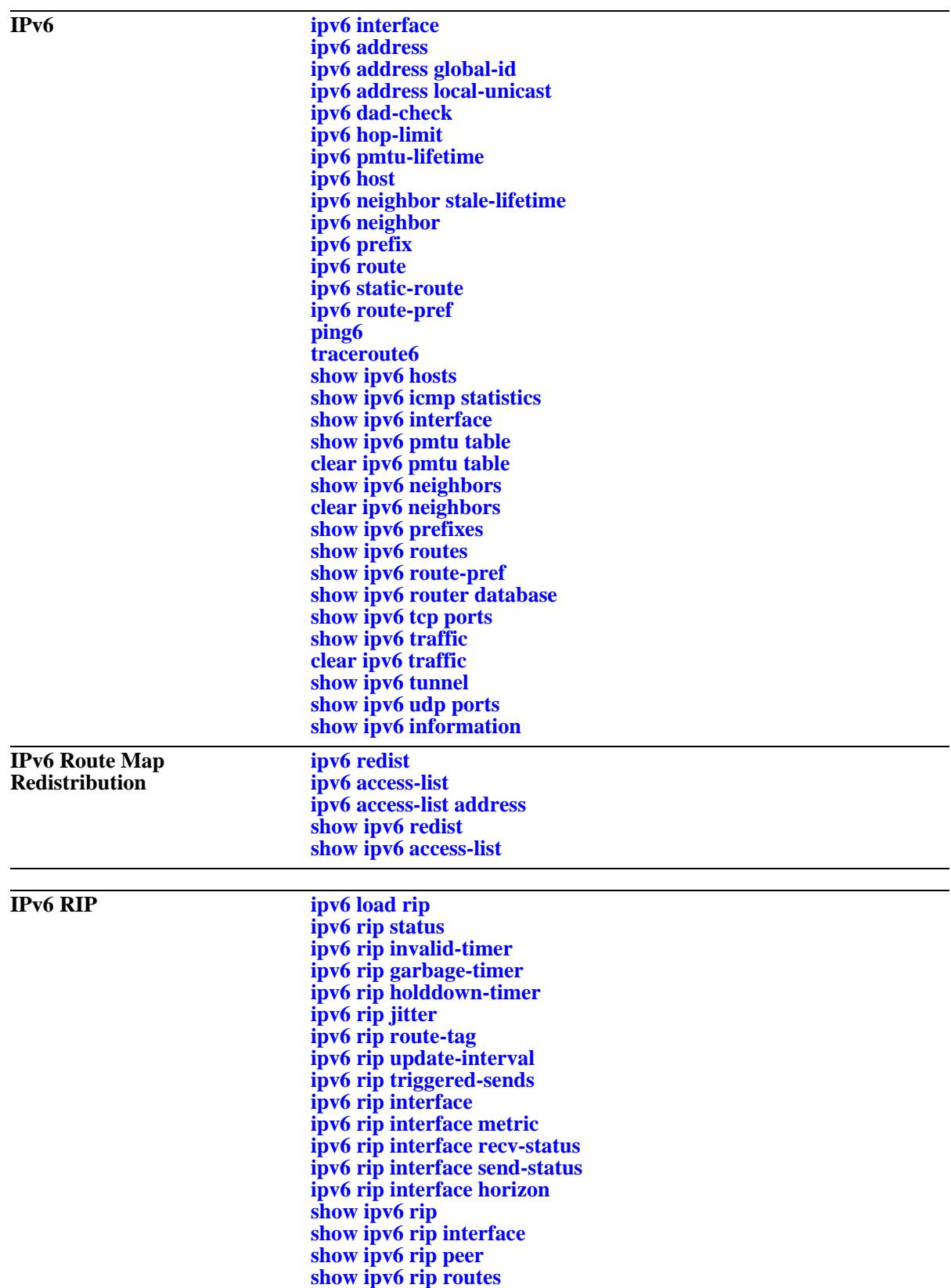

## <span id="page-856-0"></span>**ipv6 interface**

Configures an IPv6 interface on a VLAN or IPv6 tunnel.

**ipv6 interface** *if\_name* **[vlan** *vid* **| tunnel {***tid* **| 6to4}] [enable | disable] [base-reachable-time** *time***] [ra-send {yes | no}] [ra-max-interval** *interval***] [ra-managed-config-flag {true | false}] [ra-other-config-flag {true | false}] [ra-reachable-time** *time***] [ra-retrans-timer** *time***] [ra-default-lifetime** *time |* **no ra-default-lifetime] [ra-send-mtu] {yes | no}**

**no ipv6 interface** *if\_name*

#### **Syntax Definitions**

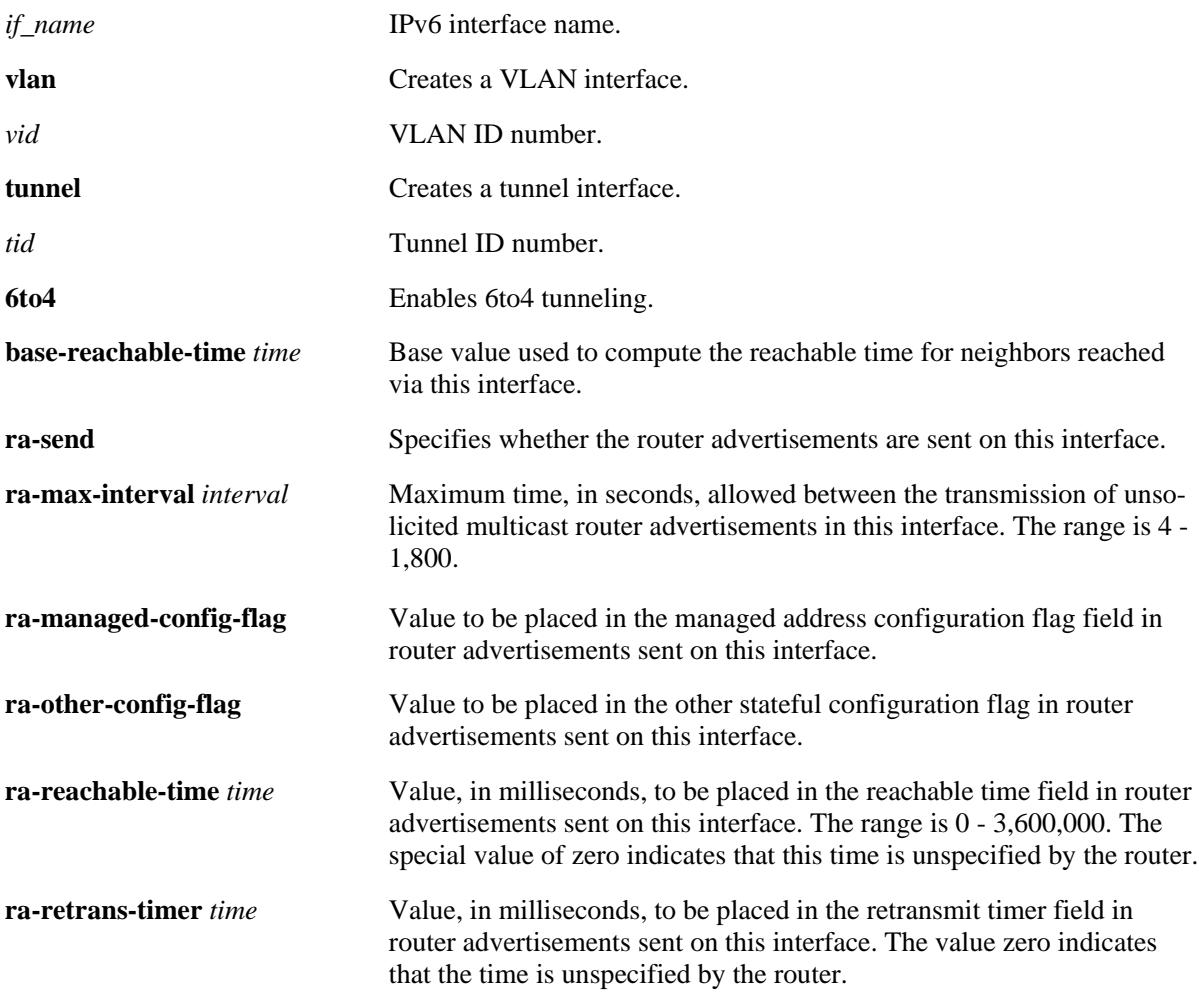

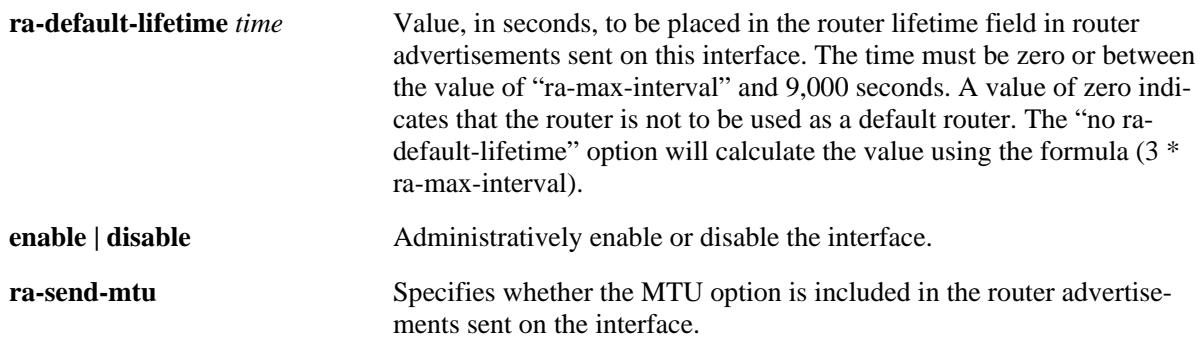

## **Defaults**

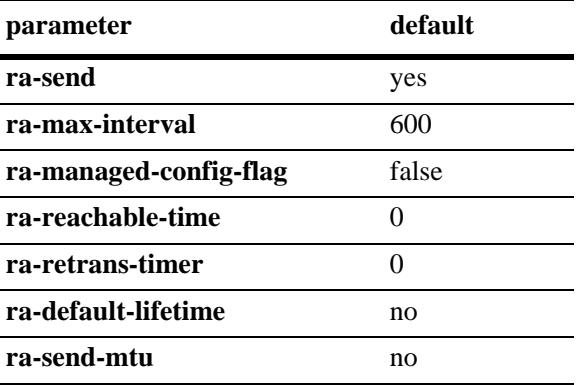

## **Platforms Supported**

OmniSwitch 6400, 6850, 6855, 9000, 9000E

## **Usage Guidelines**

- **•** Use the **no** form of this command to delete an interface.
- **•** When you create an IPv6 interface, it is enabled by default.
- **•** All IPv6 VLAN and tunnel interfaces must have a name.
- **•** When creating an IPv6 interface you must specify a VLAN ID, Tunnel ID, or **6to4**. When modifying or deleting an interface, you do not need to specify one of these options unless the name assigned to the interface is being changed. If it is present with a different value from when the interface was created, the command will be in error.
- **•** A 6to4 interface cannot send advertisements (**ra-send**).
- **•** To enable IPv6 routing you must first create a VLAN, then create an IPv6 interface on the VLAN. See [Chapter 5, "VLAN Management Commands,"](#page-260-0) for information on creating VLANs.
- **•** To route IPv6 traffic over an IPv4 network, you must create an IPv6 tunnel using the **[ipv6 address](#page-861-0)  [global-id](#page-861-0)** command.

#### **Examples**

-> ipv6 interface Test vlan 1 -> ipv6 interface Test\_Tunnel tunnel 2 -> ipv6 interface Test\_6to4 tunnel 6to4

#### **Release History**

Release 6.1; command was introduced. Release 6.1.1; **base-reachable-time** parameter added.

#### **Related Commands**

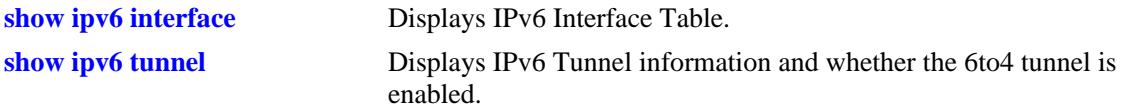

#### **MIB Objects**

IPv6IfIndex alaIPv6InterfaceTable alaIPv6InterfaceName alaIPv6InterfaceMtu alaIPv6InterfaceSendRouterAdvertisements alaIPv6InterfaceMaxRtrAdvInterval alaIPv6InterfaceAdvManagedFlag alaIPv6InterfaceAdvOtherConfigFlag alaIPv6InterfaceAdvRetransTimer alaIPv6InterfaceAdvDefaultLifetime alaIPv6InterfaceAdminStatus alaIPv6InterfaceAdvReachableTime alaIPv6InterfaceBaseReachableTime alaIPv6InterfaceAdvSendMtu alaIPv6InterfaceRowStatus

## <span id="page-859-0"></span>**ipv6 address**

Configures an IPv6 address for an IPv6 interface on a VLAN, configured tunnel, or a 6to4 tunnel. There are different formats for this command depending on the address type.

**ipv6 address** *ipv6\_address /prefix\_length* **[anycast] {***if\_name |* **loopback}**

**no ipv6 address** *ipv6\_address* **[anycast] {***if\_name* **| loopback}**

**ipv6 address** *ipv6\_prefix* **eui-64 {***if\_name |* **loopback}**

**no ipv6 address** *ipv6\_prefix* **eui-64 {***if\_name |* **loopback}**

#### **Syntax Definitions**

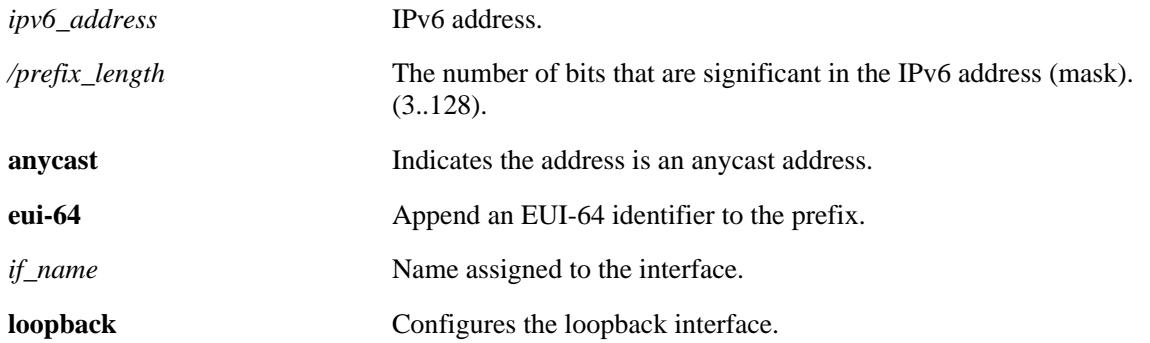

#### **Defaults**

N/A

#### **Platforms Supported**

OmniSwitch 6400, 6850, 6855, 9000, 9000E

#### **Usage Guidelines**

- **•** Use the **no** form of this command to delete an address.
- **•** You can assign multiple IPv6 addresses to an IPv6 interface.
- **•** No default value for prefix length.
- **•** The "eui" form of the command is used to add or remove an IPv6 address for a VLAN or configured tunnel using an EUI-64 interface ID in the low order 64 bits of the address.
- **•** To enable IPv6 routing you must first create a VLAN, then create an IPv6 interface on the VLAN. See [Chapter 5, "VLAN Management Commands,"](#page-260-0) for information on creating VLANs.
- **•** To route IPv6 traffic over and IPv4 network, you must create an IPv6 tunnel using the **[ipv6 address](#page-861-0)  [global-id](#page-861-0)** command.

#### **Examples**

```
-> ipv6 address 4132:86::19A/64 Test_Lab
-> ipv6 address 2002:d423:2323::35/64 Test_6to4
```
#### **Release History**

Release 6.1; command was introduced.

#### **Related Commands**

**[show ipv6 interface](#page-887-0)** Displays IPv6 Interface Table.

## **MIB Objects**

IPv6IfIndex alaIPv6InterfaceAddressTable alaIPv6InterfaceAddress alaIPv6InterfaceAddressAnycastFlag alaIPv6InterfaceEUI64AddressPrefixLength alaIPv6InterfaceEUI64AddressrowStatus

For EUI-64 Addresses:

alaIPv6InterfaceEUI64AddresssTable

alaIPv6InterfaceEUI64Address alaIPv6InterfaceEUI64AddressPrefixLength alaIPv6InterfaceEUI64AddressRowStatus

## <span id="page-861-0"></span>**ipv6 address global-id**

Automatically generates or allows a new global ID to be entered.

**ipv6 address global-id {generate |** *globalID***}**

#### **Syntax Definitions**

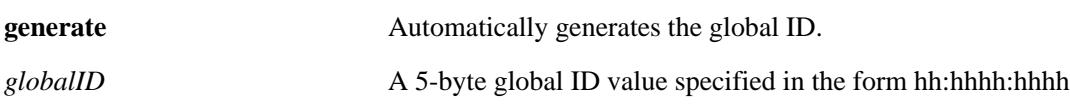

#### **Defaults**

By default, the IPv6 global ID is set to all zeros.

#### **Platforms Supported**

OmniSwitch 6850, 6855, 9000, 9000E

#### **Usage Guidelines**

- **•** Global ID needs to be automatically generated or configured explicitly.
- **•** A 40-bit global identifier is used to make the local IPv6 address prefixes globally unique.
- The global ID will be generated the first time a local unicast address is added via the **ipv6 address [local-unicast](#page-862-0)** command or when the **[ipv6 address global-id](#page-861-0)** command is executed.

#### **Examples**

```
-> ipv6 address global-id generate
-> ipv6 address global-id 32:57a3:8fed
```
#### **Release History**

Release 6.3.4; command was introduced.

#### **Related Commands**

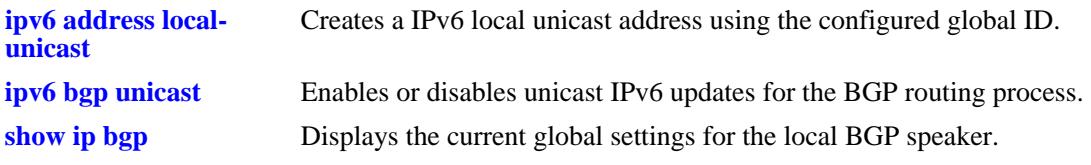

#### **MIB Objects**

alaIPv6GlobalID

## <span id="page-862-0"></span>**ipv6 address local-unicast**

Creates a IPv6 local unicast address using the configured global ID.

**ipv6 address local-unicast [global-id** *globalID***] [subnet-id** *subnetID***] {interface-id** *interfaceID* **| eui-64} [prefix-length** *prefixLength***]** *{if-name* **| loopback}**

**[no] ipv6 address local-unicast [global-id** *globalID***] [subnet-id** *subnetID***] {interface-id** *interfaceID* **| eui-64} [prefix-length** *prefixLength***]** *{if-name* **| loopback}**

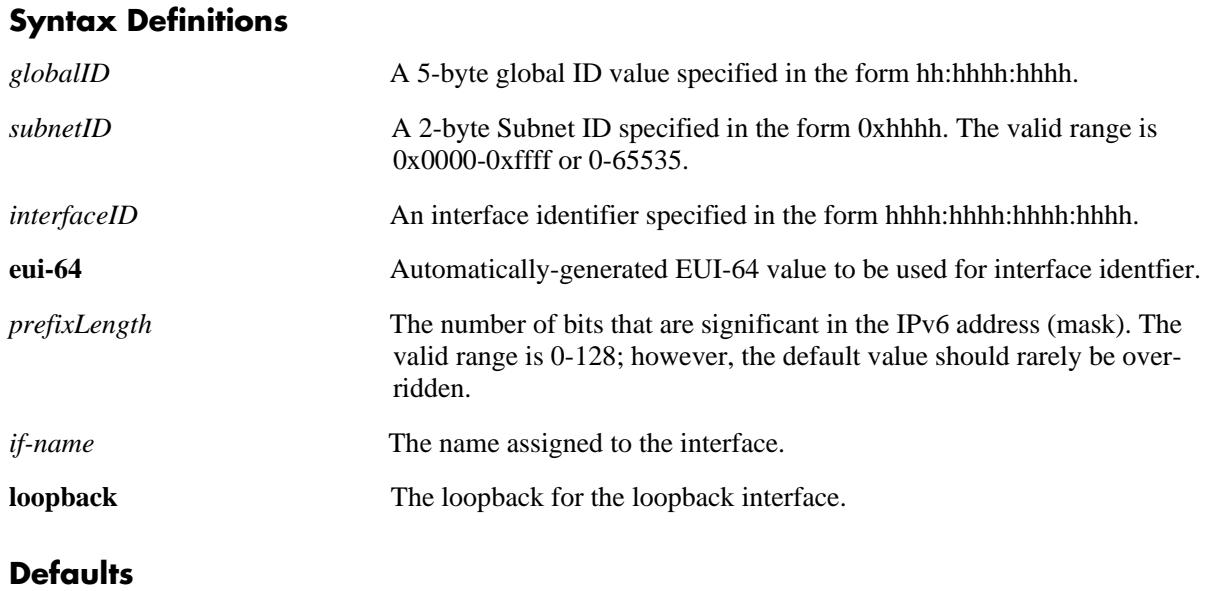

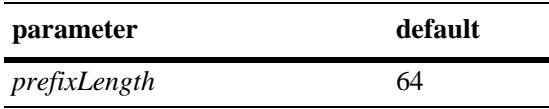

#### **Platforms Supported**

OmniSwitch 6400, 6850, 6855, 9000, 9000E

#### **Usage Guidelines**

- **•** Use the **no** form of this command to delete the local unicast address. However, addresses are normally deleted using the **[ipv6 address](#page-859-0)** command.
- If the global ID value is not explicitly specified, the default global ID set by the **[ipv6 address global](#page-861-0)[id](#page-861-0)** command is used.
- If the global ID value is explicitly configured using the **[ipv6 address local-unicast](#page-862-0)** command, the address' global ID will not be changed if the **[ipv6 address global-id](#page-861-0)** command is executed.
- The use of a double-colon abbreviation for the interface identifier similar to that used for full IPv6 addresses is allowed.

## **Examples**

```
-> ipv6 address local-unicast global-id 0073:110:255 subnet-id 23 interface-id 
215:60ff:fe7a:adc0 prefix-length 64 loopback
```
#### **Release History**

Release 6.3.4; command was introduced.

#### **Related Commands**

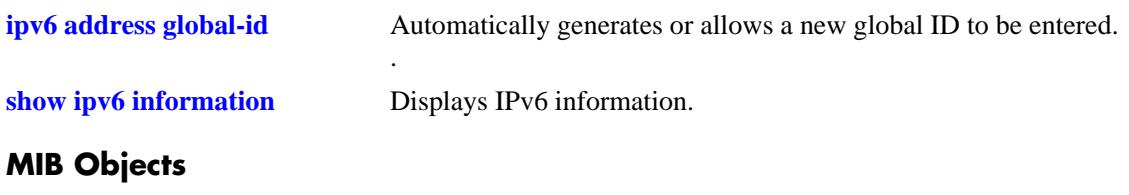

alaIPv6LocalUnicastGlobalID alaIPv6LocalUnicastSubnetID alaIPv6LocalUnicastInterfaceID alaIPv6LocalUnicastEUI64 alaIPv6LocalUnicastPrefixLength
## **ipv6 interface tunnel source destination**

Configures the source and destination IPv4 addresses for a configured tunnel.

**ipv6 interface** *if\_name* **tunnel {[source** *ipv4\_source***] [destination** *ipv4\_destination***]}**

#### **Syntax Definitions**

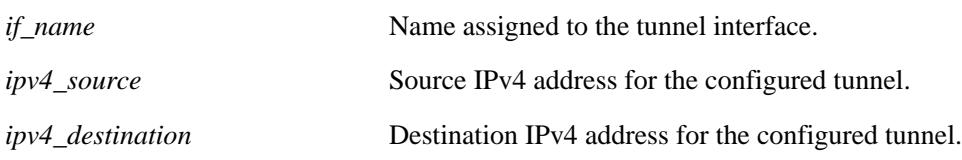

#### **Defaults**

N/A

#### **Platforms Supported**

OmniSwitch 6400, 6850, 6855, 9000, 9000E

#### **Usage Guidelines**

Use the **[ipv6 interface](#page-856-0)** command to create an IPv6 tunnel interface.

#### **Examples**

-> ipv6 interface Test tunnel 2 source 10.255.11.242 destination 10.255.11.12

#### **Release History**

Release 6.1; command was introduced.

#### **Related Commands**

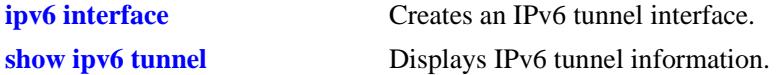

### **MIB Objects**

```
IPv6IfIndex
  alaIPv6ConfigTunnelv4Source
  alaIPv6ConfigTunnelv4Dest
  alaIPv6ConfigTunnelRowStatus
```
## **ipv6 dad-check**

Runs a Duplicate Address Detection (DAD) check on an address that was marked as duplicated.

**ipv6 dad-check** *ipv6\_address if\_name*

#### **Syntax Definitions**

*ipv6\_address* IPv6 address.

*ip\_name* Name assigned to the interface.

#### **Defaults**

N/A

### **Platforms Supported**

OmniSwitch 6400, 6850, 6855, 9000, 9000E

### **Usage Guidelines**

The switch performs DAD check when an interface is attached to the stack and its VLAN first enters the active state. Use this command to rerun a DAD check on an address that was marked as duplicated.

### **Examples**

-> ipv6 dad-check fe80::2d0:95ff:fe6a:f458/64 Test\_Lab

### **Release History**

Release 6.1; command was introduced.

### **Related Commands**

N/A

### **MIB Objects**

alaIPv6InterfaceAddressTable alaIPv6InterfaceAddressDADStatus

## **ipv6 hop-limit**

Configures the value placed in the hop limit field in the header of all IPv6 packets that are originated by the switch. It also configures the value placed in the hop limit field in router advertisements.

**ipv6 hop-limit** *value*

**no ipv6 hop-limit**

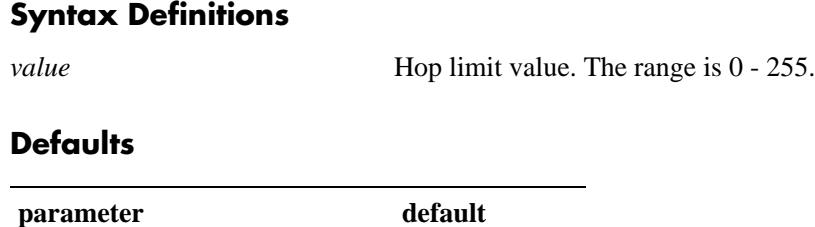

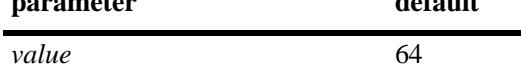

### **Platforms Supported**

OmniSwitch 6400, 6850, 6855, 9000, 9000E

#### **Usage Guidelines**

- **•** Use the **no** form of this command to return the hop limit to its default value.
- **•** Inputting the value 0 (zero) will result in the default (64) hop-limit.

#### **Examples**

-> ipv6 hop-limit 64

#### **Release History**

Release 6.1; command was introduced.

#### **Related Commands**

**[show ipv6 information](#page-915-0)** Displays IPv6 information.

### **MIB Objects**

ipv6MibObjects Ipv6DefaultHopLimit

# <span id="page-867-0"></span>**ipv6 pmtu-lifetime**

Configures the minimum lifetime for entries in the path MTU Table.

**ipv6 pmtu-lifetime** *time*

#### **Syntax Definitions**

*time* Minimum path MTU entry lifetime, in minutes. Valid range is 10–1440.

#### **Defaults**

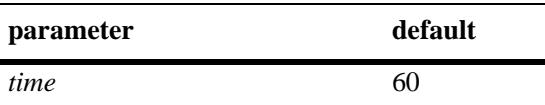

### **Platforms Supported**

OmniSwitch 6400, 6850, 6855, 9000, 9000E

### **Usage Guidelines**

N/A

### **Examples**

-> ipv6 pmtu-lifetime 30

### **Release History**

Release 6.1; command was introduced.

### **Related Commands**

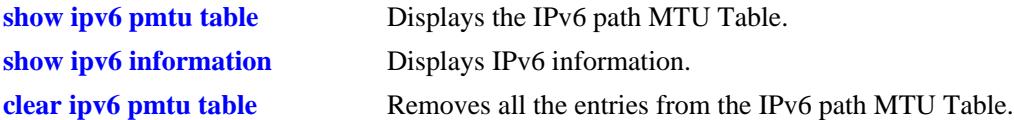

### **MIB Objects**

alaIPv6ConfigTable alaIPv6PMTUMinLifetime

## <span id="page-868-0"></span>**ipv6 host**

Configures a static host name to IPv6 address mapping to the local host table.

**ipv6 host** *name ipv6\_address*

**no ipv6 host** *name ipv6\_address*

#### **Syntax Definitions**

*name* **Host name associated with the IPv6 address (1 - 255 characters).** 

*ipv6\_address* IPv6 address.

#### **Defaults**

N/A

#### **Platforms Supported**

OmniSwitch 6400, 6850, 6855, 9000, 9000E

#### **Usage Guidelines**

Use the **no** form of this command to remove the mapping from the host table.

#### **Examples**

-> ipv6 host Lab 4235::1200:0010

#### **Release History**

Release 6.1; command was introduced.

### **Related Commands**

**[show ipv6 hosts](#page-883-0)** Displays IPv6 Local Hosts Table.

### **MIB Objects**

alaIPv6HostTable alaIPv6HostName alaIPv6HostAddress alaIPv6HostRowStatus

# **ipv6 neighbor stale-lifetime**

Configures the minimum lifetime for all neighbor entries.

**ipv6 neighbor stale-lifetime** *stale-lifetime* 

#### **Syntax Definitions**

*stale-lifetime* Minimum lifetime for neighbor entries in the stale state (5–2800).

### **Defaults**

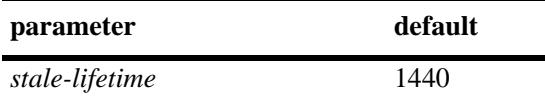

### **Platforms Supported**

OmniSwitch 6400, 6850, 6855, 9000, 9000E

#### **Usage Guidelines**

N/A

### **Examples**

-> ipv6 neighbor stale-lifetime 1400

### **Release History**

Release 6.1.1; command was introduced.

### **Related Commands**

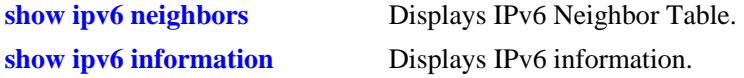

### **MIB Objects**

IPv6IfIndex alaIPv6NeighborTable alaIPv6NeighborStaleLifetime

# <span id="page-870-0"></span>**ipv6 neighbor**

Configures a static entry in IPv6 Neighbor Table. **ipv6 neighbor** *ipv6\_address hardware\_address* **{***if\_name***}** *slot/port* **no ipv6 neighbor** *ipv6\_address* **{***if\_name***}**

#### **Syntax Definitions**

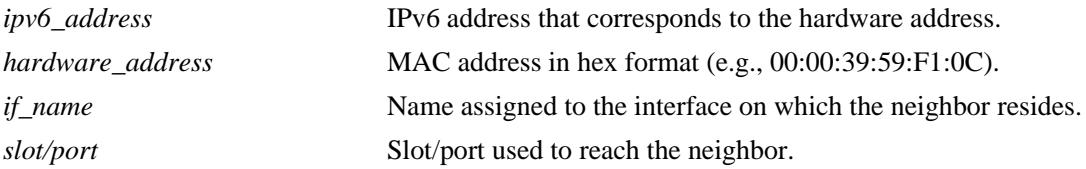

### **Defaults**

N/A

### **Platforms Supported**

OmniSwitch 6400, 6850, 6855, 9000, 9000E

### **Usage Guidelines**

Use the **no** form of this command to remove an entry from IPv6 Neighbor Table.

### **Examples**

-> ipv6 neighbor 4132:86::203 00:d0:c0:86:12:07 Test 1/1

### **Release History**

Release 6.1; command was introduced.

### **Related Commands**

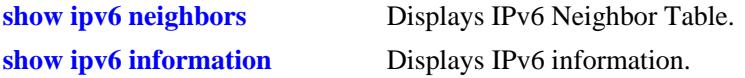

### **MIB Objects**

IPv6IfIndex

alaIPv6NeighborTable

alaIPv6NeighborNetAddress alaIPv6NeighborPhysAddress alaIPv6NeighborSlot alaIPv6NeighborPort alaIPv6NeighborRowStatus alaIPv6NeighborStaleLifetime

# <span id="page-872-0"></span>**ipv6 prefix**

Configures an IPv6 prefix on an interface. Used for configuring prefixes for router advertisements.

**ipv6 prefix** *ipv6\_address /prefix\_length if\_name* **[valid-lifetime** *time***] [preferred-lifetime** *time***] [on-link-flag {true | false} [autonomous-flag {true | false}]** *if\_name*

**no ipv6 prefix** *ipv6\_address /prefix\_length if\_name*

#### **Syntax Definitions**

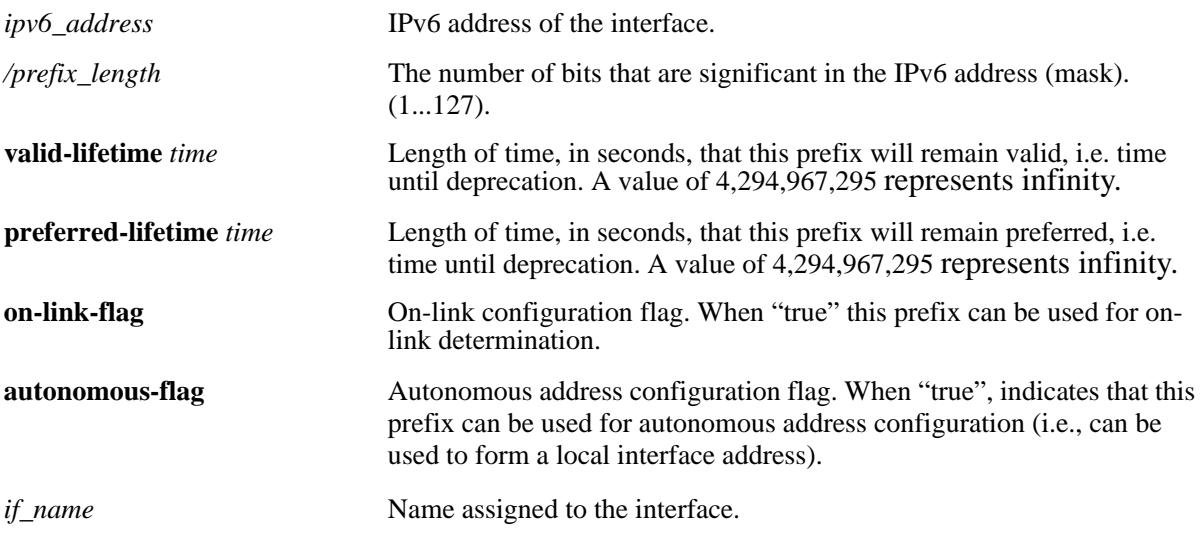

### **Defaults**

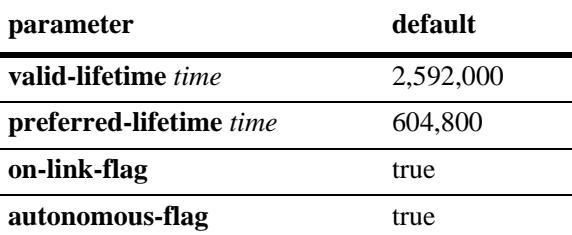

### **Platforms Supported**

OmniSwitch 6400, 6850, 6855, 9000, 9000E

### **Usage Guidelines**

Use the **no** form of this command to delete a prefix.

### **Examples**

-> ipv6 prefix 4132:86::/64 Test

### **Release History**

Release 6.1; command was introduced.

### **Related Commands**

**[show ipv6 prefixes](#page-898-0)** Displays IPv6 prefixes used in router advertisements.

## **MIB Objects**

IPv6IfIndex

```
alaIPv6InterfacePrefixTable
  alaIP6vInterfacePrefix
  alaIP6vInterfacePrefixLength
  alaIP6vInterfacePrefixValidLifetime
  alaIP6vInterfacePrefixPreferredLifetime
  alaIP6vInterfacePrefixonLinkFlag
  alaIP6vInterfacePrefixAutonomousFlag
  alaIP6vInterfacePrefixRowStatus
```
## **ipv6 route**

Configures a static entry in the IPv6 route. *This command is currently not supported*. *Please use the new*  **[ipv6 static-route](#page-875-0)** *command*.

**ipv6 route** *ipv6\_prefix/prefix\_length ipv6\_address* **[***if\_name***] no ipv6 route** *ipv6\_prefix/prefix\_length ipv6\_address* **[***if\_name*]

#### **Syntax Definitions**

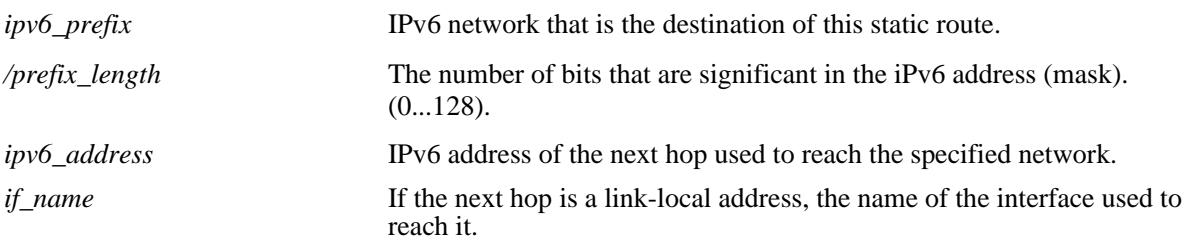

#### **Defaults**

N/A

#### **Platforms Supported**

OmniSwitch 6400, 6850, 6855, 9000, 9000E

### **Usage Guidelines**

Use the **no** form of this command to remove a static route.

### **Examples**

-> ipv6 route 212:95:5::/64 fe80::2d0:95ff:fe6a:f458 v6if-137

### **Release History**

Release 6.1; command was introduced. Release 6.1.3; command was deprecated.

#### **Related Commands**

**[show ipv6 routes](#page-900-0)** Displays IPv6 Forwarding Table.

### **MIB Objects**

alaIPv6StaticRouteTable

alaIPv6StaticRouteNextHop alaIPv6StaticRouteIfIndex alaIPv6StaticRouteDest alaIPv6StaticRoutePrefixLength alaIPv6StaticRouteRowStatus

## <span id="page-875-0"></span>**ipv6 static-route**

Creates/deletes an IPv6 static route. Static routes are user-defined; they carry a higher priority than routes created by dynamic routing protocols. That is, static routes always have priority over dynamic routes, regardless of the metric value.

**ipv6 static-route** *ipv6\_prefix/prefix\_length* **gateway** *ipv6\_address* **[***if\_name***] [metric** *metric***] no ipv6 static-route** *ipv6\_prefix/prefix\_length* **gateway** *ipv6\_address* **[***if\_name***]** 

#### **Syntax Definitions**

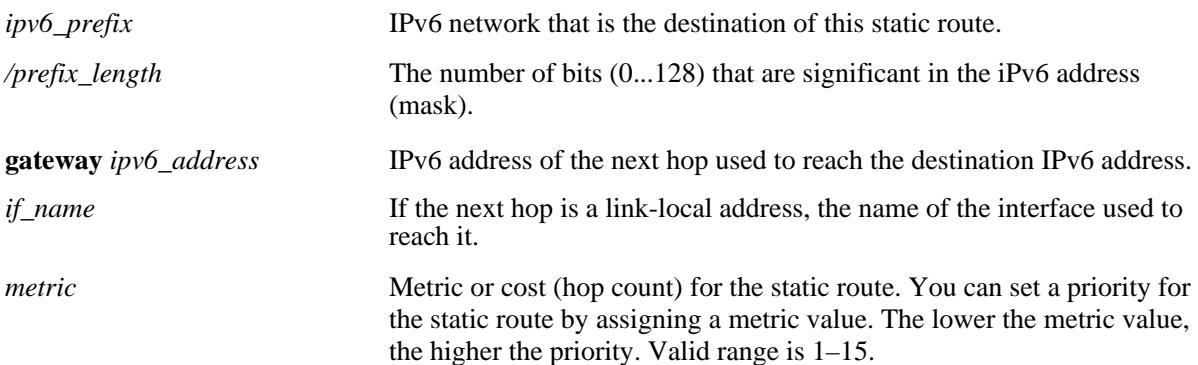

#### **Defaults**

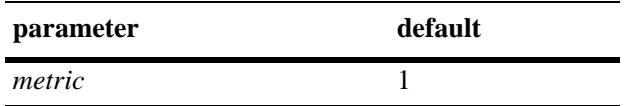

### **Platforms Supported**

OmniSwitch 6400, 6850, 6855, 9000, 9000E

### **Usage Guidelines**

Use the **no** form of this command to remove a static route.

### **Examples**

-> ipv6 static-route 212:95:5::/64 gateway fe80::2d0:95ff:fe6a:f458 v6if-137 metric 3

### **Release History**

Release 6.1.3; command was introduced.

### **Related Commands**

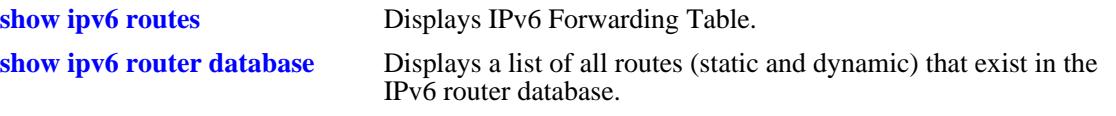

### **MIB Objects**

alaIprmv6StaticRouteTable

alaIprmv6StaticRouteDest alaIprmv6StaticRoutePrefixLength alaIprmv6StaticRouteNextHop alaIprmv6StaticRouteIfIndex alaIprmv6StaticRouteMetric alaIprmv6StaticRouteRowStatus

# **ipv6 route-pref**

Configures the route preference of a router.

**ipv6 route-pref {static | ospf | rip | ebgp | ibgp}** *value*

#### **Syntax Definitions**

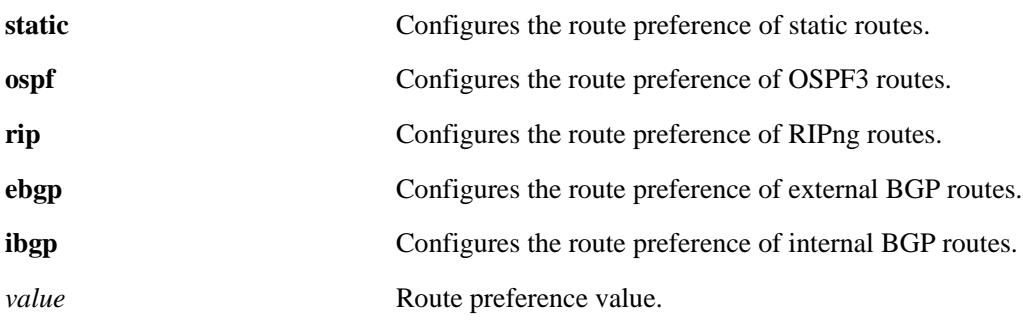

### **Defaults**

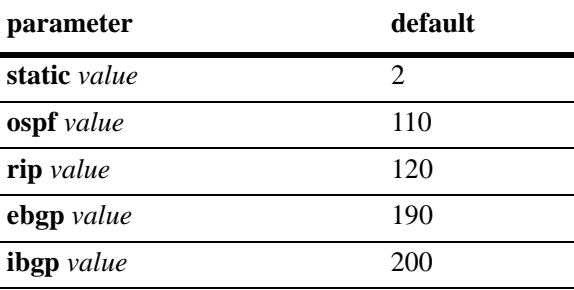

### **Platforms Supported**

OmniSwitch 6400, 6850, 6855, 9000, 9000E

### **Usage Guidelines**

- **•** Route preference of local routes cannot be changed.
- The valid route preference range is 1–255.
- **•** The IPv6 version of BGP is not supported currently.

### **Examples**

```
-> ipv6 route-pref ospf 20 
-> ipv6 route-pref rip 60
```
### **Release History**

Release 6.1.3; command was introduced.

### **Related Commands**

**[show ipv6 route-pref](#page-902-0)** Displays the configured route preference of a router.

### **MIB Objects**

alaIprmRtPrefTable alaIprmRtPrefLocal alaIprmRtPrefStatic alaIprmRtPrefOspf alaIprmRtPrefRip

alaIprmRtPrefEbgp alaIprmRtPrefIbgp

# <span id="page-879-0"></span>**ping6**

Tests whether an IPv6 destination can be reached from the local switch. This command sends an ICMPv6 echo request to a destination and then waits for a reply. To ping a destination, enter the **ping6** command and enter either the destination's IPv6 address or hostname. The switch will ping the destination using the default frame count, packet size, and interval (6 frames, 64 bytes, and 1 second respectively). You can also customize any or all of these parameters as described below.

**ping6 {***ipv6\_address | hostname***}** [*if\_name*] **[count** *count***] [size** *data\_size***] [interval** *seconds***]**

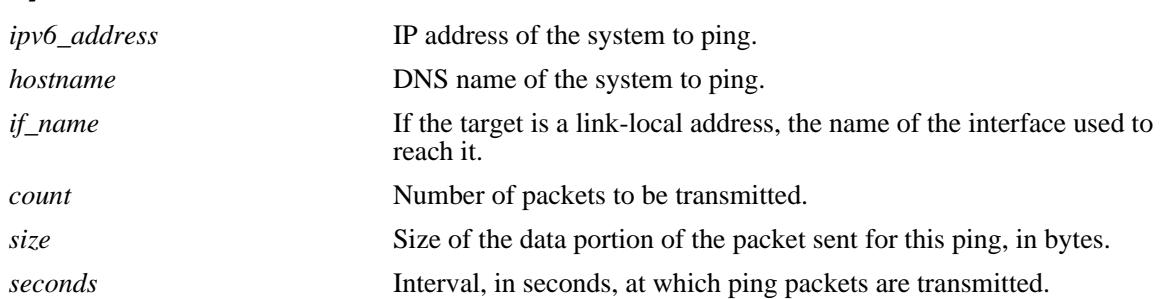

### **Syntax Definitions**

### **Defaults**

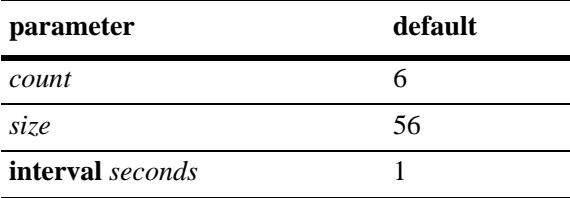

### **Platforms Supported**

OmniSwitch 6400, 6850, 6855, 9000, 9000E

### **Usage Guidelines**

- If you change the default values, they will only apply to the current ping. The next time you use the ping command, the default values will be used unless you again enter different values.
- When the next hop address is a local link address, the name of the interface used to reach the destination must be specified.

### **Examples**

-> ping6 fe80::2d0:95ff:fe6a:f458/64

### **Release History**

Release 6.1; command was introduced.

#### **Related Commands**

**[traceroute6](#page-881-0)** Finds the path taken by an IPv6 packet from the local switch to a specified destination.

### <span id="page-881-0"></span>**traceroute6**

Finds the path taken by an IPv6 packet from the local switch to a specified destination. This command displays the individual hops to the destination as well as some timing information.

**traceroute6** {*ipv6\_address* **|** *hostname*} [*if\_name*] **[max-hop** *hop\_count***] [wait-time** *time***] [port**  *port\_number***] [probe-count** *probe***]** 

#### **Syntax Definitions**

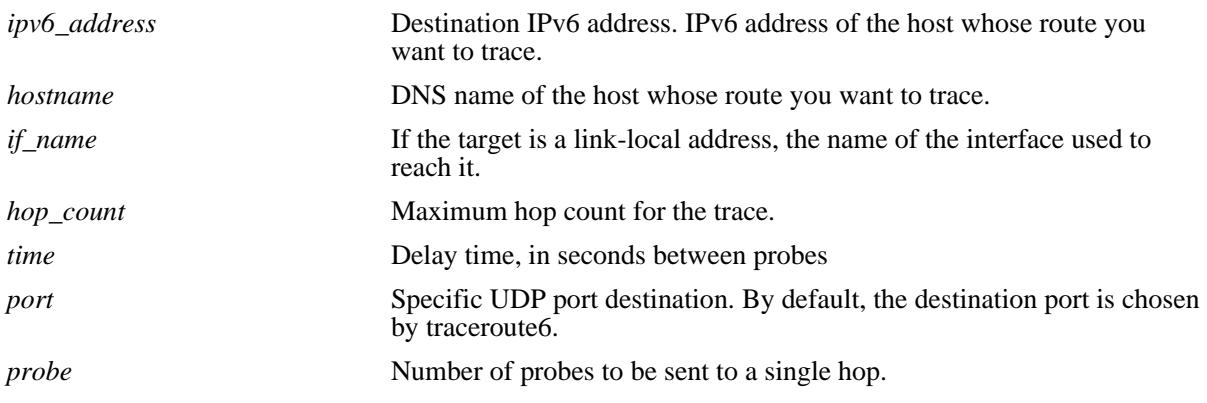

#### **Defaults**

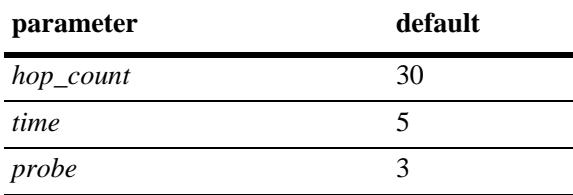

### **Platforms Supported**

OmniSwitch 6400, 6850, 6855, 9000, 9000E

### **Usage Guidelines**

- When using this command, you must enter the name of the destination as part of the command line (either the IPv6 address or hostname).
- **•** Use the optional **max-hop** parameter to set a maximum hop count to the destination. If the trace reaches this maximum hop count without reaching the destination, the trace stops.

#### **Examples**

-> traceroute6 41EA:103::65C3

#### **Release History**

Release 6.1; command was introduced.

### **Related Commands**

**[ping6](#page-879-0)** Tests whether an IPv6 destination can be reached from the local switch.

## <span id="page-883-0"></span>**show ipv6 hosts**

Displays IPv6 Local Hosts Table. **show ipv6 hosts** [*substring*]

#### **Syntax Definitions**

*substring* Limits the display to host names starting with the specified substring.

#### **Defaults**

N/A

### **Platforms Supported**

OmniSwitch 6400, 6850, 6855, 9000, 9000E

### **Usage Guidelines**

If you do not specify a substring, all IPv6 hosts are displayed.

### **Examples**

-> show ipv6 hosts

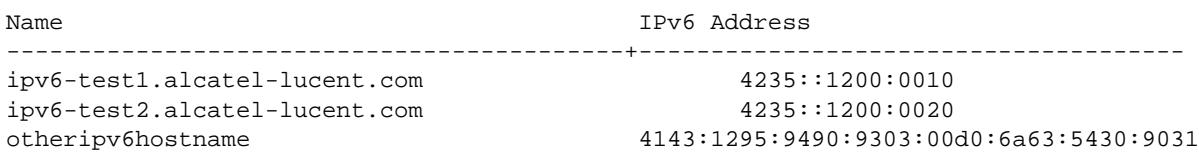

#### *output definitions*

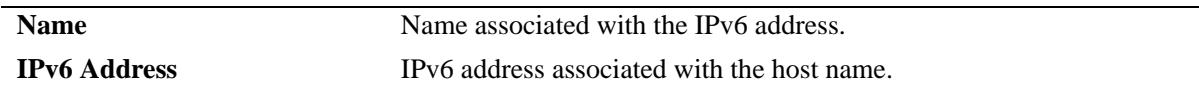

### **Release History**

Release 6.1; command was introduced.

### **Related Commands**

**[ipv6 host](#page-868-0) configures** a static host name to the IPv6 address mapping to the local host table.

### **MIB Objects**

alaIPv6HostTable alaIPv6HostName alaIPv6HostAddress

# **show ipv6 icmp statistics**

Displays IPv6 ICMP statistics. **show ipv6 icmp statistics** [*if\_name*]

#### **Syntax Definitions**

*if\_name* Display statistics only for this interface.

#### **Defaults**

N/A

#### **Platforms Supported**

OmniSwitch 6400, 6850, 6855, 9000, 9000E

#### **Usage Guidelines**

Use the ICMP table to monitor and troubleshoot the switch.

#### **Examples**

-> show ipv6 icmp statistics

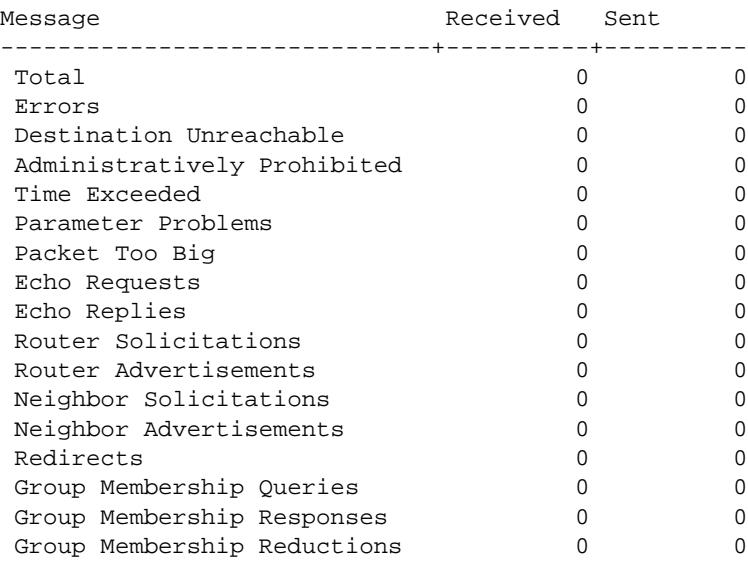

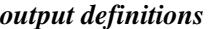

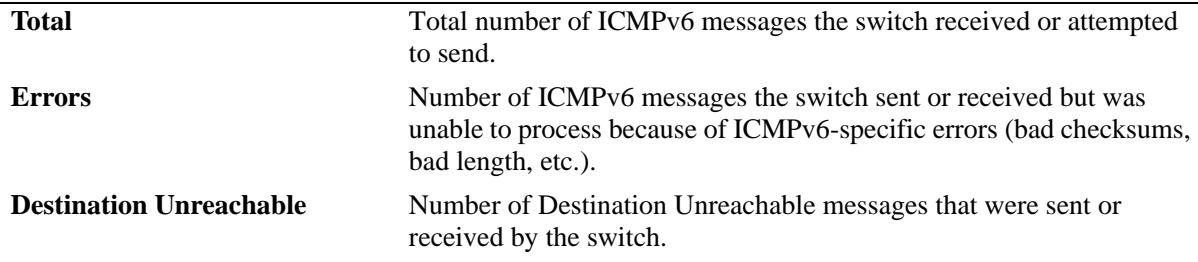

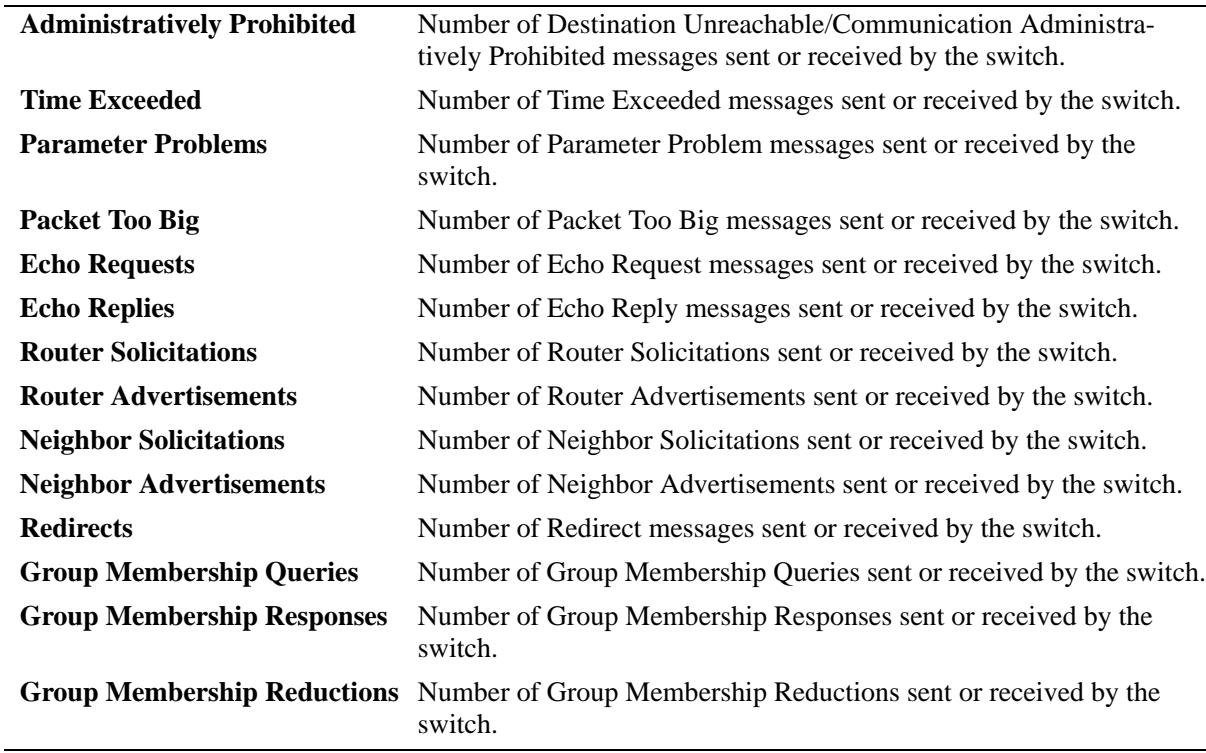

*output definitions (continued)*

### **Release History**

Release 6.1; command was introduced.

#### **Related Commands**

**[show ipv6 traffic](#page-907-0)** Displays IPv6 traffic statistics.

### **MIB Objects**

ipv6IfIcmpTable

ipv6IfIcmpInMsgs ipv6IfIcmpInErrors ipv6IfIcmpInDestUnreachs ipv6IfIcmpInAdminProhibs ipv6IfIcmpInTimeExcds ipv6IfIcmpInParmProblems ipv6IfIcmpInPktTooBigs ipv6IfIcmpInEchos ipv6IfIcmpInEchoReplies ipv6IfIcmpInRouterSolicits ipv6IfIcmpInRouterAdvertisements ipv6IfIcmpInNeighborSolicits ipv6IfIcmpInNeighborAdvertisements ipv6IfIcmpInRedirects ipv6IfIcmpInGroupMembQueries ipv6IfIcmpInGroupMembResponses ipv6IfIcmpInGroupMembReductions ipv6IfIcmpOutMsgs ipv6IfIcmpOutErrors ipv6IfIcmpOutDestUnreachs ipv6IfIcmpOutAdminProhibs ipv6IfIcmpOutTimeExcds ipv6IfIcmpOutParmProblems ipv6IfIcmpOutPktTooBigs ipv6IfIcmpOutEchos ipv6IfIcmpOutEchoReplies ipv6IfIcmpOutRouterSolicits ipv6IfIcmpOutRouterAdvertisements ipv6IfIcmpOutNeighborSolicits ipv6IfIcmpOutNeighborAdvertisements ipv6IfIcmpOutRedirects ipv6IfIcmpOutGroupMembQueries ipv6IfIcmpOutGroupMembResponses ipv6IfIcmpOutGroupMembReductions

# **show ipv6 interface**

Displays IPv6 Interface Table. **show ipv6 interface** [*if\_name |* **loopback**]

#### **Syntax Definitions**

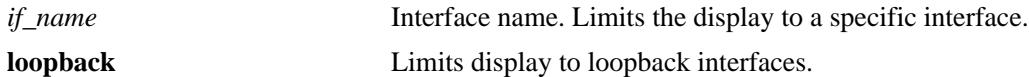

### **Defaults**

N/A

### **Platforms Supported**

OmniSwitch 6400, 6850, 6855, 9000, 9000E

### **Usage Guidelines**

-> show ipv6 interface

- **•** If you do not specify an interface name, all IPv6 interfaces are displayed.
- **•** Specify an interface name (e.g., VLAN 12) to obtain a more detailed information about a specific interface.

### **Examples**

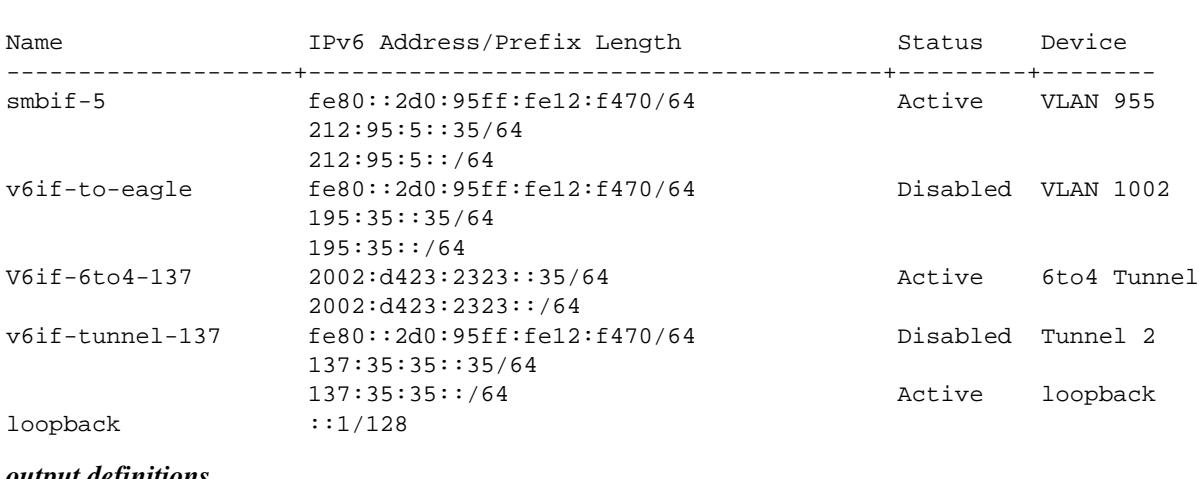

*output definitions*

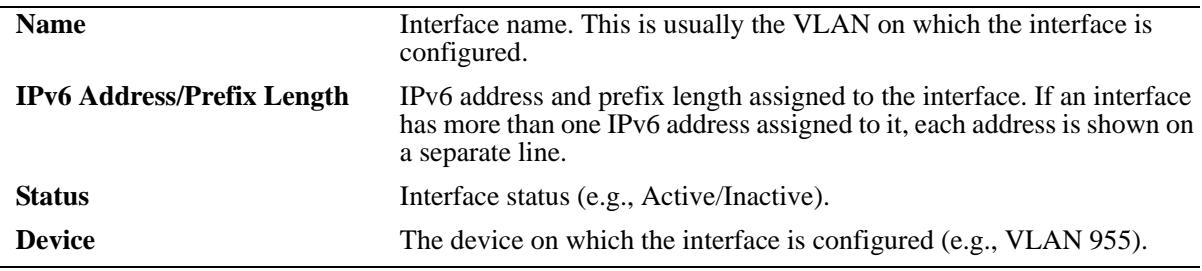

```
-> show ipv6 interface v6if-6to4-137
v6if-6to4-137
 IPv6 interface index = 16777216(0x01000000)Administrative status = Enabled
 Operational status = Active
  Link-local address(es):
  Global unicast address(es):
    2002:d423:2323::35/64
  Anycast address(es):
    2002:d423:2323::/64
  Joined group addresses:
    ff02::1:ff00:0
    ff02::2:93da:68lb
    ff02::1
    ff02::1:ff00:35
  Maximum Transfer Unit (MTU) = 1280
  Send Router Advertisements = No
 Maximum RA interval (sec) = 600
 Minimum RA interval (sec) = 198<br>RA managed config flag = False
 RA managed config flag
 RA other config flag = False<br>RA reachable time (ms) = 30000
 RA reachable time (ms)RA retransmit timer (ms) = 1000
  RA default lifetime (sec) = 1800
 Packets received = 215686
 Packets sent = 2019
 Bytes received = 14108208Bytes sent = 178746Input errors = 0
 Output errors = 0
  Collisions = 0
 Dropped = 0
```

```
-> show ipv6 interface v6if-tunnel-137
v6if-tunnel-137
 IPv6 interface index = 16777216(0x01000000)Administrative status = Disabled
 Operational status = Inactive
  Link-local address(es):
    fe80::2d0:95ff:fe12:f470/64
  Global unicast address(es):
    137:35:35:35/64
  Anycast address(es):
    137:35:35:35/64
  Joined group addresses:
    ff02::1:ff00:0
    ff02::1:ff00:35
    ff02::2:93da:68lb
    ff02::1
    ff02::1:ff12:f470
  Maximum Transfer Unit (MTU) = 1280
  Send Router Advertisements = Yes
 Maximum RA interval (sec) = 600
 Minimum RA interval (sec) = 198<br>RA managed config flag = False
 RA managed config flag
 RA other config flag = False<br>RA reachable time (ms) = 30000
 RA reachable time (ms)
  RA retransmit timer (ms) = 1000
  RA default lifetime (sec) = 1800
 Packets received = 0
 Packets sent = 2Bytes received = 0<br>Bytes sent = 144Bytes sent
 Input errors = 0
 Output errors = 2
  Collisions = 0
 Dropped = 0output definitions
```
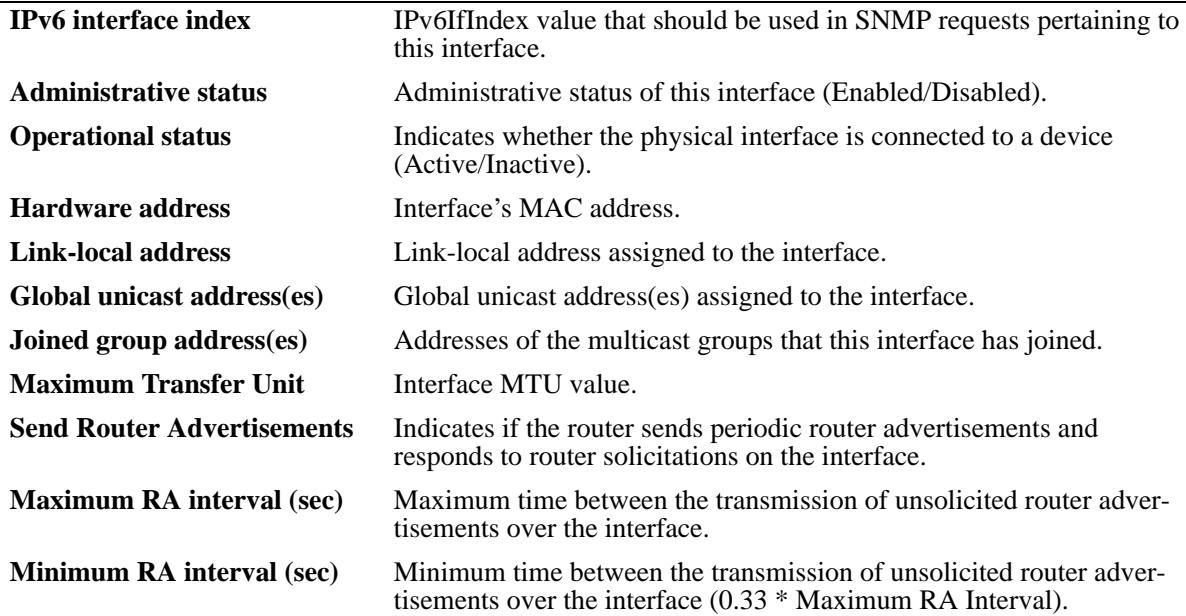

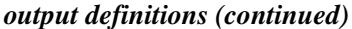

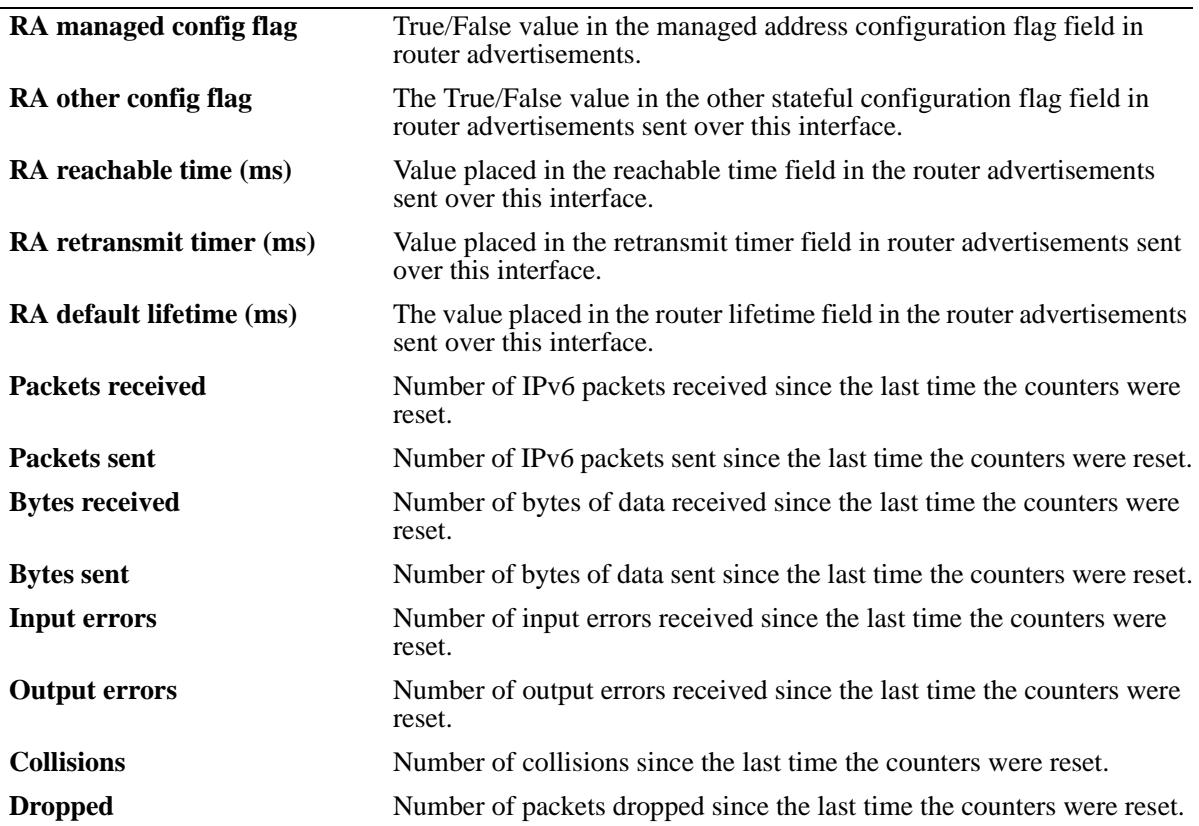

### **Release History**

Release 6.1; command was introduced.

### **Related Commands**

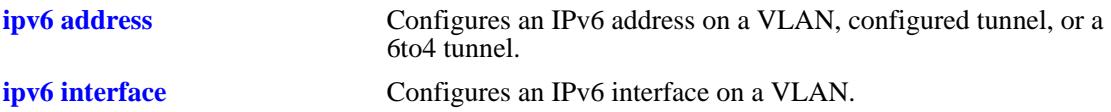

### **MIB Objects**

ipv6InterfaceTable

```
ipv6AdminStatus
ipv6PhysicalAddress
ipv6InterfaceAddress
ipv6Address
ipv6AddressPrefix
ipv6IfEffectiveMtu
ipv6IfStatsInReceives
ipv6IfStatsOutRequests
ipv6IfStatsOutForwDatagrams
```
alaIPv6InterfaceTable

alaIPv6InterfaceName alaIPv6InterfaceAddress alaIPv6InterfaceAdminStatus alaIPv6InterfaceRowStatus alaIPv6InterfaceDescription alaIPv6InterfaceMtu alaIPv6InterfaceType alaIPv6InterfaceAdminStatus alaIPv6InterfaceSendRouterAdvertisements alaIPv6InterfaceMaxRtrAdvInterval alaIPv6InterfaceAdvManagedFlag alaIPv6InterfaceAdvOtherConfigFlag alaIPv6InterfaceAdvReachableTime alaIPv6InterfaceAdvRetransTimer alaIPv6InterfaceAdvDefaultLifetime alaIPv6InterfaceName alaIPv6InterfaceAdvSendMtu

## <span id="page-892-0"></span>**show ipv6 pmtu table**

Displays the IPv6 Path MTU Table.

**show ipv6 pmtu table**

### **Syntax Definitions**

N/A

#### **Defaults**

N/A

#### **Platforms Supported**

OmniSwitch 6400, 6850, 6855, 9000, 9000E

#### **Usage Guidelines**

N/A

#### **Examples**

-> show ipv6 pmtu table

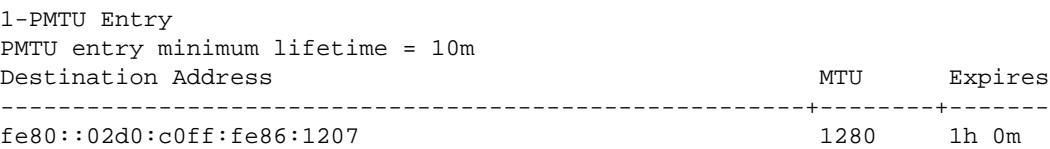

#### *output definitions*

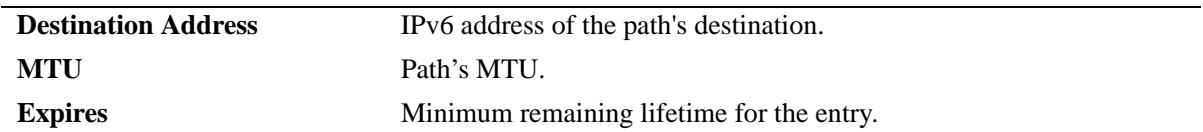

#### **Release History**

Release 6.1; command was introduced.

## **Related Commands**

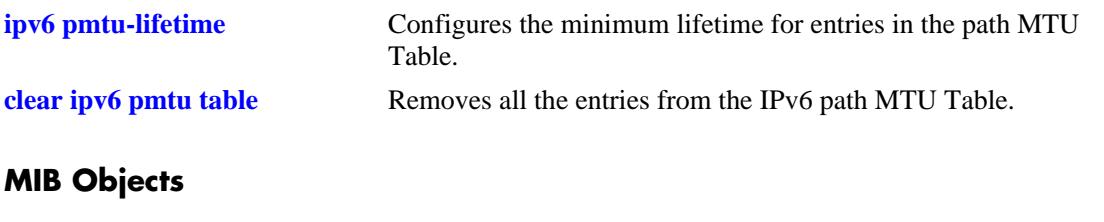

alaIPv6ConfigTable alaIPv6PMTUDest alaIPv6PMTUexpire

# <span id="page-894-0"></span>**clear ipv6 pmtu table**

Removes all the entries from the IPv6 path MTU Table.

**clear ipv6 pmtu table**

### **Syntax Definitions**

N/A

#### **Defaults**

N/A

#### **Platforms Supported**

OmniSwitch 6400, 6850, 6855, 9000, 9000E

#### **Usage Guidelines**

N/A

#### **Examples**

-> clear ipv6 pmtu table

### **Release History**

Release 6.1; command was introduced.

#### **Related Commands**

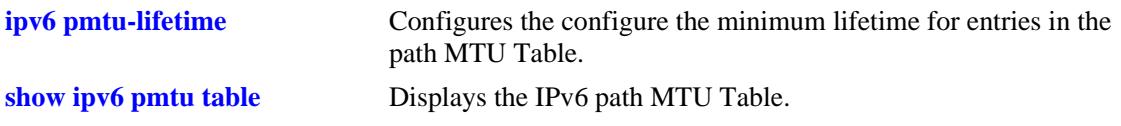

### **MIB Objects**

alaIPv6ConfigTable alaIpv6ClearPMTUTable

# <span id="page-895-0"></span>**show ipv6 neighbors**

Displays IPv6 Neighbor Table.

**show ipv6 neighbors [***ipv6\_prefix/prefix\_length | if\_name |* **hw** *hardware\_address |* **static]**

#### **Syntax Definitions**

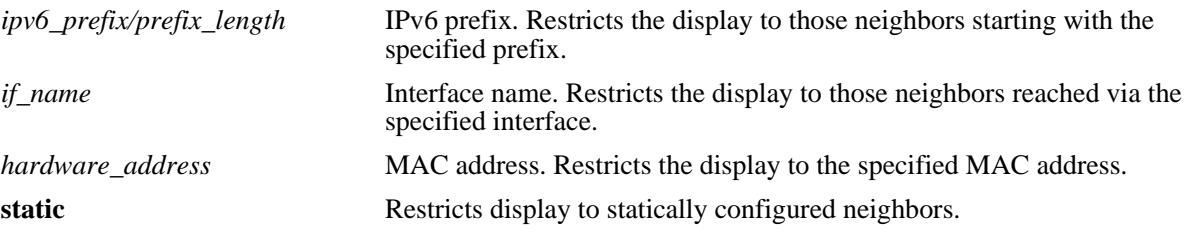

#### **Defaults**

N/A

### **Platforms Supported**

OmniSwitch 6400, 6850, 6855, 9000, 9000E

### **Usage Guidelines**

If you do not specify an option (e.g., if\_name), all IPv6 neighbors are displayed.

### **Examples**

-> show ipv6 neighbors

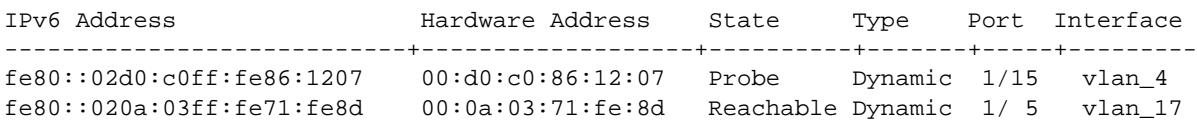

#### *output definitions*

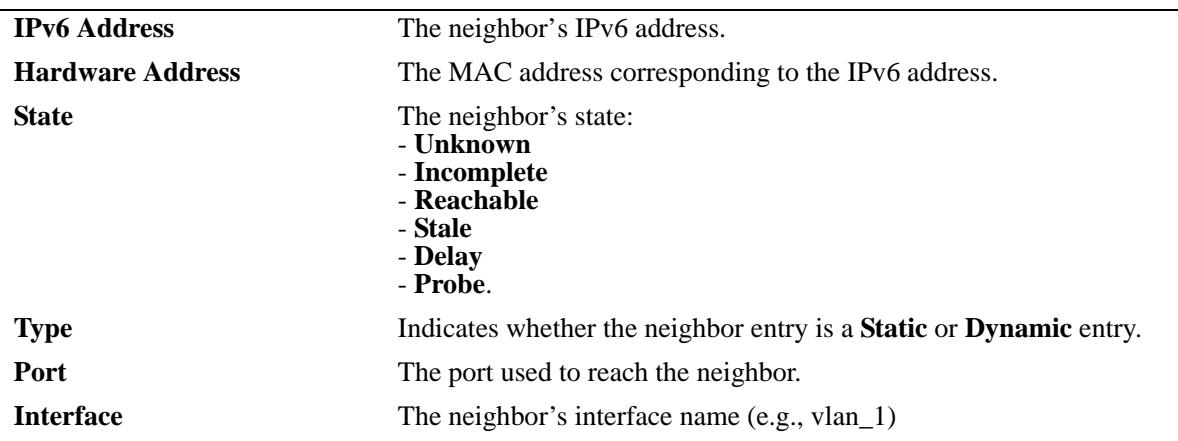

### **Release History**

Release 6.1; command was introduced.

#### **Related Commands**

**[ipv6 neighbor](#page-870-0)** Configures a static entry in the IPv6 Neighbor Table.

### **MIB Objects**

ipv6IfIndex

alaIPv6NeighborTable alaIPv6NeighborNetAddress alaIPv6NeighborPhysAddress alaIPv6NeighborSlot alaIPv6NeighborPort alaIPv6NeighborType alaIPv6NeighborState

# **clear ipv6 neighbors**

Removes all entries, except static entries, from IPv6 Neighbor Table.

**clear ipv6 neighbors**

#### **Syntax Definitions**

N/A

#### **Defaults**

N/A

### **Platforms Supported**

OmniSwitch 6400, 6850, 6855, 9000, 9000E

### **Usage Guidelines**

This commands only clears dynamic entries. If static entries have been added to the table, they must be removed using the **no** form of the **[ipv6 neighbor](#page-870-0)** command.

### **Examples**

-> clear ipv6 neighbors

### **Release History**

Release 6.1; command was introduced.

### **Related Commands**

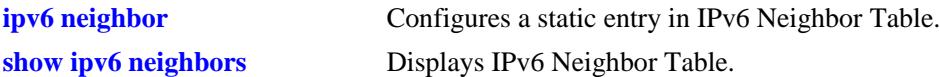

### **MIB Objects**

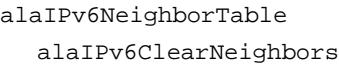

# <span id="page-898-0"></span>**show ipv6 prefixes**

Displays IPv6 prefixes used in router advertisements.

**show ipv6 prefixes**

#### **Syntax Definitions**

N/A

#### **Defaults**

N/A

#### **Platforms Supported**

OmniSwitch 6400, 6850, 6855, 9000, 9000E

#### **Usage Guidelines**

N/A

#### **Examples**

-> show ipv6 prefixes

Legend: Flags: A = Autonomous Address Configuration, L = OnLink

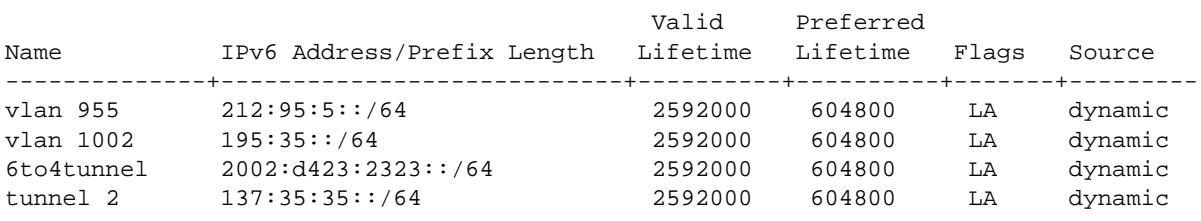

*output definitions*

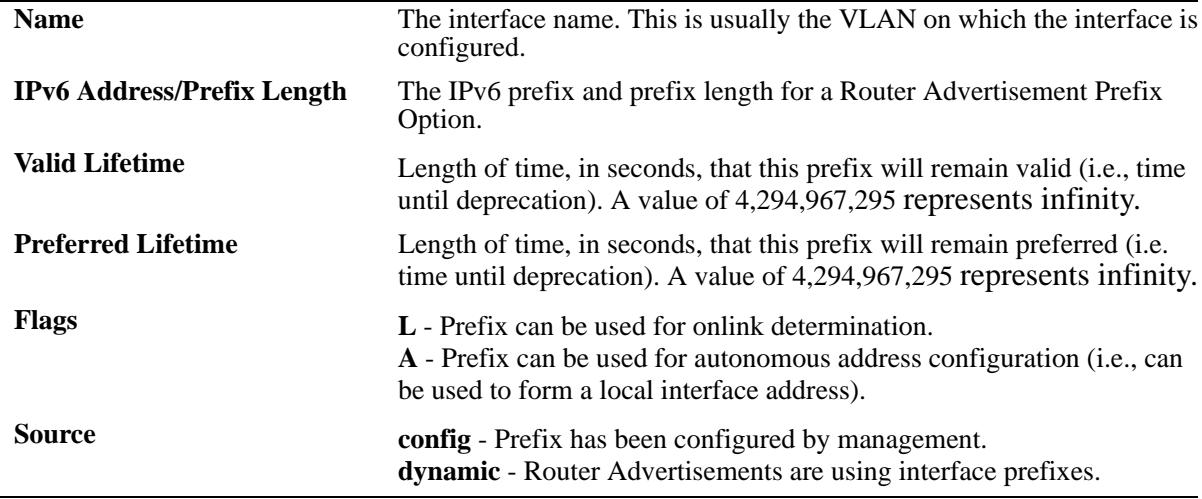

### **Release History**

Release 6.1; command was introduced.

#### **Related Commands**

**[ipv6 prefix](#page-872-0) Configures an IPv6 prefix on an interface. Used for configuring** prefixes for router advertisements.

### **MIB Objects**

IPv6AddrPrefixTable

IPv6AddressPrefixEntry IPv6AddressPrefixLength IPv6AddressPrefixLinkFlag IPv6AddressPrefixAdvvalidLifetime IPv6AddressPrefixAdvPreferredLifetime

alaIPv6InterfacePrefixTable

alaIPv6InterfacePrefix alaIPv6InterfacePrefixLength alaIPv6InterfacePrefixValidLifetime alaIPv6InterfacePrefixPreferredLifetime alaIPv6InterfacePrefixOnLinkFlag alaIPv6InterfacePrefixsource
# <span id="page-900-0"></span>**show ipv6 routes**

Displays IPv6 Forwarding Table.

**show ipv6 routes [***ipv6\_prefix/prefix\_length |* **static]**

### **Syntax Definitions**

*ipv6\_prefix/prefix\_length* IPv6 prefix. Restricts the display to those routes starting with the specified prefix. static **Restricts** display to statically configured routes.

### **Defaults**

N/A

### **Platforms Supported**

OmniSwitch 6400, 6850, 6855, 9000, 9000E

### **Usage Guidelines**

If you do not specify an option (e.g., "static"), all IPv6 interfaces are displayed.

### **Examples**

-> show ipv6 routes

Legend:Flags:U = Up, G = Gateway, H = Host, S = Static, C = Cloneable, D = Dynamic,  $M =$  Modified,  $R =$  Unreachable,  $X =$  Externally resolved,  $B =$  Discard, L = Link-layer, 1 = Protocol specific, 2 = Protocol specific

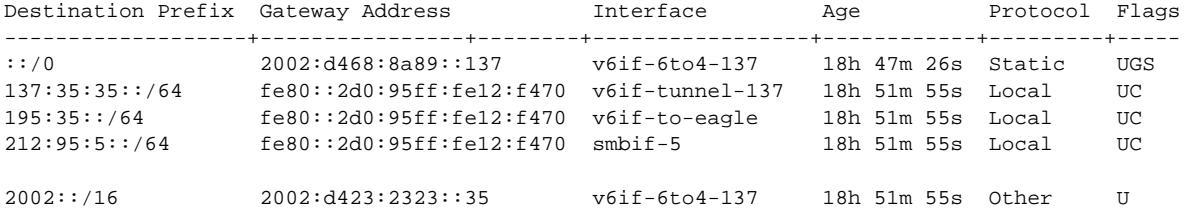

### *output definitions*

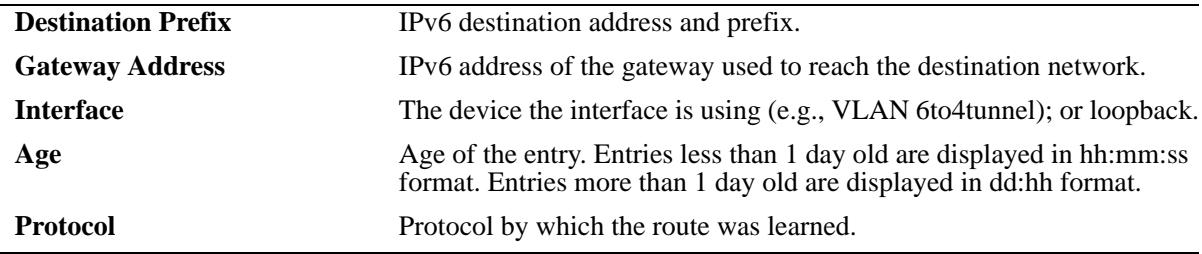

## **Release History**

Release 6.1; command was introduced.

## **Related Commands**

**[ipv6 route](#page-874-0)** Configures a static entry in the IPv6 route.

## **MIB Objects**

IPv6RouteTable

IPv6Routes IPv6RoutesPrefix IPV6RoutesStatic

alaIPv6StaticRouteTable alaIPv6StaticRouteEntry

# **show ipv6 route-pref**

Displays the IPv6 routing preference of the router.

 **show ipv6 route-pref**

### **Syntax Definitions**

N/A

### **Defaults**

N/A

### **Platforms Supported**

OmniSwitch 6400, 6850, 6855, 9000, 9000E

### **Usage Guidelines**

The IPv6 version of BGP is not supported currently.

## **Examples**

```
-> show ipv6 route-pref
 Protocol Route Preference Value
------------+------------------------
 Local 1
 Static 2
 OSPF 110
 RIP 120
 EBGP 190
  IBGP 200
```
## **Release History**

Release 6.1.1; command was introduced.

### **Related Commands**

**[ipv6 route-pref](#page-877-0)** Configures the IPv6 route preference of a router.

# **show ipv6 router database**

Displays a list of all routes (static and dynamic) that exist in the IPv6 router database. This database serves as a central repository where routes are first processed for redistribution and where duplicate routes are compared to determine the best route to use. If a route does not appear in the IPv6 router database list, then the switch does not know about it. In the case of dynamically learned routes, this could indicate that the route was never received by the switch.

**show iv6p router database [protocol** *type |* **gateway** *ipv6\_address |* **dest** *ipv6\_prefix/prefix\_length***]**

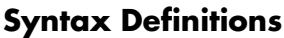

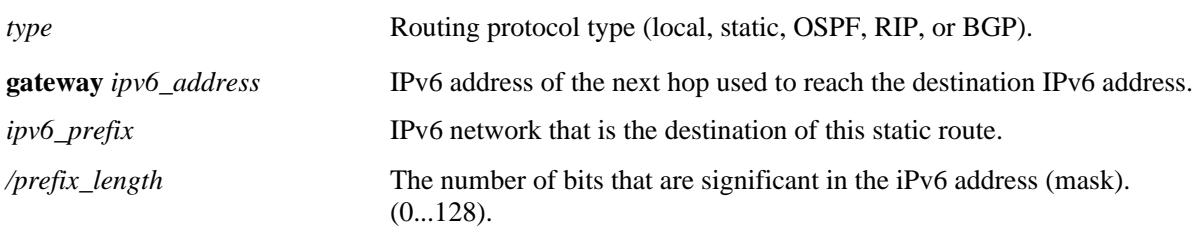

## **Defaults**

By default, all routes are displayed.

## **Platforms Supported**

OmniSwitch 6400, 6850, 6855, 9000, 9000E

## **Usage Guidelines**

- The IPv6 forwarding table is derived from IPv6 router database processing performed by the switch and contains only unique routes that the switch currently uses. Use the **show ipv6 routes** command to view the forwarding table.
- **•** If an expected route does not appear in the IPv6 forwarding table, use the **show ipv6 router database** command to see if the switch knows about the route and/or if a duplicate route with a higher precedence was selected instead.
- The switch compares the protocol of duplicate routes to determine which one to use. Regardless of whether or not a route has a higher priority metric value, protocol determines precedence. Local routes are given the highest level of precedence followed by static, OSFP, RIP, then BGP routes. As a result, a route that is known to the switch may not appear in the IP forwarding table if a duplicate route with a higher protocol precedence exists.
- A list of inactive static routes is also included in the **show ipv6 router database** output display. A route becomes inactive if the interface for its gateway goes down. Inactive routes are unable to get to their destination and further investigation is warranted to determine why their gateway is unavailable.
- Routes that appear as inactive are not included in the main IP router database listing. If an inactive route becomes active, however, it is removed from the inactive list and added to the active route list.

## **Examples**

-> show ipv6 router database Legend: + indicates routes in use Total IPRM IPv6 routes: 5 Destination/Prefix Gateway Address Interface Protocol Metric -------------------+-------------------------+-----------------+---------+------- ::/0 2002:d468:8a89::137 v6if-6to4-137 Static 1 137:35:35::/64 fe80::2d0:95ff:fe12:f470 v6if-tunnel-137 OSPF 2 195:35::/64 fe80::2d0:95ff:fe12:f470 v6if-to-eagle OSPF 2 212:95:5::/64 fe80::2d0:95ff:fe12:f470 smbif-5 Local 1 2002::/16 2002:d423:2323::35 v6if-6to4-137 Local 1 Inactive Static Routes: VLAN Destination/Prefix Gateway Address Metric -----+-------------------+-------------------------+------- 1510 212:95:5::/64 fe80::2d0:95ff:fe6a:f458 1

#### *output definitions*

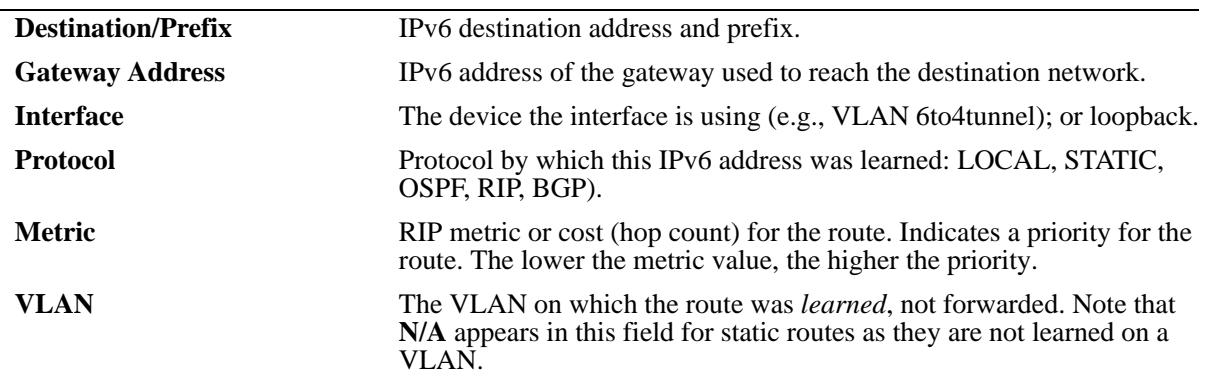

### **Release History**

Release 6.1.3; command was introduced.

### **Related Commands**

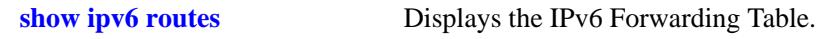

# <span id="page-905-0"></span>**show ipv6 tcp ports**

Displays TCP Over IPv6 Connection Table. This table contains information about existing TCP connections between IPv6 endpoints.

**show ipv6 tcp ports** 

### **Syntax Definitions**

N/A

## **Defaults**

N/A

## **Platforms Supported**

OmniSwitch 6400, 6850, 6855, 9000, 9000E

## **Usage Guidelines**

Only connections between IPv6 addresses are contained in this table.

## **Examples**

-> show ipv6 tcp ports

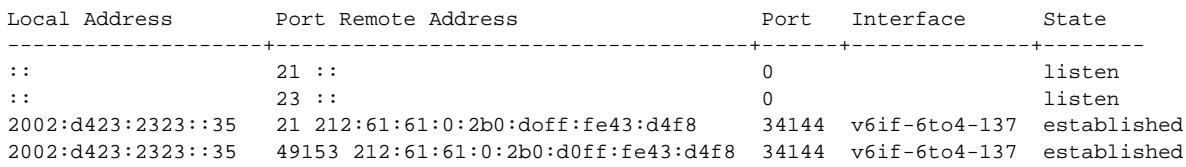

### *output definitions*

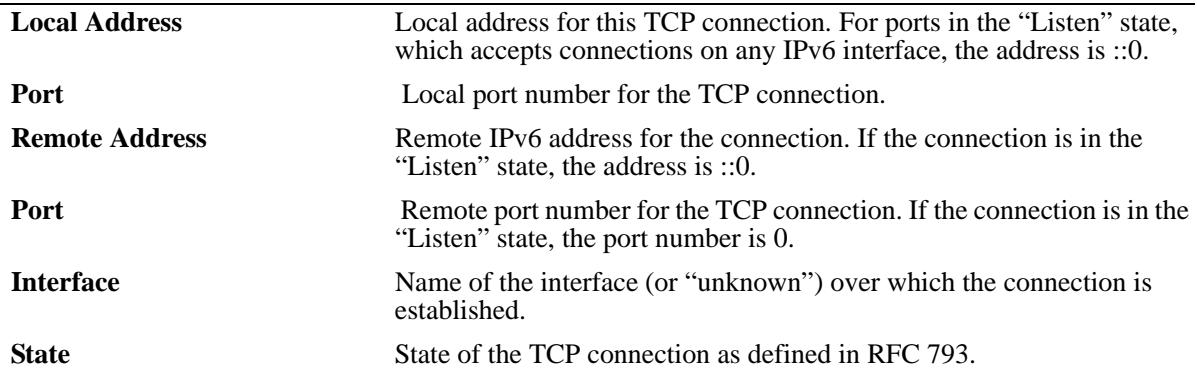

## **Release History**

Release 6.1; command was introduced.

## **Related Commands**

**[show ipv6 udp ports](#page-913-0)** Displays the UDP Over IPv6 Listener Table.

## **MIB Objects**

IPv6TcpConnTable

IPv6TcpConnEntry IPv6TcpConnLocalAddress IPv6TcpConnLocalPort IPv6TcpConnRemAddress IPv6TcpConnRemPort IPv6TcpConnIfIndex IPv6TcpConnState

# <span id="page-907-0"></span>**show ipv6 traffic**

Displays IPv6 traffic statistics. **show ipv6 traffic** [*if\_name*]

## **Syntax Definitions**

*if\_name* Interface name. Restricts the display to the specified interface instead of global statistics.

## **Defaults**

N/A.

## **Platforms Supported**

OmniSwitch 6400, 6850, 6855, 9000, 9000E

## **Usage Guidelines**

-> show ipv6 traffic

The statistics show the cumulative totals since the last time the switch was powered on, the last reset of the switch was executed or the traffic statistics were cleared using the command.

## **Examples**

```
Global IPv6 Statistics
  Packets received
   Total = 598174Header errors = 0\text{Too big} = 12718
   No route = 4Address errors = 0<br>Unknown protocol = 0
   Unknown protocol
   Truncated packets = 0<br>Local discards = 0Local discards
   Delivered to users = 582306
   Reasonby needed = 0Reasonbled = 0Reassembly failed = 0 Multicast Packets = 118
  Packets sent
   Forwarded = 3146
   Generated = 432819Local discards = 0Fragmented = 0
    Fragmentation failed = 0
    Fragments generated = 0
    Multicast packets = 265
```
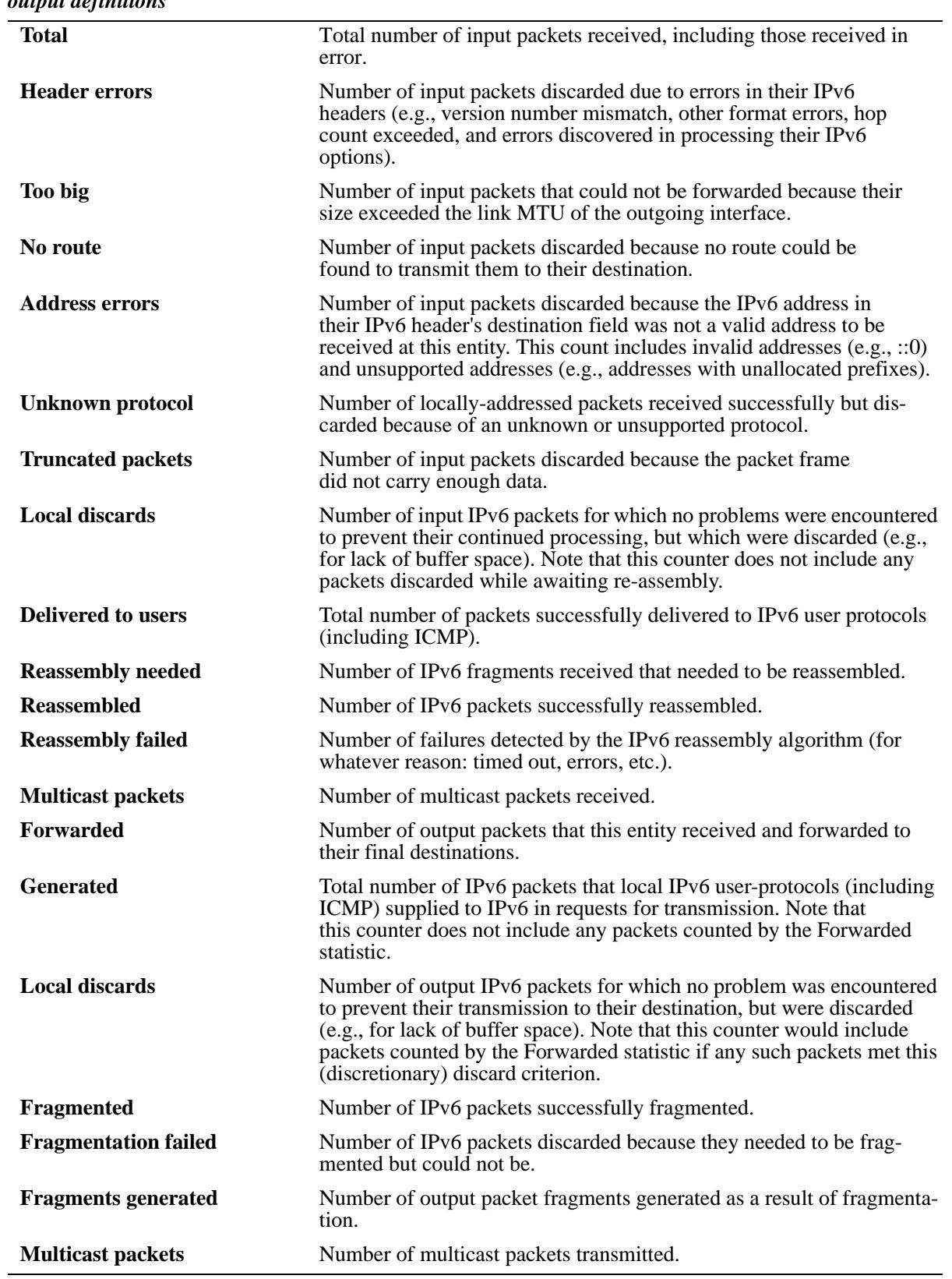

## **Release History**

Release 6.1; command was introduced.

## **Related Commands**

**[show ipv6 icmp statistics](#page-884-0)** Displays IPv6 ICMP statistics.

## **MIB Objects**

ipv6IfStatsTable

ipv6IfStatsInReceives ipv6IfStatsInHdrErrors ipv6IfStatsInTooBigErrors ipv6IfStatsInNoRoutes ipv6IfStatsInAddrErrors ipv6IfStatsInUnknownProtos ipv6IfStatsInTruncatedPkts ipv6IfStatsInDiscards ipv6IfStatsInDelivers ipv6IfStatsOutForwDatagrams ipv6IfStatsOutRequests ipv6IfStatsOutDiscards ipv6IfStatsOutFragOKs ipv6IfStatsOutFragFails ipv6IfStatsOutFragCreates ipv6IfStatsReasmReqds ipv6IfStatsReasmOKs ipv6IfStatsReasmFails ipv6IfStatsInMcastPkts ipv6IfStatsOutMcastPkts

# **clear ipv6 traffic**

Resets all IPv6 traffic counters.

**clear ipv6 traffic**

### **Syntax Definitions**

N/A

## **Defaults**

N/A

## **Platforms Supported**

OmniSwitch 6400, 6850, 6855, 9000, 9000E

## **Usage Guidelines**

Use the **[show ipv6 traffic](#page-907-0)** command to view current IPv6 traffic statistics.

### **Examples**

-> clear ipv6 traffic

### **Release History**

Release 6.1; command was introduced.

### **Related Commands**

**[show ipv6 traffic](#page-907-0)** Displays IPv6 traffic statistics.

## **MIB Objects**

```
alaIPv6ConfigTable
  alaIPv6ClearTraffic
```
# **show ipv6 tunnel**

Displays IPv6 tunnel information and whether the 6to4 tunnel is enabled.

**show ipv6 tunnel** 

### **Syntax Definitions**

N/A

## **Defaults**

N/A

## **Platforms Supported**

OmniSwitch 6400, 6850, 6855, 9000, 9000E

## **Usage Guidelines**

N/A

## **Examples**

-> show ipv6 tunnel

```
IPv6 6to4 tunnel: Enabled
Configured Tunnels:
Tunnel IPv6 Address/Prefix Length Source IPv4 Destination IPv4
-------------------+-----------------------------+---------------+-----------------
1 2001:0000:0200::101/48 192.16.10.101 192.28.5.254
23 2001:0000:0200::102/48 192.15.10.102 10.27.105.25
v6if-tunnel-137 fe80::2d0:95ff:fe12:f470/64 212.35.35.35 212.104.138.137
```
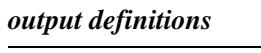

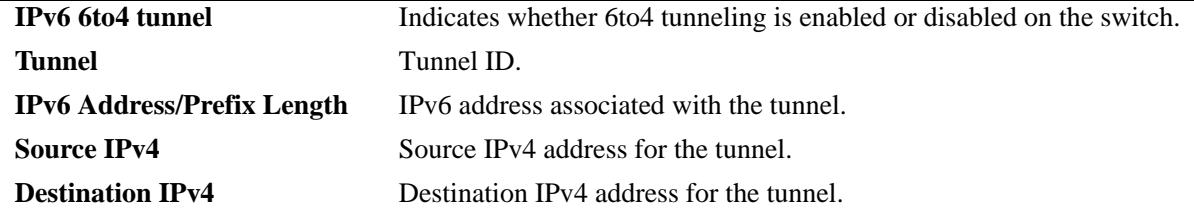

## **Release History**

Release 6.1; command was introduced.

## **Related Commands**

**[ipv6 address global-id](#page-861-0)** Configures the source and destination IPv4 addresses for a configured tunnel.

## **MIB Objects**

alaIPv6ConfigTunnelTable

alaIPv6Tunnel6to4 alaIPv6ConfigTunnelv4Source alaIPv6ConfigTunnelv4Dest

# <span id="page-913-0"></span>**show ipv6 udp ports**

Displays UDP Over IPv6 Listener Table. This table contains information about UDP/IPv6 endpoints. **show ipv6 udp ports** 

## **Syntax Definitions**

N/A

## **Defaults**

N/A

## **Platforms Supported**

OmniSwitch 6400, 6850, 6855, 9000, 9000E

## **Usage Guidelines**

Only endpoints utilizing IPv6 addresses are displayed in this table.

## **Examples**

-> show ipv6 udp ports

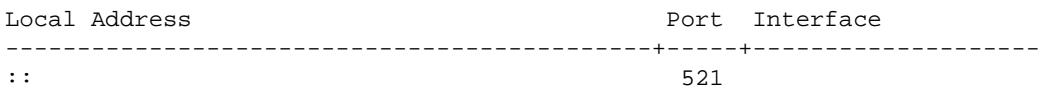

### *output definitions*

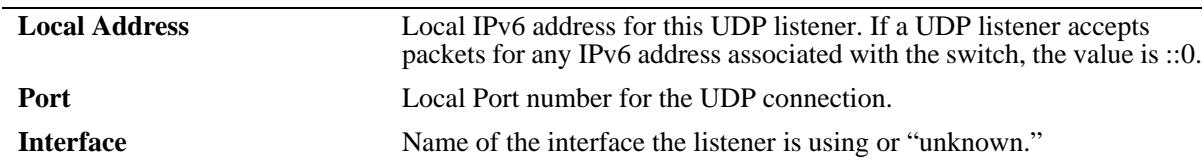

### **Release History**

Release 6.1; command was introduced.

## **Related Commands**

**[show ipv6 tcp ports](#page-905-0)** Displays TCP Over IPv6 Connection Table.

## **MIB Objects**

IPv6UdpTable

IPv6UdpEntry IPv6UdpLocalAddress IPv6UdpLocalPort IPv6UdpIfIndex

# **show ipv6 information**

Displays the global IPv6 configuration values. **show ipv6 information**

## **Syntax Definitions**

N/A

## **Defaults**

N/A

## **Platforms Supported**

OmniSwitch 6400, 6850, 6855, 9000, 9000E

## **Usage Guidelines**

N/A

## **Examples**

-> show ipv6 information

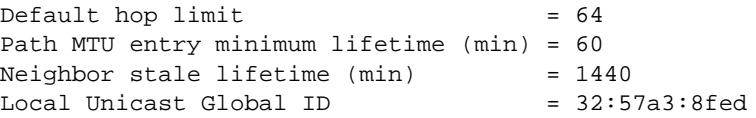

### *output definitions*

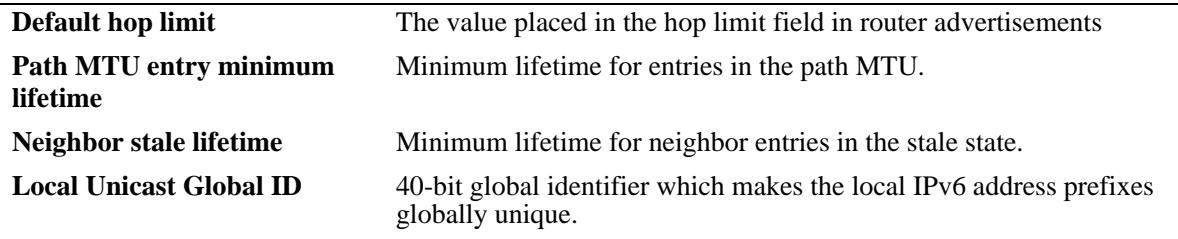

### **Release History**

Release 6.1.1; command was introduced. Release 6.3.4; **Local Unicast Global ID** field added.

## **Related Commands**

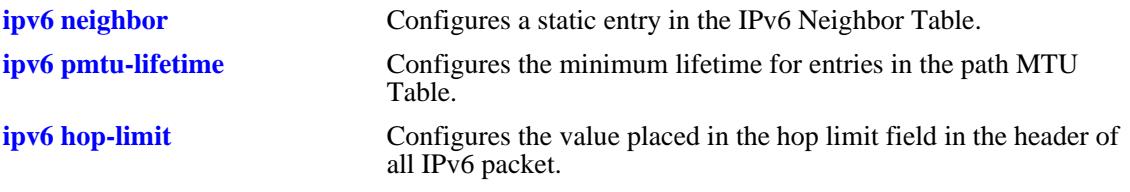

## **MIB Objects**

ipv6MibObjects Ipv6DefaultHopLimit alaIPv6ConfigTable alaIPv6PMTUMinLifetime alaIPv6NeighborTable alaIPv6NeighborStaleLifetime alaIPv6GlobalID

# <span id="page-917-0"></span>**ipv6 redist**

Controls the conditions for redistributing IPv6 routes between different protocols.

**ipv6 redist {local | static | rip | ospf | isis | bgp} into {rip | ospf | isis | bgp} route-map** *route-map-name* **[status {enable | disable}]**

**no ipv6 redist {local | static | ospf | isis | bgp} into {rip | ospf | isis | bgp} [route-map** *route-map-name***]**

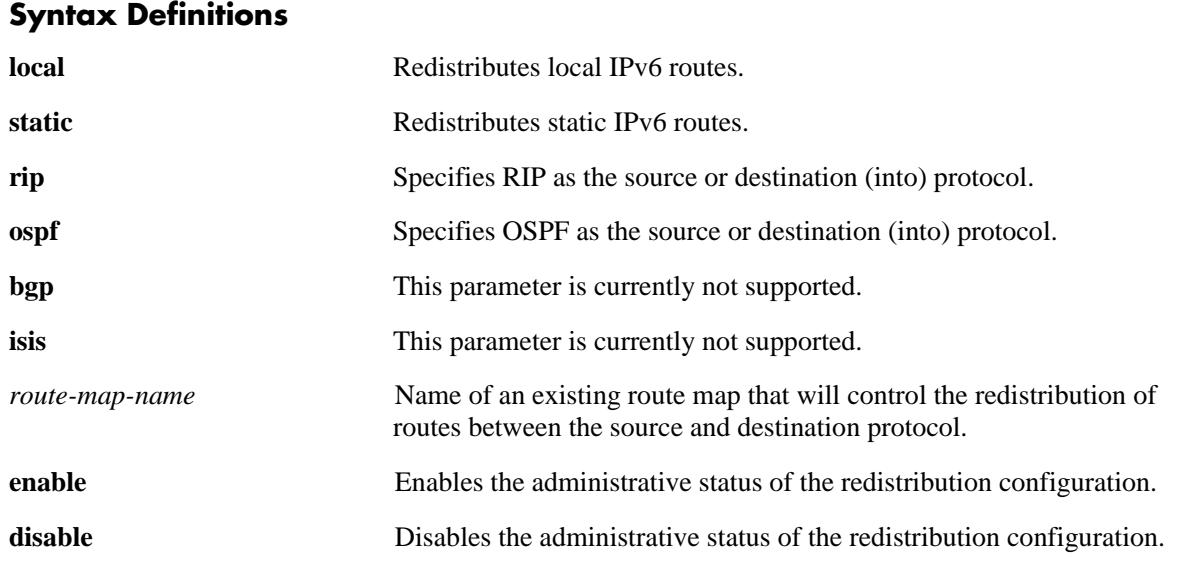

## **Defaults**

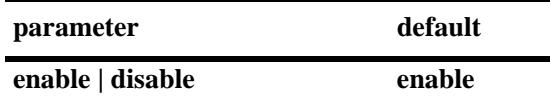

## **Platforms Supported**

OmniSwitch 6400, 6850, 6855, 9000, 9000E

## **Usage Guidelines**

- **•** Use the **no** form of this command to remove a route map redistribution configuration. Note that if a route map name is not specified, all route maps associated with the redistribution configuration are removed.
- The source and destination protocols must be loaded and enabled before redistribution occurs.
- The IPv6 version of BGP is not supported currently.
- **•** Use the **ip route-map** commands described in the "IP Commands" chapter of this guide to create a route map. Refer to the "Configuring IP" chapter in the *OmniSwitch AOS Release 6 Network Configuration Guide* for more information about how to create a route map.

### **Examples**

-> ipv6 redist rip into ospf route-map rip-to-ospf1 -> ipv6 redist rip into ospf route-map rip-to-ospf2 -> no ipv6 redist rip into ospf route-map rip-to-ospf2 -> ipv6 redist local into rip route-map local-to-rip -> ipv6 redist local into rip route-map local-to-rip disable

### **Release History**

Release 6.1.3; command was introduced.

### **Related Commands**

**[show ipv6 redist](#page-922-0)** Displays the route map redistribution configuration.

## **MIB Objects**

alaRouteMapRedistProtoTable

alaRouteMapRedistSrcProtoId

- alaRouteMapRedistDestProtoId
- alaRouteMapRedistRouteMapIndex
- alaRouteMapRedistStatus
- alaRouteMapRedistAddressType
- alaRouteMapRedistRowStatus

# <span id="page-919-0"></span>**ipv6 access-list**

Creates an IPv6 access list that is used to specify multiple IPv6 addresses for a route map configuration.

**ipv6 access-list** *access-list-name*

**no ipv6 access-list** *access-list-name*

## **Syntax Definitions**

*access-list-name* Name of the IPv6 access list (up to 20 characters).

### **Defaults**

N/A

## **Platforms Supported**

OmniSwitch 6400, 6850, 6855, 9000, 9000E

## **Usage Guidelines**

Use the **no** form of this command to delete the access list.

## **Examples**

-> ipv6 access-list access1 -> no ipv6 access-list access1

## **Release History**

Release 6.1.3; command was introduced.

## **Related Commands**

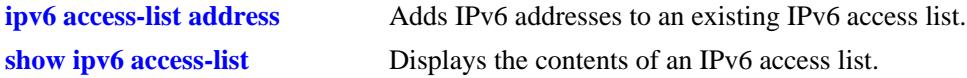

## **MIB Objects**

alaRouteMapAccessListNameTable

```
alaRouteMapAccessListName
alaRouteMapAccessListNameIndex
```
- alaRouteMapAccessListNameAddressType
- alaRouteMapAccessListNameRowStatus

# <span id="page-920-0"></span>**ipv6 access-list address**

Adds IPv6 addresses to the specified IPv6 access list.

**ipv6 access-list** *access-list-name* **address** *address/prefixLen* **[action {permit | deny}] [redist-control {all-subnets | no-subnets | aggregate}]**

**no ipv6 access-list** *access-list-name* **address** *address/prefixLen* 

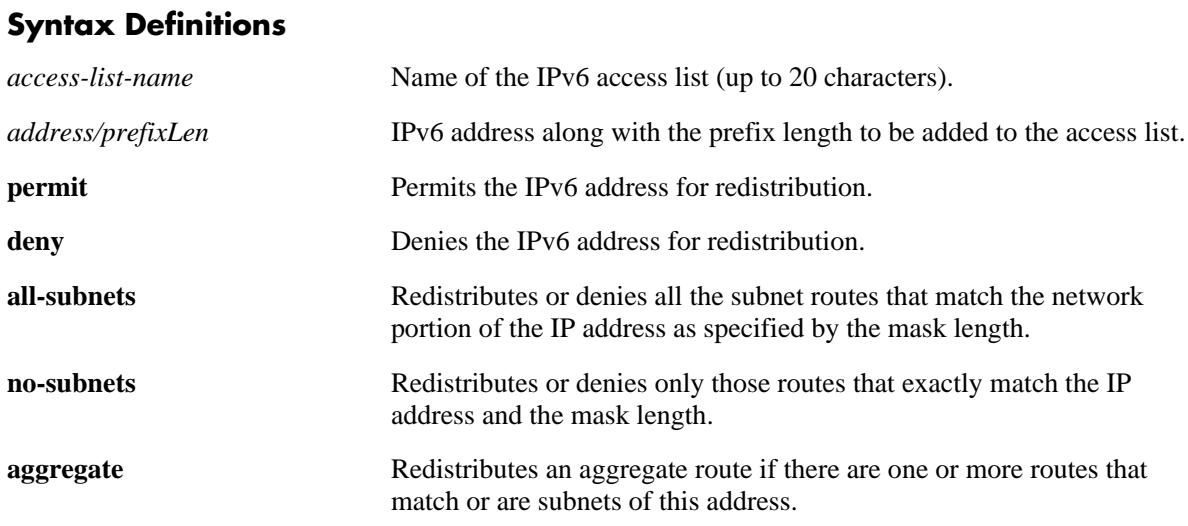

### **Defaults**

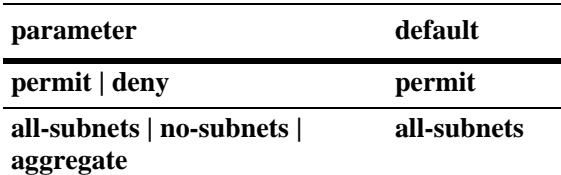

### **Platforms Supported**

OmniSwitch 6400, 6850, 6855, 9000, 9000E

## **Usage Guidelines**

- **•** Use the **no** form of this command to delete the address from the access list.
- The *access-list-name* should exist before you add multiple IPv6 addresses to the IPv6 access list.
- **•** The **action** parameters (**permit** and **deny**) determine if a route that matches the **redist-control** configuration for the IP address is allowed or denied redistribution.
- **•** The **redist-control** parameters (**all-subnets, no-subnets**, and **aggregate**) defines the criteria used to determine if a route matches an address in the access list.
- **•** Note that configuring the combination of **redist-control aggregate** with **action deny** is not allowed.

**•** Use this command multiple times with the same access list name to add multiple addresses to the existing IPv6 access list.

### **Examples**

```
-> ipv6 access-list access1 address 2001::1/64 action permit 
-> ipv6 access-list access1 address 2001::1/64 redist-control aggregate
-> no ipv6 access-list access1 address 2001::1/64
```
### **Release History**

Release 6.1.3; command was introduced.

### **Related Commands**

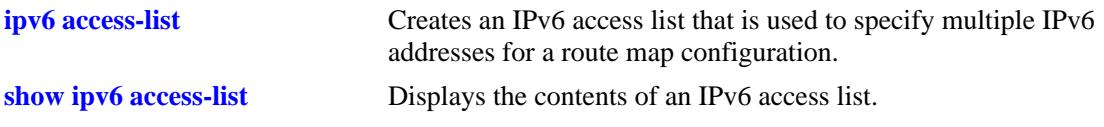

## **MIB Objects**

alaRouteMapAccessListTable

```
alaRouteMapAccessListIndex
```
alaRouteMapAccessListAddress

alaRouteMapAccessListAddressType alaRouteMapAccessListPrefixLength

alaRouteMapAccessListAction

alaRouteMapAccessListRedistControl

alaRouteMapAccessListRowStatus

# <span id="page-922-0"></span>**show ipv6 redist**

Displays the IPv6 route map redistribution configuration.

**show ipv6 redist [rip | ospf | bgp]**

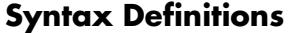

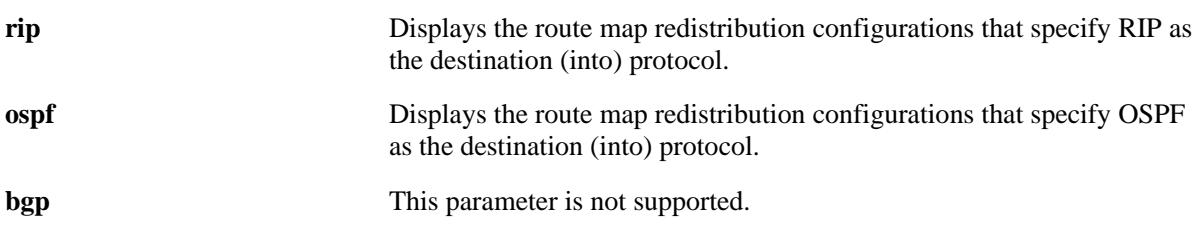

### **Defaults**

By default all route map redistribution configurations are shown.

### **Platforms Supported**

OmniSwitch 6400, 6850, 6855, 9000, 9000E

### **Usage Guidelines**

- **•** Specify a destination protocol with this command to display only those configurations that redistribute routes into the specified protocol.
- The IPv6 version of BGP is not supported currently.

### **Release History**

Release 6.1.3; command was introduced.

### **Examples**

```
-> show ipv6 redist
Source Destination
Protocol Protocol Status Route Map
------------+------------+---------+--------------------
localIPv6 RIPng Enabled ipv6rm
RIPng OSPFv3 Enabled ipv6rm
-> show ipv6 redist ospf
Source Destination<br>Protocol Protocol
          Protocol Status Route Map
------------+------------+---------+--------------------
RIPng OSPFv3 Enabled ipv6rm
```
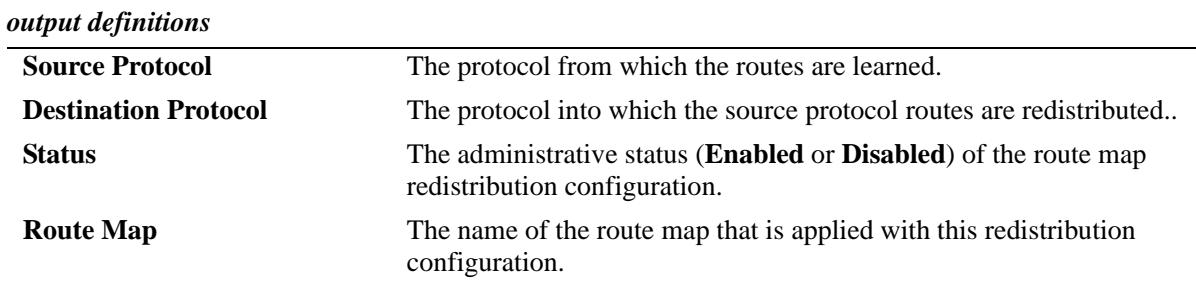

## **Related Commands**

**[ipv6 redist](#page-917-0) controls** controls the conditions for redistributing IPv6 routes between different protocols.

## **MIB Objects**

alaRouteMapRedistProtoTable

- alaRouteMapRedistSrcProtoId
- alaRouteMapRedistDestProtoId
- alaRouteMapRedistRouteMapIndex
- alaRouteMapRedistStatus
- alaRouteMapRedistAddressType
- alaRouteMapRedistRowStatus

# <span id="page-924-0"></span>**show ipv6 access-list**

Displays the contents of the specified IPv6 access list.

**show ip access-list [***access-list-name***]**

### **Syntax Definitions**

*access-list-name* Name of the IPv6 access list.

### **Defaults**

N/A

### **Platforms Supported**

OmniSwitch 6400, 6850, 6855, 9000, 9000E

## **Usage Guidelines**

If the *access-list-name* is not specified in this command, all the access lists will be displayed.

## **Examples**

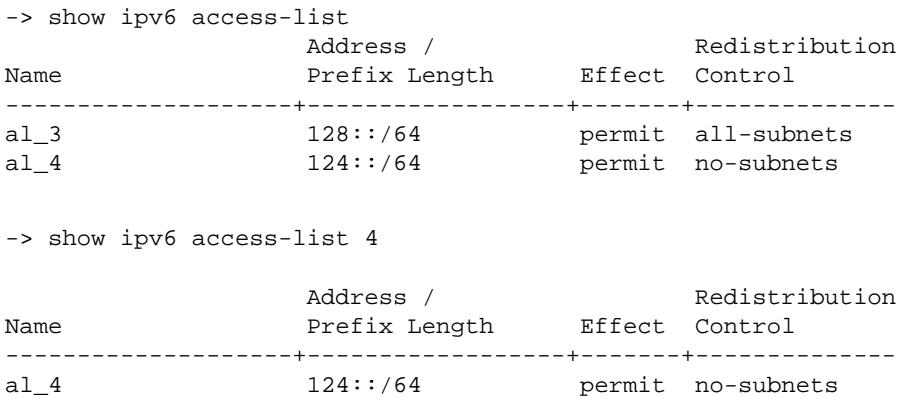

### *output definitions*

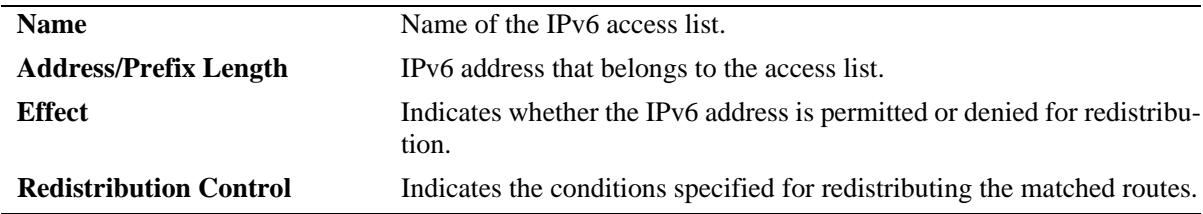

## **Release History**

Release 6.1.3; command was introduced

## **Related Commands**

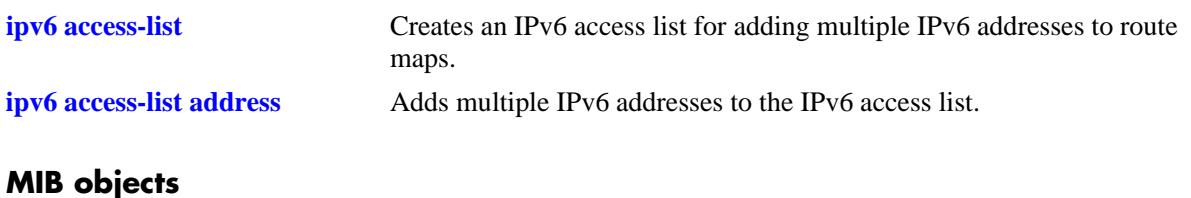

### alaRouteMapAccessListIndex

- alaRouteMapAccessListAddressType
- alaRouteMapAccessListAddress
- alaRouteMapAccessListPrefixLength
- alaRouteMapAccessListAction
- alaRouteMapAccessListRedistControl

# **ipv6 load rip**

Loads RIPng into memory. When the switch is initially configured, you must load RIPng into memory to enable RIPng routing.

<span id="page-926-0"></span>**ipv6 load rip**

### **Syntax Definitions**

N/A

## **Defaults**

N/A

### **Platforms Supported**

OmniSwitch 6400, 6850, 6855, 9000, 9000E

## **Usage Guidelines**

- RIPng will support a maximum of 1,000 routes.
- **•** RIPng will support a maximum of 20 interfaces.
- **•** Use the **[ipv6 rip status](#page-927-0)** command to enable RIPng on the switch.

### **Examples**

-> ipv6 load rip

## **Release History**

Release 6.1; command was introduced.

### **Related Commands**

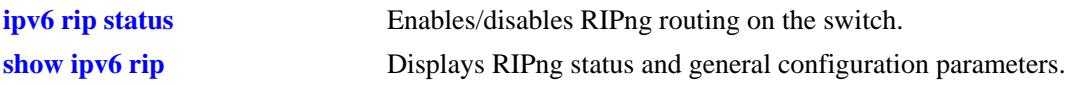

### **MIB Objects**

alaDrcTmConfig alaDrcTmIPRipngStatus

# <span id="page-927-0"></span>**ipv6 rip status**

Enables or disables RIPng on the switch.

**ipv6 rip status {enable | disable}**

## **Syntax Definitions**

N/A

## **Defaults**

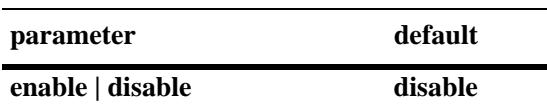

## **Platforms Supported**

OmniSwitch 6400, 6850, 6855, 9000, 9000E

## **Usage Guidelines**

RIPng must be loaded on the switch (**[ipv6 load rip](#page-926-0)**) to enable RIP on the switch.

## **Examples**

-> ipv6 rip status enable

## **Release History**

Release 6.1; command was introduced.

## **Related Commands**

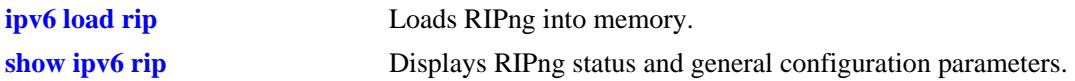

## **MIB Objects**

```
alaProtocolripng
  alaRipngProtoStatus
```
# <span id="page-928-0"></span>**ipv6 rip invalid-timer**

Configures the amount of time a route remains active in RIB before being moved to the "Garbage" state.

**ipv6 rip invalid-timer** *seconds*

## **Syntax Definitions**

*seconds* Time, in seconds, that a route will remain in an "Active" state. Valid range is 1 - 300.

### **Defaults**

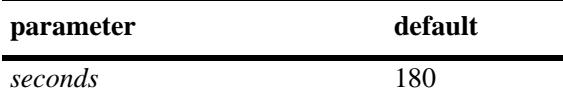

## **Platforms Supported**

OmniSwitch 6400, 6850, 6855, 9000, 9000E

## **Usage Guidelines**

This timer is reset each time a routing update is received.

### **Examples**

-> ipv6 rip invalid-timer 300

## **Release History**

Release 6.1; command was introduced.

## **Related Commands**

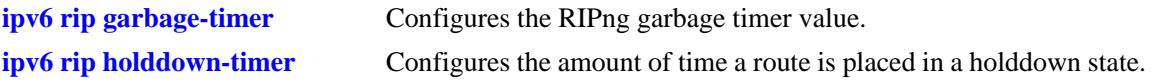

### **MIB Objects**

alaProtocolripng alaRipngInvalidTimer

# <span id="page-929-0"></span>**ipv6 rip garbage-timer**

Configures the RIPng garbage timer value. When a route in the RIB exceeds the configured Invalid Timer Value, the route is moved to a "Garbage" state in the the RIB. The garbage timer is the length of time a route will stay in this state before it is flushed from the RIB.

**ipv6 rip garbage-timer** *seconds*

## **Syntax Definitions**

*seconds* Time, in seconds, that a route will remain in the RIPng Routing Table before it is flushed from the RIB. Valid range is 0 - 180.

## **Defaults**

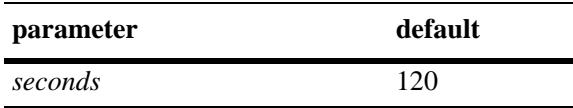

## **Platforms Supported**

OmniSwitch 6400, 6850, 6855, 9000, 9000E

## **Usage Guidelines**

Use the **[ipv6 rip invalid-timer](#page-928-0)** command to set the Invalid Timer Value.

## **Examples**

-> ipv6 rip garbage-timer 180

## **Release History**

Release 6.1; command was introduced.

## **Related Commands**

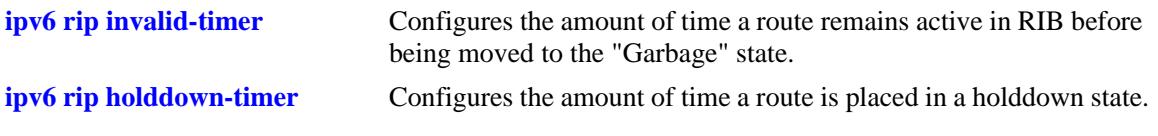

## **MIB Objects**

alaProtocolripng alaRipngGarbageTimer

# <span id="page-930-0"></span>**ipv6 rip holddown-timer**

Configures the amount of time a route is placed in a holddown state. Whenever a route is seen from the same gateway with a higher metric than the route in RIB, the route goes into holddown. This excludes route updates with an INFINITY metric.

**ipv6 rip holddown-timer** *seconds*

### **Syntax Definitions**

*seconds* Time, in seconds, that a route will remain in a holddown state. Valid range is 0 - 120.

### **Defaults**

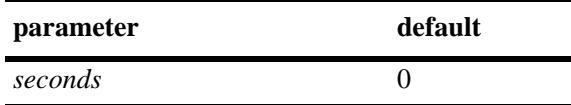

## **Platforms Supported**

OmniSwitch 6400, 6850, 6855, 9000, 9000E

## **Usage Guidelines**

While in holddown, the route continues being announced as usual and used in RIB. This interval is used to control route flap dampening.

### **Examples**

```
-> ipv6 rip holddown-timer 60
```
### **Release History**

Release 6.1; command was introduced.

### **Related Commands**

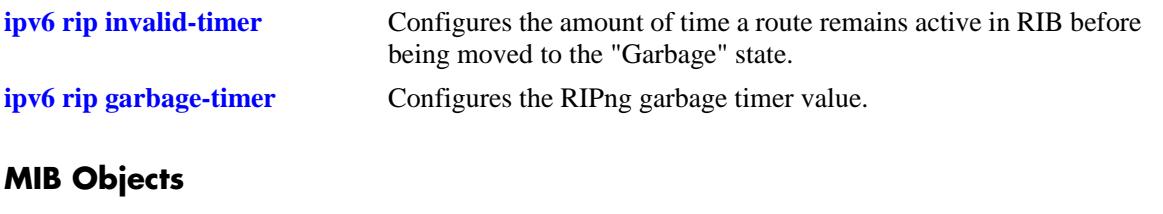

alaProtocolripng alaRipngHolddownTimer

# <span id="page-931-0"></span>**ipv6 rip jitter**

Configures an offset value for RIPng updates. This is the maximum (positive or negative) value that can be used to offset the update interval. For example, with an update interval of 30 seconds, and a jitter value of 5 seconds, the RIPng update packet would be sent somewhere (random) between 25 and 35 seconds from the previous update.

**ipv6 rip jitter** *value*

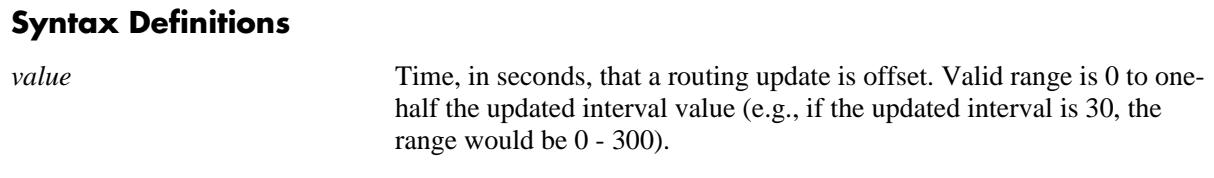

### **Defaults**

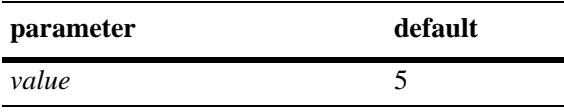

## **Platforms Supported**

OmniSwitch 6400, 6850, 6855, 9000, 9000E

## **Usage Guidelines**

As you increase the number of RIPng interfaces/peers, it is recommended that you increase the Jitter value to reduce the number of RIPng updates being sent over the network.

## **Examples**

-> ipv6 rip jitter 10

## **Release History**

Release 6.1; command was introduced.

## **Related Commands**

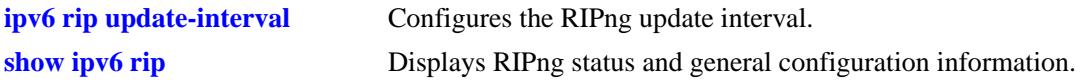

### **MIB Objects**

alaProtocolripng alaRipngJitter

# **ipv6 rip route-tag**

Configures the route tag value for RIP routes generated by the switch.

**ipv6 rip route-tag** *value*

## **Syntax Definitions**

*value* Route tag value. Valid range is  $0 - 65535$ .

### **Defaults**

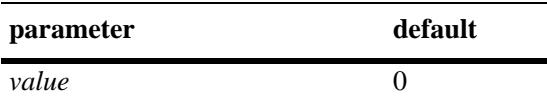

### **Platforms Supported**

OmniSwitch 6400, 6850, 6855, 9000, 9000E

## **Usage Guidelines**

This value does not apply to routes learned from other routers. For these routes, the route tag propagates with the route.

### **Examples**

```
-> ipv6 rip route-tag 30
```
### **Release History**

Release 6.1; command was introduced.

### **Related Commands**

**[show ipv6 rip](#page-941-0)** Displays RIPng status and general configuration information.

### **MIB Objects**

alaProtocolripng alaRipngRouteTag

# <span id="page-933-0"></span>**ipv6 rip update-interval**

Configures the RIPng update interval. This is the interval, in seconds, that RIPng routing updates will be sent out.

**ipv6 rip update-interval** *seconds*

### **Syntax Definitions**

*seconds* Interval, in seconds, that RIPng routing updates are sent out. Valid range is 0–120.

## **Defaults**

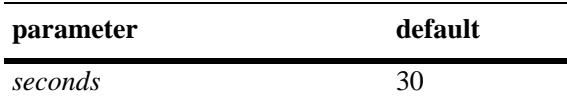

## **Platforms Supported**

OmniSwitch 6400, 6850, 6855, 9000, 9000E

## **Usage Guidelines**

Use this command, along with the **[ipv6 rip jitter](#page-931-0)** command to configure RIPng updates.

## **Examples**

-> ipv6 rip update-interval 30

## **Release History**

Release 6.1; command was introduced.

## **Related Commands**

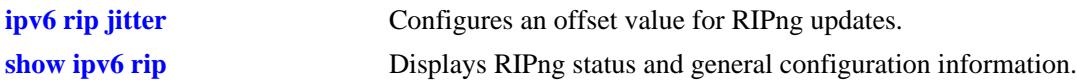

### **MIB Objects**

alaRipng alaRipngUpdateInterval

# **ipv6 rip triggered-sends**

Configures the behavior of triggered updates.

**ipv6 rip triggered-sends {all | updated-only | none}**

### **Syntax Definitions**

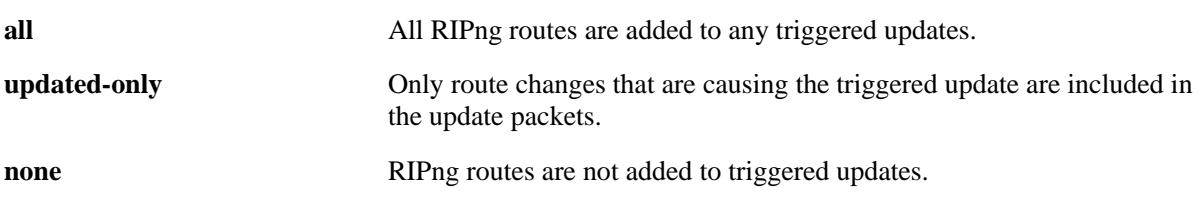

### **Defaults**

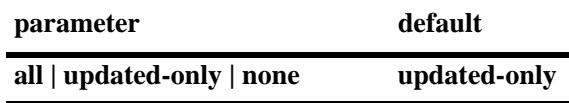

### **Platforms Supported**

OmniSwitch 6400, 6850, 6855, 9000, 9000E

### **Usage Guidelines**

- **•** If set to **all**, all routes are sent in the update, not just route changes, which increases RIPng traffic on the network.
- **•** If set to **none**, no triggered updates are sent, which can cause delays in network convergence.

### **Examples**

```
-> ipv6 rip triggered-sends none
```
## **Release History**

Release 6.1; command was introduced.

### **Related Commands**

**[show ipv6 rip](#page-941-0)** Displays RIPng status and general configuration information.

## **MIB Objects**

alaProtocolripng alaRipngTriggeredSends

# **ipv6 rip interface**

Creates or deletes a RIPng interface.

**ipv6 rip interface** *if\_name*

**[no] ipv6 rip interface** *if\_name*

## **Syntax Definitions**

*if\_name* IPv6 interface name.

## **Defaults**

N/A

## **Platforms Supported**

OmniSwitch 6400, 6850, 6855, 9000, 9000E

## **Usage Guidelines**

- **•** By default, a RIPng interface is created in the enabled state.
- Routing is enabled on a VLAN when you create a router port. However, to enable RIPng routing, you must also configure and enable a RIPng routing interface on the VLAN's IP router port. For more information on VLANs and router ports, see [Chapter 5, "VLAN Management Commands".](#page-260-0)
- **•** RIPng will support a maximum of 20 interfaces.

## **Examples**

```
-> ipv6 rip interface Test_Lab
```
## **Release History**

Release 6.1; command was introduced.
# **Related Commands**

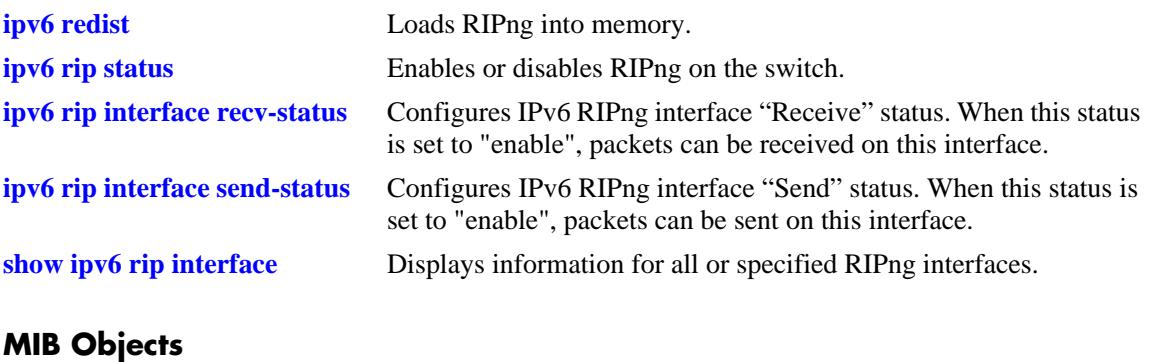

alaRipngInterfaceTable alaRipngInterfaceStatus

# <span id="page-937-0"></span>**ipv6 rip interface metric**

Configures the RIPng metric or cost for a specified interface. You can set priorities for routes generated by a switch by assigning a metric value to routes generated by that switch's RIPng interface. For example, routes generated by a neighboring switch may have a hop count of 1. However, you can lower the priority of routes generated by that switch by increasing the metric value for routes generated by the RIPng interface.

**ipv6 rip interface** *if\_name* **metric** *value*

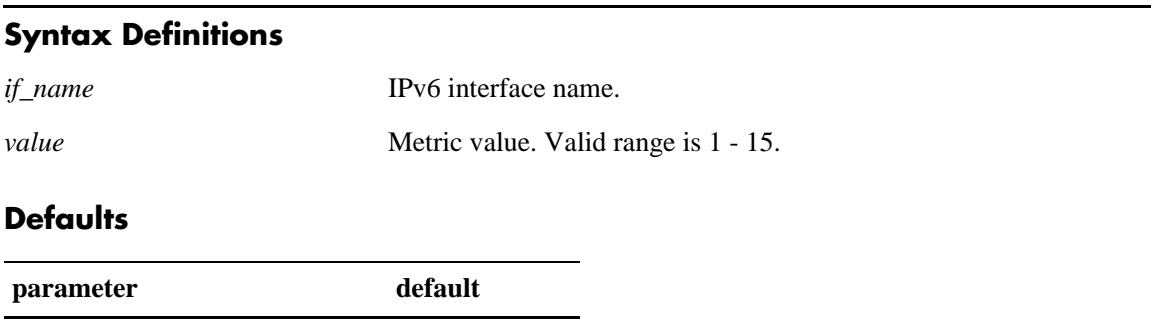

## **Platforms Supported**

*value* 1

OmniSwitch 6400, 6850, 6855, 9000, 9000E

#### **Usage Guidelines**

When you configure a metric for a RIPng interface, this metric cost is added to the metric of the incoming route.

#### **Examples**

-> ipv6 rip Test\_Lab metric 1

#### **Release History**

Release 6.1; command was introduced.

#### **Related Commands**

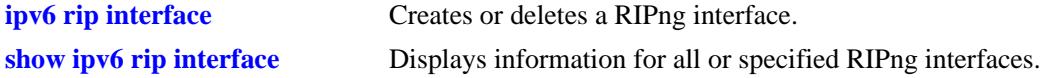

## **MIB Objects**

alaRipngInterfaceTable alaRipngInterfaceMetric

# <span id="page-938-0"></span>**ipv6 rip interface recv-status**

Configures IPv6 RIPng interface "Receive" status. When this status is set to "enable", packets can be received on this interface. When it is set to "disable", packets will not be received on this interface.

**ipv6 rip interface** *if\_name* **recv-status {enable | disable}**

#### **Syntax Definitions**

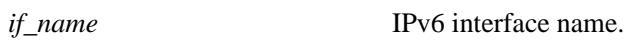

**enable | disable** Interface "Receive" status.

#### **Defaults**

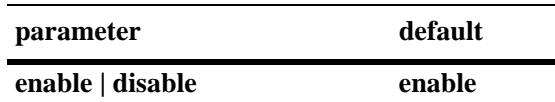

#### **Platforms Supported**

OmniSwitch 6400, 6850, 6855, 9000, 9000E

#### **Usage Guidelines**

RIPng must be loaded (**[ipv6 load rip](#page-926-0)**) and enabled (**[ipv6 rip status](#page-927-0)**)on the switch to send or receive packets on the interface.

#### **Examples**

```
-> ipv6 rip interface Test_Lab recv-status disable
```
#### **Release History**

Release 6.1; command was introduced.

#### **Related Commands**

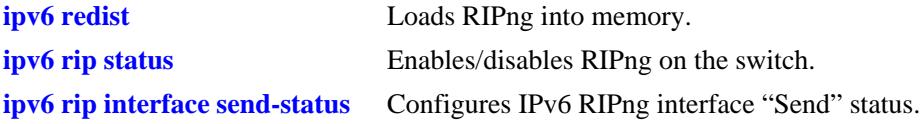

#### **MIB Objects**

alaRipngInterfaceTable alaRipngInterfaceRecvStatus

# <span id="page-939-0"></span>**ipv6 rip interface send-status**

Configures IPv6 RIPng interface "Send" status. When this status is set to "enable", packets can be sent from this interface. When it is set to "disable", packets will not be sent from this interface.

**ipv6 rip interface** *if\_name* **send-status {enable | disable}**

#### **Syntax Definitions**

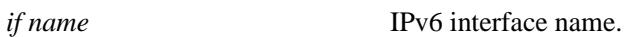

**enable | disable** Interface "Send" status.

#### **Defaults**

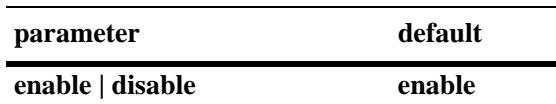

#### **Platforms Supported**

OmniSwitch 6400, 6850, 6855, 9000, 9000E

#### **Usage Guidelines**

RIPng must be loaded (**[ipv6 load rip](#page-926-0)**) and enabled (**[ipv6 rip status](#page-927-0)**)on the switch to send or receive packets on the interface.

#### **Examples**

-> ipv6 rip interface Test\_Lab send-status enable

#### **Release History**

Release 6.1; command was introduced.

#### **Related Commands**

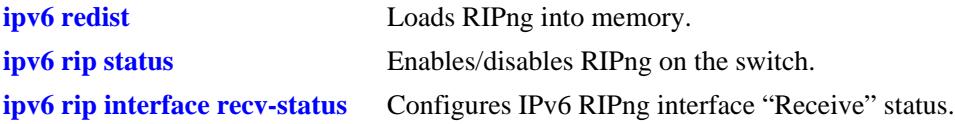

#### **MIB Objects**

alaRipngInterfaceTable alaRipngInterfaceSendStatus

# <span id="page-940-0"></span>**ipv6 rip interface horizon**

Configures the routing loop prevention mechanisms.

**ipv6 rip interface** *if\_name* **horizon {none | split-only | poison}**

#### **Syntax Definitions**

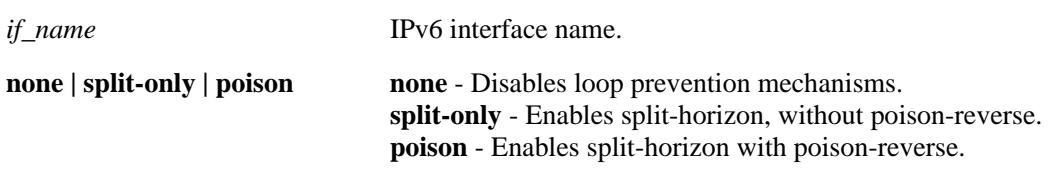

#### **Defaults**

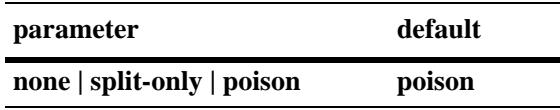

#### **Platforms Supported**

OmniSwitch 6400, 6850, 6855, 9000, 9000E

#### **Usage Guidelines**

- **•** If set to **none** the route is not sent back to the peer.
- **•** If set to **split-only**, the route received from the peer is sent back with an increased metric.
- **•** If set to **poison** the route received from the peer is sent back with an "infinity" metric.

#### **Examples**

-> ipv6 rip interface Test\_Lab none

#### **Release History**

Release 6.1; command was introduced.

#### **Related Commands**

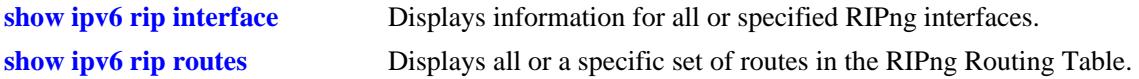

#### **MIB Objects**

alaRipngInterfaceTable alaRipngInterfaceHorizon

# <span id="page-941-0"></span>**show ipv6 rip**

Displays the RIPng status and general configuration parameters.

**show ipv6 rip**

#### **Syntax Definitions**

N/A

#### **Defaults**

N/A

#### **Platforms Supported**

OmniSwitch 6400, 6850, 6855, 9000, 9000E

#### **Usage Guidelines**

N/A

#### **Examples**

```
-> show ipv6 rip
Status = Enabled,
Number of routes = 10,
Route tag = 0,
Update interval = 30,
Invalid interval = 180,
Garbage interval = 120,
Holddown interval = 0,
Jitter interval = 5,
Triggered Updates = All Routes,
```
#### *output definitions*

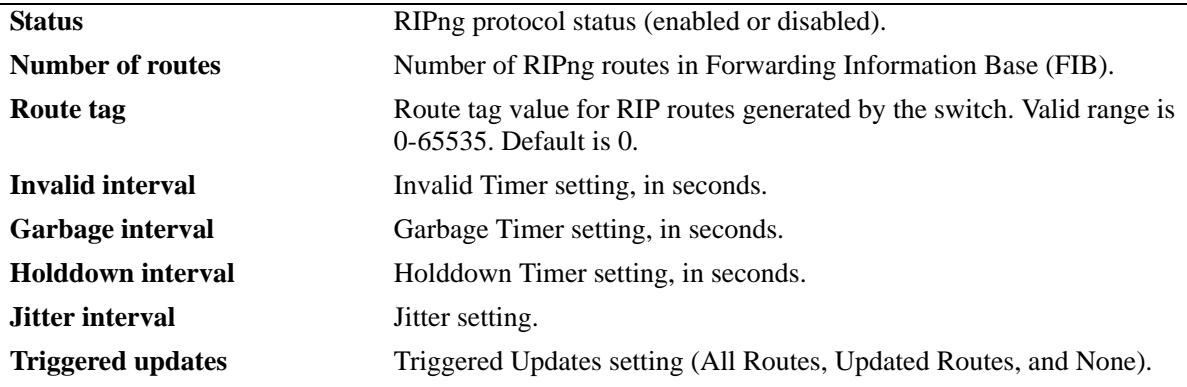

## **Release History**

Release 6.1; command was introduced.

## **Related Commands**

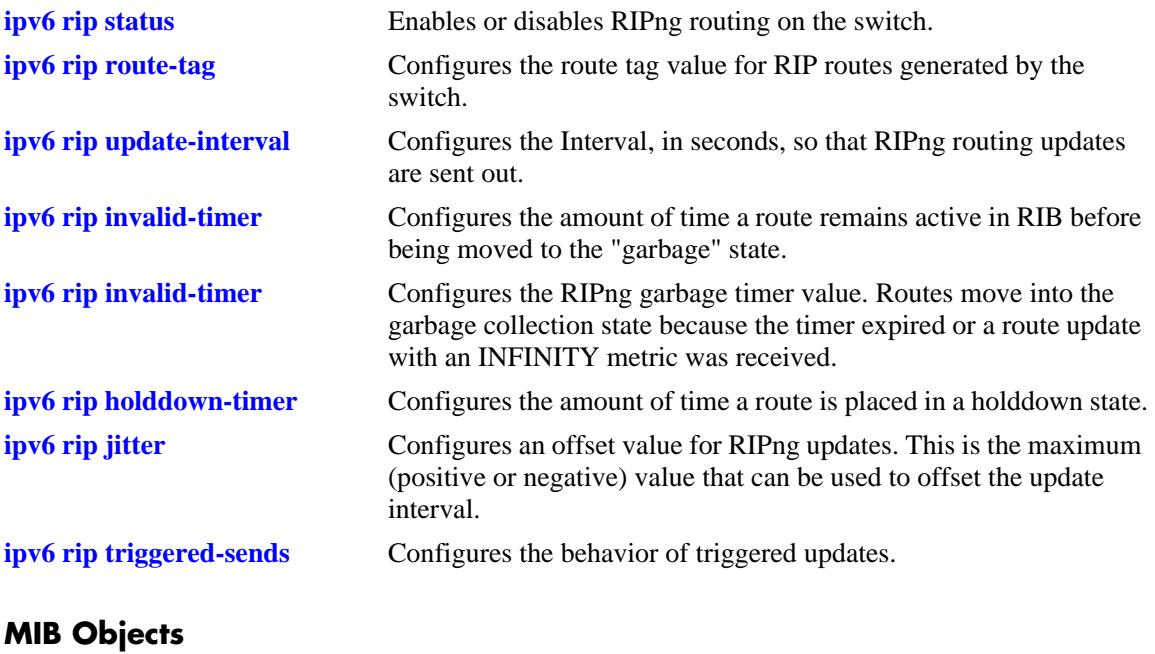

#### alaRipngInterfaceTable alaRipngInterfaceStatus alaRipngRouteTag laRipngInvalidTimer alaRipngGarbageTimer alaRipngHolddownTimer alaRipngJitter alaRipngTriggeredSends

# <span id="page-943-0"></span>**show ipv6 rip interface**

Displays information for all or specified RIPng interfaces.

**show ipv6 rip interface** [*if\_name*]

#### **Syntax Definitions**

*if\_name* IPv6 interface name.

#### **Defaults**

N/A

#### **Platforms Supported**

OmniSwitch 6400, 6850, 6855, 9000, 9000E

#### **Usage Guidelines**

If you do not specify an interface, all IPv6 RIP interfaces are displayed.

#### **Examples**

-> show ipv6 rip interface

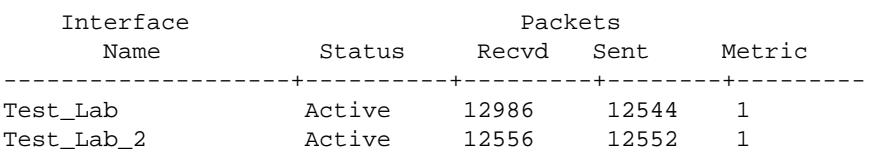

-> show ipv6 rip interface if3

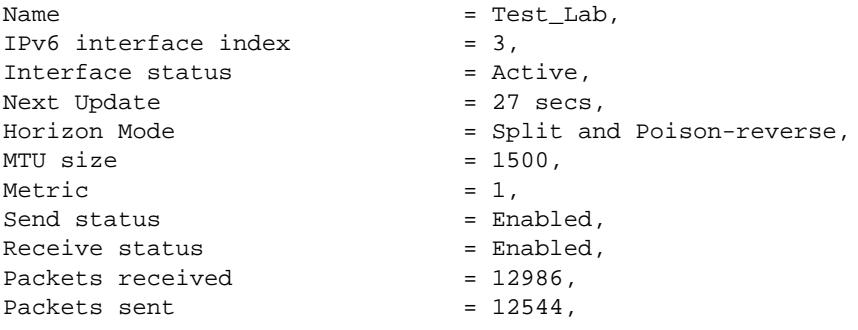

#### *output definitions*

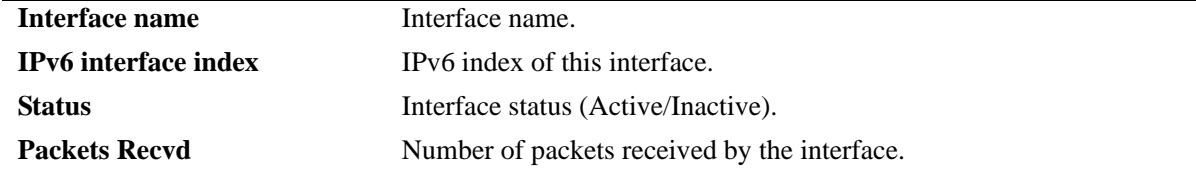

| <i>raiput acquittons (continuea)</i> |                                                                                                    |
|--------------------------------------|----------------------------------------------------------------------------------------------------|
| <b>Packets Sent</b>                  | Number of packets sent by the interface.                                                                                                    |
| <b>Metric</b>                        | RIPng metric (cost) configured for the interface.                                                                                                    |
| IPv6 interface index                 | IPv6 interface index number.                                                                                                    |
| Interface status                     | Interface status (Active/Inactive).                                                                                                    |
| Next update                          | Seconds remaining until the next update on this interface.                                                                                                    |
| Horizon mode                         | Interface Horizon Mode (routing loop prevention mechanisms). Dis-<br>played modes are none/split-only/poison-reverse.                                                                        |
| <b>MTU</b> size                      | Maximum transmission size for RIPng packets on the interface.                                                                                                    |
| <b>Send status</b>                   | Interface "Send" status. When this status is set to "enable", packets can<br>be sent from this interface. When it is set to "disable", packets will not<br>be sent from this interface.      |
| <b>Receive status</b>                | Interface "Receive" status. When this status is set to "enable", packets<br>can be received by this interface. When it is set to "disable", packets<br>cannot be received by this interface. |
| <b>Packets received</b>              | Number of packets received by the interface.                                                                                                    |
| <b>Packets sent</b>                  | Number of packets sent by the interface.                                                                                                    |

*output definitions (continued)*

## **Release History**

Release 6.1; command was introduced.

#### **Related Commands**

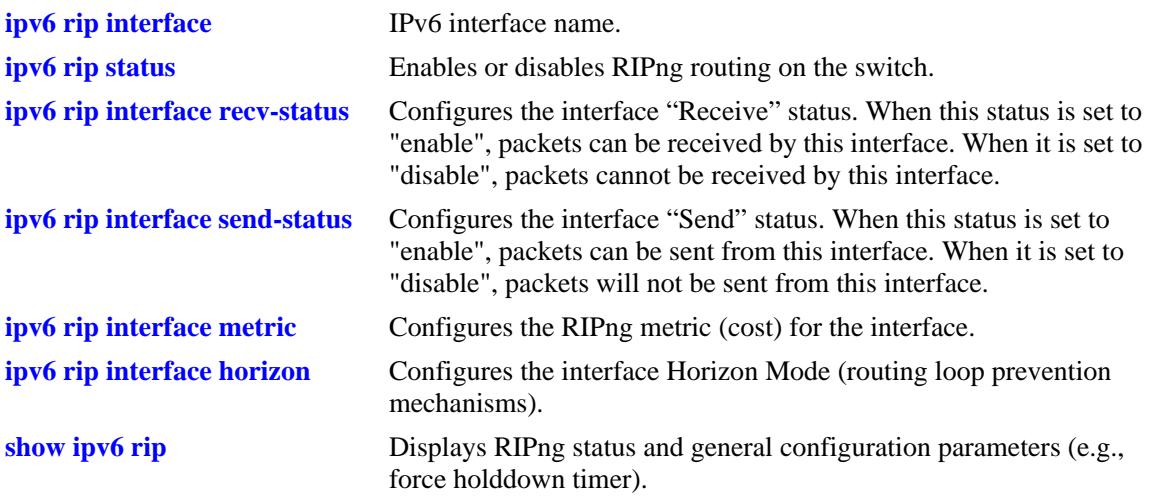

## **MIB Objects**

alaRipngInterfaceTable alaRipngInterfaceEntry alaRipngInterfaceStatus alaRipngInterfacePacketsRcvd alaRipngInterfacePacketsSent alaRipngInterfaceMetric alaRipngInterfaceIndex alaRipngInterfaceNextUpdate alaRipngInterfaceHorizon alaRipngInterfaceMTU alaRipngInterfaceSendStatus alaRipngInterfaceRecvStatus

# **show ipv6 rip peer**

Displays a summary of the observed RIPng peers, or specific information about a peer when a peer address is provided.

**show ipv6 rip peer** [*ipv6\_addresss*]

#### **Syntax Definitions**

*ipv6\_addresss* IPv6 address of the peer.

#### **Defaults**

N/A.

#### **Platforms Supported**

OmniSwitch 6400, 6850, 6855, 9000, 9000E

#### **Usage Guidelines**

If you do not specify a peer, all IPv6 RIP peers are displayed.

#### **Examples**

-> show ipv6 peer

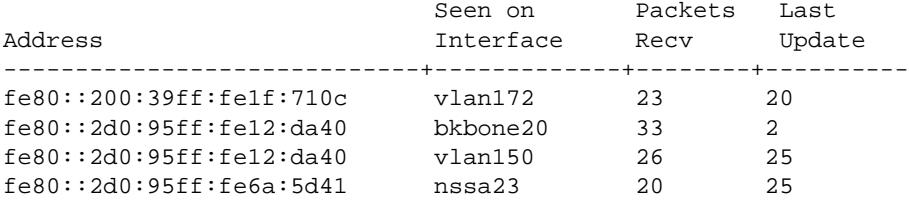

-> show ipv6 rip peer fe80::2d0:95ff:fe12:da40

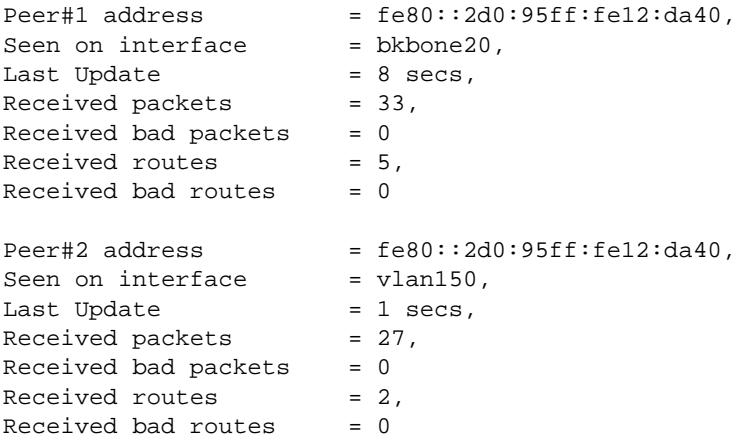

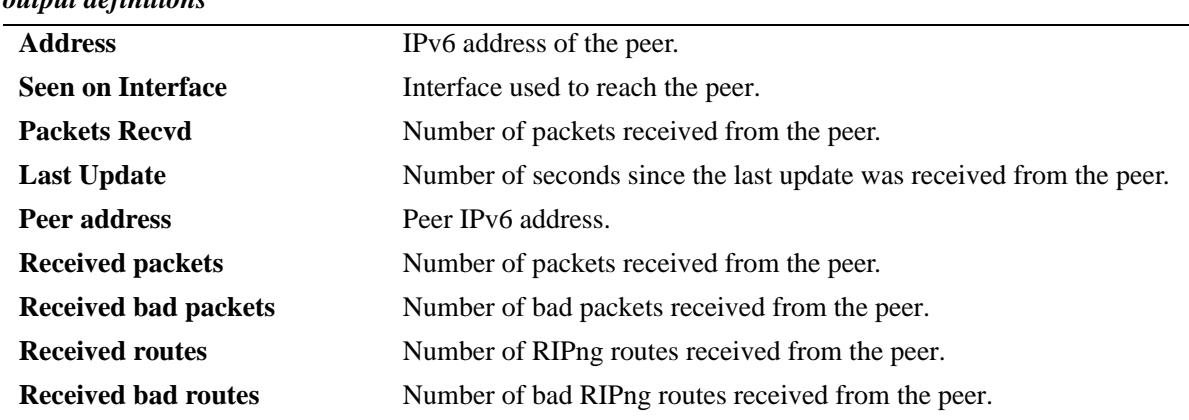

#### *output definitions*

## **Release History**

Release 6.1; command was introduced.

#### **Related Commands**

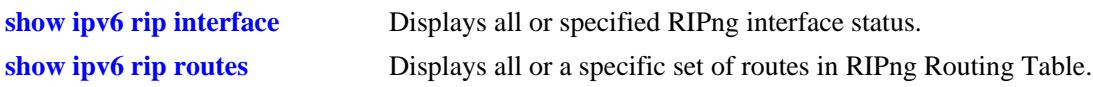

## **MIB Objects**

alaRipngPeerTable

alaRipngPeerEntry alaRipngPeerAddress alaRipngPeerIndex alaRipngPeerLastUpdate alaRipngPeerNumUpdates alaRipngPeerBadPackets alaRipngPeerNumRoutes alaRipngPeerBadRoutes

# <span id="page-948-0"></span>**show ipv6 rip routes**

Displays all or a specific set of routes in RIPng Routing Table.

**show ipv6 rip routes [dest** *<ipv6\_prefix/prefix\_length>***]** *|* **[gateway** *<ipv6\_addr>***] | [detail** *<ipv6 prefix/prefix\_length>***]**

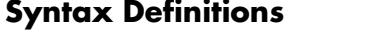

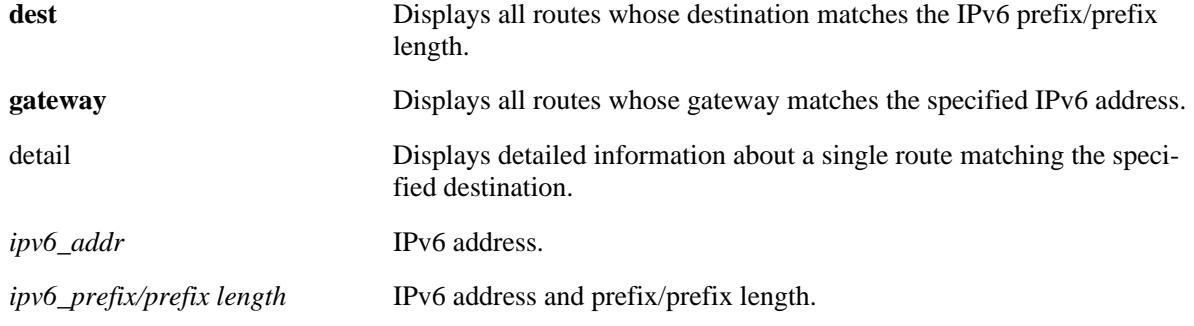

#### **Defaults**

N/A

#### **Platforms Supported**

OmniSwitch 6400, 6850, 6855, 9000, 9000E

#### **Usage Guidelines**

If you do not enter one of the optional parameters, all IPv6 RIP routes are displayed.

#### **Examples**

-> show ipv6 rip routes

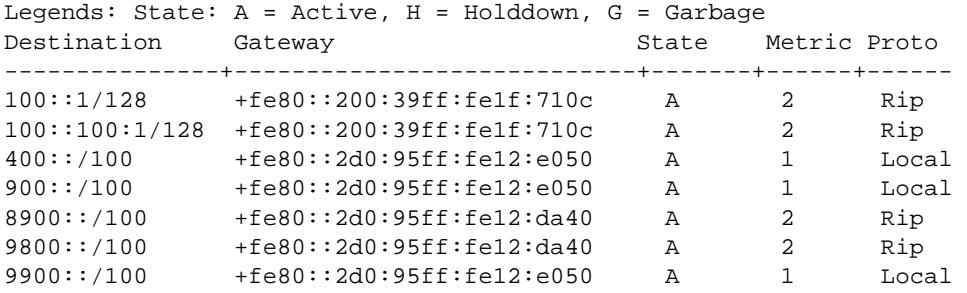

-> show ipv6 rip routes detail 9900::/100 Destination =  $9900::,$ Mask length = 100,  $= fe80::2d0:95ff:fel2:e050,$  $Protocol = Local,$ Out Interface = nssa23, Metric  $= 1$ , Status = Installed,  $State$  =  $Active<sub>t</sub>$  $Age = 10544s,$  $\mathbf{Tag} = 0,$ Gateway(2) = fe80::2d0:95ff:fe12:da40,  $Protocol = Rip,$ Out Interface = bkbone20, Metric  $= 2,$ Status = Not Installed,  $State$  =  $Active,$ Age  $= 15s$ ,  $\mathbf{Tag} = 0,$ 

#### *output definitions*

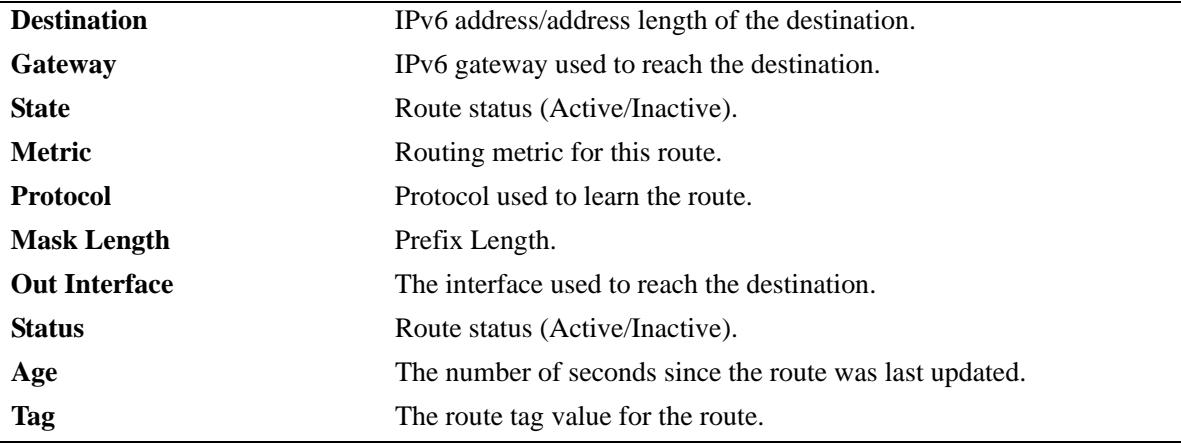

#### **Release History**

Release 6.1; command was introduced.

#### **Related Commands**

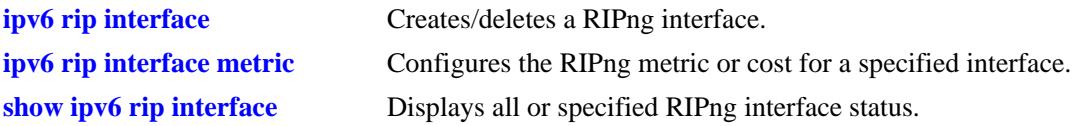

## **MIB Objects**

alaRipngRouteTable alaRipngRouteEntry alaRipngRoutePrefixLen alaRipngRouteNextHop alaRipngRouteType alaRipngRouteAge alaRipngRouteTag alaRipngRouteStatus alaRipngRouteMetric

# **16 IPsec commands**

IPsec is a suite of protocols for securing IPv6 communications by authenticating and/or encrypting each IPv6 packet in a data stream. IPsec provides security services such as encrypting traffic, integrity validation, authenticating the peers, and anti-replay.

IPsec protocols operate at network layer using appropriate security protocols, cryptographic algorithms, and cryptographic keys. The security services are provided through use of two security protocols, the Authentication Header (AH) and the Encapsulating Security Payload (ESP), and through the use of cryptographic key management procedures and protocols.

This implementation of IPsec supports the transport mode of operation. In this mode, only the data you transfer (payload) in the IPv6 packet is encrypted and/or authenticated and only the payloads that are originated and destined between two endpoints are processed with IPsec.

The pre-configured Security Policy determines the traffic that is to be rendered with IPsec protection. A Security Association (SA) specifies the actual IPsec actions to be performed (e.g encryption using 3DES, authentication with HMAC-SHA1). A security association is a bundle of algorithms and parameters (such as keys) that is being used to encrypt and authenticate a particular flow in one direction. Security Associations are manually configured.

A summary of the available commands is listed here:.

**[ipsec key](#page-953-0) [ipsec security-key](#page-955-0) [ipsec policy](#page-957-0) [ipsec policy rule](#page-960-0) [ipsec sa](#page-962-0) [show ipsec policy](#page-965-0) [show ipsec sa](#page-968-0) [show ipsec key](#page-970-0) [show ipsec ipv6 statistics](#page-972-0)**

# <span id="page-953-0"></span>**ipsec key**

Configures the authentication and encryption keys for a manually configured IPsec SA.

**ipsec key** *key\_name* **{sa-authentication | sa-encryption}** *key*

**no ipsec key** *key\_name* **{sa-authentication | sa-encryption}**

## **Syntax Definitions**

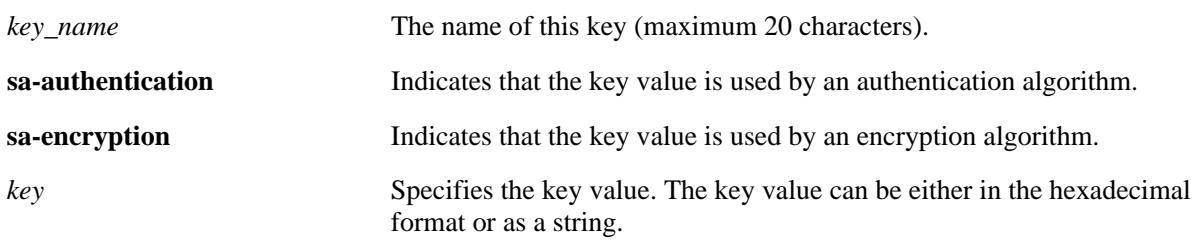

## **Defaults**

N/A

## **Platforms Supported**

OmniSwitch 6850, 9000, 9000E

## **Usage Guidelines**

- Use the **no** form of this command to remove the authentication key or the encryption key from a manually configured IPsec SA.
- The *name* parameter should be the same as the name of the manually configured SA that will use this SA authentication or encryption key.
- The length of the key value must match the value that is required by the encryption or authentication algorithm that will use the key. The required key length for the supported algorithm are as follows:

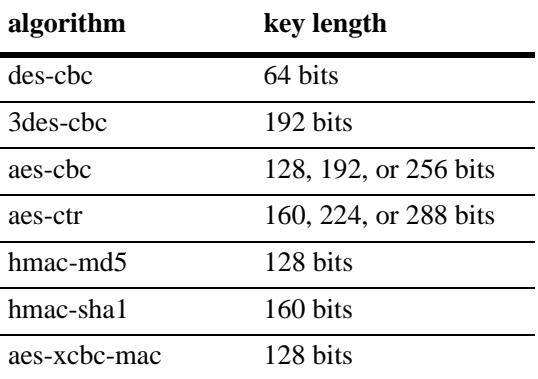

**•** The combination of the key's name and type must be unique.

• The **encrypted** option will be used when the key commands are written to the **boot.cfg** or other snapshot file. This option should not be specified when entering this command through the switch CLI.

## **Examples**

```
-> ipsec key sa1_ah sa-authentication 0x11223344556677889900112233445566
-> ipsec key sa1_esp sa-encryption "Quoth, Nevermore"
```
#### **Release History**

Release 6.3.4; command was introduced.

#### **Related Commands**

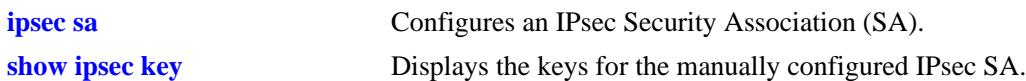

#### **MIB Objects**

AlaIPsecKeyTable

alaIPsecKeyName alaIPsecKeyType alaIPsecKeyEncrypted alaIPsecKey

# <span id="page-955-0"></span>**ipsec security-key**

Sets the master security key for the switch. The master security key is used to encrypt and decrypt the configured SA keys that are saved to permanent storage (e.g., **boot.cfg** file).

**ipsec security-key [***old\_key***]** *new\_key*

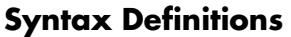

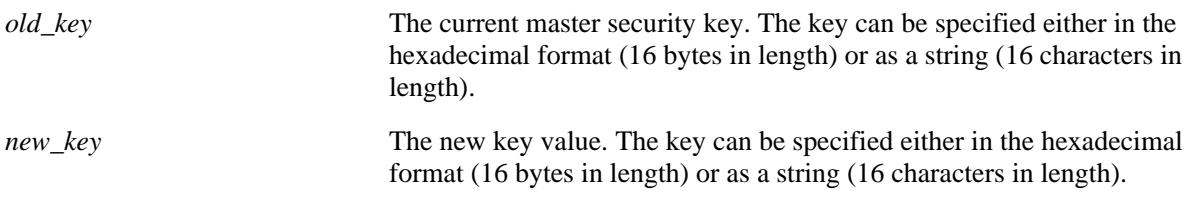

## **Defaults**

By default, no master security key is set for the switch.

#### **Platforms Supported**

OmniSwitch 6850, 9000, 9000E

#### **Usage Guidelines**

- The *old\_key* parameter should always be specified when you modify an existing key. Setting the key for first time does not require the *old\_key*.
- **•** If the value of the *old\_key* is incorrect, the attempt to set a new key will fail.
- When there is no master security key configured for the switch, the SA key values are written unencrypted to permanent storage (**boot.cfg** or other configuration file). A warning message is logged when this occurs.
- If the master security key is reset using **debug clear ipsec security-key** command, the currently configured SA keys will be deleted.
- When the master security key is set or changed, its value is immediately propagated to the secondary CMM. In a stacked configuration, the master security key is saved to all modules in case a stack split occurs or there is a simultaneous failure of both CMM modules. When the master security key is changed, save and synchronize the current configuration to ensure the proper operation of IPsec in the event of a switch reboot or takeover.

#### **Examples**

-> ipsec security-key alcatel\_corp\_001 alcatel\_lucent01

#### **Release History**

Release 6.3.4; command was introduced.

## **Related Commands**

**[ipsec key](#page-953-0)** Adds, modifies or deletes the authentication and encryption keys for a manually configured IPsec SA.

## **MIB Objects**

AlaIPsecSecurityKeyTable

alaIPsecSecurityKeyCurrent alaIPsecSecurityKeyNew

# <span id="page-957-0"></span>**ipsec policy**

Configures a security policy.

**ipsec policy** *policy\_name* **[priority** *priority***] [source {***ipv6\_address* **[***/prefix\_length***]} [port** *port***]] [destination {***ipv6\_address* **[***/prefix\_length***]}[port** *port]***] [protocol** *protocol***}] [in | out] [discard | ipsec | none] [description** *description***] [no shutdown | shutdown]**

**no ipsec policy** *policy\_name*

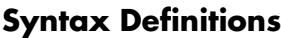

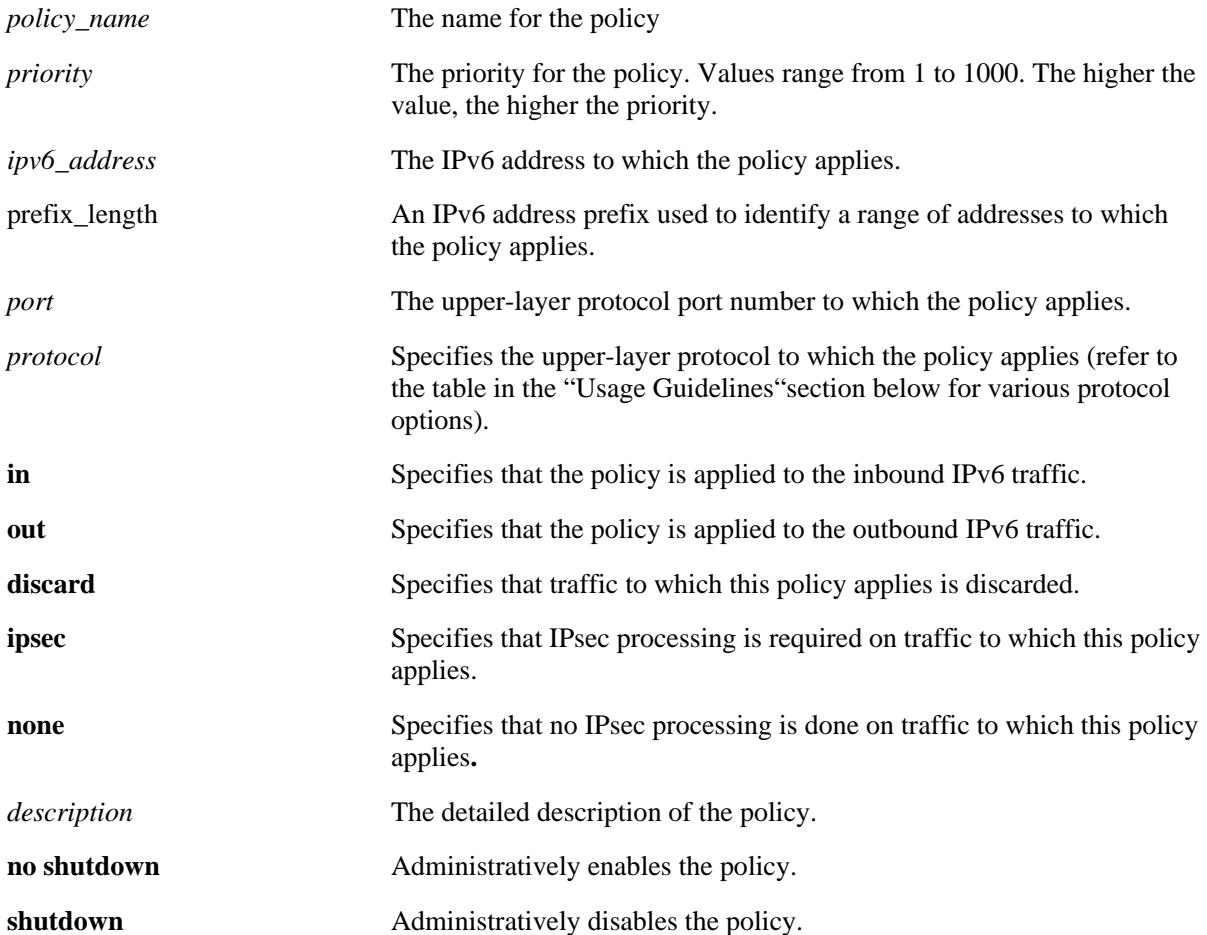

#### **Defaults**

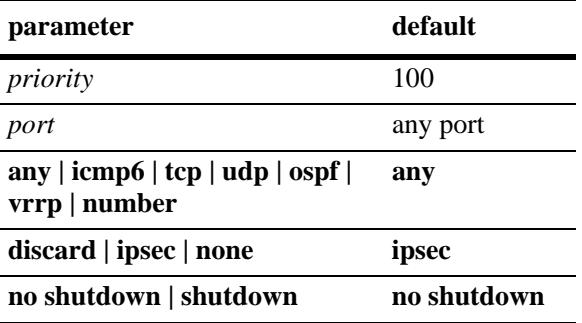

#### **Platforms Supported**

OmniSwitch 6850, 9000, 9000E

#### **Usage Guidelines**

- Use the **no** form of this command to remove an IPsec policy rule from the switch configuration.
- If traffic matches more than one policy, the policy with the highest priority is applied. If two policies have the same priority, the one configured first has precedence.
- **•** The following table lists the various **protocol** options for this command:

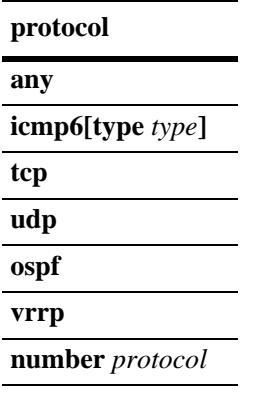

The **any** option should be used to apply the policy to all protocol traffic. Otherwise, an upper-layer protocol (or protocol number) may be specified to restrict the policy to the specified protocol traffic. The optional *type* parameter of **icmp6** can also be specified to restrict the policy for certain type of ICMPv6 packets.

• If the **ipsec** option is specified, then the IPv6 packets that matches the criteria will be processed by the the IPsec as defined with the **ipsec policy rule** command and this policy may not be enabled until at least one rule has been defined.

#### **Examples**

```
-> ipsec policy tcp_in source ::/0 destination 3ffe:200:200:4001::99 protocol tcp 
in ipsec description "IPsec on all inbound TCP" no shutdown
-> no ipsec policy tcp_in
```
## **Release History**

Release 6.3.4; command was introduced.

## **Related Commands**

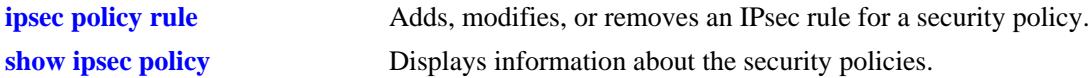

## **MIB Objects**

AlaIPsecSecurityPolicyTable alaIPsecSecurityPolicyName alaIPsecSecurityPolicyPriority alaIPsecSecurityPolicySource alaIPsecSecurityPolicySourceType alaIPsecSecurityPolicySourcePrefixLength alaIPsecSecurityPolicySourcePort alaIPsecSecurityPolicyDestination alaIPsecSecurityPolicyDestinationType alaIPsecSecurityPolicyDestinationPrefixLength alaIPsecSecurityPolicyDestinationPort alaIPsecSecurityPolicyULProtocol alaIPsecSecurityPolicyICMPv6Type alaIPsecSecurityPolicyDirection alaIPsecSecurityPolicyAction alaIPsecSecurityPolicyDescription alaIPsecSecurityPolicyAdminState

# <span id="page-960-0"></span>**ipsec policy rule**

Configures an IPsec rule for an IPsec security policy.

**ipsec policy** *policy\_name* **rule** *index* **[ah | esp]**

**no ipsec policy** *policy\_name* **rule** *index*

#### **Syntax Definitions**

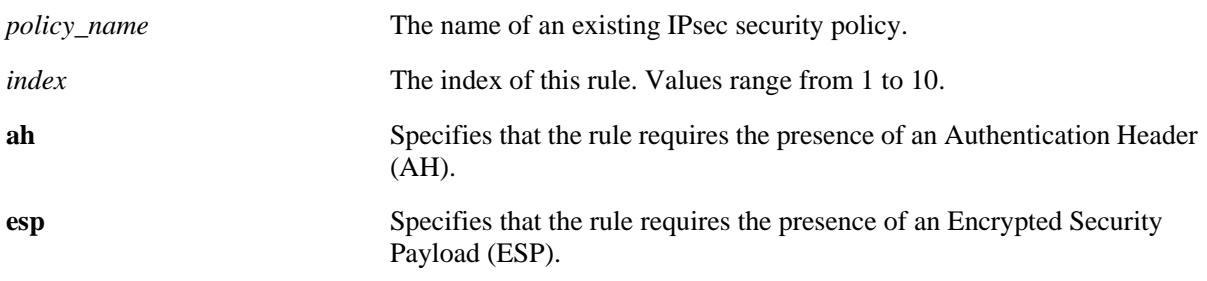

#### **Defaults**

N/A

#### **Platforms Supported**

OmniSwitch 6850, 9000, 9000E

#### **Usage Guidelines**

- The IPsec security policy name specified with this command must already exist in the switch configuration. Use the **ipsec policy** command to create a new security policy.
- The index value configured for the IPsec policy rule determines the order in which a rule is applied to the original payload. For example, to first enclose the original contents of an IPv6 packet in an ESP and then authenticate the encrypted payload with an AH, configure the ESP rule with and index of one and the AH rule with an index of two.

#### **Examples**

```
-> ipsec policy tcp_in rule 1 esp
-> ipsec policy tcp_in rule 2 ah
-> no ipsec policy tcp_in rule 2
```
#### **Release History**

Release 6.3.4; command was introduced.

#### **Related Commands**

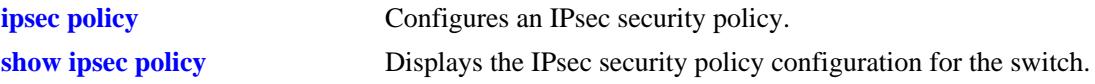

## **MIB Objects**

AlaIPsecSecurityPolicyRuleTable

alaIPsecSecurityPolicyName alaIPsecSecurityPolicyRuleIndex alaIPsecSecurityPolicyRuleProtocol

# <span id="page-962-0"></span>**ipsec sa**

Configures an IPsec Security Association (SA).

**ipsec sa** *sa\_name* **{esp | ah} [source** *ipv6\_address***] [destination** *ipv6\_address***] [spi** *spi***] [encryption {null | des-cbc | 3des-cbc | aes-cbc [key-size** *key\_length***] | aes-ctr [key-size** *key\_length***]}] [authentication {none | hmac-md5 | hmac-sha1 | aes-xcbc-mac}] [description** *description***] [no shutdown | shutdown]**

**no ipsec sa** *name*

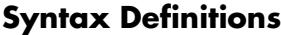

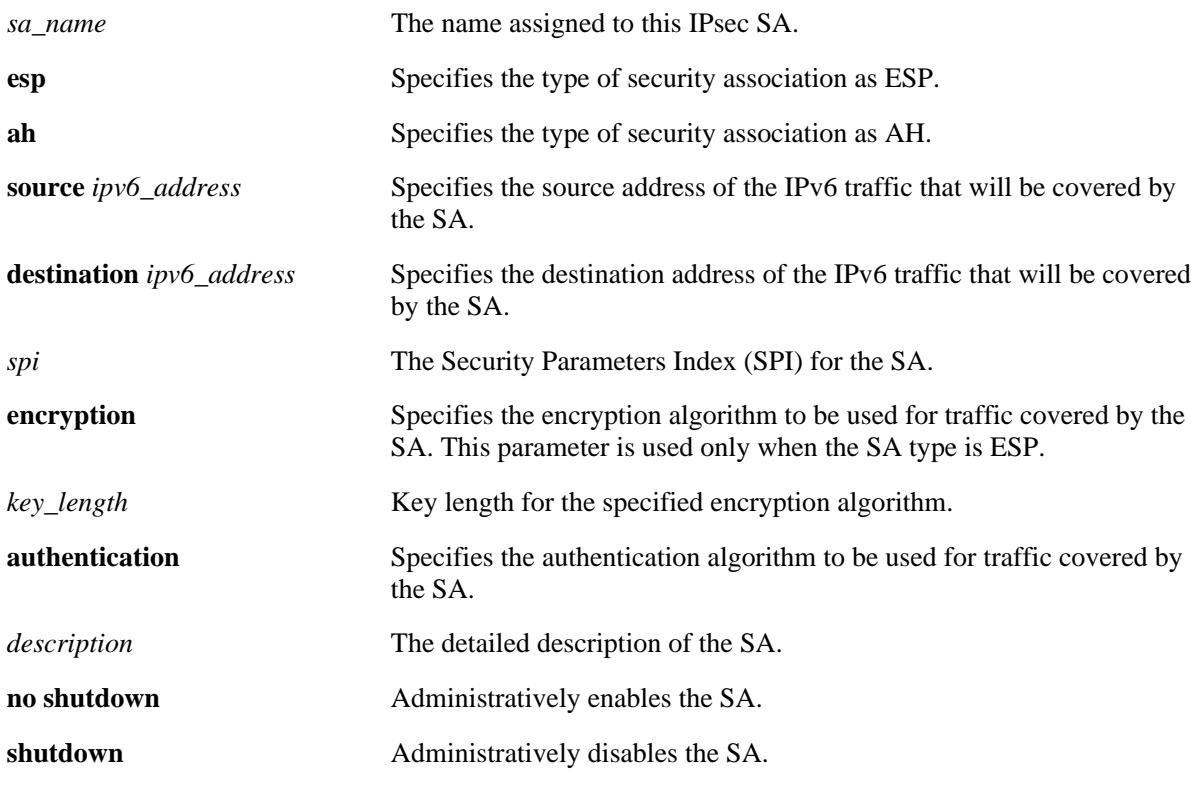

#### **Defaults**

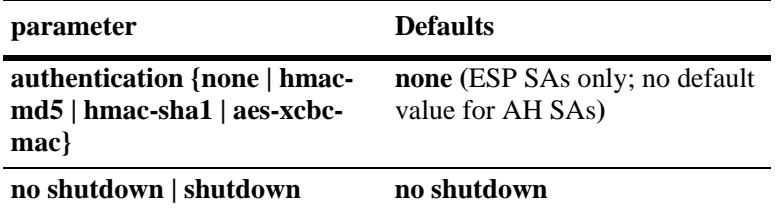

#### **Platforms Supported**

OmniSwitch 6850, 9000, 9000E

#### **Usage Guidelines**

- **•** When using **ESP** to verify integrity only, use the **null** option with the **encryption** parameter.
- If the **null** option is used with the **encryption** parameter, specify an integrity algorithm using the **authentication** parameter.
- **•** To override the default key length for the **aes-cbc** or **aes-ctr** encryption algorithm, specify the key length value after the protocol name. The following key length values are supported:

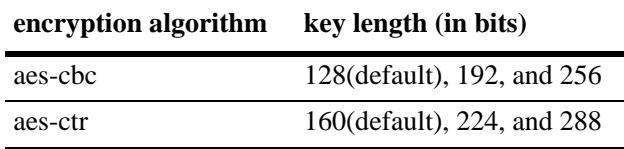

- **•** There are two ways to configure an ESP confidentiality-only SA: use the **none** option with the **authentication** parameter, or simply omit the **authentication** parameter from the command.
- For an integrity-only SA or an encryption and integrity SA, specify one of the authentication algorithms (**aes-xcbc-mac**, **hmac-md5** or **hmac-sha1).**
- **•** For AH SAs, specify one of the authentication algorithms (**aes-xcbc-mac**, **hmac-md5** or **hmac-sha1).**
- **•** Note that enabling an SA is not allowed if the required encryption and/or authentication keys have not been configured.

#### **Examples**

```
-> ipsec sa ah_in ah source 3ffe:200:200:4001::99 destination 3ffe:200:200:4001::1 
spi 9901 authentication hmac-sha1 description "HMAC SHA1 on traffic from 99 to 1"
-> ipsec sa esp_out esp source 3ffe:200:200:4001::1 destination 
3ffe:200:200:4001::1ae7 spi 12901 encryption aes-cbc authentication aes-xcbc-mac 
description "ESP confidentiality and integrity on traffic from 1 to 1ae7"
-> no ipsec sa ah_in
```
#### **Release History**

Release 6.3.4; command was introduced.

#### **Related Commands**

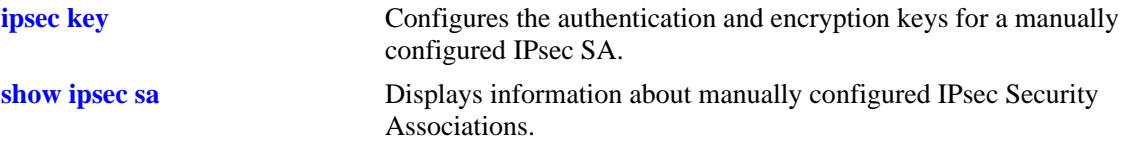

## **MIB Objects**

AlaIPsecSAConfigTable

alaIPsecSAConfigName alaIPsecSAConfigType alaIPsecSAConfigSource alaIPsecSAConfigSourceType alaIPsecSAConfigDestination alaIPsecSAConfigDestinationType alaIPsecSAConfigSPI alaIPsecSAConfigEncryptionAlgorithm alaIPsecSAConfigEncryptionKeyLength alaIPsecSAConfigAuthenticationAlgorithm alaIPsecSAConfigDescription alaIPsecSAConfigAdminState

# <span id="page-965-0"></span>**show ipsec policy**

Displays the IPsec security policy configuration for the switch.

**show ipsec policy [***policy\_name***]**

#### **Syntax Definitions**

*policy\_name* The name of an existing IPsec policy.

#### **Defaults**

By default, information is displayed for all security policies configured for the switch.

#### **Platforms Supported**

OmniSwitch 6850, 9000, 9000E

#### **Usage Guidelines**

Use the *policy\_name* parameter to display information about a specific security policy.

#### **Examples**

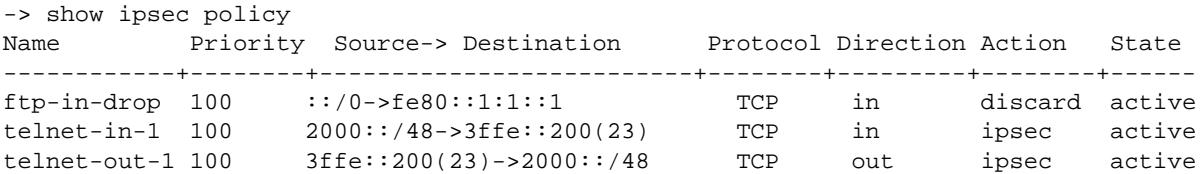

#### *output definitions*

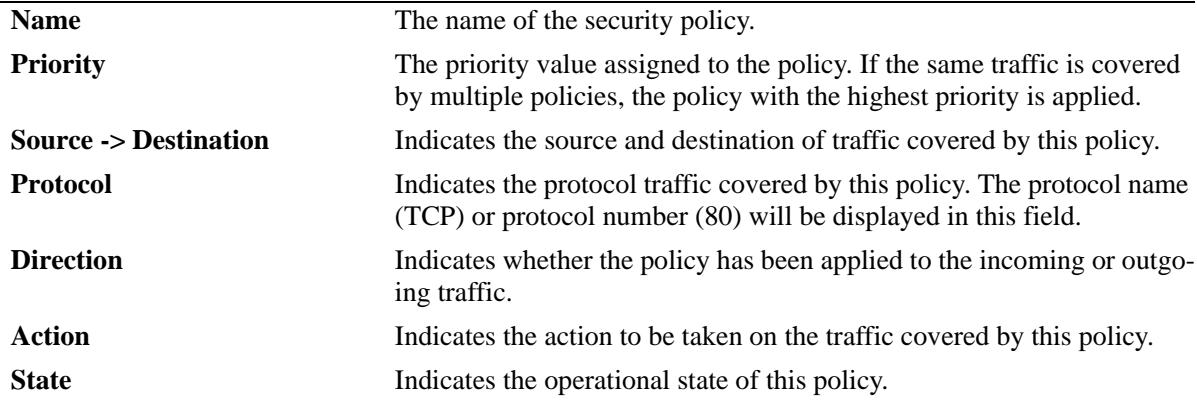

```
-> show ipsec policy telnet-out-1
Name = telnet-out-1
Priority = 100
Source = 3ffe::200(23)Destination = 2000::/48Protocol = TCP
Direction = out
Action = ipsec
State = active
Rules:
  1) esp
  2) ah
Description:
  Require AH and ESP headers on outgoing telnet traffic.
```
#### *output definitions*

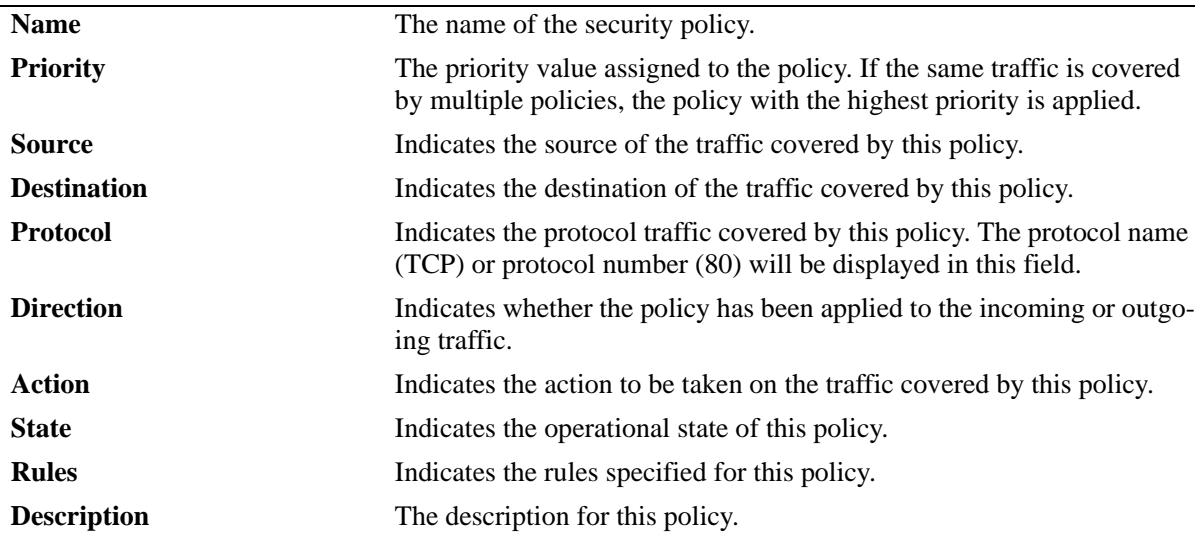

#### **Release History**

Release 6.3.4; command was introduced.

#### **Related Commands**

**[ipsec policy](#page-957-0)** Configures an IPsec security policy.

#### **MIB Objects**

AlaIPsecSecurityPolicyTable

```
alaIPsecSecurityPolicyName
alaIPsecSecurityPolicySource
alaIPsecSecurityPolicySourceType
alaIPsecSecurityPolicySourcePrefixLength
alaIPsecSecurityPolicySourcePort
alaIPsecSecurityPolicyDestination
alaIPsecSecurityPolicyDestinationType
alaIPsecSecurityPolicyDestinationPrefixLength
alaIPsecSecurityPolicyDestinationPort
alaIPsecSecurityPolicyProtocol
```
alaIPsecSecurityPolicyDirection alaIPsecSecurityPolicyAction alaIPsecSecurityPolicyOperationalState alaIPsecSecurityPolicyRuleIndex alaIPsecSecurityPolicyRuleProtocol alaIPsecSecurityPolicyDescription

# <span id="page-968-0"></span>**show ipsec sa**

Displays information about manually configured IPsec Security Associations.

**show ipsec sa [***sa\_name* **| esp | ah]**

#### **Syntax Definitions**

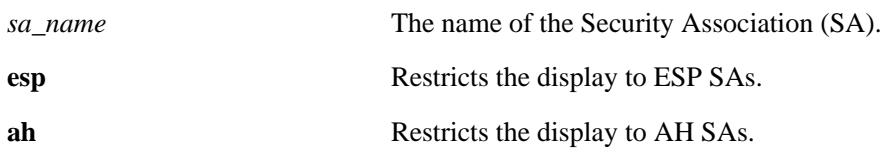

#### **Defaults**

N/A

#### **Platforms Supported**

OmniSwitch 6850, 9000, 9000E

#### **Usage Guidelines**

- **•** Use the *sa\_name* parameter to display information about a specific SA.
- **•** Use the **esp** or **ah** options to display information about a specific SA type.

#### **Examples**

```
-> show ipsec sa 
Name Type Source-> Destination[SPI] Encryption Authentication State 
--------------+----+---------------------------------+-------------+-------------+-----
telnet-in-esp ESP 2000::/49->3ffe::200[8920] aes-cbc(128) hmac-sha1 active
telnet-out-esp ESP 3ffe::200->2000::/48[100120] aes-cbc(128) hmac-sha1 active
```
#### *output definitions*

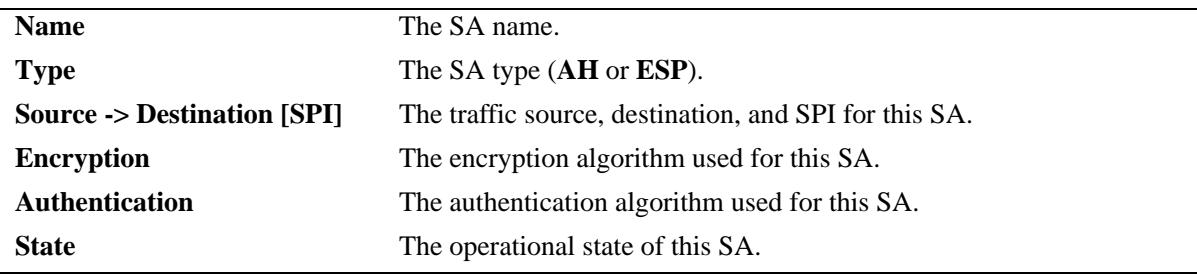

```
-> show ipsec sa telnet-in-esp
Name = telnet-in-esp
Type = ESP
Source = 2000::/49Destination = 3ffe::200SPI = 8920Encryption = aes-cbc(128)Authentication = hmac-sha1
State = active
Description:
  Security association for traffic from 2000::/49 to
  3ffe::200.
```
#### *output definitions*

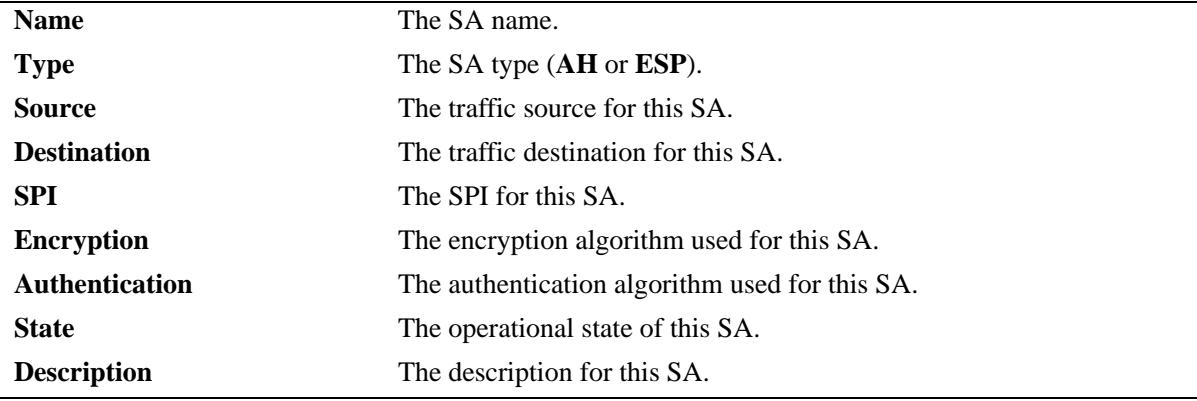

#### **Release History**

Release 6.3.4; command was introduced.

#### **Related Commands**

**[ipsec sa](#page-962-0)** Configures an IPsec Security Association (SA).

#### **MIB Objects**

```
AlaIPsecSAConfigTable
  alaIPsecSAConfigName
  alaIPsecSAConfigType
  alaIPsecSAConfigSource
  alaIPsecSAConfigSourceType
  alaIPsecSAConfigDestination
  alaIPsecSAConfigDestinationType
  alaIPsecSAConfigSPI
  alaIPsecSAConfigOperationalState
  alaIPsecSAConfigEncryptionAlgorithm
  alaIPsecSAConfigEncryptionKeyLength
  alaIPsecSAConfigAuthenticationAlgorithm
  alaIPsecSAConfigAuthenticationKeyLength
  alaIPsecSAConfigDescription
```
# <span id="page-970-0"></span>**show ipsec key**

Displays the encryption and authentication key values for the manually configured IPsec security association (SA).

**show ipsec key {sa-encryption | sa-authentication}**

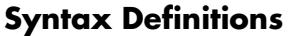

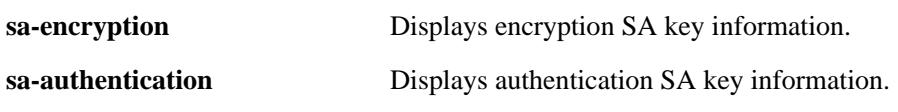

#### **Defaults**

N/A

#### **Platforms Supported**

OmniSwitch 6850, 9000, 9000E

#### **Usage Guidelines**

The key values will not be displayed due to security reasons.

## **Examples**

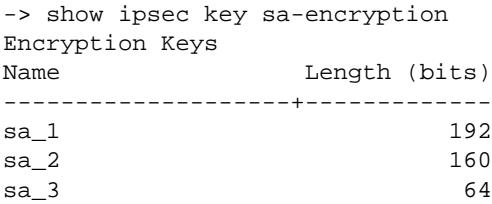

-> show ipsec key sa-authentication

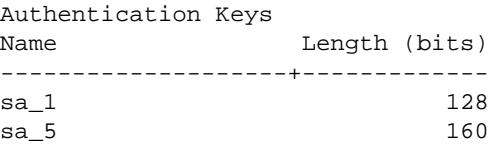

#### *output definitions*

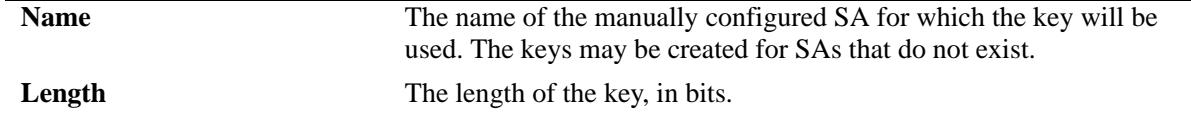

#### **Release History**

Release 6.3.4; command was introduced.

## **Related Commands**

**[ipsec key](#page-953-0)** Configures the authentication and encryption keys for a manually configured IPsec SA.

## **MIB Objects**

AlaIPsecKeyTable

alaIPsecKeyName alaIPsecKey
# **show ipsec ipv6 statistics**

Displays IPsec statistics.

**show ipsec ipv6 statistics**

# **Syntax Definitions**

N/A

## **Defaults**

N/A

# **Platforms Supported**

OmniSwitch 6850, 9000, 9000E

# **Usage Guidelines**

N/A

#### **Examples**

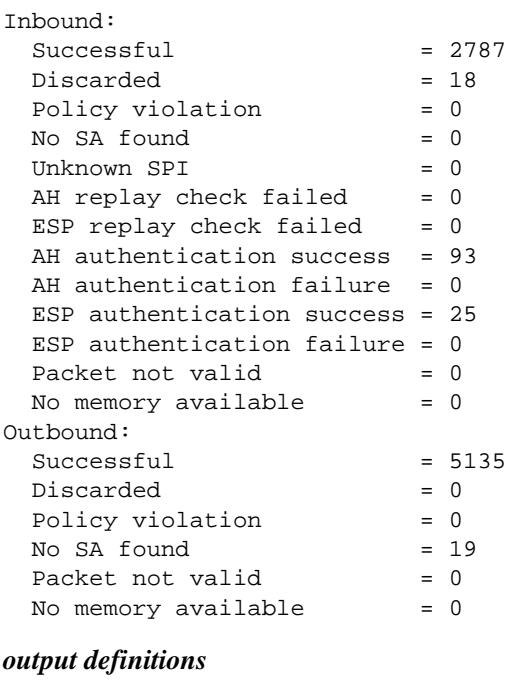

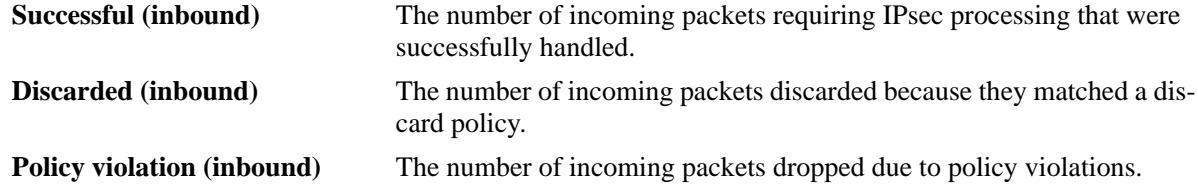

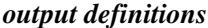

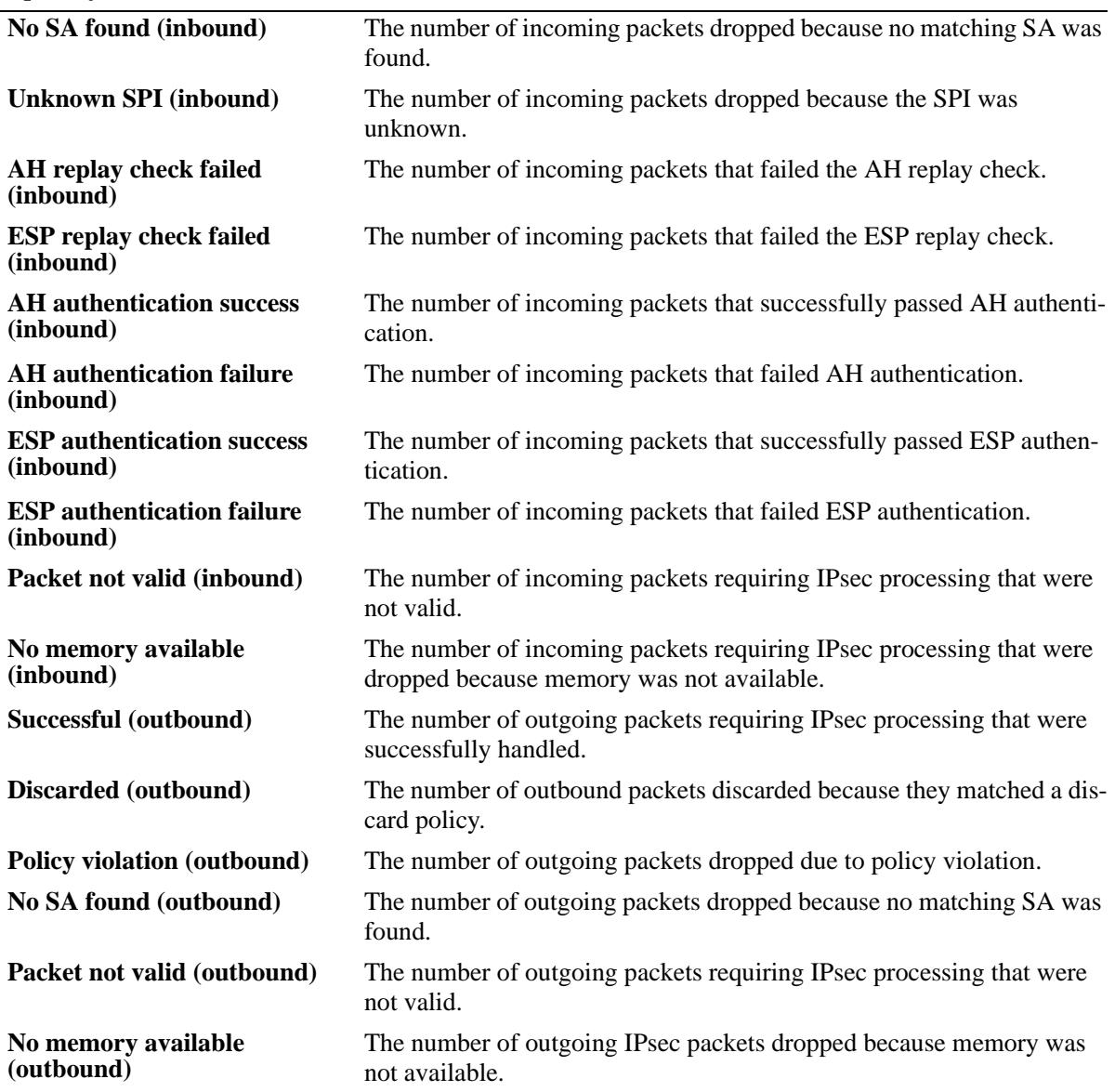

# **Release History**

Release 6.3.4; command was introduced.

# **Related Commands**

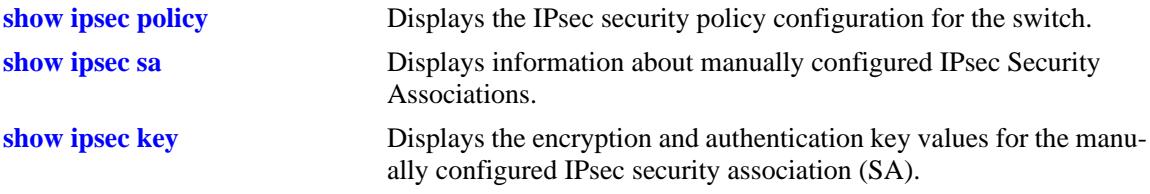

# **MIB Objects**

AlaIPsecStatisticsTable

alaIPsecStatisticsInSuccessful alaIPsecStatisticsInPolicyViolation alaIPsecStatisticsInNoSA alaIPsecStatisticsInUnknownSPI alaIPsecStatisticsInAHReplay alaIPsecStatisticsInESPReplay alaIPsecStatisticsInAHAuthenticationSuccess alaIPsecStatisticsInAHAuthenticationFail alaIPsecStatisticsInESPAuthenticationSuccess alaIPsecStatisticsInESPAuthenticationFail alaIPsecStatisticsInBadPacket alaIPsecStatisticsInNoMemory alaIPsecStatisticsOutSuccessful alaIPsecStatisticsOutPolicyViolation alaIPsecStatisticsOutNoSA alaIPsecStatisticsOutBadPacket alaIPsecStatisticsOutNoMemory

# **17 RIP Commands**

Routing Information Protocol (RIP) is an Interior Gateway Protocol (IGP) that uses hop count as its routing metric. RIP-enabled switches update neighboring switches by transmitting a copy of their own routing table. The RIP routing table always uses the most efficient route to a destination, that is, the route with the fewest hops and longest matching prefix.

The switch supports RIP version 1 (RIPv1), RIP version 2 (RIPv2), and RIPv2 that is compatible with RIPv1. It also supports simple and MD5 authentication, on an interface basis, for RIPv2.

The RIP commands comply with the following RFCs: RFC1058, RFC2453, RFC1722, RFC1723, and RFC1724.

MIB information for the RIP commands is as follows:

*Filename:* RIPv2.mib *Module:* rip2 *Filename:* AlcatelIND1Rip.mib *Module:* alaRipMIB

A summary of the available commands is listed here:

**[ip load rip](#page-977-0) [ip rip status](#page-978-0) [ip rip interface](#page-979-0) [ip rip interface status](#page-981-0) [ip rip interface metric](#page-983-0) [ip rip interface send-version](#page-984-0) [ip rip interface recv-version](#page-986-0) [ip rip force-holddowntimer](#page-988-0) [ip rip host-route](#page-990-0) [ip rip route-tag](#page-991-0) [ip rip interface auth-type](#page-992-0) [ip rip interface auth-key](#page-993-0) [ip rip update-interval](#page-994-0) [ip rip invalid-timer](#page-995-0) [ip rip garbage-timer](#page-996-0) [ip rip holddown-timer](#page-997-0) [show ip rip](#page-998-0) [show ip rip routes](#page-1000-0) [show ip rip interface](#page-1003-0) [show ip rip peer](#page-1005-0)**

# <span id="page-977-0"></span>**ip load rip**

Loads RIP into memory. When the switch is initially configured, you must load RIP into memory before it can be enabled.

**ip load rip**

#### **Syntax Definitions**

N/A

# **Defaults**

N/A

# **Platforms Supported**

OmniSwitch 6400, 6850, 6855, 9000, 9000E

# **Usage Guidelines**

- In simple networks where only IP forwarding is required, you may not want to use RIP. If you are not using RIP, it is best not to load it to save switch resources.
- **•** To remove RIP from switch memory, you must manually edit the **boot.cfg** file. The **boot.cfg** file is an ASCII text-based file that controls many of the switch parameters. Open the file and delete all references to RIP. You must reboot the switch when this is complete.
- **•** Use the **[ip rip status](#page-978-0)** command to enable RIP on the switch.

# **Examples**

-> ip load rip

# **Release History**

Release 6.1; command was introduced.

# **Related Commands**

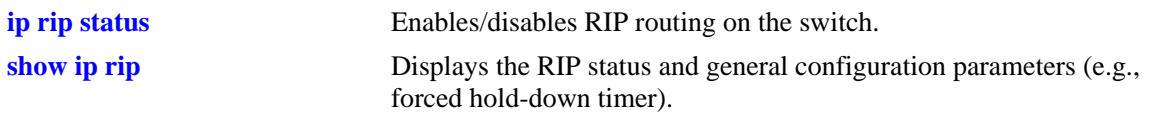

# **MIB Objects**

alaDrcTmConfig alaDrcTmIPRipStatus

# <span id="page-978-0"></span>**ip rip status**

Enables/disables RIP on the switch. RIP performs well in small networks. By default, RIP packets are broadcast every 30 seconds, even if no change has occurred anywhere in a route or service. Depending on the size and speed of the network, these periodic broadcasts can consume a significant amount of bandwidth.

**ip rip status {enable | disable}**

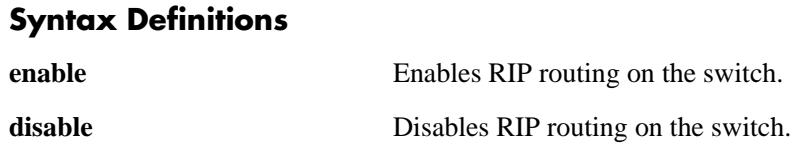

#### **Defaults**

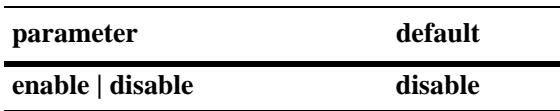

#### **Platforms Supported**

OmniSwitch 6400, 6850, 6855, 9000, 9000E

#### **Usage Guidelines**

- **•** RIP must be loaded on the switch (**[ip load rip](#page-977-0)**) to enable RIP on the switch.
- **•** A RIP network can be no more than 15 hops (end-to-end). If there is a 16th hop, that network is identified as infinity and the packet is discarded.

#### **Examples**

-> ip rip status enable

# **Release History**

Release 6.1; command was introduced.

#### **Related Commands**

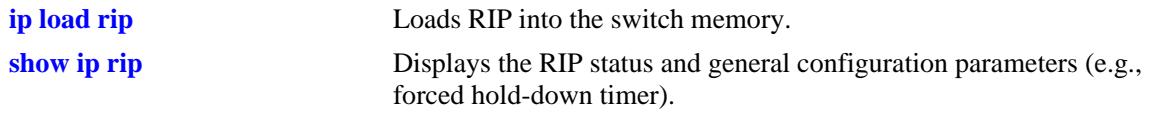

# **MIB Objects**

alaProtocolRip alaRipProtoStatus

# <span id="page-979-0"></span>**ip rip interface**

Creates/deletes a RIP interface. Routing is enabled on a VLAN when you create a router interface. However, to enable RIP routing, you must also configure and enable a RIP routing interface on the VLAN's IP router interface.

**ip rip interface {***interface\_name***}**

**no ip rip interface {***interface\_name***}**

#### **Syntax Definitions**

*interface\_name* The name of the interface.

# **Defaults**

N/A

# **Platforms Supported**

OmniSwitch 6400, 6850, 6855, 9000, 9000E

# **Usage Guidelines**

- **•** By default, a RIP interface is created in the disabled state. To enable RIP routing on the interface, you must enable the interface by using the **[ip rip interface status](#page-981-0)** command.
- **•** You can create a RIP interface even if an IP router interface has not been configured. However, RIP will not function unless an IP router interface is configured with the RIP interface.
- **•** For more information on VLANs and router ports, see [Chapter 5, "VLAN Management Commands"](#page-260-0).

# **Examples**

-> ip rip interface rip-1

# **Release History**

Release 6.1; command was introduced. Release 6.2.1; *ip\_address* parameter deprecated.

# **Related Commands**

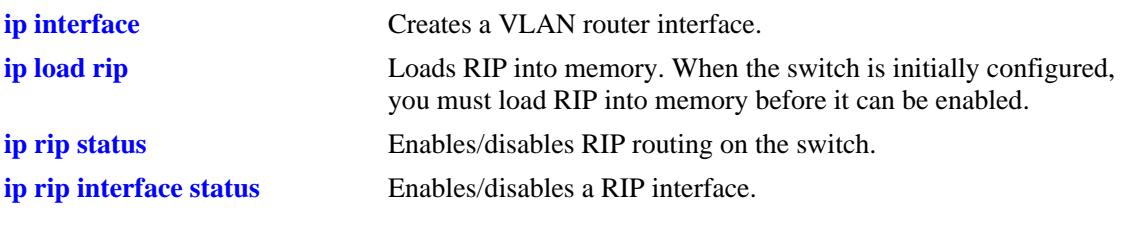

# **MIB Objects**

rip2IfConfTable rip2IfConfAddress rip2IfConfStatus

# <span id="page-981-0"></span>**ip rip interface status**

Enables/disables a RIP interface. By default, a RIP interface is created in the disabled state. After creating a RIP interface, you must use this command to enable the interface.

**ip rip interface {***interface\_name***} status {enable | disable}**

#### **Syntax Definitions**

*interface\_name* The name of the interface.

#### **Defaults**

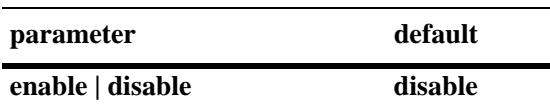

# **Platforms Supported**

OmniSwitch 6400, 6850, 6855, 9000, 9000E

# **Usage Guidelines**

- **•** You must first create a RIP interface by using the **[ip rip interface](#page-979-0)** command before enabling the interface.
- **•** You can create a RIP interface even if an IP router interface has not been configured. However, RIP will not function unless an IP router interface is configured with the RIP interface.
- **•** For more information on VLANs and router ports, see [Chapter 5, "VLAN Management Commands"](#page-260-0).

# **Examples**

-> ip rip interface rip-1 status enable

# **Release History**

Release 6.1; command was introduced. Release 6.2.1; *ip\_address* parameter deprecated.

# **Related Commands**

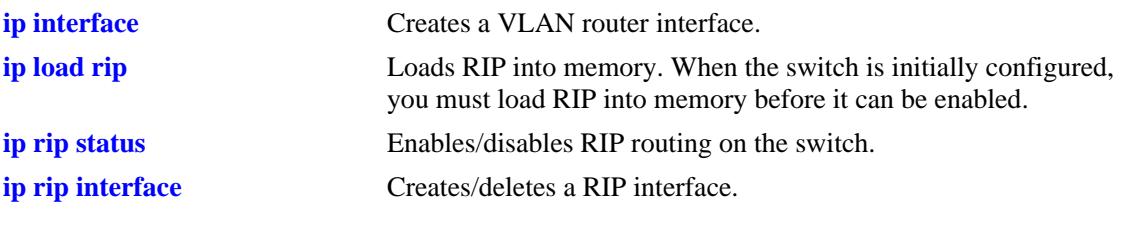

# **MIB Objects**

rip2IfConfTable rip2IfConfAddress rip2IfConfStatus

# <span id="page-983-0"></span>**ip rip interface metric**

Configures the RIP metric or cost for a specified interface. You can set priorities for routes generated by a switch by assigning a metric value to routes generated by that switch's RIP interface. For example, routes generated by a neighboring switch may have a hop count of 1. However, you can lower the priority of routes generated by that switch by increasing the metric value for routes generated by the RIP interface.

**ip rip interface {***interface\_name***} metric** *value*

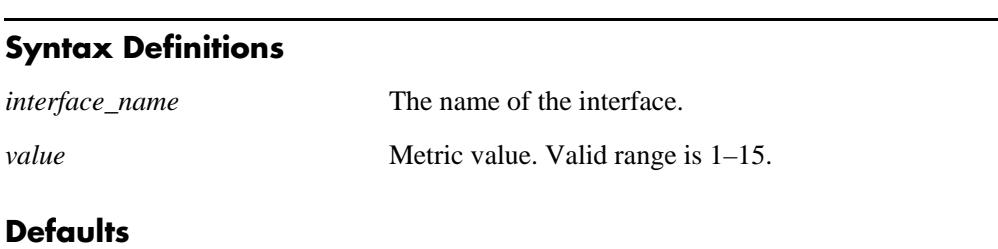

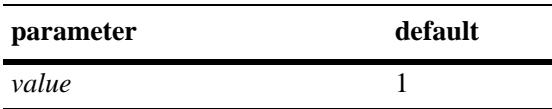

# **Platforms Supported**

OmniSwitch 6400, 6850, 6855, 9000, 9000E

# **Usage Guidelines**

When you configure a metric for a RIP interface, this metric cost is added to the metric of the incoming route.

# **Examples**

```
-> ip rip interface rip-1 metric 2
```
# **Release History**

Release 6.1; command was introduced. Release 6.2.1; *ip\_address* parameter deprecated.

# **Related Commands**

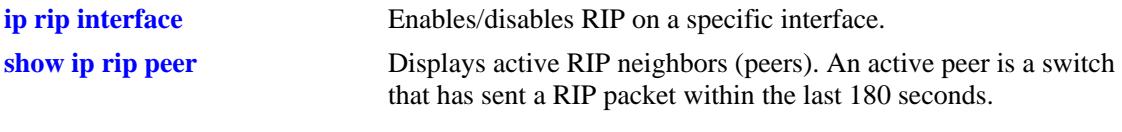

# **MIB Objects**

rip2IfConfTable rip2IfConfAddress rip2IfConfDefaultMetric

# <span id="page-984-0"></span>**ip rip interface send-version**

Configures the send option for a RIP interface. This defines the type(s) of RIP packets that the interface will send.

**ip rip interface {***interface\_name***} send-version {none | v1 | v1compatible | v2}**

#### **Syntax Definitions**

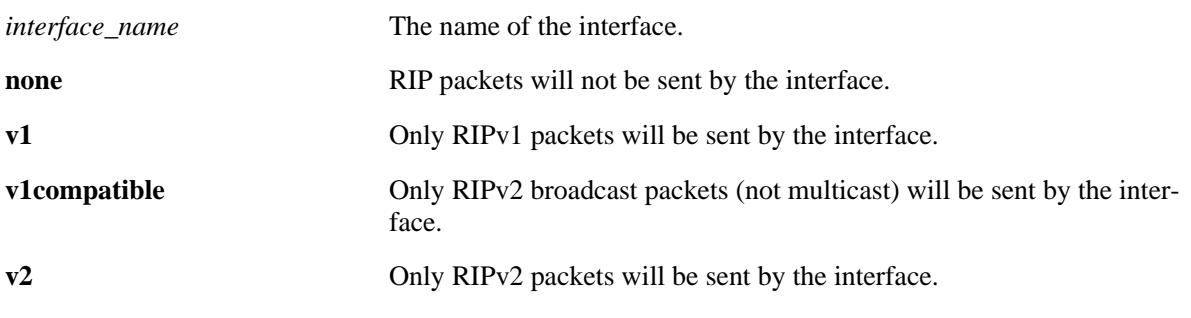

#### **Defaults**

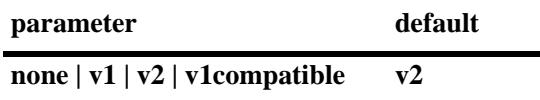

#### **Platforms Supported**

OmniSwitch 6400, 6850, 6855, 9000, 9000E

# **Usage Guidelines**

- **•** Using this command will override RIP default behavior.
- **•** Other devices must be able to interpret the information provided by this command or there will not be proper routing information exchanged between the switch and other devices on the network.

# **Examples**

-> ip rip interface rip-1 send-version v1

# **Release History**

Release 6.1; command was introduced. Release 6.2.1; *ip\_address* parameter deprecated.

# **Related Commands**

**[ip rip interface recv-version](#page-986-0)** Configures the receive option for a RIP interface.

# **MIB Objects**

rip2IfConfTable rip2IfConfAddress rip2IfConfSend

# <span id="page-986-0"></span>**ip rip interface recv-version**

Configures the receive option for a RIP interface. This defines the type(s) of RIP packets that the interface will accept.

**ip rip interface {***interface\_name***} recv-version {v1 | v2 | both | none}**

#### **Syntax Definitions**

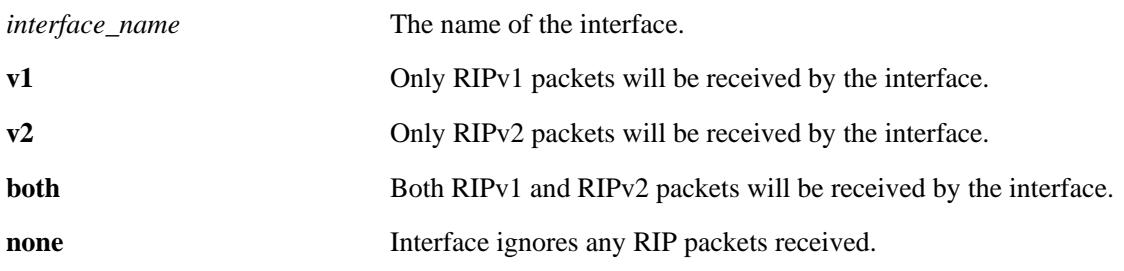

#### **Defaults**

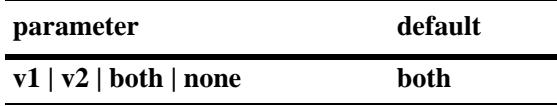

# **Platforms Supported**

OmniSwitch 6400, 6850, 6855, 9000, 9000E

#### **Usage Guidelines**

- **•** Using this command will override RIP default behavior.
- Other devices must be able to interpret the information provided by this command or there will not be proper routing information exchanged between the switch and other devices on the network.

# **Examples**

-> ip rip interface rip-1 recv-version both

# **Release History**

Release 6.1; command was introduced. Release 6.2.1; *ip\_address* parameter deprecated.

# **Related Commands**

**[ip rip interface send-version](#page-984-0)** Configures the send option for a RIP interface.

# **MIB Objects**

rip2IfConfTable rip2IfConfAddress rip2IfConfReceive

# <span id="page-988-0"></span>**ip rip force-holddowntimer**

Configures the forced hold-down timer value, in seconds, that defines an amount of time during which routing information regarding better paths is suppressed. A route enters into a forced hold-down state when an update packet is received that indicates the route is unreachable and when this timer is set to a non-zero value. After this timer has expired and if the value is less than 120 seconds, the route enters a hold-down state for the rest of the period until the remainder of the 120 seconds has also expired. During this time the switch will accept any advertisements for better paths that are received.

**ip rip force-holddowntimer** *seconds*

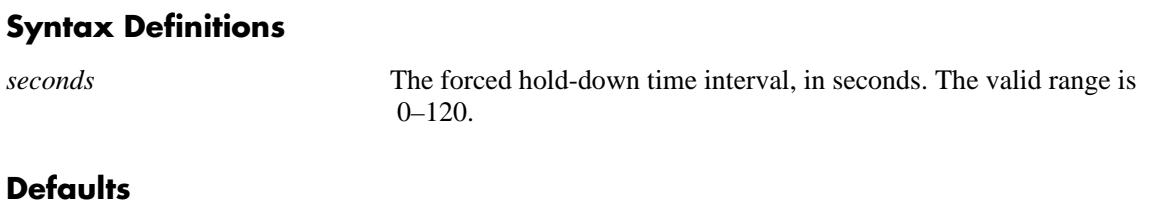

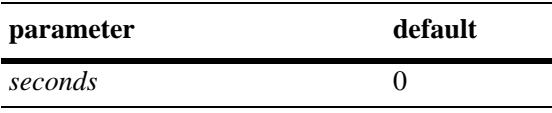

#### **Platforms Supported**

OmniSwitch 6400, 6850, 6855, 9000, 9000E

#### **Usage Guidelines**

- **•** The forced hold-down timer is not the same as the RIP hold-down timer. The forced hold-down timer defines a separate interval that overlaps the hold-down state. During the forced hold-down timer interval, the switch will not accept *better* routes from other gateways.
- The forced hold-down time interval can become a subset of the hold-down timer (120 seconds) by using this command to set a value less than 120.
- To allow the routing switch to use better routes advertised during the entire hold-down time period, leave the forced hold-down timer set to the default value of 0.

# **Examples**

-> ip rip force-holddowntimer 10

#### **Release History**

Release 6.1; command was introduced.

# **Related Commands**

**[show ip rip](#page-998-0)** Displays the RIP status and general configuration parameters (e.g., forced hold-down timer).

# **MIB Objects**

alaProtocolRip alaRipForceHolddownTimer

# <span id="page-990-0"></span>**ip rip host-route**

Specifies whether or not RIP can add host routes (routes with a 32-bit mask) to the RIP table.

**ip rip host-route**

**no ip rip host-route**

#### **Syntax Definitions**

N/A

#### **Defaults**

The default is to enable a default host route.

#### **Platforms Supported**

OmniSwitch 6400, 6850, 6855, 9000, 9000E

#### **Usage Guidelines**

- **•** Use the **no** form of this command to prevent RIP from adding host routes to the RIP table.
- When enabled, RIPv1 will interpret an incoming route announcement that contains any 1 bit in the host portion of the IP address as a host route, implying a mask of 255.255.255.255.

#### **Examples**

-> ip rip host-route

# **Release History**

Release 6.1; command was introduced.

#### **Related Commands**

**[show ip rip routes](#page-1000-0)** Displays the RIP Routing Database.

# **MIB Objects**

alaProtocolRip alaRipHostRouteSupport

# <span id="page-991-0"></span>**ip rip route-tag**

Configures the route tag value for RIP routes generated by the switch.

**ip rip route-tag** *value*

#### **Syntax Definitions**

*value* Route tag value. Valid range is 0-2147483647.

# **Defaults**

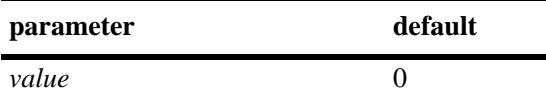

#### **Platforms Supported**

OmniSwitch 6400, 6850, 6855, 9000, 9000E

# **Usage Guidelines**

Only RIPv2 supports route tags.

# **Examples**

-> ip rip route-tag 0

# **Release History**

Release 6.1; command was introduced.

# **Related Commands**

**[show ip rip](#page-998-0)** Displays the RIP status and general configuration parameters (e.g., forced hold-down timer).

# **MIB Objects**

alaRipRedistRouteTag

# <span id="page-992-0"></span>**ip rip interface auth-type**

Configures the type of authentication that will be used for the RIP interface. By default, there is no authentication used for RIP. However, you can configure a password for a RIP interface. To configure a password, you must first select the authentication type (simple or MD5), then configure a password.

**ip rip interface {***interface\_name***} auth-type {none | simple | md5}**

#### **Syntax Definitions**

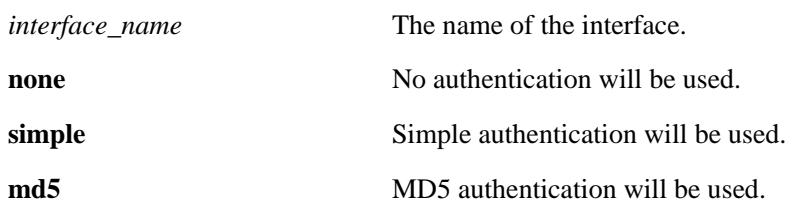

#### **Defaults**

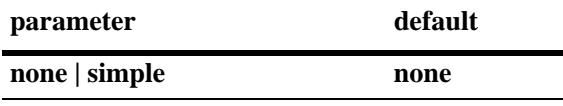

#### **Platforms Supported**

OmniSwitch 6400, 6850, 6855, 9000, 9000E

# **Usage Guidelines**

Regardless of which authentication type is used (simple or MD5), both switches on either end of a link must share the same password.

# **Examples**

```
-> ip rip interface rip-1 auth-type none
```
#### **Release History**

Release 6.1; command was introduced. Release 6.2.1; *ip\_address* parameter deprecated.

# **Related Commands**

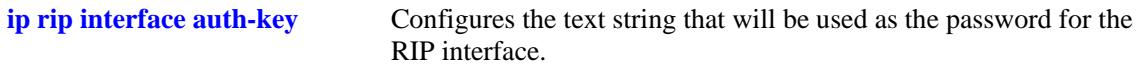

# **MIB Objects**

```
rip2IfConfTable
  rip2IfConfAddress
  rip2IfConfAuthType
```
# <span id="page-993-0"></span>**ip rip interface auth-key**

Configures the text string that will be used as the password for the RIP interface. If you configure simple or MD5 authentication, you must configure a text string that will be used as the password for the RIP interface.

**ip rip interface {***interface\_name***} auth-key** *string*

# **Syntax Definitions**

*interface\_name* The name of the interface.

*string* 16-byte text string.

# **Defaults**

The default authentication string is a null string.

# **Platforms Supported**

OmniSwitch 6400, 6850, 6855, 9000, 9000E

# **Usage Guidelines**

Regardless of which authentication type is used (simple or MD5), both switches on either end of a link must share the same password.

# **Examples**

-> ip rip interface rip-1 auth-key nms

# **Release History**

Release 6.1; command was introduced. Release 6.2.1; *ip\_address* parameter deprecated.

# **Related Commands**

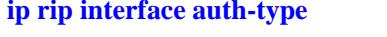

Configures the type of authentication that will be used for the RIP interface.

# **MIB Objects**

rip2IfConfTable rip2IfConfAddress rip2IfConfAuthKey

# <span id="page-994-0"></span>**ip rip update-interval**

Configures the time interval during which RIP routing updates are sent out.

**ip rip update-interval** *seconds*

#### **Syntax Definitions**

*seconds* The RIP routing update interval, in seconds. The valid range is 1–120.

#### **Defaults**

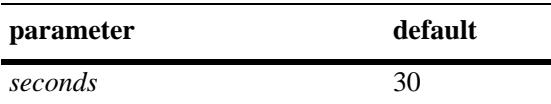

#### **Platforms Supported**

OmniSwitch 6400, 6850, 6855, 9000, 9000E

# **Usage Guidelines**

The update interval value must be less than or equal to one-third the invalid interval value.

#### **Examples**

-> ip rip update-interval 45

# **Release History**

Release 6.1.5; command was introduced.

#### **Related Commands**

**[show ip rip](#page-998-0)** Displays the RIP status and general configuration parameters (e.g., forced hold-down timer).

# **MIB Objects**

alaProtocolRip alaRipUpdateInterval

# <span id="page-995-0"></span>**ip rip invalid-timer**

Configures the RIP invalid timer value that defines the time interval during which a route will remain active in Routing Information Base (RIB) before moving to the invalid state.

**ip rip invalid-timer** *seconds*

#### **Syntax Definition**

*seconds* The RIP invalid timer value, in seconds. The valid range is 3–360.

#### **Defaults**

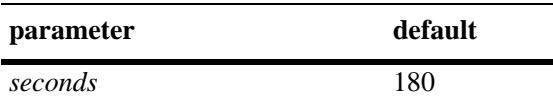

#### **Platforms Supported**

OmniSwitch 6400, 6850, 6855, 9000, 9000E

# **Usage Guidelines**

The invalid time interval value must be three times the update interval value.

#### **Examples**

-> ip rip invalid-timer 270

# **Release History**

Release 6.1.5; command was introduced.

# **Related Commands**

**[show ip rip](#page-998-0)** Displays the RIP status and general configuration parameters (e.g., forced hold-down timer).

# **MIB Objects**

```
alaProtocolRip
  alaRipInvalidTimer
```
# <span id="page-996-0"></span>**ip rip garbage-timer**

Configures the RIP garbage timer value that defines the time interval, which must elapse before an expired route is removed from the RIB.

**ip rip garbage-timer** *seconds*

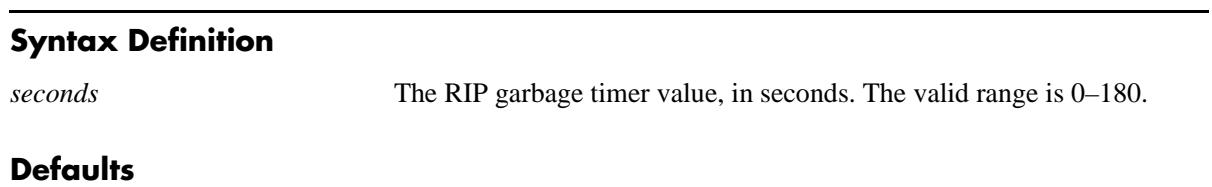

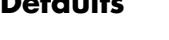

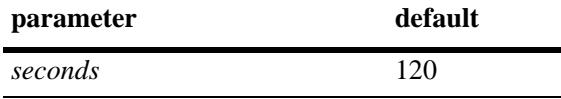

#### **Platforms Supported**

OmniSwitch 6400, 6850, 6855, 9000, 9000E

#### **Usage Guidelines**

During the RIP garbage interval, the router advertises the route with a metric of INFINITY (i.e., 16 hops).

#### **Examples**

-> ip rip garbage-timer 180

#### **Release History**

Release 6.1.5; command was introduced.

#### **Related Commands**

**[show ip rip](#page-998-0)** Displays the RIP status and general configuration parameters (e.g., forced hold-down timer).

# **MIB Objects**

alaProtocolRip alaRipGarbageTimer

# <span id="page-997-0"></span>**ip rip holddown-timer**

Configures the RIP hold-down timer value that defines the time interval during which a route remains in the hold-down state.

**ip rip holddown-timer** *seconds*

#### **Syntax Definition**

*seconds* The hold-down time interval, in seconds. The valid range is 0–120.

#### **Defaults**

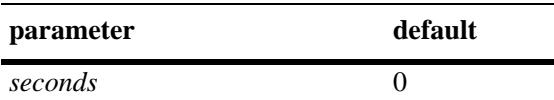

# **Platforms Supported**

OmniSwitch 6400, 6850, 6855, 9000, 9000E

# **Usage Guidelines**

When RIP detects a route with higher metric than the route in the RIB, the route with the higher metric goes into the hold-down state. The route updates with a metric of INFINITY are rejected.

#### **Examples**

-> ip rip holddown-timer 10

# **Release History**

Release 6.1.5; command was introduced.

#### **Related Commands**

**[show ip rip](#page-998-0)** Displays the RIP status and general configuration parameters (e.g., forced hold-down timer).

# **MIB Objects**

alaProtocolRip alaRipHolddownTimer

# <span id="page-998-0"></span>**show ip rip**

Displays the RIP status and general configuration parameters (e.g., forced hold-down timer).

**show ip rip**

# **Syntax Definitions**

N/A

# **Defaults**

N/A

#### **Platforms Supported**

OmniSwitch 6400, 6850, 6855, 9000, 9000E

#### **Usage Guidelines**

N/A

#### **Examples**

-> show ip rip

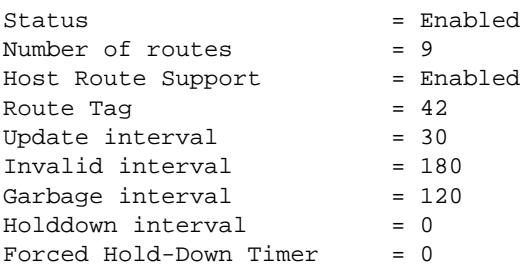

#### *output definitions*

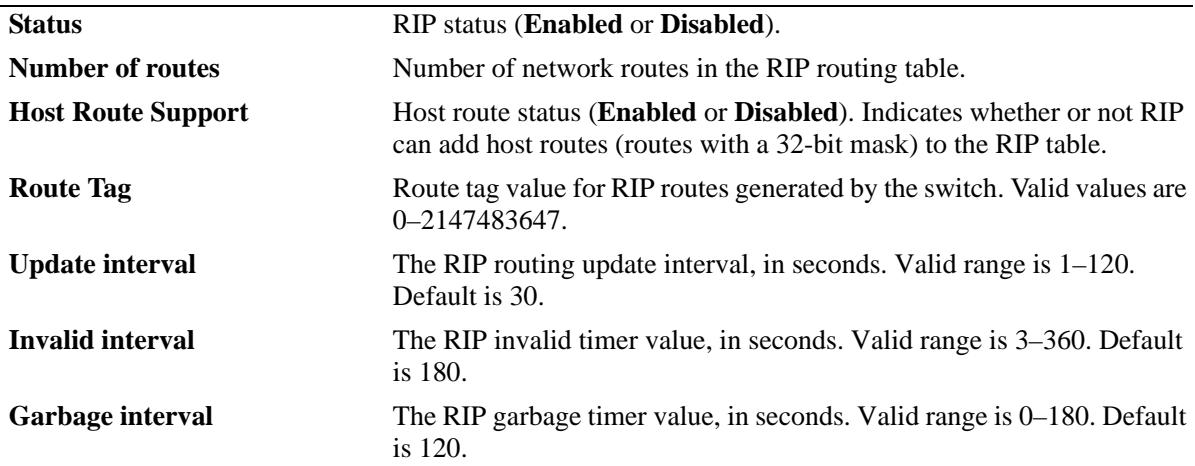

*output definitions*

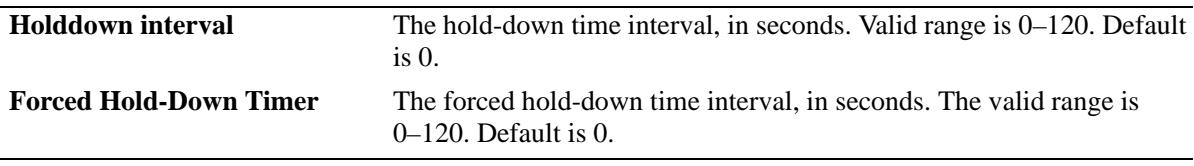

# **Release History**

Release 6.1; command was introduced. Release 6.1.5; new fields added.

# **Related Commands**

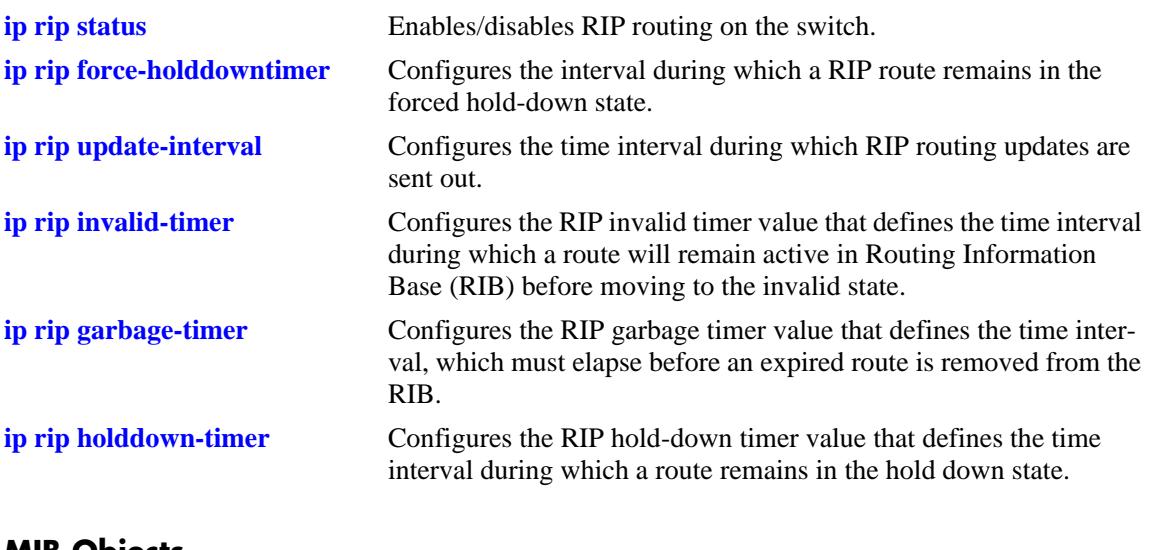

# **MIB Objects**

```
alaProtocolRip
  alaRipProtoStatus
  alaRipRouteNumber
  alaRipHostRouteSupport
  alaRipRedistRouteTag
  alaRipUpdateInterval
  alaRipInvalidTimer
  alaRipGarbageTimer
  alaRipHolddownTimer
  alaRipForceHolddownTimer
```
# <span id="page-1000-0"></span>**show ip rip routes**

Displays the RIP routing database. The routing database contains all of the routes learned through RIP.

**show ip rip routes [***ip\_address ip\_mask***]**

#### **Syntax Definitions**

*ip\_address* 32-bit IP address.

*ip\_mask* The mask corresponding to the IP address.

#### **Defaults**

N/A

#### **Platforms Supported**

OmniSwitch 6400, 6850, 6855, 9000, 9000E

#### **Usage Guidelines**

-> show ip rip routes

To view all RIP routes, enter the basic command syntax (**show ip rip routes**). To view a specific route, enter the destination IP address and mask.

## **Examples**

```
Legends: State: A = Active, H = Holddown, G = Garbage
Destination Gateway State Metric Proto
------------------+-----------------+----+------+------
2.0.0.0/8 +5.0.0.14 A 2 Rip 
            4.0.0.7 A 3 Rip 
4.0.0.0/8 +5.0.0.14 A 3 Rip 
            2.0.0.14 A 3 Rip 
5.0.0.0/8 +2.0.0.14 A 2 Rip 
            4.0.0.7 A 3 Rip 
10.0.0.0/8 +4.0.0.7 A 2 Rip 
            5.0.0.14 A 2 Rip 
            2.0.0.14 A 2 Rip 
22.0.0.0/8 +5.0.0.14 A 2 Rip 
             2.0.0.14 A 2 Rip 
           4.0.0.7 A 3 Rip 
128.251.40.0/24 +4.0.0.7 A 2 Rip 
            5.0.0.14 A 3 Rip 
            2.0.0.14 A 3 Rip 
150.0.0.0/24 +4.0.0.7 A 2 Rip 
            5.0.0.14 A 2 Rip 
            2.0.0.14 A 2 Rip 
152.0.0.0/24 +4.0.0.7 A 2 Rip 
             5.0.0.14 A 3 Rip
```
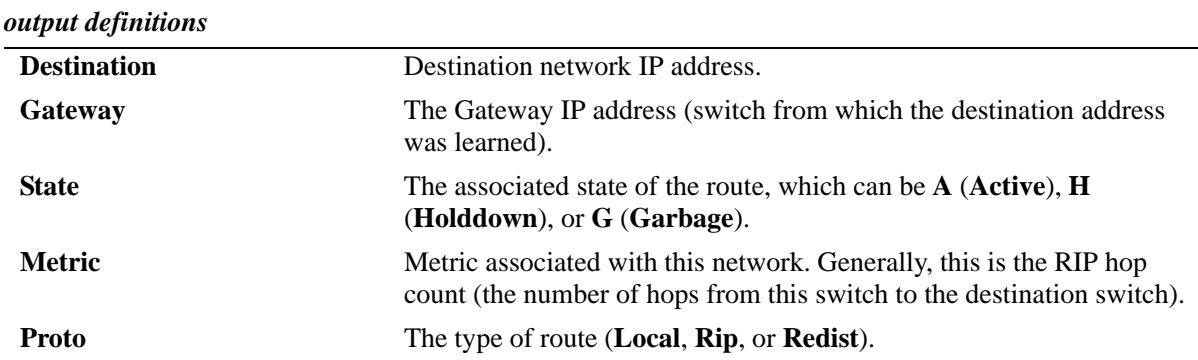

-> show ip rip routes 2.0.0.0 255.0.0.0

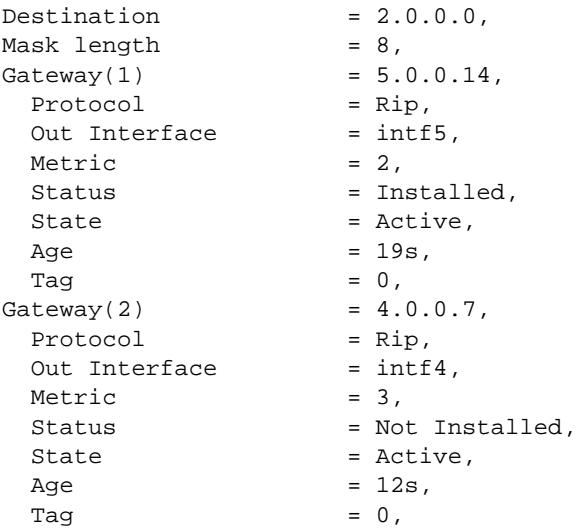

#### *output definitions*

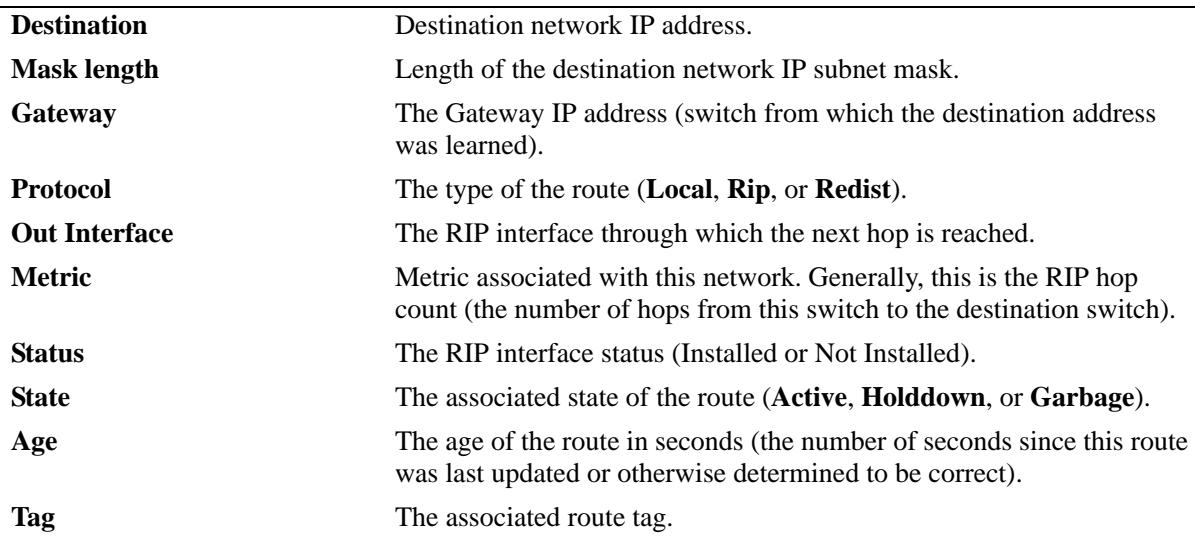

# **Release History**

Release 6.1; command was introduced. Release 6.1.5; new fields added.

#### **Related Commands**

**[ip rip host-route](#page-990-0)** Enables/disables a host route to an individual host on a network.

# **MIB Objects**

alaRipEcmpRouteTable

alaRipEcmpRouteDest alaRipEcmpRouteMask alaRipEcmpRouteNextHop alaRipEcmpRouteType alaRipEcmpMetric alaRipEcmpStatus alaRipEcmpAge alaRipEcmpTag alaRipEcmpRouteState alaRipEcmpRouteStatus

# <span id="page-1003-0"></span>**show ip rip interface**

Displays RIP interface status and configuration.

**show ip rip interface [***interface\_name***]**

#### **Syntax Definitions**

*interface\_name* The interface name.

# **Defaults**

N/A

# **Platforms Supported**

OmniSwitch 6400, 6850, 6855, 9000, 9000E

# **Usage Guidelines**

Enter an IP address to view a specific interface. Enter the basic **show ip rip interface** command to show status for all interfaces.

# **Examples**

-> show ip rip interface rip-1

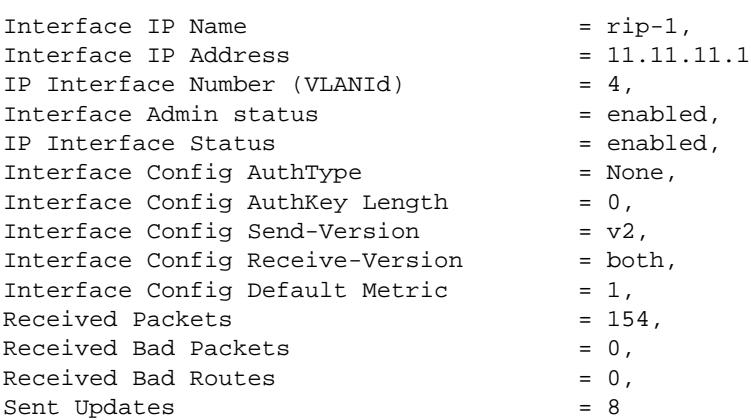

*output definitions*

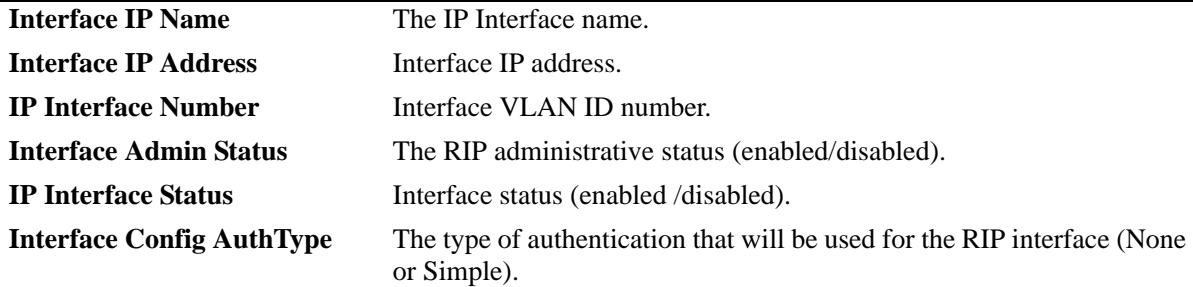

*output definitions (continued)*

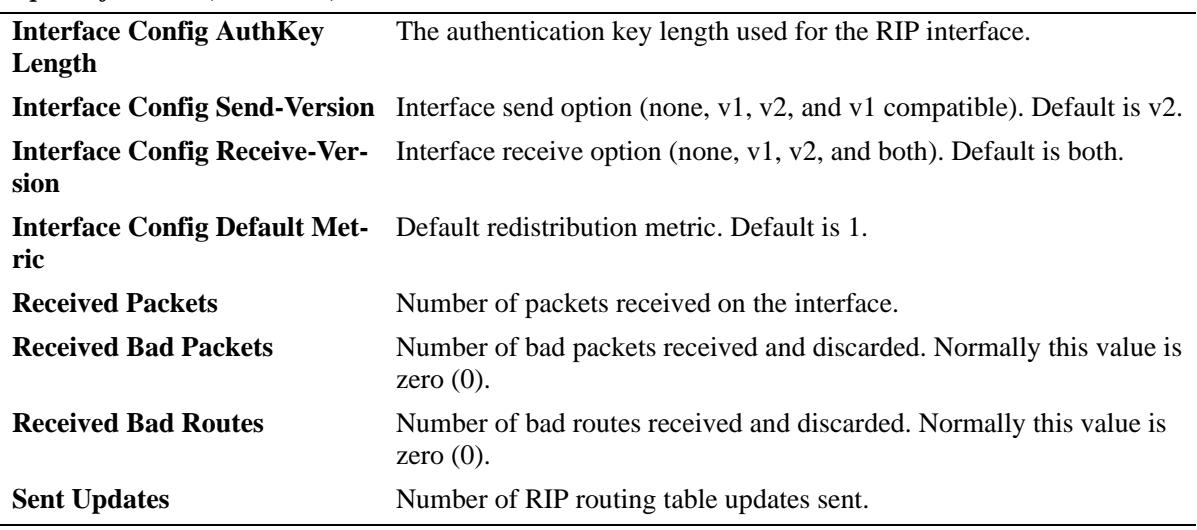

#### **Release History**

Release 6.1; command was introduced.

Release 6.2.1; *ip\_address* parameter deprecated.

Release 6.1.5; **Interface IP Name, Interface Admin Status**, **Interface Config AuthKey Length**, and **Received Packets** fields added; **Interface IP Broadcast Address, Interface Config AuthKey,** and **RIP Config Status** fields removed.

# **Related Commands**

**[ip rip interface](#page-979-0)** Enables/disables RIP for a specific interface.

# **MIB Objects**

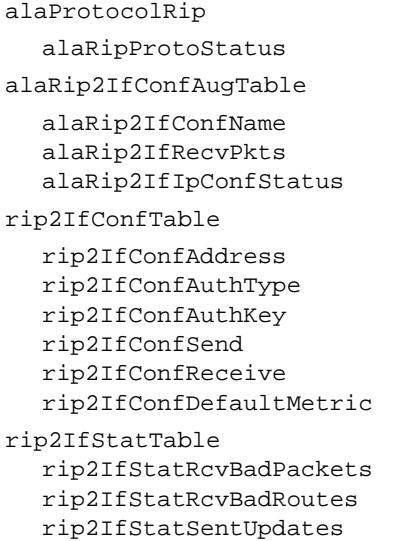

# <span id="page-1005-0"></span>**show ip rip peer**

Displays active RIP neighbors (peers). An active peer is a switch that has sent a RIP packet within the last 180 seconds. If a peer does not send a RIP packet (request or response) within 180 seconds, it is aged out and will not be displayed.

**show ip rip peer** [*ip\_address*]

# **Syntax Definitions**

*ip\_address* 32-bit IP address.

#### **Defaults**

N/A

# **Platforms Supported**

OmniSwitch 6400, 6850, 6855, 9000, 9000E

# **Usage Guidelines**

N/A

# **Examples**

-> show ip rip peer

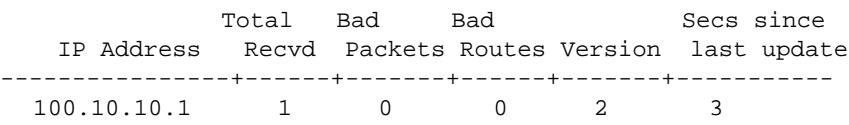

*output definitions*

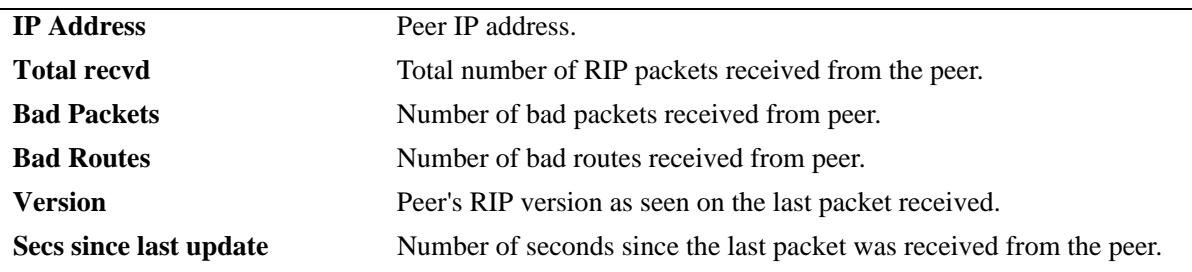

# **Release History**

Release 6.1; command was introduced.

# **Related Commands**

**[show ip rip interface](#page-1003-0)** Displays the RIP interface status and configuration.

# **MIB Objects**

rip2PeerTable rip2PeerAddress rip2PeerDomain rip2PeerLastUpdate rip2PeerVersion rip2PeerRcvBadPackets rip2PeerRcvBadRoutes
# **18 RDP Commands**

This chapter details Router Discovery Protocol (RDP) commands for the switch. RDP is an extension of the Internet Control Message Protocol (ICMP) that provides a mechanism for end hosts to discover at least one router in the same network.

This implementation of RDP is based on the router requirements specified in RFC 1256. Switches that serve as a router can enable RDP to advertise themselves to clients on the same network at random intervals between a configurable range of time and in response to client solicitations.

MIB information for the RDP commands is as follows:

*Filename:* AlcatelIND1Rdp.mib *Module:* alcatelIND1RDPMIB

A summary of the available commands is listed here:

**[ip router-discovery](#page-1009-0) [ip router-discovery interface](#page-1010-0) [ip router-discovery interface advertisement-address](#page-1012-0) [ip router-discovery interface max-advertisement-interval](#page-1014-0) [ip router-discovery interface min-advertisement-interval](#page-1016-0) [ip router-discovery interface advertisement-lifetime](#page-1018-0) [ip router-discovery interface preference-level](#page-1020-0) [show ip router-discovery](#page-1022-0) [show ip router-discovery interface](#page-1024-0)**

# <span id="page-1009-0"></span>**ip router-discovery**

Enables or disables the Router Discovery Protocol (RDP) for the switch.

**ip router-discovery {enable | disable}**

#### **Syntax Definitions**

**enable** Enables RDP on the switch. **disable** Disables RDP on the switch.

#### **Defaults**

By default, RDP is disabled on the switch.

#### **Platforms Supported**

OmniSwitch 6400, 6850, 6855, 9000, 9000E

#### **Usage Guidelines**

- **•** The **ip router-discovery** command only activates RDP for the switch. No advertisements occur until an IP interface is configured with RDP.
- Note that if VRRP is enabled but there is no VRRP master on the network, RDP will not transmit advertisements. If a VRRP master is identified or VRRP is disabled, however, RDP will transmit advertisements as described in this chapter.

#### **Examples**

```
-> ip router-discovery enable
-> ip router-discovery disable
```
#### **Release History**

Release 6.1; command was introduced.

#### **Related Commands**

**[ip router-discovery interface](#page-1010-0)** Enables or disables an RDP interface.

## **MIB Objects**

alaRDPConfig alaRDPStatus

# <span id="page-1010-0"></span>**ip router-discovery interface**

Enables or disables RDP for the specified IP interface. An RDP interface is created for the specified IP interface name, which is then advertised by RDP as an active router on the local network.

**ip router-discovery interface** *name* **[enable | disable]**

**no router-discovery interface** *name*

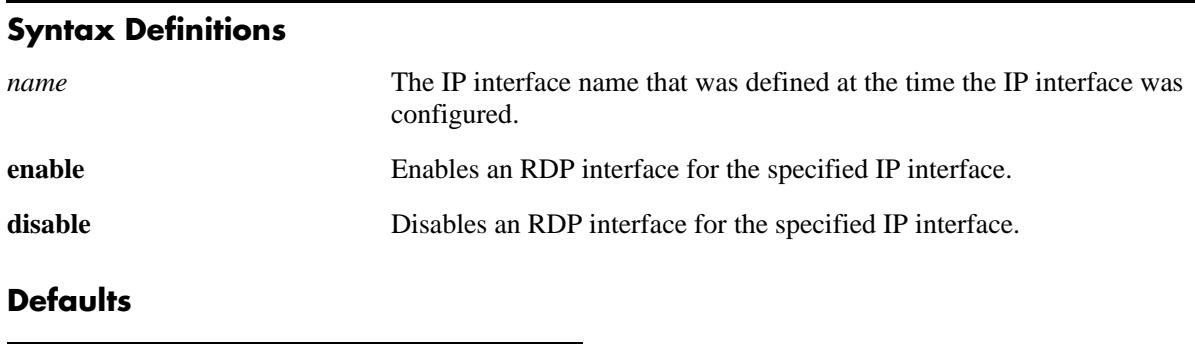

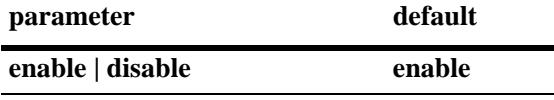

## **Platforms Supported**

OmniSwitch 6400, 6850, 6855, 9000, 9000E

## **Usage Guidelines**

- **•** Use the **no** form of this command to remove the RDP interface from the switch configuration.
- **•** Do *not* use the **enable** option the first time this command is used to create an RDP interface, as it is not necessary and will return an error message. Once RDP is enabled and then is subsequently disabled, however, the **enable** option is then required the next time this command is used to enable the RDP interface.
- **•** The RDP interface is not active unless RDP is also enabled for the switch.

## **Examples**

-> ip router-discovery interface Marketing -> ip router-discovery interface Marketing disable -> ip router-discovery interface Marketing enable -> no ip router-discovery interface Marketing

#### **Release History**

Release 6.1; command was introduced.

#### **Related Commands**

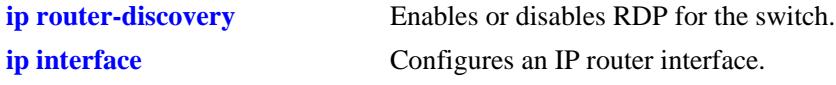

## **MIB Objects**

alaRDPIfTable alaRDPIfStatus

# <span id="page-1012-0"></span>**ip router-discovery interface advertisement-address**

Configures the destination address to which RDP will send router advertisement packets from the specified interface. Advertisement packets are sent at configurable intervals by routers to announce their IP addresses on the network.

**ip router-discovery interface** *name* **advertisement-address {all-systems-multicast | broadcast}**

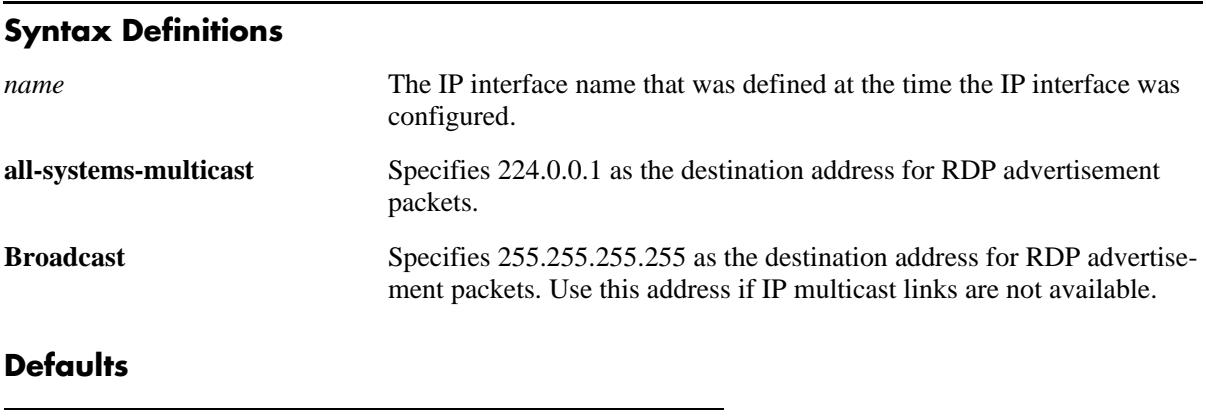

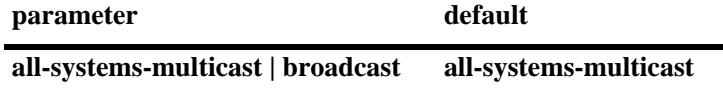

#### **Platforms Supported**

OmniSwitch 6400, 6850, 6855, 9000, 9000E

#### **Usage Guidelines**

- The RDP interface advertisement address is not active unless RDP is enabled on the switch and the specified interface is also enabled.
- RFC 1256 recommends the use of **all-system-multicast** on all links with "listening hosts" that support IP multicast.

#### **Examples**

```
-> ip router-discovery interface Marketing advertisement-address all-systems-multi-
cast
-> ip router-discovery interface Accounting advertisement-address broadcast
```
#### **Release History**

Release 6.1; command was introduced.

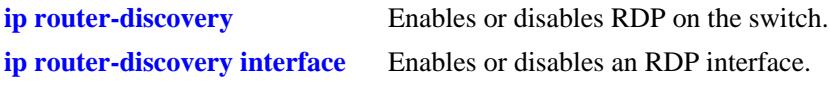

## **MIB Objects**

alaRDPIfTable alaRDPIfAdvtAddress

# <span id="page-1014-0"></span>**ip router-discovery interface max-advertisement-interval**

Configures the maximum time, in seconds, RDP allows between each advertisement packet the router transmits on the specified interface.

**ip router-discovery interface** *name* **max-advertisement-interval** *seconds*

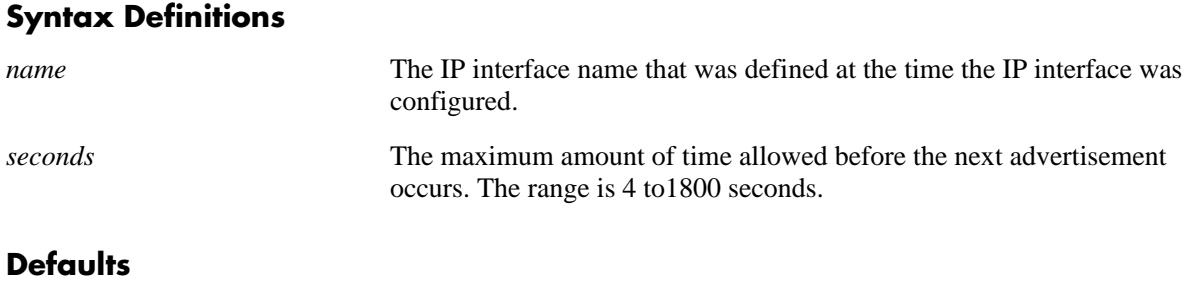

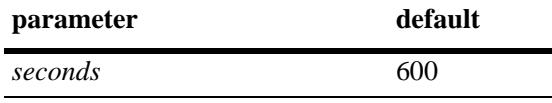

#### **Platforms Supported**

OmniSwitch 6400, 6850, 6855, 9000, 9000E

#### **Usage Guidelines**

- **•** The RDP interface maximum advertisement time is not active unless RDP is enabled on the switch and the specified interface is also enabled.
- **•** Do not specify a value for the maximum advertisement interval that is *less* than the value specified for the minimum advertisement interval. To set the minimum advertisement interval value, use the **ip router-discovery interface min-advertisement-interval** command.
- **•** Note that the minimum and maximum advertisement values define an interval of time in which RDP transmits advertisement packets. RDP transmits packets at random times within this interval, waiting no longer than the maximum time specified and no sooner than the minimum time specified before the next transmission.

#### **Examples**

```
-> ip router-discovery interface Marketing max-advertisement-interval 350
-> ip router-discovery interface Accounting max-advertisement-interval 20
```
#### **Release History**

Release 6.1; command was introduced.

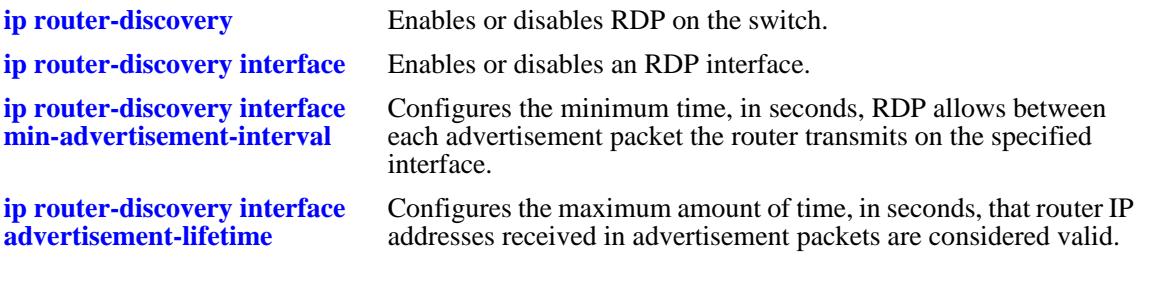

## **MIB Objects**

alaRDPIfTable alaRDPIfMaxAdvtInterval

# <span id="page-1016-0"></span>**ip router-discovery interface min-advertisement-interval**

Configures the minimum time, in seconds, RDP allows between each advertisement packet the router transmits on the specified interface.

**ip router-discovery interface** *name* **min-advertisement-interval** *seconds*

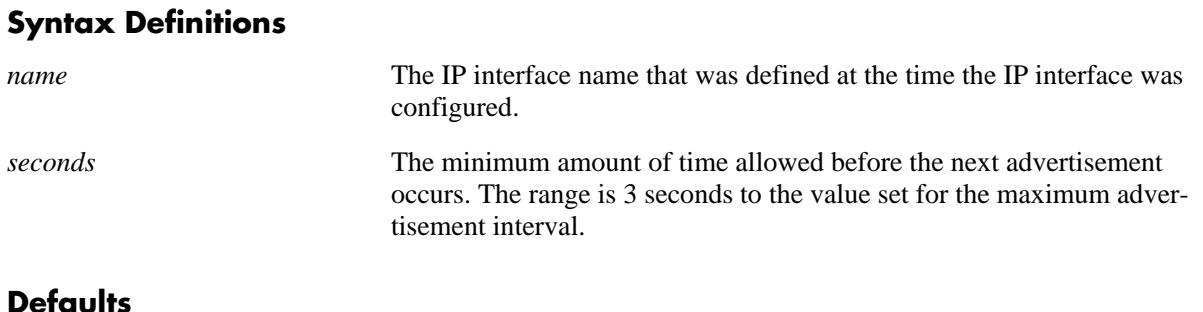

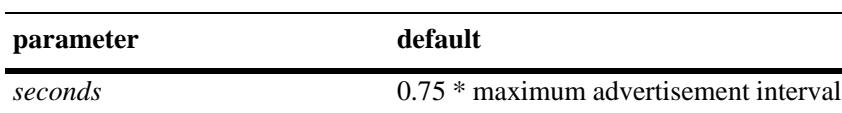

#### **Platforms Supported**

OmniSwitch 6400, 6850, 6855, 9000, 9000E

#### **Usage Guidelines**

- **•** The RDP interface minimum advertisement time is not active unless RDP is enabled on the switch and the specified interface is also enabled.
- **•** Do not specify a value for the minimum advertisement interval that is *greater* than the value specified for the maximum advertisement interval. To set the maximum advertisement interval value, use the **ip router-discovery interface max-advertisement-interval** command.
- Note that the minimum and maximum advertisement values define an interval of time in which RDP transmits advertisement packets. RDP transmits packets at random times within this interval, waiting no longer than the maximum time specified and no sooner than the minimum time specified before the next transmission.

#### **Examples**

```
-> ip router-discovery interface Marketing min-advertisement-interval 20
-> ip router-discovery interface Accounting min-advertisement-interval 3
```
#### **Release History**

Release 6.1; command was introduced.

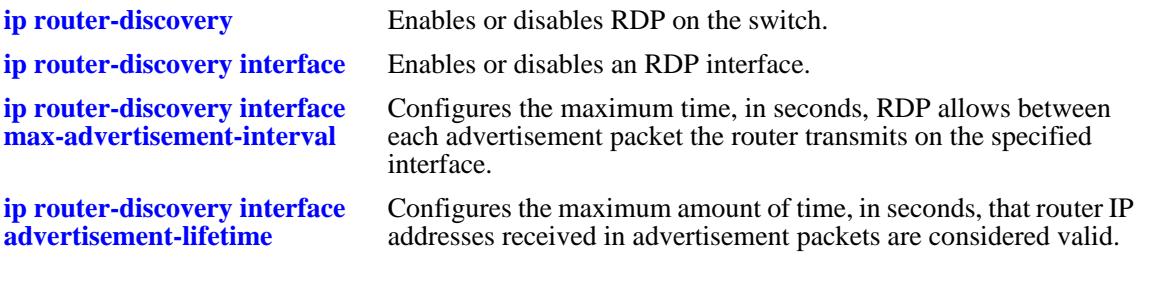

## **MIB Objects**

alaRDPIfTable alaRDPIfMinAdvtInterval

# <span id="page-1018-0"></span>**ip router-discovery interface advertisement-lifetime**

Configures the maximum amount of time, in seconds, that router IP addresses advertised from the specified interface are considered valid. This value is set in the lifetime field of the advertisement packets transmitted on the specified RDP interface.

**ip router-discovery interface** *name* **advertisement-lifetime** *seconds*

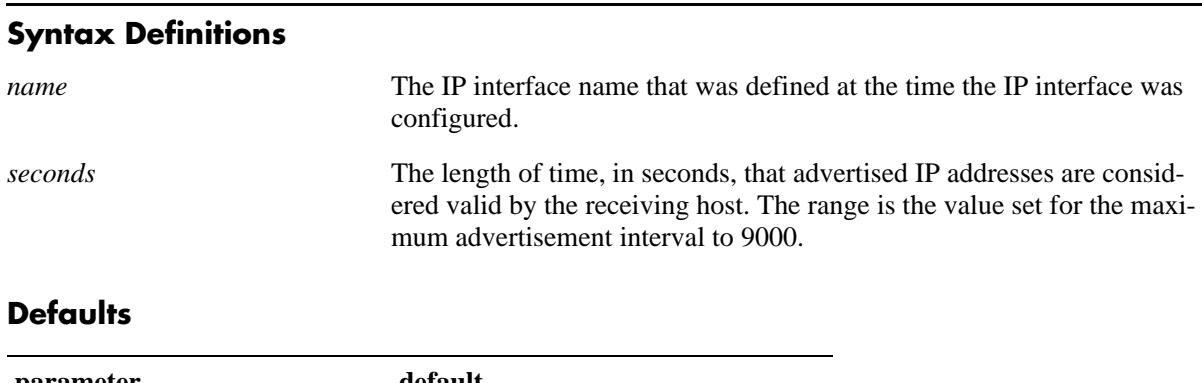

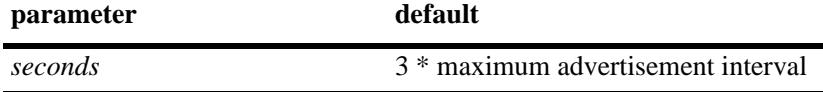

#### **Platforms Supported**

OmniSwitch 6400, 6850, 6855, 9000, 9000E

#### **Usage Guidelines**

- **•** The RDP interface advertisement lifetime value is not active unless RDP is enabled on the switch, and the specified interface is also enabled.
- **•** Do not specify an advertisement lifetime value that is less than the value specified for the maximum advertisement interval. To set the maximum advertisement interval value, use the **ip router-discovery interface max-advertisement-interval** command.

#### **Examples**

```
-> ip router-discovery interface Marketing advertisement-lifetime 2000
-> ip router-discovery interface Accounting advertisement-lifetime 750
```
#### **Release History**

Release 6.1; command was introduced.

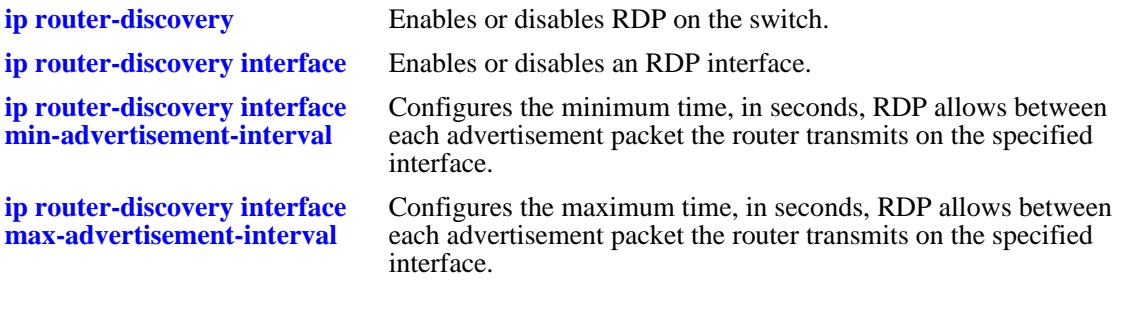

## **MIB Objects**

alaRDPIfTable alaRDPIfAdvLifeTime

# <span id="page-1020-0"></span>**ip router-discovery interface preference-level**

Configures the preference level for each IP address advertised on the specified RDP interface. The end host selects the address with the highest preference level to use as its default router, if the host is not already redirected or configured to use another default router for a particular destination.

#### **ip router-discovery interface** *name* **preference-level** *level*

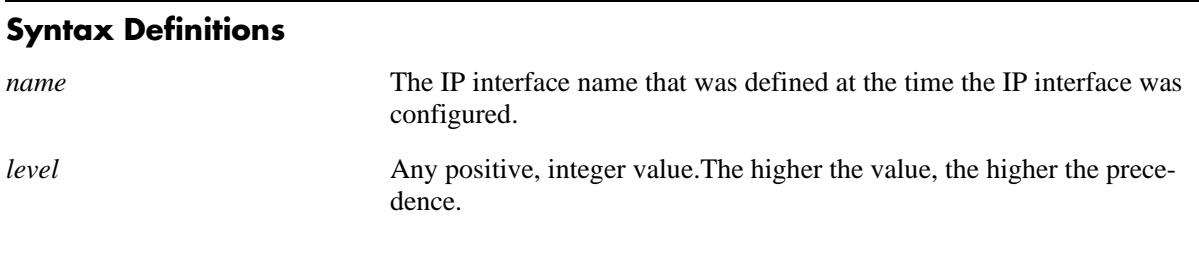

#### **Defaults**

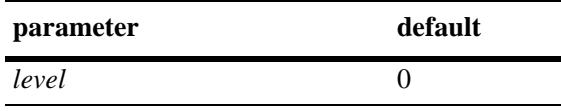

#### **Platforms Supported**

OmniSwitch 6400, 6850, 6855, 9000, 9000E

#### **Usage Guidelines**

- The RDP interface preference level value is not active unless RDP is enabled on the switch and the specified interface is also enabled.
- Set the preference level higher to encourage the use of an advertised router IP address.
- Set the preference level lower to discourage the use of an advertised router IP address.
- The preference level of an advertised router IP address is compared only to the preference levels of other addresses on the same subnet.

#### **Examples**

```
-> ip router-discovery interface Marketing preference-level 10
-> ip router-discovery interface Accounting preference-level 50
```
#### **Release History**

Release 6.1; command was introduced.

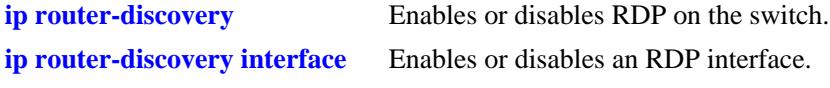

## **MIB Objects**

alaRDPIfTable alaRDPIfPrefLevel

# <span id="page-1022-0"></span>**show ip router-discovery**

Displays the current RDP status and related statistics for the entire switch.

**show ip router-discovery**

#### **Syntax Definitions**

N/A

#### **Defaults**

N/A

#### **Platforms Supported**

OmniSwitch 6400, 6850, 6855, 9000, 9000E

#### **Usage Guidelines**

- Each time RDP is enabled on the switch, all statistic parameter values are reset to zero for the new session. For example, if the RDP uptime was 160000 seconds when RDP was last disabled, the uptime starts out at zero the next time RDP is enabled.
- **•** Use the **show ip router-discovery interface** command to display information about a specific RDP interface.

#### **Examples**

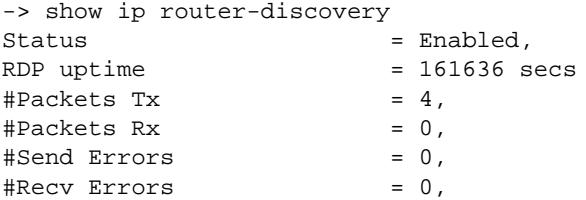

#### *output definitions*

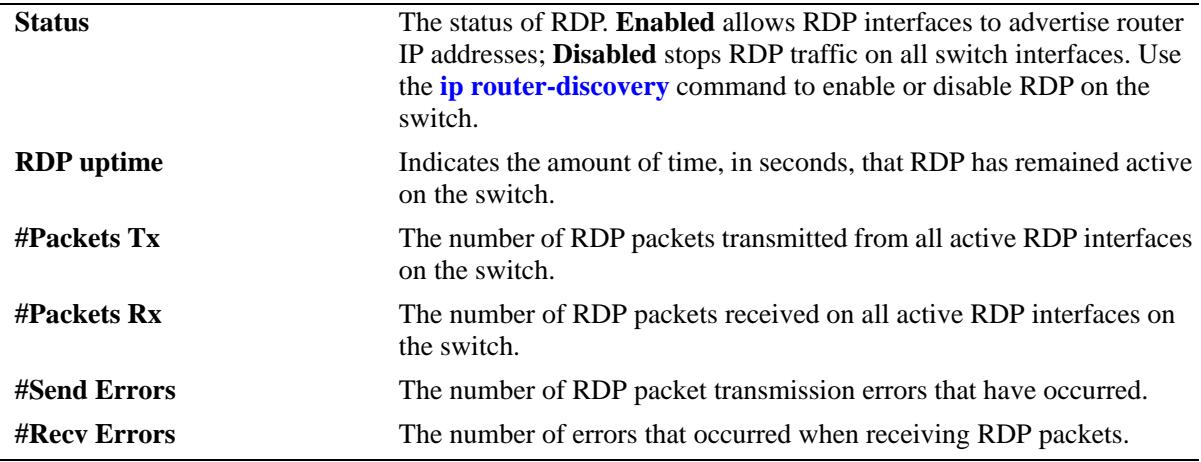

## **Release History**

Release 6.1; command was introduced.

## **Related Commands**

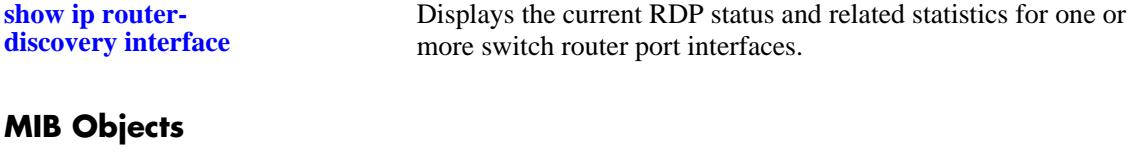

alaRDPConfig alaRDPStatus

# <span id="page-1024-0"></span>**show ip router-discovery interface**

Displays the current RDP status, related parameter values, and RDP traffic statistics for one or more switch router interfaces.

**show ip router-discovery interface [***name***]**

#### **Syntax Definitions**

*name* The IP interface name that was defined at the time the IP interface was configured.

#### **Defaults**

By default, the information for all RDP interfaces is displayed with this command.

#### **Platforms Supported**

OmniSwitch 6400, 6850, 6855, 9000, 9000E

#### **Usage Guidelines**

- When an optional IP interface name is specified with this command, additional information about the RDP interface is displayed.
- **•** Use the **show ip router-discovery** command to display global RDP status and statistics for the entire switch.

#### **Examples**

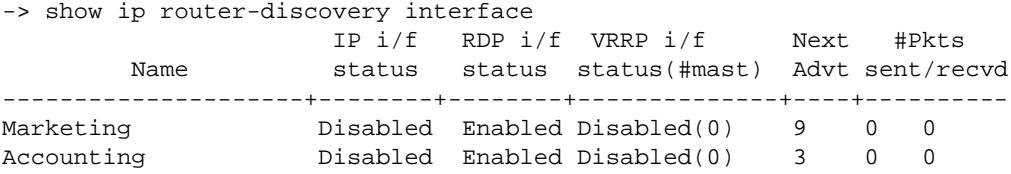

*output definitions*

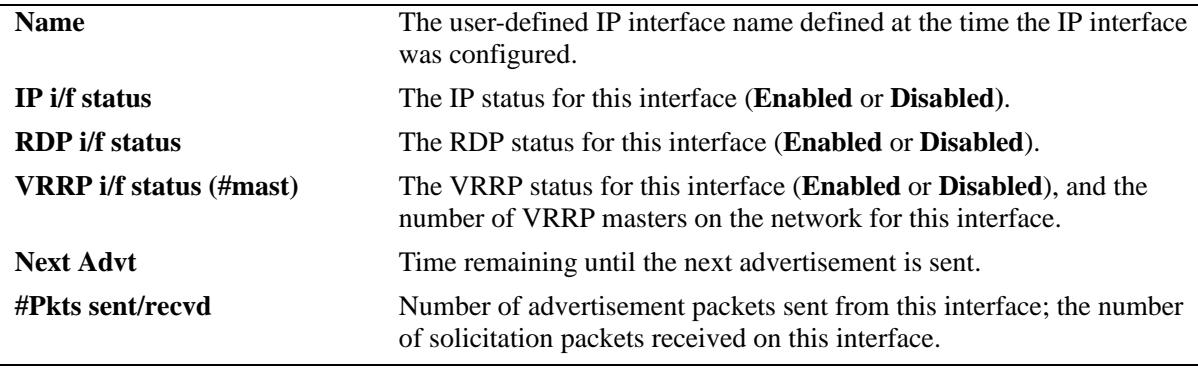

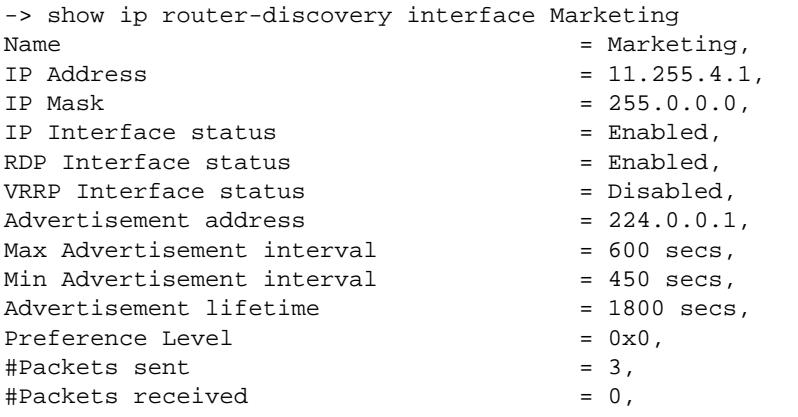

#### *output definitions*

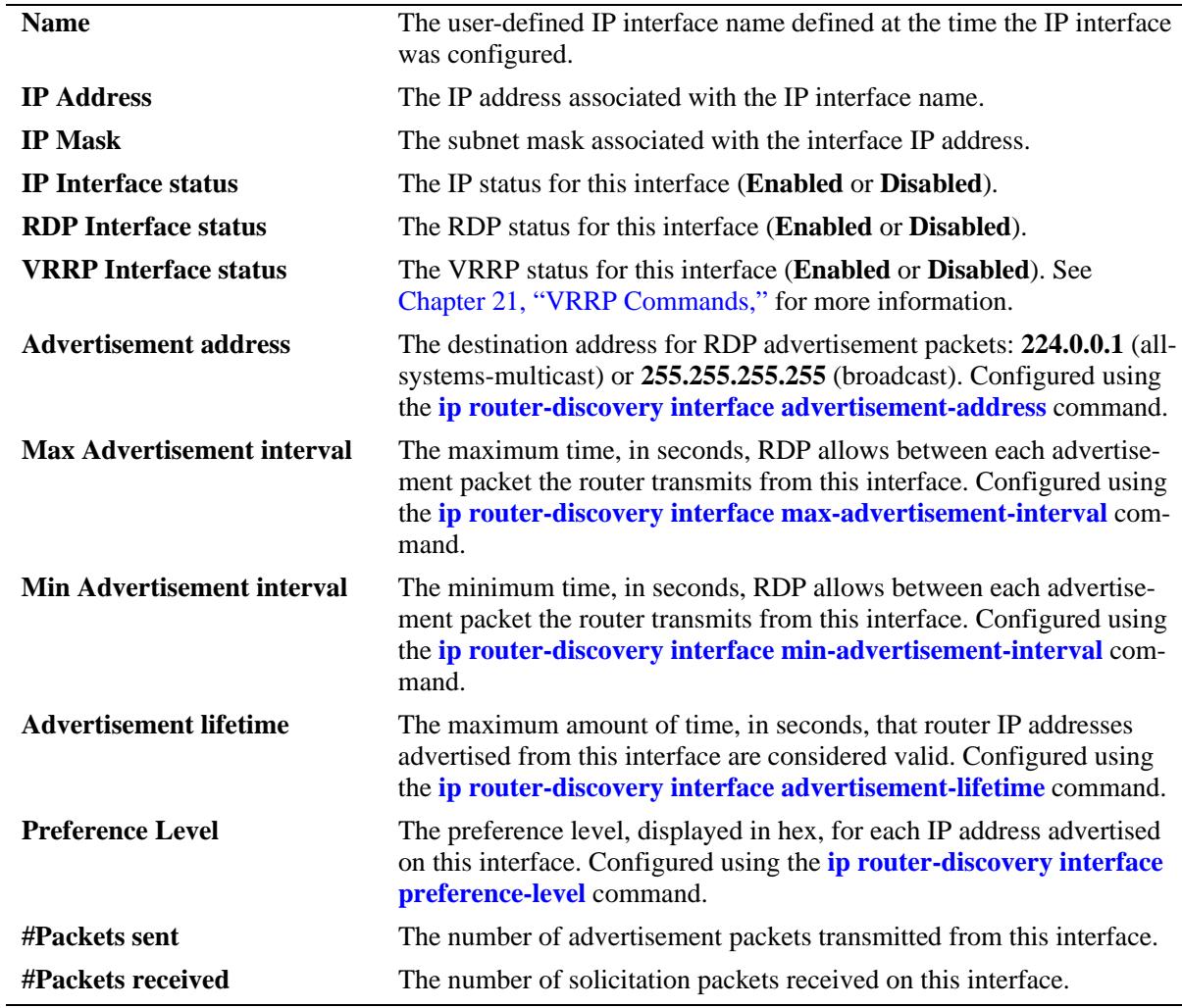

## **Release History**

Release 6.1; command was introduced.

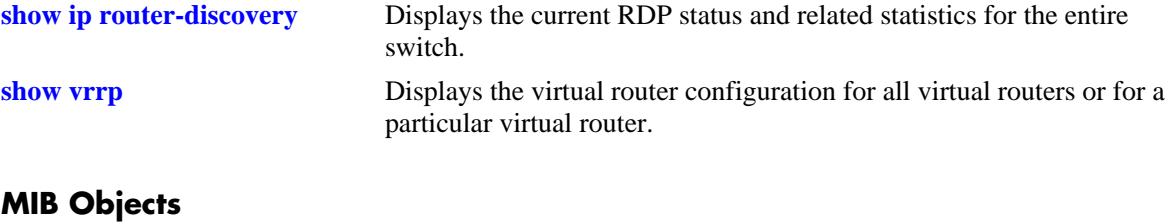

## alaRDPIfTable

```
alaRDPIfAdvtAdress
alaRDPIfMaxAdvtInterval
alaRDPIfMinAdvtInterval
alaRDPIfAdvLifeTime
alaRDPIfPrefLevel
```
# **19 BFD Commands**

Bidirectional Forwarding Detection (BFD) is a hello protocol, which can be configured to interact with routing protocols for the detection of path failures and can reduce the convergence time in a network. BFD is supported with the BGP, OSPF, VRRP, and Static Routes.

When BFD is configured and enabled, BFD sessions are created and timers are negotiated between BFD neighbors. If a system does not receive a BFD control packet within the negotiated time interval, the neighbor system is considered down. Rapid failure detection notices are then sent to the routing protocol, which initiates a routing protocol recalculation. This process can reduce the time of convergence in a network.

BFD can be operated in three different modes: Asynchronous mode, Demand mode or Echo mode.

In Asynchronous mode, the systems continuously send BFD control packets between each other as part of a BFD session. If there are no packets received for a minimum time interval negotiated between the systems, then the neighbor system is considered down.

In Demand mode, a poll sequence is initiated for which there is an exchange of BFD control packets. If the demand mode is active and no control packets are received in response to the poll sequence, the session is declared down.

In Echo mode, a stream of BFD echo packets are transmitted in a forwarding path for which the neighboring system would loop the packets and send them back. If the number of packets transmitted is not echoed back, then the system is declared down. Echo mode can be operated along with Asynchronous mode and Demand mode.

MIB information for the BFD commands is as follows:

*Filename*: ALCATEL-IND1-BFD-MIB *Module*: ALCATEL-IND-BFD-MIB

A summary of the available commands is listed here:

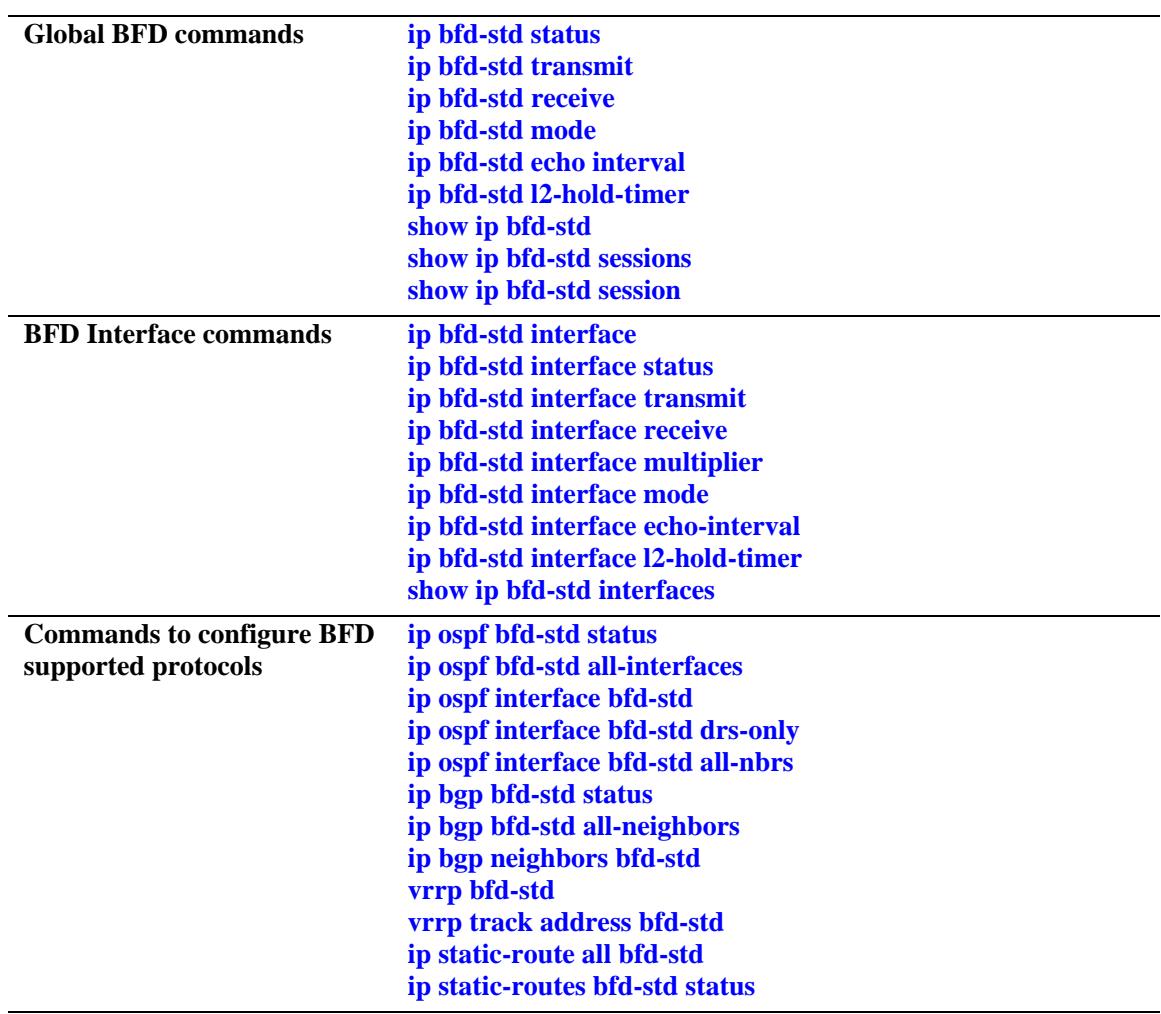

# <span id="page-1030-0"></span>**ip bfd-std status**

Enables or disables the global BFD protocol status for the switch.

**ip bfd-std status {enable | disable}**

#### **Syntax Definitions**

**enable** Enables BFD. **disable** Disables BFD.

#### **Defaults**

By default, BFD is disabled for the switch.

#### **Platforms Supported**

OmniSwitch 6400, 6850, 6855, 9000, 9000E

#### **Usage Guidelines**

- Disabling BFD does not remove the existing BFD configuration from the switch.
- When BFD is disabled, all BFD functionality is disabled for the switch, but configuring BFD is still allowed.
- **•** Configuring BFD global parameters is not allowed when BFD is enabled for the switch.

#### **Examples**

```
-> ip bfd-std status enable
-> ip bfd-std status disable
```
#### **Release History**

Release 6.3.4; command was introduced.

#### **Related Commands**

**[show ip bfd-std](#page-1059-0)** Displays the BFD global status and general configuration parameters.

#### **MIB Objects**

alaBfdGlobalAdminStatus

# <span id="page-1031-0"></span>**ip bfd-std transmit**

Configures the global transmit time interval for BFD control packets. This command specifies the minimum amount of time BFD waits between each transmission of control packets.

**ip bfd-std transmit** *transmit-interval*

#### **Syntax Definitions**

*transmit-interval* The transmit time interval, in milliseconds. The valid range is 100–999.

#### **Defaults**

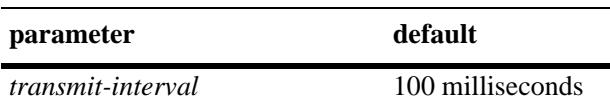

#### **Platforms Supported**

OmniSwitch 6400, 6850, 6855, 9000, 9000E

#### **Usage Guidelines**

- The transmit time interval is also configurable at the BFD interface level. Note that configuring the global value with the **ip bfd-std transmit** command does not override the value set for the interface using the **ip bfd-std interface transmit** command.
- The global transmit time interval serves as the default interval value for a BFD interface. The default interval value is overridden when a specific value is configured for the interface.

#### **Examples**

-> ip bfd-std transmit 500

#### **Release History**

Release 6.3.4; command was introduced.

#### **Related Commands**

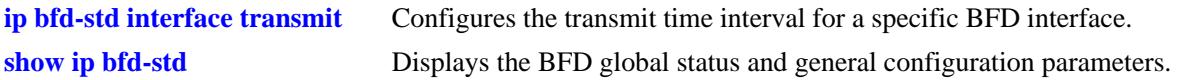

#### **MIB Objects**

alaBfdGlobalTxInterval

# <span id="page-1032-0"></span>**ip bfd-std receive**

Configures the global receive time interval for BFD control packets. This command specifies the minimum amount of time BFD waits to receive control packets before determining there is a problem.

**ip bfd-std receive** *receive-interval*

#### **Syntax Definitions**

*receive-interval* The receive time interval, in milliseconds. The valid range is 100–999.

#### **Defaults**

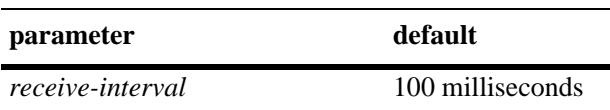

#### **Platforms Supported**

OmniSwitch 6400, 6850, 6855, 9000, 9000E

#### **Usage Guidelines**

- The minimum receive time interval is also configurable at the BFD interface level. Note that configuring the global value with the **ip bfd-std receive** command does not override the value set for the interface using the **ip bfd-std interface receive** command.
- The global receive time interval serves as the default interval value for a BFD interface. The default interval value is overridden when a specific value is configured for the interface.

#### **Examples**

-> ip bfd-std receive 500

#### **Release History**

Release 6.3.4; command was introduced.

#### **Related Commands**

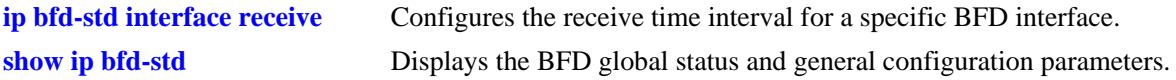

#### **MIB Objects**

alaBfdGlobalRxInterval

# <span id="page-1033-0"></span>**ip bfd-std mode**

Configures the global operational mode and echo status for the BFD protocol.

**ip bfd-std mode {echo-only | demand echo {enable | disable} | asynchronous echo {enable|disable}}**

#### **Syntax Definitions**

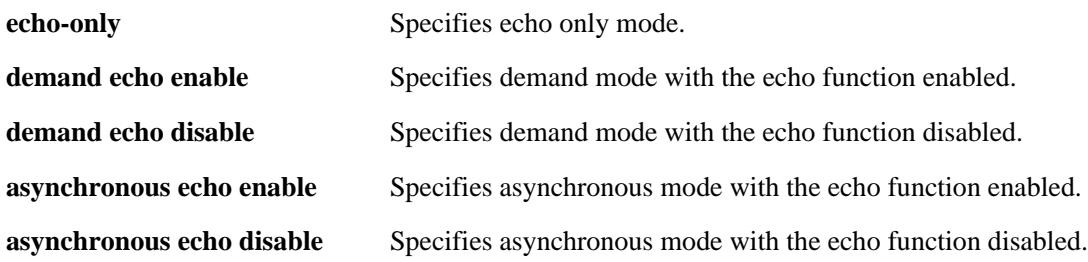

#### **Defaults**

By default, BFD is set to globally operate in demand mode with the echo function enabled.

#### **Platforms Supported**

OmniSwitch 6400, 6850, 6855, 9000, 9000E

#### **Usage Guidelines**

- **•** The global operational mode and echo status is also configurable at the BFD interface level. Note that configuring the global value with the **ip bfd-std mode** command does not override the value set for the interface using the **ip bfd-std interface mode** command.
- The global operational mode and echo status serves as the default mode and status for a BFD interface. The default mode and status is overridden when a specific value is configured for the interface.

#### **Examples**

```
-> ip bfd-std mode echo-only
```
-> ip bfd-std mode demand echo enable

## **Release History**

Release 6.3.4; command was introduced.

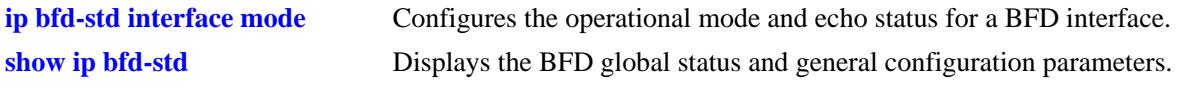

## **MIB Objects**

alaBfdGlobalOperMode alaBfdGlobalEchoStatus

# <span id="page-1035-0"></span>**ip bfd-std echo interval**

Configures the global BFD echo packet time interval. The echo function is available with the asynchronous or demand mode. Echo packets are transmitted to BFD peers to see if they loop back to the peer from which they originated.

**ip bfd-std echo interval** *echo-interval*

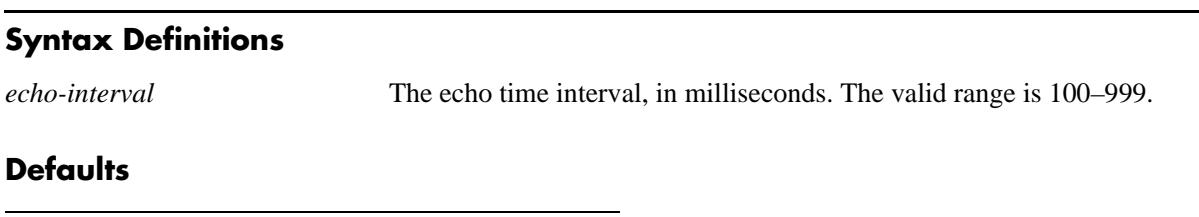

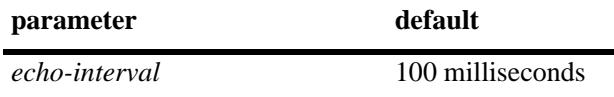

#### **Platforms Supported**

OmniSwitch 6400, 6850, 6855, 9000, 9000E

#### **Usage Guidelines**

- **•** The echo packet time interval is also configurable at the BFD interface level. Note that configuring the global value with the **ip bfd-std echo interval** command does not override the value set for the interface using the **ip bfd-std interface echo interval** command.
- **•** The global echo packet time interval serves as the default interval value for a BFD interface. The default interval value is overridden when a specific value is configured for the interface.

#### **Examples**

-> ip bfd-std echo interval 500

#### **Release History**

Release 6.3.4; command was introduced.

#### **Related Commands**

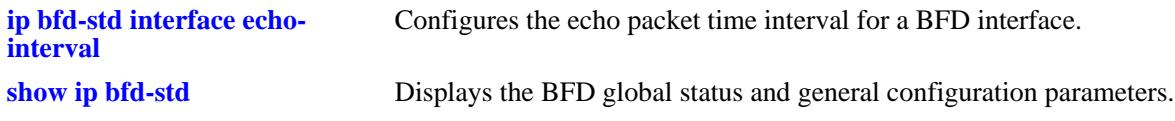

#### **MIB Objects**

alaBfdGlobalEchoRxInterval

# <span id="page-1036-0"></span>**ip bfd-std l2-hold-timer**

Configures the global Layer 2 hold-down (convergence) timer value for the BFD protocol. This command specifies the amount of time BFD remains in a hold-down state after a Layer 2 topology change occurs.

**ip bfd-std 12-hold-timer** *l2-holdtimer-interval*

#### **Syntax Definitions**

*l2-holdtimer-interval* The Layer 2 hold-down time interval, in milliseconds. The valid range is 100–999.

#### **Defaults**

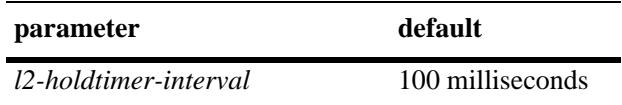

#### **Platforms Supported**

OmniSwitch 6400, 6850, 6855, 9000, 9000E

#### **Usage Guidelines**

- The global Layer 2 hold-down timer is also configurable at the BFD interface level. Note that configuring the global value with the **ip bfd-std l2-hold-timer** command does not override the value set for the interface using the **ip bfd-std interface l2-hold-timer** command.
- The global Layer 2 hold-down timer serves as the default value for a BFD interface. The default timer value is overridden when a specific value is configured for the interface.

#### **Examples**

```
-> ip bfd-std l2-holdtimer 500
```
#### **Release History**

Release 6.3.4; command was introduced.

#### **Related Commands**

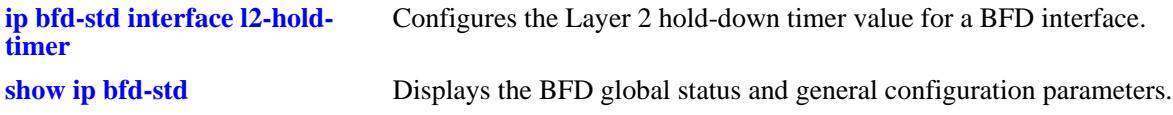

#### **MIB Objects**

alaBfdGlobalL2HoldTimer

# <span id="page-1037-0"></span>**ip bfd-std interface**

Configures a BFD interface. **ip bfd-std interface** *interface\_name* **no ip bfd-std interface** *interface\_name*

#### **Syntax Definitions**

*interface\_name* The name of an existing IP interface.

#### **Defaults**

N/A

#### **Platforms Supported**

OmniSwitch 6400, 6850, 6855, 9000, 9000E

#### **Usage Guidelines**

- **•** Use the **no** form of this command to delete a BFD interface.
- The interface name must be an existing IP interface name that is configured with an IP address.

#### **Examples**

```
-> ip bfd-std interface bfd-vlan-101
-> no ip bfd-std interface bfd-vlan-101
```
#### **Release History**

Release 6.3.4; command was introduced.

#### **Related Commands**

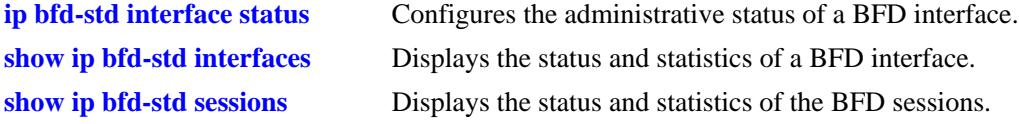

#### **MIB Objects**

alaBfdIntfTable alaBfdIntfAddrType alaBfdIntfAddr alaBfdIntfIndex

# <span id="page-1038-0"></span>**ip bfd-std interface status**

Enables or disables the administrative status of a BFD interface.

**ip bfd-std interface** *interface\_name* **status {enable | disable}**

#### **Syntax Definitions**

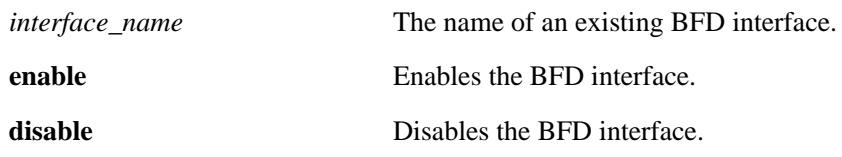

#### **Defaults**

By default, a BFD interface is disabled when it is created.

#### **Platforms Supported**

OmniSwitch 6400, 6850, 6855, 9000, 9000E

#### **Usage Guidelines**

The BFD interface must be enabled to participate in the BFD protocol.

#### **Examples**

```
-> ip bfd-std interface bfd-vlan-101 status enable
-> ip bfd-std interface bfd-vlan-101 status disable
```
#### **Release History**

Release 6.3.4; command was introduced.

#### **Related Commands**

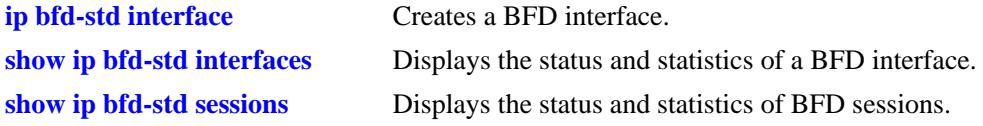

#### **MIB Objects**

alaBfdIntfTable alaBfdIntfAdminStatus

# <span id="page-1039-0"></span>**ip bfd-std interface transmit**

Configures the transmit time interval for the BFD interface. This command specifies the minimum amount of time BFD waits between each transmission of control packets from the interface.

**ip bfd-std interface** *interface\_name* **transmit** *transmit-interval*

#### **Syntax Definitions**

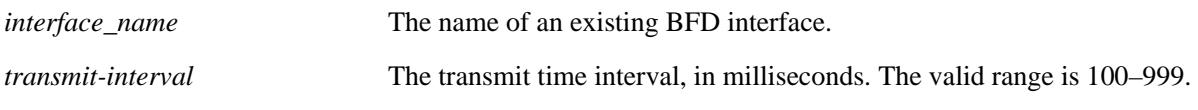

#### **Defaults**

The global transmit time interval value is used by default.

#### **Platforms Supported**

OmniSwitch 6400, 6850, 6855, 9000, 9000E

#### **Usage Guidelines**

- **•** The global transmit time interval serves as the default interval value for a BFD interface. The default interval value is overridden when a specific value is configured for the interface.
- Note that configuring the interface transmit time interval using the **ip bfd-std interface transmit** command does not change the global value configured with the **ip bfd-std transmit** command.

#### **Examples**

-> ip bfd-std interface bfd-vlan-101 transmit 500

#### **Release History**

Release 6.3.4; command was introduced.

#### **Related Commands**

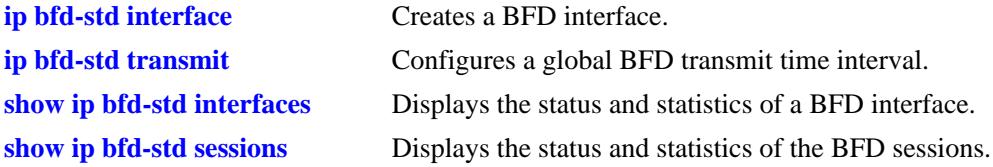

#### **MIB Objects**

alaBfdIntfTable alaBfdIntfDesiredMinTxInterval

# <span id="page-1040-0"></span>**ip bfd-std interface receive**

Configures the receive time interval for the BFD interface. This command specifies the minimum amount of time BFD waits to receive control packets on the interface before determining there is a problem.

**ip bfd-std interface** *interface\_name* **receive** *receive-interval*

#### **Syntax Definitions**

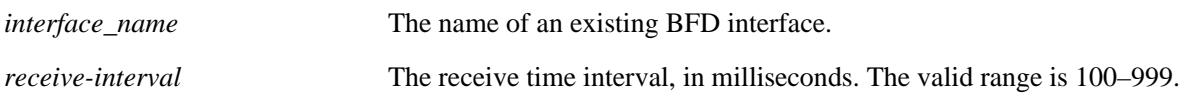

#### **Defaults**

The global receive time interval value is used by default.

#### **Platforms Supported**

OmniSwitch 6400, 6850, 6855, 9000, 9000E

#### **Usage Guidelines**

- **•** The global receive time interval serves as the default interval value for a BFD interface. The default interval value is overridden when a specific value is configured for the interface.
- **•** Note that configuring the interface transmit time interval using the **ip bfd-std interface receive** command does not change the global value configured with the **ip bfd-std receive** command.

#### **Examples**

-> ip bfd-std interface bfd-vlan-101 receive 500

#### **Release History**

Release 6.3.4; command was introduced.

#### **Related Commands**

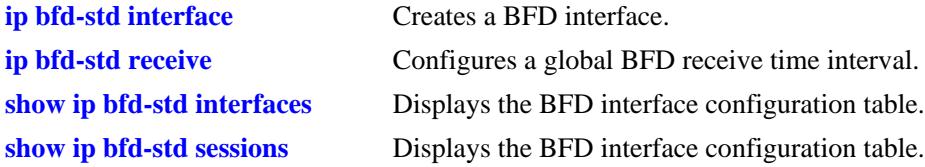

#### **MIB Objects**

alaBfdIntfTable alaBfdIntfMinRxInterval

# <span id="page-1041-0"></span>**ip bfd-std interface multiplier**

Configures the BFD interface dead interval multiplier. This command specifies a number that is used to calculate the BFD detection time used in the asynchronous mode. When an interface stops receiving packets from a neighbor, the interface uses the detection time value to determine how long to wait before declaring that the BFD session is down.

**ip bfd-std interface** *interface\_name* **multiplier** *multiplier\_value*

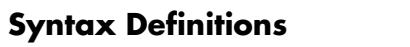

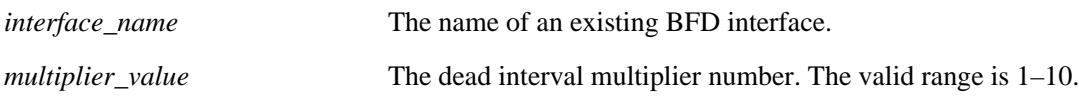

#### **Defaults**

By default, the multiplier value is set to 3.

## **Platforms Supported**

OmniSwitch 6400, 6850, 6855, 9000, 9000E

#### **Usage Guidelines**

The detection time between neighbors is calculated by multiplying the negotiated transmit time interval by the dead interval multiplier.

#### **Examples**

-> ip bfd-std interface bfd-vlan-101 multiplier 5

#### **Release History**

Release 6.3.4; command was introduced.

#### **Related Commands**

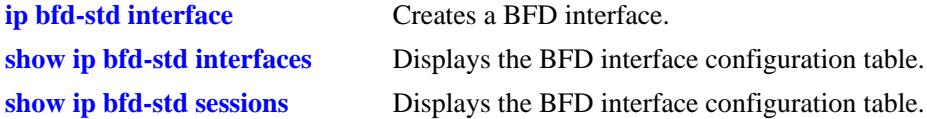

### **MIB Objects**

alaBfdIntfTable alaBfdIntfDetectMult

# <span id="page-1042-0"></span>**ip bfd-std interface echo-interval**

Configures the echo time interval for the BFD interface. The echo function is available with the asynchronous or demand mode. Echo packets are transmitted to BFD peers to see if they loop back to the peer from which they originated.

**ip bfd-std interface** *interface\_name* **echo-interval** *echo-interval*

#### **Syntax Definitions**

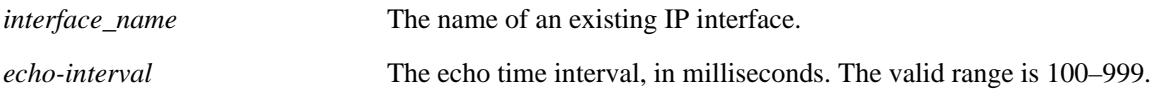

#### **Defaults**

The global echo interval value is used by default.

#### **Platforms Supported**

OmniSwitch 6400, 6850, 6855, 9000, 9000E

#### **Usage Guidelines**

- **•** The global echo time interval serves as the default interval value for a BFD interface. The default interval value is overridden when a specific value is configured for the interface.
- **•** Note that configuring the interface echo time interval using the **ip bfd-std interface echo-interval** command does not change the global value configured with the **ip bfd-std echo-interval** command.

#### **Examples**

-> ip bfd-std interface bfd-vlan-101 echo-interval 500

#### **Release History**

Release 6.3.4; command was introduced.

#### **Related Commands**

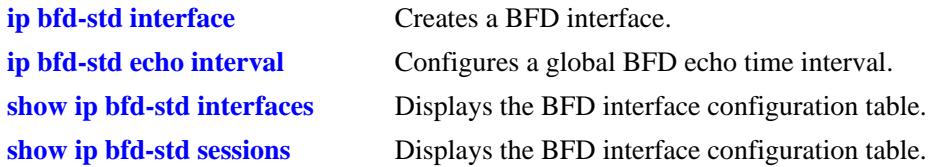

#### **MIB Objects**

alaBfdIntfTable alaBfdIntfReqMinEchoRxInterval

# <span id="page-1043-0"></span>**ip bfd-std interface mode**

Configures the operational mode and echo status for the BFD interface.

**ip bfd-std interface** *interface\_name* **mode {echo-only | demand [echo {enable | disable}] | asynchronous [echo {enable|disable}}**

#### **Syntax Definitions**

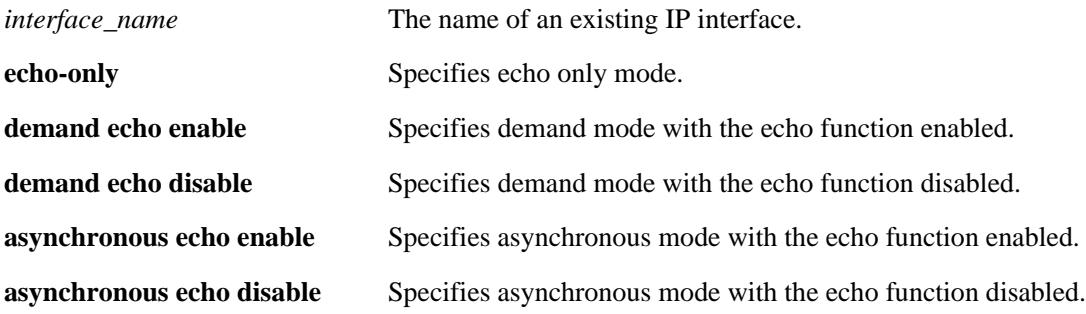

#### **Defaults**

By default, the BFD interface is set to operate in demand mode with the echo function enabled.

#### **Platforms Supported**

OmniSwitch 6400, 6850, 6855, 9000, 9000E

#### **Usage Guidelines**

- **•** The global operational mode and echo status serves as the default mode and status for a BFD interface. The default mode and status is overridden when a specific value is configured for the interface.
- **•** Note that configuring the interface mode and echo status using the **ip bfd-std interface mode** command does not change the global value configured with the **ip bfd-std mode** command.

#### **Examples**

-> ip bfd-std mode echo-only -> ip bfd-std mode demand echo enable

#### **Release History**

Release 6.3.4; command was introduced.
## **Related Commands**

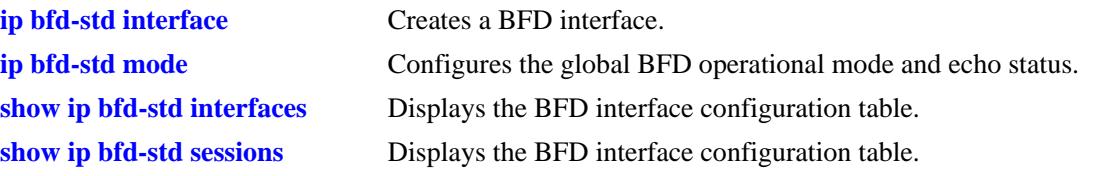

## **MIB Objects**

alaBfdIntfTable alaBfdIntfOperMode alaBfdIntfEchoMode

## **ip bfd-std interface l2-hold-timer**

Configures the Layer 2 hold-down (convergence) timer value for the BFD interface. This command specifies the amount of time the interface remains in a hold-down state after a Layer 2 topology change occurs.

**ip bfd-std interface** *interface\_name* **12-hold-timer** *l2-holdtimer-interval*

#### **Syntax Definitions**

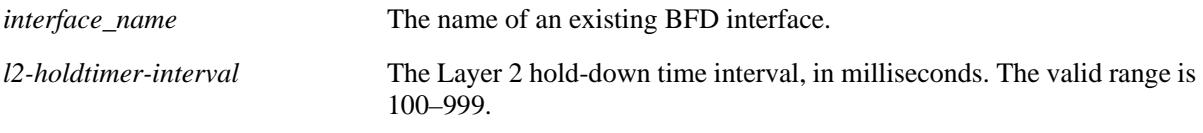

#### **Defaults**

The global Layer 2 hold-down time interval is used by default.

#### **Platforms Supported**

OmniSwitch 6400, 6850, 6855, 9000, 9000E

#### **Usage Guidelines**

- **•** The global Layer 2 hold-down time interval serves as the default interval for a BFD interface. The default interval value is overridden when a specific value is configured for the interface.
- **•** Note that configuring the Layer 2 hold-down time interval using the **ip bfd-std interface l2-holdtimer** command does not change the global value configured with the **ip bfd-std l2-hold-timer** command.

#### **Examples**

-> ip bfd-std interface bfd-vlan-101 l2-hold-timer 500

#### **Release History**

Release 6.3.4; command was introduced.

#### **Related Commands**

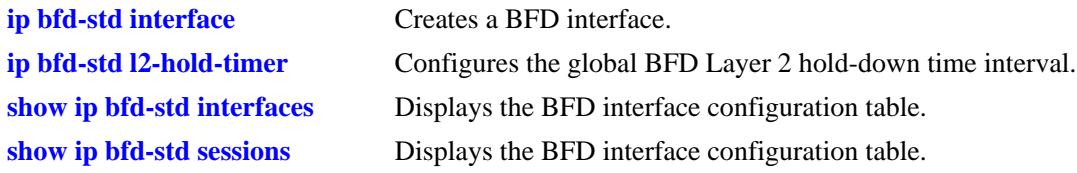

```
alaBfdIntfTable
  alaBfdIntfL2HoldTimer
```
## <span id="page-1046-0"></span>**ip ospf bfd-std status**

Enables or disables the BFD status for the OSPF protocol.

**ip ospf bfd-std status {enable | disable}**

#### **Syntax Definitions**

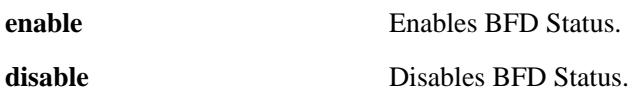

#### **Defaults**

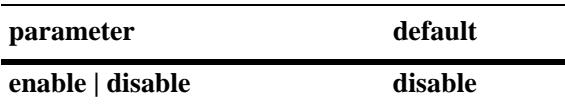

#### **Platforms Supported**

OmniSwitch 6400, 6850, 6855, 9000, 9000E

#### **Usage Guidelines**

- All the status changes on the neighbors are received from the BFD level and the OSPF protocol acts based upon the BFD message.
- **•** Whenever a neighbor goes down, OSPF will inform BFD to remove that neighbor from the BFD active list.

#### **Examples**

-> ip ospf bfd-std status enable -> ip ospf bfd-std status disable

#### **Release History**

Release 6.3.4; command was introduced.

## **Related Commands**

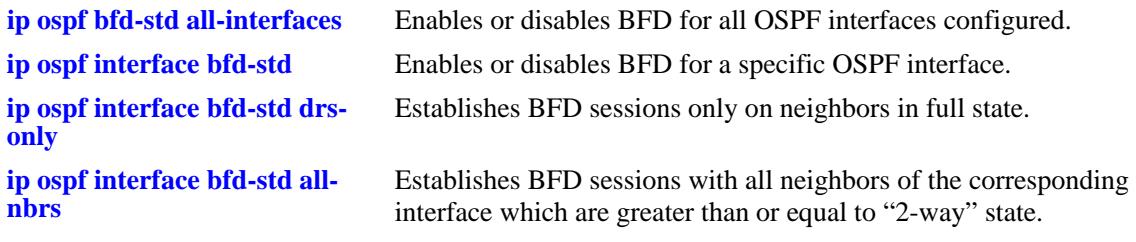

## **MIB Objects**

alaProtocolospf alaOspfBfdStatus

## <span id="page-1048-0"></span>**ip ospf bfd-std all-interfaces**

Enables or disables BFD for all OSPF interfaces in the switch configuration.

**ip ospf bfd-std all-interfaces**

**no ip ospf bfd-std all-interfaces**

#### **Syntax Definitions**

N/A

#### **Defaults**

N/A

#### **Platforms Supported**

OmniSwitch 6400, 6850, 6855, 9000, 9000E

#### **Usage Guidelines**

- **•** Use the **no** form of this command to disable the BFD status for all OSPF interfaces.
- **•** The BFD status for OSPF must be enabled before OSPF can interact with BFD.

#### **Examples**

```
-> ip ospf bfd-std all-interfaces
-> no ip ospf bfd-std all-interfaces
```
#### **Release History**

Release 6.3.4; command was introduced.

#### **Related Commands**

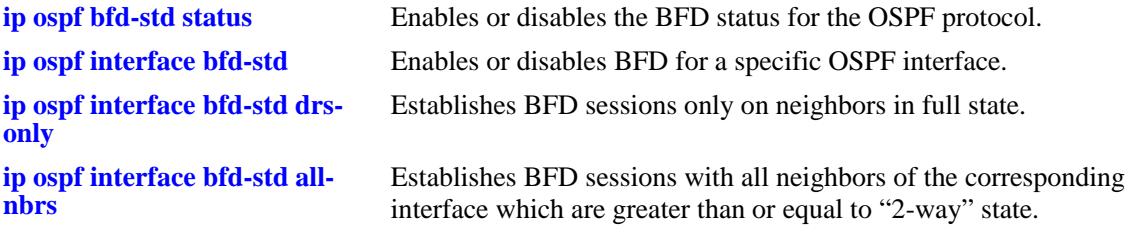

#### **MIB Objects**

alaProtocolospf

alaOspfBfdAllInterfaces

## <span id="page-1049-0"></span>**ip ospf interface bfd-std**

Enables or disables BFD for a specific OSPF interface.

**ip ospf interface** *interface-name* **bfd-std {enable | disable}**

#### **Syntax Definitions**

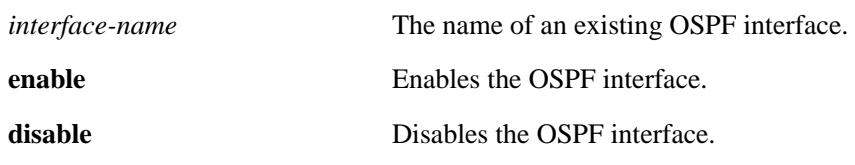

#### **Defaults**

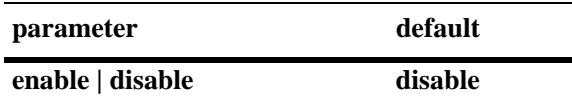

#### **Platforms Supported**

OmniSwitch 6400, 6850, 6855, 9000, 9000E

#### **Usage Guidelines**

The BFD status for OSPF must be enabled before OSPF can interact with BFD.

#### **Examples**

-> ip ospf interface int1 bfd-std enable -> ip ospf interface int2 bfd-std disable

#### **Release History**

Release 6.3.4; command was introduced.

#### **Related Commands**

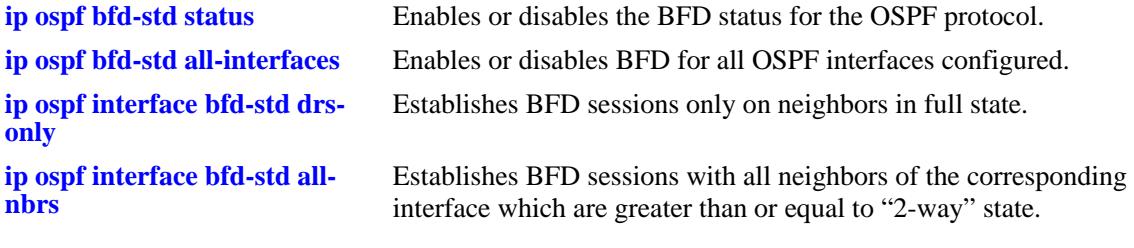

```
alaOspfIfAugEntry
  ospfIfIpAddress
  alaOspfIfBfdStatus
```
## <span id="page-1050-0"></span>**ip ospf interface bfd-std drs-only**

Establishes BFD sessions only with neighbors that are in the full state.

**ip ospf interface** *interface-name* **bfd-std drs-only**

#### **Syntax Definitions**

*interface-name* The name of an existing OSPF interface.

#### **Defaults**

By default, BFD is enabled for DR neighbors only.

#### **Platforms Supported**

OmniSwitch 6400, 6850, 6855, 9000, 9000E

#### **Usage Guidelines**

- **•** The specified OSPF interface must be enabled to interact with BFD.
- **•** The BFD status for OSPF must be enabled before OSPF can interact with BFD.

#### **Examples**

```
-> ip ospf interface int1 bfd-std drs-only
```
#### **Release History**

Release 6.3.4; command was introduced.

#### **Related Commands**

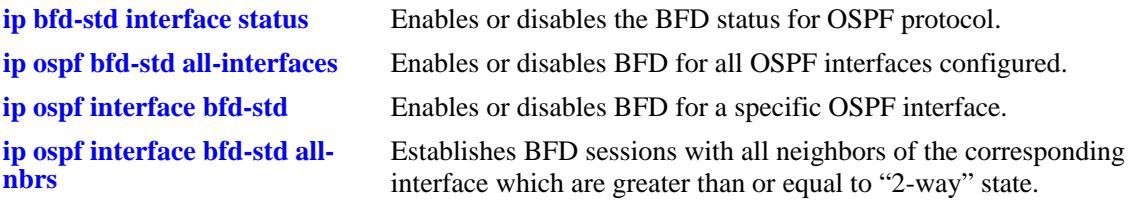

#### **MIB Objects**

alaOspfIfAugEntry ospfIfIpAddress alaOspfIfBfdDrsOnly

## <span id="page-1051-0"></span>**ip ospf interface bfd-std all-nbrs**

Establishes BFD sessions with all neighbors of the corresponding interface which are greater than or equal to "2-way" state.

**ip ospf interface** *interface-name* **bfd-std all-nbrs**

#### **Syntax Definitions**

*interface-name* The name of an existing OSPF interface.

#### **Defaults**

N/A

#### **Platforms Supported**

OmniSwitch 6400, 6850, 6855, 9000, 9000E

#### **Usage Guidelines**

- **•** The specified OSPF interface must be enabled to interact with BFD.
- **•** The BFD status for OSPF must be enabled before OSPF can interact with BFD.

#### **Examples**

```
-> ip ospf interface int1 bfd-std all-nbrs
```
#### **Release History**

Release 6.3.4; command was introduced.

#### **Related Commands**

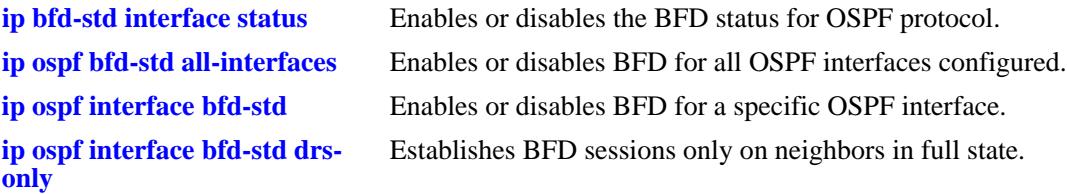

#### **MIB Objects**

alaOspfIfAugEntry ospfIfIpAddress alaOspfIfBfdDrsOnly

## <span id="page-1052-0"></span>**ip bgp bfd-std status**

Enables or disables BFD for the BGP protocol.

**ip bgp bfd-std status {enable | disable}**

#### **Syntax Definitions**

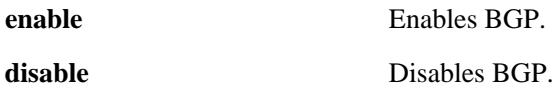

#### **Defaults**

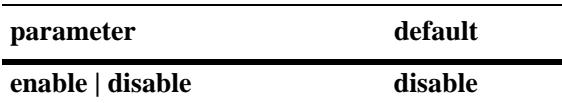

#### **Platforms Supported**

OmniSwitch 6400, 6850, 6855, 9000, 9000E

#### **Usage Guidelines**

- **•** All the status changes on the neighbors are received from the BFD level and the BGP protocol acts based upon the BFD message.
- **•** Whenever a neighbor goes down, BGP will inform BFD to remove that neighbor from the BFD active list.

#### **Examples**

```
-> ip bgp bfd-std status enable
-> ip bgp bfd-std status disable
```
#### **Release History**

Release 6.3.4; command was introduced.

#### **Related Commands**

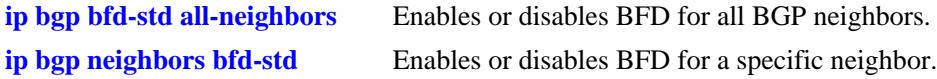

```
alaBgpGlobal
  alaBgpBfdStatus
```
## <span id="page-1053-0"></span>**ip bgp bfd-std all-neighbors**

Enables or disables BFD for all BGP neighbors.

**ip bgp bfd-std all-neighbors**

**no ip bgp bfd-std all-neighbors**

#### **Syntax Definitions**

N/A

#### **Defaults**

N/A

#### **Platforms Supported**

OmniSwitch 6400, 6850, 6855, 9000, 9000E

#### **Usage Guidelines**

- **•** Use the **no** form of this command to disable BFD for all BGP neighbors.
- **•** The BFD status for BGP must be enabled before BGP can interact with BFD.

#### **Examples**

-> ip bgp bfd-std all-neighbors -> no ip bgp bfd-std all-neighbors

#### **Release History**

Release 6.3.4; command was introduced.

#### **Related Commands**

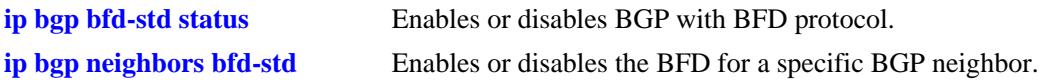

#### **MIB Objects**

alaBgpGlobal alaBgpBfdAllNeighbors

## <span id="page-1054-0"></span>**ip bgp neighbors bfd-std**

Enables or disables BFD for a specific BGP neighbor.

**ip bgp neighbor** *name* **bfd-std {enable | disable}**

#### **Syntax Definitions**

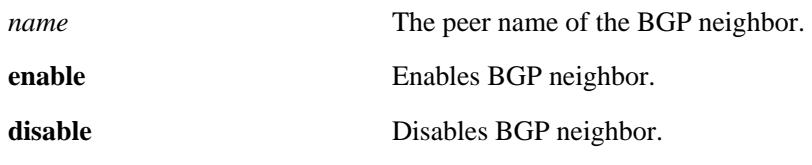

#### **Defaults**

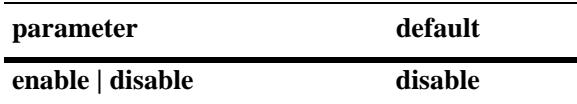

#### **Platforms Supported**

OmniSwitch 6400, 6850, 6855, 9000, 9000E

#### **Usage Guidelines**

The BFD status for BGP must be enabled before BGP can interact with BFD.

#### **Examples**

-> ip bgp neighbor neigh1 bfd-std enable -> ip bgp neighbor neigh2 bfd-std disable

#### **Release History**

Release 6.3.4; command was introduced.

#### **Related Commands**

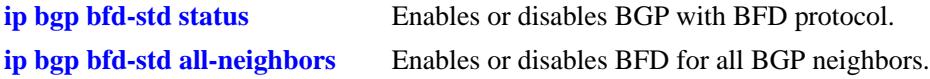

```
alaBgpPeerEntry
  alaBgpPeerName
  alaBgpPeerBfdStatus
alaBgpGlobal
  alaBgpBfdAllNeighbors
```
## <span id="page-1055-0"></span>**vrrp bfd-std**

Enables or disables VRRP with the BFD protocol.

**vrrp bfd-std {enable | disable}**

#### **Syntax Definitions**

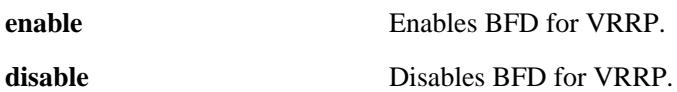

#### **Defaults**

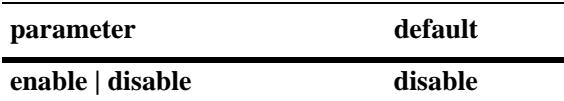

#### **Platforms Supported**

OmniSwitch 6400, 6850, 6855, 9000, 9000E

#### **Usage Guidelines**

- **•** BFD support for VRRP is done only for tracking policy configuration for a remote address.
- **•** The BFD status for VRRP must be enabled before VRRP can interact with BFD.

#### **Examples**

```
-> ip vrrp bfd-std enable
-> ip vrrp bfd-std disable
```
#### **Release History**

Release 6.3.4; command was introduced.

#### **Related Commands**

**[vrrp track address bfd-std](#page-1056-0)** Enables or disable BFD for a specific tracking policy.

```
alaVrrpConfig
  alaVrrpBfdStatus
```
## <span id="page-1056-0"></span>**vrrp track address bfd-std**

Enables or disable BFD for a specific track policy.

**vrrp track** *num* **address** *address* **bfd-std {enable| disable}**

#### **Syntax Definitions**

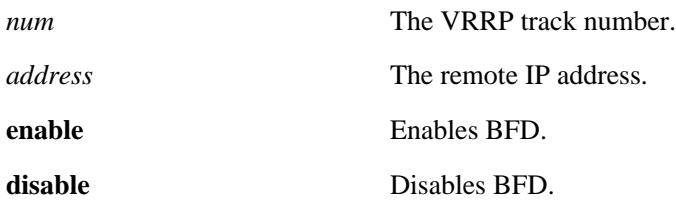

#### **Defaults**

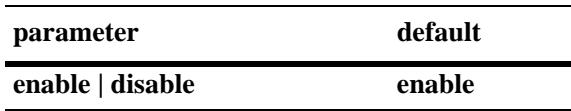

#### **Platforms Supported**

OmniSwitch 6400, 6850, 6855, 9000, 9000E

#### **Usage Guidelines**

- BFD support for VRRP is done only for tracking policy configuration for a remote address.
- **•** The BFD status for VRRP must be enabled before VRRP can interact with BFD.

#### **Examples**

```
-> vrrp track 2 address 10.1.1.1 bfd-std enable
-> vrrp track 3 address 10.1.1.2 bfd-std disable
```
#### **Release History**

Release 6.3.4; command was introduced.

#### **Related Commands**

**[vrrp bfd-std](#page-1055-0)** Enables or disables VRRP with BFD protocol.

```
alaVRRPConfig
  alaVrrpTrackBfdStatus
```
## <span id="page-1057-0"></span>**ip static-route all bfd-std**

Enables BFD for all static routes.

**ip static-route all bfd-std {enable| disable}**

#### **Syntax Definitions**

**enable** Enables BFD.

**disable** Disables BFD.

#### **Defaults**

N/A

#### **Platforms Supported**

OmniSwitch 6400, 6850, 6855, 9000, 9000E

#### **Usage Guidelines**

- When there are static route configured in the switch, BFD is enabled to track the gateway.
- **•** If the route is not reachable, it will be moved to the inactive database.

#### **Examples**

```
-> ip static-route all bfd-std enabled
-> ip static-route all bfd-std disabled
```
#### **Release History**

Release 6.3.4; command was introduced.

#### **Related Commands**

**[ip static-routes bfd-std status](#page-1058-0)** Enables or disables BFD for a specific static route.

```
alaIprmConfig
  alaIprmStaticallbfd
```
## <span id="page-1058-0"></span>**ip static-routes bfd-std status**

Enables or disables BFD for a specific static route.

**ip static-routes** *ip-address/prefixLen* **gateway** *ip-address* **bfd-std status {enable| disable}**

#### **Syntax Definitions**

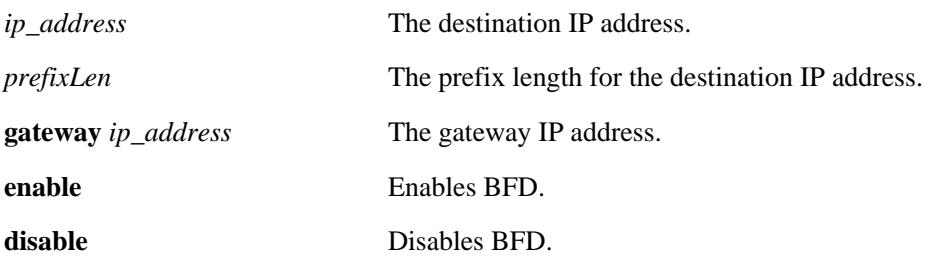

#### **Defaults**

N/A

#### **Platforms Supported**

OmniSwitch 6400, 6850, 6855, 9000, 9000E

#### **Usage Guidelines**

BFD is enabled to track the gateway of static routes.

#### **Examples**

```
-> ip static-route 10.1.1.1 255.0.0.0 gateway 10.1.1.25 bfd-std status enable
-> ip static-route 10.1.1.2 255.0.0.0 gateway 10.1.1.25 bfd-std status disabled
```
#### **Release History**

Release 6.3.4; command was introduced.

#### **Related Commands**

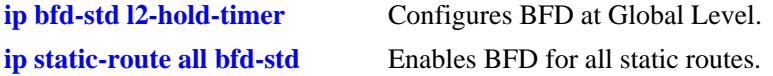

#### **MIB Objects**

alaIprmStaticRouteEntry

```
alaIprmStaticRouteDest
alaIprmStaticRouteMask
alaIprmStaticRouteNextHop
alaIprmStaticRouteBfdStatus
```
## **show ip bfd-std**

Displays the global BFD configuration table.

**show ip bfd-std**

#### **Syntax Definitions**

N/A

#### **Defaults**

N/A

#### **Platforms Supported**

OmniSwitch 6400, 6850, 6855, 9000, 9000E

#### **Usage Guidelines**

N/A

#### **Examples**

```
-> Show ip bfd-std
Version : 1,
Status : Enabled,
Transmit interval : 100,
Receive interval : 100,
Multiplier : 3,
Echo status : Enabled,<br>
Echo interval : 200,
Echo interval
Mode : Asynchronous,
Protocols registered : Asynchronous,
```
#### *output definitions*

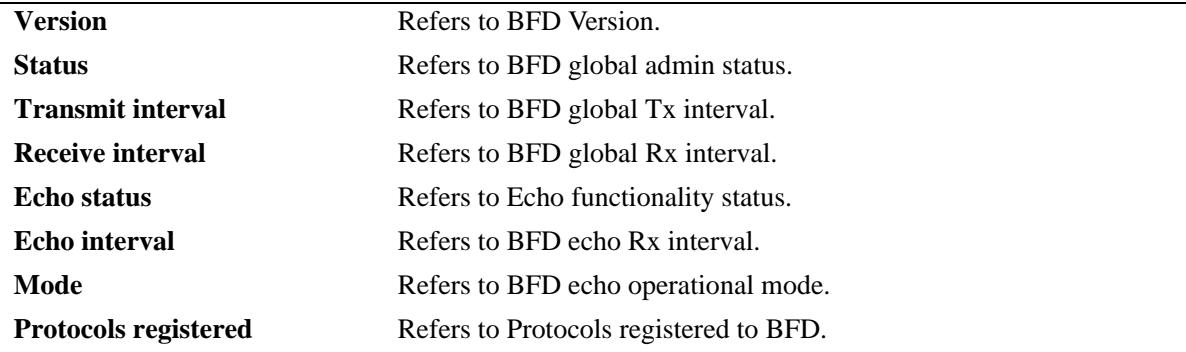

#### **Release History**

Release 6.3.4; command was introduced.

#### **Related Commands**

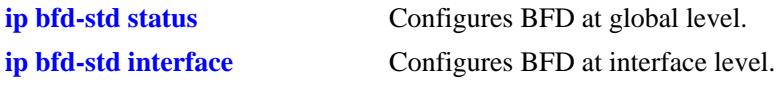

## **MIB Objects**

alaBfdIntfTable

```
alaBfdGlobalVersionNumber
alaBfdGlobalAdminStatus
alaBfdGlobalTxInterval
alaBfdGlobalRxInterval
alaBfdGlobalEcho
alaBfdGlobalEchoRxInterval
alaBfdGlobalOperMode
alaBfdGlobalProtocols
```
## <span id="page-1061-0"></span>**show ip bfd-std interfaces**

Displays the BFD interface configuration table.

**show ip bfd-std interfaces [***interface-name***]**

#### **Syntax Definitions**

*interface-name* The name of the BFD interface.

#### **Defaults**

By default, the configuration for all BFD interfaces is displayed.

#### **Platforms Supported**

OmniSwitch 6400, 6850, 6855, 9000, 9000E

#### **Usage Guidelines**

Enter an interface name to display information for a specific BFD interface.

#### **Examples**

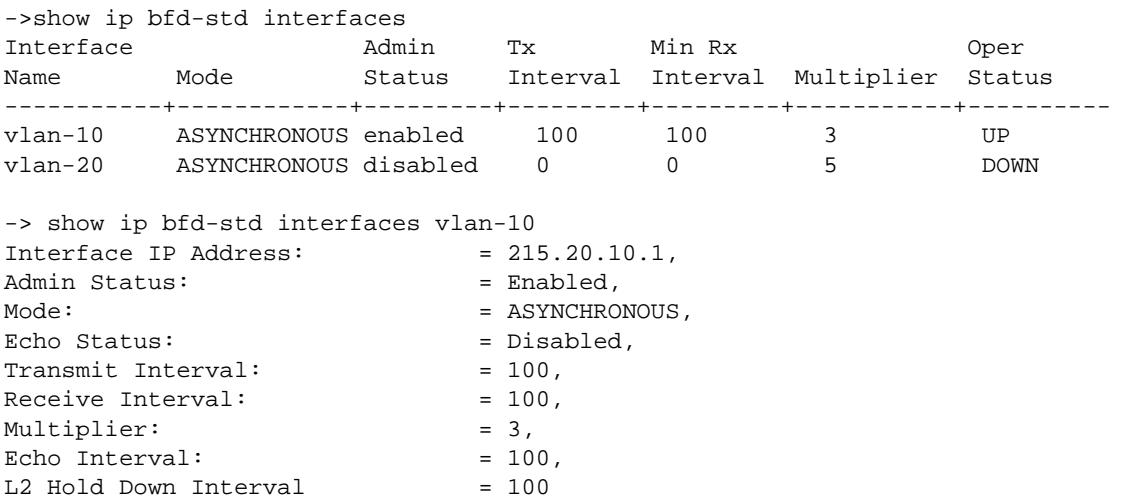

#### *output definitions*

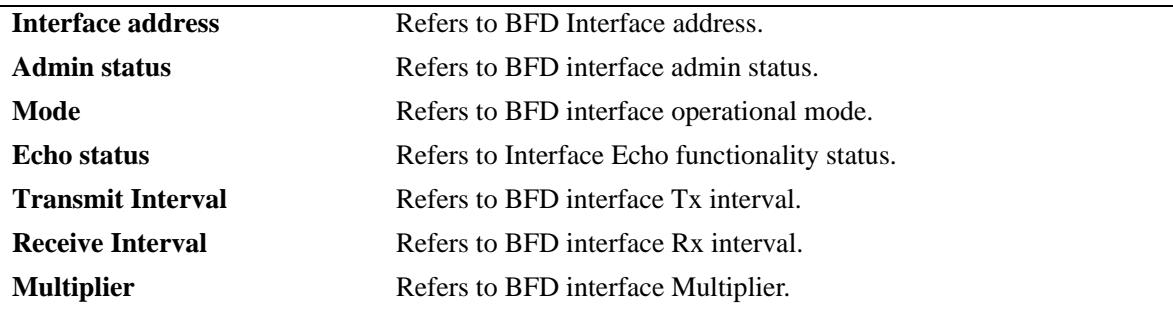

#### *output definitions (continued)*

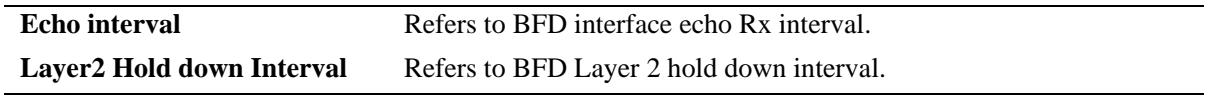

#### **Release History**

Release 6.3.4; command was introduced.

#### **Related Commands**

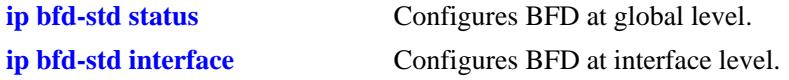

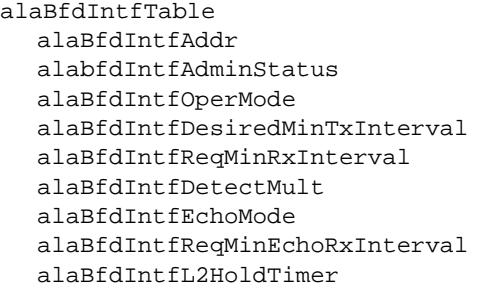

## <span id="page-1063-0"></span>**show ip bfd-std sessions**

Displays all the BFD sessions for the switch.

**show ip bfd-std sessions**

#### **Syntax Definitions**

N/A

#### **Defaults**

N/A

#### **Platforms Supported**

OmniSwitch 6400, 6850, 6855, 9000, 9000E

#### **Usage Guidelines**

N/A

#### **Examples**

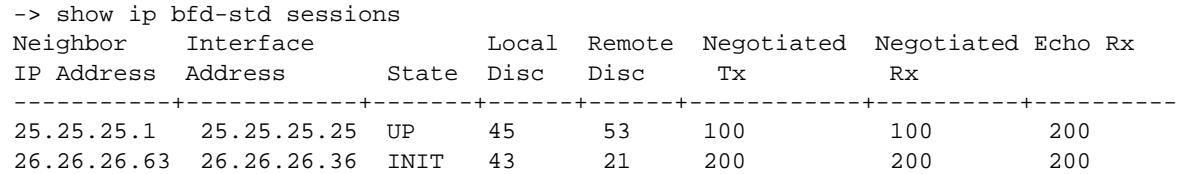

#### *output definitions*

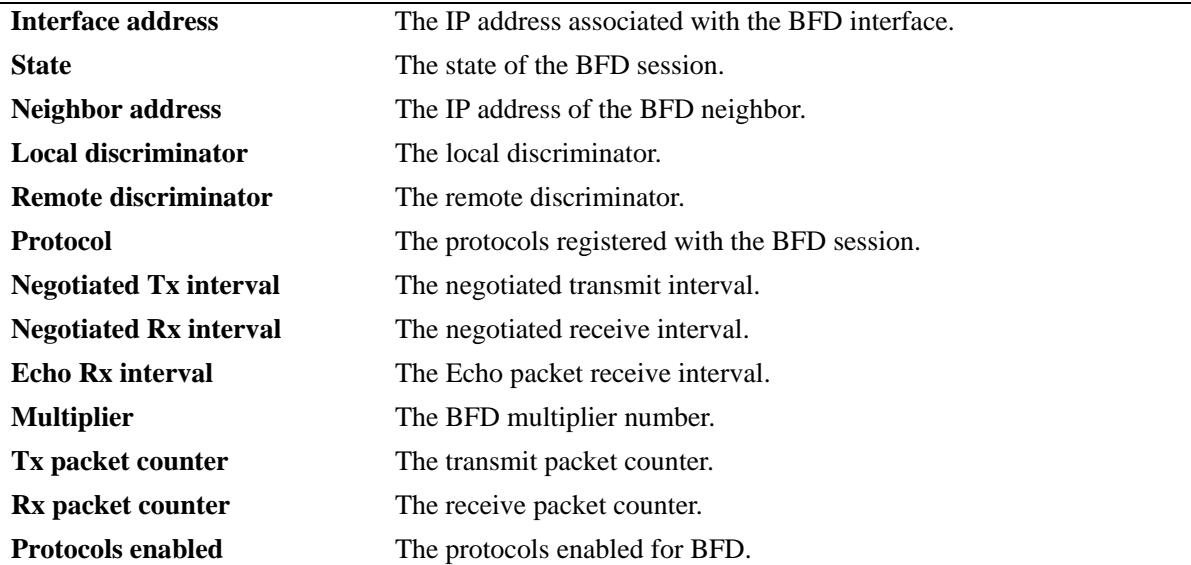

#### **Release History**

Release 6.3.4; command was introduced.

#### **Related Commands**

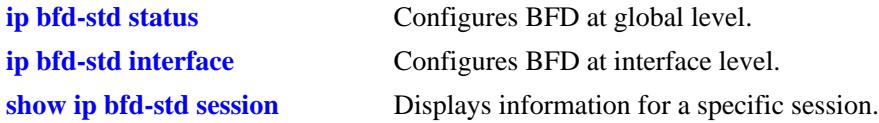

## **MIB Objects**

alaBfdIntfTable

```
alaBfdSessNeighborAddr
alaBfdIntfAddr
alaBfdSessState
alaBfdSessDiscriminator
alaBfdSessRemoteDiscr
alaBfdIntfProtocols
alaBfdSessNegotiatedTxInterval
alaBfdSessNegotiatedRxInterval
alaBfdIntfReqMinEchoRxInterval
alaBfdIntfL2HoldTimer
alaBfdSessPerfPktOut
alaBfdSessPerfPktIn
alaBfdSessProtocols
```
## <span id="page-1065-0"></span>**show ip bfd-std session**

Displays information for an individual BFD session.

**show ip bfd-std session** *neighbor\_address*

#### **Syntax Definitions**

*neighbor\_address* The local BFD descriminator address for the neighbor.

#### **Defaults**

N/A

#### **Platforms Supported**

OmniSwitch 6400, 6850, 6855, 9000, 9000E

#### **Usage Guidelines**

N/A

#### **Examples**

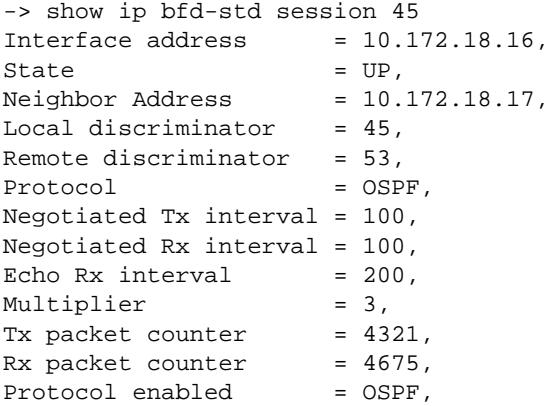

#### *output definitions*

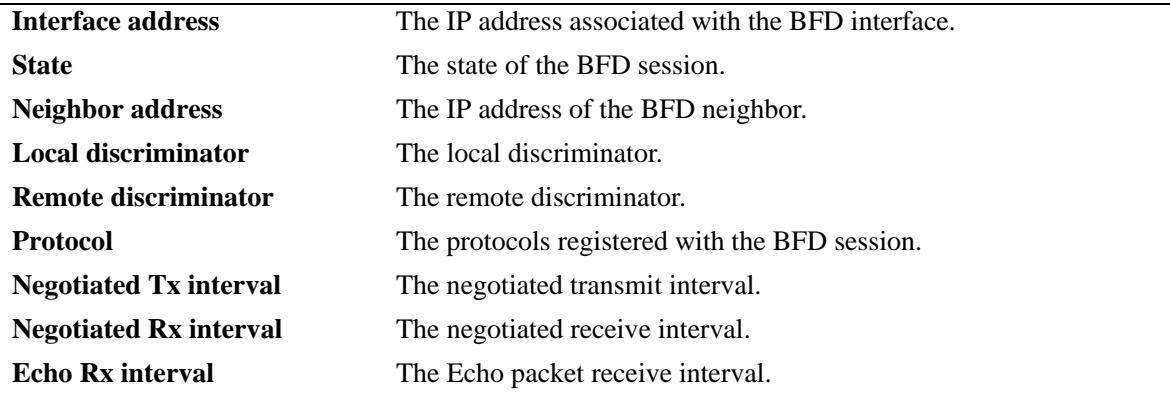

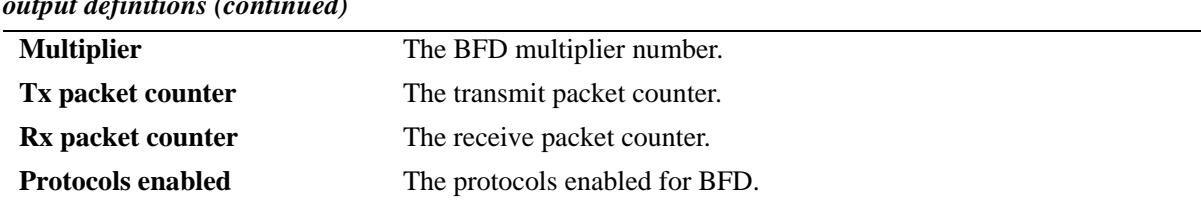

#### *output definitions (continued)*

#### **Release History**

Release 6.3.4; command was introduced.

#### **Related Commands**

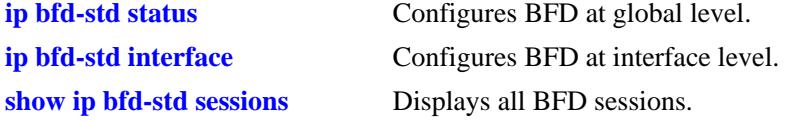

#### **MIB Objects**

alaBfdIntfTable alaBfdSessNeighborAddr alaBfdIntfAddr alaBfdSessState alaBfdSessDiscriminator alaBfdSessRemoteDiscr alaBfdIntfProtocols alaBfdSessNegotiatedTxInterval alaBfdSessNegotiatedRxInterval alaBfdIntfReqMinEchoRxInterval alaBfdIntfL2HoldTimer alaBfdSessPerfPktOut alaBfdSessPerfPktIn alaBfdSessProtocols

# **20 DHCP Relay Commands**

Bootstrap Protocol (BOOTP) and Dynamic Host Configuration Protocol (DHCP) packets contain configuration information for network hosts. DHCP Relay enables forwarding of BOOTP/DHCP packets between networks. This allows routing of DHCP traffic between clients and servers. It is not necessary to enable DHCP Relay if DHCP traffic is bridged through one network (i.e. clients and servers are on the same physical network).

This chapter includes a description of DHCP Relay commands that are used to define the IP address of DHCP servers, maximum number of hops, and forward delay time. Configure DHCP Relay on the switch where routing of BOOTP/DHCP packets occur.

MIB information for DHCP Relay commands is as follows:

*Filename*: AlcatelIND1UDPRelay.MIB *Module*: ALCATEL-IND1-UDP-RELAY-MIB A summary of the available commands is listed here.

**[ip helper address](#page-1070-0) [ip helper address vlan](#page-1072-0) [ip helper standard](#page-1074-0) [ip helper avlan only](#page-1075-0) [ip helper per-vlan only](#page-1077-0) [ip helper forward delay](#page-1079-0) [ip helper maximum hops](#page-1081-0) [ip helper agent-information](#page-1083-0) [ip helper agent-information policy](#page-1085-0) [ip helper pxe-support](#page-1087-0) [ip helper dhcp-snooping](#page-1090-0) [ip helper dhcp-snooping mac-address verification](#page-1091-0) [ip helper dhcp-snooping option-82 data-insertion](#page-1092-0) [ip helper dhcp-snooping option-82 format](#page-1094-0) [ip helper dhcp-snooping option-82 format ascii](#page-1096-0) [ip helper dhcp-snooping bypass option-82-check](#page-1098-0) [ip helper dhcp-snooping vlan](#page-1099-0) [ip helper dhcp-snooping port](#page-1101-0) [ip helper dhcp-snooping linkagg](#page-1103-0) [ip helper dhcp-snooping port traffic-suppression](#page-1105-0) [ip helper dhcp-snooping port ip-source-filtering](#page-1107-0) [ip helper dhcp-snooping binding](#page-1109-0) [ip helper dhcp-snooping binding timeout](#page-1111-0) [ip helper dhcp-snooping binding action](#page-1112-0) [ip helper dhcp-snooping binding persistency](#page-1113-0) [ip helper boot-up](#page-1114-0) [ip helper boot-up enable](#page-1116-0) [ip udp relay](#page-1117-0) [ip udp relay vlan](#page-1119-0) [show ip helper](#page-1121-0) [show ip helper stats](#page-1126-0) [show ip helper dhcp-snooping vlan](#page-1128-0) [show ip helper dhcp-snooping port](#page-1130-0) [show ip helper dhcp-snooping binding](#page-1132-0) [show ip udp relay service](#page-1134-0) [show ip udp relay statistics](#page-1136-0) [show ip udp relay destination](#page-1138-0) [dhcp-server](#page-1140-0) [clear dhcp-server statistics](#page-1141-0) [clear dhcp-server statistics](#page-1141-0) [show dhcp-server leases](#page-1142-0) [show dhcp-server statistics](#page-1144-0)**

## <span id="page-1070-0"></span>**ip helper address**

Adds or deletes a DHCP server IP address. DHCP Relay forwards BOOTP/DHCP broadcasts to and from the specified address. If multiple DHCP servers are used, configure one IP address for each server.

**ip helper address** *ip\_address* 

**ip helper no address [***ip\_address***]**

#### **Syntax Definitions**

*ip\_address* DHCP server IP address (e.g. 21.0.0.10).

#### **Defaults**

N/A

#### **Platforms Supported**

OmniSwitch 6400, 6850, 6855, 9000, 9000E

#### **Usage Guidelines**

- **•** Using this command enables a Global DHCP Relay service on the switch. When the DHCP Relay is specified by the DHCP server IP address, the service is called Global DHCP.
- **•** When the DHCP Relay is specified by the VLAN number of the DHCP request, the service is referred to as Per-VLAN DHCP.
- **•** Global DHCP and Per-VLAN DHCP are mutually exclusive. You may only configure one or the other.
- **•** Use the **no** form of this command to delete an IP address from the DHCP Relay service. If an address is not specified, then all addresses are deleted.
- UPD Relay is automatically enabled on a switch when a DHCP server IP address is defined. There is no separate command for enabling or disabling the relay service.
- **•** Configure DHCP Relay on switches where packets are routed between IP networks.
- **•** You can configure up to 256 server IP addresses for one relay service.

#### **Examples**

```
-> ip helper address 75.0.0.10
-> ip helper no address 31.0.0.20
```
#### **Release History**

Release 6.1; command was introduced.

## **Related Commands**

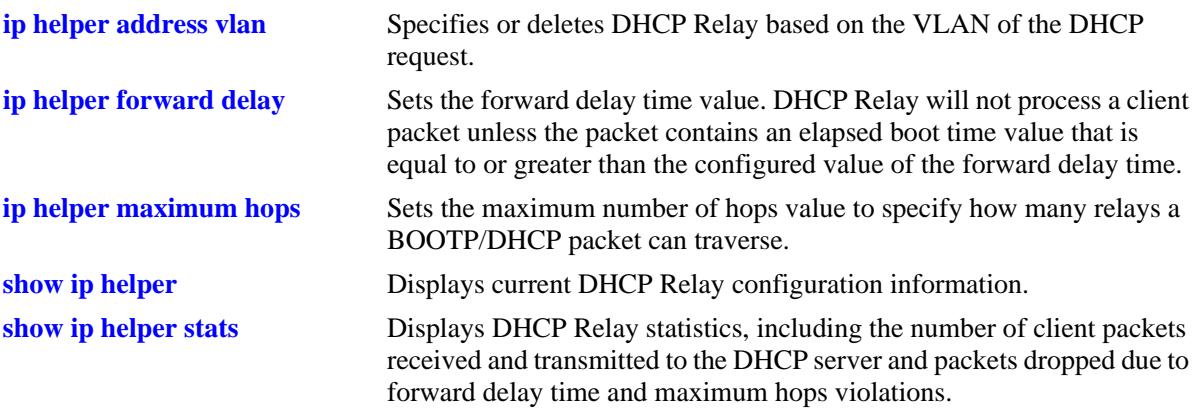

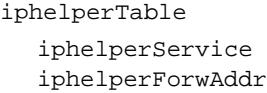

## <span id="page-1072-0"></span>**ip helper address vlan**

Configures a DHCP Relay service for the specified VLAN. This command is used when a per-VLAN only relay service is active on the switch. It does not apply when using a standard relay service.

**ip helper address** *ip\_address* **vlan** *vlan\_id*

**ip helper no address** *ip\_address* **vlan** *vlan\_id*

#### **Syntax Definitions**

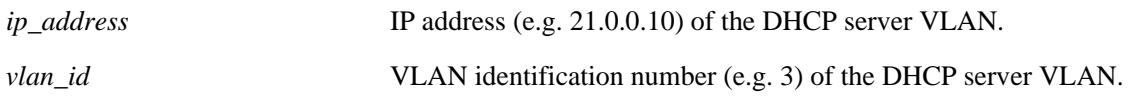

#### **Defaults**

If no VLAN identification number is entered, VLAN ID 0 is used by default.

#### **Platforms Supported**

OmniSwitch 6400, 6850, 6855, 9000, 9000E

#### **Usage Guidelines**

- **•** Use the **no** form of this command to delete the DHCP server VLAN from the DHCP Relay.
- Specifying multiple VLAN IDs and/or a range of VLAN IDs on the same command line is allowed. Use a hyphen to indicate a contiguous range and a space to separate multiple VLAN ID entries (e.g., 10-15 500-510 850).
- **•** The **ip helper address vlan** command does not work if the **per-vlan only** forwarding option is not active. Use the **[ip helper per-vlan only](#page-1077-0)** command to enable this option.
- **•** Configure DHCP Relay on switches where packets are routed between IP networks.
- **•** The per-VLAN only relay service supports a maximum of 256 VLANs.

#### **Examples**

```
-> ip helper address 75.0.0.10 3
-> ip helper no address 31.0.0.20 4
-> ip helper address 198.206.15.2 250-255
-> ip helper address 10.11.4.1 550-555 1500 1601-1620
-> ip helper no address 198.206.15.2 1601-1620
```
#### **Release History**

Release 6.1; command was introduced. Release 6.1.2; support added for entering a range and/or multiple entries of VLAN IDs.

## **Related Commands**

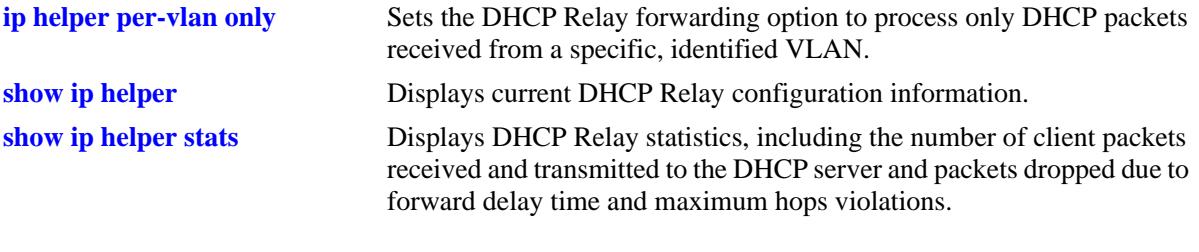

## **MIB Objects**

iphelperTable iphelperService iphelperVlan

## <span id="page-1074-0"></span>**ip helper standard**

Sets DHCP Relay forwarding option to standard. All DHCP packets are processed by a global relay service.

**ip helper standard**

#### **Syntax Definitions**

N/A

#### **Defaults**

By default, the DHCP Relay forwarding option is set to **standard**.

#### **Platforms Supported**

OmniSwitch 6400, 6850, 6855, 9000, 9000E

#### **Usage Guidelines**

- **•** To limit forwarding of DHCP packets to only packets that originate from authenticated ports, use the **[ip helper avlan only](#page-1075-0)** command.
- **•** To process DHCP packets on a per VLAN basis, use the **[ip helper per-vlan only](#page-1077-0)** command.

#### **Examples**

-> ip helper standard

#### **Release History**

Release 6.1; command was introduced.

#### **Related Commands**

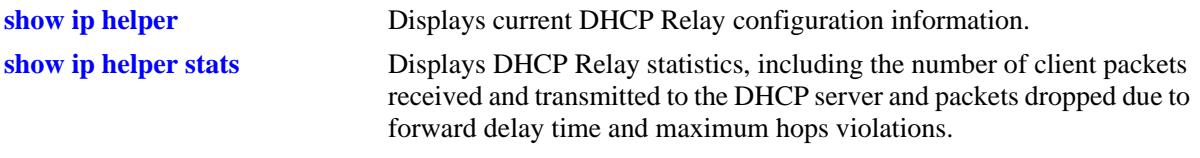

#### **MIB Objects**

iphelperStatTable iphelperForwOption

## <span id="page-1075-0"></span>**ip helper avlan only**

Sets DHCP Relay forwarding option to process only DHCP packets received on authenticated VLAN ports.

**ip helper avlan only**

#### **Syntax Definitions**

N/A

#### **Defaults**

By default, the UDP forwarding option is set to **standard**.

#### **Platforms Supported**

OmniSwitch 6400, 6850, 6855, 9000, 9000E

#### **Usage Guidelines**

When the forwarding option is set to **avlan only**, all other DHCP packets are not processed.

#### **Examples**

-> ip helper avlan only

#### **Release History**

Release 6.1; command was introduced.

#### **Related Commands**

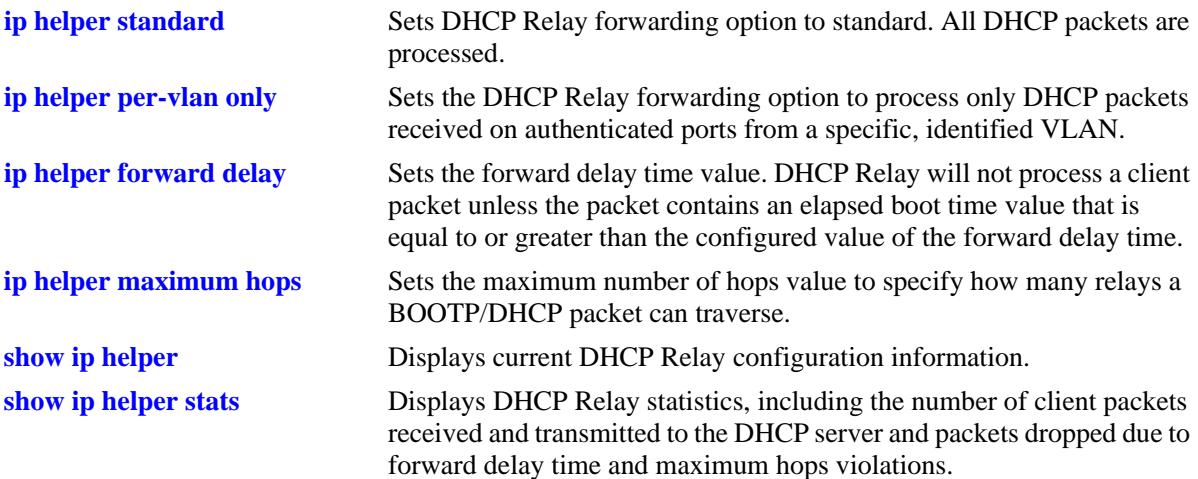

## **MIB Objects**

iphelperStatTable iphelperForwOption

## <span id="page-1077-0"></span>**ip helper per-vlan only**

Sets the DHCP Relay forwarding option to process only DHCP packets received from a specific, identified VLAN. This option allows each VLAN to have its own relay.

**ip helper per-vlan only**

#### **Syntax Definitions**

N/A

#### **Defaults**

By default, the UDP forwarding option is set to **standard**.

#### **Platforms Supported**

OmniSwitch 6400, 6850, 6855, 9000, 9000E

#### **Usage Guidelines**

- **•** When the forwarding option is set to **per-vlan only**, the **standard** (global) DHCP relay service is not available. These two types of services are mutually exclusive.
- **•** Using the **per-vlan only** forwarding option requires you to specify a DHCP server IP address for each VLAN that will provide a relay service. The **[ip helper address vlan](#page-1072-0)** command performs this function and at the same time enables relay for the specified VLAN.

#### **Examples**

-> ip helper per-vlan only

### **Release History**

Release 6.1; command was introduced.

#### **Related Commands**

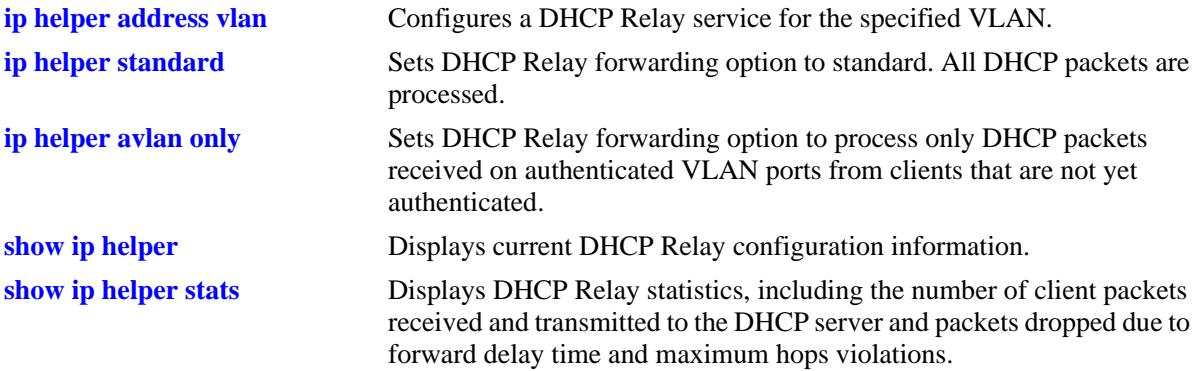

## **MIB Objects**

iphelperStatTable iphelperForwOption

## <span id="page-1079-0"></span>**ip helper forward delay**

Sets the forward delay time value for the DHCP Relay configuration. The BOOTP/DHCP packet the client sends contains the elapsed boot time. This is the amount of time, in seconds, since the client last booted. DHCP Relay will not process the packet unless the client's elapsed boot time value is equal to or greater than the configured value of the forward delay time.

**ip helper forward delay** *seconds*

#### **Syntax Definitions**

*seconds* Forward delay time value in seconds (1–65535). Do not use commas in the value.

#### **Defaults**

By default, the forward delay time is set to three seconds.

### **Platforms Supported**

OmniSwitch 6400, 6850, 6855, 9000, 9000E

#### **Usage Guidelines**

- **•** The time specified applies to all defined IP helper addresses.
- If a packet contains an elapsed boot time value that is less than the specified forward delay time value, DHCP Relay discards the packet.

### **Examples**

-> ip helper forward delay 300 -> ip helper forward delay 120

### **Release History**

Release 6.1; command was introduced.

#### **Related Commands**

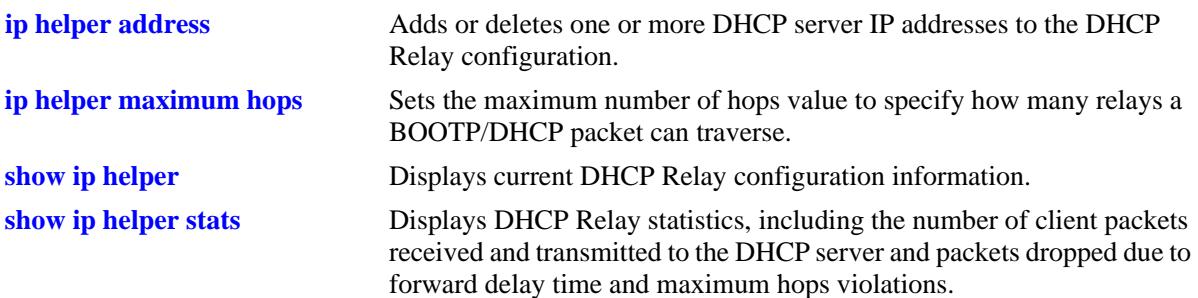
# **MIB Objects**

iphelperStatTable iphelperForwDelay

# **ip helper maximum hops**

Sets the maximum number of hops value for the DHCP Relay configuration. This value specifies the maximum number of relays a BOOTP/DHCP packet is allowed to traverse until it reaches its server destination. Limiting the number of hops that can forward a packet prevents packets from looping through the network.

**ip helper maximum hops** *hops*

### **Syntax Definitions**

*hops* The maximum number of relays (1–16).

## **Defaults**

By default, the maximum hops value is set to four hops.

# **Platforms Supported**

OmniSwitch 6400, 6850, 6855, 9000, 9000E

# **Usage Guidelines**

- **•** If a packet contains a hop count equal to or greater than the *hops* value, DHCP Relay discards the packet.
- The maximum hops value only applies to DHCP Relay and is ignored by other services.

# **Examples**

-> ip helper maximum hops 1 -> ip helper maximum hops 10

# **Release History**

Release 6.1; command was introduced.

# **Related Commands**

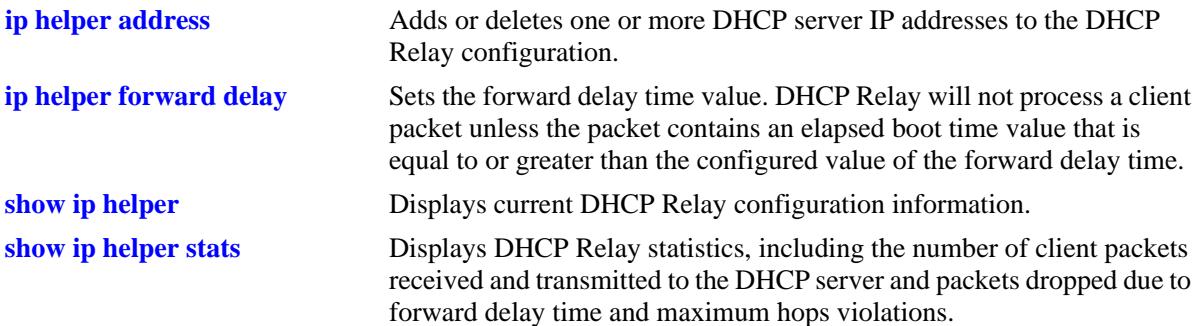

# **MIB Objects**

iphelperStatTable iphelperMaxHops

# <span id="page-1083-0"></span>**ip helper agent-information**

Enables or disables the DHCP relay agent information option (Option-82) feature. When this feature is enabled, local relay agent information is inserted into client DHCP packets when the agent forwards these packets to a DHCP server.

**ip helper agent-information {enable | disable}**

### **Syntax Definitions**

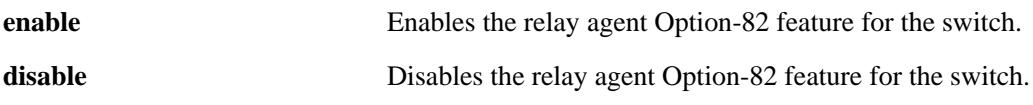

# **Defaults**

By default, this feature is disabled on the switch.

# **Platforms Supported**

OmniSwitch 6400, 6850, 6855, 9000, 9000E

# **Usage Guidelines**

- This command enables the DHCP Option-82 feature for the entire switch; it is not configurable on a per-VLAN basis.
- When the DHCP Option-82 feature is enabled, DHCP Snooping is not available. These two features are mutually exclusive.
- When the relay agent receives a DHCP packet that already contains the Option-82 field, it will process the packet based on the agent information policy configured for the switch. This policy is configured using the **ip help agent-information policy** command.

# **Examples**

```
-> ip helper agent-information enable
-> ip helper agent-information disable
```
# **Release History**

Release 6.1.2; command was introduced.

### **Related Commands**

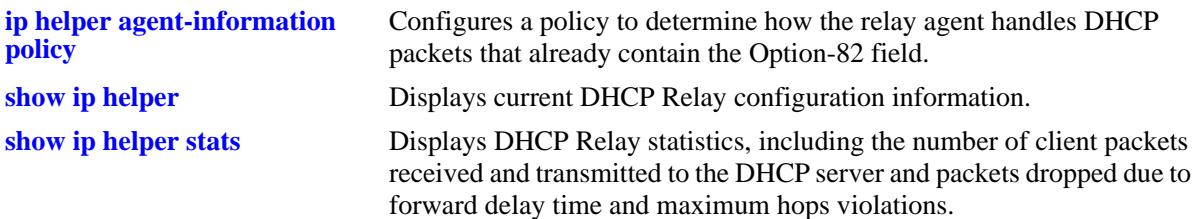

# **MIB Objects**

iphelperAgentInformation

# <span id="page-1085-0"></span>**ip helper agent-information policy**

Configures a policy that determines how the DHCP relay agent will handle DHCP packets that already contain an Option-82 field.

**ip helper agent-information policy {drop | keep | replace}**

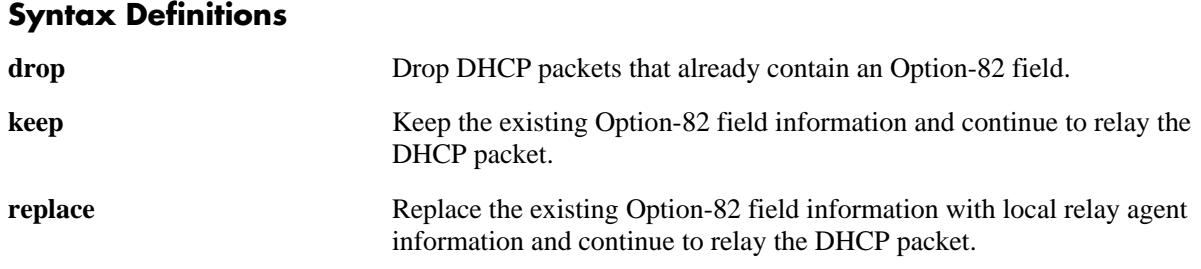

## **Defaults**

By default, DHCP packets that already contain an Option-82 field are dropped.

## **Platforms Supported**

OmniSwitch 6400, 6850, 6855, 9000, 9000E

## **Usage Guidelines**

- The policy configured with this command is only applied if the DHCP Option-82 feature is enabled for the switch.
- The agent information policy is not applied if the DHCP relay agent receives a DHCP packet from a client that contains a non-zero value for the gateway IP address (giaddr). In this case, the agent will not insert the relay agent information option into the DHCP packet and will forward the packet to the DHCP server.
- Note that if a DHCP packet contains a gateway IP address (giaddr) value that matches a local subnet and also contains the Option-82 field, the packet is dropped by the relay agent.

### **Examples**

-> ip helper agent-information policy drop -> ip helper agent-information policy keep -> ip helper agent-information policy replace

### **Release History**

Release 6.1.2; command was introduced.

## **Related Commands**

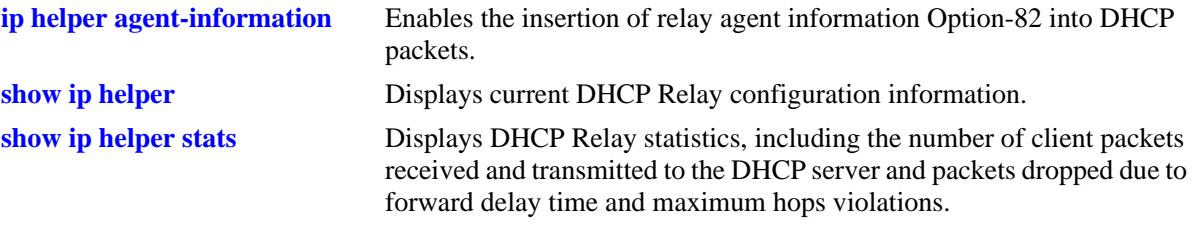

# **MIB Objects**

iphelperAgentInformationPolicy

# **ip helper pxe-support**

Enables or disables relay agent support for Preboot Execution Environment (PXE) devices.

**ip helper pxe-support {enable | disable}**

#### **Syntax Definitions**

**enable** Enables PXE support.

**disable** Disables PXE support.

### **Defaults**

By default, PXE support is disabled for the switch.

### **Platforms Supported**

OmniSwitch 6400, 6850, 6855, 9000, 9000E

## **Usage Guidelines**

PXE support was enabled by default in previous releases. Note that PXE is currently disabled by default and is now a user-configurable option using the **ip helper pxe-support** command.

# **Examples**

-> ip helper pxe-support enable -> ip helper pxe-support disable

# **Release History**

Release 6.3.1; command was introduced.

#### **Related Commands**

**[show ip helper](#page-1121-0)** Displays current DHCP Relay configuration information.

### **MIB Objects**

iphelperPXESupport

# **ip helper traffic-suppression**

Globally enables or disables the suppression of DHCP broadcast traffic on the switch. When this feature is enabled, all DHCP broadcast packets are forwarded to the relay agent for processing even if the client and server reside in the same VLAN.

*This command is currently not supported*. *Traffic suppression is automatically enabled when DHCP Snooping is enabled for the switch or for specific VLANs.*

**ip helper traffic-suppression {enable | disable}**

#### **Syntax Definitions**

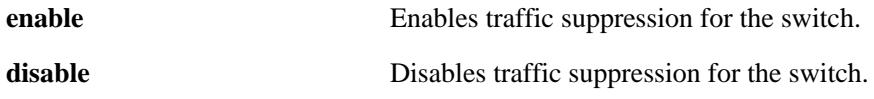

#### **Defaults**

By default, traffic suppression is disabled for the switch.

#### **Platforms Supported**

OmniSwitch 6400, 6850, 6855, 9000, 9000E

#### **Usage Guidelines**

- When traffic suppression is enabled, any active relay agent features (e.g., Option-82 data insertion, DHCP Snooping) are also effected on all DHCP broadcast traffic, regardless of the VLAN in which the traffic originated.
- Enabling traffic suppression requires the configuration of IP helper addresses for all DHCP servers, even if the server resides in the same VLAN as the DHCP clients.
- Note that enabling DHCP traffic suppression for the switch overrides any traffic suppression status configured for an individual DHCP Snooping port.
- If the per-VLAN UDP Relay mode is active for the switch, DHCP broadcast traffic originating in a VLAN that does not have an IP helper address configured is still broadcast whether or not traffic suppression is enabled for the switch.
- **•** When traffic suppression is disabled, DHCP packets are flooded on the default VLAN for the port. Any DHCP server in the same VLAN domain as the client will receive and respond to such packets without the involvement of the relay agent.

### **Examples**

```
-> ip helper traffic-suppression enable
-> ip helper traffic-suppression disable
```
#### **Release History**

Release 6.1.3; command was introduced. Release 6.1.5; command was deprecated.

# **Related Commands**

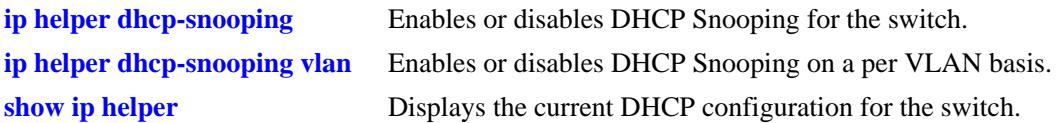

# **MIB Objects**

iphelperTrafficSuppressionStatus

# <span id="page-1090-0"></span>**ip helper dhcp-snooping**

Globally enables or disables DHCP Snooping for the switch. When this feature is enabled, all DHCP packets received on all switch ports are filtered.

**ip helper dhcp-snooping {enable | disable}**

#### **Syntax Definitions**

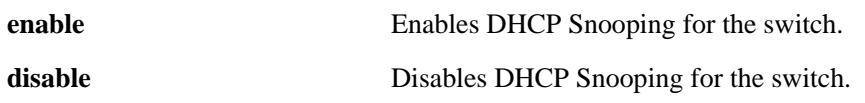

#### **Defaults**

By default, this feature is disabled.

#### **Platforms Supported**

OmniSwitch 6400, 6850, 6855, 9000, 9000E

#### **Usage Guidelines**

- If the DHCP relay agent Option-82 feature is enabled, DHCP Snooping is not available. These two features are mutually exclusive.
- If the DHCP Snooping feature is globally enabled for the switch, then configuring snooping on a per-VLAN basis is not allowed. The opposite is also true; invoking VLAN based snooping prevents the use of switch level snooping.
- When DHCP Snooping is enabled at the switch level, MAC address verification and Option-82 data insertion are enabled by default. In addition, the trust mode for all ports is set to the DHCP client only mode.

### **Examples**

-> ip helper dhcp-snooping enable -> ip helper dhcp-snooping disable

### **Release History**

Release 6.1.2; command was introduced.

#### **Related Commands**

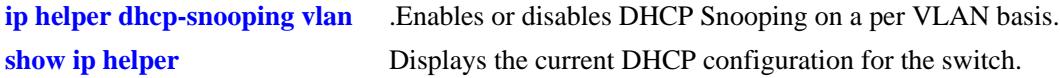

#### **MIB Objects**

iphelperDhcpSnooping

# **ip helper dhcp-snooping mac-address verification**

Globally enables or disables MAC address verification for incoming DHCP traffic. When this feature is enabled, the source MAC address is compared to the client hardware MAC address in the DHCP packet. If these two addresses do not match, the DHCP packet is dropped.

#### **ip helper dhcp-snooping mac-address verification {enable | disable}**

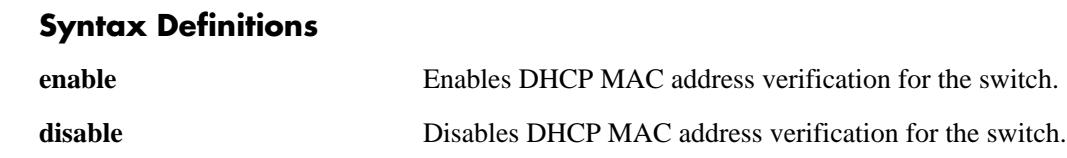

## **Defaults**

By default, this feature is disabled.

## **Platforms Supported**

OmniSwitch 6400, 6850, 6855, 9000, 9000E

## **Usage Guidelines**

- When DHCP Snooping is enabled at the switch level, MAC address verification and Option-82 data insertion are enabled by default. In addition, the trust mode for all ports is set to the DHCP client only mode.
- **•** Changing the enabled or disabled status for MAC address verification is only allowed when DHCP Snooping is globally enabled for the switch.

### **Examples**

- -> ip helper dhcp-snooping mac-address verification enable
- -> ip helper dhcp-snooping mac-address verification disable

### **Release History**

Release 6.1.2; command was introduced.

### **Related Commands**

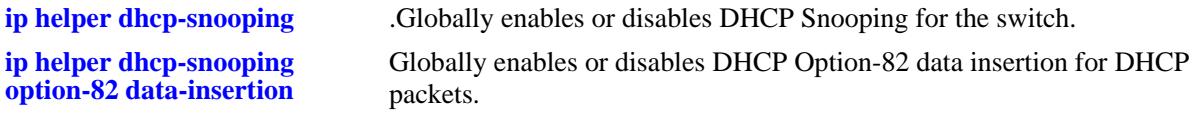

### **MIB Objects**

iphelperDhcpSnoopingMacAddressVerificationStatus

# <span id="page-1092-0"></span>**ip helper dhcp-snooping option-82 data-insertion**

Globally enables or disables DHCP Option-82 data insertion for DHCP packets. When this feature is enabled, the relay agent inserts the Option-82 field into DHCP packets before forwarding them to the DHCP server.

**ip helper dhcp-snooping option-82 data-insertion {enable | disable}**

#### **Syntax Definitions**

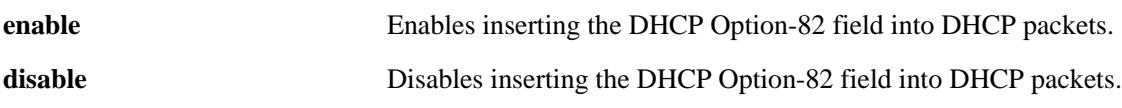

### **Defaults**

By default, this feature is disabled.

## **Platforms Supported**

OmniSwitch 6400, 6850, 6855, 9000, 9000E

### **Usage Guidelines**

- When DHCP Snooping is enabled at the switch level, Option-82 data insertion and MAC address verification are enabled by default. In addition, the trust mode for all ports is set to the DHCP client only mode.
- **•** Using this command to change the operational status for Option-82 data insertion is only allowed when DHCP Snooping is globally enabled for the switch.
- Note that disabling the Option-82 data insertion operation is not allowed when the binding table functionality is enabled.

### **Examples**

-> ip helper dhcp-snooping option-82 data-insertion enable -> ip helper dhcp-snooping option-82 data-insertion disable

# **Release History**

Release 6.1.2; command was introduced.

### **Related Commands**

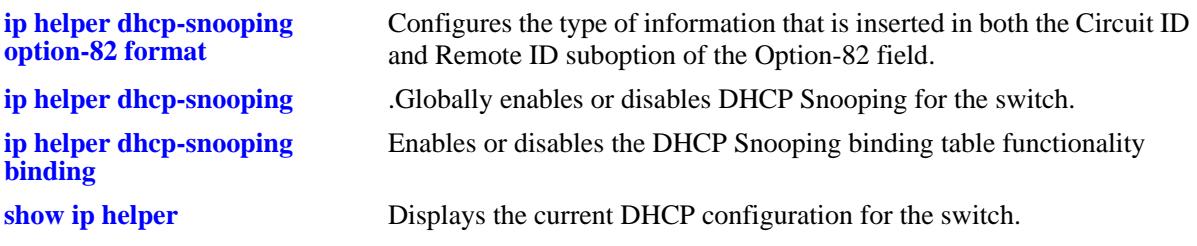

# **MIB Objects**

iphelperDhcpSnoopingOpt82DataInsertionStatus

# <span id="page-1094-0"></span>**ip helper dhcp-snooping option-82 format**

Configures the type of information that is inserted into both the Circuit ID and Remote ID suboption fields of the Option-82 field.

**ip helper dhcp-snooping option-82 data-insertion format {base-mac | system-name | user-string**  *string |* **interface-alias | auto-interface-alias}**

#### **Syntax Definitions**

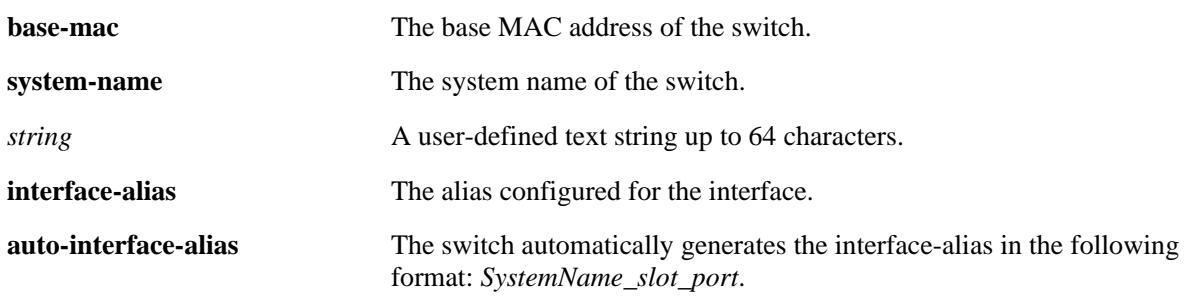

#### **Defaults**

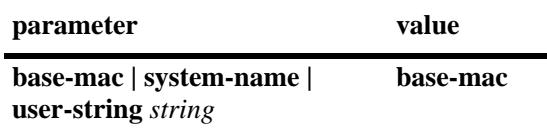

### **Platforms Supported**

OmniSwitch 6400, 6850, 6855, 9000, 9000E

### **Usage Guidelines**

- **•** The *string* parameter specifies user-defined information to insert into the Circuit ID and Remote ID fields.
- When entering a *string* for user-defined Option-82 information, quotes are required around ambiguous characters, such as hex characters, spaces, etc, so they are interpreted as text. For example, the *string* "Building B Server" requires quotes because of the spaces between the words.
- **•** The interface-alias parameter will use the alias configured with the **interfaces alias** command. If no alias is configured a NULL string will be inserted.
- **•** A maximum of 63 characters can be inserted when using the **interface-alias** and **auto-interface-alias** commands, remaining characters will be truncated.
- **•** The Option-82 format option is a global setting, the format specified will be applied to all ports on the switch.
- The data specified with this command is added to the Circuit ID and Remote ID fields only when DHCP Option-82 data insertion is enabled for the switch.
- When DHCP Snooping is enabled at the switch level, Option-82 data insertion is enabled by default.

#### **Examples**

```
-> ip helper dhcp-snooping option-82 format user-string "Building B Server"
-> ip helper dhcp-snooping option-82 format system-name
-> ip helper dhcp-snooping option-82 format base-mac
-> ip helper dhcp-snooping option-82 format interface-alias
-> ip helper dhcp-snooping option-82 format auto-interface-alias
```
#### **Release History**

Release 6.3.1; command was introduced. Release 6.4.2; **interface-alias** and **auto-interface-alias** parameters introduced.

#### **Related Commands**

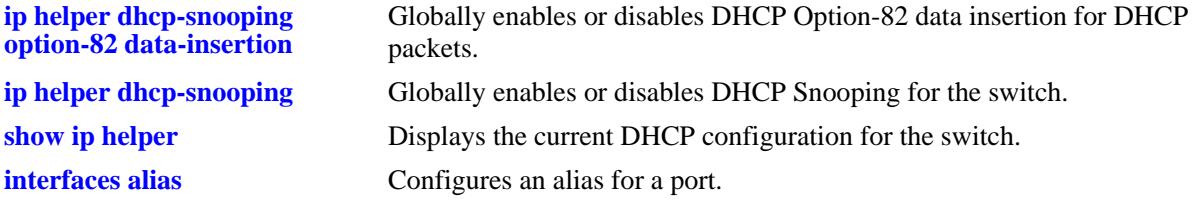

#### **MIB Objects**

```
iphelperDhcpSnoopingOption82FormatType
iphelperDhcpOption82FormatInterfaceAliasAutoGen
iphelperDhcpSnoopingOption82StringValue
```
# **ip helper dhcp-snooping option-82 format ascii**

Configures the Option-82 Circuit ID suboption information in ASCII text string format. When the ASCII format option is used, the Remote ID field is no longer configurable and is automatically populated with the DHCP host name (Option 12 field).

**ip helper dhcp-snooping option-82 data-insertion format ascii {base-mac | system-name | vlan | user-string** *string |* **interface-alias | auto-interface-alias} {delimiter** *character***}**

#### **Syntax Definitions**

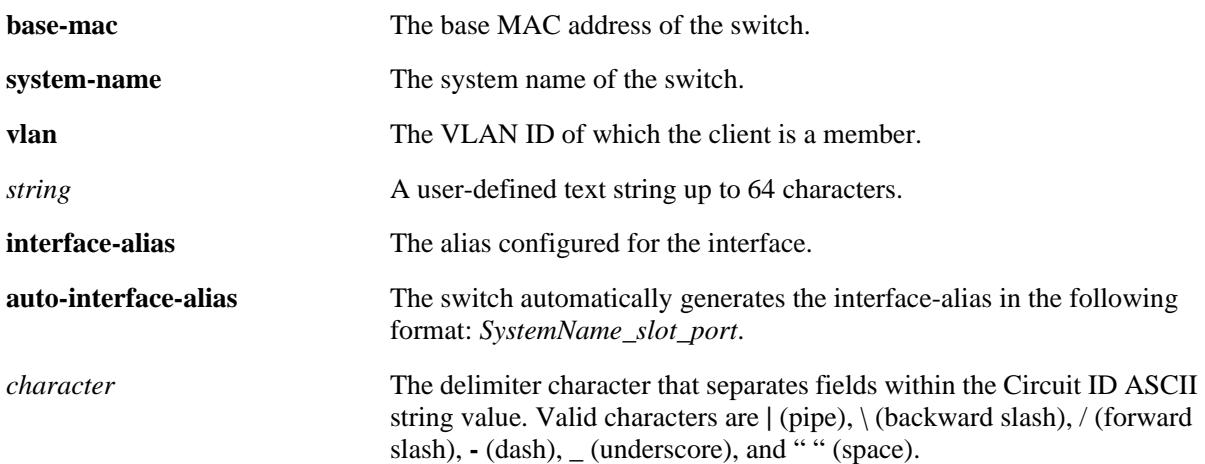

### **Defaults**

By default, the base MAC address of the switch is used in ASCII format.

### **Platforms Supported**

OmniSwitch 6400, 6850, 6855, 9000, 9000E

#### **Usage Guideline**

- This command is used to specify the type of information that is configured in ASCII text string format and then inserted into the Option-82 Circuit ID suboption. Each parameter provided with this command represents a different type of information.
- Configuring the Circuit ID suboption in ASCII format allows up to five fields (types) of information within the ASCII string. However, if the contents of all the fields combined exceeds 127 characters, then the ASCII string is truncated.
- Specifying at least one parameter with this command is required. If multiple parameters are selected, then specifying one of the valid delimiter characters is also required.
- The *string* parameter specifies user-defined information to insert into the Circuit ID ASCII field.
- **•** When entering a *string* for user-defined Option-82 information, quotes are required around ambiguous characters, such as hex characters, spaces, etc, so they are interpreted as text. For example, the *string* "Building B Server" requires quotes because of the spaces between the words.
- **•** The **interface-alias** parameter will use the alias configured with the **interfaces alias** command. If no alias is configured, a NULL string will be inserted.
- **•** A maximum of 63 characters can be inserted when using the **interface-alias** and **auto-interface-alias** commands, remaining characters will be truncated.
- The Option-82 format option is a global setting, the format specified will be applied to all ports on the switch.
- The data specified with this command is inserted into the Circuit ID suboption only when DHCP Option-82 data insertion is enabled for the switch.
- When DHCP Snooping is enabled at the switch level, Option-82 data insertion is enabled by default.

#### **Examples**

```
-> ip helper dhcp-snooping option-82 format ascii user-string "Bldg A Server"
-> ip helper dhcp-snooping option-82 format ascii vlan system-name delimiter /
-> ip helper dhcp-snooping option-82 format ascii user-string "Bldg. B Server" 
base-mac system name vlan interface-alias auto-interface-alias delimiter |
```
#### **Release History**

Release 6.4.3; command was introduced.

#### **Related Commands**

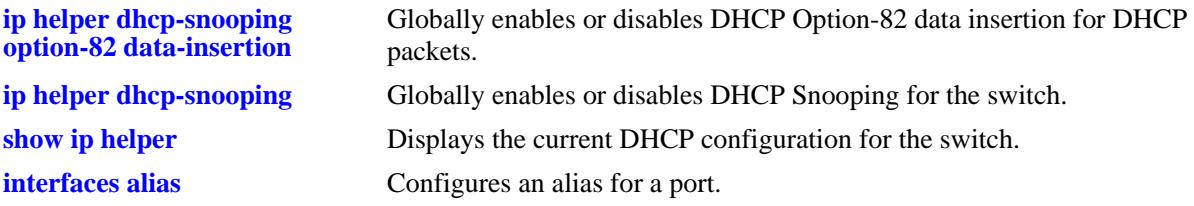

#### **MIB Objects**

```
iphelperDhcpSnoopingOption82FormatType
iphelperDhcpSnoopingOption82StringValue
iphelperDhcpSnoopingOption82FormatASCIIField1
iphelperDhcpSnoopingOption82FormatASCIIField1StringValue
iphelperDhcpSnoopingOption82FormatASCIIField2
iphelperDhcpSnoopingOption82FormatASCIIField2StringValue
iphelperDhcpSnoopingOption82FormatASCIIField3
iphelperDhcpSnoopingOption82FormatASCIIField3StringValue
iphelperDhcpSnoopingOption82FormatASCIIField4
iphelperDhcpSnoopingOption82FormatASCIIField4StringValue
iphelperDhcpSnoopingOption82FormatASCIIField5
iphelperDhcpSnoopingOption82FormatASCIIField5StringValue
iphelperDhcpSnoopingOption82FormatASCIIDelimiter
```
# **ip helper dhcp-snooping bypass option-82-check**

Enables or disables checking for an Option-82 field in DHCP packets ingressing on untrusted ports.

**ip helper dhcp-snooping bypass option-82-check {enable | disable}**

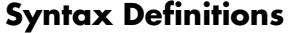

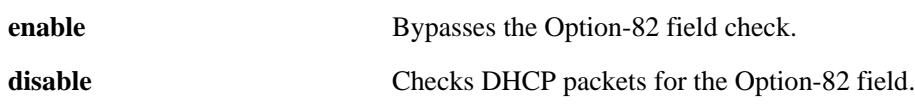

#### **Defaults**

By default, this feature is disabled.

#### **Platforms Supported**

OmniSwitch 6400, 6850, 6855, 9000, 9000E

### **Usage Guidelines**

- When this feature is disabled (the default), DHCP packets ingressing on untrusted ports are checked to see if they contain the Option-82 field. If this field is present, the DHCP packet is discarded.
- When this feature is enabled, DHCP packets ingressing on untrusted ports are *not* checked to see if they contain the Option-82 field. In this case, the Option-82 field is ignored and all DHCP packets are processed.
- Using this command is only allowed when DHCP Snooping is enabled globally for the switch or at the VLAN level.

### **Examples**

```
-> ip helper dhcp-snooping bypass option-82-check enable
-> ip helper dhcp-snooping bypass option-82-check disable
```
### **Release History**

Release 6.1.5; command was introduced.

### **Related Commands**

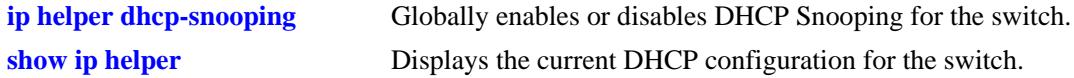

### **MIB Objects**

iphelperDHCPSnoopingBypassOpt82CheckStatus

# <span id="page-1099-0"></span>**ip helper dhcp-snooping vlan**

Enables or disables DHCP Snooping on a per VLAN basis. When this feature is enabled, all DHCP packets received on ports associated with the DHCP Snooping VLAN are filtered.

**ip helper dhcp-snooping vlan** *vlan\_id* **[mac-address verification {enable | disable}] [option-82 datainsertion {enable | disable}]**

**no ip helper dhcp-snooping vlan** *vlan\_id* 

**Syntax Definitions**

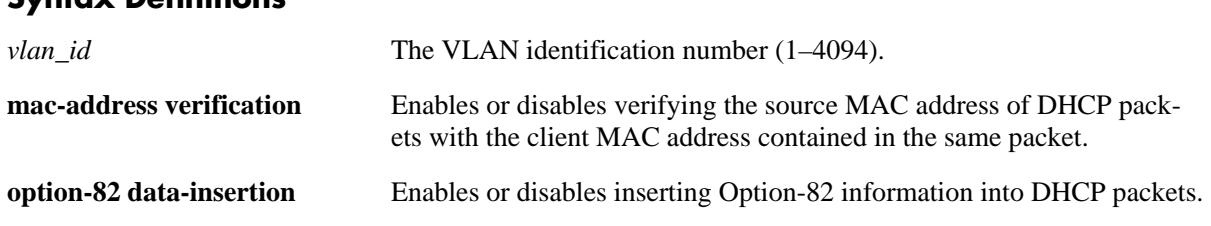

### **Defaults**

By default, DHCP Snooping is disabled. When this feature is enabled for the specified VLAN, the following default parameter values apply:

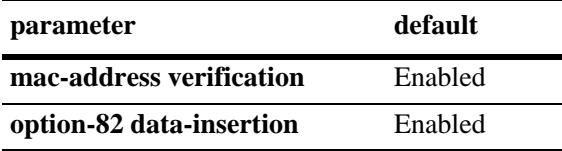

# **Platforms Supported**

OmniSwitch 6400, 6850, 6855, 9000, 9000E

# **Usage Guidelines**

- **•** Use the **no** form of this command to disable DHCP Snooping for the specified VLAN.
- The MAC address verification and Option-82 data insertion are applied to packets received on ports associated with the DHCP Snooping VLAN.
- If the DHCP relay agent Option-82 feature is enabled, DHCP Snooping is not available. These two features are mutually exclusive.
- If the DHCP Snooping feature is globally enabled for the switch, then configuring snooping on a per-VLAN basis is not allowed. The opposite is also true; invoking VLAN based snooping prevents the use of switch level snooping.
- Note that disabling the Option-82 data insertion operation for a VLAN is not allowed when the binding table functionality is enabled.

### **Examples**

```
-> ip helper dhcp-snooping vlan 100 enable
-> ip helper dhcp-snooping vlan 100 disable
```
## **Release History**

Release 6.1.2; command was introduced.

### **Related Commands**

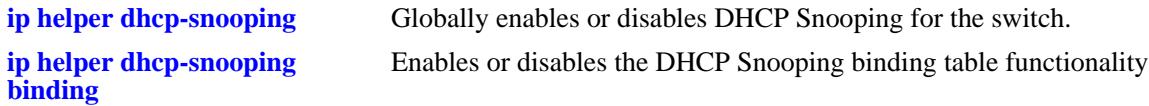

# **MIB Objects**

```
iphelperDhcpSnoopingVlanTable
  iphelperDhcpSnoopingVlanNumber
  iphelperDhcpSnoopingVlanMacVerificationStatus
  iphelperDhcpSnoopingVlanOpt82DataInsertionStatus
```
# <span id="page-1101-0"></span>**ip helper dhcp-snooping port**

Configures the DHCP Snooping trust mode for the port. The trust mode determines if the port will accept all DHCP traffic, block all DHCP traffic, or accept only client DHCP traffic.

**ip helper dhcp-snooping port** *slot1***/***port1***[-***port1a***] {block | client-only | trust}**

#### **Syntax Definitions**

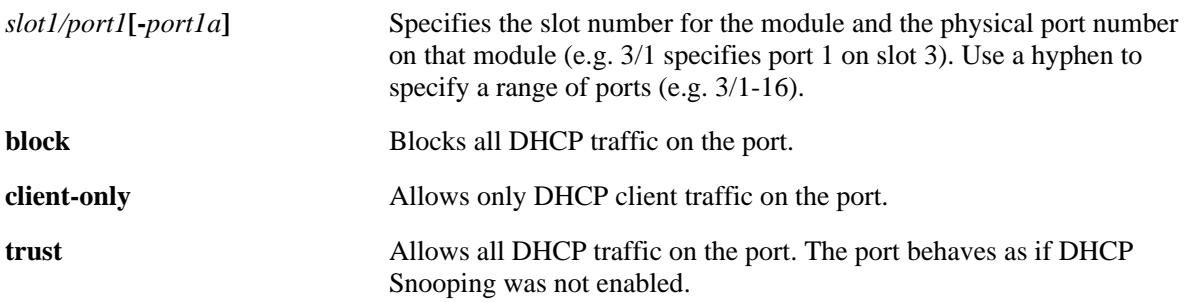

### **Defaults**

By default, the trust mode for a port is set to **client-only** when the DHCP Snooping feature is enabled for the switch or for a VLAN.

## **Platforms Supported**

OmniSwitch 6400, 6850, 6855, 9000, 9000E

### **Usage Guidelines**

- The DHCP trust mode only applies when the DHCP Snooping feature is enabled for the switch or for a VLAN.
- If DHCP Snooping is enabled at the switch level, the trust mode applies to all switch ports.
- If DHCP Snooping is enabled for a specific VLAN, then the trust mode applies to only those ports that are associated with that VLAN.
- Use the **[show ip helper dhcp-snooping port](#page-1130-0)** command to display the current trust mode for a port and statistics regarding the number of packets dropped due to DHCP Snooping violations.

### **Examples**

```
-> ip helper dhcp-snooping port 1/24 trust
-> ip helper dhcp-snooping port 2/1-10 block
-> ip helper dhcp-snooping port 4/8 client-only
```
### **Release History**

Release 6.1.2; command was introduced.

### **Related Commands**

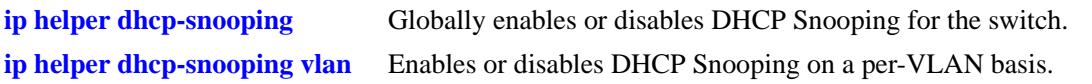

# **MIB Objects**

iphelperDhcpSnoopingPortTable

iphelperDhcpSnoopingPortIfIndex iphelperDhcpSnoopingPortTrustMode

# **ip helper dhcp-snooping linkagg**

Configures the DHCP Snooping trust mode for the link aggregate. The trust mode determines if the linkaggregate will accept all DHCP traffic, block all DHCP traffic, or accept only client DHCP traffic.

**ip helper dhcp-snooping linkagg** *num* **{block | client-only | trust}**

#### **Syntax Definitions**

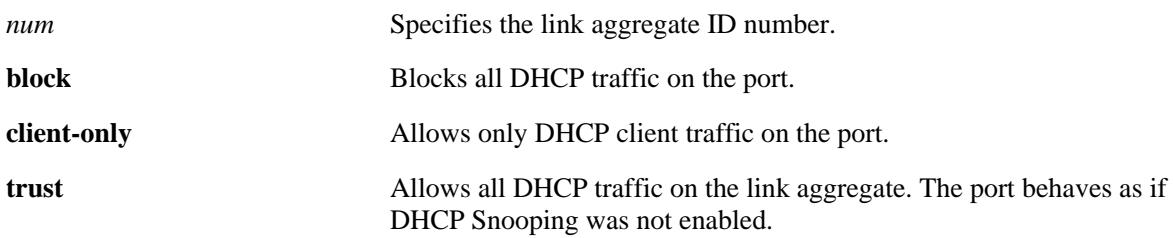

#### **Defaults**

By default, the trust mode for a link aggregate is set to **client-only** when the DHCP Snooping feature is enabled for the switch or for a VLAN.

### **Platforms Supported**

OmniSwitch 6400, 6850, 6855, 9000, 9000E

### **Usage Guidelines**

- The DHCP trust mode only applies when the DHCP Snooping feature is enabled for the switch or for a VLAN.
- If DHCP Snooping is enabled at the switch level, the trust mode applies to all link aggregates.
- If DHCP Snooping is enabled for a specific VLAN, then the trust mode applies to only those link aggregates that are associated with that VLAN.
- Use the **[show ip helper dhcp-snooping port](#page-1130-0)** command to display the current trust mode for a link aggregate and statistics regarding the number of packets dropped due to DHCP Snooping violations.

### **Examples**

```
-> ip helper dhcp-snooping linkagg 1 trust
-> ip helper dhcp-snooping linkagg 2 block
-> ip helper dhcp-snooping linkagg 3 client-only
```
### **Release History**

Release 6.1.2; command was introduced.

#### **Related Commands**

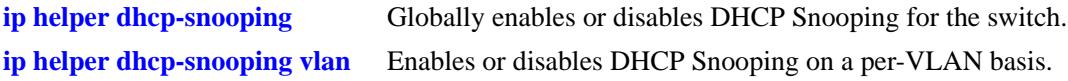

# **MIB Objects**

iphelperDhcpSnoopingPortTable

iphelperDhcpSnoopingPortIfIndex iphelperDhcpSnoopingPortTrustMode

# <span id="page-1105-0"></span>**ip helper dhcp-snooping port traffic-suppression**

Configures the traffic suppression status for the port. When this function is enabled, DHCP packets are not flooded on the default VLAN for the specified port. This will prevent DHCP communications between a DHCP server and a client when both devices belong to the same VLAN domain.

*This command is currently not supported*. *Traffic suppression is automatically enabled when DHCP Snooping is enabled for the switch or for specific VLANs.*

**ip helper dhcp-snooping port** *slot1***/***port1***[-***port1a***] traffic-suppression {enable | disable}**

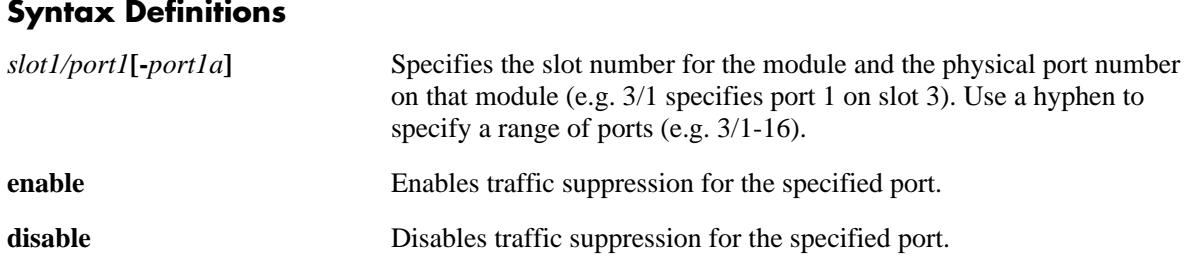

#### **Defaults**

By default, traffic suppression is disabled for the port.

### **Platforms Supported**

OmniSwitch 6400, 6850, 6855, 9000, 9000E

### **Usage Guidelines**

- Traffic suppression applies only to ports that are associated with a VLAN that has DHCP Snooping enabled or to all ports when DHCP Snooping is globally enabled for the switch.
- **•** When traffic suppression is disabled, then DHCP packets are flooded on the default VLAN for the port. Any DHCP server in the same VLAN domain as the client will receive and respond to such packets; DHCP Snooping is not invoked in this scenario.

# **Examples**

```
-> ip helper dhcp-snooping port 1/24 traffic-suppression enable
-> ip helper dhcp-snooping port 2/1-10 traffic-suppression enable
-> ip helper dhcp-snooping port 4/8 traffic-suppression disable
-> ip helper dhcp-snooping port 3/1-5 traffic-suppression disable
```
### **Release History**

Release 6.1.2; command was introduced. Release 6.1.5; command was deprecated.

### **Related Commands**

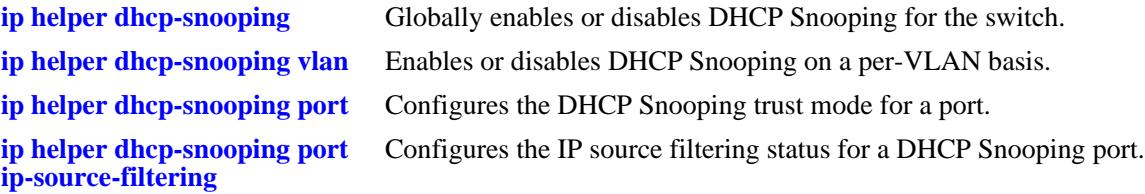

# **MIB Objects**

iphelperDhcpSnoopingPortTable

iphelperDhcpSnoopingPortIfIndex iphelperDhcpSnoopingPortIpTrafficSuppression

# <span id="page-1107-0"></span>**ip helper dhcp-snooping port ip-source-filtering**

Configures the IP source filtering status for the port. When this function is enabled, traffic on the port is restricted to packets received on the port that contain the client MAC address and IP address. All other packets are dropped.

**ip helper dhcp-snooping port** *slot1***/***port1***[-***port1a***] ip-source-filtering {enable | disable}**

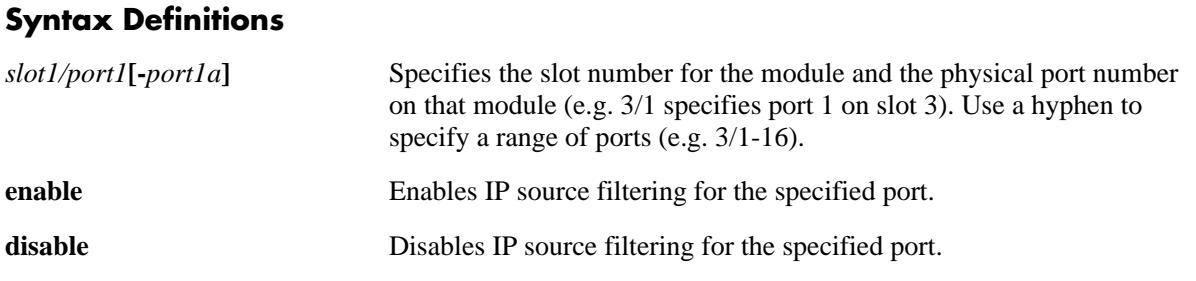

## **Defaults**

By default, IP source filtering is disabled for the port.

### **Platforms Supported**

OmniSwitch 6400, 6850, 6855, 9000, 9000E

### **Usage Guidelines**

- IP source filtering applies only to ports that are associated with a VLAN that has DHCP Snooping enabled or to all ports when DHCP Snooping is globally enabled for the switch.
- **•** The DHCP Snooping binding table is used to verify client information.
- If a device connected to a DHCP Snooping port with IP source filtering enabled does not have a valid IP address lease from the trusted DHCP server, then all IP traffic for that device is blocked on the port.
- Disable IP source filtering for the DHCP Snooping port to allow a device to obtain a valid IP address lease.
- Once a device obtains a valid lease or if a device already has a valid lease, then only source bound traffic is allowed.

### **Examples**

```
-> ip helper dhcp-snooping port 1/24 ip-source-filtering enable
-> ip helper dhcp-snooping port 2/1-10 ip-source-filtering enable
-> ip helper dhcp-snooping port 4/8 ip-source-filtering disable
-> ip helper dhcp-snooping port 3/1-5 ip-source-filtering disable
```
### **Release History**

Release 6.1.2; command was introduced.

### **Related Commands**

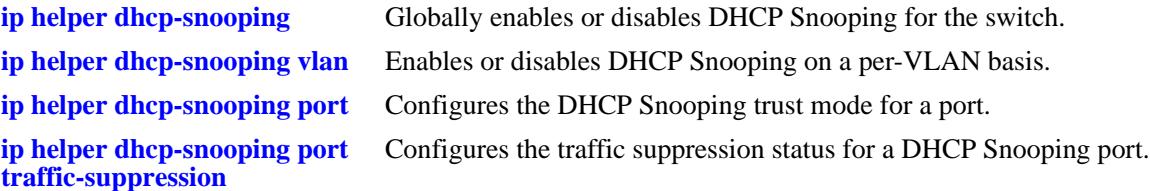

# **MIB Objects**

iphelperDhcpSnoopingPortTable

iphelperDhcpSnoopingPortIfIndex iphelperDhcpSnoopingPortIpSourceFiltering

# <span id="page-1109-0"></span>**ip helper dhcp-snooping binding**

Enables or disables the DHCP Snooping binding table functionality. The binding table contains the MAC address, IP address, lease time, binding type (dynamic or static), VLAN number, and the interface information that corresponds to a local untrusted port on the switch. In addition, this command is also used to configure a static entry in the binding table.

**ip helper dhcp-snooping port binding {[enable | disable] | [***mac\_address* **port** *slot/port* **address**  *ip\_address* **vlan** *vlan\_id***]}**

**no ip helper dhcp-snooping port binding** *mac\_address* **port** *slot/port* **address** *ip\_address* **vlan** *vlan\_id*

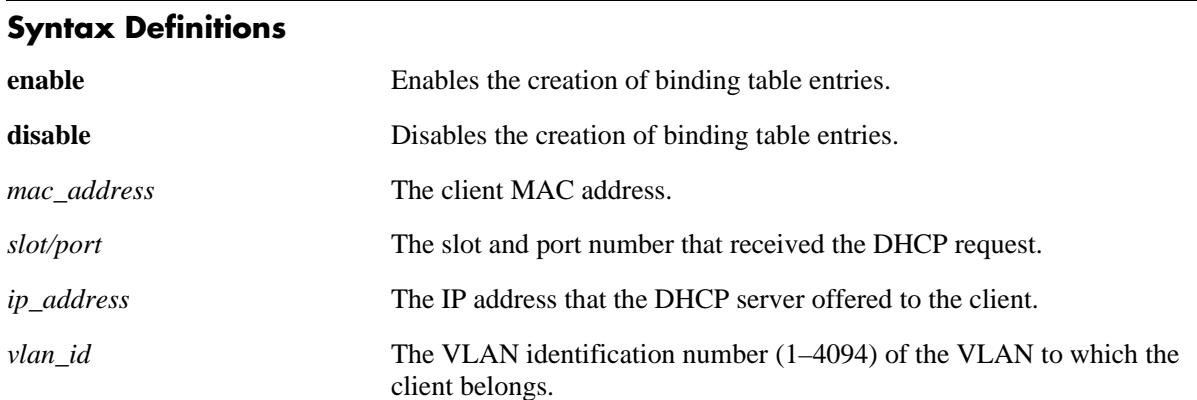

### **Defaults**

By default, the binding table functionality is enabled when the DHCP Snooping feature is enabled for the switch or for a VLAN.

# **Platforms Supported**

OmniSwitch 6400, 6850, 6855, 9000, 9000E

# **Usage Guidelines**

- Use the **no** form of this command to remove a static entry from the DHCP Snooping binding table.
- **•** The **enable** and **disable** parameters are independent of the other parameters, in that they are only used to turn the binding table functionality on and off. Enabling or disabling binding table functionality and creating a static binding table entry is not allowed on the same command line.
- Note that enabling the binding table functionality is not allowed if Option-82 data insertion is *not* enabled at either the switch or VLAN level.
- Static binding table entries are created using this command. If DHCP Snooping binding table functionality is not enabled, creating a static entry is not allowed.
- **•** Dynamic binding table entries are created when the relay agent receives a DHCPACK packet.

### **Examples**

- -> ip helper dhcp-snooping binding disable
- -> ip helper dhcp-snooping binding enable

```
-> ip helper dhcp-snooping binding 00:2a:95:51:6c:10 port 1/15 address 17.15.3.10 
lease-time 3 vlan 200
-> no ip helper dhcp-snooping binding 00:2a:95:51:6c:10 port 1/15 address 
17.15.3.10 lease-time 3 vlan 200
```
## **Release History**

Release 6.1.2; command was introduced. Release 6.3.4; **lease-time** parameter was removed.

### **Related Commands**

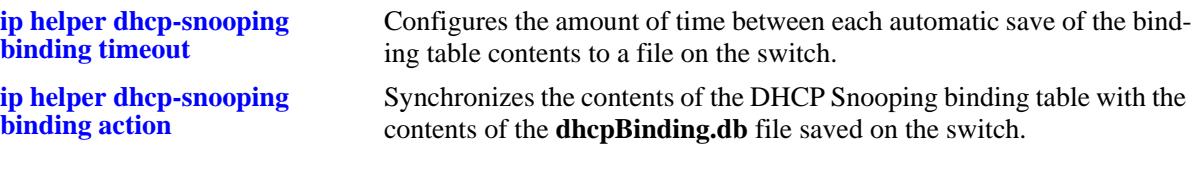

# **MIB Objects**

iphelperDhcpSnoopingBindingStatus

iphelperDhcpSnoopingBindingTable

iphelperDhcpSnoopingBindingMacAddress iphelperDhcpSnoopingBindingIfIndex iphelperDhcpSnoopingBindingIpAddress iphelperDhcpSnoopingBindingVlan iphelperDhcpSnoopingBindingType

# <span id="page-1111-0"></span>**ip helper dhcp-snooping binding timeout**

Configures the amount of time between each automatic save of the DHCP Snooping binding table contents maintained in memory to a file on the switch. This functionality preserves binding table contents across switch reboots.

**ip helper dhcp-snooping port binding timeout** *seconds*

## **Syntax Definitions**

*seconds* The number of seconds (180 to 600) to wait before the next save.

## **Defaults**

By default, the timeout value is set to 300 seconds.

# **Platforms Supported**

OmniSwitch 6400, 6850, 6855, 9000, 9000E

## **Usage Guidelines**

- The timeout value is only valid if the DHCP Snooping binding table functionality is enabled.
- **•** The contents of the binding table is saved to the **dhcpBinding.db** file in the **/flash/switch** directory.
- The **dhcpBinding.db** file is time stamped when a save of the binding table contents is successfully completed.

### **Examples**

-> ip helper dhcp-snooping binding timeout 600 -> ip helper dhcp-snooping binding timeout 250

# **Release History**

Release 6.1.2; command was introduced.

### **Related Commands**

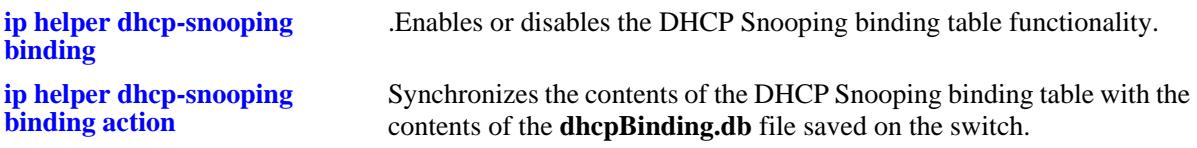

### **MIB Objects**

```
iphelperDhcpSnoopingBindingDatabaseSyncTimeout
iphelperDhcpSnoopingBindingDatabaseLastSyncTime
```
# <span id="page-1112-0"></span>**ip helper dhcp-snooping binding action**

Triggers a purge or renew action against the DHCP Snooping binding table. A purge action clears the contents of the table. A renew action populates the table with entries saved in the **dhcpBinding.db** file.

**ip helper dhcp-snooping port binding action {purge | renew}**

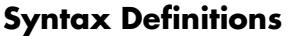

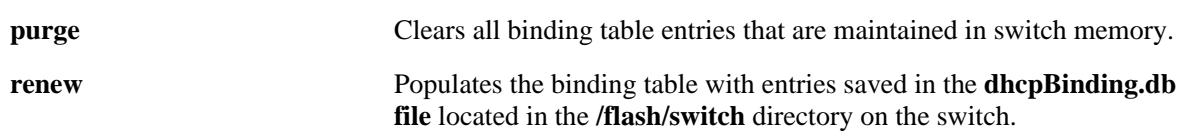

#### **Defaults**

By default, the timeout value is set to 300 seconds.

### **Platforms Supported**

OmniSwitch 6400, 6850, 6855, 9000, 9000E

### **Usage Guidelines**

The DHCP Snooping binding table is maintained in the switch memory. Binding table entries are saved on a periodic basis to the **dhcpBinding.db** file on the switch. Use the **purge** and **renew** options available with this command to sync the binding table contents with the contents of the **dhcpBinding.db** file.

#### **Examples**

-> ip helper dhcp-snooping binding action purge -> ip helper dhcp-snooping binding action renew

### **Release History**

Release 6.1.2; command was introduced.

#### **Related Commands**

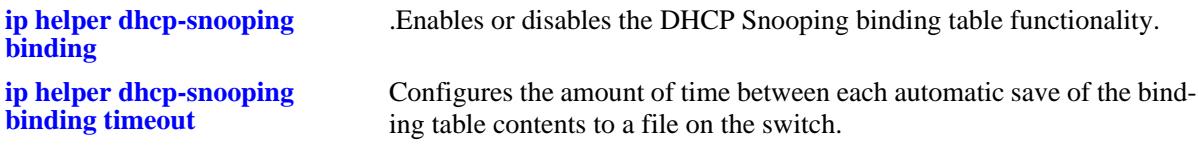

#### **MIB Objects**

iphelperDhcpSnoopingBindingDatabaseAction

# **ip helper dhcp-snooping binding persistency**

Retains the entries in the DHCP Snooping binding table for the duration of the lease regardless of the existence of the MAC address in the MAC address table.

**ip helper dhcp-snooping binding persistency {enable | disable}**

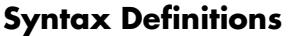

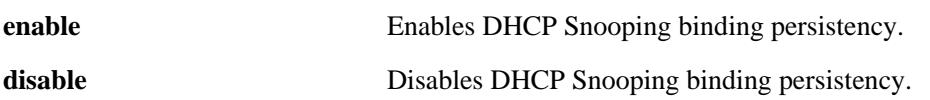

## **Defaults**

By default, DHCP Snooping binding persistency is disabled.

# **Platforms Supported**

OmniSwitch 6400, 6850, 6855, 9000, 9000E

## **Usage Guidelines**

- With this option disabled, the entry will be removed if the MAC address is missing from the MAC address table when the database is synchronized.
- **•** Use the **[show ip helper](#page-1121-0)** command to display the current status.

# **Examples**

- -> ip helper dhcp-snooping binding persistency enable
- -> ip helper dhcp-snooping binding persistency disable

# **Release History**

Release 6.3.3; command was introduced.

### **Related Commands**

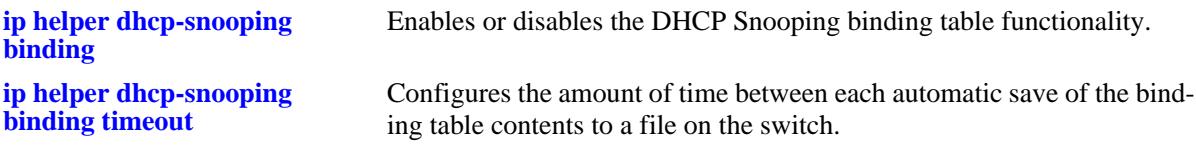

# **ip helper boot-up**

Enables or disables automatic IP address configuration for default VLAN 1 when an unconfigured switch boots up. If enabled, the switch broadcasts a BootP or a DHCP request packet at boot time. When the switch receives an IP address from a BootP/DHCP server, the address is assigned to default VLAN 1.

**Note.** Automatic IP address configuration only supports the assignment of a *permanent* IP address to the switch. Make sure that the DHCP server is configured with such an address before using this feature.

#### **ip helper boot-up {enable | disable}**

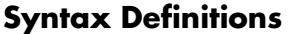

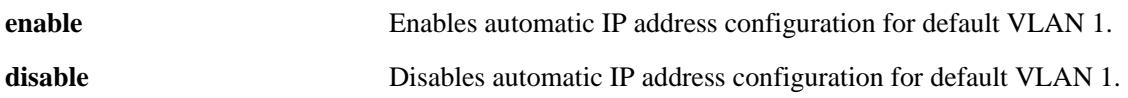

#### **Defaults**

By default, this feature is disabled on the switch.

#### **Platforms Supported**

OmniSwitch 6400, 6850, 6855, 9000, 9000E

#### **Usage Guidelines**

- **•** Use the **[ip helper boot-up enable](#page-1116-0)** command to specify BootP or DHCP for the request packet type.
- If an IP router port already exists for VLAN 1, a request packet is not broadcast even if automatic IP address configuration is enabled for the switch.

### **Examples**

```
-> ip helper boot-up enable
-> ip helper boot-up disable
```
### **Release History**

Release 6.1; command was introduced. Release 6.4.3; command deprecated; use **[ip interface dhcp-client](#page-711-0)**.

## **Related Commands**

**[ip helper boot-up enable](#page-1116-0)** Specifies BootP or DHCP as the type of request packet the switch will broadcast at boot time.

# **MIB Objects**

iphelperStatTable iphelperBootupOption
# <span id="page-1116-0"></span>**ip helper boot-up enable**

Specifies the type of packet to broadcast (BootP or DHCP) when automatic IP address configuration is enabled for the switch.

**Note.** Automatic IP address configuration only supports the assignment of a *permanent* IP address to the switch. Make sure that the DHCP server is configured with such an address before using this feature.

**ip helper boot-up enable {BOOTP | DHCP}**

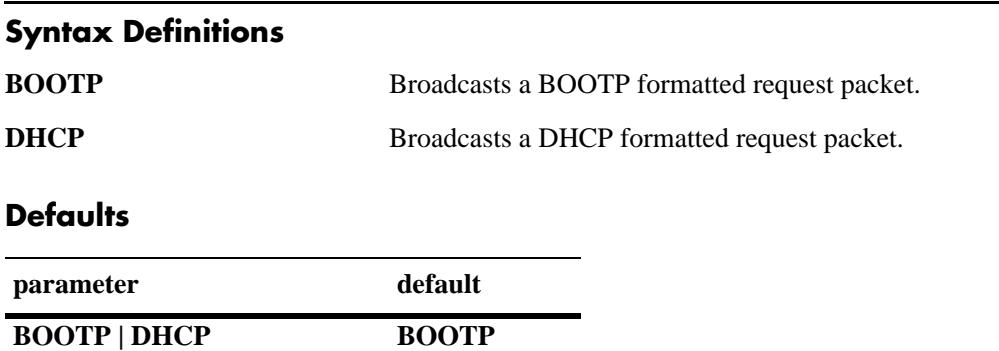

#### **Platforms Supported**

OmniSwitch 6400, 6850, 6855, 9000, 9000E

#### **Usage Guidelines**

This command is only valid if automatic IP address configuration is already enabled for the switch.

#### **Examples**

-> ip helper boot-up enable DHCP -> ip helper boot-up enable BOOTP

#### **Release History**

Release 6.1; command was introduced.

#### **Related Commands**

**[ip helper boot-up](#page-1114-0)** Enables or disables automatic IP configuration for the switch.

#### **MIB Objects**

iphelperStatTable iphelperBootupPacketOption

# <span id="page-1117-0"></span>**ip udp relay**

Enables or disables UDP port relay for BOOTP/DHCP and generic UDP service ports (i.e., NBNS/NBDD, other well-known UDP ports, and user-defined service ports that are not well-known).

**ip udp relay {BOOTP | NBDD | NBNSNBDD | DNS | TACACS | TFTP | NTP |** *port* **[***name***]} no ip udp relay {BOOTP | NBDD | NBNSNBDD | DNS | TACACS | TFTP | NTP |** *port***}**

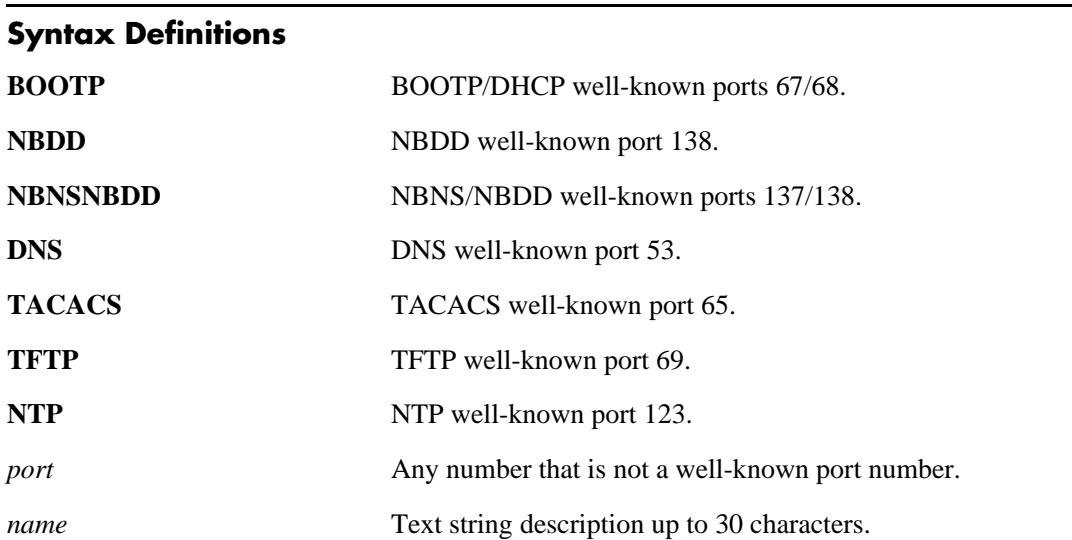

## **Defaults**

By default, relay is enabled on the BOOTP/DHCP well-known ports.

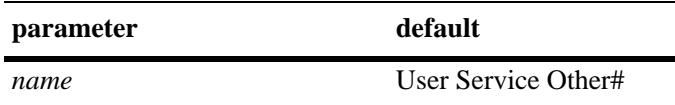

## **Platforms Supported**

OmniSwitch 6400, 6850, 6855, 9000, 9000E

## **Usage Guidelines**

- **•** Use the **no** form of this command to disable UDP Relay for the specified service port.
- **•** Only use the *port* parameter to specify service port numbers that are not well known. For example, do not specify port 53 as it is the well-known port number for DNS. Instead, use the **DNS** parameter to enable relay for port 53.
- **•** The *name* parameter is only used with the *port* parameter and provides a user-defined description to identify the not well-known port service.
- **•** When entering a *name* for a user-defined service, quotes are required around ambiguous characters, such as hex characters, spaces, etc, so they are interpreted as text. For example, the *name* "A UDP Protocol" requires quotes because of the spaces between the words.
- **•** When UDP Relay is disabled for BOOTP/DHCP, the **ip helper** configuration is *not* retained and all dependant functionality (i.e., automatic IP configuration for VLAN 1, Telnet and HTTP client authentication, etc.) is disrupted.
- **•** Up to three types of UDP Relay services are supported at any one time and in any combination.

**Note.** If the relay service for BOOTP/DHCP is disabled when the switch reboots, the service is automatically enabled when the switch comes back up. If there were three non-BOOTP/DHCP relay services already enabled before the reboot, the most recent service enabled is disabled and replaced with the BOOTP/DHCP relay service.

- If port relay is enabled for the NBDD well-known port, NBNS is not automatically enabled by default. Specify **NBNS/NBDD** to enable relay for both well-known ports.
- Note that when UDP port relay is enabled for NTP, relay cannot forward NTP packets that contain a destination IP address that matches a VLAN router IP address on the switch.

#### **Examples**

```
-> ip udp relay DNS
-> ip udp 3047 "Generic Service"
-> no ip udp relay BOOTP
-> no ip udp relay 3047
```
#### **Release History**

Release 6.1; command was introduced.

#### **Related Commands**

**[ip udp relay vlan](#page-1119-0)** Specifies the VLAN to which traffic from the specified UDP service port is forwarded.

#### **MIB Objects**

iphelperxServicePortAssociationTable iphelperxServicePortAssociationService iphelperxServicePortAssociationPort iphelperxServicePortAssociationName iphelperxPortServiceAssociationTable iphelperxPortServiceAssociationService

iphelperxPortServiceAssociationPort iphelperxPortServiceAssociationName

# <span id="page-1119-0"></span>**ip udp relay vlan**

Specifies a VLAN on which traffic destined for a UDP port is forwarded.

**ip udp relay {BOOTP | NBDD | NBNSNBDD | DNS | TACACS | TFTP | NTP |** *port***} vlan** *vlan\_id* **no ip udp relay {BOOTP | NBDD | NBNSNBDD | DNS | TACACS | TFTP | NTP |** *port***} vlan** *vlan\_id*

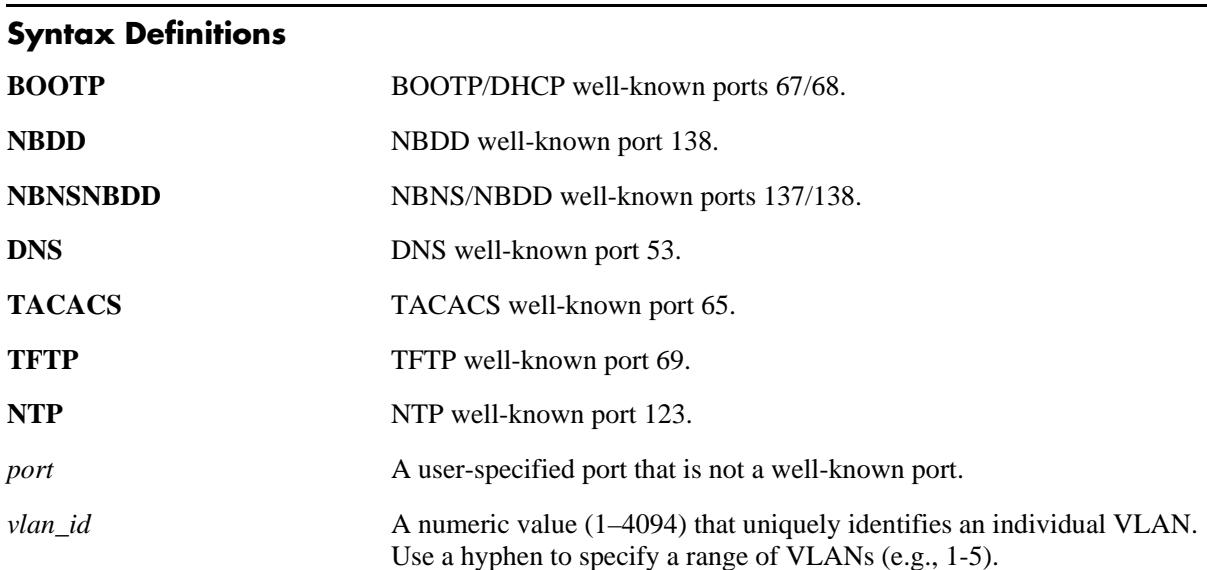

## **Defaults**

N/A

## **Platforms Supported**

OmniSwitch 6400, 6850, 6855, 9000, 9000E

## **Usage Guidelines**

- **•** Use the **no** form of this command to remove the VLAN association with the UDP service port.
- The maximum number of VLANs that can receive forwarded UDP service port traffic is 256.
- **•** Only specify service port numbers that are *not* well known when using the *port* parameter with this command. For example, do not specify port 53 as it is the well-known port number for the DNS UDP service. Instead, use the **DNS** parameter to enable relay for port 53.
- **•** Specifying a VLAN for the BOOTP/DHCP service is not supported.

```
-> ip udp relay DNS vlan 10
-> ip udp 3047 vlan 500
-> no ip udp relay DNS vlan 10
```
## **Release History**

Release 6.1; command was introduced.

## **Related Commands**

**[ip udp relay](#page-1117-0)** Enables or disables relay for UDP service ports.

#### **MIB Objects**

iphelperxPortServiceAssociationTable iphelperxPortServiceAssociationService

# <span id="page-1121-0"></span>**show ip helper**

Displays the current DHCP Relay, Relay Agent Information, and DHCP Snooping configuration.

**show ip helper**

#### **Syntax Definitions**

N/A

## **Defaults**

N/A

## **Platforms Supported**

OmniSwitch 6400, 6850, 6855, 9000, 9000E

## **Usage Guidelines**

Displays information for all IP addresses configured.

## **Examples**

The following example shows what the display output looks like when the DHCP Snooping feature is enabled and the DHCP relay agent information (Option 82) feature is disabled:

```
-> show ip helper
Ip helper :
  Forward Delay(seconds) = 3,
 Max number of hops = 4,
 Max number of note<br>Relay Agent Information = Disabled,<br>Cuitable
 DHCP Snooping Status = Switch-Level Enabled,
      Option 82 Data Insertion Per Switch = Enabled,
      MAC Address Verification Per Switch = Enabled,
 DHCP Snooping Bypass Opt82-Check = Disabled,
 DHCP Snooping Opt82 Format = Base MAC,
  DHCP Snooping Opt82 String = 00:d0:95:ae:3b:f6, 
 DHCP Snooping Binding DB Status = Enabled,
     Database Sync Timeout = 300,<br>Database Last Sync Time = Mar 19 2007 14:32,
     Database Last Sync Time
     Binding Persistency Status = Enabled
 PXE Support = Disabled,
 Forward option = standard
      Vlan Number NA
  Bootup Option Disable
      Forwarding Address : 
       1.1.1.1
       21.2.2.10
       172.19.4.1
 UDP Relay on Default VRF = Enabled
```
The following example shows what the display output looks like when the DHCP Snooping feature is enabled and the Option-82 format is set to ASCII:

```
-> show ip helper
Ip helper :
  Forward Delay(seconds) = 3,
 Max number of hops = 4,
 Relay Agent Information = Disabled,
 DHCP Snooping Status = Switch-Level Enabled,
      Option 82 Data Insertion Per Switch = Enabled,
     MAC Address Verification Per Switch = Enabled,
 DHCP Snooping Bypass Opt82-Check = Disabled,
  DHCP Snooping Opt82 Format = ASCII,
 DHCP Snooping Opt82 ASCII Field1 = Base MAC,
  DHCP Snooping Opt82 ASCII Field1 String = 00:d0:95:ec:78:30,
 DHCP Snooping Opt82 ASCII Field2 = Base MAC,
  DHCP Snooping Opt82 ASCII Field2 String = 00:d0:95:ec:78:30,
 DHCP Snooping Opt82 ASCII Delimiter = "/",
 DHCP Snooping Binding DB Status = Enabled,<br>Database Sync Timeout = 300,
     Database Sync Timeout = 300,<br>Database Last Sync Time = 1300,<br>= 132,
     Database Last Sync Time
     Binding Persistency Status = Enabled
 PXE Support = Disabled,
 Forward option = standard
      Vlan Number NA
  Bootup Option Disable
      Forwarding Address : 
       1.1.1.1
       21.2.2.10
       172.19.4.1
 UDP Relay on Default VRF = Enabled
```
The following example shows what the display output looks like when the DHCP relay agent information (Option 82) feature is enabled and the DHCP Snooping feature is disabled:

```
-> show ip helper
Ip helper :
  Forward Delay(seconds) = 3,
 Max number of hops = 4,
 Relay Agent Information = Enabled,<br>Relay Agent Information Policy = Drop
 Relay Agent Information Policy
 DHCP Snooping Status = Disabled
  DHCP Snooping Bypass Opt82-Check = Disabled,
 DHCP Snooping Opt82 Format = Base MAC,
 DHCP Snooping Opt82 String = 00:d0:95:ae:3b:16,
 DHCP Snooping Binding DB Status = Disabled,
 Forward option = standard
      Vlan Number NA
  Bootup Option Disable
      Forwarding Address :
       5.5.5.5
       21.2.2.10
       172.19.4.1
```
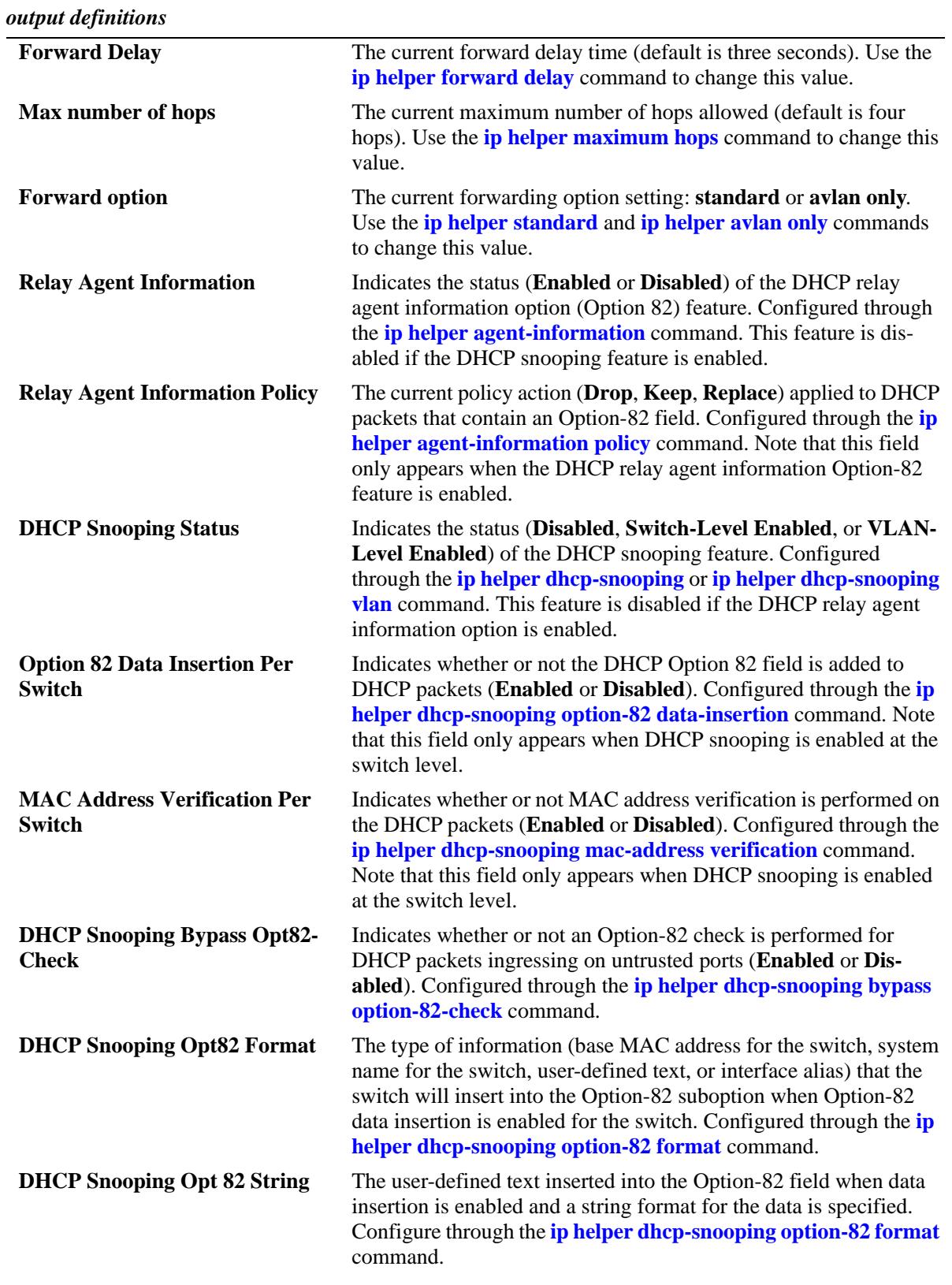

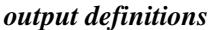

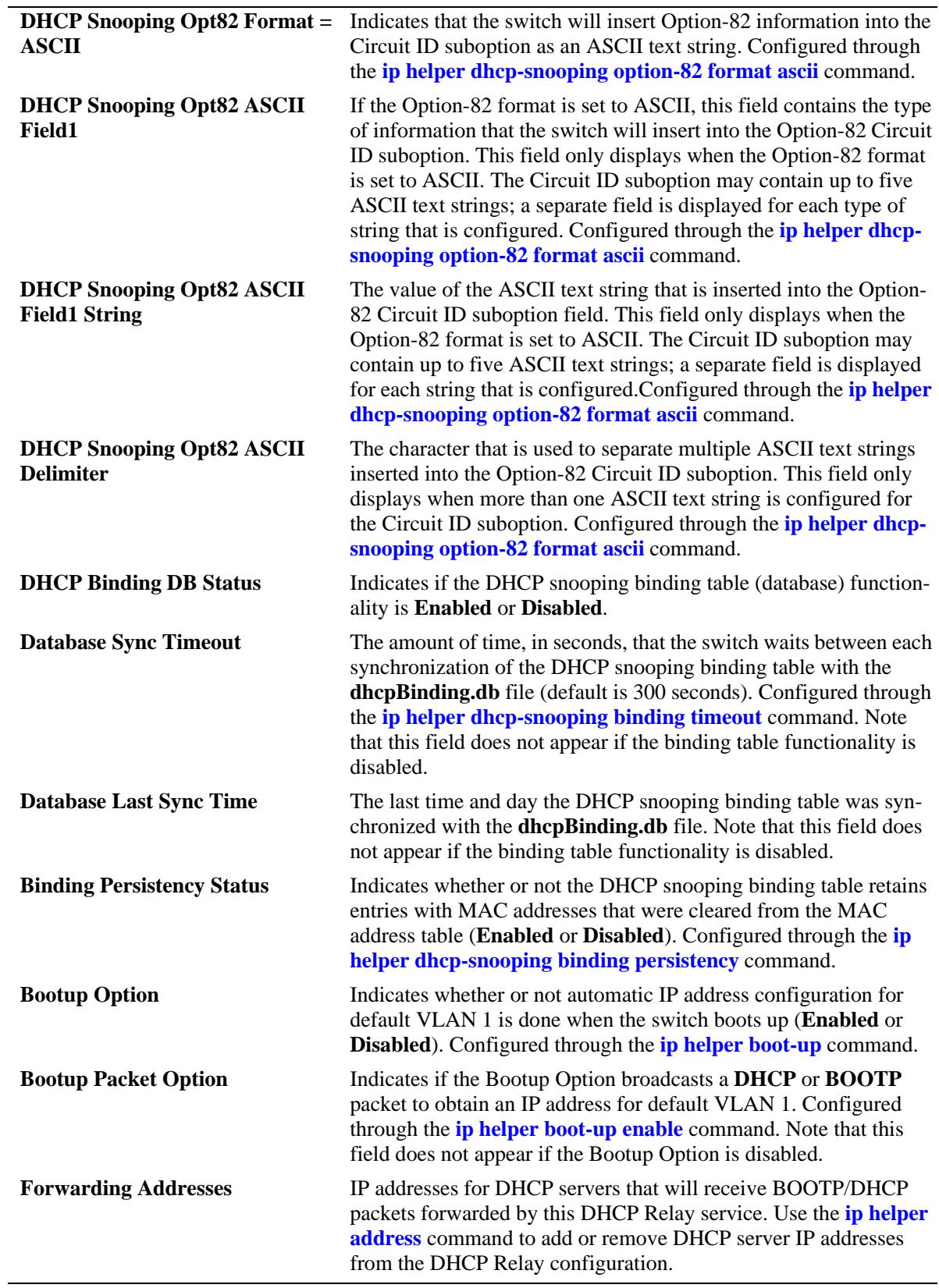

#### **Release History**

Release 6.1; command was introduced.

Release 6.1.2; new fields added for DHCP Option 82 and DHCP Snooping features.

Release 6.1.3; new field added for global DHCP traffic suppression feature.

Release 6.1.5; **Traffic Suppression** field deprecated; new **DHCP Snooping Bypass Opt82-Check** field added.

Release 6.3.1; **DHCP Snooping Opt82 Format** and **DHCP Snooping Opt82 String** fields added.

Release 6.3.3; **Binding Persistency Status** field added.

Release 6.4.3; **DHCP Snooping Opt82 Format ASCII** fields added.

#### **Related Commands**

**[show ip helper stats](#page-1126-0)** Displays DHCP Relay statistics, including the number of client packets received and transmitted to the DHCP server and packets dropped due to forward delay time and maximum hops violations.

## **MIB Objects**

```
iphelperTable
  iphelperService
  iphelperForwAddr
  iphelperForwDelay
  iphelperMaxHops
iphelperAgentInformation
iphelperAgentInformationPolicy
iphelperDhcpSnooping
iphelperDhcpSnoopingOpt82DataInsertionStatus
iphelperDhcpSnoopingMacAddressVerificationStatus
iphelperDHCPSnoopingBypassOpt82CheckStatus
iphelperDhcpSnoopingOption82FormatType
iphelperDhcpSnoopingOption82StringValue
iphelperDhcpSnoopingOption82FormatASCIIField1
iphelperDhcpSnoopingOption82FormatASCIIField1StringValue
iphelperDhcpSnoopingOption82FormatASCIIField2
iphelperDhcpSnoopingOption82FormatASCIIField2StringValue
iphelperDhcpSnoopingOption82FormatASCIIField3
iphelperDhcpSnoopingOption82FormatASCIIField3StringValue
iphelperDhcpSnoopingOption82FormatASCIIField4
iphelperDhcpSnoopingOption82FormatASCIIField4StringValue
iphelperDhcpSnoopingOption82FormatASCIIField5
iphelperDhcpSnoopingOption82FormatASCIIField5StringValue
iphelperDhcpSnoopingOption82FormatASCIIDelimiter
iphelperDhcpSnoopingBindingStatus
iphelperDhcpSnoopingBindingDatabaseSyncTimeout
iphelperDhcpSnoopingBindingDatabaseLastSyncTime
iphelperDhcpSnoopingVlanTable
  iphelperDhcpSnoopingVlanNumber
  iphelperDhcpSnoopingVlanMacVerificationStatus
  iphelperDhcpSnoopingVlanOpt82DataInsertionStatus 
iphelperStatTable
  iphelperBootupOption
  iphelperBootupPacketOption
```
# <span id="page-1126-0"></span>**show ip helper stats**

Displays the number of packets DHCP Relay has received, the number of packets dropped due to forward delay and maximum hops violations, and the number of packets processed since the last time these statistics were displayed. Also includes statistics that apply to a specific DHCP server, such as the number of packets transmitted to the server and the difference between the number of packets received from a client and the number transmitted to the server.

**show ip helper stats**

**ip helper no stats**

#### **Syntax Definitions**

N/A

#### **Defaults**

N/A

#### **Platforms Supported**

OmniSwitch 6400, 6850, 6855, 9000, 9000E

#### **Usage Guidelines**

Use the **no** form of this command to clear all DHCP Relay statistics.

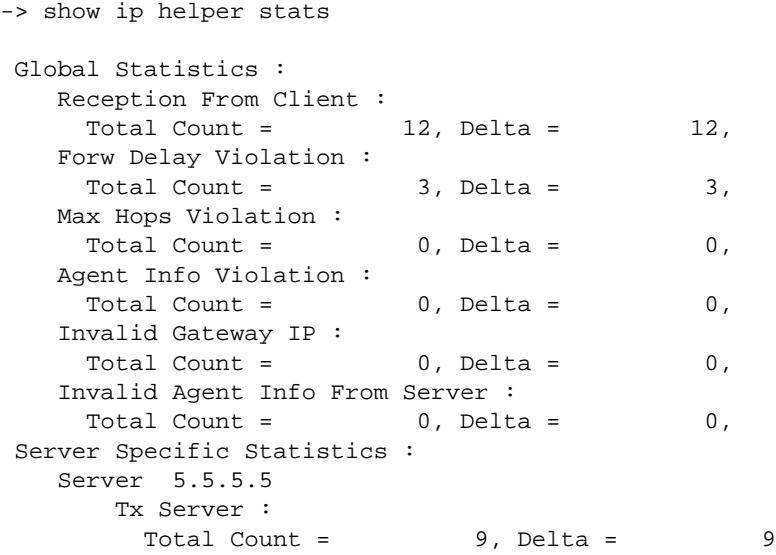

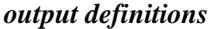

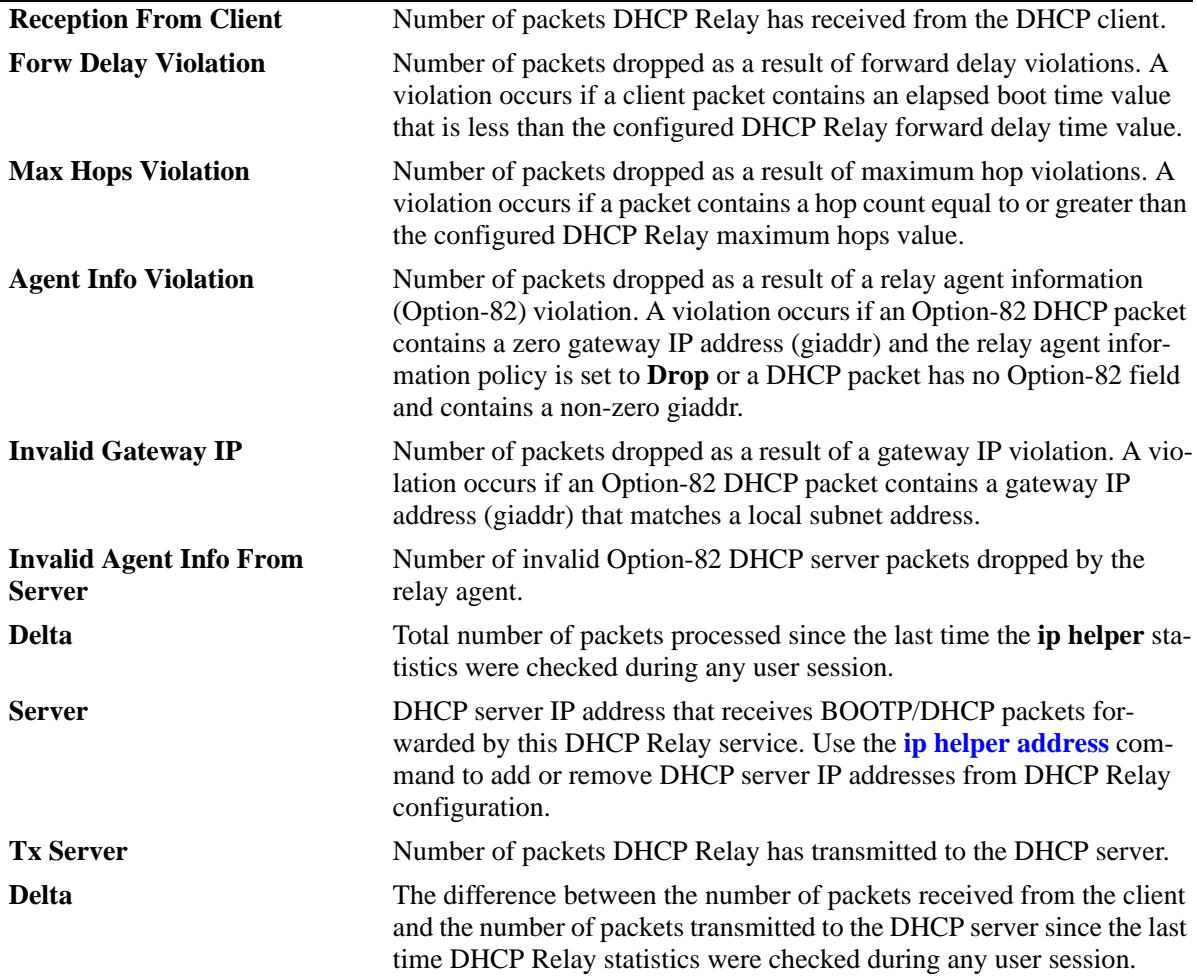

## **Release History**

Release 6.1; command was introduced. Release 6.1.2; new fields added.

### **Related Commands**

**[show ip helper](#page-1121-0)** Displays current DHCP Relay configuration information.

## **MIB Objects**

```
iphelperStatTable
```

```
iphelperServerAddress
iphelperRxFromClient
iphelperTxToServer
iphelperMaxHopsViolation
iphelperForwDelayViolation
iphelperResetAll
```
# <span id="page-1128-0"></span>**show ip helper dhcp-snooping vlan**

Displays a list of VLANs that have DHCP Snooping enabled and whether or not MAC address verification and Option-82 data insertion is enabled for each VLAN.

**show ip helper dhcp-snooping vlan**

#### **Syntax Definitions**

N/A

#### **Defaults**

N/A

#### **Platforms Supported**

OmniSwitch 6400, 6850, 6855, 9000, 9000E

#### **Usage Guidelines**

- **•** This command only applies if DHCP Snooping is enabled at the VLAN level.
- **•** Use the **show ip helper** command to determine the status of DHCP Snooping at the switch level.

#### **Examples**

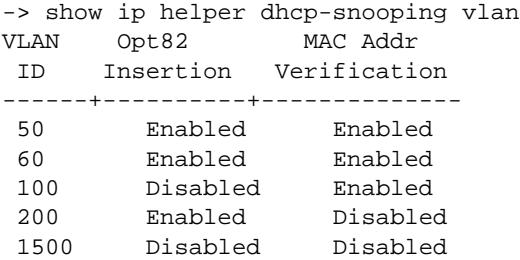

#### *output definitions*

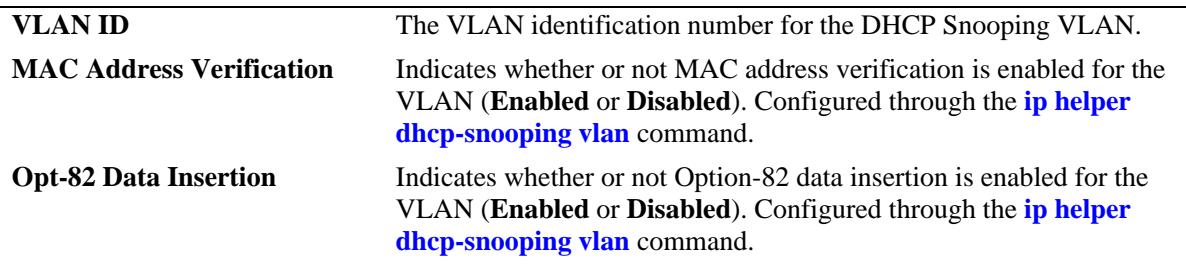

#### **Release History**

Release 6.1.2; command was introduced.

## **Related Commands**

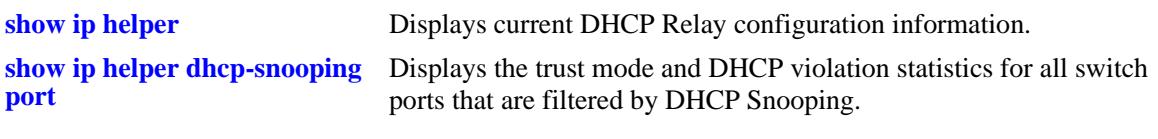

## **MIB Objects**

iphelperDhcpSnoopingVlanTable iphelperDhcpSnoopingVlanNumber iphelperDhcpSnoopingVlanMacVerificationStatus iphelperDhcpSnoopingVlanOpt82DataInsertionStatus

# <span id="page-1130-0"></span>**show ip helper dhcp-snooping port**

Displays the trust mode and DHCP Snooping violation statistics for all switch ports that are filtered by DHCP Snooping.

**show ip helper dhcp-snooping port**

#### **Syntax Definitions**

N/A

#### **Defaults**

N/A

#### **Platforms Supported**

OmniSwitch 6400, 6850, 6855, 9000, 9000E

#### **Usage Guidelines**

- **•** If DHCP Snooping is operating at the switch level, then information for all switch ports is displayed.
- If DHCP Snooping is operating at the VLAN level, then information for only those ports that are associated with a DHCP Snooping VLAN is displayed.
- **•** The violation statistics displayed only apply to ports that are in the client only trust mode. When the trust mode for a port is changed from **client-only** to **trusted** or **blocked**, the violation counters are set to zero  $(0)$ .

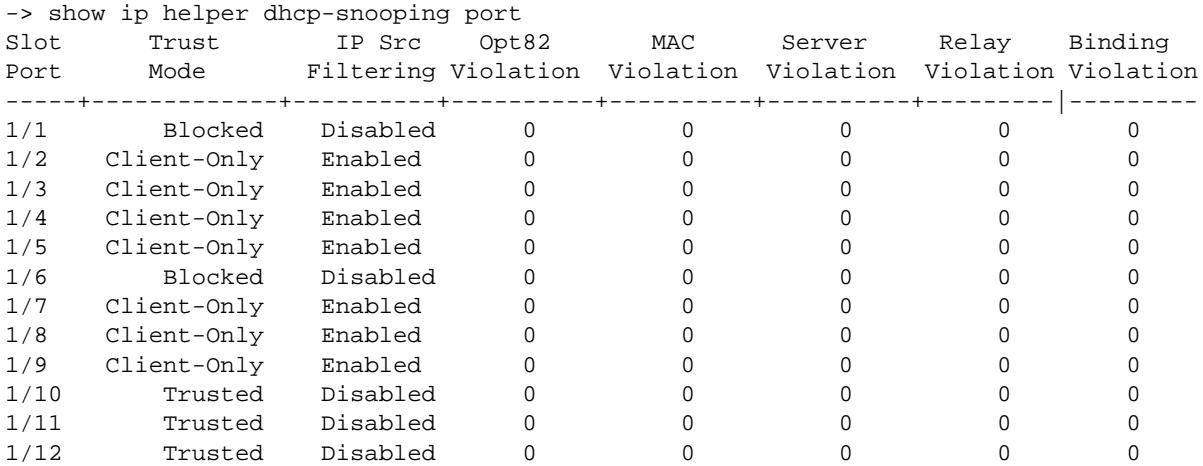

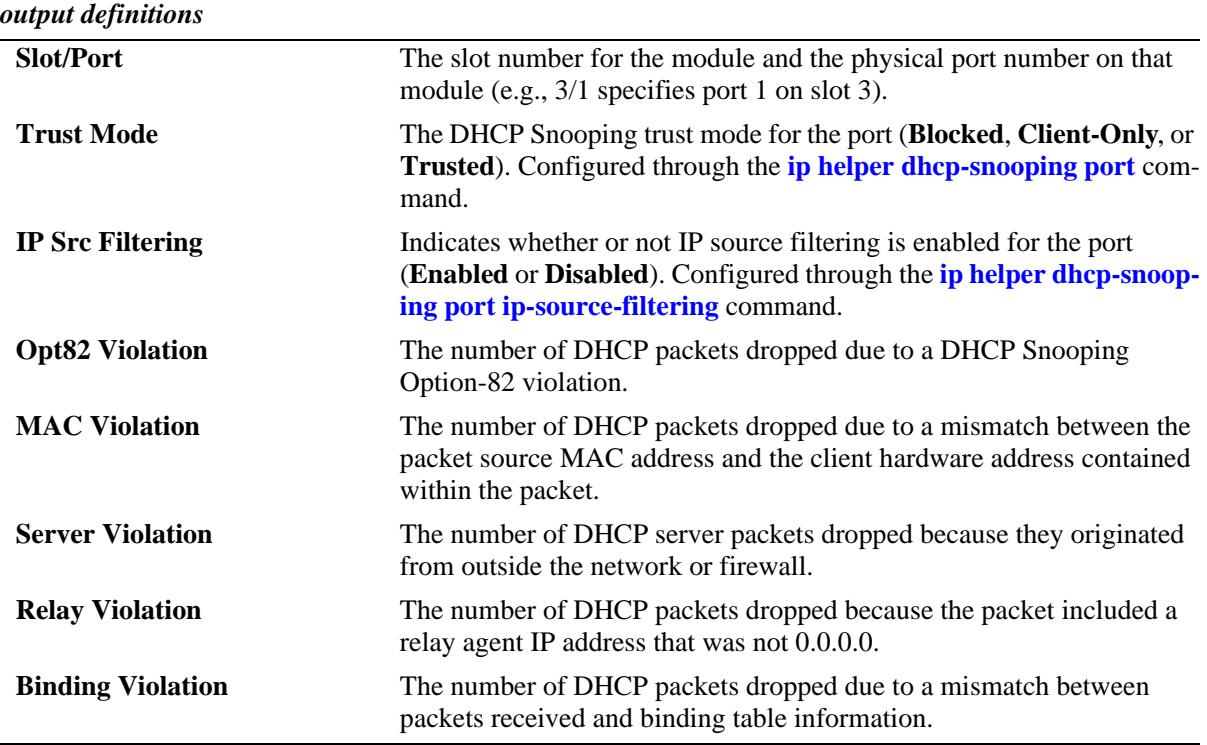

#### **Release History**

Release 6.1.2; command was introduced.

#### **Related Commands**

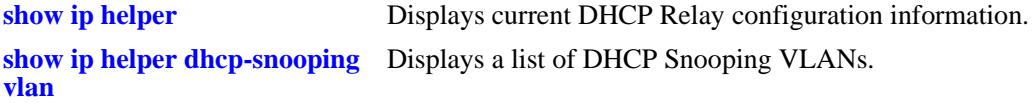

### **MIB Objects**

iphelperDhcpSnoopingPortTable

```
iphelperDhcpSnoopingPortIfIndex
iphelperDhcpSnoopingPortTrustMode
iphelperDhcpSnoopingPortIpSourceFiltering
iphelperDhcpSnoopingPortOption82Violation
iphelperDhcpSnoopingPortMacAddrViolation
iphelperDhcpSnoopingPortDhcpServerViolation
iphelperDhcpSnoopingPortRelayAgentViolation
iphelperDhcpSnoopingPortBindingViolation
```
# **show ip helper dhcp-snooping binding**

Displays the contents of the DHCP Snooping binding table (database).

**show ip helper dhcp-snooping binding**

#### **Syntax Definitions**

N/A

#### **Defaults**

N/A

#### **Platforms Supported**

OmniSwitch 6400, 6850, 6855, 9000, 9000E

#### **Usage Guidelines**

- **•** Use the **[ip helper dhcp-snooping binding](#page-1109-0)** command to create a static entry in the binding table.
- **•** Dynamic binding table entries are created when the relay agent receives a DHCPACK packet.

#### **Examples**

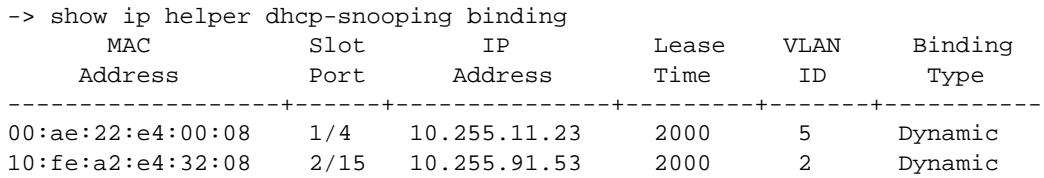

#### *output definitions*

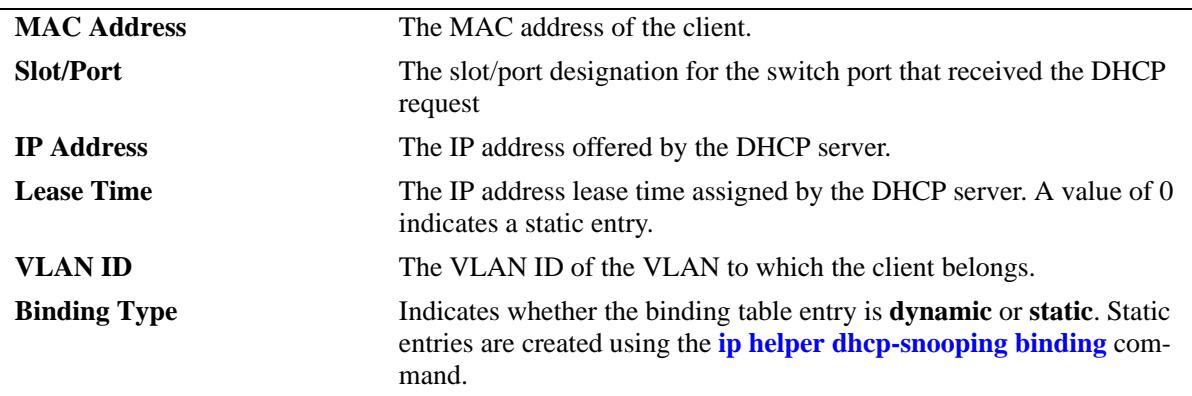

## **Release History**

Release 6.1.2; command was introduced.

## **Related Commands**

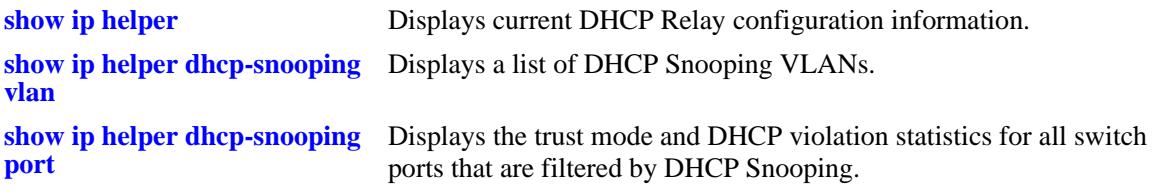

## **MIB Objects**

iphelperDhcpSnoopingBindingStatus

iphelperDhcpSnoopingBindingTable

iphelperDhcpSnoopingBindingMacAddress

iphelperDhcpSnoopingBindingIfIndex

iphelperDhcpSnoopingBindingIpAddress

iphelperDhcpSnoopingBindingLeaseTime iphelperDhcpSnoopingBindingVlan

iphelperDhcpSnoopingBindingType

# <span id="page-1134-0"></span>**show ip udp relay service**

Displays current configuration for UDP services by service name or by service port number.

**show ip udp relay service [BOOTP | NBDD | NBNSNBDD | DNS | TACACS | TFTP | NTP |** *port***]**

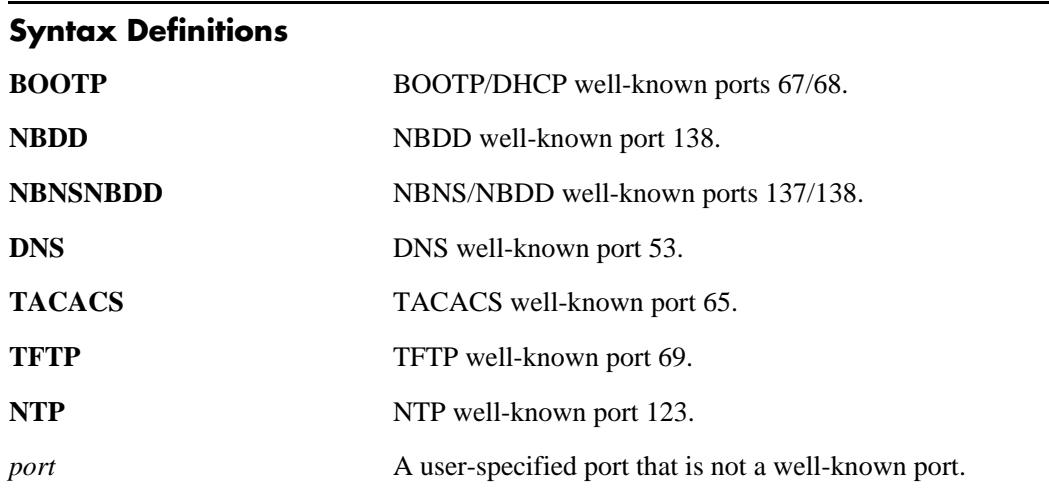

## **Defaults**

By default, the configuration for all UDP services is shown.

#### **Platforms Supported**

OmniSwitch 6400, 6850, 6855, 9000, 9000E

## **Usage Guidelines**

- Enter a service name or port number with this command to display information about an individual service.
- When specifying a port number, do not specify a well-known port number. Instead, use the service name for the well-known port (i.e., NBNS/NBDD, DNS, etc.).

```
-> show ip udp relay service
Service Port(s) Description
---------+--------+------------------
  1 67 68 BOOTP/DHCP
 4 53 DNS
 5 65 TACACS
-> show ip udp relay service dns
Service Port(s) Description
---------+--------+------------------
  4 53 DNS
```
-> show ip udp relay service 1776 Service Port(s) Description ---------+--------+------------------ 9 1776 A UDP protocol

*output definitions*

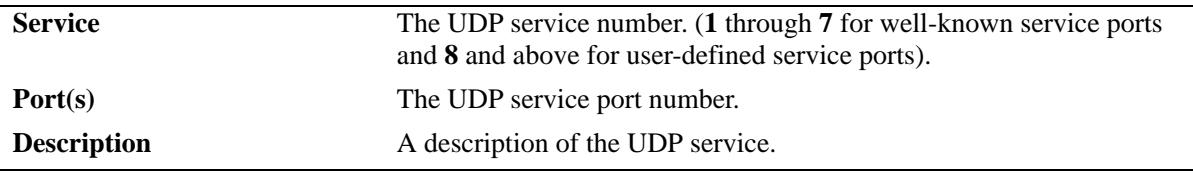

## **Release History**

Release 6.1; command was introduced.

## **Related Commands**

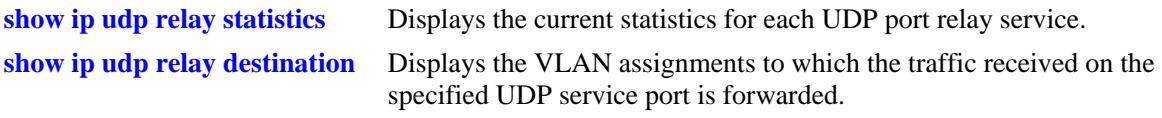

## **MIB Objects**

```
iphelperxPropertiesTable
  iphelperxPropertiesService
```

```
iphelperxPropertiesPort
iphelperxPropertiesName
```
# <span id="page-1136-0"></span>**show ip udp relay statistics**

Displays the current statistics for each UDP port relay service. These statistics include the name of the service, the forwarding VLAN(s) configured for that service, and the number of packets the service has sent and received.

**show ip udp relay [BOOTP | NBDD | NBNSNBDD | DNS | TACACS | TFTP | NTP |** *port***]**

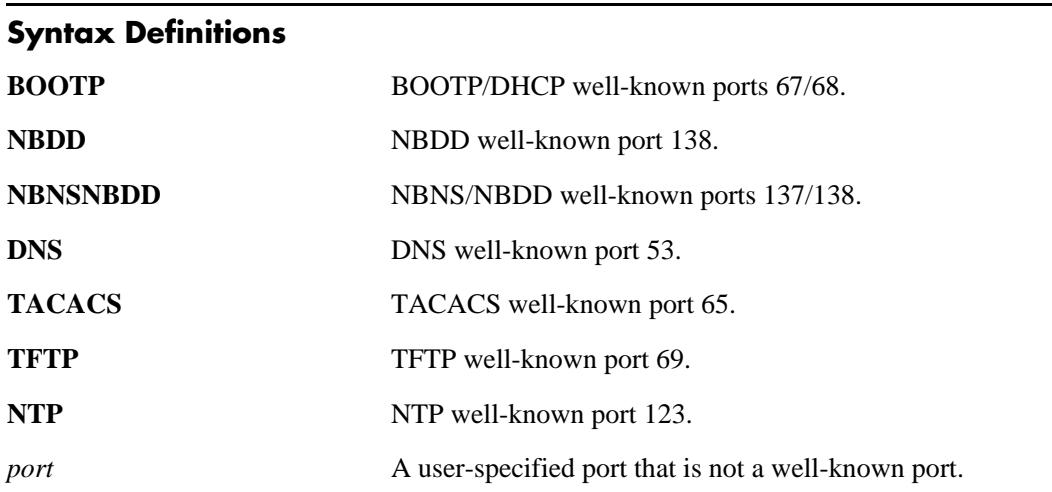

#### **Defaults**

By default, the statistics for all UDP services is shown.

#### **Platforms Supported**

OmniSwitch 6400, 6850, 6855, 9800, 9000E

## **Usage Guidelines**

- Enter a service name or port number with this command to display information about an individual service.
- When specifying a port number, do not specify a well-known port number. Instead, use the service name for the well-known port (i.e., NBNS/NBDD, DNS, etc.).

```
-> show ip udp relay statistics
```
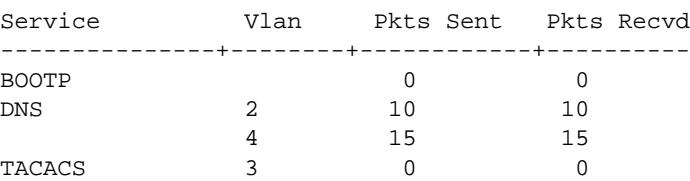

-> show ip udp relay statistics tacacs

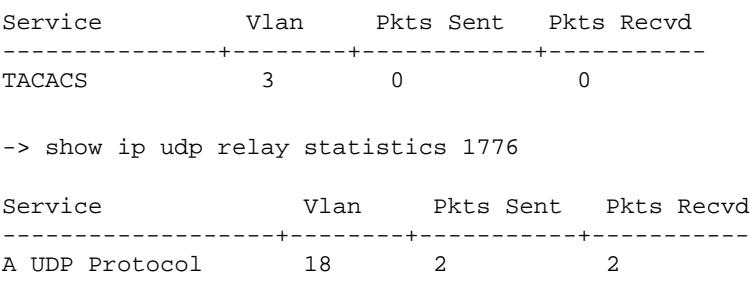

#### *output definitions*

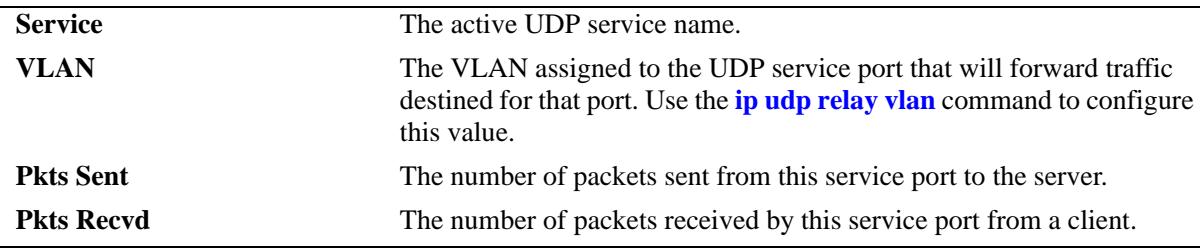

#### **Release History**

Release 6.1; command was introduced.

#### **Related Commands**

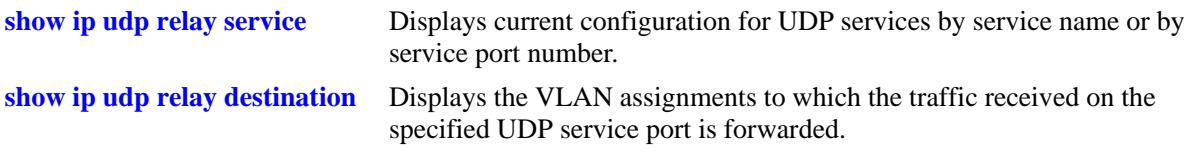

## **MIB Objects**

iphelperxStatTable

```
iphelperxStatService 
iphelperxStatVlan
iphelperxStatTxToServer
iphelperxStatRxFromClient
```
# <span id="page-1138-0"></span>**show ip udp relay destination**

Displays the VLAN assignments to which the traffic received on the specified UDP service port is forwarded.

**show ip udp relay destination [BOOTP | NBDD | NBNSNBDD | DNS | TACACS | TFTP | NTP |** *port***]**

#### **Syntax Definitions**

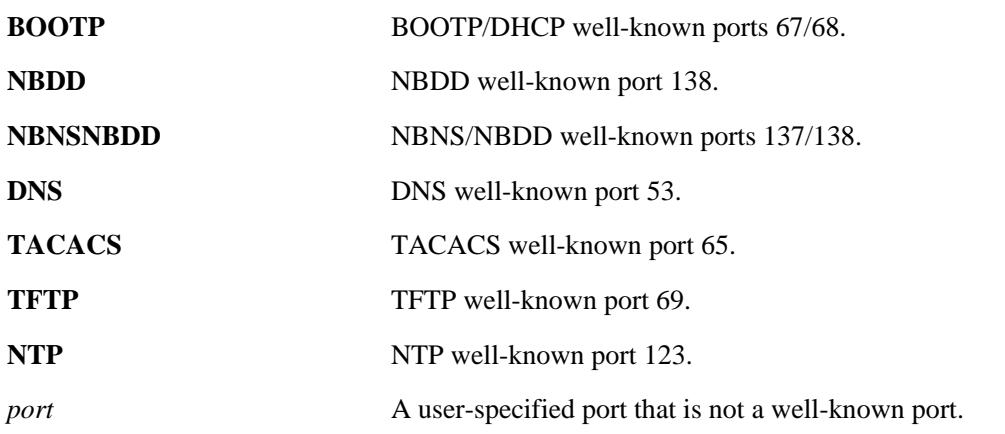

#### **Defaults**

By default, the forwarding VLAN assignments for all UDP services is shown.

#### **Platforms Supported**

OmniSwitch 6400, 6850, 6855, 9800, 9000E

#### **Usage Guidelines**

- Enter a service name or port number with this command to display information about an individual service.
- When specifying a port number, do not specify a well-known port number. Instead, use the service name for the well-known port (i.e., NBNS/NBDD, DNS, etc.).

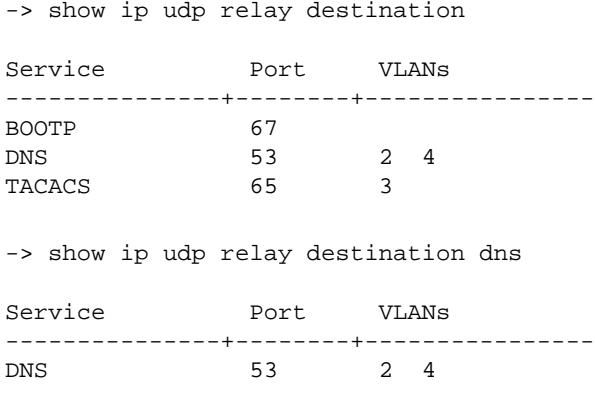

-> show ip udp relay destination 1776

Service Port VLANs -----------------+--------+---------------- A UDP Protocol 1776 18

#### *output definitions*

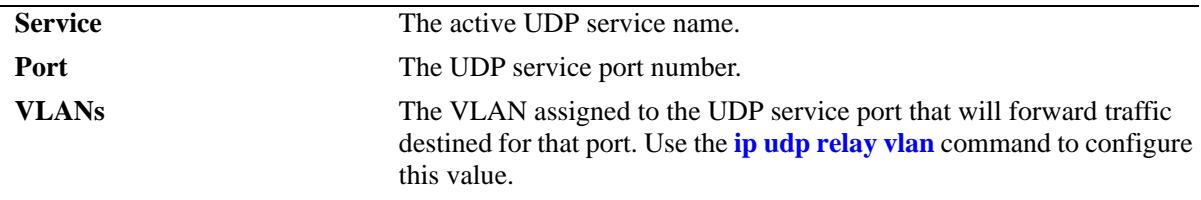

## **Release History**

Release 6.1; command was introduced.

## **Related Commands**

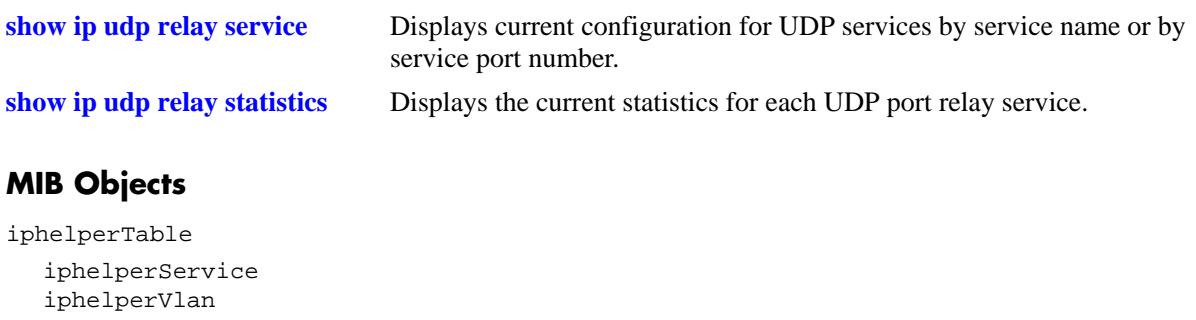

iphelperxPropertiesTable iphelperxPropertiesName iphelperxPropertiesPort

## **dhcp-server**

Enables, disables, or restarts the DHCP server operation.

**dhcp-server {enable | disable | restart}**

#### **Syntax Definitions**

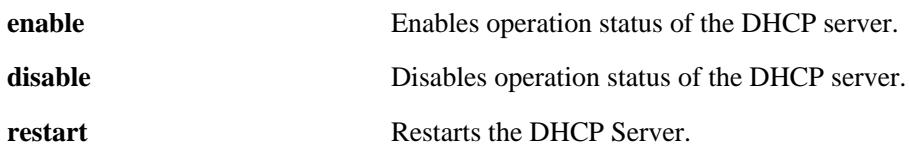

#### **Defaults**

The DHCP server is disabled by default.

#### **Platforms Supported**

OmniSwitch 6400, 6850, 6855, 9000, 9000E

#### **Usage Guidelines**

Restart the DHCP server after making changes to the *dhcpd.conf* file.

#### **Examples**

-> dhcp-server enable -> dhcp-server disable -> dhcp-server restart

#### **Release History**

Release 6.4.3; command introduced.

#### **Related Commands**

**[show dhcp-server statistics](#page-1144-0)** Displays the DHCP Server lease statistics.

#### **MIB Objects**

```
alaDhcpSrvGlobalConfigStatus
alaDhcpSrvGlobalRestart
```
# <span id="page-1141-0"></span>**clear dhcp-server statistics**

Clears the packet counters of dhcp-server statistics .

**clear dhcp-server statistics**

#### **Syntax Definitions**

**N/A**

#### **Defaults**

N/A

## **Platforms Supported**

OmniSwitch 6400, 6850, 6855, 9000, 9000E

## **Usage Guidelines**

Use this command to clear the packet counters of dhcp-server statistics.

## **Examples**

-> clear dhcp-server statistics

#### **Release History**

Release 6.4.3; command introduced.

## **Related Commands**

**[show dhcp-server statistics](#page-1144-0)** Displays the DHCP Server lease statistics.

#### **MIB Objects**

NA

## **show dhcp-server leases**

Displays the leases offered by the DHCP server.

**show dhcp-server leases [***ip\_address* **|** *mac\_address***] [type {static | dynamic}]**

#### **Syntax Definitions**

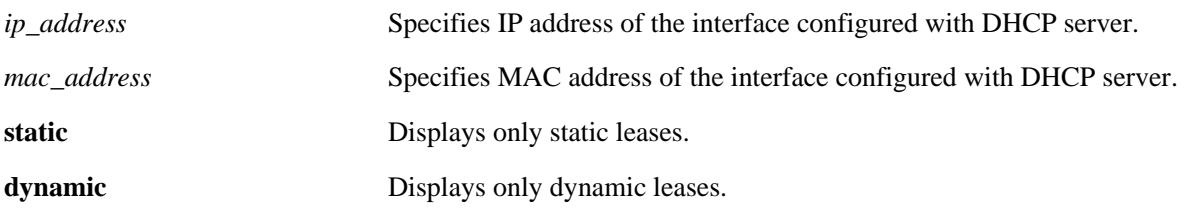

#### **Defaults**

N/A

#### **Platforms Supported**

OmniSwitch 6400, 6850, 6855, 9000, 9000E

#### **Usage Guidelines**

**•** DHCP server should be enabled first before using this command.

#### **Examples**

-> show dhcp-server leases

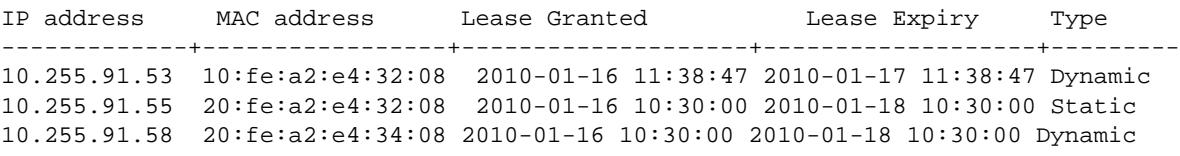

-> show dhcp-server leases ipaddr 10.255.91.53

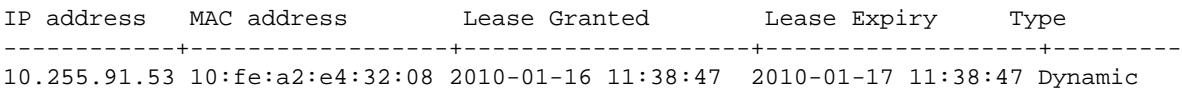

-> show dhcp-server leases type static

IP address MAC address Lease Granted Lease Expiry Type ------------+------------------+--------------------+-------------------+--------- 10.255.91.55 20:fe:a2:e4:32:08 2010-01-16 10:30:00 2010-01-18 10:30:00 Static

*output definitions*

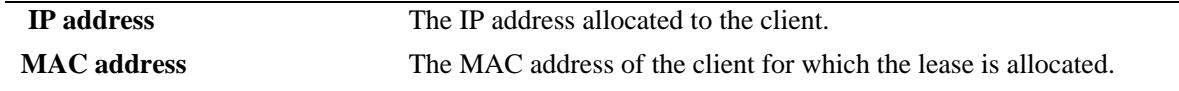

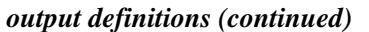

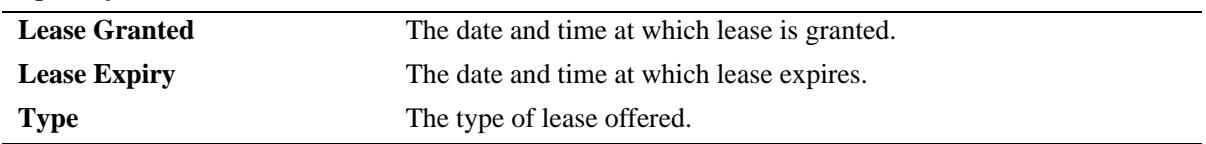

## **Release History**

Release 6.4.3; command introduced.

## **Related Commands**

**[clear dhcp-server statistics](#page-1141-0)** Clears the DHCP Server lease statistics.

## **MIB Objects**

alaDhcpSrvLeaseTable

alaDhcpSrvLeaseMACAddress alaDhcpSrvLeaseIpAddress alaDhcpSrvLeaseLeaseGrant alaDhcpSrvLeaseLeaseExpiry alaDhcpSrvLeaseType

# <span id="page-1144-0"></span>**show dhcp-server statistics**

Displays the statistics of the DHCP server.

**show dhcp-server statistics [ packets | hosts | subnets | all ]**

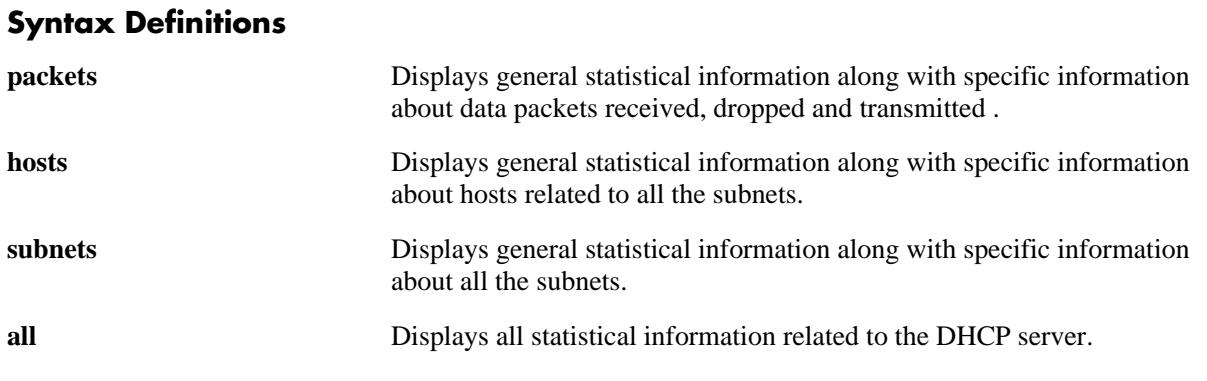

#### **Defaults**

N/A

## **Platforms Supported**

OmniSwitch 6400, 6850, 6855, 9000, 9000E

#### **Usage Guidelines**

**•** DHCP server should be enabled first before using this command.

```
-> Show dhcp-server stats all 
General stats: 
  DHCP Server Name: mample.example.com 
  DHCP Server Status: Enabled 
  Total Subnets Managed: 7 
  Total Subnets Used: 0 
  Total Subnets Unused: 7 
  Total Subnets Full: 0 
 DHCP Server System Up Time: TUE DEC 29 07:52:37.35120 
  Sync time: 0 
  Last sync time: 0 
  Next sync time: 0 
Packet stats: 
  Total DHCP Discovers: 0 
  Total DHCP Offers: 0 
  Total DHCP Requests: 0 
  Total DHCP Request Grants: 0 
  Total DHCP Request Renews: 0 
  Total DHCP Declines: 0 
  Total DHCP Acks: 0
```

```
 Total DHCP Nacks: 0 
   Total DHCP Releases: 0 
   Total DHCP Informs: 0 
   Total Bootp requests: 0 
   Total Bootp response: 0 
   Total Unknown packets: 0 
Leases stats: 
   Total: 
     Hosts Managed: 633 
     Hosts used: 0 
     Hosts unused: 633 
     Hosts Pending: 0 
     Hosts unavailable: 0 
   Static DHCP: 
     Hosts Managed: 0 
     Hosts used: 0 
     Hosts unused: 0 
     Hosts Pending: 0 
     Hosts unavailable: 0 
   Dynamic DHCP: 
     Hosts Managed: 633 
     Hosts used: 0 
     Hosts unused: 633 
     Hosts Pending: 0 
     Hosts unavailable: 0 
   Automatic DHCP: 
     Hosts Managed: 0 
     Hosts used: 0 
     Hosts unused: 0 
     Hosts Pending: 0 
     Hosts unavailable: 0 
   Static Bootp: 
     Hosts Managed: 0 
     Hosts used: 0 
     Hosts unused: 0 
     Hosts Pending: 0 
     Hosts unavailable: 0 
   Automatic Bootp: 
     Hosts Managed: 0 
     Hosts used: 0 
     Hosts unused: 0 
     Hosts Pending: 0 
     Hosts unavailable: 0
```

```
Subnets stats: 
   Subnet: 200.0.0.0 
    Total: 4 
     Static DHCP: 0 
     Dynamic DHCP: 4 
     Automatic DHCP: 0 
     Static Bootp: 0 
     Automatic Bootp: 0 
     Ranges: 
    Range: 200.0.0.10 to 200.0.0.11 Mask: 255.255.255.0 Type: 5 
            Unused: 2; Used: 0; Pending: 0; Unavailable: 0 
   Subnet: 220.0.0.0 
     Total: 62 
     Static DHCP: 0 
     Dynamic DHCP: 62 
     Automatic DHCP: 0 
     Static Bootp: 0 
     Automatic Bootp: 0 
     Ranges: 
         Range: 220.0.0.100 to 220.0.0.130 Mask: 255.255.255.0 Type: 5 
              Unused: 2; Used: 0; Pending: 0; Unavailable: 0
```
#### *output definitions*

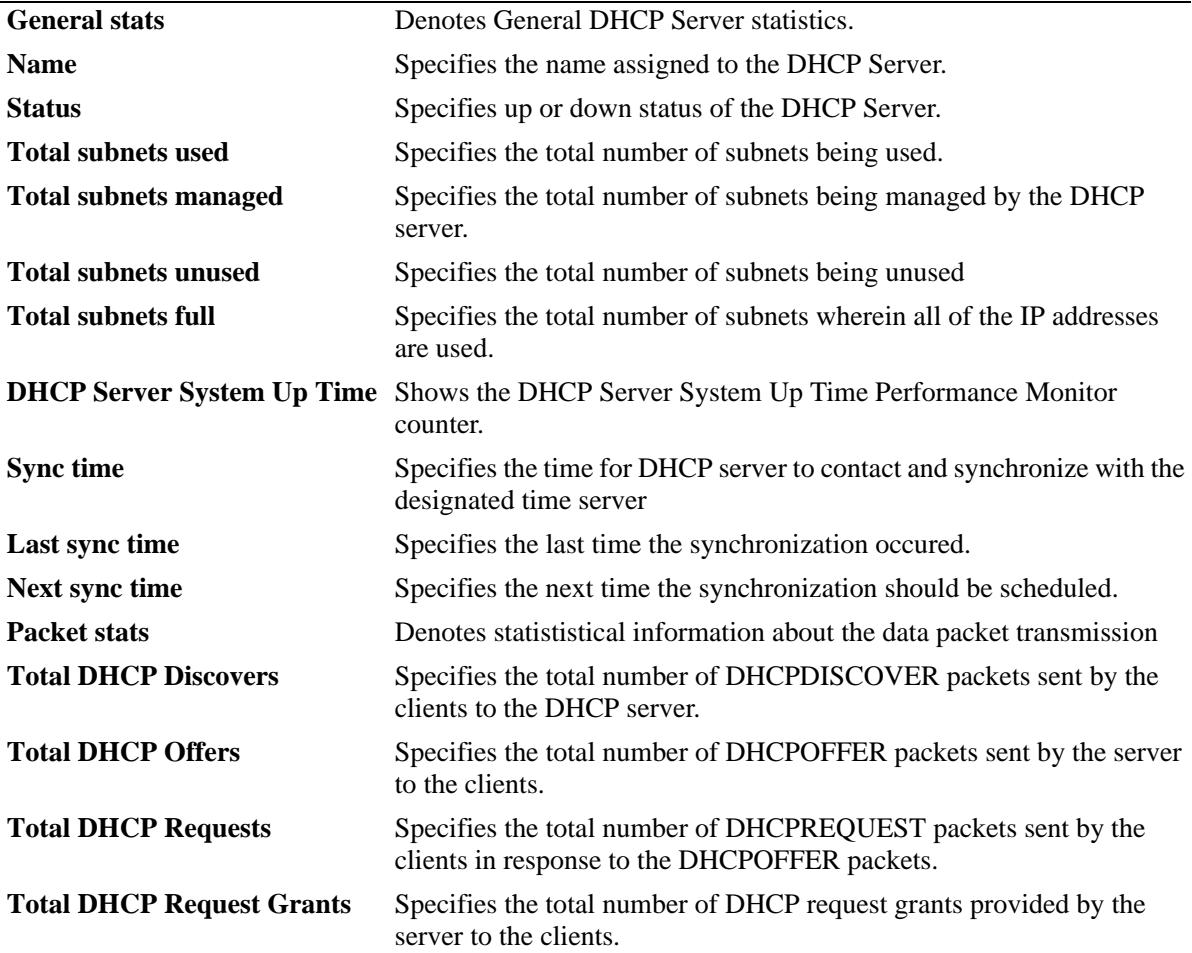

*output definitions (continued)*

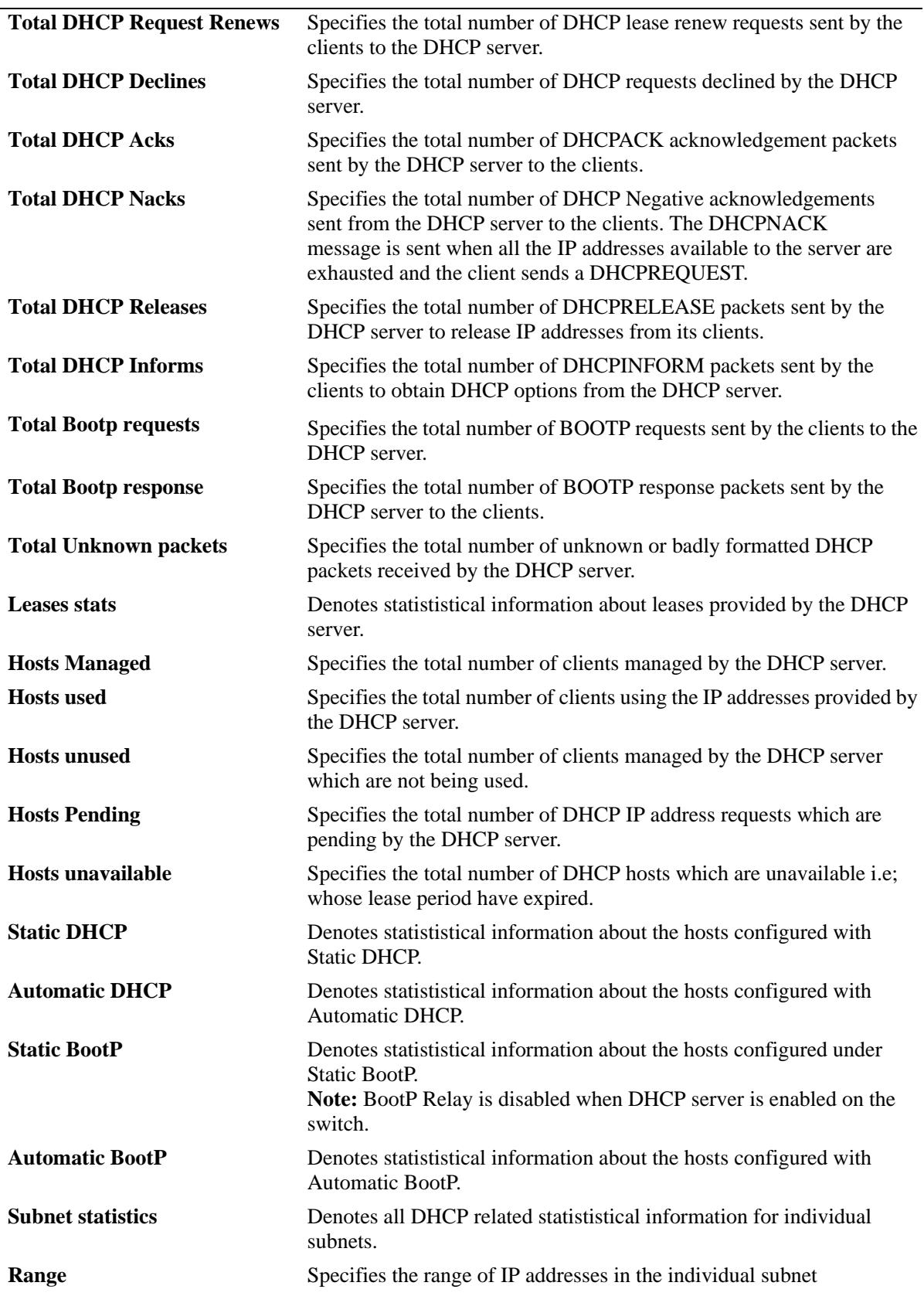

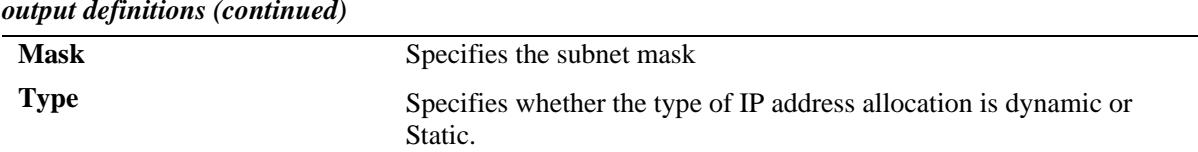

#### *output definitions (continued)*

## **Release History**

Release 6.4.3; command introduced.

## **Related Commands**

**[clear dhcp-server statistics](#page-1141-0)** Clears the DHCP Server lease statistics.

## **MIB Objects**

NA

# **21 VRRP Commands**

The Virtual Router Redundancy Protocol (VRRP) eliminates the single point of failure in a default route environment. VRRP specifies an election protocol that dynamically assigns responsibility for a virtual router to one of the VRRP/VRRP3 routers on the LAN. The VRRP/VRRP3 router, which controls the IP/ IPv6 address associated with a virtual router is called the master router, and forwards packets to that IP/ IPv6 address. If the master router becomes unavailable, the highest priority backup router will transition to the master state. The Alcatel-Lucent implementation of VRRP also supports the collective management of virtual routers on a switch.

**Note.** VRRP3 does not support the collective management functionality.

The VRRP and VRRP3 commands comply with RFC 2787 and RFC 3768, respectively.

MIB information is as follows:

*Filename*: IETF-VRRP.MIB *Module:* VRRP-MIB *Filename*: AlcatelIND1VRRP.MIB *Module:* ALCATEL-IND1-VRRP-MIB *Filename*: AlcatelIND1VRRP3.MIB *Module:* ALCATEL-IND1-VRRP3-MIB The VRRP CLI commands are listed here:

**[vrrp](#page-1152-0) [vrrp address](#page-1155-0) [vrrp track](#page-1156-0) [vrrp track-association](#page-1158-0) [vrrp trap](#page-1159-0) [vrrp delay](#page-1160-0) [vrrp interval](#page-1161-0) [vrrp priority](#page-1163-0) [vrrp preempt](#page-1165-0) [vrrp all](#page-1167-0) [vrrp set](#page-1169-0) [vrrp group](#page-1171-0) [vrrp group all](#page-1173-0) [vrrp group set](#page-1175-0) [vrrp group-association](#page-1177-0) [vrrp3](#page-1179-0) [vrrp3 address](#page-1182-0) [vrrp3 trap](#page-1183-0) [vrrp3 track-association](#page-1184-0) [show vrrp](#page-1185-0) [show vrrp statistics](#page-1188-0) [show vrrp track](#page-1191-0) [show vrrp track-association](#page-1193-0) [show vrrp group](#page-1195-0) [show vrrp group-association](#page-1197-0) [show vrrp3](#page-1199-0) [show vrrp3 statistics](#page-1202-0) [show vrrp3 track-association](#page-1204-0)**
### <span id="page-1152-0"></span>**vrrp**

Configures a new VRRP virtual router or modifies an existing one. Used to enable or disable a virtual router.

**vrrp** *vrid vlan\_id* **[enable | disable | on | off] [priority** *priority***] [preempt | no preempt] [[advertising] interval** *seconds***]** 

**no vrrp** *vrid vlan\_id*

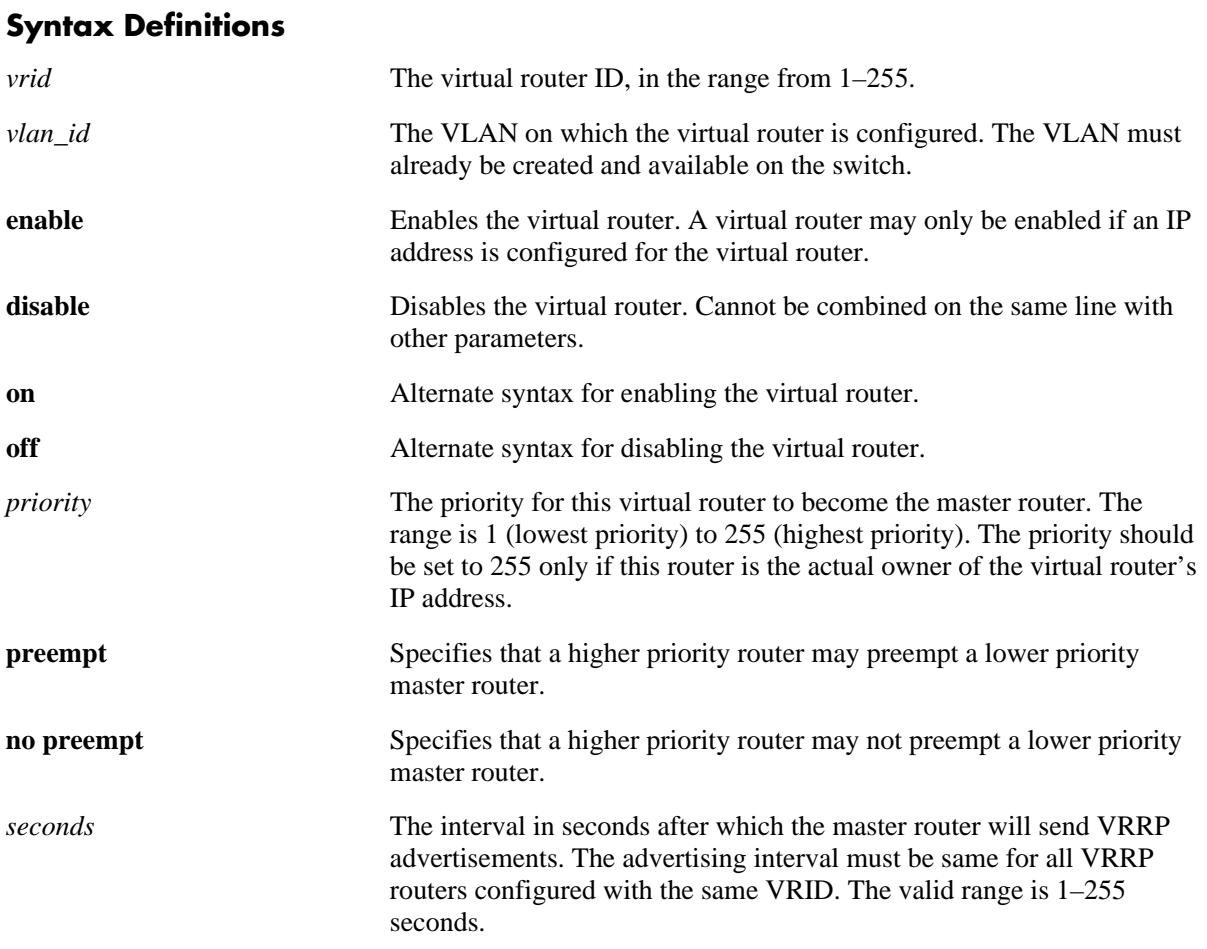

#### **Defaults**

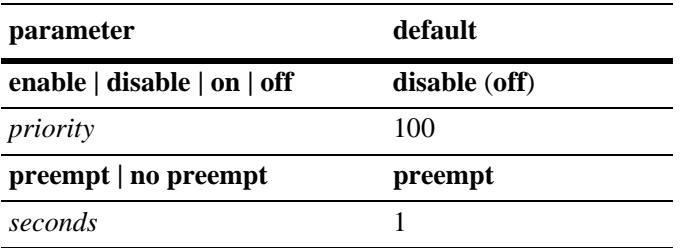

### **Platforms Supported**

OmniSwitch 6850, 6855, 9000, 9000E

#### **Usage Guidelines**

- Use the **no** form of this command to remove a virtual router from the configuration.
- **•** Use the **vrrp address** command to configure an IP address for the virtual router. This must be done before the virtual router can be enabled.
- **•** To disable the virtual router, rather than to remove it, use the **disable** or **off** option. Note that **disable** or **off** cannot be used with any other optional parameter.
- **•** A virtual router must be disabled before it can be modified.

Important information about configuring priority:

- A value of 255 indicates that the VRRP router owns the IP address; that is, the router contains the real physical interface to which the IP address is assigned. The system automatically sets this value to 255 if it detects that this router is the IP address owner. If the priority is set to 255 and the virtual router is not the IP address owner, then the priority will be set to the default value of 100. The IP address owner will always be the master router if it is available.
- VRRP routers backing up a virtual router must use priority values from 1 to 254. The default priority value for VRRP routers backing up a virtual router is 100. If you configure more than one backup, their priority values should be different. The **preempt** or **no preempt** setting specifies whether or not a higher priority router may preempt a lower priority master router.

#### **Examples**

```
-> vrrp 23 1 priority 75
-> vrrp 23 1 enable
```
#### **Release History**

Release 6.1; command was introduced.

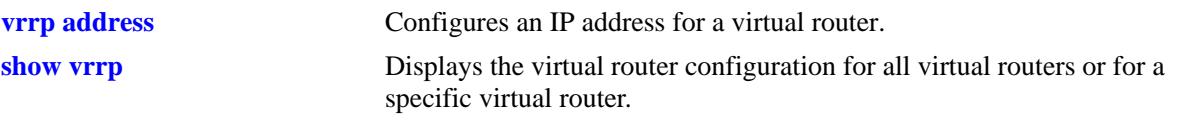

### **MIB Objects**

alaVrrp3OperTable

```
alaVrrp3OperAdminState
alaVrrp3OperPriority
alaVrrp3OperPreemptMode
alaVrrp3OperAdvertisementinterval
alaVrrp3OperRowStatus
```
### <span id="page-1155-0"></span>**vrrp address**

Configures an IP address for a virtual router. **vrrp** *vrid vlan\_id* **address** *ip\_address* **vrrp** *vrid vlan\_id* **no address** *ip\_address*

### **Syntax Definitions**

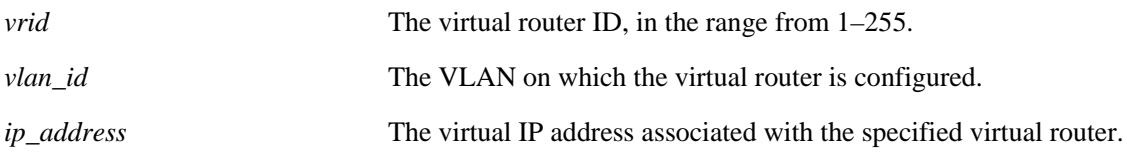

#### **Defaults**

N/A

### **Platforms Supported**

OmniSwitch 6850, 6855, 9000, 9000E

### **Usage Guidelines**

A virtual router IP address must be configured before the virtual router can be enabled.

#### **Examples**

-> vrrp 1 3 address 10.10.3.2 -> vrrp 1 3 no address 10.10.3.2

#### **Release History**

Release 6.1; command was introduced. Release 6.1.3; command modified; *ip* parameter is replaced by *address* parameter*.*

#### **Related Commands**

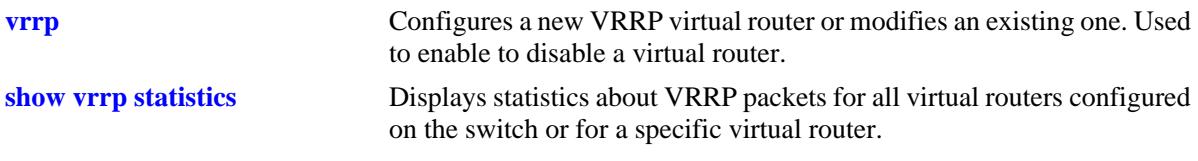

#### **MIB Objects**

alaVrrp3AssoIpAddrTable alaVrrp3AssoIpAddrRowStatus

### <span id="page-1156-0"></span>**vrrp track**

Creates a new tracking policy or modifies an existing tracking policy.

**vrrp track** *track\_id* **[enable | disable] [priority** *value***] [ipv4-interface** *name |* **ipv6-interface** *name* **| port** *slot***/***port* **| address** *address***]**

**no vrrp track** *track\_id*

#### **Syntax Definitions**

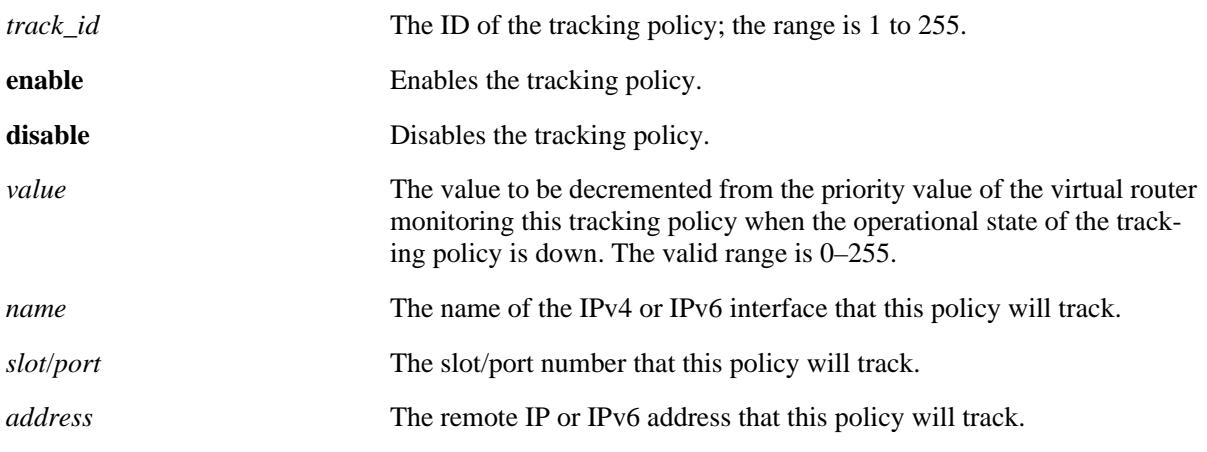

#### **Defaults**

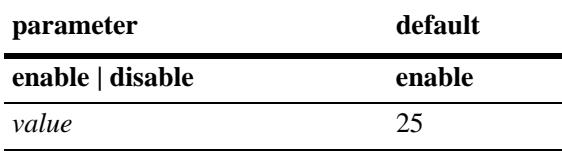

#### **Platforms Supported**

OmniSwitch 6850, 6855, 9000, 9000E

#### **Usage Guidelines**

- **•** Use the **no** form of this command to remove a tracking policy.
- **•** Use the **disable** option to disable the tracking policy, rather than removing it from the switch.

#### **Examples**

```
-> vrrp track 2 enable priority 50 ipv4-interface Marketing
-> vrrp track 3 enable priority 60 ipv6-interface Sales
-> vrrp track 3 disable
```
#### **Release History**

Release 6.1; command was introduced. Release 6.1.3; *ip* parameter is replaced by *address* parameter.

#### **Related Commands**

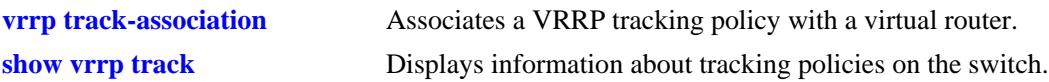

#### **MIB Objects**

```
alaVRRPTrackTable
```

```
alaVrrpTrackState
alaVrrpTrackAdminState
alaVrrpTrackPriority
alaVrrpTrackEntityType
alaVrrpTrackEntityVlan
alaVrrpTrackEntityPort
alaVrrpTrackEntityIpAddress
alaVrrpTrackEntityIpv6Interface
alaVrrpTrackEntityInterface
alaVrrpTrackRowStatus
```
### <span id="page-1158-0"></span>**vrrp track-association**

Associates a VRRP tracking policy with a virtual router.

**vrrp** *vrid vlan\_id* **track-association** *track\_id*

**vrrp** *vrid vlan\_id* **no track-association** *track\_id*

### **Syntax Definitions**

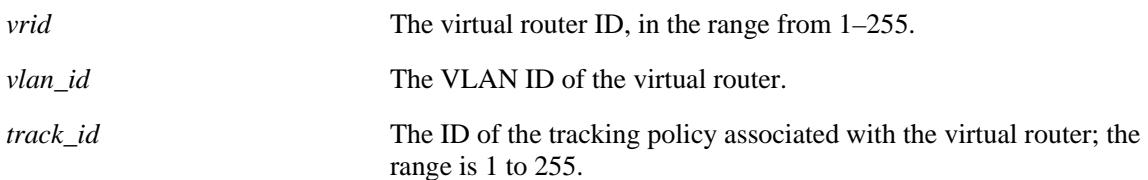

#### **Defaults**

N/A

#### **Platforms Supported**

OmniSwitch 6850, 6855, 9000, 9000E

#### **Usage Guidelines**

Use the **no** form of this command to remove a tracking policy from a virtual router.

#### **Examples**

-> vrrp 2 4 track-association 1 -> vrrp 2 4 no track-association 1

#### **Release History**

Release 6.1; command was introduced.

#### **Related Commands**

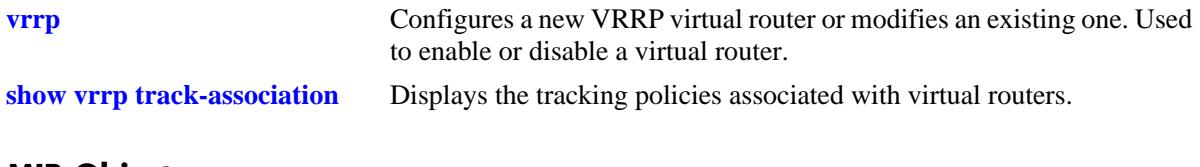

### **MIB Objects**

alaVrrpAssoTrackTable alaVrrpAssoTrackId alaVrrpTrackRowStatus

### **vrrp trap**

Enables or disables SNMP traps for VRRP.

**vrrp trap**

**no vrrp trap**

#### **Syntax Definitions**

N/A

### **Defaults**

By default, SNMP traps for VRRP are enabled.

### **Platforms Supported**

OmniSwitch 6850, 6855, 9000, 9000E

### **Usage Guidelines**

SNMP traps must be enabled globally on the switch for VRRP traps to actually be sent.

### **Examples**

-> vrrp trap -> no vrrp trap

### **Release History**

Release 6.1; command was introduced.

### **Related Commands**

**[snmp trap filter](#page-3528-0)** Enables or disables SNMP trap filtering.

### **MIB Objects**

vrrpOperGroup vrrpNotificationCntl

### <span id="page-1160-0"></span>**vrrp delay**

Configures the amount of time allowed for routing tables to stabilize before virtual routers are started.

**vrrp delay** *seconds*

#### **Syntax Definitions**

*seconds* The amount of time after a reboot that virtual routers will wait before they go active; the range is 0 to 180 seconds.

#### **Defaults**

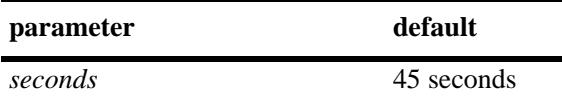

#### **Platforms Supported**

OmniSwitch 6850, 6855, 9000, 9000E

#### **Usage Guidelines**

Use this command to prevent loss of workstation connectivity before a virtual router becomes master.

#### **Examples**

-> vrrp delay 50

#### **Release History**

Release 6.1; command was introduced.

#### **Related Commands**

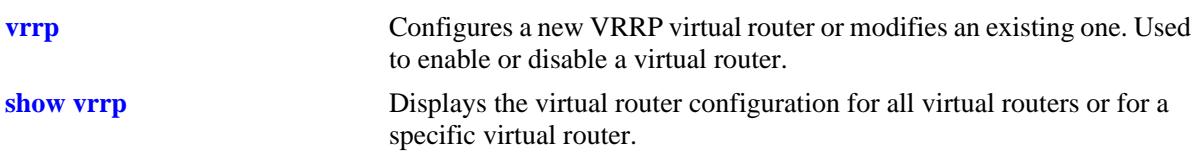

#### **MIB Objects**

alaVRRPStartDelay

### <span id="page-1161-0"></span>**vrrp interval**

Modifies the default advertising interval value assigned to the virtual routers on the switch.

**vrrp interval** *seconds*

#### **Syntax Definitions**

*seconds* The default advertising interval for the virtual routers. The valid range is 1–255 seconds.

#### **Defaults**

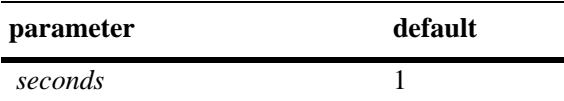

#### **Platforms Supported**

OmniSwitch 6850, 6855, 9000, 9000E

#### **Usage Guidelines**

- Modifying the default advertising interval value will affect the value assigned by default to any new virtual routers that are created.
- **•** To apply the new default value to the existing virtual routers, you must first disable the virtual routers, then apply the new default value using **vrrp set** command and enable the virtual routers again.
- **•** If any of the virtual routers are running with their own configured value or group value, then that value will take priority over the new default value. To override the configured value with the new default value, you must first disable the virtual routers, then override the configured value using the **vrrp set**  command with the **override** option and enable the virtual routers again.

#### **Examples**

-> vrrp interval 50

#### **Release History**

Release 6.3.1; command was introduced.

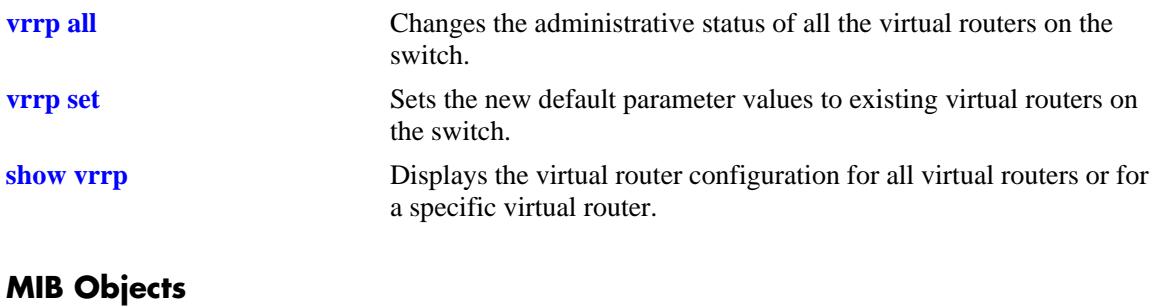

alaVrrpv2Config alaVrrpDefaultInterval

### <span id="page-1163-0"></span>**vrrp priority**

Modifies the default priority value assigned to the virtual routers on the switch.

**vrrp priority** *priority*

#### **Syntax Definitions**

*priority* The default priority value for the virtual routers. The valid range is  $1 - 254$ 

#### **Defaults**

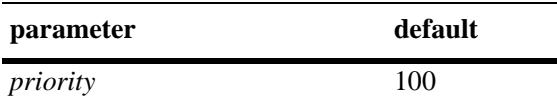

#### **Platforms Supported**

OmniSwitch 6850, 6855, 9000, 9000E

#### **Usage Guidelines**

- Modifying the default priority value will affect the value assigned by default to any new virtual routers that are created.
- **•** To apply the new default value to the existing virtual routers, you must first disable the virtual routers, then apply the new default value using the **vrrp set** command and enable the virtual routers again.
- **•** If any of the virtual routers are running with their own configured value or group value, then that value will take priority over the new default value. To override the configured value with the new default value, you must first disable the virtual routers, then override the configured value using the **vrrp set**  command with the **override** option and enable the virtual routers again.

#### **Examples**

-> vrrp priority 50

#### **Release History**

Release 6.3.1; command was introduced.

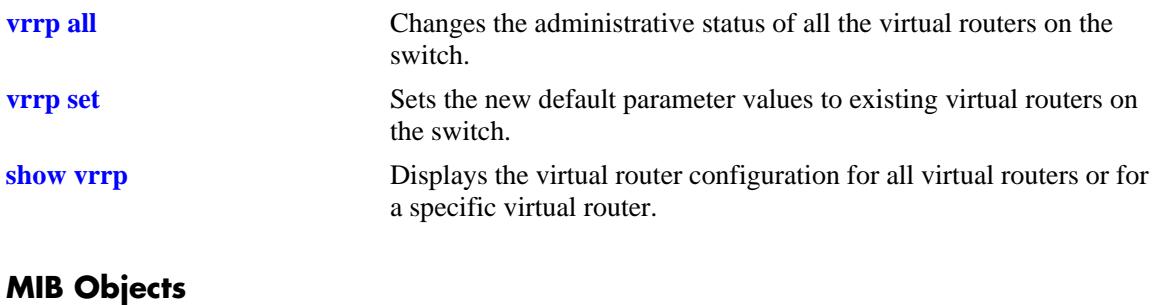

alaVrrpv2Config alaVrrpDefaultPriority

### <span id="page-1165-0"></span>**vrrp preempt**

Modifies the default preempt mode assigned to the virtual routers on the switch.

**vrrp [preempt | no preempt]**

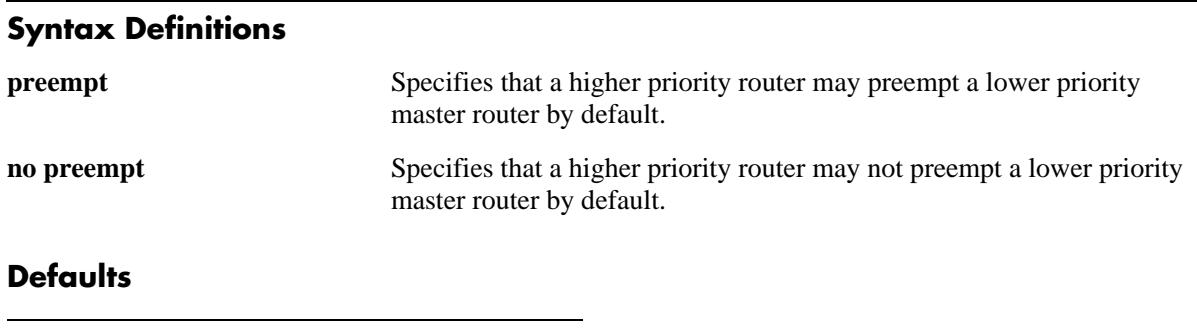

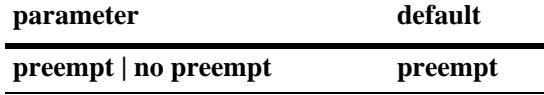

#### **Platforms Supported**

OmniSwitch 6850, 6855, 9000, 9000E

#### **Usage Guidelines**

- Modifying the default preempt mode will affect the mode assigned by default to any new virtual routers that are created.
- **•** To apply the new default value to the existing virtual routers, you must first disable the virtual routers, then apply the new default value using the **vrrp set** command and enable the virtual routers again.
- If any of the virtual routers are running with their own configured value or group value, then that value will take priority over the new default value. To override the configured value with the new default value, you must first disable the virtual routers, then override the configured value using the **vrrp set**  command with the **override** option and enable the virtual routers again.

#### **Examples**

```
-> vrrp preempt
-> vrrp no preempt
```
#### **Release History**

Release 6.3.1; command was introduced.

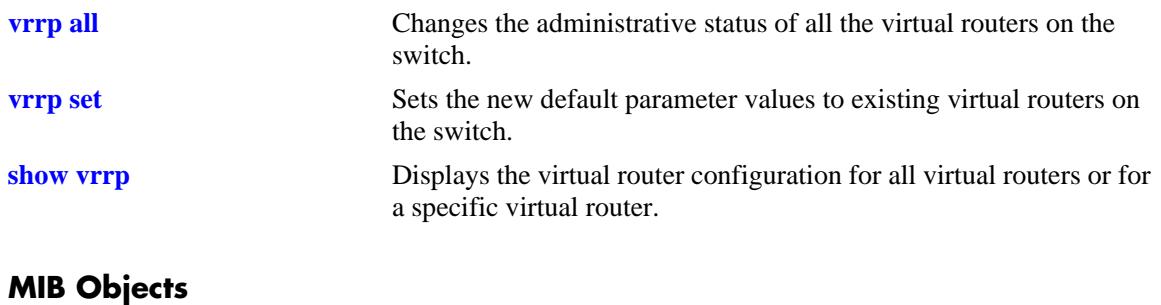

alaVrrpv2Config alaVrrpDefaultPreemptMode

## <span id="page-1167-0"></span>**vrrp all**

Changes the administrative status of all the virtual routers on the switch.

**vrrp [disable | enable | enable all]**

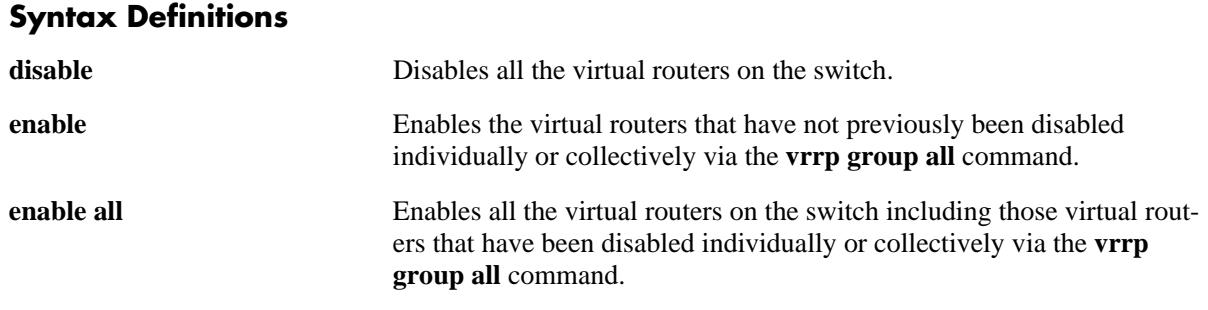

#### **Defaults**

N/A

#### **Platforms Supported**

OmniSwitch 6850, 6855, 9000, 9000E

#### **Usage Guidelines**

- **•** This command changes the administrative status of all the virtual routers on the switch by executing a single command.
- **•** This command will not affect the ability to change the administrative status of an individual virtual router.

#### **Examples**

```
-> vrrp disable
-> vrrp enable
-> vrrp enable all
```
### **Release History**

Release 6.3.1; command was introduced.

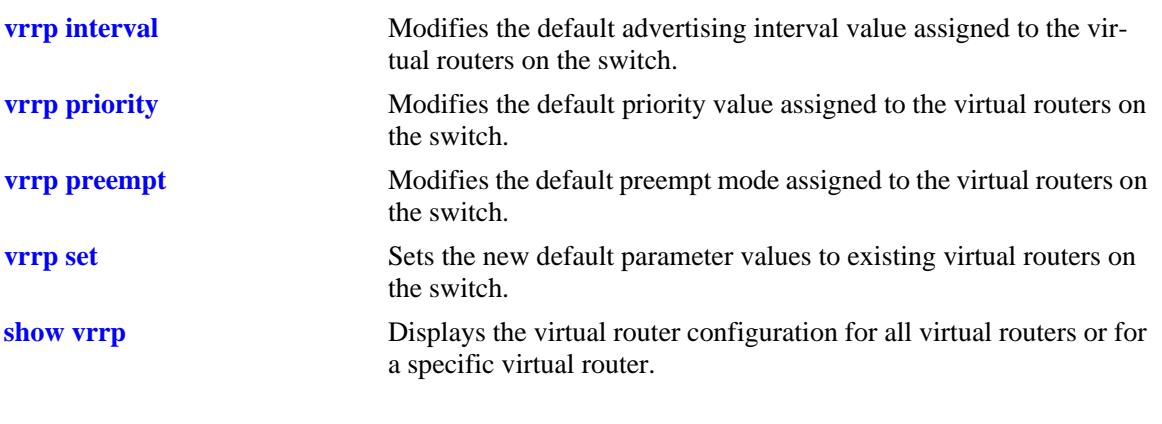

# **MIB Objects**

alaVrrpv2Config alaVrrpAdminState

#### <span id="page-1169-0"></span>**vrrp set**

Sets the new default parameter values to existing virtual routers on the switch.

**vrrp set [interval | priority | preempt | all ] [ override]**

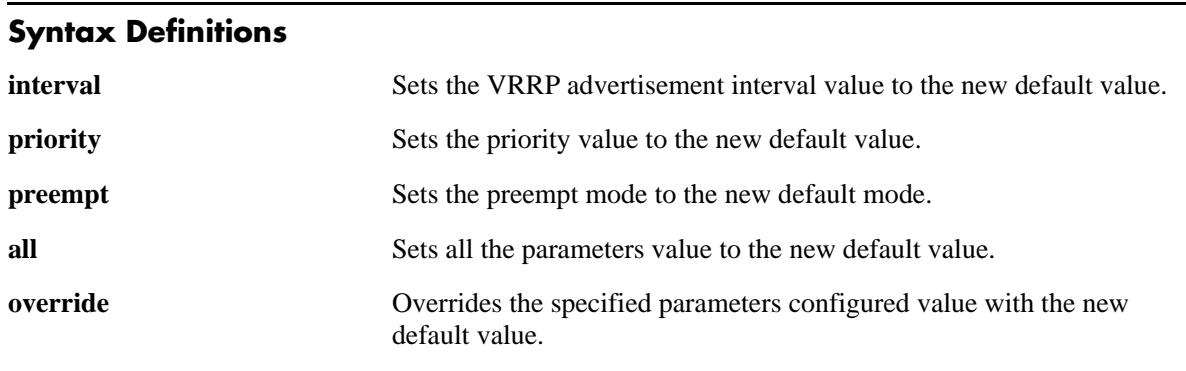

#### **Defaults**

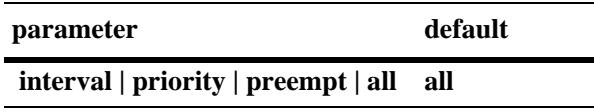

#### **Platforms Supported**

OmniSwitch 6850, 6855, 9000, 9000E

#### **Usage Guidelines**

- **•** All the virtual routers must be disabled before using this command.
- To apply the new default value to the existing virtual routers, you must first disable the virtual routers, then apply the new default value using the **vrrp set** command and enable the virtual routers again.
- If any of the virtual routers are running with their own configured value or group value, then that value will take priority over the new default value. To override the configured value with the new default value, you must first disable the virtual routers, then override the configured value using the **vrrp set**  command with the **override** option and enable the virtual routers again.

#### **Examples**

```
-> vrrp set priority
-> vrrp set priority override
```
#### **Release History**

Release 6.3.1; command was introduced.

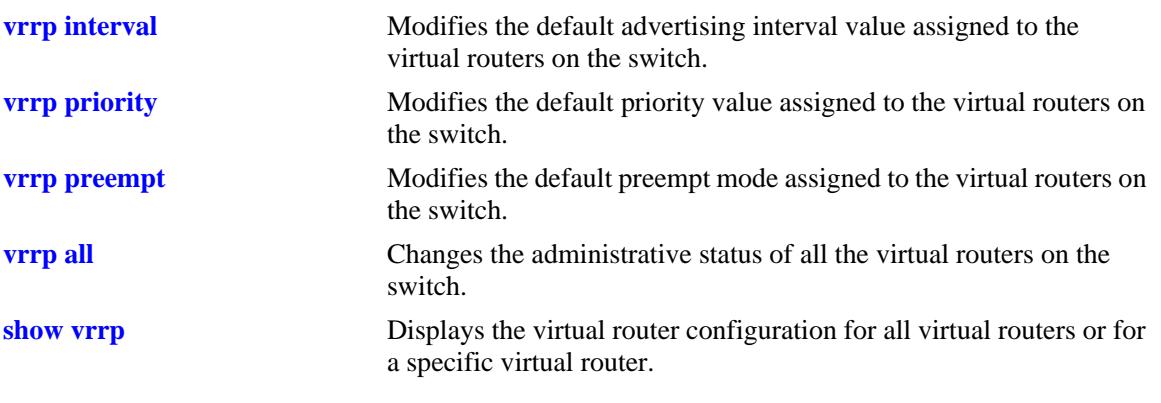

### **MIB Objects**

alaVrrpv2Config alaVrrpSetParam alaVrrpOverride

### <span id="page-1171-0"></span>**vrrp group**

Creates a new virtual router group or modifies the configuration parameters of an existing virtual router group.

**vrrp group** *vrgid* **[interval** *seconds***] [priority** *priority***] [preempt | no preempt]**

**no vrrp group** *vrgid*

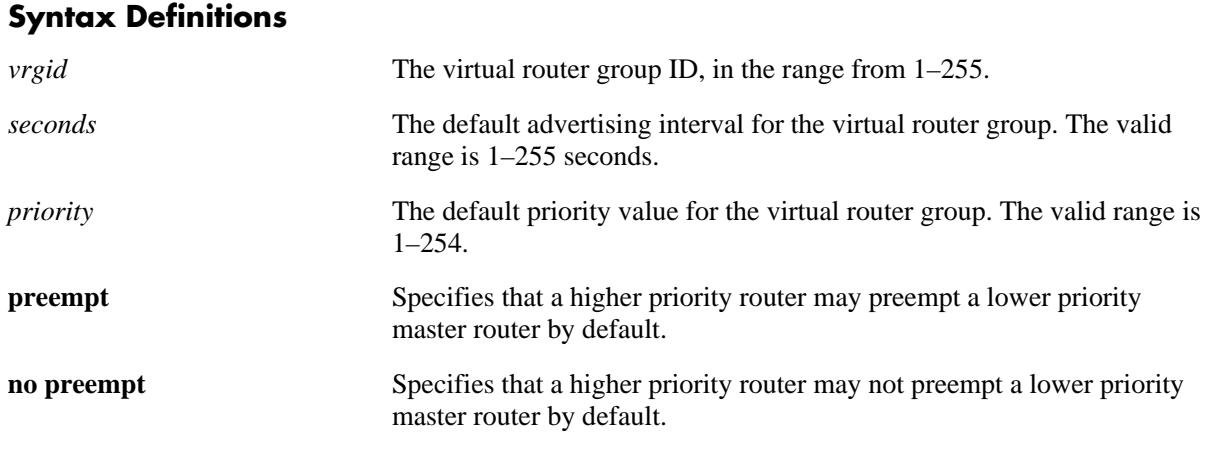

#### **Defaults**

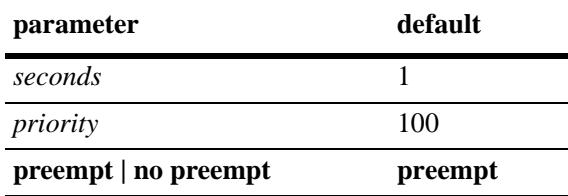

### **Platforms Supported**

OmniSwitch 6850, 6855, 9000, 9000E

#### **Usage Guidelines**

- **•** Use the **no** form of this command to delete the virtual router group.
- The configuration parameters can be modified at any time, but will not have any effect on the virtual routers in the group until the virtual routers are enabled again. To apply the group default value to the virtual routers in a group, you must first disable the virtual router group, then apply the group default value using the **vrrp group set** command and enable the virtual router group again.
- If any of the virtual routers in the group are running with their configured value, then that value will take priority over the new default value. To override the configured value with the new default value, you must first disable the virtual router group, then override the configured value by using the **vrrp group set** command with the **override** option and enable the virtual router group again.
- When a virtual router group is deleted, the virtual routers assigned to the group become unassigned. However, this does not have any impact on the virtual routers.

#### **Examples**

```
-> vrrp group 25 interval 50 priority 50 no preempt
-> no vrrp group 25
```
#### **Release History**

Release 6.3.1; command was introduced.

### **Related Commands**

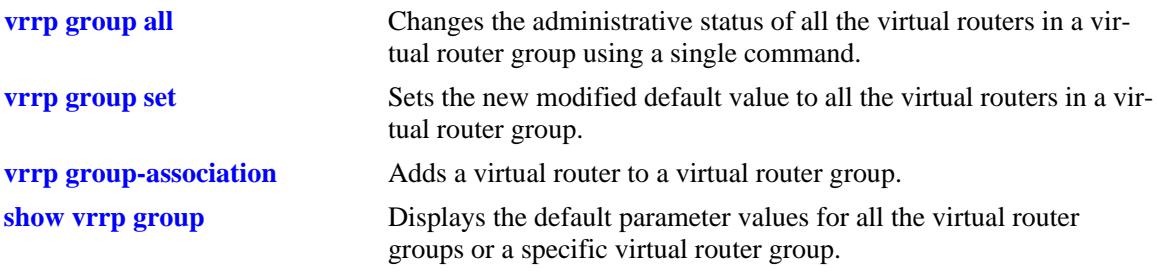

### **MIB Objects**

alaVrrpGroupTable

alaVrrpGroupInterval alaVrrpGroupPriority alaVrrpGroupPreemptMode alaVrrpGroupRowStatus

### <span id="page-1173-0"></span>**vrrp group all**

Changes the administrative status of all the virtual routers in a virtual router group using a single command.

**vrrp group** *vrgid* **[disable | enable | enable all]**

#### **Syntax Definitions**

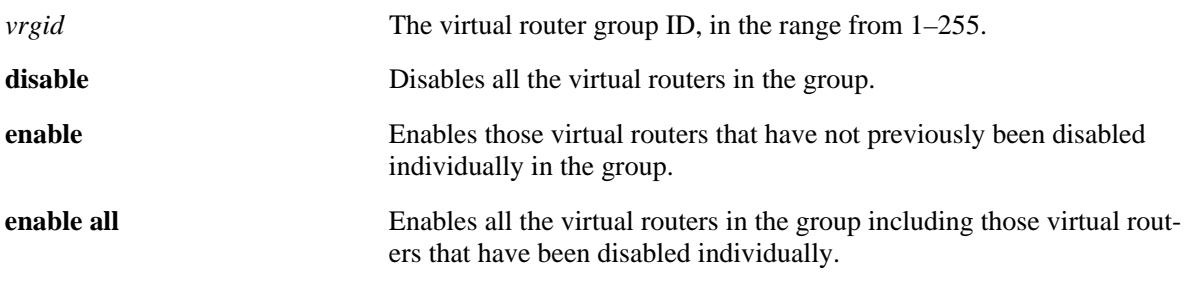

### **Defaults**

N/A

#### **Platforms Supported**

OmniSwitch 6850, 6855, 9000, 9000E

#### **Usage Guidelines**

- **•** If a virtual router in a group is disabled on an individual basis, it can only be reenabled by using the **enable all** option in this command.
- **•** This command will not affect the ability to change the administrative status of an individual virtual router.

#### **Examples**

```
-> vrrp group 25 disable 
-> vrrp group 25 enable
-> vrrp group 25 enable all
```
#### **Release History**

Release 6.3.1; command was introduced.

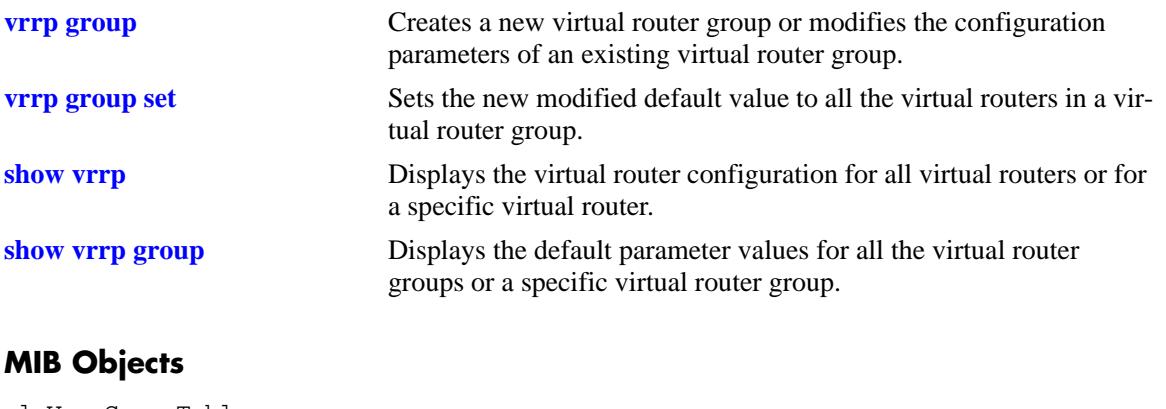

alaVrrpGroupTable alaVrrpGroupAdminState

#### <span id="page-1175-0"></span>**vrrp group set**

Sets the new modified default value to all the virtual routers in a virtual router group.

**vrrp group** *vrgid* **set [interval | priority | preempt | all] [override]**

#### **Syntax Definitions**

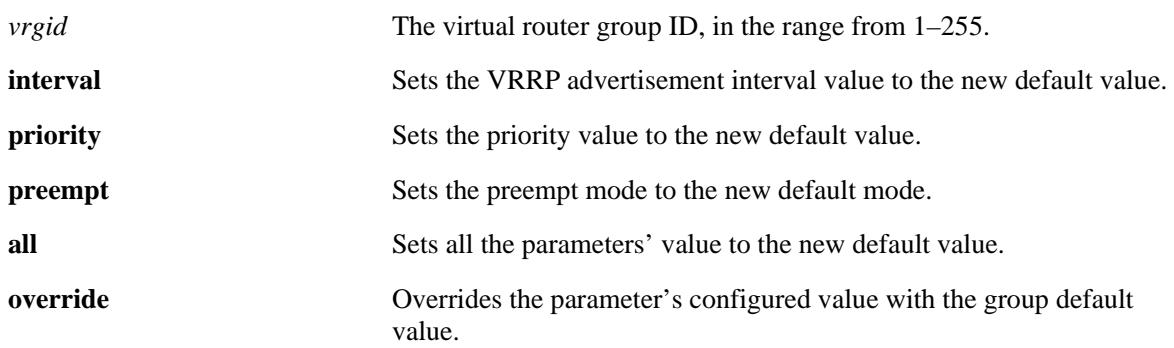

#### **Defaults**

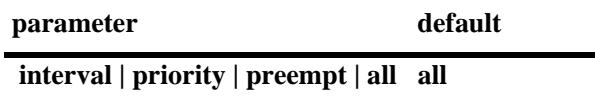

#### **Platforms Supported**

OmniSwitch 6850, 6855, 9000, 9000E

#### **Usage Guidelines**

- **•** All the virtual routers must be disabled before using this command.
- To apply the group default value to the virtual routers in a group, you must disable the virtual router group, then apply the group default value using the **vrrp group set** command and enable the virtual router group again.
- If any of the virtual routers in the group are running with their own configured parameter value, then that value will take priority over the group default value. To override the configured value with the group default value, you must first disable the virtual router group, then override the configured value by using the **vrrp group set** command with the **override** option and enable the virtual router group again.

#### **Examples**

->vrrp group 10 set priority ->vrrp group 10 set priority override

#### **Release History**

Release 6.3.1; command was introduced.

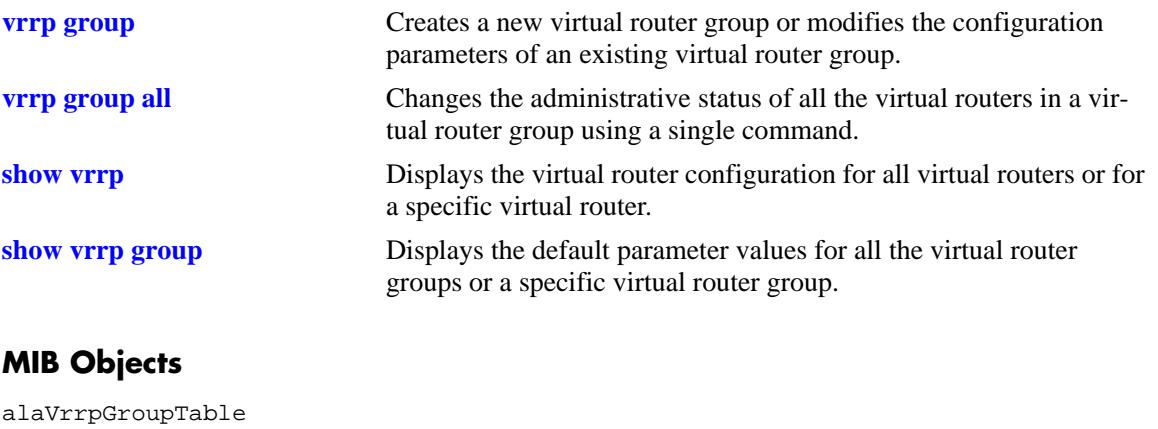

alaVrrpGroupSetParam alaVrrpGroupOverride

### <span id="page-1177-0"></span>**vrrp group-association**

Adds a virtual router to a virtual router group.

**vrrp** *vrid vlan\_id* **group**-**association** *vrgid*

**vrrp** *vrid vlan\_id* **no group-association** *vrgid*

#### **Syntax Definitions**

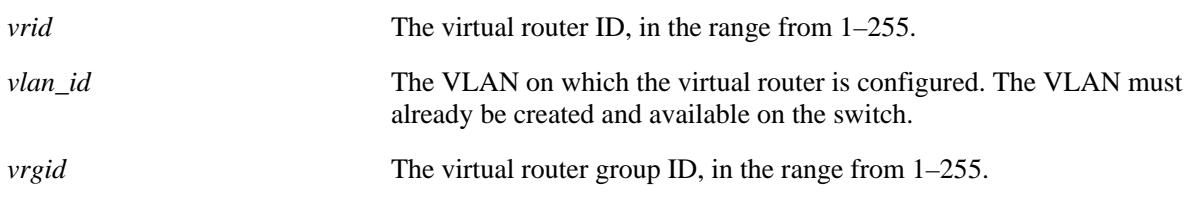

#### **Defaults**

N/A

### **Platforms Supported**

OmniSwitch 6850, 6855, 9000, 9000E

#### **Usage Guidelines**

- Use the **no** form of this command to remove the virtual router from the virtual router group.
- A virtual router need not be disabled in order to be added to a virtual router group. However, the virtual router will not adopt the group's default parameter values until it is reenabled.
- **•** A virtual router need not be disabled to be removed from a group.

### **Examples**

```
-> vrrp 25 1 group-association 10
-> vrrp 25 1 no group-association 10
```
#### **Release History**

Release 6.3.1; command was introduced.

#### **Related Commands**

**[show vrrp group-association](#page-1197-0)** Displays the virtual routers that are associated with a group.

### **MIB Objects**

alaVrrpAssoGroupTable alaVrrpAssoGroupRowStatus

## <span id="page-1179-0"></span>**vrrp3**

Configures a new VRRP3 virtual router or modifies an existing one. Used to enable or disable a virtual router.

**vrrp3** *vrid vlan\_id* **[enable | disable | on | off] [priority** *priority***] [preempt | no preempt][accept | no accept] [[advertising] interval** *centiseconds***]**

**no vrrp3** *vrid vlan\_id*

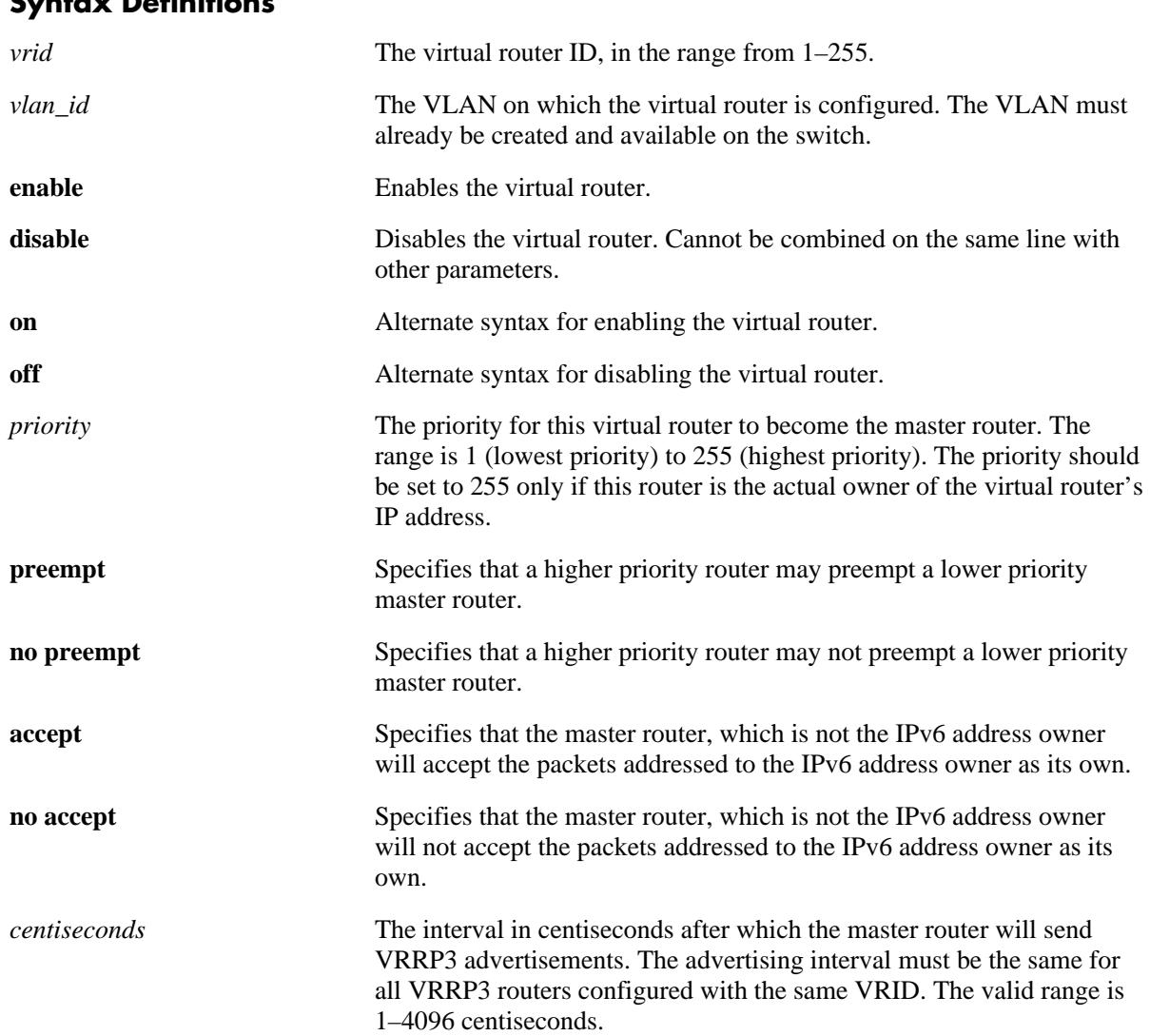

# **Syntax Definitions**

#### **Defaults**

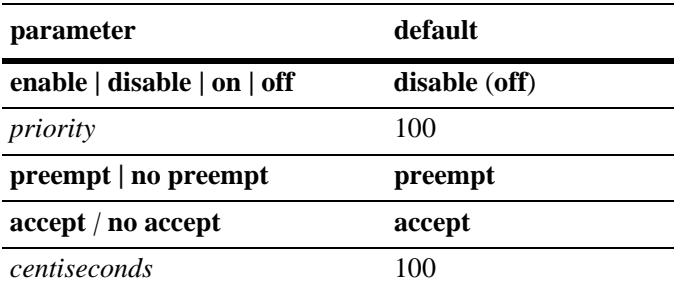

#### **Platforms Supported**

OmniSwitch 6850, 6855, 9000, 9000E

### **Usage Guidelines**

- **•** Use the **no** form of this command to remove a virtual router from the configuration.
- **•** Use the **vrrp3 address** command to configure an IPv6 address for the virtual router.
- **•** To disable the virtual router, rather than to remove it, use the **disable** or **off** option. Note that the **disable** or **off** options cannot be used with any other optional parameter.
- **•** A virtual router must be disabled before it can be modified.
- The maximum number of virtual routers supported is based on the 100 centisecond interval. A smaller interval will result in a relatively lesser number of virtual routers.
- The advertising interval cannot be less than 10 centiseconds.

#### **Examples**

```
-> vrrp3 23 1 priority 75
-> vrrp3 23 1 enable
```
#### **Release History**

Release 6.1.3; command was introduced.

#### **Related Commands**

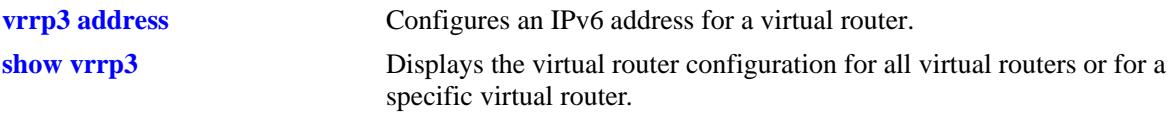

### **MIB Objects**

alaVrrp3OperTable

alaVrrp3OperAdminState alaVrrp3OperPriority alaVrrp3OperPreemptMode alaVrrp3OperAcceptMode alaVrrp3OperAdvinterval alaVrrp3OperRowStatus

### <span id="page-1182-0"></span>**vrrp3 address**

Configures an IPv6 address for a virtual router. **vrrp3** *vrid vlan\_id* **address** *ipv6\_address* **vrrp3** *vrid vlan\_id* **no address** *ipv6\_address*

### **Syntax Definitions**

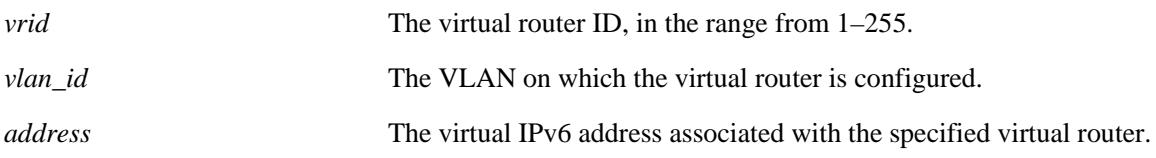

#### **Defaults**

N/A

#### **Platforms Supported**

OmniSwitch 6850, 6855, 9000, 9000E

#### **Usage Guidelines**

N/A

#### **Examples**

-> vrrp3 1 3 address 213:100:1::56 -> vrrp3 1 3 no address 213:100:1::56

#### **Release History**

Release 6.1.3; command was introduced.

#### **Related Commands**

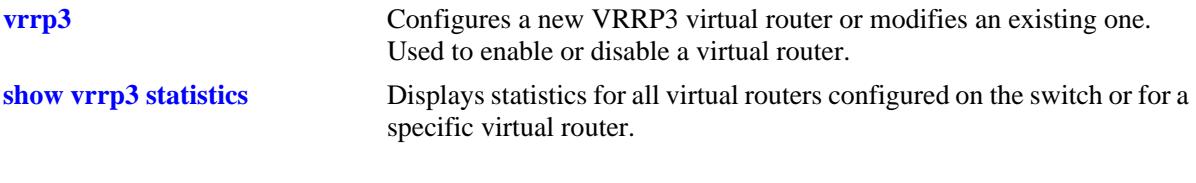

#### **MIB Objects**

alaVrrp3AssoIpAddrTable alaVrrp3AssoIpAddrRowStatus

### **vrrp3 trap**

Enables or disables SNMP traps for VRRP3.

**vrrp3 trap**

**no vrrp3 trap**

#### **Syntax Definitions**

N/A

### **Defaults**

By default, SNMP traps for VRRP3 are enabled.

#### **Platforms Supported**

OmniSwitch 6850, 6855, 9000, 9000E

### **Usage Guidelines**

SNMP traps must be enabled globally on the switch for VRRP3 traps to actually be sent.

### **Examples**

-> vrrp3 trap -> no vrrp3 trap

### **Release History**

Release 6.1.3; command was introduced.

### **Related Commands**

**[snmp trap filter](#page-3528-0)** SNMP traps must be enabled with this command.

### **MIB Objects**

alaVrrp3OperGroup alaVrrp3NotificationCntl

### **vrrp3 track-association**

Associates a VRRP3 tracking policy with a virtual router.

**vrrp3** *vrid vlan\_id* **track-association** *track\_id*

**vrrp3** *vrid vlan\_id* **no track-association** *track\_id*

#### **Syntax Definitions**

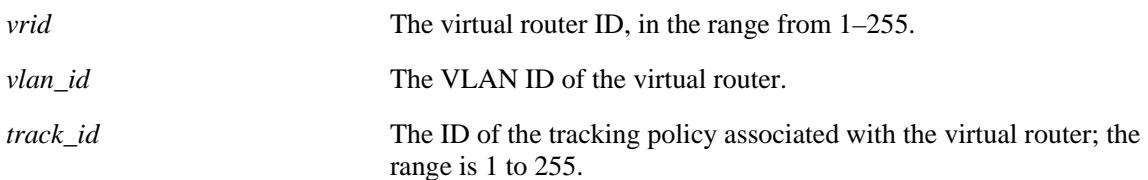

#### **Defaults**

N/A

#### **Platforms Supported**

OmniSwitch 6850, 6855, 9000, 9000E

#### **Usage Guidelines**

- **•** Use the **no** form of this command to remove a tracking policy from a virtual router.
- **•** Use the **[vrrp track](#page-1156-0)** command to create a tracking policy for an IPv6 interface.

#### **Examples**

```
-> vrrp3 2 4 track-association 1
-> vrrp3 2 4 no track-association 1
```
#### **Release History**

Release 6.1.3; command was introduced.

#### **Related Commands**

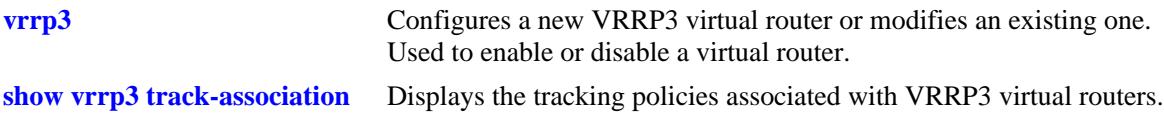

#### **MIB Objects**

alaVrrp3AssoTrackTable

alaVrrp3AssoTrackId alaVrrp3TrackRowStatus

### <span id="page-1185-0"></span>**show vrrp**

Displays the virtual router configuration for all virtual routers or for a specific virtual router.

**show vrrp [***vrid***]**

#### **Syntax Definitions**

*vrid* The virtual router ID, in the range from 1–255.

#### **Defaults**

N/A

### **Platforms Supported**

OmniSwitch 6850, 6855, 9000, 9000E

#### **Usage Guidelines**

Use the **show vrrp** command to display information about configuration parameters, which may be set through the **vrrp** command. Use the **show vrrp statistics** command to get information about VRRP packets.

### **Examples**

```
-> show vrrp 
VRRP default advertisement interval: 5 seconds
VRRP default priority: 99
VRRP default preempt: No
VRRP trap generation: Enabled
VRRP startup delay: 45 (expired)
 IP Admin Adv. 
VRID VLAN Address(es) Status Priority Preempt Interval
----+----+---------------+--------+--------+-------+--------
   1 101 192.60.245.240 Enabled 99 No 5
   2 102 192.60.246.240 Enabled 99 No 5
-> show vrrp 1
Virtual Router VRID = 1 on VLAN = 1
  Admin Status = Enabled
  Priority = 255
   Preempt = Yes
   Adv. Interval = 1
  Virtual MAC = 00-00-5E-00-02-01IP Address(es)
    192.168.170.1
    192.168.170.2
```
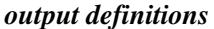

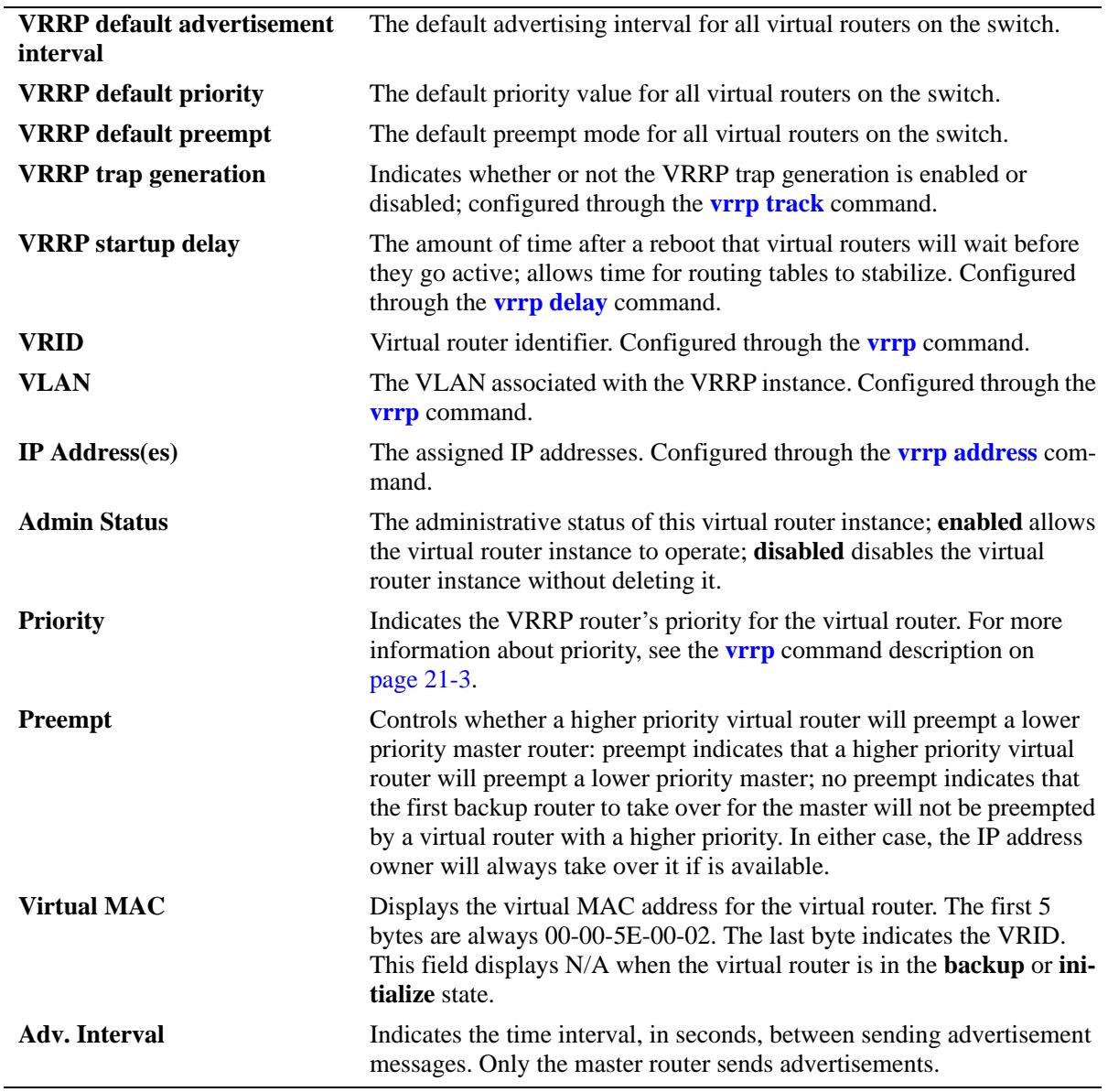

#### **Release History**

Release 6.1; command was introduced.

Release 6.3.1; **VRRP default advertisement interval**, **VRRP default priority**, and **VRRP default preempt** fields added.

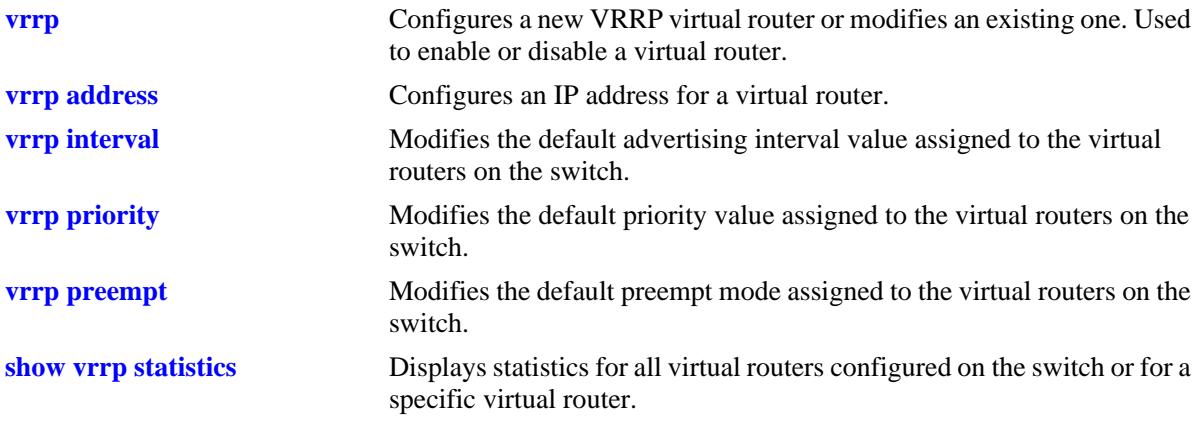

### **MIB Objects**

alaDispVrpp3Config

alaVRRPDefaultInterval alaVRRPDefaultPriority alaVRRPDefaultPreemptMode alaVrrp3AssoIpAddr alaVrrp3OperAdminState alaVrrp3OperPriority alaVrrp3OperPreemptMode alaVrrp3OperAcceptMode
# **show vrrp statistics**

Displays statistics about VRRP packets for all virtual routers configured on the switch or for a specific virtual router.

**show vrrp [***vrid***] statistics**

#### **Syntax Definitions**

*vrid* The virtual router ID, in the range from 1–255.

#### **Defaults**

N/A

## **Platforms Supported**

OmniSwitch 6850, 6855, 9000, 9000E

## **Usage Guidelines**

Use the **show vrrp statistics** command to display information about VRRP packets. Use the **show vrrp** command to display information about the virtual router configuration.

## **Examples**

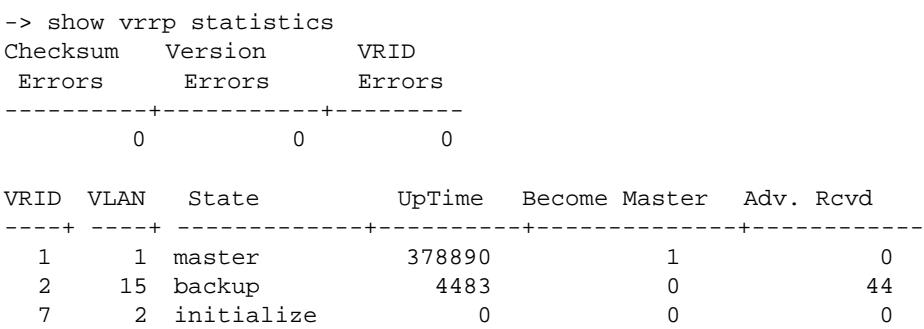

#### *output definitions*

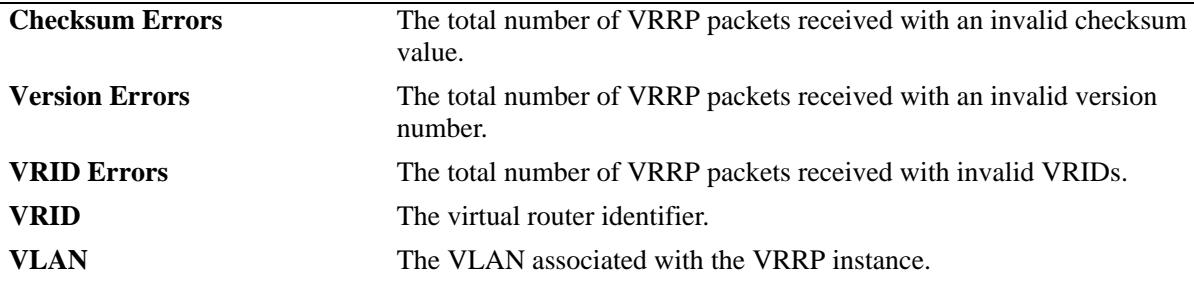

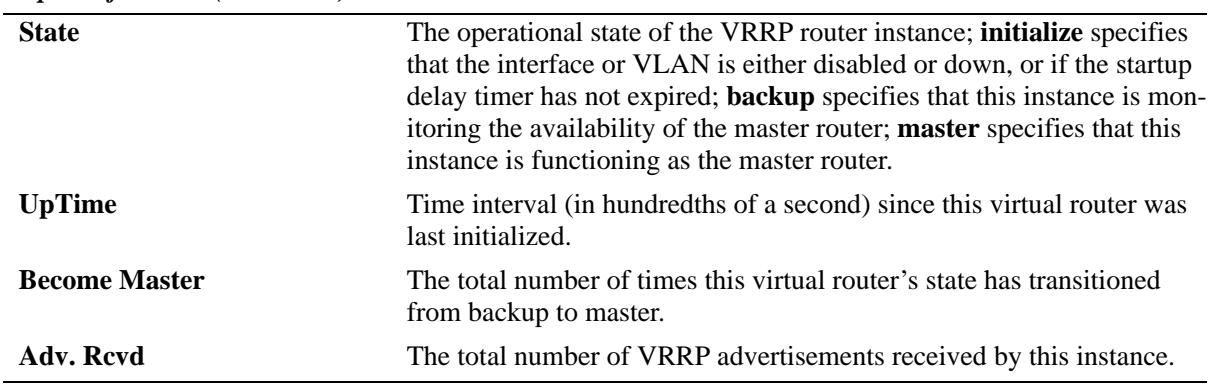

#### *output definitions (continued)*

```
-> show vrrp 1 statistics
Virtual Router VRID = 1 on VLAN = 1
  State = master = 1/100th second) = 378890
  UpTime (1/100th second)
  Become master = 1Advertisements received = 0
  Type errors = 0Advertisement interval errors = 0
  Authentication errors = 0<br>IP TTL errors = 0IP TTL errors
  IP address list errors = 0
  Packet length errors = 0
  Zero priority advertisements sent = 0Zero priority advertisements received = 0
```
#### *output definitions*

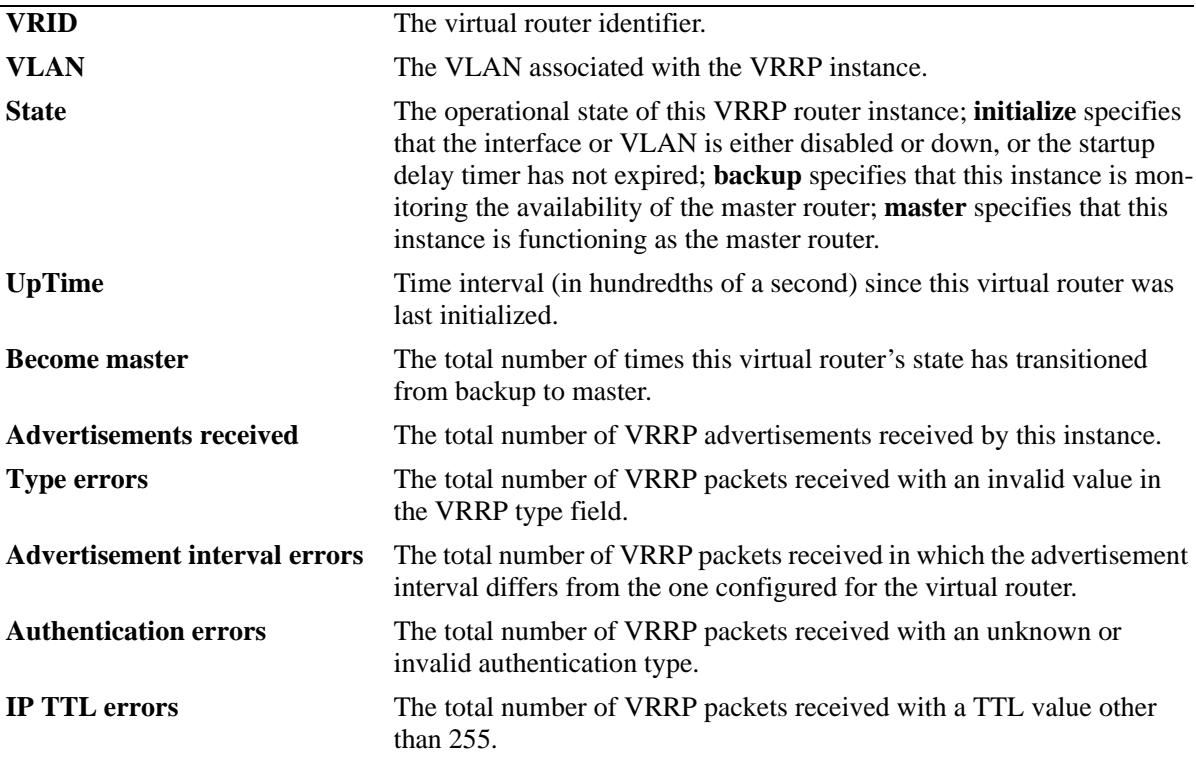

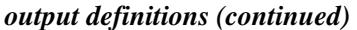

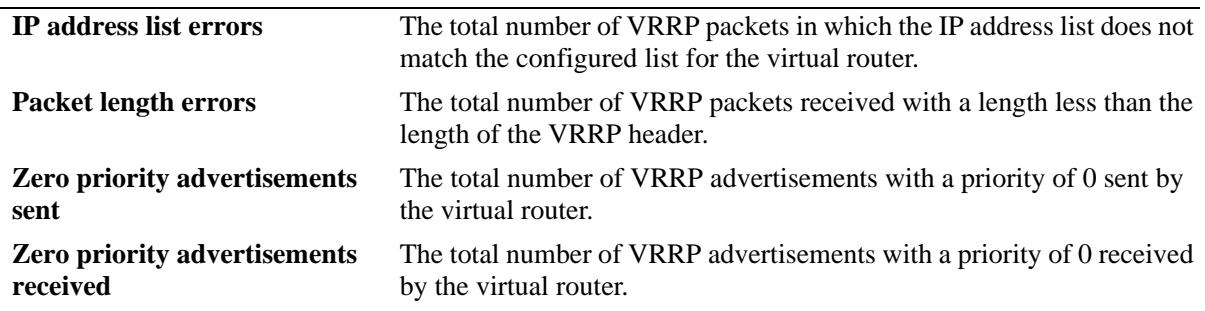

#### **Release History**

Release 6.1; command was introduced.

#### **Related Commands**

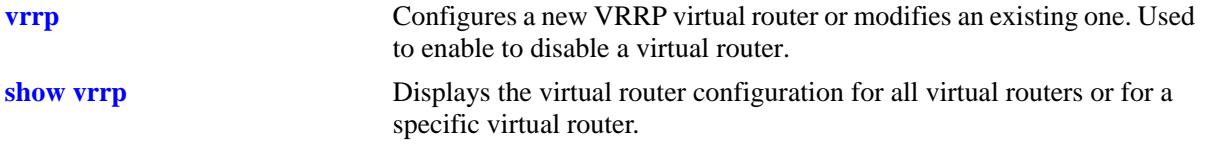

## **MIB Objects**

alaVrrp3RouterChecksumErrors alaVrrp3RouterVersionErrors alaVrrp3RouterVrIdErrors alaVrrp3RouterStatsTable alaVrrp3StatsBecomeMaster alaVrrp3StatsAdvertiseRcvd alaVrrp3StatsAdvIntervalErrors alaVrrp3StatsIpTtlErrors alaVrrp3StatsPriZeroPktsRcvd alaVrrp3StatsPriZeroPktsSent alaVrrp3StatsInvalidTypePktsRcvd alaVrrp3StatsAddressListErrors alaVrrp3StatsInvldAuthType alaVrrp3StatsPacketLengthErrors alaVrrp3OperTable alaVrrp3OperUpTime alaVrrp3OperGroup alaVrrp3OperState

# **show vrrp track**

Displays information about tracking policies on the switch.

**show vrrp track [***track\_id***]**

#### **Syntax Definitions**

*track\_id* The ID of the tracking policy for which you want to display information.

## **Defaults**

N/A

## **Platforms Supported**

OmniSwitch 6850, 6855, 9000, 9000E

## **Usage Guidelines**

Enter the tracking ID to display information about a particular policy; if no tracking policy ID is entered, information for all tracking policies is displayed.

## **Examples**

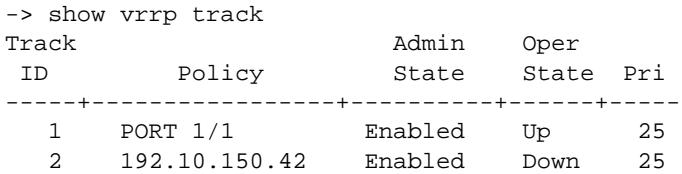

#### *output definitions*

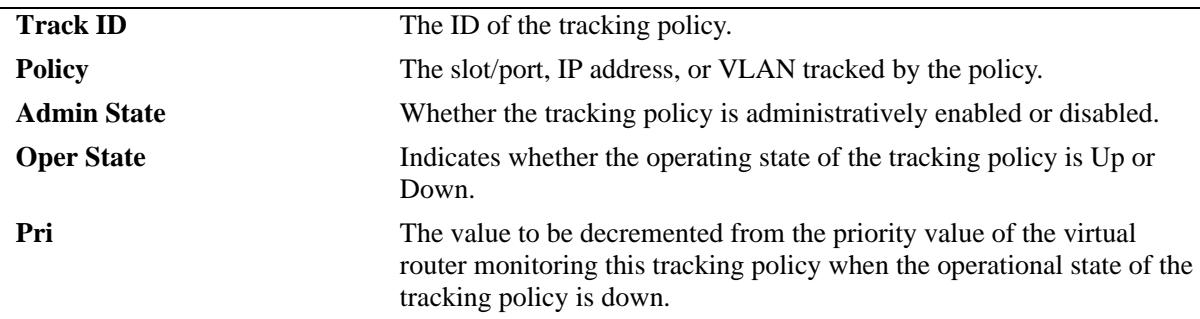

## **Release History**

Release 6.1; command was introduced.

## **Related Commands**

**[vrrp track](#page-1156-0)** Creates a new tracking policy or modifies an existing tracking policy.

## **MIB Objects**

```
alaVRRPTrackTable
  alaVrrpTrackState
  alaVrrpTrackAdminState
  alaVrrpTrackPriority
  alaVrrpTrackEntityType
  alaVrrpTrackEntityVlan
  alaVrrpTrackEntityPort
  alaVrrpTrackEntityIpAddress
  alaVrrpTrackEntityIpv6Interface
  alaVrrpTrackEntityInterface
```
# **show vrrp track-association**

Displays the tracking policies associated with virtual routers.

**show vrrp [***vrid***] track-association [***track\_id***]**

## **Syntax Definitions**

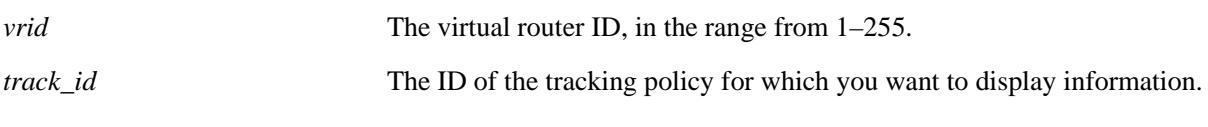

#### **Defaults**

N/A

## **Platforms Supported**

OmniSwitch 6850, 6855, 9000, 9000E

## **Usage Guidelines**

If a track ID is specified, only information about that track ID is displayed. If the virtual router ID and track ID are not specified, information about all virtual routers and their associated tracking policies is displayed.

## **Examples**

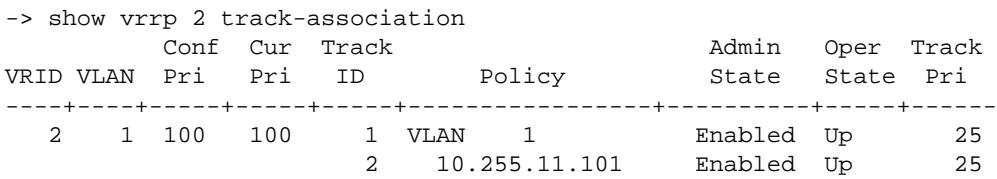

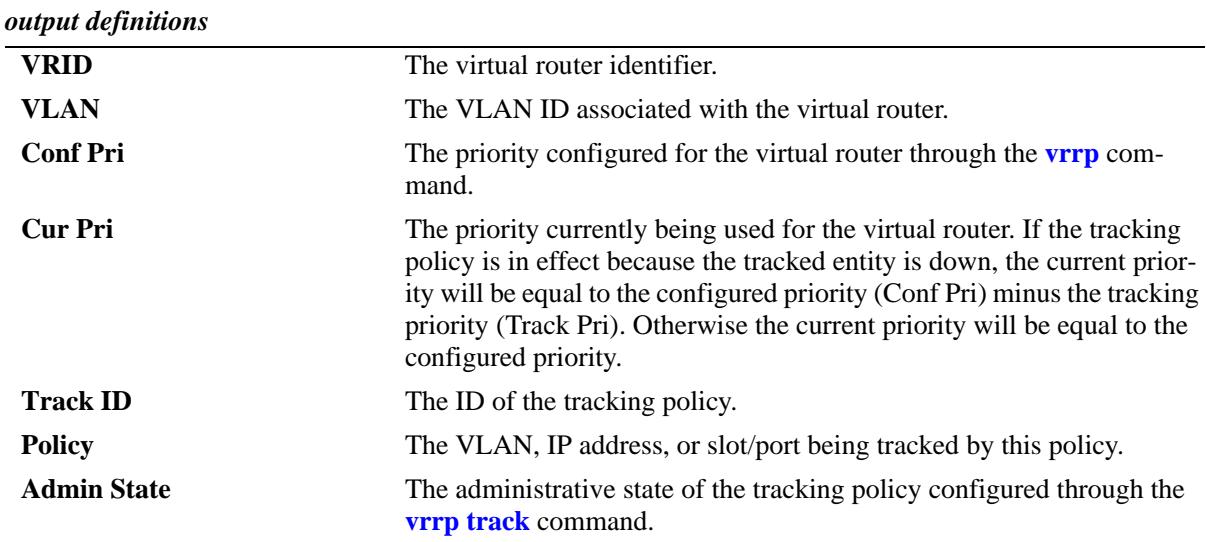

#### *output definitions (continued)*

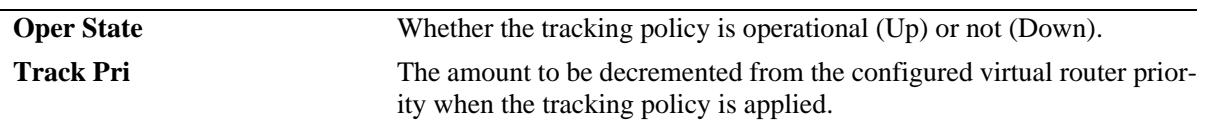

## **Release History**

Release 6.1; command was introduced.

#### **Related Commands**

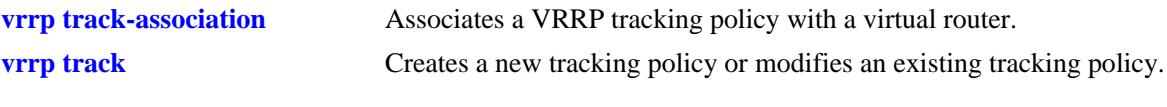

## **MIB Objects**

alaVrrpAssoTrackTable alaVrrpAssoTrackId alaVRRPTrackTable alaVrrpTrackState alaVrrpTrackAdminState alaVrrpTrackPriority alaVrrpTrackEntityType alaVrrpTrackEntityVlan alaVrrpTrackEntityPort alaVrrpTrackEntityIpAddress alaVrrpTrackEntityInterface

## **show vrrp group**

Displays the default parameter values for all the virtual router groups or for a specific virtual router group.

**show vrrp group [***vrgid***]**

## **Syntax Definitions**

*vrgid* The virtual router group ID, in the range from 1–255.

## **Defaults**

By default, the default parameter values are displayed for all the virtual router groups.

## **Platforms Supported**

OmniSwitch 6850, 6855, 9000, 9000E

## **Usage Guidelines**

Use the *vrgid* parameter with this command to display the default values for a specific virtual router group.

## **Examples**

```
-> show vrrp group 2
Virtual Router Group GROUPID = 2
  Interval = 11
  Priority = 250
  Preempt Mode = Yes
   3 Associated Virtual Routers
```
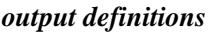

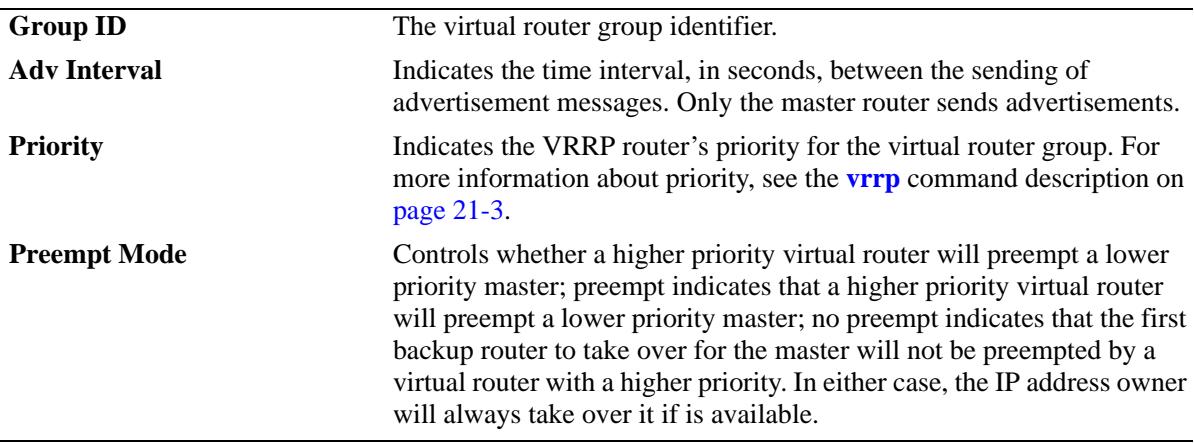

## **Release History**

Release 6.3.1; command was introduced.

## **Related Commands**

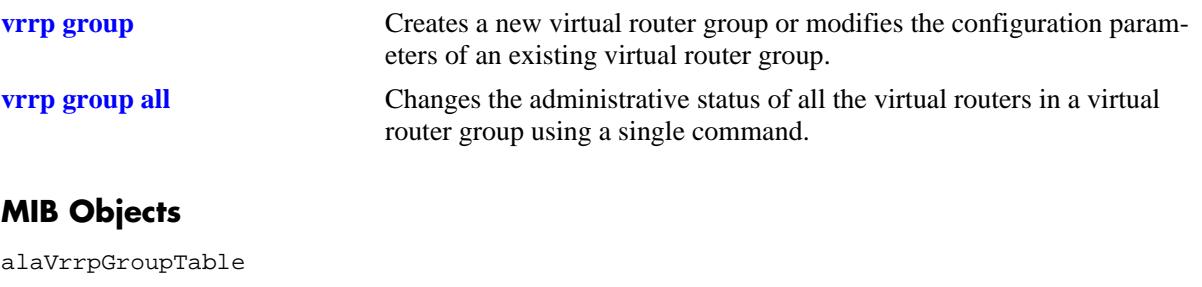

alaVrrpGroupInterval alaVrrpGroupPriority alaVrrpGroupPreemptMode

# **show vrrp group-association**

Displays the virtual routers that are associated with a group.

**show vrrp group-association [***vrgid***]**

## **Syntax Definitions**

*vrgid* The virtual router group ID, in the range from 1–255.

## **Defaults**

By default, all virtual router group associations are displayed.

## **Platforms Supported**

OmniSwitch 6850, 6855, 9000, 9000E

## **Usage Guidelines**

Use the *vrgid* parameter with this command to display the association details of a specific virtual router group.

## **Examples**

```
-> show vrrp group-association 2
GROUPID VRID VLAN
-------+----+-----+
 2 3 2
 4 2
 5 2
```
#### *output definitions*

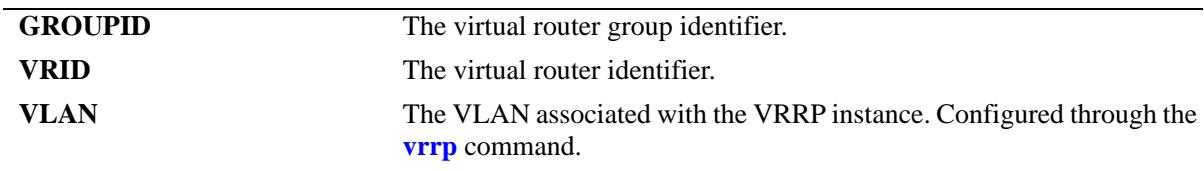

#### **Release History**

Release 6.3.1; command was introduced.

## **Related Commands**

**[vrrp group-association](#page-1177-0)** Adds a virtual router to a virtual router group.

## **MIB Objects**

alaVrrpAssoGroupTable alaVrrp3OperVrId

## <span id="page-1199-0"></span>**show vrrp3**

Displays the virtual router configuration for all virtual routers or for a specific virtual router.

**show vrrp3 [***vrid***]**

#### **Syntax Definitions**

*vrid* The virtual router ID, in the range from 1–255.

## **Defaults**

N/A

## **Platforms Supported**

OmniSwitch 6850, 6855, 9000, 9000E

## **Usage Guidelines**

Use the **show vrrp3** command to display information about configuration parameters, which may be set through the **vrrp3** command. Use the **show vrrp3 statistics** command to get information about VRRP3 packets.

## **Examples**

-> show vrrp3 VRRP trap generation: Enabled VRRP startup delay: 45 (expired)

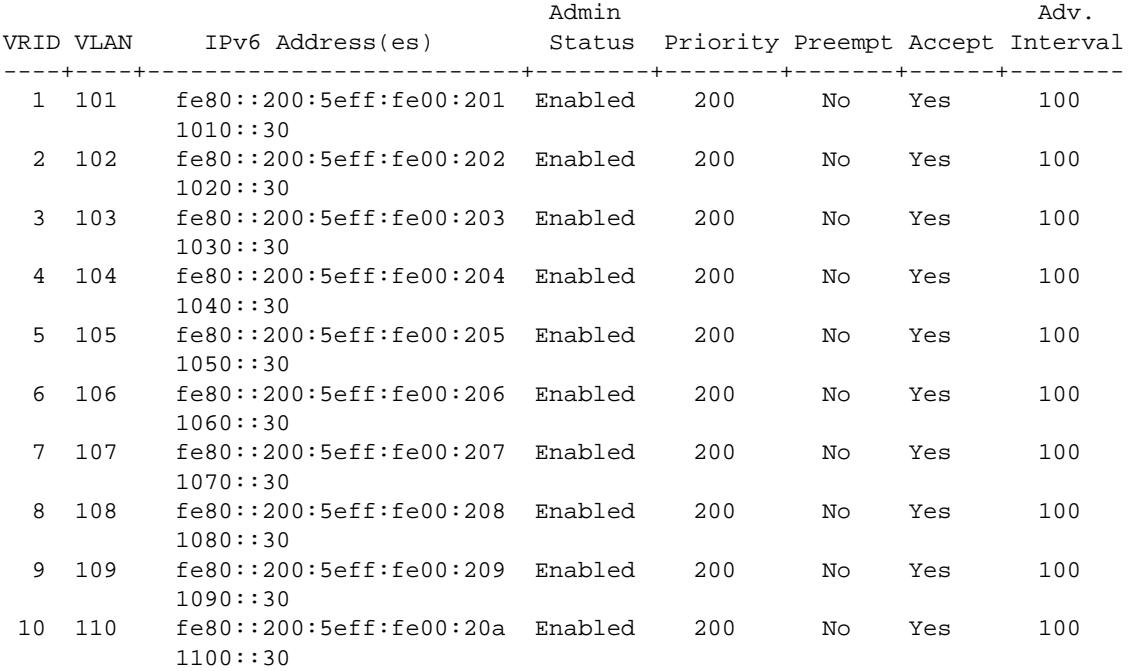

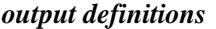

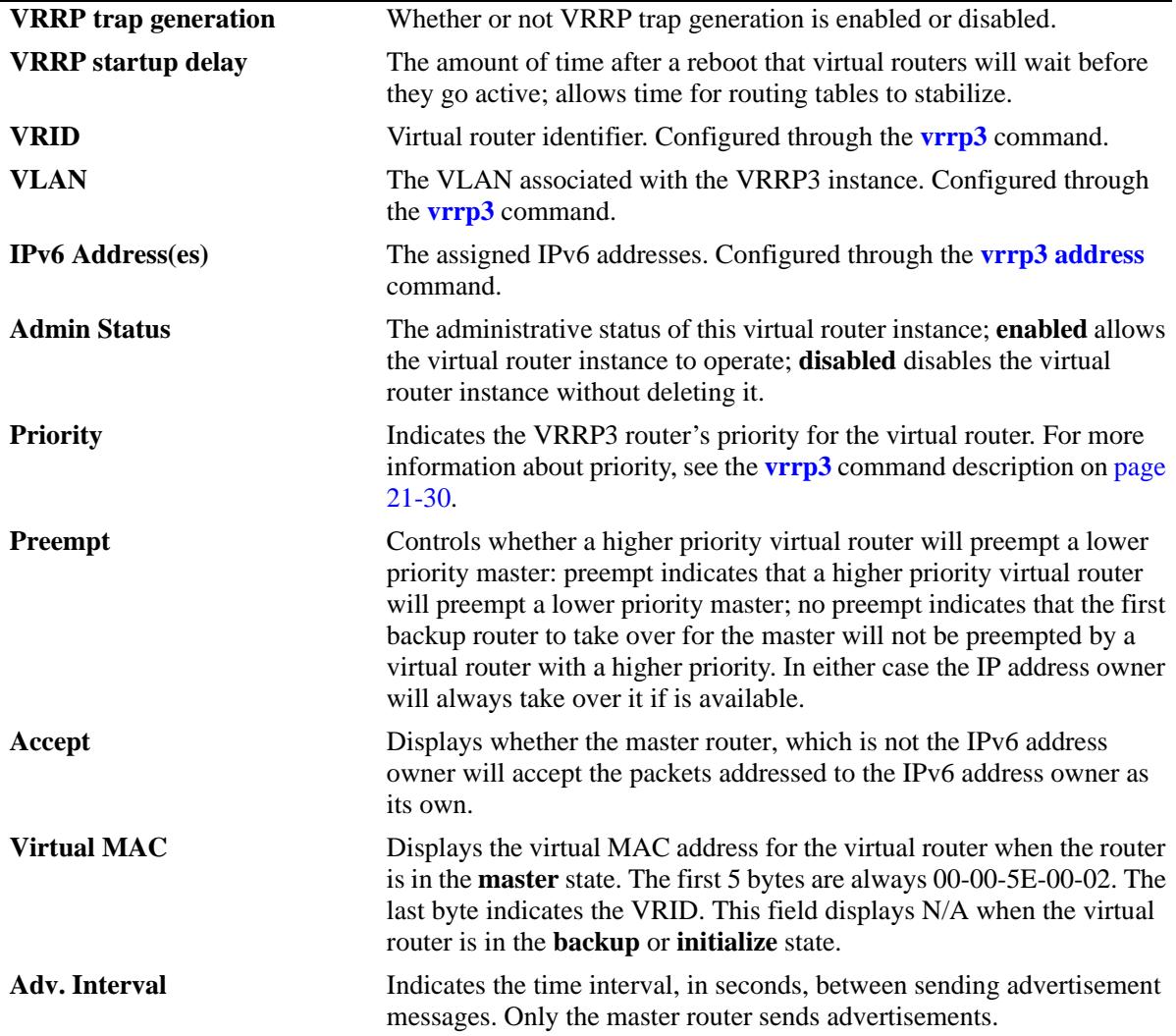

# **Release History**

Release 6.1.3; command was introduced.

## **Related Commands**

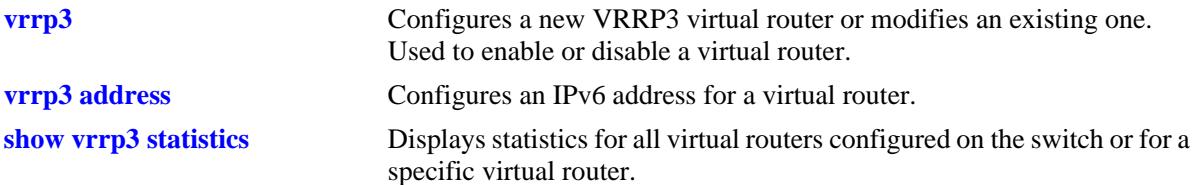

# **MIB Objects**

alaVrrp3OperTable

alaVrrp3OperAdminState alaVrrp3OperPriority alaVrrp3OperPreemptMode alaVrrp3OperAcceptMode alaVrrp3OperAdvinterval

# <span id="page-1202-0"></span>**show vrrp3 statistics**

Displays statistics about VRRP3 packets for all virtual routers configured on the switch or for a specific virtual router.

**show vrrp3 [***vrid***] statistics**

#### **Syntax Definitions**

*vrid* The virtual router ID, in the range from 1–255.

#### **Defaults**

N/A

#### **Platforms Supported**

OmniSwitch 6850, 6855, 9000, 9000E

## **Usage Guidelines**

Use the **show vrrp3 statistics** command to display information about VRRP3 packets. Use the **show vrrp3** command to display information about the virtual router configuration.

## **Examples**

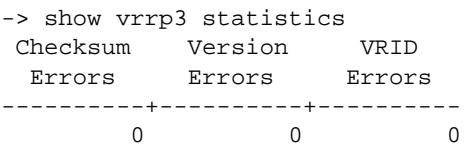

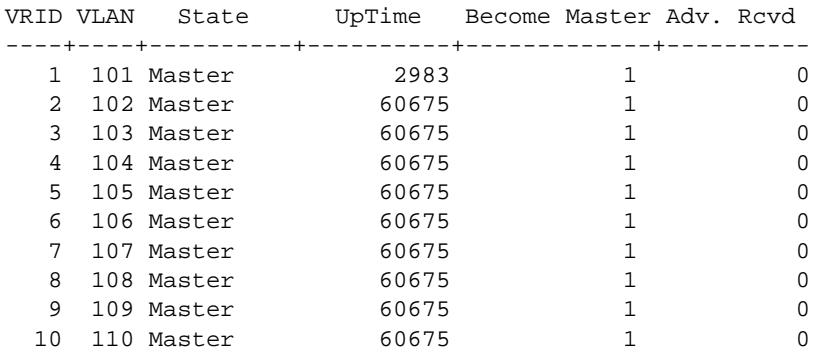

#### *output definitions*

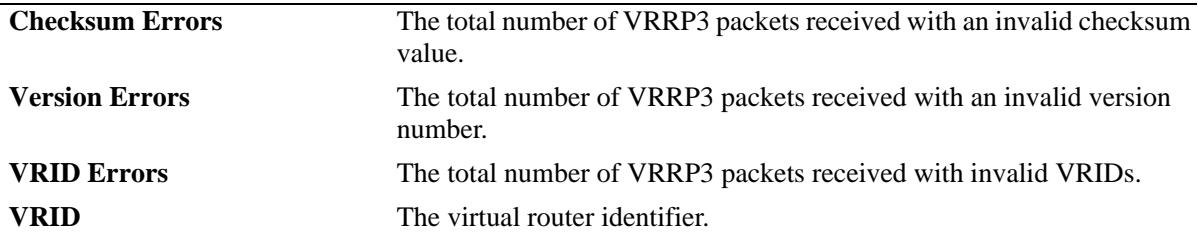

| <b>VLAN</b>          | The VLAN associated with the VRRP3 instance.                                                                                                    |
|----------------------|----------------------------------------------------------------------------------------------------|
| <b>State</b>         | The administrative state of the VRRP3 instance; <b>initialize</b> specifies that<br>the interface or vlan is either disabled or down and the startup delay<br>timer has not expired; <b>backup</b> specifies that this instance is monitoring<br>the availability of the master router; <b>master</b> specifies that this instance<br>is functioning as the master router. |
| <b>UpTime</b>        | Time interval (in hundred ths of a second) since this virtual router was<br>last initialized.                                                                                                    |
| <b>Become Master</b> | The total number of times this virtual router's state has transitioned<br>from backup to master.                                                                                                    |
| Adv. Revd            | The total number of VRRP3 advertisements received by this instance.                                                                                                    |

*output definitions (continued)*

## **Release History**

Release 6.1.3; command was introduced.

#### **Related Commands**

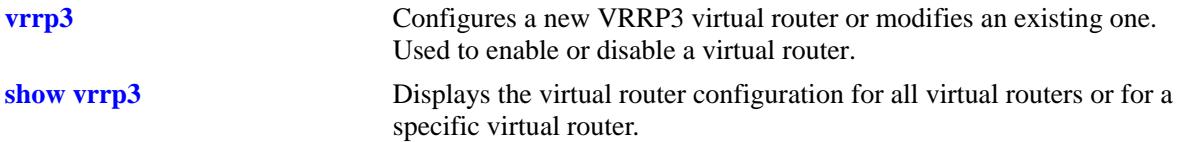

## **MIB Objects**

```
alaVrrp3RouterChecksumErrors
  alaVrrp3RouterVersionErrors
  alaVrrp3RouterVrIdErrors
alaVrrp3RouterStatsTable
  alaVrrp3StatsBecomeMaster
  alaVrrp3StatsAdvertiseRcvd
  alaVrrp3StatsAdvIntervalErrors
  alaVrrp3StatsIpTtlErrors
  alaVrrp3StatsPriZeroPktsRcvd
  alaVrrp3StatsPriZeroPktsSent
  alaVrrp3StatsInvalidTypePktsRcvd
  alaVrrp3StatsAddressListErrors
  alaVrrp3StatsInvldAuthType
  alaVrrp3StatsPacketLengthErrors
alaVrrp3OperTable
  alaVrrp3OperUpTime
alaVrrp3OperGroup
  alaVrrp3OperState
```
## **show vrrp3 track-association**

Displays the tracking policies associated with VRRP3 virtual routers.

**show vrrp3 [***vrid***] track-association [***track\_id***]**

## **Syntax Definitions**

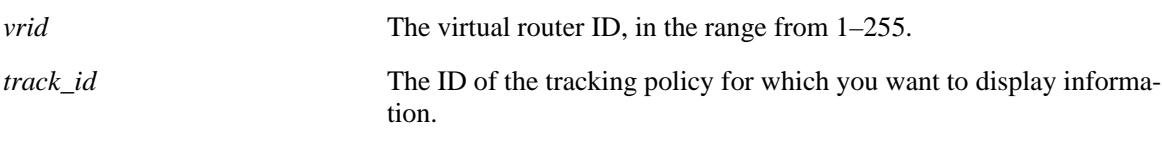

## **Defaults**

N/A

## **Platforms Supported**

OmniSwitch 6850, 6855, 9000, 9000E

## **Usage Guidelines**

If a track ID is specified, only information about that track ID is displayed. If the virtual router ID and track ID are not specified, information about all virtual routers and their associated tracking policies is displayed.

## **Examples**

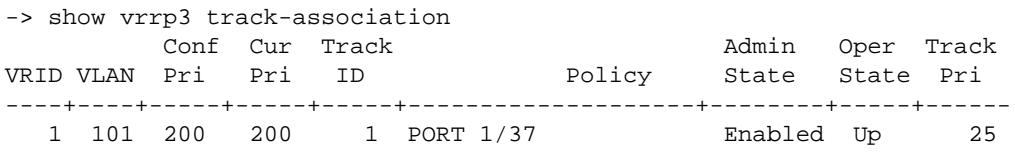

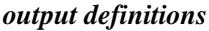

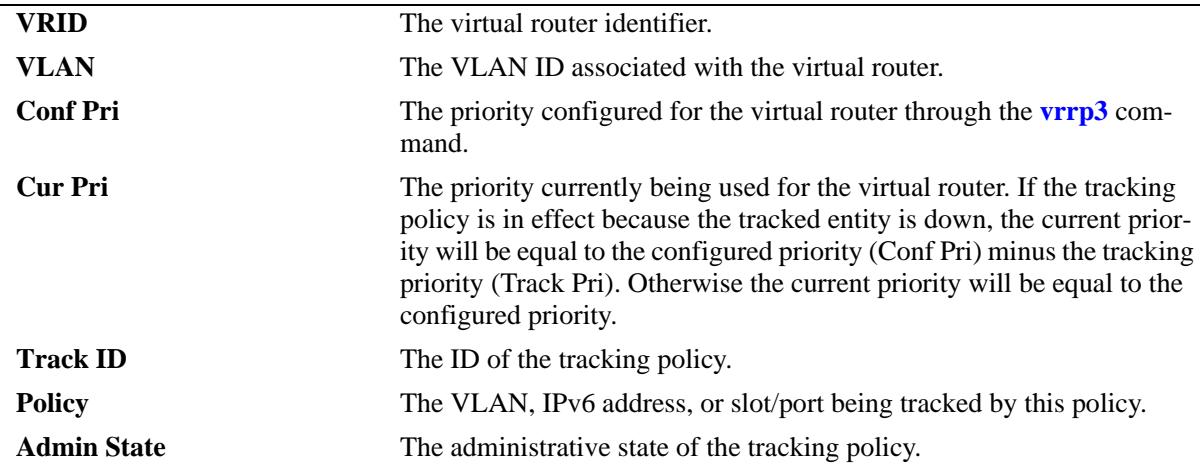

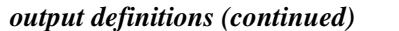

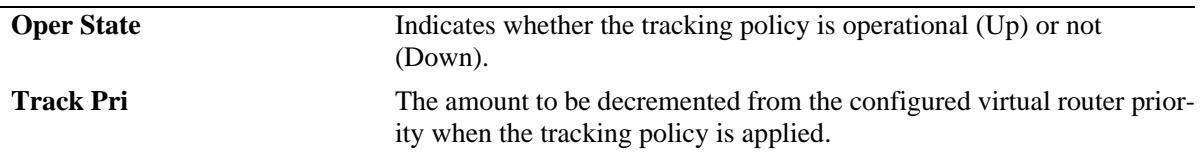

## **Release History**

Release 6.1.3; command was introduced.

## **Related Commands**

**[vrrp3 track-association](#page-1184-0)** Associates a VRRP3 tracking policy with a virtual router.

## **MIB Objects**

alaVrrpTrackTable

alaVrrpTrackState alaVrrpTrackAdminState alaVrrpTrackPriority alaVrrpTrackEntityType alaVrrpTrackEntityVlan alaVrrpTrackEntityPort alaVrrpTrackEntityIpAddress alaVrrpTrackEntityIpv6Interface alaVrrpTrackEntityInterface alaVrrpTrackRowStatus

alaVrrp3AssoTrackTable

alaVrrp3AssoTrackId alaVrrp3TrackRowStatus

# **22 OSPF Commands**

Open Shortest Path First routing (OSPF) is a shortest path first (SPF) or link-state protocol. OSPF is an interior gateway protocol (IGP) that distributes routing information between routers in a single autonomous system (AS). OSPF chooses the least-cost path as the best path.

Each participating router distributes its local state (i.e., the router's usable interfaces and reachable neighbors) throughout the AS by flooding. In a link-state protocol, each router maintains a database describing the entire AS topology. This database is built from the collected link state advertisements of all routers. Each multi-access network that has at least two attached routers has a designated router and a backup designated router. The designated router floods a link state advertisement for the multi-access network and has other special responsibilities.

OSPF allows collections of contiguous networks and hosts to be grouped together. A group, together with the routers having interfaces to any one of the included networks, is called an *are*a. Each area runs a separate copy of the basic link-state routing algorithm. This means that each area has its own topological database, as explained in the previous section.

Alcatel-Lucent's version of OSPF complies with RFCs 1370, 1850, 2328, 2370, 3101, and 3623.

MIB information for OSPF is as follows:

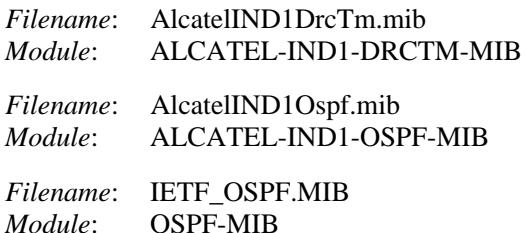

The following is a list of the commands for configuring OSPF:

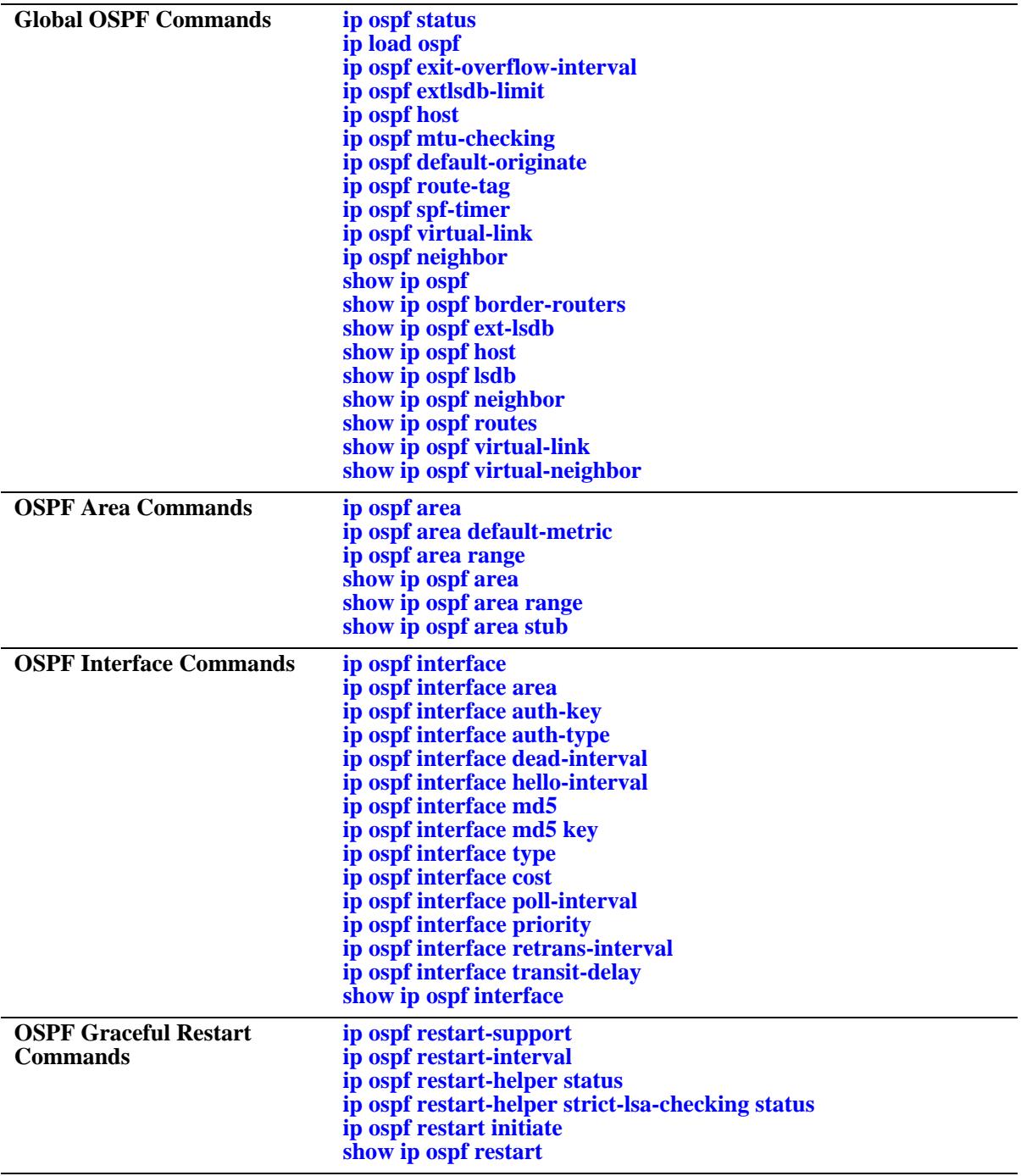

# <span id="page-1208-0"></span>**ip ospf status**

Enables or disables the administration status of OSPF on the router.

**ip ospf status {enable | disable}**

## **Syntax Definitions**

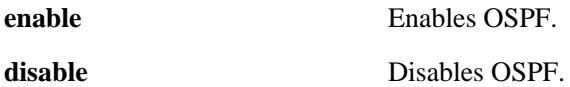

#### **Defaults**

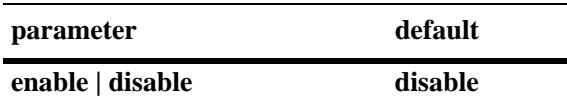

#### **Platforms Supported**

OmniSwitch 6850, 6855, 9000, 9000E

## **Usage Guidelines**

The OSPF protocol must be enabled for it to route traffic.

#### **Examples**

-> ip ospf status enable -> ip ospf status disable

#### **Release History**

Release 6.1; command was introduced.

#### **Related Commands**

**[show ip ospf](#page-1257-0)** Displays OSPF status and general configuration parameters.

## **MIB Objects**

```
ospfGeneralGroup
  ospfAdminStat
```
# <span id="page-1209-0"></span>**ip load ospf**

Loads the OSPF software on the router.

**ip load ospf**

## **Syntax Definitions**

N/A

## **Defaults**

N/A

## **Platforms Supported**

OmniSwitch 6850, 6855, 9000, 9000E

## **Usage Guidelines**

N/A

## **Example**

-> ip load ospf

## **Release History**

Release 6.1; command was introduced.

## **Related Commands**

N/A

## **MIB Objects**

ALADRCTMCONFIG alaDrcTmIPOspfStatus

# <span id="page-1210-0"></span>**ip ospf exit-overflow-interval**

This command sets the overflow interval value.

**ip ospf exit-overflow-interval** *seconds*

## **Syntax Definitions**

*seconds* The number of seconds the router waits before attempting to leave the overflow state.

#### **Defaults**

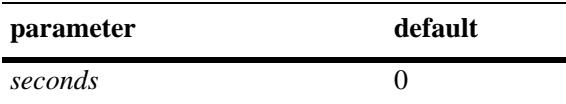

## **Platforms Supported**

OmniSwitch 6850, 6855, 9000, 9000E

## **Usage Guidelines**

- The overflow interval is the time the router will wait before attempting to leave the database overflow state; the interval begins upon the router's arrival into this state.
- When the router leaves the overflow state, it can once again create non-default and external link state advertisements (LSAs) for autonomous systems (AS).
- Note that the router will not leave the overflow state (until it is restarted) when the overflow interval value is set to 0.

#### **Example**

-> ip ospf exit-overflow-interval 10

## **Release History**

Release 6.1; command was introduced. Release 6.4.2; The number of seconds cannot be changed and will always be zero.

#### **Related Commands**

**[show ip ospf](#page-1257-0)** Displays the OSPF status and general configuration parameters.

## **MIB Objects**

ospfGeneralGroup ospfExitOverflowInterval

# <span id="page-1211-0"></span>**ip ospf extlsdb-limit**

Assigns a limit to the number of External Link-State Database (LSDB) entries that can be learned.

**ip ospf extlsdb-limit** *limit*

## **Syntax Definitions**

*limit* The maximum number of LSDB entries allowed on the router. The accepted value is any number greater than or equal to 1. If 0 is entered, there is no limit.

## **Defaults**

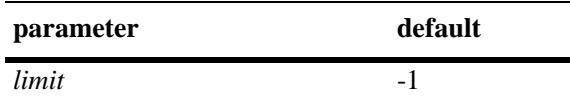

## **Platforms Supported**

OmniSwitch 6850, 6855, 9000, 9000E

## **Usage Guidelines**

- **•** This command allows you to set a limit to the number of external LSDBs learned by the router. An external LSDB is created when the router learns a link address that exists outside of its Autonomous System (AS).
- When the limit is set, and it is exceeded, older addresses that were previously learned are removed from the routing table to make room for the new external LSDB.

## **Example**

-> ip ospf extlsdb-limit 25

## **Release History**

Release 6.1; command was introduced.

## **Related Commands**

**[show ip ospf](#page-1257-0) b** Displays OSPF status and general configuration parameters.

## **MIB Objects**

ospfGeneralGroup ospfExtLsdbLimit

# <span id="page-1212-0"></span>**ip ospf host**

Creates and deletes an OSPF entry for directly attached hosts. Allows for the modification of the host parameters of Type of Service (ToS) and metric.

**ip ospf host** *ip\_address* **tos** *tos* **[metric** *metric***]**

**no ip ospf host** *ip\_address* **tos** *tos*

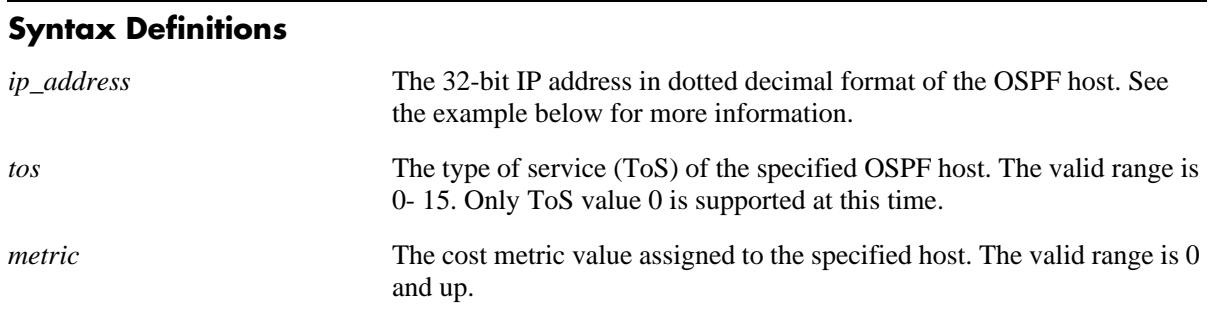

## **Defaults**

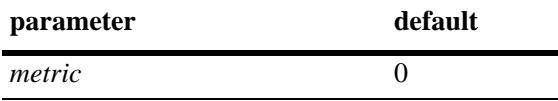

## **Platforms Supported**

OmniSwitch 6850, 6855, 9000, 9000E

## **Usage Guidelines**

- **•** The **no** variant of this command removes the record of the OSPF host.
- Use this command when multiple paths exist to a host. The specified host must be directly attached to the router. ToS routing is the ability to make a forwarding decision based on a destination address and a desired Quality of Service (QoS). ToS routing allows link selection based on QoS when more than one path exists between a source and a destination.A metric value is the cost of all the hops necessary for a packet to reach its destination. Routers use the metric to determine the best possible path

## **Examples**

```
-> ip ospf host 172.22.2.115 tos 1 metric 10
-> no ip ospf host 172.22.2.115 tos 1
```
## **Release History**

Release 6.1; command was introduced.

## **Related Commands**

**[show ip ospf host](#page-1264-0)** Displays information on configured OSPF hosts.

## **MIB Objects**

ospfHostTable ospfHostStatus ospfHostIpAddress ospfHostTOS ospfHostMetric

# <span id="page-1214-0"></span>**ip ospf mtu-checking**

Enables or disables the use of Maximum Transfer Unit (MTU) checking. The MTU limits the size of a transmitted or received packet.

**ip ospf mtu-checking**

**no ip ospf mtu-checking**

#### **Syntax Definitions**

N/A

#### **Defaults**

N/A

## **Platforms Supported**

OmniSwitch 6850, 6855, 9000, 9000E

#### **Usage Guidelines**

- **•** The **no** form of this command disables MTU checking.
- **•** This command is used to disable the checking for mismatch of the interface MTU while establishing a neighbor adjacency with a router. MTU mismatch occurs when a router receives packets that contain a larger MTU value than that of the interface on which adjacency is being established. The interface MTU is the largest IP datagram size (in bytes) that the interface can accept.

## **Examples**

-> ip ospf mtu-checking

-> no ip ospf mtu-checking

## **Release History**

Release 6.1; command was introduced.

#### **Related Commands**

**[show ip ospf](#page-1257-0)** Displays the OSPF status and general configuration parameters.

## **MIB Objects**

alaProtocolOspf alaOspfMTUCheck

# <span id="page-1215-0"></span>**ip ospf default-originate**

Configures a default external route into the OSPF routing domain.

**ip ospf default-originate {only | always} [metric-type {type1 | type2}] [metric** *value***]**

**no ip ospf default-originate**

## **Syntax Definitions**

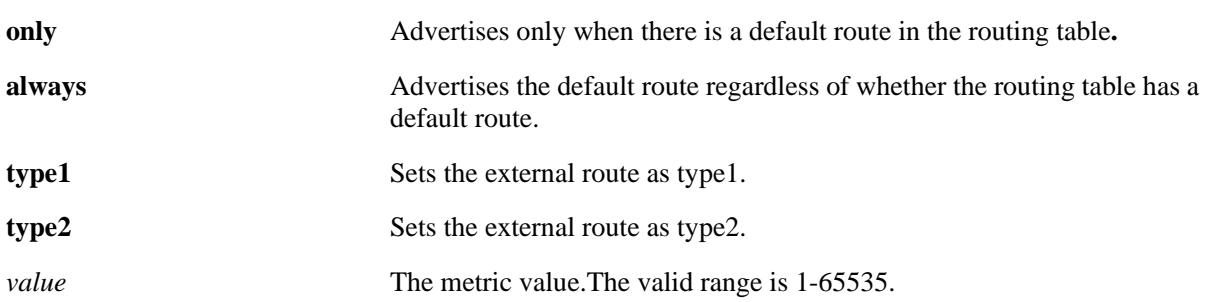

## **Defaults**

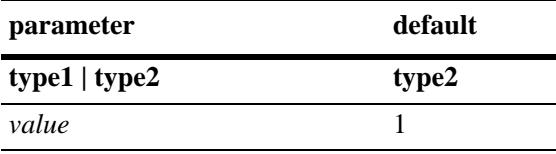

## **Platforms Supported**

OmniSwitch 6850, 6855, 9000, 9000E

## **Usage Guidelines**

Use the **no** form of the command to delete redistributed default routes.

## **Examples**

```
-> ip ospf default-originate always
-> ip ospf default-originate only metric 10
-> ip ospf default-originate always metric-type type1 metric 5
-> no ip ospf default-originate
```
## **Release History**

Release 6.1.3; command was introduced.

## **Related Commands**

**[show ip ospf](#page-1257-0)** Displays OSPF status and general configuration parameters.

## **MIB Objects**

alaProtocolOspf

```
alaOspfDefaultOriginate
alaOspfDefaultOriginateMetricType
alaOspfDefaultOriginateMetric
```
# <span id="page-1217-0"></span>**ip ospf route-tag**

Configures a tag value for the Autonomous System External (ASE) routes created.

**ip ospf route-tag** *tag*

## **Syntax Definitions**

*tag* The set tag value. The valid range is  $0-2,147,483,647$ .

#### **Defaults**

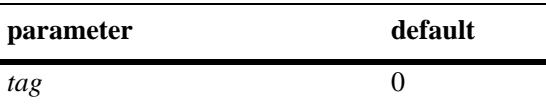

## **Platforms Supported**

OmniSwitch 6850, 6855, 9000, 9000E

## **Usage Guidelines**

- **•** This command allows you to set a tag value for ASE routes that are learned by this OSPF router. The tag value allows for quick identification.
- **•** OSPF ASE route advertisements contain a tag value field. This field allows the exchange of information between autonomous system border routers (ASBRs).

#### **Example**

-> ip ospf route-tag 2

## **Release History**

Release 6.1; command was introduced.

## **Related Commands**

**[show ip ospf](#page-1257-0) b** Displays OSPF status and general configuration parameters.

#### **MIB Objects**

alaProtocolOspf alaOspfRedistRouteTag

# <span id="page-1218-0"></span>**ip ospf spf-timer**

Configures timers for Shortest Path First (SPF) calculation.

**ip ospf spf-timer [delay** *delay\_seconds***] [hold** *hold\_seconds***]** 

#### **Syntax Definitions**

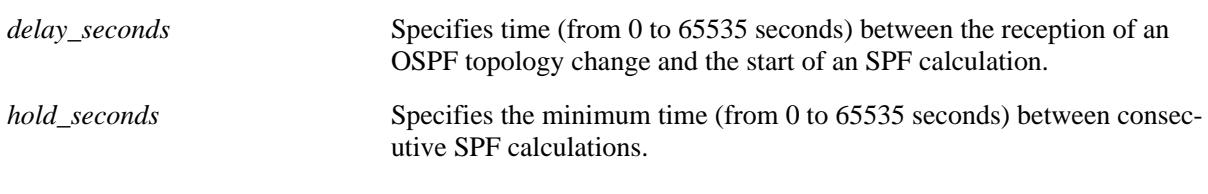

## **Defaults**

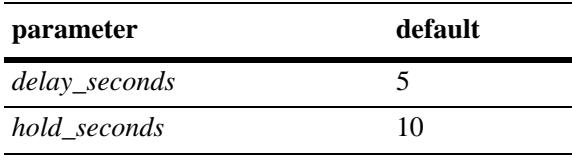

## **Platforms Supported**

OmniSwitch 6850, 6855, 9000, 9000E

## **Usage Guidelines**

- This command allows you to configure the time between SPF calculations. Using the delay timer, you can determine how much time to postpone an SPF calculation after the router receives a topology change. Using the hold timer, you can configure the amount of time that must elapse between consecutive SPF calculations.
- Note that if either of these values is set to 0, there will be no delay in the SPF calculation. This means that SPF calculations will occur immediately upon the reception of a topology change and/or that backto back SPF calculations can take place with no break in-between the two.

## **Example**

```
-> ip ospf spf-timer delay 20 hold 35
```
## **Release History**

Release 6.1; command was introduced.

## **Related Commands**

**[show ip ospf](#page-1257-0)** Displays the OSPF status and general configuration parameters.

## **MIB Objects**

alaProtocolOspf

alaOspfTimerSpfDelay alaOspfTimerSpfHold

# <span id="page-1220-0"></span>**ip ospf virtual-link**

Creates or deletes a virtual link. A virtual link is used to restore backbone connectivity if the backbone is not physically contiguous.

**ip ospf virtual-link** *area\_id router\_id* **[auth-type {none | simple | md5}] [auth-key** *key\_string***] [dead-interval** *seconds***] [hello-interval** *seconds***] [retrans-interval** *seconds***] [transit-delay** *seconds***]**

**no ip ospf virtual-link** *area\_id router\_id*

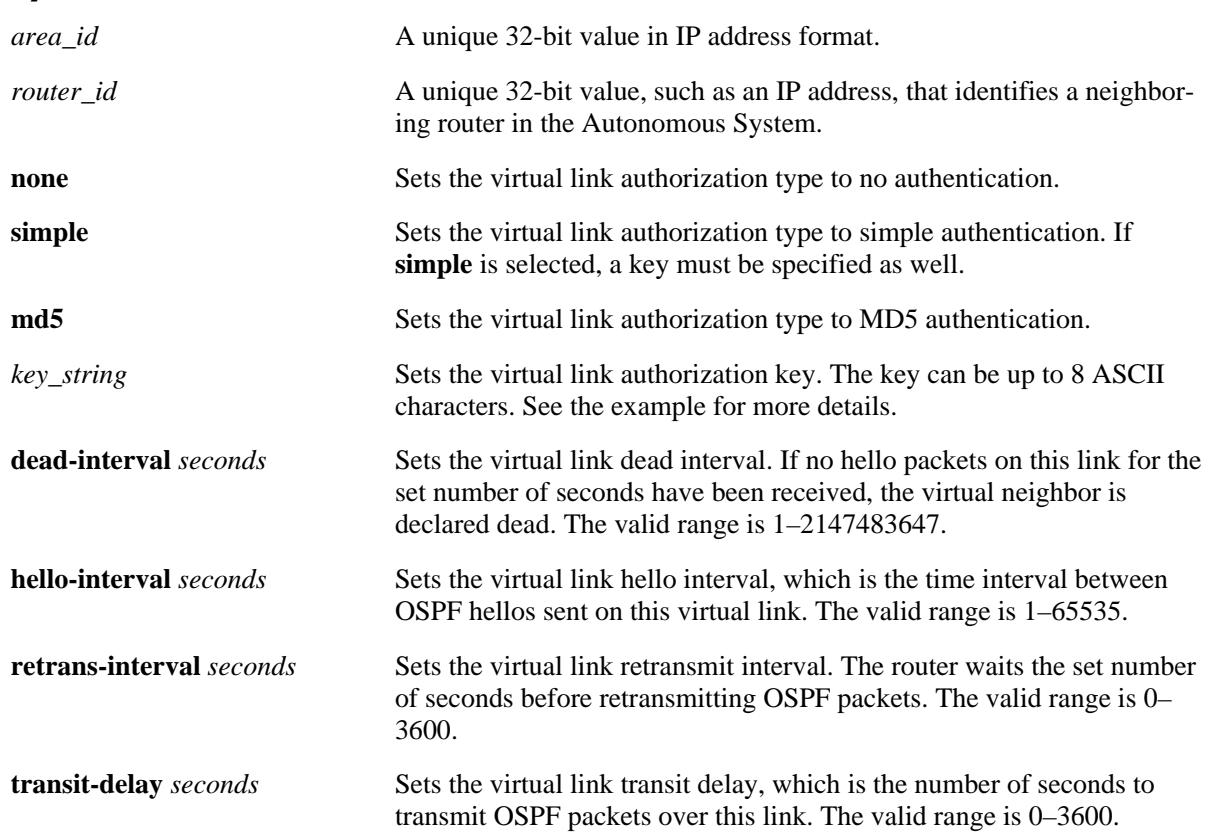

#### **Syntax Definitions**

## **Defaults**

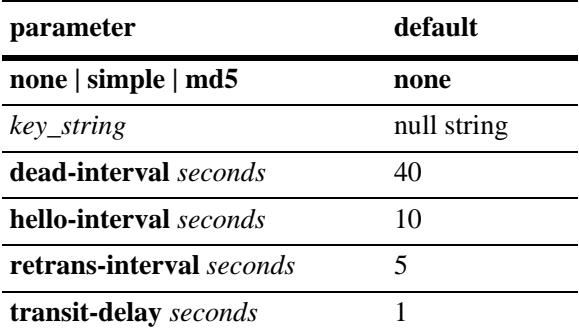

## **Platforms Supported**

OmniSwitch 6850, 6855, 9000, 9000E

## **Usage Guidelines**

- **•** The **no** form of the command deletes the virtual link.
- It is possible to define areas in such a way that the backbone is no longer contiguous. In this case the system administrator can ensure backbone connectivity physically.
- **•** Virtual links can be configured between any two backbone routers that have an interface to a common non-backbone area. Virtual links belong to the backbone. The protocol treats two routers joined by a virtual link as if they were connected by an unnumbered point-to-point network. The routing protocol traffic that flows along the virtual link uses intra-area routing only.
- If authentication is enabled, both routers at either end of the virtual link must share the same password. Simple authentication refers to the use of only clear-text passwords as an authentication method. MD5 authentication refers to the usage of message digests.
- **•** The **dead-interval** value should be the same for all routers on the same network. This value should be some multiple of the value given for the hello interval.

## **Examples**

```
-> ip ospf virtual-link 0.0.0.1 172.22.2.115
-> ip ospf virtual-link 0.0.0.1 172.22.2.115 auth-key "techpubs"
-> ip ospf virtual-link 0.0.0.1 172.22.2.115 auth-type simple
-> ip ospf virtual-link 0.0.0.1 172.22.2.115 dead-interval 50
-> ip ospf virtual-link 0.0.0.1 172.22.2.115 hello-interval 20
-> ip ospf virtual-link 0.0.0.1 172.22.2.115 retrans-interval 20 
-> ip ospf virtual-link 0.0.0.1 172.22.2.115 transit-delay 50
-> no ip ospf virtual-link 0.0.0.1 172.22.2.115
```
## **Release History**

Release 6.1; command was introduced.

## **Related Commands**

**[show ip ospf virtual-link](#page-1273-0)** Displays the virtual link information.

## **MIB Objects**

```
ospfVirtIfTable
  ospfVirtIfAreaId
  ospfVirtIfNeighbor
  ospfVirtIfAuthKey
  ospfVirtIfStatus
  ospfVirtIfAuthType
  ospfVirtIfRtrDeadInterval
  ospfVirtIfHelloInterval
  ospfVirtIfRetransInterval
  ospfVirtIfTransitDelay
```
# <span id="page-1223-0"></span>**ip ospf neighbor**

Creates a static neighbor on a non-broadcast interface.

**ip ospf neighbor** *neighbor\_id* **{eligible | non-eligible}**

**no ip ospf neighbor** *neighbor\_id*

## **Syntax Definitions**

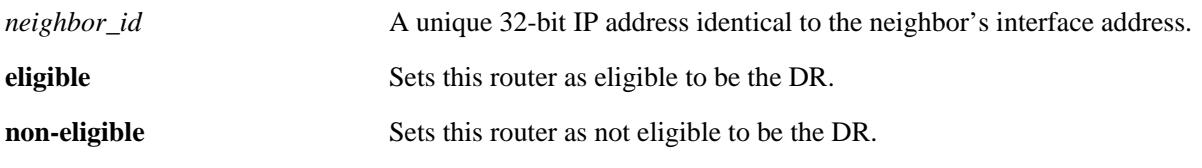

## **Defaults**

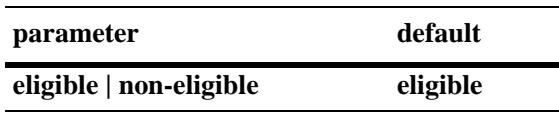

## **Platforms Supported**

OmniSwitch 6850, 6855, 9000, 9000E

## **Usage Guidelines**

- **•** NBMA (Non Broadcast Multi Access), PMP (Point-to-Multipoint), and P2P (Point-to-Point) OSPF non-broadcast modes are supported over Ethernet interfaces (broadcast media).
- **•** Neighboring routers on non-broadcast OSPF networks must be statically configured, because lack of OSPF multicast capabilities prevents using normal OSPF Hello protocol discovery.
- In the case of NBMA interface the static neighbor eligibility for becoming a DR can be configured while it is not necessary for point-to-multipoint and point-to-point interfaces.
- An interface connected to this neighbor must also be configured as a non-broadcast interface, which can be either point-to-multipoint or point-to-point, by using the **[ip ospf interface type](#page-1243-0)** command.
- For the correct working of an OSPF NBMA network, a fully meshed network is mandatory. Also, the neighbor eligibility configuration for a router on every other router should match the routers interface priority configuration.

## **Examples**

```
-> ip ospf neighbor 1.1.1.1 non-eligible
-> no ip ospf neighbor 1.1.1.1
```
## **Release History**

Release 6.1; command was introduced.
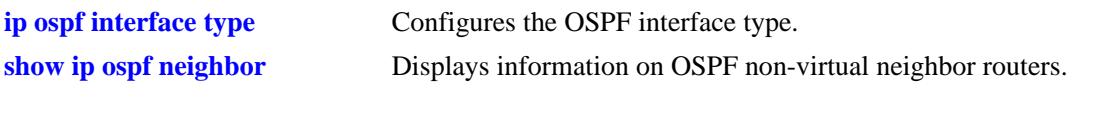

## **MIB Objects**

ospfNbrTable ospfNbrPriority ospfNbmaNbrStatus

# <span id="page-1225-0"></span>**ip ospf area**

Assigns an OSPF interface to a specified area.

**ip ospf area** *area\_id* **[summary {enable | disable}] | [type {normal | stub | nssa}]** 

**no ip ospf area** *area\_id* 

### **Syntax Definitions**

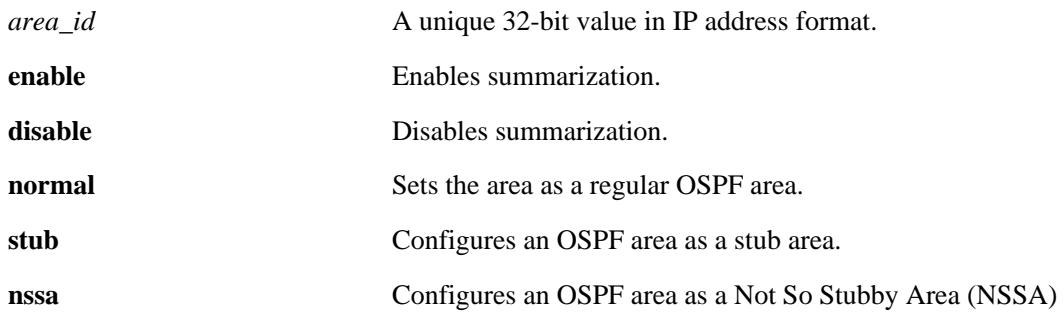

## **Defaults**

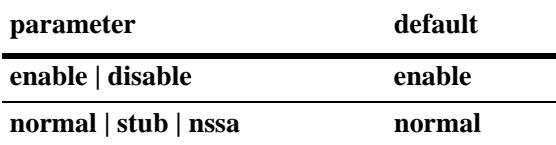

## **Platforms Supported**

OmniSwitch 6850, 6855, 9000, 9000E

## **Usage Guidelines**

- **•** The **no** form deletes the area.
- **•** The **summary** options are used to enable or disable route summarization for stub and NSSA areas. Stub and NSSA areas will not receive LSA type 3 unless summary is enabled.
- **•** The **type** command allows you to chose what type of area this is going to be.

## **Examples**

```
-> ip ospf area 0.0.0.1
-> ip ospf area 0.0.0.1 stub
-> ip ospf area 0.0.0.1 type normal
-> no ip ospf area 0.0.0.1
```
## **Release History**

Release 6.1; command was introduced.

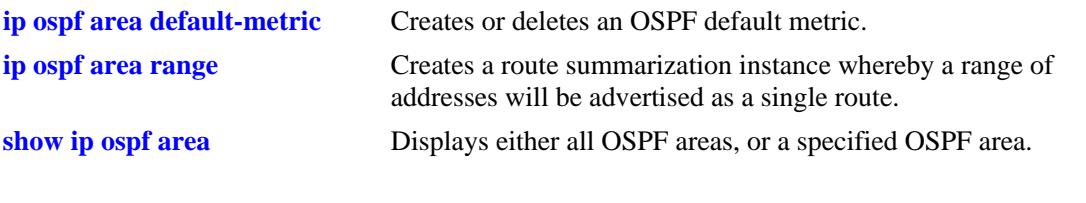

# **MIB Objects**

ospfAreaTable ospfImportAsExtern ospfAreaSummary ospfAreaId

# <span id="page-1227-0"></span>**ip ospf area default-metric**

Creates or deletes a default metric for stub or Not So Stubby Area (NSSA) areas. The default metric configures the type of cost metric that a default area border router (ABR) will advertise in the default summary Link State Advertisement (LSA).

**ip ospf area** *area\_id* **default-metric** *tos* **[[cost** *cost***] | [type {ospf | type 1 | type 2}]**

**no ip ospf area** *area\_id* **default-metric** *tos*

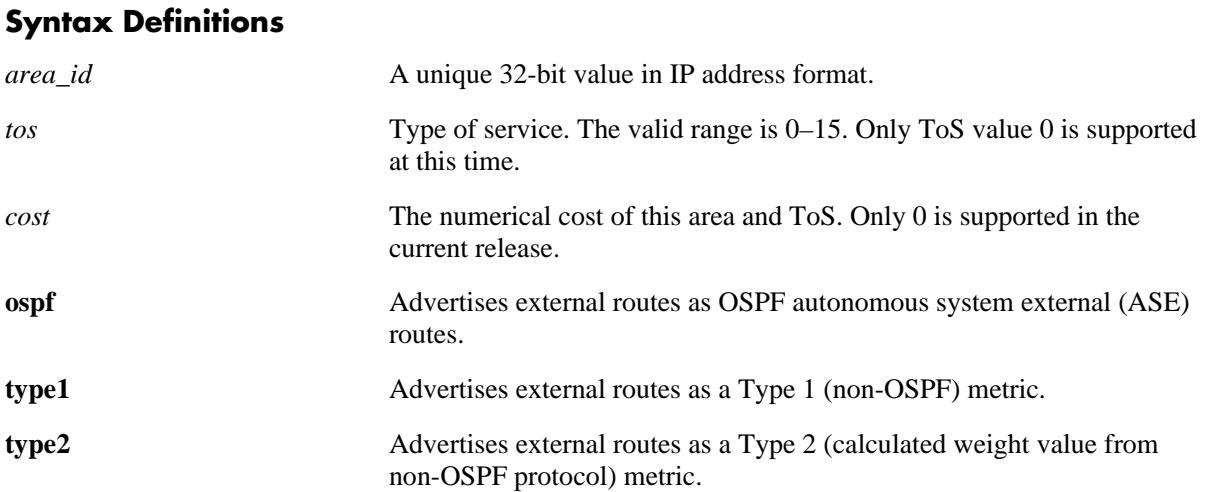

## **Defaults**

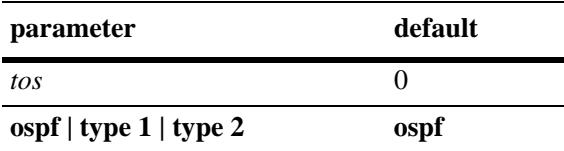

## **Platforms Supported**

OmniSwitch 6850, 6855, 9000, 9000E

## **Usage Guidelines**

- **•** The **no** form deletes the default metric from the specified area.
- The **type** command configures the type of cost metric for the specified ToS.To ensure that internal routers receiving external route advertisements choose the correct route, all border routers advertising a particular external network should be configured to advertise the route using the same metric type. That is, they must all advertise the route using an OSPF, Type 1, or Type 2 metric.

## **Examples**

```
-> ip ospf area 1.1.1.1 default-metric 0
-> no ip ospf area 1.1.1.1 default-metric 0
```
# **Release History**

Release 6.1; command was introduced.

## **Related Commands**

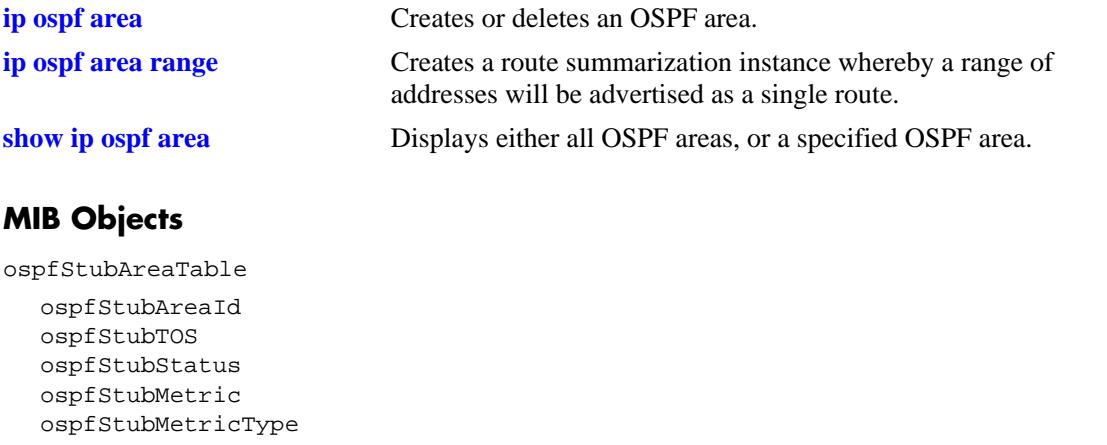

# <span id="page-1229-0"></span>**ip ospf area range**

Creates a route summarization instance whereby a range of addresses assigned for the route at the area border router will be advertised.

**ip ospf area** *area\_id* **range {summary | nssa}** *ip\_address subnet\_mask* **[effect {admatching | noMatching}]**

**no ip ospf area** *area\_id* **range {summary | nssa}** *ip\_address subnet\_mask*

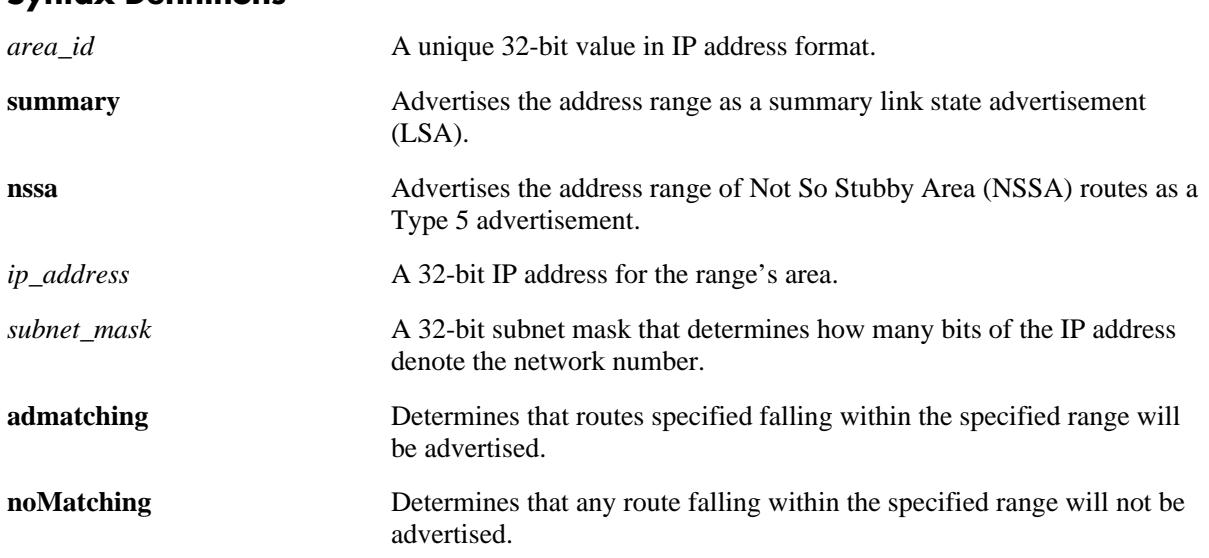

## **Syntax Definitions**

## **Defaults**

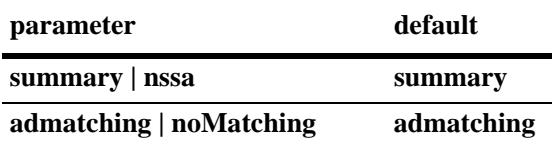

## **Platforms Supported**

OmniSwitch 6850, 6855, 9000, 9000E

## **Usage Guidelines**

- Route summarization is the consolidation of addresses within an area which are advertised as a single route. When network numbers in an area are assigned consecutively, the area border router can be configured, using this command, to advertise a route that aggregates all the individual networks within the range.
- **•** Using this command causes a single route to be advertised, for an address range in the specified area, to other areas.
- An NSSA (Not So Stubby Area) is similar to a stub area. However, where autonomous system (AS) external routes cannot be imported into a stub area, an NSSA will allow the importing of some AS external routes.
- Area ranges, once created, are enabled by default. Classless Inter-Domain Routing (CIDR) can work with OSPF to make route summarization more efficient. This is especially true for the summarization of routes in the global database. OSPF area address ranges can be configured on area border routers

## **Examples**

```
-> ip ospf area 1.1.1.1 range summary 172.22.2.0 255.255.255.0
-> no ip ospf area 1.1.1.1 range summary 172.22.2.0 255.255.255.0
```
## **Release History**

Release 6.1; command was introduced.

## **Related Commands**

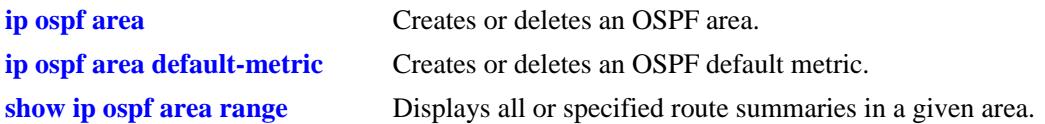

## **MIB Objects**

ospfAreaAggregateTable

```
ospfAreaAggregateAreaId
ospfAreaAggregateLsdbType
ospfAreaAggregateNet
ospfAreaAggregateMask
ospfAreaAggregateEffect
ospfAreaAggregateStatus
```
# **ip ospf interface**

Creates and deletes an OSPF interface.

**ip ospf interface {***interface\_name***}**

**no ip ospf interface {***interface\_name***}**

## **Syntax Definitions**

*interface\_name* The name of the interface.

## **Defaults**

N/A

## **Platforms Supported**

OmniSwitch 6850, 6855, 9000, 9000E

## **Usage Guidelines**

- **•** Use the **no** form of the command to delete an OSPF interface.
- **•** The interface name cannot contain spaces.

### **Examples**

```
-> ip ospf interface vlan-101
-> no ip ospf interface vlan-101
```
## **Release History**

Release 6.1; command was introduced. Release 6.2.1; *ip\_address* parameter deprecated.

## **Related Commands**

**[show ip ospf interface](#page-1285-0)** Displays the status and statistics of an OSPF interface.

## **MIB Objects**

ospfIfTable ospfIfIpAddress alaOspfIfAugTable alaOspfIfIntfName

# **ip ospf interface status**

Enables or disables the administrative status on an OSPF interface.

**ip ospf interface {***interface\_name***} status {enable | disable}**

**no ip ospf interface {***interface\_name***} status {enable | disable}**

### **Syntax Definitions**

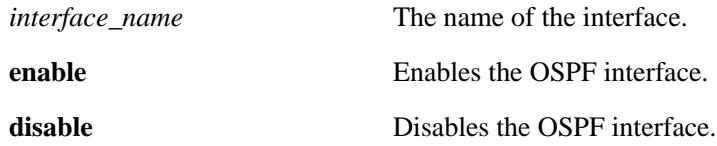

### **Defaults**

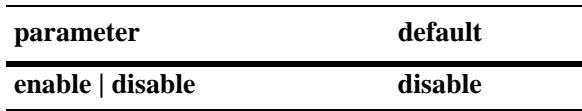

### **Platforms Supported**

OmniSwitch 6850, 6855, 9000, 9000E

### **Usage Guidelines**

- **•** Use the **no** form of the command to delete an OSPF interface.
- **•** The OSPF interface must be enabled for it to participate in the OSPF protocol.

## **Examples**

```
-> ip ospf interface vlan-101 status enable
-> ip ospf interface vlan-101 status disable
-> no ip ospf interface vlan-101 status enable
-> no ip ospf interface vlan-101 status disable
```
## **Release History**

Release 6.1; command was introduced. Release 6.2.1; *ip\_address* parameter deprecated.

## **Related Commands**

**[show ip ospf interface](#page-1285-0)** Displays the status and statistics of an OSPF interface.

## **MIB Objects**

```
ospfIfTable
  ospfIfAdminStat
```
# **ip ospf interface area**

Configures an OSPF area identifier for this interface.

**ip ospf interface {***interface\_name***} area** *area\_id*

### **Syntax Definitions**

*interface\_name* The name of the interface.

*area\_id* A unique 32-bit value in IP address format.

### **Defaults**

N/A

## **Platforms Supported**

OmniSwitch 6850, 6855, 9000, 9000E

## **Usage Guidelines**

An interface must be assigned to an area to become operational.

## **Examples**

```
-> ip ospf interface vlan-101 area 0.0.0.1
```
## **Release History**

Release 6.1; command was introduced. Release 6.2.1; *ip\_address* parameter deprecated.

## **Related Commands**

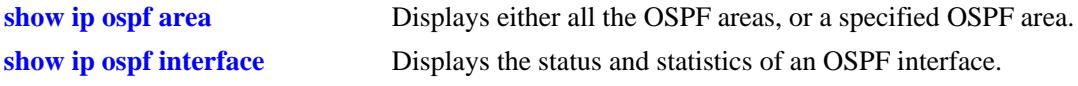

## **MIB Objects**

ospfIfTable ospfIfAreaId

# <span id="page-1234-0"></span>**ip ospf interface auth-key**

Configures an OSPF authentication key for simple authentication on an interface.

**ip ospf interface {***interface\_name***} auth-key** *key\_string*

#### **Syntax Definitions**

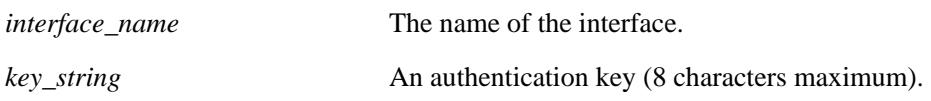

### **Defaults**

The default for the authentication key string is a null string.

### **Platforms Supported**

OmniSwitch 6850, 6855, 9000, 9000E

### **Usage Guidelines**

- **•** Sets a password as a simple text string of 8 ASCII characters.
- **•** Must be used in conjunction with the **auth-type** command, described on [page 22-30,](#page-1235-0) set to **simple**.

### **Examples**

```
-> ip ospf interface vlan-101 auth-key pass
```
## **Release History**

Release 6.1; command was introduced. Release 6.2.1; *ip\_address* parameter deprecated.

## **Related Commands**

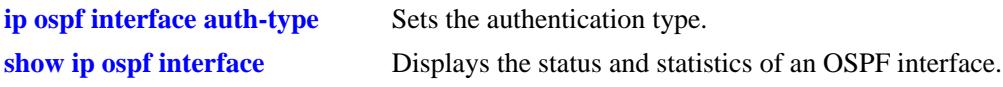

### **MIB Objects**

ospfIfTable ospfIfAuthKey

# <span id="page-1235-0"></span>**ip ospf interface auth-type**

Sets the OSPF interface authentication type. Authentication allows the router to only respond to other routers that have the correct authentication information.

**ip ospf interface {***interface\_name***} auth-type [none | simple | md5]**

### **Syntax Definitions**

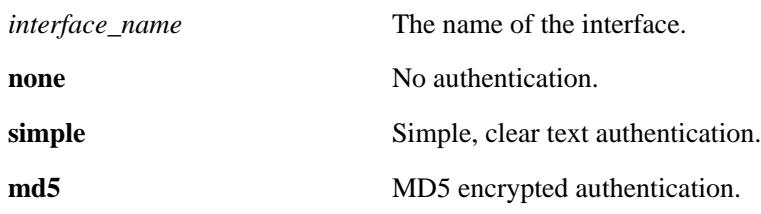

### **Defaults**

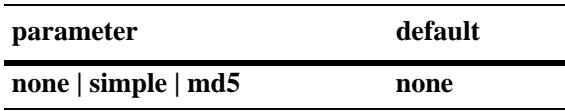

## **Platforms Supported**

OmniSwitch 6850, 6855, 9000, 9000E

## **Usage Guidelines**

- Use this command to set the type of authentication that the OSPF interface uses to validate requests for route information from other OSPF neighbors on this interface.
- Simple authentication is authentication that uses only a text string as the password. The authentication type **simple** is used in conjunction with the **auth-key** keyword described, on [page 22-29.](#page-1234-0)
- MD5 authentication is encrypted authentication that uses an encryption key string and a key identification number. Both of these are necessary as the password. The authentication type **md5** is used in conduction with the commands described on [page 22-34](#page-1239-0) and [page 22-36](#page-1241-0). One command enables MD5 and the other sets the key identification number.

## **Examples**

```
-> ip ospf interface vlan-101 auth-type-simple
```
## **Release History**

Release 6.1; command was introduced. Release 6.2.1; *ip\_address* parameter deprecated.

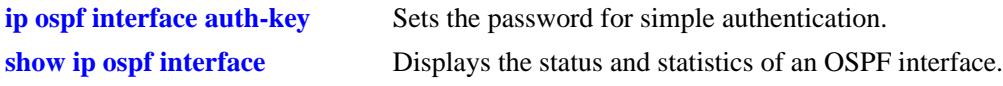

## **MIB Objects**

ospfIfTable ospfIfAuthType

# **ip ospf interface dead-interval**

Configures the OSPF interface dead interval.

**ip ospf interface {***interface\_name***} dead-interval** *seconds*

### **Syntax Definitions**

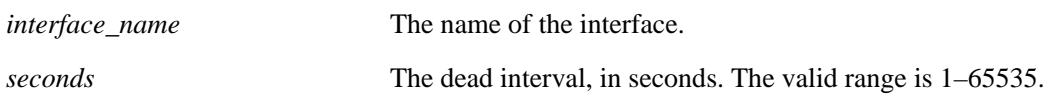

## **Defaults**

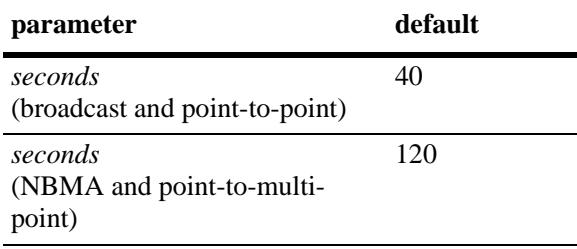

## **Platforms Supported**

OmniSwitch 6850, 6855, 9000, 9000E

## **Usage Guidelines**

- This is the interval, in seconds, after which a neighbor on this interface is considered dead if no hello packets have been received from this neighbor.
- This interval should be greater than the hello interval or the multiple of the hello interval.

## **Examples**

-> ip ospf interface vlan-101 dead-interval 50

## **Release History**

Release 6.1; command was introduced. Release 6.2.1; *ip\_address* parameter deprecated.

## **Related Commands**

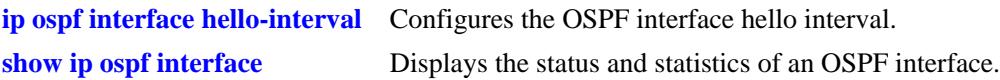

## **MIB Objects**

```
ospfIfTable
  ospfIfRtrDeadInterval
```
# <span id="page-1238-0"></span>**ip ospf interface hello-interval**

Configures the OSPF interface hello interval.

**ip ospf interface {***interface\_name***} hello-interval** *seconds*

#### **Syntax Definitions**

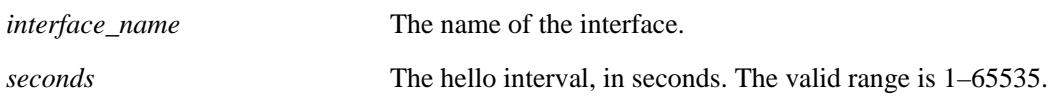

### **Defaults**

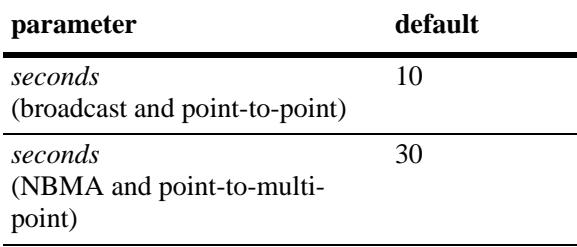

## **Platforms Supported**

OmniSwitch 6850, 6855, 9000, 9000E

## **Usage Guidelines**

This is the interval between two consecutive hello packets sent out on this interface.

## **Examples**

-> ip ospf interface vlan-101 hello-interval 50

## **Release History**

Release 6.1; command was introduced. Release 6.2.1; *ip\_address* parameter deprecated.

## **Related Commands**

**[show ip ospf interface](#page-1285-0)** Displays the status and statistics of an OSPF interface.

## **MIB Objects**

ospfIfTable ospfIfHelloInterval

# <span id="page-1239-0"></span>**ip ospf interface md5**

Creates and deletes the OSPF interface MD5 key identification number.

**ip ospf interface {***interface\_name***} md5** *key\_id* **[enable | disable]**

#### **Syntax Definitions**

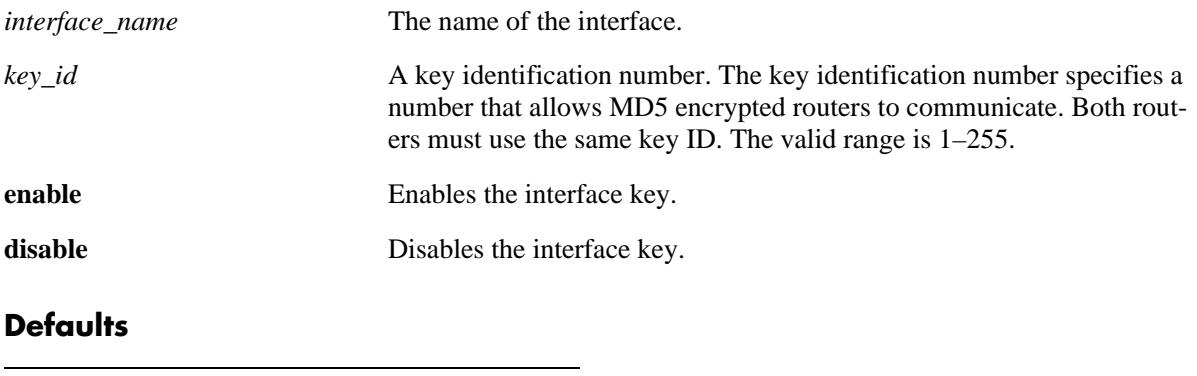

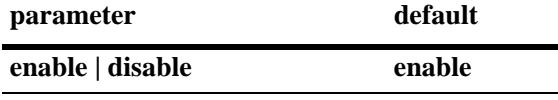

## **Platforms Supported**

OmniSwitch 6850, 6855, 9000, 9000E

## **Usage Guidelines**

- MD5 authentication can be used to encrypt information sent over the network. MD5 authentication works by using shared secret keys. Keys are used to sign the packets with an MD5 checksum, and they cannot be forged or tampered with. Since the keys are not included in the packet, snooping the key is not possible.
- This command is used in conjunction with the commands described on [page 22-30](#page-1235-0) and [page 22-36.](#page-1241-0)
- **•** The **no** variant deletes the key ID number.

## **Examples**

```
-> ip ospf interface vlan-101 md5 100
-> ip ospf interface vlan-101 md5 10 disable
-> ip ospf interface vlan-101 md5 10 enable
```
## **Release History**

Release 6.1; command was introduced. Release 6.2.1; *ip\_address* parameter deprecated.

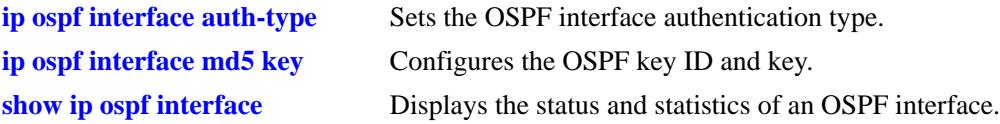

## **MIB Objects**

alaOspfIfMd5Table alaOspfIfMd5IpAddress alaOspfIfMd5KeyId

# <span id="page-1241-0"></span>**ip ospf interface md5 key**

Configures the OSPF key string. This interface MD5 string, along with the key identification number, enables the interface to encode MD5 encryption.

**ip ospf interface {***interface\_name***} md5** *key\_id* **key** *key\_string*

### **Syntax Definitions**

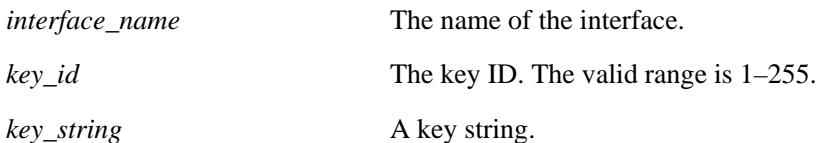

## **Defaults**

N/A

## **Platforms Supported**

OmniSwitch 6850, 6855, 9000, 9000E

## **Usage Guidelines**

- This command is used in conjunction with the commands described above on [page 22-30](#page-1235-0) and page [22-34](#page-1239-0).
- For MD5 authentication to function properly the same key string must be configured on the neighboring router for that interface.

## **Examples**

-> ip ospf interface vlan-101 md5 100 key 1

## **Release History**

Release 6.1; command was introduced. Release 6.2.1; *ip\_address* parameter deprecated.

## **Related Commands**

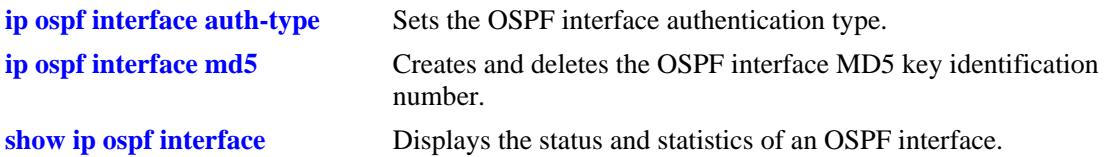

## **MIB Objects**

alaOspfIfMd5Table

alaOspfIfMd5IpAddress alaOspfIfMd5KeyId alaOspfIfMd5Key

# <span id="page-1243-0"></span>**ip ospf interface type**

Configures the OSPF interface type.

**ip ospf interface {***interface\_name***} type {point-to-point | point-to-multipoint | broadcast | non-broadcast}**

#### **Syntax Definitions**

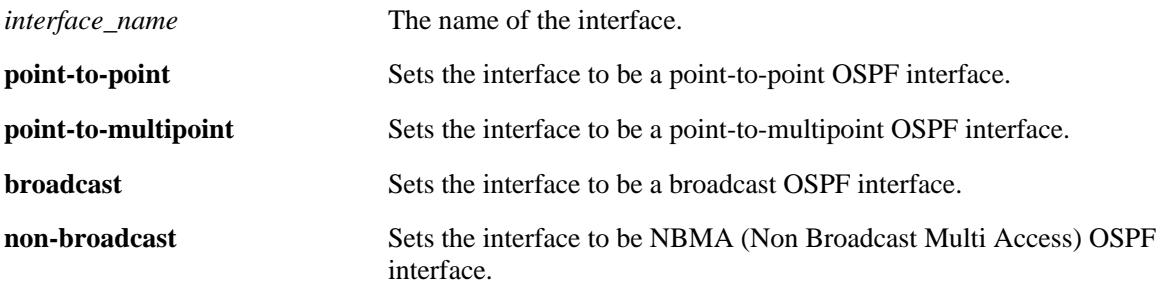

## **Defaults**

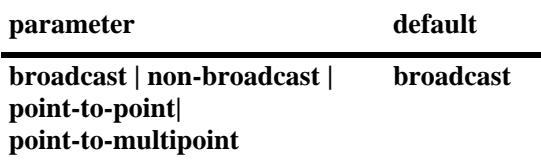

## **Platforms Supported**

OmniSwitch 6850, 6855, 9000, 9000E

## **Usage Guidelines**

- **•** This command sets an interface to be broadcast, non-broadcast, point-to-point, or point-to-multipoint.
- If the type is non-broadcast or point-to-multipoint, static neighbors should be configured.

## **Examples**

```
-> ip ospf interface vlan-101 type non-broadcast
```
## **Release History**

Release 6.1; command was introduced. Release 6.2.1; *ip\_address* parameter deprecated.

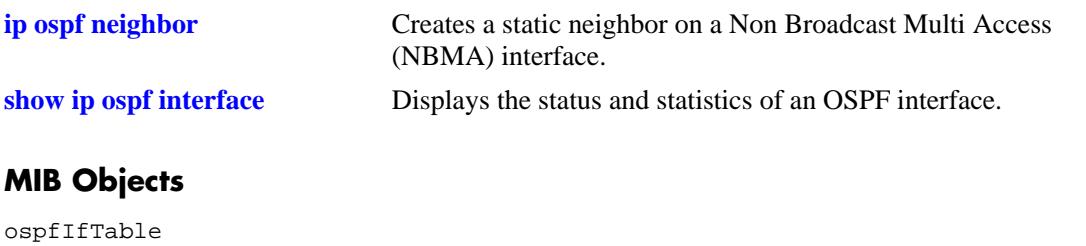

ospfIfType

# **ip ospf interface cost**

Configures the OSPF interface cost.

**ip ospf interface {***interface\_name***} cost** *cost*

### **Syntax Definitions**

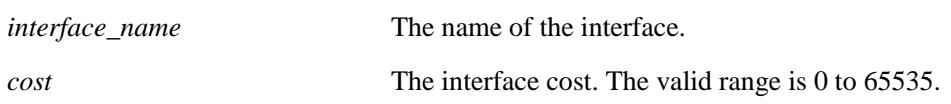

### **Defaults**

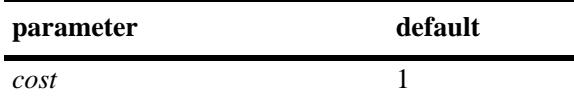

### **Platforms Supported**

OmniSwitch 6850, 6855, 9000, 9000E

### **Usage Guidelines**

The configured interface cost, if any, is used during OSPF route calculations.

### **Examples**

-> ip ospf interface vlan-101 cost 10

## **Release History**

Release 6.1; command was introduced. Release 6.2.1; *ip\_address* parameter deprecated.

### **Related Commands**

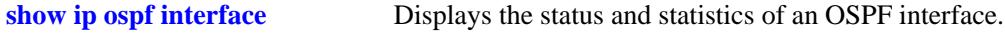

### **MIB Objects**

```
ospfIfMetricTable
  ospfIfMetricIpAddress
  ospfIfMetricValue
```
# **ip ospf interface poll-interval**

Configures the OSPF poll interval for a Non Broadcast Multi Access (NBMA) interface.

**ip ospf interface {***interface\_name***} poll-interval** *seconds*

#### **Syntax Definitions**

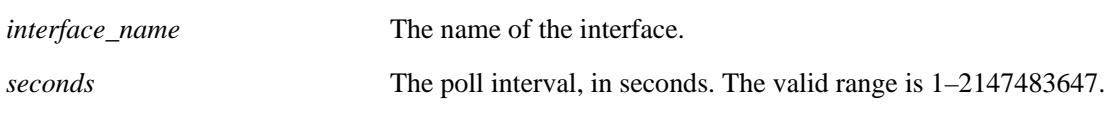

### **Defaults**

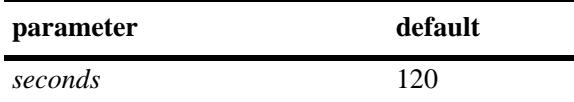

### **Platforms Supported**

OmniSwitch 6850, 6855, 9000, 9000E

## **Usage Guidelines**

This parameter configures the larger time interval, in seconds, between hello packets sent to an inactive neighbor.

## **Examples**

-> ip ospf interface vlan-101 poll-interval 500

## **Release History**

Release 6.1; command was introduced. Release 6.2.1; *ip\_address* parameter deprecated.

## **Related Commands**

**[show ip ospf interface](#page-1285-0)** Displays the status and statistics of an OSPF interface.

## **MIB Objects**

```
ospfIfTable
  ospfIfPollInterval
```
# **ip ospf interface priority**

Configures the OSPF interface priority. The priority number helps determine the eligibility of this router to become the designated router on the network.

**ip ospf interface {***interface\_name***} priority** *priority*

### **Syntax Definitions**

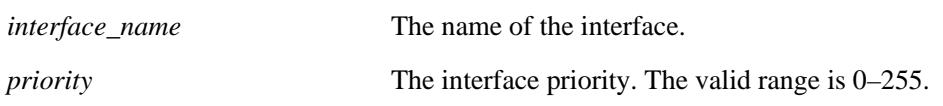

### **Defaults**

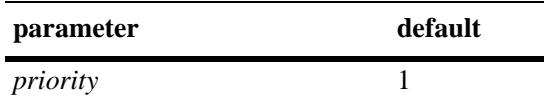

## **Platforms Supported**

OmniSwitch 6850, 6855, 9000, 9000E

## **Usage Guidelines**

When two routers attached to a network both attempt to become the designated router, the one with the highest priority becomes the designated router. A router whose router priority is set to 0 is ineligible to become the designated router.

## **Examples**

-> ip ospf interface vlan-101 priority 100

## **Release History**

Release 6.1; command was introduced. Release 6.2.1; *ip\_address* parameter deprecated.

## **Related Commands**

**[show ip ospf interface](#page-1285-0)** Displays the status and statistics of an OSPF interface.

## **MIB Objects**

ospfIfTable ospfIfRtrPriority

## **ip ospf interface retrans-interval**

Configures the OSPF interface retransmit interval.

**ip ospf interface {***interface\_name***} retrans-interval** *seconds*

#### **Syntax Definitions**

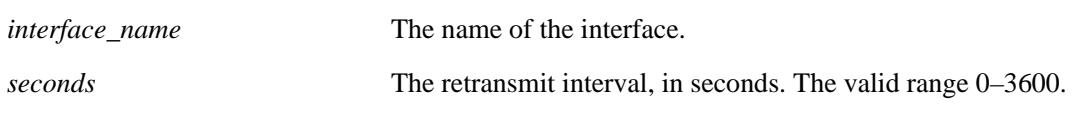

#### **Defaults**

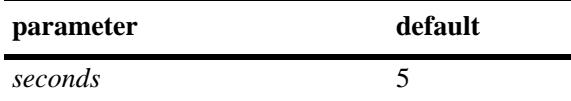

### **Platforms Supported**

OmniSwitch 6850, 6855, 9000, 9000E

### **Usage Guidelines**

The number of seconds between link retransmission of OSPF packets on this interface.

### **Examples**

-> ip ospf interface vlan-101 retrans-interval 500

### **Release History**

Release 6.1; command was introduced. Release 6.2.1; *ip\_address* parameter deprecated.

### **Related Commands**

**[show ip ospf interface](#page-1285-0)** Displays the status and statistics of an OSPF interface.

### **MIB Objects**

```
ospfIfTable
  ospfIfRetransInterval
```
# **ip ospf interface transit-delay**

Configures the OSPF interface transit delay.

**ip ospf interface {***interface\_name***} transit-delay** *seconds*

#### **Syntax Definitions**

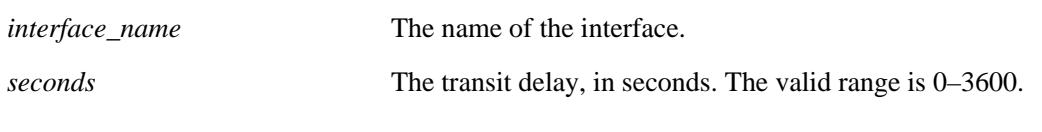

### **Defaults**

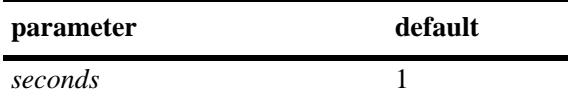

## **Platforms Supported**

OmniSwitch 6850, 6855, 9000, 9000E

## **Usage Guidelines**

The estimated number of seconds required to transmit a link state update over this interface. This command takes into account transmission and propagation delays and must be greater than 0.

## **Examples**

-> ip ospf interface vlan-101 transit-delay 100

## **Release History**

Release 6.1; command was introduced. Release 6.2.1; *ip\_address* parameter deprecated.

## **Related Commands**

**[show ip ospf interface](#page-1285-0)** Displays the status and statistics of an OSPF interface.

## **MIB Objects**

ospfIfTable ospfIfTransitDelay

# <span id="page-1250-0"></span>**ip ospf restart-support**

Configures support for the graceful restart feature on an OSPF router.

**ip ospf restart-support {planned-unplanned | planned-only}**

**no ip ospf restart-support**

#### **Syntax Definitions**

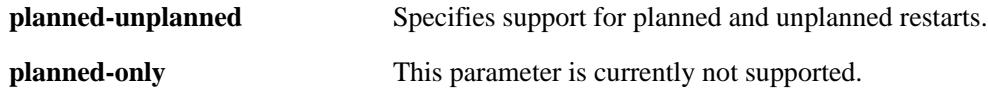

#### **Defaults**

Graceful restart is disabled by default.

### **Platforms Supported**

OmniSwitch 6850, 6855, 9000, 9000E

### **Usage Guidelines**

- **•** Use the **no** form of the command to disable support for the graceful restart feature on an OSPF router.
- The minimum hardware configuration for this command is a redundant CMM configuration. This command is not supported on OmniSwitch chassis-based switches with a single CMM or OmniSwitch stackable switches in a standalone configuration.
- On OmniSwitch 6850 Series switches, a graceful restart is supported only on active ports (i.e., interfaces) that are on the secondary or idle modules in a stack during a takeover. It is not supported on ports on a primary switch in a stack.

## **Examples**

```
-> ip ospf restart-support planned-unplanned
-> no ip ospf restart-support
```
## **Release History**

Release 6.1; command was introduced.

### **Related Commands**

**[show ip ospf restart](#page-1291-0)** Displays the OSPF graceful restart related configuration and status.

## **MIB Objects**

alaProtocolOspf alaOspfRestartSupport

# **ip ospf restart-interval**

Configures the grace period for achieving a graceful OSPF restart.

**ip ospf restart-interval [***seconds***]**

### **Syntax Definitions**

*seconds* The hitless restart timeout interval, in seconds. The valid range is 0–1800.

### **Defaults**

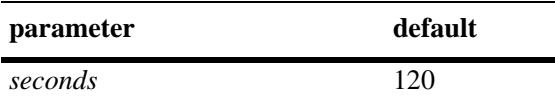

## **Platforms Supported**

OmniSwitch 6850, 6855, 9000, 9000E

## **Usage Guidelines**

- The minimum hardware configuration for this command is a redundant CMM configuration. This command is not supported on OmniSwitch chassis-based switches with a single CMM or OmniSwitch stackable switches in a standalone configuration.
- **•** On OmniSwitch 6850 switches, a graceful restart is supported only on active ports (i.e., interfaces) that are on the secondary or idle modules in a stack during a takeover. It is not supported on ports on a primary switch in a stack.

## **Example**

-> ip ospf restart-interval 600

## **Release History**

Release 6.1; command was introduced.

### **Related Commands**

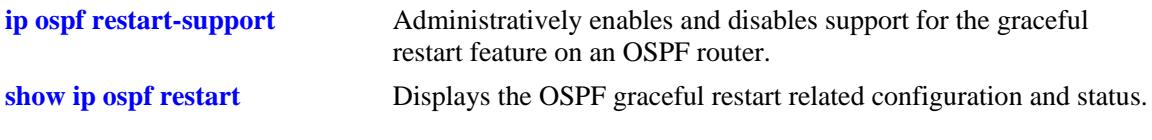

## **MIB Objects**

alaProtocolOspf

alaOspfRestartInterval

## <span id="page-1252-0"></span>**ip ospf restart-helper status**

Administratively enables and disables the capability of an OSPF router to operate in helper mode in response to a router performing a graceful restart.

**ip ospf restart-helper [status {enable | disable}]**

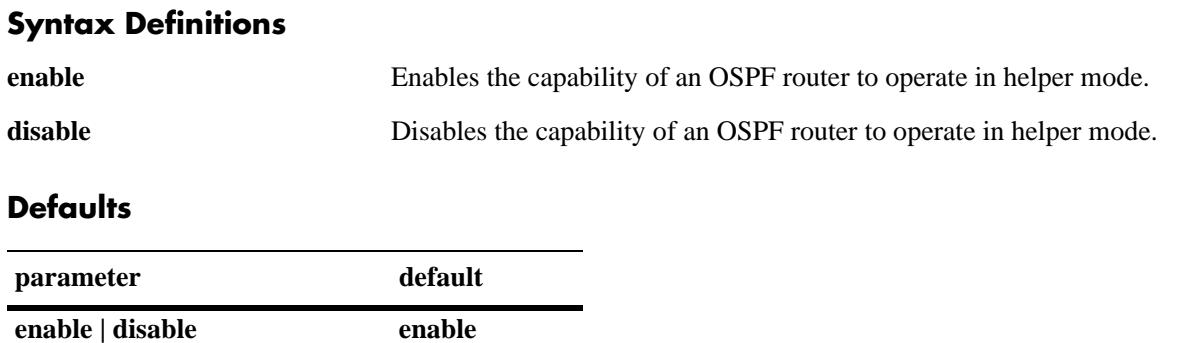

### **Platforms Supported**

OmniSwitch 6850, 6855, 9000, 9000E

### **Usage Guidelines**

- The minimum hardware configuration for this command is a redundant CMM configuration. This command is not supported on OmniSwitch chassis-based switches with a single CMM or OmniSwitch stackable switches in a standalone configuration.
- **•** On OmniSwitch 6850 switches, a graceful restart is supported only on active ports (i.e., interfaces) that are on the secondary or idle modules in a stack during a takeover. It is not supported on ports on a primary switch in a stack.

### **Examples**

```
-> ip ospf restart-helper status disable
-> ip ospf restart-helper status enable
```
### **Release History**

Release 6.1; command was introduced.

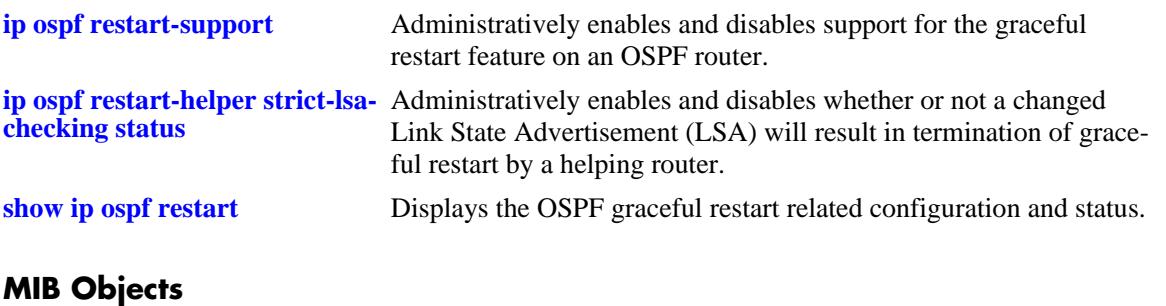

alaProtocolOspf

alaOspfRestartHelperSupport

## <span id="page-1254-0"></span>**ip ospf restart-helper strict-lsa-checking status**

Administratively enables and disables whether or not a changed Link State Advertisement (LSA) will result in termination of graceful restart by a helping router.

**ip ospf restart-helper strict-lsa-checking status {enable | disable}**

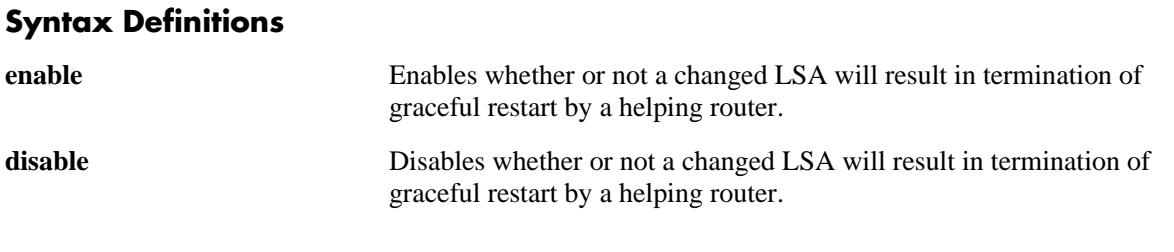

### **Defaults**

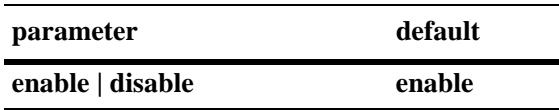

### **Platforms Supported**

OmniSwitch 6850, 6855, 9000, 9000E

### **Usage Guidelines**

- The minimum hardware configuration for this command is a redundant CMM configuration. This command is not supported on OmniSwitch chassis-based switches with a single CMM or OmniSwitch stackable switches in a standalone configuration.
- On OmniSwitch 6850 switches, a graceful restart is supported only on active ports (i.e., interfaces) that are on the secondary or idle modules in a stack during a takeover. It is not supported on ports on a primary switch in a stack.

### **Examples**

```
-> ip ospf restart-helper strict-lsa-checking status disable
-> ip ospf restart-helper strict-lsa-checking status enable
```
### **Release History**

Release 6.1; command was introduced.

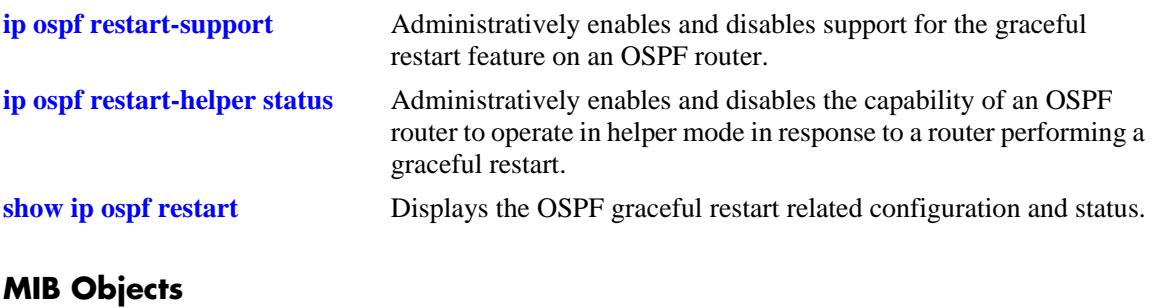

alaProtocolOspf alaOspfRestartHelperSupport

# **ip ospf restart initiate**

Initiates a planned graceful restart.

**ip ospf restart initiate**

#### **Syntax Definitions**

 $N/A$ 

### **Defaults**

N/A

### **Platforms Supported**

OmniSwitch 6850, 6855, 9000, 9000E

### **Usage Guidelines**

- **•** You must execute this command on the primary CMM before executing a **takeover** command.
- The minimum hardware configuration for this command is a redundant CMM configuration. This command is not supported on OmniSwitch chassis-based switches with a single CMM or OmniSwitch stackable switches in a standalone configuration.
- On OmniSwitch 6850 switches, a graceful restart is supported only on active ports (i.e., interfaces) that are on the secondary or idle modules in a stack during a takeover. It is not supported on ports on a primary switch in a stack.

## **Example**

-> ip ospf restart initiate

## **Release History**

Release 6.1; command was introduced.

## **Related Commands**

**[show ip ospf restart](#page-1291-0)** Displays the OSPF graceful restart related configuration and status.

## **MIB Objects**

alaProtocolOspf alaOspfRestartInitiate

# **show ip ospf**

Displays the OSPF status and general configuration parameters.

**show ip ospf**

## **Syntax Definitions**

N/A

## **Defaults**

N/A

## **Platforms Supported**

OmniSwitch 6850, 6855, 9000, 9000E

### **Usage Guidelines**

- **•** This command is used to display the general configuration parameters of the OSPF router.
- **•** See the Related Commands section below to modify the displayed parameters.

## **Examples**

-> show ip ospf

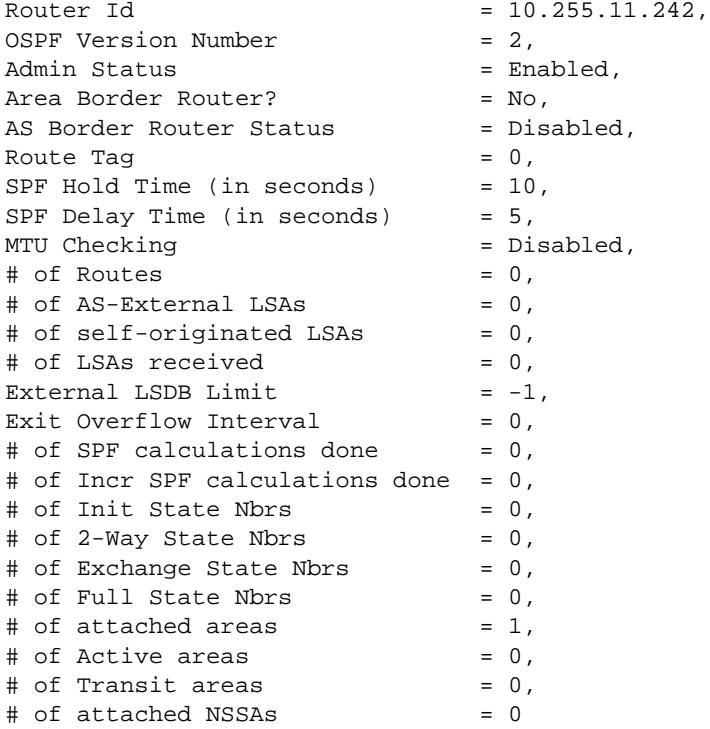

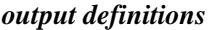

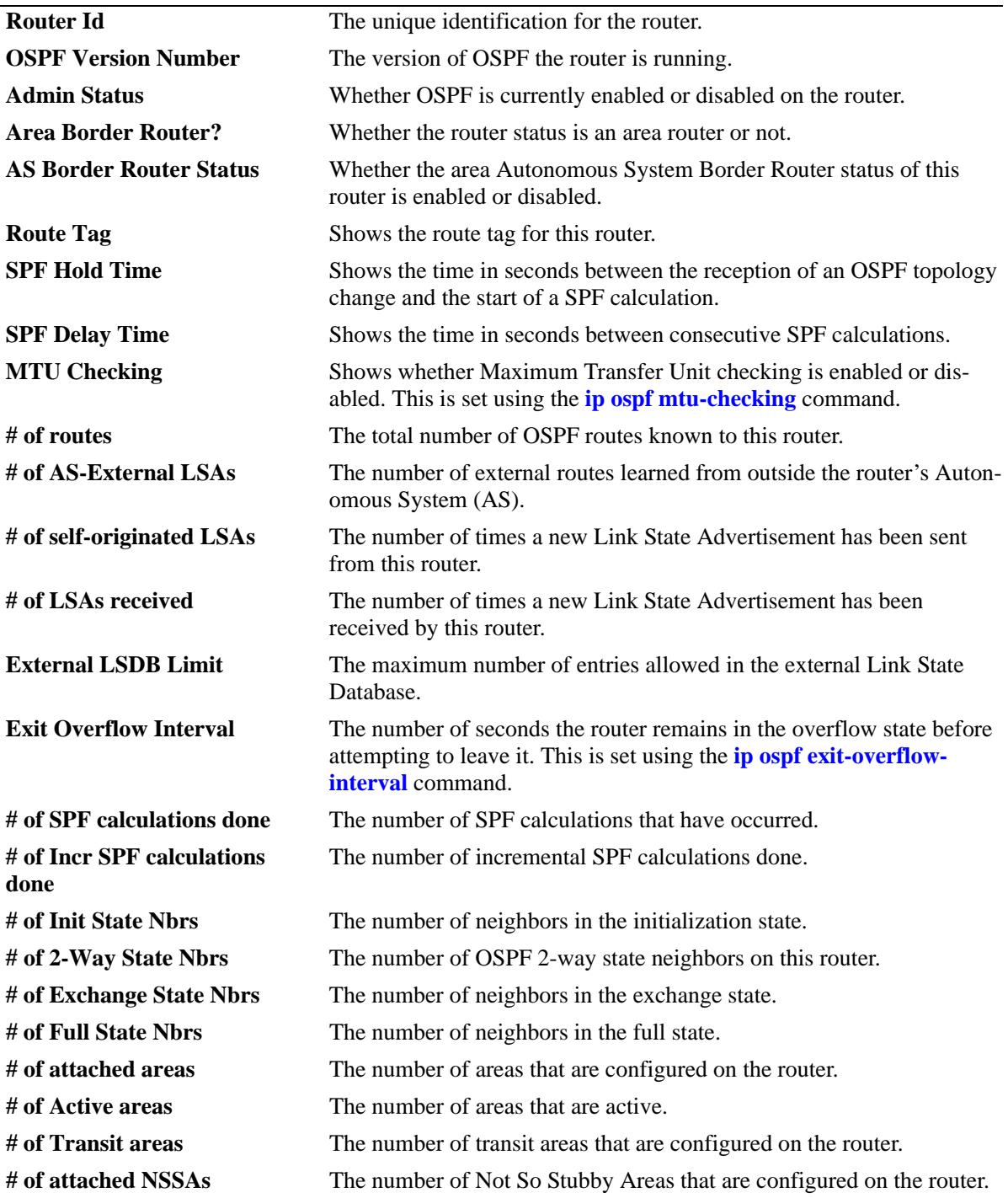

## **Release History**

Release 6.1; command was introduced.

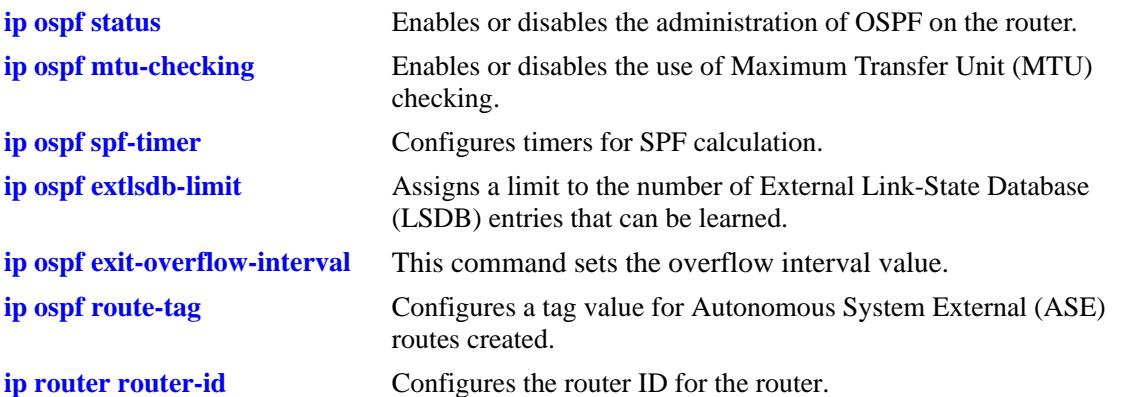

## **MIB Objects**

ospfGeneralGroup ospfRouterId ospfAdminStat ospfVersionNumber ospfAreaBdrRtrStatus ospfASBdrRtrStatus ospfExternLsaCount ospfExternLsaCksumSum ospfTOSSupport ospfOriginateNewLsas ospfRxNewLsas ospfExtLsdbLimit ospfExitOverflowInterval alcatelIND1Ospf alaOspfRedistAdminStatus alaOspfRedistRouteTag alaOspfTimerSpfDelay alaOspfTimerSpfHold alaOspfRouteNumber alaOspfMTUCheck
# **show ip ospf border-routers**

Displays information regarding all or specified border routers.

**show ip ospf border-routers [***area\_id***] [***router\_id***] [***tos***] [***gateway***]**

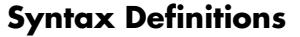

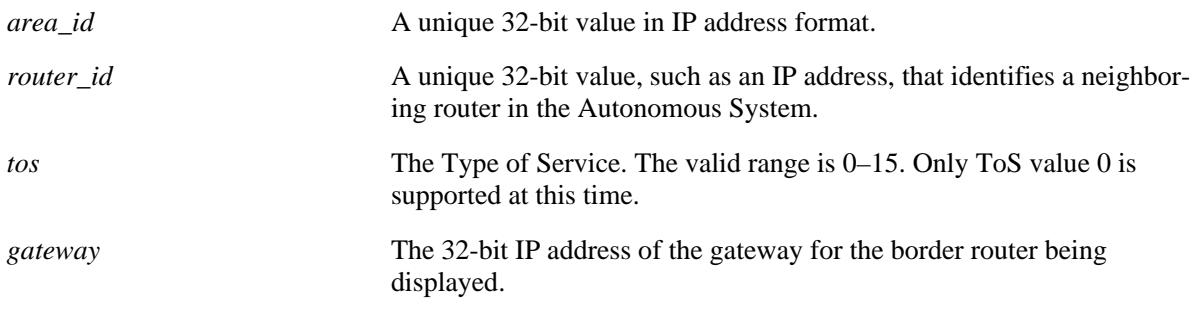

### **Defaults**

N/A

### **Platforms Supported**

OmniSwitch 6850, 6855, 9000, 9000E

### **Usage Guidelines**

- **•** This command is used to display a list of border routers known by this OSPF router.
- **•** By using the optional parameters, you can display the border routers using the specified parameter. For example, to find a router using a router ID of 1.1.1.1, enter the command using the router ID of 1.1.1.1 as a search criteria.
- **•** See the related commands sections below to modify the list.

### **Examples**

-> show ip ospf border-routers 10.0.0.0

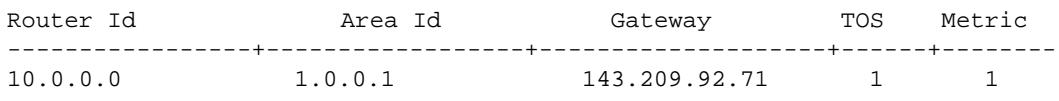

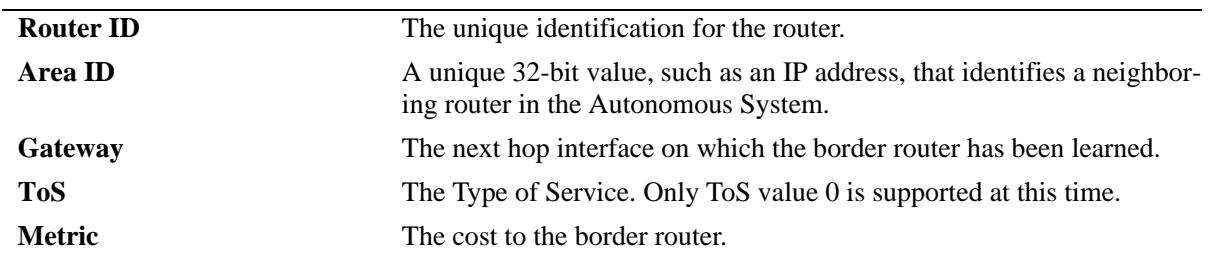

# **Release History**

Release 6.1; command was introduced.

# **Related Commands**

N/A

# **MIB Objects**

alaOspfBdrRouterAreaId alaOspfBdrRouterId alaOspfBdrRouterTos alaOspfBdrRouterMetric

# **show ip ospf ext-lsdb**

Displays external Link State Advertisements known by this router.

**show ip ospf ext-lsdb [linkstate-id** *ls\_id***] [router-id** *router\_id***]** 

### **Syntax Definitions**

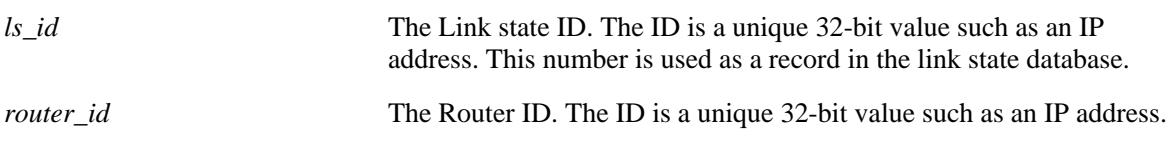

### **Defaults**

N/A

### **Platforms Supported**

OmniSwitch 6850, 6855, 9000, 9000E

### **Usage Guidelines**

- **•** This command is used to display the external link state database (LSDB) for the OSPF router.
- **•** This command can be used for OSPF debugging purposes, specifically to narrow down sections of attached areas to determine which sections are receiving the specified external LSAs. You may specify only the parameters from the area LSDB in which you are interested using the optional command parameters.
- **•** See the Related Commands section below to modify the list.

### **Examples**

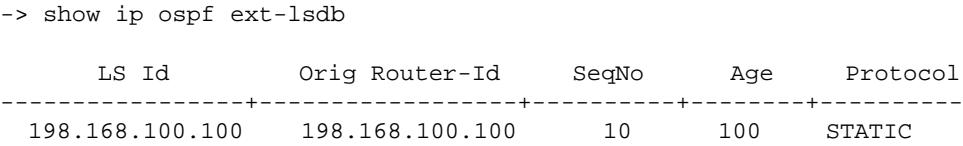

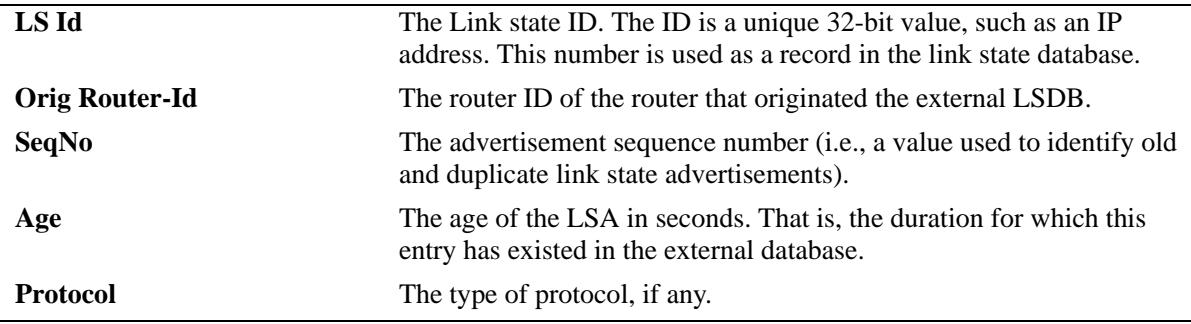

# **Release History**

Release 6.1; command was introduced.

### **Related Commands**

**[ip ospf extlsdb-limit](#page-1211-0)** Assigns a limit to the number of External Link-State Database (LSDB) entries that can be learned.

# **MIB Objects**

ospfExtLsdbTable ospfExtLsdbLsid ospfExtLsdbRouterId ospfExtLsdbSequence ospfExtLsdbAge ospfExtLsdbType

# **show ip ospf host**

Displays information on the configured OSPF hosts.

**show ip ospf host [***ip\_address***]**

#### **Syntax Definitions**

*ip\_address* A 32-bit IP address for a directly attached host.

### **Defaults**

N/A

### **Platforms Supported**

OmniSwitch 6850, 6855, 9000, 9000E

### **Usage Guidelines**

- **•** This command is used to display general information for OSPF hosts directly attached to this router.
- **•** See the Related Commands section below to modify the list.

### **Examples**

-> show ip ospf host 172.22.2.115

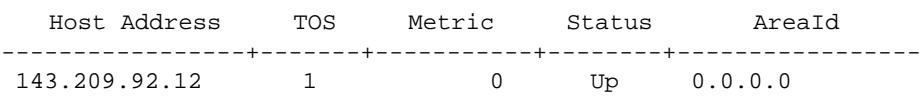

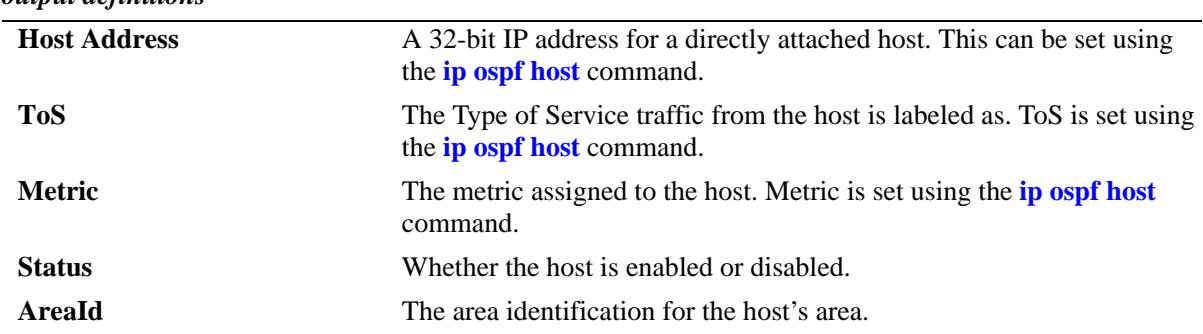

#### *output definitions*

### **Release History**

Release 6.1; command was introduced.

# **Related Commands**

**[ip ospf host](#page-1212-0)** Creates and deletes an OSPF entry for directly attached hosts.

# **MIB Objects**

ospfHostTable ospfHostIpAddress ospfHostTOS ospfHostMetric ospfHostStatus ospfHostAreaID

# **show ip ospf lsdb**

Displays LSAs in the Link State Database associated with each area.

**show ip ospf lsdb** [*area\_id*] **[rtr | net | netsum | asbrsum] [linkstate-id** *ls\_id***] [router-id** *router\_id***]** 

### **Syntax Definitions**

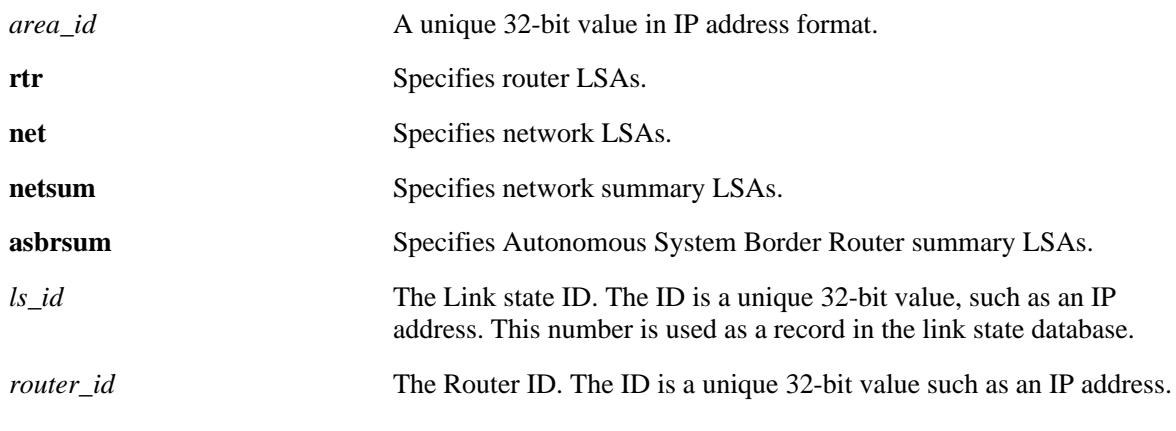

# **Defaults**

N/A

### **Platforms Supported**

OmniSwitch 6850, 6855, 9000, 9000E

### **Usage Guidelines**

- This command is used to display the Link State Database (LSDB) of the OSPF router. This command can be used for OSPF debugging purposes, specifically to narrow down sections of an area to determine which sections are receiving the specified link state advertisements. You may specify only the parameters from the area LSDB in which you are interested using the optional command parameters.
- You can view link state advertisements by specifying either a link state identifier or a router identifier. However, when specifying a router ID, you must also supply a valid link state ID.

### **Examples**

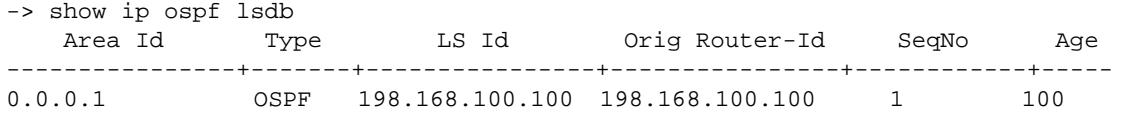

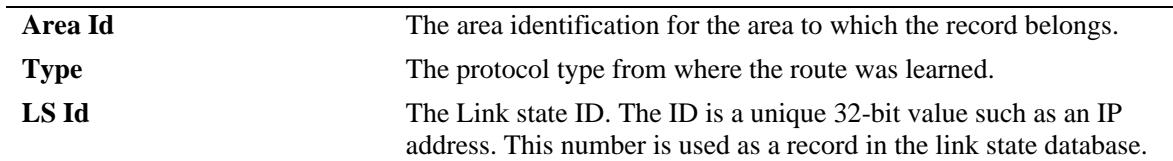

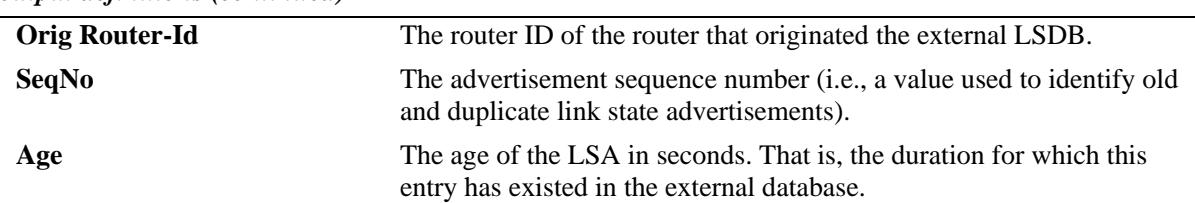

*output definitions (continued)*

# **Release History**

Release 6.1; command was introduced.

### **Related Commands**

**[show ip ospf](#page-1257-0)** Displays the OSPF status and general configuration parameters.

# **MIB Objects**

ospfLsdbTable

ospfLsdbAreaId ospfLsdbType ospfLsdbLsid ospfLsdbRouterId ospfLsdbSequence ospfLsdbAge

# **show ip ospf neighbor**

Displays information on OSPF non-virtual neighbor routers.

**show ip ospf neighbor** [*ip\_address*]

### **Syntax Definitions**

*ip\_address* A 32-bit IP address of the neighboring router.

### **Defaults**

N/A

### **Platforms Supported**

OmniSwitch 6850, 6855, 9000, 9000E

### **Usage Guidelines**

- **•** This command is used to display all non-virtual neighbors of the OSPF router.
- **•** See the Related Commands section below to modify the list.

### **Examples**

-> show ip ospf neighbor

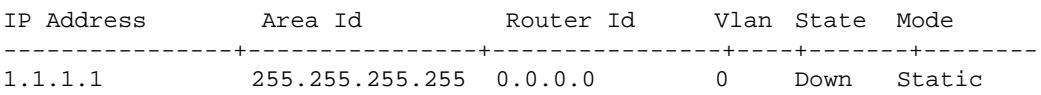

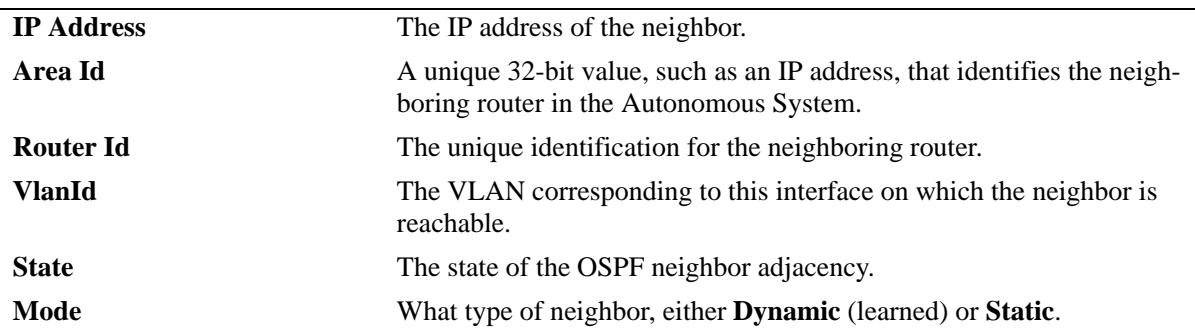

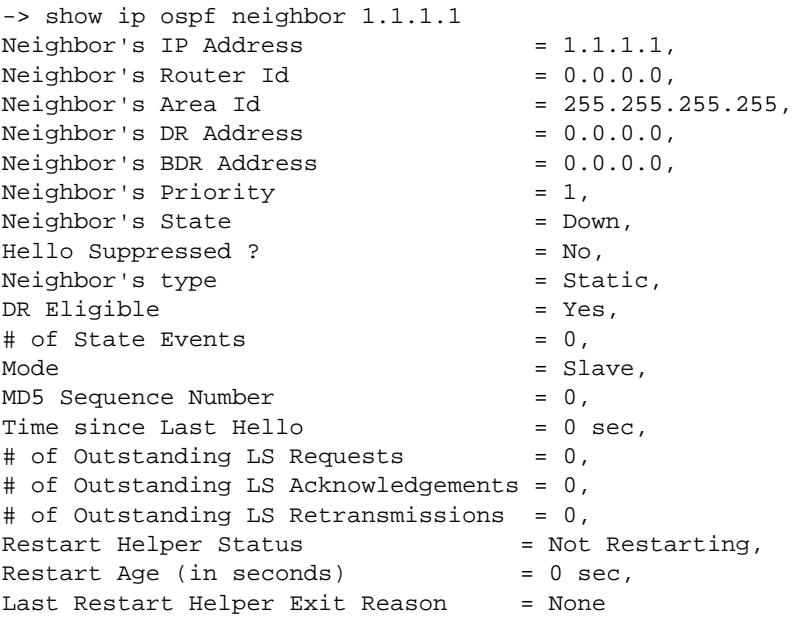

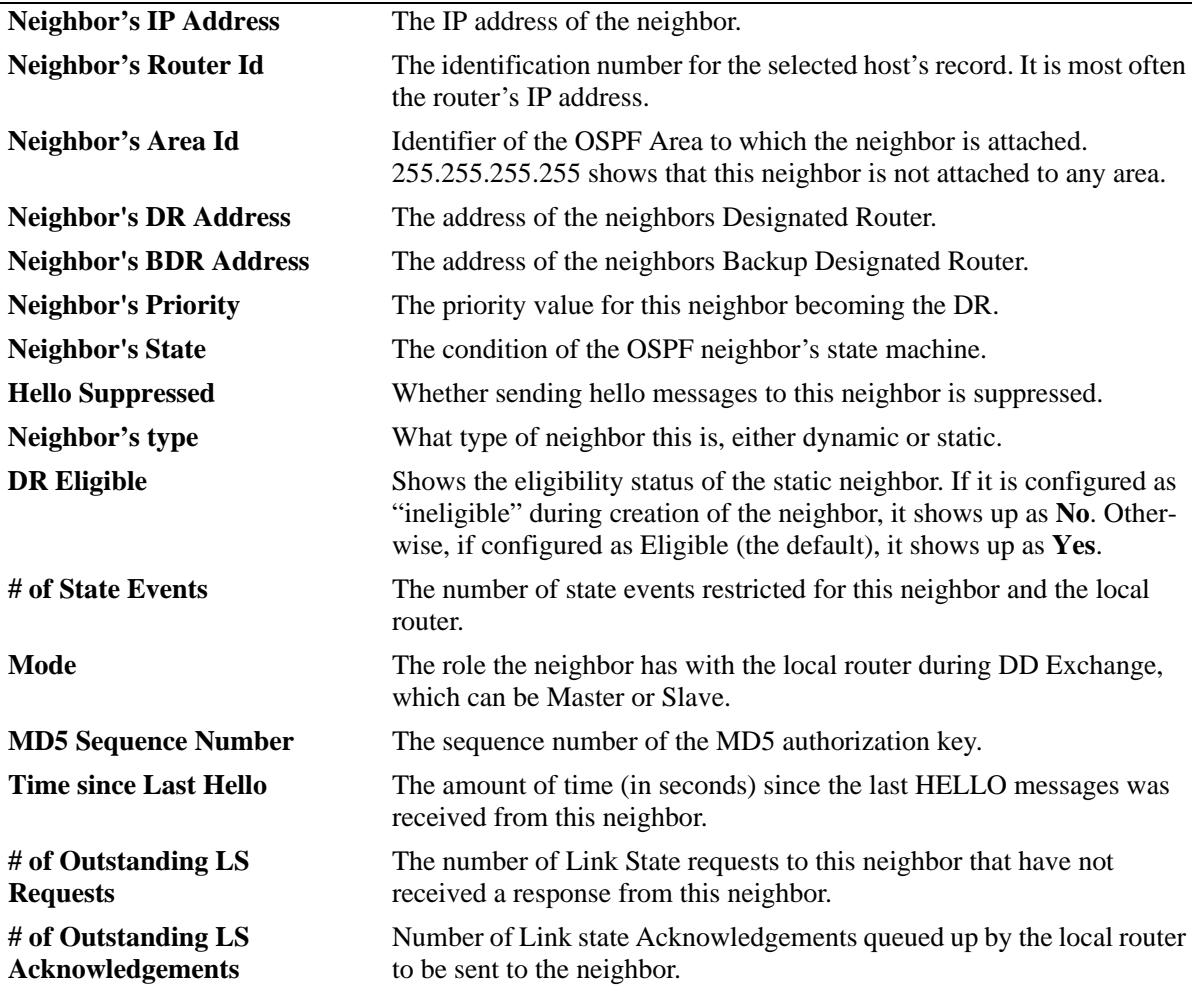

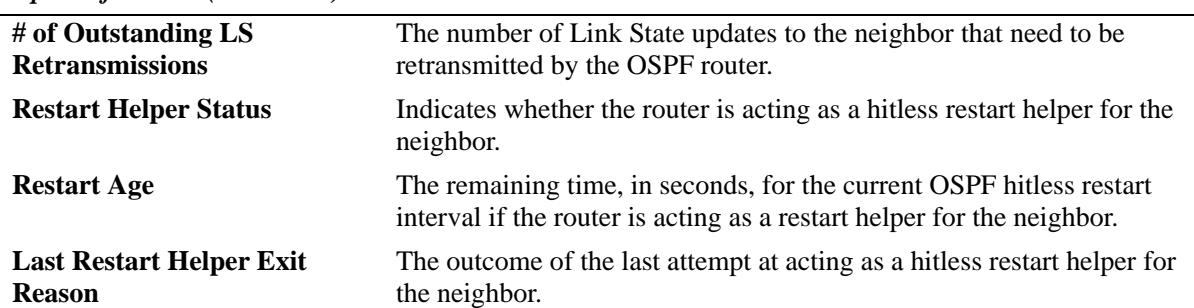

#### *output definitions (continued)*

### **Release History**

Release 6.1; command was introduced.

### **Related Commands**

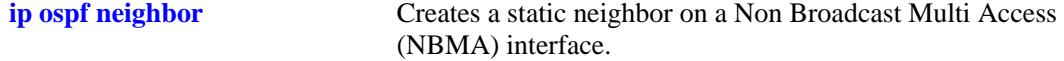

### **MIB Objects**

ospfNbrTable

ospfNbrIpAddr ospfNbrRtrId ospfNbrOptions ospfNbrPriority ospfNbrState ospfNbrEvents ospfNbrHelloSuppressed alaOspfNbrAugTable

alaOspfNbrRestartHelperStatus alaOspfNbrRestartHelperAge alaOspfNbrRestartHelperExitReason

# **show ip ospf routes**

Displays the OSPF routes known to the router.

**show ip ospf routes [***ip\_addr mask tos gateway***]**

### **Syntax Definitions**

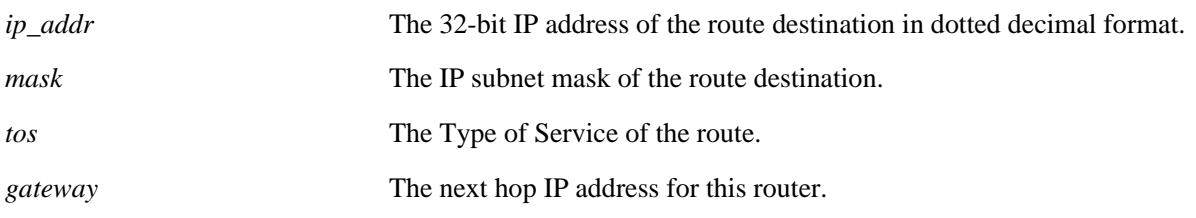

### **Defaults**

N/A

# **Platforms Supported**

OmniSwitch 6850, 6855, 9000, 9000E

# **Usage Guidelines**

If no variables are entered, all routes are displayed. If the variables are entered, then only routes matching the specified criteria are shown. All the variables described above must be entered for a route match. If all of the variables are not entered, an error message is returned.

### **Examples**

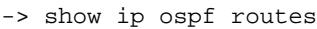

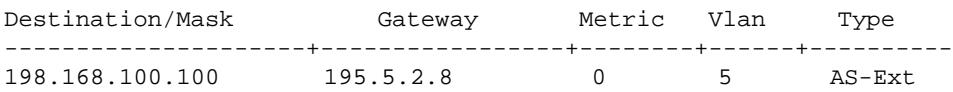

#### *output definitions*

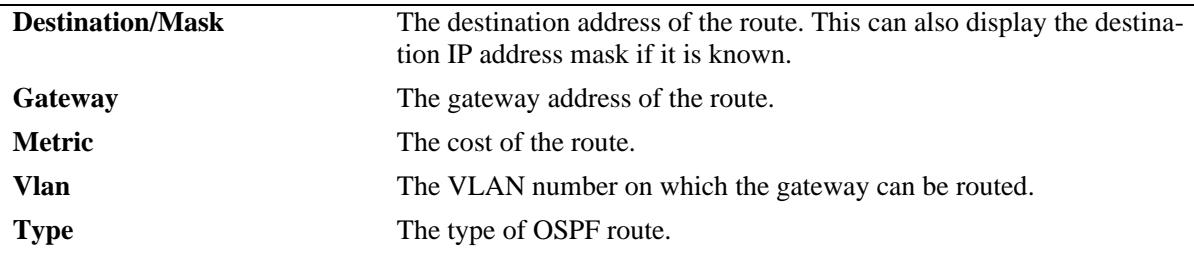

### **Release History**

Release 6.1; command was introduced.

# **Related Commands**

**[show ip ospf](#page-1257-0)** Displays the OSPF status and general configuration parameters.

# **MIB Objects**

Alcatel1INDOspf

alaOspfRouteDest alaOspfRouteMask alaOspfRouteNextHop alaOspfRouteMetric1

# **show ip ospf virtual-link**

Displays virtual link information. A virtual link is used to connect OSPF backbone routers that are not physically contiguous.

**show ip ospf virtual-link [***router\_id***]**

### **Syntax Definitions**

*router\_id* The router ID of the remote end of the virtual link that is to be viewed.

### **Defaults**

N/A

### **Platforms Supported**

OmniSwitch 6850, 6855, 9000, 9000E

### **Usage Guidelines**

See the Related Commands section below to modify the list.

### **Examples**

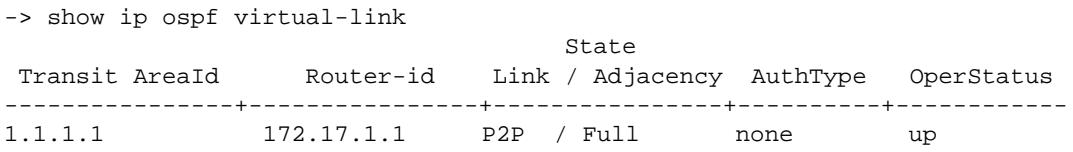

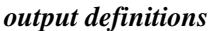

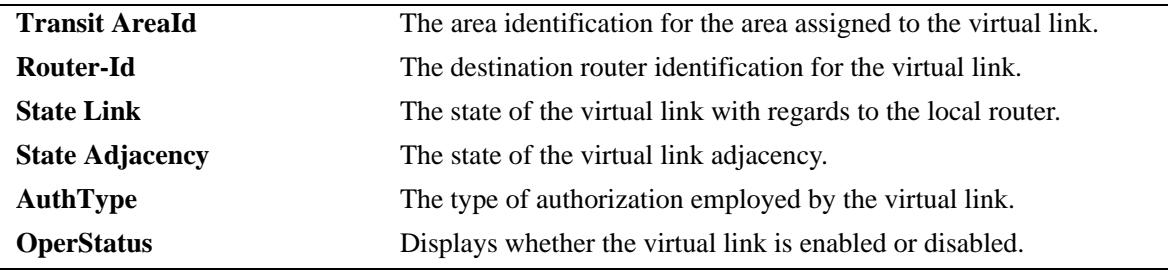

### **Release History**

Release 6.1; command was introduced.

# **Related Commands**

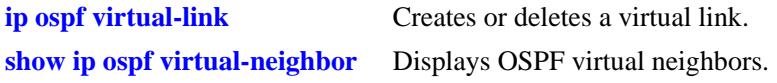

# **MIB Objects**

ospfVirtIfTable ospfVirtIfAreaId ospfVirtIfNeighbor ospfVirtIfState ospfVirtIfAuthType

# <span id="page-1275-0"></span>**show ip ospf virtual-neighbor**

Displays OSPF virtual neighbors. A virtual neighbor is connected to the router via a virtual link rather than a physical one.

**show ip ospf virtual-neighbor** *area\_id router\_id*

### **Syntax Definitions**

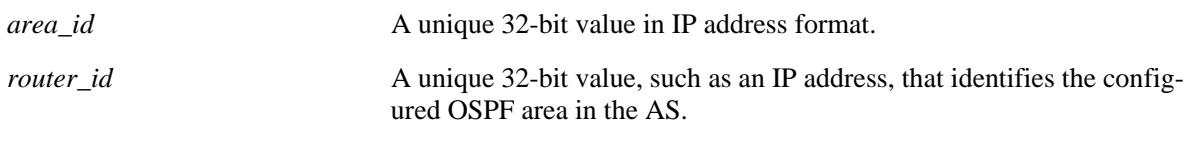

# **Defaults**

N/A

# **Platforms Supported**

OmniSwitch 6850, 6855, 9000, 9000E

# **Usage Guidelines**

- **•** This command is used to display all virtual neighbors for the OSPF router.
- **•** See the Related Commands section below to modify the list.

# **Examples**

-> show ip ospf virtual-neighbor 0.0.0.0 10.0.0.1

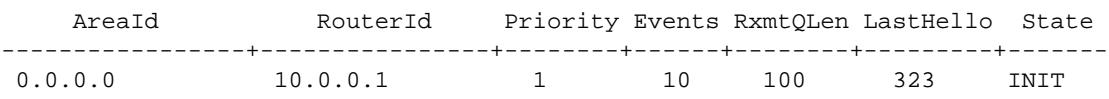

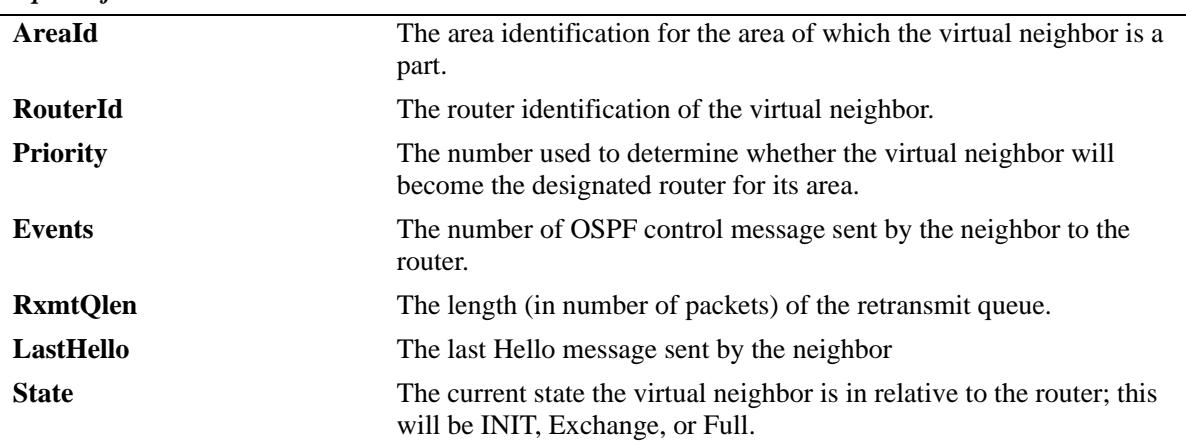

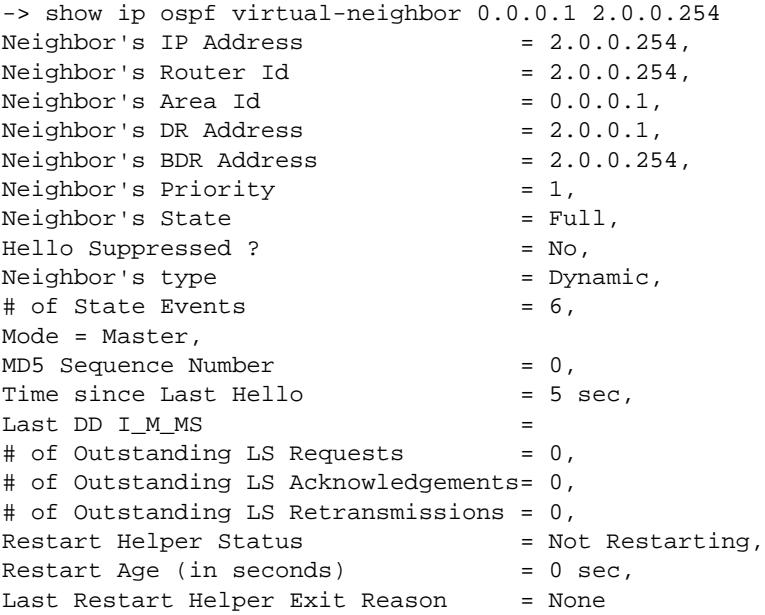

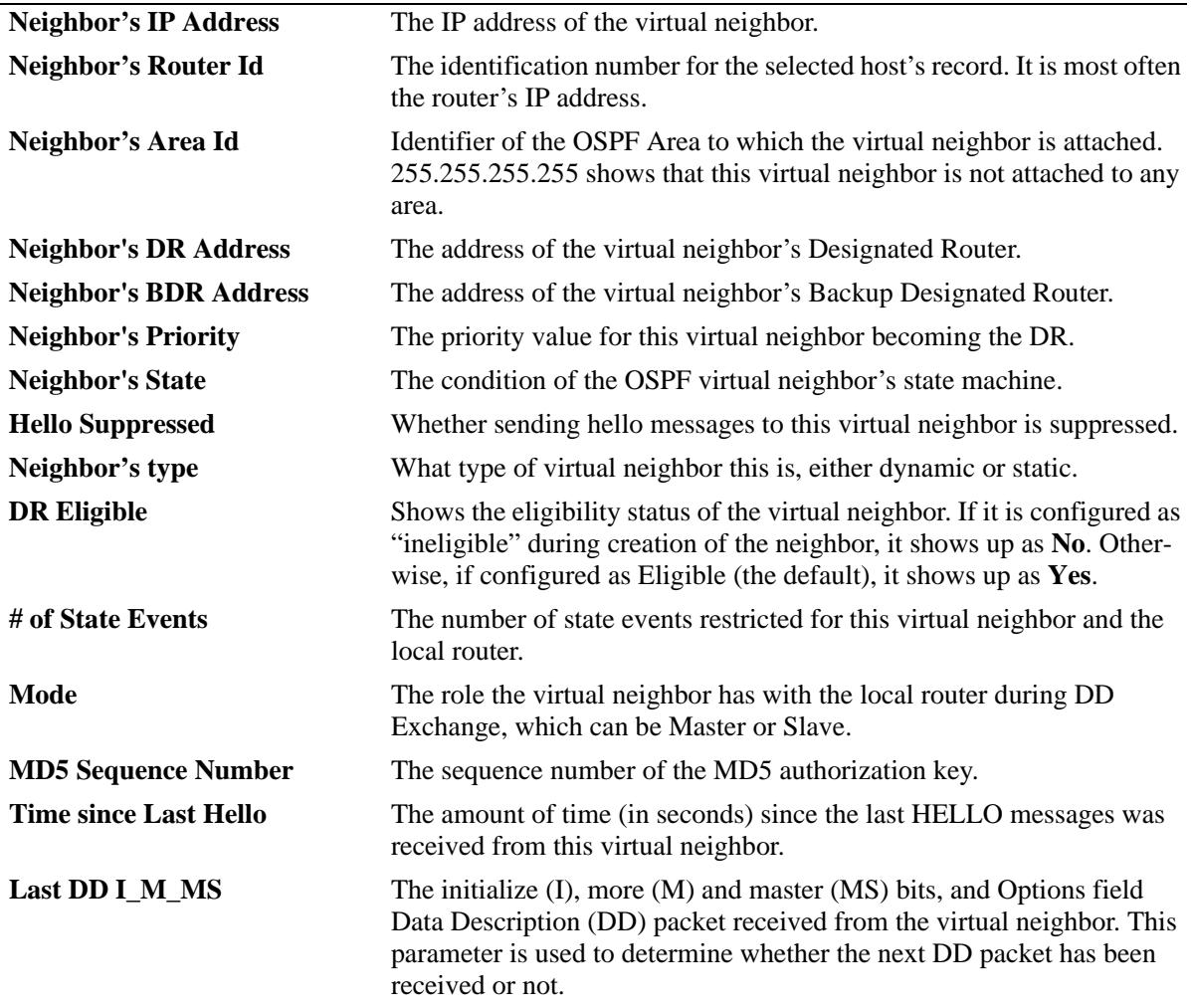

*output definitions (continued)*

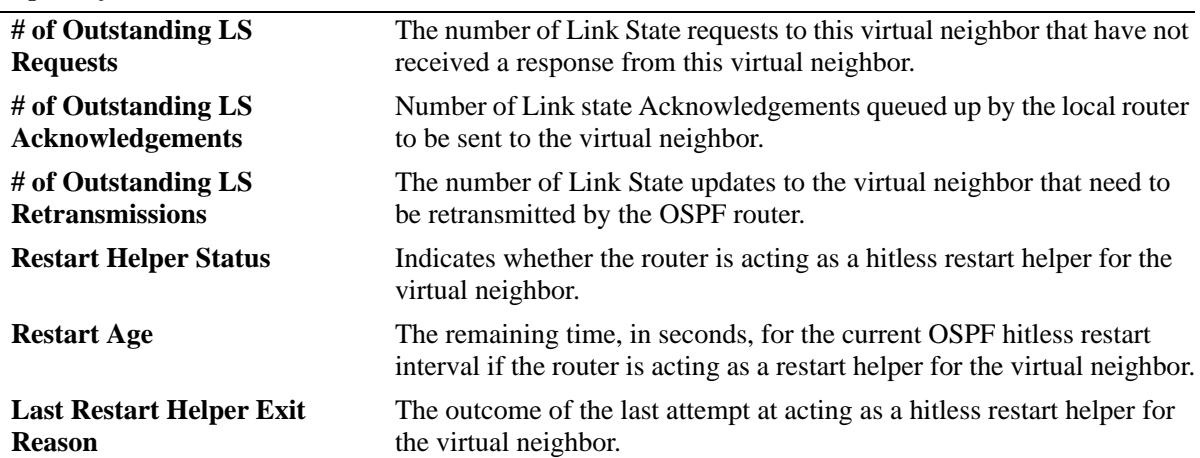

# **Release History**

Release 6.1; command was introduced.

### **Related Commands**

**[ip ospf virtual-link](#page-1220-0)** Creates or deletes a virtual link.

### **MIB Objects**

ospfVirtNbrTable

ospfVirtNbrArea ospfVirtNbrRtrId ospfVirtNbrState

alaOspfVirtNbrAugTable

alaOspfVirtNbrRestartHelperStatus alaOspfVirtNbrRestartHelperAge alaOspfVirtNbrRestartHelperExitReason

# **show ip ospf area**

Displays either all OSPF areas, or a specified OSPF area.

**show ip ospf area** [*area\_id*]

#### **Syntax Definitions**

*area id* A unique 32-bit value in IP address format.

### **Defaults**

N/A

### **Platforms Supported**

OmniSwitch 6850, 6855, 9000, 9000E

### **Usage Guidelines**

- **•** Allows you to view the details of a specified OSPF area.
- **•** Not specifying an OSPF area will display all known areas for the OSPF router.
- **•** See the Related Commands section below for information on modifying an area.

### **Examples**

```
-> show ip ospf area
   Area Id AdminStatus Type OperStatus
---------------+-------------+-------------+------------
1.1.1.1 disabled normal down
0.0.0.1 disabled normal down
-> show ip ospf area 0.0.0.0
Area Identifier = 1.1.1.1,
Admin Status = Disabled,
Operational Status = Down,
Area Type = normal,
Area Summary = Enabled,
Time since last SPF Run = 00h:00m:27s,
# of Area Border Routers known = 0,
# of AS Border Routers known = 0,
# of LSAs in area = 0,
# of SPF Calculations done = 0,
# of Incremental SPF Calculations done = 0,
# of Neighbors in Init State = 0,
# of Neighbors in 2-Way State = 0,
# of Neighbors in Exchange State = 0,
# of Neighbors in Full State = 0,
# of Interfaces attached = 0
Attached Interfaces = vlan-213
```
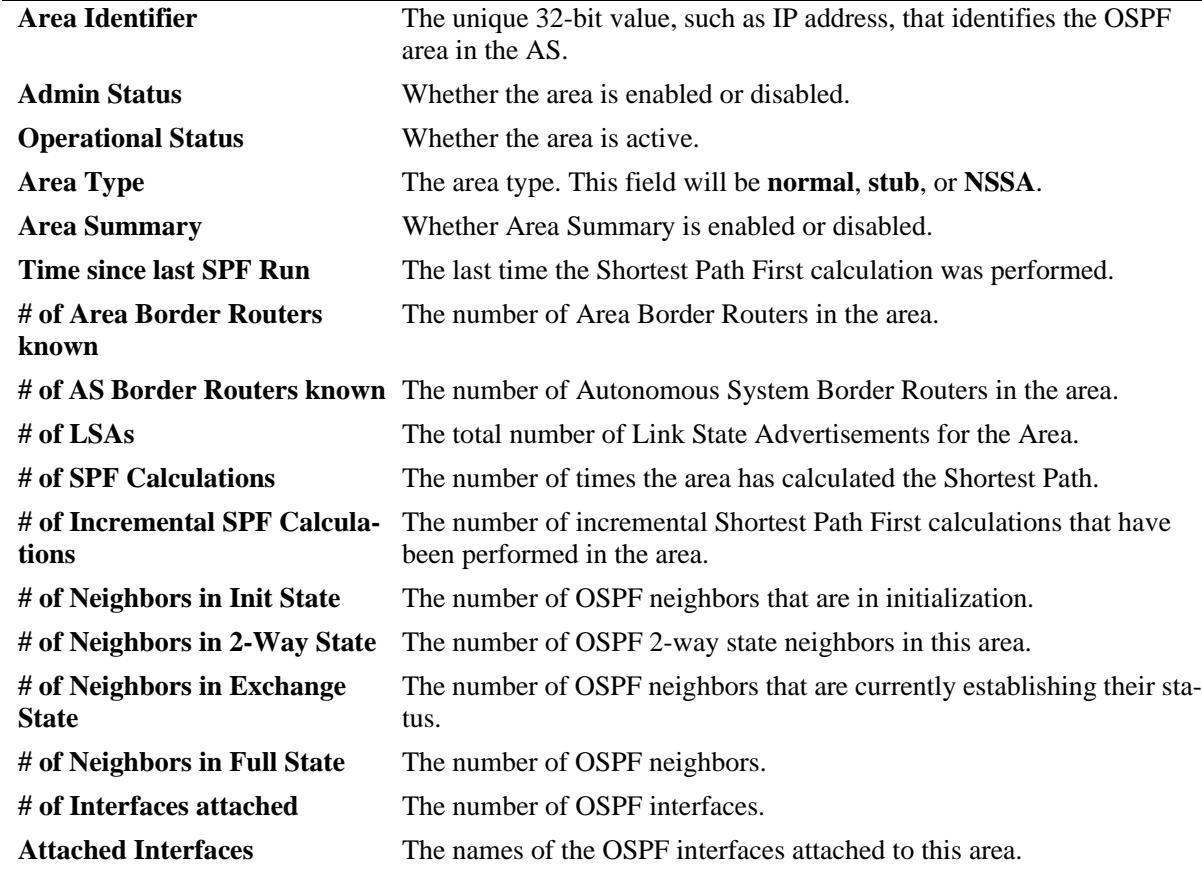

# **Release History**

*output definitions*

Release 6.1; command was introduced.

### **Related Commands**

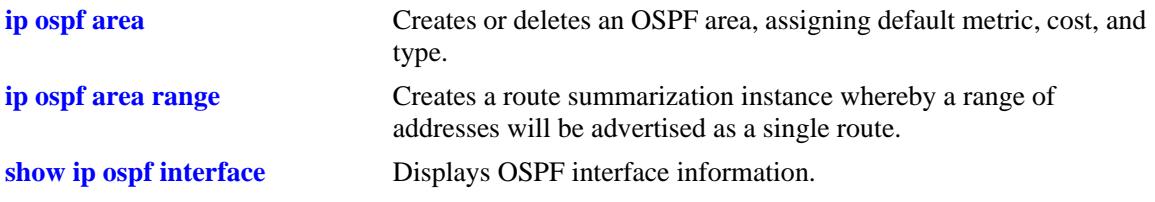

# **MIB Objects**

ospfAreaTable ospfAreaId ospfImportAsExtern ospfSpfRuns ospfAreaBdrRtrCount ospfAsBdrRtrCount ospfAreaLsaCount ospfAreaSummary ospfAreaStatus alaOspfIfAugTable alaOspfIfIntfName

# **show ip ospf area range**

Displays all or specified route summaries in a given area.

**show ip ospf area** *area\_id* **range [{summary | nssa}** *ip\_address ip\_mask***]**

### **Syntax Definitions**

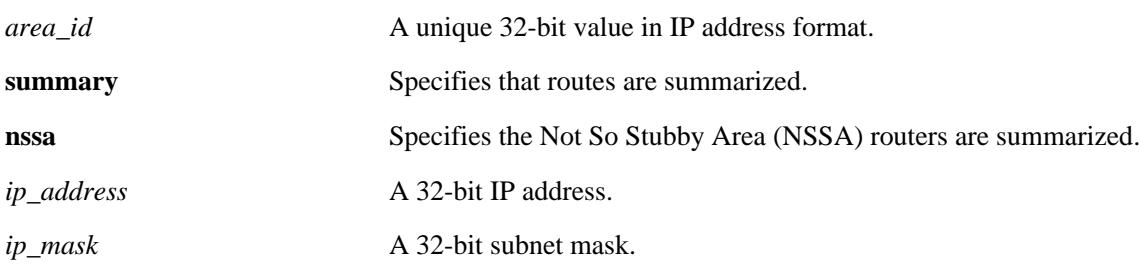

### **Defaults**

N/A

### **Platforms Supported**

OmniSwitch 6850, 6855, 9000, 9000E

### **Usage Guidelines**

- **•** Allows you to view the details of a specified OSPF area range.
- **•** See the Related Commands section below for information on modifying an area.

### **Examples**

-> show ip ospf area 0.0.0.0 range

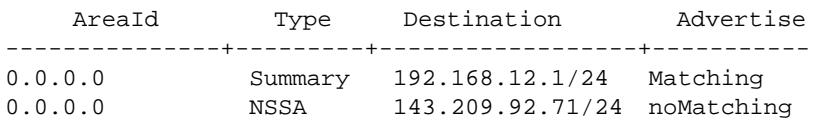

#### *output definitions*

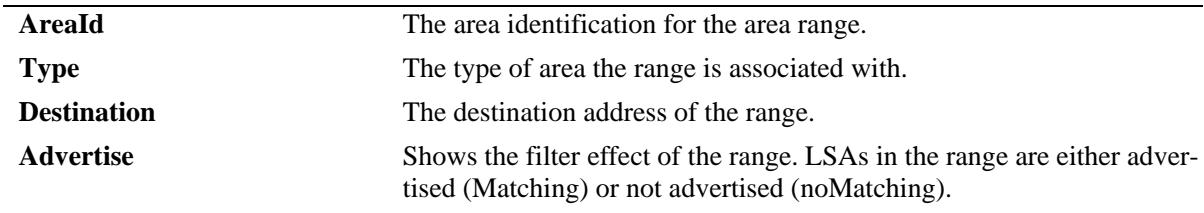

### **Release History**

Release 6.1; command was introduced.

# **Related Commands**

**[ip ospf area range](#page-1229-0)** Creates a route summarization instance whereby a range of addresses assigned for the route at the area border router will be advertised.

# **MIB Objects**

ospfAreaRangeTable

ospfAreaRangeAreaId ospfAreaRangeNet ospfAreaRangeMask ospfAreaRangeStatus ospfAreaRangeEffect

# **show ip ospf area stub**

Displays stub default area metrics, if configured.

**show ip ospf area** *area\_id* **stub**

### **Syntax Definitions**

*area\_id* A unique 32-bit value in IP address format.

### **Defaults**

N/A

### **Platforms Supported**

OmniSwitch 6850, 6855, 9000, 9000E

# **Usage Guidelines**

N/A

### **Examples**

-> show ip ospf area 0.0.0.1 stub

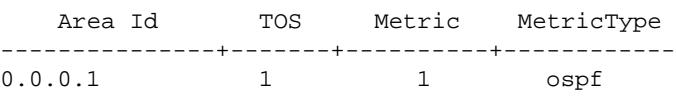

#### *output definitions*

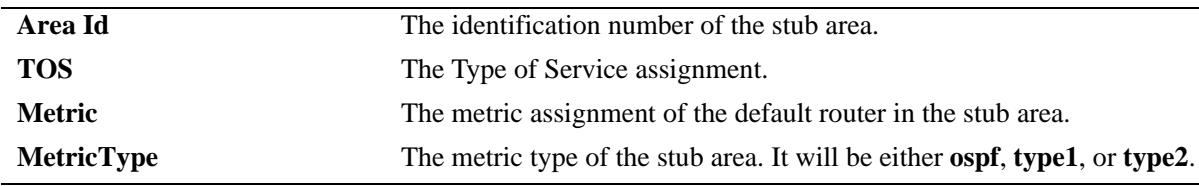

### **Release History**

Release 6.1; command was introduced.

### **Related Commands**

**[ip ospf area](#page-1225-0)** Creates or deletes an OSPF area.

# **MIB Objects**

ospfStubAreaTable ospfStubAreaId ospfStubTOS ospfStubMetric ospfStubStatus ospfStubMetricType

# <span id="page-1285-0"></span>**show ip ospf interface**

Displays OSPF interface information.

**show ip ospf interface [***interface\_name***]**

### **Syntax Definitions**

*interface\_name* The name of the interface.

### **Defaults**

N/A

# **Platforms Supported**

OmniSwitch 6850, 6855, 9000, 9000E

# **Usage Guidelines**

Not specifying an interface name displays all known interfaces for the OSPF router.

# **Examples**

No interface name is specified:

-> show ip ospf interface

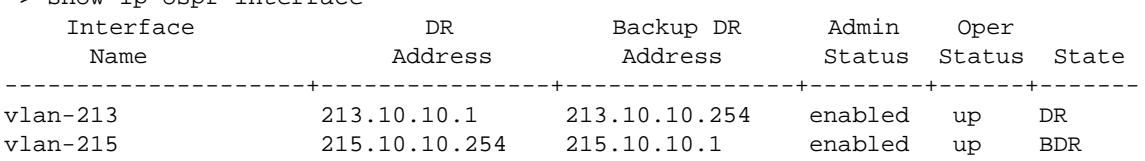

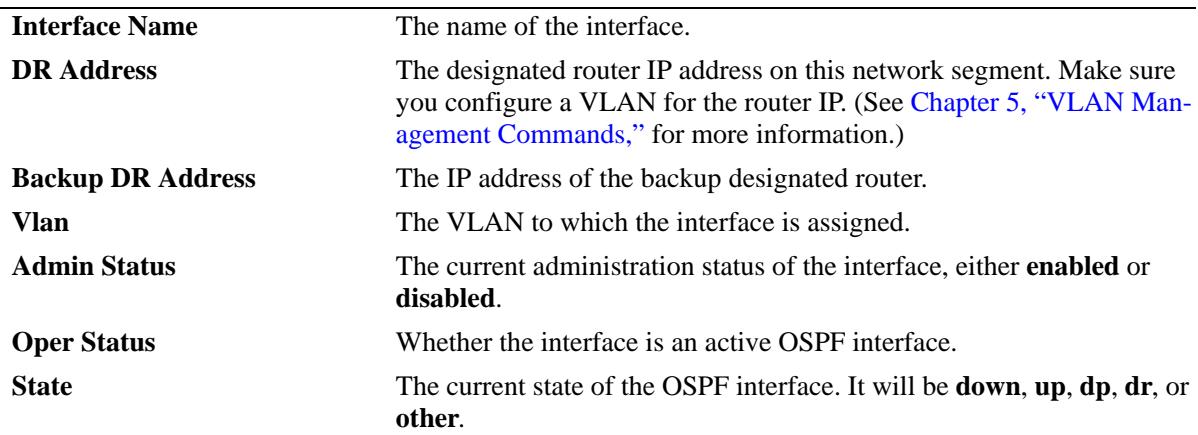

The following is an example of MD5 authentication (an interface name is used in this example).

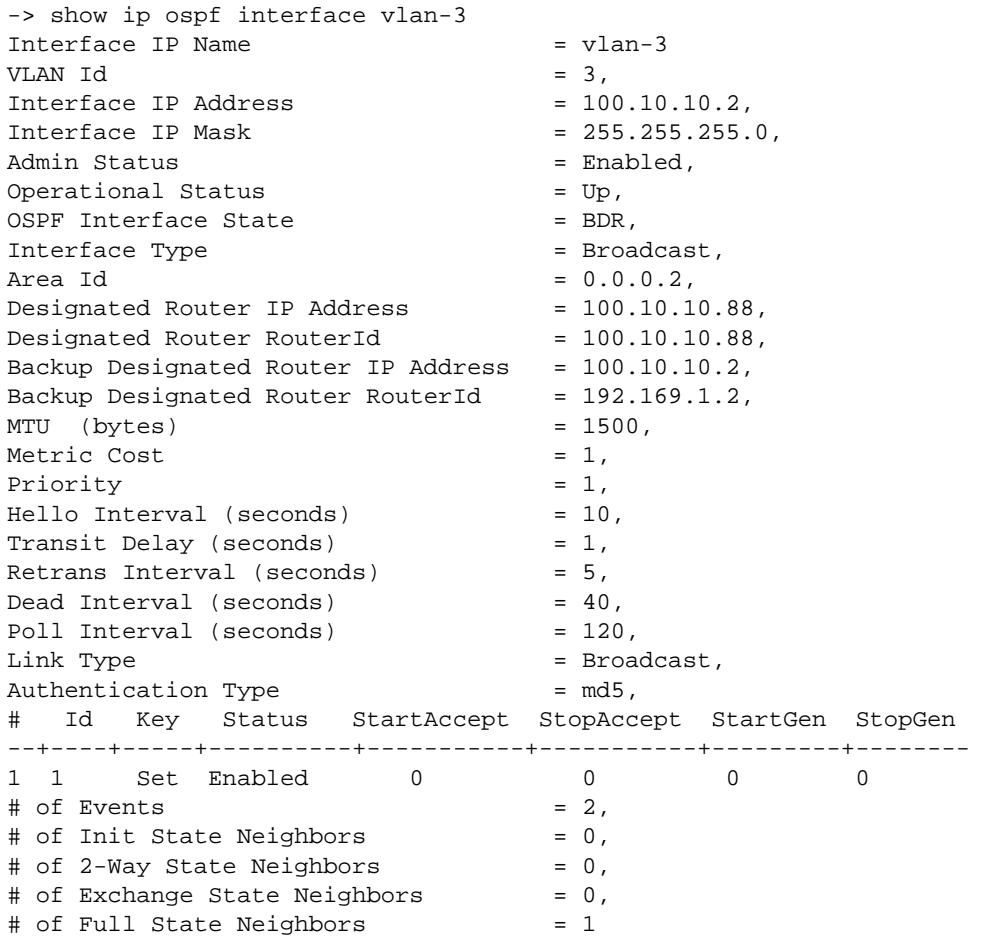

**Note.** See the table of the following page for output definitions.

The following is an example of simple authentication (an interface name is used in this example):

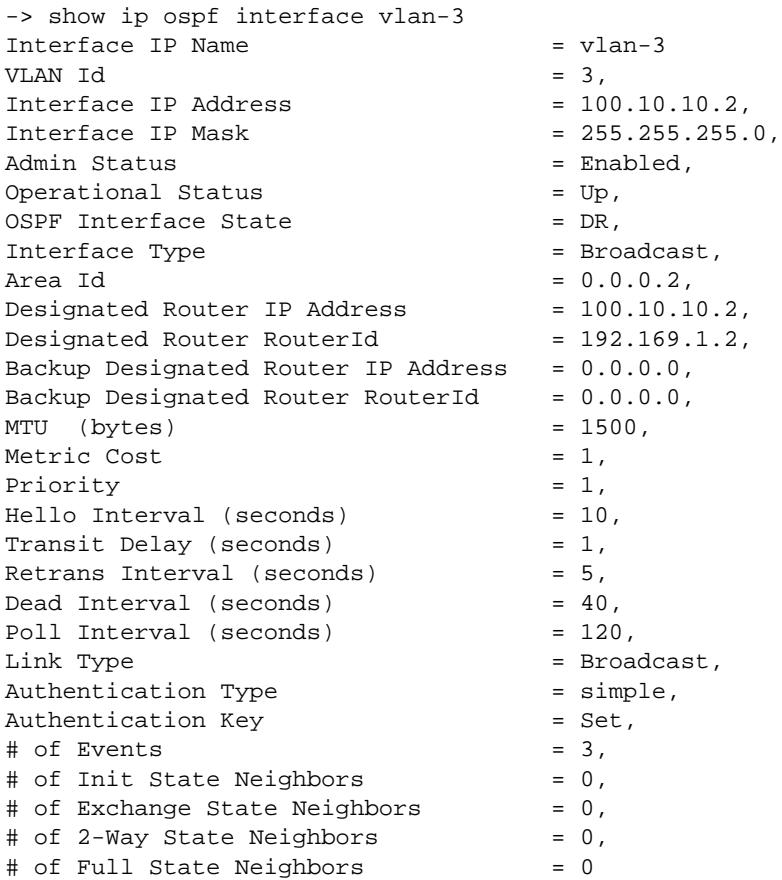

Output fields when an interface name is specified are described below:

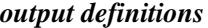

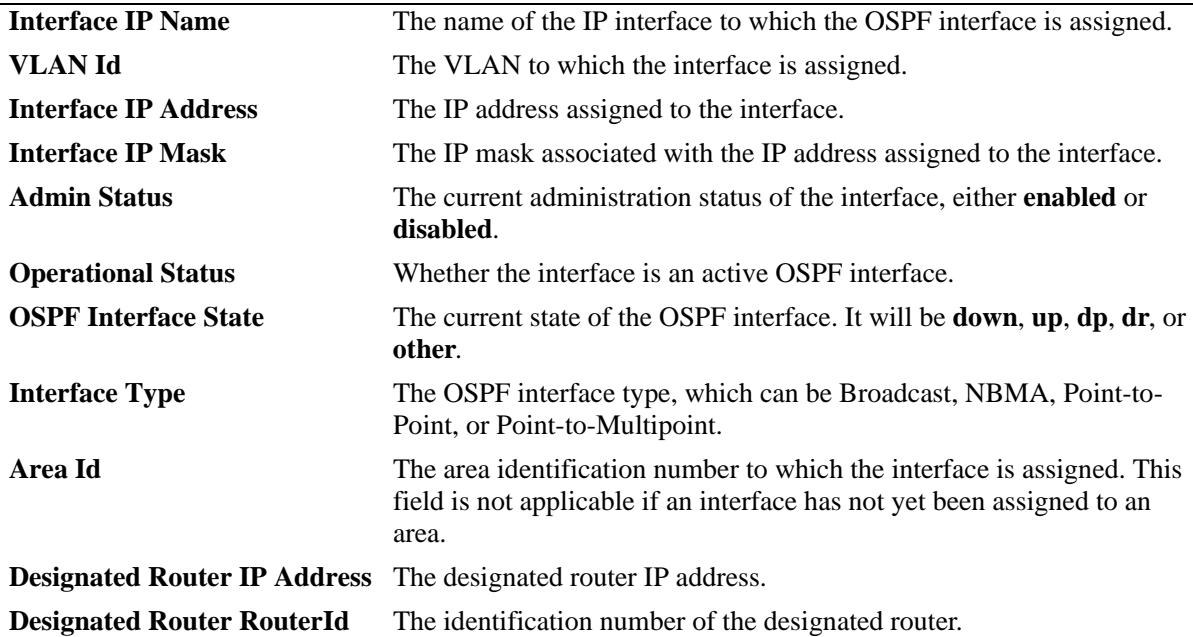

*output definitions (continued)*

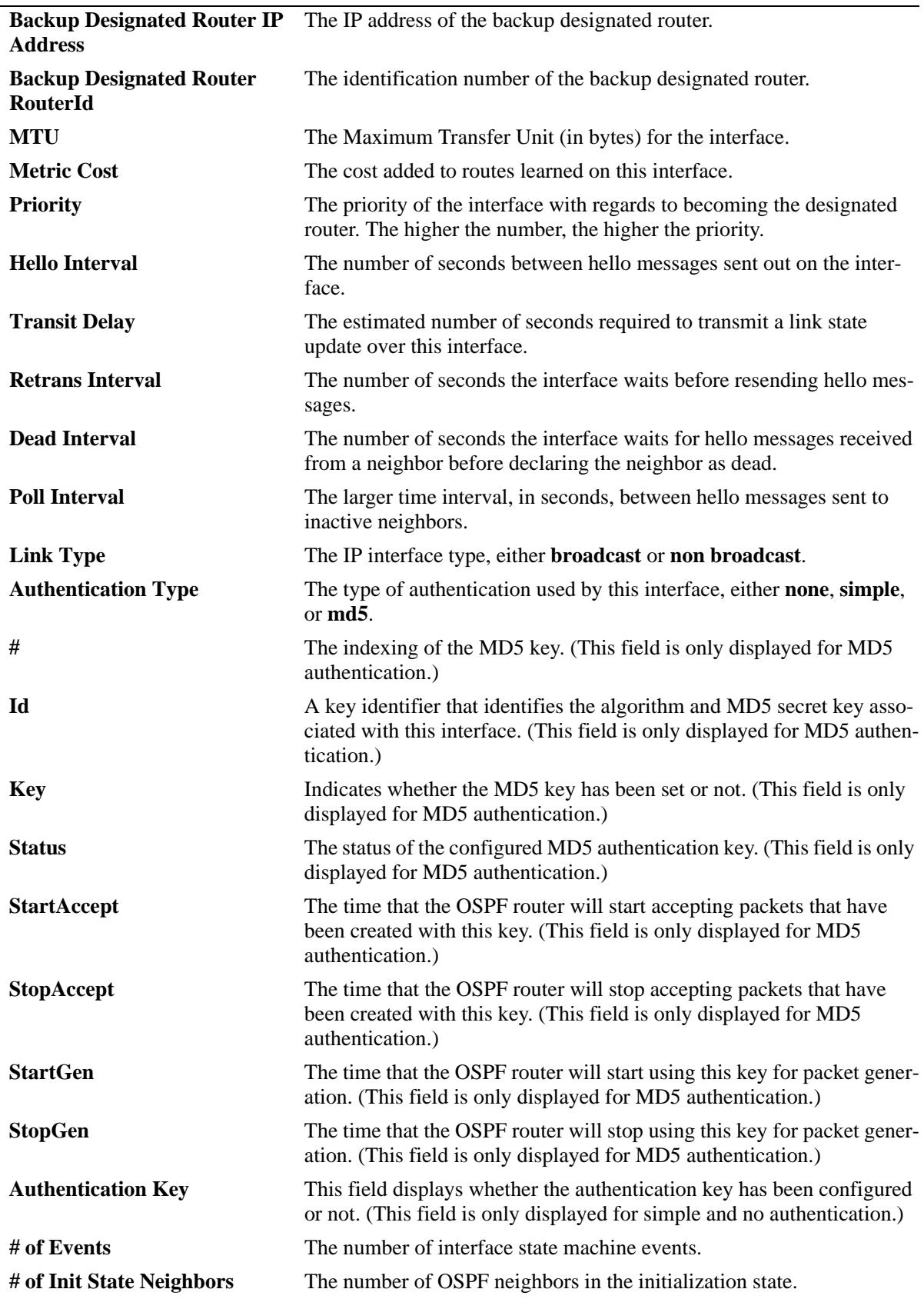

### *output definitions (continued)*

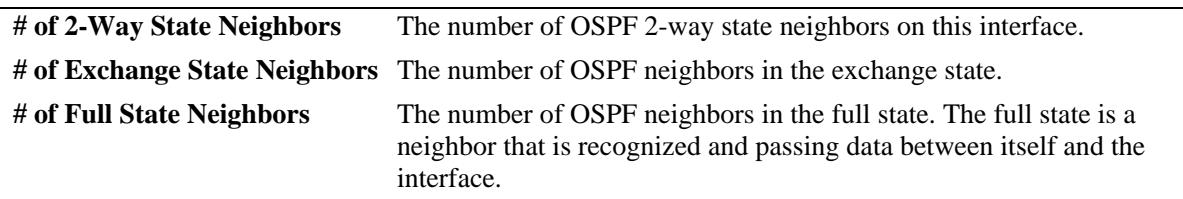

# **Release History**

Release 6.1; command was introduced. Release 6.2.1; *ip\_address* parameter deprecated.

# **Related Commands**

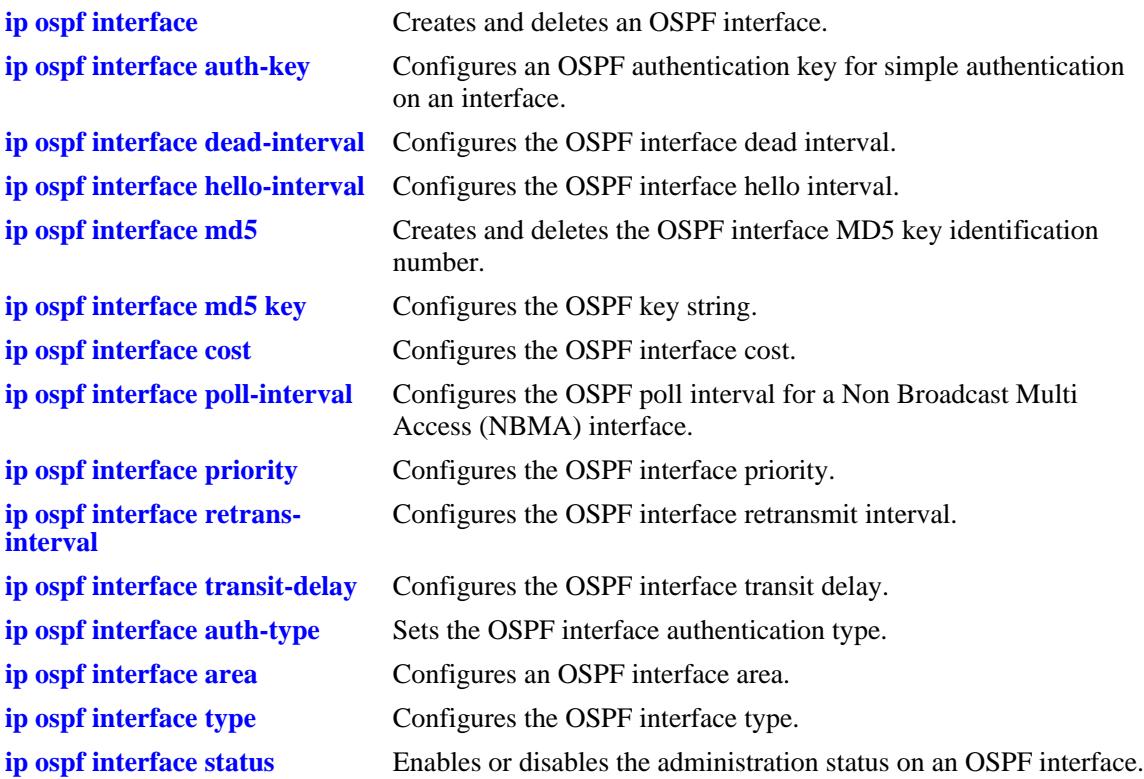

### **MIB Objects**

ospfIfTable ospfIfIpAddress ospfIfAreaId ospfIfType ospfIfAdminStat ospfIfRtrPriority ospfIfTransitDelay ospfIfRetransInterval ospfIfHelloInterval ospfIfRtrDeadInterval ospfIfPollInterval ospfIfState ospfIfDesignatedRouter ospfIfBackupDesignatedRouter ospfIfEvents ospfIfAuthType ospfIfStatus ospfIfAuthKey alaOspfIfMd5Table alaOspfIfMd5IpAddress alaOspfIfMd5KeyId alaOspfIfMd5Key alaOspfIfMd5EncryptKey alaOspfIfMd5KeyStartAccept alaOspfIfMd5KeyStopAccept alaOspfIfMd5KeyStartGenerate alaOspfIfMd5KeyStopGenerate alaOspfIfAugTable alaOspfIfIntfName

# **show ip ospf restart**

Displays the OSPF graceful restart related configuration and status.

**show ip ospf restart**

### **Syntax Definitions**

N/A

### **Defaults**

N/A

# **Platforms Supported**

OmniSwitch 6850, 6855, 9000, 9000E

### **Usage Guidelines**

- **•** The minimum hardware configuration for this command is a redundant CMM configuration. This command is not supported on OmniSwitch chassis-based switches with a single CMM or OmniSwitch stackable switches in a standalone configuration.
- On OmniSwitch stackable switches, a graceful restart is supported only on active ports (i.e., interfaces) that are on the secondary or idle modules in a stack during a takeover. It is not supported on ports on a primary switch in a stack.

### **Examples**

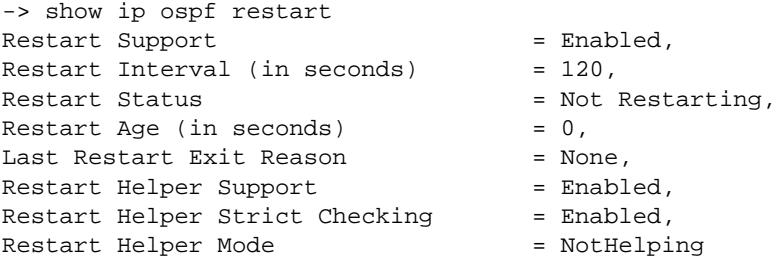

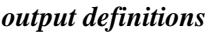

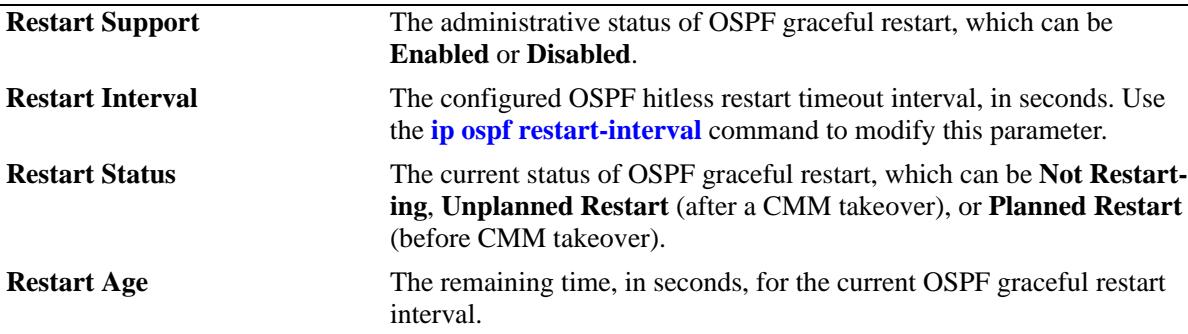

*output definitions (continued)*

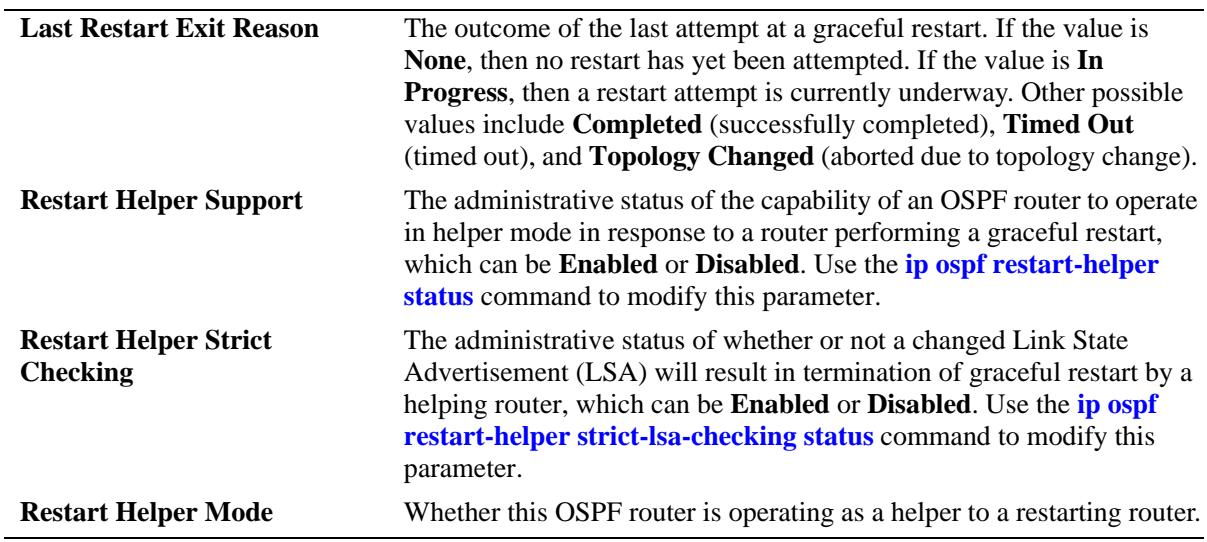

# **23 OSPFv3 Commands**

Open Shortest Path First version 3 (OSPFv3) routing is a shortest path first (SPF) or link-state protocol. This protocol is compatible with 128-bit IPv6 address space, while OSPF is compatible with 32-bit IPv4 address space. OSPFv3 is an interior gateway protocol (IGP) that distributes routing information between routers in a single autonomous system (AS). OSPFv3 chooses the least-cost path as the best path.

Each participating router distributes its local state (i.e., the router's usable interfaces and reachable neighbors) throughout the AS by flooding. In a link-state protocol, each router maintains a database describing the entire AS topology. This database is built from the collected link state advertisements of all routers. Each multi-access network that has at least two attached routers has a designated router and a backup designated router. The designated router floods a link state advertisement for the multi-access network and has other special responsibilities.

OSPFv3 allows collections of contiguous networks and hosts to be grouped together. A group, together with the routers having interfaces to any one of the included networks, is called an *are*a. Each area runs a separate copy of the basic link-state routing algorithm. This means that each area has its own topological database, as explained in the previous section.

**Note.** OSPFv3 is supported only on OmniSwitch 6850 Series, OmniSwitch 6855, OmniSwitch 9000 Series, and 9000E switches.

Alcatel-Lucent's version of OSPFv3 complies with RFCs 2740, 1826, 1827, 2553, 2373, 2374, and 2460.

MIB information for OSPFv3 is as follows:

*Filename*: AlcatelIND1DrcTm.mib *Module*: ALCATEL-IND1-DRCTM-MIB *Filename*: AlcatelIND1Ospf3.mib *Module*: ALCATEL-IND1-OSPF3-MIB *Filename*: IETF-OSPF-OSPFv3.MIB *Module*: OSPF-OSPFv3-MIB

The following is a list of the commands for configuring OSPFv3:

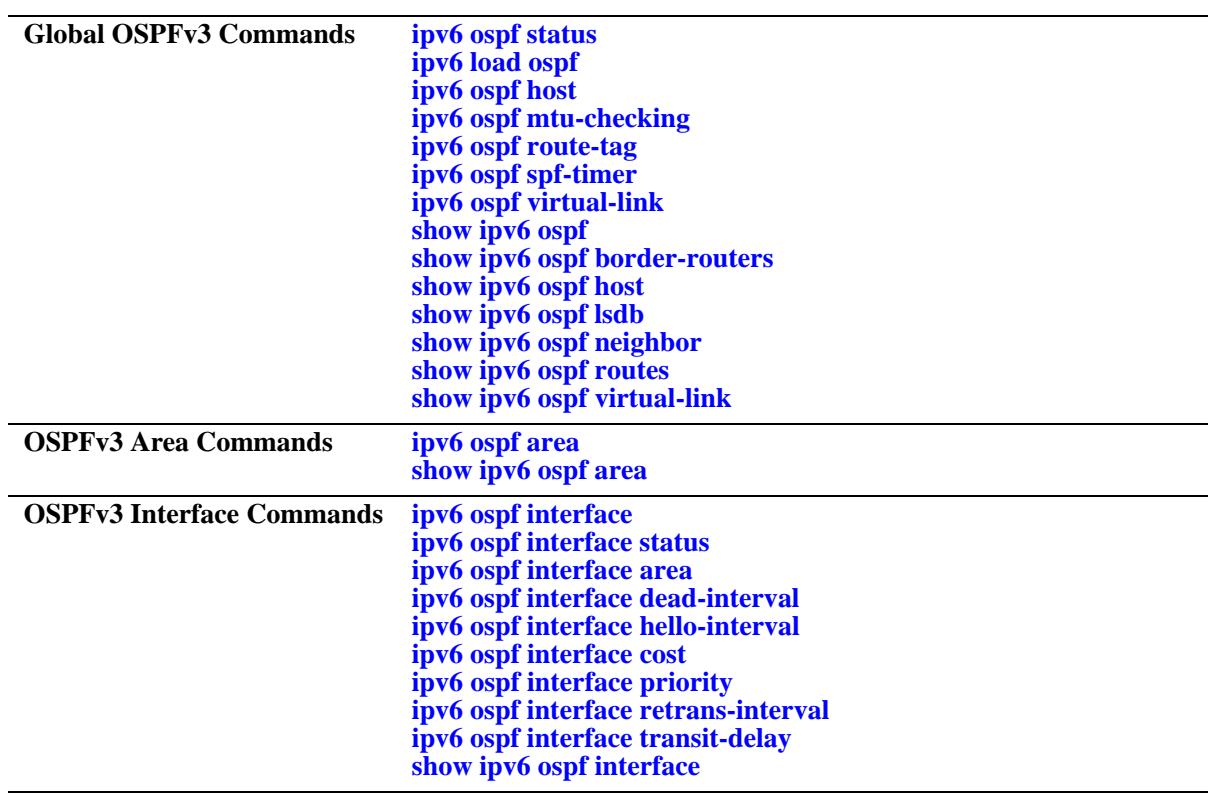
# <span id="page-1296-0"></span>**ipv6 ospf status**

Enables or disables the OSPFv3 administrative status for the router.

**ipv6 ospf status {enable | disable}**

## **Syntax Definitions**

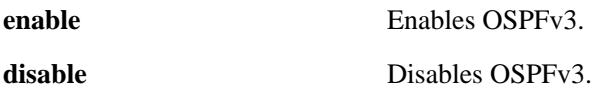

#### **Defaults**

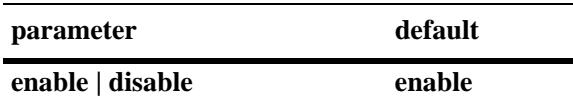

#### **Platforms Supported**

OmniSwitch 6850, 6855, 9000, 9000E

#### **Usage Guidelines**

The OSPFv3 protocol should be enabled to route traffic.

#### **Examples**

-> ipv6 ospf status enable -> ipv6 ospf status disable

#### **Release History**

Release 6.1.3; command was introduced.

#### **Related Commands**

**[show ipv6 ospf](#page-1318-0)** Displays OSPFv3 status and general configuration parameters.

# **MIB Objects**

ospfv3GeneralGroup ospfv3AdminStat

# **ipv6 load ospf**

Loads the OSPFv3 software on the router.

**ipv6 load ospf**

# **Syntax Definitions**

N/A

# **Defaults**

N/A

# **Platforms Supported**

OmniSwitch 6850, 6855, 9000, 9000E

# **Usage Guidelines**

N/A

### **Example**

-> ipv6 load ospf

# **Release History**

Release 6.1.3; command was introduced.

# **Related Commands**

N/A

# **MIB Objects**

ALADRCTMCONFIG alaDrcTmIPOspf3Status

# <span id="page-1298-0"></span>**ipv6 ospf host**

Creates or deletes an OSPFv3 entry for directly attached hosts.

**ipv6 ospf host** *ipv6\_address* **[area** *area\_id***] [metric** *metric***]**

**no ipv6 ospf host** *ipv6\_address* **area** *area\_id*

#### **Syntax Definitions**

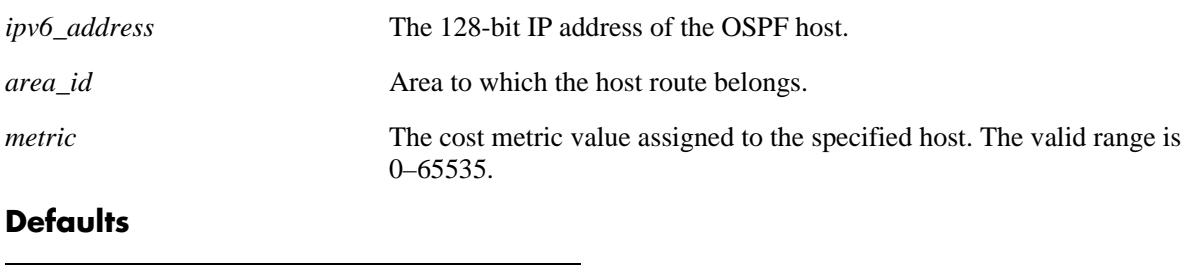

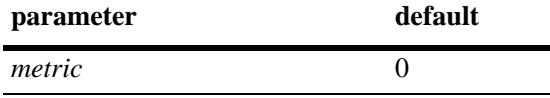

### **Platforms Supported**

OmniSwitch 6850, 6855, 9000, 9000E

#### **Usage Guidelines**

- **•** Use the **no** form of the command to remove the record of the OSPFv3 host.
- Use this command when multiple paths exist to a host. The specified host must be directly attached to the router. A metric value is the cost of all the hops necessary for a packet to reach its destination. Routers use the metric to determine the best possible path.
- **•** This command allows you to modify the host parameter **metric**.

#### **Examples**

```
-> ipv6 ospf host 2001::1/64 metric 10
\rightarrow no ipv6 ospf host 2001::1/64 metric 10
```
#### **Release History**

Release 6.1.3; command was introduced.

#### **Related Commands**

**[show ipv6 ospf host](#page-1323-0)** Displays information on the configured OSPFv3 hosts.

# **MIB Objects**

ospfv3HostTable

ospfv3HostStatus ospfv3HostAreaID ospfv3HostAddress ospfv3HostMetric

# <span id="page-1300-0"></span>**ipv6 ospf mtu-checking**

Enables or disables Maximum Transfer Unit (MTU) checking. The MTU limits the size of a transmitted or received packet.

**ipv6 ospf mtu-checking**

**no ipv6 ospf mtu-checking**

#### **Syntax Definitions**

N/A

### **Defaults**

N/A

# **Platforms Supported**

OmniSwitch 6850, 6855, 9000, 9000E

### **Usage Guidelines**

- **•** Use the **no** form of the command to disable MTU checking.
- **•** This command is used to disable the checking for mismatch of the interface MTU while establishing a neighbor adjacency with a router. MTU mismatch occurs when a router receives packets that contain a larger MTU value than that of the interface on which adjacency is being established. The interface MTU is the largest IP datagram size (in bytes) that the interface can accept.

# **Examples**

- -> ipv6 ospf mtu-checking
- -> no ipv6 ospf mtu-checking

# **Release History**

Release 6.1.3; command was introduced.

# **Related Commands**

**[show ipv6 ospf](#page-1318-0)** Displays the OSPFv3 status and general configuration parameters.

# **MIB Objects**

alaProtocolOspf3 alaOspf3MTUCheck

# <span id="page-1301-0"></span>**ipv6 ospf route-tag**

Configures a tag value for the Autonomous System External (ASE) routes created.

**ipv6 ospf route-tag** *tag*

### **Syntax Definitions**

*tag* The set tag value. The valid range is 0–2, 147, 483, 647.

#### **Defaults**

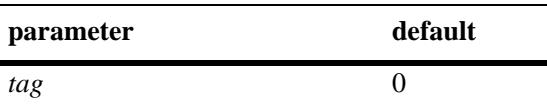

# **Platforms Supported**

OmniSwitch 6850, 6855, 9000, 9000E

# **Usage Guidelines**

- **•** This command allows you to set a tag value for ASE routes that are learned by this OSPF router. The tag value allows for quick identification.
- **•** OSPF ASE route advertisements contain a tag value field. This field allows the exchange of information between autonomous system border routers (ASBRs).

# **Examples**

-> ipv6 ospf route-tag 2

# **Release History**

Release 6.1.3; command was introduced.

# **Related Commands**

**[show ipv6 ospf](#page-1318-0)** Displays OSPFv3 status and general configuration parameters.

#### **MIB Objects**

alaProtocolOspf3 alaOspf3RedistRouteTag

# <span id="page-1302-0"></span>**ipv6 ospf spf-timer**

Configures timers for Shortest Path First (SPF) calculation.

**ipv6 ospf spf-timer [delay** *delay\_seconds***] [hold** *hold\_seconds***]** 

#### **Syntax Definitions**

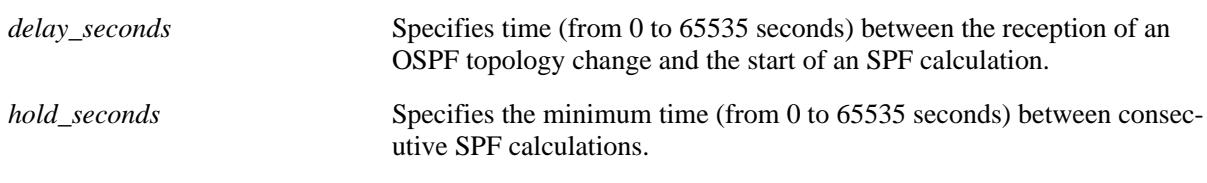

### **Defaults**

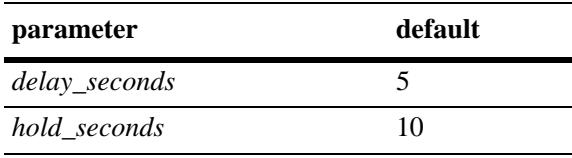

# **Platforms Supported**

OmniSwitch 6850, 6855, 9000, 9000E

# **Usage Guidelines**

- **•** This command allows you to configure the time interval between SPF calculations.
- **•** Use the delay timer to determine how much time to postpone an SPF calculation after the router receives a topology change.
- **•** Use the hold timer to configure the amount of time that must elapse between consecutive SPF calculations.
- **•** There will be no delay in the SPF calculation if either the delay timer or hold timer is set to 0. The SPF calculations will occur immediately upon the reception of a topology change and/or that back-to back SPF calculations can take place with no break in-between the two.

# **Examples**

```
-> ipv6 ospf spf-timer delay 20 hold 35
```
# **Release History**

Release 6.1.3; command was introduced.

# **Related Commands**

**[show ipv6 ospf](#page-1318-0)** Displays the OSPFv3 status and general configuration parameters.

# **MIB Objects**

alaProtocolOspf3

alaOspf3TimerSpfDelay alaOspf3TimerSpfHold

# **ipv6 ospf virtual-link**

Creates or deletes a virtual link. A virtual link restores the backbone connectivity if the backbone is not physically contiguous.

**ipv6 ospf virtual-link area** *area\_id* **router** *router\_id*  **[dead-interval** *seconds***] [hello-interval** *seconds***] [retrans-interval** *seconds***] [transit-delay** *seconds***]**

**no ipv6 ospf virtual-link area** *area\_id* **router** *router\_id*

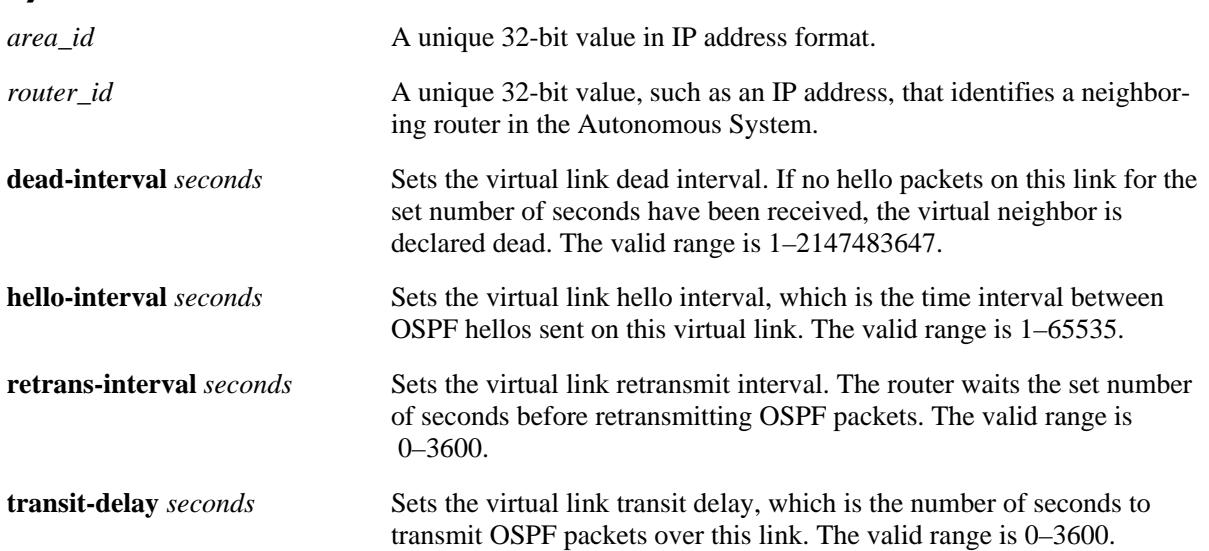

#### **Syntax Definitions**

# **Defaults**

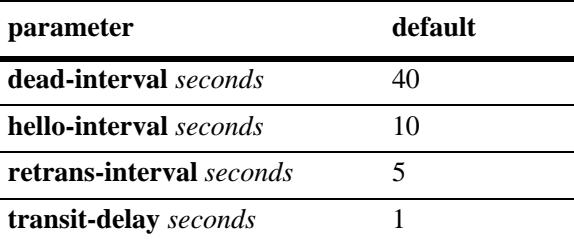

# **Platforms Supported**

OmniSwitch 6850, 6855, 9000, 9000E

# **Usage Guidelines**

- **•** Use the **no** form of the command to delete the virtual link.
- You can define areas in such a way that the backbone is no longer contiguous. In this case, the system administrator can ensure backbone connectivity physically.
- Virtual links can be configured between any two backbone routers that have an interface to a common non-backbone area. Virtual links belong to the backbone. The protocol treats two routers joined by a virtual link as if they were connected by an unnumbered point-to-point network. The routing protocol traffic that flows along the virtual link uses intra-area routing only.
- If authentication is enabled, both routers at either end of the virtual link must share the same password. Simple authentication refers to the use of only clear-text passwords as an authentication method. MD5 authentication refers to the usage of message digests.
- **•** The **dead-interval** value should be the same for all the routers on the same network. This value should be a multiple of the value provided for the **hello-interval**.

# **Examples**

```
-> ipv6 ospf virtual-link area 0.0.0.1 router 172.22.2.115
-> ipv6 ospf virtual-link area 0.0.0.1 router 172.22.2.115 dead-interval 50
-> ipv6 ospf virtual-link area 0.0.0.1 router 172.22.2.115 hello-interval 20
-> ipv6 ospf virtual-link area 0.0.0.1 router 172.22.2.115 retrans-interval 20 
-> ipv6 ospf virtual-link area 0.0.0.1 router 172.22.2.115 transit-delay 50
-> no ipv6 ospf virtual-link area 0.0.0.1 router 172.22.2.115
```
# **Release History**

Release 6.1.3; command was introduced.

# **Related Commands**

**[show ipv6 ospf virtual-link](#page-1331-0)** Displays the virtual link information.

```
ospfv3VirtIfTable
  ospfv3VirtIfAreaId
  ospfv3VirtIfNeighbor
  ospfv3VirtIfStatus
  ospfv3VirtIfRtrDeadInterval
  ospfv3VirtIfHelloInterval
  ospfv3VirtIfRetransInterval
  ospfv3VirtIfTransitDelay
```
# **ipv6 ospf area**

Assigns an OSPFv3 interface to a specified area.

**ipv6 ospf area** *area\_id* **[type {normal | stub [default-metric** *metric***]}]**

**no ipv6 ospf area** *area\_id* 

#### **Syntax Definitions**

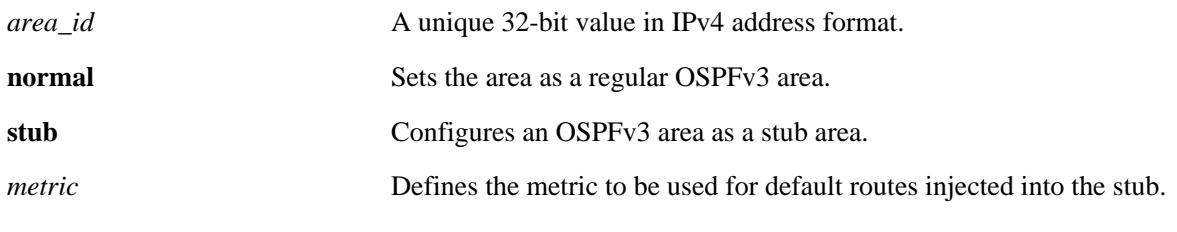

#### **Defaults**

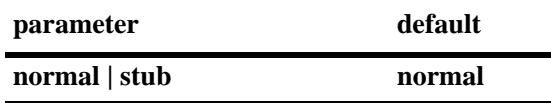

### **Platforms Supported**

OmniSwitch 6850, 6855, 9000, 9000E

# **Usage Guidelines**

- **•** Use the **no** form of the command to delete the OSPFv3 area.
- The **default-metric** parameter defines the metric to be used for default routes injected into the stub area.

#### **Examples**

```
-> ipv6 ospf area 0.0.0.1
-> ipv6 ospf area 0.0.0.1 stub
-> ipv6 ospf area 0.0.0.1 type normal
-> no ipv6 ospf area 0.0.0.1
```
# **Release History**

Release 6.1.3; command was introduced.

#### **Related Commands**

**[show ipv6 ospf area](#page-1333-0)** Displays either all the OSPFv6 areas, or a specified OSPFv6 area.

# **MIB Objects**

ospfv3AreaTable

ospfv3ImportAsExtern ospfv3AreaSummary ospfv3StubMetric ospfv3AreaId

# **ipv6 ospf interface**

Creates or deletes an OSPFv3 interface.

**ipv6 ospf interface** *interface\_name*

**no ipv6 ospf interface** *interface\_name*

#### **Syntax Definitions**

*interface\_name* The name of the interface.

#### **Defaults**

N/A

#### **Platforms Supported**

OmniSwitch 6850, 6855, 9000, 9000E

#### **Usage Guidelines**

- **•** Use the **no** form of the command to delete an OSPFv3 interface.
- **•** The interface name cannot contain spaces.

#### **Examples**

```
-> ipv6 ospf interface vlan-101
-> no ipv6 ospf interface vlan-101
```
#### **Release History**

Release 6.1.3; command was introduced.

#### **Related Commands**

**[show ipv6 ospf interface](#page-1335-0)** Displays the status and statistics of an OSPFv3 interface.

#### **MIB Objects**

ospfv3IfTable ospfv3IfIndex

# **ipv6 ospf interface status**

Enables or disables the administration status on an OSPFv3 interface.

**ipv6 ospf interface** *interface\_name* **status {enable | disable}**

**no ipv6 ospf interface** *interface\_name*

### **Syntax Definitions**

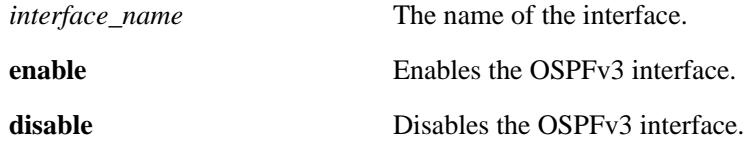

### **Defaults**

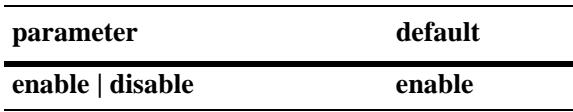

# **Platforms Supported**

OmniSwitch 6850, 6855, 9000, 9000E

### **Usage Guidelines**

- **•** Use the **no** form of the command to delete an OSPFv3 interface.
- **•** The OSPFv3 interface must be enabled to participate in the OSPFv3 protocol.

# **Examples**

```
-> ipv6 ospf interface vlan-101 status enable
-> ipv6 ospf interface vlan-101 status disable
-> no ipv6 ospf interface vlan-101
-> no ipv6 ospf interface vlan-101
```
# **Release History**

Release 6.1.3; command was introduced.

# **Related Commands**

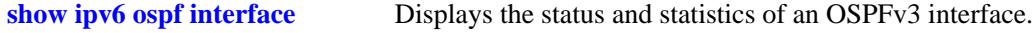

```
ospfv3IfTable
  ospfv3IfIndex
  ospfv3IfAdminStat
```
# **ipv6 ospf interface area**

Configures an OSPFv3 area identifier for this interface.

**ipv6 ospf interface** *interface\_name* **area** *area\_id*

#### **Syntax Definitions**

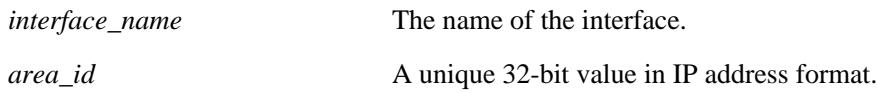

#### **Defaults**

N/A

#### **Platforms Supported**

OmniSwitch 6850, 6855, 9000, 9000E

### **Usage Guidelines**

An interface must be assigned to an area to become operational.

### **Examples**

```
-> ipv6 ospf interface vlan-101 area 0.0.0.1
```
# **Release History**

Release 6.1.3; command was introduced.

#### **Related Commands**

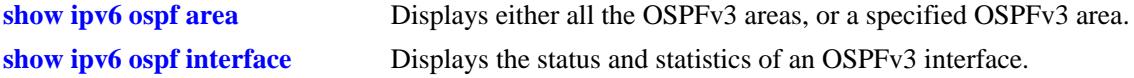

```
ospfv3IfTable
  ospfv3IfIndex
  ospfv3IfAreaId
```
# <span id="page-1311-0"></span>**ipv6 ospf interface dead-interval**

Configures the OSPFv3 interface dead interval.

**ipv6 ospf interface** *interface\_name* **dead-interval** *seconds*

#### **Syntax Definitions**

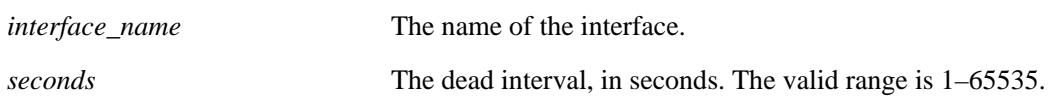

# **Defaults**

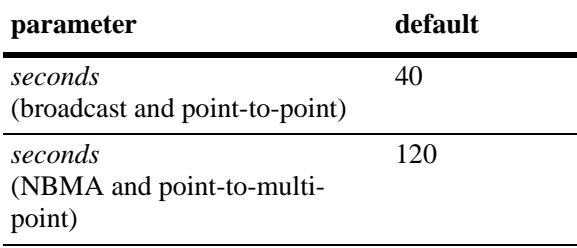

# **Platforms Supported**

OmniSwitch 6850, 6855, 9000, 9000E

# **Usage Guidelines**

- **•** After the dead interval, a neighbor on this interface is considered dead if no hello packets have been received from this neighbor.
- **•** This interval should be greater than the hello interval or multiples of the hello interval.

# **Examples**

-> ipv6 ospf interface vlan-101 dead-interval 50

# **Release History**

Release 6.1.3; command was introduced.

# **Related Commands**

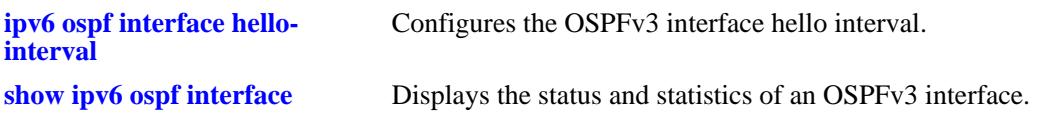

# **MIB Objects**

ospfv3IfTable ospfv3IfIndex ospfv3IfRtrDeadInterval

# <span id="page-1313-0"></span>**ipv6 ospf interface hello-interval**

Configures the OSPFv3 interface hello interval.

**ipv6 ospf interface** *interface\_name* **hello-interval** *seconds*

#### **Syntax Definitions**

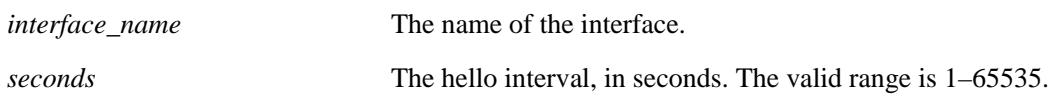

# **Defaults**

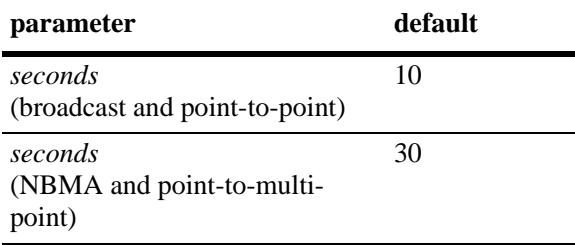

# **Platforms Supported**

OmniSwitch 6850, 6855, 9000, 9000E

# **Usage Guidelines**

This is the interval between two consecutive hello packets sent out on this interface.

# **Examples**

```
-> ipv6 ospf interface vlan-101 hello-interval 50
```
# **Release History**

Release 6.1.3; command was introduced.

# **Related Commands**

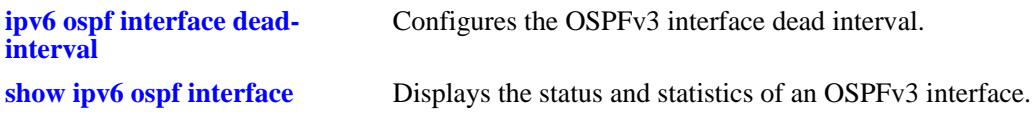

```
ospfv3IfTable
  ospfv3IfIndex
  ospfv3IfHelloInterval
```
# **ipv6 ospf interface cost**

Configures the OSPFv3 interface cost.

**ipv6 ospf interface** *interface\_name* **cost** *cost*

#### **Syntax Definitions**

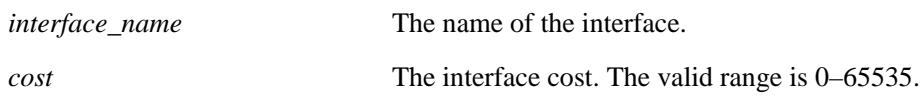

#### **Defaults**

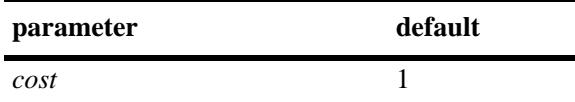

#### **Platforms Supported**

OmniSwitch 6850, 6855, 9000, 9000E

### **Usage Guidelines**

The configured interface cost (if any) is used during OSPFv3 route calculations.

#### **Examples**

```
-> ipv6 ospf interface vlan-101 cost 10
```
# **Release History**

Release 6.1.3; command was introduced.

# **Related Commands**

**[show ipv6 ospf interface](#page-1335-0)** Displays the status and statistics of an OSPFv3 interface.

```
ospfv3IfTable
  ospfv3IfIndex
  ospfv3IfMetricValue
```
# **ipv6 ospf interface priority**

Configures the OSPFv3 interface priority. The priority number helps determine the eligibility of this router to become the designated router on the network.

**ip ospf interface** *interface\_name* **priority** *priority*

### **Syntax Definitions**

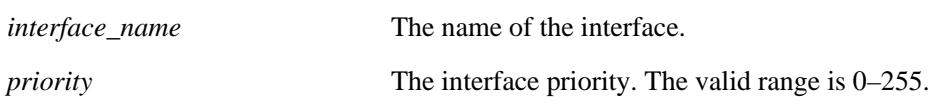

### **Defaults**

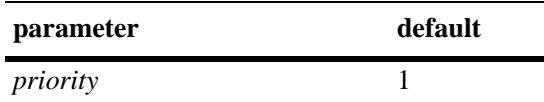

# **Platforms Supported**

OmniSwitch 6850, 6855, 9000, 9000E

# **Usage Guidelines**

When two routers attached to a network both attempt to become the designated router, the one with the highest priority becomes the designated router. A router whose router priority is set to 0 is ineligible to become the designated router.

# **Examples**

```
-> ipv6 ospf interface vlan-101 priority 100
```
# **Release History**

Release 6.1.3; command was introduced.

# **Related Commands**

**[show ipv6 ospf interface](#page-1335-0)** Displays the status and statistics of an OSPFv3 interface.

```
ospfv3IfTable
  ospfv3IfIndex
  ospfv3IfRtrPriority
```
# **ipv6 ospf interface retrans-interval**

Configures the OSPFv3 interface retransmit time interval.

**ipv6 ospf interface** *interface\_name* **retrans-interval** *interval*

#### **Syntax Definitions**

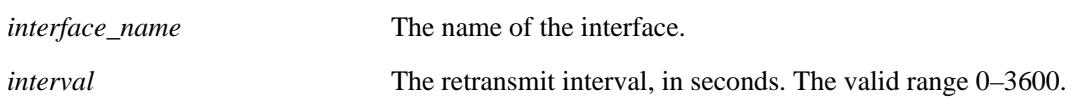

#### **Defaults**

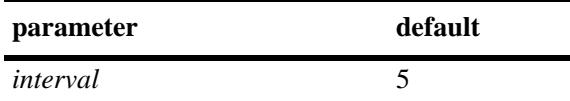

### **Platforms Supported**

OmniSwitch 6850, 6855, 9000, 9000E

# **Usage Guidelines**

The number of seconds between link retransmission of OSPFv3 packets on this interface.

# **Examples**

-> ipv6 ospf interface vlan-101 retrans-interval 500

# **Release History**

Release 6.1.3; command was introduced.

# **Related Commands**

**[show ipv6 ospf interface](#page-1335-0)** Displays the status and statistics of an OSPFv3 interface.

```
ospfv3IfTable
  ospfv3IfIndex
  ospfv3IfRetransInterval
```
# **ipv6 ospf interface transit-delay**

Configures the OSPFv3 interface transit time delay.

**ipv6 ospf interface** *interface\_name* **transit-delay** *delay*

#### **Syntax Definitions**

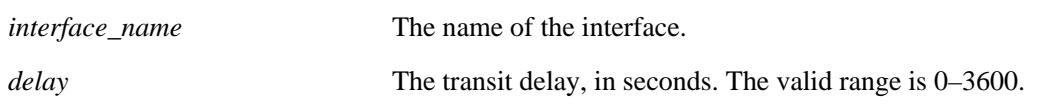

# **Defaults**

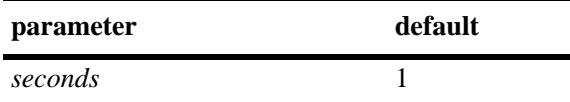

# **Platforms Supported**

OmniSwitch 6850, 6855, 9000, 9000E

# **Usage Guidelines**

The estimated number of seconds required to transmit a link state update over this interface. This command takes into account transmission and propagation delays and must be greater than 0.

# **Examples**

-> ipv6 ospf interface vlan-101 transit-delay 100

# **Release History**

Release 6.1.3; command was introduced.

# **Related Commands**

**[show ipv6 ospf interface](#page-1335-0)** Displays the status and statistics of an OSPFv3 interface.

```
ospfv3IfTable
  ospfv3IfIndex
  ospfv3IfTransitDelay
```
# <span id="page-1318-0"></span>**show ipv6 ospf**

Displays the OSPFv3 status and general configuration parameters.

**show ipv6 ospf**

#### **Syntax Definitions**

N/A

#### **Defaults**

N/A

### **Platforms Supported**

OmniSwitch 6850, 6855, 9000, 9000E

### **Usage Guidelines**

- **•** This command is used to display the general configuration parameters of the OSPFv3 router.
- **•** See the Related Commands section below to modify the displayed parameters.

### **Examples**

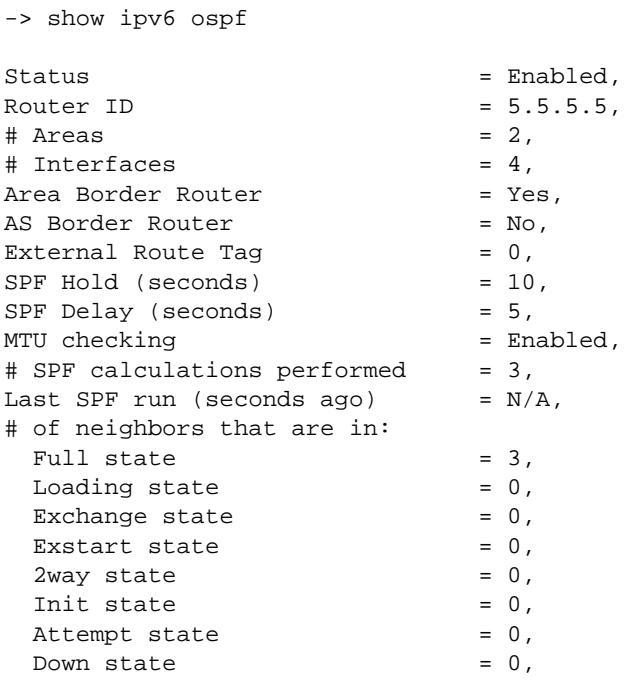

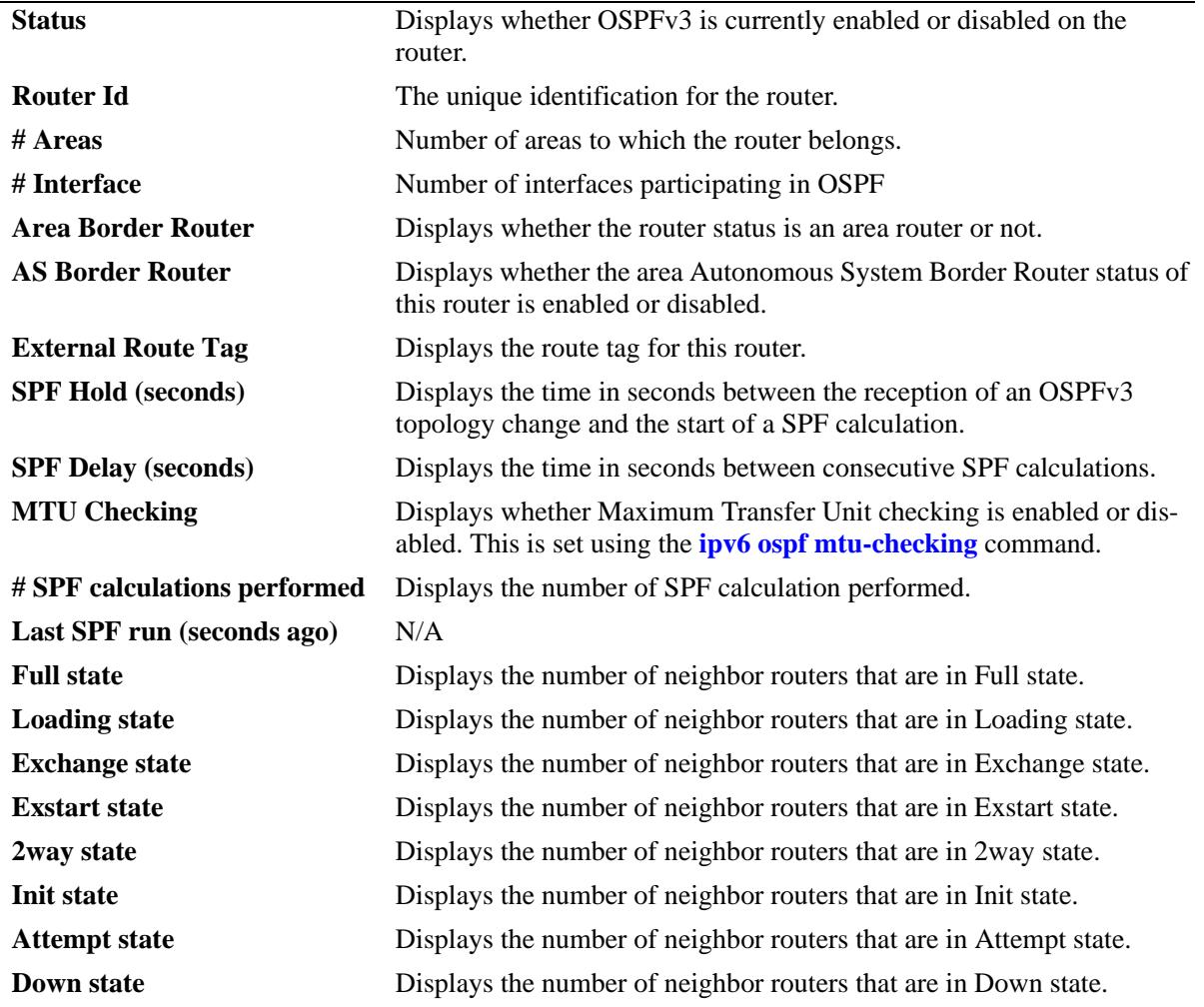

### *output definitions*

# **Release History**

Release 6.1.3; command was introduced.

# **Related Commands**

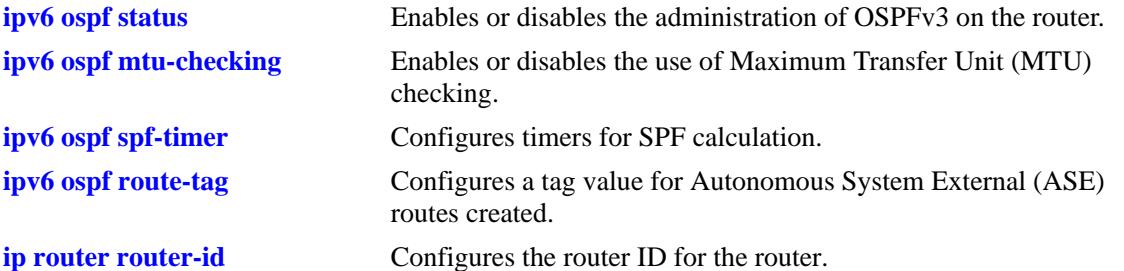

# **MIB Objects**

ospfv3GeneralGroup

ospfv3RouterId ospfv3AdminStat ospfv3VersionNumber ospfv3AreaBdrRtrStatus ospfv3ASBdrRtrStatus ospfv3OriginateNewLsas ospfv3RxNewLsas ospfv3ExitOverflowInterval

alaProtocolOspf3

alaOspf3RedistAdminStatus alaOspf3RedistRouteTag alaOspf3TimerSpfDelay alaOspf3TimerSpfHold alaOspf3MTUCheck

# **show ipv6 ospf border-routers**

Displays information regarding all or specified border routers.

**show ipv6 ospf border-routers [area** *area\_id***] [router** *router\_id***]**

#### **Syntax Definitions**

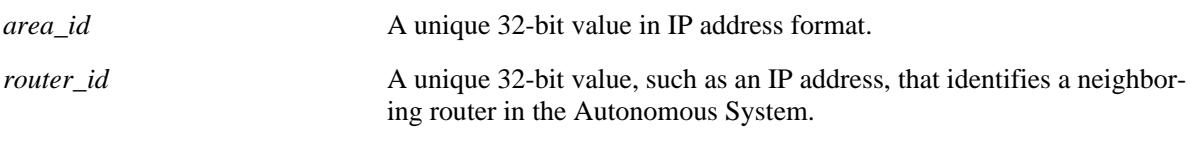

# **Defaults**

N/A

# **Platforms Supported**

OmniSwitch 6850, 6855, 9000, 9000E

# **Usage Guidelines**

- **•** This command is used to display a list of border routers known by this OSPFv3 router.
- **•** By using the optional parameters, you can display the border routers using the specified parameter. For example, to find a router using a router ID of 1.1.1.1, enter the command using the router ID of 1.1.1.1 as a search criteria.
- **•** See the Related Commands sections below to modify the list.

# **Examples**

-> show ipv6 ospf border-routers

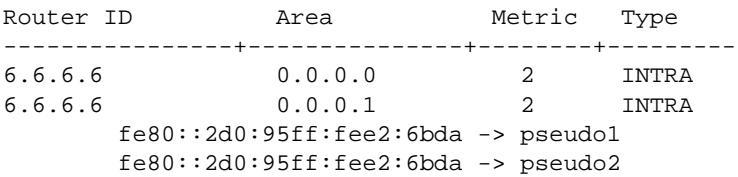

#### *output definitions*

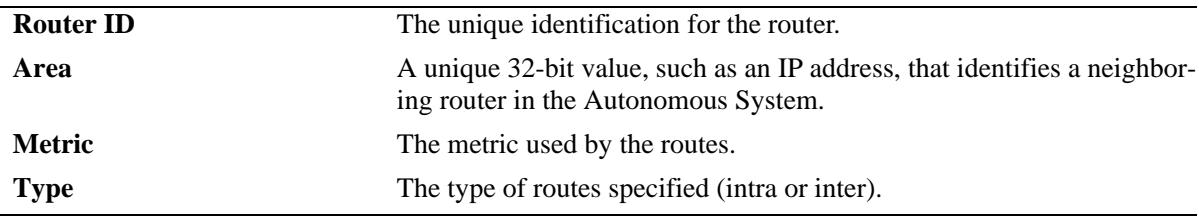

# **Release History**

Release 6.1.3; command was introduced.

# **Related Commands**

N/A

# **MIB Objects**

N/A

# <span id="page-1323-0"></span>**show ipv6 ospf host**

Displays information on the configured OSPFv3 hosts.

**show ipv6 ospf host [***ipv6\_address***]**

#### **Syntax Definitions**

*ipv6\_address* A 128-bit IP address for a directly attached host.

#### **Defaults**

N/A

### **Platforms Supported**

OmniSwitch 6850, 6855, 9000, 9000E

### **Usage Guidelines**

- **•** This command is used to display general information for OSPFv3 hosts directly attached to this router.
- **•** See the Related Commands section below to modify the list.

# **Examples**

-> show ipv6 ospf host

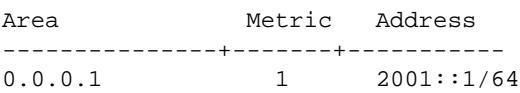

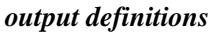

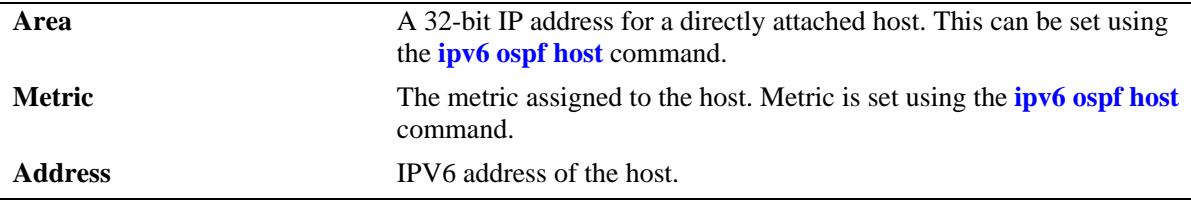

# **Release History**

Release 6.1.3; command was introduced.

# **Related Commands**

**[ipv6 ospf host](#page-1298-0)** Creates or deletes an OSPFv3 entry for directly attached hosts.

# **MIB Objects**

ospfv3HostTable

ospfv3HostIpAddress ospfv3HostMetric ospfHostStatus ospfv3HostAreaID

# **show ipv6 ospf lsdb**

Displays Link State Advertisements (LSAs) in the Link State Database (LSDB) associated with each area.

**show ipv6 ospf lsdb [area** *area\_id***] [rtr | net | netsum | asbrsum] [linkstate-id** *ls\_id***] [router-id**  *router\_id***]** 

#### **Syntax Definitions**

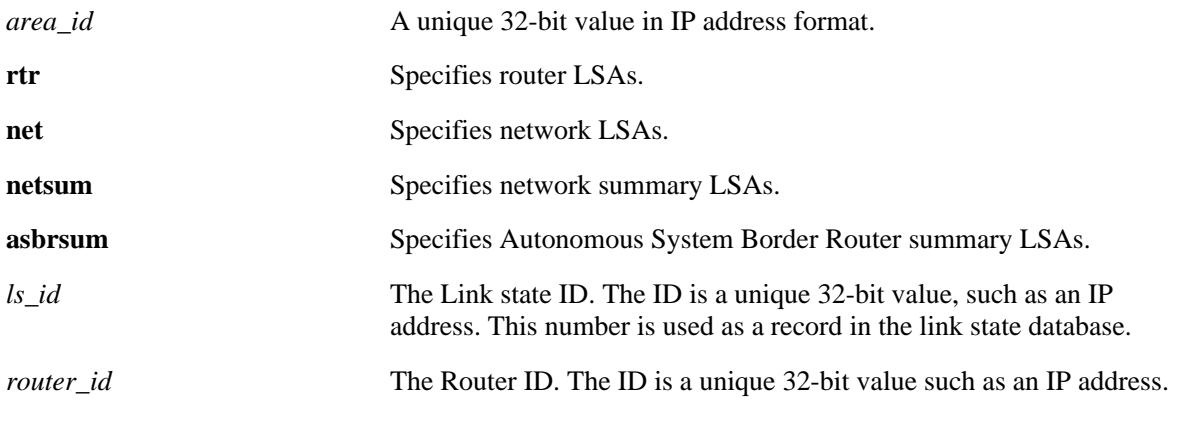

# **Defaults**

N/A

# **Platforms Supported**

OmniSwitch 6850, 6855, 9000, 9000E

# **Usage Guidelines**

- This command is used to display the LSDB of the OSPF router. It can be used for OSPF debugging, specifically to narrow down sections of an area to determine which sections are receiving the specified LSAs. You can specify the parameters of only the area LSDB using the optional command parameters.
- You can view LSAs by specifying either a link state identifier or a router identifier. However, when specifying a router ID, you also need to supply a valid link state ID.

# **Examples**

-> show ipv6 ospf lsdb

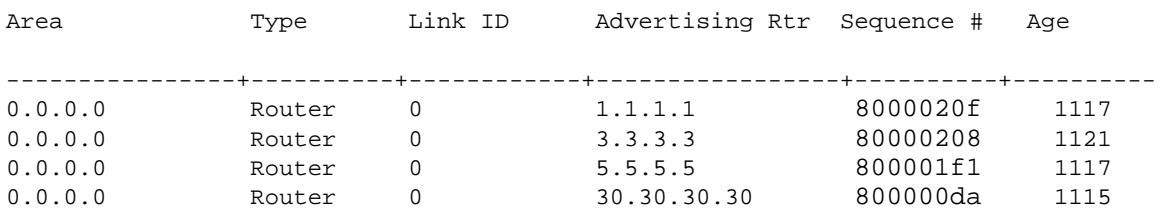

#### *output definitions*

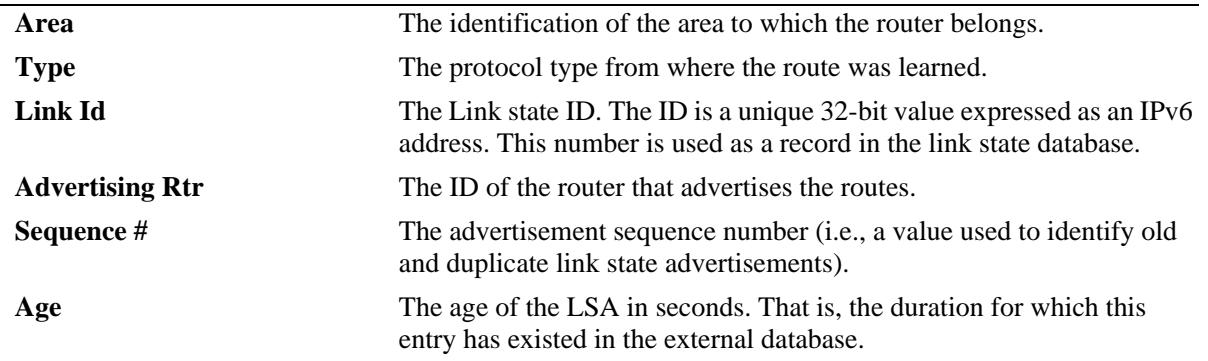

#### **Release History**

Release 6.1.3; command was introduced.

#### **Related Commands**

**[ipv6 ospf status](#page-1296-0)** Displays the OSPFv3 status and general configuration parameters.

# **MIB Objects**

ospfv3AsLsdbTable

ospfv3AsLsdbAreaId ospfv3AsLsdbType ospfv3AsLsdbLsid ospfv3AsLsdbRouterId ospfv3AsLsdbAdvertisement ospfv3AsLsdbSequence ospfv3AsLsdbAge

# **show ipv6 ospf neighbor**

Displays information on OSPFv3 non-virtual neighbors.

**show ipv6 ospf neighbor [router** *ipv4\_address***][interface** *interface\_name***]**

#### **Syntax Definitions**

*ipv4\_address* A 32-bit router ID of the neighboring router. *interface\_name* The name of the interface.

#### **Defaults**

N/A

# **Platforms Supported**

OmniSwitch 6850, 6855, 9000, 9000E

# **Usage Guidelines**

- **•** This command is used to display all non-virtual neighbors of the OSPF router.
- **•** See the Related Commands section below to modify the list.

### **Examples**

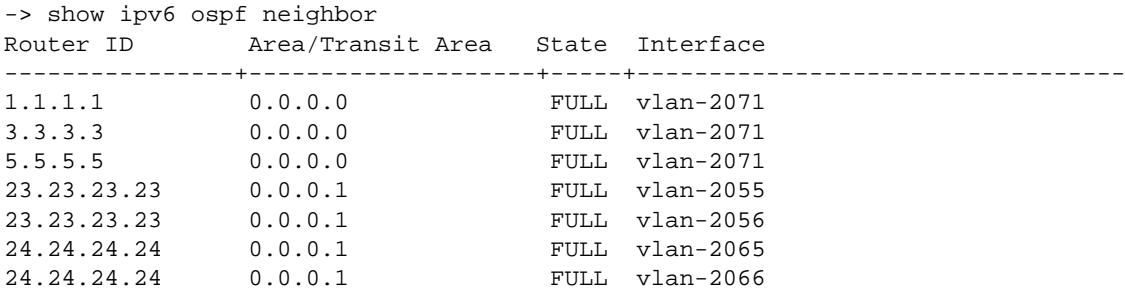

*output definitions*

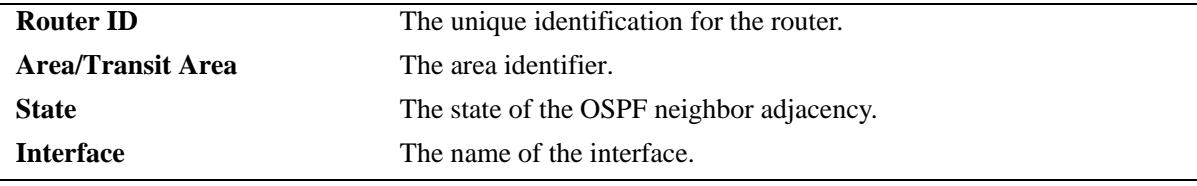

-> show ipv6 ospf neighbor router 24.24.24.24 Router ID Area/Transit Area State Interface ----------------+--------------------+-----+-------------- 24.24.24.24 0.0.0.1 FULL vlan-2070 24.24.24.24 0.0.0.1 FULL vlan-2073

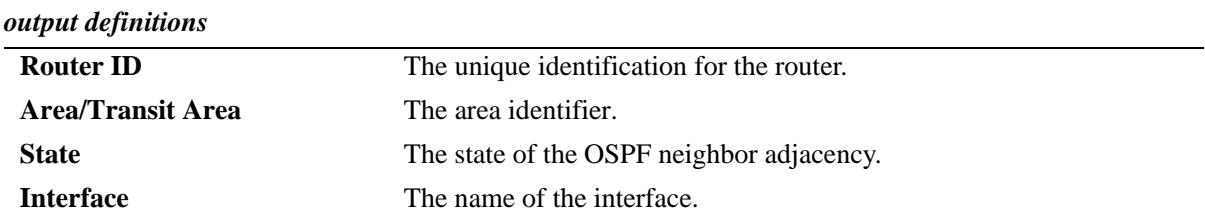

# **Release History**

Release 6.1.3; command was introduced.

#### **Related Commands**

N/A

```
ospfv3NbrTable
  ospfNbrAddress
  ospfv3NbrRtrId
  ospfv3NbrOptions
  ospfv3NbrPriority
  ospfv3NbrState
  ospfv3NbrEvents
  ospfv3NbrHelloSuppressed
```
# **show ipv6 ospf routes**

Displays the OSPFv3 routes known to the router.

**show ipv6 ospf routes [prefix** *ipv6\_address\_prefix***][gateway** *gateway***]**

#### **Syntax Definitions**

*ipv6\_address\_prefix* The 128-bit IPv6 address of the route destination in hexadecimal format.

*gateway* The next hop IPv6 address for this router.

### **Defaults**

N/A

### **Platforms Supported**

OmniSwitch 6850, 6855, 9000, 9000E

# **Usage Guidelines**

- **•** If no variables are entered, all routes are displayed.
- If the variables are entered, then only routes matching the specified criteria are shown.
- All the variables described above must be entered for a route match. If all of the variables are not entered, an error message is returned.

# **Examples**

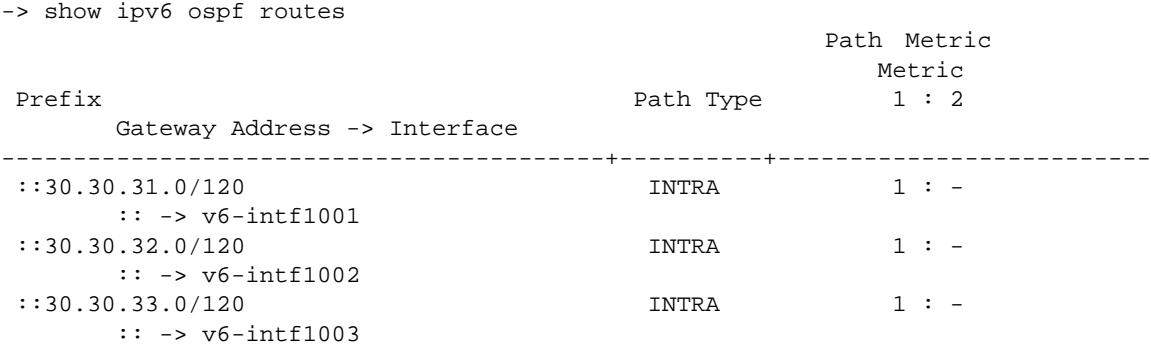

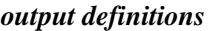

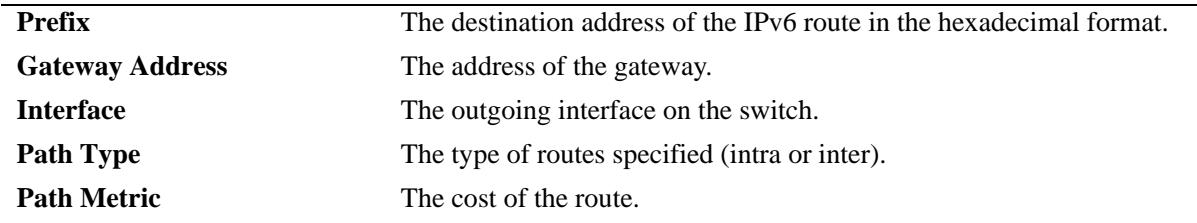

# **Release History**

Release 6.1.3; command was introduced.

# **Related Commands**

**[ipv6 ospf status](#page-1296-0)** Displays the OSPFv3 status and general configuration parameters.

### **MIB Objects**

N/A

# <span id="page-1331-0"></span>**show ipv6 ospf virtual-link**

Displays virtual link information. A virtual link is used to connect OSPFv3 backbone routers that are not physically contiguous.

**show ipv6 ospf virtual-link [***router\_id***]**

### **Syntax Definitions**

*router\_id* The router ID of the remote end of the virtual link.

# **Defaults**

N/A

# **Platforms Supported**

OmniSwitch 6850, 6855, 9000, 9000E

# **Usage Guidelines**

N/A

# **Examples**

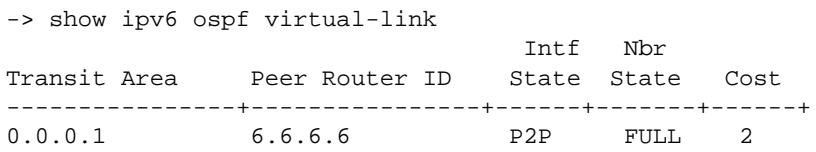

#### *output definitions*

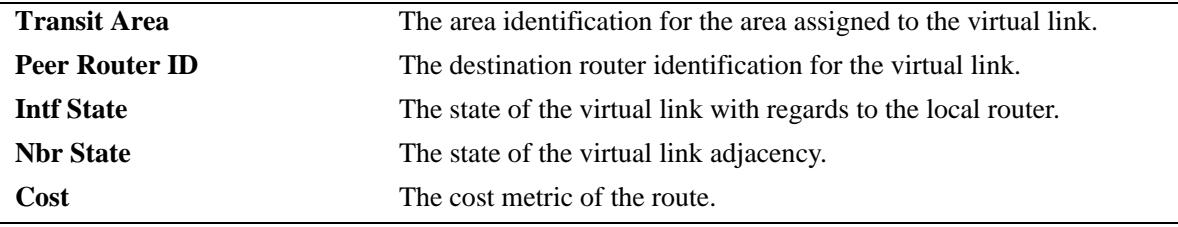

# **Release History**

Release 6.1.3; command was introduced.
#### **Related Commands**

**[ipv6 ospf virtual-link](#page-1304-0)** Creates or deletes a virtual link.

## **MIB Objects**

ospfv3VirtIfTable

ospfv3VirtIfAreaId ospfv3VirtIfNeighbor ospfv3VirtIfState

## **show ipv6 ospf area**

Displays either all OSPFv3 areas, or a specified OSPFv3 area.

**show ipv6 ospf area** [*area\_id*]

#### **Syntax Definitions**

*area\_id* A unique 32-bit value in IP address format.

#### **Defaults**

N/A

#### **Platforms Supported**

OmniSwitch 6850, 6855, 9000, 9000E

#### **Usage Guidelines**

- **•** Allows you to view the details of a specified OSPFv3 area.
- **•** If an OSPF area is not specified, all known areas for the OSPFv3 router will be displayed.
- **•** See the Related Commands section below for information on modifying an area.

#### **Examples**

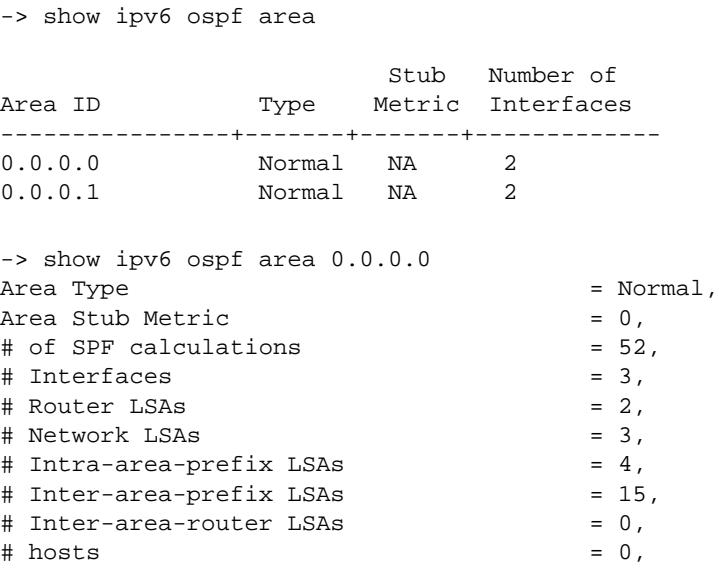

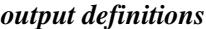

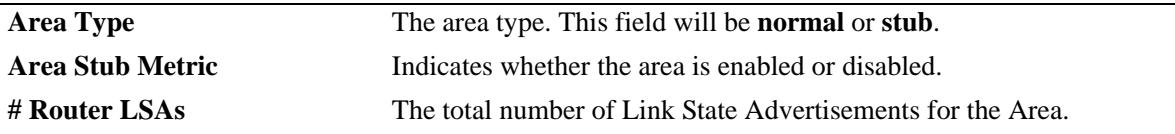

| # Network LSAs           | The total number of inter-area Link State Advertisements.                                                                            |
|--------------------------|----------------------------------------------------------------------------------------------------|
| # of SPF calculations    | The number of times the area has calculated the Shortest Path.                                                                       |
| # Interfaces             | The number of OSPF interfaces.                                                                                                    |
| # Intra-area-prefix LSAs | The number of intra-area-prefix LSAs, which associates a list of IPv6<br>address prefixes with a router by referencing a router-LSA. |
| # Inter-area-prefix LSAs | The number of inter-area-prefix LSAs. Corresponds to Type 3 sum-<br>mary-LSA of OSPF.                                                |
| # Inter-area-router LSAs | The number of inter-area-router LSAs. Corresponds to Type 4 sum-<br>mary-LSA of OSPF.                                                |
| # hosts                  | The number of directly attached hosts.                                                                                               |

*output definitions (continued)*

#### **Release History**

Release 6.1.3; command was introduced.

#### **Related Commands**

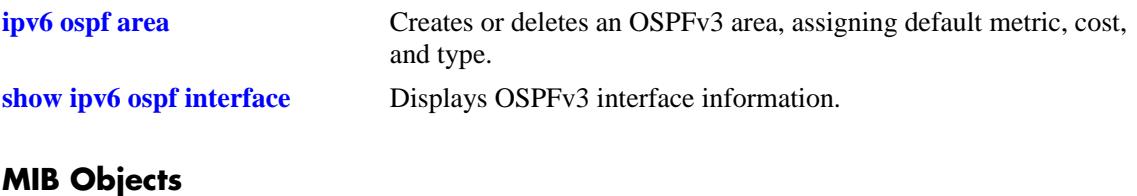

ospfv3AreaTable

ospfv3AreaId ospfv3ImportAsExtern ospfv3SpfRuns ospfv3AreaBdrRtrCount ospfv3AreaSummary ospfv3AreaStatus

## <span id="page-1335-0"></span>**show ipv6 ospf interface**

Displays OSPFv3 interface information.

**show ipv6 ospf interface [***interface\_name***]**

#### **Syntax Definitions**

*interface\_name* The name of the interface.

#### **Defaults**

N/A

#### **Platforms Supported**

OmniSwitch 6850, 6855, 9000, 9000E

#### **Usage Guidelines**

Not specifying the interface name displays all known interfaces for the OSPFv3 router.

#### **Examples**

-> show ipv6 ospf interface

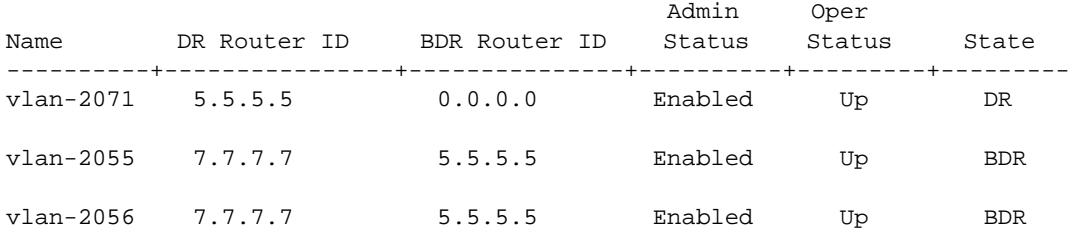

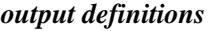

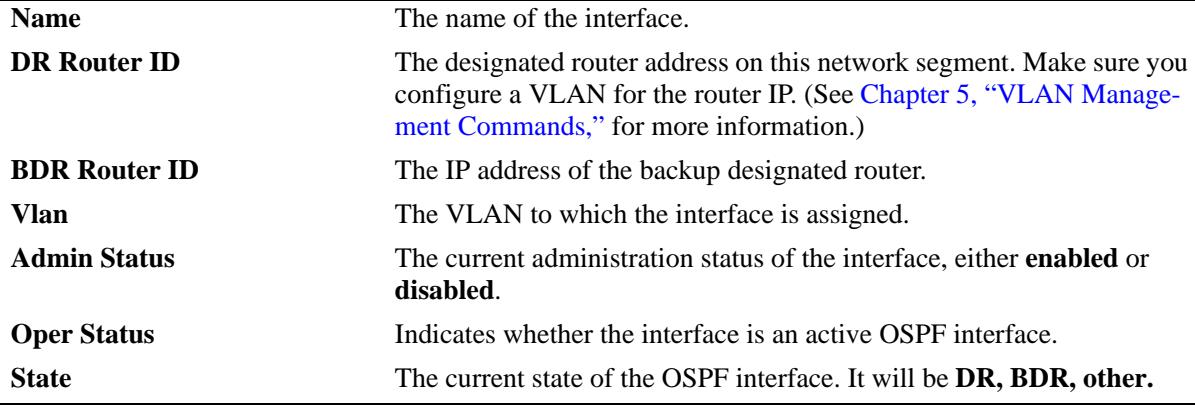

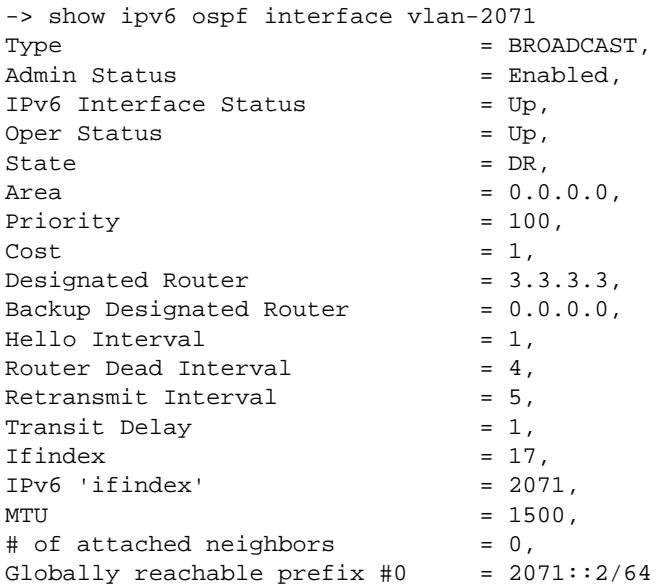

Output fields when an IP address or interface name is specified are described below:

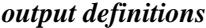

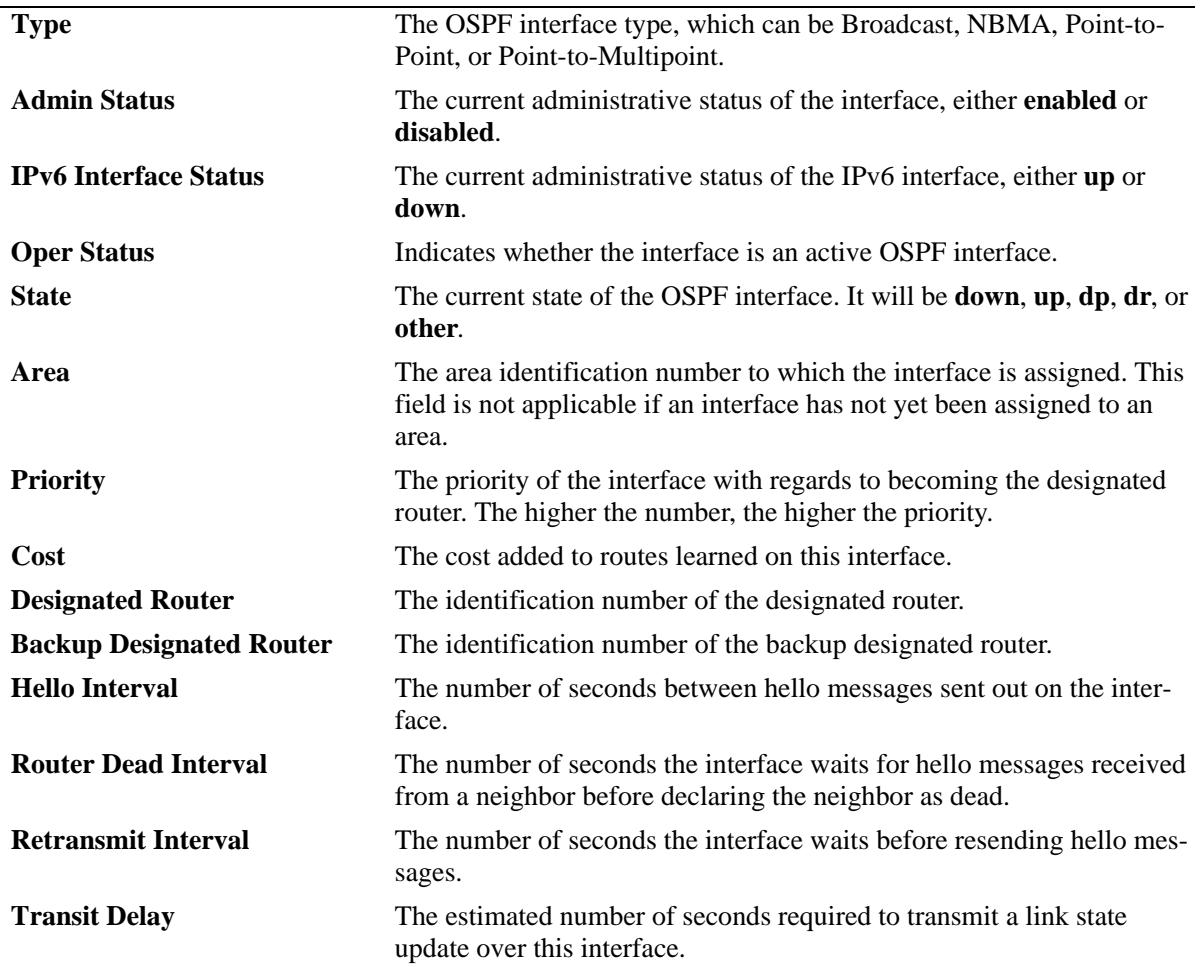

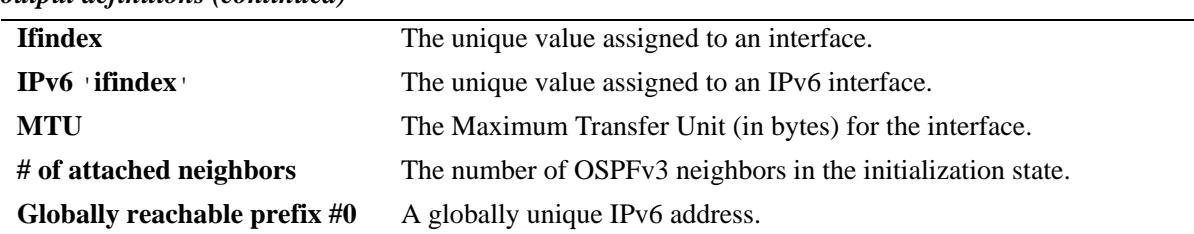

#### *output definitions (continued)*

### **Release History**

Release 6.1.3; command was introduced.

#### **Related Commands**

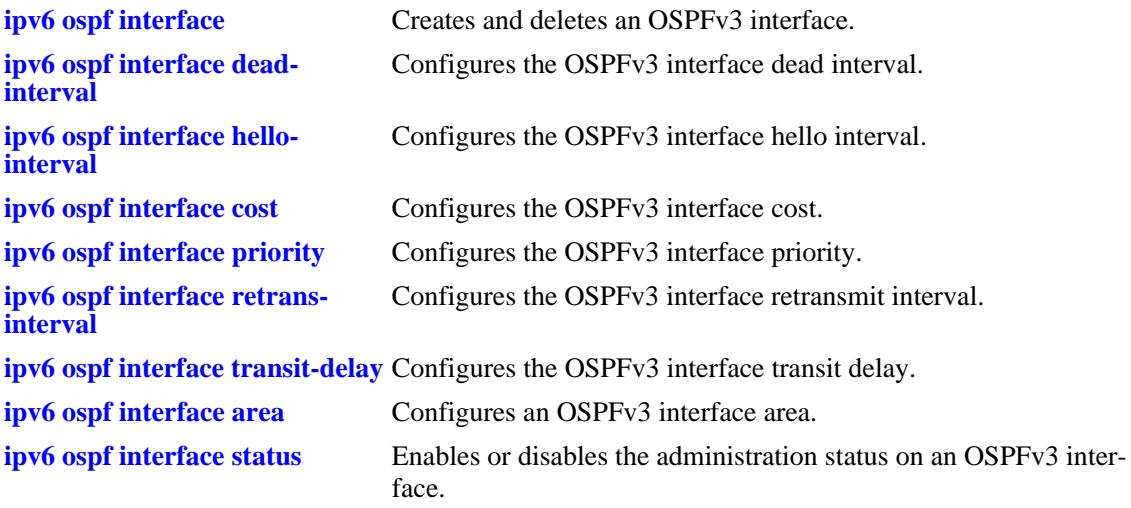

## **MIB Objects**

ospfv3IfTable ospfv3IfAreaId ospfv3IfType ospfv3IfAdminStat ospfv3IfRtrPriority ospfv3IfTransitDelay ospfv3IfRetransInterval ospfv3IfHelloInterval ospfv3IfRtrDeadInterval ospfv3IfPollInterval ospfv3IfState ospfv3IfDesignatedRouter ospfv3IfBackupDesignatedRouter ospfv3IfEvents ospfv3IfStatus

# **24 IS-IS Commands**

Intermediate System-Intermediate System (IS-IS) is a shortest path first (SPF) or link-state protocol. IS-IS is an interior gateway protocol (IGP) that distributes routing information between routers in a single autonomous system (AS) for IP as well as OSI environments. This feature allows a single routing protocol to support pure IP and OSI environments, and dual environments. Integrated IS-IS is also deployed extensively in an IP-only environment.

Each participating router distributes its local state (i.e., the router's usable interfaces and reachable neighbors) throughout the AS by flooding. In a link-state protocol, each router maintains a database describing the entire AS topology. IS-IS routers have adjacencies with other routers on point-to-point links. In a multi-access network, routers report their adjacencies to a Designated Intermediate System (DIS), which generates an additional Link State PDU (LSP), commonly known as the pseudo-node LSP. The DIS is responsible for flooding the LAN with LSP and also for synchronizing the entire AS topology. This database is built from the collected link state advertisements of all routers.

IS-IS is a hierarchical protocol where the autonomous system is divided into multiple areas to reduce the size of the Routing table. Routing within an area is referred to as Level-1 routing and that between two or more areas is referred to as Level 2 routing. Each area runs a separate copy of the basic link-state routing algorithm.

**Note.** IS-IS is currently supported only on the OmniSwitch 6850 and 9000 Series

Alcatel-Lucent's version of IS-IS complies with RFC 1142.

MIB information for the IP commands is as follows:

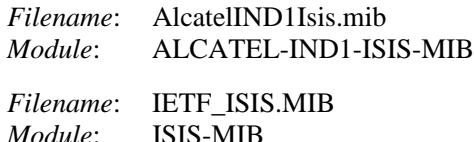

A summary of the available commands is listed here:

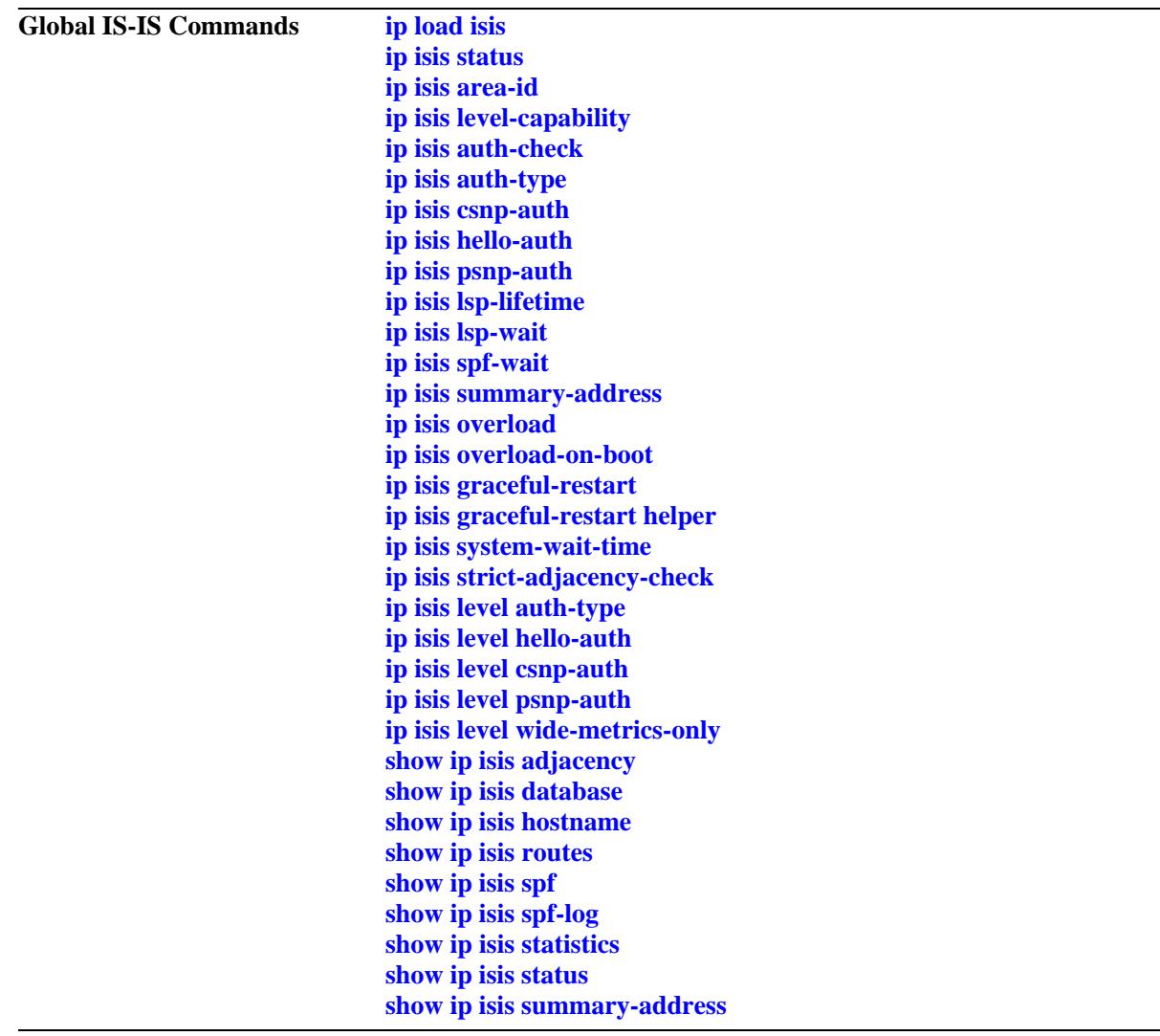

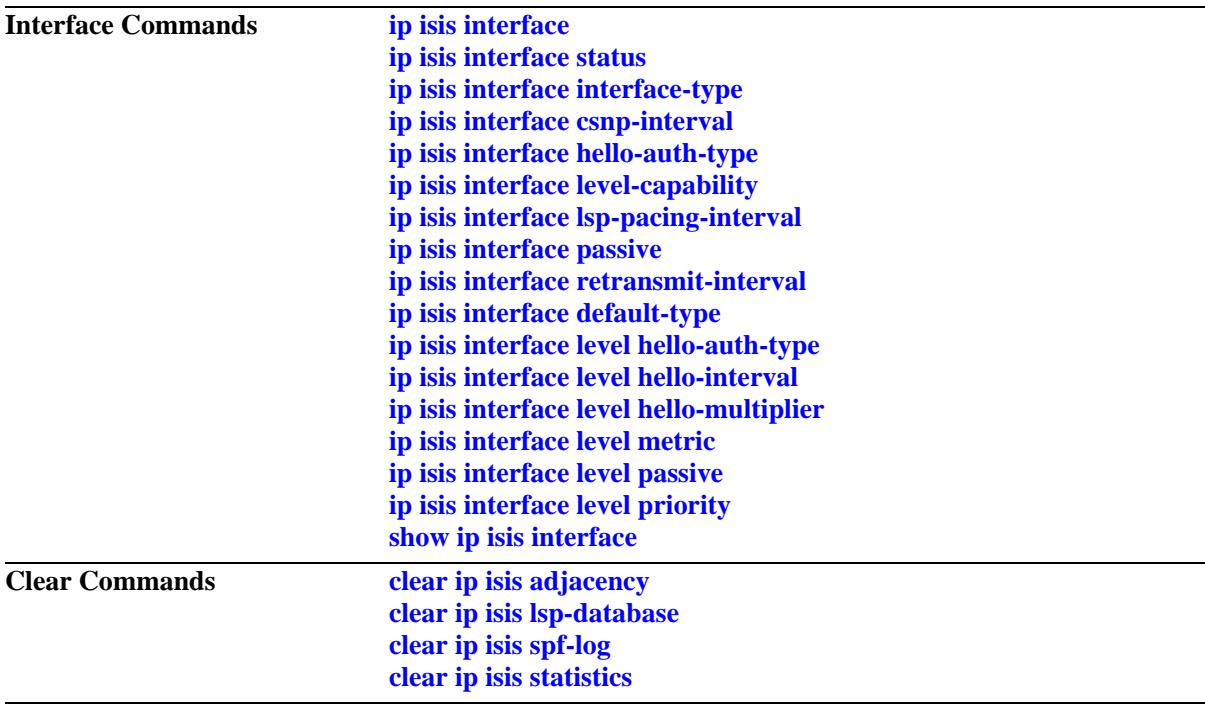

## <span id="page-1343-0"></span>**ip load isis**

Loads the IS-IS software on the router.

**ip load isis**

#### **Syntax Definitions**

N/A

#### **Defaults**

By default, IS-IS is not loaded on the switch.

#### **Platforms Supported**

OmniSwitch 6850, 9000, 9000E

#### **Usage Guidelines**

- **•** You need to load IS-IS on the switch before executing any IS-IS configuration command.
- **•** To unload IS-IS, remove all the IS-IS configuration from "boot.cfg".

#### **Examples**

-> ip load isis

#### **Release History**

Release 6.2.1; command was introduced. Release 6.3.1; support for OmniSwitch 9000 added.

#### **Related Commands**

**[show ip protocols](#page-826-0)** Displays switch routing protocol information and status.

#### **MIB Objects**

alaDrcTmIPIsisStatus

## <span id="page-1344-0"></span>**ip isis status**

Enables or disables the administrative status of IS-IS on the switch.

**ip isis status {enable | disable}**

#### **Syntax Definitions**

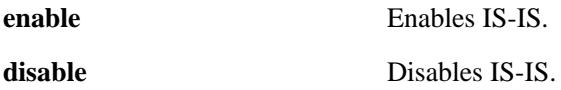

#### **Defaults**

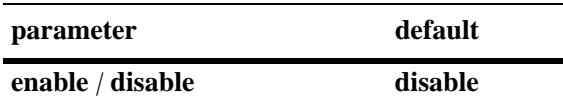

#### **Platforms Supported**

OmniSwitch 6850, 9000, 9000E

#### **Usage Guidelines**

When IS-IS status is disabled, the configuration settings and related statistics of the protocol remain unaffected.

#### **Examples**

-> ip isis status enable -> ip isis status disable

#### **Release History**

Release 6.2.1; command was introduced. Release 6.3.1; support for OmniSwitch 9000 added.

#### **Related Commands**

**[show ip isis status](#page-1393-0)** Displays the IS-IS status.

#### **MIB Objects**

isisSysTable isisSysAdminState

## <span id="page-1345-0"></span>**ip isis area-id**

Configures the area ID for the switch.

**ip isis area-id** *area address*

**no ip isis area-id** *area address*

#### **Syntax Definitions**

*area address* 1–13 byte variable length integer, which specifies the area address.

#### **Defaults**

N/A

#### **Platforms Supported**

OmniSwitch 6850, 9000, 9000E

#### **Usage Guidelines**

- **•** Use the **no** form of this command to remove the area ID.
- **•** The area ID is part of the Network Service Access Point (NSAP) address.
- Other parts of NSAP address (system ID and selector ID) are not configurable. System ID is derived from router ID and selector ID remains always as 00.
- **•** You can configure a maximum of three area addresses.

#### **Examples**

```
-> ip isis area-id 49.0001
-> no ip isis area-id 49.0001
```
#### **Release History**

Release 6.2.1; command was introduced. Release 6.3.1; support for OmniSwitch 9000 added.

#### **Related Commands**

**[show ip isis status](#page-1393-0)** Displays the IS-IS status.

#### **MIB Objects**

isisManAreaAddrTable isisManAreaAddrExistState

## <span id="page-1346-0"></span>**ip isis level-capability**

Configures the router level of the IS-IS protocol globally.

**ip isis level-capability {level-1 | level-2 | level-1/2}**

#### **Syntax Definitions**

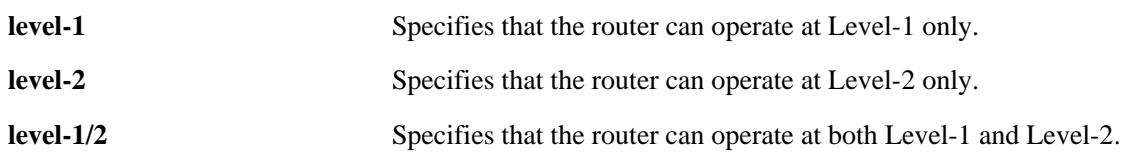

#### **Defaults**

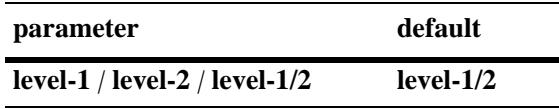

#### **Platforms Supported**

OmniSwitch 6850, 9000, 9000E

#### **Usage Guidelines**

- **•** Changing the level capability restarts the IS-IS protocol.
- **•** You can also configure the level capability at per interface level.

#### **Examples**

```
-> ip isis level-capability level-1
-> ip isis level-capability level-2
```
#### **Release History**

Release 6.2.1; command was introduced. Release 6.3.1; support for OmniSwitch 9000 added.

#### **Related Commands**

**[ip isis interface level-capability](#page-1406-0)** Configures the IS-IS level on the specified interface.

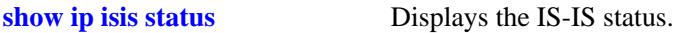

#### **MIB Objects**

isisSysTable isisSysType

## <span id="page-1347-0"></span>**ip isis auth-check**

Enables or disables authentication check for IS-IS PDUs.

**ip isis auth-check {enable | disable}**

#### **Syntax Definitions**

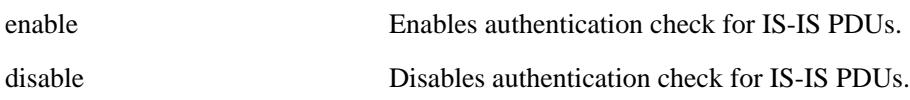

#### **Defaults**

By default, authentication check is enabled.

#### **Platforms Supported**

OmniSwitch 6850, 9000, 9000E

#### **Usage Guidelines**

- If enabled, IS-IS PDUs that fail to match either of the authentication type and key requirements are rejected.
- **•** If disabled, the authentication PDUs are generated and the IS-IS PDUs are authenticated on receipt. An error message will be generated in case of a mismatch; but PDUs will not be rejected.

#### **Examples**

-> ip isis auth-check enable -> ip isis auth-check disable

#### **Release History**

Release 6.3.1; command was introduced; support for OmniSwitch 9000 added.

#### **Related Commands**

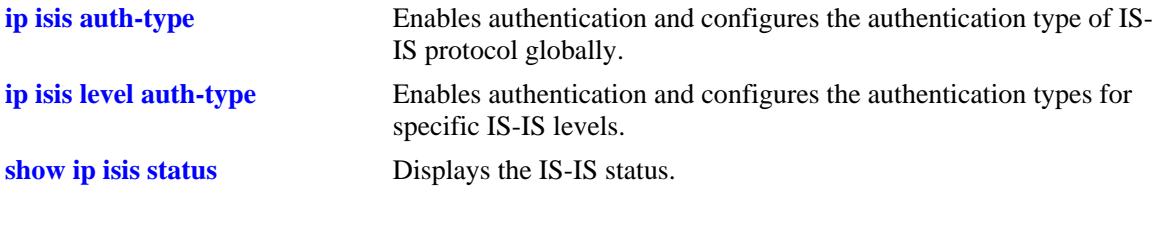

#### **MIB Objects**

vRtrIsisTable vRtrIsisAuthCheck

## <span id="page-1348-0"></span>**ip isis auth-type**

Enables authentication and configures the authentication type of IS-IS protocol globally.

**ip isis auth-type {simple {key** *key* **| encrypt-key** *encrypt-key***} | md5 {key** *key |* **encrypt-key** *encrypt-key***} | none}**

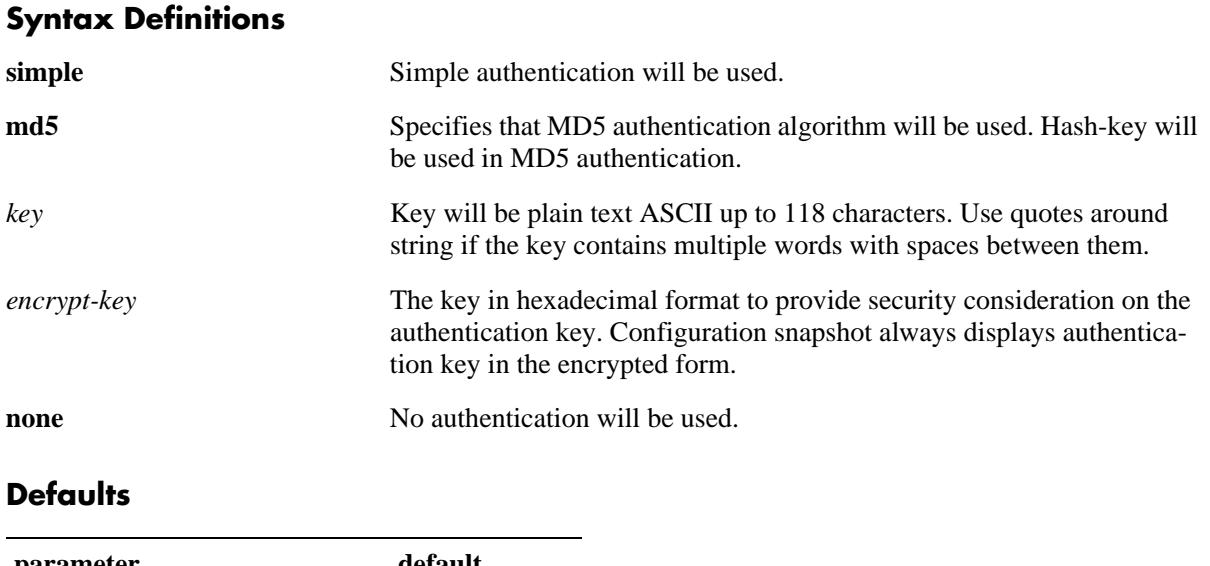

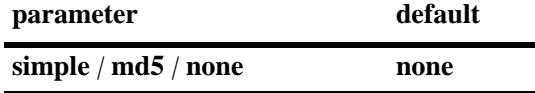

#### **Platforms Supported**

OmniSwitch 6850, 9000, 9000E

#### **Usage Guidelines**

- Simple authentication uses only a text string as the password in the packet. This helps to protect the routers from a configuration mishap. MD5 authentication is used to protect the system from malicious actions.
- MD5 authentication is used to encrypt the information that is sent over the network. MD5 authentication uses shared secret key. The Key is used to sign the packets with an MD5 checksum to sign the packet, so that the packets cannot be tampered. As the key is not included in the packet, snooping the key is not possible.
- Use the Key parameter to configure the password for Simple or MD5 authentication. Alternatively, use the *encrypt-key* parameter to configure the password by supplying the encrypted form of the password as the encrypt-key. The Configuration snapshot always displays the password in the encrypted form. You should use only this *key* parameter during the CLI configuration.
- If the *encrypt-key* parameter is used to configure the password through the CLI, then its value should be the same as the one that appears in the configuration snapshot. Only valid system generated values are accepted as encrypt-key.
- This command configures the authentication type of ISIS protocol globally. These settings can be overridden at each level.

**•** By default, the authentication is disabled and no authentication type is configured.

#### **Examples**

```
-> ip isis auth-type simple key rachel
-> ip isis auth-type md5 encrypt-key 7a1e441a014b4030
```
#### **Release History**

Release 6.2.1; command was introduced. Release 6.3.1; support for OmniSwitch 9000 added; **key** and **encrypt-key** parameters were added.

#### **Related Commands**

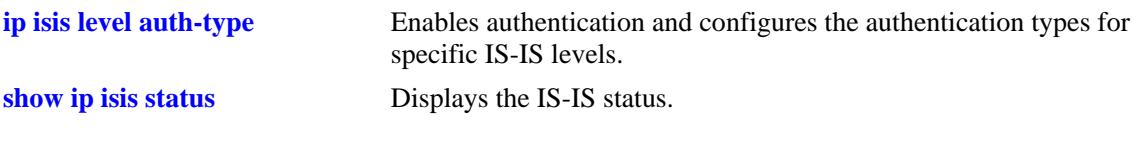

### **MIB Objects**

vRtrIsisTable vRtrIsisAuthType vRtrIsisAuthKey

## <span id="page-1350-0"></span>**ip isis csnp-auth**

Enables or disables the authentication of Complete Sequence Number PDUs (CSNPs).

**ip isis csnp-auth**

**no ip isis csnp-auth**

#### **Syntax Definitions**

N/A

#### **Defaults**

CSNP authentication check is enabled by default.

#### **Platforms Supported**

OmniSwitch 6850, 9000, 9000E

#### **Usage Guidelines**

Use the **no** form of this command to prevent the CSNP authentication.

#### **Examples**

-> ip isis csnp-auth -> no ip isis csnp-auth

#### **Release History**

Release 6.2.1; command was introduced. Release 6.3.1; support for OmniSwitch 9000 added.

#### **Related Commands**

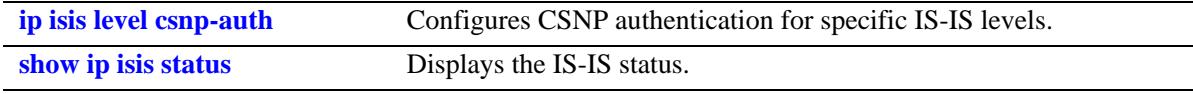

#### **MIB Objects**

vRtrIsisTable vRtrIsisCsnpAuthentication

## <span id="page-1351-0"></span>**ip isis hello-auth**

Enables or disables the authentication of Hello PDUs globally.

**ip isis hello-auth**

**no ip isis hello-auth**

#### **Syntax Definitions**

N/A

#### **Defaults**

Authentication check of Hello PDUs is enabled by default.

#### **Platforms Supported**

OmniSwitch 6850, 9000, 9000E

#### **Usage Guidelines**

Use the **no** form of this command to prevent the authentication of Hello packets.

#### **Examples**

-> ip isis hello-auth -> no ip isis hello-auth

#### **Release History**

Release 6.2.1; command was introduced. Release 6.3.1; support for OmniSwitch 9000 added.

#### **Related Commands**

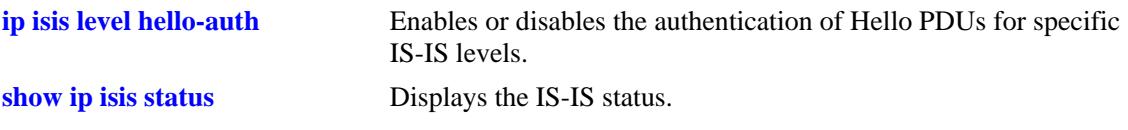

#### **MIB Objects**

vRtrIsisTable vRtrIsisHelloAuthentication

## <span id="page-1352-0"></span>**ip isis psnp-auth**

Enables or disables the authentication of Partial Sequence Number PDUs (PSNPs).

**ip isis psnp-auth**

**no ip isis psnp-auth**

#### **Syntax Definitions**

N/A

#### **Defaults**

PSNP authentication check is enabled by default.

#### **Platforms Supported**

OmniSwitch 6850, 9000, 9000E

#### **Usage Guidelines**

Use the **no** form of this command to prevent the authentication of PSNP packets.

#### **Examples**

-> ip isis psnp-auth -> no ip isis psnp-auth

#### **Release History**

Release 6.2.1; command was introduced. Release 6.3.1; support for OmniSwitch 9000 added.

#### **Related Commands**

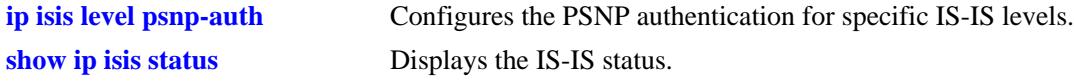

#### **MIB Objects**

vRtrIsisTable vRtrIsisPsnpAuthentication

## <span id="page-1353-0"></span>**ip isis lsp-lifetime**

Configures the time interval for which Link State PDUs generated by a router are considered valid by other routers in the same domain.

**ip isis lsp-lifetime** *seconds*

**no ip isis lsp-lifetime**

#### **Syntax Definitions**

*seconds* Validity interval in seconds*.*The valid range is 350–65535.

#### **Defaults**

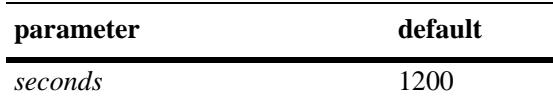

#### **Platforms Supported**

OmniSwitch 6850, 9000, 9000E

#### **Usage Guidelines**

Use the **no** form of this command to restore the default value.

#### **Examples**

-> ip isis lsp-lifetime 760 -> no ip isis lsp-lifetime

#### **Release History**

Release 6.2.1; command was introduced. Release 6.3.1; support for OmniSwitch 9000 added.

#### **Related Commands**

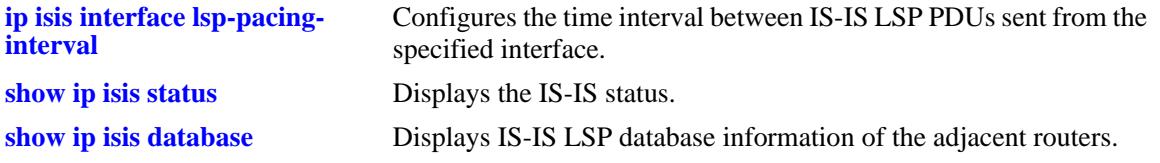

#### **MIB Objects**

vRtrIsisTable

vRtrIsisLspLifetime

## <span id="page-1354-0"></span>**ip isis lsp-wait**

Configures the intervals between the first, second and subsequently generated LSPs.

**ip isis lsp-wait {max-wait | initial-wait | second-wait}** *seconds*

**no ip isis lsp-wait {max-wait | initial-wait | second-wait}**

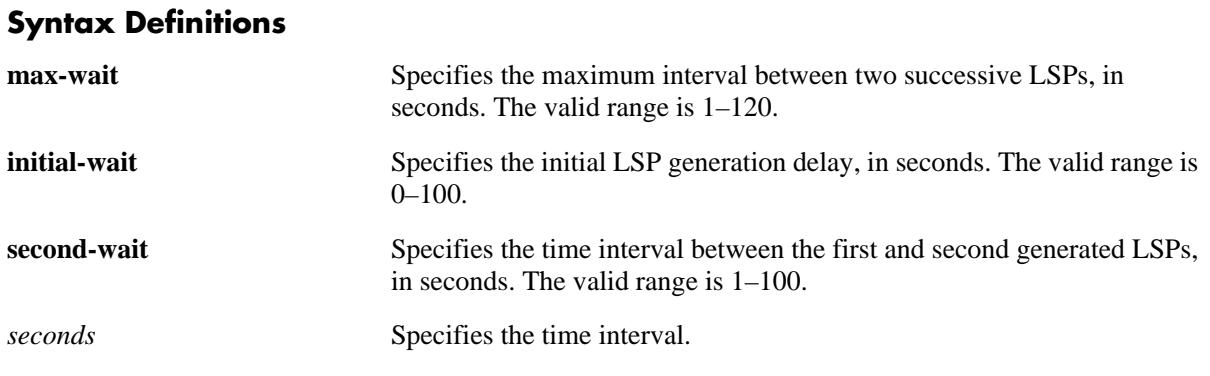

#### **Defaults**

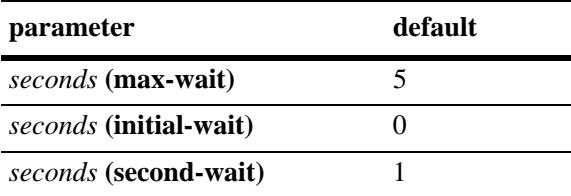

#### **Platforms Supported**

OmniSwitch 6850, 9000, 9000E

#### **Usage Guidelines**

- **•** Use the **no** form of this command to restore the default value.
- **•** Successive LSPs are generated at increasing **second-wait** interval until a maximum value is reached.

#### **Examples**

```
-> ip isis lsp-wait max-wait 25
-> no ip isis lsp-wait initial-wait
```
#### **Release History**

Release 6.2.1; command was introduced. Release 6.3.1; support for OmniSwitch 9000 added.

## **Related Commands**

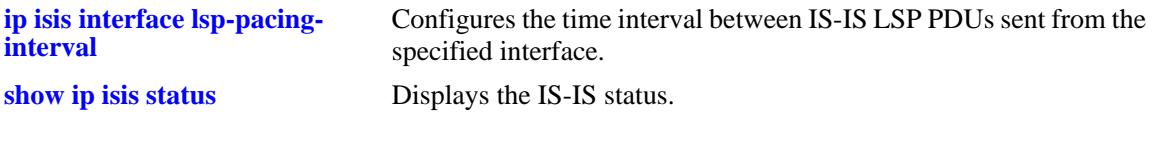

## **MIB Objects**

vRtrIsisTable

```
vRtrIsisLspInitialWait
vRtrIsisLspSecondWait 
vRtrIsisLspMaxWait
```
## <span id="page-1356-0"></span>**ip isis spf-wait**

Configures the intervals between the first, second, and subsequent SPF calculations.

**ip isis spf-wait {max-wait** *seconds* **| initial-wait** *milliseconds***| second-wait** *milliseconds***}** 

**no ip isis spf-wait {max-wait | initial-wait | second-wait}**

#### **Syntax Definitions**

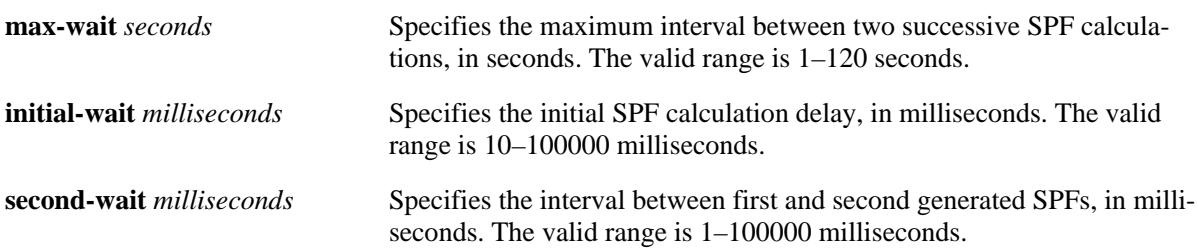

#### **Defaults**

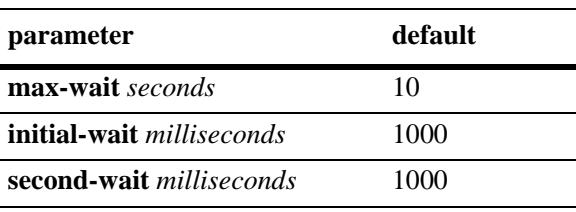

#### **Platforms Supported**

OmniSwitch 6850, 9000, 9000E

#### **Usage Guidelines**

- **•** Use the **no** form of this command to restore the default value.
- **•** Successive SPF calculations are generated at exponentially increasing **second-wait** interval until a maximum value is reached.

#### **Examples**

```
-> ip isis spf-wait max-wait 25
-> no ip isis spf-wait initial-wait
```
#### **Release History**

Release 6.2.1; command was introduced. Release 6.3.1; support for OmniSwitch 9000 added.

#### **Related Commands**

**[show ip isis status](#page-1393-0)** Displays the IS-IS status.

#### **MIB Objects**

vRtrIsisTable vRtrIsisSpfWait vRtrIsisSpfInitialWait vRtrIsisSpfSecondWait

## <span id="page-1358-0"></span>**ip isis summary-address**

Adds or deletes the summary address.

**ip isis summary-address {***ip-prefix/mask* **|** *ip-prefix* **[/***netmask***]} {level-1 | level-2 | level-1/2} no ip isis summary-address {***ip-prefix/mask* **|** *ip-prefix* **[/***netmask***]}**

#### **Syntax Definitions**

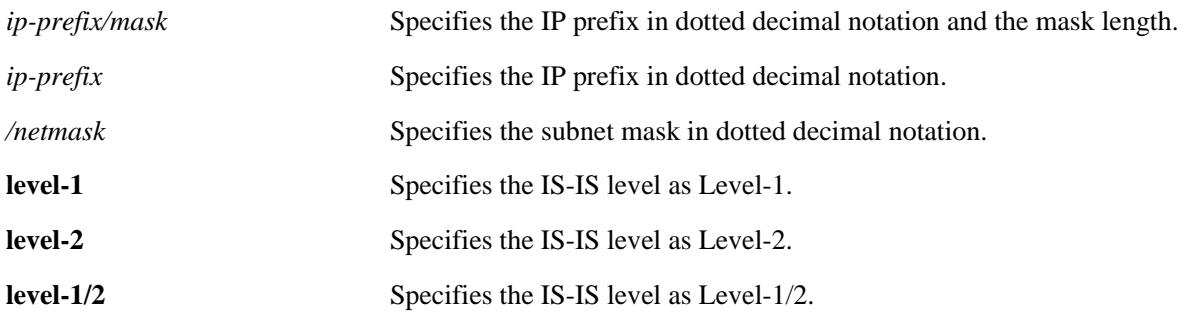

#### **Defaults**

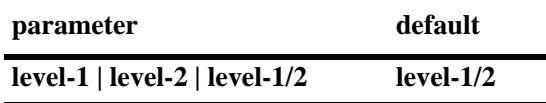

#### **Platforms Supported**

OmniSwitch 6850, 9000, 9000E

#### **Usage Guidelines**

- **•** Use the **no** form of this command to remove an already configured summary address.
- **•** Native IS-IS routes can only be summarized into Level-2 from the Level-1 database.
- It is not possible to summarize IS-IS internal routes at Level-1, although it is possible to summarize external (redistributed) routes at Level-1.
- **•** IS-IS routes are not summarised by default.

#### **Examples**

```
-> ip isis summary-address 10.0.0.0/8 level-2
-> no ip isis summary-address 10.0.0.0/8
```
#### **Release History**

Release 6.2.1; command was introduced. Release 6.3.1; support for OmniSwitch 9000 added; **level-1/2** parameter was added, *netmask* parameter is optional.

#### **Related Commands**

**[show ip isis summary-address](#page-1398-0)** Displays the IS-IS summary address database.

#### **MIB Objects**

vRtrIsisSummaryTable vRtrIsisSummRowStatus

## <span id="page-1360-0"></span>**ip isis overload**

Enables and configures the IS-IS router to operate in the overload state for a specified time period.

**ip isis overload [timeout** *seconds***]**

**no ip isis overload [timeout]**

#### **Syntax Definitions**

**timeout** *seconds* Specifies the timeout interval, in seconds. The valid range is 60–1800.

#### **Defaults**

By default, the IS-IS overload state is disabled.

#### **Platforms Supported**

OmniSwitch 6850, 9000, 9000E

#### **Usage Guidelines**

- **•** Use the **no** form of this command to make the router exit the overload state.
- If the time period is not specified, the router remains in the overload state for an infinite period.
- During normal operation, the router may be forced to enter an overload state due to a lack of resources. When in the overload state, the router is used only if the destination route is directly reachable by the router i.e., it will not be used for other transit traffic.
- This command can be used when the router is overloaded or before executing a shutdown command to divert traffic around the router.

#### **Examples**

```
-> ip isis overload timeout 70
-> no ip isis overload timeout
```
#### **Release History**

Release 6.2.1; command was introduced. Release 6.3.1; support for OmniSwitch 9000 added.

## **Related Commands**

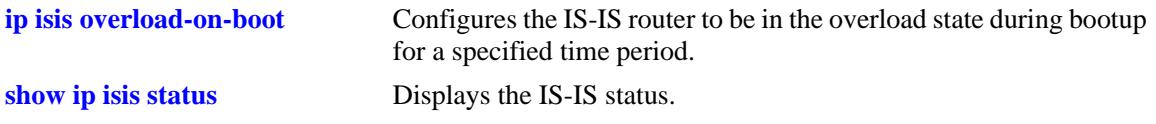

## **MIB Objects**

isisSysTable isisSysSetOverload vRtrIsisTable vRtrIsisOverloadTimeout

## <span id="page-1362-0"></span>**ip isis overload-on-boot**

Configures the IS-IS router to be in the overload state after bootup for a specified time period.

**ip isis overload-on-boot [timeout** *seconds***]**

**no ip isis overload-on-boot [timeout** *seconds***]**

#### **Syntax Definitions**

**timeout** *seconds* Specifies the timeout interval, in seconds. The valid range is 60–1800.

#### **Defaults**

By default, the IS-IS router will not be in the overload state.

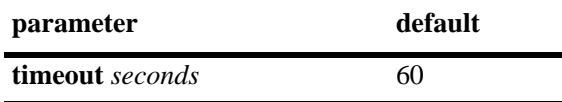

#### **Platforms Supported**

OmniSwitch 6850, 9000, 9000E

#### **Usage Guidelines**

- Use the **no** form of this command to prevent the router from entering the overload state after bootup.
- The router in the overload state is used only if there is no alternate path to reach the destination.
- **•** This command configures the router after bootup in the overload state until the timeout timer expires or a timeout value is specified in the **no** form of this command.
- **•** The **no overload** command does not influence the overload-on-boot function.

#### **Examples**

```
-> ip isis overload-on-boot timeout 80
-> no ip isis overload-on-boot timeout
```
#### **Release History**

Release 6.2.1; command was introduced. Release 6.3.1; support for OmniSwitch 9000 added.

## **Related Commands**

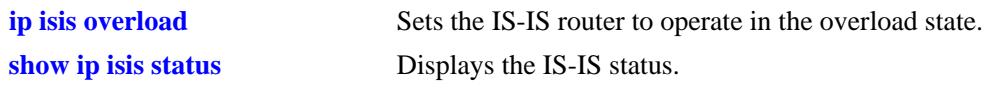

## **MIB Objects**

vRtrIsisTable

vRtrIsisOverloadOnBoot vRtrIsisOverloadOnBootTimeout

## <span id="page-1364-0"></span>**ip isis graceful-restart**

Configures graceful restart of the router. It allows routing protocols to reconverge faster, minimizing service interruption.

**ip isis graceful-restart**

**no ip isis graceful-restart**

#### **Syntax Definitions**

N/A

#### **Defaults**

Graceful restart is disabled on the router by default.

#### **Platforms Supported**

OmniSwitch 6850, 9000, 9000E

#### **Usage Guidelines**

- **•** Use the **no** form of this command to disable graceful restart and remove the graceful restart configuration from the IS-IS router.
- When graceful restart is enabled, the router can either be a helper (which helps a neighbor router to restart) or a restarting router, or both. In the current release, only the helper mode of a router is supported.

#### **Examples**

-> ip isis graceful-restart -> no ip isis graceful-restart

#### **Release History**

Release 6.2.1; command was introduced. Release 6.3.1; support for OmniSwitch 9000 added.

#### **Related Commands**

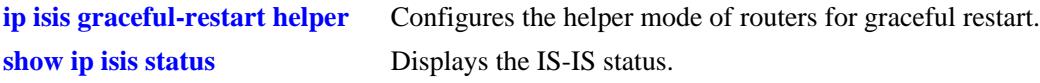

#### **MIB Objects**

vRtrIsisTable

vRtrIsisGracefulRestart

## <span id="page-1365-0"></span>**ip isis graceful-restart helper**

Administratively enables and disables the IS-IS router to operate in the helper mode in response to a router performing a graceful restart.

**ip isis graceful-restart helper {enable | disable}**

#### **Syntax Definitions**

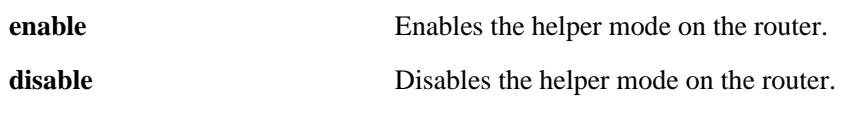

#### **Defaults**

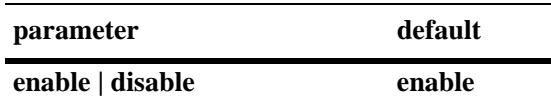

#### **Platforms Supported**

OmniSwitch 6850, 9000, 9000E

#### **Usage Guidelines**

- **•** When graceful restart is enabled, the helper mode is enabled by default.
- When graceful restart helper is enabled on a router, it can help other restarting routers.

#### **Examples**

```
-> ip isis graceful-restart helper disable
```
#### **Release History**

Release 6.2.1; command was introduced. Release 6.3.1; support for OmniSwitch 9000 added.

#### **Related Commands**

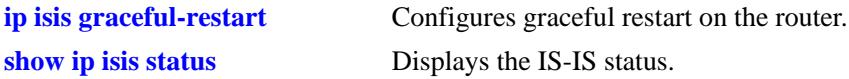

#### **MIB Objects**

vRtrIsisTable vRtrIsisGRHelperMode

## <span id="page-1366-0"></span>**ip isis system-wait-time**

Configures the IS-IS system wait time. *This command is currently not supported.*

**ip isis system-wait-time** *time*

**no ip isis system-wait-time** 

#### **Syntax Definitions**

*time* Specifies the time interval a router is in the delay state**.** The valid range is 1–65535 seconds.

#### **Defaults**

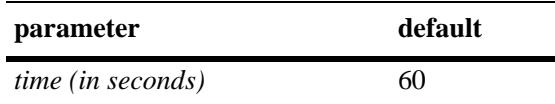

#### **Platforms Supported**

OmniSwitch 6850

#### **Usage Guidelines**

Use the **no** form of this command to revert to the default value.

#### **Examples**

-> ip isis system-wait-time 30 -> no ip isis system-wait-time

#### **Release History**

Release 6.2.1; command was introduced. Release 6.3.1; command was deprecated.

#### **Related Commands**

N/A

#### **MIB Objects**

isisSysTable isisSysWaitTime

## <span id="page-1367-0"></span>**ip isis strict-adjacency-check**

Enables or disables the adjacency check configuration on the router.

**ip isis strict-adjacency-check {enable | disable}**

#### **Syntax Definitions**

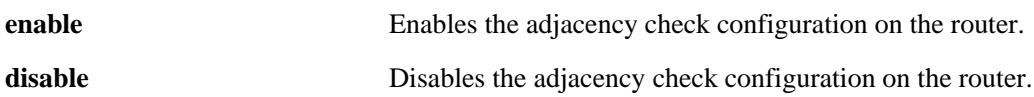

#### **Defaults**

By default, the adjacency check configuration is disabled.

#### **Platforms Supported**

OmniSwitch 6850, 9000, 9000E

#### **Usage Guidelines**

- When the adjacency check configuration is enabled, both routers have to run the same IP version only in the IS-IS protocol to form an adjacency.
- When the adjacency check configuration is disabled, one common IP version running between two routers is enough to form an adjacency in the IS-IS protocol.

#### **Examples**

-> ip isis strict-adjacency-check enable

#### **Release History**

Release 6.2.1; command was introduced. Release 6.3.1; support for OmniSwitch 9000 added.

#### **Related Commands**

**[show ip isis status](#page-1393-0)** Displays the IS-IS status.

#### **MIB Objects**

vRtrIsisTable vRtrIsisStrictAdjacencyCheck
# <span id="page-1368-0"></span>**ip isis level auth-type**

Enables authentication and configures the authentication types for specific IS-IS levels.

**ip isis level {1 | 2} auth-type {simple {key** *key |* **encrypt-key** *encrypt-key***} | md5 {key** *key* **| encrypt-key**  *encrypt-key***} | none}**

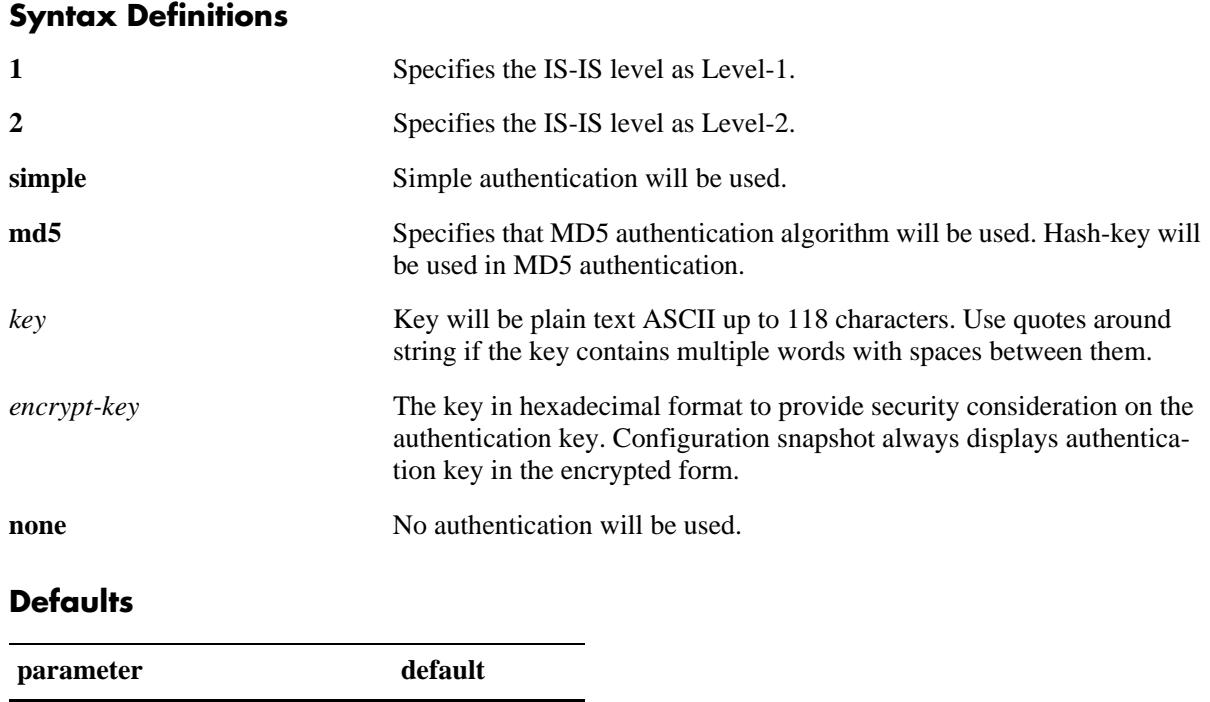

## **Platforms Supported**

OmniSwitch 6850, 9000, 9000E

**simple** *|* **md5** *|* **none none**

## **Usage Guidelines**

- Simple authentication uses only a text string as the password in the packet. This helps to protect the routers from a configuration mishap. MD5 authentication is used to protect the system from malicious actions.
- MD5 authentication is used to encrypt the information that is sent over the network. MD5 authentication uses shared secret key. The Key is used to sign the packets with an MD5 checksum to sign the packet, so that the packets cannot be tampered. As the key is not included in the packet, snooping the key is not possible.
- Use the Key parameter to configure the password for Simple or MD5 authentication. Alternatively, use the *encrypt-key* parameter to configure the password by supplying the encrypted form of the password as the encrypt-key. The Configuration snapshot always displays the password in the encrypted form. You should use only this *key* parameter during the CLI configuration.
- If the *encrypt-key* parameter is used to configure the password through the CLI, then its value should be the same as the one that appears in the configuration snapshot. Only valid system generated values are accepted as encrypt-key.
- **•** This command overrides the global configuration of IS-IS authentication type.
- This command also sets the password or hash-key according to the type of authentication.
- **•** By default, the authentication is disabled and no authentication type is configured.

## **Examples**

```
-> ip isis level 2 auth-type simple key rachel
-> ip isis level 2 auth-type md5 encrypt-key 7a1e441a014b4030
```
## **Release History**

Release 6.2.1; command was introduced. Release 6.3.1; support for OmniSwitch 9000 added; **key** and **encrypt-key** parameters were added.

#### **Related Commands**

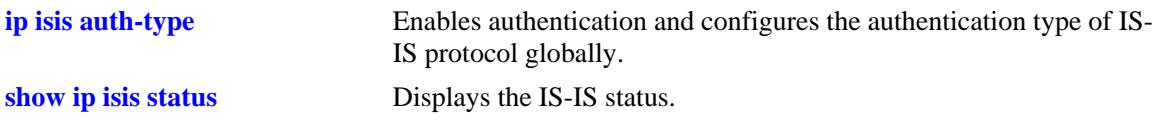

### **MIB Objects**

vRtrIsisLevelTable vRtrIsisLevelAuthType vRtrIsisLevelAuthKey

## <span id="page-1370-0"></span>**ip isis level hello-auth**

Enables or disables the authentication of Hello PDUs for specific IS-IS levels.

**ip isis level {1 | 2} hello-auth**

**no ip isis level {1 | 2} hello-auth**

#### **Syntax Definitions**

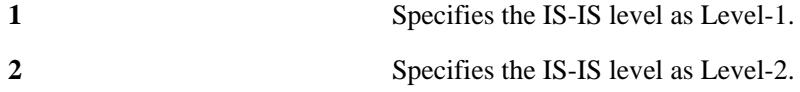

#### **Defaults**

Authentication check of Level Hello PDUs is enabled by default.

#### **Platforms Supported**

OmniSwitch 6850, 9000, 9000E

#### **Usage Guidelines**

- **•** Use the **no** form of this command to prevent the authentication of Hello packets at the specified IS-IS level.
- **•** This command overrides the global configuration of IS-IS Hello authentication.

#### **Examples**

```
-> ip isis level 1 hello-auth
-> no ip isis level 1 hello-auth
```
#### **Release History**

Release 6.2.1; command was introduced. Release 6.3.1; support for OmniSwitch 9000 added.

#### **Related Commands**

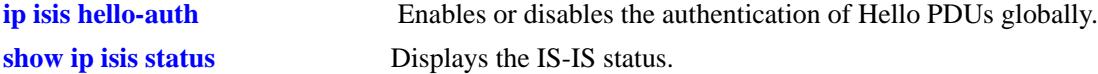

#### **MIB Objects**

vRtrIsisLevelTable vRtrIsisLevelHelloAuthentication

# <span id="page-1371-0"></span>**ip isis level csnp-auth**

Enables or disables the CSNP authentication for specific IS-IS levels.

**ip isis level {1 | 2} csnp-auth**

**no ip isis level {1 | 2} csnp-auth**

#### **Syntax Definitions**

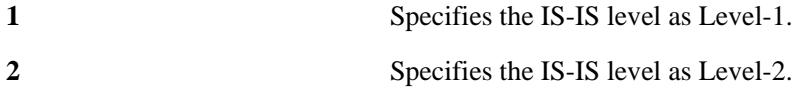

#### **Defaults**

CSNP authentication check for specific IS-IS levels is enabled by default.

## **Platforms Supported**

OmniSwitch 6850, 9000, 9000E

## **Usage Guidelines**

- **•** Use the **no** form of this command to prevent the authentication of CSNPs at the specified IS-IS level.
- **•** This command overrides the global configuration of IS-IS CSNP authentication.

## **Examples**

```
-> ip isis level 1 csnp-auth
-> no ip isis level 1 csnp-auth
```
## **Release History**

Release 6.2.1; command was introduced. Release 6.3.1; support for OmniSwitch 9000 added.

## **Related Commands**

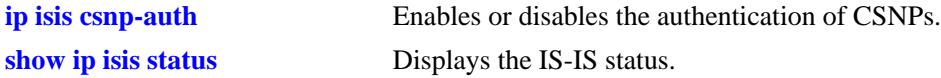

## **MIB Objects**

vRtrIsisLevelTable vRtrIsisLevelCsnpAuthentication

## <span id="page-1372-0"></span>**ip isis level psnp-auth**

Enables or disables PSNP authentication for specific IS-IS levels.

**ip isis level {1 | 2} psnp-auth**

**no ip isis level {1 | 2} psnp-auth**

#### **Syntax Definitions**

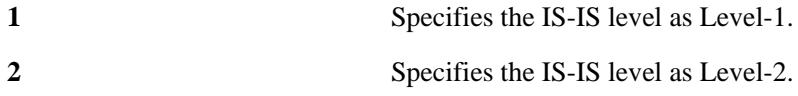

### **Defaults**

PSNP authentication check for specific IS-IS levels is enabled by default.

#### **Platforms Supported**

OmniSwitch 6850, 9000, 9000E

#### **Usage Guidelines**

- **•** Use the **no** form of this command to prevent the authentication of PSNPs at the specified IS-IS level.
- **•** This command overrides the global configuration of IS-IS PSNP authentication.

#### **Examples**

```
-> ip isis level 1 psnp-auth
-> no ip isis level 1 psnp-auth
```
#### **Release History**

Release 6.2.1; command was introduced. Release 6.3.1; support for OmniSwitch 9000 added.

#### **Related Commands**

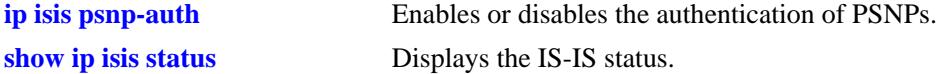

## **MIB Objects**

vRtrIsisLevelTable vRtrIsisLevelPsnpAuthentication

# <span id="page-1373-0"></span>**ip isis level wide-metrics-only**

Enables the wide metrics in LSPs for specific IS-IS levels.

**ip isis level {1 | 2} wide-metrics-only**

**no ip isis level {1 | 2} wide-metrics-only**

#### **Syntax Definitions**

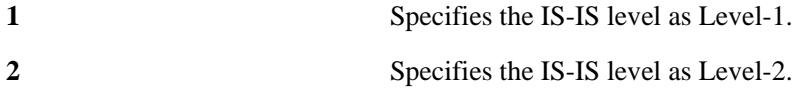

### **Defaults**

By default, wide metrics is disabled.

## **Platforms Supported**

OmniSwitch 6850, 9000, 9000E

## **Usage Guidelines**

- **•** Use the **no** form of this command to restore the narrow metric (1–63).
- **•** Wide metrics are used for improved granularity of metrics.
- **•** Numeric values above 63 indicate wide metrics.

## **Examples**

```
-> ip isis level 1 wide-metrics-only
-> no ip isis level 1 wide-metrics-only
```
## **Release History**

Release 6.2.1; command was introduced. Release 6.3.1; support for OmniSwitch 9000 added.

## **Related Commands**

**[show ip isis status](#page-1393-0)** Displays the IS-IS status.

## **MIB Objects**

```
vRtrIsisLevelTable
  VrtrIsisLevelWideMetricsOnly
```
## <span id="page-1374-0"></span>**show ip isis adjacency**

Displays information about IS-IS adjacent routers.

**show ip isis adjacency [{system-id** *nbr\_sys\_id* | **interface** *interface\_name***}] [detail]**

## **Syntax Definitions**

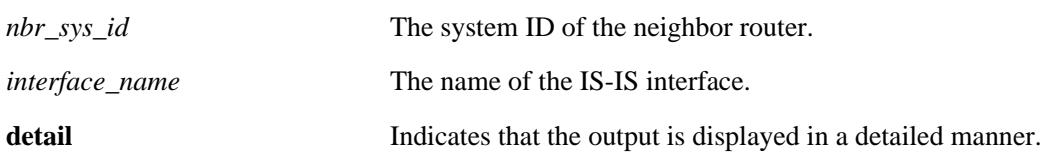

#### **Defaults**

By default adjacency information for all the neighbor routers are displayed.

### **Platforms Supported**

OmniSwitch 6850, 9000, 9000E

### **Usage Guidelines**

Use *the nbr\_sys\_id* or *interface\_name* parameter with this command to view the adjacency information for a specific neighbor.

#### **Examples**

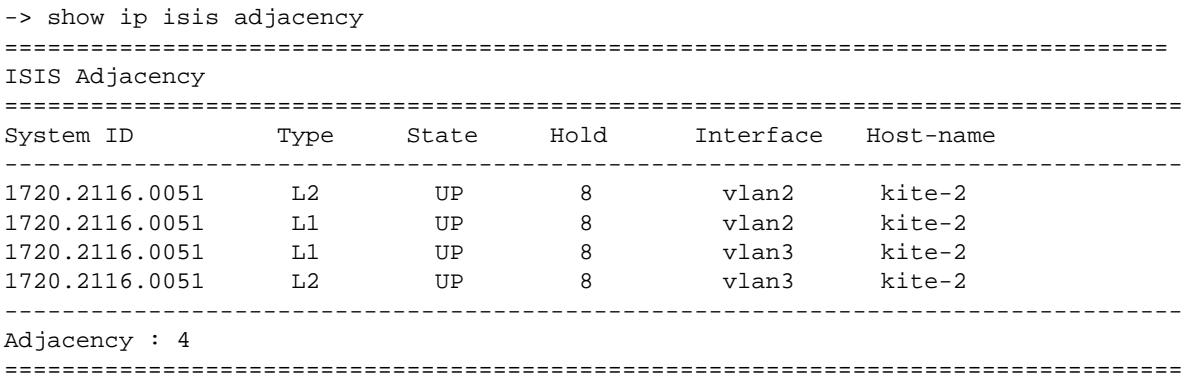

#### *output definitions*

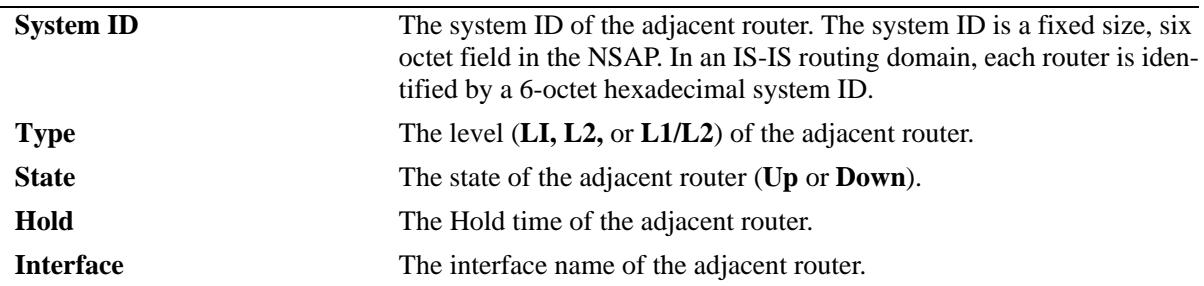

*output definitions*

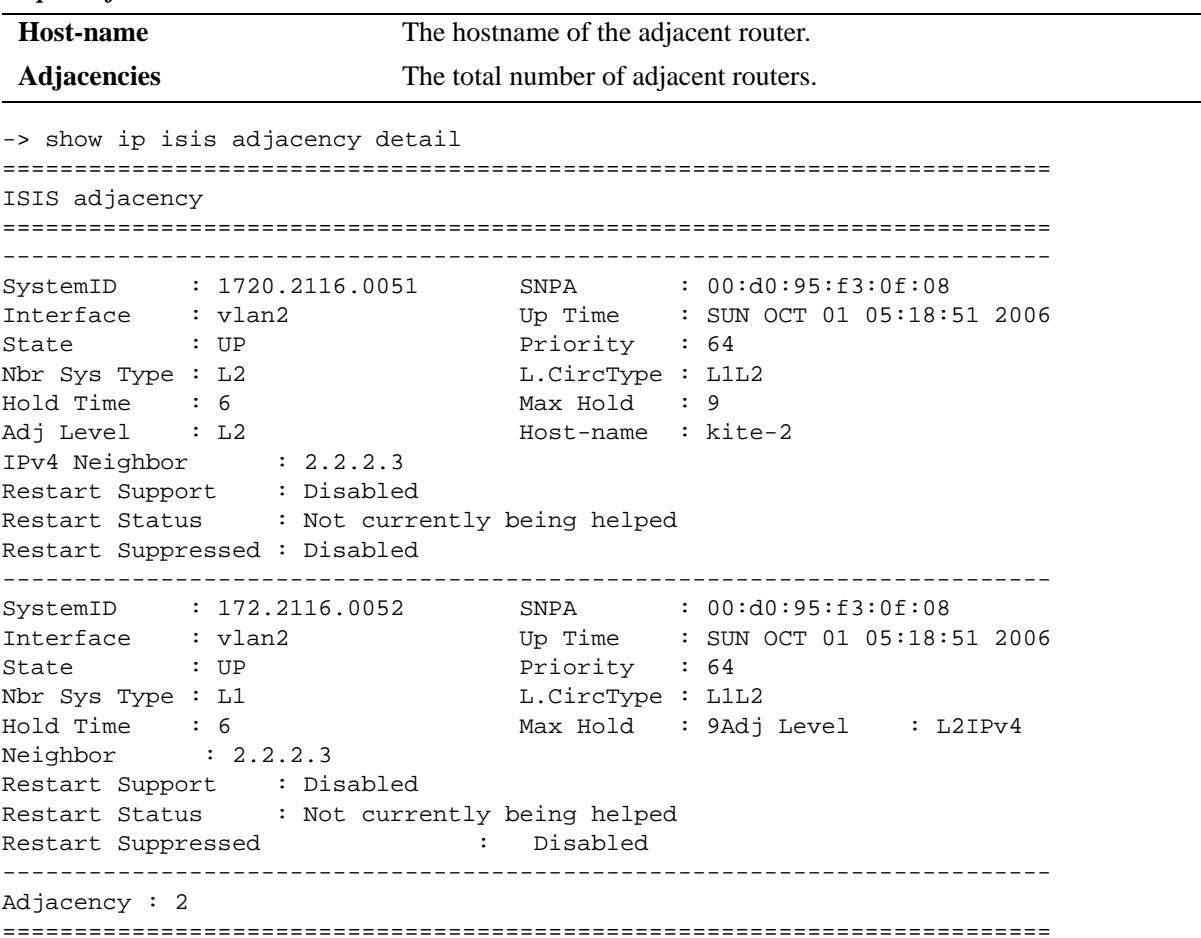

*output definitions*

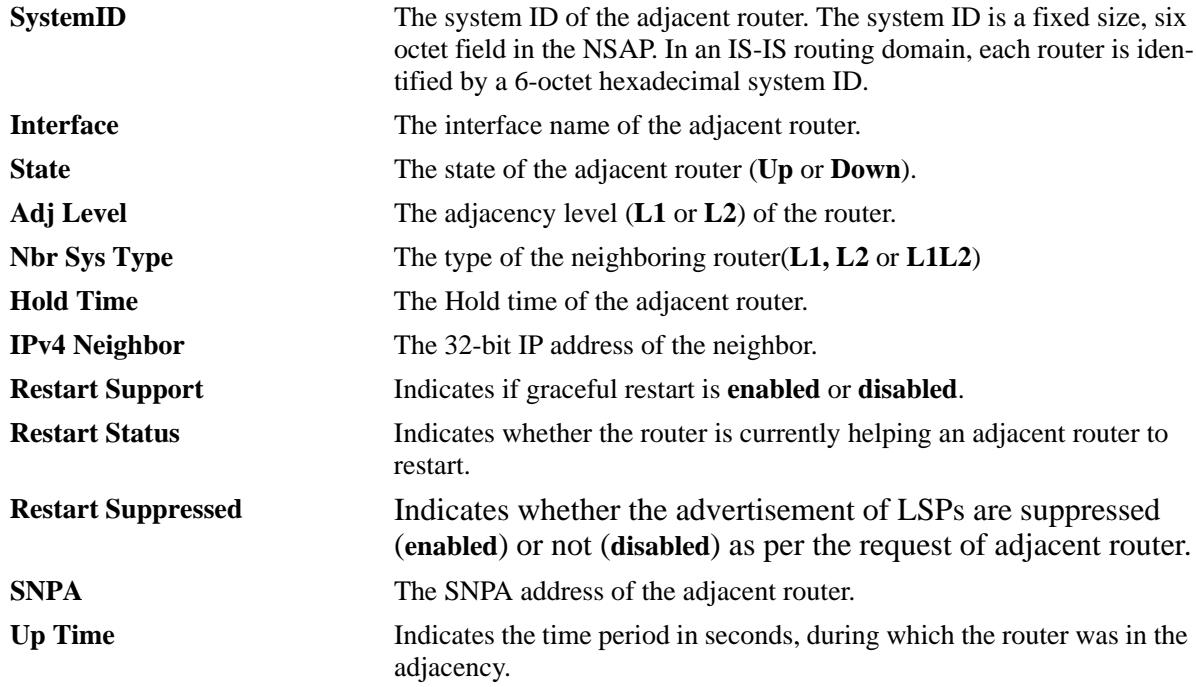

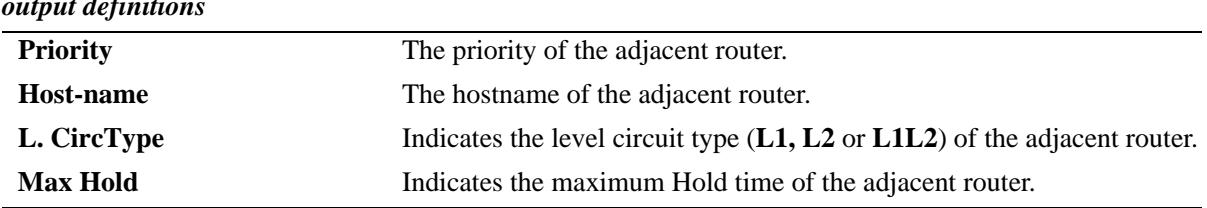

## *output definitions*

#### **Release History**

Release 6.2.1; command was introduced. Release 6.3.1; support for OmniSwitch 9000 added; System ID/HostName field removed; System ID, Host-name, and IPv4 neighbor fields added.

#### **Related Commands**

**[clear ip isis adjacency](#page-1425-0)** Clears and resets the IS-IS adjacency database.

## **MIB Objects**

```
isisISAdjTable
  isisISAdjIndex
  isisISAdjState
  isisISAdjNeighSNPAAddress
  isisISAdjNeighSysType
  isisISAdjNeighSysID 
  isisISAdjUsage 
  isisISAdjNeighPriority 
  isisISAdjUpTime 
  isisISAdjHoldTimer 
vRtrIisisISAdjTable 
  vRtrIsisISAdjCircLevel 
  vRtrIsisISAdjRestartSupport 
  vRtrIsisISAdjRestartSupressed
  vRtrIsisISAdjExpireIn
```
vRtrIsisISAdjNeighborIP vRtrIsisISAdjRestartStatus

## <span id="page-1377-0"></span>**show ip isis database**

Displays IS-IS LSP database information of the adjacent routers.

**show ip isis database [{system\_id** *system\_id* **| lsp\_id** *lsp\_id***}] [detail] [level {1** | **2}]**

#### **Syntax Definitions**

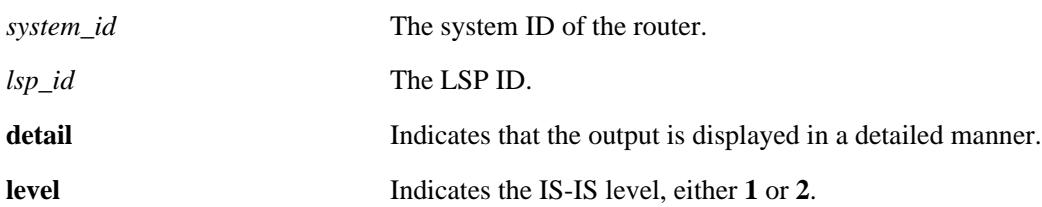

## **Defaults**

By default the entire LSP database is displayed.

## **Platforms Supported**

OmniSwitch 6850, 9000, 9000E

## **Usage Guidelines**

- **•** Use *system-id* or *lsp-id* parameter with this command to view specific LSP database information.
- **•** Use the **level** parameter with this command to view the LSP database information of a particular level.

## **Examples**

```
-> show ip isis database
Legends : P = The Partition repair bit is set
OV = The overload bit is set 
ATT = The Attach bit is set 
L1 = Specifies a Level 1 IS type 
L2 = Specifies a Level 2 IS type
=================================================================
ISIS Database
=================================================================
LSP ID Sequence Checksum Lifetime Attributes
------------------------------------------------------------------
Displaying level-1 database
 ------------------------------------------------------------------
1720.2116.0051.00-00 0x44 0xb664 919 L1L2 
level-1 LSP count : 1
Displaying level-2 database
------------------------------------------------------------------
1720.2116.0051.00-00 0x45 0xb465 1083 L1L2 
level-2 LSP count : 1
=====================================================================
```
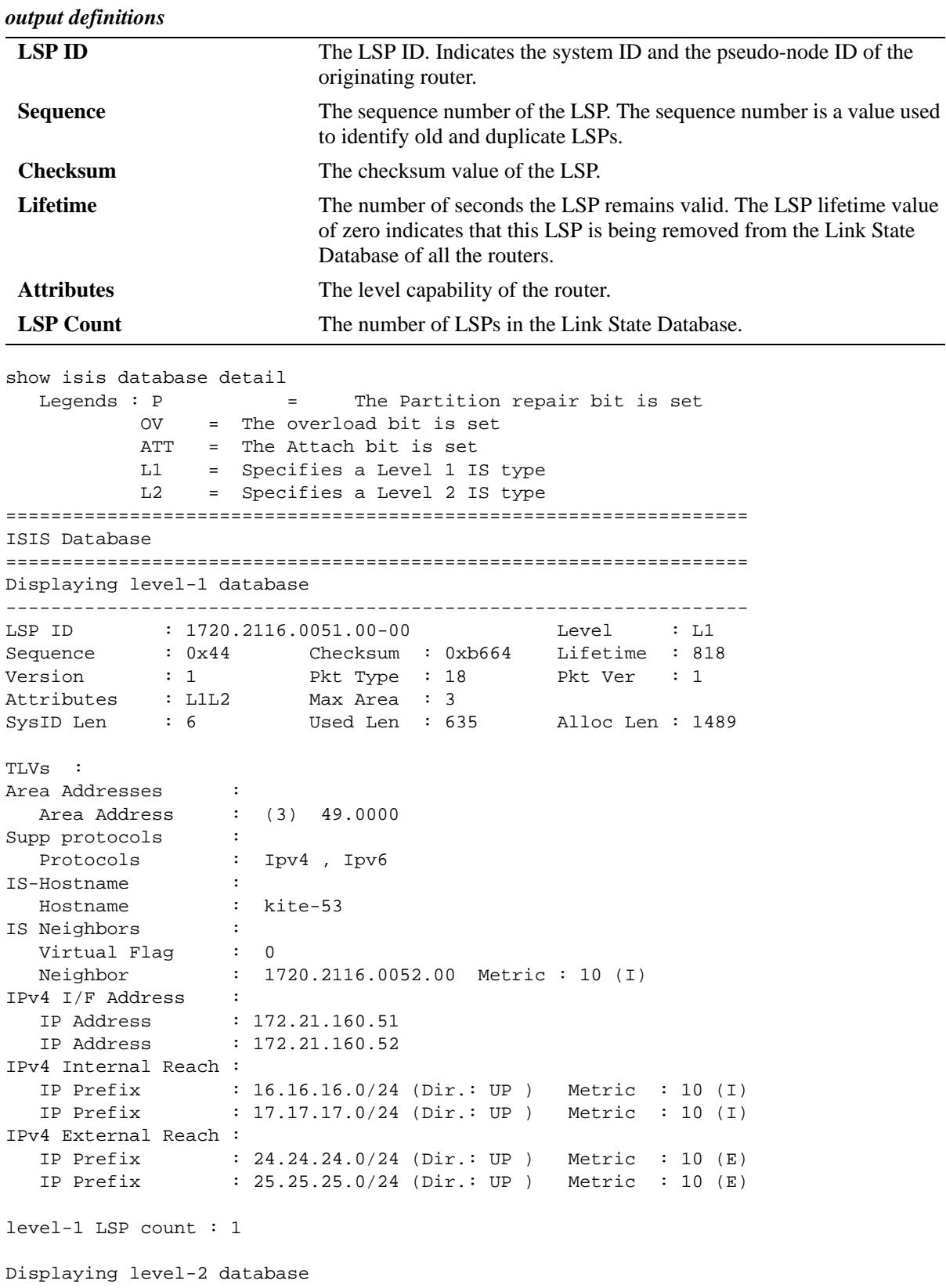

------------------------------------------------------------------

```
LSP ID : 1720.2116.0051.00-00 Level : L2
Sequence : 0x45 Checksum : 0xb465 Lifetime : 981 
Version : 1 Pkt Type : 20 Pkt Ver : 1 
Attributes : L1L2 Max Area : 3 
SysID Len : 6 Used Len : 635 Alloc Len : 1489 
TLVs : 
Area Addresses :<br>Area Address :
   Area Address : (3) 49.0000
Supp protocols
   Protocols : Ipv4 Ipv6
IS-Hostname :
   Hostname : kite-53
IS Neighbors :
   Virtual Flag : 0
   Neighbor : 1720.2116.0052.00 Metric : 10 (I)
IPv4 I/F Address :
   IP Address : 172.21.160.51
   IP Address : 172.21.160.52 
IPv4 Internal Reach :
   IP Prefix : 16.16.16.0/24 (Dir.: UP ) Metric : 10 (I)
   IP Prefix : 17.17.17.0/24 (Dir.: UP ) Metric : 10 (I)
IPv4 External Reach :
   IP Prefix : 24.24.24.0/24 (Dir.: UP ) Metric : 10 (E)
   IP Prefix : 25.25.25.0/24 (Dir.: UP ) Metric : 10 (E) 
level-2 LSP count : 1
==================================================================
```
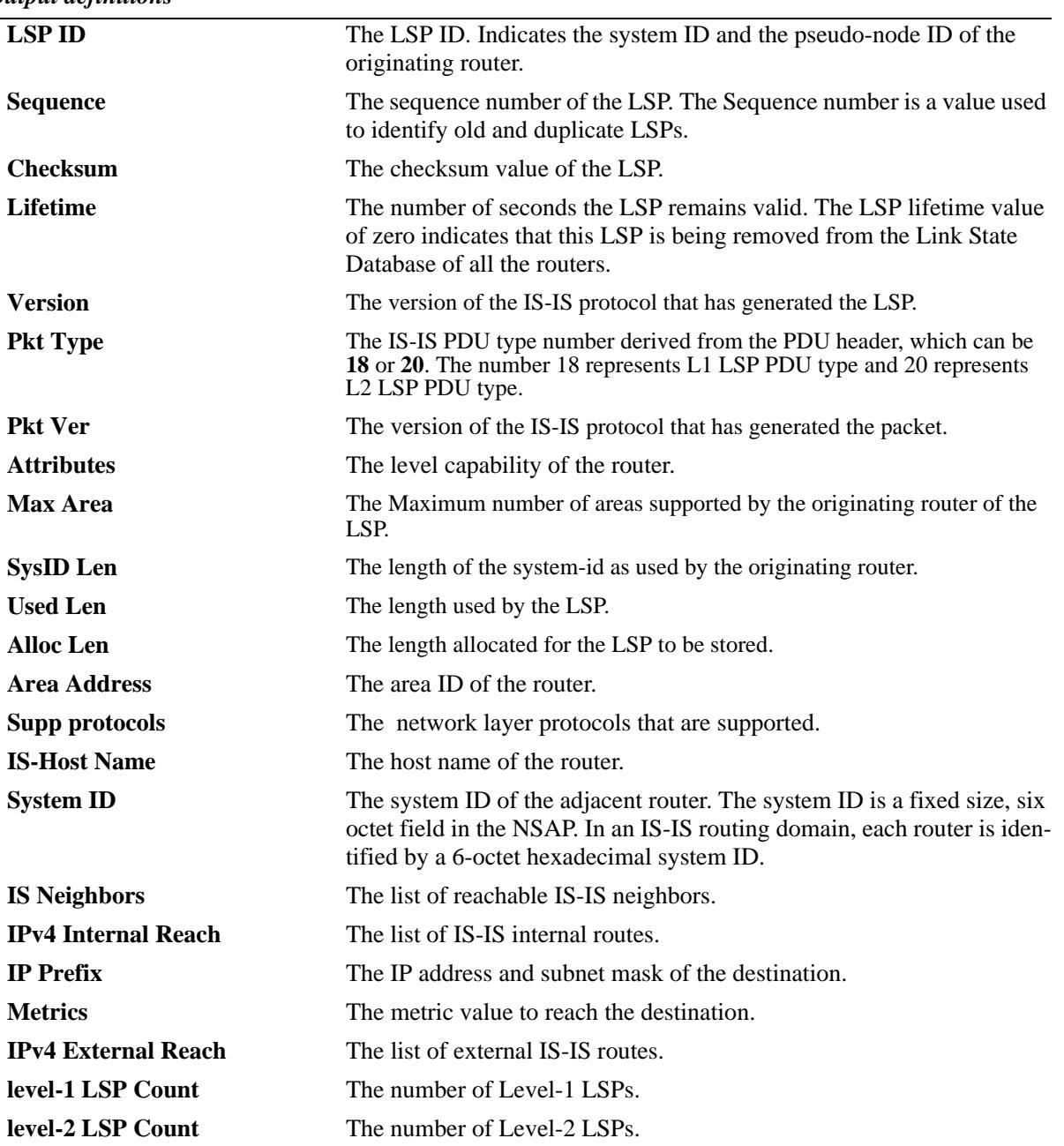

#### *output definitions*

## **Release History**

Release 6.2.1; command was introduced. Release 6.3.1; support for OmniSwitch 9000 added.

## **Related Commands**

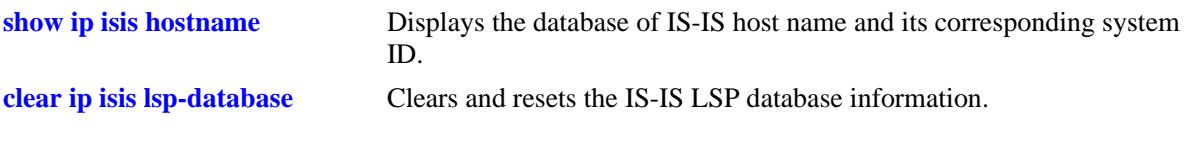

## **MIB Objects**

```
vRtrIsisLSPTable
  vRtrIsisLSPId
  vRtrIsisLSPSeq
  vRtrIsisLSPChecksum
  vRtrIsisLSPLifetimeRemain
  vRtrIsisLSPAttributes
  vRtrisisLSPVersion 
  vRtrIsisLSPPktType
  vRtrIsisLSPSysIdLen
  vRtrIsisLSPAllocLen
  vRtrIsisLSPMaxArea
  vRtrIsisLSPBuff
  vRtrisisLSPUsedLen
```
## <span id="page-1382-0"></span>**show ip isis hostname**

Displays the database of IS-IS host name and its corresponding system ID.

**show ip isis hostname**

## **Syntax Definitions**

N/A

### **Defaults**

N/A

#### **Platforms Supported**

OmniSwitch 6850, 9000, 9000E

## **Usage Guidelines**

N/A

### **Examples**

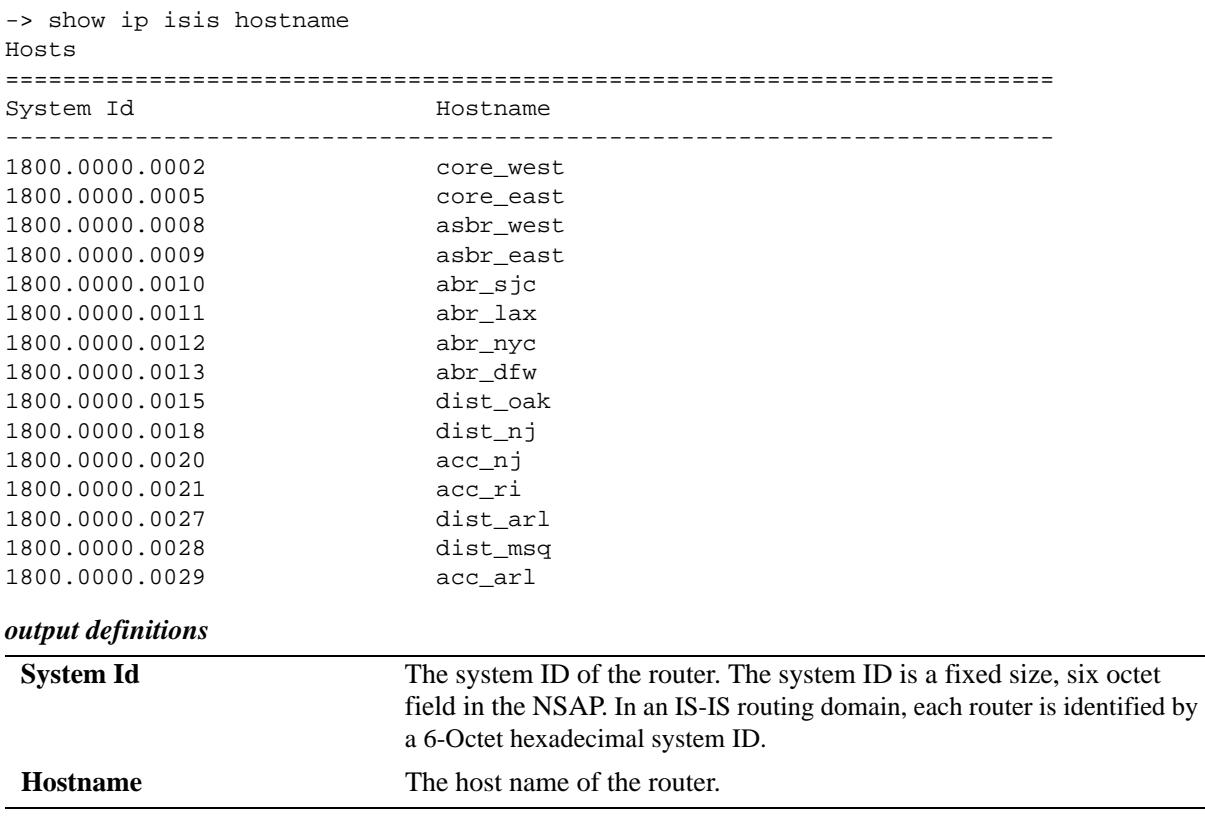

## **Release History**

Release 6.2.1; command was introduced. Release 6.3.1; support for OmniSwitch 9000 added.

## **Related Commands**

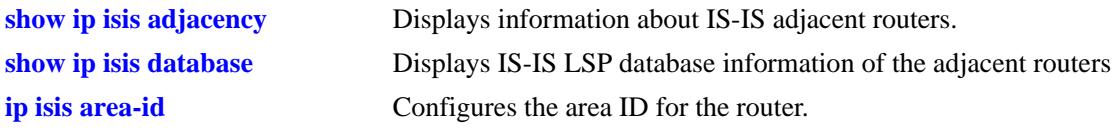

## **MIB Objects**

vRtrIsisHostnameTable vRtrIsisSysID vRtrIsisHostname

## **show ip isis routes**

Displays the IS-IS route information from the routing table.

**show ip isis routes**

### **Syntax Definitions**

N/A

### **Defaults**

N/A

#### **Platforms Supported**

OmniSwitch 6850, 9000, 9000E

## **Usage Guidelines**

N/A

### **Examples**

-> show isis routes

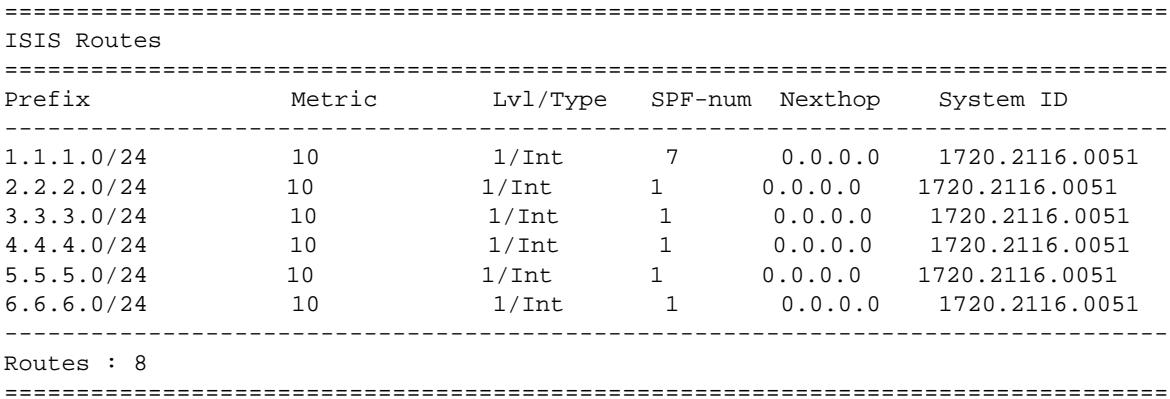

#### *output definitions*

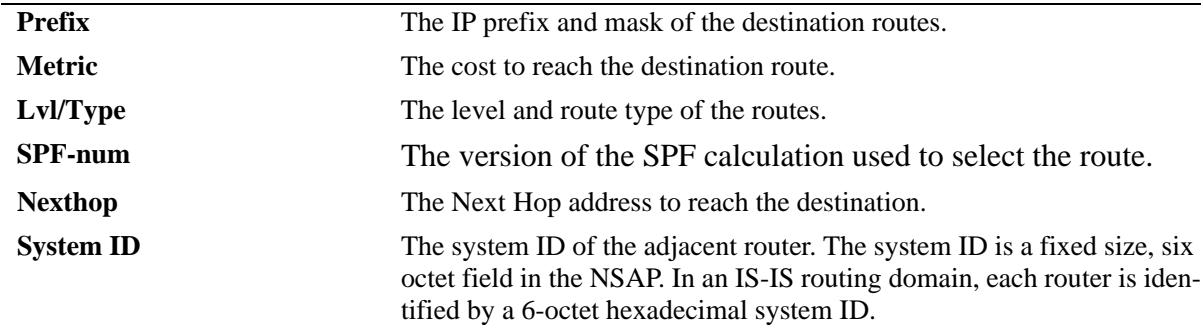

## **Release History**

Release 6.2.1; command was introduced. Release 6.3.1; support for OmniSwitch 9000 added.

#### **Related Commands**

N/A

## **MIB Objects**

vRtrIsisRouteTable vRtrIsisRouteLevel vRtrIsisRouteSpfVersion vRtrIsisRouteType vRtrisisRouteDest vRtrIsisRouteNexthopIP vRtrIsisRouteNexthopSysID vRtrIsisRouteMetric vRtrIsisRouteMask

# <span id="page-1386-0"></span>**show ip isis spf**

Displays the IS-IS SPF calculation information.

**show ip isis spf [detail]**

#### **Syntax Definitions**

detail Indicates that the output is displayed in a detailed manner.

#### **Defaults**

N/A

#### **Platforms Supported**

OmniSwitch 6850, 9000, 9000E

## **Usage Guidelines**

N/A

#### **Examples**

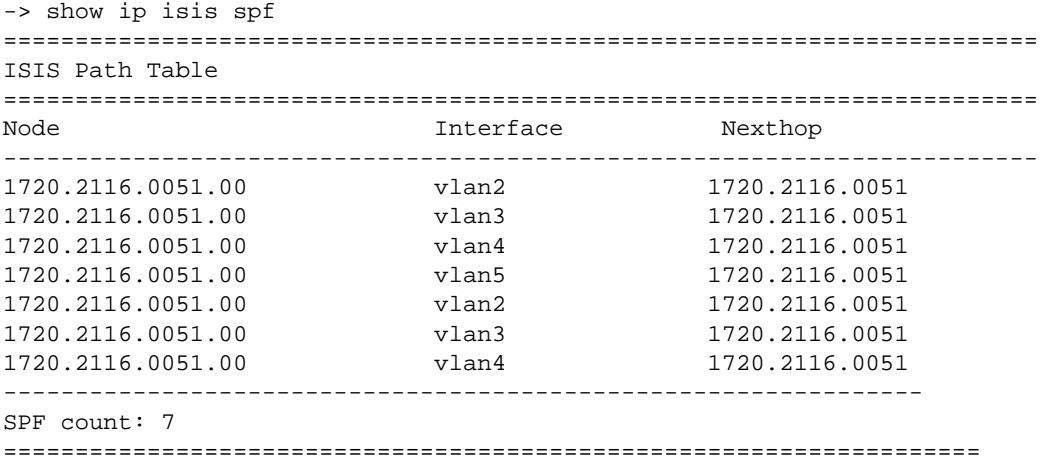

*output definitions*

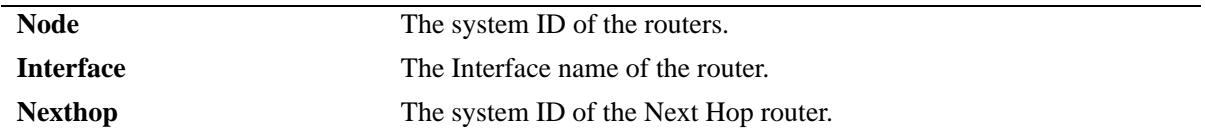

-> show ip isis spf detail

```
=======================================================================
ISIS Path Table
=======================================================================
Node : 1720.2116.0051.00 Metric : 10<br>Interface : vlan2 SNPA : 00
                                      SNPA : 00:d0:95:f3:0f:08
```

```
Nexthop : 1720.2116.0051 
Node : 1720.2116.0051.00 Metric : 10
Interface : vlan3 SNPA : 00:d0:95:f3:0f:08
Nexthop : 1720.2116.0051 
Node : 1720.2116.0051.00 Metric : 10<br>Interface : vlan4 SNPA : 00
                                SNPA : 00:d0:95:f3:0f:08
Nexthop : 1720.2116.0051 
Node : 1720.2116.0051.00 Metric : 10 
Interface : vlan5 SNPA : 00:d0:95:f3:0f:08
Nexthop : 1720.2116.0051 
-----------------------------------------------------------------------
SPF count: 4
===========================================================================
```
#### *output definitions*

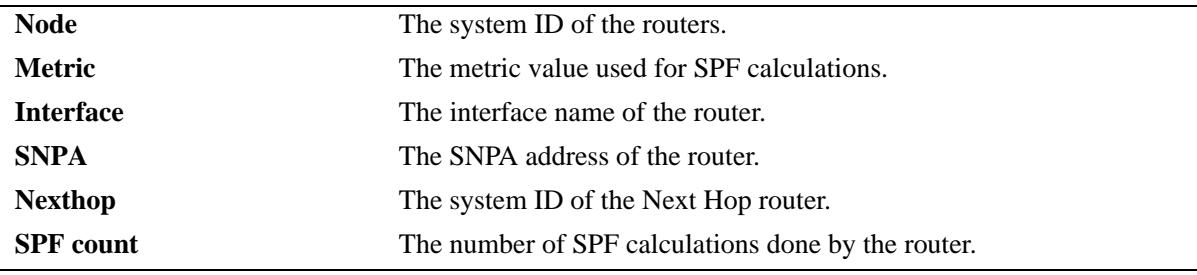

#### **Release History**

Release 6.2.1; command was introduced. Release 6.3.1; support for OmniSwitch 9000 added.

## **Related Commands**

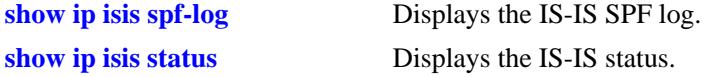

#### **MIB Objects**

```
vRtrIsisPathTable
  vRtrIsisPathID
  vRtrIsisPathIfIndex
  vRtrIsisPathNHopSysID
  vRtrIsisPathMetric
  vRtrIsisPathSNPA
```
## <span id="page-1388-0"></span>**show ip isis spf-log**

Displays the IS-IS SPF log.

**show ip isis spf-log [detail]**

#### **Syntax Definitions**

**detail Indicates that the output is displayed in a detailed manner.** 

#### **Defaults**

N/A

#### **Platforms Supported**

OmniSwitch 6850, 9000, 9000E

#### **Usage Guidelines**

This command displays the last 20 IS-IS SPF events.

#### **Examples**

```
-> show ip isis spf-log
ISIS SPFLog
==============================================================================
When Duration L1-Nodes L2-Nodes Event-Count
-------------------------------------------------------------------------------
01/30/2005 11:01:54 < 0.01s 1 1 3 3
-------------------------------------------------------------------------------
Log Entries : 1
```

```
output definitions
```
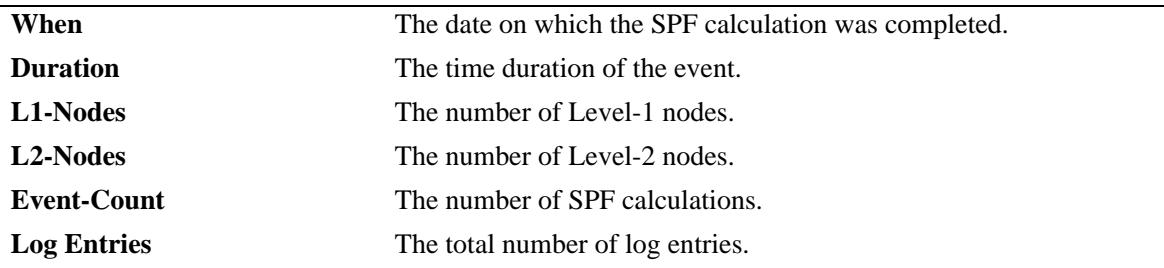

-> show ip isis spf-log detail

```
=============================================================================
ISIS SPFLog
=============================================================================
SpfTimeStamp : SUN OCT 01 05:15:29 2006
spfRunTime : 0
Spf Involved L1 Nodes : 69
Spf Involved L2 Nodes : 71
Spf Event-count : 169
Last TriggeredLspId : 0020.0200.2001.00-4a
```
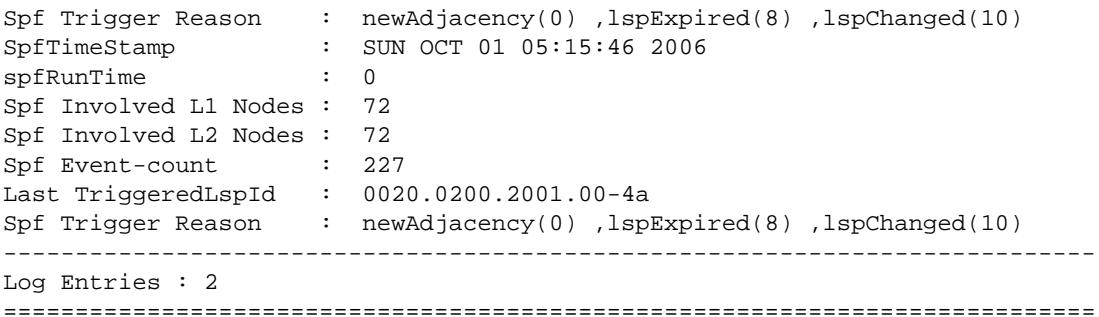

#### *output definitions*

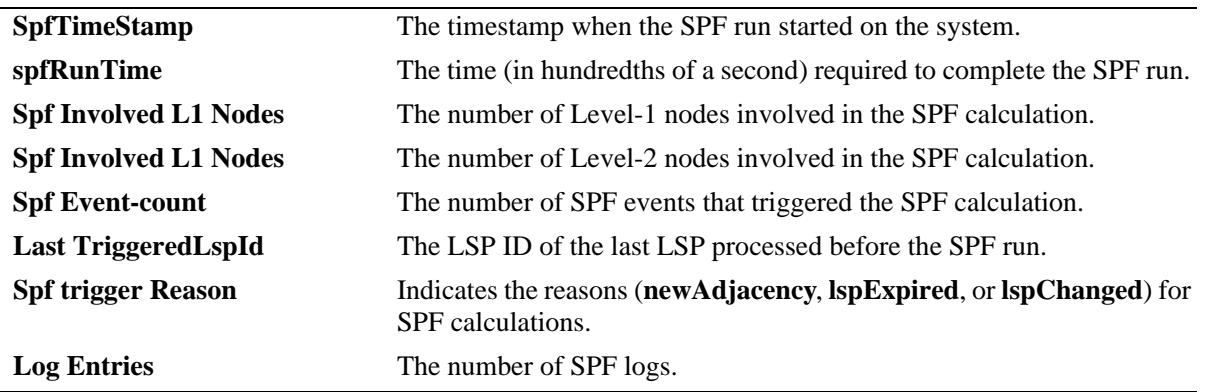

## **Release History**

Release 6.2.1; command was introduced. Release 6.3.1; support for OmniSwitch 9000 added.

#### **Related Commands**

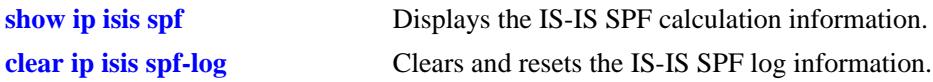

## **MIB Objects**

vRtrIsisSpfLogTable vRtrIsisSpfRunTime vRtrIsisSpfL1Nodes VRtrIsisSpfL2Nodes vRtrIsisSpfEventCount vRtrIsisSpfLastTriggerLSPId vRtrIsisSpfTriggerReason

## **show ip isis statistics**

Displays the IS-IS statistics information.

**show ip isis statistics**

## **Syntax Definitions**

N/A

#### **Defaults**

N/A

#### **Platforms Supported**

OmniSwitch 6850, 9000, 9000E

## **Usage Guidelines**

N/A

### **Examples**

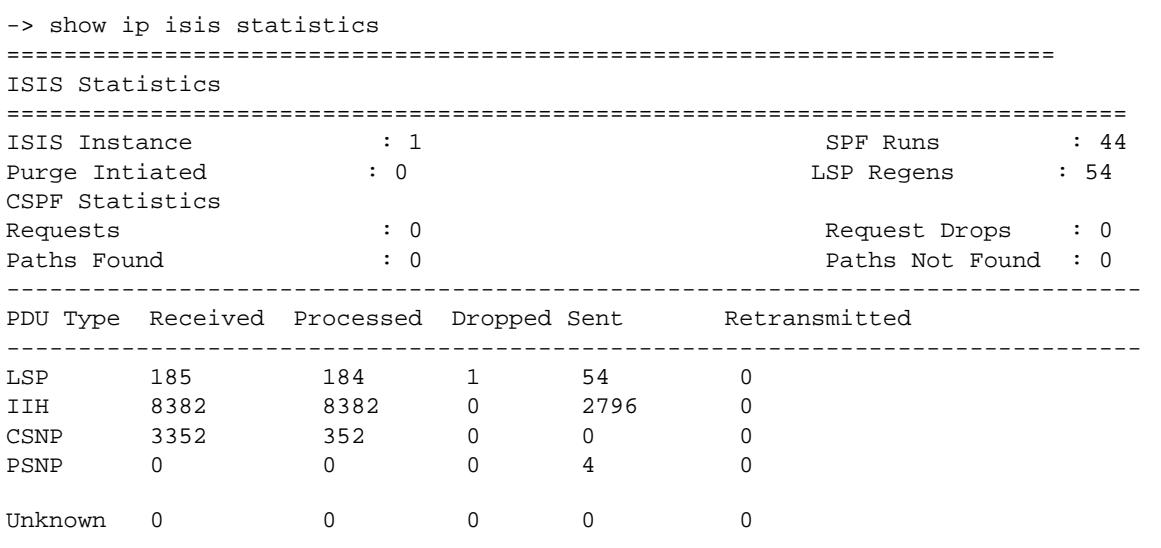

#### *output definitions*

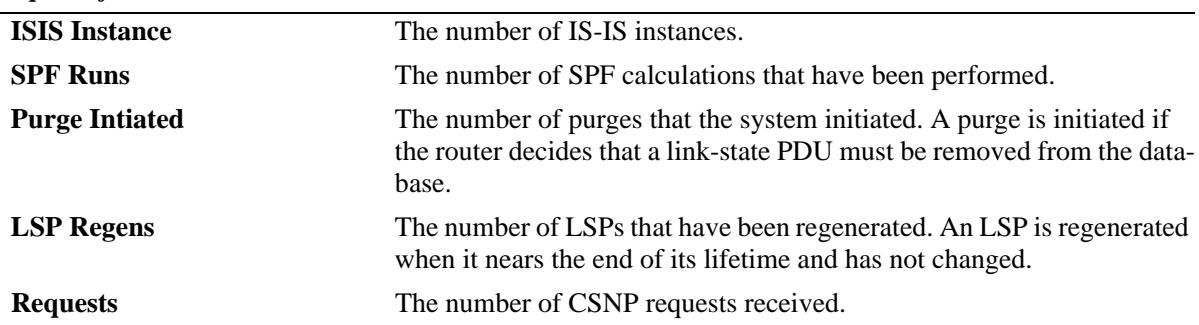

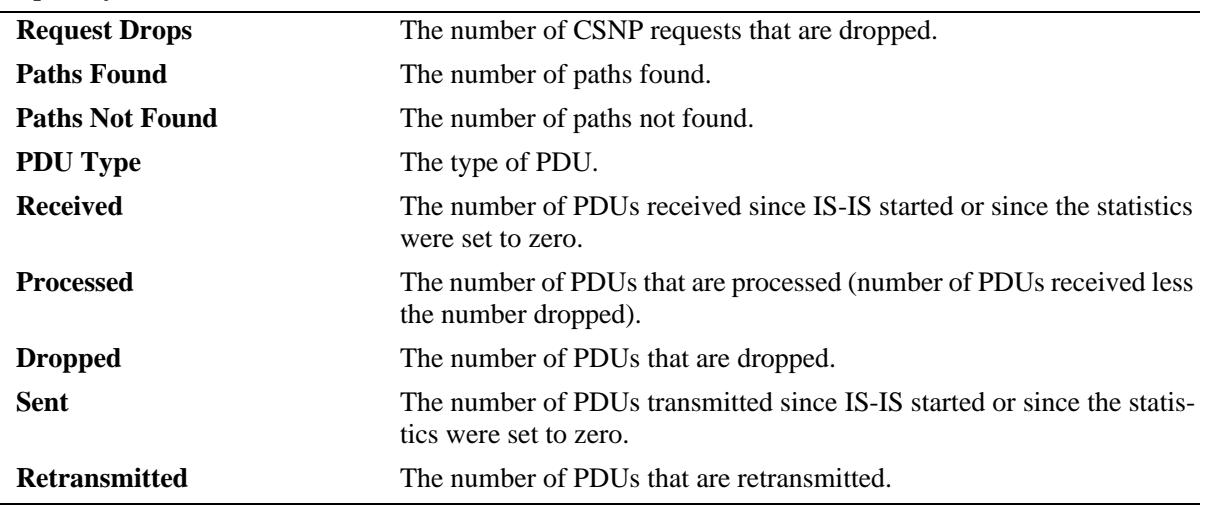

*output definitions (continued)*

## **Release History**

Release 6.2.1; command was introduced. Release 6.3.1; support for OmniSwitch 9000 added.

### **Related Commands**

**[clear ip isis statistics](#page-1429-0)** Clears and resets the IS-IS statistics information.

## **MIB Objects**

vRtrIsisStatsTable

vRtrIsisSpfRuns vRtrIsisLSPRegenerations vRtrIsisInitiatedPurges vRtrIsisLSPRecd vRtrIsisLSPDrop vRtrIsisLSPSent vRtrIsisLSPRetrans vRtrIsisIIHRecd vRtrIsisIIHDrop vRtrIsisIIHSent vRtrIsisIIHRetrans vRtrIsisCSNPRecd vRtrIsisCSNPDrop vRtrIsisCSNPSent vRtrIsisCSNPRetrans vRtrIsisPSNPRecd vRtrIsisPSNPDrop vRtrIsisPSNPSent vRtrIsisPSNPRetrans vRtrIsisUnknownRecd vRtrIsisUnknownDrop vRtrIsisUnknownSent vRtrIsisUnknownRetrans vRtrIsisCSPFRequests vRtrIsisCSPFDroppedRequests vRtrIsisCSPFPathsFound vRtrIsisCSPFPathsNotFound

## <span id="page-1393-0"></span>**show ip isis status**

Displays the IS-IS status.

**show ip isis status**

## **Syntax Definitions**

N/A

### **Defaults**

N/A

## **Platforms Supported**

OmniSwitch 6850, 9000, 9000E

## **Usage Guidelines**

N/A

### **Examples**

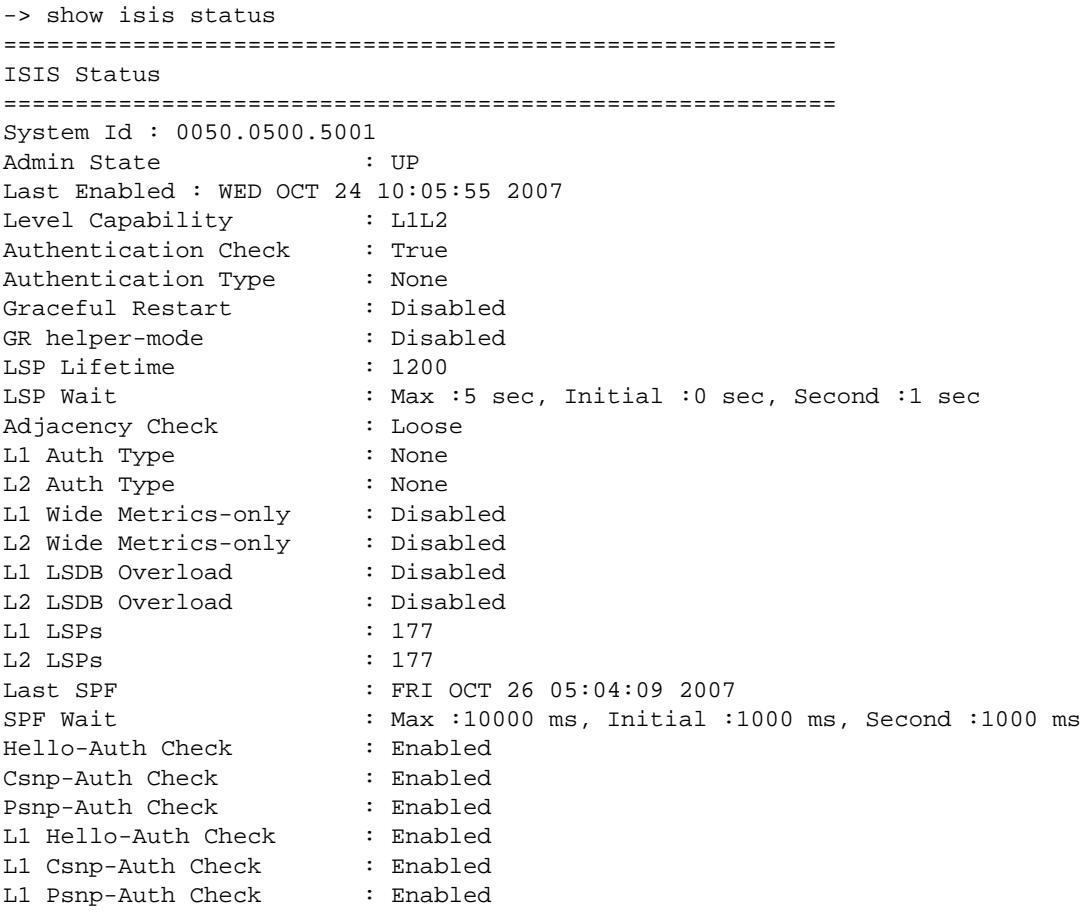

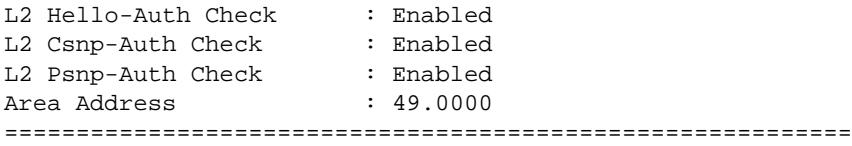

*output definitions*

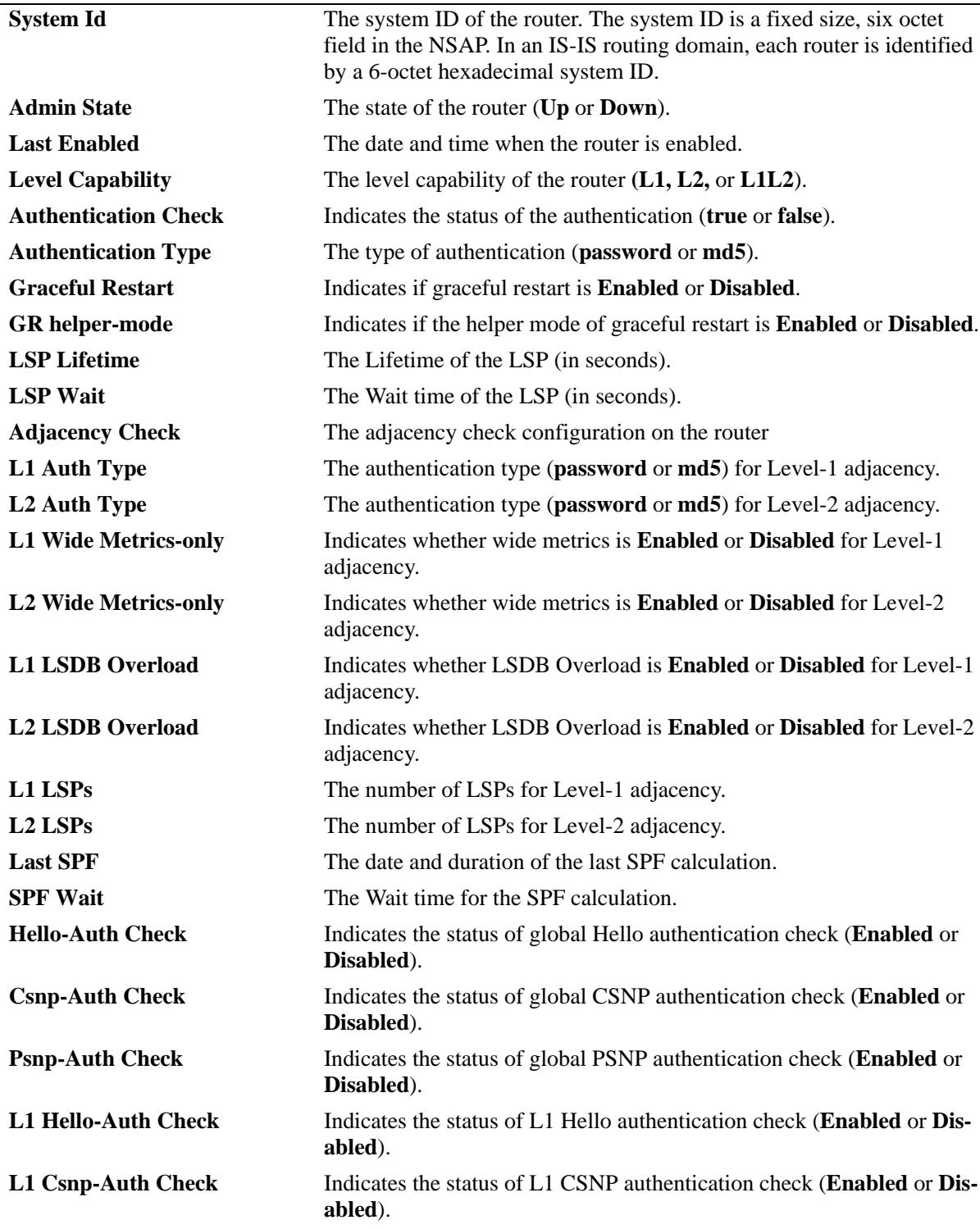

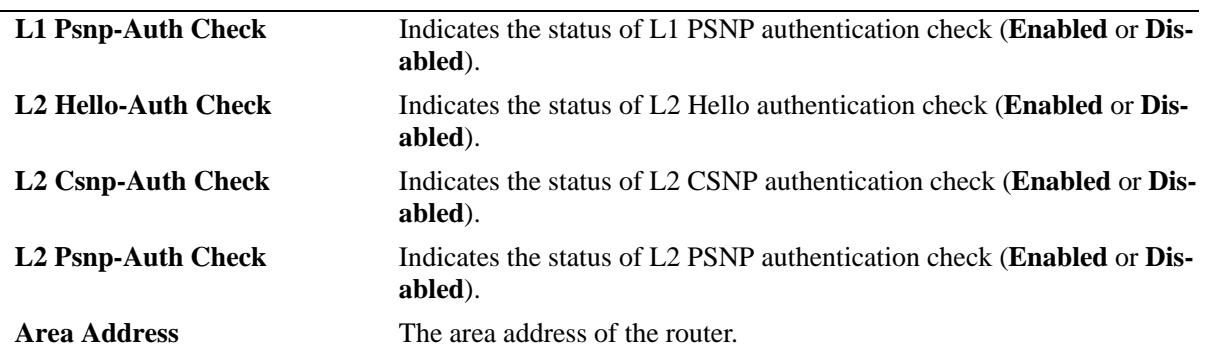

### *output definitions (continued)*

## **Release History**

Release 6.2.1; command was introduced. Release 6.3.1; support for OmniSwitch 9000 added; Adjacency Check field was added.

### **Related Commands**

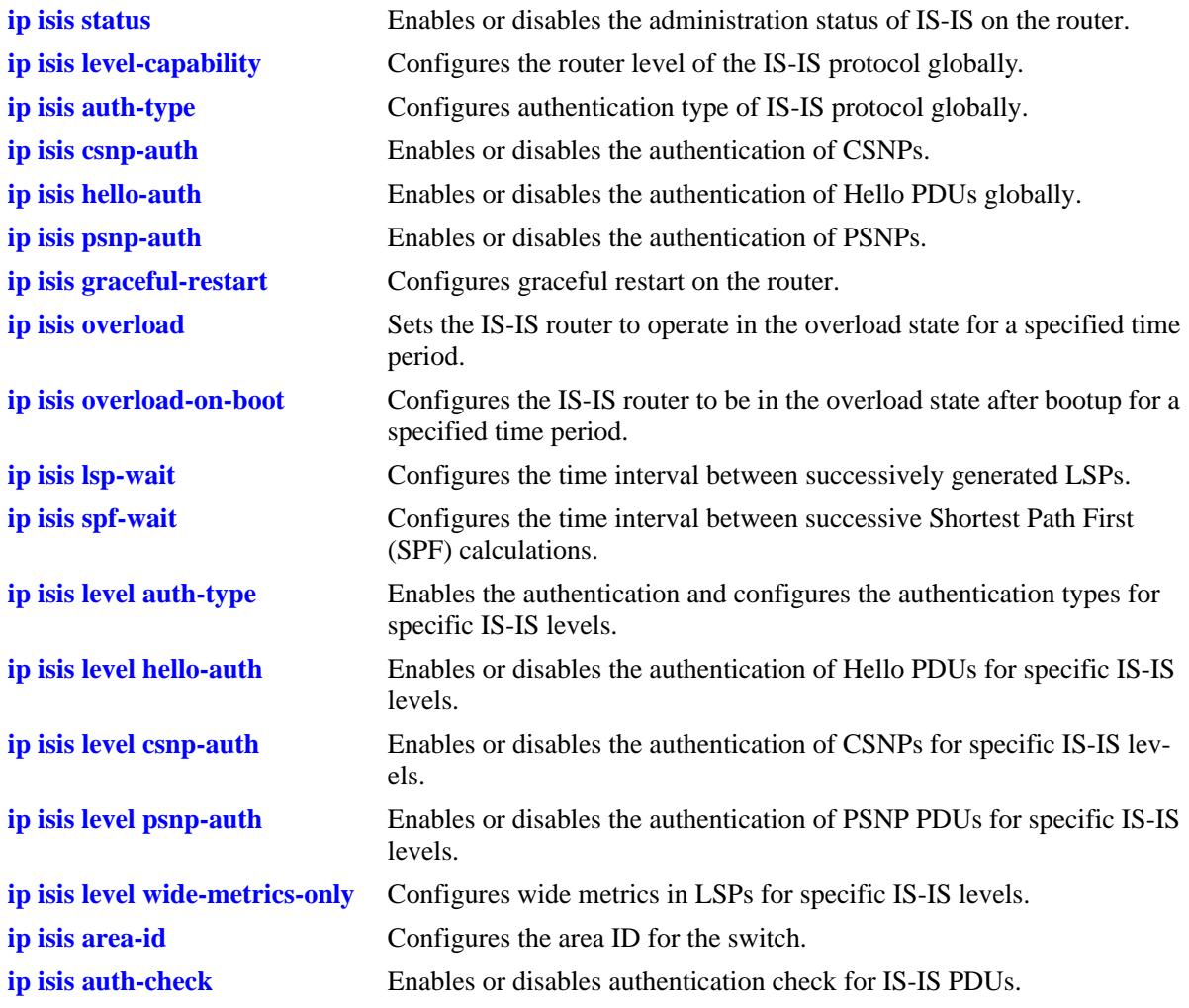

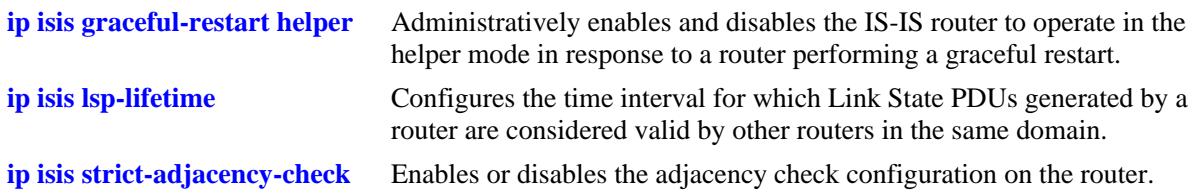

## **MIB Objects**

isisSysTable isisSysType isisSysID isisSysSetOverload isisSysAdminState vRtrIsisTable vRtrIsisLastEnabledTime vRtrIsisAuthKey vRtrIsisAuthType vRtrIsisLspLifetime vRtrIsisOverloadTimeout vRtrIsisLastSpfRun vRtrIsisGracefulRestart vRtrIsisOverloadOnBootv vRtrIsisOverloadOnBootimeout vRtrIsisSpfWait vRtrIsisSpfInitialWait vRtrIsisSpfSecondWait vRtrIsisLspMaxWait vRtrIsisLspInitialWait vRtrIsisLspSecondWait vRtrIsisCsnpAuthentication vRtrIsisHelloAuthentication vRtrIsisPsnpAuthentication vRtrIsisGRHelperMode vRtrIsisSpfWait vRtrIsisLevelTable vRtrIsisLevelAuthKey vRtrIsisLevelAuthType vRtrIsisLevelExtPreference vRtrIsisLevelPreference vRtrIsisLevelWideMetricsOnly vRtrIsisLevelCsnpAuthentication vRtrIsisLevelPsnpAuthentication vRtrIsisLevelHelloAuthentication

vRtrIsisLevelWideMertic vRtrIsisLevelNumLSPs

## **show ip isis summary-address**

Displays the IS-IS summary address database.

**show ip isis summary-address [***ip-addr* **[/***mask***]]**

#### **Syntax Definitions**

*ip-addr* The 32-bit IP address.

*/mask* The netmask value. The valid range is 1–32.

#### **Defaults**

By default summary address information for all the IP addresses is displayed.

#### **Platforms Supported**

OmniSwitch 6850, 9000, 9000E

#### **Usage Guidelines**

Use the *ip-addr* parameter with this command to view the summary address information for a specific IP address.

### **Examples**

```
-> show ip isis summary-address
=========================================================================
ISIS Summary Address
======================================================
Address Level
-------------------------------------------------------------------------------
1.0.0.0/8 L1
2.1.0.0/24 L1L2
3.1.2.3/32 L2
-------------------------------------------------------------------------------
```
Summary Address : 3

#### *output definitions*

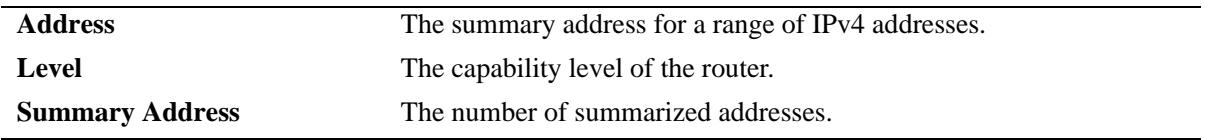

#### **Release History**

Release 6.2.1; command was introduced. Release 6.3.1; support for OmniSwitch 9000 added.

## **Related Commands**

**[ip isis summary-address](#page-1358-0)** Adds or deletes the summary address.

## **MIB Objects**

vRtrIsissummaryTable vRtrIsisSummPefix vRtrIsisSummMask

vRtrIsisSummLevel

## **ip isis interface**

Creates an IS-IS interface.

**ip isis interface** *interface\_name*

**no ip isis interface** *interface\_name*

### **Syntax Definitions**

*interface\_name* The name of the IS-IS interface.

#### **Defaults**

N/A

### **Platforms Supported**

OmniSwitch 6850, 9000, 9000E

#### **Usage Guidelines**

- **•** Use the **no** form of this command to remove the IS-IS interface.
- **•** The interface name cannot contain spaces.

#### **Examples**

```
-> ip isis interface vlan-101
-> no ip isis interface vlan-101
```
## **Release History**

Release 6.2.1; command was introduced. Release 6.3.1; support for OmniSwitch 9000 added.

## **Related Commands**

**[show ip isis interface](#page-1421-0)** Displays the IS-IS interface information.

## **MIB Objects**

vRtrIsisIfTable vRtrIsisIfRowStatus

# **ip isis interface status**

Enables or disables IS-IS on an interface.

**ip isis interface** *interface\_name* **status {enable** *|* **disable}**

#### **Syntax Definitions**

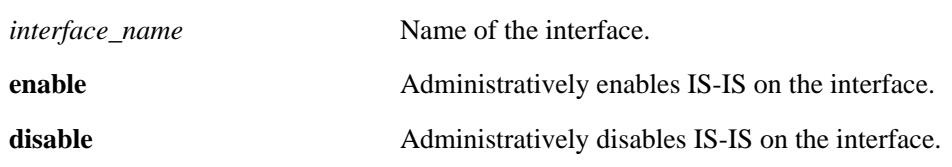

### **Defaults**

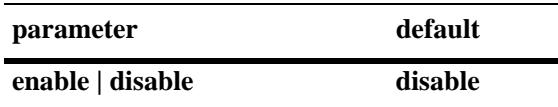

### **Platforms Supported**

OmniSwitch 6850, 9000, 9000E

### **Usage Guidelines**

When the status is manually disabled, the configuration settings and related statistics of the protocol remain unaffected.

## **Examples**

-> ip isis interface vlan-101 status enable -> ip isis interface vlan-101 status disable

#### **Release History**

Release 6.2.1; command was introduced. Release 6.3.1; support for OmniSwitch 9000 added.

## **Related Commands**

**[show ip isis interface](#page-1421-0)** Displays the IS-IS interface information.

## **MIB Objects**

isisCircTable isisCircAdminState

## **ip isis interface interface-type**

Configures the IS-IS interface as broadcast or point-to-point.

**ip isis interface** *interface\_name* **interface-type {broadcast | point-to-point}**

#### **Syntax Definitions**

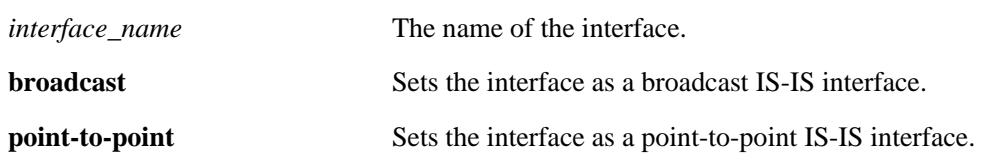

### **Defaults**

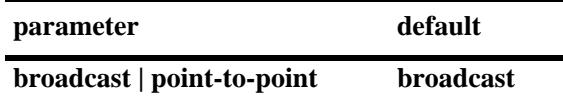

#### **Platforms Supported**

OmniSwitch 6850, 9000, 9000E

#### **Usage Guidelines**

N/A.

#### **Examples**

-> ip isis interface vlan-101 interface-type broadcast -> ip isis interface vlan-101 interface-type point-to-point

#### **Release History**

Release 6.2.1; command was introduced. Release 6.3.1; support for OmniSwitch 9000 added.

#### **Related Commands**

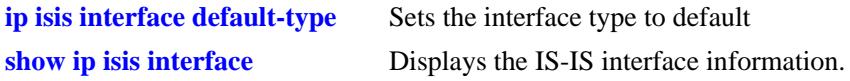

#### **MIB Objects**

isisCircTable isisCircType

# **ip isis interface csnp-interval**

Configures the time interval to send CSNPs from the specified interface.

**ip isis interface** *interface\_name* **csnp-interval** *seconds* 

**no ip isis interface** *interface\_name* **csnp-interval** 

## **Syntax Definitions**

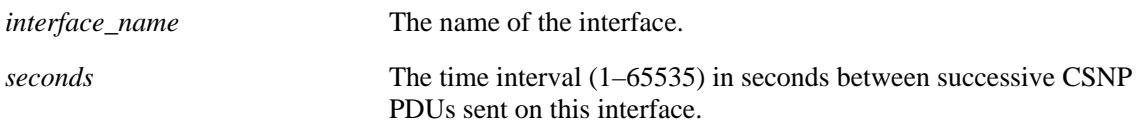

## **Defaults**

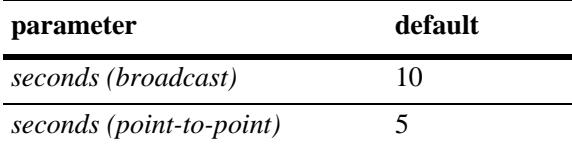

## **Platforms Supported**

OmniSwitch 6850, 9000, 9000E

## **Usage Guidelines**

Use the **no** form of this command to restore the settings to the default value.

## **Examples**

```
-> ip isis interface vlan-101 csnp-interval 50
-> no ip isis interface vlan-101 csnp-interval
```
## **Release History**

Release 6.2.1; command was introduced. Release 6.3.1; support for OmniSwitch 9000 added.

## **Related Commands**

**[show ip isis interface](#page-1421-0)** Displays the IS-IS interface information.

## **MIB Objects**

vRtrisisIftable vRtrIsisIfCsnpInterval
# <span id="page-1404-0"></span>**ip isis interface hello-auth-type**

Configures the authentication of Hello PDUs on a specific interface.

**ip isis interface** *interface\_name* **hello-auth-type {simple {key** *key* **| encrypt-key** *encrypt-key***} | md5 {key**  *key* **| encrypt-key** *encrypt-key***} | none}**

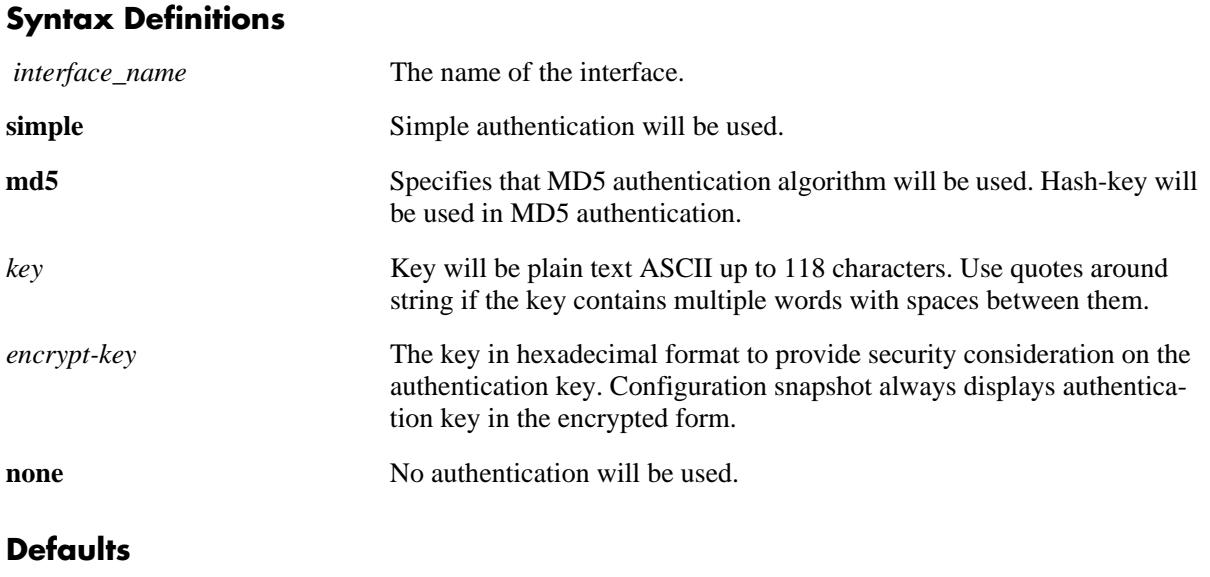

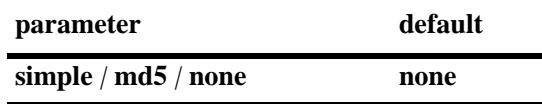

#### **Platforms Supported**

OmniSwitch 6850, 9000, 9000E

#### **Usage Guidelines**

- Simple authentication uses only a text string as the password in the packet. This helps to protect the routers from a configuration mishap. MD5 authentication is used to protect the system from malicious actions.
- MD5 authentication is used to encrypt the information that is sent over the network. MD5 authentication uses shared secret key. The Key is used to sign the packets with an MD5 checksum to sign the packet, so that the packets cannot be tampered. As the key is not included in the packet, snooping the key is not possible.
- **•** Use the Key parameter to configure the password for Simple or MD5 authentication. Alternatively, use the *encrypt-key* parameter to configure the password by supplying the encrypted form of the password as the encrypt-key. The Configuration snapshot always displays the password in the encrypted form. You should use only this *key* parameter during the CLI configuration.
- If the *encrypt-key* parameter is used to configure the password through the CLI, then its value should be the same as the one that appears in the configuration snapshot. Only valid system generated values are accepted as encrypt-key.

**•** By default, the authentication is disabled and no authentication type is configured.

#### **Examples**

```
-> ip isis interface vlan-101 hello-auth-type md5 encrypt-key 7a1e441a014b4030
-> ip isis interface vlan-101 hello-auth-type none
```
#### **Release History**

Release 6.2.1; command was introduced. Release 6.3.1; support for OmniSwitch 9000 added; **key** and **encrypt-key** parameters were added.

#### **Related Commands**

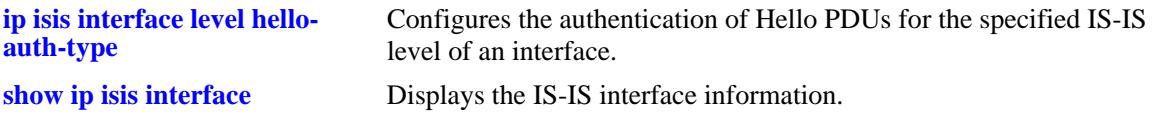

#### **MIB Objects**

```
vRtrIsisIfTable
  vRtrIsisIfHelloAuthType
  vRtrIsisIfHelloAuthKey
```
# **ip isis interface level-capability**

Configures the IS-IS level on the specified interface.

**ip isis interface** *interface\_name* **level-capability [level-1 | level-2 | level-1/2]**

#### **Syntax Definitions**

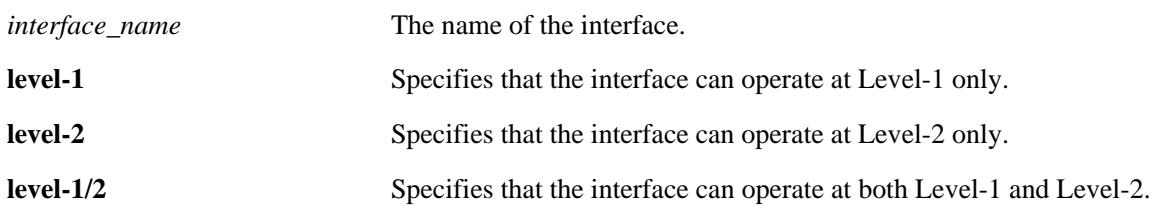

#### **Defaults**

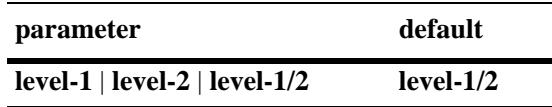

#### **Platforms Supported**

OmniSwitch 6850, 9000, 9000E

#### **Usage Guidelines**

- **•** Changing the level capability restarts the IS-IS protocol on the interface.
- **•** If the level capability is configured globally and on a specific interface, the combination of the two settings will decide the potential adjacency.

#### **Examples**

-> ip isis interface vlan-101 level-capability level-1

#### **Release History**

Release 6.2.1; command was introduced. Release 6.3.1; support for OmniSwitch 9000 added.

#### **Related Commands**

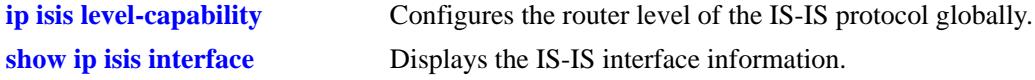

#### **MIB Objects**

```
isisCircTable
  isisCircLevel
```
# **ip isis interface lsp-pacing-interval**

Configures the time interval between IS-IS LSP PDUs sent from the specified interface.

**ip isis interface** *interface\_name* **lsp-pacing-interval** *milliseconds*

**no ip isis interface** *interface\_name* **lsp-pacing-interval**

#### **Syntax Definitions**

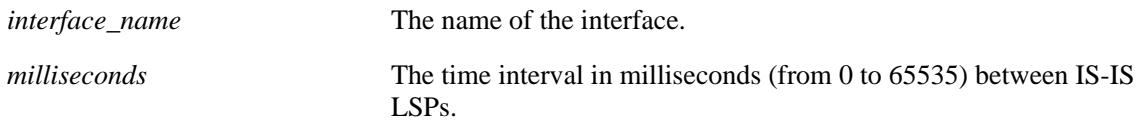

#### **Defaults**

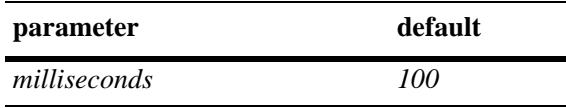

#### **Platforms Supported**

OmniSwitch 6850, 9000, 9000E

#### **Usage Guidelines**

- **•** Use the **no** form of this command to restore the default settings.
- **•** No LSPs are sent from the specified interface if the time interval is set to 0.

#### **Examples**

```
-> ip isis interface vlan-101 lsp-pacing-interval 120
-> no ip isis interface vlan-101 lsp-pacing-interval
```
#### **Release History**

Release 6.2.1; command was introduced. Release 6.3.1; support for OmniSwitch 9000 added.

# **Related Commands**

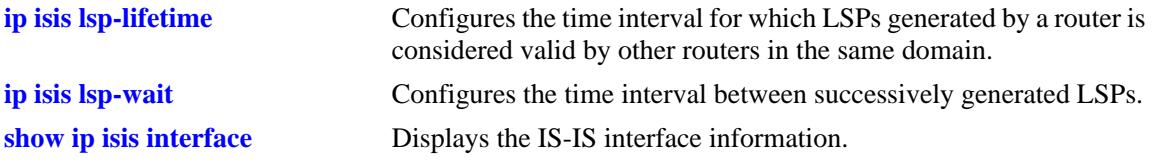

# **MIB Objects**

vRtrIsisIfTable vRtrIsisIfLspPacingInterval

# <span id="page-1409-0"></span>**ip isis interface passive**

Configures the interface as passive. **ip isis interface** *interface\_name* **passive no ip isis interface** *interface\_name* **passive**

#### **Syntax Definitions**

*interface\_name* The name of the interface.

#### **Defaults**

By default, the interface passive configuration is disabled.

#### **Platforms Supported**

OmniSwitch 6850, 9000, 9000E

#### **Usage Guidelines**

- **•** Use the **no** form of this command to remove the passive attribute.
- **•** The passive interface will not permit ingressing and egressing IS-IS PDUs.

#### **Examples**

```
-> ip isis interface lan-1 passive
-> no ip isis interface lan-1 passive
```
#### **Release History**

Release 6.2.1; command was introduced. Release 6.3.1; support for OmniSwitch 9000 added.

#### **Related Commands**

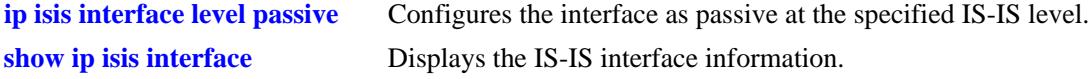

#### **MIB Objects**

isisCircTable isisCircPassiveCircuit

# **ip isis interface retransmit-interval**

Configures the minimum time interval between LSP retransmissions on a point-to-point interface.

**ip isis interface** *interface\_name* **retransmit-interval** *seconds*

**no ip isis interface** *interface\_name* **retransmit-interval**

#### **Syntax Definitions**

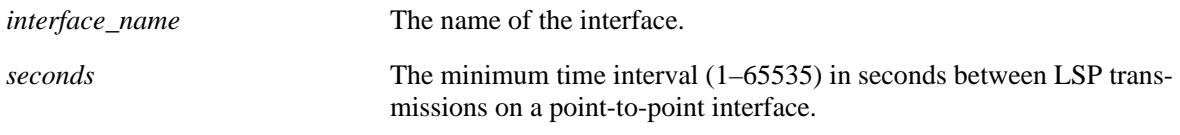

#### **Defaults**

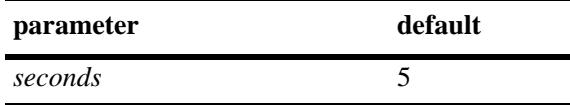

#### **Platforms Supported**

OmniSwitch 6850, 9000, 9000E

#### **Usage Guidelines**

Use the **no** form of this command to restore the default settings.

#### **Examples**

```
-> ip isis interface lan-3 retransmit-interval 130
-> no ip isis interface lan-4 retransmit-interval
```
#### **Release History**

Release 6.2.1; command was introduced. Release 6.3.1; support for OmniSwitch 9000 added.

#### **Related Commands**

**[show ip isis interface](#page-1421-0)** Displays the IS-IS interface information.

#### **MIB Objects**

vRtrIsisIfTbale vRtrIsisIfRetransmitInterval

# **ip isis interface default-type**

Sets the interface type to default.

**ip isis interface** *interface\_name* **default-type**

#### **Syntax Definitions**

*interface\_name* The IP interface name.

#### **Defaults**

N/A

#### **Platforms Supported**

OmniSwitch 6850, 9000, 9000E

#### **Usage Guidelines**

This command is used to indicate whether the circuit type is default or has been modified.

#### **Examples**

-> ip isis interface lan-3 default-type

#### **Release History**

Release 6.2.1; command was introduced. Release 6.3.1; support for OmniSwitch 9000 added.

#### **Related Commands**

**[ip isis interface interface-type](#page-1402-0)** Configures the IS-IS interface as broadcast or point-to-point.

#### **MIB Objects**

vRtrIsisIfTable vRtrIsisIfTypeDefault

# <span id="page-1412-0"></span>**ip isis interface level hello-auth-type**

Configures the authentication of Hello PDUs for the specified IS-IS level of an interface.

**ip isis interface** *interface\_name* **level [1 | 2] hello-auth-type {simple {key** *key |* **encrypt-key** *encryptkey***} | md5 {key** *key* **| encrypt-key** *encrypt-key***} | none}**

#### **Syntax Definitions**

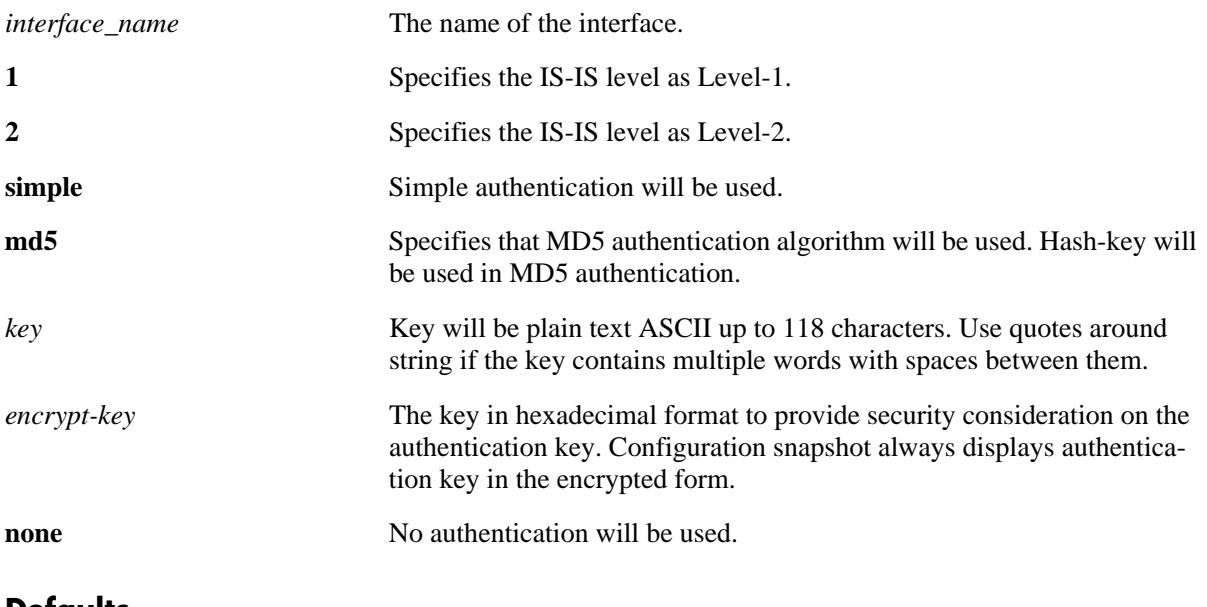

#### **Defaults**

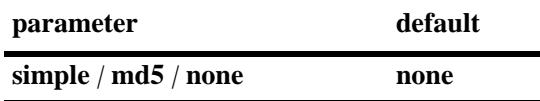

#### **Platforms Supported**

OmniSwitch 6850, 9000, 9000E

#### **Usage Guidelines**

- **•** Simple authentication uses only a text string as the password in the packet. This helps to protect the routers from a configuration mishap. MD5 authentication is used to protect the system from malicious actions.
- **•** MD5 authentication is used to encrypt the information that is sent over the network. MD5 authentication uses shared secret key. The Key is used to sign the packets with an MD5 checksum to sign the packet, so that the packets cannot be tampered. As the key is not included in the packet, snooping the key is not possible.
- Use the Key parameter to configure the password for Simple or MD5 authentication. Alternatively, use the *encrypt-key* parameter to configure the password by supplying the encrypted form of the password as the encrypt-key. The Configuration snapshot always displays the password in the encrypted form. You should use only this *key* parameter during the CLI configuration.
- If the *encrypt-key* parameter is used to configure the password through the CLI, then its value should be the same as the one that appears in the configuration snapshot. Only valid system generated values are accepted as encrypt-key.
- This command also configures the authentication type and the corresponding key. These settings override the configuration done on the specific interface.
- **•** By default, the authentication is disabled and no authentication type is configured.

#### **Examples**

```
-> ip isis interface wan-50 level 1 hello-auth-type md5 key xyz123
-> ip isis interface man-80 level 2 hello-auth-type none
```
#### **Release History**

Release 6.2.1; command was introduced. Release 6.3.1; support for OmniSwitch 9000 added.

#### **Related Commands**

**[ip isis interface hello-auth-type](#page-1404-0)** Configures the authentication of Hello PDUs on a specific interface.

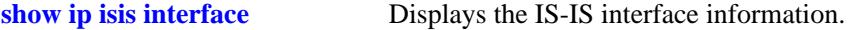

#### **MIB Objects**

vRtrIsisIfLevelTable

vRtrIsisIfLevelHelloAuthType vRtrIsisIfLevelHelloAuthKey

# **ip isis interface level hello-interval**

Configures the time interval between the successive Hello PDUs for the specified IS-IS level of an interface.

**ip isis interface** *interface\_name* **level [1 | 2] hello-interval** *seconds*

**no ip isis interface** *interface\_name* **level [1 | 2] hello-interval** 

#### **Syntax Definitions**

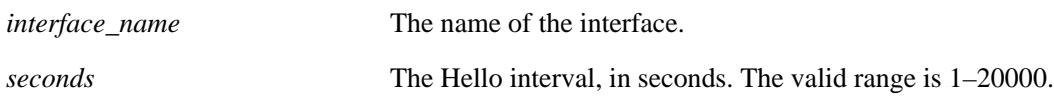

#### **Defaults**

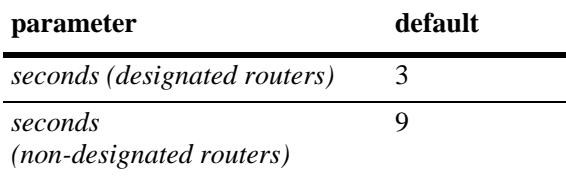

#### **Platforms Supported**

OmniSwitch 6850, 9000, 9000E

#### **Usage Guidelines**

Use the **no** form of this command to restore the default settings.

#### **Examples**

```
-> ip isis interface man-1 level 1 hello-interval 50
-> no isis interface wan-876 level 2 hello-interval
```
#### **Release History**

Release 6.2.1; command was introduced. Release 6.3.1; support for OmniSwitch 9000 added.

#### **Related Commands**

**[show ip isis interface](#page-1421-0)** Displays the IS-IS interface information.

#### **MIB Objects**

```
vRtrIsisIfLevelTable
  vRtrIsisIfLevelHelloTimer
```
# **ip isis interface level hello-multiplier**

Configures the number of missing Hello PDUs from a neighbor, after which the adjacency is declared as down.

**ip isis interface** *interface\_name* **level [1 | 2] hello-multiplier** *number*

**no ip isis interface** *interface\_name* **level [1 | 2] hello-multiplier**

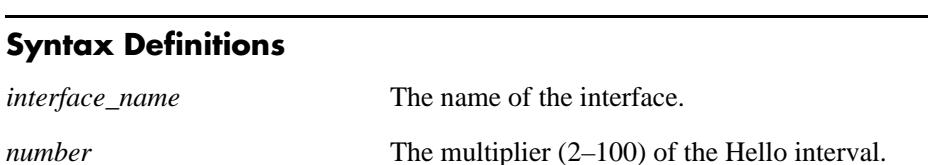

#### **Defaults**

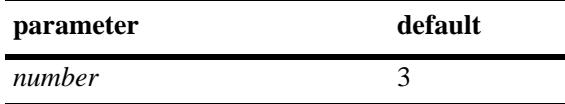

#### **Platforms Supported**

OmniSwitch 6850, 9000, 9000E

#### **Usage Guidelines**

Use the **no** form of this command to restore the default settings.

#### **Examples**

```
-> ip isis interface lan-1 level 1 hello-multiplier 10
-> no ip isis interface lan-1 level 2 hello-multiplier
```
#### **Release History**

Release 6.2.1; command was introduced. Release 6.3.1; support for OmniSwitch 9000 added.

#### **Related Commands**

**[show ip isis interface](#page-1421-0)** Displays the IS-IS interface information.

#### **MIB Objects**

isisCircLevelTable isisCircLevelHelloMultiplier

# **ip isis interface level metric**

Configures the metric value of the specified IS-IS level of the interface.

**ip isis interface** *interface\_name* **level [1 | 2] metric** *number*

**no ip isis interface** *interface\_name* **level [1 | 2] metric**

#### **Syntax Definitions**

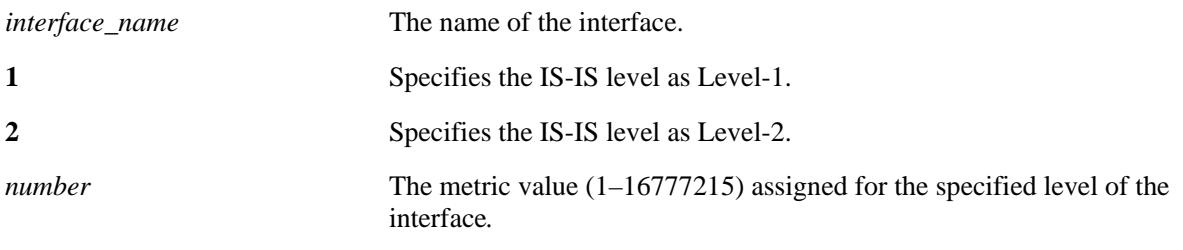

#### **Defaults**

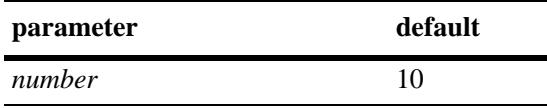

#### **Platforms Supported**

OmniSwitch 6850, 9000, 9000E

#### **Usage Guidelines**

- **•** Use the **no** form of this command to restore the default value.
- **•** To calculate the lowest cost to reach a destination, each configured level on each interface must have a cost.

#### **Examples**

```
-> ip isis interface interface-1 level 1 metric 25
-> no ip isis interface interface-2 level 2 metric
```
#### **Release History**

Release 6.2.1; command was introduced. Release 6.3.1; support for OmniSwitch 9000 added.

#### **Related Commands**

**[show ip isis interface](#page-1421-0)** Displays the IS-IS interface information.

## **MIB Objects**

vRtrIsisIfLevelTable vRtrisisIfLevelAdminMetric

# <span id="page-1418-0"></span>**ip isis interface level passive**

Configures the interface as passive at the specified IS-IS level.

**ip isis interface** *interface\_name* **level [1 | 2] passive**

**no ip isis interface** *interface\_name* **level [1 | 2] passive**

#### **Syntax Definitions**

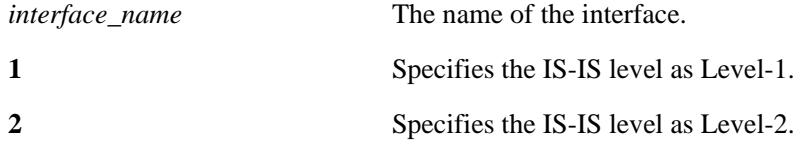

#### **Defaults**

By default, the interface level passive configuration is disabled.

#### **Platforms Supported**

OmniSwitch 6850, 9000, 9000E

#### **Usage Guidelines**

- **•** Use the **no** form of this command to remove the passive attribute.
- **•** The passive interface will not permit ingressing and egressing IS-IS PDUs.

#### **Examples**

```
-> ip isis interface lan-5 level 1 passive
-> no ip isis interface wan-10 level 1 passive
```
#### **Release History**

Release 6.2.1; command was introduced. Release 6.3.1; support for OmniSwitch 9000 added.

#### **Related Commands**

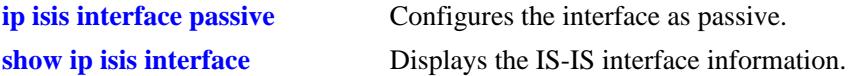

#### **MIB Objects**

vRtrIsisIfLevelTable vRtrIsisIfLevelPassive

# **ip isis interface level priority**

Configures the IS-IS router interface priority for the designated router election on a multi-access network.

**ip isis interface** *interface\_name* **level [1 | 2] priority** *number*

**no ip isis interface** *interface\_name* **level [1 | 2] priority**

#### **Syntax Definitions**

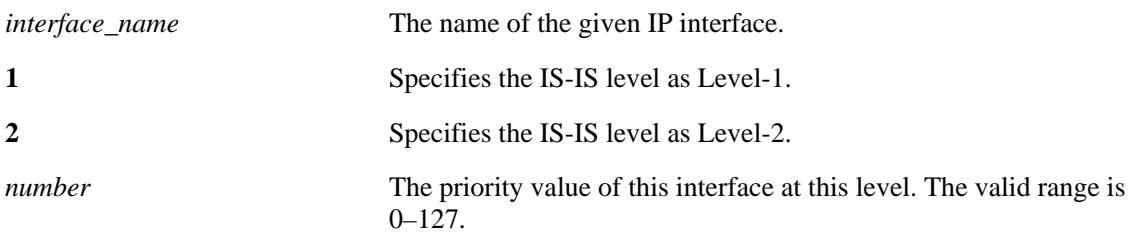

#### **Defaults**

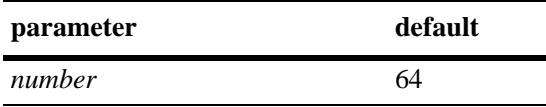

#### **Platforms Supported**

OmniSwitch 6850, 9000, 9000E

#### **Usage Guidelines**

- **•** Use the **no** form of this command to restore the default value.
- **•** The router with the highest priority is the preferred designated router.
- The designated router sends LSPs to this network and also to the routers that are attached to it.

#### **Examples**

```
-> ip isis interface vlan-isis level 1 priority 4
-> ip isis interface vlan-isis level 2 priority 4
-> no ip isis interface vlan-isis level 1 priority
```
#### **Release History**

Release 6.2.1; command was introduced. Release 6.3.1; support for OmniSwitch 9000 added.

#### **Related Commands**

**[show ip isis interface](#page-1421-0)** Displays the IS-IS interface information.

## **MIB Objects**

vRtrIsisIfLevelTable vRtrIsisIfLevelISPriority

# <span id="page-1421-0"></span>**show ip isis interface**

Displays the IS-IS interface information.

**show ip isis interface [***interface\_name***] [detail]**

#### **Syntax Definitions**

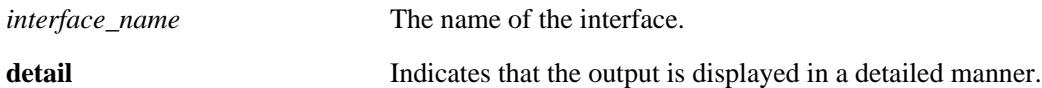

#### **Defaults**

By default the interface information for all the interfaces is displayed.

#### **Platforms Supported**

OmniSwitch 6850, 9000, 9000E

#### **Usage Guidelines**

Use the *interface\_name* parameter with this command to view information for a specific interface.

#### **Examples**

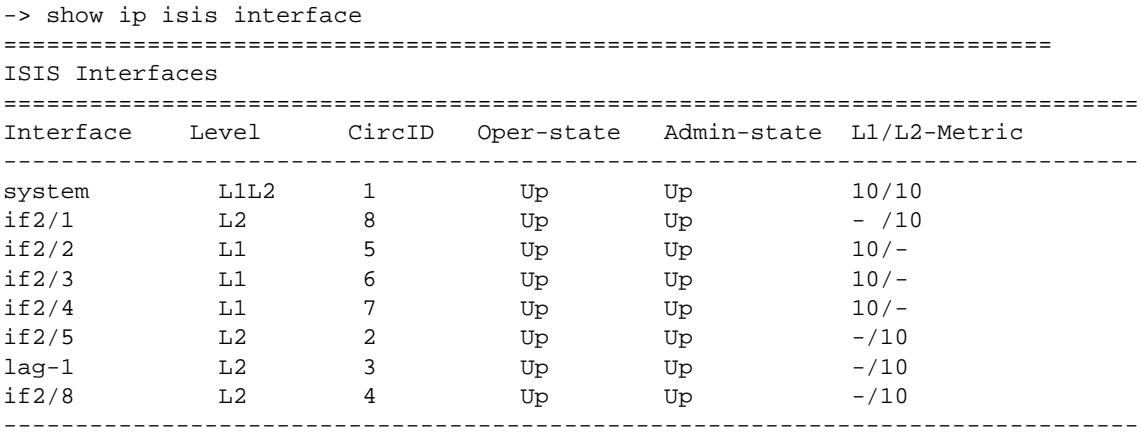

Interfaces : 8

#### *output definitions*

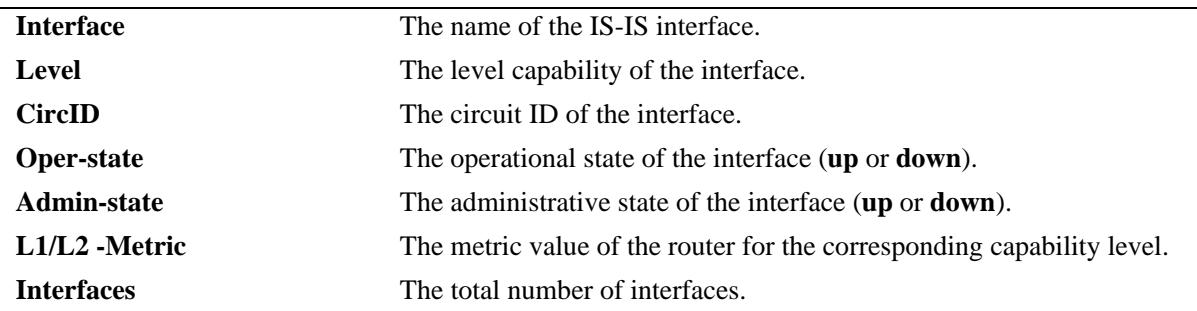

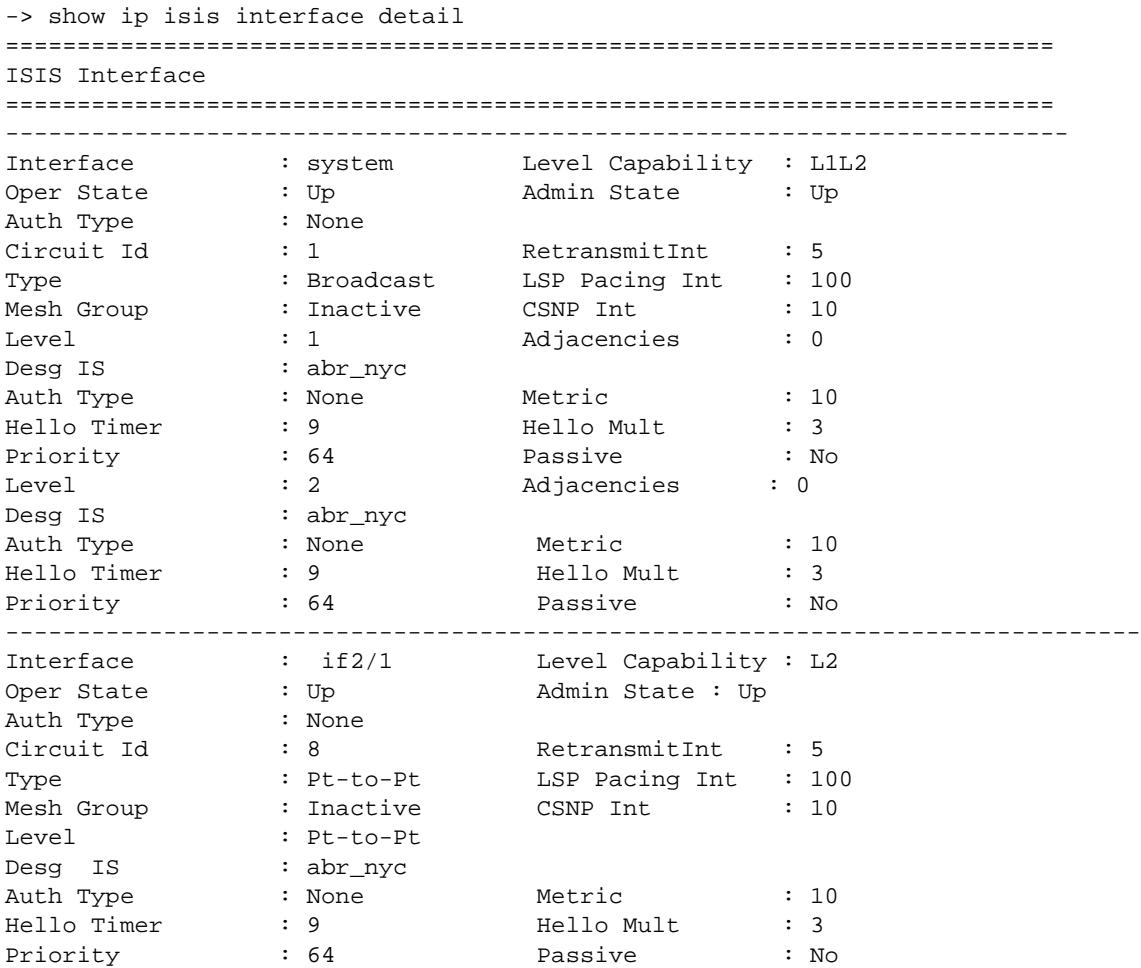

#### *output definitions*

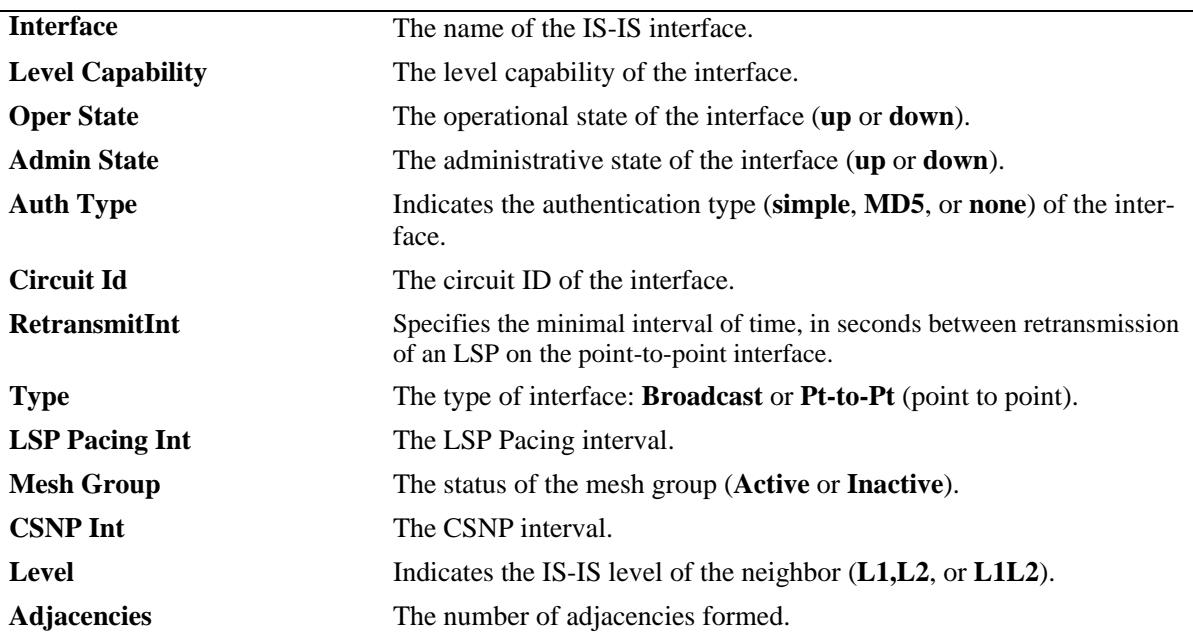

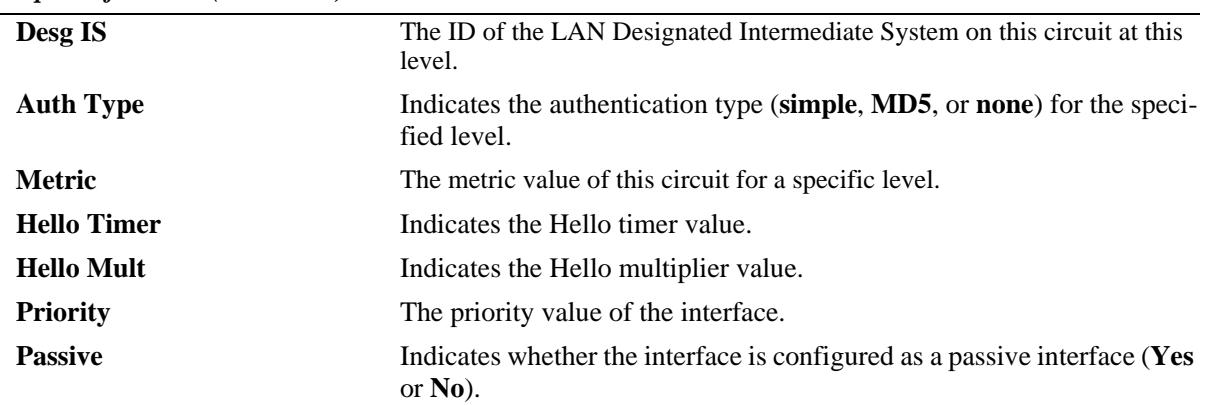

#### *output definitions (continued)*

#### **Release History**

Release 6.2.1; command was introduced. Release 6.3.1; support for OmniSwitch 9000 added.

#### **Related Commands**

**[ip isis interface](#page-1400-0)** Creates an IS-IS interface.

#### **MIB Objects**

 isisCircTable isisCircLocalID

isisCircAdminState isisCircType isisCircLevel isisCircPassiveCircui isisCircMeshGroup isisCircLevelTable isisCircLevelISPriority

isisCircLevelCircID isisCircLevelDesIS isisCircLevelHelloMultiplier isisCircLevelHelloTimer isisCircLevelCSNPInterval

vRtrIsisIfTable

vRtrIsisIfAdminState vRtrIsisIfOperState vRtrIsisIfCsnpInterval vRtrIsisIfHelloAuthKey vRtrIsisIfHelloAuthType vRtrIsisIfLspPacingInterval vRtrIsisIfRetransmitInterval

vRtrIsisIfLevelTable

vRtrIsisIfLevelHelloAuthKey vRtrIsisIfLevelHelloAuthType vRtrIsisIfLevelPassive vRtrIsisIfLevelNumAdjacencies vRtrIsisIfLevelISPriority

vRtrIsisIfLevelHelloTimer vRtrIsisLevelOperMetric vRtrIsisIfLevelAdminMetric

# **clear ip isis adjacency**

Clears and resets the IS-IS adjacency database information.

**clear ip isis adjacency [system-id** *nbr-sys-id***]**

#### **Syntax Definitions**

*nbr-sys-id* The system ID of the neighbor router.

#### **Defaults**

N/A

#### **Platforms Supported**

OmniSwitch 6850, 9000, 9000E

#### **Usage Guidelines**

If the *nbr-sys-id* parameter is specified, only the entries specific to that system ID are removed from the database.

#### **Examples**

-> clear ip isis adjacency system-id 1122.3344.5566

#### **Release History**

Release 6.2.1; command was introduced. Release 6.3.1; support for OmniSwitch 9000 added.

#### **Related Commands**

**[show ip isis adjacency](#page-1374-0)** Displays information about IS-IS adjacent routers.

#### **MIB Objects**

```
isisISAdjTable
  isisISAdjIndex
  isisISAdjState
  isisISAdjNeighSNPAAddress
  isisISAdjNeighSysType
  isisISAdjNeighSysID
  isisISAdjUsage
  isisISAdjHoldTimer
  isisISAdjNeighPriority
  isisISAdjUpTime
vRtrIsisISAdjTable
  vRtrIsisISAdjExpiresIn
  vRtrIsisISAdjCircLevel
  vRtrIsisISAdjRestartSupport
  vRtrIsisISAdjRestartStatus
```
vRtrIsisISAdjRestartSupressed

# **clear ip isis lsp-database**

Clears and resets the IS-IS LSP database information.

**clear ip isis lsp-database [system-id** *sys-id***]**

#### **Syntax Definitions**

*sys-id* The system ID of the router.

#### **Defaults**

N/A

#### **Platforms Supported**

OmniSwitch 6850, 9000, 9000E

#### **Usage Guidelines**

If the *sys-id* parameter is specified, only the entries specific to that system ID are removed from the database.

#### **Examples**

-> clear ip isis lsp-database system-id 000a.1234.2345

#### **Release History**

Release 6.2.1; command was introduced. Release 6.3.1; support for OmniSwitch 9000 added.

#### **Related Commands**

**[show ip isis database](#page-1377-0)** Displays IS-IS LSP database information of the adjacent routers.

# **MIB Objects**

vRtrIsisLSPTable vRtrIsisLSPId vRtrIsisLSPSeq vRtrIsisLSPChecksum vRtrIsisLSPLifetimeRemain vRtrIsisLSPVersion vRtrIsisLSPPktType vRtrIsisLSPPktVersion vRtrIsisLSPMaxArea vRtrIsisLSPSysIdLen vRtrIsisLSPAttributes vRtrIsisLSPUsedLen vRtrIsisLSPAllocLen vRtrIsisLSPBuff vRtrIsisLSPZeroRLT

# **clear ip isis spf-log**

Clears and resets the IS-IS SPF log information.

**clear ip isis spf-log**

#### **Syntax Definitions**

N/A

#### **Defaults**

N/A

#### **Platforms Supported**

OmniSwitch 6850, 9000, 9000E

#### **Usage Guidelines**

N/A

#### **Examples**

-> clear ip isis spf-log

#### **Release History**

Release 6.2.1; command was introduced. Release 6.3.1; support for OmniSwitch 9000 added.

#### **Related Commands**

**[show ip isis spf-log](#page-1388-0)** Displays the IS-IS SPF log.

#### **MIB Objects**

vRtrIsisSpfLogTable vRtrIsisSpfRunTime vRtrIsisSpfL1Nodes VRtrIsisSpfL2Nodes vRtrIsisSpfEventCount vRtrIsisSpfLastTriggerLSPId vRtrIsisSpfTriggerReason

# **clear ip isis statistics**

Clears and resets the IS-IS statistics information.

**clear ip isis statistics**

#### **Syntax Definitions**

N/A

#### **Defaults**

N/A

#### **Platforms Supported**

OmniSwitch 6850, 9000, 9000E

#### **Usage Guidelines**

N/A

#### **Examples**

-> clear ip isis statistics

#### **Release History**

Release 6.2.1; command was introduced. Release 6.3.1; support for OmniSwitch 9000 added.

#### **Related Commands**

**[show ip isis statistics](#page-1390-0)** Displays the IS-IS statistics information.

#### **MIB Objects**

vRtrIsisStatsTable

vRtrIsisSpfRuns vRtrIsisLSPRegenerations vRtrIsisInitiatedPurges vRtrIsisLSPRecd vRtrIsisLSPDrop vRtrIsisLSPSent vRtrIsisLSPRetrans vRtrIsisIIHRecd vRtrIsisIIHDrop vRtrIsisIIHSent vRtrIsisIIHRetrans vRtrIsisCSNPRecd vRtrIsisCSNPDrop vRtrIsisCSNPSent vRtrIsisCSNPRetrans vRtrIsisPSNPRecd vRtrIsisPSNPDrop vRtrIsisPSNPSent vRtrIsisPSNPRetrans vRtrIsisUnknownRecd vRtrIsisUnknownDrop vRtrIsisUnknownSent vRtrIsisUnknownRetrans vRtrIsisCSPFRequests vRtrIsisCSPFDroppedRequests vRtrIsisCSPFPathsFound vRtrIsisCSPFPathsNotFound

# **25 BGP Commands**

This chapter describes the CLI commands used to configure the BGP (Border Gateway Protocol) and Multiprotocol extensions to BGP. BGP is a protocol for exchanging routing information between gateway hosts in a network of ASs (autonomous systems). BGP is the most common protocol used between gateway hosts on the Internet. The routing table exchanged contains a list of known routers, the addresses they can reach, and a preference metrics associated with the path to each router so that the best available route is chosen.

Multiprotocol Extensions to BGP-4 supports the exchange of IPv6 unicast prefixes, as well as the establishment of BGP peering sessions with BGP speakers identified by their IPv6 addresses.

The Alcatel-Lucent implementation of BGP-4 and Multiprotocol Extensions to BGP-4 complies with the following RFCs: 4271, 2439, 3392, 2385, 1997, 4456, 3065, 4273, 4760, 2545

**Note.** In the following document, the BGP terms "peer" and "neighbor" are used interchangeably to mean any BGP speaker known to the local router.

**Note.** BGP is supported on the OmniSwitch 6850, 9000 Series, and 9000E switches but not on the OmniSwitch 6855 switches.

MIB information for BGP is as follows:

- *Filename:* AlcatelIND1Bgp.MIB *Module:* ALCATEL-IND1-BGP-MIB
- *Filename:* IETF\_BGP4.MIB *Module:* BGP4-MIB

The following table summarizes the available commands:

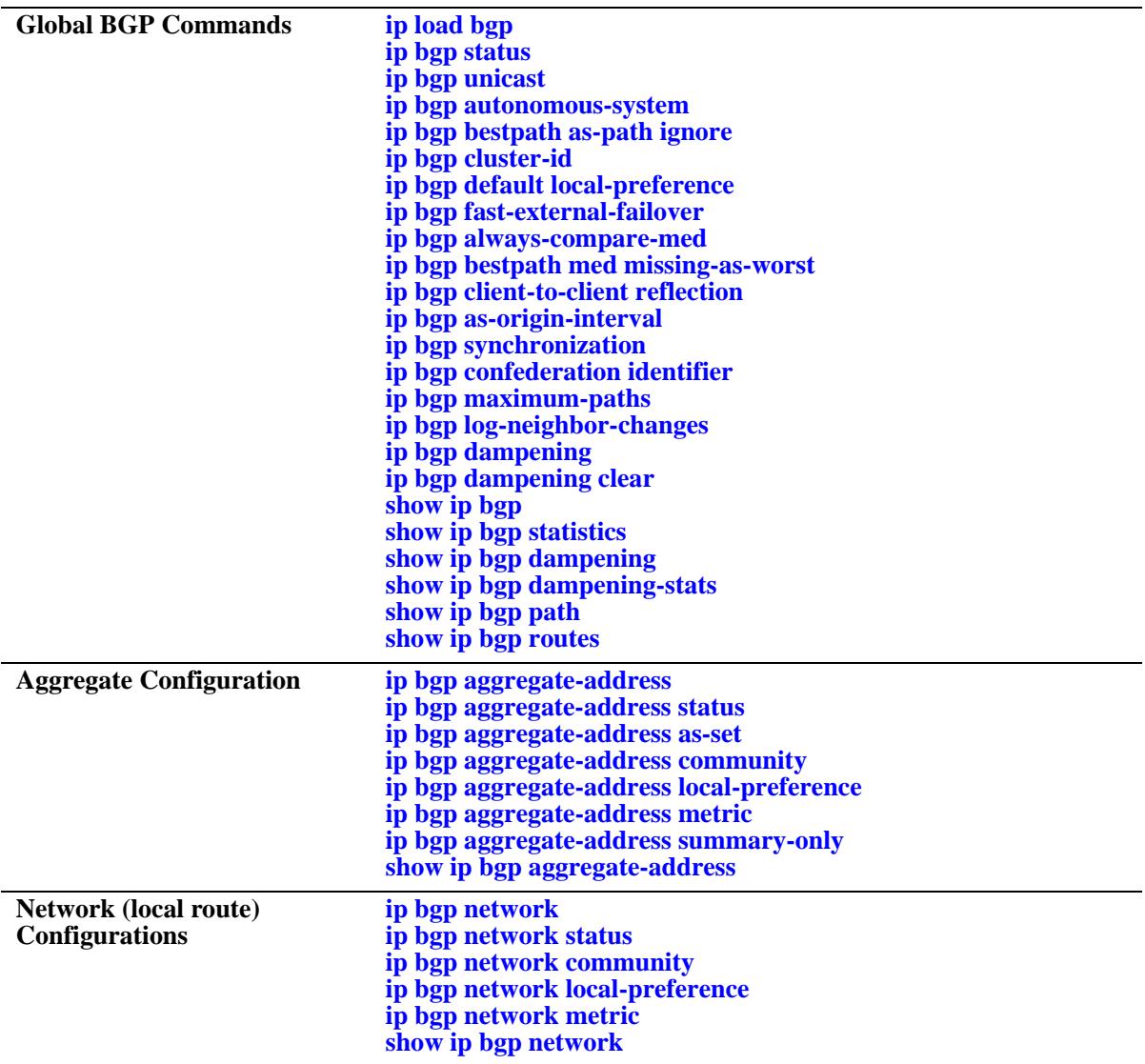

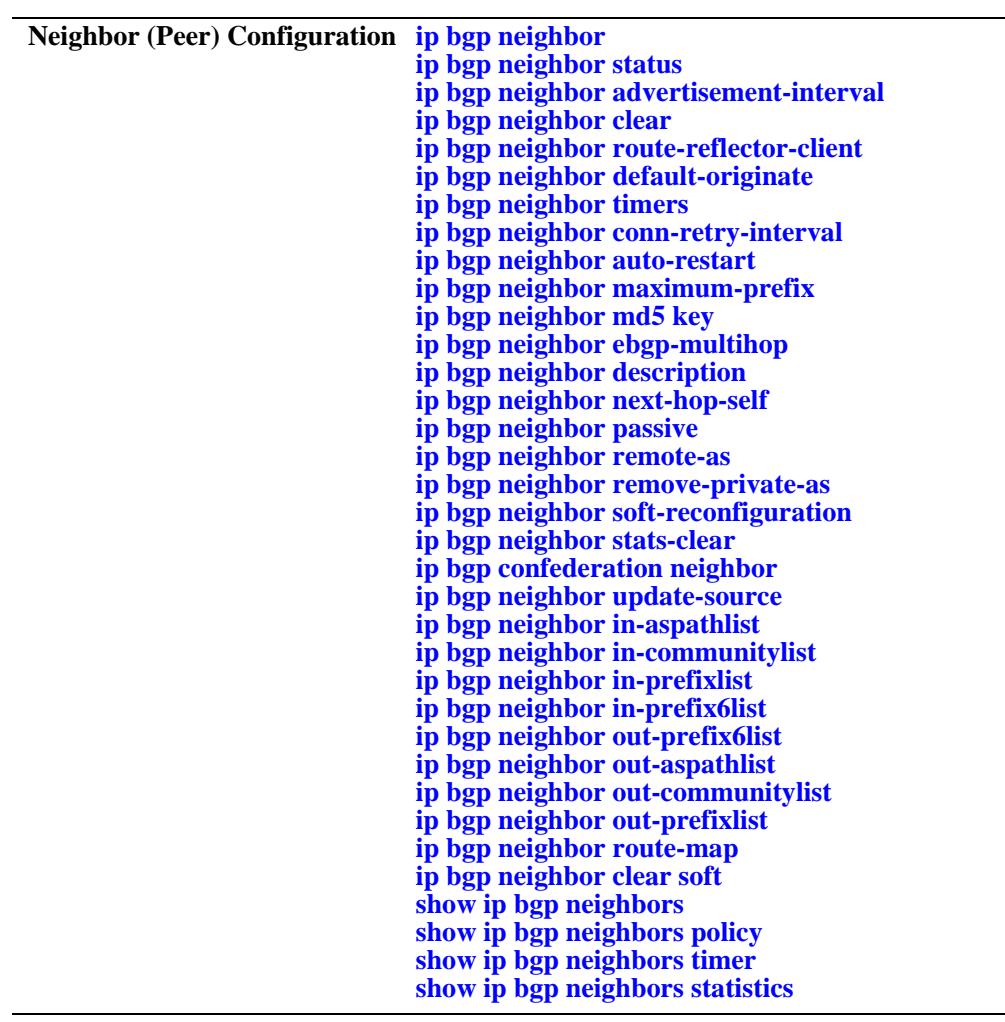

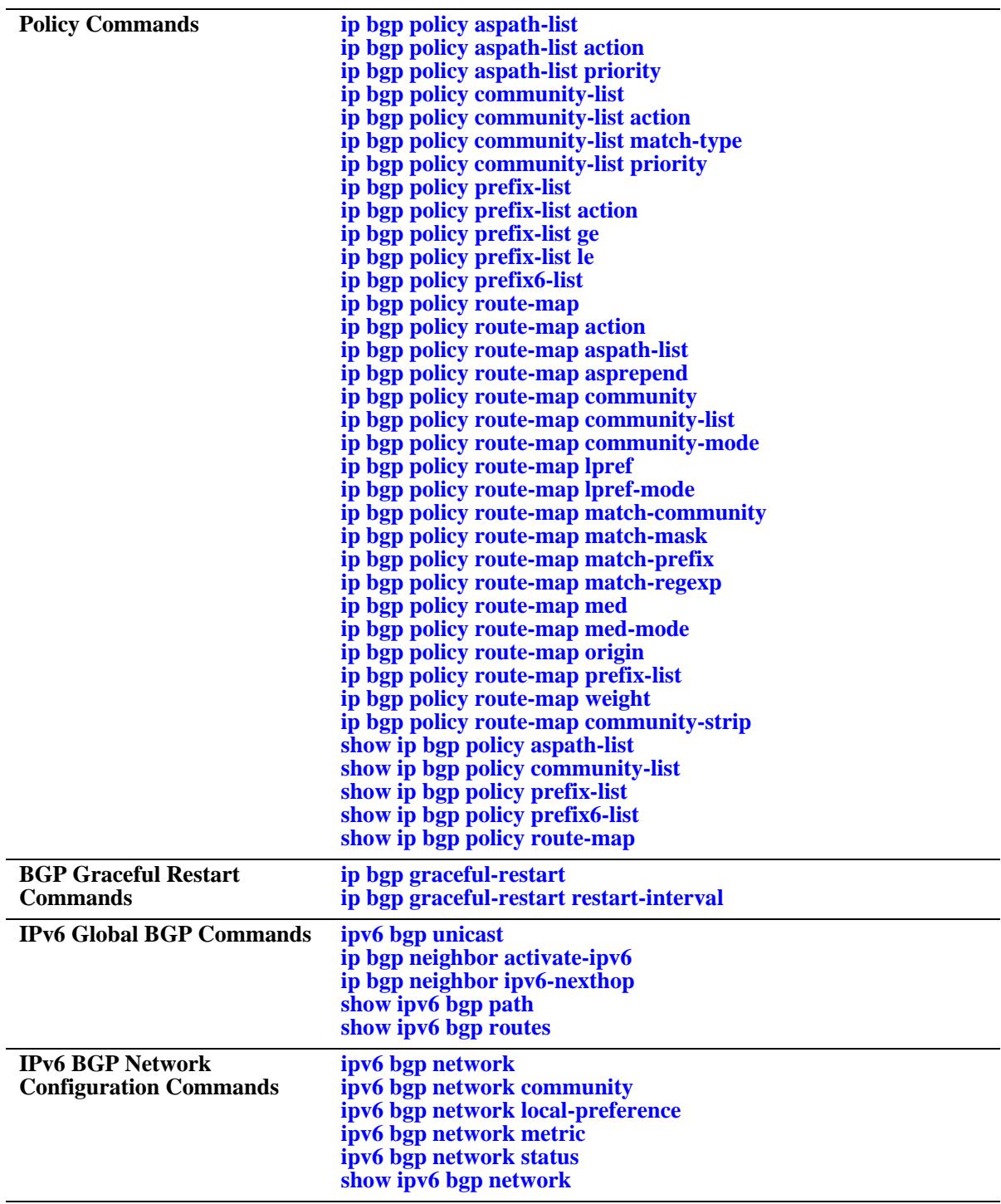

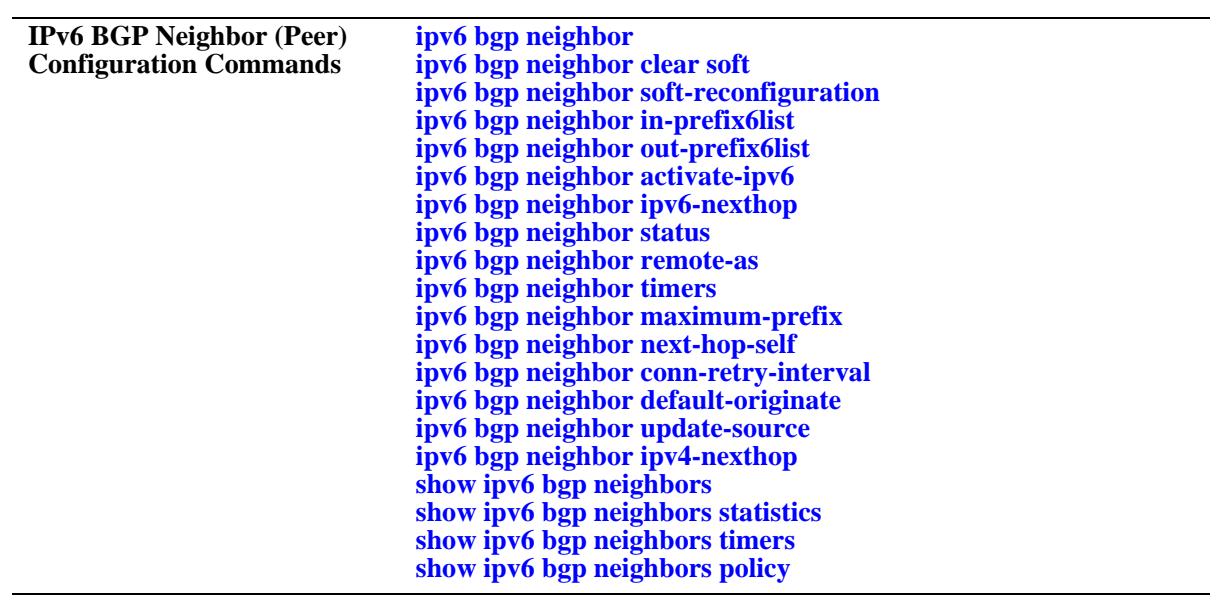

# <span id="page-1437-0"></span>**ip load bgp**

Loads the BGP protocol software into running memory on the router. The image file containing BGP should already be resident in flash memory before issuing this command.

**ip load bgp**

#### **Syntax Definitions**

N/A

#### **Defaults**

N/A

#### **Platforms Supported**

OmniSwitch 6850, 6855, 9000, 9000E

#### **Usage Guidelines**

- This command requires that the BGP software be resident in flash memory in the active directory.
- **•** Enter this command in the router's configuration file (boot.cfg) to ensure BGP software is running after a reboot.
- The command does not administratively enable BGP on the router; BGP will be disabled after issuing this command. You must issue the **[ip bgp status](#page-1438-0)** to start the BGP protocol.

#### **Examples**

-> ip load bgp

#### **Release History**

Release 6.1; command was introduced.

#### **Related Commands**

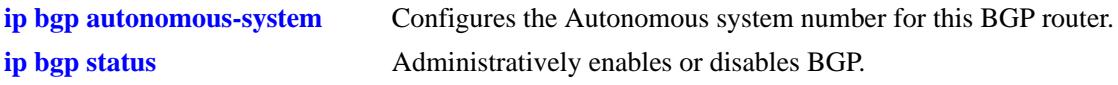

#### **MIB Objects**

alaDrcTmIPBgpStatus

# <span id="page-1438-0"></span>**ip bgp status**

Administratively enables or disables BGP. The BGP protocol will not be active until you enable it using this command.

**ip bgp status {enable | disable}**

#### **Syntax Definitions**

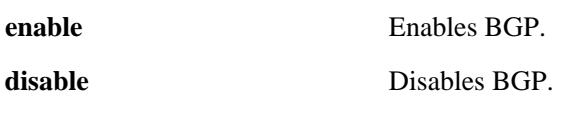

#### **Defaults**

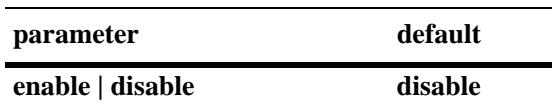

#### **Platforms Supported**

OmniSwitch 6850, 6855, 9000, 9000E

#### **Usage Guidelines**

- You must first load the BGP software into running memory using the **[ip load bgp](#page-1437-0)** command before initiating this command.
- Many BGP commands require that the protocol be disabled (**[ip bgp status](#page-1438-0)**) before issuing them.

#### **Examples**

```
-> ip bgp status enable
-> ip bgp status disable
```
#### **Release History**

Release 6.1; command was introduced.

#### **Related Commands**

**[ip load bgp](#page-1437-0)** Loads the BGP software.

#### **MIB Objects**

alaBgpGlobal alaBgpProtoStatus

# **ip bgp unicast**

Enables or disables unicast IPv4 advertisements for the BGP routing process.

**ip bgp unicast**

**no ip bgp unicast**

#### **Syntax Definitions**

N/A

#### **Defaults**

By default, BGP IPv4 advertisements are enabled.

#### **Platforms Supported**

OmniSwitch 6850, 6855, 9000, 9000E

#### **Usage Guidelines**

- **•** Use the **no** form of this command to turn off IPv4 unicast advertisements.
- **•** BGP should be disabled before enabling or disabling IPv4 unicast advertisements.
- IPv4 unicast advertisements may be turned off on homogenous IPv6 networks that are not aware of IPv4 routing. In such cases, the command, **ip router router-id**, must be used to explicitly configure the 32-bit unique router identifier.

#### **Examples**

-> ip bgp unicast -> no ip bgp unicast

#### **Release History**

Release 6.1.5; command was introduced.

#### **Related Commands**

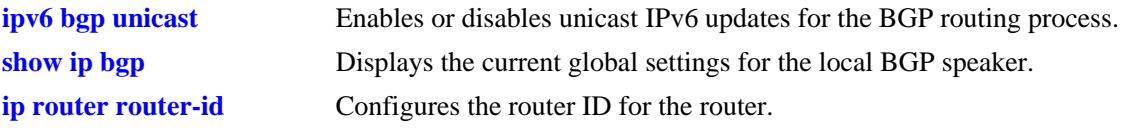

#### **MIB Objects**

alaBgpGlobal alaBgpMultiProtocolIpv4
# <span id="page-1440-0"></span>**ip bgp autonomous-system**

Configures the Autonomous System (AS) number for this router. This number identifies this BGP speaker (this router) instance to other BGP routers. The AS number for a BGP speaker determines whether it is an internal or an external peer in relation to other BGP speakers. BGP routers in the same AS are internal peers while BGP routers in different ASs are external peers. BGP routers in the same AS exchange different routing information with each other than they exchange with BGP routers in external ASs. BGP speakers append their AS number to routes passing through them; this sequence of AS numbers is known as a route's AS path.

**ip bgp autonomous-system** *value*

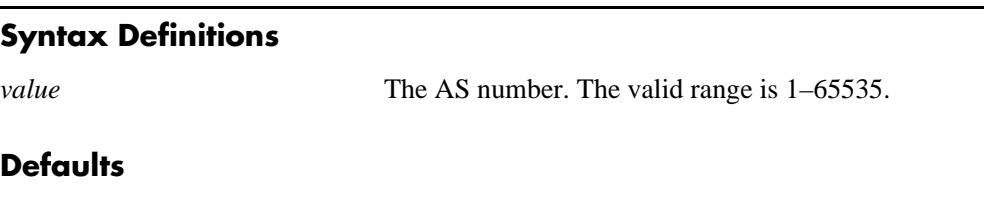

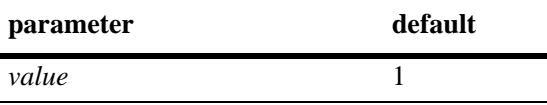

#### **Platforms Supported**

OmniSwitch 6850, 6855, 9000, 9000E

#### **Usage Guidelines**

- **•** A router can belong to only one AS. Do not specify more than one AS value for each router.
- **•** The BGP protocol must be disabled (using the **[ip bgp status](#page-1438-0)** command) before using this command.

#### **Examples**

```
-> ip bgp autonomous-system 64724
```
# **Release History**

Release 6.1; command was introduced.

#### **Related Commands**

**[ip bgp status](#page-1438-0)** Enables and disables the BGP protocol.

# **MIB Objects**

alaBgpGlobal

alaBgpAutonomousSystemNumber

# **ip bgp bestpath as-path ignore**

Indicates whether AS path comparison will be used in route selection. The AS path is the sequence of ASs through which a route has traveled. A shorter AS path is preferred over a longer AS path. The AS path is always advertised in BGP route updates. This command informs BGP to use the length of the AS path as a criteria for determining the best route.

**ip bgp bestpath as-path ignore**

**no ip bgp bestpath as-path ignore**

#### **Syntax Definitions**

N/A

# **Defaults**

This command is enabled by default.

# **Platforms Supported**

OmniSwitch 6850, 6855, 9000, 9000E

# **Usage Guidelines**

- **•** Use the **no** form of this command to disable this feature after it has been enabled.
- **•** AS path comparison does not consider the type of links connecting the ASs along the path. In some cases a longer path over very fast connections may be a better route than a shorter path over slower connections. For this reason the AS path should not be the only criteria used for route selection. BGP considers local preference before AS path when making path selections.
- The BGP protocol must be disabled (using the **[ip bgp status](#page-1438-0)** command) before using this command.

# **Examples**

-> ip bgp bestpath as-path ignore -> no ip bgp bestpath as-path ignore

# **Release History**

Release 6.1; command was introduced.

# **Related Commands**

**[ip bgp aggregate-address as-set](#page-1466-0)** Specifies whether AS path aggregation is to be performed or not.

- **[ip bgp policy aspath-list](#page-1528-0)** Creates or removes an AS path list.
- **[ip bgp default local-preference](#page-1444-0)** Configures the default local preference (lpref) value to be used when advertising routes.

# **MIB Objects**

alaBgpGlobal alaBgpAsPathCompare

# **ip bgp cluster-id**

Configures a BGP cluster ID when there are multiple, redundant, route reflectors in a cluster. This command is not necessary for configurations containing only one route reflector.

**ip bgp cluster-id** *ip\_address*

#### **Syntax Definitions**

*ip\_address* 32-bit IP address that is the Cluster ID of the router acting as a route reflector.

#### **Defaults**

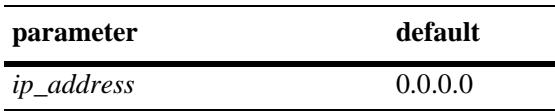

#### **Platforms Supported**

OmniSwitch 6850, 6855, 9000, 9000E

#### **Usage Guidelines**

- In a route-reflection configuration where there are multiple route-reflectors in a cluster, use this command to configure this cluster ID. Configuring multiple route-reflectors enhances redundancy and avoids a single point of failure. When there is only one reflector in a cluster, the router ID of the reflector is used as the cluster-ID.
- The BGP protocol must be disabled (using the **[ip bgp status](#page-1438-0)** command) before using this command.
- Using many redundant reflectors in a single cluster places demands on the memory required to store routes for all redundant reflectors' peers.

#### **Examples**

```
-> ip bgp cluster-id 1.2.3.4
```
#### **Release History**

Release 6.1; command was introduced.

# **Related Commands**

**[ip bgp status](#page-1438-0)** Enables and disables BGP.

**[ip bgp client-to-client reflection](#page-1450-0)** Enables route reflection and sets this speaker as the route reflector.

#### **MIB Objects**

alaBgpGlobal alaBgpClusterId

# <span id="page-1444-0"></span>**ip bgp default local-preference**

Configures the default local preference (lpref) value to be used when advertising routes. A higher local preference value is preferred over a lower value. The local preference value is sent to all BGP peers in the local autonomous system; it is not advertised to external peers.

**ip bgp default local-preference** *value*

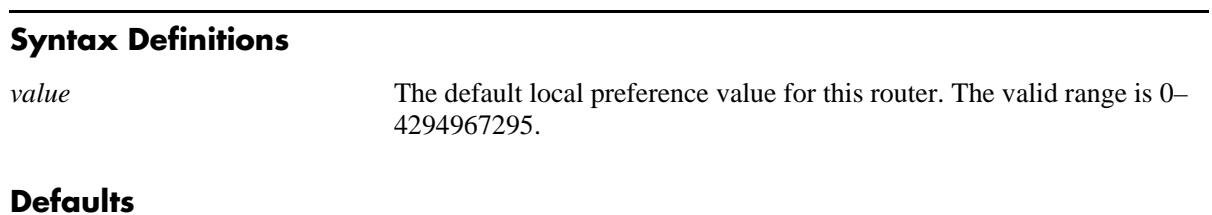

#### **Defaults**

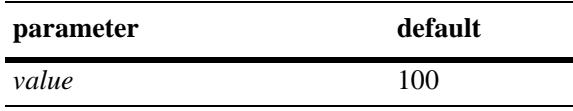

# **Platforms Supported**

OmniSwitch 6850, 6855, 9000, 9000E

# **Usage Guidelines**

- **•** Use the **no** form of this command to restore the default value.
- Unless a route is specifically configured for a different local preference value it will default to value you specify in this command. This value is used for routes learned from external autonomous systems (the local preference value is not advertised in routes received from external peers) and for aggregates and networks that do not already contain local preference values.
- This value is specific to the router so it can compare its own local preference to those received in advertised paths. If other routers belong to the same AS, then they should use the same default local preference value.
- The BGP protocol must be disabled (using the **[ip bgp status](#page-1438-0)** command) before using this command.

# **Examples**

-> ip bgp default local-preference 200

# **Release History**

Release 6.1; command was introduced.

# **Related Commands**

**[ip bgp aggregate-address local-](#page-1470-0)**Sets the local preference for a BGP aggregate. **[preference](#page-1470-0)**

**[ip bgp network local-preference](#page-1481-0)** Sets the local preference for a BGP network.

# **MIB Objects**

alaBgpGlobal alaBgpDefaultLocalPref

# **ip bgp fast-external-failover**

Enables fast external failover (FEFO). When enabled, FEFO resets a session when a link to a directly connected external peer is operationally down. The BGP speaker will fall back to Idle and then wait for a connection retry by the external peer that went down.

#### **ip bgp fast-external-failover**

**no ip bgp fast-external-failover**

#### **Syntax Definitions**

N/A

#### **Defaults**

This command is disabled by default.

#### **Platforms Supported**

OmniSwitch 6850, 6855, 9000, 9000E

# **Usage Guidelines**

- **•** Use the **no** form of this command to disable Fast External Failover.
- When enabled, this command allows BGP to take immediate action when a directly connected interface, on which an external BGP session is established, goes down. Normally BGP relies on TCP to manage peer connections. Fast External failover improves upon TCP by resetting connections as soon as they go down.
- The BGP protocol must be disabled (using the **[ip bgp status](#page-1438-0)** command) before using this command.

# **Examples**

```
-> ip bgp fast-external-failover
-> no ip bgp fast-external-failover
```
#### **Release History**

Release 6.1; command was introduced.

# **Related Commands**

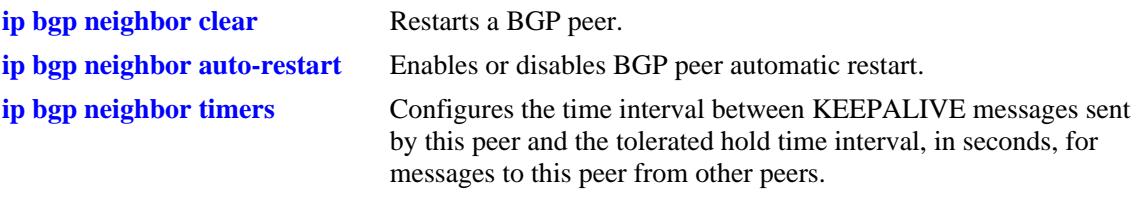

# **MIB Objects**

alaBgpFastExternalFailOver

# <span id="page-1448-0"></span>**ip bgp always-compare-med**

Enables or disables Multi-Exit Discriminator (MED) comparison between peers in different autonomous systems. The MED value is considered when selecting the best path among alternatives; it indicates the weight for a particular exit point from the AS. A path with a lower MED value is preferred over a path with a higher MED value.

#### **ip bgp always-compare-med**

**no ip bgp always-compare-med**

#### **Syntax Definitions**

N/A

#### **Defaults**

This command is disabled by default.

#### **Platforms Supported**

OmniSwitch 6850, 6855, 9000, 9000E

#### **Usage Guidelines**

- **•** Use the **no** form of this command to disable MED comparison for external peers.
- **•** By default, BGP only compares MEDs from the same autonomous system when selecting routes. Enabling this command forces BGP to also compare MEDs values received from external peers, or other autonomous systems.
- The BGP protocol must be disabled (using the **[ip bgp status](#page-1438-0)** command) before using this command.

#### **Examples**

```
-> ip bgp always-compare-med
```
-> no ip bgp always-compare-med

#### **Release History**

Release 6.1; command was introduced.

#### **Related Commands**

**[ip bgp bestpath med missing](#page-1449-0)[as-worst](#page-1449-0)** Configures the MED parameter when it is missing in a BGP path.

#### **MIB Objects**

alaBgpGlobal alaBgpMedAlways

# <span id="page-1449-0"></span>**ip bgp bestpath med missing-as-worst**

Configures the MED parameter when it is missing in a BGP path.

**ip bgp bestpath med missing-as-worst**

**no ip bgp bestpath med missing-as-worst**

#### **Syntax Definitions**

N/A

# **Defaults**

By default this command is disabled.

#### **Platforms Supported**

OmniSwitch 6850, 6855, 9000, 9000E

#### **Usage Guidelines**

- **•** Use the **no** form of this command to disable missing MEDs as worst.
- This command is used to specify how a missing MED in an external BGP path is to be treated for route selection purposes. The default behavior is to treat missing MEDs as zero (best). This command allows you to treat missing MEDs as worst  $(2^{32}-1)$  for compatibility reasons.
- The BGP protocol must be disabled (using the **[ip bgp status](#page-1438-0)** command) before using this command.

#### **Examples**

-> ip bgp bestpath med missing-as-worst -> no ip bgp bestpath med missing-as-worst

# **Release History**

Release 6.1; command was introduced.

# **Related Commands**

**[ip bgp always-compare-med](#page-1448-0)** Forces BGP to consider MED values from external routes.

# **MIB Objects**

alaBgpGlobal alaBgpMissingMed

# <span id="page-1450-0"></span>**ip bgp client-to-client reflection**

Enables or disables this BGP speaker (router) to be a route reflector. Route reflectors advertise routing information to internal BGP peers, referred to as *clients*. BGP requires all internal routers to know all routes in an AS. This requirement demands a fully meshed (each router has a direct connection to all other routers in the AS) topology. Route reflection loosens the fully meshed restriction by assigning certain BGP routers as route reflectors, which take on the responsibility of advertising routing information to local BGP peers.

**ip bgp client-to-client reflection**

**no ip bgp client-to-client reflection**

#### **Syntax Definitions**

N/A

#### **Defaults**

This command is disabled by default.

#### **Platforms Supported**

OmniSwitch 6850, 6855, 9000, 9000E

# **Usage Guidelines**

- **•** Use the **no** form of this command to disable the speaker as a route reflector.
- In addition to defining this router as the route reflector, this command also enable route reflection for this cluster. After setting this command this reflector will begin using route reflection behavior when communicating to client and non-client peers.
- Once route reflectors are configured, you need to indicate the clients (those routers receiving routing updates from the reflectors) for each route reflector. Use the **[ip bgp neighbor route-reflector-client](#page-1490-0)** command to configure clients.
- The BGP protocol must be disabled (using the **[ip bgp status](#page-1438-0)** command) before using this command.

# **Examples**

```
-> ip bgp client-to-client reflection
-> no ip bgp client-to-client reflection
```
# **Release History**

Release 6.1; command was introduced.

# **Related Commands**

**[ip bgp status](#page-1438-0)** Administratively disables BGP in this router.

**[ip bgp neighbor route-reflector-](#page-1490-0)**Configures a BGP peer to be a client to the this route reflector.**[client](#page-1490-0)**

# **MIB Objects**

alaBgpGlobal alaBgpRouteReflection

# **ip bgp as-origin-interval**

Specifies the frequency at which routes local to the autonomous system are advertised. These advertisements are also referred to as UPDATE messages. This interval applies to advertisements to internal peers.

**ip bgp as-origin-interval** *seconds*

**no ip bgp as-origin-interval** 

#### **Syntax Definitions**

*seconds* The update interval in seconds. The valid range is 1–65535.

#### **Defaults**

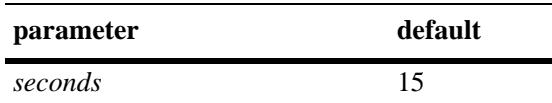

#### **Platforms Supported**

OmniSwitch 6850, 6855, 9000, 9000E

#### **Usage Guidelines**

- **•** Use the **no** form of this command to reset the feature to the default value.
- A lower value may increase the likelihood of route flapping as route status is updated more frequently.

#### **Examples**

```
-> ip bgp as-origin-interval 15
-> no ip bgp as-origin-interval
```
#### **Release History**

Release 6.1; command was introduced.

#### **Related Commands**

ip bgp neighbor advertisement- Set the route advertisement interval for external peers. **[interval](#page-1487-0)**

#### **MIB Objects**

alaBgpGlobal

alaBgpAsOriginInterval

# **ip bgp synchronization**

Enables or disables synchronization of BGP prefixes with AS-internal routing information. Enabling this command will force the BGP speaker to advertise prefixes only if the prefixes are reachable through ASinternal routing protocols (IGPs like RIP and OSPF).

**ip bgp synchronization**

**no ip bgp synchronization**

#### **Syntax Definitions**

N/A

#### **Defaults**

This command is disabled by default.

# **Platforms Supported**

OmniSwitch 6850, 6855, 9000, 9000E

# **Usage Guidelines**

- **•** Use the **no** form of this command to disable IGP synchronization.
- A BGP router is not supposed to advertise routes learned through internal BGP updates unless those routes are also known by the primary internal routing protocol (e.g, RIP or OSPF). However, requiring all routers in an AS to know all external routes places a heavy burden on routers focusing mainly on Intra-AS routing. Therefore, disabling synchronization avoids this extra burden on internal routers. As long as all BGP routers in an AS are fully meshed (each has a direct connection to all other BGP routers in the AS) then the problem of unknown external router should not be a problem and synchronization can be disabled.
- **•** By default, synchronization is disabled and the BGP speaker can advertise a route without waiting for the IGP to learn it. When the autonomous system is providing transit service, BGP should not propagate IGP paths until the IGP prefixes themselves are known to be reachable through IGP. If BGP advertises such routes before the IGP routers have learned the path, they will drop the packets causing a blackhole.
- The BGP protocol must be disabled (using the **[ip bgp status](#page-1438-0)** command) before using this command.

# **Examples**

```
-> ip bgp synchronization
-> no ip bgp synchronization
```
# **Release History**

Release 6.1; command was introduced.

# **Related Commands**

**[show ip bgp](#page-1580-0)** Displays the current global settings for the local BGP speaker.

# **MIB Objects**

alaBgpGlobal alaBgpIgpSynchStatus

# **ip bgp confederation identifier**

Sets a confederation identification value for the local BGP speaker (this router). A confederation is a grouping of sub-ASs into a single AS. To peers outside a confederation, the confederation appears to be a single AS. Within the confederation multiple ASs may exist and even exchange information with each other as using external BGP (EBGP).

**ip bgp confederation identifier** *value*

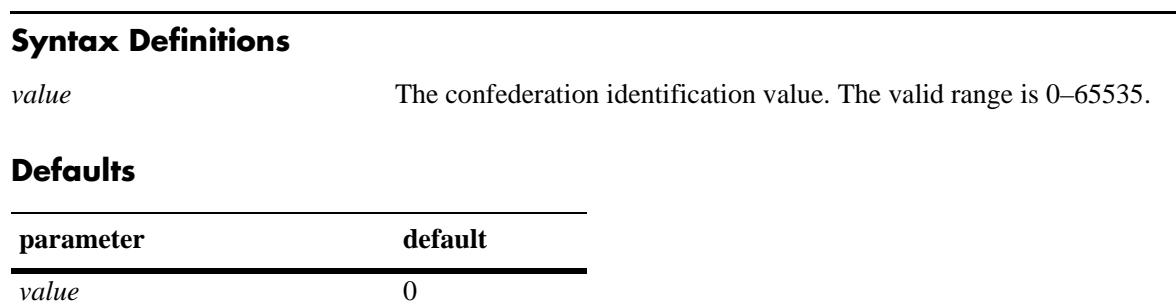

# **Platforms Supported**

OmniSwitch 6850, 6855, 9000, 9000E

# **Usage Guidelines**

- **•** Use the **no** form of this command to restore the default value.
- **•** A value of 0 means this local speaker is not a member of any confederation.
- The BGP protocol must be disabled (using the **[ip bgp status](#page-1438-0)** command) before using this command.
- Use this command in conjunction with the **[ip bgp confederation neighbor](#page-1514-0)** command to specify those peers that are a members of the same confederation as the local BGP speaker.

# **Examples**

-> ip bgp confederation identifier 3

# **Release History**

Release 6.1; command was introduced.

# **Related Commands**

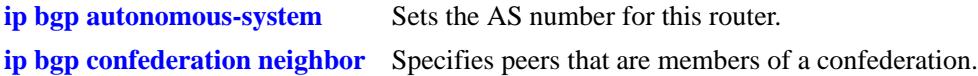

# **MIB Objects**

alaBgpGlobal alaBgpConfedId

# **ip bgp maximum-paths**

Enables or disables support for multiple equal paths. When multipath support is enabled and the path selection process determines that multiple paths are equal when the router-id is disregarded, then all equal paths are installed in the hardware forwarding table. When multipath support is disabled, only the best route entry is installed in the hardware forwarding table.

#### **ip bgp maximum-paths**

**no ip bgp maximum-paths**

#### **Syntax Definitions**

N/A

#### **Defaults**

This command is disabled by default.

# **Platforms Supported**

OmniSwitch 6850, 6855, 9000, 9000E

# **Usage Guidelines**

- **•** Use the **no** form of this command to disable support for multiple equal cost paths.
- The BGP protocol must be disabled (using the **[ip bgp status](#page-1438-0)** command) before using this command.

# **Examples**

```
-> ip bgp maximum-paths
-> no ip bgp maximum-paths
```
# **Release History**

Release 6.1; command was introduced.

# **Related Commands**

**[show ip bgp](#page-1580-0)** Displays the current global settings for the local BGP speaker.

# **MIB Objects**

alaBgpGlobal alaBgpMultiPath

# **ip bgp log-neighbor-changes**

Enables or disables the logging of peer state changes. If enabled, this logging tracks changes in the state of BGP peers from ESTABLISHED to IDLE and from IDLE to ESTABLISHED. Viewing peer state logging requires that certain debug parameters be set.

**ip bgp log-neighbor-changes**

**no ip bgp log-neighbor-changes**

#### **Syntax Definitions**

N/A

# **Defaults**

This command is disabled by default.

# **Platforms Supported**

OmniSwitch 6850, 6855, 9000, 9000E

# **Usage Guidelines**

The BGP protocol must be disabled (using the **[ip bgp status](#page-1438-0)** command) before using this command.

# **Examples**

-> ip bgp log-neighbor-changes -> no ip bgp log-neighbor-changes

# **Release History**

Release 6.1; command was introduced.

# **Related Commands**

**[ip bgp status](#page-1438-0) Disables BGP** within the router.

# **MIB Objects**

alaBgpGlobal alaBgpPeerChanges

# <span id="page-1458-0"></span>**ip bgp dampening**

Enables or disables BGP route dampening or the suppression of unstable routes. Route dampening helps to control the advertisement of routes that are going up and then down at an abnormally high rate. Routes that are changing states (available then unavailable) are said to be *flapping*.

**ip bgp dampening [half-life** *half\_life* **reuse** *reuse* **suppress** *suppress* **max-suppress-time**  *max\_suppress\_time***]**

**no ip bgp dampening** 

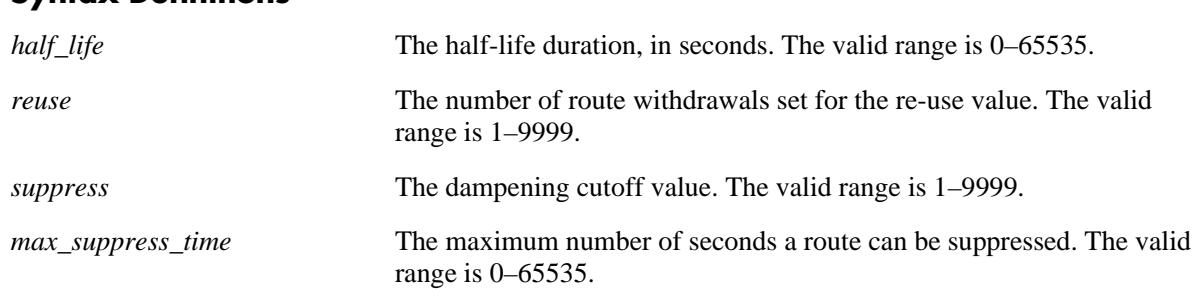

#### **Syntax Definitions**

# **Defaults**

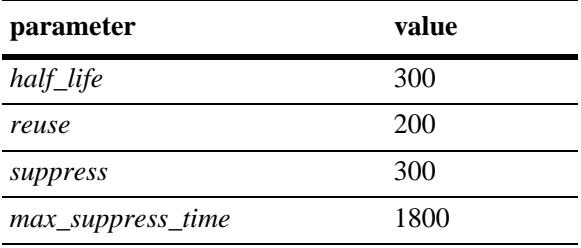

This command is disabled by default.

# **Platforms Supported**

OmniSwitch 6850, 6855, 9000, 9000E

# **Usage Guidelines**

- **•** Use the **no** form of this command to disable dampening.
- BGP dampening is disabled by default. When enabled, route dampening suppresses routes that are unstable, or "flapping," and disrupting the network.
- **•** BGP dampening of IPv6 route flaps is currently not supported.
- This command enables dampening and can also be used to change the default times for the dampening variables.
- Use the dampening variables to set penalties, suppression limits, and reuse values for flapping routes.
- The half-life value configures the half-life duration for a reachable route. After the time interval specified in this command, the penalty value for the route will be reduced by half. This command sets the duration in seconds during which the accumulated stability value is reduced by half if the route is considered reachable, whether suppressed or not. A larger value may be desirable for routes that are known for their instability. A larger value will also result in a longer suppression time if the route exceeds the flapping rate.
- The reuse value configures the number of route withdrawals necessary to begin readvertising a previously suppressed route. If the penalty value for a suppressed route fall below this value, then it will be advertised again. This command sets the reuse value, expressed as a number of route withdrawals. When the stability value for a route reaches or falls below this value, a previously suppressed route will be advertised again. The instability metric for a route is decreased by becoming more stable and by passing half-life time intervals
- **•** The suppress value configures the cutoff value, or number of route withdrawals, at which a flapping route is suppressed and no longer advertised to BGP peers. This value is expressed as a number of route withdrawals. When the stability value for a route exceeds this cutoff value, the route advertisement is suppressed.
- The max-suppress-time value configures the maximum time (in seconds) a route can be suppressed. This time is also known as the maximum holdtime or the maximum instability value. Once this time is reached the route flap history for a route will be deleted and the route will be advertised again (assuming it is still reachable). This maximum holdtime as applied on an individual route basis. Each suppressed route will be held for the amount of time specified in this command unless the route is readvertised by falling below the reuse value.
- **•** Entering the command with no variables returns the variables back to their defaults.

#### **Examples**

```
-> ip bgp dampening 
-> ip bgp dampening half-life 20 reuse 800 suppress 60 max-suppress-time 40
-> no ip bgp dampening
```
# **Release History**

Release 6.1; command was introduced.

# **Related Commands**

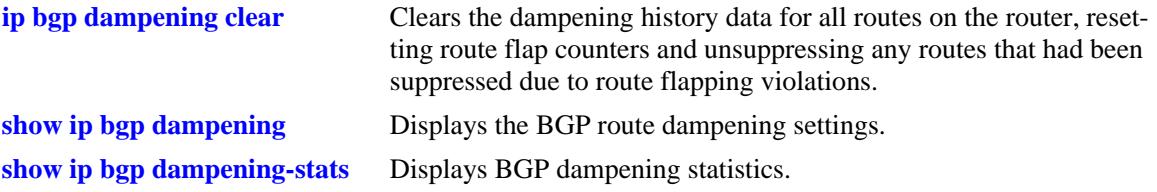

# **MIB Objects**

alaBgpGlobal

alaBgpDampening alaBgpDampMaxFlapHistory alaBgpDampHalfLifeReach alaBgpDampReuse alaBgpDampCutOff

# <span id="page-1461-0"></span>**ip bgp dampening clear**

Clears the dampening history data for all routes on the router, resetting route flap counters and unsuppressing any routes that had been suppressed due to route flapping violations.

**ip bgp dampening clear**

#### **Syntax Definitions**

N/A

# **Defaults**

N/A

# **Platforms Supported**

OmniSwitch 6850, 6855, 9000, 9000E

# **Usage Guidelines**

- Use this command to clear all of the currently stored information on routes for dampening purposes. When this command is entered, all route information in regards to dampening is cleared.
- **•** BGP dampening of IPv6 route flaps is currently not supported.

# **Examples**

```
-> ip bgp dampening clear
```
# **Release History**

Release 6.1; command was introduced.

# **Related Commands**

**[ip bgp dampening](#page-1458-0)** Enables or disables route dampening.

# **MIB Objects**

alaBgpGlobal alaBgpDampeningClear

# <span id="page-1462-0"></span>**ip bgp aggregate-address**

Creates and deletes a BGP aggregate route. Aggregate routes are used to reduce the size of routing tables by combining the attributes of several different routes and allowing a single aggregate route to be advertised to peers.

The base command (**ip bgp aggregate-address**) may be used with other keywords to set up aggregate address configuration. These keywords are listed here and described as separate commands later in this chapter. In addition, some keywords have a **no** form to remove the parameter or return it to its default.

Note that only one of the following optional keywords is specified with each use of the base command. Keywords are not combined together in a single command.

#### **ip bgp aggregate-address** *ip\_address ip\_mask*

**[status {enable | disable}] [as-set] [community** *string***] [local-preference** *value***] [metric** *metric***] [summary-only]**

**no ip bgp aggregate-address** *ip\_address ip\_mask*

#### **Syntax Definitions**

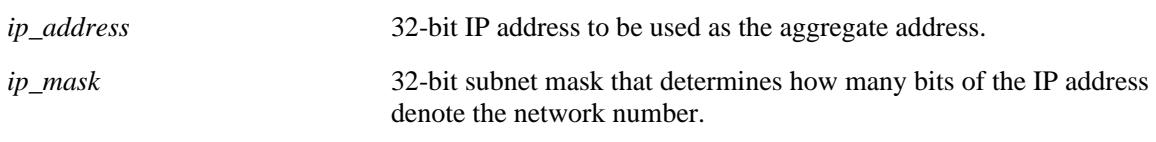

# **Defaults**

N/A

# **Platforms Supported**

OmniSwitch 6850, 6855, 9000, 9000E

# **Usage Guidelines**

- **•** Use the **no** form of this command to delete an aggregate route.
- This command allows administrative operations on a BGP aggregate. You must still enable the aggregate route through the **[ip bgp aggregate-address status](#page-1464-0)** command.
- You cannot aggregate an address (for example, 100.10.0.0) if you do not have at least one morespecific route of the address (for example, 100.10.20.0) in the BGP routing table.

# **Examples**

```
-> ip bgp aggregate-address 172.22.2.0 255.255.255.0
-> no ip bgp aggregate-address 172.22.2.0 255.255.255.0
```
# **Release History**

Release 6.1; command was introduced.

#### **Related Commands**

**[ip bgp aggregate-address](#page-1474-0)  [summary-only](#page-1474-0)** Enables or disables aggregate summarization, which suppresses more-specific routes.

#### **MIB Objects**

alaBgpAggrAddr alaBgpAggrSet alaBgpAggrCommunity alaBgpAggrLocalPref alaBgpAggrMetric alaBgpAggrSummarize alaBgpAggrMask

# <span id="page-1464-0"></span>**ip bgp aggregate-address status**

Enables or disables a BGP aggregate route.

**ip bgp aggregate-address** *ip\_address ip\_mask* **status {enable | disable}**

#### **Syntax Definitions**

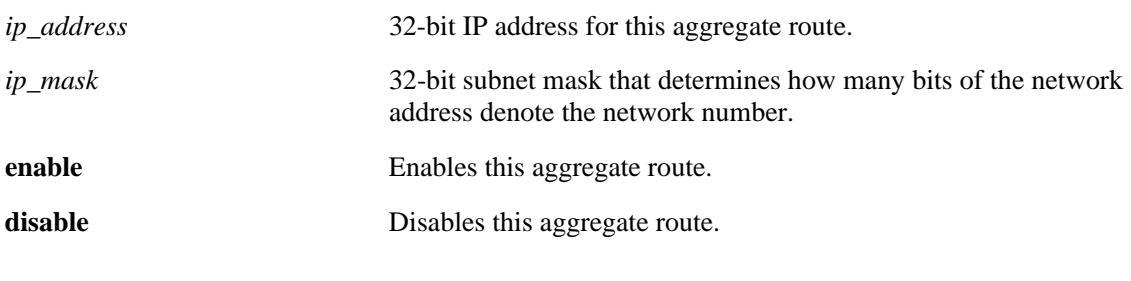

#### **Defaults**

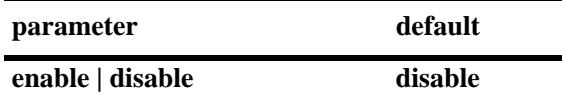

#### **Platforms Supported**

OmniSwitch 6850, 6855, 9000, 9000E

#### **Usage Guidelines**

- Configure all aggregate route parameters before enabling the aggregate with this command. Use the **ip [bgp aggregate-address](#page-1462-0)** command to configure individual aggregate parameters.
- **•** The **[show ip bgp path](#page-1589-0)** command displays every aggregate currently defined.

#### **Examples**

```
-> ip bgp aggregate-address 172.22.2.0 255.255.255.0 status enable
-> ip bgp aggregate-address 172.22.2.0 255.255.255.0 status disable
```
#### **Release History**

Release 6.1; command was introduced.

# **Related Commands**

**[ip bgp aggregate-address](#page-1462-0)** Creates an aggregate route. **[show ip bgp path](#page-1589-0)** Displays aggregate routes.

# **MIB Objects**

alaBgpAggrTable alaBgpAggrAddr alaBgpAggrMask

# <span id="page-1466-0"></span>**ip bgp aggregate-address as-set**

Specifies whether AS path aggregation is to be performed or not. AS path aggregation takes the AS path for all routes in this aggregate and creates a new AS path for the entire aggregate. This aggregated AS path includes all the ASs from the routes in the aggregate, but it does not repeat AS numbers if some routes in the aggregate include the same AS in their path.

**ip bgp aggregate-address** *ip\_address ip\_mask* **as-set**

**no ip bgp aggregate-address** *ip\_address ip\_mask* **as-set**

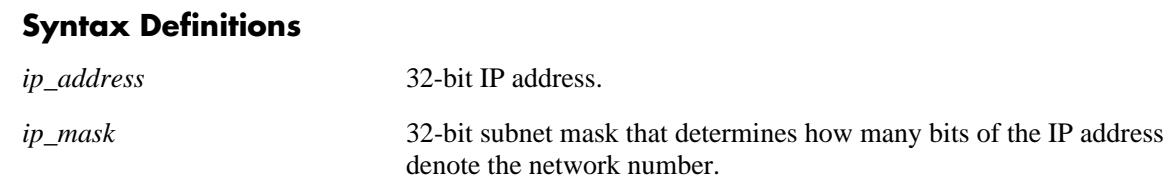

#### **Defaults**

This command is disabled by default.

#### **Platforms Supported**

OmniSwitch 6850, 6855, 9000, 9000E

#### **Usage Guidelines**

- **•** Use the **no** form of this command to disable the **as-set** option.
- When AS path aggregation is disabled (the default), the AS path for the aggregate defaults to the AS number of the local BGP speaker (configured in the **[ip bgp autonomous-system](#page-1440-0)** command).
- If AS path aggregation is enabled, a flap in a more specific path's AS path will cause a flap in the aggregate as well.
- **•** Do not use this command when aggregating many paths because of the numerous withdrawals and updates that must occur as path reachability information for the summarized routes changes.

#### **Examples**

```
-> ip bgp aggregate-address 172.22.2.115 255.255.255.0 as-set
-> no ip bgp aggregate-address 172.22.2.115 255.255.255.0 as-set
```
#### **Release History**

Release 6.1; command was introduced.

#### **Related Commands**

**[ip bgp aggregate-address](#page-1462-0)** Creates and deletes a BGP aggregate route.

# **MIB Objects**

alaBgpAggrTable

- alaBgpAggrAddr
- alaBgpAggrMask
- alaBgpAggrSet

# **ip bgp aggregate-address community**

Defines a community for an aggregate route created by the **ip bgp aggregate-address** command. Communities are a way of grouping BGP peers that do not share an IP subnet or an AS number.

**ip bgp aggregate-address** *ip\_address ip\_mask* **community** *string*

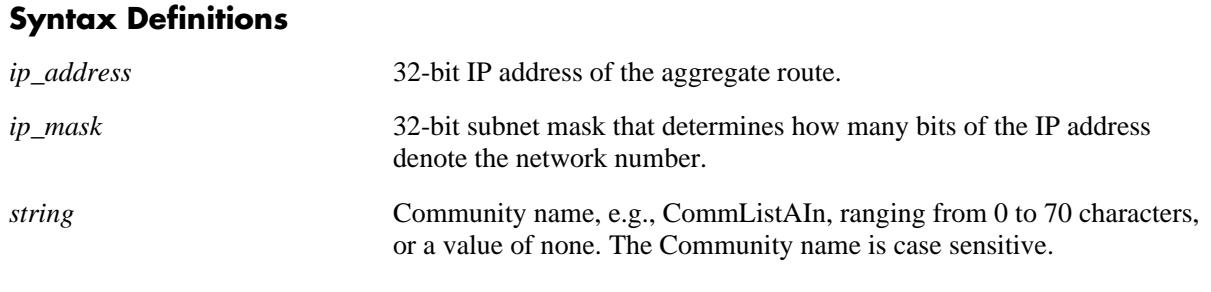

#### **Defaults**

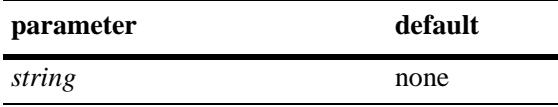

#### **Platforms Supported**

OmniSwitch 6850, 6855, 9000, 9000E

# **Usage Guidelines**

You can revert the aggregate community string to its default value by setting the community string to "**none**". For example:

-> ip bgp aggregate-address 172.22.2.115 255.255.255.0 community none

# **Examples**

```
-> ip bgp aggregate-address 172.22.2.115 255.255.255.0 community no-export
-> no ip bgp aggregate-address 172.22.2.115 255.255.255.0 community no-export
```
# **Release History**

Release 6.1; command was introduced.

# **Related Commands**

**[ip bgp aggregate-address](#page-1462-0)** Creates and deletes a BGP aggregate route.

# **MIB Objects**

alaBgpAggrTable

- alaBgpAggrAddr
- alaBgpAggrMask
- alaBgpAggrCommunity

# <span id="page-1470-0"></span>**ip bgp aggregate-address local-preference**

Configures the local preference attribute value for this BGP aggregate. This value will override the default local preference value; it is used when announcing this aggregate to internal peers.

**ip bgp aggregate-address** *ip\_address ip\_mask* **local-preference** *value*

**no ip bgp aggregate-address** *ip\_address ip\_mask* **local-preference** *value*

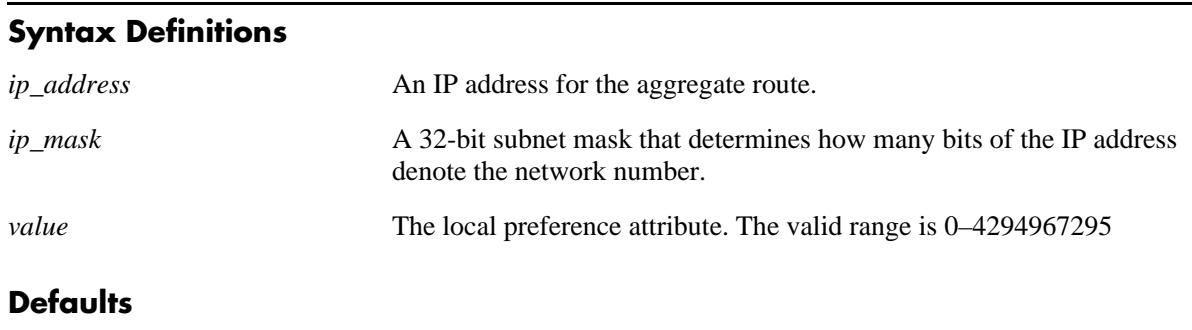

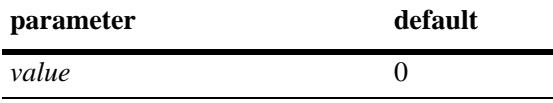

# **Platforms Supported**

OmniSwitch 6850, 6855, 9000, 9000E

# **Usage Guidelines**

- **•** Use the **no** form of this command to set the local preference back to the default value.
- You can specify that this route use the default local preference value for the AS by specifying zero (0). In this case the local preference for this route will take the default local preference value set for this AS (defined in the **[ip bgp default local-preference](#page-1444-0)** command).

# **Examples**

```
-> ip bgp aggregate-address 172.22.2.115 255.255.255.0 local-preference 200
-> no ip bgp aggregate-address 172.22.2.115 255.255.255.0 local-preference 200
```
# **Release History**

Release 6.1; command was introduced.

#### **Related Commands**

**[ip bgp default local-preference](#page-1444-0)** Sets the default local preference value for this AS.

# **MIB Objects**

alaBgpAggrTable

- alaBgpAggrAddr
- alaBgpAggrMask
- alaBgpAggrLocalPref

# **ip bgp aggregate-address metric**

Configures the MED attribute value for a BGP aggregate. This value is used when announcing this aggregate to internal peers; it indicates the best exit point from the AS.

**ip bgp aggregate-address** *ip\_address ip\_mask* **metric** *value*

**no ip bgp aggregate-address** *ip\_address ip\_mask* **metric** *value*

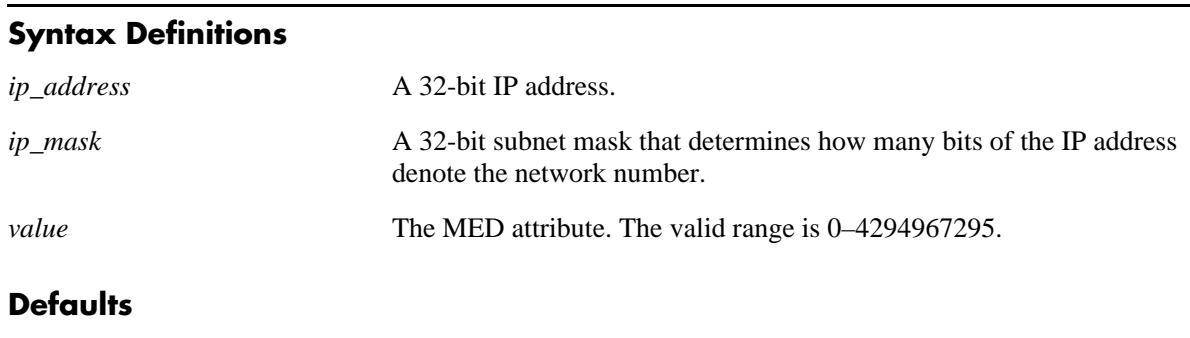

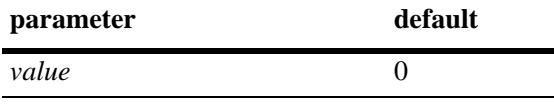

# **Platforms Supported**

OmniSwitch 6850, 6855, 9000, 9000E

# **Usage Guidelines**

- **•** Use the **no** form of this command to reset the aggregate metric back to its default value.
- The default value of zero indicates that a MED will not be sent for this aggregate. When a MED value is missing for a route, BGP will determine a MED value based upon the settings specified in the **[ip bgp](#page-1449-0)  [bestpath med missing-as-worst](#page-1449-0)** command.

#### **Examples**

```
-> ip bgp aggregate-address 172.22.2.115 255.255.255.0 metric 0
-> no ip bgp aggregate-address 172.22.2.115 255.255.255.0 metric 0
```
# **Release History**

Release 6.1; command was introduced.

# **Related Commands**

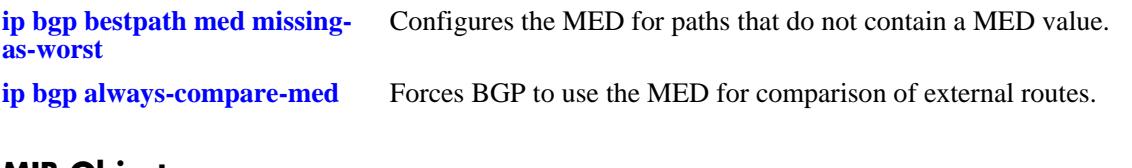

#### **MIB Objects**

alaBgpAggrTable

alaBgpAggrAddr alaBgpAggrMask alaBgpAggrMetric

# <span id="page-1474-0"></span>**ip bgp aggregate-address summary-only**

Enables or disables aggregate summarization, which supresses more-specific routes. Disabling aggregate summarization means that more-specific routes will be announced to BGP peers (internal and external peers).

**ip bgp aggregate-address** *ip\_address ip\_mask* **summary-only**

**no ip bgp aggregate-address** *ip\_address ip\_mask* **summary-only**

#### **Syntax Definitions**

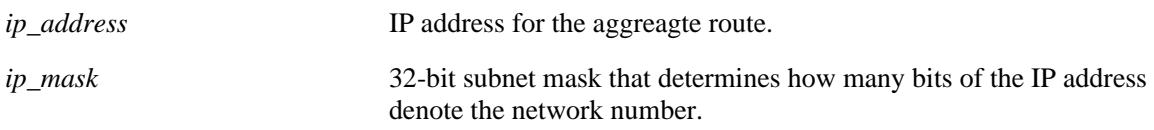

#### **Defaults**

This command is enabled by default.

#### **Platforms Supported**

OmniSwitch 6850, 6855, 9000, 9000E

#### **Usage Guidelines**

- **•** Use the **no** form of this command to disable this feature.
- **•** This command specifies whether more-specific routes should be announced or suppressed.
- **•** By default, aggregate summarization is enabled, which means that only the aggregate entry (for example, 100.10.0.0) is advertised. Advertisements of more-specific routes (for example, 100.10.20.0) are suppressed.

# **Examples**

```
-> ip bgp aggregate-address 172.22.2.115 255.255.255.0 summary-only
-> no ip bgp aggregate-address 172.22.2.115 255.255.255.0 summary-only
```
# **Release History**

Release 6.1; command was introduced.

#### **Related Commands**

**[ip bgp aggregate-address](#page-1462-0)** Creates and deletes a BGP aggregate route.

# **MIB Objects**

alaBgpAggrTable

- alaBgpAggrAddr
- alaBgpAggrMask
- alaBgpAggrSummarize
# <span id="page-1476-0"></span>**ip bgp network**

Creates or deletes a BGP network. A network must be known to the local BGP speaker; it also must originate from the local BGP speaker. The network may be directly connected, dynamically learned, or static.

In lieu of these options, the base command (**ip bgp network**) may be used with other keywords to set up network configuration. These keywords are listed here and described as separate commands later in this chapter. In addition, some keywords have a **no** form to remove the parameter or return it to its default.

**ip bgp network** *network\_address ip\_mask* **[community** *string***] [local-preference** *value***] [metric** *metric***] [status {enable | disable}]**

**no ip bgp network** *network\_address ip\_mask*

#### **Syntax Definitions**

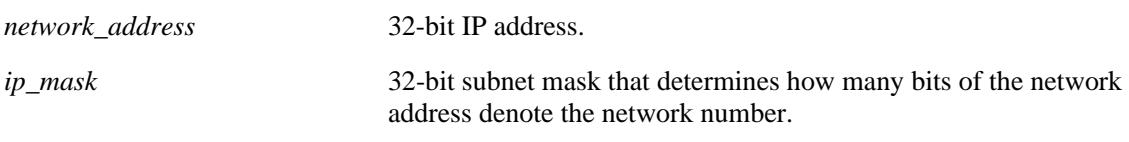

## **Defaults**

N/A

# **Platforms Supported**

OmniSwitch 6850, 6855, 9000, 9000E

## **Usage Guidelines**

- **•** Use the **no** form of this command to delete a local network.
- Creating and enabling a network entry indicates to BGP that this network should originate from this router. The network specified must be known to the router, whether it is connected, static, or dynamically learned.
- You can create up to 200 network entries. The basic **[show ip bgp path](#page-1589-0)** command will display every network currently defined.
- This command allows administrative operations on a BGP network. You must still enable the network through the **[ip bgp network status](#page-1478-0)** command.

## **Examples**

```
-> ip bgp network 172.22.2.115 255.255.255.0
-> no ip bgp network 172.22.2.115 255.255.255.0
```
# **Release History**

**[ip bgp network status](#page-1478-0)** Enables a BGP network.

# **MIB Objects**

alaBgpNetworkTable

- alaBgpNetworkAddr
- alaBgpNetwrokMetric
- alaBgpNetworkLocalPref
- alaBgpNetworkCommunity
- alaBgpNetworkMask

# <span id="page-1478-0"></span>**ip bgp network status**

Enables or disables a BGP network.

**ip bgp network** *network\_address ip\_mask* **status {enable | disable}**

#### **Syntax Definitions**

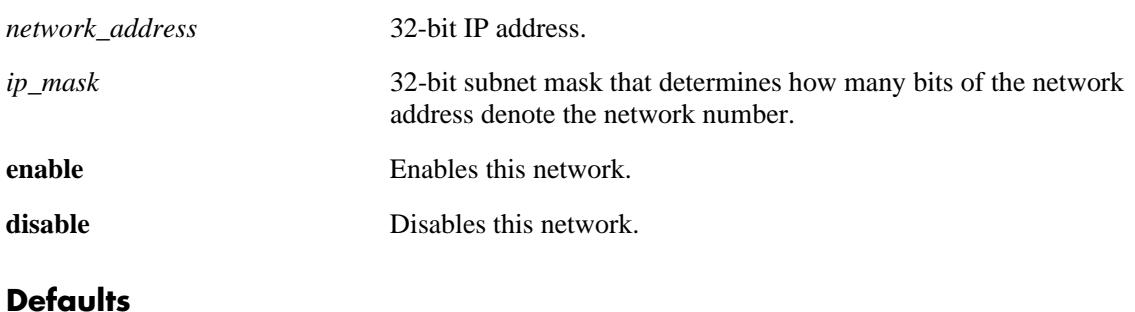

# **parameter default enable | disable disable**

## **Platforms Supported**

OmniSwitch 6850, 6855, 9000, 9000E

# **Usage Guidelines**

- **•** Configure all network parameters before enabling this BGP network with this command. Use the **[ip](#page-1476-0)  [bgp network](#page-1476-0)** command to configure individual aggregate parameters.
- **•** You can create up 200 network entries. The **[show ip bgp path](#page-1589-0)** command displays every network currently defined.

# **Examples**

-> ip bgp network 172.22.2.115 255.255.255.0 status enable

# **Release History**

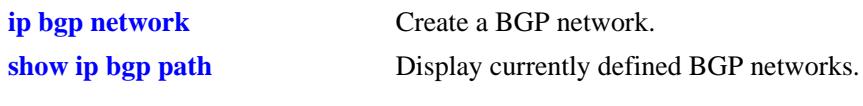

# **MIB Objects**

alaBgpNetworkTable alaBgpNetworkAddr alaBgpNetworkMask

# **ip bgp network community**

Defines a community for a route created by the **ip bgp network** command. Communities are a way of grouping BGP peers that do not share an IP subnet or an AS.

**ip bgp network** *network\_address ip\_mask* **community** *string*

#### **Syntax Definitions**

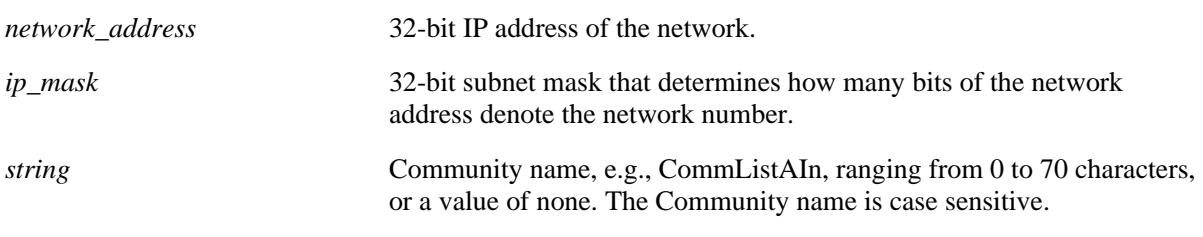

## **Defaults**

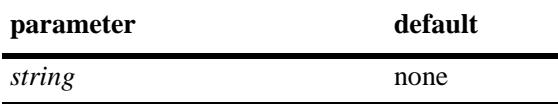

## **Platforms Supported**

OmniSwitch 6850, 6855, 9000, 9000E

## **Usage Guidelines**

You can revert the network community string to its default value by setting the community string to "none". For example:

-> ip bgp network 172.22.2.115 255.255.255.0 community none

## **Examples**

```
-> ip bgp network 172.22.2.115 255.255.255.0 community export
```
#### **Release History**

Release 6.1; command was introduced.

## **Related Commands**

**[ip bgp network](#page-1476-0)** Creates or deletes a BGP network

## **MIB Objects**

alaBgpNetworkTable

```
alaBgpNetworkAddr
alaBgpNetworkMask
```

```
alaBgpNetworkCommunity
```
# **ip bgp network local-preference**

Defines the local preference value for a route generated by the **ip bgp network** command. This value will override the default local preference value; it is used when announcing this network to internal peers.

**ip bgp network** *network\_address ip\_mask* **local-preference** *value*

**no ip bgp network** *network\_address ip\_mask* **local-preference** *value*

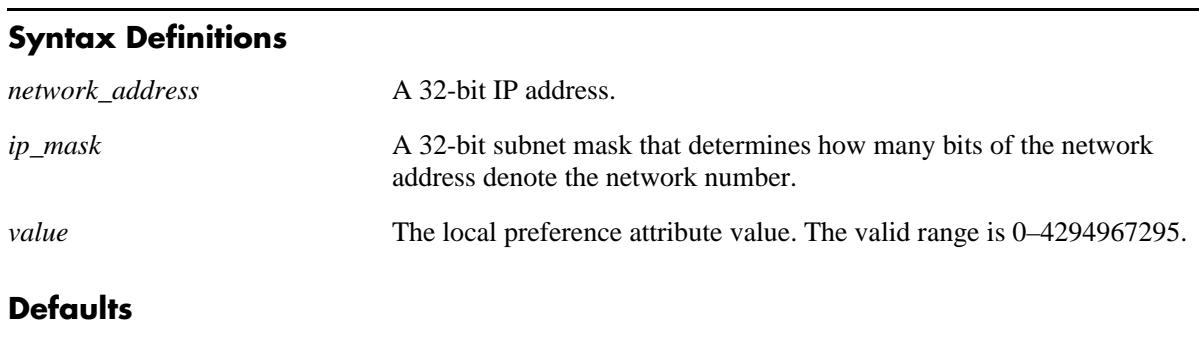

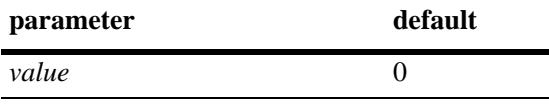

# **Platforms Supported**

OmniSwitch 6850, 6855, 9000, 9000E

# **Usage Guidelines**

- **•** Use the **no** form of this command to return the local preference of the specified network to its default setting.
- You can specify that this route use the default local preference value for the AS by specifying zero (0). In this case the local preference for this route will take the default local preference value set for this AS (defined in the **[ip bgp default local-preference](#page-1444-0)** command).

# **Examples**

```
-> ip bgp network 172.22.2.115 255.255.255.0 local-preference 600
-> no ip bgp network 172.22.2.115 255.255.255.0 local-preference 600
```
# **Release History**

Release 6.1; command was introduced.

# **Related Commands**

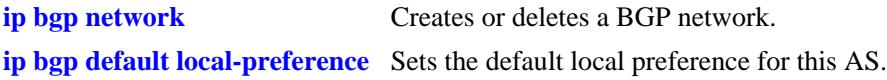

# **MIB Objects**

alaBgpNetworkTable

- alaBgpNetworkAddr
- alaBgpNetworkMask
- alaBgpNetworkLocalPref

# **ip bgp network metric**

Configures the Multi-Exit Discriminator (MED) attribute value for an network generated by the **ip bgp network** command. This value is used when announcing this network to internal peers; it indicates the best exit point from the AS.

**ip bgp network** *network\_address ip\_mask* **metric** *value*

**no ip bgp network** *network\_address ip\_mask* **metric** *value*

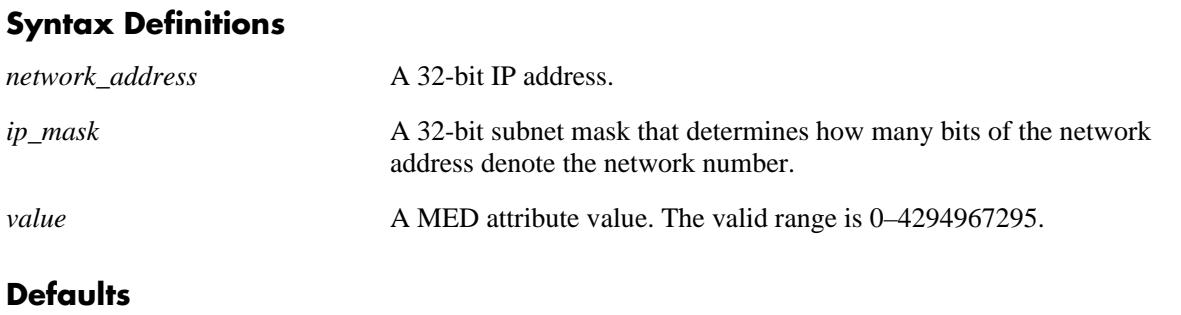

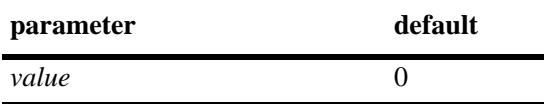

# **Platforms Supported**

OmniSwitch 6850, 6855, 9000, 9000E

# **Usage Guidelines**

- **•** Use the **no** form of this command to return the metric for this network to its default value.
- The default value of zero indicates that a MED will not be sent for this network. When a MED value is missing for a route, BGP will determine a MED value based upon the settings specified in the **[ip bgp](#page-1449-0)  [bestpath med missing-as-worst](#page-1449-0)** command.

# **Examples**

```
-> ip bgp network 172.22.2.115 255.255.255.0 metric 100
-> no ip bgp network 172.22.2.115 255.255.255.0 metric 100
```
# **Release History**

Release 6.1; command was introduced.

# **Related Commands**

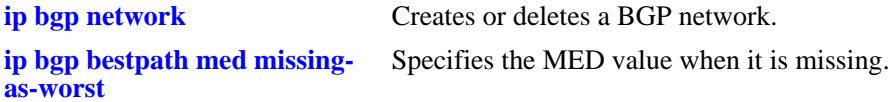

# **MIB Objects**

alaBgpNetworkTable

- alaBgpNetworkAddr
- alaBgpNetworkMask
- alaBgpNetworkMetric

# <span id="page-1485-0"></span>**ip bgp neighbor**

Creates or deletes a BGP peer.

**ip bgp neighbor** *ip\_address*

**no ip bgp neighbor** *ip\_address*

## **Syntax Definitions**

*ip\_address* 32-bit IP address of the new BGP peer.

## **Defaults**

No peers configured.

## **Platforms Supported**

OmniSwitch 6850, 6855, 9000, 9000E

## **Usage Guidelines**

- **•** Use the **no** form of this command to delete a BGP peer.
- **•** You must still enable a BGP peer after creating it. A BGP peer is enabled using the **[ip bgp neighbor](#page-1486-0)  [status](#page-1486-0)** command.
- Once created, a BGP peer cannot be enabled until it is assigned an autonomous system number using the **[ip bgp neighbor remote-as](#page-1508-0)** command.

## **Examples**

-> ip bgp neighbor 172.22.2.115 -> no ip bgp neighbor 172.22.2.115

# **Release History**

Release 6.1; command was introduced.

## **Related Commands**

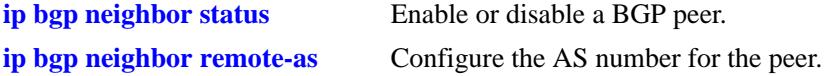

## **MIB Objects**

alaBgpPeerTable alaBgpPeerAddr

# <span id="page-1486-0"></span>**ip bgp neighbor status**

Enables or disables a BGP peer.

**ip bgp neighbor** *ip\_address* **status {enable | disable}**

#### **Syntax Definitions**

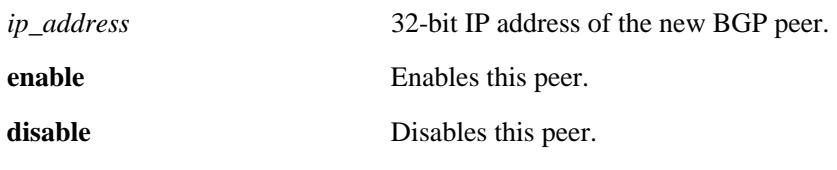

#### **Defaults**

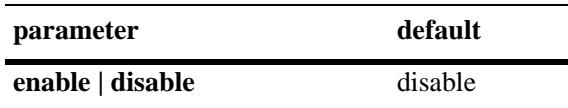

#### **Platforms Supported**

OmniSwitch 6850, 6855, 9000, 9000E

## **Usage Guidelines**

- You must first create a peer and assign it an IP address using the **ip bgp neighbor** command before enabling the peer.
- Configure all BGP peer related commands before enabling a peer using this command. Once you enable the peer it will begin sending BGP connection and route advertisement messages.

## **Examples**

```
-> ip bgp neighbor 172.22.2.115 status enable
-> ip bgp neighbor 172.22.2.115 status disable
```
## **Release History**

Release 6.1; command was introduced.

## **Related Commands**

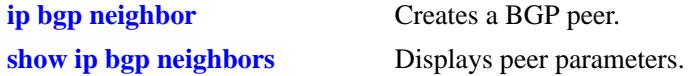

## **MIB Objects**

alaBgpPeerTable alaBgpPeerAddr

# **ip bgp neighbor advertisement-interval**

Configures the time interval for updates between external BGP peers.

**ip bgp neighbor** *ip\_address* **advertisement-interval** *value*

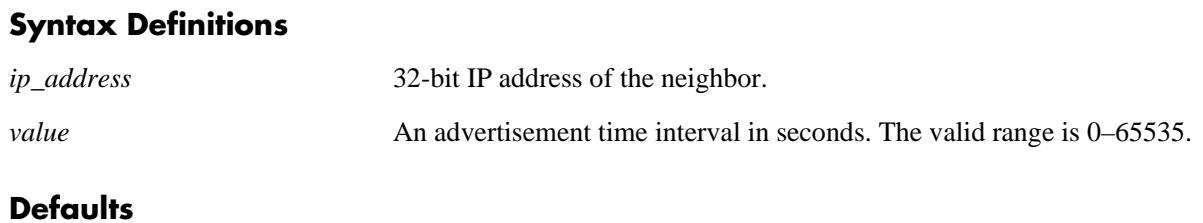

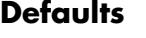

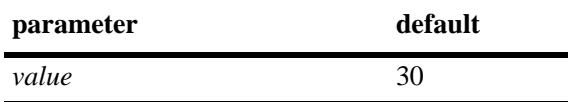

# **Platforms Supported**

OmniSwitch 6850, 6855, 9000, 9000E

# **Usage Guidelines**

Internal peers sharing the same AS as the local BGP speaker (configured in the **[ip bgp autonomous](#page-1440-0)[system](#page-1440-0)** command) use the global route advertisement update interval. This command sets the interval this peer uses to send BGP UPDATE messages to external peers.

# **Examples**

-> ip bgp neighbor 172.22.2.115 255.255.255.0 advertisement-interval 60

# **Release History**

Release 6.1; command was introduced.

# **Related Commands**

**[show ip bgp neighbors](#page-1599-0)** Displays BGP peer main status.

# **MIB Objects**

```
alaBgpPeerTable
  alaBgpPeerAddr
  bgpPeerMinRouteAdvertisementTinterval
```
# <span id="page-1488-0"></span>**ip bgp neighbor clear**

Restarts a BGP peer. The peer will be unavailable during this restart.

**ip bgp neighbor** *ip\_address* **clear**

#### **Syntax Definitions**

*ip\_address* 32-bit IP address of the neighbor.

#### **Defaults**

N/A

#### **Platforms Supported**

OmniSwitch 6850, 6855, 9000, 9000E

#### **Usage Guidelines**

- **•** Use this command whenever changes occur to BGP-related access lists, weights, distribution lists, timer specifications, or administrative distance.
- **•** Many peer commands restart the peer as soon as they are configured. The following commands restart the BGP peer for which they are configured:
	- **[ip bgp neighbor remote-as](#page-1508-0) [ip bgp neighbor md5 key](#page-1500-0) [ip bgp neighbor passive](#page-1507-0) [ip bgp neighbor ebgp-multihop](#page-1502-0) [ip bgp neighbor maximum-prefix](#page-1498-0) [ip bgp neighbor update-source](#page-1515-0) [ip bgp neighbor next-hop-self](#page-1505-0) [ip bgp neighbor soft-reconfiguration](#page-1511-0) [ip bgp neighbor route-reflector-client](#page-1490-0) [ip bgp confederation neighbor](#page-1514-0) [ip bgp neighbor remove-private-as](#page-1510-0) [ip bgp neighbor update-source](#page-1515-0)**.
- You do not need to issue the **[ip bgp neighbor clear](#page-1488-0)** command after issuing any of the above commands.

## **Examples**

-> ip bgp neighbor 172.22.2.115 clear

## **Release History**

**[ip bgp neighbor auto-restart](#page-1496-0)** Automatically attempts to restart a BGP peer session after a session terminates.

# **MIB Objects**

alaBgpPeerTable

alaBgpPeerAddr alaBgpPeerRestart

# <span id="page-1490-0"></span>**ip bgp neighbor route-reflector-client**

Configures this peer as a client to the local route reflector.

**ip bgp neighbor** *ip\_address* **route-reflector-client**

**no ip bgp neighbor** *ip\_address* **route-reflector-client**

#### **Syntax Definitions**

*ip\_address* 32-bit IP address of the neighbor.

## **Defaults**

This command is disabled by default.

#### **Platforms Supported**

OmniSwitch 6850, 6855, 9000, 9000E

## **Usage Guidelines**

- Use the **no** form of this command to remove this peer as a client to the local route reflector.
- This command configures this peer as one of the clients to the local route reflector.
- All of the peers configured using this command become part of the client group. The remaining peers are members of the non-client group for the local route reflector.
- When route reflection is configured all of the internal BGP speakers in an autonomous system need not be fully meshed. The route reflector take responsibility for passing internal BGP-learned routes to its peers.

## **Examples**

-> ip bgp neighbor 172.22.2.115 route-reflector-client -> no ip bgp neighbor 172.22.2.115 route-reflector-client

## **Release History**

Release 6.1; command was introduced.

## **Related Commands**

**[ip bgp client-to-client reflection](#page-1450-0)** Configures the local BGP speaker as a route reflector

# **MIB Objects**

```
alaBgpPeerTable
  alaBgpPeerAddr
  alaBgpPeerClientStatus
```
# **ip bgp neighbor default-originate**

Enables or disables BGP peer default origination.

**ip bgp neighbor** *ip\_address* **default-originate**

**no ip bgp neighbor** *ip\_address* **default-originate**

## **Syntax Definitions**

*ip\_address* 32-bit IP address of the neighbor.

# **Defaults**

This command is disabled by default.

# **Platforms Supported**

OmniSwitch 6850, 6855, 9000, 9000E

# **Usage Guidelines**

- **•** Use the **no** form of this command to disable this feature.
- When this command is enabled, the local BGP speaker advertises itself as a default to the peer. Such a default route overrides any learned default (propagation) and outbound policy. The default route 0.0.0.0 does not need to exist on the local router.

# **Examples**

-> ip bgp neighbor 172.22.2.115 default-originate -> no ip bgp neighbor 172.22.2.115 default-originate

# **Release History**

Release 6.1; command was introduced.

## **Related Commands**

**[ip bgp neighbor](#page-1485-0)** Creates or deletes a BGP peer.

# **MIB Objects**

```
alaBgpPeerTable
  alaBgpPeerAddr
  alaBgpPeerDefaultOriginate
```
# **ip bgp neighbor timers**

Configures the KEEPALIVE message interval and hold time interval (in seconds) with regards to the specified peer.

**ip bgp neighbor** *ip\_address* **timers** *keepalive holdtime*

#### **Syntax Definitions**

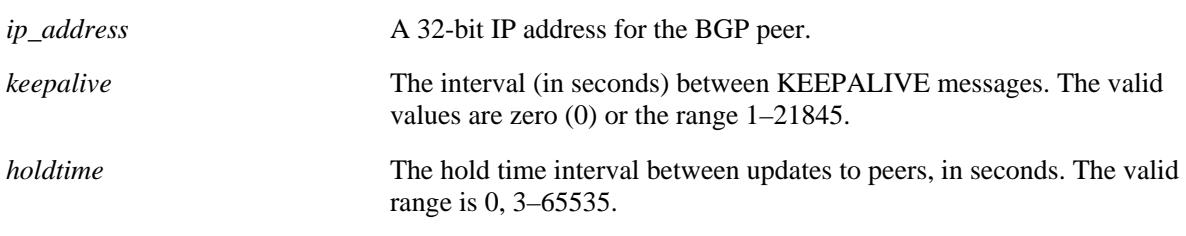

## **Defaults**

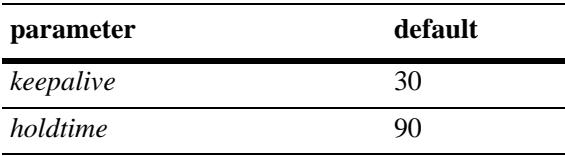

## **Platforms Supported**

OmniSwitch 6850, 6855, 9000, 9000E

# **Usage Guidelines**

- **•** Configures the time interval between KEEPALIVE messages sent by this peer. KEEPALIVE messages do not contain route updates or indicate a change in the status of the BGP peer; they serve only to tell the receiving BGP peer that the connection is still live and the peer is reachable.
- By default, the keep alive interval of 30 seconds is one-third the default hold-time interval of 90 seconds. The keep alive interval can never be more than one-third the value of the hold-time interval. When the hold interval is reached without receiving keep alive or other updates messages, the peer is considered dead.
- **•** Setting the keep alive value to zero means no keep alive messages will be sent.
- Once a connection is established with a peer and a time period of the length specified in this command transpires with no messages from the remote peer, then the connection with that remote peer will be considered dead.
- Configures the tolerated hold time interval, in seconds, for messages to this peer from other peers. The hold timer is used during the connection setup process and in on-going connection maintenance with BGP peers. If this peer does not receive a KEEPALIVE, UPDATE, or NOTIFICATION message within this time period, then the BGP connection will be closed.
- **•** By default, the hold-interval of 180 seconds is three times the default keep-alive interval of 60 seconds. The hold-interval can never be less than three times the keep-alive value.
- You must restart the peer (using the **ip bgp neighbor clear** command) after issuing this command before the new hold time interval takes effect.
- **•** Both values must be set at the same time.
- Entering this command without the variables resets the variables to their default value.

## **Examples**

-> ip bgp neighbor 172.22.2.115 timers 80 240 -> ip bgp neighbor 172.22.2.115 timers

## **Release History**

Release 6.1; command was introduced.

## **Related Commands**

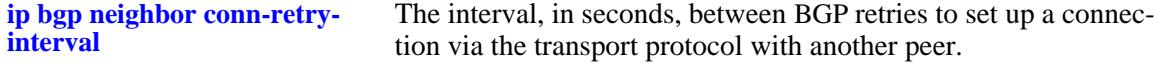

#### **MIB Objects**

alaBgpPeerTable

alaBgpPeerAddr bgpPeerHoldTimeConfigured bgpPeerKeepAliveConfigured

# <span id="page-1494-0"></span>**ip bgp neighbor conn-retry-interval**

The interval, in seconds, between BGP retries to set up a connection via the transport protocol with another peer. In the connect state, BGP tries to set up a connection with a remote peer. If the connection fails, then the connect retry interval is started. Once this interval elapses, BGP retries setting up the connection.

#### **ip bgp neighbor** *ip\_address* **conn-retry-interval** *seconds*

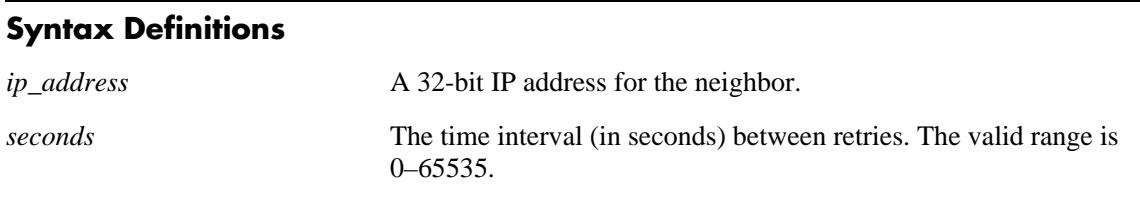

# **Defaults**

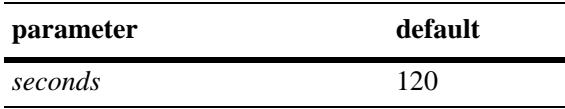

# **Platforms Supported**

OmniSwitch 6850, 6855, 9000, 9000E

# **Usage Guidelines**

- **•** The time interval is started when a connection to a peer is lost.
- Other BGP peers may automatically attempt to restart a connection with this peer if they have configured automatic peer session restart (using the **[ip bgp neighbor auto-restart](#page-1496-0)** command).
- **•** You must restart the peer (using the **[ip bgp neighbor clear](#page-1488-0)** command) after issuing this command before the new connection retry interval takes effect.
- **•** Entering this command without the *seconds* variable resets the variable to its default value.

# **Examples**

```
-> ip bgp neighbor 172.22.2.115 connect-interval 60
-> ip bgp neighbor 172.22.2.115 connect-interval
```
## **Release History**

**[ip bgp neighbor auto-restart](#page-1496-0)** Enable automatic session restart after a session termination.

**[ip bgp neighbor clear](#page-1488-0)** Restarts the peer.

# **MIB Objects**

alaBgpPeerTable

alaBgpPeerAddr bgpPeerConnectRetryInterval

# <span id="page-1496-0"></span>**ip bgp neighbor auto-restart**

Enables or disables BGP peer automatic restart. When enabled, this peer will automatically attempt to restart a session with another peer after a session with that peer terminates. When disabled, this peer will not try to re-establish a session with another peer after the session terminates; in such a case, the other peer will have to restart the session for the two peers to resume communication.

**ip bgp neighbor** *ip\_address* **auto-restart** 

#### **Syntax Definitions**

*ip\_address* 32-bit IP address for the neighbor.

#### **Defaults**

This command is enabled by default.

## **Platforms Supported**

OmniSwitch 6850, 6855, 9000, 9000E

## **Usage Guidelines**

- **•** Use the **no** form of this command to disable automatic peer restart.
- After a session with another peer terminates, the local BGP speaker will wait 60 seconds before attempting to restart the session. If the session does not start on the first attempt a second attempt will be made after another 120 seconds (60x2). On each unsuccessful session attempt, the previous delay between restarts is multiplied by 2, up to a maximum delay of 240 seconds. An exception to this rule occurs when the peer session terminates on receipt of a NOTIFY message with 'unsupported option' code or 'unsupported capability' code; in these cases the delay between restart attempts will begin at 1 second and multiply by 2 after each unsuccessful restart attempt (up to a maximum of 240 second delay).
- **•** Disabling this option can be helpful in cases where other peers are prone to frequent flapping or sending many NOTIFY messages. By not restarting sessions with unstable neighbors, the local BGP speaker forces those unstable neighbors to re-initialize the connection.

## **Examples**

```
-> ip bgp neighbor 172.22.2.115 auto-restart
-> no ip bgp neighbor 172.22.2.115 auto-restart
```
## **Release History**

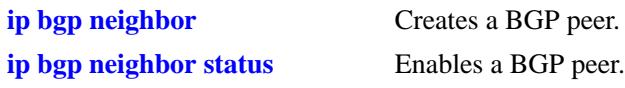

# **MIB Objects**

alaBgpPeerTable

alaBgpPeerAddr alaBgpPeerAutoRestart

# <span id="page-1498-0"></span>**ip bgp neighbor maximum-prefix**

Configures the maximum number of prefixes, or paths, the local router can receive from this peer in UPDATE messages.

**ip bgp neighbor** *ip\_address* **maximum-prefix** *maximum* **[warning-only]**

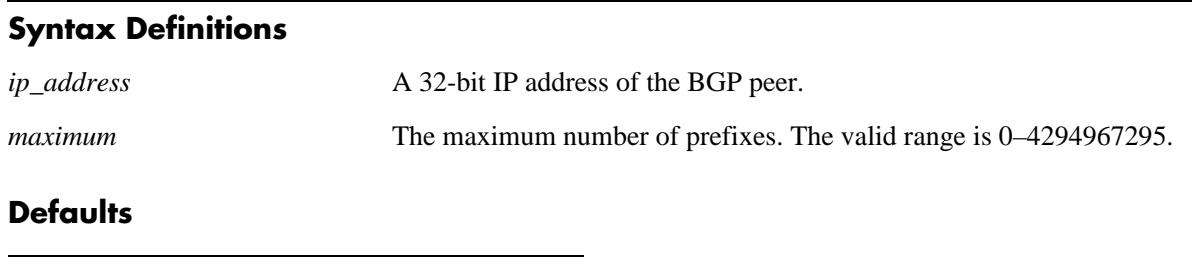

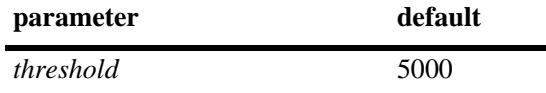

# **Platforms Supported**

OmniSwitch 6850, 6855, 9000, 9000E

# **Usage Guidelines**

- **•** When the number of prefixes sent by this peer reaches this limit, the peer is restarted.
- You can use BGP logging to receive a warning when the number of prefixes received from this peer reaches 80 percent of the value you configure in this command.
- If the **warning-only** prefix is used, the operator will be warned when the peer exceeds 80 percent of the configured number of maximum prefixes.
- **•** The BGP peer is restarted after issuing this command.

# **Examples**

```
-> ip bgp neighbor 172.22.2.115 maximum-prefix 1000
-> ip bgp neighbor 172.22.2.115 maximum-prefix 1000 warning only
```
# **Release History**

Release 6.1; command was introduced.

# **Related Commands**

**[ip bgp neighbor clear](#page-1488-0)** Restarts the BGP peer.

# **MIB Objects**

alaBgpPeerTable

- alaBgpPeerAddr
- alaBgpPeerMaxPrefixWarnOnly
- alaBgpPeerMaxPrefix

# <span id="page-1500-0"></span>**ip bgp neighbor md5 key**

Sets an encrypted MD5 signature for TCP sessions with this peer in compliance with RFC 2385.

**ip bgp neighbor** *ip\_address* **md5 key {***string* **| none}**

#### **Syntax Definitions**

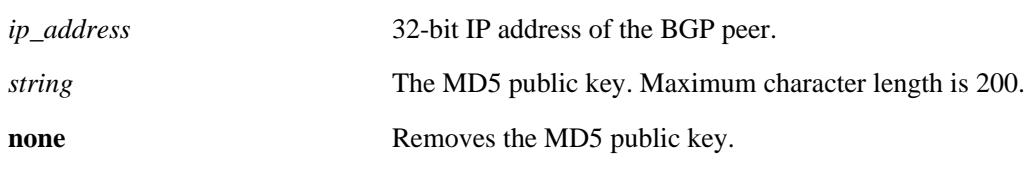

#### **Defaults**

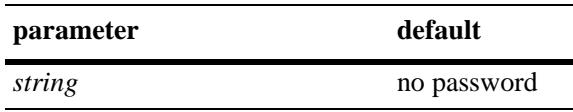

#### **Platforms Supported**

OmniSwitch 6850, 6855, 9000, 9000E

#### **Usage Guidelines**

- **•** Entering the keyword **none** in place of a key removes the password and disables authentication.
- Due to security concerns the actual password that you specify in this command is encrypted using a 3DES algorithm before it appears in a saved snapshot file. Also, if you were to view this command in a snapshot file, or **boot.cfg** file, it would appear in a different syntax. The syntax for this command used for snapshot files is as follows:

#### **ip bgp neighbor** *ip\_address* **md5 key-encrypt** *encrypted\_string*

However, you should not use this syntax to actually set an MD5 password; it will not work.

**•** The BGP peer is restarted after issuing this command.

## **Examples**

-> ip bgp neighbor 172.22.2.115 md5 key openpeer5

## **Release History**

**[ip bgp neighbor clear](#page-1488-0)** Restarts the BGP peer.

# **MIB Objects**

alaBgpPeerTable alaBgpPeerAddr alaBgpPeerMD5Key

# <span id="page-1502-0"></span>**ip bgp neighbor ebgp-multihop**

Allows external peers to communicate with each other even when they are not directly connected. The absence of communication between disconnected peers can occur when a router that is not running BGP sits between two BGP speakers; in such a scenario the BGP speakers are multiple hops from each other. By enabling this command, you allow the BGP peers to speak to each other despite the non-BGP router that sits between them.

**ip bgp neighbor** *ip\_address* **ebgp-multihop [***ttl***]**

**no ip bgp neighbor** *ip\_address* **ebgp-multihop**

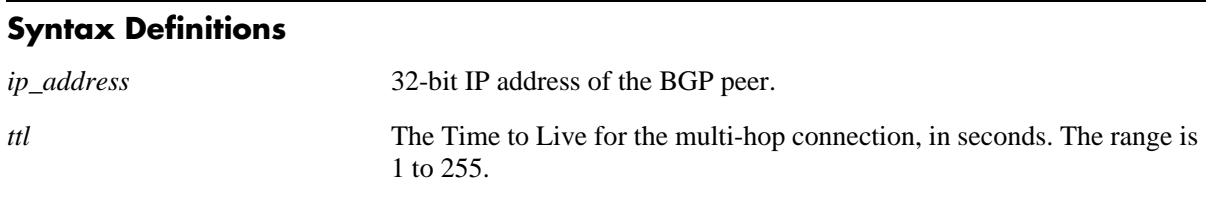

## **Defaults**

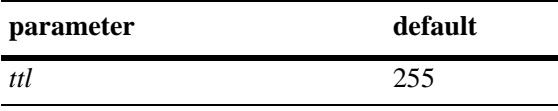

This command is disabled by default.

## **Platforms Supported**

OmniSwitch 6850, 6855, 9000, 9000E

## **Usage Guidelines**

- **•** Use the **no** form of this command to disable multi-hop connections.
- **•** By default an external BGP peer is on a directly connected subnet. This command allows you to configure an external BGP peer that is not directly connected and may be multiple hops away. It should be used with caution and only with the guidance of qualified technical support.
- As a safeguard against loops, the multi-hop connection will not be made if the only route to a multihop peer is the default route (0.0.0.0).
- **•** The BGP peer is restarted after issuing this command.

## **Examples**

```
-> ip bgp neighbor 172.22.2.115 ebgp-multihop 250
-> no ip bgp neighbor 172.22.2.115 ebgp-multihop 50
```
## **Release History**

**[ip bgp neighbor](#page-1485-0)** Creates or deletes a BGP peer.

**[ip bgp neighbor next-hop-self](#page-1505-0)** Sets the BGP peer to use next hop processing behavior.

# **MIB Objects**

alaBgpPeerTable

alaBgpPeerAddr alaBgpPeerMultiHop

# **ip bgp neighbor description**

Configures the BGP peer name.

**ip bgp neighbor** *ip\_address* **description** *string*

#### **Syntax Definitions**

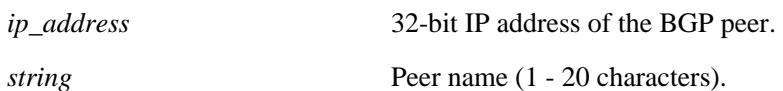

#### **Defaults**

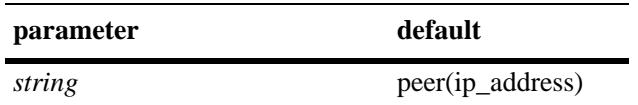

#### **Platforms Supported**

OmniSwitch 6850, 6855, 9000, 9000E

## **Usage Guidelines**

- The peer name is a text identifier that, by default, follows the format "peer(x.x.x.x)" where x.x.x.x is the IP address of the BGP peer. For example, the default name of a peer at address 198.216.14.23 would be "peer(198.216.14.23)".
- **•** A peer name with embedded spaces must be enclosed in quotation marks.

## **Examples**

-> ip bgp neighbor 172.22.2.115 description "peer for building 3"

## **Release History**

Release 6.1; command was introduced.

## **Related Commands**

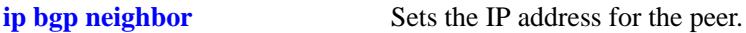

## **MIB Objects**

```
alaBgpPeerTable
  alaBgpPeerAddr
  alaBgpPeerName
```
# <span id="page-1505-0"></span>**ip bgp neighbor next-hop-self**

Sets the BGP peer to use next hop processing behavior. By default, the next-hop processing of BGP updates is disabled. Using this command to enable next-hop behavior may be useful in non-meshed networks where BGP peers do not have direct access to other peers.

**ip bgp neighbor** *ip\_address* **next-hop-self**

**no ip bgp neighbor** *ip\_address* **next-hop-self**

## **Syntax Definitions**

N/A

# **Defaults**

This command is disabled by default.

# **Platforms Supported**

OmniSwitch 6850, 6855, 9000, 9000E

# **Usage Guidelines**

- **•** Use the **no** form of this command to disable next hop processing behavior.
- **•** In partially meshed networks a BGP peer may not have direct connections to other peers. When such a peer receives route updates from these distant peers (via other peers), it may treat the remote peer as if it were the next hop in the routing path. Packet forwarding will not work in such a case because no direct connection exists. This command allows this peer to deem itself the next hop on the routing path so that the two non-connected peers can route packets. This peer would have a direct connection to both peers that want to exchange packets.
- **•** The BGP peer is restarted after issuing this command.

# **Examples**

```
-> ip bgp neighbor 172.22.2.115 next-hop-self
-> no ip bgp neighbor 172.22.2.115 next-hop-self
```
# **Release History**

**[ip bgp neighbor](#page-1485-0)** Creates or deletes a BGP peer.

# **MIB Objects**

alaBgpPeerTable

alaBgpPeerAddr alaBgpPeerNextHopSelf

# <span id="page-1507-0"></span>**ip bgp neighbor passive**

Configures the local BGP speaker to wait for this peer to establish a connection. When enabled, the local BGP speaker will not initiate a peer session with this peer; in this sense, the BGP speaker is "passive." When disabled, the local BGP speaker will attempt to set up a session with this peer.

**ip bgp neighbor** *ip\_address* **passive**

**no ip bgp neighbor** *ip\_address* **passive**

## **Syntax Definitions**

*ip\_address* 32-bit IP address of the BGP peer.

# **Defaults**

This command is disabled by default.

# **Platforms Supported**

OmniSwitch 6850, 6855, 9000, 9000E

# **Usage Guidelines**

- **•** Use the **no** form of this command to disable passive peer behavior.
- **•** By default BGP will initiate a session to a peer once the peer is configured, has an AS number, and is enabled. You can use this command to configure the local BGP speaker as passive and an outbound session will not be initiated to this peer. For such peers, BGP will always wait passively for the inbound session attempt.
- **•** The BGP peer is restarted after issuing this command.

# **Examples**

-> ip bgp neighbor 172.22.2.115 passive -> no ip bgp neighbor 172.22.2.115 passive

# **Release History**

Release 6.1; command was introduced.

# **Related Commands**

**[ip bgp neighbor](#page-1485-0)** Creates or deletes a BGP peer.

# **MIB Objects**

alaBgpPeerTable alaBgpPeerAddr alaBgpPeerPassive

# <span id="page-1508-0"></span>**ip bgp neighbor remote-as**

Assigns an AS number to this BGP peer.

**ip bgp neighbor** *ip\_address* **remote-as** *value*

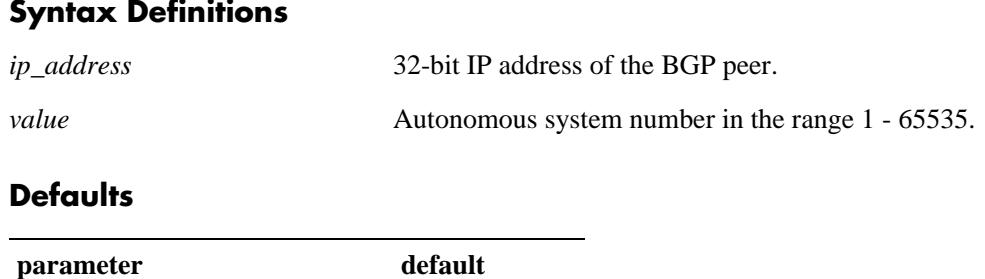

## **Platforms Supported**

OmniSwitch 6850, 6855, 9000, 9000E

*value* 1

#### **Usage Guidelines**

- **•** A BGP peer created with the **[ip bgp neighbor](#page-1485-0)** command cannot be enabled (**[ip bgp neighbor status](#page-1486-0) enable**) until it is assigned an autonomous system number. If the AS number matches the AS number assigned to the local BGP speaker (assigned using the **[ip bgp autonomous-system](#page-1440-0)** command), the peer is considered internal to the local autonomous system. Otherwise, the peer is consider external to the local BGP speaker's AS.
- This BGP peer may not be operational within this router and it may be in an external AS, but it must still be configured on this router before the local BGP speaker can establish a connection to the peer. The local BGP speaker does not auto-discover peers in other routers; it initially learns about peers through the peer commands.
- **•** The BGP peer is restarted after issuing this command.

#### **Examples**

```
-> ip bgp neighbor 172.22.2.115 remote-as 100
```
#### **Release History**

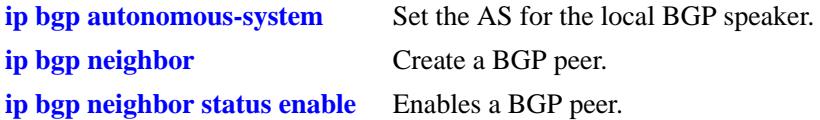

# **MIB Objects**

alaBgpPeerTable alaBgpPeerAddr alaBgpPeerAS

# <span id="page-1510-0"></span>**ip bgp neighbor remove-private-as**

Enables or disables the stripping of private autonomous system numbers from the AS path of routes destined to this peer.

**ip bgp neighbor** *ip\_address* **remove-private-as**

**no ip bgp neighbor** *ip\_address* **remove-private-as**

#### **Syntax Definitions**

*ip\_address* 32-bit IP address of the BGP peer.

## **Defaults**

This command is disabled by default.

## **Platforms Supported**

OmniSwitch 6850, 6855, 9000, 9000E

## **Usage Guidelines**

- **•** Use the **no** form of this command to disable stripping of private AS numbers.
- **•** By default all AS numbers in the AS path are passed to peers. Enabling his command strips any private AS numbers in the AS path before sending updates to this peer. AS numbers in the range 64512 to 65535 are considered private ASs; they intended for internal use within an organization (such as an enterprise network), but they are not intended for use on public networks (such as the Internet).
- **•** This command has no effect if you are not using ASs in the range 64512 to 65535.
- **•** The BGP peer is restarted after issuing this command.

## **Examples**

```
-> ip bgp neighbor 172.22.2.115 remove-private-as
-> no ip bgp neighbor 172.22.2.115 remove-private-as
```
## **Release History**

Release 6.1; command was introduced.

## **Related Commands**

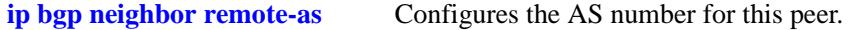

# **MIB Objects**

```
alaBgpPeerTable
```

```
alaBgpPeerAddr
alaBgpPeerRemovePrivateAs
```
# <span id="page-1511-0"></span>**ip bgp neighbor soft-reconfiguration**

Enables or disables BGP peer soft reconfiguration. Soft reconfiguration increases the stability of the peer by allowing you to reconfigure attributes that require peer resets without halting the TCP connection with other peers.

**ip bgp neighbor** *ip\_address* **soft-reconfiguration**

**no ip bgp neighbor** *ip\_address* **soft-reconfiguration**

## **Syntax Definitions**

*ip\_address* 32-bit IP address of the BGP peer.

# **Default**

This command is enabled by default.

# **Platforms Supported**

OmniSwitch 6850, 6855, 9000, 9000E

# **Usage Guidelines**

- **•** Use the **no** form of this command to disable this feature.
- **•** This feature stores routes and other configuration information in local memory. When you make configuration changes that require a peer reset, the routing cache is not cleared and connections with other peers are not interrupted.
- **•** By default BGP stores all paths from peers, even those that are policy rejected, in anticipation of policy changes in the future. Storing these paths consumes memory. You can use this command to disable the storing of these paths, or soft reconfiguration. However, if soft reconfiguration is disabled and the inbound policy changes, the peer will have to be restarted using the **[ip bgp neighbor in-prefix6list](#page-1520-0)** command.
- **•** The BGP peer is restarted after issuing this command.

# **Examples**

```
-> ip bgp neighbor 172.22.2.115 soft-reconfiguration
-> no ip bgp neighbor 172.22.2.115 soft-reconfiguration
```
# **Release History**
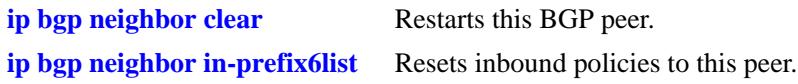

# **MIB Objects**

alaBgpPeerTable

alaBgpPeerAddr alaBgpPeerSoftReconfig

# **ip bgp neighbor stats-clear**

Clears the statistics for a peer.

**ip bgp neighbor** *ip\_address* **stats-clear**

#### **Syntax Definitions**

*ip\_address* 32-bit IP address of the BGP peer.

# **Defaults**

N/A

# **Platforms Supported**

OmniSwitch 6850, 6855, 9000, 9000E

### **Usage Guidelines**

- This command clears the statistical variables for a peer so they can accumulate from a known point.
- The cleared statistics include the total messages sent and received from this peer, the total UPDATE messages sent and received from this peer, the total NOTIFY messages sent and received from this peer, and the total peer state transition messages sent and received from this peer. These statistics can be displayed through **[show ip bgp neighbors statistics](#page-1608-0)**.

# **Examples**

-> ip bgp neighbor 172.22.2.115 stats-clear

# **Release History**

Release 6.1; command was introduced.

# **Related Commands**

**[show ip bgp neighbors statistics](#page-1608-0)** Displays peer statistics.

# **MIB Objects**

```
alaBgpPeerTable
  alaBgpPeerAddr
  alaBgpPeerClearCounter
```
# **ip bgp confederation neighbor**

Configures this peer as a member of the same confederation as the local BGP speaker.

**ip bgp confederation neighbor** *ip\_address*

**no ip bgp confederation neighbor** *ip\_address*

#### **Syntax Definitions**

*ip\_address* 32-bit IP address of the peer.

#### **Defaults**

This command is disabled by default.

#### **Platforms Supported**

OmniSwitch 6850, 6855, 9000, 9000E

#### **Usage Guidelines**

- **•** Use the **no** form of this command to disable this feature.
- You must first assign a confederation number to the local BGP speaker before assigning peers to the confederation. Use the **[ip bgp confederation identifier](#page-1455-0)** command to assign a confederation number to the local BGP speaker.
- **•** The BGP peer is restarted after issuing this command.

#### **Examples**

-> ip bgp confederation neighbor 172.22.2.115

-> no ip bgp confederation neighbor 172.22.2.115

# **Release History**

Release 6.1; command was introduced.

# **Related Commands**

```
ip bgp confederation identifier Sets a confederation identification value for the local BGP speaker 
                                  (this router).
```
# **MIB Objects**

```
alaBgpPeerTable
  alaBgpPeerAddr
  alaBgpPeerConfedStatus
```
# **ip bgp neighbor update-source**

Configures the local address from which this peer will be contacted. This local address can be configured for internal and external BGP peers.

**ip bgp neighbor** *ip\_address* **update-source [***interface\_name***]**

# **Syntax Definitions**

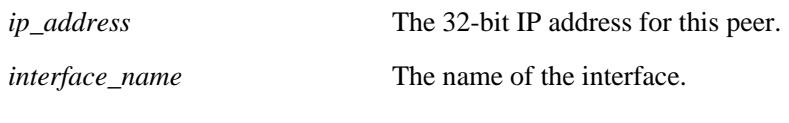

### **Defaults**

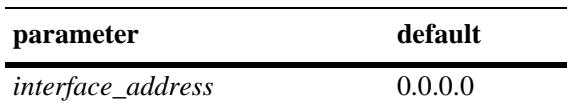

# **Platforms Supported**

OmniSwitch 6850, 6855, 9000, 9000E

# **Usage Guidelines**

- **•** This address does not override the router identification for this BGP peer (configured in the **[ip bgp](#page-1485-0)  [neighbor](#page-1485-0)** command). It is the address through which this peer can be contacted within this router. The router identification for a peer, especially an external peer, may not exist in the local router, but that distant peer can still be contacted via this router. This command sets the local address through which this distant peer can be contacted.
- **•** The default is restored by entering the command without a IP address.
- **•** The BGP peer is restarted after issuing this command.
- The update-source is not related to the router-id, it specifies the interface to be used for the TCP connection endpoint. By default, the nearest interface is selected.

# **Examples**

```
-> ip bgp neighbor 172.22.5.115 update-source 172.22.2.117
-> ip bgp neighbor 172.22.5.115 update-source vlan-22
-> ip bgp neighbor 172.22.5.115 update-source
```
# **Release History**

Release 6.1; command was introduced. Release 6.2.1; *interface\_address* parameter deprecated.

**[ip bgp neighbor](#page-1485-0)** Sets the router identification for a BGP peer.

# **MIB Objects**

alaBgpPeerTable

alaBgpPeerAddr alaBgpPeerLocalAddr alaBgpPeerLocalIntfName

# <span id="page-1517-0"></span>**ip bgp neighbor in-aspathlist**

Assigns an inbound AS path list filter to a BGP peer.

**ip bgp neighbor** *ip\_address* **in-aspathlist {***string |* **none}**

#### **Syntax Definitions**

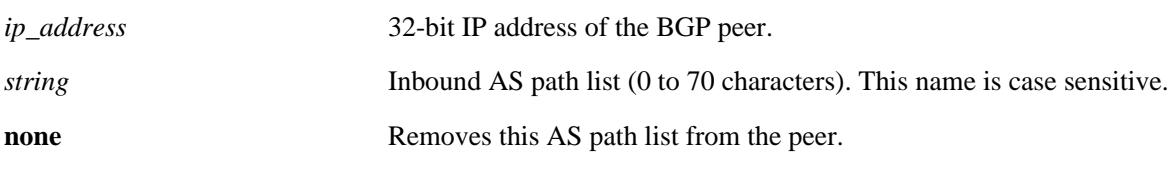

#### **Defaults**

N/A

# **Platforms Supported**

OmniSwitch 6850, 6855, 9000, 9000E

# **Usage Guidelines**

- **•** The AS path list name *(***InboundASpath** in the example below) is created using the **[ip bgp policy](#page-1528-0)  [aspath-list](#page-1528-0)** command. Any inbound routes from the BGP peer must match this AS path filter before being accepted or passed to inbound policy.
- **•** To deassign an input AS path filter list, use this command to assign a value of **none**.

# **Examples**

-> ip bgp neighbor 172.22.2.115 in-aspathlist InboundASpath -> ip bgp neighbor 172.22.2.115 in-aspathlist none

# **Release History**

Release 6.1; command was introduced.

# **Related Commands**

**[ip bgp policy aspath-list](#page-1528-0)** Creates or removes an AS path list.

# **MIB Objects**

alaBgpPeerTable alaBgpPeerAspathListIn

# <span id="page-1518-0"></span>**ip bgp neighbor in-communitylist**

Assigns an inbound community list filter to a BGP peer.

**ip bgp neighbor** *ip\_address* **in-communitylist {***string |* **none}**

#### **Syntax Definitions**

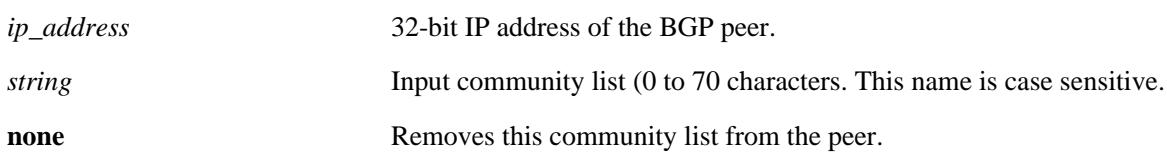

#### **Defaults**

N/A

#### **Platforms Supported**

OmniSwitch 6850, 6855, 9000, 9000E

### **Usage Guidelines**

- **•** The community filter list name (**InboundCommlist** in the example below) is created using the **[ip bgp](#page-1535-0)  [policy community-list](#page-1535-0)** command. Any inbound routes from the BGP peer must match this community filter before being accepted or passed to inbound policy.
- **•** To deassign an input community filter list, use this command to assign a value of "**none**."

#### **Examples**

```
-> ip bgp neighbor 172.22.2.115 in-communitylist InboundCommlist
-> ip bgp neighbor 172.22.2.115 in-communitylist none
```
# **Release History**

Release 6.1; command was introduced.

# **Related Commands**

**[ip bgp policy community-list](#page-1535-0)** Creates or deletes a community list.

# **MIB Objects**

```
alaBgpPeerTable
  alaBgpPeerCommunityListIn
```
# <span id="page-1519-0"></span>**ip bgp neighbor in-prefixlist**

Assigns an inbound prefix filter list to a BGP peer.

**ip bgp neighbor** *ip\_address* **in-prefixlist {***string |* **none}**

#### **Syntax Definitions**

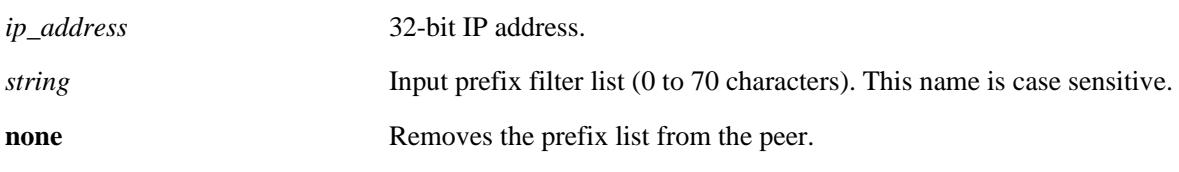

#### **Defaults**

N/A

# **Platforms Supported**

OmniSwitch 6850, 6855, 9000, 9000E

# **Usage Guidelines**

- The prefix list name (**InboundPrefix** in the example below) is created using the **[ip bgp policy prefix](#page-1543-0)[list](#page-1543-0)** command. Any inbound routes from the BGP peer must match this prefix filter before being accepted or passed to inbound policy.
- **•** To deassign an input prefix filter list, use this command to assign a value of "**none.**"

# **Examples**

-> ip bgp neighbor 172.22.2.115 in-prefixlist InboundPrefix -> ip bgp neighbor 172.22.2.115 in-prefixlist none

# **Release History**

Release 6.1; command was introduced.

# **Related Commands**

**[ip bgp policy prefix-list](#page-1543-0)** Creates or deletes a prefix match list.

# **MIB Objects**

alaBgpPeerTable alaBgpPeerPrefixListIn

# <span id="page-1520-0"></span>**ip bgp neighbor in-prefix6list**

Configures an inbound BGP prefix6-list policy for an IPv4 BGP peer.

**ip bgp neighbor** *peer\_address* **in-prefix6list** *pfx\_list\_name*

#### **Syntax Definitions**

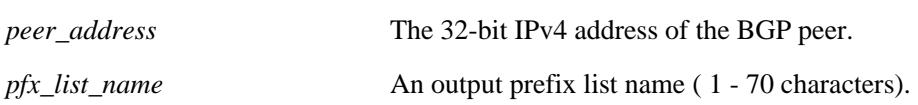

#### **Defaults**

N/A

#### **Platforms Supported**

OmniSwitch 6850, 6855, 9000 , 9000E

#### **Usage Guidelines**

- **•** The prefix list name (**uniqLocal** in the example below) is created using the **[ip bgp policy prefix6-list](#page-1550-0)** command. Any outbound routes from the BGP peer must match this prefix filter before being advertised or passed to the outbound policy.
- **•** BGP neighbor must be configured.

#### **Examples**

-> ip bgp neighbor 10.0.0.1 in-prefix6list uniqLocal

# **Release History**

Release 6.3.4; command was introduced.

#### **Related Commands**

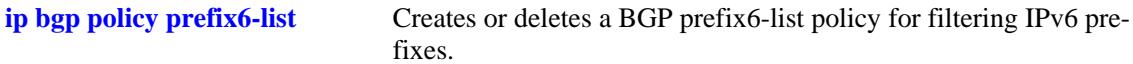

#### **MIB Objects**

```
alaBgpPeerTable
  alaBgpPeerAddr
  alaBgpPeerPrefix6ListIn
```
# **ip bgp neighbor out-prefix6list**

Configures an outgoing BGP prefix6-list policy for an IPv4 BGP peer.

**ip bgp neighbor** *peer\_address* **out-prefix6list** *pfx\_list\_name*

#### **Syntax Definitions**

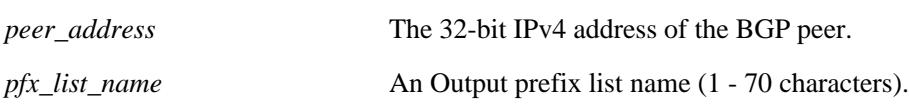

#### **Defaults**

N/A

### **Platforms Supported**

OmniSwitch 6850, 6855, 9000, 9000E

# **Usage Guidelines**

- **•** The prefix list name (**uniqLocal** in the example below) is created using the **[ip bgp policy prefix6-list](#page-1550-0)** command. Any outbound routes from the BGP peer must match this prefix filter before being advertised or passed to outbound policy.
- **•** BGP neighbor must be configured.

#### **Examples**

-> ip bgp neighbor 10.0.0.1 out-prefix6list uniqLocal

# **Release History**

Release 6.3.4; command was introduced.

#### **Related Commands**

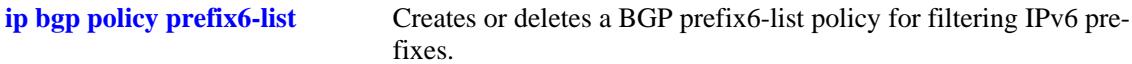

# **MIB Objects**

```
alaBgpPeerTable
  alaBgpPeerAddr
  alaBgpPeerPrefix6ListOut
```
# **ip bgp neighbor out-aspathlist**

Assigns an outbound AS path filter list to a BGP peer.

**ip bgp neighbor** *ip\_address* **out-aspathlist {***string |* **none}**

#### **Syntax Definitions**

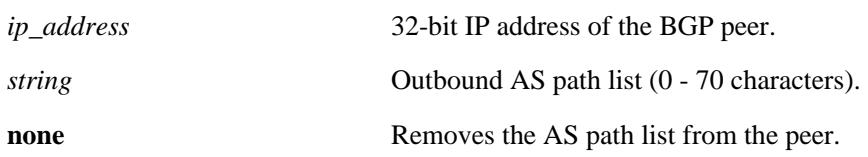

#### **Defaults**

N/A

#### **Platforms Supported**

OmniSwitch 6850, 6855, 9000, 9000E

#### **Usage Guidelines**

- **•** The AS path list name (**OutboundASpath** in the example below) is created using the **[ip bgp policy](#page-1528-0)  [aspath-list](#page-1528-0)** command. Any outbound routes from the BGP peer must match this AS path filter, or policy, before being advertised or passed to outbound policy.
- **•** To deassign an output AS path filter list, use this command to assign a value of "**none**".

#### **Examples**

-> ip bgp neighbor 172.22.2.115 out-aspathlist OutboundASpath -> ip bgp neighbor 172.22.2.115 out-aspathlist none

# **Release History**

Release 6.1; command was introduced.

#### **Related Commands**

**[ip bgp policy aspath-list](#page-1528-0)** Creates or removes an AS path list.

# **MIB Objects**

alaBgpPeerTable alaBgpPeerAspathListOut

# <span id="page-1523-0"></span>**ip bgp neighbor out-communitylist**

Assigns an outbound community filter list to a BGP peer.

**ip bgp neighbor** *ip\_address* **out-communitylist {***string* **| none}**

#### **Syntax Definitions**

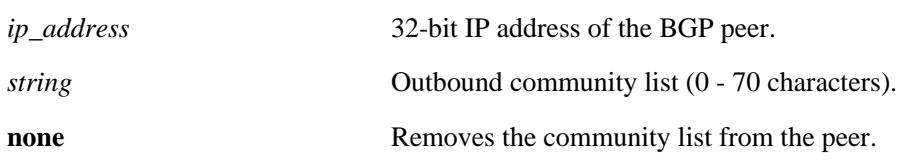

### **Defaults**

N/A

# **Platforms Supported**

OmniSwitch 6850, 6855, 9000, 9000E

# **Usage Guidelines**

- The community filter list name (**OutboundCommlist** in the example below) is created using the **ip [bgp policy community-list](#page-1535-0)** command. Any outbound routes from the BGP peer must match this community filter before being advertised or passed to outbound policy.
- **•** To deassign an output community filter list, use this command to assign a value of "**none**".

# **Examples**

```
-> ip bgp neighbor 172.22.2.115 out-communitylist OutboundCommlist
-> ip bgp neighbor 172.22.2.115 out-communitylist none
```
# **Release History**

Release 6.1; command was introduced.

# **Related Commands**

**[ip bgp policy community-list](#page-1535-0)** Creates or deletes a community list.

# **MIB Objects**

```
alaBgpPeerTable
  alaBgpPeerCommunityListOut
```
# <span id="page-1524-0"></span>**ip bgp neighbor out-prefixlist**

Assigns an outbound prefix filter list to a BGP peer.

**ip bgp neighbor** *ip\_address* **out-prefixlist {***string |* **none}**

#### **Syntax Definitions**

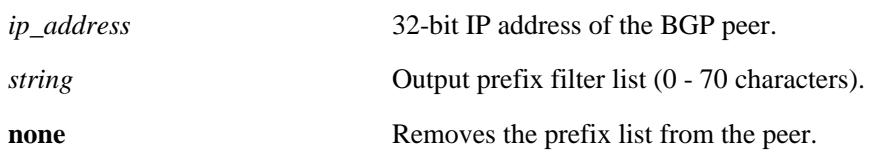

#### **Defaults**

N/A

### **Platforms Supported**

OmniSwitch 6850, 6855, 9000, 9000E

### **Usage Guidelines**

- **•** The prefix list name (**OutboundPrefix** in the example below) is created using the **[ip bgp policy](#page-1543-0)  [prefix-list](#page-1543-0)** command. Any outbound routes from the BGP peer must match this prefix filter before being advertised or passed to outbound policy.
- **•** To deassign an output prefix filter list, use this command to assign a value of "**none**".

#### **Examples**

-> ip bgp neighbor 172.22.2.115 out-prefixlist OutboundPrefix -> ip bgp neighbor 172.22.2.115 out-prefixlist none

# **Release History**

Release 6.1; command was introduced.

#### **Related Commands**

**[ip bgp policy prefix-list](#page-1543-0)** Creates or deletes a prefix match list.

# **MIB Objects**

alaBgpPeerTable alaBgpPeerPrefixListOut

# **ip bgp neighbor route-map**

Assigns an inbound policy map to a BGP peer.

**ip bgp neighbor** *ip\_address* **route-map {***string* **| none} {in | out}**

**no ip bgp neighbor** *ip\_address* **route-map {in | out}**

### **Syntax Definitions**

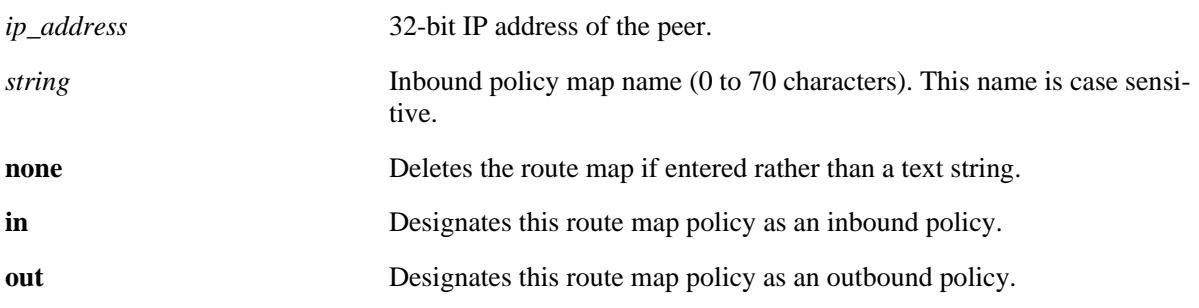

### **Defaults**

N/A

# **Platforms Supported**

OmniSwitch 6850, 6855, 9000, 9000E

# **Usage Guidelines**

- **•** Use the **no f**orm of this command to deassign an inbound map.
- **•** The policy route map name (**peeringPointAMap** in the example below) is created using the **[ip bgp](#page-1550-0)  [policy prefix6-list](#page-1550-0)** command. Any inbound routes from the BGP peer must match this route map filter before being accepted or passed to inbound policy.
- **•** It is also possible to deassign a route map by entering **none** in place of a route map name.

# **Examples**

```
-> ip bgp neighbor 172.22.2.115 route-map InboundRoute in
-> ip bgp neighbor 172.22.2.115 route-map OutboundRoute out
-> ip bgp neighbor 172.22.2.115 route-map none in
-> no ip bgp neighbor 172.22.2.115 route-map in
```
# **Release History**

**[ip bgp policy prefix6-list](#page-1550-0)** Creates or deletes a policy route map.

# **MIB Objects**

alaBgpPeerTable

alaBgpPeerRouteMapOut alaBgpPeerRouteMapIn

# **ip bgp neighbor clear soft**

Invokes an inbound or outbound policy reconfiguration for a BGP peer.

**ip bgp neighbor** *ip\_address* **clear soft {in | out}**

#### **Syntax Definitions**

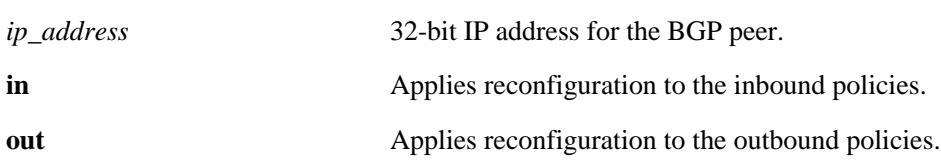

### **Defaults**

N/A

# **Platforms Supported**

OmniSwitch 6850, 6855, 9000, 9000E

# **Usage Guidelines**

- This command reconfigures (or reapplies) all inbound or outbound policies to existing routes without restarting the peer session.
- **•** This command is useful if policies have been changed.

# **Examples**

```
-> ip bgp neighbor 172.22.2.115 clear soft in
-> ip bgp neighbor 172.22.2.115 clear soft out
```
# **Release History**

Release 6.1; command was introduced.

#### **Related Commands**

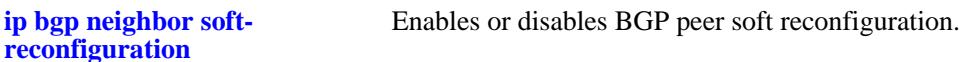

# **MIB Objects**

```
alaBgpPeerTable
  alaBgpPeerReconfigureInBound
  alaBgpPeerReconfigureOutBound
```
# <span id="page-1528-0"></span>**ip bgp policy aspath-list**

Creates or removes an AS path list.

**ip bgp policy aspath-list** *name* **"***regular\_expression***"**

**no ip bgp policy aspath-list** *name* **"***regular\_expression***"**

# **Syntax Definitions**

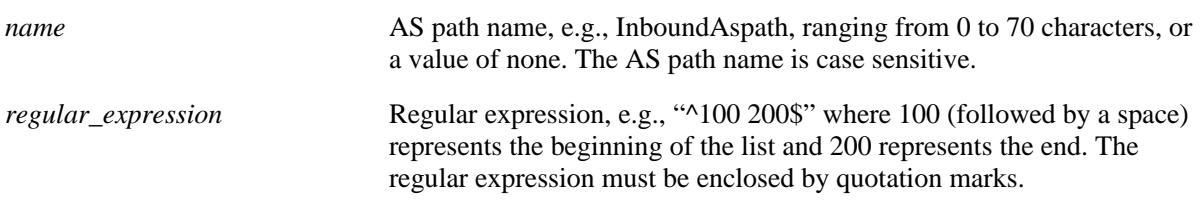

### **Defaults**

No IP BGP peer policy AS path-list exists.

### **Platforms Supported**

OmniSwitch 6850, 6855, 9000, 9000E

# **Usage Guidelines**

- **•** Use the **no** form of this command to remove an AS path list.
- **•** To create an AS path list, use the **ip bgp policy aspath-list** command.
- A regular expression consists of a character string presented in the form of a pattern, e.g., ^100 200\$. Valid regular expression characters (metacharacters) are shown in the table below. See also "Configuring BGP" in your Advanced Routing Guide for more information on using regular expressions in BGP commands.

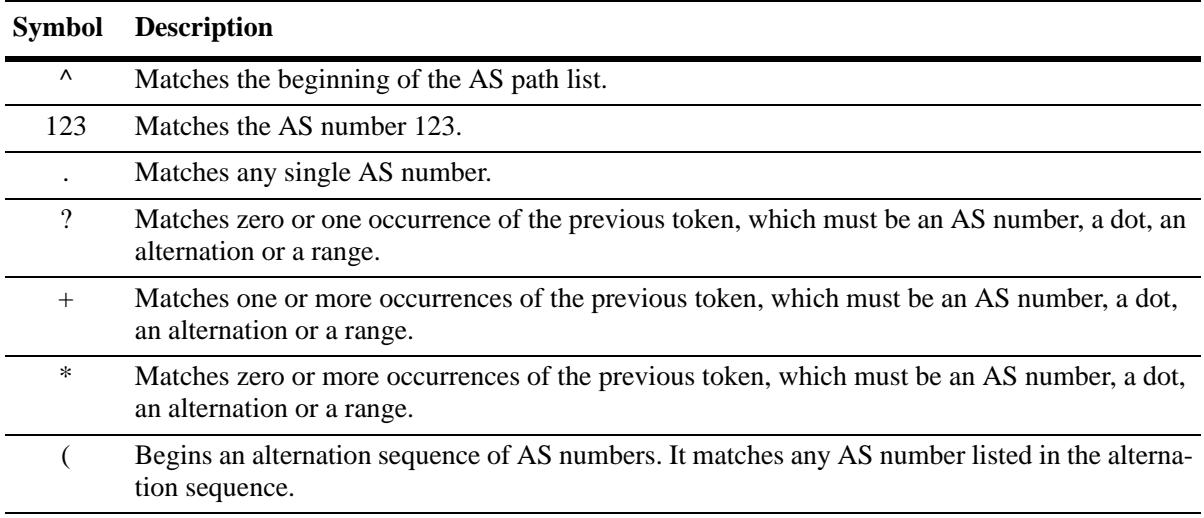

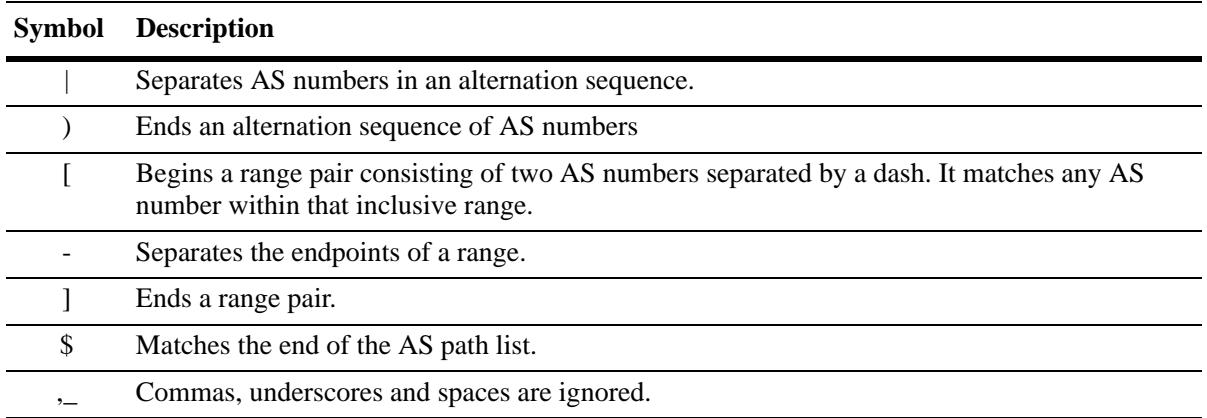

- When using a regular expression in the CLI, the regular expression must be enclosed in quotation marks.
- This command creates AS path lists that can be applied to a peer's inbound and outbound routes using the **[ip bgp neighbor in-aspathlist](#page-1517-0)** and **[ip bgp neighbor in-prefix6list](#page-1520-0)** commands. The AS path list filters routes based on one or more regular expressions, as shown in the example below. If the route matches the AS path list filter, then the *permit* or *deny* action (i.e., policy) associated with the regular expression applies.
- **•** If a BGP AS path list is configured to deny routes from a particular string of regular expression, then by default all of the routes coming from any AS would be denied. You must configure the policy instance in the same policy to allow other routes to come in, to be permitted from other ASs.
- **•** General or more specific AS path list information can be displayed by varying the use of the **[show ip](#page-1580-0)  [bgp](#page-1580-0)** command.

# **Examples**

```
-> ip bgp policy aspath-list InboundAspath "^100 200$"
-> ip bgp policy aspath-list OutboundAspath "^300 400$"
-> no ip bgp policy aspath-list InboundAspath "^100 200$"
```
# **Release History**

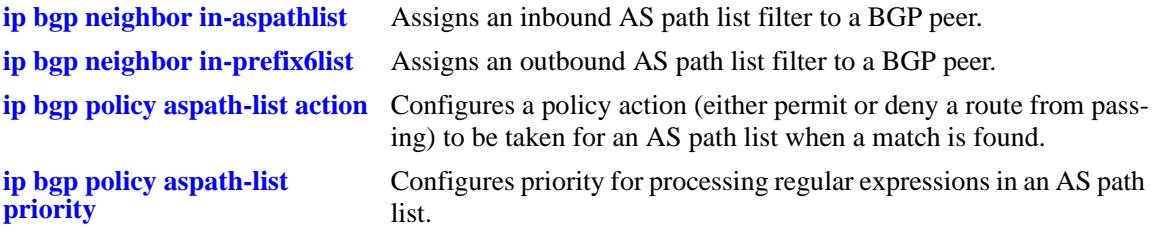

# **MIB Objects**

alaBgpAspathMatchListTable alaBgpAspathMatchListRowStatus

# <span id="page-1531-0"></span>**ip bgp policy aspath-list action**

Configures a policy action (either permit or deny a route from passing) to be taken for an AS path list when a match is found. Matching criteria are specified in the regular expression.

**ip bgp policy aspath-list** *name* **"***regular\_expression***" action {permit | deny}**

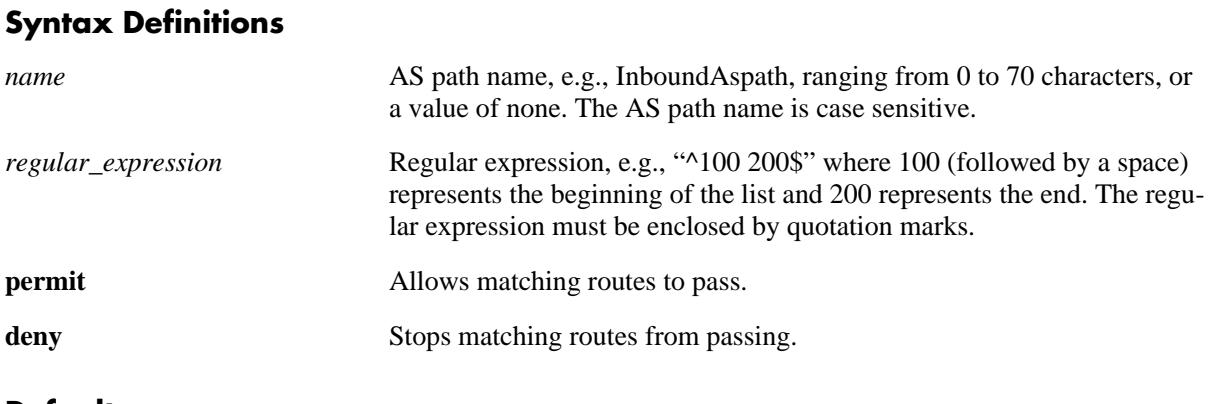

### **Defaults**

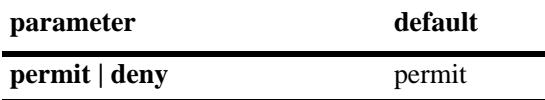

### **Platforms Supported**

OmniSwitch 6850, 6855, 9000, 9000E

# **Usage Guidelines**

- A regular expression consists of a character string presented in the form of a pattern, e.g., ^100 200\$. Refer to **[ip bgp policy aspath-list](#page-1528-0)** on page [25-97](#page-1528-0) for a table of valid regular expression characters (metacharacters). See also "Configuring BGP" in your Advanced Routing Guide for more information on using regular expressions in BGP commands.
- This command allows or stops AS path lists from being applied to a peer's inbound and outbound routes configured via the **[ip bgp neighbor in-aspathlist](#page-1517-0)** and **[ip bgp neighbor in-prefix6list](#page-1520-0)** commands. The AS path list filters routes based on one or more regular expressions, as shown in the example below. If the route matches the AS path list filter, then the *permit* or *deny* action (i.e., policy) associated with the regular expression applies.
- **•** General or more specific AS path list information can be displayed by varying the use of the **[show ip](#page-1580-0)  [bgp](#page-1580-0)** command.

#### **Examples**

```
-> ip bgp policy aspath-list InboundAspath "^100 200$" action permit
-> ip bgp policy aspath-list OutboundAspath "^300 400$" action deny
```
# **Release History**

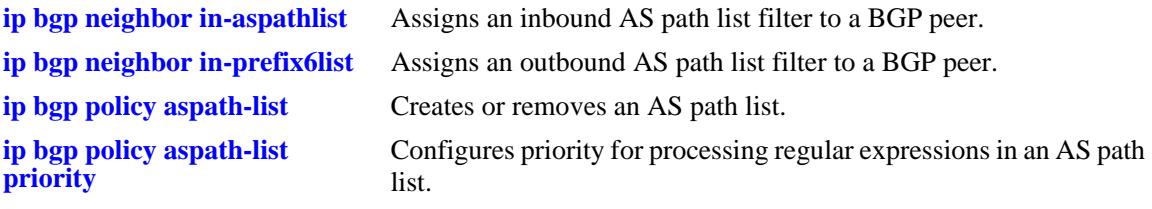

# **MIB Objects**

alaBgpAspathMatchListTable alaBgpAspathMatchListAction

# <span id="page-1533-0"></span>**ip bgp policy aspath-list priority**

Configures the priority for processing regular expressions in an AS path list.

**ip bgp policy aspath-list** *name* **"***regular\_expression***" priority** *value*

#### **Syntax Definitions**

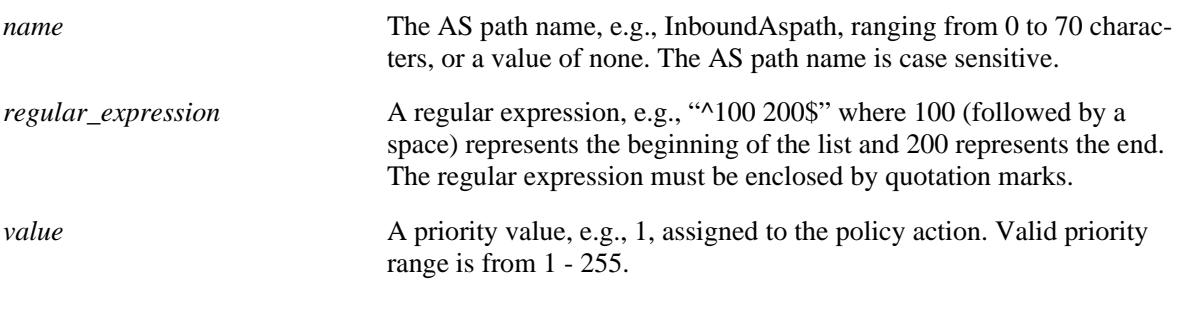

### **Defaults**

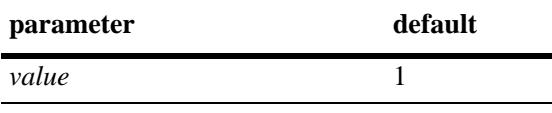

# **Platforms Supported**

OmniSwitch 6850, 6855, 9000, 9000E

# **Usage Guidelines**

- A regular expression consists of a character string presented in the form of a pattern, e.g., ^100 200\$. Refer to **[ip bgp policy aspath-list](#page-1528-0)** on page [25-97](#page-1528-0) for a table of valid regular expression characters (metacharacters). See also "Configuring BGP" in your Advanced Routing Guide for more information on using regular expressions in BGP commands.
- This command specifies the priority of an AS path list filter being applied to a peer's inbound and outbound routes configured via the **[ip bgp neighbor in-aspathlist](#page-1517-0)** and **[ip bgp neighbor in-prefix6list](#page-1520-0)** commands. The AS path list filters routes based on one or more regular expressions, as shown in the example below. If the route matches the AS path list filter, then the *permit* or *deny* action (i.e., policy) associated with the regular expression applies, but only in the order designated by the priority value.
- The higher the priority value specified in the command, the later the matching is processed. For example, regular expressions with a priority of 1 (the default) are processed before an expression assigned a priority of 3. When regular expressions have an equal priority, the processing order is indeterminate.
- General or more specific AS path list information can be displayed by varying the use of the **show ip [bgp](#page-1580-0)** command.

#### **Examples**

```
-> ip bgp policy aspath-list InboundAspath "^100 200$" priority 1
-> ip bgp policy aspath-list OutboundAspath "^300 400$" priority 5
```
# **Release History**

Release 6.1; command was introduced.

# **Related Commands**

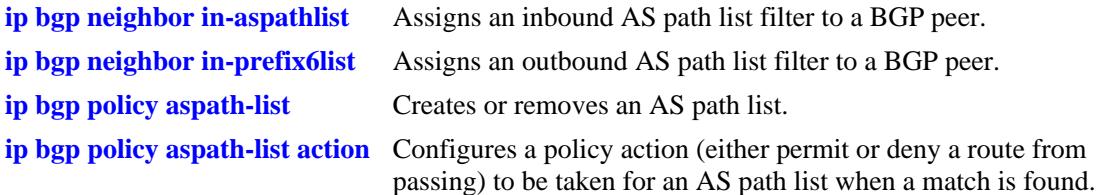

# **MIB Objects**

alaBgpAspathMatchListTable alaBgpAspathMatchListPriority

# <span id="page-1535-0"></span>**ip bgp policy community-list**

Creates or deletes a community list.

**ip bgp policy community-list** *name* **{none | no-export | no-advertise | no-export-subconfed |** *num:num***}**

**no ip bgp policy community-list** *name* **{none | no-export | no-advertise | no-export-subconfed |**  *num:num***}**

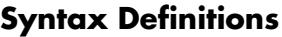

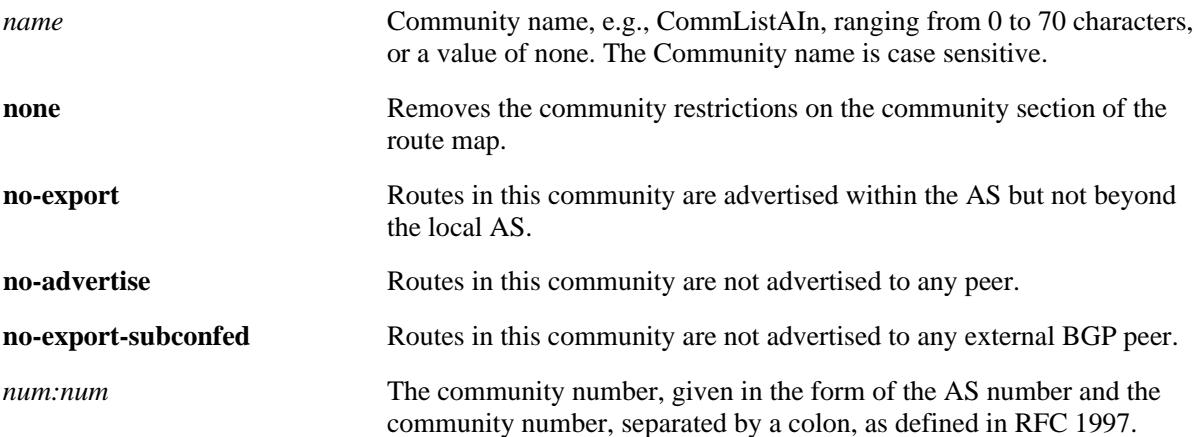

# **Defaults**

No IP BGP peer policy community-list exists.

# **Platforms Supported**

OmniSwitch 6850, 6855, 9000, 9000E

# **Usage Guidelines**

- **•** Use the **no** form of this command to remove a community-list.
- This command creates community lists that can be applied to a peer's inbound and outbound routes using the **[ip bgp neighbor in-communitylist](#page-1518-0)** and **[ip bgp neighbor out-communitylist](#page-1523-0)** commands. The community list filters routes based on one or more community match list strings, as shown in the example below. If the route matches the community list filter, according to the matching type *exact* or *occu*r, then the *permit* or *deny* policy action associated with the match list string applies.
- **•** General or more specific community list information can be displayed by varying the use of the **[show](#page-1580-0)  [ip bgp](#page-1580-0)** command.

# **Examples**

```
-> ip bgp policy community-list CommListAIn 40:40
-> ip bgp policy community-list CommListAOut 400:20
-> ip bgp policy community-list none
-> no ip bgp policy community-list CommListAIn 400:20
```
# **Release History**

Release 6.1; command was introduced.

# **Related Commands**

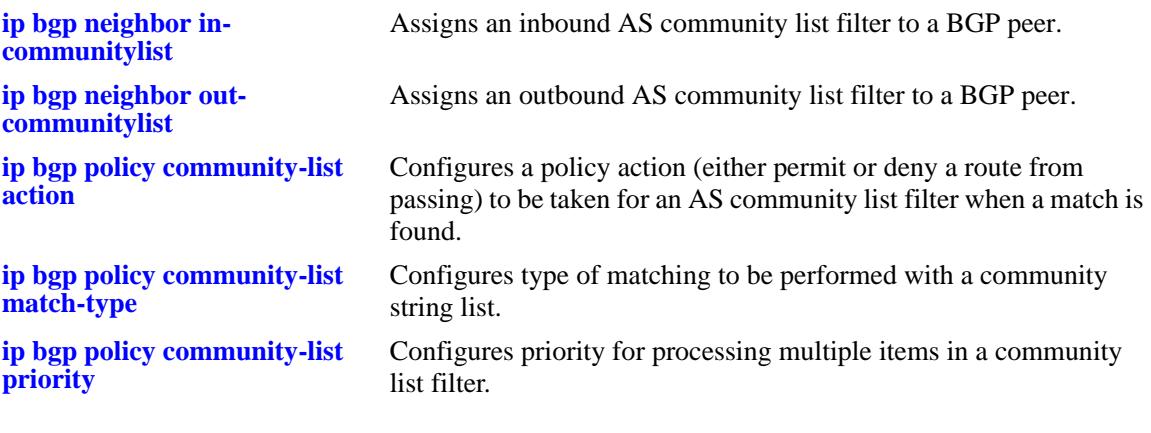

# **MIB Objects**

alaBgpCommunityMatchListTable alaBgpCommunityMatchListRowStatus

# <span id="page-1537-0"></span>**ip bgp policy community-list action**

Configures the action to be taken for a community list when a match is found.

**ip bgp policy community-list** *name* **{none | no-export | no-advertise | no-export-subconfed |** *num:num***} action {permit | deny}**

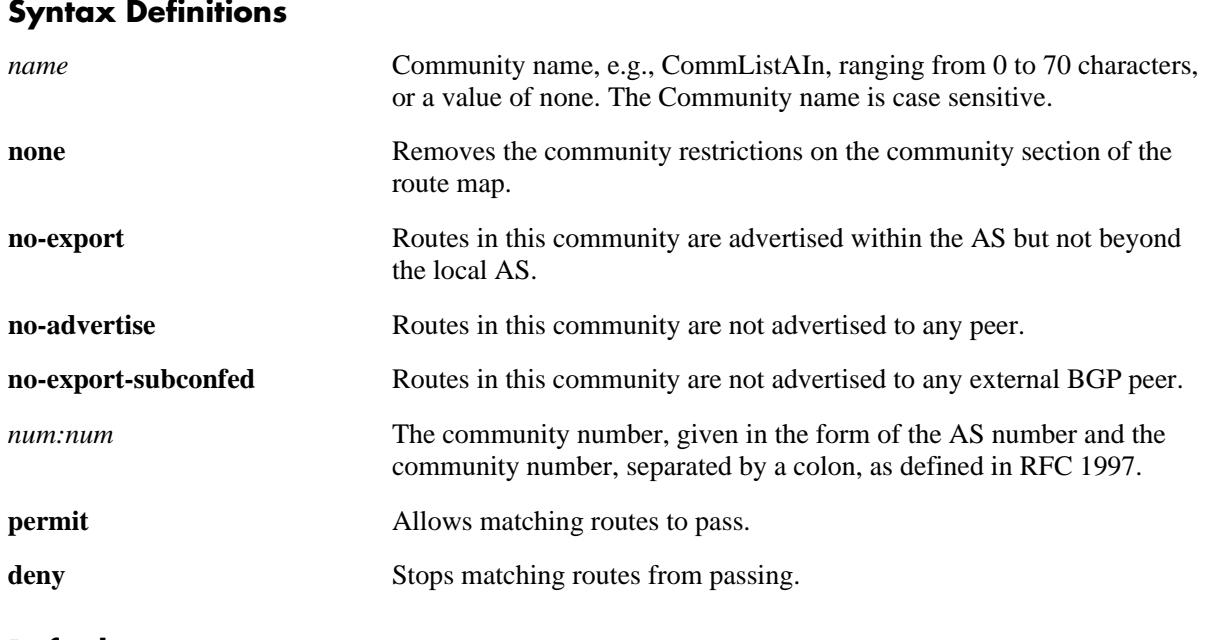

# **Defaults**

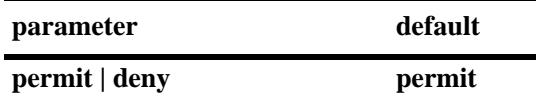

# **Platforms Supported**

OmniSwitch 6850, 6855, 9000, 9000E

# **Usage Guidelines**

By default, this command allows routes that match the criteria specified in the community list to pass.

# **Examples**

```
-> ip bgp policy community-list commListAIn 600:1 action permit
-> ip bgp policy community-list commListAIn 600:1 action deny
```
# **Release History**

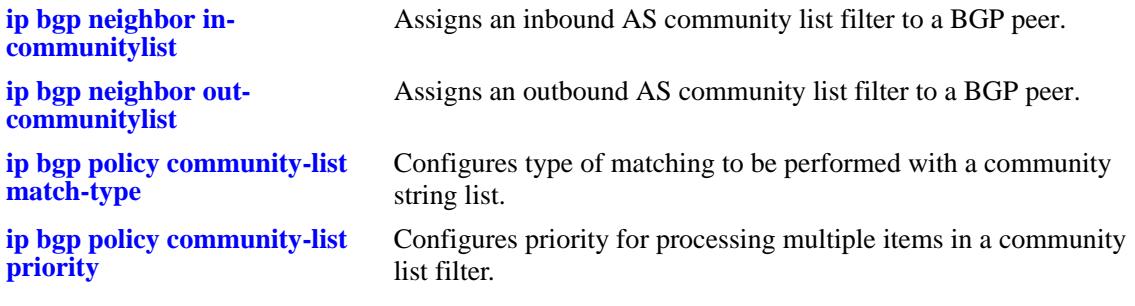

# **MIB Objects**

alaBgpCommunityMatchListTable

alaBgpCommunityMatchListAction

# <span id="page-1539-0"></span>**ip bgp policy community-list match-type**

Configures the type of matching to be performed with a community string list.

**ip bgp policy community-list** *name* **{none | no-export | no-advertise | no-export-subconfed |** *num:num***} match-type {exact | occur}**

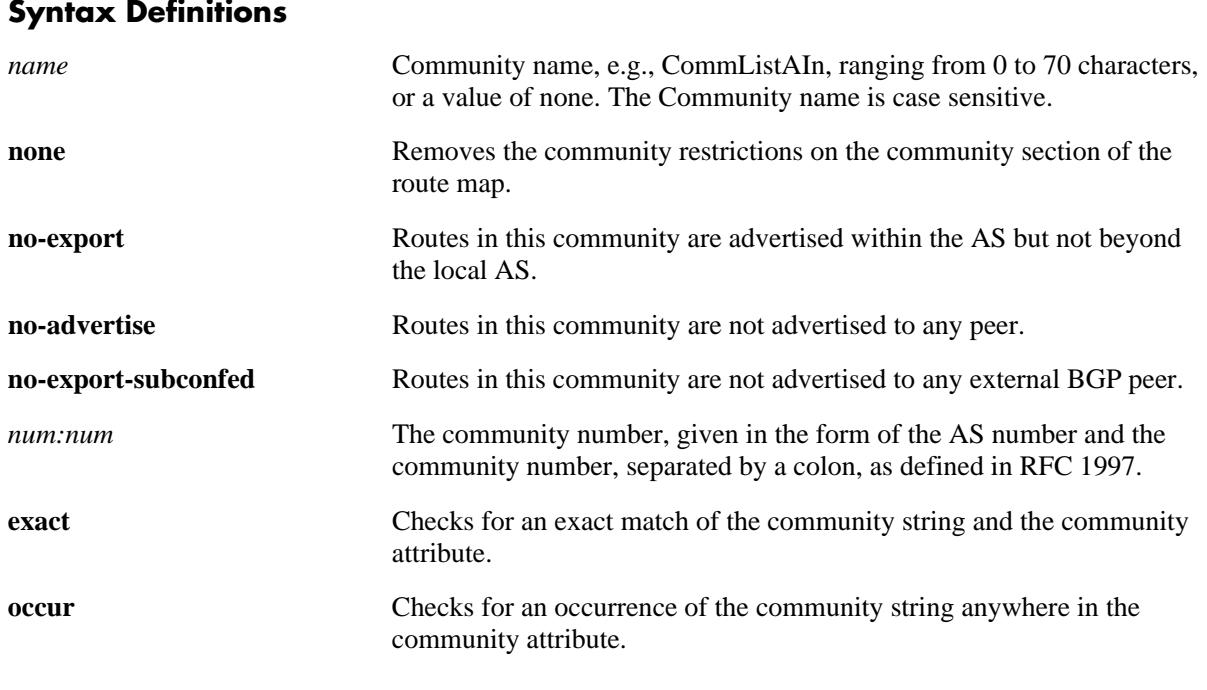

# **Defaults**

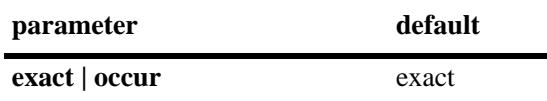

# **Platforms Supported**

OmniSwitch 6850, 6855, 9000, 9000E

# **Usage Guidelines**

By default, this command only allows routes to pass if the community string exactly matches the community attribute of the route.

# **Examples**

-> ip bgp policy community-list commListC 600:1 match-type exact

# **Release History**

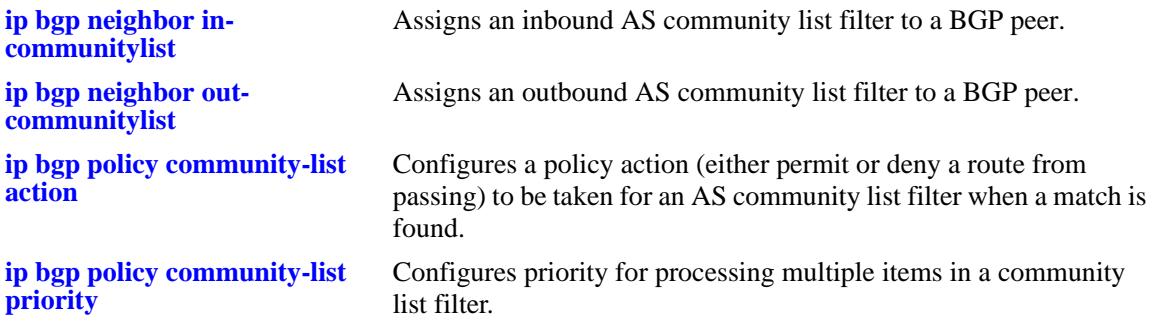

# **MIB Objects**

alaBgpCommunityMatchListTable

alaBgpCommunityMatchListType

# <span id="page-1541-0"></span>**ip bgp policy community-list priority**

Configures the priority for processing multiple items in a community list filter.

**ip bgp policy community-list** *name* **{none | no-export | no-advertise | no-export-subconfed |** *num:num***} priority** *value*

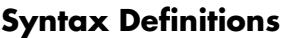

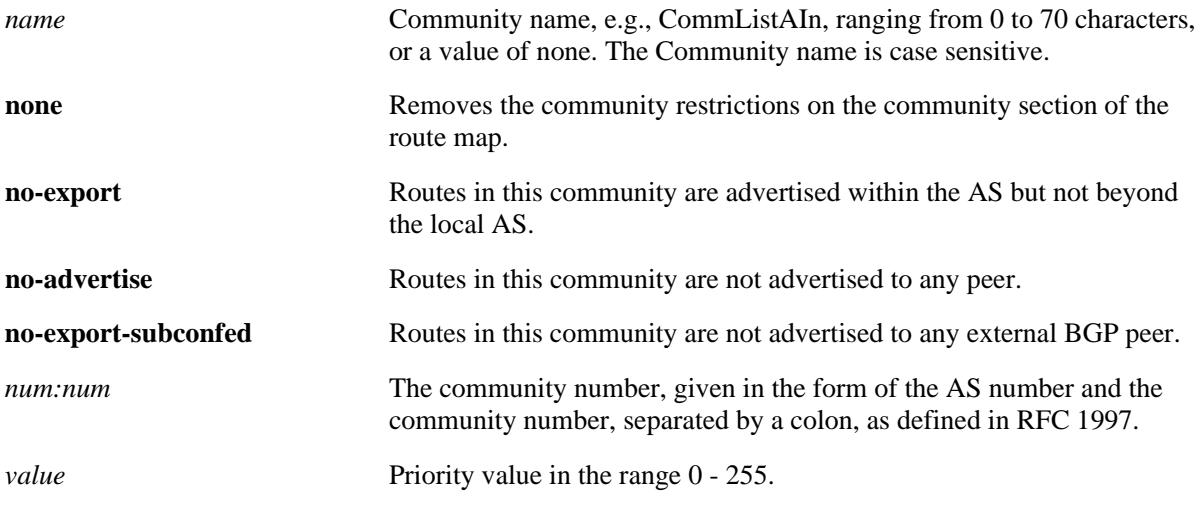

#### **Defaults**

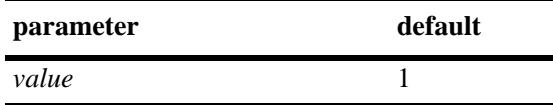

# **Platforms Supported**

OmniSwitch 6850, 6855, 9000, 9000E

# **Usage Guidelines**

The higher the priority value specified in the command, the later the matching is processed. For example, items with a priority of 1 (the default) are processed before items assigned a priority of 3. When items have an equal priority, the processing order is indeterminate.

# **Examples**

-> ip bgp policy community-list commListB 500:1 priority 3

# **Release History**

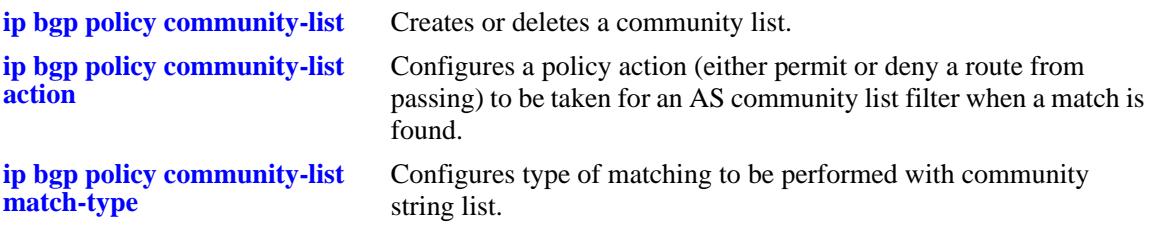

# **MIB Objects**

alaBgpCommunityMatchListTable

alaBgpCommunityMatchListPriority

# <span id="page-1543-0"></span>**ip bgp policy prefix-list**

Creates or deletes a prefix match list. **ip bgp policy prefix-list** *name ip\_address ip\_mask* **no ip bgp policy prefix-list** *name ip\_address ip\_mask*

# **Syntax Definitions**

*name* Prefix list name. *ip\_address* IP address for the prefix list. *ip\_mask* Mask for the prefix list.

# **Defaults**

No IP BGP policy prefix-list exists.

# **Platforms Supported**

OmniSwitch 6850, 6855, 9000, 9000E

# **Usage Guidelines**

- This command creates prefix lists that can be applied to a peer's inbound and outbound routes using the **[ip bgp neighbor in-prefixlist](#page-1519-0)** and **[ip bgp neighbor out-prefixlist](#page-1524-0)** commands. The prefix list filters routes based on one or more prefixes, as shown in the example below. If the route matches the prefix list filter, according to the **ge** (lower) and **le** (upper) limits defined, then the **permit** or **deny** action associated with the prefix applies.
- **•** General or more specific prefix list information can be displayed by varying the use of the **[show ip bgp](#page-1580-0)** command.

# **Examples**

-> ip bgp policy prefix-list prefixListA 12.0.0.0 255.0.0.0

# **Release History**

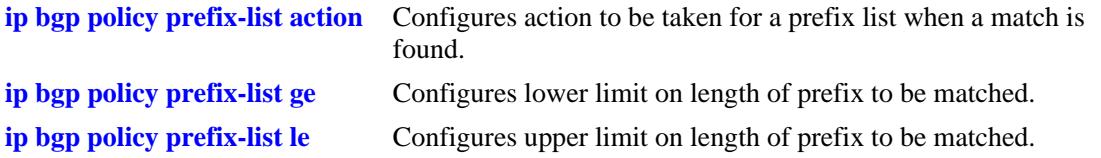

# **MIB Objects**

alaBgpPrefixMatchListTable alaBgpPrefixMatchListRowStatus

# <span id="page-1545-0"></span>**ip bgp policy prefix-list action**

Configures the action to be taken for a prefix list when a match is found.

**ip bgp policy prefix-list** *name ip\_address ip\_mask* **action {permit | deny}**

### **Syntax Definitions**

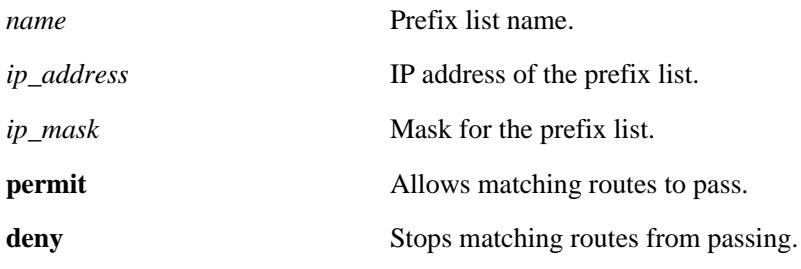

### **Defaults**

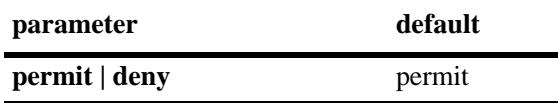

# **Platforms Supported**

OmniSwitch 6850, 6855, 9000, 9000E

# **Usage Guidelines**

Configures the action to be taken for a prefix list when a match is found.

# **Examples**

```
-> ip bgp policy prefix-list prefixListA 12.0.0.0 255.0.0.0 action deny
```
# **Release History**

Release 6.1; command was introduced.

# **Related Commands**

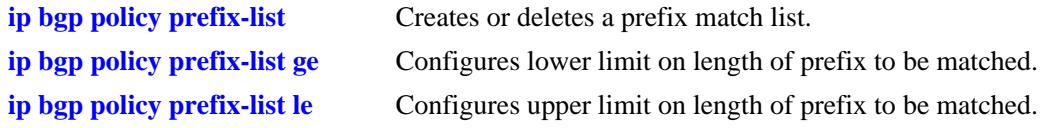

# **MIB Objects**

alaBgpPrefixMatchListTable alaBgpPrefixMatchListAction

# <span id="page-1546-0"></span>**ip bgp policy prefix-list ge**

Configures the lower limit on the length of the prefix to be matched.

**ip bgp policy prefix-list** *name ip\_address ip\_mask* **ge** *value*

### **Syntax Definitions**

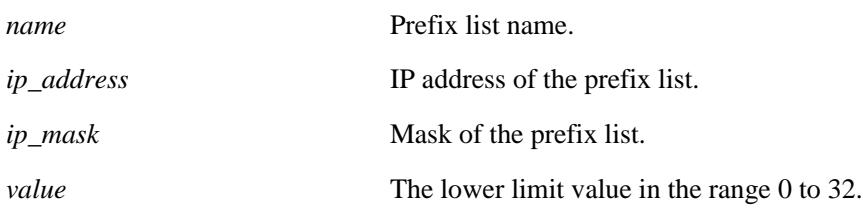

#### **Defaults**

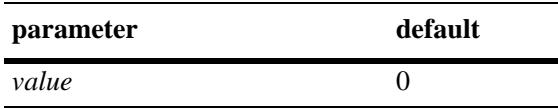

### **Platforms Supported**

OmniSwitch 6850, 6855, 9000, 9000E

### **Usage Guidelines**

- The default value of zero indicates there is no lower limit on the length of the prefix to be matched.
- This command is used in conjunction with the **[ip bgp policy prefix-list le](#page-1548-0)** command to set the prefix matching range. The two commands can be combined, as show in the Example section below.
- The ge (lower limit) value must be greater than or equal to the prefix length (8 in the example below) and less than or equal to the **le** (upper limit) value.

# **Examples**

-> ip bgp policy prefix-list prefixListA 14.0.0.0 255.0.0.0 ge 8 le 16

# **Release History**

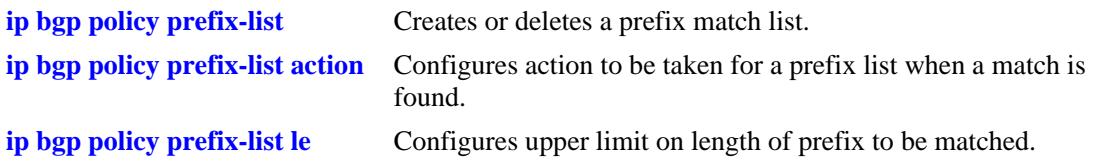

# **MIB Objects**

alaBgpPrefixMatchListTable alaBgpPrefixMatchListGE
# <span id="page-1548-0"></span>**ip bgp policy prefix-list le**

Configures the upper limit on the length of the prefix to be matched.

**ip bgp policy prefix-list** *name ip\_address ip\_mask* **le** *value*

#### **Syntax Definitions**

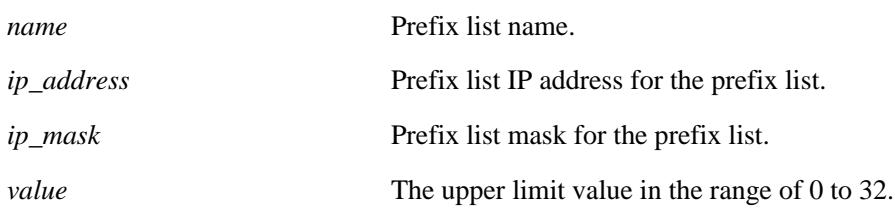

#### **Defaults**

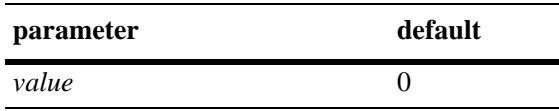

#### **Platforms Supported**

OmniSwitch 6850, 6855, 9000, 9000E

## **Usage Guidelines**

- The default value of zero indicates there is no upper limit on the length of the prefix to be matched. This command is used in conjunction with **[ip bgp policy prefix-list ge](#page-1546-0)** to set the prefix matching range. The two commands can be combined, as show in the Example section below.
- The ge (lower limit) value must be greater than or equal to the prefix length (8 in the example below) and less than or equal to the **le** (upper limit) value.

## **Examples**

-> ip bgp policy prefix-list prefixListA 14.0.0.0 255.0.0.0 ge 8 le 16

## **Release History**

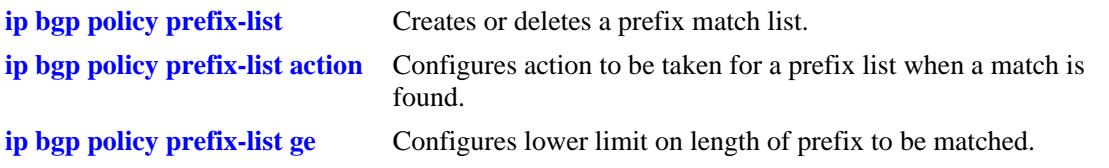

## **MIB Objects**

alaBgpPrefixMatchListTable alaBgpPrefixMatchListLE

# <span id="page-1550-0"></span>**ip bgp policy prefix6-list**

Configures a BGP prefix6-list policy for filtering IPv6 prefixes. This policy can be applied to filter unique local IPv6 addresses.

**ip bgp policy prefix6-list** *pfx\_list\_name prefix6/pfx\_length* **[action{permit|deny}] [status{enable**|**disable}] [ge[**{*masklength*}**]] [le[**{*masklength*}**]]**

**no ip bgp policy prefix6-list** *pfx\_list\_name prefix6/pfx\_length* **[action{permit|deny}] [status{enable**|**disable}] [ge[**{*masklength*}**]] [le[**{*masklength*}**]]** 

## **Syntax Definitions**

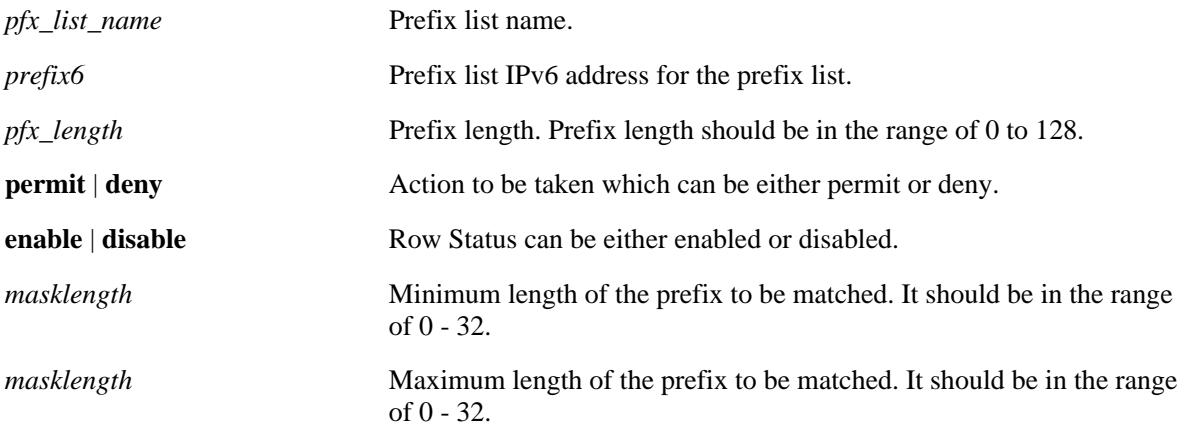

## **Defaults**

NA

## **Platforms Supported**

OmniSwitch 6850, 6855, 9000, 9000E

#### **Usage Guidelines**

- **•** Use the **no** form of this command to disable this feature.
- **•** BGP must be configured on the system.
- The **ge** (lower limit) value must be greater than or equal to the prefix length and less than or equal to the **le** (upper limit) value.

## **Examples**

```
-> ip bgp policy prefix6-list uniqLocal FC00::/48
-> ip bgp policy prefix6-list uniqLocal FC00::/48 action permit
-> ip bgp policy prefix6-list uniqLocal FC00::/48 status enable
-> no ip bgp policy prefix6-list uniqLocal FC00::/48
```
## **Release History**

Release 6.3.4; command was introduced.

## **Related Commands**

**[show ip bgp policy prefix6-list](#page-1619-0)** Displays configured prefix6-list policies on the system.

**[show ipv6 bgp neighbors policy](#page-1678-0)** Displays incoming and outgoing prefix6 list policy indentifiers configured for BGP IPv6 peer.

## **MIB Objects**

alaBgpPrefix6MatchListTable

alaBgpPrefix6MatchListId alaBgpPrefix6MatchListAddr alaBgpPrefix6MatchListAddrLength alaBgpPrefix6MatchListAction alaBgpPrefix6MatchListRowStatus alaBgpPrefix6MatchListGE alaBgpPrefix6MatchListLE

## **ip bgp policy route-map**

Creates or deletes a policy route map.

**ip bgp policy route-map** *name sequence\_number*

#### **Syntax Definitions**

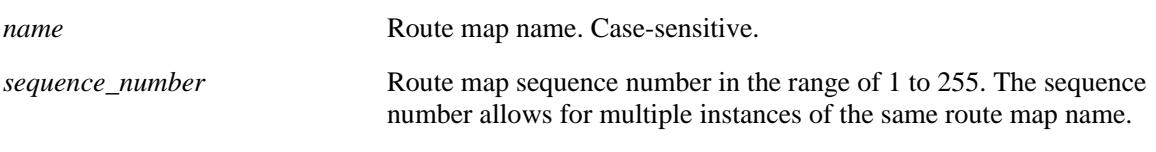

#### **Defaults**

N/A

#### **Platforms Supported**

OmniSwitch 6850, 6855, 9000, 9000E

#### **Usage Guidelines**

- This command creates policy route maps. Each route map can be configured using the following match commands to specify the match criteria by which routes are allowed to pass. Match criteria is examined in the order the commands are listed below.
	- 1. **[ip bgp policy route-map aspath-list](#page-1555-0)**
	- 2. **[ip bgp policy route-map prefix-list](#page-1576-0)**
	- 3. **[ip bgp policy route-map community-list](#page-1559-0)**
	- 4. **[ip bgp policy route-map match-regexp](#page-1569-0)**
	- 5. **[ip bgp policy route-map match-prefix](#page-1568-0)**
	- 6. **[ip bgp policy route-map match-mask](#page-1567-0)**
	- 7. **[ip bgp policy route-map match-community](#page-1565-0)**
- **•** Each route map can also be configured using the following set commands to sequentially specify the actions to be taken when a match is found.
	- **• [ip bgp policy route-map community](#page-1557-0)**
	- **• [ip bgp policy route-map community-mode](#page-1560-0)**
	- **• [ip bgp policy route-map lpref](#page-1562-0)**
	- **• [ip bgp policy route-map lpref-mode](#page-1563-0)**
	- **• [ip bgp policy route-map med](#page-1571-0)**
	- **• [ip bgp policy route-map med-mode](#page-1572-0)**
	- **• [ip bgp policy route-map origin](#page-1574-0)**

#### **• [ip bgp policy route-map weight](#page-1578-0)**

**•** Route maps can be referenced as a filtering mechanism for displaying paths using the **[show ip bgp](#page-1589-0)  [path](#page-1589-0)** command. They are also referenced in filtering inbound and outbound routes for BGP peers using the **[ip bgp neighbor route-map](#page-1525-0)** commands.

### **Examples**

```
-> ip bgp policy route-map routemap1 1
```
## **Release History**

Release 6.1; command was introduced.

## **Related Commands**

**[ip bgp policy route-map action](#page-1554-0)** Configures action to be taken for a route when a match is found.

## **MIB Objects**

alaBgpRouteMapTable alaBgpRouteMapRowStatus

## <span id="page-1554-0"></span>**ip bgp policy route-map action**

Configures the action to be taken for a route when a match is found.

**ip bgp policy route-map** *name sequence\_number* **action {permit | deny}**

#### **Syntax Definitions**

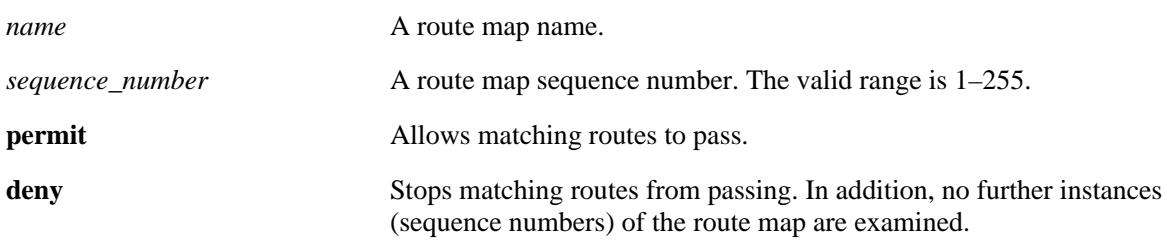

#### **Defaultst**

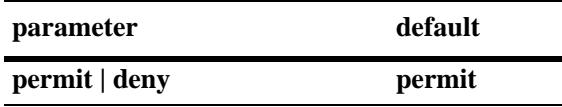

#### **Platforms Supported**

OmniSwitch 6850, 6855, 9000, 9000E

#### **Usage Guidelines**

By default, this command allows routes that match the criteria specified in the route map to pass. If no matching routes are found, any additional instances (sequence numbers) of the route map name are examined. When all instances have been examined with no match, the route is dropped.

#### **Examples**

-> ip bgp policy route-map routemap1 1 action deny

#### **Release History**

Release 6.1; command was introduced.

#### **Related Commands**

**[ip bgp policy prefix6-list](#page-1550-0)** Creates or deletes a policy route map.

#### **MIB Objects**

```
alaBgpRouteMapTable
```

```
alaBgpRouteMapAction
```
# <span id="page-1555-0"></span>**ip bgp policy route-map aspath-list**

Assigns an AS path matching list to the route map.

**ip bgp policy route-map** *name sequence\_number* **aspath-list** *as\_name*

#### **Syntax Definitions**

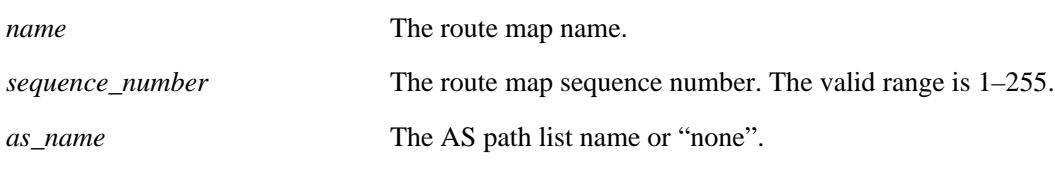

#### **Defaults**

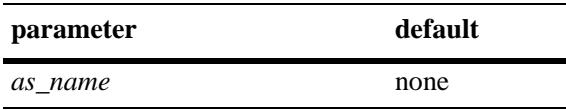

## **Platforms Supported**

OmniSwitch 6850, 6855, 9000, 9000E

#### **Usage Guidelines**

- **•** By default, no AS path list is assigned to a route map.
- **•** This default behavior can be reset by changing the value of the AS path list name to "**none**".
- **•** The **[ip bgp policy aspath-list](#page-1528-0)** and **[ip bgp policy aspath-list action](#page-1531-0)** commands are used to create and set permit/deny actions for an AS path list.

## **Examples**

```
-> ip bgp policy route-map routemap1 1 aspath-list aspathlist1
-> ip bgp policy route-map routemap1 1 aspath-list none
```
#### **Release History**

Release 6.1; command was introduced.

## **Related Commands**

**[ip bgp policy prefix6-list](#page-1550-0)** Creates or deletes a policy route map.

## **MIB Objects**

alaBgpRouteMapTable

alaBgpRouteMapAsPathMatchListId

## **ip bgp policy route-map asprepend**

Configures the AS path prepend action to be taken when a match is found.

**ip bgp policy route-map** *name sequence\_number* **asprepend** *path*

#### **Syntax Definitions**

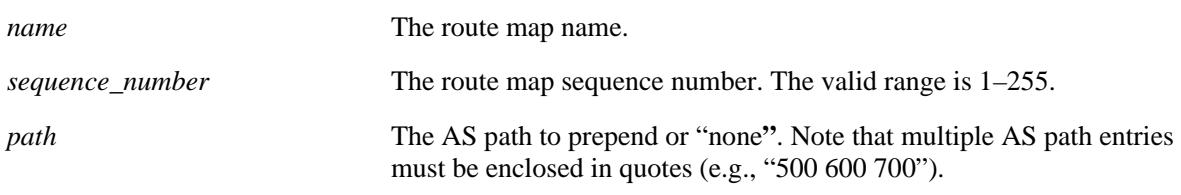

#### **Defaults**

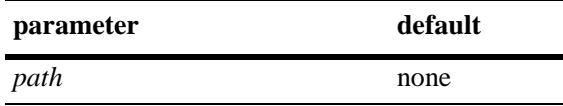

#### **Platforms Supported**

OmniSwitch 6850, 6855, 9000, 9000E

#### **Usage Guidelines**

By default, no AS path is prepended. This command allows AS path numbers to be prepended (added to the beginning of the AS path list) to the AS path attribute of a matching route. The default behavior can be reset by changing the value to "none**"**.

#### **Examples**

-> ip bgp policy route-map routemap1 1 asprepend "700 800 900"

#### **Release History**

Release 6.1; command was introduced.

#### **Related Commands**

**[ip bgp policy prefix6-list](#page-1550-0)** Creates or deletes a policy route map.

## **MIB Objects**

alaBgpRouteMapTable alaBgpRouteMapAsPrepend

# <span id="page-1557-0"></span>**ip bgp policy route-map community**

Configures the action to be taken on the community attribute when a match is found.

**ip bgp policy route-map** *name sequence\_number* **community [none | no-export | no-advertise | no-export-subconfed |** *num***:***num***]**

#### **Syntax Definitions**

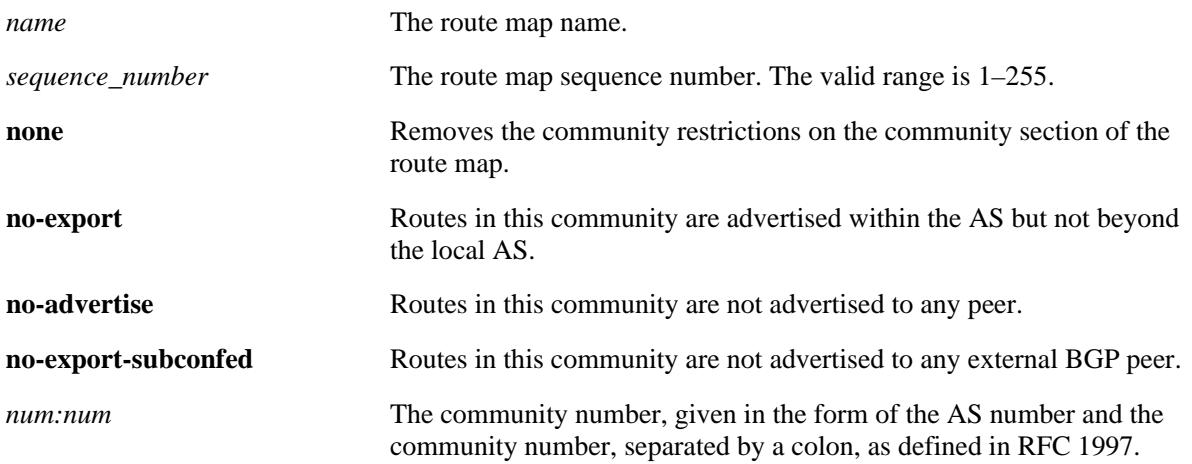

#### **Defaults**

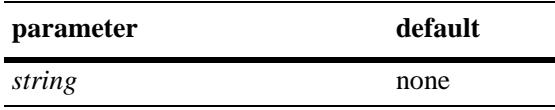

## **Platforms Supported**

OmniSwitch 6850, 6855, 9000, 9000E

## **Usage Guidelines**

- **•** By default, no action is taken on a community attribute when a match on a route is found.
- **•** The default behavior can be reset by setting the value to "**none**".
- **•** The **[ip bgp policy community-list](#page-1535-0)** and **[ip bgp policy community-list action](#page-1537-0)** commands are used to create and set permit/deny actions for a community path list. This command is used in conjunction with **[ip bgp policy route-map community-mode](#page-1560-0)**.

## **Examples**

```
-> ip bgp policy route-map routemap1 1 community 400:1 500:1
-> ip bgp policy route-map routemap1 1 community 400:1 500:1 community-mode replace
```
## **Release History**

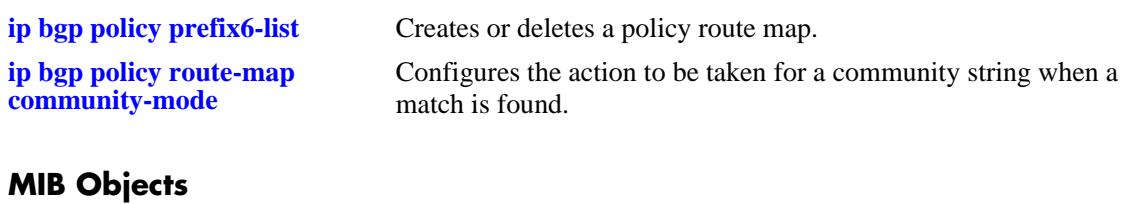

alaBgpRouteMapTable alaBgpRouteMapCommunity

# <span id="page-1559-0"></span>**ip bgp policy route-map community-list**

Assigns a community matching list to the route map.

**ip bgp policy route-map** *name sequence\_number* **community-list** *name*

#### **Syntax Definitions**

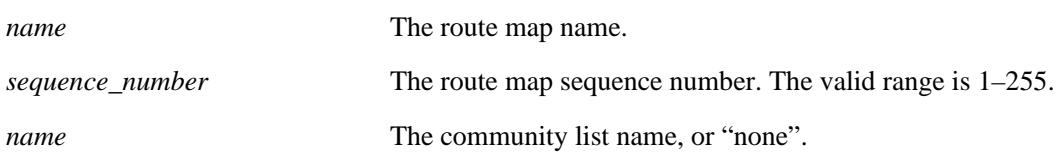

#### **Defaults**

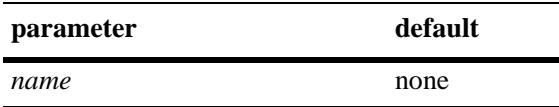

## **Platforms Supported**

OmniSwitch 6850, 6855, 9000, 9000E

## **Usage Guidelines**

By default, no community list is assigned to the route map. The default behavior can be reset by changing the value to "**none**".

## **Examples**

-> ip bgp policy route-map routemap1 1 community-list listB

## **Release History**

Release 6.1; command was introduced.

## **Related Commands**

**[ip bgp policy prefix6-list](#page-1550-0)** Creates or deletes a policy route map.

## **MIB Objects**

alaBgpRouteMapTable alaBgpRouteMapCommunityMatchListId

## <span id="page-1560-0"></span>**ip bgp policy route-map community-mode**

Configures the action to be taken for a community string when a match is found.

**ip bgp policy route-map** *name sequence\_number* **community-mode {add | replace}**

#### **Syntax Definitions**

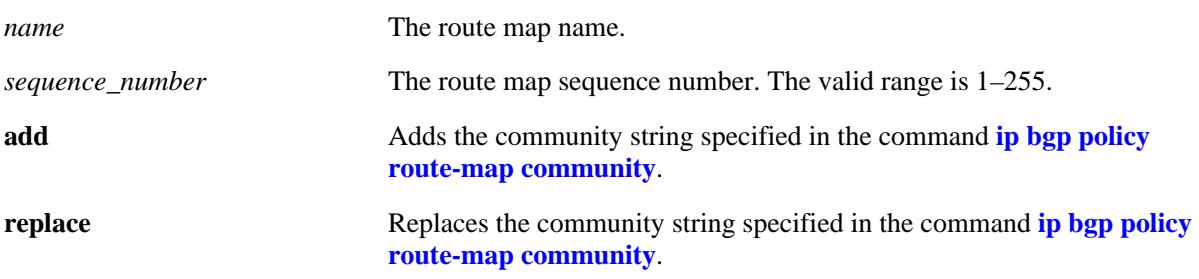

#### **Defaults**

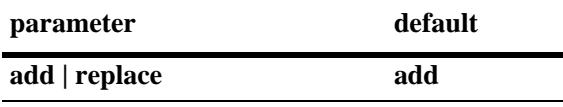

## **Platforms Supported**

OmniSwitch 6850, 6855, 9000, 9000E

## **Usage Guidelines**

This command is used in conjunction with **[ip bgp policy route-map community](#page-1557-0)**. The example on the next line shows the combined usage.

## **Examples**

```
-> ip bgp policy route-map routemap1 1 community-mode replace
-> ip bgp policy route-map routemap1 1 community 400:1 500:1 community-mode replace
```
#### **Release History**

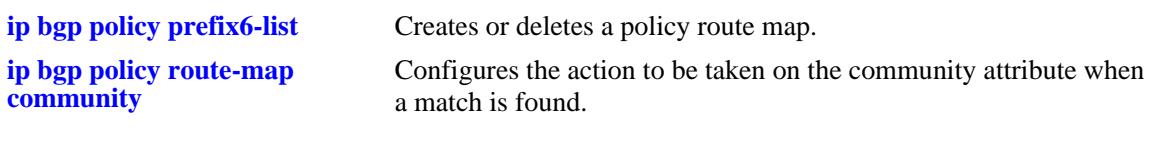

## **MIB Objects**

alaBgpRouteMapTable

alaBgpRouteMapSetComunityMode

## <span id="page-1562-0"></span>**ip bgp policy route-map lpref**

Configures the local preference value for the route map.

**ip bgp policy route-map** *name sequence\_number* **lpref** *value*

#### **Syntax Definitions**

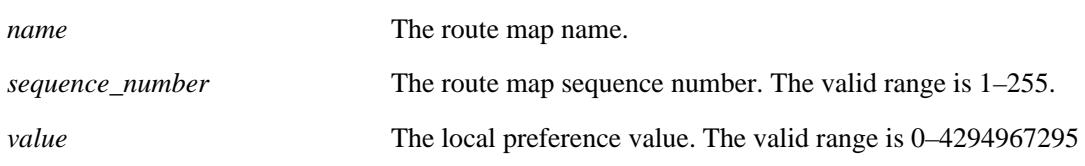

#### **Defaults**

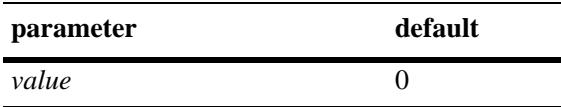

#### **Platforms Supported**

OmniSwitch 6850, 6855, 9000, 9000E

#### **Usage Guidelines**

- This command is used in conjunction with **ip bgp policy route-map lpref-mode**. The example on the next line shows the combined usage.
- In this example, the local preference value will be incremented for a matching route by 555.

#### **Examples**

```
-> ip bgp policy route-map routemap1 1 lpref 555
-> ip bgp policy route-map routemap1 1 lpref 555 lpref-mode inc
```
#### **Release History**

Release 6.1; command was introduced.

#### **Related Commands**

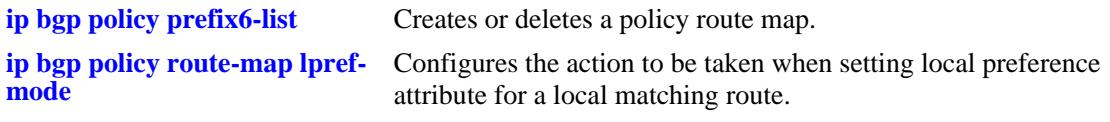

#### **MIB Objects**

alaBgpRouteMapTable alaBgpRouteMapLocalPref

# <span id="page-1563-0"></span>**ip bgp policy route-map lpref-mode**

Configures the action to be taken when setting local preference attribute for a local matching route.

**ip bgp policy route-map** *name sequence\_number* **lpref-mode {none | inc | dec | rep}**

#### **Syntax Definitions**

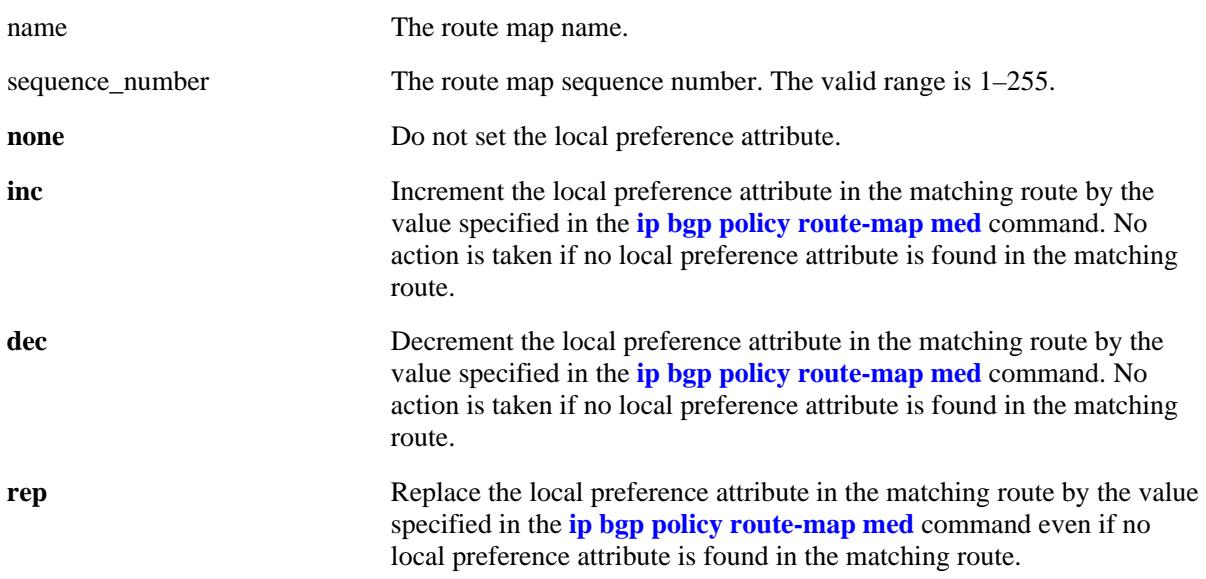

#### **Defaults**

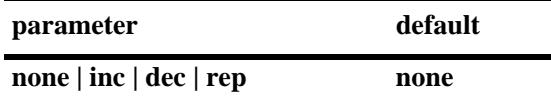

## **Platforms Supported**

OmniSwitch 6850, 6855, 9000, 9000E

## **Usage Guidelines**

- This command is used in conjunction with **ip bgp policy route-map lpref**. The example below shows the combined usage.
- In this example, the local preference value is incremented for a matching route by 555.

## **Examples**

```
-> ip bgp policy route-map routemap1 1 lpref-mode none
-> ip bgp policy route-map routemap1 1 lpref 555 lpref-mode inc
```
## **Release History**

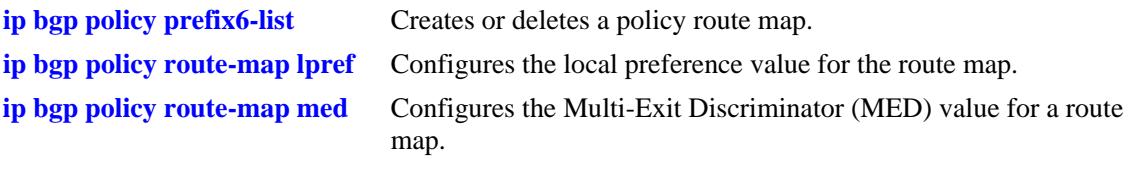

## **MIB Objects**

alaBgpRouteMapTable alaBgpRouteMapLocalPrefMode

# <span id="page-1565-0"></span>**ip bgp policy route-map match-community**

Configures a matching community primitive for the route map.

**ip bgp policy route-map** *name sequence\_number* **match-community [none | no-export | no-advertise | no-export-subconfed |** *num:num***]**

#### **Syntax Definitions**

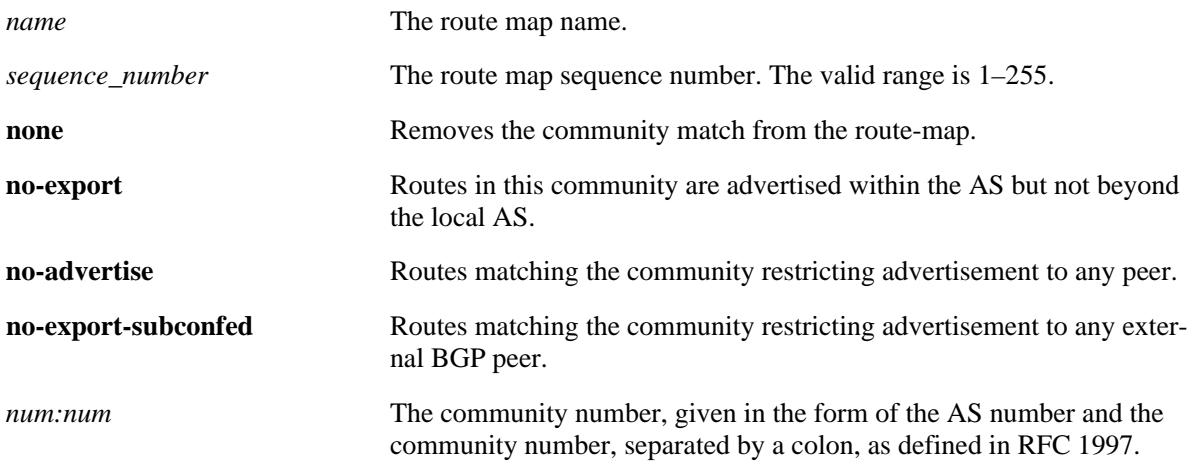

## **Defaults**

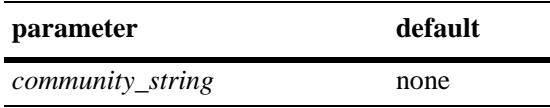

## **Platforms Supported**

OmniSwitch 6850, 6855, 9000, 9000E

## **Usage Guidelines**

This command allows a matching community string primitive to be placed directly in the route map. By default, no community string is specified. The default behavior can be reset by changing the value to "**none**".

## **Examples**

-> ip bgp policy route-map routemap1 1 match-community 400:1 500 700:1

## **Release History**

**[ip bgp policy prefix6-list](#page-1550-0)** Creates or deletes a policy route map.

## **MIB Objects**

alaBgpRouteMapTable

alaBgpRouteMapMatchCommunity

# <span id="page-1567-0"></span>**ip bgp policy route-map match-mask**

Configures a matching mask primitive in the route map.

**ip bgp policy route-map** *name sequence\_number* **match-mask** *ip\_address*

#### **Syntax Definitions**

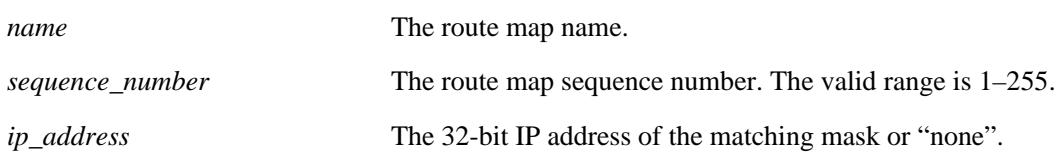

#### **Defaults**

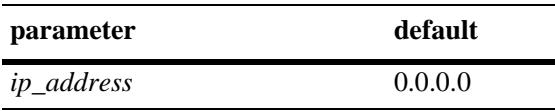

#### **Platforms Supported**

OmniSwitch 6850, 6855, 9000, 9000E

#### **Usage Guidelines**

- This command allows a matching mask primitive to be placed directly in the route map. By default, no mask primitive is specified. The default behavior can be reset by changing the value to "**none**".
- The example on the next line shows usage combined with the **[ip bgp policy route-map match-prefix](#page-1568-0)** command.

## **Examples**

```
-> ip bgp policy route-map routemap1 1 match-mask 255.255.0.0
-> ip bgp policy route-map routemap1 1 match-prefix 17.0.0.0 match-mask 255.255.0.0
```
#### **Release History**

Release 6.1; command was introduced.

## **Related Commands**

**[ip bgp policy prefix6-list](#page-1550-0)** Creates or deletes a policy route map. **[ip bgp policy route-map match-](#page-1568-0)**Configures a matching prefix primitive in the route map.**[prefix](#page-1568-0)**

#### **MIB Objects**

alaBgpRouteMapTable alaBgpRouteMapMatchMask

## <span id="page-1568-0"></span>**ip bgp policy route-map match-prefix**

Configures a matching prefix primitive in the route map.

**ip bgp policy route-map** *name sequence\_number* **match-prefix** *ip\_address*

#### **Syntax Definitions**

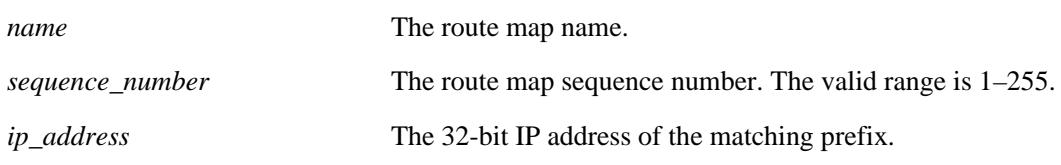

#### **Defaults**

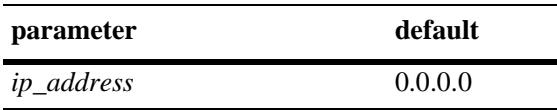

#### **Platforms Supported**

OmniSwitch 6850, 6855, 9000, 9000E

#### **Usage Guidelines**

- This command allows a matching prefix primitive to be placed directly in the route map. By default, no prefix primitive is specified. The default behavior can be reset by changing the value to "**none**".
- **•** The example on the next line shows usage combined with the **[ip bgp policy route-map match-mask](#page-1567-0)** command.

#### **Examples**

```
-> ip bgp policy route-map routemap1 1 match-prefix 17.0.0.0
-> ip bgp policy route-map routemap1 1 match-prefix 17.0.0.0 match-mask 255.255.0.0
```
#### **Release History**

Release 6.1; command was introduced.

#### **Related Commands**

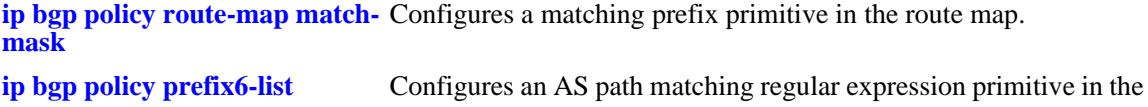

route map.

#### **MIB Objects**

```
alaBgpRouteMapTable 
  alaBgpRouteMapMatchPrefix
```
# <span id="page-1569-0"></span>**ip bgp policy route-map match-regexp**

Configures an AS path matching regular expression primitive in the route map.

**ip bgp policy route-map** *name sequence\_number* **match-regexp "***regular\_expression***"**

#### **Syntax Definitions**

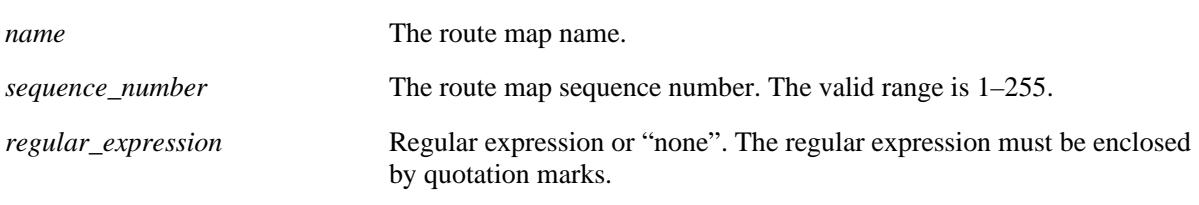

## **Defaults**

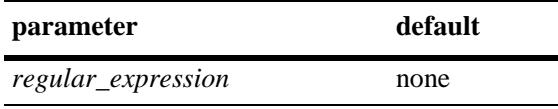

## **Platforms Supported**

OmniSwitch 6850, 6855, 9000, 9000E

## **Usage Guidelines**

- This command allows a regular expression matching directive to be placed directly in the route map. By default, no matching regular expression is specified. Regular expressions are defined in **[ip bgp](#page-1528-0)  [policy aspath-list](#page-1528-0)** on page [25-97.](#page-1528-0)
- When using regular expressions in the CLI, the regular expression must be enclosed by quotation marks.
- **•** The default behavior can be reset by changing the value to "**none**".
- See the related *Advanced Routing Configuration Guide* for more information on the use of regular expressions in BGP commands.

## **Examples**

-> ip bgp policy route-map routemap1 1 match-regexp "500 .\* 400\$"

## **Release History**

**[ip bgp policy prefix6-list](#page-1550-0)** Configures an AS path matching regular expression primitive in the route map.

## **MIB Objects**

alaBgpRouteMapTable

alaBgpRouteMapMatchAsRegExp

# <span id="page-1571-0"></span>**ip bgp policy route-map med**

Configures the Multi-Exit Discriminator (MED) value for a route map.

**ip bgp policy route-map** *name sequence\_number* **med** *value*

#### **Syntax Definitions**

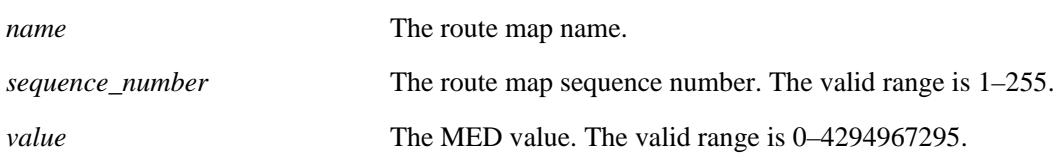

#### **Defaults**

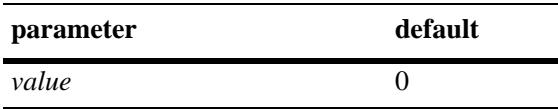

## **Platforms Supported**

OmniSwitch 6850, 6855, 9000, 9000E

## **Usage Guidelines**

This command is used in conjunction with **[ip bgp policy route-map med-mode](#page-1572-0)** command. The first example below shows the combined usage. In the second example, the MED value is incremented for a matching route by 5.

## **Examples**

```
-> ip bgp policy route-map routemap1 1 med 555
-> ip bgp policy route-map routemap1 1 med 555 med-mode inc
```
## **Release History**

Release 6.1; command was introduced.

## **Related Commands**

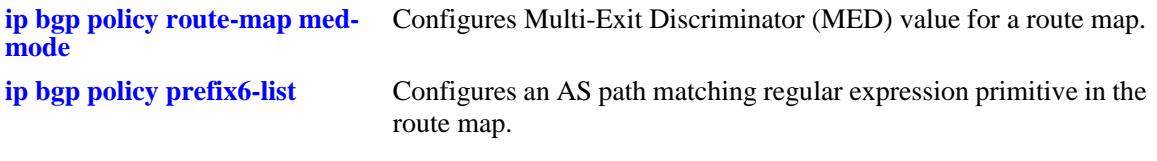

## **MIB Objects**

alaBgpRouteMapTable alaBgpRouteMapMed

## <span id="page-1572-0"></span>**ip bgp policy route-map med-mode**

Configures the action to be taken when setting the Multi-Exit Discriminator (MED) attribute for a matching route.

**ip bgp policy route-map** *name sequence\_number* **med-mode {none | inc | dec | rep}**

#### **Syntax Definitions**

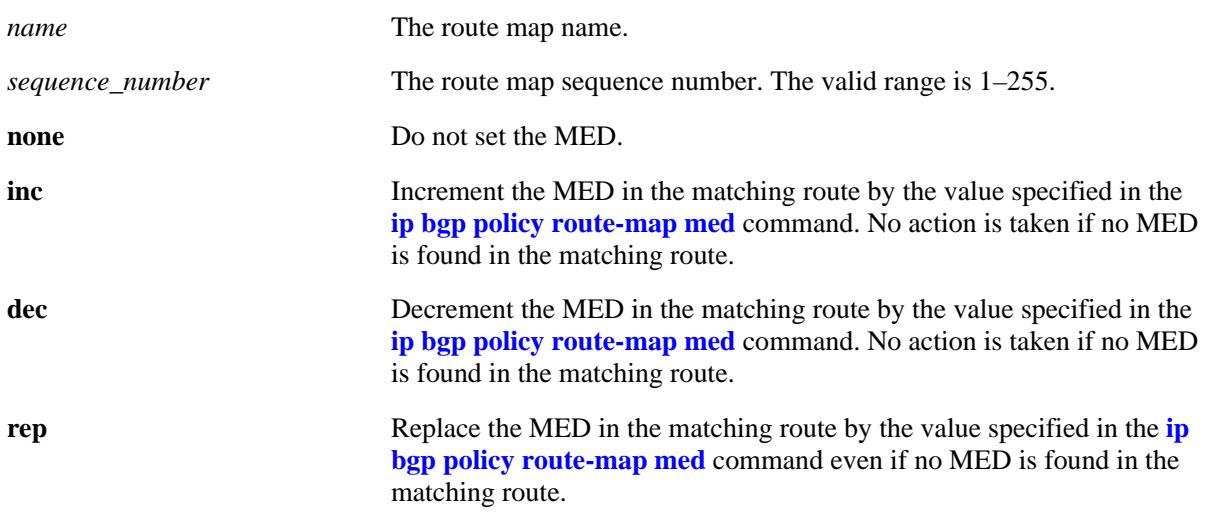

#### **Defaults**

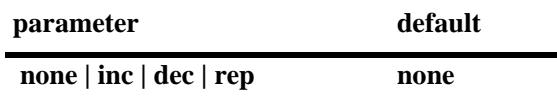

#### **Platforms Supported**

OmniSwitch 6850, 6855, 9000, 9000E

## **Usage Guidelines**

This command is used in conjunction with **[ip bgp policy route-map med](#page-1571-0)**. The first example below shows the combined usage. In the second example, the MED value is incremented for a matching route by 5.

#### **Examples**

```
-> ip bgp policy route-map routemap1 1 med-mode inc
-> ip bgp policy route-map routemap1 1 med 5 med-mode inc
```
#### **Release History**

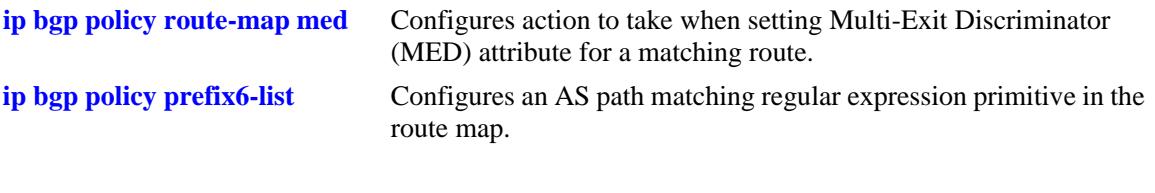

## **MIB Objects**

alaBgpRouteMapTable alaBgpRouteMapMedMode

# <span id="page-1574-0"></span>**ip bgp policy route-map origin**

Configures the action to be taken on the origin attribute when a match is found.

**ip bgp policy route-map** *name sequence\_number* **origin {igp | egp| incomplete | none}**

### **Syntax Definitions**

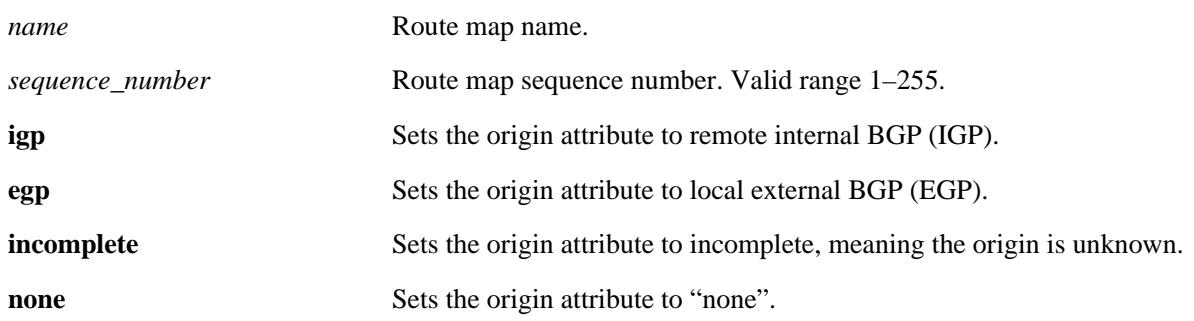

#### **Defaults**

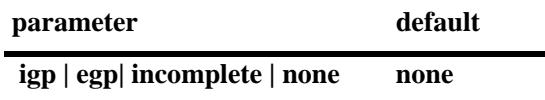

#### **Platforms Supported**

OmniSwitch 6850, 6855, 9000, 9000E

## **Usage Guidelines**

By default, no action is taken on the origin attribute when a match is found. The default behavior can be reset by changing the value to "**none**".

## **Examples**

-> ip bgp policy route-map routemap1 1 origin egp

## **Release History**

[ip bgp policy route-map origin](#page-1574-0) Configures action to take on origin attribute when a match is found. **[ip bgp policy prefix6-list](#page-1550-0)** Configures an AS path matching regular expression primitive in the route map.

## **MIB Objects**

alaBgpRouteMapTable alaBgpRouteMapOrgin

# <span id="page-1576-0"></span>**ip bgp policy route-map prefix-list**

Assigns a prefix matching list to the route map.

**ip bgp policy route-map** *name sequence\_number* **prefix-list** *prefix\_name*

#### **Syntax Definitions**

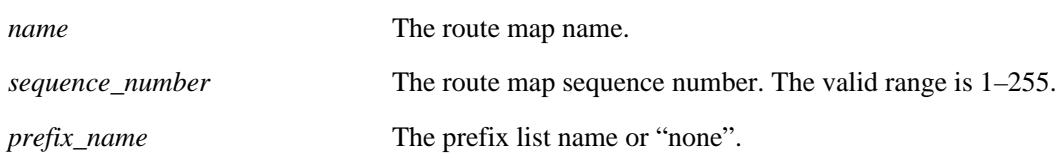

#### **Defaults**

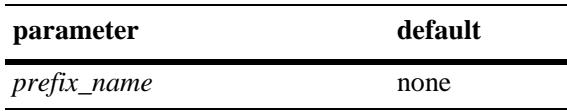

#### **Platforms Supported**

OmniSwitch 6850, 6855, 9000, 9000E

#### **Usage Guidelines**

- By default, no prefix list is assigned to the route map. The default behavior can be reset by changing the value to "**none**".
- **•** The **[ip bgp policy prefix-list](#page-1543-0)***,* **[ip bgp policy prefix-list action](#page-1545-0)***,* **[ip bgp policy prefix-list ge](#page-1546-0)**, and **[ip](#page-1548-0)  [bgp policy prefix-list le](#page-1548-0)** commands are used to create and set permit/deny actions for a prefix path list.

## **Examples**

-> ip bgp policy route-map routemap1 1 prefix-list listC

## **Release History**

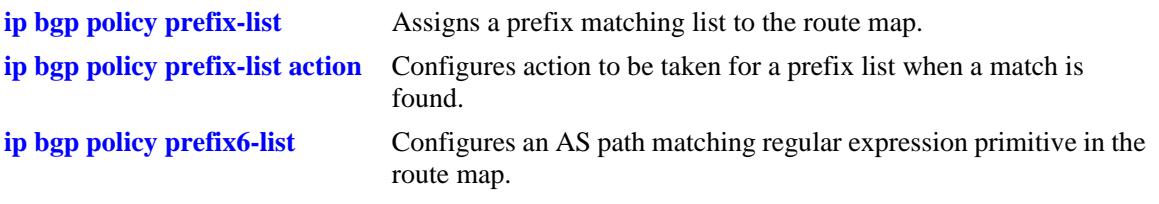

## **MIB Objects**

alaBgpRouteMapTable alaBgpRouteMapPrefixMatchListId

## <span id="page-1578-0"></span>**ip bgp policy route-map weight**

Configures a BGP weight value to be assigned to inbound routes when a match is found.

**ip bgp policy route-map** *name sequence\_number* **weight** *value*

#### **Syntax Definitions**

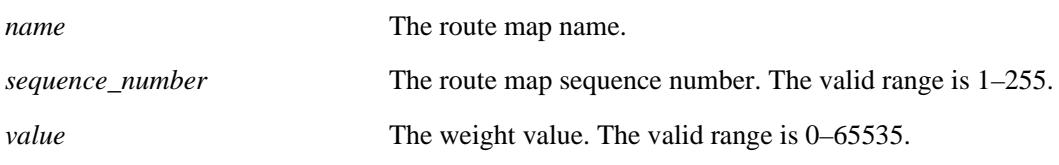

#### **Defaults**

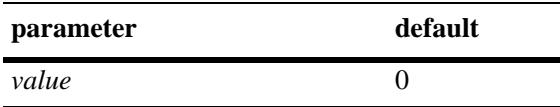

#### **Platforms Supported**

OmniSwitch 6850, 6855, 9000, 9000E

#### **Usage Guidelines**

This command sets the weight value for routes that pass the route map match criteria. It is only applicable for the inbound policy. The default value of zero means that the weight is not changed by the route map.

#### **Examples**

```
-> ip bgp policy route-map routemap1 1 weight 500
```
#### **Release History**

Release 6.1; command was introduced.

#### **Related Commands**

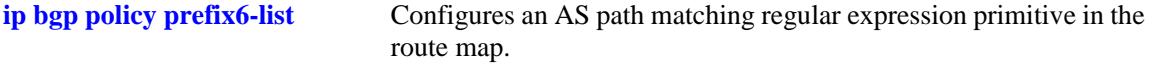

#### **MIB Objects**

alaBgpRouteMapTable alaBgpRouteMapWeight

# **ip bgp policy route-map community-strip**

Configures the value to strip from the community attribute of the routes matched by this route map instance (sequence number).

**ip bgp policy route-map** *name sequence\_number* **community-strip** *community\_list*

#### **Syntax Definitions**

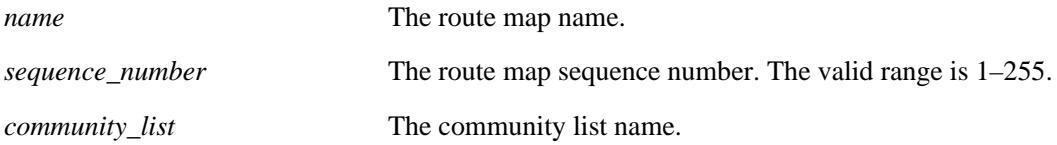

## **Defaults**

No IP BGP policy route-map community list exists.

## **Platforms Supported**

OmniSwitch 6850, 6855, 9000, 9000E

## **Usage Guidelines**

Configures the value to strip from the community attribute of the routes matched by this route map instance (sequence number).

## **Examples**

-> ip bgp policy route-map routemap1 1 commmunity\_strip communitylist

## **Release History**

Release 6.1; command was introduced.

## **Related Commands**

**[ip bgp policy prefix6-list](#page-1550-0)** Configures an AS path matching regular expression primitive in the route map.

## **MIB Objects**

alaBgpRouteMapTable alaBgpRouteMapCommunityStrip

## **show ip bgp**

Displays the current global settings for the local BGP speaker.

**show ip bgp**

## **Syntax Definitions**

N/A

#### **Defaults**

N/A

#### **Platforms Supported**

OmniSwitch 6850, 9000, 9000E

### **Usage Guidelines**

Most of the parameters in this display can be altered through BGP global commands. See the output definitions below for references to the CLI commands used to configure individual parameters.

## **Examples**

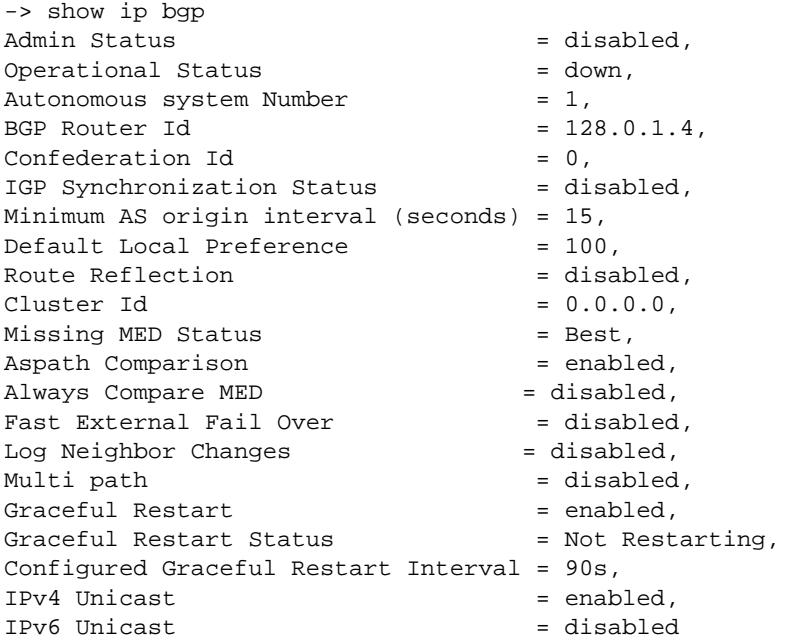

#### *output definitions*

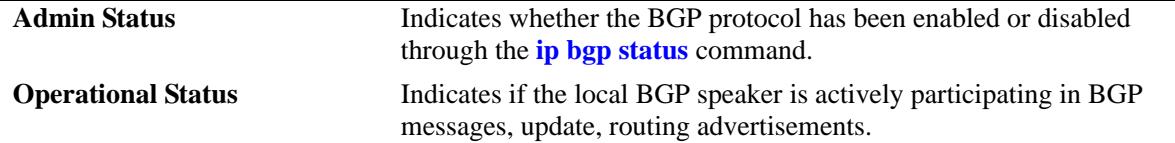

*output definitions (continued)*

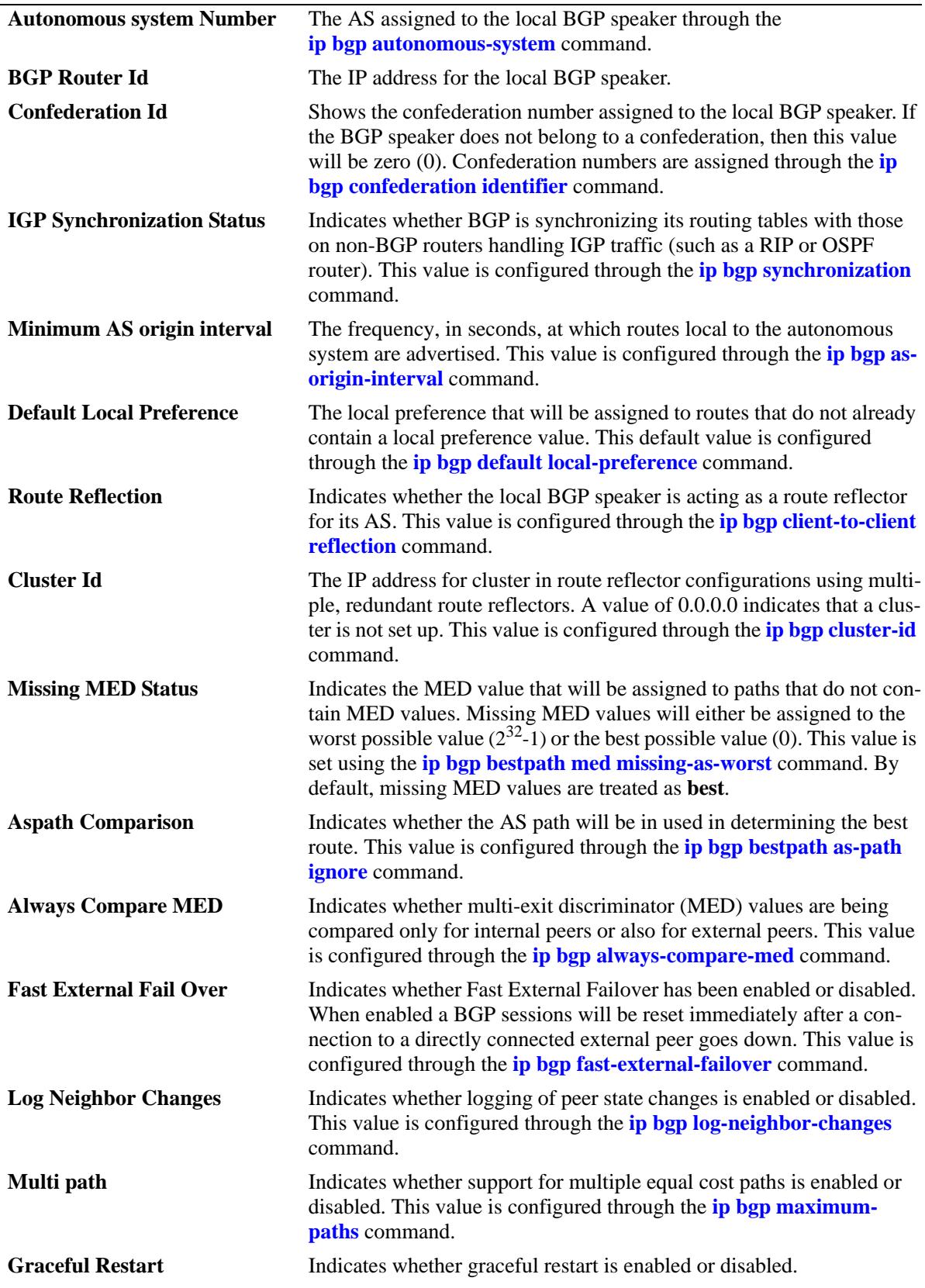

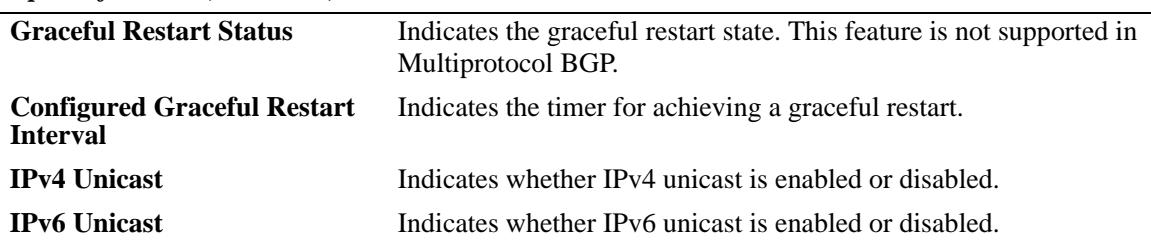

#### *output definitions (continued)*

#### **Release History**

Release 6.1; command was introduced. Release 6.1.5; fields added.

#### **Related Commands**

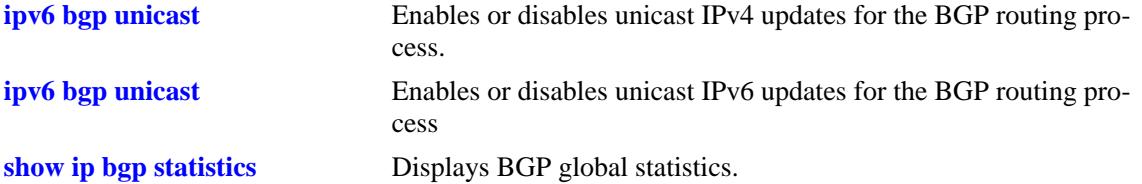

## **MIB Objects**

alabgpMIBGlobalsGroup

```
alaBgpProtoStatus
alaBgpAutonomousSystemNumber
alaBgpIgpSynchStatus
alaBgpProtoOperState
alaBgpNumActiveRoutes
alaBgpNumEstabExternalPeers
alaBgpNumEstabInternalPeers
alaBgpClusterId
alaBgpDefaultLocalPref
alaBgpFastExternalFailOver
alaBgpMedAlways
alaBgpMissingMed
alaBgpRouterId
alaBgpRouteReflection
alaBgpAsOriginInterval
alaNumIgpSyncWaitPaths
alaBgpManualTag
alaBgpPromiscuousneighbors
alaBgpConfedId
alaBgpMultiPath
alaBgpMaxPeers
alaBgpPeersChanges
```
## <span id="page-1583-0"></span>**show ip bgp statistics**

Displays BGP global statistics.

**show ip bgp statistics**

#### **Syntax Definitions**

N/A

### **Defaults**

N/A

#### **Platforms Supported**

OmniSwitch 6850, 6855, 9000, 9000E

#### **Usage Guidelines**

This command show various BGP statistics for the router, such as number of neighbors, active prefixes, number of paths, etc.

## **Examples**

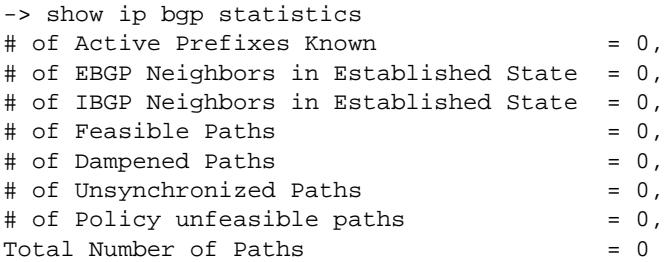

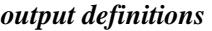

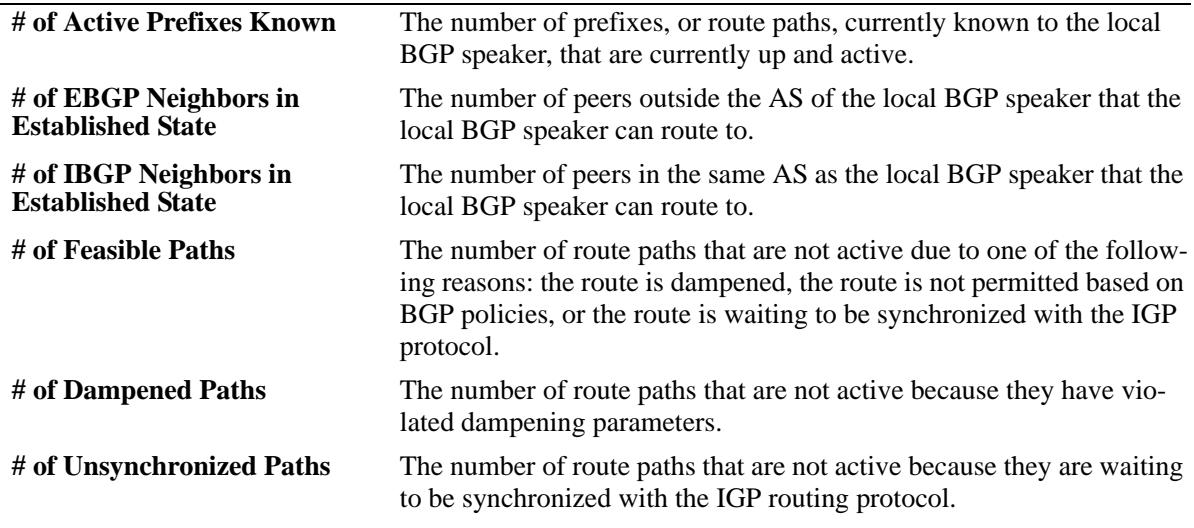
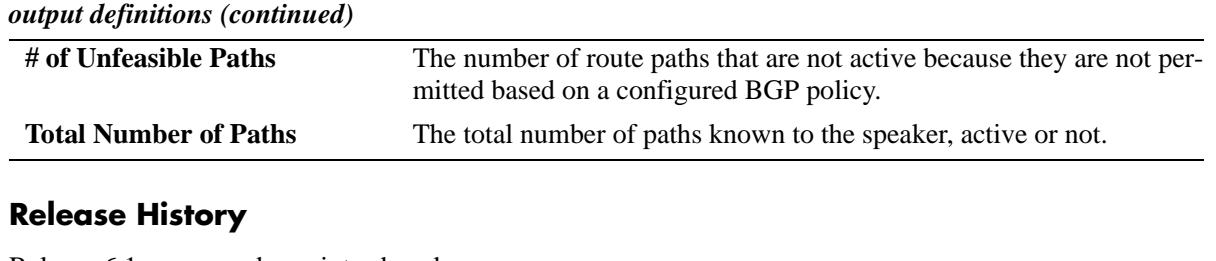

Release 6.1; command was introduced.

#### **Related Commands**

**[show ip bgp](#page-1580-0)** Displays the current global settings for the local BGP speaker.

# **MIB Objects**

alaBgpStatsTable

# **show ip bgp dampening**

Displays the BGP route dampening settings.

**show ip bgp dampening**

#### **Syntax Definitions**

N/A

#### **Defaults**

N/A

#### **Platforms Supported**

OmniSwitch 6850, 6855, 9000, 9000E

### **Usage Guidelines**

This command shows the setting for dampening on the router, assuming it is enabled.

### **Examples**

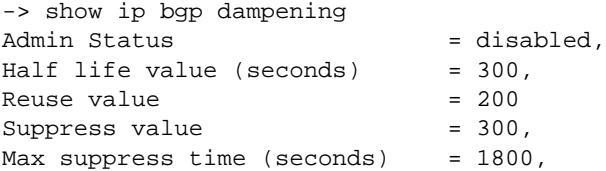

#### *output definitions*

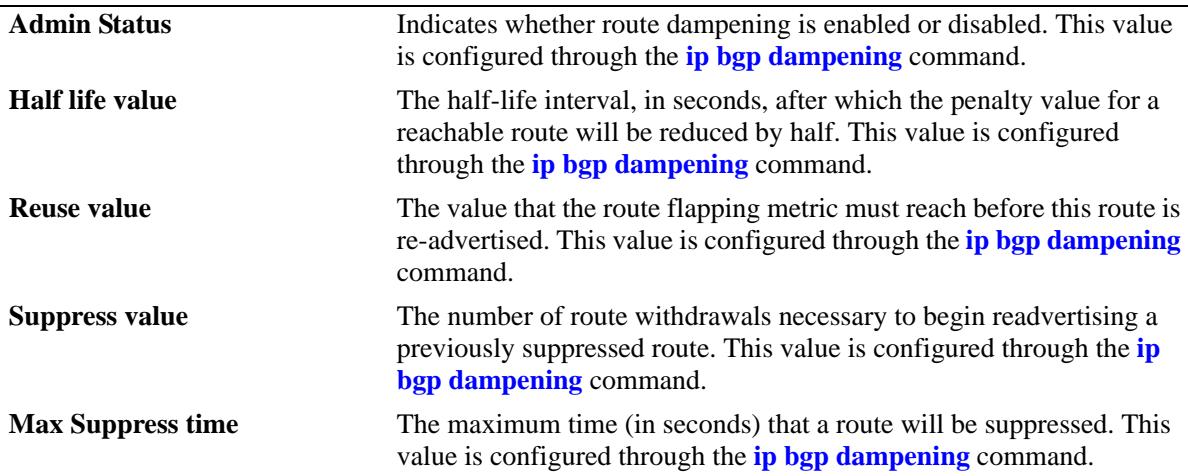

#### **Release History**

Release 6.1; command was introduced.

#### **Related Commands**

**[ip bgp dampening](#page-1458-0)** Enables or disables BGP route dampening or the suppression of unstable routes.

# **MIB Objects**

alaBgpDampTable

alaBgpDampEntry alaBgpDampCeil alaBgpDampCutOff alaBgpDampMaxFlapHistory alaBgpDampReuse alaBgpDampening alaBgpDampeningClear

# **show ip bgp dampening-stats**

Displays BGP dampening statistics.

**show ip bgp dampening-stats** [*ip\_address ip\_mask*] [*peer\_address*]

### **Syntax Definitions**

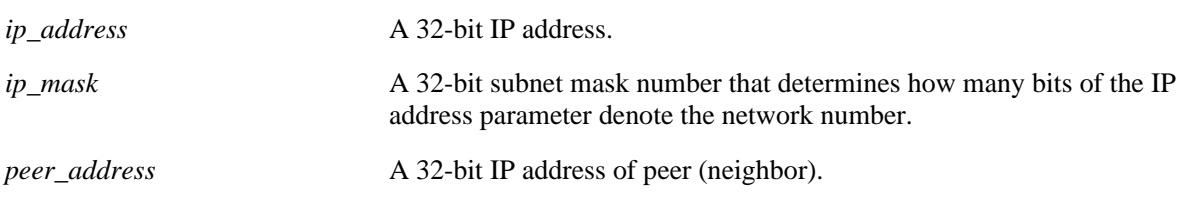

#### **Defaults**

N/A

#### **Platforms Supported**

OmniSwitch 6850, 6855, 9000, 9000E

# **Usage Guidelines**

This command displays various statistics on routes that have flapped, and are thus subject to the settings of the dampening feature.

# **Examples**

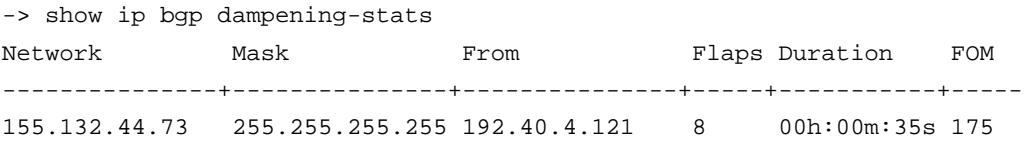

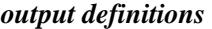

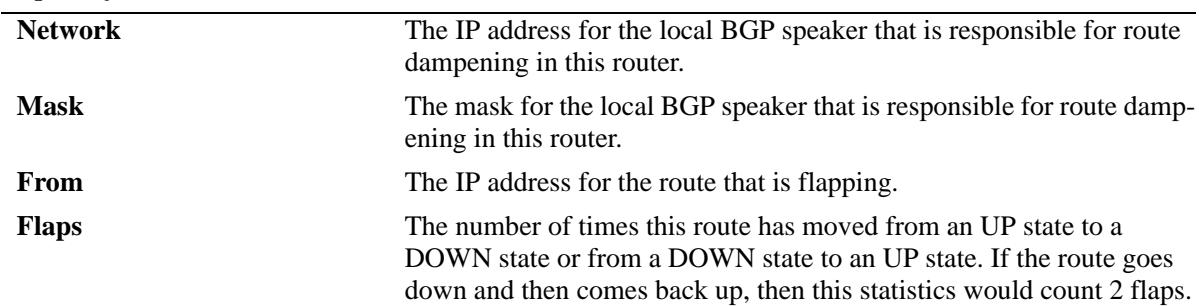

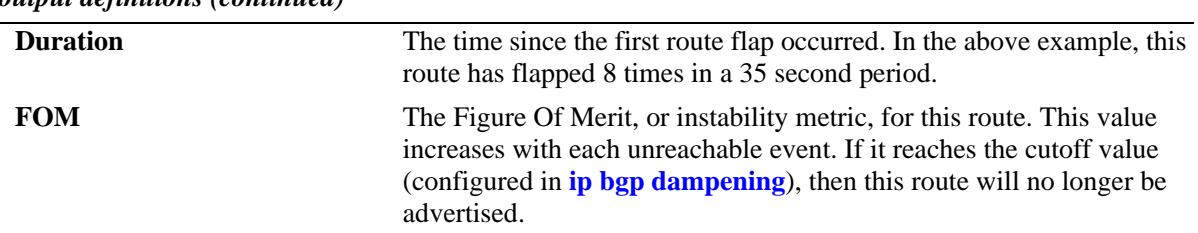

# **Release History**

Release 6.1; command was introduced.

## **Related Commands**

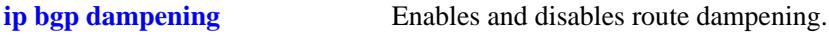

# <span id="page-1589-0"></span>**show ip bgp path**

Displays BGP paths.

#### **show ip bgp path**

**[ip\_addr** *ip\_address ip\_mask***] [peer\_addr** *peer\_address***] [aspath-list** *aspathlist\_name***] [community-list** *community\_list\_name***] [prefix-list** *prefix\_name***] [route-map** *routemap\_name***] [cidr-only] [community** *community\_number***] [neighbor\_recv** *recv\_peer\_address***] [neighbor\_adv** *adv\_peer\_addr***] [regexp "***regular\_expression***"] [best]**

# **Syntax Definitions**

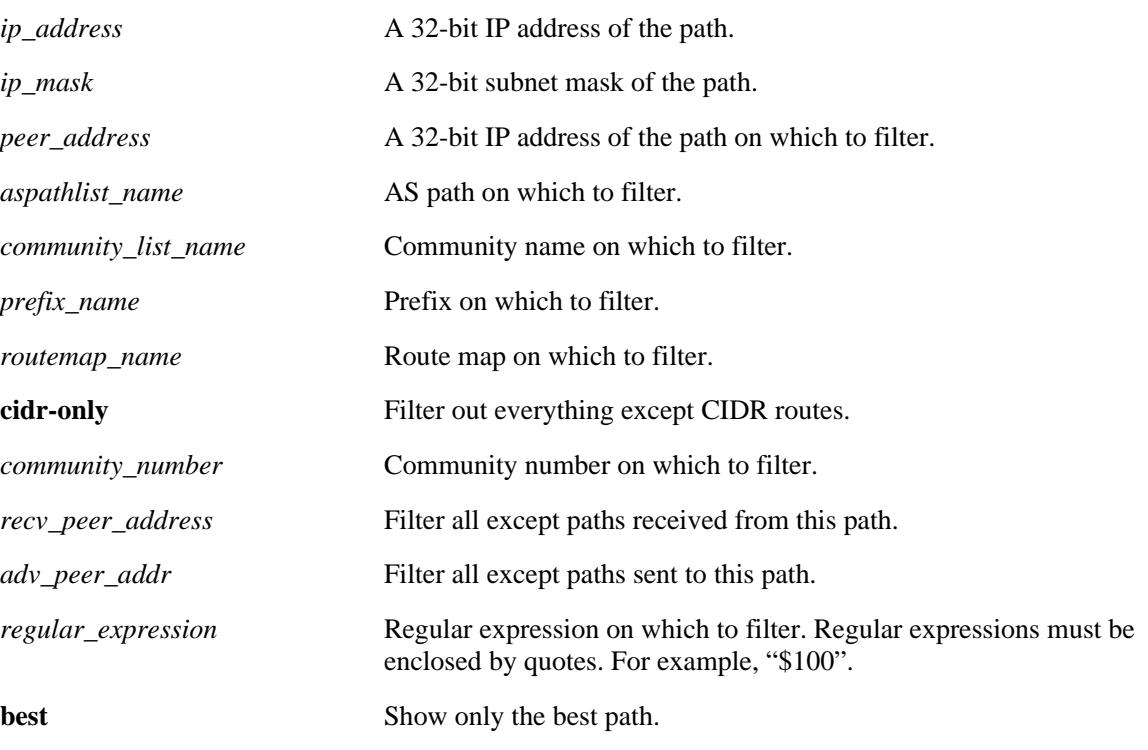

# **Defaults**

N/A

# **Platforms Supported**

OmniSwitch 6850, 6855, 9000, 9000E

#### **Usage Guidelines**

The basic command displays every path currently in the table. Since the number of paths may run into the thousands, this command provides a number of parameters for displaying a specific path or matching entries for a portion of a path or peer address.

#### **Examples**

```
-> show ip bgp path
Legends: Sta = Path state
         > = best, F = feasible, S = Stale
         P = policy changing, U = un-synchronized
        D = dampened, N = none
         Nbr = Neighbor
         (O) = Path Origin (? = incomplete, i = igp, e = egp)
         degPref = degree of preference
Sta Network Mask Nbr address Next Hop (O) degPref
---+---------------+---------------+---------------+---------------+---+--------
 > 192.40.4.0 255.255.255.0 192.40.4.29 192.40.4.29 i100
 > 192.40.6.0 255.255.255.248 192.40.4.29 192.40.4.29 i100
 > 192.40.6.8 255.255.255.248 192.40.4.29 192.40.4.29 i100
 U 110.100.10.0 255.255.255.0 2001:100:3:4::1 110.100.10.20 ? 100 
\begin{array}{cccccccc} \mathtt{U} & 110.100.11.0 & 255.255.255.0 & 2001:100:3:4: :1& 110.100.10.20 & ? & 100 \\ \mathtt{U} & 110.100.12.0 & 255.255.255.0 & 2001:100:3:4: :1& 110.100.10.20 & ? & 100 \\ \end{array} U 110.100.12.0 255.255.255.0 2001:100:3:4::1 110.100.10.20 ? 100 
 U 110.100.13.0 255.255.255.0 2001:100:3:4::1 110.100.10.20 ? 100 
 U 110.100.14.0 255.255.255.0 2001:100:3:4::1 110.100.10.20 ? 100
```

```
output definitions
```
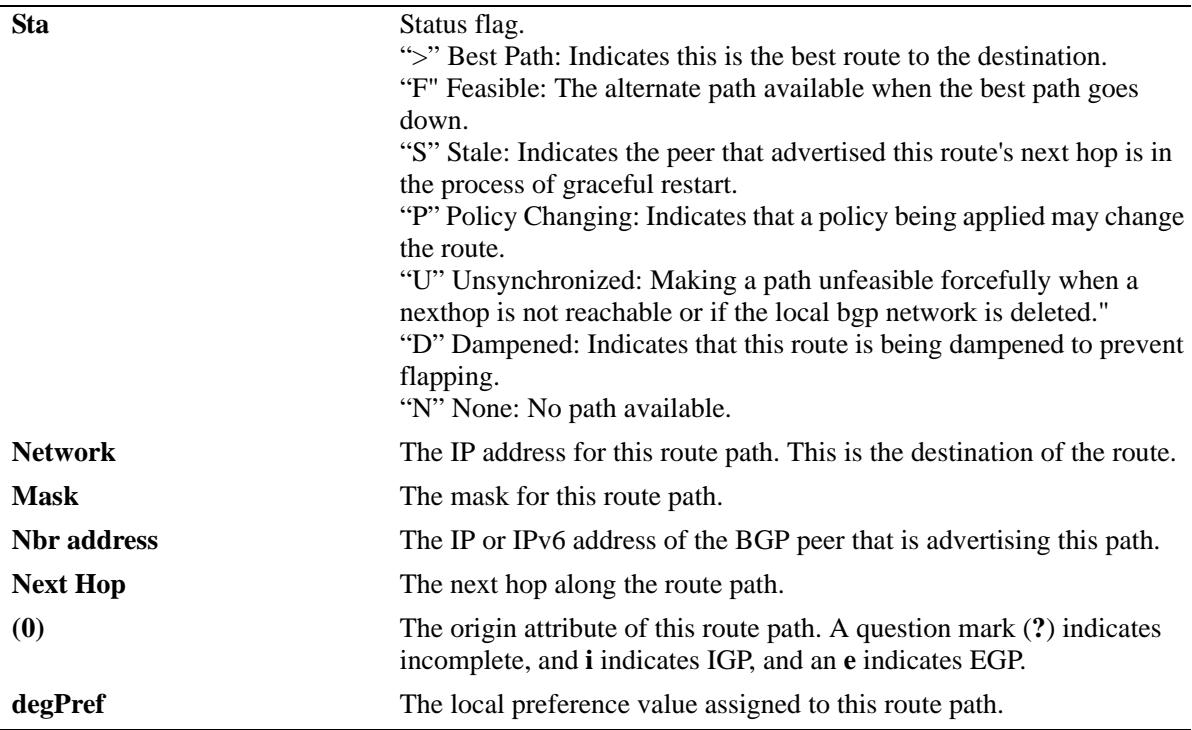

-> show ip bgp path ip-addr 192.40.6.72 255.255.255.248 BGP Path parameters

```
Path address = 192.40.6.72
Path mask = 255.255.255.248
Path protocol = ebgp
Path peer = 192.40.4.29
 Path nextHop = 192.40.4.29,
 Path origin = igp,
 Path local preference = -1,
 Path state = active,<br>Path weight = 0,
 Path weight
 Path preference degree = 100,
 Path autonomous systems = [nAs=2] : 3 2,
 Path MED = -1,
Path atomic = no,Path AS aggregator = <none>,
 Path IPaddr aggregator = <none>,
 Path community = <none>,
 Path unknown attribute = <none>
```
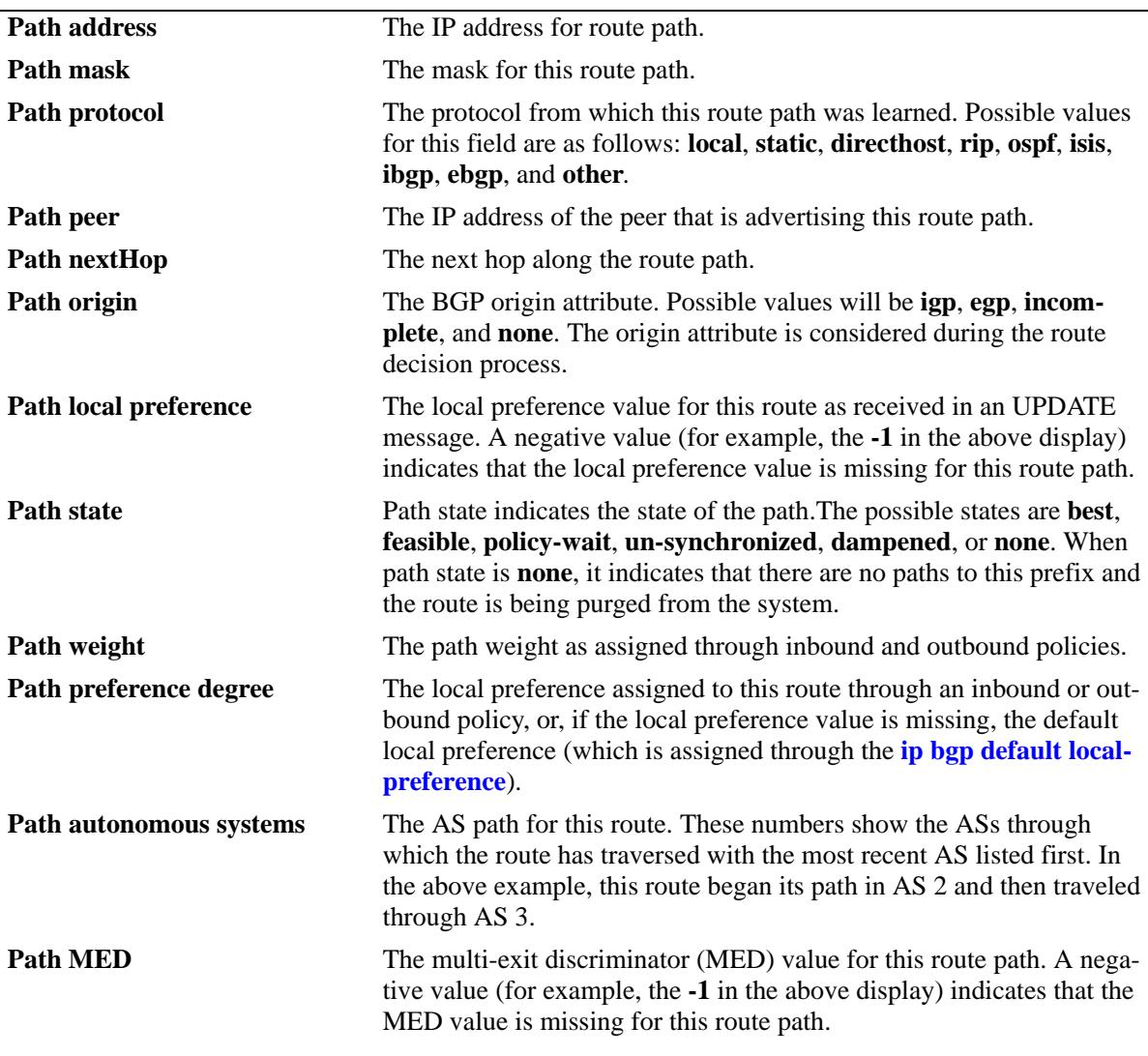

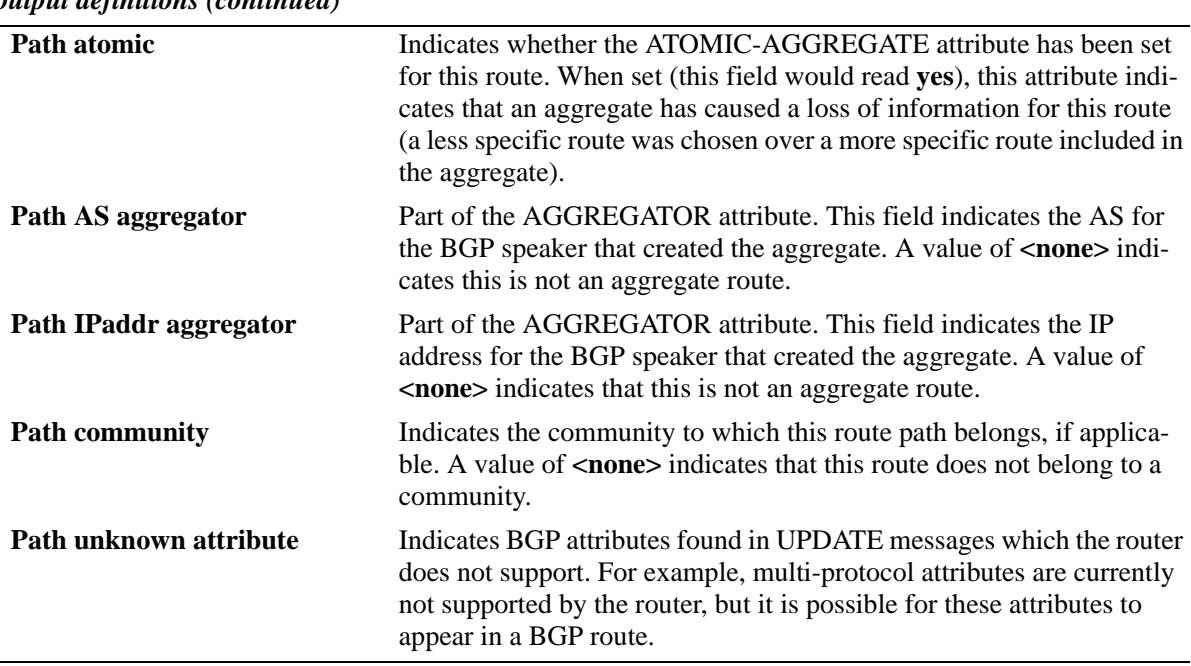

*output definitions (continued)*

## **Release History**

Release 6.1; command was introduced.

# **Related Commands**

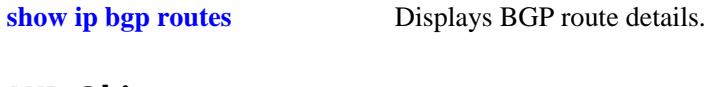

# **MIB Objects**

alaBgpPathTable alaBgpPathEntry

# <span id="page-1593-0"></span>**show ip bgp routes**

Displays BGP route details.

**show ip bgp routes** [*network\_address ip\_mask*]

#### **Syntax Definitions**

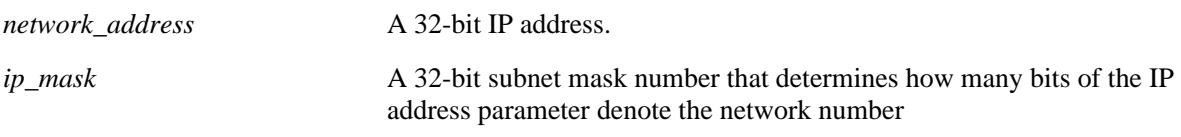

## **Defaults**

N/A

### **Platforms Supported**

OmniSwitch 6850, 6855, 9000, 9000E

## **Usage Guidelines**

This command displays all the routes in the routing table with details.

# **Examples**

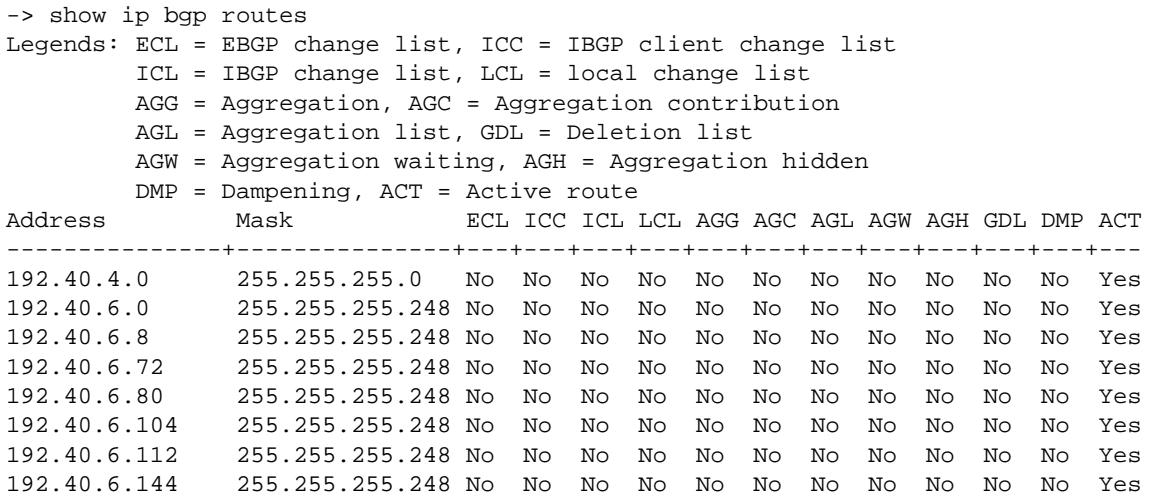

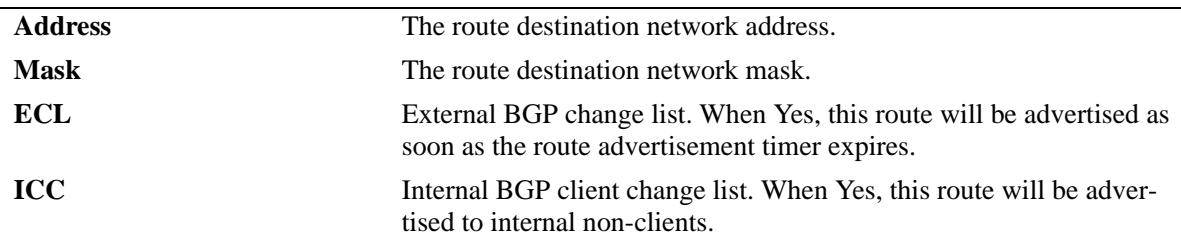

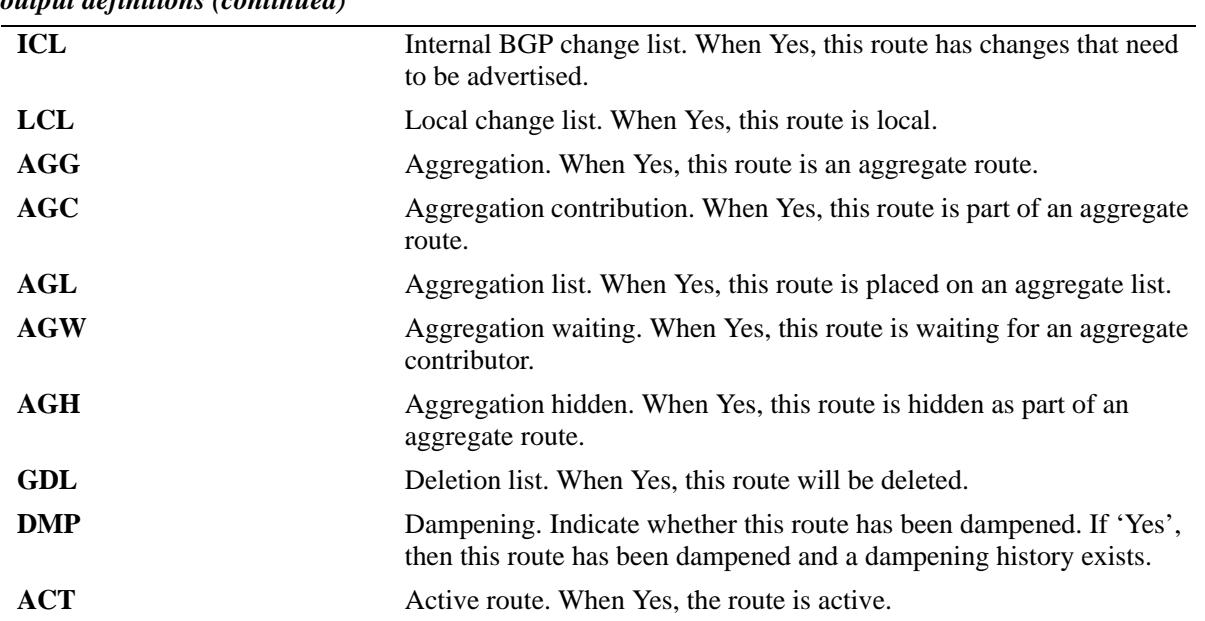

## *output definitions (continued)*

## **Release History**

Release 6.1; command was introduced.

#### **Related Commands**

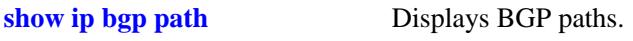

# **MIB Objects**

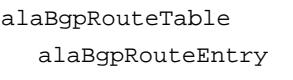

# **show ip bgp aggregate-address**

Displays aggregate route status.

**show ip bgp aggregate-address** [*ip\_address ip mask*]

#### **Syntax Definitions**

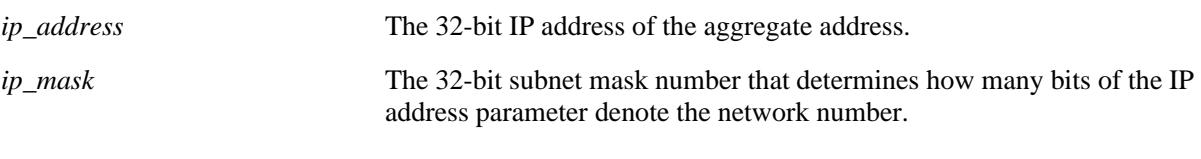

#### **Defaults**

N/A

#### **Platforms Supported**

OmniSwitch 6850, 6855, 9000, 9000E

#### **Usage Guidelines**

This command displays a specific aggregate address, or all aggregate addresses on the router.

### **Examples**

```
-> show ip bgp aggregate-address
Network Mask Summarize As-Set Admin state Oper state
---------------+---------------+---------+--------+-----------+----------
155.132.44.73 255.255.255.255 disabled disabled disabled not_active
192.40.6.0 255.255.255.255 disabled disabled disabled not_active
-> show ip bgp aggregate-address 192.40.6.0 255.255.255.255
Aggregate address = 192.40.6.0,
Aggregate mask = 255.255.255.255,
Aggregate admin state = disabled,
Aggregate oper state = not_active,
Aggregate as-set = disabled,
Aggregate summarize = disabled,
Aggregate metric = 0,
Aggregate local preference = 0,
Aggregate community string = 0:500 400:1 300:2
```
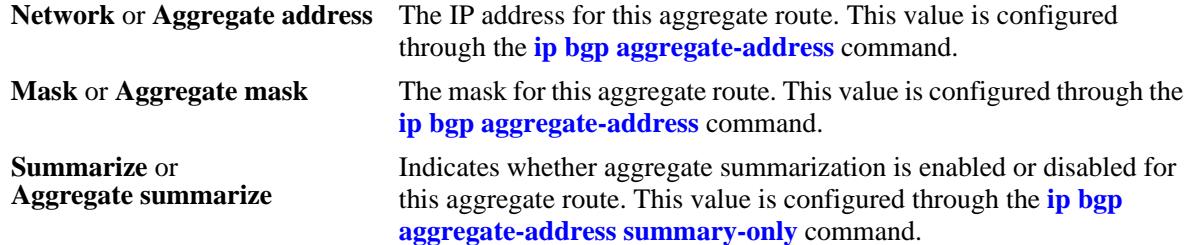

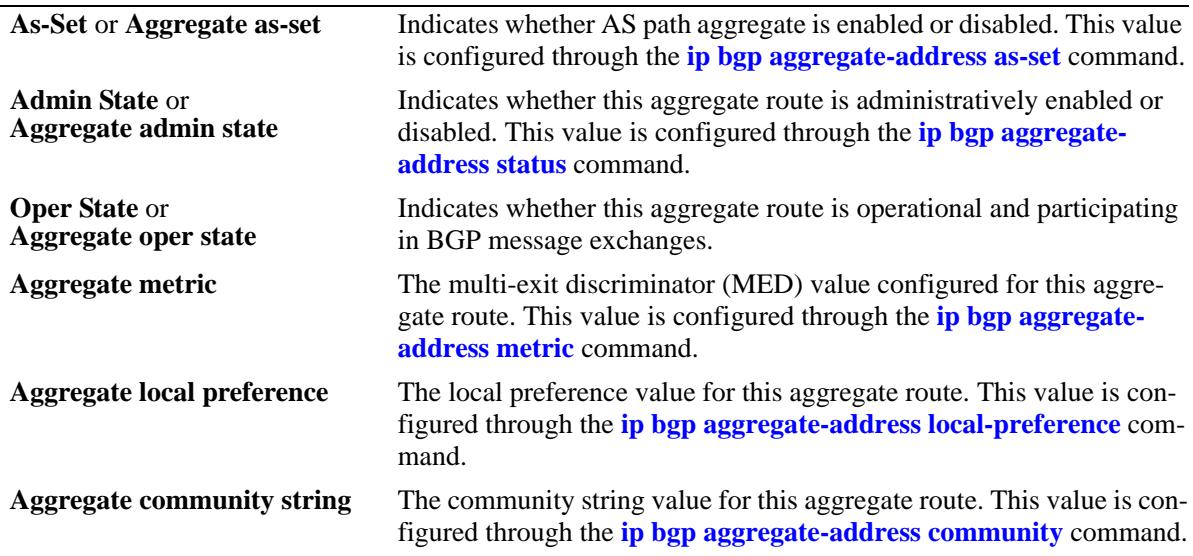

#### **Release History**

Release 6.1; command was introduced.

#### **Related Commands**

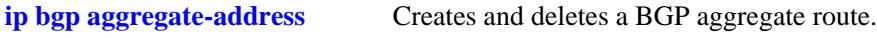

# **MIB Objects**

alabgpMIBAggrGroup alaBgpAggrSet alaBgpAggrLocalPref alaBgpAggrMetric alaBgpAggrSummarize alaBgpAggrCommunity

# **show ip bgp network**

Displays currently defined network configurations.

**show ip bgp network** [*network\_address ip\_mask*]

#### **Syntax Definitions**

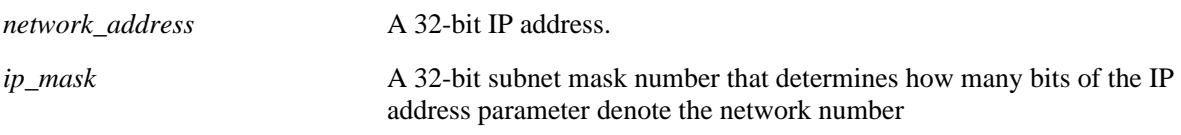

#### **Defaults**

N/A

### **Platforms Supported**

OmniSwitch 6850, 6855, 9000, 9000E

### **Usage Guidelines**

This command displays all the configured networks, or a single network.

# **Examples**

-> show ip bgp network Network Mask Mask Admin state Oper state ---------------+---------------+-----------+---------- 155.132.1.2 255.255.255.255 disabled not\_active 155.132.1.3 255.255.255.255 disabled not\_active -> show ip bgp network 155.132.1.2 255.255.255.255 Network address  $= 155.132.1.2$ , Network mask  $= 255.255.255.255$ , Network admin state  $=$  disabled, Network oper state = not\_active, Network metric  $= 0$ , Network local preference = 0, Network community string = 0:500 400:1 300:2

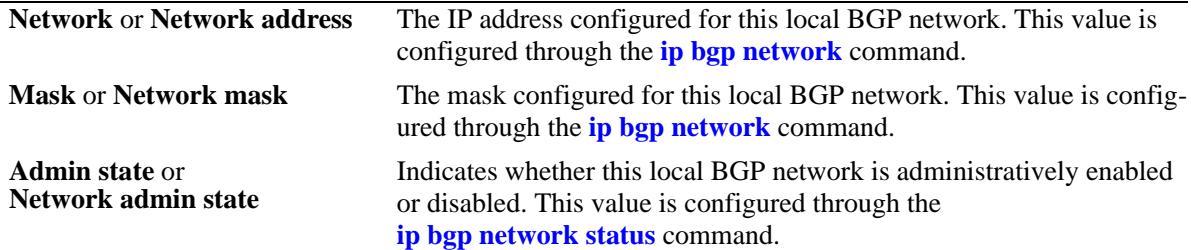

| <b>Oper state or</b><br>Network oper state | Indicates whether this BGP local network is operationally active or<br>inactive.                                                                                 |
|--------------------------------------------|----------------------------------------------------------------------------------------------------|
| Network metric                             | The multi-exit discriminator (MED) value configured for this local<br>BGP network. This value is configured through the <b>ip bgp network</b><br>metric command. |
| <b>Network local preference</b>            | The local preference value for this local BGP network. This value is<br>configured through the ip bgp network local-preference command.                          |
| <b>Network community string</b>            | The community string value for this local BGP network. This value is<br>configured through the <b>ip bgp network community</b> command.                          |

*output definitions (continued)*

## **Release History**

Release 6.1; command was introduced.

# **Related Commands**

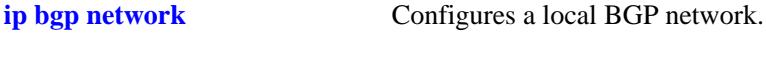

# **MIB Objects**

alabgpMIBNetworkGroup

alaBgpNetworkEntry

# <span id="page-1599-0"></span>**show ip bgp neighbors**

Displays the configured IPv4 BGP peers.

**show ip bgp neighbors** [*ip\_address*]

#### **Syntax Definitions**

*ip\_address* A 32-bit IP address.

#### **Defaults**

N/A

#### **Platforms Supported**

OmniSwitch 6850, 6855, 9000, 9000E

#### **Usage Guidelines**

There are two output options for this command. If you specify show ip bgp peer without a peer IP address, then you see summary information for all peers known to the local BGP speaker. If you enter a specific peer IP address with the command, then you see detailed parameter information for that peer only.

# **Examples**

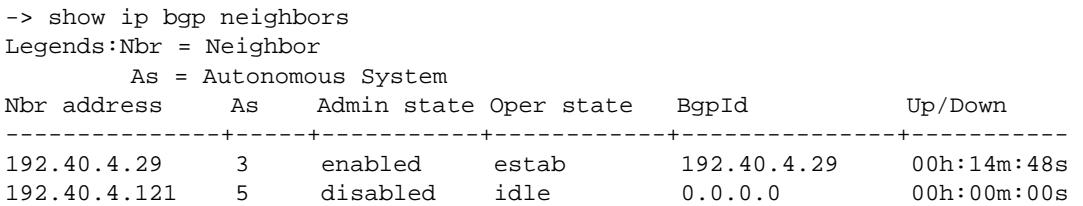

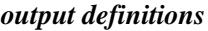

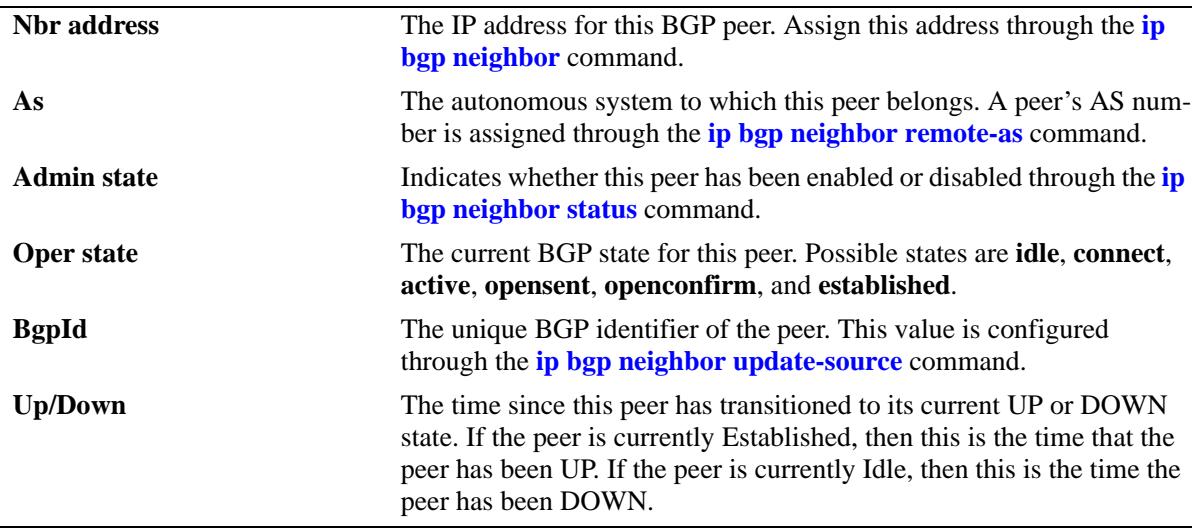

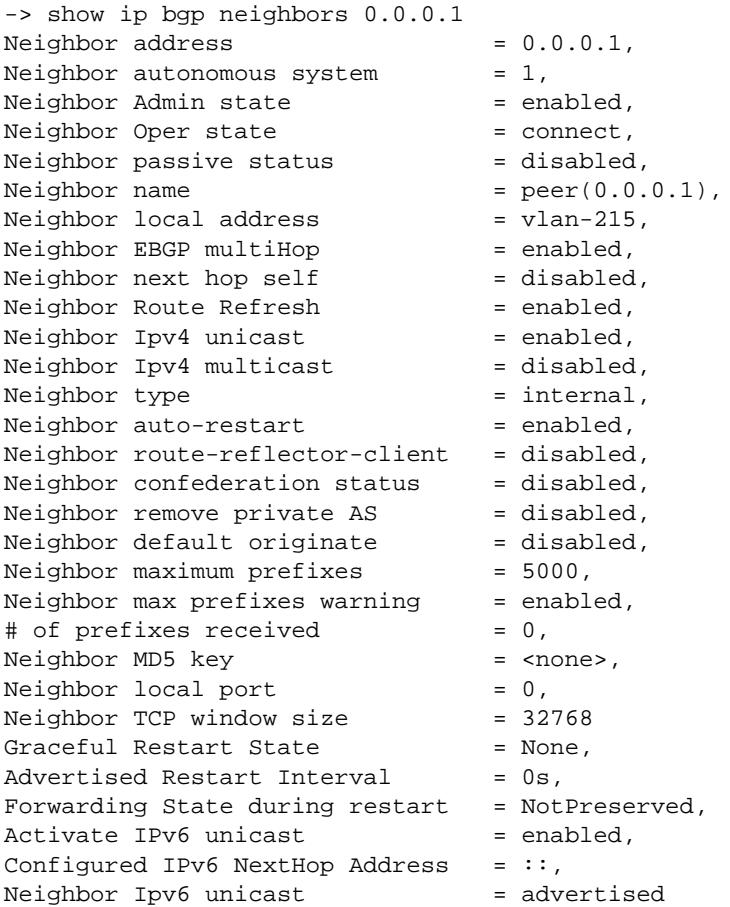

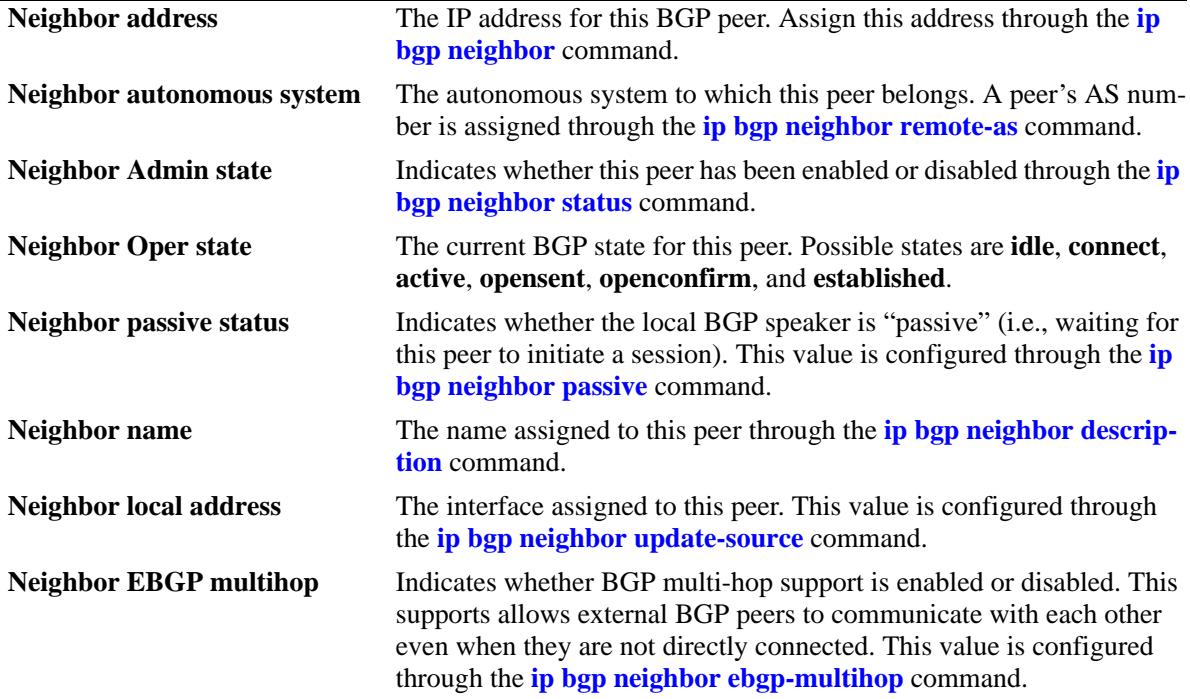

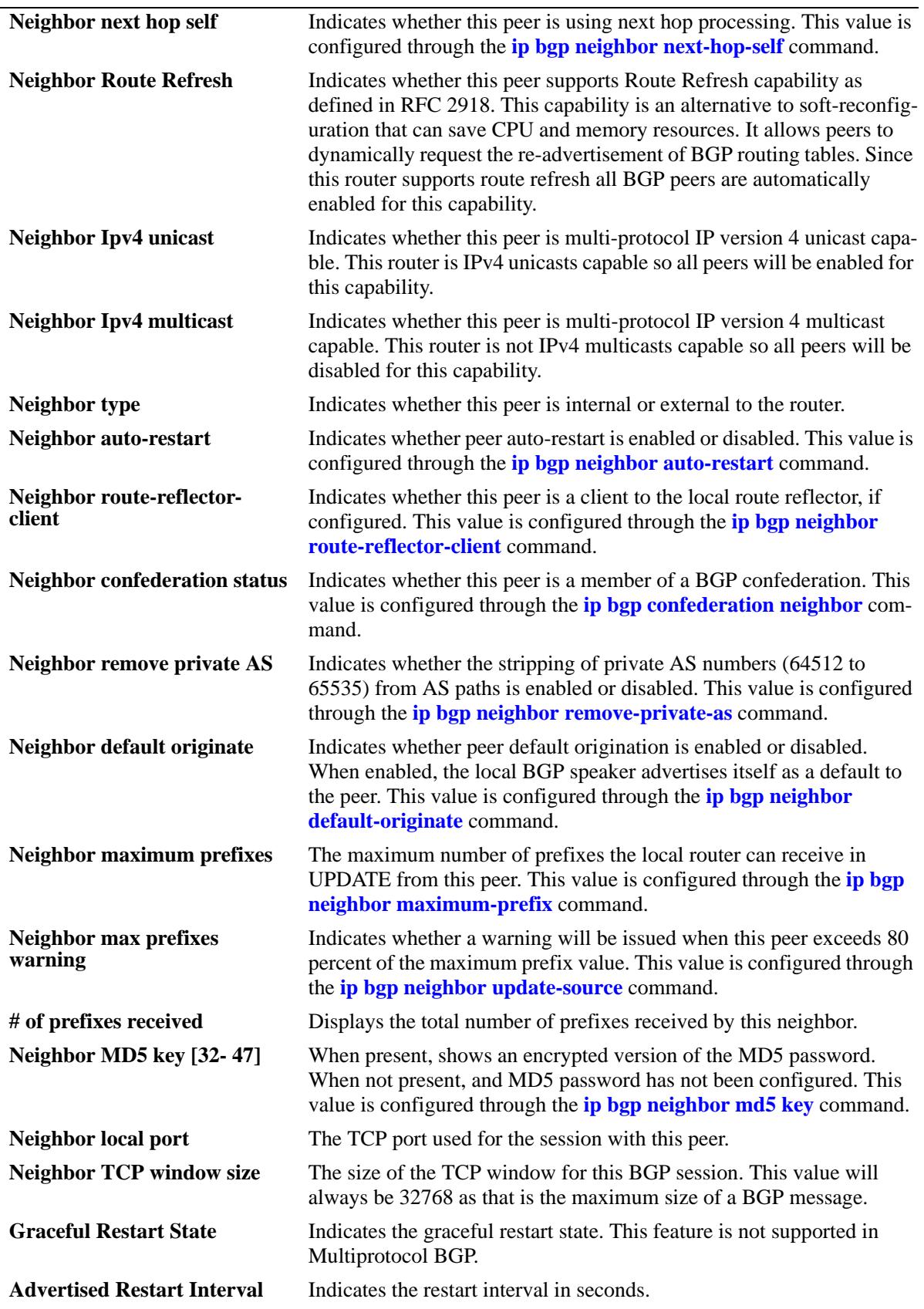

| Indicates whether the peer has preserved the forwarding state<br>during the graceful restart.                    |
|----------------------------------------------------------------------------------------------------|
| Indicates if the IPv6 unicast updates are enabled or not. Options<br>include <b>enabled</b> or <b>disabled</b> . |
| Specifies the IPv6 nexthop address. This is specified using the $ipv6$<br>bgp neighbor ipv6-nexthop command.     |
| Indicates whether Multiprotocol IPv6 Unicast capability is<br>enabled or disabled between the peers.             |
|                                                                                                    |

*output definitions (continued)*

#### **Release History**

Release 6.1; command was introduced. Release 6.1.5; fields added.

#### **Related Commands**

**[ip bgp neighbor](#page-1485-0)** Creates or deletes a BGP peer.

#### **MIB Objects**

alabgpMIBPeerGroup

alaBgpPeerAddr alaBgpPeerAS alaBgpPeerPassive alaBgpPeerName alaBgpPeerMultiHop alaBgpPeerMaxPrefix alaBgpPeerMaxPrefixWarnOnly alaBgpPeerNextHopSelf alaBgpPeerSoftReconfig alaBgpPeerInSoftReset alaBgpPeerIpv4Unicast alaBgpPeerIpv4Multicast alaBgpPeerRcvdRtRefreshMsgs alaBgpPeerSentRtRefreshMsgs alaBgpPeerRouteMapOut alaBgpPeerRouteMapIn alaBgpPeerLocalAddr alaBgpPeerLastDownReason alaBgpPeerLastDownTime alaBgpPeerLastReadTime alaBgpPeerRcvdNotifyMsgs alaBgpPeerSentNotifyMsgs alaBgpPeerLastSentNotifyReason alaBgpPeerLastRecvNotifyReason alaBgpPeerRcvdPrefixes alaBgpPeerDownTransitions alaBgpPeerType alaBgpPeerAutoReStart alaBgpPeerClientStatus alaBgpPeerConfedStatus alaBgpPeerRemovePrivateAs alaBgpPeerClearCounter

alaBgpPeerTTL alaBgpPeerAspathListOut alaBgpPeerAspathListIn alaBgpPeerPrefixListOut alaBgpPeerPrefixListIn alaBgpPeerCommunityListOut alaBgpPeerCommunityListIn alaBgpPeerRestart alaBgpPeerDefaultOriginate alaBgpPeerReconfigureInBound alaBgpPeerReconfigureOutBound alaBgpPeerMD5Key alaBgpPeerMD5KeyEncrypt alaBgpPeerRowStatus alaBgpPeerUpTransitions alaBgpPeerLocalIntfName

# **show ip bgp neighbors policy**

Displays the incoming and outgoing prefix6 list policy identifiers configured for the specified BGP IPv4 peer.

**show ip bgp neighbors policy** *ipv4\_address*

#### **Syntax Definitions**

*ipv4\_address* A 32-bit IP address.

#### **Defaults**

N/A

#### **Platforms Supported**

OmniSwitch 6850, 6855, 9000, 9000E

#### **Usage Guidelines**

This command displays all of the configured policies for the router, or the polices configured for a specific BGP IPv4 peer.

#### **Examples**

```
-> show ip bgp neighbors policy
Neighbor address = 0.0.0.0,
 Neighbor autonomous system = 1,
 Neighbor output policy map name = <none>,
 Neighbor input policy map name = <none>,
 Neighbor output aspath-list name = <none>,
 Neighbor input aspath-list name = <none>,
 Neighbor output prefix-list name = <none>,
 Neighbor input prefix-list name = <none>,
  Neighbor output community-list name = <none>,
  Neighbor input community-list name = <none>,
  Neighbor soft reconfiguration = enabled
 Neighbor output prefix6-list name = uniqeLocal
 Neighbor input prefix6-list name = uniqeLocal
Neighbor address = 0.0.0.1,
 Neighbor autonomous system = 1,
 Neighbor output policy map name = <none>,
 Neighbor input policy map name = <none>,
 Neighbor output aspath-list name = <none>,
 Neighbor input aspath-list name = <none>,
 Neighbor output prefix-list name = <none>,
 Neighbor input prefix-list name = <none>,
  Neighbor output community-list name = <none>,
  Neighbor input community-list name = <none>,
 Neighbor soft reconfiguration = enabled
 Neighbor output prefix6-list name = UniqueLocal
 Neighbor input prefix6-list name = UniqueLocal
```
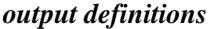

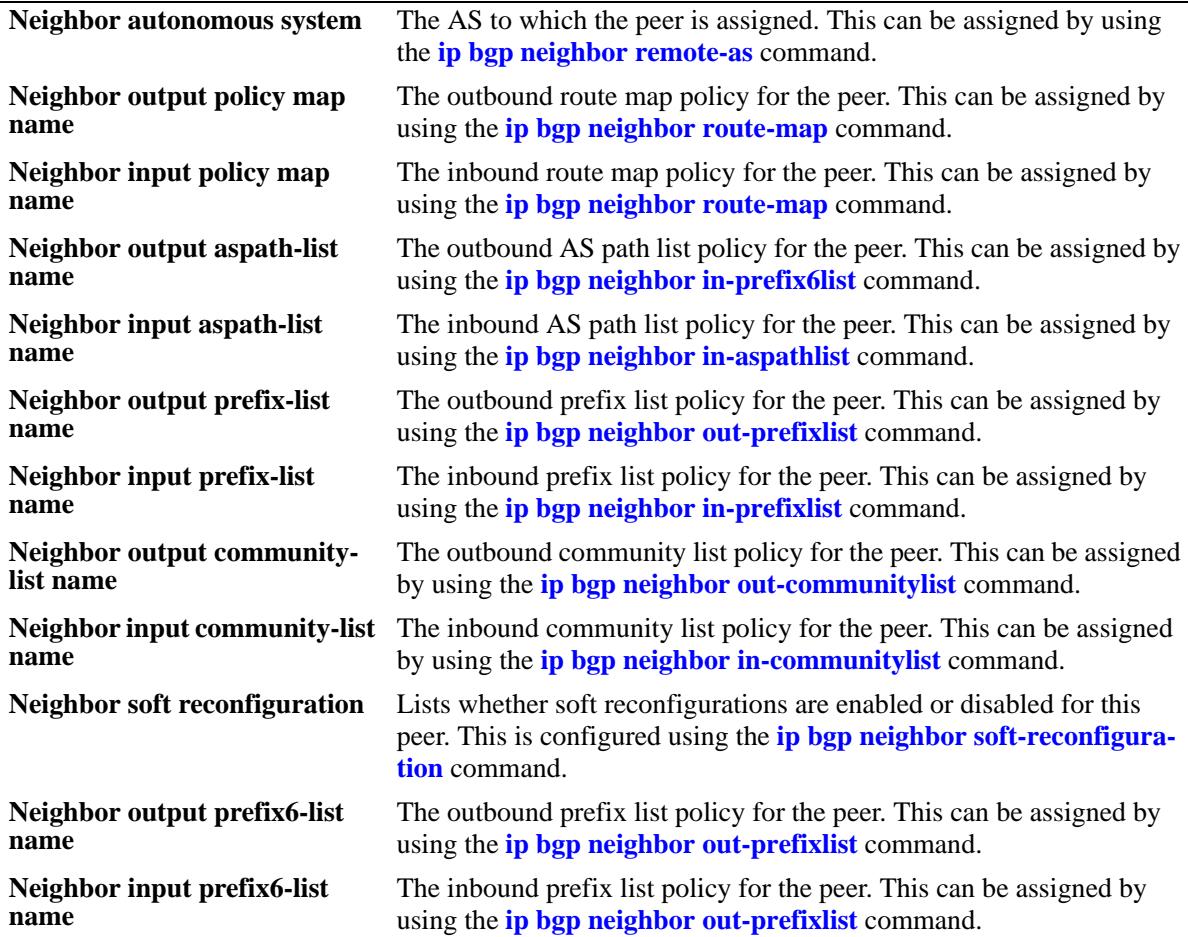

## **Release History**

Release 6.1; command was introduced. Release 6.3.4; **soft reconfiguration**, **output perfix6-list**, **input prefix6-list** parameters added.

#### **Related Commands**

```
show ip bgp neighbors Displays BGP peer main status.
```
# **MIB Objects**

```
alabgpPeerTable
```

```
alaBgpPeer6Addr
alaBgpPeerPrefix6ListIn
alaBgpPeerPrefix6ListOut
```
# **show ip bgp neighbors timer**

Displays BGP peer timer statistics.

**show ip bgp neighbors timer** [*ip\_address*]

#### **Syntax Definitions**

*ip\_address* A 32-bit IP address.

#### **Defaults**

N/A

#### **Platforms Supported**

OmniSwitch 6850, 6855, 9000, 9000E

#### **Usage Guidelines**

This command displays the timer values for all peer associated with this speaker, or for a specific peer.

## **Examples**

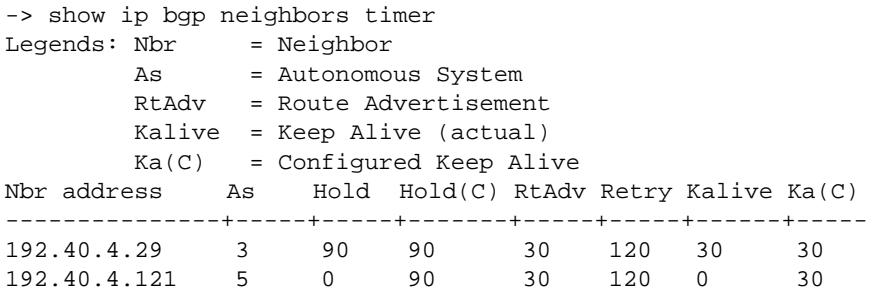

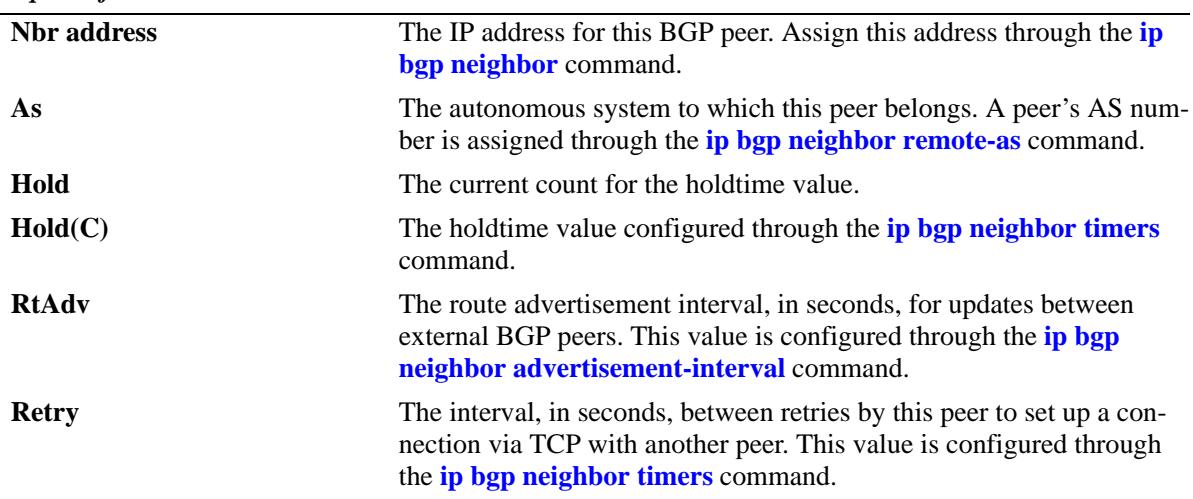

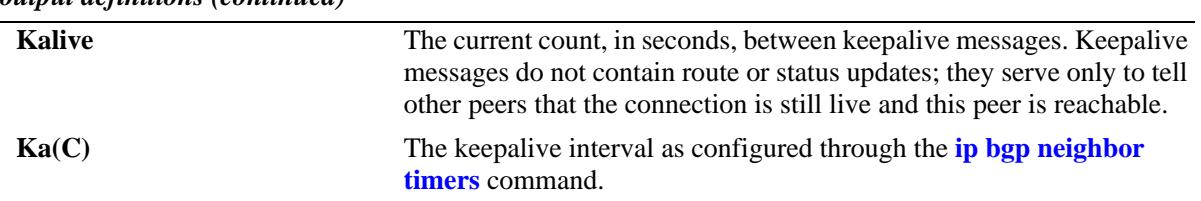

## **Release History**

Release 6.1; command was introduced.

#### **Related Commands**

**[show ip bgp neighbors](#page-1599-0)** Displays BGP peer main status.

# **show ip bgp neighbors statistics**

Displays BGP peer message statistics.

**show ip bgp neighbors statistics** [*ip\_address*]

#### **Syntax Definitions**

*ip\_address* A 32-bit IP address of the peer.

#### **Defaults**

N/A

#### **Platforms Supported**

OmniSwitch 6850, 6855, 9000, 9000E

#### **Usage Guidelines**

This command displays message statistics for all peers associated with this speaker, or with a specific peer.

### **Examples**

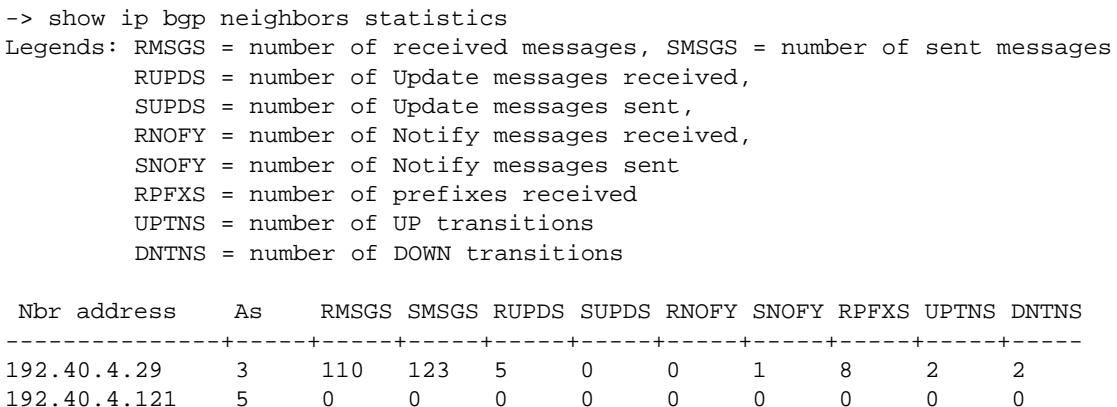

#### *output definitions*

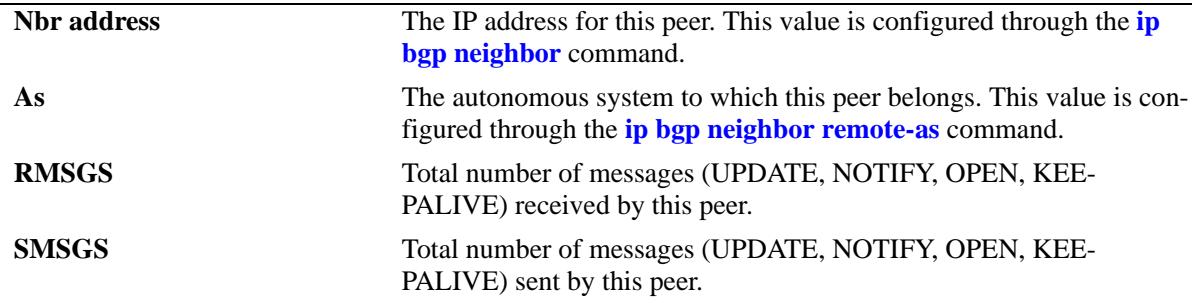

192.40.4.121 5 0 0 0 0 0 0 0 0 0

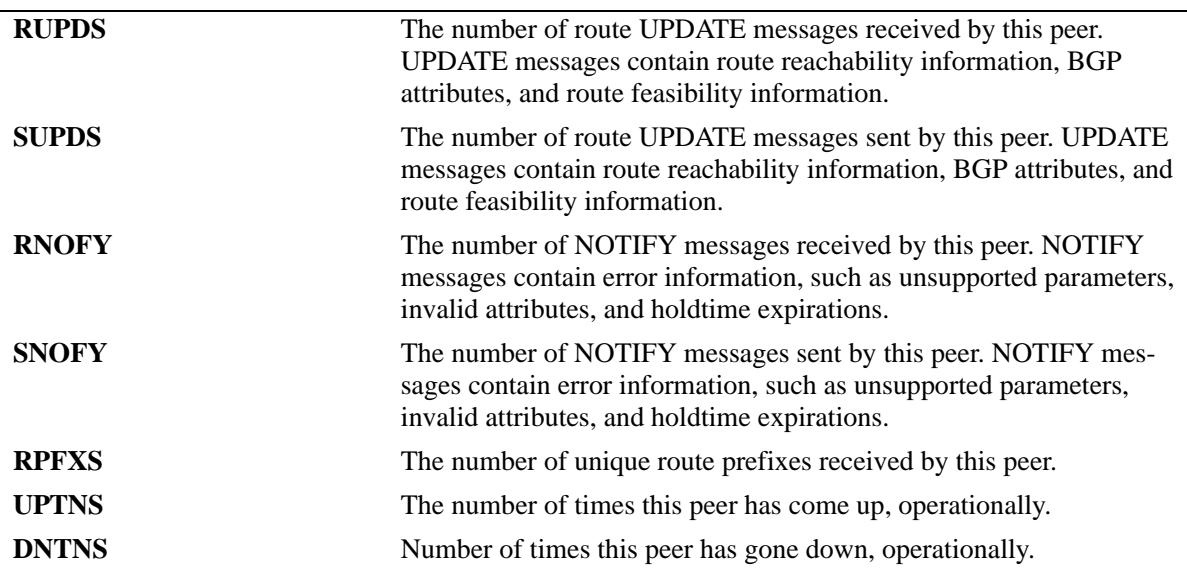

```
-> show ip bgp neighbors statistics 0.0.0.1
```
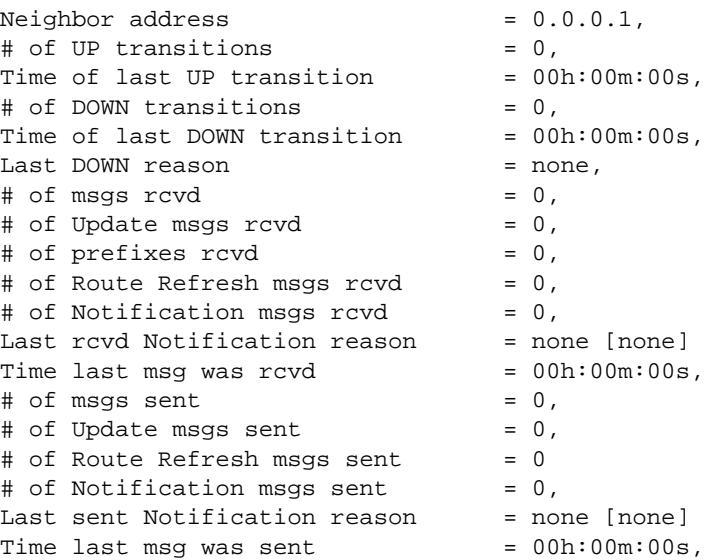

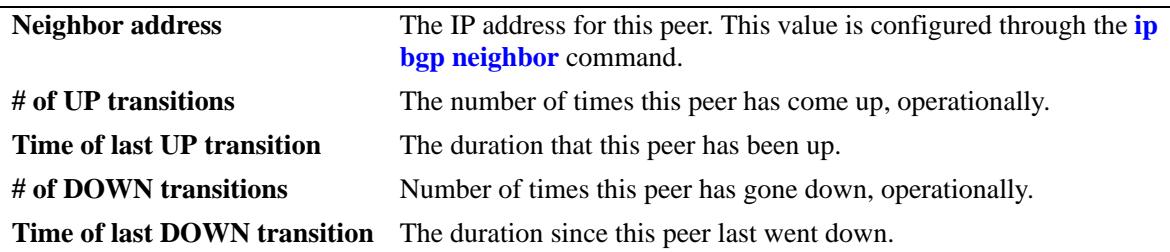

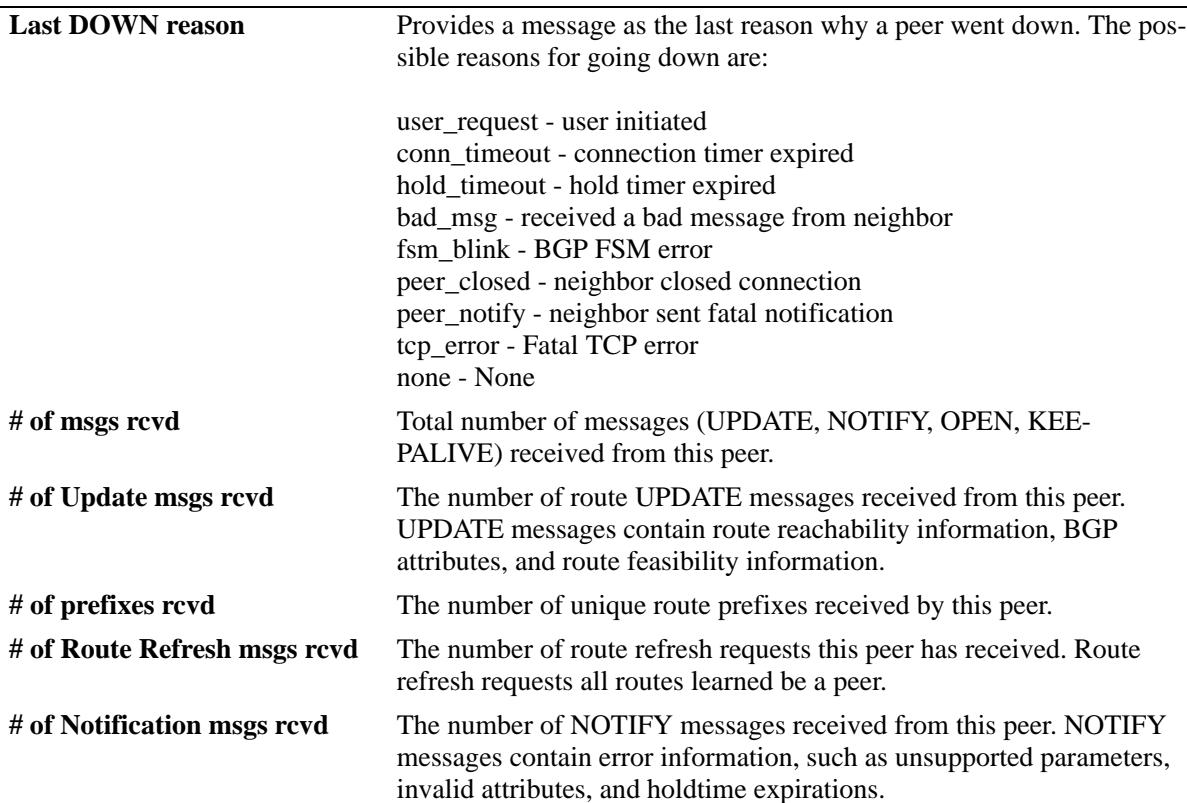

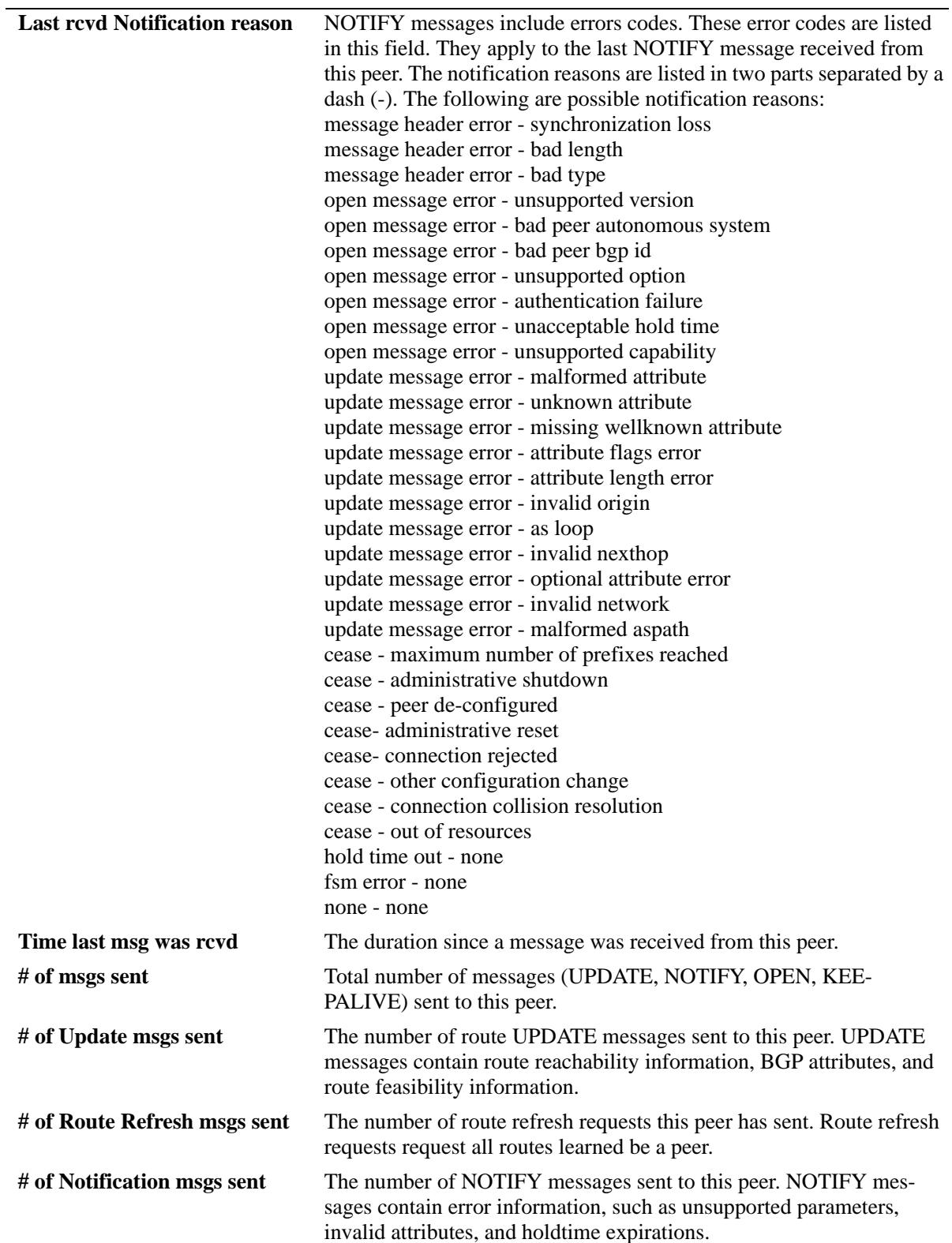

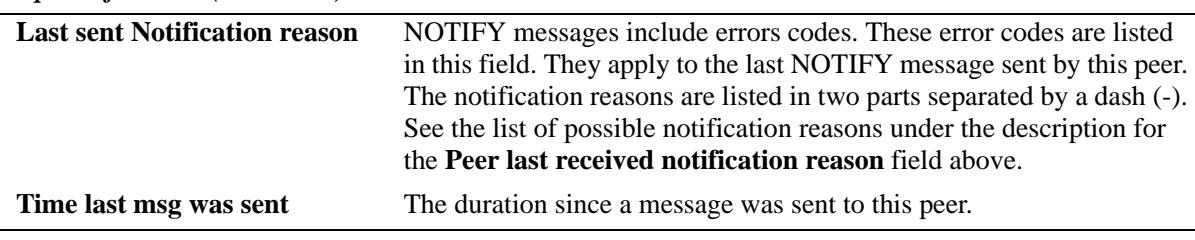

# **Release History**

Release 6.1; command was introduced.

## **Related Commands**

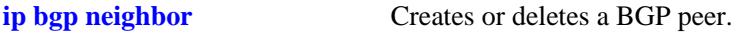

# **show ip bgp policy aspath-list**

Displays AS path list parameters.

**show ip bgp policy aspath-list [***name***] [***"regular\_expression"***]**

#### **Syntax Definitions**

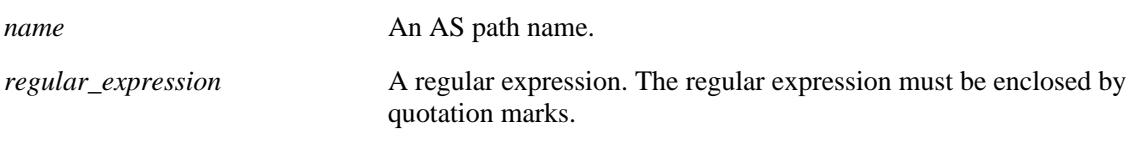

#### **Defaults**

N/A

### **Platforms Supported**

OmniSwitch 6850, 6855, 9000, 9000E

### **Usage Guidelines**

- **•** This command displays a list of all of the AS path policies for the router, or a single policy selected by the list name or regular expression.
- **•** Regular expressions are defined in the **[ip bgp policy aspath-list](#page-1528-0)** command on page [25-97](#page-1528-0).
- When using regular expressions in the CLI, the regular expression must be enclosed by quotation marks.

# **Examples**

```
-> show ip bgp policy aspath-list
Aspath List Name Aspath regular expression
-------------------------+--------------------------------------------------
aspl1 (500 | 400) ? 300$ 
aspl2 (500 | 400) 
-> show ip bgp policy aspath-list aspl1
Aspath List name = aspl1
Aspath Regexp = (500 | 400) ? 300$
 Admin state = disabled,
Priority = 1,
Action = deny,
 Primary index = 0,
```

```
output definitions
```
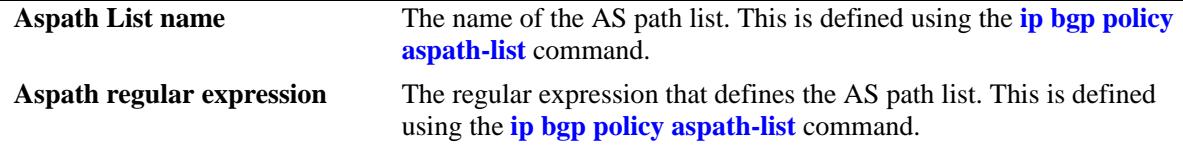

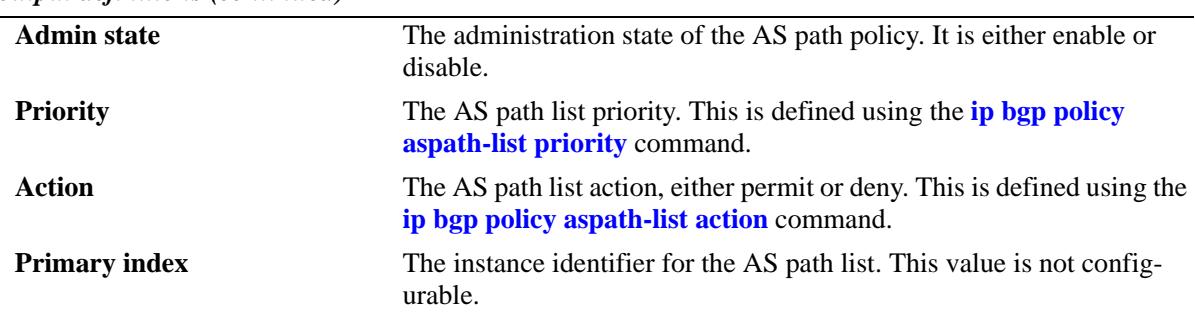

#### **Release History**

Release 6.1; command was introduced.

#### **Related Commands**

**[ip bgp policy aspath-list](#page-1528-0)** Creates or removes an AS path list.

### **MIB Objects**

alabgpMIBAspathListGroup

- alaBgpAspathMatchListId
- alaBgpAspathMatchListRegExp
- alaBgpAspathMatchListPriority
- alaBgpAspathMatchListAction
- alaBgpAspathMatchListRowStatus

# **show ip bgp policy community-list**

Displays community list parameters.

**show ip bgp policy community-list [***name***] [***string***]**

#### **Syntax Definitions**

*name* **Community name**.

*string* Community match list string

#### **Defaults**

N/A

#### **Platforms Supported**

OmniSwitch 6850, 6855, 9000, 9000E

### **Usage Guidelines**

This command displays a list of the community policies for the speaker, or a specific policy defined by its name or community match string.

# **Examples**

```
-> show ip bgp policy community-list
Community list name Community string
-------------------------+--------------------------------------------------
adfasdf 0:0
-> show ip bgp policy community-list coml1
Community List name = coml1
Community string = 600:1Admin state = disabled,
 Match type = exact,<br>Priority = 1,
 Materians
 Action = deny,
 Primary index = 0
```
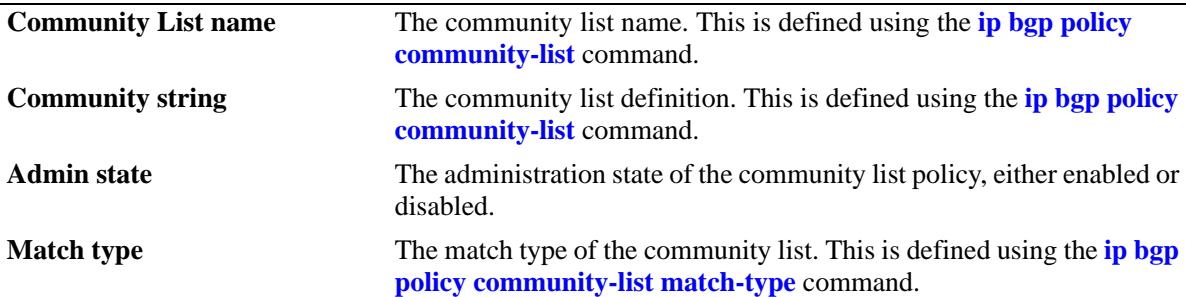

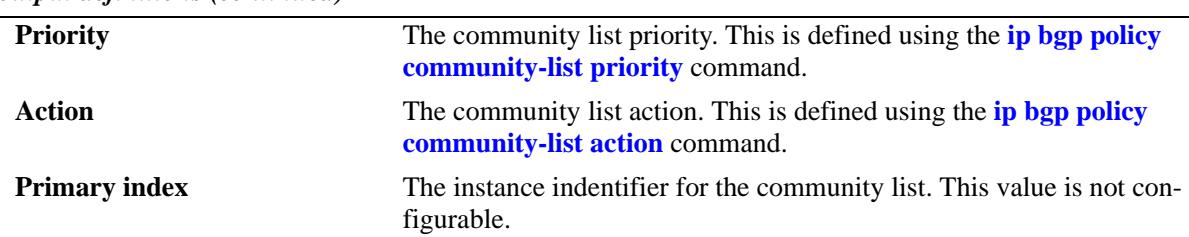

#### **Release History**

Release 6.1; command was introduced.

#### **Related Commands**

**[ip bgp policy community-list](#page-1535-0)** Creates or deletes a community list.

# **MIB Objects**

alabgpMIBCommunityListGroup

alaBgpCommunityMatchListId

alaBgpCommunityMatchListString

alaBgpCommunityMatchListPriority

alaBgpCommunityMatchListType

alaBgpCommunityMatchListAction

alaBgpCommunityMatchListRowStatus

# **show ip bgp policy prefix-list**

Displays prefix list parameters.

**show ip bgp policy prefix-list [***name***] [***ip\_address ip\_mask***]**

#### **Syntax Definitions**

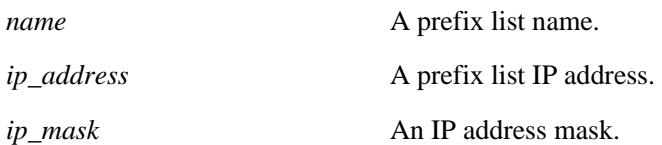

#### **Defaults**

N/A

### **Platforms Supported**

OmniSwitch 6850, 6855, 9000, 9000E

### **Usage Guidelines**

This command displays the list of prefix-list policies configured for the speaker, or a specific list determined by the list name or IP address and mask.

### **Examples**

```
-> show ip bgp policy prefix-list
Prefix List name Prefix address Prefix mask
-------------------------+---------------+---------------
pfxl1 155.132.33.0 255.255.255.0 
pfxl2 155.148.32.0 255.255.255.0 
-> show ip bgp policy prefix-list pfxl1
Prefix List name = pfxl1
Address = 155.132.33.0
Mask = 255.255.255.0
 Admin state = disabled,
 Match Mask >=(GE) = 0,
 Match Mask \leq (LE) = 0,
 Action = deny
```

```
output definitions
```
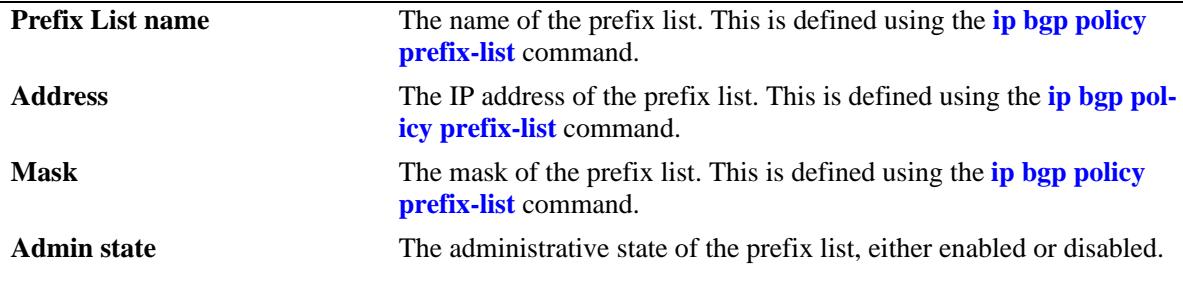

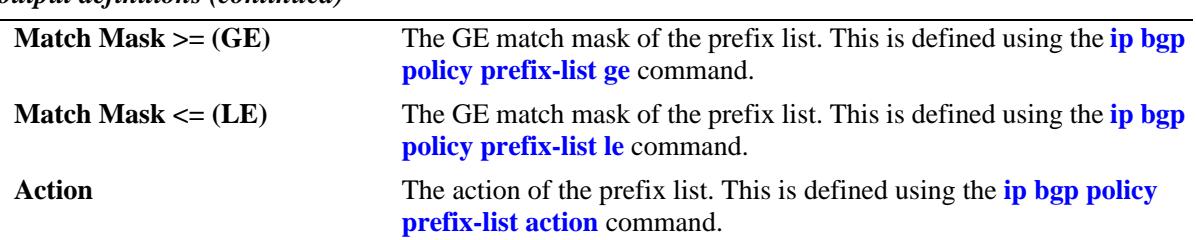

#### **Release History**

Release 6.1; command was introduced.

#### **Related Commands**

**[ip bgp policy prefix-list](#page-1543-0)** Creates or deletes a prefix match list.

# **MIB Objects**

alabgpMIBPrefixListGroup

alaBgpPrefixMatchListId alaBgpPrefixMatchListAddr alaBgpPrefixMatchListMask alaBgpPrefixMatchListGE alaBgpPrefixMatchListLE alaBgpPrefixMatchListAction alaBgpPrefixMatchListRowStatus

# **show ip bgp policy prefix6-list**

Displays the configured prefix6-list policies on the system.

**show ip bgp policy prefix6-list [**pfx\_list\_name**[{**prefix6**/**prefix\_length**}]]**

#### **Syntax Definitions**

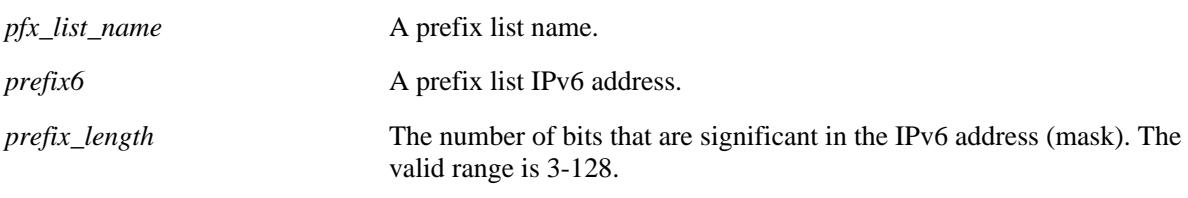

# **Defaults**

N/A

### **Platforms Supported**

OmniSwitch 6850, 6855, 9000, 9000E

# **Usage Guidelines**

This command displays the list of prefix-list policies configured for the speaker, or a specific list determined by the list name or IPv6 address and IPv6 mask.

# **Examples**

```
-> show ip bgp policy prefix6-list
Prefix6 List name Prefix6 address/Prefix length
---------------------+-------------------------------
pl1 fc00::/7
-> show ip bgp policy prefix6-list pl1
Prefix6 List name = pl1
Prefix = fc00::Prefix Length = 7
  Admin state = disabled,
  Match MaskLength \Rightarrow (GE) = 0,
   Match MaskLength <= (LE) = 0,
  Action = deny
output definitions
```
**Prefix6 List name** The name of the prefix6-list. This is defined using the **ip bgp policy [prefix6-list](#page-1550-0)** command. **Prefix6 Address** The IPv6 address of the prefix6-list. This is defined using the **ip bgp [policy prefix6-list](#page-1550-0)** command. **Prefix Length** The mask of the prefix6-list. This is defined using the **ip bgp policy [prefix6-list](#page-1550-0)** command.
| <b>Admin state</b>     | The administrative state of the prefix list, either enabled or disabled.                                        |
|------------------------|----------------------------------------------------------------------------------------------------|
| Match Mask $>=$ (GE)   | The GE match mask of the prefix list. This is defined using the <b>ip bgp</b><br>policy prefix-list ge command. |
| Match Mask $\leq$ (LE) | The GE match mask of the prefix list. This is defined using the <b>ip bgp</b><br>policy prefix-list le command. |
| Action                 | The action of the prefix list. This is defined using the <b>ip bgp policy</b><br>prefix-list action command.    |

*output definitions (continued)*

### **Release History**

Release 6.3.4; command was introduced.

#### **Related Commands**

**[ip bgp policy prefix6-list](#page-1550-0)** Creates or deletes a BGP prefix6-list policy for filtering IPv6 prefix.

### **MIB Objects**

alaBgpPrefix6MatchListTable

```
alaBgpPrefix6MatchListId
alaBgpPrefix6MatchListAddr
alaBgpPrefix6MatchListAddrLength
alaBgpPrefix6MatchListRowStatus
alaBgpPrefix6MatchListGE
alaBgpPrefix6MatchListLE
alaBgpPrefix6MatchListAction
```
# **show ip bgp policy route-map**

Displays policy route map parameters.

**show ip bgp policy route-map [***name***] [***sequence\_number***]**

### **Syntax Definitions**

*name* Route map name. *sequence\_number* A sequence number. The valid range is 1–255.

### **Defaults**

N/A

### **Platforms Supported**

OmniSwitch 6850, 6855, 9000, 9000E

### **Usage Guidelines**

The route map is displayed as a summary table by entering only the route map name, or as a detailed list by specifying the sequence number.

### **Examples**

```
-> show ip bgp policy route-map
RouteMap name Instance
-------------------------+--------
rmap1 1
rmap1 2 
rmap2 1 
-> show ip bgp policy route-map rmap1
RouteMap name = rmap1
RouteMap instance = 1
  Admin state = disabled,
  Local pref (mode/value) = <none> / 0,
  Route map action = permit,
  Origin = <none>,
  \begin{tabular}{lllll} \bf MED (mode/value) & \hspace*{2.5cm} & \hspace*{2.5cm} & \hspace*{2.5cm} & \hspace*{2.5cm} & \hspace*{2.5cm} & \hspace*{2.5cm} & \hspace*{2.5cm} & \hspace*{2.5cm} & \hspace*{2.5cm} & \hspace*{2.5cm} & \hspace*{2.5cm} \end{tabular}Weight = 0,Aspath-List name = aspl1,
Aspath prepend = <none>,
  Aspath match primitive = 500 \cdot * 400$,
  Prefix-List name = <none>,
   Prefix match primitive = 0.0.0.0 0.0.0.0,
  Commonity-List name = com12, Community match primitive = <none>,
   Community string [mode] = [Additive]
```
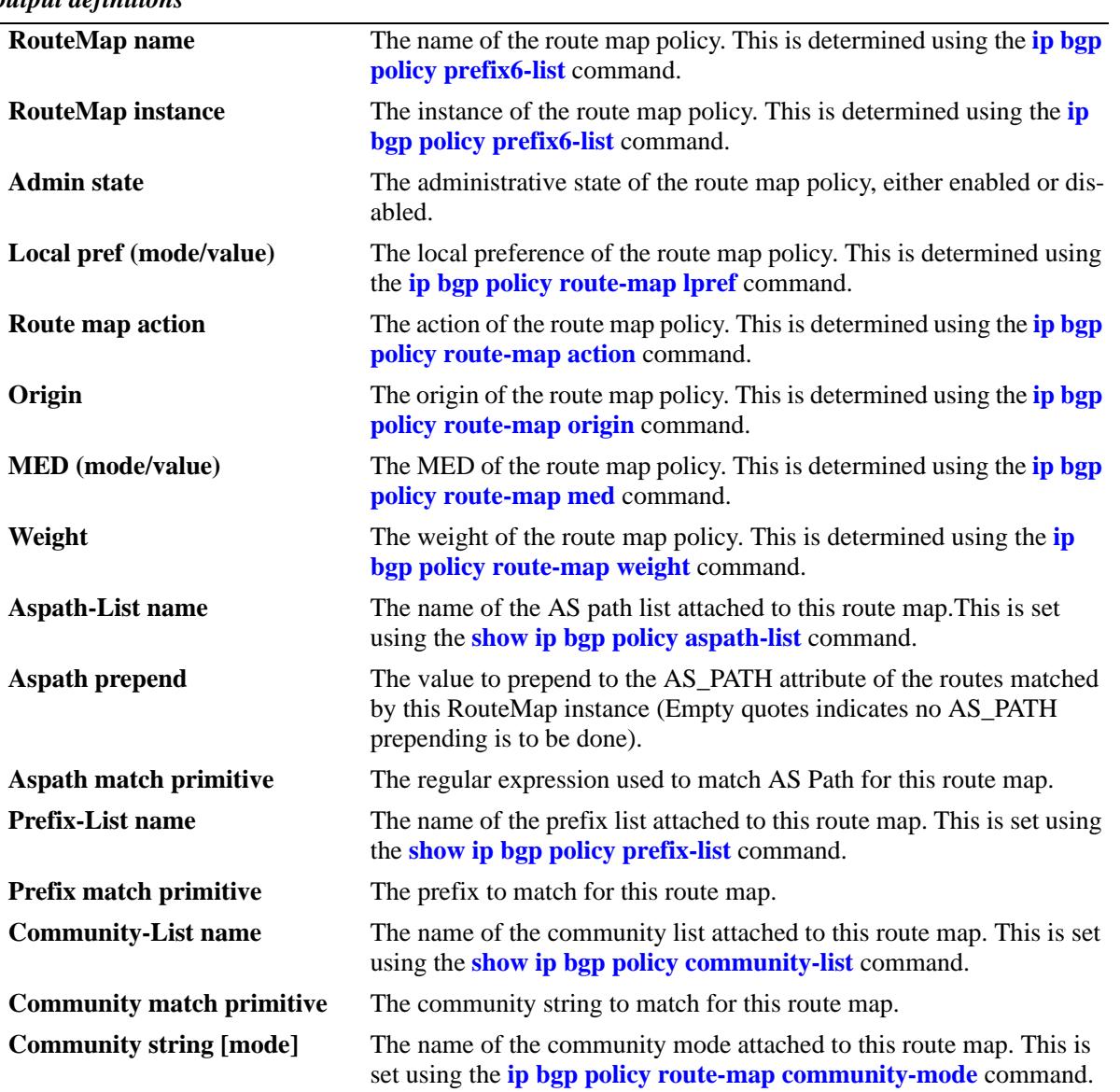

### *output definitions*

## **Release History**

Release 6.1; command was introduced.

# **Related Commands**

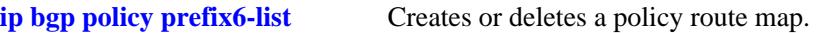

### **MIB Objects**

alabgpMIBRouteMapGroup

alaBgpRouteMapName alaBgpRouteMapInst alaBgpRouteMapAsPathMatchListId alaBgpRouteMapPrefixMatchListId alaBgpRouteMapCommunityMatchListId alaBgpRouteMapOrigin alaBgpRouteMapLocalPref alaBgpRouteMapLocalPrefMode alaBgpRouteMapMed alaBgpRouteMapMedMode alaBgpRouteMapAsPrepend alaBgpRouteMapSetCommunityMode alaBgpRouteMapCommunity alaBgpRouteMapMatchAsRegExp alaBgpRouteMapMatchPrefix alaBgpRouteMapMatchMask alaBgpRouteMapMatchCommunity alaBgpRouteMapWeight alaBgpRouteMapAction alaBgpRouteMapRowStatus

# **ip bgp graceful-restart**

Configures support for the graceful restart feature on a BGP router.

**ip bgp graceful-restart**

**no ip bgp graceful-restart**

#### **Syntax Definitions**

N/A

### **Defaults**

Graceful restart is enabled by default.

#### **Platforms Supported**

OmniSwitch 6850, 6855, 9000, 9000E

### **Usage Guidelines**

- **•** Use the **no** form of this command to disable support for the graceful restart feature on a BGP router. It has only unplanned graceful restart.
- The minimum hardware configuration for this command is a redundant CMM configuration. This command is not supported on a chassis with a single CMM or on an in a standalone switch.
- On an OmniSwitch stackable switch graceful restart is supported only on active ports (i.e., interfaces) that are on the secondary or idle modules in a stack during a takeover. It is not supported on ports on a primary element in a stack.
- Note that graceful restart does not support IPv6 prefixes at this time.

### **Examples**

```
-> ip bgp graceful restart
-> no ip bgp graceful restart
```
### **Release History**

Release 6.1.3; command was introduced.

#### **Related Commands**

**[show ip bgp](#page-1580-0)** Displays the current global settings for the local BGP speaker.

### **MIB Objects**

alaBgpGlobal

```
alaBgpGracefulRestart
alaBgpRestartInterval
```
# **ip bgp graceful-restart restart-interval**

Configures the grace period for achieving a graceful BGP restart.

**ip bgp graceful-restart restart-interval [***seconds***]**

### **Syntax Definitions**

*seconds* The hitless restart timeout interval, in seconds. The valid range is 1–3600.

### **Defaults**

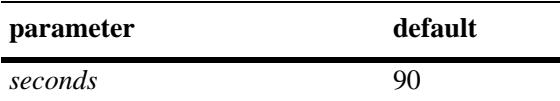

### **Platforms Supported**

OmniSwitch 6850, 6855,9000, 9000E

### **Usage Guidelines**

- The minimum hardware configuration for this command is a redundant CMM configuration. This command is not supported on a chassis-based switch with a single CMM or on a standalone switch.
- On a stackable switch, a graceful restart is supported only on active ports (i.e., interfaces) that are on the secondary or idle modules in a stack during a takeover. It is not supported on ports on a primary element in a stack.
- Note that graceful restart does not support IPv6 prefixes at this time.

### **Examples**

```
-> ip bgp graceful-restart restart-interval 600
```
### **Release History**

Release 6.1.3; command was introduced.

### **Related Commands**

**[show ip bgp](#page-1580-0)** Displays the current global settings for the local BGP speaker.

# **MIB Objects**

alaBgpGlobal alaBgpGracefulRestart alaBgpRestartInterval

# <span id="page-1626-0"></span>**ipv6 bgp unicast**

Enables or disables unicast IPv6 advertisements for the BGP routing process.

**ipv6 bgp unicast**

**no ipv6 bgp unicast**

#### **Syntax Definitions**

N/A

### **Defaults**

By default, IPv6 BGP advertisements are disabled.

### **Platforms Supported**

OmniSwitch 6850, 6855, 9000, 9000E

### **Usage Guidelines**

- **•** Use the **no** form of this command to turn off IPv6 unicast advertisements.
- **•** BGP should be disabled before enabling or disabling IPv6 unicast advertisements.

#### **Examples**

```
-> ipv6 bgp unicast
-> no ipv6 bgp unicast
```
### **Release History**

Release 6.1.5; command was introduced.

### **Related Commands**

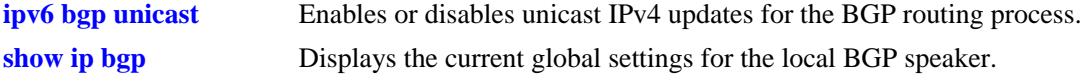

### **MIB Objects**

alaBgpGlobal alaBgpMultiProtocolIpv6

# **ip bgp neighbor activate-ipv6**

Enables or disables the exchange of IPv6 unicast routes between BGP peer routers identified by their IPv4 addresses.

**ip bgp neighbor** *ip\_address* **activate-ipv6**

**no ip bgp neighbor** i*p\_address* **activate-ipv6**

### **Syntax Definitions**

*ip\_address* The 32-bit IPv4 address of the neighbor.

### **Defaults**

This command is disabled by default.

### **Platforms Supported**

OmniSwitch 6850, 6855, 9000, 9000E

### **Usage Guidelines**

Use the **no** form of this command to disable the exchange of IPv6 unicast routes between BGP peer routers identified by their IPv4 addresses.

### **Examples**

```
-> ip bgp neighbor 1.0.0.1 activate-ipv6
-> no ip bgp neighbor 1.0.0.1 activate-ipv6
```
### **Release History**

Release 6.1.5; command was introduced.

### **Related Commands**

**[show ip bgp neighbors](#page-1599-0)** Displays BGP peer main status.

### **MIB Objects**

```
alaBgpPeerTable
  alaBgpPeerAddr
  alaBgpPeerIpv6Unicast
```
# **ip bgp neighbor ipv6-nexthop**

Configures the IPv6 next hop addresses for the IPv6 prefixes advertised between BGP peers. These BGP peers are identified by their IPv4 addresses.

**ip bgp neighbor** *ip\_address* **ipv6-nexthop** *ipv6\_address*

#### **Syntax Definitions**

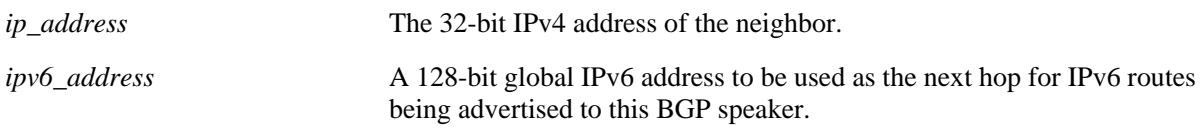

### **Defaults**

By default, the IPv6 next hop value is set to all zeros.

### **Platforms Supported**

OmniSwitch 6850, 6855, 9000, 9000E

### **Usage Guidelines**

- **•** To reset the IPv6 next hop value, enter an all-zero address.
- For internal BGP (IBGP) peers, the IPv6 next hop is used only if the peer **next-hop-self** option is configured.
- For external BGP (EBGP) peers, the IPv6 next hop is used for all the advertised IPv6 routes.

### **Examples**

```
-> ip bgp neighbor 1.0.0.1 ipv6-nexthop 2001:100:3:4::1
-> ip bgp neighbor 1.0.0.1 ipv6-nexthop ::
```
### **Release History**

Release 6.1.5; command was introduced.

### **Related Commands**

**[show ipv6 bgp neighbors](#page-1666-0)** Displays the configured IPv6 BGP peers.

### **MIB Objects**

```
alaBgpPeerTable
  alaBgpPeerAddr
  alaBgpPeerIpv6NextHop
```
# <span id="page-1629-0"></span>**show ipv6 bgp path**

Displays the known IPv6 BGP paths for all the routes or a specific route.

**show ipv6 bgp path [ipv6-addr** *ipv6\_address/prefix\_length***]**

#### **Syntax Definitions**

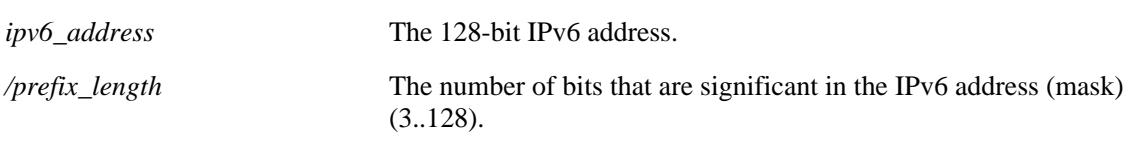

### **Defaults**

By default, IPv6 BGP paths for all the routes will be displayed.

### **Platforms Supported**

OmniSwitch 6850, 6855, 9000, 9000E

### **Usage Guidelines**

Use the *ipv6\_address/prefix\_length* parameter to display the IPv6 BGP paths for a specified route.

### **Examples**

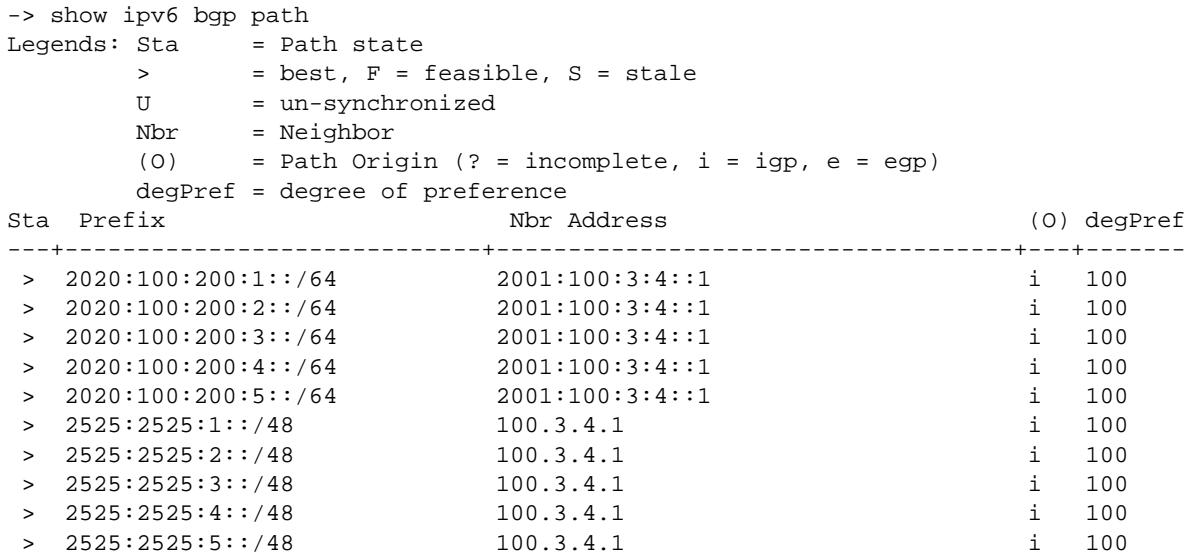

*output definitions*

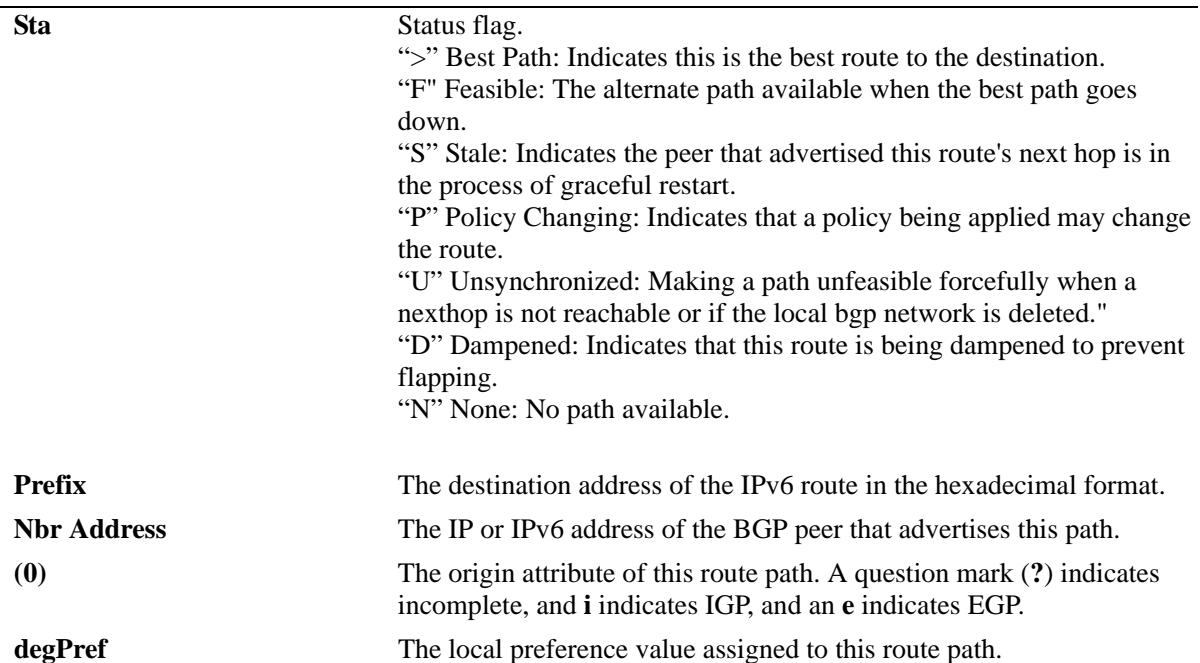

```
\rightarrow show ipv6 bgp path ipv6-addr 2020:100:200:1::/64
BGP Path parameters
Path address = 2020:100:200:1::
Path Length = 64
Path protocol = ibgp
Path neighbor = peer(2001:100:3:4::1)Path nextHop = 2001:100:3:4:1,Path origin = igp,
 Path local preference = 100,
 Path state = active,
 Path weight = 0,
 Path preference degree = 100,
 Path autonomous systems = [nAs=0] : <none>,
 Path MED = <none>,
Path atomic = no,Path AS aggregator = <none>,
 Path IPaddr aggregator = <none>,
 Path community = <none>,
```
Path Originator Id = <none>, Path Cluster List = <none>, Path unknown attribute = <none>

```
output definitions
```
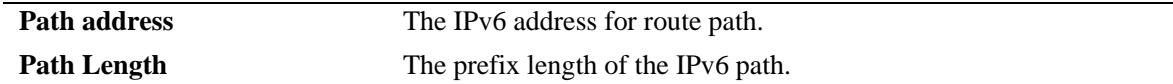

### *output definitions (continued)*

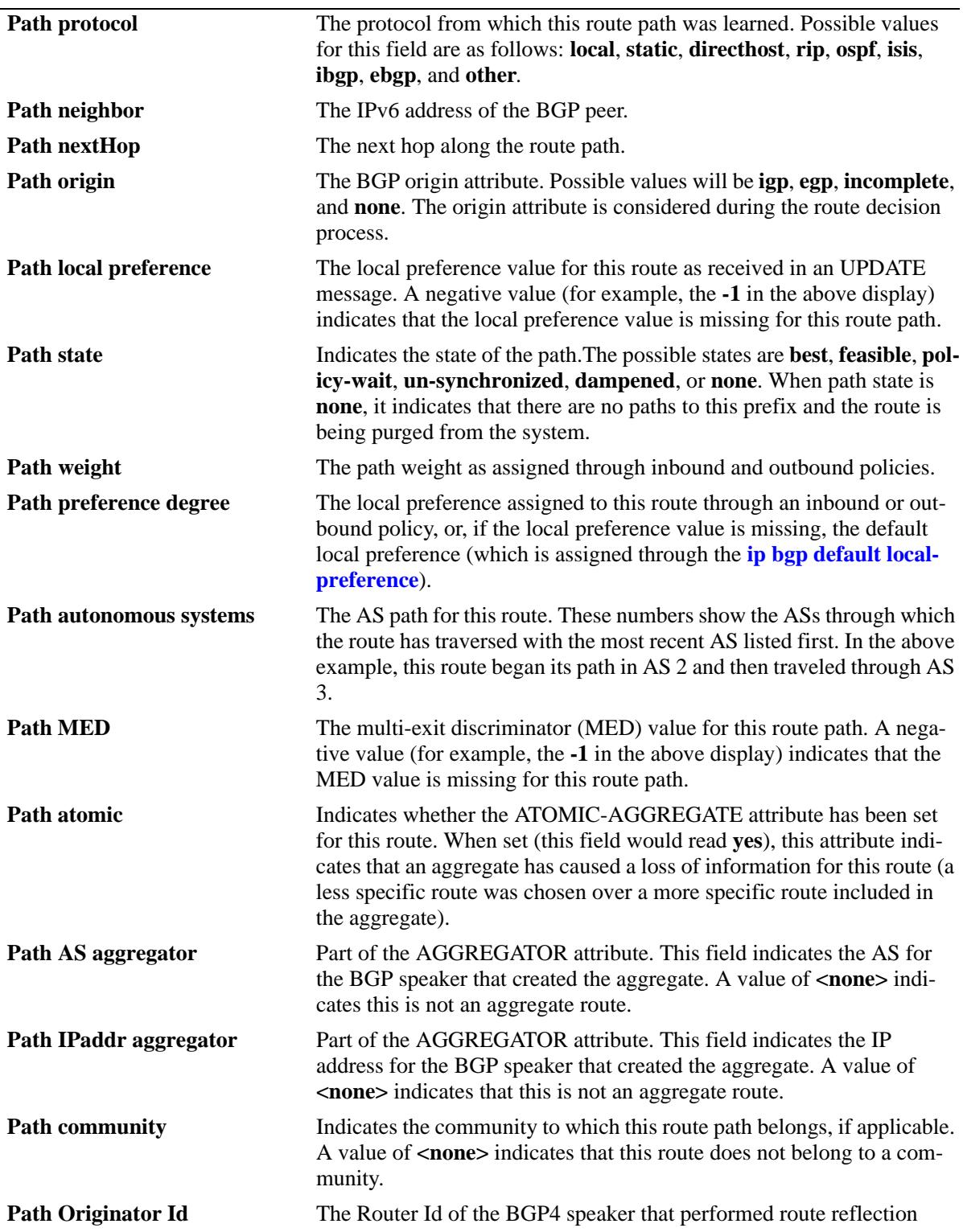

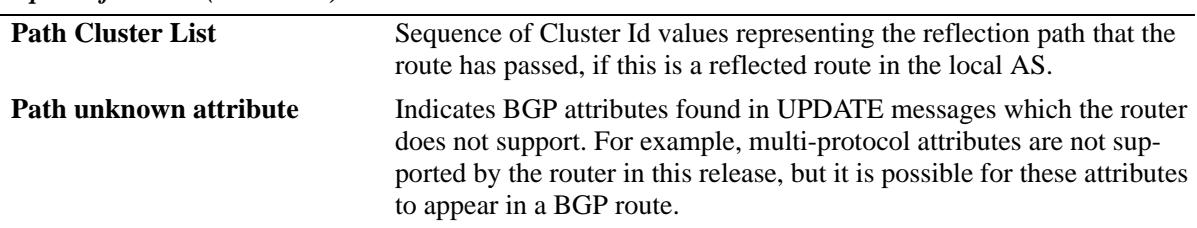

*output definitions (continued)*

### **Release History**

Release 6.1.5; command was introduced.

### **Related Commands**

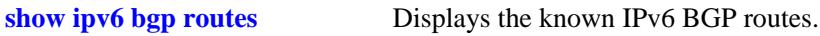

### **MIB Objects**

alaBgpPath6Table

alaBgpPath6Addr alaBgpPath6MaskLen alaBgpPath6PeerBgpId alaBgpPath6SrcProto alaBgpPath6Weight alaBgpPath6Pref alaBgpPath6State alaBgpPath6Origin alaBgpPath6NextHop alaBgpPath6As alaBgpPath6LocalPref alaBgpPath6Med alaBgpPath6Atomic alaBgpPath6AggregatorAs alaBgpPath6AggregatorAddr alaBgpPath6Community alaBgpPath6OriginatorId alaBgpPath6ClusterList alaBgpPath6PeerName alaBgpPath6UnknownAttr

# <span id="page-1634-0"></span>**show ipv6 bgp routes**

Displays the known IPv6 BGP routes.

**show ipv6 bgp routes**

### **Syntax Definitions**

N/A

### **Defaults**

N/A

#### **Platforms Supported**

OmniSwitch 6850, 6855, 9000, 9000E

### **Usage Guidelines**

N/A

### **Examples**

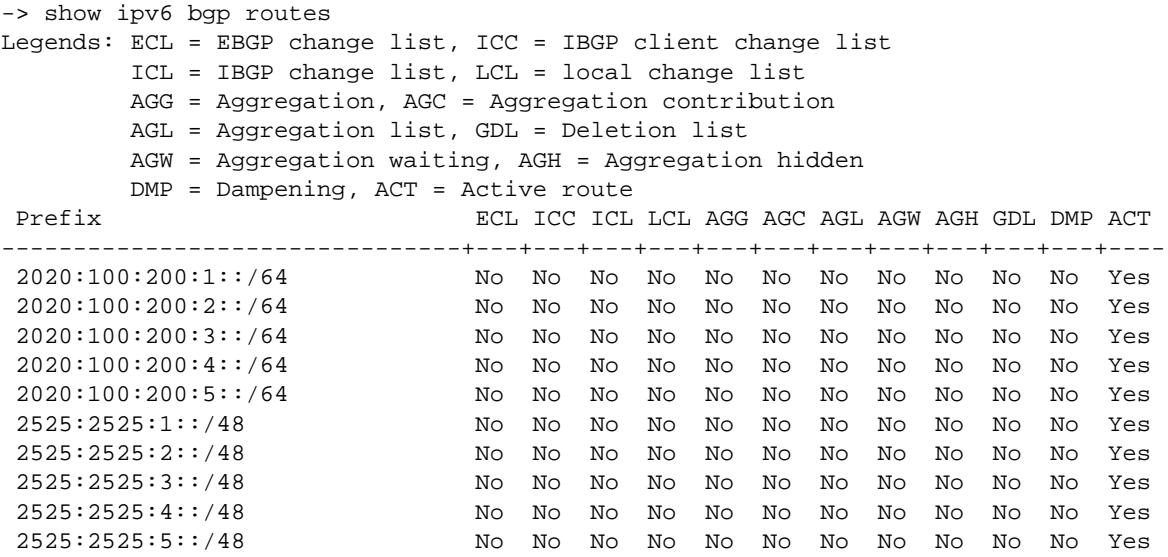

#### *output definitions*

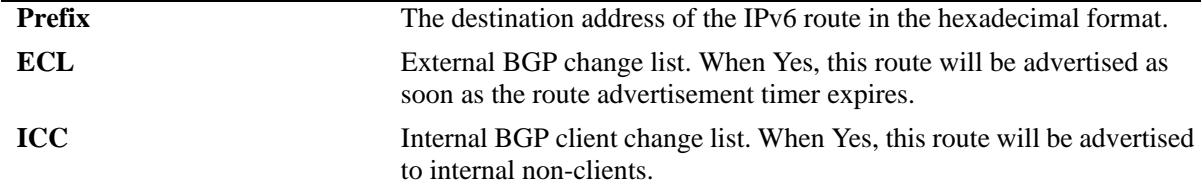

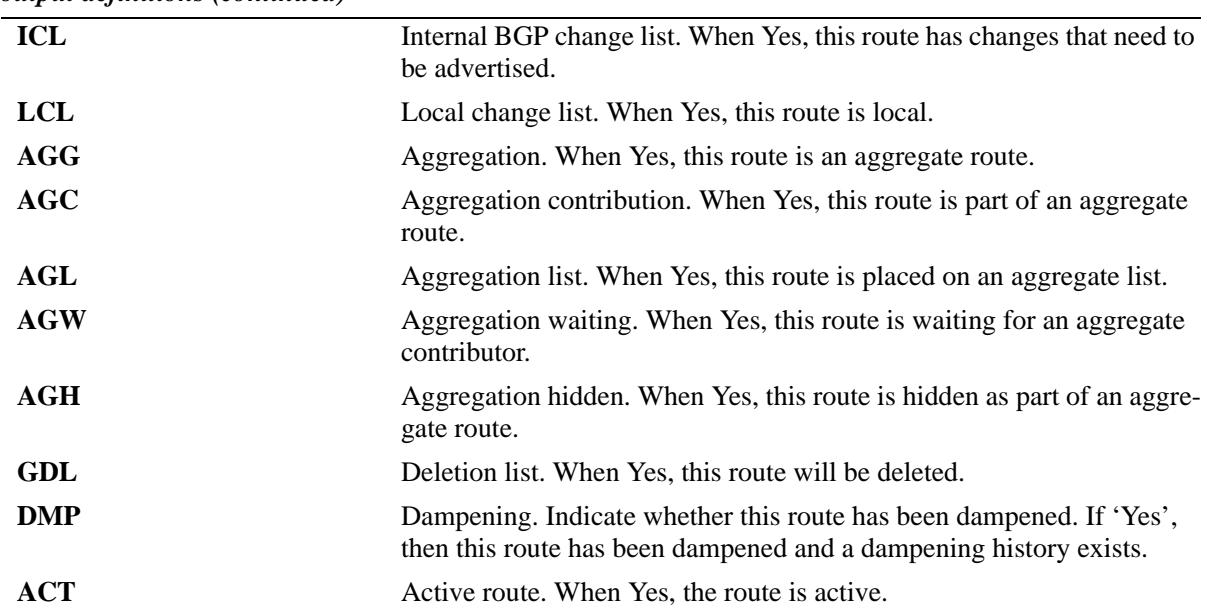

*output definitions (continued)*

#### **Release History**

Release 6.1.5; command was introduced.

#### **Related Commands**

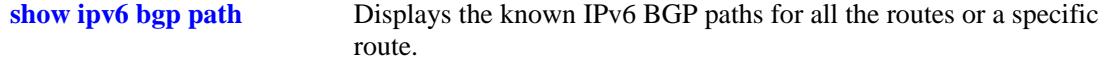

### **MIB Objects**

alaBgpRoute6Table

alaBgpRoute6Addr alaBgpRoute6MaskLen alaBgpRoute6State alaBgpRoute6IsHidden alaBgpRoute6IsAggregate alaBgpRoute6IsAggregateContributor alaBgpRoute6IsAggregateList alaBgpRoute6IsAggregateWait alaBgpRoute6IsOnEbgpChgList alaBgpRoute6IsOnIbgpClientChgList alaBgpRoute6IsOnIbgpChgList alaBgpRoute6IsOnLocalChgList alaBgpRoute6IsOnDeleteList alaBgpRoute6IsDampened

# <span id="page-1636-0"></span>**ipv6 bgp network**

Advertises a locally reachable IPv6 address as an IPv6 BGP network to other BGP peers.

 **ipv6 bgp network** *ipv6\_address/prefix\_length* 

**no ipv6 bgp network** *ipv6\_address/prefix\_length* 

### **Syntax Definitions**

*ipv6\_address* The 128-bit IPv6 address.

*/prefix\_length* The number of bits that are significant in the IPv6 address (mask) (3..128).

### **Defaults**

N/A

### **Platforms Supported**

OmniSwitch 6850, 6855, 9000, 9000E

### **Usage Guidelines**

Use the **no** form of this command to turn off the advertisement of locally reachable IPv6 networks.

### **Examples**

-> ipv6 bgp network 2001::1/64 -> no ipv6 bgp network 2001::1/64

### **Release History**

Release 6.1.5; command was introduced.

### **Related Commands**

**[ipv6 bgp network status](#page-1643-0)** Enables or disables a BGP network. **[show ipv6 bgp network](#page-1644-0)** Displays the status of all the IPv6 BGP networks or a specific IPv6 BGP network

### **MIB Objects**

alaBgpNetwork6Table alaBgpNetwork6Addr alaBgpNetwork6MaskLen

# <span id="page-1637-0"></span>**ipv6 bgp network community**

Defines a community for a route created by the **ipv6 bgp network** command. Communities are a way of grouping BGP peers that do not share an IPv6 subnet or an AS.

 **ipv6 bgp network**  $ipv6\_address/prefix\_length$  **[community {none |**  $num$  **|**  $num:num$ **}]** 

#### **Syntax Definitions**

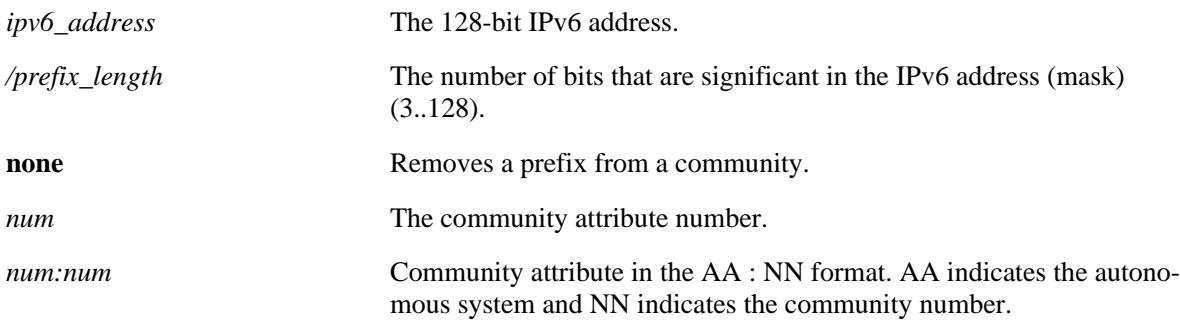

### **Defaults**

By default, a route is not assigned to a community.

### **Platforms Supported**

OmniSwitch 6850, 6855, 9000, 9000E

### **Usage Guidelines**

The IPv6 BGP route created with the **[ipv6 bgp network](#page-1636-0)** command should exist before the **community** attribute is defined.

### **Examples**

-> ipv6 bgp network 2004::2/64 community 23:20

### **Release History**

Release 6.1.5; command was introduced.

### **Related Commands**

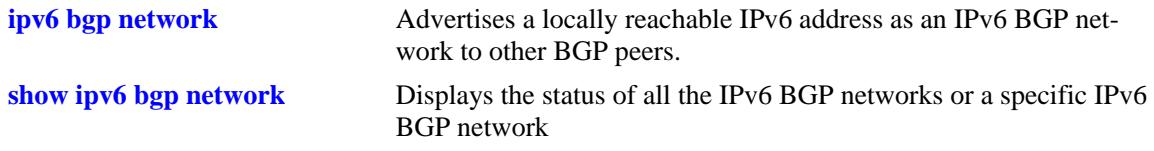

## **MIB Objects**

alaBgpNetwork6Table

- alaBgpNetwork6Addr
- alaBgpNetwork6MaskLen
- alaBgpNetwork6Community

# <span id="page-1639-0"></span>**ipv6 bgp network local-preference**

Defines the local preference value for a route generated by the **ipv6 bgp network** command. This value will override the default local preference value; it is used when announcing this network to internal peers.

 **ipv6 bgp network** *ipv6\_address/prefix\_length* **[local-preference** *num***]**

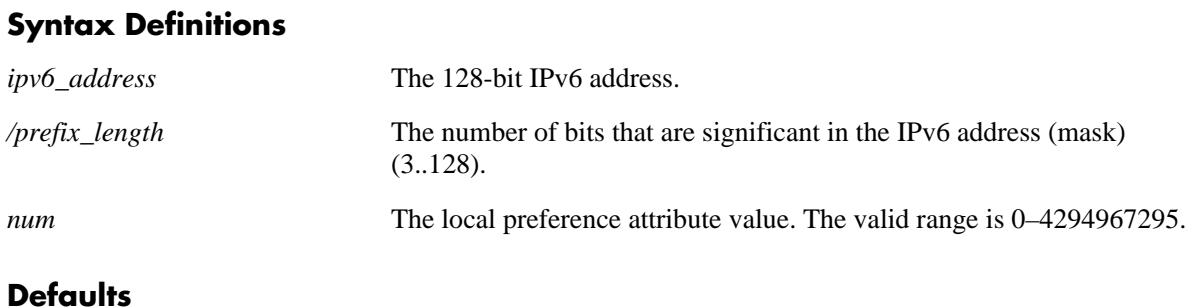

# **parameter** default *num* 0

### **Platforms Supported**

OmniSwitch 6850, 6855, 9000, 9000E

### **Usage Guidelines**

The IPv6 BGP route created with the **[ipv6 bgp network](#page-1636-0)** command should exist before the **local-preference** attribute is defined.

### **Examples**

-> ipv6 bgp network 2004::1/24 local-preference 6

### **Release History**

Release 6.1.5; command was introduced.

### **Related Commands**

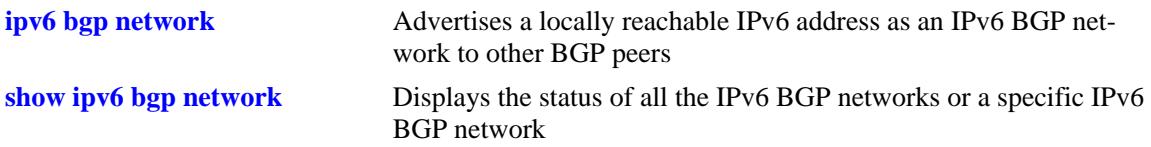

## **MIB Objects**

alaBgpNetwork6Table

- alaBgpNetwork6Addr
- alaBgpNetwork6MaskLen
- alaBgpNetwork6LocalPref

# <span id="page-1641-0"></span>**ipv6 bgp network metric**

Configures the Multi-Exit Discriminator (MED) attribute value for an network generated by the **ipv6 bgp network** command. This value is sent from routers of one AS to another to indicate the path that the remote AS can use to send data to the local AS.

 **ipv6 bgp network** *ipv6\_address/prefix\_length* **[metric** *num***]**

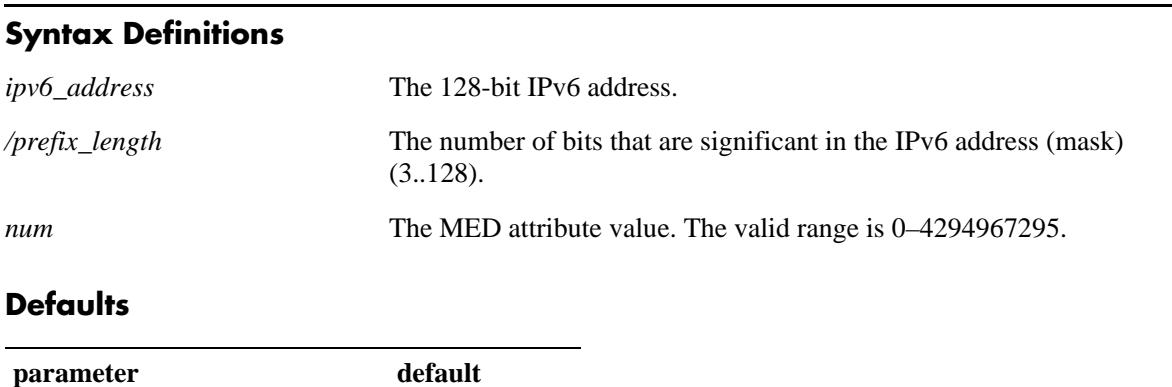

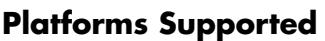

OmniSwitch 6850, 6855, 9000, 9000E

*num* 0

### **Usage Guidelines**

The IPv6 BGP route created with the **[ipv6 bgp network](#page-1636-0)** command should exist before the **metric** attribute is defined for the same route.

### **Examples**

```
-> ipv6 bgp network 2001::1/64 metric 20
```
### **Release History**

Release 6.1.5; command was introduced.

### **Related Commands**

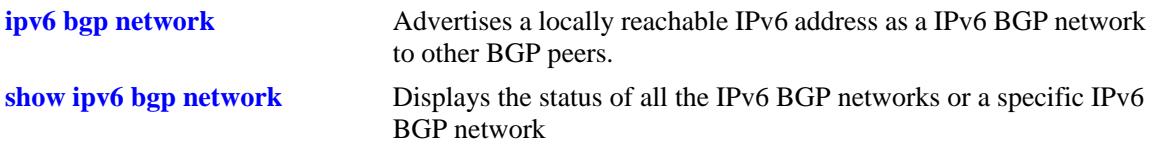

## **MIB Objects**

alaBgpNetwork6Table

- alaBgpNetwork6Addr
- alaBgpNetwork6MaskLen
- alaBgpNetwork6Metric

# <span id="page-1643-0"></span>**ipv6 bgp network status**

Enables or disables a BGP network. The BGP status must be manually enabled after configuring all the BGP neighbor and network parameters.

 **ipv6 bgp network** *ipv6\_address/prefix\_length* **[status {enable | disable}]** 

#### **Syntax Definitions**

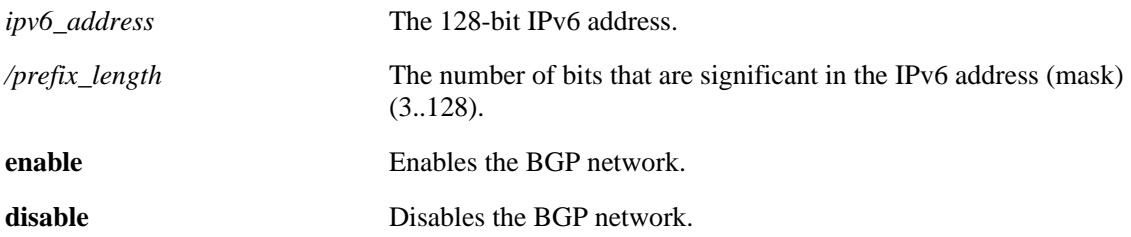

### **Defaults**

By default, the BGP network is disabled.

### **Platforms Supported**

OmniSwitch 6850, 6855, 9000, 9000E

### **Usage Guidelines**

The IPv6 BGP route created with the **[ipv6 bgp network](#page-1636-0)** command should exist before the **status** attribute is defined.

### **Examples**

-> ipv6 bgp network 2001::1/64 status enable

### **Release History**

Release 6.1.5; command was introduced.

### **Related Commands**

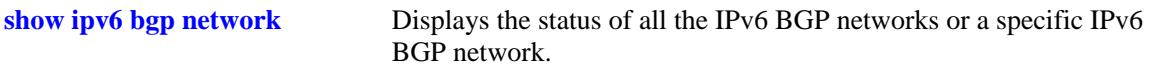

### **MIB Objects**

alaBgpNetwork6Table

```
alaBgpNetwork6Addr
```

```
alaBgpNetwork6MaskLen
```

```
alaBgpNetwork6RowStatus
```
# <span id="page-1644-0"></span>**show ipv6 bgp network**

Displays the status of all the IPv6 BGP networks or a specific IPv6 BGP network.

**show ipv6 bgp network [***ipv6\_address/prefix\_length***]**

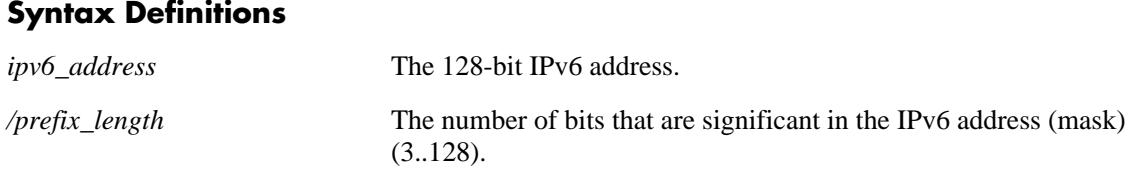

### **Defaults**

By default, all IPv6 BGP networks and their status will be displayed.

### **Platforms Supported**

OmniSwitch 6850, 6855, 9000, 9000E

### **Usage Guidelines**

Use the *ipv6\_address/prefix\_length* parameter to display the status of a specific IPv6 BGP nework.

### **Examples**

```
show ipv6 bgp network 
Network Admin state Oper state
------------------------------------+-----------+----------
2525:500:600::/64 enabled active 
show ipv6 bgp network 2525:500:600::/64 
Network address = 2525:500:600::/64,
Network admin state = enabled,
Network oper state = active,
Network metric = 0,
Network local preference = 0,
Network community string = <none>
```
#### *output definitions*

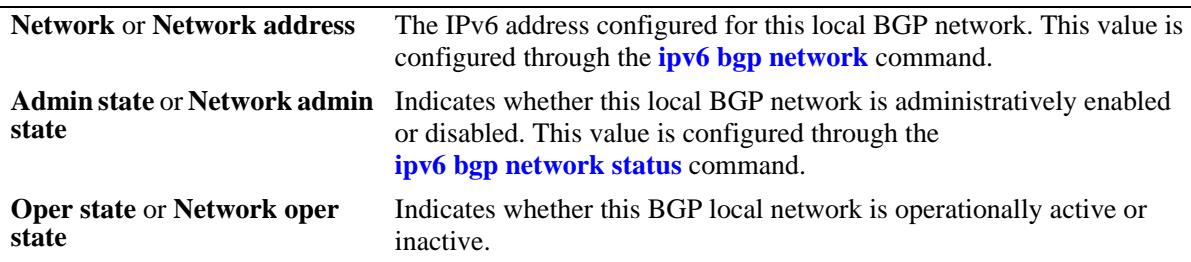

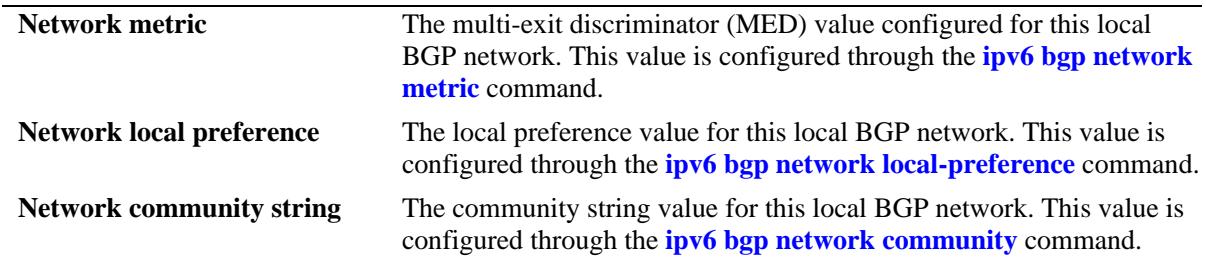

#### *output definitions (continued)*

#### **Release History**

Release 6.1.5; command was introduced.

#### **Related Commands**

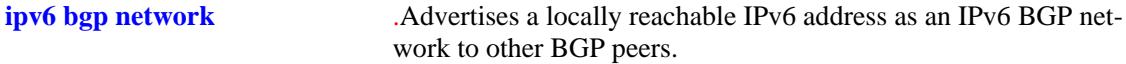

### **MIB Objects**

alaBgpNetwork6Table

alaBgpNetwork6Addr

alaBgpNetwork6MaskLen

alaBgpNetwork6State

alaBgpNetwork6Metric

alaBgpNetwork6LocalPref

alaBgpNetwork6Community alaBgpNetwork6RowStatus

# <span id="page-1646-0"></span>**ipv6 bgp neighbor**

Creates or deletes a BGP peer relationship using IPv6 addresses.

**ipv6 bgp neighbor** *ipv6\_address*

**no ipv6 bgp neighbor** *ipv6\_address*

### **Syntax Definitions**

*ipv6\_address* The 128-bit IPv6 address of the new BGP peer.

### **Defaults**

By default, no BGP peers are configured in the BGP network.

#### **Platforms Supported**

OmniSwitch 6850, 6855, 9000, 9000E

### **Usage Guidelines**

- **•** Use the **no** form of this command to delete a BGP peer.
- **•** To establish a BGP session, the BGP peer should be reachable.
- **•** You must manually enable a BGP peer after creating it. A BGP peer is enabled using the **[ipv6 bgp](#page-1655-0)  [neighbor status](#page-1655-0)** command.
- Once created, a BGP peer must be assigned an autonomous system number using the **[ipv6 bgp neigh](#page-1656-0)[bor remote-as](#page-1656-0)** command.
- **•** Use **update-source** keyword to configure the IPv6 interface when link-local address is used as neighbor address.

### **Examples**

```
-> ipv6 bgp neighbor 2001::1
-> no ipv6 bgp neighbor 2001::1
```
### **Release History**

Release 6.1.5; command was introduced.

### **Related Commands**

**[ipv6 bgp neighbor status](#page-1655-0)** Enables or disables the BGP peer status. **[ipv6 bgp neighbor remote-as](#page-1656-0)** Assigns an AS number to the BGP peer.

### **MIB Objects**

alaBgpPeer6Table alaBgpPeer6Addr

# <span id="page-1648-0"></span>**ipv6 bgp neighbor clear soft**

Invokes an inbound or outbound policy reconfiguration for an IPv6 BGP peer.

**ipv6 bgp neighbor** *peer6\_address* **clear soft {in | out}**

#### **Syntax Definitions**

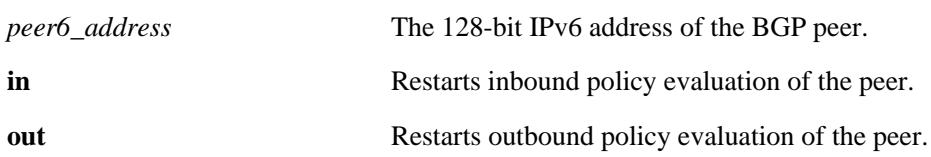

#### **Defaults**

N/A

#### **Platforms Supported**

OmniSwitch 6850, 6855, 9000, 9000E

#### **Usage Guidelines**

- This command reconfigures (or reapplies) all inbound or outbound policies to existing routes without restarting the IPv6 peer session.
- **•** This command is useful if policies have been changed.
- **•** BGP neighbour must be configured.

#### **Examples**

```
-> ipv6 bgp neighbor 2001::1 clear soft in
-> ipv6 bgp neighbor 2001::1 clear soft out
```
### **Release History**

Release 6.3.4; command was introduced.

### **Related Commands**

**[ipv6 bgp neighbor soft](#page-1649-0)[reconfiguration](#page-1649-0)**

Enables or disables IPv6 BGP peer soft reconfiguration.

### **MIB Objects**

alaBgpPeerTable

```
alaBgpPeer6ddr
alaBgpPeer6ReconfigureInBound
alaBgpPeer6ReconfigureOutound
```
# <span id="page-1649-0"></span>**ipv6 bgp neighbor soft-reconfiguration**

Enables or disables IPv6 BGP peer soft reconfiguration. Soft reconfiguration increases the stability of the peer by allowing you to reconfigure attributes that require peer resets without halting the TCP connection with other peers.

**ipv6 bgp neighbor** *peer6\_address* **soft-reconfiguration**

**no ipv6 bgp neighbor** *peer6\_address* **soft-reconfiguration**

### **Syntax Definitions**

*peer6\_address* The 128-bit IPv6 address of the BGP peer.

### **Default**

This command is enabled by default.

### **Platforms Supported**

OmniSwitch 6850, 6855, 9000, 9000E

### **Usage Guidelines**

- **•** Use the **no** form of this command to disable this feature.
- This feature stores routes and other configuration information in local memory. When you make configuration changes that require a peer reset, the routing cache is not cleared and connections with other peers are not interrupted.
- **•** BGP neighbor must be configured.
- **•** BGP peer is restarted after issuing this command.

### **Examples**

```
-> ipv6 bgp neighbor 2021::10 soft-reconfiguration
-> no ipv6 bgp neighbor 2021::10 soft-reconfiguration
```
### **Release History**

Release 6.3.4; command was introduced

### **Related Commands**

**[ipv6 bgp neighbor clear soft](#page-1648-0)** Invokes an inbound or outbound policy reconfiguration for an IPv6 BGP peer.

### **MIB Objects**

alaBgpPeerTable

alaBgpPeer6Addr alaBgpPeer6SoftReconfig

# **ipv6 bgp neighbor in-prefix6list**

Configures an inbound BGP prefix6-list policy for an IPv6 BGP peer.

**ipv6 bgp neighbor** *peer6\_address* **in-prefix6list** *pfx\_list\_name*

### **Syntax Definitions**

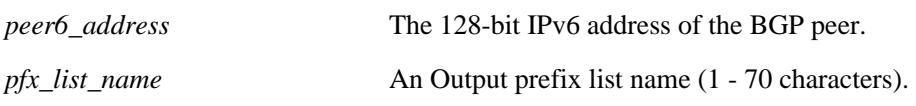

### **Defaults**

N/A

### **Platforms Supported**

OmniSwitch 6850, 6855, 9000, 9000E

### **Usage Guidelines**

- **•** The prefix list name (**uniqLocal** in the example below) is created using the **[ip bgp policy prefix6-list](#page-1550-0)** command. Any outbound routes from the BGP peer must match this prefix filter before being advertised or passed to outbound policy.
- **•** BGP neighbor must be configured.

### **Examples**

-> ipv6 bgp neighbor 2021::10 in-prefix6list uniqLocal

### **Release History**

Release 6.3.4; command was introduced.

### **Related Commands**

```
ip bgp policy prefix6-list Creates or deletes a BGP prefix6-list policy for filtering IPv6 pre-
                                fixes.
```
### **MIB Objects**

```
alaBgpPeerTable
  alaBgpPeer6Addr
  alaBgpPeer6Prefix6ListIn
```
# **ipv6 bgp neighbor out-prefix6list**

Configures an outgoing BGP prefix6-list policy for an IPv6 BGP peer.

**ipv6 bgp neighbor** *peer6\_address* **out-prefix6list** *pfx\_list\_name*

#### **Syntax Definitions**

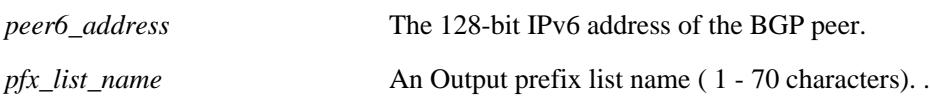

#### **Defaults**

N/A

#### **Platforms Supported**

OmniSwitch 6850, 6855, 9000, 9000E

### **Usage Guidelines**

- **•** The prefix list name (**uniqLocal** in the example below) is created using the **[ip bgp policy prefix6-list](#page-1550-0)** command. Any outbound routes from the BGP peer must match this prefix filter before being advertised or passed to outbound policy.
- **•** BGP neighbor must be configured.

### **Examples**

-> ipv6 bgp neighbor 2021::10 out-prefix6list uniqLocal

### **Release History**

Release 6.3.4; command was introduced.

### **Related Commands**

```
ip bgp policy prefix6-list Creates or deletes a BGP prefix6-list policy for filtering IPv6 pre-
                                 fixes.
```
### **MIB Objects**

```
alaBgpPeerTable
  alaBgpPeer6Addr
  alaBgpPeer6Prefix6ListOut
```
# **ipv6 bgp neighbor activate-ipv6**

Enables the exchange of IPv6 unicast routes between BGP peer routers identified by their IPv6 addresses.

**ipv6 bgp neighbor** *ipv6\_address* **[activate-ipv6]**

**no ipv6 bgp neighbor** i*pv6\_address* **[activate-ipv6]**

### **Syntax Definitions**

*ipv6\_address* The 128-bit IPv6 address.

### **Defaults**

This command is disabled by default.

### **Platforms Supported**

OmniSwitch 6850, 6855, 9000, 9000E

### **Usage Guidelines**

Use the **no** form of this command to disable the exchange of IPv6 unicast routes between BGP peer routers identified by their IPv6 addresses.

### **Examples**

```
-> ipv6 bgp neighbor 1.0.0.1 activate-ipv6
-> no ipv6 bgp neighbor 1.0.0.1 activate-ipv6
```
### **Release History**

Release 6.1.5; command was introduced.

### **Related Commands**

**[show ipv6 bgp neighbors](#page-1666-0)** Displays the configured IPv6 BGP peers.

### **MIB Objects**

alaBgpPeer6Table

```
alaBgpPeer6Addr
alaBgpPeer6ActivateIpv6
```
# **ipv6 bgp neighbor ipv6-nexthop**

Configures the IPv6 next hop addresses for IPv6 prefixes advertised between BGP peers. These BGP peers are identified by their IPv6 addresses.

**ipv6 bgp neighbor** *ipv6\_address* **[ipv6-nexthop** *ipv6\_address***]**

#### **Syntax Definitions**

*ipv6\_address* The 128-bit IPv6 address of the next hop router.

### **Defaults**

By default, the IPv6 next hop address is set to all zeros.

### **Platforms Supported**

OmniSwitch 6850, 6855, 9000, 9000E

### **Usage Guidelines**

- **•** To reset the IPv6 next hop value, enter an all-zero address.
- **•** For internal BGP (IBGP) peers, the IPv6 next hop is used only if the peer **next-hop-self** option is configured.
- For external BGP (EBGP) peers, the IPv6 next hop is used for all the advertised IPv6 routes.
- For BGP peers configured with their link-local addresses, the configured IPv6 next hop is used while advertising IPv6 prefixes.

### **Examples**

```
\rightarrow ipv6 bgp neighbor 2001::1 ipv6-nexthop fe80::/24
-> no ipv6 bgp neighbor 2001::1 ipv6-nexthop fe80::/24
```
### **Release History**

Release 6.1.5; command was introduced.

### **Related Commands**

**[show ipv6 bgp neighbors](#page-1666-0)** Displays the configured IPv6 BGP peers.

### **MIB Objects**

```
alaBgpPeer6Table
  alaBgpPeer6Addr
  alaBgpPeerIpv6NextHop
```
# <span id="page-1655-0"></span>**ipv6 bgp neighbor status**

Enables or disables the BGP peer status. These peers are identified by their IPv6 addresses.

**ipv6 bgp neighbor** *ipv6\_address* **[status {enable | disable}]**

#### **Syntax Definitions**

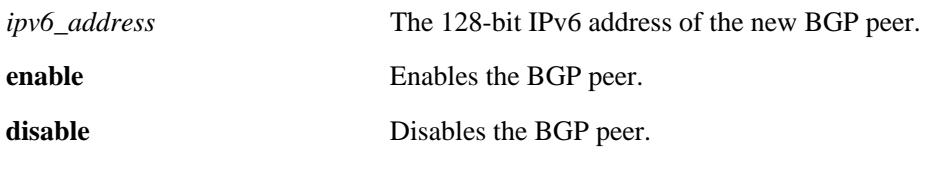

### **Defaults**

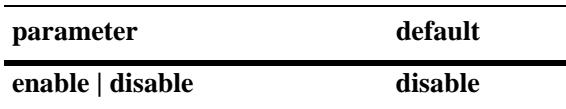

### **Platforms Supported**

OmniSwitch 6850, 6855, 9000, 9000E

### **Usage Guidelines**

- **•** You should first create a BGP peer and assign it an IPv6 address using the **[ipv6 bgp neighbor](#page-1646-0)**  command before enabling the peer.
- You should configure all the BGP peer related commands before enabling a BGP peer. Once you have enabled the peer, it will begin sending BGP connection and route advertisement messages.

### **Examples**

```
-> ipv6 bgp neighbor 2001::1 status enable
-> ipv6 bgp neighbor 2001::1 status disable
```
### **Release History**

Release 6.1.5; command was introduced.

### **Related Commands**

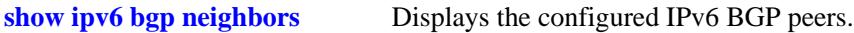

### **MIB Objects**

alaBgpPeer6Table alaBgpPeer6Addr alaBgpPeer6RowStatus
## <span id="page-1656-0"></span>**ipv6 bgp neighbor remote-as**

Assigns an AS number to the BGP peer.

**ipv6 bgp neighbor** *ipv6\_address* **[remote-as** *num***]**

#### **Syntax Definitions**

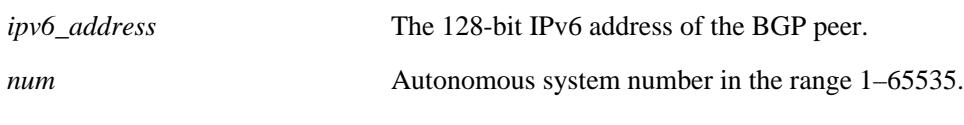

#### **Defaults**

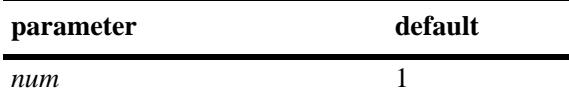

#### **Platforms Supported**

OmniSwitch 6850, 6855, 9000, 9000E

#### **Usage Guidelines**

- A BGP peer created with the **[ipv6 bgp neighbor](#page-1646-0)** command cannot be enabled until it is assigned an autonomous system number. If the AS number assigned to the peer matches the AS number of the local BGP speaker (assigned using the **[ip bgp autonomous-system](#page-1440-0)** command), the peer is considered internal to the local autonomous system. Otherwise, the peer is considered external to the local BGP speaker's AS.
- **•** The BGP peer is restarted after issuing this command.

#### **Examples**

-> ipv6 bgp neighbor 2001::1 remote-as 100

#### **Release History**

Release 6.1.5; command was introduced.

#### **Related Commands**

**[ip bgp autonomous-system](#page-1440-0)** Sets the AS for the local BGP speaker.

```
alaBgpPeer6Table
  alaBgpPeer6Addr
  alaBgpPeer6AS
```
# <span id="page-1657-0"></span>**ipv6 bgp neighbor timers**

Configures the KEEPALIVE message interval and hold time interval (in seconds) with regards to the specified BGP peer.

**ipv6 bgp neighbor** *ipv6\_address* **[timers** *num num***]**

#### **Syntax Definitions**

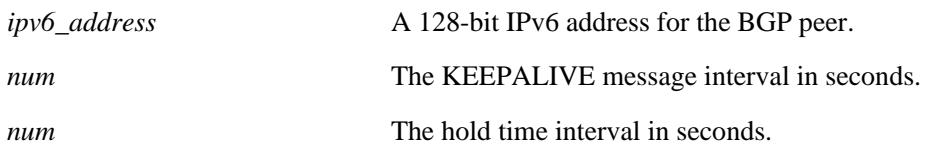

#### **Defaults**

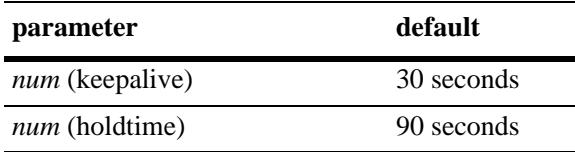

## **Platforms Supported**

OmniSwitch 6850, 6855, 9000, 9000E

## **Usage Guidelines**

- **•** KEEPALIVE messages do not contain route updates or indicate a change in the status of the BGP peer; they indicate to the receiving BGP peer that the connection is still live and the peer is reachable.
- By default, the KEEPALIVE interval of 30 seconds is one-third the default hold time interval of 90 seconds. The KEEPALIVE interval can never be more than one-third the value of the hold time interval. When the hold time interval is reached without receiving KEEPALIVE or other updates messages, the peer is considered dead.
- **•** Setting the KEEPALIVE value to zero means no KEEPALIVE messages will be sent.
- Once a connection is established with a peer and a time period of the length specified in this command transpires with no messages from the remote peer, then the connection with that remote peer will be considered dead.
- The hold timer is used during the connection setup process and for on-going connection maintenance with BGP peers. If the peer does not receive a KEEPALIVE, UPDATE, or NOTIFICATION message within this time period, then the BGP connection will be closed.
- **•** Both the KEEPALIVE and hold time interval should be set at the same time.
- **•** Using this command without the variables resets the variables to their default value.

## **Examples**

```
-> ipv6 bgp neighbor 2001::1 timers 80 240
```
## **Release History**

Release 6.1.5; command was introduced.

## **Related Commands**

**[ipv6 bgp neighbor conn-retry-](#page-1662-0)**The interval, in seconds, between BGP retries to set up a connec**[interval](#page-1662-0)** tion with another peer via the transport protocol.

## **MIB Objects**

alaBgpPeer6Table

alaBgpPeer6Addr alaBgpPeer6HoldTime alaBgpPeer6KeepAlive

# <span id="page-1659-0"></span>**ipv6 bgp neighbor maximum-prefix**

Configures the maximum number of prefixes, or paths, the local router can receive from a BGP peer in UPDATE messages.

**ipv6 bgp neighbor** *ipv6\_address* **[maximum-prefix** *num* **[warning-only]]**

**no ipv6 bgp neighbor** *ipv6\_address* **[maximum-prefix** *num* **[warning-only]]**

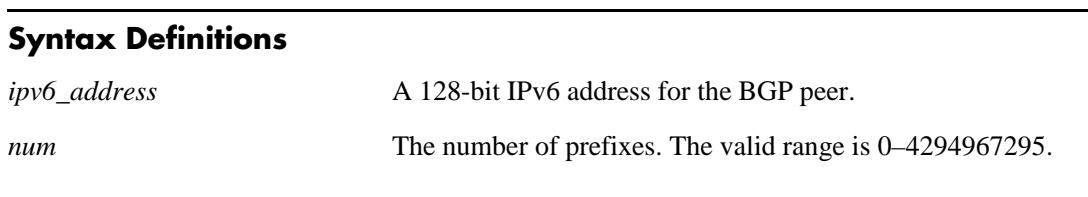

#### **Defaults**

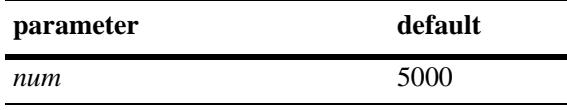

By default, **warning-only** is enabled.

## **Platforms Supported**

OmniSwitch 6850, 6855, 9000, 9000E

## **Usage Guidelines**

- When the number of prefixes sent by the BGP peer reaches the maximum limit, the peer is restarted.
- You can use BGP logging to receive a warning when the number of prefixes received from the peer reaches 80 percent of the value you configure in this command.
- **•** If the **warning-only** prefix is used, the operator will be warned when the peer exceeds 80 percent of the configured number of maximum prefixes.
- **•** The BGP peer is restarted after issuing this command.

## **Examples**

```
-> ipv6 bgp neighbor 2001::2 maximum-prefix 1000 warning-only
-> no ipv6 bgp neighbor 2001::2 maximum-prefix 1000
```
## **Release History**

Release 6.1.5; command was introduced.

## **Related Commands**

**[show ipv6 bgp neighbors](#page-1666-0)** Displays the configured IPv6 BGP peers.

## **MIB Objects**

alaBgpPeer6Table

- alaBgpPeer6Addr
- alaBgpPeer6MaxPrefix
- alaBgpPeer6MaxPrefixWarnOnly

# <span id="page-1661-0"></span>**ipv6 bgp neighbor next-hop-self**

Configures router to advertise its peering address as the next hop address for the specified neighbor.

**ipv6 bgp neighbor** *ipv6\_address* **[next-hop-self]**

**no ipv6 bgp neighbor** *ipv6\_address* **[next-hop-self]**

#### **Syntax Definitions**

*ipv6\_address* A 128-bit IPv6 address for the BGP peer.

## **Defaults**

By default, the **next-hop-self** parameter of BGP updates is disabled.

#### **Platforms Supported**

OmniSwitch 6850, 6855, 9000, 9000E

## **Usage Guidelines**

- **•** Use the **no** form of this command to disable the **next-hop-self** parameter.
- In meshed networks, the BGP peer may not have direct connections to other peers. When such a peer receives route updates from these distant peers (via other peers), it may treat the remote peer as if it were the next hop in the routing path. Packet forwarding will not work in such a case because no direct connection exists. This command allows the peer to deem itself the next hop on the routing path so that the two non-connected peers can route packets. This peer would have a direct connection to both peers that want to exchange packets.
- **•** The BGP peer is restarted after issuing this command.

## **Examples**

- -> ipv6 bgp neighbor 2001::2 next-hop-self
- -> no ipv6 bgp neighbor 2001::2 next-hop-self

## **Release History**

Release 6.1.5; command was introduced.

## **Related Commands**

**[show ipv6 bgp neighbors](#page-1666-0)** Displays the configured IPv6 BGP peers.

```
alaBgpPeer6Table
  alaBgpPeer6Addr
  alaBgpPeer6NextHopSelf
```
# <span id="page-1662-0"></span>**ipv6 bgp neighbor conn-retry-interval**

The interval, in seconds, between BGP retries to set up a connection with another peer via the transport protocol. In the connect state, BGP tries to set up a connection with a remote peer. If the connection fails, then the connection retry interval starts. Once this interval elapses, BGP retries setting up the connection.

**ipv6 bgp neighbor** *ipv6\_address* **[conn-retry-interval** *num***]**

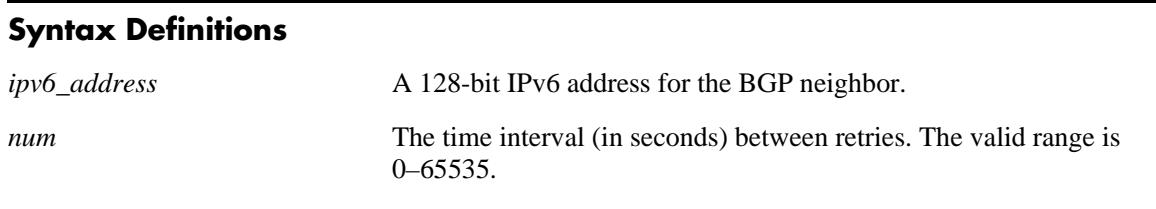

## **Defaults**

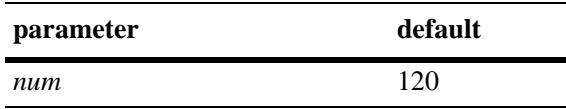

## **Platforms Supported**

OmniSwitch 6850, 6855, 9000, 9000E

## **Usage Guidelines**

- The connection retry time interval starts when a connection to a peer is lost.
- **•** Using this command without the *num* variable resets the variable to its default value.

## **Examples**

```
-> ipv6 bgp neighbor 2001::2 conn-retry-interval 60
```
## **Release History**

Release 6.1.5; command was introduced.

## **Related Commands**

**[show ipv6 bgp neighbors](#page-1666-0)** Displays the configured IPv6 BGP peers.

```
alaBgpPeer6Table
  alaBgpPeer6Addr
  alaBgpPeer6ConnRetryInterval
```
# <span id="page-1663-0"></span>**ipv6 bgp neighbor default-originate**

Enables or disables the BGP local speaker to advertise a default route to the peer.

**ipv6 bgp neighbor** *ipv6\_address* **[default-originate]**

**no ipv6 bgp neighbor** *ipv6\_address* **[default-originate]**

#### **Syntax Definitions**

*ipv6\_address* The 128-bit IPv6 address for the neighbor.

## **Defaults**

This **default-originate** parameter is disabled by default.

## **Platforms Supported**

OmniSwitch 6850, 6855, 9000, 9000E

## **Usage Guidelines**

- **•** Use the **no** form of this command to disable the BGP peer default origination.
- When this command is enabled, the local BGP speaker advertises the default route to the peer. Such a default route overrides any learned default (propagation) and outbound policy. The default route ::/0 does not need to exist on the local router.
- If the peer is capable of exchanging IP as well as IPv6 prefixes, the default route for both IP and IPv6 is advertised.

## **Examples**

```
-> ipv6 bgp neighbor 2001::1 default-originate
-> no ipv6 bgp neighbor 2001::1 default-originate
```
## **Release History**

Release 6.1.5; command was introduced.

## **Related Commands**

**[show ipv6 bgp neighbors](#page-1666-0)** Displays the configured IPv6 BGP peers.

```
alaBgpPeer6Table
  alaBgpPeer6Addr
  alaBgpPeer6DefaultOriginate
```
# <span id="page-1664-0"></span>**ipv6 bgp neighbor update-source**

Configures the local IPv6 interface from which a BGP peer will be connected. This local IPv6 interface can be configured for internal and external BGP peers.

**ipv6 bgp neighbor** *ipv6\_address* **[update-source** *interface\_name***]**

**no ipv6 bgp neighbor** *ipv6\_address* **[update-source** *interface\_name***]**

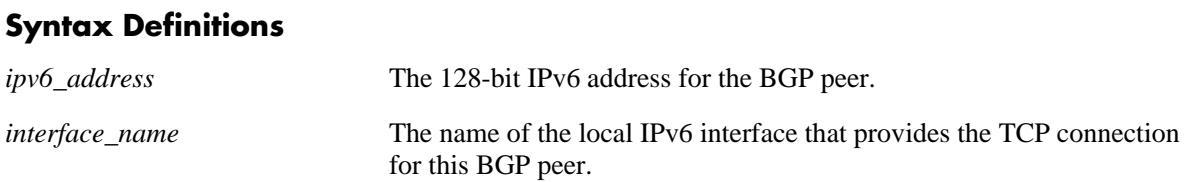

## **Defaults**

N/A

#### **Platforms Supported**

OmniSwitch 6850, 6855, 9000, 9000E

#### **Usage Guidelines**

- **•** The BGP peer is restarted after issuing this command.
- **•** If a BGP peer is configured with its link-local address, use the **update-source** parameter to specify the name of the IPv6 interface from which this peer is reachable. This is required to establish a BGP peering session.

## **Examples**

```
-> ipv6 bgp neighbor 2004::1 update-source bgp_ipv6
-> no ipv6 bgp neighbor 2004::1 update-source bgp_ipv6
```
## **Release History**

Release 6.1.5; command was introduced.

## **Related Commands**

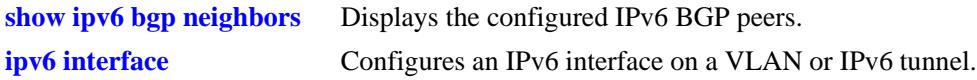

## **MIB Objects**

alaBgpPeer6Table alaBgpPeer6Addr alaBgpPeer6LocalIntfName

# <span id="page-1665-0"></span>**ipv6 bgp neighbor ipv4-nexthop**

Configures the IPv4 next hop addresses for IPv4 prefixes advertised between BGP peers. These BGP peers are identified by their IPv6 addresses.

**ipv6 bgp neighbor** *ipv6\_address* **[ipv4-nexthop** *ip\_address***]**

#### **Syntax Definitions**

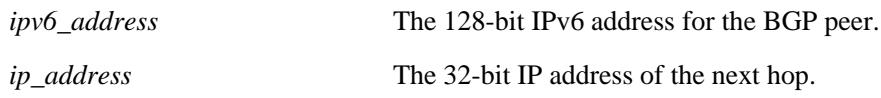

#### **Defaults**

By default, the IPv4 next hop value is set to all zeros.

## **Platforms Supported**

OmniSwitch 6850, 6855, 9000, 9000E

## **Usage Guidelines**

To reset the IPv4 next hop value, enter an all-zero address.

## **Examples**

```
-> ipv6 bgp neighbor 2004::1 ipv4-nexthop 172.22.2.115
-> ipv6 bgp neighbor 2004::1 ipv4-nexthop 0.0.0.0
```
## **Release History**

Release 6.1.5; command was introduced.

## **Related Commands**

**[show ipv6 bgp neighbors](#page-1666-0)** .Displays the configured IPv6 BGP peers.

```
alaBgpPeer6Table
```

```
alaBgpPeer6Addr
alaBgpPeer6Ipv4NextHop
```
# <span id="page-1666-0"></span>**show ipv6 bgp neighbors**

Displays the configured IPv6 BGP peers.

**show ipv6 bgp neighbors [***ipv6\_address***]**

#### **Syntax Definitions**

*ipv6* address The 128-bit IPv6 address of the BGP neighbor.

#### **Defaults**

By default, all the configured IPv6 BGP peers will be displayed.

#### **Platforms Supported**

OmniSwitch 6850, 6855, 9000, 9000E

#### **Usage Guidelines**

Use the *ipv6\_address* parameter to display the details of a specified IPv6 BGP peer.

#### **Examples**

```
-> show ipv6 bgp neighbors 
Legends: Nbr = Neighbor
         As = Autonomous System
Nbr address and As Admin state Oper state BGP Id Up/Down
--------------------------+-----+-----------+------------+------------+---------
2001:100:3:4::1 30 enabled established 11.4.0.1 01h:42m:08s
fe80::200:57ff:fe28:7e89 10 enabled established 11.5.0.1 01h:40m:58s
-> show ipv6 bgp neighbors 2001:100:3:4::1 
Neighbor address = 2001:100:3:4:1,Neighbor autonomous system = 30,
Neighbor Admin state = enabled,
Neighbor Oper state = established,<br>Neighbor passive status = disabled,
Neighbor passive status
Neighbour name = peer(2001:100:3:4:1),Neighbor local address = 2001:100:3:4::10,<br>Neighbor EBGP multiHop = disabled,
Neighbor EBGP multiHop<br>Neighbor next hop self
Neighbor next hop self = disabled,
Neighbor Route Refresh = enabled,
Neighbor Ipv4 unicast = enabled,<br>Neighbor Ipv4 multicast = disabled,
Neighbor Ipv4 multicast
Neighbor type = internal,
Neighbor auto-restart = enabled,
Neighbor route-reflector-client = disabled,
Neighbor confederation status = disabled,
Neighbor remove private AS = disabled,
Neighbor default originate = disabled,
Neighbor maximum prefixes = 5000,Neighbor max prefixes warning = enabled,
# of prefixes received = 10,
```
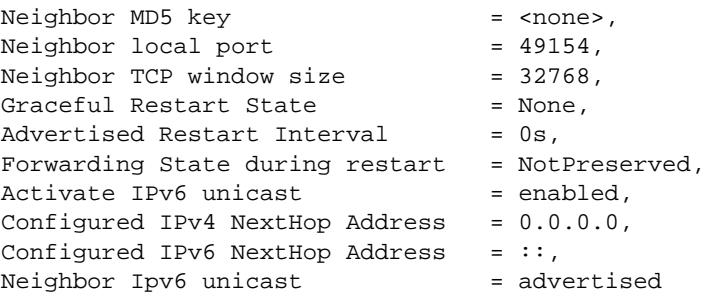

## *output definitions*

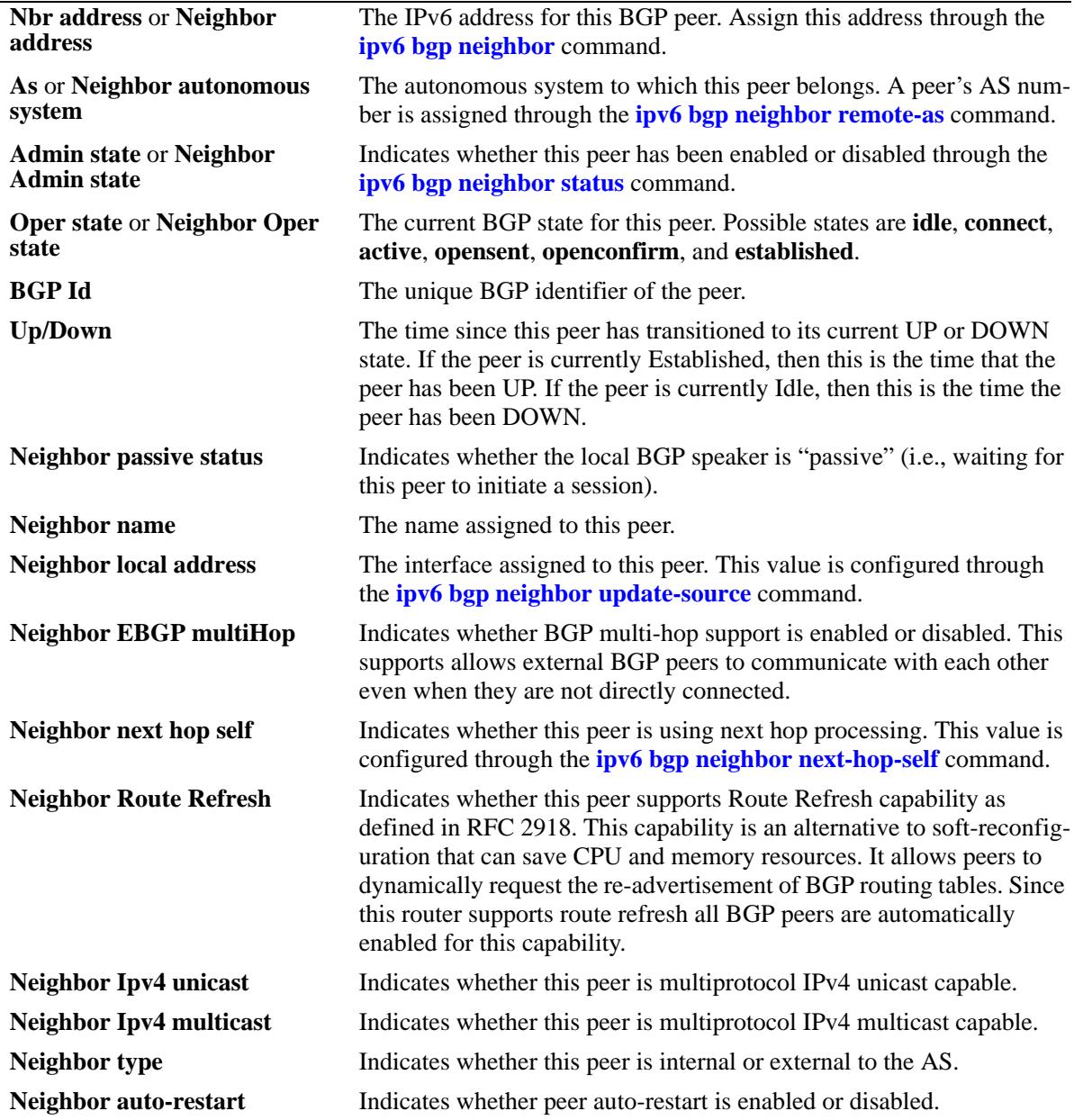

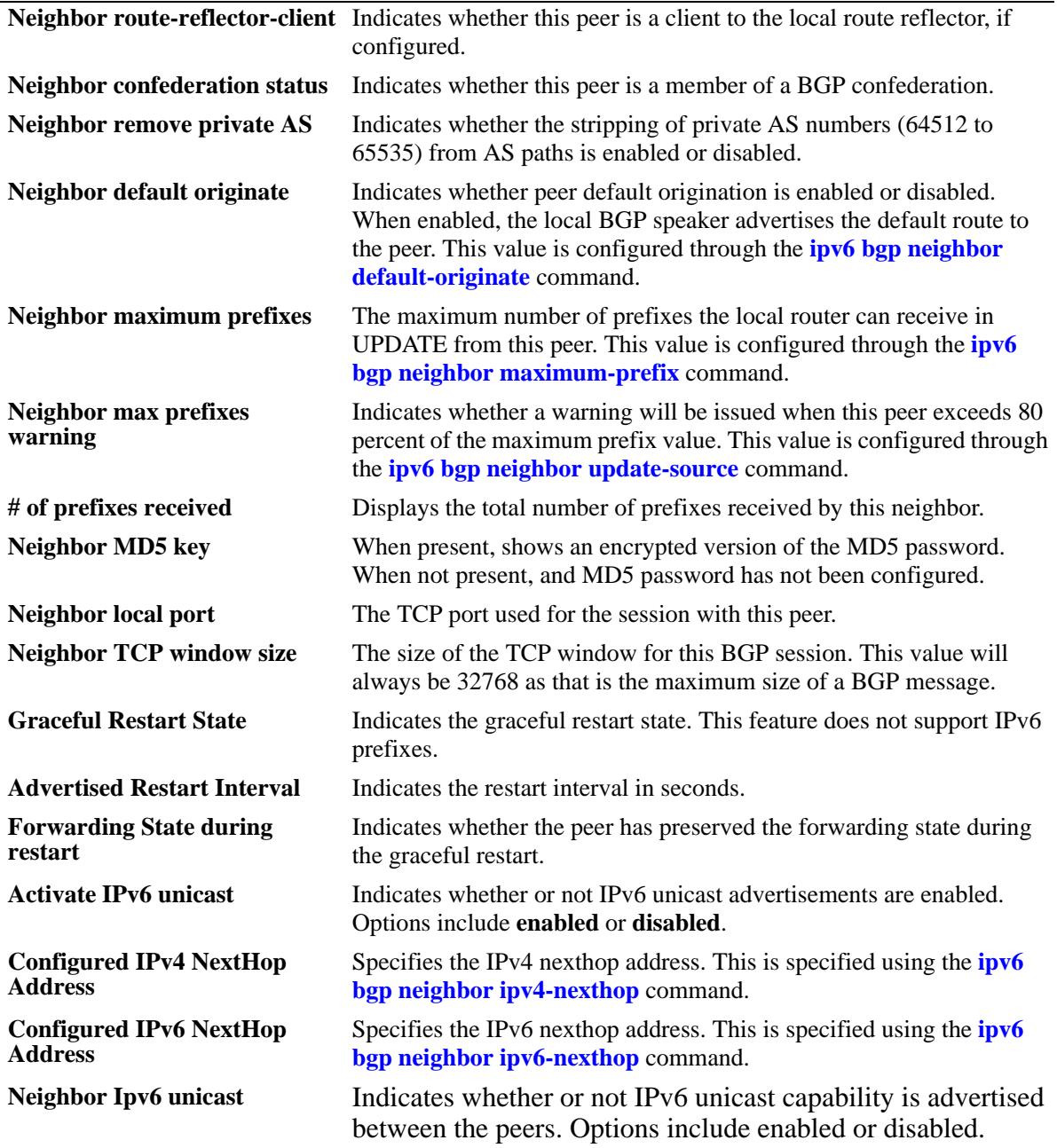

## **Release History**

Release 6.1.5; command was introduced.

## **Related Commands**

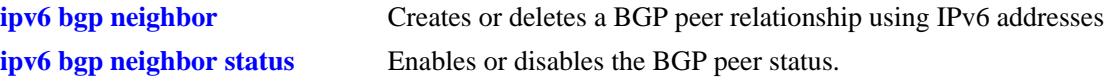

#### **MIB Objects**

alaBgpPeer6Table alaBgpPeer6Addr alaBgpPeer6AS alaBgpPeer6Passive alaBgpPeer6Name alaBgpPeer6MultiHop alaBgpPeer6MaxPrefix alaBgpPeer6MaxPrefixWarnOnly alaBgpPeer6NextHopSelf alaBgpPeer6SoftReconfig alaBgpPeer6InSoftReset alaBgpPeer6Ipv4Unicast alaBgpPeer6Ipv4Multicast alaBgpPeer6RcvdRtRefreshMsgs alaBgpPeer6SentRtRefreshMsgs alaBgpPeer6RouteMapOut alaBgpPeer6RouteMapIn alaBgpPeer6LocalAddr alaBgpPeer6LastDownReason alaBgpPeer6LastDownTime alaBgpPeer6LastReadTime alaBgpPeer6RcvdNotifyMsgs alaBgpPeer6SentNotifyMsgs alaBgpPeer6LastSentNotifyReason alaBgpPeer6LastRecvNotifyReason alaBgpPeer6RcvdPrefixes alaBgpPeer6DownTransitions alaBgpPeer6Type alaBgpPeer6AutoReStart alaBgpPeer6ClientStatus alaBgpPeer6ConfedStatus alaBgpPeer6RemovePrivateAs alaBgpPeer6ClearCounter alaBgpPeer6TTL alaBgpPeer6AspathListOut alaBgpPeer6AspathListIn alaBgpPeer6PrefixListOut alaBgpPeer6PrefixListIn alaBgpPeer6CommunityListOut alaBgpPeer6CommunityListIn alaBgpPeer6Restart alaBgpPeer6DefaultOriginate alaBgpPeer6ReconfigureInBound alaBgpPeer6ReconfigureOutBound alaBgpPeer6MD5Key alaBgpPeer6MD5KeyEncrypt alaBgpPeer6RowStatus alaBgpPeer6UpTransitions alaBgpPeer6LastWriteTime alaBgpPeer6AdminStatus

alaBgpPeer6State alaBgpPeer6LocalPort alaBgpPeer6TcpWindowSize alaBgpPeer6ActivateIpv6

# **show ipv6 bgp neighbors statistics**

Displays the neighbor statistics of the configured IPv6 BGP peers.

**show ipv6 bgp neighbors statistics [***ipv6\_address***]** 

#### **Syntax Definitions**

*ipv6\_address* The 128-bit IPv6 address.

#### **Defaults**

By default, the neighbor statistics for all the IPv6 BGP peers will be displayed.

#### **Platforms Supported**

OmniSwitch 6850, 6855, 9000, 9000E

#### **Usage Guidelines**

Use the *ipv6\_address* parameter to display the neighbor statistics of a specified IPv6 BGP peer.

## **Examples**

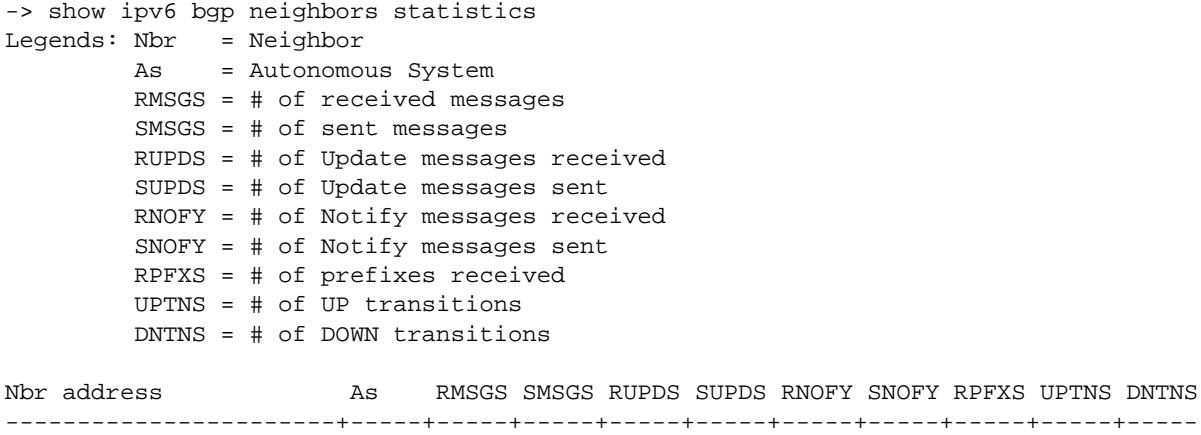

2001:100:3:4::1 30 225 260 2 3 0 0 10 1 1

#### *output definitions*

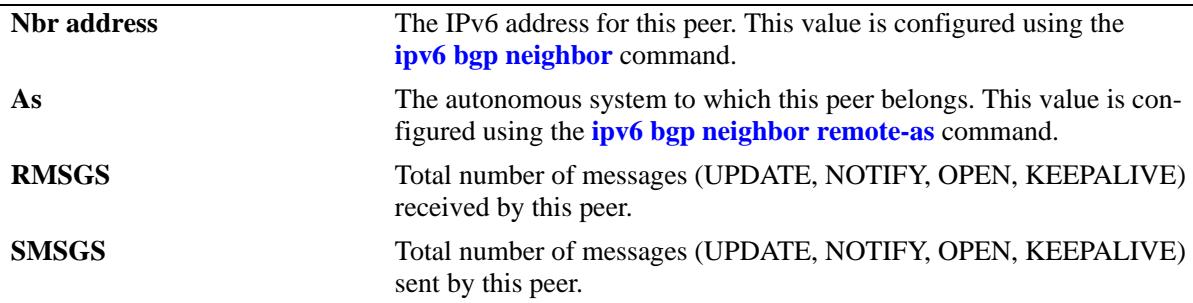

| <b>RUPDS</b> | The number of route UPDATE messages received by this peer.<br>UPDATE messages contain route reachability information, BGP<br>attributes, and route feasibility information.           |
|--------------|----------------------------------------------------------------------------------------------------|
| <b>SUPDS</b> | The number of route UPDATE messages sent by this peer. UPDATE<br>messages contain route reachability information, BGP attributes, and<br>route feasibility information.               |
| <b>RNOFY</b> | The number of NOTIFY messages received by this peer. NOTIFY mes-<br>sages contain error information, such as unsupported parameters,<br>invalid attributes, and holdtime expirations. |
| <b>SNOFY</b> | The number of NOTIFY messages sent by this peer. NOTIFY mes-<br>sages contain error information, such as unsupported parameters,<br>invalid attributes, and holdtime expirations.     |
| <b>RPFXS</b> | Number of unique route prefixes received by this peer.                                                                                                    |
| <b>UPTNS</b> | Number of times this peer has come up, operationally.                                                                                                    |
| <b>DNTNS</b> | Number of times this peer has gone down, operationally.                                                                                                    |

*output definitions (continued)*

```
-> show ipv6 bgp neighbors statistics 2001:100:3:4::1 
Neighbor address = 2001:100:3:4:1,<br>+ of UP transitions
# of UP transitions = 1,
Time of last UP transition = 01h:50m:36s,
# of DOWN transitions = 1,
Time of last DOWN transition = 00h:00m:00s,
Last DOWN reason = none,
\# of msgs rcvd = 226,<br>
\# of Update msgs rcvd = 2,
# of Update msgs rcvd = 2,
# of prefixes rcvd = 10,
# of Route Refresh msgs rcvd = 0,
# of Notification msgs rcvd = 0,
Last rcvd Notification reason = none [none]
Time last msg was rcvd = 00h:00m:04s,
# of msgs sent = 260,
# of Update msgs sent = 3,
# of Route Refresh msgs sent = 0
# of Notification msgs sent = 0,
Last sent Notification reason = none [none]
Time last msg was sent = 00h:00m:18s,
```
#### *output definitions*

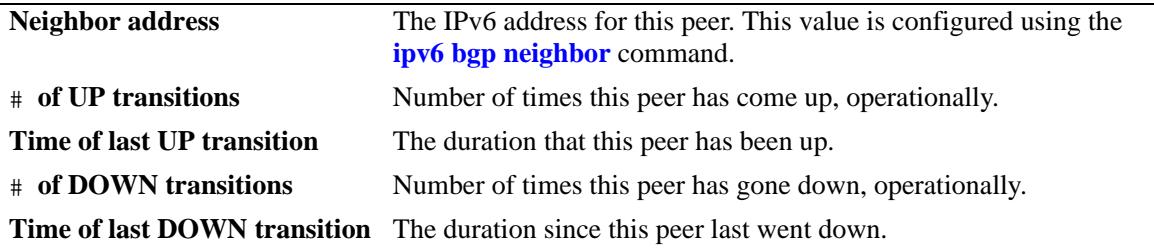

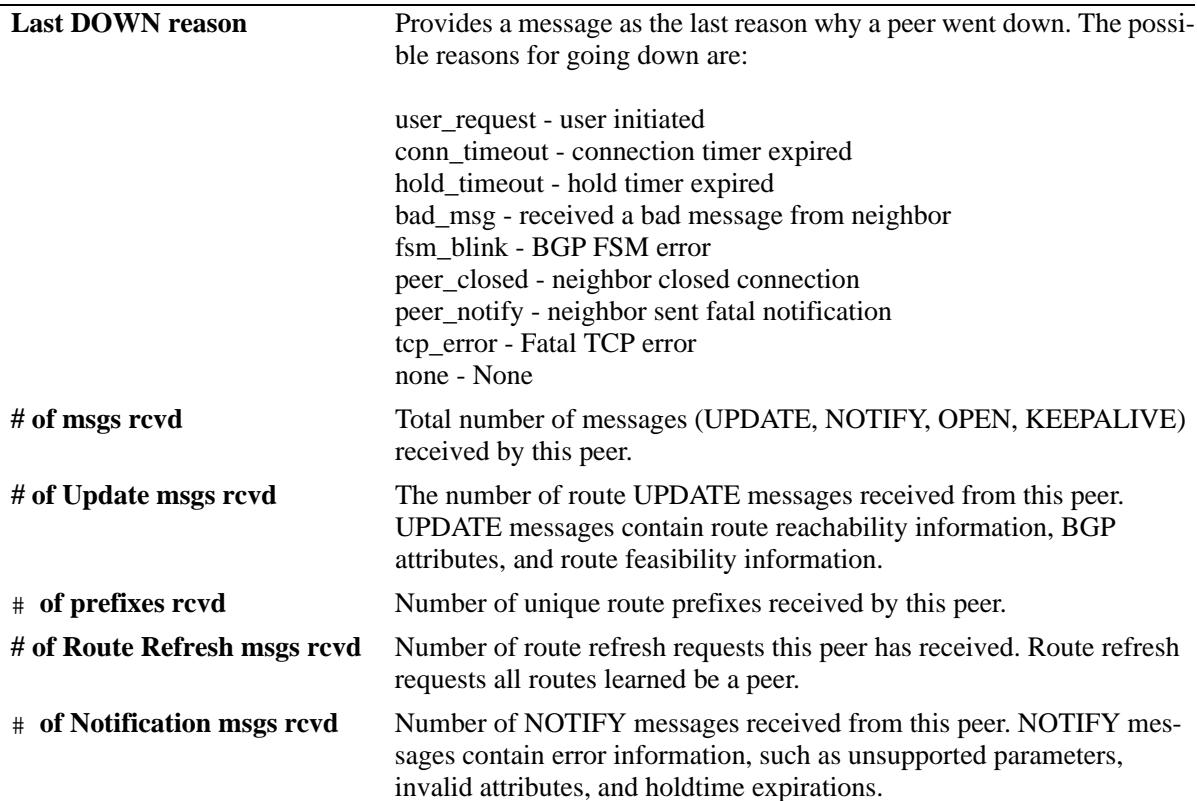

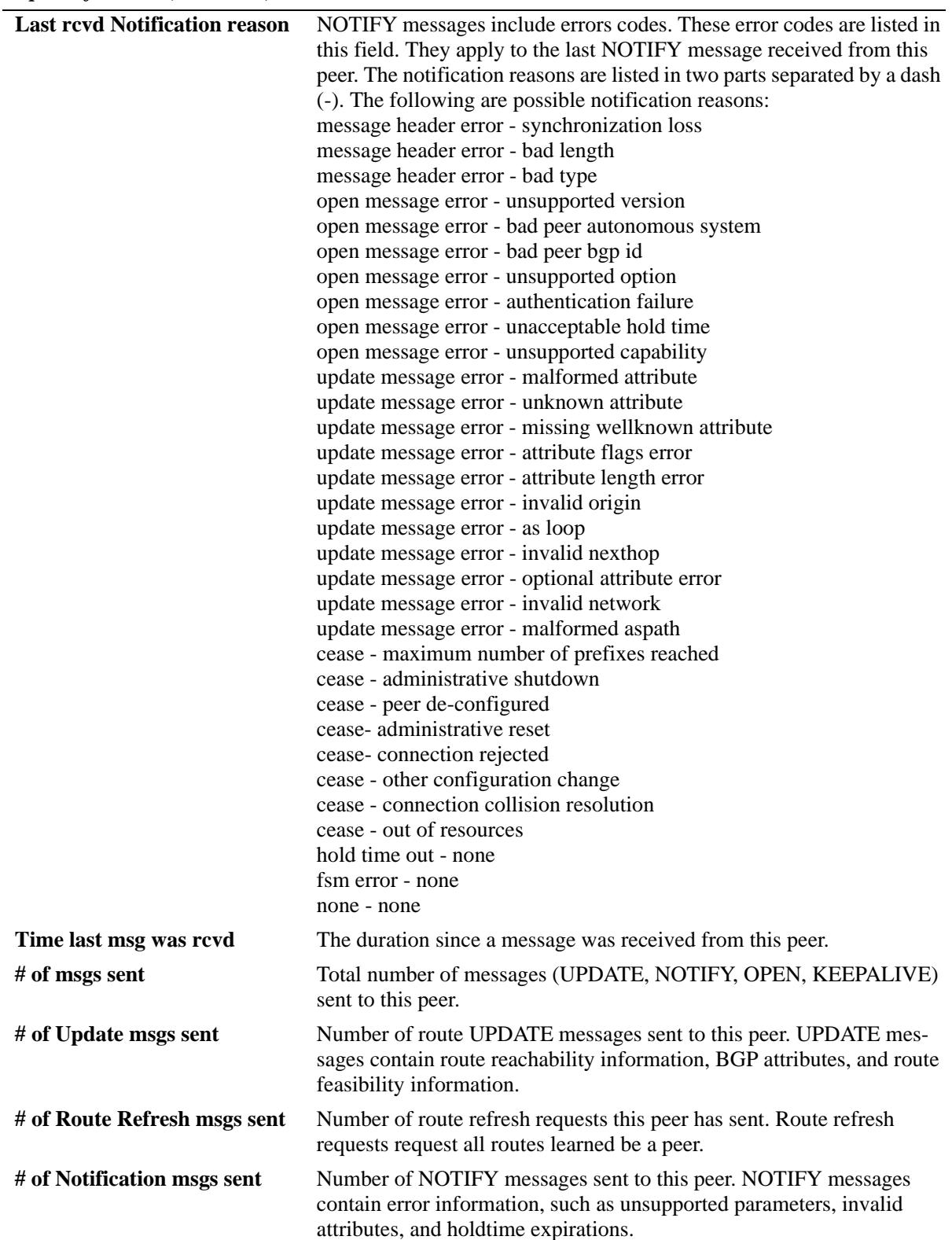

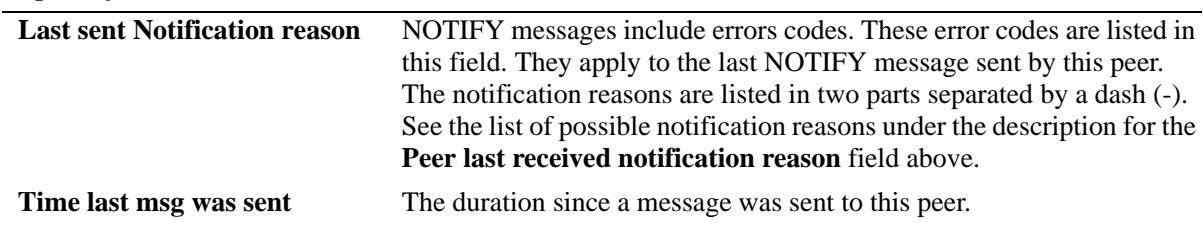

#### **Release History**

Release 6.1.5; command was introduced.

#### **Related Commands**

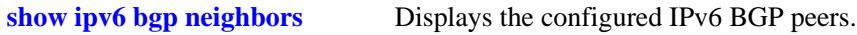

## **MIB Objects**

alaBgpPeer6Table alaBgpPeer6Addr alaBgpPeer6RcvdMsgs alaBgpPeer6SentMsgs alaBgpPeer6RcvdUpdMsgs alaBgpPeer6SentUpdMsgs alaBgpPeer6LastTransitionTime alaBgpPeer6LastUpTime alaBgpPeer6BgpId alaBgpPeer6LocalIntfName alaBgpPeer6RestartTime alaBgpPeer6RestartState alaBgpPeer6RestartFwdState alaBgpPeer6Ipv6Unicast alaBgpPeer6HoldTime alaBgpPeer6KeepAlive alaBgpPeer6ConnRetryInterval alaBgpPeer6HoldTimeConfigured alaBgpPeer6KeepAliveConfigured alaBgpPeer6Ipv4NextHop alaBgpPeer6Ipv6NextHop

# **show ipv6 bgp neighbors timers**

Displays the timers for configured IPv6 BGP peers.

**show ipv6 bgp neighbors timers [***ipv6\_address***]** 

#### **Syntax Definitions**

*ipv6\_address* The 128-bit IPv6 address.

#### **Defaults**

By default, the timer values for all the IPv6 BGP peers will be displayed.

#### **Platforms Supported**

OmniSwitch 6850, 6855, 9000, 9000E

#### **Usage Guidelines**

Use the *ipv6\_address* parameter to display the timer value for a specified IPv6 BGP peer.

## **Examples**

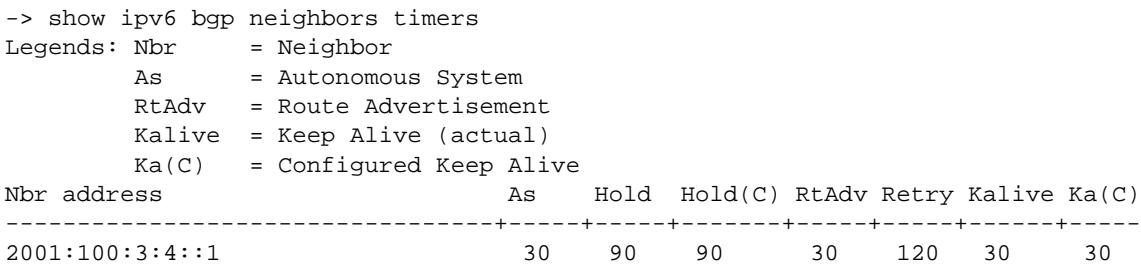

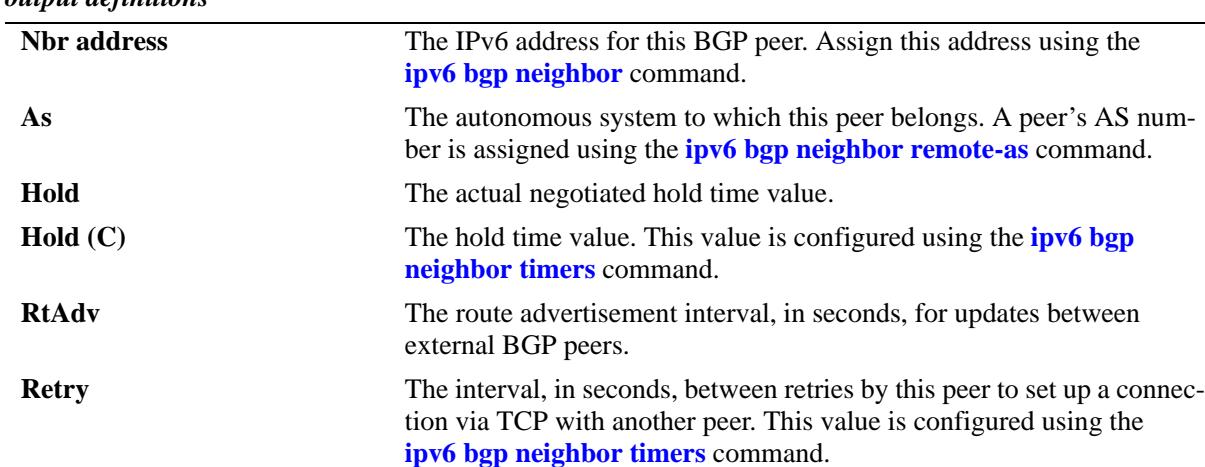

#### *output definitions*

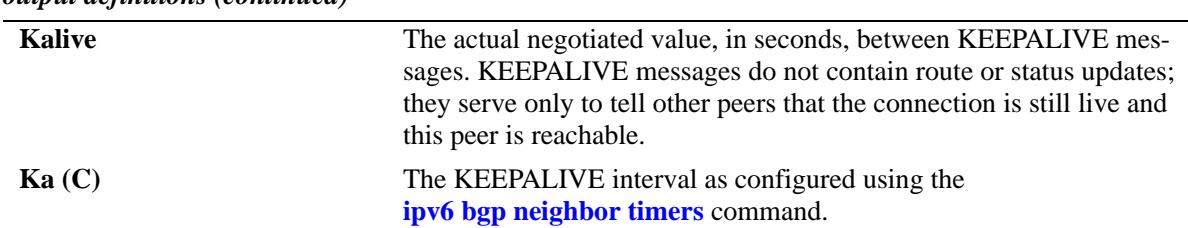

## **Release History**

Release 6.1.5; command was introduced.

#### **Related Commands**

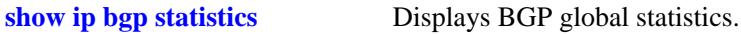

## **MIB Objects**

alaBgpPeer6Table

- alaBgpPeer6Addr alaBgpPeer6ConnRetryInterval
- alaBgpPeer6MinRouteAdvertisementInterval

alaBgpPeer6HoldTime

# **show ipv6 bgp neighbors policy**

Displays the incoming and outgoing prefix6 list policy identifiers configured for BGP IPv6 peer.

**show ipv6 bgp neighbors policy** *ipv6\_address*

#### **Syntax Definitions**

*ipv6\_address* The 128-bit IPv6 address.

#### **Defaults**

N/A

#### **Platforms Supported**

OmniSwitch 6850, 6855, 9000, 9000E

#### **Usage Guidelines**

This command displays all of the configured policies for the router, or the polices configured for a specific BGP IPv6 peer.

#### **Examples**

```
OS6850::> show ipv6 bgp neighbors policy 
Neighbor address = 2001::1,
 Neighbor autonomous system = 1,
 Neighbor output policy map name = <none>,
 Neighbor input policy map name = <none>,
 Neighbor output aspath-list name = <none>,
 Neighbor input aspath-list name = <none>,
 Neighbor output prefix-list name = <none>,
 Neighbor input prefix-list name = <none>,
  Neighbor output community-list name = <none>,
  Neighbor input community-list name = <none>,
 Neighbor soft reconfiguration = enabled
  Neighbor output prefix6-list name = <none>,
  Neighbor input prefix6-list name = <none>
```
*output definitions*

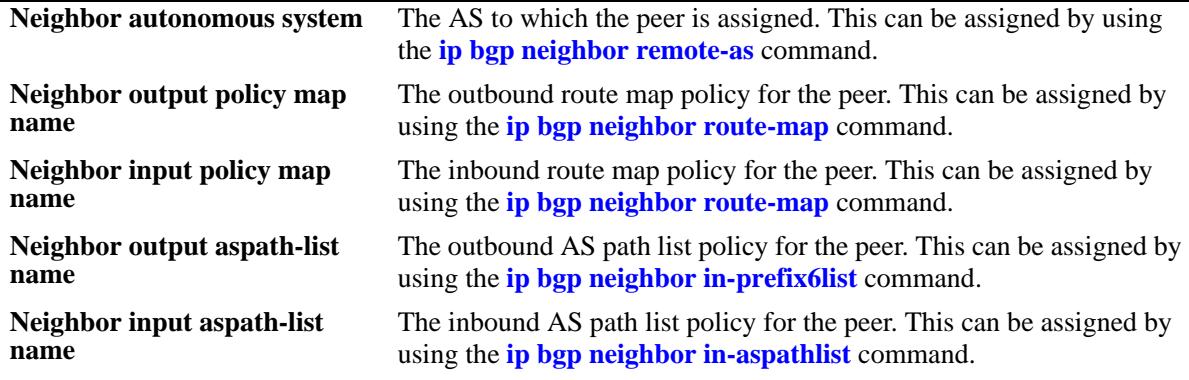

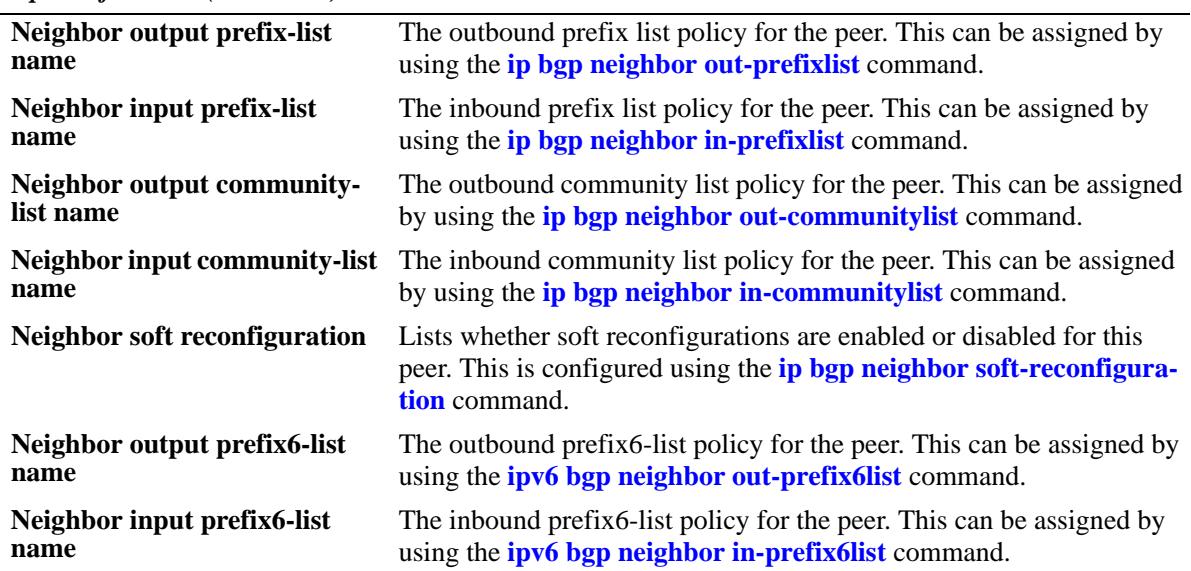

## **Release History**

Release 6.3.4; command was introduced.

## **Related Commands**

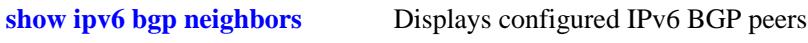

## **MIB Objects**

alaBgpPeer6Table

alaBgpPeer6Prefix6ListIn alaBgpPeer6Prefix6ListOut

# **26 Server Load Balancing Commands**

Server Load Balancing (SLB) allows clients to send requests to servers logically grouped together in clusters. Each cluster logically aggregates a set of servers running identical applications with access to the same content (e.g., web servers). Clients access clusters through the use of a Virtual IP (VIP) address.

MIB information for the SLB commands is as follows:

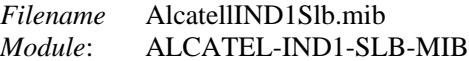

A summary of available commands is listed here:

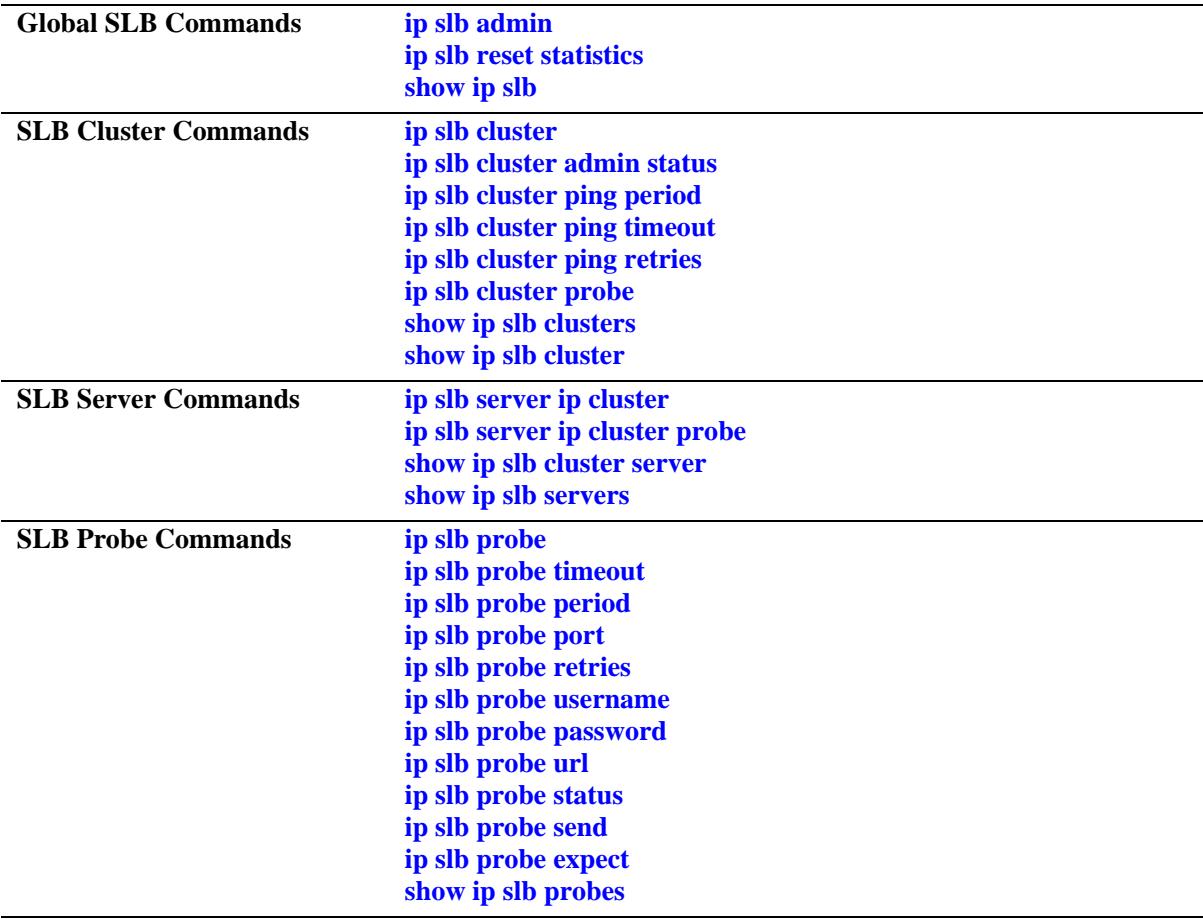

# <span id="page-1681-0"></span>**ip slb admin**

Enables or disables the administrative status for Server Load Balancing (SLB) on a switch.

**ip slb admin {enable | disable}**

#### **Syntax Definitions**

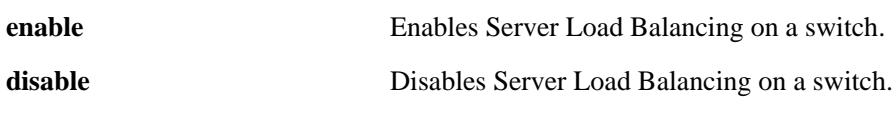

#### **Defaults**

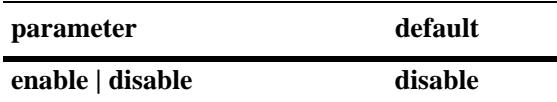

## **Platforms Supported**

OmniSwitch 6400, 6850, 9000, 9000E

## **Usage Guidelines**

Disabling the administrative status for the SLB feature does not delete the SLB configuration from the switch. The next time the feature is enabled, the existing configuration will go active.

## **Examples**

-> ip slb admin enable -> ip slb admin disable

## **Release History**

Release 6.1; command was introduced.

## **Related Commands**

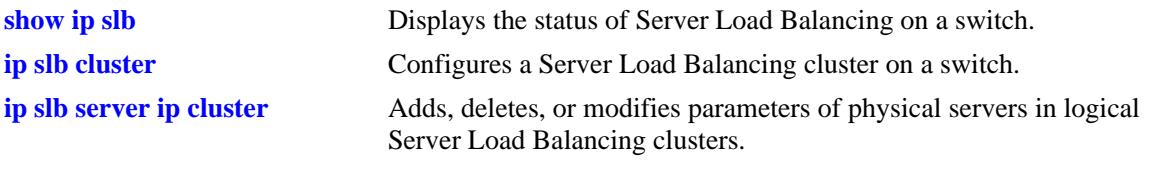

## **MIB Objects**

slbFeature slbAdminStatus

# <span id="page-1682-0"></span>**ip slb reset statistics**

Resets SLB statistics for all clusters configured on the switch.

**ip slb reset statistics**

#### **Syntax Definitions**

N/A

#### **Defaults**

N/A

#### **Platforms Supported**

OmniSwitch 6400, 6850, 9000, 9000E

#### **Usage Guidelines**

Note that the **qos apply** command resets both QoS statistics *and* SLB cluster statistics. The **ip slb reset statistics** command only resets SLB statistics.

#### **Examples**

-> ip slb reset statistics

## **Release History**

Release 6.1.5; command was introduced.

## **Related Commands**

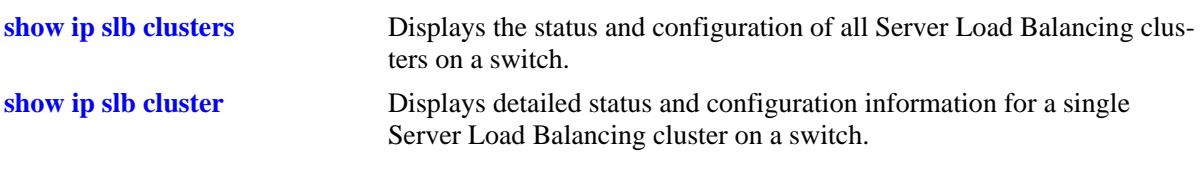

## **MIB Objects**

slbFeature slbResetStatistics

# <span id="page-1683-0"></span>**ip slb cluster**

Configures a Server Load Balancing (SLB) cluster on a switch.

**ip slb cluster** *name* **{vip** *ip\_address |* **condition** *string***} [l3 | l2]**

**no ip slb cluster** *name*

#### **Syntax Definitions**

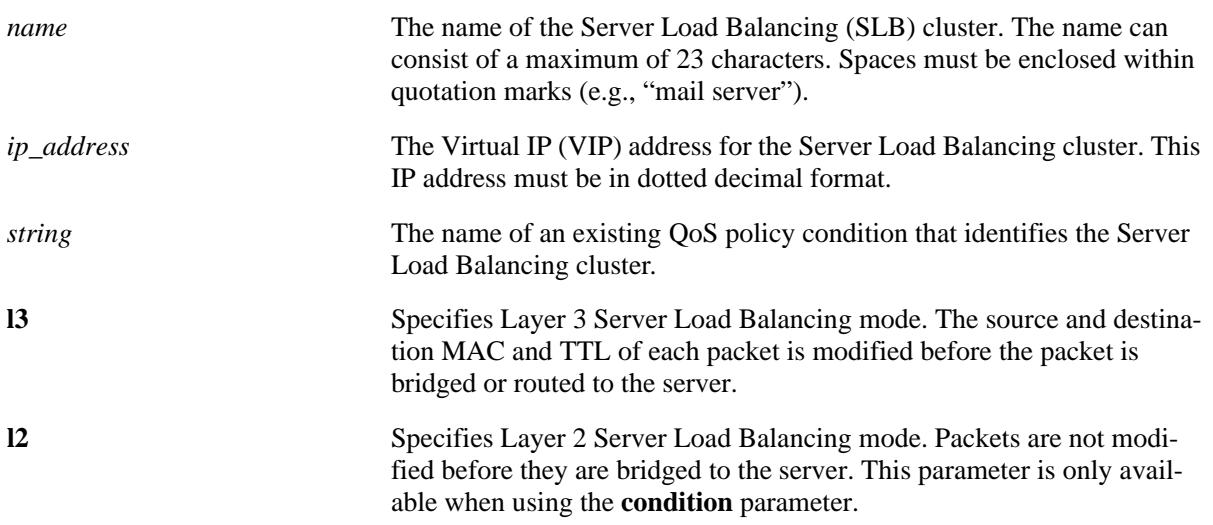

## **Defaults**

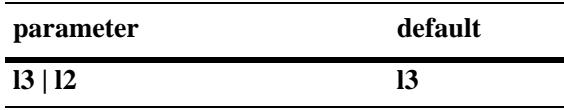

## **Platforms Supported**

OmniSwitch 6400, 6850, 9000, 9000E

## **Usage Guidelines**

- **•** Use the **no** form of this command to delete a Server Load Balancing cluster.
- **•** The VIP address of the SLB cluster *must* be an address that is in the same subnet as the servers.
- Specifying the **l3** parameter when configuring a VIP cluster is not required. VIP clusters only use the Layer-3 mode to route traffic to the servers. Layer-2 mode is not supported with this type of cluster.
- The QoS policy condition must exist before it is assigned to an SLB cluster. Use the **policy condition** command to create the QoS policy condition. See the "QoS Policy Commands" chapter for more information.
- **•** SLB clusters are not active if the Server Load Balancing feature is disabled for the switch. Use the **[ip](#page-1681-0)  [slb admin](#page-1681-0)** command to enable this feature. Note, however, that it is possible to configure clusters and add or remove servers from a cluster even when SLB is disabled for the switch.

• A maximum of 16 Server Load Balancing clusters may be configured on an OmniSwitch 6850/9000 switch. Each cluster may contain up to 16 servers for a total of 256 servers per switch.

#### **Examples**

```
-> ip slb cluster corporate_servers vip 1.2.3.4 
-> ip slb cluster "mail servers" vip 1.2.3.6 
-> ip slb cluster cluster_1 condition intranet_cond l2
-> ip slb cluster cluster_2 condition slb_cond l3
-> no ip slb cluster hr_servers
```
#### **Release History**

Release 6.1; command was introduced. Release 6.1.3; **condition**, **l2**, **l3**, and **arp** parameters added. Release 6.1.5; **l2** and **l3** parameters not used with the **vip** parameter; **arp** parameter deprecated.

#### **Related Commands**

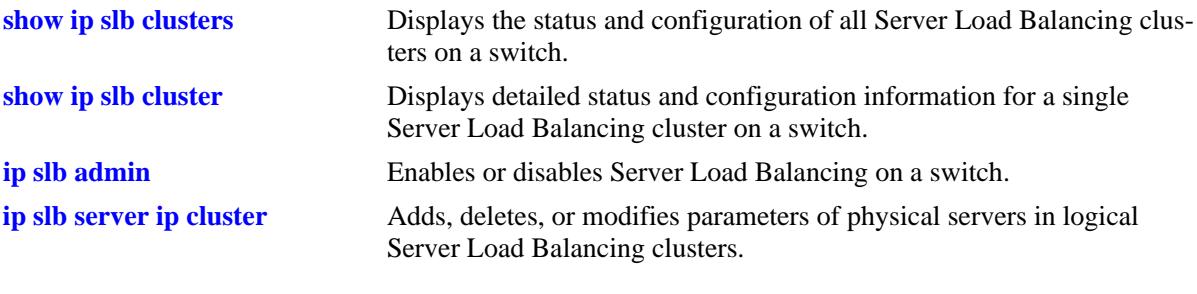

#### **MIB Objects**

slbClusterTable slbClusterName slbClusterVIP slbClusterRowStatus slbClusterPackets slbClusterCondition slbClusterType

# <span id="page-1685-0"></span>**ip slb cluster admin status**

Administratively enables or disables a Server Load Balancing (SLB) cluster on a switch.

**ip slb cluster** *cluster\_name* **admin status {enable | disable}**

#### **Syntax Definitions**

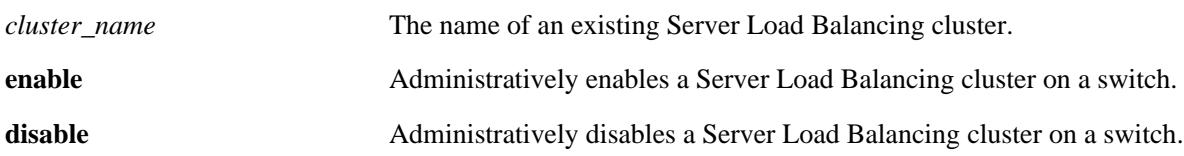

#### **Defaults**

By default, a cluster is administratively enabled when the cluster is created.

## **Platforms Supported**

OmniSwitch 6400, 6850, 9000, 9000E

## **Usage Guidelines**

The SLB cluster name specified with this command must already exist in the switch configuration.

## **Examples**

-> ip slb cluster hr\_servers admin status enable -> ip slb cluster "mail servers" admin status disable

## **Release History**

Release 6.1; command was introduced.

## **Related Commands**

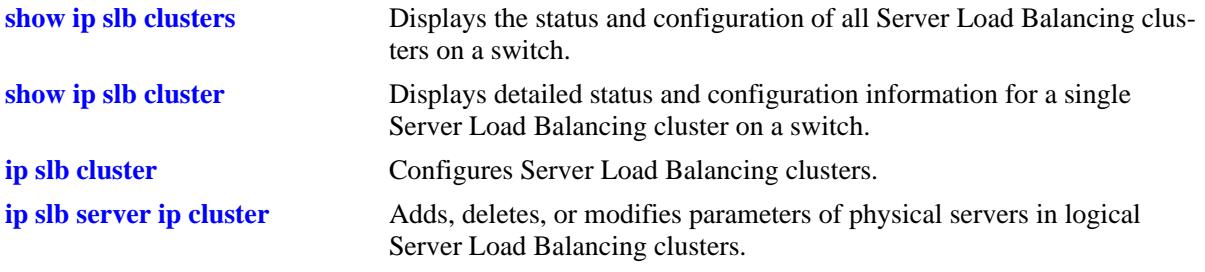

## **MIB Objects**

slbClusterTable

slbClusterAdminStatus

# <span id="page-1686-0"></span>**ip slb cluster ping period**

Modifies the number of seconds to check the health of the servers in a Server Load Balancing cluster.

**ip slb cluster** *cluster\_name* **ping period** *seconds*

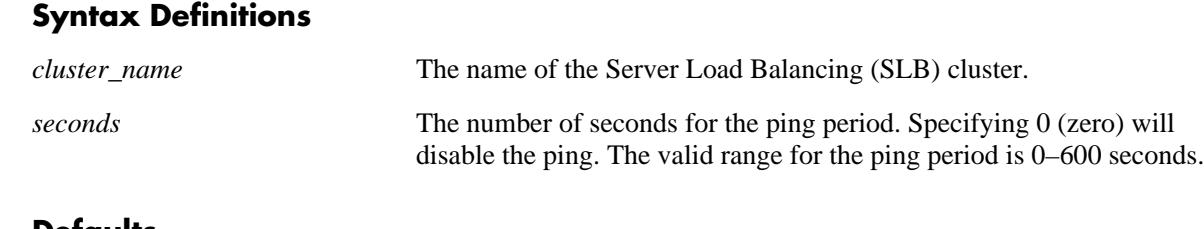

#### **Defaults**

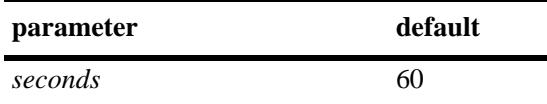

## **Platforms Supported**

OmniSwitch 6400, 6850, 9000, 9000E

#### **Usage Guidelines**

If you do not set the ping period to zero, then the ping period *must* be greater than or equal to the ping timeout value divided by 1000. Use the **[ip slb cluster ping timeout](#page-1688-0)** command to modify the ping timeout value.

#### **Examples**

-> ip slb cluster hr\_servers ping period 120 -> ip slb cluster "mail servers" ping period 0

## **Release History**

Release 6.1; command was introduced.

## **Related Commands**

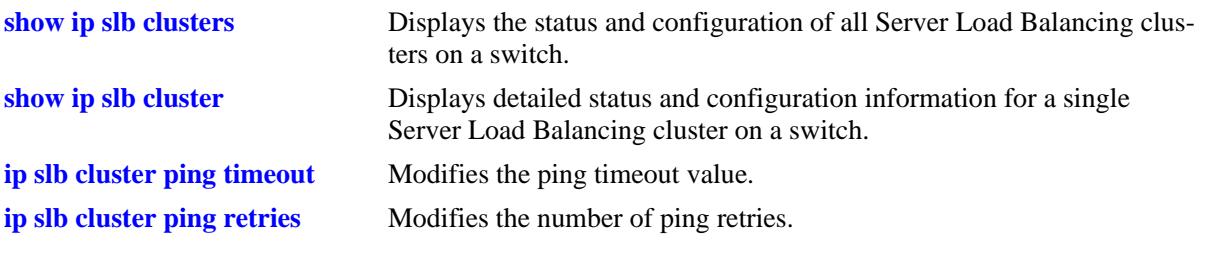

## **MIB Objects**

slbClusterTable slbClusterPingPeriod

# <span id="page-1688-0"></span>**ip slb cluster ping timeout**

Configures the ping timeout value for a Server Load Balancing (SLB) cluster before it retries.

**ip slb cluster** *cluster\_name* **ping timeout** *milliseconds*

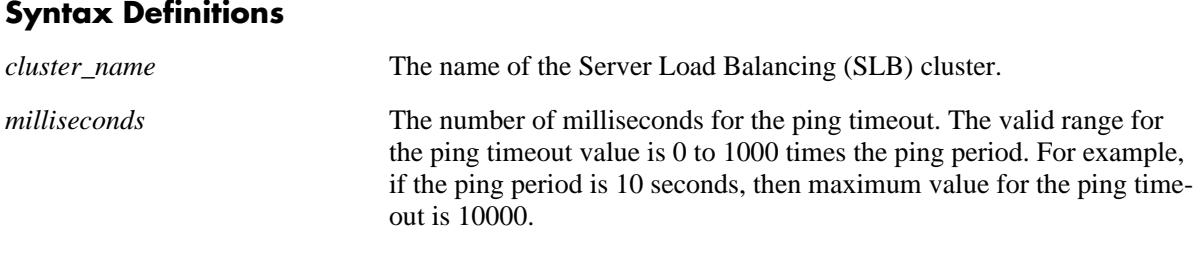

#### **Defaults**

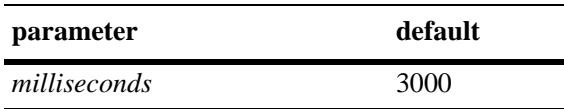

#### **Platforms Supported**

OmniSwitch 6400, 6850, 9000, 9000E

## **Usage Guidelines**

Use the **[ip slb cluster ping period](#page-1686-0)** command to modify the ping period value.

## **Examples**

-> ip slb cluster "mail servers" ping timeout 1000 -> ip slb cluster hr\_servers ping timeout 6000

## **Release History**

Release 6.1; command was introduced.

## **Related Commands**

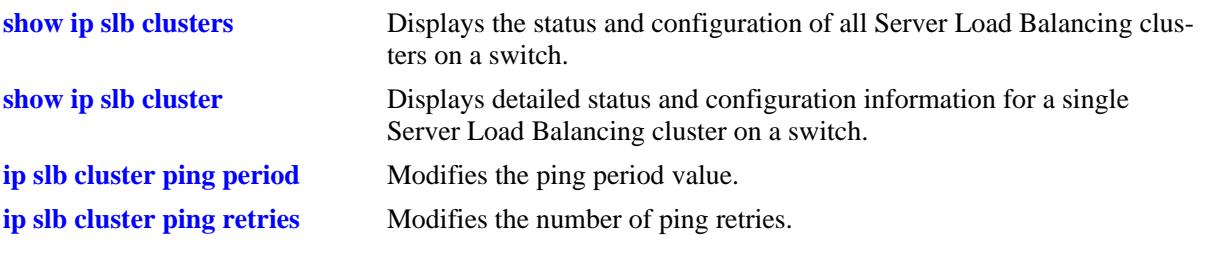

## **MIB Objects**

slbClusterTable slbClusterPingTimeout

# <span id="page-1690-0"></span>**ip slb cluster ping retries**

Configures the number of ping attempts for a Server Load Balancing (SLB) cluster.

**ip slb cluster** *cluster\_name* **ping retries** *count*

#### **Syntax Definitions**

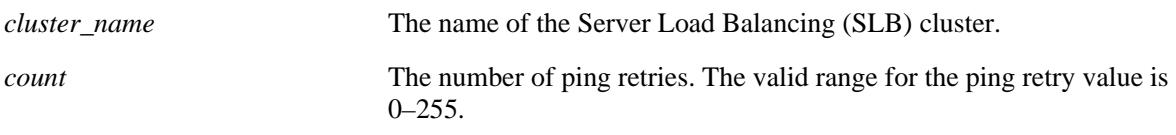

## **Defaults**

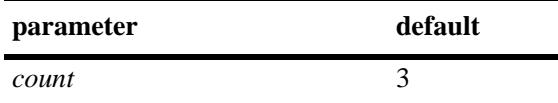

## **Platforms Supported**

OmniSwitch 6400, 6850, 9000, 9000E

#### **Usage Guidelines**

N/A

## **Examples**

-> ip slb cluster "mail servers" ping retries 5 -> ip slb cluster hr\_servers ping retries 10

#### **Release History**

Release 6.1; command was introduced.

## **Related Commands**

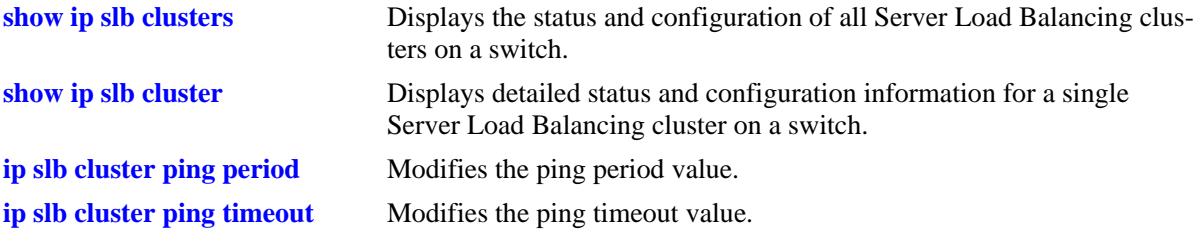

## **MIB Objects**

slbClusterTable slbClusterPingRetries

# <span id="page-1691-0"></span>**ip slb cluster probe**

Configures a probe for a Server Load Balancing (SLB) cluster.

**ip slb cluster** *cluster\_name* **probe** *probe\_name*

#### **Syntax Definitions**

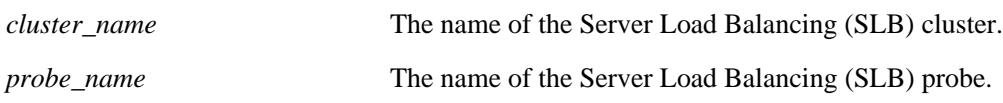

#### **Defaults**

N/A

#### **Platforms Supported**

OmniSwitch 6400, 6850, 9000, 9000E

## **Usage Guidelines**

You must create the probe with the **[ip slb probe](#page-1695-0)** before you can use this command.

## **Examples**

-> ip slb cluster mail\_servers probe mail\_server\_probe

## **Release History**

Release 6.1; command was introduced.

## **Related Commands**

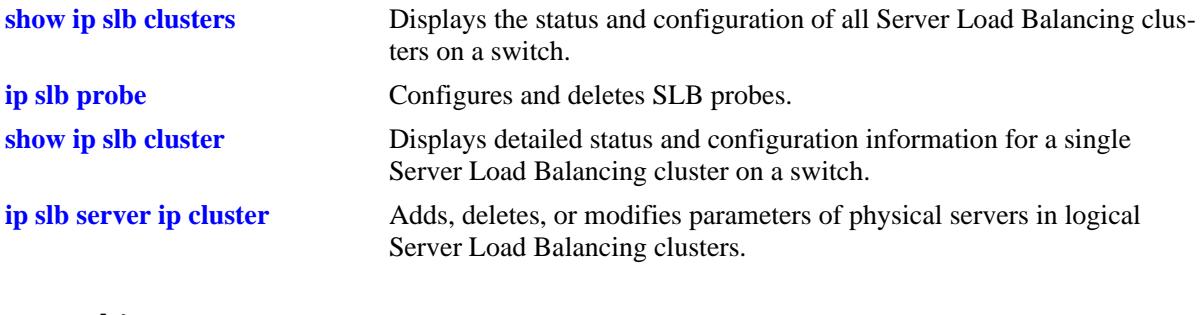

## **MIB Objects**

slbClusterTable slbClusterProbeName
# **ip slb server ip cluster**

Adds a physical server to a Server Load Balancing (SLB) cluster, deletes a physical server from an SLB cluster, or modifies the administrative status of a physical server in an SLB cluster.

**ip slb server ip** *ip\_address* **cluster** *cluster\_name* **[admin status {enable | disable}] [weight** *weight***]**

**no ip slb server ip** *ip\_address* **cluster** *cluster\_name*

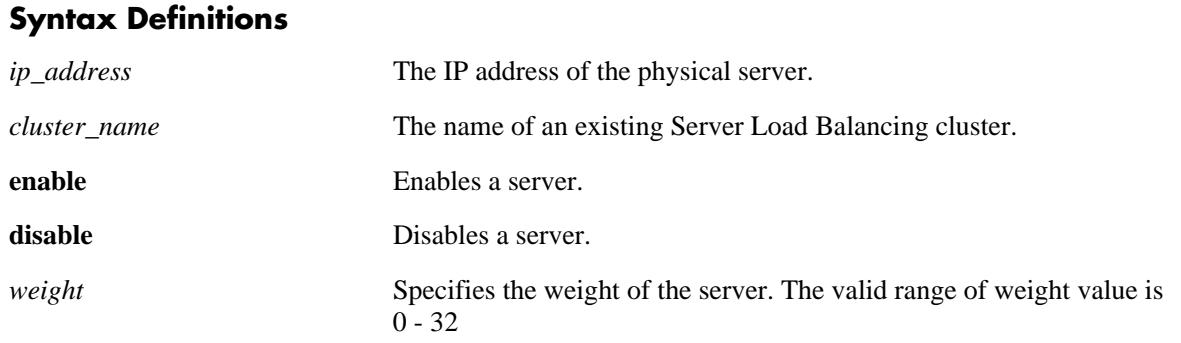

#### **Defaults**

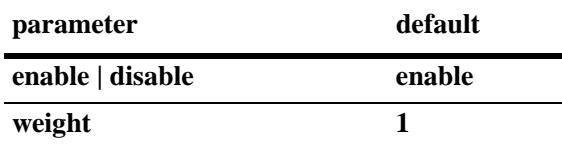

## **Platforms Supported**

OmniSwitch 6400, 6850, 9000, 9000E

## **Usage Guidelines**

- **•** Use the **no** form of the command to remove a physical server from a Server Load Balancing cluster.
- **•** Up to 16 clusters per switch are allowed. Each cluster may contain up to 16 servers to provide a maximum of 256 physical servers per switch.
- Use the weight parameter to assign the server preference value. Each server or server cluster can be assigned a weight to set their preference value for distribution of incoming network traffic.The weights assigned are relative. For example, if Servers A and B have respective weights of 10 and 20 within a cluster, Server A would get half the traffic of Server B.
- Assigning a weight of 0 (zero) to a server will prevent this server from being assigned any new connections.This server will be a backup server.
- **•** A higher weight value indicates that the server can accept more network traffic.

## **Examples**

```
-> ip slb cluster corporate_servers vip 15.2.2.50
-> ip slb server ip 15.2.2.2 cluster corporate_servers weight 7
-> no ip slb server ip 15.2.2.3 cluster corporate_servers
```
# **Release History**

Release 6.1; command was introduced. Release 6.4.2; **weight** parameter added.

## **Related Commands**

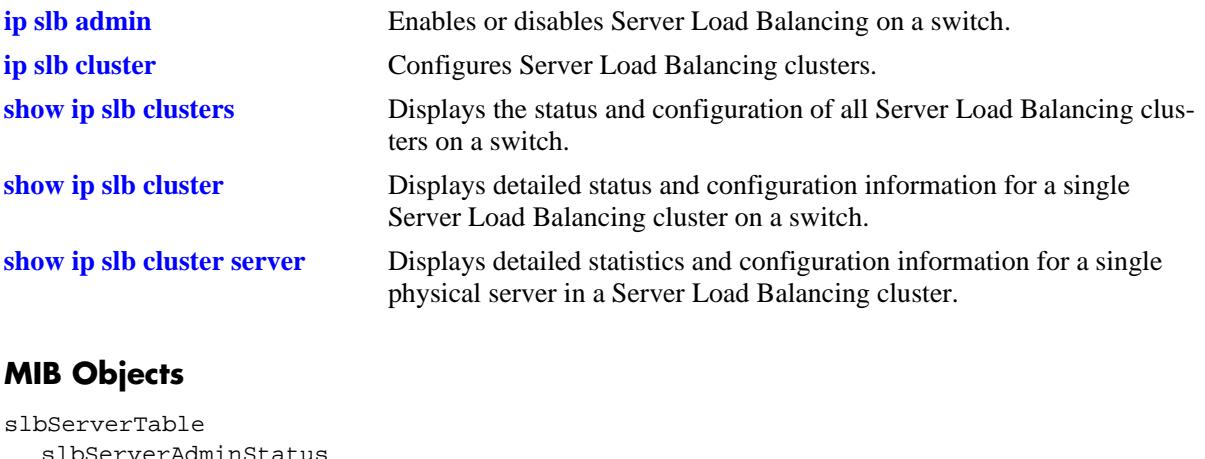

slbServerAdminStatus slbServerAdminWeight slbServerClusterName slbServerRowStatus

slbServerWeight

# **ip slb server ip cluster probe**

Configures a probe for a Server Load Balancing (SLB) server.

**ip slb server ip** *ip\_address* **cluster** *cluster\_name* **probe** *probe\_name*

#### **Syntax Definitions**

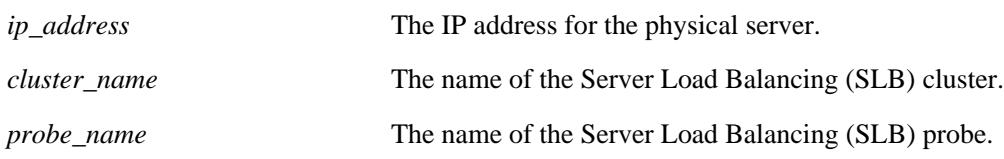

#### **Defaults**

N/A

#### **Platforms Supported**

OmniSwitch 6400, 6850, 9000, 9000E

#### **Usage Guidelines**

You must create the probe with the **[ip slb probe](#page-1695-0)** before you can use this command.

#### **Examples**

-> ip slb server ip 10.255.11.127 cluster corporate\_servers probe p\_http

## **Release History**

Release 6.1; command was introduced.

## **Related Commands**

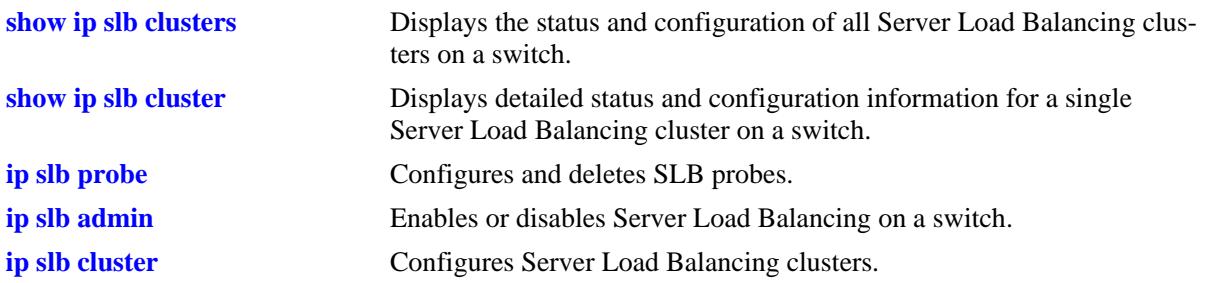

## **MIB Objects**

slbServerTable

slbServerProbeName

# <span id="page-1695-0"></span>**ip slb probe**

Configures a Server Load Balancing (SLB) probe used to check the health of servers or clusters. **ip slb probe** *probe\_name* **{ftp | http | https | imap | imaps | nntp | ping | pop | pops | smtp | tcp | udp} no ip slb probe** *probe\_name*

# **Syntax Definitions**

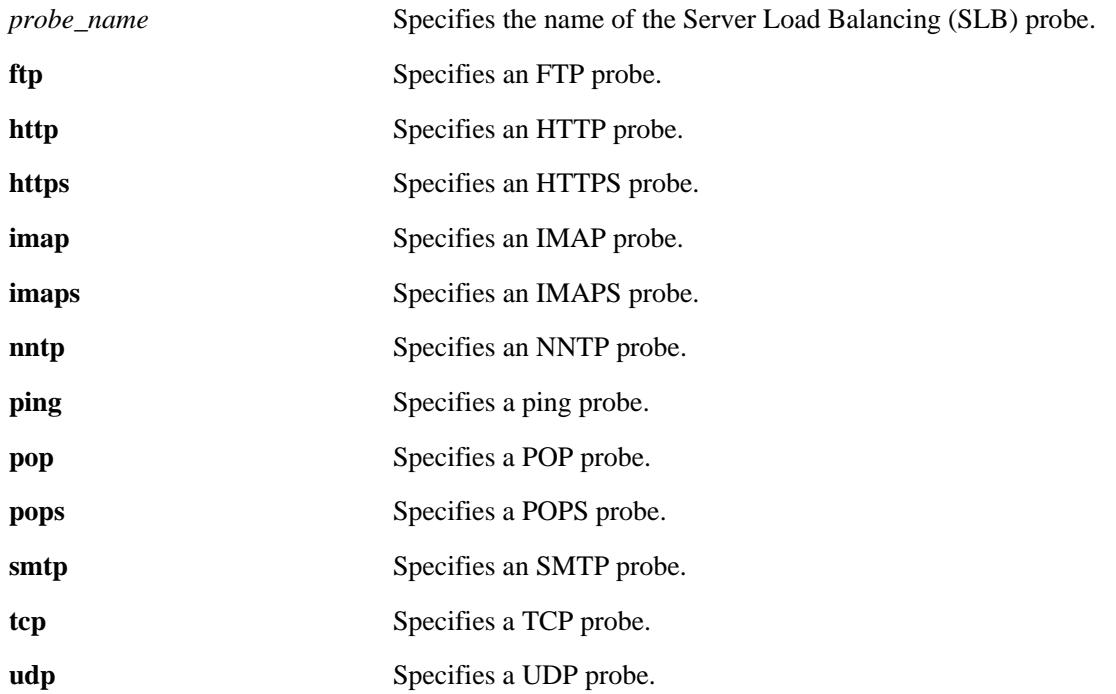

# **Defaults**

N/A

## **Platforms Supported**

OmniSwitch 6400, 6850, 9000, 9000E

# **Usage Guidelines**

- **•** Use the **no** form of this command to delete an SLB probe.
- **•** It is possible to configure up to 20 probes per switch.

# **Examples**

- -> ip slb probe mail\_server\_probe smtp
- -> no ip slb probe mail\_server\_probe

# **Release History**

Release 6.1; command was introduced.

# **Related Commands**

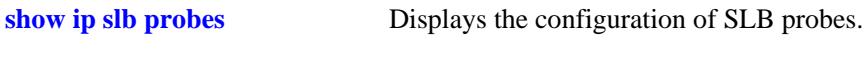

# **MIB Objects**

slbProbeTable slbProbeName slbProbeMethod

# <span id="page-1697-0"></span>**ip slb probe timeout**

Configures the amount of time to wait for Server Load Balancing (SLB) probe answers.

**ip slb probe** *probe\_name* **{ftp | http | https | imap | imaps | nntp | ping | pop | pops | smtp | tcp | udp} timeout** *seconds*

#### **Syntax Definitions**

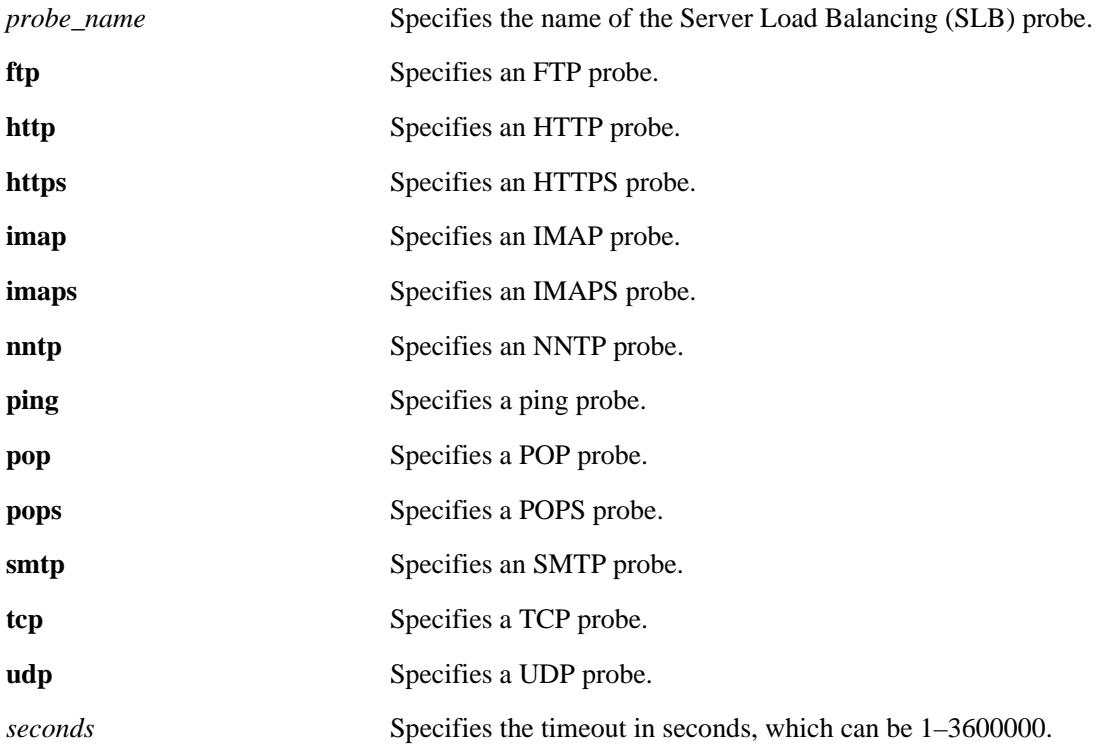

 $\sim$ 

# **Defaults**

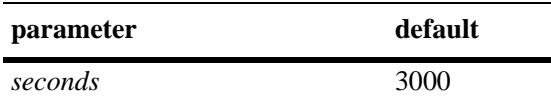

## **Platforms Supported**

OmniSwitch 6400, 6850, 9000, 9000E

## **Usage Guidelines**

N/A

## **Examples**

-> ip slb probe mail\_server smtp timeout 12000

# **Release History**

Release 6.1; command was introduced.

## **Related Commands**

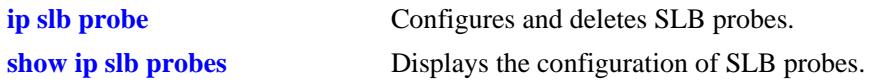

# **MIB Objects**

slbProbeTable slbProbeName slbProbeMethod slbProbeTimeout

# <span id="page-1699-0"></span>**ip slb probe period**

Configures the length of time between each SLB probe to check the health of the servers.

**ip slb probe** *probe\_name* **{ftp | http | https | imap | imaps | nntp | ping | pop | pops | smtp | tcp | udp} period** *seconds*

#### **Syntax Definitions**

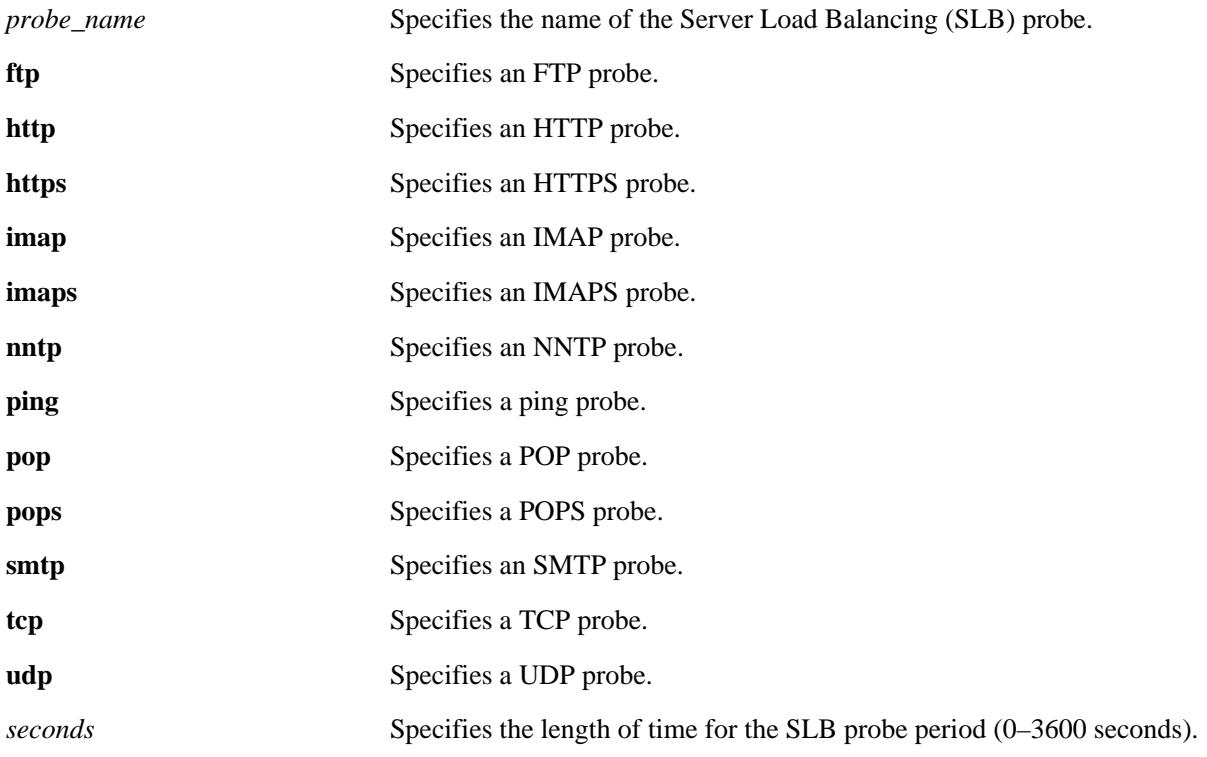

# **Defaults**

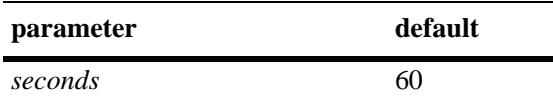

## **Platforms Supported**

OmniSwitch 6400, 6850, 9000, 9000E

## **Usage Guidelines**

N/A

## **Examples**

-> ip slb probe web\_server http period 120

# **Release History**

Release 6.1; command was introduced.

## **Related Commands**

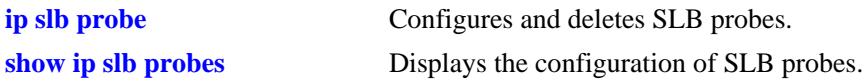

# **MIB Objects**

slbProbeTable slbProbeName slbProbeMethod slbProbePeriod

# <span id="page-1701-0"></span>**ip slb probe port**

Configures the TCP/UDP port on which the Server Load Balancing (SLB) probe is sent.

**ip slb probe** *probe\_name* **{ftp | http | https | imap | imaps | nntp | ping | pop | pops | smtp | tcp | udp} port** *port\_number*

#### **Syntax Definitions**

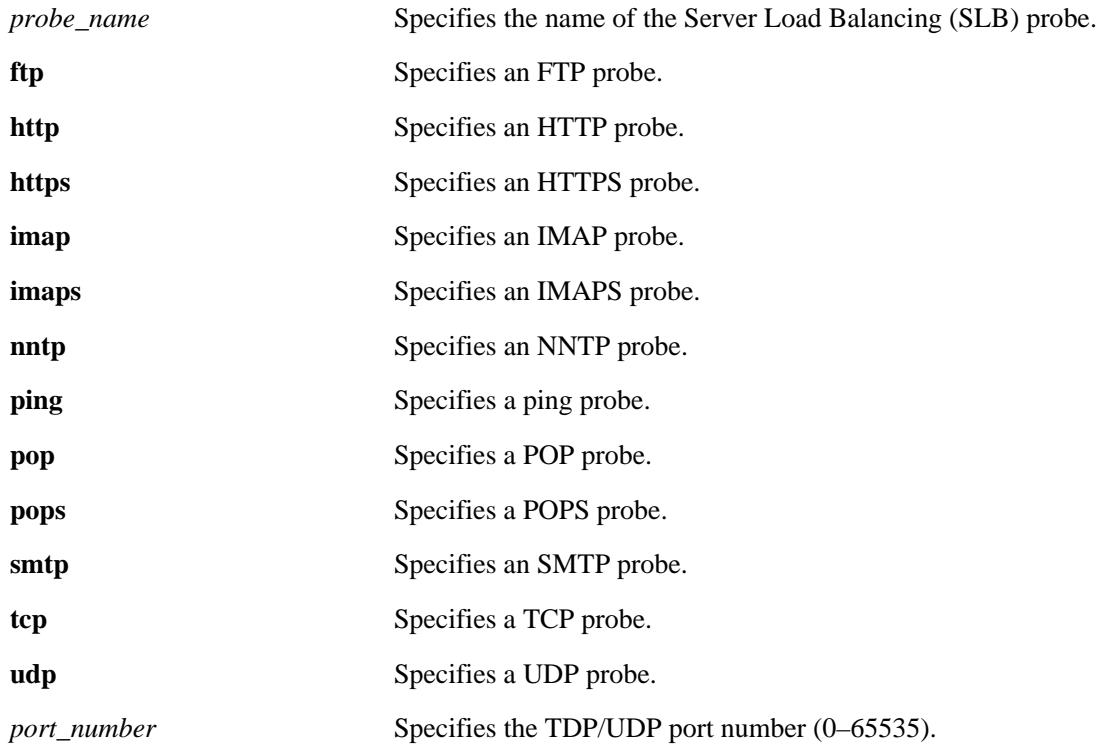

# **Defaults**

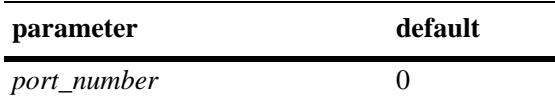

## **Platforms Supported**

OmniSwitch 6400, 6850, 9000, 9000E

## **Usage Guidelines**

N/A

## **Examples**

-> ip slb probe mis\_server udp port 200

# **Release History**

Release 6.1; command was introduced.

## **Related Commands**

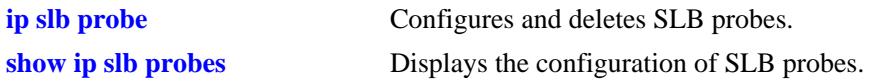

# **MIB Objects**

slbProbeTable slbProbeName slbProbeMethod slbProbePort

# <span id="page-1703-0"></span>**ip slb probe retries**

Configures the number of Server Load Balancing (SLB) probe retries that are performed before deciding that a server is out of service.

**ip slb probe** *probe\_name* **{ftp | http | https | imap | imaps | nntp | ping | pop | pops | smtp | tcp | udp} retries** *retries*

# **Syntax Definitions**

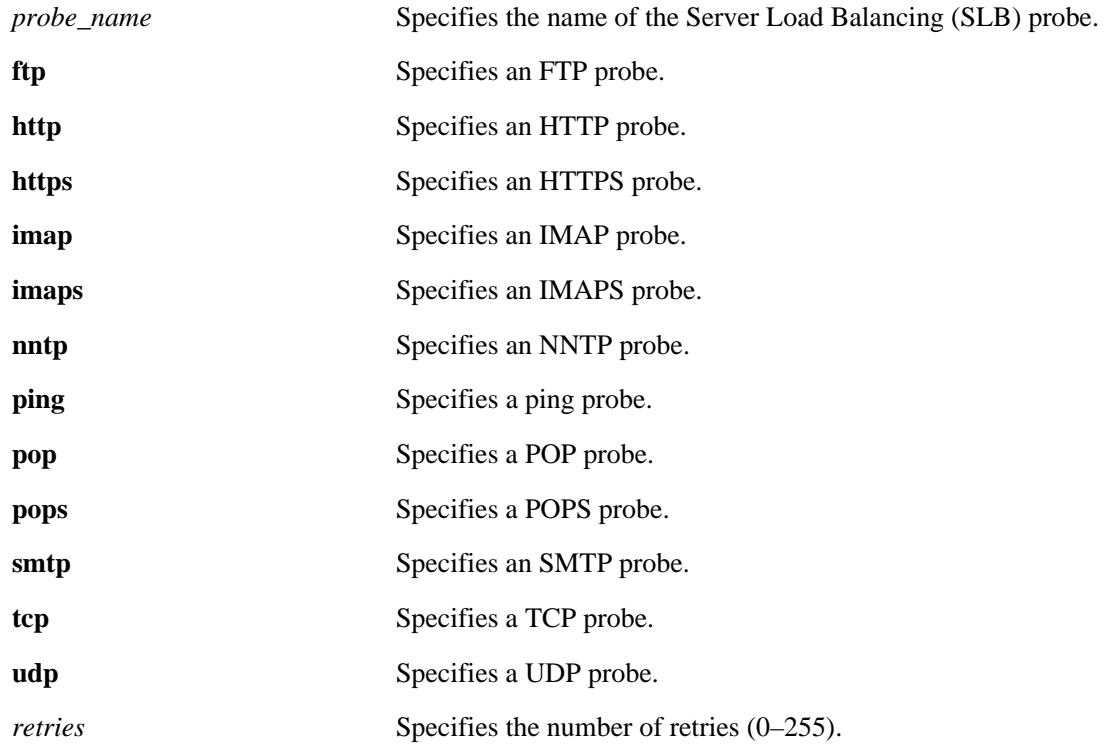

## **Defaults**

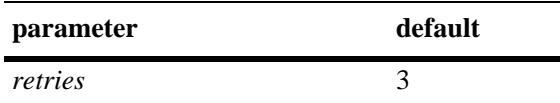

## **Platforms Supported**

OmniSwitch 6400, 6850, 9000, 9000E

## **Usage Guidelines**

N/A

## **Examples**

-> ip slb probe mail\_server smtp retries 5

# **Release History**

Release 6.1; command was introduced.

## **Related Commands**

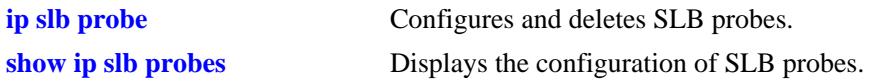

# **MIB Objects**

slbProbeTable slbProbeName slbProbeMethod slbProbeRetries

# <span id="page-1705-0"></span>**ip slb probe username**

Configures a user name that is sent to a server as credentials for an HTTP GET operation to verify the health of the server.

**ip slb probe** *probe\_name* **{http | https} username** *user\_name*

#### **Syntax Definitions**

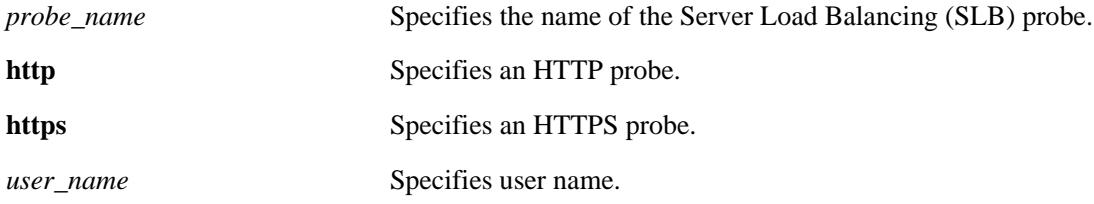

#### **Defaults**

N/A

## **Platforms Supported**

OmniSwitch 6400, 6850, 9000, 9000E

#### **Usage Guidelines**

N/A

## **Examples**

-> ip slb probe web\_server http username subnet1

## **Release History**

Release 6.1; command was introduced.

## **Related Commands**

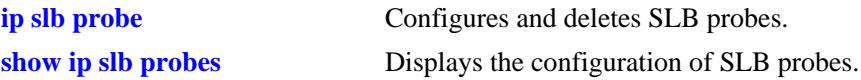

## **MIB Objects**

slbProbeTable

slbProbeName slbProbeMethod slbProbeHttpUsername

# <span id="page-1706-0"></span>**ip slb probe password**

Configures a password that is sent to a server as credentials for an HTTP GET to verify the health of the server.

**ip slb probe** *probe\_name* **{http | https} password** *password*

#### **Syntax Definitions**

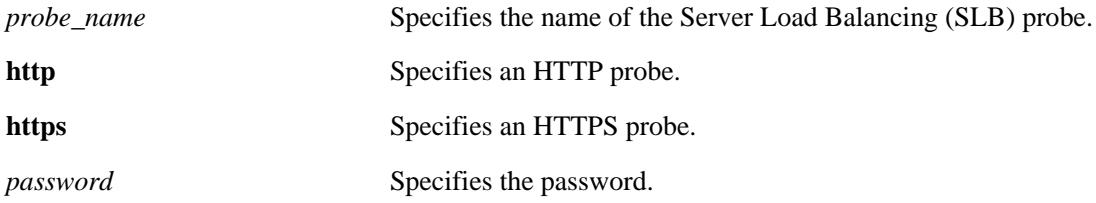

#### **Defaults**

N/A

#### **Platforms Supported**

OmniSwitch 6400, 6850, 9000, 9000E

#### **Usage Guidelines**

The password is encrypted in the configuration file so it is not readable.

## **Examples**

-> ip slb probe web\_server http password h1f45xc

## **Release History**

Release 6.1; command was introduced.

#### **Related Commands**

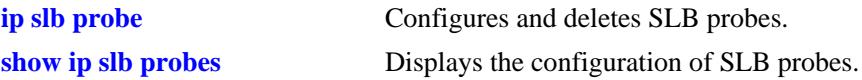

## **MIB Objects**

slbProbeTable

slbProbeName slbProbeMethod slbProbeHttpPassword

# <span id="page-1707-0"></span>**ip slb probe url**

Configures a URL that is sent to a server for an HTTP GET to verify the health of the server.

**ip slb probe** *probe\_name* **{http | https} url** *url*

#### **Syntax Definitions**

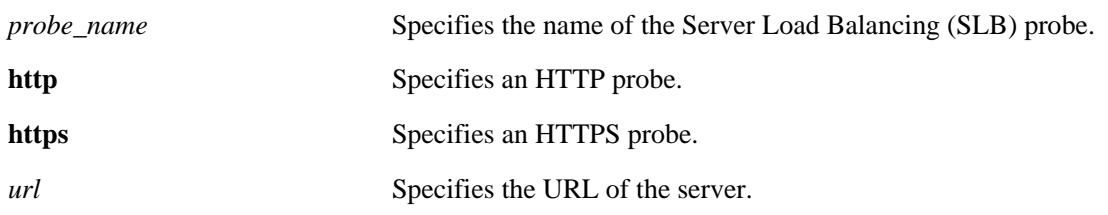

#### **Defaults**

N/A

#### **Platforms Supported**

OmniSwitch 6400, 6850, 9000, 9000E

#### **Usage Guidelines**

N/A

## **Examples**

->ip slb probe web\_server http url pub/index.html

## **Release History**

Release 6.1; command was introduced.

## **Related Commands**

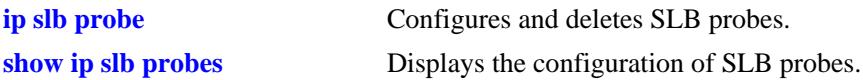

## **MIB Objects**

slbProbeTable

slbProbeName slbProbeMethod slbProbeHttpUrl

# <span id="page-1708-0"></span>**ip slb probe status**

Configures the expected status returned from an HTTP GET to verify the health of a server.

**ip slb probe** *probe\_name* **{http | https} status** *status\_value*

#### **Syntax Definitions**

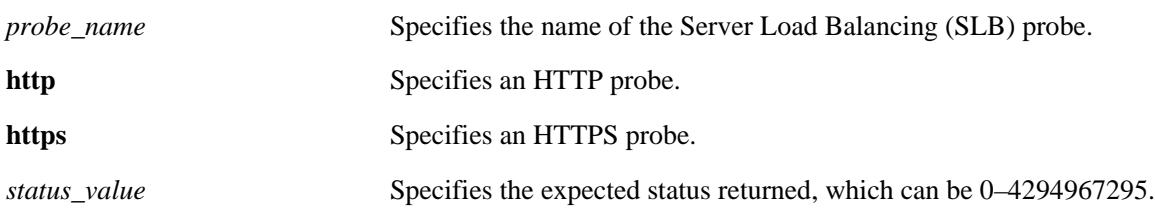

#### **Defaults**

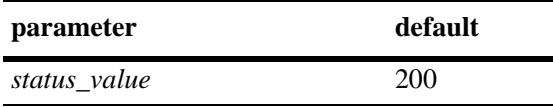

#### **Platforms Supported**

OmniSwitch 6400, 6850, 9000, 9000E

#### **Usage Guidelines**

N/A

#### **Examples**

-> ip slb probe web\_server http status 404

#### **Release History**

Release 6.1; command was introduced.

#### **Related Commands**

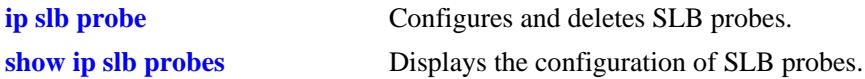

## **MIB Objects**

slbProbeTable

slbProbeName slbProbeMethod slbProbePeriod slbProbeHttpStatus

# **ip slb probe send**

Configures an ASCII string that is sent to a server to invoke a server response and verify the health of the server.

**ip slb probe** *probe\_name* **{tcp | udp} send** *send\_string*

#### **Syntax Definitions**

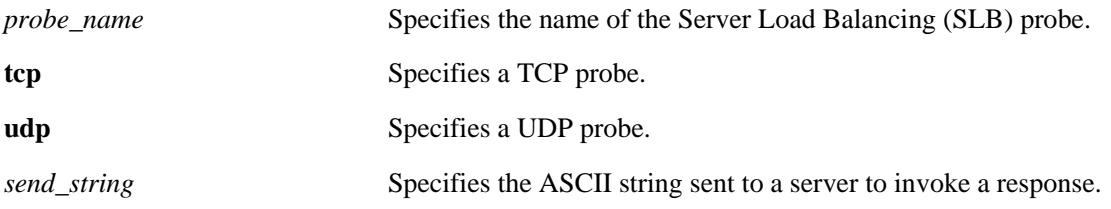

## **Defaults**

N/A

# **Platforms Supported**

OmniSwitch 6400, 6850, 9000, 9000E

#### **Usage Guidelines**

N/A

# **Examples**

-> ip slb probe web\_server tcp send test

## **Release History**

Release 6.1; command was introduced. Release 6.1.3; **http** and **https** parameters removed.

## **Related Commands**

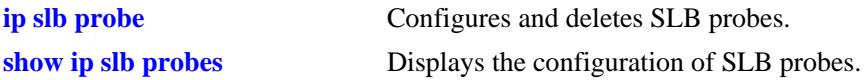

## **MIB Objects**

slbProbeTable

slbProbeName slbProbeMethod slbProbeSend

# <span id="page-1710-0"></span>**ip slb probe expect**

Configures an ASCII string used to compare a response from a server to verify the health of the server.

**ip slb probe** *probe\_name* **{http | https | tcp | udp} expect** *expect\_string*

## **Syntax Definitions**

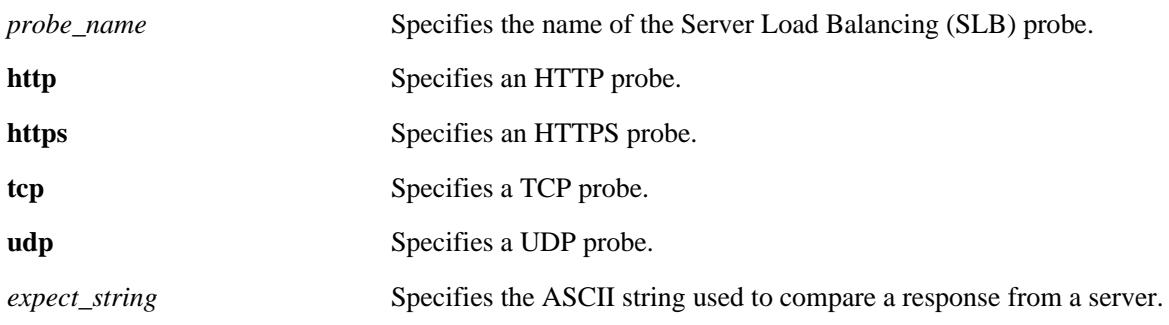

# **Defaults**

N/A

## **Platforms Supported**

OmniSwitch 6400, 6850, 9000, 9000E

#### **Usage Guidelines**

N/A

## **Examples**

-> ip slb probe web\_server http expect test

## **Release History**

Release 6.1; command was introduced.

## **Related Commands**

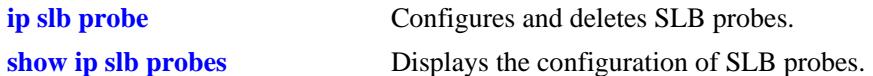

# **MIB Objects**

slbProbeTable slbProbeName slbProbeMethod slbProbeExpect

# **show ip slb**

Displays the status of Server Load Balancing on a switch.

**show ip slb**

## **Syntax Definitions**

N/A

## **Defaults**

N/A

## **Platforms Supported**

OmniSwitch 6400, 6850, 9000, 9000E

## **Usage Guidelines**

N/A

# **Examples**

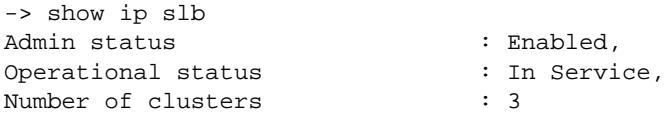

Output fields are described here:

#### *output definitions*

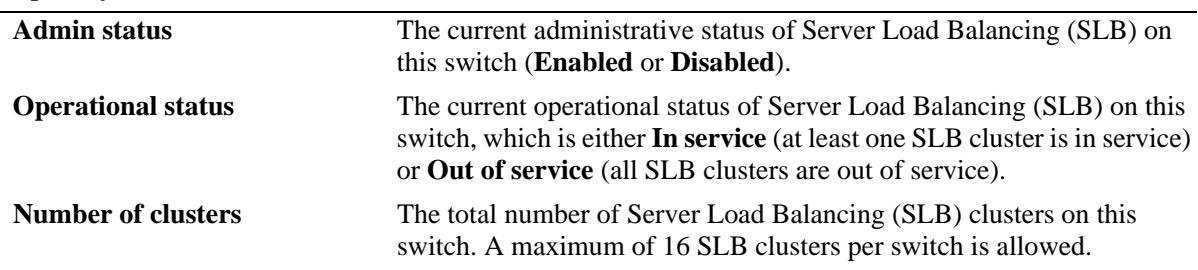

# **Release History**

Release 6.1; command was introduced.

# **Related Commands**

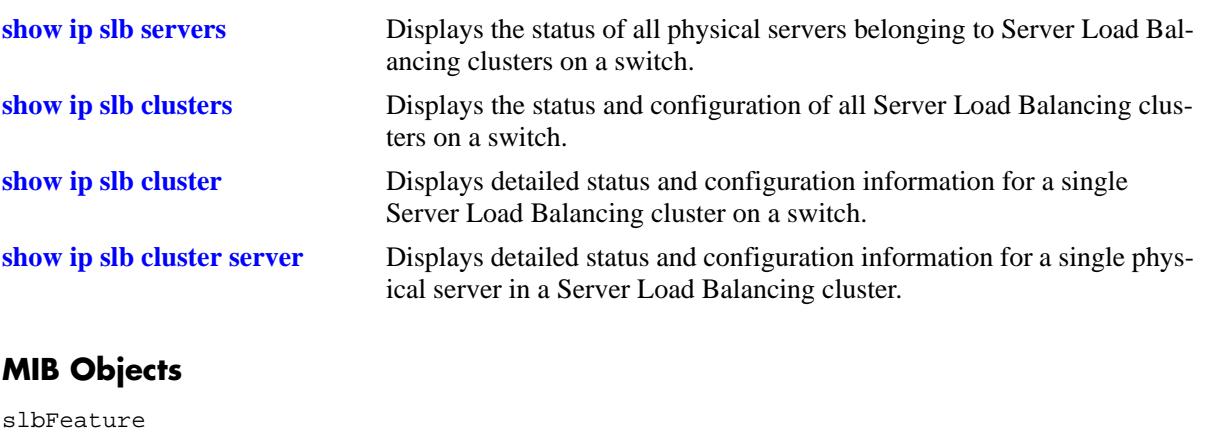

slbAdminStatus slbOperStatus slbClustersCount

# <span id="page-1713-0"></span>**show ip slb clusters**

Displays the status and basic configuration for all Server Load Balancing (SLB) clusters on a switch. This command also displays traffic statistics for QoS policy condition clusters.

**show ip slb clusters [statistics]**

#### **Syntax Definitions**

**statistics** Displays SLB statistics for QoS policy condition clusters.

#### **Defaults**

By default, the status and basic configuration for all clusters is displayed; statistics are not shown.

#### **Platforms Supported**

OmniSwitch 6400, 6850, 9000, 9000E

## **Usage Guidelines**

Use the **statistics** parameter to display the total number of packets that were passed to clusters because they met the QoS condition criteria configured for that cluster. The polling interval used to obtain such statistics is every 15 minutes. See the second example below.

#### **Examples**

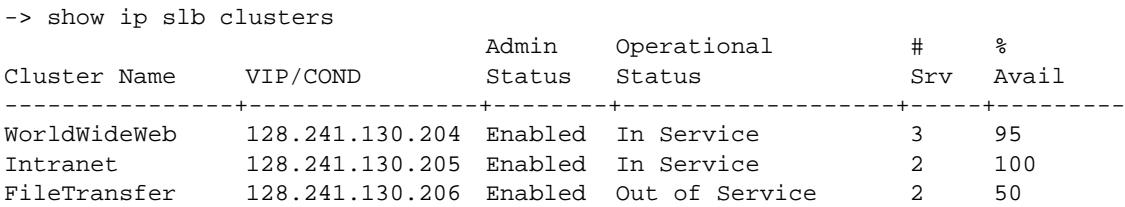

Output fields are described here:

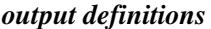

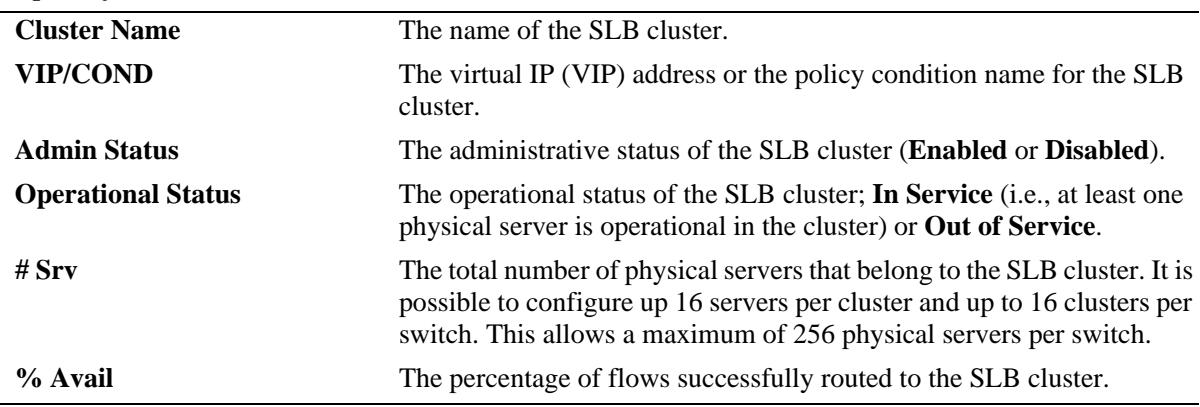

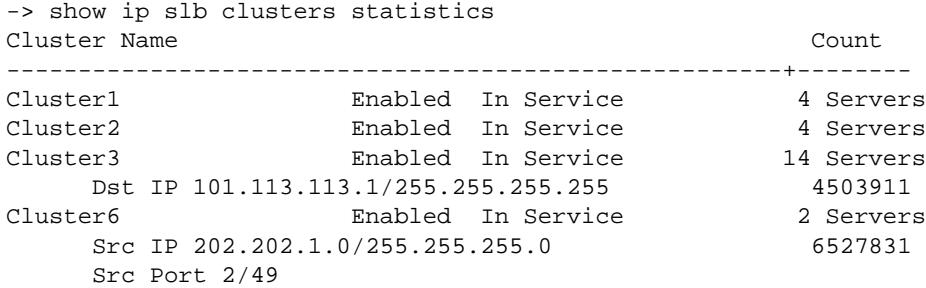

#### *output definitions*

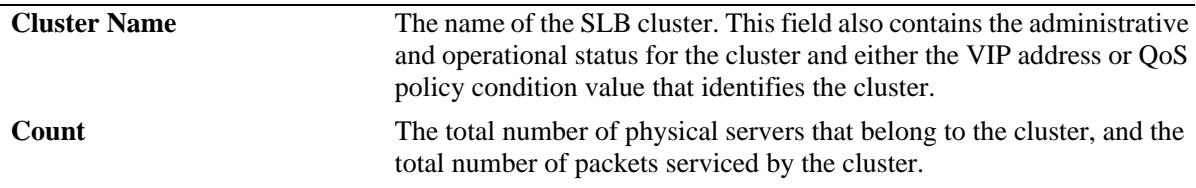

#### **Release History**

Release 6.1; command was introduced. Release 6.1.5; **statistics** parameter added; **Count** field added.

#### **Related Commands**

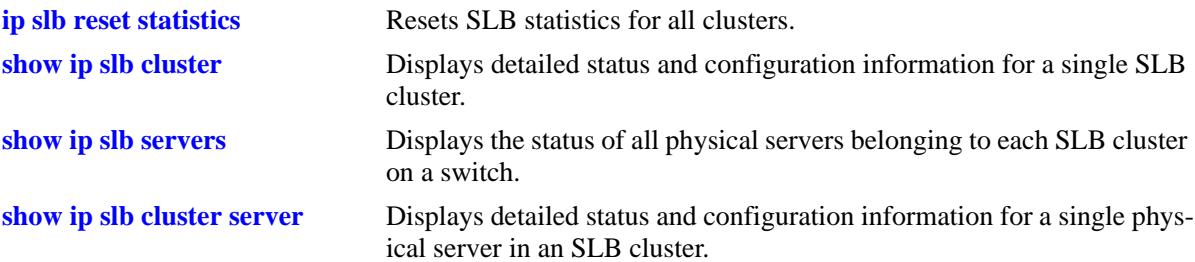

# **MIB Objects**

slbClusterTable

```
slbClusterName
  slbClusterVIP
  slbClusterCondition
  slbClusterAdminStatus
  slbClusterOperStatus
  slbClusterNumberOfServers
  slbClusterNewFlows
slbStatsTable
  slbStatsClusterName
  slbStatsIndex
  slbStatsCounter
```
slbStatsQualTable slbStatsQualType slbStatsQualData

# <span id="page-1715-0"></span>**show ip slb cluster**

Displays detailed statistics and configuration information for a single Server Load Balancing (SLB) cluster. This command also displays traffic statistics for single QoS policy condition cluster.

**show ip slb cluster** *name* **[statistics]**

#### **Syntax Definitions**

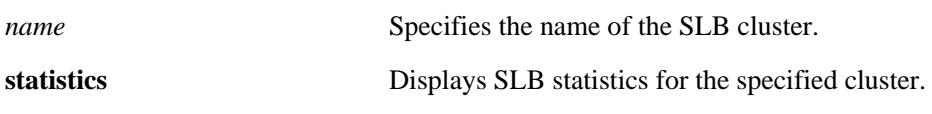

#### **Defaults**

N/A

#### **Platforms Supported**

OmniSwitch 6400, 6850, 9000, 9000E

#### **Usage Guidelines**

Use the **statistics** parameter to display the total number of packets that were passed to the cluster because they met the QoS condition criteria configured for that cluster. The polling interval used to obtain such statistics is every 15 minutes. See the second example below:

## **Examples**

```
-> show ip slb cluster Intranet
Cluster Intranet
 VIP : 128.241.130.205,
 Type : L3
 Admin status : Enabled,
 Operational status : In Service,
 Ping period (seconds) : 60,<br>Ping timeout (milliseconds) : 3000,
 Ping timeout (milliseconds)
 Ping retries : 3,
 Probe : None,
 Number of packets : 45768,
 Number of servers : 2
    Server 128.241.130.4
     Admin status = Enabled, Operational Status = In Service,
     Availability (%) = 98
    Server 128.241.130.5
     Admin status = Enabled, Operational Status = Discovery,
     Availability (%) = 0
```
*output definitions*

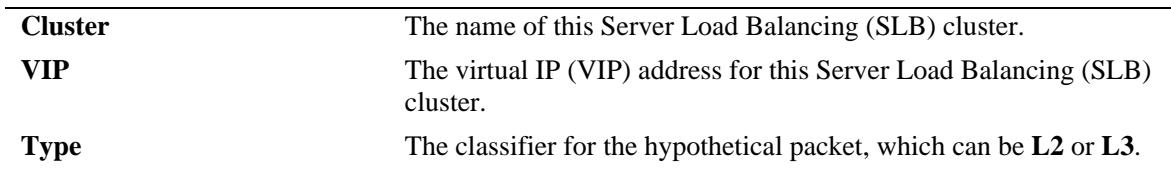

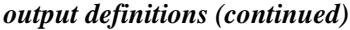

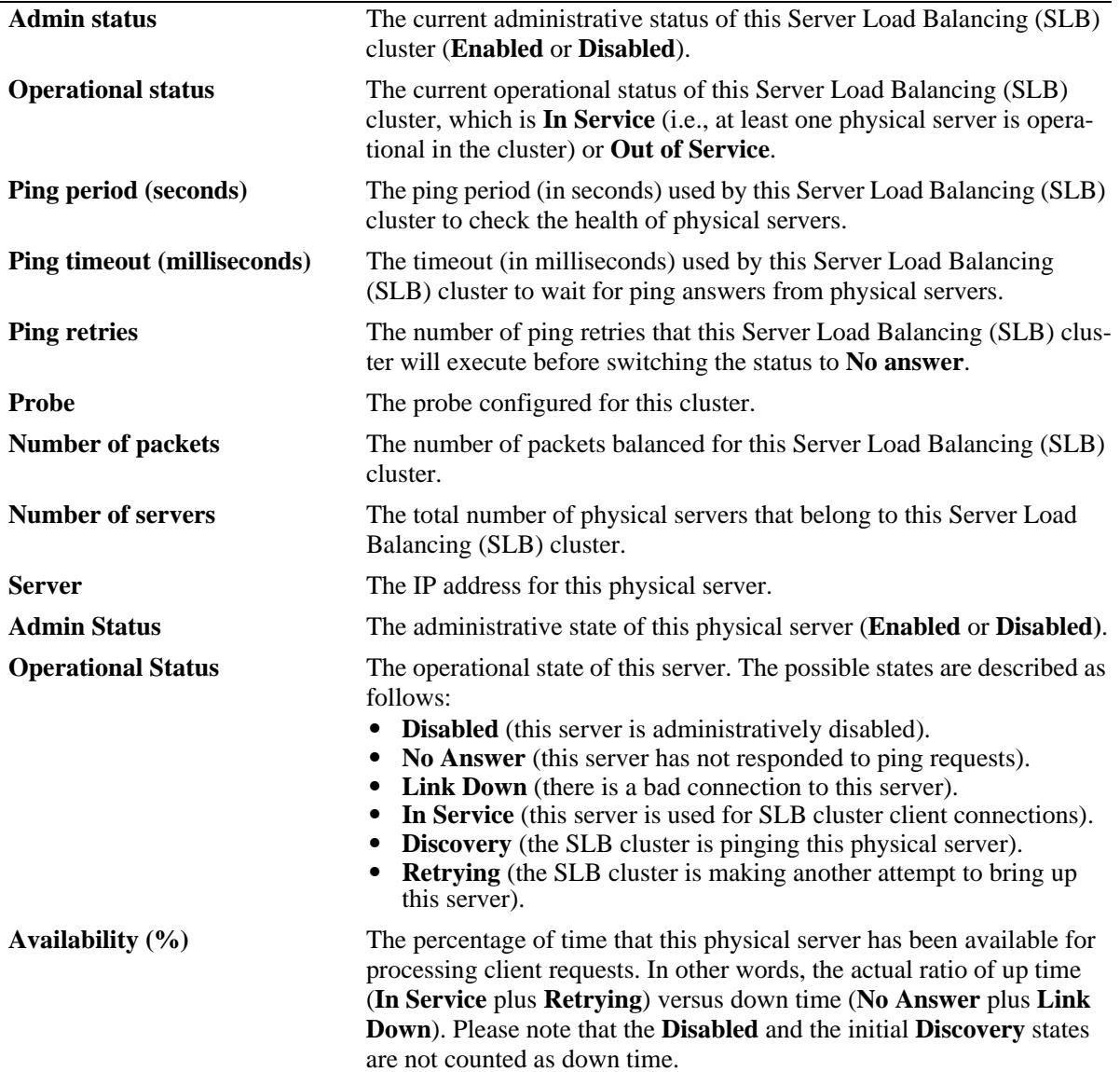

```
-> show ip slb cluster Cluster6 statistics
Cluster Name Count
------------------------------------------------------+--------
Cluster6 Enabled In Service 2 Servers<br>
2 Servers<br>
2 CEOROL:
     Src IP 202.202.1.0/255.255.255.0 6527831
     Src Port 2/49
```
*output definitions*

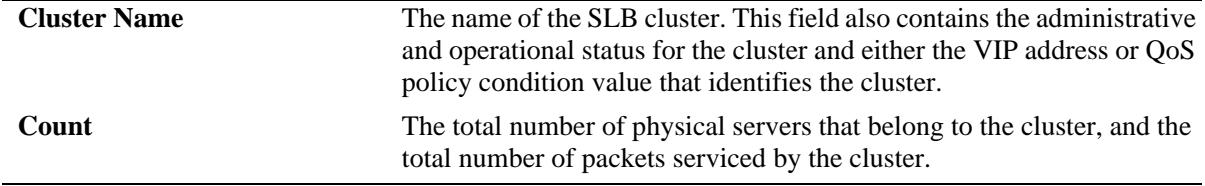

#### **Release History**

Release 6.1; command was introduced. Release 6.1.3; **Type** field added; **Routed flows success ratio (%)** field removed. Release 6.1.5; **statistics** parameter added; **Count** field added.

## **Related Commands**

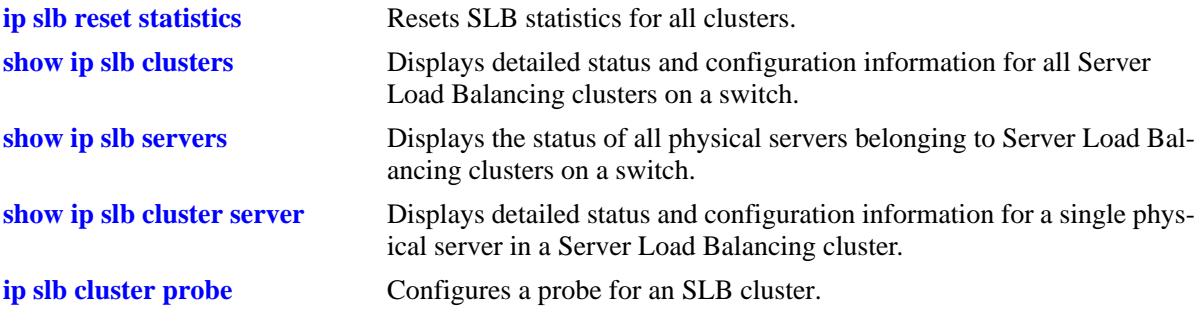

# **MIB Objects**

slbClusterTable slbClusterName slbClusterVIP slbClusterAdminStatus slbClusterOperStatus slbClusterUpTime slbClusterPingPeriod slbClusterPingTimeout slbClusterPingRetries slbClusterRedirectAlgorithm slbClusterIdleTimer slbClusterNumberOfServers slbClusterProbeName slbClusterRowStatus slbClusterPackets slbClusterCondition slbClusterType slbServerTable slbServerClusterName

slbServerIpAddress slbServerAdminStatus slbServerOperStatus slbStatsTable slbStatsClusterName slbStatsIndex slbStatsCounter

slbStatsQualTable slbStatsQualType slbStatsQualData

# <span id="page-1718-0"></span>**show ip slb cluster server**

Displays detailed statistics and configuration information for a single physical server in a Server Load Balancing (SLB) cluster.

**show ip slb cluster** *cluster\_name* **server** *ip\_address*

#### **Syntax Definitions**

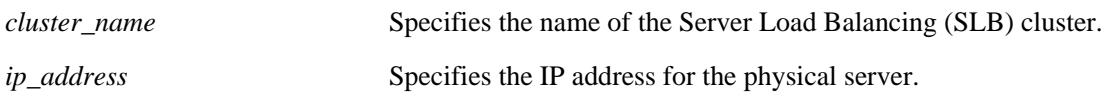

#### **Defaults**

N/A

#### **Platforms Supported**

OmniSwitch 6400, 6850, 9000, 9000E

#### **Usage Guidelines**

Specifying a value for the *cluster\_name* and *ip\_address* parameters is required.

## **Examples**

```
-> show ip slb cluster Intranet server 128.220.40.4
Cluster cl1
  VIP 128.220.40.205
   Server 128.220.40.4
    Admin weight : 3,
    MAC addr \begin{array}{ccc} 1 & 0 & 0 & 0 & 1 & 0 \\ 0 & 0 & 0 & 1 & 0 & 0 \\ 0 & 0 & 0 & 0 & 0 & 0 \end{array}Slot number : 1,
    Port number : 4,
    Admin status : Enabled,
    Oper status : In Service,
     Probe : None,
    Availability time (%) \qquad \qquad : 95,
    Ping failures : 0,
     Last ping round trip time (milliseconds) : 20,
    Probe status : OK,
```
Output fields are described here:

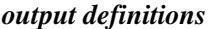

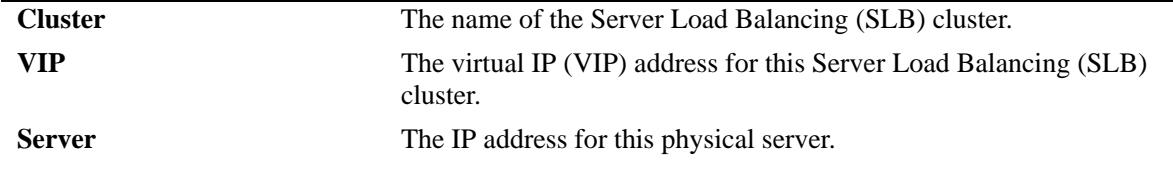

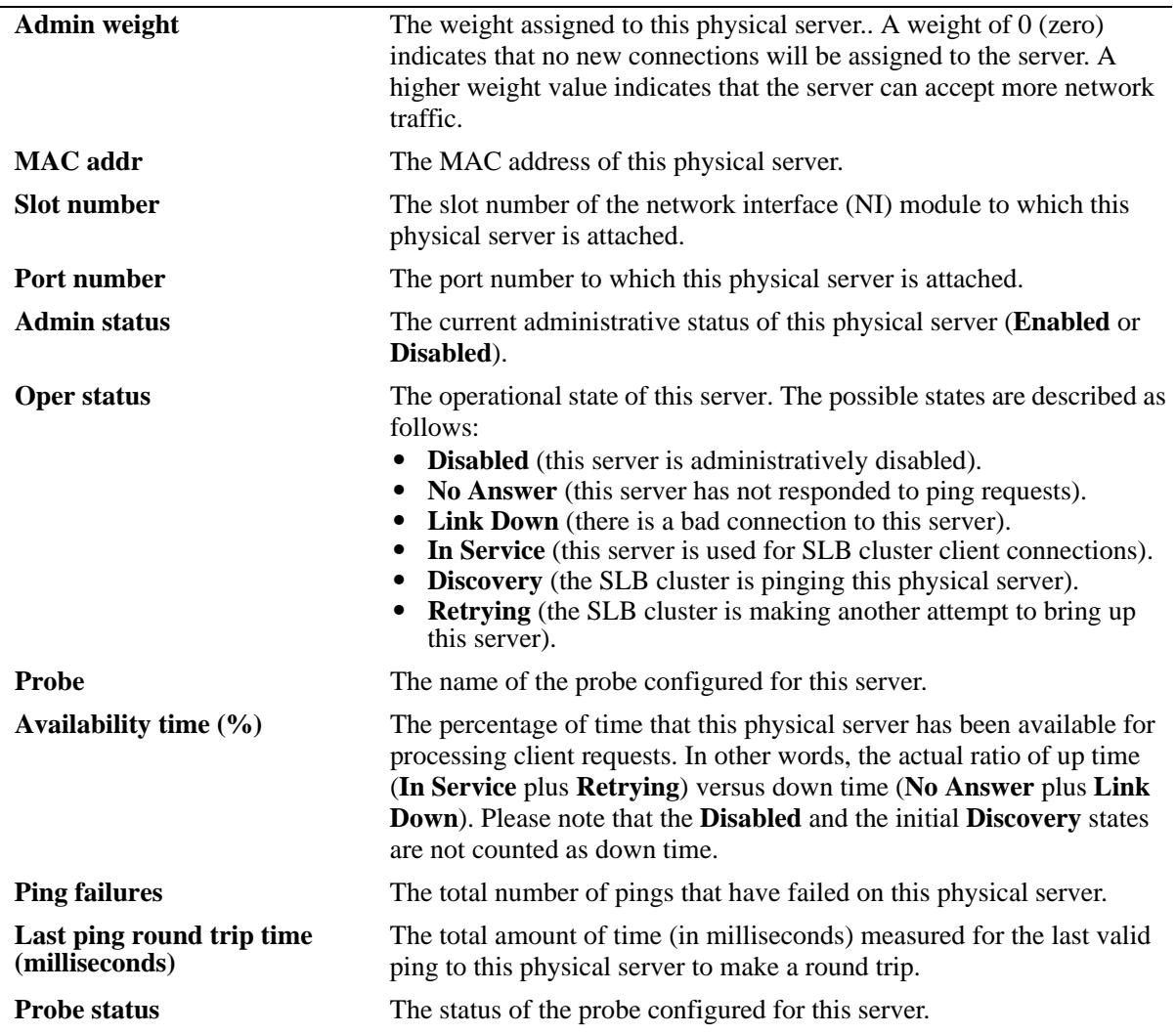

## *output definitions (continued)*

# **Release History**

Release 6.1; command was introduced. Release 6.4.2; **Admin weight** field added.

# **Related Commands**

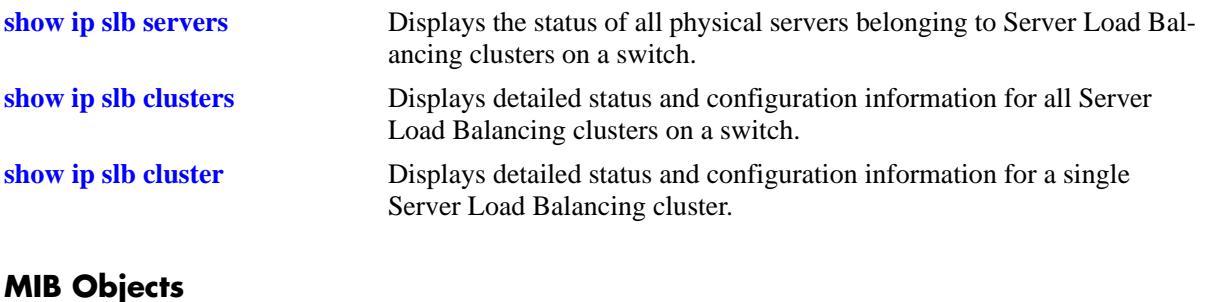

# slbClusterTable

slbClusterVIP slbServerTable slbServerClusterName slbServerIpAddress slbServerAdminStatus slbServerAdminWeight slbServerOperStatus slbServerMacAddress slbServerSlotNumber slbServerPortNumber slbServerUpTime slbServerProbeName slbServerLastRTT slbServerPingFails slbServerProbeStatus slbServerWeight

# <span id="page-1721-0"></span>**show ip slb servers**

Displays the status and configurations of all physical servers in Server Load Balancing clusters.

**show ip slb servers**

## **Syntax Definitions**

N/A

## **Defaults**

N/A

# **Platforms Supported**

OmniSwitch 6400, 6850, 9000, 9000E

## **Usage Guidelines**

N/A

# **Examples**

-> show ip slb servers

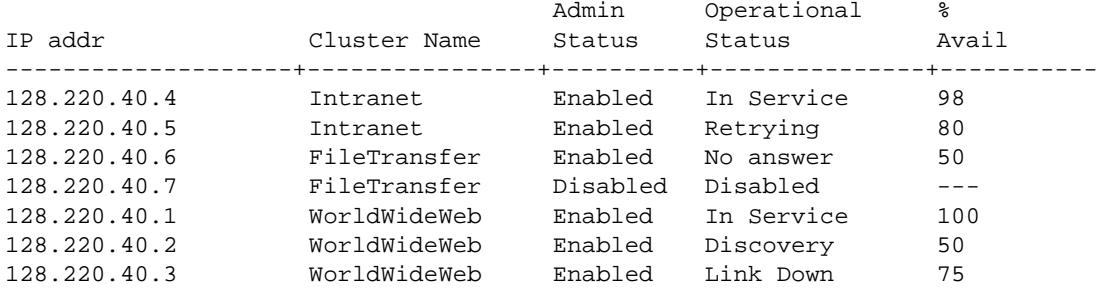

Output fields are described here:

#### *output definitions*

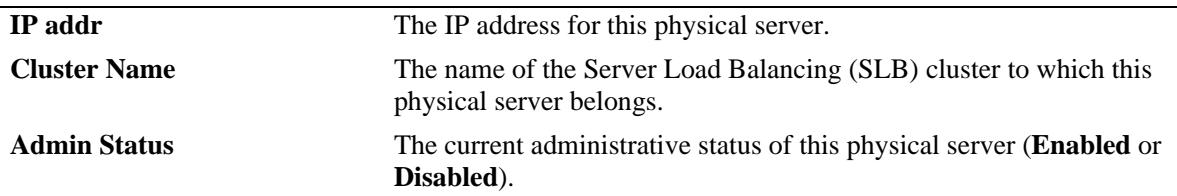

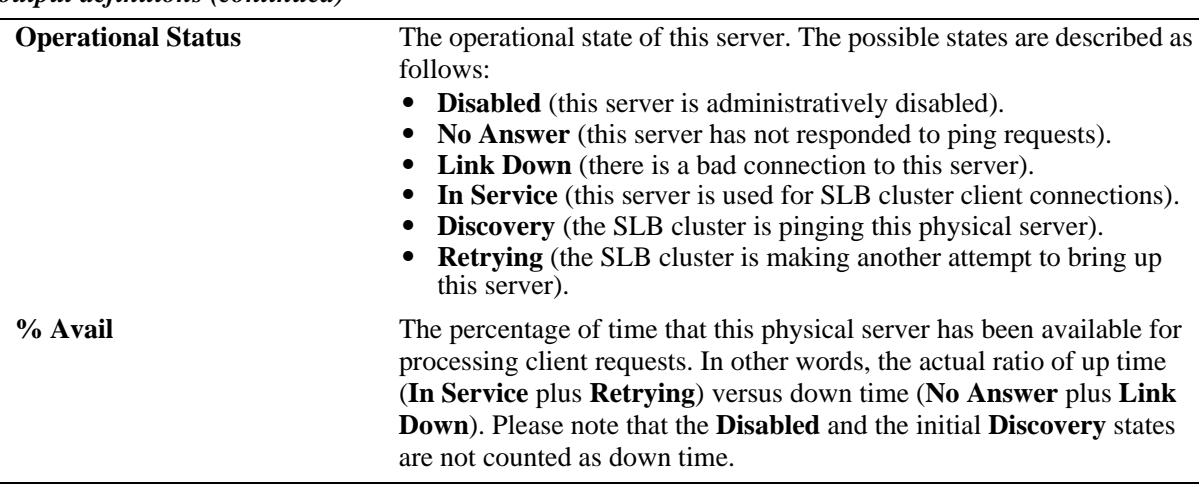

#### *output definitions (continued)*

#### **Release History**

Release 6.1; command was introduced.

# **Related Commands**

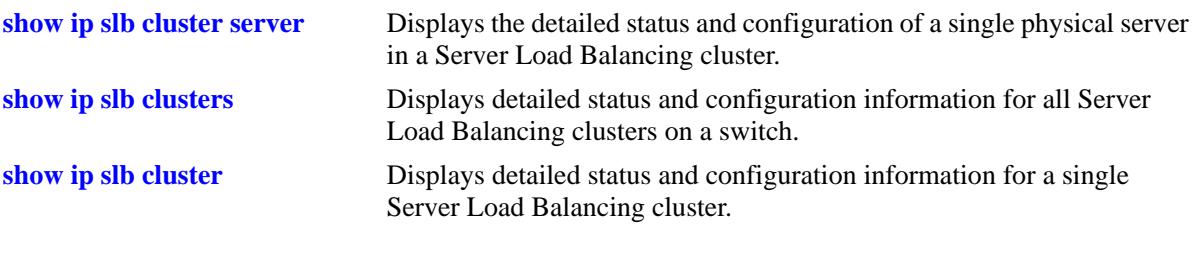

# **MIB Objects**

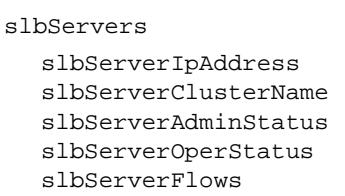

# <span id="page-1723-0"></span>**show ip slb probes**

Displays the configuration of Server Load Balancing (SLB) probes.

**show ip slb probes [***probe\_name***]**

#### **Syntax Definitions**

*probe\_name* Specifies the name of the Server Load Balancing (SLB) probe.

#### **Defaults**

N/A

#### **Platforms Supported**

OmniSwitch 6400, 6850, 9000, 9000E

#### **Usage Guidelines**

If you do not specify the name of an SLB probe then all SLB probes will be displayed.

## **Examples**

No probe name is specified:

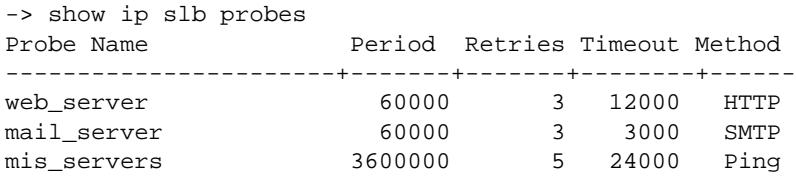

Output fields are described here:

*output definitions*

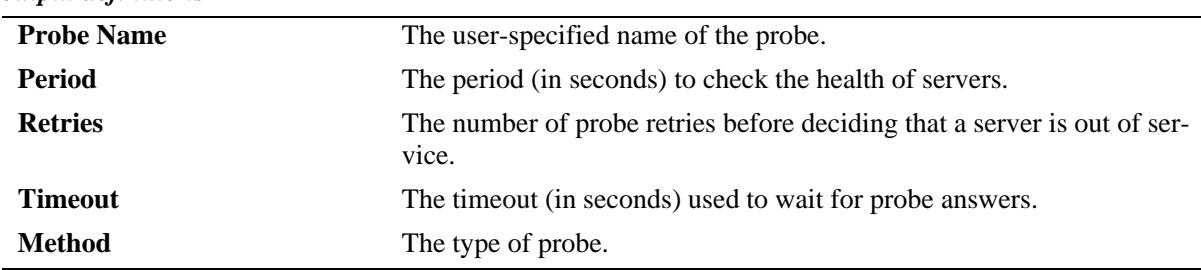

The name of a probe that is not an HTTP/HTTPS probe is specified:

```
-> show ip slb probes mail_server
Probe mail_server
 Type : SMTP,
 Period (seconds) : 60,
 Timeout (milliseconds) : 3000,
 Retries : 3,
 Port : 0,
```
#### The name of an HTTP/HTTPS probe is specified:

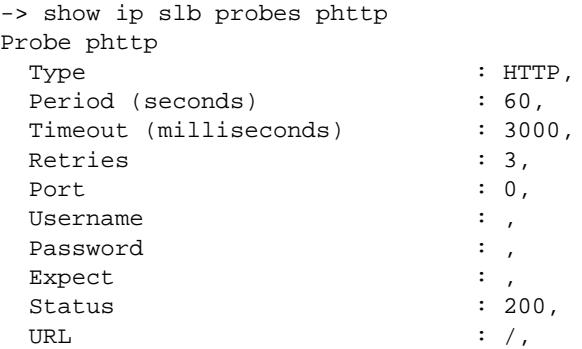

Output fields are described here:

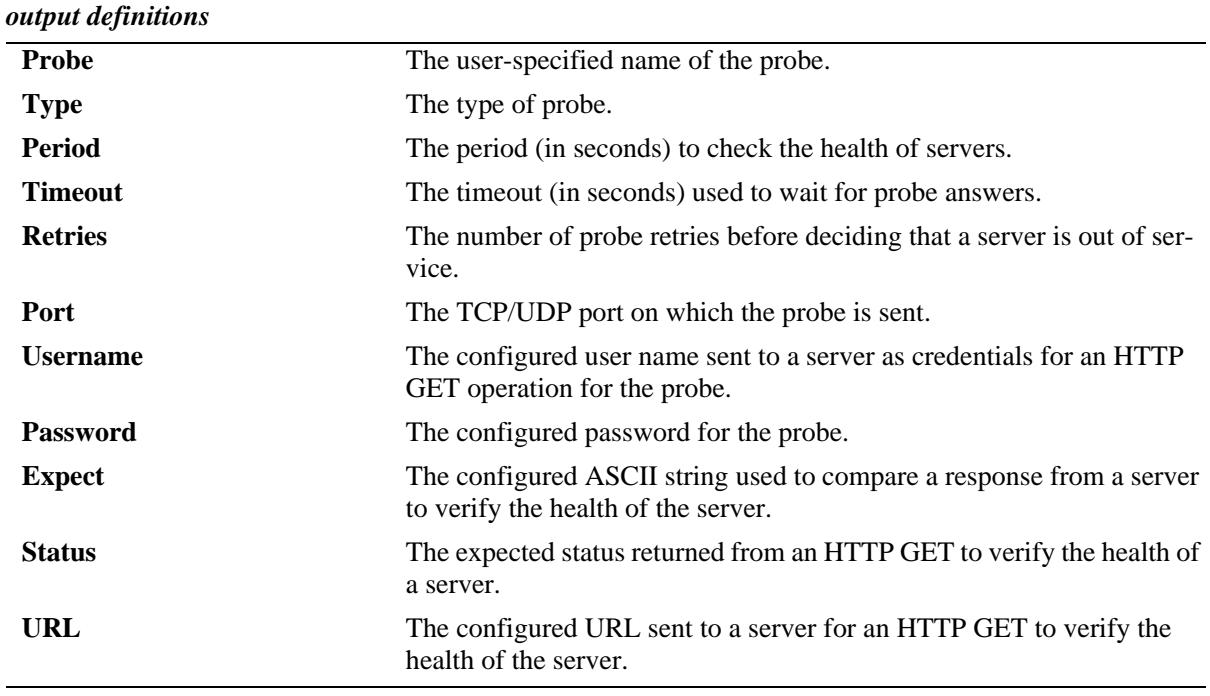

# **Release History**

Release 6.1; command was introduced.

# **Related Commands**

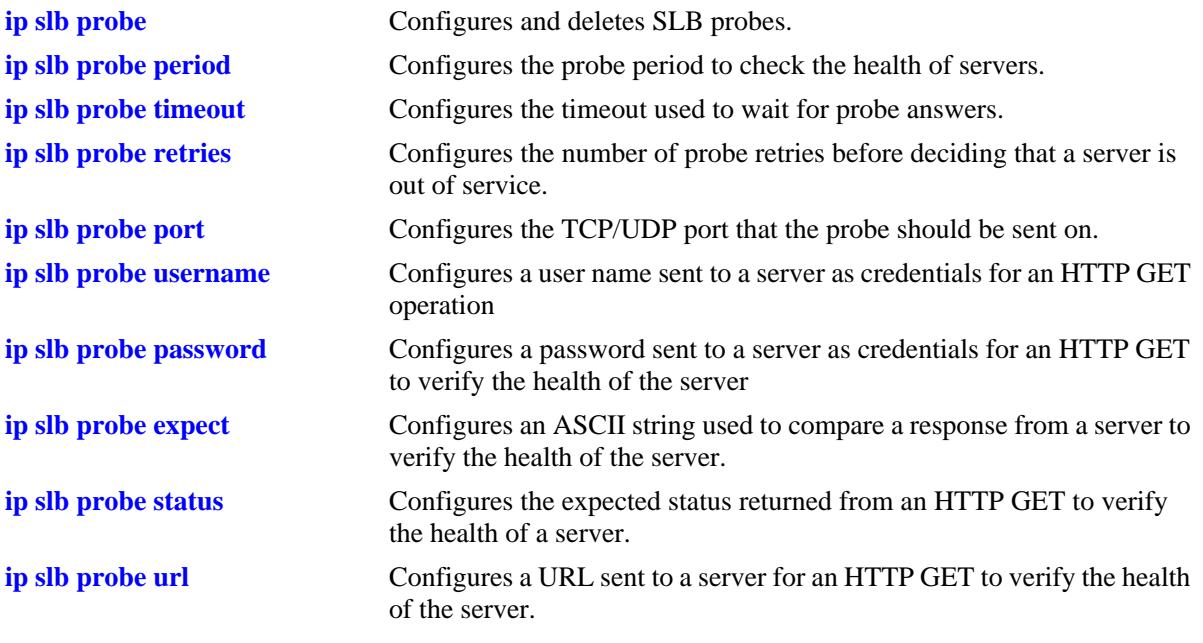

# **MIB Objects**

slbProbeTable

slbProbeName slbProbeMethod slbProbePeriod slbProbeTimeout slbProbeRetries slbProbePort slbProbeHttpUsername slbProbeHttpPassword slbProbeExpect slbProbeHttpStatus slbProbeHttpUrl

# **27 IP Multicast Switching Commands**

IP Multicast Switching (IPMS) is a one-to-many communication technique employed by emerging applications such as video distribution, news feeds, conferencing, netcasting, and resource discovery (OSPF, RIP2, and BOOTP). Unlike unicast, which sends one packet per destination, multicast sends one packet to all devices in any subnetwork that has at least one device requesting the multicast traffic.

Alcatel-Lucent's IPMS software is compatible with the following RFCs:

RFC 1112 — Host Extensions for IP Multicasting RFC 2236 — Internet Group Management Protocol, Version 2 RFC 2933 — Internet Group Management Protocol MIB RFC 3376 — Internet Group Management Protocol, Version 3

Alcatel-Lucent's IPv6MS software is compatible with the following RFCs:

RFC 2710 — Multicast Listener Discovery for IPv6 RFC 3019 — IPv6 MIB for Multicast Listener Discovery Protocol RFC 3810 — Multicast Listener Discovery Version 2 for IPv6

MIB information for the IPMS commands is as follows:

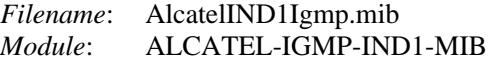

MIB information for the IPv6MS commands is as follows:

*Filename*: AlcatelIND1Mld.mib *Module*: ALCATEL-MLD-IND1-MIB The following table summarizes the available IP and IPv6 multicast commands:

**[ip multicast status](#page-1728-0) [ip multicast router-timeout](#page-1756-0) [ip multicast querier-forwarding](#page-1732-0) [ip multicast version](#page-1734-0) [ip multicast max-group](#page-1736-0) [ip multicast vlan max-group](#page-1738-0) [ip multicast port max-group](#page-1740-0) [ip multicast static-neighbor](#page-1742-0) [ip multicast static-querier](#page-1744-0) [ip multicast static-group](#page-1746-0) [ip multicast query-interval](#page-1748-0) [ip multicast last-member-query-interval](#page-1750-0) [ip multicast query-response-interval](#page-1752-0) [ip multicast unsolicited-report-interval](#page-1754-0) [ip multicast router-timeout](#page-1756-0) [ip multicast source-timeout](#page-1758-0) [ip multicast querying](#page-1760-0) [ip multicast robustness](#page-1762-0) [ip multicast spoofing](#page-1764-0) [ip multicast zapping](#page-1766-0) [ip multicast proxying](#page-1768-0) [ip multicast helper-address](#page-1770-0) [ip multicast helper-address](#page-1770-0) [ipv6 multicast querier-forwarding](#page-1773-0) [ipv6 multicast version](#page-1775-0) [ipv6 multicast max-group](#page-1777-0) [ipv6 multicast vlan max-group](#page-1779-0) [ipv6 multicast port max-group](#page-1781-0) [ipv6 multicast static-neighbor](#page-1783-0) [ipv6 multicast static-querier](#page-1785-0) [ipv6 multicast static-group](#page-1787-0) [ipv6 multicast query-interval](#page-1789-0) [ipv6 multicast last-member-query-interval](#page-1791-0) [ipv6 multicast query-response-interval](#page-1793-0) [ipv6 multicast unsolicited-report-interval](#page-1795-0) [ipv6 multicast router-timeout](#page-1797-0) [ipv6 multicast source-timeout](#page-1799-0) [ipv6 multicast querying](#page-1801-0) [ipv6 multicast robustness](#page-1803-0) [ipv6 multicast spoofing](#page-1805-0) [ipv6 multicast zapping](#page-1807-0) [ipv6 multicast proxying](#page-1809-0) [show ip multicast](#page-1811-0) [show ip multicast port](#page-1816-0) [show ip multicast forward](#page-1819-0) [show ip multicast neighbor](#page-1821-0) [show ip multicast querier](#page-1823-0) [show ip multicast group](#page-1825-0) [show ip multicast source](#page-1827-0) [show ip multicast tunnel](#page-1829-0) [show ipv6 multicast](#page-1831-0) [show ipv6 multicast port](#page-1836-0) [show ipv6 multicast forward](#page-1838-0) [show ipv6 multicast neighbor](#page-1840-0) [show ipv6 multicast querier](#page-1842-0) [show ipv6 multicast group](#page-1844-0) [show ipv6 multicast source](#page-1846-0) [show ipv6 multicast tunnel](#page-1848-0)**
# <span id="page-1728-0"></span>**ip multicast status**

Enables or disables IP Multicast Switching and Routing on the specified VLAN, or on the system if no VLAN is specified.

**ip multicast [vlan** *vid***] status [{enable | disable}]**

#### **Syntax Definitions**

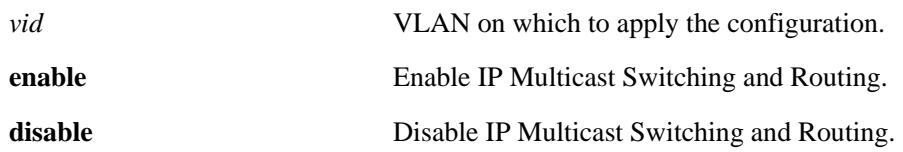

#### **Defaults**

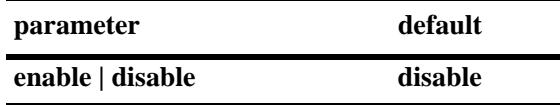

#### **Platforms Supported**

OmniSwitch 6400, 6850, 6855, 9000, 9000E

#### **Usage Guidelines**

- If an IP Multicast Routing protocol is already running on the system, the **ip multicast status** command will override the existing configuration and always enable IP Multicast Switching and Routing.
- If the IP Multicast Switching and Routing is already enabled on the system, then the VLAN configuration will override the system's configuration.
- You can also restore the IP Multicast Switching and Routing to its default (i.e., disabled) status on the system if no VLAN is specified, by using only **ip multicast status** (e.g., ip multicast status).
- You can also restore the IP Multicast Switching and Routing to its default (i.e., disabled) status on the specified VLAN, by using only **ip multicast vlan** *vid* **status** (e.g., ip multicast vlan 2 status).

#### **Examples**

```
-> ip multicast status enable
-> ip multicast status disable
-> ip multicast status
-> ip multicast vlan 2 status enable
-> ip multicast vlan 2 status disable
-> ip multicast vlan 2 status
```
#### **Release History**

**[show ip multicast](#page-1811-0)** Displays the IP Multicast Switching and Routing status and the general configuration parameters on the specified VLAN or on the system if no VLAN is specified.

# **MIB Objects**

alaIgmp alaIgmpStatus alaIgmpVlan alaIgmpVlanStatus

# **ip multicast flood-unknown**

Enables or disables the flooding of new multicast packets until the multicast group membership table is updated.

**ip multicast flood-unknown {enable | disable}**

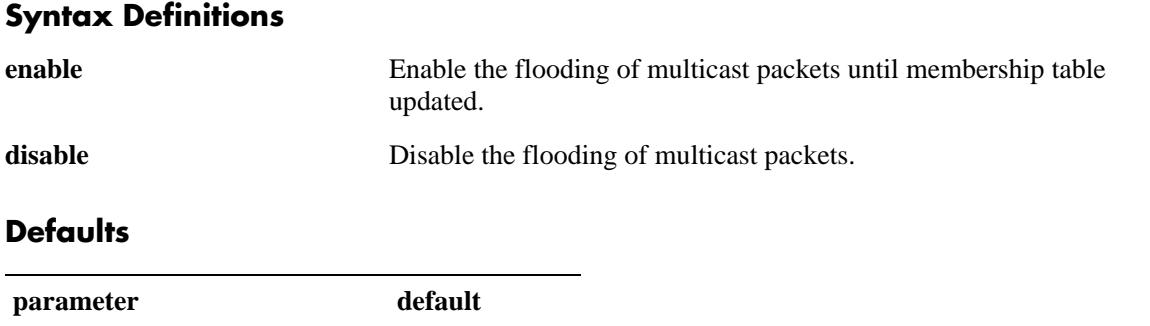

#### **Platforms Supported**

OmniSwitch 6400, 6850, 6855, 9000, 9000E

**enable | disable disable**

#### **Usage Guidelines**

- When flood-unknown is enabled and IP multicast switching is enabled, multicast packets are flooded on the VLAN until the multicast group membership table is updated. They are then forwarded based on the multicast group membership table.
- When flood-unknown is enabled and IP multicast switching is disabled, all multicast traffic will be flooded on the VLAN.
- **•** When flood-unknown is disabled and IP multicast switching is enabled, multicast packets are not flooded on the VLAN but will be forwarded once the multicast group membership table is updated.
- **•** If IP multicast switching is disabled and flood-unknown is disabled, all multicast packets are flooded on the VLAN.

#### **Examples**

```
-> ip multicast flood-unknown enable
-> ip multicast flood-unknown disable
```
#### **Release History**

alaIgmpVlanStatus

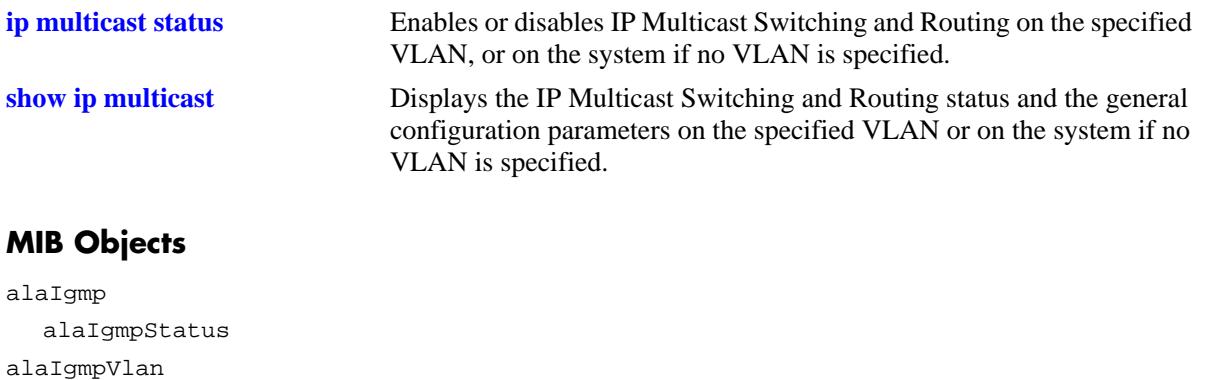

# **ip multicast querier-forwarding**

Enables or disables IGMP querier forwarding on the specified VLAN or on the system if no VLAN is specified.

**ip multicast [vlan** *vid***] querier-forwarding [{enable | disable}]**

**no ip multicast [vlan** *vid***] querier-forwarding**

# **Syntax Definitions**

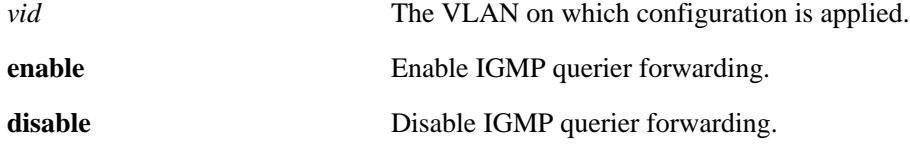

#### **Defaults**

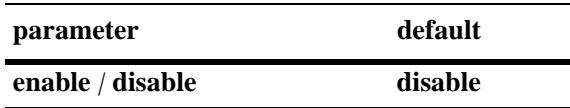

#### **Platforms Supported**

OmniSwitch 6400, 6850, 6855, 9000, 9000E

### **Usage Guidelines**

- Use the **no** form of this command to remove an IGMP querier forwarding entry on the specified VLAN or on the system and return to its default behavior.
- If the IGMP querier forwarding is already enabled on the system, then the VLAN configuration will override the system's configuration.
- IGMP querier forwarding refers to promoting detected IGMP queriers to receive all IP multicast data traffic.

### **Examples**

```
-> ip multicast querier-forwarding enable
-> ip multicast querier-forwarding disable
-> ip multicast querier-forwarding
-> ip multicast vlan 2 querier-forwarding enable
-> ip multicast vlan 2 querier-forwarding disable
-> ip multicast vlan 2 querier-forwarding
-> no ip multicast vlan 2 querier-forwarding
```
### **Release History**

**[show ip multicast](#page-1811-0)** Displays the IP Multicast Switching and Routing status and the general configuration parameters on the specified VLAN or on the system if no VLAN is specified.

### **MIB Objects**

alaIgmp alaIgmpQuerierForwarding alaIgmpVlan alaIgmpVlanQuerierForwarding

# **ip multicast version**

Sets the default version of the IGMP protocol on the specified VLAN or on the system if no VLAN is specified.

**ip multicast [vlan** *vid***] version [***version***]**

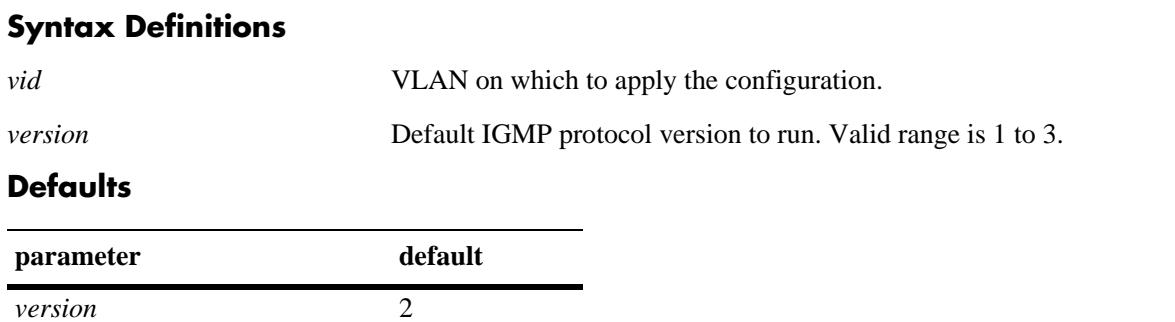

#### **Platforms Supported**

OmniSwitch 6400, 6850, 6855, 9000, 9000E

#### **Usage Guidelines**

- **•** IP Multicast Switching and Routing must be enabled to set the default IGMP protocol version on the system and/or the specified VLANs.
- If the default IGMP protocol version is already configured on the system, then the VLAN configuration will override the system's configuration.
- Due to protocol inter-operation requirements, this command specifies only a default version of the IGMP protocol to run.
- To restore the IGMP multicast version to the default (i.e., 2) version on the system if no VLAN is specified, use **ip multicast version** followed by the value 0 (e.g., ip multicast version 0) or use only **ip multicast version** (e.g., ip multicast version).
- To restore the IGMP multicast version to the default (i.e., 2) version on the specified VLAN, use **ip multicast vlan** *vid* **version**, followed by the value 0 (e.g., ip multicast vlan 2 version 0) or use only **ip multicast vlan** *vid* **version** (e.g., ip multicast vlan 2 version).

#### **Examples**

```
-> ip multicast version 3
-> ip multicast version 0
-> ip multicast version
-> ip multicast vlan 2 version 3
-> ip multicast vlan 2 version 0
-> ip multicast vlan 2 version
```
#### **Release History**

**[show ip multicast](#page-1811-0)** Displays the IP Multicast Switching and Routing status and the general configuration parameters on the specified VLAN or on the system if no VLAN is specified.

## **MIB Objects**

alaIgmp alaIgmpVersion alaIgmpVlan alaIgmpVlanVersion

# **ip multicast max-group**

Configures the global maximum group limit that can be learned per port/VLAN instance.The limit is applied to each port/VLAN instance and an action is taken when it exceeds the limit.

**ip multicast max-group [***num***] [action {none | drop | replace}]**

#### **Syntax Definitions**

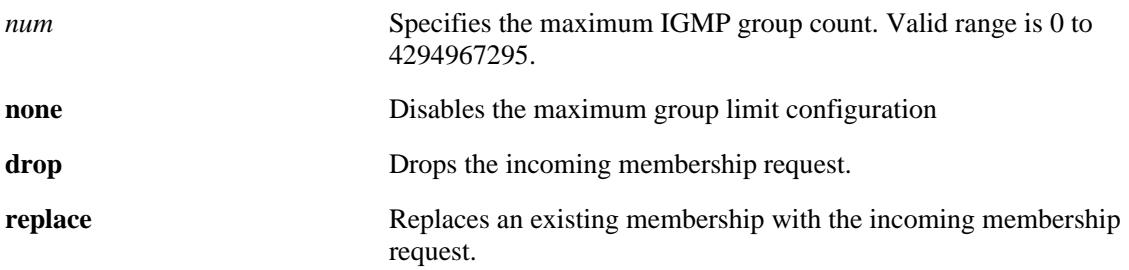

#### **Defaults**

By default, the max-group limit is set to zero.

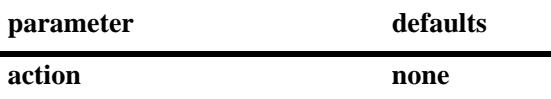

#### **Platforms Supported**

OmniSwitch 6400, 6850, 6855, 9000, 9000E

### **Usage Guidelines**

- Configuring a max-group value will have no affect on existing group memberships until the memberships are refreshed on the port/VLAN instance.
- **•** The configuration is allowed even when the ip multicast status is disabled.
- **•** If the num and action parameters are not specified, then the limit is removed.
- The max-group configuration on a specific VLAN or port will override the global configuration.
- **•** IGMP zapping must be enabled when the max-group limit is enabled and the action is dropped.

#### **Examples**

```
-> ip multicast max-group 10 action drop
-> ip multicast max-group 20 action replace
-> ip multicast max-group
```
### **Release History**

**[show ip multicast](#page-1811-0)** Displays the IP Multicast Switching and Routing status and the general configuration parameters on the specified VLAN or on the system if no VLAN is specified.

# **MIB Objects**

alaIgmpMaxGroupLimit alaIgmpMaxGroupExceedAction

# **ip multicast vlan max-group**

Configures the maximum group limit learned per port on a VLAN. The limit is applied to each port that is a member of the given VLAN.

**ip multicast vlan** *vid* **max-group [***num***] [action {none | drop | replace}]**

#### **Syntax Definitions**

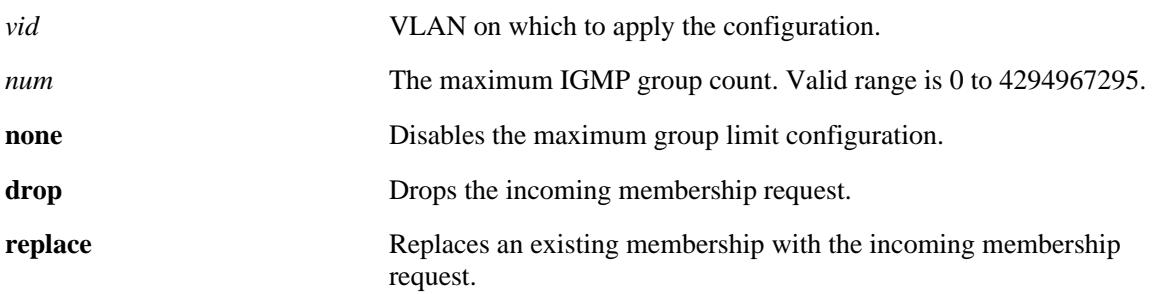

#### **Defaults**

By default, the max-group limit is set to zero.

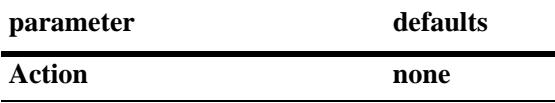

#### **Platforms Supported**

OmniSwitch 6400, 6850, 6855, 9000, 9000E

#### **Usage Guidelines**

- **•** Configuring a max-group value will have no affect on existing group memberships until the memberships are refreshed on the port/VLAN instance
- **•** The configuration is allowed even when the ip multicast status is disabled.
- **•** If the num and action parameters are not specified, then the limit is removed.
- The max-group configuration on a VLAN will override the global configuration.
- **•** IGMP zapping must be enabled when the max-group limit is enabled and the action is dropped.

#### **Examples**

```
-> ip multicast vlan 10 max-group 10 action drop
-> ip multicast vlan 10 max-group
```
#### **Release History**

**[show ip multicast](#page-1811-0)** Displays the IP Multicast Switching and Routing status and the general configuration parameters on the specified VLAN or on the system if no VLAN is specified.

# **MIB Objects**

alaIgmpVlanTable

alaIgmpVlanMaxGroupLimit alaIgmpVlanMaxGroupExceedAction

# **ip multicast port max-group**

Configures the maximum group limit learned per port. The limit is applicable on the given port for all VLAN instances of the port.

**ip multicast port** *slot | port* **max-group [***num***] [action {none | drop | replace}]**

#### **Syntax Definitions**

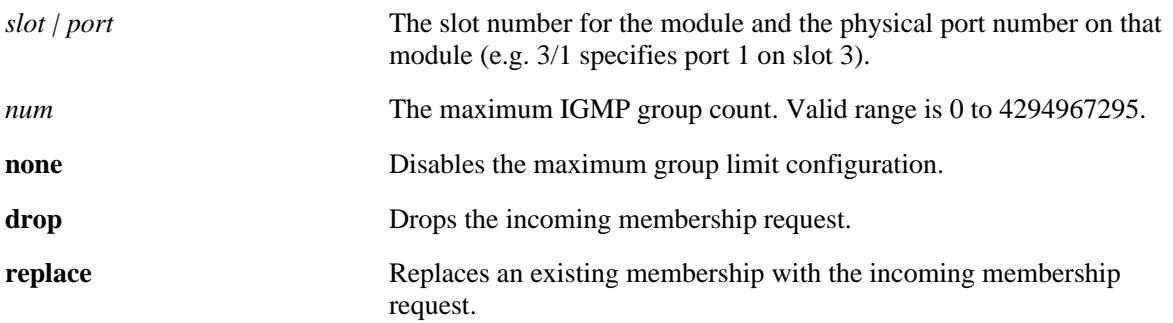

#### **Defaults**

By default, the max-group limit is set to zero.

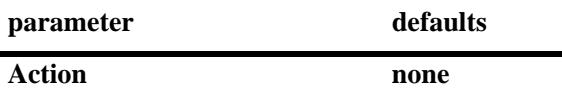

#### **Platforms Supported**

OmniSwitch 6400, 6850, 6855, 9000, 9000E

#### **Usage Guidelines**

- Configuring a max-group value will have no affect on existing group memberships until the memberships are refreshed on the port/VLAN instance
- **•** The configuration is allowed even when the ip multicast status is disabled.
- **•** If the num and action parameters are not specified, then the limit is removed.
- **•** The max-group configuration on a port will override the VLAN or global configuration.
- **•** IGMP zapping must be enabled when the max-group limit is enabled and the action is dropped.

### **Examples**

```
-> ip multicast port 1/1 max-group 10 action drop
-> ip multicast port 6/14 max-group 20 action replace
```
### **Release History**

**[show ip multicast](#page-1811-0)** Displays the IP Multicast Switching and Routing status and the general configuration parameters on the specified VLAN or on the system if no VLAN is specified.

### **MIB Objects**

alaIgmpPortTable

alaIgmpPortMaxGroupLimit alaIgmpPortMaxGroupExceedAction

# **ip multicast static-neighbor**

Creates a static IGMP neighbor entry on a specified port on a specified VLAN.

**ip multicast static-neighbor vlan** *vid* **port** *slot***/***port*

**no ip multicast static-neighbor vlan** *vid* **port** *slot***/***port*

#### **Syntax Definitions**

*vid* **VLAN** to include as a static IGMP neighbor.

*slot/port* The slot/port number you want to configure as a static IGMP neighbor.

#### **Defaults**

N/A

#### **Platforms Supported**

OmniSwitch 6400, 6850, 6855, 9000, 9000E

#### **Usage Guidelines**

- Use the **no** form of this command to remove an IGMP static neighbor entry on a specified port on a specified VLAN.
- **•** The **ip multicast static-neighbor** command allows you to create an IGMP static neighbor entry on a specified port on a specified VLAN. This, in turn, enables that network segment to receive all the IGMP traffic.
- You can also create an IGMP static neighbor entry on a link aggregate port by entering **ip multicast static-neighbor vlan** *vid* **port**, followed by the link aggregation group number (e.g., ip multicast static-neighbor vlan 2 port 7).

### **Examples**

-> ip multicast static-neighbor vlan 4 port 1/1 -> no ip multicast static-neighbor vlan 4 port 1/1 -> ip multicast static-neighbor vlan 4 port 7 -> no ip multicast static-neighbor vlan 4 port 7

### **Release History**

**[show ip multicast neighbor](#page-1821-0)** Displays the IGMP neighbor table entries of IP Multicast Switching and Routing.

# **MIB Objects**

alaIgmpStaticNeighborTable

alaIgmpStaticNeighborVlan

alaIgmpStaticNeighborIfIndex

alaIgmpStaticNeighborRowStatus

# **ip multicast static-querier**

Creates a static IGMP querier entry on a specified port on a specified VLAN.

**ip multicast static-querier vlan** *vid* **port** *slot***/***port*

**no ip multicast static-querier vlan** *vid* **port** *slot***/***port*

#### **Syntax Definitions**

*vid* **VLAN** to include as a static IGMP querier.

*slotlport* The slot/port number you want to configure as a static IGMP querier.

#### **Defaults**

N/A

### **Platforms Supported**

OmniSwitch 6400, 6850, 6855, 9000, 9000E

### **Usage Guidelines**

- Use the **no** form of this command to remove an IGMP static querier entry on a specified port on a specified VLAN.
- The **ip multicast static-querier** command allows you to create an IGMP static querier entry on a specified port on a specified VLAN. This, in-turn, enables that network segment to receive all the IGMP traffic.
- You can also create an IGMP static querier entry on a link aggregate port by entering **ip multicast static-querier vlan** *vid* **port**, followed by the link aggregation group number (e.g., ip multicast static-querier vlan 2 port 7).

### **Examples**

```
-> ip multicast static-querier vlan 4 port 1/1
-> no ip multicast static-querier vlan 4 port 1/1
-> ip multicast static-querier vlan 4 port 7
-> no ip multicast static-querier vlan 4 port 7
```
# **Release History**

**[show ip multicast querier](#page-1823-0)** Displays the IGMP querier table entries of IP Multicast Switching and Routing.

## **MIB Objects**

alaIgmpStaticQuerierTable alaIgmpStaticQuerierVlan alaIgmpStaticQuerierIfIndex alaIgmpStaticQuerierRowStatus

# **ip multicast static-group**

Creates a static IGMP group entry on a specified port on a specified VLAN.

**ip multicast static-group** *ip\_address* **vlan** *vid* **port** *slot***/***port*

**no ip multicast static-group** *ip\_address* **vlan** *vid* **port** *slot***/***port*

#### **Syntax Definitions**

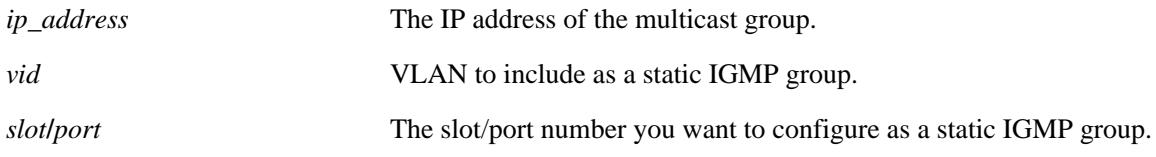

#### **Defaults**

N/A

#### **Platforms Supported**

OmniSwitch 6400, 6850, 6855, 9000, 9000E

#### **Usage Guidelines**

- **•** Use the **no** form of this command to remove an IGMP static group entry on a specified port on a specified VLAN.
- **•** The **ip multicast static-group** command allows you to create an IGMP static group entry on a specified port on a specified VLAN. This, in-turn, enables that network segment to receive IGMP traffic addressed to the specified IP multicast group address.
- **•** You can also create an IGMP static group entry on a link aggregate port by entering **ip multicast static-group** *ip\_address* **vlan** *vid* **port**, followed by the link aggregation group number (e.g., ip multicast static-group 11.0.0.1 vlan 2 port 7).

### **Examples**

-> ip multicast static-group 229.10.10.10 vlan 4 port 1/1 -> no ip multicast static-group 229.10.10.10 vlan 4 port 1/1 -> ip multicast static-group 225.11.11.11 vlan 4 port 7 -> no ip multicast static-group 225.11.11.11 vlan 4 port 7

### **Release History**

**[show ip multicast group](#page-1825-0)** Displays the IGMP group membership table entries of IP Multicast Switching and Routing for the specified IP multicast group address or all entries if no IP multicast group address is specified.

# **MIB Objects**

alaIgmpStaticMemberTable alaIgmpStaticMemberVlan alaIgmpStaticMemberIfIndex alaIgmpStaticMemberGroupAddress alaIgmpStaticMemberRowStatus

# **ip multicast query-interval**

Sets the IGMP query interval on the specified VLAN or on the system if no VLAN is specified.

**ip multicast [vlan** *vid***] query-interval [***seconds***]**

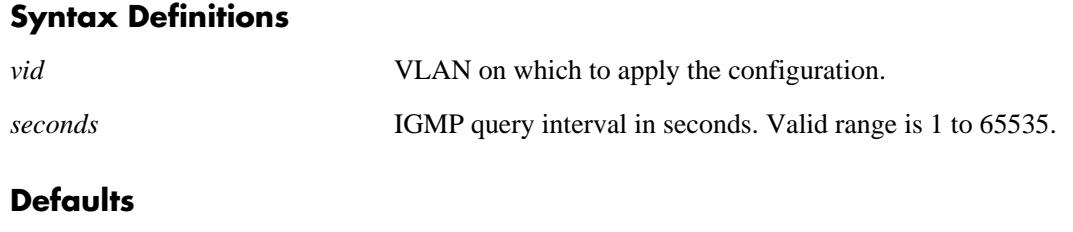

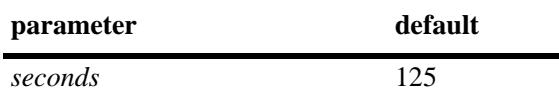

### **Platforms Supported**

OmniSwitch 6400, 6850, 6855, 9000, 9000E

### **Usage Guidelines**

- IP Multicast Switching and Routing must be enabled to set the IGMP query interval on the system and/ or the specified VLANs.
- If the IGMP query interval is already configured on the system, then the VLAN configuration will override the system's configuration.
- **•** The IGMP query interval refers to the time period between IGMP query messages.
- **•** To restore the IGMP query interval to its default (i.e., 125 seconds) value on the system if no VLAN is specified, use **ip multicast query-interval** followed by the value 0 (e.g., ip multicast query-interval 0) or use only **ip multicast query-interval** (e.g., ip multicast query-interval).
- To restore the IGMP query interval to its default (i.e., 125 seconds) value on the specified VLAN, use **ip multicast vlan** *vid* **query-interval**, followed by the value 0 (e.g., ip multicast vlan 2 query-interval 0) or use only **ip multicast vlan** *vid* **query-interval** (e.g., ip multicast vlan 2 query-interval).

### **Examples**

```
-> ip multicast query-interval 100
-> ip multicast query-interval 0
-> ip multicast query-interval
-> ip multicast vlan 2 query-interval 100
-> ip multicast vlan 2 query-interval 0
-> ip multicast vlan 2 query-interval
```
#### **Release History**

**[show ip multicast](#page-1811-0)** Displays the IP Multicast Switching and Routing status and the general configuration parameters on the specified VLAN or on the system if no VLAN is specified.

### **MIB Objects**

alaIgmp alaIgmpQueryInterval alaIgmpVlan alaIgmpVlanQueryInterval

# **ip multicast last-member-query-interval**

Sets the IGMP last member query interval value on the specified VLAN or on the system if no VLAN is specified.

**ip multicast [vlan** *vid***] last-member-query-interval [***tenths-of-seconds***]**

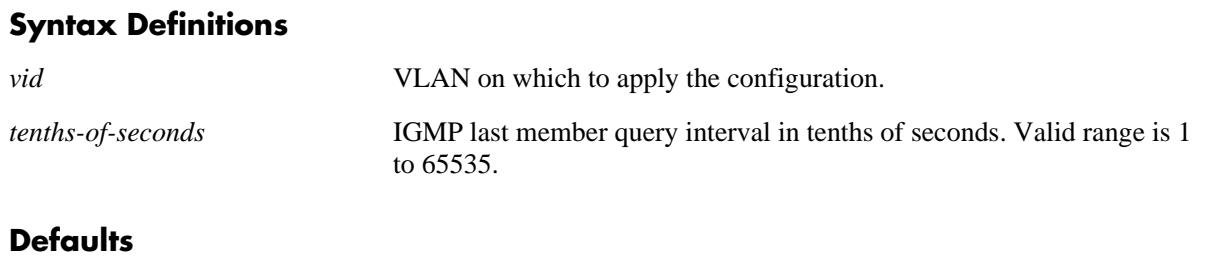

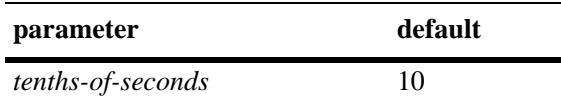

### **Platforms Supported**

OmniSwitch 6400, 6850, 6855, 9000, 9000E

#### **Usage Guidelines**

- IP Multicast Switching and Routing must be enabled to set the IGMP last member query interval on the system and/or the specified VLANs.
- If the IGMP last member query interval is already configured on the system, then the VLAN configuration will override the system's configuration.
- The IGMP last member query interval refers to the time period to reply to an IGMP query message sent in response to a leave group message.
- To restore the IGMP last member query interval to its default (i.e., 10 tenths-of-seconds) value on the system if no VLAN is specified, use **ip multicast last-member-query-interval** followed by the value 0 (e.g., ip multicast last-member-query-interval 0) or use only **ip multicast last-member-query-interval** (e.g., ip multicast last-member-query-interval).
- **•** To restore the IGMP last member query interval to its default (i.e., 10 tenths-of-seconds) value on the specified VLAN, use **ip multicast vlan** *vid* **last-member-query interval** followed by the value 0 (e.g., ip multicast vlan 2 last-member-query-interval 0) or use only **ip multicast vlan** *vid* **last-member-query-interval** (e.g., ip multicast vlan 2 last-member-query-interval).

### **Examples**

```
-> ip multicast last-member-query-interval 22
-> ip multicast last-member-query-interval 0
-> ip multicast last-member-query-interval
-> ip multicast vlan 2 last-member-query-interval 22
-> ip multicast vlan 2 last-member-query-interval 0
-> ip multicast vlan 2 last-member-query-interval
```
# **Release History**

Release 6.1.1; command was introduced.

### **Related Commands**

**[show ip multicast](#page-1811-0)** Displays the IP Multicast Switching and Routing status and the general configuration parameters on the specified VLAN or on the system if no VLAN is specified.

### **MIB Objects**

alaIgmp

alaIgmpLastMemberQueryInterval

alaIgmpVlan

alaIgmpVlanLastMemberQueryInterval

# **ip multicast query-response-interval**

Sets the IGMP query response interval on the specified VLAN or on the system if no VLAN is specified.

**ip multicast [vlan** *vid***] query-response-interval [***tenths-of-seconds***]**

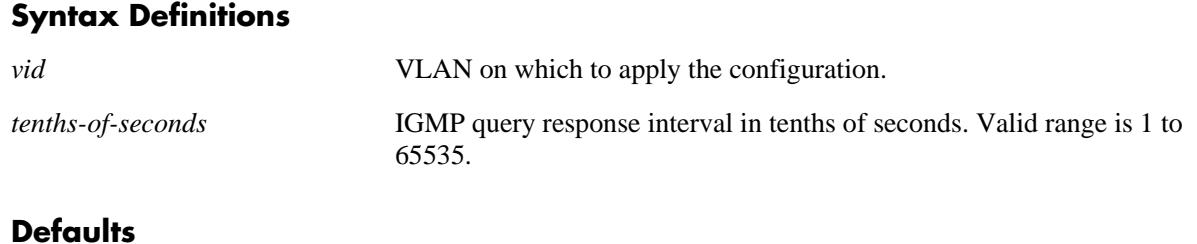

#### **Defaults**

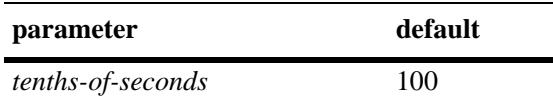

### **Platforms Supported**

OmniSwitch 6400, 6850, 6855, 9000, 9000E

#### **Usage Guidelines**

- **•** IP Multicast Switching and Routing must be enabled to set the IGMP query response interval on the system and/or the specified VLANs.
- If the IGMP query response interval is already configured on the system, then the VLAN configuration will override the system's configuration.
- The query response interval refers to the time period to reply to an IGMP query message.
- To restore the IGMP query response interval to its default (i.e., 100 tenths-of-seconds) value on the system if no VLAN is specified, use **ip multicast query-response-interval** followed by the value 0 (e.g., ip multicast query-response-interval 0) or use only **ip multicast query-response-interval** (e.g., ip multicast query-response-interval).
- **•** To restore the IGMP last member query interval to its default (i.e., 100 tenths-of-seconds) value on the specified VLAN, use **ip multicast vlan** *vid* **query-response-interval** followed by the value 0 (e.g., ip multicast vlan 2 query-response-interval 0) or use only **ip multicast vlan** *vid* **query-response-interval** (e.g., ip multicast vlan 2 query-response-interval).

# **Examples**

```
-> ip multicast query-response-interval 200
-> ip multicast query-response-interval 0
-> ip multicast query-response-interval
-> ip multicast vlan 2 query-response-interval 300
-> ip multicast vlan 2 query-response-interval 0
-> ip multicast vlan 2 query-response-interval
```
# **Release History**

Release 6.1.1; command was introduced.

### **Related Commands**

**[show ip multicast](#page-1811-0)** Displays the IP Multicast Switching and Routing status and the general configuration parameters on the specified VLAN or on the system if no VLAN is specified.

### **MIB Objects**

alaIgmp

alaIgmpQueryResponseInterval

alaIgmpVlan

alaIgmpVlanQueryResponseInterval

# **ip multicast unsolicited-report-interval**

Sets the value of the IGMP unsolicited report interval on the specified VLAN or on the system if no VLAN is specified.

**ip multicast [vlan** *vid***] unsolicited-report-interval [***seconds***]**

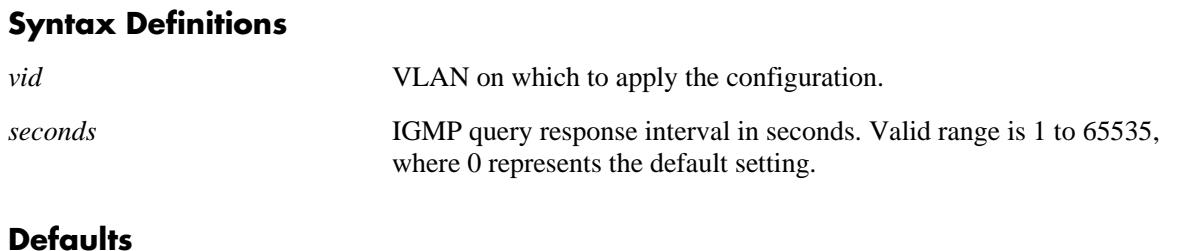

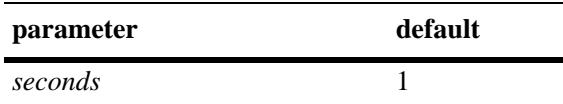

#### **Platforms Supported**

OmniSwitch 6400, 6850, 6855, 9000, 9000E

#### **Usage Guidelines**

- **•** IP Multicast Switching and Routing must be enabled to set the IGMP unsolicited report interval on the system and/or the specified VLANs.
- If the IGMP query response interval is already configured on the system, then the VLAN configuration will override the system's configuration.
- The unsolicited report interval refers to the time period to proxy any changed IGMP membership state.
- To restore the IGMP unsolicited report interval to its default (i.e., 1 second) value on the system if no VLAN is specified, use **ip multicast unsolicited-report-interval** followed by the value 0 (e.g., ip multicast unsolicited-report-interval 0) or use only **ip multicast unsolicited-report-interval** (e.g., ip multicast unsolicited-report-interval).
- **•** To restore the IGMP unsolicited report interval to its default (i.e., 1 second) value on the specified VLAN, use **ip multicast vlan** *vid* **unsolicited-report-interval** followed by the value 0 (e.g., ip multicast vlan 2 unsolicited-report-interval 0) or use only **ip multicast vlan** *vid* **unsolicited-report-interval** (e.g., ip multicast vlan 2 unsolicited-report-interval).

### **Examples**

```
-> ip multicast unsolicited-report-interval 200
-> ip multicast unsolicited-report-interval 0
-> ip multicast unsolicited-report-interval
-> ip multicast vlan 2 unsolicited-report-interval 300
-> ip multicast vlan 2 unsolicited-report-interval 0
-> ip multicast vlan 2 unsolicited-report-interval
```
# **Release History**

Release 6.1.3; command was introduced.

### **Related Commands**

**[show ip multicast](#page-1811-0)** Displays the IP Multicast Switching and Routing status and the general configuration parameters on the specified VLAN or on the system if no VLAN is specified.

### **MIB Objects**

alaIgmp

alaIgmpUnsolicitedReportInterval

alaIgmpVlan

alaIgmpVlanUnsolicitedReportInterval

# **ip multicast router-timeout**

Configures the expiry time of IP multicast routers on the specified VLAN or on the system if no VLAN is specified.

**ip multicast [vlan** *vid***] router-timeout [***seconds***]**

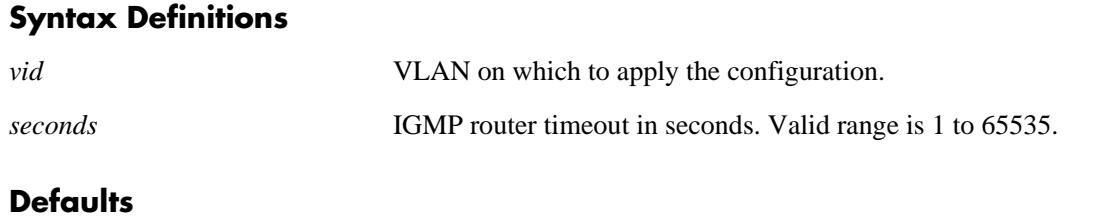

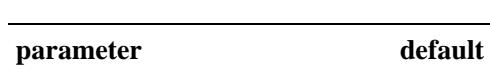

*seconds* 90

#### **Platforms Supported**

OmniSwitch 6400, 6850, 6855, 9000, 9000E

#### **Usage Guidelines**

- IP Multicast Switching and Routing must be enabled to set the IGMP router timeout on the system and/ or the specified VLANs.
- If the IGMP router timeout is already configured on the system, then the VLAN configuration will override the system's configuration.
- To restore the IGMP router timeout to its default (i.e., 90 seconds) value on the system if no VLAN is specified, use **ip multicast router-timeout** followed by the value 0 (e.g., ip multicast router-timeout 0) or use only **ip multicast router-timeout** (e.g., ip multicast router-timeout).
- To restore the IGMP router timeout to its default (i.e., 90 seconds) value on the specified VLAN, use **ip multicast vlan** *vid* **router-timeout** followed by the value 0 (e.g., ip multicast vlan 2 router-timeout 0) or use only **ip multicast vlan** *vid* **router-timeout** (e.g., ip multicast vlan 2 router-timeout).

#### **Examples**

```
-> ip multicast router-timeout 100
-> ip multicast router-timeout 0
-> ip multicast router-timeout
-> ip multicast vlan 2 router-timeout 100
-> ip multicast vlan 2 router-timeout 0
-> ip multicast vlan 2 router-timeout
```
#### **Release History**

**[show ip multicast](#page-1811-0)** Displays the IP Multicast Switching and Routing status and the general configuration parameters on the specified VLAN or on the system if no VLAN is specified.

### **MIB Objects**

alaIgmp alaIgmpRouterTimeout alaIgmpVlan alaIgmpVlanRouterTimeout

# **ip multicast source-timeout**

Configures the expiry time of IP multicast sources on the specified VLAN or on the system if no VLAN is specified.

**ip multicast [vlan** *vid***] source-timeout [***seconds***]**

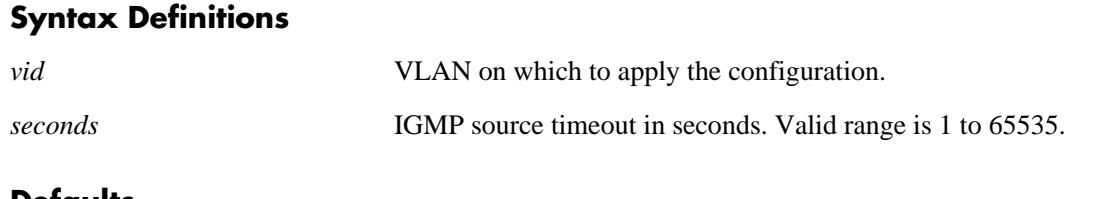

#### **Defaults**

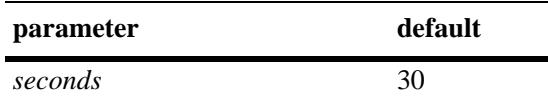

#### **Platforms Supported**

OmniSwitch 6400, 6850, 6855, 9000, 9000E

#### **Usage Guidelines**

- IP Multicast Switching and Routing must be enabled to set the IGMP source timeout on the system and/or the specified VLANs.
- If the IGMP source timeout is already configured on the system, then the VLAN configuration will override the system's configuration.
- To restore the IGMP source timeout to its default (i.e., 30 seconds) value on the system if no VLAN is specified, use **ip multicast source-timeout** followed by the value 0 (e.g., ip multicast source-timeout 0) or use only **ip multicast source-timeout** (e.g., ip multicast source-timeout).
- To restore the IGMP source timeout to its default (i.e., 30 seconds) value on the specified VLAN, use **ip multicast vlan** *vid* **source-timeout** followed by the value 0 (e.g., ip multicast vlan 2 source-timeout 0) or use only **ip multicast vlan** *vid* **source-timeout** (e.g., ip multicast vlan 2 source-timeout).

#### **Examples**

```
-> ip multicast source-timeout 100
-> ip multicast source-timeout 0
-> ip multicast source-timeout
-> ip multicast vlan 2 source-timeout 100
-> ip multicast vlan 2 source-timeout 0
-> ip multicast vlan 2 source-timeout
```
#### **Release History**

**[show ip multicast](#page-1811-0)** Displays the IP Multicast Switching and Routing status and the general configuration parameters on the specified VLAN or on the system if no VLAN is specified.

### **MIB Objects**

alaIgmp alaIgmpSourceTimeout alaIgmpVlan alaIgmpVlanSourceTimeout

# **ip multicast querying**

Enables or disables IGMP querying on the specified VLAN or on the system if no VLAN is specified.

**ip multicast [vlan** *vid***] querying [{enable | disable}]**

**no ip multicast [vlan** *vid***] querying**

#### **Syntax Definitions**

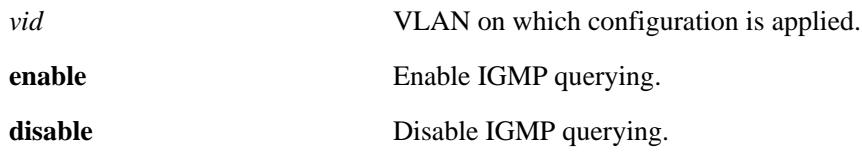

#### **Defaults**

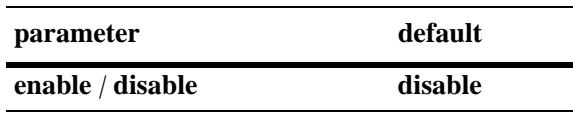

#### **Platforms Supported**

OmniSwitch 6400, 6850, 6855, 9000, 9000E

#### **Usage Guidelines**

- **•** Use the **no** form of this command to remove an IGMP querying entry on the specified VLAN or on the system and return to its default behavior.
- IP Multicast Switching and Routing must be enabled to enable IGMP querying on the system and/or specified VLANs.
- If the IGMP querying is already enabled/disabled on the system, then the VLAN configuration will override the system's configuration.
- IGMP querying refers to requesting the network's IGMP group membership information by sending out IGMP queries. IGMP querying also involves participating in IGMP querier election.
- You can also restore the IGMP querying to its default (i.e., disabled) setting on the system if no VLAN is specified, by using only **ip multicast querying** (e.g., ip multicast querying).
- You can also restore the IGMP querying to its default (i.e., disabled) setting on the specified VLAN, by using only **ip multicast vlan** *vid* **querying** (e.g., ip multicast vlan 2 querying).

### **Examples**

```
-> ip multicast querying enable
-> ip multicast querying disable
-> ip multicast querying
-> ip multicast vlan 2 querying enable
-> ip multicast vlan 2 querying disable
-> ip multicast vlan 2 querying
-> no ip multicast vlan 2 querying
```
# **Release History**

Release 6.1.1; command was introduced. Release 6.3.1; **no** parameter added.

### **Related Commands**

**[show ip multicast](#page-1811-0)** Displays the IP Multicast Switching and Routing status and the general configuration parameters on the specified VLAN or on the system if no VLAN is specified.

# **MIB Objects**

alaIgmp alaIgmpQuerying alaIgmpVlan alaIgmpVlanQuerying

# **ip multicast robustness**

Sets the IGMP robustness variable on the specified VLAN or on the system if no VLAN is specified.

**ip multicast [vlan** *vid***] robustness [***robustness***]**

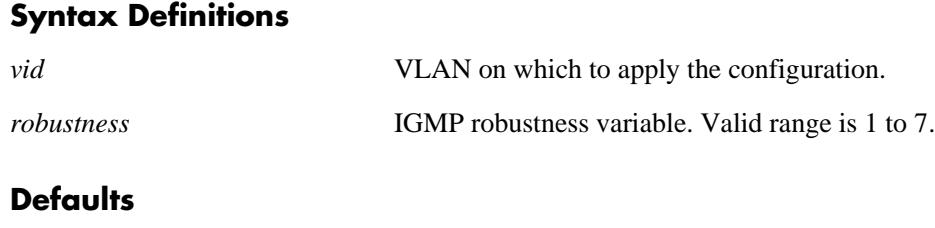

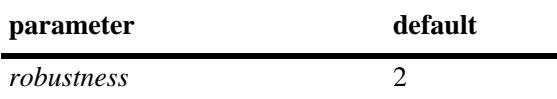

### **Platforms Supported**

OmniSwitch 6400, 6850, 6855, 9000, 9000E

### **Usage Guidelines**

- IP Multicast Switching and Routing must be enabled to set the IGMP robustness variable on the system and/or the specified VLANs.
- If the IGMP robustness variable is already configured on the system, then the VLAN configuration will override the system's configuration.
- **•** Robustness variable allows fine-tuning on the network, where the expected packet loss would be greater.
- To restore the IGMP robustness variable to its default (i.e., 2) value on the system if no VLAN is specified, use **ip multicast robustness** followed by the value 0 (e.g., ip multicast robustness 0) or use only **ip multicast robustness** (e.g., ip multicast robustness).
- To restore the IGMP robustness variable to its default (i.e., 2) value on the specified VLAN, use **ip multicast vlan** *vid* **robustness** followed by the value 0 (e.g., ip multicast vlan 2 robustness 0) or use only **ip multicast vlan** *vid* **robustness** (e.g., ip multicast vlan 2 robustness).

### **Examples**

-> ip multicast robustness 3 -> ip multicast robustness 0 -> ip multicast robustness -> ip multicast vlan 2 robustness 3 -> ip multicast vlan 2 robustness 0 -> ip multicast vlan 2 robustness

### **Release History**

**[show ip multicast](#page-1811-0)** Displays the IP Multicast Switching and Routing status and the general configuration parameters on the specified VLAN or on the system if no VLAN is specified.

### **MIB Objects**

alaIgmp alaIgmpRobustness alaIgmpVlan alaIgmpVlanRobustness
# **ip multicast spoofing**

Enables or disables IGMP spoofing on the specified VLAN or on the system if no VLAN is specified.

**ip multicast [vlan** *vid***] spoofing [{enable | disable}]**

**no ip multicast [vlan** *vid***] spoofing**

#### **Syntax Definitions**

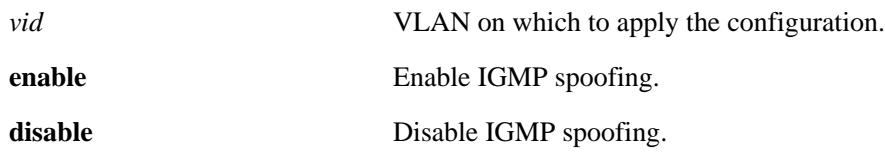

#### **Defaults**

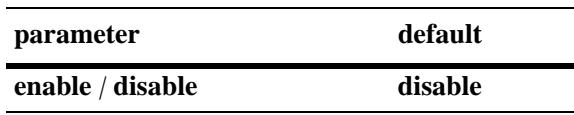

#### **Platforms Supported**

OmniSwitch 6400, 6850, 6855, 9000, 9000E

#### **Usage Guidelines**

- **•** Use the **no** form of this command to remove an IGMP spoofing entry on the specified VLAN or on the system and return to its default behavior.
- If the IGMP spoofing is already enabled on the system, then the VLAN configuration will override the system's configuration.
- **•** IGMP spoofing refers to replacing a client's MAC and IP address with the system's MAC and IP address when proxying aggregated IGMP group membership information.
- You can also restore the IGMP spoofing to its default (i.e., disabled) setting on the system if no VLAN is specified, by using only **ip multicast spoofing** (e.g., ip multicast spoofing).
- **•** You can also restore the IGMP spoofing to its default (i.e., disabled) setting on the specified VLAN, by using only **ip multicast vlan** *vid* **spoofing** (e.g., ip multicast vlan 2 spoofing).

## **Examples**

-> ip multicast spoofing enable -> ip multicast spoofing disable -> ip multicast spoofing -> ip multicast vlan 2 spoofing enable -> ip multicast vlan 2 spoofing disable -> ip multicast vlan 2 spoofing -> no ip multicast vlan 2 spoofing

# **Release History**

Release 6.1.1; command was introduced. Release 6.3.1; **no** parameter added.

## **Related Commands**

**[show ip multicast](#page-1811-0)** Displays the IP Multicast Switching and Routing status and the general configuration parameters on the specified VLAN or on the system if no VLAN is specified.

## **MIB Objects**

alaIgmp alaIgmpSpoofing alaIgmpVlan alaIgmpVlanSpoofing

# **ip multicast zapping**

Enables or disables IGMP zapping on the specified VLAN or on the system if no VLAN is specified.

**ip multicast [vlan** *vid***] zapping [{enable | disable}]**

#### **Syntax Definitions**

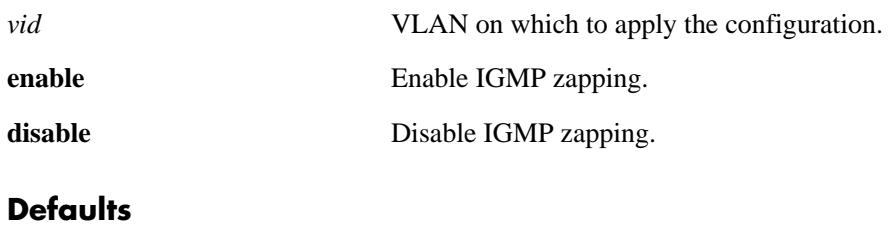

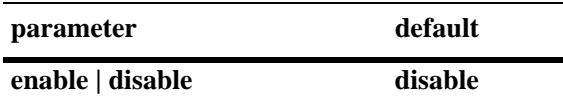

#### **Platforms Supported**

OmniSwitch 6400, 6850, 6855, 9000, 9000E

#### **Usage Guidelines**

- If the IGMP zapping is already enabled on the system, then the VLAN configuration will override the system's configuration.
- IGMP zapping refers to processing membership, immediate source filter removals and will not wait for the protocol's specified time period. This mode facilitates IP TV applications looking for quick changes between IP multicast groups.
- **•** You can also restore the IGMP querying to its default (i.e., disabled) setting on the system if no VLAN is specified, by using only **ip multicast zapping** (e.g., ip multicast zapping).
- You can also restore the IGMP querying to its default (i.e., disabled) setting on the specified VLAN, by using only **ip multicast vlan** *vid* **zapping** (e.g., ip multicast vlan 2 zapping).

## **Examples**

```
-> ip multicast zapping enable
-> ip multicast zapping disable
-> ip multicast zapping
-> ip multicast vlan 2 zapping enable
-> ip multicast vlan 2 zapping disable
-> ip multicast vlan 2 zapping
```
#### **Release History**

**[show ip multicast](#page-1811-0)** Displays the IP Multicast Switching and Routing status and the general configuration parameters on the specified VLAN or on the system if no VLAN is specified.

# **MIB Objects**

alaIgmp alaIgmpZapping alaIgmpVlan alaIgmpVlanZapping

# **ip multicast proxying**

Enables or disables IGMP proxying on the specified VLAN or on the system if no VLAN is specified.

**ip multicast [vlan** *vid***] proxying [enable | disable]**

#### **Syntax Definitions**

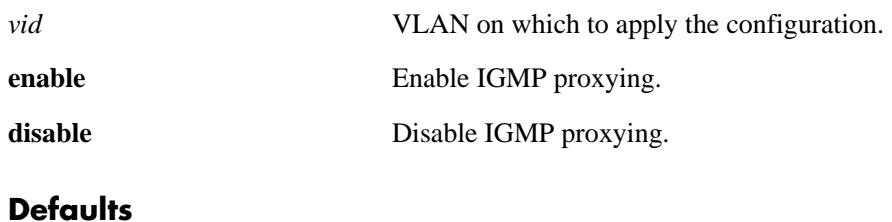

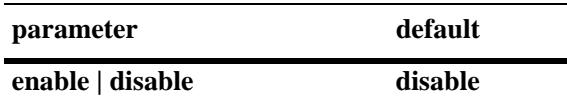

#### **Platforms Supported**

OmniSwitch 6400, 6850, 6855, 9000, 9000E

#### **Usage Guidelines**

- If the IGMP proxying is already enabled on the system, then the VLAN configuration will override the system's configuration.
- IGMP proxying refers to processing membership information on behalf of client systems and reporting membership on their behalf.
- You can also restore the IGMP querying to its default (i.e., disabled) setting on the system if no VLAN is specified, by using only **ip multicast proxying** (e.g., ip multicast proxying).
- You can also restore the IGMP querying to its default (i.e., disabled) setting on the specified VLAN, by using only **ip multicast vlan** *vid* **proxying** (e.g., ip multicast vlan 2 proxying).

#### **Examples**

```
-> ip multicast proxying enable
-> ip multicast proxying disable
-> ip multicast proxying
-> ip multicast vlan 2 proxying enable
-> ip multicast vlan 2 proxying disable
-> ip multicast vlan 2 proxying
```
## **Release History**

**[show ip multicast](#page-1811-0)** Displays the IP Multicast Switching and Routing status and the general configuration parameters on the specified VLAN or on the system if no VLAN is specified.

## **MIB Objects**

alaIgmp alaIgmpProxying alaIgmpVlan alaIgmpVlanProxying

# **ip multicast helper-address**

Specifies the destination IP address of a relay host where IGMP host reports and Leave messages are to be sent.

**ip multicast helper-address [***ip-address***]**

#### **Syntax Definitions**

*ip-address* The IP address of the relay host

#### **Defaults**

N/A

#### **Platforms Supported**

OmniSwitch 6400, 6850, 6855, 9000, 9000E

#### **Usage Guidelines**

- After the destination IP address is specified, the IPMS reporting feature is enabled.
- **•** To disable the IPMS reporting feature, 0.0.0.0 is used as the IP address. It can also be disabled by omitting the IP address from the command.

#### **Examples**

```
-> ip multicast helper-address 10.1.1.198
-> ip multicast helper-address 0.0.0.0
```
## **Release History**

Release 6.4.2; command was introduced.

#### **Related Commands**

**[show ip multicast](#page-1811-0)** Displays the IP Multicast Switching and Routing status and the general configuration parameters on the specified VLAN or on the system if no VLAN is specified.

## **MIB Objects**

```
alaIgmp
  alaIgmpHelperAddress
  alaIgmpHelperAddressType
```
# **ipv6 multicast status**

Enables or disables IPv6 Multicast Switching and Routing on the specified VLAN or on the system if no VLAN is specified.

**ipv6 multicast [vlan** *vid***] status [{enable | disable}]**

#### **Syntax Definitions**

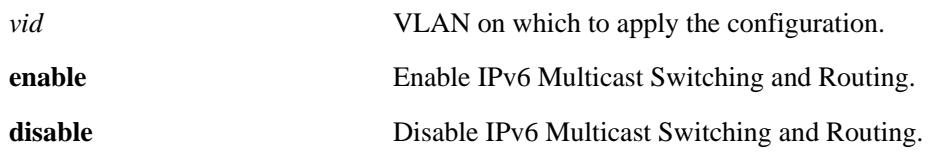

#### **Defaults**

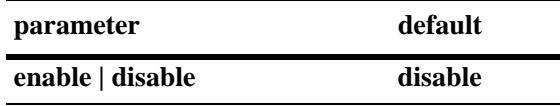

#### **Platforms Supported**

OmniSwitch 6400, 6850, 6855, 9000, 9000E

## **Usage Guidelines**

- If an IPv6 multicast routing protocol is already running on the system, the **ipv6 multicast status** command will override this configuration and always enable IPv6 Multicast Switching and Routing.
- If the IPv6 Multicast Switching and Routing is already enabled on the system, then the VLAN configuration will override the system's configuration.
- You can also restore the MLD querying to its default (i.e., disabled) status on the system if no VLAN is specified, by using only **ipv6 multicast status** (e.g., ipv6 multicast status).
- You can also restore the MLD querying to its default (i.e., disabled) status on the specified VLAN, by using only **ipv6 multicast vlan** *vid* **status** (e.g., ipv6 multicast vlan 2 status).

## **Examples**

```
-> ipv6 multicast status enable
-> ipv6 multicast status disable
-> ipv6 multicast status
-> ipv6 multicast vlan 2 status enable
-> ipv6 multicast vlan 2 status disable
-> ipv6 multicast vlan 2 status
```
## **Release History**

**[show ipv6 multicast](#page-1831-0)** Displays the IPv6 Multicast Switching and Routing status and the general configuration parameters on the specified VLAN or on the system if no VLAN is specified.

# **MIB Objects**

alaMld alaMldStatus alaMldVlan alaMldVlanStatus

# **ipv6 multicast querier-forwarding**

Enables or disables MLD querier forwarding on the specified VLAN or on the system if no VLAN is specified.

**ipv6 multicast [vlan** *vid***] querier-forwarding [{enable | disable}]**

**no ipv6 multicast [vlan** *vid***] querier-forwarding**

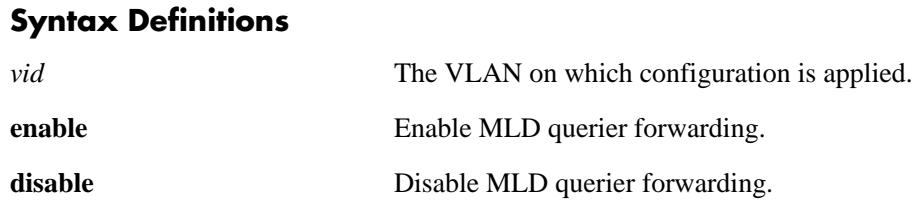

## **Defaults**

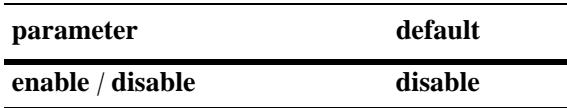

## **Platforms Supported**

OmniSwitch 6400, 6850, 6855, 9000, 9000E

## **Usage Guidelines**

- **•** Use the **no** form of this command to remove an MLD querier forwarding entry on the specified VLAN or on the system and return to its default behavior.
- **•** If the MLD querier forwarding is already enabled on the system, then the VLAN configuration will override the system's configuration.
- MLD querier forwarding refers to promoting detected MLD queriers to receive all IP multicast data traffic.

# **Examples**

```
-> ipv6 multicast querier-forwarding enable
-> ipv6 multicast querier-forwarding disable
-> ipv6 multicast querier-forwarding
-> ipv6 multicast vlan 2 querier-forwarding enable
-> ipv6 multicast vlan 2 querier-forwarding disable
-> ipv6 multicast vlan 2 querier-forwarding
-> no ipv6 multicast vlan 2 querier-forwarding
```
## **Release History**

**[show ipv6 multicast](#page-1831-0)** Displays the IPv6 Multicast Switching and Routing status and the general configuration parameters on the specified VLAN or on the system if no VLAN is specified.

## **MIB Objects**

alaMld alaMldQuerierForwarding alaMldVlan alaMldVlanQuerierForwarding

# **ipv6 multicast version**

Sets the default version of the MLD protocol on the specified VLAN or on the system if no VLAN is specified.

**ipv6 multicast [vlan** *vid***] version [***version***]**

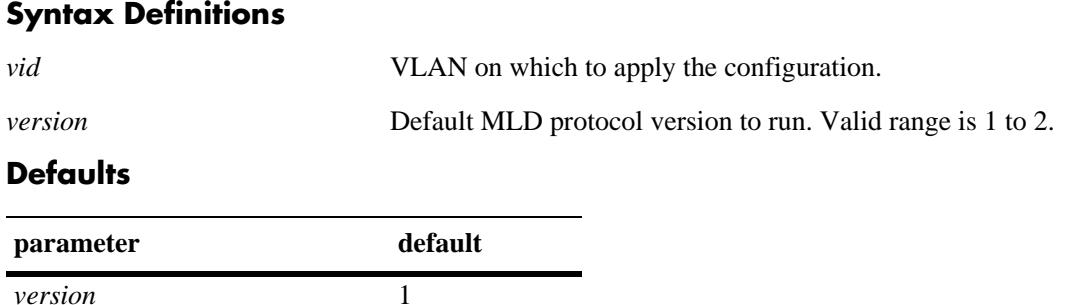

## **Platforms Supported**

OmniSwitch 6400, 6850, 6855, 9000, 9000E

## **Usage Guidelines**

- **•** IPv6 Multicast Switching and Routing must be enabled to set the default MLD protocol version on the system and/or the specified VLANs.
- If the default MLD protocol version is already configured on the system, then the VLAN configuration will override the system's configuration.
- Due to protocol inter-operation requirements, this command specifies only a default version of the MLD protocol to run.
- To restore the MLD multicast version to the default (i.e., 1) version on the system if no VLAN is specified, use **ipv6 multicast version** followed by the value 0 (e.g., ipv6 multicast version 0) or use only **ipv6 multicast version** (e.g., ipv6 multicast version).
- To restore the MLD multicast version to the default (i.e., 1) version on the specified VLAN, use **ipv6 multicast vlan** *vid* **version** followed by the value 0 (e.g., ipv6 multicast vlan 2 version 0) or use only **ipv6 multicast vlan** *vid* **version** (e.g., ipv6 multicast vlan 2 version).

## **Examples**

-> ipv6 multicast version 2 -> ipv6 multicast version 0 -> ipv6 multicast version -> ipv6 multicast vlan 2 version 2 -> ipv6 multicast vlan 2 version 0 -> ipv6 multicast vlan 2 version

## **Release History**

**[show ipv6 multicast](#page-1831-0)** Displays the IPv6 Multicast Switching and Routing status and the general configuration parameters on the specified VLAN or on the system if no VLAN is specified.

# **MIB Objects**

alaMld alaMldVersion alaMldVlan alaMldVlanVersion

# **ipv6 multicast max-group**

Configures the global maximum group limit that can be learned per port/VLAN instance.The limit is applied to each port/VLAN instance and an action is taken when it exceeds the limit.

**ipv6 multicast max-group [***num***] [action {none | drop | replace}]**

#### **Syntax Definitions**

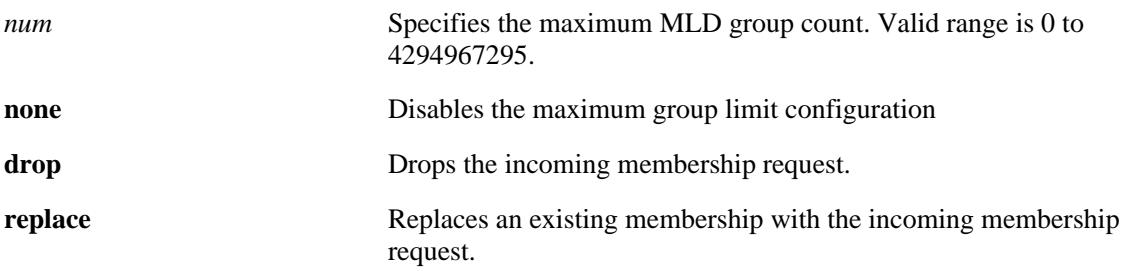

#### **Defaults**

By default, the max-group limit is set to zero.

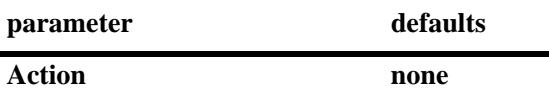

#### **Platforms Supported**

OmniSwitch 6400, 6850, 6855, 9000, 9000E

## **Usage Guidelines**

- Configuring a max-group value will have no affect on existing group memberships until the memberships are refreshed on the port/VLAN instance.
- **•** The configuration is allowed even when the ip multicast status is disabled.
- **•** If the num and action parameters are not specified, then the limit is removed.
- The max-group configuration on a specific VLAN or port will override the global configuration.
- **•** MLD zapping must be enabled when the max-group limit is enabled and the action is dropped.

#### **Examples**

```
-> ipv6 multicast max-group 10 action drop
-> ipv6 multicast max-group 20 action replace
-> ipv6 multicast max-group
```
#### **Release History**

**[show ipv6 multicast](#page-1831-0)** Displays the IPv6 Multicast Switching and Routing status and the general configuration parameters on the specified VLAN or on the system if no VLAN is specified.

# **MIB Objects**

alaIgmpMaxGroupLimit alaIgmpMaxGroupExceedAction

# **ipv6 multicast vlan max-group**

Configures the maximum group limit learned per port on a VLAN. The limit is applied to each port that is a member of the given VLAN.

**ipv6 multicast vlan** *vid* **max-group [***num***] [action {none | drop | replace}]**

#### **Syntax Definitions**

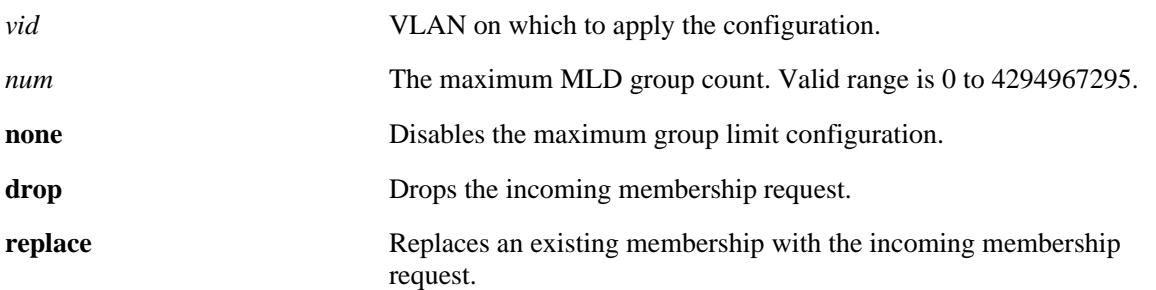

#### **Defaults**

By default, the max-group limit is set to zero.

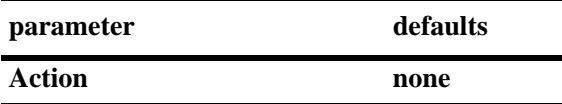

#### **Platforms Supported**

OmniSwitch 6400, 6850, 6855, 9000, 9000E

## **Usage Guidelines**

- Configuring a max-group value will have no affect on existing group memberships until the memberships are refreshed on the port/VLAN instance.
- **•** The configuration is allowed even when the ip multicast status is disabled.
- **•** If the num and action parameters are not specified, then the limit is removed.
- **•** The max-group configuration on a VLAN will override the global configuration.
- **•** MLD zapping must be enabled when the max-group limit is enabled and the action is dropped.

#### **Examples**

```
-> ipv6 multicast vlan 10 max-group 10 action drop
-> ipv6 multicast vlan 10 max-group 20 action replace
```
#### **Release History**

**[show ipv6 multicast](#page-1831-0)** Displays the IP Multicast Switching and Routing status and the general configuration parameters on the specified VLAN or on the system if no VLAN is specified.

## **MIB Objects**

alaIgmpVlanTable

alaIgmpVlanMaxGroupLimit alaIgmpVlanMaxGroupExceedAction

# **ipv6 multicast port max-group**

Configures the maximum group limit learned per port. The limit is applicable on the given port for all VLAN instances of the port.

**ipv6 multicast port** *slot | port* **max-group [***num***] [action {none | drop | replace}]**

#### **Syntax Definitions**

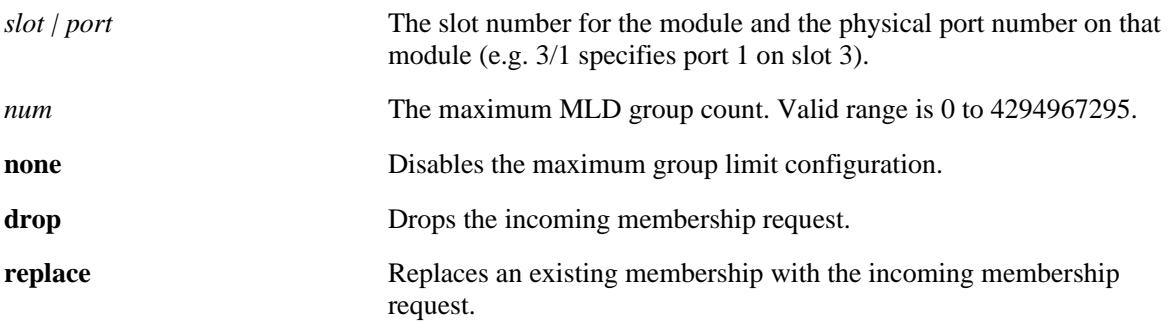

#### **Defaults**

By default, the max-group limit is set to zero.

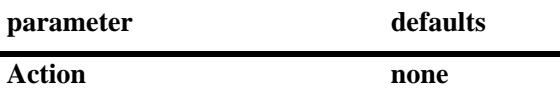

#### **Platforms Supported**

OmniSwitch 6400, 6850, 6855, 9000, 9000E

## **Usage Guidelines**

- Configuring a max-group value will have no affect on existing group memberships until the memberships are refreshed on the port/VLAN instance.
- **•** The configuration is allowed even when the ip multicast status is disabled.
- **•** If the num and action parameters are not specified, then the limit is removed.
- **•** The max-group configuration on a port will override the VLAN or global configuration.
- **•** MLD zapping must be enabled when the max-group limit is enabled and the action is dropped.

## **Examples**

```
-> ipv6 multicast port 1/1 max-group 10 action drop
-> ipv6 multicast port 1/1 max-group action replace
```
## **Release History**

**[show ipv6 multicast](#page-1831-0)** Displays the IP Multicast Switching and Routing status and the general configuration parameters on the specified VLAN or on the system if no VLAN is specified.

# **MIB Objects**

alaIgmpPortTable

alaIgmpPortMaxGroupLimit alaIgmpPortMaxGroupExceedAction

# **ipv6 multicast static-neighbor**

Creates a static MLD neighbor entry on a specified port on a specified VLAN.

**ipv6 multicast static-neighbor vlan** *vid* **port** *slot***/***port*

**no ipv6 multicast static-neighbor vlan** *vid* **port** *slot***/***port*

#### **Syntax Definitions**

*vid* **VLAN** to include as a static MLD neighbor.

*slot/port* The slot/port number you want to configure as a static MLD neighbor.

## **Defaults**

N/A

# **Platforms Supported**

OmniSwitch 6400, 6850, 6855, 9000, 9000E

## **Usage Guidelines**

- **•** Use the **no** form of this command to remove an MLD static neighbor entry on a specified port on a specified VLAN.
- **•** The **ipv6 multicast static-neighbor** command allows you to create an MLD static neighbor entry on a specified port on a specified VLAN. This, in turn, enables that network segment to receive all MLD traffic.
- You can also create an MLD static neighbor entry on a link aggregate port by entering **ipv6 multicast static-neighbor vlan** *vid* **port**, followed by the link aggregation group number (e.g., ipv6 multicast static-neighbor vlan 2 port 7).

# **Examples**

- -> ipv6 multicast static-neighbor vlan 4 port 1/1
- -> no ipv6 multicast static-neighbor vlan 4 port 1/1
- -> ipv6 multicast static-neighbor vlan 4 port 7
- -> no ipv6 multicast static-neighbor vlan 4 port 7

# **Release History**

**[show ipv6 multicast neighbor](#page-1840-0)** Displays the MLD neighbor table entries of IPv6 Multicast Switching and Routing.

# **MIB Objects**

alaMldStaticNeighborTable alaMldStaticNeighborVlan alaMldStaticNeighborIfIndex alaMldStaticNeighborRowStatus

# **ipv6 multicast static-querier**

Creates a static MLD querier entry on a specified port on a specified VLAN.

**ipv6 multicast static-querier vlan** *vid* **port** *slot***/***port*

**no ipv6 multicast static-querier vlan** *vid* **port** *slot***/***port*

#### **Syntax Definitions**

*vid* VLAN to include as a static MLD querier.

*slot/port* The slot/port number you want to configure as a static MLD querier.

## **Defaults**

N/A

# **Platforms Supported**

OmniSwitch 6400, 6850, 6855, 9000, 9000E

## **Usage Guidelines**

- Use the **no** form of this command to remove an MLD static querier entry on a specified port on a specified VLAN.
- The **ipv6 multicast static-querier** command allows you to create an MLD static querier entry on a specified port on a specified VLAN. This, in turn, enables that network segment to receive all MLD traffic.
- You can also create an MLD static querier entry on a link aggregate port by entering **ipv6 multicast static-querier vlan** *vid* **port**, followed by the link aggregation group number (e.g., ipv6 multicast static-querier vlan 2 port 7).

# **Examples**

```
-> ipv6 multicast static-querier vlan 4 port 1/1
-> no ipv6 multicast static-querier vlan 4 port 1/1
```
-> ipv6 multicast static-querier vlan 4 port 7

```
-> no ipv6 multicast static-querier vlan 4 port 7
```
# **Release History**

**[show ipv6 multicast querier](#page-1842-0)** Displays the MLD querier table entries of IPv6 Multicast Switching and Routing.

# **MIB Objects**

alaMldStaticQuerierTable alaMldStaticQuerierVlan alaMldStaticQuerierIfIndex alaMldStaticQuerierRowStatus

# **ipv6 multicast static-group**

Creates a static MLD group entry on a specified port on a specified VLAN.

**ipv6 multicast static-group** *ip\_address* **vlan** *vid* **port** *slot***/***port*

**no ipv6 multicast static-group** *ip\_address* **vlan** *vid* **port** *slot***/***port*

# **Syntax Definitions**

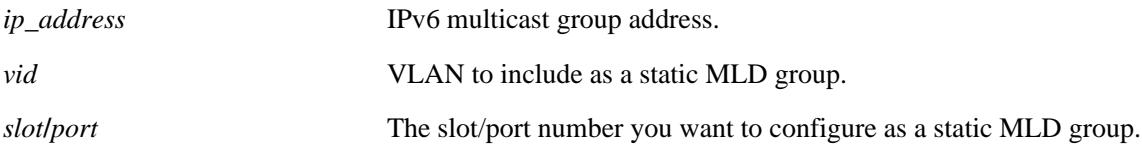

## **Defaults**

N/A

# **Platforms Supported**

OmniSwitch 6400, 6850, 6855, 9000, 9000E

## **Usage Guidelines**

- Use the **no** form of this command to remove an MLD static group entry on a specified port on the specified VLAN.
- **•** The **ipv6 multicast static-group** command allows you to create an MLD static group entry on a specified port on a specified VLAN. This, in turn, enables that network segment to receive MLD traffic addressed to the specified IPv6 multicast group address.
- You can also create an MLD static group entry on a link aggregate port by entering **ipv6 multicast static-group** *ip\_address* **vlan** *vid* **port**, followed by the link aggregation group number (e.g., ipv6 multicast static-group ff05::5 vlan 2 port 7).

# **Examples**

```
-> ipv6 multicast static-group ff05::4681 vlan 4 port 1/1
-> no ipv6 multicast static-group ff05::4681 vlan 4 port 1/1
-> ipv6 multicast static-group ff05::4681 vlan 4 port 7
-> no ipv6 multicast static-group ff05::4681 vlan 4 port 7
```
# **Release History**

**[show ipv6 multicast group](#page-1844-0)** Displays the MLD group membership table entries of IPv6 Multicast Switching and Routing for the specified IPv6 multicast group address or all entries if no IPv6 multicast group address is specified.

## **MIB Objects**

alaMldStaticMemberTable alaMldStaticMemberVlan alaMldStaticMemberIfIndex alaMldStaticMemberGroupAddress alaMldStaticMemberRowStatus

# **ipv6 multicast query-interval**

Sets the MLD query interval on the specified VLAN or on the system if no VLAN is specified.

**ipv6 multicast [vlan** *vid***] query-interval [***seconds***]**

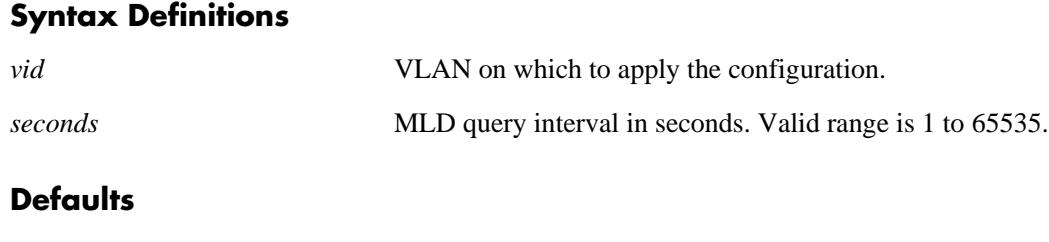

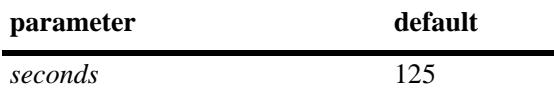

## **Platforms Supported**

OmniSwitch 6400, 6850, 6855, 9000, 9000E

## **Usage Guidelines**

- IPv6 Multicast Switching and Routing must be enabled to set the MLD query interval on the system and/or the specified VLANs.
- If the MLD query interval is already configured on the system, then the VLAN configuration will override the system's configuration.
- **•** The MLD query interval refers to the time period between MLD query messages.
- To restore the MLD query interval to its default (i.e., 125 seconds) value on the system if no VLAN is specified, use **ipv6 multicast query-interval** followed by the value 0 (e.g., ipv6 multicast query-interval 0) or use only **ipv6 multicast query-interval (**e.g., ipv6 multicast query-interval).
- To restore the MLD query interval to its default (i.e., 125 seconds) value on the specified VLAN, use **ipv6 multicast vlan** *vid* **query-interval** followed by the value 0 (e.g., ipv6 multicast vlan 2 queryinterval 0) or use only **ipv6 multicast vlan** *vid* **query-interval** (e.g., ipv6 multicast vlan 2 query-interval).

# **Examples**

```
-> ipv6 multicast query-interval 100
-> ipv6 multicast query-interval 0
-> ipv6 multicast query-interval
-> ipv6 multicast vlan 2 query-interval 100
-> ipv6 multicast vlan 2 query-interval 0
-> ipv6 multicast vlan 2 query-interval
```
## **Release History**

**[show ipv6 multicast](#page-1831-0)** Displays the IPv6 Multicast Switching and Routing status and the general configuration parameters on the specified VLAN or on the system if no VLAN is specified.

## **MIB Objects**

alaMld alaMldQueryInterval alaMldVlan alaMldVlanQueryInterval

# **ipv6 multicast last-member-query-interval**

Sets the MLD last member query interval on the specified VLAN or on the system if no VLAN is specified.

**ipv6 multicast [vlan** *vid***] last-member-query-interval [***milliseconds***]**

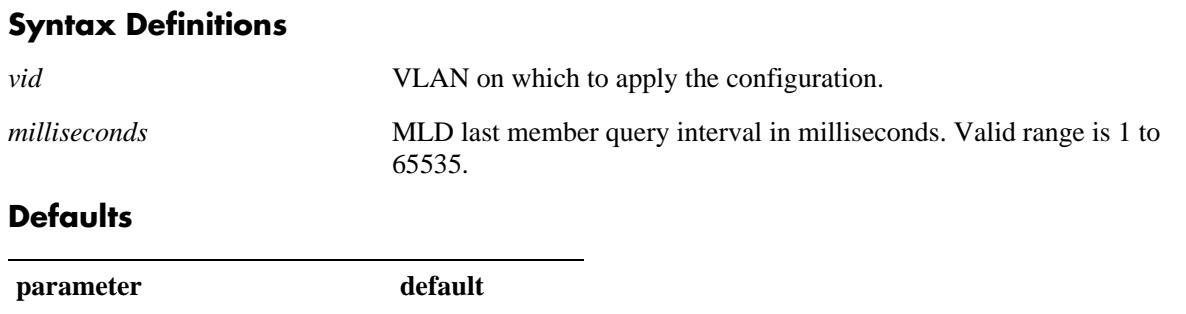

#### **Platforms Supported**

OmniSwitch 6400, 6850, 6855, 9000, 9000E

*milliseconds* 1000

#### **Usage Guidelines**

- **•** IPv6 Multicast Switching and Routing must be enabled to set the MLD last member query interval to use on the system and/or the specified VLANs. apply this configuration.
- If the MLD last member query interval is already configured on the system, then the VLAN configuration will override the system's configuration.
- The MLD last member query interval refers to the time period to reply to an MLD query message sent in response to a leave group message.
- To restore the MLD last member query interval to its default (i.e., 1000 milliseconds) value on the system if no VLAN is specified, use **ipv6 multicast last-member-query-interval** followed by the value 0 (e.g., ipv6 multicast last-member-query-interval 0) or use only **ipv6 multicast last-member-query-interval** (e.g., ipv6 multicast last-member-query-interval).
- **•** To restore the MLD last member query interval to its default (i.e., 1000 milliseconds) value on the specified VLAN, use **ipv6 multicast vlan** *vid* **last-member-query interval** followed by the value 0 (e.g., ipv6 multicast vlan 2 last-member-query-interval 0) or use only **ipv6 multicast vlan** *vid* **last-member-query-interval** (e.g., ipv6 multicast vlan 2 last-member-queryinterval).

## **Examples**

```
-> ipv6 multicast last-member-query-interval 2200
-> ipv6 multicast last-member-query-interval 0
-> ipv6 multicast last-member-query-interval
-> ipv6 multicast vlan 4 last-member-query-interval 2200
-> ipv6 multicast vlan 4 last-member-query-interval 0
-> ipv6 multicast vlan 4 last-member-query-interval
```
## **Release History**

Release 6.1.1; command was introduced.

## **Related Commands**

**[show ipv6 multicast](#page-1831-0)** Displays the IPv6 Multicast Switching and Routing status and the general configuration parameters on the specified VLAN or on the system if no VLAN is specified.

## **MIB Objects**

alaMld alaMldLastMemberQueryInterval alaMldVlan

alaMldVlanLastMemberQueryInterval

# **ipv6 multicast query-response-interval**

Sets the MLD query response interval on the specified VLAN or on the system if no VLAN is specified.

**ipv6 multicast [vlan** *vid***] query-response-interval [***milliseconds***]**

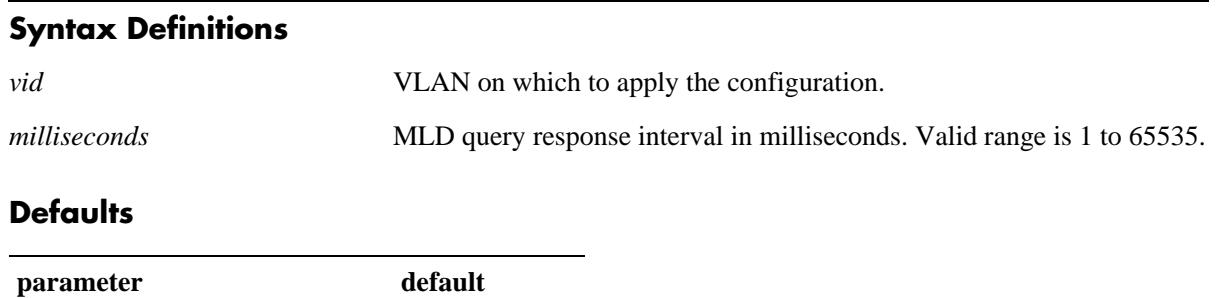

#### **Platforms Supported**

OmniSwitch 6400, 6850, 6855, 9000, 9000E

*milliseconds* 10000

#### **Usage Guidelines**

- IPv6 Multicast Switching and Routing must be enabled to set the MLD query response interval to use on the system and/or the specified VLANs.
- If the MLD query response interval is already configured on the system, then the VLAN configuration will override the system's configuration.
- The MLD query response interval refers to the time period to reply to an MLD query message.
- To restore the MLD query response interval to its default (i.e., 10000 milliseconds) value on the system if no VLAN is specified, use **ipv6 multicast query-response-interval** followed by the value 0 (e.g., ipv6 multicast query-response-interval 0) or use only **ipv6 multicast query-response-interval** (e.g., ipv6 multicast query-response-interval).
- To restore the MLD last member query interval to its default (i.e., 10000 milliseconds) value on the specified VLAN, use **ipv6 multicast vlan** *vid* **query-response-interval** followed by the value 0 (e.g., ipv6 multicast vlan 2 query-response-interval 0) or use only **ipv6 multicast vlan** *vid* **query-response-interval** (e.g., ipv6 multicast vlan 2 query-response-interval).

#### **Examples**

```
-> ipv6 multicast query-response-interval 20000
-> ipv6 multicast query-response-interval 0
-> ipv6 multicast query-response-interval
-> ipv6 multicast vlan 2 query-response-interval 20000
-> ipv6 multicast vlan 2 query-response-interval 0
-> ipv6 multicast vlan 2 query-response-interval
```
#### **Release History**

**[show ipv6 multicast](#page-1831-0)** Displays the IPv6 Multicast Switching and Routing status and the general configuration parameters on the specified VLAN or on the system if no VLAN is specified.

## **MIB Objects**

alaMld alaMldQueryResponseInterval alaMldVlan alaMldVlanQueryReponseInterval

# **ipv6 multicast unsolicited-report-interval**

Sets the MLD unsolicited report interval on the specified VLAN or on the system if no VLAN is specified.

**ipv6 multicast [vlan** *vid***] unsolicited-report-interval [***seconds***]**

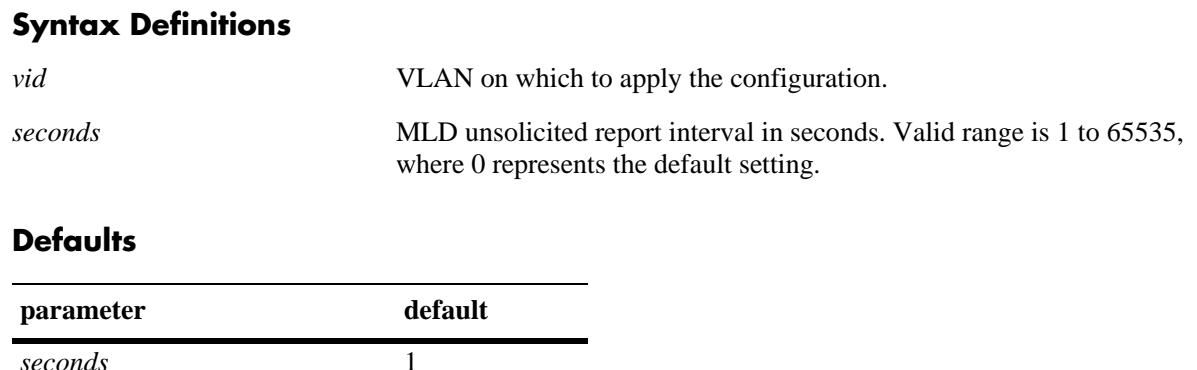

## **Platforms Supported**

OmniSwitch 6400, 6850, 6855, 9000, 9000E

#### **Usage Guidelines**

- **•** IPv6 Multicast Switching and Routing must be enabled to set the MLD unsolicited report interval to use on the system and/or the specified VLANs.
- If the MLD unsolicited report interval is already configured on the system, then the VLAN configuration will override the system's configuration.
- The unsolicited report interval refers to the time period to proxy any changed MLD membership state.
- To restore the MLD unsolicited interval to its default (i.e., 1 second) value on the system if no VLAN is specified, use **ipv6 multicast unsolicited-report-interval** followed by the value 0 (e.g., ipv6 multicast unsolicited-report-interval 0) or use only **ipv6 multicast unsolicited-report-interval** (e.g., ipv6 multicast unsolicited-report-interval).
- To restore the MLD unsolicited report interval to its default (i.e., 1 second) value on the specified VLAN, use **ipv6 multicast vlan** *vid* **unsolicited-report-interval** followed by the value 0 (e.g., ipv6 multicast vlan 2 unsolicited-report-interval 0) or use only **ipv6 multicast vlan** *vid* **unsolicited-report-interval** (e.g., ipv6 multicast vlan 2 unsolicited-reportinterval).

## **Examples**

```
-> ipv6 multicast unsolicited-report-interval 20000
```

```
-> ipv6 multicast unsolicited-report-interval 0
```

```
-> ipv6 multicast unsolicited-report-interval
```

```
-> ipv6 multicast vlan 2 unsolicited-report-interval 20000
```

```
-> ipv6 multicast vlan 2 unsolicited-report-interval 0
```

```
-> ipv6 multicast vlan 2 unsolicited-report-interval
```
# **Release History**

Release 6.1.3; command was introduced.

## **Related Commands**

**[show ipv6 multicast](#page-1831-0)** Displays the IPv6 Multicast Switching and Routing status and the general configuration parameters on the specified VLAN or on the system if no VLAN is specified.

## **MIB Objects**

alaMld alaMldUnsolicitedReportInterval alaMldVlan

alaMldVlanUnsolicitedReportInterval

# **ipv6 multicast router-timeout**

Configures the expiry time of IPv6 multicast routers on the specified VLAN or on the system if no VLAN is specified.

**ipv6 multicast [vlan** *vid***] router-timeout [***seconds***]**

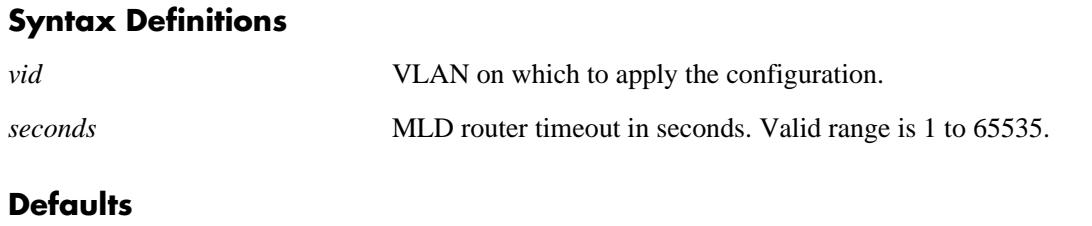

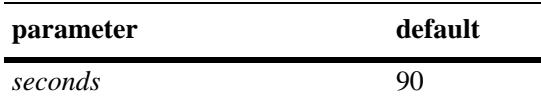

# **Platforms Supported**

OmniSwitch 6400, 6850, 6855, 9000, 9000E

## **Usage Guidelines**

- IPv6 Multicast Switching and Routing must be enabled to set the MLD router timeout on the system and/or the specified VLANs. apply this configuration.
- If the MLD router timeout is already configured on the system, then the VLAN configuration will override the system's configuration.
- To restore the MLD router timeout to its default (i.e., 90 seconds) value on the system if no VLAN is specified, use **ipv6 multicast router-timeout** followed by the value 0 (e.g., ipv6 multicast router-timeout 0) or use only **ipv6 multicast router-timeout** (e.g., ipv6 multicast router-timeout).
- To restore the MLD router timeout to its default (i.e., 90 seconds) value on the specified VLAN, use **ipv6 multicast vlan** *vid* **router-timeout** followed by the value 0 (e.g., ipv6 multicast vlan 2 router-timeout 0) or use only **ipv6 multicast vlan** *vid* **router-timeout** (e.g., ipv6 multicast vlan 2 router-timeout).

# **Examples**

-> ipv6 multicast router-timeout 100 -> ipv6 multicast router-timeout 0 -> ipv6 multicast router-timeout -> ipv6 multicast vlan 2 router-timeout 100 -> ipv6 multicast vlan 2 router-timeout 0 -> ipv6 multicast vlan 2 router-timeout

# **Release History**

**[show ipv6 multicast](#page-1831-0)** Displays the IPv6 Multicast Switching and Routing status and the general configuration parameters on the specified VLAN or on the system if no VLAN is specified.

## **MIB Objects**

alaMld alaMldRouterTimeout alaMldVlan alaMldVlanRouterTimeout

# **ipv6 multicast source-timeout**

Configures the expiry time of IPv6 multicast sources on the specified VLAN or on the system if no VLAN is specified.

**ipv6 multicast [vlan** *vid***] source-timeout [***seconds***]**

## **Syntax Definitions**

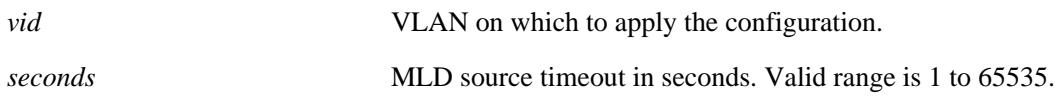

## **Defaults**

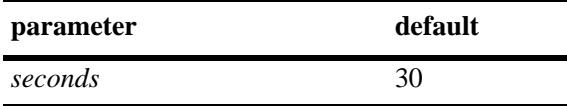

## **Platforms Supported**

OmniSwitch 6400, 6850, 6855, 9000, 9000E

## **Usage Guidelines**

- IPv6 Multicast Switching and Routing must be enabled to set the MLD source timeout on the system and/or the specified VLANs.
- If the MLD source timeout is already configured on the system, then the VLAN configuration will override the system's configuration.
- To restore the MLD router timeout to its default (i.e., 30 seconds) value on the system if no VLAN is specified, use **ipv6 multicast source-timeout** followed by the value 0 (e.g., ipv6 multicast sourcetimeout 0) or use only **ipv6 multicast source-timeout** (e.g., ipv6 multicast source-timeout).
- To restore the MLD router timeout to its default (i.e., 30 seconds) value on the specified VLAN, use **ipv6 multicast vlan** *vid* **source-timeout** followed by the value 0 (e.g., ipv6 multicast vlan 2 sourcetimeout 0) or use only **ipv6 multicast vlan** *vid* **source-timeout** (e.g., ipv6 multicast vlan 2 sourcetimeout).

# **Examples**

```
-> ipv6 multicast source-timeout 100
-> ipv6 multicast source-timeout 0
-> ipv6 multicast source-timeout
-> ipv6 multicast vlan 2 source-timeout 100
-> ipv6 multicast vlan 2 source-timeout 0
-> ipv6 multicast vlan 2 source-timeout
```
## **Release History**
**[show ipv6 multicast](#page-1831-0)** Displays the IPv6 Multicast Switching and Routing status and the general configuration parameters on the specified VLAN or on the system if no VLAN is specified.

## **MIB Objects**

alaMld alaMldSourceTimeout alaMldVlan alaMldVlanSourceTimeout

# <span id="page-1801-0"></span>**ipv6 multicast querying**

Enables or disables MLD querying on the specified VLAN or on the system if no VLAN is specified.

**ipv6 multicast [vlan** *vid***] querying [{enable | disable}]**

**no ipv6 multicast [vlan** *vid***] querying**

#### **Syntax Definitions**

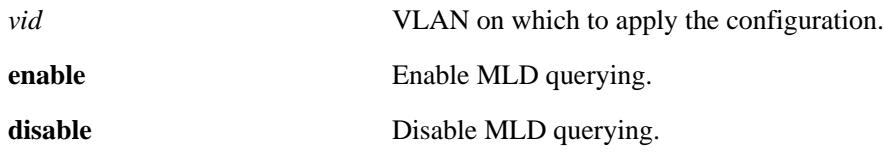

#### **Defaults**

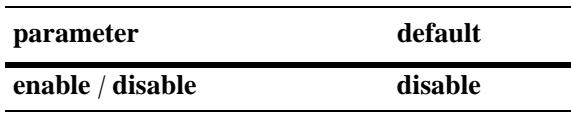

#### **Platforms Supported**

OmniSwitch 6400, 6850, 6855, 9000, 9000E

#### **Usage Guidelines**

- **•** Use the **no** form of this command to remove an MLD querying entry on the specified VLAN or on the system and return to its default behavior.
- IPv6 Multicast Switching and Routing must be enabled to enable MLD querying on the system and/or specified VLANs.
- If the MLD querying is already enabled/disabled on the system, then the VLAN configuration will override the system's configuration.
- MLD querying refers to requesting the network's MLD group membership information by sending out MLD queries. MLD querying also involves participating in MLD querier election.
- You can also restore the MLD querying to its default (i.e., disabled) setting on the system if no VLAN is specified, by using only **ipv6 multicast querying** (e.g., ipv6 multicast querying).
- You can also restore the MLD querying to its default (i.e., disabled) setting on the specified VLAN, by using only **ipv6 multicast vlan** *vid* **querying** (e.g., ipv6 multicast vlan 2 querying).

## **Examples**

```
-> ipv6 multicast querying enable
-> ipv6 multicast querying disable
-> ipv6 multicast querying
-> ipv6 multicast vlan 2 querying enable
-> ipv6 multicast vlan 2 querying disable
-> ipv6 multicast vlan 2 querying
-> no ipv6 multicast vlan 2 querying
```
## **Release History**

Release 6.1.1; command was introduced. Release 6.3.1; **no** parameter added.

#### **Related Commands**

**[show ipv6 multicast](#page-1831-0)** Displays the IPv6 Multicast Switching and Routing status and the general configuration parameters on the specified VLAN or on the system if no VLAN is specified.

## **MIB Objects**

alaMld alaMldQuerying alaMldVlan alaMldVlanQuerying

# <span id="page-1803-0"></span>**ipv6 multicast robustness**

Sets the MLD robustness variable on the specified VLAN or on the system if no VLAN is specified.

**ipv6 multicast [vlan** *vid***] robustness [***robustness***]**

#### **Syntax Definitions**

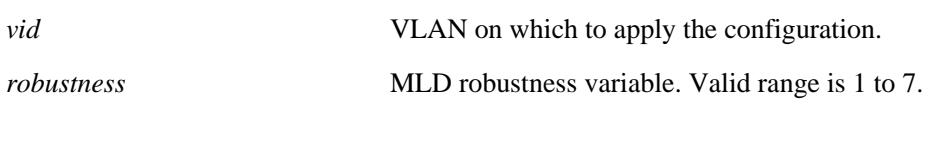

#### **Defaults**

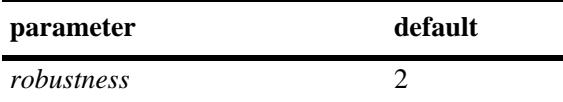

#### **Platforms Supported**

OmniSwitch 6400, 6850, 6855, 9000, 9000E

## **Usage Guidelines**

- IPv6 Multicast Switching and Routing must be enabled to set the MLD robustness variable on the system and/or the specified VLANs.
- If the MLD robustness variable is already configured on the system, then the VLAN configuration will override the system's configuration.
- **•** Robustness variable allows fine-tuning on the network, where the expected packet loss would be greater.
- To restore the MLD robustness variable to its default (i.e., 2) value on the system if no VLAN is specified, use **ipv6 multicast robustness** followed by the value 0 (e.g., ipv6 multicast robustness 0) or use only **ipv6 multicast robustness** (e.g., ipv6 multicast robustness).
- To restore the MLD robustness variable to its default (i.e., 2) value on the specified VLAN, use **ipv6 multicast vlan** *vid* **robustness** followed by the value 0 (e.g., ipv6 multicast vlan 2 robustness 0) or use only **ipv6 multicast vlan** *vid* **robustness** (e.g., ipv6 multicast vlan 2 robustness).

## **Examples**

-> ipv6 multicast robustness 3 -> ipv6 multicast robustness 0 -> ipv6 multicast robustness -> ipv6 multicast vlan 2 robustness 3 -> ipv6 multicast vlan 2 robustness 0 -> ipv6 multicast vlan 2 robustness

## **Release History**

Release 6.1.1; command was introduced.

**[show ipv6 multicast](#page-1831-0)** Displays the IPv6 Multicast Switching and Routing status and the general configuration parameters on the specified VLAN or on the system if no VLAN is specified.

## **MIB Objects**

alaMld alaMldRobustness alaMldVlan alaMldVlanRobustness

# <span id="page-1805-0"></span>**ipv6 multicast spoofing**

Enables or disables MLD spoofing on the specified VLAN or on the system if no VLAN is specified.

**ipv6 multicast [vlan** *vid***] spoofing [{enable | disable}]**

**no ipv6 multicast [vlan** *vid***] spoofing**

#### **Syntax Definitions**

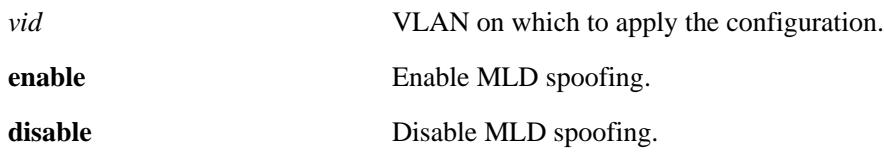

#### **Defaults**

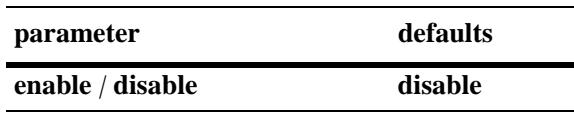

#### **Platforms Supported**

OmniSwitch 6400, 6850, 6855, 9000, 9000E

#### **Usage Guidelines**

- **•** Use the **no** form of this command to remove an MLD spoofing entry on the specified VLAN or on the system and return to its default behavior.
- If the MLD spoofing is already enabled on the system, then the VLAN configuration will override the system's configuration.
- MLD spoofing refers to replacing a client's MAC and IP address with the system's MAC and IP address when proxying aggregated MLD group membership information.
- You can also restore the MLD spoofing to its default (i.e., disabled) setting on the system if no VLAN is specified, by using only **ipv6 multicast spoofing** (i.e., ipv6 multicast spoofing).
- You can also restore the MLD spoofing to its default (i.e., disabled) setting on the specified VLAN, by using only **ipv6 multicast vlan** *vid* **spoofing** (i.e., ipv6 multicast vlan 2 spoofing).

#### **Examples**

- -> ipv6 multicast spoofing enable
- -> ipv6 multicast spoofing disable
- -> ipv6 multicast spoofing
- -> ipv6 multicast vlan 2 spoofing enable
- -> ipv6 multicast vlan 2 spoofing disable
- -> ipv6 multicast vlan 2 spoofing
- -> no ipv6 multicast vlan 2 spoofing

## **Release History**

Release 6.1.1; command was introduced. Release 6.3.1; **no** parameter added.

#### **Related Commands**

**[show ipv6 multicast](#page-1831-0)** Displays the IPv6 Multicast Switching and Routing status and the general configuration parameters on the specified VLAN or on the system if no VLAN is specified.

## **MIB Objects**

alaMld alaMldSpoofing alaMldVlan alaMldVlanSpoofing

# <span id="page-1807-0"></span>**ipv6 multicast zapping**

Enables or disables MLD zapping on the specified VLAN or on the system if no VLAN is specified.

**ipv6 multicast [vlan** *vid***] zapping [{enable | disable}]**

#### **Syntax Definitions**

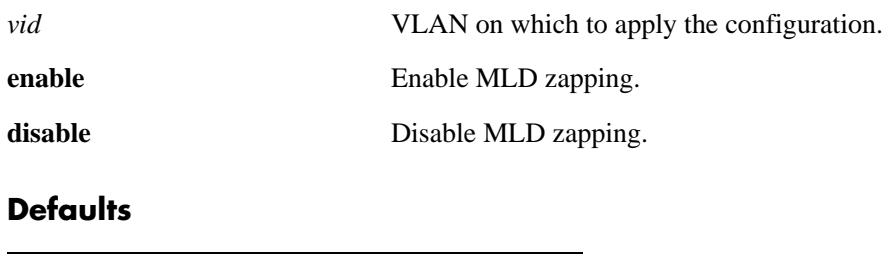

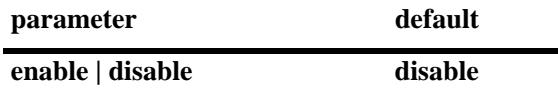

## **Platforms Supported**

OmniSwitch 6400, 6850, 6855, 9000, 9000E

## **Usage Guidelines**

- If the MLD zapping is already enabled on the system, then the VLAN configuration will override the system's configuration.
- MLD zapping refers to processing membership and source filter removals immediately and not waiting for the protocol's specified time period. This mode facilitates IP TV applications looking for quick changes between IP multicast groups.
- You can also restore the MLD zapping to its default (i.e., disabled) setting on the system if no VLAN is specified, by using only **ipv6 multicast zapping** (e.g., ipv6 multicast zapping).
- You can also restore the MLD zapping to its default (i.e., disabled) setting on the specified VLAN, by using only **ipv6 multicast vlan** *vid* **zapping** (e.g., ipv6 multicast vlan 2 zapping).

## **Examples**

```
-> ipv6 multicast zapping enable
-> ipv6 multicast zapping disable
-> ipv6 multicast zapping
-> ipv6 multicast vlan 2 zapping enable
-> ipv6 multicast vlan 2 zapping disable
-> ipv6 multicast vlan 2 zapping
```
#### **Release History**

Release 6.1.1; command was introduced.

**[show ipv6 multicast](#page-1831-0)** Displays the IPv6 Multicast Switching and Routing status and the general configuration parameters on the specified VLAN or on the system if no VLAN is specified.

## **MIB Objects**

alaMld alaMldZapping alaMldVlan alaMldVlanZapping

# <span id="page-1809-0"></span>**ipv6 multicast proxying**

Enables or disables MLD proxying on the specified VLAN or on the system if no VLAN is specified.

**ipv6 multicast [vlan** *vid***] proxying [enable | disable]**

#### **Syntax Definitions**

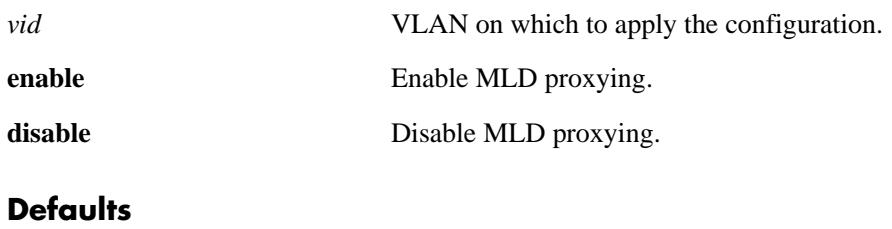

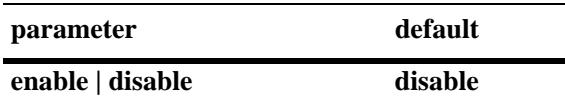

#### **Platforms Supported**

OmniSwitch 6400, 6850, 6855, 9000, 9000E

## **Usage Guidelines**

- If the MLD proxying is already enabled on the system, then the VLAN configuration will override the system's configuration.
- MLD proxying refers to processing membership information on behalf of client systems and reporting membership on their behalf.
- You can also restore the MLD proxying to its default (i.e., disabled) setting on the system if no VLAN is specified, by using only **ipv6 multicast proxying** (e.g., ipv6 multicast proxying).
- You can also restore the MLD proxying to its default (i.e., disabled) setting on the specified VLAN, by using only **ipv6 multicast vlan** *vid* **proxying** (e.g., ipv6 multicast vlan 2 proxying).

## **Examples**

```
-> ipv6 multicast proxying enable
-> ipv6 multicast proxying disable
-> ipv6 multicast proxying
-> ipv6 multicast vlan 2 proxying enable
-> ipv6 multicast vlan 2 proxying disable
-> ipv6 multicast vlan 2 proxying
```
## **Release History**

Release 6.1.3; command was introduced.

**[show ipv6 multicast](#page-1831-0)** Displays the IPv6 Multicast Switching and Routing status and the general configuration parameters on the specified VLAN or on the system if no VLAN is specified.

## **MIB Objects**

alaMld alaMldProxying alaMldVlan alaMldVlanProxying

# **show ip multicast**

Displays the IP Multicast Switching and Routing status and the general configuration parameters on the specified VLAN or on the system if no VLAN is specified.

**show ip multicast [vlan** *vid***]**

#### **Syntax Definitions**

*vid* VLAN ID number (1–4094).

## **Defaults**

By default the status and general configuration parameters for the system.

#### **Platforms Supported**

OmniSwitch 6400, 6850, 6855, 9000, 9000E

## **Usage Guidelines**

Specify a VLAN ID to display the configuration information for an individual VLAN.

#### **Examples**

-> show ip multicast

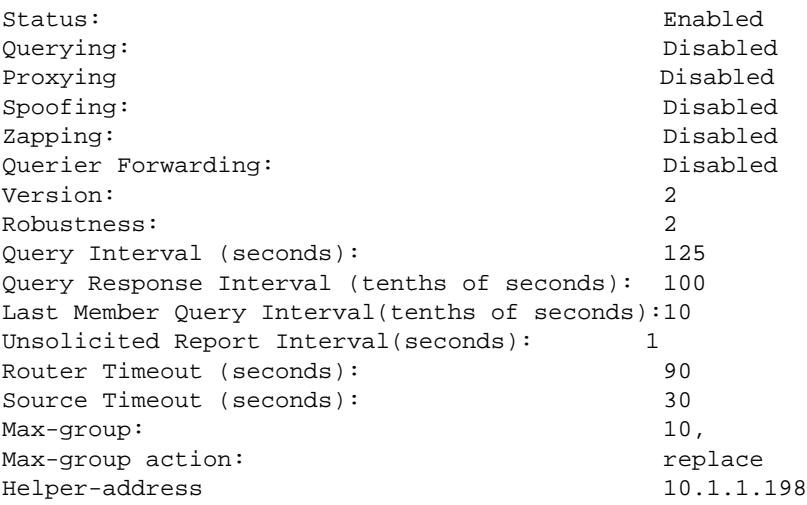

-> show ip multicast vlan 10

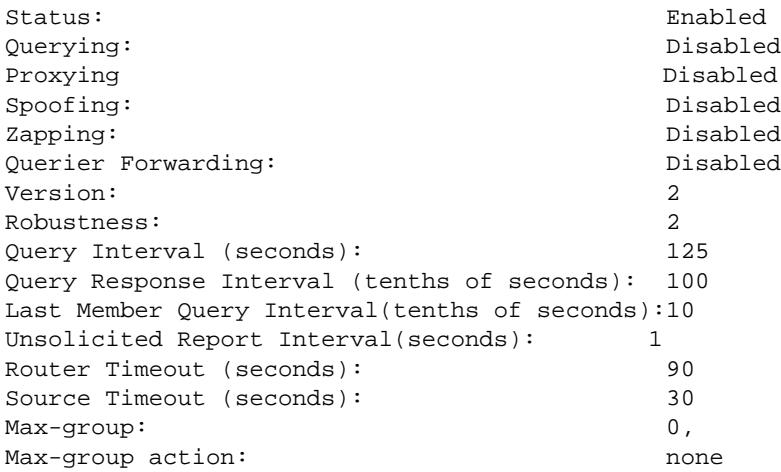

Output fields are described here:

*output definitions*

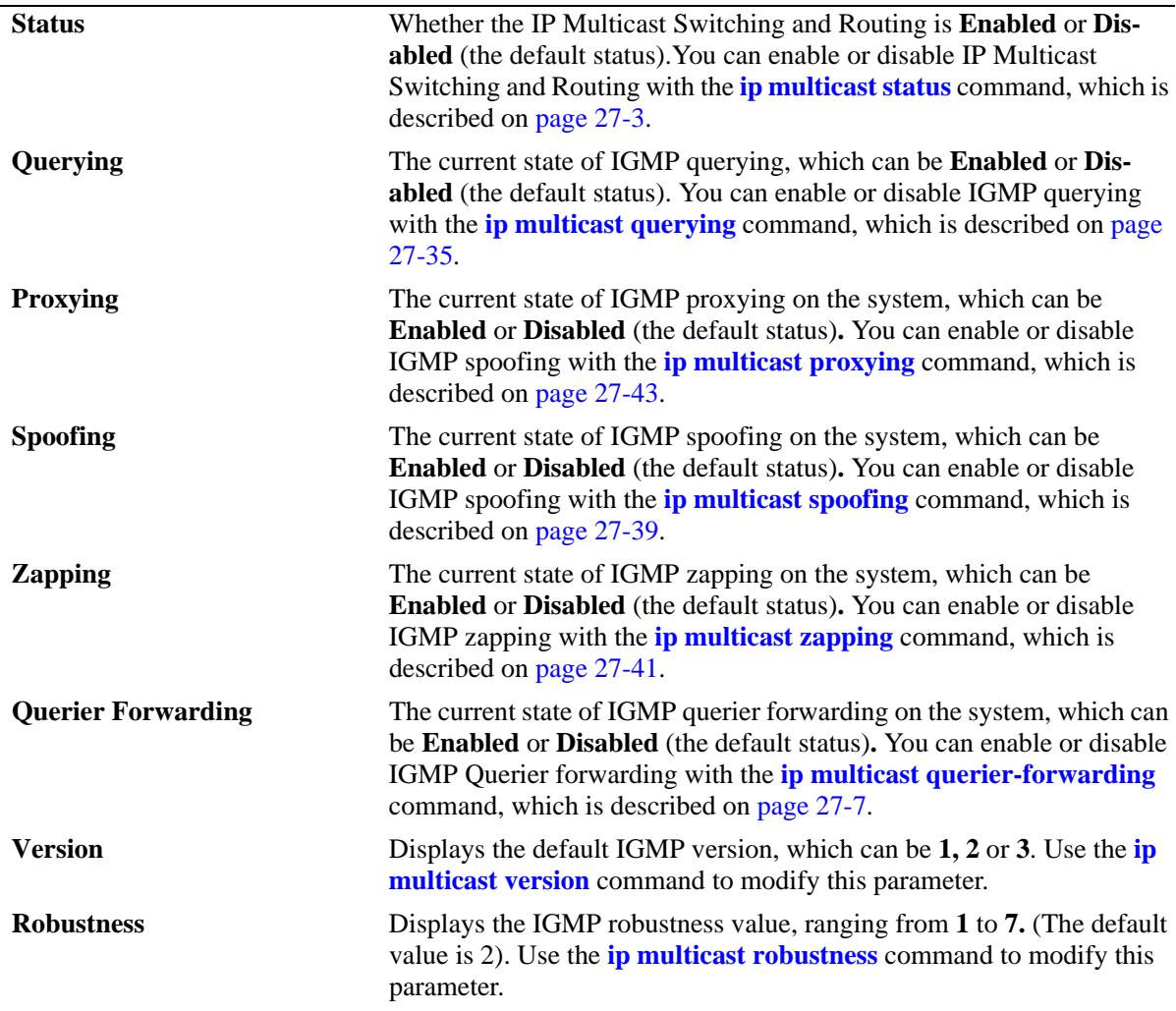

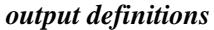

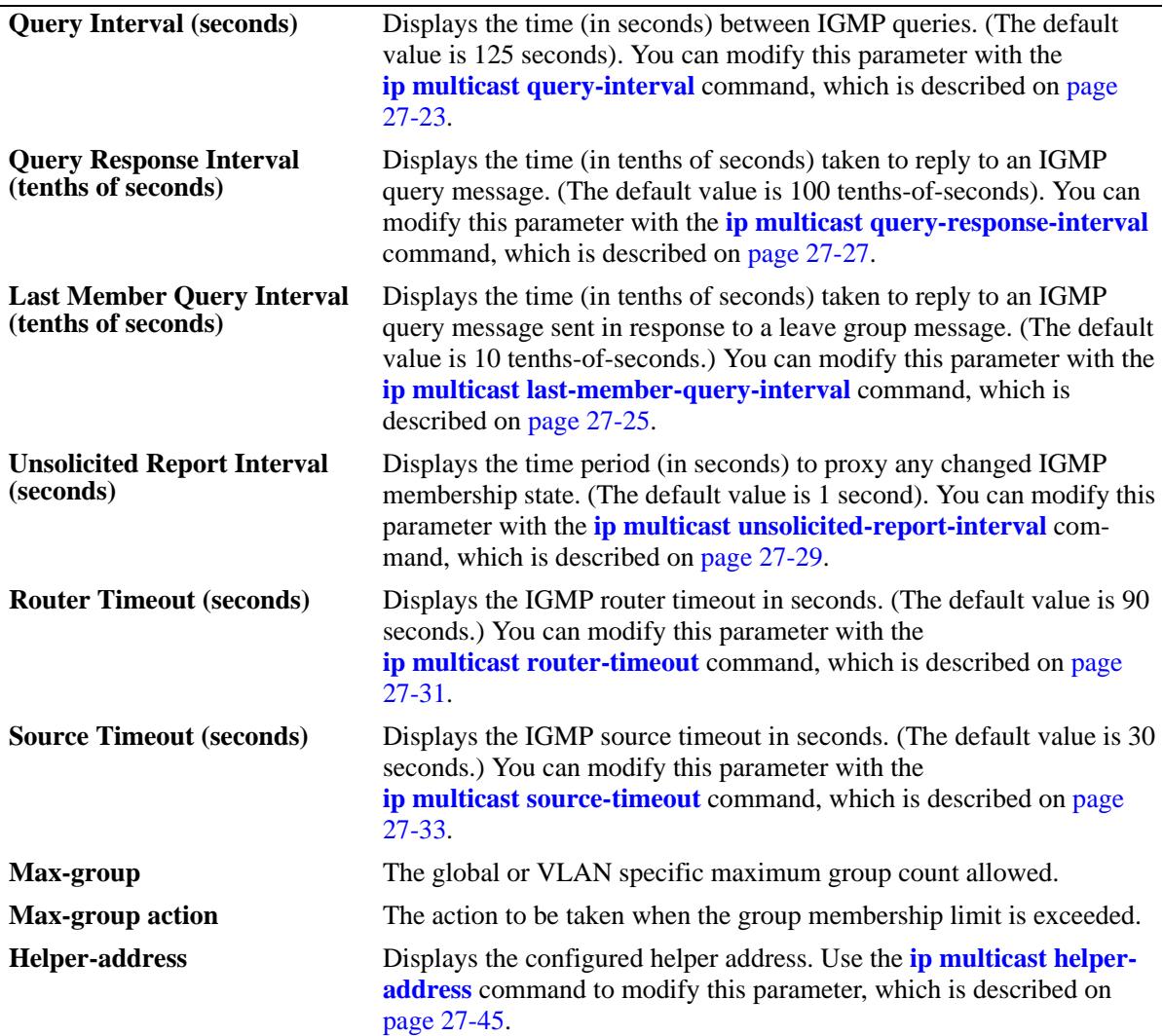

## **Release History**

Release 6.1.1; command was introduced. Release 6.3.1; **Querier Forwarding** field added. Release 6.3.4; **Max-group and Max-group action** field added. Release 6.4.2; **Helper-address** field added.

.

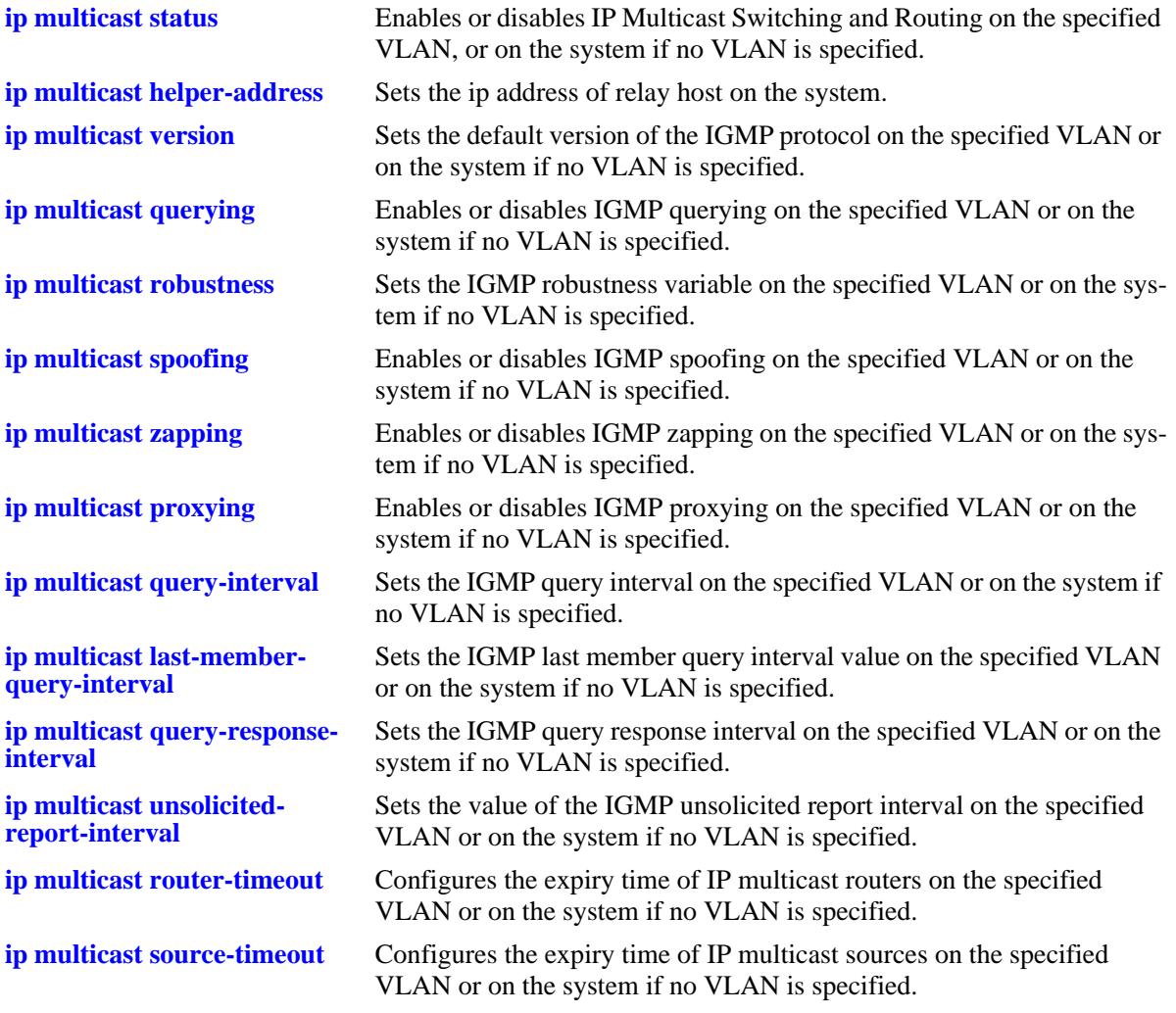

# **MIB Objects**

alaIgmp

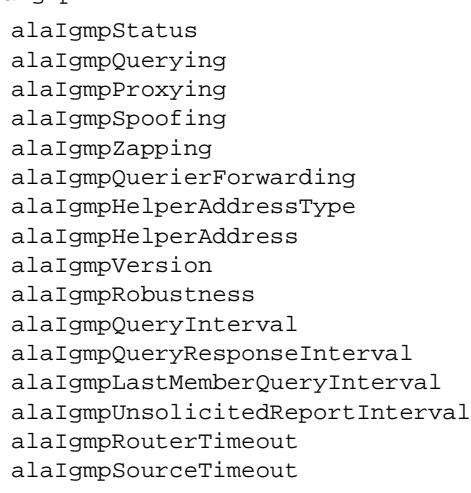

alaIgmpVlan alaIgmpVlanStatus alaIgmpVlanQuerying alaIgmpVlanProxying alaIgmpVlanSpoofing alaIgmpVlanZapping alaIgmpVlanQuerierForwarding alaIgmpVlanVersion alaIgmpVlanRobustness alaIgmpVlanQueryInterval alaIgmpVlanQueryResponseInterval alaIgmpVlanLastMemberQueryInterval alaIgmpVlanUnsolicitedReportInterval alaIgmpVlanRouterTimeout alaIgmpVlanSourceTimeout

# **show ip multicast port**

Displays the max-group configuration applicable for all port or vlan instances of a given port or all ports. The current number of groups learnt on a given port or vlan instance will also be displayed.

**show ip multicast port** [*slot/port*]

#### **Syntax Definitions**

*slot | port* The slot number for the module and the physical port number on that module (e.g. 3/1 specifies port 1 on slot 3)).

#### **Defaults**

N/A

#### **Platforms Supported**

OmniSwitch 6400, 6850, 6855, 9000, 9000E

#### **Usage Guidelines**

Specify a slot and port number to display the configuration information for a specific switch port.

#### **Examples**

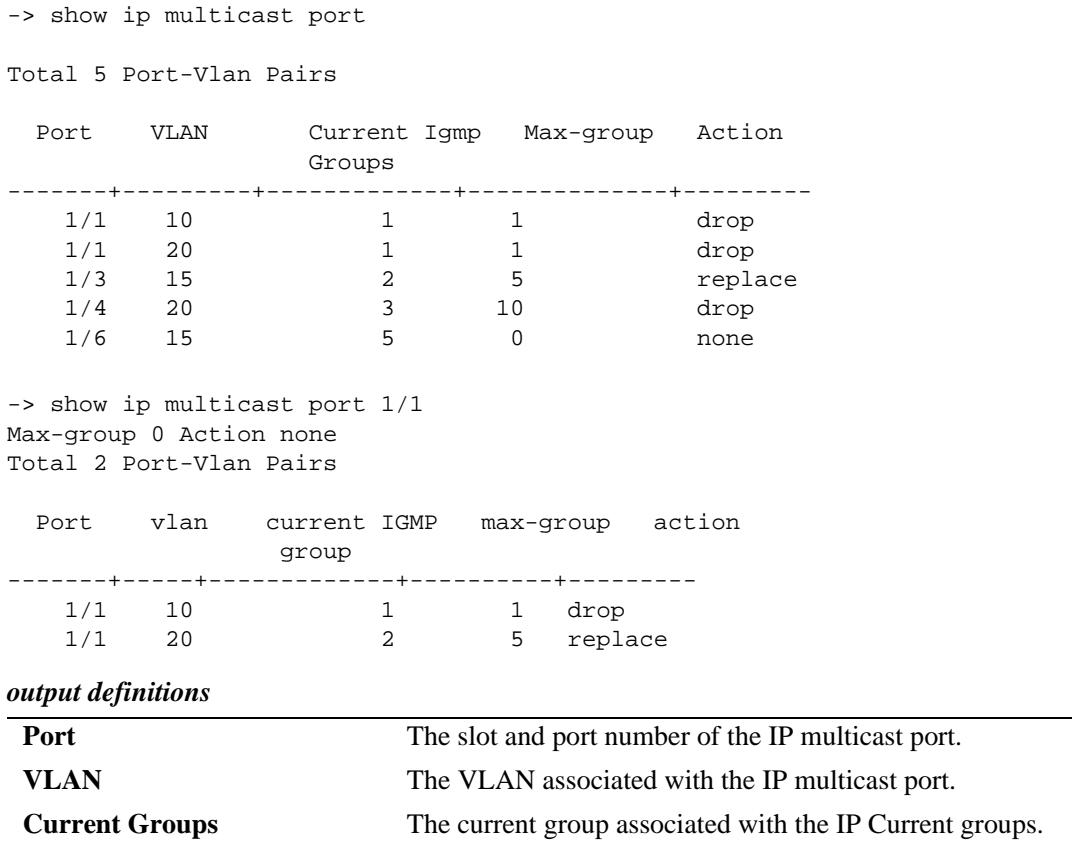

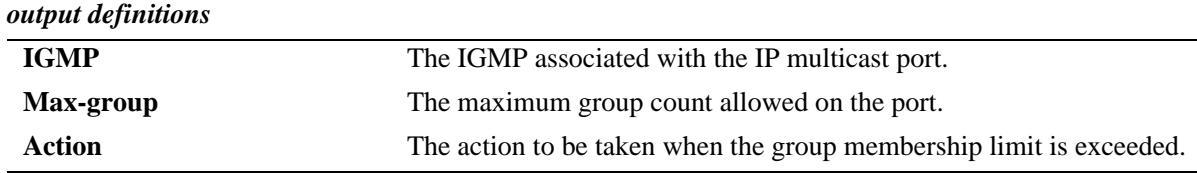

## **Release History**

Release 6.3.4; command was introduced.

## **Related Commands**

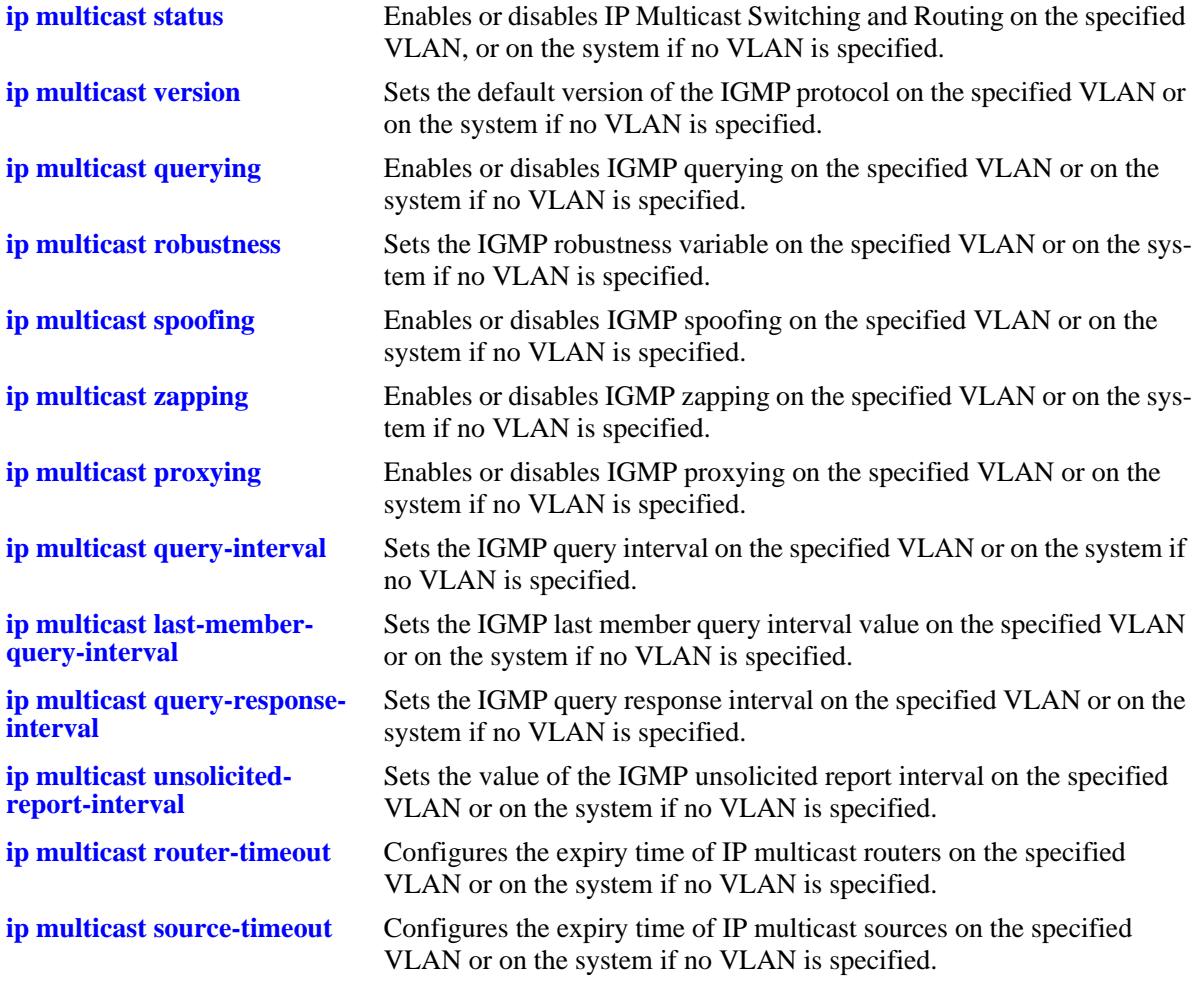

# **MIB Objects**

alaIgmpPortTable

```
alaIgmpPortMaxGroupLimit
```
alaIgmpPortMaxGroupExceedAction

alaIgmpPortVlanTable

alaIgmpPortVlanCurrentGroupCount alaIgmpPortVlanMaxGroupLimit alaIgmpPortVlanMaxGroupExceedAction

# **show ip multicast forward**

Displays the IP Multicast Switching and Routing forwarding table entries for the specified IP multicast group address or all the entries if no IP multicast group address is specified.

**show ip multicast forward [***ip\_address***]**

#### **Syntax Definitions**

*ip\_address* IP multicast group address.

#### **Defaults**

N/A

#### **Platforms Supported**

OmniSwitch 6400, 6850, 6855, 9000, 9000E

#### **Usage Guidelines**

N/A

#### **Examples**

-> show ip multicast forward

Total 1 Forwards

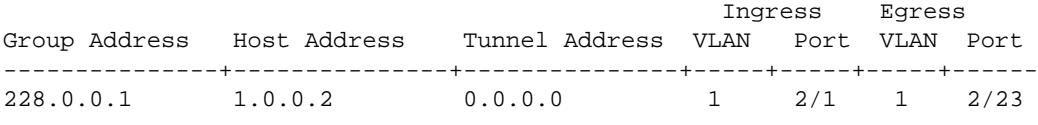

-> show ip multicast forward 228.0.0.1

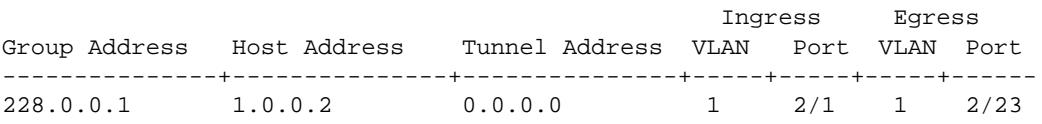

Output fields are described here:

*output definitions*

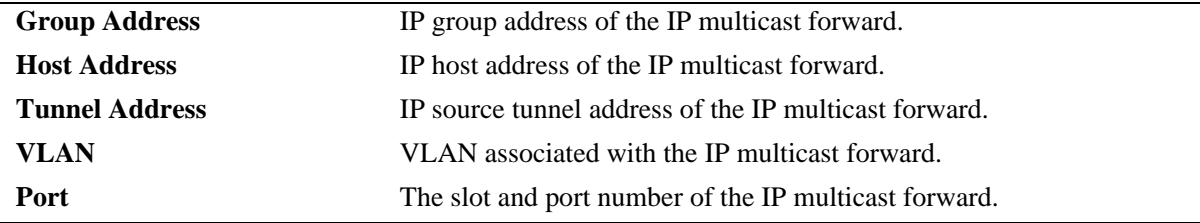

#### **Release History**

Release 6.1.1; command was introduced.

**[ip multicast static-group](#page-1746-0)** Creates a static IGMP group entry on a specified port on a specified VLAN.

# **MIB Objects**

alaIgmpForwardTable alaIgmpForwardVlan alaIgmpForwardIfIndex alaIgmpForwardGroupAddress alaIgmpForwardHostAddress alaIgmpForwardDestAddress alaIgmpForwardOrigAddress alaIgmpForwardType alaIgmpForwardNextVlan alaIgmpForwardNextIfIndex alaIgmpForwardNextTunnelAddress alaIgmpForwardNextType alaIgmpForwardTtl

# **show ip multicast neighbor**

Displays the IGMP neighbor table entries of IP Multicast Switching and Routing.

**show ip multicast neighbor**

#### **Syntax Definitions**

N/A

#### **Defaults**

N/A

#### **Platforms Supported**

OmniSwitch 6400, 6850, 6855, 9000, 9000E

## **Usage Guidelines**

N/A

#### **Examples**

-> show ip multicast neighbor

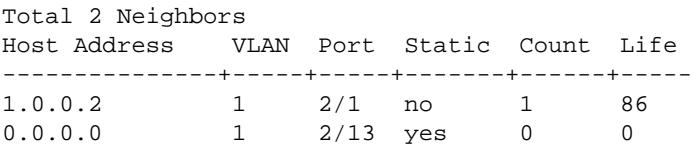

Output fields are described here:

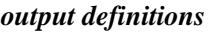

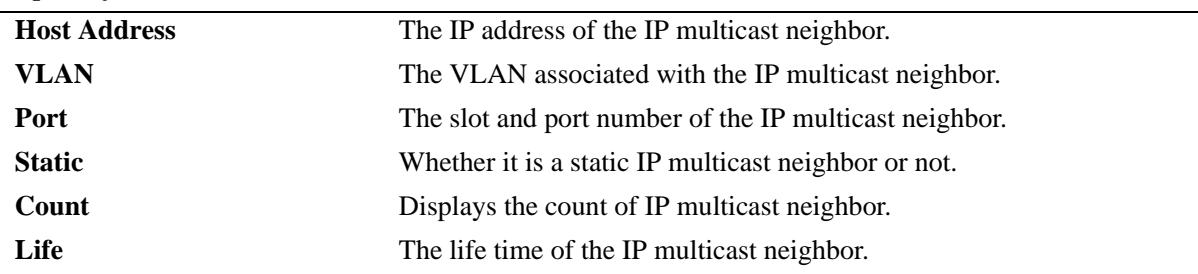

#### **Release History**

Release 6.1.1; command was introduced.

#### **Related Commands**

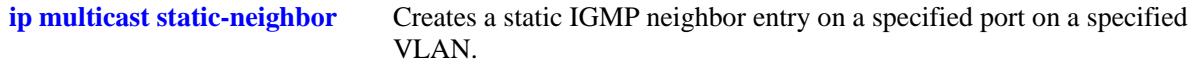

# **MIB Objects**

alaIgmpNeighborTable alaIgmpNeighborVlan alaIgmpNeighborIfIndex alaIgmpNeighborHostAddress alaIgmpNeighborCount alaIgmpNeighborTimeout alaIgmpNeighborUpTime alaIgmpStaticNeighborTable alaIgmpStaticNeighborVlan alaIgmpStaticNeighborIfIndex

alaIgmpStaticNeighborRowStatus

# **show ip multicast querier**

Displays the IGMP querier table entries of IP Multicast Switching and Routing.

**show ip multicast querier**

#### **Syntax Definitions**

N/A

#### **Defaults**

N/A

#### **Platforms Supported**

OmniSwitch 6400, 6850, 6855, 9000, 9000E

#### **Usage Guidelines**

N/A

#### **Examples**

-> show ip multicast querier

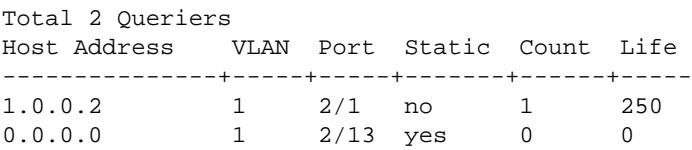

Output fields are described here:

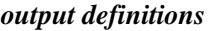

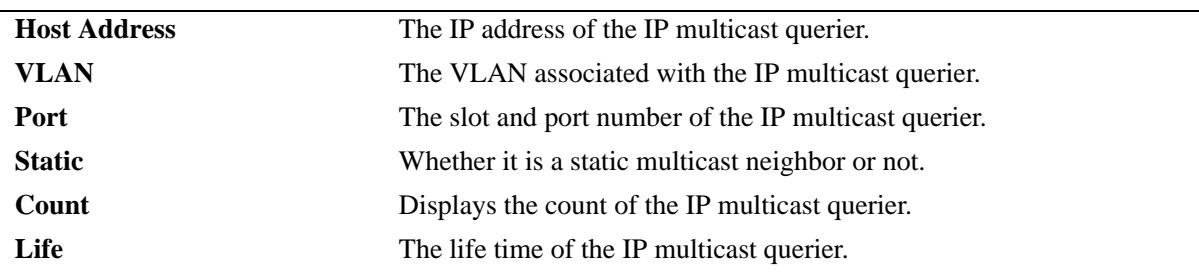

#### **Release History**

Release 6.1.1; command was introduced.

#### **Related Commands**

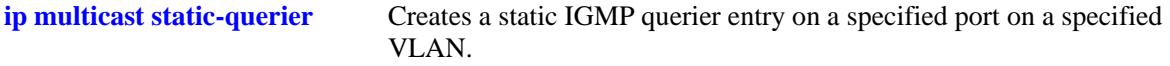

# **MIB Objects**

alaIgmpQuerierTable alaIgmpQuerierVlan alaIgmpQuerierIfIndex alaIgmpQuerierHostAddress alaIgmpQuerierCount alaIgmpQuerierTimeout alaIgmpQuerierUpTime alaIgmpStaticQuerierTable

alaIgmpStaticQuerierVlan alaIgmpStaticQuerierIfIndex alaIgmpStaticQuerierRowStatus

# **show ip multicast group**

Displays the IGMP group membership table entries of IP Multicast Switching and Routing for the specified IP multicast group address or all entries if no IP multicast group address is specified.

**show ip multicast group [***ip\_address***]**

#### **Syntax Definitions**

*ip\_address* IP multicast group address.

#### **Defaults**

N/A

#### **Platforms Supported**

OmniSwitch 6400, 6850, 6855, 9000, 9000E

#### **Usage Guidelines**

N/A

#### **Examples**

-> show ip multicast group

Total 3 Groups Group Address Source Address VLAN Port Mode Static Count Life ---------------+---------------+-----+-----+--------+-------+------+----- 231.0.0.3 1.0.0.5 1 2/1 exclude no 1 257 234.0.0.4 0.0.0.0 1 2/1 exclude no 1 218 229.0.0.1 0.0.0.0 1 2/13 exclude yes 0 0

-> show ip multicast group 234.0.0.4

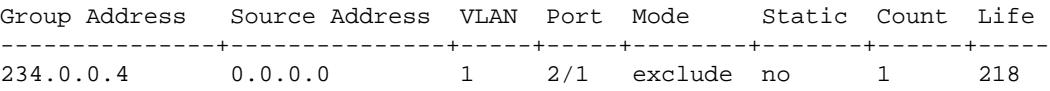

Output fields are described here:

*output definitions*

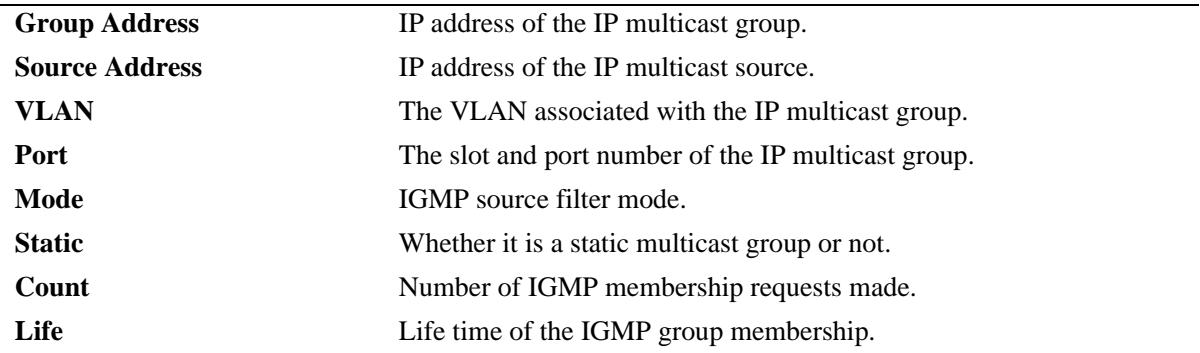

#### **Release History**

Release 6.1.1; command was introduced

#### **Related Commands.**

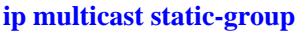

Creates a static IGMP group entry on a specified port on a specified VLAN.

## **MIB Objects**

alaIgmpMemberTable alaIgmpMemberVlan alaIgmpMemberIfIndex alaIgmpMemberGroupAddress alaIgmpMemberSourceAddress alaIgmpMemberMode alaIgmpMemberCount alaIgmpMemberTimeout alaIgmpStaticMemberTable alaIgmpStaticMemberVlan alaIgmpStaticMemberIfIndex alaIgmpStaticMemberGroupAddress alaIgmpStaticMemberRowStatus

# <span id="page-1827-0"></span>**show ip multicast source**

Displays the IP Multicast Switching and Routing source table entries matching the specified IP multicast group address or all entries if no IP multicast group address is specified.

**show ip multicast source [***ip\_address***]**

#### **Syntax Definitions**

*ip\_address* IP multicast group address.

#### **Defaults**

N/A

#### **Platforms Supported**

OmniSwitch 6400, 6850, 6855, 9000, 9000E

#### **Usage Guidelines**

N/A

#### **Examples**

-> show ip multicast source Total 1 Sources Group Address Host Address Tunnel Address VLAN Port ---------------+---------------+---------------+-----+----- 228.0.0.1 1.0.0.2 0.0.0.0 1 2/1 -> show ip multicast source 228.0.0.1 Total 1 Sources Group Address Host Address Tunnel Address VLAN Port  $228.0.0.1$   $1.0.0.2$   $0.0.0.0$   $1$   $2/1$ 228.0.0.1 1.0.0.2 0.0.0.0

#### *output definitions*

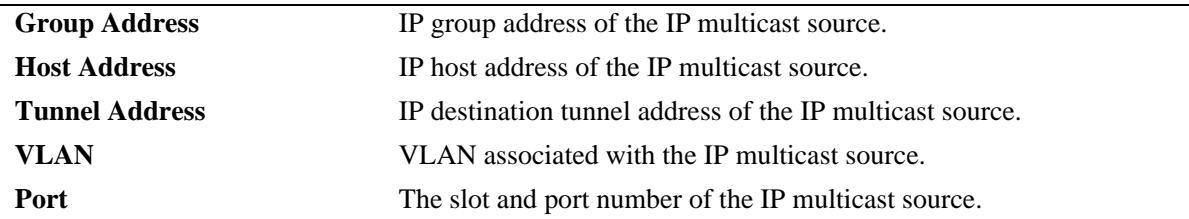

#### **Release History**

Release 6.1.1; command was introduced.

**[show ip multicast tunnel](#page-1829-0)** Display the IP Multicast Switching and Routing tunneling table entries matching the specified IP multicast group address or all entries if no IP multicast address is specified.

## **MIB Objects**

alaIgmpSourceTable alaIgmpSourceVlan alaIgmpSourceIfIndex alaIgmpSourceGroupAddress alaIgmpSourceHostAddress alaIgmpSourceDestAddress alaIgmpSourceOrigAddress alaIgmpSourceType alaIgmpSourceUpTime

# <span id="page-1829-0"></span>**show ip multicast tunnel**

Display the IP Multicast Switching and Routing tunneling table entries matching the specified IP multicast group address or all entries if no IP multicast address is specified.

**show ip multicast tunnel [address]**

#### **Syntax Definitions**

address IP multicast group address.

## **Defaults**

N/A

#### **Platforms Supported**

OmniSwitch 6400, 6850, 6855, 9000, 9000E

## **Usage Guidelines**

N/A

## **Examples**

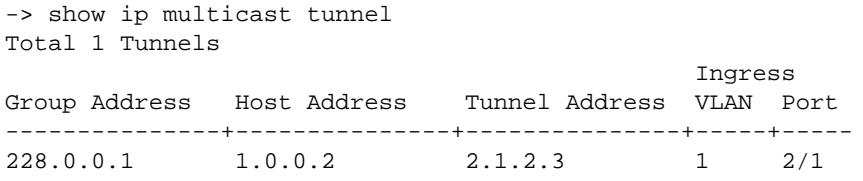

*output definitions*

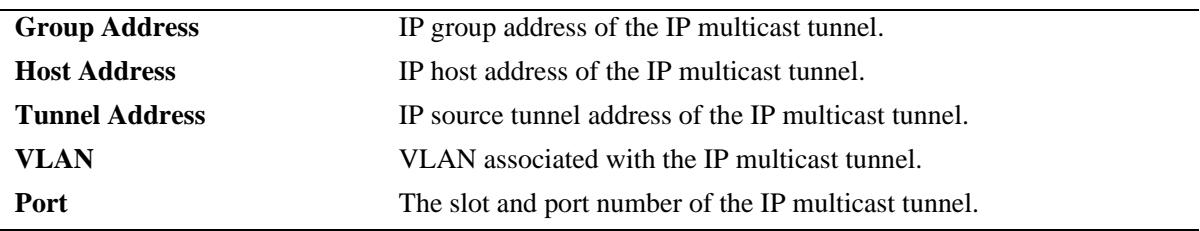

#### **Release History**

Release 6.1.1; command was introduced.

## **Related Commands**

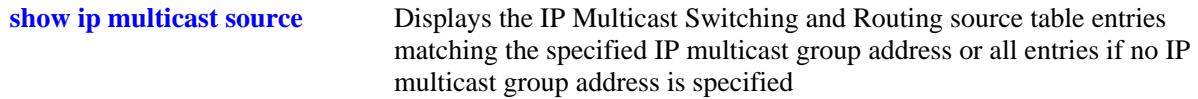

# **MIB Objects**

alaIgmpTunnelTable alaIgmpTunnelVlan alaIgmpTunnelIfIndex alaIgmpTunnelGroupAddress alaIgmpTunnelHostAddress alaIgmpTunnelDestAddress alaIgmpTunnelOrigAddress alaIgmpTunnelType alaIgmpTunnelNextDestAddress alaIgmpTunnelNextType

# <span id="page-1831-0"></span>**show ipv6 multicast**

Displays the IPv6 Multicast Switching and Routing status and the general configuration parameters on the specified VLAN or on the system if no VLAN is specified.

**show ipv6 multicast [vlan** *vid***]**

#### **Syntax Definitions**

*vid* VLAN for which to display the configuration.

## **Defaults**

By default the status and general configuration parameters for the system.

## **Platforms Supported**

OmniSwitch 6400, 6850, 6855, 9000, 9000E

## **Usage Guidelines**

Specify a VLAN ID to display the configuration information for an individual VLAN.

#### **Examples**

-> show ipv6 multicast vlan 100

```
Status: = Enabled
Querying: = Disabled
Proxying: \qquad \qquad \qquad Proxying:
Spoofing: = DisabledZapping: = DisabledQuerier Forwarding: \qquad \qquad = Disabled
Version: = 1Robustness: = 2<br>Ouery Interval (seconds): = = 125
Query Interval (seconds):
Query Response Interval (milliseconds): = 10000
Last Member Query Interval (milliseconds): = 1000
Unsolicited Report Interval (seconds) = 1,
Router Timeout (seconds): = 90<br>Source Timeout (seconds): = 30Source Timeout (seconds):
Max-group = 5,
Max-group action = drop
```
-> show ipv6 multicast vlan 100

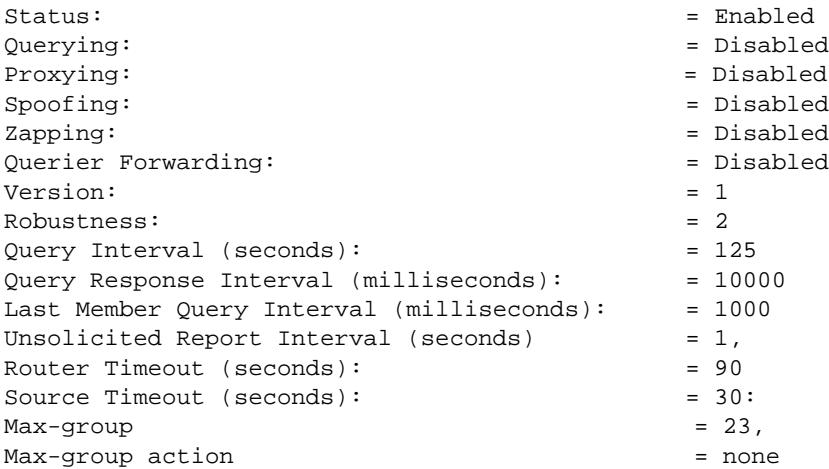

## *output definitions*

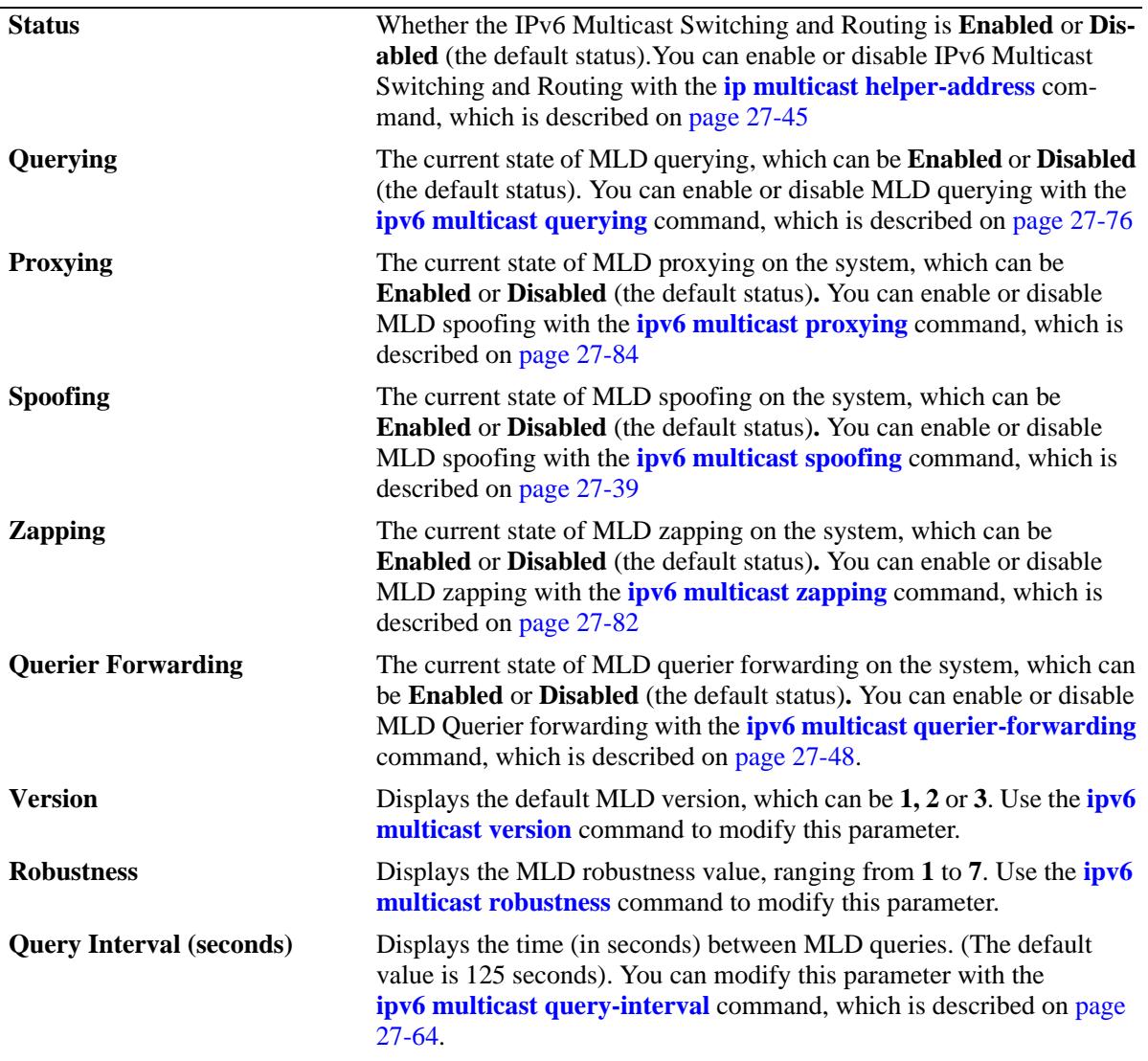

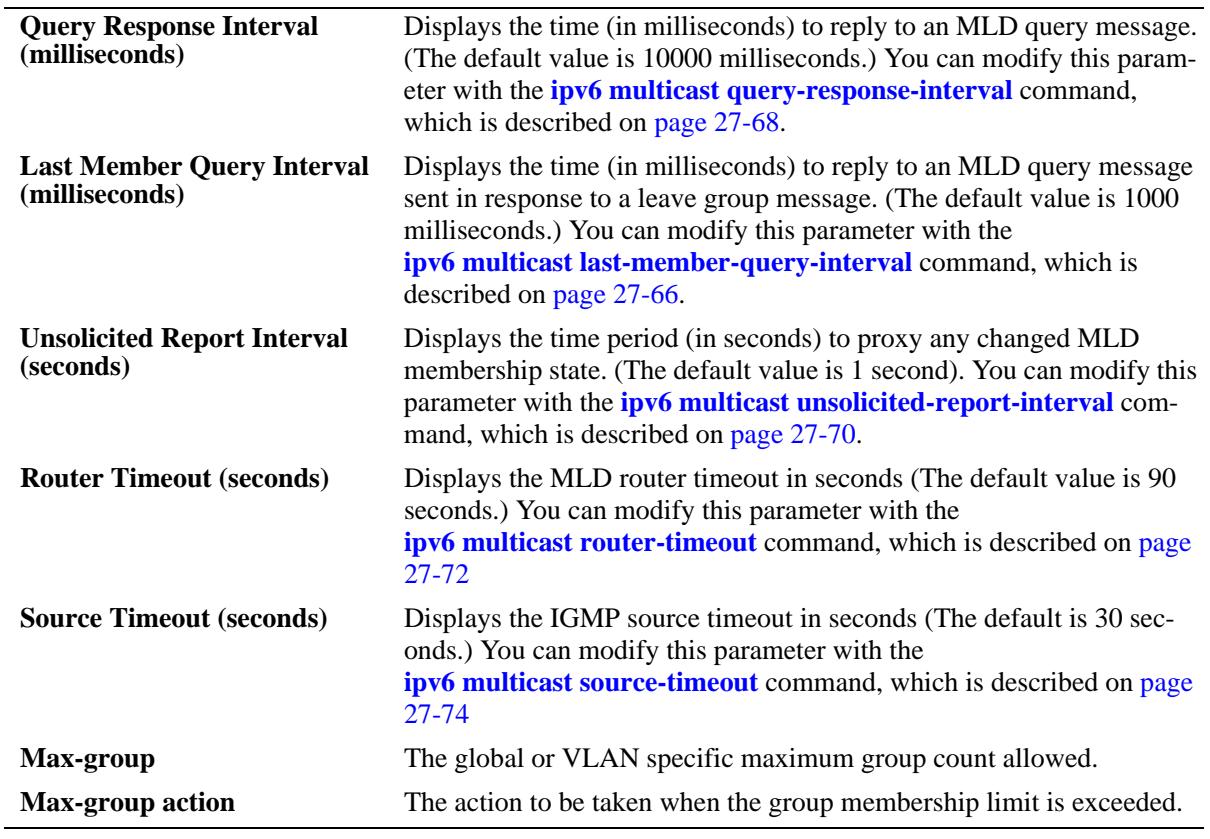

*output definitions*

## **Release History**

Release 6.1.1; command was introduced.

Release 6.3.1; **Querier Forwarding** field added. Release 6.3.4; **Max-group and Max-group action** field added.

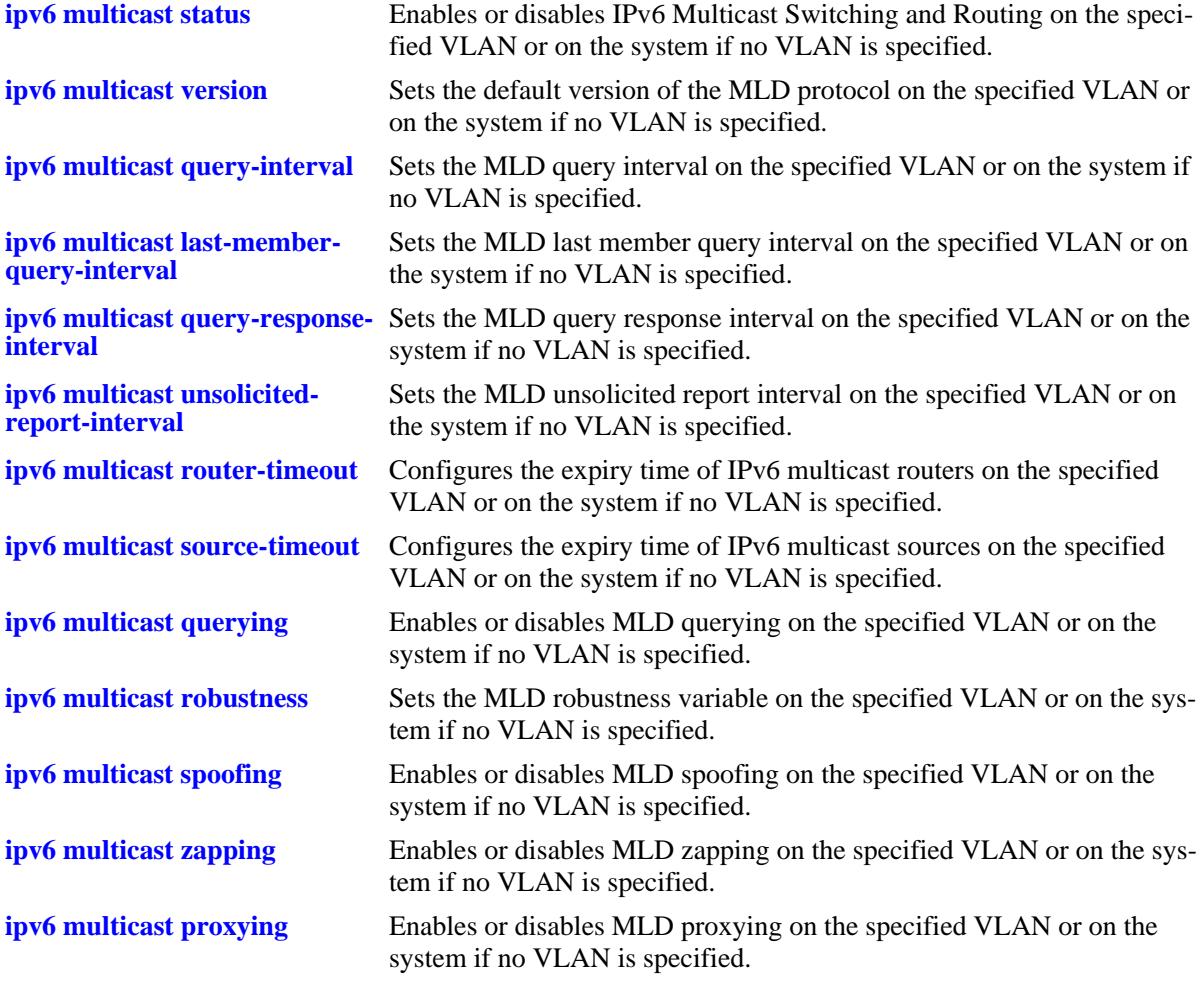

# **MIB Objects**

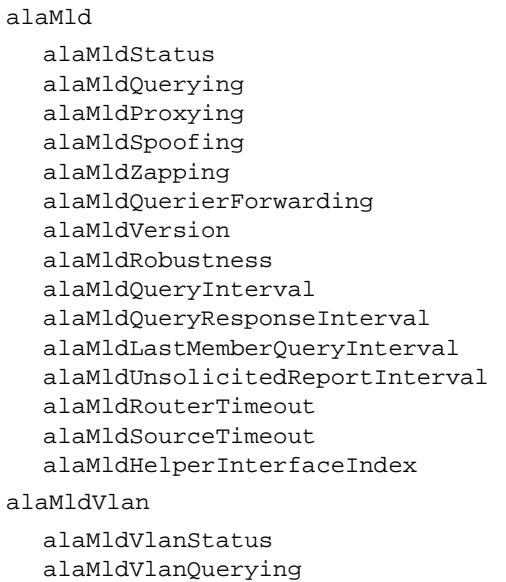

alaMldVlanProxying alaMldVlanSpoofing alaMldVlanZapping alaMldVlanQuerierForwarding alaMldVlanVersion alaMldVlanRobustness alaMldVlanQueryInterval alaMldVlanQueryResponseInterval alaMldVlanLastMemberQueryInterval alaMldVlanUnsolicitedReportInterval alaMldVlanRouterTimeout alaMldVlanSourceTimeout
# **show ipv6 multicast port**

Display the max-group configuration applicable for all port or vlan instances of a given port or all ports. The current number of groups learnt on a given port or vlan instance will also be displayed in this show output..

**show ipv6 multicast port** [*slot/port*]

#### **Syntax Definitions**

*slot | port* The slot number for the module and the physical port number on that module (e.g. 3/1 specifies port 1 on slot 3)).

#### **Defaults**

N/A

#### **Platforms Supported**

OmniSwitch 6400, 6850, 6855, 9000, 9000E

#### **Usage Guidelines**

Specify a VLAN ID to display the configuration information for an individual VLAN.

## **Examples**

```
-> show ipv6 multicast port 1/6
Max-group 9 Action replace
Total 1 Port-Vlan Pairs
  Port VLAN Current Mld Max-group Action
              Groups
-------+-----+-------------+----------+---------
    1/6 15 5 0 none
```
Output fields are described here:

#### *output definitions*

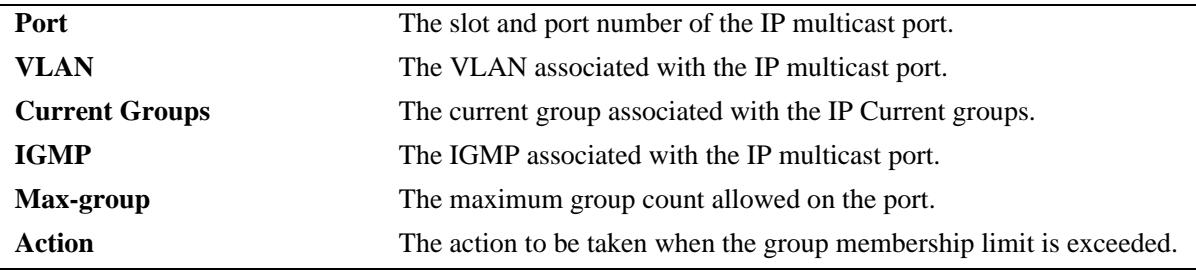

#### **Release History**

Release 6.3.4; command was introduced.

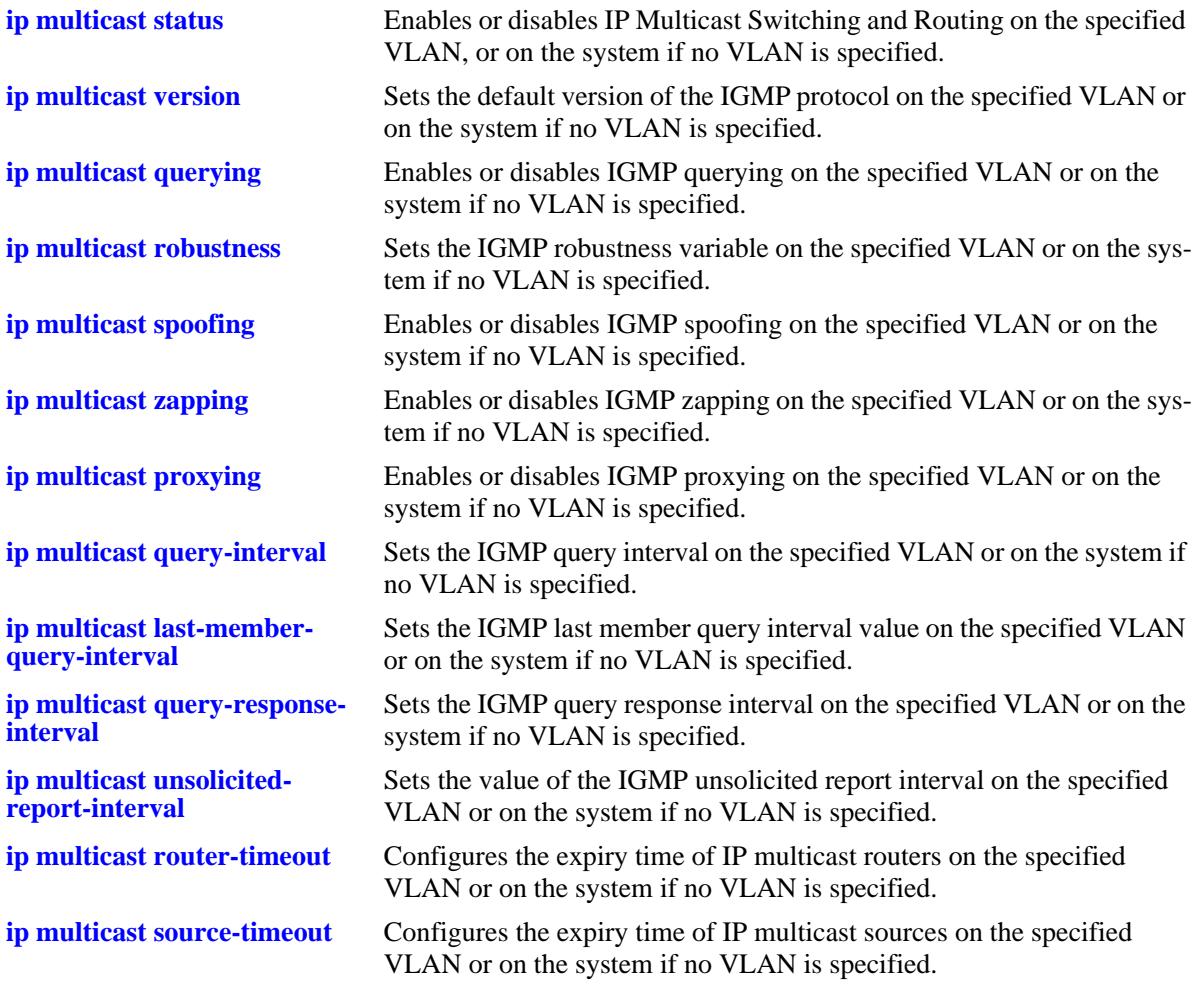

# **MIB Objects**

```
alaIgmpPortTable
```
alaIgmpPortMaxGroupLimit alaIgmpPortMaxGroupExceedAction

```
alaIgmpPortVlanTable
```

```
alaIgmpPortVlanCurrentGroupCount
```

```
alaIgmpPortVlanMaxGroupLimit
```

```
alaIgmpPortVlanMaxGroupExceedAction
```
# **show ipv6 multicast forward**

Display the IPv6 Multicast Switching and Routing forwarding table entries for the specified IPv6 multicast group address or all entries if no IPv6 multicast address is specified.

**show ipv6 multicast forward [***ipv6\_ddress***]**

#### **Syntax Definitions**

*ipv6\_ddress* IPv6 multicast group address.

#### **Defaults**

N/A

#### **Platforms Supported**

OmniSwitch 6400, 6850, 6855, 9000, 9000E

#### **Usage Guidelines**

N/A

#### **Examples**

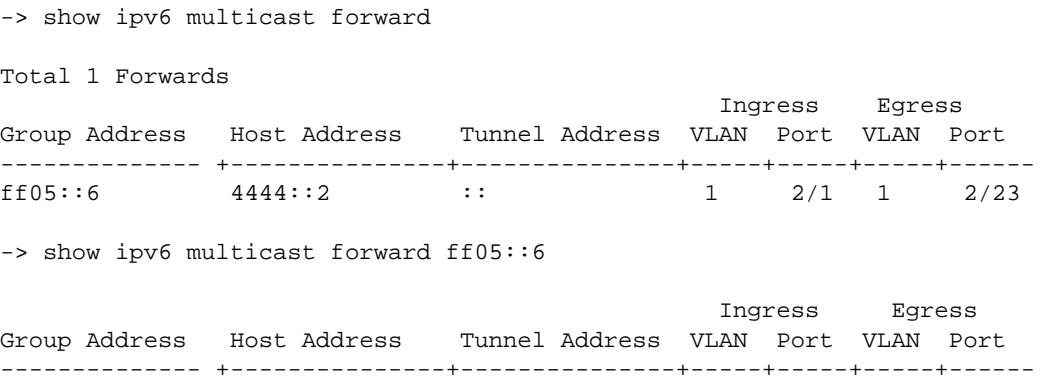

ff05::6 4444::2 :: 1 2/1 1 2/23

#### *output definitions*

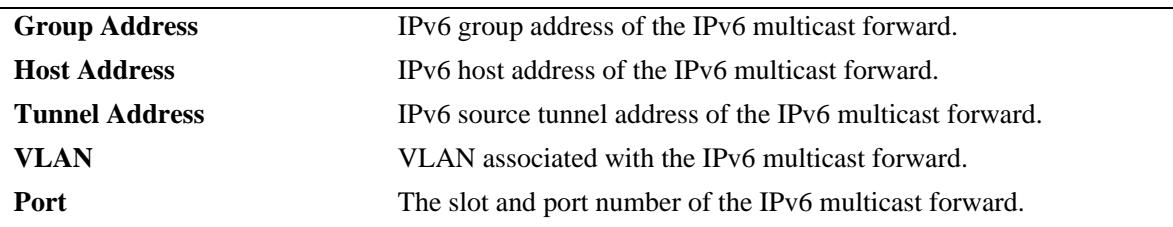

#### **Release History**

Release 6.1.1; command was introduced.

**[ipv6 multicast static-group](#page-1787-0)** Creates a static MLD group entry on a specified port on a specified VLAN.

## **MIB Objects**

alaMldForwardTable alaMldForwardVlan alaMldForwardIfIndex alaMldForwardGroupAddress alaMldForwardHostAddress alaMldForwardDestAddress alaMldForwardOrigAddress alaMldForwardType alaMldForwardNextVlan alaMldForwardNextIfIndex alaMldForwardNextDestAddress alaMldForwardNextType alaMldForwardTtl

# **show ipv6 multicast neighbor**

Displays the MLD neighbor table entries of IPv6 Multicast Switching and Routing.

**show ipv6 multicast neighbor**

#### **Syntax Definitions**

N/A

#### **Defaults**

N/A

#### **Platforms Supported**

OmniSwitch 6400, 6850, 6855, 9000, 9000E

#### **Usage Guidelines**

N/A

#### **Examples**

-> show ipv6 multicast neighbor

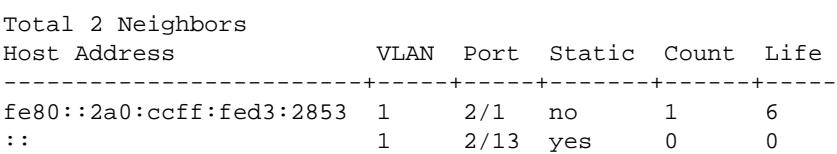

*output definitions*

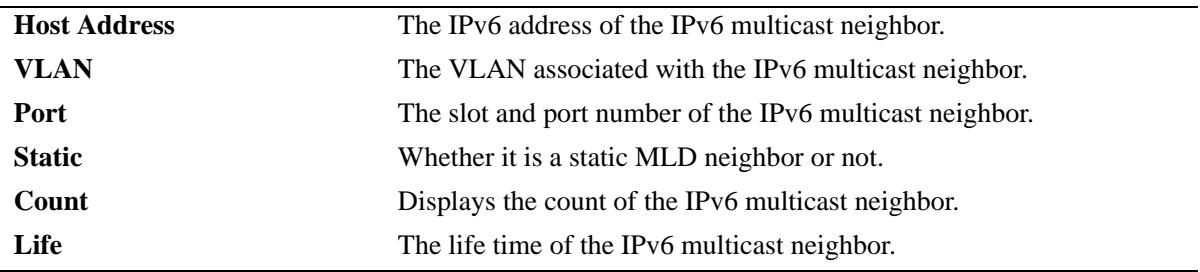

#### **Release History**

Release 6.1.1; command was introduced.

#### **Related Commands**

**[ipv6 multicast static-neighbor](#page-1783-0)** Creates a static MLD neighbor entry on a specified port on a specified VLAN.

## **MIB Objects**

alaMldNeighborTable alaMldNeighborVlan alaMldNeighborIfIndex alaMldNeighborHostAddress alaMldNeighborCount alaMldNeighborTimeout alaMldNeighborUpTime

alaMldStaticNeighborTable alaMldStaticNeighborVlan alaMldStaticNeighborIfIndex alaMldStaticNeighborRowStatus

# **show ipv6 multicast querier**

Displays the MLD querier table entries of IPv6 Multicast Switching and Routing.

**show ipv6 multicast querier**

#### **Syntax Definitions**

N/A

#### **Defaults**

N/A

#### **Platforms Supported**

OmniSwitch 6400, 6850, 6855, 9000, 9000E

#### **Usage Guidelines**

N/A

#### **Examples**

-> show ipv6 multicast querier

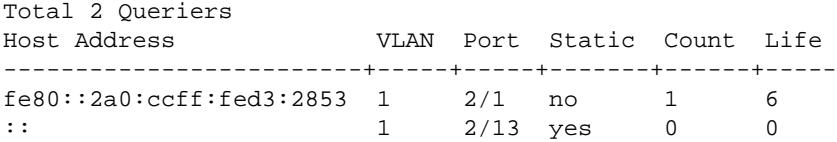

*output definitions*

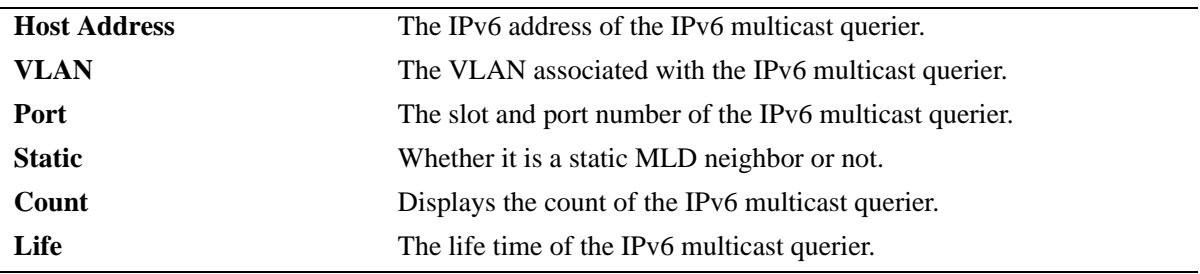

#### **Release History**

Release 6.1.1; command was introduced

#### **Related Commands**

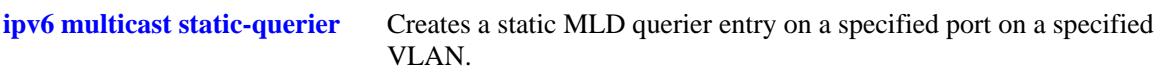

## **MIB Objects**

alaMldQuerierTable alaMldQuerierVlan alaMldQuerierIfIndex alaMldQuerierHostAddress alaMldQuerierCount alaMldQuerierTimeout alaMldQuerierUpTime

alaMldStaticQuerierTable alaMldStaticQuerierVlan alaMldStaticQuerierIfIndex alaMldStaticQuerierRowStatus

# **show ipv6 multicast group**

Displays the MLD group membership table entries of IPv6 Multicast Switching and Routing for the specified IPv6 multicast group address or all entries if no IPv6 multicast group address is specified.

**show ipv6 multicast group [***ip\_address***]**

#### **Syntax Definitions**

*ip\_address* IPv6 multicast group address.

#### **Defaults**

N/A

#### **Platforms Supported**

OmniSwitch 6400, 6850, 6855, 9000, 9000E

#### **Usage Guidelines**

N/A

#### **Examples**

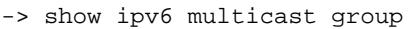

Total 3 Groups Group Address Source Address VLAN Port Mode Static Count Life ----------------+---------------+-----+-----+--------+-------+------+---- ff05::5 :: 1 2/1 exclude no 1 145 ff05::6 3333::1 1 2/1 exclude no 1 242 ff05::9 :: 1 2/13 exclude yes 0 0

-> show ipv6 multicast group ff05::5

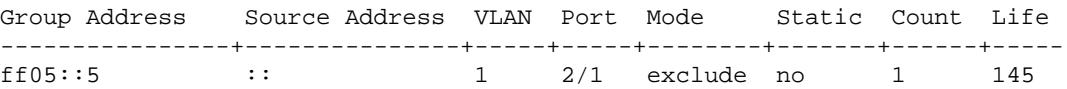

#### *output definitions*

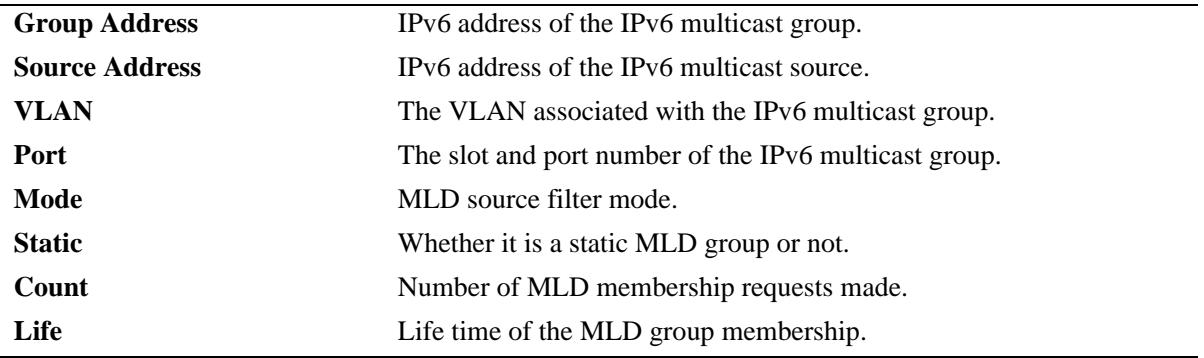

**[ipv6 multicast static-group](#page-1787-0)** Creates a static MLD group entry on a specified port on a specified VLAN.

## **MIB Objects**

alaMldMemberTable alaMldMemberVlan alaMldMemberIfIndex alaMldMemberGroupAddress alaMldMemberSourceAddress alaMldMemberMode alaMldMemberCount alaMldMemberTimeout alaMldMemberUpTime alaMldStaticMemberTable alaMldStaticMemberVlan alaMldStaticMemberIfIndex alaMldStaticMemberGroupAddress

alaMldStaticMemberRowStatus

## <span id="page-1846-0"></span>**show ipv6 multicast source**

Displays the IPv6 Multicast Switching and Routing source table entries matching the specified IPv6 multicast group address or all entries if no IPv6 multicast group address is specified.

**show ipv6 multicast source [***ip\_address***]**

#### **Syntax Definitions**

*ip\_address* IPv6 multicast group address.

#### **Defaults**

N/A

#### **Platforms Supported**

OmniSwitch 6400, 6850, 6855, 9000, 9000E

#### **Usage Guidelines**

N/A

#### **Examples**

```
-> show ipv6 multicast source
Total 1 Sources
Group Address Host Address Tunnel Address VLAN Port
---------------+---------------+---------------+-----+-----
ff05::6 4444::2 :: 1 2/1-> show ipv6 multicast source ff05::6
Total 1 Sources
Group Address Host Address Tunnel Address VLAN Port
---------------+---------------+---------------+-----+-----
            4444::2 :: 1 2/1
output definitions
```
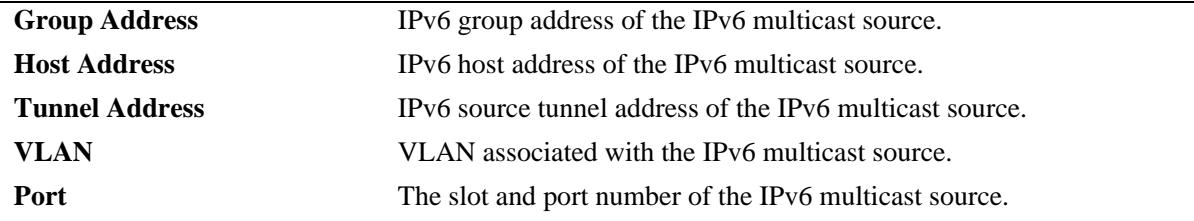

#### **Release History**

Release 6.1.1; command was introduced.

**[ipv6 multicast static-group](#page-1787-0)** Creates a static MLD group entry on a specified port on a specified VLAN.

## **MIB Objects**

alaMldSourceTable alaMldSourceVlan alaMldSourceIfIndex alaMldSourceGroupAddress alaMldSourceHostAddress alaMldSourceDestAddress alaMldSourceOrigAddress alaMldSourceType alaMldSourceUpTime

# **show ipv6 multicast tunnel**

Displays the IPv6 Multicast Switching and Routing tunneling table entries matching the specified IPv6 multicast group address, or all entries if no IPv6 multicast address is specified.

**show ipv6 multicast tunnel [***address***]**

#### **Syntax Definitions**

*address* IPv6 multicast group address.

#### **Defaults**

N/A

#### **Platforms Supported**

OmniSwitch 6400, 6850, 6855, 9000, 9000E

#### **Usage Guidelines**

N/A

#### **Examples**

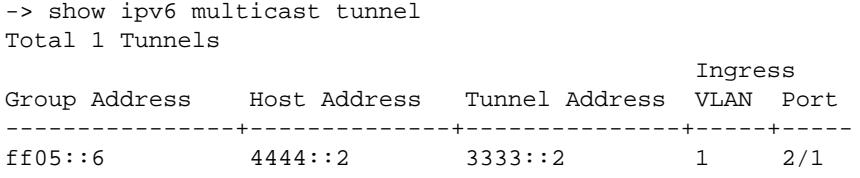

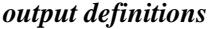

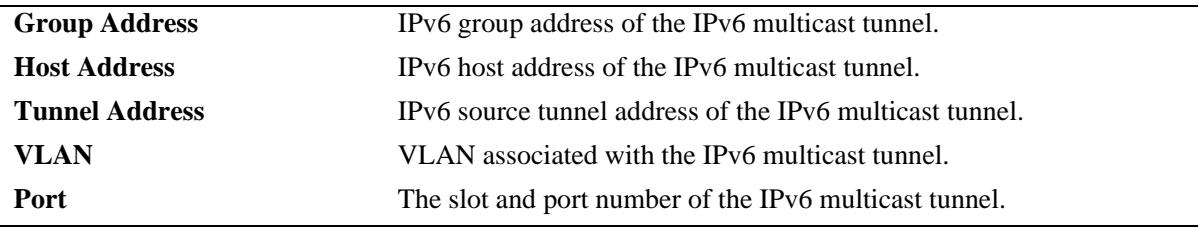

#### **Release History**

Release 6.1.1; command was introduced.

**[show ipv6 multicast source](#page-1846-0)** Displays the IPv6 Multicast Switching and Routing source table entries matching the specified IPv6 multicast group address or all entries if no IPv6 multicast group address is specified

## **MIB Objects**

alaMldTunnelTable alaMldTunnelVlan alaMldTunnelIfIndex alaMldTunnelGroupAddress alaMldTunnelHostAddress alaMldTunnelDestAddress alaMldTunnelOrigAddress alaMldTunnelType alaMldTunnelNextDestAddress alaMldTunnelNextType

# **28 IP Multicast VLAN Commands**

The IP Multicast VLAN (IPMV) is a distribution Multicast VLAN that flows into the customer ports. These distribution VLANs connect to the nearest multicast router and support multicast traffic only. Multicast traffic flows from the distribution VLAN to the customer VLAN and not vice-versa. Customer-generated multicast traffic should flow via the customer VLANs so that the Multicast router can control distribution of this traffic. IPMV feature is invisible to the customer. The customer VLANs can be tagged or untagged.

IPMV works in both the Enterprise environment as well as the VLAN Stacking environment. The ports are separately classified as VLAN Stacking ports or as legacy ports (fixed ports/tagged ports). VLAN Stacking VLAN contains only VLAN Stacking ports as its members, while Normal data VLAN contains normal legacy ports. This ensures that data flow is confined to a single broadcast domain.

MIB information for the IP Multicast VLAN commands is as follows:

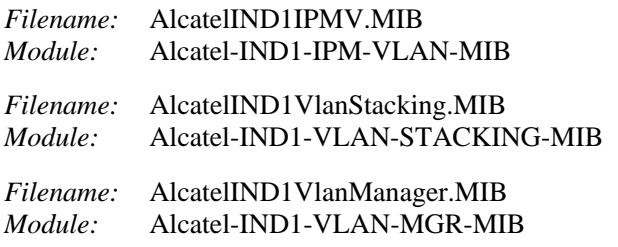

A summary of the available commands is listed here:

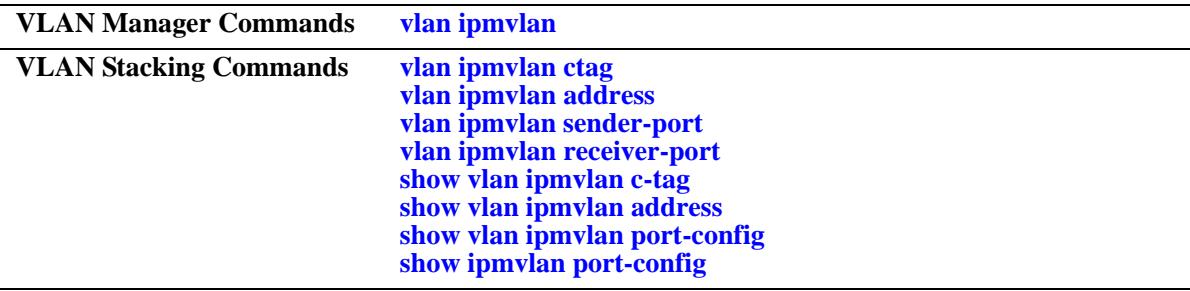

# <span id="page-1851-0"></span>**vlan ipmvlan**

Creates an IP Multicast VLAN.

**vlan ipmvlan** *ipmvlan-id* **[{enable | disable} | [{1x1 | flat} stp {enable | disable}]] [name** *name-string***] no vlan ipmvlan** *ipmvlan-id* **[***-ipmvlan-id2***]**

#### **Syntax Definitions**

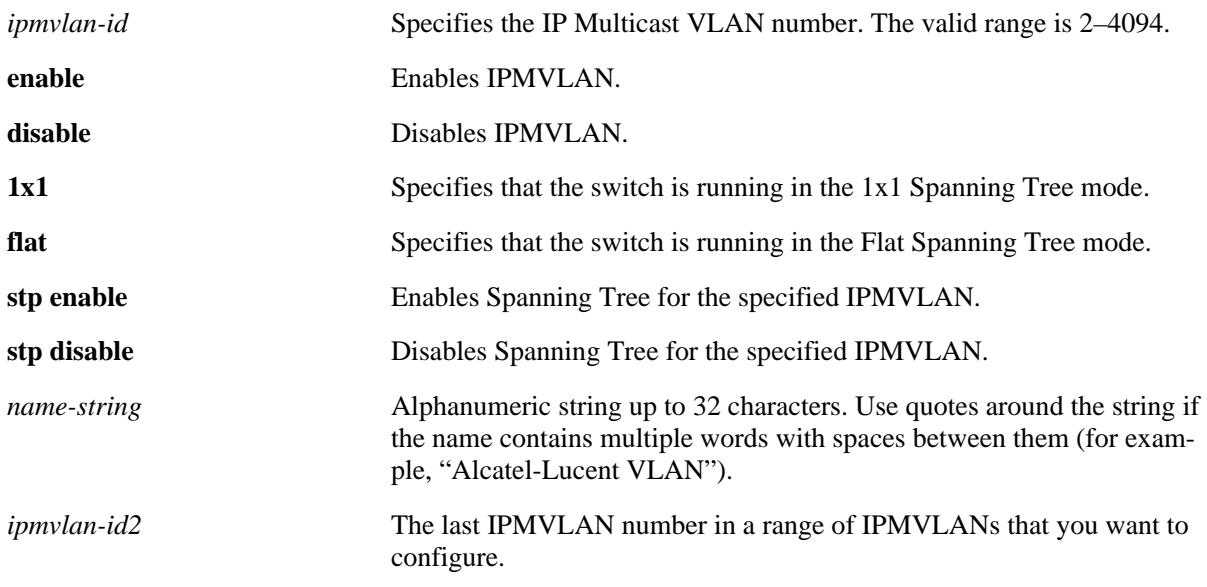

## **Defaults**

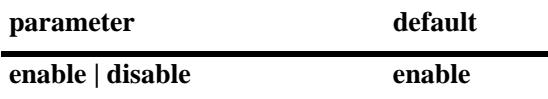

## **Platforms Supported**

OmniSwitch 6400, 6850, 6855, 9000, 9000E

## **Usage Guidelines**

- **•** Use the **no** form of this command to delete a single or multiple IPMVLANs. If the specified IPMV-LAN(s) does not exist, an error message will be displayed.
- **•** If *ipmvlan-id* does not exist or if *ipmvlan-id* exists as VLAN Stacking VLAN or Standard VLAN, an error message will be displayed.
- **•** The default mode of the IPMVLAN is the Enterprise mode.
- If an IPMVLAN is disabled, all the ports bound to an IPMVLAN will be blocked for that VLAN instance.
- **•** A maximum of 256 IPMVLANs can be configured.

### **Examples**

```
-> vlan ipmvlan 1003 name "multicast vlan" 
-> vlan ipmvlan 1333 1x1 stp enable name "multicast vlan"
-> no vlan ipmvlan 1003
```
#### **Release History**

Release 6.2.1; command was introduced. Release 6.3.1; support added for entering a range and/or multiple entries of IPMVLANs; **1x1, flat, stp enable,** and **stp disable** parameters added.

#### **Related Commands**

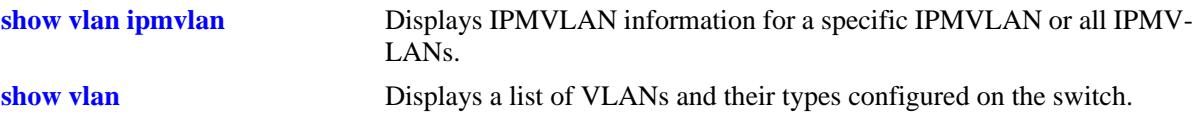

## **MIB Objects**

vlanTable vlanNumber vlanDescription vlanTraffictype vlanAdmStatus alavlanOperStatus alavlanStpStatus alavlan1x1StpStatus alavlanflatStpStatus vlanStatus

# <span id="page-1853-0"></span>**vlan ipmvlan ctag**

Defines the mapping between an IPMVLAN and a customer VLAN ID (c-tag) to be used in the c-tag translation rule.

**vlan ipmvlan** *ipmvlan-id* **ctag {***ctag* **|** *ctag1***-***ctag2***}**

**no vlan ipmvlan** *ipmvlan-id* **ctag {***ctag* **|** *ctag1***-***ctag2***}**

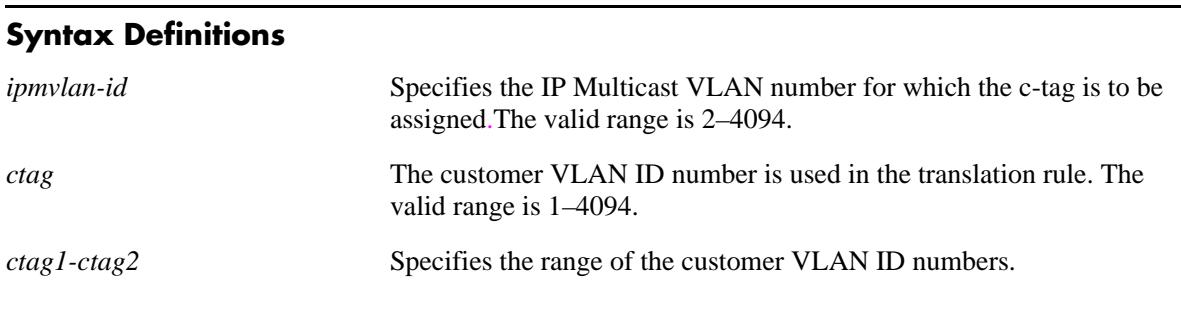

## **Defaults**

N/A

## **Platforms Supported**

OmniSwitch 6400, 6850, 6855, 9000, 9000E

#### **Usage Guidelines**

- **•** Use the **no** form of this command to remove the mapping between the IPMVLAN and the customer VLAN ID.
- If the c-tag is already assigned to another IPMVLAN, the configuration request will fail.
- If you assign a range of c-tags to an IPMVLAN, an error message will be displayed for the c-tags already assigned to the IPMVLAN.
- **•** The command will not work in Enterprise Mode.

#### **Examples**

```
-> vlan ipmvlan 1003 ctag 10
-> no vlan ipmvlan 1003 ctag 10
```
#### **Release History**

Release 6.2.1; command was introduced.

**[show vlan ipmvlan c-tag](#page-1861-0)** Displays the customer VLAN IDs associated with a single IP Multicast VLAN or all the configured IP Multicast VLANs.

## **MIB Objects**

alaipmvVlanCtagTable alaipmvVlanNumber alaipmvVlanCtag alaipmvVlanCtagRowStatus

# <span id="page-1855-0"></span>**vlan ipmvlan address**

Assigns an IPv4 address, IPv6 address, or a range of addresses to an existing IPMVLAN.

**vlan ipmvlan** *ipmvlan-id* **address {***ip\_address* **[{***/prefixlen |* **mask** *mask***}] |** *ipv6\_address* **|** *ipaddress1* *ipaddress2* **|** *ipv6address1***-***ipv6address2***}**

**no vlan ipmvlan** *ipmvlan-id* **address {***ip\_address* **[{***/prefixlen |* **mask** *mask***}] |** *ipv6\_address* **|** *ipaddress1* *ipaddress2* **|** *ipv6address1***-***ipv6address2***}**

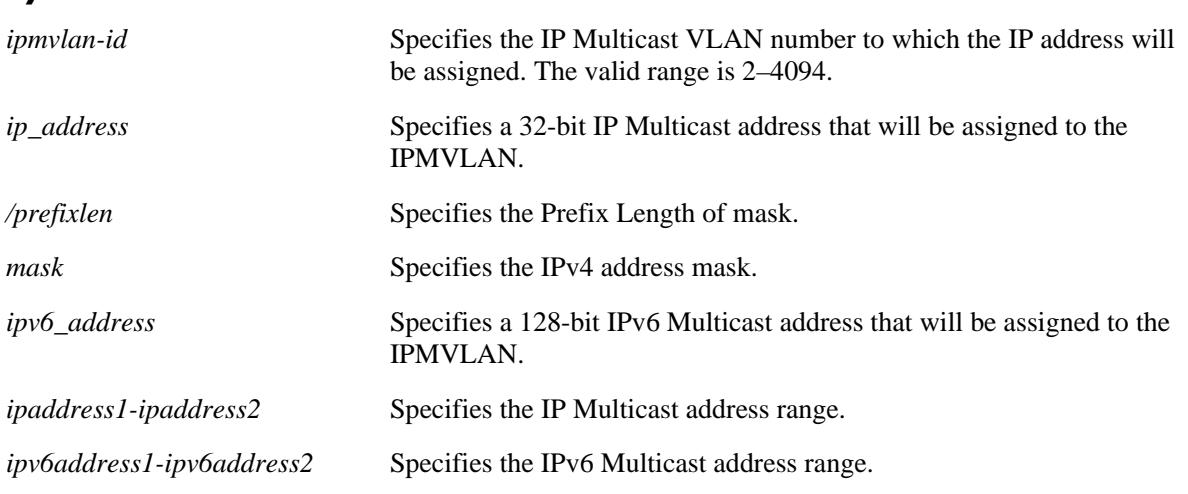

#### **Syntax Definitions**

### **Defaults**

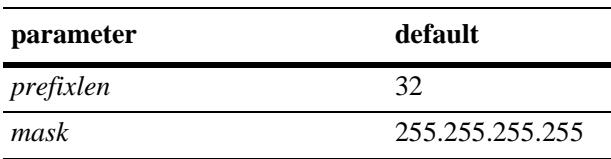

#### **Platforms Supported**

OmniSwitch 6400, 6850, 6855, 9000, 9000E

#### **Usage Guidelines**

- Use the **no** form of this command to disassociate the already assigned IPv4 or IPv6 address from the IPMVLAN.
- **•** Use optional parameters **mask** or *prefixlen* with this command to assign subnet mask to IPv4 Multicast Group Address.
- **•** IPMVLAN overlapping is allowed. The same address can be assigned to different IPMVLANs as long as the IPMVLANs do not share a common receiver port. (Not supported on OS9000E)
- **•** If you assign a range of addresses containing duplicate addresses already assigned to the IPMVLAN, an error message will be displayed and no addresses will be added from that range.
- The recommended maximum number of addresses to be specified in a range is 256. Larger ranges should be broken up into separate commands. Continguous address ranges entered with separate commands are treated as a single range and should be broken up using the *prefixlen* or *mask* parameters.
- IPv4 multicast group address with longest Prefix Length association takes preference over other IPv4 multicast group address.
- Non-zero host bits are not allowed for the creation of IPv4 addresses with mask/prefix-length. E.g. 225.1.3.4/24 is not allowed; the correct group/mask should be 225.1.3.0/24.
- **•** Optional parameters *Prefixlen* and **mask** are not supported on OS9000 or OS9000E.

#### **Examples**

```
-> vlan ipmvlan 1003 address 225.0.0.1
-> vlan ipmvlan 1033 address ff08::3
-> vlan ipmvlan 1033 address 226.0.1.0/24
-> vlan ipmvlan 1033 address 226.0.1.0 mask 255.255.255.0
-> vlan ipmvlan 1033 address 224.1.1.7-224.1.1.9
-> vlan ipmvlan 1033 address ffae::7-ffae::9
-> no vlan ipmvlan 1003 address 225.0.0.1
-> no vlan ipmvlan 1033 address ff08::3
-> no vlan ipmvlan 1033 address 226.0.1.0/24
-> no vlan ipmvlan 1033 address 226.0.1.0 mask 255.255.255.0
-> no vlan ipmvlan 1033 address 224.1.1.7-224.1.1.9
-> no vlan ipmvlan 1033 address ffae::7-ffae::9
```
#### **Release History**

Release 6.2.1; command was introduced.

Release 6.3.4; ability to assign the same multicast address to different IPMVLANs was added. Release 6.4.2; *Prefixlen* and **mask** parameters added.

#### **Related Commands**

**[show vlan ipmvlan address](#page-1862-0)** Displays the IPv4 and IPv6 addresses assigned to single IP Multicast VLAN or all the configured IP Multicast VLANs.

#### **MIB Objects**

```
alaipmvVlanIpAddrMaskTable
```
alaipmvVlanIpAddrVlanNumber alaipmvVlanIpAddrType alaipmvVlanIpAddress alaipmvVlanIpAddrMaskEntry alaipmvVlanIpAddrRowStatus

# <span id="page-1857-0"></span>**vlan ipmvlan sender-port**

Configures a port, a range of ports, an aggregate of ports, or a range of aggregates as sender port for the IP Multicast VLAN. This sender port can receive multicast data for the configured multicast groups.

**vlan ipmvlan** *ipmvlan-id* **sender-port {port** *slot/port***[***-port2***]** *|* **linkagg** *agg\_num* **[***-agg\_num2***]}**

**no vlan ipmvlan** *ipmvlan-id* **sender-port {port** *slot/port***[***-port2***]** *|* **linkagg** *agg\_num* **[***-agg\_num2***]}**

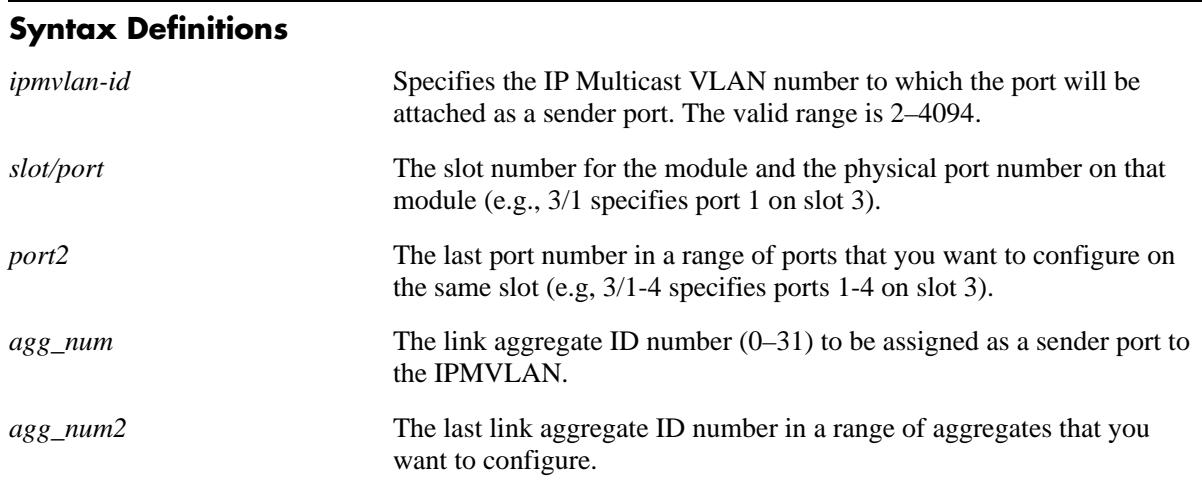

## **Defaults**

N/A

## **Platforms Supported**

OmniSwitch 6400, 6850, 6855, 9000, 9000E

## **Usage Guidelines**

- Use the **no** form of this command to remove a single port, a range of ports, an aggregate of ports, or a range of aggregates assigned as the sender port(s) for the IPMVLAN.
- Multiple sender ports can be assigned to an IPMVLAN and a port can be configured as a sender port for multiple IPMVLANs.
- In the Enterprise mode, the configuration fails if the port configured as a sender port is not a tagged port, or if the port is an aggregated port ( member port of a logical aggregate) or a VLAN Stacking port.
- In the VLAN Stacking mode, the configuration fails if the port configured as a sender port is not a VLAN Stacking port (network port).

## **Examples**

The following command configures the sender port in an Enterprise mode:

```
-> vlan ipmvlan 1003 sender-port port 1/45-50
```
The following commands configure the sender port in the VLAN Stacking mode:

-> ethernet-service svlan 1001 -> ethernet-service svlan 1001 nni 1/49 -> ethernet-servicee ipmvlan 1033 -> vlan ipmvlan 1033 sender-port port 1/49

Note that in the above example, port 1/49 was first configured as a VLAN Stacking network (NNI) port before it was configured as a sendor port for the IPMVLAN. See the "VLAN Stacking Commands" chapter for more information.

The following command removes the port configured as sender port:

```
-> no vlan ipmvlan 1003 sender-port port 1/50
```
#### **Release History**

Release 6.2.1; command was introduced. Release 6.3.1; support added for entering a range and/or multiple entries of ports and aggregates.

#### **Related Commands**

**[show vlan ipmvlan port-config](#page-1864-0)** Displays the sender and receiver ports for a specific IP Multicast VLAN or all the IP Multicast VLANs.

#### **MIB Objects**

```
alaipmvVlanPortTable
```
alaipmvVlanPortIPMVlanNumber

alaipmvVlanPortPortNumber

alaipmvVlanPortPortType alaipmvVlanPortRowStatus

# <span id="page-1859-0"></span>**vlan ipmvlan receiver-port**

Configures a port, a range of ports, or an aggregate of ports as receiver ports for the IP Multicast VLAN. **vlan ipmvlan** *ipmvlan-id* **receiver-port {port** *slot/port***[***-port2***]** *|* **linkagg** *agg\_num* **[***-agg\_num2***]} no vlan ipmvlan** *ipmvlan-id* **receiver-port {port** *slot/port***[***-port2***]** *|* **linkagg** *agg\_num* **[***-agg\_num2***]}**

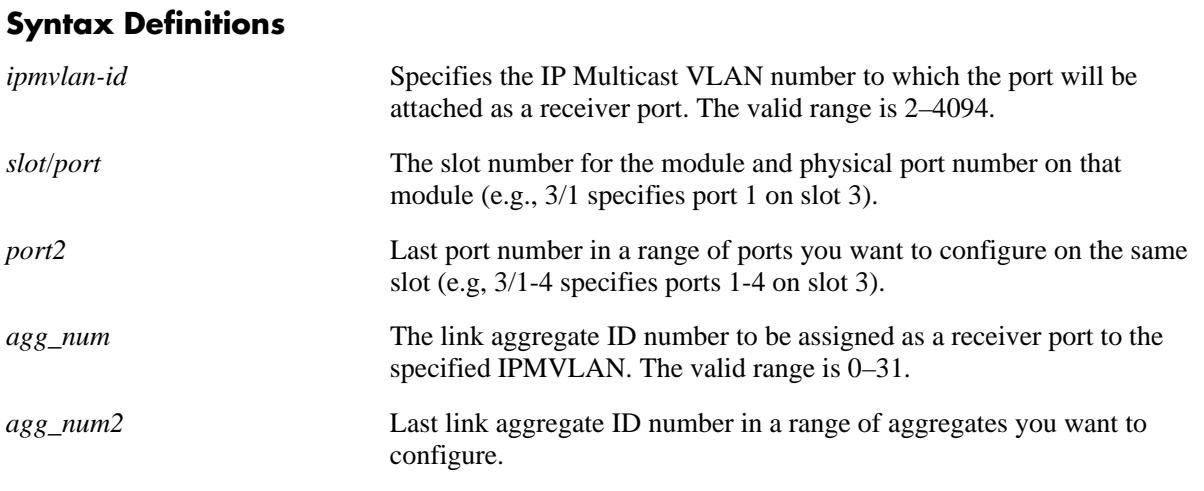

#### **Defaults**

N/A

## **Platforms Supported**

OmniSwitch 6400, 6850, 6855, 9000, 9000E

## **Usage Guidelines**

- **•** Use the **no** form of this command to remove the port assigned as a receiver port for the IPMVLAN.
- **•** A single port can be configured as a receiver port for multiple IPMVLANs as long as the IPMVLANs are not associated with the same address. An IPMVLAN can contain multiple receiver ports.
- In the Enterprise mode, the configuration fails if the port configured as a receiver port is an aggregated port (member port of a logical aggregate) or a VLAN Stacking port.
- In the VLAN Stacking mode, the configuration fails if the port configured as a receiver port is not a VLAN Stacking user port.

#### **Examples**

The following commands configure the receiver port in the Enterprise mode:

```
-> vlan ipmvlan 1003 receiver-port port 1/51-60 
-> vlan ipmvlan 1033 receiver-port port 1/62
```
The following commands configure the receiver port in the VLAN Stacking mode:

```
-> ethernet-service ipmvlan 1002
-> vlan ipmvlan 1002 receiver-port port 1/1
```
Note that in the above example, port 1/1 was previously configured as a VLAN Stacking user port. See the "VLAN Stacking Commands" chapter for more information.

The following command removes the port configured as a sender port:

```
-> no vlan ipmvlan 1002 receiver-port port 1/1
```
#### **Release History**

Release 6.2.1; command was introduced.

#### **Related Commands**

**[show vlan ipmvlan port-config](#page-1864-0)** Displays the sender and receiver ports for a specific IP Multicast VLAN or all the configured IP Multicast VLANs.

#### **MIB Objects**

alaipmvVlanPortTable

alaipmvVlanPortIPMVlanNumber

alaipmvVlanPortPortNumber

alaipmvVlanPortPortType

alaipmvVlanPortRowStatus

# <span id="page-1861-0"></span>**show vlan ipmvlan c-tag**

Displays the customer VLAN IDs associated with a single IP Multicast VLAN or all the configured IP Multicast VLANs.

**show vlan ipmvlan [***ipmvlan-id***] c-tag**

#### **Syntax Definitions**

*ipmvlan-id* Specifies the IP Multicast VLAN number. The valid range is 2–4094.

#### **Defaults**

N/A

#### **Platforms Supported**

OmniSwitch 6400, 6850, 6855, 9000, 9000E

#### **Usage Guidelines**

N/A

#### **Examples**

-> show vlan ipmvlan c-tag

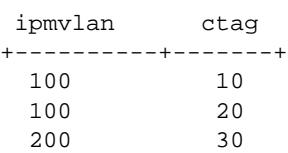

#### *output definitions*

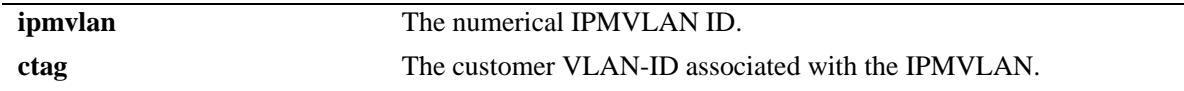

#### **Release History**

Release 6.2.1; command was introduced.

#### **Related Commands**

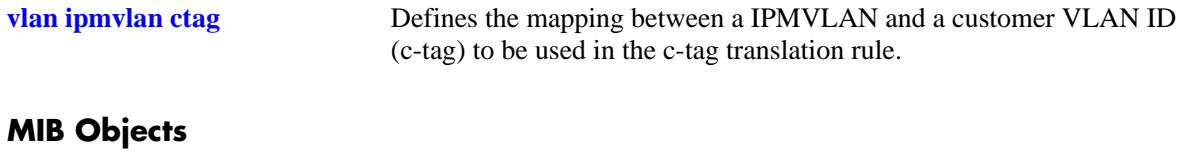

```
alaipmvVlanCtagTable
  alaipmvVlanNumber
  alaipmvVlanCtag
```
# <span id="page-1862-0"></span>**show vlan ipmvlan address**

Displays the IPv4 and IPv6 addresses assigned to a single IP Multicast VLAN or all the configured IP Multicast VLANs.

**show vlan ipmvlan [***ipmvlan-id***] address [ipv4 | ipv6]**

#### **Syntax Definitions**

*ipmvlan-id* Specifies the IP Multicast VLAN number. The valid range is 2–4094.

#### **Defaults**

N/A

#### **Platforms Supported**

OmniSwitch 6400, 6850, 6855, 9000, 9000E

#### **Usage Guidelines**

N/A

#### **Examples**

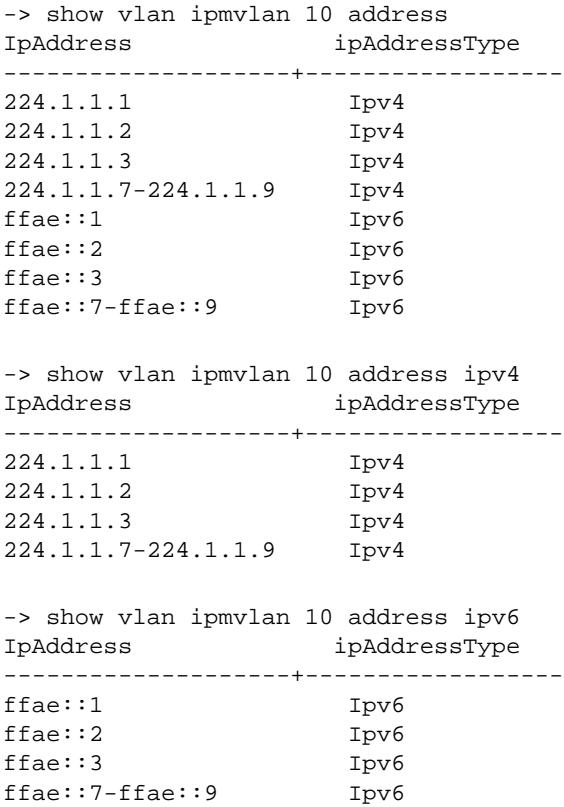

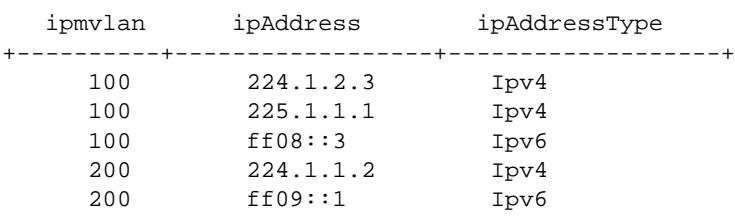

#### -> show vlan ipmvlan address

*output definitions*

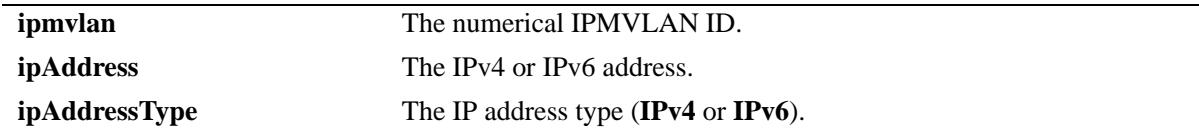

#### **Release History**

Release 6.2.1; command was introduced.

#### **Related Commands**

**[vlan ipmvlan address](#page-1855-0)** Assigns an IPv4 address, IPv6 address, or a range of addresses to an existing IPMVLAN.

#### **MIB Objects**

alaipmvVlanIpAddrMaskTable

alaipmvVlanIpAddrVlanNumber alaipmvVlanIpAddrType

alaipmvVlanIpAddress

# <span id="page-1864-0"></span>**show vlan ipmvlan port-config**

Displays the sender and receiver ports for a specific IP Multicast VLAN or all the IP Multicast VLANs.

**show vlan ipmvlan [***ipmvlan-id***] port-config**

#### **Syntax Definitions**

*ipmvlan-id* Specifies the IP Multicast VLAN number for which the sender and receiver ports will be displayed. The valid range is 2–4094.

#### **Defaults**

N/A

#### **Platforms Supported**

OmniSwitch 6400, 6850, 6855, 9000, 9000E

#### **Usage Guidelines**

N/A

#### **Examples**

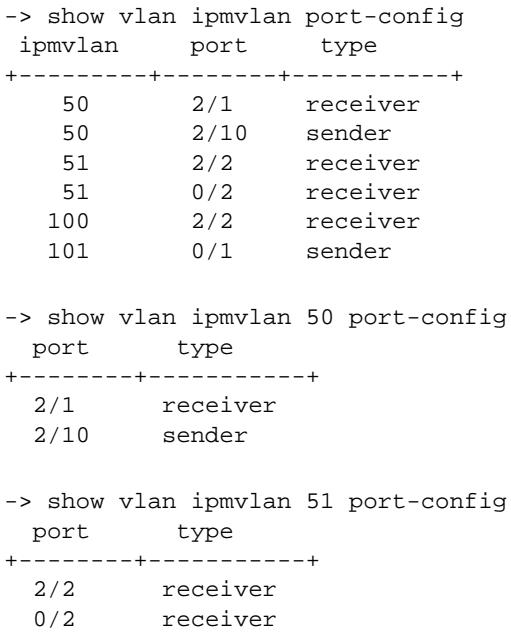

```
-> show vlan ipmvlan 100 port-config
  port type
+--------+-----------+
  2/2 receiver
-> show vlan ipmvlan 101 port-config
  port type
+--------+-----------+
  0/1 sender
```
#### *output definitions*

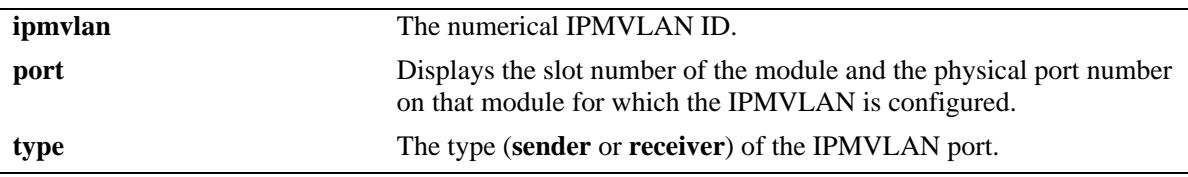

#### **Release History**

Release 6.2.1; command was introduced. Release 6.3.1; command was modified.

#### **Related Commands**

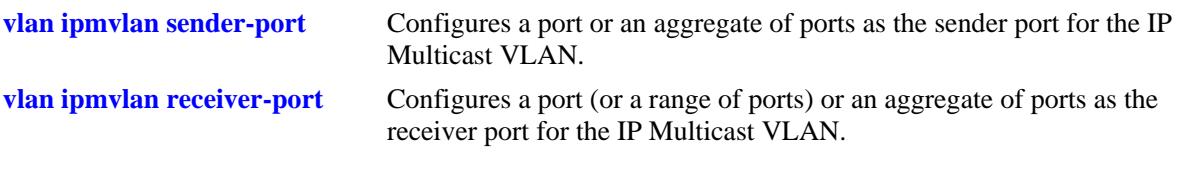

## **MIB Objects**

alaipmvVlanPortTable

alaipmvVlanPortIPMVlanNumber alaipmvVlanPortPortNumber alaipmvVlanPortPortType

# <span id="page-1866-0"></span>**show ipmvlan port-config**

Displays the sender and receiver IPMVLANs for a specific slot or port.

**show vlan ipmvlan port-config [***slot***/***port | agg\_num***]**

#### **Syntax Definitions**

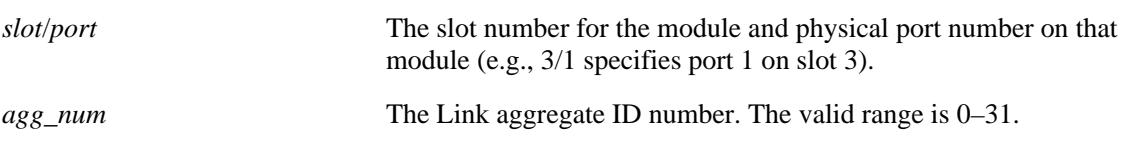

#### **Defaults**

N/A

#### **Platforms Supported**

OmniSwitch 6400, 6850, 6855, 9000, 9000E

#### **Usage Guidelines**

N/A

#### **Examples**

```
-> show vlan ipmvlan port-config 2/1
  ipmvlan type
+---------+------------+
    50 receiver
-> show vlan ipmvlan port-config 2/2
  ipmvlan type
+---------+------------+
        receiver
   100 receiver
-> show vlan ipmvlan port-config 1
  ipmvlan type
+---------+------------+
   101 sender
```
*output definitions*

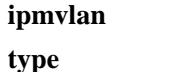

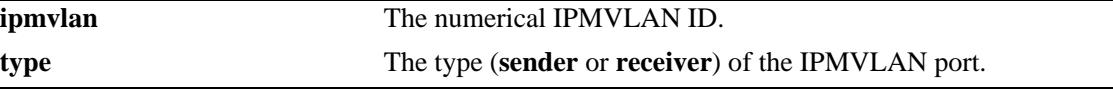

#### **Release History**

Release 6.2.1; command was introduced. Release 6.3.1; command was modified.

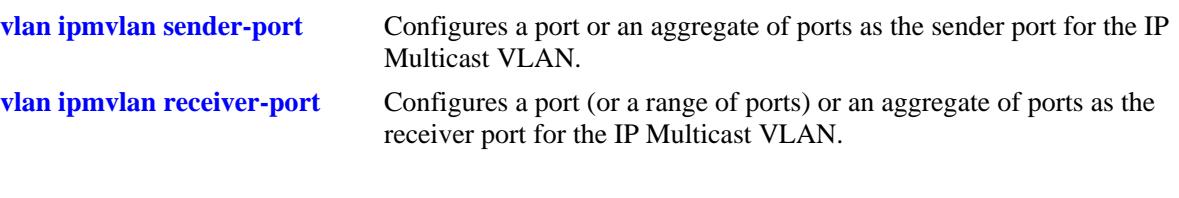

# **MIB Objects**

alaipmvVlanPortTable

alaipmvVlanPortIPMVlanNumber

alaipmvVlanPortPortNumber

alaipmvVlanPortPortType

# **29 DVMRP Commands**

This chapter includes CLI command descriptions for Distance Vector Multicast Routing Protocol (DVMRP), version 3.

DVMRPv3 is a dense-mode multicast routing protocol that enables routers to efficiently propagate IP multicast traffic through a network. Multicast traffic consists of a data stream that originates from a single source and is sent to hosts that have subscribed to that stream. Live video broadcasts, video conferencing, corporate communications, distance learning, and distribution of software, stock quotes, and news services are examples of multicast traffic.

For more information about configuring DVMRP, see the *OmniSwitch AOS Release 6 Advanced Routing Configuration Guide Advanced*.

MIB information for the DVMRP commands is as follows:

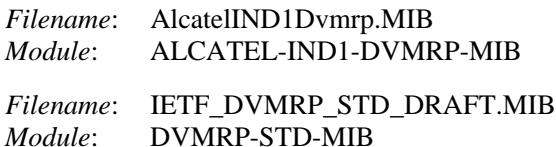

A summary of the available commands is listed here:

**[ip load dvmrp](#page-1869-0) [ip dvmrp status](#page-1870-0) [ip dvmrp flash-interval](#page-1872-0) [ip dvmrp graft-timeout](#page-1873-0) [ip dvmrp interface](#page-1874-0) [ip dvmrp interface metric](#page-1875-0) [ip dvmrp neighbor-interval](#page-1876-0) [ip dvmrp neighbor-timeout](#page-1877-0) [ip dvmrp prune-lifetime](#page-1878-0) [ip dvmrp prune-timeout](#page-1879-0) [ip dvmrp report-interval](#page-1880-0) [ip dvmrp route-holddown](#page-1881-0) [ip dvmrp route-timeout](#page-1882-0) [ip dvmrp subord-default](#page-1883-0) [ip dvmrp tunnel](#page-1885-0) [ip dvmrp tunnel ttl](#page-1887-0) [ip dvmrp debug-level](#page-1889-0) [ip dvmrp debug-type](#page-1890-0) [show ip dvmrp](#page-1892-0) [show ip dvmrp interface](#page-1895-0) [show ip dvmrp neighbor](#page-1897-0) [show ip dvmrp nexthop](#page-1899-0) [show ip dvmrp prune](#page-1901-0) [show ip dvmrp route](#page-1903-0) [show ip dvmrp tunnel](#page-1905-0) [show ip dvmrp debug](#page-1907-0)**

# <span id="page-1869-0"></span>**ip load dvmrp**

Dynamically loads DVMRP to memory.

**ip load dvmrp**

#### **Syntax Definitions**

N/A

**Defaults**

N/A

#### **Platforms Supported**

OmniSwitch 6850, 6855, 9000, 9000E

#### **Usage Guidelines**

- **•** This command must be executed before DVMRP can be configured on the switch. In addition, DVMRP must be administratively enabled before you can run the protocol on the switch. For more information, refer to the **ip dvmrp status** [command on page 29-3.](#page-1870-0)
- **•** The advanced routing image must be loaded before the DVMRP feature starts working on the switch.

#### **Examples**

-> ip load dvmrp

#### **Release History**

Release 6.1; command was introduced.

#### **Related Commands**

**[ip dvmrp status](#page-1870-0)** Globally enables or disables DVMRP protocol on the switch.

#### **MIB Objects**

alaDrcTmConfig alaDrcTmIPDvmrpStatus

# <span id="page-1870-0"></span>**ip dvmrp status**

Globally enables or disables DVMRP protocol on the switch.

**ip dvmrp status {enable | disable}**

#### **Syntax Definitions**

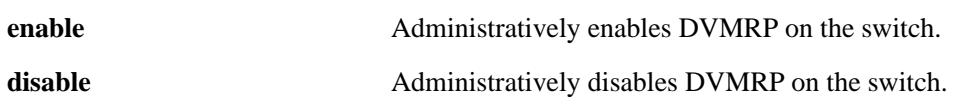

#### **Defaults**

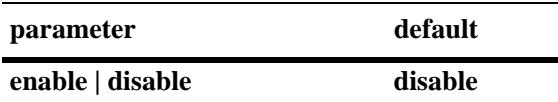

#### **Platforms Supported**

OmniSwitch 6850, 6855, 9000, 9000E

#### **Usage Guidelines**

- **•** This command must be set to **enable** before DVMRP can run on the switch. In addition, the **ip load dvmrp** command must be issued. For more information, refer to the **[ip load dvmrp](#page-1869-0)** command on [page 29-2.](#page-1869-0)
- The advanced routing image must be loaded before the DVMRP feature starts working on the switch.
- **•** To enable or disable DVMRP for a particular interface, refer to the **[ip dvmrp interface](#page-1874-0)** command on [page 29-7.](#page-1874-0)

#### **Examples**

```
-> ip dvmrp status enable
-> ip dvmrp status disable
```
#### **Release History**

Release 6.1; command was introduced.

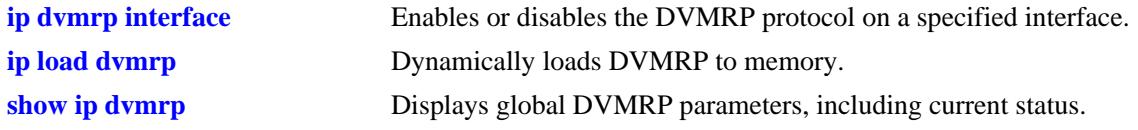

# **MIB Objects**

alaDvmrpGlobalConfig alaDvmrpAdminStatus
# <span id="page-1872-0"></span>**ip dvmrp flash-interval**

Configures the minimum flash update interval value. The flash update interval defines how often routing table change messages are sent to neighboring DVMRP routers.

**ip dvmrp flash-interval** *seconds*

#### **Syntax Definitions**

*seconds* Specifies the interval value, in seconds (5–86400).

#### **Defaults**

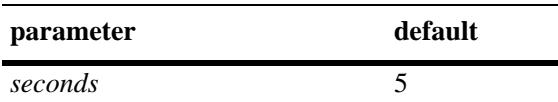

#### **Platforms Supported**

OmniSwitch 6850, 6855, 9000, 9000E

#### **Usage Guidelines**

Because routing table change messages are sent between the transmission of complete routing tables, the flash update interval value must be lower than the route report interval.

#### **Examples**

-> ip dvmrp flash-interval 5

#### **Release History**

Release 6.1; command was introduced.

#### **Related Commands**

**[show ip dvmrp](#page-1892-0)** Displays global DVMRP parameters.

#### **MIB Objects**

alaDvmrpGlobalConfig alaDvmrpFlashUpdateInterval

# <span id="page-1873-0"></span>**ip dvmrp graft-timeout**

Configures the graft message retransmission value. The graft message retransmission value is the duration of time that the routing switch will wait before retransmitting a graft message if it has not received an acknowledgement from its neighbor.

**ip dvmrp graft-timeout** *seconds*

# **Syntax Definitions** *seconds* Specifies the graft message retransmission value, in seconds  $(5 - 86400)$ .

## **Defaults**

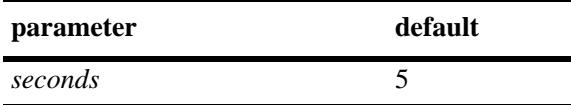

# **Platforms Supported**

OmniSwitch 6850, 6855, 9000, 9000E

#### **Usage Guidelines**

N/A

## **Examples**

-> ip dvmrp graft-timeout 5

## **Release History**

Release 6.1; command was introduced.

#### **Related Commands**

**[show ip dvmrp](#page-1892-0)** Displays global DVMRP parameters.

# **MIB Objects**

alaDvmrpGlobalConfig alaDvmrpGraftRetransmission

# <span id="page-1874-0"></span>**ip dvmrp interface**

Enables or disables the DVMRP protocol on a specified interface.

**ip dvmrp interface {***interface\_name***}**

**no ip dvmrp interface {***interface\_name***}**

#### **Syntax Definitions**

*interface\_name* The name of the interface.

#### **Defaults**

N/A

#### **Platforms Supported**

OmniSwitch 6850, 6855, 9000, 9000E

#### **Usage Guidelines**

Use the **no** form of this command to delete an interface.

#### **Examples**

```
-> ip dvmrp interface vlan-10
-> no ip dvmrp interface vlan-10
```
## **Release History**

Release 6.1; command was introduced. Release 6.1.1; *ip\_address* parameter deprecated.

#### **Related Commands**

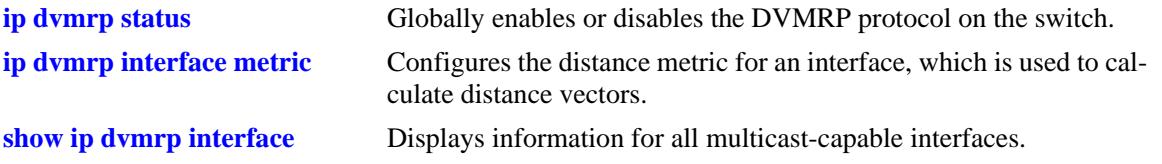

## **MIB Objects**

dvmrpInterfaceTable

```
dvmrpInterfaceLocalAddress
dvmrpInterfaceStatus
```
# <span id="page-1875-0"></span>**ip dvmrp interface metric**

Configures the distance metric for an interface, which is used to calculate distance vectors. DVMRP uses the distance metric value to determine the most cost-effective way to pass data through the network.

**ip dvmrp interface {***interface\_name***} metric** *value*

#### **Syntax Definitions**

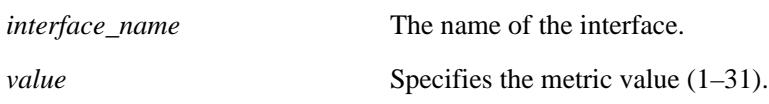

#### **Defaults**

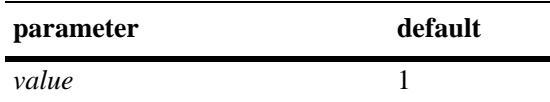

# **Platforms Supported**

OmniSwitch 6850, 6855, 9000, 9000E

## **Usage Guidelines**

DVMRP uses the distance metric value to determine the most cost-effective way to pass data through the network. The higher the distance metric value, the higher the cost.

## **Examples**

```
-> ip dvmrp interface vlan-2 metric 1
```
## **Release History**

Release 6.1; command was introduced. Release 6.1.1; *ip\_address* parameter deprecated.

## **Related Commands**

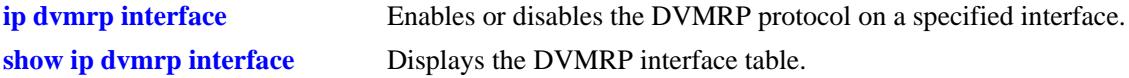

## **MIB Objects**

dvmrpInterfaceTable dvmrpInterfaceLocalAddress dvmrpInterfaceMetric

# <span id="page-1876-0"></span>**ip dvmrp neighbor-interval**

Configures the neighbor probe interval time. The neighbor probe interval time specifies how often probes are transmitted on DVMRP-enabled interfaces.

**ip dvmrp neighbor-interval** *seconds*

#### **Syntax Definitions**

*seconds* Specifies the probe interval time, in seconds (5–30).

## **Defaults**

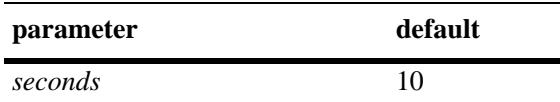

#### **Platforms Supported**

OmniSwitch 6850, 6855, 9000, 9000E

#### **Usage Guidelines**

N/A

#### **Examples**

-> ip dvmrp neighbor-interval 10

## **Release History**

Release 6.1; command was introduced.

## **Related Commands**

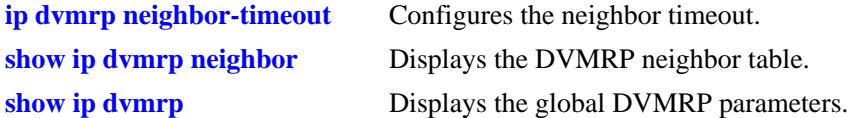

#### **MIB Objects**

alaDvmrpGlobalConfig alaDvmrpNeighborProbeInterval

# <span id="page-1877-0"></span>**ip dvmrp neighbor-timeout**

Configures the neighbor timeout. This value specifies how long the switch will wait for activity from a neighboring DVMRP router before assuming that the inactive router is down.

**ip dvmrp neighbor-timeout** *seconds*

#### **Syntax Definitions**

*seconds* Specifies the neighbor timeout, in seconds (5–86400).

## **Defaults**

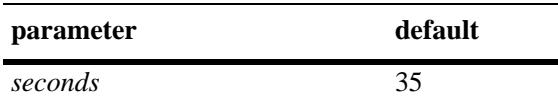

## **Platforms Supported**

OmniSwitch 6850, 6855, 9000, 9000E

## **Usage Guidelines**

N/A

#### **Examples**

-> ip dvmrp neighbor-timeout 35

# **Release History**

Release 6.1; command was introduced.

## **Related Commands**

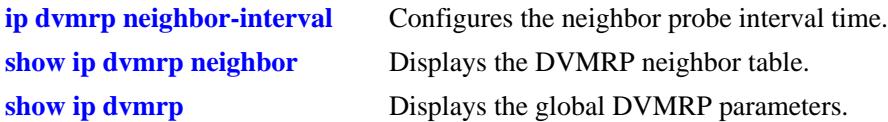

## **MIB Objects**

alaDvmrpGlobalConfig alaDvmrpNeighborTimeout

# <span id="page-1878-0"></span>**ip dvmrp prune-lifetime**

Indicates the length of time a prune will be in effect—i.e., its *lifetime*. When the prune lifetime expires, the interface is joined back onto the multicast delivery tree. If unwanted multicast datagrams continue to arrive, the prune mechanism will be re-initiated and the cycle will continue.

**ip dvmrp prune-lifetime** *seconds*

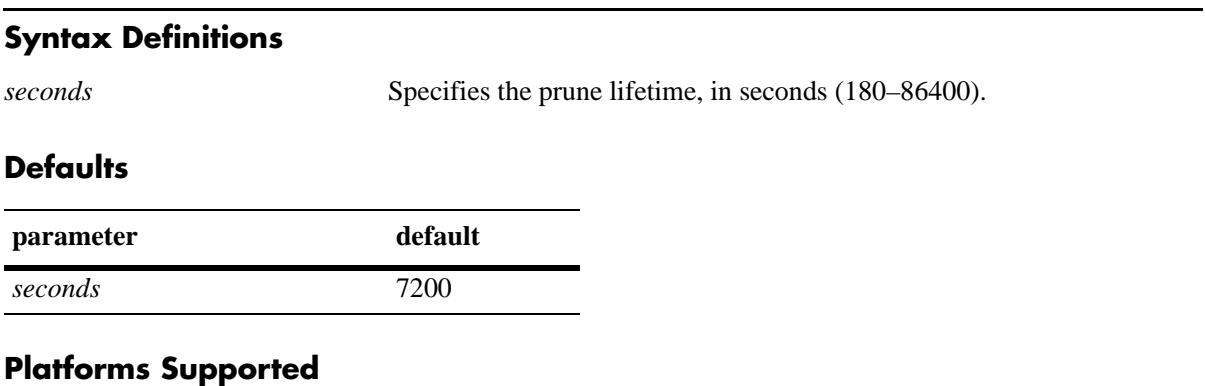

OmniSwitch 6850, 6855, 9000, 9000E

#### **Usage Guidelines**

N/A

## **Examples**

-> ip dvmrp prune-lifetime 7200

## **Release History**

Release 6.1; command was introduced.

## **Related Commands**

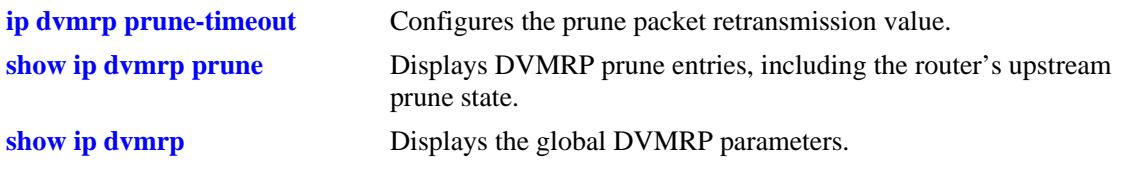

## **MIB Objects**

alaDvmrpGlobalConfig alaDvmrpPruneLifetime

# <span id="page-1879-0"></span>**ip dvmrp prune-timeout**

Configures the prune packet retransmission value. This value is the duration of time that the routing switch will wait if it continues to receive unwanted multicast traffic before retransmitting a prune message.

**ip dvmrp prune-timeout** *seconds*

#### **Syntax Definitions**

*seconds* Specifies retransmission time, in seconds (30–86400).

## **Defaults**

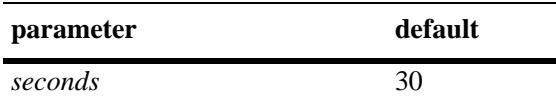

## **Platforms Supported**

OmniSwitch 6850, 6855, 9000, 9000E

## **Usage Guidelines**

N/A

#### **Examples**

-> ip dvmrp prune-timeout 30

## **Release History**

Release 6.1; command was introduced.

## **Related Commands**

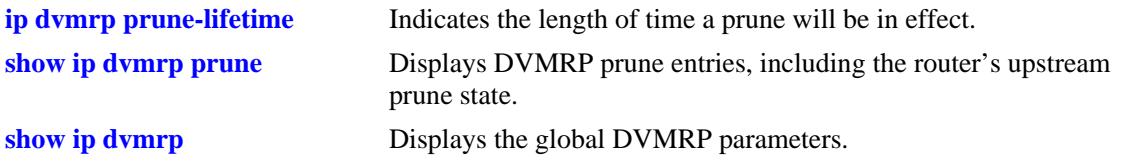

#### **MIB Objects**

alaDvmrpGlobalConfig alaDvmrpPruneRetransmission

# <span id="page-1880-0"></span>**ip dvmrp report-interval**

Configures the route report interval. This value defines how often the switch will send its complete routing table to neighboring routers running DVMRP.

**ip dvmrp report-interval** *seconds*

#### **Syntax Definitions**

*seconds* Specifies the report interval, in seconds (10–2000).

#### **Defaults**

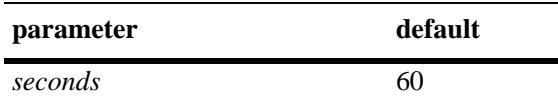

#### **Platforms Supported**

OmniSwitch 6850, 6855, 9000, 9000E

#### **Usage Guidelines**

N/A

#### **Examples**

-> ip dvmrp report-interval 60

## **Release History**

Release 6.1; command was introduced.

## **Related Commands**

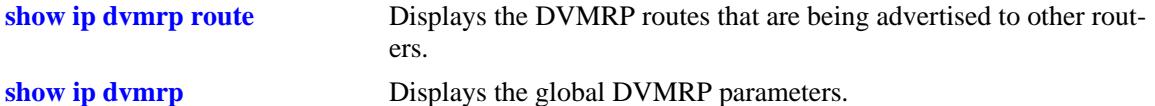

#### **MIB Objects**

alaDvmrpGlobalConfig alaDvmrpRouteReportInterval

# <span id="page-1881-0"></span>**ip dvmrp route-holddown**

Configures the time during which DVMRP routes are kept in a hold down state. A holddown state refers to the time that a route to an inactive network continues to be advertised.

**ip dvmrp route-holddown** *seconds*

#### **Syntax Definitions**

*seconds* Specifies the holddown time, in seconds (1–86400).

## **Defaults**

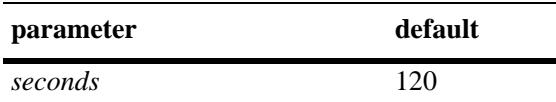

## **Platforms Supported**

OmniSwitch 6850, 6855, 9000, 9000E

## **Usage Guidelines**

N/A

#### **Examples**

-> ip dvmrp route-holddown 120

# **Release History**

Release 6.1; command was introduced.

# **Related Commands**

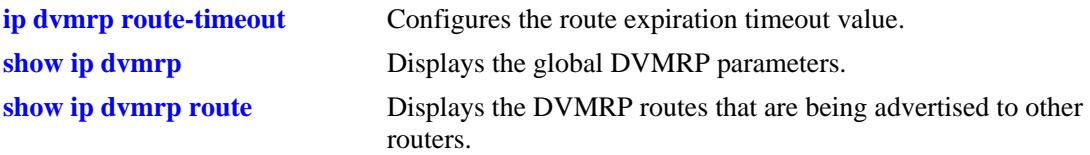

# **MIB Objects**

alaDvmrpGlobalConfig alaDvmrpRouteHoldDown

# <span id="page-1882-0"></span>**ip dvmrp route-timeout**

Configures the route expiration timeout value. The route expiration timeout value specifies how long the switch will wait before aging out a route. When the route expiration timeout expires, the route is advertised as being in holddown until either its activity resumes or it is deleted from the route table.

**ip dvmrp route-timeout** *seconds*

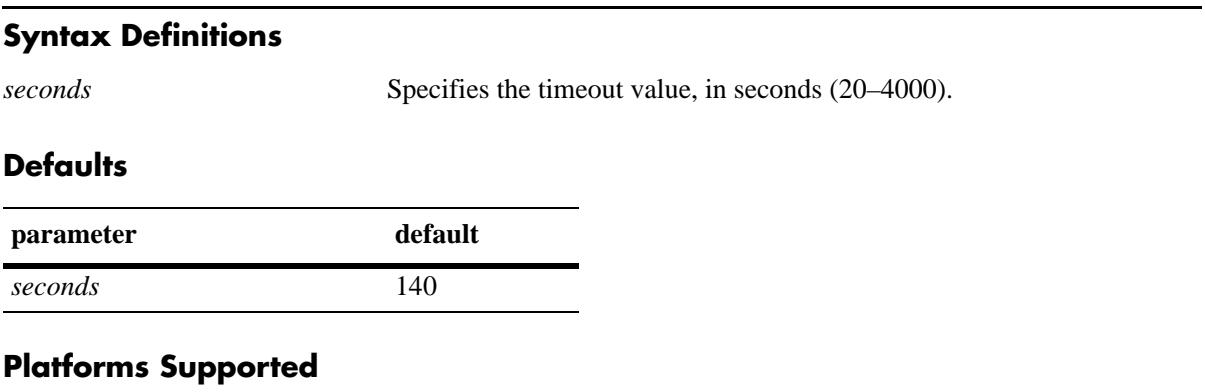

OmniSwitch 6850, 6855, 9000, 9000E

## **Usage Guidelines**

N/A

## **Examples**

-> ip dvmrp route-timeout 140

## **Release History**

Release 6.1; command was introduced.

## **Related Commands**

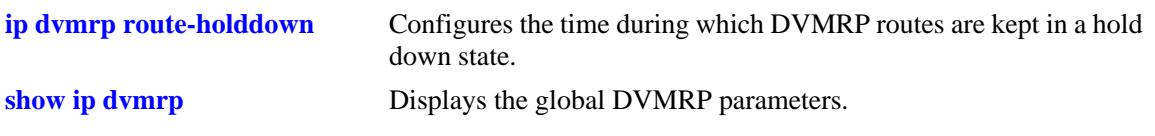

## **MIB Objects**

alaDvmrpGlobalConfig alaDvmrpRouteExpirationTimeout

# <span id="page-1883-0"></span>**ip dvmrp subord-default**

Changes the initial default assumption on a neighbor's subordinate or non-subordinate status. When the status value is true, DVMRP neighbors are assumed to be subordinate and traffic is automatically forwarded to the neighbor upon initial discovery. When the value is false, traffic is not forwarded to the neighbor until route reports have been exchanged and the neighbor has explicitly expressed dependency.

#### **ip dvmrp subord-default {true | false}**

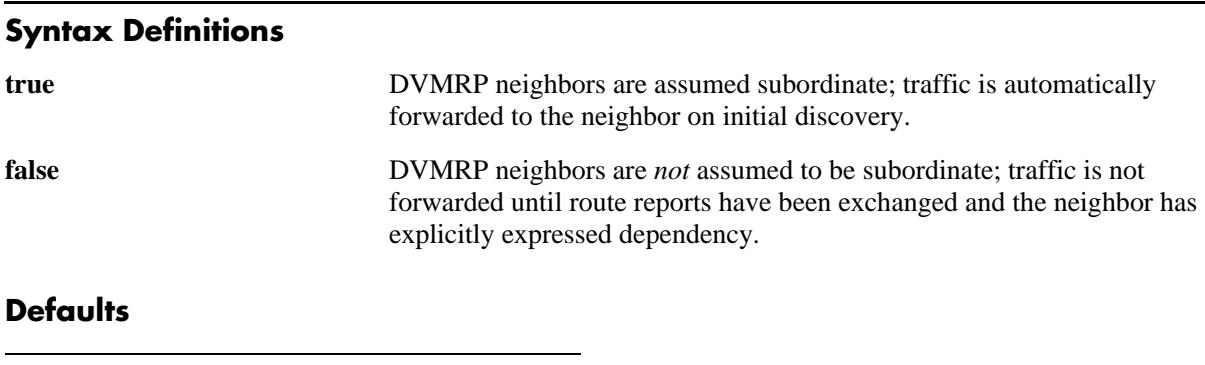

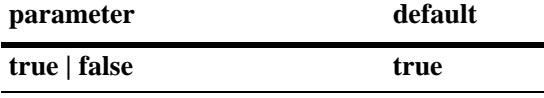

#### **Platforms Supported**

OmniSwitch 6850, 6855, 9000, 9000E

## **Usage Guidelines**

- However, if neighbors in the DVMRP domain have difficulty handling large initial bursts of traffic, it is recommended that the neighbor's default status as a suboridinate be changed to false.
- **•** To view the current subordinate neighbor status, use the **[show ip dvmrp](#page-1892-0)** command. For more information, refer to [page 29-25.](#page-1892-0)

## **Examples**

-> ip dvmrp subord-default false

## **Release History**

Release 6.1; command was introduced.

# **Related Commands**

**[show ip dvmrp](#page-1892-0)** Displays the global DVMRP parameters.

# **MIB Objects**

alaDvmrpGlobalConfig alaDvmrpInitNbrAsSubord

# <span id="page-1885-0"></span>**ip dvmrp tunnel**

Adds or deletes a DVMRP tunnel. **ip dvmrp tunnel {***local\_name***} {***remote\_address***} no ip dvmrp tunnel {***local\_name***} {***remote\_address***}**

# **Syntax Definitions**

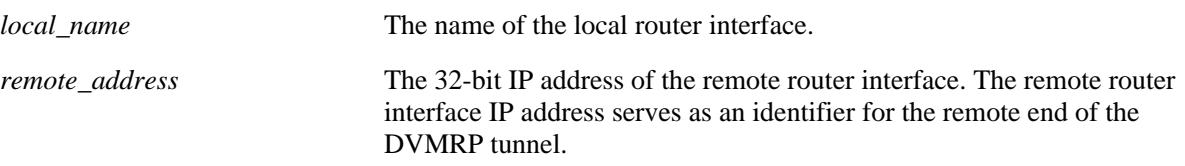

# **Defaults**

N/A

# **Platforms Supported**

OmniSwitch 6850, 6855, 9000, 9000E

# **Usage Guidelines**

- **•** Use the **no** form of this command to delete a tunnel.
- The local IP address of the tunnel must match the IP address of an existing DVMRP interface.
- **•** Routing (via RIP, OSPF, etc.) must first be set up in order for the remote tunnel endpoint to be accessible.

# **Examples**

-> ip dvmrp tunnel vlan-2 168.22.2.120 -> no ip dvmrp tunnel vlan-2 168.22.2.120

# **-Release History**

Release 6.1; command was introduced. Release 6.1.1; *local\_address* and *remote\_name* parameters deprecated.

## **Related Commands**

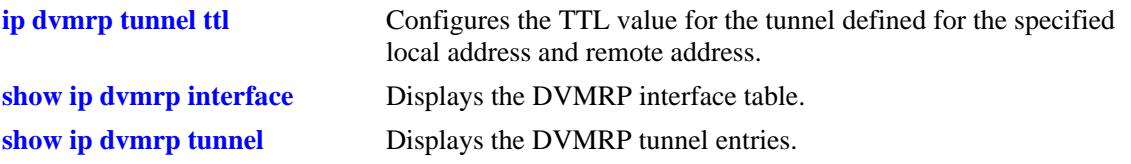

# **MIB Objects**

tunnelConfigTable

tunnelConfigLocalAddress tunnelConfigRemoteAddress tunnelConfigStatus

# <span id="page-1887-0"></span>**ip dvmrp tunnel ttl**

Configures the TTL value for the tunnel defined for the specified local address and remote address. The TTL value is added to the TTL field of the IP header for outgoing packets destined for the remote tunnel endpoint.

**ip dvmrp tunnel {***interface\_name remote\_address***} ttl** *value*

# **Syntax Definitions**

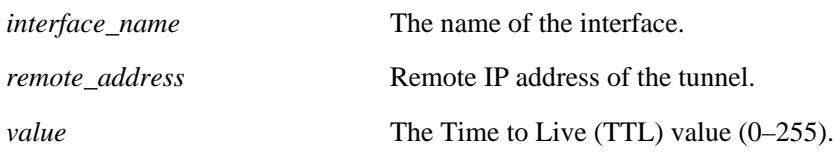

#### **Defaults**

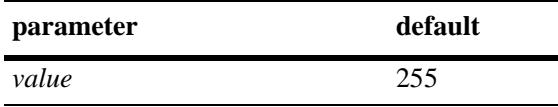

# **Platforms Supported**

OmniSwitch 6850, 6855, 9000, 9000E

# **Usage Guidelines**

- The local IP address for the tunnel must match the IP address of an existing DVMRP tunnel.
- **•** A value of 0 indicates that the value is copied from the payload's header.

## **Examples**

```
-> ip dvmrp tunnel vlan-2 172.22.2.120 ttl 0
```
# **Release History**

Release 6.1; command was introduced. Release 6.1.1; *local\_address* deprecated.

## **Related Commands**

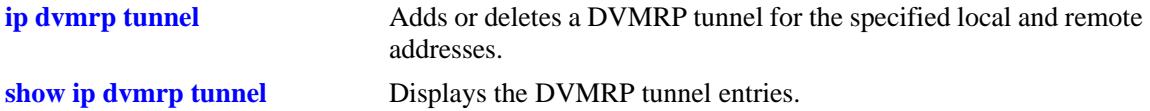

# **MIB Objects**

tunnelIfTable

tunnelIfLocalAddress tunnelIfRemoteAddress tunnelIfHopLimit

# <span id="page-1889-0"></span>**ip dvmrp debug-level**

Defines the level of debugging for DVMRP protocol on the switch.

**ip dvmrp debug-level** *level*

# **Syntax Definitions**

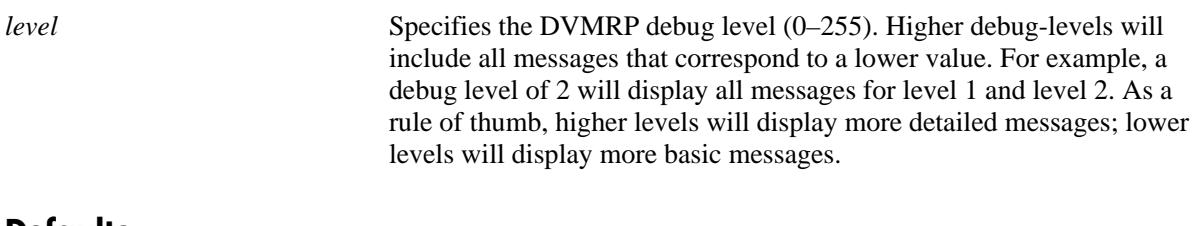

#### **Defaults**

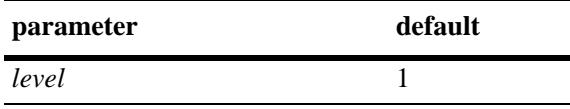

# **Platforms Supported**

OmniSwitch 6850, 6855, 9000, 9000E

# **Usage Guidelines**

When the debug level is set to 0, DVMRP debug logging is turned off.

## **Examples**

-> ip dvmrp debug-level 2

# **Release History**

Release 6.1; command was introduced.

## **Related Commands**

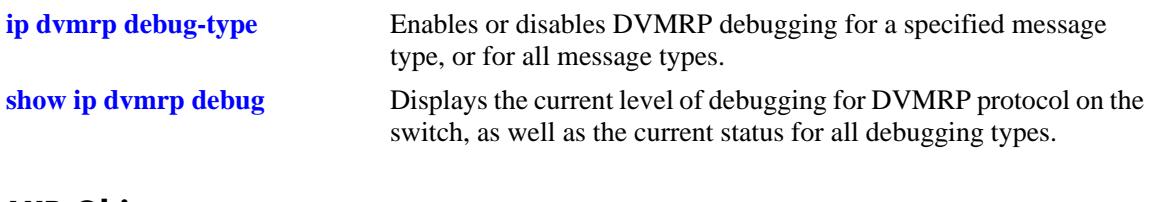

## **MIB Objects**

N/A

# <span id="page-1890-0"></span>**ip dvmrp debug-type**

Enables or disables DVMRP debugging for a specified message type, or for all message types.

**Note.** Debugging for a specified message type will only be enabled if its debug level is a value greater than zero (i.e., 1–255). For information on specifying the debug level, refer to the **ip dvmrp debug-level** [command on page 29-22](#page-1889-0).

**ip dvmrp debug-type** *message\_type*

**no ip dvmrp debug-type** *message\_type*

#### **Syntax Definitions**

*message\_type* Enables or disables DVMRP debugging for the specified item. Select from the list below. You may enter multiple message types in any order. For example, **ip dvmrp debug-type time flash init**.

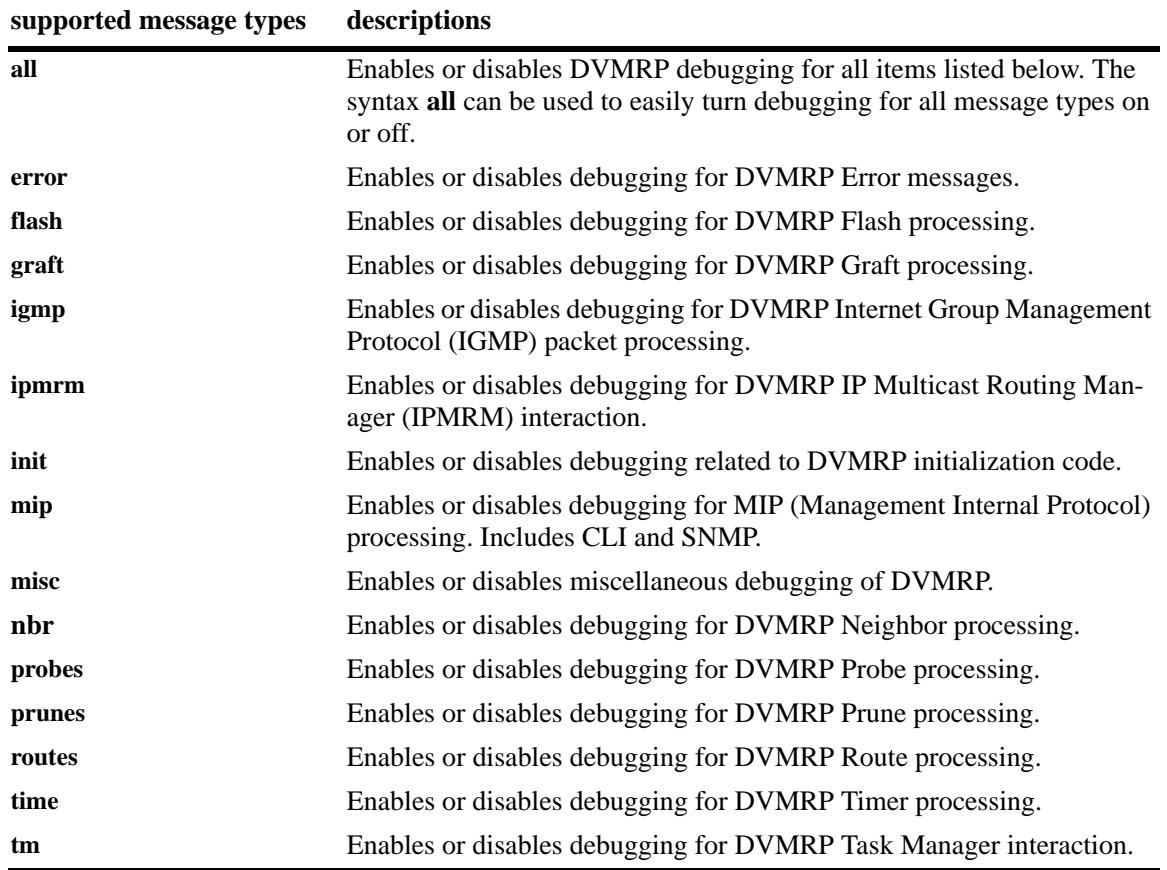

#### **Defaults**

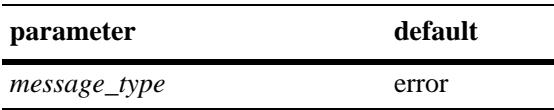

#### **Platforms Supported**

OmniSwitch 6850, 6855, 9000, 9000E

## **Usage Guidelines**

- **•** Use the **no** form of this command to disable debugging for the specified item.
- Reminder: Debugging for a specified message type will only be enabled if its debug level is a value greater than zero (i.e., 1–255). For information on specifying the debug level, refer to the **ip dvmrp debug-level** [command on page 29-22](#page-1889-0).
- **•** The syntax **all** can be used to easily turn debugging for all message types on or off (e.g., **ip dvmrp debug-type all** or **no ip dvmrp debug-type all**).

# **Examples**

```
-> ip dvmrp debug-type all
-> ip dvmrp debug-type tm igmp flash
-> no ip dvmrp debug-type misc
-> no ip dvmrp debug-type all
```
## **Release History**

Release 6.1; command was introduced.

## **Related Commands**

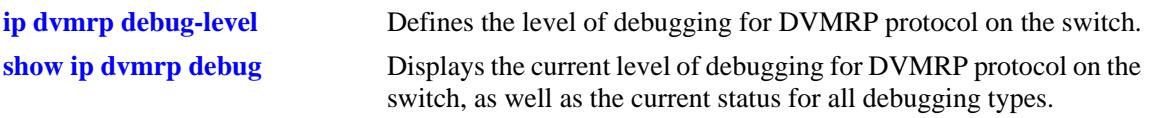

## **MIB Objects**

N/A

# <span id="page-1892-0"></span>**show ip dvmrp**

Displays the global DVMRP parameters.

**show ip dvmrp**

#### **Syntax Definitions**

N/A

#### **Defaults**

N/A

#### **Platforms Supported**

OmniSwitch 6850, 6855, 9000, 9000E

# **Usage Guidelines**

N/A

#### **Examples**

```
-> show ip dvmrp
DVMRP Admin Status = enabled,
Flash Interval = 5,<br>Graft Timeout = 5,
Graft Timeout
Neighbor Interval = 10,
Neighbor Timeout = 35,
Prune Lifetime = 7200,<br>Prune Timeout = 30,
Prune Timeout
Report Interval = 60,
Route Holddown = 120,
Route Timeout = 140,
Subord Default = true,
Number of Routes = 2,
Number of Reachable Routes = 2
```
#### *output definitions*

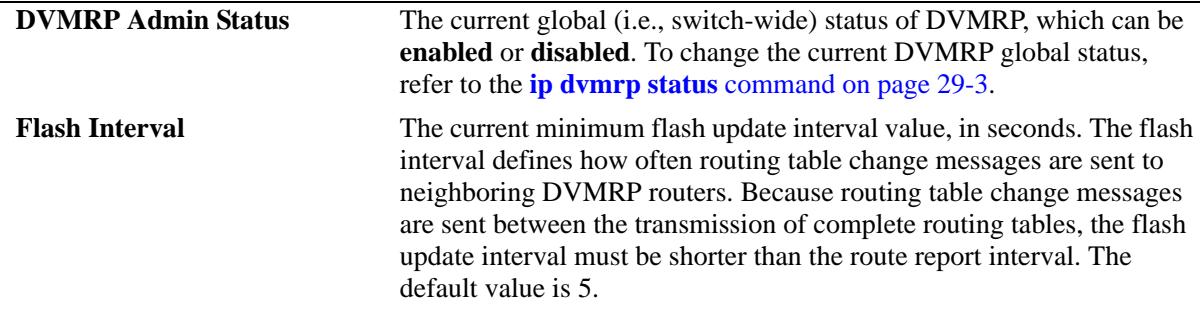

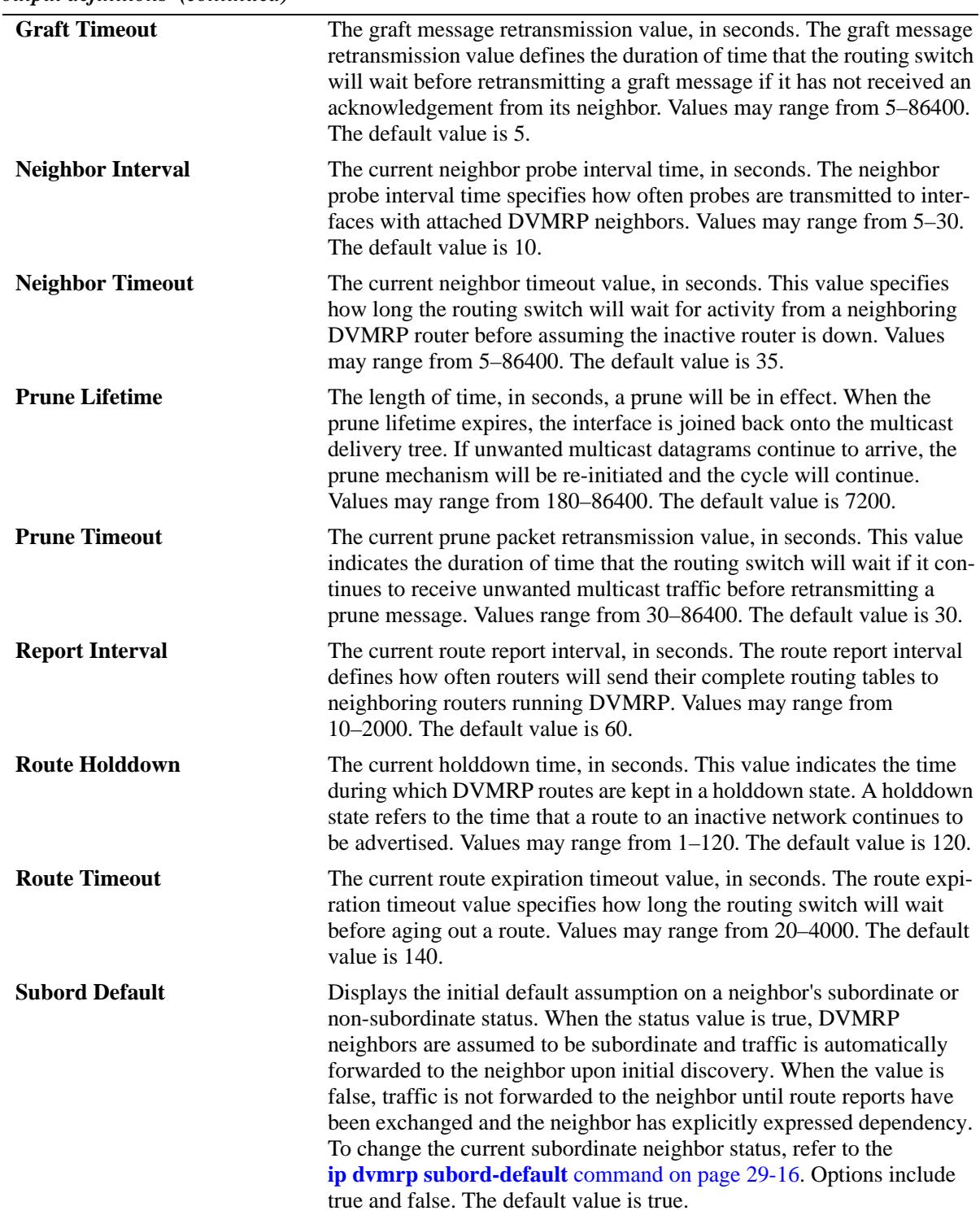

*output definitions (continued)*

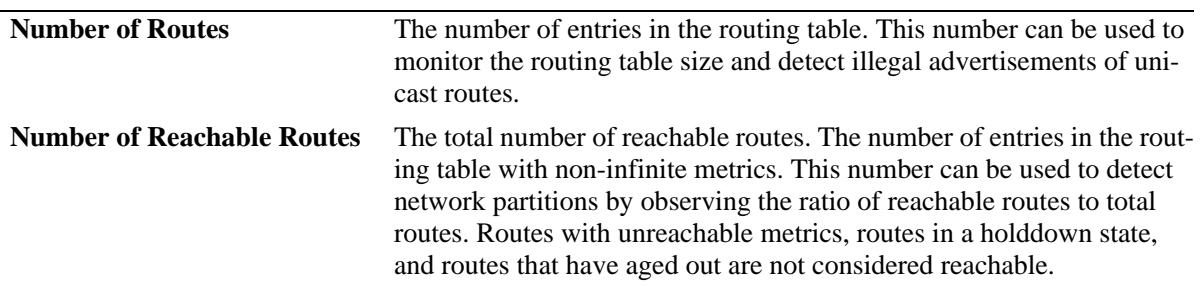

*output definitions (continued)*

#### **Release History**

Release 6.1; command was introduced.

#### **Related Commands**

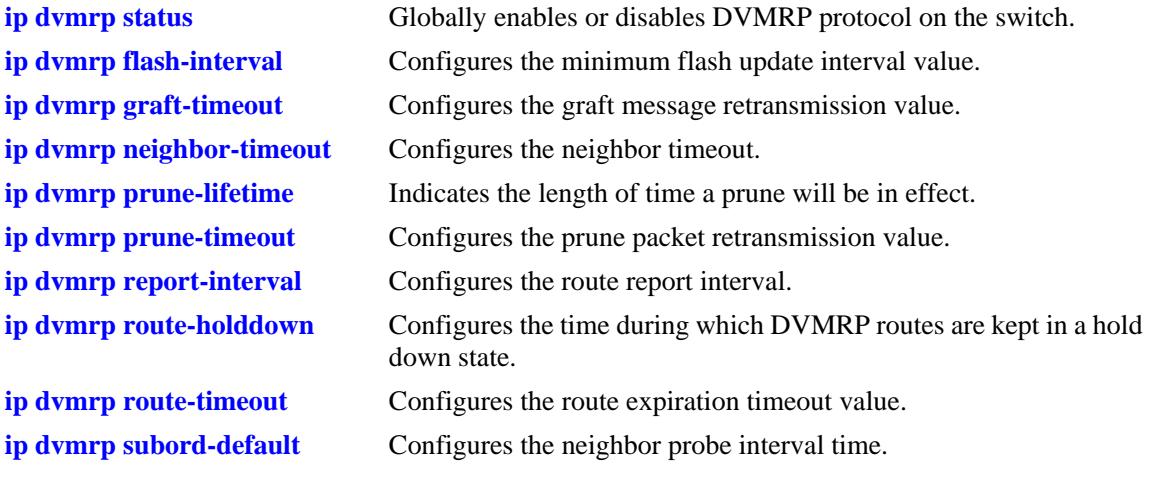

#### **MIB Objects**

alaDvmrpConfigMIBGroup

```
alaDvmrpAdminStatus
  alaDvmrpRouteReportInterval
  alaDvmrpFlashUpdateInterval 
  alaDvmrpNeighborTimeout
  alaDvmrpRouteExpirationTimeout
  alaDvmrpRouteHoldDown
  alaDvmrpNeighborProbeInterval
  alaDvmrpPruneLifetime
  alaDvmrpPruneRetransmission
  alaDvmrpGraftRetransmission
  alaDvmrpInitNbrAsSubord
dvmrpGeneralGroup
```

```
dvmrpNumRoutes
dvmrpReachableRoutes
```
# <span id="page-1895-0"></span>**show ip dvmrp interface**

Displays information for all multicast-capable interfaces *or* for a specified interface. This command also provides options to display only DVMRP-enabled or DVMRP-disabled interfaces.

**show ip dvmrp interface [***ip\_address* **|** *interface\_name* **| enabled | disabled]** 

#### **Syntax Definitions**

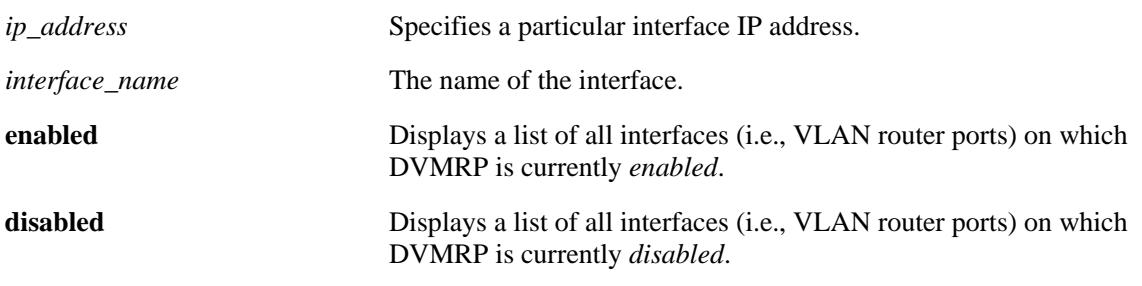

#### **Defaults**

N/A

## **Platforms Supported**

OmniSwitch 6850, 6855, 9000, 9000E

## **Usage Guidelines**

- If no optional syntax is specified in the command line, the entire interface table is displayed.
- **•** For an interface to show as *enabled* in the **show ip dvmrp interface** or **show ip dvmrp interface enabled** output, the interface must be both administratively *and* operationally enabled. Although the interface does not have to be passing traffic, at least one VLAN router port must be operational on the corresponding DVMRP-enabled VLAN.
- To view the Generation ID being used on a particular interface, you must include the interface IP address in the command line.

## **Examples**

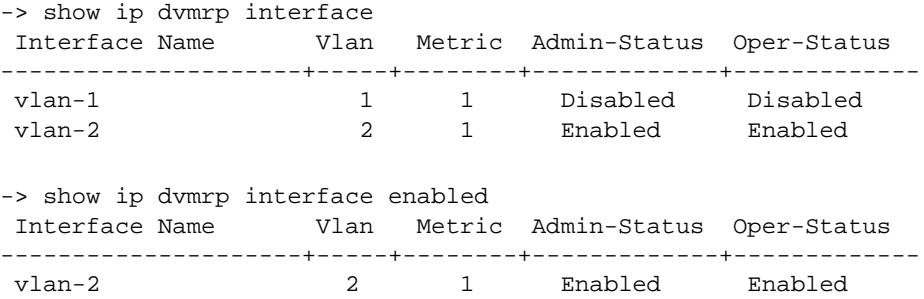

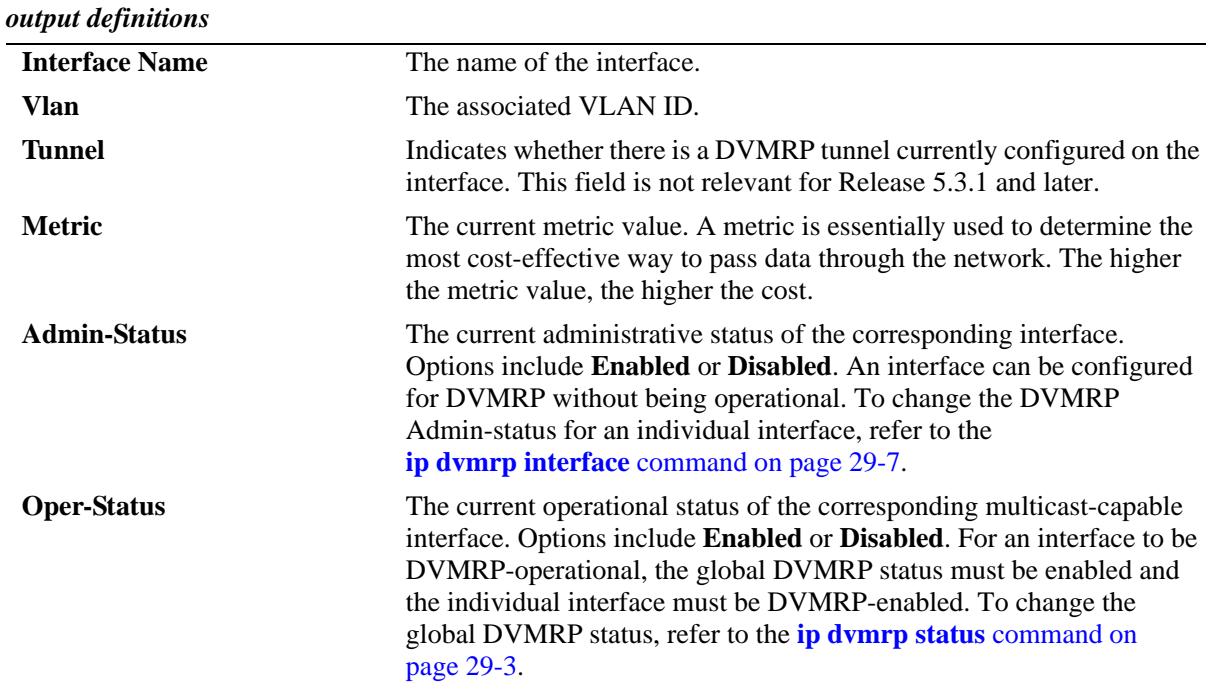

# **Release History**

Release 6.1; command was introduced.

# **Related Commands**

**[ip dvmrp interface](#page-1874-0)** Enables or disables the DVMRP protocol on a specified interface.

# **MIB Objects**

```
dvmrpInterfaceGroup 
  dvmrpInterfaceLocalAddress
  dvmrpInterfaceMetric
  dvmrpInterfaceStatus
```
# <span id="page-1897-0"></span>**show ip dvmrp neighbor**

Displays the DVMRP neighbor table. The DVMRP neighbor table displays either all neighboring DVMRP routers, or a specified neighboring DVMRP router.

**show ip dvmrp neighbor [***ip\_address***]**

#### **Syntax Definitions**

*ip\_address* Specifies a particular IP address for a neighboring DVMRP router.

#### **Defaults**

N/A

# **Platforms Supported**

OmniSwitch 6850, 6855, 9000, 9000E

## **Usage Guidelines**

If a neighbor IP address is not specified, the entire DVMRP Neighbor Table is displayed.

#### **Examples**

-> show ip dvmrp neighbor

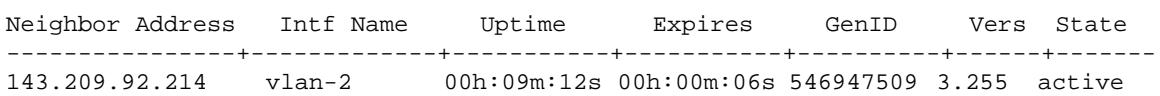

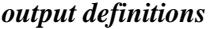

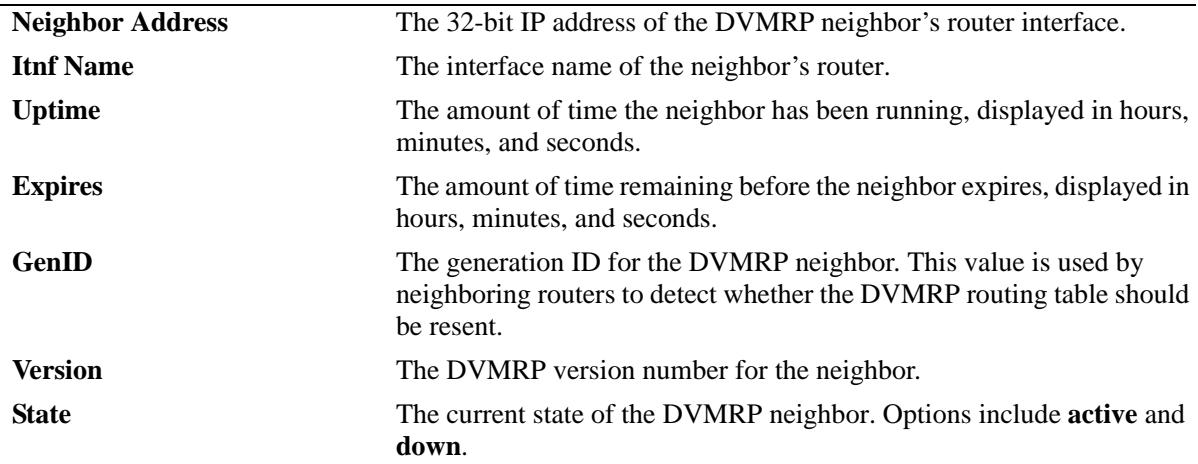

# **Release History**

Release 6.1; command was introduced.

## **Related Commands**

**[ip dvmrp neighbor-interval](#page-1876-0)** Configures the neighbor probe interval time. **[ip dvmrp neighbor-timeout](#page-1877-0)** Configures the neighbor timeout.

## **MIB Objects**

dvmrpNeighborTable

dvmrpNeighborAddress dvmrpNeighborIfIndex dvmrpNeighborUpTime dvmrpNeighborExpiryTime dvmrpNeighborGenerationId dvmrpNeighborMajorVersion dvmrpNeighborMinorVersion dvmrpNeighborState

# **show ip dvmrp nexthop**

Displays DVMRP next hop entries. This command is used to show the list of next hops on outgoing interfaces to which IP multicast datagrams from particular sources are routed.

**show ip dvmrp nexthop [***ip\_address ip\_mask***]**

#### **Syntax Definitions**

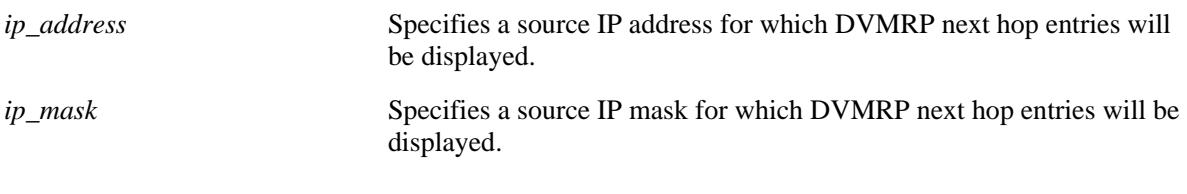

#### **Defaults**

N/A

# **Platforms Supported**

OmniSwitch 6850, 6855, 9000, 9000E

## **Usage Guidelines**

If an IP address and IP mask are not specified, the entire DVMRP Next Hop table is displayed.

## **Examples**

*output definitions*

-> show ip dvmrp nexthop 172.22.2.115 255.255.255.0

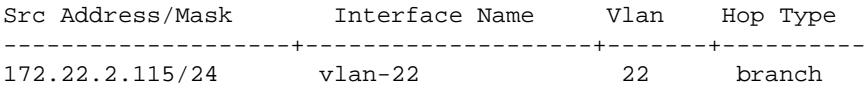

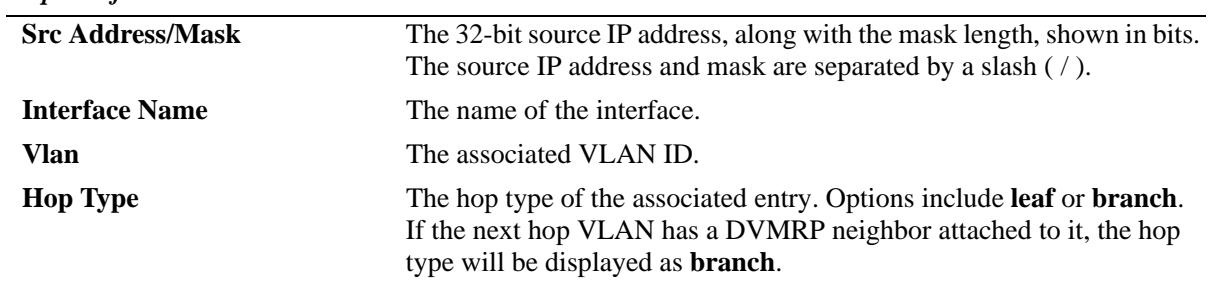

## **Release History**

Release 6.1; command was introduced.

## **Related Commands**

N/A

# **MIB Objects**

dvmrpRouteNextHopTable

dvmrpRouteNextHopSource dvmrpRouteNextHopSourceMask dvmrpRouteNextHopIfIndex dvmrpRouteNextHopType

# <span id="page-1901-0"></span>**show ip dvmrp prune**

Displays DVMRP prune entries that have been sent upstream.

**show ip dvmrp prune [***group\_address source\_address source\_mask***]**

## **Syntax Definitions**

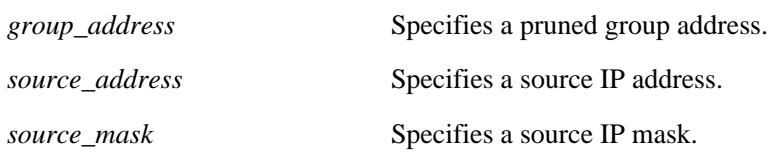

## **Defaults**

N/A

# **Platforms Supported**

OmniSwitch 6850, 6855, 9000, 9000E

# **Usage Guidelines**

If a group address, source address, and source mask are not specified, the entire Prune table is displayed.

# **Examples**

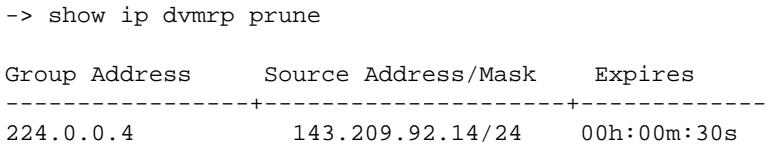

*output definitions*

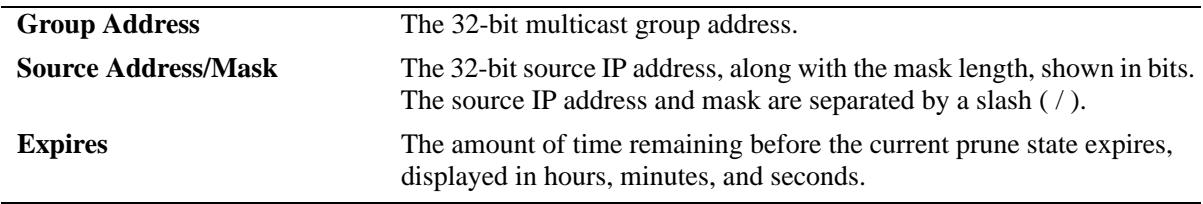

## **Release History**

Release 6.1; command was introduced.

## **Related Commands**

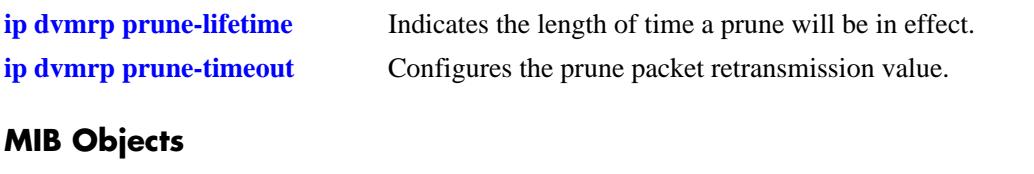

dvmrpPruneTable

dvmrpPruneGroup dvmrpPruneSource dvmrpPruneSourceMask dvmrpPruneExpiryTime

# <span id="page-1903-0"></span>**show ip dvmrp route**

Displays the DVMRP routes that are being advertised to other routers.

**show ip dvmrp route [***ip\_address ip\_mask***]**

#### **Syntax Definitions**

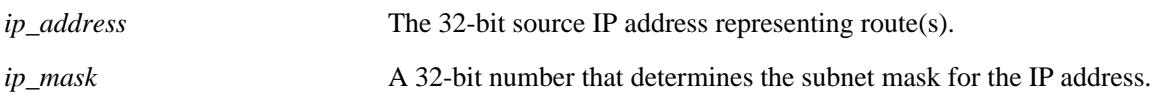

#### **Defaults**

N/A

## **Platforms Supported**

OmniSwitch 6850, 6855, 9000, 9000E

#### **Usage Guidelines**

If a source IP address and IP mask are not specified, the entire DVMRP route table is displayed.

## **Examples**

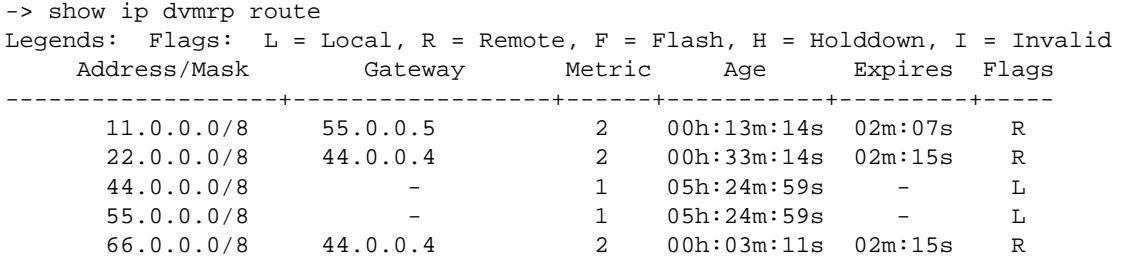

#### *output definitions*

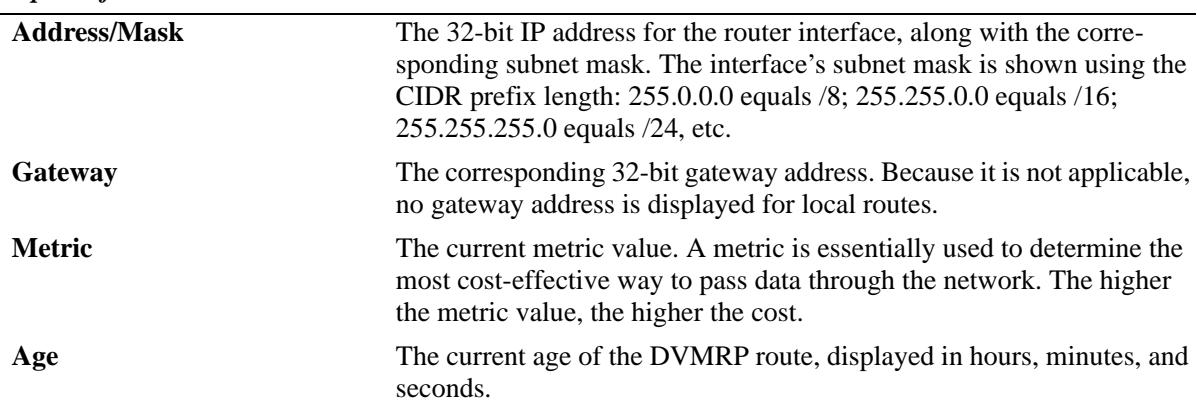

#### *output definitions (continued)*

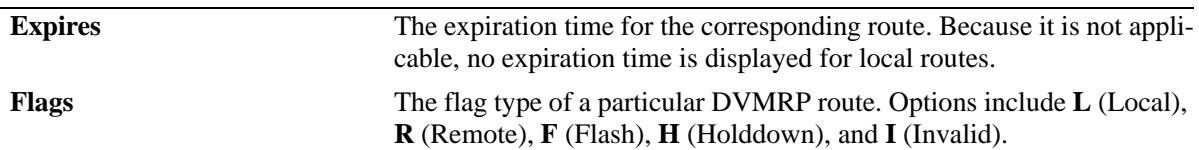

# **Release History**

Release 6.1; command was introduced.

## **Related Commands**

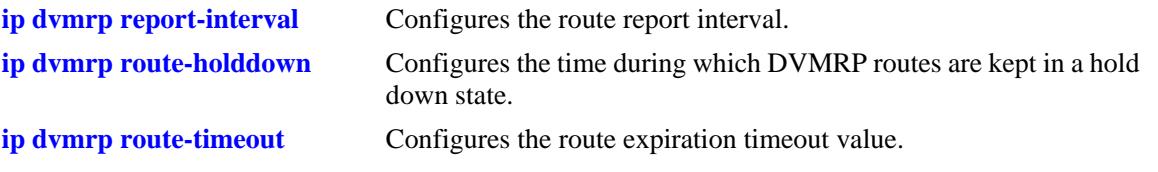

# **MIB Objects**

dvmrpRouteTable

dvmrpRouteSource dvmrpRouteSourceMask dvmrpRouteMetric dvmrpRouteExpiryTime dvmrpRouteUpTime

# <span id="page-1905-0"></span>**show ip dvmrp tunnel**

Displays DVMRP tunnel entries.

**show ip dvmrp tunnel [***local\_address remote\_address***]**

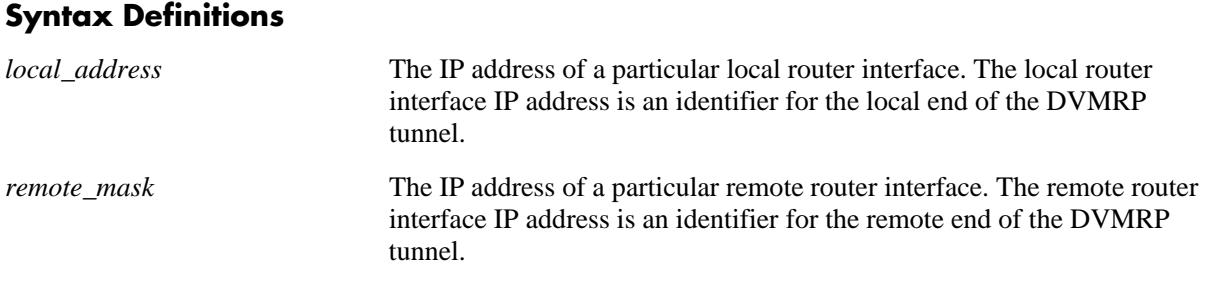

# **Defaults**

N/A

## **Platforms Supported**

OmniSwitch 6850, 6855, 9000, 9000E

## **Usage Guidelines**

- **•** If optional local and remote IP address information is not specified, entire DVMRP Tunnels table is displayed.
- **•** The local IP address of the tunnel must match the IP address of an existing DVMRP-enabled IP interface.

# **Examples**

-> show ip dvmrp tunnel

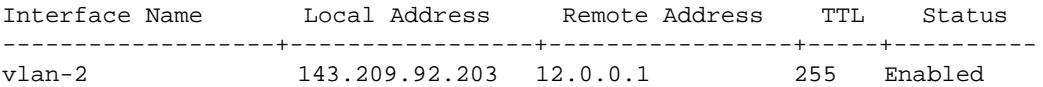

*output definitions*

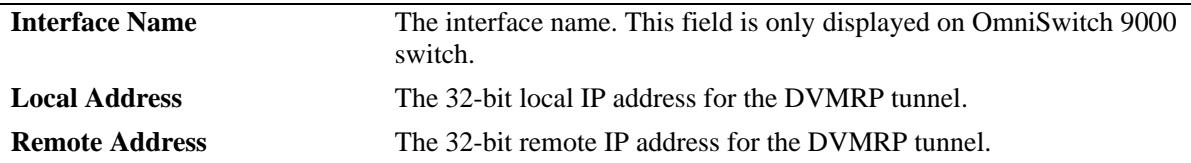

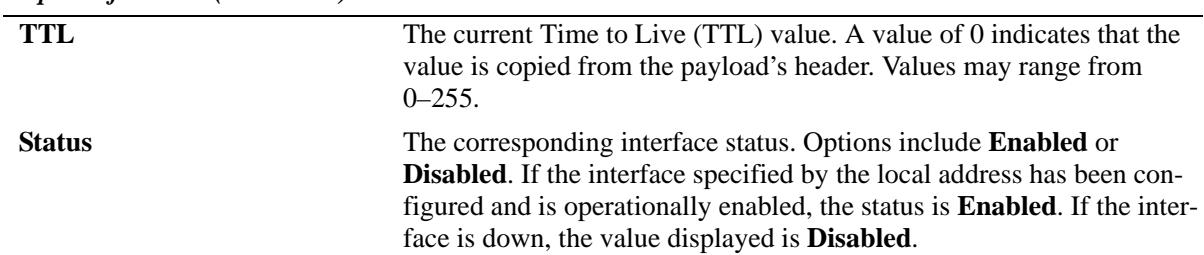

*output definitions (continued)*

## **Release History**

Release 6.1; command was introduced.

#### **Related Commands**

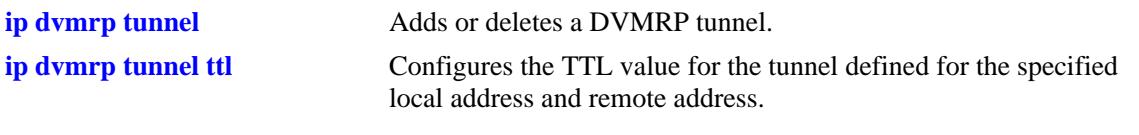

# **MIB Objects**

tunnelIfTable

tunnelIfLocalAddress tunnelIfRemoteAddress tunnelIfHopLimit

dvmrpInterfaceGroup

dvmrpInterfaceStatus

# <span id="page-1907-0"></span>**show ip dvmrp debug**

Displays the current level of debugging for DVMRP protocol on the switch, as well as the current status for all debugging types.

**show ip dvmrp debug**

#### **Syntax Definitions**

N/A

# **Defaults**

N/A

## **Platforms Supported**

OmniSwitch 6850, 6855, 9000, 9000E

# **Usage Guidelines**

- The administrative debugging status for message types displayed in the table are determined by the **ip dvmrp debug-type** [command on page 29-23](#page-1890-0).
- **•** To configure debug levels, refer to the **ip dvmrp debug-level** [command on page 29-22](#page-1889-0).

## **Examples**

-> show ip dvmrp debug

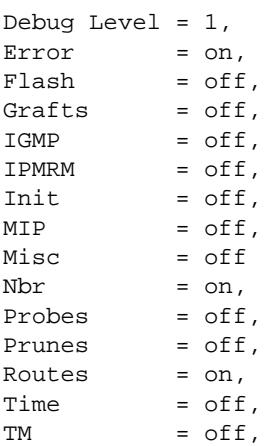

#### *output definitions*

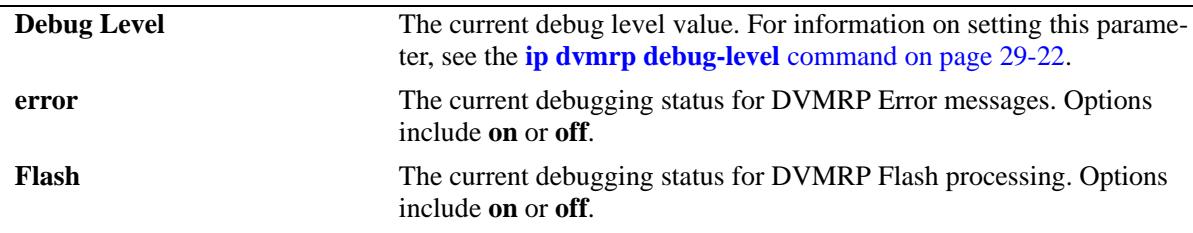
| ри <i>ірш аеµпи</i> нтs (conunuea) |                                                                                                    |
|------------------------------------|----------------------------------------------------------------------------------------------------|
| Grafts                             | The current debugging status for DVMRP Graft processing. Options<br>include on or off.                                                        |
| <b>IGMP</b>                        | The current debugging status for DVMRP Internet Group Management<br>Protocol (IGMP) packet processing. Options include on or off.             |
| <b>IPMRM</b>                       | The current debugging status for DVMRP IP Multicast Routing Man-<br>ager (IPMRM) interaction. Options include on or off.                      |
| Init                               | The current debugging status for DVMRP Initialization. Options<br>include on or off.                                                          |
| <b>MIP</b>                         | The current debugging status for DVMRP MIP (Management Internal<br>Protocol) processing. Includes CLI and SNMP. Options include<br>on or off. |
| <b>Misc</b>                        | The current status of miscellaneous DVMRP debugging. Options<br>include on or off.                                                            |
| <b>Nbr</b>                         | The current debugging status for DVMRP Neighbor processing.<br>Options include on or off.                                                     |
| <b>Probes</b>                      | The current debugging status for DVMRP Probe processing. Options<br>include on or off.                                                        |
| <b>Prunes</b>                      | The current debugging status for DVMRP Prune processing. Options<br>include on or off.                                                        |
| <b>Routes</b>                      | The current debugging status for DVMRP Route processing. Options<br>include on or off.                                                        |
| <b>Time</b>                        | The current debugging status for DVMRP Timer processing. Options<br>include on or off.                                                        |
| TM                                 | The current debugging status for DVMRP Task Manager interaction.<br>Options include on or off.                                                |

*output definitions (continued)*

# **Release History**

Release 6.1; command was introduced.

# **Related Commands**

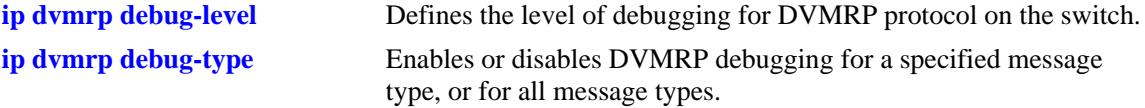

# **MIB Objects**

alaDvmrpDebugMIBGroup

alaDvmrpDebugLevel alaDvmrpDebugError alaDvmrpDebugFlash alaDvmrpDebugGrafts alaDvmrpDebugIgmp alaDvmrpDebugIpmrm alaDvmrpDebugInit alaDvmrpDebugMip alaDvmrpDebugMisc alaDvmrpDebugNbr alaDvmrpDebugProbes alaDvmrpDebugPrunes alaDvmrpDebugRoutes alaDvmrpDebugTime alaDvmrpDebugTm

# **30 PIM Commands**

Protocol-Independent Multicast (PIM) is an IP multicast routing protocol that uses routing information provided by unicast routing protocols, such as RIP and OSPF. Note that PIM is not dependent on any particular unicast routing protocol. Sparse mode PIM (PIM-SM) contrasts with flood-and-prune dense mode multicast protocols, such as DVMRP and PIM Dense Mode (PIM-DM), in that multicast forwarding in PIM-SM is initiated only via specific requests.

Downstream routers must explicitly join PIM-SM distribution trees to receive multicast streams on behalf of directly connected receivers or other downstream PIM-SM routers. This paradigm of receiver-initiated forwarding makes PIM ideal for network environments where receiver groups are thinly populated and bandwidth conservation is a concern, such as in wide area networks (WANs). PIM-DM uses RPF (Reverse Path Forwarding) to prevent looping of multicast datagrams while flooding. If some areas of the network do not have group members, PIM-DM will prune the forwarding branch by instantiating the prune state.

PIM-DM differs from PIM-SM in two essential ways:

- **•** There are no periodic joins transmitted, only explicitly triggered prunes and grafts.
- There is no Rendezvous Point (RP). This is particularly important in networks that cannot tolerate a single point of failure.

Alcatel-Lucent implementation of PIM can also be configured in an IPv6 environment.

MIB information for the PIM commands is as follows:

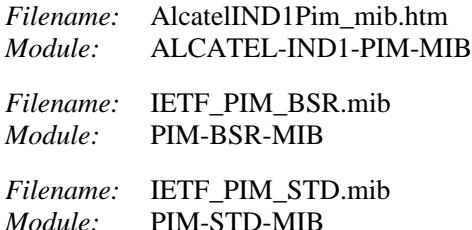

A summary of the available commands is listed here:

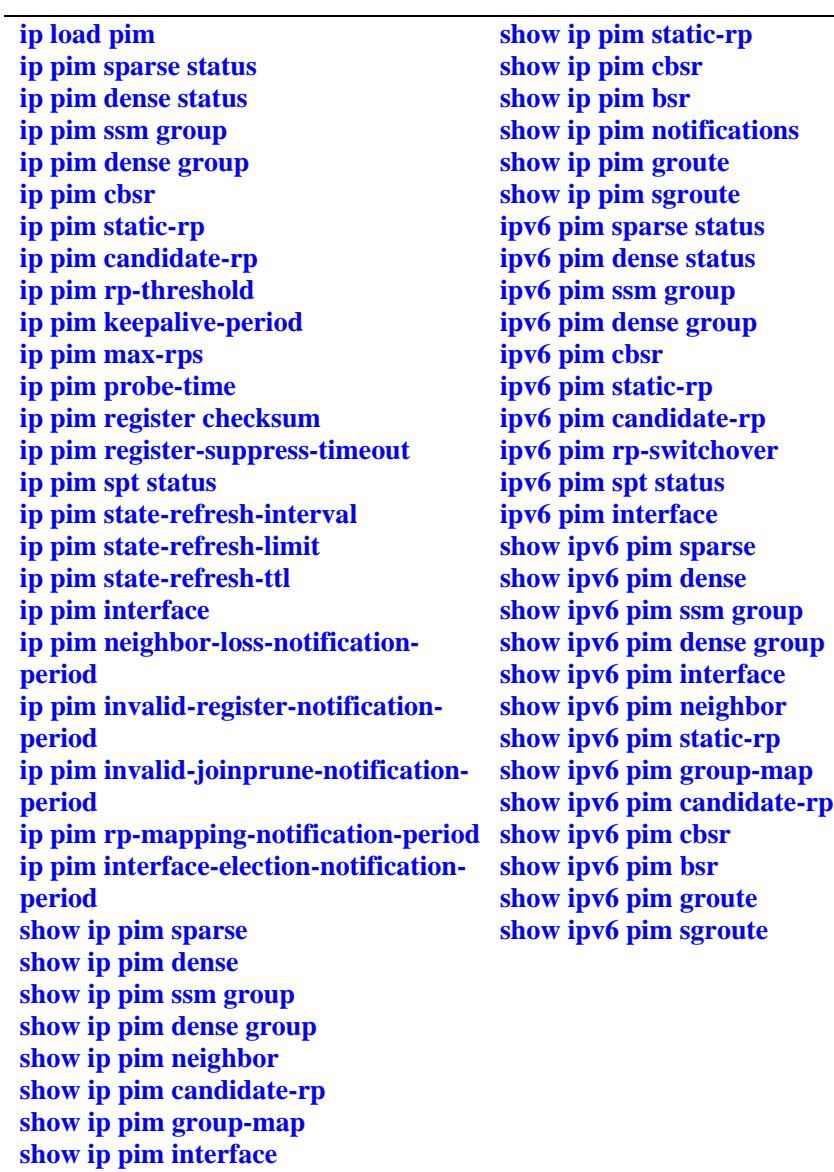

# <span id="page-1912-0"></span>**ip load pim**

Dynamically loads PIM to memory.

**ip load pim**

# **Syntax Definitions**

N/A

**Defaults**

N/A

# **Platforms Supported**

OmniSwitch 6850, 6855, 9000, 9000E

# **Usage Guidelines**

- **•** This command must be executed before PIM can run on the switch.
- **•** This command is supported in both IPv4 and IPv6 PIM.
- **•** The advanced routing image must be loaded to flash before the feature will start to work on the switch.

# **Examples**

-> ip load pim

# **Release History**

Release 6.1.1; command was introduced.

# **Related Commands**

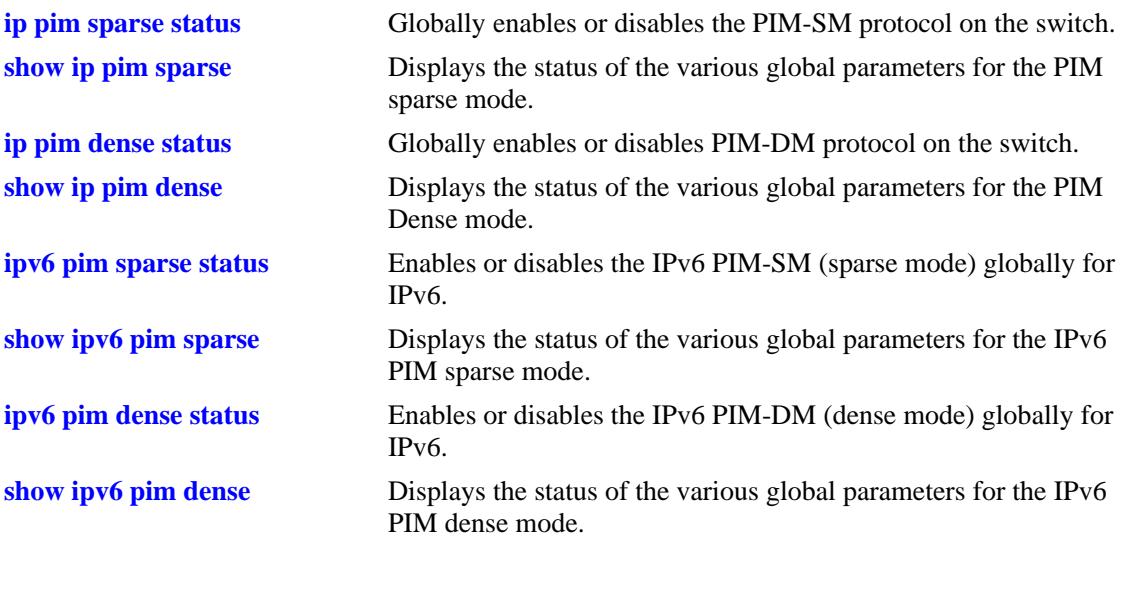

# **MIB Objects**

alaDrcTmConfig alaDrcTmIPPimStatus

# <span id="page-1914-0"></span>**ip pim sparse status**

Globally enables or disables PIM-SM protocol on the switch.

**ip pim sparse status {enable | disable}**

### **Syntax Definitions**

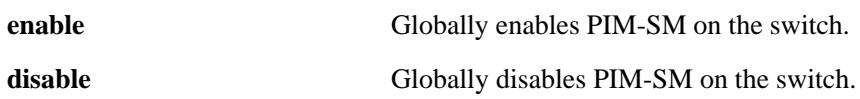

#### **Defaults**

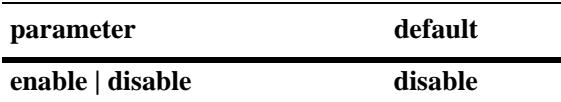

#### **Platforms Supported**

OmniSwitch 6850, 6855, 9000, 9000E

### **Usage Guidelines**

- **•** This command must be set to **enable** before PIM-SM can run on the switch. In addition, the **ip load pim** command must be executed. Refer to [page 30-3](#page-1912-0) for more information.
- **•** The advanced routing image must be loaded to flash before the feature will start to work on the switch.

#### **Examples**

```
-> ip pim sparse status enable
-> ip pim sparse status disable
```
### **Release History**

Release 6.1.1; command was introduced.

# **Related Commands**

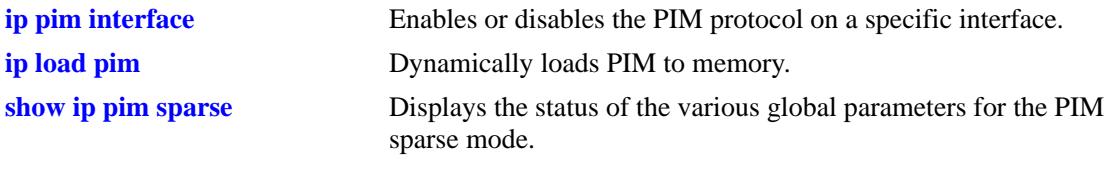

### **MIB Objects**

alaPimsmGlobalConfig alaPimsmAdminStatus

# <span id="page-1915-0"></span>**ip pim dense status**

Globally enables or disables PIM-DM protocol on the switch.

**ip pim dense status {enable | disable}**

### **Syntax Definitions**

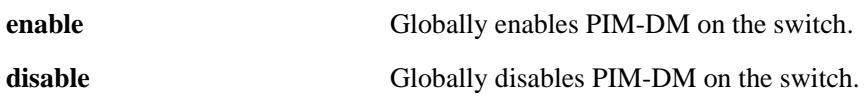

#### **Defaults**

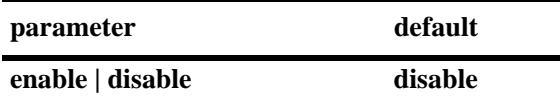

#### **Platforms Supported**

OmniSwitch 6850, 6855, 9000, 9000E

### **Usage Guidelines**

- **•** This command must be set to **enable** before PIM-DM can run on the switch. In addition, the **ip load pim** command must be executed. Refer to [page 30-3](#page-1912-0) for more information.
- **•** The advanced routing image must be loaded to flash before the feature will start to work on the switch.

#### **Examples**

```
-> ip pim dense status enable
-> ip pim dense status disable
```
### **Release History**

Release 6.1.1; command was introduced.

### **Related Commands**

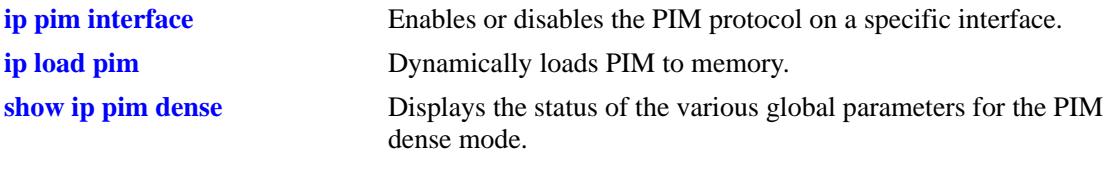

### **MIB Objects**

alaPimdmGlobalConfig alaPimdmAdminStatus

# <span id="page-1916-0"></span>**ip pim ssm group**

Statically maps the specified IP multicast group(s) to the PIM Source Specific Multicast mode (SSM).

**ip pim ssm group** *group\_address/prefix\_length* **[[no] override] [priority** *priority***]**

**no ip pim ssm group** *group\_address/prefix\_length*

### **Syntax Definitions**

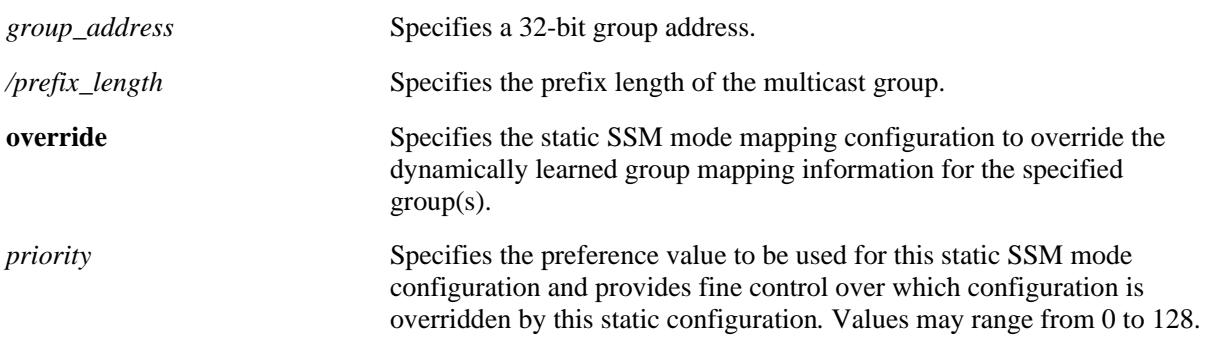

### **Defaults**

By default, the priority option is not set and the override option is set to false.

# **Platforms Supported**

OmniSwitch 6850, 6855, 9000, 9000E

# **Usage Guidelines**

- **•** Use the **no** form of this command to remove a static configuration of a SSM mode group mapping.
- The PIM Source-Specific Multicast (SSM) mode for the default SSM address range (232.0.0.0 through 232.255.255.255) reserved by the Internet Assigned Numbers Authority is not enabled automatically and needs to be configured manually to support SSM.
- You can also map additional multicast address ranges for the SSM group using this command. However, the multicast groups in the reserved address range can be mapped only to the SSM mode.
- If the group prefixes configured for two or more rows in this table overlap, the row with the greatest prefix length value is used for the overlapping range.
- **•** Specifying the priority value obsoletes the **override** option.
- Note that once the priority option has been defined, a value of 65535 can be used to un-set the priority

# **Examples**

-> ip pim ssm group 224.0.0.0/4 priority 50

# **Release History**

Release 6.3.1; command was introduced.

# **Related Commands**

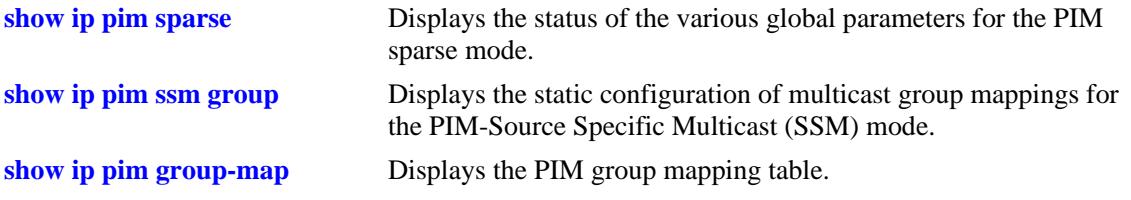

# **MIB Objects**

alaPimStaticRPTable

```
alaPimStaticRPGrpAddress
alaPimStaticRPGrpPrefixLength
alaPimStaticRPOverrideDynamic
alaPimStaticRPPrecedence
alaPimStaticRPRowStatus
```
# <span id="page-1918-0"></span>**ip pim dense group**

Statically maps the specified IP multicast group(s) to the PIM Dense mode (DM).

**ip pim dense group** *group\_address/prefix\_length* **[[no] override] [priority** *priority*] **no ip pim dense group** *group\_address/prefix\_length*

### **Syntax Definitions**

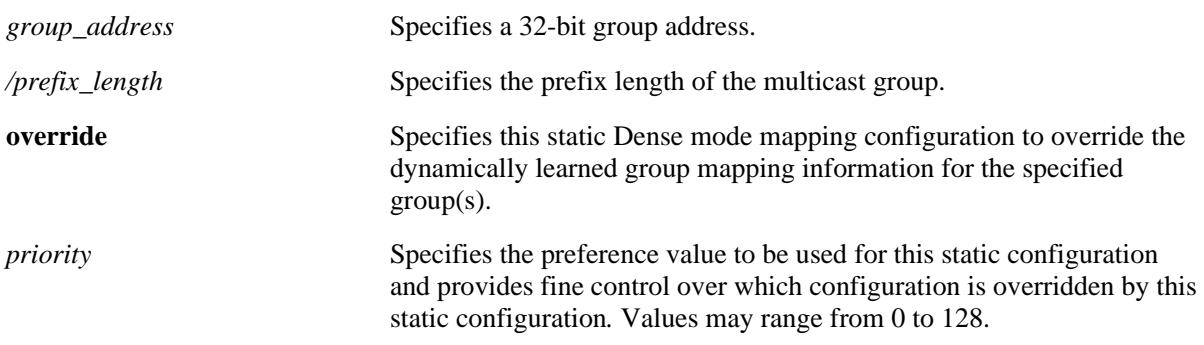

### **Defaults**

By default, the priority option is not set and the override option is set to false.

### **Platforms Supported**

OmniSwitch 6850, 6855, 9000, 9000E

# **Usage Guidelines**

- **•** Use the **no** form of this command to remove a static configuration of a dense mode group mapping.
- This command specifies the mode as Dense (PIM-DM) for the specified multicast group address.
- If the group prefixes configured for two or more rows in this table overlap, the row with the greatest prefix length value is used for the overlapping range
- Specifying the priority value obsoletes the **override** option and once the priority option has been defined, a value of 65535 can be used to un-set the priority.

# **Examples**

-> ip pim dense group 224.0.0.0/4 priority 50

# **Release History**

Release 6.3.1; command was introduced.

# **Related Commands**

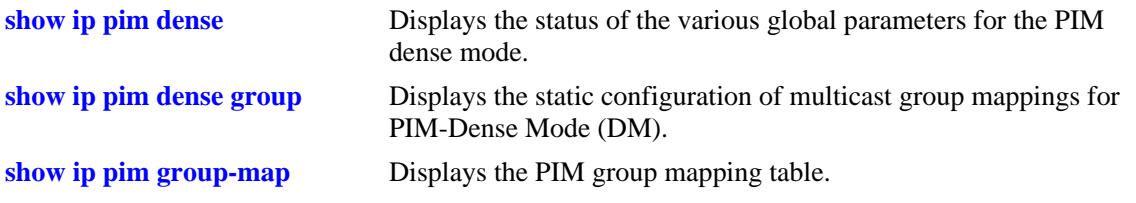

# **MIB Objects**

alaPimStaticRPTable

```
alaPimStaticRPGrpAddress
alaPimStaticRPGrpPrefixLength
alaPimStaticRPOverrideDynamic
alaPimStaticRPPrecedence
alaPimStaticRPRowStatus
```
# <span id="page-1920-0"></span>**ip pim cbsr**

Configures the local router as the Candidate-BSR for the PIM domain.

**ip pim cbsr** *ip\_address* **[priority** *priority***] [mask-length** *bits***]** 

**no ip pim cbsr** *ip\_address*

### **Syntax Definitions**

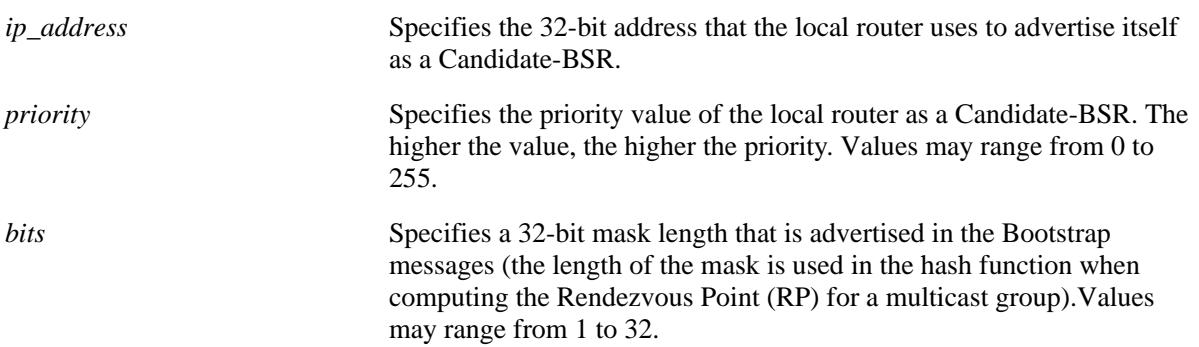

### **Defaults**

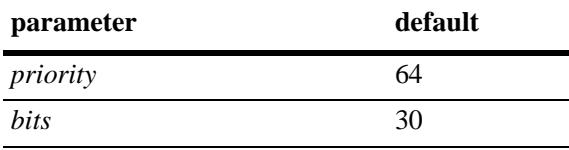

# **Platforms Supported**

OmniSwitch 6850, 6855, 9000, 9000E

### **Usage Guidelines**

- **•** Use the **no** form of this command to remove the local routers candidature as the BSR.
- **•** This command is supported only in the sparse mode.
- **•** The information configured using this command is used in the Bootstrap messages.
- **•** Candidate-BSRs also avoid a single point of failure in a PIM domain.

### **Examples**

-> ip pim cbsr 50.1.1.1 priority 100 mask-length 4

### **Release History**

Release 6.3.1; command was introduced.

# **Related Commands**

**[show ip pim cbsr](#page-1968-0)** Displays the Candidate-BSR information that is used in the Bootstrap messages.

# **MIB Objects**

alaPimBSrCandidateBSRTable

alaPimBsrCandidateBSRAddress alaPimBsrCandidateBSRPriority alaPimBsrCandidateBSRHashMaskLength alaPimBsrCandidateBSRRowStatus

# <span id="page-1922-0"></span>**ip pim static-rp**

Adds, modifies, or deletes a static RP for a group ("modifies" applies only to the RP address, since the table is indexed from group address and mask parameters).

**ip pim static-rp** *group\_address/prefix\_length rp\_address* **[[no] override] [priority** *priority***]**

**no ip pim static-rp** *group\_address/prefix\_length rp\_address*

### **Syntax Definitions**

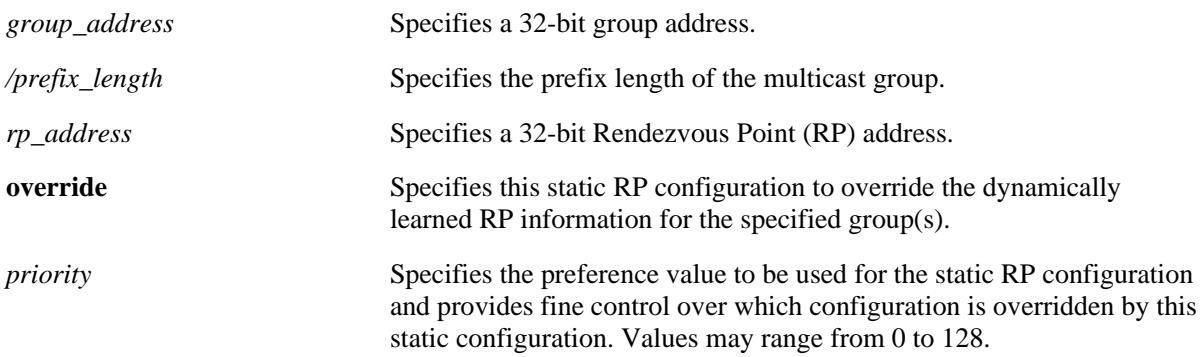

### **Defaults**

By default, the priority option is not set and the override option is set to false.

### **Platforms Supported**

OmniSwitch 6850, 6855, 9000, 9000E

# **Usage Guidelines**

- **•** Use the **no** form of this command to delete a static RP configuration.
- **•** Specifying the priority value obsoletes the **override** option.
- The PIM Source-Specific Multicast (SSM) mode for the default SSM address range (232.0.0.0 through 232.255.255.255) reserved by the Internet Assigned Numbers Authority is not enabled automatically and must be configured manually to support SSM. You can also map additional multicast address ranges for the SSM group. However, the multicast groups in the reserved address range can be mapped only to the SSM mode.
- This command is supported only in the sparse mode.
- If the group prefixes configured for two or more rows in this table overlap, the row with the greatest prefix length value is used for the overlapping range
- Note that once the priority option has been defined, a value of 65535 can be used to un-set the priority
- **•** To view current static RP configuration settings, use the **[show ip pim static-rp](#page-1966-0)** command.

### **Examples**

-> ip pim static-rp 224.0.0.0/4 10.1.1.1 priority 10

# **Release History**

Release 6.1.1; command was introduced. Release 6.3.1; **override** and **priority** options added.

### **Related Commands**

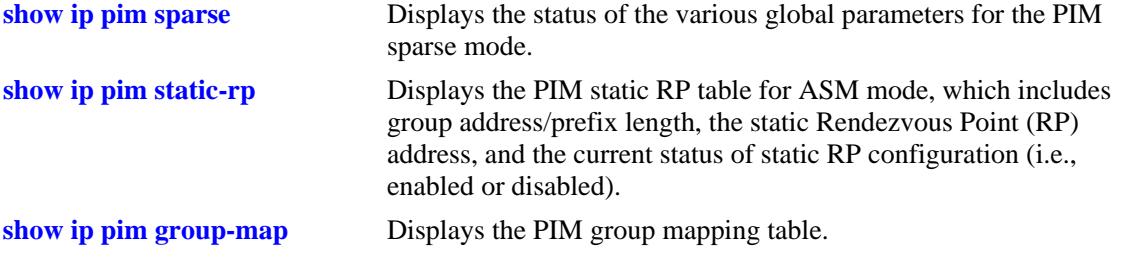

# **MIB Objects**

alaPimStaticRPTable

alaPimStaticRPGrpAddress alaPimStaticRPGrpPrefixLength alaPimStaticRPRPAddress alaPimStaticRPOverrideDynamic alaPimStaticRPPrecedence alaPimStaticRPRowStatus

# <span id="page-1924-0"></span>**ip pim candidate-rp**

Configures the local router as the Candidate-Rendezvous Point (C-RP) for a specified IP multicast group(s).

**ip pim candidate-rp** *rp\_address group-address/prefix\_length* **[priority** *priority***] [interval** *seconds***]** 

**no ip pim candidate-rp** *rp\_address group-address/prefix\_length*

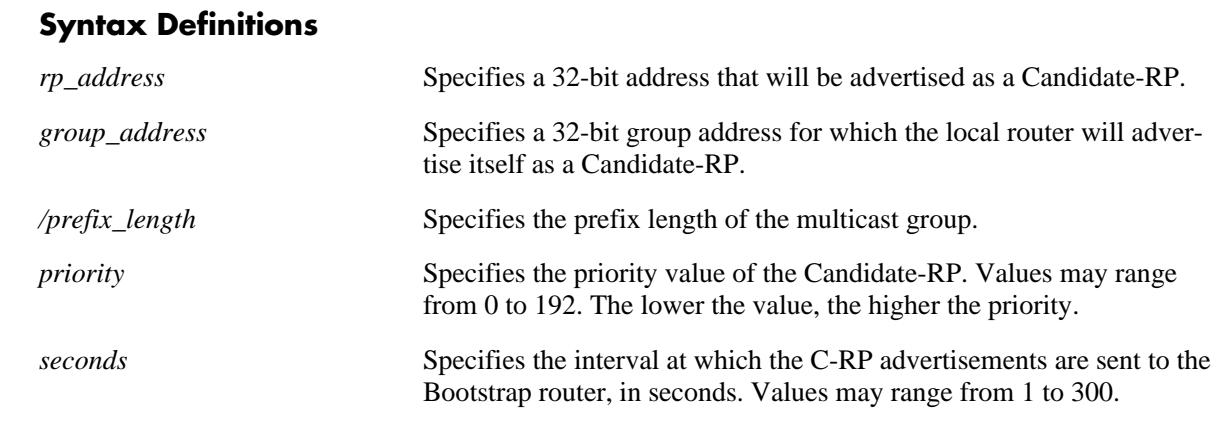

# **Defaults**

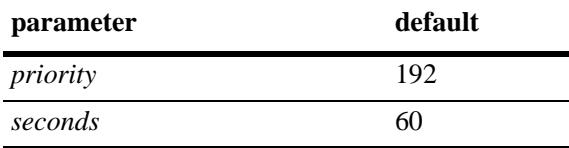

# **Platforms Supported**

OmniSwitch 6850, 6855, 9000, 9000E

### **Usage Guidelines**

- **•** Use the **no** form of this command to remove the association of the device as a C-RP for a particular multicast group.
- **•** The specified *rp\_address* must belong to a PIM enabled interface.
- Only one RP address is supported per switch. If multiple candidate-RP entries are defined, they must specify the same *rp-address.*
- **•** The priority and the interval values are used by the switch. If they are modified for one entry, the switch will modify these for all the candidate-rp entries.
- **•** This command is supported only in the sparse mode.

### **Examples**

```
-> ip pim candidate-rp 50.1.1.1 224.0.0.0/4 priority 100 interval 100
```
# **Release History**

Release 6.3.1; command was introduced.

# **Related Commands**

**[show ip pim candidate-rp](#page-1958-0)** Displays the IP multicast groups for which the local router will advertise itself as a Candidate-RP.

# **MIB Objects**

alaPimBsrCandidateRPTable

alaPimBsrCandidateRPAddress alaPimBsrCandidateRPGroupAddress alaPimBsrCandidateRPGroupPrefixLength alaPimBsrCandidateRPPriority alaPimBsrCandidateRPAdvInterval alaPimBsrCandidateRPRowStatus

# <span id="page-1926-0"></span>**ip pim rp-threshold**

Specifies the data rate, in bits per second (bps), at which the Rendezvous Point (RP) will attempt to switch to native forwarding by issuing a source-specific (S, G) Join message toward the source.

**ip pim rp-threshold** *bps*

#### **Syntax Definitions**

*bps* The data rate value, in bits per second, at which the RP will attempt to switch to native forwarding (0–2147483647).

#### **Defaults**

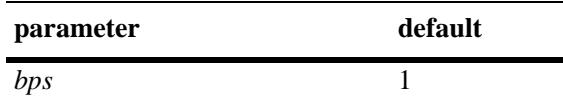

### **Platforms Supported**

OmniSwitch 6850, 6855, 9000, 9000E

### **Usage Guidelines**

- **•** This command is supported only in the sparse mode.
- To disable the RP threshold feature, specify a bits per second value of 0. When the RP threshold is disabled, the RP will never initiate an (S, G) Join message toward the source; the packets will be register-encapsulated to the RP. It will issue a (S, G) Join message upon receiving the first data packet, if its bits per second value is 1.
- **•** To view the current RP threshold, use the **[show ip pim sparse](#page-1946-0)** command.

### **Examples**

-> ip pim rp-threshold 131072

### **Release History**

Release 6.1.1; command was introduced.

### **Related Commands**

**[show ip pim sparse](#page-1946-0)** Displays the global parameters for PIM sparse mode.

# **MIB Objects**

```
alaPimsmGlobalConfig
  alaPimsmRPThreshold
```
# <span id="page-1927-0"></span>**ip pim keepalive-period**

Configures the period during which the (S,G) Join state will be maintained in the absence of (S,G) Join messages or explicit (S,G) local membership.

**ip pim keepalive-period** *seconds*

#### **Syntax Definitions**

seconds Specifies the timeout value, in seconds (0-65535).

# **Defaults**

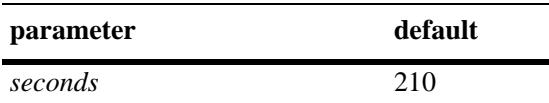

# **Platforms Supported**

OmniSwitch 6850, 6855, 9000, 9000E

# **Usage Guidelines**

- **•** This timer is called the Keepalive Period in the PIM-SM specification and the Source Lifetime in the PIM-DM specification.
- **•** This command includes support for both IPv4 PIM and IPv6 PIM.

# **Examples**

```
-> ip pim keepalive-period 500
```
# **Release History**

Release 6.3.1; command was introduced.

# **Related Commands**

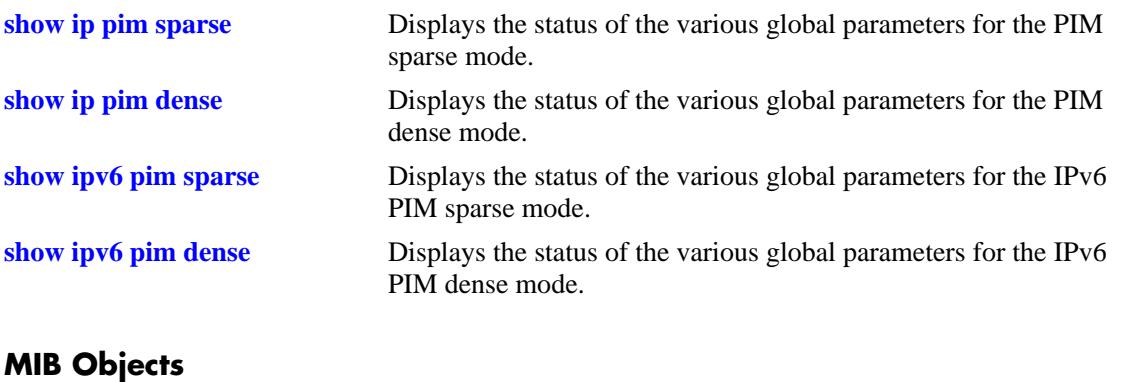

alaPim alaPimKeepalivePeriod

# <span id="page-1929-0"></span>**ip pim max-rps**

Configures the maximum number of C-RP routers allowed in the PIM-SM domain.

**ip pim max-rps** *number*

### **Syntax Definitions**

*number* The maximum number of C-RP routers allowed in the PIM-SM domain  $(1-100)$ .

### **Defaults**

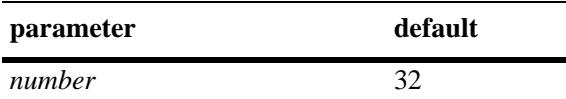

### **Platforms Supported**

OmniSwitch 6850, 6855, 9000, 9000E

# **Usage Guidelines**

- **•** This command is supported only in the sparse mode.
- **•** This command is used with both IPv4 and IPv6 PIM-SM. The PIM-SM must be disabled before changing **max-rps** value.
- **•** PIM-SM must be globally disabled before changing the maximum number of C-RP routers. To globally disable PIM-SM, refer to the **ip pim sparse status** [command on page 30-5](#page-1914-0).

# **Examples**

-> ip pim max-rps 32

# **Release History**

Release 6.1.1; command was introduced.

# **Related Commands**

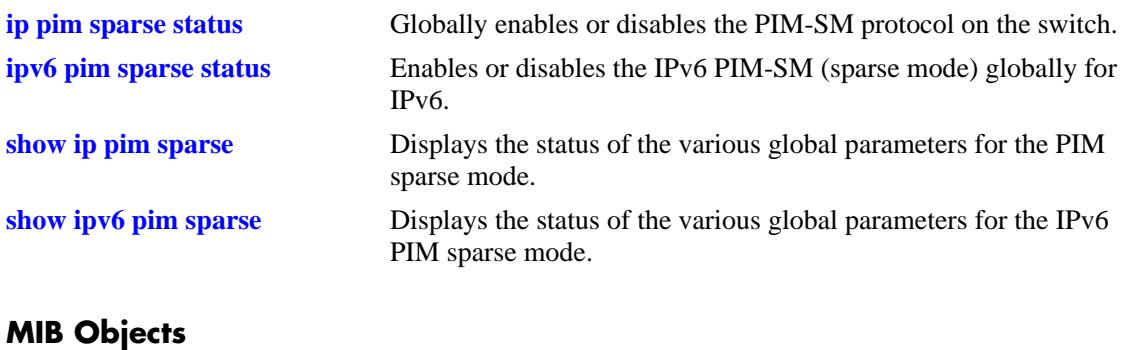

alaPimsmGlobalConfig alaPimsmMaxRPs

# <span id="page-1931-0"></span>**ip pim probe-time**

Configures the amount of time before the Register Suppression timer expires, at which point the Designated Router (DR) sends a Null Register message to the Rendezvous Point (RP). This allows the RP to refresh the Register-Stop. If the Register Suppression timer expires, the DR will resume encapsulating packets from the source to the RP.

**ip pim probe-time** *seconds*

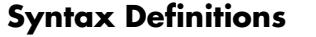

*seconds* The probe time, in seconds (1–300).

# **Defaults**

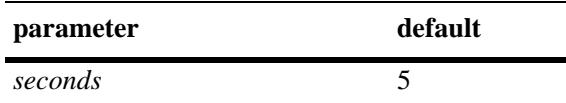

# **Platforms Supported**

OmniSwitch 6850, 6855, 9000, 9000E

# **Usage Guidelines**

- **•** This command is used with both IPv4 and IPv6 PIM-SM.
- This command is supported only in the sparse mode.

# **Examples**

-> ip pim probe-time 5

# **Release History**

Release 6.1.1; command was introduced.

# **Related Commands**

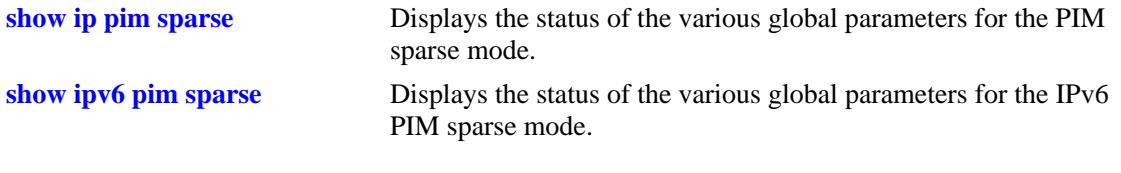

# **MIB Objects**

alaPimsmGlobalConfig alaPimsmProbeTime

# <span id="page-1932-0"></span>**ip pim register checksum**

Configures the application of the checksum function on sent and received register messages in the domain.

**ip pim register checksum {header | full}**

### **Syntax Definitions**

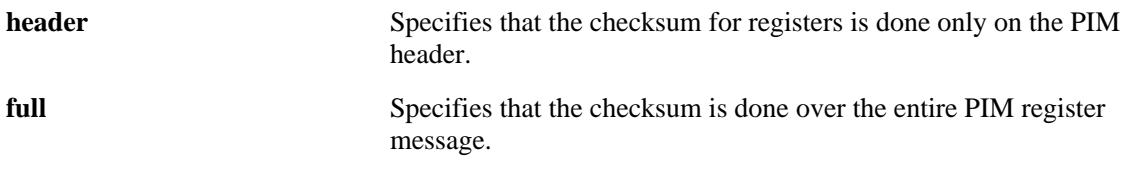

### **Defaults**

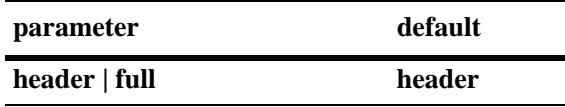

### **Platforms Supported**

OmniSwitch 6850, 6855, 9000, 9000E

### **Usage Guidelines**

- **•** The **full** option may be required for compatibility with older implementations of PIM-SM v2.
- **•** This parameter setting must be consistent across the PIM domain.
- **•** This command is supported only in the sparse mode.

### **Examples**

```
-> ip pim register checksum header
-> ip pim register checksum full
```
# **Release History**

Release 6.1.1; command was introduced.

# **Related Commands**

**[show ip pim sparse](#page-1946-0)** Displays the status of the various global parameters for the PIM sparse mode.

# **MIB Objects**

alaPimsmGlobalConfig

alaPimsmOldRegisterMessageSupport

# <span id="page-1933-0"></span>**ip pim register-suppress-timeout**

Specifies the period during which a Designated Router (DR) stops sending Register-encapsulated packets to the Rendezvous Point (RP) after receiving a Register-Stop message.

**ip pim register-suppress-timeout** *seconds*

#### **Syntax Definitions**

*seconds* The timeout value, in seconds (0–65535).

### **Defaults**

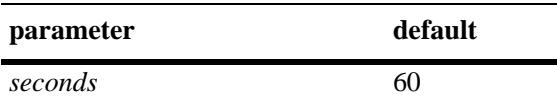

### **Platforms Supported**

OmniSwitch 6850, 6855, 9000, 9000E

### **Usage Guidelines**

- **•** This command is supported in both IPv4 and IPv6 PIM.
- **•** This command is supported only in the sparse mode.

# **Examples**

```
-> ip pim register-suppress-timeout 10
```
# **Release History**

Release 6.1.1; command was introduced.

### **Related Commands**

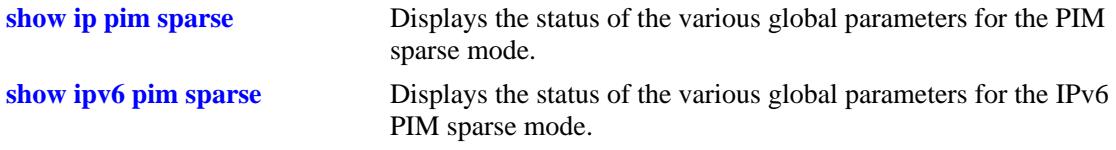

# **MIB Objects**

alaPim alaPimRegisterSuppressionTime

# <span id="page-1934-0"></span>**ip pim spt status**

Enables or disables last hop Designated Router (DR) switching to the Shortest Path Tree (SPT). If enabled, last hop DR switching to the SPT begins once the first data packet is received.

**ip pim spt status {enable | disable}**

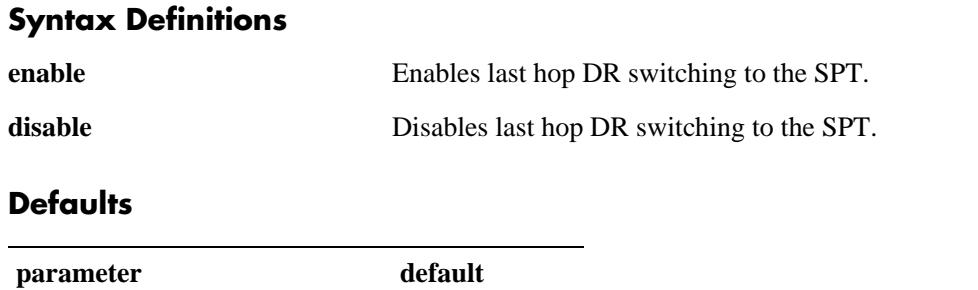

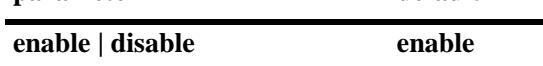

# **Platforms Supported**

OmniSwitch 6850, 6855, 9000, 9000E

### **Usage Guidelines**

- **•** This command is supported only in the sparse mode.
- **•** As mentioned above, if SPT status is enabled, last hop DR switching to the SPT begins once the first data packet is received.
- **•** To view whether SPT status is currently enabled (default) or disabled, use the **[show ip pim sparse](#page-1946-0)** command.

# **Examples**

```
-> ip pim spt status enable
-> ip pim spt status disable
```
# **Release History**

Release 6.1.1; command was introduced.

# **Related Commands**

**[show ip pim sparse](#page-1946-0)** Displays the status of the various global parameters for the PIM sparse mode.

# **MIB Objects**

```
alaPimsmGlobalConfig
  alaPimsmAdminSPTConfig
```
# <span id="page-1935-0"></span>**ip pim state-refresh-interval**

Sets the interval between successive State Refresh messages originated by a router.

**ip pim state-refresh-interval** *seconds*

### **Syntax Definitions**

*seconds* The interval between successive State Refresh messages, in seconds. Values may range from 0 to 65535.

### **Defaults**

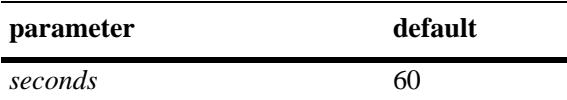

### **Platforms Supported**

OmniSwitch 6850, 6855, 9000, 9000E

# **Usage Guidelines**

- This command is supported only in the dense mode.
- **•** This value is used with both IPv4 PIM-DM and IPv6 PIM-DM.

# **Examples**

-> ip pim state-refresh-interval 80

# **Release History**

Release 6.1.1; command was introduced.

### **Related Commands**

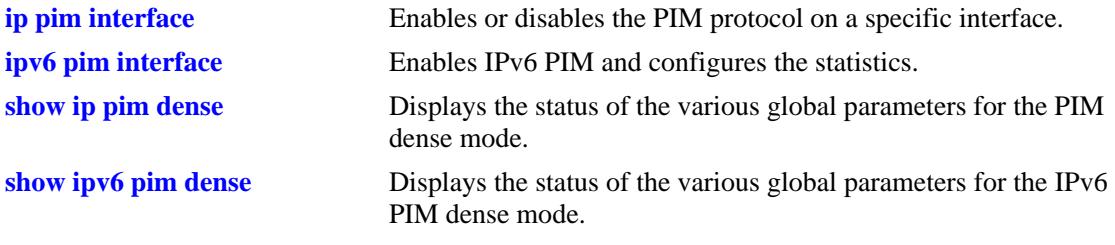

### **MIB Objects**

alaPim alaPimRefreshInterval

# <span id="page-1936-0"></span>**ip pim state-refresh-limit**

Sets the limit at which a router will not forward successive State Refresh messages if they are received at less than the interval.

**ip pim state-refresh- limit** *ticks*

#### **Syntax Definitions**

*ticks* The limit at which the received State Refresh messages will not be forwarded, if the messages are received at less than the interval. Values may range from 0 to 65535.

### **Defaults**

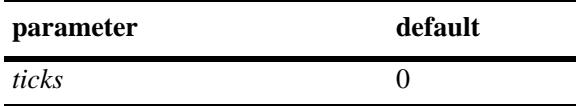

### **Platforms Supported**

OmniSwitch 6850, 6855, 9000, 9000E

### **Usage Guidelines**

- **•** This command is supported only in the dense mode.
- **•** This value is used with both IPv4 and IPv6.

### **Examples**

-> ip pim state-refresh-limit 2

### **Release History**

Release 6.1.1; command was introduced.

### **Related Commands**

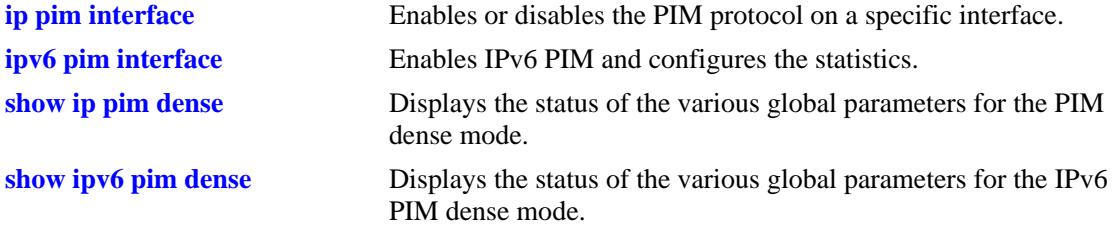

# **MIB Objects**

```
alaPimdmGlobalConfig
  alaPimdmStateRefreshLimitInterval
```
# <span id="page-1937-0"></span>**ip pim state-refresh-ttl**

Sets the Time to Live to be used in a router's originated State Refresh messages if the data packet's Time to Live is not recorded.

**ip pim state-refresh- ttl** *num*

#### **Syntax Definitions**

*num* The Time to Live to be used. Values may range from 0 to 255.

### **Defaults**

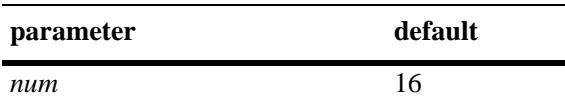

### **Platforms Supported**

OmniSwitch 6850, 6855, 9000, 9000E

### **Usage Guidelines**

- This command is supported only in the dense mode.
- **•** This value is used with both IPv4 and IPv6 PIM-DM.

# **Examples**

-> ip pim state-refresh-ttl 122

# **Release History**

Release 6.1.1; command was introduced.

### **Related Commands**

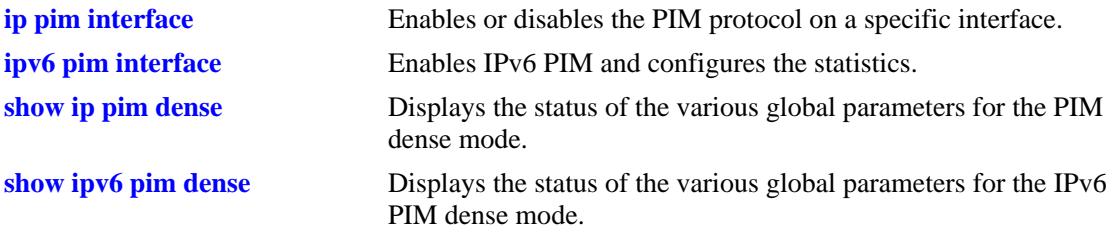

### **MIB Objects**

alaPimdmGlobalConfig

alaPimdmStateRefreshTimeToLive

# <span id="page-1938-0"></span>**ip pim interface**

Enables PIM and configures PIM-related statistics such as hello-interval, triggered-hello, hello-holdtime, joinprune, prune-delay, override-interval, dr-priority, stub interface, prune limit interval, and graft retry interval on the interface.

**ip pim interface** *if\_name* **[hello-interval** *seconds***] [triggered-hello** *seconds***] [joinprune-interval**  *seconds***] [hello-holdtime** *seconds***] [joinprune-holdtime** *seconds***] [prune-delay** *milliseconds***] [overrideinterval** *milliseconds***] [dr-priority** *priority***] [[no] stub] [prune-limit-interval** *seconds***] [graft-retryinterval** *seconds***]**

**no ip pim interface** *if\_name*

### **Syntax Definitions**

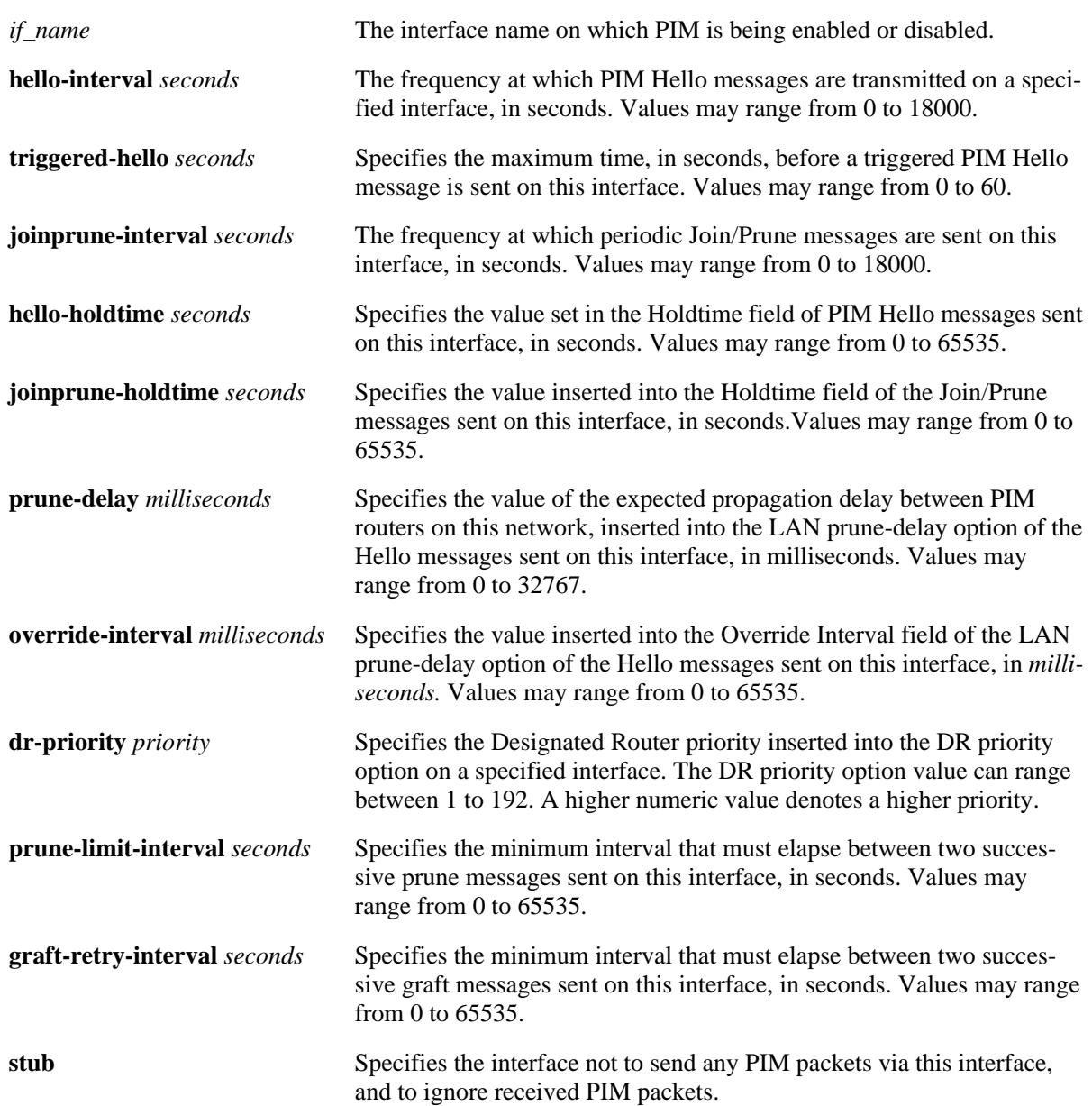

### **Defaults**

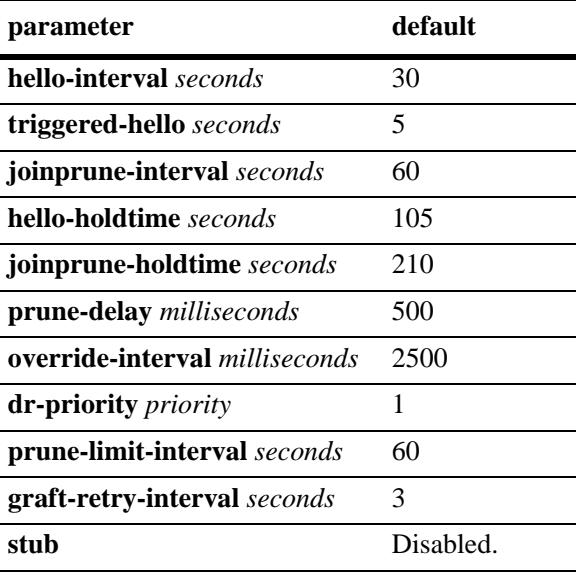

# **Platforms Supported**

OmniSwitch 6850, 6855, 9000, 9000E

# **Usage Guidelines**

- **•** Use the **no** form of this command to delete a PIM interface.
- **•** PIM must be enabled globally on the switch before it runs on the interface. To globally enable or disable PIM-SM on the switch, refer to the **ip pim sparse status** [command on page 30-5.](#page-1914-0) To enable or disable PIM-DM on the switch, refer to the **ip pim dense status** [command on page 30-6.](#page-1915-0)
- Specifying zero for the hello-interval represents an infinite time, in which case periodic PIM Hello messages are not sent.
- Specifying zero for the joinprune-interval represents an infinite time, in which case periodic PIM Join/ Prune messages are not sent.
- Specifying the value of 65535 for hello-holdtime represents an infinite time. If a PIM router gets Hello packet from a neighbor with its hello-holdtime value as infinite time, then the PIM router will not time out the sender(neighbor). It is recommended that you should use a hello-holdtime interval that is 3.5 times the value of the hello-interval, or 65535 seconds if the hello-interval is set to zero.
- Specifying the value of 65535 for joinprune-holdtime represents an infinite time. The receipt of Join/ Prune messages with its joinprune-holdtime value as infinite time, then this specifies an infinite holdtime for the particular join/prune message. It is recommended that you use a joinprune-holdtime interval that is 3.5 times the value of the Join/Prune interval defined for the interface, or 65535 seconds if the joinprune-interval is set to zero.
- **•** The interface configured as a **stub** will not send any PIM packets via that interface, and any received PIM packets are also ignored. By default, a PIM interface is not set to be a stub one.
- The **graft-retry-interval** and **prune-limit-interval** options can be used only with the PIM-DM mode.

### **Examples**

```
-> ip pim interface vlan-2 hello-interval 100 triggered-hello 10 joinprune-inter-
val 100 hello-holdtime 350 joinprune-holdtime 400
-> no ip pim interface vlan-2
```
### **Release History**

Release 6.1.1; command was introduced. Release 6.3.1; **mode**, **cbsr-preference**, **genid**, **max-graft-retries,** and **sr-ttl-threshold** options removed.

#### **Related Command**

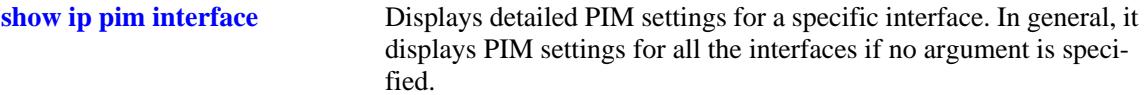

# **MIB Objects**

alaPimInterfaceTable

```
alaPimInterfaceIfIndex
alaPimInterfaceStatus
alaPimInterfaceHelloInterval
alaPimInterfaceTrigHelloInterval
alaPimInterfaceJoinPruneInterval
alaPimInterfaceHelloHoldtime
alaPimInterfaceJoinPruneHoldtime
alaPimInterfacePropagationDelay
alaPimInterfaceOverrideInterval
alaPimInerfaceDRPriority
alaPimInterfaceStubInterface
alaPimInterfacePruneLimitInterval
alaPimInterfaceGraftRetryInterval
```
# <span id="page-1941-0"></span>**ip pim neighbor-loss-notification-period**

Specifies the minimum time that must elapse between PIM neighbor loss notifications originated by the router.

**ip pim neighbor-loss-notification-period** *seconds*

#### **Syntax Definitions**

*seconds* Specifies the time value that must elapse between neighbor loss notifications, in seconds (0–65535).

#### **Defaults**

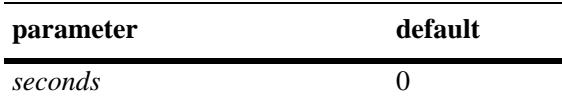

### **Platforms Supported**

OmniSwitch 6850, 6855, 9000, 9000E

### **Usage Guidelines**

- The maximum value of 65535 represents an infinite time. The PIM neighbor loss notifications are never sent in case of infinite time.
- **•** This command is used with both IPv4 and IPv6 PIM.

### **Examples**

-> ip pim neighbor-loss-notification-period 100

### **Release History**

Release 6.3.1; command was introduced.

### **Related Commands**

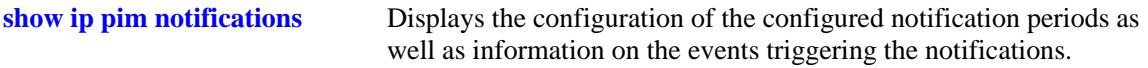

# **MIB Objects**

alaPim alaPimNeighborLossNotificationPeriod

# <span id="page-1942-0"></span>**ip pim invalid-register-notification-period**

Specifies the minimum time that must elapse between the PIM invalid register notifications originated by the router.

**ip pim invalid-register-notification-period** *seconds*

#### **Syntax Definitions**

*seconds* Specifies the minimum time value that must elapse between invalid register notifications, in seconds (10–65535).

### **Defaults**

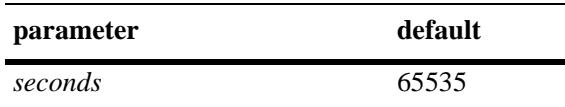

### **Platforms Supported**

OmniSwitch 6850, 6855, 9000, 9000E

### **Usage Guidelines**

- The default value of 65535 represents an infinite time. The PIM invalid register notifications are never sent in case of infinite time.
- **•** The non-zero minimum allowed value provides resilience against the propagation of denial-of-service attacks from the data and control planes to the network management plane.
- This value is used with both IPv4 and IPv6 PIM.
- **•** This command is supported only in the sparse mode.

### **Examples**

-> ip pim invalid-register-notification-period 100

### **Release History**

Release 6.3.1; command was introduced.

# **Related Commands**

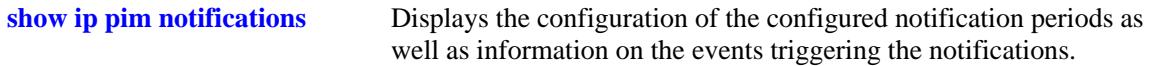

# **MIB Objects**

```
alaPim
  alaPimInvalidRegisterNotificationPeriod
```
# <span id="page-1943-0"></span>**ip pim invalid-joinprune-notification-period**

Specifies the minimum time that must elapse between the PIM invalid joinprune notifications originated by the router.

**ip pim invalid-joinprune-notification-period** *seconds*

#### **Syntax Definitions**

*seconds* Specifies the minimum time value that must elapse between invalid joinprune notifications, in seconds (10–65535).

### **Defaults**

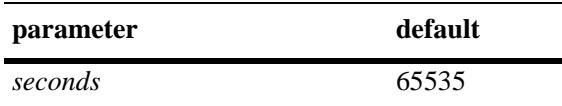

### **Platforms Supported**

OmniSwitch 6850, 6855, 9000, 9000E

# **Usage Guidelines**

- The default value of 65535 represents an infinite time. The PIM invalid joinprune notifications are never sent in case of infinite time.
- The non-zero minimum allowed value provides resilience against the propagation of denial-of-service attacks from the control plane to the network management plane.
- This value is used with both IPv4 and IPv6 PIM.

### **Examples**

-> ip pim invalid-joinprune-notification-period 100

# **Release History**

Release 6.3.1; command was introduced.

# **Related Commands**

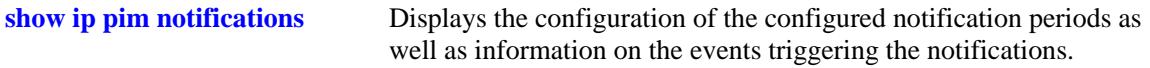

# **MIB Objects**

```
alaPim
  alaPimInvalidJoinPruneNotificationPeriod
```
# <span id="page-1944-0"></span>**ip pim rp-mapping-notification-period**

Specifies the minimum time that must elapse between the PIM RP mapping notifications originated by the router.

**ip pim rp-mapping-notification-period** *seconds*

#### **Syntax Definitions**

*seconds* Specifies the minimum time value that must elapse between RP mapping notifications, in seconds (0–65535).

#### **Defaults**

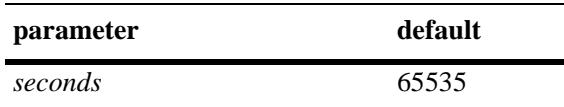

#### **Platforms Supported**

OmniSwitch 6850, 6855, 9000, 9000E

#### **Usage Guidelines**

- The default value of 65535 represents an infinite time. The RP mapping notifications are never sent in case of infinite time.
- This value is used with both IPv4 and IPv6 PIM.
- **•** This command is supported only in the sparse mode.

#### **Examples**

-> ip pim rp-mapping-notification-period 100

#### **Release History**

Release 6.3.1; command was introduced.

## **Related Commands**

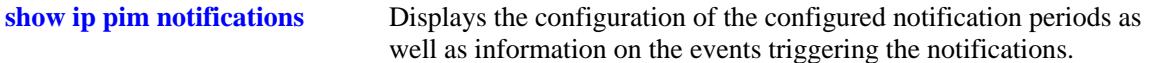

#### **MIB Objects**

```
alaPim
  alaPimRPMappingNotificationPeriod
```
# <span id="page-1945-0"></span>**ip pim interface-election-notification-period**

Specifies the minimum time that must elapse between the PIM interface election notifications originated by the router.

**ip pim interface-election-notification-period** *seconds*

#### **Syntax Definitions**

*seconds* Specifies the minimum time value that must elapse between interface election notifications, in seconds (0–65535).

#### **Defaults**

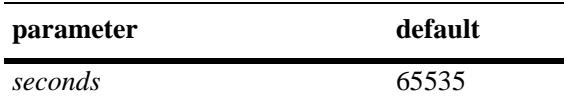

#### **Platforms Supported**

OmniSwitch 6850, 6855, 9000, 9000E

#### **Usage Guidelines**

- The default value of 65535 represents an infinite time. The interface election notifications are never sent in case of infinite time.
- **•** This value is used with both IPv4 and IPv6 PIM.
- **•** This command is supported only in the sparse mode.

#### **Examples**

```
-> ip pim interface-election-notification-period 100
```
#### **Release History**

Release 6.3.1; command was introduced.

#### **Related Commands**

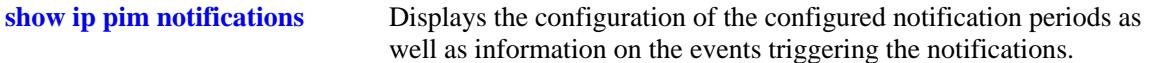

#### **MIB Objects**

alaPim

alaPimInterfaceElectionNotificationPeriod

# **show ip pim sparse**

Displays the status of the various global parameters for the PIM sparse mode.

**show ip pim sparse** 

#### **Syntax Definitions**

N/A.

#### **Defaults**

N/A

#### **Platforms Supported**

OmniSwitch 6850, 6855, 9000, 9000E

## **Usage Guidelines**

N/A

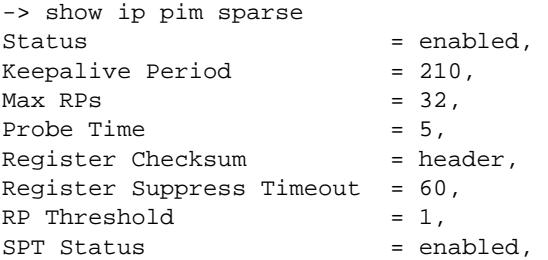

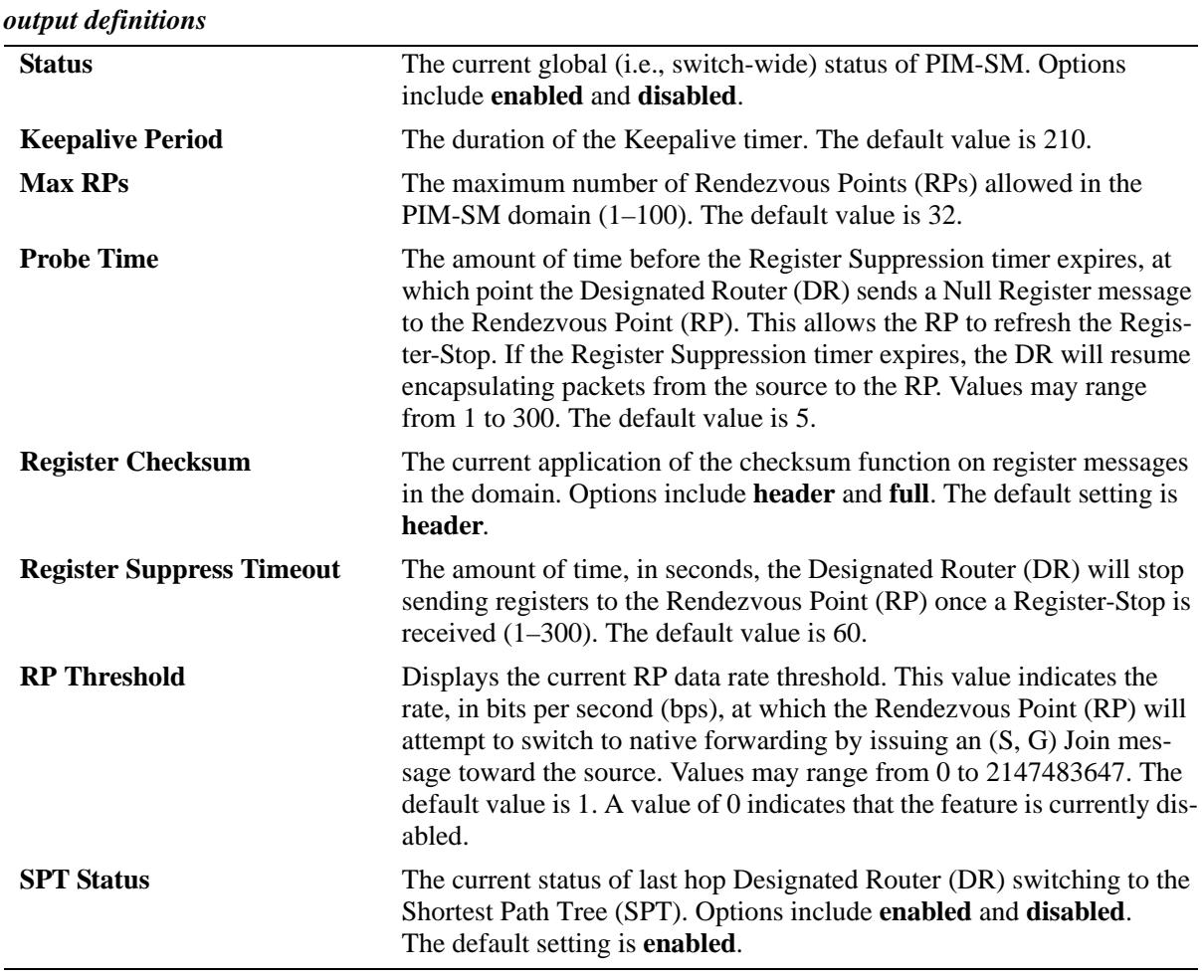

## **Release History**

Release 6.1.1; command was introduced.

Release 6.3.1; Keepalive Period field added; BSR Address, BSR Expiry Time, CBSR Address, CBSR Priority, CBSR Mask Length, CRP Address, CRP Hold Time, CRP Expiry Time, CRP Interval, CRP Priority, Data Timeout, and Join/Prune Interval fields removed.

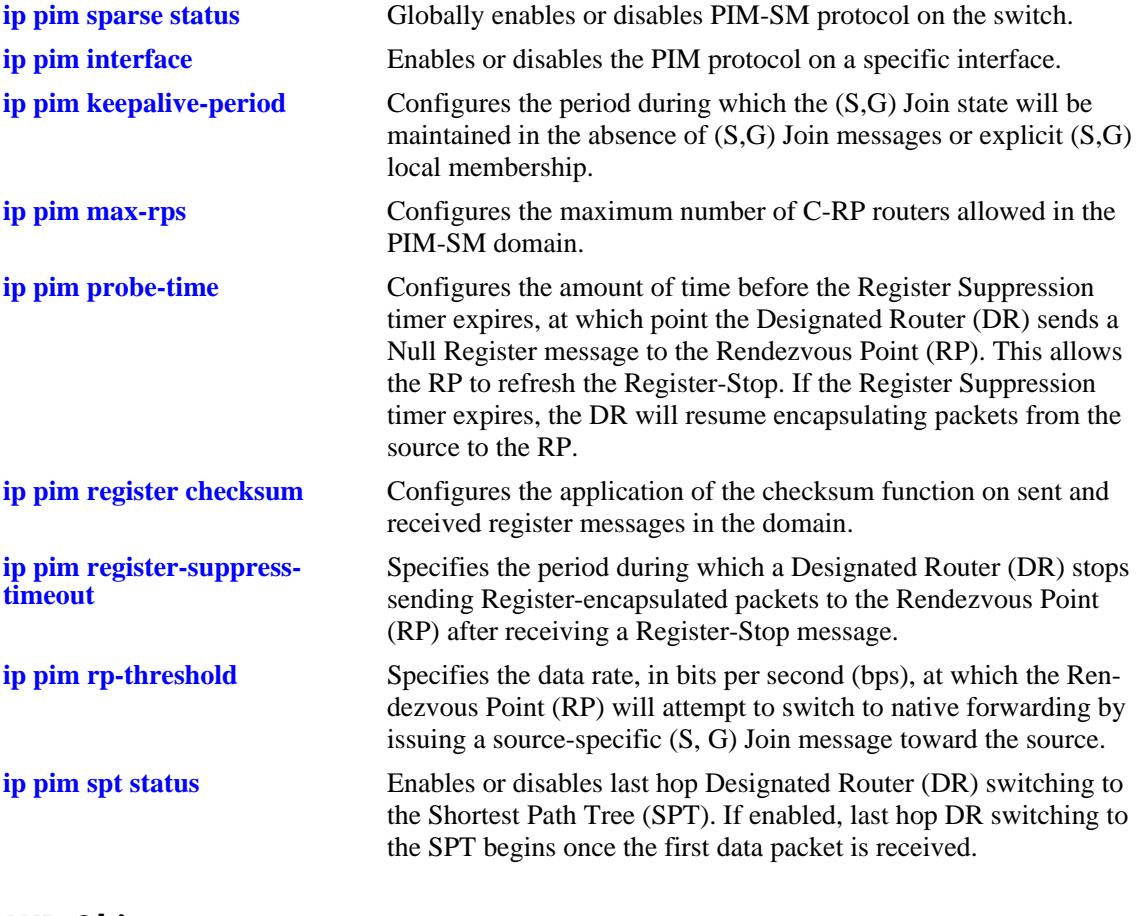

#### **MIB Objects**

alaPimsmGlobalConfig

```
alaPimsmAdminStatus
alaPimKeepalivePeriod
alaPimsmMaxRPS
alaPimsmProbeTime
alaPimsmOldRegisterMessageSupport
alaPimRegisterSuppressionTime
alaPimsmRPThreshold
alaPimsmAdminSPTConfig
```
# **show ip pim dense**

Displays the status of the various global parameters for the PIM dense mode.

**show ip pim dense**

#### **Syntax Definitions**

N/A

## **Defaults**

N/A

#### **Platforms Supported**

OmniSwitch 6850, 6855, 9000, 9000E

## **Usage Guidelines**

N/A

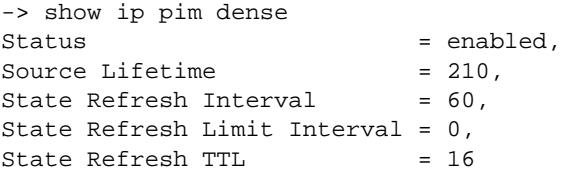

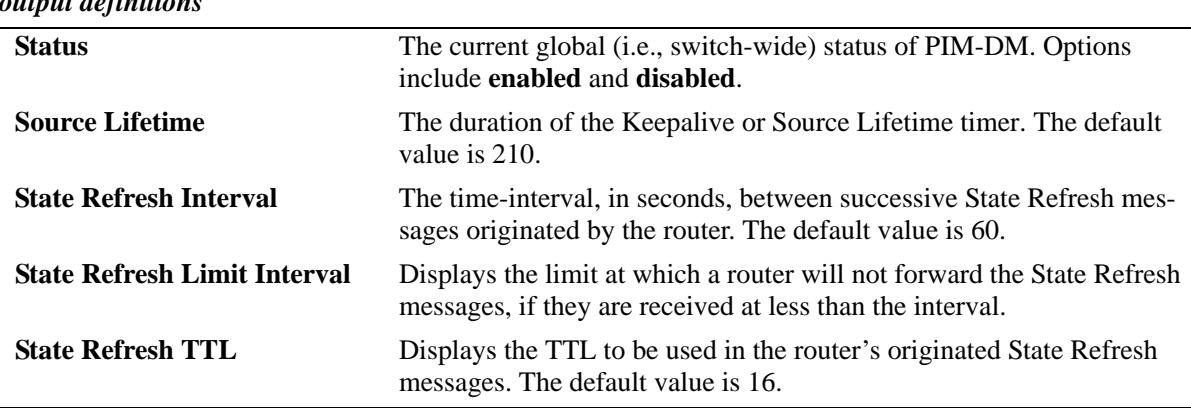

#### *output definitions*

#### **Release History**

Release 6.1.1; command was introduced. Release 6.3.1; **join/prune** field was removed.

#### **Related Commands**

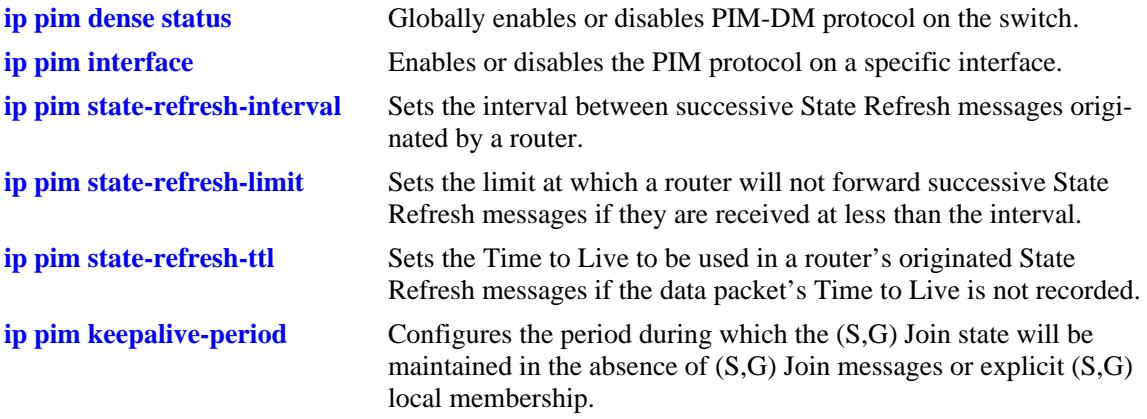

## **MIB Objects**

alaPimdmGlobalConfig

```
alaPimdmAdminStatus
alaPimKeepalivePeriod
alaPimRefreshInterval
alaPimdmStateRefreshLimitInterval
alaPimdmStateRefreshTimeToLive
```
# **show ip pim ssm group**

Displays the static configuration of multicast group mappings for the PIM-Source Specific Multicast (SSM) mode.

**show ip pim ssm group**

#### **Syntax Definitions**

N/A

## **Defaults**

N/A

## **Platforms Supported**

OmniSwitch 6850, 6855, 9000, 9000E

#### **Usage Guidelines**

- If the group prefixes configured for two or more rows in this table overlap, the row with the greatest prefix length value is used for the overlapping range.
- **•** This command is supported only in the sparse mode.

#### **Examples**

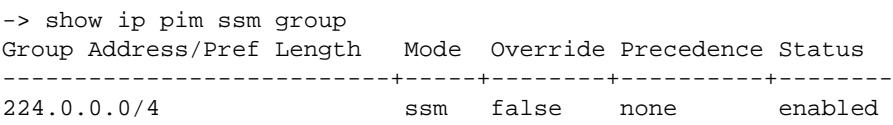

*output definitions*

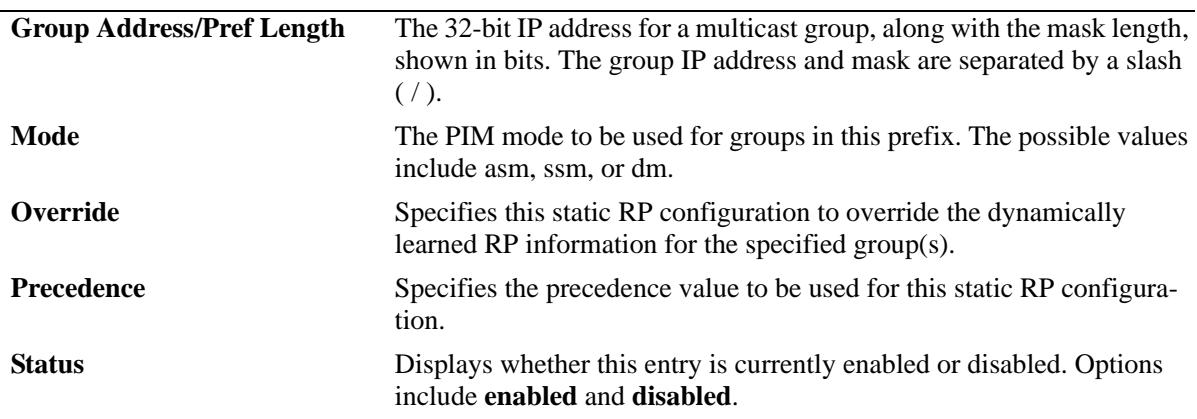

#### **Release History**

Release 6.3.1; command was introduced.

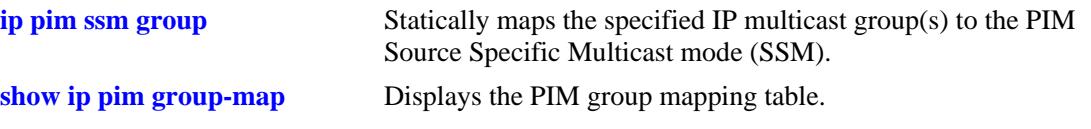

# **MIB Objects**

alaPimStaticRPTable

```
alaPimStaticRPGrpAddress
alaPimStaticRPGrpPrefixLength
alaPimStaticRPPimMode
alaPimStaticRPOverrideDynamic
alaPimStaticRPPrecedence
alaPimStaticRPRowStatus
```
# **show ip pim dense group**

Displays the static configuration of multicast group mappings for PIM-Dense Mode (DM).

**show ip pim dense group**

#### **Syntax Definitions**

N/A

#### **Defaults**

N/A

#### **Platforms Supported**

OmniSwitch 6850, 6855, 9000, 9000E

#### **Usage Guidelines**

- **•** If the group prefixes configured for two or more rows in this table overlap, the row with the greatest prefix length value is used for the overlapping range.
- **•** This command is supported only on PIM dense mode.

#### **Examples**

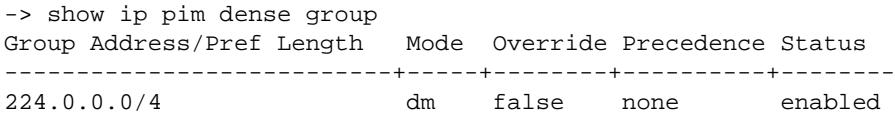

#### *output definitions*

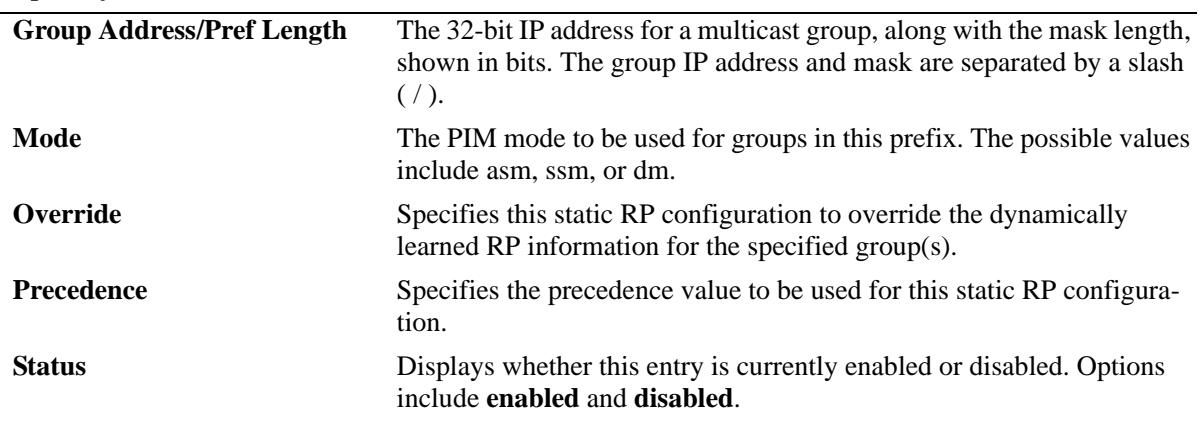

#### **Release History**

Release 6.3.1; command was introduced.

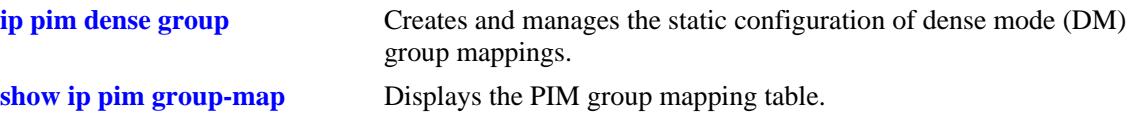

# **MIB Objects**

alaPimStaticRPTable

```
alaPimStaticRPGrpAddress
alaPimStaticRPGrpPrefixLength
alaPimStaticRPRowStatus
alaPimStaticRPOverrideDynamic
alaPimStaticRPPrecedence
alaPimStaticRPPimMode
```
# **show ip pim neighbor**

Displays a list of active PIM neighbors.

**show ip pim neighbor [***ip\_address***]**

#### **Syntax Definitions**

*ip\_address* The 32-bit IP address for the PIM neighbor.

#### **Defaults**

If a neighbor's IP address is not specified, the entire PIM neighbor table is displayed.

#### **Platforms Supported**

OmniSwitch 6850, 6855, 9000, 9000E

#### **Usage Guidelines**

To view more detailed information about a particular neighbor, specify the neighbor's IP address in the command line. Additional information will be displayed, which includes LAN Prune Delay, Override Interval, TBit field, State Refresh capable, and Designated Router option status.

## **Examples**

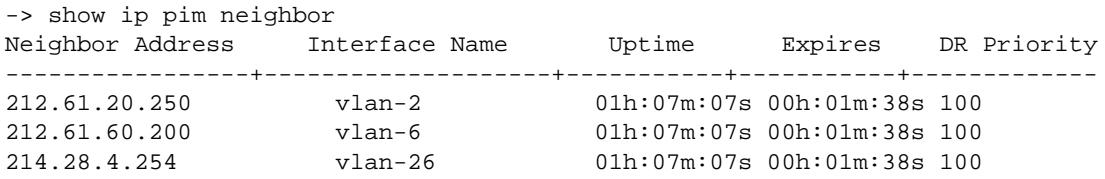

If a specific neighbor IP address is specified in the command line, *detailed information for the corresponding neighbor only* displays:

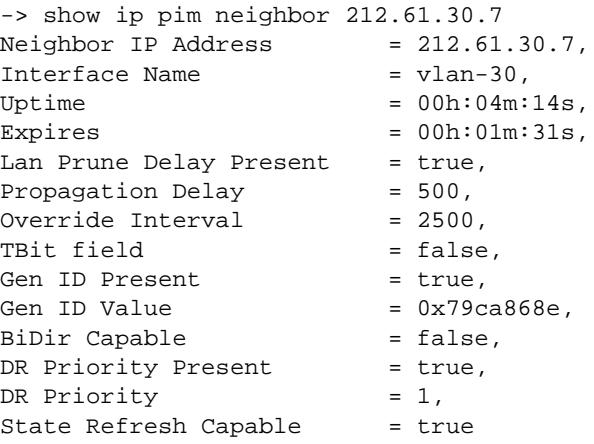

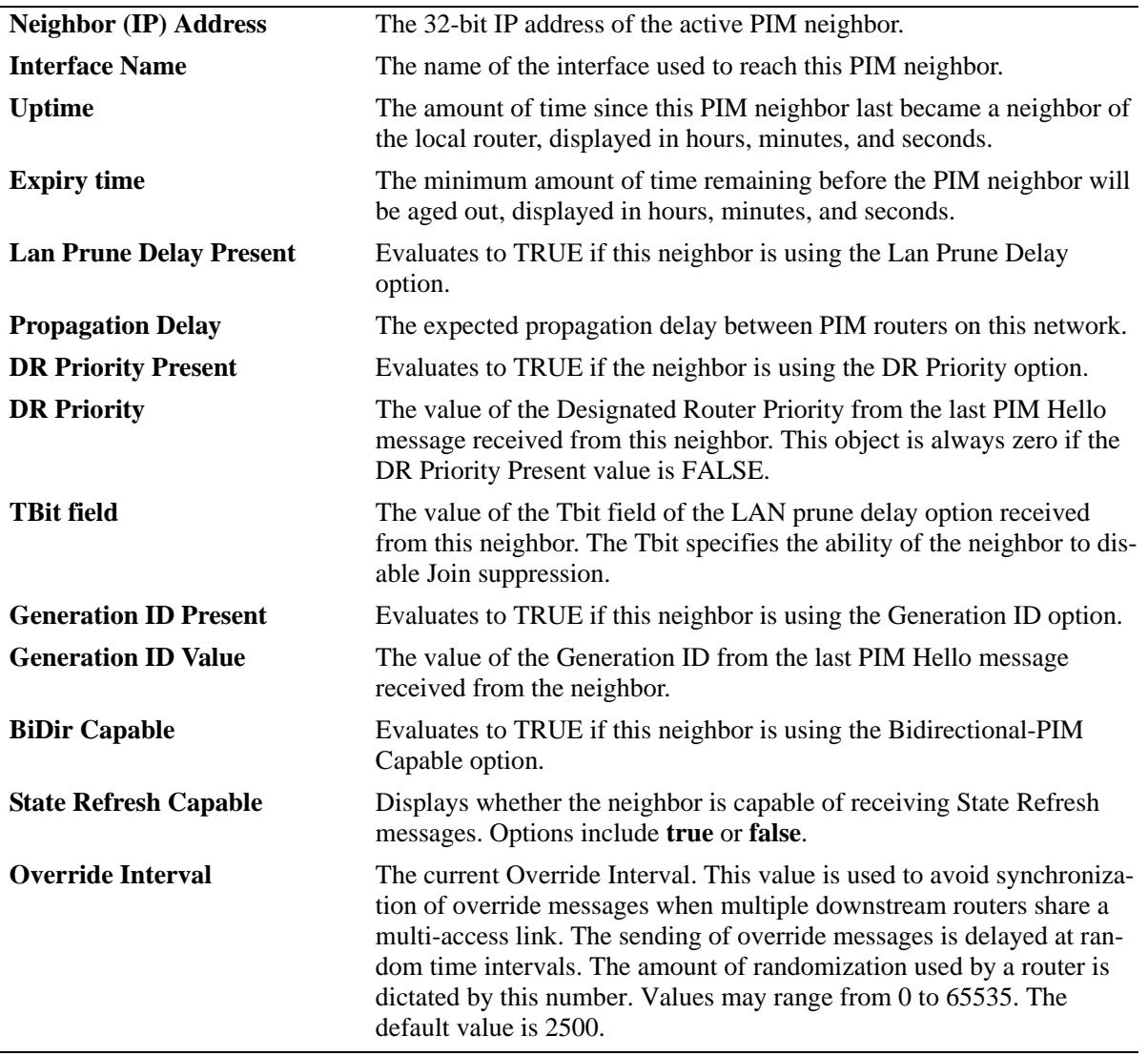

#### *output definitions*

#### **Release History**

Release 6.1.1; command was introduced.

Release 6.3.1; sparse, dense options removed; vlan (ID), mode, LAN prune delay fields removed; Interface name, LAN delay present, Propagation Delay, Generation ID present, Generation ID Value, BiDir Capable, DR Priority, Override Interval fields added.

#### **Related Commands**

N/A

## **MIB Objects**

alaPimNeighborTable

alaPimNeighborAddress alaPimNeighborIfIndex alaPimNeighborUpTime alaPimNeighborExpiryTime alaPimNeighborLanPruneDelayPresent alaPimNeighborPropagationDelay alaPimNeighborTBit alaPimNeighborGenerationIDPresent alaPimNeighborGenerationIDValue alaPimNeighborBidirCapable alaPimNeighborDRPriorityPresent alaPimNeighborDRPriority alaPimNeighborOverrideInterval alaPimNeighborSRCapable

# **show ip pim candidate-rp**

Displays the IP multicast groups for which the local router advertises itself as a Candidate-RP.

**show ip pim candidate-rp**

#### **Syntax Definitions**

N/A

#### **Defaults**

N/A

#### **Platforms Supported**

OmniSwitch 6850, 6855, 9000, 9000E

#### **Usage Guidelines**

N/A

#### **Examples**

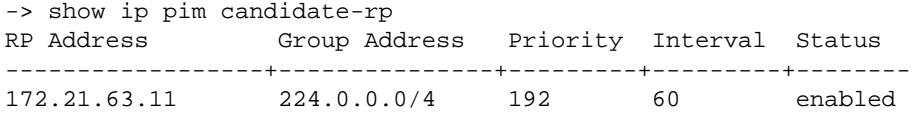

#### *output definitions*

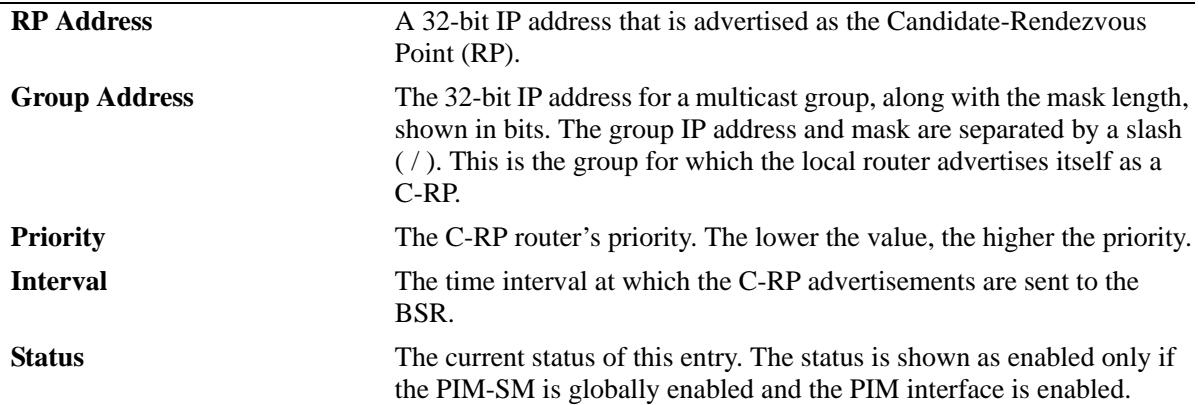

#### **Release History**

Release 6.3.1; command was introduced.

**[ip pim candidate-rp](#page-1924-0)** Configures the local router as the Candidate-Rendezvous Point (C-RP) for a specified IP multicast group(s).

## **MIB Objects**

alaPimBsrCandidateRPTable

alaPimBsrCandidateRPAddress alaPimBsrCandidateRPGroupAddress alaBsrCandidateRPGroupPrefixLength alaPimBsrCandidateRPPriority alaPimBsrCandidateRPInterval alaPimBsrCandidateRPStatus

# <span id="page-1960-0"></span>**show ip pim group-map**

Displays the PIM group mapping table.

**show ip pim group-map [bsr | static-rp | ssm | dense]**

#### **Syntax Definitions**

 $N/A$ 

#### **Defaults**

If the keywords **bsr**, **static-rp**, **ssm**, or **dense** are included in the command line, then only the entries that were created by the specified origin are displayed.

#### **Platforms Supported**

OmniSwitch 6850, 6855, 9000, 9000E

#### **Usage Guidelines**

- **•** If static RP configuration is being used, this information is obtained from those static RP addresses that are defined via the **[ip pim static-rp](#page-1922-0)** command. As long as the RP addresses defined in the static RP set are reachable, they will be added to the group mapping table.
- If the IP multicast groups are mapped to the mode SSM or DM, then the entries created by local SSM address range configuration using the **[ip pim ssm group](#page-1916-0)** command and local Dense Mode address range configuration using the **[ip pim dense group](#page-1918-0)** command are displayed.
- If the Bootstrap mechanism is being used, this information is obtained from received Candidate-RP advertisements (when the local router is the BSR; when the local router is not the BSR, this information is obtained from received Bootstrap messages).

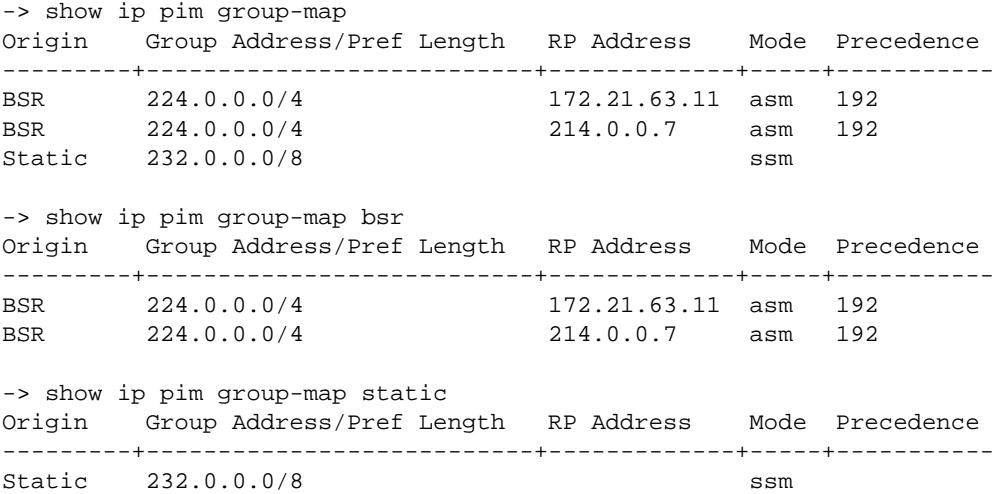

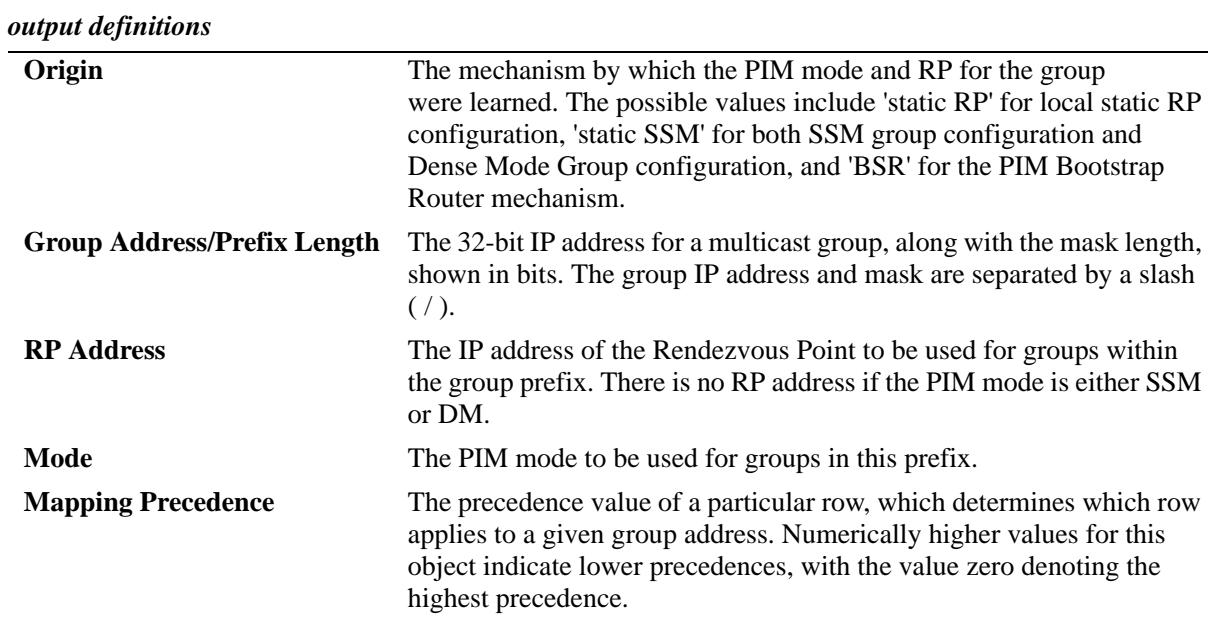

#### **Release History**

Release 6.3.1; command was introduced.

#### **Related Commands**

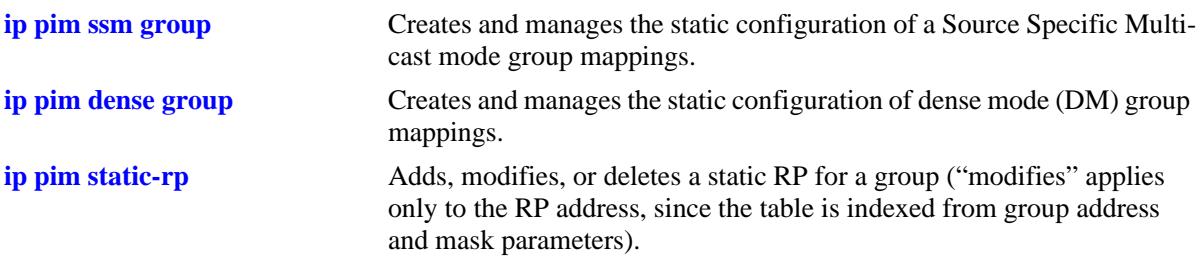

# **MIB Objects**

alaPimGroupMappingTable

- alaPimGroupMappingOrigin
- alaPimGroupMappingGrpAddress
- alaPimGroupMappingPrecedence
- alaPimGroupMappingRPAddress
- alaPimGroupMappingPimMode
- alaPimGroupMappingGrpPrefixLength

# **show ip pim interface**

Displays detailed PIM settings for a specific interface. In general, it displays PIM settings for all the interfaces if no argument is specified.

**show ip pim interface [***if\_name***]**

#### **Syntax Definitions**

*if\_name* The interface name.

#### **Defaults**

N/A

#### **Platforms Supported**

OmniSwitch 6850, 6855, 9000, 9000E

#### **Usage Guidelines**

To view more detailed information about a particular interface, specify the interface name in the command line. Additional information includes Triggered Hello Interval, Hello Holdtime, Prune Delay status and value, Override Interval, LAN Delay status, Generation ID status, and Join/Prune Holdtime.

#### **Examples**

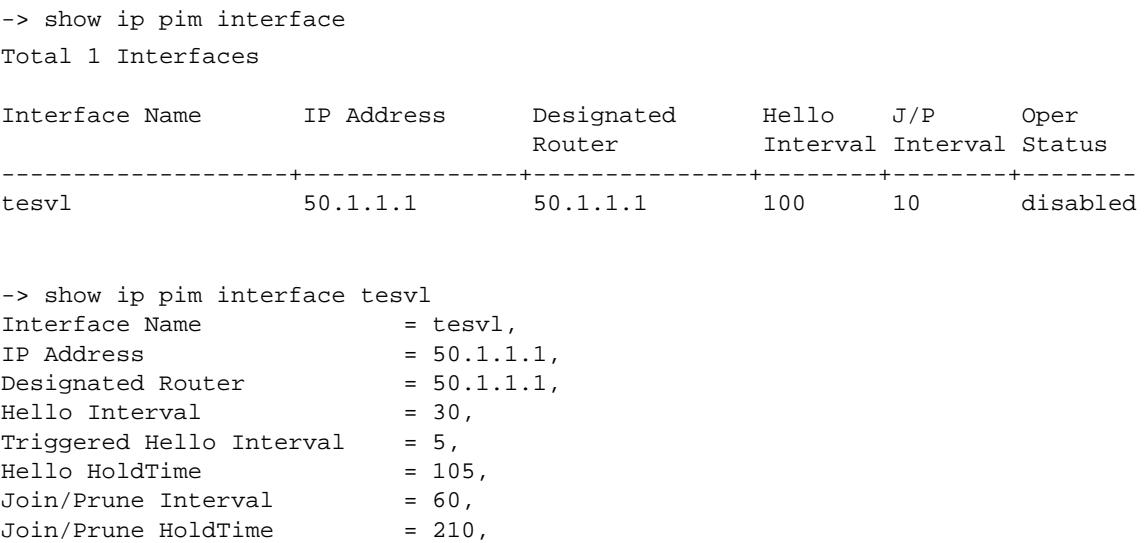

Propagation (Prune) Delay = 500, Override Interval = 2500, Generation ID  $= 0x46e68b13$ ,

DR Priority  $= 1$ , DR Priority Enabled = true, Lan Delay Enabled = true, Effective Propagation Delay = 500, Effective Override Interval = 2500, Suppression Enabled = true,

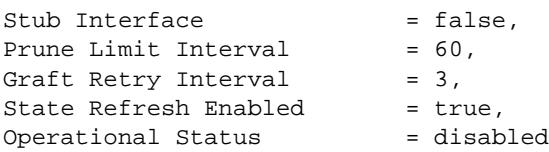

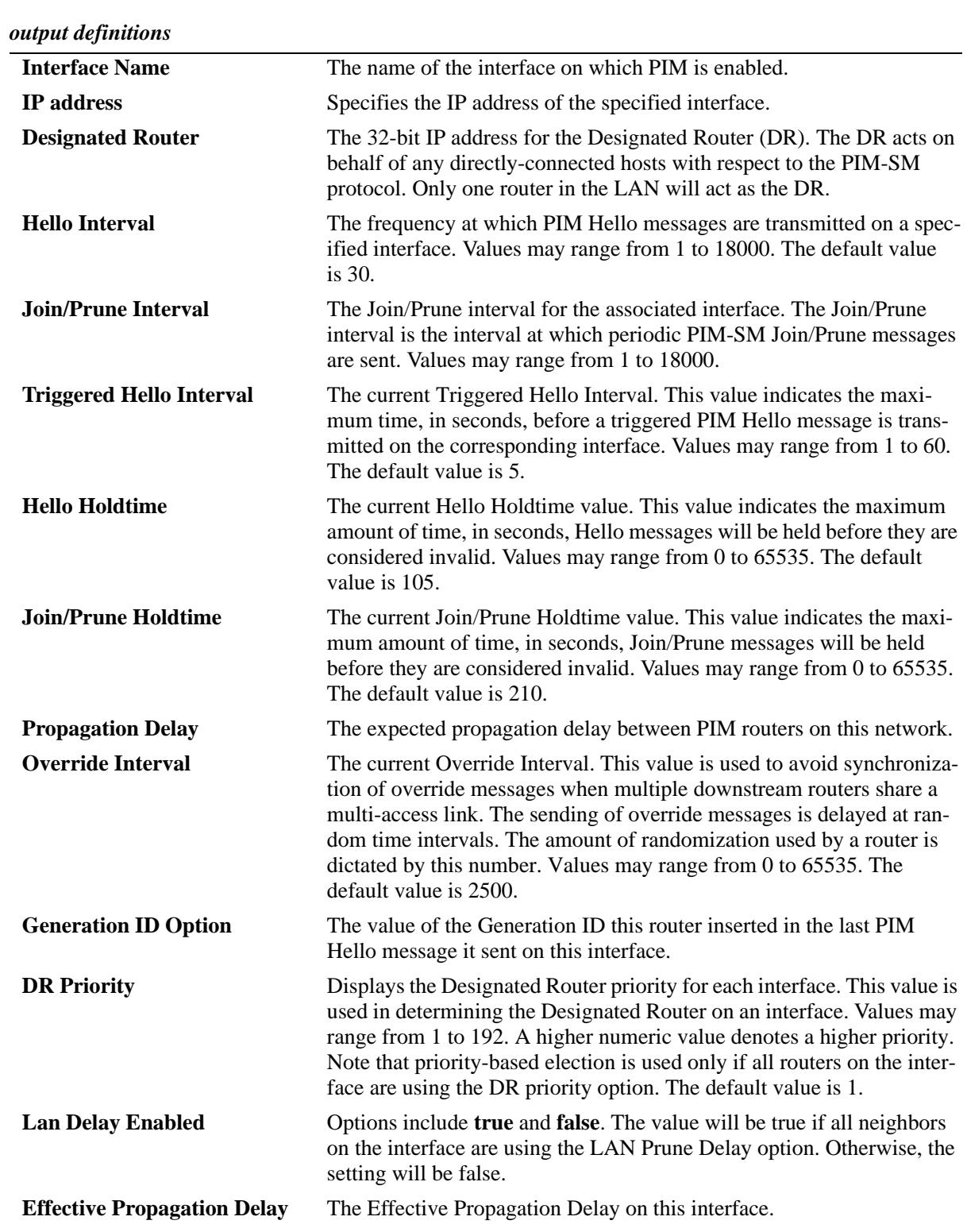

| aparacjumons (commerci)            |                                                                                                    |
|------------------------------------|----------------------------------------------------------------------------------------------------|
| <b>Effective Override Interval</b> | The Effective Override Interval on this interface.                                                                                                    |
| <b>Suppression Enabled</b>         | Specifies whether the Join suppression is enabled on this interface.                                                                                                    |
| <b>DR Priority Enabled</b>         | Evaluates to TRUE if all routers on this interface are using the DR Pri-<br>ority option.                                                                                                    |
| <b>Stub Interface</b>              | Specifies whether this interface is a 'stub interface'. If this is TRUE,<br>then no PIM packets are sent out on this interface, and any received<br>PIM packets are ignored.                                                                                                    |
| <b>Prune Limit Interval</b>        | The minimum interval that must transpire between two successive<br>Prunes sent by a router. This is used only with PIM-DM.                                                                                                    |
| <b>Graft Retry Interval</b>        | Displays the time-interval a router waits for a Graft acknowledgment<br>before resending a Graft on the interface. This is used only with PIM-<br>DM. Values may range from 1 to 65535. The default value is 3.                                                                                                    |
| <b>SR Priority Enabled</b>         | Evaluates to TRUE if all routers on this interface are using the State<br>Refresh option. This is used only by PIM-DM.                                                                                                    |
| <b>Operational Status</b>          | The current operational status of the corresponding interface. Options<br>include <b>enabled</b> and <b>disabled</b> . This value indicates whether the IP<br>interface is operationally up. For example, if PIM is enabled on the<br>interface, but the IP interface is currently down, this field will display<br>as disabled. The default setting is <b>disabled</b> . To globally enable or dis-<br>able PIM on the switch, refer to the <b>ip pim sparse status</b> command on<br>page 30-5 and <b>ip pim dense status</b> command on page 30-6. |

*output definitions (continued)*

#### **Release History**

Release 6.1.1; command was introduced.

Release 6.3.1; **sparse** and **dense** options removed; Mode, Prune Delay Value, Prune Delay Option, CBSR Preference fields removed; Propagation Delay, Effective Propagation Delay, Effective Override Interval, Suppression Enabled, DR Priority Enabled, and Stub Interface fields added.

#### **Related Commands**

**[ip pim interface](#page-1938-0)** Enables or disables the PIM protocol on a specific interface.

#### **MIB Objects**

```
alaPimInterfaceTable
```

```
alaPimInterfaceIfIndex
alaPimInterfaceDR
alaPimInterfaceHelloInterval
alaPimInterfaceJoinPruneInterval
alaPimInterfaceStatus
alaPimInterfaceAddress
alaPimInterfaceTrigHelloInterval
alaPimInterfaceHelloHoldtime
alaPimInterfaceJoinPruneHoldtime
alaPimInterfacePropagationDelay
alaPimInterfaceOverrideInterval
alaPimInterfaceGenerationIDValue
alaPimInterfaceDRPriority
alaPimInterfaceLanDelayEnabled
```
alaPimInterfaceEffectPropagDelay alaPimInterfaceEffectOverrideIvl alaPimInterfaceSuppressionEnabled alaPimInterfaceDRPriorityEnabled alaPimInterfaceStubInterface AlaPimInterfacePruneLimitInterval alaPimInterfaceGraftRetryInterval alaPimInterfaceSRPriorityEnabled

# **show ip pim static-rp**

Displays the PIM Static RP table for the ASM mode, which includes group address/prefix length, the static Rendezvous Point (RP) address, and the current status of the Static RP configuration (i.e., enabled or disabled).

**show ip pim static-rp**

# **Syntax Definitions**

N/A

#### **Defaults**

N/A

#### **Platforms Supported**

OmniSwitch 6850, 6855, 9000, 9000E

#### **Usage Guidelines**

If the group prefixes configured for two or more rows in this table overlap, the row with the greatest prefix length value is used for the overlapping range

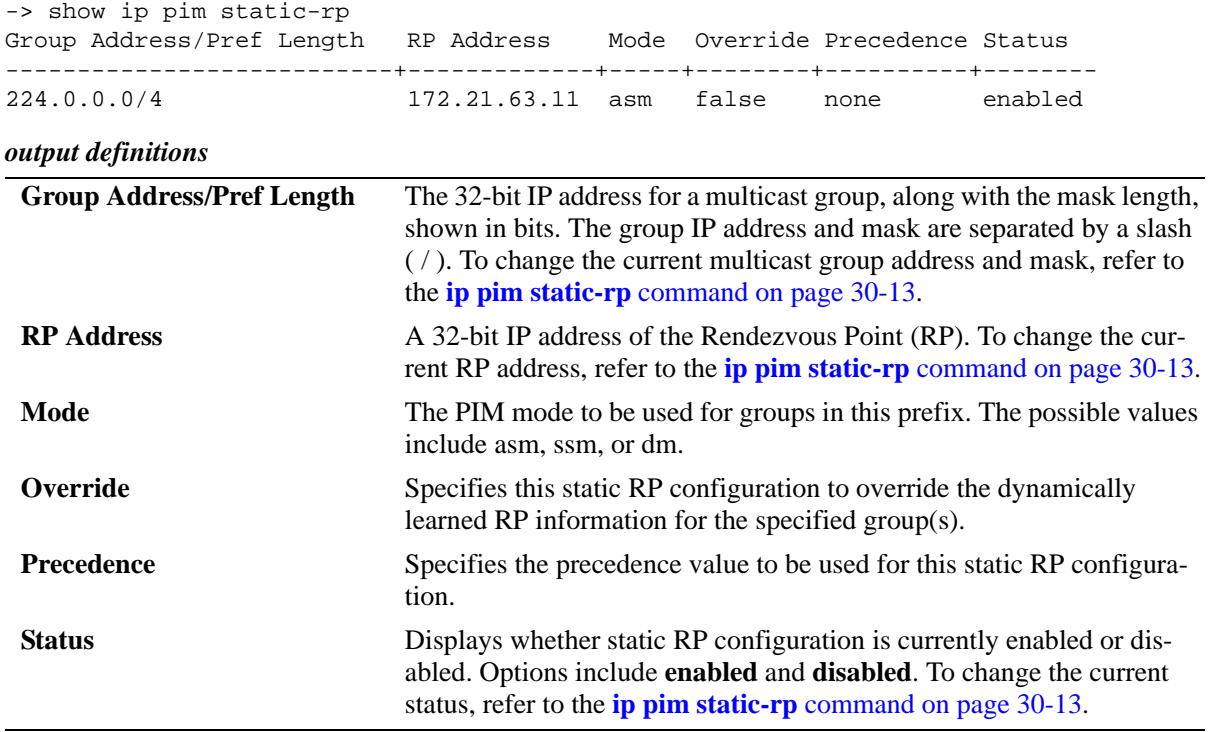

## **Release History**

Release 6.1.1; command was introduced. Release 6.3.1; **Mode, Override,** and **Precedence** fields added.

#### **Related Commands**

**[ip pim static-rp](#page-1922-0)** Adds, modifies, or deletes a static RP for a group ("modifies" applies only to the RP address, since the table is indexed from group address and mask parameters).

## **MIB Objects**

alaPimStaticRPTable

alaPimStaticRPGrpAddress alaPimStaticRPGrpPrefixLength alaPimStaticRPAddress alaPimStaticRPPimMode alaPimStaticRPOverrideDynamic alaPimStaticRPPrecedence alaPimStaticRPRowStatus

# **show ip pim cbsr**

Displays the Candidate-BSR information that is used in the Bootstrap messages.

**show ip pim cbsr**

#### **Syntax Definitions**

N/A

#### **Defaults**

N/A

#### **Platforms Supported**

OmniSwitch 6850, 6855, 9000, 9000E

#### **Usage Guidelines**

N/A

#### **Examples**

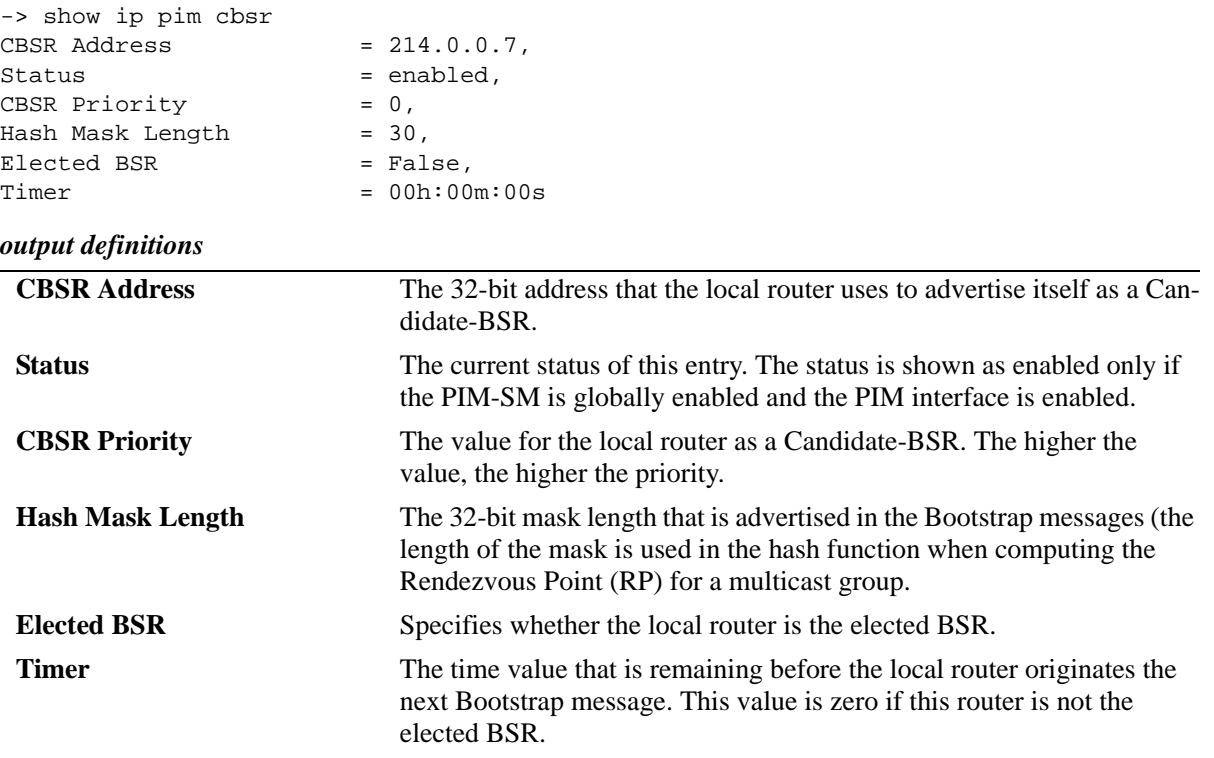

## **Release History**

Release 6.3.1; command was introduced.

**[ip pim cbsr](#page-1920-0)** Configures the Candidate-BSR information that is used in the Bootstrap messages.

## **MIB Objects**

alaPimBSrCandidateBSRTable

alaPimBsrCandidateBSRAddress alaPimBsrCandidateBSRPriority alaPimBsrCandidateBSRHashMaskLength alaPimBsrCandidateBSRElectedBSR alaPimBsrCandidateBSRBootstrapTimer alaPimBsrCandidateBSRStatus

# **show ip pim bsr**

Displays information about the elected BSR.

**show ip pim bsr**

#### **Syntax Definitions**

N/A

#### **Defaults**

N/A

#### **Platforms Supported**

OmniSwitch 6850, 6855, 9000, 9000E

## **Usage Guidelines**

N/A

## **Examples**

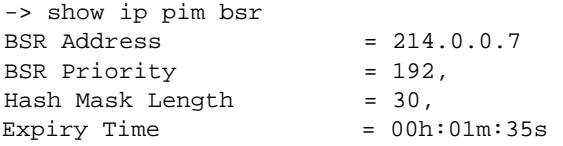

#### *output definitions*

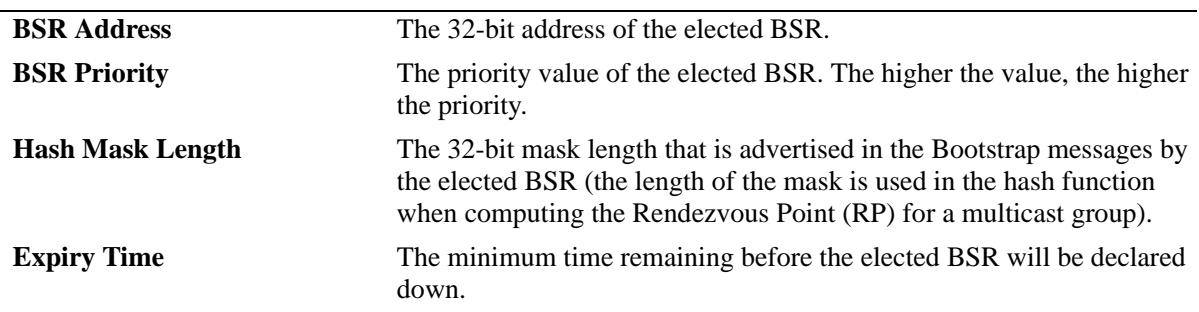

#### **Release History**

Release 6.3.1; command was introduced.

**[ip pim cbsr](#page-1920-0)** Configures the Candidate-BSR information that is used in the Bootstrap messages.

## **MIB Objects**

alaPimBsrElectedBSRTable

alaPimBsrElectedBSRAddress alaPimBsrElectedBSRPriority alaPimBsrElectedBSRHashMaskLength alaPimBsrElectedBSRExpiryTime

# <span id="page-1972-0"></span>**show ip pim notifications**

Displays the configuration of the configured notification periods as well as information on the events triggering the notifications.

**show ip pim notifications**

#### **Syntax Definitions**

N/A

#### **Defaults**

N/A

#### **Platforms Supported**

OmniSwitch 6850, 6855, 9000, 9000E

#### **Usage Guidelines**

The outputs from this command includes both IPv4 and IPv6 information.

```
-> show ip pim notifications
Neighbor Loss Notifications
 Period = 0Count = 0Invalid Register Notifications
 Period = 65535
 Msgs Rcvd = 0 Origin = None
  Group = None
 RP = None
Invalid Join Prune Notifications
 Period = 65535 Msgs Rcvd = 0
  Origin = None
  Group = None
 RP = None
RP Mapping Notifications
  Period = 65535 
 Count = 0Interface Election Notifications
 Period = 65535
 Count = 0
```
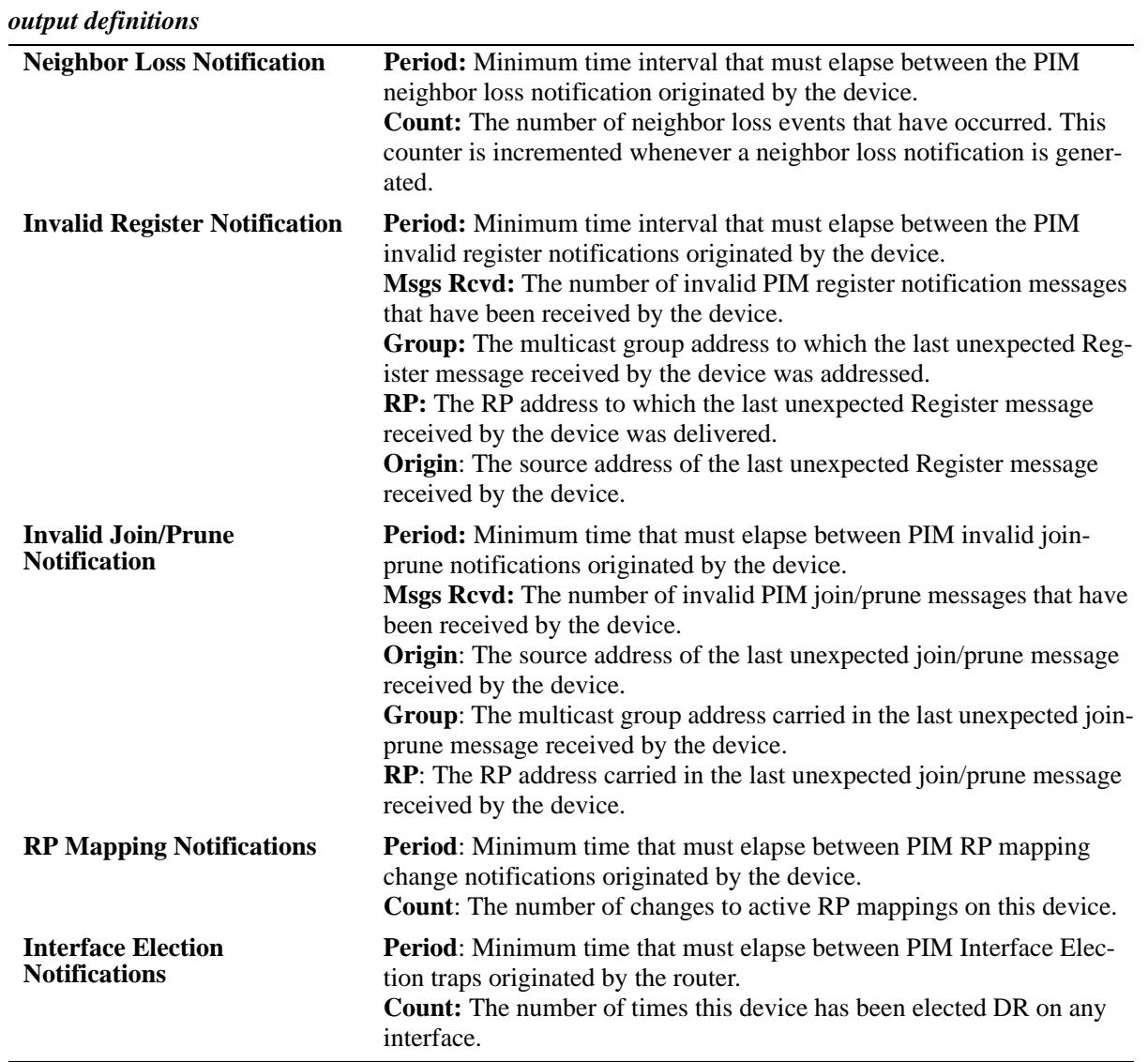

## **Release History**

Release 6.3.1; command was introduced.

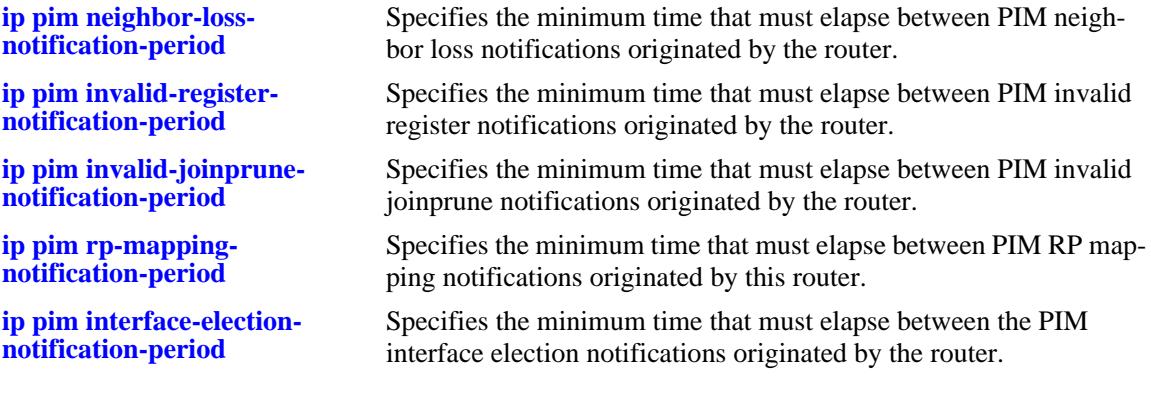

#### **MIB Objects**

#### alaPim

alaPimNeighborLossNotificationPeriod alaPimNeighborLossCount alaPimInvalidRegisterNotificationPeriod alaPimInvalidRegisterMsgsRcvd alaPimInvalidRegisterGroup alaPimInvalidRegisterRp alaPimInvalidJoinPruneNotificationPeriod alaPimInvalidJoinPruneMsgsRcvd alaPimInvalidJoinPruneOrigin alaPimInvalidJoinPruneGroup alaPimInvalidJoinPruneRP alaPimRPMappingNotificationPeriod alaPimRPMappingChangeCount alaPimInterfaceElectionNotificationPeriod alaPimInterfaceElectionWinCount

# **show ip pim groute**

Displays all (\*,G) state that the IPv4 PIM has.

**show ip pim groute [***group\_address***]**

#### **Syntax Definitions**

*group\_address* A 32-bit multicast address. If an IP address is not specified, the current PIM status for all multicast route entries are displayed.

#### **Defaults**

By default, entire (\*,G) routing table is displayed. To view more detailed (\*,G) state information about a particular group, specify the group address in the command line.

#### **Platforms Supported**

OmniSwitch 6850, 6855, 9000, 9000E

#### **Usage Guidelines**

When the *group* address is specified in the command line, the detailed information displayed also includes the detailed state of every outgoing interface.

```
-> show ip pim groute
Total 1 (*, G)
Group Address RP Address RPF Interface Upstream Neighbor UpTime
---------------+--------------+-------------------+-----------------+-----------
                                          225.0.0.0 212.61.60.8 vlan-30 212.61.30.7 00h:01m:43s
225.0.0.1 212.61.60.8 vlan-30
-> show ip pim groute 225.0.0.0
(*,225.0.0.0)
 UpTime = 00h:01m:49sRP Address = 212.61.60.8,
 PIM Mode = ASM,
PIM Mode Origin = BSR,
 Upstream Join State = Joined,
Upstream Join Timer = 00h:00m:11s,
Upstream Neighbor = 212.61.30.7,
  RPF Interface = vlan-30,
 RPF Next Hop = 212.61.30.7,
RPF Route Protocol = OSPF,
RPF Route Address = 212.61.60.0/24,
 RPF Route Metric Pref = 110,
 RPF Route Metric = 2,
  Interface Specific State:
    vlan-4
    UpTime = 00h:01m:49s,
```
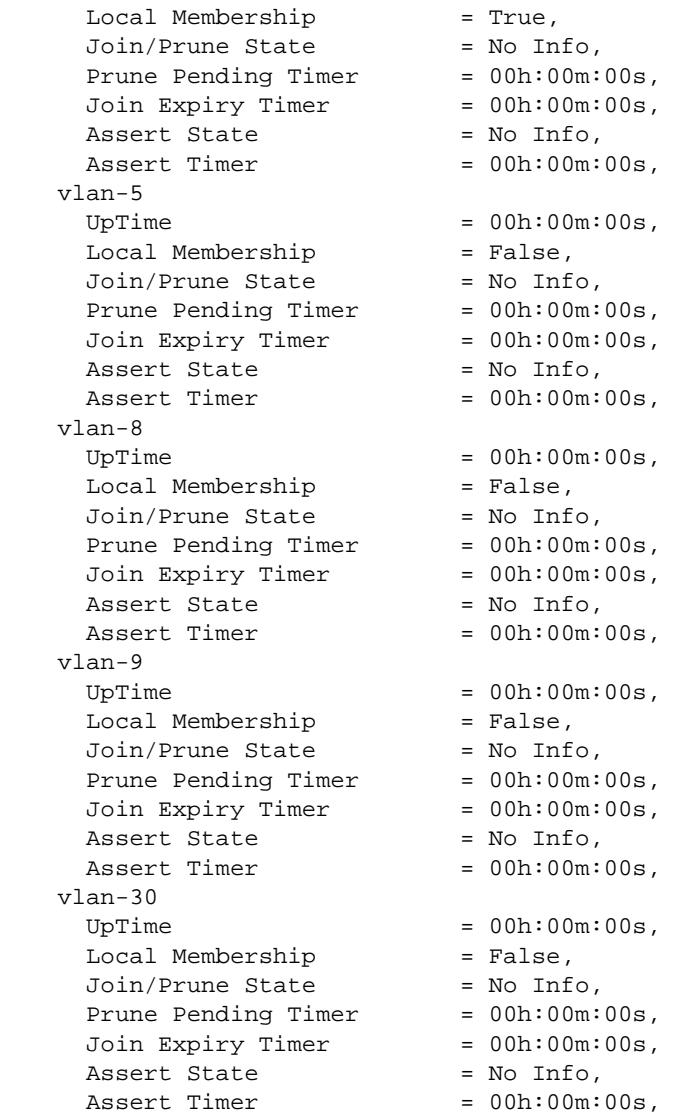

#### *output definitions*

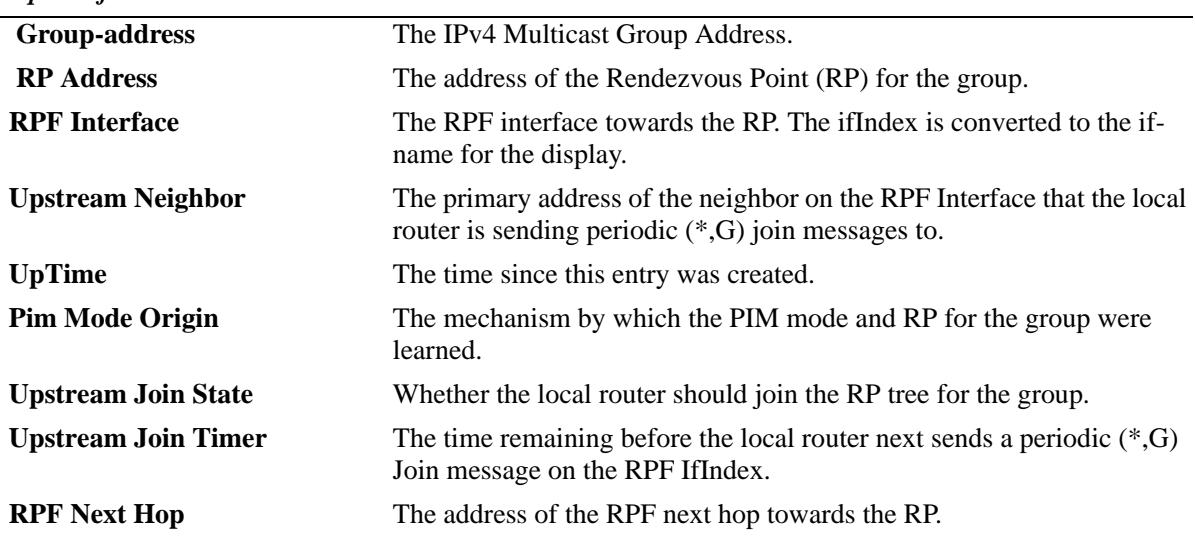

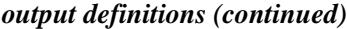

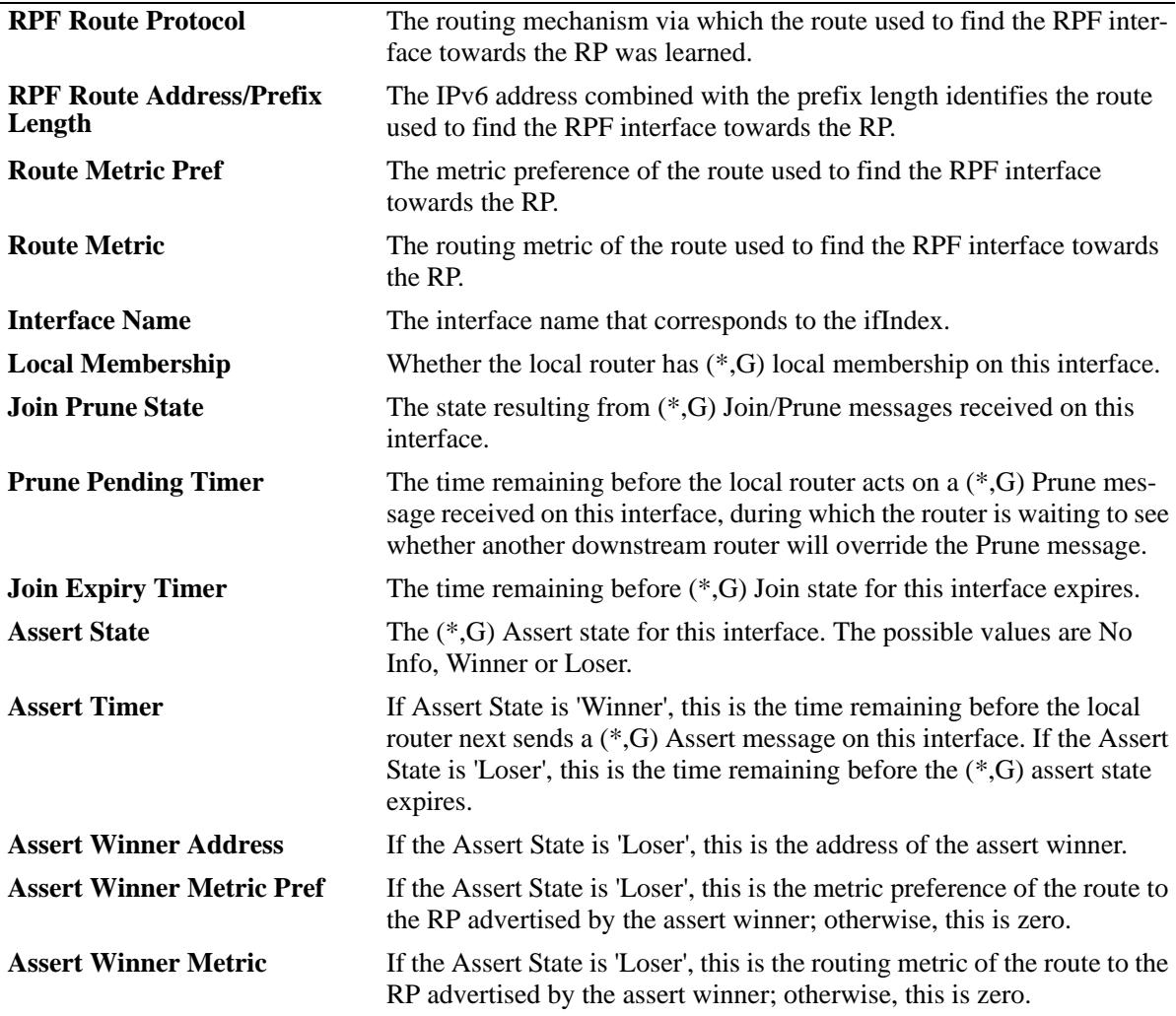

## **Release History**

Release 6.3.1; command was introduced.

#### **Related Commands**

N/A

#### **MIB Objects**

alaPimStarGTable

```
alaPimStarGGrpAddress
alaPimStarGRPAddress
alaPimStarGRPFIfIndex
alaPimStarGUpstreamNeighbor
alaPimStarGUpTime
alaPimStarGPimModeOrigin
alaPimStarGUpstreamJoinState
alaPimStarGUpstreamJoinTimer
alaPimStarGRPFNextHop
```

```
alaPimStarGRPFRouteProtocol
  alaPimStarGRPFRouteAddress
  alaPimStarGRPFRoutePrefixLength
  alaPimStarGRPFRouteMetricPref
  alaPimStarGRPFRouteMetric
alaPimStarGITable
  alaPimStarGIIfIndex
  alaPimStarGILocalMembership
  alaPimStarGIJoinPruneState
  alaPimStarGIPrunePendingTimer
  alaPimStarGIPrunePendingTimer
  alaPimStarGIAssertState
  alaPimStarGIAssertTimer
  alaPimStarGIAssertWinnerAddress
  alaPimStarGIAssertWinnerAddress
  alaPimStarGIAssertWinnerMetric
```
# **show ip pim sgroute**

Displays all (S,G) state that the IPv4 PIM has.

**show ip pim sgroute [***source\_address group\_address***]**

#### **Syntax Definitions**

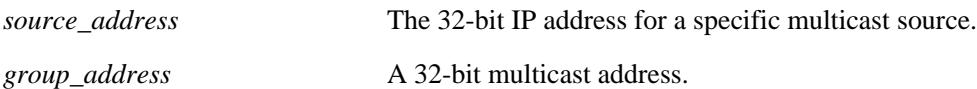

#### **Defaults**

By default, entire (S,G) routing table is displayed. To view the detailed information for a particular (S,G) entry, use the *source\_address* and *group\_address* associated with that entry.

#### **Platforms Supported**

OmniSwitch 6850, 6855, 9000, 9000E

#### **Usage Guidelines**

- **•** When the *source\_address* and *group\_address* is specified in the command line, the detailed information displayed also includes the detailed state of every outgoing interface.
- If an IP address is not specified, the current PIM status for all multicast route entries are displayed.

```
-> show ip pim sgroute
Legend: Flags: D = Dense, S = Sparse, s = SSM Group,
            L = Local, R = RPT, T = SPT, F = Register,
             P = Pruned, O = Originator
Total 1 (S,G)Source Address Group Address RPF Interface Upstream Neighbor UpTime Flags 
--------------+-------------+--------------+-----------------+-----------+--------
172.21.63.2 225.0.0.0 vlan-30 212.61.30.7 00h:02m:09s ST 
172.21.63.2 225.0.0.1 vlan-30 212.61.30.7 00h:02m:09s ST 
-> show ip pim sgroute 172.21.63.2 225.0.0.0
(172.21.63.2,225.0.0.0)
 UpTime = 00h:02m:16sPIM Mode = ASM,
 Upstream Join State = Joined,
 Upstream RPT State = Not Pruned,
 Upstream Join Timer = 00h:00m:44s,
 Upstream Neighbor = 212.61.30.7,
 RPF Interface = vlan-30,
 RPF Next Hop = 212.61.30.7,
RPF Route Protocol = OSPF,
RPF Route Address = 172.21.63.0/24,
 RPF Route Metric Pref = 110,
 RPF Route Metric = 2,
```
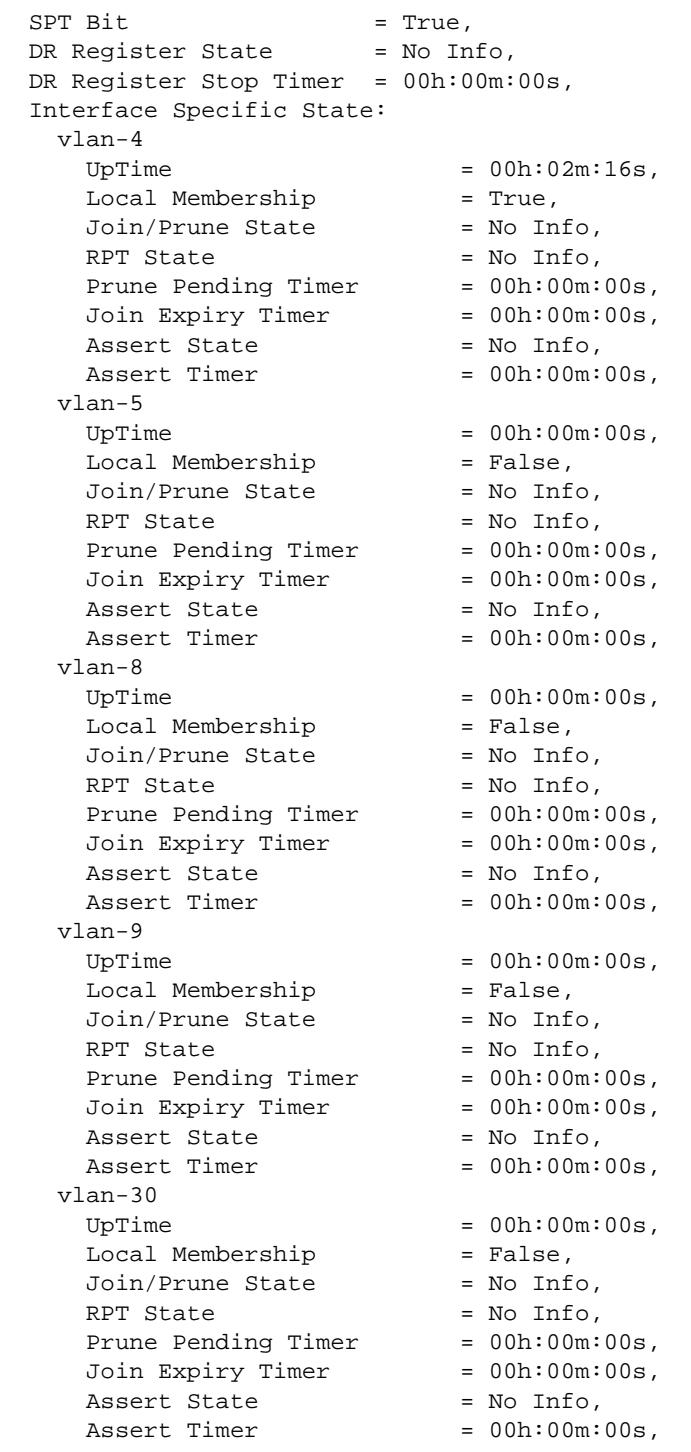

## *output definitions*

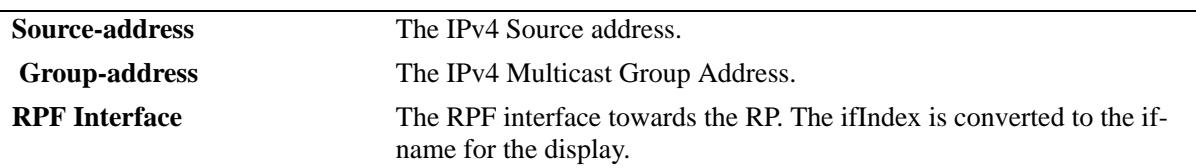

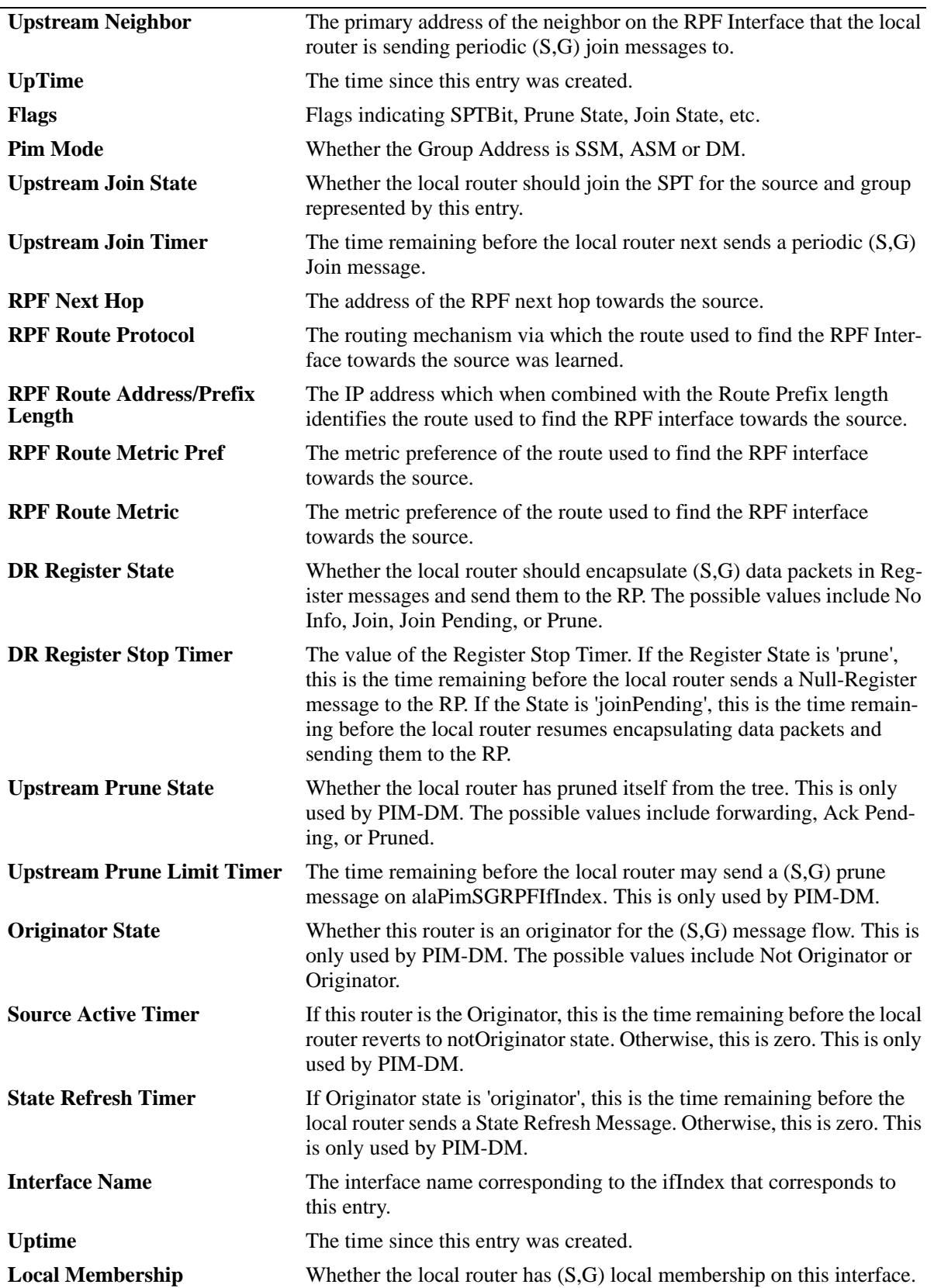

*output definitions (continued)*

| <b>Join Prune State</b>            | The state resulting from $(S, G)$ Join/Prune messages received on this<br>interface. The possible values include No Info, Join, or Prune Pending.                                                                                      |
|------------------------------------|----------------------------------------------------------------------------------------------------|
| <b>Prune Pending Timer</b>         | The time remaining before the local router acts on an $(S, G)$ Prune mes-<br>sage received on this interface, during which the router is waiting to see<br>whether another downstream router will override the Prune message.          |
| <b>Join Expiry Timer</b>           | The time remaining before $(S, G)$ Join state for this interface expires.                                                                                                    |
| <b>Assert State</b>                | The (S,G) Assert state for this interface. The possible values include No<br>Info, Winner, or Loser.                                                                                                    |
| <b>Assert Timer</b>                | If Assert State is Winner, this is the time remaining before the local<br>router sends a (S,G) Assert message on this interface. If the Assert State<br>is Loser, this is the time remaining before the $(S, G)$ Assert state expires. |
| <b>Assert Winner</b>               | If the Assert State is Loser, this is the address of the assert winner.                                                                                                    |
| <b>Assert Winner Metric Pref</b>   | If the Assert State is Loser, this is the metric preference of the route to<br>the source advertised by the assert winner.                                                                                                    |
| <b>Assert Winner Metric Metric</b> | If the Assert State is Loser, this is the routing metric of the route to the<br>source advertised by the assert winner.                                                                                                    |

*output definitions (continued)*

## **Release History**

Release 6.3.1; command was introduced.

## **Related Commands**

N/A

## **MIB Objects**

```
alaPimSGTable
  alaPimSGSrcAddress
  alaPimSGGrpAddress
  alaPimSGRPFIfIndex
  alaPimSGUpstreamNeighbor
  alaPimSGUpTime
  alaPimSGSPTBit
  alaPimSGUpstreamPruneState
  alaPimSGUpstreamJoinState
  alaPimSGPimMode
  alaPimSGUpstreamJoinState
  alaPimSGUpstreamJoinTimer
  alaPimSGRPFNextHop
  alaPimSGRPFRouteProtocol
  alaPimSGRPFRouteAddress
  alaPimSGRPFRoutePrefixLength
  alaPimSGRPFRouteMetricPref
  alaPimSGRPFRouteMetric
  alaPimSGDRRegisterState
  alaPimSGDRRegisterStopTimer
  alaPimSGUpstreamPruneState
  alaPimSGUpstreamPruneLimitTimer
  alaPimSGOriginatorState
  alaPimSGSourceActiveTimer
```
alaPimSGStateRefreshTimer

alaPimSGITable

alaPimSGIIfIndex alaPimSGIUpTime alaPimSGILocalMembership alaPimSGIJoinPruneState alaPimSGIPrunePendingTimer alaPimSGIJoinExpiryTimer alaPimSGIAssertState alaPimSGIAssertTimer alaPimSGIAssertWinnerAddress alaPimSGIAssertWinnerMetricPref alaPimSGIAssertWinnerMetric

# <span id="page-1984-0"></span>**ipv6 pim sparse status**

Enables or disables the IPv6 PIM-SM (sparse mode) globally for IPv6.

**ipv6 pim sparse status {enable | disable}**

## **Syntax Definitions**

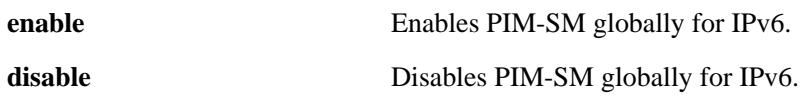

#### **Defaults**

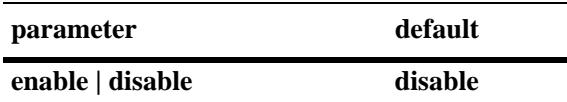

## **Platforms Supported**

OmniSwitch 6850, 6855, 9000, 9000E

## **Usage Guidelines**

This command must be set to **enable** before PIM-SM can run on the switch. In addition, the **ip load pim**  command must be executed. Refer to [page 30-3](#page-1912-0) for more information.

## **Examples**

-> ipv6 pim sparse status enable -> ipv6 pim sparse status disable

## **Release History**

Release 6.3.1; command was introduced.

## **Related Commands**

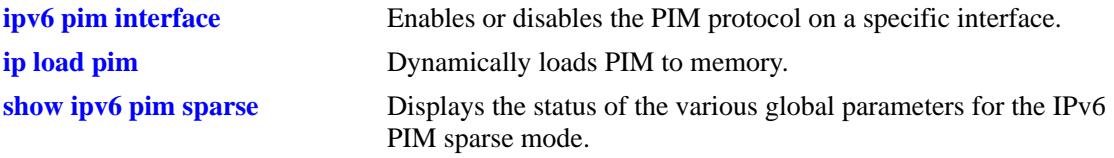

## **MIB Objects**

alaPimsmGlobalConfig alaPimsmV6AdminStatus

# <span id="page-1985-0"></span>**ipv6 pim dense status**

Enables or disables the IPv6 PIM-DM (dense mode) globally for IPv6.

**ipv6 pim dense status {enable | disable}**

## **Syntax Definitions**

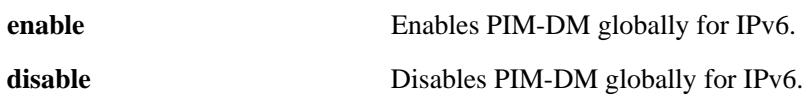

## **Defaults**

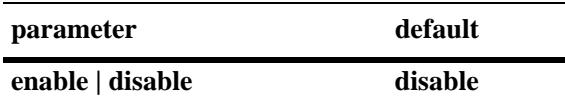

## **Platforms Supported**

OmniSwitch 6850, 6855, 9000, 9000E

## **Usage Guidelines**

This command must be set to **enable** before PIM-DM can run on the switch. In addition, the **ip load pim**  command must be executed. Refer to [page 30-3](#page-1912-0) for more information.

## **Examples**

-> ipv6 pim dense-status enable -> ipv6 pim dense-status disable

## **Release History**

Release 6.3.1; command was introduced.

## **Related Commands**

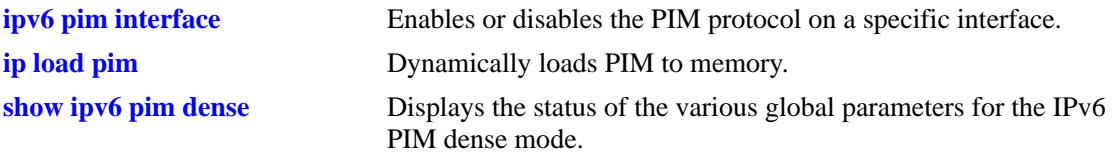

## **MIB Objects**

alaPimdmGlobalConfig alaPimdmV6AdminStatus

# <span id="page-1986-0"></span>**ipv6 pim ssm group**

Statically maps the specified IPv6 multicast group(s) to the PIM Source Specific Multicast mode (SSM).

**ipv6 pim ssm group** *group\_address/prefix\_length* **[[no] override] [priority** *priority***]**

**no ipv6 pim ssm group** *group\_address/prefix\_length*

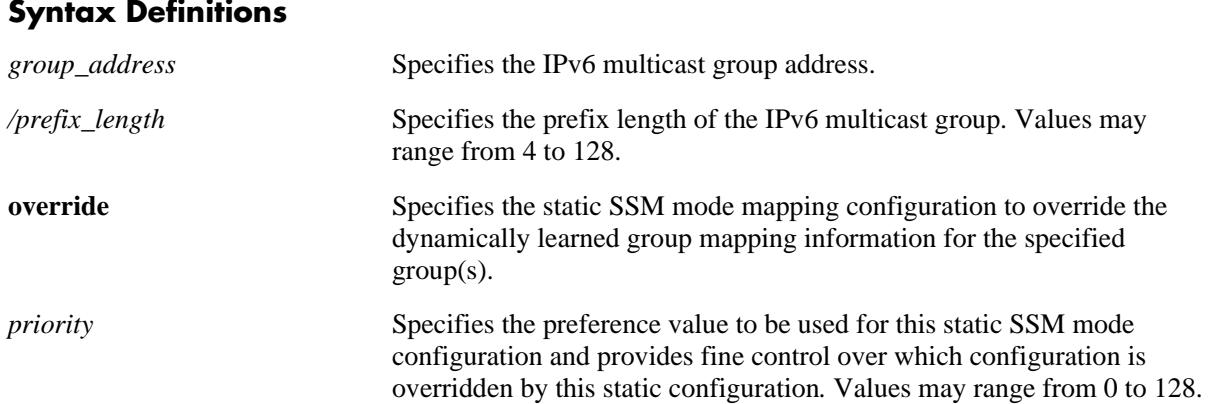

## **Defaults**

By default, the priority option is not set and the override option is set to false.

## **Platforms Supported**

OmniSwitch 6850, 6855, 9000, 9000E

## **Usage Guidelines**

- **•** Use the **no** form of this command to remove a static configuration of a Source Specific Multicast mode group mapping.
- The IPv6 PIM Source-Specific Multicast (SSM) mode for the default SSM address range (FF3x::/32) reserved by the Internet Assigned Numbers Authority is not enabled automatically and must be configured manually to support SSM.
- You can also map additional IPv6 multicast address ranges for the SSM group using this command. However, the IPv6 multicast groups in the reserved address range can be mapped only to the SSM mode.
- If the group prefixes configured for two or more rows in this table overlap, the row with the greatest prefix length value is used for the overlapping range
- Specifying the priority value obsoletes the **override** option and once the priority option has been defined,a value of 65535 can be used to un-set the priority.

## **Examples**

```
-> ipv6 pim ssm group ff30::1234:abcd/128 priority 50
-> no ipv6 pim ssm group ff30::1234:abcd/128
```
## **Release History**

Release 6.3.1; command was introduced.

## **Related Commands**

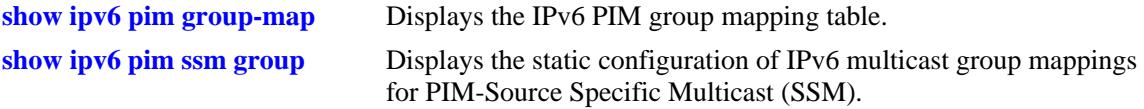

## **MIB Objects**

alaPimStaticRPTable

alaPimStaticRPGrpAddress alaPimStaticRPGrpPrefixLength alaPimStaticRPOverrideDynamic alaPimStaticRPPrecedence alaPimStaticRPRowStatus

# <span id="page-1988-0"></span>**ipv6 pim dense group**

Statically maps the specified IPv6 multicast group(s) to the PIM Dense mode (DM).

**ipv6 pim dense group** *group\_address/prefix\_length* **[[no] override] [priority** *priority***] no ipv6 pim dense group** *group\_address/prefix\_length* 

## **Syntax Definitions**

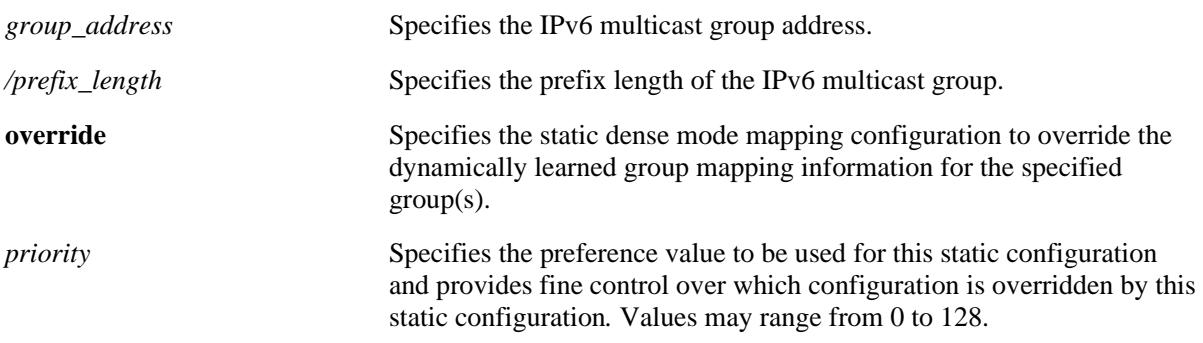

#### **Defaults**

By default, the priority option is not set and the override option is set to false.

## **Platforms Supported**

OmniSwitch 6850, 6855, 9000, 9000E

## **Usage Guidelines**

- **•** Use the **no** form of this command to remove a static configuration of a dense mode group mapping.
- This command specifies the mode as Dense (PIM-DM) for the specified IPv6 multicast group addresses.
- If the group prefixes configured for two or more rows in this table overlap, the row with the greatest prefix length value is used for the overlapping range.
- Specifying the priority value obsoletes the **override** option and once the priority option has been defined, a value of 65535 can be used to un-set the priority.

## **Examples**

```
-> ipv6 pim dense group ff0e::1234/128 priority 50
-> no ipv6 pim dense group ff0e::1234/128
```
## **Release History**

Release 6.3.1; command was introduced.

## **Related Commands**

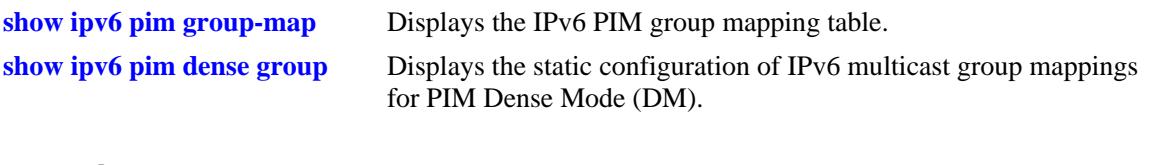

## **MIB Objects**

alaPimStaticRPTable

```
alaPimStaticRPGrpAddress
alaPimStaticRPGrpPrefixLength
alaPimStaticRPOverrideDynamic
alaPimStaticRPPrecedence
alaPimStaticRPRowStatus
```
# **ipv6 pim cbsr**

Configures the local router as the candidate Bootstrap router (C-BSR) for the PIM IPv6 domain of the specified scope zone.

**ipv6 pim cbsr** *bsr\_address* **[priority** *bsr*\_*priority***] [mask-length** *masklen***] [scope** *scope\_value***]**

**no ipv6 pim cbsr** *bsr\_address* **[priority** *bsr*\_*priority***] [mask-length** *masklen***] [scope** *scope\_value***]**

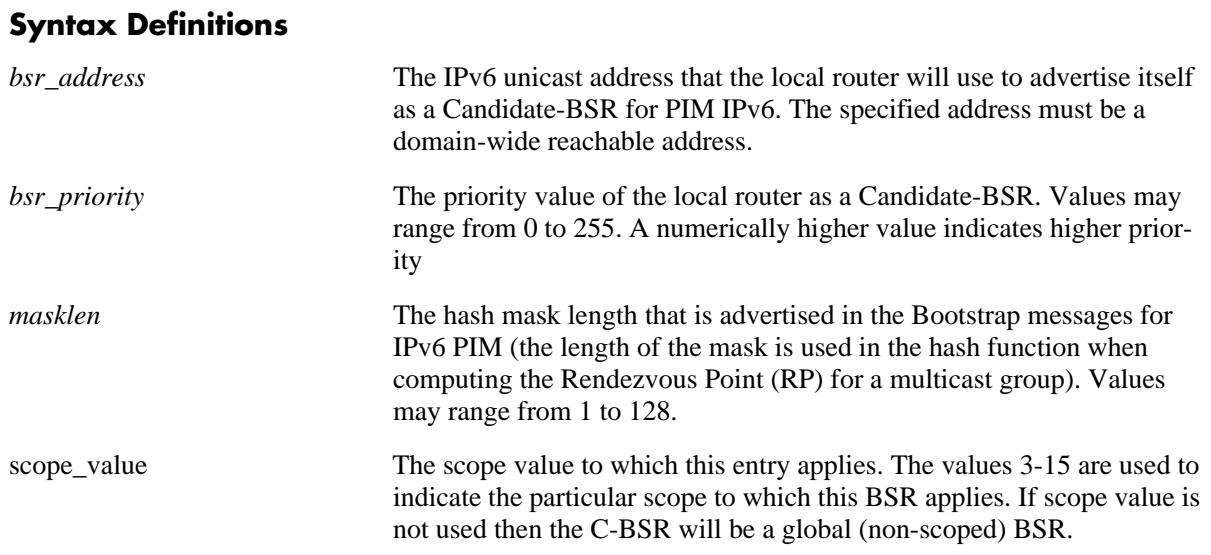

## **Defaults**

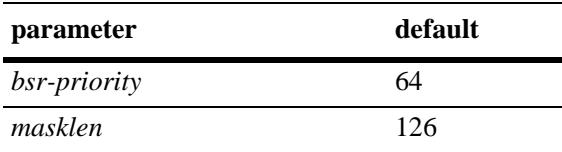

## **Platforms Supported**

OmniSwitch 6850, 6855, 9000, 9000E

## **Usage Guidelines**

- **•** Use the **no** form of this command to remove the association of the device as a Candidate-BSR for a PIM domain.
- **•** This command is supported only if PIM is loaded in the system.
- **•** This command is supported only in the sparse mode.
- **•** The information configured using this command is used in the Bootstrap messages.
- **•** Candidate-BSRs also avoid a single point of failure in a PIM domain.

## **Examples**

```
-> ipv6 pim cbsr 2000::1 priority 100 mask-length 4 scope 6
-> no ipv6 pim cbsr 2000::1 scope 6
-> no ipv6 pim cbsr 2000::1
```
## **Release History**

Release 6.3.1; command was introduced. Release 6.3.4; **scope** parameter was added.

## **Related Commands**

**[show ipv6 pim cbsr](#page-2023-0)** Displays the IPv6 Candidate-BSR information that is used in the Bootstrap messages.

## **MIB Objects**

pimBsrCandidateBSRTable

pimBsrCandidateBSRAddress pimBsrCandidateBSRPriority pimBsrCandidateBSRHashMaskLength pimBsrCandidateBSRZoneIndex

# **ipv6 pim static-rp**

Adds, modifies, or deletes a static RP for an IPv6 multicast group ("modifies" applies only to the RP address, since the table is indexed from group address and prefix length parameters).

**ipv6 pim static-rp** *group\_address/prefix\_length rp\_address* **[[no] override] [priority** *priority***] no ipv6 pim static-rp** *group\_address/prefix\_length rp\_address*

# **Syntax Definitions** *group\_address* Specifies the IPv6 multicast group address. */prefix\_length* Specifies the prefix length of the IPv6 multicast group. *rp\_address* Specifies the IPv6 unicast address of the Rendezvous Point (RP). This must be a domain-wide reachable address. **override** Specifies the static RP configuration to override the dynamically learned RP information for the specified group(s). *priority* Specifies the preference value to be used for this static RP configuration and provides fine control over which configuration is overridden by

## **Defaults**

By default, the priority option is not set and the override option is set to false.

## **Platforms Supported**

OmniSwitch 6850, 6855, 9000, 9000E

## **Usage Guidelines**

- **•** Use the **no** form of this command to delete a static RP configuration.
- **•** Specifying the priority value obsoletes the **override** option.
- **•** The IPv6 PIM Source-Specific Multicast (SSM) mode for the default SSM address range (FF3x::/32) reserved by the Internet Assigned Numbers Authority is not enabled automatically and must be configured manually to support SSM. You can also map additional IPv6 multicast address ranges for the SSM group. However, the IPv6 multicast groups in the reserved address range can be mapped only to the SSM mode.

this static configuration. Values may range from 0 to 128.

- If the group prefixes configured for two or more rows in this table overlap, the row with the greatest prefix length value is used for the overlapping range
- Note that once the priority option has been defined, a value of 65535 can be used to un-set the priority
- **•** This command is supported only in the sparse mode.

## **Examples**

```
-> ipv6 pim static-rp ff0e::1234/128 2000::1 priority 10
-> no ipv6 pim static-rp ff0e::1234/128 2000::1
```
## **Release History**

Release 6.3.1; command was introduced.

## **Related Commands**

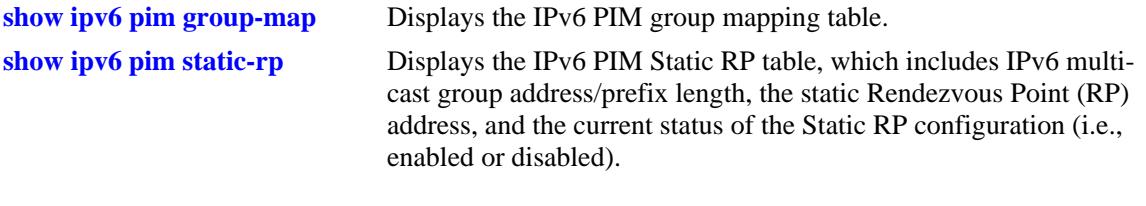

## **MIB Objects**

alaPimStaticRPTable

alaPimStaticRPGrpAddress alaPimStaticRPGrpPrefixLength alaPimStaticRPRPAddress alaPimStaticRPOverrideDynamic alaPimStaticRPPrecedence alaPimStaticRPRowStatus

# **ipv6 pim candidate-rp**

Configures the local router as the Candidate-Rendezvous Point (C-RP) for a specified IPv6 multicast group(s).

**ipv6 pim candidate-rp** *rp\_address group\_address/prefix\_length* **[priority** *priority***] [interval** *seconds***]**

**no ipv6 pim candidate-rp** *rp\_address group\_address/prefix\_length*

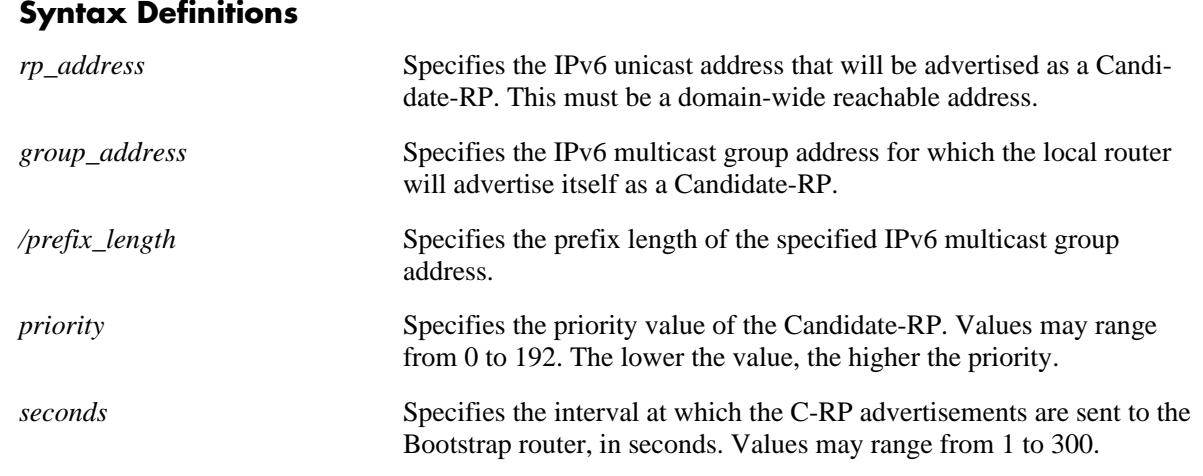

## **Defaults**

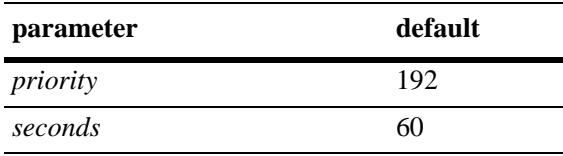

## **Platforms Supported**

OmniSwitch 6850, 6855, 9000, 9000E

## **Usage Guidelines**

- **•** Use the **no** form of this command to remove the association of the device as a C-RP for a particular multicast group.
- **•** Only one RP address is supported per switch. If multiple candidate-RP entries are defined, they must specify the same *rp-address.*
- **•** This command is supported only in the sparse mode.

## **Examples**

```
-> ipv6 pim candidate-rp 2000::1 ff0e::1234/128 priority 100 interval 100
-> no ipv6 pim candidate-rp 2000::1 ff0e::1234/128
```
## **Release History**

Release 6.3.1; command was introduced.

## **Related Commands**

**[show ipv6 pim candidate-rp](#page-2021-0)** Displays the IPv6 multicast groups for which the local router will advertise itself as a Candidate-RP.

## **MIB Objects**

alaPimBsrCandidateRPTable

alaPimBsrCandidateRPAddress alaPimBsrCandidateRPGroupAddress alaPimBsrCandidateRPGroupPrefixLength alaPimBSrCandidateRPPriority alaPimBsrCandidateRPAdvInterval alaPimBsrCandidateRPRowStatus

# <span id="page-1996-0"></span>**ipv6 pim rp-switchover**

Enables or disables an RP to attempt switching to native forwarding upon receiving the first registerencapsulated packet in the IPv6 PIM domain.

**ipv6 pim rp-switchover {enable | disable}**

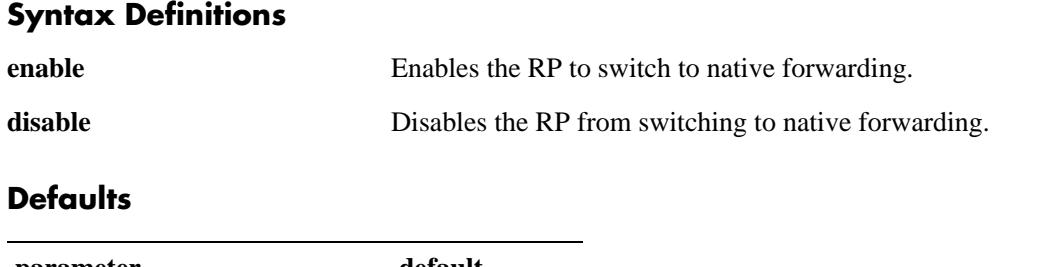

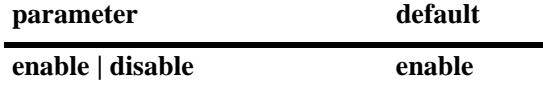

## **Platforms Supported**

OmniSwitch 6850, 6855, 9000, 9000E

## **Usage Guidelines**

- **•** You cannot specify a pre-configured threshold, such as the RP threshold, as you would do for IPv4 PIM.
- This command is supported only in the sparse mode.

## **Examples**

- -> ipv6 pim rp-switchover enable
- -> ipv6 pim rp-switchover disable

## **Release History**

Release 6.3.1; command was introduced.

## **Related Commands**

```
show ipv6 pim sparse Displays the status of the various global parameters for the IPv6
                             PIM sparse mode.
```
## **MIB Objects**

```
alaPimsmGlobalConfig
  alaPimsmV6RPSwitchover
```
# <span id="page-1997-0"></span>**ipv6 pim spt status**

Enables or disables last hop Designated Router (DR) switching to the Shortest Path Tree (SPT).

**ipv6 pim spt status {enable | disable}**

#### **Syntax Definitions**

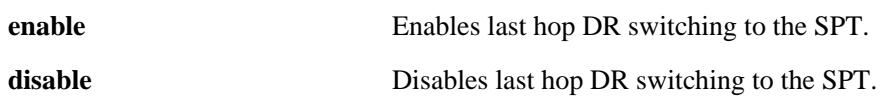

## **Defaults**

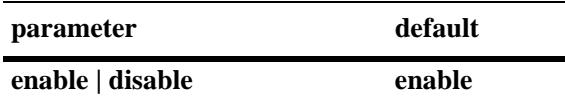

## **Platforms Supported**

OmniSwitch 6850, 6855, 9000, 9000E

## **Usage Guidelines**

- **•** This command is supported only in the sparse mode.
- If the SPT status is enabled, last hop DR switching to the SPT begins once the first data packet is received.

## **Examples**

```
-> ipv6 pim spt status enable
-> ipv6 pim spt status disable
```
## **Release History**

Release 6.3.1; command was introduced.

## **Related Commands**

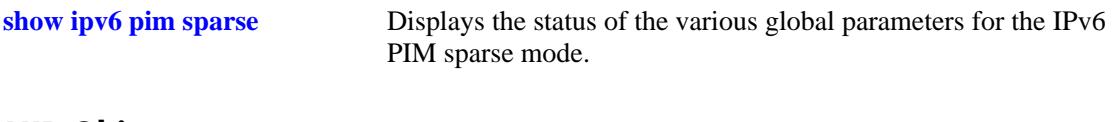

## **MIB Objects**

alaPimsmGlobalConfig alaPimsmV6SPTConfig

# <span id="page-1998-0"></span>**ipv6 pim interface**

Enables IPv6 PIM and configures the statistics such as hello-interval, triggered-hello, hello-holdtime, joinprune, prune-delay, override-interval, dr-priority, stub interface, prune limit interval, and graft retry interval on the IPv6 interface.

**ipv6 pim interface** *if\_name* **[hello-interval** *seconds***] [triggered-hello** *seconds***] [joinprune-interval**  *seconds***] [hello-holdtime** *seconds***] [joinprune-holdtime** *seconds***] [prune-delay** *milliseconds***] [overrideinterval** *milliseconds***] [dr-priority** *priority***] [[no] stub] [prune-limit-interval** *seconds***] [graft-retryinterval** *seconds***]** 

**no ipv6 pim interface** *if\_name*

## **Syntax Definitions** *if\_name* The interface name on which the IPv6 PIM is being enabled or disabled. **hello-interval** *seconds* The frequency at which IPv6 PIM Hello messages are transmitted on this interface, in seconds. Values may range from 0 to 18000. **triggered-hello** *seconds* Specifies the maximum time, in seconds, before a triggered IPv6 PIM Hello message is sent on this interface. Values may range from 0 to 60. **joinprune-interval** *seconds* The frequency at which periodic IPv6 PIM Join/Prune messages are sent on this interface, in seconds. Values may range from 0 to 18000. **hello-holdtime** *seconds* Specifies the value of the IPv6 PIM hello-holdtime for this interface. This value is set in the Holdtime field of IPv6 PIM Hello messages sent on this interface, in seconds. Values may range from 0 to 65535. **joinprune-holdtime** *seconds* Specifies the value that is set in the Holdtime field of the IPv6 PIM Joinprune messages sent on this interface, in seconds.Values may range from 0 to 65535. **prune-delay** *milliseconds* Specifies the value of the expected propagation delay between IPv6 PIM routers on this network, inserted into the LAN prune-delay option of the IPv6 PIM Hello messages sent on this interface, in milliseconds. Values may range from 0 to 32767. **override-interval** *milliseconds* Specifies the value set in the Override Interval field of the LAN prunedelay option of the IPv6 PIM Hello messages sent on this interface, if the prune-delay status is enabled, in *milliseconds.* Values may range from 0 to 65535. **dr-priority** *priority* Specifies the Designated Router priority set in the DR priority option on this interface. The DR priority option value  $(1-192)$ . A higher numeric value denotes a higher priority. **prune-limit-interval** *seconds* Specifies the minimum interval that must elapse between two successive IPv6 PIM prune messages sent on this interface, in seconds. Values may range from 0 to 65535. **graft-retry-interval** *seconds* Specifies the minimum interval that must elapse between two successive IPv6 PIM graft messages sent on this interface, in seconds. Values may range from 0 to 65535.

**stub** Specifies the interface not to send any IPv6 PIM packets via this interface, and to ignore received IPv6 PIM packets.

## **Defaults**

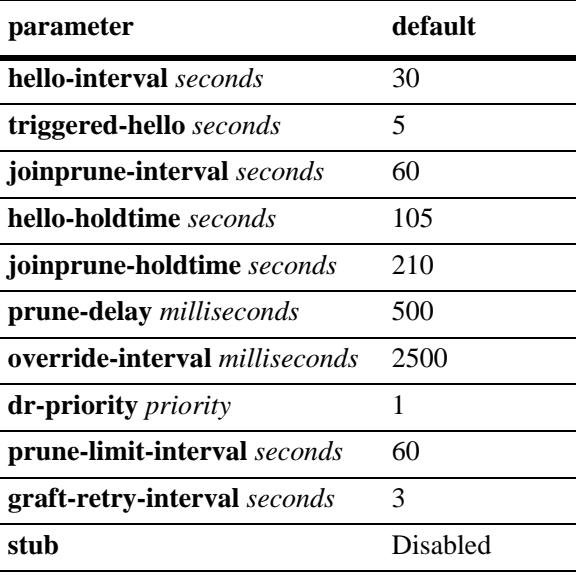

## **Platforms Supported**

OmniSwitch 6850, 6855, 9000, 9000E

## **Usage Guidelines**

- **•** Use the **no** form of this command to delete an IPv6 PIM interface.
- IPv6 PIM must be enabled globally on the switch before IPv6 PIM will begin running on the interface. To globally enable or disable IPv6 PIM-SM on the switch, refer to the **[ipv6 pim sparse status](#page-1984-0)** [command on page 30-75](#page-1984-0). To enable or disable IPv6 PIM-DM on the switch, refer to the **[ipv6 pim](#page-1985-0)  dense status** [command on page 30-76.](#page-1985-0)
- Specifying zero for IPv6 PIM hello-interval represents an infinite time, in which case the periodic IPv6 PIM hello messages are not sent.
- Specifying zero for IPv6 PIM joinprune-interval represents an infinite time, in which case the periodic IPv6 PIM joinprune messages are not sent.
- **•** Specifying the value of 65535 for IPv6 PIM hello-holdtime represents an infinite time. If an IPv6 PIM router gets IPv6 PIM Hello packet from a neighbor with its hello-holdtime value as infinite time, then the router will not time out the sender(neighbor). It is recommended that you use an IPv6 PIM helloholdtime interval that is 3.5 times the value of the IPv6 PIM hello-interval, or 65535 seconds if the IPv6 PIM hello-interval is set to zero
- Specifying the value of 65535 for IPv6 PIM joinprune-holdtime represents an infinite time. The receipt of IPv6 Join/Prune messages with its joinprune-holdtime value as infinite time, then this specifies an infinite holdtime for the particular IPv6 join/prune message. It is recommended that you use a joinprune- holdtime interval that is 3.5 times the value of the IPv6 PIM Join/Prune interval defined for the interface, or 65535 seconds if the IPv6 PIM joinprune-interval is set to zero.
- The interface configured as a **stub** will not send any IPv6 PIM packets via that interface, and any received IPv6 PIM packets are also ignored. By default, an IPv6 PIM interface is not set to be a stub one.
- The IPv6 PIM graft-retry-interval and prune-limit-interval options can be used only with the IPv6 PIM-DM mode.

## **Examples**

```
-> ipv6 pim interface vlan-2 hello-interval 100 triggered-hello 10 joinprune-inter-
val 100 hello-holdtime 350 joinprune-holdtime 400
-> no ipv6 pim interface vlan-2
```
## **Release History**

Release 6.3.1; command was introduced.

## **Related Command**

**[show ipv6 pim interface](#page-2009-0)** Displays detailed IPv6 PIM settings for a specific interface.

## **MIB Objects**

alaPimInterfaceTable

```
alaPimInterfaceIfIndex
alaPimInterfaceStatus
alaPimInterfaceHelloInterval
alaPimInterfaceTrigHelloInterval
alaPimInterfaceJoinPruneInterval
alaPimInterfaceHelloHoldtime
alaPimInterfaceJoinPruneHoldtime
alaPimInterfacePropagationDelay
alaPimInterfaceOverrideInterval
alaPimInerfaceDRPriority
alaPimInterfaceStubInterface
alaPimInterfacePruneLimitInterval
alaPimInterfaceGraftRetryInterval
```
# <span id="page-2001-0"></span>**show ipv6 pim sparse**

Displays the status of the various global parameters for the IPv6 PIM sparse mode.

**show ipv6 pim sparse**

## **Syntax Definitions**

N/A

## **Defaults**

N/A

## **Platforms Supported**

OmniSwitch 6850, 6855, 9000, 9000E

## **Usage Guidelines**

N/A

## **Examples**

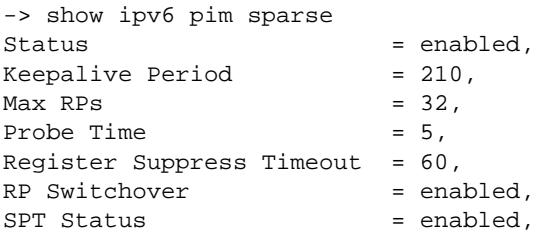

#### *output definitions*

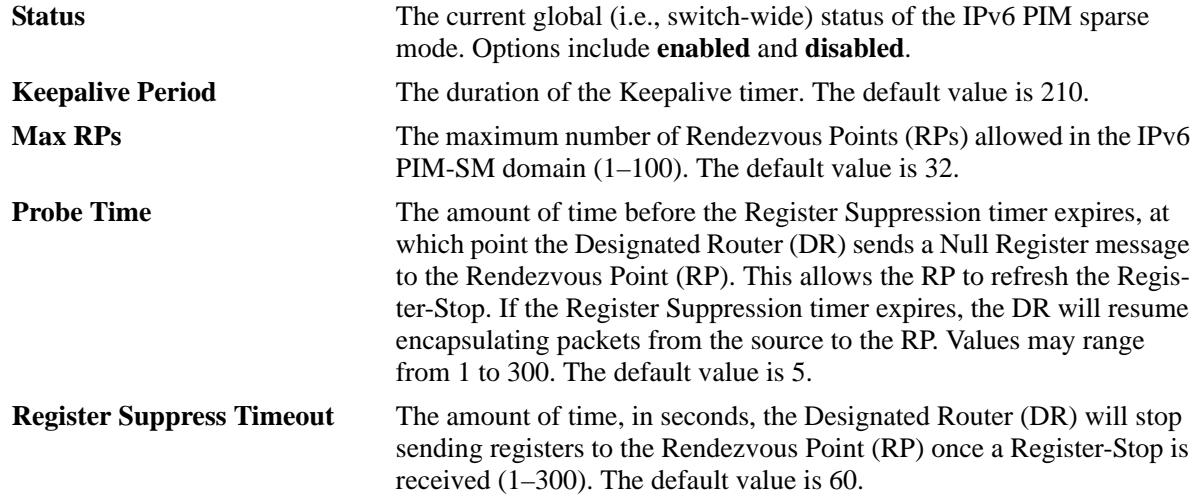

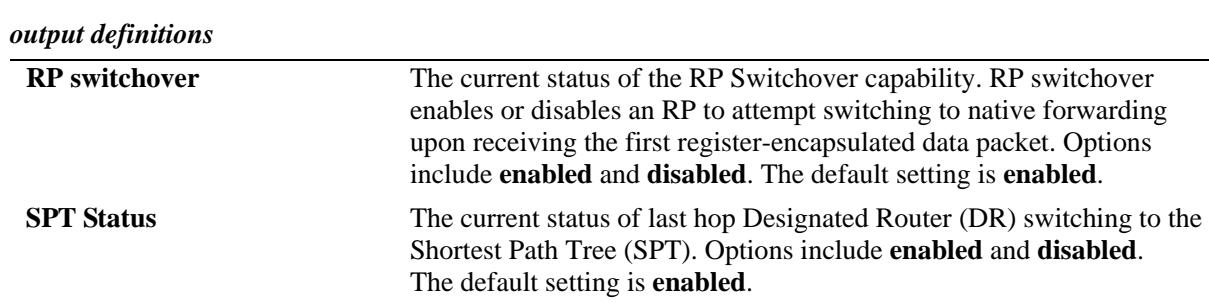

## **Release History**

Release 6.3.1; command was introduced.

#### **Related Commands**

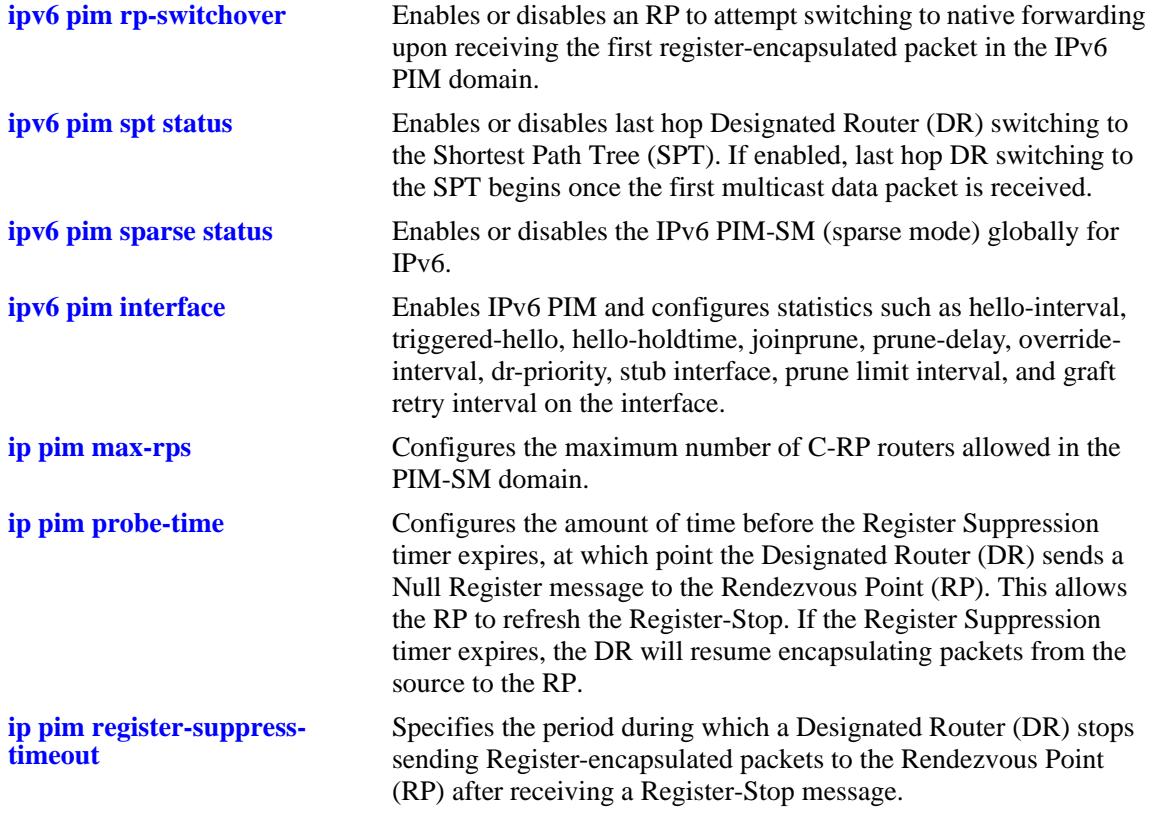

## **MIB Objects**

```
alaPimsmGlobalConfig
```

```
alaPimsmV6AdminStatus
alaPimKeepalivePeriod
alaPimsmMaxRPS
alaPimsmProbeTime
alaPimRegisterSuppressionTime
alaPimsmV6RPSwitchover
alaPimsmV6AdminSPTConfig
```
# <span id="page-2003-0"></span>**show ipv6 pim dense**

Displays the status of the various global parameters for the IPv6 PIM dense mode.

**show ipv6 pim dense**

## **Syntax Definitions**

N/A.

## **Defaults**

N/A

## **Platforms Supported**

OmniSwitch 6850, 6855, 9000, 9000E

## **Usage Guidelines**

N/A

## **Examples**

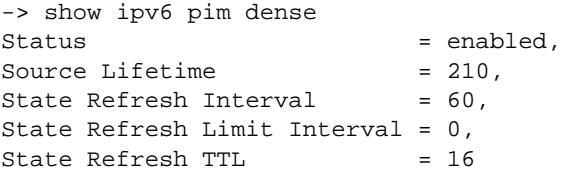

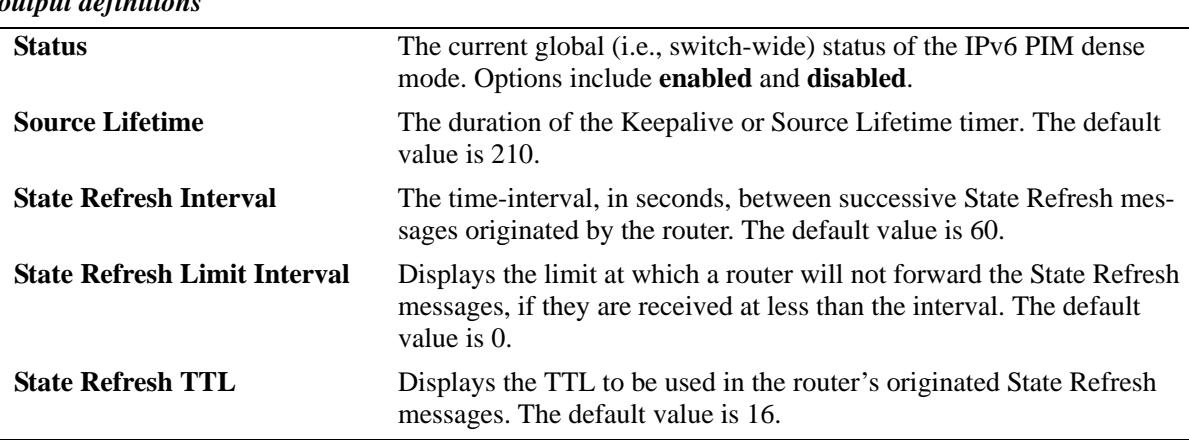

## *output definitions*

## **Release History**

Release 6.3.1; command was introduced.

## **Related Commands**

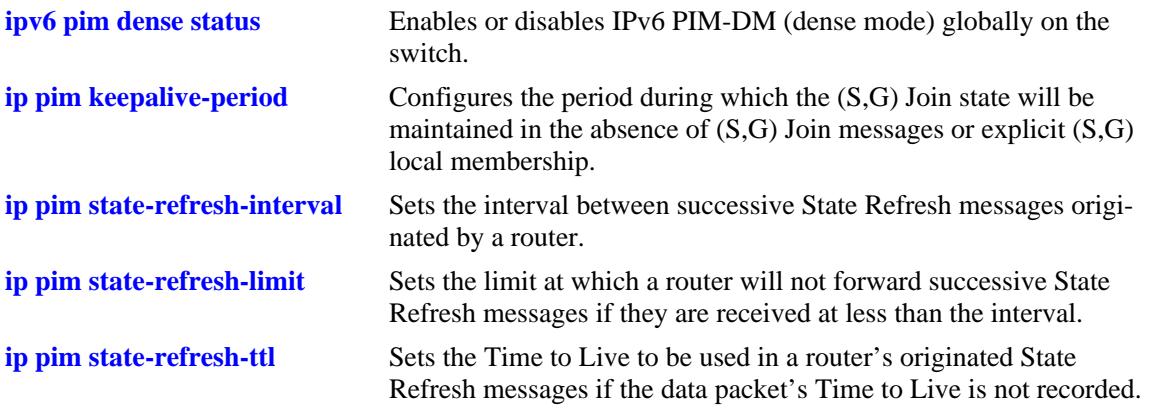

## **MIB Objects**

alaPimdmGlobalConfig

```
alaPimdmV6AdminStatus
alaPimKeepalivePeriod
alaPimRefreshInterval
alaPimdmStateRefreshLimitInterval
alaPimdmStateRefreshTimeToLive
```
# <span id="page-2005-0"></span>**show ipv6 pim ssm group**

Displays the static configuration of IPv6 multicast group mappings for PIM-Source Specific Multicast (SSM).

**show ipv6 pim ssm group**

#### **Syntax Definitions**

N/A

## **Defaults**

N/A

## **Platforms Supported**

OmniSwitch 6850, 6855, 9000, 9000E

## **Usage Guidelines**

If the group prefixes configured for two or more rows in this table overlap, the row with the greatest prefix length value is used for the overlapping range.

## **Examples**

-> show ipv6 pim ssm group

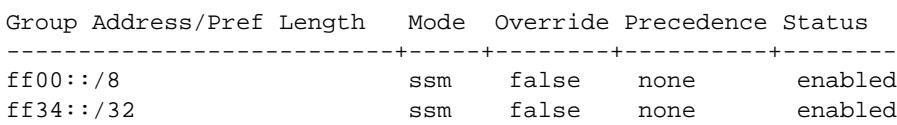

*output definitions*

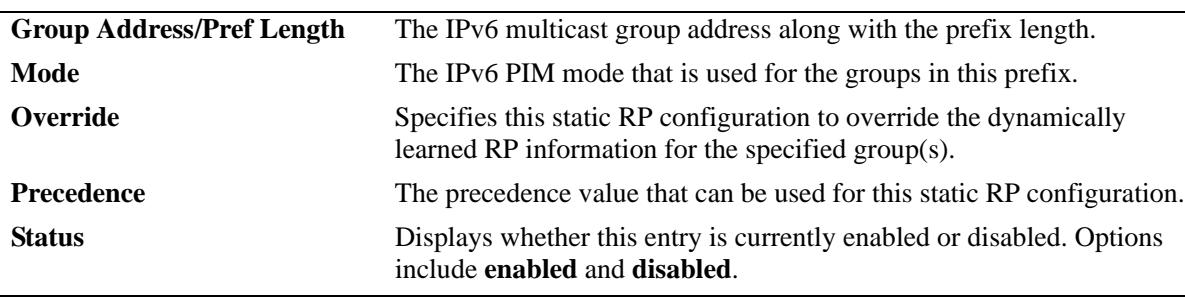

## **Release History**

Release 6.3.1; command was introduced.

## **Related Commands**

**[ipv6 pim ssm group](#page-1986-0)** Statically maps the specified IPv6 multicast group(s) to the PIM Source Specific Multicast mode (SSM).

## **MIB Objects**

alaPimStaticRPTable

alaPimStaticRPGrpAddress alaPimStaticRPGrpPrefixLength alaPimStaticRPPimMode alaPimStaticRPOverrideDynamic alaPimStaticRPPrecedence alaPimStaticRPRowStatus

# <span id="page-2007-0"></span>**show ipv6 pim dense group**

Displays the static configuration of IPv6 multicast group mappings for PIM Dense Mode (DM).

**show ipv6 pim dense group**

## **Syntax Definitions**

N/A

## **Defaults**

N/A

## **Platforms Supported**

OmniSwitch 6850, 6855, 9000, 9000E

## **Usage Guidelines**

If the group prefixes configured for two or more rows in this table overlap, the row with the greatest prefix length value is used for the overlapping range.

## **Examples**

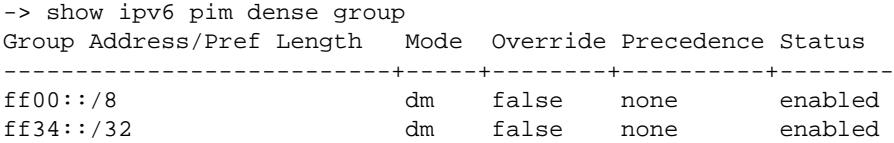

#### *output definitions*

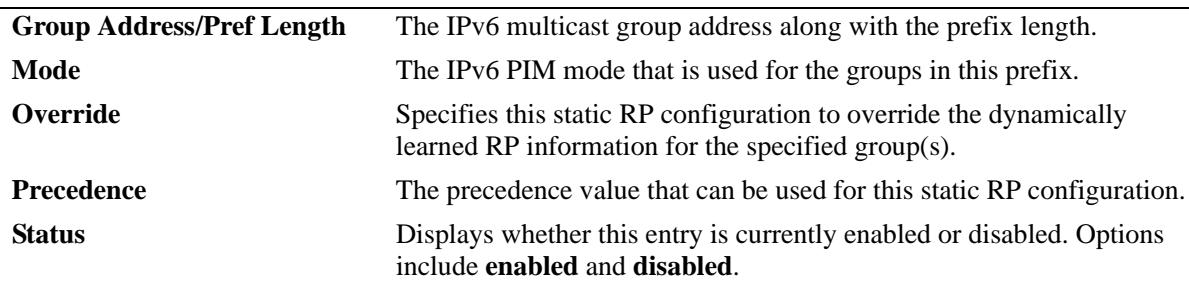

## **Release History**

Release 6.3.1; command was introduced.

## **Related Commands**

**[ipv6 pim dense group](#page-1988-0)** Statically maps the specified IPv6 multicast group(s) to the PIM Dense mode (DM).

## **MIB Objects**

alaPimStaticRPTable

alaPimStaticRPRowStatus alaPimStaticRPGrpPrefixLength alaPimStaticRPPimMode alaPimStaticRPOverrideDynamic alaPimStaticRPPrecedence alaPimStaticRPGrpAddress

# <span id="page-2009-0"></span>**show ipv6 pim interface**

Displays detailed IPv6 PIM settings for a specific interface. In general, it displays IPv6 PIM settings for all the interfaces if no argument is specified.

**show ipv6 pim interface [***if\_name***]**

#### **Syntax Definitions**

*if\_name* The name of the interface.

## **Defaults**

N/A

## **Platforms Supported**

OmniSwitch 6850, 6855, 9000, 9000E

## **Usage Guidelines**

To view more detailed information about a particular interface, specify the interface name in the command line. Additional information includes Triggered Hello Interval, Hello Holdtime, Prune Delay status and value, Override Interval, LAN Delay status, Generation ID status, and Join/Prune Holdtime.

## **Examples**

```
-> show ipv6 pim interface 
Interface Name Designated Hello Join/Prune Oper
               Router Interval Interval Status
--------------------+--------------------------+--------+----------+---------
vlan-5 fe80::2d0:95ff:feac:a537 30 60 enabled 
vlan-30 fe80::2d0:95ff:feac:a537 30 60 disabled 
vlan-40 fe80::2d0:95ff:fee2:6eec 30 60 enabled 
-> show ipv6 pim interface vlan-5
Interface Name = vlan-5,
IP Address = fe80::2d0:95ff:fee2:6eec,Designed Router = fe80::2d0:95ff:fee2:a537,Hello Interval = 30,
Triggered Hello Interval = 5,
Hello HoldTime = 105,
Join/Prune Interval = 60,
Join/Prime = 00,<br>= 210,<br>= 210,
Propagation (Prune) Delay = 500,
Override Interval = 2500,
Generation ID = 0x4717be4d,DR Priority = 1,
DR Priority Enabled = true,
DR Priority Enabled = true,<br>Lan Delay Enabled = true,
Effective Propagation Delay = 500,
Effective Override Interval = 2500,
Suppression Enabled = true,
Stub Interface = false,
```
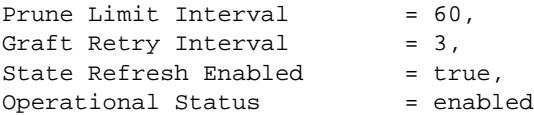

*output definitions*

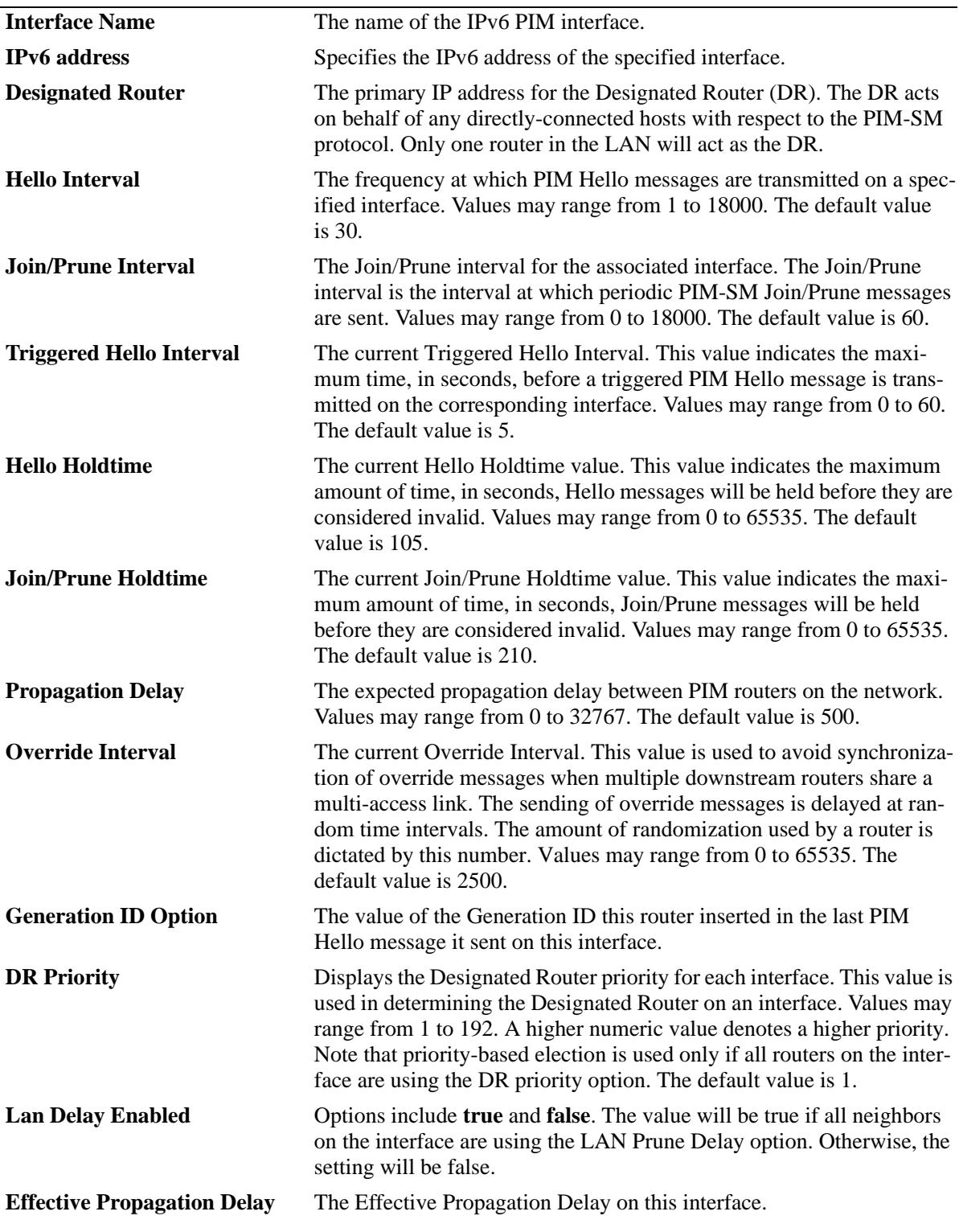

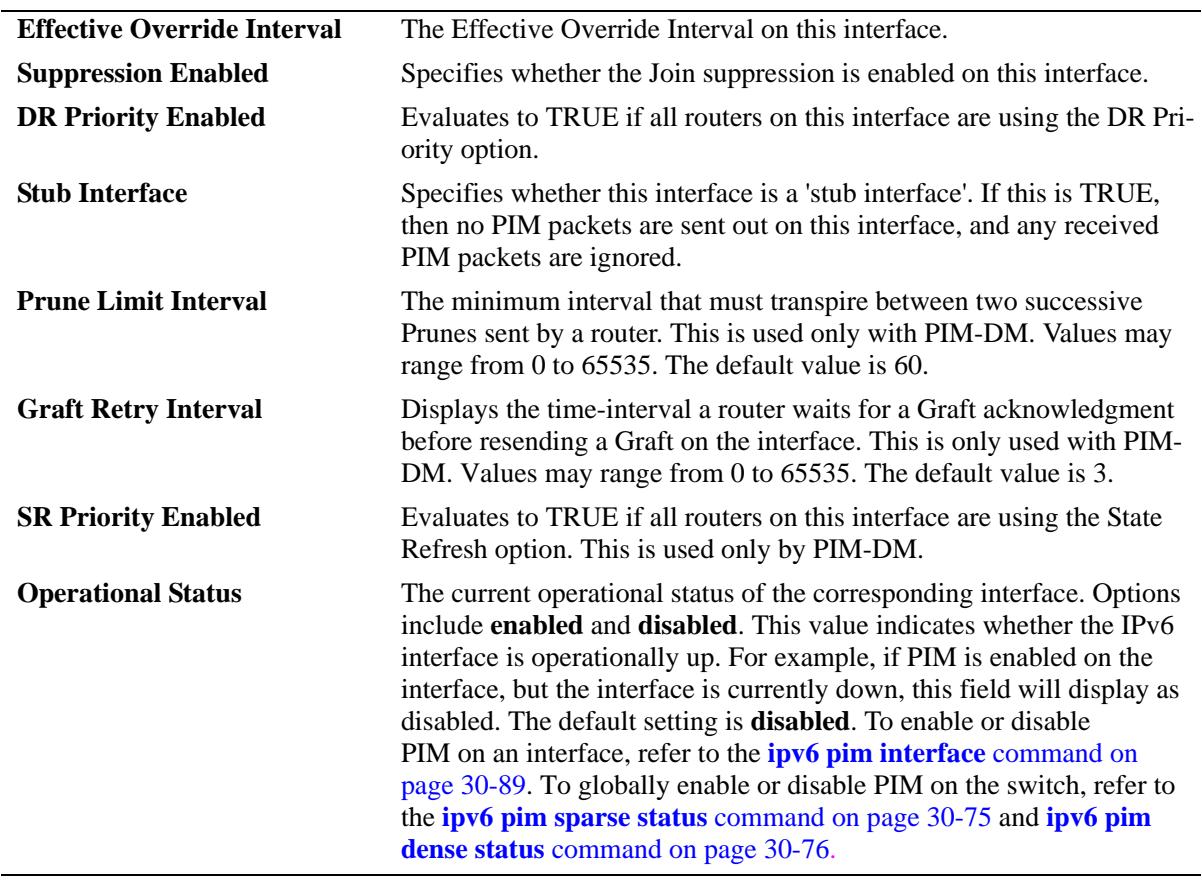

#### *output definitions (continued)*

## **Release History**

Release 6.3.1; command was introduced.

## **Related Commands**

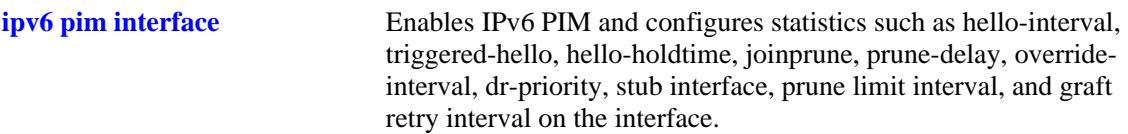

## **MIB Objects**

```
alaPimInterfaceTable
  alaPimInterfaceIfIndex
  alaPimInterfaceDR
  alaPimInterfaceHelloInterval
  alaPimInterfaceJoinPruneInterval
  alaPimInterfaceStatus
  alaPimInterfaceAddress
  alaPimInterfaceTrigHelloInterval
  alaPimInterfaceHelloHoldtime
  alaPimInterfaceJoinPruneHoldtime
  alaPimInterfacePropagationDelay
  alaPimInterfaceOverrideInterval
  alaPimInterfaceGenerationIDValue
```
alaPimInterfaceDRPriority alaPimInterfaceLanDelayEnabled alaPimInterfaceEffectPropagDelay alaPimInterfaceEffectOverrideIvl alaPimInterfaceSuppressionEnabled alaPimInterfaceDRPriorityEnabled alaPimInterfaceStubInterface AlaPimInterfacePruneLimitInterval alaPimInterfaceGraftRetryInterval alaPimInterfaceSRPriorityEnabled

# **show ipv6 pim neighbor**

Displays a list of active IPv6 PIM neighbors.

**show ipv6 pim neighbor [***ipv6\_address***] [***if\_name***]**

#### **Syntax Definitions**

*ipv6\_address* The IPv6 address for the PIM neighbor.

*if\_name* The name of the interface.

## **Defaults**

If the neighbor's IPv6 address or interface name is not specified, the entire IPv6 PIM neighbor table is displayed.

## **Platforms Supported**

OmniSwitch 6850, 6855, 9000, 9000E

## **Usage Guidelines**

To view more detailed information about a particular neighbor, specify the neighbor's IPv6 address or the associated interface name in the command line. Additional information will be displayed, which includes LAN Prune Delay, Override Interval, TBit field, State Refresh capable, and Designated Router option status.

## **Examples**

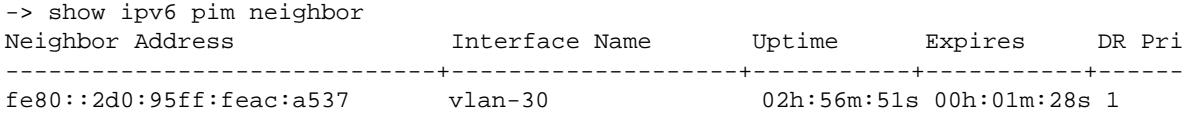

If a specific neighbor address is specified in the command line, *detailed information for the corresponding neighbor only* displays:

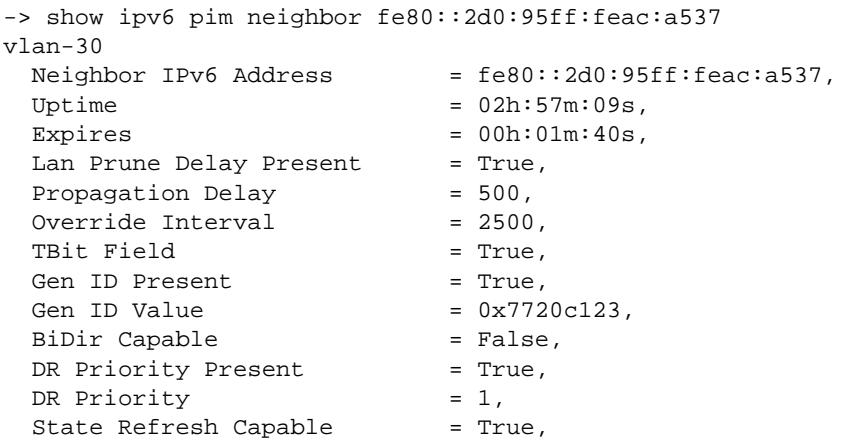

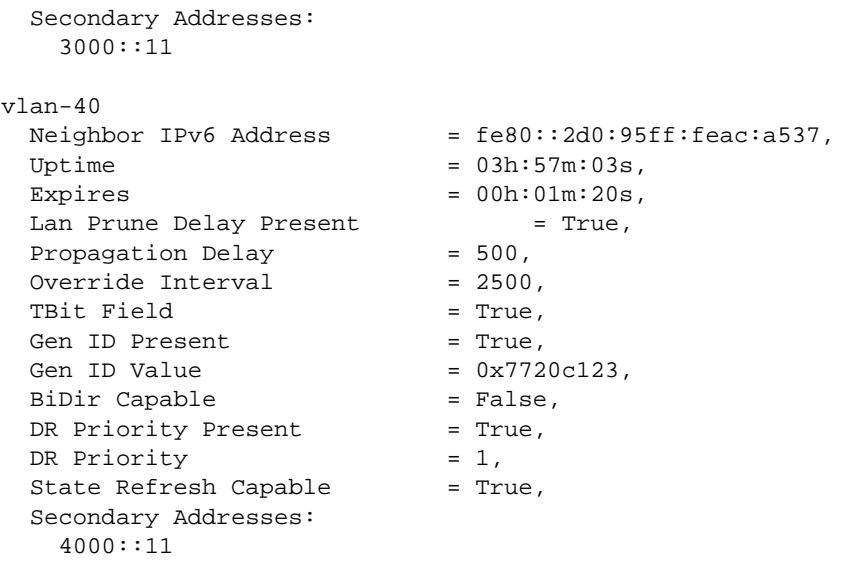

If a specific interface name is specified in the command line, *detailed information corresponding to all neighbors on the specified interface only* displays:

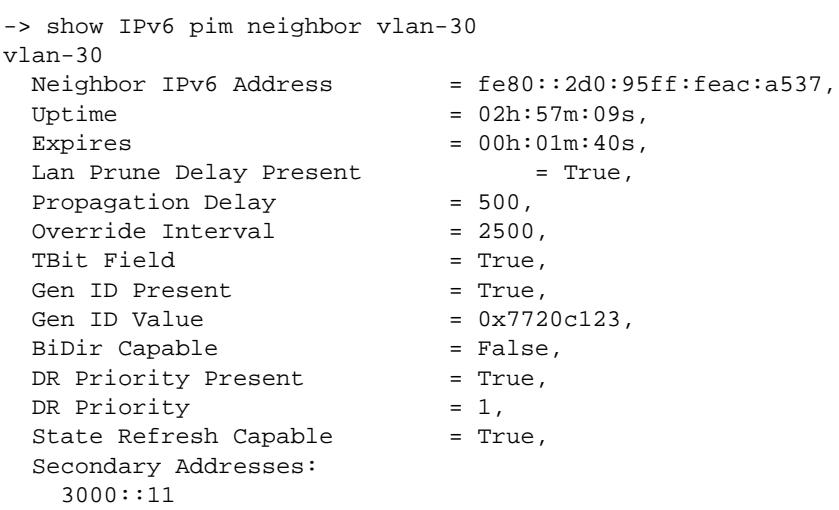

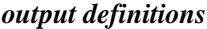

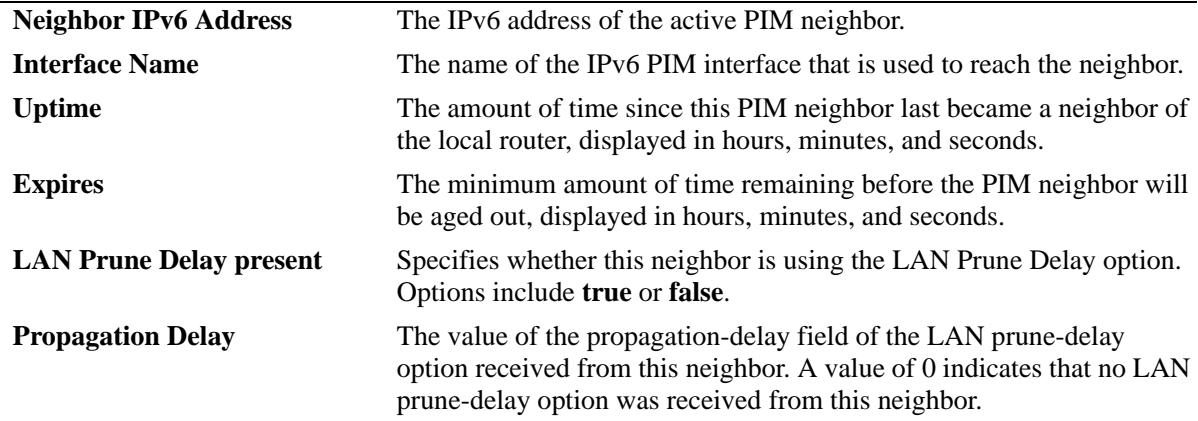

*output definitions (continued)*

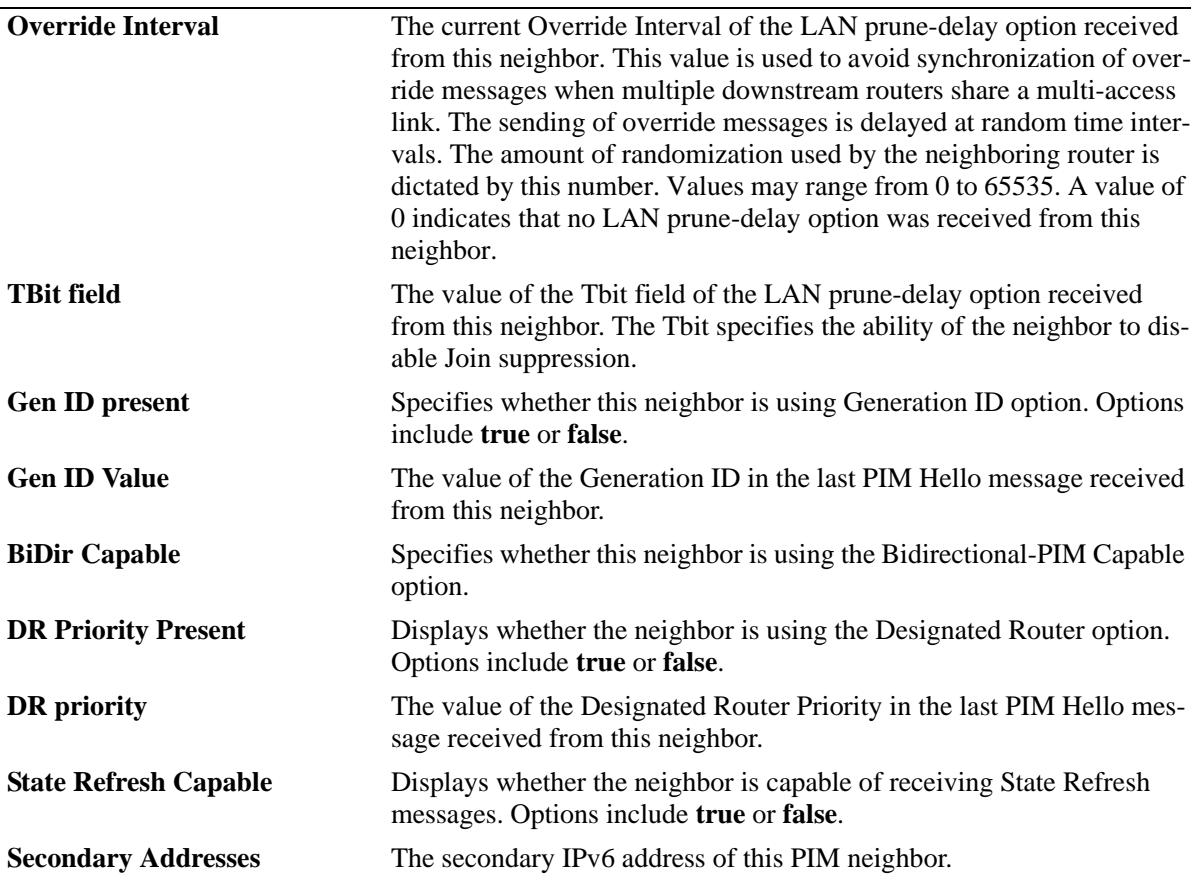

## **Release History**

Release 6.3.1; command was introduced.

## **Related Commands**

N/A

## **MIB Objects**

```
alaPimNeighborTable
  alaPimNeighborAddress
  alaPimNeighborIfIndex
  alaPimNeighborUpTime
  alaPimNeighborExpiryTime
  alaPimNeighborLanPruneDelayPresent
  alaPimNeighborPropagationDelay
  alaPimNeighborTBit
  alaPimNeighborGenerationIDPresent
  alaPimNeighborGenerationIDValue
  alaPimNeighborBidirCapable
  alaPimNeighborDRPriorityPresent
  alaPimNeighborDRPriority
  alaPimNeighborSRCapable
```
alaPimNbrSecAddressTable alaPimNbrSecAddress

# **show ipv6 pim static-rp**

Displays the IPv6 PIM Static RP table, which includes IPv6 multicast group address/prefix length, the static Rendezvous Point (RP) address, and the current status of the static RP configuration (i.e., enabled or disabled).

**show ipv6 pim static-rp**

#### **Syntax Definitions**

N/A

#### **Defaults**

N/A

#### **Platforms Supported**

OmniSwitch 6850, 6855, 9000, 9000E

# **Usage Guidelines**

If the group prefixes configured for two or more rows in this table overlap, the row with the greatest prefix length value is used for the overlapping range.

# **Examples**

-> show ipv6 pim static-rp Group Address/Pref Length RP Address Mode Override Precedence Status ---------------------------+-------------+-----+--------+----------+------- ff00::/8 3000::11 asm false none enabled ff34::/32 3000::11 asm false none enabled

#### *output definitions*

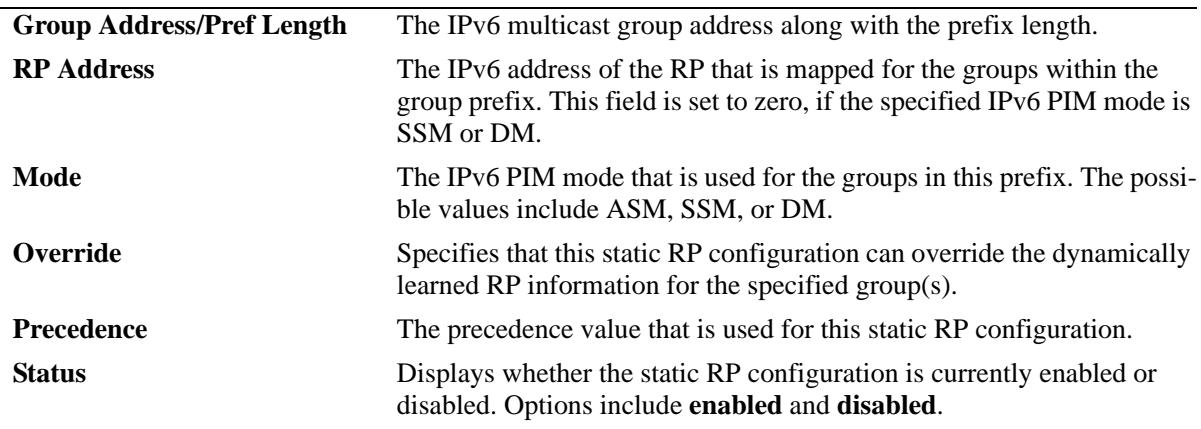

#### **Release History**

Release 6.3.1; command was introduced.

## **Related Commands**

**[ipv6 pim static-rp](#page-1992-0)** Adds, modifies, or deletes a static RP for an IPv6 multicast group ("modifies" applies only to the RP address, since the table is indexed from group address and prefix length parameters).

# **MIB Objects**

alaPimStaticRPTable

alaPimStaticRPGrpAddress alaPimStaticRPGrpPrefixLength alaPimStaticRPAddress alaPimStaticRPPimMode alaPimStaticRPOverrideDynamic alaPimStaticRPRowStatus alaPimStaticRPPrecedence

# **show ipv6 pim group-map**

Displays the IPv6 PIM group mapping table.

**show ipv6 pim group-map [bsr | static-rp | ssm | dense]**

#### **Syntax Definitions**

 $N/A$ 

#### **Defaults**

If the keywords **bsr**, **static-rp**, **ssm**, or **dense** are included in the command line, then only the entries that were created by the specified origin are displayed.

#### **Platforms Supported**

OmniSwitch 6850, 6855, 9000, 9000E

#### **Usage Guidelines**

- If static RP configuration is being used, this information is obtained from those static RP addresses that are defined via the **[ipv6 pim static-rp](#page-1992-0)** command. As long as the RP addresses defined in the static RP set are reachable, they will be added to the group mapping table.
- If the IPv6 multicast groups are mapped to the mode DM or SSM, then the entries created by local SSM address range configuration using the **[ipv6 pim ssm group](#page-1986-0)** command and local Dense Mode address range configuration using the **[ipv6 pim dense group](#page-1988-0)** command are displayed.
- If the Bootstrap mechanism is being used, this information is obtained from received Candidate-RP advertisements (when the local router is the BSR; when the local router is not the BSR, this information is obtained from received Bootstrap messages).

#### **Examples**

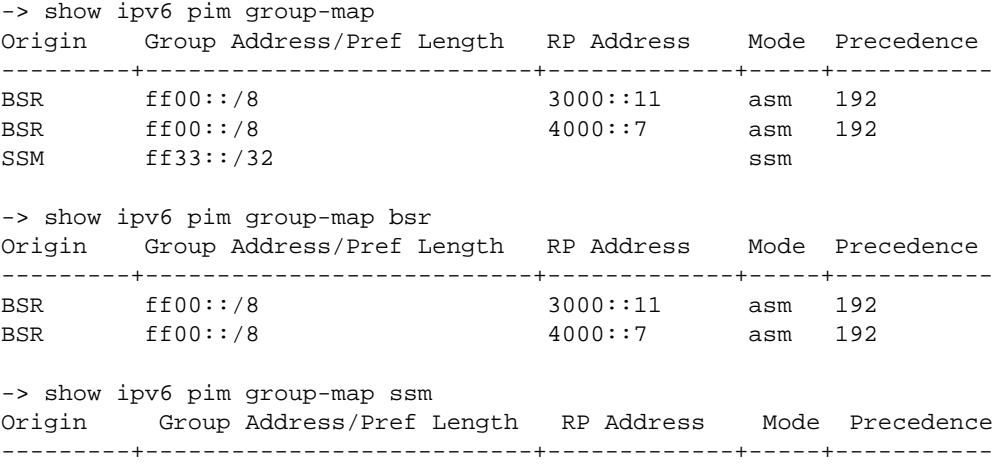

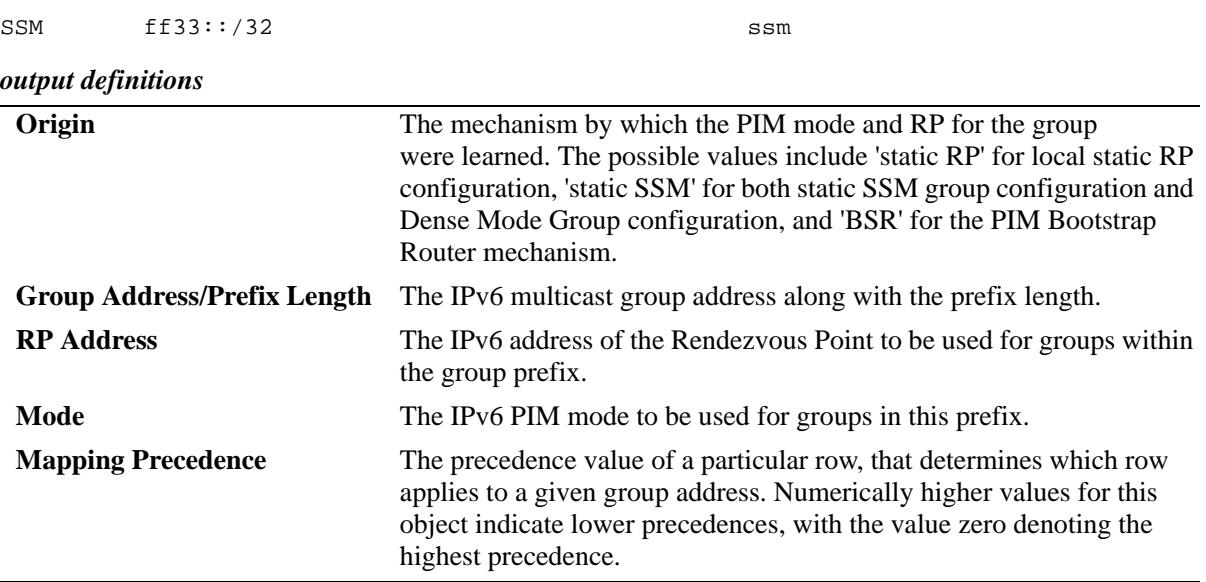

# **Release History**

Release 6.3.1; command was introduced.

# **Related Commands**

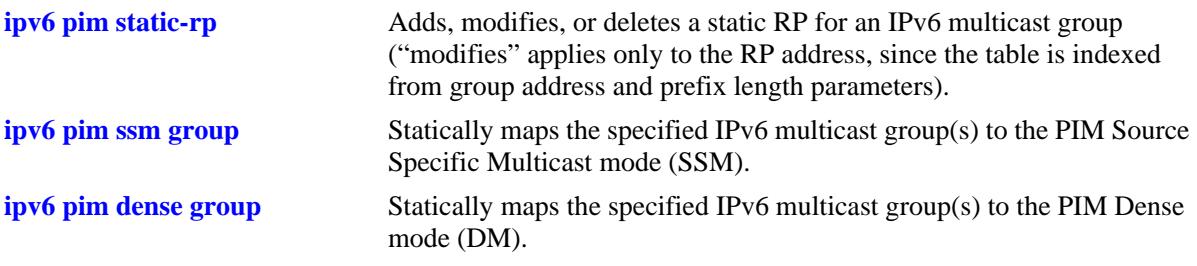

#### **MIB Objects**

alaPimGroupMappingTable

- alaPimGroupMappingOrigin
- alaPimGroupMappingGrpAddress
- alaPimGroupMappingGrpPrefixLength
- alaPimGroupMappingRPAddress
- alaPimGroupMappingPimMode
- alaPimGroupMappingPrecedence

# **show ipv6 pim candidate-rp**

Displays the IPv6 multicast groups for which the local router advertises itself as a Candidate-RP.

**show ipv6 pim candidate-rp**

## **Syntax Definitions**

N/A

#### **Defaults**

N/A

#### **Platforms Supported**

OmniSwitch 6850, 6855, 9000, 9000E

#### **Usage Guidelines**

N/A

#### **Examples**

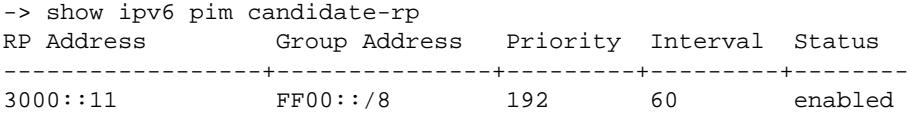

#### *output definitions*

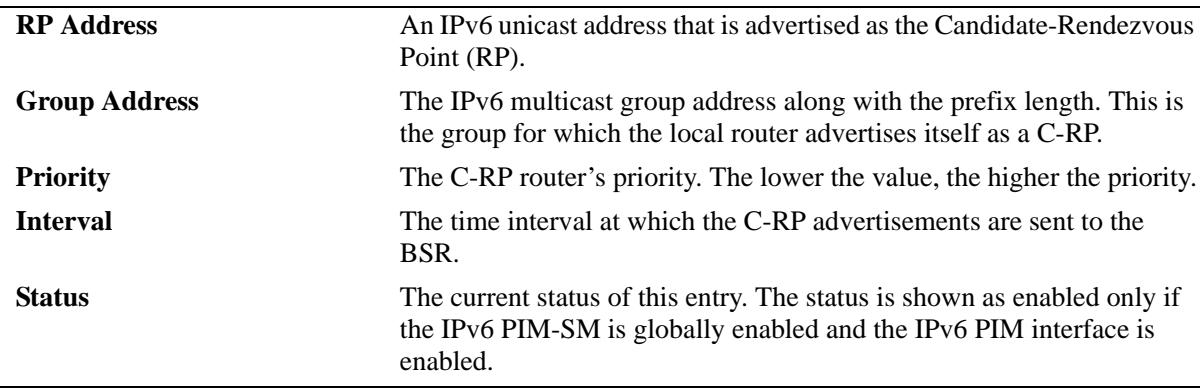

#### **Release History**

Release 6.3.1; command was introduced.

# **Related Commands**

**[ipv6 pim candidate-rp](#page-1994-0)** Configures the local router as the Candidate-Rendezvous Point (C-RP) for a specified IPv6 multicast group(s).

# **MIB Objects**

alaPimBsrCandidateRPTable

alaPimBsrCandidateRPAddress alaPimBsrCandidateRPGroupAddress alaPimBsrCandidateRPGroupPrefixLength alaPimBsrCandidateRPPriority alaPimBsrCandidateRPInterval alaPimBsrCandidateRPStatus

# **show ipv6 pim cbsr**

Displays the IPv6 Candidate-BSR information that is used in the Bootstrap messages. If the scope argument is not included in the command line, then this command will display C-BSR information for all known scope zones.

**show ipv6 pim cbsr [scope** *scope\_value***]**

#### **Syntax Definitions**

*scope\_value* This is an optional argument used to display the C-BSR information associated with a particular scope zone.

#### **Defaults**

N/A

#### **Platforms Supported**

OmniSwitch 6850, 6855, 9000, 9000E

#### **Usage Guidelines**

N/A

#### **Examples**

```
-> show ipv6 pim cbsr
CBSR Global Scope
CBSR Address = 8000::7,
Status = enabled,
CBSR Priority = 0,<br>Hash Mask Length = 126,
Hash Mask Length
Elected BSR = False,
 Timer = 00h:00m:00s
CBSR Scope Zone:6
CBSR Address = 3000::7,
Status = enabled,
CBSR Priority = 0,Hash Mask Length = 126,
Elected BSR = False,
 Timer = 00h:00m:00s
-> show ipv6 pim cbsr scope 6 
CBSR Scope Zone:6
CBSR Address = 3000::7,
Status = enabled,
CBSR Priority = 0,
Hash Mask Length = 126,
```
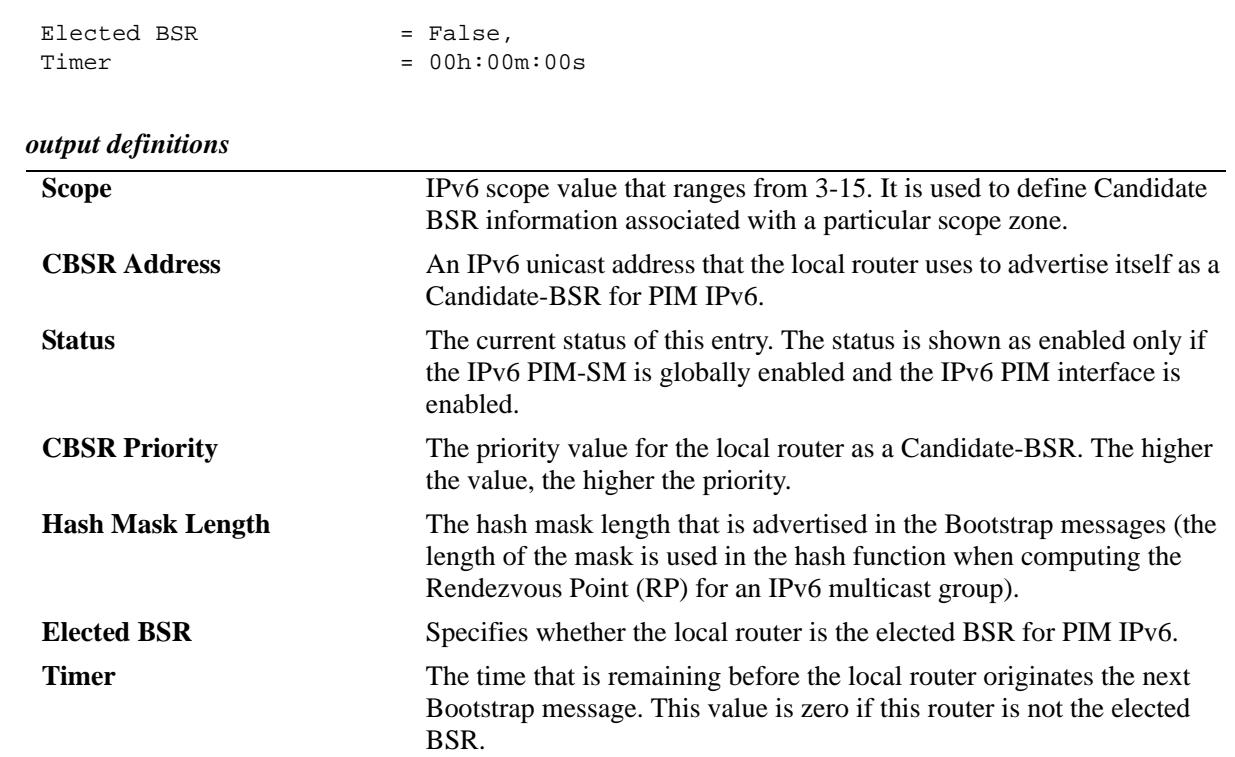

#### **Release History**

Release 6.3.1; command was introduced. Release 6.3.4; **scope** parameter was added.

#### **Related Commands**

**[ipv6 pim cbsr](#page-1990-0)** Configures the Candidate-BSR information that is used in the Bootstrap messages.

# **MIB Objects**

pimBsrCandidateBSRTable

pimBsrCandidateBSRZoneIndex pimBsrCandidateBSRAddress pimBsrCandidateBSRPriority pimBsrCandidateBSRHashMaskLength pimBsrCandidateBSRElectedBSR pimBsrCandidateBSRBootstrapTimer pimBsrCandidateBSRStatus

# **show ipv6 pim bsr**

Displays information about the elected BSR for PIM IPv6. If the scope argument is included in the command line, then this command will display BSR information of the specified scope zone. If the scope argument is not included in the command line then BSR information for all the known scope zones will be displayed.

**show ipv6 pim bsr [scope** *scope\_value***]**

#### **Syntax Definitions**

*scope\_value* This is an optional argument used to display BSR information of a particular scope zone.

#### **Defaults**

N/A

#### **Platforms Supported**

OmniSwitch 6850, 6855, 9000, 9000E

#### **Usage Guidelines**

N/A

#### **Examples**

-> show ipv6 pim bsr

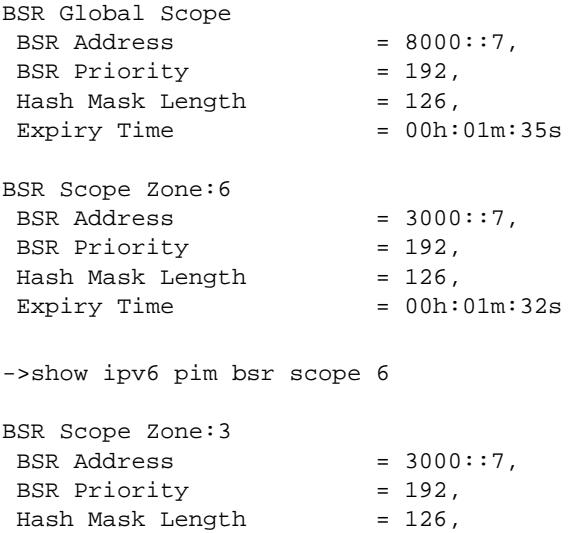

Expiry Time  $= 00h:01m:32s$ 

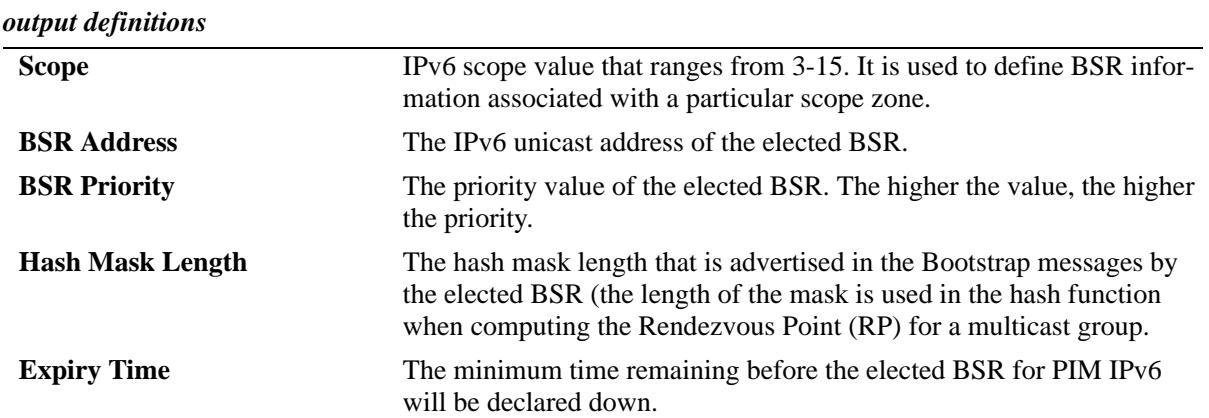

#### **Release History**

Release 6.3.1; command was introduced. Release 6.3.4; **scope** parameter was added.

#### **Related Commands**

**[ipv6 pim cbsr](#page-1990-0)** Configures the Candidate-BSR information that is used in the Bootstrap messages.

#### **MIB Objects**

pimBsrElectedBSRTable

pimBsrElectedBSRZoneIndex pimBsrElectedBSRAddress pimBsrElectedBSRPriority pimBsrElectedBSRHashMaskLength pimBsrElectedBSRExpiryTime

# **show ipv6 pim groute**

Displays all (\*,G) state that the IPv6 PIM has.

**show ipv6 pim groute [***group\_address***]**

#### **Syntax Definitions**

*group\_address* The IPv6 address of the Multicast Group.

#### **Defaults**

By default, entire (\*,G) routing table is displayed. To view more detailed (\*,G) state information about a particular group, specify the group address in the command line.

#### **Platforms Supported**

OmniSwitch 6850, 6855, 9000, 9000E

#### **Usage Guidelines**

When the *group\_address* is specified in the command line, the detailed information displayed also includes the detailed state of every outgoing interface.

#### **Examples**

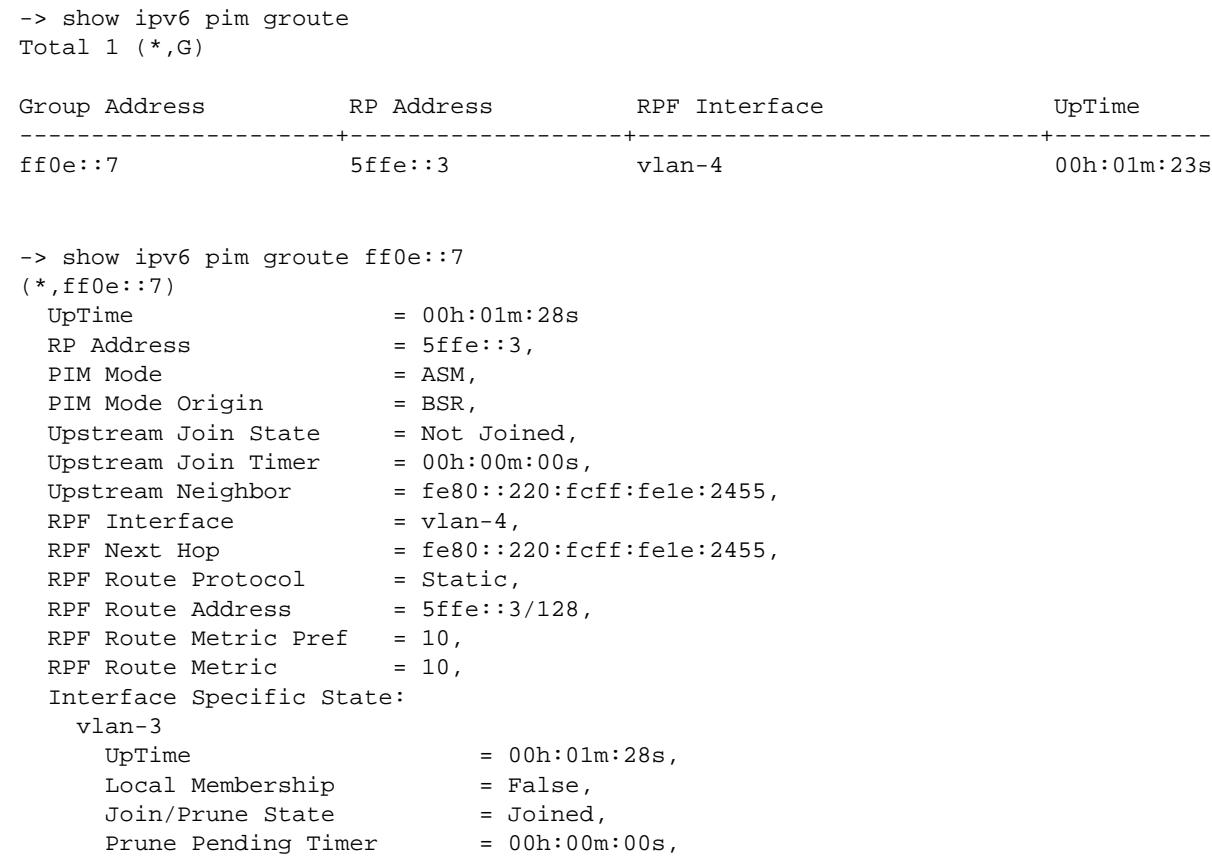

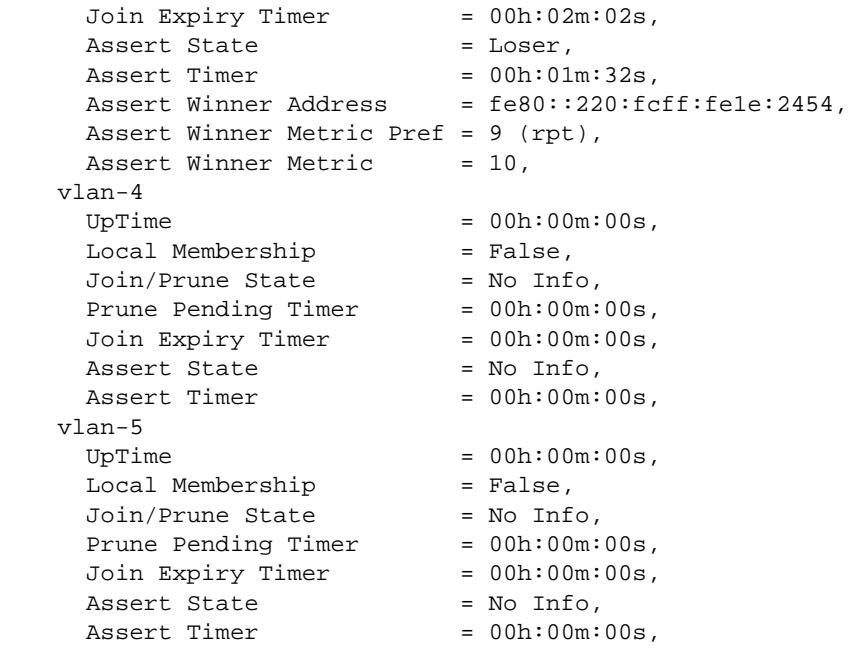

# *output definitions*

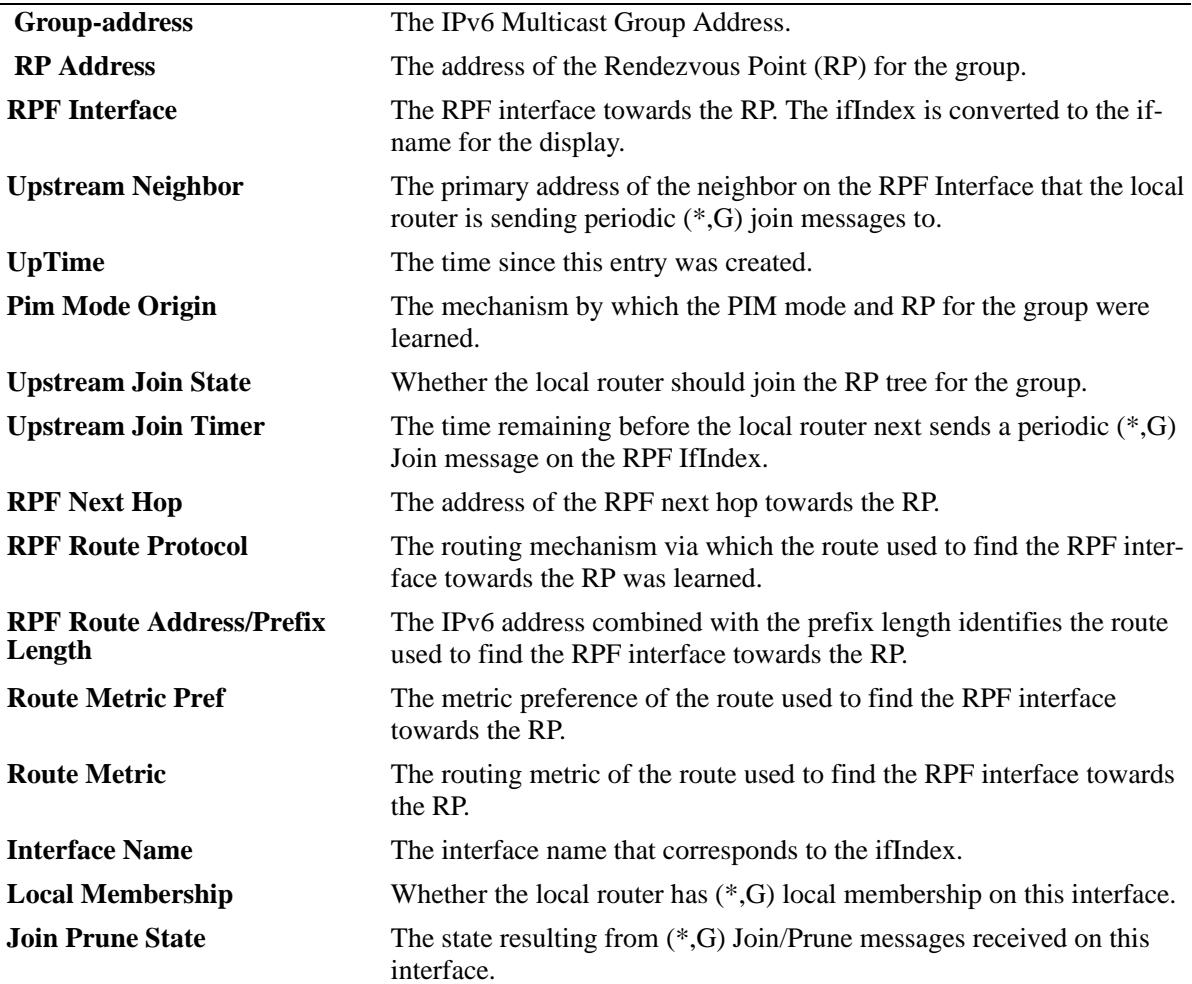

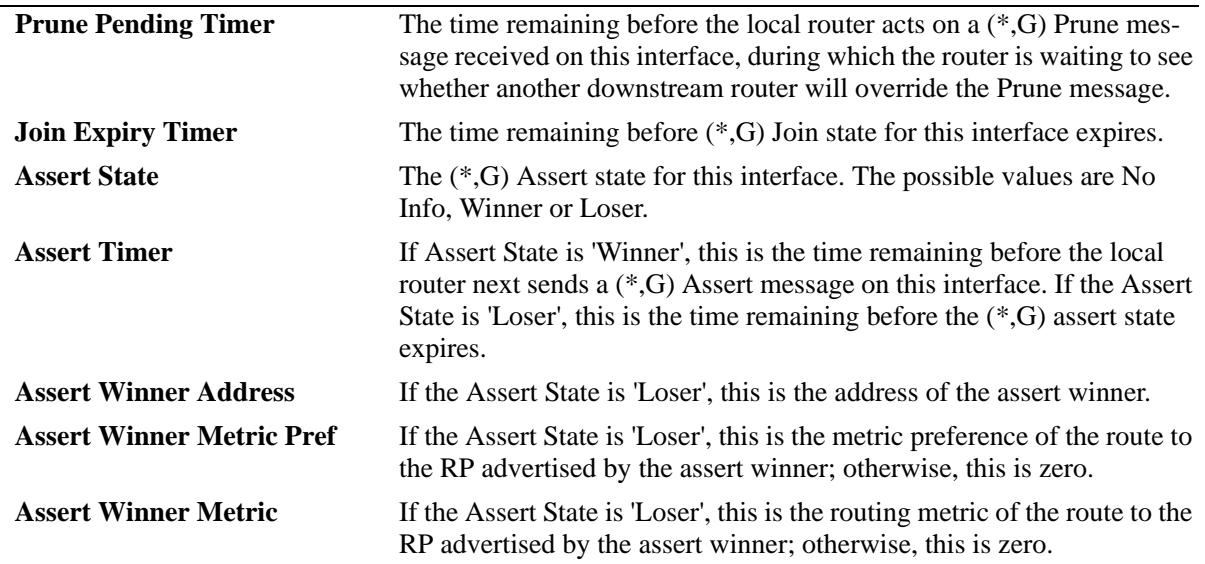

*output definitions (continued)*

#### **Release History**

Release 6.3.1; command was introduced.

#### **Related Commands**

N/A

#### **MIB Objects**

```
alaPimStarGTable
  alaPimStarGGrpAddress
  alaPimStarGRPAddress
  alaPimStarGRPFIfIndex
  alaPimStarGUpstreamNeighbor
  alaPimStarGUpTime
  alaPimStarGPimModeOrigin
  alaPimStarGUpstreamJoinState
  alaPimStarGUpstreamJoinTimer
  alaPimStarGRPFNextHop
  alaPimStarGRPFRouteProtocol
  alaPimStarGRPFRouteAddress
  alaPimStarGRPFRoutePrefixLength
  alaPimStarGRPFRouteMetricPref
  alaPimStarGRPFRouteMetric
alaPimStarGITable
  alaPimStarGIIfIndex
  alaPimStarGILocalMembership
  alaPimStarGIJoinPruneState
  alaPimStarGIPrunePendingTimer
  alaPimStarGIPrunePendingTimer
  alaPimStarGIAssertState
  alaPimStarGIAssertTimer
  alaPimStarGIAssertWinnerAddress
  alaPimStarGIAssertWinnerAddress
```
alaPimStarGIAssertWinnerMetric

# **show ipv6 pim sgroute**

Displays all (S,G) state that the IPv6 PIM has.

**show ipv6 pim sgroute [***source\_address group\_address***]**

#### **Syntax Definitions**

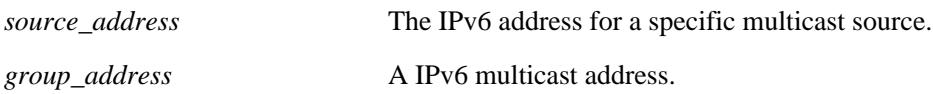

#### **Defaults**

By default, entire (S,G) routing table is displayed. To view the detailed information for a particular (S,G) entry, use the *source\_address* and *group\_address* associated with that entry.

#### **Platforms Supported**

OmniSwitch 6850, 6855, 9000, 9000E

#### **Usage Guidelines**

- **•** When the *source\_address* and *group\_address* is specified in the command line, the detailed information displayed also includes the detailed state of every outgoing interface.
- If an IPv6 address is not specified, the current PIM status for all multicast route entries are displayed.

#### **Examples**

```
-> show ipv6 pim sgroute
Legend: Flags: D = Dense, S = Sparse, s = SSM Group,
            L = Local, R = RPT, T = SPT, F = Register,
             P = Pruned, O = Originator
Total 1 (S,G)
Source Address Group Address RPF Interface UpTime Flags
---------------------+---------------------+----------------+-----------+------
8ffe::3 ff0e::7 00h:01m:34s SR 
-> show ipv6 pim sgroute 8ffe::3 ff0e::7
(8ffe::3,ff0e::7)
 UpTime = 00h:01m:40sPIM Mode = ASM.
 Upstream Join State = Not Joined,
 Upstream RPT State = Not Pruned,
 Upstream Join Timer = 00h:00m:00s,
 Upstream Neighbor = none,
SPT Bit = False,DR Register State = No Info,
 DR Register Stop Timer = 00h:00m:00s,
  Interface Specific State:
```
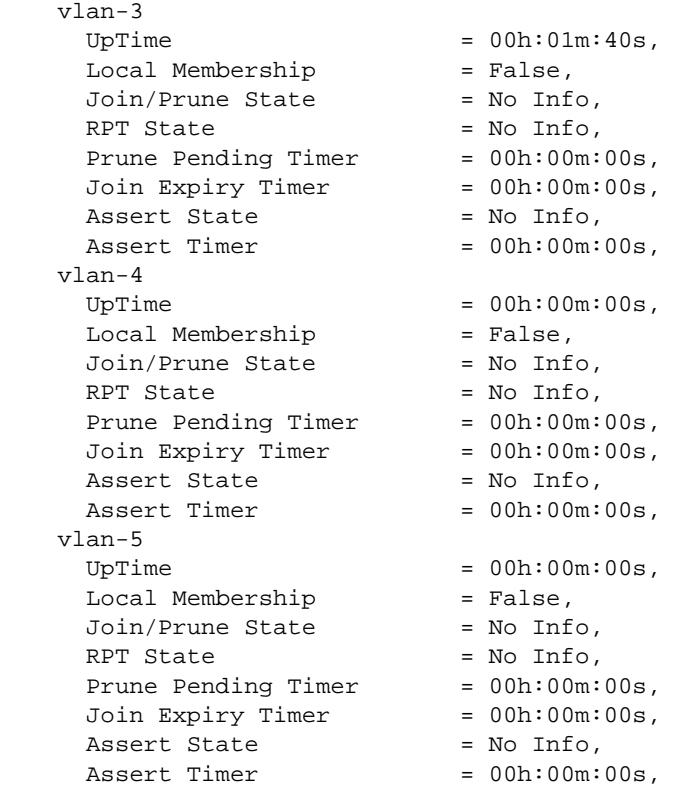

# *output definitions*

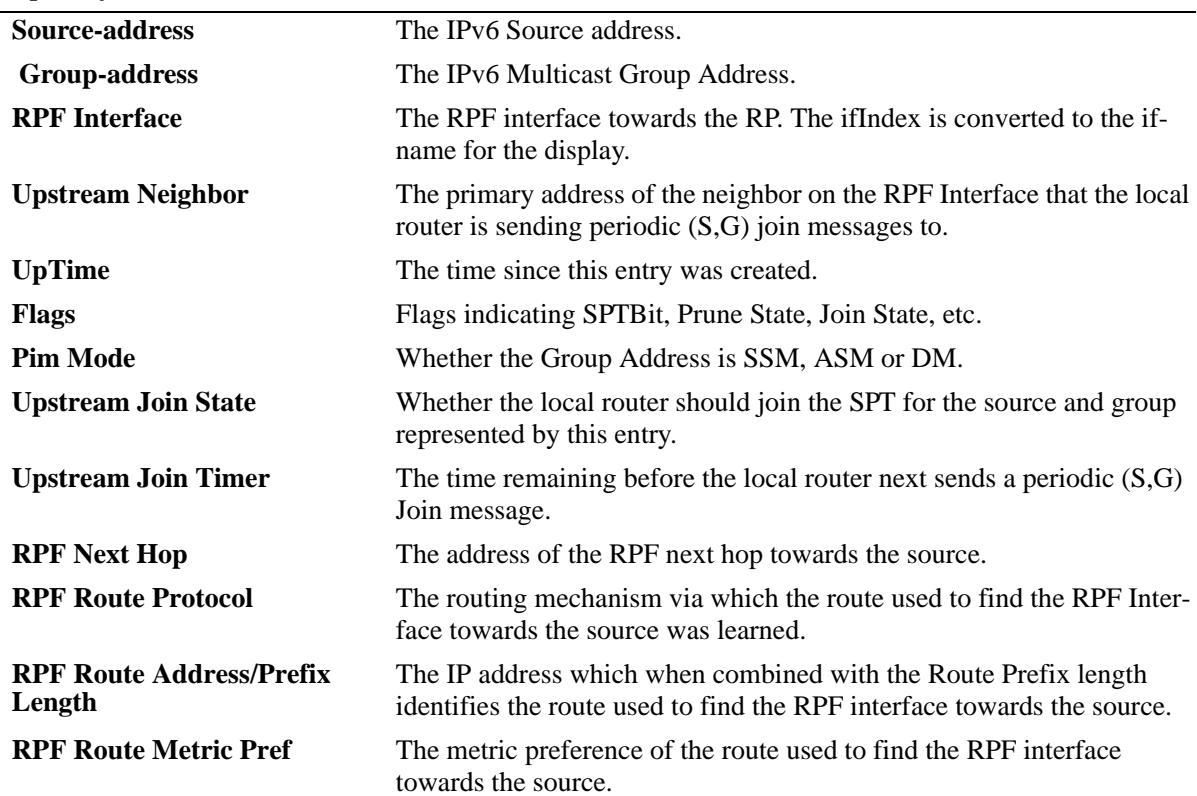

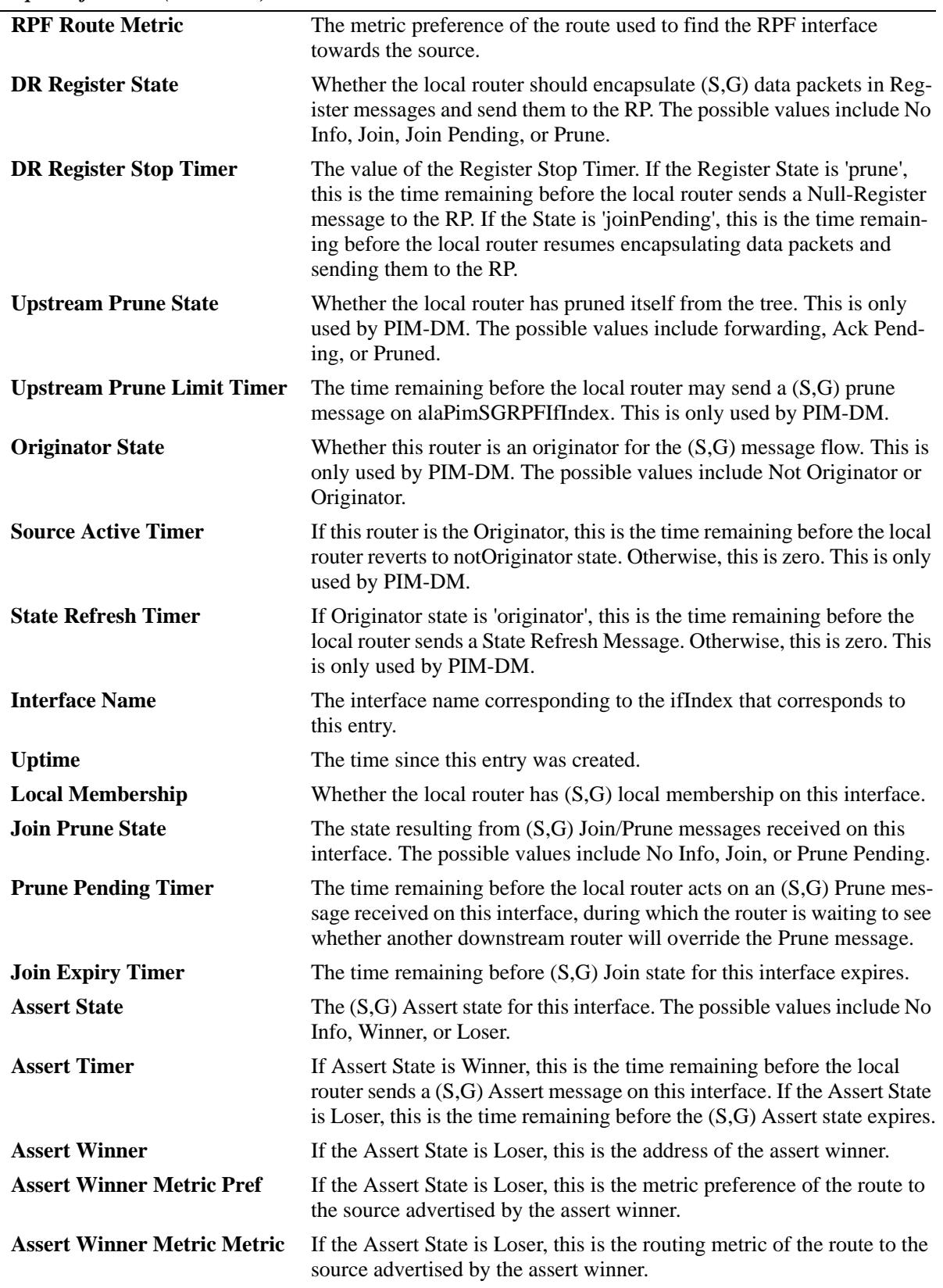

*output definitions (continued)*

#### **Release History**

Release 6.3.1; command was introduced.

#### **Related Commands**

N/A

## **MIB Objects**

```
alaPimSGTable
  alaPimSGSrcAddress
  alaPimSGGrpAddress
  alaPimSGRPFIfIndex
  alaPimSGUpstreamNeighbor
  alaPimSGUpTime
  alaPimSGSPTBit
  alaPimSGUpstreamPruneState
  alaPimSGUpstreamJoinState
  alaPimSGPimMode
  alaPimSGUpstreamJoinState
  alaPimSGUpstreamJoinTimer
  alaPimSGRPFNextHop
  alaPimSGRPFRouteProtocol
  alaPimSGRPFRouteAddress
  alaPimSGRPFRoutePrefixLength
  alaPimSGRPFRouteMetricPref
  alaPimSGRPFRouteMetric
  alaPimSGDRRegisterState
  alaPimSGDRRegisterStopTimer
  alaPimSGUpstreamPruneState
  alaPimSGUpstreamPruneLimitTimer
  alaPimSGOriginatorState
  alaPimSGSourceActiveTimer
  alaPimSGStateRefreshTimer
alaPimSGITable
  alaPimSGIIfIndex
  alaPimSGIUpTime
  alaPimSGILocalMembership
  alaPimSGIJoinPruneState
  alaPimSGIPrunePendingTimer
  alaPimSGIJoinExpiryTimer
  alaPimSGIAssertState
  alaPimSGIAssertTimer
  alaPimSGIAssertWinnerAddress
  alaPimSGIAssertWinnerMetricPref
  alaPimSGIAssertWinnerMetric
```
# **31 Multicast Routing Commands**

This chapter describes multicast routing commands. Multicast routing is used in conjunction with IP Multicast Switching (IPMS). IPMS can operate either with or without multicast routing. However, for Multicast Routing to function, IPMS must be configured.

Multicast uses Class D IP addresses in the range 224.0.0.0 to 239.255.255.255. Addresses in the range 239.0.0.0 to 239.255.255.255 are reserved for boundaries, which are used to prevent multicast traffic from being forwarded on a VLAN group or network.

IP multicast routing is a way of controlling multicast traffic across networks. The multicast router discovers which networks want to receive multicast traffic by sending out Internet Group Management Protocol (IGMP) queries and receiving IGMP reports from attached networks. The IGMP reports signal that users want to join or leave a multicast group. If there is more than one multicast router in the network, the router with the lowest IP address is elected the querier router, which is responsible for querying the subnetwork for group members.

The current release also provides support for IPv6 multicast addresses. In the IPv6 addressing scheme, multicast addresses begin with the prefix ff00::/8. Similar to IPv6 unicast addresses, IPv6 multicast addresses also have different scopes depending on their prefix, though the range of possible scopes is different.

Multicast Listener Discovery (MLD) is the protocol used by an IPv6 router to discover the nodes which request multicast packets on its directly attached links and the multicast addresses that are of interest to those neighboring nodes. MLD is derived from version 2 of IPv4's Internet Group Management Protocol, IGMPv2. MLD uses ICMPv6 message types, rather than IGMP message types.

MIB information for the multicast routing commands is as follows:

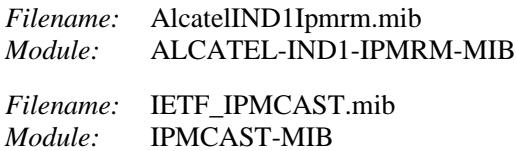

A summary of the available commands is listed here:

**[ip mroute-boundary](#page-2038-0) [ip mroute interface ttl](#page-2041-0) [ipv6 mroute-boundary](#page-2040-0) [ipv6 mroute interface ttl](#page-2042-0) [show ip mroute-boundary](#page-2043-0) [show ipv6 mroute-boundary](#page-2045-0) [show ip mroute](#page-2047-0) [show ipv6 mroute](#page-2049-0) [show ip mroute interface](#page-2051-0) [show ipv6 mroute interface](#page-2053-0) [show ip mroute-nexthop](#page-2055-0) [show ipv6 mroute-nexthop](#page-2057-0)**

# <span id="page-2038-0"></span>**ip mroute-boundary**

Adds or deletes scoped multicast address boundaries for a router interface. When a user on the specified interface joins the multicast group as defined by the scoped address—plus the mask length—all multicast traffic will stop being forwarded on that interface. This provides a mechanism for the end user to control multicast traffic from the network.

Refer to the "Configuring Multicast Address Boundaries" chapter in the *OmniSwitch AOS Release 6 Advanced Routing Configuration Guide* for detailed information.

**ip mroute-boundary** *if\_name scoped\_address mask*

**no ip mroute-boundary** *if\_name scoped\_address mask*

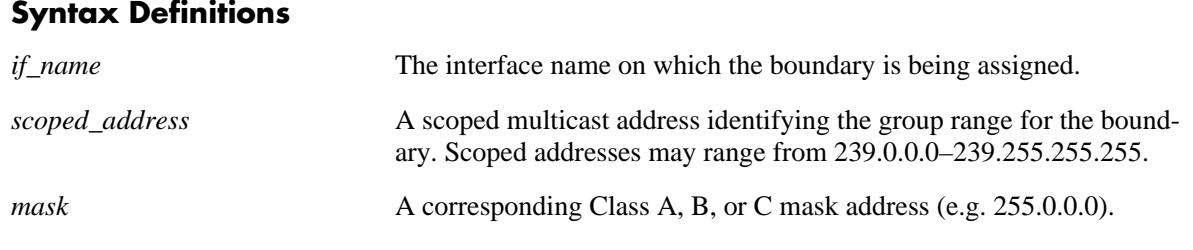

#### **Defaults**

N/A

#### **Platforms Supported**

OmniSwitch 6850, 6855, 9000, 9000E

#### **Usage Guidelines**

- **•** Use the **no** form of this command to delete the scoped multicast address boundaries for a router interface.
- **•** IPMRM must be configured on the switch

#### **Examples**

```
-> ip mroute-boundary vlan-2 239.0.0.0 255.0.0.0
```
#### **Release History**

Release 6.1; command was introduced.

#### **Related Commands**

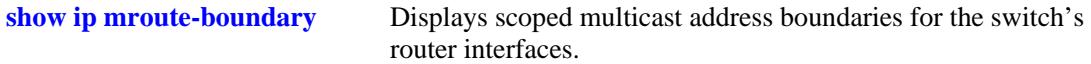

# **MIB Objects**

IpMRouteBoundaryTable

ipMRouteBoundaryIfIndex ipMRouteBoundaryAddress ipMRouteBoundaryAddressMask ipMRouteBoundaryStatus

# <span id="page-2040-0"></span>**ipv6 mroute-boundary**

Configures or deletes an IPv6 multicast boundary on the interface for a specified scope zone. Packets with a destination address in the associated address/mask range will not be forwarded over the boundary interface.

**ipv6 mroute-boundary** *if\_name* **scope** *scope\_value*

**no ipv6 mroute-boundary** *if\_name* **scope** *scope\_value*

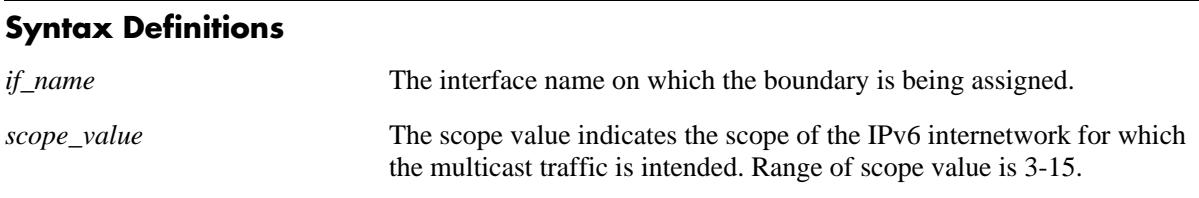

#### **Defaults**

N/A

#### **Platforms Supported**

OmniSwitch 6850, 6855, 9000, 9000E

#### **Usage Guidelines**

- **•** Use the **no** form of this command to delete the configured IPv6 scoped multicast address boundaries for a router interface.
- **•** IPMRM must be configured on the switch.

#### **Examples**

```
-> ipv6 mroute-boundary vlan-2 scope 6
```
#### **Release History**

Release 6.3.4; command was introduced.

#### **Related commands**

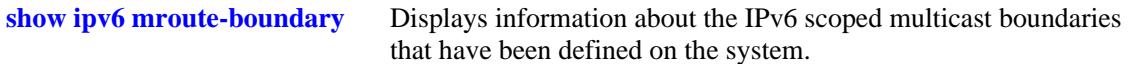

#### **MIB Objects**

ipMcastBoundaryTable

```
ipMcastBoundaryIfIndex
ipMcastBoundaryAddressType
ipMcastBoundaryAddress
ipMcastBoundaryAddressPrefixLength
```
# <span id="page-2041-0"></span>**ip mroute interface ttl**

Specifies a multicast datagram Time to Live (TTL) threshold for an existing router interface. IP multicast datagrams with a TTL value lower than the specified TTL threshold value will not be forwarded out of the interface.

**ip mroute interface** *if\_ name* **ttl** *threshold*

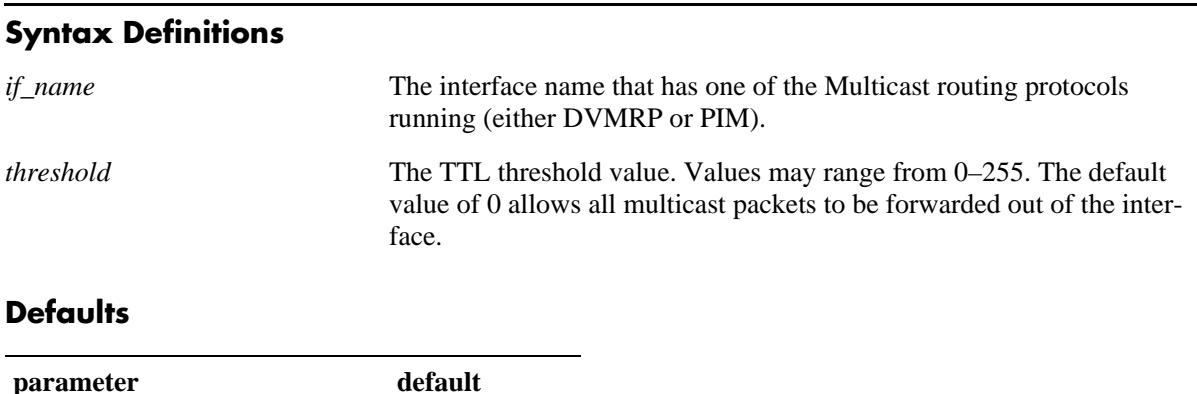

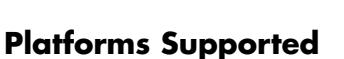

OmniSwitch 6850, 6855, 9000, 9000E

*threshold* 0

# **Usage Guidelines**

N/A

# **Examples**

```
-> ip mroute interface vlan-1 ttl 255
```
#### **Release History**

Release 6.1; command was introduced.

#### **Related Commands**

**[show ip mroute interface](#page-2051-0)** Displays IP multicast interface information.

# **MIB Objects**

```
alaIpMcastInterfaceTable
```

```
alaIpMcastInterfaceIfIndex
alaIpMcastInterfaceTtl
```
# <span id="page-2042-0"></span>**ipv6 mroute interface ttl**

Specifies a multicast datagram Time to Live (TTL) threshold for an existing IPv6 interface. Any IP multicast datagrams with a TTL value lower than the specified TTL threshold value will not be forwarded out of the interface.

**ipv6 mroute interface** *if\_name* **ttl** *threshold*

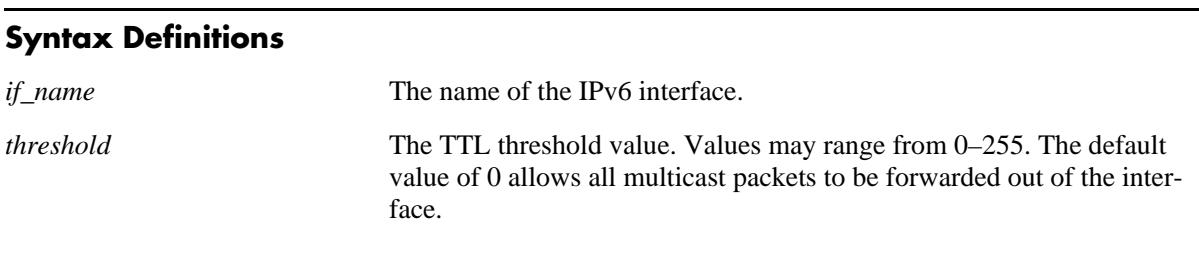

# **Defaults**

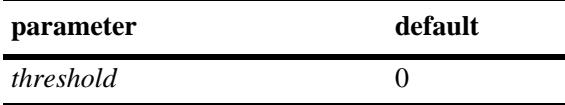

#### **Platforms Supported**

OmniSwitch 6850, 6855, 9000, 9000E

#### **Usage Guidelines**

N/A

#### **Examples**

-> ipv6 mroute interface vlan-1 ttl 255

#### **Release History**

Release 6.3.1; command was introduced.

#### **Related Commands**

**[show ipv6 mroute interface](#page-2053-0)** Displays IPv6 multicast interface information.

# **MIB Objects**

```
alaIpMcastInterfaceTable
  alaIpMcastInterfaceIfIndex
  alaIpMcastInterfaceTtl
```
# <span id="page-2043-0"></span>**show ip mroute-boundary**

Displays scoped multicast address boundaries for the switch's router interfaces.

**show ip mroute-boundary**

# **Syntax Definitions**

N/A

#### **Defaults**

N/A

#### **Platforms Supported**

OmniSwitch 6850, 6855, 9000, 9000E

#### **Usage Guidelines**

N/A

#### **Examples**

-> show ip mroute-boundary

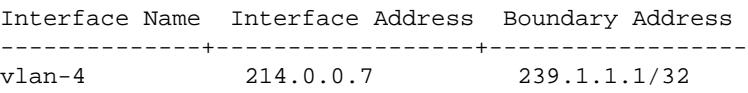

#### *output definitions*

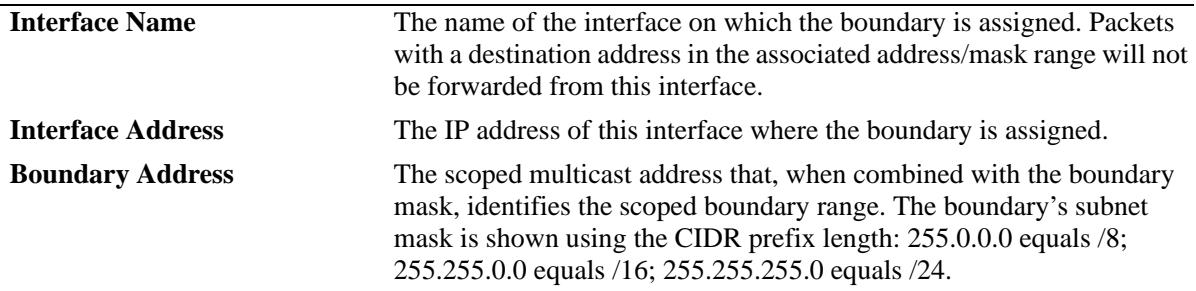

#### **Release History**

Release 6.1; command was introduced.

# **Related Commands**

**[ip mroute-boundary](#page-2038-0)** Adds or deletes a router's scoped multicast address boundaries.

# **MIB Objects**

IpMRouteBoundaryTable

ipMRouteBoundaryIfIndex ipMRouteBoundaryAddress ipMRouteBoundaryAddressMask ipMRouteBoundaryStatus

# <span id="page-2045-0"></span>**show ipv6 mroute-boundary**

Displays IPv6 scoped multicast boundaries which are configured on the system.

**show ipv6 mroute-boundary**

#### **Syntax Definitions**

N/A

#### **Defaults**

N/A

#### **Platforms Supported**

OmniSwitch 6850, 6855, 9000, 9000E

#### **Usage Guidelines**

N/A

#### **Examples**

-> show ipv6 mroute-boundary

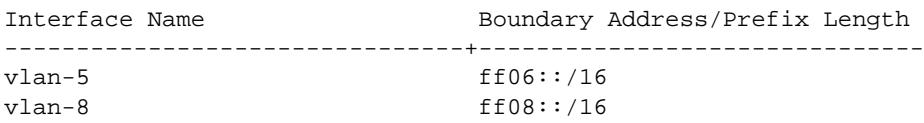

#### *output definitions*

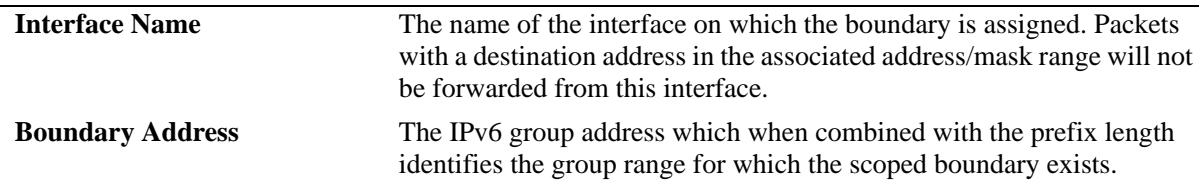

#### **Release History**

Release 6.3.4; command was introduced.

# **Related Commands**

**[ipv6 mroute-boundary](#page-2040-0)** Configures or deletes an IPv6 multicast boundary on the interface for a specified scope zone.

# **MIB Objects**

ipMcastBoundaryTable

ipMcastBoundaryIfIndex ipMcastBoundaryAddressType ipMcastBoundaryAddress ipMcastBoundaryAddressPrefixLength

# <span id="page-2047-0"></span>**show ip mroute**

Displays multicast routing information for IP datagrams sent by particular sources to the IP multicast groups known to this router.

**show ip mroute**

#### **Syntax Definitions**

N/A

# **Defaults**

N/A

# **Platforms Supported**

OmniSwitch 6850, 6855, 9000, 9000E

# **Usage Guidelines**

N/A

# **Examples**

-> show ip mroute

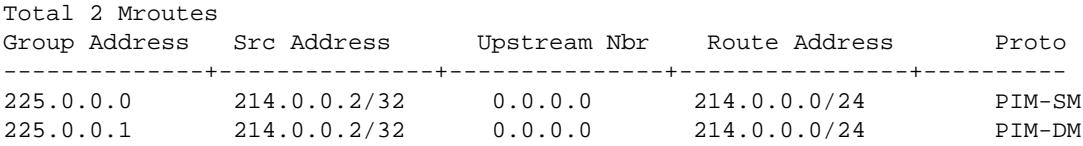

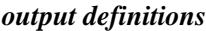

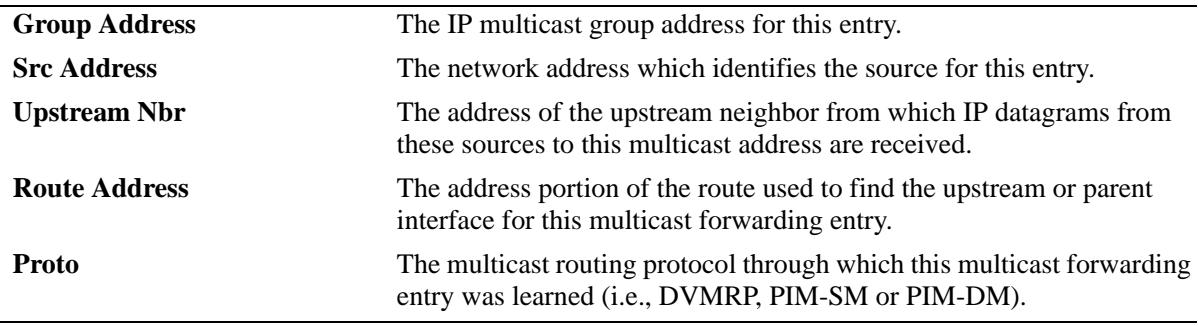

#### **Release History**

Release 6.1; command was introduced.

# **Related Commands**

N/A

# **MIB Objects**

alaIpMcastRouteTable

alaIpMcastRouteGroup

alaIpMcastRouteSource

alaIpMcastRouteInIfIndex

alaIpMcastRouteUpstreamNeighbor

alaIpMcastRouteRtAddress

alaIpMcastRouteRtPrefixLength

alaIpMcastRouteProtocol

# <span id="page-2049-0"></span>**show ipv6 mroute**

Displays multicast routing information for IPv6 datagrams sent by particular sources to the IPv6 multicast groups known to this router.

**show ipv6 mroute**

#### **Syntax Definitions**

N/A

#### **Defaults**

N/A

#### **Platforms Supported**

OmniSwitch 6850, 6855, 9000, 9000E

#### **Usage Guidelines**

N/A

#### **Examples**

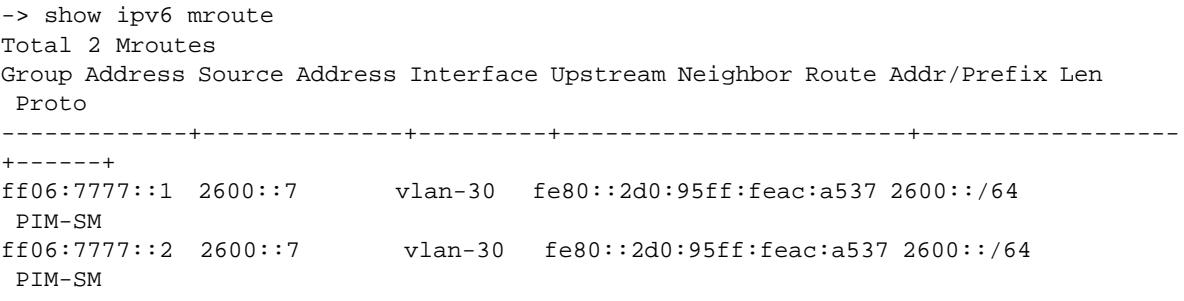

*output definitions*

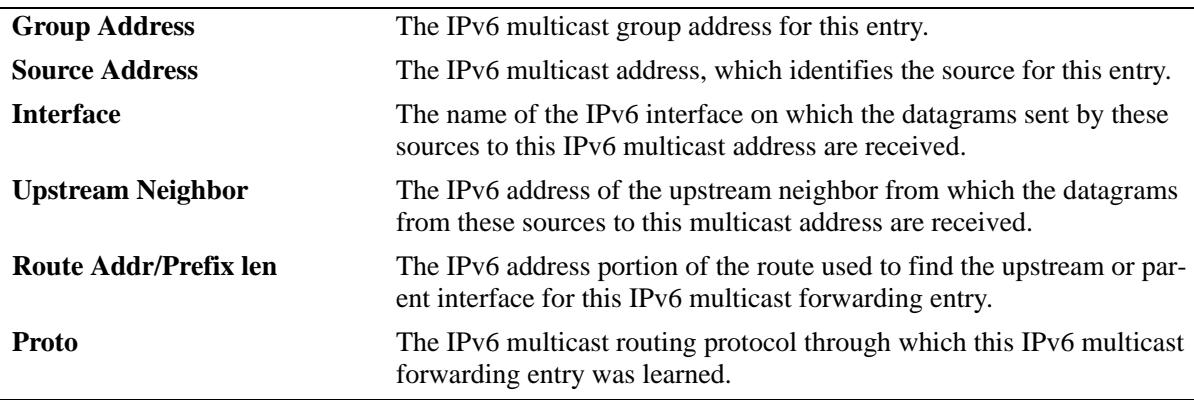

#### **Release History**

Release 6.3.1; command was introduced.

# **Related Commands**

N/A

# **MIB Objects**

alaIpMcastRouteTable

alaIpMcastRouteGroup alaIpMcastRouteSource alaIpMcastRouteInIfIndex alaIpMcastRouteUpstreamNeighbor alaIpMcastRouteRtAddress alaIpMcastRouteRtPrefixLength alaIpMcastRouteProtocol

# <span id="page-2051-0"></span>**show ip mroute interface**

Displays IP multicast interface information.

**show ip mroute interface {***interface\_name***}**

#### **Syntax Definitions**

*interface\_name* The name of the interface.

# **Defaults**

N/A

# **Platforms Supported**

OmniSwitch 6850, 6855, 9000, 9000E

# **Usage Guidelines**

Not specifying an interface name displays all known IP multicast interfaces information.

# **Examples**

-> show ip mroute interface

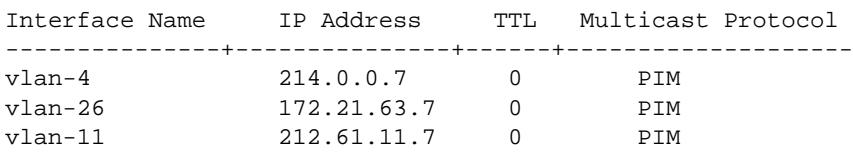

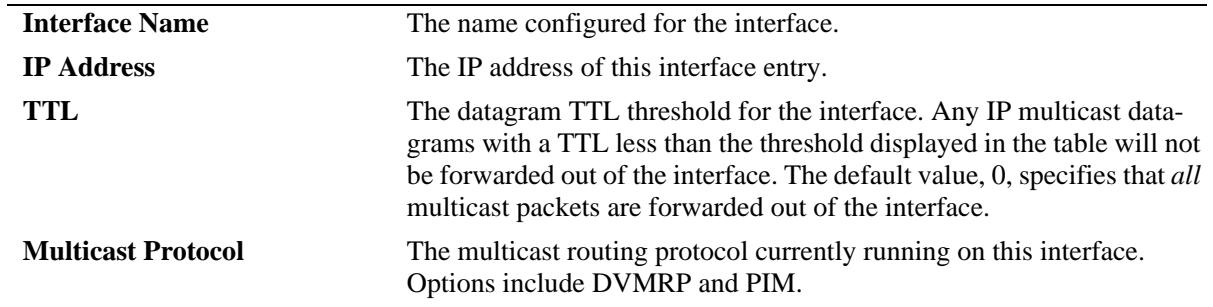

#### *output definitions*

#### **Release History**

Release 6.1; command was introduced.

# **Related Commands**

N/A
# **MIB Objects**

alaIpMcastInterfaceTable

alaIpMcastInterfaceIfIndex alaIpMcastInterfaceTtl

```
alaIpMcastInterfaceProtocol
```
# **show ipv6 mroute interface**

Displays IPv6 multicast interface information.

**show ipv6 mroute interface {***interface\_name***}**

#### **Syntax Definitions**

*interface\_name* The name of the interface.

## **Defaults**

N/A

## **Platforms Supported**

OmniSwitch 6850, 6855, 9000, 9000E

## **Usage Guidelines**

Not specifying an interface name displays all known IPv6 multicast interfaces information.

## **Examples**

-> show ipv6 mroute interface

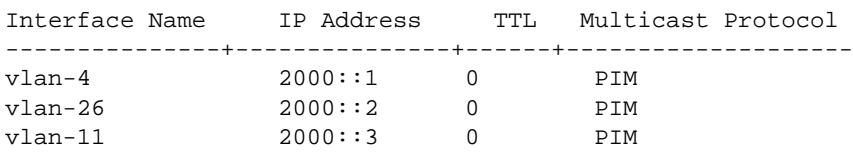

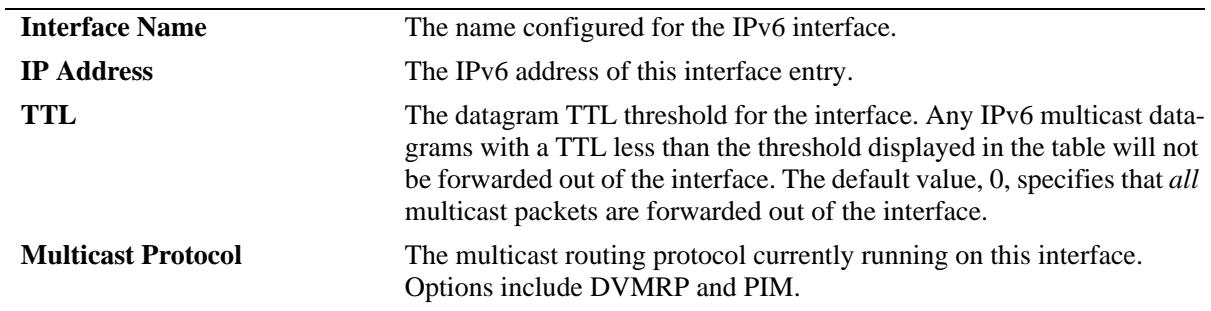

#### *output definitions*

#### **Release History**

Release 6.3.1; command was introduced.

# **Related Commands**

N/A

# **MIB Objects**

alaIpMcastInterfaceTable

alaIpMcastInterfaceIfIndex alaIpMcastInterfaceTtl

```
alaIpMcastInterfaceProtocol
```
# **show ip mroute-nexthop**

Displays next-hop information on outgoing interfaces for routing IP multicast datagrams.

**show ip mroute-nexthop**

#### **Syntax Definitions**

N/A

#### **Defaults**

N/A

#### **Platforms Supported**

OmniSwitch 6850, 6855, 9000, 9000E

#### **Usage Guidelines**

N/A

#### **Examples**

-> show ip mroute-nexthop

Total 10 Nexthops

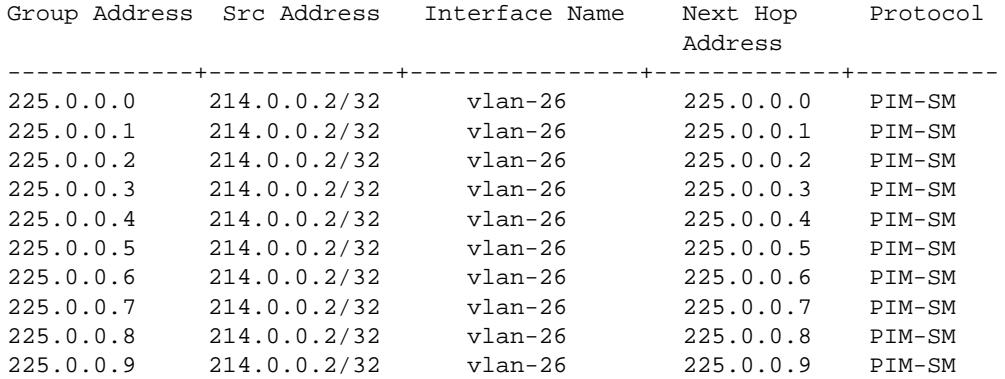

#### *output definitions*

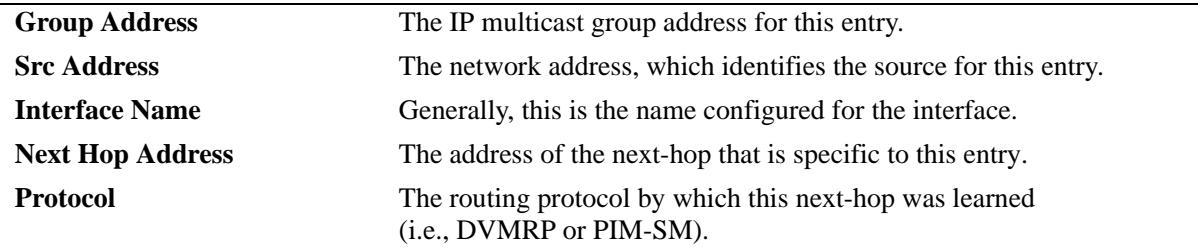

## **Release History**

Release 6.1; command was introduced.

#### **Related Commands**

**[show ipv6 mroute-boundary](#page-2045-0)** Displays multicast routing information for IP datagrams sent by particular sources to the IP multicast groups known to this router.

# **MIB Objects**

alaIpMcastRouteNextHopTable

alaIpMcastRouteNextHopGroup

alaIpMcastRouteNextHopSource

alaIpMcastRouteNextHopIfIndex

alaIpMcastRouteNextHopAddress

alaIpMcastRouteNextHopProtocol

# **show ipv6 mroute-nexthop**

Displays IPv6 next-hop information on outgoing interfaces for routing IP multicast datagrams.

**show ipv6 mroute-nexthop**

#### **Syntax Definitions**

N/A

## **Defaults**

N/A

## **Platforms Supported**

OmniSwitch 6850, 6855, 9000, 9000E

#### **Usage Guidelines**

N/A

# **Examples**

-> show ipv6 mroute-nexthop

```
Total 2 Nexthops
```
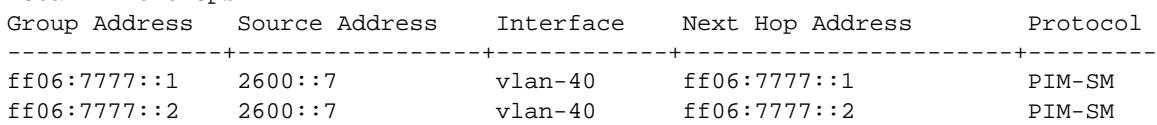

#### *output definitions*

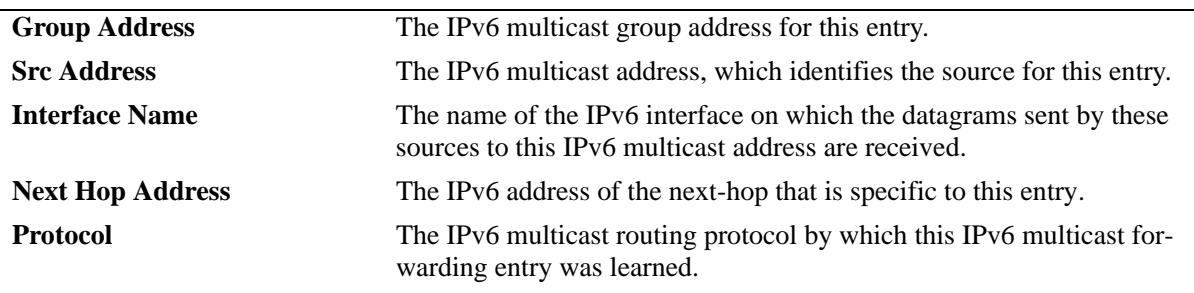

#### **Release History**

Release 6.3.1; command was introduced.

# **Related Commands**

N/A

# **MIB Objects**

alaIpMcastRouteNextHopTable

alaIpMcastRouteNextHopGroup

alaIpMcastRouteNextHopSource

alaIpMcastRouteNextHopIfIndex

alaIpMcastRouteNextHopAddress alaIpMcastRouteNextHopProtocol

# **32 QoS Commands**

Alcatel-Lucent's QoS software provides a way to manipulate flows coming through the switch based on user-configured policies. The flow manipulation (generally referred to as *Quality of Service* or *QoS*) may be as simple as allowing/denying traffic, or as complicated as remapping 802.1p bits from a Layer 2 network to ToS values in a Layer 3 network.

This chapter provides information about configuring QoS global and port parameters through the Command Line Interface (CLI). Refer to [Chapter 33, "QoS Policy Commands,"](#page-2142-0) for information about commands used to configure QoS policy rules.

MIB information for the QoS commands is as follows:

*Filename*: alcatelIND1Qos.mib *Module* ALCATEL-IND1-QoS-MIB

**Important Note**. Some of the commands listed here are not currently supported on one or more platforms. See command descriptions in this chapter and check release notes for information about commands that are not supported.

The QoS commands are listed here:

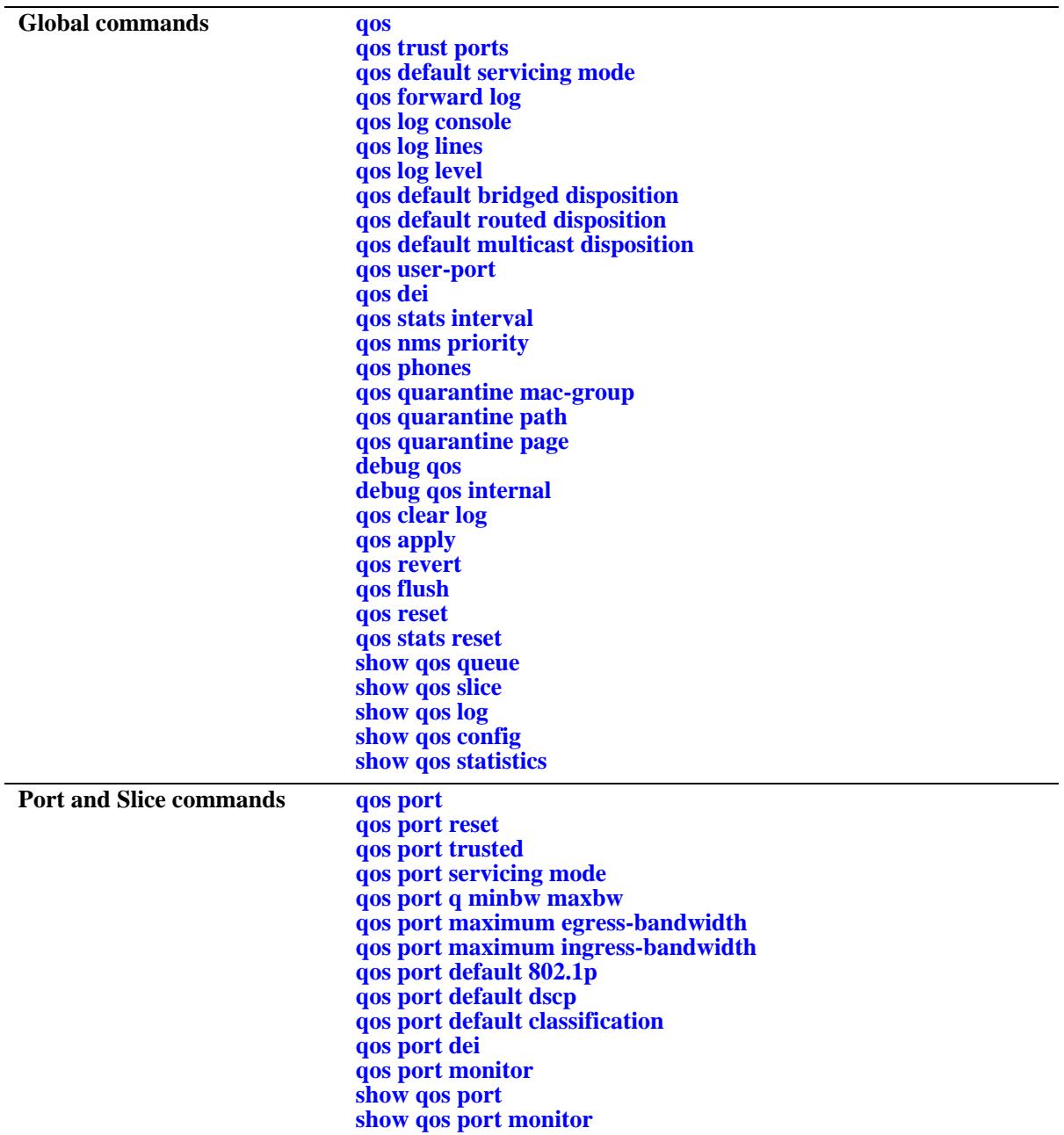

#### <span id="page-2062-0"></span>**qos**

Enables or disables QoS. This section describes the base command with a single required option (**enable** or **disable**).

In lieu of these options, the base command (**qos**) may be used with other keywords to set up global QoS configuration. These keywords are listed here and described as separate commands later in this chapter. In addition, some keywords have a **no** form to remove the parameter or return it to its default.

**qos {enable | disable} [trust ports] [default servicing mode] [forward log] [log console] [log lines** *lines***] [log level** *level***] [clear log] [default bridged disposition {accept | deny | drop}] [default routed disposition {accept | deny | drop} [default multicast disposition {accept | deny | drop}] [user-port {filter | shutdown} {spoof | bgp | bpdu | rip | ospf}] [stats interval** *seconds***] [nms priority] [phones [priority** *priority\_value* **| trusted]] [quarantine mac-group** *mac\_group***] [quarantine path** *url***] [qos quarantine page] [dei {ingress | egress}]**

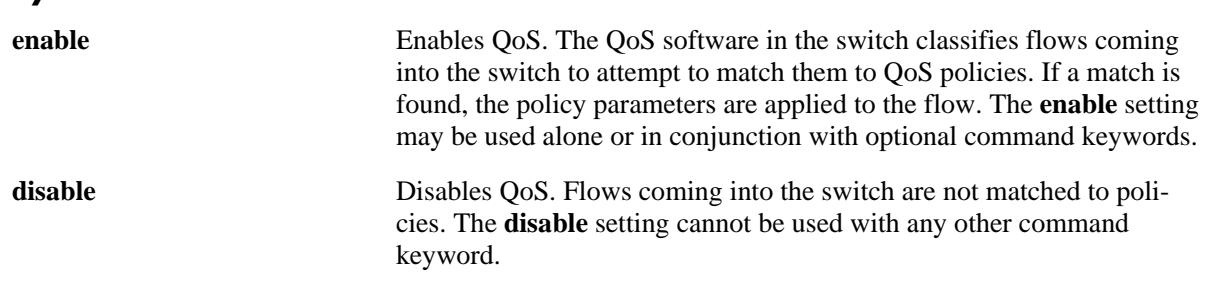

#### **Defaults**

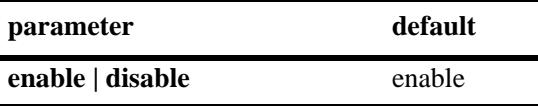

#### **Platforms Supported**

**Syntax Definitions**

OmniSwitch 6400, 6850, 6855, 9000, 9000E

#### **Usage Guidelines**

- When QoS is disabled, flows coming into the switch are classified but not matched to a policy. Traffic is treated as best effort and assigned to default queues.
- **•** The command keywords may be used with or without **enable**; these keywords cannot be used with **disable**.

#### **Examples**

```
-> qos enable default disposition deny
-> qos disable
-> qos enable
```
#### **Release History**

Release 6.1; command was introduced.

#### **Related Commands**

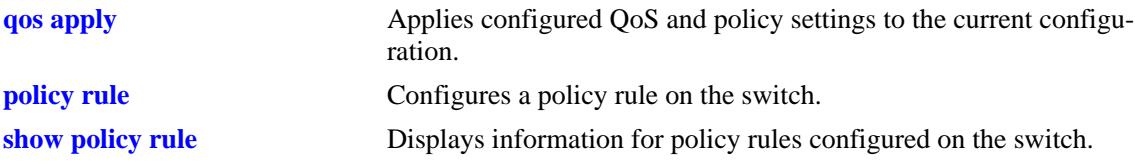

#### **MIB Objects**

alaQoSConfigTable

```
alaQoSConfigEnable
alaQoSConfigTrustedPorts
alaQoSConfigDefaultQueues
alaQoSConfigAppliedDefaultQueues
alaQoSConfigLogLines
alaQoSConfigLogLevel
alaQoSConfigLogConsole
alaQoSConfigFlowTimeout
alaQoSConfigApliedFlowTimeout
alaQoSConfigFragmentTimeout
alaQoSConfigAppliedFragmentTimeout
alaQoSConfigReflexiveTimeout
alaQoSConfigAppliedReflexiveTimeout
alaQoSConfigNatTimeout
alaQoSConfigAppliedNatTimeout
alaQoSConfigClassifyFragments
alaQoSConfigAppliedClassifyFragments
alaQoSConfigDefaultMulticastDisposition
alaQoSConfigAppliedDefaultMulticastDisposition
alaQoSConfigDefaultDisposition
alaQoSConfigAppliedDefaultDisposition
```
## <span id="page-2064-0"></span>**qos trust ports**

Configures the global trust mode for QoS ports. Trusted ports can accept 802.1p and ToS/DSCP values in incoming packets; untrusted ports will set any 802.1p or ToS/DSCP values to zero in incoming packets, unless a default 802.1p or ToS/DSCP value is configured.

Any port configured through the **qos port** command will automatically be added in the trust mode specified by this command. See [page 32-44](#page-2103-0) for more information about this command.

#### **qos trust ports**

**qos no trust ports**

#### **Syntax Definitions**

N/A

#### **Defaults**

By default, 802.1Q-tagged ports and mobile ports are trusted; any other port is untrusted by default.

#### **Platforms Supported**

OmniSwitch 6400, 6850, 6855, 9000, 9000E

#### **Usage Guidelines**

- **•** Use the **qos port trusted** command to override the default for a particular port.
- The setting only applies to ports with incoming traffic.
- Any port configured for 802.1Q tagging is always trusted regardless of the global setting.
- **•** Mobile ports are always trusted regardless of the global setting.
- **•** Use the **[qos port default 802.1p](#page-2115-0)** or **[qos port default dscp](#page-2117-0)** commands to specify that a value other than zero should be applied to the incoming packets. Note that this value is overridden if a policy exists that specifies a different value for such packets.

#### **Examples**

```
-> qos trust ports
-> qos no trust ports
```
#### **Release History**

Release 6.1; command was introduced.

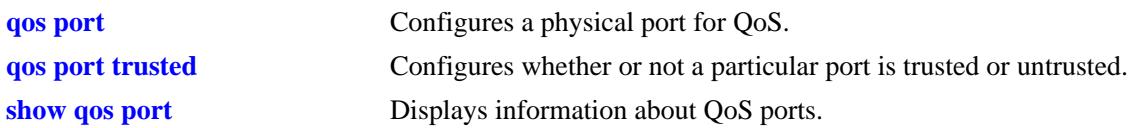

# **MIB Objects**

alaQoSConfigTable alaQoSConfigTrustedPorts

# <span id="page-2066-0"></span>**qos default servicing mode**

Configures the default queuing scheme for destination (egress) ports.

**qos default servicing mode {strict-priority | wrr [***w0 w1 w2 w3 w4 w5 w6 w7***] | priority-wrr [***w0 w1 w2 w3 w4 w5 w6 w7***] | drr] [***w0 w1 w2 w3 w4 w5 w6 w7***]}**

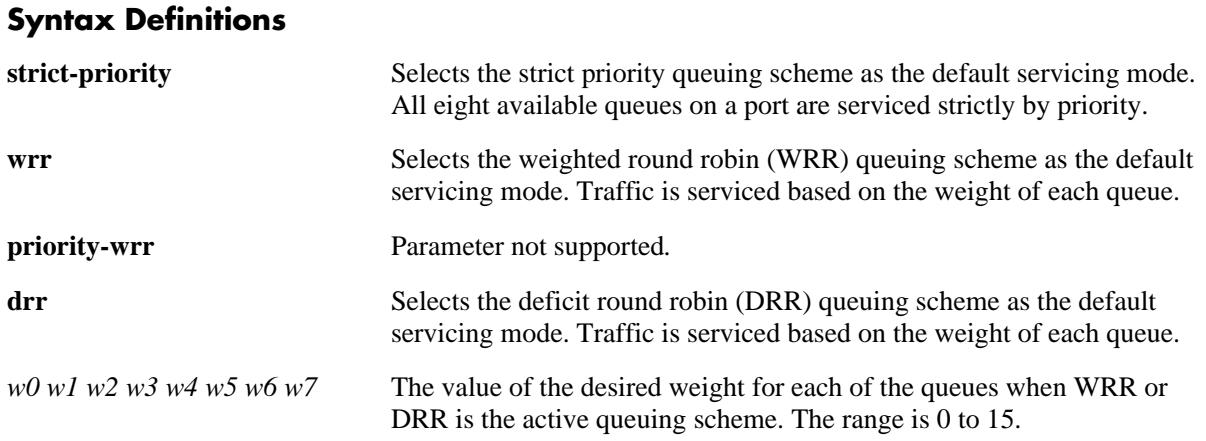

#### **Defaults**

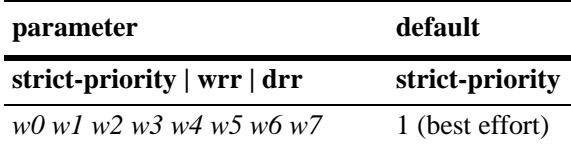

# **Platforms Supported**

OmniSwitch 6400, 6850, 6855, 9000, 9000E

#### **Usage Guidelines**

- Each queue can have a different weight value and configuring these values in ascending or descending order is not required. When a queue is given a weight of 0, it is configured as a Strict-Priority queue.
- **•** Use the **wrr** parameter to configure a Priority-WRR queuing scheme, which consists of a combination of Strict-Priority queues (zero weight) and WRR queues (non-zero weight).
- **•** Using the **qos default servicing mode** command does not override configuration values that were set on a per port basis with the **qos port servicing mode** command.
- The servicing mode only applies to destination (egress) ports because this is where traffic shaping occurs. Even though the **qos port servicing mode** and **qos default servicing mode** commands are allowed on source (ingress) ports, they do not affect traffic on these ports.

#### **Examples**

```
-> qos default servicing mode strict-priority
-> qos default servicing mode wrr 1 2 3 4 5 6 7 8
-> qos default servicing mode drr 10 0 12 14 0 0 8 1
```
## **Release History**

Release 6.1; command was introduced. Release 6.1.1; **wrr** and **drr** parameters added. Release 6.3.1; **priority-wrr** parameter deprecated.

## **Related Commands**

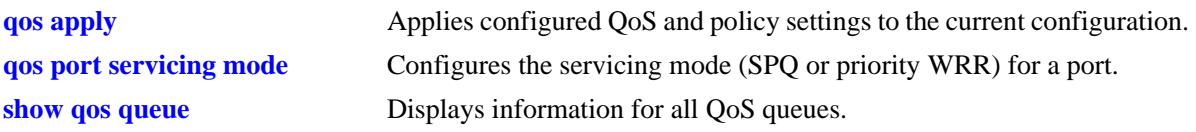

# **MIB Objects**

alaQoSConfig

alaQoSConfigServicingMode

alaQoSConfigLowPriorityWeight

alaQoSConfigMediumPriorityWeight

alaQoSConfigHighPriorityWeight

alaQoSConfigUrgentPriorityWeight

# <span id="page-2068-0"></span>**qos forward log**

Enables the QoS software in the switch to send events to the policy server software in the switch in real time. The policy server software may then be polled by an NMS application for logged events.

**qos forward log**

**qos no forward log**

#### **Syntax Definitions**

N/A

#### **Defaults**

By default, logged events are not sent to the policy server software in the switch.

#### **Platforms Supported**

OmniSwitch 6400, 6850, 6855, 9000, 9000E

#### **Usage Guidelines**

An NMS application may query the Policy Manager in the switch for logged events. Use the **qos forward log** command to forward each event as it happens.

#### **Examples**

-> qos forward log

#### **Release History**

Release 6.1; command was introduced.

#### **Related Commands**

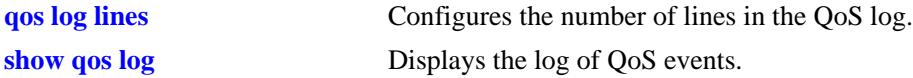

#### **MIB Objects**

alaQoSConfigTable alaQoSConfigForwardLog

# <span id="page-2069-0"></span>**qos log console**

Sends QoS log messages to the switch logging utility, which is an event logging application available on the OmniSwitch. The configuration of the switch logging utility determines if QoS messages are sent to a log file in the switch's flash file system, displayed on the switch console, or sent to a remote syslog server.

#### **qos log console**

**qos no log console**

#### **Syntax Definitions**

N/A

#### **Defaults**

QoS log messages are not sent to the switch logging utility by default.

## **Platforms Supported**

OmniSwitch 6400, 6850, 6855, 9000, 9000E

## **Usage Guidelines**

- **•** To display QoS log events as they happen on an output console attached to the switch, configure the switch logging utility to output events to the console. This is done using the **swlog output** command.
- **•** The entire log may be viewed at any time using the **show qos log** command.

#### **Examples**

```
-> qos log console
-> qos no log console
```
# **Release History**

Release 6.1; command was introduced.

#### **Related Commands**

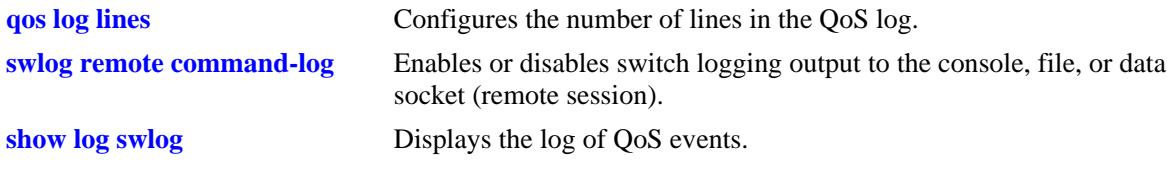

#### **MIB Objects**

alaQoSConfigTable alaQoSConfigLogConsole

# <span id="page-2070-0"></span>**qos log lines**

Configures the number of lines in the QoS log.

**qos log lines** *lines*

#### **Syntax Definitions**

*lines* The number of lines included in the QoS log. A value of zero turns off logging to the console. The range is  $0-512$ .

#### **Defaults**

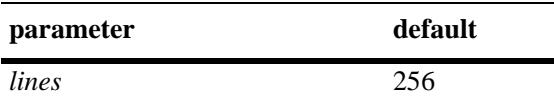

#### **Platforms Supported**

OmniSwitch 6400, 6850, 6855, 9000, 9000E

#### **Usage Guidelines**

- To turn off logging, enter 0 for the number of log lines. (Note that error messages will still be logged.)
- If you change the number of log lines, you may clear all messages in the QoS log. To avoid clearing all messages in the log, enter the **qos log lines** command in the **boot.cfg** file. The log length will be changed at the next reboot.

#### **Examples**

-> qos log lines 5 -> qos log lines 0

#### **Release History**

Release 6.1; command was introduced.

#### **Related Commands**

**[show qos log](#page-2134-0)** Displays the log of QoS events.

#### **MIB Objects**

alaQoSConfigTable alaQoSConfigLogLines

# <span id="page-2071-0"></span>**qos log level**

Configures the level of log detail.

**qos log level** *level*

**qos no log level**

#### **Syntax Definitions**

*level* The level of log detail, in the range from 2 (least detail) to 9 (most detail).

#### **Defaults**

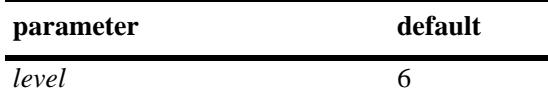

## **Platforms Supported**

OmniSwitch 6400, 6850, 6855, 9000, 9000E

## **Usage Guidelines**

- **•** Use the **qos debug** command to change the type of debugging messages that are logged. The **qos log level** command configures the level of detail for these messages.
- **•** If the **qos debug** command is not configured to log any kind of information (this is the default), the **qos log level** command has no effect.
- **•** To log fatal errors only, set the log level to 0.
- **•** Note that a high log level value will impact the performance of the switch.

#### **Examples**

```
-> qos log level 4
-> qos log level 0
```
#### **Release History**

Release 6.1; command was introduced.

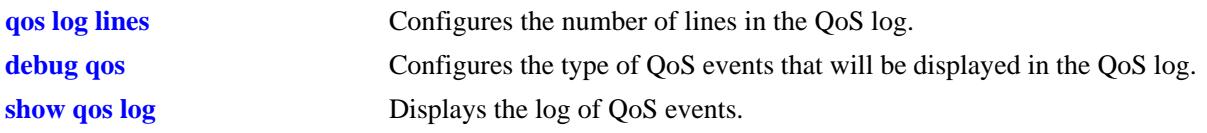

# **MIB Objects**

alaQoSConfigTable alaQoSConfigLogLevel

# <span id="page-2073-0"></span>**qos default bridged disposition**

Configures the default disposition for bridged traffic (Layer 2) that comes into the switch and does not match any policies.

**qos default bridged disposition {accept | deny | drop}**

#### **Syntax Definitions**

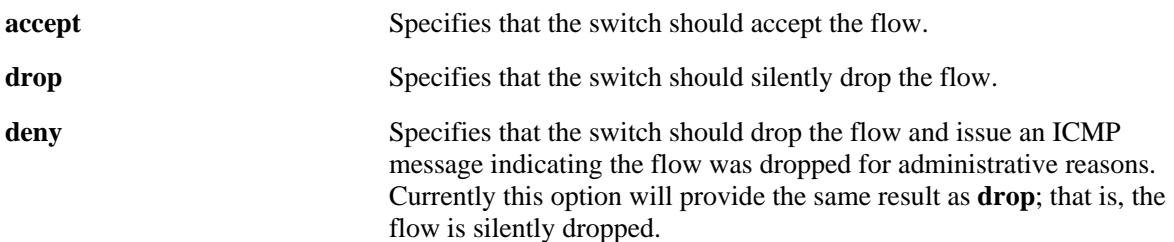

#### **Defaults**

By default, the disposition for flows that do match any policies is **accept**.

## **Platforms Supported**

OmniSwitch 6400, 6850, 6855, 9000, 9000E

#### **Usage Guidelines**

- **•** The disposition for particular flows may be configured through the **policy action disposition** command. The disposition for a particular flow will override the global setting.
- **•** Typically, when configuring IP filtering rules, the global default disposition should be set to **deny**. Filtering rules may then be configured to allow particular types of traffic through the switch.
- **•** If you set the bridged disposition to deny or drop, and you configure rules to allow bridged traffic, each type of allowed traffic must have two rules, one for source and one for destination.

#### **Examples**

-> qos default bridged disposition deny

#### **Release History**

Release 6.1; command was introduced.

**[policy action disposition](#page-2276-0)** Configures a disposition for a policy action.

# **MIB Objects**

alaQoSConfigTable

alaQoSConfigDefaultBridgedDisposition alaQoSConfigAppliedDefaultBridgedDisposition

# <span id="page-2075-0"></span>**qos default routed disposition**

Configures the default disposition for routed traffic (Layer 3) that comes into the switch and does not match any policies.

**qos default routed disposition {accept | deny | drop}**

#### **Syntax Definitions**

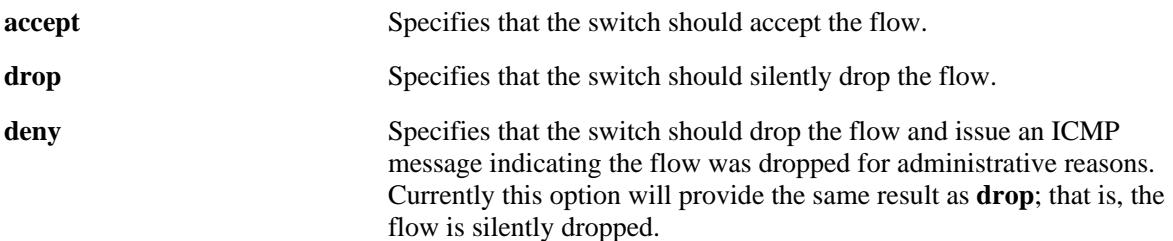

#### **Defaults**

By default, the disposition for flows that do match any policies is **accept**.

#### **Platforms Supported**

OmniSwitch 6400, 6850, 6855, 9000, 9000E

#### **Usage Guidelines**

- **•** The disposition for particular flows may be configured through the **policy action disposition** command. The disposition for a particular flow will override the global setting.
- **•** Typically, when configuring IP filtering rules, the global default disposition should be set to **deny**. Filtering rules may then be configured to allow particular types of traffic through the switch.

#### **Examples**

-> qos default routed disposition deny

#### **Release History**

Release 6.1; command was introduced.

#### **Related Commands**

**[policy action disposition](#page-2276-0)** Configures a disposition for a policy action.

# **MIB Objects**

alaQoSConfigTable

```
alaQoSConfigRoutedDefaultDisposition
alaQoSConfigAppliedRoutedDefaultDisposition
```
# <span id="page-2076-0"></span>**qos default multicast disposition**

Configures the default disposition for multicast flows coming into the switch that do not match any policies.

**qos default multicast disposition {accept | deny | drop}**

#### **Syntax Definitions**

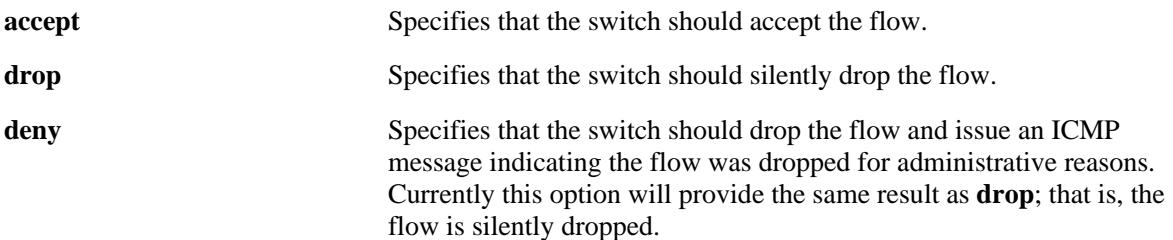

#### **Defaults**

By default, multicast flows that do not match policies are accepted on the switch.

#### **Platforms Supported**

OmniSwitch 6400, 6850, 6855, 9000, 9000E

#### **Usage Guidelines**

Use the **policy action multicast** command to specify the disposition for a particular action associated with a multicast condition. The disposition for a particular action will override the global setting.

#### **Examples**

-> qos default multicast disposition deny

#### **Release History**

Release 6.1; command was introduced.

#### **Related Commands**

**[policy action disposition](#page-2276-0)** Configures a disposition for a policy action.

#### **MIB Objects**

```
alaQoSConfigTable
```

```
alaQoSConfigDefaultMulticastDisposition
alaQoSConfigAppliedDefaultMulticastDisposition
```
# <span id="page-2077-0"></span>**qos user-port**

Configures the option to filter packets or administratively disable a port when the specified type of traffic is received on a port that is a member of the pre-defined UserPorts group.

**qos user-port {filter | shutdown} {spoof | bgp | bpdu | rip | ospf | vrrp | dvmrp | pim | isis | dhcpserver | dns-reply}**

**qos no user-port {filter | shutdown}** 

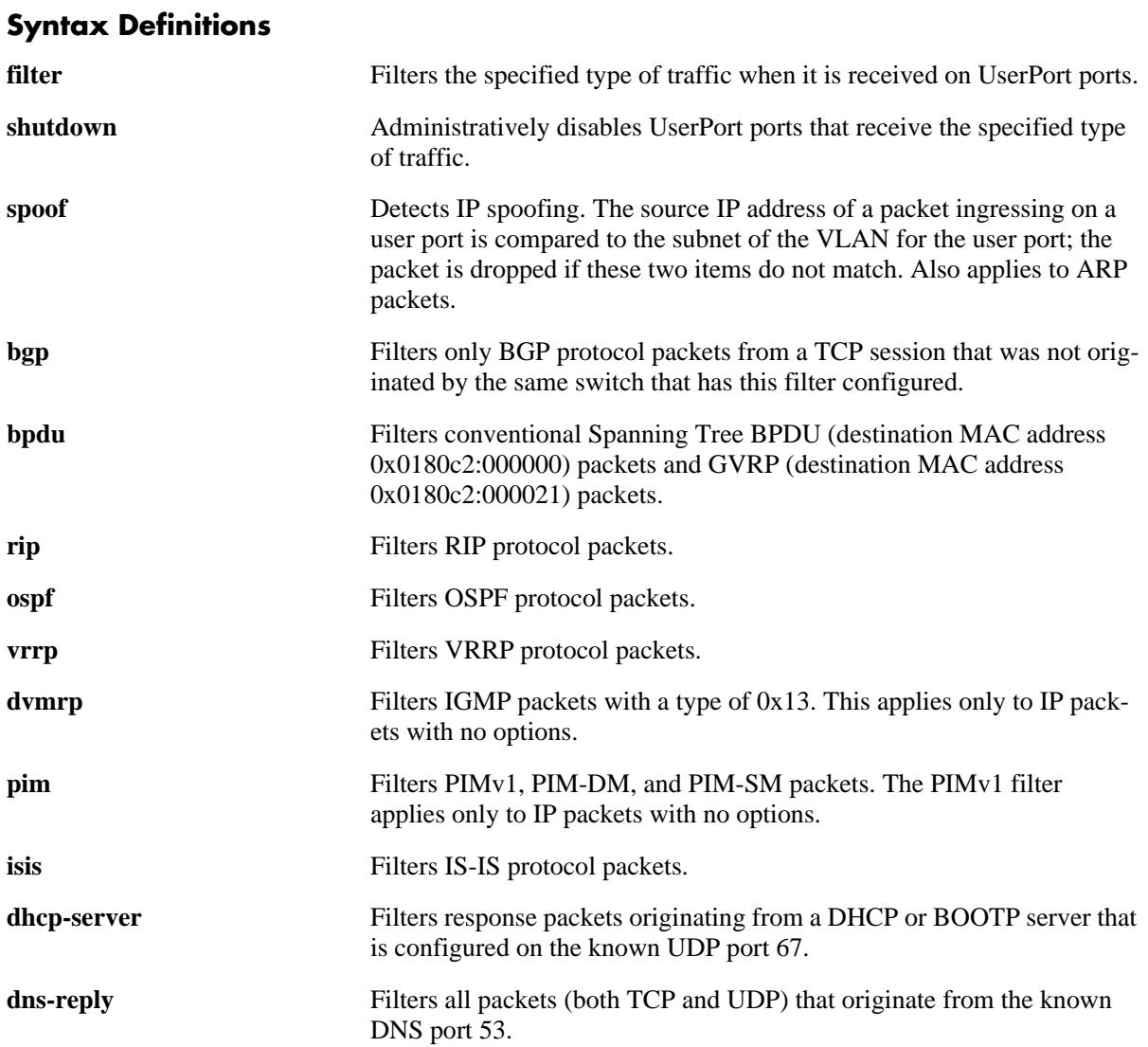

#### **Defaults**

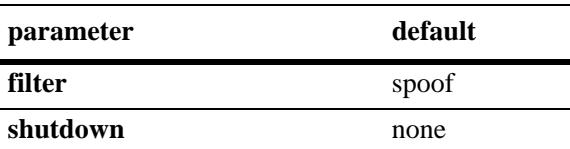

#### **Platforms Supported**

OmniSwitch 6400, 6850, 6855, 9000, 9000E

#### **Usage Guidelines**

- **•** Use the **no** form of this command to disable the filter or shutdown function. This form of the command effects the overall operation of the feature.
- **•** To specify more than one traffic type in the same command line, enter each type separated by a space (e.g., **spoof bgp ospf**).
- **•** Note that existing traffic types to filter or shutdown are removed each time the **filter** or **shutdown** option is configured. Specify all desired traffic types each time the **qos user-port** command is performed to retain previously configured traffic types.
- **•** No changes to the **filtering** and **shutdown** options are applied to the switch until the **qos apply** command is performed.
- **•** This command only applies to ports that are members of the UserPorts group. Use the **policy port group** command to create and assign members to the UserPorts group.
- An SNMP trap is sent when a port is administratively disabled through a UserPorts shutdown function or a port disable action.
- **•** To enable a port disabled by a user port shutdown operation, use the **[interfaces admin](#page-70-0)** command to administratively enable the port or disconnect and reconnect the port cable.
- Up to 126 IP interfaces are supported with spoof detection on user ports. If the number of interfaces exceeds this amount, user port packets ingressing on those interfaces that exceed the 126 limit are dropped.

#### **Examples**

- -> qos user-port filter spoof bpdu
- -> qos user-port shutdown spoof bgp ospf
- -> qos no user-port shutdown

#### **Release History**

Release 6.1.1; command was introduced. Release 6.3.1; **dvmrp**, **pim**, **isis**, and **dns-reply** parameters added.

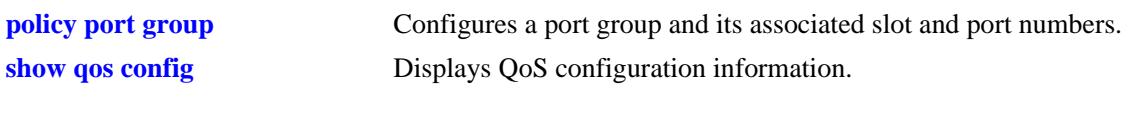

# **MIB Objects**

alaQoSConfigTable

alaQoSConfigUserportFilter alaQoSConfigAppliedUserportFilter alaQoSConfigUserportShutdown alaQoSConfigAppliedUserportShutdown

# <span id="page-2080-0"></span>**qos dei**

Configures the global Drop Eligible Indicator (DEI) bit mapping and marking setting for all QoS ports.The DEI setting applies to packets marked yellow (non-conforming) as the result of Tri-Color Marking (TCM) rate limiting.

**qos dei {ingress | egress}**

**qos no dei {ingress | egress}**

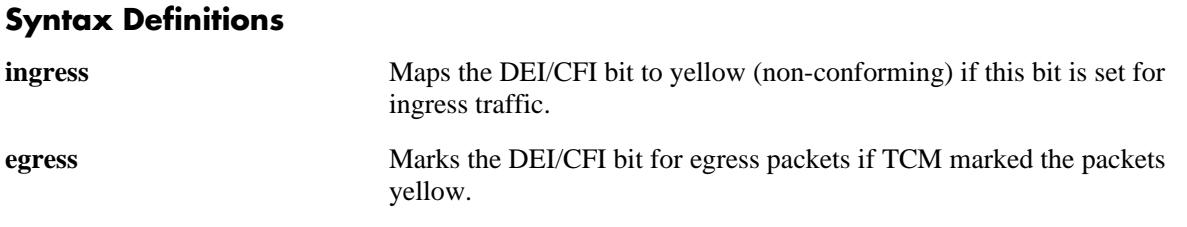

#### **Defaults**

By default, no DEI/CFI bit marking or mapping is done.

#### **Platforms Supported**

OmniSwitch 6400, 6850, 6855, 9000, 9000E

#### **Usage Guidelines**

- Use the **no** form of this command to disable the global DEI bit mapping (ingress) or marking (egress) configuration for the switch.
- **•** Use the **qos port dei** command to set the DEI bit mapping and marking configuration for a specific port. Note that the port setting takes precedence over the global DEI setting.
- Packets marked yellow by TCM rate limiting are still transmitted when there is no congestion on the egress port queues. Setting the DEI/CFI bit for yellow egress packets (**qos dei egress**) ensures that an upstream switch is made aware that the packet was marked yellow.
- When a switch receives a yellow packet with the DEI/CFI bit set and ingress DEI/CFI bit mapping is enabled (**qos dei ingress**), the packet is mapped to an internal drop precedence or yellow color marking for the switch.

#### **Examples**

```
-> qos dei ingress
-> qos dei egress
-> qos no dei ingress
-> qos no dei egress
```
#### **Release History**

Release 6.4.3; command was introduced.

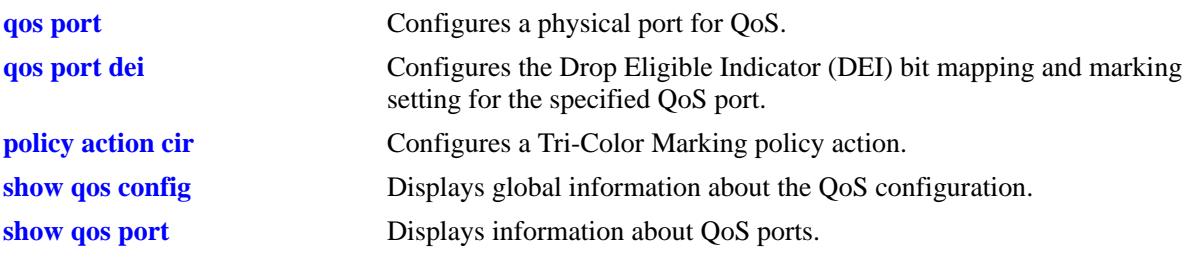

# **MIB Objects**

alaQoSConfigTable

alaQoSConfigDEIMapping alaQoSConfigDEIMarking

# <span id="page-2082-0"></span>**qos stats interval**

Configures how often the switch polls network interfaces for statistics about QoS events.

**qos stats interval** *seconds*

#### **Syntax Definitions**

*seconds* The number of seconds before the switch polls network interfaces for statistics. The range is 10–3600.

#### **Defaults**

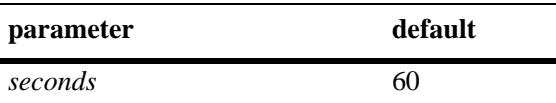

#### **Platforms Supported**

OmniSwitch 6400, 6850, 6855, 9000, 9000E

#### **Usage Guidelines**

- Change the statistics interval to a smaller interval if you want to monitor QoS events.
- **•** Change the statistics interval to a larger interval if you want to free some switch memory.

#### **Examples**

```
-> qos stats interval 30
```
#### **Release History**

Release 6.1; command was introduced.

#### **Related Commands**

**[show qos statistics](#page-2139-0)** Displays statistics about the QoS configuration.

#### **MIB Objects**

alaQoSConfigTable alaQoSConfigStatsInterval

# <span id="page-2083-0"></span>**qos nms priority**

Enables or disables the automatic prioritization of NMS traffic—SSH (TCP Port 22), Telnet (TCP Port 23), WebView (HTTP Port 80) and SNMP (UDP port 161)—that is destined for the switch. Prioritization maximizes access for NMS traffic and helps to reduce the potential for DoS attacks.

**qos nms priority**

**qos no nms priority**

#### **Syntax Definitions**

N/A

# **Defaults**

By default, NMS traffic prioritization is enabled.

# **Platforms Supported**

OmniSwitch 6400, 6850, 6855, 9000, 9000E

# **Usage Guidelines**

- **•** Use the **no** form of this command to disable automatic prioritization of NMS traffic.
- The NMS traffic from the first eight *active* IP interfaces is prioritized; any such traffic from additional interfaces is not prioritized.
- The precedence of an active IP interface is determined by the value of the SNMP interface index (ifindex), which was assigned to the interface when it was created. The lower the ifindex value the higher the precedence; the higher the ifindex value the lower the precedence. Note that the precedence is only determined for active IP interfaces.
- **•** To change the precedence of an IP interface, use the **ip interface ifindex** command and specify a higher (lower precedence) or lower (higher precedence) ifindex value.
- When automatic NMS prioritization is enabled, QoS policies that specify priority are not applied to the NMS traffic. Other QoS policies, however, are applied to this type of traffic as usual. If a policy specifies rate limiting, then the policy with the lowest rate limiting value is applied.

# **Examples**

```
-> qos nms priority
-> qos no nms priority
```
# **Release History**

Release 6.3.1; command was introduced.

**[show qos config](#page-2136-0)** Displays the QoS configuration for the switch.

## **MIB Objects**

alaQoSConfigTable alaQoSConfigAutoNms

# <span id="page-2085-0"></span>**qos phones**

Enables or disables the automatic prioritization of IP phone traffic.

**qos phones [priority** *priority\_value* **| trusted]**

**qos no phones**

#### **Syntax Definitions**

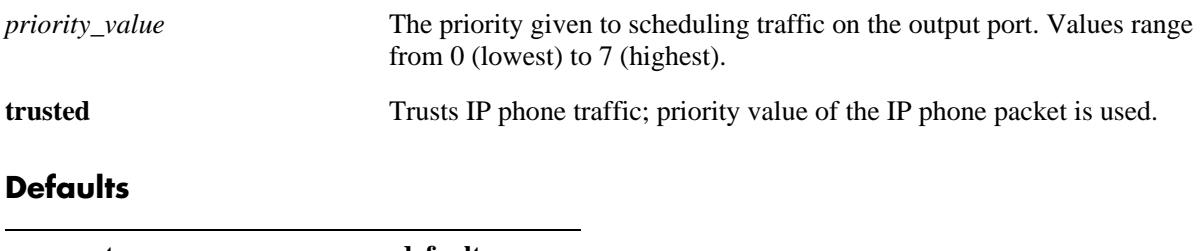

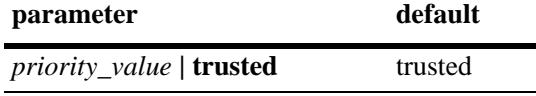

#### **Platforms Supported**

OmniSwitch 6400, 6850, 6855, 9000, 9000E

#### **Usage Guidelines**

- **•** Use the **no** form of this command to disable automatic prioritization of IP phone traffic.
- IP phone traffic is identified by examining the source MAC address of the packet received on the port. If the source MAC falls within one of the following ranges, the QoS IP phone priority is automatically assigned to the MAC:

00-80-9F-54-xx-xx to 00-80-9F-64-xx-xx 00-80-9F-66-xx-xx to 00-80-9F-6F-xx-xx.

- **•** To automatically apply the QoS IP phone priority to other, non-IP phone traffic, add the source MAC addresses of such traffic to the QoS "alaPhone" group.
- When automatic prioritization of IP phone traffic is enabled, QoS policies that specify priority are not applied to the IP phone traffic. Other QoS policies, however, are applied to this type of traffic as usual.

#### **Examples**

- -> qos phones priority 7
- -> qos phones trusted
- -> qos no phones

#### **Release History**

Release 6.3.1; command was introduced.

**[show qos config](#page-2136-0)** Displays the QoS configuration for the switch.

#### **MIB Objects**

alaQoSConfigTable alaQoSConfigAutoPhones

# <span id="page-2087-0"></span>**qos quarantine mac-group**

Configures the name of the Quarantine MAC address group. The OmniVista Quarantine Manager application identifies source MAC addresses to quarantine and adds these addresses to the Quarantine MAC group.

**qos quarantine mac-group** *mac\_group* 

**qos no quarantine mac-group** 

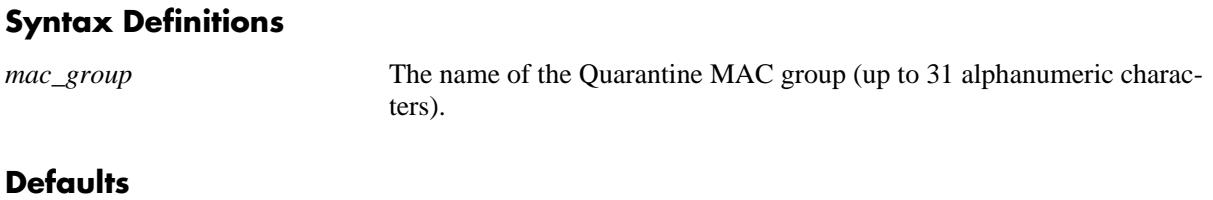

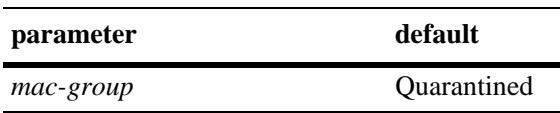

#### **Platforms Supported**

OmniSwitch 6400, 6850, 6855

#### **Usage Guidelines**

- **•** Use the **no** form of the command to reset the default MAC group name back to "Quarantined".
- **•** The *mac-group* name specified with this command must match the group name specified with the OmniVista Quarantine Manager application.
- Each switch can have a different Quarantine MAC group name as long as each switch matches the OmniVista Quarantine Manager MAC group name for that switch. Note that there is only one such MAC group per switch.
- Do not use the Quarantine MAC group name in regular QoS policies.
- This group is also used by the switch Quarantine Manager and Remediation (QMR) application to restrict or restore network access to quarantined MACs.
- Note that QMR is not available if VLAN Stacking services or QoS VLAN Stacking inner VLAN and 802.1p policies are configured on the switch.
- QMR is considered active when there are MAC addresses in the Quarantine MAC address group. Use the **[show policy mac group](#page-2350-0)** command to display the contents of this group. In addition, the **[show mac](#page-236-0)[address-table](#page-236-0)** command output display identifies quarantined MAC addresses.

#### **Examples**

- -> qos quarantine mac-group mac\_group1
- -> no quarantine mac-group
## **Release History**

Release 6.3.1; command was introduced.

## **Related Commands**

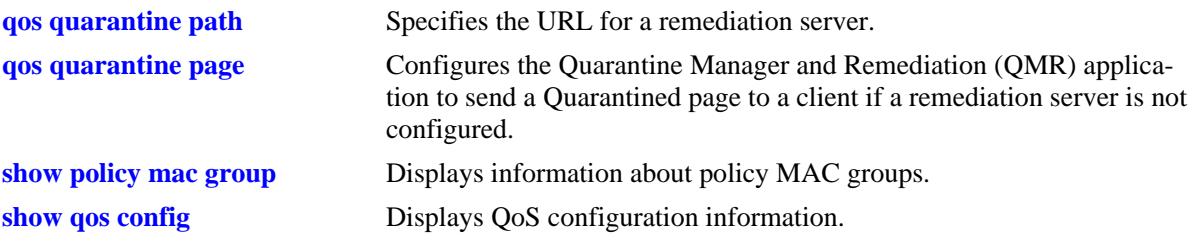

## **MIB Objects**

alaQoSConfigTable alaQoSConfigQuarantineMacGroupName

## <span id="page-2089-0"></span>**qos quarantine path**

Specifies the URL for a remediation server. This information is used by the Quarantine Manager and Remediation (QMR) application.

**qos quarantine path** *url* 

**qos no quarantine path** 

#### **Syntax Definitions**

*url* The URL for the QMR remediation server.

#### **Defaults**

By default, no URL is configured.

#### **Platforms Supported**

OmniSwitch 6400, 6850, 6855

#### **Usage Guidelines**

- **•** Use the **no** form of the command to remove the remediation server URL from the configuration.
- Add the corresponding IP address for the remediation server to the "alaExceptionSubnet" network group. Specifying both the URL and IP address is required to redirect quarantined MACs to the remediation server.

#### **Examples**

```
-> qos quarantine path www.remediate.com 
-> no quarantine path
```
### **Release History**

Release 6.3.1; command was introduced.

### **Related Commands**

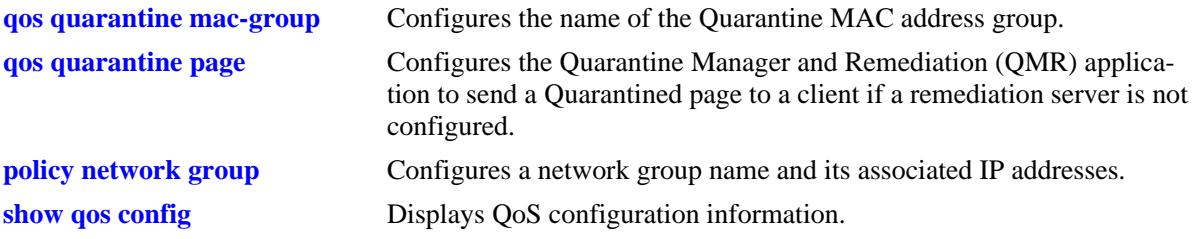

### **MIB Objects**

```
alaQoSConfigTable
  alaQoSConfigQMPath
```
## <span id="page-2090-0"></span>**qos quarantine page**

Configures the Quarantine Manager and Remediation (QMR) application to send a Quarantined page to a client if a remediation server is not configured. This page is used to notify the client that QMR has quarantined the client.

#### **qos quarantine page**

**qos no quarantine page** 

#### **Syntax Definitions**

N/A

#### **Defaults**

By default, no Quarantined page is sent to the client.

#### **Platforms Supported**

OmniSwitch 6400, 6850, 6855

#### **Usage Guidelines**

- **•** Use the **no** form of the command to disable the Quarantined page notification.
- **•** A Quarantined page is only sent if a remediation server path was not configured. Note that even if the remediation server is not active, a page is not sent as long as the server is configured for QMR.

#### **Examples**

```
-> qos quarantine page 
-> no quarantine page
```
### **Release History**

Release 6.3.1; command was introduced.

#### **Related Commands**

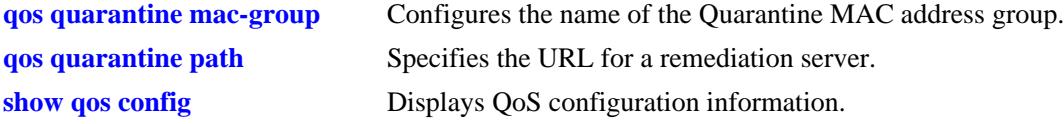

### **MIB Objects**

alaQoSConfigTable alaQoSConfigQMPage

## <span id="page-2091-0"></span>**debug qos**

Configures the type of QoS events that will be displayed in the QoS log.

**debug qos [info] [config] [rule] [main] [route] [hre] [port] [msg] [sl] [ioctl] [mem] [cam] [mapper] [flows] [queue] [slot] [l2] [l3] [classifier] [nat] [sem] [pm] [ingress] [egress] [rsvp] [balance] [nimsg]**

#### **debug no qos**

**debug no qos [info] [config] [rule] [main] [route] [hre] [port] [msg] [sl] [ioctl] [mem] [cam] [mapper] [flows] [queue] [slot] [l2] [l3] [classifier] [nat] [sem] [pm] [ingress] [egress] [rsvp] [balance] [nimsg]**

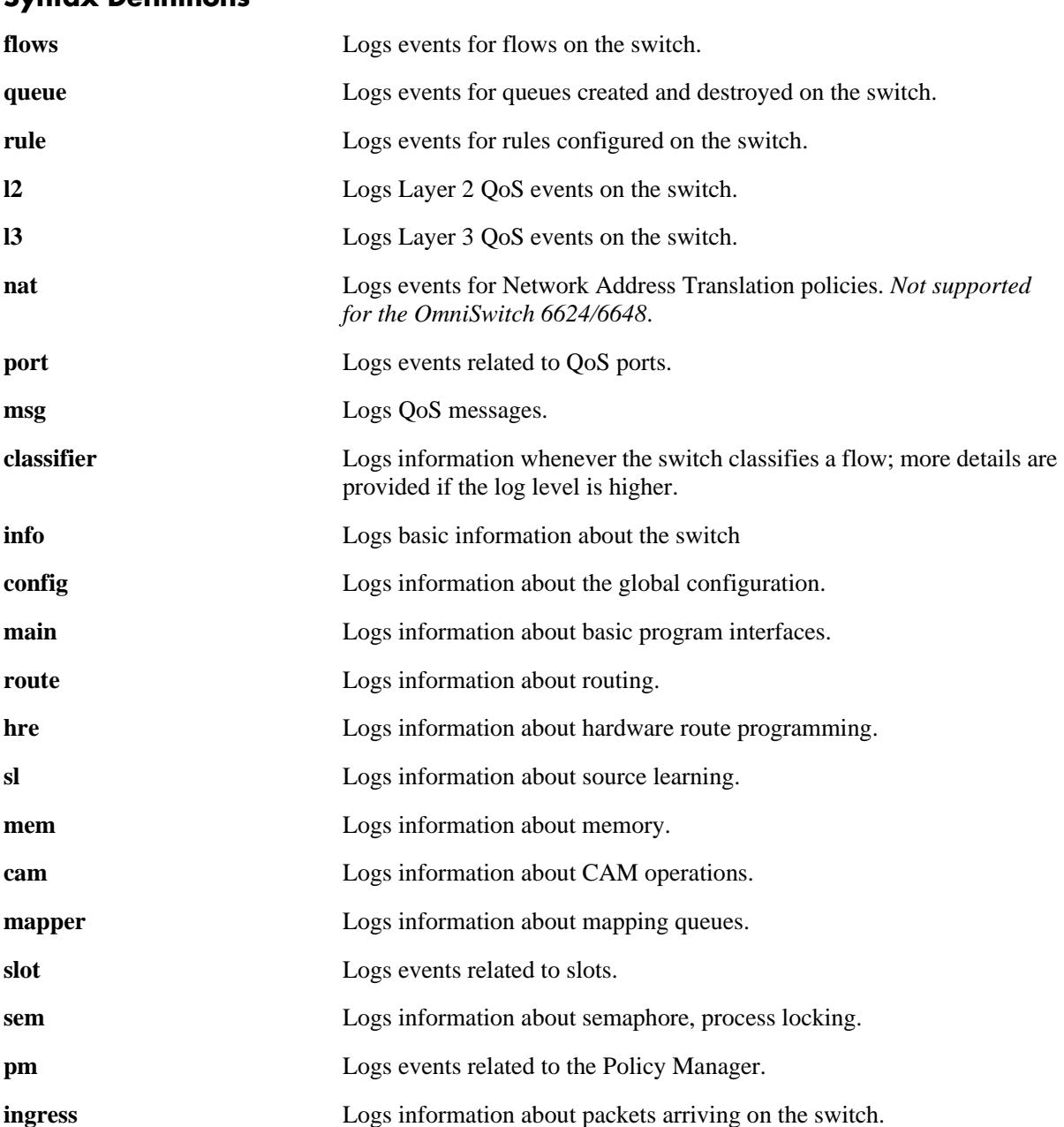

## **Syntax Definitions**

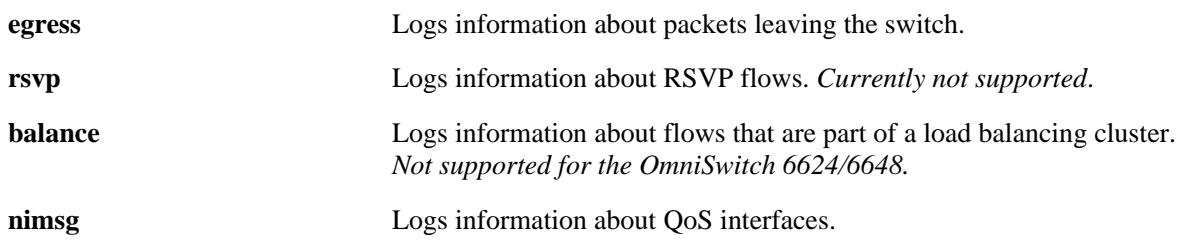

#### **Defaults**

By default basic information messages are logged (**info**). Error messages are always logged.

### **Platforms Supported**

OmniSwitch 6400, 6850, 6855, 9000, 9000E

#### **Usage Guidelines**

- **•** Use the **no** form of this command to change the type of messages that will be logged or to return debugging to its default state.
- **•** Use this command to troubleshoot QoS events on the switch.

### **Examples**

```
-> debug qos flows queue
-> qos debug no flows no queue
-> debug no qos
```
## **Release History**

Release 6.1; command was introduced.

#### **Related Commands**

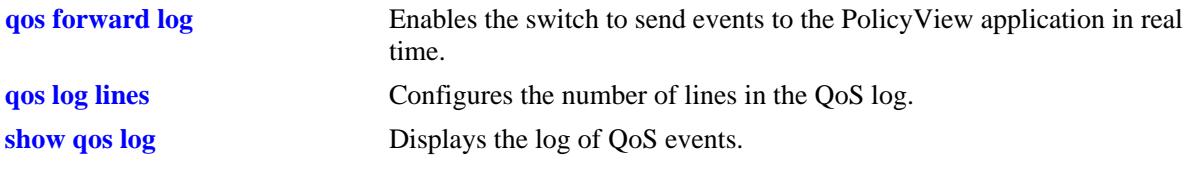

### **MIB Objects**

alaQoSConfigTable alaQoSConfigDebug

## **debug qos internal**

Displays debugging information for QoS internal to the switch.

**debug qos internal [slice** *slot/slice***] [flow] [queue] [port] [l2tree] [l3tree] [vector] [pending] [verbose] [mapper] [pool] [log] [pingonly | nopingonly]**

#### **Syntax Definitions**

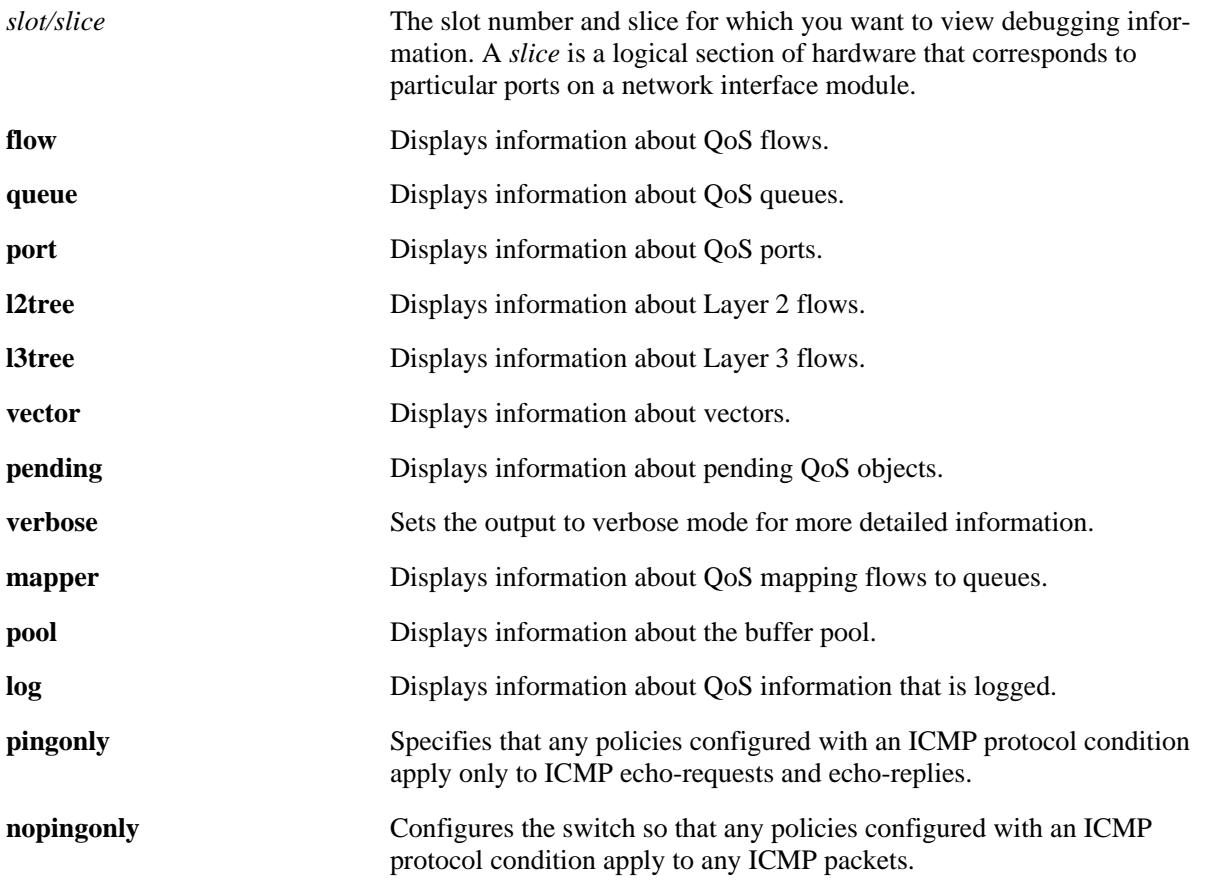

### **Defaults**

Debugging is disabled by default.

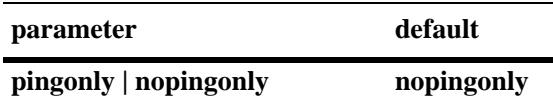

## **Platforms Supported**

OmniSwitch 6400, 6850, 6855, 9000

## **Usage Guidelines**

Use the **debug qos** command to set the level of log detail in the QoS log.

### **Examples**

-> debug qos internal "verbose log"

### **Release History**

Release 6.1; command was introduced.

## **Related Commands**

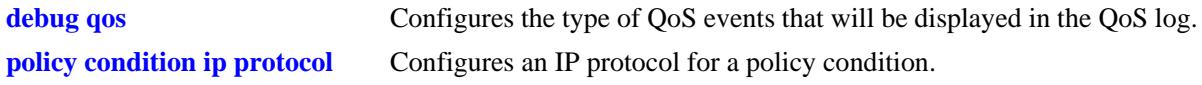

## **MIB Objects**

N/A

## **qos clear log**

Clears messages in the current QoS log.

**qos clear log**

#### **Syntax Definitions**

N/A

#### **Defaults**

N/A

### **Platforms Supported**

OmniSwitch 6400, 6850, 6855, 9000, 9000E

### **Usage Guidelines**

This command is useful for clearing messages from a large log file so that the file is easier to view. Logs can get large if invalid rules are configured on the switch, or if a lot of QoS events have taken place. Clearing the log makes the file easier to manage.

## **Examples**

-> qos clear log

### **Release History**

Release 6.1; command was introduced.

### **Related Commands**

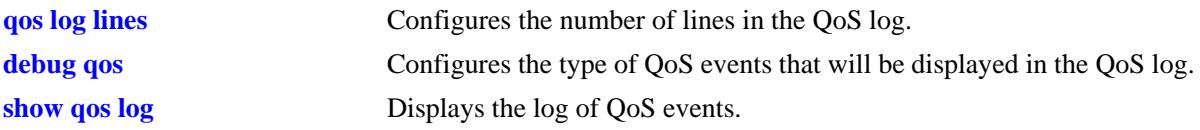

### **MIB Objects**

```
alaQoSConfigTable
  alaQoSConfigClearLog
```
## <span id="page-2096-0"></span>**qos apply**

Applies configured global QoS and policy settings to the current configuration (changes will be active and stored in flash).

**qos apply**

#### **Syntax Definitions**

N/A

### **Defaults**

N/A

### **Platforms Supported**

OmniSwitch 6400, 6850, 6855, 9000, 9000E

### **Usage Guidelines**

- This command is required to activate all QoS and policy commands. This is the only command that causes current changes to be written to flash.
- **•** Rules are configured through the **policy rule** command, but are not active on the switch until you enter **qos apply**.

### **Examples**

-> qos apply

### **Release History**

Release 6.1; command was introduced.

### **Related Commands**

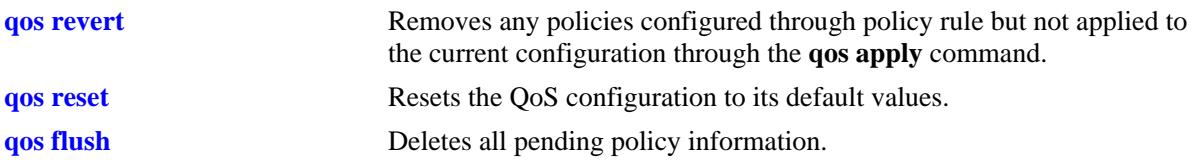

### **MIB Objects**

alaQoSConfigTable alaQoSConfigApply

#### <span id="page-2097-0"></span>**qos revert**

Deletes any QoS configuration that has not been applied to the configuration through the **qos apply** command.

**qos revert**

#### **Syntax Definitions**

N/A

### **Defaults**

N/A

### **Platforms Supported**

OmniSwitch 6400, 6850, 6855, 9000, 9000E

### **Usage Guidelines**

Use this command to remove currently configured policies that have not yet been activated through the **qos apply** command.

### **Examples**

-> qos revert

### **Release History**

Release 6.1; command was introduced.

### **Related Commands**

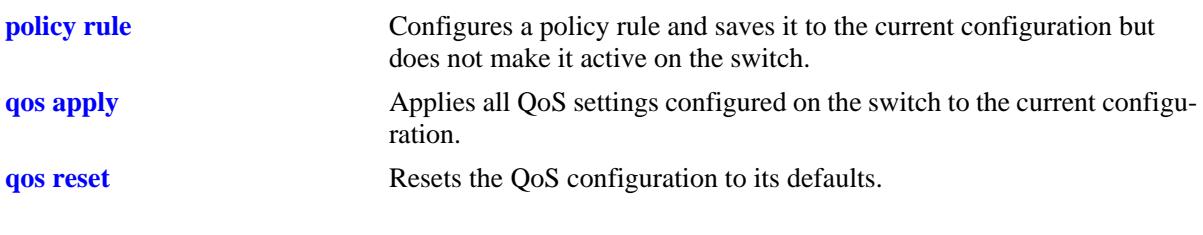

### **MIB Objects**

alaQoSConfigTable alaQoSConfigRevert

## <span id="page-2098-0"></span>**qos flush**

Deletes all pending policy information. This command is different from **qos revert**, which returns the pending policy configuration to its last applied settings.

#### **qos flush**

#### **Syntax Definitions**

N/A

#### **Defaults**

N/A

#### **Platforms Supported**

OmniSwitch 6400, 6850, 6855, 9000, 9000E

#### **Usage Guidelines**

**•** If you enter this command, the pending policy configuration is completely erased. If you then enter **qos apply**, the erased configuration *overwrites the applied policies and you will erase all of your policy configuration*.

**Note.** Do not use this command unless you want to erase all of your policy configuration and start configuring new policies.

- **•** Use the **qos revert** command to return the pending policy configuration to its last applied value.
- **•** Policy configuration includes the following commands:

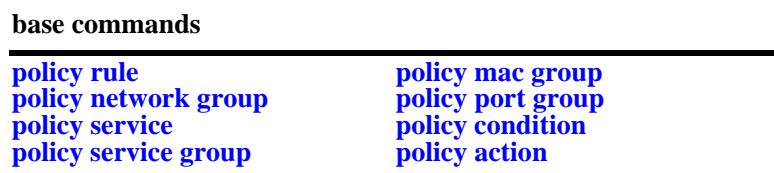

#### **Examples**

-> qos flush

#### **Release History**

Release 6.1; command was introduced.

## **Related Commands**

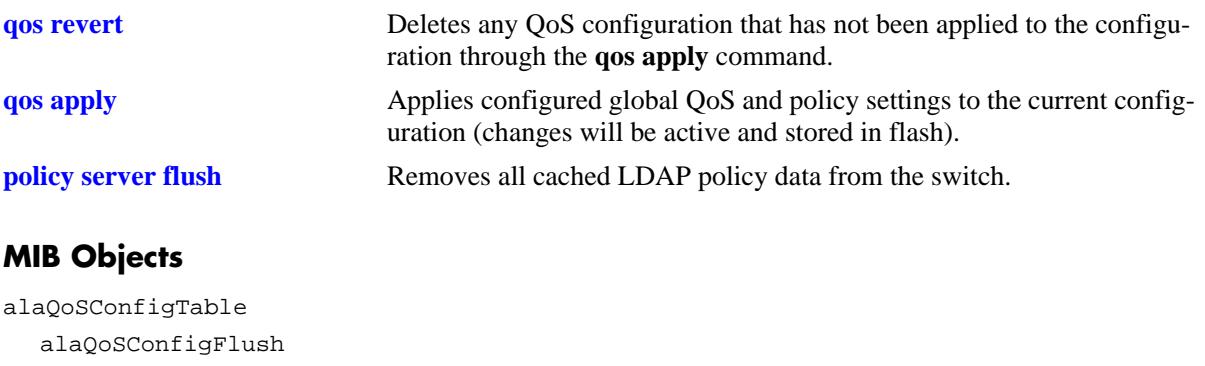

#### <span id="page-2100-0"></span>**qos reset**

Resets the QoS configuration to its defaults.

**qos reset**

#### **Syntax Definitions**

N/A

#### **Defaults**

N/A

#### **Platforms Supported**

OmniSwitch 6400, 6850, 6855, 9000, 9000E

#### **Usage Guidelines**

Use this command to reset QoS configuration that has not yet been applied through the **qos apply** command. The parameters are reset to their defaults.

#### **Examples**

-> qos reset

#### **Release History**

Release 6.1; command was introduced.

#### **Related Commands**

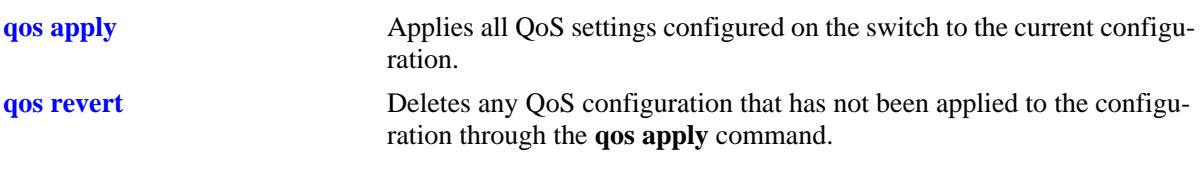

#### **MIB Objects**

alaQoSConfigTable alaQoSConfigReset

### <span id="page-2101-0"></span>**qos stats reset**

Resets QoS statistic counters to zero.

**qos stats reset [egress]**

#### **Syntax Definitions**

N/A

#### **Defaults**

All QoS statistic counters are reset to zero.

## **Platforms Supported**

OmniSwitch 6400, 6850, 6855, 9000, 9000E

### **Usage Guidelines**

- **•** Use this command to reset global QoS statistics to zero. Statistics may be displayed with the **show qos statistics** command.
- **•** Use the **egress** parameter to reset only the egress CoS queue statistics to zero. Statistics may be displayed with the **show qos queue** command.

### **Examples**

```
-> qos stats reset
-> qos stats reset egress
```
## **Release History**

Release 6.1; command was introduced. Release 6.4.3; **egress** parameter added.

### **Related Commands**

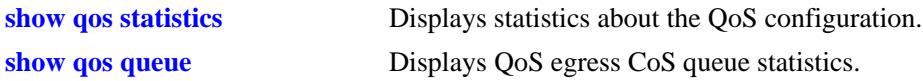

### **MIB Objects**

alaQoSConfigTable alaQoSConfigStatsReset

#### **qos port reset**

Resets all QoS port configuration to the default values.

**qos port** *slot/port* **reset**

#### **Syntax Definitions**

*slot/port* The physical slot and port number. For example: 3/1.

#### **Defaults**

N/A

#### **Platforms Supported**

OmniSwitch 6400, 6850, 6855, 9000, 9000E

#### **Usage Guidelines**

The QoS port configuration parameters that are reset include:

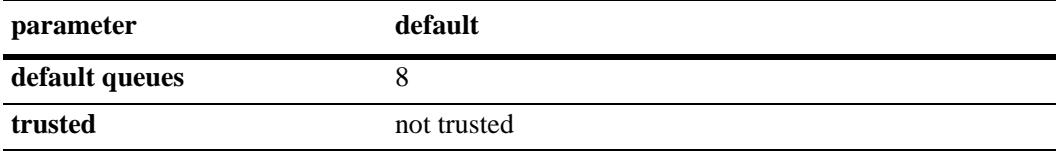

#### **Examples**

-> qos port 3/1 reset

#### **Release History**

Release 6.1; command was introduced.

### **MIB Objects**

alaQoSPortTable

alaQoSPortSlot alaQoSPortPort alaQoSPortReset

### <span id="page-2103-0"></span>**qos port**

Configures QoS parameters for a physical port. This section describes the base command with a single required option (*slot/port*).

In lieu of these options, the base command (**qos port**) may be used with other keywords to set up a QoS configuration on a per port basis. These keywords are listed here and described as separate commands later in this chapter. In addition, some keywords have a **no** form to remove the parameter or return it to its default.

**qos port** *slot/port*

**[trusted] [servicing mode] [q***n* **{minbw | maxbw}** *kbps***] [maximum egress-bandwidth] [maximum ingress-bandwidth] [default 802.1p** *value***] [default dscp** *value***] [default classification {802.1p | tos | dscp}] [dei {ingress | egress}]**

## **Syntax Definitions**

*slot/port* The physical slot and port number. For example: 4/1.

### **Defaults**

- Mobile ports and ports enabled for 802.1Q are always trusted; by default, any other ports are not trusted.
- **•** By default, QoS ports do not preempt queues of lower priority.

### **Platforms Supported**

OmniSwitch 6400, 6850, 6855, 9000, 9000E

### **Usage Guidelines**

Use the **trusted** option to change the trust mode for the port.

### **Examples**

```
-> qos port 3/1 trusted
-> qos port 4/2 no trusted
```
## **Release History**

Release 6.1; command was introduced.

## **Related Commands**

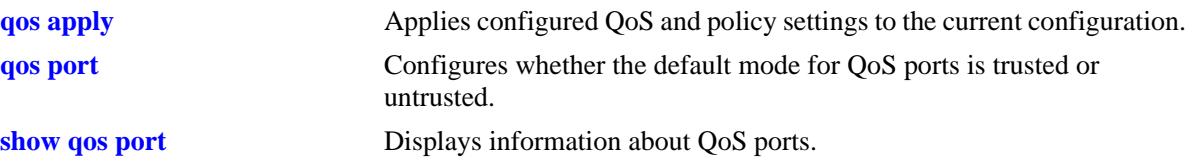

## **MIB Objects**

alaQoSPortTable alaQoSPortSlot alaQoSPortPort alaQoSPortTrusted alaQoSPortDefault8021p alaQoSPortDefaultDSCP alaQoSPortMaximumDefaultBandwidth alaQoSPortAppliedMaximumDefaultBandwidth alaQoSPortDefaultClassification alaQoSPortAppliedDefaultClassification alaQoSPortLowPriorityWeight alaQoSPortAppliedLowPriorityWeight alaQoSPortMediumPriorityWeight alaQoSPortAppliedMediumPriorityWeight alaQoSPortHighPriorityWeight alaQoSPortAppliedHighPriorityWeight alaQoSPortUrgentPriorityWeight alaQoSPortAppliedUrgentPriorityWeight

## **qos port trusted**

Configures whether an individual port is trusted or untrusted. Trusted ports can accept the 802.1p and ToS/ DSCP values in incoming packets; untrusted ports will set any 802.1p or ToS/DSCP values to zero in incoming packets, unless a default 802.1p or ToS/DSCP value is configured.

**qos port** *slot/port* **trusted**

**qos port** *slot/port* **no trusted**

#### **Syntax Definitions**

*slot/port* The slot number and port number of the physical port.

## **Defaults**

By default, QoS ports are not trusted.

## **Platforms Supported**

OmniSwitch 6400, 6850, 6855, 9000, 9000E

## **Usage Guidelines**

- **•** Use the **[qos trust ports](#page-2064-0)** command to set the default trust mode for all QoS ports. The **qos port trusted** command may be used to override the default.
- **•** The setting applies only to ports with incoming traffic.
- Use the **[qos port default 802.1p](#page-2115-0)** or **[qos port default dscp](#page-2117-0)** commands to specify that a value other than zero should be applied to the incoming packets. Note that this value is overridden if a policy exists that specifies a different 802.1p or ToS/DSCP value for such packets.
- **•** Mobile ports and ports configured for 802.1Q are always trusted.

### **Examples**

```
-> qos port 3/1 trusted
-> qos port 4/2 no trusted
```
## **Release History**

Release 6.1; command was introduced.

## **Related Commands**

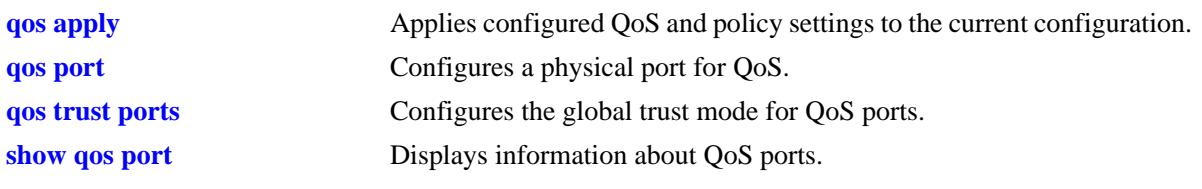

## **MIB Objects**

alaQoSPortTable alaQoSPortTrusted

## **qos port servicing mode**

Configures a queuing scheme for an individual destination (egress) port.

**qos port** *slot/port* **servicing mode {strict-priority | wrr [***w0 w1 w2 w3 w4 w5 w6 w7***] | priority-wrr [***w0 w1 w2 w3 w4 w5 w6 w7***] | drr [***w0 w1 w2 w3 w4 w5 w6 w7***] | default}**

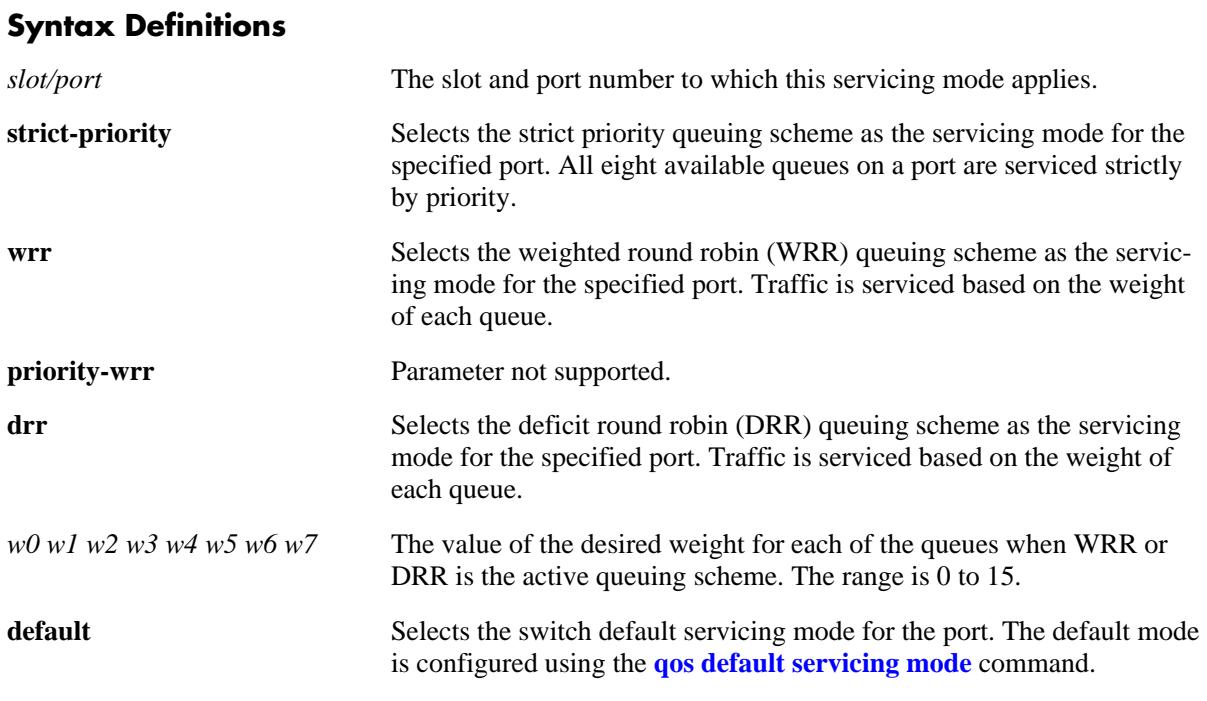

### **Defaults**

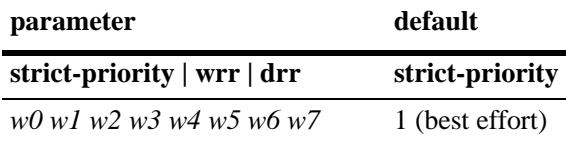

## **Platforms Supported**

OmniSwitch 6400, 6850, 6855, 9000, 9000E

## **Usage Guidelines**

- Each queue can have a different weight value and configuring these values in ascending or descending order is *not* required. When a queue is given a weight of 0, it is configured as a Strict-Priority queue.
- **•** Use the **wrr** parameter to configure a Priority-WRR queuing scheme, which consists of a combination of Strict-Priority queues (zero weight) and WRR queues (non-zero weight).
- **•** The **qos port servicing mode** command overrides the servicing mode configured with the **qos default servicing mode** command.
- The servicing mode only applies to destination (egress) ports because this is where traffic shaping occurs. Even though the **qos port servicing mode** and **qos default servicing mode** commands are allowed on source (ingress) ports, they do not affect traffic on these ports.
- Once the **qos port servicing mode** command is used on a port, this same command is required to make any additional mode changes for that port. If the port is changed back to the default servicing mode, however, this restriction is removed and the **qos default servicing mode** command is also allowed on the port.

### **Examples**

```
-> qos port 3/1 servicing mode strict-priority
-> qos port 3/3 servicing mode wrr 1 2 3 4 5 6 7 8
-> qos port 3/4 servicing mode drr 10 11 12 13 14 15 16 17
-> qos port 3/2 servicing mode default
```
### **Release History**

Release 6.1; command was introduced. Release 6.1.1; **wrr** and **drr** parameters added. Release 6.3.1; priority-wrr parameter deprecated.

### **Related Commands**

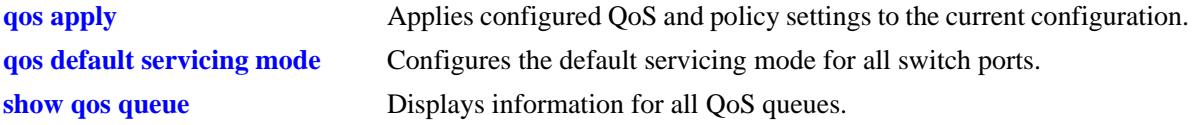

## **MIB Objects**

```
alaQoSPortTable
```

```
alaQoSPortServicingMode
alaQosPortQ0PriorityWeight
alaQosPortQ1PriorityWeight
alaQosPortQ2PriorityWeight
alaQosPortQ3PriorityWeight
alaQosPortQ4PriorityWeight
alaQosPortQ5PriorityWeight
alaQosPortQ6PriorityWeight
alaQosPortQ7PriorityWeight
```
## **qos port q minbw maxbw**

Configures a minimum and maximum bandwidth for each of the 8 COS egress queues on the specified port.

**qos port** *slot/port* **q***n* **{minbw | maxbw}** *kbps* 

**qos port** *slot/port* **no q***n* **{minbw | maxbw}** *kbps* 

## **Syntax Definitions** *slot/port* The slot/port on which the COS min/max bandwidth is configured. *n* The number of the queue for the specified port. Range is 1 to 8. *kbps* The minimum or maximum bandwidth value (in Kbits per second). The value may be entered as an integer (for example, **10000**) or with abbreviated units (for example, **10k**, **10m**, **10g,** or **10t**). If the value is entered in bits per second, the switch rounds the value up to the nearest thousand.

## **Defaults**

By default the minimum bandwidth value for each queue is set to zero (best effort), and the maximum bandwidth value for each queue is set to zero (port speed).

## **Platforms Supported**

OmniSwitch 6400, 6850, 6855, 9000, 9000E

## **Usage Guidelines**

- **•** Use the **no** form of this command to return the minimum or maximum bandwidth value for the specified queue to the default value (zero).
- Note that configuring the minimum and maximum bandwidth for the same queue is allowed on the same command line (see the "Examples" section).
- Configuring the bandwidth values for different queues requires a separate command for each queue.

### **Examples**

```
-> qos port 1/3 q0 minbw 10 q0 maxbw 100
-> qos port 1/3 q1 minbw 100
-> qos port 1/3 q1 maxbw 10g
-> qos port 2/1 q7 minbw 5k q7 maxbw 50k
-> qos port 1/3 no q1 minbw
-> qos port 1/3 no q1 maxbw
```
### **Release History**

Release 6.1.1; command was introduced.

## **Related Commands**

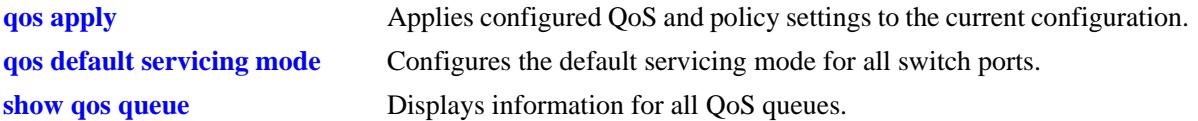

## **MIB Objects**

alaQoSPortTable

alaQoSPortSlot alaQoSPortPort alaQoSPortCOS0MaximumBandwidth alaQoSPortCOS1MaximumBandwidth alaQoSPortCOS2MaximumBandwidth alaQoSPortCOS3MaximumBandwidth alaQoSPortCOS4MaximumBandwidth alaQoSPortCOS5MaximumBandwidth alaQoSPortCOS6MaximumBandwidth alaQoSPortCOS7MaximumBandwidth alaQoSPortCOS0MinimumBandwidth alaQoSPortCOS1MinimumBandwidth alaQoSPortCOS2MinimumBandwidth alaQoSPortCOS3MinimumBandwidth alaQoSPortCOS4MinimumBandwidth alaQoSPortCOS5MinimumBandwidth alaQoSPortCOS6MinimumBandwidth alaQoSPortCOS7MinimumBandwidth

## <span id="page-2111-0"></span>**qos port maximum egress-bandwidth**

Configures the maximum rate at which to send traffic on the specified QoS port.

**qos port** *slot/port* **maximum egress-bandwidth** *bps*

**qos port** *slot/port* **no maximum egress-bandwidth**

#### **Syntax Definitions**

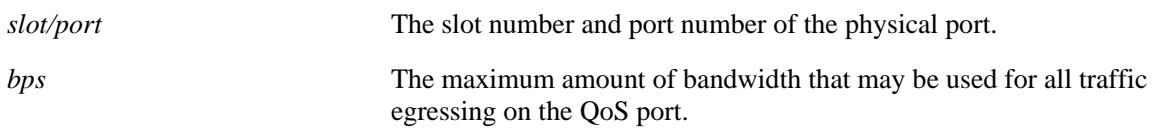

## **Defaults**

By default, the maximum bandwidth is the maximum allowed for the interface type on which the port resides.

### **Platforms Supported**

OmniSwitch 6400, 6850, 6855, 9000, 9000E

### **Usage Guidelines**

- **•** Use the **no** form of this command to remove a configured maximum egress bandwidth value from a port.
- The maximum egress bandwidth value cannot exceed the maximum bandwidth of the interface type associated with the port.
- **•** Modifying the maximum egress bandwidth is most useful for low-bandwidth links.

## **Examples**

```
-> qos port 3/1 maximum egress-bandwidth 1000
-> qos port 3/1 no maximum egress-bandwidth
```
## **Release History**

Release 6.1; command was introduced. Release 6.3.1; **bandwidth** parameter changed to **egress-bandwidth**.

### **Related Commands**

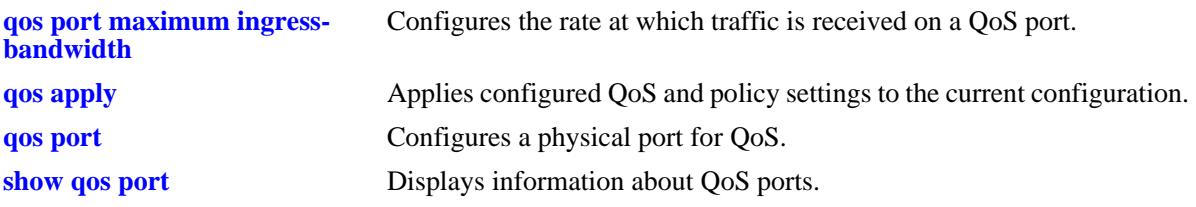

## **MIB Objects**

alaQoSPortTable

alaQoSPortSlot alaQoSPortPort alaQoSPortMaximumBandwidth alaQoSPortMaximumBandwidthStatus

## <span id="page-2113-0"></span>**qos port maximum ingress-bandwidth**

Configures the maximum rate at which traffic is received on a QoS port.

**qos port** *slot/port* **maximum ingress-bandwidth** *bps*

**qos port** *slot/port* **no maximum ingress-bandwidth**

#### **Syntax Definitions**

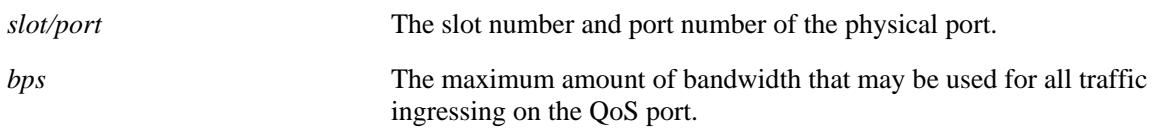

## **Defaults**

By default, the maximum bandwidth is the maximum allowed for the interface type on which the port resides.

### **Platforms Supported**

OmniSwitch 6400, 6855, 9000, 9000E

## **Usage Guidelines**

- **•** Use the **no** form of this command to remove a configured maximum ingress bandwidth value from a port.
- The maximum ingress bandwidth value cannot exceed the maximum bandwidth of the interface type associated with the port.
- **•** Modifying the maximum ingress bandwidth is most useful for low-bandwidth links.

## **Examples**

```
-> qos port 3/1 maximum ingress-bandwidth 1000
-> qos port 3/1 no maximum ingress-bandwidth
```
## **Release History**

Release 6.3.1; command introduced.

### **Related Commands**

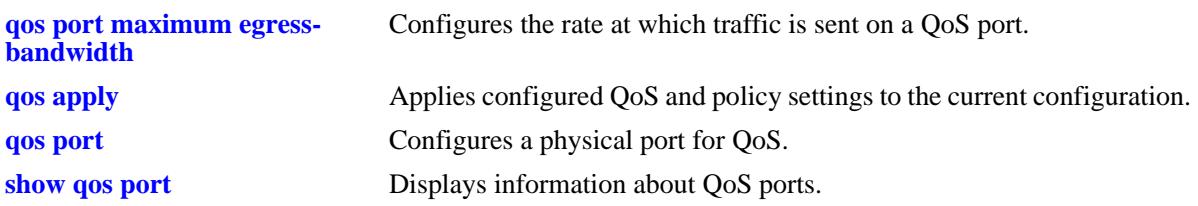

## **MIB Objects**

alaQoSPortTable

alaQoSPortSlot alaQoSPortPort alaQoSPortMaximumIngBandwidth alaQoSPortMaximumIngBandwidthStatus

## <span id="page-2115-0"></span>**qos port default 802.1p**

Configures the 802.1p value to be inserted in flows ingressing on an untrusted port.

**qos port** *slot/port* **default 802.1p** *value*

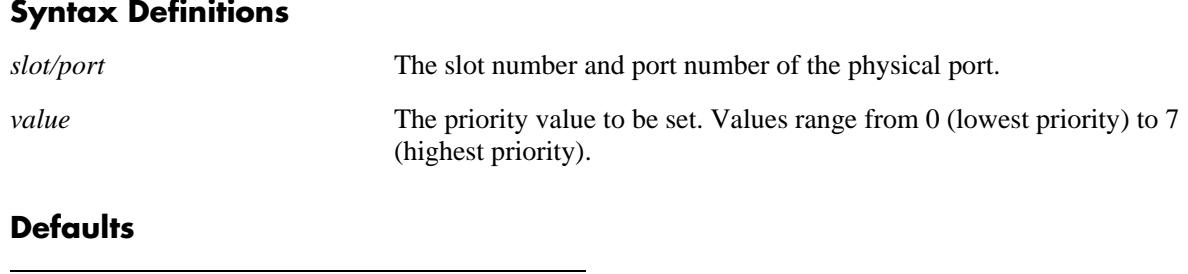

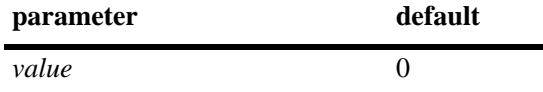

## **Platforms Supported**

OmniSwitch 6400, 6850, 6855, 9000, 9000E

### **Usage Guidelines**

- By default untrusted ports will set the 802.1p bit to zero on incoming flows. Use this command to specify that a different 802.1p value should be applied to the flow.
- The default 802.1p value is not used if there is a matching QoS policy rule that sets the priority.
- Note that on the 802.1p bit for tagged packets received on untrusted ports is set with the default 802.1p value, which is configured using the **qos port default 802.1p** command. If the packet is untagged, however, then the DSCP bit is set with the default DSCP value, which is configured using the **[qos port](#page-2117-0)  [default dscp](#page-2117-0)** command.

### **Examples**

```
-> qos port 3/1 default 802.1p 5
```
### **Release History**

Release 6.1; command was introduced.

### **Related Commands**

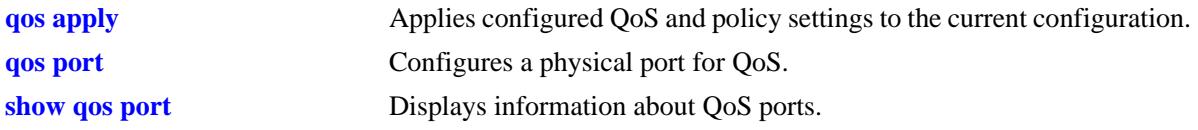

## **MIB Objects**

alaQoSPortTable alaQoSPortDefault8021p alaQoSAppliedPortDefault8021p

## <span id="page-2117-0"></span>**qos port default dscp**

Configures the ToS/DSCP value to be inserted in flows ingressing on an untrusted port.

**qos port** *slot/port* **default dscp** *value*

#### **Syntax Definitions**

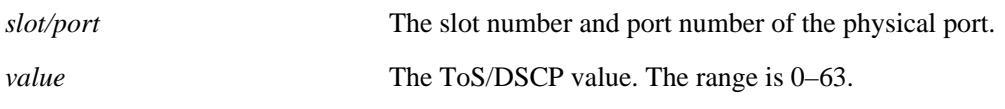

#### **Defaults**

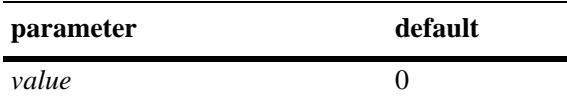

### **Platforms Supported**

OmniSwitch 6400, 6850, 6855, 9000, 9000E

### **Usage Guidelines**

- The value configured by this command sets the upper byte (precedence) and therefore configures the ToS/DSCP value for the port.
- The default DSCP value is not used if there is a matching QoS policy rule that sets the priority.
- Note that on the 802.1p bit for tagged packets received on untrusted ports is set with the default 802.1p value, which is configured using the **[qos port default 802.1p](#page-2115-0)** command. If the packet is untagged, however, then the DSCP bit is set with the default DSCP value, which is configured using the **qos port default dscp** command.

### **Examples**

-> qos port 3/1 default dscp 63

### **Release History**

Release 6.1; command was introduced.

## **Related Commands**

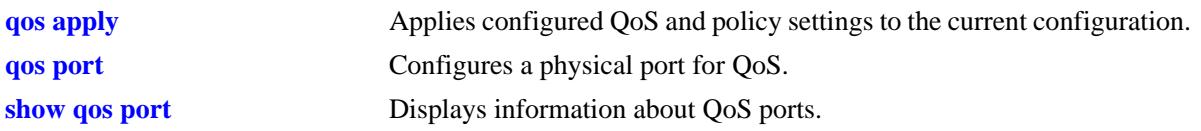

## **MIB Objects**

alaQoSPortTable alaQoSPortDefaultDSCP alaQoSAppliedPortDefaultDSCP

## **qos port default classification**

Specifies the default egress priority value to use for IP traffic ingressing on trusted ports.

**qos port** *slot/port* **default classification {802.1p | dscp}**

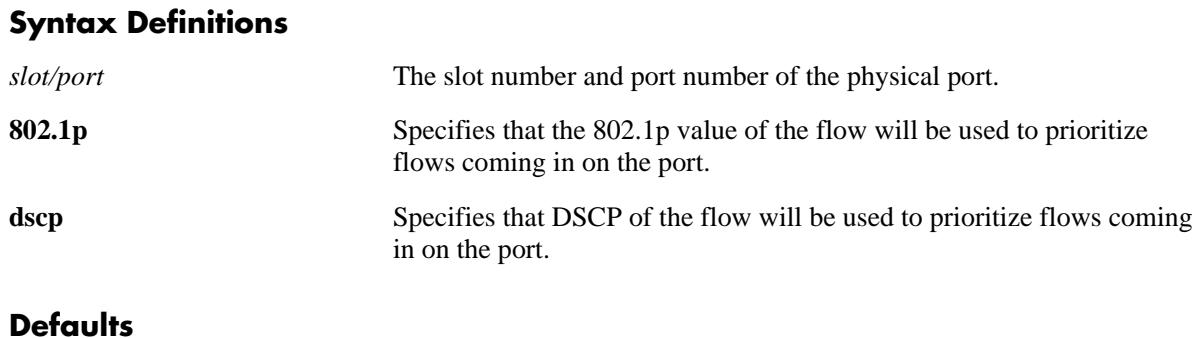

# **parameter** default **802.1p | dscp** DSCP

## **Platforms Supported**

OmniSwitch 6400, 6850, 6855, 9000, 9000E

### **Usage Guidelines**

- The egress priority assigned to an IP packet received on a trusted port is based on the DSCP value of the packet unless 802.1p is specified as the default priority value.
- Note that when the default priority value is set to DSCP (using the default DSCP value of 0), the DSCP value of a tagged IP packet is mapped to the 802.1p value for that same packet. In other words, the 802.1p priority is overwritten with the DSCP value. This does not apply to Layer 2 packets.
- The default classification priority is not used if there is a matching QoS policy rule that sets the egress priority value.
- This command does not affect Layer 2 traffic, which is always classified with 802.1p.
- In some network situations, some IP traffic may be dropped before any OoS rules can take effect for the traffic.

### **Examples**

```
-> qos port 3/1 default classification tos
-> qos port 8/24 default classification dscp
-> qos port 7/1 default classification 802.1p
```
### **Release History**

Release 6.1; command was introduced.

## **Related Commands**

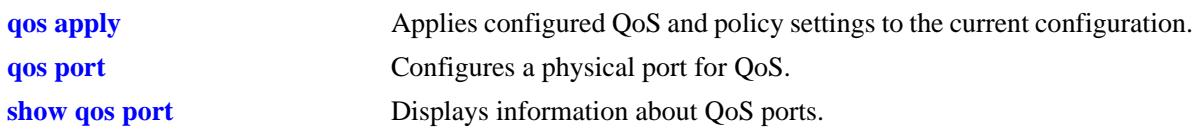

## **MIB Objects**

alaQoSPortTable alaQoSPortDefaultClassification

## **qos port dei**

Configures the Drop Eligible Indicator (DEI) bit mapping and marking setting for the specified QoS port. The DEI setting applies to packets marked yellow (non-conforming) as the result of Tri-Color Marking (TCM) rate limiting.

**qos port** *slot/port* **dei {ingress | egress}**

**qos port** *slot/port* **no dei {ingress | egress}**

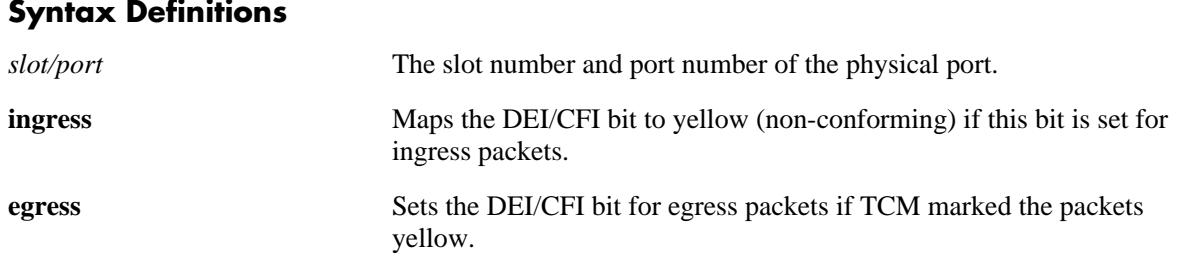

#### **Defaults**

By default, no DEI/CFI bit mapping or marking is done.

### **Platforms Supported**

OmniSwitch 6400, 6850, 6855, 9000, 9000E

### **Usage Guidelines**

- **•** Use the **no** form of this command to disable the DEI bit mapping (ingress) or marking (egress) configuration for the specified port
- **•** Use the **qos dei** command to set the global DEI bit mapping and marking configuration for all QoS switch ports. Note that the port-level setting takes precedence over the global DEI setting.
- Packets marked yellow by TCM rate limiting are still transmitted when there is no congestion on the egress port queues. Setting the DEI/CFI bit for yellow egress packets (**qos port dei egress**) ensures that an upstream switch is made aware that the packet was marked yellow.
- When a switch receives a yellow packet with the DEI/CFI bit set and ingress DEI/CFI bit mapping is enabled (**qos port dei ingress**), the packet is mapped to an internal drop precedence or yellow color marking for the switch.

### **Examples**

```
-> qos port 1/10 dei ingress
-> qos port 1/20 dei egress
-> qos port 1/10 no dei ingress
-> qos port 1/20 no dei egress
```
### **Release History**

Release 6.4.3; command was introduced.

## **Related Commands**

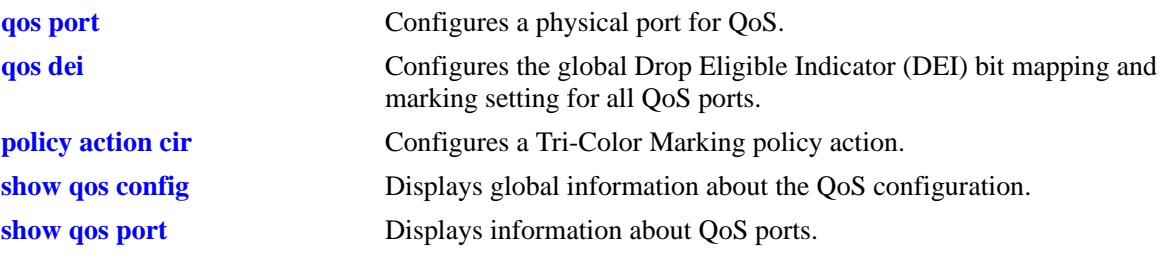

## **MIB Objects**

alaQoSPortTable

alaQoSPortDEIMapping alaQoSPortDEIMarking

## **qos port monitor**

Enables or disables the gathering of transmit and drop packet statistics for the egress queues of the specified port.

**qos port** *slot/port* **monitor**

**qos port** *slot/port* **no monitor**

#### **Syntax Definitions**

*slot/port* The slot number and port number of the physical port.

#### **Defaults**

By default, monitoring is disabled for the port.

### **Platforms Supported**

OmniSwitch 6400, 6850, 6855, 9000

#### **Usage Guidelines**

- **•** Use the **no** form of this command to disable QoS statistics monitoring for the specified port.
- Enabling QoS statistics monitoring resets all statistics counters for the port. At such point in time, statistics gathering is started and continues until the monitoring is disabled and enabled again or statistics are reset using the **[qos stats reset](#page-2101-0)** command.
- QoS statistics monitoring is allowed only on one port per slot at any given time.
- **•** Use the **[show qos queue](#page-2129-0)** command to display statistics for QoS monitored ports.
- Enabling QoS port monitoring is required to capture statistics on a per port basis. Note that this command is not required on the OmniSwitch 9000E, as QoS monitoring is automatically active on all ports for these switches.

#### **Examples**

-> qos port 1/10 monitor -> qos port 2/2 monitor -> qos port 1/10 no monitor -> qos port 2/2 no dei egress

### **Release History**

Release 6.4.3; command was introduced.
# **Related Commands**

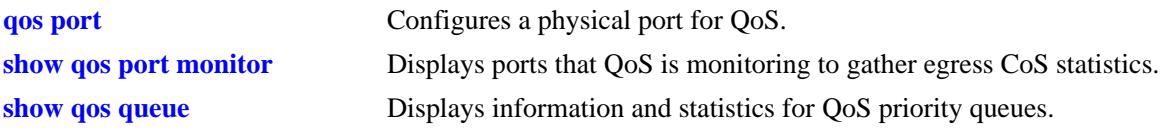

# **MIB Objects**

alaQoSPortTable alaQoSPortMonitor

# **show qos port**

Displays information about all QoS ports or a particular port.

**show qos port [***slot/port***] [statistics]**

#### **Syntax Definitions**

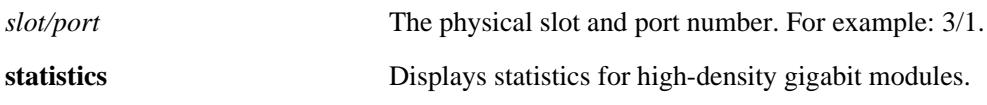

#### **Defaults**

N/A

#### **Platforms Supported**

OmniSwitch 6400, 6850, 6855, 9000, 9000E

#### **Usage Guidelines**

- **•** Information for all ports is displayed unless a particular port is specified.
- **•** Use the **qos port** command to configure port parameters.
- **•** For ports that are trusted (**Yes** displays in the Trust field), the Trust field includes one of the following characters:

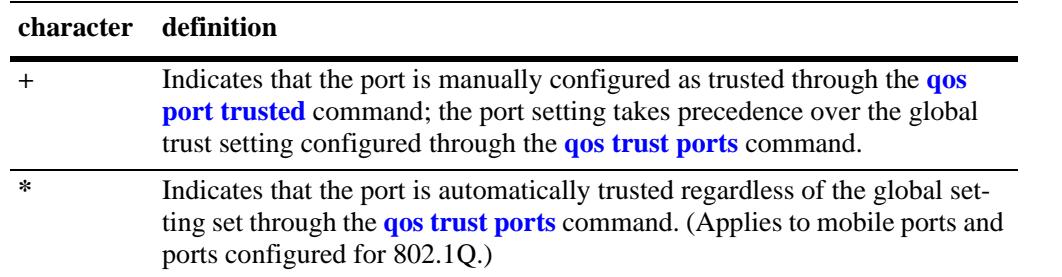

#### **Examples**

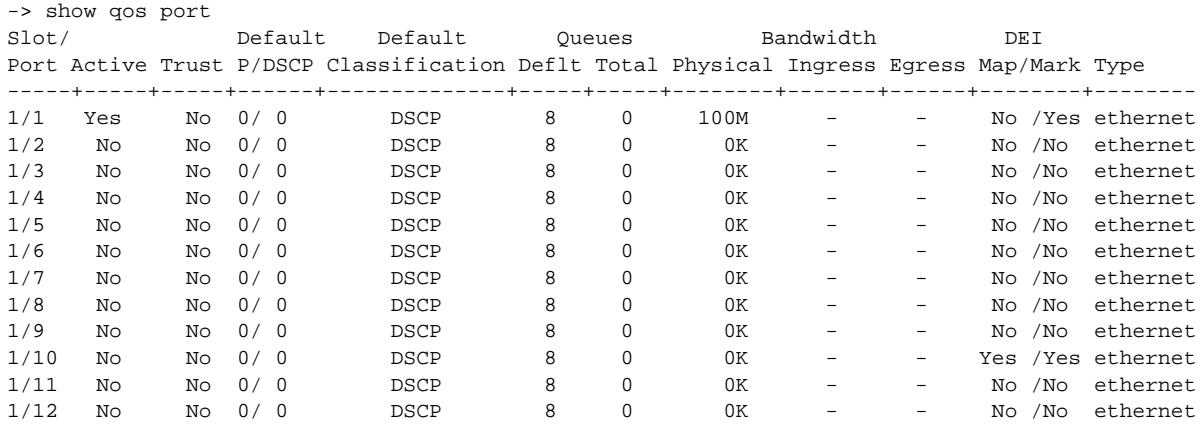

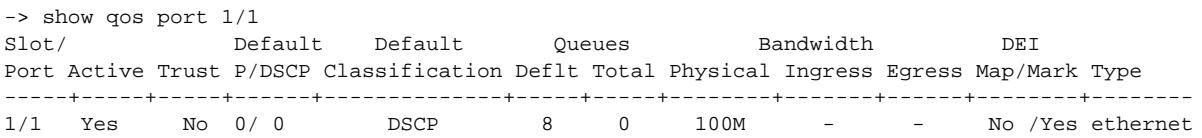

#### *output definitions*

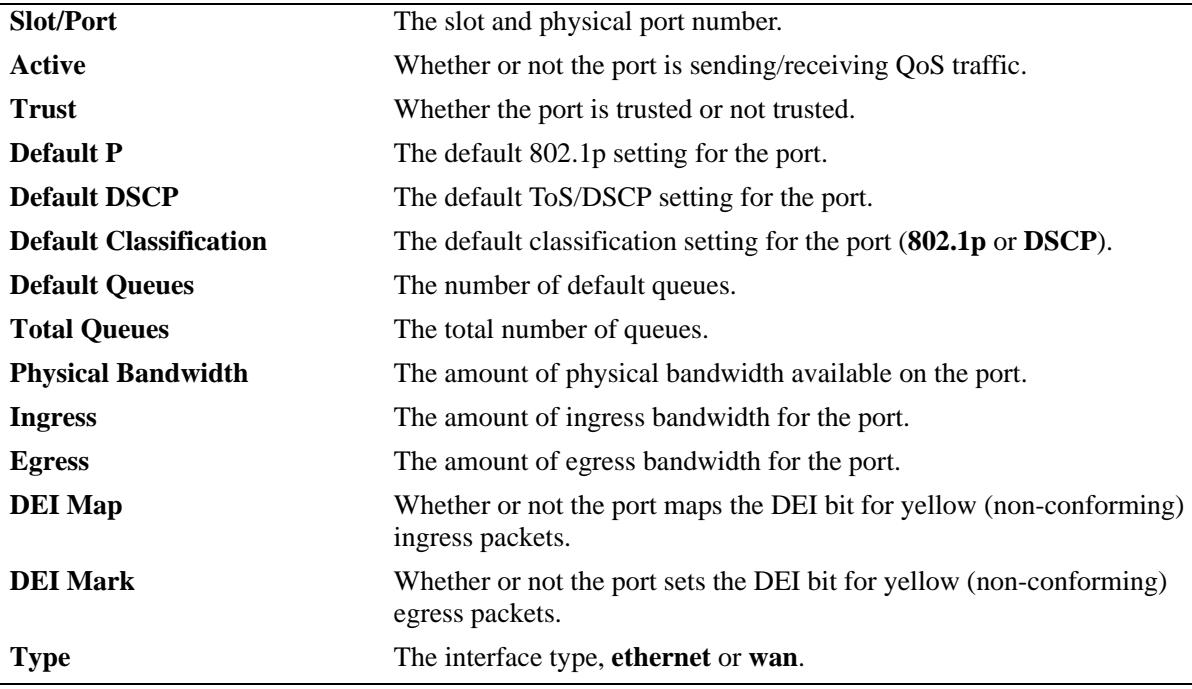

#### **Release History**

Release 6.1; command was introduced. Release 6.4.3; **DEI Map** and **Mark** fields added.

#### **Related Commands**

**[qos port](#page-2103-0)** Configures a physical port for QoS.

#### **MIB Objects**

```
alaQoSPortTable
  alaQoSPortSlot
  alaQoSPortPort
  alaQoSPortEnabled
  alaQoSPortDefault8021p
  alaQoSPortDefaultDSCP
  alaQoSPortDefaultQueues
  alaQoSPortMaximumReservedBandwidth
  alaQoSPortMaximumDefaultBandwidth
  alaQoSPortDefaultClassification
alaQoSClassify
  alaQoSClassifySourceInterfaceType
```
# <span id="page-2127-0"></span>**show qos port monitor**

Displays ports that are enabled to monitor egress CoS transmit and drop statistics.

**show qos port monitor**

#### **Syntax Definitions**

N/A

#### **Defaults**

N/A

#### **Platforms Supported**

OmniSwitch 6400, 6850, 6855, 9000

#### **Usage Guidelines**

- **•** This command displays ports that were configured to enable statistics monitoring using the **[qos port](#page-2123-0)  [monitor](#page-2123-0)** command.
- Note that this command is not required on the OmniSwitch 9000E, as QoS monitoring is automatically active on all ports for these switches.

#### **Examples**

-> show qos port monitor NI Port --------+---------

 $1 / 10$  $2 / 5$  3 3/16 4 4/26 5 5/25

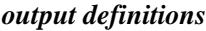

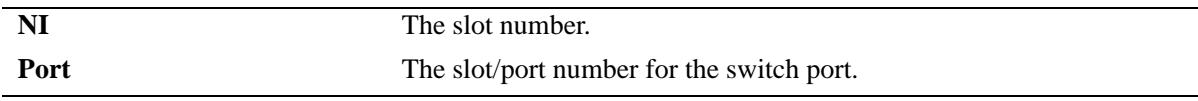

#### **Release History**

Release 6.4.3; command was introduced.

## **Related Commands**

**[qos port monitor](#page-2123-0)** Enables or disables statistics monitoring for a specific port.

# **MIB Objects**

# <span id="page-2129-0"></span>**show qos queue**

Displays information and statistics for all QoS queues or only for those queues associated with a specific port.

**show qos queue [***slot/port***]**

#### **Syntax Definitions**

*slot/port* The physical slot and port number. For example: 3/1.

#### **Defaults**

By default, statistics are displayed for all queues.

#### **Platforms Supported**

OmniSwitch 6400, 6850, 6855, 9000, 9000E

#### **Usage Guidelines**

Use the *slot/port* parameter to display queue statistics for a specific port.

#### **Examples**

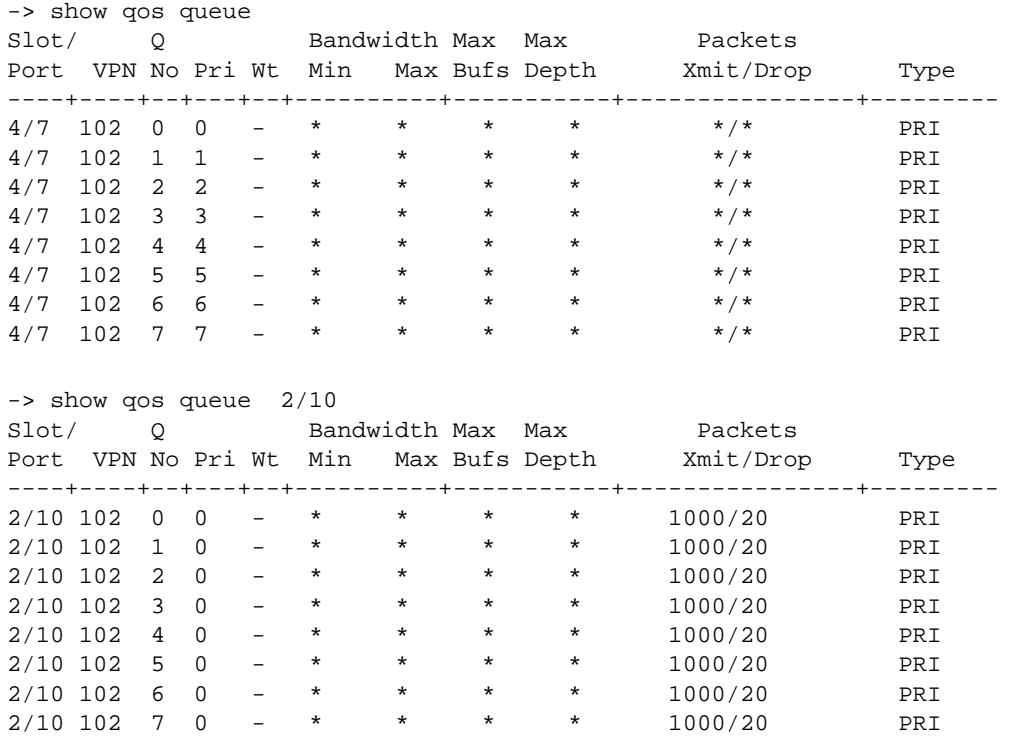

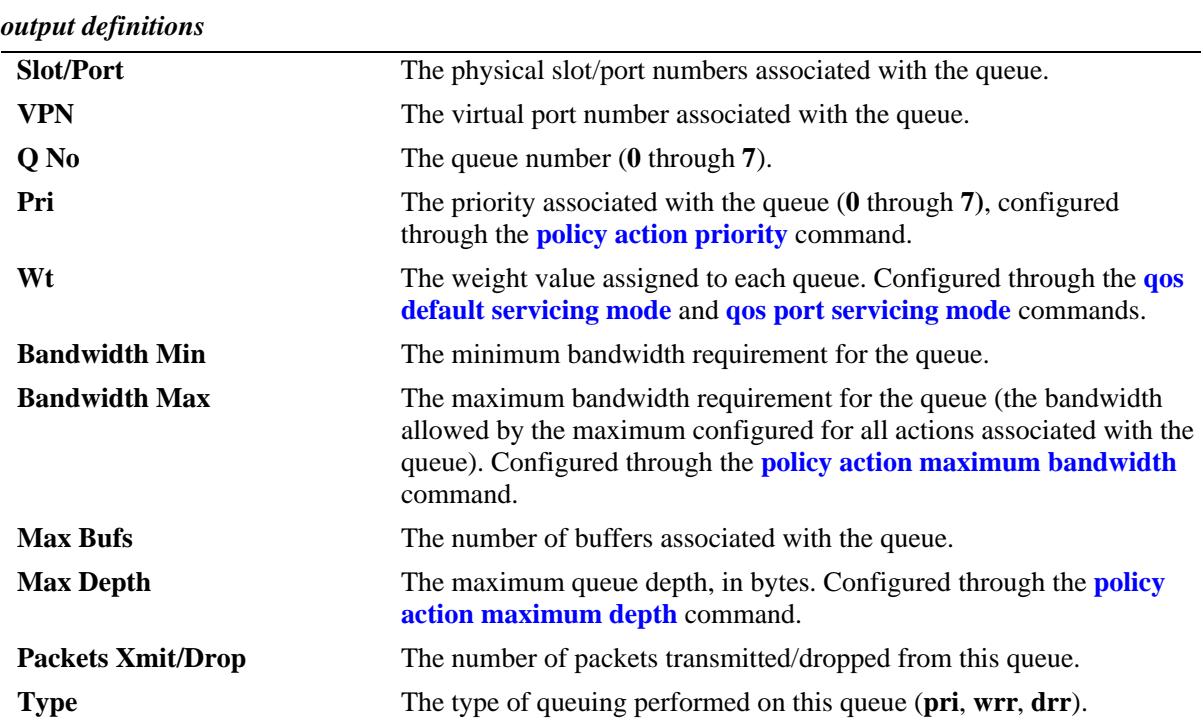

## **Release History**

Release 6.1; command was introduced. Release 6.1.1; **Q No** field was added. Release 6.4.3; *slot/port* parameter added, **Action** field deprecated.

#### **Related Commands**

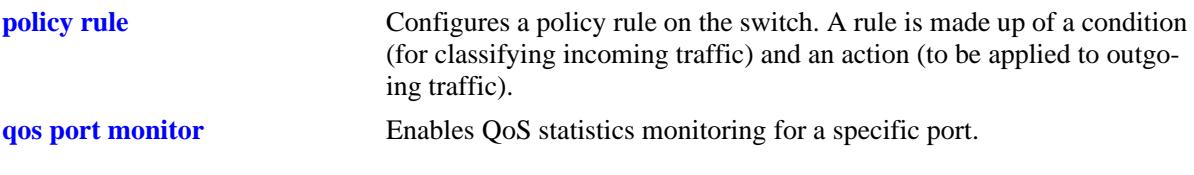

# **MIB Objects**

alaQoSQueueTable

alaQoSQueueId alaQoSQueueSlot alaQoSQueuePort alaQoSQueuePortId alaQoSQueueType alaQoSQueuePriority alaQoSQueueMinimumBandwidth alaQoSQueueMaximumBandwidth alaQoSQueueAverageBandwidth alaQoSQueueMaximumDepth alaQoSQueueMaximumBuffers alaQoSQueue8021p alaQoSQueuePacketsSent alaQoSQueuePacketsDropped alaQoSQueueMaxLength alaQoSQueueAverageLength alaQoSQueueCurrentLength

# **show qos slice**

Displays rule availability and usage information for QoS slices of QoS slots. A *slice* is a logical section of hardware and corresponds to particular ports on the interface.

**show qos slice {ingress | egress} [***slot***/***slice***]**

#### **Syntax Definitions**

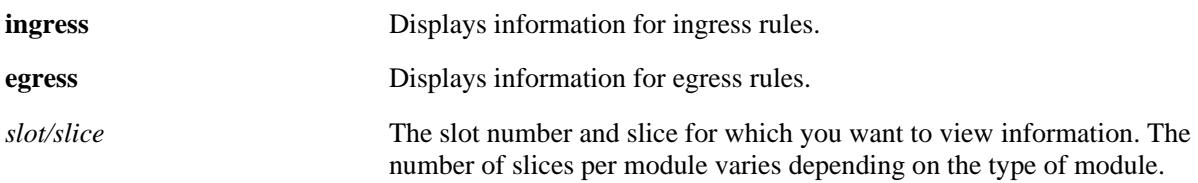

#### **Defaults**

By default, information is displayed for all slots/slices.

#### **Platforms Supported**

OmniSwitch 6400, 6850, 6855, 9000, 9000E OmniSwitch 6400, 6855-U24X, 9000E; **egress** parameter supported.

#### **Usage Guidelines**

- **•** Use the **ingress** parameter to display information for rules applied to ingress traffic.
- **•** Use the **egress** parameter to display information for rules applied to egress traffic.
- **•** Use the *slot/slice* parameter to display information for a specific slot or slice on the switch.
- **•** This command is useful for monitoring switch resources required for policy rules.

#### **Examples**

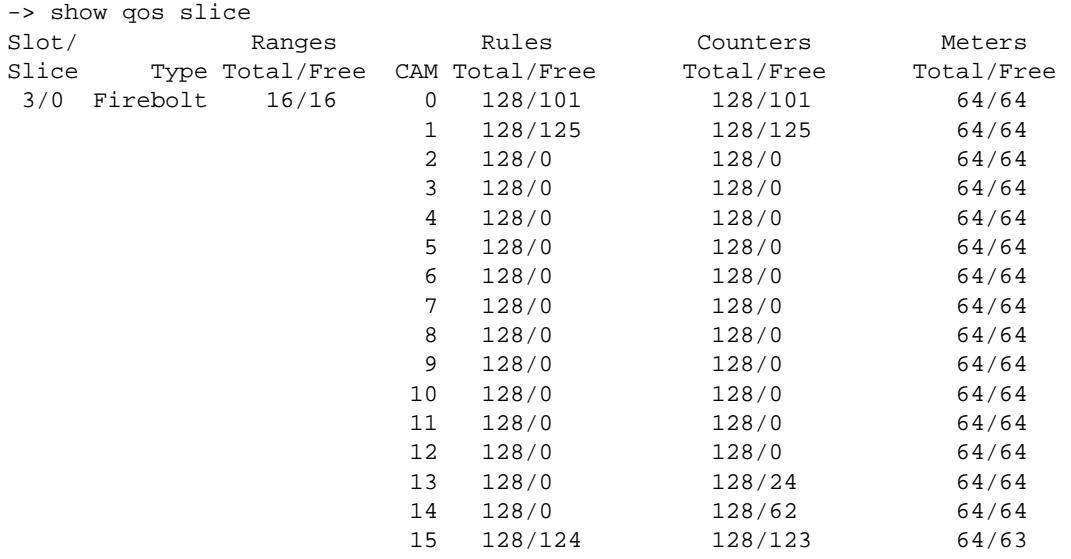

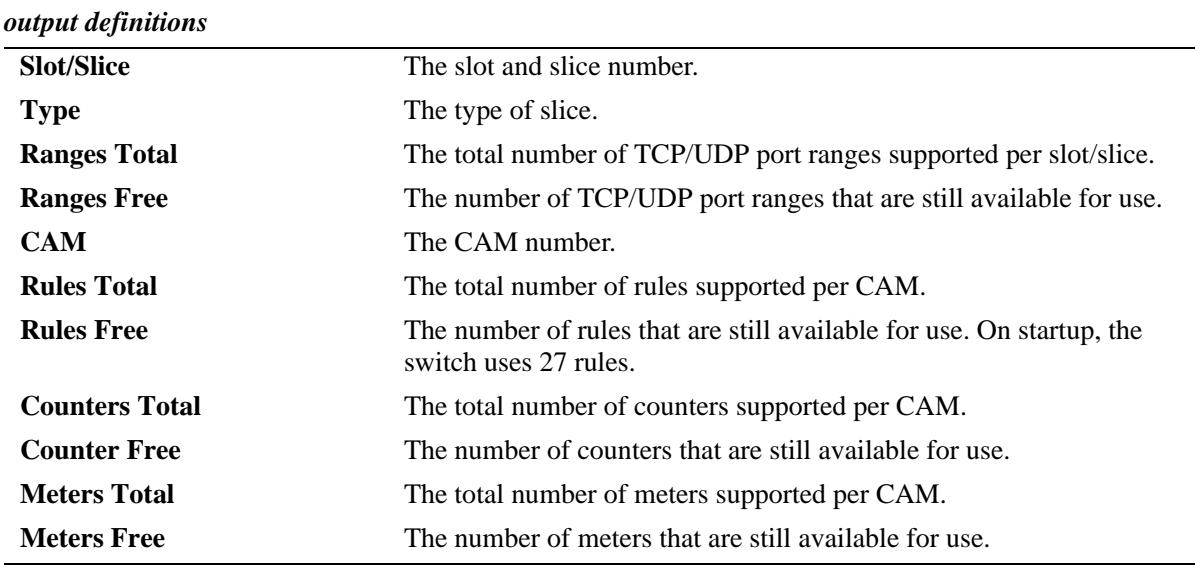

## **Release History**

Release 6.1; command was introduced.

Release 6.1.1: command modified to show policy rule usage and available resources. Release 6.4.3: **ingress** and **egress** parameters added.

#### **Related Commands**

**[policy rule](#page-2148-0)** Configures a policy rule on the switch. A rule is made up of a condition (for classifying incoming traffic) and an action (to be applied to outgoing traffic).

# **MIB Objects**

N/A

# **show qos log**

Displays the log of QoS events.

**show qos log**

#### **Syntax Definitions**

N/A

#### **Defaults**

N/A

#### **Platforms Supported**

OmniSwitch 6400, 6850, 6855, 9000, 9000E

#### **Usage Guidelines**

Use this command to display the current QoS log. To clear the log, use the **qos clear log** command.

#### **Examples**

```
-> show qos log
**QOS Log**
Insert rule 0
Rule index at 0
Insert rule 1
Rule index at 1
Insert rule 2
Rule index at 2
Enable rule r1 (1) 1,1
Enable rule r2 (0) 1,1
Enable rule yuba1 (2) 1,1
Verify rule r1(1)
Enable rule r1 (1) 1,1
Really enable r1
Update condition c1 for rule 1 (1)
Verify rule r2(1)
Enable rule r2 (0) 1,1
Really enable r2
Update condition c2 for rule 0 (1)
Verify rule yuba1(1)
Enable rule yuba1 (2) 1,1
Really enable yuba1
Update condition yubamac for rule 2 (1)
QoS Manager started TUE MAR 10 13:46:50 2002
Match rule 2 to 1
Match rule 2 to 2
Match rule 2 to 3
```
# **Release History**

Release 6.1; command was introduced.

# **Related Commands**

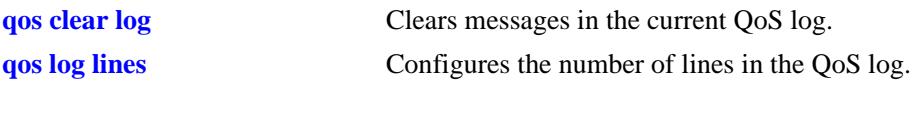

# **MIB Objects**

N/A

# **show qos config**

Displays global information about the QoS configuration.

**show qos config**

#### **Syntax Definitions**

N/A

#### **Defaults**

N/A

#### **Platforms Supported**

OmniSwitch 6400, 6850, 6855, 9000, 9000E

#### **Usage Guidelines**

Use this command to view the current global configuration for QoS. Use the **show qos statistics** command to view statistics about the QoS software in the switch.

#### **Examples**

```
-> show qos config
QoS Configuration:
 Enabled : Yes
Pending changes : None
DEI:
 Mapping : Enabled
 Marking : Enabled
Classifier:
Default queues : 8
Default queue service : strict-priority
 Trusted ports : No
NMS Priority : Yes
Phones : trusted
Default bridged disposition : accept
 Default routed disposition : accept
 Default IGMP/MLD disposition : accept
Logging:
 Log lines : 256
 Log level : 6
 Log to console : No
 Forward log : No
Stats interval : 60 seconds
Userports:
 Filter : spoof
 Shutdown: none
Quarantine Manager:
  Quarantine MAC Group : Quarantined
  Quarantined Page : No
 Remediation URL :
Debug : info
```
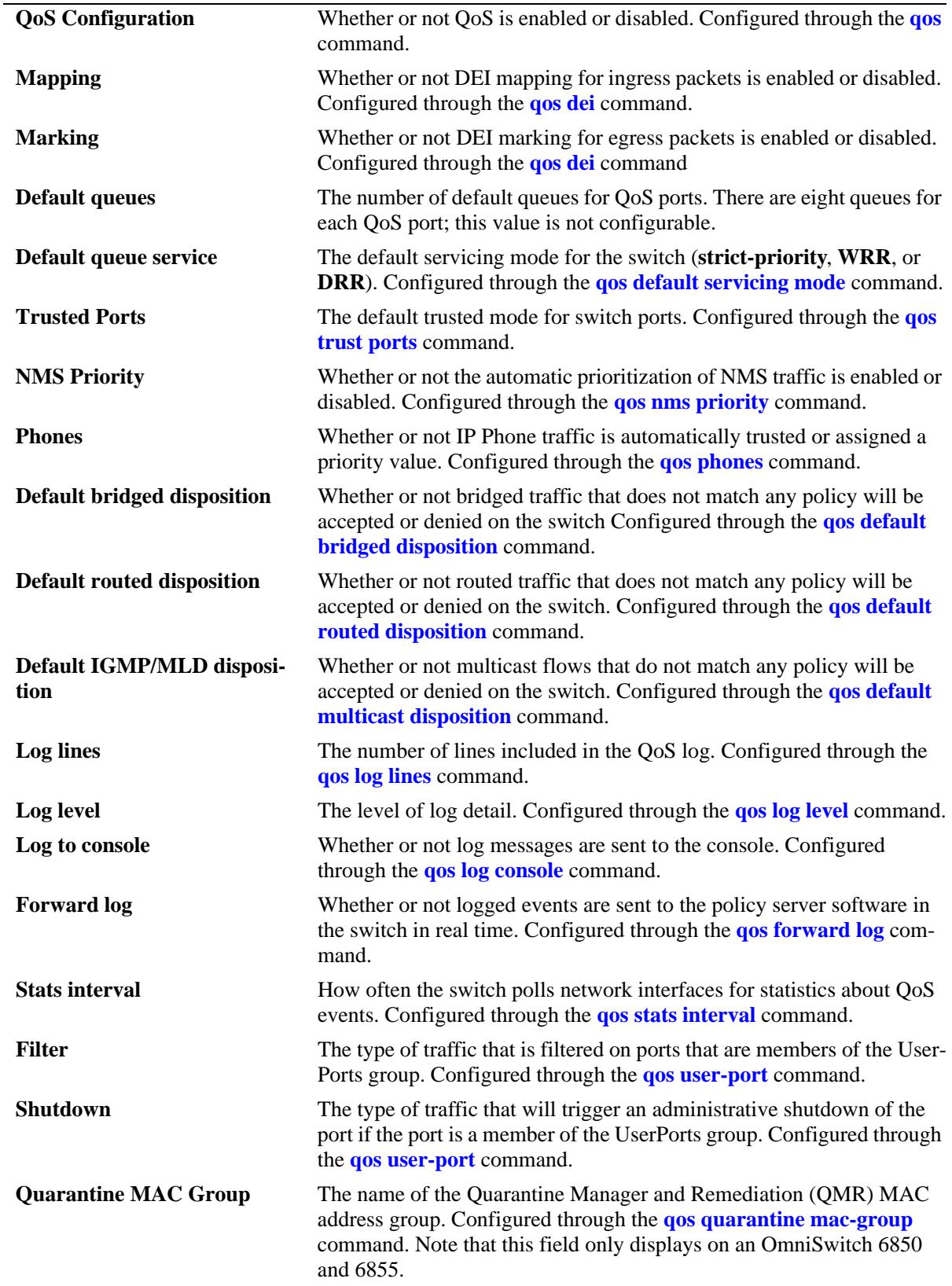

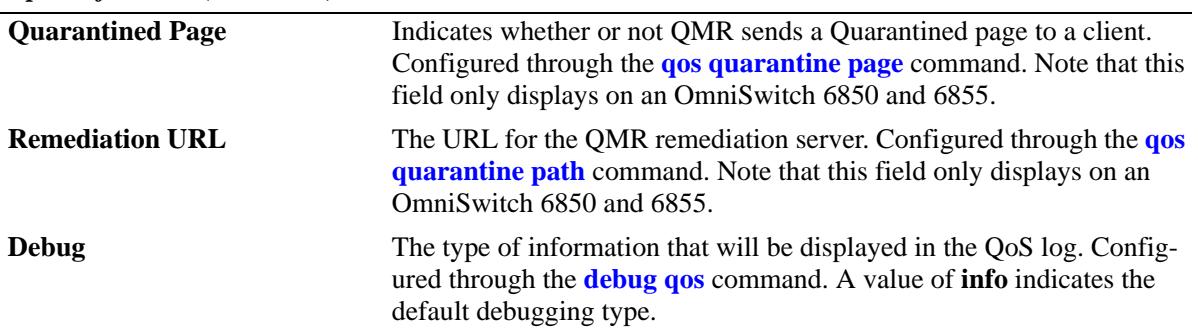

*output definitions (continued)*

#### **Release History**

Release 6.1; command was introduced.

Release 6.1.1; **Filter** and **Shutdown** fields added. Release 6.3.1; **NMS Priority**, **Phones**, and **Quarantine Manager** fields added.

Release 6.4.3; **DEI Mapping** and **Marking** fields added.

#### **Related Commands**

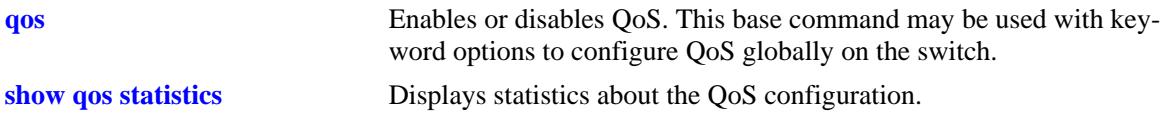

#### **MIB Objects**

alaQoSConfigTable

alaQoSConfigEnable alaQoSConfigDEIMapping alaQoSConfigDEIMarking alaQosConfigServicingMode alaQosConfigTrustPorts alaQoSConfigAutoNms alaQoSConfigAutoPhones alaQoSConfigDefaultBridgedDisposition alaQoSConfigDefaultRoutedDisposition alaQoSConfigDefaultMulticastDisposition alaQoSConfigLogLines alaQoSConfigLogLevel alaQoSConfigLogConsole alaQoSConfigStatsInterval alaQosConfigUserportFilter alaQosConfigUserportShutdown alaQoSConfigQMMacGroup alaQoSConfigQMPage alaQoSConfigQMPath alaQoSConfigDebug

# <span id="page-2139-0"></span>**show qos statistics**

Displays statistics about the QoS configuration.

**show qos statistics**

#### **Syntax Definitions**

N/A

#### **Defaults**

N/A

#### **Platforms Supported**

OmniSwitch 6400, 6850, 6855, 9000, 9000E

#### **Usage Guidelines**

This command displays statistics about the global QoS configuration. Use the **show qos config** command to display information about configurable global parameters.

#### **Examples**

```
-> show qos statistics
QoS stats
             Events Matches Drops<br>
: 15 0 0<br>
: 0 0 0<br>
: 0 0 0<br>
:
L2 : 15 0 0
L3 Inbound : 0 0 0 0
L3 Outbound : 0 0 0 0
 IGMP Join : 0 0 0 0<br>Fragments : 0
 Fragments
  Bad Fragments : 0
 Unknown Fragments : 0
 Sent NI messages : 9
  Received NI messages : 4322
 Failed NI messages : 0
  Load balanced flows : 0
  Reflexive flows : 0
  Reflexive correction : 0
  Flow lookups : 0
  Flow hits : 0
 Max PTree nodes : 0
Max PTree depth : 0
 Spoofed Events : 0
  NonSpoofed Events : 0
  DropServices : 0 
Software resources
               Applied Pending
       Table CLI LDAP ACLM Blt Total CLI LDAP ACLM Blt Total Max
 rules 0 0 0 0 0 4 0 0 0 4 2048
 actions 0 0 0 0 0 1 0 0 0 1 2048
 conditions 0 0 0 0 0 1 0 0 0 1 2048
```
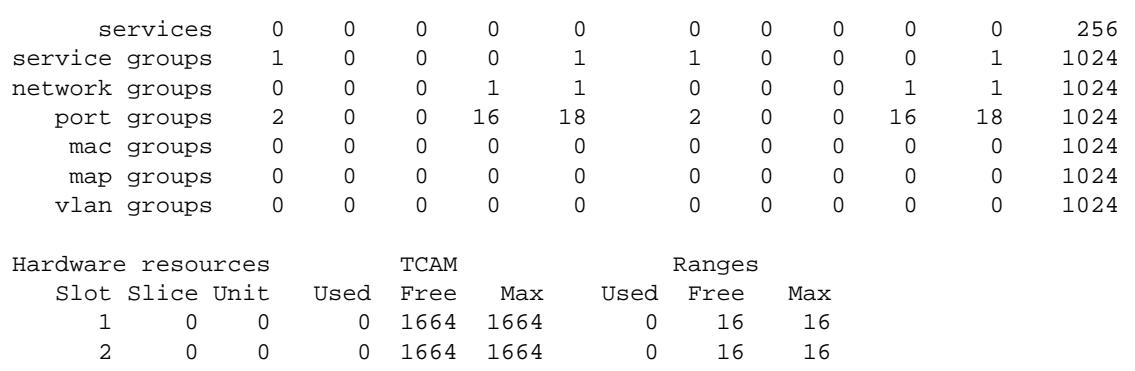

#### *output definitions*

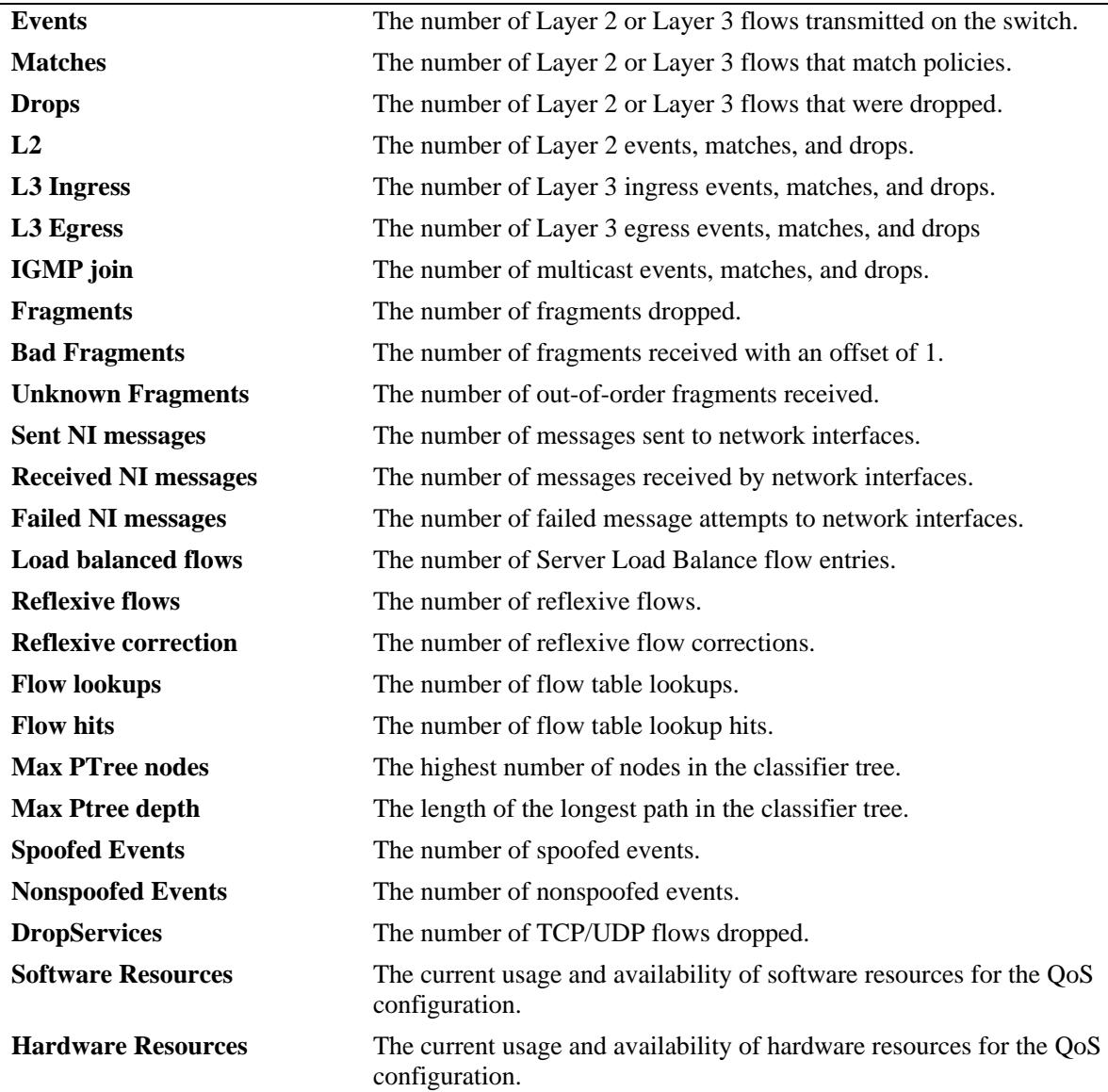

#### **Release History**

Release 6.1; command was introduced. Release 6.1.1; **Spoofed Events**, **Nonspoofed Events**, and **DropServices** fields added. Release 6.3.4: **vlan groups** field added to Software Resources display.

#### **Related Commands**

**[qos stats reset](#page-2101-0)** Resets QoS statistic counters to zero.

## **MIB Objects**

alaQoSStats alaQoSStatsL2Events alaQoSStatsL2matches alaQoSStatsL2Drops alaQoSStatsL3IngressEvents alaQoSStatsL3IngressMatches alaQoSStatsL3IngressDrops alaQoSStatsL3EgressEvents alaQoSStatsL3EgressMatches alaQoSStatsL3EgressDrops alaQoSStatsFragments alaQoSStatsBadFragments alaQoSStatsUnknownFragments alaQoSStatsSpoofedEvents alaQoSStatsNonspoofedEvents

# **33 QoS Policy Commands**

This chapter describes CLI commands used for policy management in the switch. The Quality of Service (QoS) software in the switch uses policy rules for classifying incoming flows and deciding how to treat outgoing flows. A policy rule is made up of a policy condition and a policy action. Policy rules may be created on the switch through CLI or SNMP commands, or they may be created through the PolicyView GUI application on an attached LDAP server.

**Note.** Rules created through PolicyView cannot be modified through the CLI; however, you can create policies in the CLI that take precedence over policies created through PolicyView.

Refer to Chapter 43, "QoS Commands," for information about commands used to configure QoS software.

MIB information for the QoS policy commands is as follows:

*Filename*: alcatelIND1Qos.mib *Module* ALCATEL-IND1-QoS-MIB

**Important Note**. Some of the commands listed here are not currently supported on one or more platforms. See command descriptions in this chapter and check release notes for information about commands that are not supported.

The QoS Policy commands are listed here:

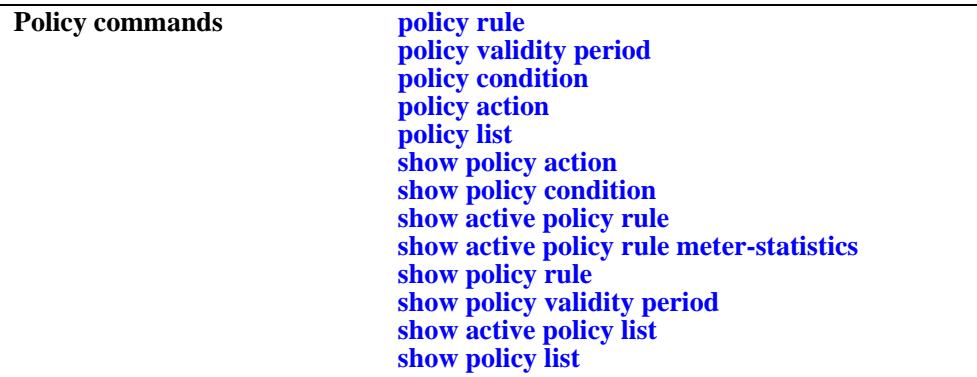

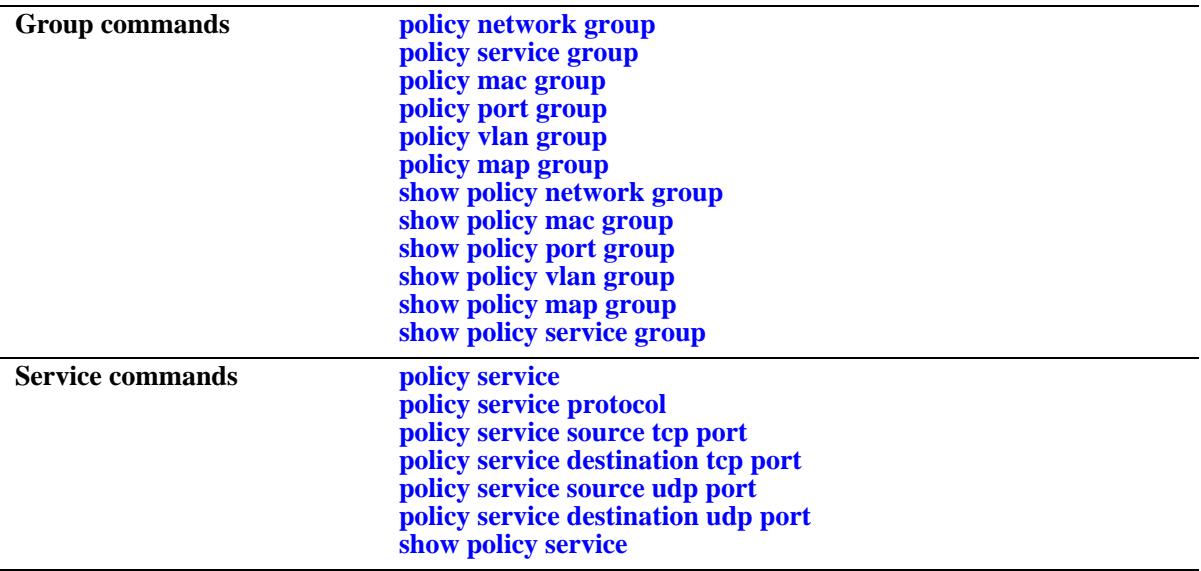

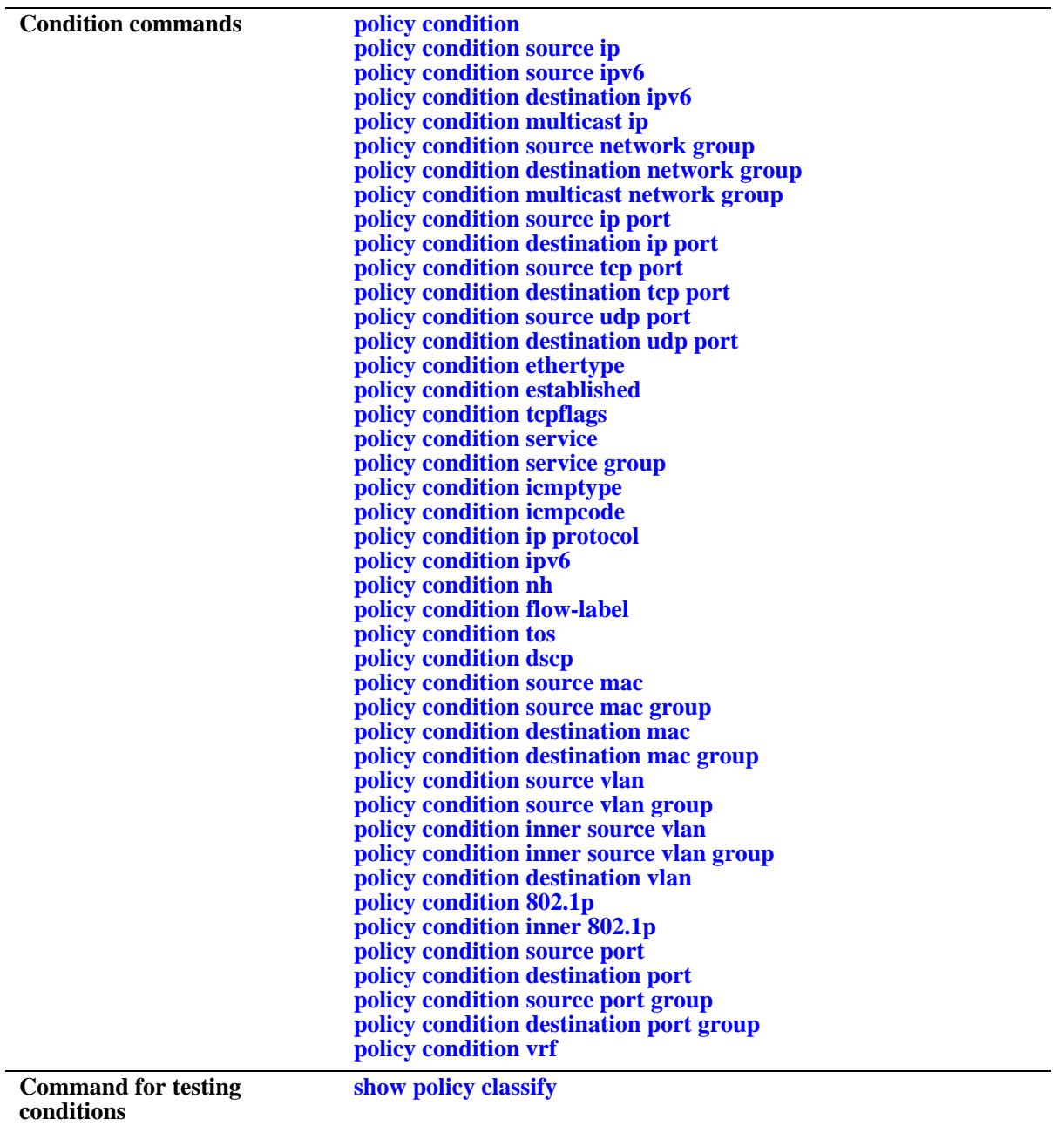

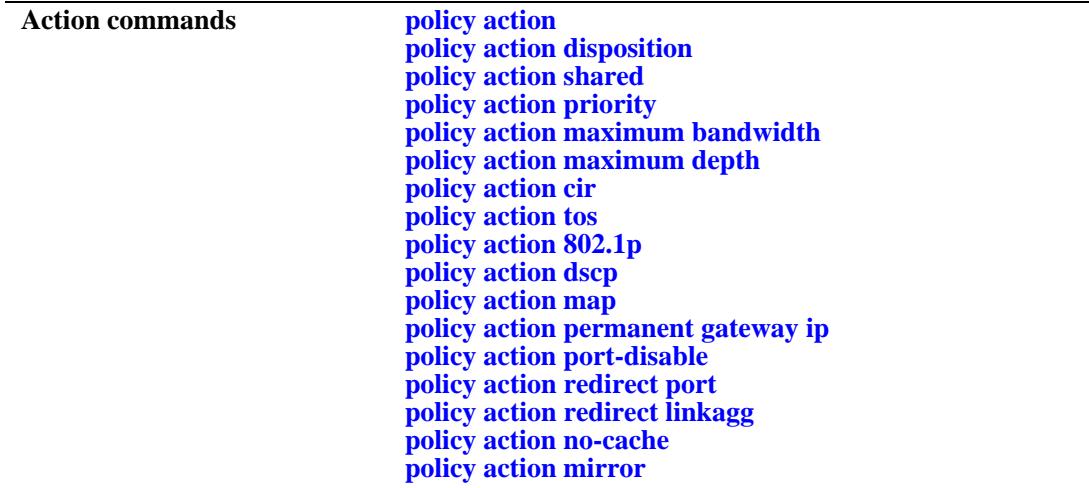

Types of policies are generally determined by the kind of traffic they classify (policy conditions) and how the policy is enforced (policy actions). Commands used for particular types of policies are listed here. See the *OmniSwitch AOS Release 6 Network Configuration Guide* for more information about creating these types of policies and information about valid condition/action combinations.

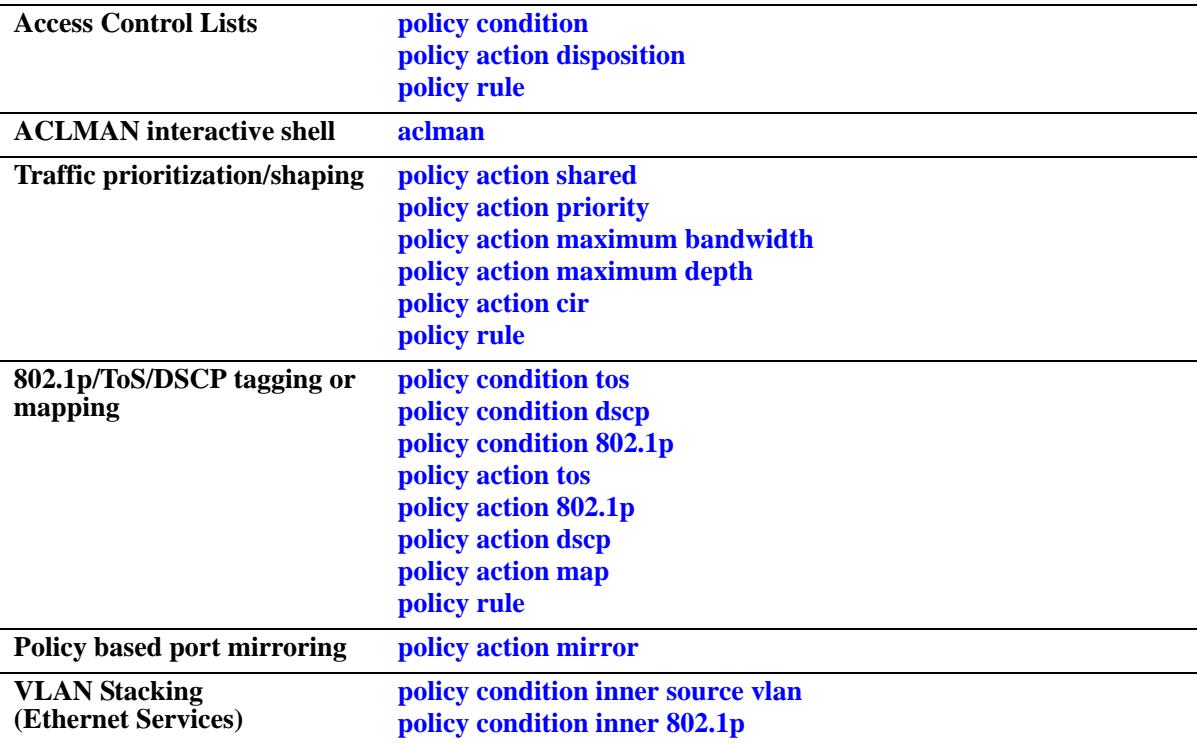

# <span id="page-2147-0"></span>**aclman**

Invokes the Access Control List Manager (ACLMAN) interactive shell for using common industry syntax to create ACLs.

**aclman**

#### **Syntax Definitions**

N/A

# **Defaults**

N/A

# **Platforms Supported**

OmniSwitch 6400, 6850, 6855, 9000, 9000E

# **Usage Guidelines**

- **•** Invoking multiple, concurrent ACLMAN shells is supported.
- **•** Once the shell is active, Alcatel-Lucent CLI commands are no longer accepted. Refer to the *OmniSwitch AOS Release 6 Network Configuration Guide* for more information about ACLMAN commands and usage.
- **•** Commands entered using the ACLMAN shell are interpreted and converted to Alcatel-Lucent CLI syntax that is used for creating QoS filtering policies.
- **•** Note that a user with read-only access to the Alcatel-Lucent CLI policy domain is restricted to using only the ACLMAN **clear**, **exit**, and **show** commands when the shell is active.

# **Examples**

-> aclman

# **Release History**

Release 6.1.2; command was introduced.

# **Related Commands**

N/A

# <span id="page-2148-1"></span><span id="page-2148-0"></span>**policy rule**

Configures a policy rule on the switch. A rule is made up of a condition (for classifying incoming traffic) and an action (to be applied to outgoing traffic).

**policy rule** *rule\_name* **[enable | disable] [precedence** *precedence***] [condition** *condition***] [action** *action***] [validity period** *name* **| no validity period] [save] [log [log-interval** *seconds***]] [count {packets | bytes}] [trap | no trap] [default-list | no default-list]**

**no policy rule** *rule\_name*

**policy rule** *rule\_name* **[no reflexive] [no save] [no log]**

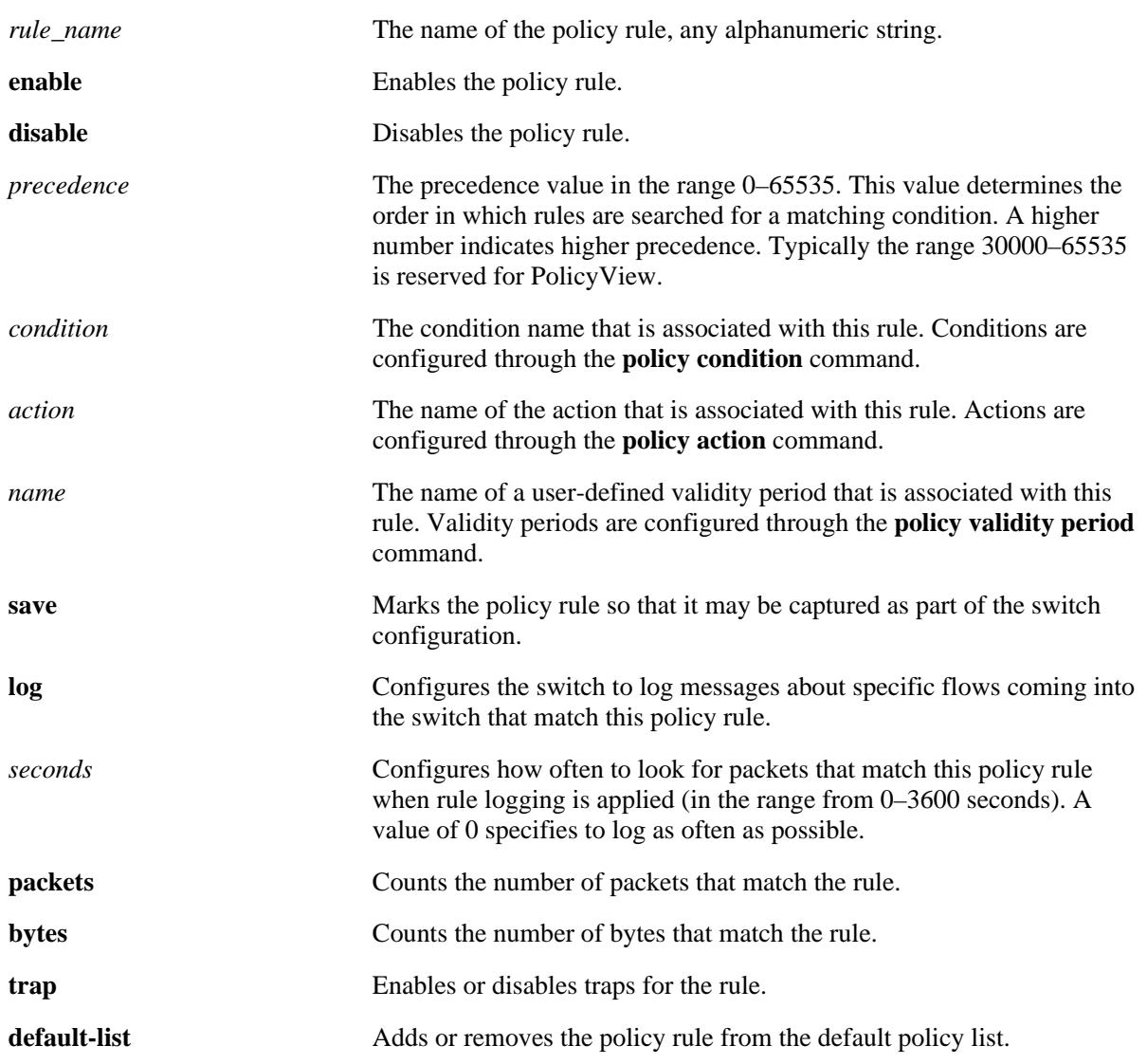

#### **Syntax Definitions**

# **Defaults**

By default, rules are not reflexive, but they are saved to the configuration.

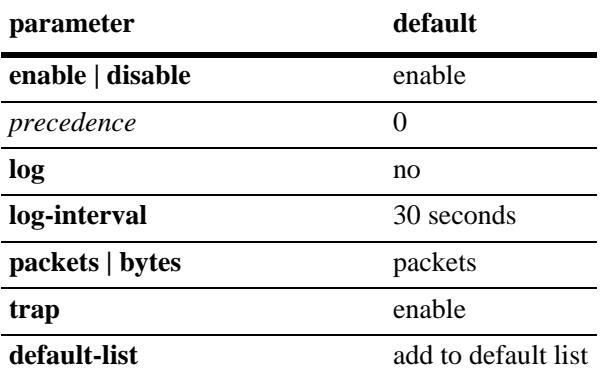

#### **Platforms Supported**

OmniSwitch 6400, 6850, 6855, 9000, 9000E OmniSwitch 9000; **default-list** parameter not supported.

# **Usage Guidelines**

- **•** Any rule configured through this command is not active on the switch until the **qos apply** command is issued.
- **•** A policy rule configured through the PolicyView application may not be edited in the CLI. You may, however, create a rule using the CLI with a higher precedence that will override a rule created through PolicyView.
- **•** Use the **no** form of the command to remove the rule from the configuration. The change will not take effect, however, until the **qos apply** command is issued.
- When a flow comes into the switch, the switch examines Layer 2 source policies first; if no match is found, it examines Layer 2 destination policies; if no match is found it then examines Layer 3 policies. The precedence value only applies within the group of the same type of rules.
- If multiple rules (of the same type; that is, Layer 2 source, Layer 2 destination, or Layer 3) are configured with the same precedence, the switch evaluates the rules in the order they were created.
- Only one validity period is associated with a policy rule. Each time this command is entered with a validity period name specified, the existing period name is overwritten with the new one.
- Software and hardware resources are allocated for rules associated with a validity period even if the validity period is not active. Pre-allocating the resources makes sure the rule can be enforced when the validity period becomes active.
- The **save** option marks the policy rule so that the rule will be captured in an ASCII text file (using the **[configuration snapshot](#page-3498-0)** command), saved to the working directory after the **[write memory](#page-3229-0)** command or **[reload issu](#page-3225-0)** command is entered, or saved after a reboot. Rules are saved by default. If **no save** is entered for the rule, the policy rule will not be written to the configuration. The **save** option should be disabled only if you want to use a policy rule temporarily.

**•** If the **configuration snapshot** command is entered after the **policy rule** command is configured, the resulting ASCII file will include the following additional syntax for the **policy rule** command:

#### **from {cli | ldap | blt}**

This syntax indicates how the rule was created. The **cli** and **ldap** options may be changed by a user modifying the ASCII file; however, changing this setting is not recommended. The **blt** option indicates a built-in rule, this setting is not configurable.

- **•** The **log** option is useful for determining the source of attacks on the switch firewall.
- If traps are enabled for the rule, a trap is only sent when a port disable action or UserPort shutdown operation is triggered.
- The **default-list** option adds the rule to the default policy list. Rules are added to this list by default when the rule is created. A rule can belong to multiple policy lists. As a result, the rule remains a member of the default list even when it is subsequently assigned to additional lists.
- Note that each time a rule is assigned to a policy list, an instance of that rule is created and each instance is allocated system resources. Use the **no default-list** option with this command to exclude the rule from the default policy list.

#### **Examples**

```
-> policy rule rule2 condition c2 action a2
-> policy rule rule2 precedence 65535
-> policy rule rule2 validity period vp01
-> no policy rule rule2
-> policy rule rule2 no precedence
-> policy rule rule2 no validity period
-> policy rule rule2 no default-list
```
#### **Release History**

Release 6.1; command was introduced. Release 6.1.1; **count** parameter added. Release 6.3.4; **default-list** parameter added.

#### **Related Commands**

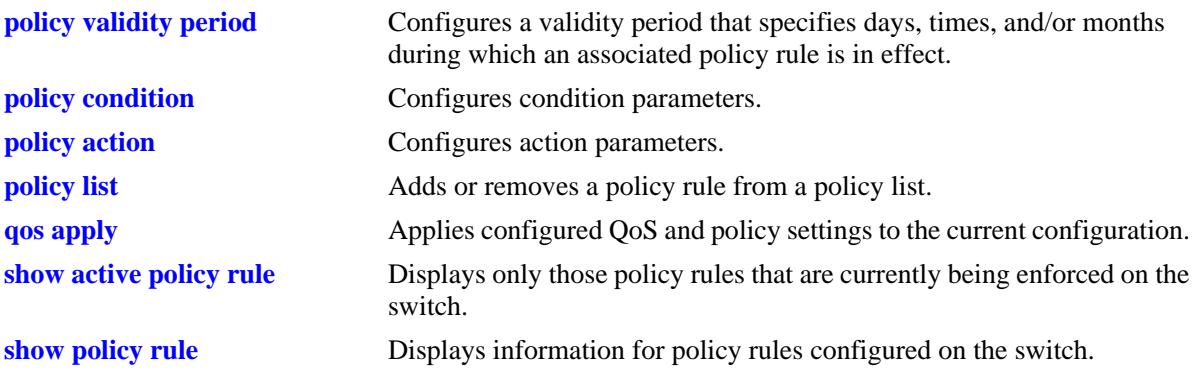

# **MIB Objects**

alaQoSRuleTable alaQoSRuleName alaQoSRuleEnabled alaQoSRuleSource alaQoSRulePrecedence alaQoSRuleCondition alaQoSRuleAction alaQoSRuleReflexive alaQoSRuleSave alaQoSRuleLog alaQoSRuleLogInterval alaQoSRuleCountType alaQoSRulePacketCount alaQoSRuleByteCount alaQoSRuleExcessPacketCount alaQoSRuleExcessByteCount alaQoSRuleTrapEvents alaQosRuleDefaultList alaQoSAppliedRuleTable alaQoSAppliedRuleName alaQoSAppliedRuleEnabled alaQoSAppliedRuleSource alaQoSAppliedRulePrecedence alaQoSAppliedRuleCondition alaQoSAppliedRuleAction alaQoSAppliedRuleReflexive alaQoSAppliedRuleSave alaQoSAppliedRuleLog alaQoSAppliedRuleLogInterval alaQoSAppliedCountType alaQoSAppliedPacketCount alaQoSAppliedByteCount

alaQoSAppliedExcessPacketCount alaQoSAppliedExcessByteCount

alaQosDefaultList

# <span id="page-2152-0"></span>**policy validity period**

Configures a validity period that specifies the days and times in which a policy rule is in effect.

**policy validity period** *name* **[[no] days** *days***] [[no] months** *months***] [[no] hours** *hh:mm* **to** *hh:mm* **| no hours] [interval** *mm:dd:yyyy hh:mm* **to** *mm:dd:yyyy hh:mm* **| no interval]**

**no policy validity period** *name*

#### **Syntax Definitions**

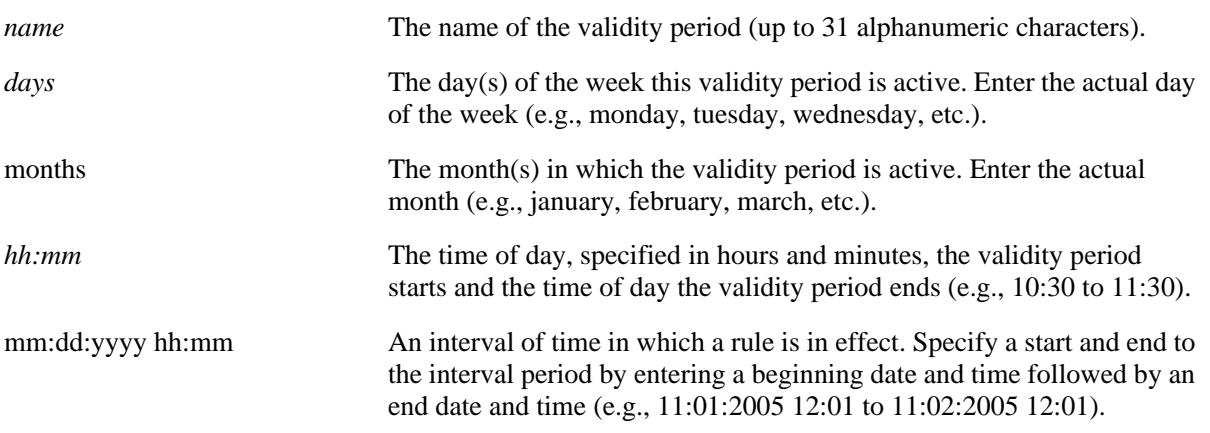

#### **Defaults**

By default, no validity period is in effect for a policy rule.

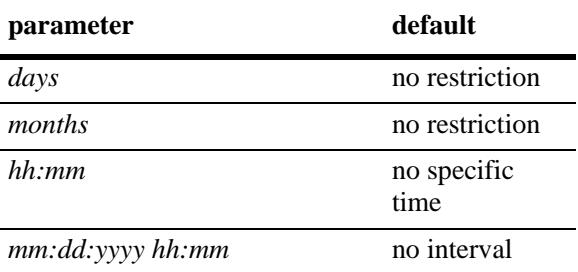

#### **Platforms Supported**

OmniSwitch 6400, 6850, 6855, 9000, 9000E

#### **Usage Guidelines**

- **•** Use the **no** form of the command to remove a validity period from the configuration, or to remove parameters from a particular validity period. Note that at least one parameter must be associated with a validity period.
- **•** Any combination of days, months, hours, and interval parameters is allowed. The validity period is only in effect when all specified parameters are true.
- **•** Use the **policy rule** command to associate a validity period with a rule.
- Software and hardware resources are allocated for rules associated with a validity period even if the validity period is not active. Pre-allocating the resources makes sure the rule can be enforced when the validity period becomes active.
- **•** If the **snapshot** command is entered after the **policy validity period** command is configured, the resulting ASCII file will include the following additional syntax for the **policy validity period**  command:

#### **from {cli | ldap | blt}**

This syntax indicates how the service was created. The **cli** and **ldap** options may be changed by a user modifying the ASCII file; however, changing this setting is not recommended. The **blt** option indicates a built-in object, this setting is not configurable.

#### **Examples**

```
-> policy validity period vp01 days tuesday thursday months january february
-> policy validity period vp01 hours 13:00 to 19:00
-> policy validity period vp02 interval 01/01/05 12:01 to 02/01/05 11:59
-> policy validity period vp01 no days thursday
-> no policy validity period vp02
```
#### **Release History**

Release 6.1; command was introduced.

#### **Related Commands**

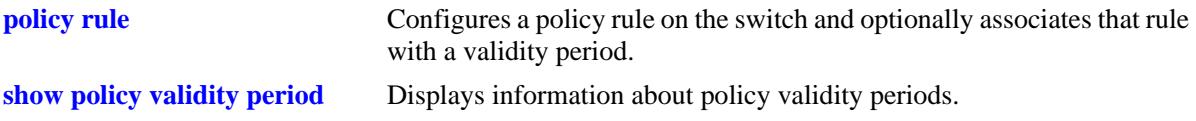

## **MIB Objects**

alaQoSValidityPeriodTable alaQoSValidityPeriodName alaQoSValidityPeriodSource alaQoSValidityPeriodDays alaQoSValidityPeriodDaysStatus alaQoSValidityPeriodMonths alaQoSValidityPeriodMonthsStatus alaQoSValidityPeriodHour alaQoSValidityPeriodHourStatus alaQoSValidityPeriodEndHour alaQoSValidityPeriodInterval alaQoSValidityPeriodIntervalStatus alaQoSValidityPeriodEndInterval alaQoSAppliedValidityPeriodTable alaQoSAppliedValidityPeriodName alaQoSAppliedValidityPeriodSource alaQoSAppliedValidityPeriodDays alaQoSAppliedValidityPeriodDaysStatus alaQoSAppliedValidityPeriodMonths alaQoSAppliedValidityPeriodMonthsStatus alaQoSAppliedValidityPeriodHour alaQoSAppliedValidityPeriodHourStatus alaQoSAppliedValidityPeriodEndHour alaQoSAppliedValidityPeriodInterval

alaQoSAppliedValidityPeriodIntervalStatus

alaQoSAppliedValidityPeriodEndInterval

# <span id="page-2155-0"></span>**policy list**

Configures a list of policy rules. There are two types of lists supported: User Network Profile (UNP) and egress. Rules assigned to a UNP list are applied to traffic classified into a specific profile. Rules assigned to an egress list are applied to traffic egressing on QoS ports.

**policy list** *list\_name* **type [unp | egress] rules** *rule\_name* **[***rule\_name2***...] [enable | disable]**

**no policy list** *list\_name* 

**policy list** *list\_name* **no rules** *rule\_name* **[***rule\_name2***...]**

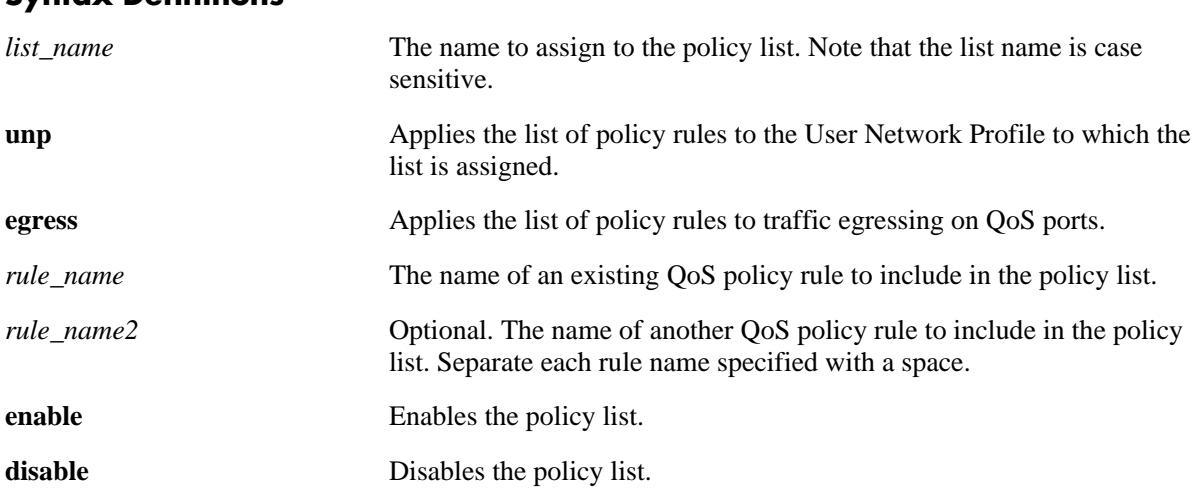

#### **Syntax Definitions**

# **Defaults**

A default policy list is available when the switch boots up. This list has no name and is not configurable. All QoS policy rules are assigned to this default list unless the **no default-list** option of the **[policy rule](#page-2148-1)** command is used.

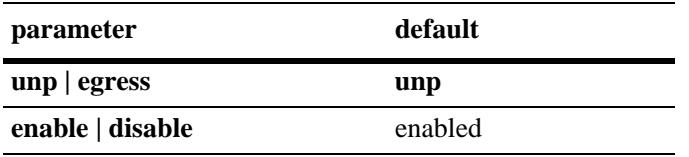

# **Platforms Supported**

OmniSwitch 6400, 6850, 6855, 9000, 9000E OmniSwitch 6400, 6855-U24X, 9000E **egress** parameter supported.

# **Usage Guidelines**

- Use the **no** form of the command to remove a policy list from the configuration or to remove a policy rule from an existing list.
- **•** The QoS policy rule name specified with this command must already exist in the switch configuration.
- Only those rules that are assigned to an egress policy list are applied to egress traffic. However, certain policy conditions and actions are not supported within an egress policy list. For example, IPv6 conditions are not allowed. See the "Configuring QoS" chapter in the *OmniSwitch AOS Release 6 Network Configuration Guide* for more information.
- **•** QoS changes DSCP and 802.1p values for traffic ingressing on an *untrusted* port. As a result, the new values may not match any egress policy list rules as expected. To avoid this scenario, trust the ingress port or configure a default ToS/DSCP/802.1p value as required.
- If an egress policy list rule contains an 802.1p condition and the ingress port is *trusted*, set the default classification of the ingress port to 802.1p. If the default classification of the ingress port is set to DSCP, the 802.1p value of the traffic is changed per the DSCP classification and will not match the egress 802.1p condition.
- Egress rate limiting configured through an Ethernet Service SAP profile takes precedence over egress rate limiting specified within a QoS egress policy list rule.
- A rule may belong to a UNP list, the default list, and an egress policy list at the same time. By default, a rule is assigned to a default policy list when the rule is created. If the rule is subsequently assigned to another policy list, it still remains associated with the default list.
- If a rule is a member of multiple policy lists but one or more of these lists are disabled, the rule is still active in those lists that are enabled.
- If the OoS status of a rule is disabled, then the rule is disabled for all lists even if a list to which the policy belongs is enabled.
- **•** Any policy list configured through this command is not active on the switch until the **qos apply** command is issued.
- If the **snapshot** command is entered after the **policy list** command is configured, the resulting ASCII file will include the following additional syntax for the **policy list** command:

#### **from {cli | ldap | blt}**

This syntax indicates how the list was created. The **cli** and **ldap** options may be changed by a user modifying the ASCII file; however, changing this setting is not recommended. The **blt** option indicates a built-in object, this setting is not configurable.

#### **Examples**

```
-> policy list unp1 type rules r1 r2 r3
-> policy list unp1 disable
-> policy list unp1 no rules r2
-> policy list unp1 enable
-> no policy list unp1
-> policy list egr1 type egress rules r1 r2 r3
-> policy list egr1 disable
-> policy list egr1 no rules r3
-> policy list egr1 enable
-> no policy list egr1
```
#### **Release History**

Release 6.3.4; command was introduced. Release 6.4.3; **egress** parameter added.

# **Related Commands**

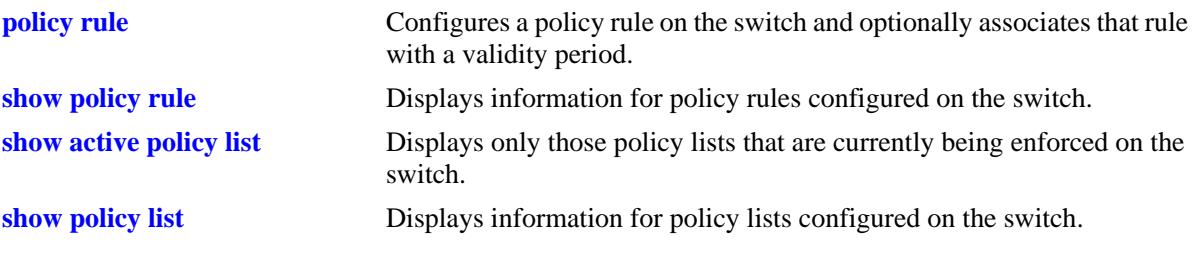

# **MIB Objects**

alaQoSRuleGroupsTable

alaQoSRuleDefaultList alaQoSRuleGroupsName alaQosRuleGroupsSource alaQosRuleGroupsType alaQosRuleGroupsEnabled alaQosRuleGroupsStatus

alaQosAppliedRuleGroupsTable

alaQosAppliedRuleGroupsName alaQosAppliedRuleGroupsSource alaQosAppliedGroupsType alaQosAppliedGroupsEnabled alaQosAppliedRuleGroupsStatus

# <span id="page-2158-0"></span>**policy network group**

Configures a network group name and its associated IP addresses. The group may be used as part of a policy condition. The action associated with any policy using the condition will be applied to all members of the network group.

**policy network group** *net\_group ip\_address* **[mask** *net\_mask***] [***ip\_address2* **[mask** *net\_mask2***]...]**

**no policy network group** *net\_group* 

**policy network group** *net\_group* **no** *ip\_address* **[mask** *netmask***] [***ip\_address2* **[mask** *net\_mask2***]...]**

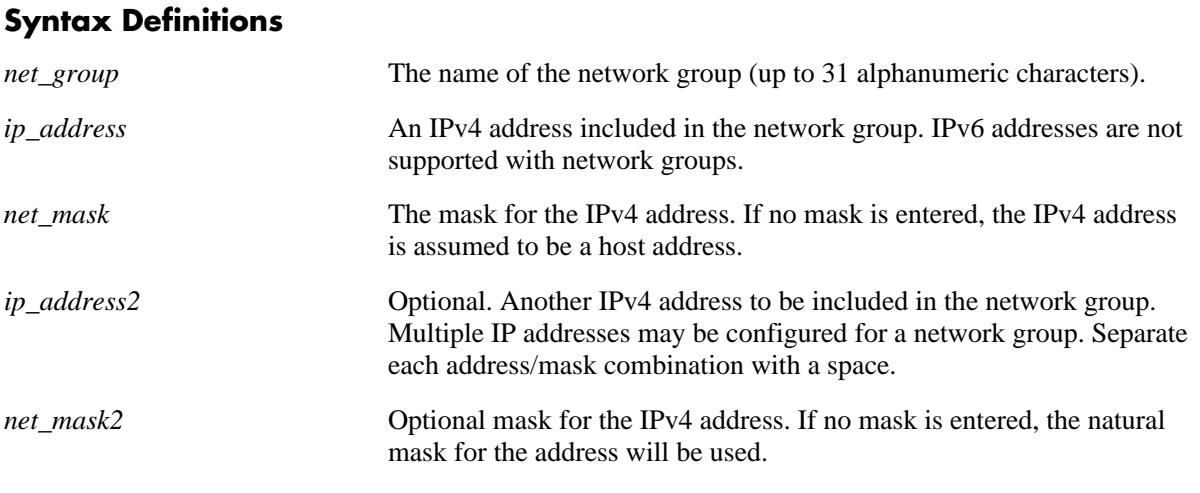

#### **Defaults**

N/A

#### **Platforms Supported**

OmniSwitch 6400, 6850, 6855, 9000, 9000E

#### **Usage Guidelines**

- Use this command to configure a group of IPv4 addresses to which you want to apply QoS rules. Rather than create a condition for each IPv4 address, group the addresses together. Use the **policy condition** command to associate a condition with the network group.
- Use the **no** form of the command to remove a network group from the configuration or to remove an IP address from a network group.
- **•** If the **snapshot** command is entered after the **policy network group** command is configured, the resulting ASCII file will include the following additional syntax for the **policy network group** command:

**from {cli | ldap | blt}**

This syntax indicates how the network group was created. The **cli** and **ldap** options may be changed by a user modifying the ASCII file; however, changing this setting is not recommended. The **blt** option indicates a built-in network group, this setting is not configurable.

## **Examples**

```
-> policy network group webgroup1 10.10.12.5 10.50.3.1
-> policy network group webgroup1 no 10.10.12.5
-> no policy network group webgroup1
```
#### **Release History**

Release 6.1; command was introduced.

#### **Related Commands**

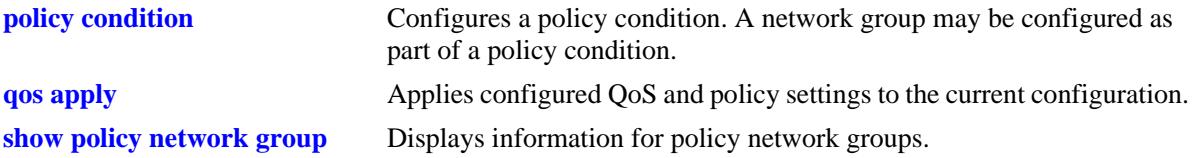

## **MIB Objects**

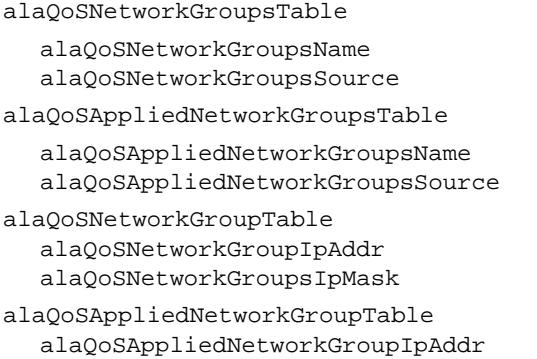

alaQoSAppliedNetworkGroupsIpMask
# <span id="page-2160-0"></span>**policy service group**

Configures a service group and its associated services. The group may be used as part of a policy condition. The action associated with any policy using the condition will be applied to all members of the service group.

**policy service group** *service\_group service\_name1* **[***service\_name2...***]**

**no policy service group** *service\_group* 

**policy service group** *service\_group* **no** *service\_name1* **[***service\_name2...***]**

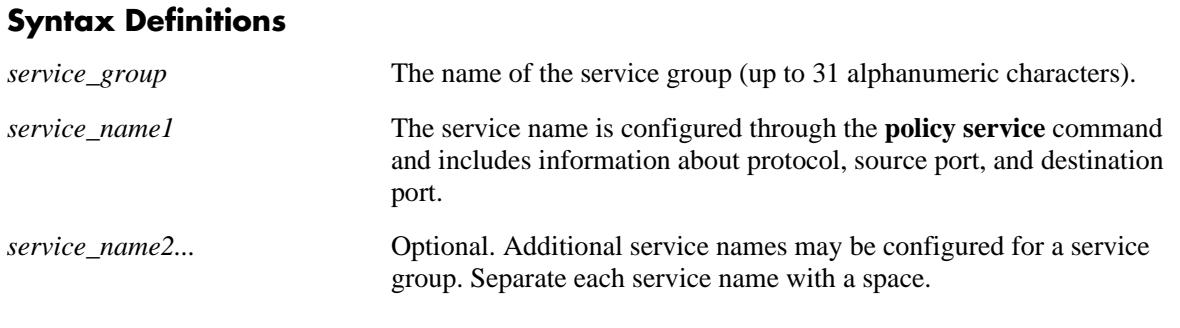

#### **Defaults**

N/A

### **Platforms Supported**

OmniSwitch 6400, 6850, 6855, 9000, 9000E

### **Usage Guidelines**

- Use this command to configure a group of services to which you want to apply QoS rules. Rather than create a condition for each service, group services together. Use the **policy condition** command to associate a condition with the service group.
- **•** Use the **no** form of the command to remove a service group from the configuration, or to remove a service from a service group.
- To drop packets destined to specific TCP and UDP ports, create port services for the traffic that you want dropped and add these services to a service group called DropServices. Then create a condition for this service group and a source port group, which can then be used in a deny rule. Refer to the *OmniSwitch AOS Release 6 Network Configuration Guide* for more information about ACL security enhancements.
- **•** If the **snapshot** command is entered after the **policy service group** command is configured, the resulting ASCII file will include the following additional syntax for the **policy service group** command:

#### **from {cli | ldap | blt}**

This syntax indicates how the service group was created. The **cli** and **ldap** options may be changed by a user modifying the ASCII file; however, changing this setting is not recommended. The **blt** option indicates a built-in service group, this setting is not configurable.

## **Examples**

-> policy service group servgroup2 telnet ftp -> policy service group servgroup2 no telnet -> no policy service group servgroup2

## **Release History**

Release 6.1; command was introduced.

### **Related Commands**

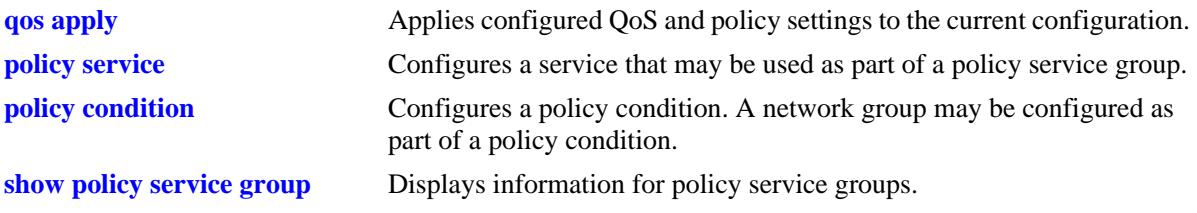

## **MIB Objects**

alaQoSServiceGroupsTable alaQoSServiceGroupsName alaQoSServiceGroupsSource alaQoSAppliedServiceGroupsTable alaQoSAppliedServiceGroupsName alaQoSAppliedServiceGroupsSource alaQoSServiceGroupTable alaQoSServiceGroupServiceName alaQoSAppliedServiceGroupTable alaQoSAppliedServiceGroupServiceName

# **policy mac group**

Configures a MAC group and its associated MAC addresses. The group may be used as part of a policy condition. The action associated with any policy using the condition will be applied to all members of the MAC group.

**policy mac group** *mac\_group mac\_address* **[mask** *mac\_mask***] [***mac\_address2* **[mask** *mac\_mask2***]...]**

**no policy mac group** *mac\_group*

**policy mac group** *mac\_group* **no** *mac\_address* **[mask** *mac\_mask***] [***mac\_address2* **[mask** *mac\_mask2***]...]**

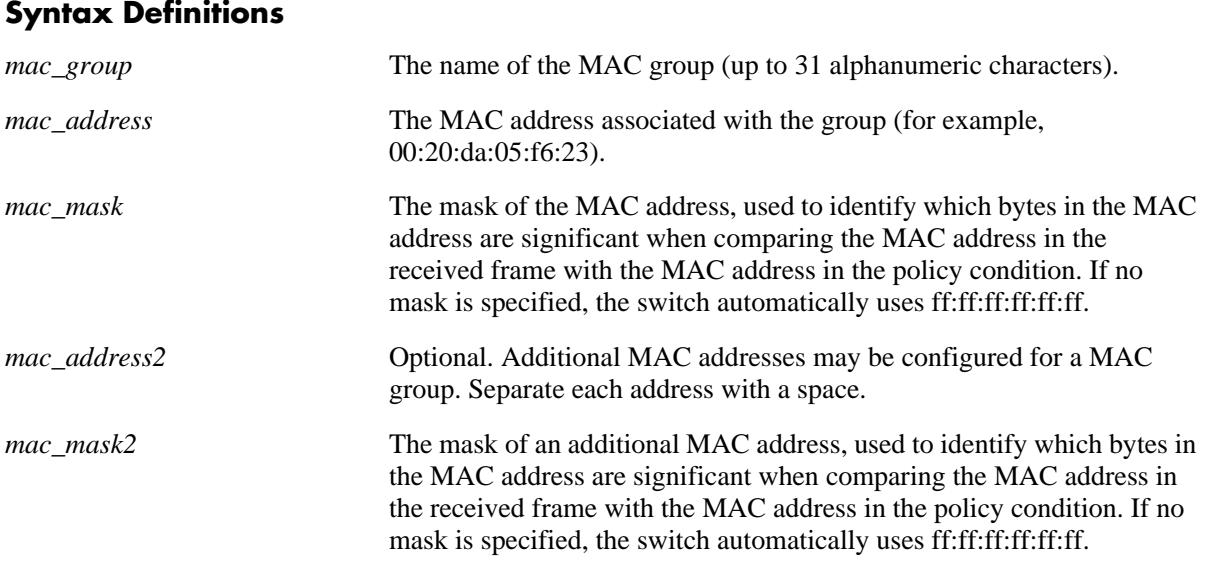

### **Defaults**

N/A

### **Platforms Supported**

OmniSwitch 6400, 6850, 6855, 9000, 9000E

### **Usage Guidelines**

- **•** Use this command to configure a group of source or destination MAC addresses to which you want to apply QoS rules. Rather than create a condition for each MAC address, group MAC addresses together. Use the **policy condition** command to associate a condition with the MAC group.
- **•** Use the **no** form of the command to remove a MAC group from the configuration, or to remove a MAC address from a MAC group.
- The MAC group name "alaPhones" is a reserved group name used to identify the MAC addresses of IP phones. See the **[qos phones](#page-2085-0)** command for more information.
- The MAC group name "Quarantined" is a reserved group name used to identify MAC address that are restricted through the Quarantine Manager and Remediation (QMR) switch application. This name is

configurable by the user, but "Quarantined" is used by default if a different name is not specified. See the **[qos quarantine mac-group](#page-2087-0)** command for more information.

**•** If the **snapshot** command is entered after the **policy map group** command is configured, the resulting ASCII file will include the following additional syntax for the **policy map group** command:

#### **from {cli | ldap | blt}**

This syntax indicates how the map group was created. The **cli** and **ldap** options may be changed by a user modifying the ASCII file; however, changing this setting is not recommended. The **blt** option indicates a built-in object, this setting is not configurable.

#### **Examples**

```
-> policy mac group mac_group1 00:20:da:05:f6:23 00:20:da:05:f6:24
-> no policy mac group mac_group1
```
#### **Release History**

Release 6.1; command was introduced.

#### **Related Commands**

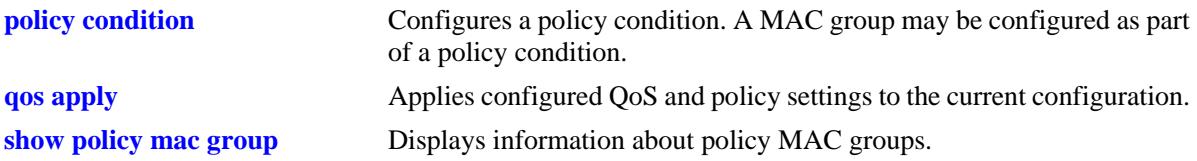

#### **MIB Objects**

alaQoSMACGroupsTable alaQoSMACGroupsName alaQoSMACGroupsSource alaQoSAppliedMACGroupsTable alaQoSAppliedMACGroupsName alaQoSAppliedMACGroupsSource alaQoSMACGroupTable

```
alaQoSMACGroupMacAddr
alaQoSMACGroupMacMask
```
alaQoSAppliedMACGroupTable alaQoSAppliedMACGroupMacAddr alaQoSAppliedMACGroupMacMask

# **policy port group**

Configures a port group and its associated slot and port numbers. A port group may be attached to a policy condition. The action associated with that policy will be applied to all members of the port group.

**policy port group** *group\_name slot***/***port***[-***port***] [***slot/port***[-***port***]***...***]**

**no policy port group** *group\_name*

**policy port group** *group\_name* **no** *slot/port***[-***port***] [***slot/port***[-***port***]***...***]**

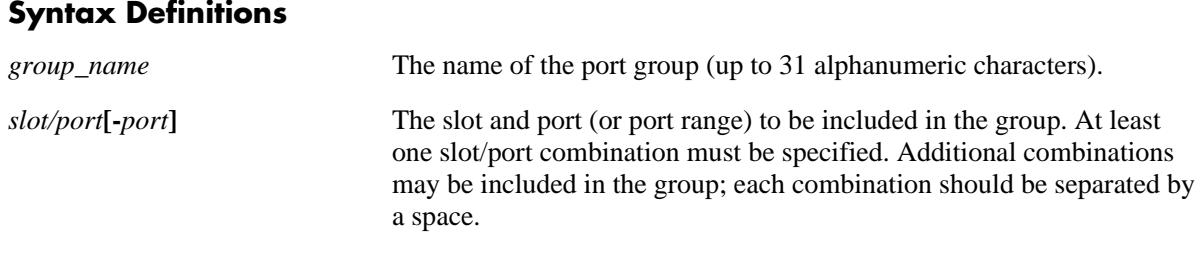

#### **Defaults**

N/A

#### **Platforms Supported**

OmniSwitch 6400, 6850, 6855, 9000, 9000E

### **Usage Guidelines**

- Use this command to configure a group of ports to which you want to apply QoS rules. Rather than create a condition for each port, group ports together. Use the **policy condition** command to associate a condition with the port group.
- Use the **no** form of the command to remove a port group from the configuration, or to remove a slot/ port from a port group.
- If a range of ports is specified using the syntax *slot/port-port* (i.e., 2/1-8), a single port within that range cannot be removed on its own. The entire range must be deleted as it was entered.
- When a port group is used as part of a policy rule and a policy action specifies a maximum bandwidth, each interface in the port group will be allowed the maximum bandwidth.
- **•** To prevent IP source address spoofing, add ports to the port group called **UserPorts**. This port group does not need to be used in a condition or rule to be effected on flows and only applies to routed traffic. Ports added to the UserPorts group will block spoofed traffic while still allowing normal traffic on the port. Refer to the *OmniSwitch AOS Release 6 Network Configuration Guide* for more information about ACL security enhancements.
- **•** Use the **qos user-port** command to configure the option to filter or administratively disable a port when a specific type of traffic (Spoof, RIP, BPDU, OSPF, and/or BGP) is received on a port that is a member of the pre-defined UserPorts group.

• If the **snapshot** command is entered after the **policy port group** command is configured, the resulting ASCII file will include the following additional syntax for the **policy port group** command:

#### **from {cli | ldap | blt}**

This syntax indicates how the port group was created. The **cli** and **ldap** options may be changed by a user modifying the ASCII file; however, changing this setting is not recommended. The **blt** option indicates a built-in object, this setting is not configurable.

#### **Examples**

```
-> policy port group port_group4 3/1-2 4/3 5/4
-> policy port group port_group4 no 3/1-2
-> policy port group UserPorts 4/1-8 5/1-8
```
#### **Release History**

Release 6.1; command was introduced.

#### **Related Commands**

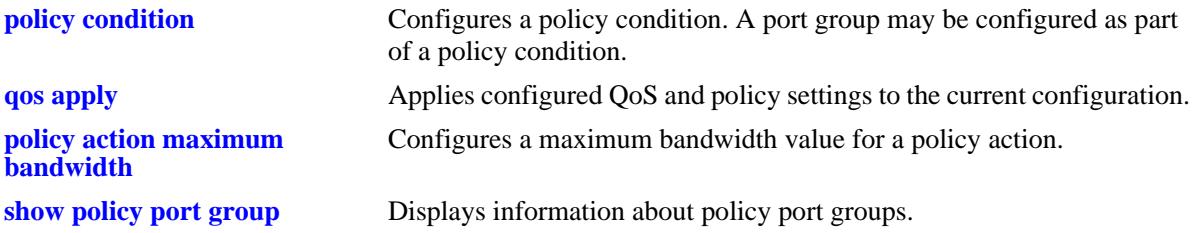

#### **MIB Objects**

alaQoSPortGroupsTable

alaQoSPortGroupsName alaQoSPortGroupsSource

alaQoSAppliedPortGroupsTable

```
alaQoSAppliedPortGroupsName
alaQoSAppliedPortGroupsSource
```
alaPortGroupTable alaQoSPortGroupSlot

```
alaQoSPortGroupPort
alaQoSPortGroupPortEnd
```
alaAppliedPortGroupTable alaQoSAppliedPortGroupSlot alaQoSAppliedPortGroupPort alaQoSAppliedPortGroupPortEnd

# **policy vlan group**

Configures a VLAN group and its associated VLAN ID numbers. A VLAN group may be attached to a policy condition. The action associated with that policy will be applied to all members of the VLAN group.

**policy vlan group** *group\_name vlan\_id***[-***vlan\_id***] [***vlan\_id***[***-vlan\_id***]***...***]**

**no policy vlan group** *group\_name*

**policy vlan group** *group\_name* **no** *vlan\_id***[-***vlan\_id***] [***vlan\_id***[***-vlan\_id***]***...***]**

#### **Syntax Definitions**

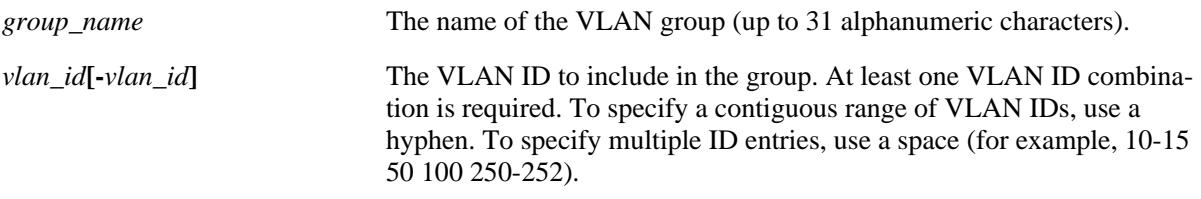

#### **Defaults**

N/A

#### **Platforms Supported**

OmniSwitch 6400, 6850, 6855, 9000, 9000E

### **Usage Guidelines**

- Use this command to configure a group of VLAN IDs to which you want to apply QoS rules. Rather than create a condition for each VLAN, group VLANs together. Use the **policy condition** command to associate a condition with the VLAN group.
- Use the **no** form of the command to remove a VLAN group from the configuration, or to remove a VLAN from a VLAN group.
- **•** If a range of VLANs is specified using the syntax *vlan\_id-vlan\_id* (i.e., 1-8), a single VLAN within that range cannot be removed on its own. The entire range must be deleted as it was entered.
- **•** If the **snapshot** command is entered after the **policy vlan group** command is configured, the resulting ASCII file will include the following additional syntax for the **policy port group** command:

#### **from {cli | ldap | blt}**

This syntax indicates how the VLAN group was created. The **cli** and **ldap** options may be changed by a user modifying the ASCII file; however, changing this setting is not recommended. The **blt** option indicates a built-in object, this setting is not configurable.

#### **Examples**

```
-> policy vlan group vlan_group1 100-200 205 240-245 1000
-> policy vlan group vlan_group2 1000-2000
-> policy vlan group vlan_group3 3000
```

```
-> policy vlan group vlan_group3 3000 3100-3105
-> no policy vlan group vlan_group2
-> policy vlan group vlan_group1 no 100-200
```
### **Release History**

Release 6.3.4; command was introduced.

### **Related Commands**

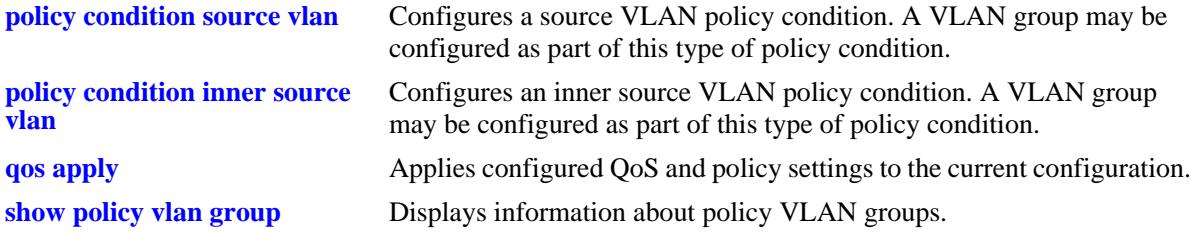

### **MIB Objects**

alaQoSVlanGroupsTable

alaQoSVlanGroupsName alaQoSVlanGroupsSource alaQoSVlanGroupsStatus

alaQoSAppliedVlanGroupsTable

alaQoSAppliedVlanGroupsName alaQoSAppliedVlanGroupsSource alaQoSAppliedVlanGroupsStatus

alaQoSVlanGroupTable

alaQoSVlanGroupVlan alaQoSVlanGroupVlanEnd alaQoSVlanGroupStatus

alaQoSAppliedVlanGroupTable

alaQoSAppliedVlanGroupVlan alaQoSAppliedVlanGroupVlanEnd alaQoSAppliedVlanGroupStatus

# **policy map group**

Configures a map group and its associated mappings for 802.1p, Type of Service (ToS), or Differentiated Services Code Point (DSCP) values. A map group may be referenced in a policy action with the **map** keyword.

**policy map group** *map\_group* **{***value1***:***value2***...}**

**no policy map group** *map\_group*

**policy map group no {***value1***:***value2***...}**

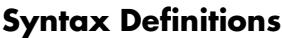

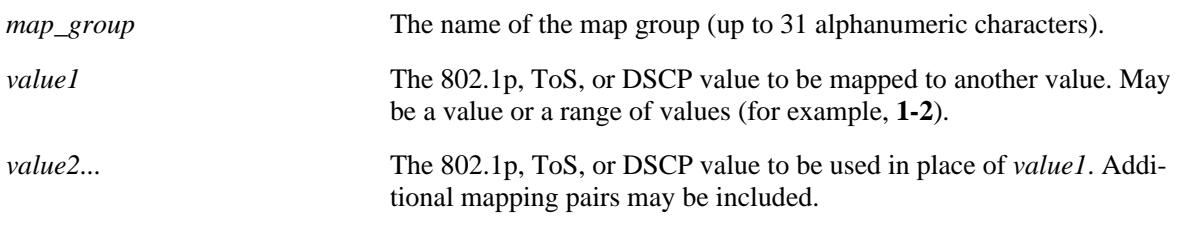

## **Defaults**

N/A

#### **Platforms Supported**

OmniSwitch 6400, 6850, 6855, 9000, 9000E

### **Usage Guidelines**

- **•** Use the **no** form of this command to remove a mapping pair or to remove the map group entirely.
- **•** The map group may contain more than one mapping pair.
- **•** If the **snapshot** command is entered after the **policy map group** command is configured, the resulting ASCII file will include the following additional syntax for the **policy map group** command:

#### **from {cli | ldap | blt}**

This syntax indicates how the map group was created. The **cli** and **ldap** options may be changed by a user modifying the ASCII file; however, changing this setting is not recommended. The **blt** option indicates a built-in object, this setting is not configurable.

### **Examples**

```
-> policy map group tosGroup 1-4:3 5-6:5 7:6
-> policy map group tosGroup no 7:6
-> no policy map group tosGroup
```
### **Release History**

Release 6.1; command was introduced.

## **Related Commands**

**[policy action map](#page-2295-0) Configures a mapping group for a policy action.** 

## **MIB Objects**

alaQoSMapGroupsTable

alaQoSMapGroupsName alaQoSMapGroupsSource

alaQoSAppliedMapGroupsTable

alaQoSAppliedMapGroupsName alaQoSAppliedMapGroupsSource

alaQoSMapGroupTable

alaQoSMapGroupKey alaQoSMapGroupKeyEnd alaQoSMapGroupValue

alaQoSAppliedMapGroupTable

alaQoSAppliedMapGroupKey alaQoSAppliedMapGroupKeyEnd alaQoSAppliedMapGroupValue

# <span id="page-2170-0"></span>**policy service**

Configures a service that may be used as part of a policy service group or included as part of a policy condition. A service is a source and/or destination TCP or UDP port or port range.

This overview section describes the base command. *At least one option must be configured with the base command.* Some options may be used in combination; some options are shortcuts for keyword combinations (see the Usage Guidelines). Options are described as separate commands. See the command descriptions and usage guidelines for valid combinations.

Use the **no** form for keywords to remove a parameter from a service.

**policy service** *service\_name* **[protocol** *protocol***] [source ip port** *port***[-***port***]] [destination ip port** *port***[-***port***]] [source tcp port** *port***[-***port***]] [destination tcp port** *port***[-***port***]] [source udp port** *port***[-***port***]] [destination udp port** *port***[-***port***]]**

**no policy service** *service\_name*

#### **Syntax Definitions**

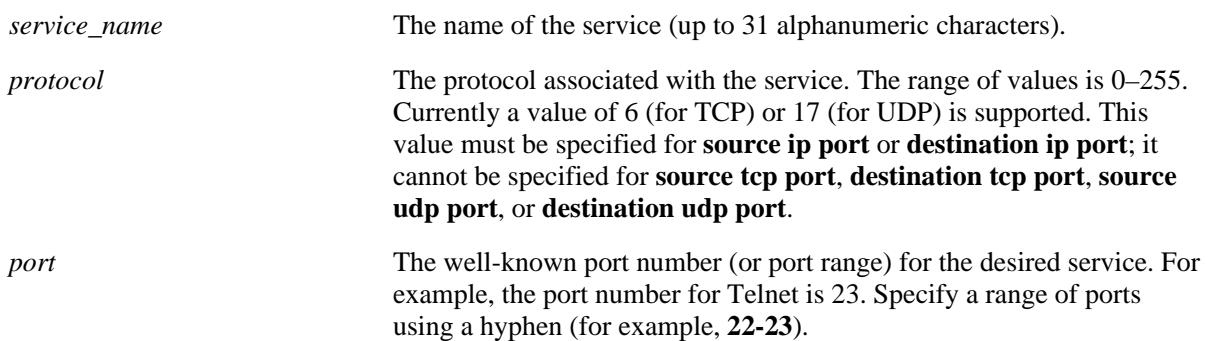

### **Defaults**

N/A

### **Platforms Supported**

OmniSwitch 6400, 6850, 6855, 9000, 9000E

### **Usage Guidelines**

• Use the **no** form of the command to remove a service from the configuration, or to remove parameters from a particular service. Note that at least one parameter must be associated with a service.

**•** The command options offer alternate ways of configuring TCP or UDP ports for a service. Note that port types (TCP or UDP) cannot be mixed in the same service. The following table shows how the keywords are used:

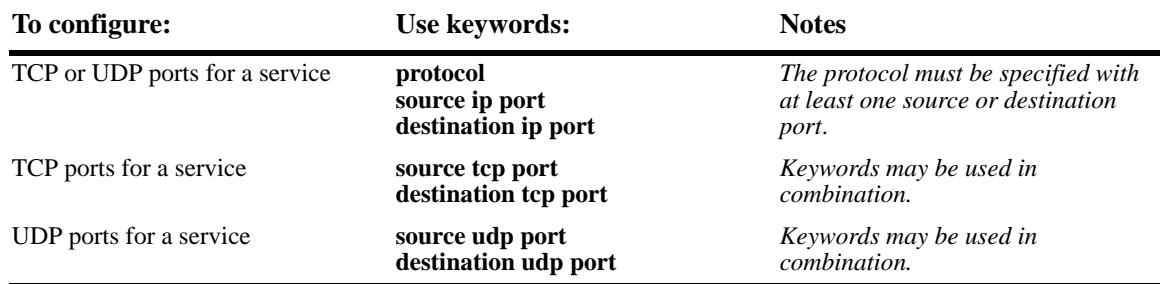

**•** If the **snapshot** command is entered after the **policy service** command is configured, the resulting ASCII file will include the following additional syntax for the **policy service** command:

#### **from {cli | ldap | blt}**

This syntax indicates how the service was created. The **cli** and **ldap** options may be changed by a user modifying the ASCII file; however, changing this setting is not recommended. The **blt** option indicates a built-in object, this setting is not configurable.

#### **Examples**

The following two commands show two different ways of configuring the same service:

-> policy service telnet2 protocol 6 destination ip port 23

```
-> policy service telnet3 destination tcp port 23
```
#### **Release History**

Release 6.1; command was introduced.

#### **Related Commands**

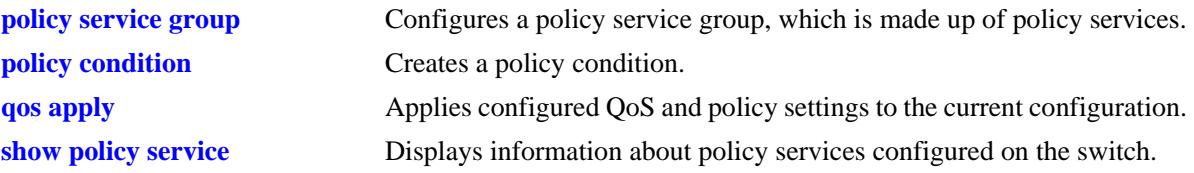

## **MIB Objects**

alaQoSServiceTable

alaQoSServiceName alaQoSServiceSource alaQoSServiceIpProtocol alaQoSServiceSourceIpPort alaQoSServiceSourceIpPortEnd alaQoSServiceDestinationIpPort alaQoSServiceDestinationIpPortEnd alaQoSServiceSourceTcpPort alaQoSServiceSourceTcpPortEnd alaQoSServiceDestinationTcpPort alaQoSServiceDestinationTcpPortEnd alaQoSServiceSourceUdpPort alaQoSServiceSourceUdpPortEnd alaQoSServiceDestinationUdpPort alaQoSServiceDestinationUdpPortEnd

alaQoSAppliedServiceTable

alaQoSAppliedServiceName alaQoSAppliedServiceSource alaQoSAppliedServiceIpProtocol alaQoSAppliedSourceIpPort alaQoSAppliedSourceIpPortEnd alaQoSAppliedServiceDestinationIpPort alaQoSAppliedServiceDestinationIpPortEnd alaQoSAppliedSourceTcpPort alaQoSAppliedSourceTcpPortEnd alaQoSAppliedServiceDestinationTcpPort alaQoSAppliedServiceDestinationTcpPortEnd alaQoSAppliedSourceUdpPort alaQoSAppliedSourceUdpPortEnd alaQoSAppliedServiceDestinationUdpPort alaQoSAppliedServiceDestinationUdpPortEnd

# <span id="page-2173-0"></span>**policy service protocol**

Configures a service with a protocol and IP port or port range that may be used as part of a policy service group or included as part of a policy condition.

**policy service** *service\_name* **protocol** *protocol* **{[source ip port** *port***[-***port***]] [destination ip port** *port***[-***port***]]}**

**no policy service** *service\_name*

**policy service** *service\_name* **[no source ip port] [no destination ip port]**

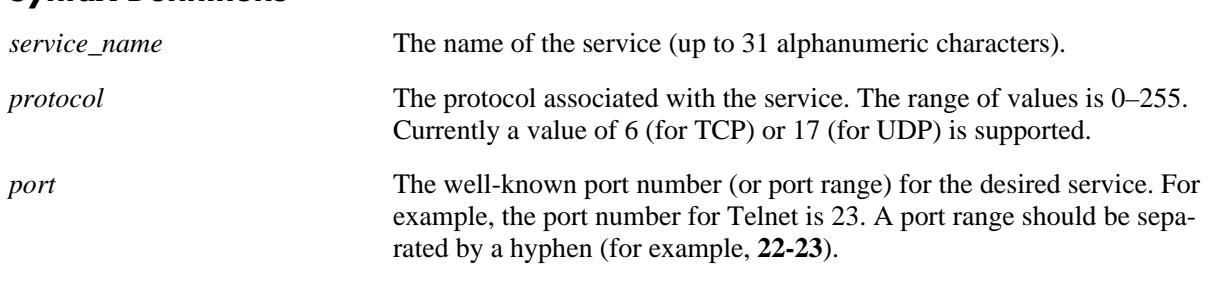

#### **Syntax Definitions**

### **Defaults**

N/A

## **Platforms Supported**

OmniSwitch 6400, 6850, 6855, 9000, 9000E

## **Usage Guidelines**

- Use the **no** form of the command to remove a service from the configuration, or to remove parameters from a particular service. (A protocol value cannot be removed from a service.)
- **•** Shortcut commands for the **[policy service protocol](#page-2173-0)** command include the following: **[policy service](#page-2175-0)  [source tcp port](#page-2175-0)**, **[policy service destination tcp port](#page-2177-0)**, **[policy service source udp port](#page-2179-0)**, and **[policy](#page-2181-0)  [service destination udp port](#page-2181-0)**.
- **•** If the **snapshot** command is entered after the **policy service** command is configured, the resulting ASCII file will include the following additional syntax for the **policy service** command:

#### **from {cli | ldap | blt}**

This syntax indicates how the service was created. The **cli** and **ldap** options may be changed by a user modifying the ASCII file; however, changing this setting is not recommended. The **blt** option indicates a built-in object, this setting is not configurable.

#### **Examples**

```
-> policy service telnet2 protocol 6 destination ip port 23 source ip port 22
-> policy service telnet2 no source ip port
```
## **Release History**

Release 6.1; command was introduced.

## **Related Commands**

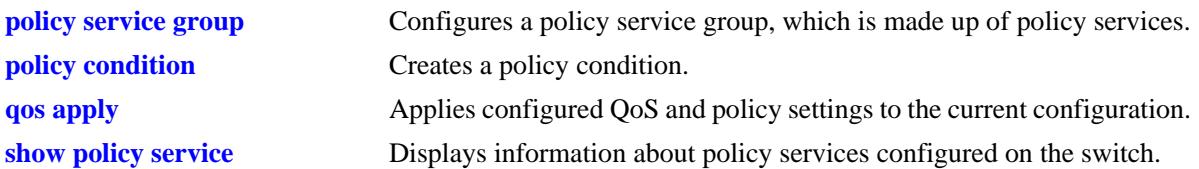

## **MIB Objects**

alaQoSServiceTable

alaQoSServiceName alaQoSServiceSource alaQoSServiceIpProtocol alaQoSServiceSourceIpPort alaQoSServiceSourceIpPortEnd alaQoSServiceDestinationIpPort alaQoSServiceDestinationIpPortEnd

alaQoSAppliedServiceTable

alaQoSAppliedServiceName alaQoSAppliedServiceSource alaQoSAppliedServiceIpProtocol alaQoSAppliedSourceIpPort alaQoSAppliedSourceIpPortEnd alaQoSAppliedServiceDestinationIpPort alaQoSAppliedServiceDestinationIpPortEnd

# <span id="page-2175-0"></span>**policy service source tcp port**

Configures a service with a source TCP port or port range that may be used as part of a policy service group or included as part of a policy condition.

**policy service** *service\_name* **source tcp port** *port***[-***port***]**

**no policy service** *service\_name*

**policy service** *service\_name* **no source tcp port**

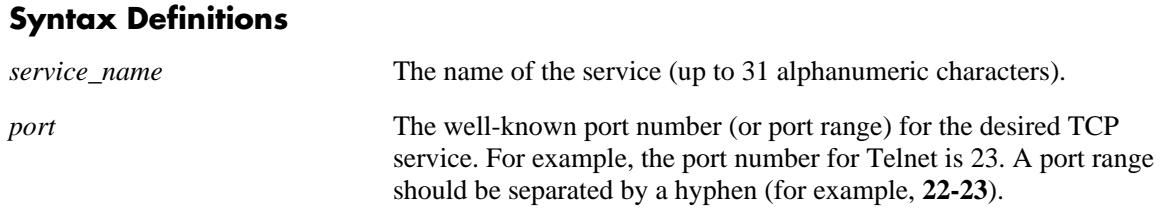

### **Defaults**

N/A

## **Platforms Supported**

OmniSwitch 6400, 6850, 6855, 9000, 9000E

### **Usage Guidelines**

- **•** This command is a shortcut for the **[policy service protocol](#page-2173-0)** command.
- Use the **no** form of the command to remove a service from the configuration, or to remove parameters from a particular service. Note that at least one parameter must be associated with a service.
- **•** Ports associated with a particular service must all be of the same type. (The **destination tcp port** keyword may be used with this command; other keywords for the command are not allowed.)
- **•** If the **snapshot** command is entered after the **policy service** command is configured, the resulting ASCII file will include the following additional syntax for the **policy service** command:

#### **from {cli | ldap | blt}**

This syntax indicates how the service was created. The **cli** and **ldap** options may be changed by a user modifying the ASCII file; however, changing this setting is not recommended. The **blt** option indicates a built-in object, this setting is not configurable.

### **Examples**

-> policy service serv\_5 source tcp port 21-22

### **Release History**

Release 6.1; command was introduced.

## **Related Commands**

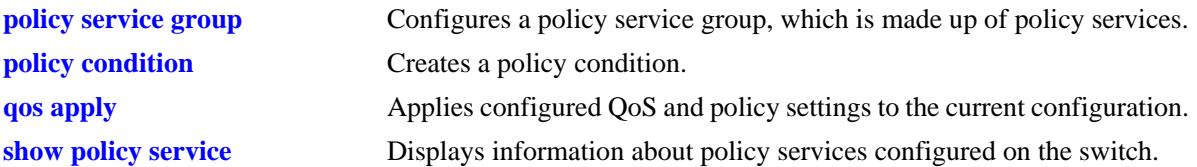

## **MIB Objects**

alaQoSServiceTable

alaQoSServiceName alaQoSServiceSource alaQoSServiceSourceTcpPort alaQoSServiceSourceTcpPortEnd alaQoSAppliedServiceTable alaQoSAppliedServiceName

alaQoSAppliedServiceSource alaQoSAppliedSourceTcpPort alaQoSAppliedSourceTcpPortEnd

# <span id="page-2177-0"></span>**policy service destination tcp port**

Configures a service with a destination TCP port or port range that may be used as part of a policy service group or included as part of a policy condition.

**policy service** *service\_name* **destination tcp port** *port***[-***port***]**

**no policy service** *service\_name*

**policy service** *service\_name* **no destination tcp port**

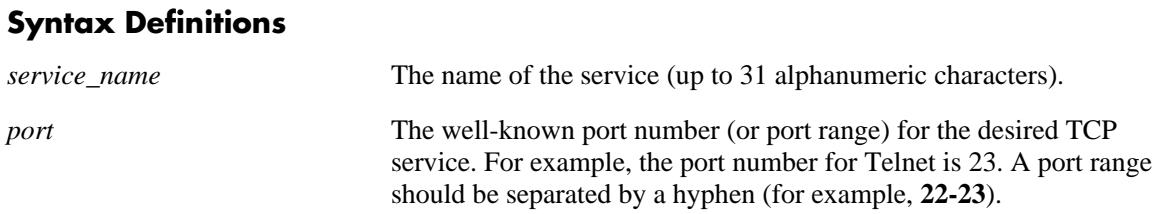

### **Defaults**

N/A

## **Platforms Supported**

OmniSwitch 6400, 6850, 6855, 9000, 9000E

### **Usage Guidelines**

- Use the **no** form of this command to remove a service from the configuration, or to remove parameters from a particular service.
- **•** This command is a shortcut for the **[policy service protocol](#page-2173-0)** command.
- **•** A policy service may be grouped in a policy group using the **policy service group** command. A policy condition may then be associated with the service group.
- **•** If the **snapshot** command is entered after the **policy service** command is configured, the resulting ASCII file will include the following additional syntax for the **policy service** command:

#### **from {cli | ldap | blt}**

This syntax indicates how the service was created. The **cli** and **ldap** options may be changed by a user modifying the ASCII file; however, changing this setting is not recommended. The **blt** option indicates a built-in object, this setting is not configurable.

### **Examples**

```
-> policy service service4 destination tcp port 23
```
### **Release History**

Release 6.1; command was introduced.

## **Related Commands**

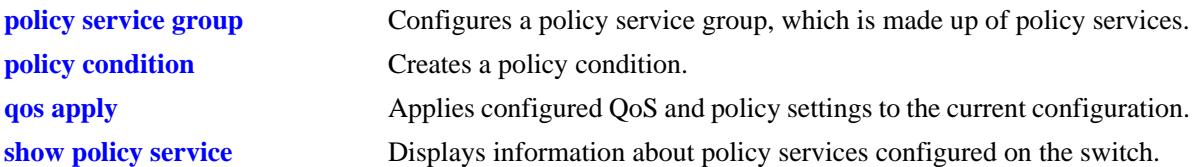

## **MIB Objects**

alaQoSServiceTable

```
alaQoSServiceName
  alaQoSServiceSource
  alaQoSServiceDestinationTcpPort
  alaQoSServiceDestinationTcpPortEnd
alaQoSAppliedServiceTable
  alaQoSAppliedServiceName
  alaQoSAppliedServiceSource
```
alaQoSAppliedServiceDestinationTcpPort

alaQoSAppliedServiceDestinationTcpPortEnd

# <span id="page-2179-0"></span>**policy service source udp port**

Configures a service with a source UDP port or port range that may be used as part of a policy service group or included as part of a policy condition.

**policy service** *service\_name* **source udp port** *port***[-***port***]**

**no policy service** *service\_name*

**policy service** *service\_name* **no source udp port**

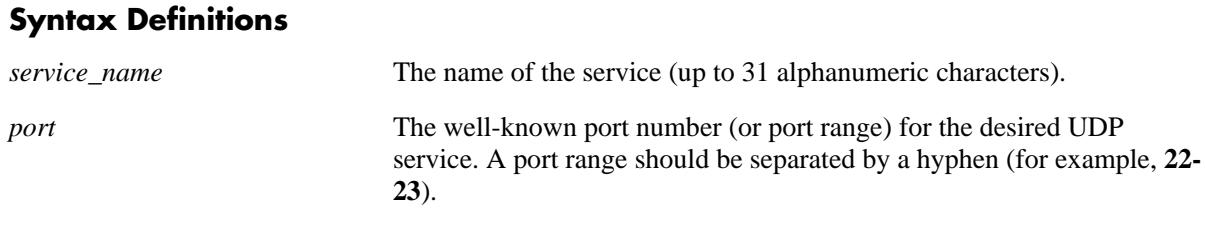

### **Defaults**

N/A

## **Platforms Supported**

OmniSwitch 6400, 6850, 6855, 9000, 9000E

### **Usage Guidelines**

- **•** This command is a shortcut for the **[policy service protocol](#page-2173-0)** command.
- Use the **no** form of the command to remove a service from the configuration, or to remove parameters from a particular service. Note that at least one parameter must be associated with a service.
- **•** Ports associated with a particular service must all be of the same type. (The **destination tcp port** keyword may be used with this command; other keywords for the command are not allowed.)
- **•** If the **snapshot** command is entered after the **policy service** command is configured, the resulting ASCII file will include the following additional syntax for the **policy service** command:

#### **from {cli | ldap | blt}**

This syntax indicates how the service was created. The **cli** and **ldap** options may be changed by a user modifying the ASCII file; however, changing this setting is not recommended. The **blt** option indicates a built-in object, this setting is not configurable.

### **Examples**

```
-> policy service serv_a source udp port 1000
-> no policy service serv_a
```
### **Release History**

Release 6.1; command was introduced.

## **Related Commands**

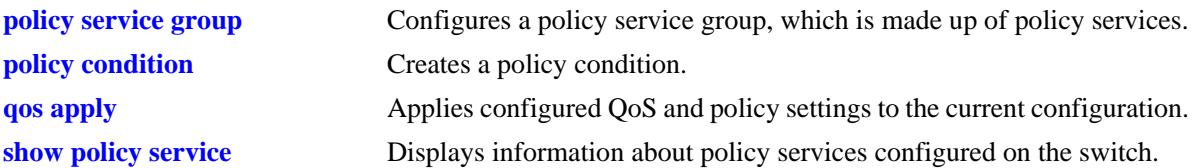

## **MIB Objects**

alaQoSServiceTable

alaQoSServiceName alaQoSServiceSource alaQoSServiceSourceUdpPort alaQoSServiceSourceUdpPortEnd alaQoSAppliedServiceTable alaQoSAppliedServiceName

alaQoSAppliedServiceSource alaQoSAppliedSourceUdpPort alaQoSAppliedSourceUdpPortEnd

# <span id="page-2181-0"></span>**policy service destination udp port**

Configures a service with a destination UDP port or port range that may be used as part of a policy service group or included as part of a policy condition.

**policy service** *service\_name* **destination udp port** *port***[-***port***]**

**no policy service** *service\_name*

**policy service** *service\_name* **no destination udp port**

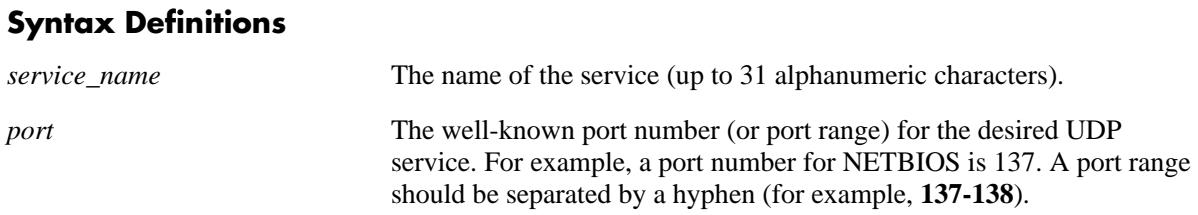

### **Defaults**

N/A

## **Platforms Supported**

OmniSwitch 6400, 6850, 6855, 9000, 9000E

### **Usage Guidelines**

- **•** This command is a shortcut for the **[policy service protocol](#page-2173-0)** command.
- **•** A policy service may be grouped in a policy group using the **policy service group** command. A policy condition may then be associated with the service group.
- Use the **no** form of the command to remove a service from the configuration, or to remove parameters from a particular service.
- **•** If the **snapshot** command is entered after the **policy service** command is configured, the resulting ASCII file will include the following additional syntax for the **policy service** command:

#### **from {cli | ldap | blt}**

This syntax indicates how the service was created. The **cli** and **ldap** options may be changed by a user modifying the ASCII file; however, changing this setting is not recommended. The **blt** option indicates a built-in object, this setting is not configurable.

### **Examples**

-> policy service service4 destination udp port 137

### **Release History**

Release 6.1; command was introduced.

## **Related Commands**

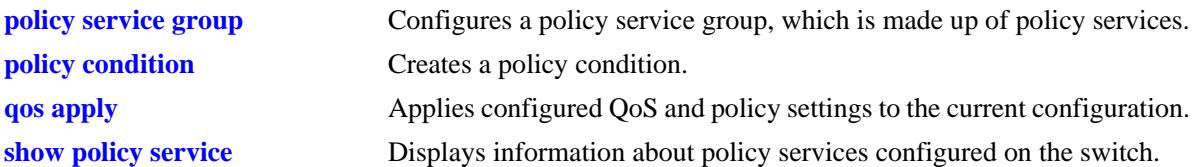

## **MIB Objects**

alaQoSServiceTable

```
alaQoSServiceName
  alaQoSServiceSource
  alaQoSServiceDestinationUdpPort
  alaQoSServiceDestinationUdpPortEnd
alaQoSAppliedServiceTable
  alaQoSAppliedServiceName
```

```
alaQoSAppliedServiceSource
alaQoSAppliedServiceDestinationUdpPort
alaQoSAppliedServiceDestinationUdpPortEnd
```
# <span id="page-2183-0"></span>**policy condition**

Creates a QoS policy condition. The condition determines what parameters the switch uses to classify incoming flows. Condition parameters may be configured when the condition is created; or parameters may be configured for an existing condition. At least one parameter must be configured for a condition.

This section describes the base command. Optional keywords are listed below and described as separate commands later in this chapter. (Options may be used in combination but are described separately for ease in explanation.) Use the **no** form for keywords to remove a parameter from the condition.

Some condition parameters may not be supported depending on the platform you are using. Also some condition parameters may not be supported with some action parameters. See the condition/action tables in the *OmniSwitch AOS Release 6 Network Configuration Guide*.

**policy condition** *condition\_name* 

**[source ip** *ip\_address* **[mask** *netmask***]] [source ipv6 {any |** *ipv6\_address* **[mask** *netmask***]} [destination ip** *ip\_address* **[mask** *netmask***]] [destination ipv6 {any |** *ipv6\_address* **[mask** *netmask***]} [multicast ip** *ip\_address* **[mask** *netmask***]] [source network group** *network\_group***] [destination network group** *network\_group***] [multicast network group** *multicast\_group***] [source ip port** *port***[-***port***]] [destination ip port** *port***[-***port***]] [source tcp port** *port***[-***port***]] [destination tcp port** *port***[-***port***]] [source udp port** *port***[-***port***]] [destination udp port** *port***[-***port***]] [ethertype** *etype***] [established] [tcpflags {any | all}** *flag* **[mask** *flag***] [service** *service***] [service group** *service\_group***] [icmptype** *type***] [icmpcode** *code***] [ip protocol** *protocol***] [ipv6] [nh** *next\_header\_value***] [flow-label** *flow\_label\_value***] [tos** *tos\_value tos\_mask***] [dscp {***dscp\_value***[***-value***} [***dscp\_mask***]] [source mac** *mac\_address* **[mask** *mac\_mask***]] [destination mac** *mac\_address* **[mask** *mac\_mask***]] [source mac group** *group\_name***] [destination mac group** *mac\_group***] [source vlan** *vlan\_id***] [source vlan group** *group\_name***] [inner source vlan** *vlan\_id* **]**

**[inner source vlan group** *mac\_group***] [destination vlan** *vlan\_id***] [802.1p** *802.1p\_value***] [source port** *slot/port***[-***port***]] [source port group** *group\_name***} [destination port** *slot/port***[-***port***]] [destination port group** *group\_name***]**  $\left\{ \text{vrf } \{ \text{ vrf } \text{ name } | \text{ default} \} \right\}$ 

**no policy condition** *condition\_name*

#### **Syntax Definitions**

*condition\_name* The name of the condition. Any alphanumeric string.

### **Defaults**

N/A

### **Platforms Supported**

OmniSwitch 6400, 6850, 6855, 9000, 9000E

## **Usage Guidelines**

- **•** A policy condition and a policy action are combined to make a policy rule. See the **[policy rule](#page-2148-0)** command for more information.
- **•** Use the **[qos apply](#page-2096-0)** command to activate configuration changes.
- If multiple keywords are defined for a single condition, the traffic flow must match all of the parameters in the condition before the rule is enforced.
- **•** Use the **no** form of the command to remove a condition from a policy rule.
- **•** At least one parameter must be associated with a condition.
- If the **snapshot** command is entered after the **policy condition** command is configured, the resulting ASCII file will include the following additional syntax for the **policy condition** command:

#### **from {cli | ldap | blt}**

This syntax indicates how the condition was created. The **cli** and **ldap** options may be changed by a user modifying the ASCII file; however, changing this setting is not recommended. The **blt** option indicates a built-in condition, this option is not configurable.

### **Examples**

-> policy condition cond4 source port 3/1

### **Release History**

Release 6.1; command was introduced.

#### **Related Commands**

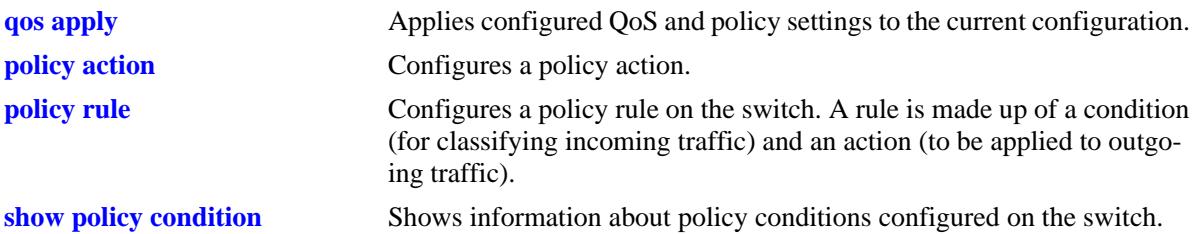

### **MIB Objects**

alaQoSConditionTable

alaQoSConditionName alaQoSConditionSource alaQoSConditionSourceSlot alaQoSConditionSourcePort alaQoSConditionSourcePortEnd alaQoSConditionSourcePortGroup alaQoSConditionDestinationSlot alaQoSConditionDestinationPort alaQoSConditionDestinationPortEnd alaQoSConditionDestinationPortGroup alaQoSConditionSourceInterfaceType alaQoSConditionDestinationInterfaceType alaQoSConditionSourceMacAddr alaQoSConditionSourceMacMask alaQoSConditionSourceMacGroup alaQoSConditionDestinationMacAddr alaQoSConditionDestinationMacMask alaQoSConditionDestinationMacGroup alaQoSConditionSourceVlan alaQoSConditionSourceVlanGroup alaQoSConditionInnerSourceVlan alaQoSConditionInnerSourceVlanGroup alaQoSConditionDestinationVlan alaQoSCondition8021p alaQoSConditionSourceIpAddr alaQoSConditionSourceIpMask alaQoSConditionSourceNetworkGroup alaQoSConditionDestinationIpAddr alaQoSConditionDestinationIpMask alaQoSConditionDestinationNetworkGroup alaQoSConditionMulticastIpAddr alaQoSConditionMulticastIpMask alaQoSConditionMulticastNetworkGroup alaQoSConditionTos alaQoSConditionDscp alaQoSConditionTcpFlags alaQoSConditionIpProtocol alaQoSConditionSourceIpPort alaQoSConditionSourceIpPortEnd alaQoSConditionDestinationIpPort alaQoSConditionDestinationIpPortEnd alaQoSConditionSourceTcpPort alaQoSConditionSourceTcpPortEnd alaQoSConditionDestinationTcpPort

alaQoSConditionDestinationTcpPortEnd alaQoSConditionSourceUdpPort alaQoSConditionSourceUdpPortEnd alaQoSConditionDestinationUdpPort alaQoSConditionDestinationUdpPortEnd alaQoSConditionService alaQoSConditionServiceStatus alaQoSConditionServiceGroup alaQoSConditionVrfName alaQoSConditionVrfNameStatus

alaQoSAppliedConditionTable

alaQoSAppliedConditionName alaQoSAppliedConditionSource alaQoSAppliedConditionSourceSlot alaQoSAppliedConditionSourcePort alaQoSAppliedConditionSourcePortEnd alaQoSAppliedConditionSourcePortGroup alaQoSAppliedConditionDestinationSlot alaQoSAppliedConditionDestinationPort alaQoSAppliedConditionDestinationPortEnd alaQoSAppliedConditionDestinationPortGroup alaQoSAppliedConditionSourceInterfaceType alaQoSAppliedConditionDestinationInterfaceType alaQoSAppliedConditionSourceMacAddr alaQoSAppliedConditionSourceMacMask alaQoSAppliedConditionSourceMacGroup alaQoSAppliedConditionDestinationMacAddr alaQoSAppliedConditionDestinationMacMask alaQoSAppliedConditionDestinationMacGroup alaQoSAppliedConditionSourceVlan alaQoSAppliedConditionSourceVlanGroup alaQoSAppliedConditionInnerSourceVlan alaQoSAppliedConditionInnerSourceVlanGroup alaQoSAppliedConditionDestinationVlan alaQoSAppliedCondition8021p alaQoSAppliedConditionSourceIpAddr alaQoSAppliedConditionSourceIpMask alaQoSAppliedConditionSourceNetworkGroup alaQoSAppliedConditionDestinationIpAddr alaQoSAppliedConditionDestinationIpMask alaQoSAppliedConditionDestinationNetworkGroup alaQoSAppliedConditionMulticastIpAddr alaQoSAppliedConditionMulticastIpMask alaQoSAppliedConditionMulticastNetworkGroup alaQoSAppliedConditionTos alaQoSAppliedConditionDscp alaQoSAppliedConditionTcpFlags alaQoSAppliedConditionIpProtocol alaQoSAppliedConditionSourceIpPort alaQoSAppliedConditionSourceIpPortEnd alaQoSAppliedConditionDestinationIpPort alaQoSAppliedConditionDestinationIpPortEnd alaQoSAppliedConditionSourceTcpPort alaQoSAppliedConditionSourceTcpPortEnd alaQoSAppliedConditionDestinationTcpPort alaQoSAppliedConditionDestinationTcpPortEnd alaQoSAppliedConditionSourceUdpPort

alaQoSAppliedConditionSourceUdpPortEnd alaQoSAppliedConditionDestinationUdpPort alaQoSAppliedConditionDestinationUdpPortEnd alaQoSAppliedConditionService alaQoSAppliedConditionServiceStatus alaQoSAppliedConditionServiceGroup alaQoSAppliedConditionVrfName

alaQoSAppliedConditionVrfNameStatus

# **policy condition source ip**

Configures a source IP address for a policy condition.

**policy condition** *condition\_name* **source ip** *ip\_address* **[mask** *netmask***]**

**policy condition** *condition\_name* **no source ip** 

#### **Syntax Definitions**

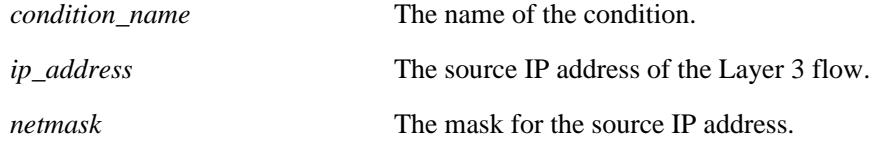

### **Defaults**

N/A

### **Platforms Supported**

OmniSwitch 6400, 6850, 6855, 9000, 9000E

#### **Usage Guidelines**

- **•** If a mask is not specified, the IP address is assumed to be a host address.
- **•** A source IP address and a source IP network group cannot be specified in the same condition.
- Use the **no** form of the command to remove a source IP address from a condition; however, at least one classification parameter must be associated with a condition.

### **Examples**

-> policy condition cond3 source ip 173.201.18.3

### **Release History**

Release 6.1; command was introduced.

### **Related Commands**

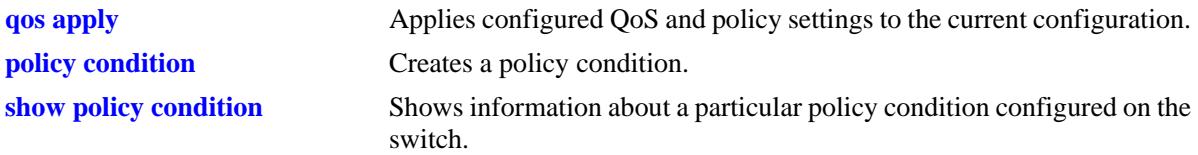

# **MIB Objects**

alaQoSConditionTable

alaQoSConditionName alaQoSConditionSourceIpAddr alaQoSConditionSourceIpMask

alaQoSAppliedConditionTable

alaQoSAppliedConditionName alaQoSAppliedConditionSourceIpAddr alaQoSAppliedConditionSourceIpMask

# **policy condition source ipv6**

Configures a source IPv6 address for a policy condition.

**policy condition** *condition\_name* **source ipv6 {any |** *ipv6\_address* **[mask** *netmask***]}**

**policy condition** *condition\_name* **no source ipv6** 

## **Syntax Definitions**

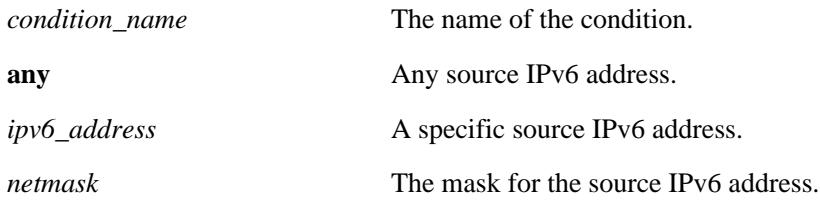

#### **Defaults**

N/A

#### **Platforms Supported**

OmniSwitch 6400, 6850, 6855, 9000, 9000E

### **Usage Guidelines**

- **•** Use the **no** form of the command to remove a source IPv6 address from a condition; however, at least one classification parameter must be associated with a condition.
- **•** If a mask is not specified, the IPv6 address is assumed to be a host address.

### **Examples**

-> policy condition cond3 source ipv6 ::1234:531F:BCD2:F34A

### **Release History**

Release 6.1.3; command was introduced.

### **Related Commands**

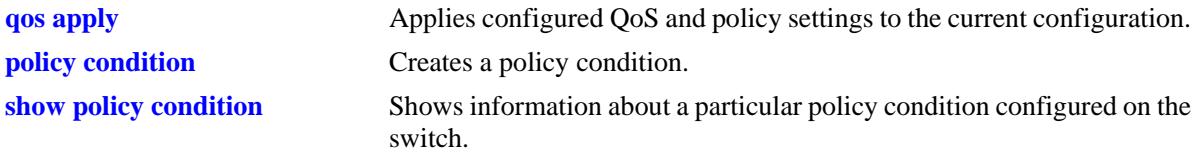

# **MIB Objects**

alaQoSConditionTable

alaQoSConditionName alaQoSConditionSourceIpv6Addr alaQoSConditionSourceIpv6AddrStatus alaQoSConditionSourceIpv6Mask

alaQoSAppliedConditionTable

alaQoSAppliedConditionName alaQoSAppliedConditionSourceIpv6Addr alaQoSAppliedConditionSourceIpv6AddrStatus alaQoSAppliedConditionSourceIpMask

# **policy condition destination ip**

Configures a destination IP address for a policy condition.

**policy condition** *condition\_name* **destination ip** *ip\_address* **[mask** *netmask***]**

**policy condition** *condition\_name* **no destination ip** 

#### **Syntax Definitions**

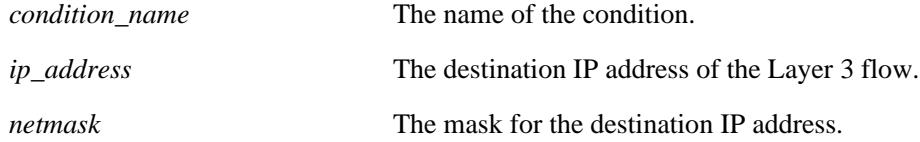

### **Defaults**

N/A

### **Platforms Supported**

OmniSwitch 6400, 6850, 6855, 9000, 9000E

### **Usage Guidelines**

- **•** If a mask is not specified, the IP address is assumed to be a host address.
- **•** A destination IP address and a destination IP network group cannot be specified in the same condition.
- **•** Use the **no** form of the command to remove a destination IP address from a condition; however, at least one classification parameter must be associated with a condition.

### **Examples**

-> policy condition cond4 destination ip 208.192.21.0 mask 255.255.255.0

### **Release History**

Release 6.1; command was introduced.

### **Related Commands**

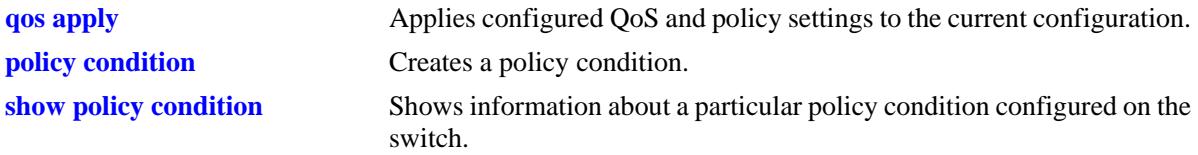

# **MIB Objects**

alaQoSConditionTable

alaQoSConditionName alaQoSConditionDestinationIpAddr alaQoSConditionDestinationIpMask

alaQoSAppliedConditionTable

alaQoSAppliedConditionName alaQoSAppliedConditionDestinationIpAddr alaQoSAppliedConditionDestinationIpMask

# **policy condition destination ipv6**

Configures a destination IPv6 address for a policy condition.

**policy condition** *condition\_name* **destination ipv6 {any |** *ipv6\_address* **[mask** *netmask***]}**

**policy condition** *condition\_name* **no destination ipv6** 

#### **Syntax Definitions**

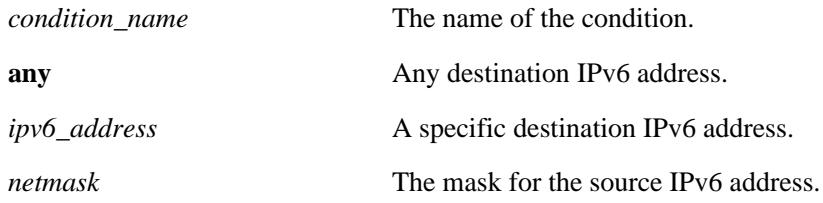

#### **Defaults**

N/A

#### **Platforms Supported**

OmniSwitch 6400, 6850, 6855, 9000, 9000E

#### **Usage Guidelines**

- **•** Use the **no** form of this command to remove a destination IPv6 address from a condition; however, at least one classification parameter must be associated with a condition.
- **•** If a mask is not specified, the IPv6 address is assumed to be a host address.

### **Examples**

-> policy condition cond3 destination ipv6 ::1234:531F:BCD2:F34A

### **Release History**

Release 6.1.3; command was introduced.

#### **Related Commands**

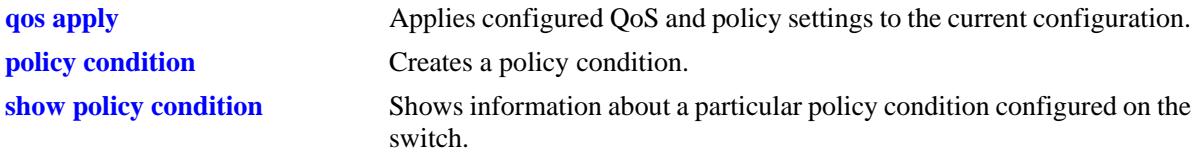

## **MIB Objects**

alaQoSConditionTable

alaQoSConditionName

- alaQoSConditionDestinationIpv6Addr
- alaQoSConditionDestinationIpv6AddrStatus
- alaQoSConditionDestinationIpv6Mask

alaQoSAppliedConditionTable

alaQoSAppliedConditionName alaQoSAppliedConditionDestinationIpv6Addr alaQoSAppliedConditionDestinationIpv6AddrStatus alaQoSAppliedConditionDestinationIpMask
# **policy condition multicast ip**

Configures a multicast IP address for a policy condition.

**policy condition** *condition\_name* **multicast ip** *ip\_address* **[mask** *netmask***]**

**policy condition** *condition\_name* **no multicast ip**

#### **Syntax Definitions**

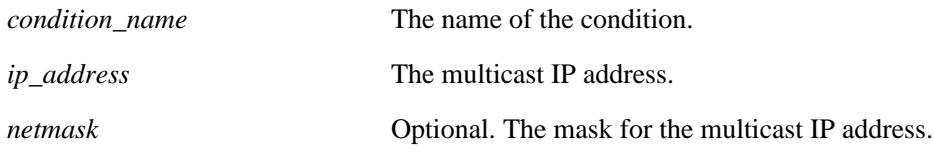

## **Defaults**

N/A

## **Platforms Supported**

OmniSwitch 6400, 6850, 6855, 9000, 9000E

## **Usage Guidelines**

- **•** If a mask is not specified, the IP address is assumed to be a host address.
- **•** A multicast IP address and a multicast network group cannot be specified in the same condition.
- **•** Use the **no** form of the command to remove a multicast IP address from a condition; however, at least one classification parameter must be associated with a condition.

## **Examples**

-> policy condition cond4 multicast ip 224.1.1.1

# **Release History**

Release 6.1; command was introduced.

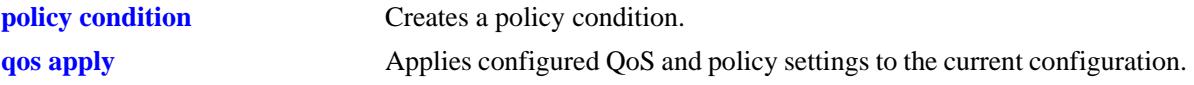

alaQoSConditionTable

alaQoSConditionName alaQoSMulticastIpAddr alaQoSMulticastIpMask

alaQoSAppliedConditionTable

alaQoSAppliedConditionName alaQoSAppliedMulticastIpAddr alaQoSAppliedMulticastIpMask

# **policy condition source network group**

Associates a source network group with a policy condition.

**policy condition** *condition\_name* **source network group** *network\_group*

**policy condition** *condition\_name* **no source network group**

#### **Syntax Definitions**

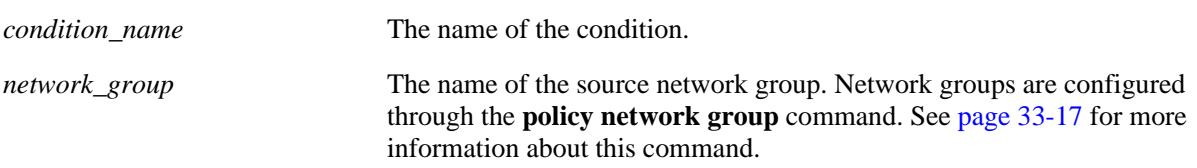

#### **Defaults**

N/A

#### **Platforms Supported**

OmniSwitch 6400, 6850, 6855, 9000, 9000E

#### **Usage Guidelines**

- Use the **no** form of the command to remove a source network group from a condition; however, at least one classification parameter must be associated with a condition.
- **•** A source IP address and a source IP network group cannot be specified in the same condition.

## **Examples**

-> policy condition cond5 source network group webgroup1

## **Release History**

Release 6.1; command was introduced.

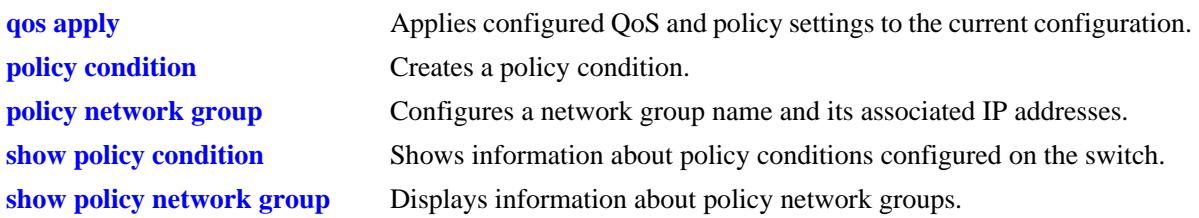

alaQoSConditionTable

alaQoSConditionName

alaQoSConditionSourceNetworkGroup

alaQoSAppliedConditionTable

alaQoSAppliedConditionName alaQoSAppliedConditionSourceNetworkGroup

# **policy condition destination network group**

Associates a destination network group with a policy condition.

**policy condition** *condition\_name* **destination network group** *network\_group*

**policy condition** *condition\_name* **no destination network group**

#### **Syntax Definitions**

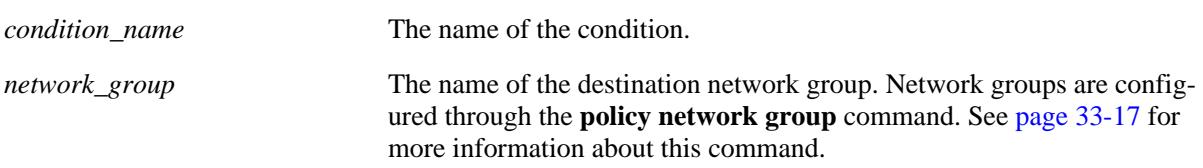

## **Defaults**

N/A

## **Platforms Supported**

OmniSwitch 6400, 6850, 6855, 9000, 9000E

#### **Usage Guidelines**

- Use the **no** form of the command to remove a destination network group from a condition; however, at least one classification parameter must be associated with a condition.
- A destination IP address and a destination IP network group cannot be specified in the same condition.

## **Examples**

-> policy condition cond6 destination network group webgroup1

# **Release History**

Release 6.1; command was introduced.

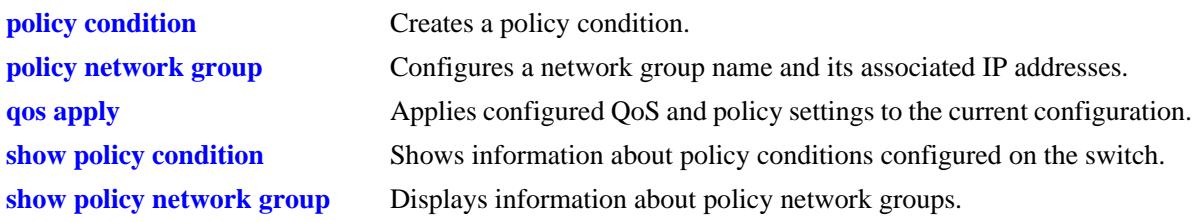

alaQoSConditionTable

alaQoSConditionName

alaQoSConditionDestinationNetworkGroup

alaQoSAppliedConditionTable

alaQoSAppliedConditionName alaQoSAppliedConditionDestinationNetworkGroup

# **policy condition multicast network group**

Associates a multicast group with a policy condition.

**policy condition** *condition\_name* **multicast network group** *multicast\_group*

**policy condition** *condition\_name* **no multicast network group**

#### **Syntax Definitions**

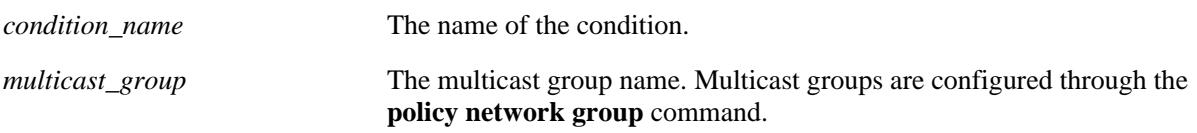

## **Defaults**

N/A

## **Platforms Supported**

OmniSwitch 6400, 6850, 6855, 9000, 9000E

## **Usage Guidelines**

- Use the **no** form of the command to remove a multicast group from a condition; however, at least one classification parameter must be associated with a condition.
- **•** A multicast address and a multicast network group cannot be specified in the same condition.

## **Examples**

-> policy condition cond3 multicast group video2

## **Release History**

Release 6.1; command was introduced.

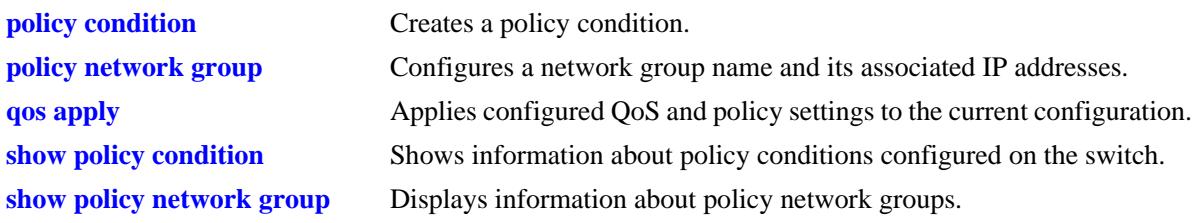

alaQoSConditionTable

alaQoSConditionName

alaQoSConditionMulticastNetworkGroup

alaQoSAppliedConditionTable

alaQoSAppliedConditionName alaQoSAppliedConditionMulticastNetworkGroup

# <span id="page-2204-0"></span>**policy condition source ip port**

Configures a source IP port number for a policy condition.

**policy condition** *condition\_name* **source ip port** *port***[-***port***]**

**policy condition** *condition\_name* **no source ip port**

#### **Syntax Definitions**

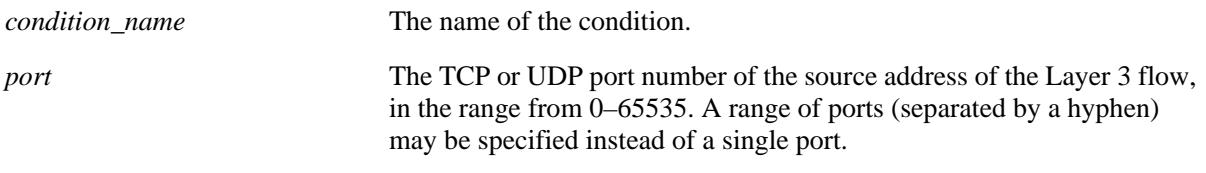

## **Defaults**

N/A

## **Platforms Supported**

OmniSwitch 6400, 6850, 6855, 9000, 9000E

#### **Usage Guidelines**

- Use the **no** form of the command to remove a source IP port from a condition; however, at least one classification parameter must be associated with a condition.
- The protocol (TCP or UDP) must be specified in the condition, either on the same command line or in a previous command. Use the **ip protocol** keywords. See the **[policy condition ip protocol](#page-2229-0)** for more information.
- The same condition cannot specify a source IP port with a source TCP port, source UDP port, service, or service group.

#### **Examples**

```
-> policy condition cond1 ip protocol 6 source ip port 137
```
## **Release History**

Release 6.1; command was introduced.

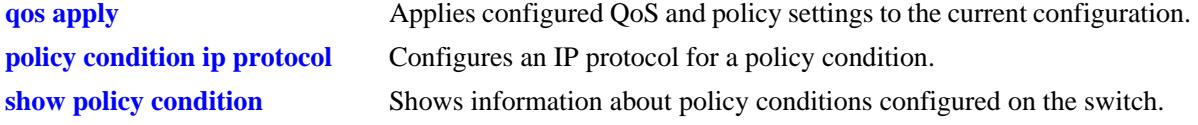

alaQoSConditionTable

alaQoSConditionName alaQoSConditionSourceIpPort alaQoSConditionSourceIpPortEnd

alaQoSAppliedConditionTable

alaQoSAppliedConditionName alaQoSAppliedConditionSourceIpPort alaQoSAppliedConditionSourceIpPortEnd

# <span id="page-2206-0"></span>**policy condition destination ip port**

Configures a destination IP port number for a policy condition.

**policy condition** *condition\_name* **destination ip port** *port***[-***port***]**

**policy condition** *condition\_name* **no destination ip port**

#### **Syntax Definitions**

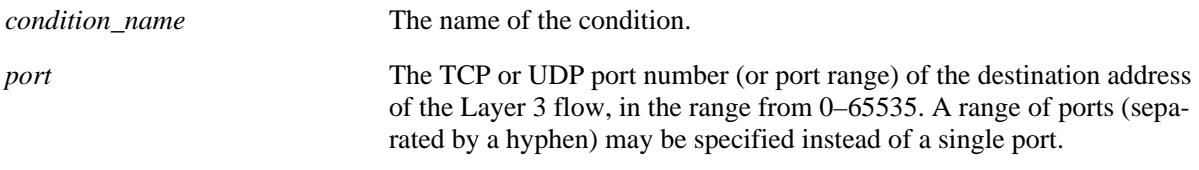

## **Defaults**

N/A

## **Platforms Supported**

OmniSwitch 6400, 6850, 6855, 9000, 9000E

#### **Usage Guidelines**

- Use the **no** form of the command to remove a destination IP port from a condition; however, at least one classification parameter must be associated with a condition.
- The protocol (TCP or UDP) must be specified in the same condition, either on the same command line or in a previous command. Use the **ip protocol** keywords. See the **[policy condition ip protocol](#page-2229-0)** command for more information.
- The same condition cannot specify a destination IP port with a service or service group.

## **Examples**

-> policy condition cond2 ip protocol 6 destination ip port 137-138

## **Release History**

Release 6.1; command was introduced.

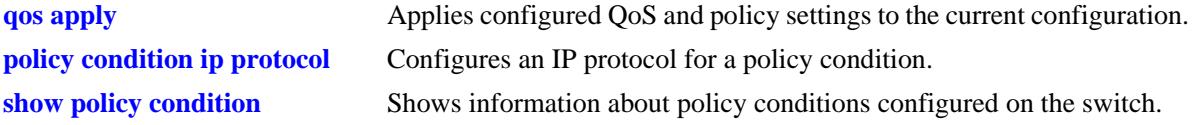

alaQoSConditionTable

alaQoSConditionName alaQoSConditionDestinationIpPort alaQoSConditionDestinationIpPortEnd

alaQoSAppliedConditionTable

alaQoSAppliedConditionName alaQoSAppliedConditionDestinationIpPort alaQoSAppliedConditionDestinationIpPortEnd

# **policy condition source tcp port**

Configures a source TCP port number for a policy condition.

**policy condition** *condition\_name* **source tcp port** *port***[-***port***]**

**policy condition** *condition\_name* **no source tcp port**

#### **Syntax Definitions**

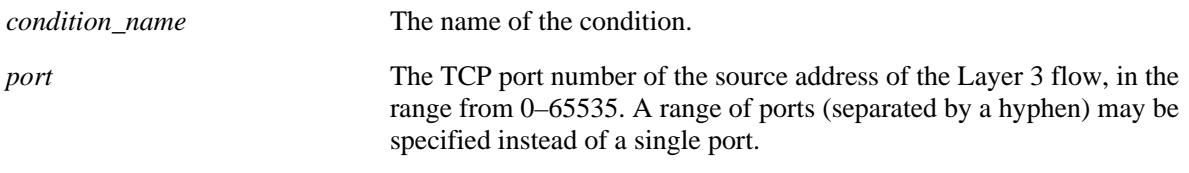

## **Defaults**

N/A

## **Platforms Supported**

OmniSwitch 6400, 6850, 6855, 9000, 9000E

## **Usage Guidelines**

- Use the **no** form of the command to remove a source TCP port from a condition; however, at least one classification parameter must be associated with a condition.
- This command is a shortcut for the **[policy condition source ip port](#page-2204-0)** command, which requires that the protocol also be specified. Rather than specifying **source ip port** and **ip protocol**, use **source tcp port**.
- The same condition cannot specify a source TCP port with a service or service group.
- **•** IP port protocol types cannot be mixed in the same condition; ports must be either TCP or UDP.
- Use this condition in combination with the IPv6 condition (**policy condition ipv6**) to configure IPv6 policies for Layer 4 information, services, and service groups.

## **Examples**

```
-> policy condition cond3 source tcp port 137
-> policy condition cond4 ipv6 source tcp port 21
-> policy condition cond3 no source tcp port
```
# **Release History**

Release 6.1; command was introduced. Release 6.3.1; support for IPv6 policies added.

## **Related Commands**

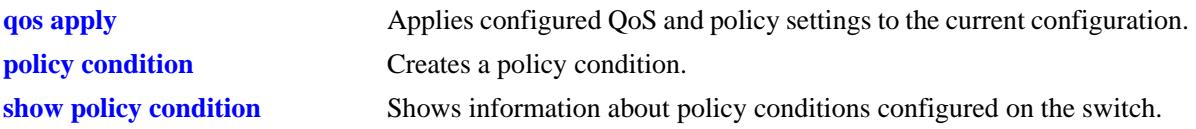

# **MIB Objects**

alaQoSConditionTable

alaQoSConditionName alaQoSConditionSourceTcpPort alaQoSConditionSourceTcpPortEnd

alaQoSAppliedConditionTable

alaQoSAppliedConditionName alaQoSAppliedConditionSourceTcpPort alaQoSAppliedConditionSourceTcpPortEnd

# **policy condition destination tcp port**

Configures a destination TCP port number for a policy condition.

**policy condition** *condition\_name* **destination tcp port** *port***[-***port***]**

**policy condition** *condition\_name* **no destination tcp port**

#### **Syntax Definitions**

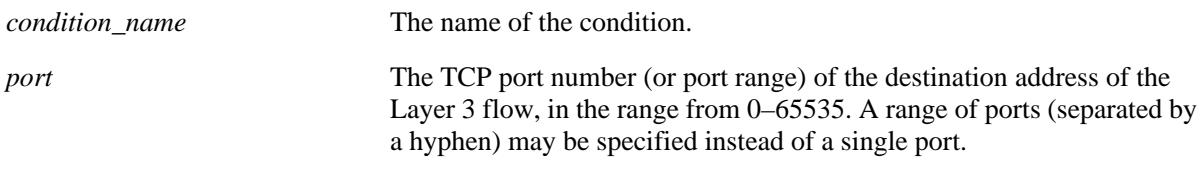

#### **Defaults**

N/A

#### **Platforms Supported**

OmniSwitch 6400, 6850, 6855, 9000, 9000E

#### **Usage Guidelines**

- Use the **no** form of the command to remove a destination TCP port from a condition; however, at least one classification parameter must be associated with a condition.
- This command is a shortcut for the **[policy condition destination ip port](#page-2206-0)** command, which requires that the protocol also be specified. Rather than specifying **destination ip port** and **ip protocol**, use **destination tcp port**.
- The same condition cannot specify a destination TCP port with a service or service group.
- IP port protocol types cannot be mixed in the same condition; ports must be either TCP or UDP.
- Use this condition in combination with the IPv6 condition (**policy condition ipv6**) to configure IPv6 policies for Layer 4 information, services, and service groups.

## **Examples**

```
-> policy condition cond4 destination tcp port 137-138
-> policy condition cond5 ipv6 destination tcp port 140
-> policy condition cond4 no destination tcp port
```
#### **Release History**

Release 6.1; command was introduced. Release 6.3.1; support for IPv6 policies added.

## **Related Commands**

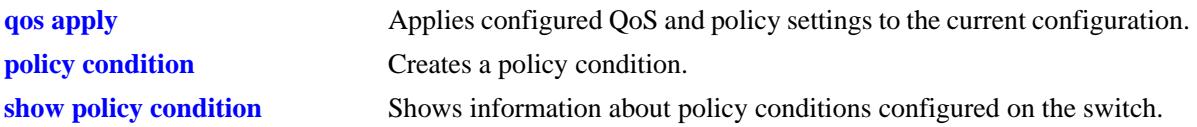

# **MIB Objects**

alaQoSConditionTable

alaQoSConditionName alaQoSConditionDestinationTcpPort alaQoSConditionDestinationTcpPortEnd

alaQoSAppliedConditionTable

```
alaQoSAppliedConditionName
alaQoSAppliedConditionDestinationTcpPort
alaQoSAppliedConditionDestinationTcpPortEnd
```
# **policy condition source udp port**

Configures a source UDP port number for a policy condition.

**policy condition** *condition\_name* **source udp port** *port***[-***port***]**

**policy condition** *condition\_name* **no source udp port**

#### **Syntax Definitions**

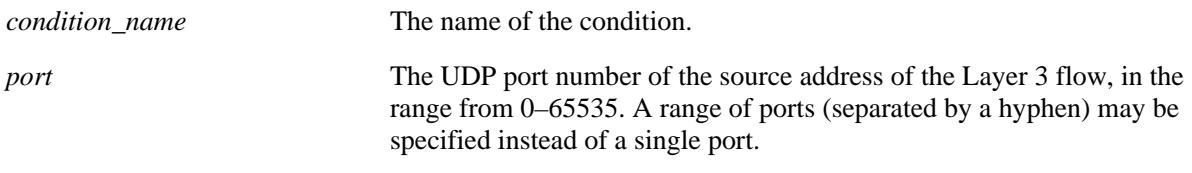

#### **Defaults**

N/A

#### **Platforms Supported**

OmniSwitch 6400, 6850, 6855, 9000, 9000E

#### **Usage Guidelines**

- Use the **no** form of the command to remove a source UDP port from a condition; however, at least one classification parameter must be associated with a condition.
- This command is a shortcut for the **[policy condition source ip port](#page-2204-0)** command, which requires that the protocol also be specified. Rather than specifying **source ip port** and **ip protocol**, use **source udp port**.
- The same condition cannot specify a source UDP port with a service or service group.
- IP port protocol types cannot be mixed in the same condition; ports must be either TCP or UDP.
- Use this condition in combination with the IPv6 condition (**policy condition ipv6**) to configure IPv6 policies for Layer 4 information, services, and service groups.

## **Examples**

```
-> policy condition cond5 source udp port 1200-1400
-> policy condition cond6 ipv6 source udp port 1000
-> policy condition cond5 no source udp port
```
## **Release History**

Release 6.1; command was introduced. Release 6.3.1; support for IPv6 policies added.

## **Related Commands**

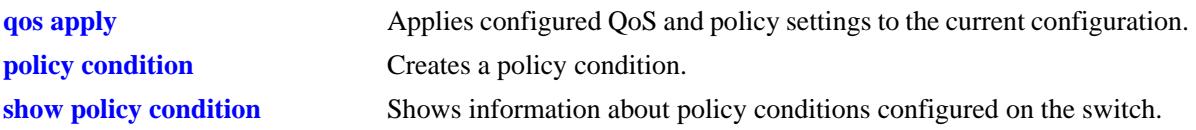

# **MIB Objects**

alaQoSConditionTable

alaQoSConditionName alaQoSConditionSourceUdpPort alaQoSConditionSourceUdpPortEnd

alaQoSAppliedConditionTable

alaQoSAppliedConditionName alaQoSAppliedConditionSourceUdpPort alaQoSAppliedConditionSourceUdpPortEnd

# **policy condition destination udp port**

Configures a destination UDP port number for a policy condition.

**policy condition** *condition\_name* **destination udp port** *port***[-***port***]**

**policy condition** *condition\_name* **no destination udp port**

#### **Syntax Definitions**

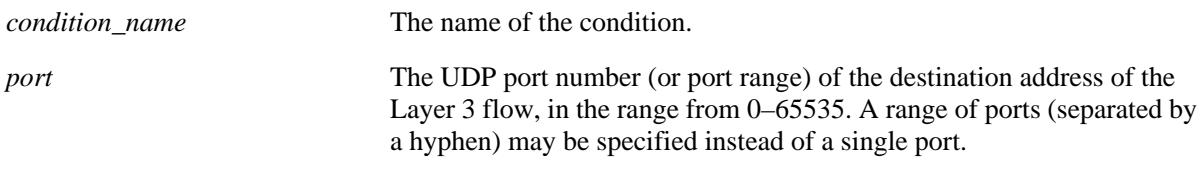

#### **Defaults**

N/A

#### **Platforms Supported**

OmniSwitch 6400, 6850, 6855, 9000, 9000E

#### **Usage Guidelines**

- Use the **no** form of the command to remove a destination UDP port from a condition; however, at least one classification parameter must be associated with a condition.
- This command is a shortcut for the **[policy condition destination ip port](#page-2206-0)** command, which requires that the protocol also be specified. Rather than specifying **destination ip port** and **ip protocol**, use **destination tcp port**.
- The same condition cannot specify a destination UDP port with a service or service group.
- IP port protocol types cannot be mixed in the same condition; ports must be either TCP or UDP.
- Use this condition in combination with the IPv6 condition (**policy condition ipv6**) to configure IPv6 policies for Layer 4 information, services, and service groups.

## **Examples**

```
-> policy condition cond4 destination udp port 137-138
-> policy condition cond5 ipv6 destination udp port 140
-> policy condition cond4 no destination udp port
```
#### **Release History**

Release 6.1; command was introduced. Release 6.3.1; support for IPv6 policies added.

## **Related Commands**

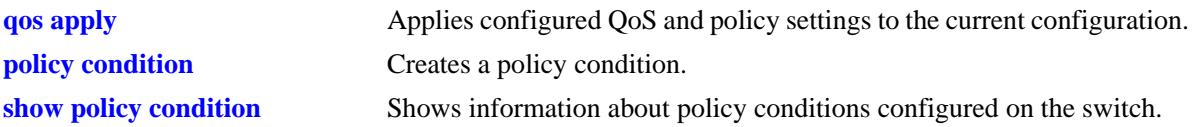

# **MIB Objects**

alaQoSConditionTable

alaQoSConditionName alaQoSConditionDestinationTcpPort alaQoSConditionDestinationTcpPortEnd

alaQoSAppliedConditionTable

```
alaQoSAppliedConditionName
alaQoSAppliedConditionDestinationTcpPort
alaQoSAppliedConditionDestinationTcpPortEnd
```
# **policy condition ethertype**

Configures an ethertype value to use for traffic classification.

**policy condition** *condition\_name* **ethertype** *etype*

**policy condition** *condition\_name* **no ethertype**

#### **Syntax Definitions**

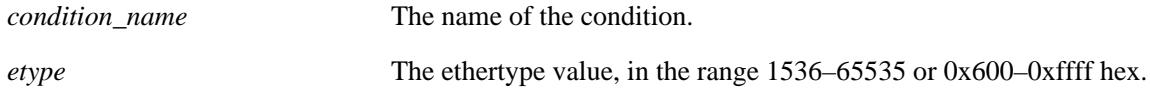

## **Defaults**

N/A

## **Platforms Supported**

OmniSwitch 6400, 6850, 6855, 9000, 9000E

## **Usage Guidelines**

- Use the **no** form of this command to remove an ethertype value from a condition; however, at least one classification parameter must be associated with a condition.
- **•** Enter a numeric or equivalent hex value for the *etype*.

## **Examples**

```
-> policy condition cond12 ethertype 8137
```
## **Release History**

Release 6.1; command was introduced.

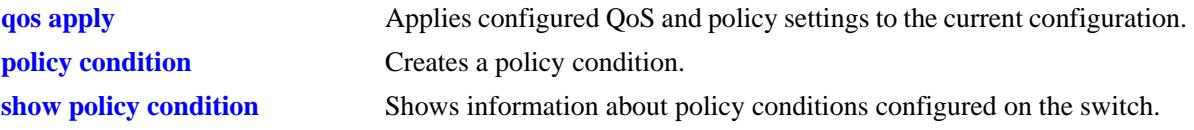

alaQoSConditionTable

alaQoSConditionName alaQoSConditionEthertype alaQoSConditionEthertypeStatus

alaQoSAppliedConditionTable

alaQoSAppliedConditionName alaQoSAppliedConditionEthertype alaQoSAppliedConditionEthertypeStatus

# **policy condition established**

Configures an established TCP connection as a policy condition. A connection is considered established if the **ack** or **rst** flags in the TCP header of the packet are set.

**policy condition** *condition\_name* **established**

**policy condition** *condition\_name* **no established**

#### **Syntax Definitions**

*condition\_name* The name of the condition.

## **Defaults**

N/A

## **Platforms Supported**

OmniSwitch 6400, 6850, 6855, 9000, 9000E

#### **Usage Guidelines**

- **•** Use the **no** form of this command to remove **established** from a condition; however, at least one classification parameter must be associated with a condition.
- **•** When an initial TCP connection packet is received only the **syn** flag is set. As a result, TCP packets are only examined if they are not the starting packet.
- **•** Typically this condition is used in combination with **source ip, destination ip**, **source port**, **destination port**, **source TCP port**, or **destination TCP port** conditions.
- **•** The **source mac**, **destination mac**, and **ethertype conditions** cannot be combined with the **established** condition parameter.
- Note that even though **established** can be used with most action parameters, it is mainly intended for ACL use.

## **Examples**

```
-> policy condition cond2 source ip 192.168.5.10 established
-> policy condition cond3 destination ip 10.255.11.40
```
## **Release History**

Release 6.1; command was introduced.

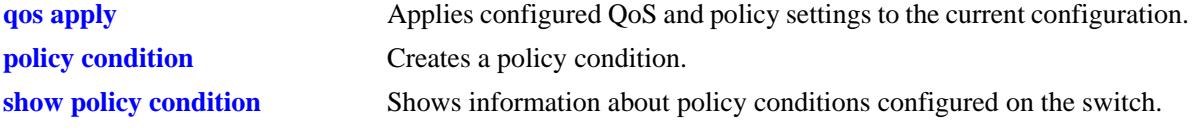

alaQoSConditionTable alaQoSConditionTcpEstablished

alaQoSAppliedConditionTable alaQoSAppliedConditionTcpEstablished

# **policy condition tcpflags**

Configures a specific TCP flag value or combination of flag values as a policy condition.

**policy condition** *condition\_name* **tcpflags** [any | all]  $\{F | S | R | P | A | U | E | W \}$  mask  $\{F | S | R | P | A |$ **U | E | W}**

**policy condition** *condition\_name* **no tcpflags**

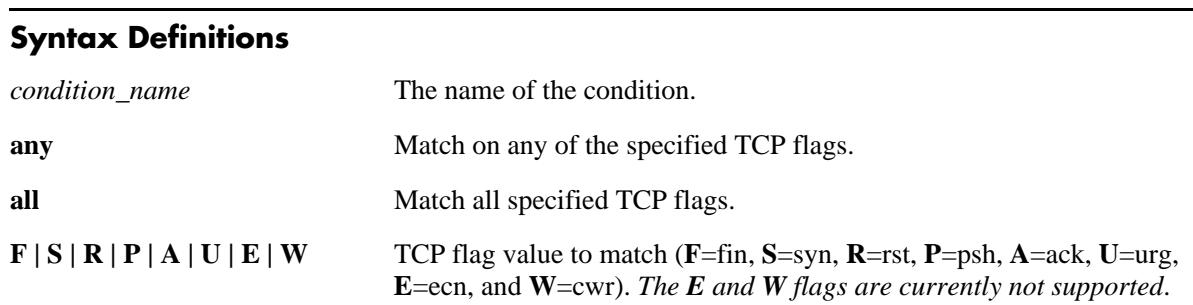

#### **Defaults**

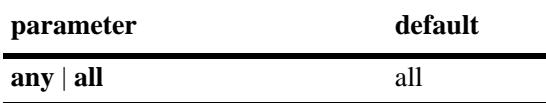

#### **Platforms Supported**

OmniSwitch 6400, 6850, 6855, 9000, 9000E

## **Usage Guidelines**

- **•** Use the **no** form of the command to remove **tcpflags** from a condition; however, at least one classification parameter must be associated with a condition.
- **•** Use the **any** option to indicate that a match on any one of the specified TCP flags qualifies as a match for the condition. Use the **all** option to indicate that a match on all specified TCP flags is required to qualify as a match for the condition.
- **•** Enter one or more TCP flags after the **any** or **all** keyword to indicate that the value of the flag bit must be set to one to qualify as a match.
- **•** Enter one or more TCP flags after the **mask** keyword to indicate which TCP flags to match.
- **•** If a TCP flag is specified as part of the **mask** but does not have a corresponding match value specified with the **any** or **all** options, then zero is assumed as the match value. For example, **tcpflags all f s mask f s a** looks for the following bit values to determine a match: **f**=1, **s**=1, **a**=0.
- **•** Typically this condition is used in combination with **source ip, destination ip**, **source port**, **destination port**, **source TCP port**, or **destination TCP port** conditions.
- **•** The **source mac**, **destination mac**, and **ethertype conditions** cannot be combined with the **established** condition parameter.

• Note that even though **tcpflags** can be used with most action parameters, it is mainly intended for ACL use.

#### **Examples**

```
-> policy condition c1 tcpflags all f s mask f s a
-> policy condition c2 tcpflags any a r mask a r
```
#### **Release History**

Release 6.1; command was introduced.

#### **Related Commands**

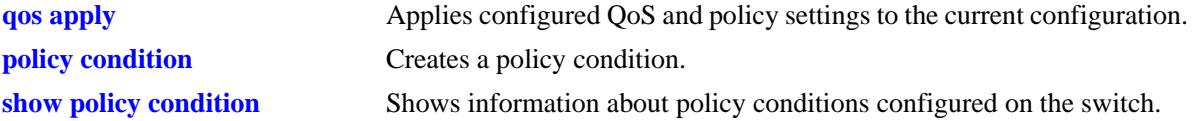

#### **MIB Objects**

alaQoSConditionTable

```
alaQoSConditionTcpFlags,
  alaQoSConditionTcpFlagsStatus,
  alaQoSConditionTcpFlagsVal,
  alaQoSConditionTcpFlagsValStatus,
  alaQoSConditionTcpFlagsMask,
  alaQoSConditionTcpFlagsMaskStatus,
alaQoSAppliedConditionTable
  alaQoSAppliedConditionTcpFlags,
  alaQoSAppliedConditionTcpFlagsStatus,
  alaQoSAppliedConditionTcpFlagsVal,
  alaQoSAppliedConditionTcpFlagsValStatus,
```

```
alaQoSAppliedConditionTcpFlagsMask,
```

```
alaQoSAppliedConditionTcpFlagsMaskStatus,
```
# **policy condition service**

Configures a service for a policy condition. **policy condition** *condition\_name* **service** *service\_name* **policy condition** *condition\_name* **no service**

#### **Syntax Definitions**

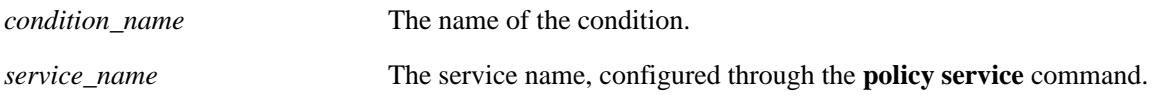

#### **Defaults**

N/A

## **Platforms Supported**

OmniSwitch 6400, 6850, 6855, 9000, 9000E

#### **Usage Guidelines**

- Use the **no** form of the command to remove a service group from a condition; however, at least one classification parameter must be associated with a condition.
- A policy condition that specifies a service cannot also specify a service group, IP protocol, source IP port, or destination IP port.

## **Examples**

-> policy condition cond12 service serv2

## **Release History**

Release 6.1; command was introduced.

## **Related Commands**

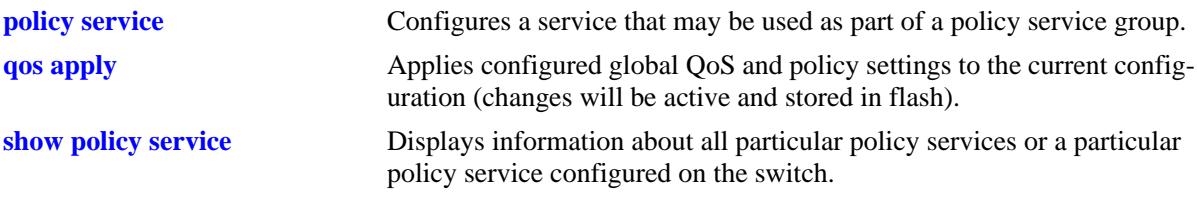

## **MIB Objects**

alaQoSConditionTable alaQoSConditionService alaQoSAppliedConditionTable alaQoSAppliedConditionService

# **policy condition service group**

Associates a policy service group with a policy condition.

**policy condition** *condition\_name* **service group** *service\_group*

**policy condition** *condition\_name* **no service group**

#### **Syntax Definitions**

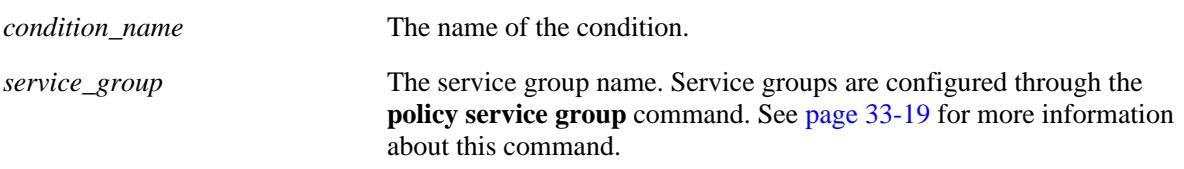

## **Defaults**

N/A

## **Platforms Supported**

OmniSwitch 6400, 6850, 6855, 9000, 9000E

## **Usage Guidelines**

- Use the **no** form of the command to remove a service group from a condition; however, at least one classification parameter must be associated with a condition.
- A policy condition that specifies a service group cannot also specify a service, IP protocol, source IP port, or destination IP port.

# **Examples**

-> policy condition cond12 service group servgroup2

# **Release History**

Release 6.1; command was introduced.

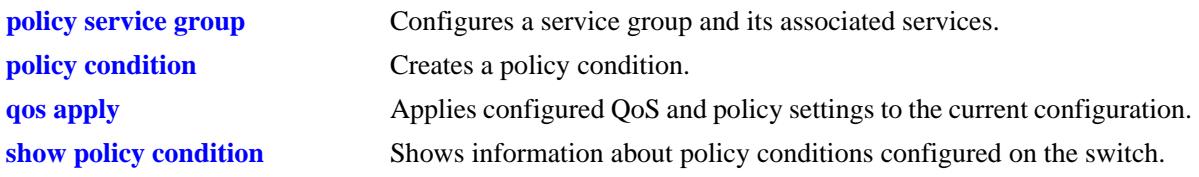

alaQoSConditionTable

alaQoSConditionName

alaQoSConditionServiceGroup

alaQoSAppliedConditionTable

alaQoSAppliedConditionName alaQoSAppliedConditionServiceGroup

# <span id="page-2225-0"></span>**policy condition icmptype**

Configures an ICMP type value to use for traffic classification.

**policy condition** *condition\_name* **icmptype** *type*

**policy condition** *condition\_name* **no icmptype**

## **Syntax Definitions**

*condition\_name* The name of the condition.

*type* The ICMP type value, in the range 0–255.

## **Defaults**

N/A

# **Platforms Supported**

OmniSwitch 6400, 6850, 6855, 9000, 9000E

# **Usage Guidelines**

Use the **no** form of the command to remove an ICMP type value from a condition; however, at least one classification parameter must be associated with a condition.

## **Examples**

-> policy condition cond12 icmptype 100

# **Release History**

Release 6.1; command was introduced.

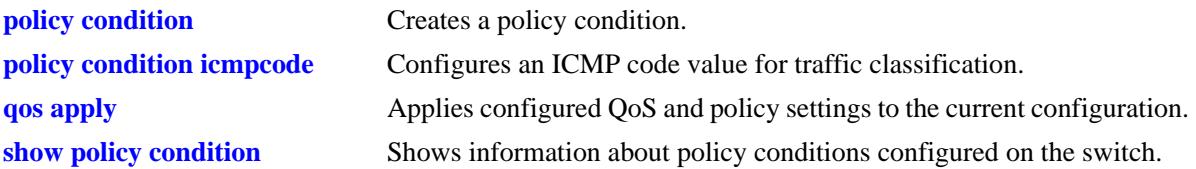

alaQoSConditionTable

alaQoSConditionName alaQoSConditionIcmpType alaQoSConditionIcmpTypeStatus

alaQoSAppliedConditionTable

alaQoSAppliedConditionName alaQoSAppliedConditionIcmpType alaQoSAppliedConditionIcmpTypeStatus

# <span id="page-2227-0"></span>**policy condition icmpcode**

Configures an ICMP code value to use for traffic classification.

**policy condition** *condition\_name* **icmpcode** *code*

**policy condition** *condition\_name* **no icmpcode**

## **Syntax Definitions**

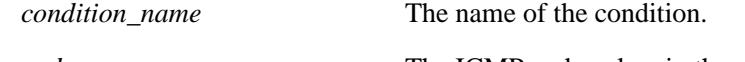

*code* The ICMP code value, in the range 0–255.

## **Defaults**

N/A

# **Platforms Supported**

OmniSwitch 6400, 6850, 6855, 9000, 9000E

# **Usage Guidelines**

Use the **no** form of the command to remove an ICMP code value from a condition; however, at least one classification parameter must be associated with a condition.

# **Examples**

-> policy condition cond12 icmpcode 150

# **Release History**

Release 6.1; command was introduced.

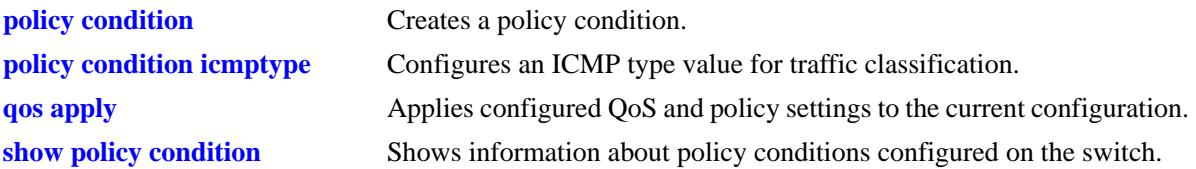

alaQoSConditionTable

alaQoSConditionName alaQoSConditionIcmpCode alaQoSConditionIcmpCodeStatus

alaQoSAppliedConditionTable

alaQoSAppliedConditionName alaQoSAppliedConditionIcmpCode alaQoSAppliedConditionIcmpCodeStatus

# <span id="page-2229-0"></span>**policy condition ip protocol**

Configures an IP protocol for a policy condition.

**policy condition** *condition\_name* **ip protocol** *protocol*

**policy condition** *condition\_name* **no ip protocol**

#### **Syntax Definitions**

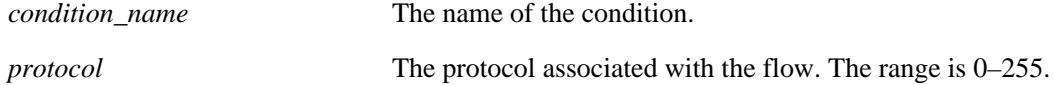

## **Defaults**

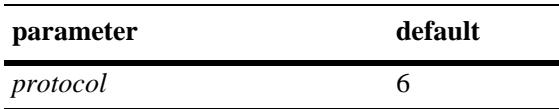

## **Platforms Supported**

OmniSwitch 6400, 6850, 6855, 9000, 9000E

## **Usage Guidelines**

- Use the **no** form of the command to remove a protocol from a condition; however, at least one classification parameter must be associated with a condition.
- **•** If a source or destination port is specified (through the **policy condition source ip port** or **policy condition destination ip port** commands), the protocol must be specified.
- The same condition cannot specify an IP protocol with a service or service group.

# **Examples**

-> policy condition cond4 ip protocol 6

## **Release History**

Release 6.1; command was introduced.

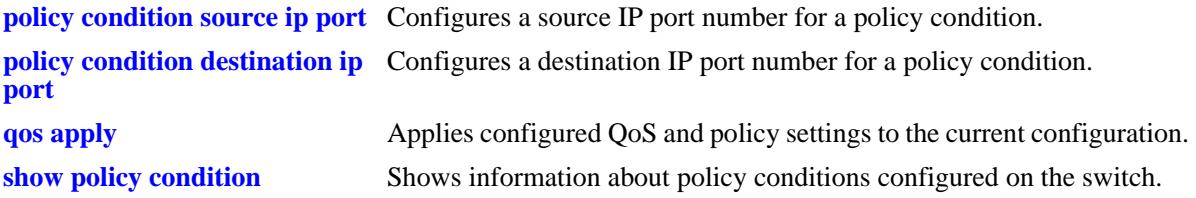

alaQoSConditionTable alaQoSConditionName alaQoSConditionIpProtocol alaQoSAppliedConditionTable alaQoSAppliedConditionName alaQoSAppliedConditionIpProtocol

# **policy condition ipv6**

Configures a policy condition to classify IPv6 traffic.

**policy condition** *condition\_name* **ipv6**

**policy condition** *condition\_name* **no ipv6**

## **Syntax Definitions**

*condition\_name* The name of the condition.

#### **Defaults**

N/A

## **Platforms Supported**

OmniSwitch 6400, 6850, 6855, 9000, 9000E

## **Usage Guidelines**

- Use the **no** form of the command to remove IPv6 traffic as a condition; however, at least one classification parameter must be associated with a condition.
- When the **ipv6** keyword is used in a condition, a policy that uses the condition is considered an IPv6 policy. IPv6 policies are effected only on IPv6 traffic. All other IP policies are considered IPv4 policies and are effected only on IPv4 traffic.
- IPv6 Layer 4 policies are supported and are configured using the **ipv6** keyword in a condition that specifies Layer 4 information, services, or service groups. Note that IPv6 Layer 4 policies only work with packets that contain a single header.
- **•** The **icmptype** and **icmpcode** keywords in an IPv6 policy imply the ICMPv6 protocol, not the ICMPv4 protocol.

#### **Examples**

```
-> policy condition cond4 ipv6
-> policy condition cond5 ipv6 tos 7
-> policy condition cond6 ipv6 source port 1/1 
-> policy condition cond7 ipv6 source tcp port 21
-> policy condition cond8 ipv6 source tcp port 0-1024
-> policy condition cond6 no ipv6
```
# **Release History**

Release 6.1.3; command was introduced. Release 6.3.1; support for IPv6 Layer 4 policies added.
## **Related Commands**

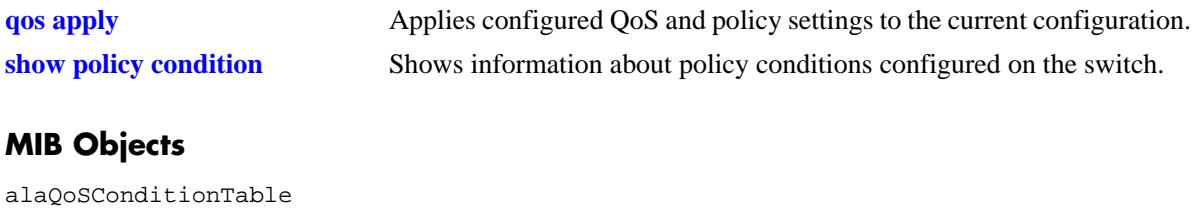

alaQoSConditionName alaQoSConditionIpv6Traffic

alaQoSAppliedConditionTable

alaQoSAppliedConditionName alaQoSAppliedConditionIpv6Traffic

# **policy condition nh**

Configures an IPv6 next header value as a policy condition. This value is compared to the next header value in the IPv6 header.

**policy condition** *condition\_name* **nh** *next\_header\_value*

**policy condition** *condition\_name* **no nh**

# **Syntax Definitions**

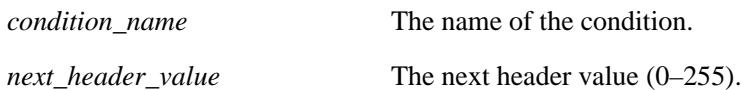

## **Defaults**

N/A

# **Platforms Supported**

OmniSwitch 6400, 6850, 6855, 9000, 9000E

# **Usage Guidelines**

Use the **no** form of the command to remove the next header value as a condition; however, at least one classification parameter must be associated with a condition.

# **Examples**

-> policy condition cond4 nh 100 -> policy condition cond4 no nh

# **Release History**

Release 6.1.3; command was introduced.

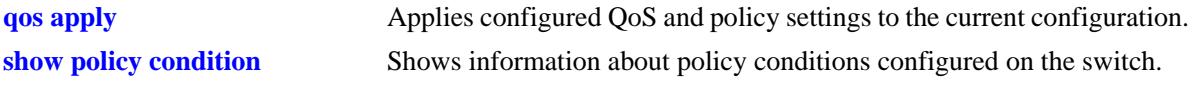

alaQoSConditionTable

alaQoSConditionName alaQoSConditionIpv6NH alaQoSConditionIpv6NHStatus

alaQoSAppliedConditionTable

alaQoSAppliedConditionName alaQoSAppliedConditionIpv6NH alaQoSAppliedConditionIpv6NHStatus

# **policy condition flow-label**

Configures an IPv6 flow label value as a policy condition. This value is compared to the flow label value in the IPv6 header.

**policy condition** *condition\_name* **flow-label** *flow\_label\_value*

**policy condition** *condition\_name* **no flow-label**

# **Syntax Definitions**

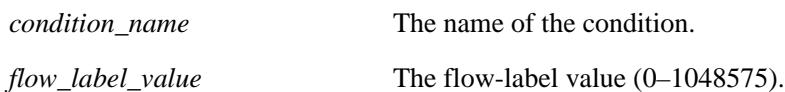

#### **Defaults**

N/A

## **Platforms Supported**

OmniSwitch 6400, 6850, 6855, 9000, 9000E

## **Usage Guidelines**

Use the **no** form of the command to remove the flow label value as a condition; however, at least one classification parameter must be associated with a condition.

# **Examples**

-> policy condition cond4 flow-label 1500 -> policy condition cond4 no flow-label

# **Release History**

Release 6.1.3; command was introduced.

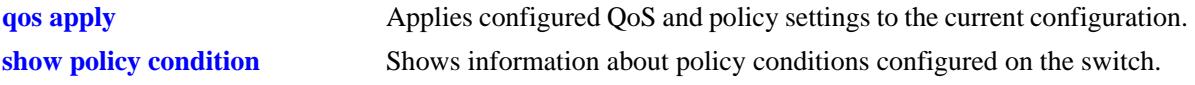

alaQoSConditionTable

```
alaQoSConditionName
alaQoSConditionIpv6FlowLabel
alaQoSConditionIpv6FlowLabelStatus
```
alaQoSAppliedConditionTable

```
alaQoSAppliedConditionName
alaQoSAppliedConditionIpv6FlowLabel
alaQoSAppliedConditionIpv6FlowLabelStatus
```
# **policy condition tos**

Configures the precedence bits in the Type of Service (ToS) byte value for a policy condition.

**policy condition** *condition\_name* **tos** *tos\_value* **[mask** *tos\_mask***]**

**policy condition** *conditioning* **no tos**

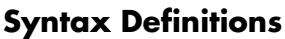

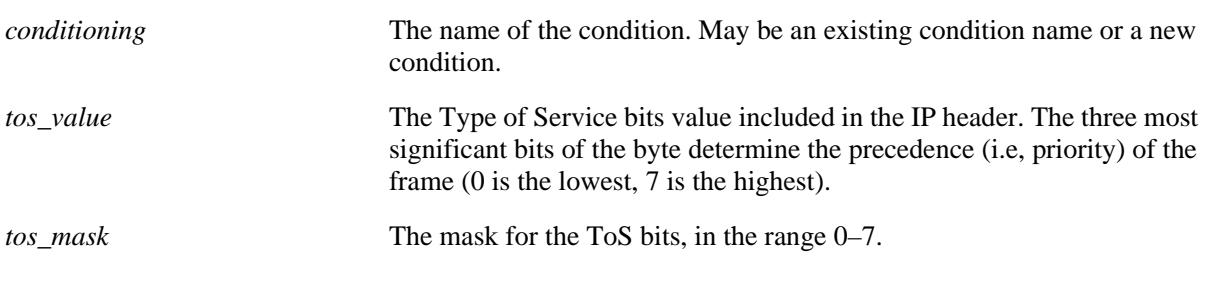

#### **Defaults**

N/A

# **Platforms Supported**

OmniSwitch 6400, 6850, 6855, 9000, 9000E

#### **Usage Guidelines**

- **•** Use the **no** form of this command to remove a ToS value from a condition; however, at least one classification parameter must be associated with a condition.
- **•** If a ToS value is specified, a DSCP value may not be specified.

# **Examples**

-> policy condition cond2 tos 7

#### **Release History**

Release 6.1; command was introduced.

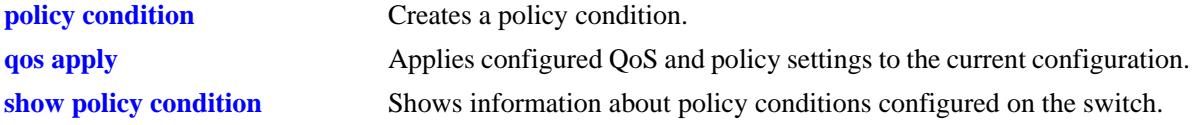

alaQoSConditionTable

alaQoSConditionName

alaQoSConditionTos

alaQoSAppliedConditionTable

alaQoSAppliedConditionName alaQoSAppliedConditionTos

# **policy condition dscp**

Configures the Differentiated Services Code Point (DSCP) for a policy condition. The DSCP value defines the six most significant bits of the DS byte in the IP header.

**policy condition** *condition\_name* **dscp {***dscp\_value***[***-value***]} [mask** *dscp\_mask***]**

**policy condition** *condition\_name* **no dscp**

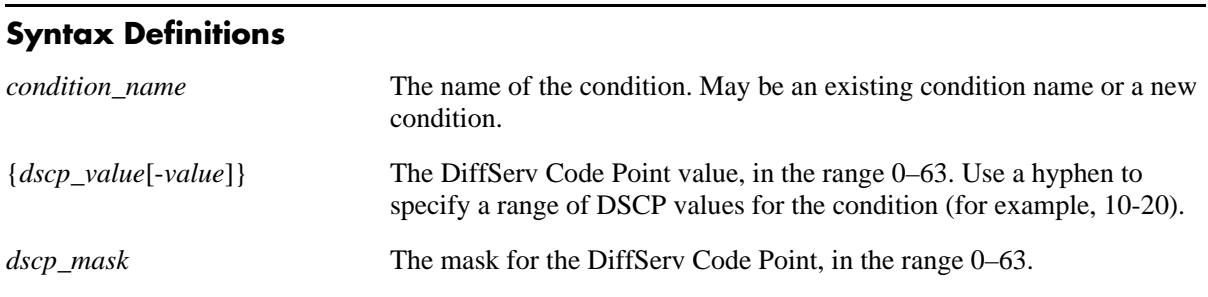

## **Defaults**

N/A

# **Platforms Supported**

OmniSwitch 6400, 6850, 6855, 9000, 9000E

# **Usage Guidelines**

- **•** Use the **no** form of this command to remove a DSCP value from a condition; however, at least one classification parameter must be associated with a condition.
- **•** If a DSCP value is specified, a ToS value may not be specified.

# **Examples**

```
-> policy condition cond4 dscp 10
-> policy condition cond5 dscp 20-30
```
# **Release History**

Release 6.1; command was introduced. Release 6.3.1; support for specifying a DSCP range of values without a mask added for OS6850 and OS9000.

## **Related Commands**

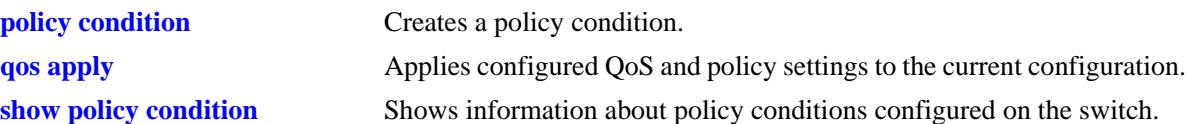

# **MIB Objects**

alaQoSConditionTable

alaQoSConditionName alaQoSConditionDscp alaQoSConditionDscpMask alaQoSConditionDscpEnd alaQoSConditionDscpStatus alaQosAppliedConditionTable alaQoSAppliedConditionName alaQoSAppliedConditionDscp alaQoSAppliedConditionDscpMask alaQoSAppliedConditionDscpEnd alaQoSAppliedConditionDscpStatus

# **policy condition source mac**

Configures a source MAC address for a policy condition.

**policy condition** *condition\_name* **source mac** *mac\_address* **[mask** *mac\_mask***]**

**policy condition** *condition\_name* **no source mac**

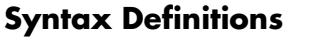

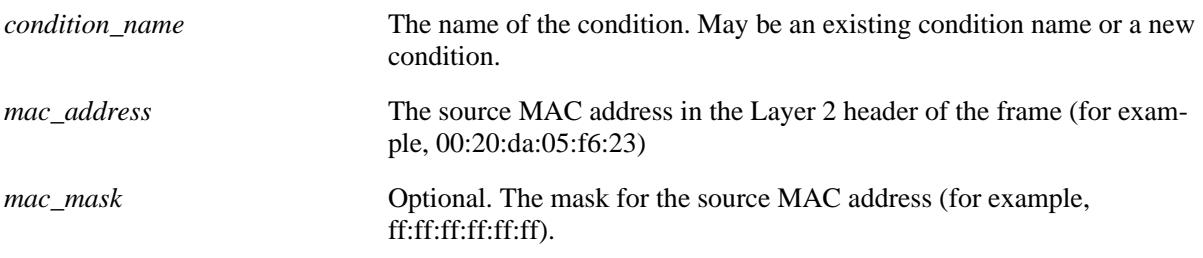

## **Defaults**

N/A

# **Platforms Supported**

OmniSwitch 6400, 6850, 6855, 9000, 9000E

#### **Usage Guidelines**

- **•** Use the **no** form of the command to remove a source MAC address from a condition; however, at least one classification parameter must be associated with a condition.
- **•** A source MAC address and a source MAC group cannot be specified in the same condition.

# **Examples**

-> policy condition cond2 source mac 00:20:da:05:f6:23

#### **Release History**

Release 6.1; command was introduced.

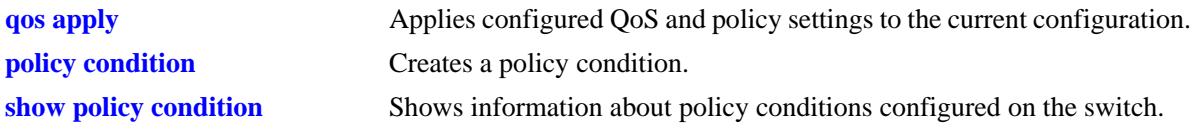

alaQoSConditionTable

alaQoSConditionName alaQoSConditionSourceMacAddr alaQoSConditionSourceMacMask

alaQoSAppliedConditionTable

alaQoSAppliedConditionName alaQoSAppliedConditionSourceMacAddr alaQoSAppliedConditionSourceMacMask

# **policy condition destination mac**

Configures a destination MAC address for a policy condition.

Note. Specifying a destination MAC address and mask of all zeros (00:00:00:00:00:00) as a policy condition can result in the switch dropping all traffic. Only use this type of condition in combination with other policies that will allow desired traffic and/or if a source or destination slot/port is also part of the destination MAC condition.

**policy condition** *condition\_name* **destination mac** *mac\_address* **[mask** *mac\_mask***]**

**policy condition** *condition\_name* **no destination mac**

#### **Syntax Definitions**

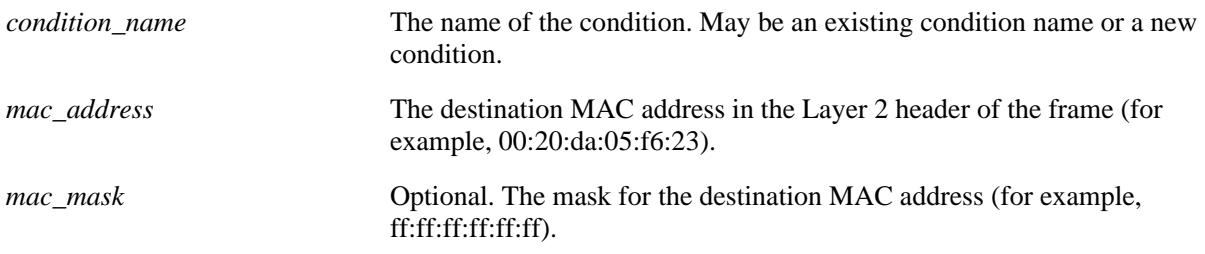

#### **Defaults**

N/A

#### **Platforms Supported**

OmniSwitch 6400, 6850, 6855, 9000, 9000E

#### **Usage Guidelines**

- **•** Use the **no** form of the command to remove a destination MAC address from a condition; however, at least one classification parameter must be associated with a condition.
- A destination MAC address and a destination MAC group cannot be specified in the same condition.

#### **Examples**

-> policy condition cond3 destination mac 00:20:da:05:f6:23

#### **Release History**

Release 6.1; command was introduced.

## **Related Commands**

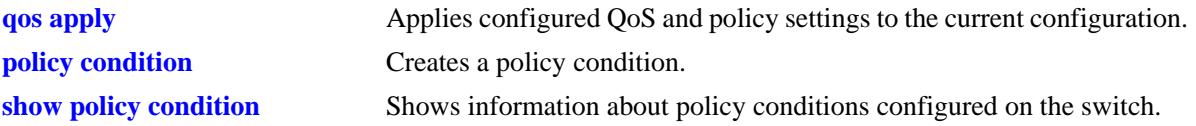

# **MIB Objects**

alaQoSConditionTable

alaQoSConditionName alaQoSConditionSource alaQoSConditionDestinationMacAddr alaQoSConditionDestinationMacMask alaQoSAppliedConditionTable alaQoSAppliedConditionName alaQoSAppliedConditionSource alaQoSAppliedConditionDestinationMacAddr

alaQoSAppliedConditionDestinationMacMask

# **policy condition source mac group**

Associates a source MAC group with a policy condition.

**policy condition** *condition\_name* **source mac group** *group\_name*

**policy condition** *condition\_name* **no source mac group** 

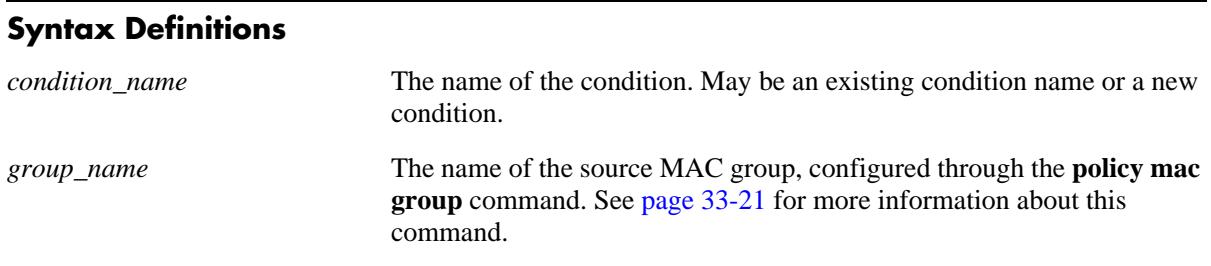

## **Defaults**

N/A

# **Platforms Supported**

OmniSwitch 6400, 6850, 6855, 9000, 9000E

## **Usage Guidelines**

- **•** Use the **no** form of the command to remove a source MAC group from a condition; however, at least one classification parameter must be associated with a condition.
- **•** A source MAC address and a source MAC group cannot be specified in the same condition.

#### **Examples**

-> policy condition cond4 source mac group mac\_group1

# **Release History**

Release 6.1; command was introduced.

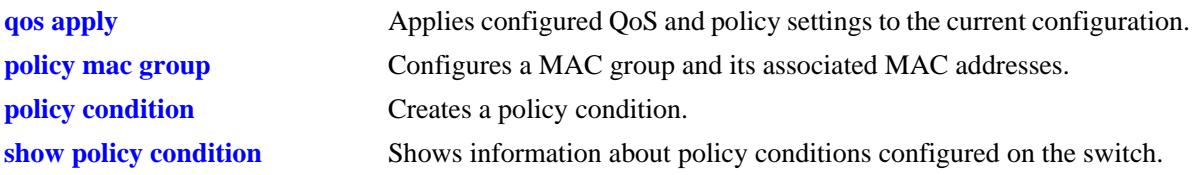

alaQoSConditionTable

alaQoSConditionName

alaQoSConditionSourceMacGroup

alaQoSAppliedConditionTable

alaQoSAppliedConditionName alaQoSAppliedConditionSourceMacGroup

# **policy condition destination mac group**

Associates a destination MAC group with a policy condition.

**policy condition** *condition\_name* **destination mac group** *mac\_group*

**policy condition** *condition\_name* **no destination mac group**

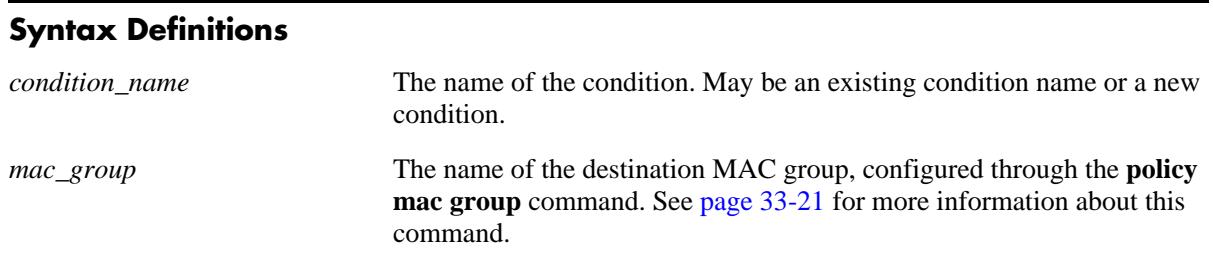

#### **Defaults**

N/A

## **Platforms Supported**

OmniSwitch 6400, 6850, 6855, 9000, 9000E

## **Usage Guidelines**

- **•** Use the **no** form of the command to remove a destination MAC group from a policy condition; however, at least one classification parameter must be associated with a condition.
- **•** A destination MAC address and a destination MAC group cannot be specified in the same condition.

#### **Examples**

-> policy condition cond5 destination mac group mac\_group1

# **Release History**

Release 6.1; command was introduced.

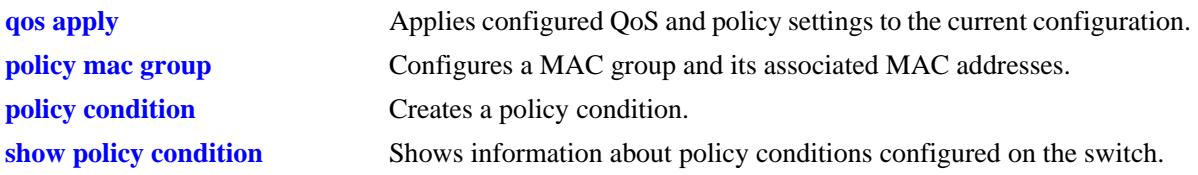

alaQoSConditionTable

alaQoSConditionName

alaQoSConditionDestinationMacGroup

alaQoSAppliedConditionTable

alaQoSAppliedConditionName alaQoSAppliedConditionDestinationMacGroup

# <span id="page-2249-0"></span>**policy condition source vlan**

Configures a source VLAN for a policy condition.

**policy condition** *condition\_name* **source vlan** *vlan\_id*

**policy condition** *condition\_name* **no source vlan**

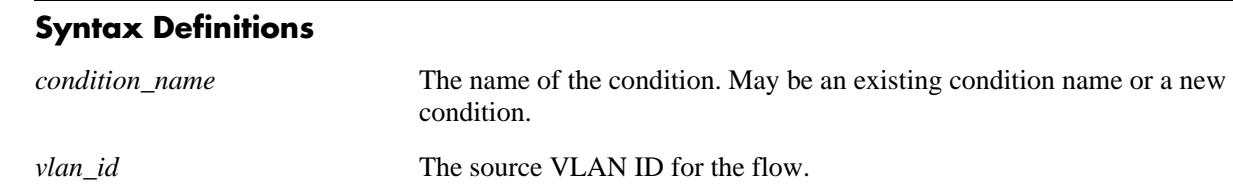

#### **Defaults**

N/A

#### **Platforms Supported**

OmniSwitch 6400, 6850, 6855, 9000, 9000E

## **Usage Guidelines**

- Use the **no** form of the command to remove a source VLAN from a policy condition; however, at least one classification parameter must be associated with a condition.
- **•** The **source vlan** policy condition classifies double-tagged traffic (for example, VLAN Stacking packets) based on the value of the *outer* VLAN tag of the packet. Use the **inner source vlan** policy condition to classify double-tagged traffic based on the value of the *inner* VLAN tag of the packet.
- **•** A source VLAN ID and a source VLAN group cannot be specified in the same condition. However, a source VLAN ID or group and an inner source VLAN ID or group can be specified in the same condition.

#### **Examples**

```
-> policy condition cond5 source vlan 3
-> policy condition cond6 source vlan 150 inner source vlan 500
-> policy condition cond7 source vlan 300 inner source vlan group invlan1
```
#### **Release History**

Release 6.1; command was introduced.

## **Related Commands**

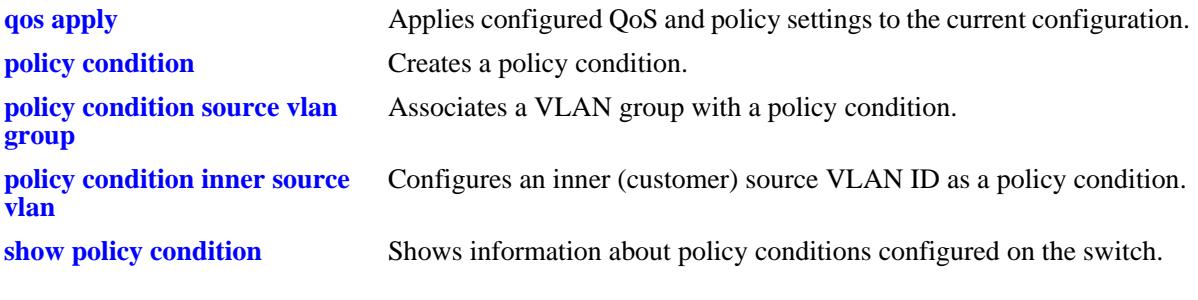

# **MIB Objects**

alaQoSConditionTable

alaQoSConditionName

alaQoSConditionSourceVlan

alaQoSAppliedConditionTable

alaQoSAppliedConditionName alaQoSAppliedConditionSourceVlan

# <span id="page-2251-0"></span>**policy condition source vlan group**

Associates a source VLAN group with a policy condition.

**policy condition** *condition\_name* **source vlan group** *vlan\_group*

**policy condition** *condition\_name* **no source vlan group**

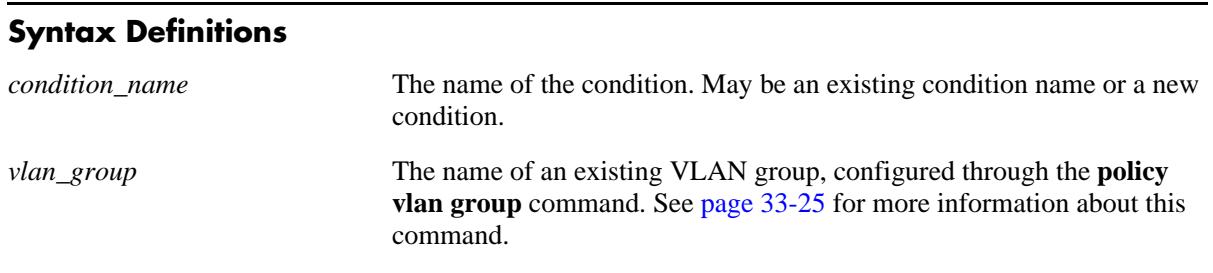

## **Defaults**

N/A

## **Platforms Supported**

OmniSwitch 6400, 6850, 6855, 9000, 9000E

# **Usage Guidelines**

- **•** Use the **no** form of the command to remove a source VLAN group from a policy condition; however, at least one classification parameter must be associated with a condition.
- **•** The **source vlan group** condition classifies double-tagged traffic (for example, VLAN Stacking packets) based on the value of the *outer* VLAN tag of the packet. Use the **inner source vlan group** condition to classify double-tagged traffic based on the value of the *inner* VLAN tag of the packet.
- A source VLAN ID and a source VLAN group cannot be specified in the same condition. However, a source VLAN ID or group and an inner source VLAN ID or group can be specified in the same condition.

# **Examples**

```
-> policy condition cond1 source vlan group vlan_group1
-> policy condition cond2 source vlan group vstack1 inner source vlan 150
-> policy condition cond3 source vlan group vstack1 inner source vlan group invlan1
-> policy condition cond1 no source vlan group
```
# **Release History**

Release 6.4.3; command was introduced.

## **Related Commands**

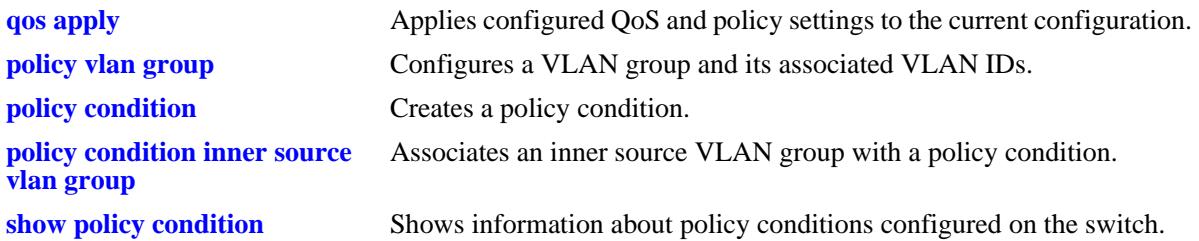

## **MIB Objects**

alaQoSConditionTable

alaQoSConditionName alaQoSConditionSourceVlanGroup alaQoSAppliedConditionTable alaQoSAppliedConditionName alaQoSAppliedConditionSourceVlanGroup

# <span id="page-2253-0"></span>**policy condition inner source vlan**

Configures an inner source VLAN ID as a policy condition. This condition applies to double-tagged VLAN Stacking traffic and is used to classify such traffic based on the inner VLAN ID tag, also known as the customer VLAN ID.

**policy condition** *condition\_name* **inner source vlan** *vlan\_id*

**policy condition** *condition\_name* **no inner source vlan**

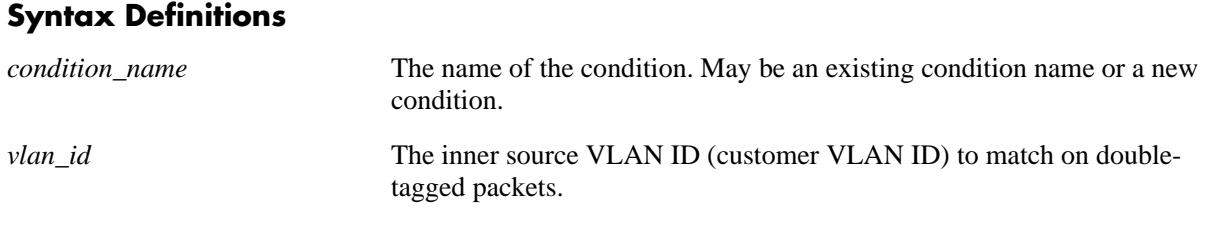

# **Defaults**

N/A

#### **Platforms Supported**

OmniSwitch 6400, 6850, 6855, 9000, 9000E

#### **Usage Guidelines**

- Use the **no** form of the command to remove an inner source VLAN from a policy condition; however, at least one classification parameter must be associated with a condition.
- Policies that use the inner source VLAN condition are referred to as QoS VLAN Stacking policies. These are separate policies from those configured through the VLAN Stacking Service application.
- **•** Use the **source vlan** policy condition to classify double-tagged traffic based on the value of the *outer* VLAN tag of the packet.
- Note that if the Quarantine Manager Remediation (QMR) feature is active on the switch, configuring VLAN Stacking services and inner VLAN or 802.1p policies is not available. QMR is considered active when there are MAC addresses present in the Quarantine MAC group.
- **•** An inner source VLAN ID and an inner source VLAN group cannot be specified in the same condition. However, a source VLAN ID or group and an inner source VLAN ID or group can be specified in the same condition.

#### **Examples**

```
-> policy condition cond5 inner source vlan 3
-> policy condition cond6 source vlan 500 inner source vlan 150
-> policy condition cond7 source vlan 250 inner source vlan group invlan1
-> policy condition cond5 no inner source vlan
```
# **Release History**

Release 6.3.1; command was introduced.

## **Related Commands**

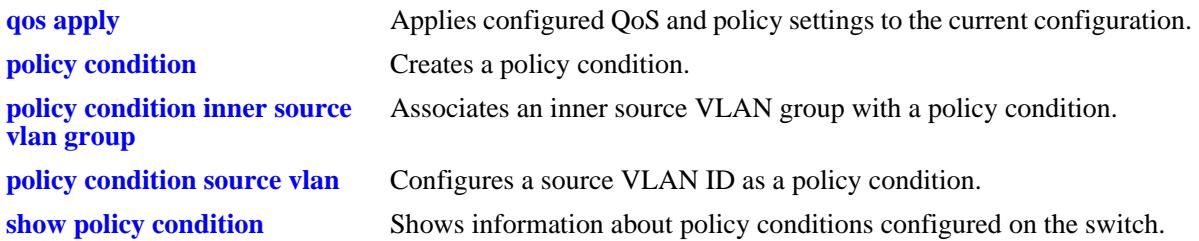

## **MIB Objects**

alaQoSConditionTable

alaQoSConditionName alaQoSConditionInnerSourceVlan alaQoSConditionInnerSourceVlanStatus

alaQoSAppliedConditionTable

alaQoSAppliedConditionName alaQoSAppliedConditionInnerSourceVlan alaQoSAppliedConditionInnerSourceVlanStatus

# <span id="page-2255-0"></span>**policy condition inner source vlan group**

Associates an inner source VLAN group with a policy condition.

**policy condition** *condition\_name* **inner source vlan group** *vlan\_group*

**policy condition** *condition\_name* **no inner source vlan group**

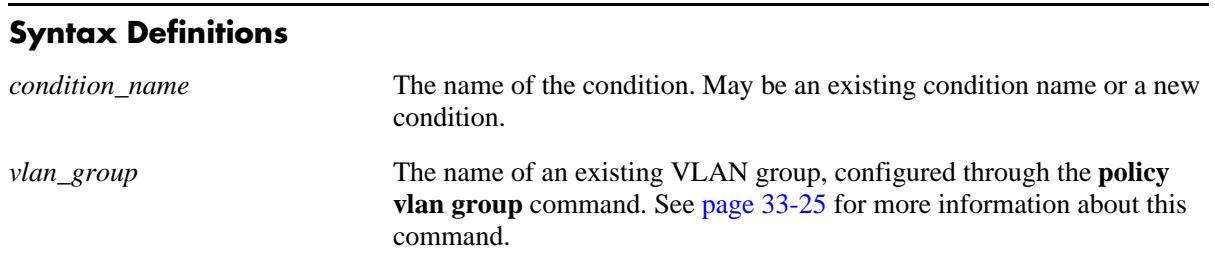

#### **Defaults**

N/A

#### **Platforms Supported**

OmniSwitch 6400, 6850, 6855, 9000, 9000E

## **Usage Guidelines**

- **•** Use the **no** form of the command to remove a source VLAN group from a policy condition; however, at least one classification parameter must be associated with a condition.
- **•** The **inner source vlan group** condition classifies double-tagged traffic (for example, VLAN Stacking packets) based on the value of the *inner* VLAN tag of the packet. Use the **source vlan group** condition to classify double-tagged traffic based on the value of the *outer* VLAN tag of the packet.
- **•** An inner source VLAN ID and an inner source VLAN group cannot be specified in the same condition. However, a source VLAN ID or group and an inner source VLAN ID or group can be specified in the same condition.

#### **Examples**

```
-> policy condition cond2 inner source vlan group vstack1
-> policy condition cond3 inner source vlan group invlan1 source vlan group vstack1 
-> policy condition cond4 inner source vlan group invlan2 source vlan 250
-> policy condition cond2 no inner source vlan group
```
#### **Release History**

Release 6.4.3; command was introduced.

# **Related Commands**

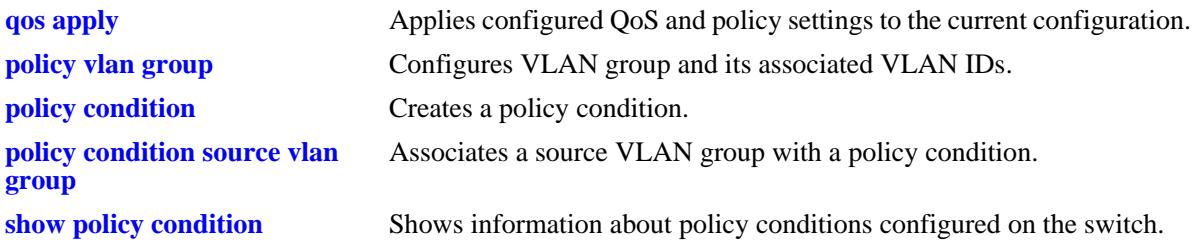

## **MIB Objects**

alaQoSConditionTable

alaQoSConditionName

alaQoSConditionInnerSourceVlanGroup

alaQoSAppliedConditionTable

```
alaQoSAppliedConditionName
alaQoSAppliedConditionInnerSourceVlanGroup
```
# **policy condition destination vlan**

Configures a destination VLAN (multicast only) for a policy condition. Use the **no** form of the command to remove a destination VLAN from a condition.

**policy condition** *condition\_name* **destination vlan** *vlan\_id*

**policy condition** *condition\_name* **no destination vlan**

#### **Syntax Definitions**

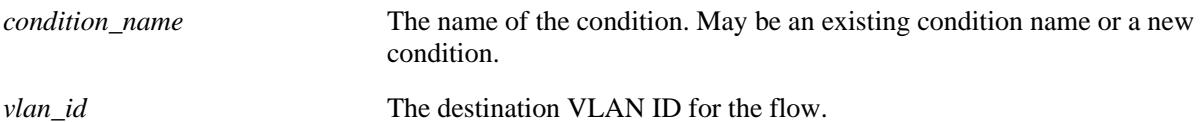

#### **Defaults**

N/A

#### **Platforms Supported**

OmniSwitch 6400, 6850, 6855, 9000, 9000E

#### **Usage Guidelines**

- Use the **no** form of this command to remove a destination VLAN from a condition; however, at least one classification parameter must be associated with a condition.
- Note that this condition is supported for multicast only policies.

#### **Examples**

-> policy condition cond4 destination vlan 3

# **Release History**

Release 6.1; command was introduced.

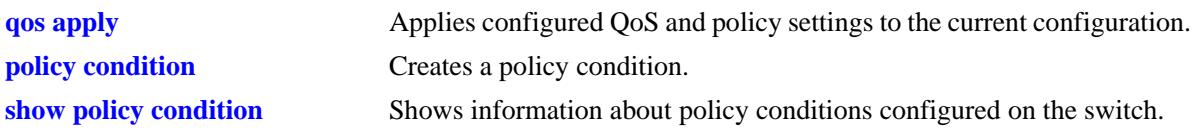

alaQoSConditionTable

alaQoSConditionName

alaQoSConditionDestinationVlan

alaQoSAppliedConditionTable

alaQoSAppliedConditionName alaQoSAppliedConditionDestinationVlan

# <span id="page-2259-0"></span>**policy condition 802.1p**

Configures the 802.1p value for a policy condition.

**policy condition** *condition\_name* **802.1p** *802.1p\_value***[***-802.1p\_value***]**

**policy condition** *condition\_name* **no 802.1p**

#### **Syntax Definitions**

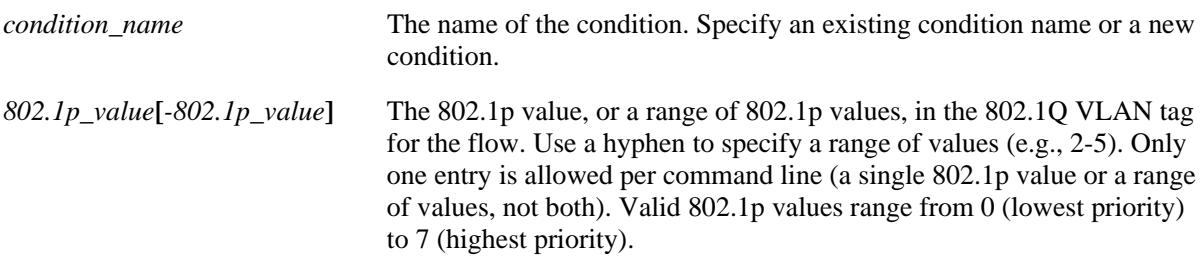

## **Defaults**

N/A

## **Platforms Supported**

OmniSwitch 6400, 6850, 6855, 9000, 9000E

#### **Usage Guidelines**

- Rather than creating several policy conditions for contiguous 802.1p values, it is possible to specify a range of values with this command to apply multiple 802.1p values with one condition.
- Use the **no** form of the command to remove an 802.1p value or range of values for a condition; however, at least one classification parameter must be associated with a condition.
- When a range of values is configured for a single condition, removing a single value from within that range is not allowed. All 802.1p values are removed from a condition when the **no** form of this command is used.
- The **802.1p** policy condition classifies double-tagged traffic (for example, VLAN Stacking packets) based on the 802.1p value of the *outer* VLAN tag of the packet. Use the **inner 802.1p** condition to classify double-tagged traffic based on the 802.1p value of the *inner* VLAN tag of the packet.

#### **Examples**

```
-> policy condition cond1 802.1p 0-7
-> policy condition cond2 802.1p 5
-> policy condition cond3 802.1p 2-5
-> policy condition cond3 no 802.1p
```
#### **Release History**

Release 6.1; command was introduced. Release 6.4.3; ability to specify a range of 802.1p values was added.

## **Related Commands**

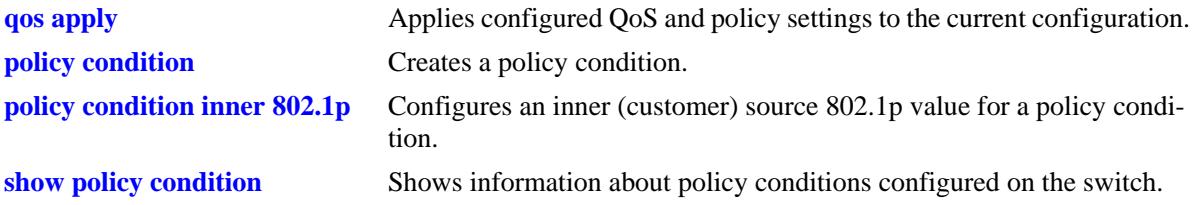

# **MIB Objects**

alaQoSConditionTable

alaQoSConditionName alaQoSCondition8021p alaQoSCondition8021pEnd alaQoSCondition8021pStatus

alaQoSAppliedConditionTable

```
alaQoSAppliedConditionName
alaQoSAppliedCondition8021p
alaQoSAppliedCondition8021pEnd
alaQoSAppliedCondition8021pStatus
```
# <span id="page-2261-0"></span>**policy condition inner 802.1p**

Configures an inner (customer) source 802.1p value for a policy condition. This condition applies to double-tagged VLAN Stacking traffic and is used to classify such traffic based on the inner 802.1p bit value.

**policy condition** *condition\_name* **inner 802.1p** *802.1p\_value***[***-802.1p\_value***]**

**policy condition** *condition\_name* **no inner 802.1p**

#### **Syntax Definitions**

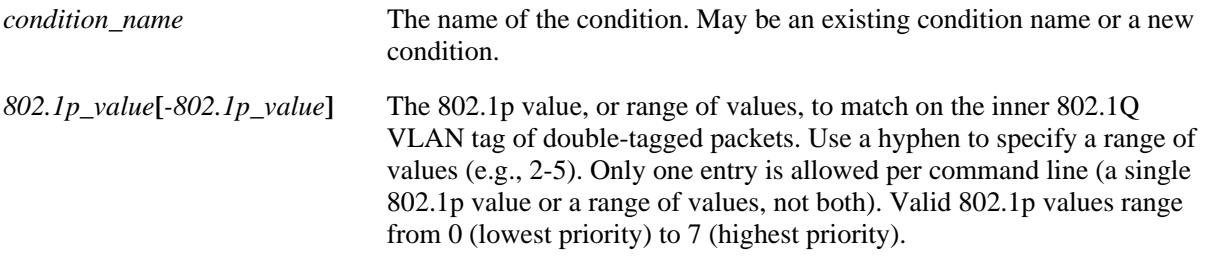

#### **Defaults**

N/A

## **Platforms Supported**

OmniSwitch 6400, 6850, 6855, 9000, 9000E

#### **Usage Guidelines**

- Rather than creating several policy conditions for contiguous inner 802.1p values, it is possible to specify a range of values with this command to apply multiple 802.1p values with one condition.
- Use the **no** form of the command to remove an inner 802.1p value, or range of values, for a condition; however, at least one classification parameter must be associated with a condition.
- When a range of values is configured for a single condition, removing a single value from within that range is not allowed. All 802.1p values are removed from a condition when the **no** form of this command is used.
- Policies that use the inner 802.1p condition are referred to as QoS VLAN Stacking policies. These are separate policies from those configured through the VLAN Stacking Service application.
- Use the **source 802.1p** policy condition to classify double-tagged traffic based on the 802.1p value of the *outer* VLAN tag of the packet.
- Note that if the Quarantine Manager Remediation (QMR) feature is active on the switch, configuring VLAN Stacking services and inner VLAN or 802.1p policies is not available. QMR is considered active when there are MAC addresses present in the Quarantine MAC group.

#### **Examples**

```
-> policy condition cond1 inner 802.1p 0-7
-> policy condition cond2 inner 802.1p 5
```
-> policy condition cond3 inner 802.1p 2-5 -> policy condition cond3 no inner 802.1p -> policy condition cond2 no inner 802.1p

#### **Release History**

Release 6.3.1; command was introduced. Release 6.4.3; ability to specify a range of 802.1p values was added.

#### **Related Commands**

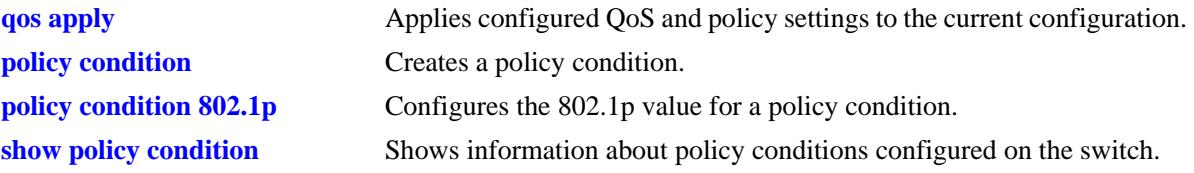

## **MIB Objects**

alaQoSConditionTable

```
alaQoSConditionName
  alaQoSConditionInner8021p
  alaQoSConditionInner8021pEnd
  alaQoSConditionInner8021pStatus
alaQoSAppliedConditionTable
```

```
alaQoSAppliedConditionName
alaQoSAppliedConditionInner8021p
alaQoSAppliedConditionInner8021pEnd
alaQoSAppliedConditionInner8021pStatus
```
# **policy condition source port**

Configures a source port number for a policy condition. Use the **no** form of the command to remove a source port number from a condition.

**policy condition** *condition\_name* **source port** *slot/port***[-***port***]**

**policy condition** *condition\_name* **no source port**

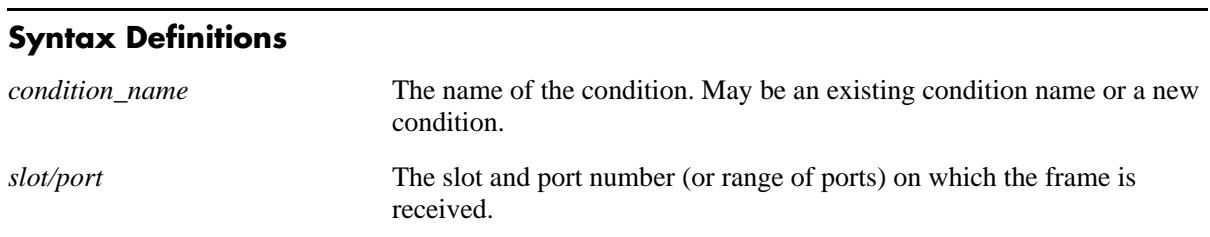

#### **Defaults**

N/A

## **Platforms Supported**

OmniSwitch 6400, 6850, 6855, 9000, 9000E

## **Usage Guidelines**

Use the **no** form of the command to remove a source port from a condition; however, at least one classification parameter must be associated with a condition.

# **Examples**

```
-> policy condition cond2 source port 3/1
-> policy condition cond3 source port 3/2-4
```
# **Release History**

Release 6.1; command was introduced.

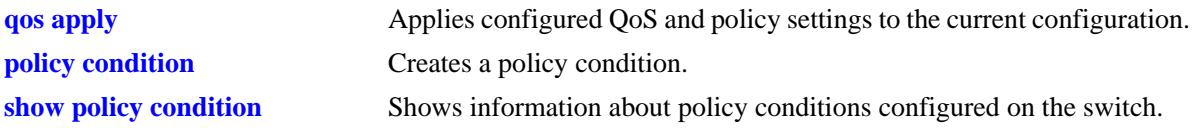

alaQoSConditionTable

alaQoSConditionName alaQoSConditionSourceSlot alaQoSConditionSourcePort alaQoSConditionSourcePortEnd

alaQoSAppliedConditionTable

alaQoSAppliedConditionName alaQoSAppliedConditionSourceSlot alaQoSAppliedConditionSourcePort alaQoSAppliedConditionSourcePortEnd

# **policy condition destination port**

Configures a destination port number for a policy condition.

**policy condition** *condition\_name* **destination port** *slot/port***[-***port***]**

**policy condition** *condition\_name* **no destination port**

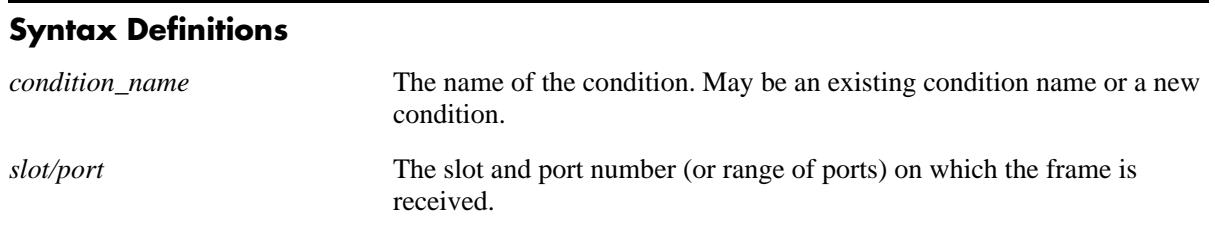

#### **Defaults**

N/A

## **Platforms Supported**

OmniSwitch 6400, 6850, 6855, 9000, 9000E

#### **Usage Guidelines**

- Use the **no** form of the command to remove a destination port from a condition; however, at least one classification parameter must be associated with a condition.
- The destination port condition is only applied to bridged traffic, it is not applied to routed traffic.

# **Examples**

```
-> policy condition cond3 destination port 4/2
-> policy condition cond4 destination port 4/3-4
```
# **Release History**

Release 6.1; command was introduced.

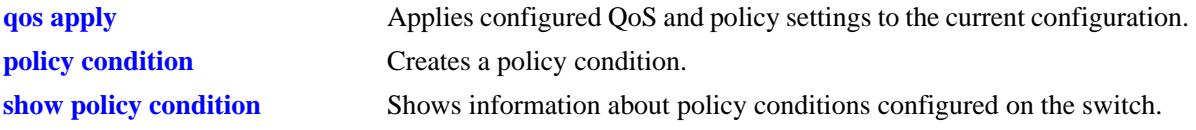

alaQoSConditionTable

alaQoSConditionName alaQoSConditionDestinationSlot alaQoSConditionDestinationPort alaQoSConditionDestinationPortEnd

alaQoSAppliedConditionTable

alaQoSAppliedConditionName alaQoSAppliedConditionDestinationSlot alaQoSAppliedConditionDestinationPort alaQoSAppliedConditionDestinationPortEnd

# **policy condition source port group**

Associates a source port group with a policy condition. Use the **no** form of the command to remove a source port group from a condition.

**policy condition** *condition\_name* **source port group** *group\_name*

**policy condition** *condition\_name* **no source port group**

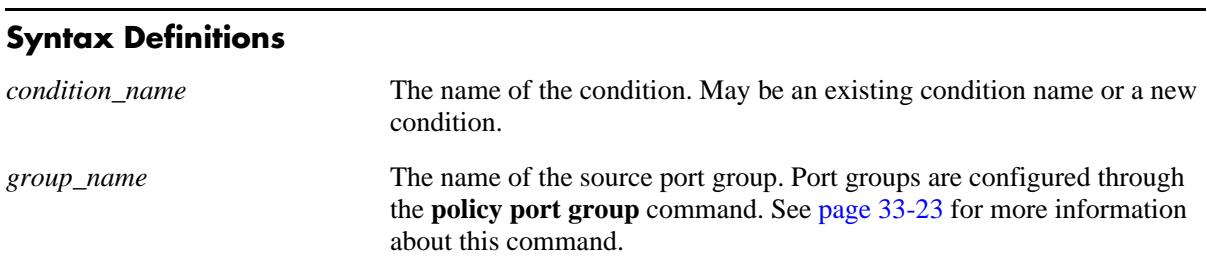

**Defaults**

N/A

## **Platforms Supported**

OmniSwitch 6400, 6850, 6855, 9000, 9000E

#### **Usage Guidelines**

Use the **no** form of the command to remove a source port group from a condition; however, at least one classification parameter must be associated with a condition.

#### **Examples**

-> policy condition cond6 source port group portgr4

# **Release History**

Release 6.1; command was introduced.

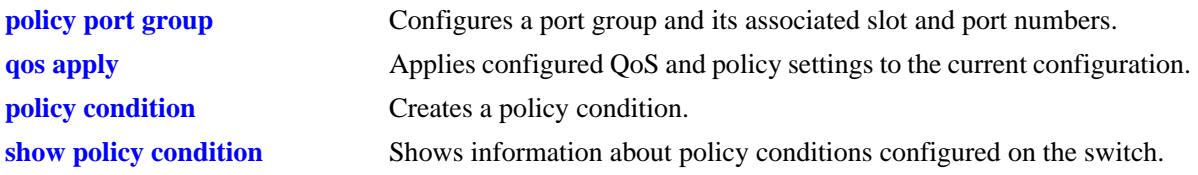
alaQoSConditionTable

alaQoSConditionName

alaQoSConditionSourcePortGroup

alaQoSAppliedConditionTable

alaQoSAppliedConditionName alaQoSAppliedConditionSourcePortGroup

# **policy condition destination port group**

Associates a destination port group with a policy condition.

**policy condition** *condition\_name* **destination port group** *group\_name*

**policy condition** *condition\_name* **no destination port**

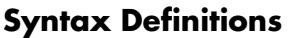

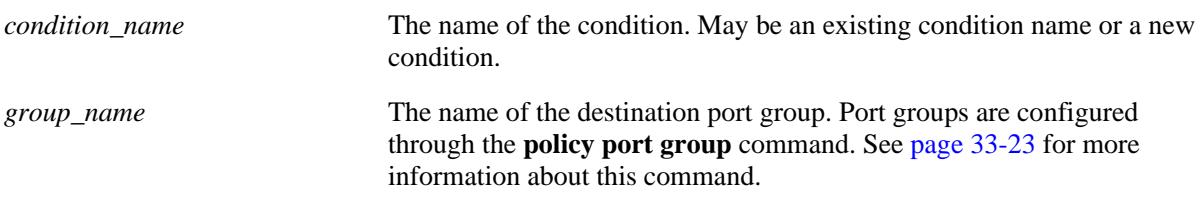

## **Defaults**

N/A

## **Platforms Supported**

OmniSwitch 6400, 6850, 6855, 9000, 9000E

## **Usage Guidelines**

Use the **no** form of the command to remove a destination port group from a condition; however, at least one classification parameter must be associated with a condition.

## **Examples**

-> policy condition cond6 destination port group portgr4

## **Release History**

Release 6.1; command was introduced.

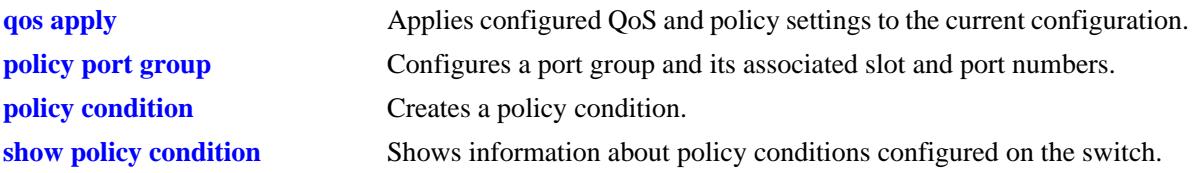

alaQoSConditionTable

alaQoSConditionName

alaQoSConditionDestinationPortGroup

alaQoSAppliedConditionTable

alaQoSAppliedConditionName alaQoSAppliedConditionDestinationPortGroup

# **policy condition vrf**

Associates a Virtual Routing and Forwarding (VRF) instance with a policy condition.

**policy condition** *condition\_name* **vrf {***vrf\_name |* **default}**

**policy condition** *condition\_name* **no vrf**

#### **Syntax Definitions**

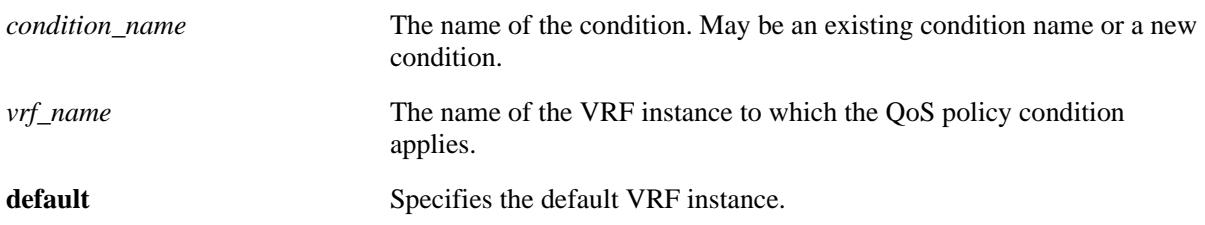

## **Defaults**

By default, QoS policy conditions are not associated with any VRF instance. The policy applies across all instances.

## **Platforms Supported**

OmniSwitch 6855-U24X, 9000E

## **Usage Guidelines**

- Use the **no** form of the command to remove a VRF instance from a condition; however, at least one classification parameter must be associated with a condition.
- VRF policies are configured in the default VRF, similar to how all other QoS policies are configured. If the VRF name specified does not exist, the policy is not allocated any system resources.
- Policies that do not specify a VRF name are considered global policies and are applied across all VRF instances and VLANs.
- Policies that specify the default VRF apply only to traffic in the default VRF instance.
- Policies that specify a VRF name apply only to traffic in the VRF instance associated with that name.
- The **switch** network group is supported only in VRF policies that specify the default VRF instance. If this group is specified in a global policy (no VRF specified) then the policy is applied across all VRF instances.

## **Examples**

```
-> policy condition cond6 vrf engr-vrf
-> policy condition cond7 vrf default
-> policy condition cond6 no vrf
```
## **Release History**

Release 6.4.2; command was introduced.

## **Related Commands**

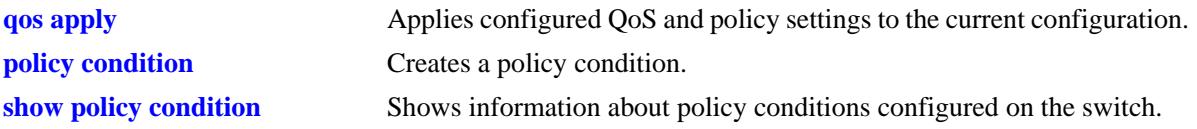

## **MIB Objects**

alaQoSConditionTable

alaQoSConditionName alaQoSConditionVrfName alaQoSConditionVrfNameStatus

alaQoSAppliedConditionTable

alaQoSAppliedConditionName alaQoSAppliedConditionVrfName alaQoSAppliedConditionVrfNameStatus

# <span id="page-2273-0"></span>**policy action**

Configures or deletes a QoS action. A QoS action describes how traffic that matches a particular QoS condition should be treated. It may specify a particular set of bandwidth and queue parameters, or it may simply specify whether the flow is allowed or denied on the switch.

This section describes the base command. Optional keywords are listed below and described as separate commands later in this chapter. (Options may be used in combination but are described separately for ease in explanation.) Use the **no** form for keywords to remove the parameter from the action.

Note that some action parameters may not be supported depending on the platform you are using. Also some action parameters may not be supported with some conditions. See the condition table in the *OmniSwitch AOS Release 6 Network Configuration Guide*.

```
policy action action_name
```
**[disposition {accept | drop | deny}] [shared] [priority** *priority\_value***] [maximum bandwidth** *bps***] [maximum depth** *bytes***] [cir** *bps* **[cbs** *byte***] [pir** *bps***] [pbs** *byte***] [counter-color [red-nonred | green-nongreen | green-red | green-yellow | red-yellow]] [tos** *tos\_value***] [802.1p** *802.1p\_value***] [dcsp** *dcsp\_value***] [map {802.1p | tos | dscp} to {802.1p | tos| dscp} using** *map\_group***] [permanent gateway ip** *ip\_address***] [port-disable] [redirect port** *slot/port***] [redirect linkagg** *link\_agg***] [no-cache] [{ingress | egress | ingress egress | no} mirror** *slot/port***]**

**policy no action** *action\_name*

#### **Syntax Definitions**

*action\_name* A name for the action, any alphanumeric string.

## **Defaults**

By default, no drop algorithm is configured for the action, and any queues created by the action are not shared.

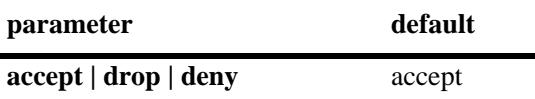

## **Platforms Supported**

OmniSwitch 6400, 6850, 6855, 9000, 9000E

## **Usage Guidelines**

- Any condition parameters that the hardware supports will be used to classify the traffic; any condition parameters that are not supported by the hardware will not be used to classify traffic, and the event will be logged in the QoS log.
- Bandwidth and queue parameters may be specified when the action is created or may be specified as separate commands.
- **•** Use the **[qos apply](#page-2096-0)** command to activate configuration changes.
- **•** Use the **no** form of the command to remove a QoS action from the configuration.
- **•** If the **snapshot** command is entered after the **policy action** command is configured, the resulting ASCII file will include the following additional syntax for the **policy action** command:

#### **from {cli | ldap | blt}**

This syntax indicates how the action was created. The **cli** and **ldap** options may be changed by a user modifying the ASCII file; however, changing this setting is not recommended. The **blt** option indicates a built-in action, this setting is not configurable.

#### **Examples**

-> policy action action1 accept

## **Release History**

Release 6.1; command was introduced.

## **Related Commands**

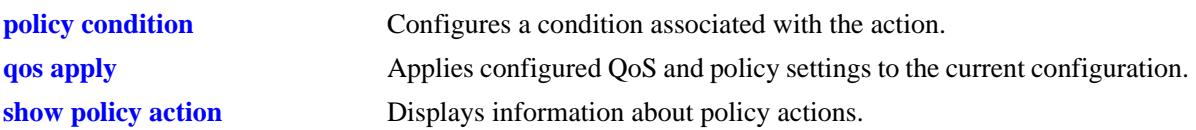

## **MIB Objects**

alaQoSActionTable

```
alaQoSActionName
alaQoSActionSource
alaQoSActionDisposition
alaQoSActionMinimumBandwidth
alaQoSActionMaximumBandwidth
alaQoSActionPeakBandwidth
alaQoSActionPriority
alaQoSActionShared
alaQoSActionMaximumBuffers
alaQoSActionMaximumDepth
alaQoSActionCIR
alaQoSActionCIRStatus
alaQoSActionCBS
alaQoSActionCBSStatus
alaQoSActionPIR
alaQoSActionPIRStatus
alaQoSActionPBS
```

```
alaQoSActionPBSStatus
  alaQoSActionCounterColor
  alaQoSAction8021p
  alaQoSActionTos
  alaQoSActionTosRewriteMask
  alaQoSActionDscp
  alaQoSActionMapFrom
  alaQoSActionMapTo
  alaQoSActionMapGroup
  alaQoSActionSourceRewriteIpAddr
  alaQoSActionSourceRewriteIpMask
  alaQoSActionSourceRewriteIpGroup
  alaQoSActionDestinationRewriteIpAddr
  alaQoSActionDestinationRewriteIpMask
  alaQoSActionDestinationRewriteIpGroup
alaQoSAppliedActionTable
  alaQoSAppliedActionName
  alaQoSAppliedActionSource
  alaQoSAppliedActionDisposition
  alaQoSAppliedActionMinimumBandwidth
  alaQoSAppliedActionMaximumBandwidth
  alaQoSAppliedActionPeakBandwidth
  alaQoSAppliedActionPriority
  alaQoSAppliedActionShared
  alaQoSAppliedActionMaximumBuffers
  alaQoSAppliedActionMaximumDepth
  alaQoSAppliedActionCIR
  alaQoSAppliedActionCIRStatus
  alaQoSAppliedActionCBS
  alaQoSAppliedActionCBSStatus
  alaQoSAppliedActionPIR
  alaQoSAppliedActionPIRStatus
  alaQoSAppliedActionPBS
  alaQoSAppliedActionPBSStatus
  alaQoSAppliedActionCounterColor
  alaQoSAppliedAction8021p
  alaQoSAppliedActionTos
  alaQoSAppliedActionTosRewriteMask
  alaQoSAppliedActionDscp
  alaQoSAppliedActionMapFrom
  alaQoSAppliedActionMapTo
  alaQoSAppliedActionMapGroup
  alaQoSAppliedActionSourceRewriteIpAddr
  alaQoSAppliedActionSourceRewriteIpMask
  alaQoSAppliedActionSourceRewriteIpGroup
  alaQoSAppliedActionDestinationRewriteIpAddr
  alaQoSAppliedActionDestinationRewriteIpMask
  alaQoSAppliedActionDestinationRewriteIpGroup
```
# **policy action disposition**

Configures a disposition for a policy action.

**policy action** *action\_name* **disposition {accept | drop | deny}**

**policy action** *action\_name* **no disposition**

#### **Syntax Definitions**

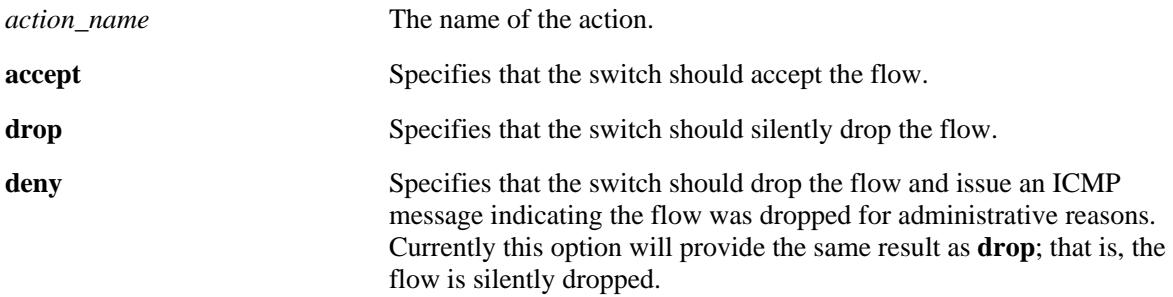

#### **Defaults**

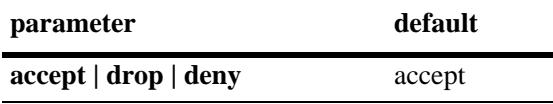

## **Platforms Supported**

OmniSwitch 6400, 6850, 6855, 9000, 9000E

## **Usage Guidelines**

- **•** Use the **no** form of this command to remove a disposition from an action.
- **•** This command does not support Layer 2 conditions such as destination VLAN or destination MAC address.

## **Examples**

```
-> policy action a3 disposition deny
-> policy action a3 no disposition
```
## **Release History**

Release 6.1; command was introduced.

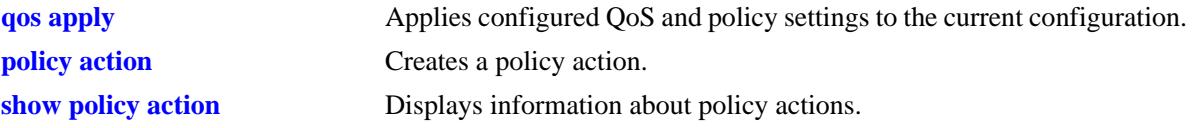

alaQoSActionTable alaQoSActionName alaQoSActionDisposition

alaQoSAppliedActionTable

alaQoSAppliedActionName alaQoSAppliedActionDisposition

# **policy action shared**

Enables queues created by a particular action to be shared.

**policy action** *action\_name* **shared**

**policy action** *action\_name* **no shared**

#### **Syntax Definitions**

*action\_name* The name of the action.

## **Defaults**

By default, queues created by an action are *not* shared.

#### **Platforms Supported**

OmniSwitch 6400, 6850, 6855, 9000, 9000E

## **Usage Guidelines**

- If multiple rules have the same action, more than one flow may be scheduled on the same queue if the queue is defined as shared; otherwise, a separate queue is created for each flow.
- Note that flows must be sent over the same virtual port for the flows to share a queue. For example, flows with the same 802.1Q tag may share the same queue.
- **•** Use the **no** form of the command to disable sharing.

#### **Example**

-> policy action action5 shared -> policy action action5 no shared

## **Release History**

Release 6.1; command was introduced.

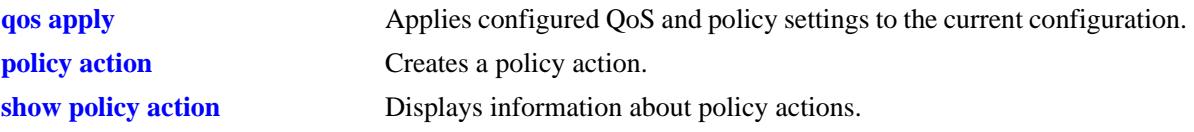

alaQoSActionTable

- alaQoSActionName
- alaQoSActionShared

alaQoSAppliedActionTable

alaQoSAppliedActionName alaQoSAppliedActionShared

# **policy action priority**

Configures the priority for queuing a flow to which the QoS action applies.

**policy action** *action\_name* **priority** *priority\_value* 

**policy action** *action\_name* **no priority**

#### **Syntax Definitions**

*action\_name* The name of the action.

*priority\_value* The priority given to scheduling traffic on the output port. Values range from 0 (lowest) to 7 (highest).

## **Defaults**

N/A

## **Platforms Supported**

OmniSwitch 6400, 6850, 6855, 9000, 9000E

## **Usage Guidelines**

- **•** Use the **no** form of this command to remove a priority value from an action.
- This priority value is independent of 802.1Q, Type of Service (ToS), or Differentiated Services Code Point (DSCP) values.
- Note that the value displayed on the **[show qos queue](#page-2129-0)** screen may be different from the value entered here.

## **Examples**

```
-> policy action action1 priority 1
-> policy action action1 no priority
```
## **Release History**

Release 6.1; command was introduced.

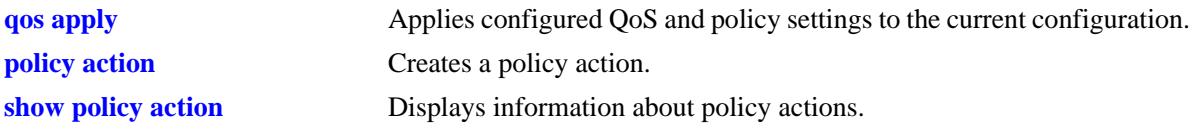

alaQoSActionTable

alaQoSActionName alaQoSActionPriority alaQoSActionPriorityStatus

alaQoSAppliedActionTable

alaQoSAppliedActionName alaQoSAppliedActionPriority alaQoSAppliedActionPriorityStatus

# **policy action maximum bandwidth**

Configures a maximum bandwidth value for a policy action.

**policy action** *action\_name* **maximum bandwidth** *bps*

**policy action** *action\_name* **no maximum bandwidth**

#### **Syntax Definitions**

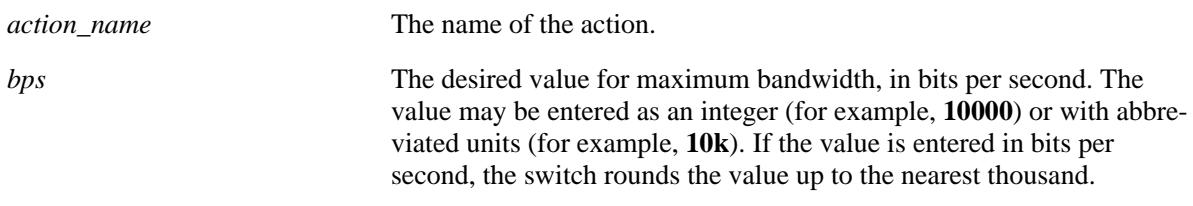

## **Defaults**

N/A

## **Platforms Supported**

OmniSwitch 6400, 6850, 6855, 9000, 9000E

## **Usage Guidelines**

- **•** Use the **no** form of the command to remove a maximum bandwidth value from an action.
- Note that the bandwidth may be entered in bits per second. Alternatively, the bandwidth may be entered in abbreviated units (**1k**, **2k**, etc). If the bandwidth value is entered in bytes, the switch rounds the value to the nearest thousand bytes. For example, if you enter 1 to 1024, the result is 1K. If you enter 1025 to 2048, the result is 2K.

## **Examples**

-> policy action action4 maximum bandwidth 10000 -> policy action action4 maximum bandwidth 10k

-> policy action action4 no maximum bandwidth

## **Release History**

Release 6.1; command was introduced.

## **Related Commands**

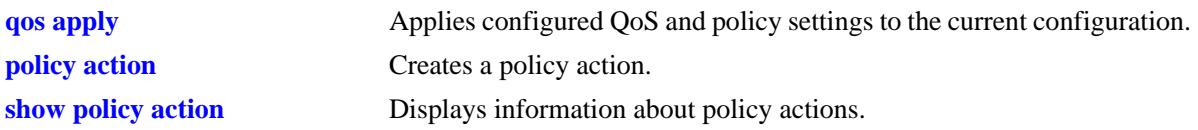

## **MIB Objects**

alaQoSActionTable alaQoSActionName alaQoSActionMaximumBandwidth alaQoSAppliedActionTable

alaQoSAppliedActionName alaQoSAppliedActionMaximumBandwidth

# **policy action maximum depth**

Configures the maximum queue depth assigned to this action, in bytes. The queue depth determines the amount of buffer allocated to each queue. When the queue depth is reached, the switch starts dropping packets.

**policy action** *action\_name* **maximum depth** *bytes*

**policy action** *action\_name* **no maximum depth**

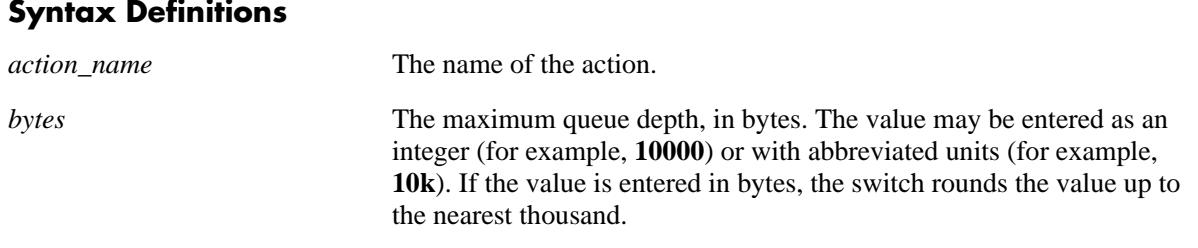

## **Defaults**

N/A

#### **Platforms Supported**

OmniSwitch 6400, 6850, 6855, 9000, 9000E

#### **Usage Guidelines**

- **•** Use the **no** form of this command to remove a maximum depth value from a policy action.
- Note that the bandwidth may be entered in bytes. Alternatively, the bandwidth may be entered in abbreviated units (**1k**, **2k**, etc). If the bandwidth value is entered in bytes, the switch rounds the value to the nearest thousand bytes. For example, if you enter 1 to 1024, the result is 1K. If you enter 1025 to 2048, the result is 2K.

## **Examples**

```
-> policy action action2 maximum depth 100
-> policy action action2 no maximum depth
```
## **Release History**

Release 6.1; command was introduced.

## **Related Commands**

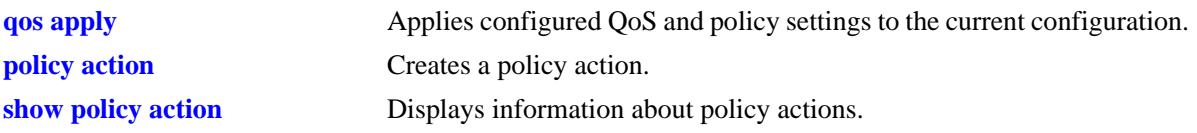

## **MIB Objects**

alaQoSActionTable alaQoSActionName alaQoSActionMaximumDepth alaQoSAppliedActionTable

alaQoSAppliedActionName alaQoSAppliedActionMaximumDepth

# **policy action cir**

Configures a Tri-Color Marking (TCM) policy action. This type of action consists of parameters for Committed Information Rate (CIR), Committed Burst Size (CBS), Peak Information Rate (PIR), Peak Burst Size (PBS), and the counter color mode. TCM marks packets red, green, or yellow based on the parameter values of this policy action. The counter color mode determines which packets marked by this policy action are counted based on the resulting color of the packet.

**policy action** *action\_name* **cir** *bps* **[cbs** *byte***] [pir** *bps***] [pbs** *byte***] [counter-color [red-nonred | greennongreen | green-red | green-yellow | red-yellow]]**

**policy action** *action\_name* **no cir** *bps*

**policy action** *action\_name* **no pir** *bps*

## **Syntax Definitions**

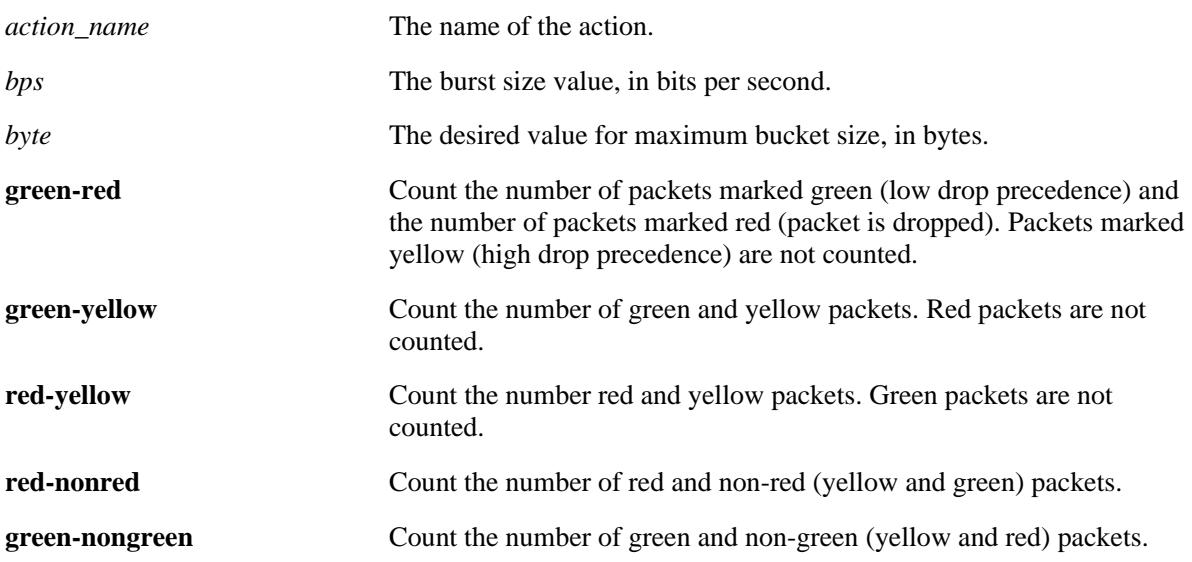

#### **Defaults**

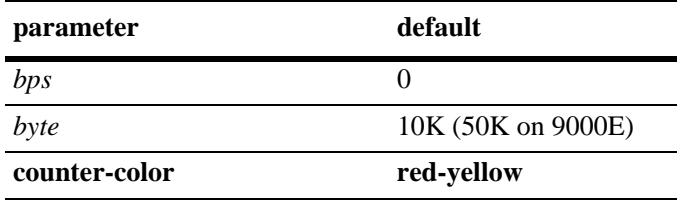

#### **Platforms Supported**

OmniSwitch 6400, 6850, 6855, 9000, 9000E

## **Usage Guidelines**

**•** Use the **no** form of this command to remove the TCM parameter values.

- **•** The **cir** and **pir** *bits* and the **cbs** and **pbs** *bytes* parameter values may be entered as an integer (for example, **10000**) or with abbreviated units (for example, **10m**).
- **•** The **cbs** and **pbs** parameters are optional. If not specified, the switch uses 10K for these values by default.
- **•** This implementation of TCM supports two rate limiting modes: Single-Rate (srTCM) and Two-Rate (trTCM). The srTCM mode marks packets based only on the CIR and the two burst sizes: CBS and PBS. The trTCM mode marks packets based on both the CIR and PIR and their associated CBS and PBS values.
- There is no explicit CLI command to configure the mode (srTCM or trTCM) in which the TCM meter operates. Instead, the mode is determined by the CIR and PIR values configured for the policy action. If the PIR value is greater than the CIR value, trTCM is used. If the PIR value is less than the CIR value, srTCM is used.
- Configuring CIR and CBS is similar to configuring a maximum bandwidth. Configuring CIR and PIR is similar to configuring maximum depth.
- The number of packets counted as a result of the counter color mode setting is displayed using the **show active policy rule meter-statistics** command. These statistics are only shown for those rules that are configured with a TCM policy action.

#### **Examples**

The following command examples configure srTCM (the default):

```
-> policy action A3 cir 10M 
-> policy action A4 cir 10M cbs 4k
-> policy action A5 cir 10M cbs 4k pir 10M
-> policy action A6 cir 10M cbs 4k pir 10M pbs 4k
-> policy action a7 cir 5M cbs 2k counter-color green-nongreen
-> policy action A3 no cir
-> policy action A5 no pir
```
The following command examples configure trTCM (note that PIR is greater than CIR):

```
-> policy action A7 cir 10M cbs 4k pir 20M 
-> policy action A8 cir 10M cbs 4k pir 20M pbs 40M
-> policy action a9 cir 5M cbs 1M pbs 10M pbs 2M counter-color green-yellow
-> policy action A7 no cir
```
#### **Release History**

Release 6.4.3; command was introduced.

## **Related Commands**

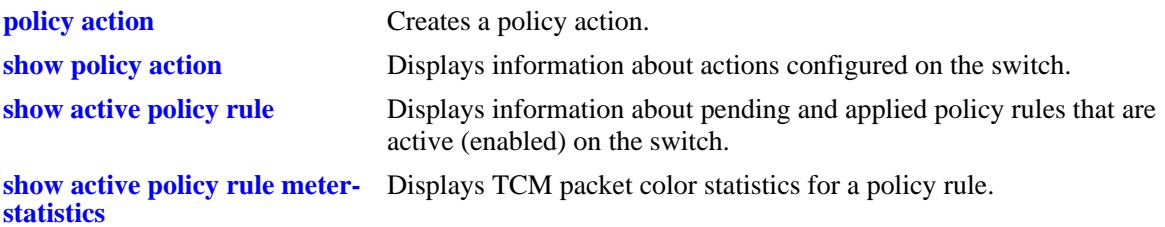

## **MIB Objects**

alaQoSActionTable

alaQoSActionCIR alaQoSActionCIRStatus alaQoSActionCBS alaQoSActionCBSStatus alaQoSActionPIR alaQoSActionPIRStatus alaQoSActionPBS alaQoSActionPBSStatus alaQoSActionCounterColor

alaQoSAppliedActionTable

```
alaQoSAppliedActionCIR
alaQoSAppliedActionCIRStatus
alaQoSAppliedActionCBS
alaQoSAppliedActionCBSStatus
alaQoSAppliedActionPIR
alaQoSAppliedActionPIRStatus
alaQoSAppliedActionPBS
alaQoSAppliedActionPBSStatus
alaQoSAppliedCounterColor
```
# **policy action tos**

Configures a Type of Service (ToS) bits value to be applied to packets in outgoing flows to which the specified policy applies.

**policy action** *action\_name* **tos** *tos\_value*

**policy action** *action\_name* **no tos**

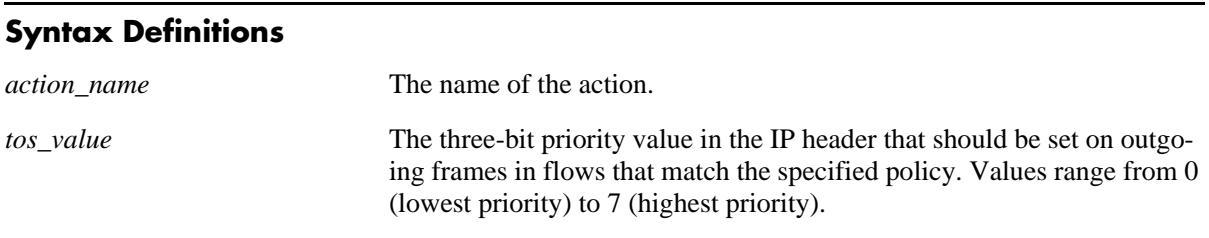

## **Defaults**

N/A

## **Platforms Supported**

OmniSwitch 6400, 6850, 6855, 9000, 9000E

## **Usage Guidelines**

- **•** Use the **no** form of this command to remove a ToS value from a policy action.
- **•** Note that specifying both ToS and DSCP in the same action is *not* allowed.

## **Examples**

```
-> policy action action3 tos 4
-> policy action action3 no tos
```
## **Release History**

Release 6.1; command was introduced.

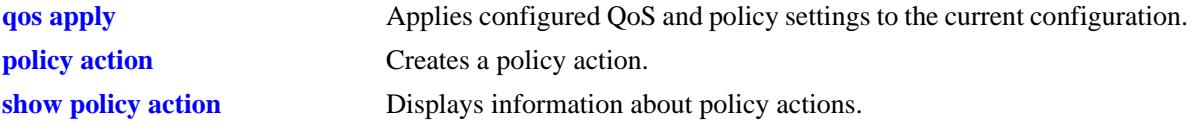

alaQoSActionTable

alaQoSActionName

alaQoSActionTos

alaQoSAppliedActionTable

alaQoSAppliedActionName alaQoSAppliedActionTos

# **policy action 802.1p**

Configures a value to be set in the 802.1p bits of the 802.1Q byte of an outgoing frame for traffic that matches a policy with this action.

**policy action** *action\_name* **802.1p** *802.1p\_value*

**policy action** *action\_name* **no 802.1p**

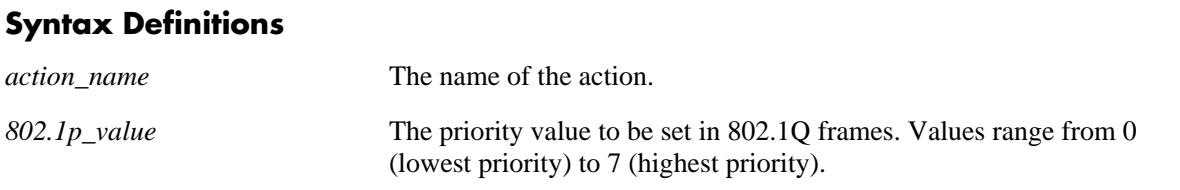

## **Defaults**

N/A

## **Platforms Supported**

OmniSwitch 6400, 6850, 6855, 9000, 9000E

#### **Usage Guidelines**

- **•** Use the **no** form of the command to remove an 802.1p value from a policy action.
- **•** Note that specifying both ToS and DSCP in the same action is not allowed.

## **Examples**

```
-> policy action action4 802.1p 7
-> policy action action4 no 802.1p
```
## **Release History**

Release 6.1; command was introduced.

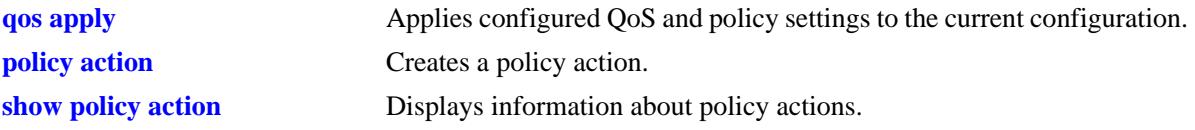

alaQoSActionTable

alaQoSActionName

alaQoSAction8021p

alaQoSAppliedActionTable

alaQoSAppliedActionName alaQoSAppliedAction8021p

# **policy action dscp**

Configures a Differentiated Services Code Point (DSCP) value to be set in an outgoing flow for traffic that matches rules with this action.

**policy action** *action\_name* **dscp** *dscp\_value*

**policy action** *action\_name* **no dscp**

## **Syntax Definitions**

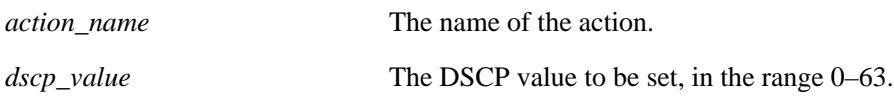

## **Defaults**

N/A

## **Platforms Supported**

OmniSwitch 6400, 6850, 6855, 9000, 9000E

## **Usage Guidelines**

- **•** Use the **no** form of this command to remove a DSCP value from a policy action.
- **•** Note that specifying both ToS and DSCP in the same action is *not* allowed.

## **Examples**

-> policy action action2 dscp 61 -> policy action action2 no dscp

## **Release History**

Release 6.1; command was introduced.

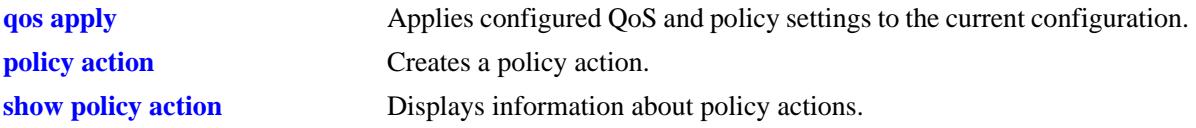

alaQoSActionTable

alaQoSActionName

alaQoSActionDscp

alaQoSAppliedActionTable

alaQoSAppliedActionName alaQoSAppliedActionDscp

# **policy action map**

Configures a mapping group for a policy action.

**policy action map {802.1p | tos | dscp} to {802.1p | tos| dscp} using** *map\_group*

**policy action no map**

#### **Syntax Definitions**

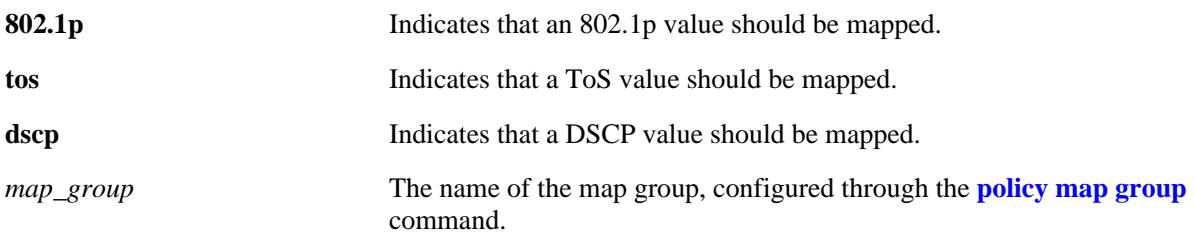

## **Defaults**

N/A

## **Platforms Supported**

OmniSwitch 6400, 6850, 6855, 9000, 9000E

## **Usage Guidelines**

- When remapping is configured with this command and a flow matches a policy with this remapping action, and the 802.1p, ToS, or DSCP setting in the incoming flow is specified by the map group, the value will be remapped in the outgoing flow according to the map group.
- If the 802.1p, ToS, or DSCP setting in the incoming flow is not a value specified in the map group, the switch will do one of two things:

If the *remap from* and *remap to* types are the same (802.1p to 802.1p, ToS to ToS, or DSCP to DSCP), the values in the outgoing flow will be unchanged. If the *remap from* and *remap to* types are not the same (for example: 802.1p to ToS), the switch will set the *remap to* value to zero (in this case, the ToS bit would be set to zero). The *remap to* value remains the same (in this case, the 802.1p bit would remain unchanged).

• Use the **no** form of the command to delete the map group from the configuration.

## **Examples**

```
-> policy action a1 map 802.1p to 802.1p using mapGroup2
-> policy action a2 map 802.1p to tos using mapGroup3
```
## **Release History**

Release 6.1; command was introduced.

## **Related Commands**

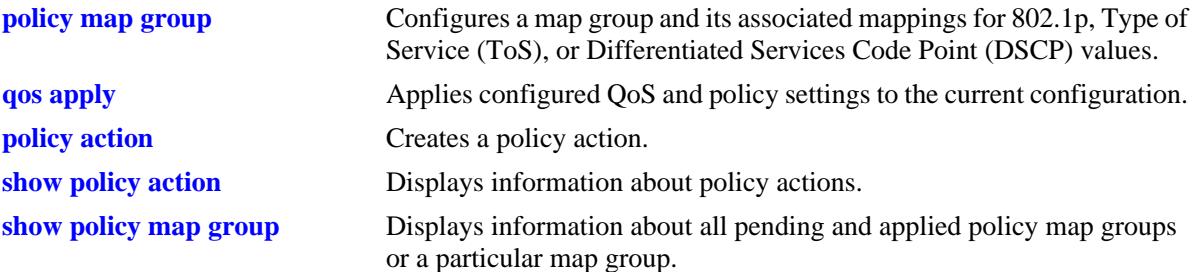

## **MIB Objects**

alaQoSActionTable

alaQoSActionMapFrom alaQoSActionMapTo alaQoSActionMapGroup

alaQoSAppliedActionTable

alaQoSAppliedActionMapFrom alaQoSAppliedActionMapTo alaQoSAppliedActionMapGroup

# **policy action permanent gateway ip**

Used for Policy Based Routing (PBR). Routed flows to which this action is applied will be directed to the IP address specified in the action regardless of whether or not a route already exists in the switch routing table.

**policy action** *action\_name* **permanent gateway ip** *ip\_address*

**policy action** *action\_name* **no permanent gateway ip**

#### **Syntax Definitions**

*action\_name* The name of the action. *ip\_address* The destination IP address to which packets will be routed.

## **Defaults**

N/A

## **Platforms Supported**

OmniSwitch 6400, 6850, 6855, 9000, 9000E

#### **Usage Guidelines**

- **•** Use the **no** form of the command to remove a gateway IP address from a policy action.
- If the gateway goes down, the traffic to be routed over the gateway will be dropped.

## **Examples**

```
-> policy action pbr2 permanent gateway ip 10.10.2.1
-> policy action pbr2 no permanent gateway ip
```
## **Release History**

Release 6.1.1; command was introduced.

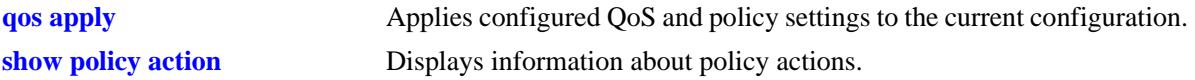

alaQoSActionTable

alaQoSActionName

alaQoSActionPermanentGatewayIpAddr

alaQoSAppliedActionTable

alaQoSAppliedActionName alaQoSAppliedActionPermanentGatewayIpAddr

# **policy action port-disable**

Administratively disables the source port of the traffic to which this action is applied.

**policy action** *action\_name* **port-disable**

**policy action** *action\_name* **no port-disable**

## **Syntax Definitions**

*action\_name* The name of the action.

#### **Defaults**

N/A

## **Platforms Supported**

OmniSwitch 6400, 6850, 6855, 9000, 9000E

## **Usage Guidelines**

- **•** Use the **no** form of this command to remove **port-disable** from the policy action.
- An SNMP trap is sent when a port is administratively disabled through a port disable action or a User-Ports shutdown function.
- To enable a port disabled by this action, use the **[interfaces admin](#page-70-0)** command to administratively enable the port or disconnect and reconnect the port cable.

## **Examples**

-> policy action pd01 port-disable -> policy action pb02 no port-disable

## **Release History**

Release 6.1.1; command was introduced.

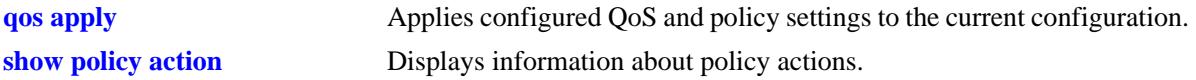

alaQoSActionTable

alaQoSActionName alaQoSActionPortdisable

alaQoSAppliedActionTable

alaQoSAppliedActionName alaQoSAppliedActionPortdisable

# **policy action redirect port**

Redirects all traffic (flooded, bridged, routed, and multicast) matching a redirect policy to the specified port instead of the port to which the traffic was destined.

**policy action** *action\_name* **redirect port** *slot/port*

**policy action** *action\_name* **no redirect port**

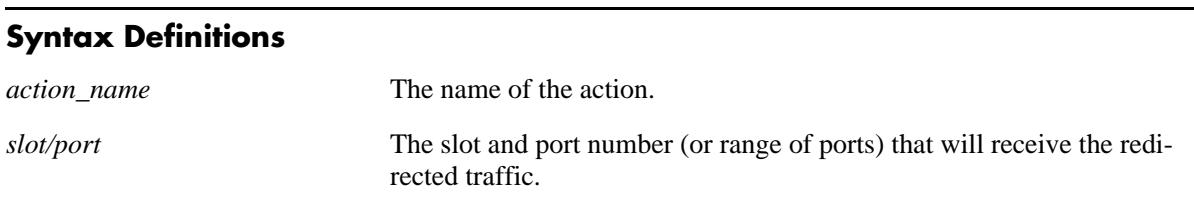

## **Defaults**

N/A

## **Platforms Supported**

OmniSwitch 6400, 6850, 6855, 9000, 9000E

## **Usage Guidelines**

- **•** Use the **no** form of the command to remove **redirect port** from the policy action.
- When redirecting routed traffic from VLAN A to VLAN B, the redirect port must belong to VLAN B (tagged or default VLAN).
- Routed packets (from VLAN A to VLAN B) are not modified after they are redirected; the source and MAC address remain the same. In addition, if the redirect port is tagged, the redirected packets will have a tag from the ingress VLAN A.
- If a route exists for the redirected flow, then redirected packets are the final post-routing packets.
- If a route does not exist for the redirected flow, the flow is not redirected to the specified port or link aggregate and is "blackholed". As soon as a route is available, the flow is then redirected as specified in the policy.
- **•** In most cases, a redirected flow will *not* trigger an update to the routing and ARP tables. If necessary, create a static route for the flow or assign the redirect port to the ingress VLAN (VLAN A) to send packets to the redirect port until a route is available.
- When redirecting bridged traffic on VLAN A, the redirect port must belong to VLAN A (tagged or default VLAN).

## **Examples**

```
-> policy action rp01 redirect port 1/12
-> policy action rp01 no redirect port
```
## **Release History**

Release 6.1.1; command was introduced.

## **Related Commands**

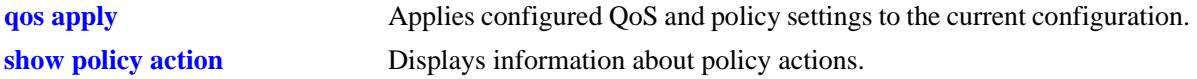

## **MIB Objects**

alaQoSActionTable

alaQoSActionName alaQoSActionRedirectSlot alaQoSActionRedirectPort

alaQoSAppliedActionTable

```
alaQoSAppliedActionName
alaQoSAppliedActionRedirectSlot
alaQoSAppliedActionRedirectPort
```
# **policy action redirect linkagg**

Redirects all traffic (flooded, bridged, routed, and multicast) matching a redirect policy to the specified link aggregate ID instead of the link aggregate to which the traffic was destined.

**policy action** *action\_name* **redirect linkagg** *link\_agg*

**policy action** *action\_name* **no redirect linkagg**

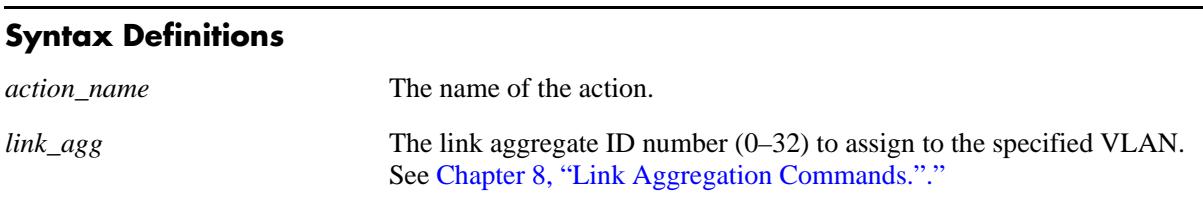

## **Defaults**

N/A

## **Platforms Supported**

OmniSwitch 6400, 6850, 6855, 9000, 9000E

#### **Usage Guidelines**

- **•** Use the **no** form of this command to remove **redirect linkagg** from the policy action.
- When redirecting routed traffic from VLAN A to VLAN B, the redirect link aggregate ID must belong to VLAN B (tagged or default VLAN).
- Routed packets (from VLAN A to VLAN B) are not modified after they are redirected; the source and MAC address remain the same. In addition, if the redirect link aggregate ID is tagged, the redirected packets will have a tag from the ingress VLAN A.
- If a route exists for the redirected flow, then redirected packets are the final post-routing packets.
- **•** If a route does not exist for the redirected flow, the flow is not redirected to the specified link aggregate ID and is "blackholed". As soon as a route is available, the flow is then redirected as specified in the policy.
- **•** In most cases, a redirected flow will *not* trigger an update to the routing and ARP tables. If necessary, create a static route for the flow or assign the redirect port or link aggregate ID to the ingress VLAN (VLAN A) to send packets to the redirect port until a route is available.
- When redirecting bridged traffic on VLAN A, the redirect port or link aggregate ID must belong to VLAN A (tagged or default VLAN).

## **Examples**

```
-> policy action rp01 redirect port 1/12
-> policy action rp01 no redirect port
```
## **Release History**

Release 6.1.1; command was introduced.

### **Related Commands**

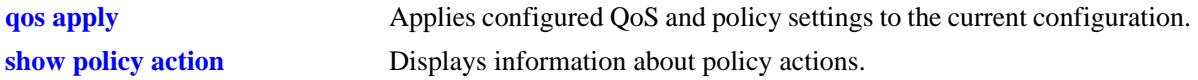

## **MIB Objects**

alaQoSActionTable alaQoSActionName alaQoSActionRedirectAgg alaQoSAppliedActionTable alaQoSAppliedActionName alaQoSAppliedActionRedirectAgg

# **policy action no-cache**

Disables logging of rule entries to the hardware cache.

**policy action** *action\_name* **no-cache**

**policy action** *action\_name* **no no-cache**

## **Syntax Definitions**

*action\_name* The name of the action.

#### **Defaults**

N/A

### **Platforms Supported**

OmniSwitch 6400, 6850, 6855, 9000, 9000E

### **Usage Guidelines**

- **•** Use the **no** form of this command to remove **no cache** from the policy action.
- **•** Recommended for use when applied to traffic going to the switch.

### **Examples**

```
-> policy action nc01 no-cache
-> policy action nc01 no no-cache
```
## **Release History**

Release 6.1.1; command was introduced.

### **Related Commands**

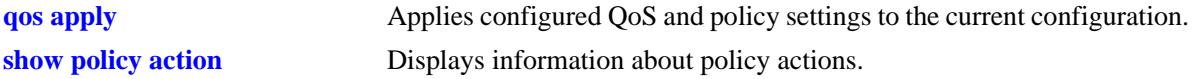

### **MIB Objects**

```
alaQoSActionTable
  alaQoSActionName
  alaQoSActionNocache
alaQoSAppliedActionTable
  alaQoSAppliedActionName
  alaQoSAppliedActionNocache
```
# **policy action mirror**

Mirrors ingress, egress, or both ingress and egress packets that match a mirroring policy to the specified port.

**policy action** *action\_name* **[ingress | egress | ingress egress] mirror** *slot/port*

**policy action** *action\_name* **no mirror** *slot/port*

#### **Syntax Definitions**

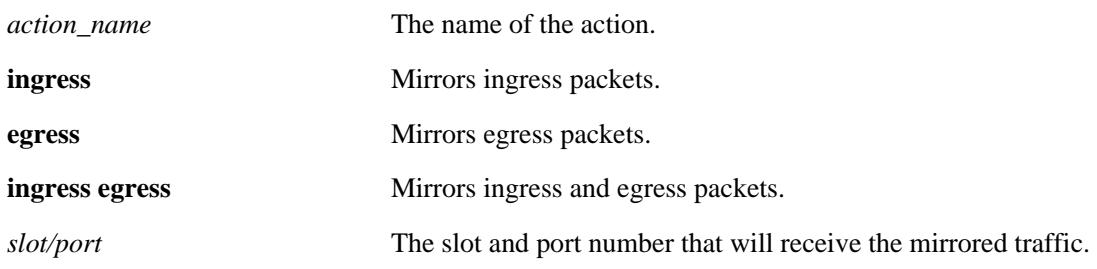

### **Defaults**

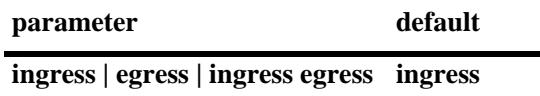

## **Platforms Supported**

OmniSwitch 6400, 6850, 6855, 9000, 9000E

## **Usage Guidelines**

- **•** Use the **no** form of the command to remove **mirror** from the policy action.
- Use this command to configure a mirror-to-port (MTP) action that is used for policy based mirroring.
- Only one MTP session is supported at any given time. As a result, all mirroring policies should specify the same MTP port.
- Policy based mirroring and the port based mirroring feature can run simultaneously on the same switch.

### **Examples**

```
-> policy action a1 mirror 1/7 (default ingress)
-> policy action a1 ingress mirror 1/7 
-> policy action a1 egress mirror 1/7 
-> policy action a1 ingress egress mirror 1/7
-> policy action a1 no mirror
```
#### **Release History**

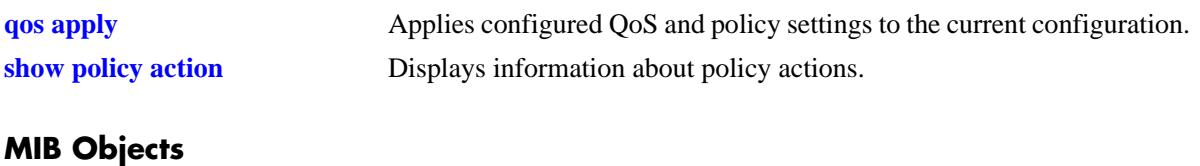

alaQoSActionTable

alaQoSActionName alaQoSActionMirrorSlot alaQosActionMirrorPort alaQosActionMirrorMode alaQosActionMirrorModeStatus

# <span id="page-2308-0"></span>**show policy classify**

Sends hypothetical information to the Layer 2, Layer 3, or multicast classifier to see how the switch will handle the packet. Used to verify that a policy rule works a particular way.

This section describes the base command. Optional keywords are listed below and described as separate commands later in this chapter. (Note that options may be used in combination but are described separately for ease in explanation.)

**show policy classify {l2 | l3 | multicast} [applied]**

**[source port** *slot/port***] [destination port** *slot/port***] [source mac** *mac\_address***] [destination mac** *mac\_address***] [source vlan** *vlan\_id***] [destination vlan** *vlan\_id***] [source interface type {ethernet** | **wan | ethernet-10 | ethernet-100 | ethernet-1G | ethernet-10G}] [destination interface type {ethernet** | **wan | ethernet-10 | ethernet-100 | ethernet-1G | ethernet-10G}] [802.1p** *value***] [source ip** *ip\_address***] [destination ip** *ip\_address***] [multicast ip** *ip\_address***] [tos** *tos\_value***] [dscp** *dscp\_value***] [ip protocol** *protocol***] [source ip port** *port***] [destination ip port** *port***]**

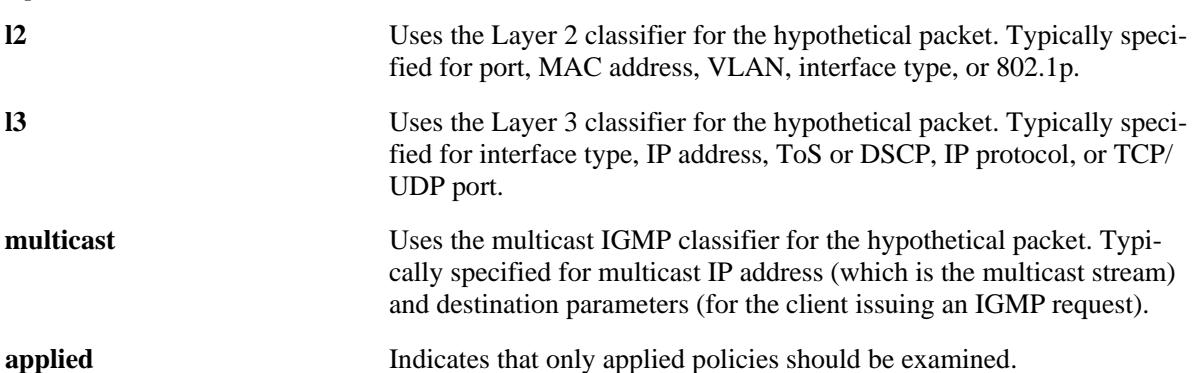

## **Syntax Definitions**

### **Defaults**

By default, only pending policies are examined.

### **Platforms Supported**

OmniSwitch 6400, 6850, 6855, 9000, 9000E

#### **Usage Guidelines**

- Use this command to determine if the switch will classify the traffic condition specified and match it to a policy. By default the classifier only tests pending policies (policies that have not yet been applied). Use the **applied** keyword to test only those policies that have been applied.
- If you specify multicast traffic, any destination parameters specified indicate the client(s) attempting to join a multicast group.
- **•** Use the **qos apply** command to activate saved policies.
- See command descriptions in the next sections for more information about the individual options.

## **Examples**

```
-> show policy classify l3 source ip 1.2.3.4 destination ip 198.60.22.2 
destination ip port 80 ip protocol 6
Packet headers:
T.3:
 *Port : 0/0 -> 0/0
 *MAC : 000000:000000 -> 000000:000000
 \begin{array}{ccc} * {\rm VLAN} & \hspace{2.2cm} : & \hspace{2.2cm} 0 & \multimap & 0 \end{array}*802.1p : 0
L3/L4:
 *IP : 1.2.3.4 -> 198.60.22.2\begin{array}{cccccccccccccc} \text{TCP} & \hspace{1.5cm} & \hspace{1.5cm} & \hspace{*TOS/DSCP : 0/0
Using pending l3 policies
Classify L3:
*Matches rule 'filter1': action pri3 (accept)
```
- Source and destination are indicated to the left and right of the arrow (->) respectively. A zero displays for values not requested in the hypothetical packet.
- Note that some fields only display for particular traffic types.

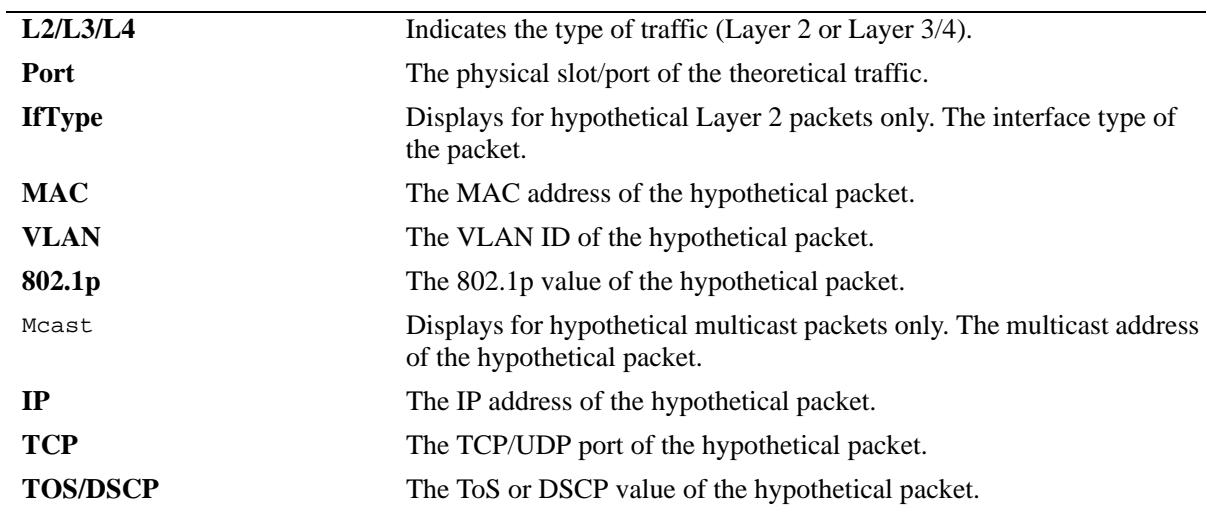

# **Release History**

*output definitions*

**[qos apply](#page-2096-0)** Applies configured QoS and policy settings to the current configuration.

## **MIB Objects**

alaQoSClassifyTable alaQoSClassifySourceSlot alaQoSClassifySourcePort alaQoSClassifyDestinationSlot alaQoSClassifyDestinationPort alaQoSClassifySourceMac alaQoSClassifyDestinationMac alaQoSClassifySourceVlan alaQoSClassifyDestinationVlan alaQoSClassifySourceInterfaceType alaQoSClassifyDestinationInterfaceType alaQoSClassify8021p alaQoSClassifySourceIp alaQoSClassifyDestinationIp alaQoSClassifyMulticastIp alaQoSClassifyTos alaQoSClassifyDscp alaQoSClassifyIpProtocol alaQoSClassifySourceIpPort alaQoSClassifyDestinationIpPort alaQoSClassifyExecute alaQoSClassifyL2SourceResultRule alaQoSClassifyL2SourceResultDisposition alaQoSClassifyL2DestinationResultRule alaQoSClassifyL2DestinationResultDisposition alaQoSClassifyL3ResultRule alaQoSClassifyL3ResultDisposition alaQoSClassifyIGMPResultRule alaQoSClassifyIGMPResultDisposition alaQoSClassifyMulticastResultRule alaQoSClassifyMulticastResultDisposition

# **show policy classify source port**

Specifies a source port for a hypothetical packet to show how the QoS software in the switch will handle the packet.

**show policy classify {l2 | l3 | multicast} [applied] source port** *slot/port*

#### **Syntax Definitions**

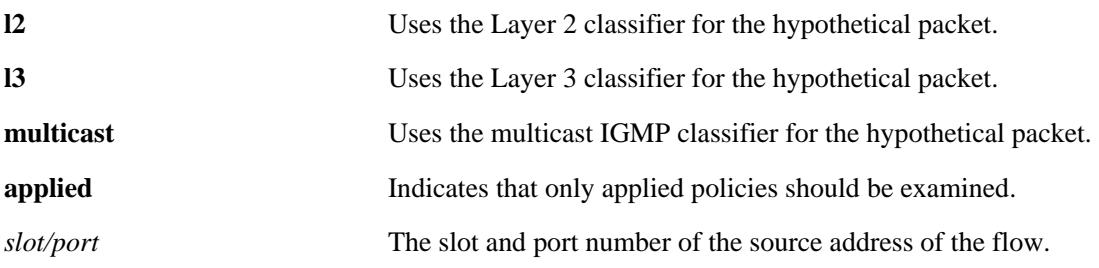

## **Defaults**

By default, only pending policies are examined.

## **Platforms Supported**

OmniSwitch 6400, 6850, 6855, 9000, 9000E

## **Usage Guidelines**

- Use this command to determine if the switch will classify the traffic condition specified and match it to a policy. By default the classifier only tests pending policies (policies that have not yet been applied). Use the **applied** keyword to test only those policies that have been applied.
- **•** Use the **qos apply** command to activate saved policies.

## **Examples**

-> show policy classify l2 source port 3/1

See the output example given on [page 33-167](#page-2308-0) for more information about the potential screen display.

## **Release History**

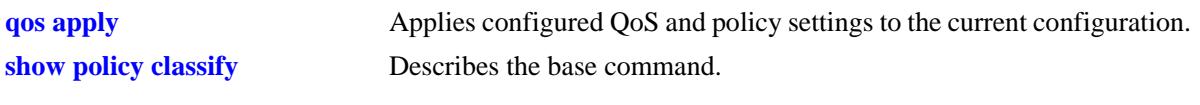

# **MIB Objects**

alaQoSClassifyTable

alaQoSClassifySourceSlot alaQoSClassifySourcePort

# **show policy classify destination port**

Specifies a destination port for a hypothetical packet to show how the QoS software in the switch will handle the packet.

**show policy classify {l2 | l3 | multicast} [applied] destination port** *slot/port*

#### **Syntax Definitions**

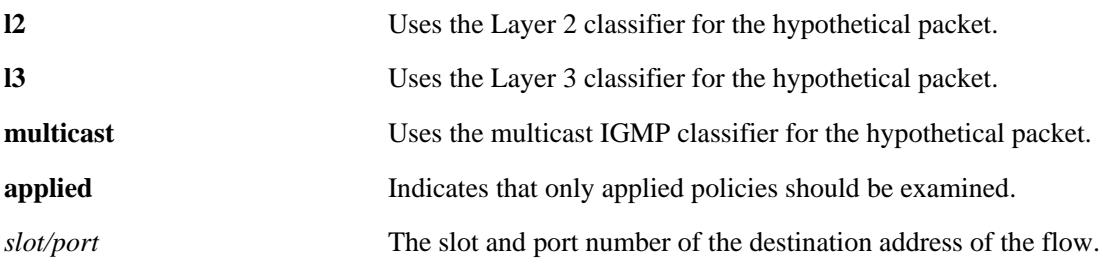

### **Defaults**

N/A

## **Platforms Supported**

OmniSwitch 6400, 6850, 6855, 9000, 9000E

## **Usage Guidelines**

- Use this command to determine if the switch will classify the traffic condition specified and match it to a policy. By default the classifier only tests pending policies (policies that have not yet been applied). Use the **applied** keyword to test only those policies that have been applied.
- **•** Use the **qos apply** command to activate saved policies.

## **Examples**

-> show policy classify l2 destination port 2/1

See the output example given on [page 33-167](#page-2308-0) for more information about the potential screen display.

## **Release History**

Release 6.1; command was introduced.

### **Related Commands**

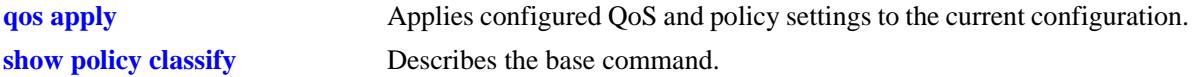

# **MIB Objects**

alaQoSClassifyTable alaQoSClassifyDestinationSlot alaQoSClassifyDestinationPort

# **show policy classify source mac**

Specifies a source MAC address for a hypothetical packet to show how the QoS software in the switch will handle the packet.

**show policy classify {l2 | l3 | multicast} [applied] source mac** *mac\_address*

#### **Syntax Definitions**

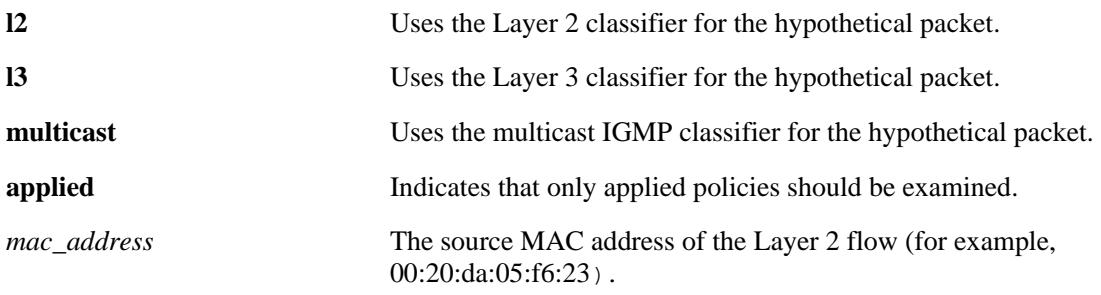

### **Defaults**

N/A

### **Platforms Supported**

OmniSwitch 6400, 6850, 6855, 9000, 9000E

### **Usage Guidelines**

- **•** Use this command to determine if the switch will classify the traffic condition specified and match it to a policy. By default the classifier only tests pending policies (policies that have not yet been applied). Use the **applied** keyword to test only those policies that have been applied.
- **•** Use the **qos apply** command to activate saved policies.

### **Examples**

-> show policy classify l2 source mac 00:20:da:05:f6:23

See the output example given on [page 33-167](#page-2308-0) for more information about the potential screen display.

### **Release History**

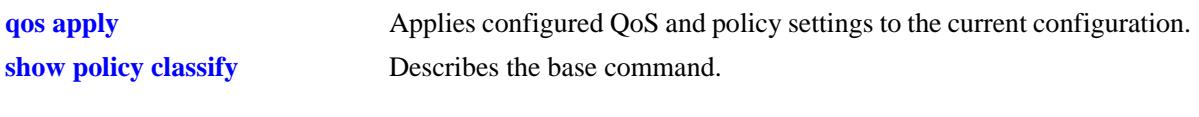

# **MIB Objects**

alaQoSClassifyTable alaQoSClassifySourceMac

# **show policy classify destination mac**

Specifies a destination MAC address for a hypothetical packet to show how the QoS software in the switch will handle the packet.

**show policy classify {l2 | l3 multicast} [applied] destination mac** *mac\_address*

#### **Syntax Definitions**

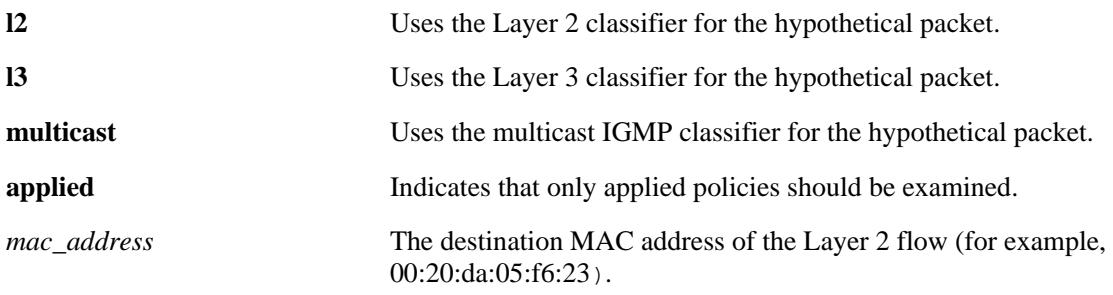

### **Defaults**

N/A

### **Platforms Supported**

OmniSwitch 6400, 6850, 6855, 9000, 9000E

### **Usage Guidelines**

- **•** Use this command to determine if the switch will classify the traffic condition specified and match it to a policy. By default the classifier only tests pending policies (policies that have not yet been applied). Use the **applied** keyword to test only those policies that have been applied.
- **•** Use the **qos apply** command to activate saved policies.

### **Examples**

-> show policy classify l2 destination mac 00:20:da:05:f6:23

See the output example given on [page 33-167](#page-2308-0) for more information about the potential screen display.

### **Release History**

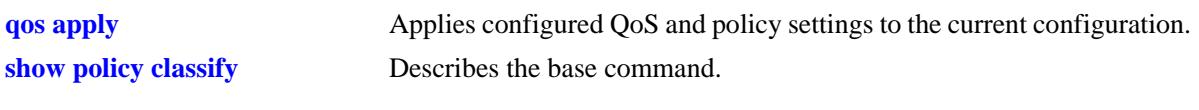

# **MIB Objects**

alaQoSClassifyTable alaQoSClassifyDestinationMac

# **show policy classify source vlan**

Specifies a source VLAN for a hypothetical packet to show how the QoS software in the switch will handle the packet.

**show policy classify {l2 | l3 | multicast} [applied] source vlan** *vlan\_id*

#### **Syntax Definitions**

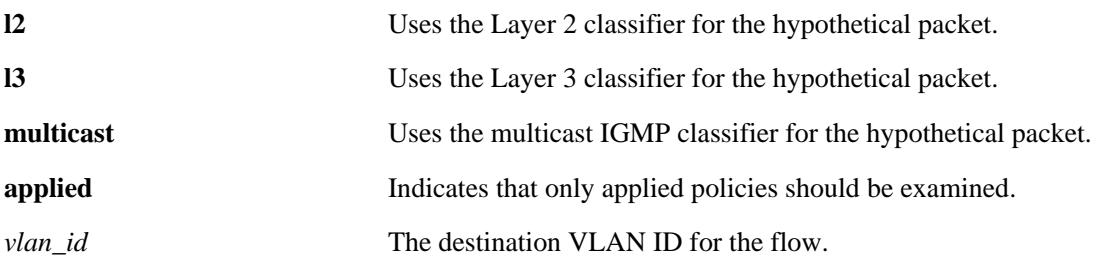

### **Defaults**

N/A

## **Platforms Supported**

OmniSwitch 6400, 6850, 6855, 9000, 9000E

## **Usage Guidelines**

- Use this command to determine if the switch will classify the traffic condition specified and match it to a policy. By default the classifier only tests pending policies (policies that have not yet been applied). Use the **applied** keyword to test only those policies that have been applied.
- **•** Use the **qos apply** command to activate saved policies.

## **Examples**

-> show policy classify l2 source vlan 2

See the output example given on [page 33-167](#page-2308-0) for more information about the potential screen display.

## **Release History**

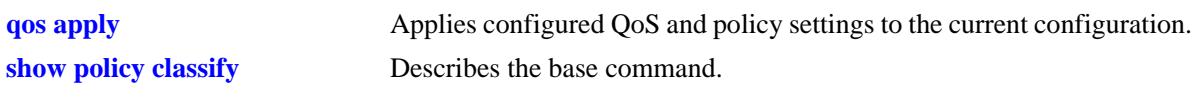

# **MIB Objects**

alaQoSClassifyTable alaQoSClassifySourceVlan

# **show policy classify destination vlan**

Specifies a destination VLAN for a hypothetical packet to show how the QoS software in the switch will handle the packet.

**show policy classify {l2 | l3 | multicast} [applied] destination vlan** *vlan\_id*

#### **Syntax Definitions**

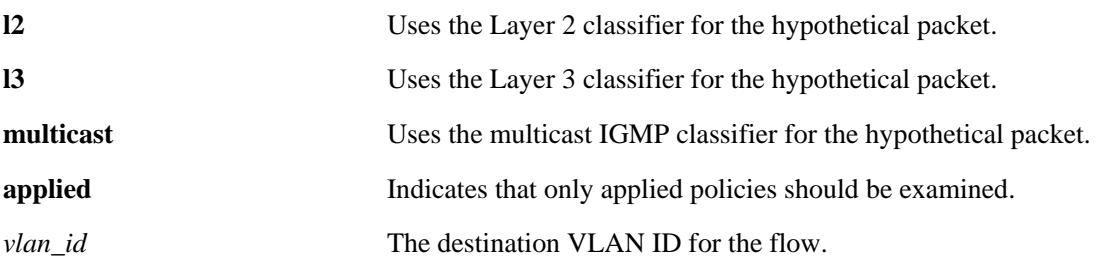

### **Defaults**

N/A

## **Platforms Supported**

OmniSwitch 6400, 6850, 6855, 9000, 9000E

## **Usage Guidelines**

- Use this command to determine if the switch will classify the traffic condition specified and match it to a policy. By default the classifier only tests pending policies (policies that have not yet been applied). Use the **applied** keyword to test only those policies that have been applied.
- **•** Use the **qos apply** command to activate saved policies.

## **Examples**

-> show policy classify l2 destination vlan 3

See the output example given on [page 33-167](#page-2308-0) for more information about the potential screen display.

## **Release History**

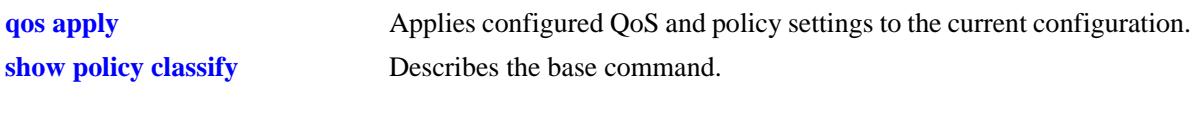

# **MIB Objects**

alaQoSClassifyTable alaQoSClassifySourceVlan

# **show policy classify source interface type**

Specifies a source interface type for a hypothetical packet to show how the QoS software in the switch will handle the packet.

**show policy classify {l2 | l3 | multicast} [applied] source interface type {ethernet | wan | ethernet-10 | ethernet-100 | ethernet-1G | ethernet-10G}**

#### **Syntax Definitions**

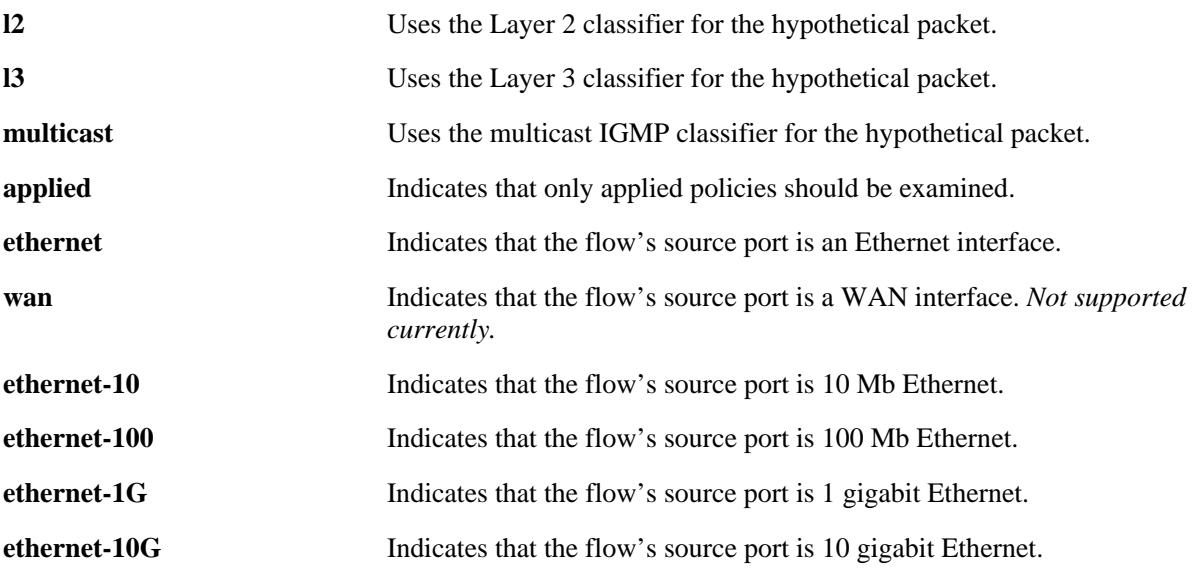

#### **Defaults**

N/A

### **Platforms Supported**

OmniSwitch 6400, 6850, 6855, 9000, 9000E

### **Usage Guidelines**

- Use this command to determine if the switch will classify the traffic condition specified and match it to a policy. By default the classifier only tests pending policies (policies that have not yet been applied). Use the **applied** keyword to test only those policies that have been applied.
- **•** Use the **qos apply** command to activate saved policies.

### **Examples**

-> policy classify l2 source interface type ethernet

See the output example given on [page 33-167](#page-2308-0) for more information about the potential screen display.

### **Release History**

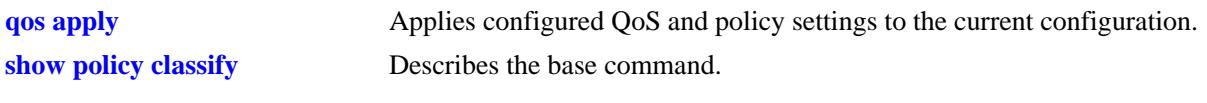

# **MIB Objects**

alaQoSClassifyTable alaQoSClassifySourceInterfaceType

# **show policy classify destination interface type**

Specifies a destination interface type for a hypothetical packet to show how the QoS software in the switch will handle the packet.

**show policy classify {l2 | l3 | multicast} [applied] destination interface type {ethernet** | **wan | ethernet-10 | ethernet-100 | ethernet-1G | ethernet-10G}**

#### **Syntax Definitions**

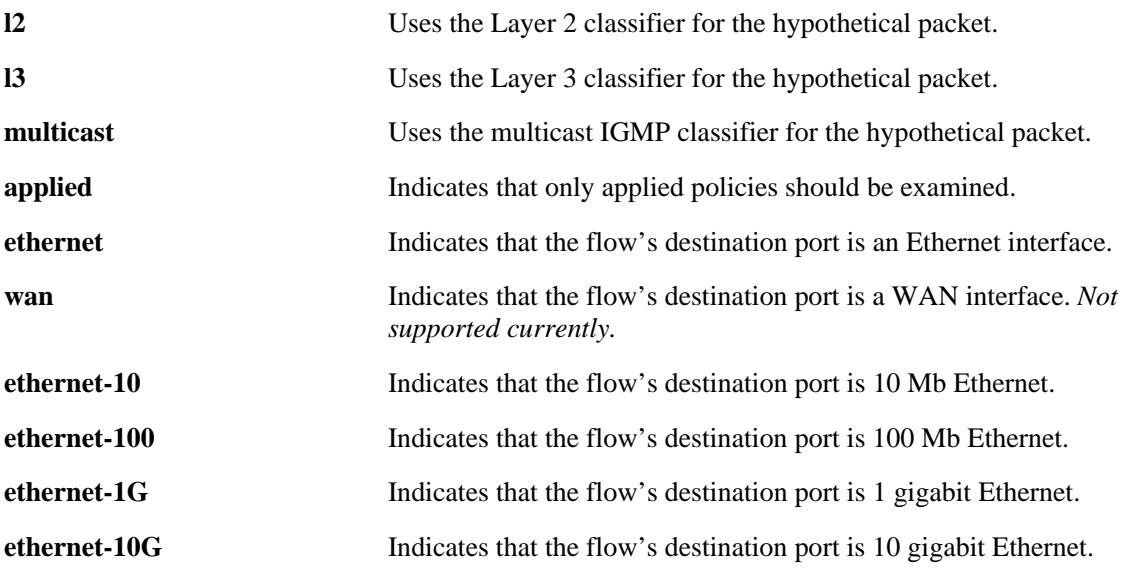

### **Defaults**

N/A

### **Platforms Supported**

OmniSwitch 6400, 6850, 6855, 9000, 9000E

### **Usage Guidelines**

- **•** Use this command to determine if the switch will classify the traffic condition specified and match it to a policy. By default the classifier only tests pending policies (policies that have not yet been applied). Use the **applied** keyword to test only those policies that have been applied.
- **•** Use the **qos apply** command to activate saved policies.

## **Examples**

-> show policy classify l2 destination interface type ethernet-10

See the output example given on [page 33-167](#page-2308-0) for more information about the potential screen display.

### **Release History**

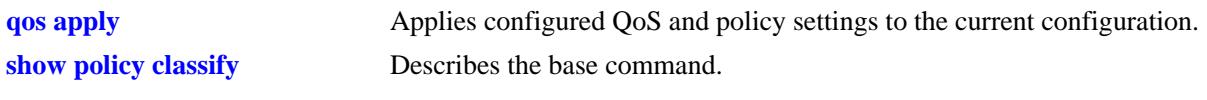

# **MIB Objects**

alaQoSClassifyTable

alaQoSClassifyDestinationInterfaceType

# **show policy classify 802.1p**

Specifies a destination interface type for a hypothetical packet to show how the QoS software in the switch will handle the packet.

**show policy classify {l2 | l3 | multicast} [applied] 802.1p** *value*

#### **Syntax Definitions**

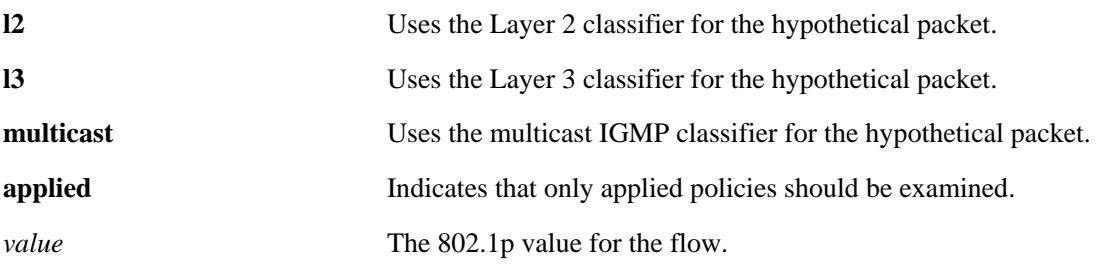

**Defaults**

N/A

### **Platforms Supported**

OmniSwitch 6400, 6850, 6855, 9000, 9000E

### **Usage Guidelines**

- **•** Use this command to determine if the switch will classify the traffic condition specified and match it to a policy. By default the classifier only tests pending policies (policies that have not yet been applied). Use the **applied** keyword to test only those policies that have been applied.
- **•** Use the **qos apply** command to activate saved policies.

### **Examples**

-> show policy classify l2 802.1p 4

See the output example given on [page 33-167](#page-2308-0) for more information about the potential screen display.

### **Release History**

Release 6.1; command was introduced.

#### **Related Commands**

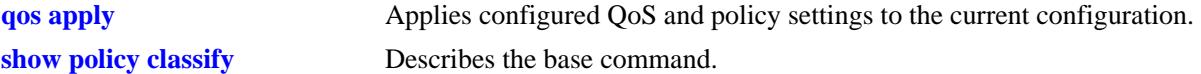

### **MIB Objects**

```
alaQoSClassifyTable
  alaQoSClassify8021p
```
# **show policy classify source ip**

Specifies a source IP address for a hypothetical packet to show how the QoS software in the switch will handle the packet.

**show policy classify {l2 | l3 | multicast} [applied] source ip** *ip\_address*

#### **Syntax Definitions**

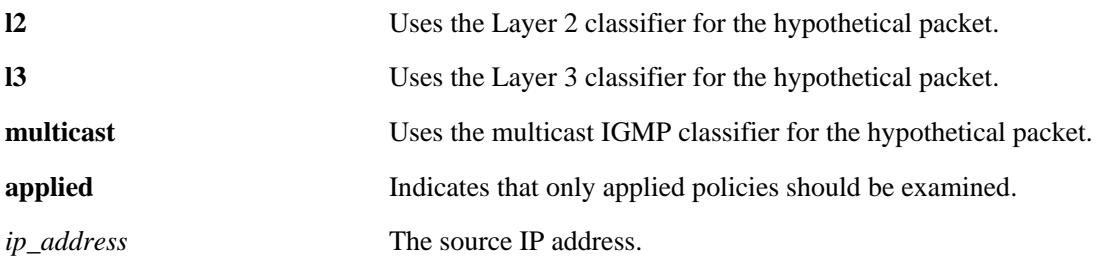

#### **Defaults**

N/A

### **Platforms Supported**

OmniSwitch 6400, 6850, 6855, 9000, 9000E

### **Usage Guidelines**

- Use this command to determine if the switch will classify the traffic condition specified and match it to a policy. By default the classifier only tests pending policies (policies that have not yet been applied). Use the **applied** keyword to test only those policies that have been applied.
- **•** Use the **qos apply** command to activate policies.

### **Examples**

-> show policy classify l3 source ip 1.2.3.4

See the output example given on [page 33-167](#page-2308-0) for more information about the potential screen display.

### **Release History**

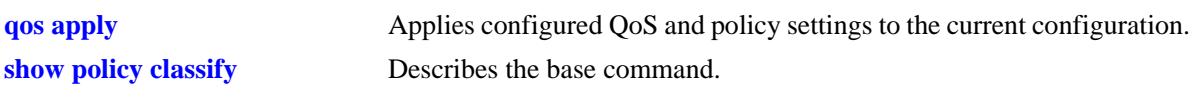

# **MIB Objects**

alaQoSClassifyTable alaQoSClassifySourceIp

# **show policy classify destination ip**

Specifies a destination IP address for a hypothetical packet to show how the QoS software in the switch will handle the packet.

**show policy classify {l2 | l3 | multicast} [applied] destination ip** *ip\_address*

#### **Syntax Definitions**

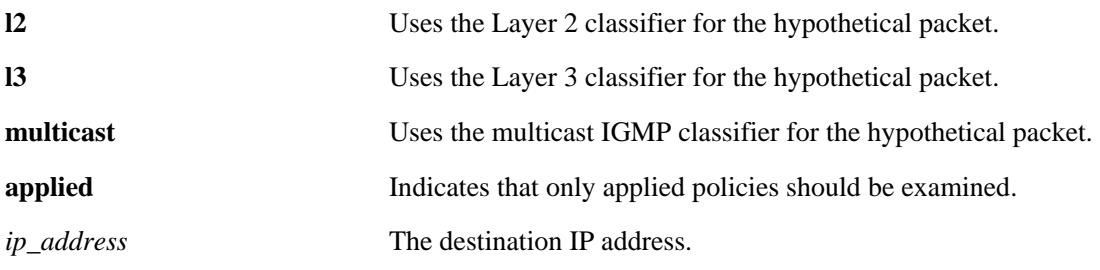

#### **Defaults**

N/A

### **Platforms Supported**

OmniSwitch 6400, 6850, 6855, 9000, 9000E

### **Usage Guidelines**

- Use this command to determine if the switch will classify the traffic condition specified and match it to a policy. By default the classifier only tests pending policies (policies that have not yet been applied). Use the **applied** keyword to test only those policies that have been applied.
- **•** Use the **qos apply** command to activate policies.

### **Examples**

-> show policy classify l3 destination ip 198.60.22.2

See the output example given on [page 33-167](#page-2308-0) for more information about the potential screen display.

### **Release History**

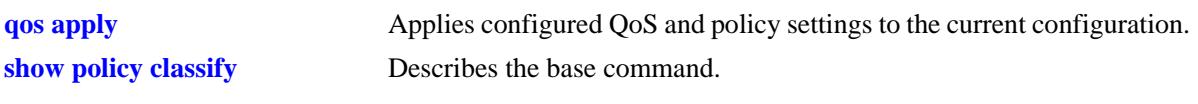

# **MIB Objects**

alaQoSClassifyTable alaQoSClassifyDestinationIpPort

# **show policy classify multicast ip**

Specifies a multicast address for a hypothetical packet to show how the QoS software in the switch will handle the packet.

**show policy classify {l2 | l3 | multicast} [applied] multicast ip** *ip\_address*

#### **Syntax Definitions**

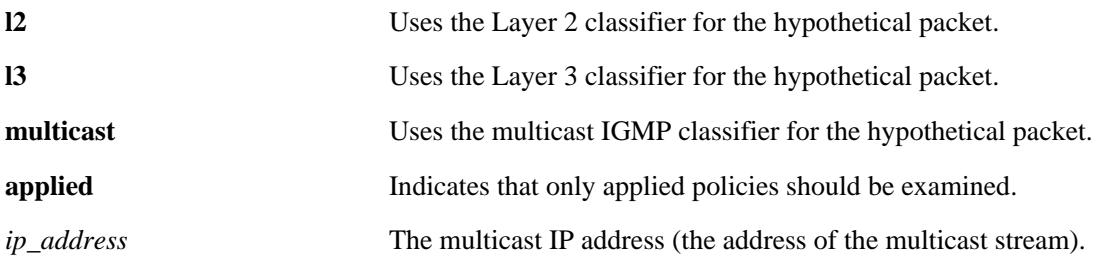

#### **Defaults**

N/A

#### **Platforms Supported**

OmniSwitch 6400, 6850, 6855, 9000, 9000E

### **Usage Guidelines**

- Use this command to determine if the switch will classify the traffic condition specified and match it to a policy. By default the classifier only tests pending policies (policies that have not yet been applied). Use the **applied** keyword to test only those policies that have been applied.
- **•** Use the **qos apply** command to activate policies.

### **Examples**

```
-> show policy classify multicast multicast ip 224.22.22.1
Packet headers:
L2:
*Port : 0/0 (any) - > 0/0 (any)
*MAC : 000000:000000 -> 080020:D1E51
\begin{array}{ccccccc} * {\rm VLAN} & & \hspace{1.5cm} : & & & & 0 & -&> & 0 \end{array}*802.1p : 0
L3/L4:
 *Mcast : 224.22.22.1
 *IP : 0.0.0.0 -> 0.0.0.0
*TOS/DSCP : 0/0
Using pending multicast policies
Classify Multicast:
 *No rule matched: (accept)
```
See the output example given on [page 33-167](#page-2308-0) for information about the displayed fields.

# **Release History**

Release 6.1; command was introduced.

# **Related Commands**

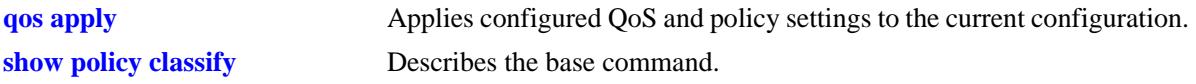

## **MIB Objects**

alaQoSClassifyTable alaQoSClassifyMulticastIp

# **show policy classify tos**

Specifies a ToS value for a hypothetical packet to show how the QoS software in the switch will handle the packet.

**show policy classify {l2 | l3 | multicast} [applied] tos** *tos\_value*

#### **Syntax Definitions**

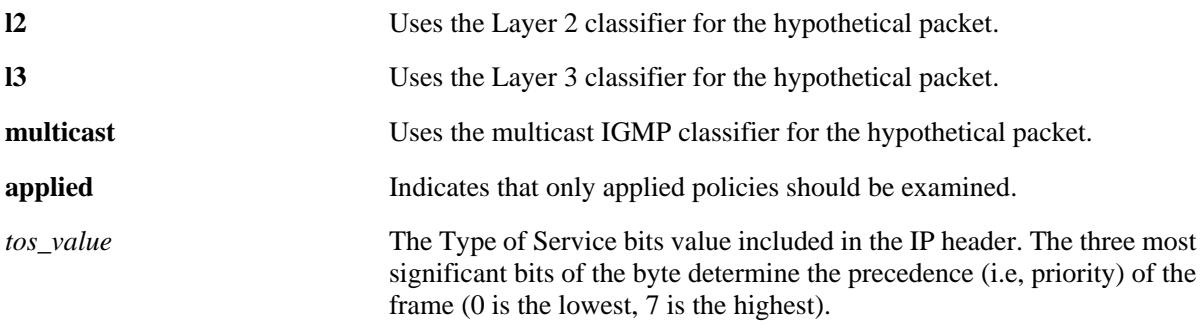

#### **Defaults**

N/A

#### **Platforms Supported**

OmniSwitch 6400, 6850, 6855, 9000, 9000E

### **Usage Guidelines**

- Use this command to determine if the switch will classify the traffic condition specified and match it to a policy. By default the classifier only tests pending policies (policies that have not yet been applied). Use the **applied** keyword to test only those policies that have been applied.
- **•** Use the **qos apply** command to activate policies.
- **•** If a ToS value is specified, a DSCP value may not be specified.

#### **Examples**

```
-> show policy classify l3 tos 7
```
See the output example given on [page 33-167](#page-2308-0) for more information about the potential screen display.

#### **Release History**

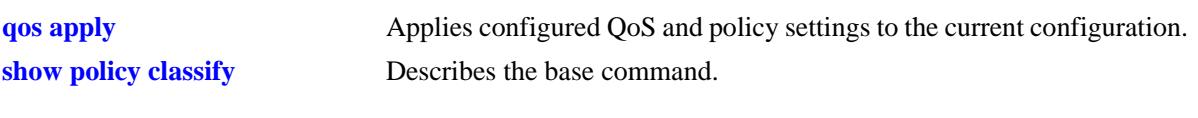

# **MIB Objects**

alaQoSClassifyTable alaQoSClassifyTos

# **show policy classify dscp**

Specifies a DiffServ Code Point (DSCP) value for a hypothetical packet to show how the QoS software in the switch will handle the packet.

**show policy classify {l2 | l3 | multicast} [applied] dscp** *dscp\_value*

#### **Syntax Definitions**

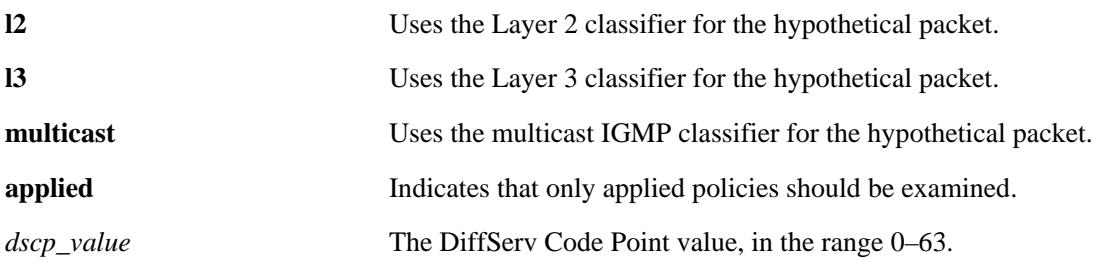

#### **Defaults**

N/A

### **Platforms Supported**

OmniSwitch 6400, 6850, 6855, 9000, 9000E

#### **Usage Guidelines**

- Use this command to determine if the switch will classify the traffic condition specified and match it to a policy. By default the classifier only tests pending policies (policies that have not yet been applied). Use the **applied** keyword to test only those policies that have been applied.
- **•** Use the **qos apply** command to activate policies.
- **•** If a DSCP value is specified, a ToS value may not be specified.

#### **Examples**

```
-> show policy classify l3 dscp 63
```
See the output example given on [page 33-167](#page-2308-0) for more information about the potential screen display.

### **Release History**

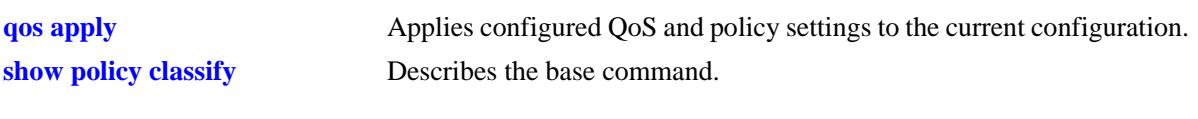

# **MIB Objects**

alaQoSClassifyTable alaQoSClassifyDscp

# **show policy classify ip protocol**

Specifies an IP protocol for a hypothetical packet to show how the QoS software in the switch will handle the packet.

**show policy classify {l2 | l3 | multicast} [applied] ip protocol** *protocol*

#### **Syntax Definitions**

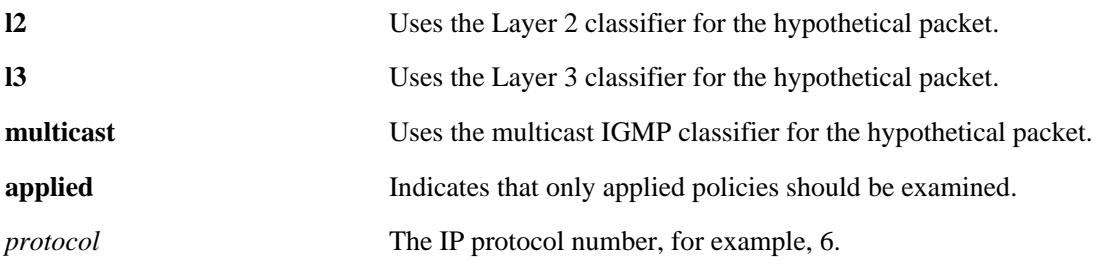

#### **Defaults**

N/A

### **Platforms Supported**

OmniSwitch 6400, 6850, 6855, 9000, 9000E

### **Usage Guidelines**

- Use this command to determine if the switch will classify the traffic condition specified and match it to a policy. By default the classifier only tests pending policies (policies that have not yet been applied). Use the **applied** keyword to test only those policies that have been applied.
- **•** Use the **qos apply** command to activate policies.

### **Examples**

-> show policy classify l3 ip protocol 6

See the output example given on [page 33-167](#page-2308-0) for more information about the potential screen display.

### **Release History**

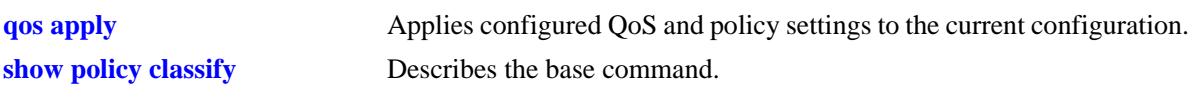

# **MIB Objects**

alaQoSClassifyTable alaQoSClassifyIpProtocol
# **show policy classify source ip port**

Specifies a source IP port for a hypothetical packet to show how the QoS software in the switch will handle the packet.

**show policy classify {l2 | l3 | multicast} [applied] source ip port** *port*

#### **Syntax Definitions**

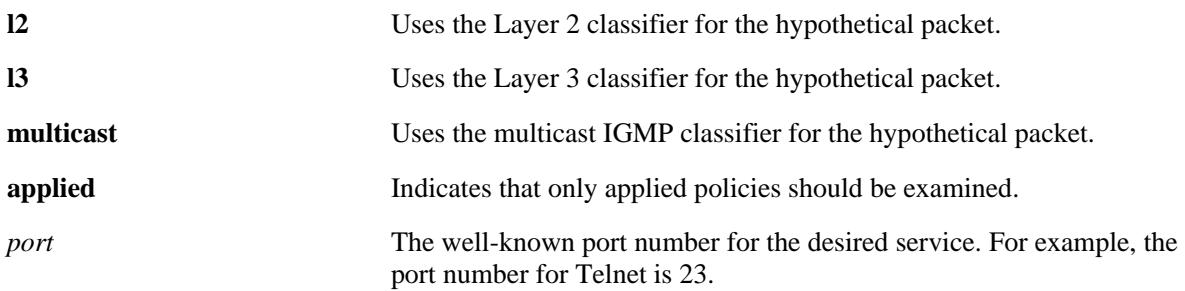

#### **Defaults**

N/A

## **Platforms Supported**

OmniSwitch 6400, 6850, 6855, 9000, 9000E

#### **Usage Guidelines**

- Use this command to determine if the switch will classify the traffic condition specified and match it to a policy. By default the classifier only tests pending policies (policies that have not yet been applied). Use the **applied** keyword to test only those policies that have been applied.
- **•** Use the **qos apply** command to activate policies.

#### **Examples**

-> show policy classify l3 source ip port 80

See the output example given on [page 33-167](#page-2308-0) for more information about the potential screen display.

#### **Release History**

Release 6.1; command was introduced.

# **Related Commands**

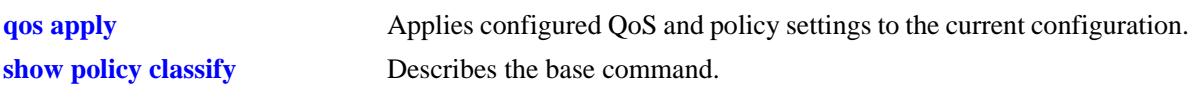

# **MIB Objects**

alaQoSClassifyTable alaQoSClassifySourceIpPort

# **show policy classify destination ip port**

Specifies a destination IP port for a hypothetical packet to show how the QoS software in the switch will handle the packet.

**show policy classify {l2 | l3 | multicast} [applied] destination ip port** *port*

#### **Syntax Definitions**

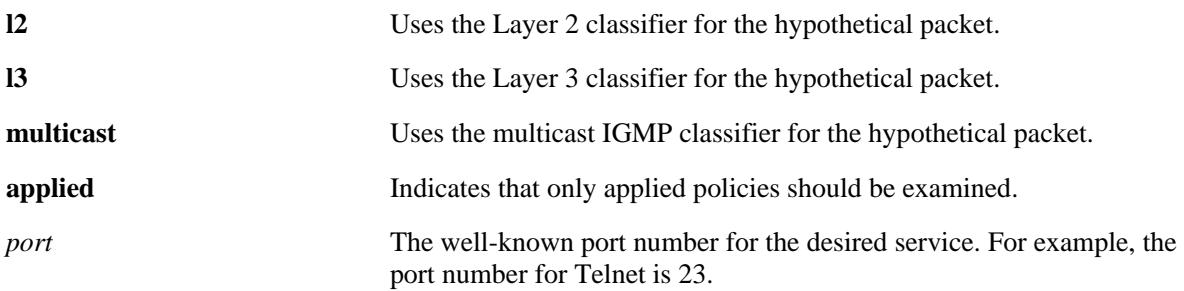

#### **Defaults**

N/A

## **Platforms Supported**

OmniSwitch 6400, 6850, 6855, 9000, 9000E

## **Usage Guidelines**

- Use this command to determine if the switch will classify the traffic condition specified and match it to a policy. By default the classifier only tests pending policies (policies that have not yet been applied). Use the **applied** keyword to test only those policies that have been applied.
- **•** Use the **qos apply** command to activate policies.

## **Examples**

-> show policy classify l3 destination ip port 80

See the output example given on [page 33-167](#page-2308-0) for more information about the potential screen display.

#### **Release History**

Release 6.1; command was introduced.

# **Related Commands**

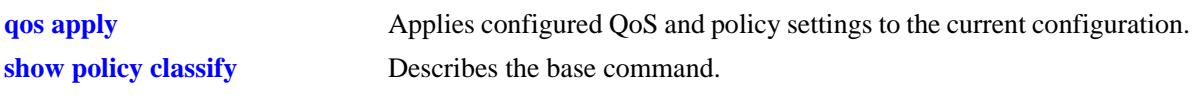

# **MIB Objects**

alaQoSClassifyTable alaQoSClassifyDestinationIpPort

# **show policy network group**

Displays information about pending and applied policy network groups.

**show [applied] policy network group [***network\_group***]** 

## **Syntax Definitions**

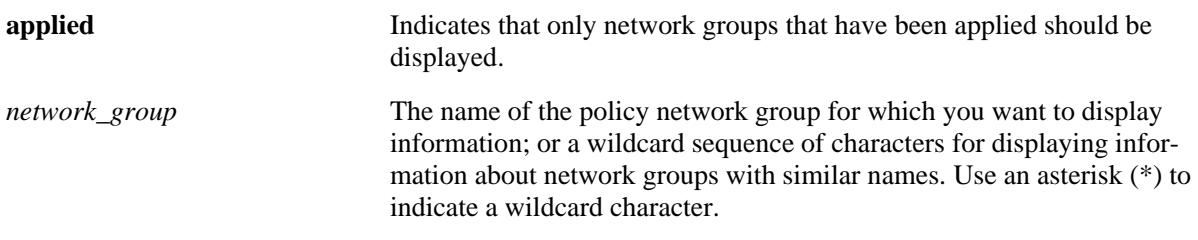

#### **Defaults**

N/A

#### **Platforms Supported**

OmniSwitch 6400, 6850, 6855, 9000, 9000E

## **Usage Guidelines**

- **•** Information for all policy network groups displays unless *network\_group* is specified.
- **•** The display may include any of the following characters:

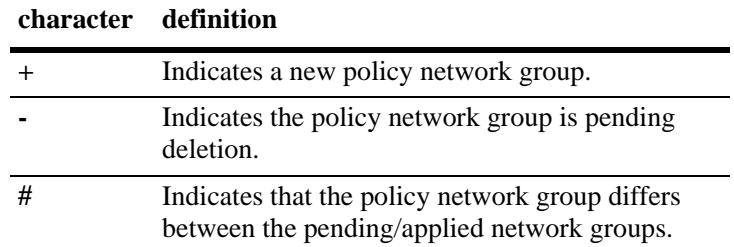

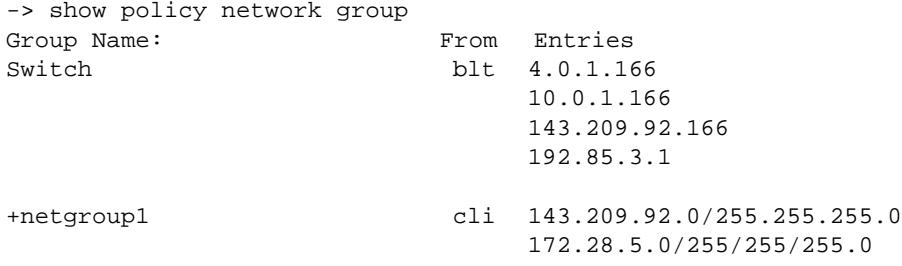

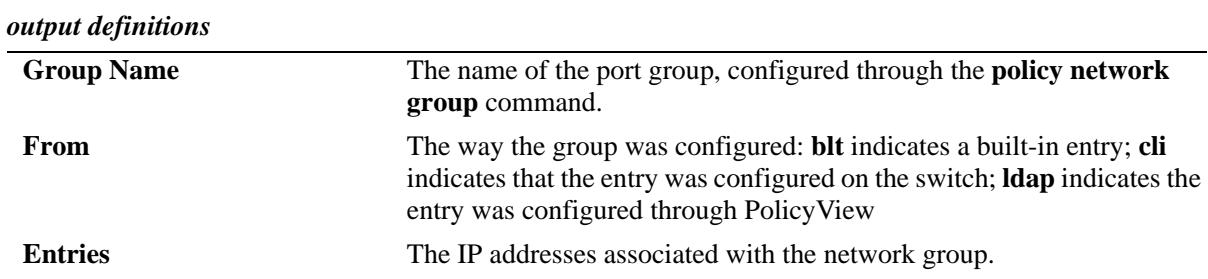

# **Release History**

Release 6.1; command was introduced.

# **Related Commands**

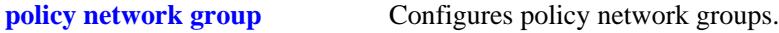

# **MIB Objects**

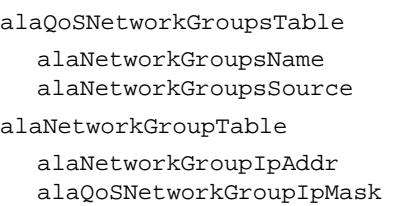

# **show policy service**

Displays information about pending and applied policy services.

**show [applied] policy service [***service\_name***]** 

#### **Syntax Definitions**

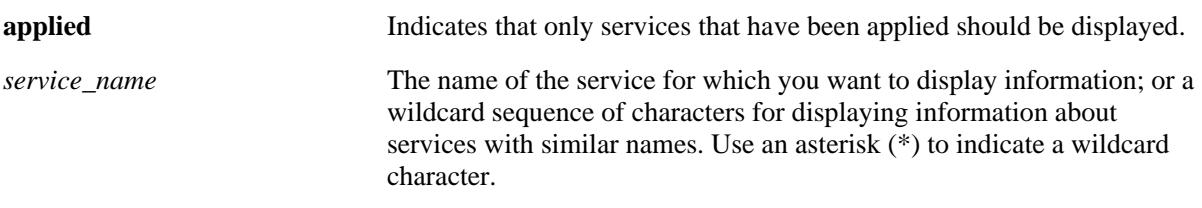

#### **Defaults**

N/A

# **Platforms Supported**

OmniSwitch 6400, 6850, 6855, 9000, 9000E

#### **Usage Guidelines**

- **•** Information about all policy services is displayed unless *service\_name* is specified.
- **•** The display may include any of the following characters:

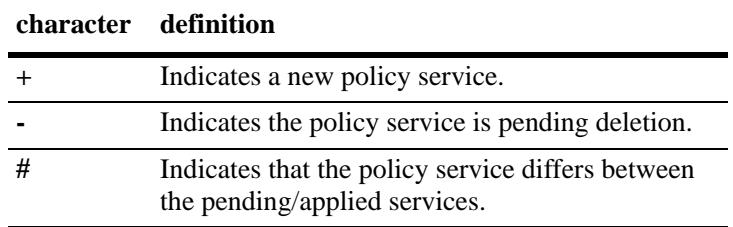

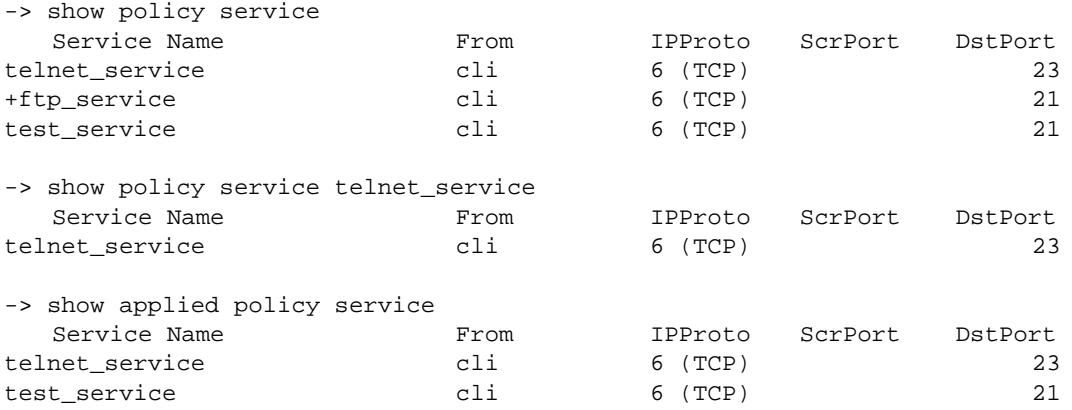

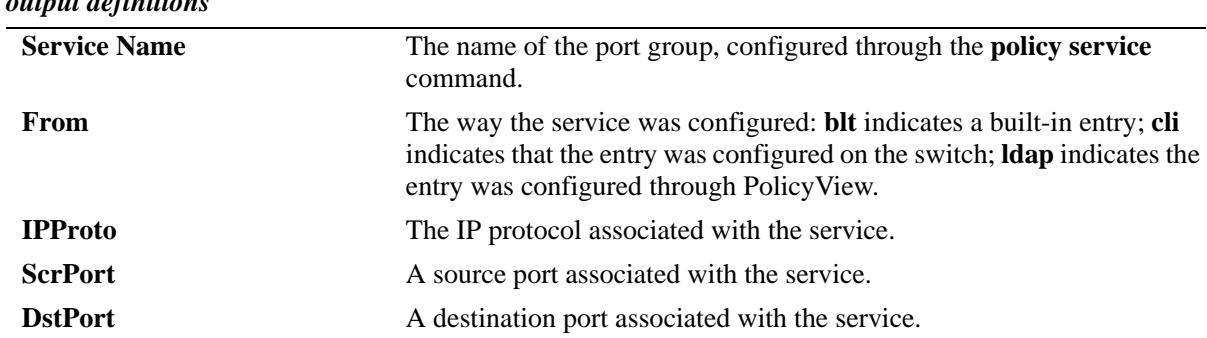

#### *output definitions*

#### **Release History**

Release 6.1; command was introduced.

## **Related Commands**

**[policy service](#page-2170-0)** Configures a service that may be used as part of a policy service group.

# **MIB Objects**

alaQoSServiceTable

```
alaQoSServiceName
  alaQoSServiceSource
  alaQoSServiceIpProtocol
  alaQoSServiceSourceIpPort
  alaQoSServiceDestinationIpPort
alaQoSAppliedServiceTable
```
alaQoSAppliedServiceName alaQoSAppliedServiceSource alaQoSAppliedServiceIpProtocol alaQoSAppliedSourceIpPort alaQoSAppliedServiceDestinationIpPort

# **show policy service group**

Displays information about pending and applied policy service groups.

**show [applied] policy service group [***service\_group***]**

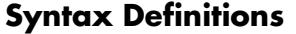

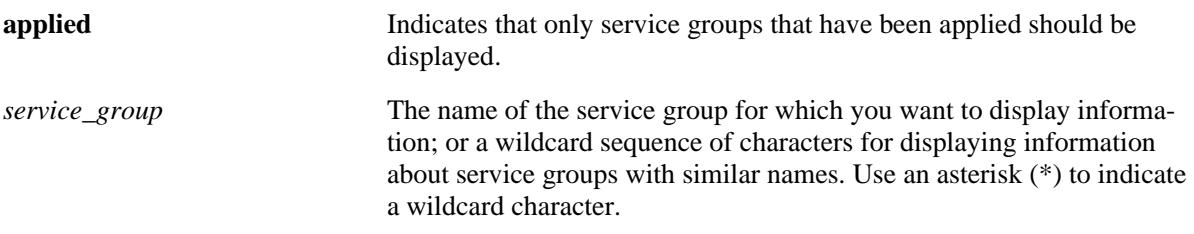

#### **Defaults**

N/A

#### **Platforms Supported**

OmniSwitch 6400, 6850, 6855, 9000, 9000E

#### **Usage Guidelines**

- **•** Information for all policy service groups displays unless *service\_group* is specified.
- **•** The display may include any of the following characters:

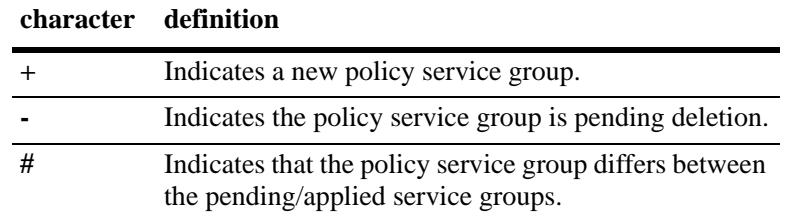

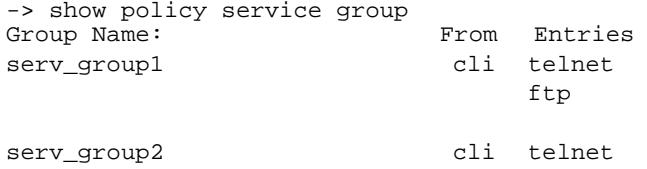

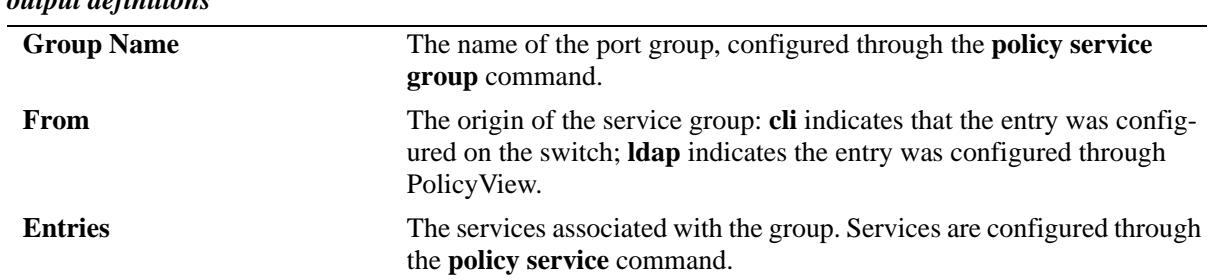

## *output definitions*

#### **Release History**

Release 6.1; command was introduced.

#### **Related Commands**

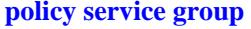

Configures a service group and its associated services. A service group may be attached to a policy condition.

## **MIB Objects**

alaQoSServiceGroupsTable alaQoSServiceGroupsName alaQoSServiceGroupsSource alaQoSAppliedServiceGroupsTable alaQoSAppliedServiceGroupsName alaQoSAppliedServiceGroupsSource alaQoSServiceGroupTable alaQoSServiceGroupServiceName alaQoSAppliedServiceGroupTable alaQoSAppliedServiceGroupServiceName

# **show policy mac group**

Displays information about pending and applied MAC groups.

**show [applied] policy mac group [***mac\_group***]**

## **Syntax Definitions**

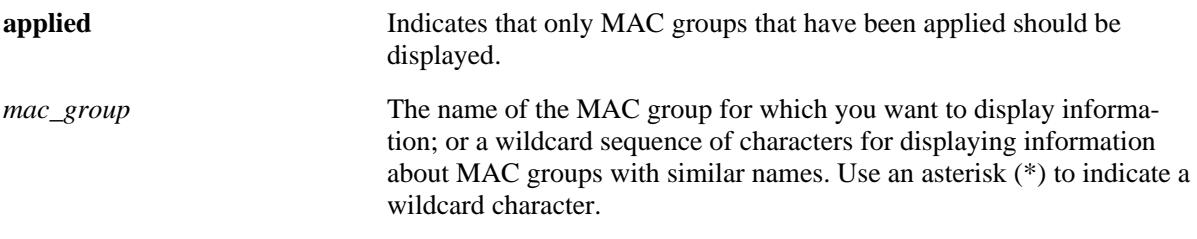

#### **Defaults**

N/A

#### **Platforms Supported**

OmniSwitch 6400, 6850, 6855, 9000, 9000E

#### **Usage Guidelines**

- **•** Information for all policy MAC groups displays unless *mac\_group* is specified.
- **•** The display may include any of the following characters:

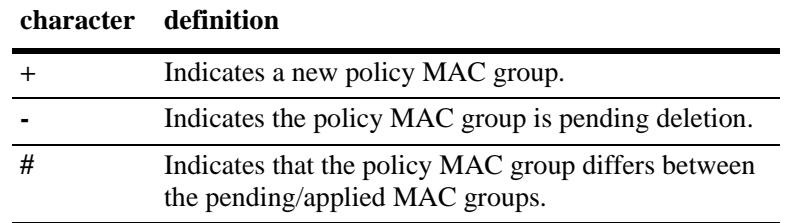

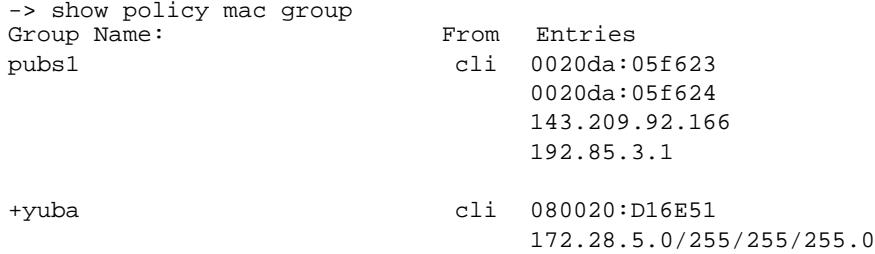

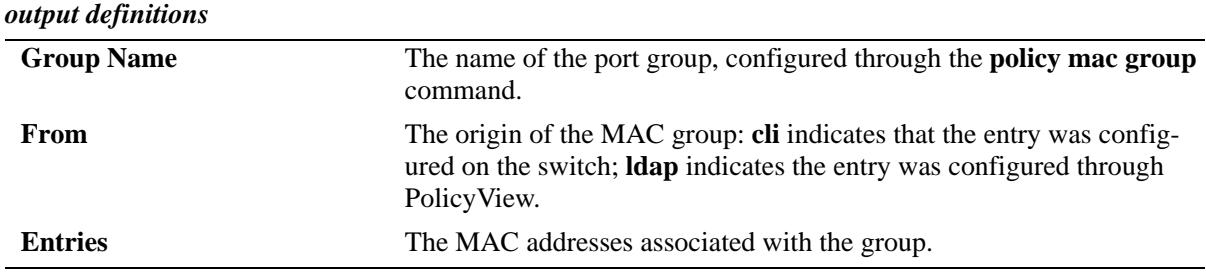

#### **Release History**

Release 6.1; command was introduced.

#### **Related Commands**

**[policy mac group](#page-2162-0)** Configures policy MAC groups.

# **MIB Objects**

alaQoSMACGroupsTable alaQoSMACGroupsName alaQoSMACGroupsSource alaQoSAppliedMACGroupsTable alaQoSAppliedMACGroupsName alaQoSAppliedMACGroupsSource alaQoSMACGroupTable alaQoSMACGroupMacAddr alaQoSMACGroupMacMask alaQoSAppliedMACGroupTable alaQoSAppliedMACGroupMacAddr alaQoSAppliedMACGroupMacMask

# **show policy port group**

Displays information about pending and applied policy port groups.

**show [applied] policy port group [***group\_name***]**

## **Syntax Definitions**

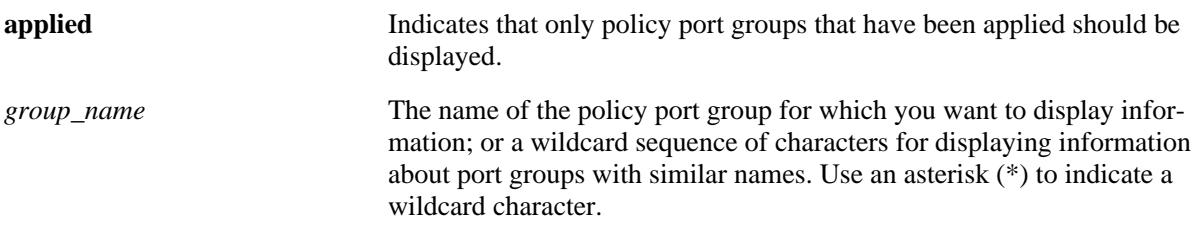

#### **Defaults**

N/A

## **Platforms Supported**

OmniSwitch 6400, 6850, 6855, 9000, 9000E

## **Usage Guidelines**

- **•** Information for all policy port groups displays unless *group\_name* is specified.
- **•** The display may include any of the following characters:

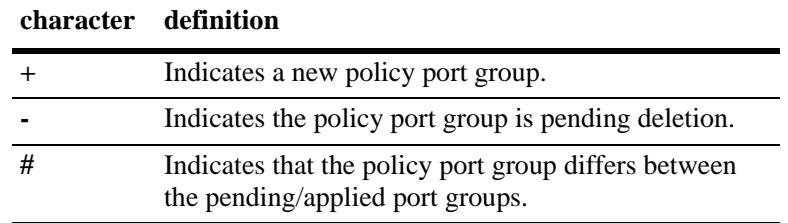

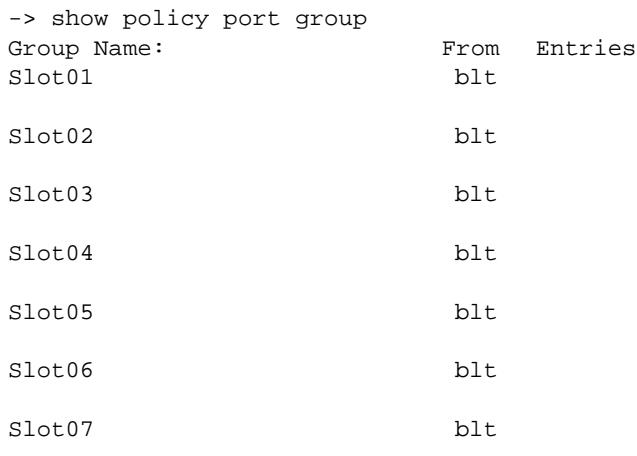

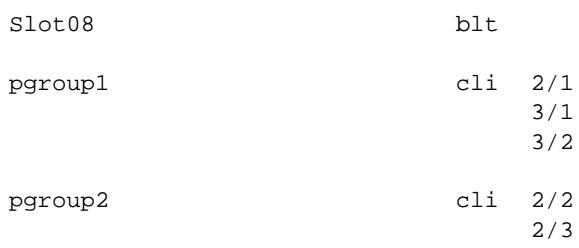

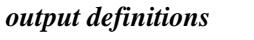

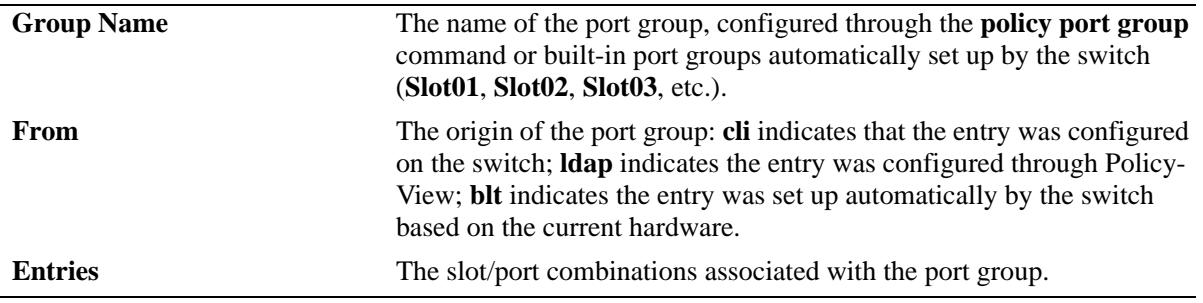

## **Release History**

Release 6.1; command was introduced.

## **Related Commands**

**[policy port group](#page-2164-0)** Configures a port group and its associated slot and port numbers.

# **MIB Objects**

alaQoSPortGroupsTable

- alaQoSPortGroupsName alaQoSPortGroupsSource
- alaQoSAppliedPortGroupsTable
	- alaQoSAppliedPortGroupsName alaQoSAppliedPortGroupsSource
- alaPortGroupTable alaQoSPortGroupSlot

```
alaQoSPortGroupPort
alaAppliedPortGroupTable
```
alaQoSAppliedPortGroupSlot alaQoSAppliedPortGroupPort

# **show policy vlan group**

Displays information about pending and applied policy VLAN groups.

**show [applied] policy vlan group [***group\_name***]**

#### **Syntax Definitions**

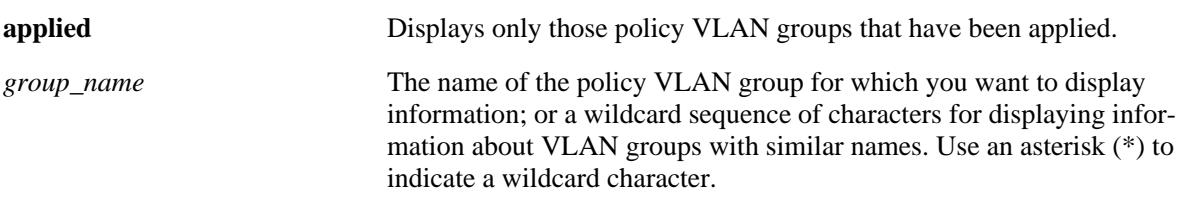

#### **Defaults**

By default, all VLAN groups are displayed with this command.

# **Platforms Supported**

OmniSwitch 6400, 6850, 6855, 9000, 9000E

#### **Usage Guidelines**

- **•** Use the *group\_name* parameter to display information for a specific VLAN group.
- **•** The display may include any of the following characters:

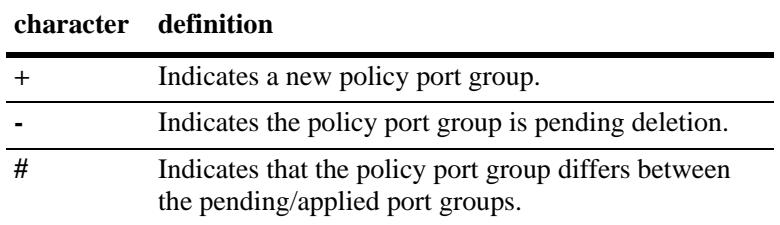

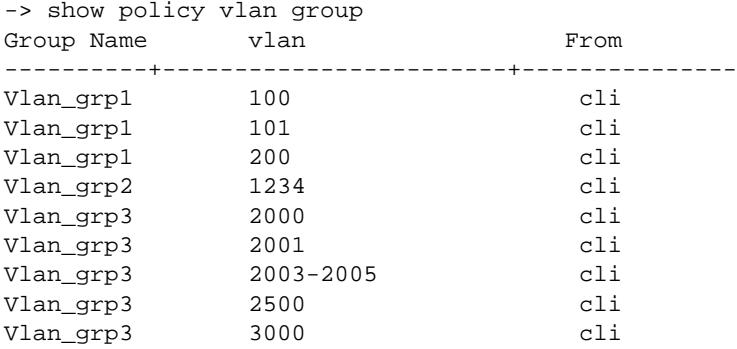

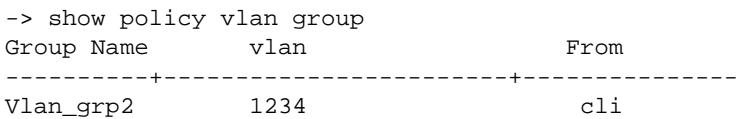

#### *output definitions*

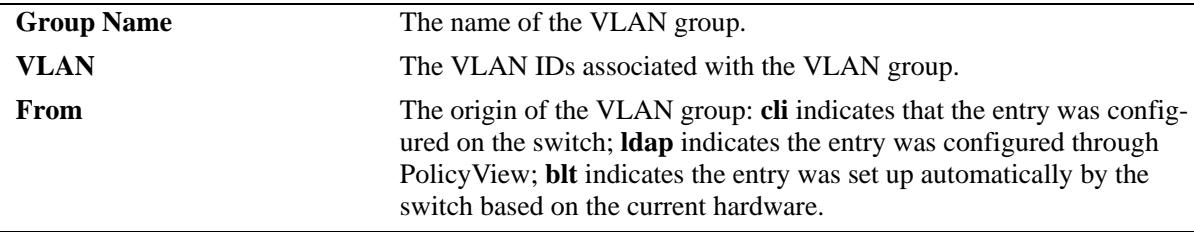

#### **Release History**

Release 6.4.3; command was introduced.

#### **Related Commands**

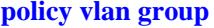

Configures a VLAN group and its associated VLAN ID numbers.

#### **MIB Objects**

alaQoSVlanGroupsTable

alaQoSVlanGroupsName alaQoSVlanGroupsSource

alaQoSVlanGroupsStatus alaQoSAppliedVlanGroupsTable

alaQoSAppliedVlanGroupsName alaQoSAppliedVlanGroupsSource alaQoSAppliedVlanGroupsStatus

alaQoSVlanGroupTable

alaQoSVlanGroupVlan alaQoSVlanGroupVlanEnd alaQoSVlanGroupStatus

alaQoSAppliedVlanGroupTable

alaQoSAppliedVlanGroupVlan alaQoSAppliedVlanGroupVlanEnd alaQoSAppliedVlanGroupStatus

# **show policy map group**

Displays information about pending and applied policy map groups.

**show [applied] policy map group [***group\_name***]**

## **Syntax Definitions**

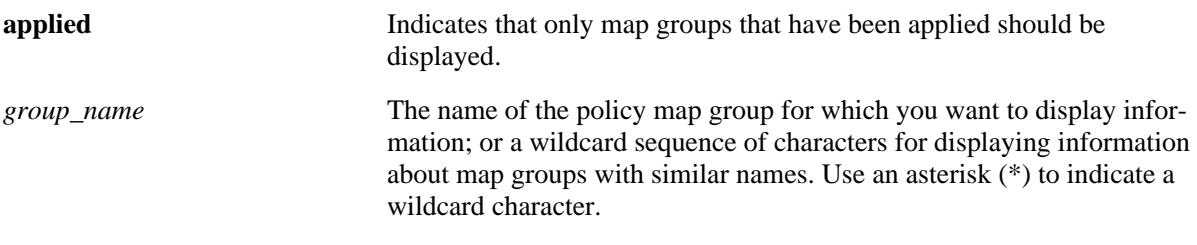

## **Defaults**

N/A

#### **Platforms Supported**

OmniSwitch 6400, 6850, 6855, 9000, 9000E

## **Usage Guidelines**

- **•** Information for all policy map groups displays unless *group\_name* is specified.
- **•** The display may include any of the following characters:

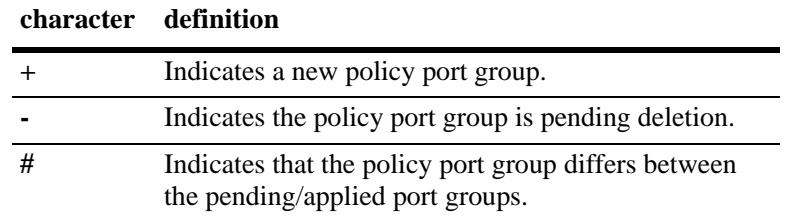

## **Examples**

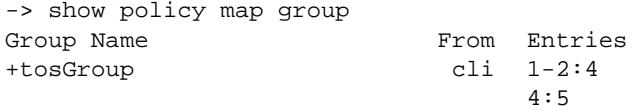

#### *output definitions*

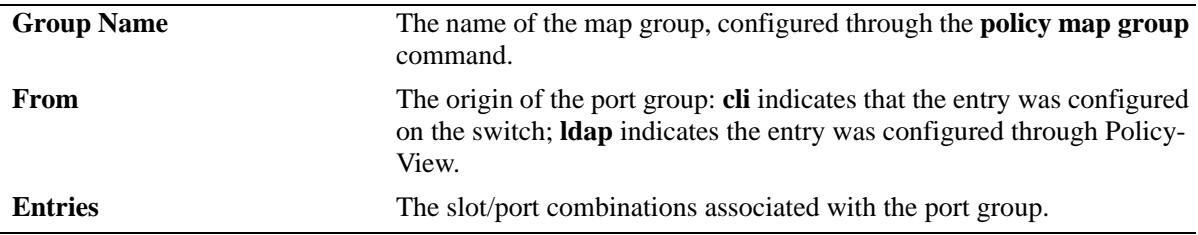

# **Release History**

Release 6.1; command was introduced.

## **Related Commands**

**[policy map group](#page-2168-0)** Configures a map group and its associated mappings for 802.1p, Type of Service (ToS), or Differentiated Services Code Point (DSCP) values.

## **MIB Objects**

alaQoSMapGroupsTable

- alaQoSMapGroupsName
- alaQoSMapGroupsSource

alaQoSAppliedMapGroupsTable

alaQoSAppliedMapGroupsName alaQoSAppliedMapGroupsSource

alaQoSMapGroupTable

alaQoSMapGroupKey alaQoSMapGroupKeyEnd alaQoSMapGroupValue

alaQoSAppliedMapGroupTable

alaQoSAppliedMapGroupKey alaQoSAppliedMapGroupKeyEnd alaQoSAppliedMapGroupValue

# <span id="page-2358-0"></span>**show policy action**

Displays information about pending and applied policy actions configured on the switch.

**show [applied] policy action [***action\_name***]** 

#### **Syntax Definitions**

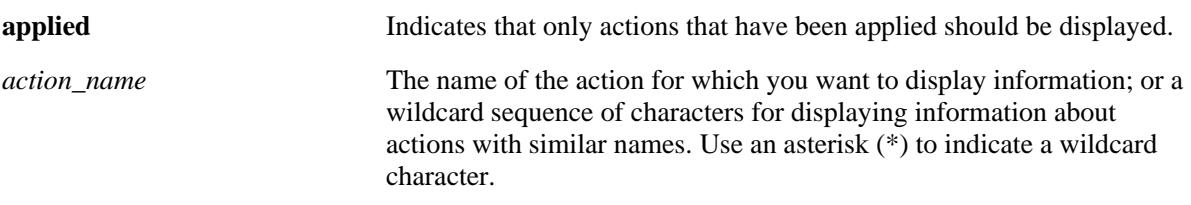

#### **Defaults**

N/A

# **Platforms Supported**

OmniSwitch 6400, 6850, 6855, 9000, 9000E

#### **Usage Guidelines**

- **•** Information for all policy actions displays unless *action\_name* is specified.
- **•** The display may include any of the following characters:

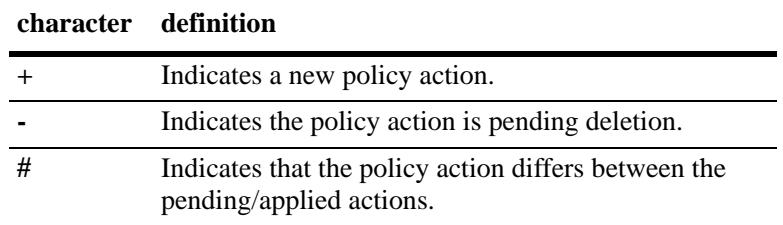

```
-> show policy action
                    Bandwidth Burst size
Action Name From Disp Pri Share Min Max CIR PIR Max-Depth Bufs CBS PBS To
-----------+----+------+---+-----+---+---+---+---+---------+----+---+---+---
A3 cli accept No 10M 
+A4 cli accept No 10M 4K
A5 cli accept No 10M 10M 4K
A6 cli accept No
+A7 cli accept No
+A8 cli accept Yes
action1 cli accept No 10M 20M 4K
action2 cli accept No 10M 20M 4K 40M
```
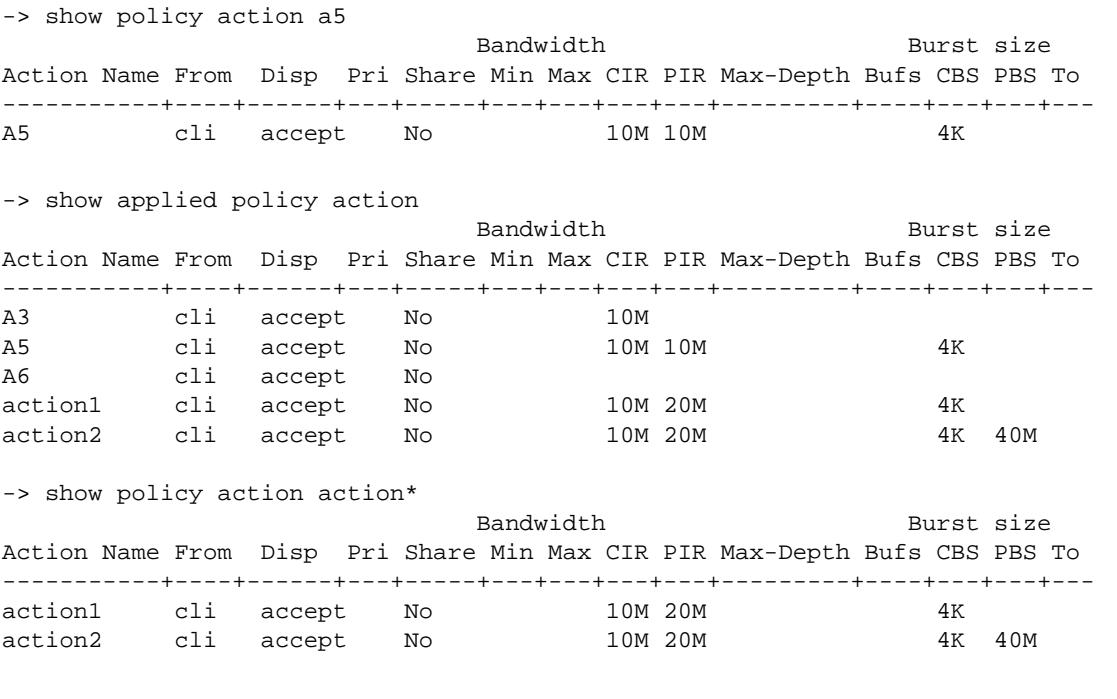

#### *output definitions*

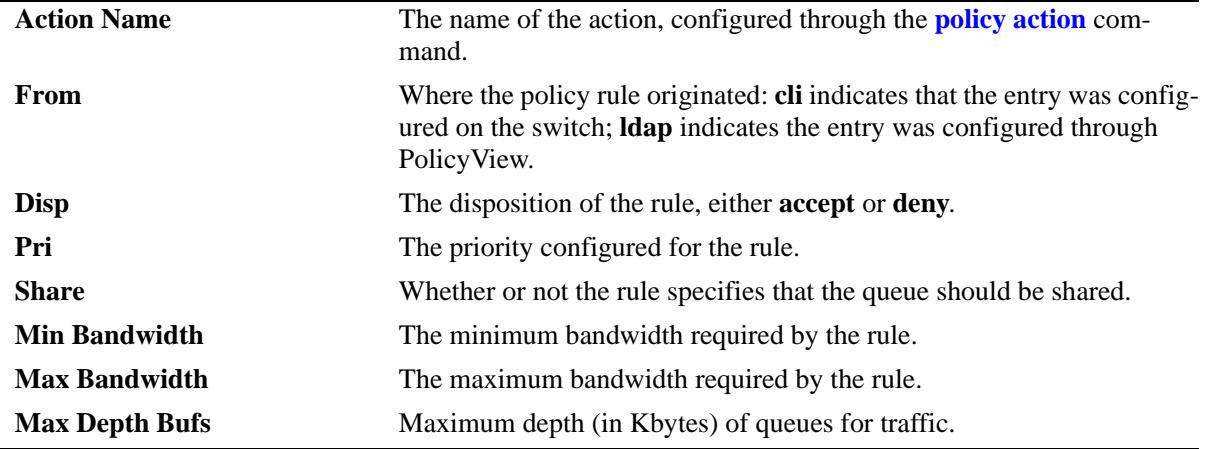

#### **Release History**

Release 6.1; command was introduced.

#### **Related Commands**

**[policy action](#page-2273-0)** Creates a policy action. A QoS action is a particular set of bandwidth and queue parameters that may be applied to a flow matching particular QoS conditions.

# **MIB Objects**

alaQoSActionTable

alaQoSActionName alaQoSActionSource alaQoSActionDisposition alaQoSActionShared alaQoSActionMinimumBandwidth alaQoSActionMaximumBandwidth alaQosActionMaximumDepth

alaQoSAppliedActionTable

```
alaQoSAppliedActionName
alaQoSAppliedActionSource
alaQoSAppliedActionDisposition
alaQoSAppliedActionShared
alaQoSAppliedActionMinimumBandwidth
alaQoSAppliedActionMaximumBandwidth
alaQoSAppliedActionMaximumDepth
```
# **show policy condition**

Displays information about pending and applied policy conditions.

**show [applied] policy condition [***condition\_name***]** 

#### **Syntax Definitions**

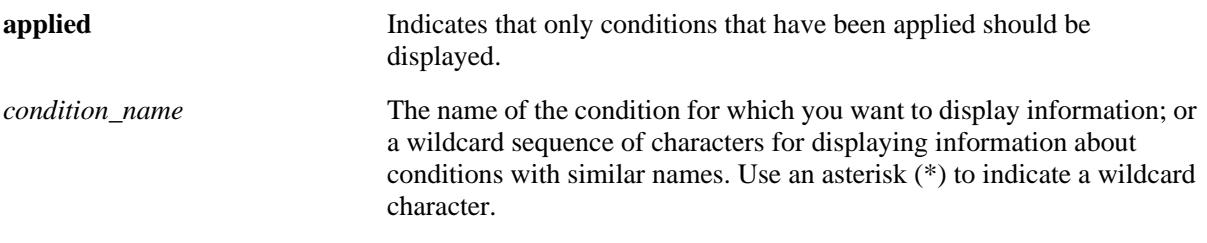

## **Defaults**

N/A

## **Platforms Supported**

OmniSwitch 6400, 6850, 6855, 9000, 9000E

#### **Usage Guidelines**

- **•** Information for all policy conditions displays unless *condition\_name* is specified.
- The display may include any of the following characters:

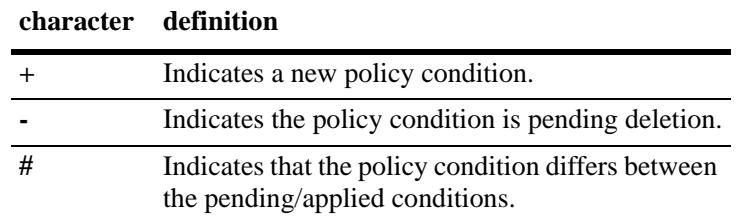

```
-> show policy condition
Condition Name: From Src -> Dest
pcond1 cli
*IP : Any -> 198.60.82.0/255.255.255.0
+c4 cli
*IP : 10.11.2.0/255/255/255.0 -> Any
*TCP : Any -> 600
-> show policy condition c*
Condition Name: From Src -> Dest
+c4 cli
*IP : 10.11.2.0/255/255/255.0 -> Any
*TCP : Any -> 600
```
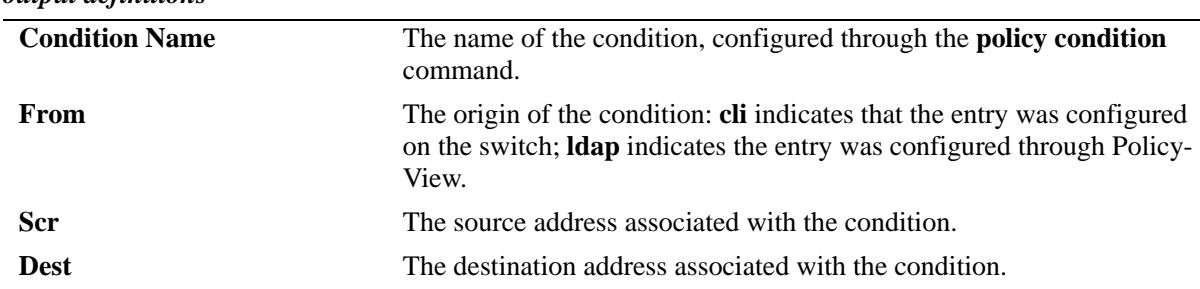

#### *output definitions*

#### **Release History**

Release 6.1; command was introduced.

#### **Related Commands**

**[policy condition](#page-2183-0) Creates a policy condition. The condition determines what parameters** the switch uses to classify incoming flows.

## **MIB Objects**

alaQoSConditionTable

alaQoSConditionName alaQoSConditionSource alaQoSConditionSourceSlot alaQoSConditionSourcePort alaQoSConditionSourcePortGroup alaQoSConditionDestinationSlot alaQoSConditionDestinationPort alaQoSConditionDestinationPortGroup alaQoSConditionSourceInterfaceType alaQoSConditionDestinationInterfaceType alaQoSConditionSourceMacAddr alaQoSConditionSourceMacMask alaQoSConditionSourceMacGroup alaQoSConditionDestinationMacAddr alaQoSConditionDestinationMacMask alaQoSConditionDestinationMacGroup alaQoSConditionSourceVlan alaQoSConditionDestinationVlan alaQoSCondition8021p alaQoSConditionSourceIpAddr alaQoSConditionSourceIpMask alaQoSConditionSourceNetworkGroup alaQoSConditionDestinationIpAddr alaQoSConditionDestinationIpMask alaQoSConditionDestinationNetworkGroup alaQoSConditionMulticastIpAddr alaQoSConditionMulticastIpMask alaQoSConditionMulticastNetworkGroup alaQoSConditionTos alaQoSConditionDscp alaQoSConditionTcpFlags

alaQoSConditionIpProtocol alaQoSConditionSourceIpPort alaQoSConditionDestinationIpPort alaQoSConditionService alaQoSConditionServiceGroup

# <span id="page-2364-0"></span>**show active policy rule**

Displays information about applied policy rules that are active (enabled) on the switch. **show active [bridged | routed | multicast] policy rule [***rule\_name***]**

#### **Syntax Definitions**

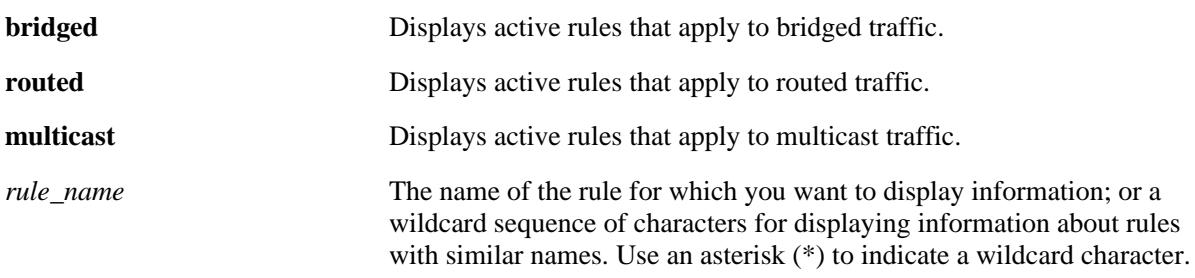

#### **Defaults**

N/A

#### **Platforms Supported**

OmniSwitch 6400, 6850, 6855, 9000, 9000E

#### **Usage Guidelines**

- **•** Information for all rules is displayed unless *rule\_name* is specified.
- **•** Use the **[show policy rule](#page-2370-0)** command to display inactive as well as active policy rules.
- **•** Information for all rule types is displayed unless a keyword (**bridged**, **routed**, **multicast**) is specified.
- Applied rules may or may not be active on the switch. Applied rules are inactive if they have been administratively disabled with the **disable** option in the **policy rule** command.
- **•** The display may include any of the following characters:

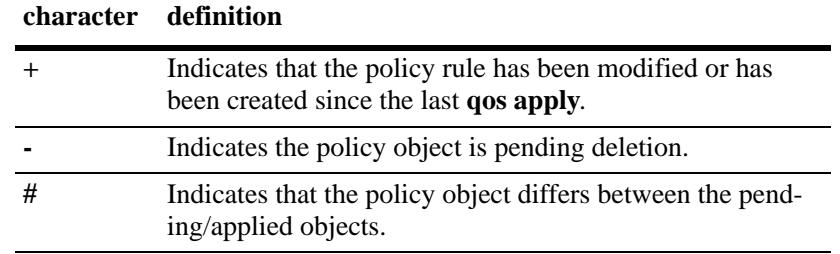

**•** A match may show for a rule that is not the highest precedence rule for a particular flow, but only the rule with the highest precedence is actually applied.

# **Examples**

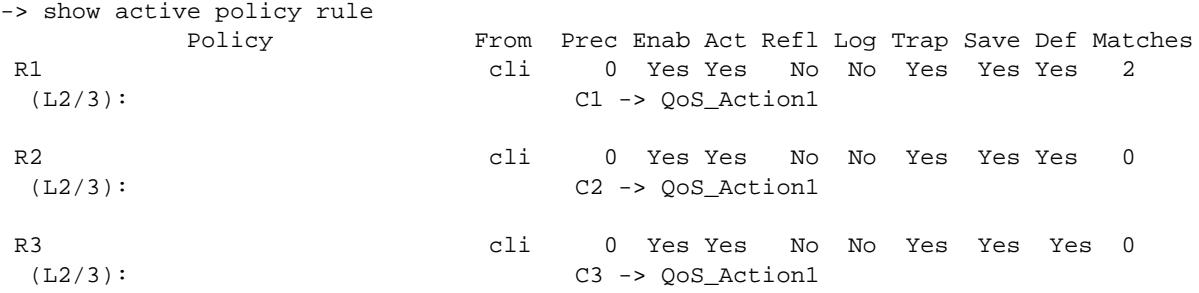

#### *output definitions*

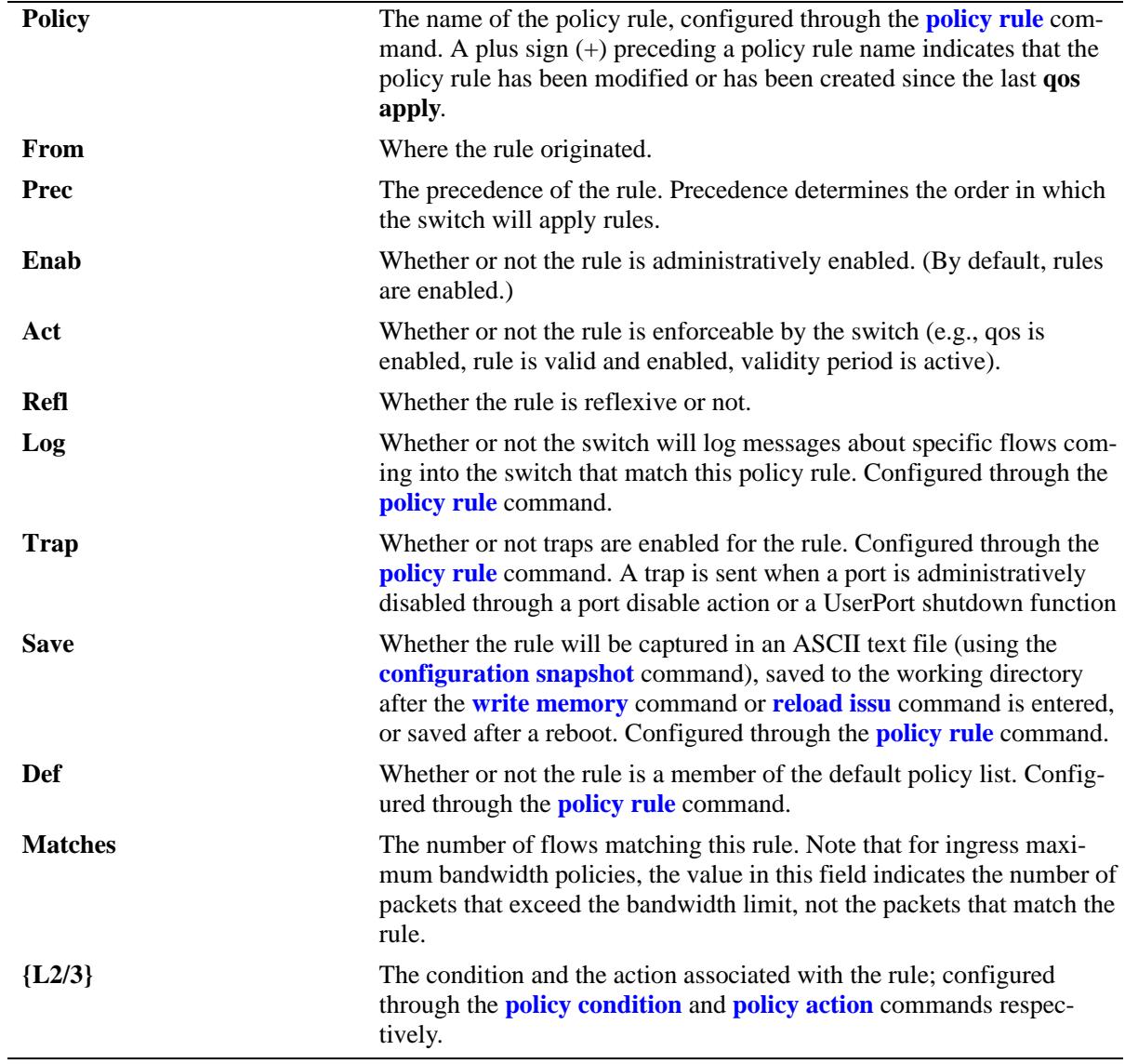

# **Release History**

Release 6.1; command was introduced. Release 6.1.1; **Trap** column added; **Inact** column changed to **Act**. Release 6.3.4; **Def** column added.

## **Related Commands**

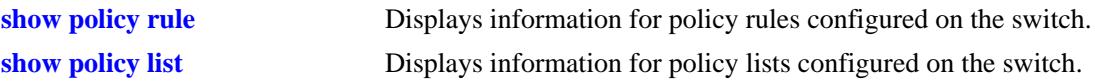

# **MIB Objects**

alaQoSRuleTable

alaQoSRuleName alaQoSRuleEnabled alaQoSRuleSource alaQoSRulePrecedence alaQoSRuleActive alaQoSRuleReflexive alaQosRuleLog alaQosRuleTrapEvents alaQosRuleSave alaQosRuleDefaultList alaQoSRuleCondition alaQoSRuleAction

# **show active policy rule meter-statistics**

Displays Tricolor Marking (TCM) packet color statistics for the policy rule. These statistics are kept for those rules that consist of a TCM policy action (**policy action cir**). A counter color mode is specified with the TCM policy action. The counter color mode determines which counter color statistics are displayed with this command.

**show active policy rule [***rule\_name***] meter-statistics**

#### **Syntax Definitions**

*rule name* The name of the rule for which you want to display information; or a wildcard sequence of characters for displaying information about rules with similar names. Use an asterisk  $(*)$  to indicate a wildcard character.

#### **Defaults**

By default, statistics are displayed for all rules.

## **Platforms Supported**

OmniSwitch 6400, 6850, 6855, 9000, 9000E

#### **Usage Guidelines**

- Use the optional *rule name* parameter to display statistics for a specific policy rule.
- This command displays statistics for applied policy rules that are active (enabled) on the switch. Use the **[show policy rule](#page-2370-0)** command to display inactive as well as active policy rules.
- Applied rules may or may not be active on the switch. Applied rules are inactive if they have been administratively disabled with the **disable** option in the **policy rule** command.
- Statistics are shown only for two out of the five available counter colors. The two counters shown are determined by the counter color mode configured for the TCM policy action. See the **[policy action cir](#page-2286-0)** command for more information.
- **•** A TCM action specifies the rates and burst sizes used to determine drop precedence for packets to which the action is applied. Packets are marked a certain color based on whether or not they conform to the specified rates and burst sizes. The packet color indicates the drop precedence (Green = low drop precedence, Yellow = high drop precedence, and Red = packet is always dropped).
- Counter color statistics are shown even if there is no bandwidth management configured for the rule. In this case, the green counter will display the number of packets that matched the rule and the nongreen counter is set to zero.

## **Examples**

The following command examples display statistics for the Green and Red counters. These are the two counters specified by the TCM policy action that is assigned to the "R1" and "R2" policy rules.

```
-> show active policy rule meter-statistics
Policy: R1, Counter Color Mode: GREEN_RED,
 Green : 75, Non-Green : 0,
 Red : 50, Non-Red : 0,
  Yellow : 0
```

```
Policy: R2, Counter Color Mode: GREEN_RED,
 Green : 70, Non-Green : 0,
 Red : 50, Non-Red : 0,
  Yellow : 0
-> show active policy rule r2 meter-statistics
Policy: R2, Counter Color Mode: GREEN_RED,
 Green : 70, Non-Green : 0,
 Red : 50, Non-Red : 0,
  Yellow : 0
```
#### *output definitions*

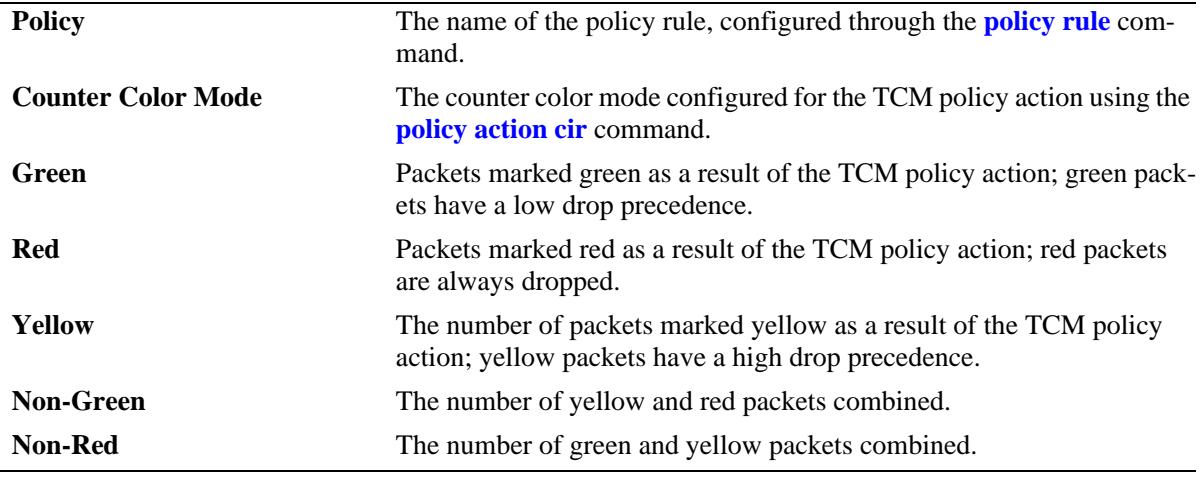

#### **Release History**

Release 6.4.3; command was introduced.

## **Related Commands**

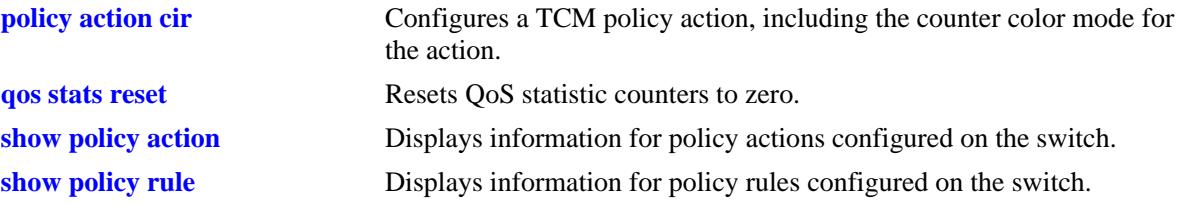

# **MIB Objects**

```
alaQoSRuleTable
  alaQoSRuleName
  alaQoSRuleGreenCount 
  alaQoSRuleRedCount 
  alaQoSRuleYellowCount 
  alaQoSRuleNonGreenCount 
  alaQoSRuleNonRedCount
alaQoSAppliedRuleTable
  alaQoSAppliedRuleName
  alaQoSAppliedRuleGreenCount
```
alaQoSAppliedRuleRedCount alaQoSAppliedRuleYellowCount alaQoSAppliedRuleNonGreenCount alaQoSAppliedRuleNonRedCount

alaQoSActionTable alaQoSActionCounterColor

alaQoSAppliedActionTable alaQoSAppliedActionCounterColor

# <span id="page-2370-0"></span>**show policy rule**

Displays information about pending and applied policy rules.

**show [applied] [bridged | routed | multicast] policy rule [***rule\_name***]** 

#### **Syntax Definitions**

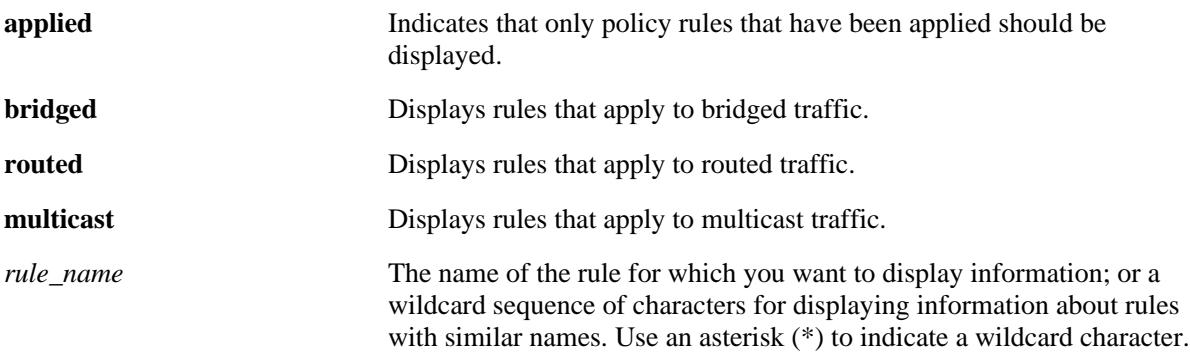

#### **Defaults**

N/A

#### **Platforms Supported**

OmniSwitch 6400, 6850, 6855, 9000, 9000E

## **Usage Guidelines**

- **•** Information for all rules is displayed unless *rule\_name* is specified.
- **•** Information for all rule types is displayed unless a keyword (**bridged**, **routed**, **multicast**) is specified.
- Use the **[show active policy rule](#page-2364-0)** command to display only active rules that are currently being enforced on the switch.
- **•** The display may include any of the following characters:

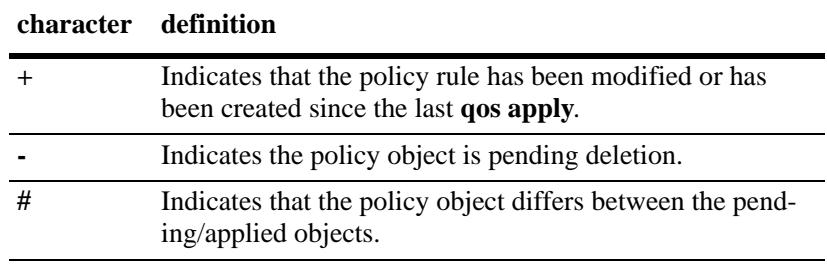

# **Examples**

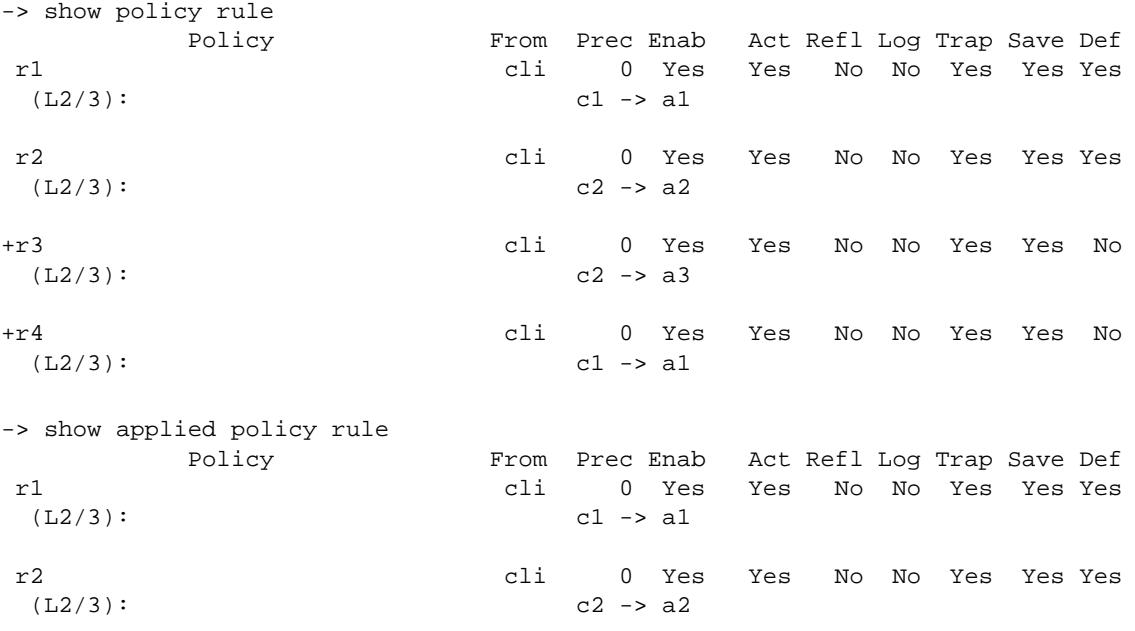

# *output definitions*

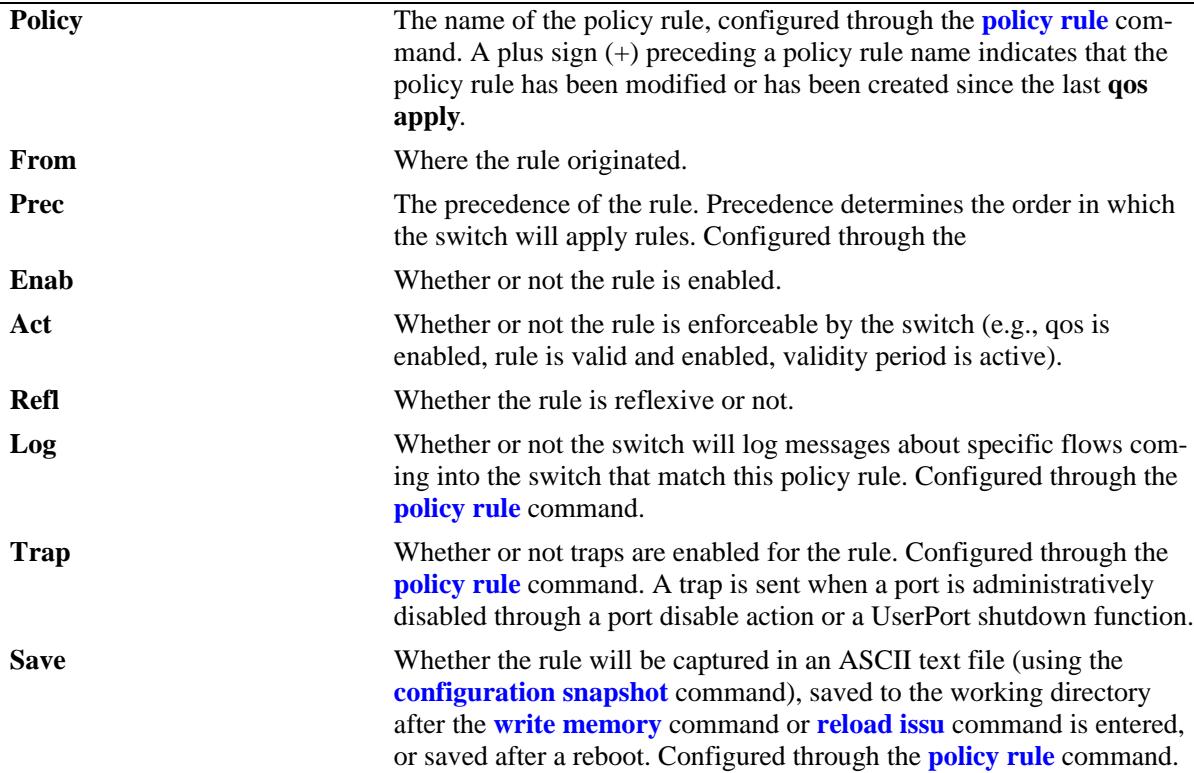

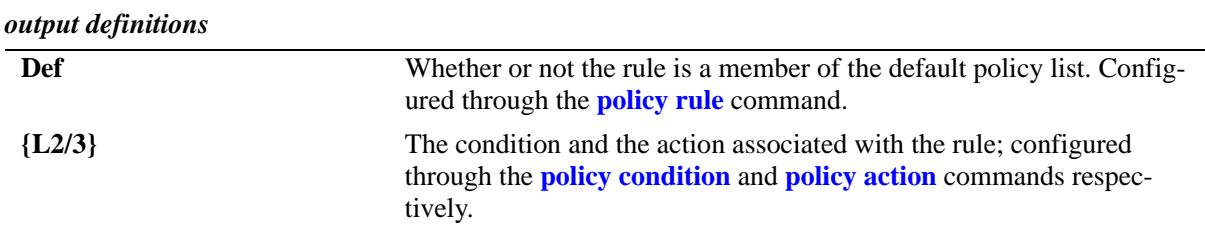

#### **Release History**

Release 6.1; command was introduced. Release 6.1.1; **Trap** column added; **Inact** column changed to **Act**. Release 6.3.4; **Def** column added.

#### **Related Commands**

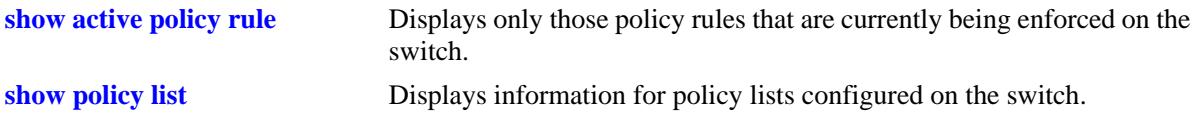

# **MIB Objects**

alaQoSRuleTable

alaQoSRuleName alaQoSRuleEnabled alaQoSRuleSource alaQoSRulePrecedence alaQoSRuleActive alaQoSRuleReflexive alaQosRuleLog alaQosRuleTrapEvents alaQosRuleSave alaQosRuleDefaultList alaQoSRuleCondition alaQoSRuleAction

# **show policy validity period**

Displays information about policy validity periods.

**show policy validity period [***name***]** 

#### **Syntax Definitions**

*name* The name of the validity period.

# **Defaults**

N/A

# **Platforms Supported**

OmniSwitch 6400, 6850, 6855, 9000, 9000E

# **Usage Guidelines**

- **•** Information for all validity periods is displayed unless *name* is specified.
- **•** Use the **[show policy rule](#page-2370-0)** command to display the validity period that is associated with a policy rule.

# **Examples**

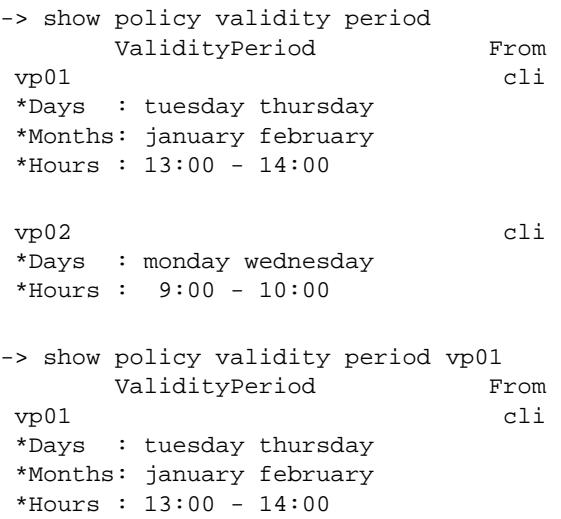

#### *output definitions*

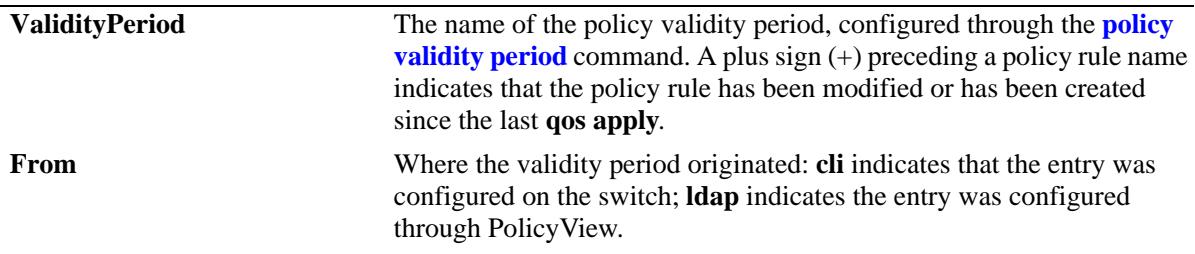

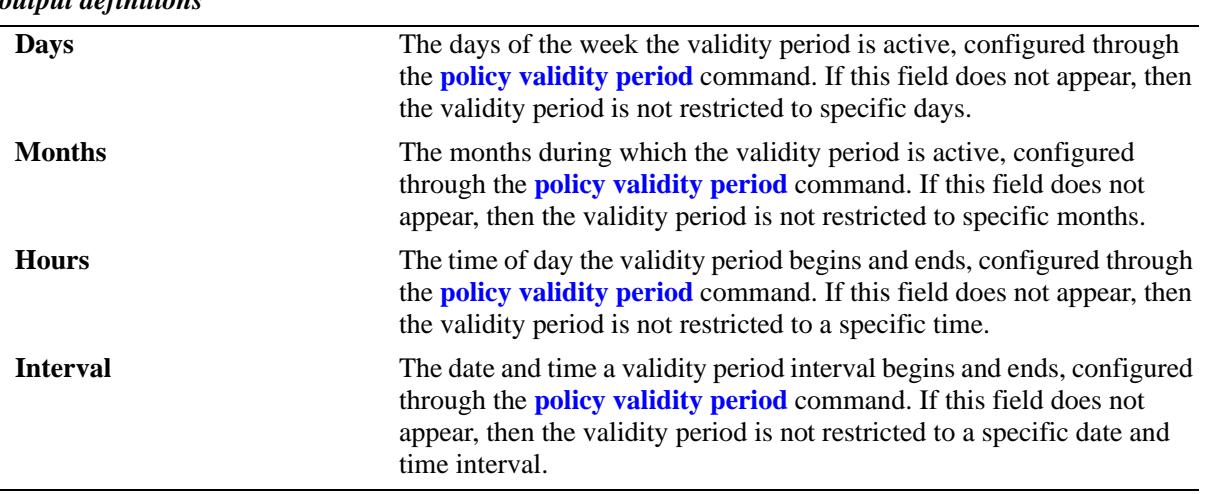

#### *output definitions*

#### **Release History**

Release 6.1; command was introduced.

#### **Related Commands**

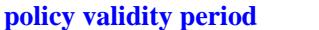

Configures a validity period that specifies days, times, and/or months during which an associated policy rule is in effect.

## **MIB Objects**

alaQoSValidityPeriodTable

```
alaQoSValidityPeriodName
alaQoSValidityPeriodSource
alaQoSValidityPeriodDays
alaQoSValidityPeriodDaysStatus
alaQoSValidityPeriodMonths
alaQoSValidityPeriodMonthsStatus
alaQoSValidityPeriodHour
alaQoSValidityPeriodHourStatus
alaQoSValidityPeriodEndHour
alaQoSValidityPeriodInterval
alaQoSValidityPeriodIntervalStatus
alaQoSValidityPeriodEndInterval
```
alaQoSAppliedValidityPeriodTable

```
alaQoSAppliedValidityPeriodName
alaQoSAppliedValidityPeriodSource
alaQoSAppliedValidityPeriodDays
alaQoSAppliedValidityPeriodDaysStatus
alaQoSAppliedValidityPeriodMonths
alaQoSAppliedValidityPeriodMonthsStatus
alaQoSAppliedValidityPeriodHour
alaQoSAppliedValidityPeriodHourStatus
alaQoSAppliedValidityPeriodEndHour
alaQoSAppliedValidityPeriodInterval
alaQoSAppliedValidityPeriodIntervalStatus
alaQoSAppliedValidityPeriodEndInterval
```
# **show active policy list**

Displays information about applied policy lists that are active (enabled) on the switch.

**show active policy list [***list\_name***]** 

#### **Syntax Definitions**

*list\_name* The name of the list for which you want to display information; or a wildcard sequence of characters for displaying information about lists with similar names. Use an asterisk (\*) to indicate a wildcard character.

#### **Defaults**

N/A

#### **Platforms Supported**

OmniSwitch 6400, 6850, 6855, 9000, 9000E

#### **Usage Guidelines**

- **•** Information for all active rules is displayed unless a *list\_name* is specified.
- **•** Use the **[show policy list](#page-2377-0)** command to display inactive as well as active policy lists.
- Applied lists may or may not be active on the switch. Applied lists are inactive if they have been administratively disabled with the **disable** option in the **policy list** command.
- **•** The display may include any of the following characters:

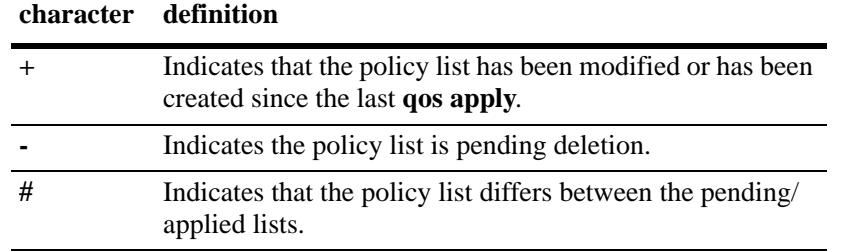

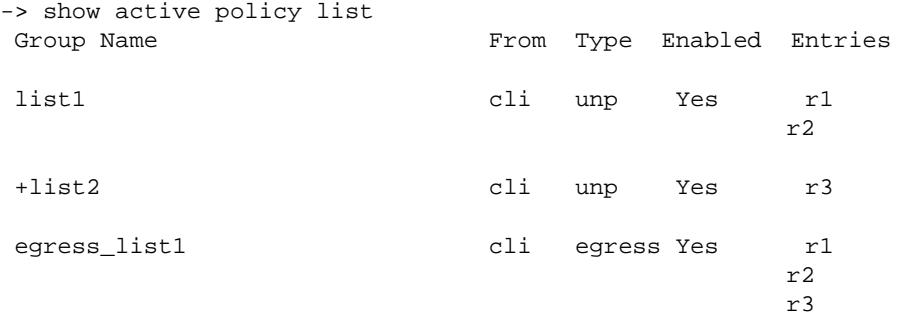
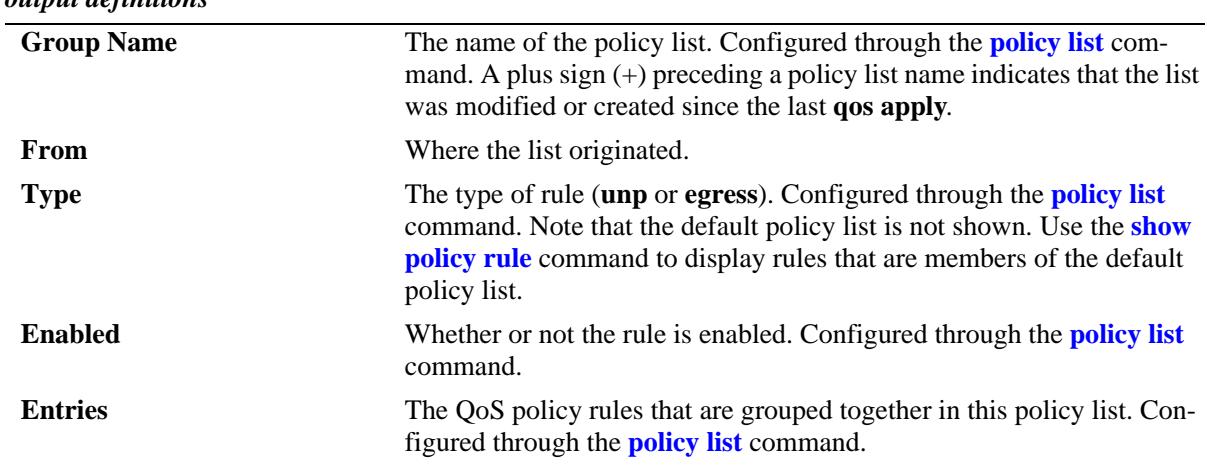

#### *output definitions*

#### **Release History**

Release 6.3.4; command was introduced. Release 6.4.3; **egress** policy list type supported.

#### **Related Commands**

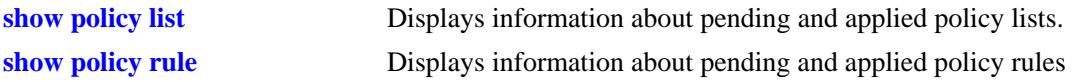

#### **MIB Objects**

```
alaQoSRuleGroupsTable
```

```
alaQoSRuleDefaultList
alaQoSRuleGroupsName
alaQosRuleGroupsSource
alaQosRuleGroupsType
alaQosRuleGroupsEnabled
alaQosRuleGroupsStatus
```
alaQosAppliedRuleGroupsTable

```
alaQosAppliedRuleGroupsName
alaQosAppliedRuleGroupsSource
alaQosAppliedGroupsType
alaQosAppliedGroupsEnabled
alaQosAppliedRuleGroupsStatus
```
# <span id="page-2377-0"></span>**show policy list**

Displays information about pending and applied policy lists.

**show [applied] policy list [***list\_name***]** 

#### **Syntax Definitions**

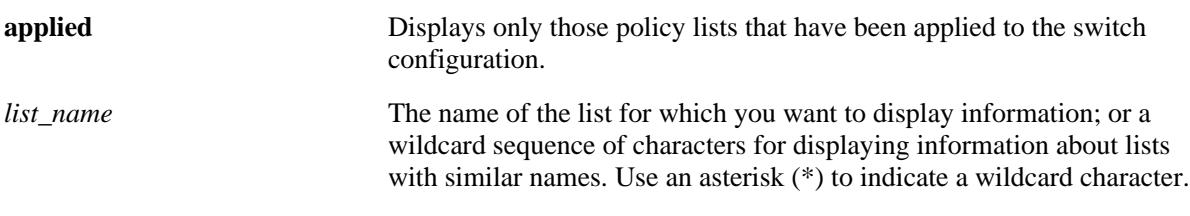

#### **Defaults**

N/A

### **Platforms Supported**

OmniSwitch 6400, 6850, 6855, 9000, 9000E

#### **Usage Guidelines**

- **•** Information for all rules is displayed unless a *list\_name* is specified.
- **•** Use the **[show active policy list](#page-2375-0)** command to display only active policy lists that are currently enforced on the switch.
- **•** The display may include any of the following characters:

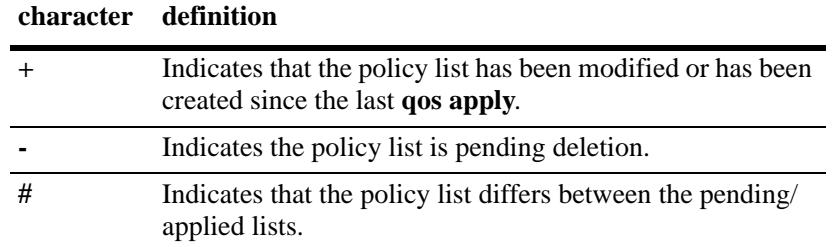

### **Examples**

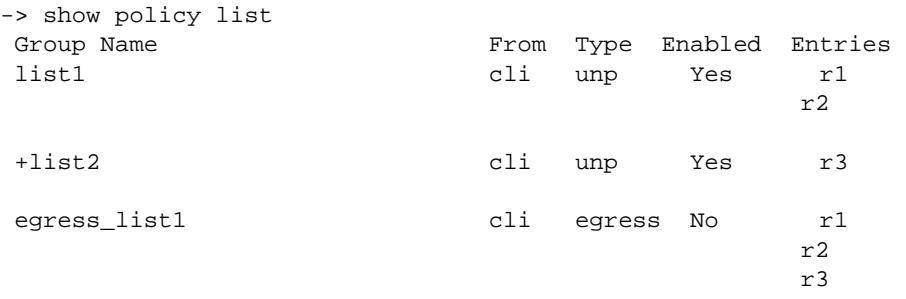

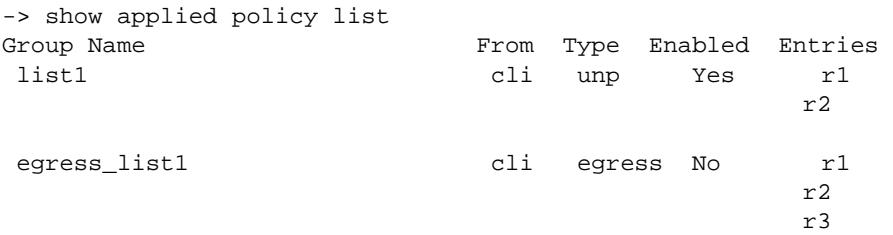

#### *output definitions*

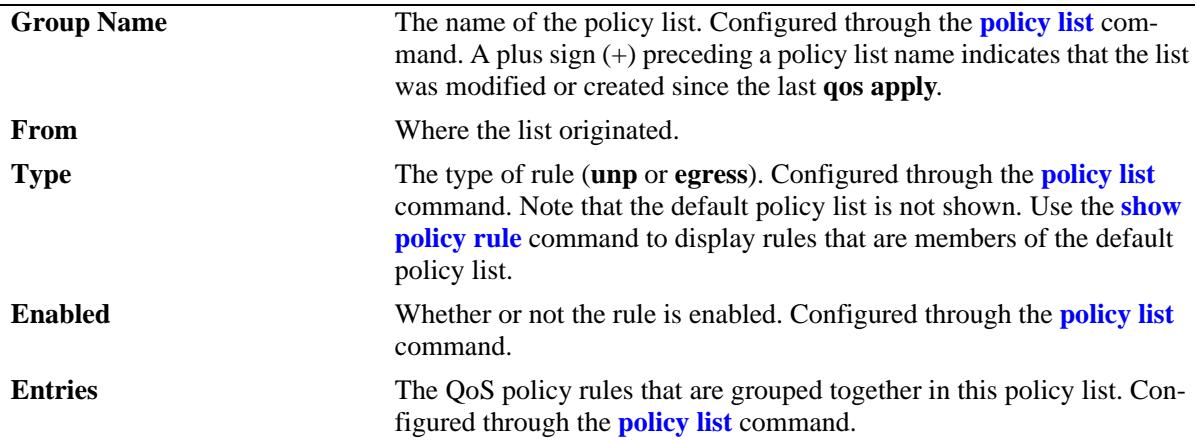

#### **Release History**

Release 6.3.4; command was introduced. Release 6.4.3; **egress** policy list type supported.

#### **Related Commands**

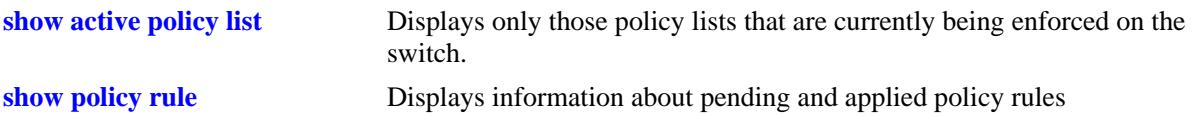

#### **MIB Objects**

```
alaQoSRuleGroupsTable
  alaQoSRuleDefaultList
  alaQoSRuleGroupsName
  alaQosRuleGroupsSource
  alaQosRuleGroupsType
  alaQosRuleGroupsEnabled
  alaQosRuleGroupsStatus
alaQosAppliedRuleGroupsTable
  alaQosAppliedRuleGroupsName
  alaQosAppliedRuleGroupsSource
  alaQosAppliedGroupsType
  alaQosAppliedGroupsEnabled
  alaQosAppliedRuleGroupsStatus
```
# **34 Policy Server Commands**

This chapter describes CLI commands used for managing policies downloaded to the switch from an attached LDAP server. Policy rules may be created on an attached server through the PolicyView GUI application. Policy rules may also be created on the switch directly through CLI or SNMP commands. This chapter describes commands related to managing LDAP policies only. See [Chapter 32, "QoS](#page-2060-0)  [Commands,"](#page-2060-0) for information about commands for creating and managing policies directly on the switch.

The policy commands are based on RFC 2251 and RFC 3060.

MIB information for policy server commands is as follows:

*Filename*: alcatelIND1policy.mib *Module:* ALCATEL-IND1-POLICY-MIB

The policy server commands are summarized here:

**[policy server load](#page-2381-0) [policy server flush](#page-2382-0) [policy server](#page-2383-0) [show policy server](#page-2385-0) [show policy server long](#page-2387-0) [show policy server statistics](#page-2389-0) [show policy server rules](#page-2391-0) [show policy server events](#page-2393-0)**

# <span id="page-2381-0"></span>**policy server load**

Downloads policies from a LDAP server. These policies are created through the PolicyView management application.

**policy server load**

#### **Syntax Definitions**

N/A

#### **Defaults**

N/A

#### **Platforms Supported**

OmniSwitch 6400, 6850, 6855, 9000, 9000E

#### **Usage Guidelines**

Policies are downloaded to the switch from the directory server with the highest preference setting; this server must be enabled and operational (able to bind).

### **Examples**

-> policy server load

#### **Release History**

Release 6.1; command was introduced.

### **Related Commands**

**[policy server flush](#page-2382-0)** Removes all cached LDAP policy data from the switch.

#### **MIB Objects**

serverPolicyDecision

# <span id="page-2382-0"></span>**policy server flush**

Removes all cached LDAP policy data from the switch.

**policy server flush**

#### **Syntax Definitions**

N/A

#### **Defaults**

N/A

#### **Platforms Supported**

OmniSwitch 6400, 6850, 6855, 9000, 9000E

#### **Usage Guidelines**

Use this command to remove LDAP policies. Policies configured through the CLI or SNMP are not removed.

#### **Examples**

-> policy server flush

#### **Release History**

Release 6.1; command was introduced.

#### **Related Commands**

**[policy server load](#page-2381-0)** Downloads policies from a LDAP server. These policies are created through the PolicyView management application.

#### **MIB Objects**

serverPolicyDecision

# <span id="page-2383-0"></span>**policy server**

Configures operational parameters for an LDAP-enabled directory server on which policies are stored.

**policy server** *ip\_address* **[port** *port\_number***] [admin {up | down}] [preference** *preference***] [user**  *user\_name* **password** *password***] [searchbase** *search\_string***] [ssl | no ssl]**

**no policy server** *ip\_address* **[port** *port\_number***]**

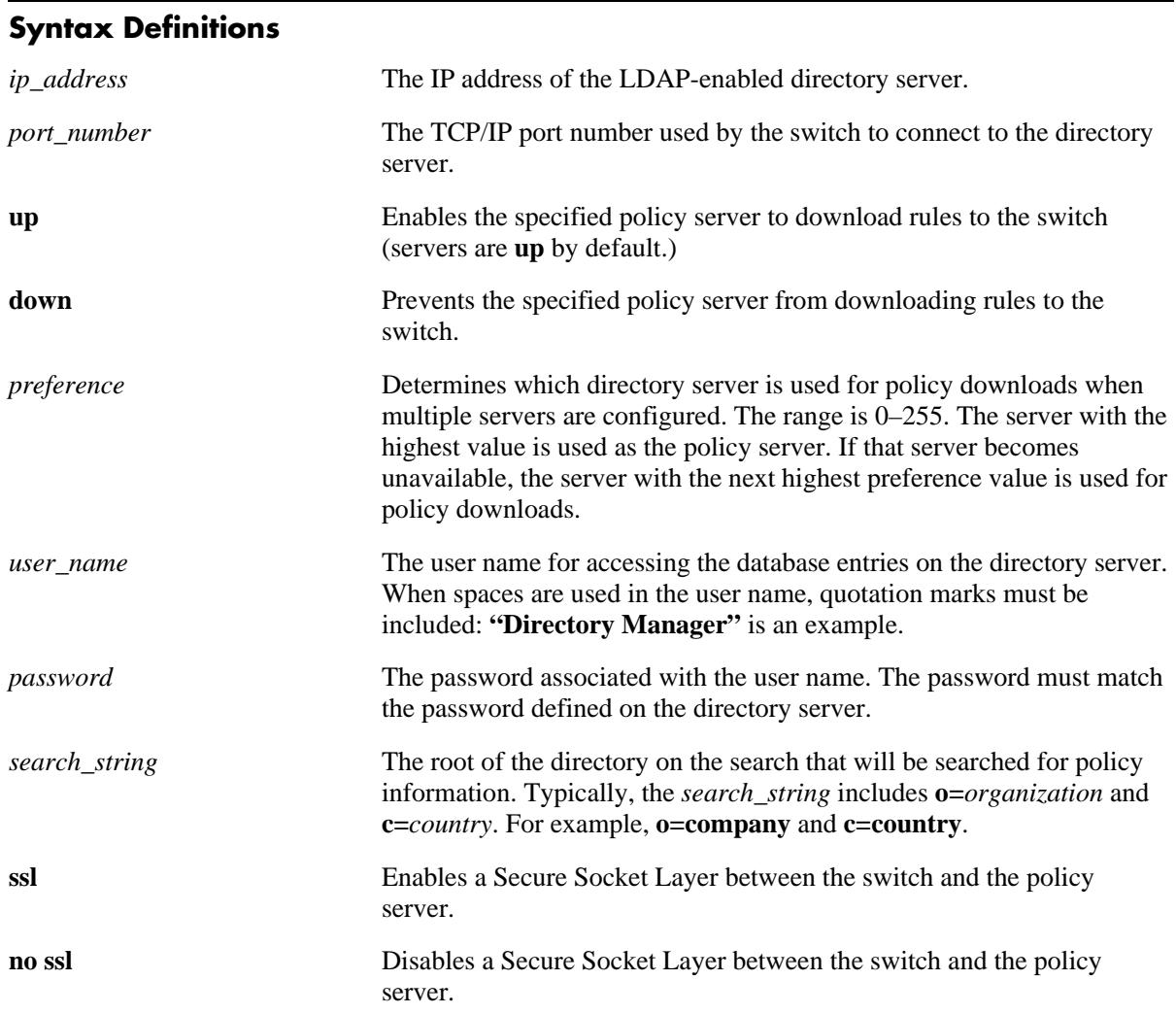

#### **Defaults**

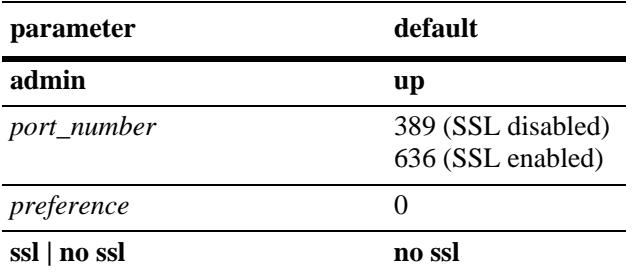

#### **Platforms Supported**

OmniSwitch 6400, 6850, 6855, 9000, 9000E

### **Usage Guidelines**

If you change the port number, another entry is added to the policy server table; an existing port number is not changed. To remove a port number, use the **no** form of this command with the relevant policy server IP address and the port number you want to remove.

#### **Examples**

```
-> policy server 222.22.22.2 port 345 user dirmgr password secret88 searchbase 
ou=qos,o=company,c=country
```
#### **Release History**

Release 6.1; command was introduced.

#### **Related Commands**

**[show policy server](#page-2385-0)** Displays information about policies downloaded from an LDAP server.

### **MIB Objects**

DIRECTORYSERVERTABLE

```
directoryServerAddress
directoryServerPort
directoryServerAdminStatus
directoryServerPreference
directoryServerUserId
directoryServerAuthenticationType
directoryServerPassword
directoryServerSearchbase
directoryServerEnableSSL
```
# <span id="page-2385-0"></span>**show policy server**

Displays information about servers from which policies may be downloaded to the switch.

**show policy server**

#### **Syntax Definitions**

N/A

#### **Defaults**

N/A

#### **Platforms Supported**

OmniSwitch 6400, 6850, 6855, 9000, 9000E

#### **Usage Guidelines**

This command displays basic information about policy servers. Use the **show policy server long** command to display more details about the servers.

#### **Examples**

*output definitions*

-> show policy server

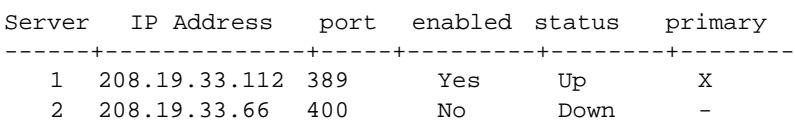

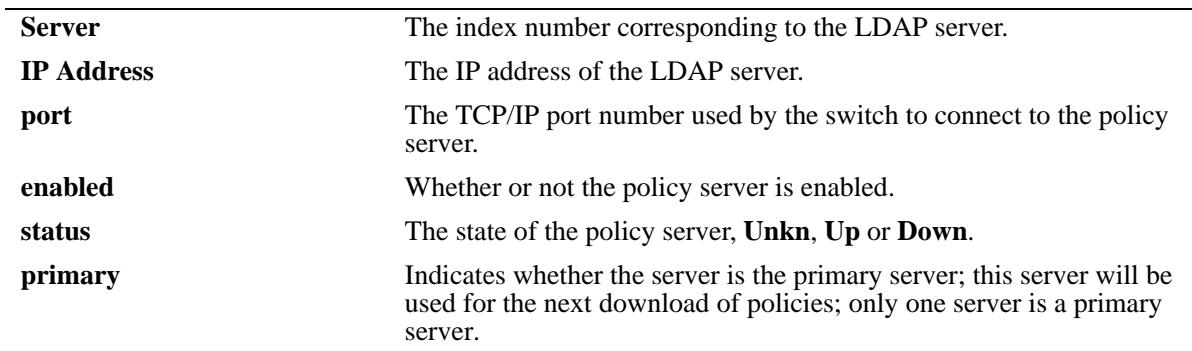

#### **Release History**

Release 6.1; command was introduced.

#### **Related Commands**

**[policy server](#page-2383-0)** Configures operational parameters for an LDAP-enabled directory server on which policies are stored.

### **MIB Objects**

directoryServerTable

directoryServerAddress directoryServerPort directoryServerAdminState

# <span id="page-2387-0"></span>**show policy server long**

Displays more detailed information about an LDAP policy server.

**show policy server long**

#### **Syntax Definitions**

N/A

#### **Defaults**

N/A

#### **Platforms Supported**

OmniSwitch 6400, 6850, 6855, 9000, 9000E

#### **Usage Guidelines**

This command displays detailed information about policy servers. Use the **show policy server** command to display basic information about policy servers.

#### **Examples**

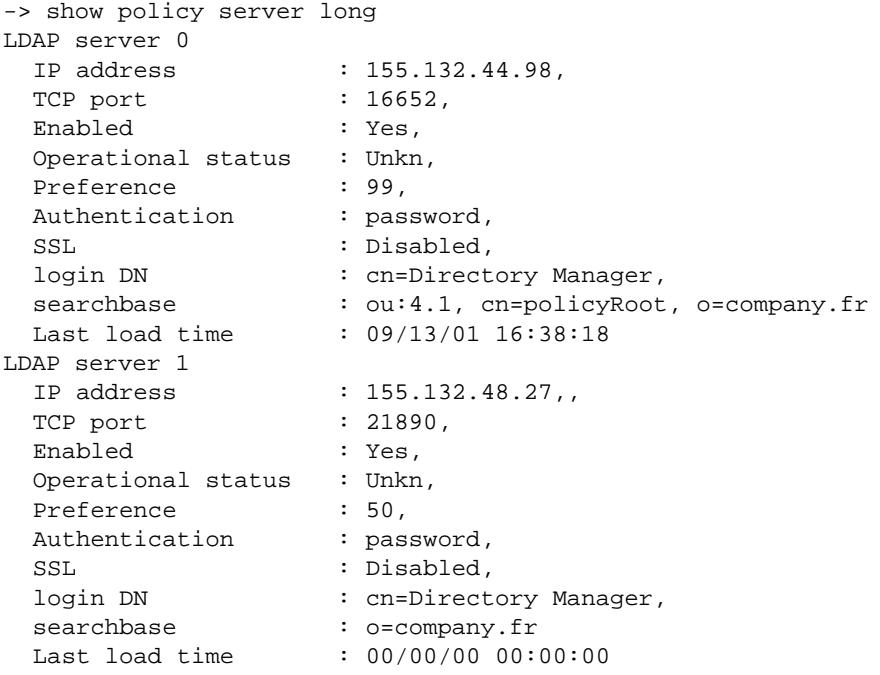

#### *output definitions*

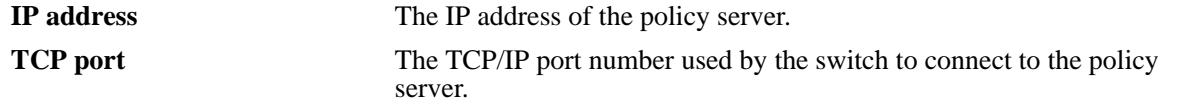

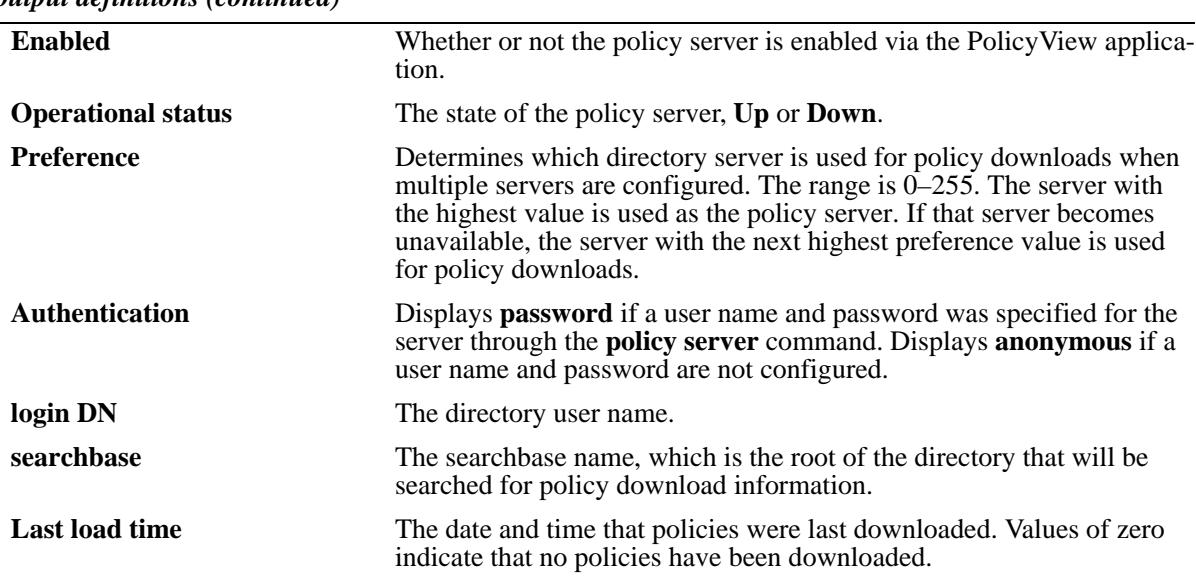

*output definitions (continued)*

#### **Release History**

Release 6.1; command was introduced.

#### **MIB Objects**

```
directoryServerTable
```

```
directoryServerAddress
directoryServerPort
directoryServerPreference
directoryServerAuthenticationType
directoryServerSearchbase
directoryServerUserId
directoryServerPassword
directoryServerCacheChange
directoryServerLastChange
directoryServerAdminStatus
directoryServerOperStatus
```
# <span id="page-2389-0"></span>**show policy server statistics**

Displays statistics about policy directory servers.

**show policy server statistics**

#### **Syntax Definitions**

N/A

#### **Defaults**

N/A

#### **Platforms Supported**

OmniSwitch 6400, 6850, 6855, 9000, 9000E

#### **Usage Guidelines**

This command displays statistics about server downloads. For information about server parameters, use the **show policy server** command.

#### **Examples**

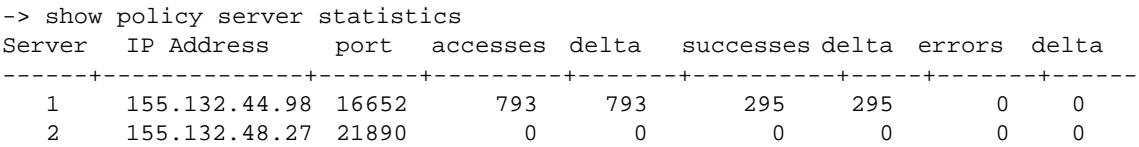

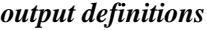

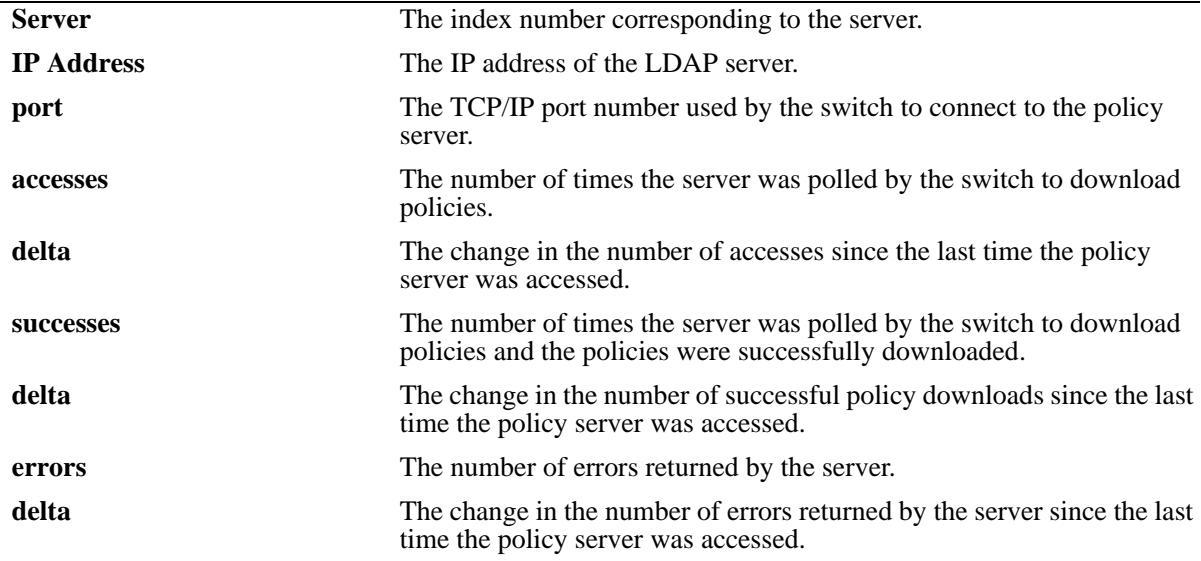

#### **Release History**

Release 6.1; command was introduced.

#### **Related Commands**

**[policy server](#page-2383-0)** Configures operational parameters for an LDAP-enabled directory server on which policies are stored.

#### **MIB Objects**

policyStatsTable

policyStatsAddress

policyStatsServerPort

policyStatsAccessCount

policyStatsSuccessAccessCount

policyStatsNotFoundCount

# <span id="page-2391-0"></span>**show policy server rules**

Displays the names of policies originating on a directory server that have been downloaded to the switch.

**show policy server rules**

#### **Syntax Definitions**

N/A

#### **Defaults**

N/A

#### **Platforms Supported**

OmniSwitch 6400, 6850, 6855, 9000, 9000E

#### **Usage Guidelines**

This command displays information about policies created on directory servers only. [Chapter 32, "QoS](#page-2060-0)  [Commands,"](#page-2060-0) for information about configuring and displaying policies directly on the switch.

#### **Examples**

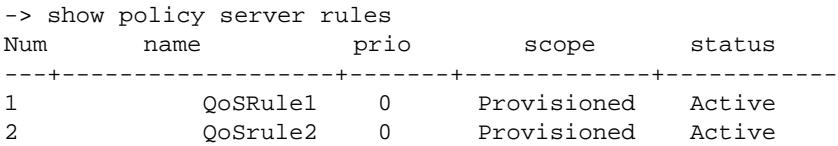

Fields are defined here:

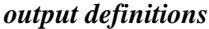

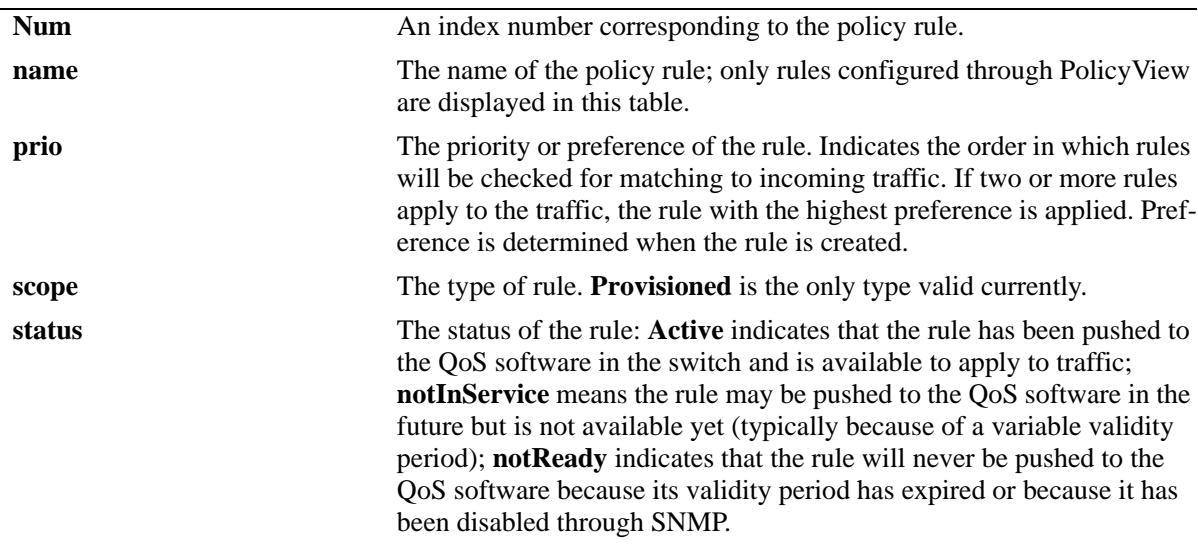

#### **Release History**

Release 6.1; command was introduced.

#### **Related Commands**

**[policy server load](#page-2381-0)** Downloads policies from a LDAP server. These policies are created through the PolicyView management application.

### **MIB Objects**

policyRuleNamesTable policyRuleNamesIndex policyRuleNamesName policyRuleOperStatus

# <span id="page-2393-0"></span>**show policy server events**

Displays any events related to a directory server on which policies are stored.

**show policy server events**

#### **Syntax Definitions**

 $N/A$ 

#### **Defaults**

The display is limited to 50 events.

#### **Platforms Supported**

OmniSwitch 6400, 6850, 6855, 9000, 9000E

#### **Usage Guidelines**

The Policy Manager initialization event is always the first event logged.

#### **Examples**

```
-> show policy server events
Event Time Example 20 Figure 2011 2012 11:30
-----------------+-----------------------------------------------
09/13/01 16:38:15 Policy manager log init
09/13/01 16:38:17 LDAP server 155.132.44.98/16652 defined
09/13/01 16:38:17 LDAP server 155.132.44.98/21890 defined
09/13/01 16:38:18 PDP optimization: PVP day-of-week all 1
09/13/01 16:38:18 PDP optimization: PVP Month all 1
09/13/01 16:38:18 PDP optimization: PVP Month all 1
09/13/01 16:38:18 PDP optimization: PVP Month all 1
09/13/01 16:38:18 PDP optimization: PVP Month all 1
09/13/01 16:38:18 IP address and mask make bad address change on desination IP 
address 155.132.44.98:155.132.44.101
```
:

```
output definitions
```
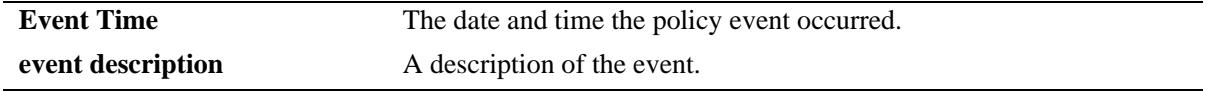

#### **Release History**

Release 6.1; command was introduced.

### **Related Commands**

**[policy server](#page-2383-0)** Configures operational parameters for an LDAP-enabled directory server on which policies are stored.

### **MIB Objects**

policyEventTable

```
policyEventCode
policyEventDetailString
policyEventIndex
policyEventTime
```
# **35 802.1X Commands**

This chapter includes information about commands used for configuring and viewing port-specific 802.1X parameters. Included in this command set are specific commands used to configure Access Guardian policies (also referred to as device classification policies) for 802.1X ports.

MIB information for the 802.1X port commands is as follows:

*Filename*: IEEE\_8021X.mib<br>*Module:* IEEE8021-PAE-N *Module:* IEEE8021-PAE-MIB

A summary of the available commands is listed here:

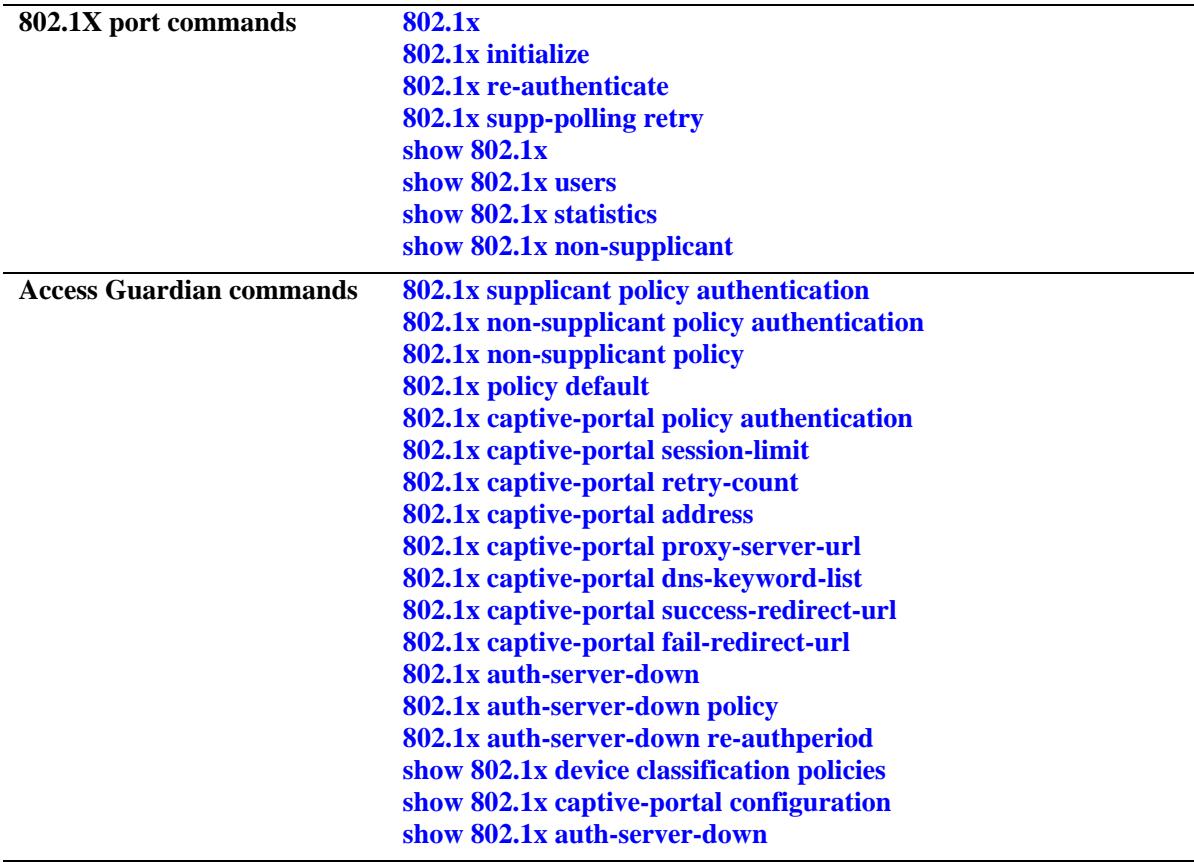

# <span id="page-2397-0"></span>**802.1x**

Configures 802.1X parameters on a particular slot/port. Typically used for port access control on a dedicated 802.1X port.

**802.1x** *slot/port* **[direction {both | in}] [port-control {force-authorized | force-unauthorized | auto}] [quiet-period** *seconds***] [tx-period** *seconds***] [supp-timeout** *seconds***] [server-timeout** *seconds***] [max-req**  *max\_req***] [re-authperiod** *seconds***] [reauthentication | no reauthentication]**

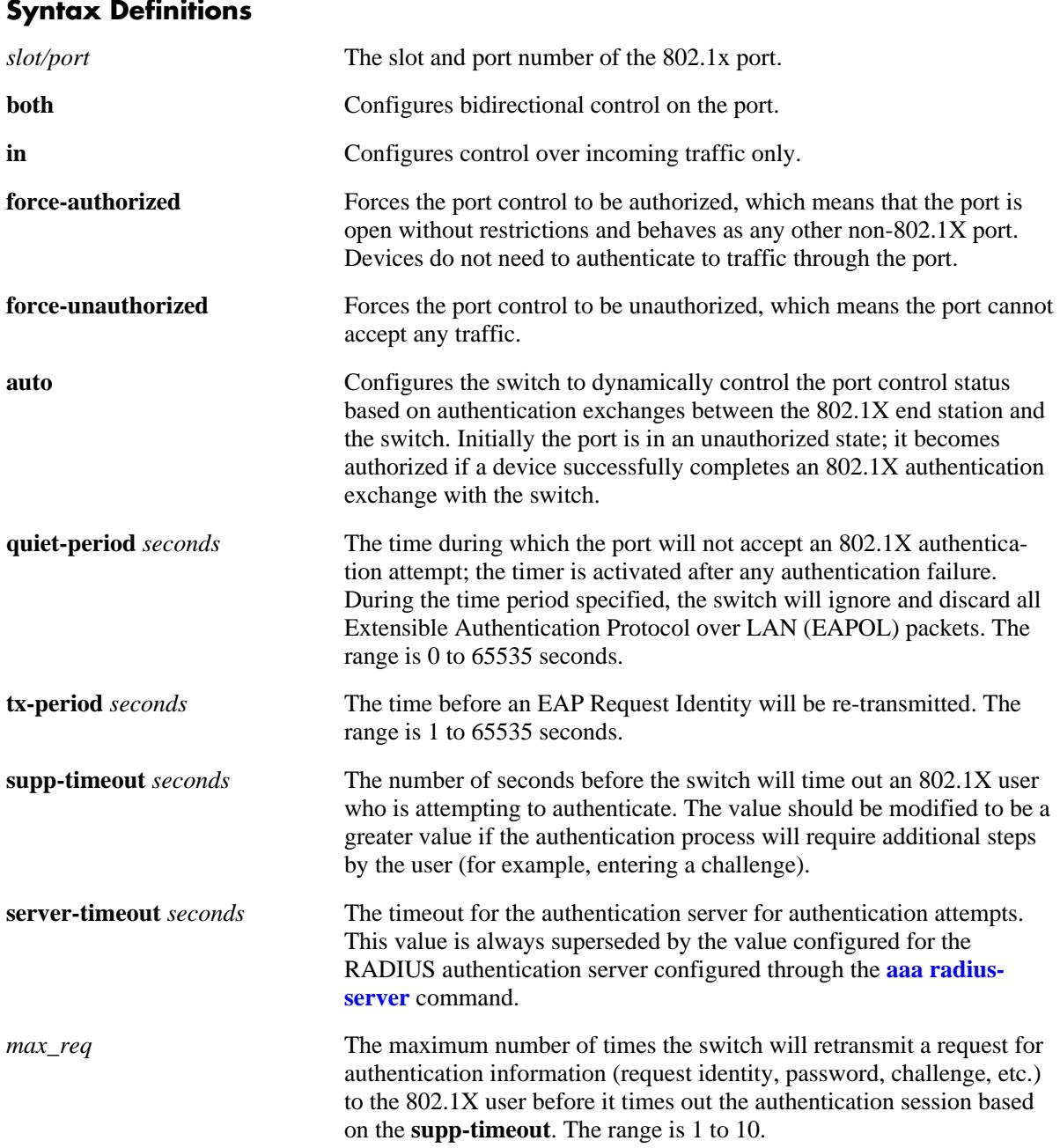

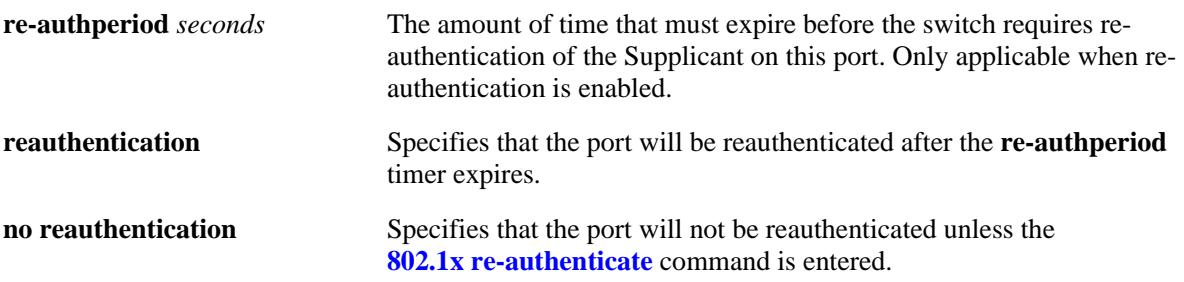

#### **Defaults**

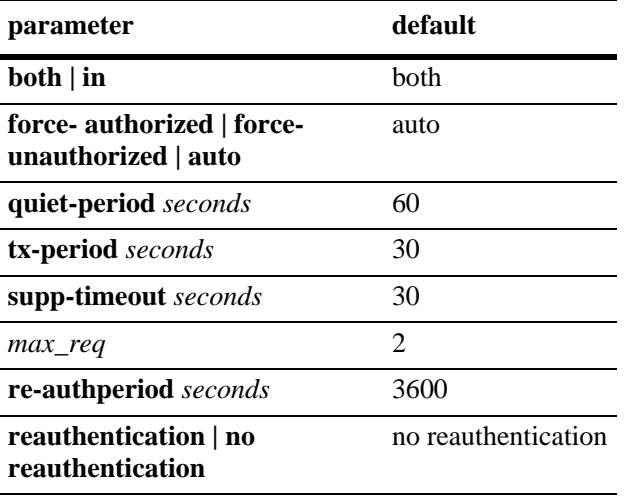

#### **Platforms Supported**

OmniSwitch 6400, 6850, 6855, 9000, 9000E

#### **Usage Guidelines**

- **•** To set the port to accept any traffic without requiring 802.1X authentication, use the **forceauthorized** option.
- **•** Use the **[vlan port 802.1x](#page-2638-0)** command with the **disable** option to disable 802.1X authentication on the port.
- Before any device is authenticated through an 802.1X port, the port will only process 802.1X frames (EAPoL frames) from an unknown source.
- Note that multiple devices can be authenticated on a given 802.1X port. Each device MAC address received on the port is authenticated and learned separately. Only those that authenticate successfully are allowed on the port, as described above. Those that fail authentication are blocked from accessing the 802.1X port.

#### **Examples**

-> 802.1x port 3/1 quiet-period 30

#### **Release History**

Release 6.1; command was introduced.

#### **Related Commands**

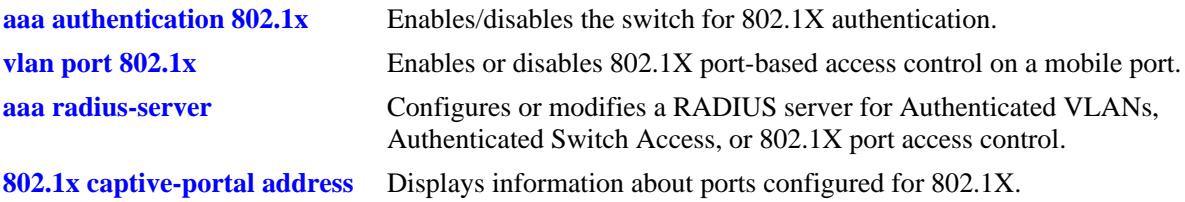

# **MIB Objects**

dot1xPaePortTable

dot1xPaePortNumber dot1xPaePortInitialize dot1xPaePortReauthenticate

dot1xAuthConfigTable

```
dot1xAuthAdminControlledDirections
dot1xAuthOperControlledDirections
dot1xAuthAuthControlledPortStatus
dot1xAuthAuthControlledPortControl
dot1xAuthQuitePeriod
dot1xAuthTxPeriod
dot1xAuthSuppTimeout
dot1xAuthServerTimeout
dot1xAuthMaxReq
dot1xAuthReAuthPeriod
dot1xAuthReAuthEnabled
```
# <span id="page-2400-0"></span>**802.1x initialize**

Re-initializes a particular 802.1X port. Stops traffic on the port; then requires re-authentication of the port.

**802.1x initialize** *slot/port*

#### **Syntax Definitions**

*slot/port* The slot and port number of the 802.1x port.

#### **Defaults**

N/A

#### **Platforms Supported**

OmniSwitch 6400, 6850, 6855, 9000, 9000E

#### **Usage Guidelines**

- **•** This command is typically only used for troubleshooting, to reset the port access control mechanism in the switch.
- **•** When this command is entered, all traffic on the port is stopped; the port is then re-authenticated. Connectivity is restored with successful re-authentication.

#### **Examples**

```
-> 802.1x initialize 3/1
```
#### **Release History**

Release 6.1; command was introduced.

#### **Related Commands**

**[802.1x](#page-2397-0)** Configures 802.1X parameters on a particular slot/port.

#### **MIB Objects**

dot1xPaePortTable dot1xPaePortInitialize

# <span id="page-2401-0"></span>**802.1x re-authenticate**

Forces a particular 802.1X port to be re-authenticated.

**802.1x reauthenticate** *slot/port*

#### **Syntax Definitions**

*slot/port* The slot and port number of the 802.1x port.

#### **Defaults**

By default, 802.1X ports are not configured for periodic re-authentication. Use the **802.1x re-authenticate** command to force a re-authentication.

#### **Platforms Supported**

OmniSwitch 6400, 6850, 6855, 9000, 9000E

#### **Usage Guidelines**

- This command forces a port to be re-authenticated, regardless of the re-authentication setting configured for the **[802.1x](#page-2397-0)** command.
- Re-authentication is transparent to the user. It does not affect traffic on the port unless there is a problem with the physical device connected to the port. The re-authentication mechanism verifies that there is a device connected to the port, and that the authentication exchange is still valid.

#### **Examples**

```
-> 802.1x reauthenticate 3/1
```
#### **Release History**

Release 6.1; command was introduced.

#### **Related Commands**

**[802.1x](#page-2397-0)** Configures 802.1X parameters on a particular slot/port.

#### **MIB Objects**

dot1xPaePortTable dot1xPaePortReauthenticate

# <span id="page-2402-0"></span>**802.1x supp-polling retry**

Configures the number of times to poll a device for EAP frames to determine whether or not the device is an 802.1x client.

**802.1x** *slot/port* **supp-polling retry** *retries* 

#### **Syntax Definitions**

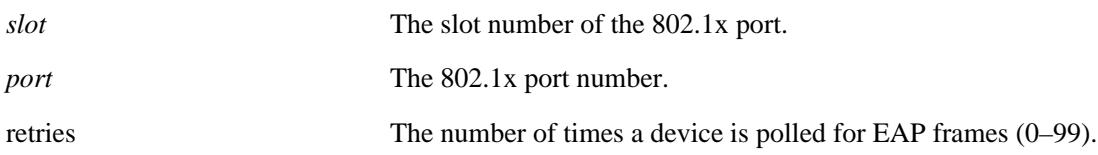

#### **Defaults**

By default, the number of retries is set to 2.

#### **Platforms Supported**

OmniSwitch 6400, 6850, 6855, 9000, 9000E

#### **Usage Guideline**

- **•** The polling interval is 0.5 seconds between each retry.
- If no EAP frames are received from a device connected to an 802.1x port, the device is considered a non-802.1x client (non-supplicant).
- Specify **0** for the number of retries to bypass polling attempts and automatically classify the device connected to the 802.1x port as a non-supplicant.
- Any devices previously authenticated on the port remain authenticated; however, re-authentication will not occur.
- If a guest VLAN is configured on the 802.1x port, the non-802.1x client is assigned to the guest VLAN. If a guest VLAN does not exist, the device is blocked from accessing the 802.1x port.

#### **Examples**

```
-> 802.1x 3/1 supp-polling retry 5
-> 802.1x 3/9 supp-polling retry 10
-> 802.1x 2/1 supp-polling retry 0
```
#### **Release History**

Release 6.1; command was introduced. Release 6.3.1; command modified to accept **0** for the number of retries.

# **Related Commands**

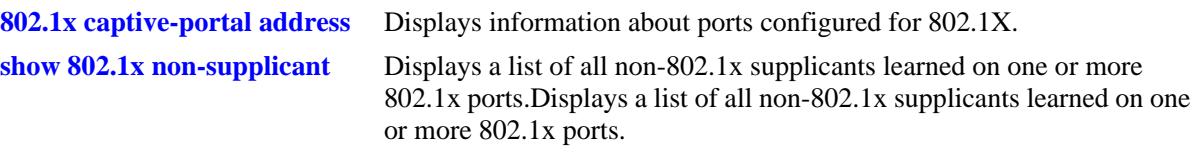

# **MIB Objects**

alaDot1xSuppPollingCnt

# <span id="page-2404-0"></span>**802.1x supplicant policy authentication**

Configures a supplicant device classification policy for an 802.1x port. This type of policy uses 802.1x authentication via a remote RADIUS server. A supplicant is any device that uses the 802.1x protocol for authentication.

**802.1x** *slot/port* **supplicant policy authentication [[pass] {group-mobility | user-network-profile**  *profile\_name* **| vlan** *vid |* **default-vlan | block | captive-portal}...] [[fail] {user-network-profile**  *profile\_name |* **vlan** *vid* **| block | captive-portal}...]**

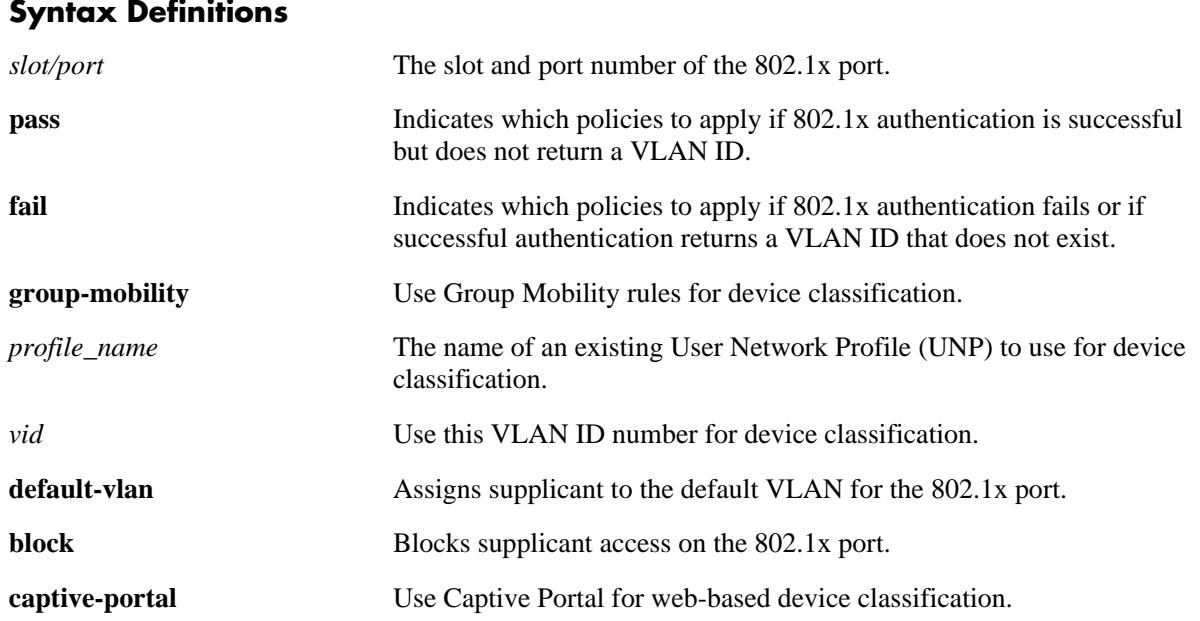

#### **Defaults**

When 802.1x is enabled on the port, a default supplicant policy is defined for the port. This policy uses the **group-mobility** and **default-vlan** parameters for the **pass** case and the **block** parameter for the **fail** case.

When the **802.1x supplicant policy authentication** command is used without specifying any parameters, the following values for the **pass** and **fail** case are configured by default:

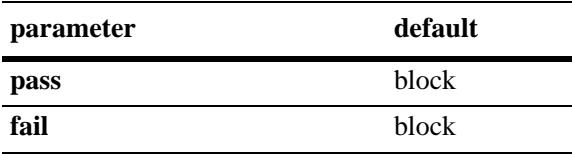

#### **Platforms Supported**

OmniSwitch 6400, 6850, 6855, 9000, 9000E

#### **Usage Guidelines**

**•** Supplicant device classification policies are applied only when successful 802.1x authentication *does not* return a VLAN ID, returns a VLAN ID that does not exist, or authentication fails.

- When authentication does return a VLAN ID that exists in the switch configuration, the supplicant is assigned to that VLAN and no further classification is performed.
- **•** If this command is used without specifying any of the optional policy keywords or a **pass**/**fail** parameter (e.g. **802.1x 1/10 supplicant authentication**), the resulting policy will block supplicants if successful 802.1x authentication *does not* return a VLAN ID, returns a VLAN ID that does not exist, or authentication fails.
- When multiple parameters are configured, the policy is referred to as a compound supplicant policy. Such policies use the **pass** and **fail** parameters to specify which policies to use when 802.1x authentication is successful and which to use when it fails.
- **•** The **pass** keyword is implied and therefore an optional keyword. If the **fail** keyword is not used, the default action is to block the device when authentication fails.
- The order in which parameters are specified determines the order in which they are applied. However, this type of policy must end with either the **default-vlan, block**, or **captive-portal** parameters, referred to as terminal parameters (or policies). This applies to both pass and fail policies. If a terminal parameter is not specified, the **block** parameter is used by default.
- **•** If the **captive-portal** parameter is specified with this command, then the Captive Portal authentication policy is applied to supplicant traffic. See the **[802.1x captive-portal policy authentication](#page-2414-0)** command page for more information.
- **•** A User Network Profile (UNP) specifies a VLAN assignment for the device, whether or not Host Integrity Check (HIC) is required for the device, and if any QoS access control list (ACL) policies are applied to the device. See the **[aaa user-network-profile](#page-2524-0)** command page for information about how to create a UNP.
- Configuring supplicant classification policies is only supported on 802.1x enabled mobile ports.
- Each 802.1x port can have one supplicant policy and one non-supplicant policy for handling 802.1x and non-802.1x devices, respectively. Configuring a new supplicant or non-supplicant policy overwrites any policies that may already exist for the port.

#### **Examples**

```
-> 802.1x 3/1 supplicant policy authentication
-> 802.1x 4/1 supplicant policy authentication vlan 27 default-vlan
-> 802.1x 5/1 supplicant policy authentication group-mobility captive-portal
-> 802.1x 5/10 supplicant policy authentication pass group-mobility default-vlan 
fail vlan 43 block
-> 802.1x 6/1 supplicant policy authentication pass group-mobility default-vlan 
fail captive-portal
-> 802.1x 4/10 supplicant policy authentication pass user-network-profile fail 
captive-portal
```
#### **Release History**

Release 6.1.2; command was introduced. Release 6.3.4; **user-network-profile, captive-portal** parameters added.

# **Related Commands**

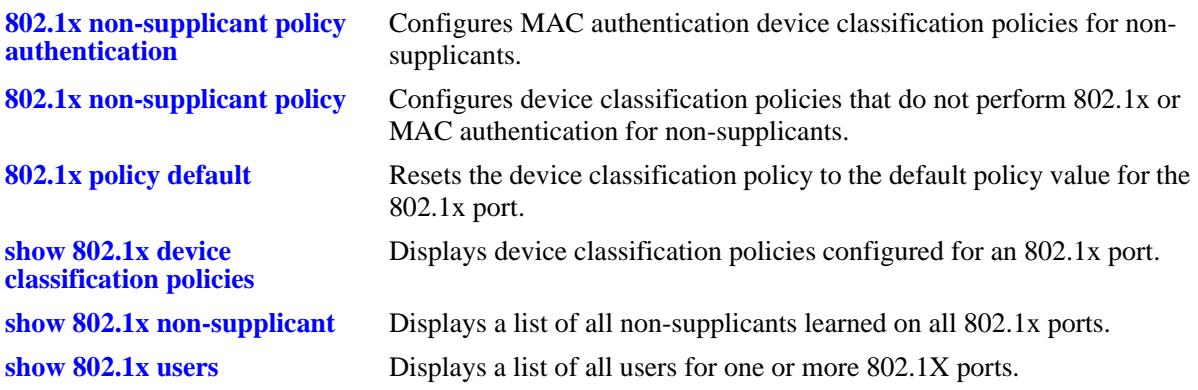

## **MIB Objects**

alaDot1xAuthPolicyTable alaDot1xSuppPolicy

# <span id="page-2407-0"></span>**802.1x non-supplicant policy authentication**

Configures a non-supplicant device classification policy for an 802.1x port. This type of policy uses MAC authentication via a remote RADIUS server. A non-supplicant is a device that does not support using the 802.1x protocol for authentication.

**802.1x** *slot/port* **non-supplicant policy authentication [[pass] {group-mobility | user-network-profile**  *profile\_name |* **vlan** *vid* **| default-vlan | block | captive-portal}] [[fail] {group-mobility | user-networkprofile** *profile\_name |* **vlan** *vid |* **default-vlan | block | captive-portal}]**

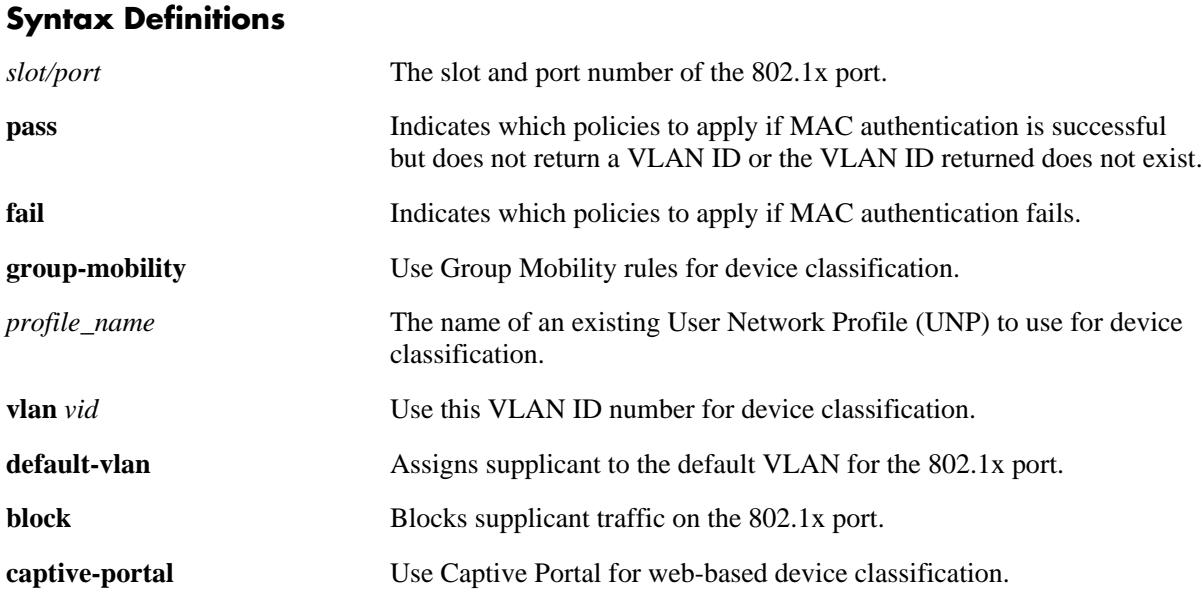

#### **Defaults**

When 802.1x is enabled on the port, all non-supplicant traffic is blocked by default.

### **Platforms Supported**

OmniSwitch 6400, 6800, 6850, 6855, 9000, 9000E

#### **Usage Guidelines**

- Non-supplicant device classification policies are applied only when successful MAC authentication *does not* return a VLAN ID, returns a VLAN ID that does not exist, or MAC authentication fails.
- When MAC authentication does return a VLAN ID that exists in the switch configuration, the supplicant is assigned to that VLAN and no further classification is performed.
- When multiple parameters are configured, the policy is referred to as a compound non-supplicant policy. Such policies use the **pass** and **fail** parameters to specify which policies to use when MAC authentication is successful and which to use when it fails.
- **•** The **pass** keyword is implied and therefore an optional keyword. If the **fail** keyword is not used, the default action is to block the device when authentication fails.
- The order in which the parameters are specified determines the order in which they are applied. However, this type of policy must end with either the **default-vlan** or **block**, or **captive-portal** parameters, referred to as terminal parameters (or policies). This applies to both pass and fail policies. If a terminal parameter is not specified, the **block** parameter is used by default.
- **•** If the **captive-portal** parameter is specified with this command, then the Captive Portal authentication policy is applied to supplicant traffic. See the **[802.1x captive-portal policy authentication](#page-2414-0)** command page for more information.
- A User Network Profile (UNP) specifies a VLAN assignment for the device, whether or not Host Integrity Check (HIC) is required for the device, and if any QoS access control list (ACL) policies are applied to the device. See the **[aaa user-network-profile](#page-2524-0)** command page for information about how to create a UNP.
- Configuring non-supplicant classification policies is only supported on 802.1x enabled mobile ports.
- Each 802.1x port can have one supplicant policy and one non-supplicant policy for handling 802.1x and non-802.1x devices, respectively. Configuring a new supplicant or non-supplicant policy overwrites any policies that may already exist for the port.

#### **Examples**

```
-> 802.1x 3/1 non-supplicant policy authentication 
-> 802.1x 4/1 non-supplicant policy authentication pass group-mobility fail 
default-vlan
-> 802.1x 5/1 non-supplicant policy authentication group-mobility captive-portal
-> 802.1x 5/10 non-supplicant policy authentication vlan 27 fail vlan 500 default-
vlan
-> 802.1x 2/1 non-supplicant policy authentication vlan 10 default-vlan
-> 802.1x 6/1 non-supplicant policy authentication pass group-mobility default-vlan 
fail captive-portal
-> 802.1x 4/10 non-supplicant policy authentication pass user-network-profile fail 
captive-portal
```
#### **Release History**

Release 6.1.2; command was introduced. Release 6.3.4; **user-network-profile, captive-portal** parameters added.

# **Related Commands**

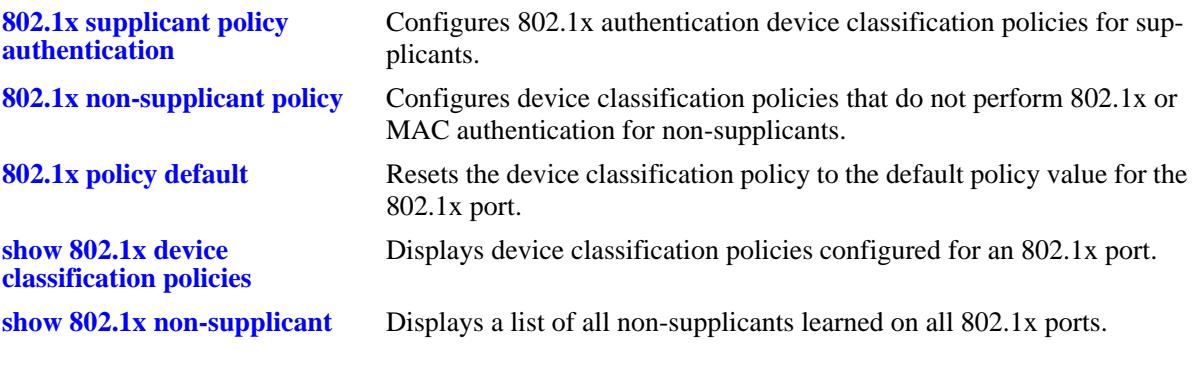

# **MIB Objects**

alaDot1xAuthPolicyTable alaDot1xNonSuppPolicy

# <span id="page-2410-0"></span>**802.1x non-supplicant policy**

Configures a non-supplicant device classification policy for an 802.1x port. This type of policy does not perform any authentication. A non-supplicant is a device that does not support using the 802.1x protocol for authentication.

**802.1x** *slot/port* **non-supplicant policy {group-mobility | user-network-profile** *profile\_name |* **vlan** *vid |*  **default-vlan | block | captive-portal}**

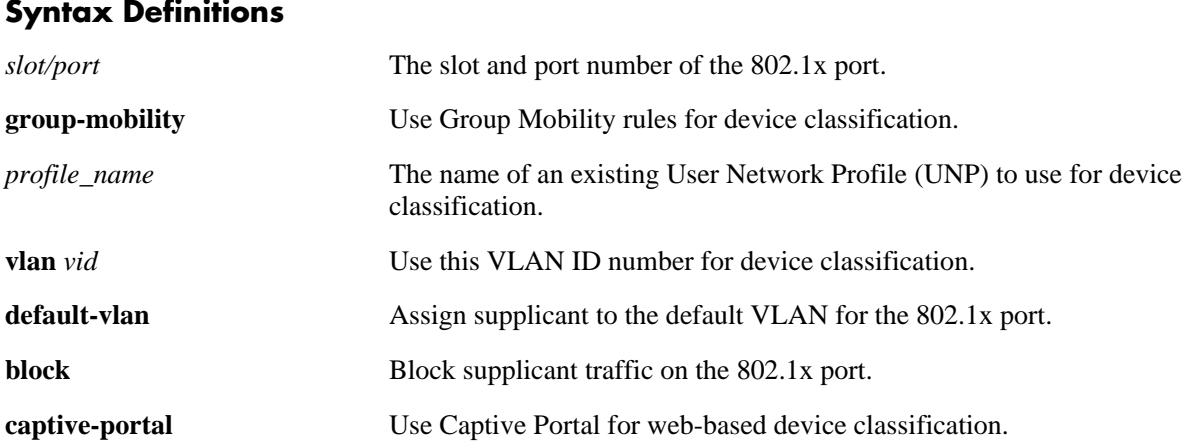

#### **Defaults**

By default no device classification policies are configured for an 802.1x port.

#### **Platforms Supported**

OmniSwitch 6400, 6800, 6850, 6855, 9000, 9000E

#### **Usage Guidelines**

- Because this policy does not use 802.1x or MAC authentication, only one classification parameter is specified and non-supplicants are only classified for assignment to non-authenticated VLANs.
- Note that if a non-supplicant policy is not configured for an 802.1x port, then non-supplicants are automatically blocked from accessing the port.
- If the **captive-portal** parameter is specified with this command, then the Captive Portal authentication policy is applied to non-supplicant traffic. See the **[802.1x captive-portal policy authentication](#page-2414-0)** command page for more information.
- A User Network Profile (UNP) specifies a VLAN assignment for the device, whether or not Host Integrity Check (HIC) is required for the device, and if any QoS access control list (ACL) policies are applied to the device. See the **[aaa user-network-profile](#page-2524-0)** command page for information about how to create a UNP.
- Configuring non-supplicant classification policies is only supported on 802.1x enabled mobile ports.
- Each 802.1x port can have one supplicant policy and one non-supplicant policy for handling 802.1x and non-802.1x devices, respectively. Configuring a new supplicant or non-supplicant policy overwrites any policies that may already exist for the port.

#### **Examples**

```
-> 802.1x 4/1 non-supplicant policy group-mobility 
-> 802.1x 5/10 non-supplicant policy vlan 500
-> 802.1x 6/1 non-supplicant policy user-network-profile
-> 802.1x 4/10 non-supplicant policy captive-portal
```
#### **Release History**

Release 6.1.2; command was introduced. Release 6.3.4; **user-network-profile, captive-portal** parameters added.

#### **Related Commands**

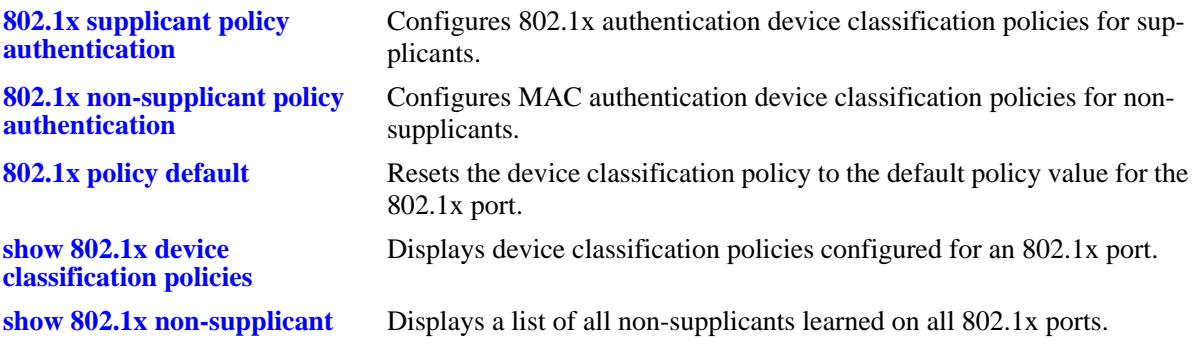

#### **MIB Objects**

alaDot1xAuthPolicyTable alaDot1xNonSuppPolicy
# **802.1x policy default**

Resets the device classification policy to the default value for the 802.1x port.

**802.1x** *slot/port* **{supplicant | non-supplicant} policy default** 

### **Syntax Definitions**

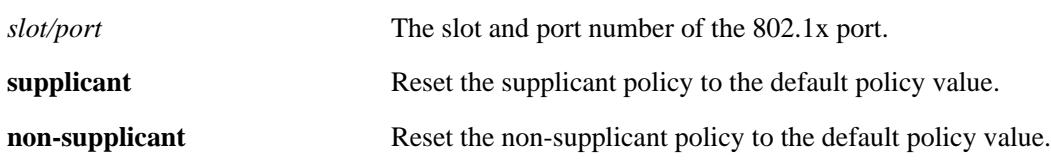

### **Defaults**

N/A

### **Platforms Supported**

OmniSwitch 6400, 6850, 6855, 9000, 9000E

### **Usage Guidelines**

- The default non-supplicant policy blocks all non-supplicants from accessing the 802.1x port.
- The default supplicant policy blocks supplicants that fail authentication. If authentication is successful but does not return a VLAN ID, then Group Mobility rules are examined. If no rules exist or match supplicant traffic, then the supplicant is assigned to the default VLAN for the 802.1x port.

### **Examples**

-> 802.1x 3/1 supplicant policy default

-> 802.1x 4/1 non-supplicant policy default

### **Release History**

Release 6.1.2; command was introduced.

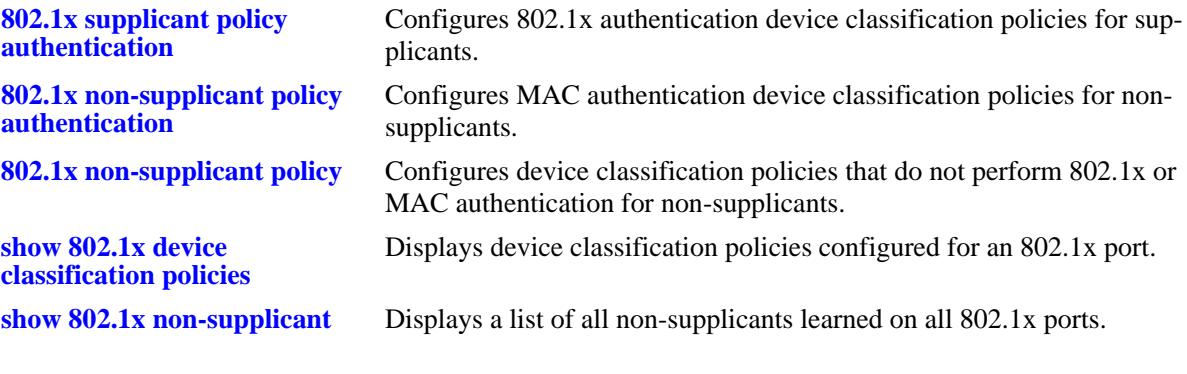

# **MIB Objects**

alaDot1xAuthPolicyTable alaDot1xSuppPolicy

# <span id="page-2414-0"></span>**802.1x captive-portal policy authentication**

Configures a Captive Portal device classification policy for an 802.1x port. This type of policy is applied to both supplicants and non-supplicants that were classified by a supplicant or non-supplicant policy to use Captive Portal web-based authentication.

**802.1x** *slot/port* **captive-portal policy authentication pass {group-mobility | user-network-profile**  *profile\_name |* **vlan** *vid* **| default-vlan | block}] [fail] {group-mobility | vlan** *vid |* **default-vlan | block}**

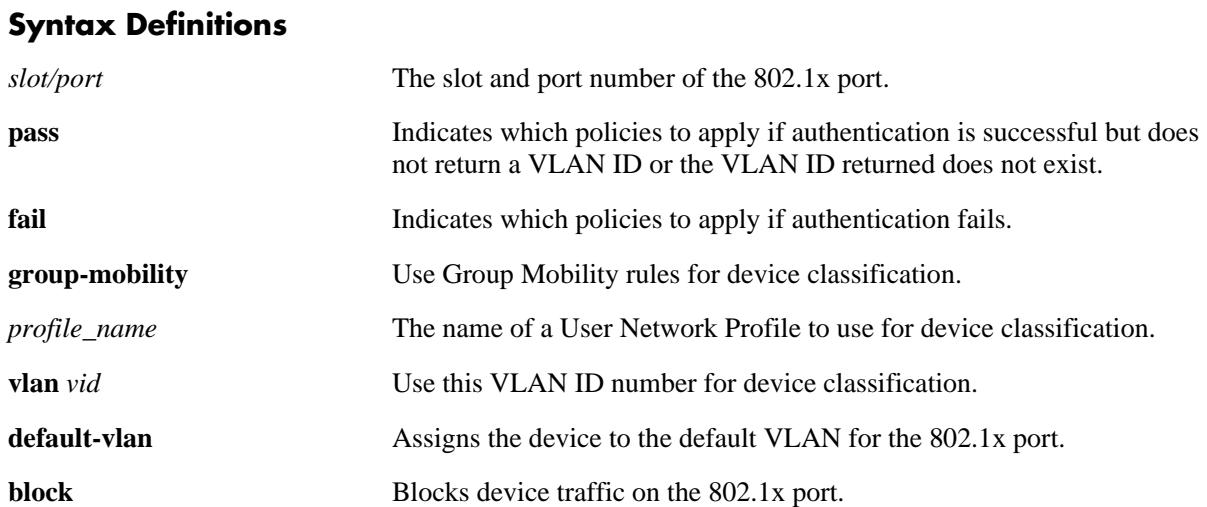

### **Defaults**

A default Captive Portal policy is automatically configured when 802.1x is enabled on a port. This default policy uses the **default-vlan** parameter for the **pass** case and the **block** parameter for the **fail** case.

### **Platforms Supported**

OmniSwitch 6400, 6850, 6855, 9000, 9000E

### **Usage Guidelines**

- Captive Portal device classification policies are applied only when successful web-based authentication *does not* return a VLAN ID, returns a VLAN ID that does not exist, or when web-based authentication fails.
- When web-based authentication does return a VLAN ID that exists in the switch configuration, the device is assigned to that VLAN and no further classification is performed.
- **•** When multiple parameters are configured, the policy is referred to as a compound non-supplicant policy. Such policies use the **pass** and **fail** parameters to specify which policies to use when MAC authentication is successful and which to use when it fails.
- **•** If the **fail** keyword is not used, the default action is to block the device when authentication fails.
- The order in which the parameters are specified determines the order in which they are applied. However, this type of policy must end with either the **default-vlan** or **block** parameters, referred to as terminal parameters (or policies). This applies to both pass and fail policies.

**•** Captive Portal policies are applied only to 802.1x enabled mobile ports that are configured with an 802.1x supplicant or non-supplicant policy that specifies the use of Captive Portal web-based authentication.

### **Examples**

```
-> 802.1x 3/1 captive-portal policy authentication pass vlan 100 block fail vlan 10
-> 802.1x 4/1 captive-portal policy authentication pass group-mobility
```
### **Release History**

Release 6.3.4; command was introduced.

### **Related Commands**

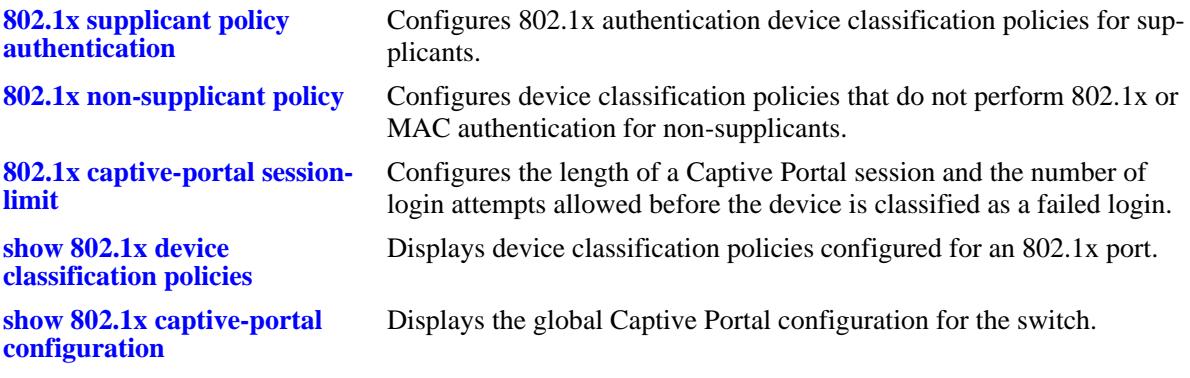

### **MIB Objects**

alaDot1xAuthPolicyTable alaDot1xCaptivePortalPolicy

# <span id="page-2416-0"></span>**802.1x captive-portal session-limit**

Configures the length of an active Captive Portal session.

**802.1x** *slot/port* **captive-portal session-limit** *time*

# **Syntax Definitions**

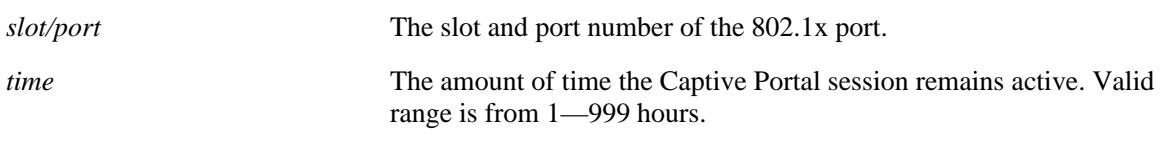

### **Defaults**

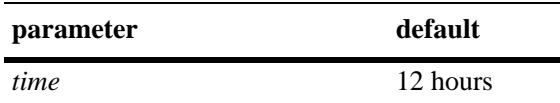

### **Platforms Supported**

OmniSwitch 6400, 6850, 6855, 9000, 9000E

### **Usage Guidelines**

- **•** The parameters configured with this command apply to the Captive Portal configuration for the specified 802.1x port.
- At the end of the Captive Portal session time limit, the user is automatically logged out of the session and is no longer allowed to access the network.

### **Examples**

```
-> 802.1x 3/1 captive-portal session-limit 8 retry-count 5
-> 802.1x 4/1 captive-portal session-limit 4 retry-count 2
```
### **Release History**

Release 6.3.4; command was introduced.

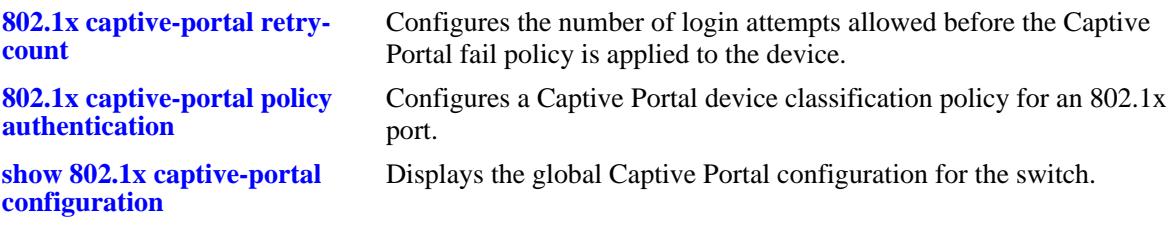

# **MIB Objects**

alaDot1xAuthPolicyTable alaDot1xCaptivePortalSessionLimit

# <span id="page-2418-0"></span>**802.1x captive-portal retry-count**

Configures the number of login attempts allowed before the Captive Portal fail policy is applied to the device.

**802.1x** *slot/port* **captive-portal retry-count** *retries*

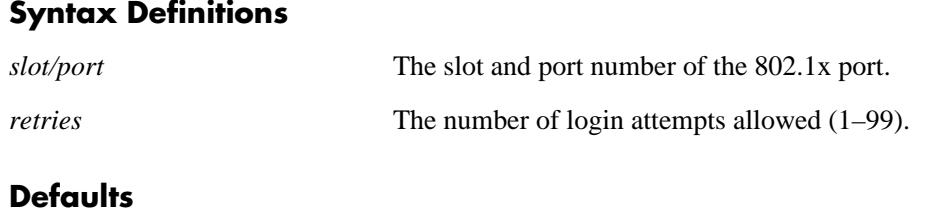

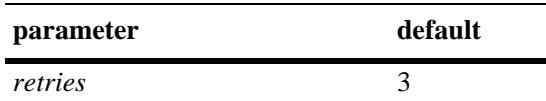

### **Platforms Supported**

OmniSwitch 6400, 6850, 6855, 9000, 9000E

### **Usage Guidelines**

- **•** The parameters configured with this command apply to the Captive Portal configuration for the specified 802.1x port.
- When a device has failed the allowed number of login attempts, the **fail** case for the Captive Portal policy configured for the 802.1x port is applied. To allow an unlimited number of login attempts, specify zero for the retry count value.

### **Examples**

```
-> 802.1x 3/1 captive-portal session-limit 8 retry-count 5
-> 802.1x 4/1 captive-portal session-limit 4 retry-count 2
```
### **Release History**

Release 6.3.4; command was introduced.

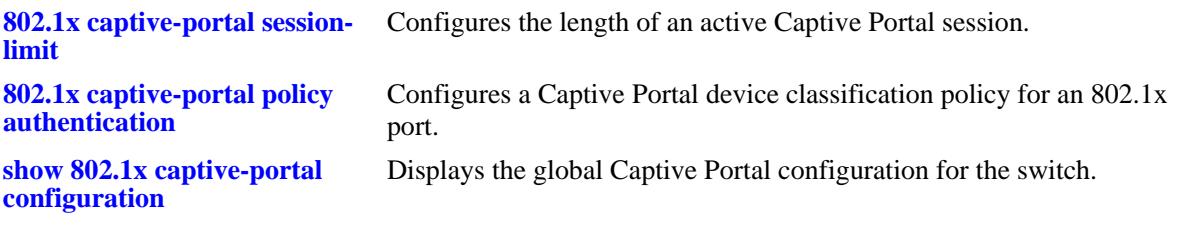

# **MIB Objects**

alaDot1xAuthPolicyTable alaDot1xCaptivePortalRetryCnt

# <span id="page-2420-0"></span>**802.1x captive-portal address**

Configures a different subnet for the Captive Portal IP address (10.123.0.1).

**802.1x captive-portal address** *ip\_address*

#### **Syntax Definitions**

*address* The IP address for the Captive Portal login page. This IP address must use the following octet values: 10.x.0.1, where "x" is used to specify a new subnet value.

### **Defaults**

By default, the Captive Portal IP address is set to 10.123.0.1.

### **Platforms Supported**

OmniSwitch 6400, 6850, 6855, 9000, 9000E

### **Usage Guidelines**

- If the 10.123.0.1 subnet is already in use on the network, use this command to change the second octet of this IP address. Note that the second octet is the only configurable part of the Captive Portal IP address that is allowed.
- This IP address is used exclusively by the Captive Portal feature to serve various pages and to assign a temporary IP address for a client device that is attempting web-based authentication.

### **Examples**

```
-> 802.1x captive-portal address 10.11.0.1
-> 802.1x captive-portal address 10.124.0.1
```
### **Release History**

Release 6.3.4; command was introduced.

#### **Related Commands**

**[show 802.1x captive-portal](#page-2446-0)  [configuration](#page-2446-0)** Displays the global Captive Portal configuration for the switch.

### **MIB Objects**

```
alaDot1xCportalConfig
  alaDot1xCPortalIpAddress
```
# **802.1x captive-portal proxy-server-url**

Configures Captive Portal to work with a specific proxy server URL used by the client.

**802.1x captive-portal proxy-server-url** *proxy\_url*

#### **Syntax Definitions**

*proxy\_url* The URL address for the users proxy server.

### **Defaults**

N/A.

### **Platforms Supported**

OmniSwitch 6400, 6850, 6855, 9000, 9000E

### **Usage Guidelines**

• Changing the Captive Portal proxy server URL value is only necessary if the proxy server URL does not contain any of following in the address:

**www http https proxy**

- When using a proxy server with Microsoft's Internet Explorer browser, select the "bypass proxy for local address" option.
- When using a proxy server with the Firefox or Netscape browsers, add the name "captive-portal" to the proxy exception list.
- To remove the configured proxy server URL, specify a null value ("") with this command.

### **Examples**

```
-> 802.1x captive-portal proxy-server-url ind.platform.fr
-> 802.1x captive-portal proxy-server-url ""
```
### **Release History**

Release 6.3.4; command was introduced.

**[show 802.1x captive-portal](#page-2446-0)  [configuration](#page-2446-0)** Displays the global Captive Portal configuration for the switch.

### **MIB Objects**

alaDot1xCportalConfig alaDot1xCPortalProxyURL

# <span id="page-2423-0"></span>**802.1x captive-portal dns-keyword-list**

Configures a list of up to four DNS strings (keywords) that are used to identify DNS packets to which Captive Portal will accept and reply.

**802.1x captive-portal dns-keyword-list {***keyword1* **[***keyword2***] [***keyword3***] [***keyword4***]}**

**802.1x captive-portal no dns-keyword-list**

### **Syntax Definitions**

*keyword* The DNS string that Captive Portal will look for in DNS packets. Up to four strings are supported. Each string may contain up to 63 characters.

### **Defaults**

By default, Captive Portal replies to DNS packets containing the following pre-defined DNS strings:

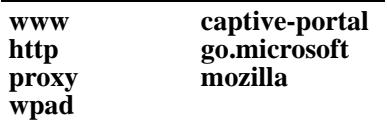

### **Platforms Supported**

OmniSwitch 6400, 6850, 6855, 9000, 9000E

### **Usage Guidelines**

- The DNS strings configured with this command are added to the list of the pre-defined DNS strings, as shown above. Note that the pre-defined strings are not configurable and will always remain on the list.
- Use the **no** form of this command to remove all the user-defined keywords from the DNS keyword list.
- Any DNS packets received that do not contain the specified DNS strings (pre-defined or user-defined) are dropped.
- **•** Up to four keywords are configurable. Each time this command is used, the user-defined keyword strings are overwritten with the new strings. For example, if the DNS string list contains four userdefined strings, the next time this command is used and only two strings are specified, the four existing strings are removed and only the two new strings are added to the list.

## **Examples**

```
-> 802.1x captive-portal dns-keyword-list univ.intranet.jp
-> 802.1x captive-portal dns-keyword-list univ.intranet1.jp univ.intranet2.jp
-> 802.1x captive-portal dns-keyword-list univ.intranet1.jp univ.intranet2.jp 
univ.intrante3.jp univ.intranet4.jp
```
### **Release History**

Release 6.4.3; command was introduced.

**[show 802.1x captive-portal](#page-2446-0)  [configuration](#page-2446-0)** Displays the global Captive Portal configuration for the switch.

### **MIB Objects**

alaDot1xCportalConfig

alaDot1xCPortalDnsKeyword1 alaDot1xCPortalDnsKeyword2 alaDot1xCPortalDnsKeyword3 alaDot1xCPortalDnsKeyword4

# <span id="page-2425-0"></span>**802.1x captive-portal success-redirect-url**

Configures Captive Portal to redirect the user to a specific site upon successful authentication. This command specifies the URL of an HTTP site where a Java script is defined that specifies the actual destination URL.

**802.1x captive-portal success-redirect-url** *redirect\_url*

**802.1x captive-portal no success-redirect-url**

### **Syntax Definitions**

*redirect\_url* The internal HTTP server URL, up to 63 characters, for the redirect Java script (for example, **http://test-cp.com/success.html**).

### **Defaults**

No success redirect URL is configured.

### **Platforms Supported**

OmniSwitch 6400, 6850, 6855, 9000, 9000E

### **Usage Guidelines**

- **•** Use the **no** form of this command to remove a success redirect URL configuration.
- Make sure the HTTP server URL and Java script exist and are reachable by the user during the authentication phase.
- **•** A Java script is only needed to redirect a user to a website outside of the network; a script is not needed to redirect users to an intranet site.
- After the user attempts to authenticate through the Captive Portal login page, the Captive Portal status page displays and attempts to run the Java script that is located at the URL site specified with this command.
- If the redirect URL is not configured or is invalid, the Captive Portal status page remains open and displays an error message regarding the attempted redirection.

### **Examples**

The following command example configures the success URL to point to the **success.html** Java script on the **test-cp.com** HTTP server.

-> 802.1x captive-portal success-redirect-url http://test-cp.com/success.html

The following is an example Java script (**success.html**) in which the "TARGET" field specifies the actual URL to which the user is redirected.

```
<h+ml><head> <meta http-equiv="expires" content="Tue, 20 Aug 1996 14:25:47 GMT"> 
<meta http-equiv=Pragma content=no-cache>
<meta http-equiv=cache-control content=no-cache,no-store,must-revalidate,proxy-
```

```
revalidate>
</head> 
<body> 
<script type="text/javascript">
     var TARGET = "http://www.google.com";
     top.location = TARGET;
</script>
</body>
```
### **Release History**

Release 6.4.3; command was introduced.

### **Related Commands**

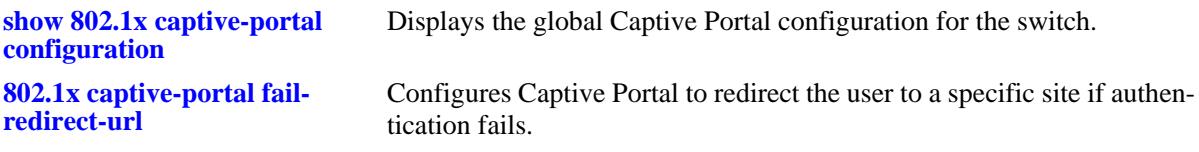

## **MIB Objects**

```
alaDot1xCportalConfig
  alaDot1xCPortalPostAuthSuccessRedirectURL
```
# <span id="page-2427-0"></span>**802.1x captive-portal fail-redirect-url**

Configures Captive Portal to redirect the user to a specific site if authentication fails (user login is invalid or user bypasses authentication). This command specifies the URL of an HTTP server where a Java script is defined that specifies the actual destination URL.

**802.1x captive-portal fail-redirect-url** *redirect\_url*

**802.1x captive-portal no fail-redirect-url**

### **Syntax Definitions**

*redirect\_url* The internal HTTP server URL, up to 63 characters, for the redirect Java script (for example, **http://test-cp.com/fail.html**).

### **Defaults**

No fail redirect URL is configured.

### **Platforms Supported**

OmniSwitch 6400, 6850, 6855, 9000, 9000E

### **Usage Guidelines**

- **•** Use the **no** form of this command to remove a fail redirect URL configuration.
- Make sure the HTTP server URL and Java script exist and are reachable by the user during the authentication phase.
- **•** A Java script is only needed to redirect a user to a website outside of the network; a script is not needed to redirect users to an intranet site.
- After the user attempts to authenticate through the Captive Portal login page, the Captive Portal status page displays and attempts to run the Java script that is located at the URL site specified with this command.
- If the redirect URL is not configured or is invalid, the Captive Portal status page remains open and displays an error message regarding the attempted redirection.

## **Examples**

The following command example configures the fail URL to point to the **fail.html** Java script on the **testcp.com** HTTP server.

-> 802.1x captive-portal fail-redirect-url http://test-cp.com/fail.html

The following is an example Java script (named **fail.html**) in which the "TARGET" field specifies the actual URL to which the user is redirected:

```
<h+ml><head> <meta http-equiv="expires" content="Tue, 20 Aug 1996 14:25:47 GMT"> 
<meta http-equiv=Pragma content=no-cache>
<meta http-equiv=cache-control content=no-cache,no-store,must-revalidate,proxy-
revalidate>
</head>
```

```
<body> 
<script type="text/javascript">
    var TARGET = "http://www.mycompany.com";
    top.location = TARGET;
</script>
</body>
```
### **Release History**

Release 6.4.3; command was introduced.

## **Related Commands**

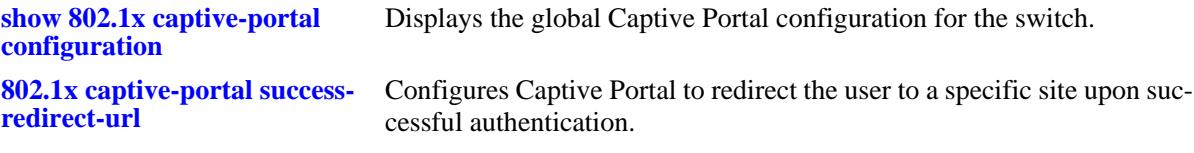

## **MIB Objects**

alaDot1xCportalConfig alaDot1xCPortalPostAuthFailRedirectURL

# <span id="page-2429-0"></span>**802.1x auth-server-down**

Enables or disables the authentication server down classification policy.

**802.1x auth-server-down {enable | disable}**

### **Syntax Definitions**

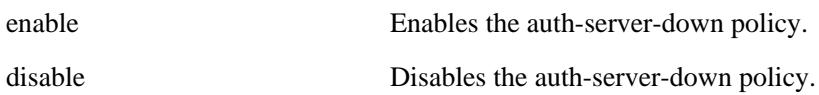

### **Defaults**

By default, authentication server down policy is disabled.

### **Platforms Supported**

OmniSwitch 6400, 6850, 6855, 9000, 9000E

### **Usage Guidelines**

**•** This command is global and applies to all 802.1x ports on the switch.

### **Examples**

-> 802.1x auth-server-down enable -> 802.1x auth-server-down disable

### **Release History**

Release 6.4.2; command was introduced.

## **Related Commands**

**[show 802.1x auth-server-down](#page-2444-0)** Displays the configured authentication server down classification policy.

### **MIB Objects**

alaDot1xAuthSvrTimeoutStatus

# <span id="page-2430-0"></span>**802.1x auth-server-down policy**

Configures the policy for classifying devices attempting to authenticate when the RADIUS servers are not reachable.

**802.1x auth-server-down policy {user-network-profile** *profile\_name* **| block}**

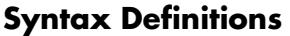

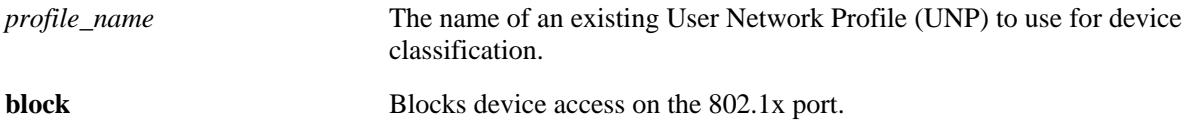

### **Defaults**

By default, this policy is configured to block access to such devices and is disabled for the switch.

### **Platforms Supported**

OmniSwitch 6400, 6850, 6855, 9000, 9000E

### **Usage Guidelines**

- **•** Use the **user-network-profile** parameter to classify device traffic into a specific profile when the RADIUS server is down.
- **•** Use the **block** parameter to block device traffic on the 802.1x port when the RADIUS server is down.
- **•** This command applies to all 802.1x-enabled ports on the switch.
- When device authentication fails due to an unreachable RADIUS server, an event message is sent to the switch logging utility (swlog). See the "Switch Logging Command" chapter for more information.

## **Examples**

```
-> 802.1x auth-server-down policy user-network-profile unp1
-> 802.1x auth-server-down policy block
```
### **Release History**

Release 6.4.2; command was introduced.

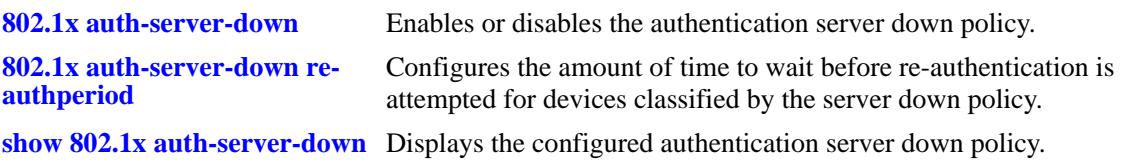

# **MIB Objects**

alaDot1xAuthServerTimeoutPolicy

# <span id="page-2432-0"></span>**802.1x auth-server-down re-authperiod**

Configures the amount of time to wait before re-authentication is attempted for devices that were classified by the authentication server down policy.

**802.1x auth-server-down re-authperiod {***value***}**

#### **Syntax Definitions**

*value* The value of re-authentication timer. The range is 1 to 9999 seconds.

#### **Defaults**

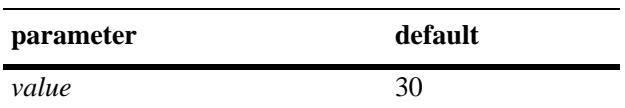

### **Platforms Supported**

OmniSwitch 6400, 6850, 6855, 9000, 9000E

### **Usage Guidelines**

- This timer only applies to devices that were classified by the authentication server down policy. This policy classifies devices whenever RADIUS servers become unreachable.
- **•** This command sets the time interval for all 802.1x-enabled ports on the switch.

### **Examples**

```
-> 802.1x auth-server-down re-authperiod 500
```
### **Release History**

Release 6.4.2; command was introduced.

### **Related Commands**

**[802.1x auth-server-down policy](#page-2430-0)** Configures the authentication server down policy. **[show 802.1x auth-server-down](#page-2444-0)** Displays the configured re-authentication time interval value.

### **MIB Objects**

alaDot1xAuthSvrTimeoutReAuthPeriod

# **show 802.1x**

Displays information about ports configured for 802.1X.

**show 802.1x [***slot/port***]**

### **Syntax Definitions**

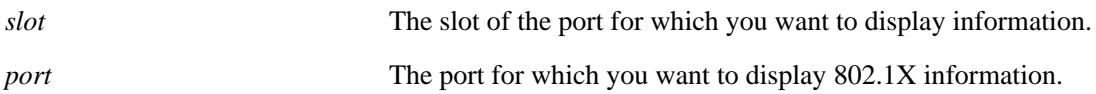

### **Defaults**

N/A

### **Platforms Supported**

OmniSwitch 6400, 6850, 6855, 9000, 9000E

### **Usage Guidelines**

If you do not specify a particular slot/port, information for all 802.1X ports is displayed.

### **Examples**

```
-> show 802.1x 1/13
802.1x configuration for slot 1 port 13:
 \text{direction} = both,
 operational directions = both,
 port-control = auto,
 quiet-period (seconds) = 60,
 tx-period (seconds) = 30,
 supp-timeout (seconds) = 30,
 server-timeout (seconds) = 30,
 max-reg = 2,
  re-authperiod (seconds) = 3600,
 reauthentication = no
 Supplicant polling retry count = 2Captive Portal Session Limit (hrs) = 12
 Captive Portal Login Retry Count = 3
```
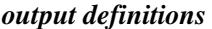

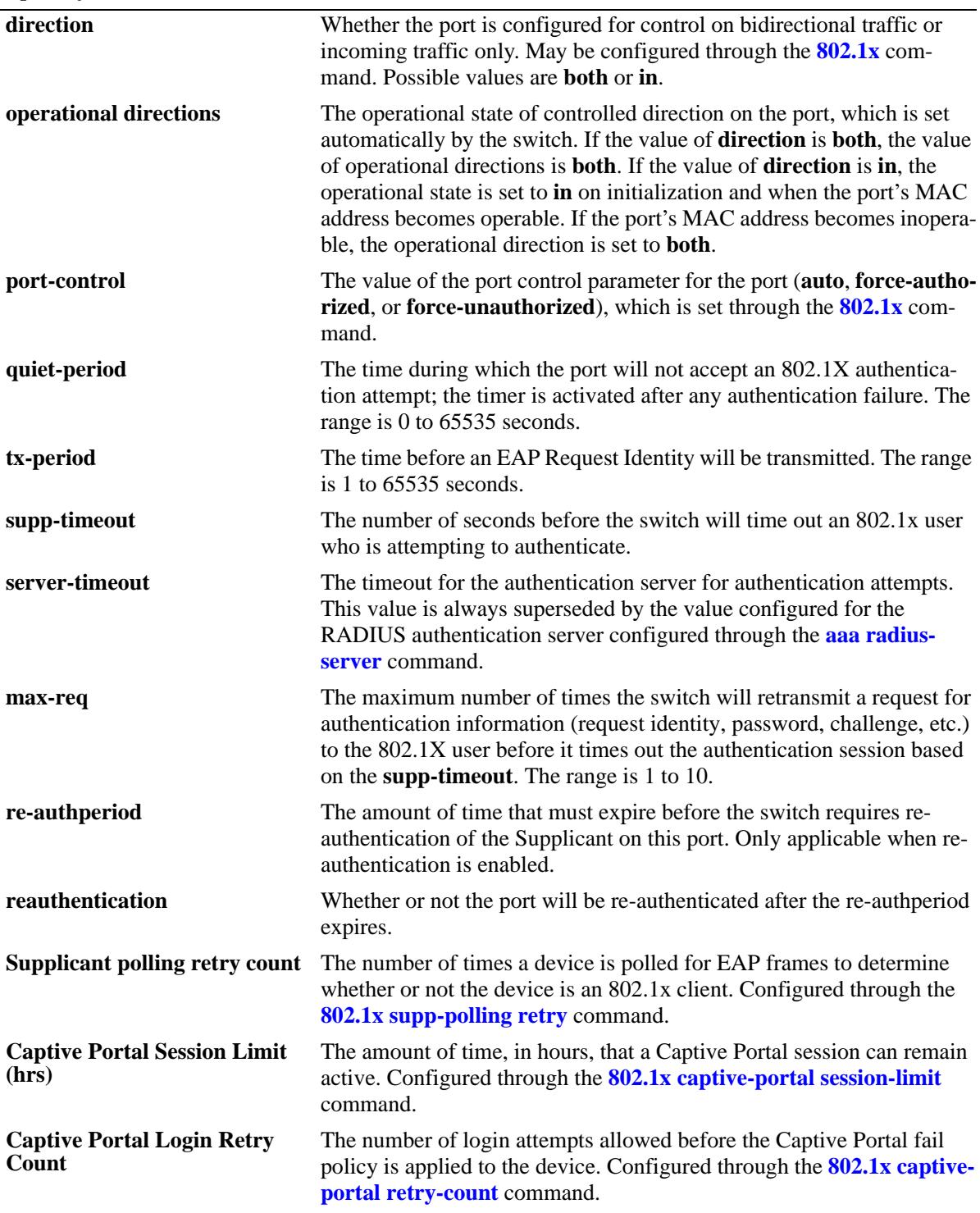

## **Release History**

L

Release 6.1; command was introduced. Release 6.3.4; Captive Portal fields added.

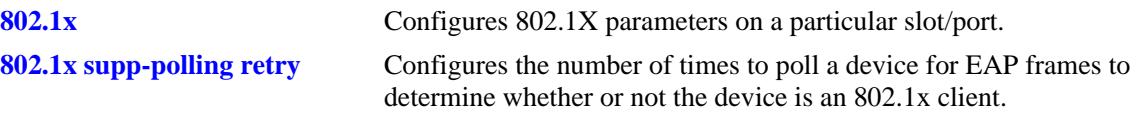

# **MIB Objects**

dot1xAuthConfigTable dot1xAuthAdminControlledDirections dot1xAuthOperControlledDirections dot1xAuthAuthControlledPortControl dot1xAuthQuietPeriod dot1xAuthTxPeriod dot1xAuthSuppTimeout dot1xAuthServerTimeout dot1xAuthMaxReq dot1xAuthReAuthPeriod dot1xAuthReAuthEnabled alaDot1xSuppPollingCnt

# **show 802.1x users**

Displays a list of all users for one or more 802.1X ports.

**show 802.1x users [***slot/port***]**

### **Syntax Definitions**

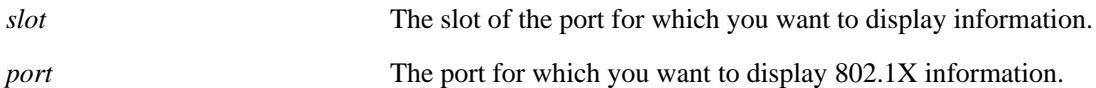

#### **Defaults**

N/A

### **Platforms Supported**

OmniSwitch 6400, 6850, 6855, 9000, 9000E

#### **Usage Guidelines**

If you do not specify a particular slot/port, all users associated with 802.1X ports are displayed.

### **Examples**

->show 802.1x users

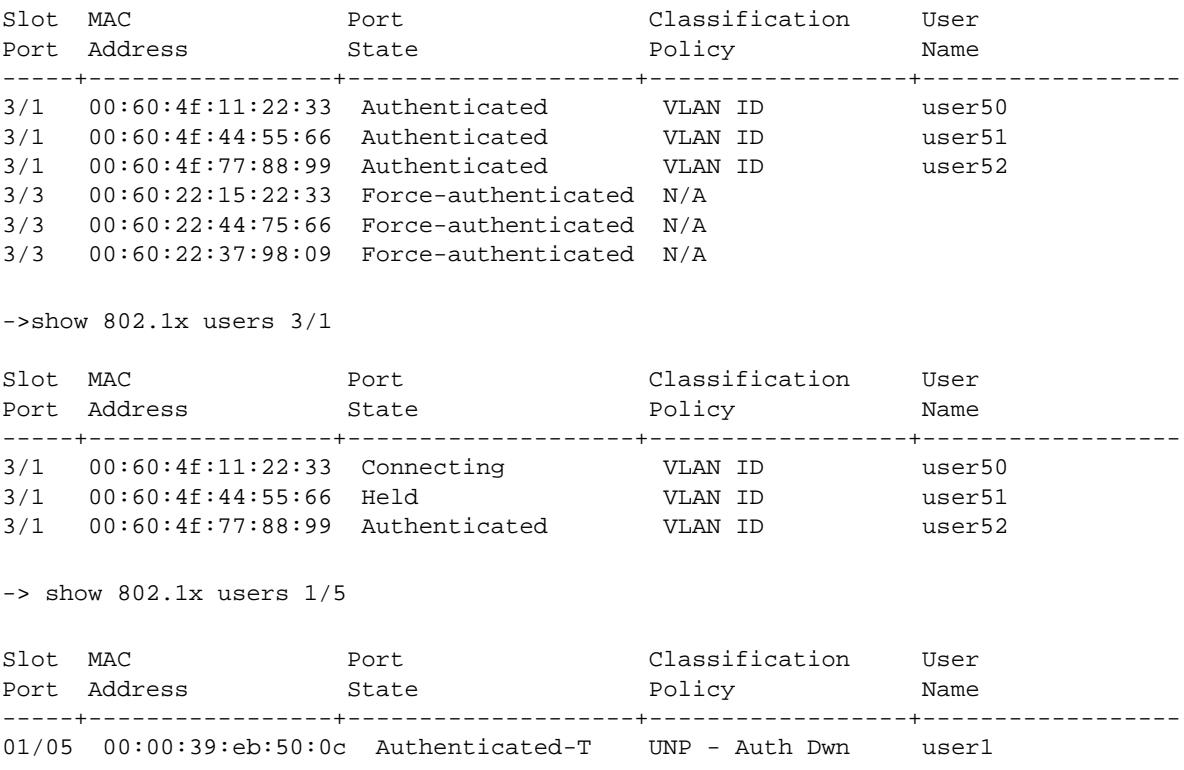

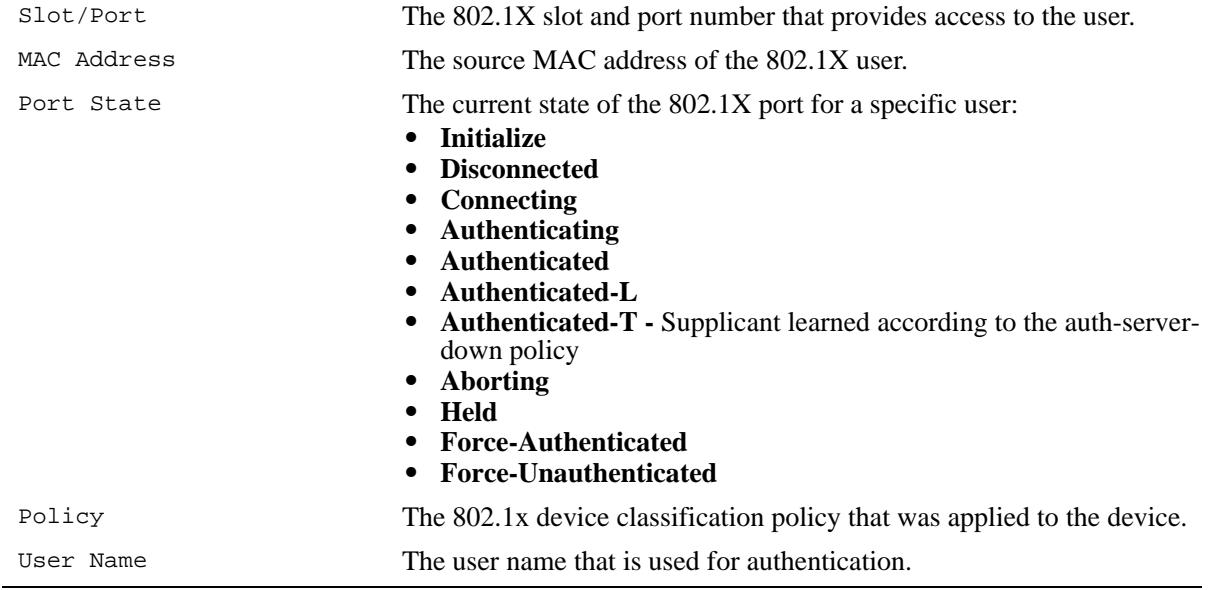

#### *output definitions*

### **Release History**

Release 6.1; command was introduced. Release 6.1.2; **Classification Policy** field added.

#### **Related Commands**

**[802.1x](#page-2397-0)** Configures 802.1X parameters on a particular slot/port.

## **MIB Objects**

```
alaDot1xPortTable
```
alaDot1xPortSlotNumber alaDot1xPortPortNumber alaDot1xPortMACAddress alaDot1xPortUserName alaDot1xPortState

alaDot1xAuthPolicyTable alaDot1xSuppPolicy alaDot1xNonSuppPolicy

# **show 802.1x statistics**

Displays statistics about all 802.1X ports or for a particular 802.1X port.

**show 802.1x statistics [***slot/port***]**

### **Syntax Definitions**

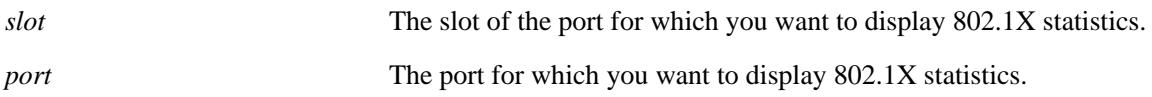

#### **Defaults**

N/A

### **Platforms Supported**

OmniSwitch 6400, 6850, 6855, 9000, 9000E

#### **Usage Guidelines**

If you do not specify a particular slot/port, information for each 802.1X port is displayed.

### **Examples**

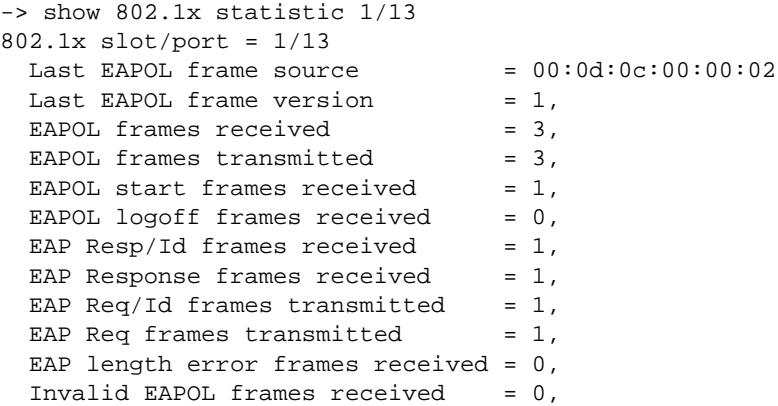

*output definitions*

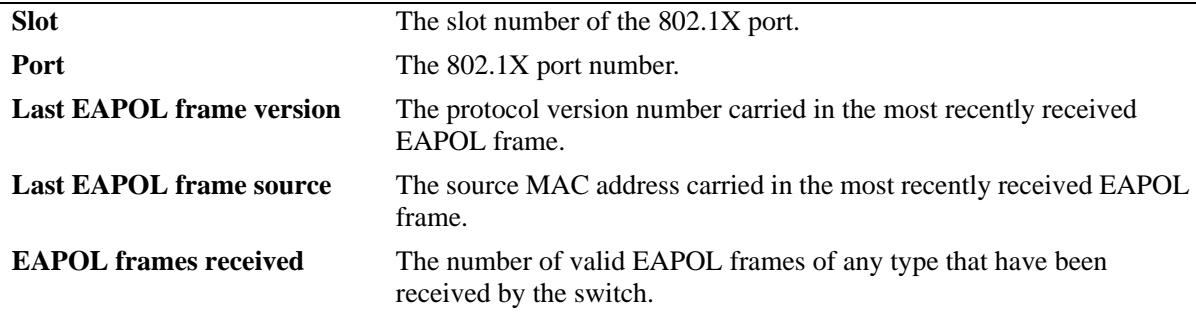

*output definitions (continued)*

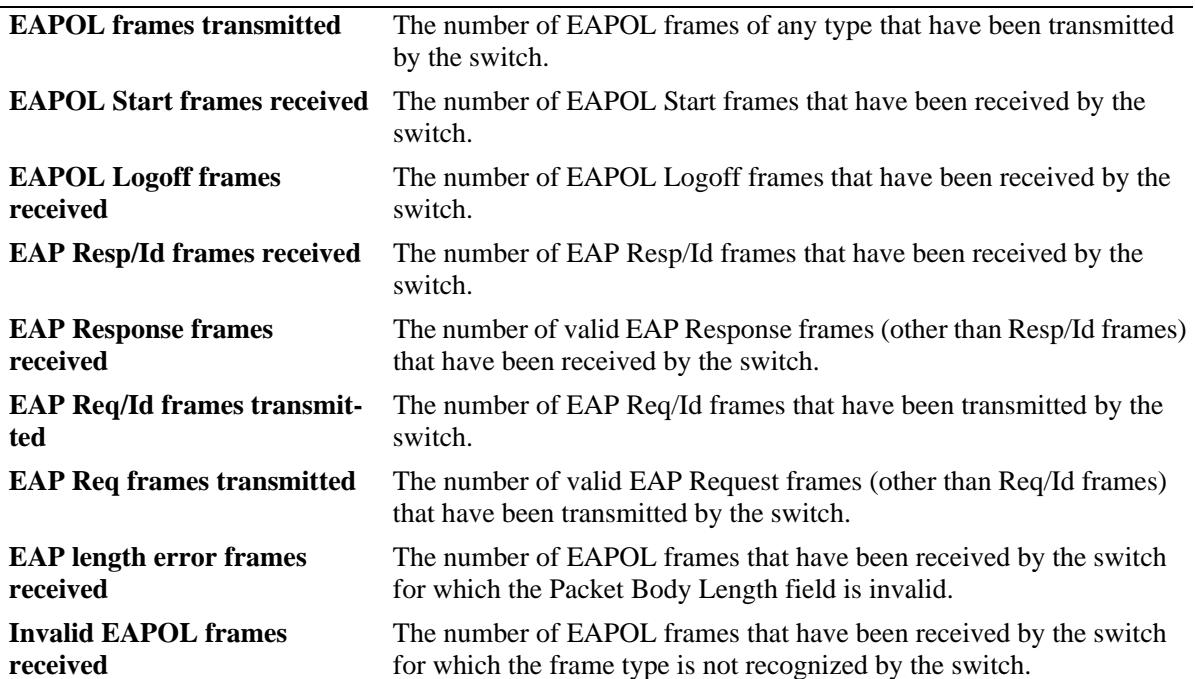

### **Release History**

Release 6.1; command was introduced.

### **Related Commands**

**[802.1x captive-portal address](#page-2420-0)** Displays information about ports configured for 802.1X.

### **MIB Objects**

dot1xAuthStatsTable

```
dot1xAuthEapolFramesRx
dot1xAuthEapolFramesTx
dot1xAuthEapolStartFramesRx
dot1xAuthEapolLogoffFramesRx
dot1xAuthEapolRespIdFramesRx
dot1xAuthEapolRespFramesRx
dot1xAuthEapolReqIdFramesTx
dot1xAuthEapolReqFramesTx
dot1xAuthInvalidEapolFramesRx
dot1xAuthEapLengthErrorFramesRx
dot1xAuthLastEapolFrameVersion
dot1xAuthLastEapolFrameSource
```
# <span id="page-2440-0"></span>**show 802.1x device classification policies**

Displays device classification policies configured for 802.1x ports.

**show 802.1x device classification policies [***slot/port***]**

#### **Syntax Definitions**

*slot/port* The slot and port number of the 802.1x port for which you want to display the policy configuration.

### **Defaults**

All device classification policies for all 802.1x ports are displayed.

#### **Platforms Supported**

OmniSwitch 6400, 6850, 6855, 9000, 9000E

### **Usage Guidelines**

Use the *slot/port* parameter to display device classification policies for a specific 802.1X port.

### **Examples**

```
-> show 802.1x device classification policies
Device classification policies on 802.1x port 2/26
 Supplicant:
    authentication:
      pass: group-mobility, default-vlan (default)
      fail: block (default)
Non-Supplicant:
    block (default)
Captive Portal:
   authentication:
      pass: default-vlan (default)
      fail: block (default)
Device classification policies on 802.1x port 2/48
Supplicant:
     authentication:
      pass: vlan 500, block
      fail: block (default)
Non-Supplicant:
    block (default)
Captive Portal:
   authentication:
      pass: default-vlan (default)
      fail: block (default)
```

```
-> show 802.1x device classification policies 2/48
Device classification policies on 802.1x port 2/48
Supplicant:
    authentication:
      pass: vlan 500, block
      fail: block (default)
Non-Supplicant:
    block (default)
Captive Portal:
   authentication:
      pass: default-vlan (default)
      fail: block (default)
```
#### *output definitions*

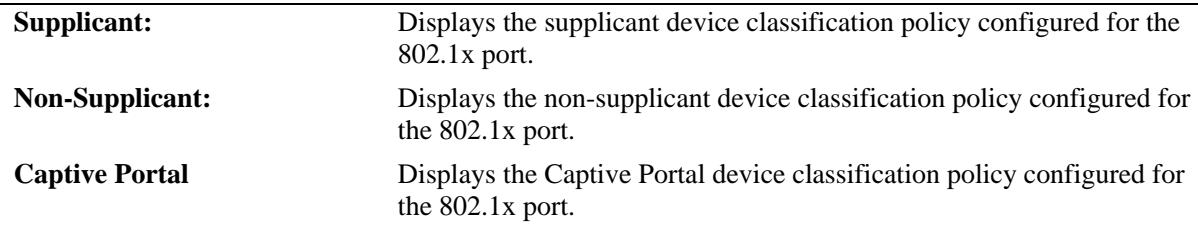

### **Release History**

Release 6.1.2; command was introduced.

### **Related Commands**

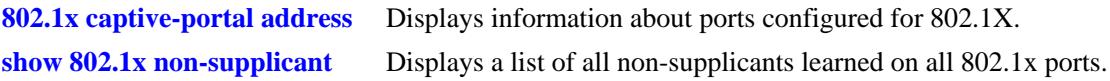

## **MIB Objects**

alaDot1xAuthPolicyTable alaDot1xSuppPolicy alaDot1xNonSuppPolicy

# <span id="page-2442-0"></span>**show 802.1x non-supplicant**

Displays a list of all non-802.1x supplicants learned on one or more 802.1x ports.

**show 802.1x non-supplicant [***slot/port***]**

#### **Syntax Definitions**

*slot/port* The slot/port number of the 802.1x port for which you want to display information.

#### **Defaults**

All non-supplicants associated with all 802.1X ports are displayed.

#### **Platforms Supported**

OmniSwitch 6400, 6850, 6855, 9000, 9000E

### **Usage Guidelines**

Use the *slot/port* parameter to display a list of non-supplicants learned on a specific 802.1x port.

#### **Examples**

->show 802.1x non-supplicant

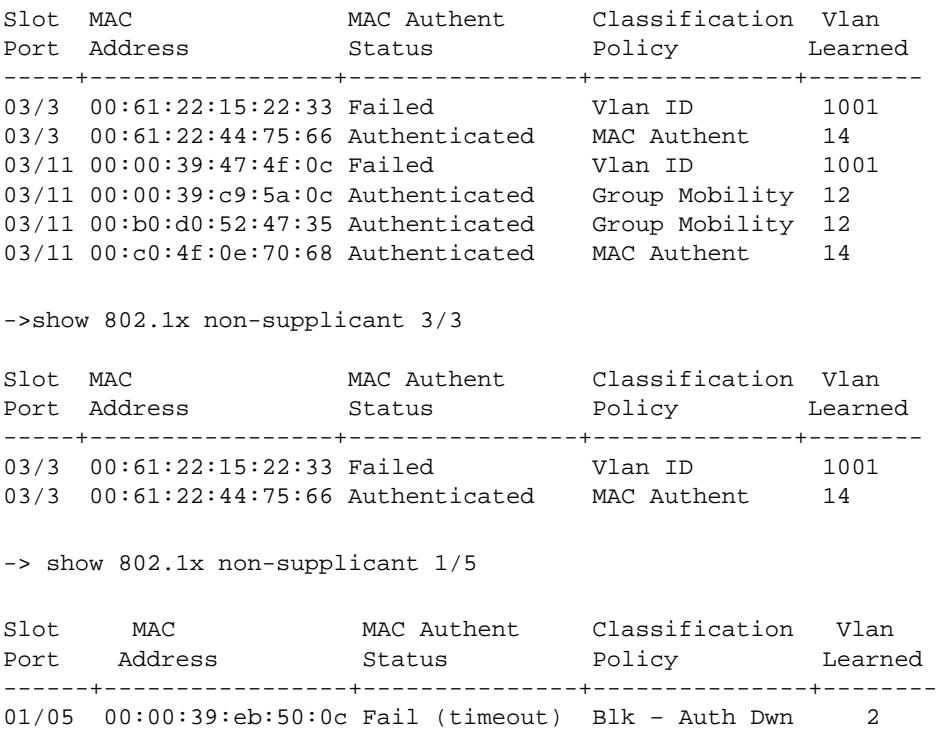

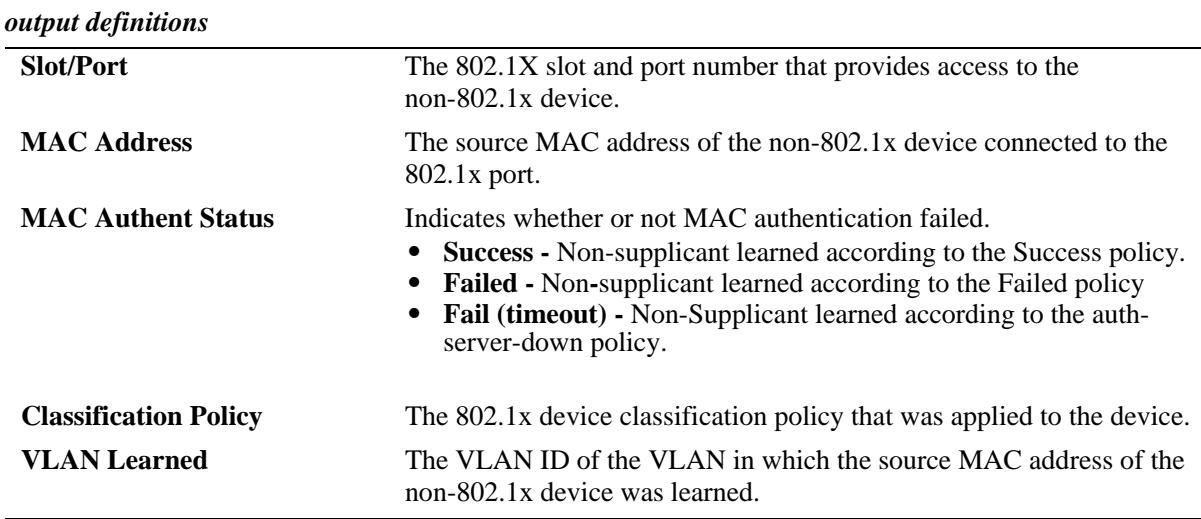

### **Release History**

Release 6.1; command was introduced. Release 6.1.2; **Authentication Status** and **Classification Policy** columns added.

## **Related Commands**

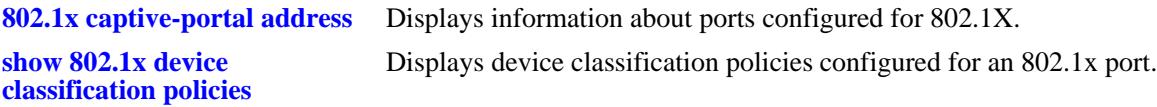

## **MIB Objects**

alaDot1xPortTable

```
alaDot1xNonSupplicantSlotNum
alaDot1xNonSupplicantPortNum
alaDot1xNonSupplicantMACAddress
alaDot1xNonSupplicantVlanID
```
# <span id="page-2444-0"></span>**show 802.1x auth-server-down**

Displays the configured authentication server down classification policy.

**show 802.1x auth-server-down**

#### **Syntax Definitions**

N/A

#### **Defaults**

N/A

#### **Platforms Supported**

OmniSwitch 6400, 6850, 6855, 9000, 9000E

### **Usage Guidelines**

N/A

### **Examples**

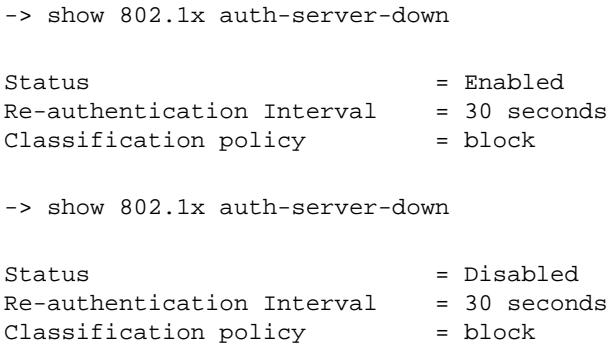

#### *output definitions*

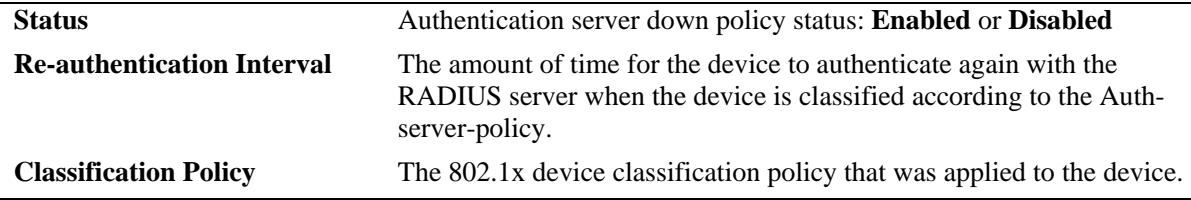

### **Release History**

Release 6.4.2; command was introduced.

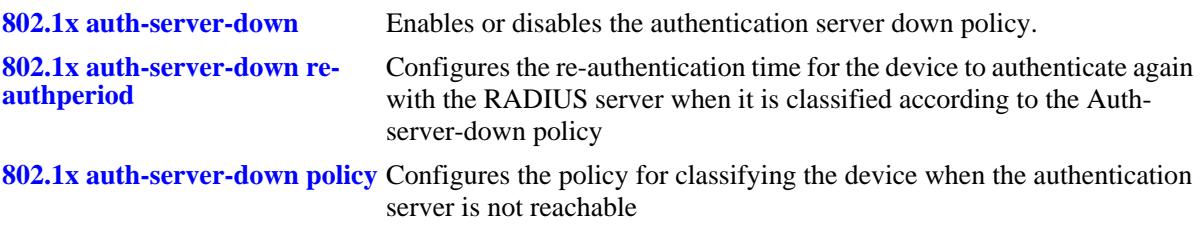

# **MIB Objects**

alaDot1xAuthSvrTimeout

alaDot1xAuthSvrTimeoutStatus

alaDot1xAuthSvrTimeoutReAuthPeriod

alaDot1xAuthServerTimeoutPolicy

# <span id="page-2446-0"></span>**show 802.1x captive-portal configuration**

Displays the global Captive Portal configuration for the switch.

**show 802.1x captive-portal configuration** 

### **Syntax Definitions**

N/A

#### **Defaults**

N/A

#### **Platforms Supported**

OmniSwitch 6400, 6850, 6855, 9000, 9000E

#### **Usage Guidelines**

This command displays the Captive Portal IP address and the proxy server URL.

### **Examples**

-> show 802.1x captive-portal configuration

Captive Portal Global Configuration: Captive Portal IP address = 10.123.0.1 Proxy Server URL = proxy Post Auth Success Redirect URL = http://test-cp.com/fail.html Post Auth Fail Redirect URL = http://test-cp.com/success.html DNS Keyword 1 = univ.intranet1.jp DNS Keyword 2 = univ.intranet2.jp DNS Keyword 3 = univ.interanet3.jp DNS Keyword 4 = univ.intranet4.jp

#### *output definitions*

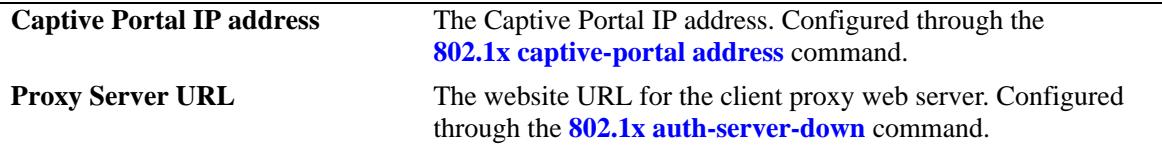

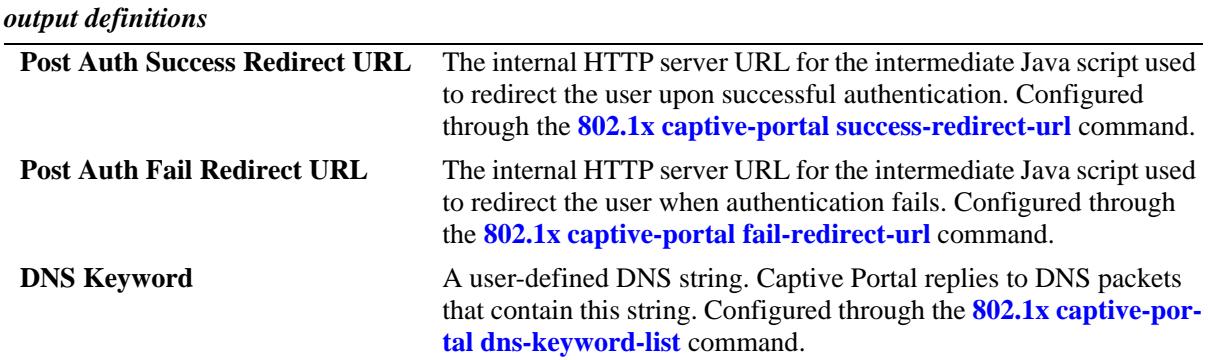

# **Release History**

Release 6.3.4; command was introduced.

Release 6.4.3; **Post Auth Success Redirect URL**, **Post Auth Fail Redirect URL**, and **DNS Keyword** fields added.

### **Related Commands**

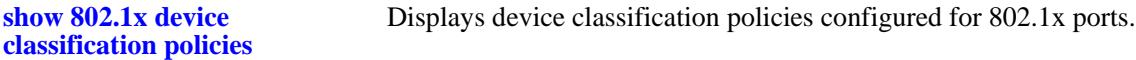

### **MIB Objects**

alaDot1xCportalConfig

alaDot1xCPortalIpAddress alaDot1xCPortalProxyURL alaDot1xCPortalPostAuthSuccessRedirectURL alaDot1xCPortalPostAuthFailRedirectURL alaDot1xCPortalDnsKeyword1 alaDot1xCPortalDnsKeyword2 alaDot1xCPortalDnsKeyword3 alaDot1xCPortalDnsKeyword4
# **36 AAA Commands**

This chapter includes descriptions for authentication, authorization, and accounting (AAA) commands. The commands are used for configuring the type of authentication as well as the AAA servers and the local user database on the switch.

- **• Authenticated VLANs**. Authenticates users through the switch into particular VLANs. User information is stored on an external RADIUS, TACACS+, or LDAP server.
- **Authenticated Switch Access**. Authenticates users into the switch to manage the switch. User information is stored on a RADIUS, TACACS+, LDAP, or ACE/Server; or information may be stored locally in the switch user database.
- **• Local user database**. User information may be configured for Authenticated Switch Access. For functional management access, users may be allowed to access specific command families or domains. Alternately, users may be configured with a profile that specifies access to particular ports or VLANs.

MIB information for the AAA commands is as follows:

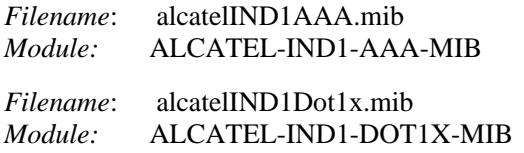

A summary of the available commands is listed here:

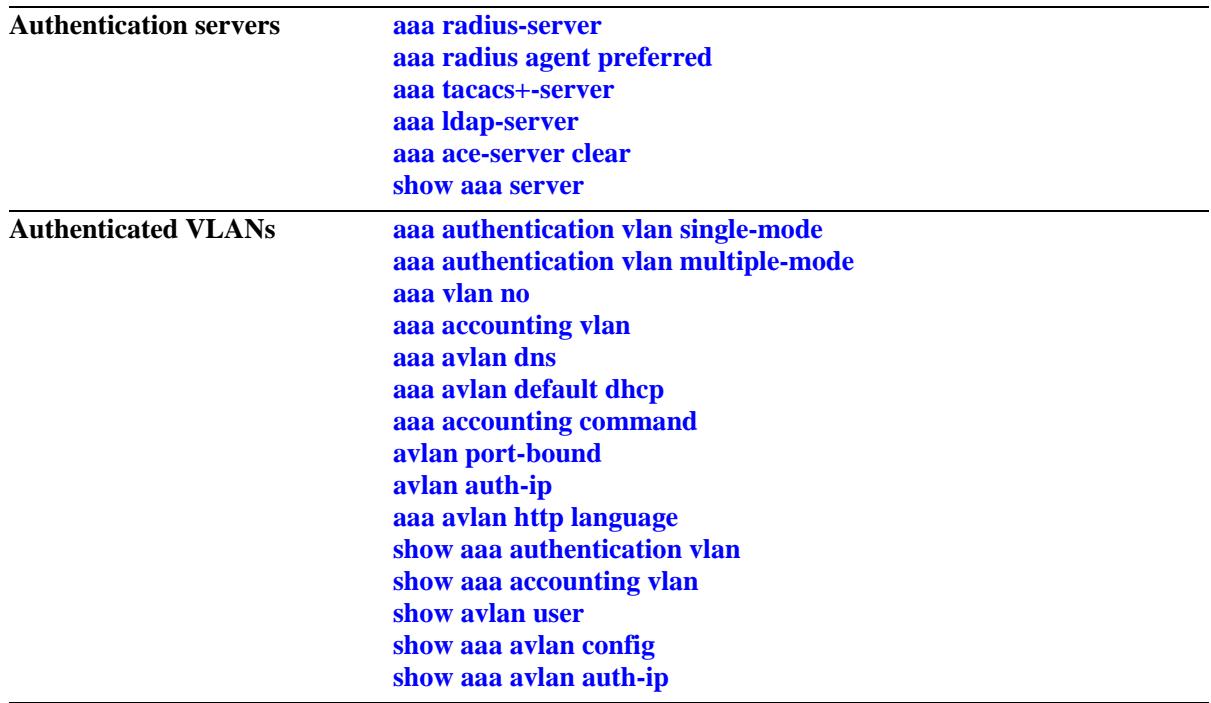

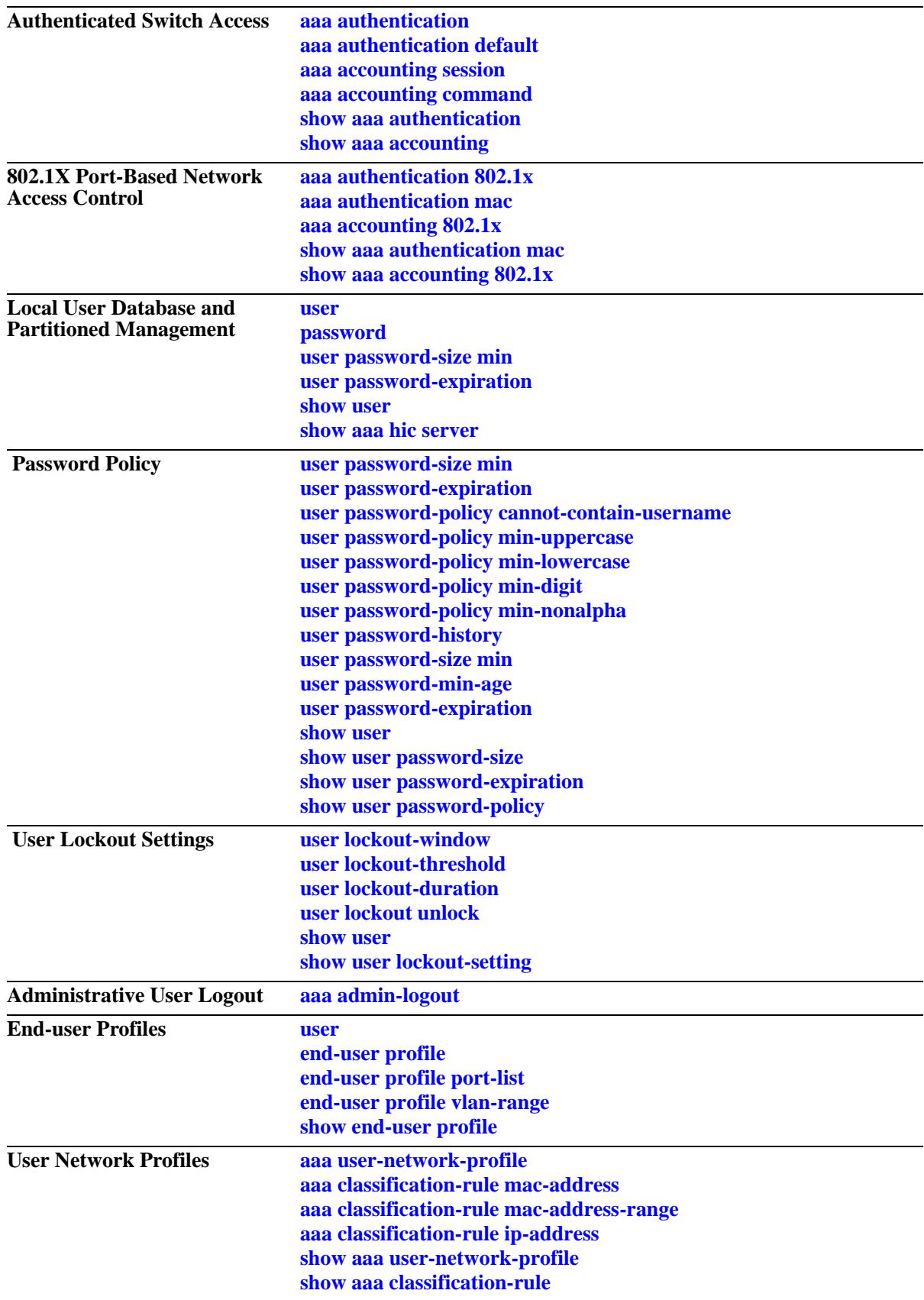

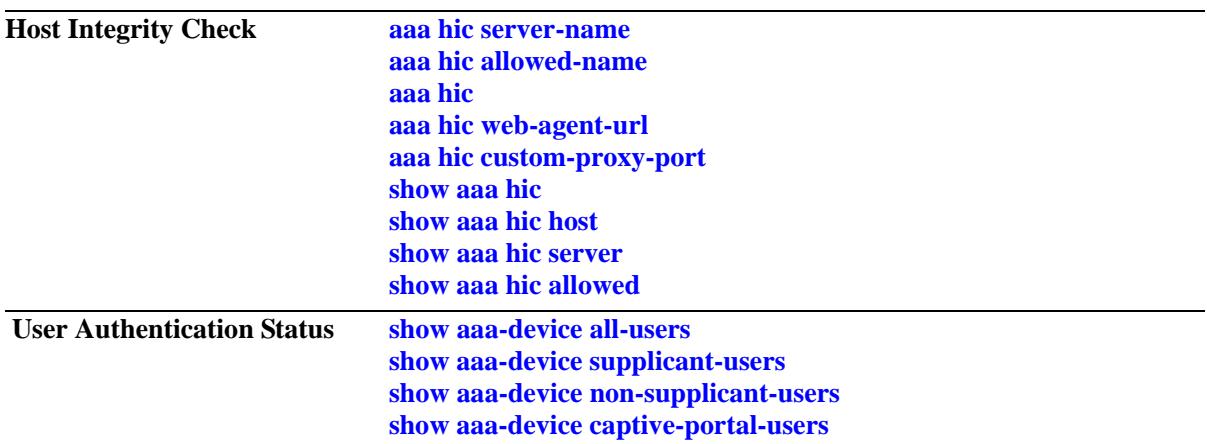

# <span id="page-2451-0"></span>**aaa radius-server**

Configures or modifies a RADIUS server for Authenticated VLANs, Authenticated Switch Access, or 802.1X port access control.

**aaa radius-server** *server-name* **[host {***hostname* **|** *ip\_address***} [***hostname2* **|** *ip\_address2***]] [key** *secret***] [retransmit** *retries***] [timeout** *seconds***] [auth-port** *auth***\_***port***] [acct-port** *acct\_port***] [vrf-name** *vrf\_name***]**

**no aaa radius server** *server-name*

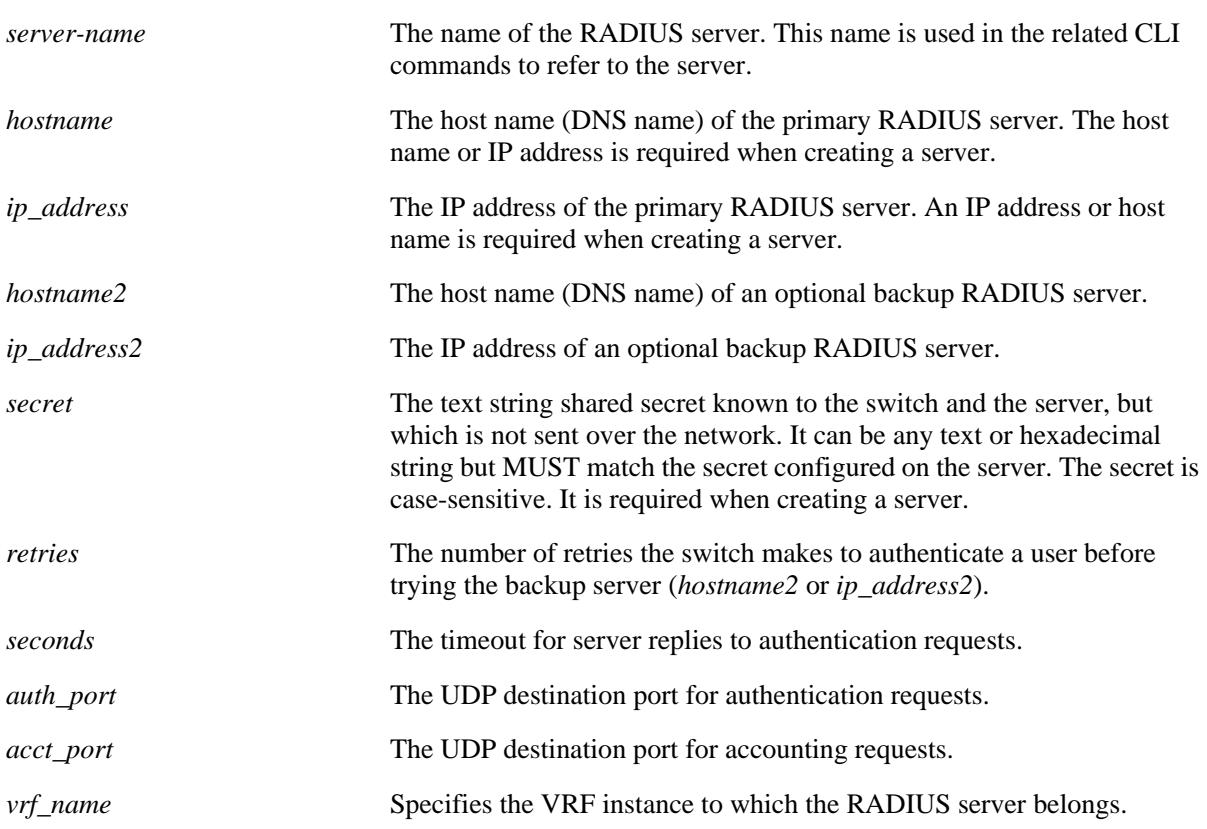

## **Syntax Definitions**

## **Defaults**

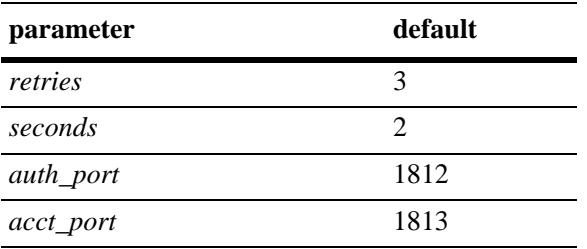

#### **Platforms Supported**

OmniSwitch 6400, 6850, 6855, 9000, 9000E OmniSwitch 9000E, 6855-U24X; **vrf-name** parameter supported.

## **Usage Guidelines**

- **•** A host name (or IP address) and a secret are required when configuring a server.
- **•** The server and the backup server must both be RADIUS servers.
- Configuring multiple RADIUS servers is possible, but all RADIUS servers must belong to the same VRF instance.
- **•** If the **vrf-name** parameter is not specified, the default VRF instance is assigned.
- **•** Use the **no** form of the command to remove a RADIUS server from the configuration. Only one server may be removed at a time. Note that if any Authenticated Switch Access (such as telnet) is configured for the server, remove the switch access configuration first before attempting to remove the server.
- To move the RADIUS servers to a different VRF instance, first remove each server from the current VRF instance and then add each server to the new VRF instance.

#### **Examples**

```
-> aaa radius-server pubs2 host 10.10.2.1 key wwwtoe timeout 5 vrf-name 
Management-vrf
-> no aaa radius-server pubs2
```
#### **Release History**

Release 6.1; command was introduced. Release 6.4.2; **vrf-name** parameter introduced.

## **Related Commands**

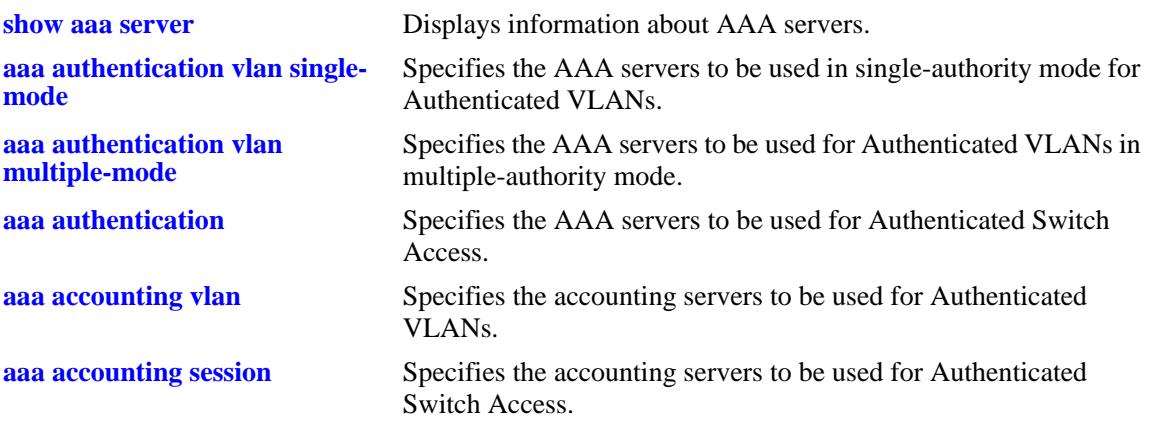

## **MIB Objects**

aaaServerTable aaasProtocol aaasHostName aaasIpAddress aaasHostName2 aaasIpAddress2 aaasRadKey aaasRetries aaasTimeout aaasRadAuthPort aaasRadAcctPort aaasVrfName

# <span id="page-2454-0"></span>**aaa radius agent preferred**

Configures the source IP address field of the Radius packet.

**aaa radius agent preferred {default | no-loopback |** *ip\_address***}**

**no aaa radius agent preferred**

#### **Syntax Definitions**

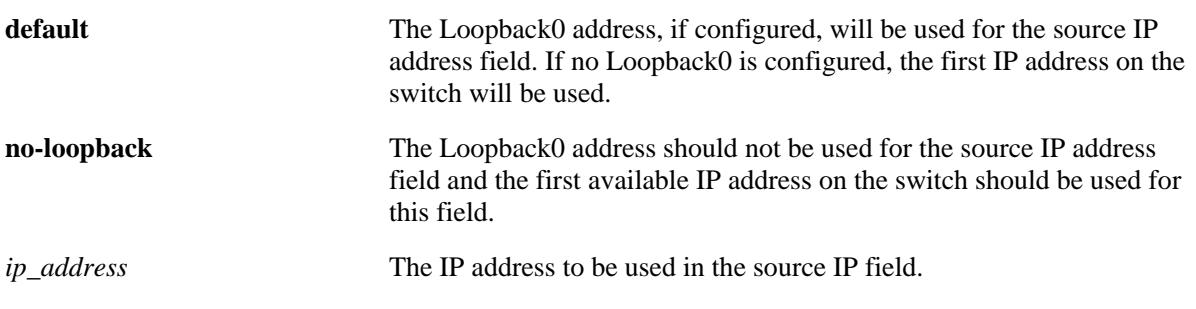

#### **Defaults**

By default, the radius agent setting is set to the **default** parameter.

#### **Platforms Supported**

OmniSwitch 6400, 6850, 6855, 9000, 9000E

#### **Usage Guidelines**

- **•** When configuring a specific IP address, that address must already exist on the switch.
- **•** Use the **no** form of the command to clear a specific IP address and change the behavior back to **default**.

#### **Examples**

```
-> aaa radius agent preferred 192.168.10.1
-> aaa radius agent preferred no-loopback
-> aaa radius agent preferred default
```
#### **Release History**

Release 6.3.4; command was introduced. Release 6.4.3; command was deprecated, use **[ip managed-interface](#page-709-0).**

#### **Related Commands**

**[show aaa server](#page-2540-0)** Displays information about AAA servers.

# **MIB Objects**

radiusAgentVal ipedrUsrConfiguredIPaaasRetries

#### <span id="page-2456-0"></span>**aaa tacacs+-server**

Configures or modifies a TACACS+ server for Authenticated VLANs or Authenticated Switch Access.

**aaa tacacs+-server** *server-name* **[host {***hostname* **|** *ip\_address***} {***hostname2* **|** *ip\_address2***}] [key**  *secret***][timeout** *seconds***] [port** *port***]**

**no aaa tacacs+-server** *server-name*

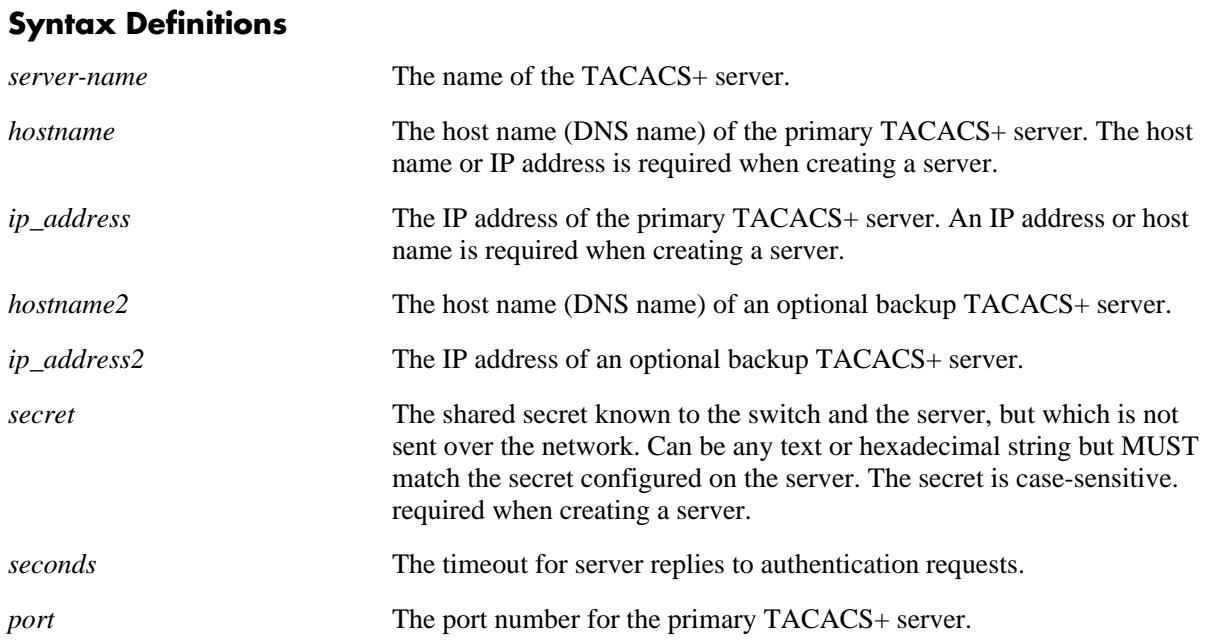

#### **Defaults**

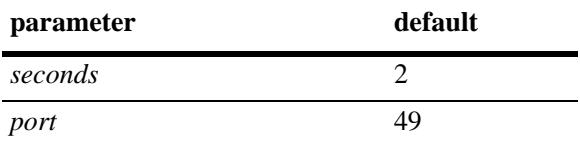

#### **Platforms Supported**

OmniSwitch 6400, 6850, 6855, 9000, 9000E

#### **Usage Guidelines**

- **•** Use the **no** form of the command to remove a TACACS+ server from the configuration. Only one server may be deleted at a time. Note that if any Authenticated Switch Access (such as telnet) is configured for the server, remove the switch access configuration first before attempting to remove the server.
- **•** A host name (or IP address) and a secret are required when configuring a server.
- **•** The server and the backup server must both be TACACS+ servers.

## **Examples**

```
-> aaa tacacs+-server tpub host 10.10.2.2 key otna timeout 10
-> no aaa tacacs+-server tpub
```
## **Release History**

Release 6.1.3; command was introduced.

## **Related Commands**

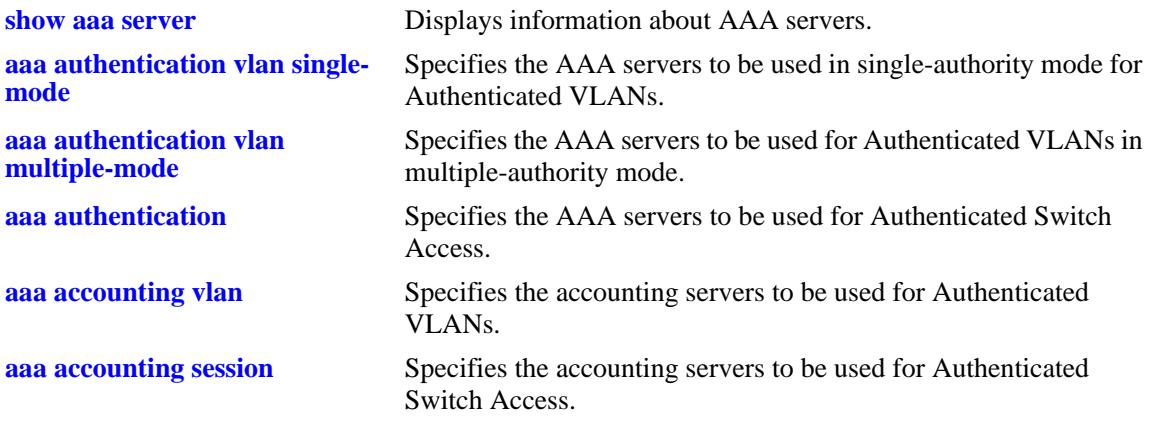

# **MIB Objects**

aaaServerTable aaasName aaasProtocol aaasHostName aaasIpAddress aaasHostName2 aaasIpAddress2 aaasTacacsKey aaasTimout aaasTacacsPort

# <span id="page-2458-0"></span>**aaa ldap-server**

Configures or modifies an LDAP server for Authenticated VLANs or Authenticated Switch Access.

**aaa ldap-server** *server\_name* **[host {***hostname* **|** *ip\_address***} [{***hostname2* **|** *ip\_address2***}]] [***port***] [dn** *dn\_name***] [password** *super\_password***] [base** *search\_base***] [type** *server\_type***] [retransmit** *retries***] [timeout** *seconds***] [ssl | no ssl] [port** *port***]** 

**no aaa ldap-server** *server-name*

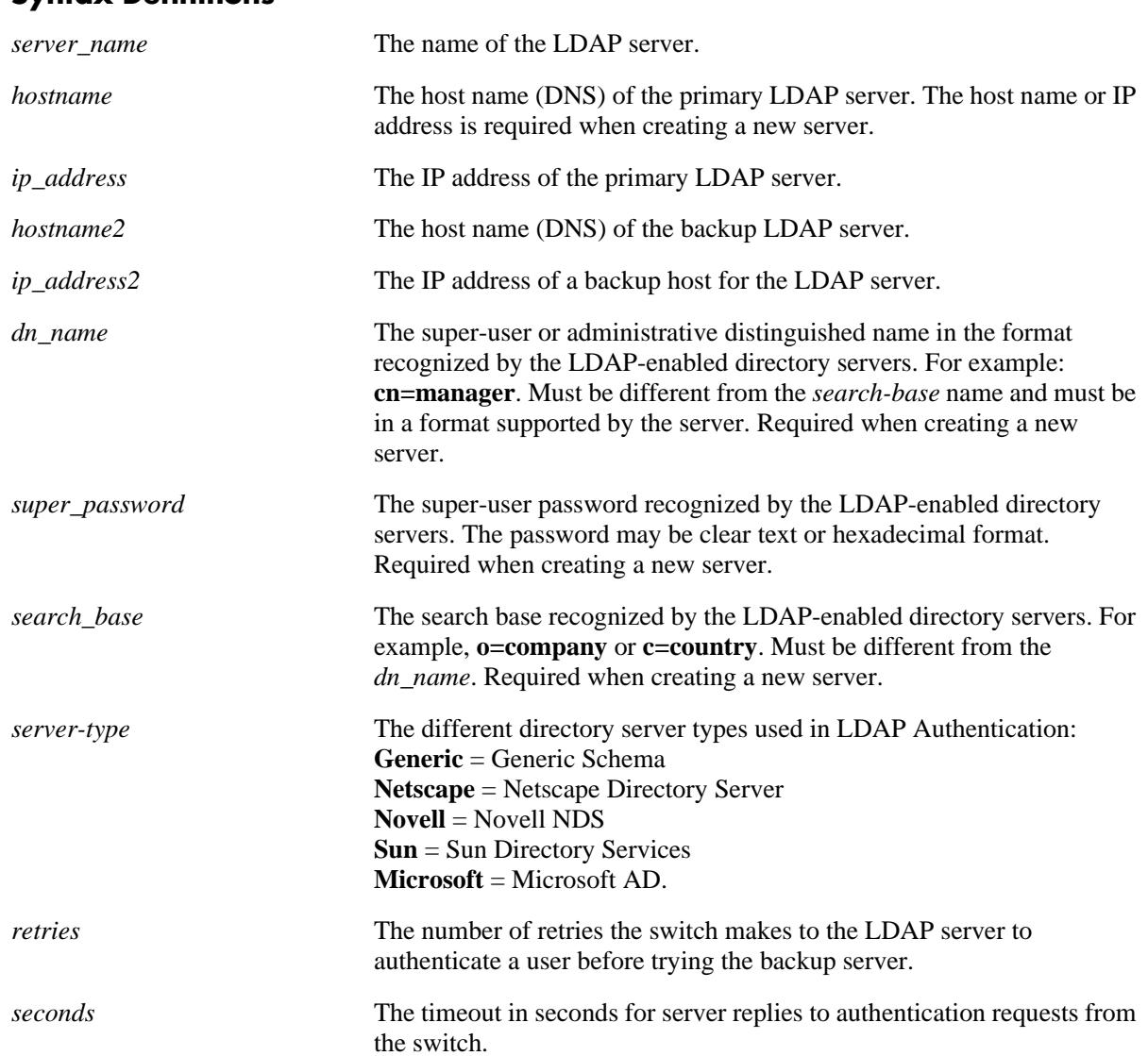

#### **Syntax Definitions**

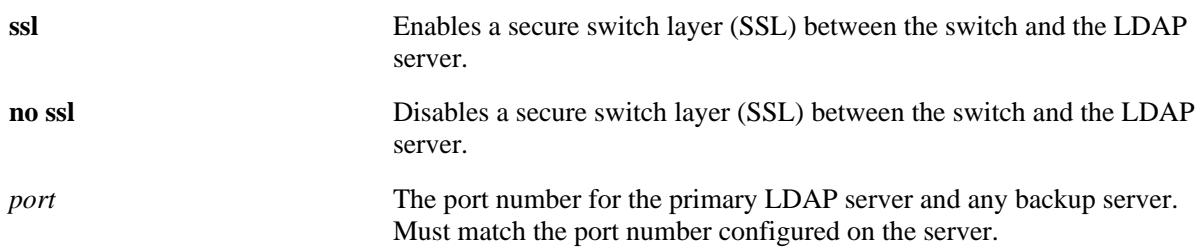

#### **Defaults**

Defaults for optional parameters are as follows:

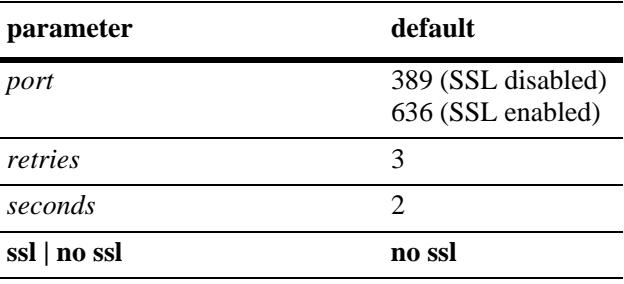

#### **Platforms Supported**

OmniSwitch 6400, 6850, 6855, 9000, 9000E

#### **Usage Guidelines**

- **•** The *dn\_name* must be different from the *search\_base* name.
- **•** Use the **no** form of the command to remove an LDAP server from the configuration. Only one server may be removed at a time. Note that if any Authenticated Switch Access (such as telnet) is configured for the server, remove the switch access configuration first before attempting to remove the server.
- The port number configured on the switch must match the port number configured for the server.
- When communicating with the LDAP server, the Loopback0 address is used if configured, otherwise the VLAN's IP address is used.

#### **Examples**

```
-> aaa ldap-server topanga5 host 10.10.3.4 dn cn=manager password tpub base c=us 
retransmit 4
-> no aaa ldap-server topanga5
```
#### **Release History**

Release 6.1; command was introduced.

#### **Related Commands**

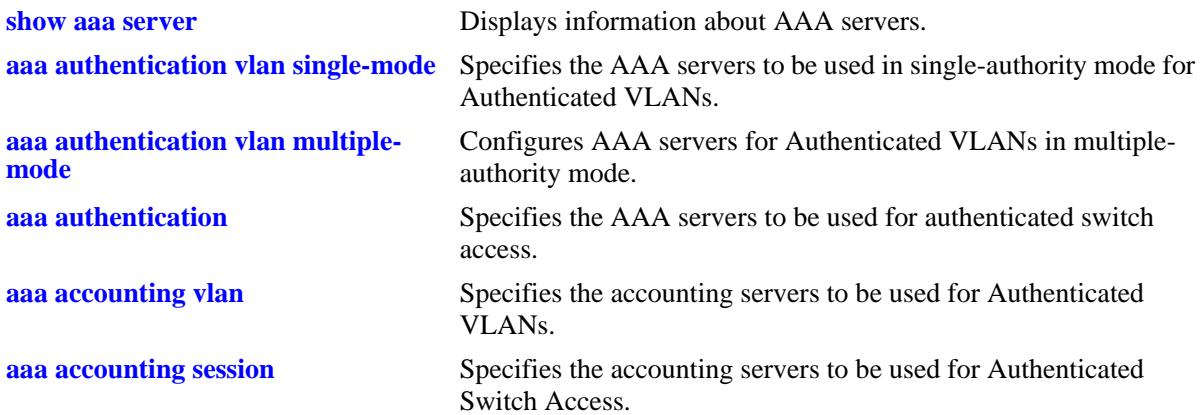

## **MIB Objects**

aaaServerTable

aaasProtocol aaasHostName aaasIpAddress aaasHostName2 aaasIpAddress2 aaasLdapPort aaasLdapDn aaasLdapPasswd aaasLdapSearchBase aaasLdapServType aaasRetries aaasTimout aaasLdapEnableSsl

## <span id="page-2461-0"></span>**aaa ace-server clear**

Clears the ACE secret on the switch. An ACE/Server generates "secrets" that it sends to clients for authentication. The shared secret between the switch and the ACE/Server cannot be configured on the switch but can be cleared on the switch.

**aaa ace-server** *server-name* **clear**

#### **Syntax Definitions**

*server-name* The name of the ACE Server. Usually only one ACE server is configured for a switch.

#### **Defaults**

The default server name is provided as ACE

#### **Platforms Supported**

OmniSwitch 6400, 6850, 6855, 9000, 9000E

## **Usage Guidelines**

- Clear the ACE secret on the switch if the server and the switch get out of sync. See RSA Security's ACE/Server documentation for more information.
- **•** If you clear the secret on the switch, it must also be cleared on the server.

#### **Examples**

-> aaa ace-server clear

#### **Release History**

Release 6.1; command was introduced.

#### **Related Commands**

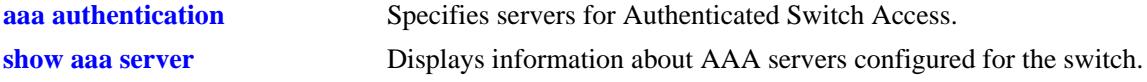

#### **MIB Objects**

aaaServerTable aaasAceClear

# <span id="page-2462-0"></span>**aaa authentication vlan single-mode**

Specifies the AAA servers to be used in single-authority mode for Authenticated VLANs.

**aaa authentication vlan single-mode** *server1* **[***server2***] [***server3***] [***server4***]**

**no aaa authentication vlan**

#### **Syntax Definitions**

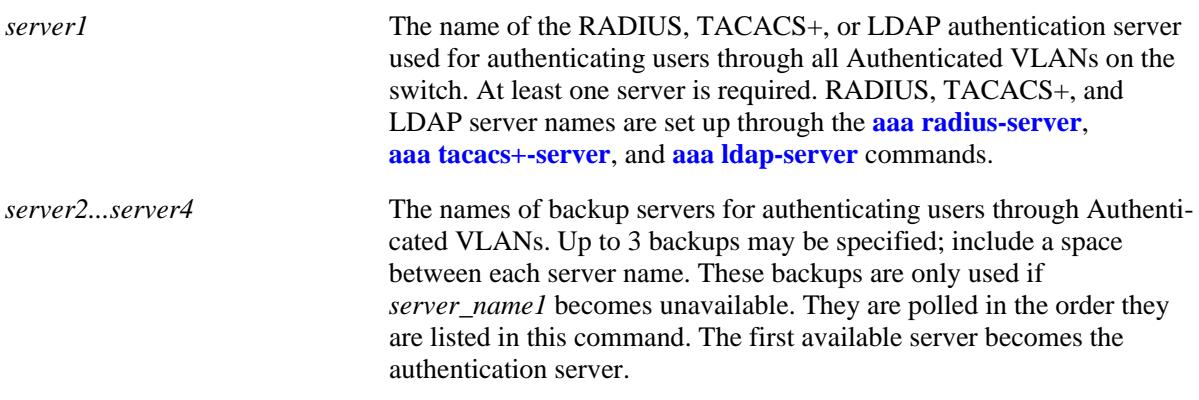

#### **Defaults**

N/A

#### **Platforms Supported**

OmniSwitch 6400, 6850, 6855, 9000, 9000E

#### **Usage Guidelines**

- **•** Use the **no** form of the command to disable Authenticated VLANs in single mode.
- The servers may be RADIUS, TACACS+, or LDAP servers. Up to 4 servers (total) may be configured in single mode. Each server name should be separated by a space.
- **•** The switch uses *only the first available server* in the list to check for user information. For example, if *server1* is not available, the switch will poll *server2*. If user information is not found on the first available server, the authentication request will fail.
- RADIUS, TACACS+, and LDAP servers may each have an additional backup specified through the **[aaa radius-server](#page-2451-0)**, **[aaa tacacs+-server](#page-2456-0)**, and **[aaa ldap-server](#page-2458-0)** commands.

#### **Examples**

-> aaa authentication vlan single-mode pubs1 pubs2 pubs3

#### **Release History**

Release 6.1; command was introduced.

# **Related Commands**

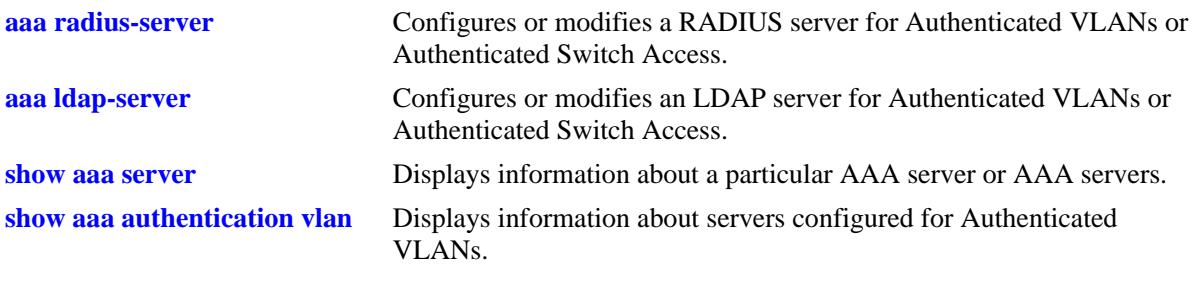

# **MIB Objects**

aaaAuthVlanTable

aaatvName1 aaatvName2 aaatvName3 aaatvName4

# <span id="page-2464-0"></span>**aaa authentication vlan multiple-mode**

Specifies the AAA servers to be used in multiple-authority mode for Authenticated VLANs.

**aaa authentication vlan multiple-mode** *vlan\_id server1* **[***server2***] [***server3***] [***server4***]**

**no aaa authentication vlan** *vlan\_id*

#### **Syntax Definitions**

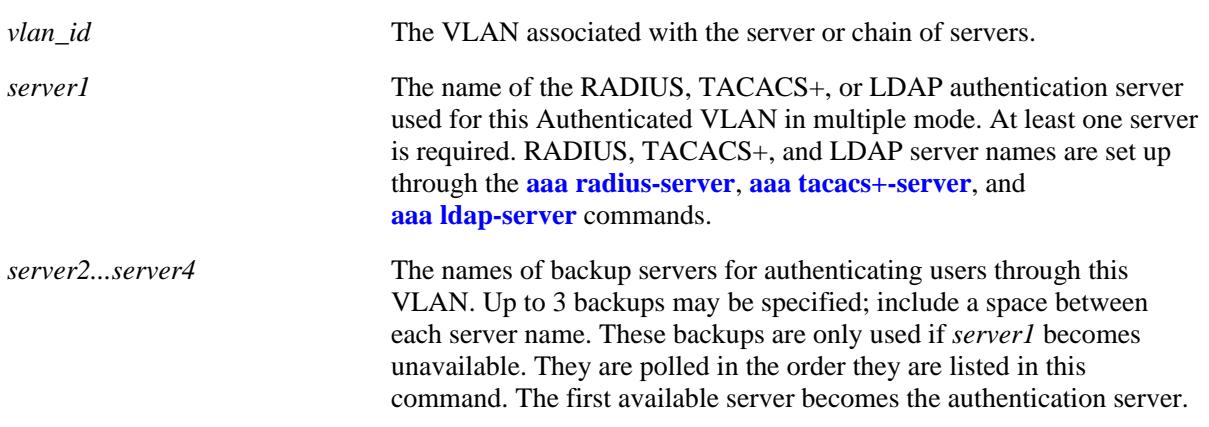

#### **Defaults**

N/A

#### **Platforms Supported**

OmniSwitch 6400, 6850, 6855, 9000, 9000E

#### **Usage Guidelines**

- **•** Use the **no** form of the command to remove Authenticated VLANs in multiple mode.
- The servers may be RADIUS, TACACS+, or LDAP servers, or both. Up to 4 servers (total) may be configured for each VLAN in multiple mode. Each server name should be separated by a space.
- The switch uses *only the first available server* in the list to check for user information. For example, if *server1* is not available, the switch will poll *server2*. If user information is not found on the first available server, the authentication request will fail.
- RADIUS, TACACS+, and LDAP servers may each have an additional backup specified through the **[aaa radius-server](#page-2451-0)**, **[aaa tacacs+-server](#page-2456-0)**, and **[aaa ldap-server](#page-2458-0)** commands.

#### **Examples**

-> aaa authentication vlan multiple-mode 2 pubs1 pubs2

# **Release History**

Release 6.1; command was introduced.

# **Related Commands**

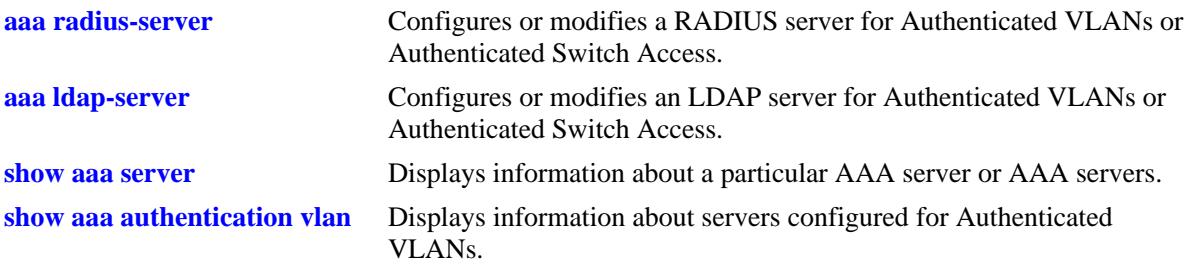

# **MIB Objects**

aaaAuthVlanTable

aaatvVlan aaatvName1 aaatvName2 aaatvName3 aaatvName4

# <span id="page-2466-0"></span>**aaa vlan no**

Removes a user from an Authenticated VLAN. You must know the MAC address associated with the user. **aaa avlan no [mac-address]** *mac\_address*

#### **Syntax Definitions**

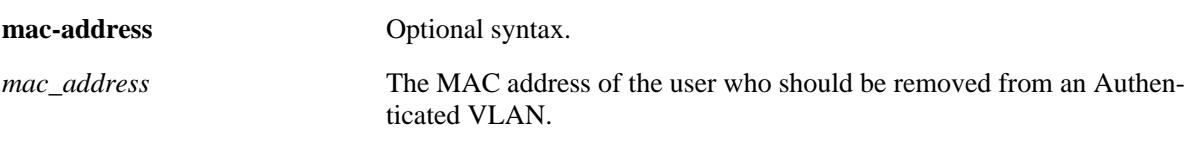

#### **Defaults**

N/A

#### **Platforms Supported**

OmniSwitch 6400, 6850, 6855, 9000, 9000E

#### **Usage Guidelines**

Use the **show avlan user** command to display user MAC addresses.

#### **Examples**

-> aaa avlan no 00:20:da:05:f6:23

#### **Release History**

Release 6.1; command was introduced.

#### **Related Commands**

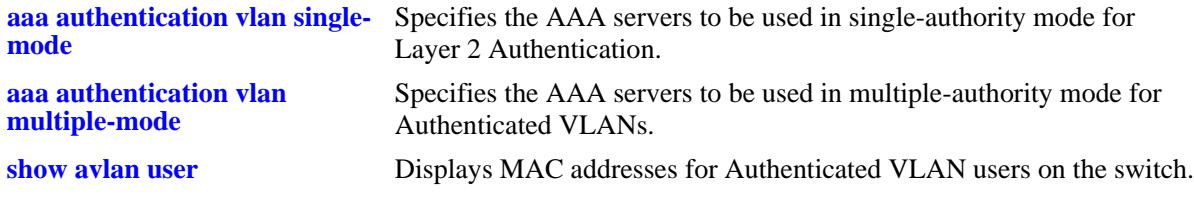

## **MIB Objects**

aaaAuthenticatedUserTable aaaaMacAddress

# <span id="page-2467-0"></span>**aaa avlan dns**

Configures a DNS host name. When clients authenticate via a Web browser, they will be able to enter the DNS host name rather than enter the IP address.

**aaa avlan dns [name]** *dns\_name*

**no aaa avlan dns [name]** *dns\_name*

## **Syntax Definitions**

*dns\_name* The name of the DNS host.

## **Defaults**

N/A

## **Platforms Supported**

OmniSwitch 6400, 6850, 6855, 9000, 9000E

#### **Usage Guidelines**

Use the **no** form of the command to remove a host name from the configuration.

## **Examples**

```
-> aaa avlan dns wolfie
-> no aaa avlan dns
```
#### **Release History**

Release 6.1; command was introduced.

#### **Related Commands**

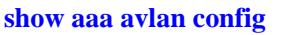

Displays the current DNS and DHCP configuration for Authenticated VLANs.

#### **MIB Objects**

```
aaaAvlanConfigTable
  aaaAvlanDnsName
```
# <span id="page-2468-0"></span>**aaa avlan default dhcp**

Configures the gateway address for a DHCP server.

**aaa avlan default dhcp [gateway]** *ip\_address*

**no aaa avlan default dhcp [gateway]**

#### **Syntax Definitions**

*ip\_address* The IP address of the AVLAN default gateway.

#### **Defaults**

N/A

#### **Platforms Supported**

OmniSwitch 6400, 6850, 6855, 9000, 9000E

#### **Usage Guidelines**

Use the **no** form of the command to remove an AVLAN default gateway from the configuration.

#### **Examples**

-> aaa avlan dhcp 128.23.4.1 -> no aaa avlan dhcp

#### **Release History**

Release 6.1; command was introduced.

#### **Related Commands**

**[show aaa avlan config](#page-2567-0)** Displays the current DNS and DHCP configuration for Authenticated VLANs.

#### **MIB Objects**

aaaAvlanConfigTable aaaAvlanDhcpDefGateway

# <span id="page-2469-0"></span>**aaa authentication**

Configures the interface for Authenticated Switch Access and specifies the server(s) to be used. This type of authentication gives users access to manage the switch.

**aaa authentication {console | telnet | ftp | http | snmp | ssh | default}** *server1* **[***server2***...] [local] no aaa authentication [console | telnet | ftp | http | snmp | ssh | default]** 

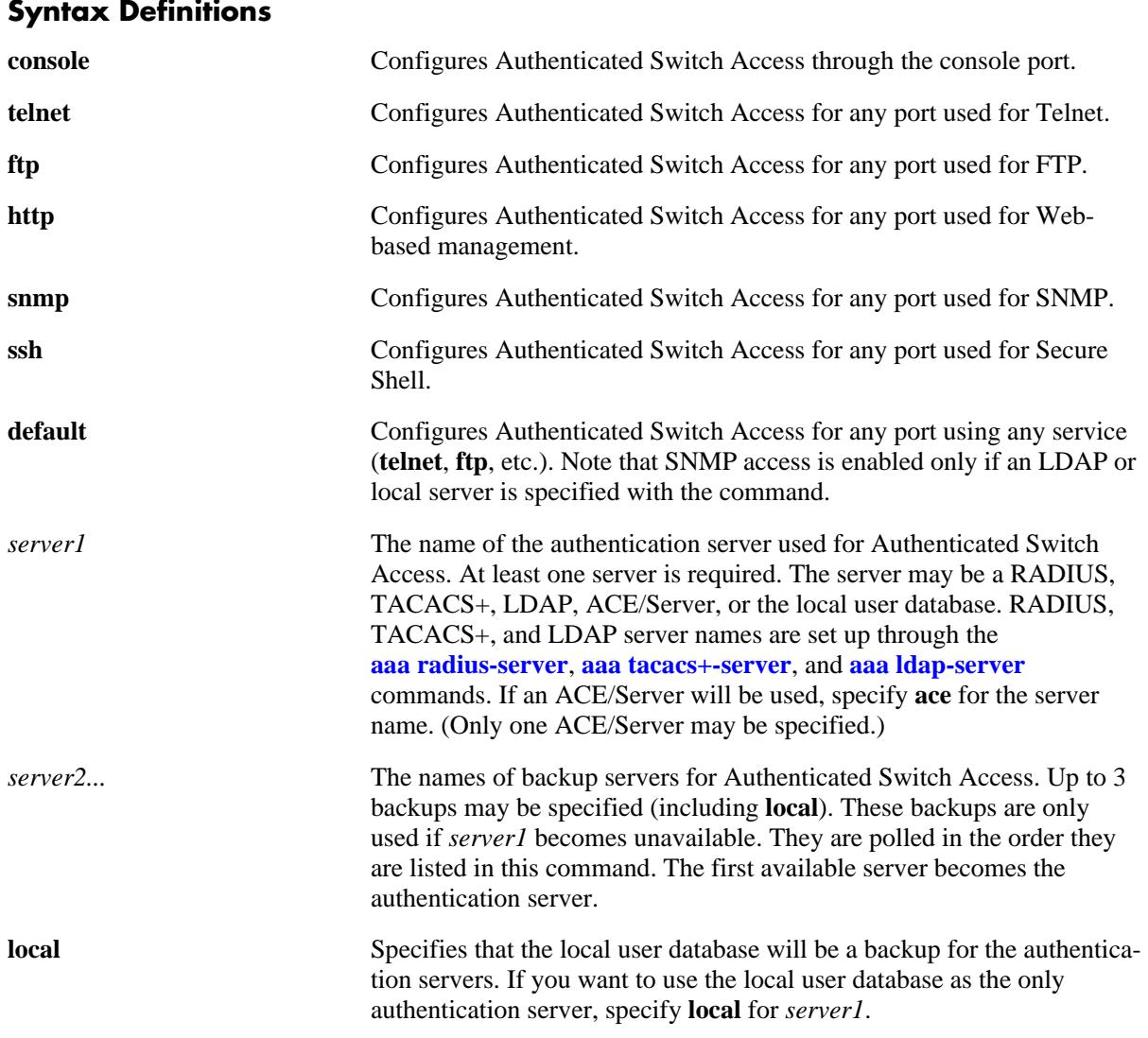

#### **Defaults**

- At switch startup, Authenticated Switch Access is available through console port via the local database. Authentication for other management interfaces (Telnet, FTP, etc.) is disabled.
- **•** By default, the telnet, ftp, http, and snmp login is disabled
- **•** The default user on the switch is **admin**, and **switch** is the password.

## **Platforms Supported**

OmniSwitch 6400, 6850, 6855, 9000, 9000E

## **Usage Guidelines**

- **•** Use the **no** form of this command to remove the Authenticated Switch Access configuration for the specified interface type. If the switch access configuration for an external authentication server is not removed first, attempting to remove the server configuration from the switch will fail.
- The server type may be RADIUS, TACACS+, LDAP, ACE/Server, or the local user database. Up to 4 servers may be configured for an interface type; at least one is required. Each server name should be separated by a space.
- **•** The switch uses *only the first available server* in the list to check for user information. For example, if *server1* is not available, the switch will poll *server2*. If user information is not found on the first available server, the authentication request will fail.
- RADIUS, TACACS+, and LDAP servers may each have an additional backup specified through the **[aaa radius-server](#page-2451-0)**, **[aaa tacacs+-server](#page-2456-0)**, and **[aaa ldap-server](#page-2458-0)** commands.
- **•** If the local switch database will be used as the only authentication server, specify **local** for *server1*. If **local** is specified as a backup server, it should be entered last in the list of servers. The local user database is always available if the switch is up.
- **•** Only LDAP or the local database may be used for authenticated SNMP management.
- **•** An ACE/Server cannot be specified for SNMP access.
- **•** If Secure Shell (**ssh**) is enabled, Telnet and FTP should be disabled.

#### **Examples**

```
-> aaa authentication telnet pubs1
-> no aaa authentication telnet
-> aaa authentication default pubs2 pubs3
```
# **Release History**

Release 6.1; command was introduced.

#### **Related Commands**

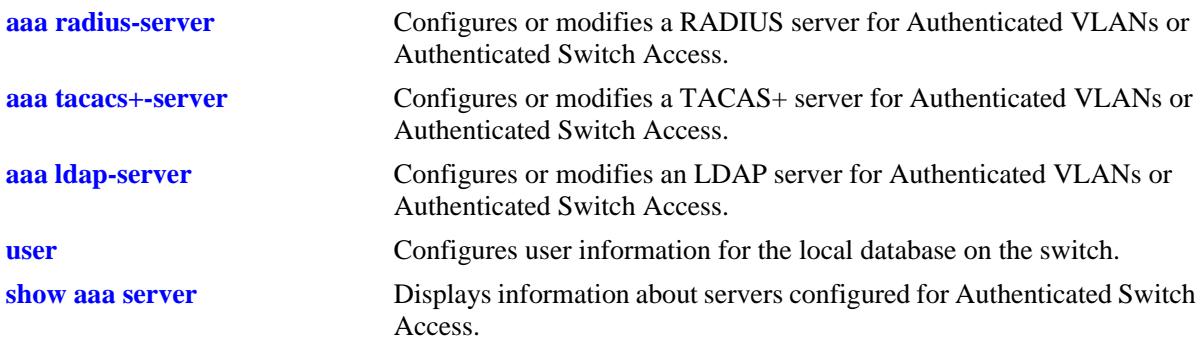

# **MIB Objects**

aaaAuthSATable

aaatsInterface aaasName aaatsName1 aaatsName2 aaatsName3 aaatsName4 aaatsRowStatus

# <span id="page-2472-0"></span>**aaa authentication default**

Sets the authenticated switch access type to the default server setting.

**aaa authentication {console | telnet | ftp | http | snmp | ssh} default**

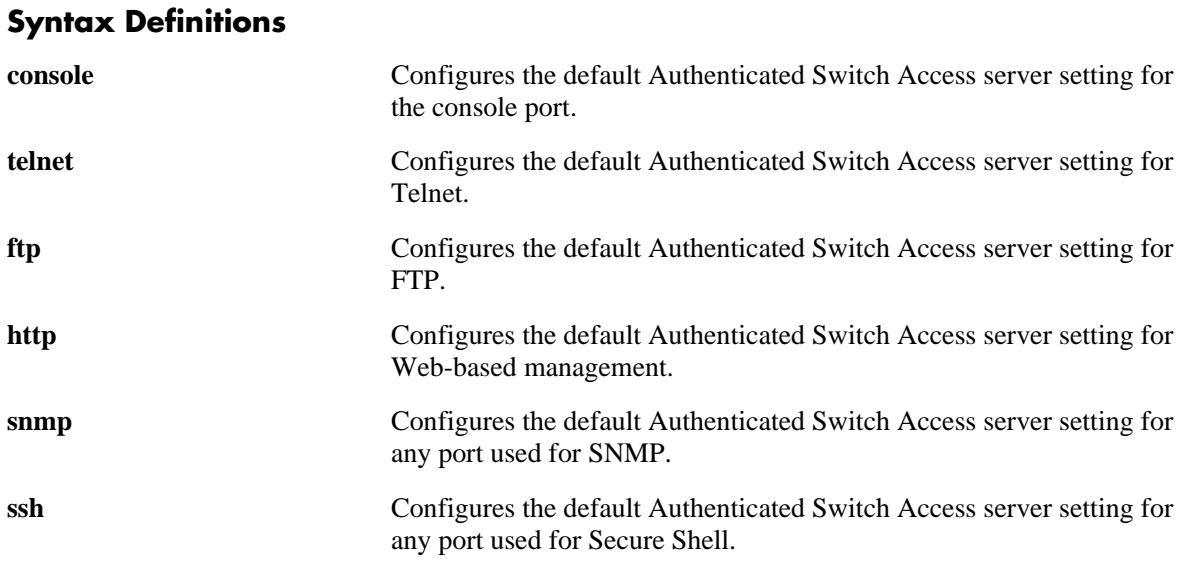

#### **Defaults**

By default, the default Authenticated Switch Access server setting does not include any servers.

#### **Platforms Supported**

OmniSwitch 6400, 6850, 6855, 9000, 9000E

## **Usage Guidelines**

Use the **aaa authentication** command to set the default servers.

#### **Examples**

```
-> aaa authentication telnet default
-> aaa authentication default default
```
#### **Release History**

Release 6.1; command was introduced.

# **Related Commands**

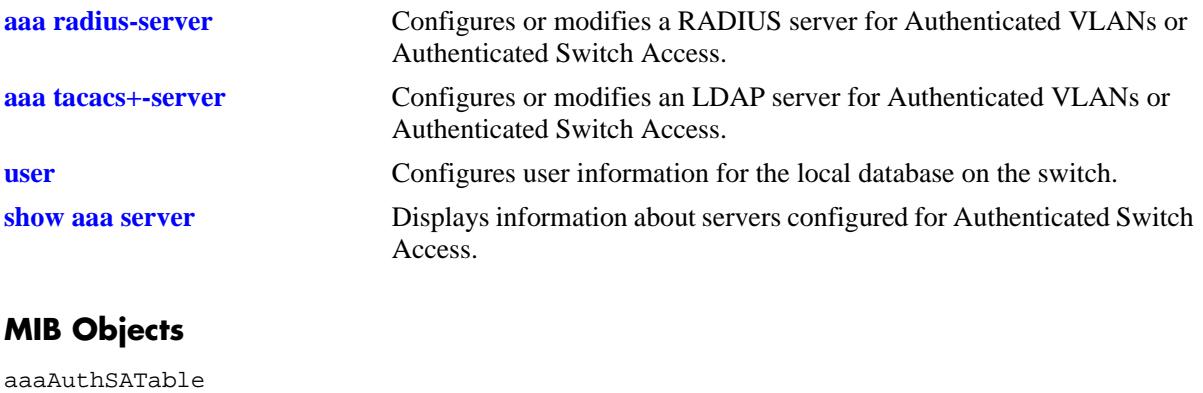

aaatsName1 aaatsName2 aaatsName3 aaatsName4

# <span id="page-2474-0"></span>**aaa authentication 802.1x**

Enables/disables the switch for 802.1X authentication.

**aaa authentication 802.1x** *server1* **[***server2***] [***server3***] [***server4***]**

**no aaa authentication 802.1x**

#### **Syntax Definitions**

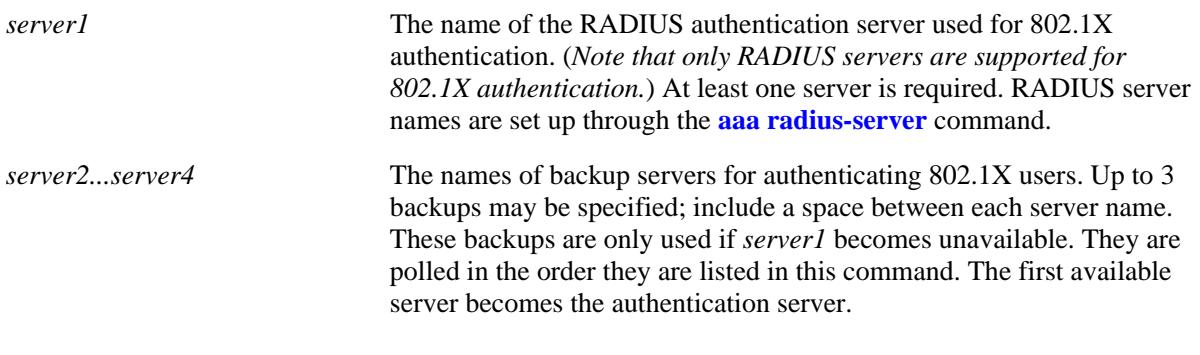

#### **Defaults**

N/A

#### **Platforms Supported**

OmniSwitch 6400, 6850, 6855, 9000, 9000E

#### **Usage Guidelines**

- **•** Use the **no** form of this command to disable 802.1x authentication for the switch.
- **•** Use the **[vlan port 802.1x](#page-2638-0)** command to enable or disable ports for 802.1X. Use the **[802.1x](#page-2397-0)** command to configure authentication parameters for a dedicated 802.1X port.
- **•** Up to 4 RADIUS servers (total) may be specified. At least one server is required. Each server name should be separated by a space.
- The switch uses *only the first available server* in the list to check for user information. For example, if *server1* is not available, the switch will poll *server2*. If user information is not found on the first available server, the authentication request will fail.
- **•** RADIUS servers may each have an additional backup specified through the **[aaa radius-server](#page-2451-0)** command.
- Before any device is authenticated through an 802.1X port, the port will only process 802.1X frames (EAPoL frames) from an unknown source.
- Note that multiple supplicants can be authenticated on a given 802.1X port. Each supplicant MAC address received on the port is authenticated and learned separately. Only those that authenticate successfully are allowed on the port; those that fail authentication are blocked on the 802.1X port.

## **Examples**

```
-> aaa authentication 802.1x rad1 rad2
-> no aaa authentication 802.1x
```
## **Release History**

Release 6.1; command was introduced.

#### **Related Commands**

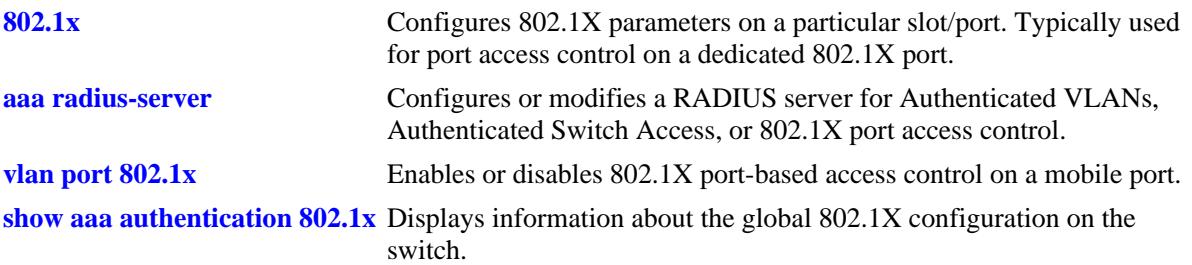

## **MIB Objects**

AaaAuth8021XTable

aaatxName1 aaatxName2 aaatxName3 aaatxName4 aaatxOpen

# <span id="page-2476-0"></span>**aaa authentication mac**

Enables/Disables the switch for MAC authentication. This type of authentication is available in addition to 802.1x authentication and is designed to handle devices that do not support an 802.1x authentication method (non-supplicants).

**aaa authentication MAC** *server1* **[***server2***] [***server3***] [***server4***]**

**no aaa authentication MAC**

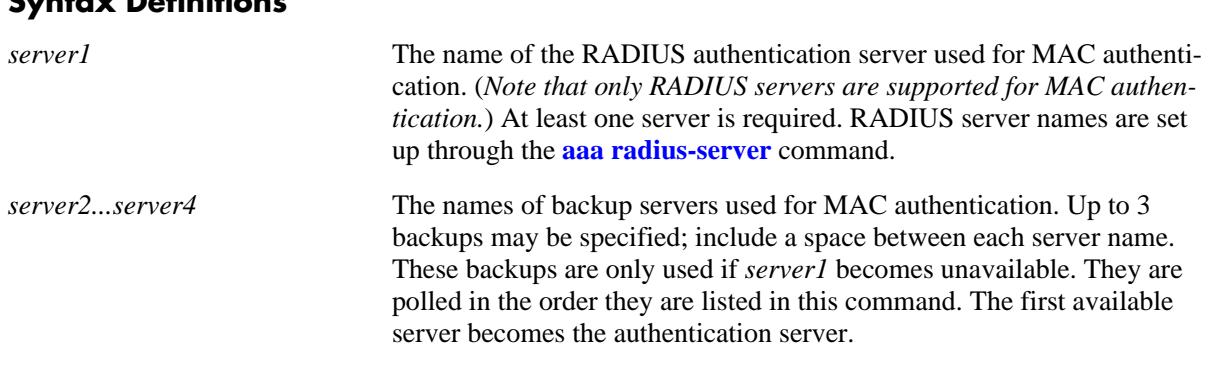

# **Syntax Definitions**

# **Defaults**

N/A

#### **Platforms Supported**

OmniSwitch 6400, 6850, 6855, 9000, 9000E

#### **Usage Guidelines**

- **•** Up to 4 RADIUS servers (total) may be specified. At least one server is required. Each server name should be separated by a space.
- **•** Use the **no** form of this command to disable MAC authentication for the switch.
- **•** The switch uses *only the first available server* in the list to check for user information. For example, if *server1* is not available, the switch will poll *server2*. If user information is not found on the first available server, the authentication request will fail.
- **•** RADIUS servers may each have an additional backup specified through the **[aaa radius-server](#page-2451-0)** command.
- MAC authentication verifies the source MAC address of a non-supplicant device via a remote RADIUS server. Similar to 802.1x authentication, this method sends RADIUS frames to the server with the MAC address embedded in the username and password attributes.
- Note that the same RADIUS servers can be used for 802.1x (supplicant) and MAC (non-supplicant) authentication. Using different servers for each type of authentication is allowed but not required.
- Use the **[vlan port 802.1x](#page-2638-0)** command to enable or disable ports for 802.1X. Use the **[802.1x non-suppli](#page-2407-0)[cant policy authentication](#page-2407-0)** command to configure a MAC authentication policy for a dedicated 802.1X port.

• Multiple supplicants and non-supplicants can be authenticated on a given 802.1X port. Each device MAC address received on the port is authenticated and learned separately. If no MAC authentication policies exist on the port, non-supplicants are blocked.

## **Examples**

```
-> aaa authentication mac rad1 rad2
-> no aaa authentication mac
```
## **Release History**

Release 6.1.2; command was introduced.

#### **Related Commands**

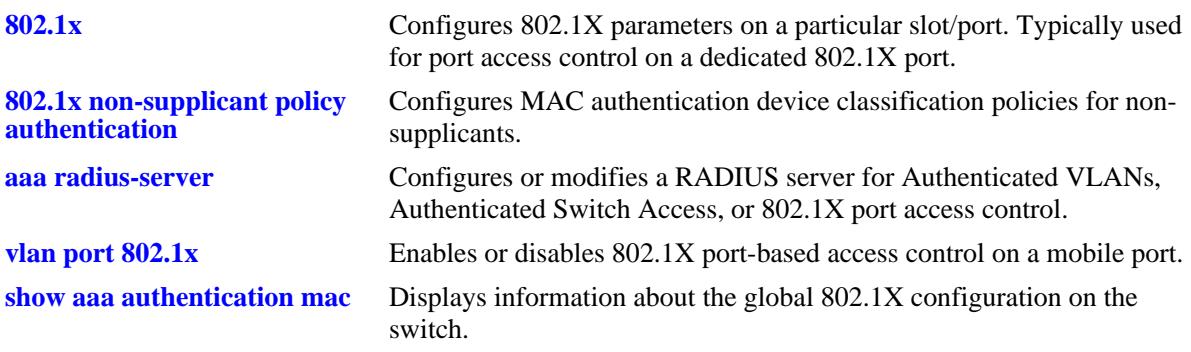

# **MIB Objects**

AaaAuthMACTable aaaMacSrvrName1 aaaMacSrvrName2 aaaMacSrvrName3 aaaMacSrvrName4

# <span id="page-2478-0"></span>**aaa accounting 802.1x**

Enables/disables accounting for 802.1X authentication sessions. Accounting servers keep track of network resources (time, packets, bytes, etc.) and user activity.

**aaa accounting 802.1x** *server1* **[***server2***...] [local]**

**no aaa accounting 802.1x**

#### **Syntax Definitions**

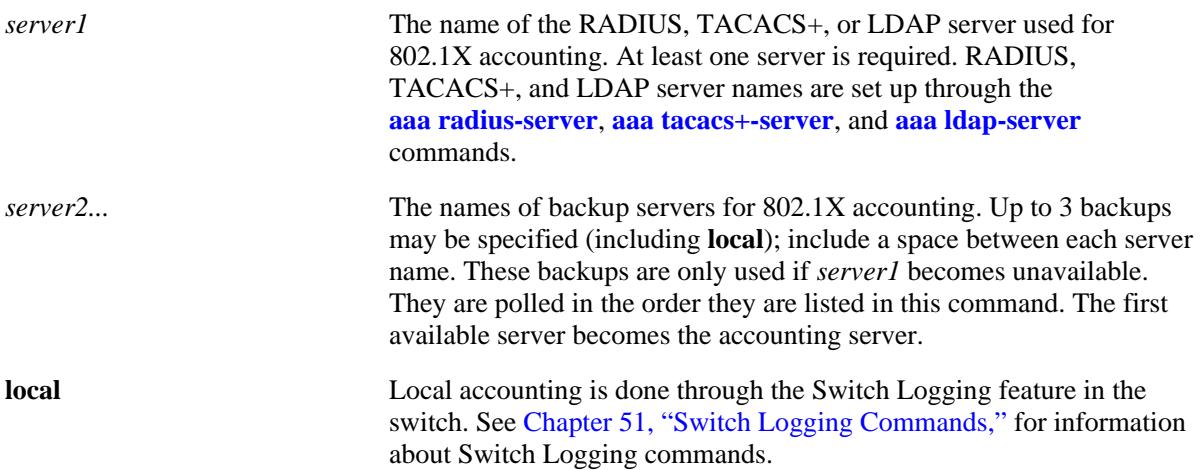

#### **Defaults**

Accounting is disabled by default.

#### **Platforms Supported**

OmniSwitch 6400, 6850, 6855, 9000, 9000E

#### **Usage Guidelines**

- **•** Use the **no** form of the command to disable accounting for 802.1X ports.
- **•** Up to 4 accounting servers (total) may be specified. At least one server is required. Each server name should be separated by a space.
- The servers may be RADIUS, TACACS+, or LDAP servers, and/or the local Switch Logging facility.
- **•** If **local** is specified as *server1*, the switch will *only* use the local Switching Logging facility for accounting.
- **•** If **local** is specified as a backup, it should be entered last in the list of servers. The Switch Logging facility is always available if the switch is up.
- **•** The switch uses *only the first available server* in the list for accounting. For example, if *server1* is not available, the switch will use *server2*.
- RADIUS, TACACS+, and LDAP servers may each have an additional backup specified through the **[aaa radius-server](#page-2451-0)**, **[aaa tacacs+-server](#page-2456-0)**, and **[aaa ldap-server](#page-2458-0)** commands.

## **Examples**

```
-> aaa accounting 802.1x rad1 local
-> no aaa accounting 802.1x
```
## **Release History**

Release 6.1; command was introduced.

#### **Related Commands**

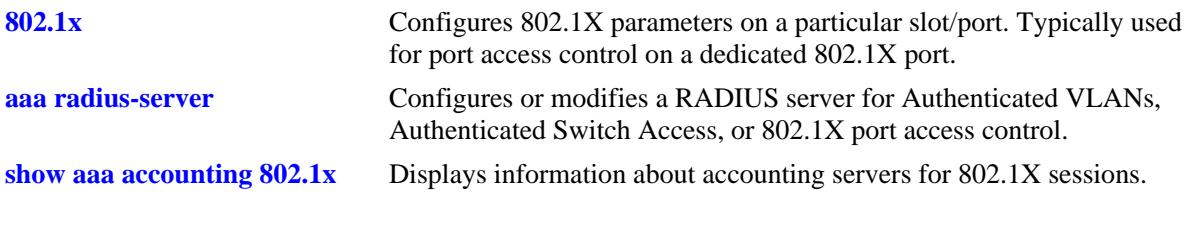

# **MIB Objects**

aaaAcct8021xTable aaacxName1 aaacxName2 aaacxName3 aaacxName4

# <span id="page-2480-0"></span>**aaa accounting vlan**

Specifies a server or servers to be used for accounting with Authenticated VLANs. Accounting servers keep track of network resources (time, packets, bytes, etc.) and user activity.

**aaa accounting vlan [***vlan\_id***]** *server1* **[***server2***...] [local]**

**no accounting vlan [***vlan\_id***]**

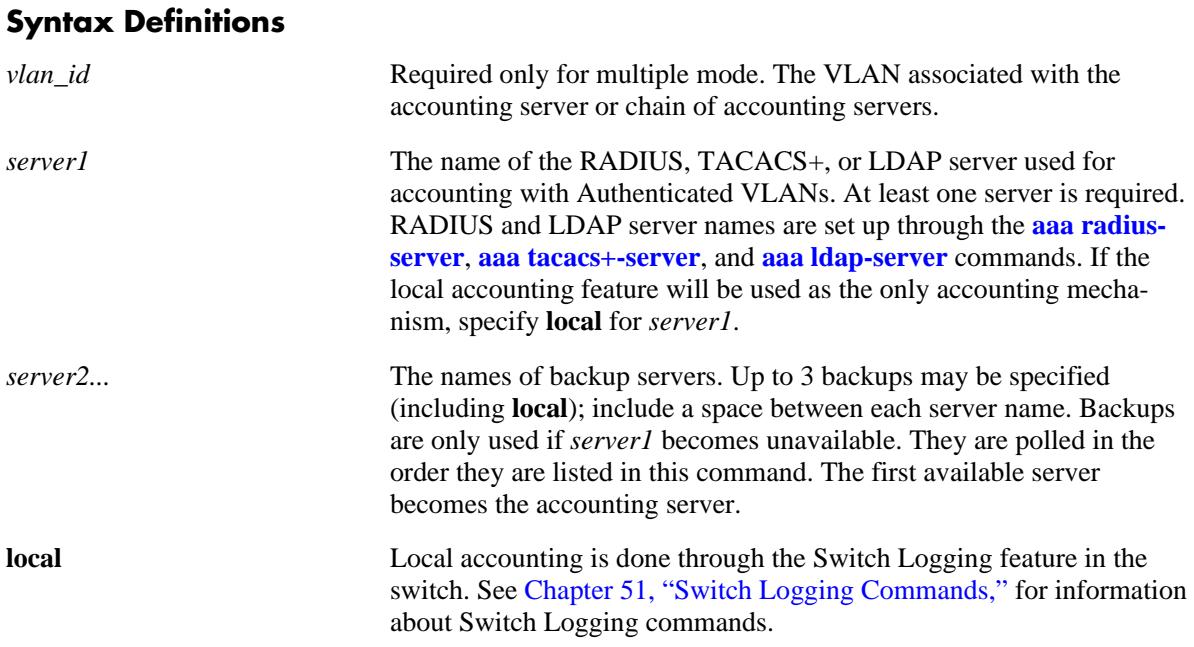

#### **Defaults**

Accounting is disabled by default.

#### **Platforms Supported**

OmniSwitch 6400, 6850, 6855, 9000, 9000E

#### **Usage Guidelines**

- **•** Use the **no** form of the command to disable accounting for Authenticated VLANs.
- **•** Up to 4 accounting servers (total) may be specified. At least one server is required. Each server name should be separated by a space.
- **•** The servers may be RADIUS, TACACS+, LDAP servers, and/or the local Switch Logging facility.
- **•** If **local** is specified as *server1*, the switch will *only* use the local Switching Logging facility for accounting.
- **•** If **local** is specified as a backup, it should be entered last in the list of servers. The Switch Logging facility is always available if the switch is up.
- **•** The switch uses *only the first available server* in the list for accounting. For example, if *server1* is not available, the switch will use *server2*.
- RADIUS, TACACS+, and LDAP servers may each have an additional backup specified through the **[aaa radius-server](#page-2451-0)**, **[aaa tacacs+-server](#page-2456-0)**, and **[aaa ldap-server](#page-2458-0)** commands.

#### **Examples**

```
-> aaa accounting vlan ldap1 ldap2 ldap3 radius1
-> no accounting vlan
-> aaa accounting vlan 4 radius1 ldap2 local
```
**Release History**

Release 6.1; command was introduced.

#### **Related Commands**

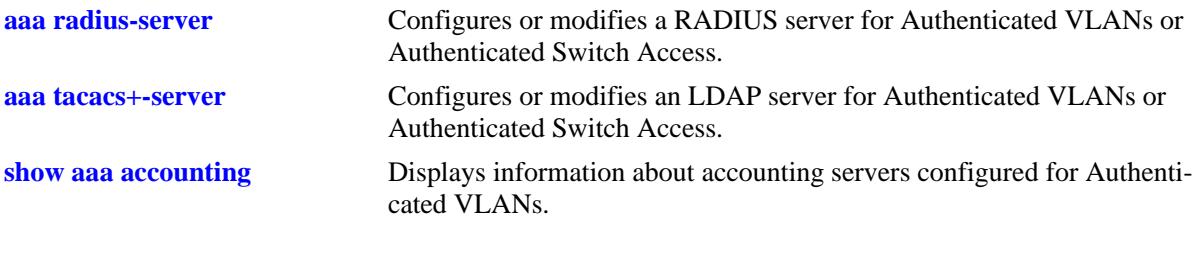

# **MIB Objects**

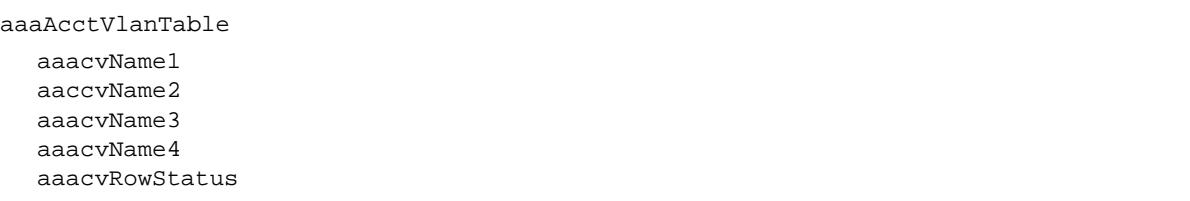

# <span id="page-2482-0"></span>**aaa accounting session**

Configures an accounting server or servers for authenticated switch sessions. Accounting servers keep track of network resources (time, packets, bytes, etc.) and user activity.

**aaa accounting session [***server\_name1***] [***server\_name2***...] [local]**

**no aaa accounting session**

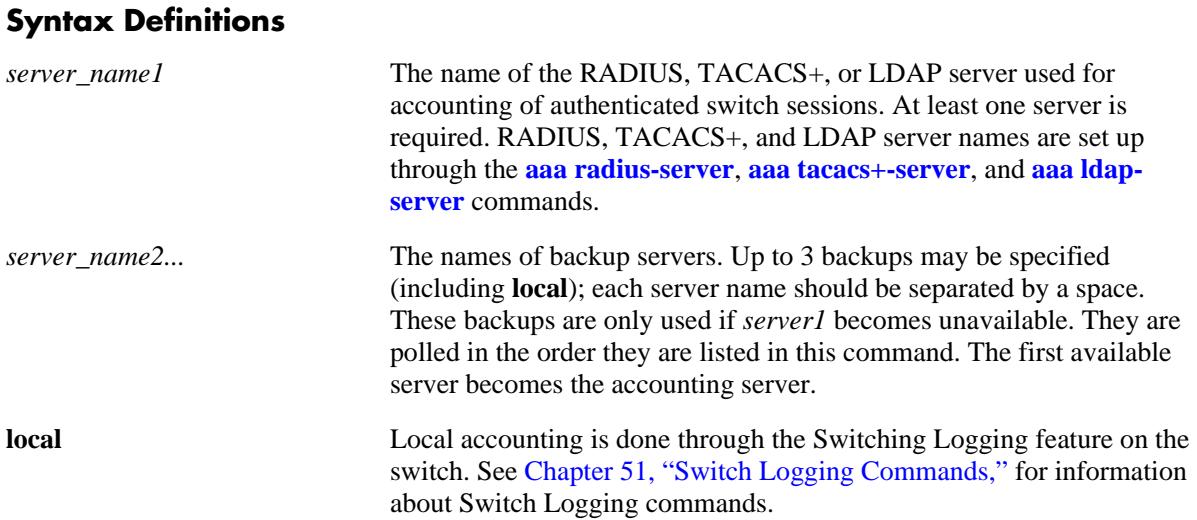

#### **Defaults**

Accounting is disabled by default.

#### **Platforms Supported**

OmniSwitch 6400, 6850, 6855, 9000, 9000E

#### **Usage Guidelines**

- **•** Use the **no** form of the command to disable accounting for Authenticated Switch Access.
- **•** Up to 4 accounting servers (total) may be specified. At least one server is required. Each server name should be separated by a space.
- The servers may be RADIUS, TACACS+, LDAP servers, and/or the local Switch Logging facility.
- **•** If **local** is specified as *server1*, the switch will *only* use the local Switching Logging facility for accounting.
- **•** If **local** is specified as a backup, it should be entered last in the list of servers. The Switch Logging facility is always available if the switch is up.
- **•** The switch uses *only the first available server* in the list for accounting. For example, if *server1* is not available, the switch will use *server2*.
- RADIUS, TACACS+, and LDAP servers may each have an additional backup specified through the **[aaa radius-server](#page-2451-0)**, **[aaa tacacs+-server](#page-2456-0)**, and **[aaa ldap-server](#page-2458-0)** commands.

## **Examples**

```
-> aaa accounting session ldap1 radius2 local
-> no aaa accounting session
```
#### **Release History**

Release 6.1; command was introduced.

#### **Related Commands**

**[show aaa accounting](#page-2553-0)** Displays information about accounting servers configured for Authenticated Switch Access.

## **MIB Objects**

aaaAcctsaTable aaacsName1 aaacsName2 aaacsName3 aaacsName4 aaacsRowStatus
# **aaa accounting command**

Enables or disables the server for command accounting. Accounting servers keep track of network resources (time, packets, bytes, etc.) and user activity.

**aaa accounting command** *server1* **[***server2***...] [local]**

**no accounting command**

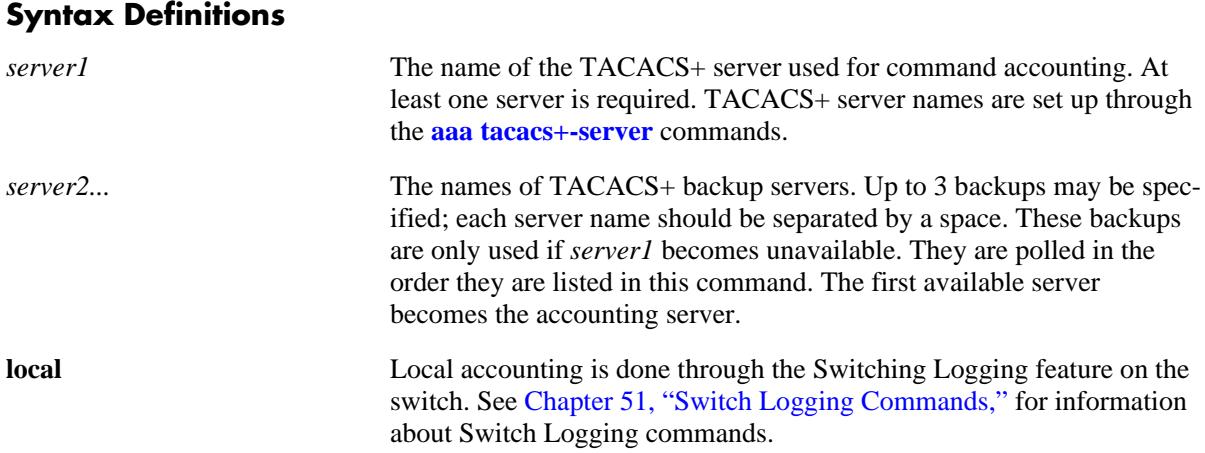

#### **Defaults**

Accounting is disabled by default.

## **Platforms Supported**

OmniSwitch 6400, 6850, 6855, 9000, 9000E

#### **Usage Guidelines**

- **•** Use the **no** form of the command to disable command accounting.
- Up to 4 accounting servers (total) may be specified. At least one server is required. Each server name should be separated by a space.
- The servers can be only TACACS+ servers.
- **•** The switch uses *only the first available server* in the list for accounting. For example, if *server1* is not available, the switch will use *server2*.
- **•** TACACS+ server may each have an additional backup specified through the **[aaa tacacs+-server](#page-2456-0)** command.

#### **Examples**

```
-> aaa accounting command tacacs1 tacacs2 tacacs3
```

```
-> no aaa accounting command
```
# **Release History**

Release 6.1.3; command was introduced.

# **Related Commands**

**[show aaa accounting](#page-2553-0)** Displays information about accounting servers configured for Authenticated Switch Access.

# **MIB Objects**

aaaAcctCmdTable aaacmdSrvName1 aaacmdSrvName2 aaacmdSrvName3 aaacmdSrvName4

# **avlan default-traffic**

Configures whether or not users are able to traffic in the default VLAN before they are actually authenticated.

**avlan default-traffic {enable | disable}**

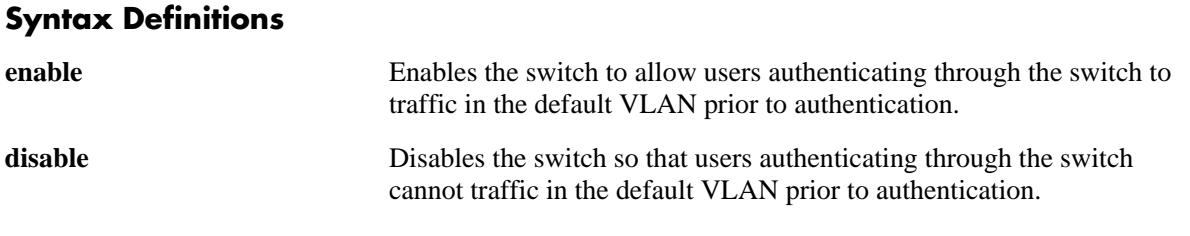

### **Defaults**

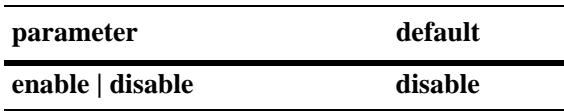

### **Platforms Supported**

OmniSwitch 6400, 6850, 6855, 9000, 9000E

## **Usage Guidelines**

- When this command is enabled, users are members of the default VLAN before authentication. After authenticating, users are no longer authorized for the default VLAN.
- When this command is disabled after being enabled, existing users in the default VLAN are not flushed.
- **•** The default VLAN is configurable per port through the **[vlan port default](#page-272-0)** command.
- **•** The **avlan default-traffic** command allows Telnet and HTTP clients to obtain an IP address from a DHCP server in the default VLAN.

#### **Examples**

```
-> avlan default-traffic enable
```
## **Release History**

Release 6.1; command was introduced.

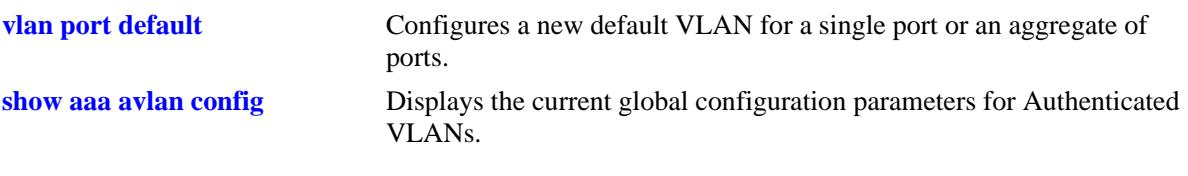

# **MIB Objects**

aaaAvlanConfigTable aaaAvlanDefaultTraffic

# **avlan port-bound**

Configures whether or not port mobility rules apply to authenticated ports.

**avlan port-bound {enable | disable}**

#### **Syntax Definitions**

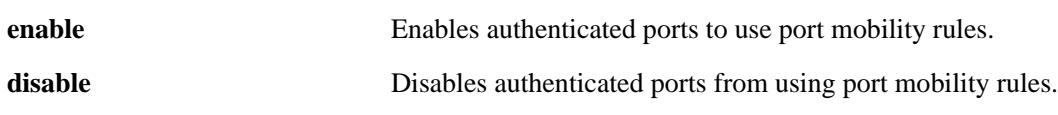

#### **Defaults**

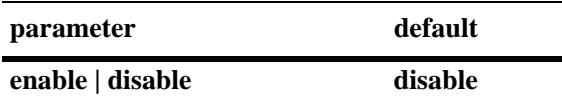

### **Platforms Supported**

OmniSwitch 6400, 6850, 6855, 9000, 9000E

## **Usage Guidelines**

When this command is enabled, a limited number of port mobility binding rule types may be applied to authenticated ports. The types are as follows:

- **•** port-MAC-IP address binding rule
- port-MAC binding rule

For more information about commands for configuring port binding rules, see [Chapter 37, "Port Mobility](#page-2604-0)  [Commands."](#page-2604-0)

#### **Examples**

-> avlan port-bound enable

## **Release History**

Release 6.1; command was introduced.

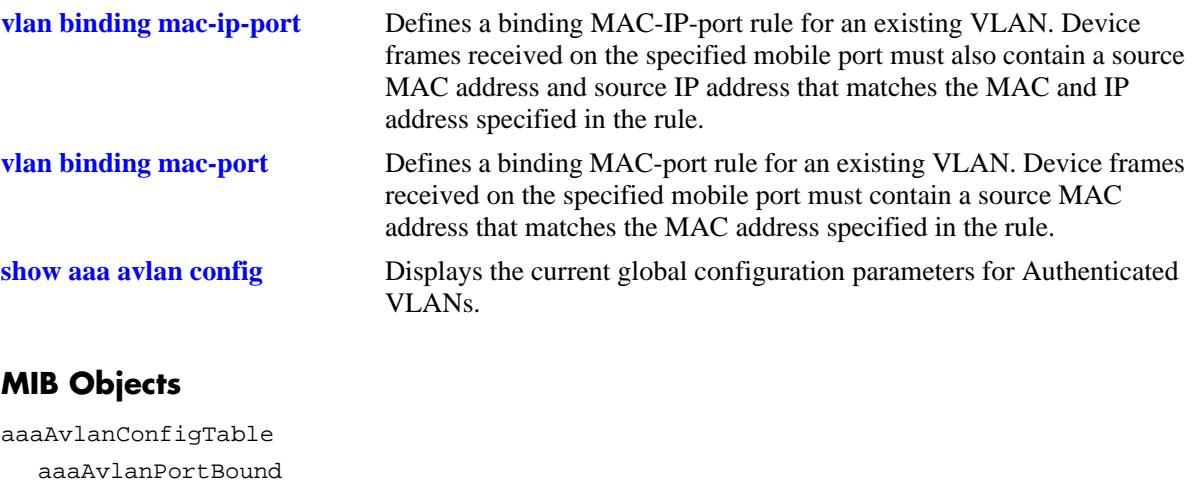

# **avlan auth-ip**

Configures an IP address to be used for VLAN authentication.

**avlan** *vlan\_id* **auth-ip** *ip\_address*

#### **Syntax Definitions**

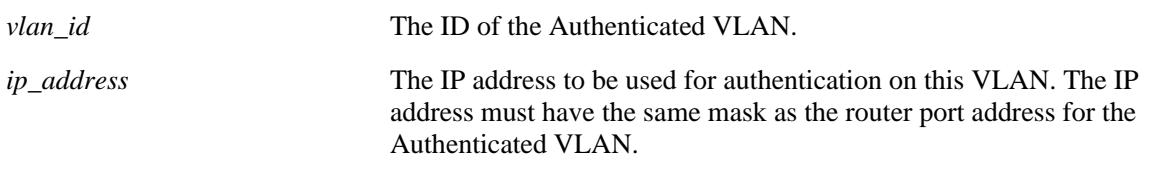

#### **Defaults**

N/A

### **Platforms Supported**

OmniSwitch 6400, 6850, 6855, 9000, 9000E

### **Usage Guidelines**

- If an IP address is not configured for an Authenticated VLAN, the switch automatically configures the address with an authentication address based on the router port address (*x.x.x*.253).
- **•** The IP address of the Authenticated VLAN must have the same mask as the router port address. For example, if the router port address of the Authenticated VLAN is 10.10.2.4, then the IP address must be 10.10.2.*x*.
- When modifying the authentication address for a specific VLAN, make sure that the new address does not match an IP router interface address for the same VLAN. IP address resolution problems can occur if these two addresses are not unique.
- **•** VLANs are set up for authentication through the **[vlan authentication](#page-267-0)** command.

#### **Examples**

-> avlan 3 auth-ip 10.10.2.4

## **Release History**

Release 6.1; command was introduced.

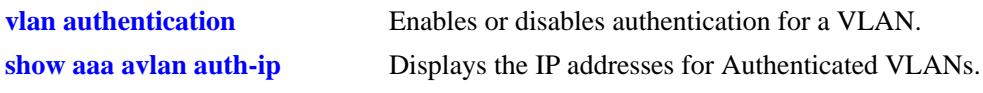

# **MIB Objects**

aaaAvlanConfigTable aaaAvlanAddress

# **aaa avlan http language**

Configures the switch to display username and password prompts based on the contents of a translation file (labels.txt).

**aaa avlan http language**

#### **Syntax Definitions**

N/A

#### **Defaults**

By default, the switch displays the HTTP client login page username and password prompts in English.

#### **Platforms Supported**

OmniSwitch 6400, 6850, 6855, 9000, 9000E

#### **Usage Guidelines**

- When this command is entered, the next WebView session on the switch will use the username and password strings contained in the **label.txt** file.
- The label.txt file is available on the switch in the */flash/switch directory when the Fsecu.img*, **Esecu.img**, **Hsecu.img**, or **Jsecu.img** file is installed. The label.txt file may be modified with any text editor and may contain strings for the username and password prompts in the format:

Username="*username\_string*" Password="*password\_string*"

**•** If the **aaa avlan http language** command is specified, but the label.txt file does not exist on the switch or the file is empty (the default), the switch will use the English-language text defaults for the HTTP client login page.

#### **Examples**

```
-> aaa avlan http language
```
#### **Release History**

Release 6.1; command was introduced.

#### **Related Commands**

 $N/A$ 

## **MIB Objects**

aaaAvlanConfigTable aaaAvlanLanguage

#### <span id="page-2493-0"></span>**user**

Configures or modifies user entries in the local user database. Use the **no** form of the command to remove the user from the local database.

**user** *username* **[password** *password***] [expiration {***day* **|** *date***}] [read-only | read-write [***families... | domains...|* **all | none]] [no snmp | no auth | sha | md5 | sha+des | md5+des] [end-user profile** *name***] [console-only {enable | disable}]**

**no user** *username*

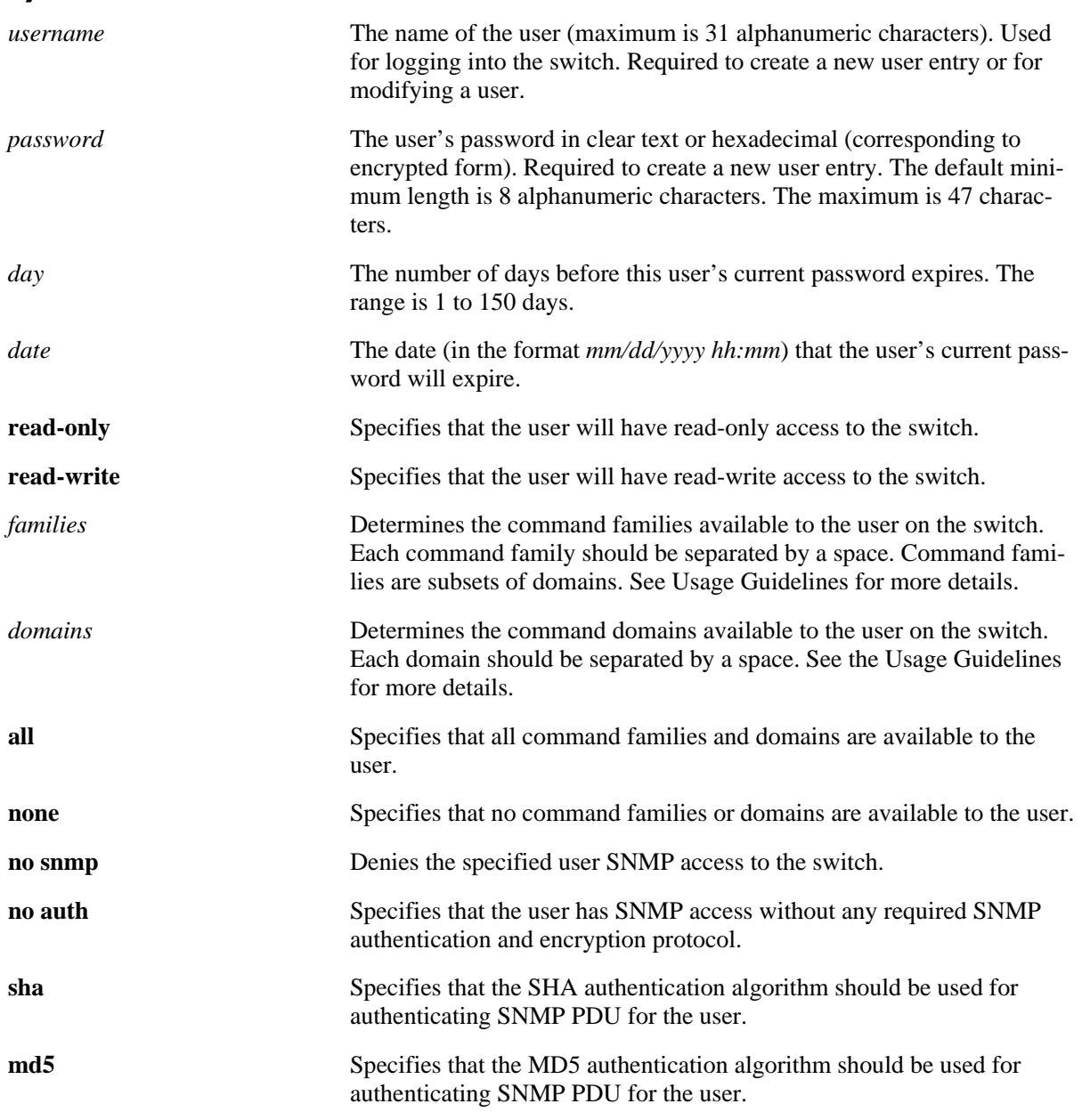

#### **Syntax Definitions**

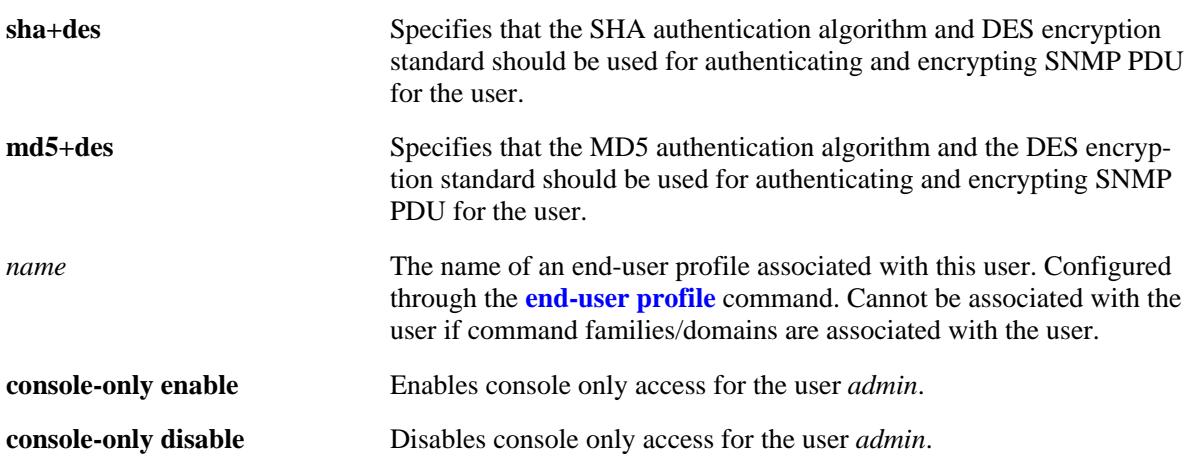

### **Defaults**

By default, if a user is created without indicating the read and write privileges and SNMP access, the user will be given privileges based on the *default user account*. The default user account may be modified, but by default it has the following privileges:

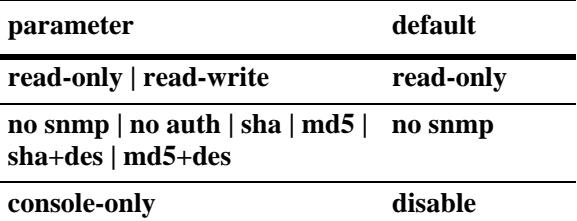

For more information about the default user account, see the *OmniSwitch AOS Release 6 Switch Management Guide*.

## **Platforms Supported**

OmniSwitch 6400, 6850, 6855, 9000, 9000E

## **Usage Guidelines**

- **•** In addition to the syntax listed for the command, the syntax **authkey** *key* will display in an ASCII text file produced via the **snapshot** command if the user is allowed SNMPv3 access to the switch.The authentication key is in hexadecimal form, and is deducted from the user's password with SHA or MD5 hash and encrypted with DES encryption. The key parameter only appears in configuration files that are resulting from a snapshot. The key is computed by the switch based on the user's SNMP access and will only appear in the ASCII text file; it is not displayed through the CLI. (*This key is used for both Auth Password and Priv Password in the OmniVista NMS application.*)
- **•** At least one user with SHA/MD5 authentication and/or DES encryption must be configured on the switch for SNMPv3 communication with OmniVista.
- **•** Use **user** *username* and **password** *password* to reset a user's password configured through the **password** command.
- **•** Typically the password should be a string of non-repeating characters. The CLI uses the first occurrence of the character series to uniquely identify the password. For example, the password *tpubtpub* is the same as *tpub*. A better password might be *tpub345*.
- Note that the exclamation point (!) is not a valid password character. In addition, specifying an asterisk (\*) as one or more characters in a password is allowed as long as every character is not an asterisk. For example, **password** \*\***123456\*\*** is allowed; **password \*\*\*\*\*\*\*\*** is not allowed.
- **•** The password expiration date will display in an ASCII text file produced via the **snapshot** command.
- **•** A password expiration for the user's current password may be configured with the **expiration** option. However, if the password is changed, or the global password expiration setting is configured with the **[user password-expiration](#page-2500-0)** command, the user's password expiration will be configured with the global expiration setting.
- When modifying a user's SNMP access, the user password must be re-entered (or a new one configured). This is required because the hash algorithm used to save the password in the switch depends on the SNMP authentication level.
- **•** At initial startup, the default user on the switch is **admin** with a password of **switch**. The switch will not recreate this user at any successive startup as long as there exists at least one user defined with write access to all commands. (Note that if password expiration is configured for the **admin** user, or configured globally through the **[user password-expiration](#page-2500-0)** command, when the **admin** user's password expires, the **admin** user will have access only through the console port.)
- Either privileges or an end-user profile may be associated with a user; both cannot be configured for the same user.
- **•** New users or updated user settings are saved *automatically*; that is, these settings do not require the **[write memory](#page-3229-0)** or **[configuration snapshot](#page-3498-0)** command to save user settings over a reboot.

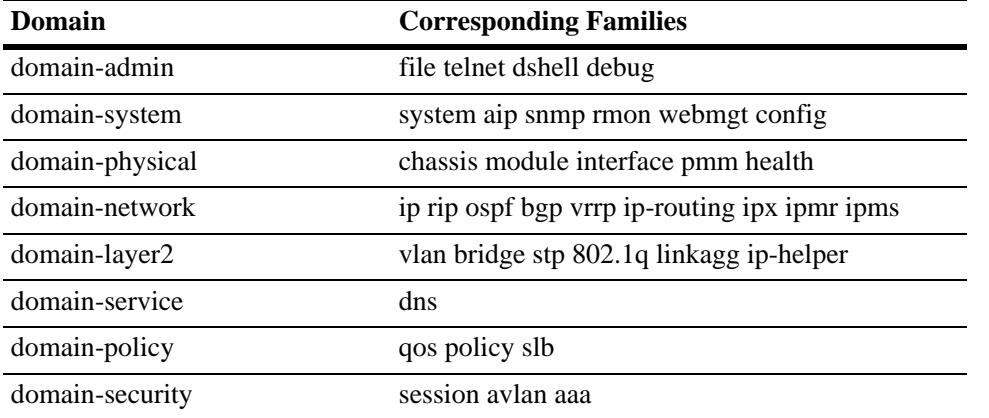

Possible values for domains and families are listed in the table here:

#### **Examples**

```
-> user techpubs password writer read-only config
```

```
-> no user techpubs
```
#### **Release History**

Release 6.1; command was introduced. Release 6.4.3; **Console-only** paramater was added.

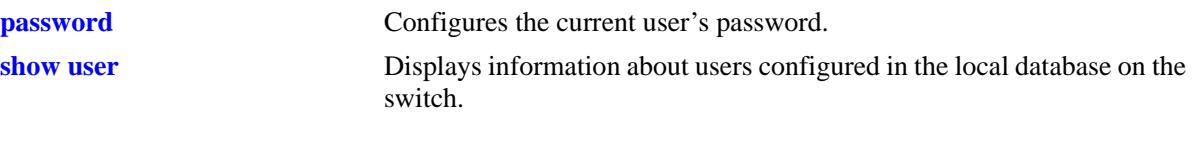

# **MIB Objects**

aaaUserTable aaauPassword aaauReadRight aaauWriteRight aaauSnmpLevel aaauSnmpAuthKey aaauPasswordExpirationDate aaaAsaConfig aaaAsaAccessPolicyAdminConsoleOnly

# <span id="page-2497-0"></span>**password**

Configures the current user's password.

**password**

### **Syntax Definitions**

 $N/A$ 

**Defaults**

N/A

## **Platforms Supported**

OmniSwitch 6400, 6850, 6855, 9000, 9000E

## **Usage Guidelines**

- **•** If the **snapshot** command is used to capture the switch configuration, the text of the password is not displayed in the file. Instead an authentication key is included in the file.
- **•** The **password** command does not require a password in-line; instead, after the command is entered, the system displays a prompt for the password. Enter any alphanumeric string. (The string displays on the screen as asterisks.) The system displays a prompt to verify the new password.
- A new password cannot be identical to the current password; it cannot be identical to any of the three passwords that preceded the current password.
- The password may be up to 47 characters. The default minimum password length is 8 characters.
- Note that the exclamation point (!) is not a valid password character. In addition, specifying an asterisk (\*) as one or more characters in a password is allowed as long as every character is not an asterisk. For example, **password** \*\***123456\*\*** is allowed; **password \*\*\*\*\*\*\*\*** is not allowed.
- **•** Password settings are saved *automatically*; that is, the **[write memory](#page-3229-0)** or **[configuration snapshot](#page-3498-0)** command is not required to save password settings over a reboot.

## **Examples**

```
-> password
enter old password: ********
enter new password: *********
reenter new password: *********
\rightarrow
```
# **Release History**

Release 6.1; command was introduced.

**[user](#page-2493-0)** Configures entries in the local user database. May be used by a system administrator to change any user's password in addition to configuring user privileges or profile.

# **MIB Objects**

aaaUserTable aaauPassword aaauOldPassword

# **user password-size min**

Configures the minimum number of characters required when configuring a user password.

**user password-size min** *size*

#### **Syntax Definitions**

*size* The number of characters required when configuring a user password through the **password** command or when setting up a user password through the **user** command. The range is 1 to 14 characters.

### **Defaults**

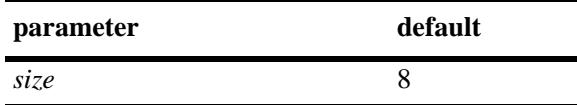

## **Platforms Supported**

OmniSwitch 6400, 6850, 6855, 9000, 9000E

## **Usage Guidelines**

N/A.

## **Examples**

-> user password-size min 9

# **Release History**

Release 6.1; command was introduced. Release 6.3.1; minimum password size range changed to 1–14 characters.

# **Related Commands**

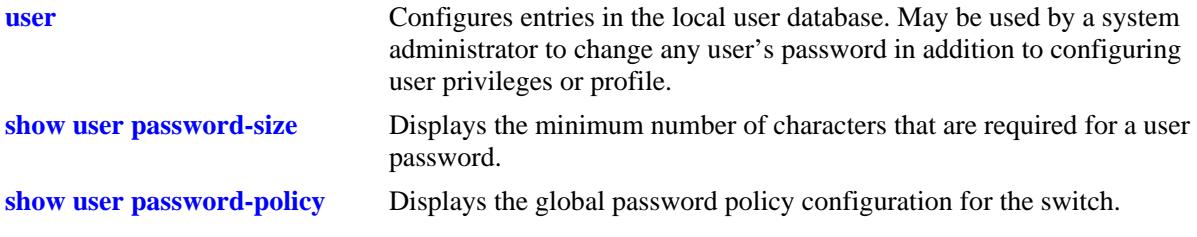

# **MIB Objects**

aaaAsaConfig

aaaAsaPasswordSizeMin

# <span id="page-2500-0"></span>**user password-expiration**

Configures an expiration date for all user passwords stored locally on the switch or disables password expiration.

**user password-expiration {***day |* **disable}**

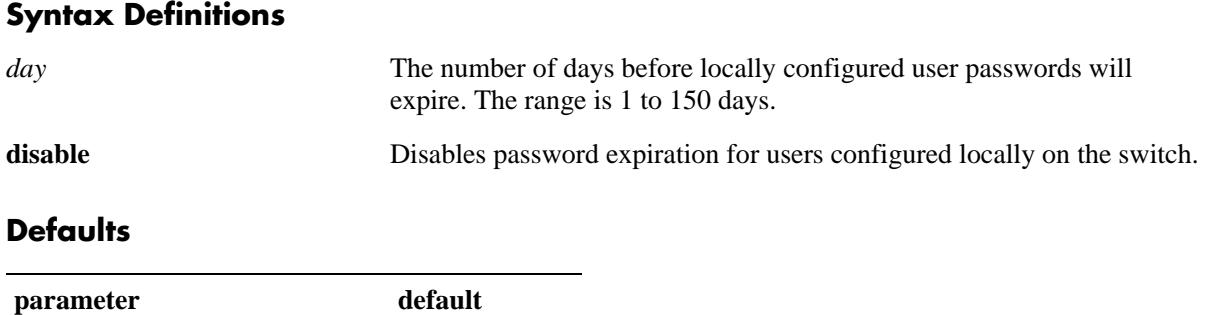

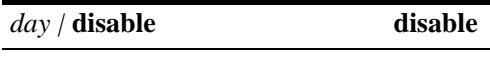

#### **Platforms Supported**

OmniSwitch 6400, 6850, 6855, 9000, 9000E

#### **Usage Guidelines**

- **•** The **user password-expiration** command sets a default password expiration for users configured locally on the switch.
- **•** Password expiration may be configured on a per-user basis through the **[user](#page-2493-0)** command; the user setting overrides the **user password-expiration** setting until the user password is changed or the **user password-expiration** command is entered again.

#### **Examples**

```
-> user password-expiration 2
-> user password-expiration disable
```
#### **Release History**

Release 6.1; command was introduced.

#### **Related Commands**

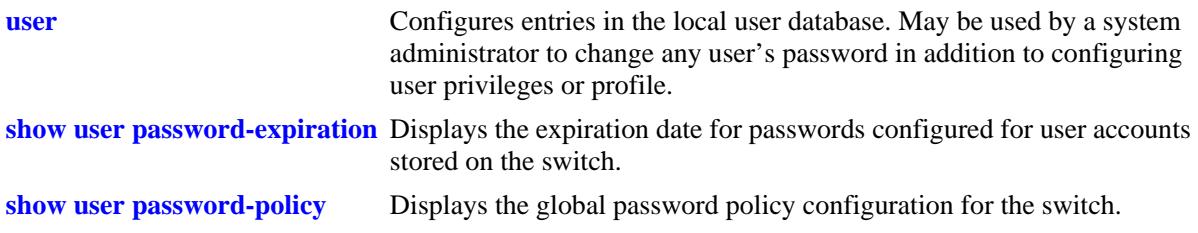

# **MIB Objects**

aaaAsaConfig aaaAsaDefaultPasswordExpirationInDays

# **user password-policy cannot-contain-username**

Specifies whether or not a user can configure a password that contains the username for the account.

**user password-policy cannot-contain-username {enable | disable}**

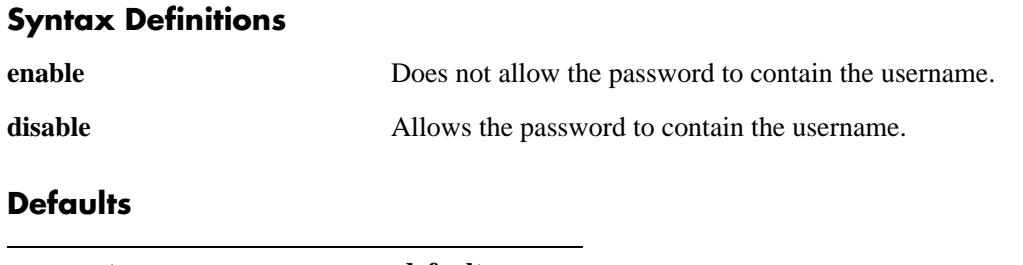

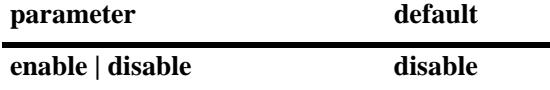

### **Platforms Supported**

OmniSwitch 6400, 6850, 6855, 9000, 9000E

### **Usage Guidelines**

- The status of this function is specified as part of a global password policy that is applied to all passwords when they are created or modified.
- When this function is enabled, a check is done at the time the password is created or modified to ensure that the username is not specified as part of the password text.

#### **Examples**

- -> user password-policy cannot-contain-username enable
- -> user password-policy cannot-contain-username disable

## **Release History**

Release 6.3.1; command was introduced.

## **Related Commands**

**[show user password-policy](#page-2561-0)** Displays the global password policy configuration for the switch.

```
aaaAsaConfig
  aaaAsaPasswordContainUserName
```
# **user password-policy min-uppercase**

Configures the minimum number of uppercase English characters required for a valid password.

**user password-policy min-uppercase** *number*

#### **Syntax Definitions**

*number* The minimum number of uppercase characters. The range is 0 to 7.

### **Defaults**

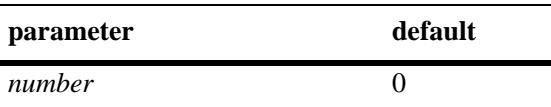

# **Platforms Supported**

OmniSwitch 6400, 6850, 6855, 9000, 9000E

# **Usage Guidelines**

- **•** Specify **0** with this command to disable the minimum uppercase character requirement.
- The minimum number of uppercase characters is specified as part of a global password policy that is applied to all passwords when they are created or modified.

## **Examples**

-> user password-policy min-uppercase 2 -> user password-policy min-uppercase 0

## **Release History**

Release 6.3.1; command was introduced.

# **Related Commands**

**[show user password-policy](#page-2561-0)** Displays the global password policy configuration for the switch.

## **MIB Objects**

aaaAsaConfig aaaAsaPasswordMinUpperCase

# **user password-policy min-lowercase**

Configures the minimum number of lowercase English characters required for a valid password.

**user password-policy min-uppercase** *number*

#### **Syntax Definitions**

*number* The minimum number of lowercase characters. The range is 0 to 7.

#### **Defaults**

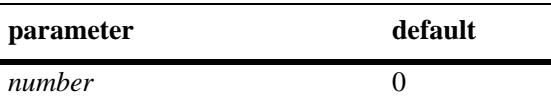

### **Platforms Supported**

OmniSwitch 6400, 6850, 6855, 9000, 9000E

### **Usage Guidelines**

- **•** Specify **0** with this command to disable the minimum lowercase character requirement.
- The minimum number of lowercase characters is specified as part of a global password policy that is applied to all passwords when they are created or modified.

#### **Examples**

-> user password-policy min-lowercase 2 -> user password-policy min-lowercase 0

#### **Release History**

Release 6.3.1; command was introduced.

## **Related Commands**

**[show user password-policy](#page-2561-0)** Displays the global password policy configuration for the switch.

#### **MIB Objects**

aaaAsaConfig aaaAsaPasswordMinLowerCase

# **user password-policy min-digit**

Configures the minimum number of base-10 digits required for a valid password.

**user password-policy min-digit** *number*

#### **Syntax Definitions**

*number* The minimum number of digits. The range is 0 to 7.

#### **Defaults**

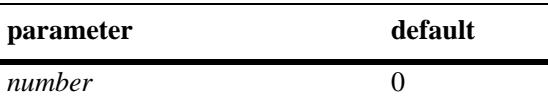

## **Platforms Supported**

OmniSwitch 6400, 6850, 6855, 9000, 9000E

## **Usage Guidelines**

- **•** Specify **0** with this command to disable the minimum number of digits requirement.
- The minimum number of digits requirement is specified as part of a global password policy that is applied to all passwords when they are created or modified.

## **Examples**

-> user password-policy min-digit 2 -> user password-policy min-digit 0

## **Release History**

Release 6.3.1; command was introduced.

# **Related Commands**

**[show user password-policy](#page-2561-0)** Displays the global password policy configuration for the switch.

## **MIB Objects**

aaaAsaConfig aaaAsaPasswordMinDigit

# **user password-policy min-nonalpha**

Configures the minimum number of non-alphanumeric characters (symbols) required for a valid password.

**user password-policy min-nonalpha** *number*

#### **Syntax Definitions**

*number* The minimum number of non-alphanumeric characters. The range is 0 to 7.

#### **Defaults**

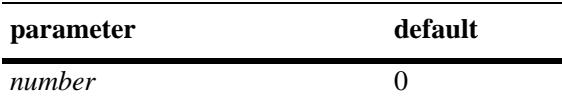

### **Platforms Supported**

OmniSwitch 6400, 6850, 6855, 9000, 9000E

### **Usage Guidelines**

- Specify **0** with this command to disable the minimum non-alphanumeric character requirement.
- The minimum number of non-alphanumeric characters is specified as part of a global password policy that is applied to all passwords when they are created or modified.

#### **Examples**

-> user password-policy min-nonalpha 2

-> user password-policy min-nonalpha 0

## **Release History**

Release 6.3.1; command was introduced.

#### **Related Commands**

**[show user password-policy](#page-2561-0)** Displays the global password policy configuration for the switch.

```
aaaAsaConfig
  aaaAsaPasswordMinNonAlpha
```
# **user password-history**

Configures the maximum number of old passwords to retain in the password history.

**user password-history** *number*

### **Syntax Definitions**

*number* The maximum number of old passwords to retain. The range is 0 to 24.

### **Defaults**

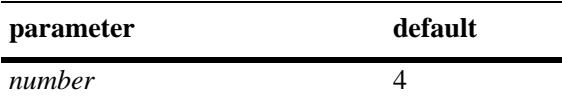

### **Platforms Supported**

OmniSwitch 6400, 6850, 6855, 9000, 9000E

## **Usage Guidelines**

- **•** Specify **0** with this command to disable the password history function.
- The user is prevented from specifying any passwords that are recorded in the password history and fall within the range configured through this command.
- The password history value is specified as part of a global password policy that is applied to all passwords when they are created or modified.

#### **Examples**

```
-> user password-history 2
-> user password-history 0
```
## **Release History**

Release 6.3.1; command was introduced.

## **Related Commands**

**[show user password-policy](#page-2561-0)** Displays the global password policy configuration for the switch.

```
aaaAsaConfig
  aaaAsaPasswordHistory
```
# **user password-min-age**

Configures the minimum number of days during which a user is prevented from changing a password.

**user password-min-age** *days*

#### **Syntax Definitions**

*days* The number of days to use as the minimum age of the password. The range is 0 to 150.

#### **Defaults**

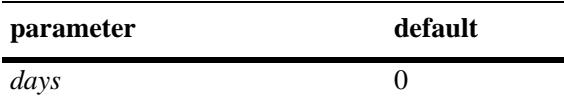

#### **Platforms Supported**

OmniSwitch 6400, 6850, 6855, 9000, 9000E

### **Usage Guidelines**

- Specify **0** with this command to disable the minimum number of days requirement.
- **•** Configure the minimum age of a password with a value that is less than the value configured for the password expiration.
- The password minimum age value is specified as part of a global password policy that is applied to all passwords when they are created or modified.

#### **Examples**

```
-> user password-min-age 7
-> user password-min-age 0
```
#### **Release History**

Release 6.3.1; command was introduced.

## **Related Commands**

**[show user password-policy](#page-2561-0)** Displays the global password policy configuration for the switch.

```
aaaAsaConfig
  aaaAsaPasswordMinAge
```
# <span id="page-2509-0"></span>**user lockout-window**

Configures a moving period of time (observation window) during which failed login attempts are counted to determine if the number of failed attempts has exceeded the number of allowed attempts. The number of failed login attempts is decremented by the number of failed attempts that age beyond the observation window time period.

**user lockout-window** *minutes*

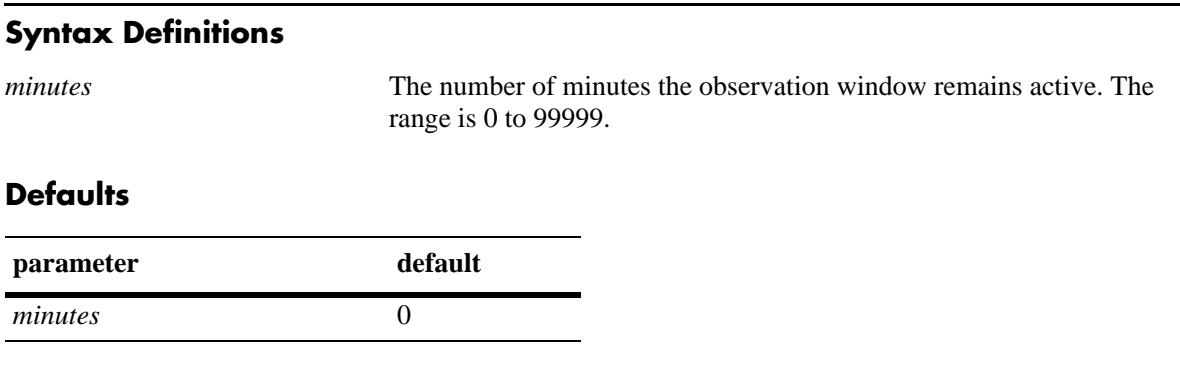

### **Platforms Supported**

OmniSwitch 6400, 6850, 6855, 9000, 9000E

### **Usage Guidelines**

- **•** This command is only available to the **admin** user because the **admin** user account is the only account protected from any type of lockout attempt.
- Specify **0** with this command to disable the observation window function. This means that failed login attempts will never age out; the number of failed attempts is never decremented.
- Do not configure an observation window time period that is greater than the lockout duration time period.
- If the number of failed login attempts exceeds the number of failed attempts allowed before the observation window time expires, then the user account is locked out of the switch.
- The observation window time period is a global lockout setting that is applied to all passwords configured on the switch.
- **•** Lockout settings are saved *automatically*; that is, these settings do not require the **[write memory](#page-3229-0)** or **[configuration snapshot](#page-3498-0)** command to save user settings over a reboot.

#### **Examples**

```
-> user lockout-window 500
-> user lockout-window 0
```
#### **Release History**

Release 6.3.1; command was introduced.

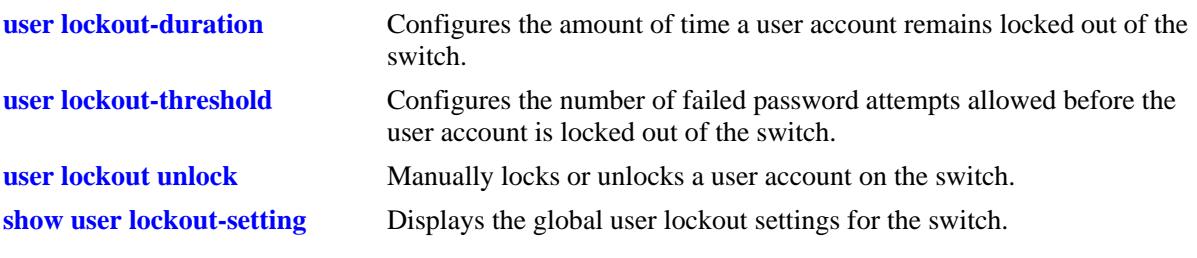

# **MIB Objects**

aaaAsaConfig aaaAsaLockoutWindow

# <span id="page-2511-0"></span>**user lockout-threshold**

Configures the number of failed password login attempts allowed during a certain period of time (observation window). If the number of failed attempts exceeds the lockout threshold number before the observation window period expires, the user account is locked out.

**user lockout-threshold** *number*

# **Syntax Definitions** *number* The number of failed login attempts allowed. The range is 0 to 999.

### **Defaults**

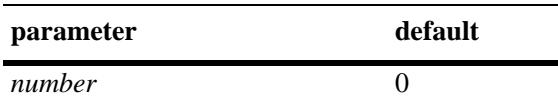

## **Platforms Supported**

OmniSwitch 6400, 6850, 6855, 9000, 9000E

## **Usage Guidelines**

- **•** This command is only available to the **admin** user because the **admin** user account is the only account protected from any type of lockout attempt.
- If the lockout threshold is set to zero (the default), there is no limit to the number of failed login attempts allowed.
- A user account remains locked out for the length of the lockout duration time period; at the end of this time, the account is automatically unlocked.
- **•** If the lockout duration time period is set to zero, only the **admin** user or a user with read/write AAA privileges can unlock a locked user account. An account is unlocked by changing the user account password or with the **[user lockout unlock](#page-2515-0)** command.
- **•** The lockout threshold time period is a global lockout setting that is applied to all passwords configured on the switch.
- **•** Lockout settings are saved *automatically*; that is, these settings do not require the **[write memory](#page-3229-0)** or **[configuration snapshot](#page-3498-0)** command to save user settings over a reboot.

## **Examples**

- -> user lockout-threshold 3
- -> user lockout-threshold 0

## **Release History**

Release 6.3.1; command was introduced.

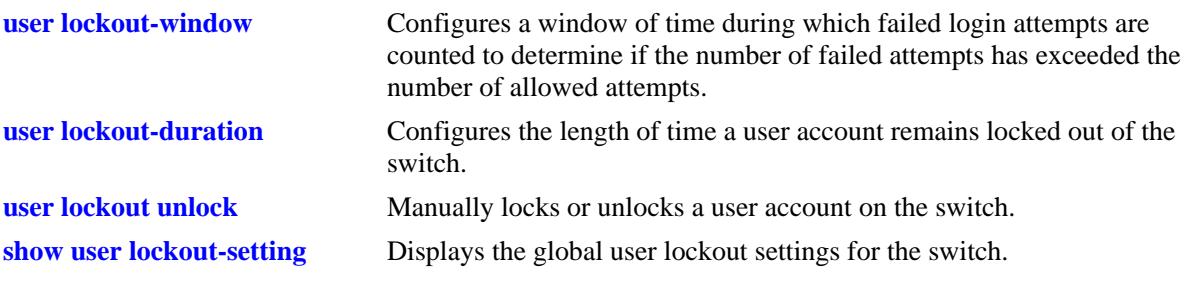

# **MIB Objects**

aaaAsaConfig aaaAsaLockoutThreshold

# <span id="page-2513-0"></span>**user lockout-duration**

Configures the length of time a user account remains locked out of the switch. At the end of this time period, the user account is automatically unlocked.

**user lockout-duration** *minutes*

#### **Syntax Definitions**

*minutes* The number of minutes the user account remains locked out. The range is 0 to 99999.

#### **Defaults**

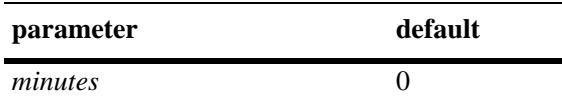

### **Platforms Supported**

OmniSwitch 6400, 6850, 6855, 9000, 9000E

### **Usage Guidelines**

- **•** This command is only available to the **admin** user because the **admin** user account is the only account protected from any type of lockout attempt.
- Note that if the lockout duration time period is set to zero (the default), then locked user accounts are never automatically unlocked.
- Only the **admin** user or a user with read/write AAA privileges can unlock a locked user account when the lockout duration time is set to zero. An account is unlocked by changing the user password or with the **[user lockout unlock](#page-2515-0)** command.
- **•** Do not configure a lockout duration time period that is less than the amount of time configured for the observation window.
- The lockout duration time period is a global lockout setting that is applied to all passwords configured on the switch.
- **•** Lockout settings are saved *automatically*; that is, these settings do not require the **[write memory](#page-3229-0)** or **[configuration snapshot](#page-3498-0)** command to save user settings over a reboot.

#### **Examples**

- -> user lockout-duration 60
- -> user lockout-duration 0

#### **Release History**

Release 6.3.1; command was introduced.

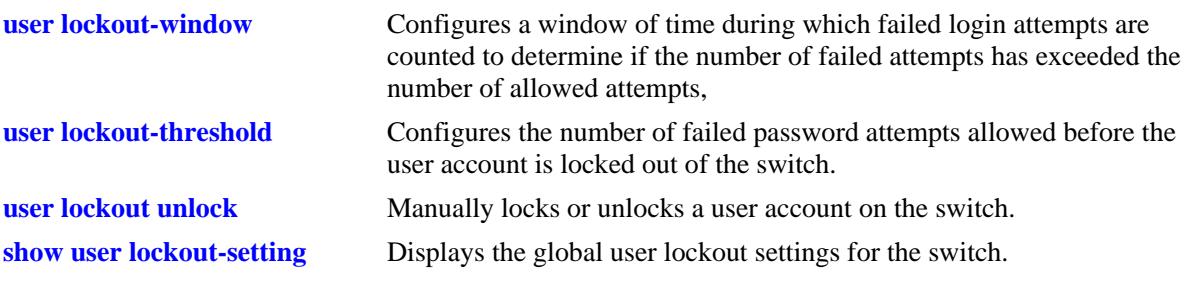

# **MIB Objects**

aaaAsaConfig aaaAsaLockoutDuration

# <span id="page-2515-0"></span>**user lockout unlock**

Manually locks or unlocks a user account on the switch.

**user {lockout | unlock}**

#### **Syntax Definitions**

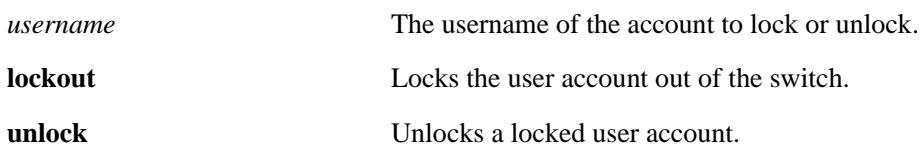

#### **Defaults**

N/A

### **Platforms Supported**

OmniSwitch 6400, 6850, 6855, 9000, 9000E

### **Usage Guidelines**

- **•** This command is only available to the **admin** user or a user with read/write AAA privileges.
- **•** The **admin** user account is protected from any type of lockout attempt.
- **•** User lockouts and unlocks are saved *automatically*; that is, these settings do not require the **[write](#page-3229-0)  [memory](#page-3229-0)** or **[configuration snapshot](#page-3498-0)** command to save user settings over a reboot.

#### **Examples**

```
-> user j_smith lockout
-> user j_smith unlock
```
## **Release History**

Release 6.3.1; command was introduced.

## **Related Commands**

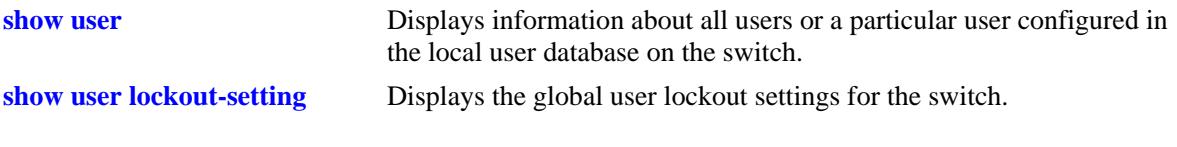

## **MIB Objects**

aaaUserTable

aaauPasswordLockoutEnable

# **aaa admin-logout**

Administratively logs a user out of the network. This command requires administrative privileges.

**aaa admin-logout {mac-address** *mac\_address* **| port** *slot/port* **| user** *user\_name* **| user-network-profile name** *profile\_name***}**

#### **Syntax Definitions**

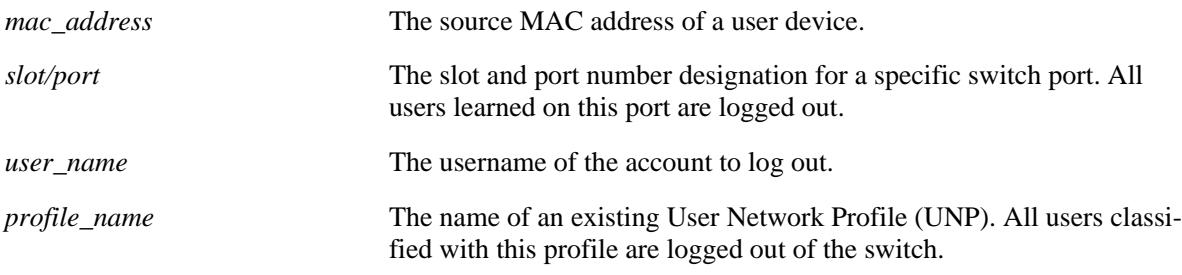

### **Defaults**

N/A

#### **Platforms Supported**

OmniSwitch 6400, 6850, 6855, 9000, 9000E

#### **Usage Guidelines**

- **•** This command is only available to the **admin** user.
- **•** The **admin** user account is protected from any attempt to log out the admin user.

#### **Examples**

```
-> aaa admin-logout mac-address 00:2a:95:00:3a:10
-> aaa admin-logout port 1/9
-> aaa admin-logout user j_smith
-> aaa admin-logout user-network-profile name marketing
```
## **Release History**

Release 6.3.4; command was introduced.

#### **Related Commands**

**[show aaa-device all-users](#page-2592-0)** Displays the global user lockout settings for the switch.

#### **MIB Objects**

alaDot1xAdminLogoutParams

```
alaDot1xAdminLogoutType
alaDot1xAdminLogoutMacAddress
alaDot1xAdminLogoutUserName
```
alaDot1xAdminLogoutNetworkProfileName alaDot1xAdminLogoutInterfaceId

# <span id="page-2518-0"></span>**end-user profile**

Configures or modifies an end user profile, which specifies access to command areas. The profile may be attached to a customer login user account.

**end-user profile** *name* **[read-only [***area* **| all]] [read-write [***area* **| all]] [disable [***area* **| all]]** 

**no end-user profile** *name*

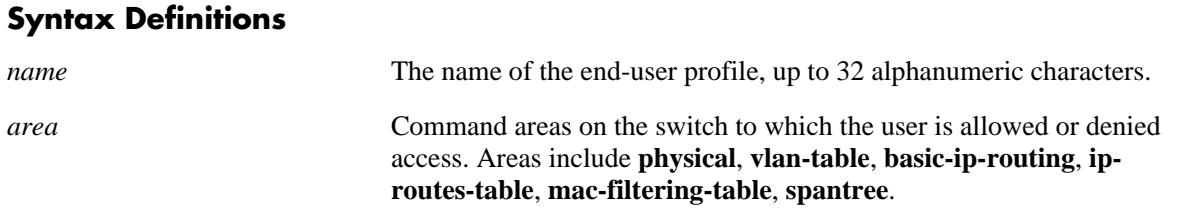

#### **Defaults**

Areas are disabled for end-user profiles by default.

#### **Platforms Supported**

OmniSwitch 6400, 6850, 6855, 9000, 9000E

### **Usage Guidelines**

- **•** Use the **no** form of the command to delete an end-user profile.
- An end-user profile may not be attached to a user that is already configured with functional privileges.
- If a profile is deleted, but the profile name is still associated with a user, the user will not be able to log into the switch.
- **•** Use the **end-user profile port-list** and **end-user profile vlan-range** commands to configure ports and VLANs to which this profile will have access. By default, new profiles do not allow access to any ports or VLANs.

#### **Examples**

```
-> end-user profile bsmith read-only basic-ip-routing ip-routes-table
-> no end-user profile bsmith
```
#### **Release History**

Release 6.1; command was introduced.

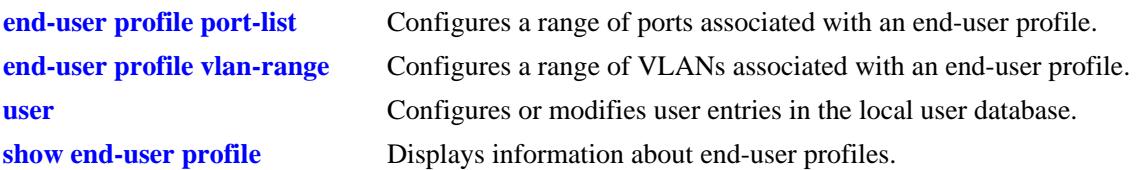

# **MIB Objects**

endUserProfileTable

```
endUserProfileName
  endUserProfileAreaPhysical
  endUserProfileAreaVlanTable
  endUserProfileAreaBasicIPRouting
  endUserProfileAreaIpRoutesTable
  endUserProfileAreaMacFilteringTable
  endUserProfileAreaSpantree
endUserProfileSlotPortTable
  endUserProfileSlotNumber
  endUserProfilePortList
endUserProfileVlanIdTable
```
endUserProfileVlanIdStart endUserProfileVlandIdEnd
# <span id="page-2520-0"></span>**end-user profile port-list**

Configures a range of ports associated with an end-user profile.

**end-user profile** *name* **port-list** *slot1***[/***port\_range1***] [***slot2***[/***port\_range2***]** *...***]**

**end-user profile** *name* **no port-list** *slot1* **[***slot2***...]**

### **Syntax Definitions**

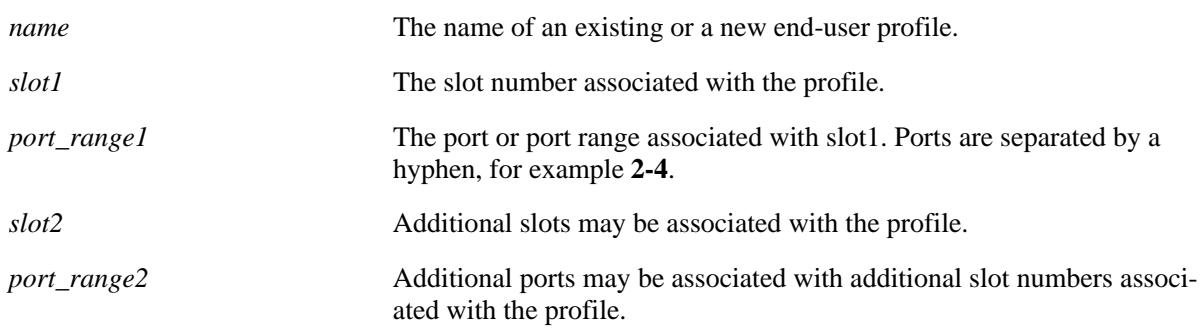

## **Defaults**

N/A

## **Platforms Supported**

OmniSwitch 6400, 6850, 6855, 9000, 9000E

## **Usage Guidelines**

Use the **no** form of the command to remove a port list or lists from an end-user profile. Note that the **no** form removes all the ports on a given slot or slots.

## **Examples**

```
-> end user profile Prof1 port-list 2/1-3 3 4/1-5
-> end user profile Prof1 no port-list 4
```
## **Release History**

Release 6.1; command was introduced.

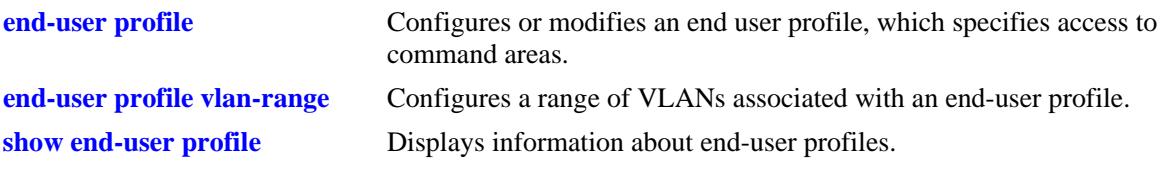

# **MIB Objects**

endUserProfileTable endUserProfileName endUserProfileSlotPortTable endUserProfileSlotNumber endUserProfilePortList

## <span id="page-2522-0"></span>**end-user profile vlan-range**

Configures a range of VLANs associated with an end-user profile.

**end-user profile** *name* **vlan-range** *vlan\_range* **[***vlan\_range2...***]**

**end-user profile** *name* **no vlan-range** *vlan1* **[***vlan2..***]**

#### **Syntax Definitions**

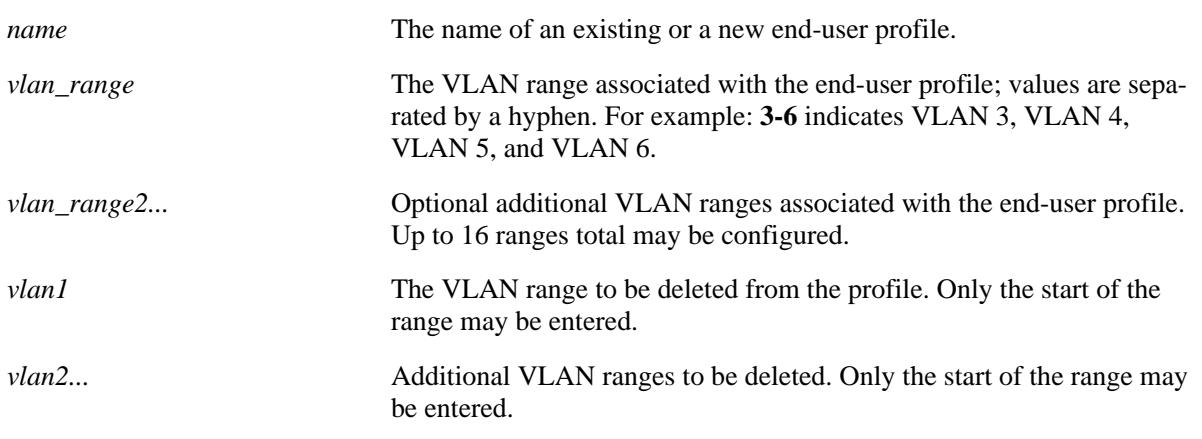

## **Defaults**

N/A

## **Platforms Supported**

OmniSwitch 6400, 6850, 6855, 9000, 9000E

## **Usage Guidelines**

Use the **no** form of the command to remove a VLAN range or ranges from an end-user profile. Note that only the start of the VLAN range must be entered to remove the range.

## **Examples**

```
-> end-user profile Prof1 vlan-range 2-4 7-8
-> end-user profile Prof1 no vlan-range 7
```
## **Release History**

Release 6.1; command was introduced.

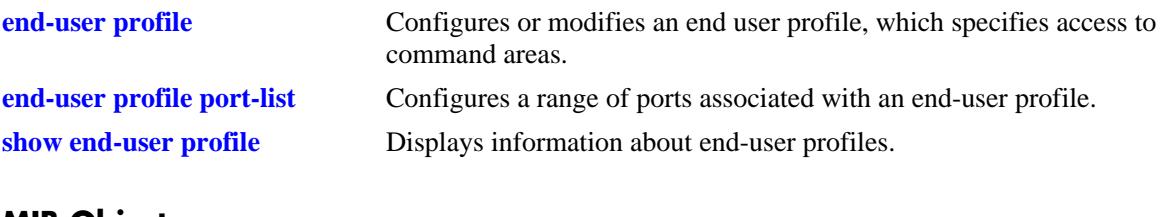

## **MIB Objects**

endUserProfileTable endUserProfileName endUserProfileVlanIdTable endUserProfileVlanIdStart endUserProfileVlandIdEnd

## <span id="page-2524-0"></span>**aaa user-network-profile**

Configures a User Network Profile (UNP) that is used to provide role-based access to the switch. The UNP determines the VLAN ID a device can join, whether or not a Host Integrity Check (HIC) is applied to the device, and if any QoS policy rules are used to control access to network resources.

**aaa user-network-profile name** *profile\_name* **vlan** *vlan-id* **[hic [enable | disable]] [policy-list-name**  *list\_name***]**

**no aaa user-network-profile name** *profile\_name*

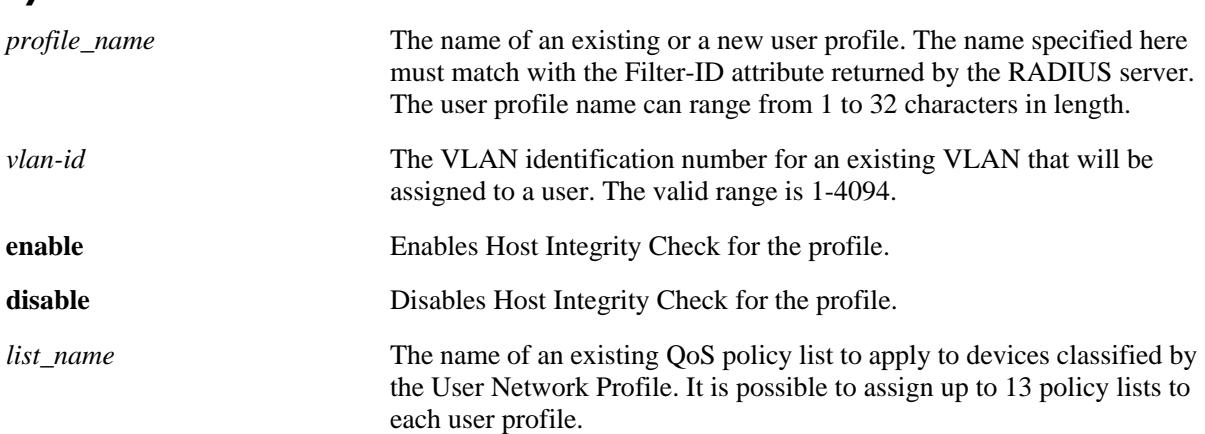

#### **Syntax Definitions**

#### **Defaults**

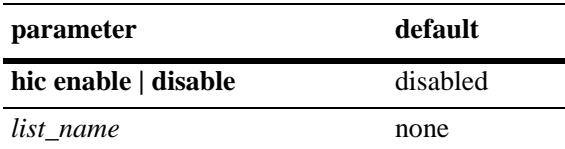

### **Platforms Supported**

OmniSwitch 6400, 6850, 6855, 9000, 9000E OmniSwitch 9000, 9000E; **hic enable**, **hic disable**, **policy-list-name** parameters not supported.

#### **Usage Guidelines**

- **•** Use the **no** form of this command to remove a UNP from the switch configuration.
- **•** This command is used with RADIUS as the authentication server
- **•** Enabling the **hic** parameter triggers the HIC verification process for any devices to which this profile is applied. The switch interacts with the InfoExpress CyberGatekeeper HIC server to determine host compliance.

#### **Examples**

```
-> aaa user-network-profile name engineering vlan 10
```

```
-> aaa user-network-profile name marketing vlan 30 hic enable
```

```
-> aaa user-network-profile name guest_user vlan 500 hic enable policy-list name 
temp_rules
```
#### **Release History**

Release 6.3.1; command was introduced. Release 6.3.4; **hic enable**, **hic disable**, **policy-list name** parameters added.

## **Related Commands**

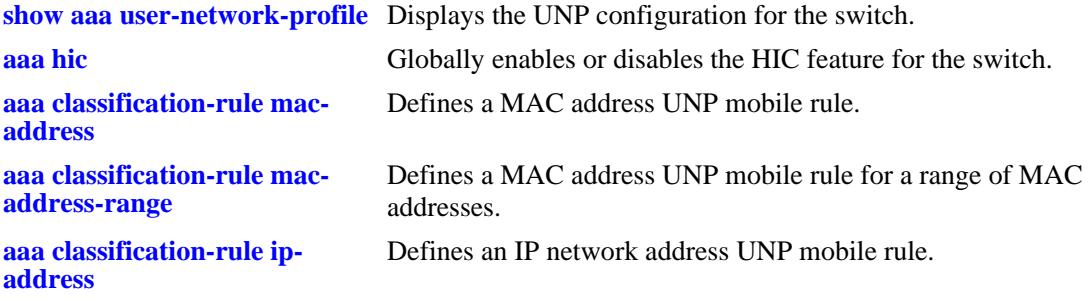

## **MIB Objects**

aaaUserNetProfileTable

```
aaaUserNetProfileName
aaaUserNetProfileVlanID
aaaUserNetProfileHICflag
aaaUserNetProfileQosPolicyListName
```
## <span id="page-2526-0"></span>**aaa classification-rule mac-address**

Defines a User Network Profile (UNP) MAC address mobile rule. If the source MAC address of a device matches the MAC address defined for the rule, the specified UNP is applied to the device. UNP mobile rules are applied using an Access Guardian Group Mobility device classification policy.

**aaa classification-rule mac-address** *mac\_address* **user-network-profile name** *profile\_name*

**aaa classification-rule no mac-address** *mac\_address*

#### **Syntax Definitions**

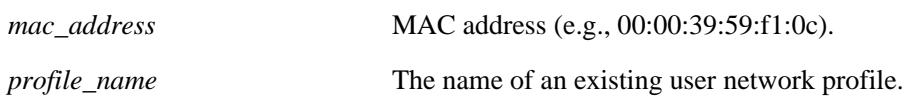

#### **Defaults**

N/A

#### **Platforms Supported**

OmniSwitch 6400, 6850, 6855, 9000, 9000E

#### **Usage Guidelines**

- **•** Use the **no** form of this command to remove the UNP mobile rule from the switch configuration.
- To change the UNP associated with a mobile rule, enter the MAC address of an existing rule but specify a different UNP name.
- When Group Mobility is configured as an Access Guardian device classification policy for an 802.1x port, both UNP mobile rules and VLAN mobile rules are applied to device traffic on that port.
- Note that UNP mobile rules take precedence over VLAN mobile rules.

#### **Examples**

```
-> aaa classification-rule mac-address 00:00:2a:33:44:01 user-network-profile name 
accounting
-> aaa classification-rule no mac-address 00:00:2a:33:44:01
```
#### **Release History**

Release 6.3.4; command was introduced.

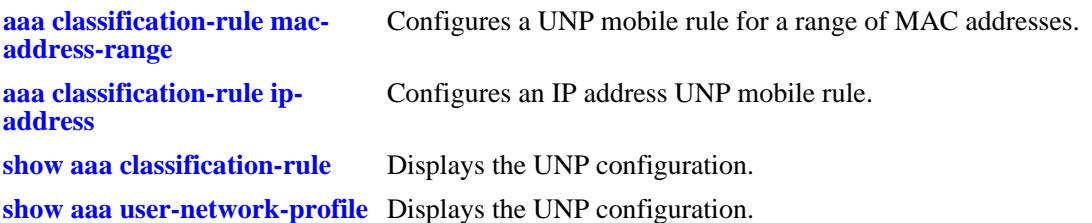

# **MIB Objects**

aaaUNPMacRuleTable aaaUNPMacRuleAddr aaaUNPMacRuleProfileName

## <span id="page-2528-0"></span>**aaa classification-rule mac-address-range**

Defines a User Network Profile (UNP) mobile rule for a range of MAC addresses. If the source MAC address of a device matches any address within the range of MAC addresses, the specified UNP is applied to the device. UNP mobile rules are applied using an Access Guardian Group Mobility device classification policy.

**aaa classification-rule mac-address-range** *low\_mac\_address high\_mac\_address* **user-network-profile name** *profile\_name*

**aaa classification-rule no mac-address-range** *low\_mac\_address*

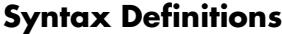

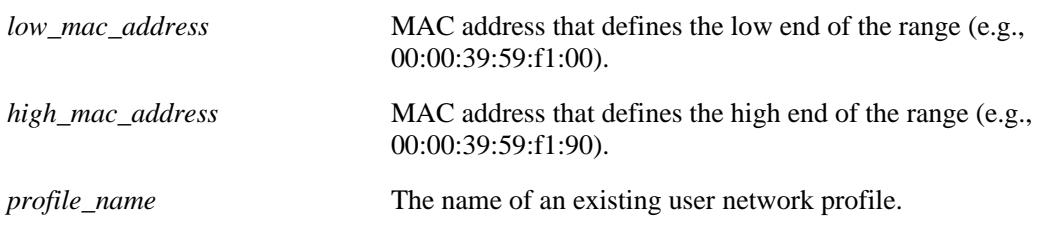

### **Defaults**

N/A

### **Platforms Supported**

OmniSwitch 6400, 6850, 6855, 9000, 9000E

## **Usage Guidelines**

- **•** Use the **no** form of this command to remove the UNP mobile rule from the switch configuration.
- To change the UNP associated with a mobile rule, enter the MAC address range of an existing rule but specify a different user network profile name.
- When Group Mobility is configured as an Access Guardian device classification policy for an 802.1x port, both UNP mobile rules and VLAN mobile rules are applied to device traffic on that port.
- Note that UNP mobile rules take precedence over VLAN mobile rules.

#### **Examples**

```
-> aaa classification-rule mac-address-range 00:00:2a:33:44:01 00:00:2a:33:44:10 
user-network-profile name accounting
-> aaa classification-rule no mac-address-range 00:00:2a:33:44:01
```
## **Release History**

Release 6.3.4; command was introduced.

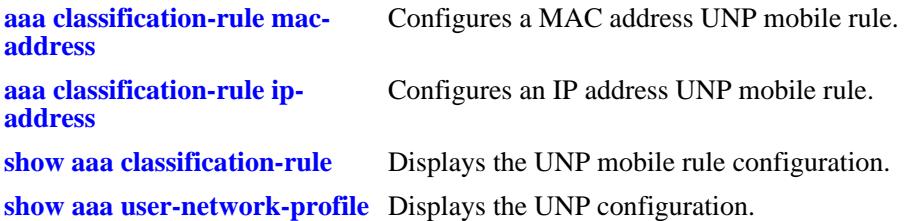

## **MIB Objects**

aaaUNPMacRangeRuleTable

aaaUNPMacRangeRuleLoAddr aaaUNPMacRangeRuleHiAddr aaaUNPMacRangeRuleProfileName

# <span id="page-2530-0"></span>**aaa classification-rule ip-address**

Defines a User Network Profile (UNP) IP address mobile rule. If the source IP address of a device matches the IP address defined for the rule, the specified UNP is applied to the device. UNP mobile rules are applied using an Access Guardian Group Mobility device classification policy

**aaa classification-rule ip-address** *ip\_address* **[***subnet\_mask***] user-network-profile name** *profile\_name*

**aaa classification-rule no ip-address** *ip\_address* **[***subnet\_mask***]**

#### **Syntax Definitions**

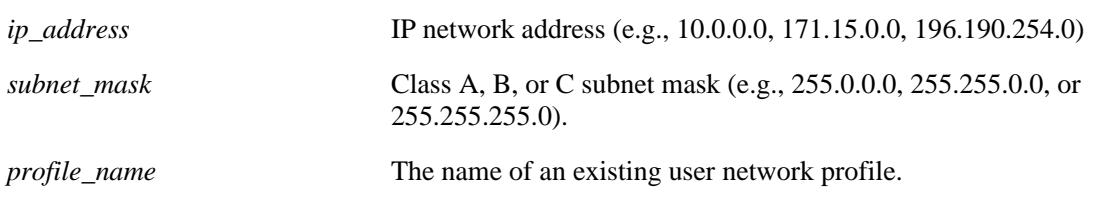

### **Defaults**

By default, the subnet mask is set to the default subnet mask value for the IP address class.

## **Platforms Supported**

OmniSwitch 6400, 6850, 6855, 9000, 9000E

## **Usage Guidelines**

- **•** Use the **no** form of this command to remove the UNP mobile rule from the switch configuration.
- To change the UNP associated with a mobile rule, enter the IP address of an existing rule but specify a different UNP name.
- When Group Mobility is configured as an Access Guardian device classification policy for an 802.1x port, both UNP mobile rules and VLAN mobile rules are applied to device traffic on that port.
- **•** Note that UNP mobile rules take precedence over VLAN mobile rules.

## **Examples**

```
-> aaa classification-rule ip-address 10.1.1.1 user-network-profile name accounting
-> aaa classification-rule ip-address 198.4.21.1 255.255.0.0 user-network-profile 
name marketing
-> aaa classification-rule no ip-address 10.1.1.1
```
## **Release History**

Release 6.3.4; command was introduced.

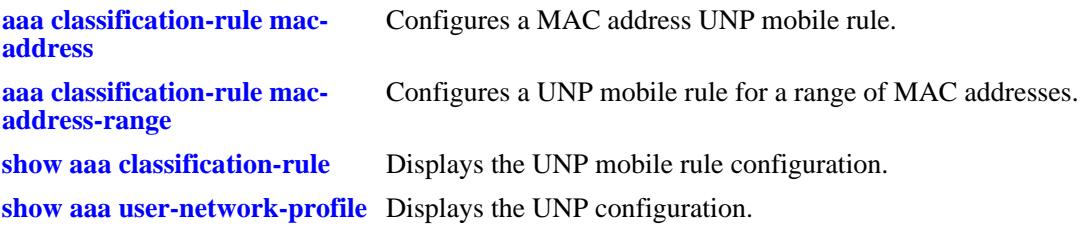

## **MIB Objects**

aaaUNPIpNetRuleTable

aaaUNPIpNetRuleAddr aaaUNPIpNetRuleMask aaaUNPIpNetRuleProfileName

## <span id="page-2532-0"></span>**aaa hic server-name**

Configures the identity of the Host Integrity Check (HIC) InfoExpress CyberGatekeeper server. HIC is a User Network Profile (UNP) option that when enabled, verifies the integrity of a device connected to the switch. Both HIC and UNP are components of the Access Guardian security framework.

**aaa hic server-name** *server* **ip-address** *ip\_address* **secret** *secret* **[udp-port** *udp\_port***]**

**aaa hic no server-name** *server*

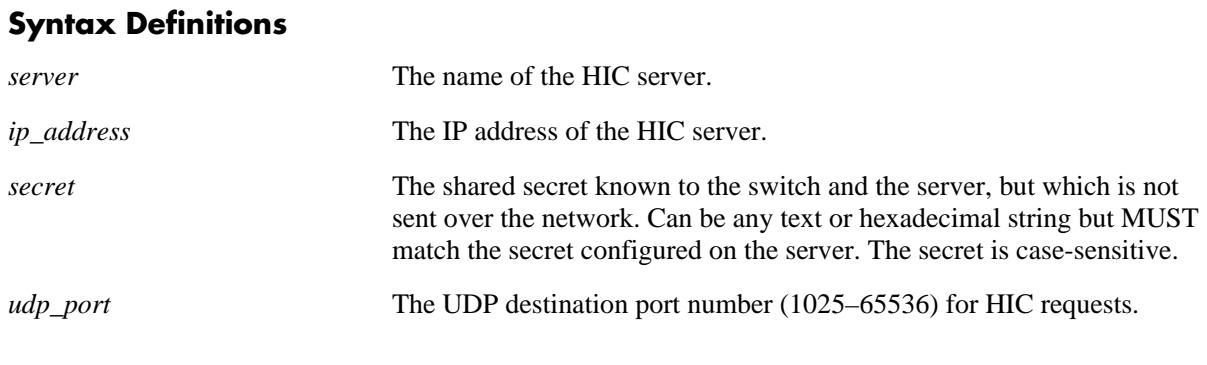

### **Defaults**

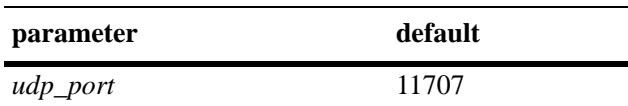

#### **Platforms Supported**

OmniSwitch 6400, 6850, 6855

#### **Usage Guidelines**

- **•** A host name, IP address, and a secret are required when configuring a server.
- **•** Use the **no** form of the command to remove a HIC server from the configuration.
- **•** Only one HIC server per switch is supported.
- Configuring the HIC server identity and related parameters is required before globally enabling the HIC feature for the switch.
- Configuring server parameters is not allowed when HIC is enabled for the switch.

#### **Examples**

```
-> aaa hic server-name hic-srv1 ip-address 2.2.2.2 secret wwwtoe udp-port 12049
-> aaa hic no server-name hic-srv1
```
#### **Release History**

Release 6.3.4; command was introduced.

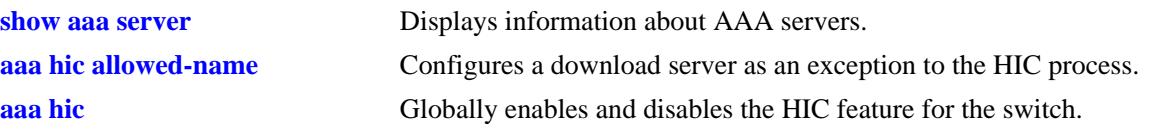

# **MIB Objects**

aaaHicSvrTable aaaHicSvrName aaaHicSvrIpAddr aaaHicSvrPort aaaHicSvrKey aaaHicSvrRowStatus

## <span id="page-2534-0"></span>**aaa hic allowed-name**

Configures a list of servers that are excluded from the Host Integrity Check (HIC) process. This list identifies servers that a host can communicate with during the verification process, when the host has limited access to the network.

**aaa hic allowed-name** *server* **ip-address** *ip\_address* **[ip-mask** *subnet\_mask***]**

**aaa hic no allowed-name** *server*

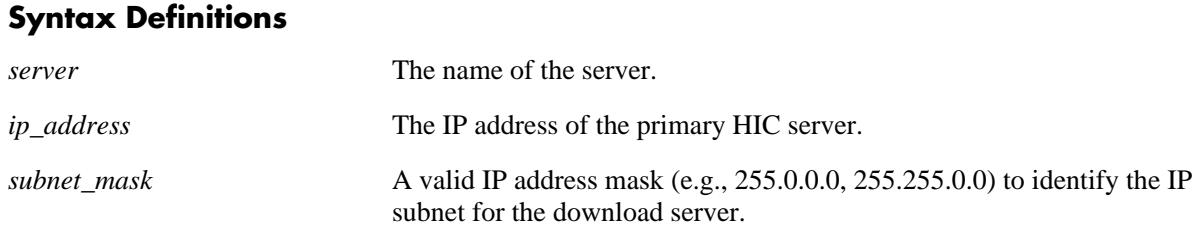

#### **Defaults**

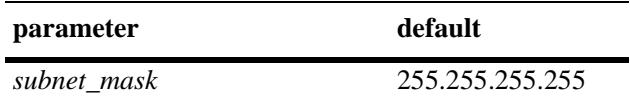

#### **Platforms Supported**

OmniSwitch 6400, 6850, 6855

#### **Usage Guidelines**

- **•** Use the **no** form of the command to remove a server from the HIC exception list.
- **•** Up to four server exception entries are allowed.
- If a host device requires access to the HIC server via a Web-based agent, make sure the Web agent download server is added to this list.
- **•** Add any additional servers required for remediation to this list..

#### **Examples**

```
-> aaa hic allowed-name rem-srv1 ip-address 10.1.1.1 
-> aaa hic allowed-name patch-srv1 ip-address 11.1.1.1
-> aaa hic allowed-name web-agent-srv1 ip-address 12.1.1.1
-> aaa hic no allowed-name rem-srv1
```
#### **Release History**

Release 6.3.4; command was introduced.

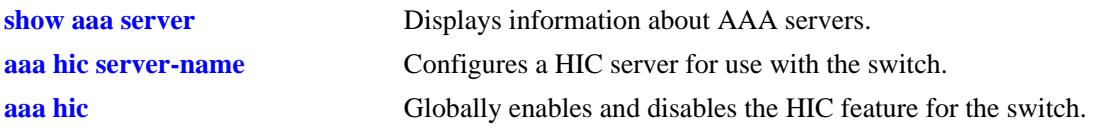

# **MIB Objects**

aaaHicAllowedTable aaaHicAllowedName aaaHicAllowedIpAddr aaaHicAllowedIpMask aaaHicAllowedRowStatus

## <span id="page-2536-0"></span>**aaa hic**

Globally enables or disables the Host Integrity Check (HIC) feature for the switch.

**aaa hic {enable | disable}**

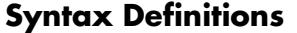

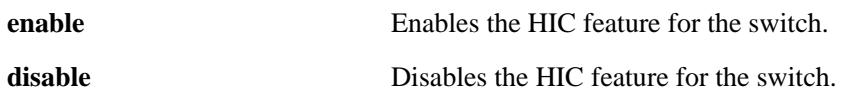

### **Defaults**

HIC is disabled by default.

### **Platforms Supported**

OmniSwitch 6400, 6850, 6855

### **Usage Guidelines**

- This command requires the configuration of the HIC server information before HIC is enabled on the switch.
- **•** When HIC is enabled for the switch, configuring HIC server parameters is not allowed.
- Note that the VLAN Stacking feature is not available when HIC is configured for the switch. These two features are mutually exclusive in that only one of them can run on the switch at any given time.

## **Examples**

```
-> aaa hic enable
-> aaa hic disable
```
## **Release History**

Release 6.3.4; command was introduced.

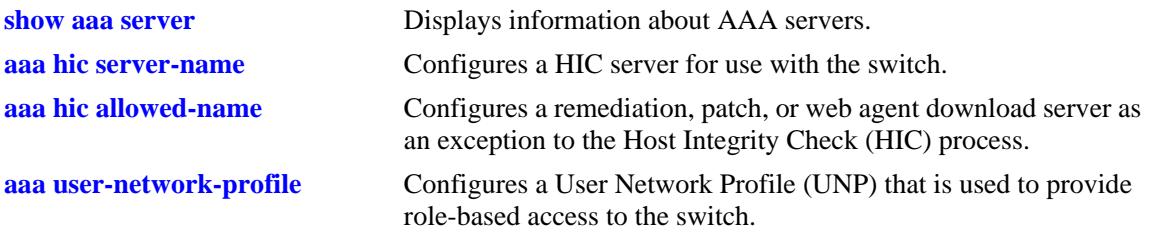

## **MIB Objects**

aaaHicConfigInfo aaaHicStatus

## **aaa hic web-agent-url**

Specifies the URL for the Web agent download server. The switch uses this information to redirect a host (client device) to a download server where the host can obtain the InfoExpress Web-based compliance agent. This agent provides the interaction between the switch, host device, and HIC server.

**aaa hic web-agent-url** *url*

#### **Syntax Definitions**

*url* The URL address for the web agent download server.

#### **Defaults**

By default, no URL is configured.

#### **Platforms Supported**

OmniSwitch 6400, 6850, 6855

#### **Usage Guidelines**

- **•** This command overwrites any URL information that was previously configured.
- Add the corresponding name and IP address for the web agent download server to the HIC allowed name exception list.

## **Examples**

-> aaa hic web-agent-url http://10.10.10.10:2146

#### **Release History**

Release 6.3.4; command was introduced.

## **Related Commands**

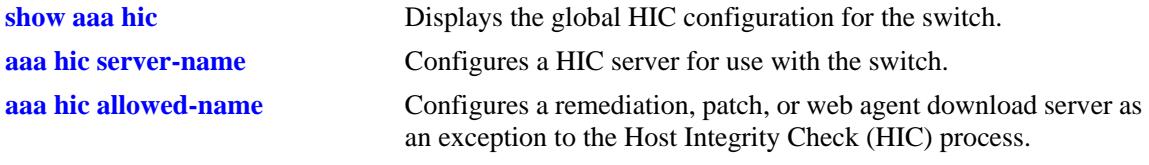

#### **[aaa hic](#page-2536-0)**

## **MIB Objects**

```
aaaHicConfigInfo
  aaaHicWebAgentDownloadURL
```
# **aaa hic custom-proxy-port**

Specifies the HTTP proxy port number used in the Web browser configuration of a host device. The HIC process uses this information when interacting with hosts using the InfoExpress Web-based compliance agent.

**aaa hic custom-proxy-port** *proxy\_port*

## **Syntax Definitions**

*proxy\_port* An HTTP proxy port number (1025–65535).

## **Defaults**

The HTTP proxy port is set to 8080.

## **Platforms Supported**

OmniSwitch 6400, 6850, 6855

## **Usage Guidelines**

This command overwrites the existing proxy port number.

## **Examples**

-> aaa hic custom-proxy-port 8878

## **Release History**

Release 6.3.4; command was introduced.

## **Related Commands**

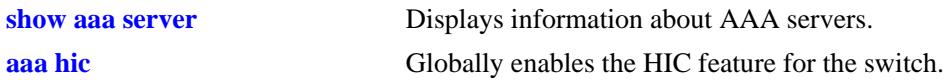

## **MIB Objects**

aaaHicConfigInfo aaaHicCustomHttpProxyPort

## <span id="page-2540-0"></span>**show aaa server**

Displays information about a particular AAA server or AAA servers.

**show aaa server [***server\_name***]**

#### **Syntax Definitions**

*server\_name* The server name, which is defined through the **aaa radius-server** or **aaa ldap-server** commands or automatically set as **ace** for ACE servers.

#### **Defaults**

N/A

### **Platforms Supported**

OmniSwitch 6400, 6850, 6855, 9000, 9000E OmniSwitch 9000E, 6855-U24X; VRF supported.

### **Usage Guidelines**

- If you do not include a server name in the syntax, information for all servers displays.
- **•** To display information about an ACE server, use **ace** as the *server\_name*. Information for ACE is only available if ACE is specified for Authenticated Switch Access through the **aaa authentication** command.

## **Examples**

```
-> show aaa server ldap2
Server name = ldap2
 Server type= LDAP,
 Host name 1= ors40535,
 Retry number= 3,
 Timeout (in sec)= 2,
 Port= 389,
 Domain name= manager,
 Search base= c=us,
-> show aaa server rad1
Server name = rad1
 Server type = RADIUS,
 IP Address 1 = 10.111.0.1,
 Retry number = 3,
 Time out (\sec) = 2,
 Authentication port = 1812,
 Accounting port = 1813,VRF = "Management-vrf"
```

```
-> show aaa server TPub1
Server name = TPub1
 Server type = TACACS+,
  IP Address 1 = 10.10.5.1,
  Port = 3,
  Timeout (in sec) = 2,
  Encryption enabled = no
-> show aaa server ldap2
Server name = ldap2
  Server type = LDAP,
  Host name 1 = 0 \text{rs}40535,
  Retry number = 3,
  Timeout (in sec) = 2,
  Port = 389,
  Domain name i = manager,
  Search base = c = us,
```
RADIUS, TACACS+, and LDAP parameters are configured through the **[aaa radius-server](#page-2451-0)**, **[aaa tacacs+-server](#page-2456-0)**, and **[aaa ldap-server](#page-2458-0)** commands. Parameters for the ACE server are automatically set by the switch.

*output definitions*

| Server name                | The name of the server. The switch automatically assigns "ace" to an<br>ACE server. A RADIUS, TACACS+ or LDAP server name is defined<br>through the aaa radius-server, aaa tacacs+-server, and aaa Idap-<br>server commands respectively. |
|----------------------------|----------------------------------------------------------------------------------------------------|
| Server type                | The type of server (ACE, LDAP, TACACS+, or RADIUS).                                                                                                    |
| <b>Host name</b>           | The name of the primary LDAP, TACACS+, or RADIUS host.                                                                                                    |
| <b>IP</b> address          | The IP address(es) of the server.                                                                                                    |
| <b>Retry number</b>        | The number of retries the switch makes to authenticate a user before<br>trying the backup server.                                                                                                    |
| <b>Timeout</b>             | The time out for server replies to authentication requests.                                                                                                    |
| Port                       | The port number for the primary LDAP or TACACS+ server.                                                                                                    |
| <b>Encryption enabled</b>  | The status of the encryption.                                                                                                    |
| <b>Domain name</b>         | The super-user or administrative distinguished name in the format rec-<br>ognized by the LDAP-enabled directory servers.                                                                                                    |
| <b>Search base</b>         | The search base recognized by the LDAP-enabled directory servers.                                                                                                    |
| <b>Authentication port</b> | The UDP destination port for authentication requests.                                                                                                    |
| <b>Accounting port</b>     | The UDP destination port for accounting requests.                                                                                                    |
| VRF                        | The VRF name assigned to the server.                                                                                                    |

#### **Release History**

Release 6.1; command was introduced. Release 6.1.3; **Encryption enabled** field was added. Release 6.4.2; added **VRF** ouput field.

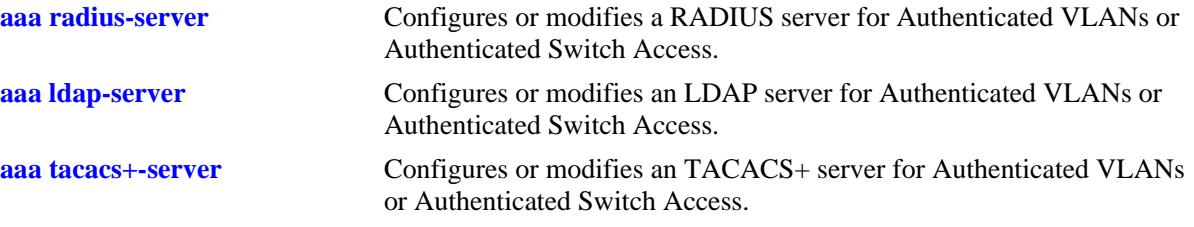

## **MIB Objects**

aaaServerTable

aaasName aaasHostName aaasIpAddress aaasHostName2 aaasIpAddress2 aaasRadKey aaasRetries aaasTimeout aaasRadAuthPort aaasRadAcctPort aaasProtocol aaasTacacsKey aaasTacacsPort aaasLdapPort aaasLdapDn aaasLdapPasswd aaasLdapSearchBase aaasLdapServType aaasLdapEnableSsl aaasVrfName

# **show aaa authentication vlan**

Displays information about Authenticated VLANs and the authentication server configuration.

**show aaa authentication vlan**

### **Syntax Definitions**

N/A

## **Defaults**

N/A

## **Platforms Supported**

OmniSwitch 6400, 6850, 6855, 9000, 9000E

## **Usage Guidelines**

Use the **show aaa authentication vlan** command to display information about authentication servers configured in single mode or for authentication servers configured for each VLAN for authentication in multiple mode.

## **Examples**

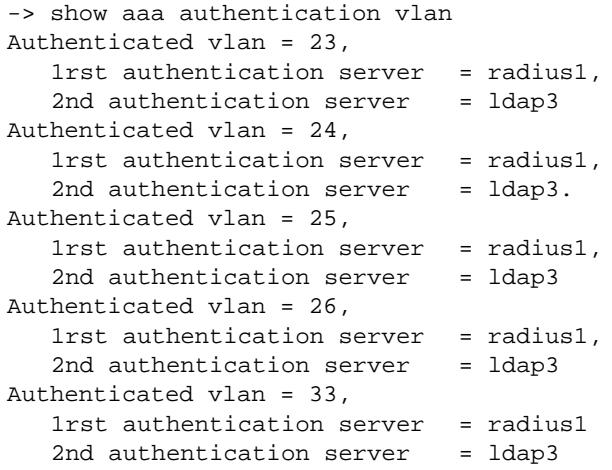

*output definitions*

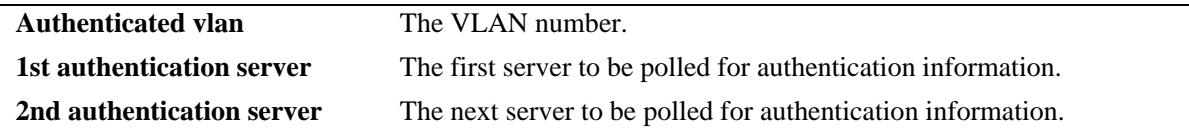

## **Release History**

Release 6.1; command was introduced.

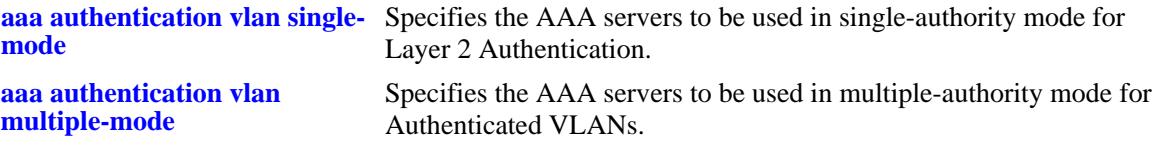

# **MIB Objects**

aaaAuthVlanTable aaatvName1 aaatvName2 aaatvName3 aaatvName4

# **show aaa authentication**

Displays information about the current authenticated switch session.

**show aaa authentication**

#### **Syntax Definitions**

N/A

## **Defaults**

N/A

## **Platforms Supported**

OmniSwitch 6400, 6850, 6855, 9000, 9000E

## **Usage Guidelines**

Use the **show aaa authentication** command to display authentication information about switch management services (Telnet, FTP, console port, Secure Shell, etc.).

## **Examples**

```
-> show aaa authentication
Service type = Default
   1rst authentication server = RadiusServer
   2nd authentication server = local
Service type = Console
  1rst authentication server = local
Service type = Telnet
  Authentication = Use Default,
  1rst authentication server = RadiusServer
  2nd authentication server = local
Service type = FTP
  Authentication = Use Default,
   1rst authentication server = RadiusServer
   2nd authentication server = local
Service type = Http
  Authentication = Use Default,
   1rst authentication server = RadiusServer
   2nd authentication server = local
Service type = Snmp
  Authentication = Use Default,
   1rst authentication server = RadiusServer
   2nd authentication server = local
Service type = Ssh
  Authentication = Use Default,
   1rst authentication server = TacacsServer
   2nd authentication server = local
```
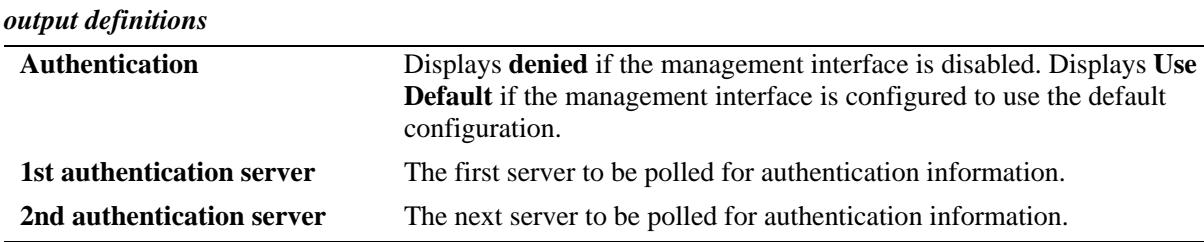

## **Release History**

Release 6.1; command was introduced.

## **Related Commands**

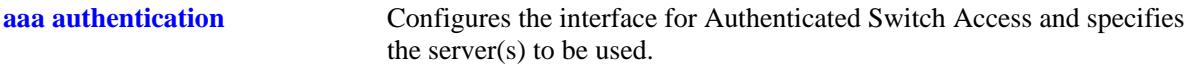

## **MIB Objects**

aaaAuthSATable aaatsName1 aaatsName2 aaatsName3 aaatsName4 aaatsRowStatus

# **show aaa authentication 802.1x**

Displays information about the global 802.1X configuration on the switch.

**show aaa authentication 802.1x**

#### **Syntax Definitions**

N/A

### **Defaults**

N/A

### **Platforms Supported**

OmniSwitch 6400, 6850, 6855, 9000, 9000E

### **Usage Guidelines**

This command displays information about 802.1X settings configured through the **[aaa authentication](#page-2474-0)  [802.1x](#page-2474-0)** command.

## **Examples**

```
-> show aaa authentication 802.1x
1rst authentication server = nms-avlan-30,
port usage = unique
```
#### *output definitions*

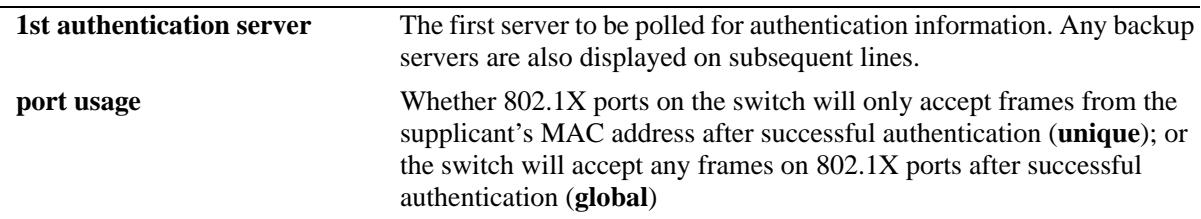

## **Release History**

Release 6.1; command was introduced.

#### **Related Commands**

**[aaa authentication 802.1x](#page-2474-0)** Enables/disables the switch for 802.1X authentication.

## **MIB Objects**

AaaAuth8021XTable

aaatxName1 aaatxName2 aaatxName3 aaatxName4 aaatxOpen

# **show aaa authentication mac**

Displays a list of RADIUS servers configured for MAC based authentication.

**show aaa authentication mac**

#### **Syntax Definitions**

N/A

### **Defaults**

N/A

## **Platforms Supported**

OmniSwitch 6400, 6850, 6855

### **Usage Guidelines**

This command displays MAC authentication servers configured through the **[aaa authentication mac](#page-2476-0)** command.

## **Examples**

```
-> show aaa authentication mac
1rst authentication server = rad1,
```
#### *output definitions*

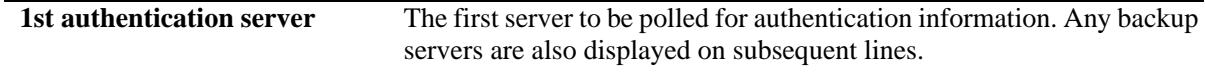

## **Release History**

Release 6.1.2; command was introduced.

#### **Related Commands**

**[aaa authentication mac](#page-2476-0)** Enables/disables the switch for MAC based authentication.

## **MIB Objects**

AaaAuthMACTable

aaaMacSrvrName1 aaaMacSrvrName2 aaaMacSrvrName3 aaaMacSrvrName4

## **show aaa accounting 802.1x**

Displays information about accounting servers for 802.1X sessions.

**show aaa authentication 802.1x**

#### **Syntax Definitions**

N/A

#### **Defaults**

N/A

#### **Platforms Supported**

OmniSwitch 6400, 6850, 6855, 9000, 9000E

#### **Usage Guidelines**

Accounting servers are configured through the **[aaa radius-server](#page-2451-0)**, **[aaa tacacs+-server](#page-2456-0)**, and **[aaa ldap](#page-2458-0)[server](#page-2458-0)** commands.

#### **Examples**

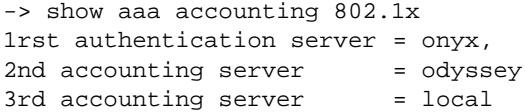

#### *output definitions*

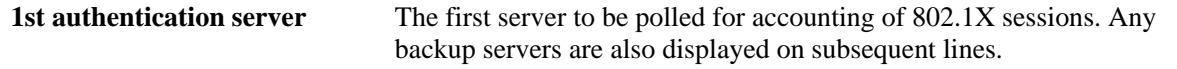

## **Release History**

Release 6.1; command was introduced.

#### **Related Commands**

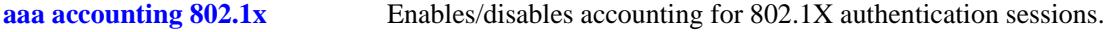

#### **MIB Objects**

AaaAcct8021XTable aaacxName1 aaacxName2 aaacxName3 aaacxName4

# **show aaa accounting vlan**

Displays information about accounting servers configured for Authenticated VLANs. Accounting servers keep track of network resources (time, packets, bytes, etc.) and user activity.

**show aaa accounting vlan**

#### **Syntax Definitions**

N/A

## **Defaults**

N/A

## **Platforms Supported**

OmniSwitch 6400, 6850, 6855, 9000, 9000E

## **Usage Guidelines**

Use the **show aaa accounting vlan** command to display accounting information for all servers configured for Authenticated VLANs.

## **Examples**

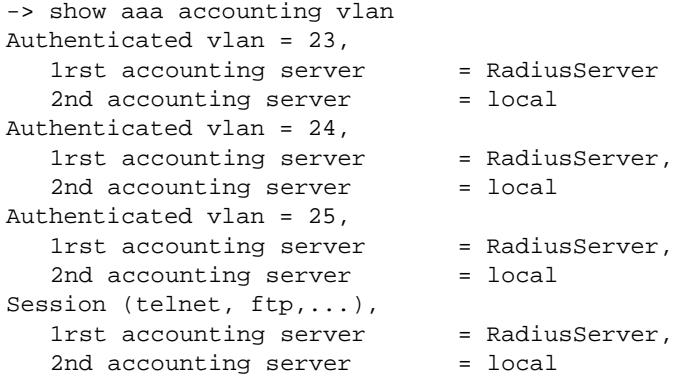

#### *output definitions*

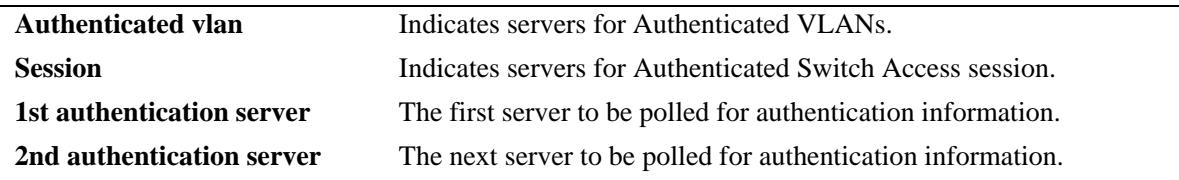

## **Release History**

Release 6.1; command was introduced.

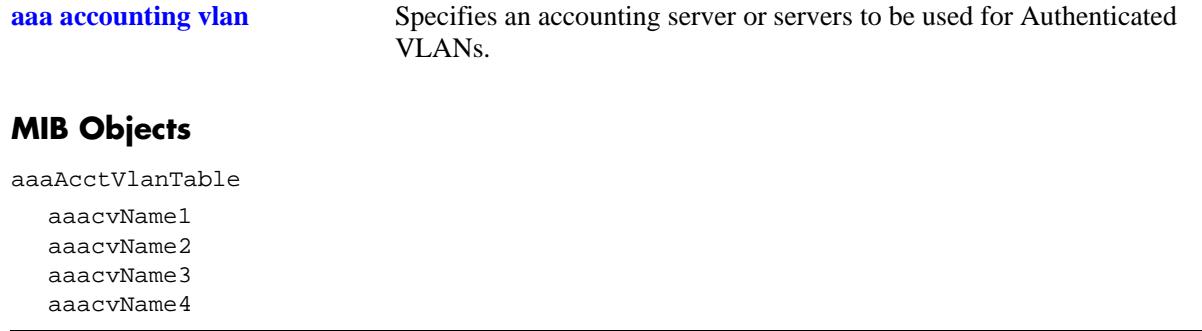

# **show aaa accounting**

Displays information about accounting servers configured for Authenticated VLANs, Authenticated Switch Access, and 802.1X port-based network access control. Accounting servers keep track of network resources (time, packets, bytes, etc.) and user activity.

**show aaa accounting** 

### **Syntax Definitions**

N/A

## **Defaults**

N/A

## **Platforms Supported**

OmniSwitch 6400, 6850, 6855, 9000, 9000E

## **Usage Guidelines**

Use the **show aaa accounting** command to dis7play accounting servers configured for management session types (Telnet, FTP, console port, HTTP, or SNMP) and 802.1X port-based network access control.

## **Examples**

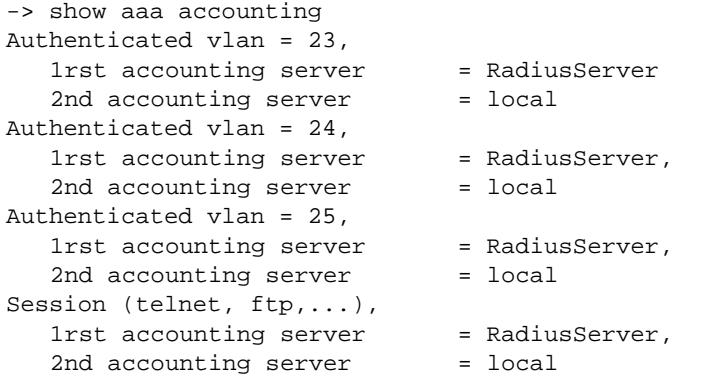

#### *output definitions*

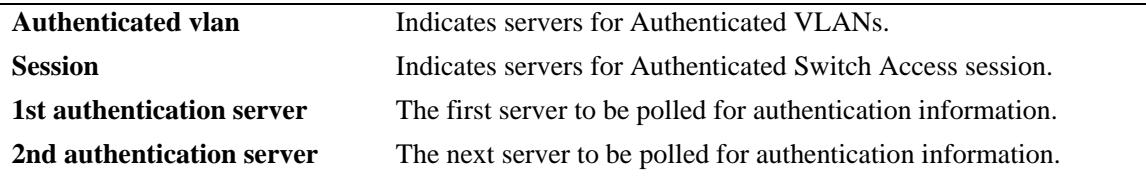

## **Release History**

Release 6.1; command was introduced.

aaacsName3 aaacsName4

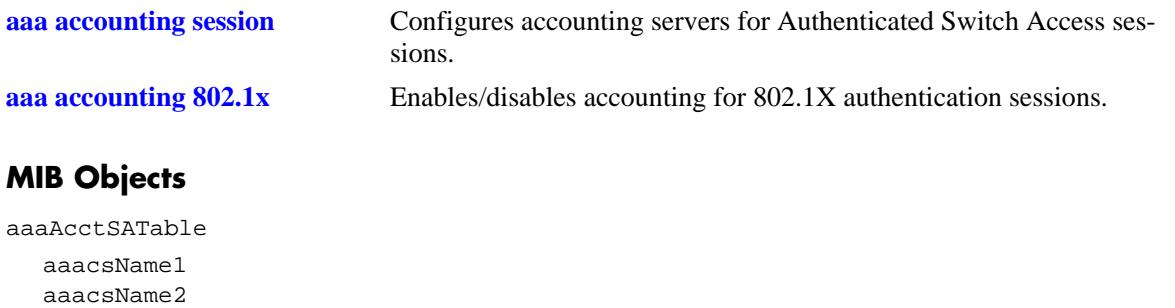

### **show user**

Displays information about all users or a particular user configured in the local user database on the switch.

**show user [***username***]**

#### **Syntax Definitions**

*username* The name of the user. Used for logging into the switch.

#### **Defaults**

By default, all users are displayed if the *username* parameter is not specified with this command.

#### **Platforms Supported**

OmniSwitch 6400, 6850, 6855, 9000, 9000E

#### **Usage Guidelines**

Use this command to display information about read/write access and partitioned management access (domains and families) or end-user profiles associated with users.

### **Examples**

```
-> show user
User name = Customer1,
 Password expiration = 10/27/2007 11:01 (30 days from now),
 Password allow to be modified date = 9/30/2007 10:59 (3 days from now),
 Account lockout = Yes (Automatically unlocked after 19 minute(s)from now),
 Password bad attempts = 3,Read Only for domains = None,
  Read/Write for domains = Admin System Physical Layer2 Services policy Security ,
  Read/Write for families = ip rip ospf bgp vrrp ip-routing ipx ipmr ipms , 
 Snmp allowed = YES,
 Snmp authentication = SHA,
 Snmp encryption = DES
 Console-Only = Disabled
User name = admin,
 Password expiration = 10/27/2007 11:01 (30 days from now),
 Password allow to be modified date = 9/30/2007 10:59 (3 days from now),
 Account lockout = None,
 Password bad attempts = 0,
 Read Only for domains = None,
  Read/Write for domains = All ,
  Snmp allowed = NO
 Console-Only = Disabled
User name = j_smith,
 Password expiration = 10/27/2007 11:01 (30 days from now),
 Password allow to be modified date = 9/30/2007 10:59 (3 days from now),
 Account lockout = Yes (Automatically unlocked after 19 minute(s)from now),
 Password bad attempts = 3,END user profile = u profile1,
 Snmp allowed = YES,
```
```
Snmp authentication = SHA,
 Snmp encryption = DES
 Console-Only = Disabled
User name = public,
 Password expiration = 10/27/2007 11:01 (30 days from now),
 Password allow to be modified date = 9/30/2007 10:59 (3 days from now),
 Account lockout = None,
 Password bad attempts = 0,
 Read Only for domains = None,
 Read/Write for domains = All ,<br>Snmp allowed = NO,
 Snmp allowed
 Console-Only = Disabled
User name = default (*),
 Password expiration = 10/27/2007 11:01 (30 days from now),
 Password allow to be modified date = 9/30/2007 10:59 (3 days from now),
 Account lockout = None,
 Password bad attempts = 0,
 Read Only for domains = None,
  Read/Write for domains = System Physical Layer2 Services policy Security ,
  Read/Write for families = file telnet dshell debug ip rip ospf bgp vrrp ip-rout-
ing ipx ipmr ipms ,
 Snmp allowed = NO,
 Console-Only = Disabled
(*)Note:
  The default user is not an active user account.
  It contains the default user account settings,
  for new user accounts.
-> show user j_smith
User name = j_smith,
 Password expiration = 10/27/2007 11:01 (30 days from now),
 Password allow to be modified date = 9/30/2007 10:59 (3 days from now),
 Account lockout = Yes (Automatically unlocked after 19 minute(s)from now),
 Password bad attempts = 3,END user profile = u_profile1,
 Snmp allowed = YES,
 Snmp authentication = SHA,
 Snmp encryption = DES
 Console-Only = Disabled
```
#### *output definitions*

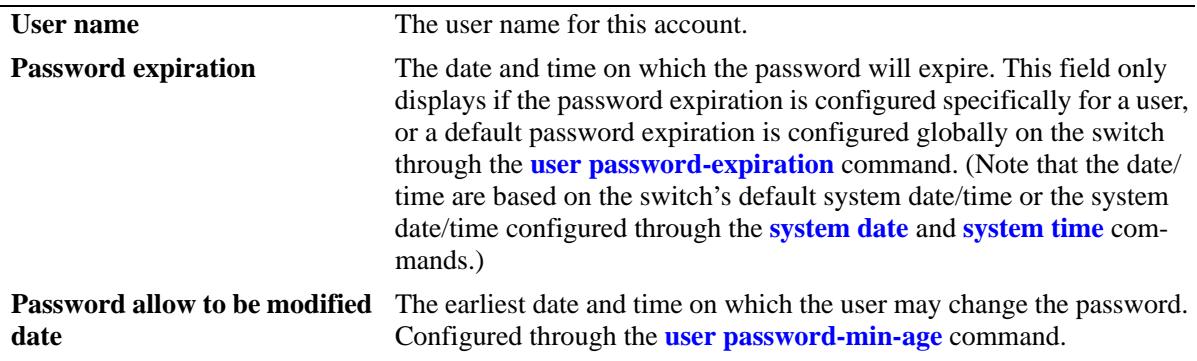

*output definitions (continued)*

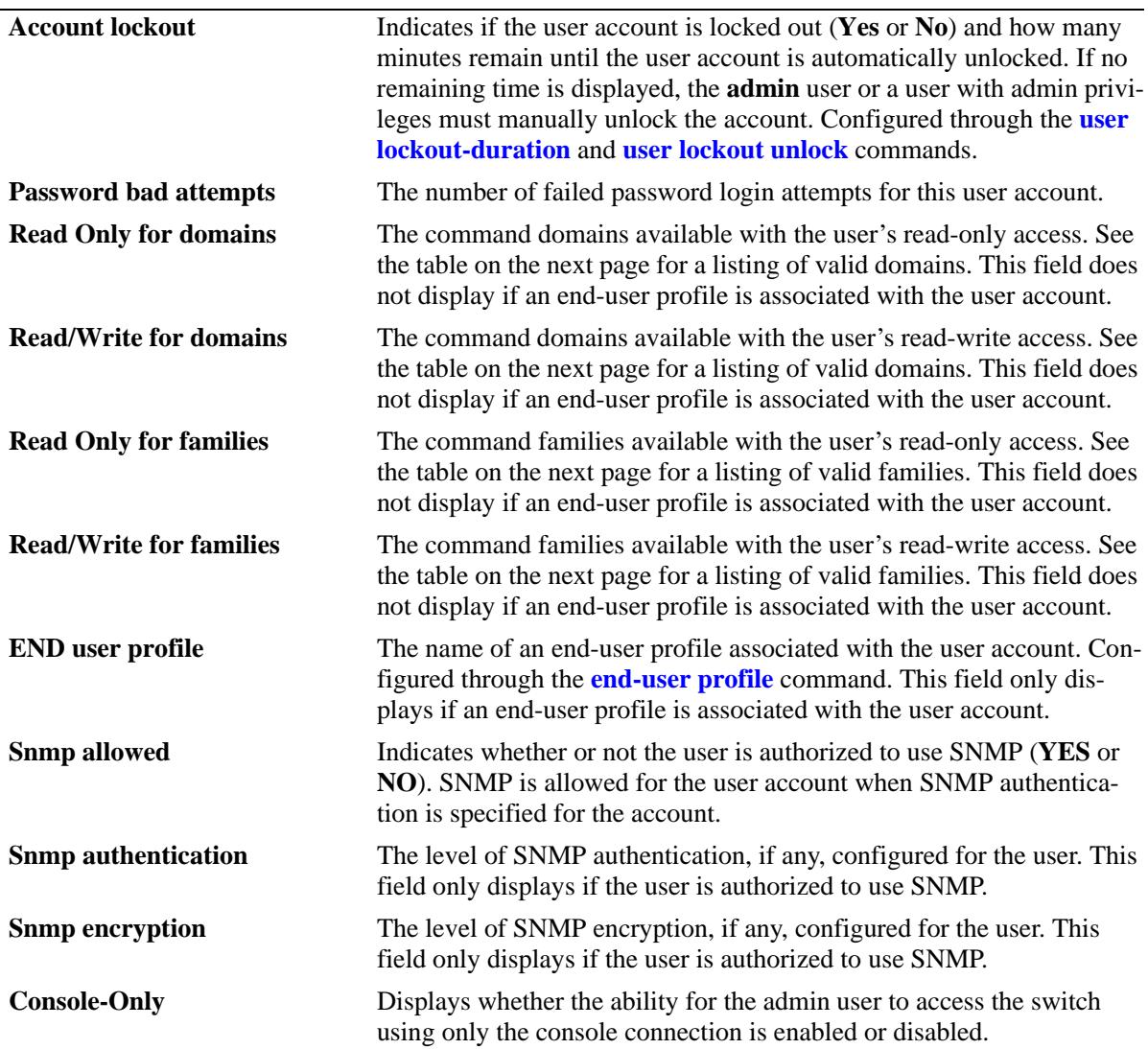

Possible values for command domains and families are listed here:

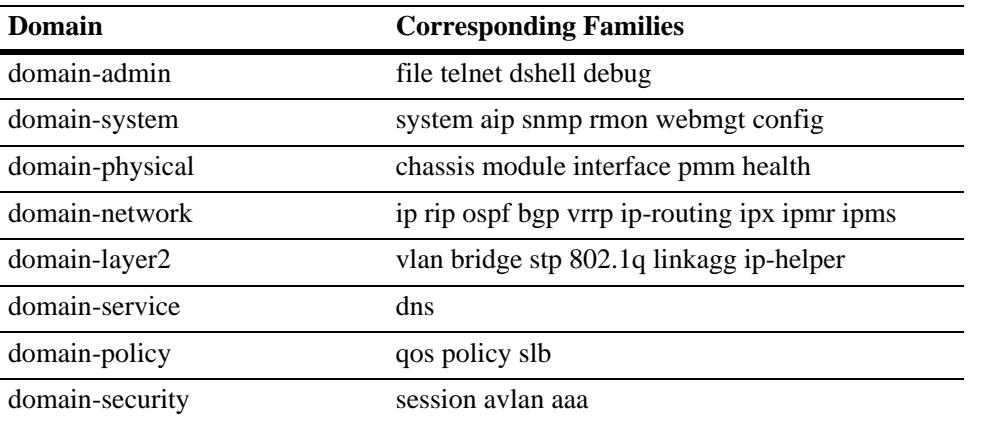

## **Release History**

Release 6.1; command was introduced. Release 6.3.1; fields added for password policy and lockout status. Release 6.4.3; Console-only parameter added.

### **Related Commands**

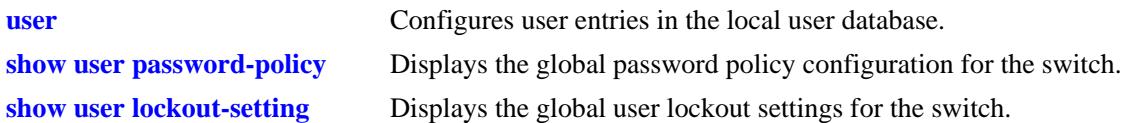

## **MIB Objects**

aaaUserTable

```
aaauUserName
  aaauPasswordExpirationDate
  aaauPasswordExpirationInMinute
  aaauPasswordAllowModifyDate
  aaauPasswordLockoutEnable
  aaauBadAttempts
  aaauReadRight1
  aaauReadRight2
  aaauWriteRight1
  aaauWriteRight2
  aaauEndUserProfile
  aaauSnmpLevel
  aaauSnmpAuthkey
aaaAsaConfig
```
aaaAsaAccessPolicyAdminConsoleOnly

# <span id="page-2559-0"></span>**show user password-size**

Displays the minimum number of characters that are required for a user password.

**show user password-size**

#### **Syntax Definitions**

N/A

### **Defaults**

N/A

### **Platforms Supported**

OmniSwitch 6400, 6850, 6855, 9000, 9000E

### **Usage Guidelines**

Use this command to display the current minimum number of characters required when configuring user passwords.

### **Examples**

```
-> show user password-size
password, minimum size 9
```
### **Release History**

Release 6.1; command was introduced.

### **Related Commands**

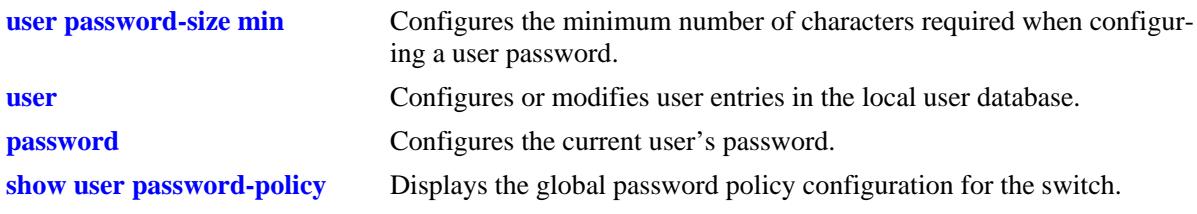

## **MIB Objects**

aaaAsaConfig aaaAsaPasswordSizeMin

# <span id="page-2560-0"></span>**show user password-expiration**

Displays the expiration date for passwords configured for user accounts stored on the switch.

**show user password-expiration**

#### **Syntax Definitions**

N/A

#### **Defaults**

N/A

#### **Platforms Supported**

OmniSwitch 6400, 6850, 6855, 9000, 9000E

#### **Usage Guidelines**

This command displays the default password expiration, which is configured through the **[user password](#page-2500-0)[expiration](#page-2500-0)** command.

#### **Examples**

```
-> show user password-expiration
User password expiration is set to 3 days.
```
#### **Release History**

Release 6.1; command was introduced.

#### **Related Commands**

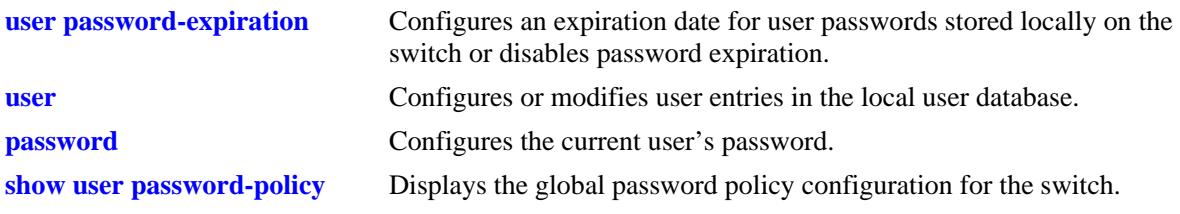

#### **MIB Objects**

aaaAsaConfig aaaAsaDefaultPasswordExpirationInDays

# <span id="page-2561-0"></span>**show user password-policy**

Displays the global password settings configured for the switch.

**show user password-policy**

### **Syntax Definitions**

N/A

## **Defaults**

N/A

## **Platforms Supported**

OmniSwitch 6400, 6850, 6855, 9000, 9000E

### **Usage Guidelines**

The password policy contains parameter values that define configuration requirements for all passwords that are created on the switch. Use this command to display the current parameter values for the password policy.

## **Examples**

```
-> show user password-policy
Password Policy:
Contain username flag: Enable
Minimum number of English uppercase characters: 6
Minimum number of English lowercase characters: 4
Minimum number of base-10 digit: 2
Minimum number of non-alphanumeric: 3
Minimum size: 8
Password history: 4
Password minimum age: 20 (days)
Password expiration: 40 (days)
```
#### *output definitions*

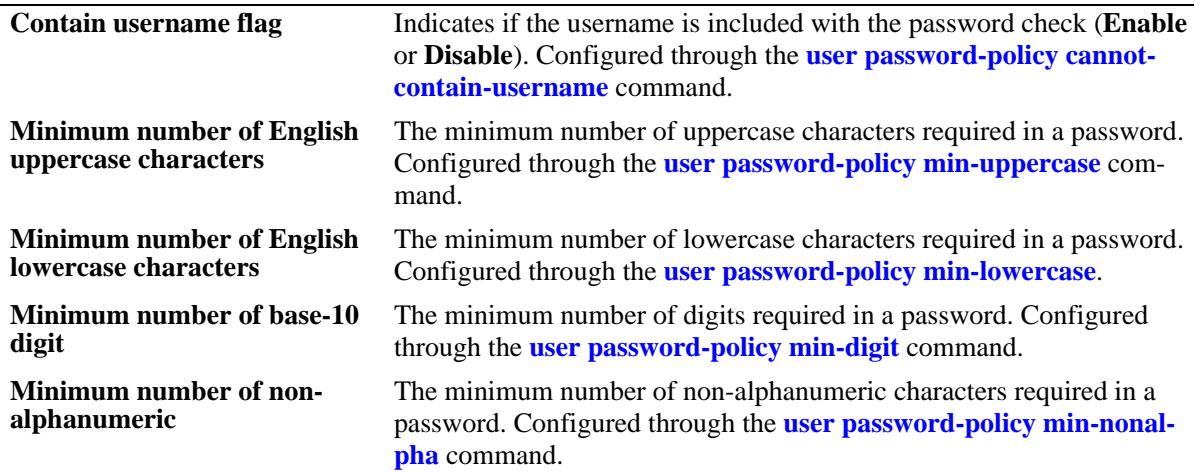

| <i>r</i> uipui aefiniuons  |                                                                                                    |
|----------------------------|----------------------------------------------------------------------------------------------------|
| <b>Minimum size</b>        | The minimum number of characters required for the password size.<br>Configured through the user password-size min command.       |
| <b>Password history</b>    | The maximum number of old passwords retained in the password his-<br>tory. Configured through the user password-history command. |
| Password minimum age       | The number of days a password is protected from any modification.<br>Configured through the user password-min-age command.       |
| <b>Password expiration</b> | The default expiration date applied to all passwords. Configured<br>through the <b>user password-expiration</b> command.         |

*output definitions*

### **Release History**

Release 6.3.1; command was introduced.

#### **Related Commands**

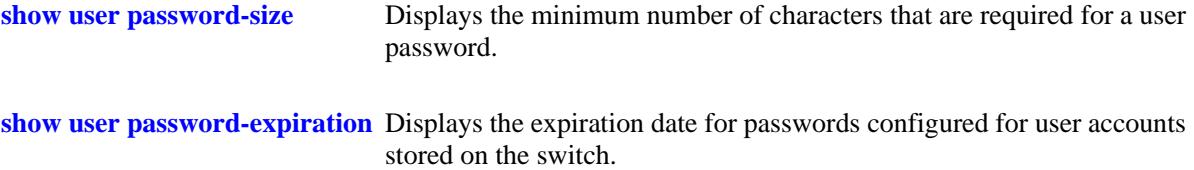

### **MIB Objects**

aaaAsaConfig aaaAsaPasswordContainUserName aaaAsaPasswordMinUpperCase aaaAsaPasswordMinLowerCase aaaAsaPasswordMinDigit aaaAsaPasswordMinNonAlpha aaaAsaPasswordHistory aaaAsaPasswordMinAge aaaAsaPasswordSizeMin aaaAsaDefaultPasswordExpirationInDays

# <span id="page-2563-0"></span>**show user lockout-setting**

Displays the global user lockout settings for the switch.

**show user lockout-setting**

### **Syntax Definitions**

N/A

### **Defaults**

N/A

### **Platforms Supported**

OmniSwitch 6400, 6850, 6855, 9000, 9000E

### **Usage Guidelines**

The global lockout settings include parameter values that determine the length of a user observation window, the amount of time a locked user remains locked, and the number of failed password login attempts allowed.

## **Examples**

```
-> show user lockout-setting
Lockout Setting:
Observation window: 30 (minutes)
Duration: 200 (minutes)
Threshold: 20
```
#### *output definitions*

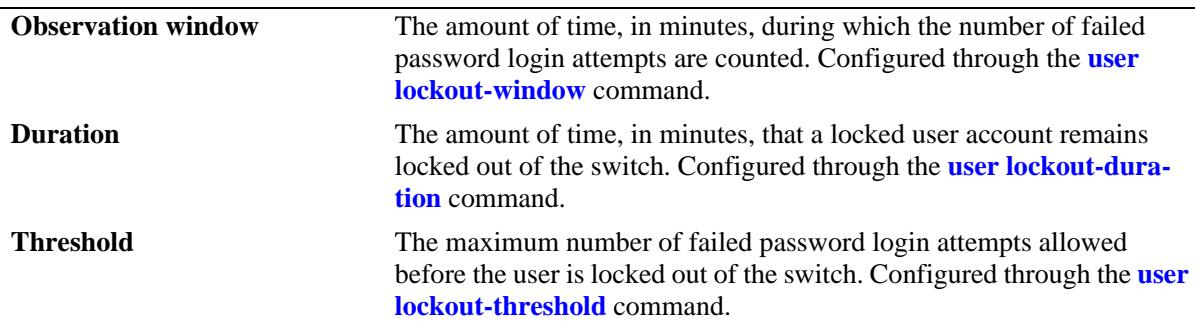

### **Release History**

Release 6.3.1; command was introduced.

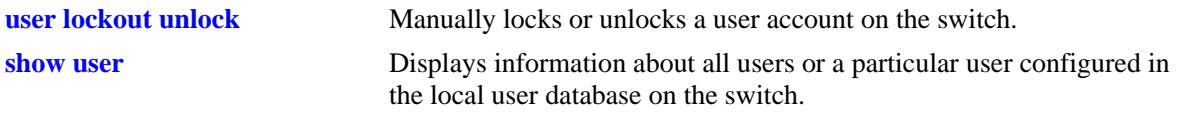

# **MIB Objects**

aaaAsaConfig aaaAsaLockoutWindow aaaAsaLockoutDuration aaaAsaLockoutThreshold

# **show avlan user**

Displays MAC addresses for Authenticated VLAN users on the switch.

**show avlan user [vlan** *vlan\_id* **| slot** *slot***]**

### **Syntax Definitions**

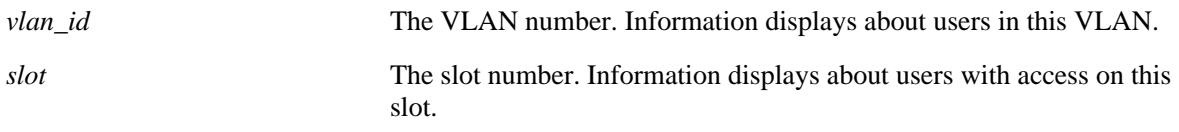

### **Defaults**

N/A

### **Platforms Supported**

OmniSwitch 6400, 6850, 6855, 9000, 9000E

### **Usage Guidelines**

Information may be displayed for all users or for users associated with a particular VLAN or slot.

## **Examples**

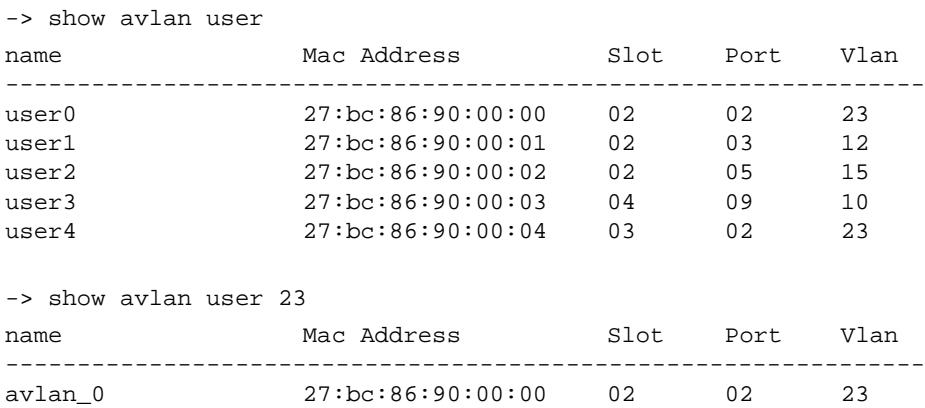

#### *output definitions*

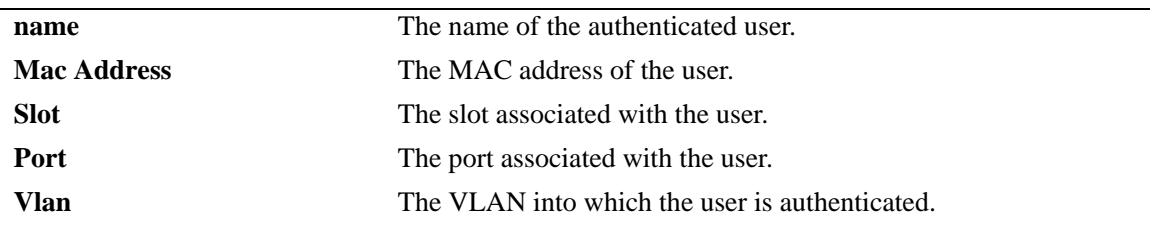

## **Release History**

Release 6.1; command was introduced.

### **Related Commands**

**[aaa vlan no](#page-2466-0)** Deletes a particular Authenticated VLAN user from the configuration.

### **MIB Objects**

aaaAuthenticatedUserTable aaaaMacAddress aaaaSlot aaaaPort aaaaVlan

# **show aaa avlan config**

Displays the current global configuration parameters for Authenticated VLANs.

**show aaa avlan config**

#### **Syntax Definitions**

N/A

### **Defaults**

N/A

## **Platforms Supported**

OmniSwitch 6400, 6850, 6855, 9000, 9000E

## **Usage Guidelines**

Use this command to display DNS or DHCP information for Authenticated VLANs.

## **Examples**

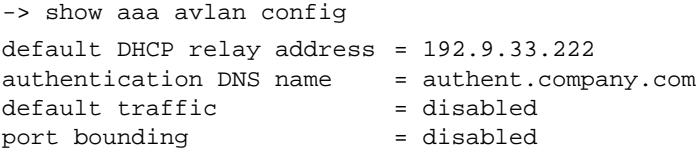

#### *output definitions*

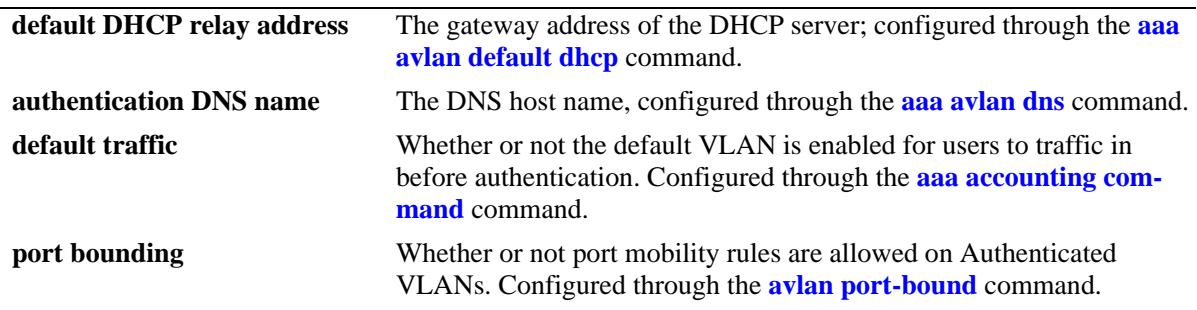

## **Release History**

Release 6.1; command was introduced.

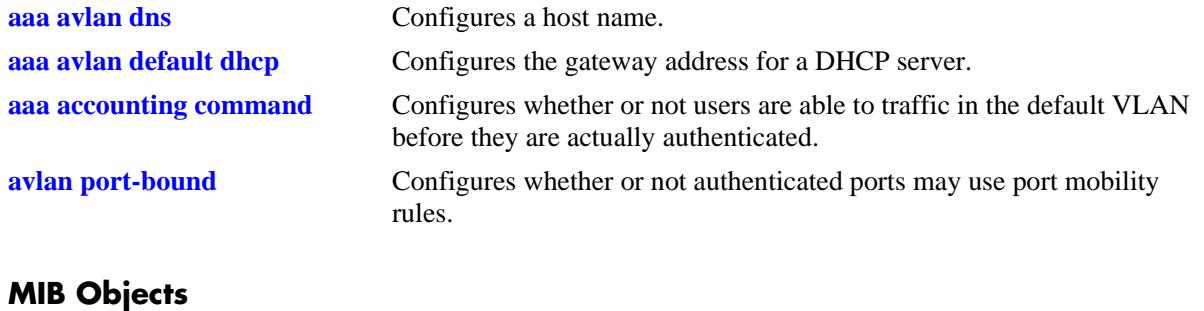

aaaAvlanConfig aaaAvlanDnsName aaaAvlanDhcpDefGateway aaaAvlanDefaultTraffic aaaAvlanPortBound

# **show aaa avlan auth-ip**

Displays the IP addresses for Authenticated VLANs.

**show aaa avlan auth-ip [vlan** *vlan\_id***]**

### **Syntax Definitions**

*vlan\_id* The VLAN ID of the Authenticated VLAN for which you want to display the authentication IP address.

## **Defaults**

N/A

### **Platforms Supported**

OmniSwitch 6400, 6850, 6855, 9000, 9000E

## **Usage Guidelines**

- **•** This command displays all Authenticated VLAN IP addresses unless a specific VLAN is requested with the **vlan** keyword and the relevant *vlan\_id*.
- The IP addresses for Authenticated VLANs is set automatically by the switch (based on the VLAN router port ID) or by the user through the **[avlan auth-ip](#page-2490-0)** command.

## **Examples**

-> show aaa avlan auth-ip Vlan number Authenticated Ip Address -------------+------------------------ 2 10.10.2.3 4 12.13.14.253 -> show aaa avlan auth-ip vlan 2 Vlan number Authenticated Ip Address -------------+------------------------ 2 10.10.2.3

*output definitions*

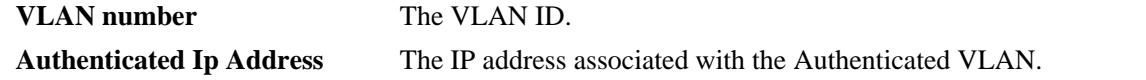

### **Release History**

Release 6.1; command was introduced.

**[avlan auth-ip](#page-2490-0)** Configures an IP address to be used for VLAN authentication.

## **MIB Objects**

aaaAvlanConfigTable aaaAvlanAddress

# **debug command-info**

Enables or disables the command information mode in the CLI. When this mode is enabled, any command entered on the command line will display information about the command rather than executing the command.

**debug command-info {enable | disable}**

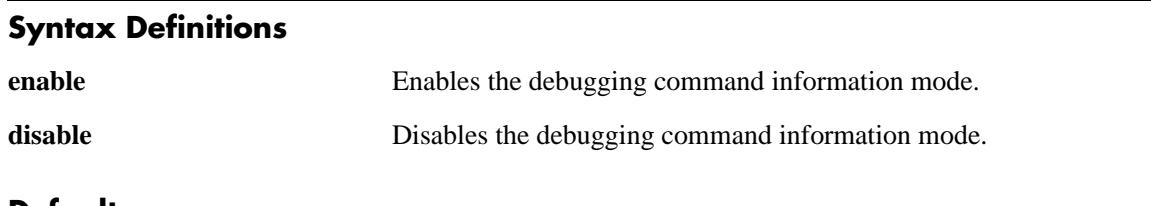

#### **Defaults**

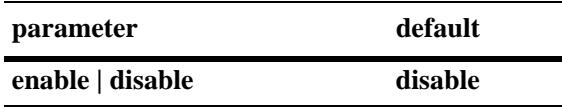

## **Platforms Supported**

OmniSwitch 6400, 6850, 6855, 9000, 9000E

## **Usage Guidelines**

- When the mode is enabled, any command entered will result in output similar to the one shown in the Examples section below. Any commands entered when the mode is enabled are not executed. To return to normal operating mode, enter **debug command-info disable**.
- **•** The command information mode is useful when setting privileges for users.

## **Examples**

```
-> debug command-info enable
CLI command info mode on
-> vlan 2
PM family: VLAN
R/W mode: WRITE
-> ls
PM family: SYSTEM
R/W mode: READ
```
#### *output definitions*

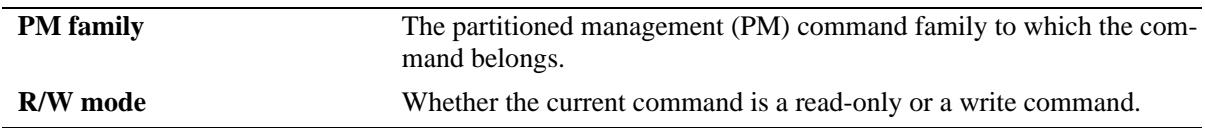

### **Release History**

Release 6.1; command was introduced.

**[user](#page-2493-0)** Configures or modifies user entries in the local user database.

# **debug end-user profile**

Use this command to display detailed information about profiles or a particular profile.

**debug end-user profile** *name*

### **Syntax Definitions**

*name* The name of the end-user profile, configured through the **end-user profile** command.

## **Defaults**

N/A

## **Platforms Supported**

OmniSwitch 6400, 6850, 6855, 9000, 9000E

## **Usage Guidelines**

- **•** Use the **show end-user profile** command to display basic information about end-user profiles.
- If a particular profile is specified, information will be displayed for the profile and for all indexes following that profile. (The index value is the way the switch internally tracks profiles and reflects the order in which profiles are created.)

## **Examples**

```
-> debug end-user profile
End user profile : jentest, length : 7 for index : 1
  End user profile @0x5e781e8
  Read area rights : 3f
  Read and Write area rights : 0
  Physical area rights : 2
  vlan table area rights : 2
  Basic Ip routing area rights : 2
  Ip routes table area rights : 2
  Mac filtering table area rights : 2
  Spantree area rights : 2
  Slot 1, ports : 0 0 0 0
  Slot 2, ports : 0 0 0 0
  Slot 3, ports : 0 0 0 0
  Slot 4, ports : 0 0 0 0
  Slot 5, ports : 0 0 0 0
  Slot 6, ports : 0 0 0 0
  Slot 7, ports : 0 0 0 0
  Slot 8, ports : 0 0 0 0
  Slot 9, ports : 0 0 0 0
  Slot 10, ports : 0 0 0 0
  Slot 11, ports : 0 0 0 0
  Slot 12, ports : 0 0 0 0
  Slot 13, ports : 0 0 0 0
  Slot 14, ports : 0 0 0 0
  Slot 15, ports : 0 0 0 0
```

```
 Slot 16, ports : 0 0 0 0
   Vlan Id range number : 1
  Vlan range 1, start : 1, end : 3
End user profile not created for index : 2
End user profile not created for index : 3
End user profile not created for index : 4
End user profile not created for index : 5
End user profile not created for index : 6
End user profile not created for index : 7
End user profile not created for index : 8
End user profile not created for index : 9
End user profile not created for index : 10
.
.
.
.
```
### **Release History**

Release 6.1; command was introduced.

#### **Related Commands**

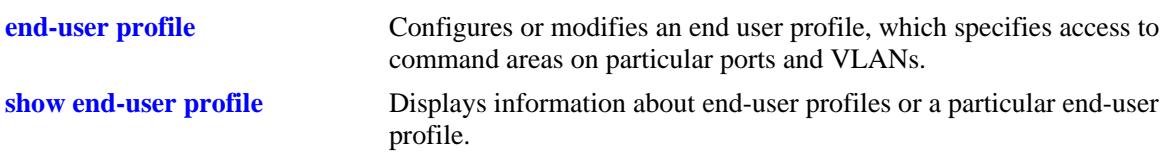

# <span id="page-2575-0"></span>**show end-user profile**

Displays basic information about end-user profiles or a particular end-user profile.

**show end-user profile** *name*

#### **Syntax Definitions**

*name* The name of the end-user profile (up to 32 alphanumeric characters).

### **Defaults**

N/A

### **Platforms Supported**

OmniSwitch 6400, 6850, 6855, 9000, 9000E

### **Usage Guidelines**

- **•** The **show end-user profile** command displays information about profiles configured on the switch. For information about users, use the **[show user](#page-2555-0)** command.
- **•** If a particular profile is not specified, information about all profiles is displayed.

## **Examples**

```
-> show end-user profile Prof1
End user profile : Prof1 
  Area accessible with read and write rights : 
    physical, 
     vlan table, 
    basic ip routing, 
     ip routes table, 
    mac filtering table, 
     spantree 
   Slot : 1, ports allowed : 1-2, 4-5, 7-8, 10-11, 13-14, 16-17, 19-20, 22-24 
   Slot : 2, ports allowed : 1-2, 4-5, 7-8, 10-11, 13-14, 16-17, 19-20, 22-24 
   Slot : 3, ports allowed : 1-2, 4-5, 7-8, 10-11, 13-14, 16-17, 19-20, 22-24 
   Slot : 4, ports allowed : 1-2, 4-5, 7-8, 10-11, 13-14, 16-17, 19-20, 22-24 
 Vlan Id : 
    1-18, 23, 27-1001, 4073-4092
```
### **Release History**

Release 6.1; command was introduced.

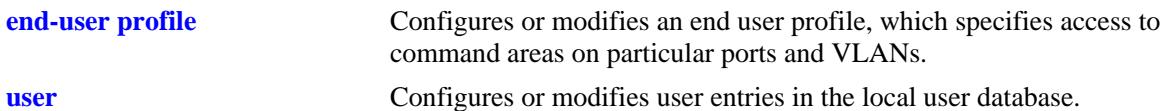

## **MIB Objects**

```
endUserProfileTable
  endUserProfileName
  endUserProfileAreaPhysical
  endUserProfileAreaVlanTable
  endUserProfileAreaBasicIPRouting
  endUserProfileAreaIpRoutesTable
  endUserProfileAreaMacFilteringTable
  endUserProfileAreaSpantree
endUserProfileSlotPortTable
  endUserProfileSlotNumber
  endUserProfilePortList
endUserProfileVlanIdTable
  endUserProfileVlanIdStart
  endUserProfileVlandIdEnd
```
# **show aaa user-network-profile**

Displays the User Network Profile (UNP) configuration for the switch.

**show aaa user-network-profile** 

#### **Syntax Definitions**

N/A

### **Defaults**

N/A

### **Platforms Supported**

OmniSwitch 6400, 6850, 6855, 9000, 9000E

### **Usage Guidelines**

N/A

## **Examples**

```
-> show aaa user-network-profile
Role Name Vlan HIC Policy List Name
--------------------------------+-----+----+----------------------------
                 engineering 10 No list1
                  accounting 20 Yes list1, list2
```
#### *output definitions*

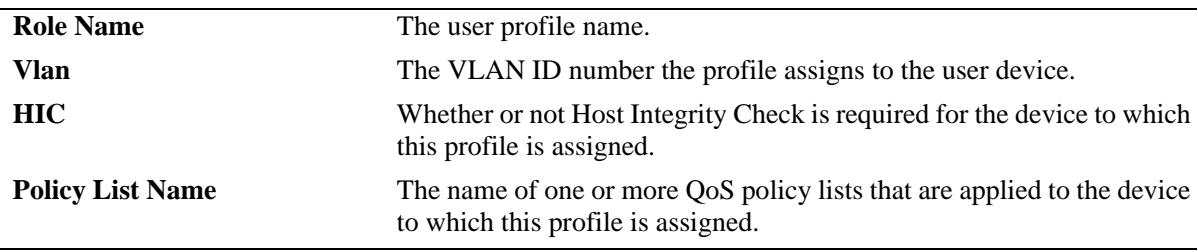

#### **Release History**

Release 6.3.1; command was introduced. Release 6.3.4; **HIC** and **Policy List Name** fields added.

**[aaa user-network-profile](#page-2524-0)** Creates the user role in the user network profile table and maps the role to a VLAN ID.

## **MIB Objects**

```
aaaUserNetProfileTable
  aaaUserNetProfileName
  aaaUserNetProfileVlanID
  aaaUserNetProfileHICflag
  aaaUserNetProfileQosPolicyListName
```
# **show aaa classification-rule**

Displays the User Network Profile (UNP) mobile classification rule configuration for the switch.

**show aaa classification-rule {mac-rule | mac-range-rule | ip-net-rule}**

#### **Syntax Definitions**

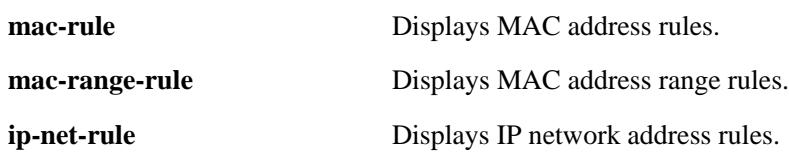

#### **Defaults**

N/A

#### **Platforms Supported**

OmniSwitch 6400, 6850, 6855

### **Usage Guidelines**

- **•** Specifying a rule type parameter (**mac-rule**, **mac-range-rule**, **ip-net-rule**) is required with this command.
- **•** UNP mobile rules take precedence over VLAN mobile rules.

#### **Examples**

```
-> show aaa classification-rule mac-rule
```
MAC Address User Network Profile Name ------------------+-------------------------- 00:1a:a0:b1:fa:e5 guest\_user 00:b0:d0:2a:0e:2e acct\_user 00:b0:d0:2a:11:60 engr\_user

*output definitions*

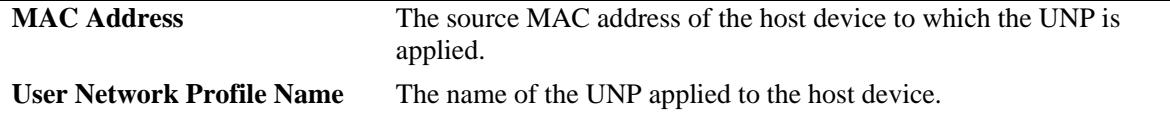

-> show aaa classification-rule mac-range-rule

Low MAC Address High MAC Address User Network Profile Name ------------------+-----------------+------------------------- 00:1a:a0:b1:fa:10 00:1a:0a:b1:fa:20 guest\_user 00:b0:d0:2a:0e:2e 00:b0:d0:2a:0e:3a acct\_user 00:b0:d0:2a:11:60 00:b0:d0:2a:11:70 engr\_user

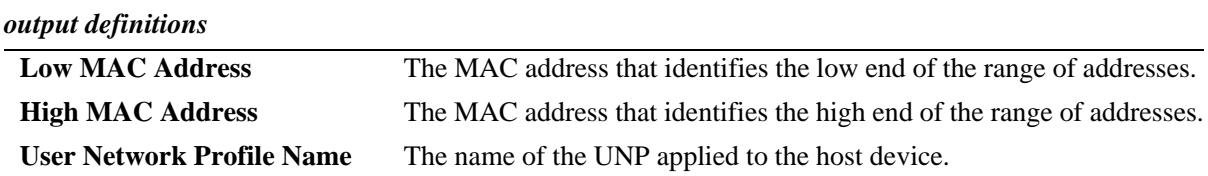

-> show aaa classification-rule ip-net-rule

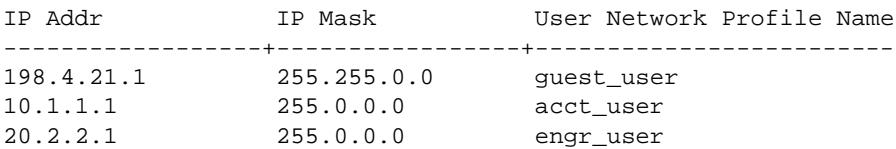

#### *output definitions*

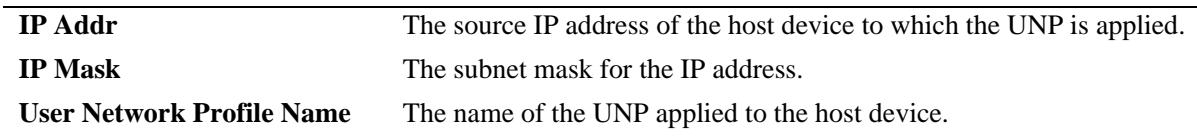

#### **Release History**

Release 6.3.4; command was introduced.

### **Related Commands**

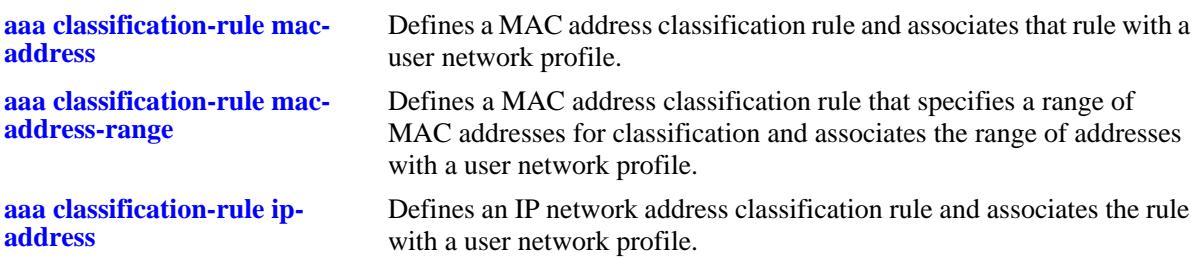

### **MIB Objects**

aaaUNPMacRuleTable

aaaUNPMacRuleAddr aaaUNPMacRule aaaUNPMacRuleProfileName

aaaUNPMacRangeRuleTable

aaaUNPMacRangeRuleLoAddr

aaaUNPMacRangeRuleHiAddr

aaaUNPMacRangeRuleProfileName aaaUNPIpNetRuleTable

```
aaaUNPIpNetRuleAddr
aaaUNPIpNetRuleMask
aaaUNPIpNetRuleProfileName
```
# <span id="page-2581-0"></span>**show aaa hic**

Displays the global Host Integrity Check (HIC) configuration for the switch.

**show aaa hic** 

### **Syntax Definitions**

N/A

### **Defaults**

N/A

## **Platforms Supported**

OmniSwitch 6400, 6850, 6855

### **Usage Guidelines**

N/A

## **Examples**

HIC Global Status: Enabled HIC Web Agent Download URL: http://100.100.100.100:8080/CGAgentLauncher.htm HIC Host Custom HTTP Proxy Port: 8383

#### *output definitions*

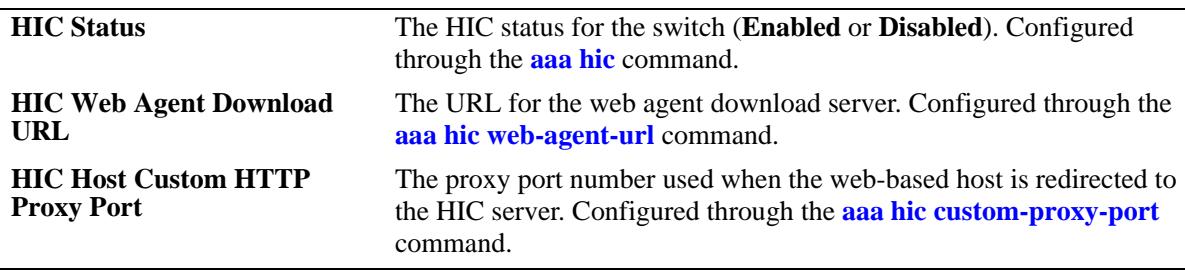

### **Release History**

Release 6.3.4; command was introduced.

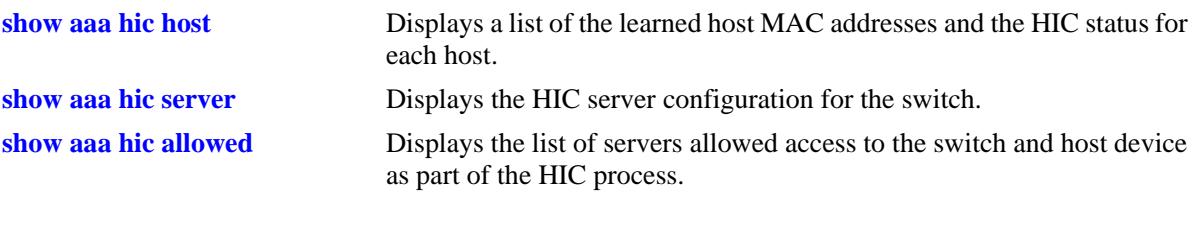

# **MIB Objects**

aaaHicConfigInfo aaaHicStatus

aaaHicWebAgentDownloadUrl aaaHicCustomHttpProxyPort

# <span id="page-2583-0"></span>**show aaa hic host**

Displays a list of the learned host MAC addresses and the HIC status for each host.

**show aaa hic host**

### **Syntax Definitions**

N/A

### **Defaults**

N/A

### **Platforms Supported**

OmniSwitch 6400, 6850, 6855

### **Usage Guidelines**

N/A

### **Examples**

-> show aaa hic host HIC Host MAC Status --------------------+-------------- 00:1a:a0:b1:fa:e5 Successful 00:b0:d0:2a:0e:2e Failed 00:b0:d0:2a:11:60 Successful

#### *output definitions*

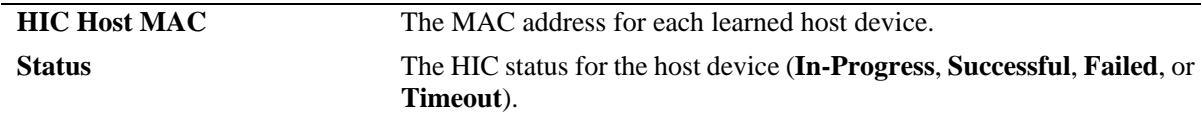

### **Release History**

Release 6.3.4; command was introduced.

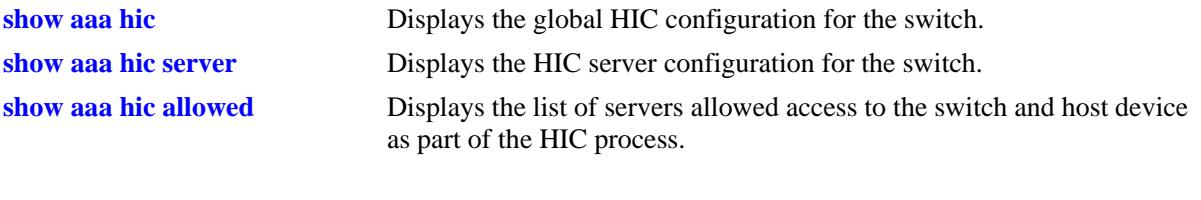

# **MIB Objects**

aaaHicHostTable aaaHicHostMac aaaHicHostStatus

# <span id="page-2585-0"></span>**show aaa hic server**

Displays the HIC server configuration for the switch.

**show aaa hic server**

### **Syntax Definitions**

 $N/A$ 

### **Defaults**

N/A

### **Platforms Supported**

OmniSwitch 6400, 6850, 6855

### **Usage Guidelines**

There is only one HIC server per switch allowed.

### **Examples**

-> show aaa hic server

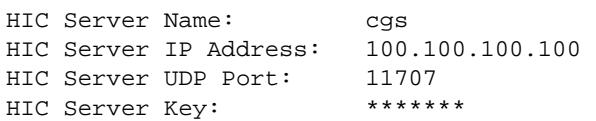

```
output definitions
```
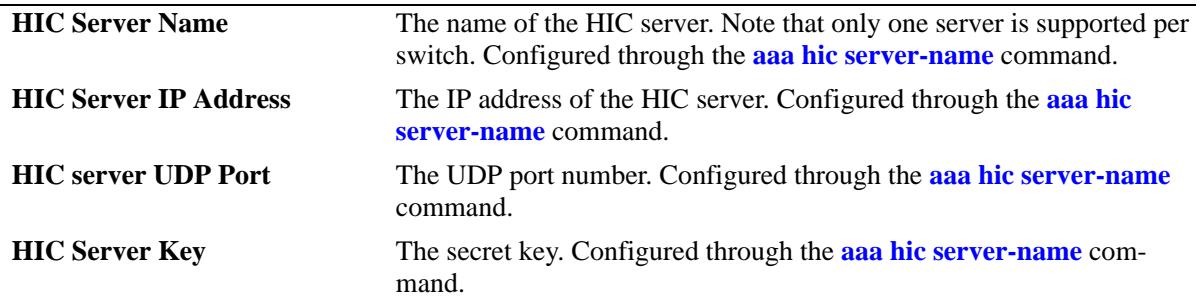

### **Release History**

Release 6.3.4; command was introduced.

aaaHicSvrPort aaaHicSvrKey

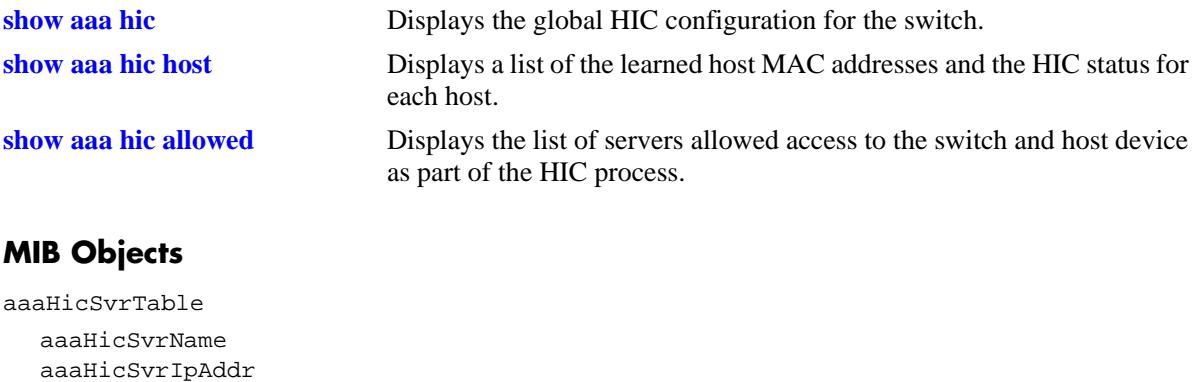

# <span id="page-2587-0"></span>**show aaa hic allowed**

Displays the Host Integrity Check (HIC) server exception list. The servers included in this list are exempt from the HIC process. This allows a host device to access these servers for compliance and remediation purposes.

list of servers allowed access to the switch and host device as part of the HIC process.

**show aaa hic allowed**

#### **Syntax Definitions**

N/A

### **Defaults**

N/A

### **Platforms Supported**

OmniSwitch 6400, 6850, 6855

### **Usage Guidelines**

The HIC server exception list may contain up to four servers per switch.

### **Examples**

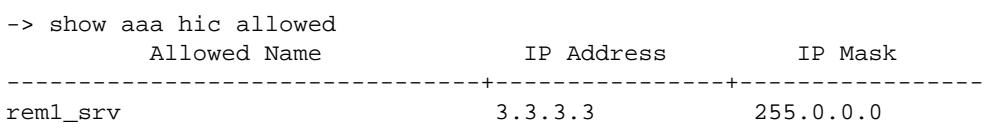

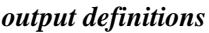

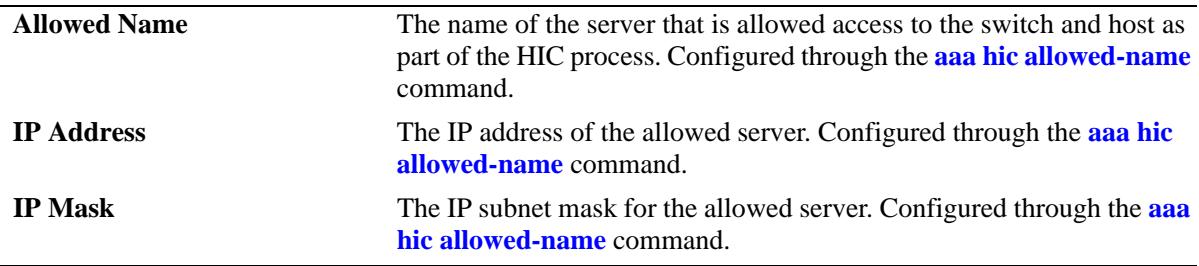

#### **Release History**

Release 6.3.4; command was introduced.

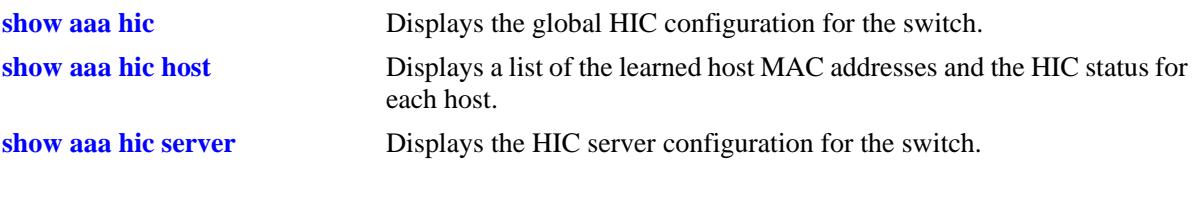

# **MIB Objects**

aaaHicAllowedTable

aaaHicAllowedName aaaHicAllowedIpAddr aaaHicAllowedIpMask

# **show aaa priv hexa**

Displays hexadecimal values for command domains/families. Useful for determining how to express command families in hexadecimal; hexadecimal values are used in configuring user privileges in attributes on an external LDAP or RADIUS authentication server.

**show aaa priv hexa [***domain or family***]**

### **Syntax Definitions**

*domain or family* The CLI command domain or particular command family for which you want to display hexadecimal values. See table in Usage Guidelines.

### **Defaults**

N/A

### **Platforms Supported**

OmniSwitch 6400, 6850, 6855, 9000, 9000E

### **Usage Guidelines**

• Valid values for the family parameter are listed in the Corresponding Families column of the following table:

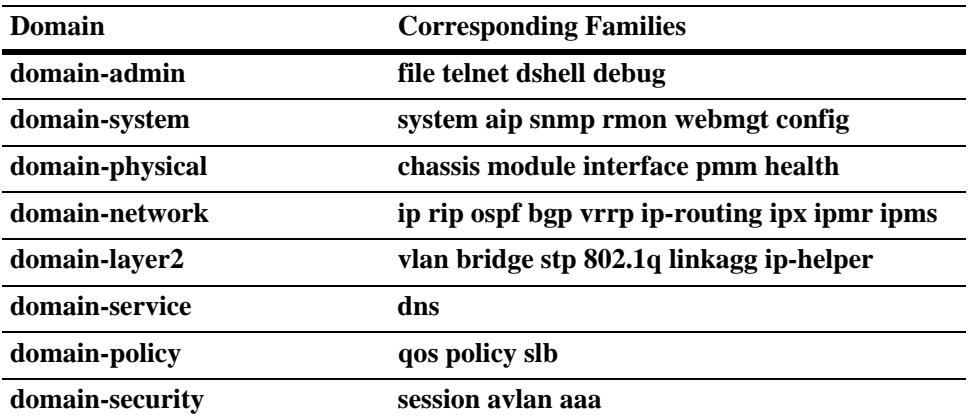

- Note that some command families may not be supported depending on the hardware platform you are running.
- If you do not specify a command family, hexadecimal values for all commands sets will display.

# **Examples**

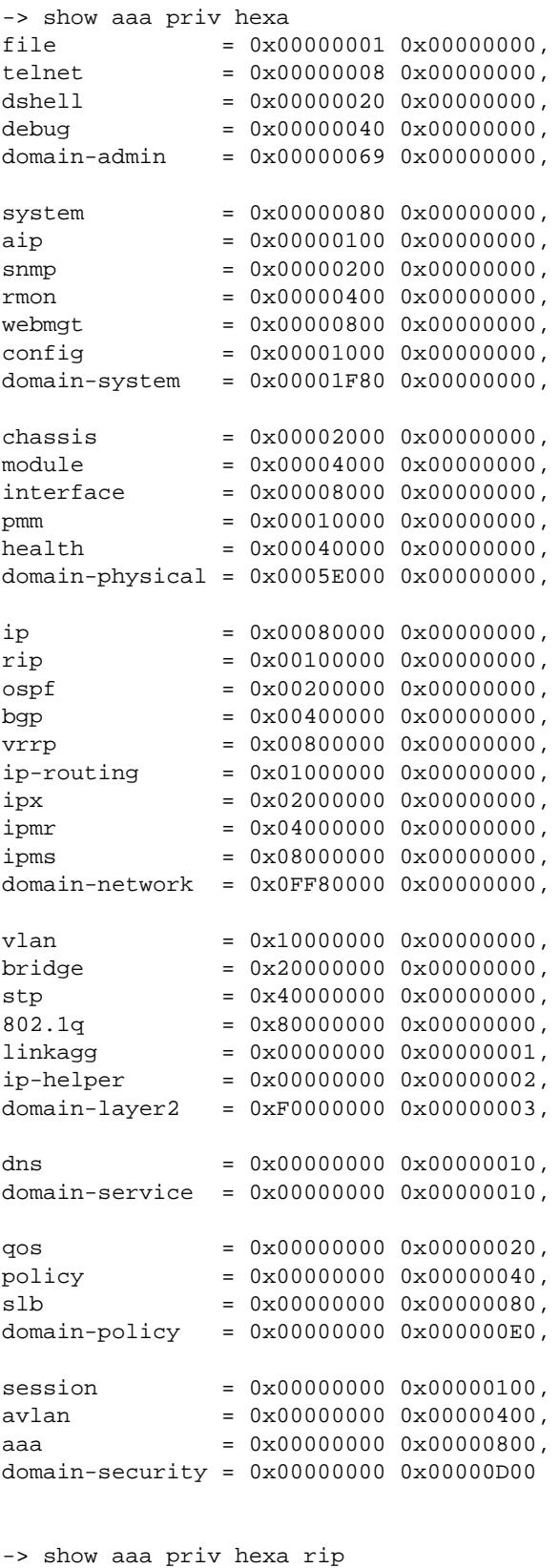

0x00100000 0x00000000

# **Release History**

Release 6.1; command was introduced.

# **Related Commands**

**[user](#page-2493-0)** Configures or modifies user entries in the local user database.
# <span id="page-2592-0"></span>**show aaa-device all-users**

Displays the Access Guardian status of all users learned on 802.1x ports.

**show aaa-device all-users [unp** *profile\_name* **| policy** *device\_policy* **| authentication-status [success | fail]] [port** *slot/port***]**

#### **Syntax Definitions**

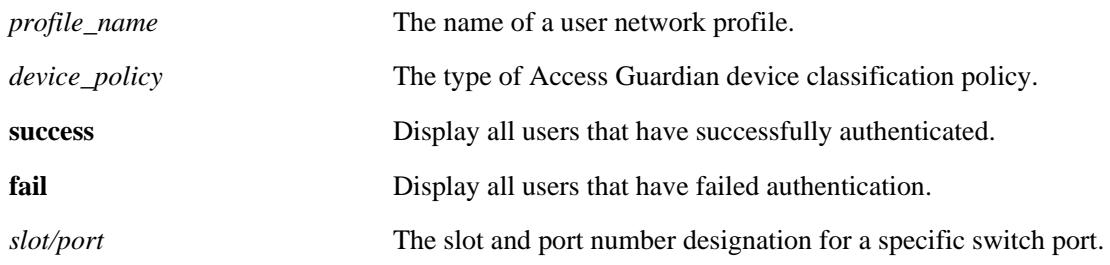

### **Defaults**

If none of the optional parameters are specified with this command, all users learned on all 802.1x ports are displayed by default.

### **Platforms Supported**

OmniSwitch 6400, 6850, 6855, 9000, 9000E

### **Usage Guidelines**

- **•** Use the **unp** *profile\_name* parameter to display only those users associated with a specific user network profile.
- **•** Use the **policy** *device\_policy* parameter to display only those users authenticated with one of the device classification policy types. To specify which policy to use with this command, enter one of the following types for the *device\_policy* parameter value:

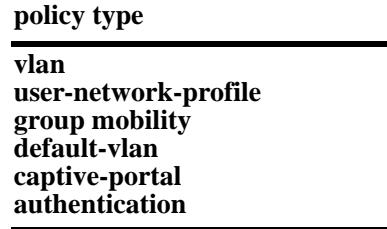

- **•** Use the **authentication success** or **authentication fail** parameters to display only those users that have either passed or failed authentication.
- **•** Use the **port** *slot/port* parameter to display only those users learned on a specific port. Note that it is also possible to combine this parameter with any of the other **show aaa-device all-users** command parameters.

-> show aaa-device all-users

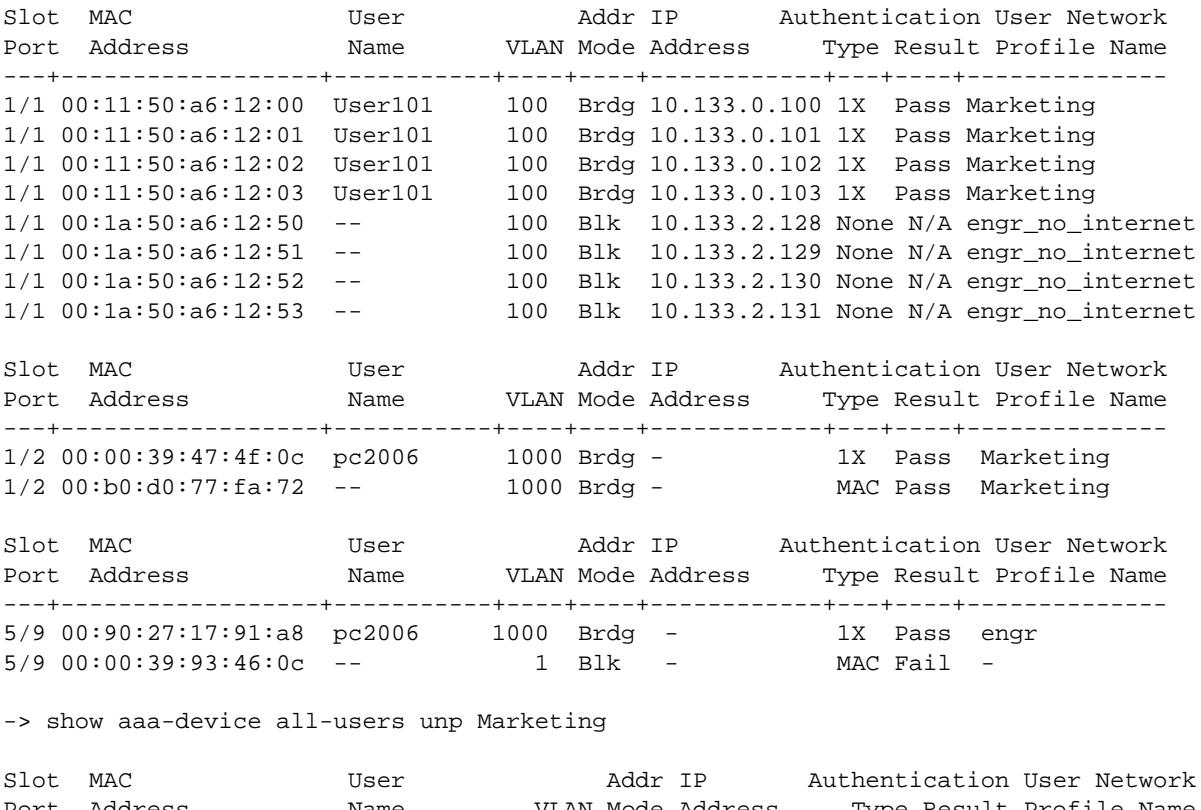

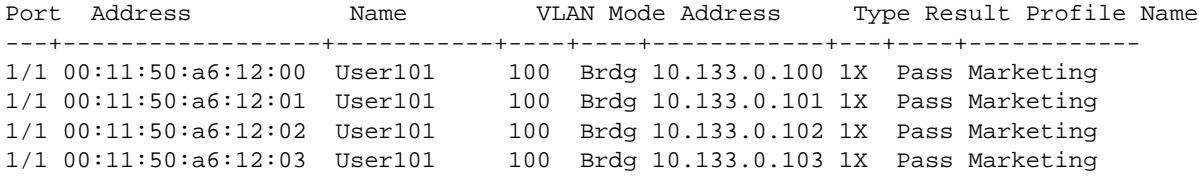

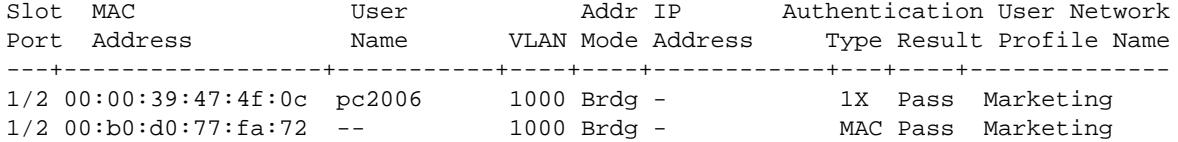

-> show aaa-device all-users unp Marketing port 1/2

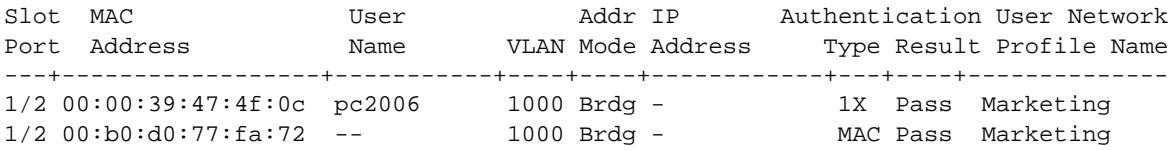

-> show aaa-device all-users port 5/9

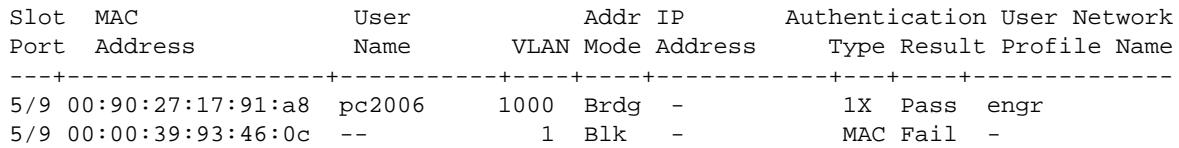

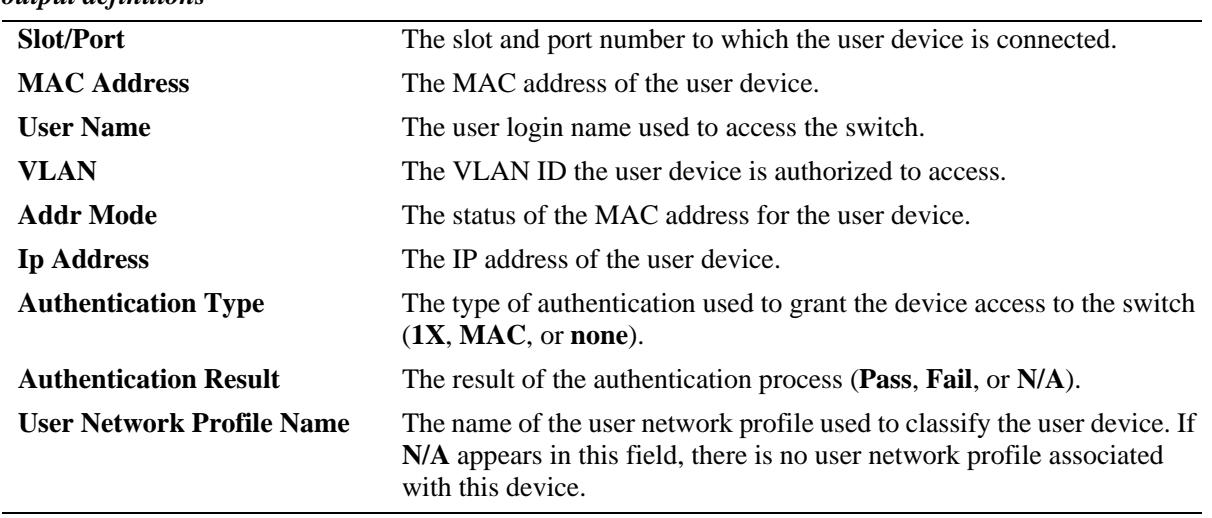

#### *output definitions*

#### **Release History**

Release 6.3.4; command was introduced.

#### **Related Commands**

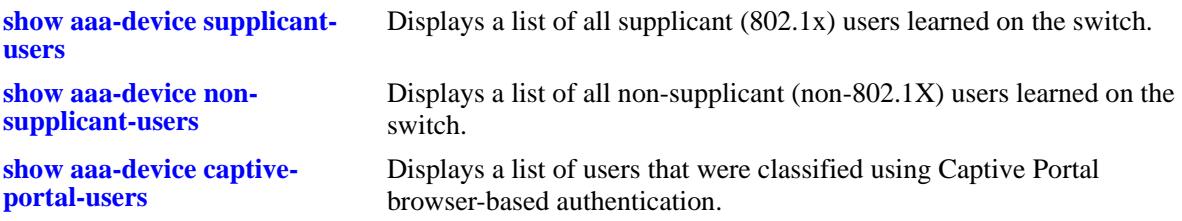

# **MIB Objects**

alaDot1xDeviceStatusTable

alaDot1xDeviceStatusMacQueryType alaDot1xDeviceStatusSlotNumber alaDot1xDeviceStatusPortNumber alaDot1xDeviceStatusMacAddress alaDot1xDeviceStatusDeviceType alaDot1xDeviceStatusVlan alaDot1xDeviceStatusIpAddress alaDot1xDeviceStatusUserName alaDot1xDeviceStatusProfileUsed alaDot1xDeviceStatusAuthType alaDot1xDeviceStatusPolicyUsed alaDot1xDeviceStatusAuthResult alaDot1xDeviceStatusMacLearntState alaDot1xDeviceStatusTimeLearned alaDot1xDeviceStatusCaptivePortalUsed

# <span id="page-2595-0"></span>**show aaa-device supplicant-users**

Displays the Access Guardian status of all supplicant (802.1x) users learned on the switch.

**show aaa-device supplicant-users [unp** *profile\_name* **| policy** *device\_policy* **| authentication-status [success | fail]] [port** *slot/port***]**

#### **Syntax Definitions**

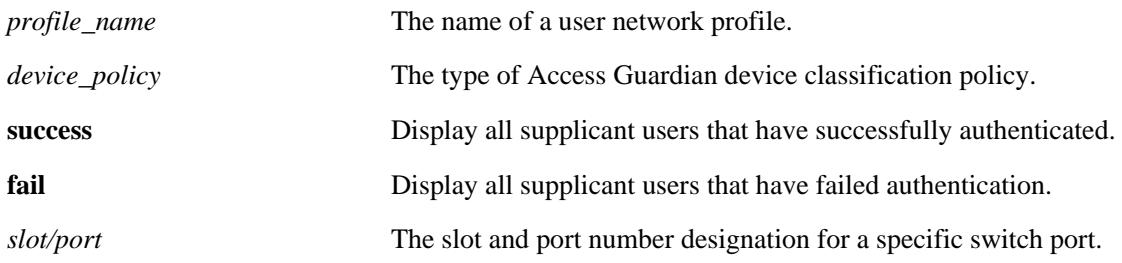

# **Defaults**

If none of the optional parameters are specified with this command, all supplicant users are displayed by default.

### **Platforms Supported**

OmniSwitch 6400, 6850, 6855, 9000, 9000E

### **Usage Guidelines**

- **•** Use the **unp** *profile\_name* parameter to display only those users associated with a specific user network profile.
- **•** Use the **policy** *device\_policy* parameter to display only those users authenticated with one of the device classification policy types. To specify which policy to use with this command, enter one of the following types for the *device\_policy* parameter value:

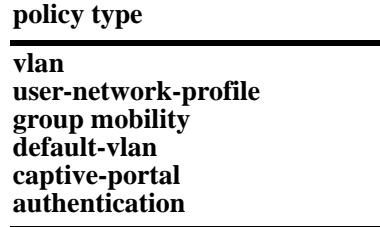

- **•** Use the **authentication success** or **authentication fail** parameters to display only those users that have either passed or failed authentication.
- **•** Use the **port** *slot/port* parameter to display only those users learned on a specific port. Note that it is also possible to combine this parameter with any of the other **show aaa-device supplicant-users** command parameters.

-> show aaa-device supplicant-users

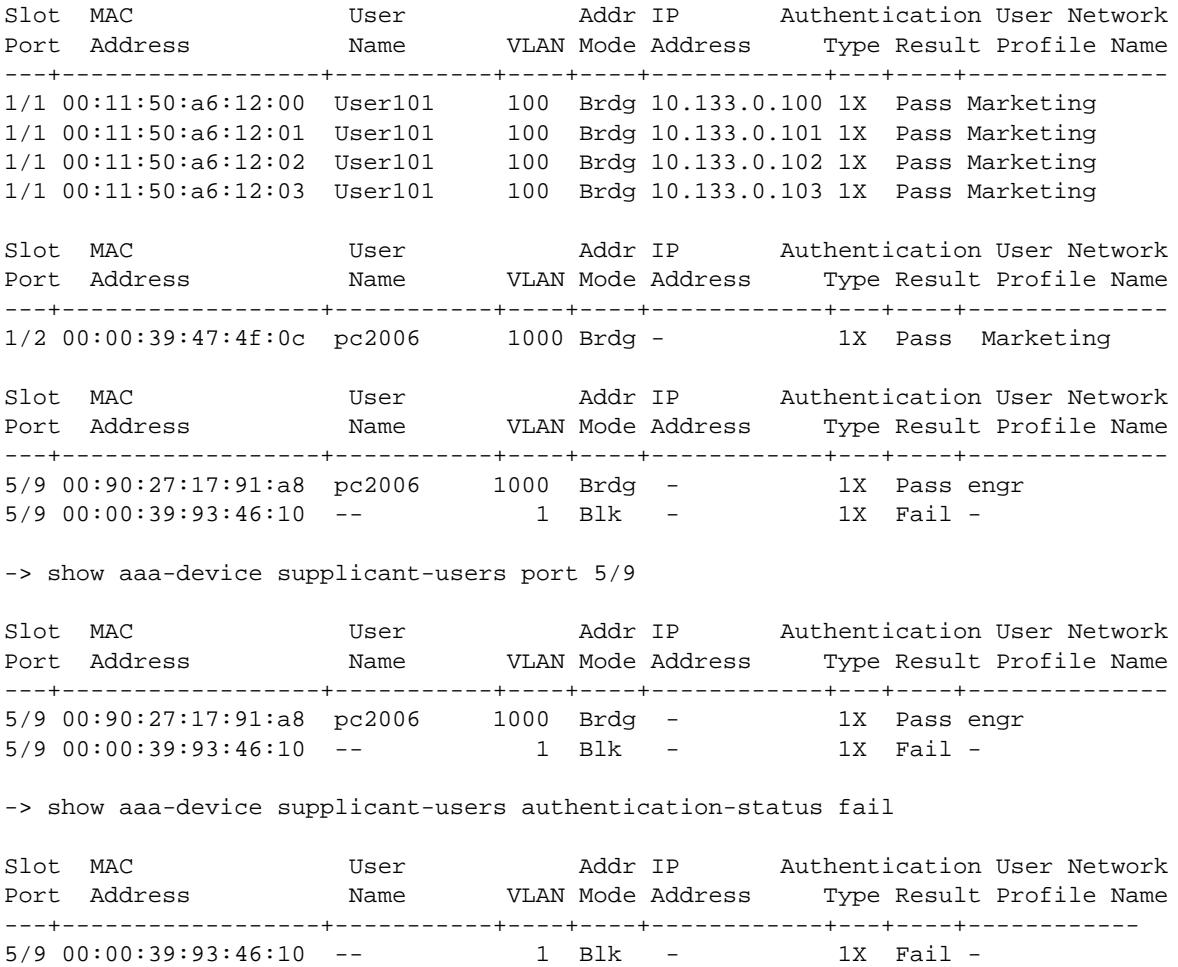

### *output definitions*

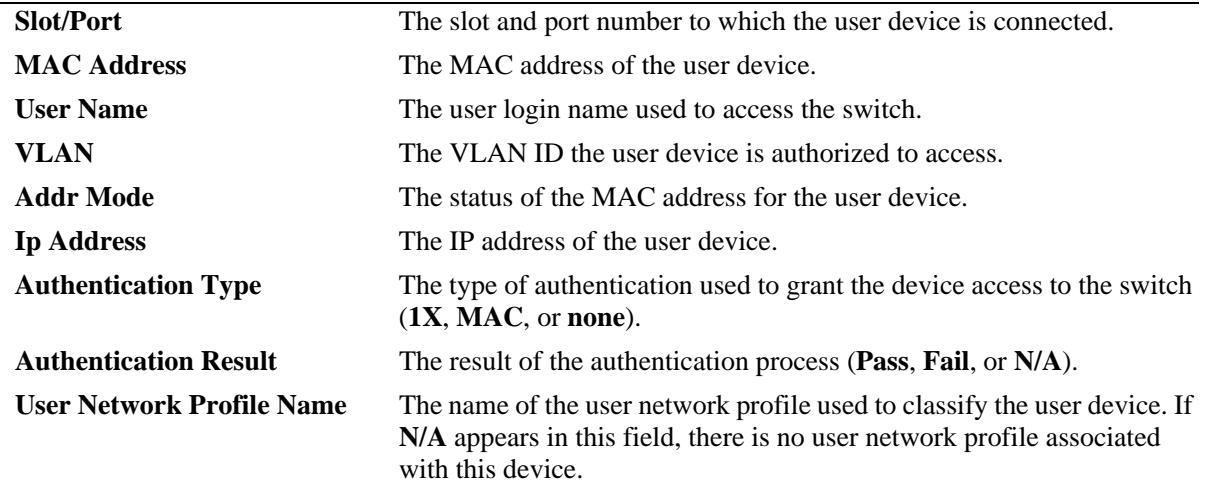

# **Release History**

Release 6.3.4; command was introduced.

### **Related Commands**

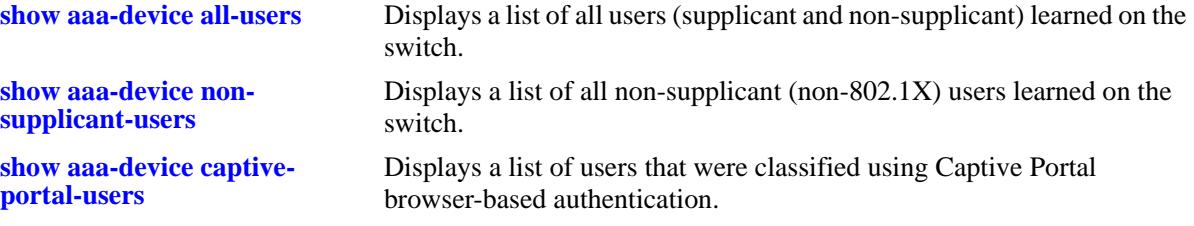

### **MIB Objects**

alaDot1xDeviceStatusTable

```
alaDot1xDeviceStatusMacQueryType 
alaDot1xDeviceStatusSlotNumber
alaDot1xDeviceStatusPortNumber
alaDot1xDeviceStatusMacAddress
alaDot1xDeviceStatusDeviceType
alaDot1xDeviceStatusVlan
alaDot1xDeviceStatusIpAddress
alaDot1xDeviceStatusUserName
alaDot1xDeviceStatusProfileUsed
alaDot1xDeviceStatusAuthType
alaDot1xDeviceStatusPolicyUsed
alaDot1xDeviceStatusAuthResult
alaDot1xDeviceStatusMacLearntState 
alaDot1xDeviceStatusTimeLearned
alaDot1xDeviceStatusCaptivePortalUsed
```
# <span id="page-2598-0"></span>**show aaa-device non-supplicant-users**

Displays the Access Guardian status of all non-supplicant (non-802.1x) users learned on the switch.

**show aaa-device non-supplicant-users [unp** *profile\_name* **| policy** *device\_policy* **| authentication-status [success | fail]] [port** *slot/port***]**

#### **Syntax Definitions**

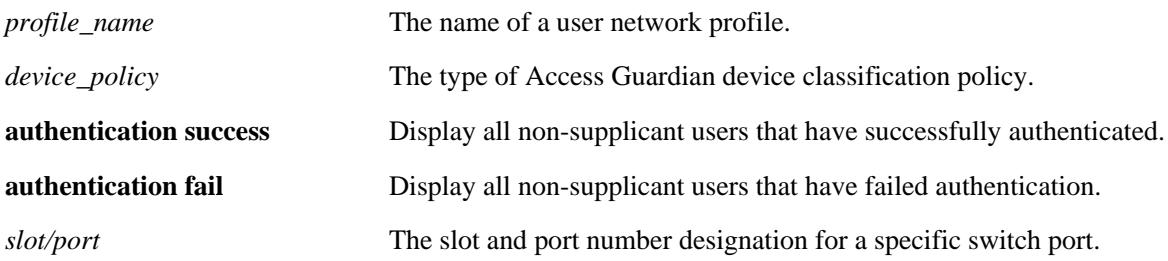

# **Defaults**

If none of the optional parameters are specified with this command, all non-supplicant users are displayed by default.

# **Platforms Supported**

OmniSwitch 6400, 6850, 6855, 9000, 9000E

### **Usage Guidelines**

- **•** Use the **unp** *profile\_name* parameter to display only those users associated with a specific user network profile.
- **•** Use the **policy** *device\_policy* parameter to display only those users authenticated with one of the device classification policy types. To specify which policy to use with this command, enter one of the following types for the *device\_policy* parameter value:

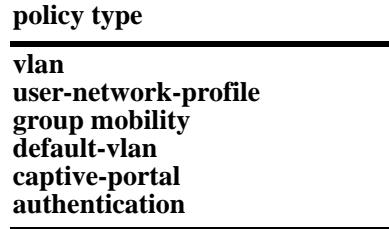

- **•** Use the **authentication success** or **authentication fail** parameters to display only those users that have either passed or failed authentication.
- **•** Use the **port** *slot/port* parameter to display only those users learned on a specific port. Note that it is also possible to combine this parameter with any of the other **show aaa-device non-supplicant-users** command parameters.

-> show aaa-device non-supplicant-users

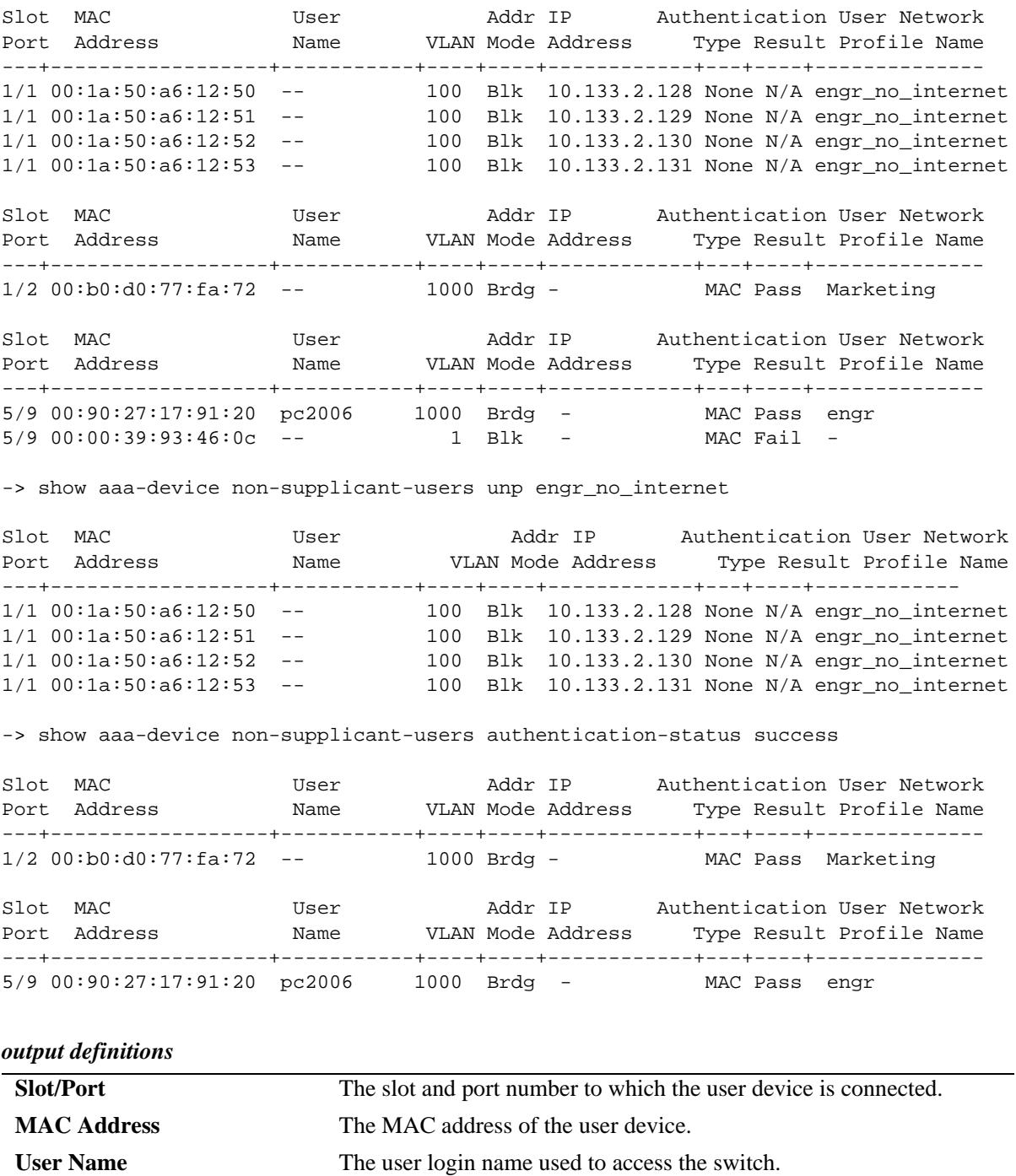

**VLAN** The VLAN ID the user device is authorized to access.

Addr Mode The status of the MAC address for the user device.

**Ip Address** The IP address of the user device.

**Authentication Type** The type of authentication used to grant the device access to the switch (**1X**, **MAC**, or **none**).

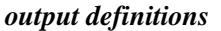

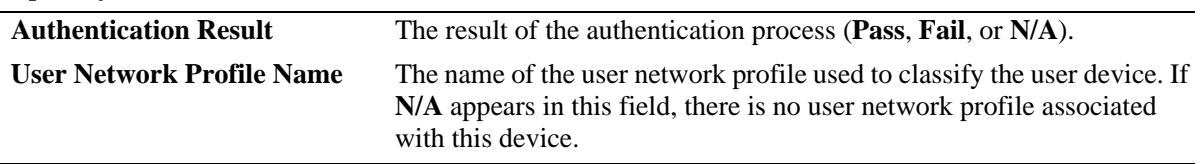

### **Release History**

Release 6.3.4; command was introduced.

### **Related Commands**

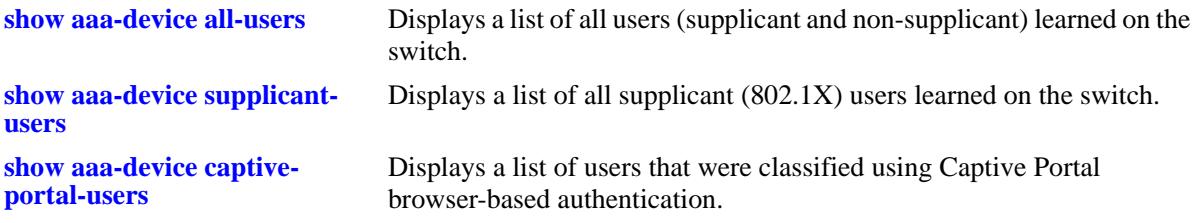

### **MIB Objects**

alaDot1xDeviceStatusTable

```
alaDot1xDeviceStatusMacQueryType 
alaDot1xDeviceStatusSlotNumber
alaDot1xDeviceStatusPortNumber
alaDot1xDeviceStatusMacAddress
alaDot1xDeviceStatusDeviceType
alaDot1xDeviceStatusVlan
alaDot1xDeviceStatusIpAddress
alaDot1xDeviceStatusUserName
alaDot1xDeviceStatusProfileUsed
alaDot1xDeviceStatusAuthType
alaDot1xDeviceStatusPolicyUsed
alaDot1xDeviceStatusAuthResult
alaDot1xDeviceStatusMacLearntState 
alaDot1xDeviceStatusTimeLearned
alaDot1xDeviceStatusCaptivePortalUsed
```
# <span id="page-2601-0"></span>**show aaa-device captive-portal-users**

Displays the Access Guardian status of all users that attempted network access through the switch using Captive Portal web-based authentication.

**show aaa-device captive-portal-users [unp** *profile\_name* **| policy** *device\_policy* **| authentication-status [success | fail]] [port** *slot/port***]**

### **Syntax Definitions**

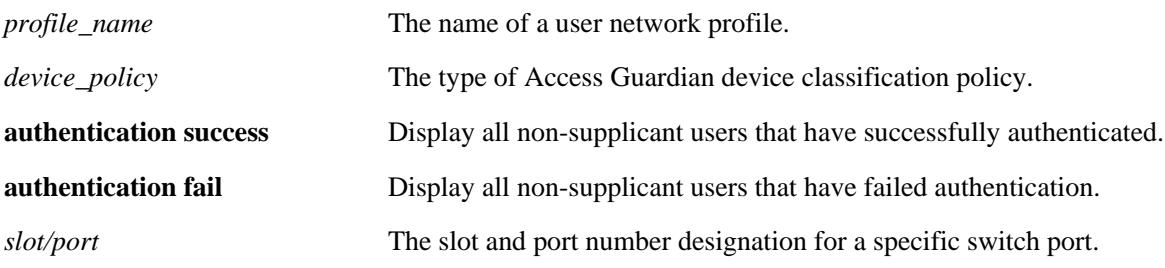

### **Defaults**

If none of the optional parameters are specified with this command, all Captive Portal users are displayed by default.

# **Platforms Supported**

OmniSwitch 6400, 6850, 6855, 9000, 9000E

# **Usage Guidelines**

- **•** Use the **unp** *profile\_name* parameter to display only those users associated with a specific user network profile.
- Use the **policy** *device policy* parameter to display only those users authenticated with one of the device classification policy types. To specify which policy to use with this command, enter one of the following types for the *device\_policy* parameter value:

**policy type vlan user-network-profile group mobility default-vlan captive-portal authentication**

- **•** Use the **authentication success** or **authentication fail** parameters to display only those users that have either passed or failed authentication.
- **•** Use the **port** *slot/port* parameter to display only those users learned on a specific port. Note that it is also possible to combine this parameter with any of the other **show aaa-device captive-portal-users** command parameters.

-> show aaa-device captive-portal-users

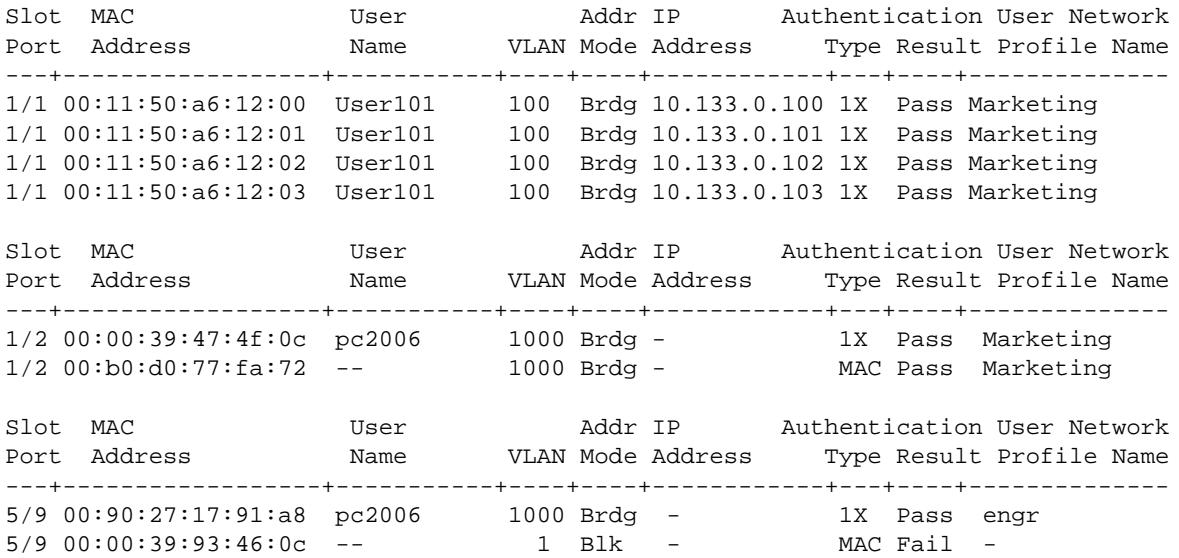

-> show aaa-device captive-portal-users unp Marketing

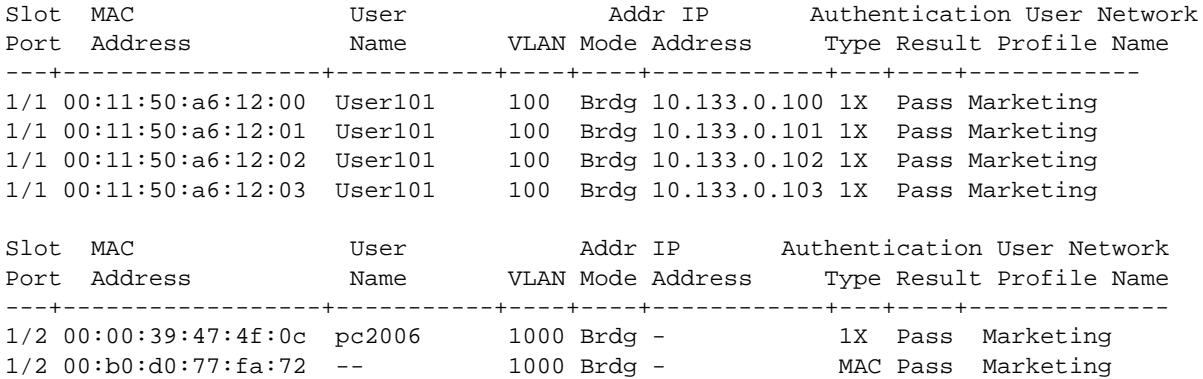

-> show aaa-device captive-portal-users policy vlan

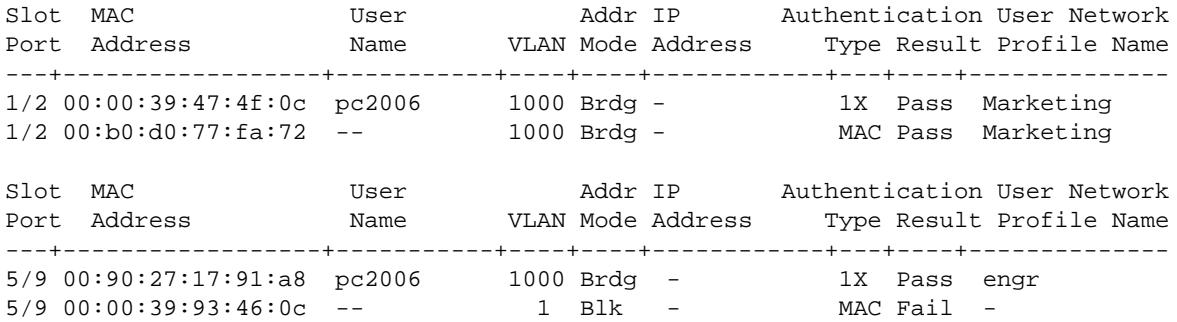

#### *output definitions*

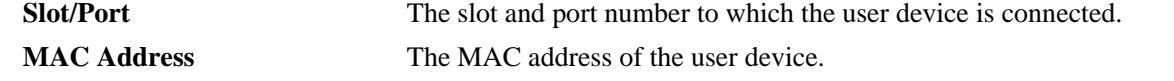

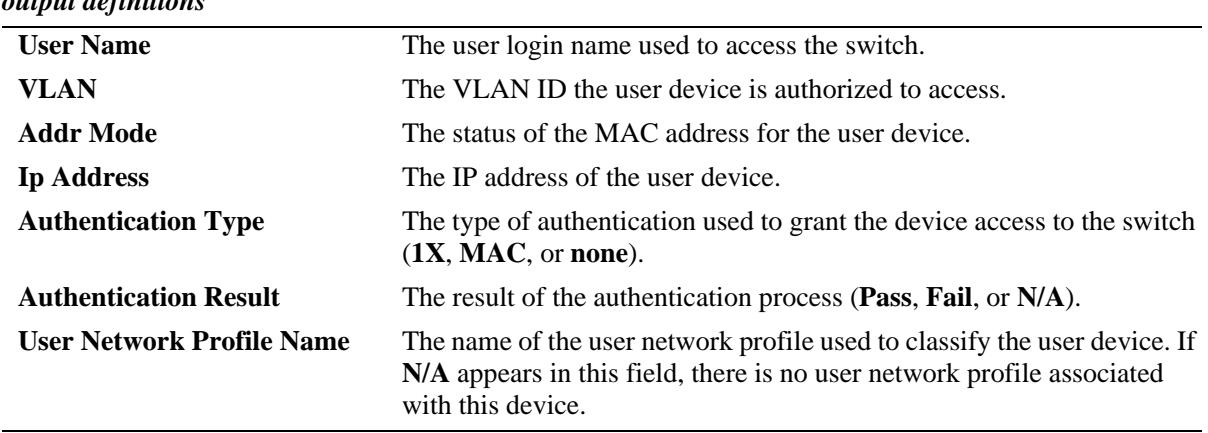

### *output definitions*

### **Release History**

Release 6.3.4; command was introduced.

### **Related Commands**

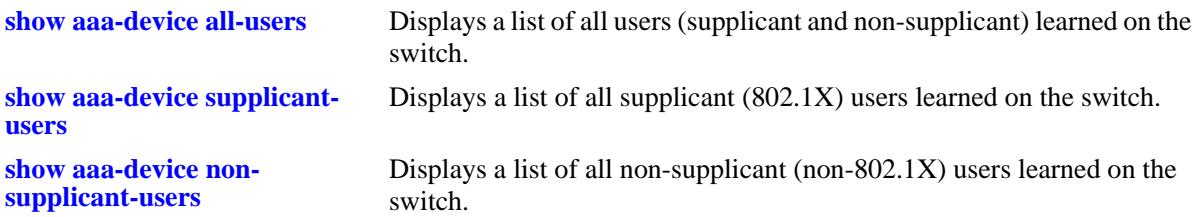

### **MIB Objects**

alaDot1xDeviceStatusTable

```
alaDot1xDeviceStatusMacQueryType 
alaDot1xDeviceStatusSlotNumber
alaDot1xDeviceStatusPortNumber
alaDot1xDeviceStatusMacAddress
alaDot1xDeviceStatusDeviceType
alaDot1xDeviceStatusVlan
alaDot1xDeviceStatusIpAddress
alaDot1xDeviceStatusUserName
alaDot1xDeviceStatusProfileUsed
alaDot1xDeviceStatusAuthType
alaDot1xDeviceStatusPolicyUsed
alaDot1xDeviceStatusAuthResult
alaDot1xDeviceStatusMacLearntState 
alaDot1xDeviceStatusTimeLearned
alaDot1xDeviceStatusCaptivePortalUsed
```
# **37 Port Mobility Commands**

Port mobility allows dynamic VLAN port assignment based on VLAN rules that are applied to port traffic. By default, all switch ports are non-mobile ports that are manually assigned to a specific VLAN and can only belong to one VLAN at a time. When a port is defined as a mobile port, switch software compares traffic coming in on the port with configured VLAN rules. If any of the mobile port traffic matches any of the VLAN rules, the port and the matching traffic become a member of that VLAN. It is also possible for mobile ports to belong to more than one VLAN, when the port carries multiple traffic types that match different rules on different VLANs.

VLANs do not have a mobile or non-mobile distinction and there is no overall switch setting to invoke the mobile port feature. Instead, mobility is enabled on individual switch ports and rules are defined for individual VLANs to capture mobile port traffic. This chapter includes descriptions of Command Line Interface (CLI) commands used to define VLAN rules, enable or disable mobile port properties, and display mobile port configuration information.

MIB information for port mobility commands is as follows:

*Filename*: AlcatelIND1GroupMobility.MIB *Module*: ALCATEL-IND1-GROUP-MOBILITY-MIB

A summary of the available commands is listed here:

**[vlan dhcp mac](#page-2605-0) [vlan dhcp mac range](#page-2607-0) [vlan dhcp port](#page-2609-0) [vlan dhcp generic](#page-2611-0) [vlan binding mac-ip-port](#page-2613-0) [vlan binding mac-port](#page-2615-0) [vlan binding port-protocol](#page-2617-0) [vlan mac](#page-2619-0) [vlan mac range](#page-2621-0) [vlan ip](#page-2623-0) [vlan ipx](#page-2625-0) [vlan protocol](#page-2627-0) [vlan port](#page-2629-0) [vlan port mobile](#page-2631-0) [vlan port default vlan restore](#page-2633-0) [vlan port default vlan](#page-2635-0) [vlan port authenticate](#page-2637-0) [vlan port 802.1x](#page-2638-0) [show vlan rules](#page-2640-0) [show vlan port mobile](#page-2642-0)**

# <span id="page-2605-0"></span>**vlan dhcp mac**

Defines a DHCP MAC address rule for an existing VLAN. If a DHCP frame received on any mobile port contains a source MAC address that matches the MAC address specified in the rule, the frame's mobile port is temporarily assigned to the rule's VLAN.

**vlan** *vid* **dhcp mac** *mac\_address*

**vlan** *vid* **no dhcp mac** *mac\_address*

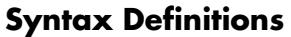

*vid* VLAN ID number (1–4094).

*mac\_address* Source MAC address (e.g., 00:00:39:59:f1:0C).

### **Defaults**

N/A

### **Platforms Supported**

OmniSwitch 6400, 6850, 6855, 9000, 9000E

### **Usage Guidelines**

- **•** Use the **no** form of this command to delete a DHCP MAC address rule from the specified VLAN.
- Port mobility software checks for and processes DHCP traffic first on an active mobile port. When a mobile port receives a DHCP frame that matches a DHCP rule, the port is temporarily assigned to the VLAN long enough to forward the DHCP requests within the VLAN broadcast domain. The source MAC address of the DHCP frame, however, is not learned for that VLAN port association.
- Once a DHCP device has obtained an IP address, its non-DHCP traffic must match other VLAN rules within the same VLAN for the device to remain a member of that VLAN. If this match occurs, then the frame source is learned in the matching rule VLAN.
- DHCP rules are most often used in combination with IP network address rules. A DHCP client has an IP address of all zeros (0.0.0.0) until it receives an IP address from a DHCP server, so it would not match any IP network address rules.
- **•** Binding rules, MAC address rules, and protocol rules also capture DHCP client traffic. The exception to this is binding rules that specify an IP address as part of the rule, similar to IP network address rule definitions.
- **•** Rules are only assigned to existing VLANs. Use the **vlan** command to create a new VLAN.

### **Examples**

-> vlan 10 dhcp mac 00:00:39:59:0a:0c -> vlan 20 dhcp mac 00:00:39:4f:f1:22 -> vlan 10 no dhcp mac 00:00:39:59:0a:0c

# **Release History**

Release 6.1; command was introduced.

# **Related Commands**

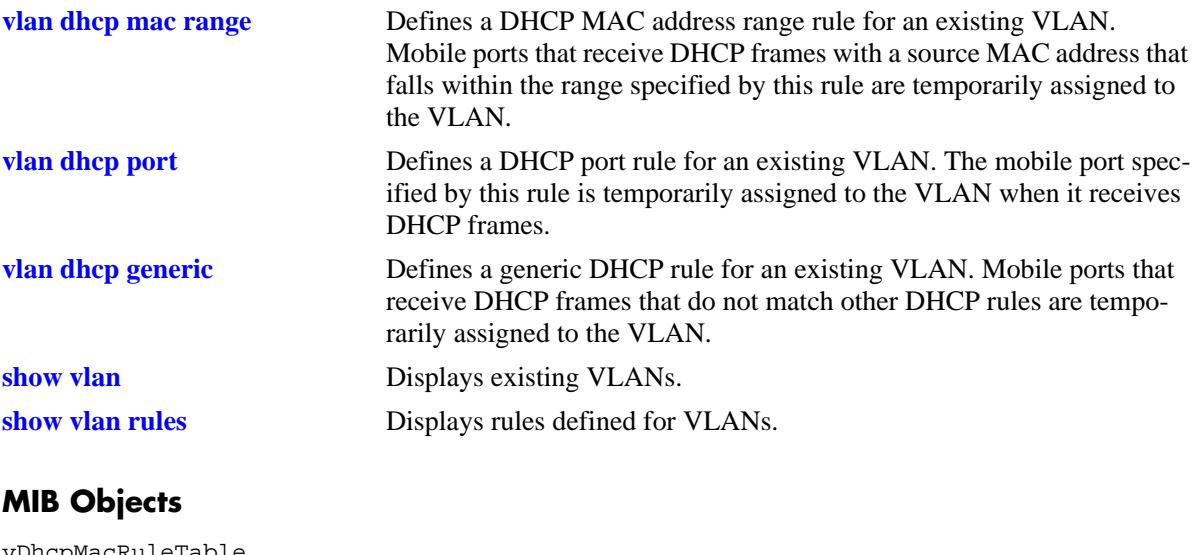

vDhcpMacRuleTable vDhcpMacRuleAddr vDhcpMacRuleVlanId vDhcpMacRuleStatus

# <span id="page-2607-0"></span>**vlan dhcp mac range**

Defines a DHCP MAC range rule for an existing VLAN. If a DHCP frame contains a source MAC address that matches the low or high end MAC or falls within the range defined by the low and high end MAC, the frame's mobile port is temporarily assigned to the rule's VLAN.

**vlan** *vid* **dhcp mac range** *low\_mac\_address high\_mac\_address*

**vlan** *vid* **no dhcp mac range** *low\_mac\_address*

#### **Syntax Definitions**

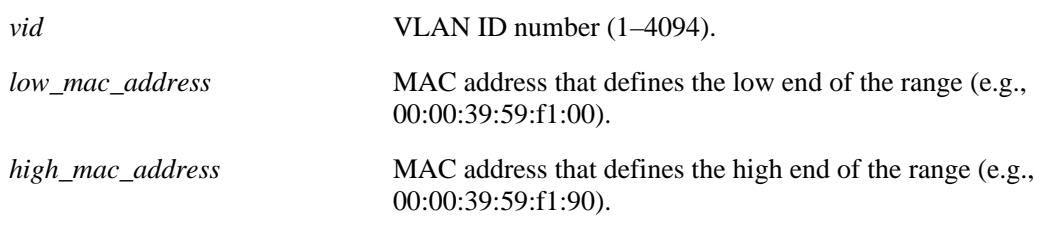

# **Defaults**

N/A

# **Platforms Supported**

OmniSwitch 6400, 6850, 6855, 9000, 9000E

# **Usage Guidelines**

- **•** Use the **no** form of this command to delete a DHCP MAC range rule from the specified VLAN. It is only necessary to specify the low end MAC to identify which rule to delete; the high end MAC is not required.
- **•** Only valid source MAC addresses are allowed for the low and high end boundary MACs. For example, multicast addresses (e.g., 01:00:00:c5:09:1a) are ignored even if they fall within a specified MAC range. To allow the use of a multicast address as either the low or high end boundary MAC would cause misleading DHCP MAC range rule results.
- Port mobility software checks for and processes DHCP traffic first on an active mobile port. When a mobile port receives a DHCP frame that matches a DHCP rule, the port is temporarily assigned to the VLAN long enough to forward the DHCP requests within the VLAN broadcast domain. The source MAC address of the DHCP frame, however, is not learned for that VLAN port association.
- Once a DHCP device has obtained an IP address, its non-DHCP traffic must match other VLAN rules within the same VLAN for the device to remain a member of that VLAN. If this match occurs, then the frame source is learned in the matching rule VLAN.
- DHCP rules are most often used in combination with IP network address rules. A DHCP client has an IP address of all zeros (0.0.0.0) until it receives an IP address from a DHCP server, so it would not match any IP network address rules.
- Binding rules, MAC address rules, and protocol rules also capture DHCP client traffic. The exception to this is binding rules that specify an IP address as part of the rule, similar to IP network address rule definitions.
- **•** Rules are only assigned to existing VLANs. Use the **vlan** command to create a new VLAN.

-> vlan 10 dhcp mac range 00:00:39:59:0a:0c 00:00:39:59:0a:0f -> vlan 10 no dhcp mac range 00:00:39:59:0a:0c

### **Release History**

Release 6.1; command was introduced.

### **Related Commands**

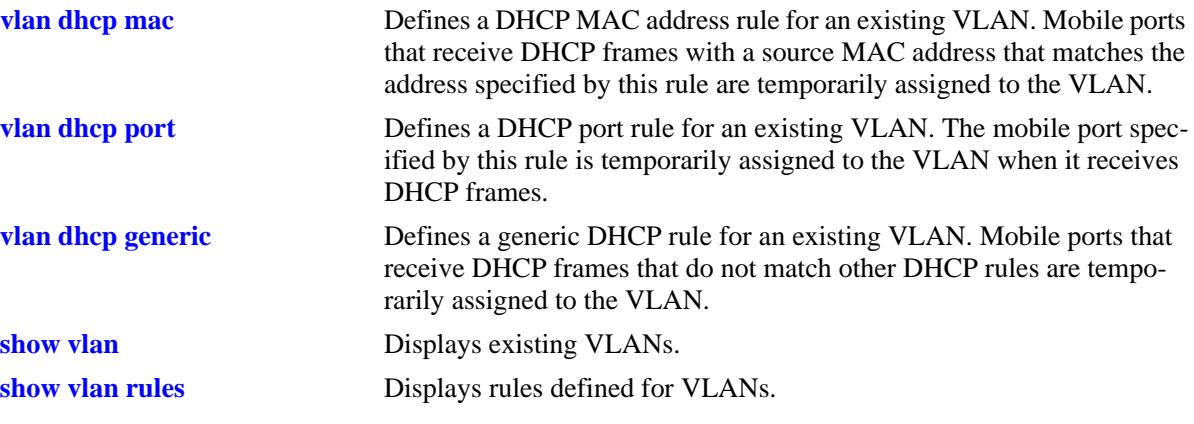

# <span id="page-2609-0"></span>**vlan dhcp port**

Defines a DHCP port rule for an existing VLAN. If a DHCP frame is received on a mobile port that matches the port specified in the rule, the mobile port is temporarily assigned to the rule's VLAN.

**vlan** *vid* **dhcp port** *slot/port*

**vlan** *vid* **no dhcp port** *slot/port*

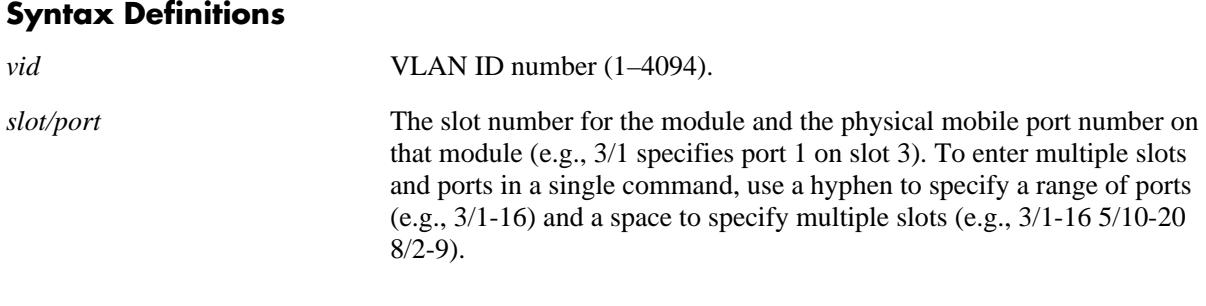

### **Defaults**

N/A

# **Platforms Supported**

OmniSwitch 6400, 6850, 6855, 9000, 9000E

### **Usage Guidelines**

- **•** Use the **no** form of this command to delete a DHCP port rule from the specified VLAN.
- Port mobility software checks for and processes DHCP traffic first on an active mobile port. When a mobile port receives a DHCP frame that matches a DHCP rule, the port is temporarily assigned to the VLAN long enough to forward the DHCP requests within the VLAN broadcast domain. The source MAC address of the DHCP frame, however, is not learned for that VLAN port association.
- Once a DHCP device has obtained an IP address, its non-DHCP traffic must match other VLAN rules within the same VLAN for the device to remain a member of that VLAN. If this match occurs, then the frame source is learned in the matching rule VLAN.
- DHCP rules are most often used in combination with IP network address rules. A DHCP client has an IP address of all zeros (0.0.0.0) until it receives an IP address from a DHCP server, so it would not match any IP network address rules.
- **•** Binding rules, MAC address rules, and protocol rules also capture DHCP client traffic. The exception to this is binding rules that specify an IP address as part of the rule, similar to IP network address rule definitions.
- **•** Rules are only assigned to existing VLANs. Use the **vlan** command to create a new VLAN.

```
-> vlan 10 dhcp port 3/1
-> van 20 dhcp port 4/1-16
-> vlan 30 dhcp port 5/1-32 6/5-10 8/7-22
-> vlan 10 no dhcp port 3/1
-> vlan 20 no dhcp port 4/1-16
```
### **Release History**

Release 6.1; command was introduced.

### **Related Commands**

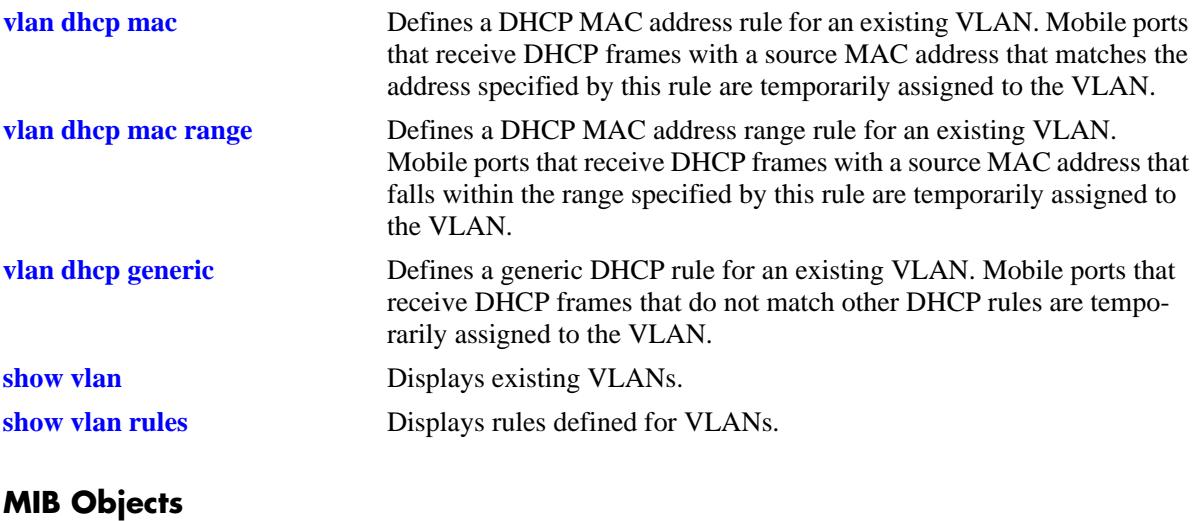

vDhcpPortRuleTable vDhcpPortRuleIfIndex vDhcpPortRuleVlanId vDhcpPortRuleStatus

# <span id="page-2611-0"></span>**vlan dhcp generic**

Defines a DHCP rule for an existing VLAN. If a DHCP frame does not match any other DHCP rule criteria, the frame's mobile port is temporarily assigned to the DHCP generic rule VLAN.

**vlan** *vid* **dhcp generic**

**vlan** *vid* **no dhcp generic**

### **Syntax Definitions**

*vid* VLAN ID number (1–4094).

### **Platforms Supported**

OmniSwitch 6400, 6850, 6855, 9000, 9000E

### **Defaults**

N/A

### **Usage Guidelines**

- **•** Use the **no** form of this command to delete a DHCP generic rule from the specified VLAN.
- **•** Only one DHCP generic rule per switch is allowed.
- Port mobility software checks for and processes DHCP traffic first on an active mobile port. When a mobile port receives a DHCP frame that matches a DHCP rule, the port is temporarily assigned to the VLAN long enough to forward the DHCP requests within the VLAN broadcast domain. The source MAC address of the DHCP frame, however, is not learned for that VLAN port association.
- Once a DHCP device has obtained an IP address, its non-DHCP traffic must match other VLAN rules within the same VLAN for the device to remain a member of that VLAN. If this match occurs, then the frame source is learned in the matching rule VLAN.
- DHCP rules are most often used in combination with IP network address rules. A DHCP client has an IP address of all zeros (0.0.0.0) until it receives an IP address from a DHCP server, so it would not match any IP network address rules.
- Binding rules, MAC address rules, and protocol rules also capture DHCP client traffic. The exception to this is binding rules that specify an IP address as part of the rule, similar to IP network address rule definitions.
- **•** Rules are only assigned to existing VLANs. Use the **vlan** command to create a new VLAN.

### **Examples**

```
-> vlan 10 dhcp generic
-> vlan 10 no dhcp generic
```
### **Release History**

Release 6.1; command was introduced.

# **Related Commands**

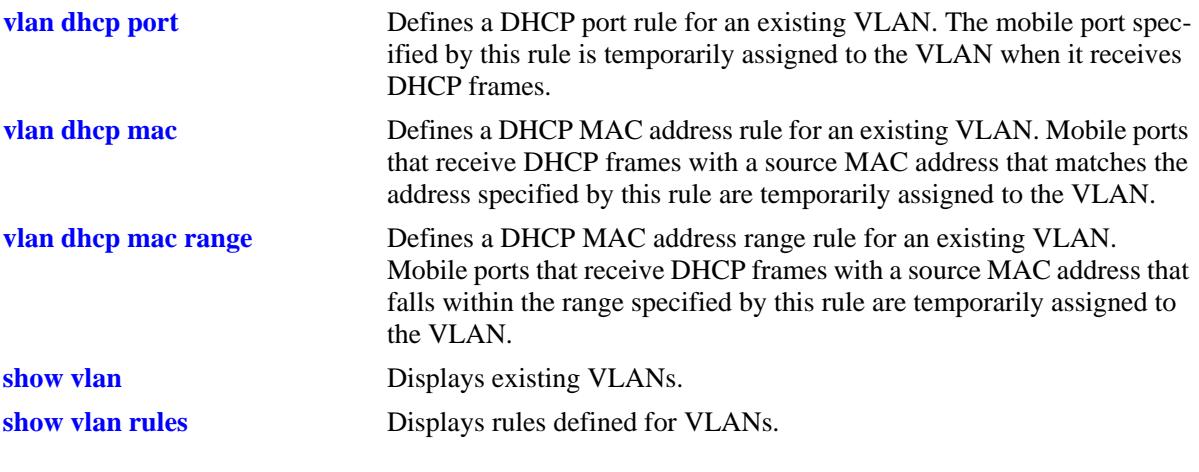

# **MIB Objects**

vDhcpGenericRuleTable

vDhcpGenericRuleVlanId vDhcpGenericRuleStatus

# <span id="page-2613-0"></span>**vlan binding mac-ip-port**

Defines a binding MAC-IP-port rule for an existing VLAN. This rule restricts VLAN membership to a device that matches all criteria of the rule. Device frames received on the specified mobile port must also contain a source MAC address and source IP address that matches the MAC and IP address specified in the rule.

**vlan** *vid* **binding mac-ip-port** *mac\_address ip\_address slot/port*

**vlan** *vid* **no binding mac-ip-port** *mac\_address*

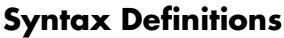

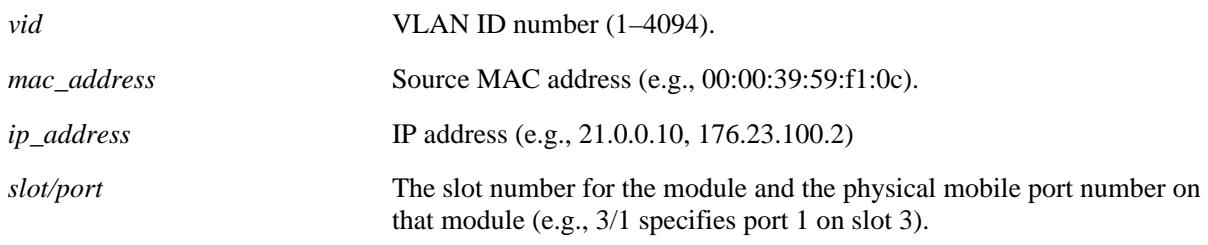

# **Defaults**

N/A

# **Platforms Supported**

OmniSwitch 6400, 6850, 6855, 9000, 9000E

# **Usage Guidelines**

- Use the **no** form of this command to delete a binding MAC-IP-port rule from the specified VLAN. It is only necessary to specify a MAC address to identify which rule to delete; the IP address and slot/port are not required.
- If only the frame's source MAC address matches the MAC address specified in this rule, a binding rule violation occurs and the device frame is blocked and its port is *not* assigned to the VLAN. There is no further attempt to compare the frame to other VLAN rules.
- If only the frame's source IP address matches the MAC address specified in this rule, a binding rule violation occurs and the device frame is blocked and its port is *not* assigned to the VLAN. There is no further attempt to compare the frame to other VLAN rules.
- If only the frame's port matches the port specified in this rule, the frame is allowed but the port is still not assigned to the VLAN. The frame is then compared to other VLAN rules for possible matches.
- **•** A binding rule applies to traffic from a specific device. Therefore, a separate binding rule is required for each device.
- **•** Binding MAC-IP-port rules have the highest precedence of all the rules.
- **•** Rules are only assigned to existing VLANs. Use the **vlan** command to create a new VLAN.

```
-> vlan 10 binding mac-ip-port 00:00:39:59:0a:0c 21.0.0.10 5/1
-> van 20 no binding mac-ip-port 00:00:39:4f:f1:22
```
### **Release History**

Release 6.1; command was introduced.

### **Related Commands**

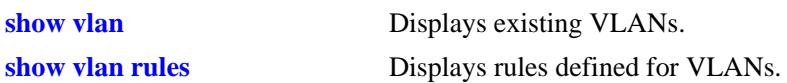

### **MIB Objects**

vMacPortIpBRuleTable

vMacPortIpBRuleMac vMacPortIpBRuleIfIndex vMacPortIpBruleIp vMacPortIpBRuleVlanId vMacPortIPBRuleStatus

# <span id="page-2615-0"></span>**vlan binding mac-port**

Defines a binding MAC-port rule for an existing VLAN. This rule restricts VLAN membership to a device that matches all criteria of the rule. Device frames received on the specified mobile port must contain a source MAC address that matches the MAC address specified in the rule.

**vlan** *vid* **binding mac-port** *mac\_address slot/port*

**vlan** *vid* **no binding mac-port** *mac\_address*

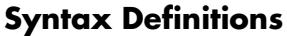

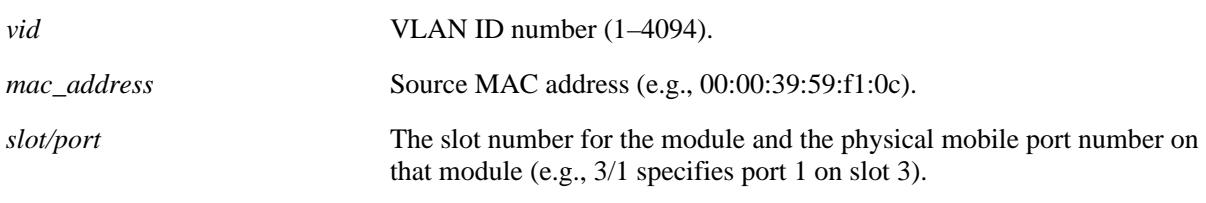

### **Defaults**

N/A

# **Platforms Supported**

OmniSwitch 6400, 6850, 6855, 9000, 9000E

### **Usage Guidelines**

- Use the **no** form of this command to delete a binding MAC-port rule from the specified VLAN. It is only necessary to enter a MAC address to identify which rule to delete; the slot/port is not required.
- If only the frame's source MAC address matches the MAC address specified in this rule, a binding rule violation occurs and the device frame is blocked and its port is not assigned to the VLAN. There is no further attempt to compare the frame to other VLAN rules.
- If only the frame's port matches the port specified in this rule, the frame is allowed but the port is still not assigned to the VLAN. The frame is then compared to other VLAN rules for possible matches.
- A binding rule applies to a specific device. Therefore, a separate binding rule is required for each device.
- Binding MAC-port rules take precedence over all other rules, except binding MAC-port-protocol and binding MAC-IP-port rules.
- **•** Rules are only assigned to existing VLANs. Use the **vlan** command to create a new VLAN.

### **Examples**

```
-> vlan 10 binding mac-port 00:00:39:59:0a:0c 5/1
\rightarrow vlan 20 no binding mac-port 00:00:39:4f:f1:22
```
# **Release History**

Release 6.1; command was introduced.

# **Related Commands**

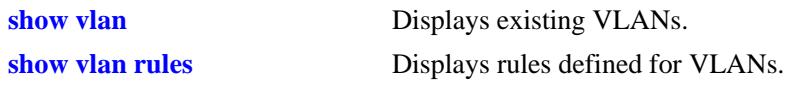

# **MIB Objects**

vMacPortBRuleTable vMacPortBRuleMac vMacPortBRuleIfIndex vMacPortBRuleVlanId vMacPortBRuleStatus

# <span id="page-2617-0"></span>**vlan binding port-protocol**

Defines a binding port-protocol rule for an existing VLAN. This rule restricts VLAN membership to a device that matches all criteria of the rule. Device frames received on the specified mobile port must contain a protocol type that matches the protocol value specified in the rule.

**vlan** *vid* **binding port-protocol** *slot/port* **{ip-e2 | ip-snap | ipv6 | ipx-e2 | ipx-novell | ipx-llc | ipx-snap | decnet | appletalk | ethertype** *type* **| dsapssap** *dsap/ssap* **| snap** *snaptype***}**

**vlan** *vid* **no binding port-protocol** *slot/port* **{ip-e2 | ip-snap | ipx-e2 | ipx-novell | ipx-llc | ipx-snap | decnet | appletalk | ethertype** *type* **| dsapssap** *dsap/ssap* **| snap** *snaptype***}**

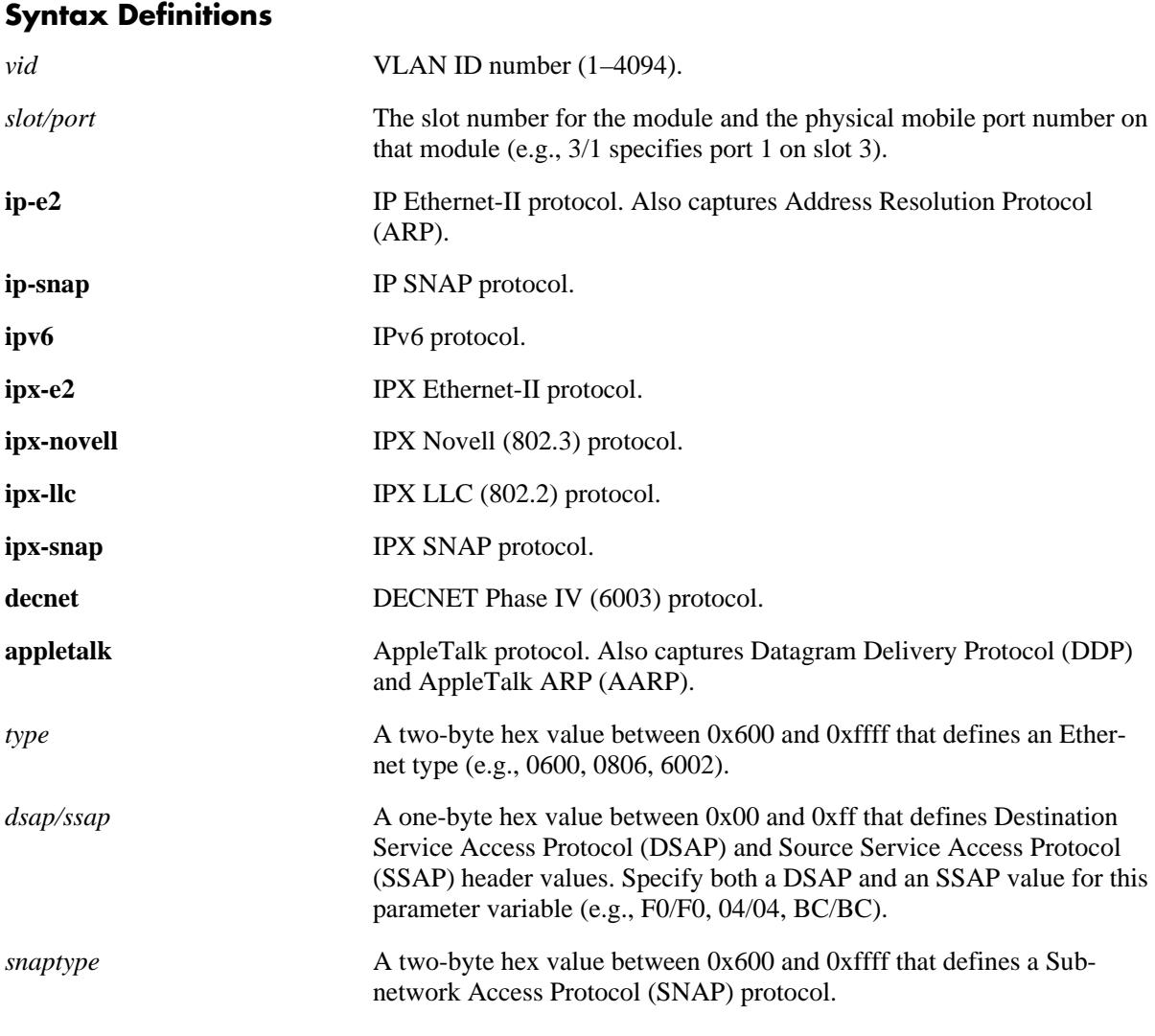

# **Defaults**

N/A

# **Platforms Supported**

OmniSwitch 6400, 6850, 6855, 9000, 9000E

### **Usage Guidelines**

- **•** Use the **no** form of this command to delete a binding port-protocol rule from the specified VLAN.
- If only the frame's port matches the port specified in this rule, a binding rule violation occurs and the device frame is blocked and its port is not assigned to the VLAN. There is no further attempt to compare the frame to other VLAN rules.
- **•** If only the frame's protocol matches the protocol specified in this rule, the frame is allowed but the port is still not assigned to the VLAN. The frame is then compared to other VLAN rules for possible matches.
- **•** Binding port-protocol rules take precedence behind all other binding rules.
- **•** Rules are only assigned to existing VLANs. Use the **vlan** command to create a new VLAN.

#### **Examples**

```
-> vlan 10 binding port-protocol 5/1 ipx-e2
-> vlan 20 binding port-protocol 7/2 dsapssap F0/F0
-> vlan 20 no binding port-protocol 7/2 dsapssap F0/F0
```
#### **Release History**

Release 6.1; command was introduced.

### **Related Commands**

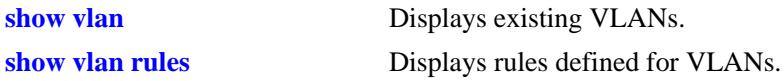

### **MIB Objects**

```
vPortProtoBRuleTable
  vPortProtoBRuleIfIndex
  vPortProtoBRuleProtoClass
  vPortProtoBRuleEthertype
  vPortProtoBRuleDsapSsap
  vPortProtoBRuleVlanId
  vPortProtoBRuleStatus
```
# <span id="page-2619-0"></span>**vlan mac**

Defines a MAC address rule for an existing VLAN. If the source MAC address of a device matches a MAC address specified in this rule, the device and its mobile port will join the VLAN when the device starts to send traffic.

**vlan** *vid* **mac** *mac\_address*

**vlan** *vid* **no mac** *mac\_address*

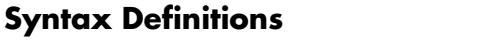

*vid* VLAN ID number (1–4094).

*mac\_address* MAC address (e.g., 00:00:39:59:f1:0c).

# **Defaults**

N/A

# **Platforms Supported**

OmniSwitch 6400, 6850, 6855, 9000, 9000E

### **Usage Guidelines**

- **•** Use the **no** form of this command to delete a MAC address rule from the specified VLAN.
- Once a device joins a MAC address rule VLAN, then it is not eligible to join multiple VLANs even if the device traffic matches other VLAN rules.
- **•** Mac address rules take precedence behind DHCP and binding rules.
- MAC address rules also capture DHCP traffic, if no other DHCP rule exists that would classify the DHCP traffic into another VLAN. Therefore, it is not necessary to combine DHCP rules with MAC address rules for the same VLAN.
- **•** If there are a large number of devices that must join a VLAN, try MAC range rules (see **[vlan mac](#page-2621-0)  range** [command on page 37-18](#page-2621-0)).
- **•** Rules are only assigned to existing VLANs. Use the **vlan** command to create a new VLAN.

### **Examples**

```
-> vlan 10 mac 00:00:39:59:0a:0c
-> vlan 20 mac 00:00:39:4f:f1:22
-> vlan 10 no mac 00:00:39:59:0a:0c
```
# **Release History**

Release 6.1; command was introduced.

### **Related Commands**

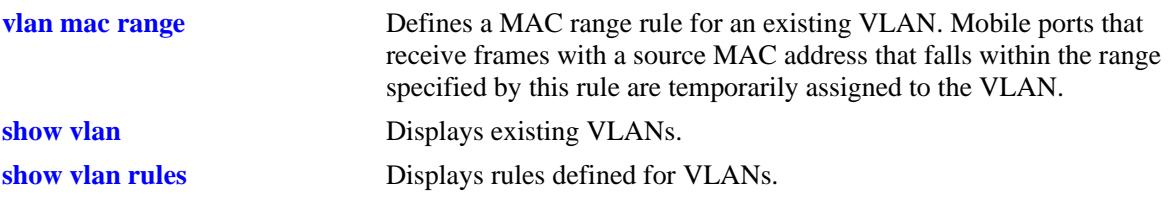

# **MIB Objects**

vMacRuleTable vMacRuleAddr vMacRuleVlanId vMacRuleStatus

# <span id="page-2621-0"></span>**vlan mac range**

Defines a MAC range rule for an existing VLAN. If the source MAC address of a device matches the low or high end MAC or falls within the range defined by the low and high end MAC, the device and its mobile port will join the VLAN when the device starts to send traffic.

**vlan** *vid* **mac range** *low\_mac\_address high\_mac\_address*

**vlan** *vid* **no mac range** *low\_mac\_address*

#### **Syntax Definitions**

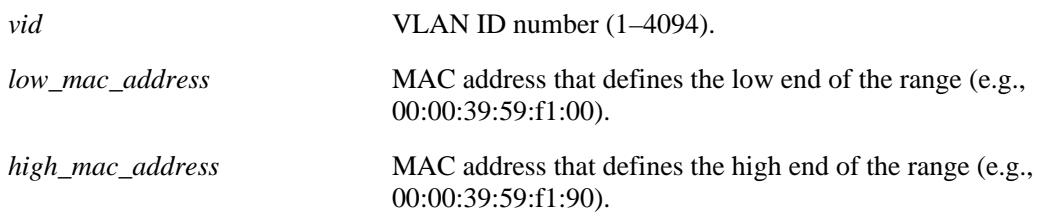

# **Defaults**

N/A

# **Platforms Supported**

OmniSwitch 6400, 6850, 6855, 9000, 9000E

# **Usage Guidelines**

- **•** Use the **no** form of this command to delete a MAC range rule from the specified VLAN. It is only necessary to enter the low end MAC address to identify which rule to delete; the high end MAC is not required.
- **•** Only valid source MAC addresses are allowed for the low and high end boundary MACs. For example, multicast addresses (e.g., 01:00:00:c5:09:1a) are ignored even if they fall within a specified MAC range. To allow the use of a multicast address as either the low or high end boundary MAC would cause misleading MAC range rule results.
- Once a device joins a MAC range rule VLAN, then it is not eligible to join multiple VLANs even if the device traffic matches other VLAN rules.
- **•** MAC range rules follow the same precedence as MAC address rules.
- MAC range rules also capture DHCP traffic, if no other DHCP rule exists that would classify the DHCP traffic into another VLAN. Therefore, it is not necessary to combine DHCP rules with MAC range rules for the same VLAN.
- **•** Rules are only assigned to existing VLANs. Use the **vlan** command to create a new VLAN.

### **Examples**

```
-> vlan 10 mac range 00:00:39:59:0a:0c 00:00:39:59:0a:0f
-> vlan 10 no mac range 00:00:39:59:0a:0c
```
### **Release History**

Release 6.1; command was introduced.

### **Related Commands**

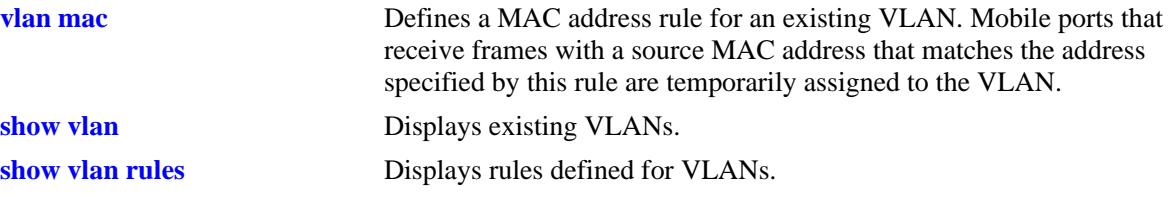

# **MIB Objects**

vMacRangeRuleTable

vMacRangeRuleLoAddr vMacRangeRuleHiAddr vMacRangeRuleVlanId vMacRangeRuleStatus

# <span id="page-2623-0"></span>**vlan ip**

Defines an IP network address rule for an existing VLAN. If a device sends traffic that matches the IP address specified in the rule, the device and its mobile port will join the rule's VLAN.

**vlan** *vid* **ip** *ip\_address* **[***subnet\_mask***]**

**vlan** *vid* **no ip** *ip\_address* **[***subnet\_mask***]**

# **Syntax Definitions**

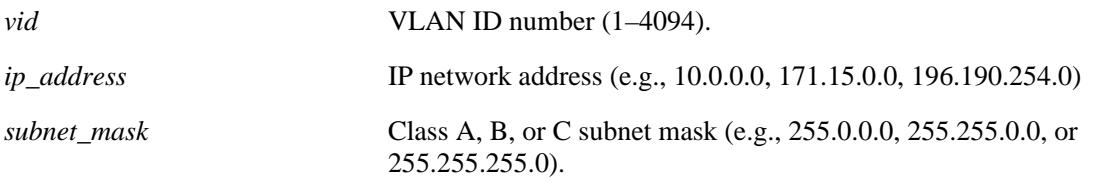

# **Defaults**

By default, the subnet mask is set to the default subnet mask value for the IP address class.

# **Platforms Supported**

OmniSwitch 6400, 6850, 6855, 9000, 9000E

# **Usage Guidelines**

- **•** Use the **no** form of this command to delete an IP network address rule from the specified VLAN.
- **•** Network address rules take precedence behind DHCP, binding, and MAC address rules.
- **•** Use DHCP rules in combination with IP network address rules to capture and forward DHCP traffic.
- **•** Rules are only assigned to existing VLANs. Use the **vlan** command to create a new VLAN.

# **Examples**

```
-> vlan 10 ip 51.0.0.0 255.0.0.0
-> vlan 20 ip 21.0.0.0
-> vlan 10 no ip 21.0.0.0 255.0.0.0
-> vlan 10 no ip 51.0.0.0
```
# **Release History**

Release 6.1; command was introduced.

# **Related Commands**

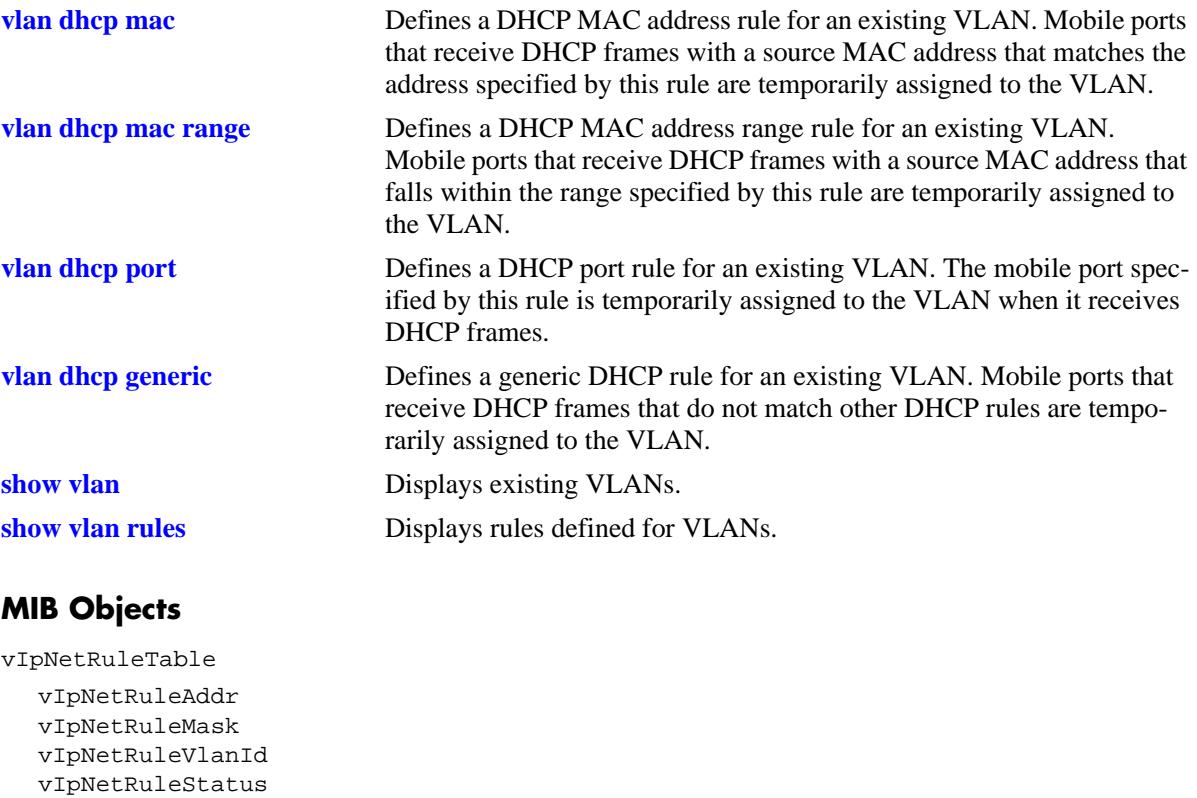

# <span id="page-2625-0"></span>**vlan ipx**

Defines an IPX network address rule for an existing VLAN. If a device sends traffic that matches the IPX network address and encapsulation specified in the rule, the device and its mobile port will join the rule's VLAN.

**vlan** *vid* **ipx** *ipx\_net* **[e2 | llc | snap | novell]**

**vlan** *vid* **no ipx** *ipx\_net*

**Syntax Definitions**

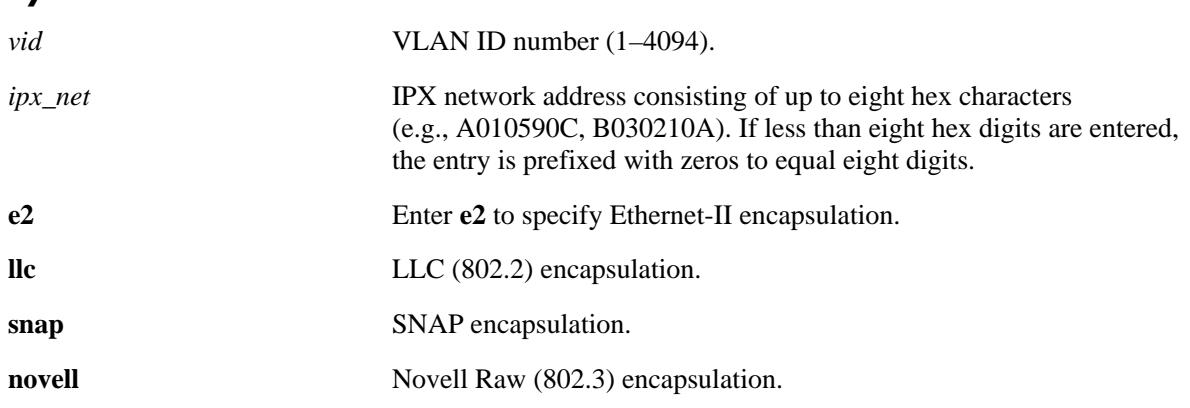

### **Defaults**

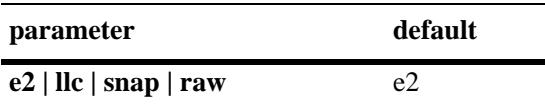

# **Platforms Supported**

OmniSwitch 6400, 6850, 6855, 9000, 9000E

# **Usage Guidelines**

- Use the **no** form of this command to delete an IPX network address rule from the specified VLAN. It is only necessary to enter the IPX network address to identify which rule to delete; the encapsulation is not required.
- **•** Specify **e2**, **llc**, **snap**, or **novell-raw** to identify the IPX encapsulation the device is going to use. If there is a mismatch and IPX traffic is routed, connectivity with the IPX server may not occur.
- This rule only applies to those devices that already have an IPX network address configured with an encapsulation that matches the encapsulation specified for the rule.
- **•** Network address rules take precedence behind DHCP, binding, and MAC address rules.
- To remove an IPX network address rule, it is not necessary to specify the IPX encapsulation value.
- **•** Rules are only assigned to existing VLANs. Use the **vlan** command to create a new VLAN.

-> vlan 10 ipx 250A llc -> vlan 10 no ipx 250A

### **Release History**

Release 6.1; command was introduced.

### **Related Commands**

**[show vlan](#page-276-0)** Displays existing VLANs. **[show vlan rules](#page-2640-0)** Displays rules defined for VLANs.

### **MIB Objects**

vIpxNetRuleTable vIpxNetRuleAddr vIpxNetRuleEncap vIpxNetRuleVlanId vIpxNetRuleStatus

# <span id="page-2627-0"></span>**vlan protocol**

Defines a protocol rule for an existing VLAN. If a device sends traffic that matches the protocol value specified in the rule, the device and its mobile port will join the rule's VLAN.

**vlan** *vid* **protocol {ip-e2 | ip-snap | ipx-e2 | ipx-novell | ipx-llc | ipx-snap | decnet | appletalk | ethertype** *type* **| dsapssap** *dsap/ssap* **| snap** *snaptype***}**

**vlan** *vid* **no protocol {ip-e2 | ip-snap | ipx-e2 | ipx-nov | ipx-llc | ipx-snap | decnet | appletalk | ethertype** *type* **| dsapssap** *dsap/ssap* **| snap** *snaptype***}**

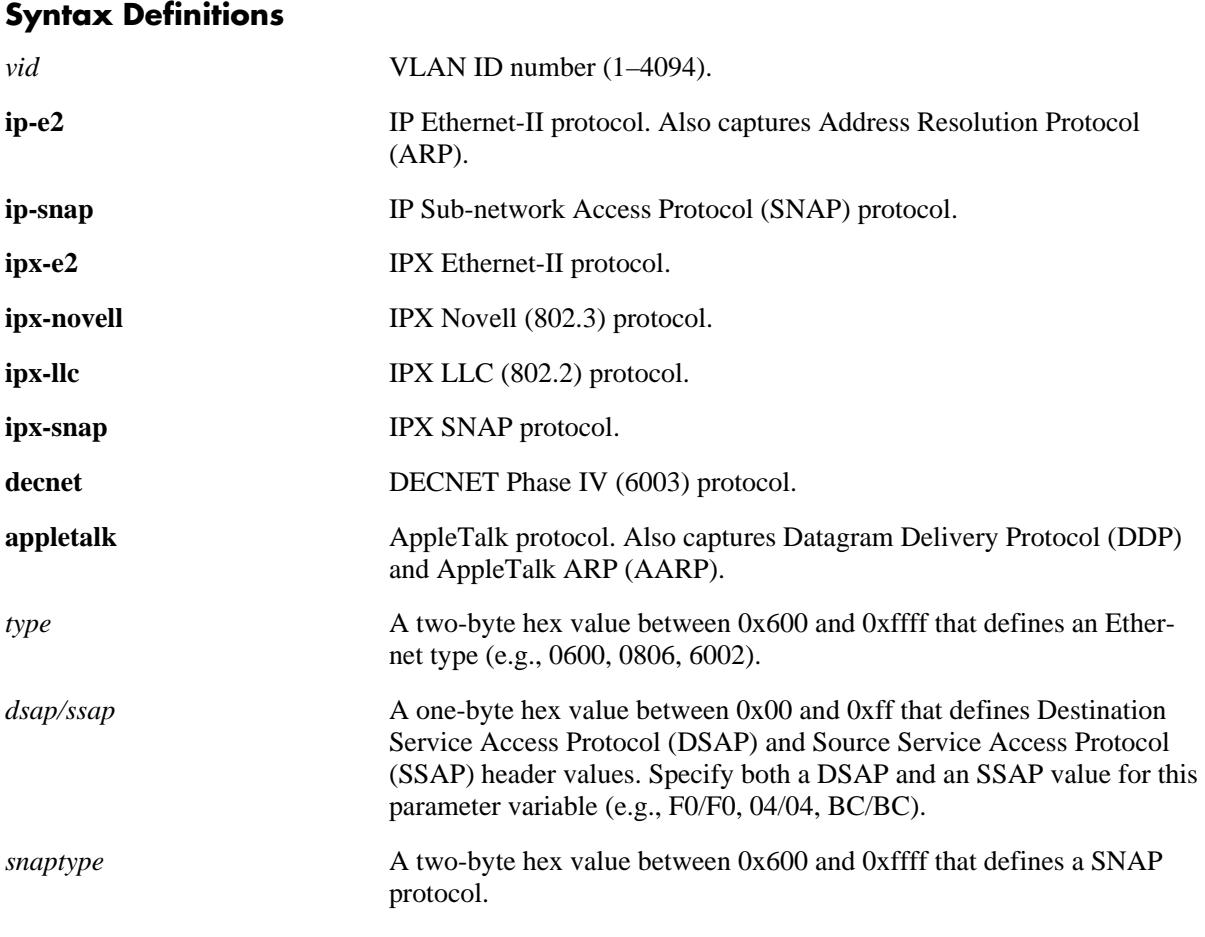

# **Defaults**

N/A

# **Platforms Supported**

OmniSwitch 6400, 6850, 6855, 9000, 9000E
#### **Usage Guidelines**

- **•** Use the **no** form of this command to delete a protocol rule from the specified VLAN.
- **•** Use the **ethertype, dsapssap,** or **snap** parameters if none of the generic protocol rule parameters (**ipe2, ip-snap, ipx-e2, ipx-nov, ipx-llc, ipx-snap, decnet, appletalk**) provide the necessary rule definition for a specific traffic protocol.
- If an attempt is made to define an Ethertype rule with a protocol type value that is equal to the value already captured by one of the generic IP or IPX protocol rules, a message displays recommending the use of the IP or IPX generic rule.
- **•** Protocol rules take precedence behind DHCP, binding, MAC address, and network address rules.
- IP protocol rules (ipE2 and ipSnap) also capture DHCP traffic, if no other DHCP rule exists that would classify the DHCP traffic into another VLAN. Therefore, it is not necessary to combine DHCP rules with protocol rules for the same VLAN.
- **•** Rules are only assigned to existing VLANs. Use the **vlan** command to create a new VLAN.

#### **Examples**

```
-> vlan 10 protocol ip-e2
-> vlan 20 protocol ipx-nov
-> vlan 30 protocol ethertype 0600
-> vlan 40 protocol dsapssap F0/F0
-> vlan 50 protocol snap 6004
-> vlan 10 no protocol ip-snap
-> vlan 20 no protocol ipx-e2
-> vlan 30 no protocol ethertype 0806
-> vlan 40 no protocol dsapssap 04/04
-> vlan 50 no protocol snap 80FE
```
#### **Release History**

Release 6.1; command was introduced.

#### **Related Commands**

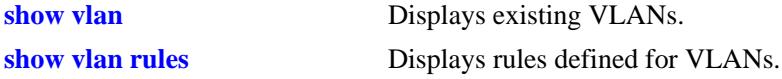

#### **MIB Objects**

```
vProtocolRuleTable
  vProtoRuleProtoClass
  vProtoRuleEthertype
  vProtoRuleDsapSsap
  vProtoRuleVlanId
  vProtoRuleStatus
```
# **vlan port**

Defines a port rule for an existing VLAN. An active mobile port that is specified in a port rule, dynamically joins the VLAN even if traffic on that port does not get learned or matches any VLAN rules. The specified port becomes a VLAN member only for the purpose of forwarding broadcast traffic for a VLAN on that port. The advantage to this is that traffic from multiple VLANs can flood out on a single port.

**vlan** *vid* **port** *slot/port*

**vlan** *vid* **no port** *slot/port*

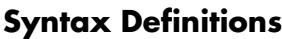

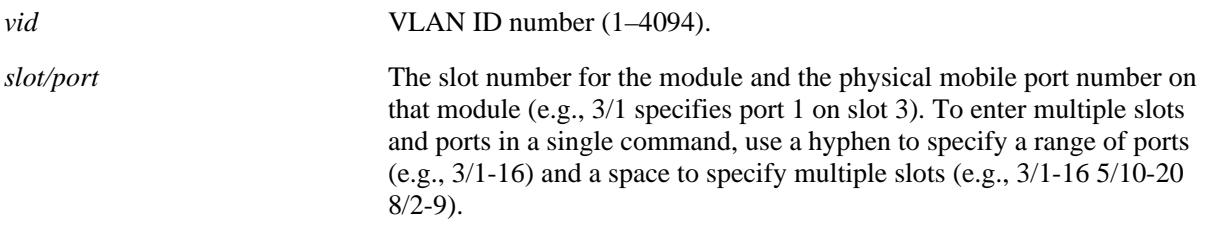

## **Defaults**

N/A

## **Platforms Supported**

OmniSwitch 6400, 6850, 6855, 9000, 9000E

## **Usage Guidelines**

- **•** Use the **no** form of this command to delete a port rule from the specified VLAN.
- Port rules are for silent devices, such as printers, that require VLAN membership to receive traffic forwarded from the VLAN. These devices usually don't send traffic, so they do not trigger dynamic assignment of their mobile ports to a VLAN.
- Port rules do not classify incoming traffic on the specified mobile port. Incoming traffic is classified for VLAN assignment in the same manner as all other mobile port traffic.
- VLAN assignments that are defined using port rules are exempt from the port's default VLAN restore status.
- An alternative to port rules is to manually assign a port to a VLAN by using the **[vlan port default](#page-272-0)** command. This applies to both mobile and non-mobile ports.
- **•** Rules are only assigned to existing VLANs. Use the **vlan** command to create a new VLAN.

## **Examples**

```
-> vlan 10 port 3/10
-> vlan 20 port 6/1-32
-> vlan 500 port 2/1-12 4/10-16 8/4-17
-> vlan 30 no port 9/11
-> vlan 40 no port 4/1-16
-> vlan 600 no port 2/14-20 7/1-9
```
## **Release History**

Release 6.1; command was introduced.

## **Related Commands**

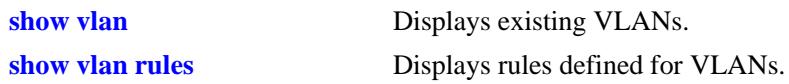

## **MIB Objects**

vPortRuleTable vPortRuleIfIndes vPortRuleVlanId vPortRuleStatus

## <span id="page-2631-0"></span>**vlan port mobile**

Configures Ethernet ports as mobile ports and enables or disables BPDU ignore. Mobile ports are eligible for dynamic VLAN assignment, which occurs when mobile port traffic matches a VLAN rule on one or more VLANs. Typically, mobility is applied to ports that do not send or receive BPDUs. However, enabling BPDU ignore allows BPDU ports to also participate in dynamic VLAN assignment.

**Note.** Enabling BPDU ignore is not recommended. In specific cases where it is required, such as connecting legacy networks to port mobility networks, make sure that ignoring BPDUs on a mobile port will not cause network loops to go undetected. Connectivity problems could also result if a mobile BPDU port dynamically moves out of its configured default VLAN where it provides traffic flow to and from another switch.

**vlan port mobile** *slot/port* **[bpdu ignore {enable | disable}]**

**vlan no port mobile** *slot/port*

#### **Syntax Definitions**

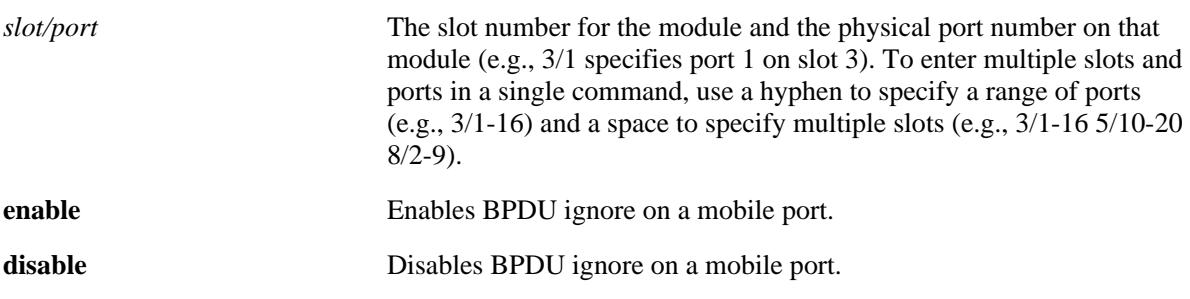

#### **Defaults**

By default, all ports are non-mobile (fixed) ports.

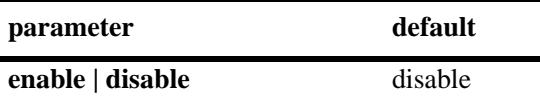

#### **Platforms Supported**

OmniSwitch 6400, 6850, 6855, 9000, 9000E

#### **Usage Guidelines**

- **•** Use the **no** form of this command to disable mobility on the specified port.
- Only 10/100 and gigabit Ethernet ports are eligible for mobile port status.
- Mobile ports can join more than one VLAN. For example, if a device connected to a mobile port sends both IP and IPX traffic and VLAN 10 has an IP protocol rule and VLAN 20 has an IPX protocol rule, the mobile port and its device dynamically join both VLANs. However, certain rules, such as MAC address rules, can limit port membership to one VLAN.
- When a VLAN is administratively disabled, manual port and dynamic mobile port assignments are retained but traffic on these ports is not forwarded. However, VLAN rules remain active and continue to classify mobile port traffic for VLAN membership.
- When a BPDU is received on a mobile port and BPDU ignore is disabled, the port is changed to a fixed (non-mobile) port that is associated only with its configured default VLAN. Also, the BPDU port participates in the Spanning Tree algorithm. When BPDU ignore is enabled, a mobile port that receives a BPDU remains mobile and is not included in Spanning Tree topology calculations.
- Enabling mobility on an active port that sends or receives BPDU (e.g. ports that connect two switches and Spanning Tree is enabled on both the ports and their assigned VLANs) is not allowed. If mobility is required on this type of port, enable mobility and the BPDU ignore flag when the port is not active.

## **Examples**

```
-> vlan port mobile 3/1
-> vlan port mobile 3/1-16
-> vlan port mobile 3/1-16 4/17-32 8/4-12
-> vlan port mobile 5/22 authenticate enable
-> vlan port mobile 6/12-16 authenticate disable
-> vlan no port mobile 2/1
-> vlan no port mobile 3/1-16
-> vlan no port mobile 4/17-32 8/4-12
```
## **Release History**

Release 6.1; command was introduced.

## **Related Commands**

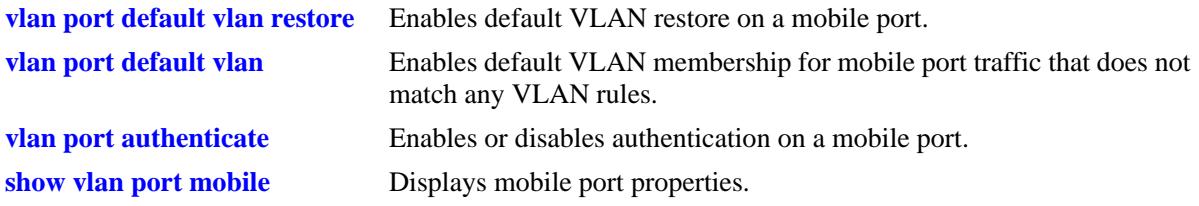

## **MIB Objects**

```
vMobilePortTable
  vMobilePortIIfIndex
  vMobilePortMobility
  vMobilePortIgnoreBPDU
```
# <span id="page-2633-0"></span>**vlan port default vlan restore**

Enables or disables default VLAN restore for a mobile port. Use this command to specify if a mobile port should retain or drop its dynamic VLAN assignments after all MAC addresses learned on that port have aged out.

**vlan port** *slot/port* **default vlan restore {enable | disable}**

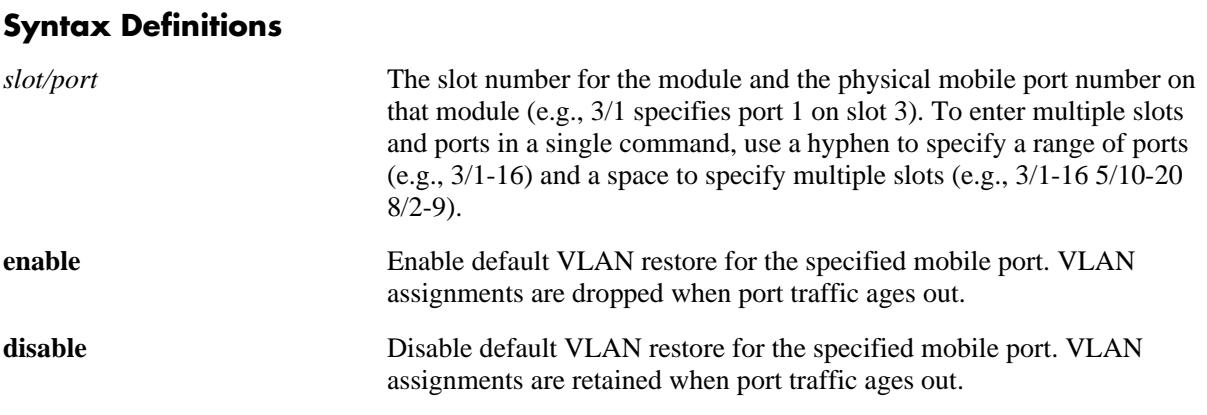

## **Defaults**

By default, VLAN restore is enabled on mobile ports.

## **Platforms Supported**

OmniSwitch 6400, 6850, 6855, 9000, 9000E

## **Usage Guidelines**

- If a hub is connected to a mobile port, enabling default VLAN restore on that port is recommended.
- If a VLAN port rule exists for a mobile port, it will remain a member of the port rule VLAN even if default VLAN restore is enabled for that port.
- When a mobile port link is disabled and then enabled, the port is always returned to its configured default VLAN. Switch ports are disabled when a device is disconnected from the port, a configuration change is made to disable the port, or switch power is turned off.

#### **Examples**

```
-> vlan port 3/1 default vlan restore enable
-> vlan port 5/2 default vlan restore disable
-> vlan port 6/1-32 8/10-24 9/3-14 default vlan restore enable
```
## **Release History**

Release 6.1; command was introduced.

## **Related Commands**

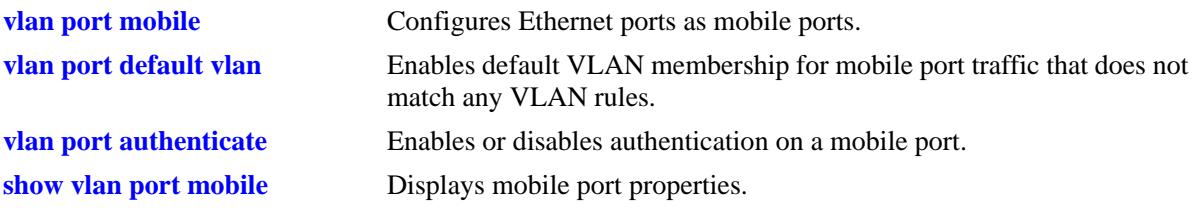

## **MIB Objects**

vMobilePortTable vMobilePortIIfIndex vMobilePortDefVlanRestore

# <span id="page-2635-0"></span>**vlan port default vlan**

Enables or disables the forwarding of mobile port traffic on the configured default VLAN for the mobile port when the traffic does not match any VLAN rules.

**vlan port** *slot/port* **default vlan {enable | disable}**

#### **Syntax Definitions**

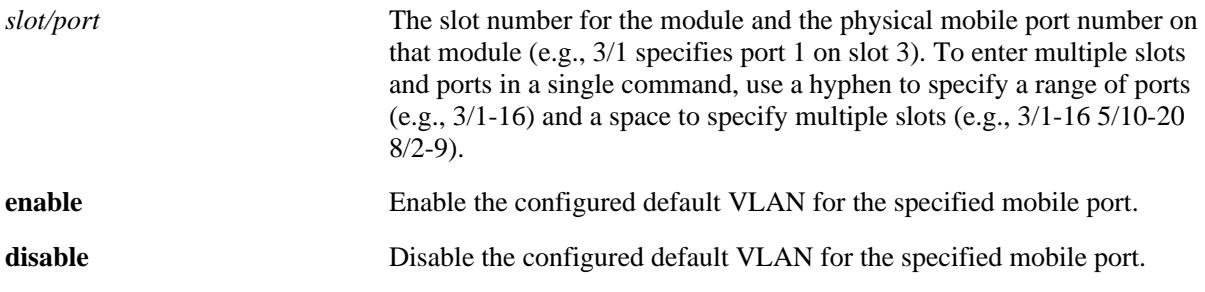

#### **Defaults**

Default VLAN is enabled on mobile ports.

#### **Platforms Supported**

OmniSwitch 6400, 6850, 6855, 9000, 9000E

#### **Usage Guidelines**

- It is recommended that mobile ports with their default VLAN disabled should not share a VLAN with any other types of ports (e.g., mobile ports with default VLAN enabled or non-mobile, fixed ports).
- If the default VLAN is enabled for a mobile port, traffic that does not match any VLAN rules is forwarded on the default VLAN.
- If the default VLAN is disabled for the mobile port, traffic that does not match any VLAN rules is dropped.
- When a port (mobile or fixed) is manually assigned to a default VLAN or is still a member of default VLAN 1, then that association is referred to as the *configured* default VLAN for the port. If a mobile port is dynamically assigned to additional VLANs, these subsequent associations are referred to as secondary VLANs.

#### **Examples**

```
-> vlan port 3/1 default vlan enable
-> vlan port 5/2 default vlan disable
-> vlan port 6/1-32 8/10-24 9/3-14 default vlan enable
```
#### **Release History**

Release 6.1; command was introduced.

#### **Related Commands**

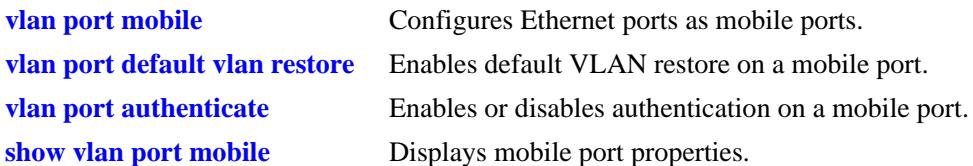

## **MIB Objects**

vMobilePortTable vMobilePortIIfIndex vMobilePortDefVlanEnable

## <span id="page-2637-0"></span>**vlan port authenticate**

Enables or disables authentication on a mobile port.

**vlan port** *slot/port* **authenticate {enable | disable}**

#### **Syntax Definitions**

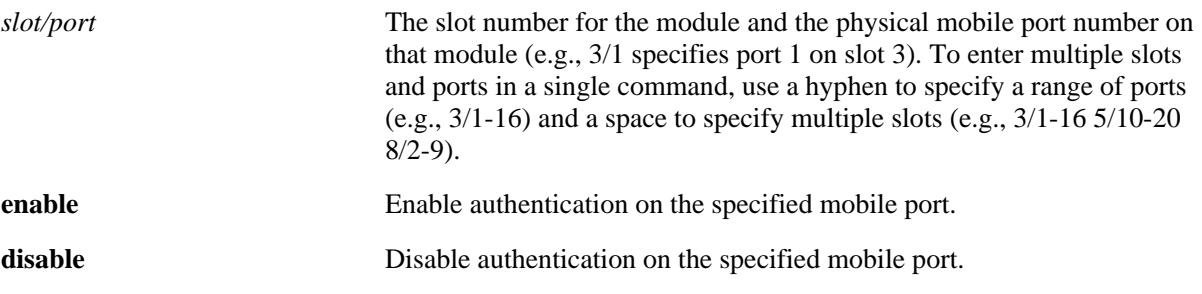

#### **Defaults**

By default, authentication is disabled on mobile ports.

#### **Platforms Supported**

OmniSwitch 6400, 6850, 6855, 9000, 9000E

#### **Usage Guidelines**

At this time, authentication is only supported on mobile ports.

#### **Examples**

-> vlan port 3/1 authenticate enable -> vlan port 5/2 authenticate disable -> vlan port 6/1-32 8/10-24 9/3-14 authenticate enable

#### **Release History**

Release 6.1; command was introduced.

#### **Related Commands**

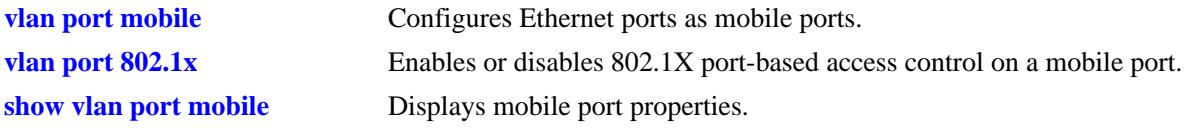

## **MIB Objects**

```
vMobilePortTable
  vMobilePortIIfIndex
  vMobilePortAuthenticate
```
## <span id="page-2638-0"></span>**vlan port 802.1x**

Enables or disables 802.1X port-based access control on a mobile port.

**vlan port** *slot/port* **802.1x {enable | disable}**

#### **Syntax Definitions**

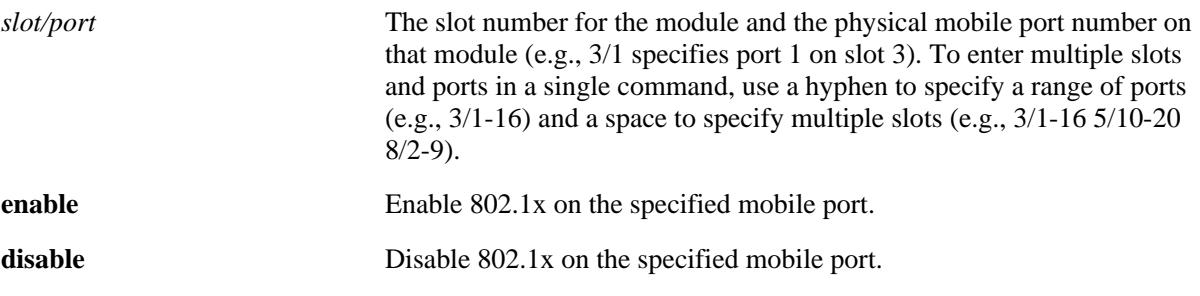

#### **Defaults**

By default, 802.1x is disabled on mobile ports.

#### **Platforms Supported**

OmniSwitch 6400, 6850, 6855, 9000, 9000E

#### **Usage Guidelines**

- **•** At this time, 802.1X is only supported on mobile ports.
- **•** Authentication and 802.1X are mutually exclusive on a given mobile port.

#### **Examples**

```
-> vlan port 3/1 802.1x enable
-> vlan port 5/2 802.1x disable
-> vlan port 6/1-32 8/10-24 9/3-14 802.1x enable
```
#### **Release History**

Release 6.1; command was introduced.

### **Related Commands**

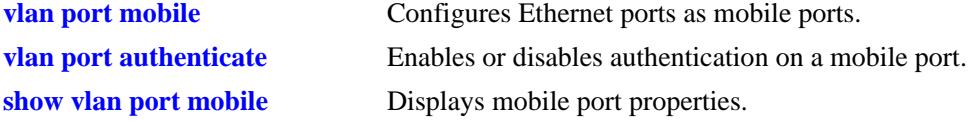

## **MIB Objects**

vMobilePortTable vMobilePortIIfIndex vMobilePortAuthenticate

## <span id="page-2640-0"></span>**show vlan rules**

Displays VLAN rules for the specified VLAN.

**show vlan [***vid***] rules**

#### **Syntax Definitions**

*vid* VLAN ID number (1–4094).

#### **Defaults**

N/A

#### **Platforms Supported**

OmniSwitch 6400, 6850, 6855, 9000, 9000E

#### **Usage Guidelines**

If a *vid* is not specified, rules defined for all VLANs are displayed.

#### **Examples**

```
-> show vlan rules
Legend: * indicates a binding rule
 type vlan rule
+--------------------+------+----------------------------------------------------+
  ip-net 7 143.113.0.0, 255.255.0.0
  ipx-net 8 0x450c, llc
 mac-addr 4000 00:00:00:00:10:10<br>mac-range 4001 00:00:00:10:00:00
 mac-range 4001 00:00:00:10:00:00, 00:00:00:20:00:00
 mac-port-proto* 4094 00:00:0e:00:12:34, 15/4, appletalk
-> show vlan 55 rules
Legend: * indicates a binding rule
 type vlan rule
+--------------------+------+----------------------------------------------------+
 ip-net 55 143.113.0.0, 255.255.0.0
  ipx-net 55 45, llc
  mac-addr 55 00:00:00:00:10:10
  mac-range 55 00:00:00:10:00:00, 00:00:00:20:00:00
  mac-port-proto* 55 00:00:0e:00:12:34, 15/4, appletalk
output definitions
 Type The type of rule defined. There are several types of VLAN rules:
                        binding rules, MAC address rules, IP/IPX network address rules, proto-
                        col rules, port rules, custom rules, and DHCP rules.
```
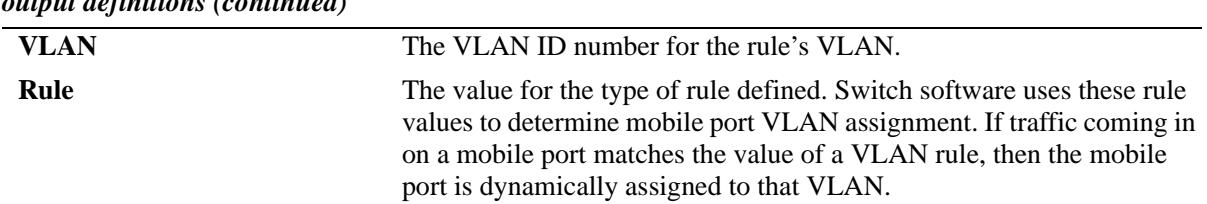

*output definitions (continued)*

## **Release History**

Release 6.1; command was introduced.

## **Related Commands**

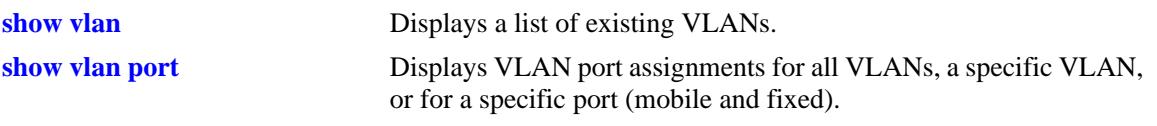

## <span id="page-2642-0"></span>**show vlan port mobile**

Displays current status of mobile properties for a switch port.

**show vlan port mobile [***slot/port***]** 

#### **Syntax Definitions**

*slot/port* The slot number for the module and the physical port number on that module (e.g., 3/1 specifies port 1 on slot 3). To enter multiple slots and ports in a single command, use a hyphen to specify a range of ports (e.g.,  $3/1-16$ ) and a space to specify multiple slots (e.g.,  $3/1-165/10-20$ ) 8/2-9).

#### **Defaults**

N/A

#### **Platforms Supported**

OmniSwitch 6400, 6850, 6855, 9000, 9000E

#### **Usage Guidelines**

- **•** If a slot/port is not specified, then mobile properties for all ports are displayed.
- Note that the **show vlan port mobile** command only displays ports that are mobile or are eligible to become mobile ports. For example, ports that are part of a link aggregate or are configured for 802.1Q VLAN tagging are not included in the output of this command.

#### **Examples**

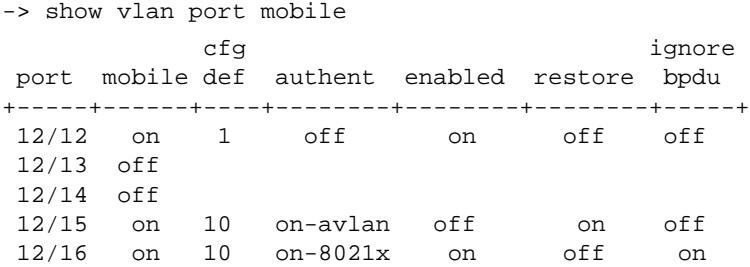

#### *output definitions*

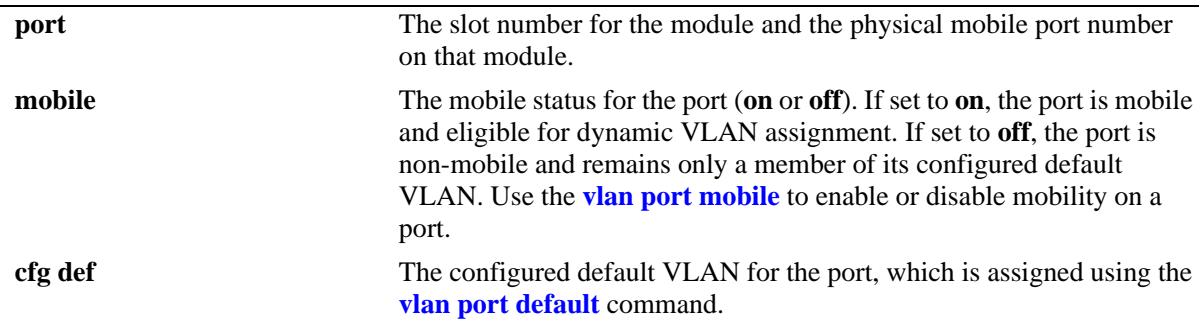

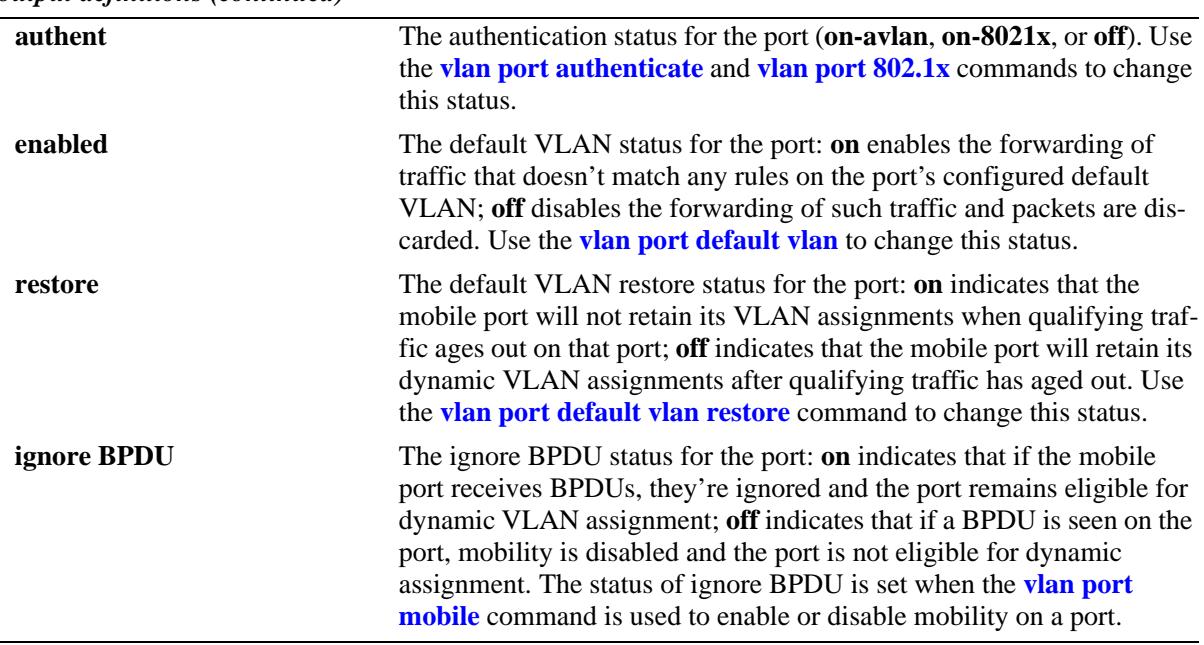

*output definitions (continued)*

### **Release History**

Release 6.1; command was introduced.

### **Related Commands**

**[show vlan port](#page-279-0)** Displays VLAN port assignments for all VLANs, a specific VLAN, or for a specific port.

# **38 Network Security Commands**

Network Security (also known as Alcatel-Lucent's Traffic Anomaly Detection feature) detects anomalies in network traffic through statistical analysis of a port's ingress and egress packets. Anomalies occur when traffic patterns of a port do not meet expectations. Network Security detects such anomalies in real time and upon detection can log and/or generate an SNMP trap and/or disable the anomalous port automatically.

Network Security provides the following capabilities:

- **•** Real time network traffic monitoring.
- **•** Dynamic anomaly detection.
- **•** Dynamic anomalous port quarantining.

**Note.** The Network Security feature is supported only on the OmniSwitch 6850, 6855, and 9000 series.

MIB information for the Network Security commands is as follows:

*Filename*: AlcatelIND1Ns.mib *Module*: ALCATEL-IND1-NETSEC-MIB

A summary of available commands is listed here:

**[netsec group port](#page-2645-0) [netsec group anomaly](#page-2647-0) [show netsec summary](#page-2650-0) [show netsec traffic](#page-2653-0) [show netsec statistics](#page-2656-0) [show netsec config](#page-2659-0) [show netsec operation](#page-2661-0) [show netsec group port](#page-2664-0)**

Configuration procedures for Network Security are explained in the "Configuring Network Security" chapter of the *OmniSwitch AOS Release 6 Network Configuration Guide*.

## <span id="page-2645-0"></span>**netsec group port**

Creates a monitoring-group and configures port associations for that group.

**netsec group** *grp\_name* **port** *slot/port***[***-port2***]**

**no netsec group** *grp\_name* **port** *slot/port***[***-port2***]**

#### **Syntax Definitions**

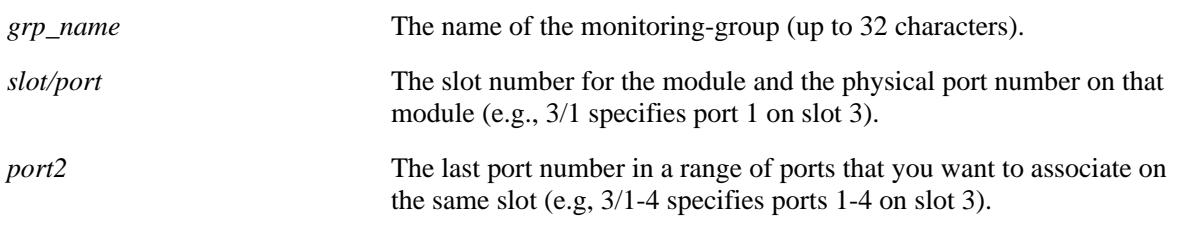

#### **Defaults**

N/A

#### **Platforms Supported**

OmniSwitch 6850, 6855, 9000, 9000E

#### **Usage Guidelines**

- **•** Use the **no** form of this command to remove a port or a range of ports from the monitoring-group.
- **•** A port-range cannot be a subset of any other port-range which is already configured.
- **•** The word 'all' cannot be used as a group name (*grp\_name).*

#### **Examples**

```
-> netsec group ad-port port 1/1
-> netsec group ad-port port 1/3-10
-> no netsec group ad-port port 1/1
```
#### **Release History**

Release 6.3.1; command was introduced.

#### **Related Commands**

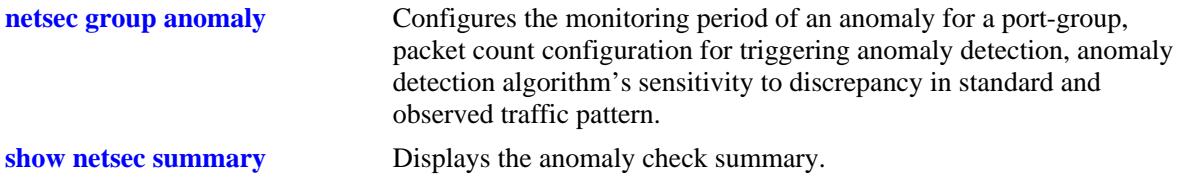

## **MIB Objects**

alaNetSecPortRangeGroupTable

alaNetSecPortRangeGroupStartIfId alaNetSecPortRangeGroupEndIfId alaNetSecPortRangeGroupName alaNetSecPortRangeGroupRowStatus

## <span id="page-2647-0"></span>**netsec group anomaly**

Configures various anomaly parameters of a monitoring-group and specifies the anomaly to monitor for the monitoring-group.

**netsec group {***grp\_name* **| all} anomaly {***anomaly\_name* **| all} {{{state | log | trap | quarantine} {enable | disable}} | {period** *seconds***} | {count** *num***} | {sensitivity** *num***}}**

**no netsec group** *grp\_name* **anomaly {***anomaly\_name* **| all} {state | log | trap | quarantine | period | count | sensitivity}**

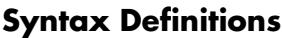

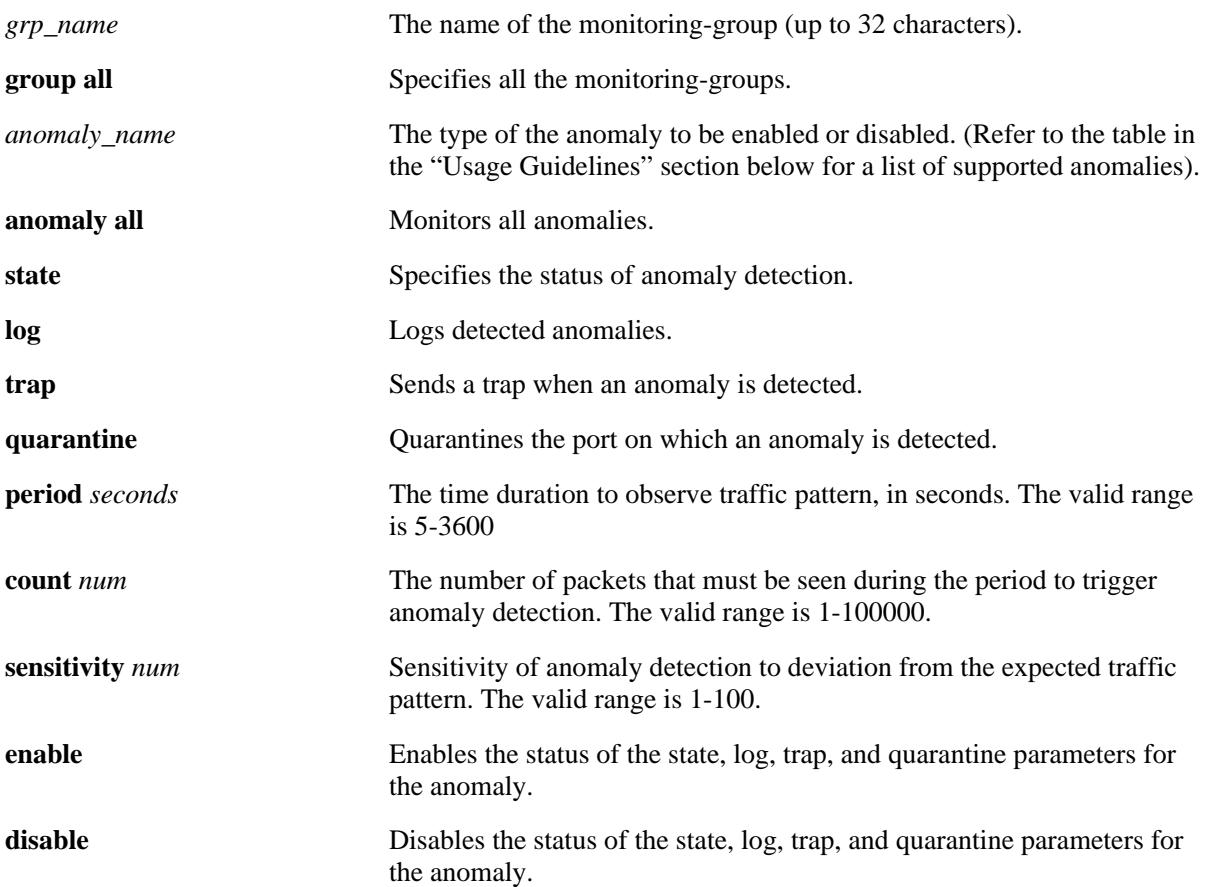

#### **Defaults**

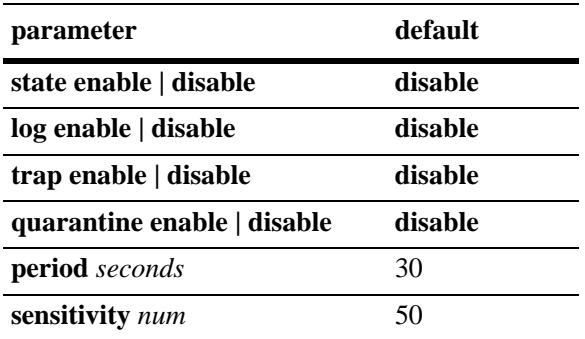

## **Platforms Supported**

OmniSwitch 6850, 6855, 9000, 9000E

## **Usage Guidelines**

- **•** Use the **no** form of this command to reset to default value.
- **•** Use the parameter **period** to set the time to observe traffic on a port to detect anomalies. Accuracy and latency of algorithm is proportional to the time period.
- **•** Use the parameter **count** to configure the minimum traffic required to activate anomaly detection. Accuracy of detection is proportional to count.
- **•** Use the parameter **sensitivity** to check anomaly sensitivity of deviation from the expected traffic pattern. Accuracy of detection is proportional to sensitivity.
- **•** The following table lists the **netsec anomaly** command options for specifying anomalies:

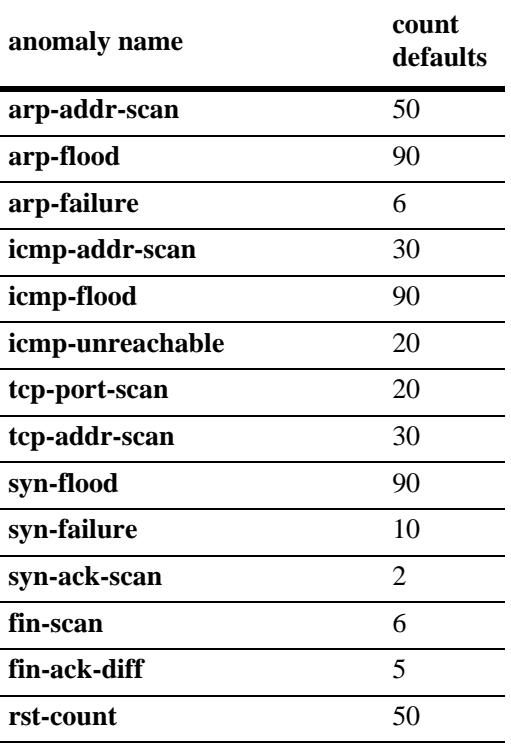

#### **Examples**

-> netsec group ad anomaly tcp-port-scan period 30 -> netsec group add anomaly arp-poisoning count 40 -> netsec group al anomaly tcp-port-scan sensitivity 90 -> netsec group ala anomaly arp-addr-scan log enable -> netsec group a anomaly tcp-port-scan trap disable -> no netsec group ad anomaly tcp-port-scan period -> no netsec group al anomaly tcp-port-scan sensitivity -> no netsec group ala anomaly arp-addr-scan quarantine

#### **Release History**

Release 6.3.1; command was introduced.

#### **Related Commands**

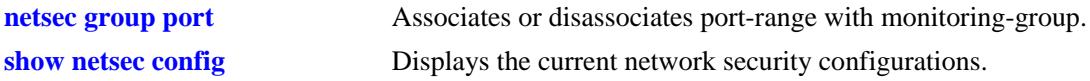

#### **MIB Objects**

alaNetSecMonitoringGroupTable

```
alaNetSecMonitoringGroupName
alaNetSecMonitoringGroupAnomaly
alaNetSecMonitoringGroupAnomalyState
alaNetSecMonitoringGroupAnomalyLog
alaNetSecMonitoringGroupAnomalyTrap
alaNetSecMonitoringGroupAnomalyQuarantine
alaNetSecMonitoringGroupAnomalyCount
alaNetSecMonitoringGroupAnomalySensitivity
alaNetSecMonitoringGroupAnomalyPeriod
alaNetSecMonitoringGroupRowStatus
```
## <span id="page-2650-0"></span>**show netsec summary**

Displays the anomaly check summary.

**show netsec [group {***grp\_name* **| all} | port** *slot/port***[***-port2***]] [anomaly {***anomaly\_name* **| all}] summary**

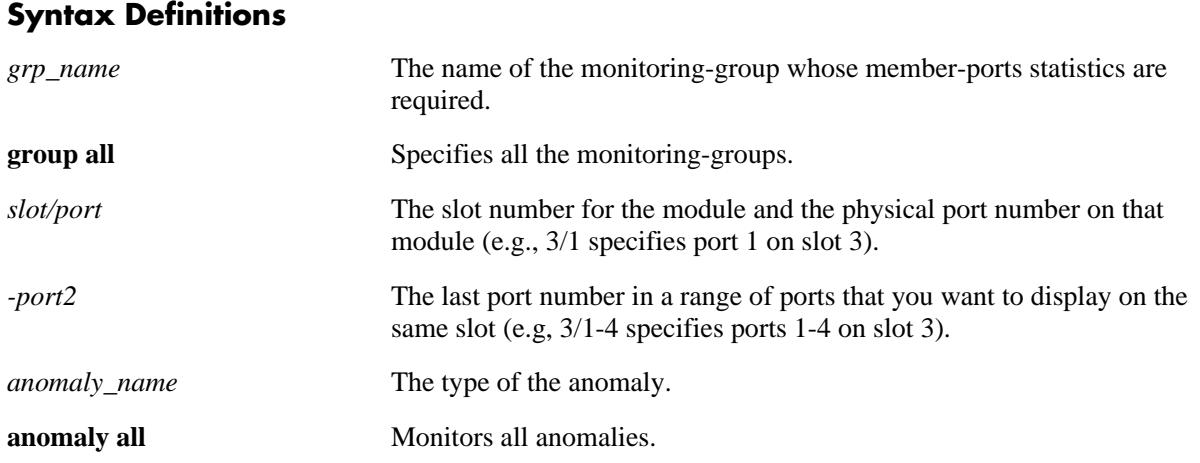

#### **Defaults**

By default, a list of all anomalies is displayed.

## **Platforms Supported**

OmniSwitch 6850, 6855, 9000, 9000E

## **Usage Guidelines**

- **•** Use the **anomaly** and **group** parameters to list the summary of a particular anomaly that belongs to the specified monitoring-group.
- The following table show the list of anomalies:

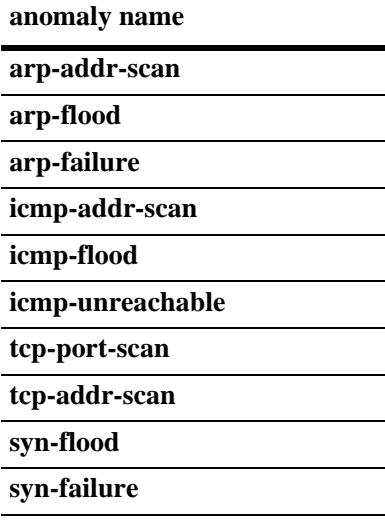

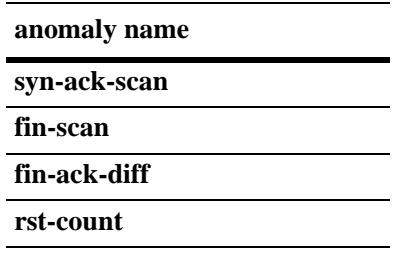

## **Examples**

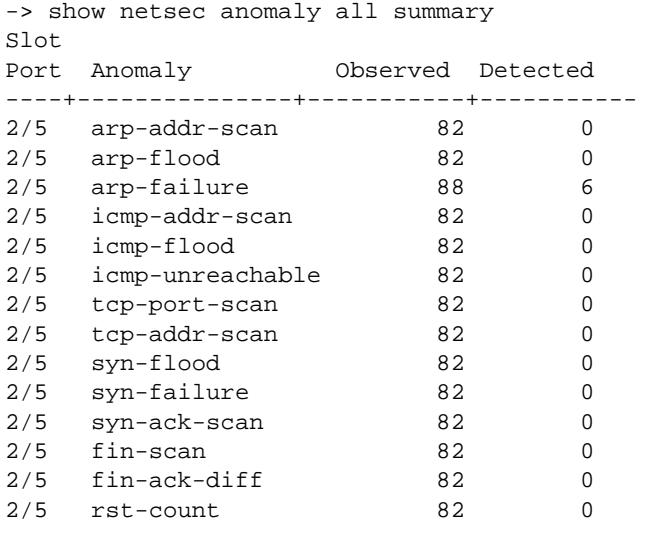

-> show netsec port 2/1 anomaly arp-addr-scan summary Slot<br>Port Anomaly Observed Detected ----+---------------+-----------+-----------  $2/1$  arp-addr-scan  $7$  1

#### *output definitions*

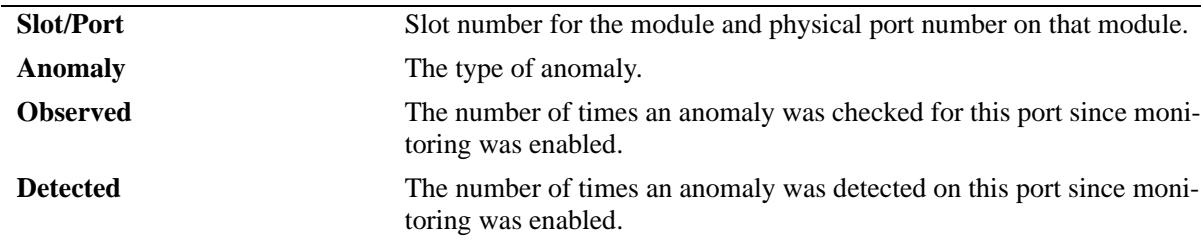

### **Release History**

Release 6.3.1; command was introduced.

#### **Related Commands**

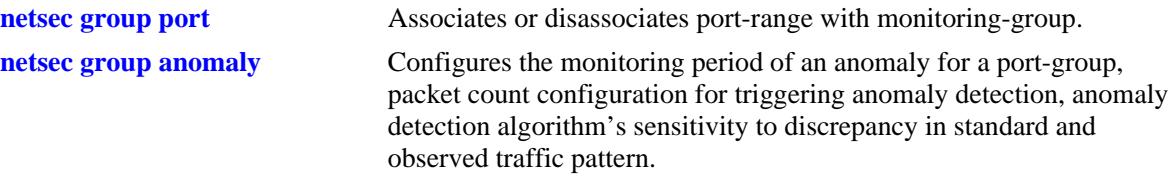

## **MIB Objects**

alaNetSecPortAnomalySummaryTable

- alaNetSecPortAnomalySummaryIfId
- alaNetSecPortAnomalySummaryAnomaly
- alaNetSecPortAnomalySummaryObserved
- alaNetSecPortAnomalySummaryDetected

## <span id="page-2653-0"></span>**show netsec traffic**

Displays anomaly specific traffic statistics.

**show netsec [group {***group-name* **| all} | port** *slot/port1***[***-port2***]] [anomaly {***anomaly\_name* **| all}] traffic**

#### **Syntax Definitions**

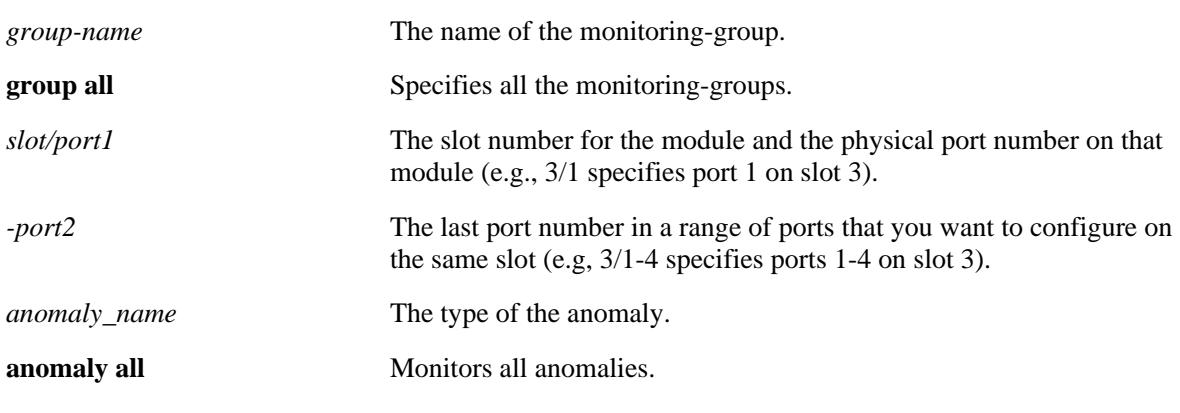

#### **Defaults**

By default, a list of all anomalies traffic is displayed.

#### **Platforms Supported**

OmniSwitch 6850, 6855, 9000, 9000E

#### **Usage Guidelines**

To display trafffic for a particular monitoring-group, specify only the **group** parameter.

#### **Examples**

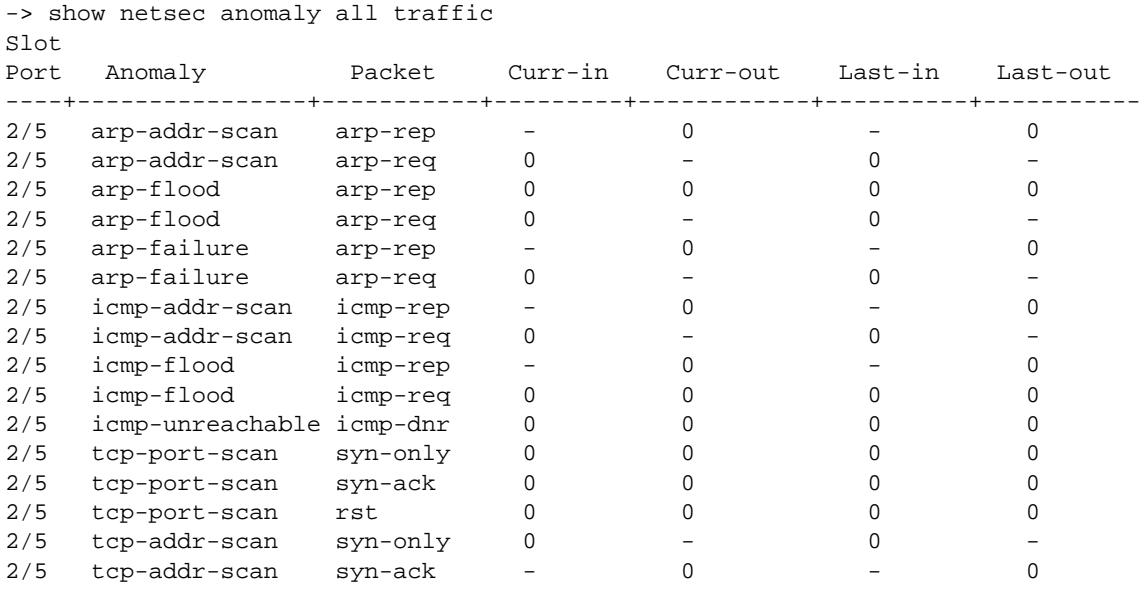

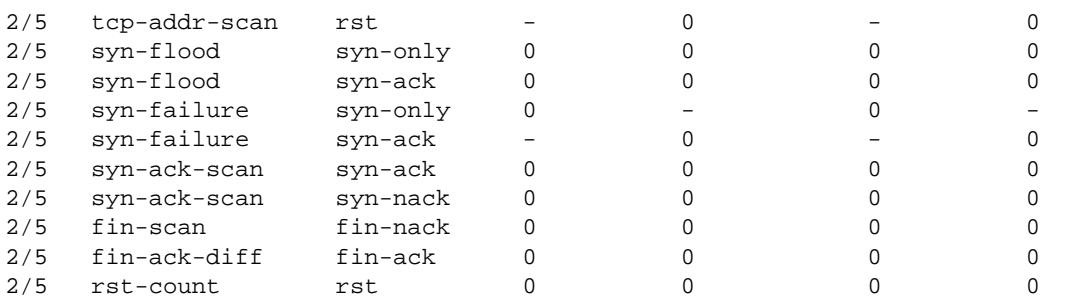

-> show netsec group test1 anomaly arp-addr-scan traffic Slot

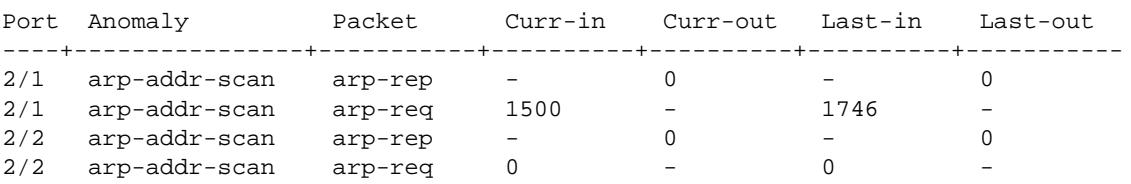

#### *output definitions*

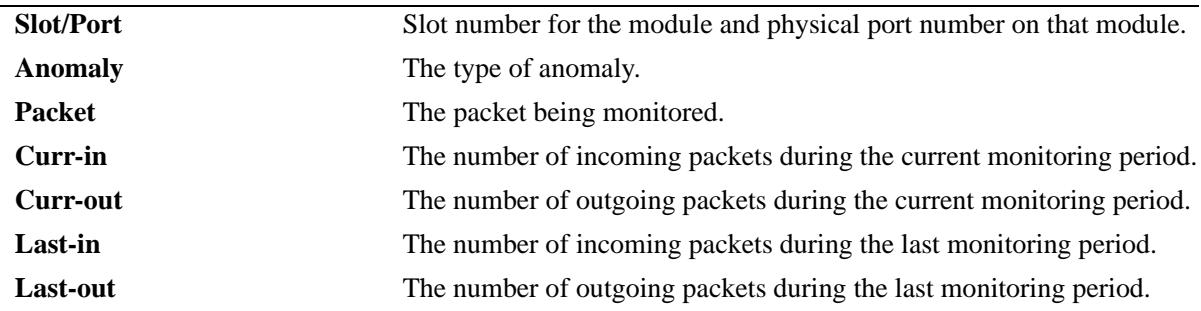

### **Release History**

Release 6.3.1; command was introduced.

### **Related Commands**

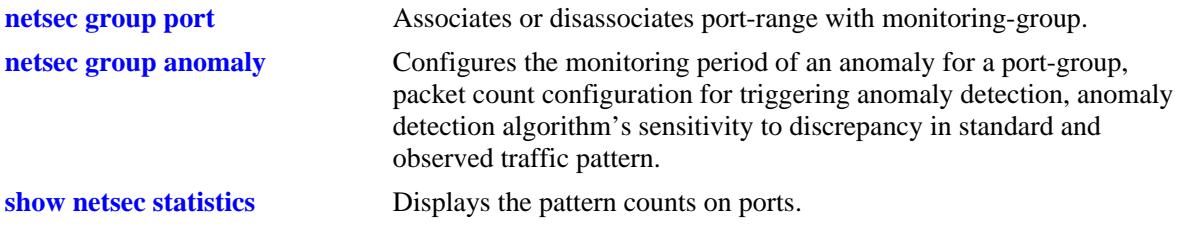

## **MIB Objects**

alaNetSecPortAnomalyStatsTable

alaNetSecPortAnomalyStatsIfId alaNetSecPortAnomalyStatsAnomaly alaNetSecPortAnomalyStatsPacket alaNetSecPortAnomalyStatsCurrentIngress alaNetSecPortAnomalyStatsCurrentEgress alaNetSecPortAnomalyStatsLastIngress alaNetSecPortAnomalyStatsLastIngress

# <span id="page-2656-0"></span>**show netsec statistics**

Displays the pattern counts on ports.

**show netsec [group {***grp\_name* **| all} | port** *slot/port***[***-port2***]] statistics**

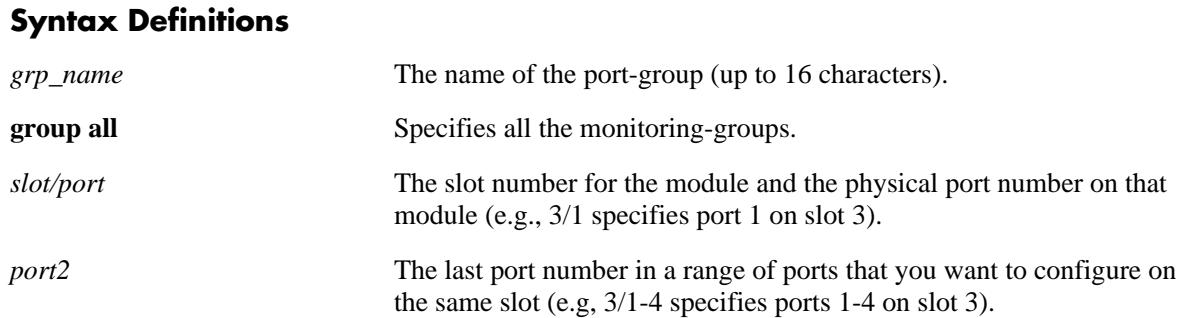

#### **Defaults**

By default, a list of all pattern counts is displayed.

#### **Platforms Supported**

OmniSwitch 6850, 6855, 9000, 9000E

#### **Usage Guidelines**

To display statistics for a particular monitoring-group, specify only the **group** parameter.

## **Examples**

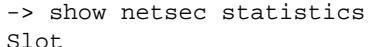

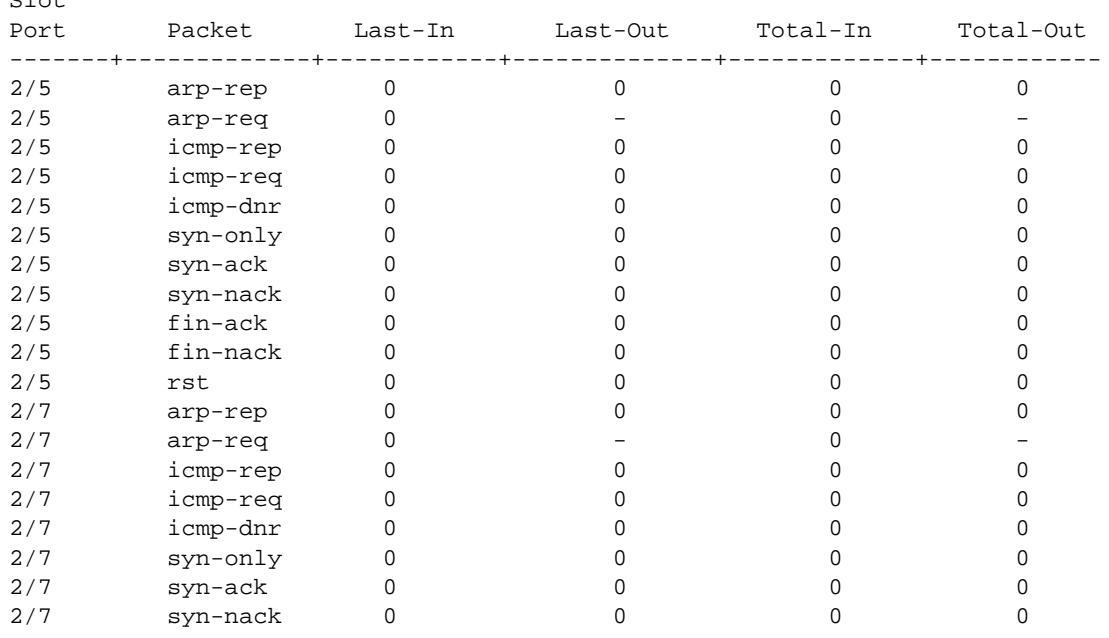

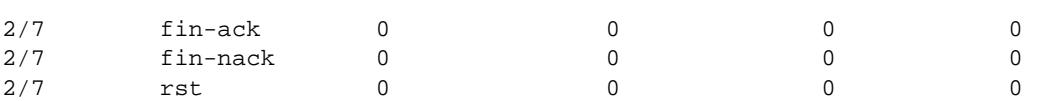

#### -> show netsec group test1 statistics  $\overline{S}$

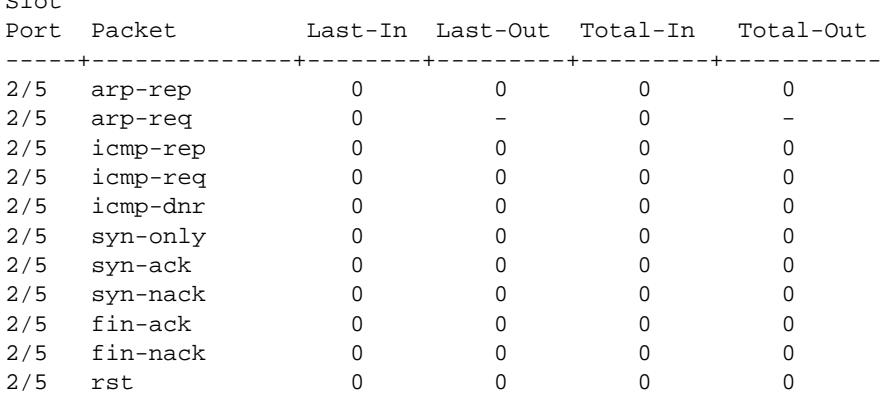

#### -> show netsec port 2/7 statistics

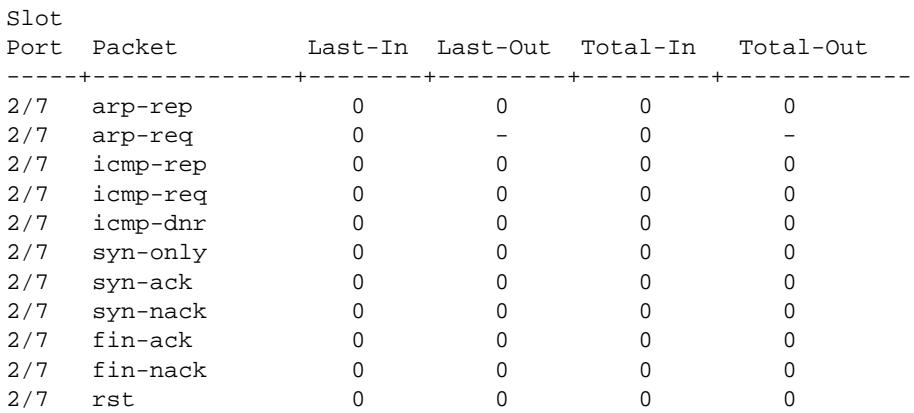

#### *output definitions*

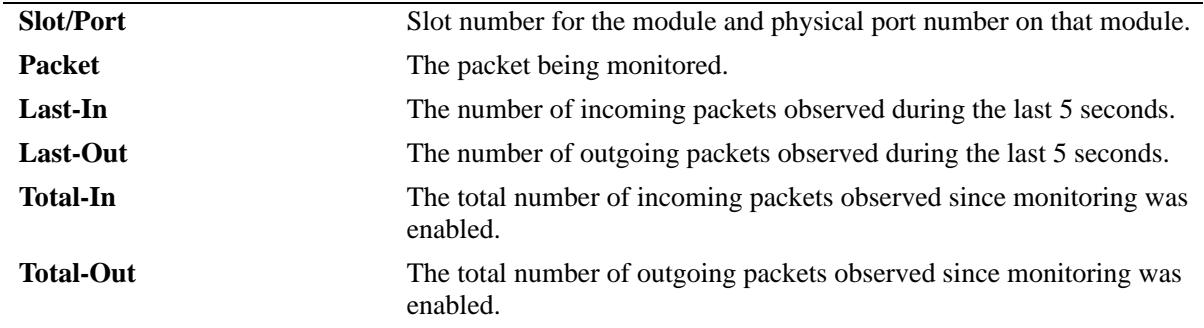

## **Release History**

Release 6.3.1; command was introduced.

#### **Related Commands**

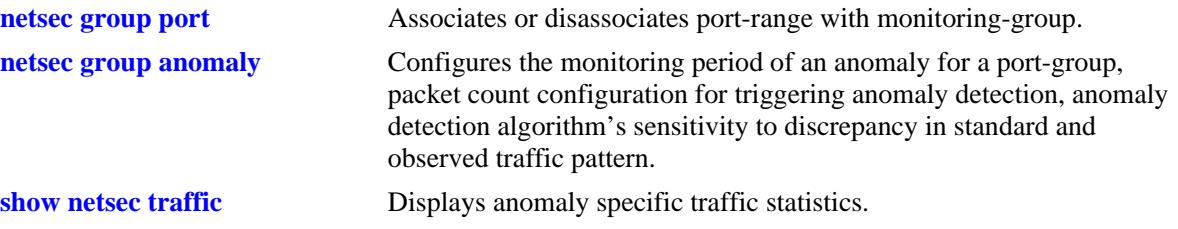

### **MIB Objects**

alaNetSecPortStats

- alaNetSecPortStatsIfId
- alaNetSecPortStatsPacket
- alaNetSecPortStatsLastIngress
- alaNetSecPortStatsLastEgress
- alaNetSecPortStatsTotalIngress
- alaNetSecPortStatsTotalEgress

# <span id="page-2659-0"></span>**show netsec config**

Displays the current network security configurations.

**show netsec [group {***grp\_name* **| all}] [anomaly {***anomaly\_name* **| all}] config**

#### **Syntax Definitions**

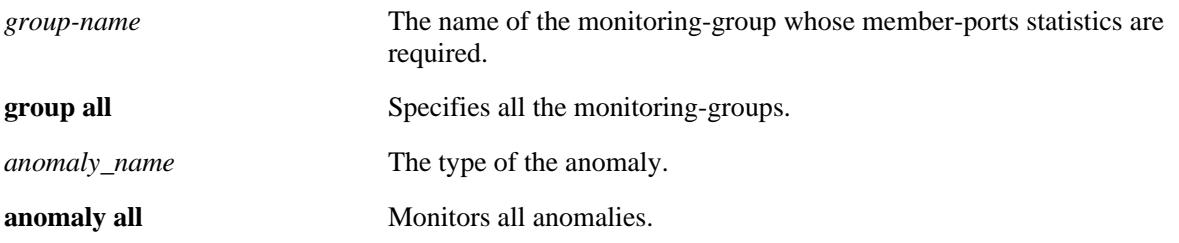

#### **Defaults**

By default, a list of all anomalies configuration is displayed.

#### **Platforms Supported**

OmniSwitch 6850, 6855, 9000, 9000E

#### **Usage Guidelines**

To display the security configuration for a particular monitoring-group, specify only the **group** parameter.

## **Examples**

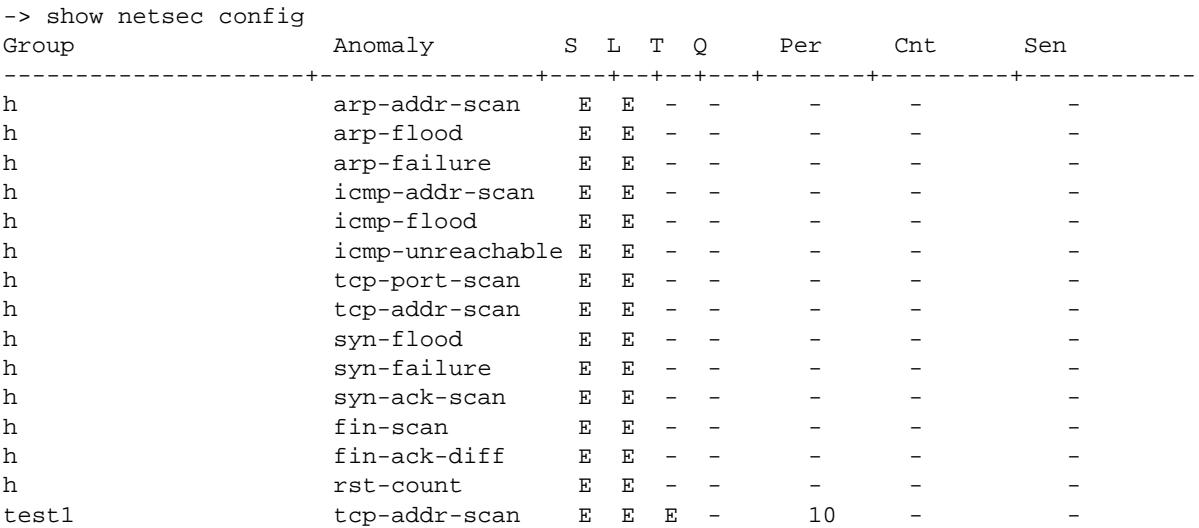

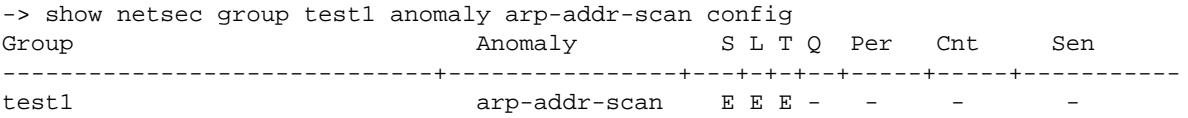

#### *output definitions*

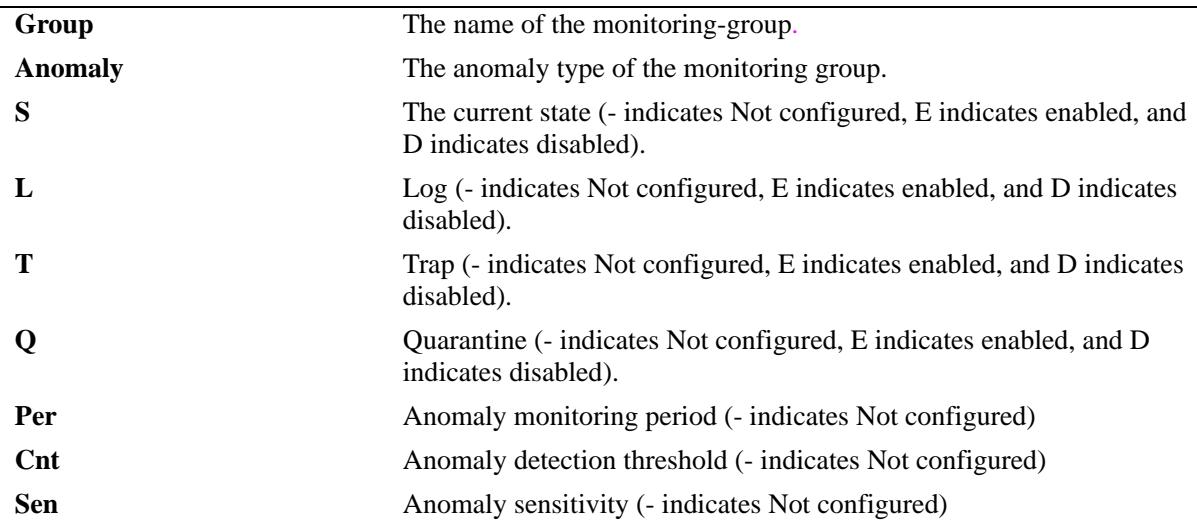

#### **Release History**

Release 6.3.1; command was introduced.

#### **Related Commands**

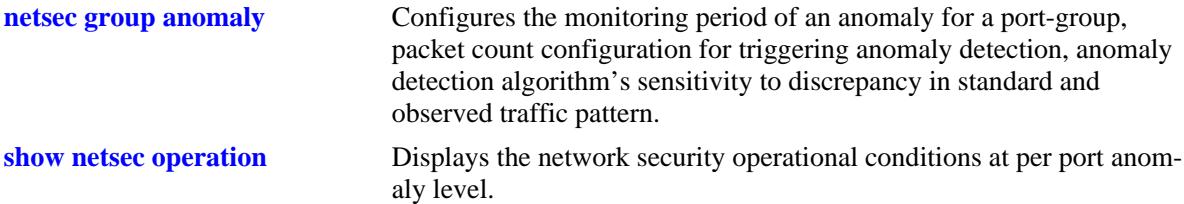

#### **MIB Objects**

alaNetSecMonitoringGroupConfig

```
alaNetSecMonitoringGroupName
alaNetSecMonitoringGroupAnomaly
alaNetSecMonitoringGroupAnomalyState
alaNetSecMonitoringGroupAnomalyLog
alaNetSecMonitoringGroupAnomalyTrap
alaNetSecMonitoringGroupAnomalyQuarantine
alaNetSecMonitoringGroupAnomalyCount
alaNetSecMonitoringGroupAnomalySensitivity
alaNetSecMonitoringGroupAnomalyPeriod
```
## <span id="page-2661-0"></span>**show netsec operation**

Displays the network security operational conditions.

**show netsec [group {***grp\_name* **| all} | port** *slot/port***[***-port2***]] [anomaly {***anomaly\_name* **| all}] operation**

#### **Syntax Definitions**

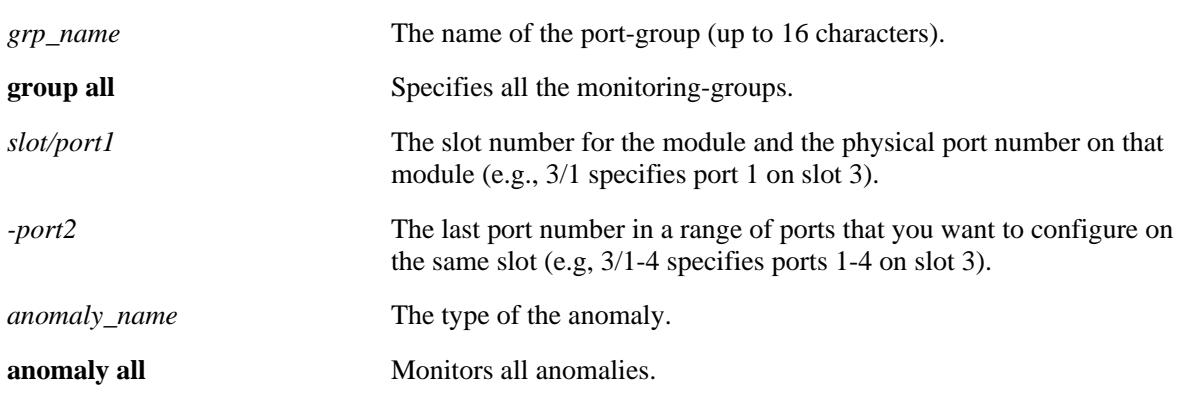

#### **Defaults**

By default, the network security operational condition of all the anomalies is displayed.

#### **Platforms Supported**

OmniSwitch 6850, 6855, 9000, 9000E

## **Usage Guidelines**

To display the network security operational condition for a particular monitoring-group, specify only the **group** parameter.

## **Examples**

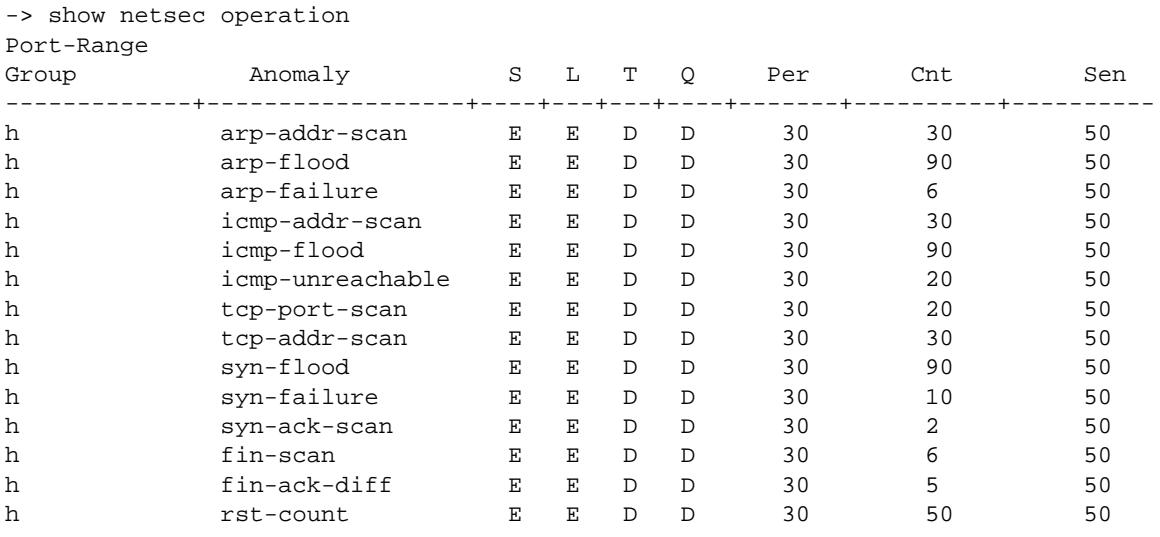

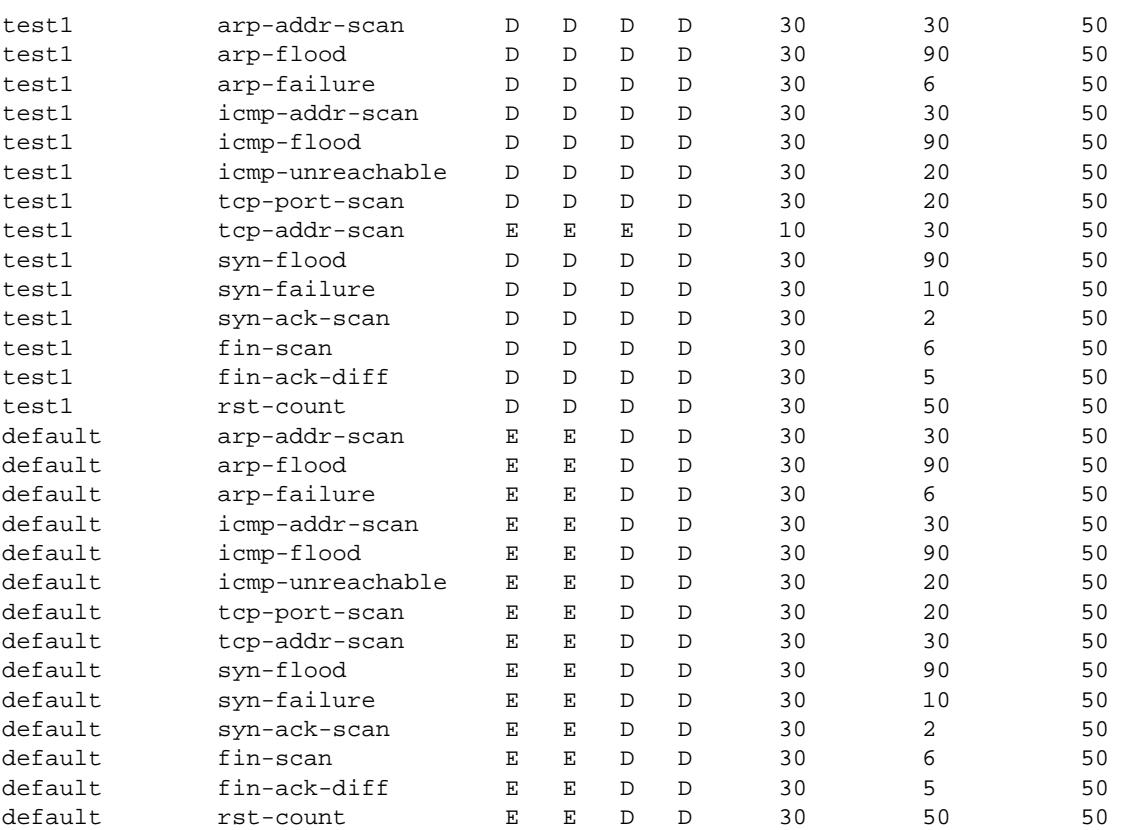

-> show netsec group test1 operation

Port-

| -Range |  |  |  |
|--------|--|--|--|

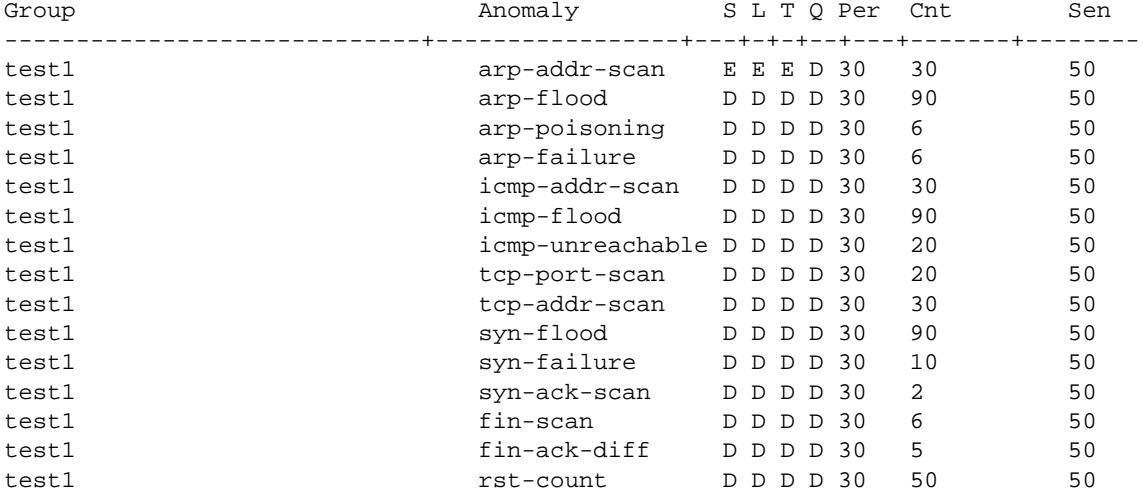

#### *output definitions*

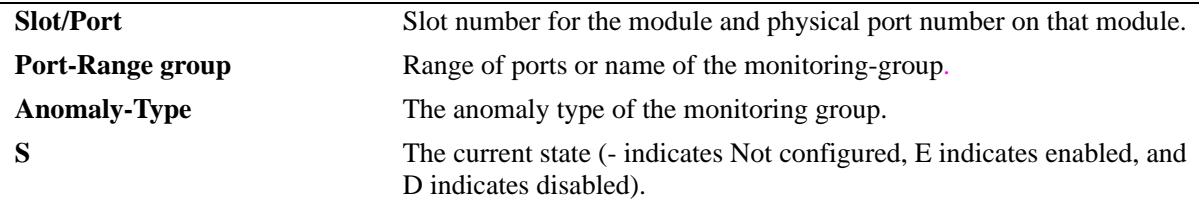

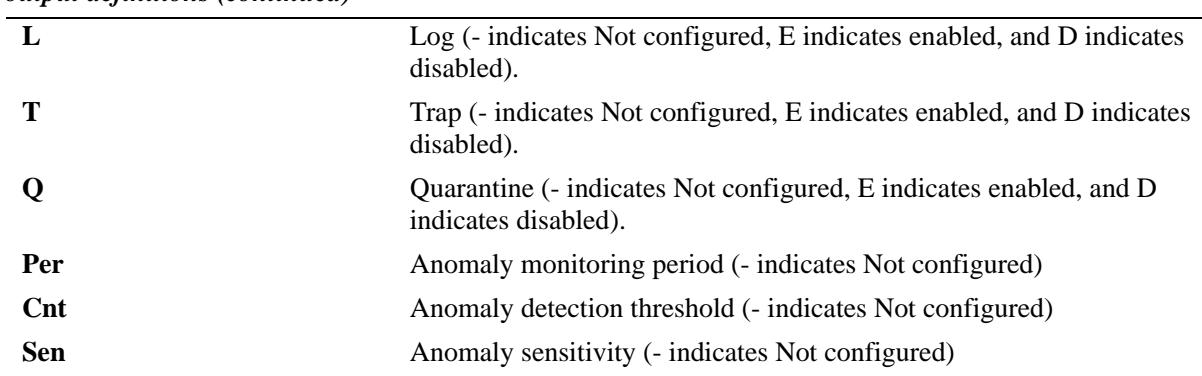

#### *output definitions (continued)*

### **Release History**

Release 6.3.1; command was introduced.

#### **Related Commands**

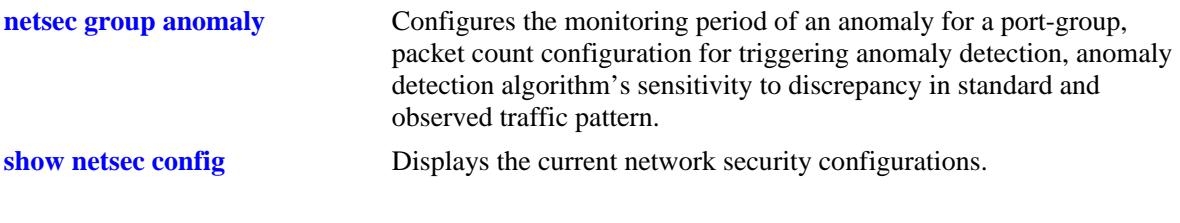

#### **MIB Objects**

alaNetSecPortOp alaNetSecPortOpIfId alaNetSecPortOpAnomaly alaNetSecPortOpState

alaNetSecPortOpLog alaNetSecPortOpTrap alaNetSecPortOpQuarantine alaNetSecPortOpCount alaNetSecPortOpSensitivity alaNetSecPortOpPeriod
# **show netsec group port**

Displays the group membership of ports.

**show netsec {group {***grp\_name* **| all} | port** *slot/port* **[***-port2***]}**

#### **Syntax Definitions**

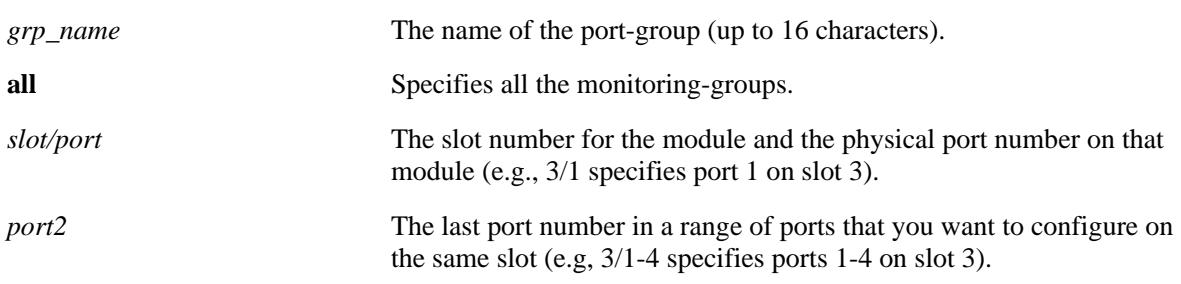

#### **Defaults**

N/A

#### **Platforms Supported**

OmniSwitch 6850, 6855, 9000, 9000E

#### **Usage Guidelines**

N/A

#### **Examples**

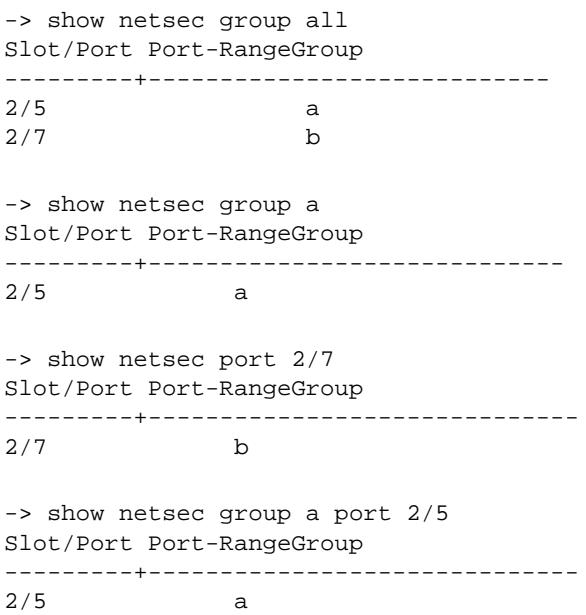

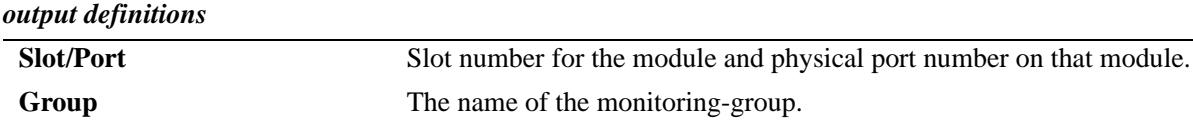

#### **Release History**

Release 6.3.1; command was introduced.

#### **Related Commands**

**[netsec group port](#page-2645-0)** Associates or disassociates port-range with monitoring-group.

#### **MIB Objects**

alaNetSecPortRangeGroup

alaNetSecPortRangeGroupStartfId alaNetSecPortRangeGroupEndfId alaNetSecPortRangeGroupName

# **39 Port Mapping Commands**

Port Mapping is a security feature, which controls the peer users from communicating with each other. Each session comprises a session ID and a set of user ports and/or a set of network ports. The user ports within a session cannot communicate with each other and can only communicate via network ports. In a Port Mapping session with user port set A and network port set B, ports in set A can communicate with ports in set B only. If set B is empty, the ports in set A can communicate with the rest of the ports in the system.

A port mapping session can be configured in a unidirectional or bidirectional mode. In the unidirectional mode, the network ports can communicate with each other within the same session. In the bidirectional mode, the network ports cannot communicate with each other. Network ports of a unidirectional port mapping session can be shared with other unidirectional sessions, but cannot be shared with any session configured in bidirectional mode. Network ports of different sessions can communicate with each other.

MIB information for the Port Mapping commands is as follows:

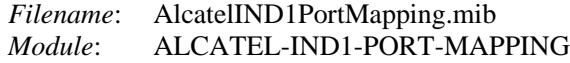

A summary of the available commands is listed here:

**[port mapping user-port network-port](#page-2667-0) [port mapping](#page-2669-0)** (configures port mapping status) **[port mapping](#page-2671-0)** (configures port mapping direction) **[port mapping unknown-unicast-flooding](#page-2673-0) [port mapping dynamic-proxy-arp](#page-2675-0) [show port mapping status](#page-2677-0) [show port mapping](#page-2679-0)**

# <span id="page-2667-0"></span>**port mapping user-port network-port**

Creates a port mapping session either with or without the user ports, network ports, or both. Use the **no** form of the command to delete ports or an aggregate from a session.

**port mapping** *port\_mapping\_sessionid* **[no] [user-port {slot** *slot* **|** *slot/port***[***-port2***] | linkagg** *agg\_num***}] [network-port {slot** *slot* **|** *slot*/*port***[***-port2***] | linkagg** *agg\_num***}]**

#### **Syntax Definitions**

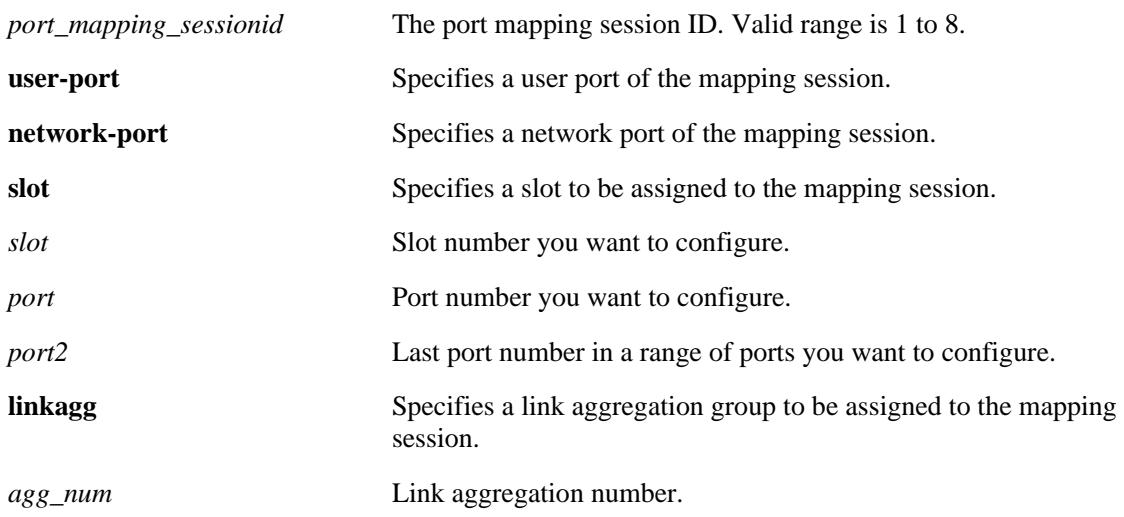

#### **Defaults**

N/A

#### **Platforms Supported**

OmniSwitch 6400, 6850, 6855, 9000, 9000E

## **Usage Guidelines**

- User ports that are part of one session cannot communicate with each other and can communicate only via network ports of the session to the rest of the system.
- **•** User ports can be part of one Port Mapping session only.
- **•** An aggregable port of a link aggregation group cannot be a mapped port and a mapped port cannot be an aggregable port of a link aggregation group.
- **•** A mirrored port cannot be a mapped port and a mapped port cannot be a mirrored port.
- **•** A mobile port cannot be configured as a network port of a mapping session.

#### **Examples**

```
-> port mapping 3 user-port 2/3 network-port 6/4
-> port mapping 4 user-port 2/5-8
-> port mapping 5 user-port 2/3 network-port slot 3
-> port mapping 5 no user-port 2/3
-> port mapping 6 no network-port linkagg 7
```
#### **Release History**

Release 6.1.2; command was introduced.

#### **Related Commands**

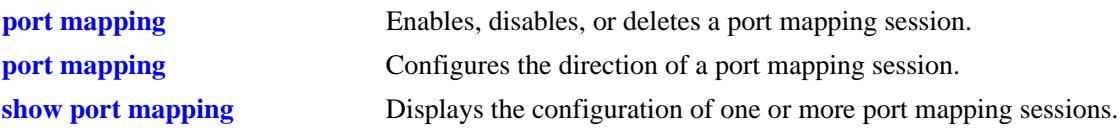

## **MIB Objects**

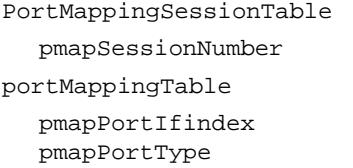

# <span id="page-2669-0"></span>**port mapping**

Enables, disables, or deletes a port mapping session. **port mapping** *port\_mapping\_sessionid* **{enable | disable} no port mapping** *port\_mapping\_sessionid*

## **Syntax Definitions**

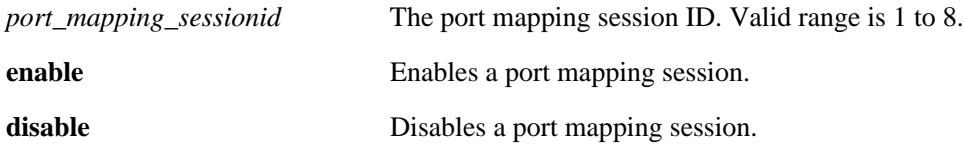

### **Defaults**

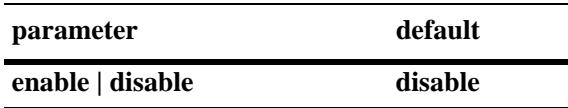

## **Platforms Supported**

OmniSwitch 6400, 6850, 6855, 9000, 9000E

#### **Usage Guidelines**

To be enabled, a session should have a minimum of two ports.

## **Examples**

-> port mapping 3 enable -> port mapping 4 disable -> no port mapping 5

## **Release History**

Release 6.1.2; command was introduced.

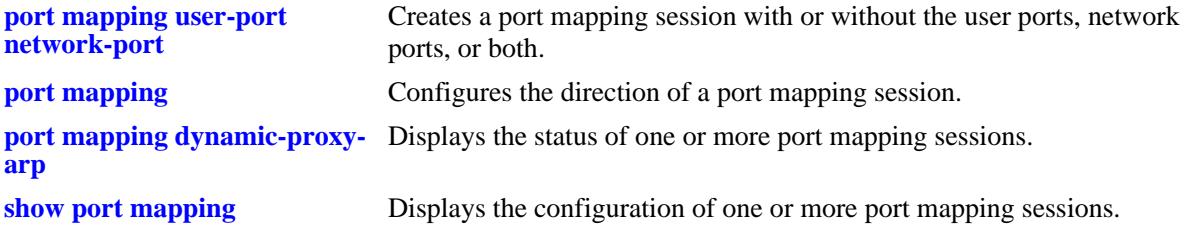

## **MIB Objects**

PortMappingSessionTable

pmapSessionNumber pmapSessionStatus

# <span id="page-2671-0"></span>**port mapping**

Configures the direction of a port mapping session.

**port mapping** *port\_mapping\_sessionid* **{unidirectional | bidirectional}**

#### **Syntax Definitions**

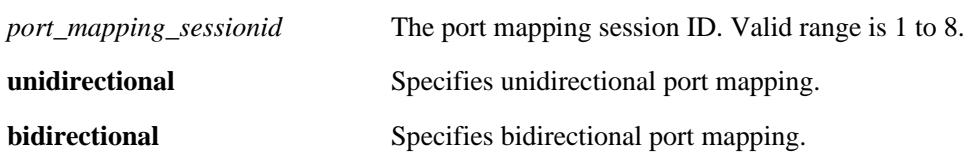

#### **Defaults**

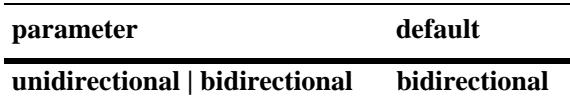

### **Platform Supported**

OmniSwitch 6400, 6850, 6855, 9000, 9000E

#### **Usage Guidelines**

- In the bidirectional mode, the network ports of a session cannot communicate with each other. Also, the network ports of that session cannot be a part of a network port set of another session.
- In the unidirectional mode, the network ports of a session can communicate with each other. Also, the network ports of that session can be part of a network port set of another session, which is also in the unidirectional mode.
- To change the direction of an active session with network ports, delete the network ports of the session, change the direction, and recreate the network ports.

#### **Examples**

```
-> port mapping 5 unidirectional
-> port mapping 6 bidirectional
```
## **Release History**

Release 6.1.2; command was introduced.

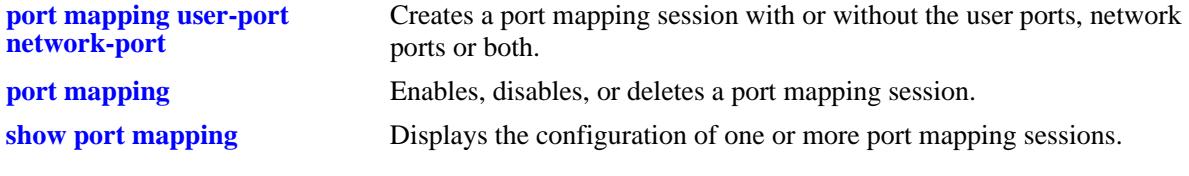

## **MIB Objects**

PortMappingSessionTable

PmapSessionNumber PmapSessionDirection

# <span id="page-2673-0"></span>**port mapping unknown-unicast-flooding**

Enables or disables flooding of unknown unicast traffic from all ports to user ports for a particular session.

**port mapping** *session id* **unknown-unicast-flooding {enable | disable}**

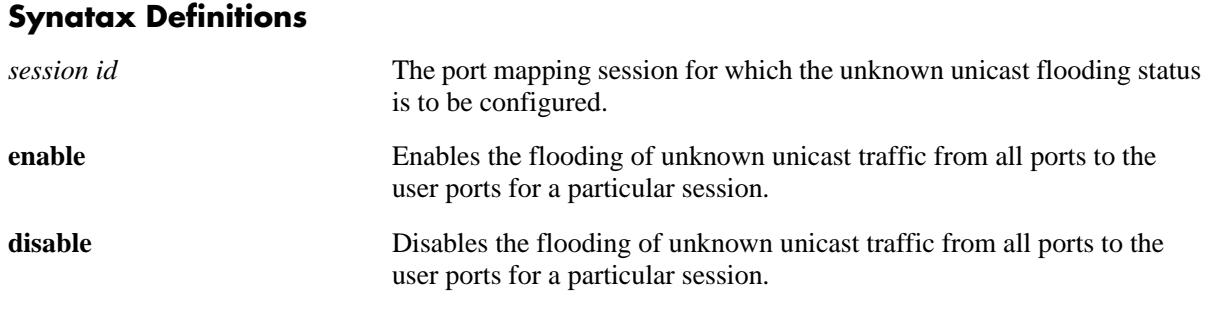

#### **Defaults**

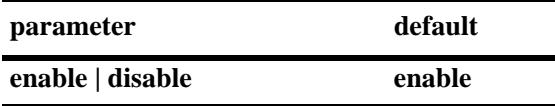

### **Platform Supported**

OmniSwitch 6400, 6850, 6855, 9000, 9000E

#### **Usage Guidelines**

- **•** Flooding of unknown unicast traffic is enabled by default.
- **•** Unknown unicast flooding for the user ports will be enabled if port mapping is disabled on a session.
- Configuring unknown unicast flooding will create a new port mapping session if there is no existing session.
- When a link aggregate is configured as a user port, the unknown unicast flooding configuration will be applied to all the member ports of the aggregate.
- Enabling this command affects unicast flooding to the user ports from all the switch ports, not just the network ports for the session.

## **Examples**

```
-> portmapping 1 unknown-unicast-flooding enable
```
-> portmapping 2 unknown-unicast-flooding disable

## **Release History**

Release 6.3.4; command was introduced.

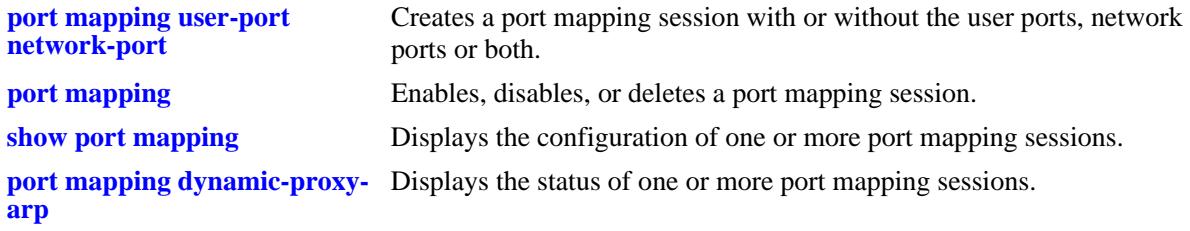

## **MIB Objects**

portMappingSessionTable pmapSessionUnknownUnicastFloodStatus

# <span id="page-2675-0"></span>**port mapping dynamic-proxy-arp**

Enables or disables the dynamic proxy arp functionality for the port mapping session.

**port mapping** *session id* **dynamic-proxy-arp {enable | disable}**

## **Synatax Definitions**

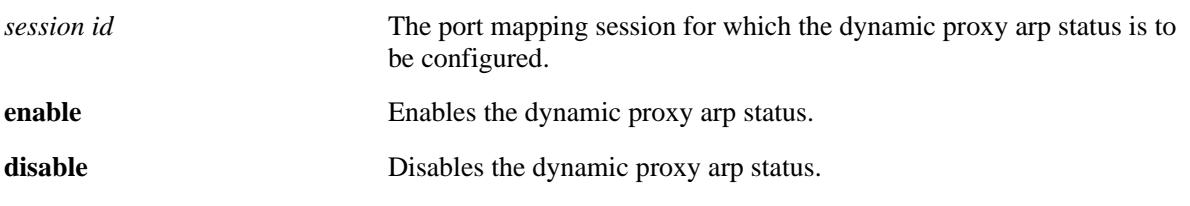

#### **Defaults**

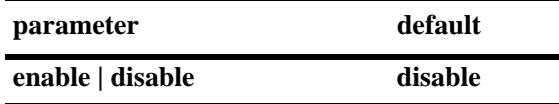

#### **Platform Supported**

OmniSwitch 6400, 6850, 6855, 9000, 9000E

### **Usage Guidelines**

- **•** Clients must be connected to the user-ports and the head end routers connected to the network-ports of the port mapping session for dynanic proxy arp to function properly.
- **•** DHCP snooping must be enabled for dynamic proxy arp to function.
- **•** Using dynamic-proxy-arp in conjunction with DHCP snooping allows for the configuation of the MAC Forced Forwarding feature.

#### **Examples**

-> portmapping 1 dynamic-proxy-arp enable -> portmapping 1 dynamic-proxy-arp disable

## **Release History**

Release 6.4.3; command was introduced.

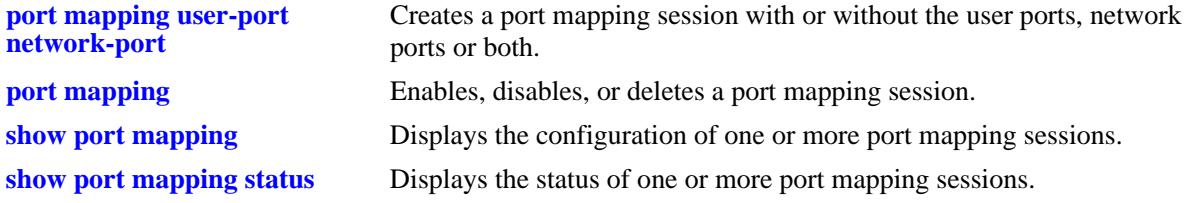

## **MIB Objects**

portMappingSessionTable pmapSessionDynProxyARP

# <span id="page-2677-0"></span>**show port mapping status**

Displays the status of one or more port mapping sessions.

**show port mapping** [*port\_mapping\_sessionid*] **status**

#### **Syntax definitions**

*port\_mapping\_sessionid* The port mapping session ID. Valid range is 1 to 8.

#### **Defaults**

N/A

#### **Platforms Supported**

OmniSwitch 6400, 6850, 6855, 9000, 9000E

#### **Usage Guidelines**

If you do not specify the port mapping session ID, then the status of all the port mapping sessions will be displayed.

### **Examples**

-> show port mapping status

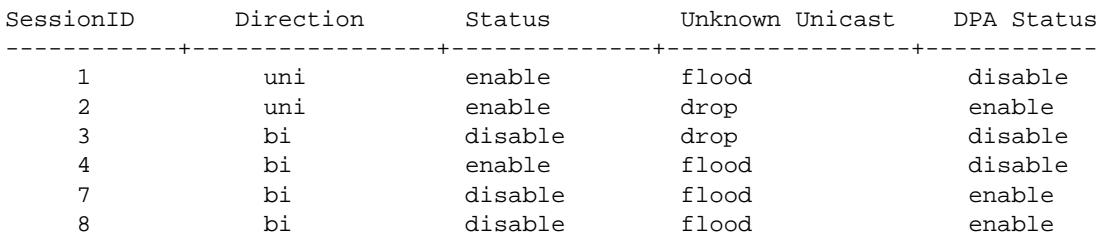

```
output definitions
```
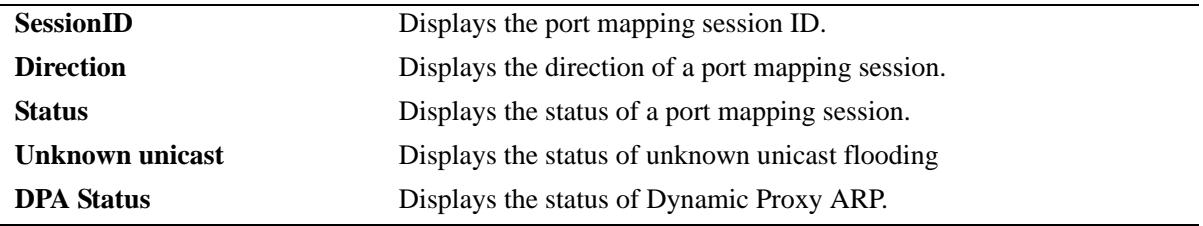

#### **Release History**

Release 6.1.2; command was introduced. Release 6.3.4; **unknown unicast** field added. Release 6.4.3; DPA Status field added

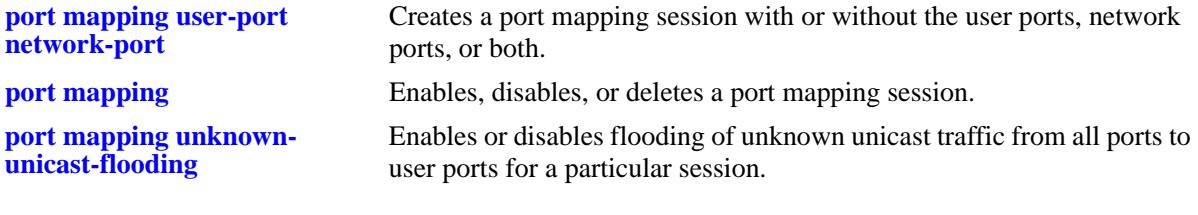

## **MIB Objects**

portMappingSessionTable

pmapSessionNumber pmapSessionDirection pmapSessionStatus pmapSessionUnknownUnicastFloodStatus pmapSessionDynProxyARP

# <span id="page-2679-0"></span>**show port mapping**

Displays the configuration of one or more port mapping sessions.

**show port mapping [***port\_mapping\_sessionid***]**

#### **Syntax Definitions**

*port\_mapping\_sessionid* The port mapping session ID. Valid range is 1 to 8.

#### **Defaults**

N/A

#### **Platforms Supported**

OmniSwitch 6400, 6850, 6855, 9000, 9000E

#### **Usage Guidelines**

If you do not specify the port mapping session ID, then the configuration for all the port mapping sessions will be displayed.

### **Examples**

-> show port mapping 3

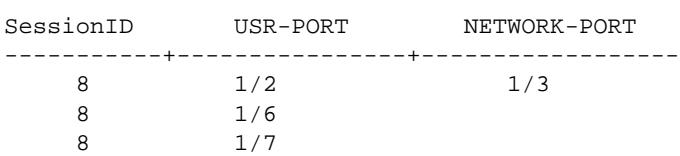

*output definitions*

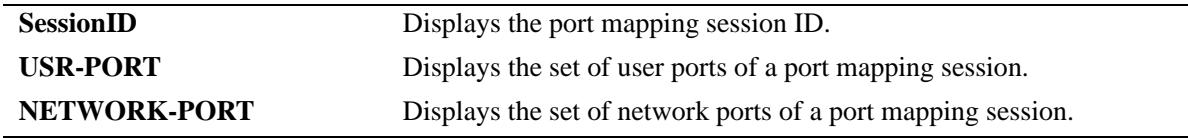

#### **Release History**

Release 6.1.2; command was introduced.

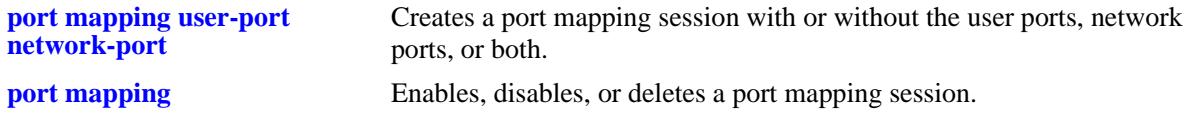

## **MIB Objects**

PortMappingSessionTable

```
PmapSessionNumber
portMappingTable
pmapPortIfindex
pmapPortType
pmapSessionUnknownUnicastFloodStatus
```
# **40 Learned Port Security Commands**

Learned Port Security (LPS) provides a mechanism for controlling network device communication on one or more switch ports. Configurable LPS parameters allow the user to restrict source learning on a port to:

- **•** A maximum number of learned source MAC addresses.
- **•** A specific amount of time in which source MAC addresses are learned.
- **•** An individual learned source MAC address.
- **•** A range of learned source MAC addresses.

This chapter includes descriptions of the CLI commands used to define LPS parameters and display information about the current LPS configuration.

MIB information for Learned Port Security commands is as follows:

*Filename*: AlcatelInd1LearnedPortSecurity.mib *Module*: ALCATEL-IND1-LPS-MIB

A summary of the available commands is listed here:

**[port-security](#page-2683-0) [port-security shutdown](#page-2685-0) [port-security maximum](#page-2687-0) [port-security max-filtering](#page-2689-0) [port-security convert-to-static](#page-2690-0) [port-security mac](#page-2692-0) [port-security mac-range](#page-2694-0) [port-security violation](#page-2696-0) [port-security release](#page-2698-0) [port-security learn-trap-threshold](#page-2700-0) [show port-security](#page-2701-0) [show port-security shutdown](#page-2704-0)**

## <span id="page-2683-0"></span>**port-security**

Enables or disables Learned Port Security (LPS) on the switch port(s). When LPS is enabled, only devices that have a source MAC address that complies with LPS restrictions are learned on the port(s).

**port-security** *slot/port***[***-port2***] [enable | disable]**

**port-security chassis disable**

**no port security** *slot/port***[***-port2***]**

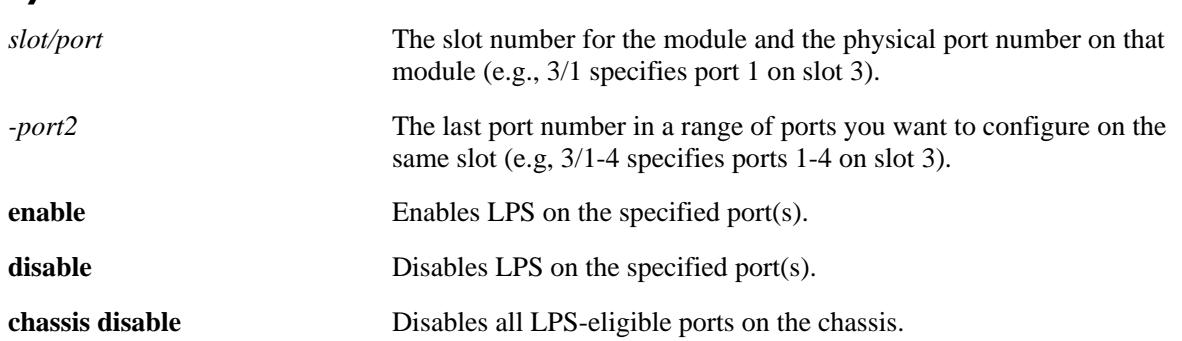

## **Syntax Definitions**

## **Defaults**

By default, LPS is disabled on all switch ports.

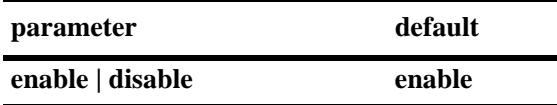

## **Platforms Supported**

OmniSwitch 6400, 6850, 6855, 9000, 9000E

#### **Usage Guidelines**

- **•** Use the **no** form of this command to remove LPS *and* clear all entries from the table. This command enables learning of new MAC addresses.
- **•** The **port-security chassis disable** command disables all the LPS-eligible ports on the chassis. Disabling port security restricts a port from learning new MAC addresses.
- LPS is supported on  $10/100$  and Gigabit Ethernet fixed, mobile, authenticated, 802.1Q tagged ports, and 802.1x ports.
- LPS is not supported on 10 Gigabit Ethernet, link aggregate, or 802.1Q tagged link aggregate (trunked) ports.
- **•** Note that when LPS is enabled on an active port, all MAC addresses learned on that port prior to the time LPS was enabled are cleared from the source learning MAC address table.
- Configurable MAC learning restrictions consist of setting a source learning time limit window, specifying a maximum number of MACs allowed on a specific port, configuring a list of MAC addresses (individual or range of addresses) allowed on the port, and determining how a port handles traffic that is unauthorized.

#### **Examples**

```
-> port-security 4/8 enable
```

```
-> port-security 2/1-10 enable
```

```
-> port-security 2/11-15 disable
```

```
-> no port-security 1/1-12
```
#### **Release History**

Release 6.1; command was introduced. Release 6.1.5; **chassis** parameter was added.

#### **Related Commands**

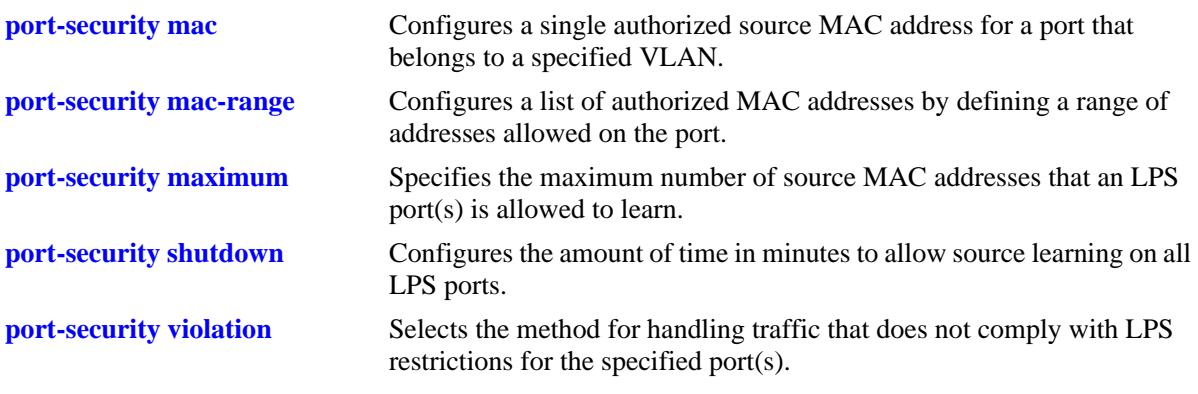

#### **MIB Objects**

learnedPortSecurityTable lpsAdminStatus

# <span id="page-2685-0"></span>**port-security shutdown**

Configures the amount of time in minutes to allow source learning on all LPS ports. This LPS parameter applies to the entire switch, so when the time limit expires, source learning of *new* MAC addresses is stopped on all LPS ports. Only configured authorized MAC addresses are still allowed on LPS ports after this timer expires. This command also enables or disables the conversion of dynamic MAC addresses to static MAC addresses on LPS ports.

**port-security shutdown** *minutes* **[convert-to-static {enable | disable}]**

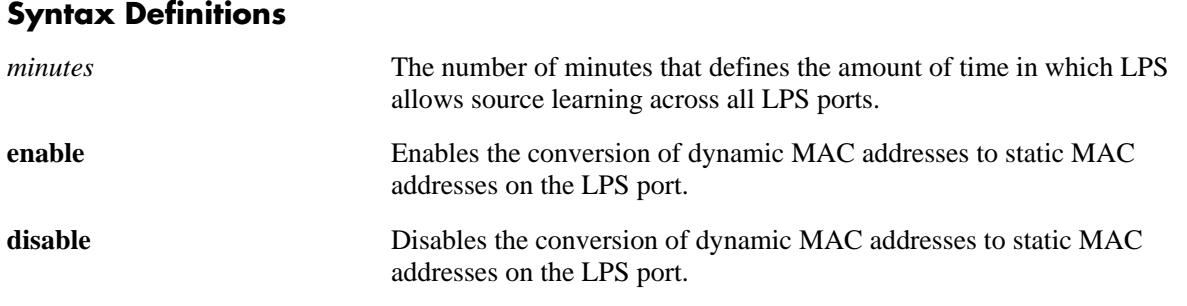

#### **Defaults**

By default, the LPS source learning time limit is not set for the switch.

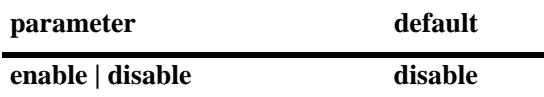

#### **Platforms Supported**

OmniSwitch 6400, 6850, 6855, 9000, 9000E

## **Usage Guidelines**

- **•** The LPS source learning time window is started and/or reset each time the **port-security shutdown** command is issued.
- **•** To automatically start the timer on switch reboot, save this command to the **boot.cfg** file for the switch. Each time the switch reboots, the timer is restarted. It is still possible at any time, however, to reset the timer by issuing the command again.
- Note that the LPS source learning time window has a higher priority over the maximum number of MAC addresses allowed. For example, if the maximum number of MAC addresses allowed is set at 30 and the learning interval expires when the port has only learned 15, then the port will *not* learn anymore MAC addresses.
- If the **convert-to-static** parameter is enabled and the LPS source learning time window expires, then all dynamic MAC addresses are converted to static MAC addresses. This stops the MAC addresses from aging out.
- The conversion of dynamic MAC addresses to static ones does not apply to LPS mobile and authenticated ports.

#### **Examples**

-> port-security shutdown 25 -> port-security shutdown 60 -> port-security shutdown 2 convert-to-static enable -> port-security shutdown 2 convert-to-static disable

#### **Release History**

Release 6.1; command was introduced. Release 6.1.5; **convert-to-static, enable and disable** parameters added.

#### **Related Commands**

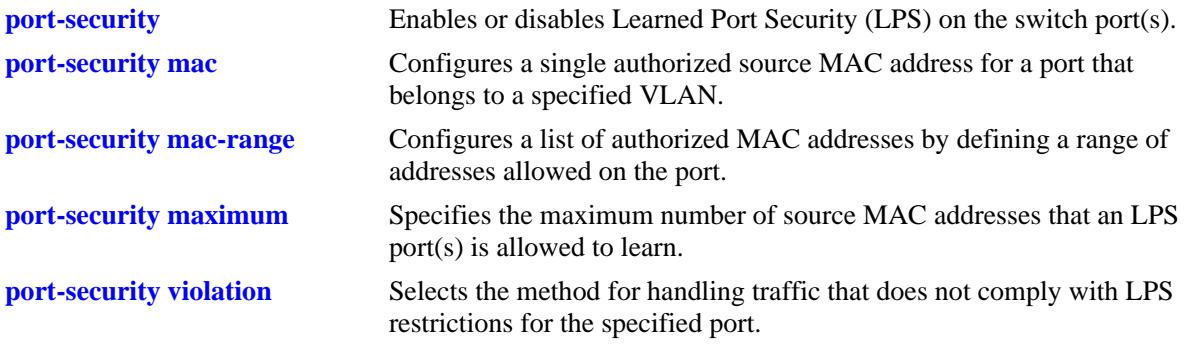

#### **MIB Objects**

learnedPortSecurityGlobalGroup

lpsLearningWindowTime

lpsLearningWindowTimeWithStaticConversion

# <span id="page-2687-0"></span>**port-security maximum**

Specifies the maximum number of source MAC addresses that an LPS port(s) is allowed to learn.

**port-security** *slot/port***[***-port2***] maximum** *number*

### **Syntax Definitions**

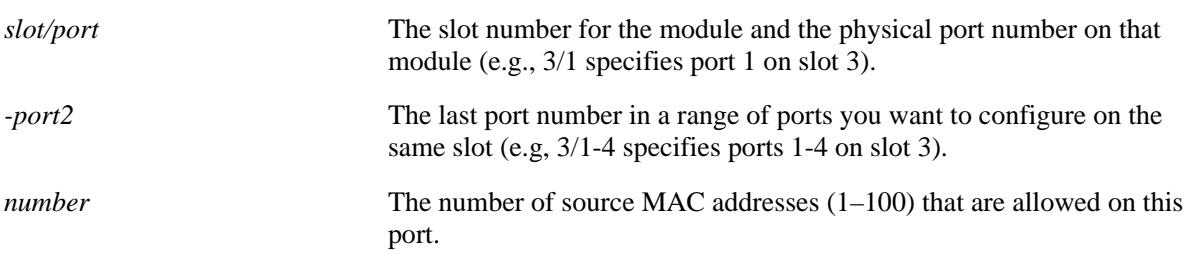

## **Defaults**

By default, the number of MAC addresses allowed is set to 1.

### **Platforms Supported**

OmniSwitch 6400, 6850, 6855, 9000, 9000E

## **Usage Guidelines**

- **•** If the port attempts to learn a MAC address that will exceed the maximum number allowed, the port will block the unauthorized address or will shutdown. Use the **[port-security violation](#page-2696-0)** command to specify how an LPS port will handle violating traffic.
- Note that source learning of configured authorized MAC addresses is still allowed after the LPS time limit has expired; however, all learning is stopped if the number of MAC addresses learned meets or exceeds the maximum number of addresses allowed, even if the LPS time limit has not expired.

## **Examples**

```
-> port-security 2/14 maximum 25
-> port-security 4/10-15 maximum 100
```
## **Release History**

Release 6.1; command was introduced.

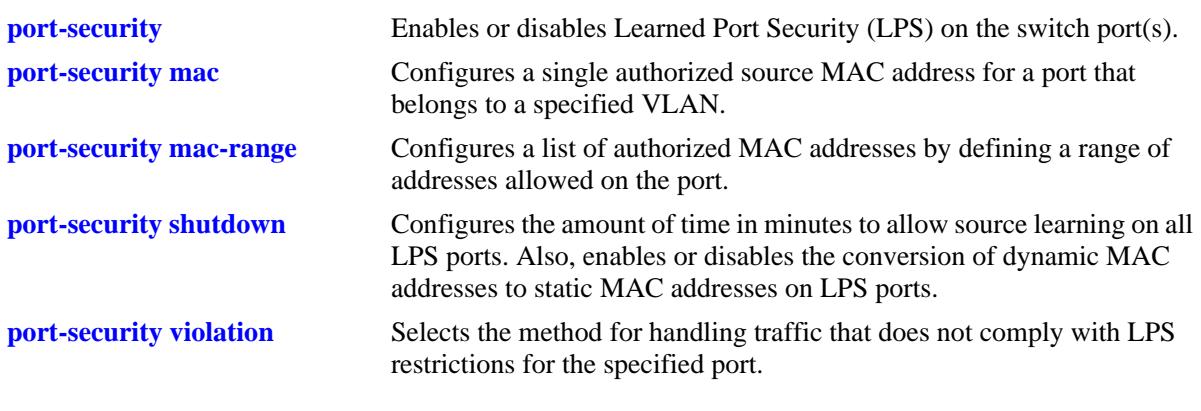

## **MIB Objects**

learnedPortSecurityTable lpsMaxMacNum

## <span id="page-2689-0"></span>**port-security max-filtering**

Configures the maximum number of MAC addresses that can be filtered on the LPS port(s).

**port-security** *slot/port***[***-port2***] max-filtering** *number*

#### **Syntax Definitions**

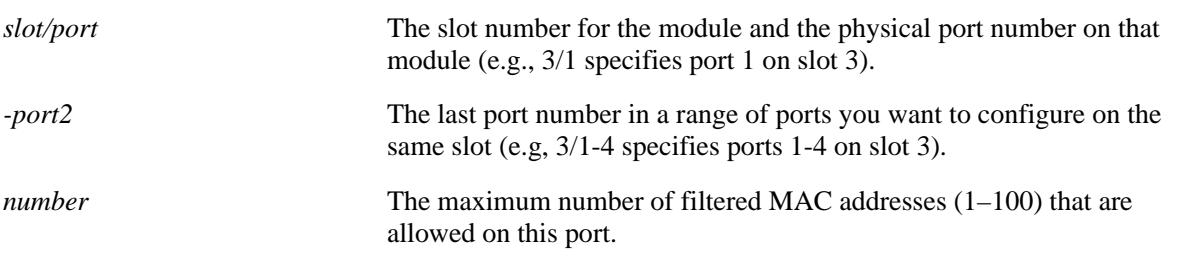

#### **Defaults**

By default, the maximum number of filtered MAC addresses that can be learned on an LPS port is set to 5.

#### **Platforms Supported**

OmniSwitch 6400, 6850, 6855, 9000, 9000E

#### **Usage Guidelines**

When the number of filtered MAC addresses learned on the port reaches the maximum, either the port is disabled (Shutdown Violation mode) or MAC address learning is disabled (Restrict Violation mode). By default, MAC address learning is disabled.

#### **Examples**

```
-> port-security 1/10 max-filtering 6
-> port-security 1/10-13 max-filtering 18
```
#### **Release History**

Release 6.1.5; command was introduced.

#### **Related Commands**

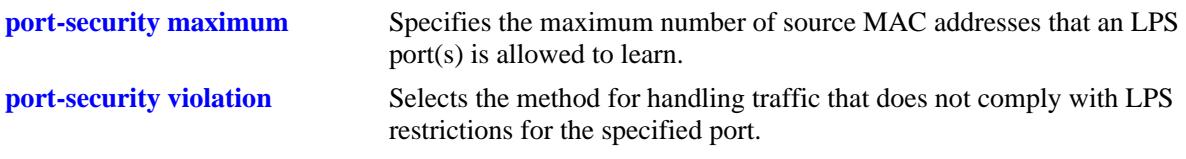

#### **MIB Objects**

```
learnedPortSecurityTable
  lpsMaxFilteredMacNum
```
## <span id="page-2690-0"></span>**port-security convert-to-static**

Converts the dynamically learned MAC addresses on the LPS port(s) to static MAC addresses.

**port-security {***slot/port***[***-port2***]** *|* **chassis} convert-to-static**

## **Syntax Definitions**

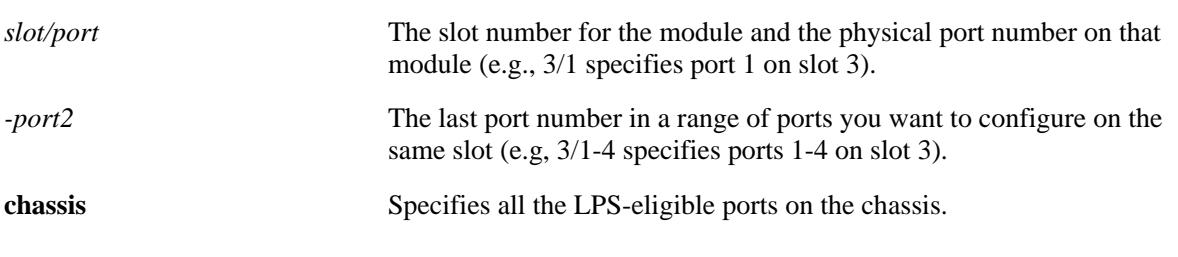

#### **Defaults**

N/A

#### **Platforms Supported**

OmniSwitch 6400, 6850, 6855, 9000, 9000E

#### **Usage Guidelines**

- **•** You can stop the aging out of dynamic MAC addresses on the LPS port(s) by converting them to static MAC addresses.
- The conversion of dynamic MAC addresses to static ones does not apply to LPS mobile and authenticated ports.
- **•** The number of converted static MAC addresses cannot exceed the maximum number of MAC addresses allowed on the port(s).

#### **Examples**

```
-> port-security 4/8 convert-to-static
```
## **Release History**

Release 6.1.5; command was introduced.

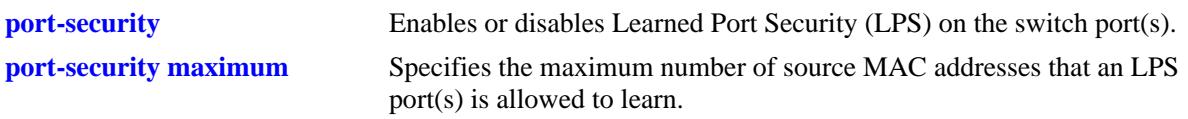

# **MIB Objects**

learnedPortSecurityGlobalGroup lpsConvertToStatic

## <span id="page-2692-0"></span>**port-security mac**

Configures a single authorized source MAC address for a port that belongs to a specified VLAN.

**port-security** *slot/port* **mac** *mac\_address* **[vlan** *vlan\_id***]**

**port-security** *slot/port* **no mac {all** | *mac\_address***} [vlan** *vlan\_id***]**

#### **Syntax Definitions**

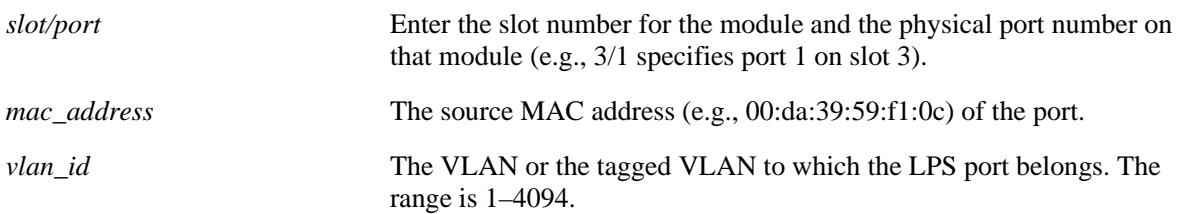

#### **Defaults**

By default, the default VLAN for the port is used.

#### **Platforms Supported**

OmniSwitch 6400, 6850, 6855, 9000, 9000E

#### **Usage Guidelines**

- **•** Use the **no** form of this command to remove statically configured or dynamically learned source MAC address entries from the LPS table. When a MAC address is removed from the LPS table, it is automatically cleared from the source learning table at the same time.
- LPS should be enabled on the port before configuring a MAC address. If an attempt is made to configure a MAC address on a non-LPS port, an error message is displayed.
- Any additional source MAC addresses received that do not match configured authorized addresses are allowed on the port based on the LPS time limit (if active) and maximum number of MAC addresses allowed.
- **•** Each configured authorized MAC address counts towards the number of addresses allowed on the port even if the port has not learned the configured address. For example, if a port has 3 configured authorized MAC addresses and the maximum number of addresses allowed is set to 10, then only 7 additional MAC addresses are allowed on that port.

#### **Examples**

```
-> port-security 4/20 mac 00:20:95:00:fa:5c vlan 2
-> port-security 2/11 no mac 00:20:95:00:fa:5c
```
#### **Release History**

Release 6.1; command was introduced. Release 6.1.5; **vlan** parameter was added.

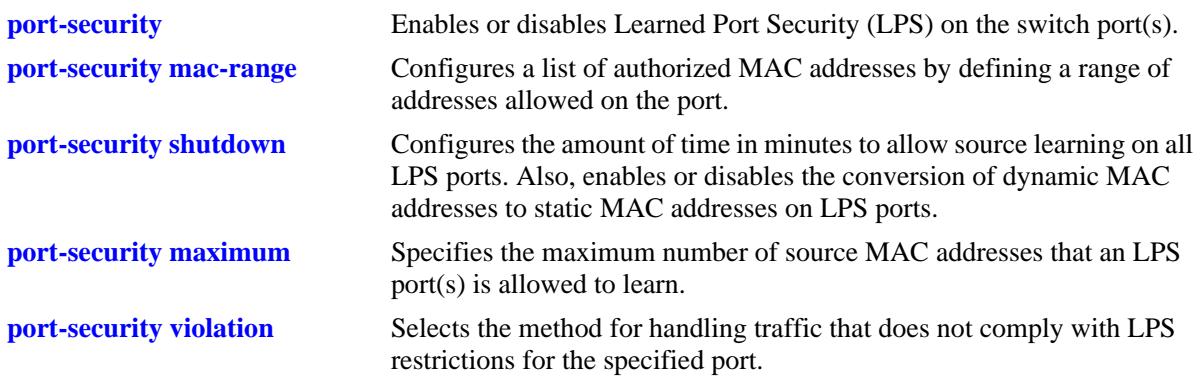

## **MIB Objects**

learnedPortSecurityL2MacAddressTable lpsL2MacAddress lpsL2VlanId lpsL2MacAddressRowStatus

## <span id="page-2694-0"></span>**port-security mac-range**

Configures a list of authorized MAC addresses by defining a range of addresses allowed on the port. This command also enables LPS on the specified port, if LPS is not already active on the port.

**port-security** *slot/port***[***-port2***] mac-range [low** *mac\_address |* **high** *mac\_address |* **low** *mac\_address*  **high** *mac\_address***]**

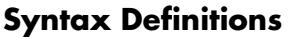

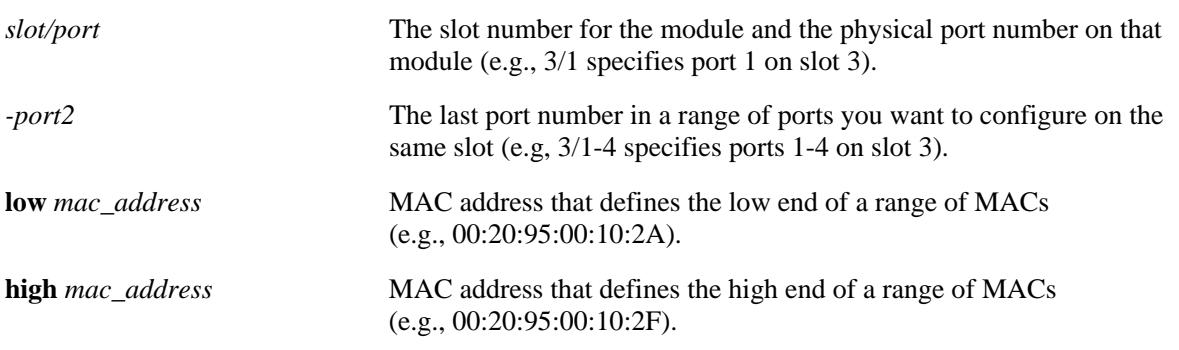

#### **Defaults**

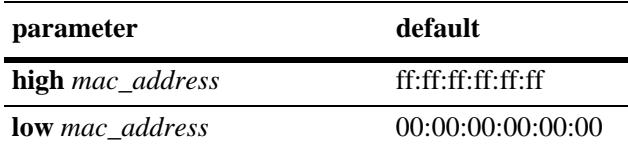

#### **Platforms Supported**

OmniSwitch 6400, 6850, 6855, 9000, 9000E

#### **Usage Guidelines**

- **•** If **low** and **high** end MAC addresses are not specified with this command, then the range is set back to the default range value (00:00:00:00:00:00– ff:ff:ff:ff:ff:ff).
- Source MAC addresses received on an LPS port that fall within the authorized range are allowed on the port. An additional entry is made in the LPS table for each of these learned addresses.
- Any additional source MAC addresses received that do not match configured authorized addresses are allowed on the port based on the LPS time limit (if active) and the maximum number of MAC addresses allowed.
- **•** Each configured authorized MAC address counts towards the number of addresses allowed on the port even if the port has not learned the configured address. For example, if a port has 3 configured authorized MAC addresses and the maximum number of addresses allowed is set to 10, then only 7 additional MAC addresses are allowed on that port.

## **Examples**

```
-> port-security 4/20 mac-range low 00:20:95:00:fa:5c
-> port-security 5/11-15 mac-range low 00:da:95:00:00:10 high 00:da:95:00:00:1f
-> port-security 5/16-20 mac-range high 00:da:95:00:00:1f
-> port-security 5/11-15 mac-range
```
### **Release History**

Release 6.1; command was introduced.

## **Related Commands**

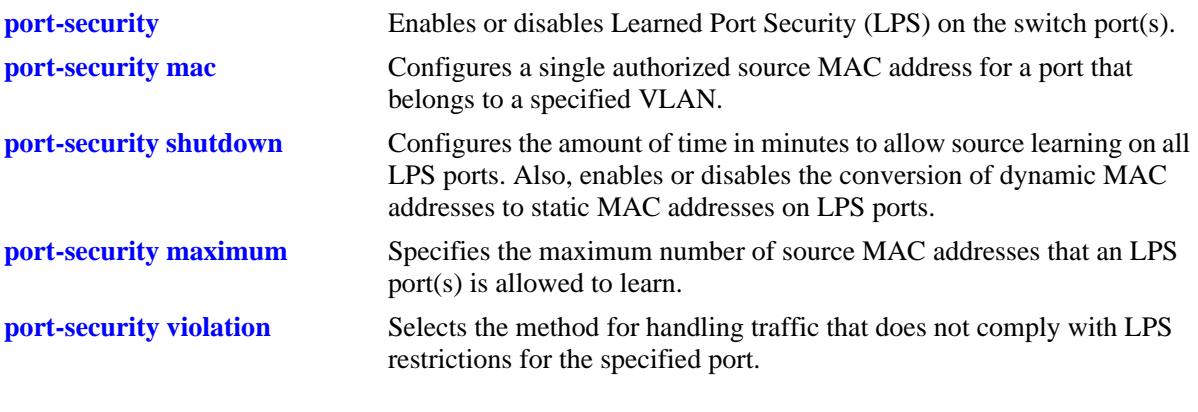

## **MIB Objects**

learnedPortSecurityTable lpsLoMacRange lpsHiMacRange lpsRowStatus

# <span id="page-2696-0"></span>**port-security violation**

Selects the method for handling traffic that does not comply with LPS restrictions for the specified port(s).

**port-security** *slot/port***[***-port2***] violation {restrict | shutdown}**

#### **Syntax Definitions**

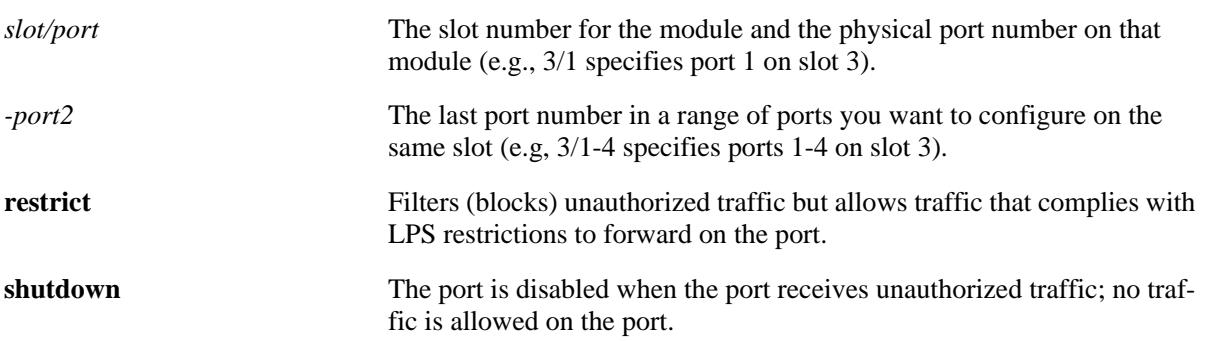

#### **Defaults**

By default, the security violation mode is set to **restrict** when LPS is enabled on the port.

#### **Platforms Supported**

OmniSwitch 6400, 6850, 6855, 9000, 9000E

## **Usage Guidelines**

- **•** When a traffic violation occurs on an LPS port, notice is sent to the Switch Logging task.
- If the violation mode is set to **restrict**, unauthorized source MAC addresses are not learned in the LPS table but are still recorded in the source learning MAC address table with a filtered operational status. This allows the user to view MAC addresses that were attempting unauthorized access to the LPS port.
- **•** When an LPS port is disabled (**shutdown**) or unauthorized traffic received on the port is filtered (**restrict**) due to a security violation, use the **[port-security release](#page-2698-0)** command to restore the port to normal operation.

#### **Examples**

```
-> port-security 2/14 violation restrict
-> port-security 4/10-15 violation shutdown
```
#### **Release History**

Release 6.1; command was introduced.

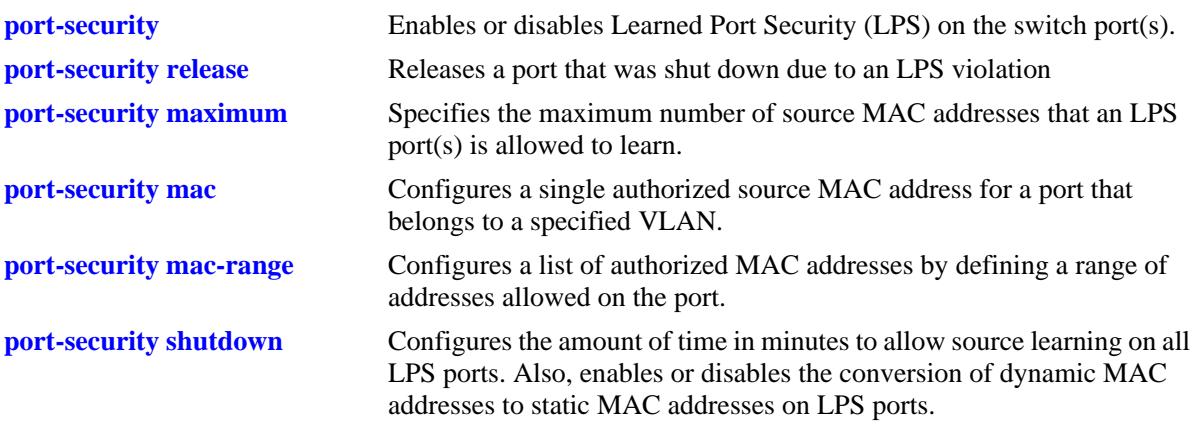

## **MIB Objects**

learnedPortSecurityTable lpsViolationOption

# <span id="page-2698-0"></span>**port-security release**

Releases a port that was shut down due to a Learned Port Security (LPS) violation. The specified port resumes normal operation without having to manually reset the port and/or the entire module.

**port-security** *slot/port* **release**

#### **Syntax Definitions**

*slot/port* The slot number for the module and the physical port number on that module (e.g., 3/1 specifies port 1 on slot 3). Use a hyphen to specify a range of ports on the same module (e.g. 3/1-16).

#### **Defaults**

N/A

#### **Platforms Supported**

OmniSwitch 6400, 6850, 6855, 9000, 9000E

#### **Usage Guidelines**

- This command restores the port to the same operational state it was in before the shutdown. This includes the activation of any existing LPS configuration for the port.
- Note that when this command is used, all MAC addresses known to the specified port are flushed from the switch MAC address table.

#### **Examples**

```
-> port-security 2/14 release
-> port-security 4/10-15 release
```
#### **Release History**

Release 6.1; command was introduced.

#### **Related Commands**

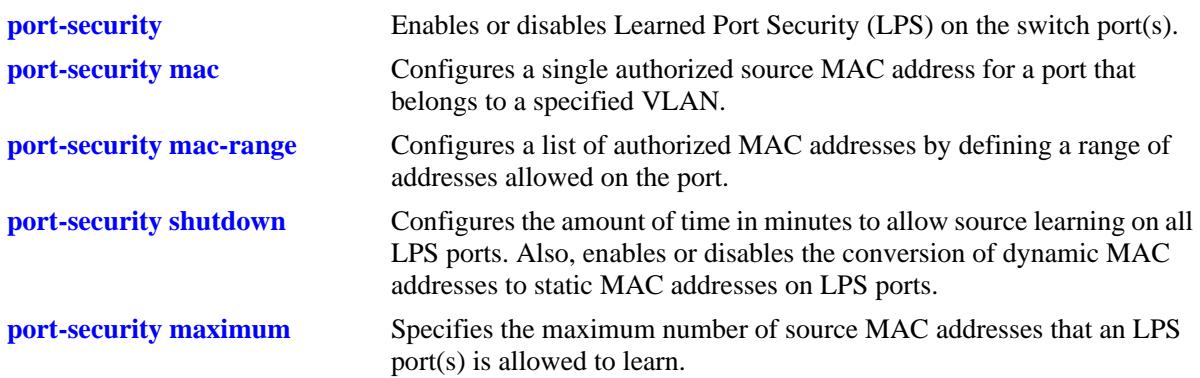

## **MIB Objects**

learnedPortSecurityTable

lpsRelease
# <span id="page-2700-0"></span>**port-security learn-trap-threshold**

Configures the number of bridged MAC addresses to learn before sending a trap.

**port-security** *slot/port***[***-port2***] learn-trap-threshold** *number*

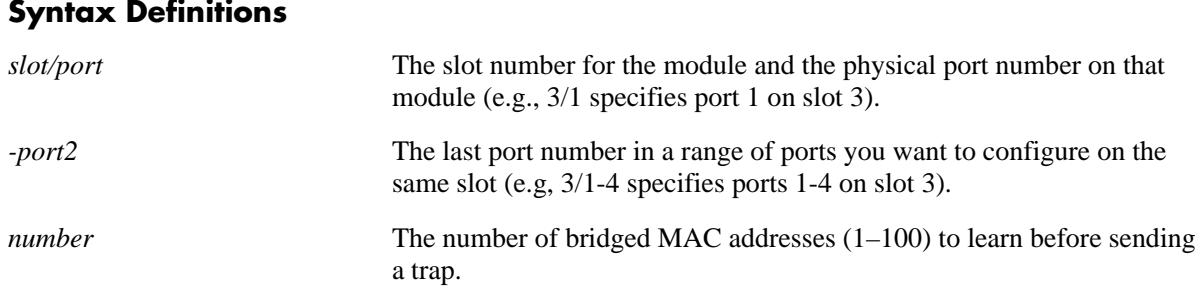

#### **Defaults**

By default, the number of bridged MAC addresses learned is set to 5.

#### **Platforms Supported**

OmniSwitch 6400, 6850, 6855, 9000, 9000E

#### **Usage Guidelines**

- When the number of bridged MAC addresses learned on the port matches the specified threshold amount, a trap is sent for every bridged MAC address learned thereafter.
- **•** Sending a trap when this threshold is reached provides notification of newly learned bridged MAC addresses. Trap contents includes identifying information about the MAC, such as the address itself, the corresponding IP address, switch identification, and the slot and port number on which the MAC was learned.

#### **Examples**

```
-> port-security 1/10 learn-trap-threshold 6
-> port-security 1/10-13 learn-trap-threshold 18
```
## **Release History**

Release 6.3.1; command was introduced.

#### **Related Commands**

**[show port-security](#page-2701-0)** Displays Learned Port Security (LPS) configuration and table entries.

#### **MIB Objects**

```
learnedPortSecurityTable
  lpsLearnTrapThreshold
```
# <span id="page-2701-0"></span>**show port-security**

Displays Learned Port Security (LPS) configuration and table entries.

**show port-security [***slot/port***[***-port2***]** *| slot***]** 

#### **Syntax Definitions**

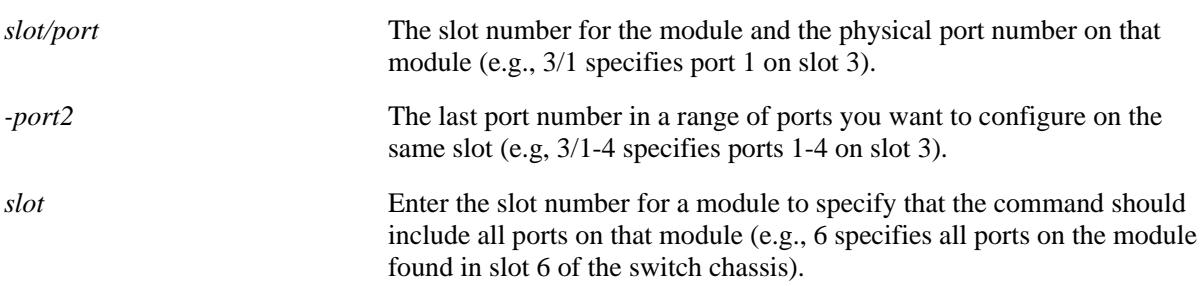

## **Defaults**

By default, all ports with an LPS configuration are displayed.

## **Platforms Supported**

OmniSwitch 6400, 6850, 6855, 9000, 9000E

#### **Usage Guidelines**

- **•** Displays ports that have an LPS configuration, even if LPS is disabled on the port.
- **•** Use the *slot/port***[***-port2***]** parameter with this command to display the LPS configuration for a specific port or a range of ports.
- **•** Use the *slot* parameter with this command to display the LPS configuration for all the ports on a specific slot.
- In addition, MAC addresses that were learned on the LPS port because they fell within the specified MAC address range, appear as a separate entry in the LPS table with a dynamic MAC type.
- **•** Dynamic MAC addresses become configured MAC addresses in the LPS table when the switch configuration is saved and the switch is rebooted. If the configuration is not saved before the next reboot, all dynamic MAC addresses are cleared from the LPS table.
- The MAC Type field is blank if an authorized MAC address range is configured for the LPS port.

## **Examples**

-> show port-security

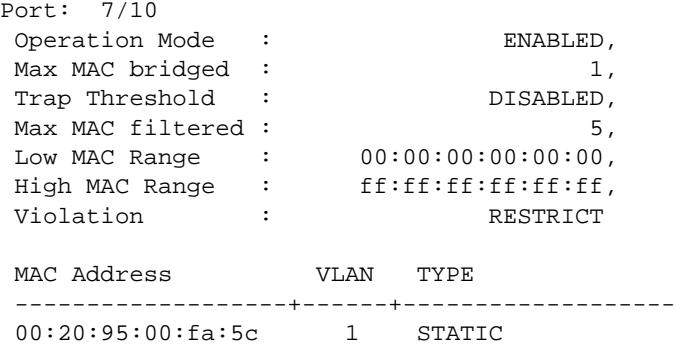

#### *output definitions*

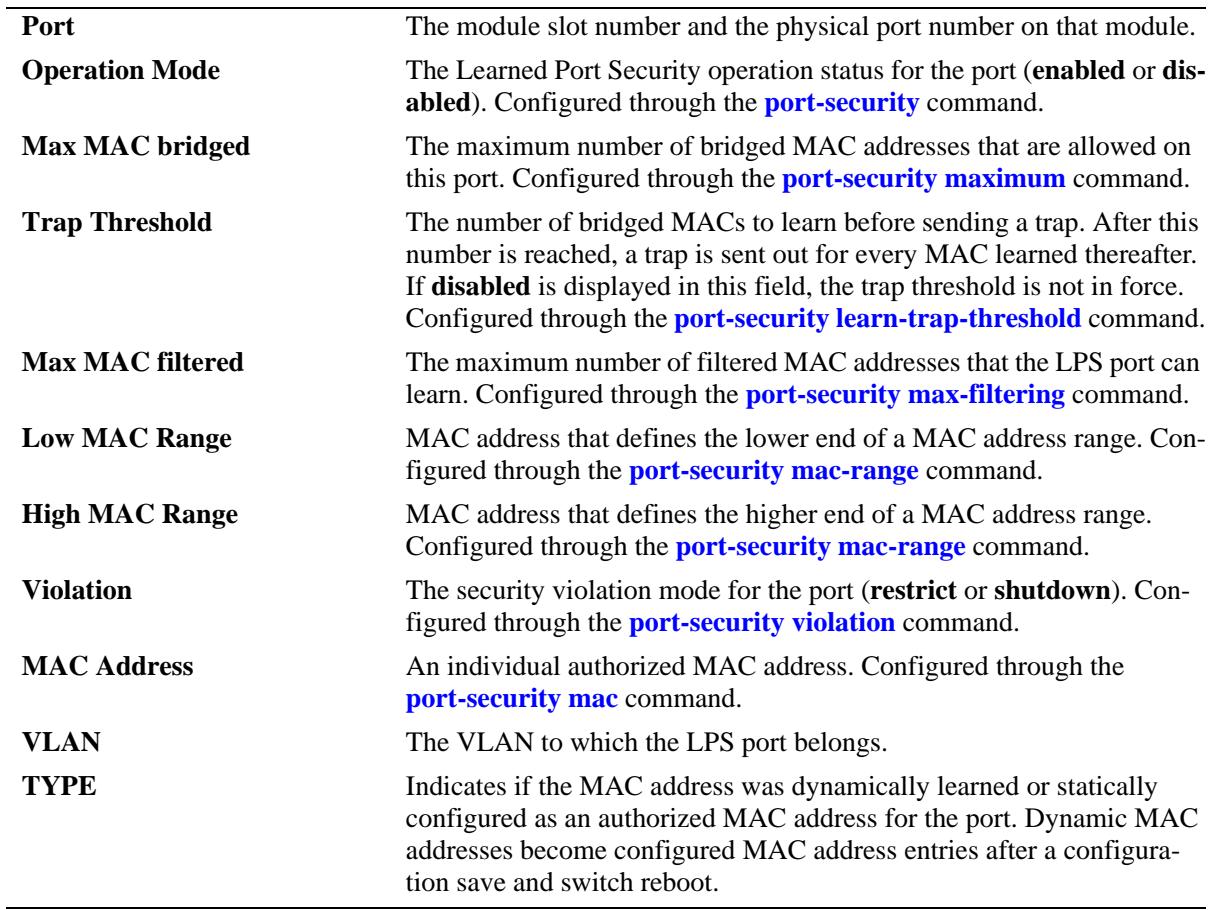

## **Release History**

Release 6.1; command was introduced. Release 6.1.5; **config-mac-range** parameter was removed. Release 6.1.5; **Mac Filtered MAC allowed** field was added. Release 6.3.1; **Trap Threshold** field was added.

**[show port-security shutdown](#page-2704-0)** Displays the amount of time during which source learning can occur on all LPS ports.

# **MIB Objects**

learnedPortSecurityTable

lpsMaxMacNum lpsMaxFilteredMacNum lpsLoMacRange lpsHiMacRange lpsViolationOption lpsOperStatus lpsRelease

# <span id="page-2704-0"></span>**show port-security shutdown**

Displays the amount of time during which source learning can occur on all LPS ports.

**show port-security shutdown**

#### **Syntax Definitions**

N/A

#### **Defaults**

N/A

#### **Platforms Supported**

OmniSwitch 6400, 6850, 6855, 9000, 9000E

#### **Usage Guidelines**

- The source learning time limit is a switch-wide parameter that applies to all ports that have LPS enabled.
- **•** If the shutdown time is set to zero, then a source learning time limit is not active on LPS ports.
- **•** Note that source learning of configured authorized MAC addresses is still allowed after the LPS time limit has expired; however, all learning is stopped if the number of MAC addresses learned meets or exceeds the maximum number of addresses allowed, even if the LPS time limit has not expired.

#### **Examples**

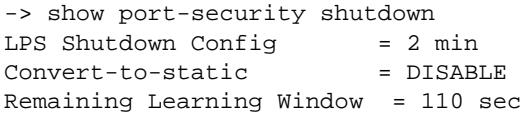

#### *output definitions*

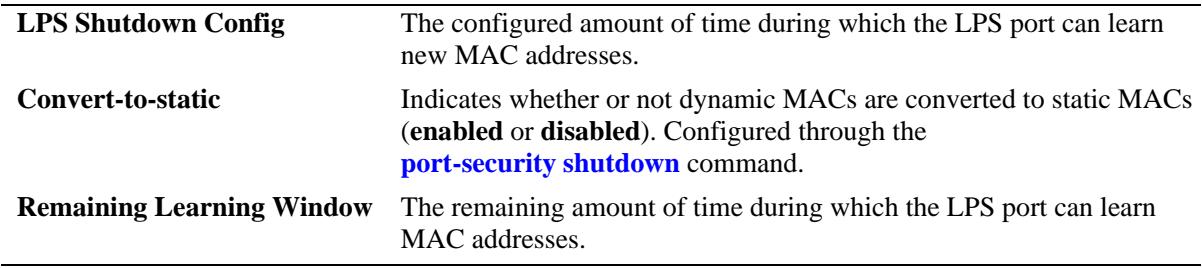

#### **Release History**

Release 6.1; command was introduced. Release 6.1.5; **Convert-to-static** and **Remaining Learning Window** fields added.

**[port-security learn-trap](#page-2700-0)[threshold](#page-2700-0)** Displays Learned Port Security (LPS) configuration and table entries.

## **MIB Objects**

learnedPortSecurityGlobalGroup

```
lpsConvertToStatic
lpsLearningWindowTime
lpsLearningWindowTimeWithStaticConversion
```
# **41 Port Mirroring and Monitoring Commands**

The Port Mirroring and Port Monitoring features are primarily used as diagnostic tools.

The Port Mirroring feature allows you to have all the traffic (inbound and outbound) of an Ethernet port sent to another port on the switch. When you enable port mirroring, the active, or "mirrored," port transmits and receives network traffic normally and the "mirroring" port receives a copy of all transmit and receive traffic to the active port. You can connect an RMON probe or network analysis device to the mirroring port to see an exact duplication of traffic on the mirrored port without disrupting network traffic to and from the mirrored port.

The Port Monitoring feature allows you to examine packets to and from a specific Ethernet port.

MIB information for the Port Mirroring commands is as follows:

*Filename:* AlcatelIND1portMirMon.mib *Module:* ALCATEL-IND1-PORT-MIRRORING-MONITORING-MIB

The following table summarizes the available commands:

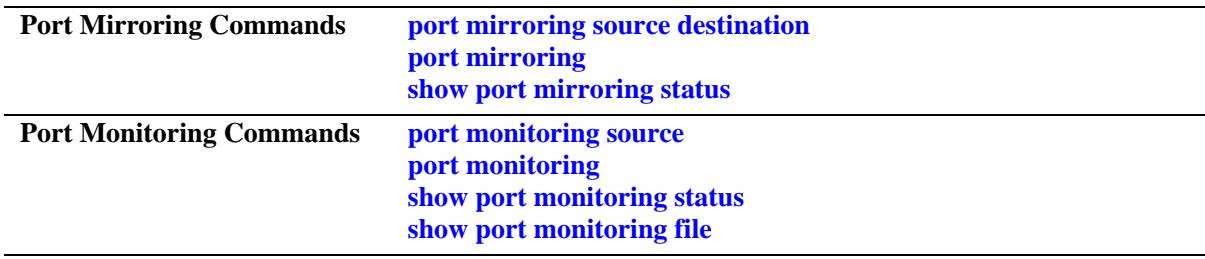

# <span id="page-2707-0"></span>**port mirroring source destination**

Defines a port to mirror and the port that is to receive data from the mirrored port, and enables or disables port mirroring status. Also, enables or diables remote port mirroring.

**port mirroring** *port\_mirror\_sessionid* **[no] source** *slot/port***[-***port2***] [***slot/port***[-***port2***]...] destination** *slot/port* **[rpmir-vlan** *vlan\_id***] [bidirectional |inport |outport] [unblocked** *vlan\_id***] [enable | disable]**

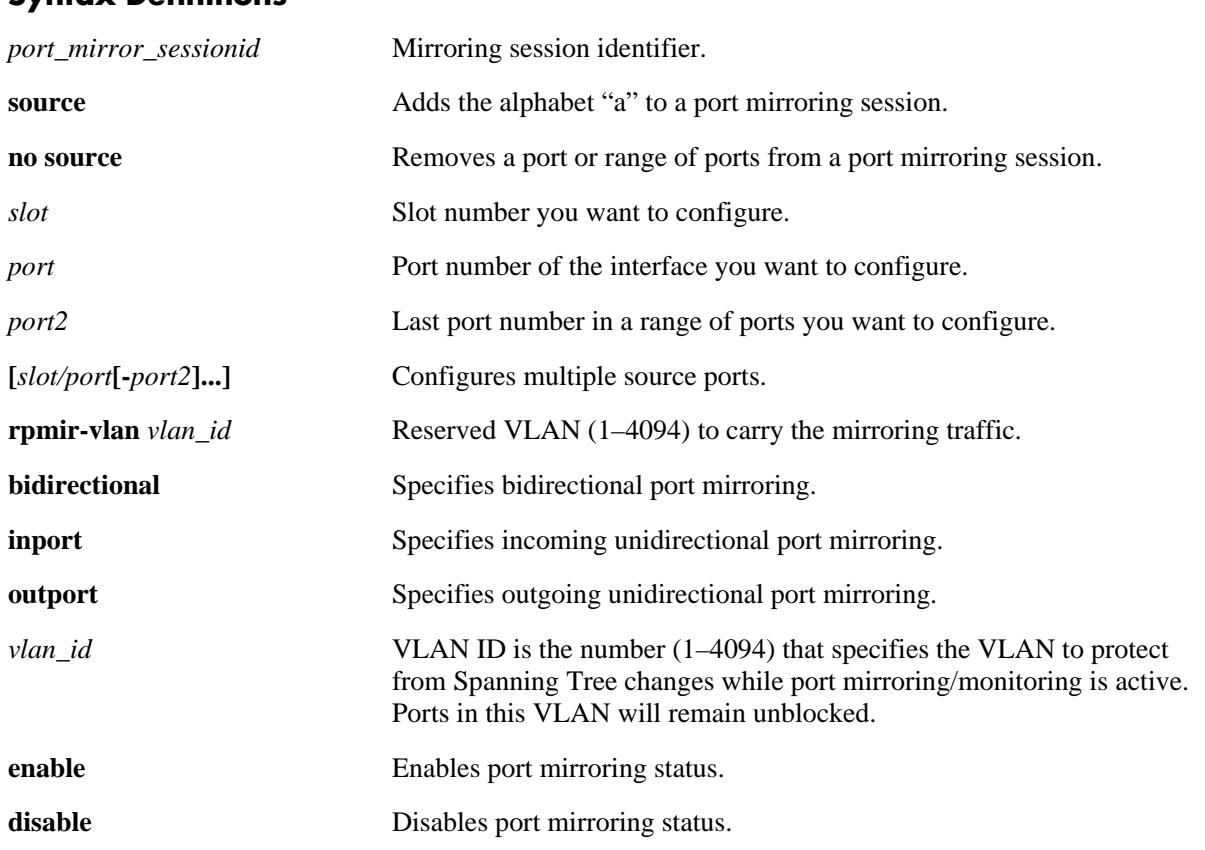

# **Syntax Definitions**

## **Defaults**

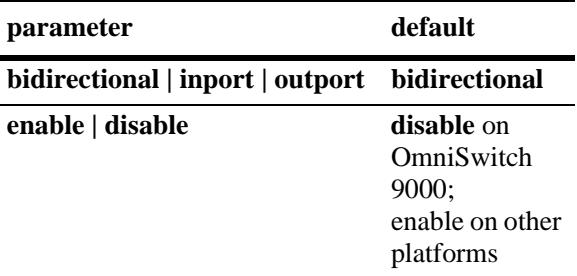

## **Platforms Supported**

OmniSwitch 6400, 6850, 6855, 9000, 9000E

#### **Usage Guidelines**

- The maximum number of mirroring sessions is limited to two on OmniSwitch 6850, 6855, and 9000.
- You cannot configure a port mirroring and a port monitoring session on the same NI module in an OmniSwitch 9000.
- **•** You cannot configure port mirroring and monitoring on the same switching ASIC on OmniSwitch 6850 Series and OmniSwitch 6855 Series switches. Each switching ASIC controls 24 ports (e.g., ports 1–24, 25–48, etc.). For example, if a port mirroring session is configured for ports 1/12 and 1/22, then configuring a port monitoring session for any of the ports between 1 and 24 is not allowed.
- If a port mirroring session is configured across two switching ASICs, then configuring a monitoring session is not allowed on any of the ports controlled by each of the ASICs involved. For example, if a port mirroring session is configured for ports 1/8 and 1/30 on a 48-port switch, then configuring a port monitoring session involving any of the ports between 1 and 48 is not allowed.
- Port mirroring is not supported on logical link aggregate ports however, it is supported on individual ports that are members of a link aggregate.
- An "N-to-1" port mirroring session is configurable, where "N" can be a number from 1 to 24 (OS6855) or 1 to 128 (OS6850/OS9000). In other words, you can configure up to 24 or 128 source ports for a single destination port in a session.
- **•** Once you execute the **port mirroring source destination** command to define the mirrored port and enable port mirroring status, the **port mirroring** command must be used to enable the port mirroring session.
- **•** By default, the mirroring port is subject to Spanning Tree changes that could cause it to go into a blocked state. To prevent this, specify the *vlan\_id* number of the mirroring port that is to remain **unblocked** when executing the command.

#### **Usage Guidelines - Remote Port Mirroring**

- Remote Port mirroring is supported only on OS6850 and OS9000 switches
- **•** Use the **rpmir-vlan** parameter with this command to configure remote port mirroring.
- There must not be any physical loop present in the remote port mirroring VLAN.
- **•** Spanning Tree must be disabled for the remote port mirroring VLAN.
- Source learning must be disabled or overridden on the ports belonging to the remote port mirroring VLAN on intermediate and destination switches.
- On OS6850 and OS9000 switches the QoS redirect feature can be used to override source learning.

#### **Examples**

```
-> port mirroring 6 destination 6/4
-> port mirroring 6 source 2/3
-> port mirroring 6 destination 6/4
-> port mirroring 6 source 2/3-5 2/7 2/10
-> port mirroring 8 destination 1/12 rpmir-vlan 7
-> port mirroring 8 source 1/7 bidirectional
-> port mirroring 7 destination 6/4 unblocked 750
-> port mirroring 7 source 2/3
-> port mirroring 9 destination 1/24
```

```
-> port mirroring 9 source 1/23 inport
-> port mirroring 9 disable
-> port mirroring 8 no source 1/7
-> port mirroring 6 no source 2/10-12 2/14
```
#### **Release History**

Release 6.1; command was introduced. Release 6.3.1; **rpmir-vlan** parameter added.

## **Related Commands**

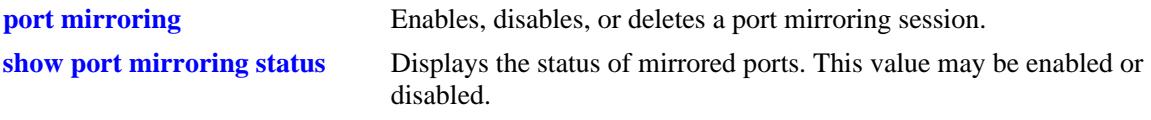

# **MIB Objects**

mirrorTable mirrorMirroringIfindex mirrorDirection mirrorStatus mirrorUnblockedVLAN mirrorTaggedVLAN

# <span id="page-2710-0"></span>**port mirroring**

Enables, disables, or deletes a port mirroring session.

**port mirroring** *port\_mirror\_sessionid* **{enable | disable}**

**no port mirroring** *port\_mirror\_sessionid* **{enable | disable}**

#### **Syntax Definitions**

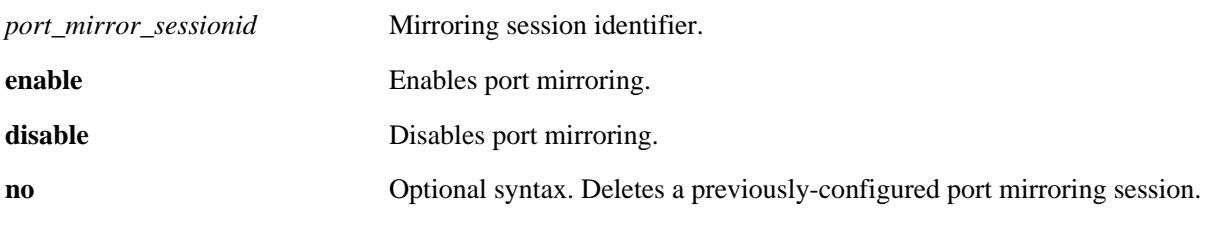

#### **Defaults**

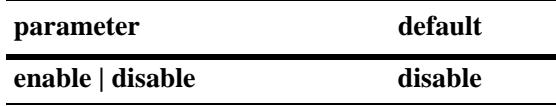

## **Platforms Supported**

OmniSwitch 6400, 6850, 6855, 9000, 9000E

## **Usage Guidelines**

- **•** Use the **no** form of this command to delete a port mirroring session.
- **•** You must first enter the **[port mirroring source destination](#page-2707-0)** command to specify the mirrored and destination ports. Then use this command to enable or disable port mirroring activity on these ports.

#### **Examples**

-> port mirroring 6 enable -> port mirroring 6 disable -> no port mirroring 6

## **Release History**

Release 6.1; command was introduced.

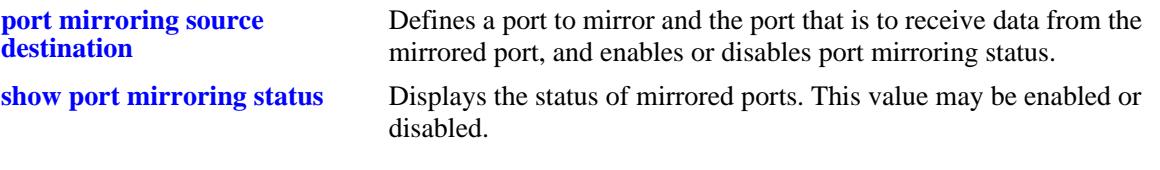

# **MIB Objects**

mirrorTable mirrorMirroringIfindex mirrorStatus

# <span id="page-2712-0"></span>**port monitoring source**

Configures a port monitoring session.

**port monitoring** *port\_monitor\_sessionid* **source** *slot/port* **[{no file | file** *filename* **[size** *filesize***] | [overwrite {on | off}]}] [inport | outport | bidirectional] [timeout** *seconds***] [enable | disable]**

## **Syntax Definitions**

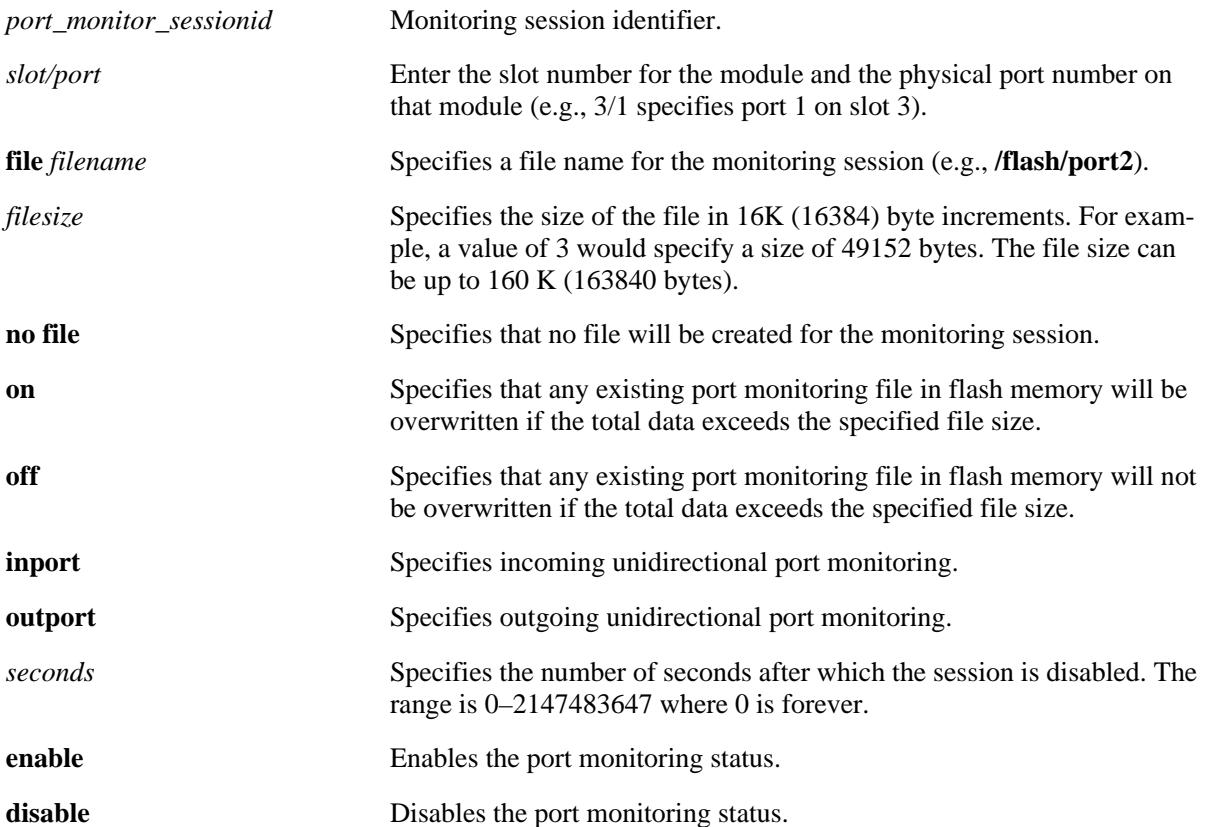

#### **Defaults**

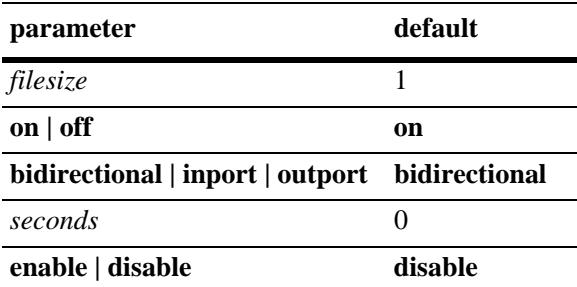

## **Platforms Supported**

OmniSwitch 6400, 6850, 6855, 9000

#### **Usage Guidelines**

- The maximum number of monitoring sessions is limited to one per chassis and/or stack.
- You cannot configure a port mirroring and a port monitoring session on the same NI module in an OmniSwitch 9000.
- You cannot configure port mirroring and monitoring on the same switching ASIC on OmniSwitch 6850 Series and OmniSwitch 6855 Series switches. Each switching ASIC controls 24 ports (e.g., ports 1–24, 25–48, etc.). For example, if a port mirroring session is configured for ports 1/12 and 1/22, then configuring a port monitoring session for any of the ports between 1 and 24 is not allowed.
- If a port mirroring session is configured across two switching ASICs, then configuring a monitoring session is not allowed on any of the ports controlled by each of the ASICs involved. For example, if a port mirroring session is configured for ports 1/8 and 1/30 on a 48-port switch, then configuring a port monitoring session involving any of the ports between 1 and 48 is not allowed.
- **•** By default, a file called **pmonitor.enc** is created in the **/flash** directory when you configure and enable a port monitoring session. Use the **file** option to create a user-specified file.
- By default, more-recent frames will overwrite older frames in a port monitoring file if the total data exceeds the specified file size. Use the **overwrite off** option to prevent this from occurring.
- **•** Only the first 64 bytes of the traffic will be captured.
- The format of the file created is compliant with the ENC file format (Network General Sniffer Network Analyzer Format).

#### **Examples**

```
-> port monitoring 6 source 2/3
-> port monitoring 6 source 2/3 file port3 size 2 enable
```
#### **Release History**

Release 6.1; command was introduced.

#### **Related Commands**

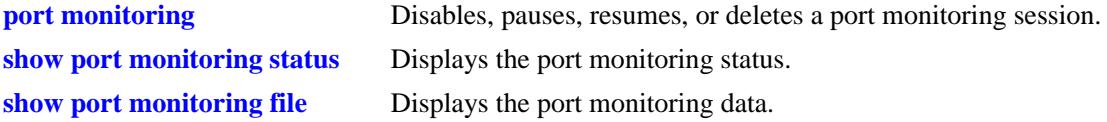

#### **MIB Objects**

monitorTable

```
monitorSessionNumber
monitorIfindex
monitorFileStatus
monitorFileName
monitorFileSize
monitorScreenStatus
monitorScreenLine
monitorTrafficType
monitorStatus
monitorFileOverWrite
```
monitorDirection monitorTimeout

# <span id="page-2715-0"></span>**port monitoring**

Disables, pauses, resume, or deletes an existing port monitoring session.

**port monitoring** *port\_monitor\_sessionid* **{disable | pause | resume}**

**no port monitoring** *port\_monitor\_sessionid*

#### **Syntax Definitions**

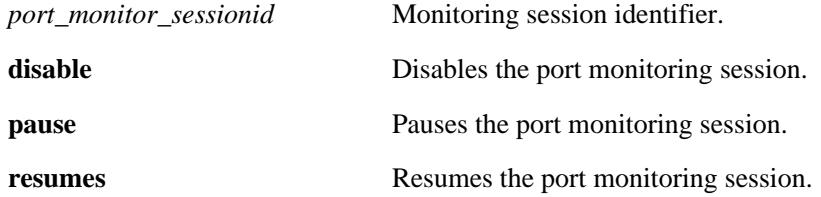

#### **Defaults**

N/A

#### **Platforms Supported**

OmniSwitch 6400, 6850, 6855, 9000, 9000E

#### **Usage Guidelines**

Use the **no** form of this command to delete a port monitoring session.

#### **Examples**

```
-> port monitoring 6 pause
-> port monitoring 6 disable
-> port monitoring 6 resume
-> no port monitoring 6
```
#### **Release History**

Release 6.1; command was introduced.

#### **Related Commands**

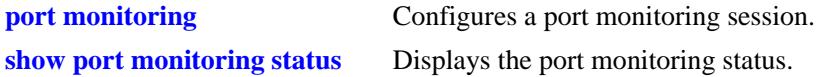

#### **MIB Objects**

```
monitorTable
  monitorSessionNumber
  monitorScreenStatus
```
# <span id="page-2716-0"></span>**show port mirroring status**

Displays the status of mirrored ports.

**show port mirroring status [***port\_mirror\_sessionid***]**

#### **Syntax Definitions**

*port\_mirror\_sessionid* Mirroring session identifier.

#### **Defaults**

N/A

#### **Platforms Supported**

OmniSwitch 6400, 6850, 6855, 9000, 9000E

#### **Usage Guidelines**

If a port mirroring session identifier is not specified with this command, then all port mirroring sessions are displayed.

## **Examples**

-> show port mirroring status

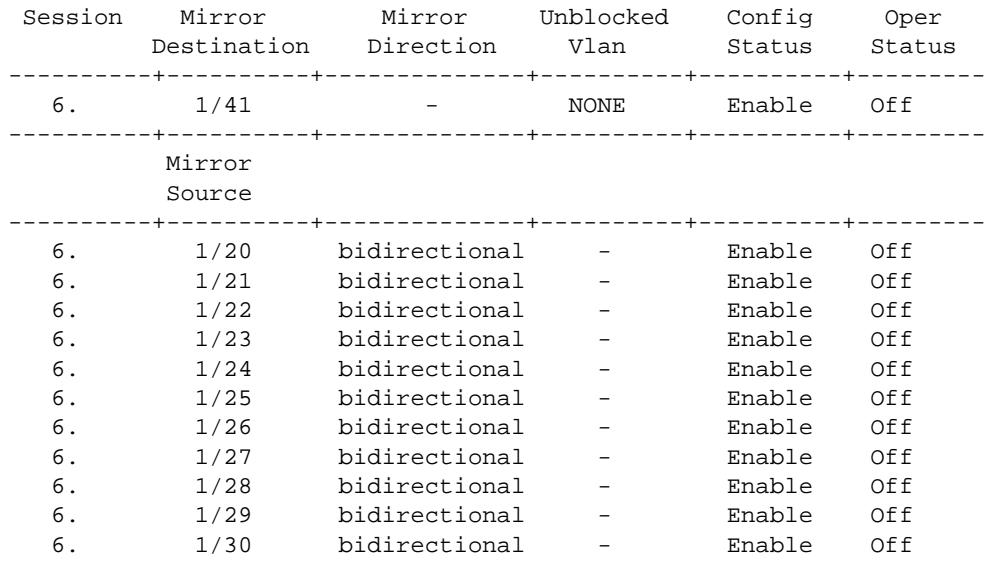

*output definitions*

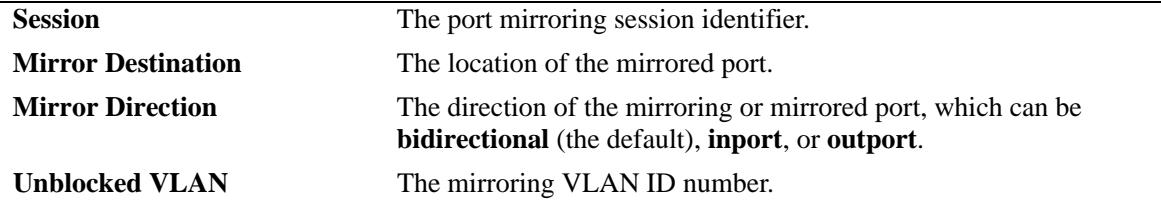

#### *output definitions (continued)*

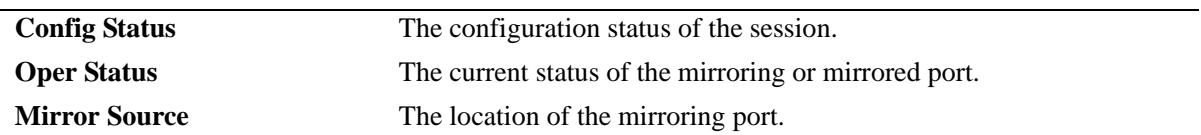

#### -> show port mirroring status

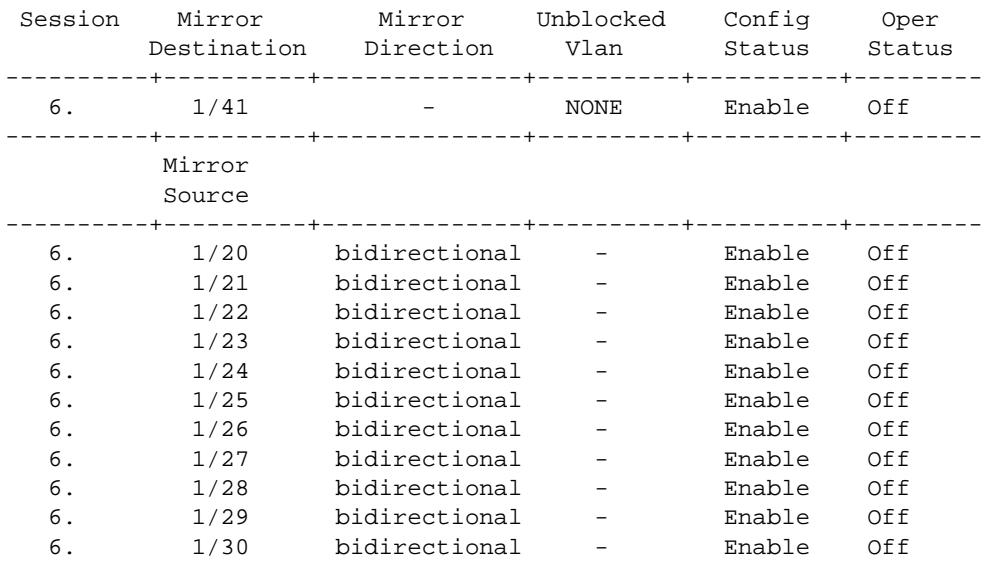

#### *output definitions*

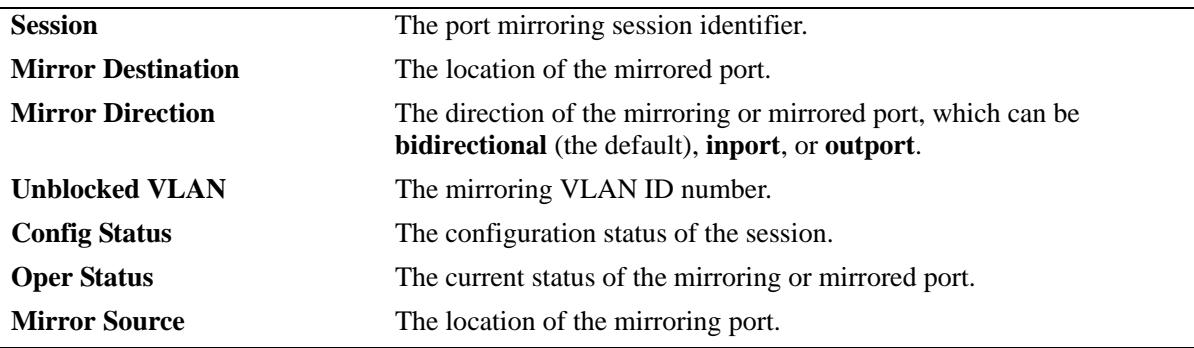

## **Release History**

Release 6.1; command was introduced.

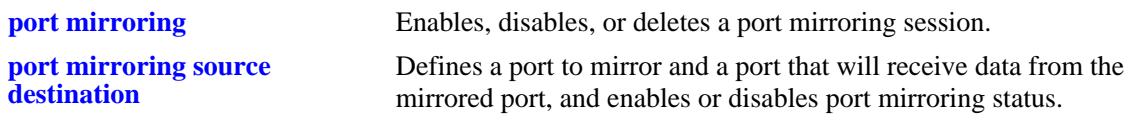

# **MIB Objects**

```
mirrorTable
  mirrorMirroringIfindex
  mirrorDirection
  mirrorStatus
  mirrorUnblockedVLAN
```
# <span id="page-2719-0"></span>**show port monitoring status**

Displays port monitoring status.

**show port monitoring status [***port\_monitor\_sessionid***]**

#### **Syntax Definitions**

*port\_monitor\_sessionid* Monitoring session identifier.

#### **Defaults**

N/A

## **Platforms Supported**

OmniSwitch 6400, 6850, 6855, 9000, 9000E

## **Usage Guidelines**

If a port monitoring session identifier is not specified with this command, then all port monitoring sessions are displayed.

## **Examples**

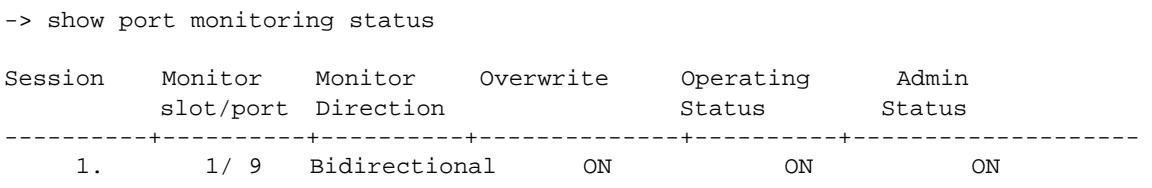

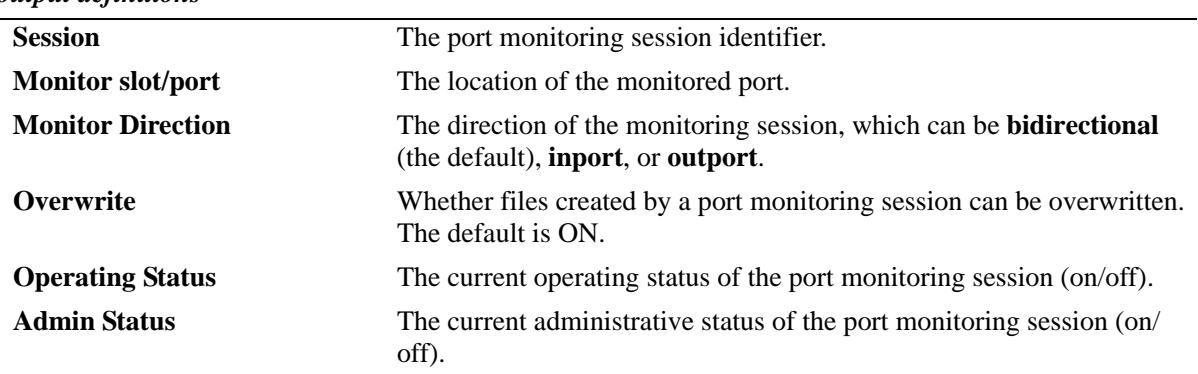

#### *output definitions*

#### **Release History**

Release 6.1; command was introduced.

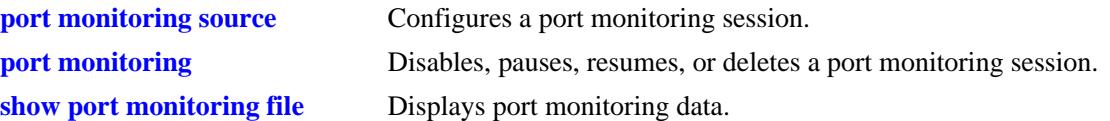

# **MIB Objects**

monitorTable

monitorSessionNumber monitorIfindex monitorStatus monitorFileOverWrite monitorDirection

# <span id="page-2721-0"></span>**show port monitoring file**

Displays port monitoring data.

**show port monitoring file [***port\_monitor\_sessionid***]**

#### **Syntax Definitions**

*port\_monitor\_sessionid* Monitoring session identifier.

## **Defaults**

N/A

## **Platforms Supported**

OmniSwitch 6400, 6850, 6855, 9000, 9000E

## **Usage Guidelines**

N/A

## **Examples**

-> show port monitoring file

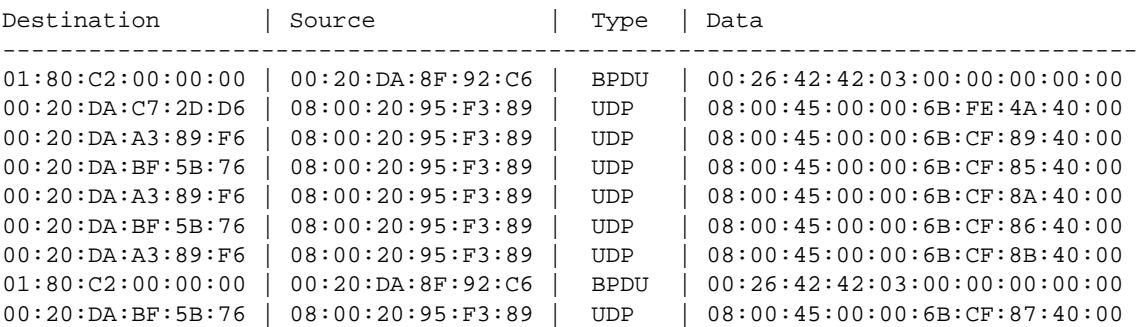

#### *output definitions*

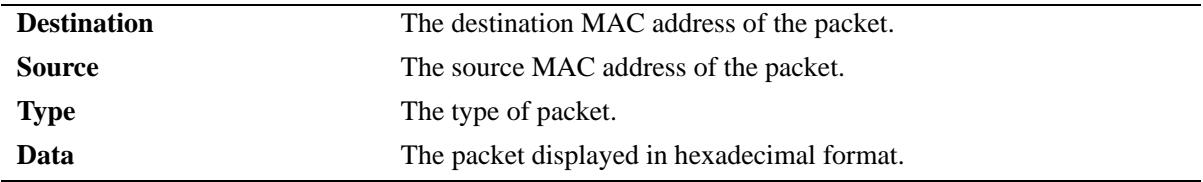

## **Release History**

Release 6.1; command was introduced.

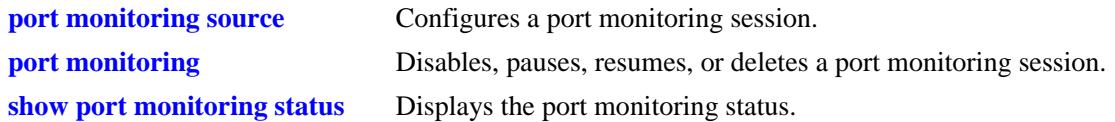

# **MIB Objects**

monitorTable monitorSessionNumber monitorIfindex monitorTrafficType

# **42 sFlow Commands**

sFlow is a network monitoring technology that gives visibility in to the activity of the network, by providing network usage information. It provides the data required to effectively control and manage the network usage. sFlow is a sampling technology that meets the requirements for a network traffic monitoring solution.

sFlow provides a network-wide view of usage and active routes. It is used for measuring network traffic, collecting, storing, and analyzing the traffic data. As it is scalable, that doesn't add significant network load. sFlow is an industry standard with many vendors delivering products with this support. Some of the applications of the sFlow data include:

- Detecting, diagnosing, and fixing network problems
- **•** Real-time congestion management
- Detecting unauthorized network activity
- **•** Usage accounting and billing
- **•** Understanding application mix
- **•** Route profiling and peer optimization
- **•** Capacity planning

sFlow is a sampling technology embedded within switches/routers. It provides the ability to monitor the traffic flows. It requires an sFlow agent software process running as part of the switch software and a sFlow collector which receives and analyses the monitored data. The sFlow collector makes use of SNMP to communicate with an sFlow agent in order to configure sFlow monitoring on the device (switch).

An sFlow agent running on the switch/router combines interface counters and traffic flow (packet) samples, preferably, on all the interfaces into sFlow datagrams that are sent across the network to an sFlow collector.

Packet sampling on the switch/router is typically performed by the switching/routing ASICs, providing wire-speed performance. In this case, an sFlow agent does very little processing, by packaging data into sFlow datagrams that are immediately sent on network. This minimizes the memory and CPU utilization by the sFlow agent.

MIB information for the sFlow commands is as follows:

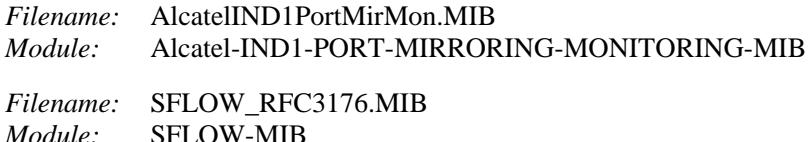

A summary of the available commands is listed here:

**[sflow agent](#page-2726-0) [sflow receiver](#page-2727-0) [sflow sampler](#page-2729-0) [sflow poller](#page-2731-0) [show sflow agent](#page-2733-0) [show sflow receiver](#page-2735-0) [show sflow sampler](#page-2737-0) [show sflow poller](#page-2739-0)**

# <span id="page-2726-0"></span>**sflow agent**

Configures a specific sflow agent IP address.

**sflow agent ip** *<ip\_address>*

**no sflow agent ip** *<ip\_address>*

#### **Syntax Definitions**

*ip\_address* The sflow agent IP address.

#### **Defaults**

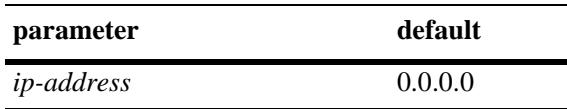

#### **Platforms Supported**

OmniSwitch 6400, 6850, 6855, 9000, 9000E

#### **Usage Guidelines**

- **•** Use the **no** form of this command to delete the IP address.
- If no IP address is configured 0.0.0.0 is used.
- **•** If no IP address is configured but the Loopback0 address is configured, the Loopback0 address is used.

#### **Examples**

```
-> sflow agent ip 192.168.1.1
-> no sflow agent ip 192.168.1.1
```
#### **Release History**

Release 6.3.4; command was introduced Release 6.4.3; command was deprecated, use **[ip managed-interface](#page-709-0)**.

# <span id="page-2727-0"></span>**sflow receiver**

Sets the destination hosts where the sFlow datagrams are sent out. If there are multiple destinations, then each destination is associated with the receiver instance. All these destinations are attached to the sFlow manager instance and to an associated sampler/poller.

**sflow receiver** *num* **name** *string* **timeout {***seconds |* **forever} address {***ip\_address | ipv6address***} udpport** *port* **packet-size** *size* **Version** *num*

**sflow receiver** *receiver\_index* **release**

#### **Syntax Definitions**

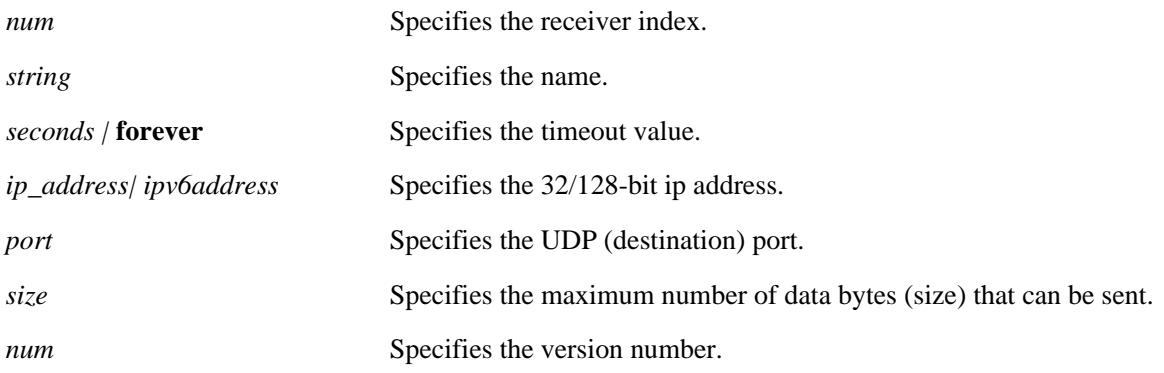

#### **Defaults**

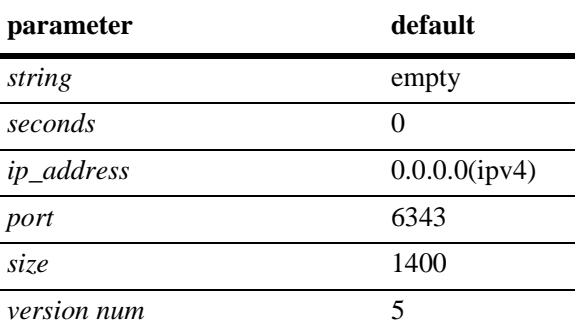

#### **Platforms Supported**

OmniSwitch 6400, 6850, 6855, 9000, 9000E

#### **Usage Guidelines**

Use the **release** form at the end of the command to delete a receiver.

#### **Examples**

```
-> sflow receiver 1 name Golden address 198.206.181.3
-> sflow receiver 1 release
```
## **Release History**

Release 6.1.1; command was introduced.

#### **Related Commands**

**[show sflow receiver](#page-2735-0)** Displays the receiver table.

#### **MIB Objects**

sFlowRcvrTable

sFlowRcvrIndex sFlowRcvrOwner sFlowRcvrTimeout sFlowRcvrMaximumDatagramSize sFlowRcvrAddressType sFlowRcvrAddress sFlowRcvrPort sFlowRcvrDatagramVersion

# <span id="page-2729-0"></span>**sflow sampler**

Gets the hardware sampled from Q-dispatcher and fills up the sampler part of the UDP datagram.

**sflow sampler** *num portlist* **receiver** *receiver\_index* **rate** *value* **sample-hdr-size** *size*

**no sflow sampler** *num portlist*

#### **Syntax Definitions**

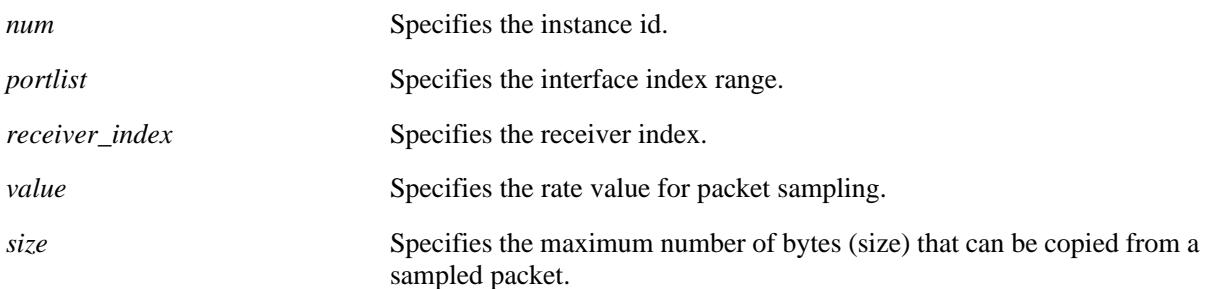

#### **Defaults**

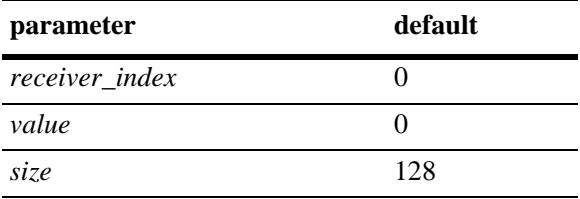

#### **Platforms Supported**

OmniSwitch 6400, 6850, 6855, 9000, 9000E

## **Usage Guidelines**

- **•** Use the **no** form of this command to delete a sampler.
- **•** A sampling rate of 1 counts all packets. A sampling rate of 0 disables sampling.

## **Examples**

```
-> sflow sampler 1 2/1-5 receiver 1 rate 1024
-> no sflow sampler 1 2/1-5
```
## **Release History**

Release 6.1.1; command was introduced.

**[show sflow sampler](#page-2737-0)** Displays the sampler table.

# **MIB Objects**

sFlowFsTable

sFlowFsDataSource sFlowFsInstance sFlowFsReceiver sFlowFsPacketSamplingRate sFlowFsMaximumHeaderSize

# <span id="page-2731-0"></span>**sflow poller**

Gets counter samples from ethernet driver and fills up the counter part of the UDP datagram.

**sflow poller** *num portlist* **receiver** *receiver\_index* **interval** *value* 

**no sflow poller** *num portlist*

# **Syntax Definitions**

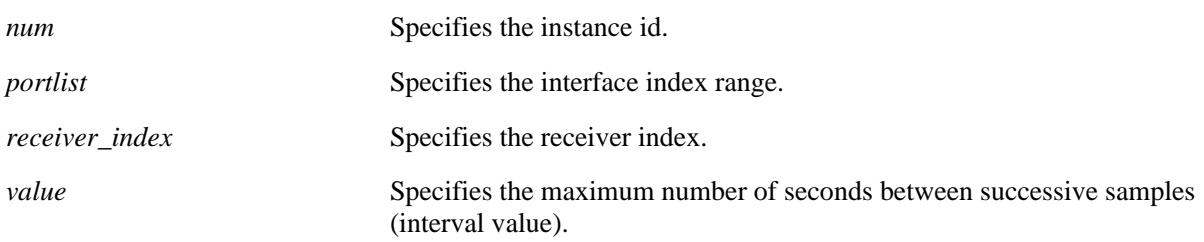

#### **Defaults**

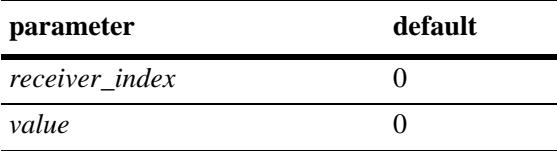

## **Platforms Supported**

OmniSwitch 6400, 6850, 6855, 9000, 9000E

## **Usage Guidelines**

Use the **no** form of this command to delete a poller.

## **Examples**

```
-> sflow poller 1 2/6-10 receiver 1 interval 30
-> no sflow poller 1 2/6-10
```
#### **Release History**

Release 6.1.1; command was introduced.

#### **Related Commands**

**[show sflow poller](#page-2739-0)** Displays the poller table.

# **MIB Objects**

sFlowCpTable

sFlowCpDataSource sFlowCpInstance sFlowCpReceiver sFlowCpInterval

# <span id="page-2733-0"></span>**show sflow agent**

Displays the sflow agent table.

**show sflow agent**

#### **Syntax Definitions**

**agent** Collects sample datagrams and send it to the collector across the network.

## **Defaults**

N/A

## **Platforms Supported**

OmniSwitch 6400, 6850, 6855, 9000, 9000E

## **Usage Guidelines**

- **•** It is necessary to execute the **[ip interface](#page-706-0)** command to make a Loopback0 IP address as the fixed primary address of the switch, in order to avoid interface changes, which might need the collector software to be restarted for it to communicate using the new agent IP address. Normally, the primary IP address could change depending on the IP interface going up/down. Therefore, the sFlow agent always needs to send a fixed IP address in the datagram.
- **•** The loopback address should be an IP interface configured on the switch.

## **Examples**

```
-> ip interface Loopback0 address 198.206.181.100 
-> show sflow agent
Agent Version = 1.3; Alcatel-Lucent; 6.1.1
Agent IP = 198.206.181.100
```
*output definitions*

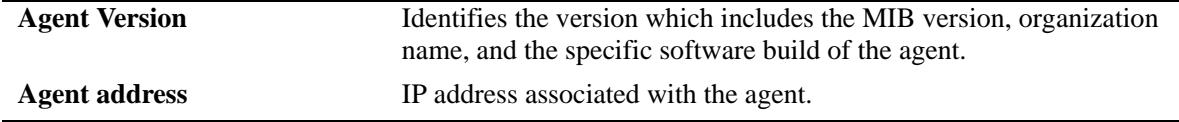

#### **Release History**

Release 6.1.1; command was introduced.

#### **Related Commands**

**[show sflow receiver](#page-2735-0)** Displays the receiver table.

# **MIB Objects**

sFlowAgent

- sFlowVersion
- sFlowAgentAddressType
- sFlowAgentAddress

# <span id="page-2735-0"></span>**show sflow receiver**

Displays the sflow receiver table.

**show sflow receiver [***num***]**

#### **Syntax Definitions**

*num* Specifies the receiver index.

#### **Defaults**

N/A

#### **Platforms Supported**

OmniSwitch 6400, 6850, 6855, 9000, 9000E

#### **Usage Guidelines**

N/A

#### **Examples**

-> show sflow receiver Receiver 1 Name = Golden Address = IP\_V4 198.206.181.3 UDP Port  $= 6343$  $Timeout = 65535$ Packet Size= 1400 DatagramVer= 5

#### *output definitions*

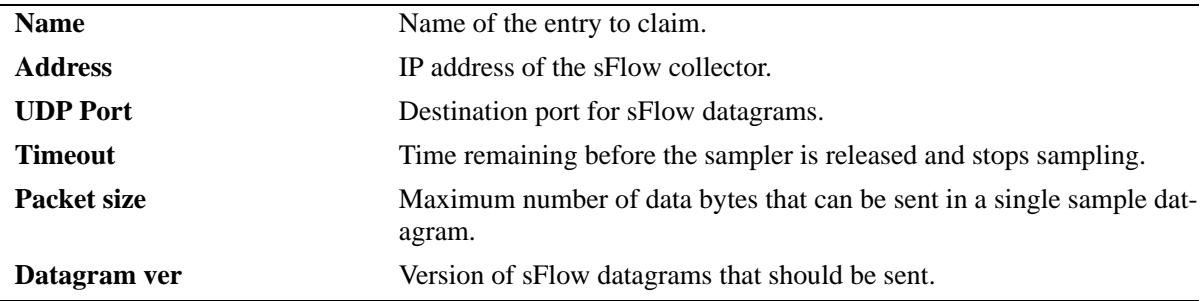

## **Release History**

Release 6.1.1; command was introduced.
**[sflow agent](#page-2726-0)** Sets the destination hosts where the sFlow datagrams are sent out.

## **MIB Objects**

sFlowRcvrTable sFlowRcvrIndex

# **show sflow sampler**

Displays the sflow sampler table.

**show sflow sampler[***num***]**

## **Syntax Definitions**

*num* Specifies the instance id.

## **Defaults**

N/A

## **Platforms Supported**

OmniSwitch 6400, 6850, 6855, 9000, 9000E

## **Usage Guidelines**

N/A.

## **Examples**

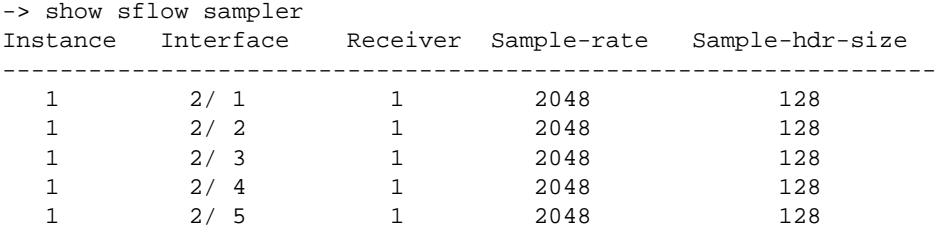

*output definitions*

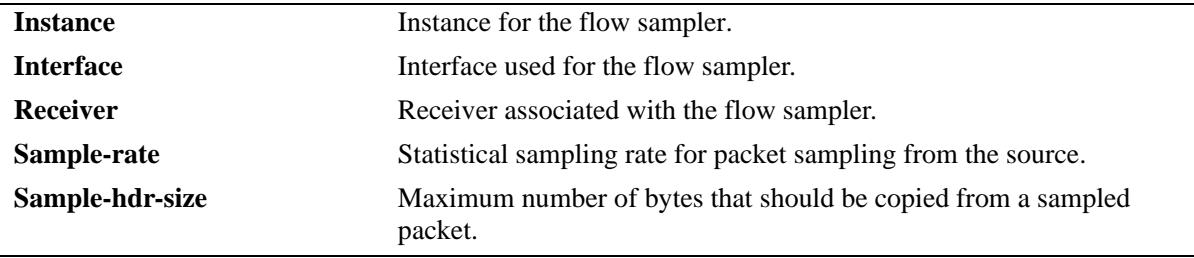

#### **Release History**

Release 6.1.1; command was introduced.

**[sflow sampler](#page-2729-0)** Gets hardware sampled from Q-dispatcher.

## **MIB Objects**

sFlowFsTable sFlowFsInstance

# **show sflow poller**

Displays the sflow poller table.

**show sflow poller [***num***]**

## **Syntax Definitions**

*num* Specifies the instance id.

### **Defaults**

N/A

## **Platforms Supported**

OmniSwitch 6400, 6850, 6855, 9000, 9000E

## **Usage Guidelines**

N/A

## **Examples**

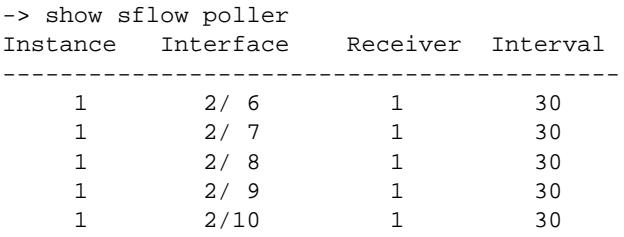

#### *output definitions*

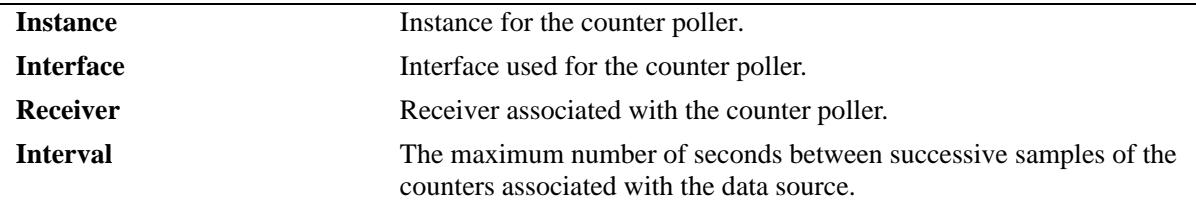

## **Release History**

Release 6.1.1; command was introduced.

**[sflow poller](#page-2731-0)** Gets counter samples.

# **MIB Objects**

sFlowCpTable sFlowCpInstance

# **43 RMON Commands**

Remote Network Monitoring (RMON) probes can be used to monitor, manage, and compile statistical data about network traffic from designated active ports in a LAN segment without negatively impacting network performance. This feature supports basic RMON 4 group implementation compliant with RFC 2819 (Remote Network Monitoring Management Information Base), but does not support RMON 10 group or RMON 2. This chapter includes descriptions of RMON commands used to enable or disable individual (or a group of a certain flavor type) RMON probes, show a list of (or individual) RMON probes and show a list of (or individual) RMON logged events.

MIB information for the RMON commands is as follows:

*Filename:* IETF\_RMON.mib *Module:* RMON-MIB

The following table summarizes the available commands:

**[rmon probes](#page-2743-0) [show rmon probes](#page-2745-0) [show rmon events](#page-2748-0)**

## <span id="page-2743-0"></span>**rmon probes**

This command enables or disables types of RMON probes.

**rmon probes {stats | history | alarm} [***entry-number***] {enable | disable}**

## **Syntax Definitions**

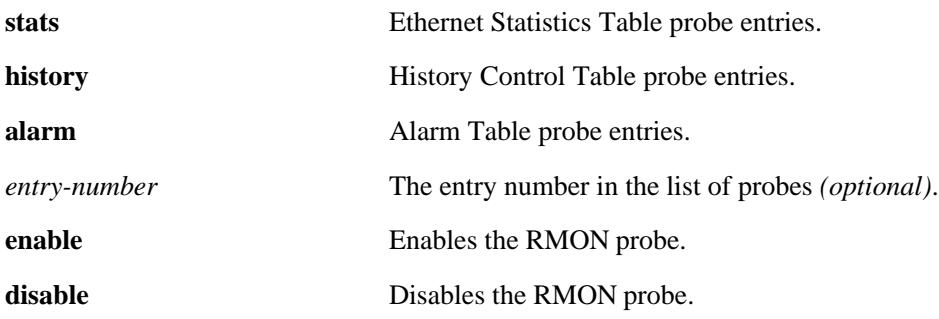

## **Defaults**

N/A

## **Platforms Supported**

OmniSwitch 6400, 6850, 6855, 9000, 9000E

## **Usage Guidelines**

- **•** Network activity on subnetworks attached to the RMON probe can be monitored by NMS applications.
- **•** RMON will not monitor activities on the CMM onboard Ethernet Management port.

## **Examples**

- -> rmon probes stats 4012 enable
- -> rmon probes history 10240 disable
- -> rmon probes alarm 11235 enable
- -> rmon probes stats enable
- -> rmon probes history disable
- -> rmon probes alarm enable

## **Release History**

Release 6.1; command was introduced.

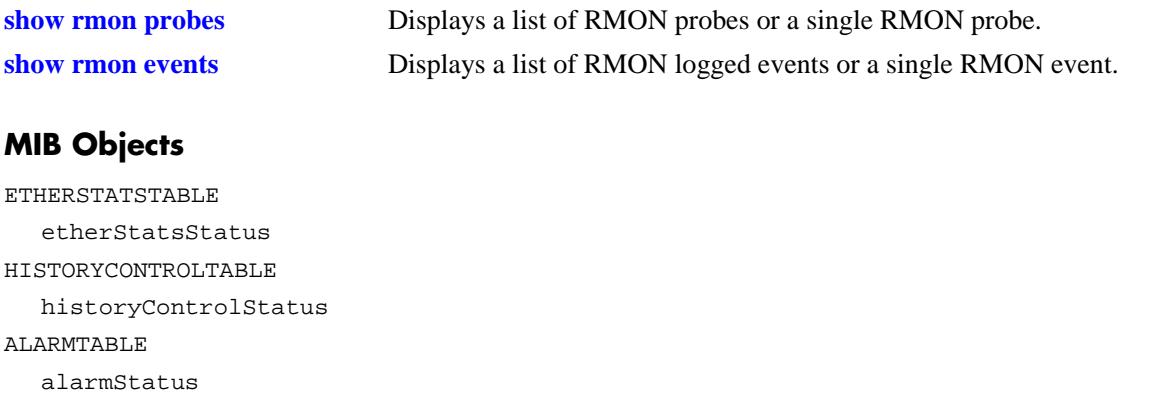

## <span id="page-2745-0"></span>**show rmon probes**

Displays a list of RMON probes or a single RMON probe.

**show rmon probes [stats | history | alarm] [***entry-number***]**

#### **Syntax Definitions**

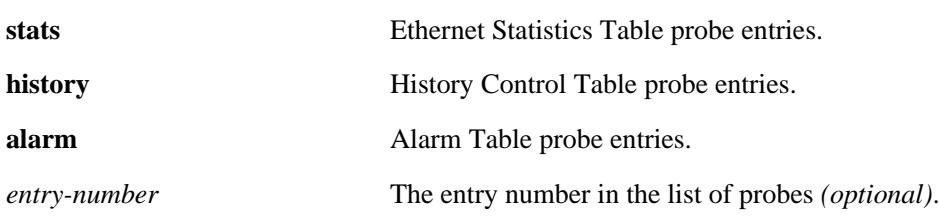

#### **Defaults**

N/A

## **Platforms Supported**

OmniSwitch 6400, 6850, 6855, 9000, 9000E

## **Usage Guidelines**

- **•** To display a list of current probes, omit the *entry-number* from the command line.
- **•** To display statistics for a particular probe, include the probe's *entry-number* in the command line.
- **•** The **show rmon probes** command displays the following information: Entry number, Slot/Port, Flavor (whether the probe type is Ethernet, History or Alarm), Status (Active or Inactive), Duration (time since the last change in status, in hours/minutes) and System Resources (the amount of memory allocated to this probe).
- **•** The **show rmon probes** *entry-number* command displays the following information: Probe's Owner (probe type and location), Slot/Port, Entry number, Flavor (whether the probe type is Ethernet, History or Alarm), Status (Active or Inactive), Time since the last change in status (hours/minutes), and System Resources (the amount of memory allocated to this probe). Displayed statistics may vary, depending on whether the probe type is Ethernet, History or Alarm.

## **Examples**

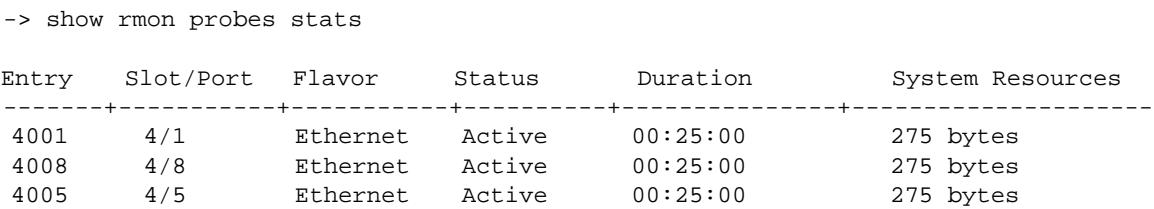

```
-> show rmon probes history
Entry Slot/Port Flavor Status Duration System Resources
-------+-----------+-----------+----------+---------------+---------------------
    1 4/1 History Active 00:25:00 9063 bytes
10240 4/5 History Active 00:14:00 601 bytes
10240  4/5  History  Active  00:14:00  601 bytes<br>10325  4/8  History  Active  00:14:00  601 bytes
-> show rmon probes alarm
Entry Slot/Port Flavor Status Duration System Resources
-------+-----------+-----------+----------+---------------+---------------------
        11235 4/8 Alarm Active 00:07:00 835 bytes
-> show rmon probes stats 4005
Probe's Owner: Falcon Switch Auto Probe on Slot 4, Port 5
   Entry 4005
     Flavor = History, Status = Active
     Time = 48 hrs 54 mins,
     System Resources (bytes) = 275
-> show rmon probes history 10325
Probe's Owner: Analyzer-p:128.251.18.166 on Slot 4, Port 5
 History Control Buckets Requested = 2
 History Control Buckets Granted = 2<br>History Control Interval = 30 seconds
 History Control Interval
 History Sample Index = 5859
  Entry 10325
     Flavor = History, Status = Active
     Time = 48 hrs 53 mins,
     System Resources (bytes) = 601
-> show rmon probes alarm 11235
Probe's Owner: Analyzer-t:128.251.18.166 on Slot 4, Port 8
 Alarm Rising Threshold = 5
 Alarm Falling Threshold = 0
 Alarm Rising Event Index = 26020
 Alarm Falling Event Index = 0
 Alarm Interval = 10 seconds
  Alarm Sample Type \qquad \qquad = delta value
  Alarm Startup Alarm = rising alarm
 Alarm Variable = 1.3.6.1.2.1.16.1.1.1.5.4008
  Entry 11235
     Flavor = Alarm, Status = Active
     Time = 48 hrs 48 mins,
     System Resources (bytes) = 1677
```
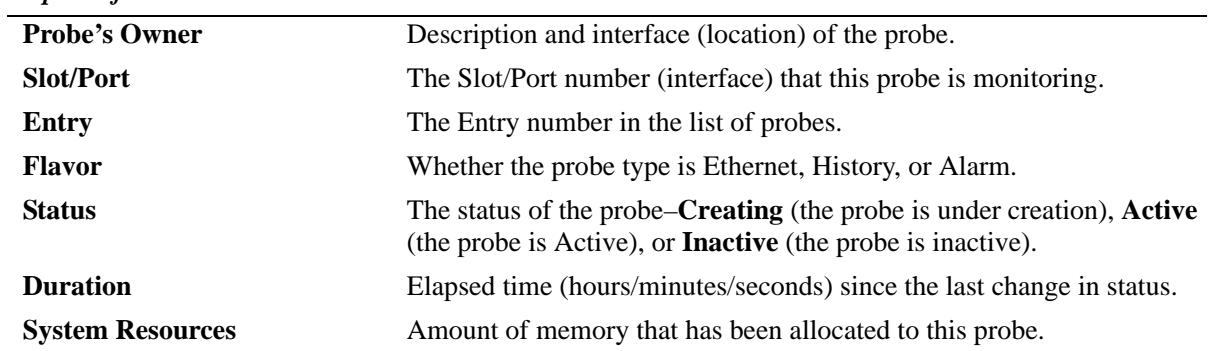

#### *output definitions*

# **Release History**

Release 6.1; command was introduced.

## **Related Commands**

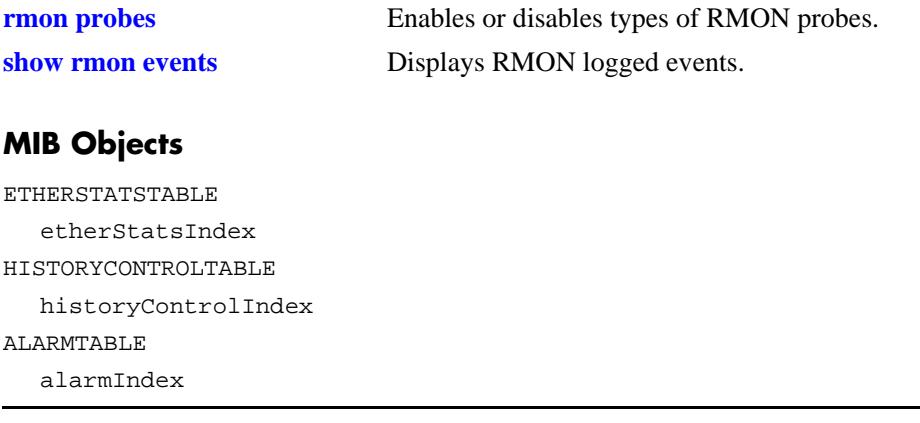

## <span id="page-2748-0"></span>**show rmon events**

Displays RMON events (actions that take place based on alarm conditions detected by the RMON probe).

**show rmon events [***event-number***]**

#### **Syntax Definitions**

*event-number* The event number *(optional)* in the list of probes.

#### **Defaults**

N/A

#### **Platforms Supported**

OmniSwitch 6400, 6850, 6855, 9000, 9000E

#### **Usage Guidelines**

- **•** To display a list of logged events, omit the *event-number* from the command line.
- **•** To display statistics for a particular event, include the *event-number* in the command line.
- **•** The **show rmon events** command displays the following information for all RMON Logged Events: Entry number, Time (hours/minutes/seconds) since the last change in status and Description (nature of the event).
- **•** The **show rmon events** *event-number* command displays the following information for a particular RMON Logged Event: Entry number, Time (hours/minutes/seconds) since the last change in status and Description (nature of the event).

## **Examples**

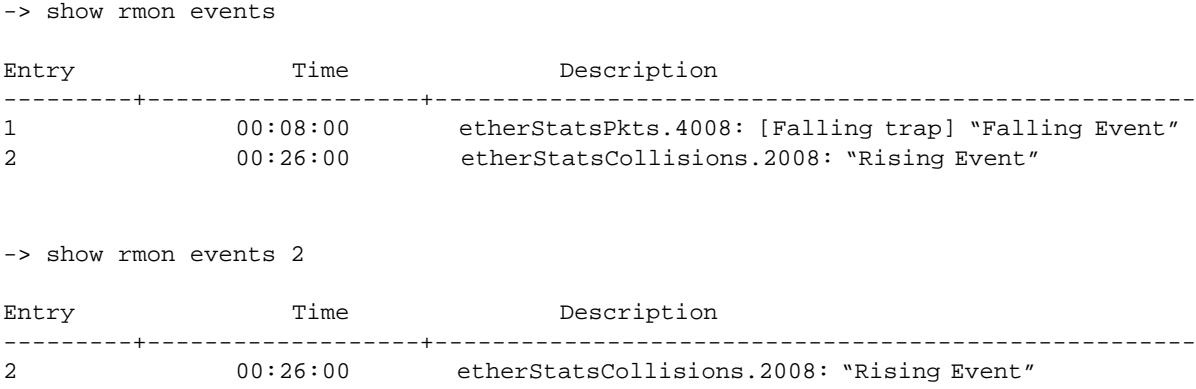

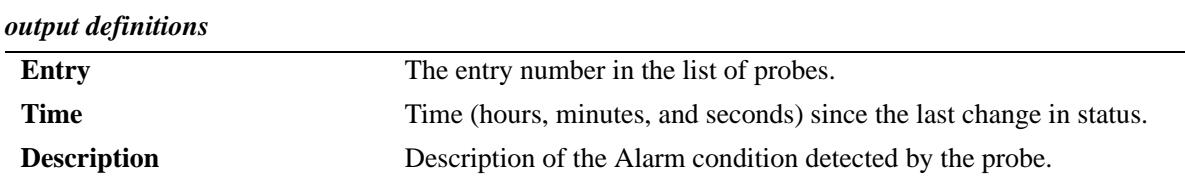

## **Release History**

Release 6.1; command was introduced.

#### **Related Commands**

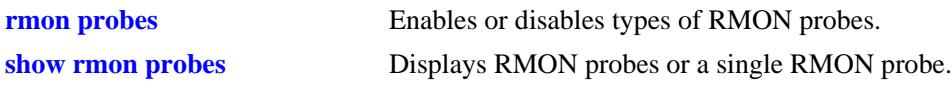

## **MIB Objects**

EVENTTABLE eventIndex

# **44 VLAN Stacking Commands**

The VLAN Stacking feature provides a method for tunneling multiple customer VLANs (CVLAN) through a service provider network using one or more service provider VLANs by way of 802.1Q double tagging or VLAN Translation. This feature enables service providers to provide their customers with Transparent LAN Services (TLS). This service is multipoint in nature so as to support multiple customer sites or networks distributed over the edges of a service provider network.

MIB information for the VLAN Stacking commands is as follows:

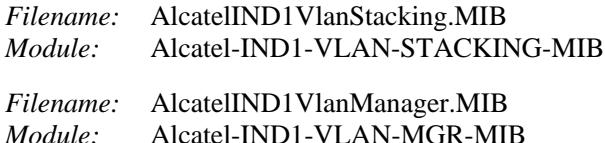

A summary of the available commands is listed here:

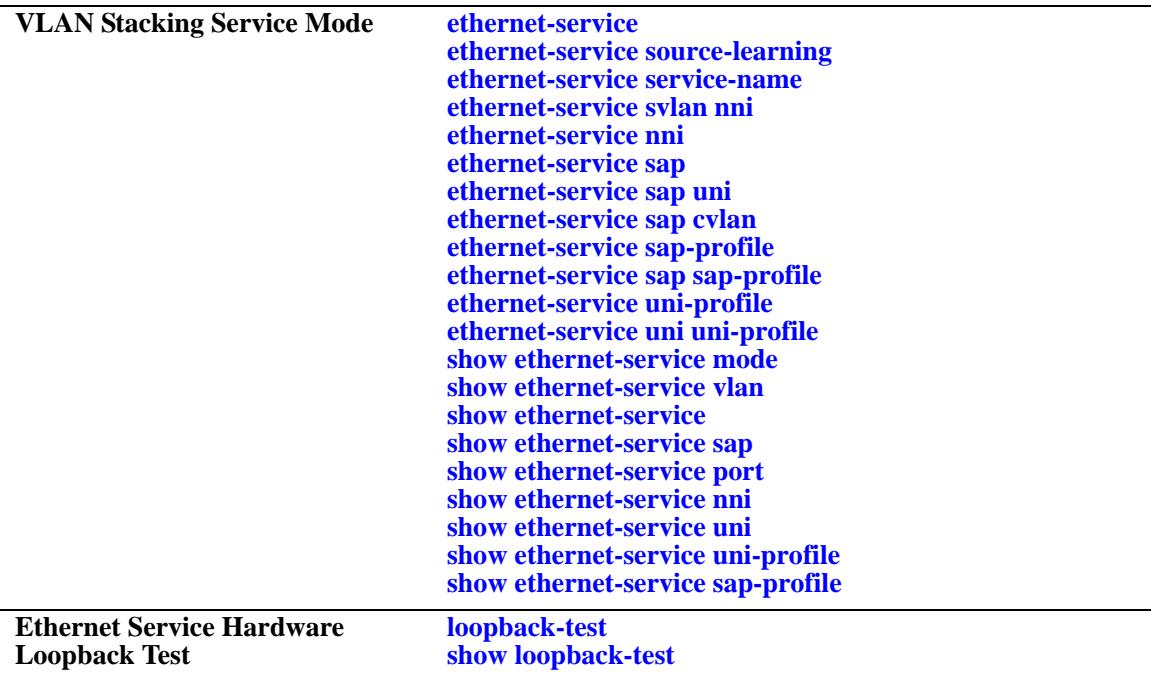

# <span id="page-2751-0"></span>**ethernet-service**

Creates a VLAN Stacking VLAN (SVLAN) for tunneling customer traffic, a management SVLAN for provider traffic, or an SVLAN that the IP Multicast VLAN (IPMV) application will use to distribute multicast traffic.

**ethernet-service {svlan | ipmvlan | management-vlan}** *svid1***[***-svid2***] [enable | disable] [[1x1 | flat] stp {enable | disable}] [name** *description***]** 

**no ethernet-service {svlan | ipmvlan | management-vlan}** *svid1***[***-svid2***]**

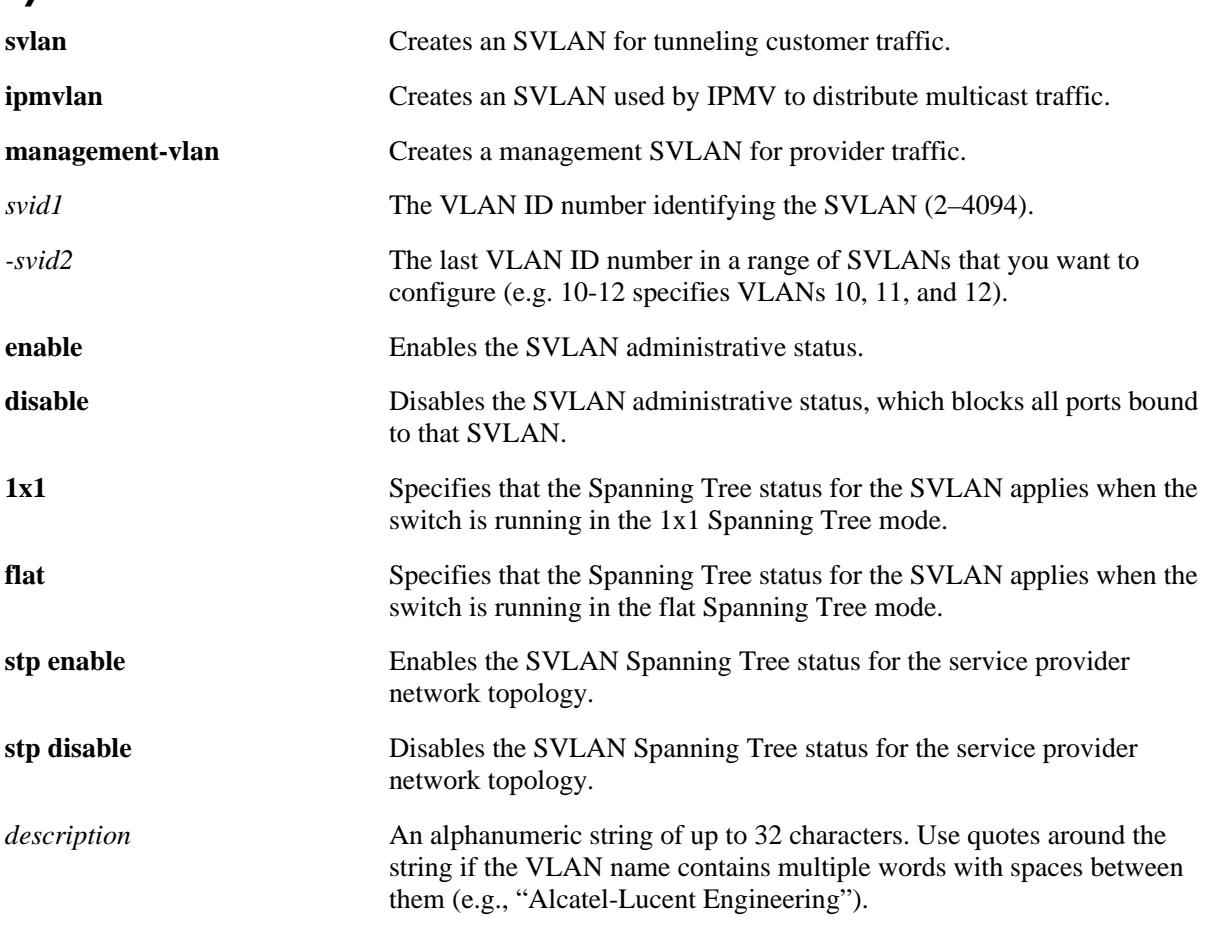

#### **Syntax Definitions**

## **Defaults**

By default, the Spanning Tree status is enabled in both the 1x1 and flat mode when the SVLAN or IPMV is created

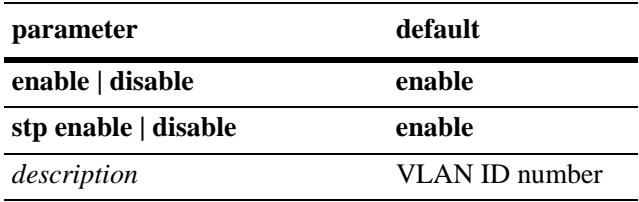

## **Platforms Supported**

OmniSwitch 6400, 6850, 6855, 9000, 9000E

## **Usage Guidelines**

- **•** Use the **no** form of this command to delete an SVLAN or a range of SVLANs. Note that SVLAN port associations are also removed when the SVLAN is deleted.
- **•** This command does not work if the *svid* specified already exists as a standard VLAN.
- Use the optional **1x1** or **flat** parameter with this command to configure the Spanning Tree status only for the Spanning Tree mode specified by the parameter. For example, if the **flat** parameter is specified when disabling STP for SVLAN 10, then the Spanning Tree status for SVLAN 10 is disabled when the switch is running in the flat mode. However, the current Spanning Tree status for SVLAN 10 in the 1x1 mode remains unchanged.
- **•** If this command is used without specifying the **1x1** or **flat** parameter, then the Spanning Tree status for the specified SVLAN is changed for both operating modes.
- Note that the Spanning Tree status for an SVLAN only applies to the Spanning Tree topology calculations for the service provider network. This status is not applied to customer VLANs (CVLANs) and does not affect the customer network topology.

## **Examples**

```
-> ethernet-service svlan 1001 name "Customer ABC"
```

```
-> ethernet-service ipmvvlan 255
```

```
-> ethernet-service management-vlan 355
```

```
-> no ethernet-service svlan 1001
```

```
-> no ethernet-service ipmvlan 255
```

```
-> no ethernet-service management-vlan 355
```
## **Release History**

Release 6.3.1; command was introduced.

## **Related Commands**

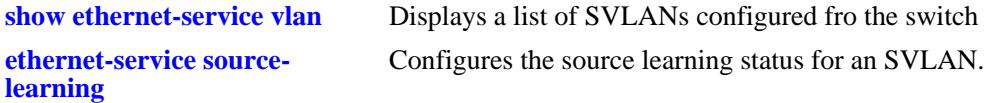

## **MIB Objects**

vlanTable

```
vlanNumber
vlanDescription
vlanSvlanTrafficType
vlanAdmStatus
vlan1x1StpStatus
vlanFlatStpStatus
vlanStpStatus
vlanStatus
```
# <span id="page-2753-0"></span>**ethernet-service source-learning**

Configures the status of source learning on a VLAN Stacking VLAN (SVLAN) used for tunneling customer traffic or on an SVLAN that the IP Multicast VLAN (IPMV) application uses to distribute multicast network traffic.

**ethernet-service {svlan | ipmvlan}** *svid1***[***-svid2***] source-learning {enable| disable}**

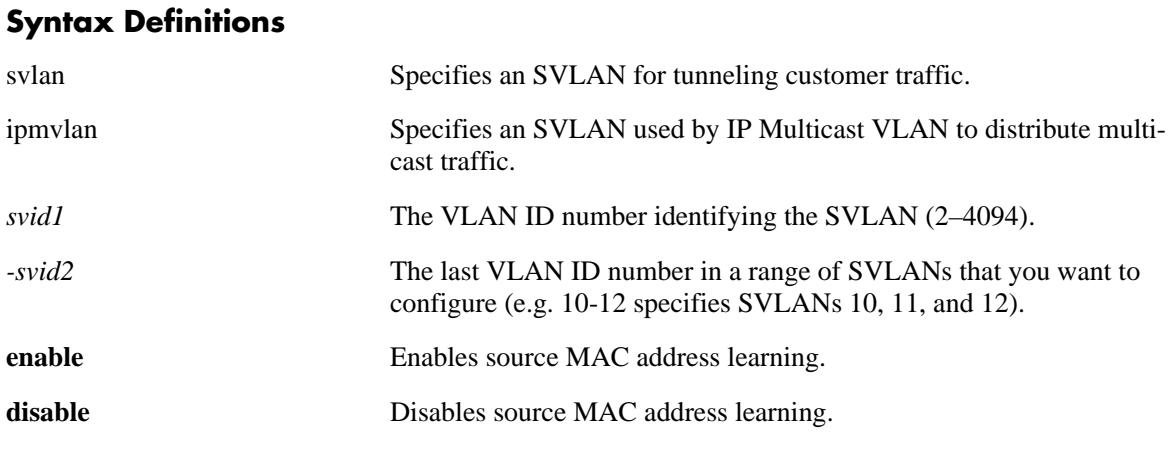

## **Defaults**

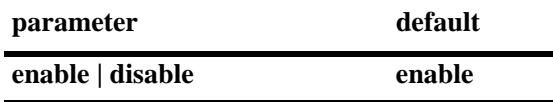

## **Platforms Supported**

OmniSwitch 6400, 6855-U24X, 9000E

## **Usage Guidelines**

- **•** By default, source MAC address learning is enabled on all the SVLANs.
- **•** Disabling source learning on an SVLAN clears all the dynamically learned MAC addresses associated with the VLAN from the MAC address table.
- **•** Static MAC addresses associated with an SVLAN are *not* cleared when source learning is disabled for the SVLAN.
- **•** Configuring the source learning status is not supported on Management SVLANs.

## **Examples**

```
-> ethernet-service svlan 120-150 source-learning disable
-> ethernet-service ipmvlan 320-350 source-learning disable
```
## **Release History**

Release 6.4.2; command introduced.

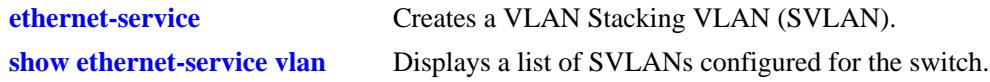

## **MIB Objects**

vlanTable vlanEntry vlanNumber vlanStatus vlanMacLearningControlStatus

# <span id="page-2755-0"></span>**ethernet-service service-name**

Creates a VLAN Stacking service and associates the service with an SVLAN or an IP Multicast VLAN (IPMV). The SVLAN or IPMV specified is the VLAN that will transport traffic for the service.

**ethernet-service service-name** *service-name* **{svlan | ipmvlan}** *svid*

**no ethernet-service service-name** *service-name* **{svlan | ipmvlan}** *svid*

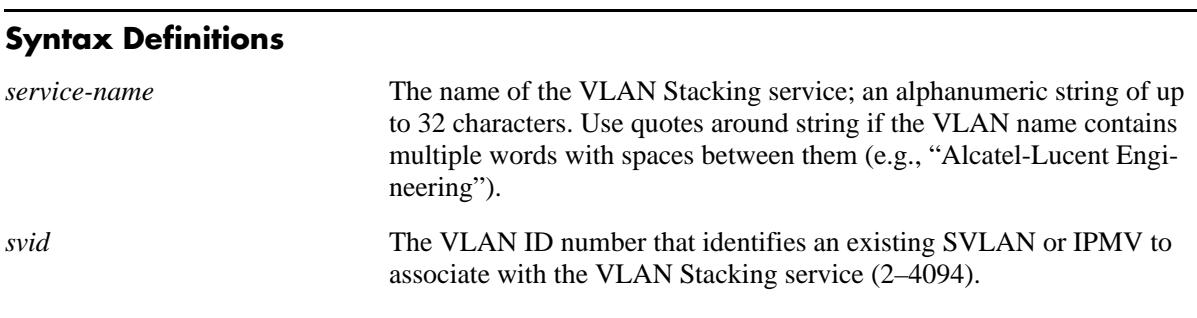

## **Defaults**

N/A

## **Platforms Supported**

OmniSwitch 6400, 6850, 6855, 9000, 9000E

## **Usage Guidelines**

- **•** Use the **no** form of this command to remove a VLAN Stacking service. Note that when a service is removed, the SVLAN or IPMV association with that service is also removed.
- If the VLAN Stacking service is associated with a Service Access Point (SAP) remove the SAP associations before attempting to remove the service.
- Each VLAN Stacking service is associated with one SVLAN or IPMV. Specifying an additional VLAN ID for an existing service is not allowed.

## **Examples**

- -> ethernet-service service-name Marketing svlan 10 -> ethernet-service service-name Finance ipmvlan 20
- -> no ethernet-service service-name Marketing

## **Release History**

Release 6.3.1; command was introduced.

alaEServiceVlanType alaEServiceRowStatus

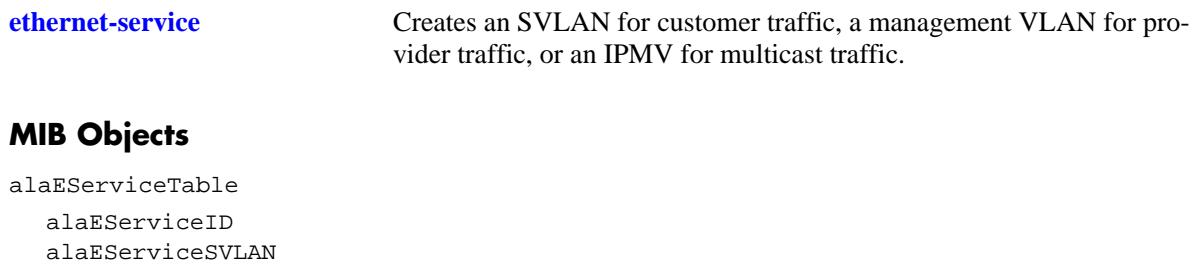

OmniSwitch CLI Reference Guide *April 2010* page 44-7

# <span id="page-2757-0"></span>**ethernet-service svlan nni**

Configures the switch port as a VLAN Stacking Network Network Interface (NNI) port and associates the port with a customer SVLAN or management SVLAN. A network port connects to another provider bridge and carries both customer and provider traffic.

**ethernet-service svlan** *svid1***[***-svid2***] nni {***slot/port1***[***-port2***]** *|* **linkagg** *agg\_num***} [stp | erp]**

**no ethernet-service svlan** *svid1***[***-svid2***] nni {***slot/port1***[***-port2***]** *|* **linkagg** *agg\_num***}**

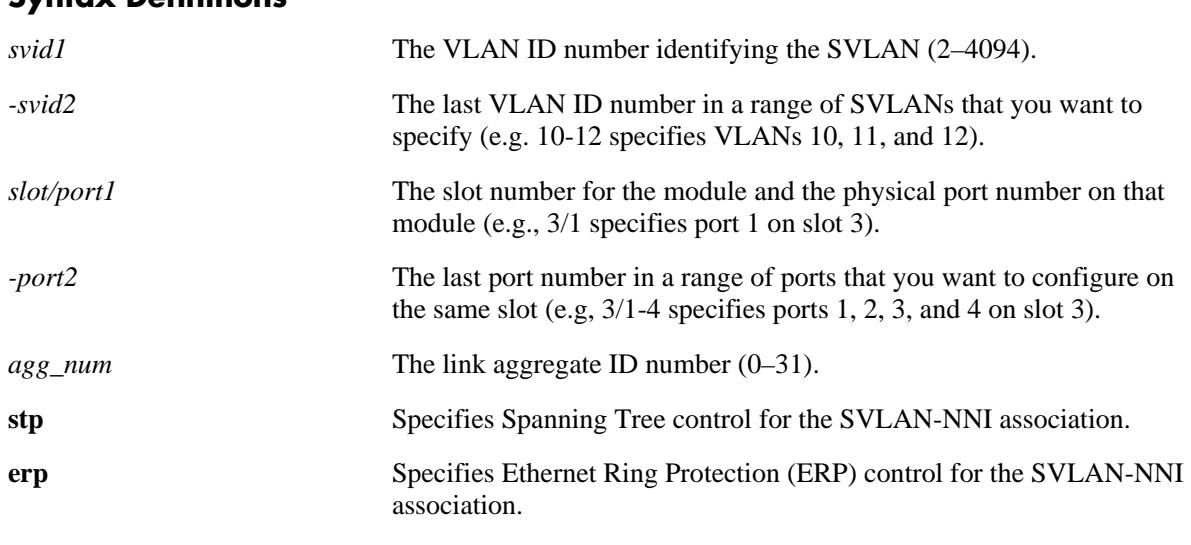

#### **Syntax Definitions**

## **Defaults**

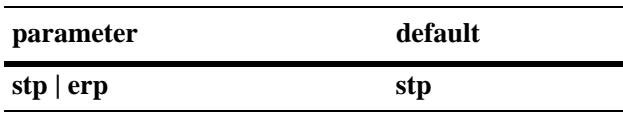

## **Platforms Supported**

OmniSwitch 6400, 6850, 6855, 9000, 9000E

## **Usage Guidelines**

- **•** Use the **no** form of this command to remove an association between an NNI port and an SVLAN. Note that when the last SVLAN association is removed, the NNI port reverts to a conventional switch port.
- **•** This SVLAN ID specified with this command must already exist in the switch configuration. Only SVLAN IDs are accepted; IPMVLAN IDs are not supported with this command.
- **•** When this command is used, the default VLAN for the NNI port is changed to a VLAN reserved by the switch.for applications such as VLAN Stacking. The reserved VLAN is not configurable using standard VLAN management commands.
- **•** Associating a network port to an SVLAN is required.

## **Examples**

```
-> ethernet-service svlan 10 nni 1/3
-> ethernet-service svlan 255 nni 2/10-15
-> ethernet-service svlan 500 nni linkagg 31
-> no ethernet-service svlan 10 nni 1/3
-> no ethernet-service svlan 255 nni 2/12
```
## **Release History**

Release 6.3.1; command was introduced. Release 6.3.4; **stp** and **erp** parameters added.

#### **Related Commands**

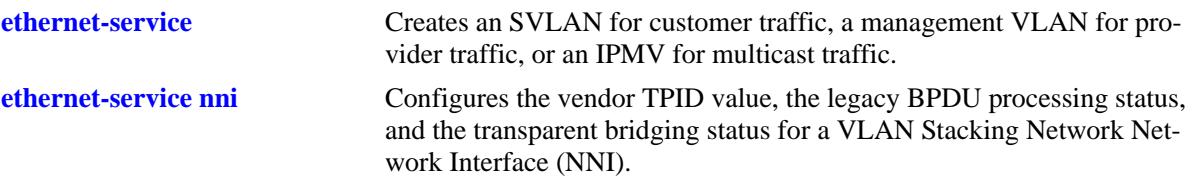

## **MIB Objects**

alaEServiceNniSvlanTable

```
alaEServiceNniSvlanNni
alaEServiceNniSvlanSvlan
alaEServiceNniSvlanRowStatus
```
# <span id="page-2759-0"></span>**ethernet-service nni**

Configures the vendor TPID value, the legacy BPDU processing status, and the transparent bridging status for a VLAN Stacking Network Network Interface (NNI).

**ethernet-service nni {***slot/port1***[***-port2***]** *| agg\_num***} [tpid** *value***] [{stp | gvrp | mvrp} legacy-bpdu {enable | disable}] [transparent-bridging {enable | disable}]**

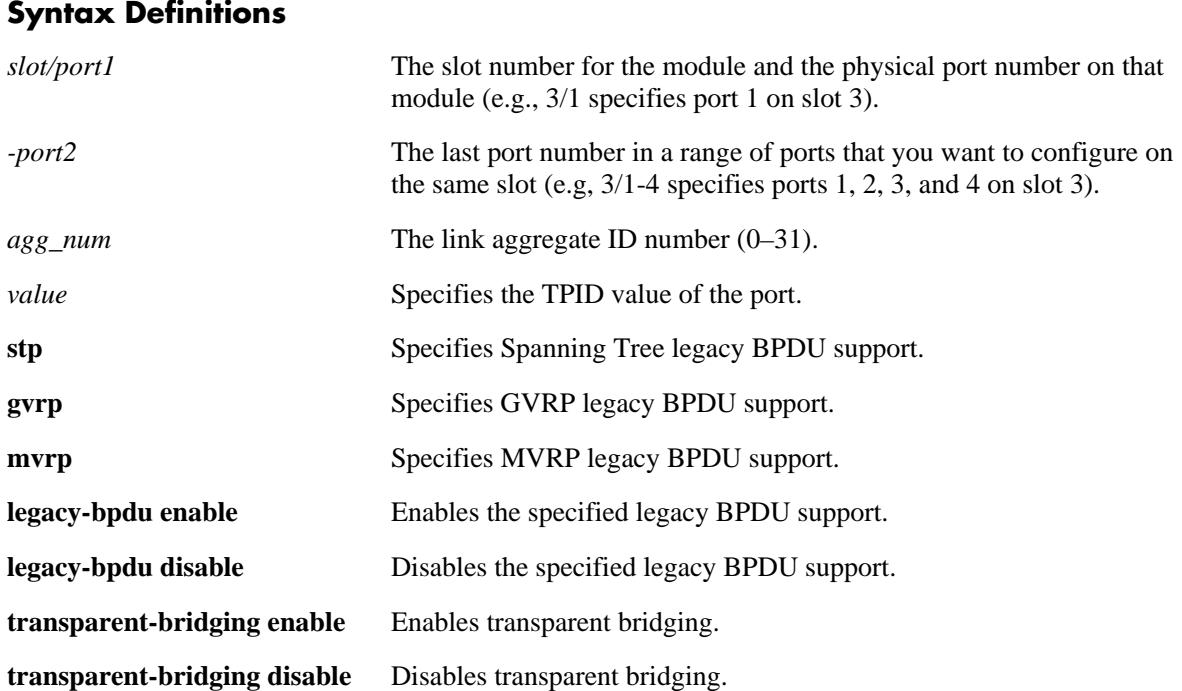

## **Defaults**

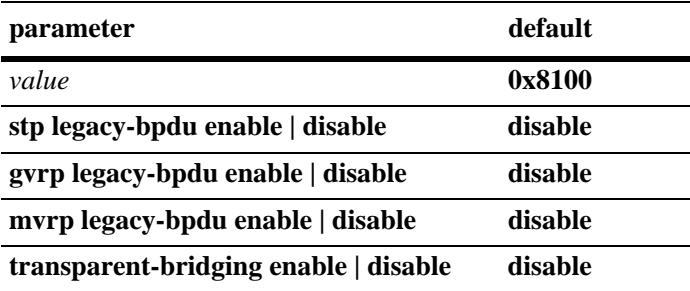

## **Platforms Supported**

OmniSwitch 6400, 6850, 6855, 9000, 9000E

## **Usage Guidelines**

**•** This command only applies to ports configured as VLAN Stacking NNI ports.

- Enable legacy BPDU support only on VLAN Stacking network ports that are connected to legacy BPDU switches. Enabling legacy BPDU between AOS switches may cause flooding or an unstable network.
- **•** If legacy BPDU is enabled on a network port while at same time BPDU flooding is enabled on user ports, make sure that tagged customer BPDUs are not interpreted by intermediate switches in the provider network.
- Note that if the peer switch connected to the VLAN Stacking network port supports the Provider MAC address (i.e., STP, 802.1ad/D6.0 MAC), then enabling legacy BPDU support is not required on the network port. Refer to the following table to determine the type of STP, GVRP, or MVRP MAC used:

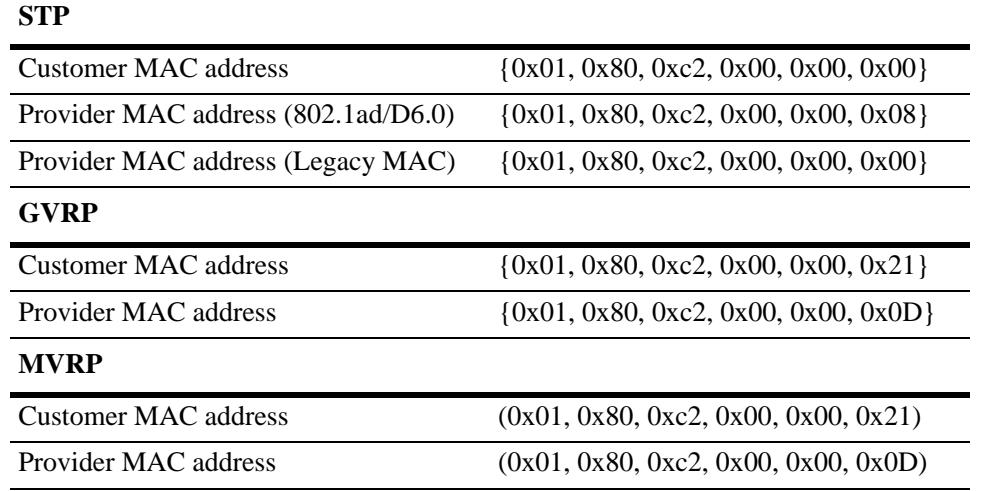

- **•** GVRP legacy BPDU are supported only on network ports that already have GVRP enabled for the port.
- STP legacy BPDU and transparent bridging are supported only when the flat Spanning Tree mode is active on the switch.
- When transparent bridging is enabled, the NNI forwards SVLAN traffic without processing packet contents. As a result, the NNI port can also forward traffic for SVLANs that are not configured on the local switch, thus allowing for a greater number of NNI port associations with SVLANs.
- Note that enabling transparent bridging is recommended only on NNI ports that are known to and controlled by the network administrator.
- If the Spanning Tree operating mode for the switch is changed from flat mode to 1x1 mode, transparent bridging is automatically disabled on all NNI ports.

## **Examples**

```
-> ethernet-service nni 2/10-15 tpid 88a8
-> ethernet-service nni 31 stp legacy-bpdu enable
-> ethernet-service nni 10 gvrp legacy-bpdu enable
-> ethernet-service nni 7/1 mvrp legacy-bpdu enable
-> ethernet-service nni 1/10 transparent bridging enable
```
## **Release History**

Release 6.3.1; command was introduced. Release 6.3.4; **transparent-bridging** parameter added. Release 6.4.3; **mvrp** parameter added.

## **Related Commands**

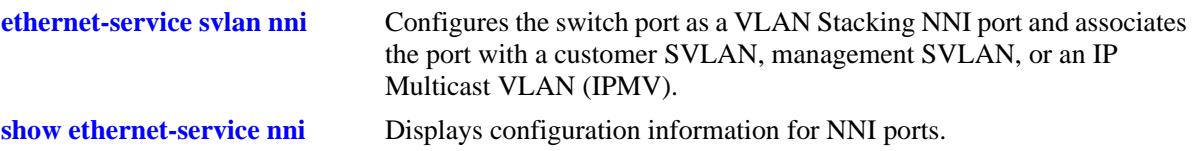

## **MIB Objects**

alaEServicePortTable

alaEServicePortID alaEServicePortType alaEServicePortVendorTpid alaEServicePortLegacyStpBpdu alaEServicePortLegacyGvrpBpdu alaEServicePortLegacyMvrpBpdu alaEServicePortRowStatus

## <span id="page-2762-0"></span>**ethernet-service sap**

Creates a VLAN Stacking Service Access Point (SAP) and associates the SAP with a VLAN Stacking service.

**ethernet-service sap** *sapid* **service-name** *service-name*

**no ethernet-service sap** *sapid*

#### **Syntax Definitions**

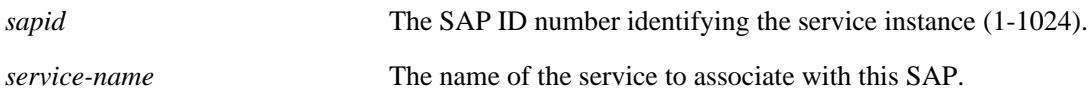

#### **Defaults**

The "default-sap-profile" profile is automatically associated with the SAP ID when the SAP is created.

#### **Platforms Supported**

OmniSwitch 6400, 6850, 6855, 9000, 9000E

#### **Usage Guidelines**

- **•** Use the **no** form of this command to delete a VLAN Stacking SAP. When a SAP is deleted, all port and CVLAN associations with the SAP are also deleted.
- The service name specified with this command must already exist in the switch configuration. Use the **ethernet-service service-name** command to create a service to associate with the SAP.
- Each SAP ID is associated with only one service. However, it is possible to associate one service with multiple SAP IDs.

## **Examples**

```
-> ethernet-service sap 10 service-name CustomerA
-> no ethernet-service sap 11
```
## **Release History**

Release 6.3.1; command was introduced.

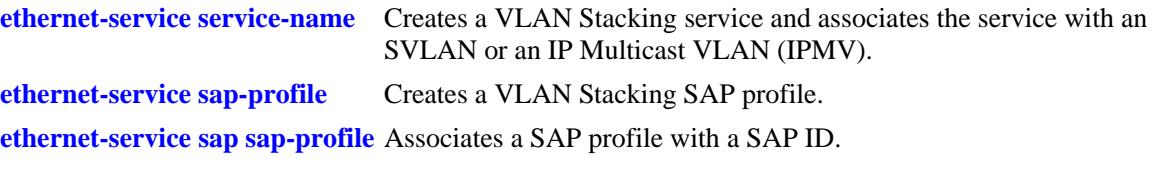

# **MIB Objects**

```
alaEServiceSapTable
  alaEServiceSapID
  alaEServiceSapService
  alaEServiceSapRowStatus
```
## <span id="page-2764-0"></span>**ethernet-service sap uni**

Configures the switch port as a VLAN Stacking User Network Interface (UNI) and associates the port with a VLAN Stacking Service Access Point (SAP). A UNI port is a customer facing port on which traffic enters the SAP.

**ethernet-service sap** *sapid* **uni {***slot/port1***[***-port2***]** *|* **linkagg** *agg\_num***}**

**ethernet-service sap** *sapid* **no uni {***slot/port1***[***-port2***]** *|* **linkagg** *agg\_num***}**

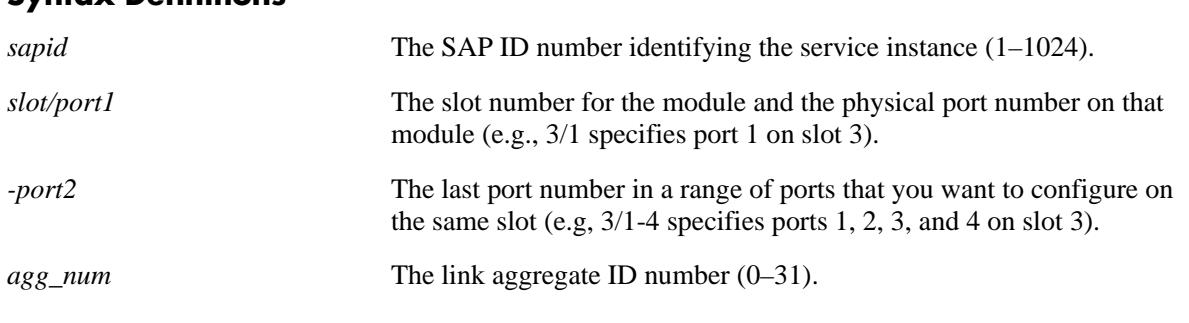

#### **Syntax Definitions**

## **Defaults**

A switch port or a link aggregate becomes a VLAN Stacking UNI port by default when the port or link aggregate is associated with a VLAN Stacking SAP.

## **Platforms Supported**

OmniSwitch 6400, 6850, 6855, 9000, 9000E

## **Usage Guidelines**

- **•** Use the **no** form of this command to remove an association between a UNI port and a SAP. Note that when the last SAP association is removed, the UNI port converts back to a conventional switch port.
- **•** The SAP ID specified with this command must already exist. Use the **ethernet-service sap** command to create a SAP.
- Note that if the SAP ID specified with this command is associated with an IPMVLAN, the SAP profile must specify CVLAN translation. In addition, multicast traffic is not associated with the IPMVLAN until the UNI port is associated with the IPMVLAN as a receiver port. For more information, see the "IP Multicast VLAN Commands" chapter in this guide.
- When this command is used, the default VLAN for the UNI port is changed to a reserved VLAN and all customer traffic received is dropped until the type of traffic for the port is configured using the **ethernet-service sap cvlan** command.

#### **Examples**

```
-> ethernet-service sap 10 uni 1/3
-> ethernet-service sap 10 uni 2/10-15
-> ethernet-service sap 10 uni linkagg 31
-> ethernet-service sap 10 no uni 1/3
-> ethernet-service sap 10 no uni linkagg 31
```
## **Release History**

Release 6.3.1; command was introduced.

## **Related Commands**

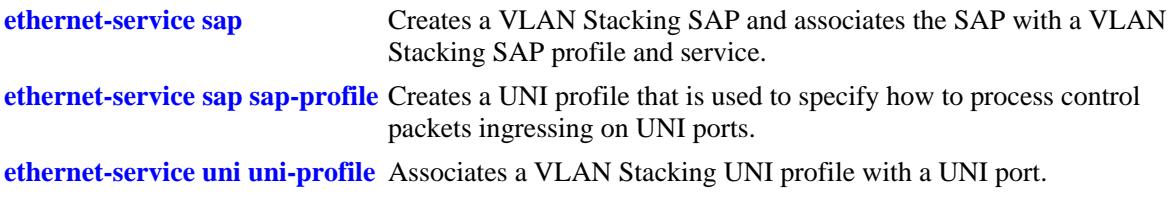

## **MIB Objects**

alaEServiceSapUniTable

alaEServiceSapUniSap alaEServiceSapUniUni alaEServiceSapUniRowStatus

# <span id="page-2766-0"></span>**ethernet-service sap cvlan**

Associates customer VLAN (CVLAN) traffic with a VLAN Stacking Service Access Point (SAP). The parameter values configured with this command are applied to frames received on all SAP UNI ports and determines the type of customer traffic that is accepted on the UNI ports and processed by the service.

**ethernet-service sap** *sapid* **cvlan {all** *| cvid* **|** *cvid1-cvid2 |* **untagged}**

**ethernet-service sap** *sapid* **no cvlan {all** *| cvid* **|** *cvid1-cvid2 |* **untagged}**

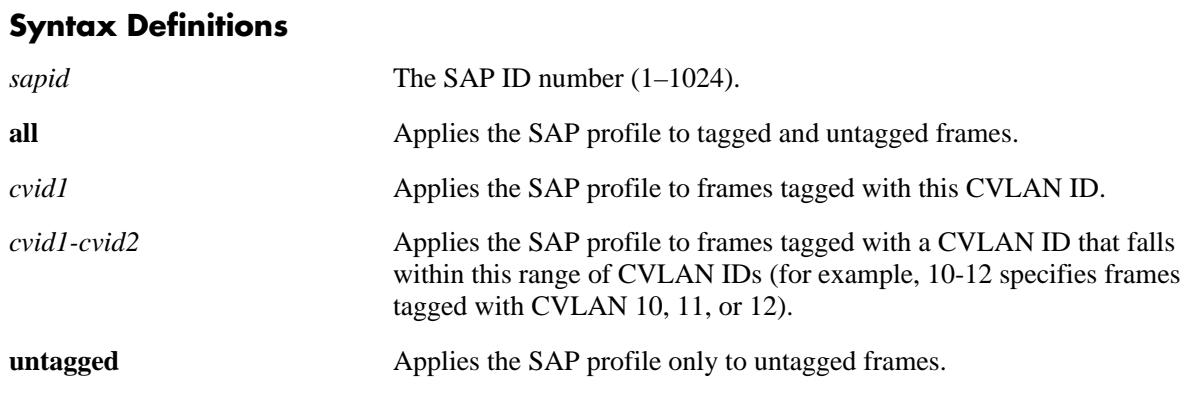

## **Defaults**

By default, no CVLAN traffic is associated with the SAP ID when the SAP is created.

## **Platforms Supported**

OmniSwitch 6400, 6850, 6855, 9000, 9000E

## **Usage Guidelines**

- **•** Use the **no** form of this command to remove a CVLAN ID or the designation for **all** or **untagged** frames from the SAP. Note that when the last CVLAN parameter is deleted from an SAP configuration, the SAP itself is not automatically deleted.
- **•** The **all** and **untagged** parameters are configurable in combination with a CVLAN ID. For example, if **untagged** and a CVLAN ID are associated with the same SAP ID, then the SAP profile is applied to only untagged traffic *and* traffic tagged with the specified CVLAN ID. All other traffic is dropped.
- The SAP ID specified with this command must already exist. Use the **ethernet-service sap** command to create a SAP.
- Note that this command is not supported with SAP IDs that are associated with an IPMVLAN.
- **•** Configuring both the **all** and **untagged** parameter for the same SAP is not allowed. Specify only one of these two parameters per SAP.
- **•** When either the **all** or **untagged** parameter is configured for the SAP, the default VLAN for the UNI ports associated with the SAP is changed to the VLAN assigned to the service that is associated with the SAP.

**•** Only one SAP with the **all** or **untagged** option per UNI is allowed. For example, if UNI port 1/17 is part of SAP 10 and SAP 20 and SAP 10 is configured for **all** traffic, then only **untagged** or a CVLAN ID is allowed for SAP 20.

#### **Examples**

-> ethernet-service sap 10 cvlan 200 -> ethernet-service sap 10 cvlan all -> ethernet-service sap 11 cvlan 100-150 -> ethernet-service sap 11 cvlan untagged -> ethernet-service sap 10 no cvlan 200 -> ethernet-service sap 10 no cvlan 100-150

#### **Release History**

Release 6.3.1; command was introduced.

#### **Related Commands**

**[ethernet-service sap](#page-2762-0)** Creates a VLAN Stacking Service Access Point (SAP) and associates the SAP with a VLAN Stacking service.

#### **MIB Objects**

alaEServiceSapCvlanTable

alaEServiceSapUniSap alaEServiceSapUniUni alaEServiceSapUniRowStatus

# <span id="page-2768-0"></span>**ethernet-service sap-profile**

Creates a profile for a VLAN Stacking Service Access Point (SAP). Profile attributes are used to define traffic engineering policies that are applied to traffic serviced by the SAP.

**ethernet-service sap-profile** *sap-profile-name* **[bandwidth not-assigned] [egress-bandwidth** *mbps***] [{shared | not-shared} ingress-bandwidth** *mbps***] [cvlan-tag {preserve | translate}] [priority [not-assigned | map-inner-to-outer-p | map-dscp-to-outer-p | fixed** *value***]]**

**no ethernet-service sap-profile** *sap-profile-name*

# **Syntax Definitions** *sap-profile-name* Alphanumeric string of up to 32 characters. Use quotes around string if the profile name contains multiple words with spaces between them (e.g., "Alcatel-Lucent Engineering"). **bandwidth not-assigned** Specifies that the profile will not allocate switch resources to enforce bandwidth requirements. Applies only when the profile specifies the default ingress bandwidth value (zero). **egress-bandwidth** *mbps* The maximum amount of egress bandwidth, in megabits per second, to be allowed for SAP ports (0-9999). **shared** Shares the ingress bandwidth limit across all SAP ports and CVLANs. **not shared** Applies the ingress bandwidth limit to individual SAP ports and CVLANs; bandwidth is not shared. **ingress-bandwidth** *mbps* The maximum amount of ingress bandwidth, in megabits per second, to be allowed for SAP ports. **cvlan-tag preserve** Retains the customer VLAN ID (inner tag) and double tags the frame with the SVLAN ID (outer tag). **cvlan-tag translate** Replaces the customer VLAN ID with the SVLAN ID. **priority not-assigned** Specifies that the SAP profile will not allocate switch resources to enforce the priority mapping. Applies only when the profile specifies the default priority value (fixed). **priority map-inner-to-outer-p** Maps the customer VLAN (inner tag) priority bit value to the SVLAN (outer tag) priority bit value. **priority map-dscp-to-outer-p** Maps the customer VLAN (inner tag) DSCP value to the SVLAN (outer tag) priority bit value. **priority fixed** *value* Sets the SVLAN (outer tag) priority bit to the specified value. Values range from 0 (lowest priority) to 7 (highest priority).

## **Defaults**

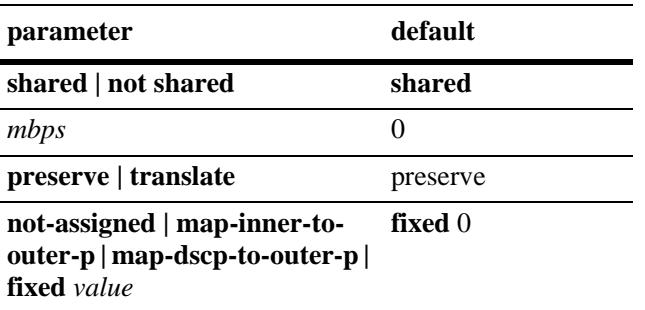

## **Platforms Supported**

OmniSwitch 6400, 6850, 6855, 9000, 9000E OmniSwitch 6400, 6855-U24X, 9000E; **egress-bandwidth** parameter supported.

## **Usage Guidelines**

- **•** Use the **no** form of this command to delete a SAP profile.
- If a profile is not specified when a SAP is created, a default profile (default-sap-profile) is automatically associated with the SAP.
- **•** Use the **ethernet-service sap sap-profile** command to associate a profile to a VLAN Stacking SAP.
- Only one SAP profile name is associated with each SAP ID; however, it is possible to associate the same SAP profile name to multiple SAP IDs.
- **•** By default, the **bandwidth not-assigned** and **priority not-assigned** parameters are not specified when a profile is created. This means that even if no bandwidth value is specified or the priority is set to fixed (the default), QoS still allocates switch resources to enforce bandwidth and priority settings for the profile. In addition, QoS policy rules cannot override the profile bandwidth or priority settings.
- **•** Use the **bandwidth not-assigned** and **priority not-assigned** parameters to prevent the profile from triggering QoS allocation of switch resources. When a profile is created using these parameters, QoS policy rules/ACLs are then available to define more custom bandwidth and priority settings for profile traffic. For example, mapping several inner DSCP/ToS values to the same outer 802.1p value.
- **•** Egress bandwidth can be configured only for SVLANs and not for IPMVLANs.
- A CVLAN-UNI combination associated with a SAP having egress bandwidth configuration is unique and it cannot be configured on any other SAP with egress bandwidth configuration.

## **Examples**

```
-> ethernet-service sap-profile video1 egress-bandwidth 1000
-> ethernet-service sap-profile video1 ingress-bandwidth 10 cvlan translate 
map-inner-to-outer-p
-> ethernet-service sap-profile voice1 not-shared ingress-bandwidth 10 cvlan 
preserve fixed 1
-> ethernet-service sap-profile "QoS Mapping" bandwidth not-assigned priority 
not-assigned
-> no ethernet-service sap-profile video1
```
## **Release History**

Release 6.3.1; command was introduced. Release 6.3.4; **bandwidth not-assigned** parameter added. Release 6.4.2; **egress-bandwidth** parameter added. Release 6.4.3; **priority not-assigned** parameter added.

## **Related Commands**

**[ethernet-service sap](#page-2762-0)** Creates a VLAN Stacking SAP and associates the SAP with a service. **[ethernet-service sap sap-profile](#page-2771-0)** Associates a SAP profile with a SAP ID. **[show ethernet-service sap-profile](#page-2796-0)** Displays the profile attribute configuration for a SAP profile.

## **MIB Objects**

alaEServiceSapProfileTable

```
alaEServiceSapProfileID
alaEServiceSapProfileCVLANTreatment
alaEServiceSapProfilePriorityMapMode
alaEServiceSapProfileFixedPriority
alaEServiceSapProfileIngressBW
alaEServiceSapProfileEgressBW 
alaEServiceSapProfileBandwidthShare
alaEServiceSapRowStatus
```
# <span id="page-2771-0"></span>**ethernet-service sap sap-profile**

Associates a VLAN Stacking Service Access Point (SAP) with a SAP profile. This command is also used to change an existing SAP profile association.

**ethernet-service sap** *sapid* **sap-profile** *sap-profile-name*

#### **Syntax Definitions**

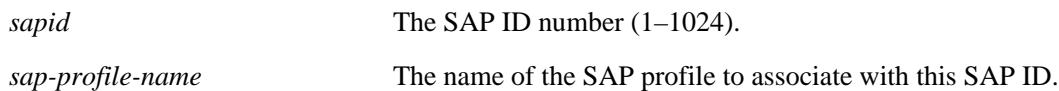

## **Defaults**

The "default-sap-profile" profile is automatically associated with the SAP ID when the SAP is created.

## **Platforms Supported**

OmniSwitch 6400, 6850, 6855, 9000, 9000E

## **Usage Guidelines**

- **•** If a profile association already exists for the specified SAP ID, the current profile is replaced with the profile specified with this command.
- **•** The SAP ID specified with this command must already exist. Use the **ethernet-service sap** command to create a SAP.
- **•** The SAP profile specified with this command must already exist. Use the **ethernet-service sap-profile** command to create a SAP profile.
- To change the profile associated with the SAP back to the default profile, enter "default-sap-profile" with this command.
- Note that if the SAP ID specified with this command is associated with an IPMVLAN, the profile associated with the SAP ID must specify CVLAN tag translation. Double tagging is not supported with IPMVLAN SAPs that are also associated with a UNI port.
- Do not specify a service name; doing so will return an error message. This command is only for associating an existing profile to a VLAN Stacking SAP.

## **Examples**

```
-> ethernet-service sap 10 sap-profile CustomerC
-> ethernet-service sap 11 sap-profile CustomerD
```
## **Release History**

Release 6.3.1; command was introduced.
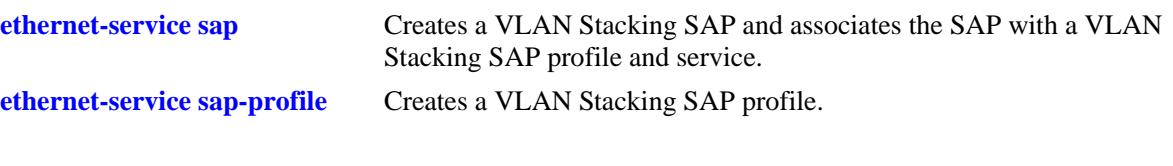

# **MIB Objects**

alaEServiceSapTable alaEServiceSapID alaEServiceSapProfile alaEServiceSapRowStatus

# <span id="page-2773-0"></span>**ethernet-service uni-profile**

Creates a User Network Interface (UNI) profile that is used to specify how to process control packets ingressing on UNI ports.

**ethernet-service uni-profile** *uni-profile-name* **[tunnel-mac** *mac-address***] [l2-protocol {vtp | vlan | uplink | udld | stp | pvst | pagp | oam | mvrp | lacpmarker | gvrp | dtp | cdp | amap | 802.3ad | 802.1x | 802.1ab {peer | discard | tunnel | mac-tunnel}}**

**no ethernet-service uni-profile** *uni-profile-name*

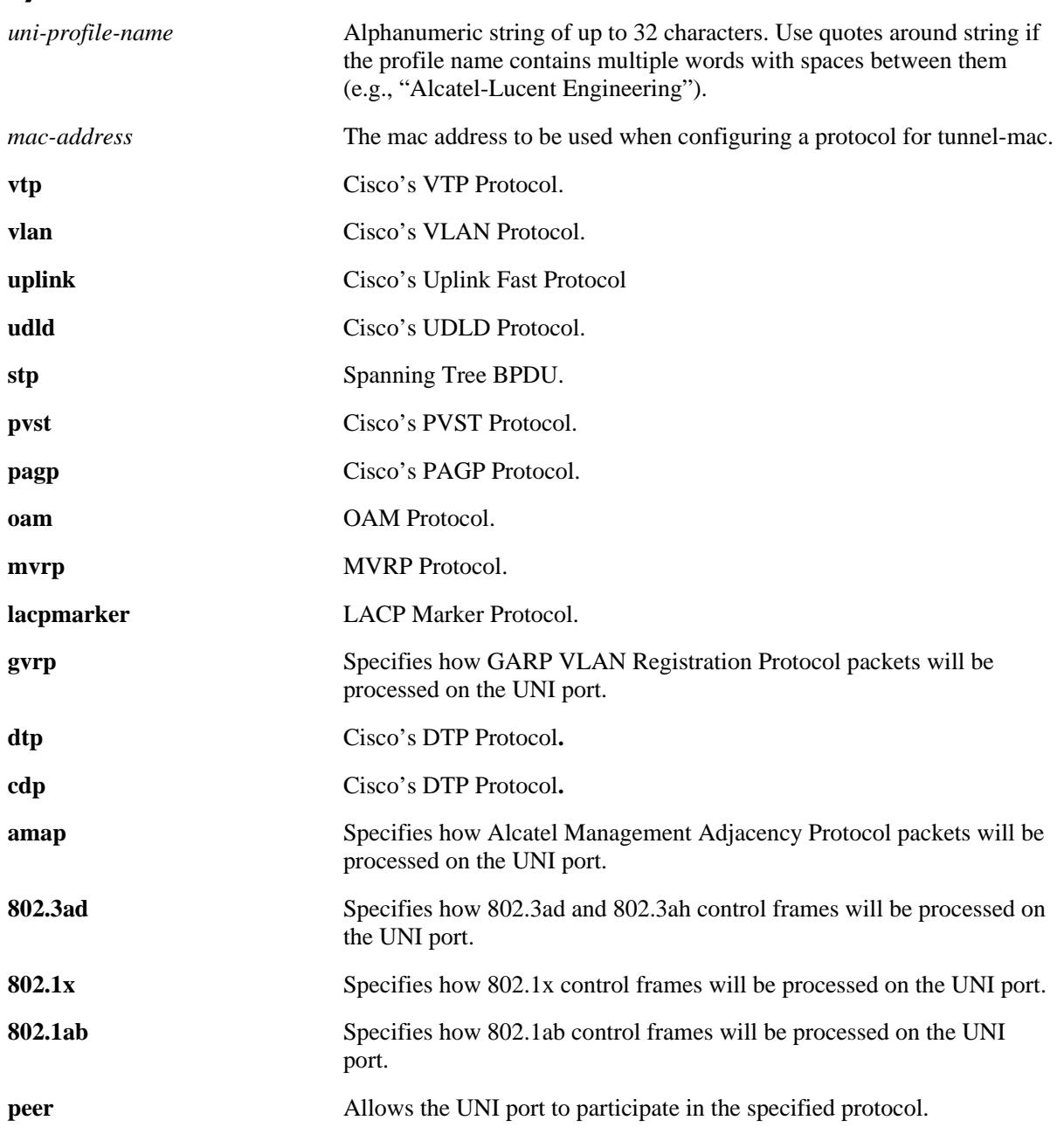

## **Syntax Definitions**

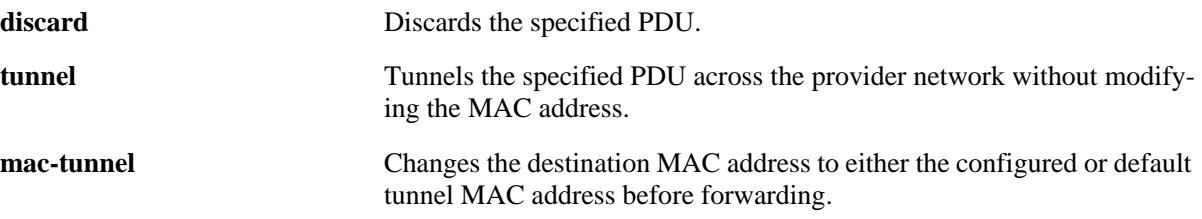

# **Defaults**

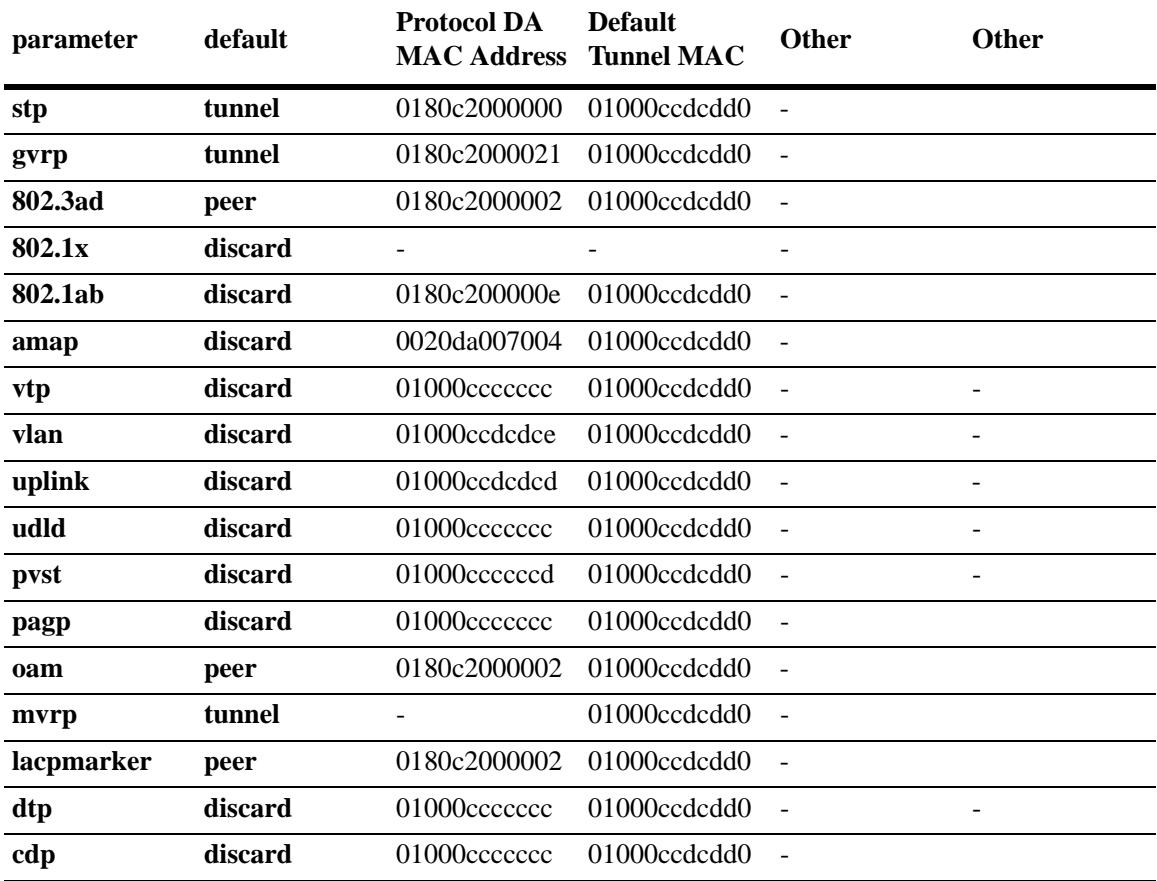

#### **Platforms Supported**

OmniSwitch 6400, 6850, 6855, 9000, 9000E

# **Usage Guidelines**

- **•** Use the **no** form of this command to delete a UNI profile.
- **•** Remove any UNI profile associations with UNI ports before attempting to modify or delete the profile.
- **•** If a protocol is configured with the **mac-tunnel** parameter and no mac address has been configured, the default Tunnel MAC address from the table above is used.
- **•** Not all of the protocol parameters are currently supported with the **peer**, **tunnel**, and **discard** parameters. Use the table above to determine the parameter combinations that are supported:
- **•** Note that 802.3ad and 802.3ah control frames are processed the same. The **802.3ad** parameter specifies how both 802.3ad and 802.3ah control frames are to be processed on the UNI port.
- **•** Note that the VLAN Stacking provider edge (PE) switch will not tunnel GVRP frames unless the GVRP feature and/or GVRP transparent switching functionality is enabled on the PE switch. This is true even if GVRP processing is enabled for the VLAN Stacking port.
- **•** If a user-configured UNI profile is *not* associated with a UNI port, then the default profile (default-uni-profile) is used to process control packets ingressing on the port.

## **Examples**

```
-> ethernet-service uni-profile uni_1 l2-protocol stp gvrp discard
-> ethernet-service uni-profile uni_1 l2-protocol vrp mac-tunnel
-> ethernet-service uni-profile uni_config_tunnel_mac tunnel-mac 00:00:00:00:00:99
```

```
-> ethernet-service uni-profile uni_config_tunnel_mac l2-protocol gvrp mac-tunnel
```

```
-> no ethernet-service uni-profile uni_1
```
# **Release History**

Release 6.3.1; command was introduced. Release 6.4.3; **tunnel-mac** and **mac-tunnel** parameters were added.

# **Related Commands**

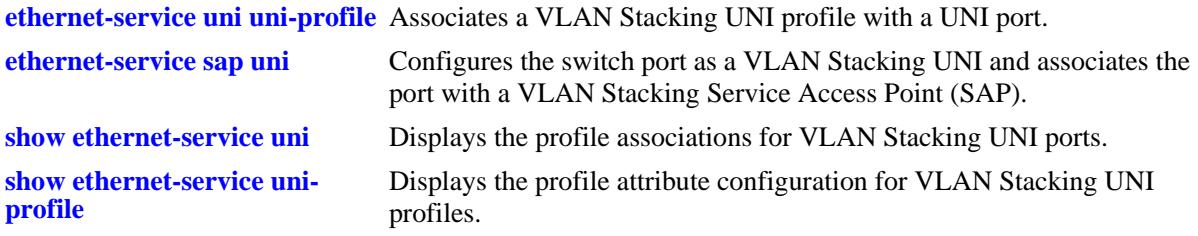

# **MIB Objects**

alaEServiceUNIProfileTable alaEServiceUNIProfileID alaEServiceUNIProfileStpBpduTreatment alaEServiceUNIProfile8021xTreatment alaEServiceUNIProfile8021ABTreatment alaEServiceUNIProfile8023adTreatment alaEServiceUNIProfileGvrpTreatment alaEServiceUNIProfileAmapTreatment alaEServiceUNIProfileLacpTreatment alaEServiceUNIProfileLacpMarkerTreatment alaEServiceUNIProfileOamTreatment alaEServiceUNIProfileCiscoPagpTreatment alaEServiceUNIProfileCiscoUdldTreatment alaEServiceUNIProfileCiscoCdpTreatment alaEServiceUNIProfileCiscoVtpTreatment alaEServiceUNIProfileCiscoDtpTreatment alaEServiceUNIProfileCiscoPvstTreatment alaEServiceUNIProfileCiscoVlanTreatment alaEServiceUNIProfileCiscoUplinkTreatment alaEServiceUNIProfileProtocolTreatment

alaEServiceUNIProfileTunnelMac alaEServiceUNIProfileRowStatus

# <span id="page-2777-0"></span>**ethernet-service uni uni-profile**

Associates a VLAN Stacking User Network Interface (UNI) profile with a UNI port.

**ethernet-service uni {***slot/port1***[***-port2***]** *| agg\_num***} uni-profile** *uni-profile-name*

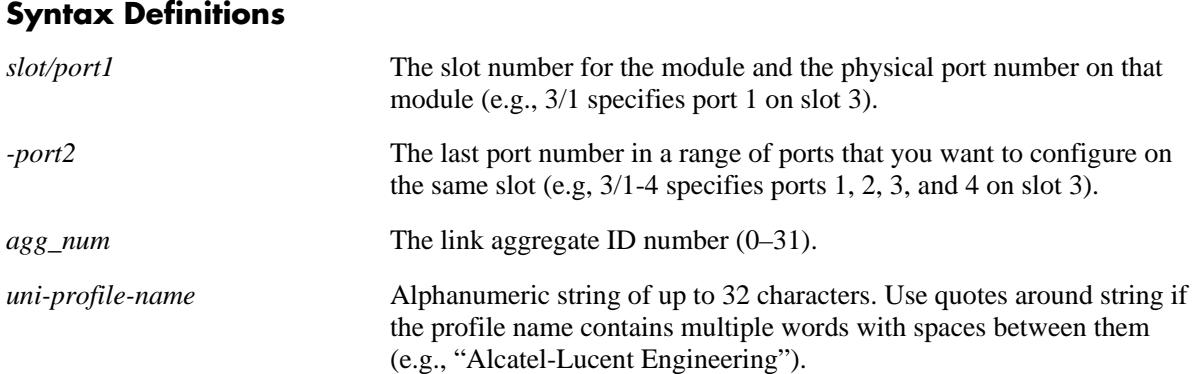

# **Defaults**

The default profile (default-uni-profile) is used to process control packets ingressing on a UNI port. This profile is assigned at the time a port is configured as a VLAN Stacking UNI.

# **Platforms Supported**

OmniSwitch 6400, 6850, 6855, 9000, 9000E

# **Usage Guidelines**

- **•** This UNI specified with this command must already exist in the switch configuration.
- To change the profile associated with a UNI port, use this command and specify a different profile name than the one currently associated with the port. The last profile associated with the port, is the profile that is applied to UNI port traffic.
- **•** To change the profile associated with a UNI port back to the default profile, enter "default-uni-profile" with this command.

# **Examples**

```
-> ethernet-service uni 1/3 uni-profile uni_1
-> ethernet-service uni 2/10-15 uni-profile default-uni-profile
-> no ethernet-service uni 1/3 uni-profile uni_1
```
# **Release History**

Release 6.3.1; command was introduced.

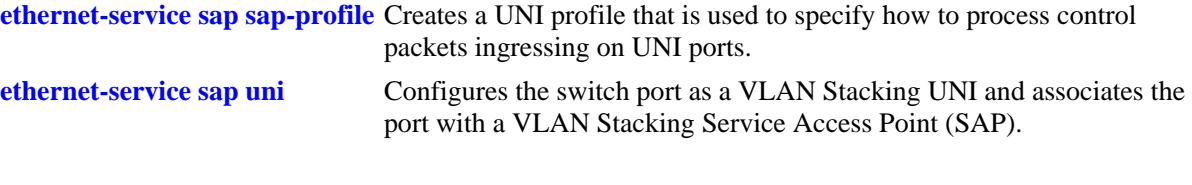

# **MIB Objects**

```
alaEServicePortTable
  alaEServicePortID
  alaEServicePortType
  alaEServicePortUniProfile
  alaEServiceSapUniRowStatus
```
# **show ethernet-service mode**

Displays the active VLAN Stacking mode for the switch.

**show ethernet-service mode**

#### **Syntax Definitions**

N/A

## **Defaults**

N/A

## **Platforms Supported**

OmniSwitch 6400, 6850, 6855, 9000, 9000E

# **Usage Guidelines**

This command is available in both modes: Legacy or EServices.

# **Examples**

```
-> show ethernet-service mode
Vlan Stacking Mode: Legacy Mode
```
-> show ethernet-service mode Vlan Stacking Mode: EServices Mode

#### *output definitions*

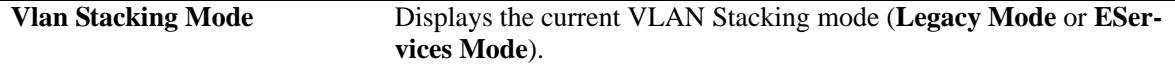

# **Release History**

Release 6.3.1; command was introduced.

# **Related Commands**

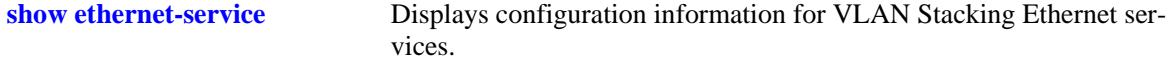

# **MIB Objects**

```
alaEServiceInfo
  alaEServiceMode
```
# <span id="page-2780-0"></span>**show ethernet-service vlan**

Displays a list of SVLANs configured fro the switch.

**show ethernet-services vlan [***svid1-***[***svid2***]]**

#### **Syntax Definitions**

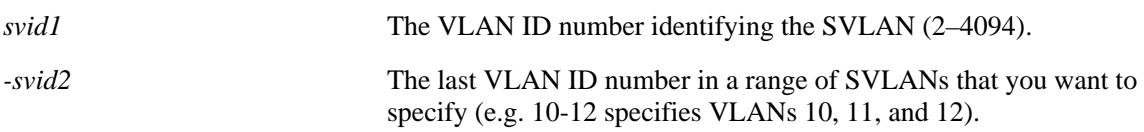

#### **Defaults**

By default, all SVLANs are displayed if an SVLAN or range of SVLANs is not specified with this command.

#### **Platforms Supported**

OmniSwitch 6400, 6850, 6855, 9000, 9000E

# **Usage Guidelines**

Specify a single SVLAN ID or a range of SVLAN IDs to display configuration information for a specific SVLAN or range of SVLANs.

# **Examples**

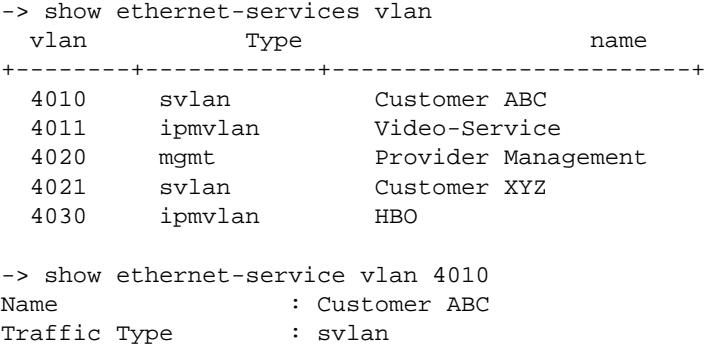

*output definitions*

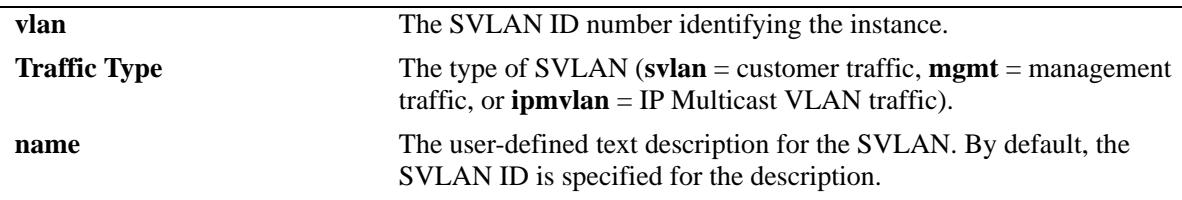

#### **Release History**

Release 6.3.1; command was introduced.

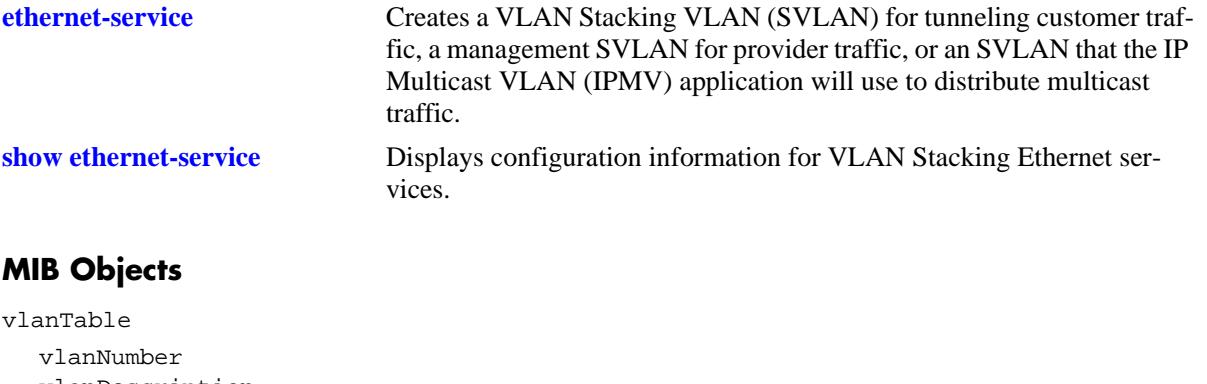

vlanDescription vlanSvlanTrafficType

# <span id="page-2782-0"></span>**show ethernet-service**

Displays configuration information for VLAN Stacking Ethernet services.

**show ethernet-service [service-name** *service-name |* **svlan** *svid***]**

# **Syntax Definitions**

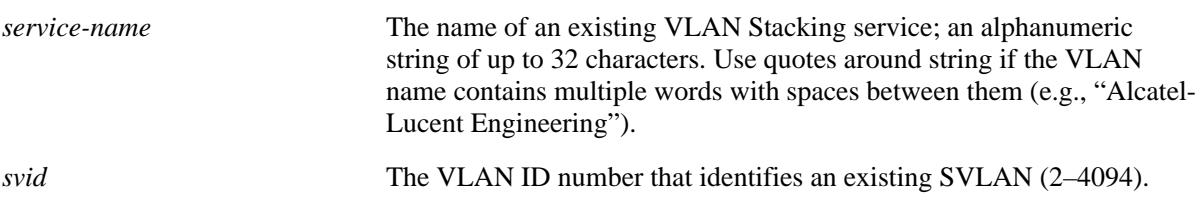

#### **Defaults**

By default, all services are displayed if a service name or SVLAN ID is not specified with this command.

# **Platforms Supported**

OmniSwitch 6400, 6850, 6855, 9000, 9000E

## **Usage Guidelines**

- Enter the name of a service to display configuration information for a specific service.
- **•** Enter an SVLAN ID to display configuration information for all services that are associated with a specific SVLAN.

# **Examples**

```
-> show ethernet-service
Service Name : VideoOne
    SVLAN : 300
    NNI(s) : 2/1, 3/2
    SAP Id : 20
        UNIs : 1/1, 1/2
       CVLAN(s) : 10, 20
        sap-profile : sap-video1
    SAP Id : 30
        UNIs : 1/3
        CVLAN(s) : untagged, 40
        sap-profile : sap-video2
Service Name : CustomerABC
    SVLAN : 255
    NNI(s) : 1/22
    SAP Id : 10
       UNIs : 2/10, 2/11
        CVLAN(s) : 500, 600
        sap-profile : default-sap-profile
```

```
Service Name : ipmv_service 
    IPMVLAN : 40 
    NNI(s) : No NNIs configured 
    SAP Id : 2 
        UNIs : 1/22 
       CVLAN(s) : 100
        sap-profile : translate_profile 
-> show ethernet-service service-name CustomerABC
Service Name : CustomerABC
    SVLAN : 255
    NNI(s) : 1/22
    SAP Id : 10
       UNIs : 2/10, 2/11
       CVLAN(s) : 500, 600
        sap-profile : default-sap-profile
-> show ethernet-service svlan 300
Service Name : VideoOne
    SVLAN : 300
    NNI(s) : 2/1, 3/2
    SAP Id : 20
        UNIs : 1/1, 1/2
       CVLAN(s) : 10, 20
        sap-profile : sap-video1
    SAP Id : 30
        UNIs : 1/3
       CVLAN(s) : 30, 40
        sap-profile : sap-video2
```
#### *output definitions*

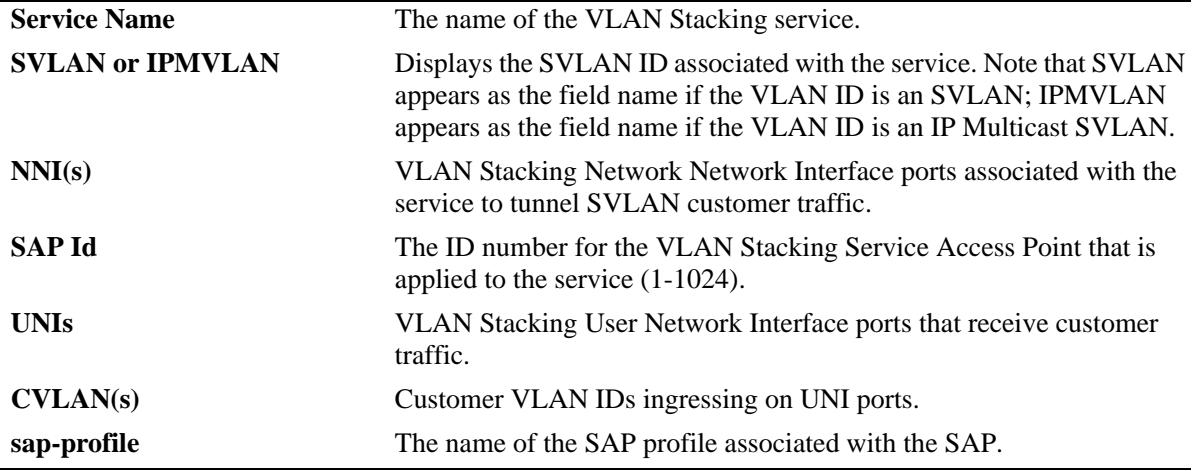

#### **Release History**

Release 6.3.1; command was introduced.

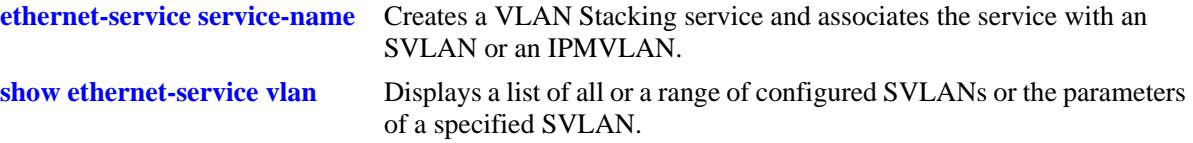

# **MIB Objects**

alaEServiceTable alaEServiceID alaEServiceSVLAN alaEServiceNniSvlanTable alaEServiceNniSvlanNni alaEServiceSapTable alaEServiceSapID alaEServiceSapUniTable alaEServiceSapUniUni alaEServiceSapCvlanTable alaEServiceSapCvlanCvlan alaEServiceSapCvlanMapType alaEServiceSapProfileTable alaEServiceProfileID

# <span id="page-2785-0"></span>**show ethernet-service sap**

Displays configuration information for VLAN Stacking Service Access Points (SAP).

**show ethernet-services sap [***sapid***]**

## **Syntax Definitions**

*sapid* The SAP ID number identifying the service instance (1-1024).

# **Defaults**

By default, all SAPs are displayed if a SAP ID is not specified with this command.

# **Platforms Supported**

OmniSwitch 6400, 6850, 6855, 9000, 9000E

# **Usage Guidelines**

Specify a single SAP ID (1-1024) to display configuration information for a specific SAP.

# **Examples**

```
-> show ethernet-services sap
   SAP Id : 10
       UNIs : 2/10, 2/11
        CVLAN(s) : 500, 600
        sap-profile : default-sap-profile
    SAP Id : 20
 UNIs : 1/1, 1/2
CVLAN(s) : 10, 20
        sap-profile : sap-video1
    SAP Id : 30
        UNIs : 1/3
       CVLAN(s) : 30, 40
        sap-profile : sap-video2
-> show ethernet-service sap 10
 SAP Id : 10
       UNIs : 2/10, 2/11
        CVLAN(s) : 500, 600
        sap-profile : default-sap-profile
```
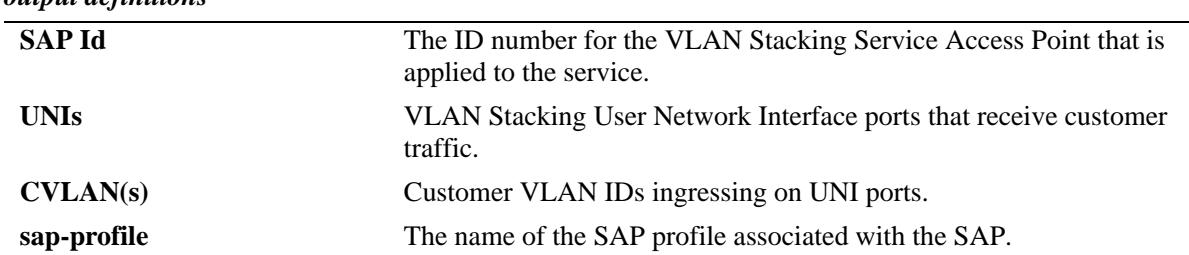

#### *output definitions*

# **Release History**

Release 6.3.1; command was introduced.

## **Related Commands**

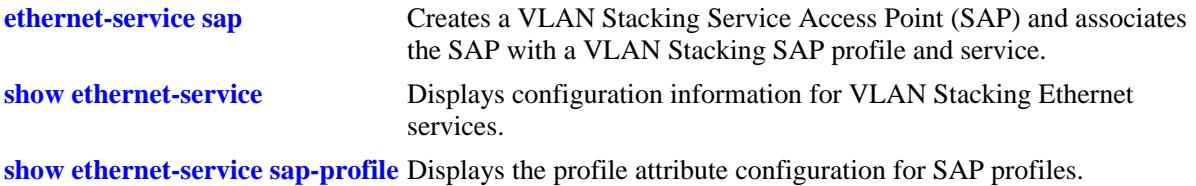

# **MIB Objects**

alaEServiceSapTable alaEServiceSapID alaEServiceSapUniTable alaEServiceSapUniUni alaEServiceSapCvlanTable alaEServiceSapCvlanCvlan alaEServiceSapCvlanMapType alaEServiceSapProfileTable alaEServiceProfileID

# **show ethernet-service port**

Displays configuration information for a VLAN Stacking service port.

**show ethernet-services port {***slot/port |* **linkagg** *agg\_num***}**

# **Syntax Definitions**

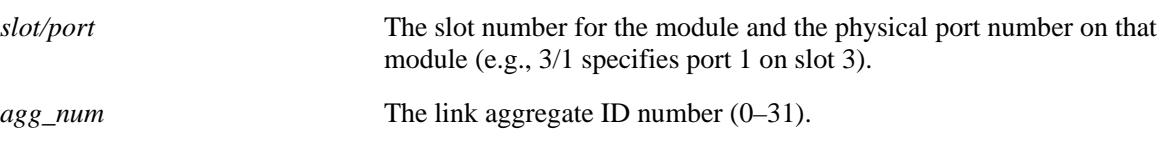

# **Defaults**

N/A

# **Platforms Supported**

OmniSwitch 6400, 6850, 6855, 9000, 9000E

# **Usage Guidelines**

Specifying a slot/port or link aggregate ID number is required with this command.

# **Examples**

```
-> show ethernet-service port 1/10
Interface : 1/10 
Port Type : UNI 
    UNI Profile : default-uni-profile 
    Default SVLAN : 4095 
Service Name : ipmv_service 
    IPMVLAN : 40 
    NNI(s) : No NNIs configured 
    SAP Id : 2 
         UNIs : 1/10
       CVLAN(s) : 100
         sap-profile : translate_profile 
Service Name : svlan_service 
    SVLAN : 20 
    NNI(s) : No NNIs configured 
    SAP Id : 1 
        UNIs : 1/10
         CVLAN(s) : 200 
         sap-profile : translate_profile
```

```
-> show ethernet-service port 1/22
Interface : 1/22
Port Type : NNI
Service Name : CustomerABC
     SVLAN : 255
    NNI(s) : 1/22
    SAP Id : 10
        UNIs : 2/10, 2/11
       CVLAN(s) : 500, 600
        sap-profile : default-sap-profile
Service Name : Video-Service
    SVLAN : 300
    NNI(s) : 1/22, 3/2
    SAP Id : 20
        UNIs : 1/1, 1/2
        CVLAN(s) : 10, 20
        sap-profile : sap-video1
     SAP Id : 30
       UNIs : 1/3<br>
CVLAN(s) : 30,
                 : 30, 40 sap-profile : sap-video2
```
#### *output definitions*

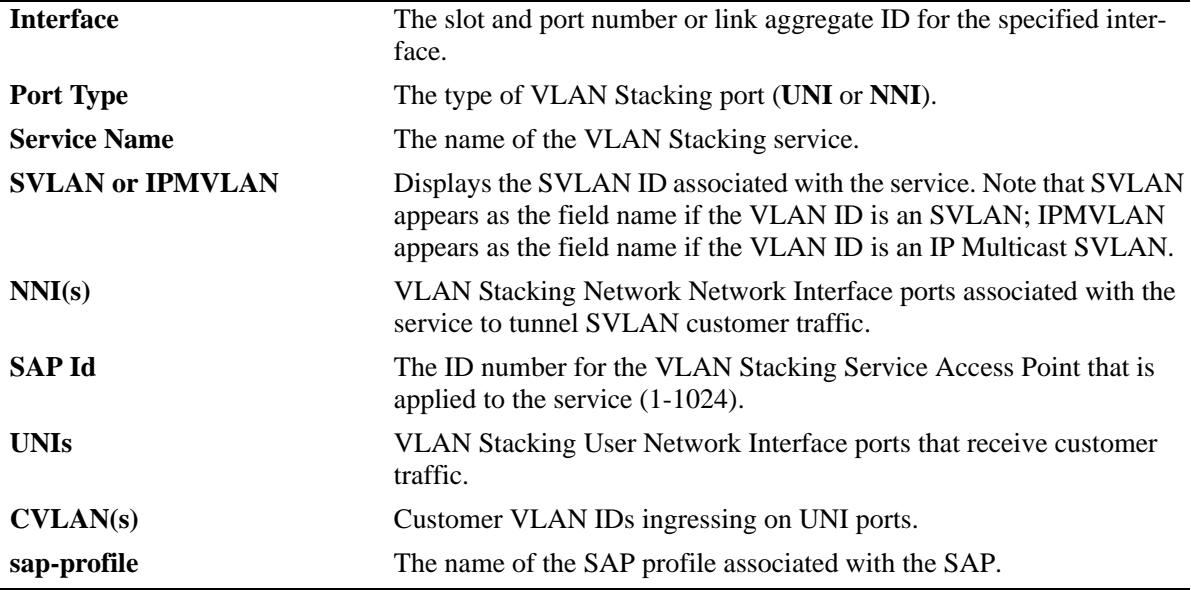

## **Release History**

Release 6.3.1; command was introduced.

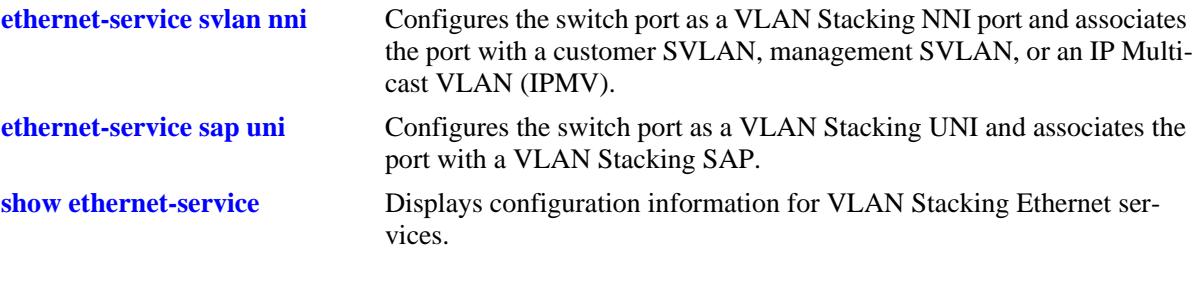

# **MIB Objects**

alaEServiceTable alaEServiceID alaEServiceSVLAN alaEServiceNniSvlanTable alaEServiceNniSvlanNni alaEServiceSapTable alaEServiceSapID alaEServiceSapUniTable alaEServiceSapUniUni alaEServiceSapCvlanTable alaEServiceSapCvlanCvlan alaEServiceSapCvlanMapType alaEServiceSapProfileTable alaEServiceProfileID

# **show ethernet-service nni**

Displays configuration information for VLAN Stacking Network Network Interface (NNI) ports.

**show ethernet-services nni [***slot/port |* **linkagg** *agg\_num***]**

#### **Syntax Definitions**

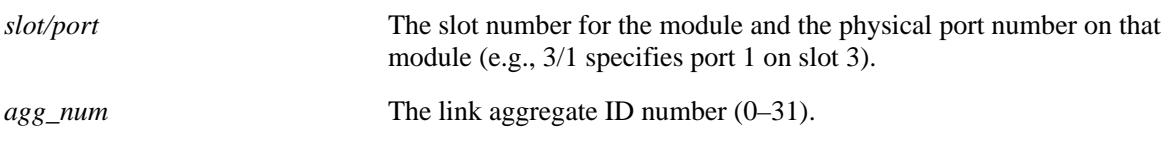

#### **Defaults**

By default, all NNI ports are displayed if a slot/port or link aggregate ID number is not specified.

## **Platforms Supported**

OmniSwitch 6400, 6850, 6855, 9000, 9000E

## **Usage Guidelines**

Use the *slot/port* or **linkagg** *agg\_num* parameter to display information for a specific switch port or link aggregate ID.

# **Examples**

```
-> show ethernet-service nni
Port TPID Legacy STP BPDU Legacy GVRP BPDU Legacy MVRP BPDU Transparent Bridging
-----+------+---------------+----------------+----------------+--------------------
1/22 0x8100 Disable Disable Disable Disable
1/23 0x8100 Disable Disable Disable Disable
- show ethernet-service nni 1/23
Port TPID Legacy STP BPDU Legacy GVRP BPDU Legacy MVRP BPDU Transparent Bridging
-----+------+---------------+----------------+----------------+--------------------
1/23 0x8100 Disable Disable Disable Disable
```
#### *output definitions*

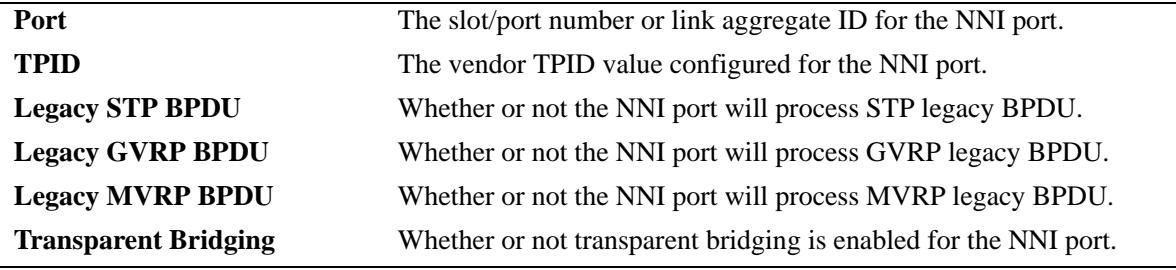

# **Release History**

Release 6.3.1; command was introduced. Release 6.3.4; **Transparent Bridging** field added. Release 6.4.3: **Legacy MVRP BPDU** field added.

# **Related Commands**

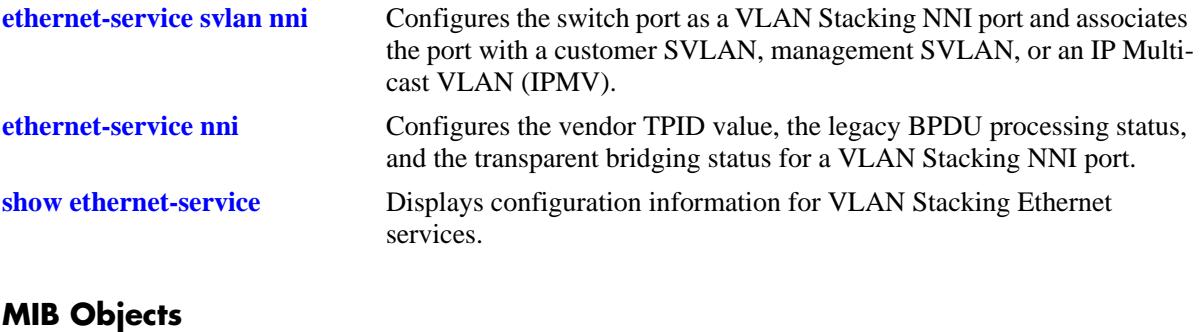

alaEServicePortTable alaEServicePortID alaEServicePortVendorTpid alaEServicePortLegacyStpBpdu alaEServicePortLegacyGvrpBpdu alaEServicePortLegacyMvrpBpdu

# <span id="page-2792-0"></span>**show ethernet-service uni**

Displays a list of UNI ports configured for the switch and the profile association for each port.

**show ethernet-services uni [***slot/port |* **linkagg** *agg\_num***]**

#### **Syntax Definitions**

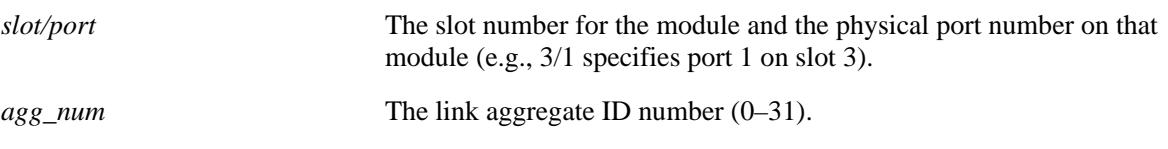

#### **Defaults**

By default, profile information for all UNI ports is displayed if a slot/port or link aggregate ID number is not specified.

## **Platforms Supported**

OmniSwitch 6400, 6850, 6855, 9000, 9000E

## **Usage Guidelines**

Specify a slot/port or link aggregate ID number to display information for a single slot/port or link aggregate ID.

# **Examples**

```
-> show ethernet-service uni
    Port UNI Profile
+--------+--------------------+
     1/1 uni-profile-default
     1/2 multi-site
     1/3 multi-site
- show ethernet-service uni 1/3
    Port UNI Profile
+--------+--------------------+
     1/3 multi-site
```
*output definitions*

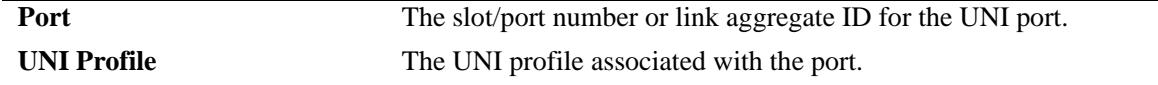

#### **Release History**

Release 6.3.1; command was introduced.

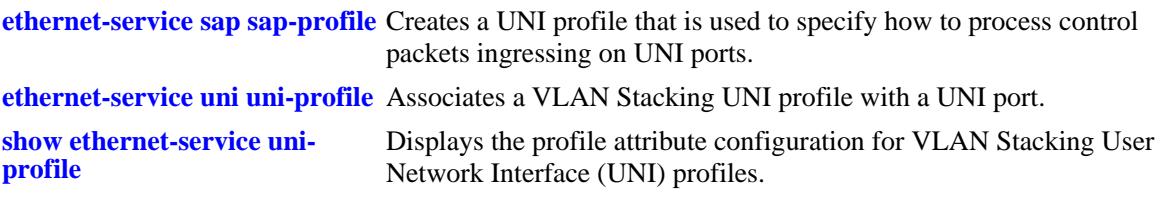

# **MIB Objects**

alaEServiceUniProfileTable

alaEServicePortID alaEServicePortProfileID

# <span id="page-2794-0"></span>**show ethernet-service uni-profile**

Displays the profile attribute configuration for VLAN Stacking User Network Interface (UNI) profiles.

**show ethernet-service uni-profile [***uni-profile-name***]**

#### **Syntax Definitions**

*uni-profile-name* Alphanumeric string of up to 32 characters. Use quotes around string if the profile name contains multiple words with spaces between them (e.g., "Alcatel-Lucent Engineering").

#### **Defaults**

By default, all UNI profiles are displayed if a UNI profile name is not specified with this command.

#### **Platforms Supported**

OmniSwitch 6400, 6850, 6855, 9000, 9000E

#### **Usage Guidelines**

Specify a UNI profile name to display attributes for a single UNI profile.

## **Examples**

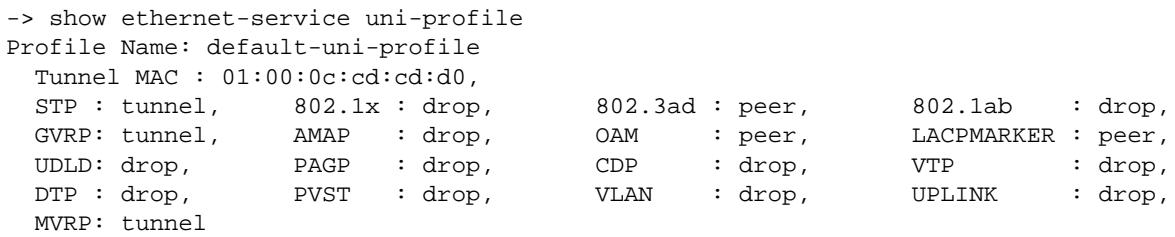

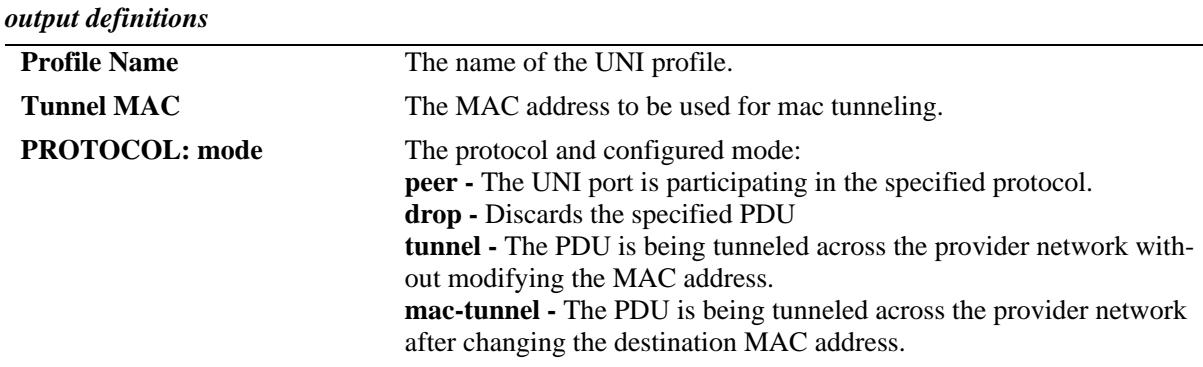

#### **Release History**

Release 6.3.1; command was introduced.

Release 6.4.3; **Tunnel MAC** field and **mac-tunnel** mode were added.

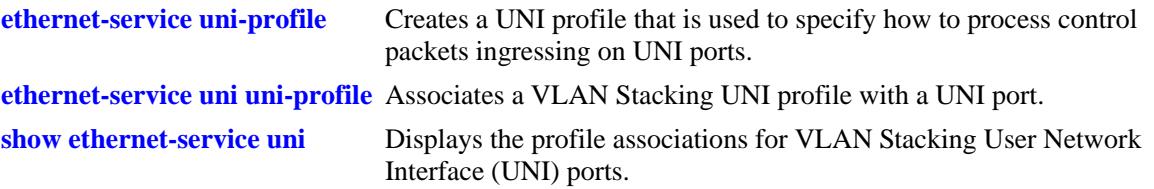

# **MIB Objects**

```
alaEServiceUNIProfileTable
  alaEServiceUNIProfileID
  alaEServiceUNIProfileStpBpduTreatment
  alaEServiceUNIProfile8021xTreatment
  alaEServiceUNIProfile8021ABTreatment
  alaEServiceUNIProfile8023adTreatment
  alaEServiceUNIProfileGvrpTreatment
  alaEServiceUNIProfileAmapTreatment
  alaEServiceUNIProfileLacpTreatment
  alaEServiceUNIProfileLacpMarkerTreatment
  alaEServiceUNIProfileOamTreatment
  alaEServiceUNIProfileCiscoPagpTreatment
  alaEServiceUNIProfileCiscoUdldTreatment
  alaEServiceUNIProfileCiscoCdpTreatment
  alaEServiceUNIProfileCiscoVtpTreatment
  alaEServiceUNIProfileCiscoDtpTreatment
  alaEServiceUNIProfileCiscoPvstTreatment
  alaEServiceUNIProfileCiscoVlanTreatment
  alaEServiceUNIProfileCiscoUplinkTreatment
```
alaEServiceUNIProfileProtocolTreatment alaEServiceUNIProfileTunnelMac alaEServiceUNIProfileRowStatus

# <span id="page-2796-0"></span>**show ethernet-service sap-profile**

Displays the profile attribute configuration for VLAN Stacking Service Access Point (SAP) profiles.

**show ethernet-service sap-profile** *sap-profile-name*

#### **Syntax Definitions**

*sap-profile-name* Alphanumeric string of up to 32 characters. Use quotes around string if the profile name contains multiple words with spaces between them (e.g., "Alcatel-Lucent Engineering").

#### **Defaults**

By default, all SAP profiles are displayed if a SAP profile name is not specified with this command.

#### **Platforms Supported**

OmniSwitch 6400, 6850, 6855, 9000, 9000E

## **Usage Guidelines**

- **•** Specify a SAP profile name to display attributes for a single SAP profile.
- **•** Egress bandwidth can be configured only for SVLANs and not for IPMVLANs.

#### **Examples**

-> show ethernet-service sap-profile

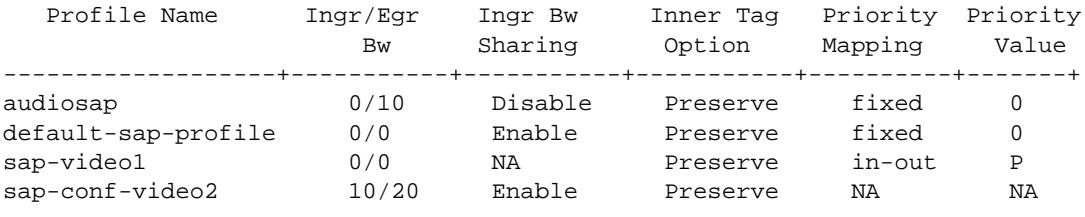

-> show ethernet-service sap-profile sap-video1

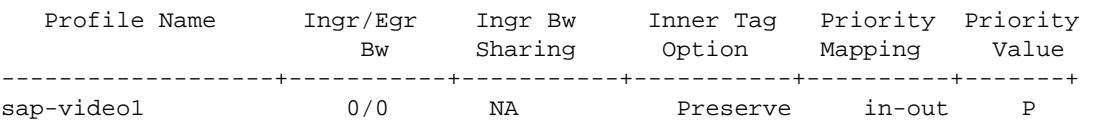

#### *output definitions*

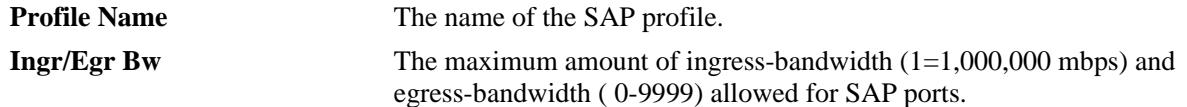

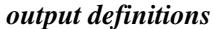

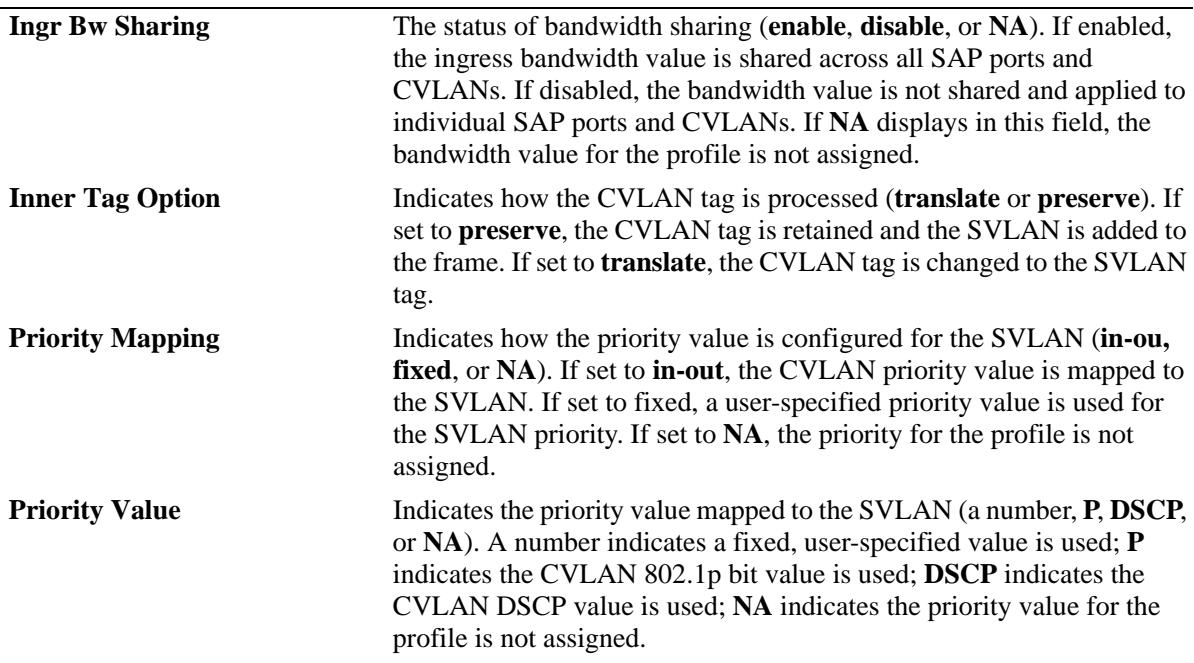

#### **Release History**

Release 6.3.1; command was introduced.

Release 6.4.2; **Egr** (egress bandwidth) field added along with **Ingr** (ingress bandwidth) field. Release 6.4.3; **NA** used to indicate bandwidth/priority values for the profile are not assigned.

## **Related Commands**

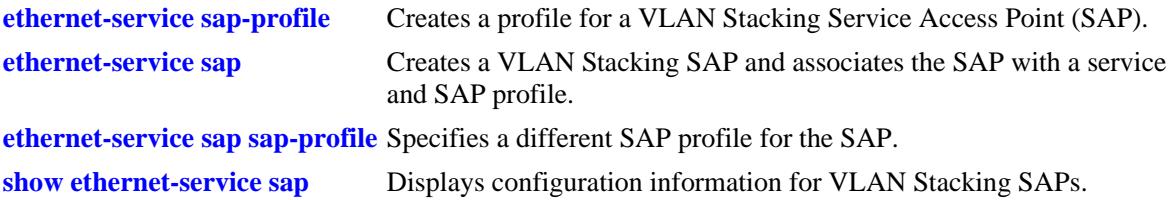

#### **MIB Objects**

```
alaEServiceSapProfileTable
```

```
alaEServiceSapProfileID
```

```
alaEServiceSapProfileCVLANTreatment
alaEServiceSapProfilePriorityMapMode
alaEServiceSapProfileFixedPriority
alaEServiceSapProfileIngressBW
alaEServiceSapProfileEgressBW
alaEServiceSapProfileBandwidthShare
```
# <span id="page-2798-0"></span>**loopback-test**

Configures a wire-speed Ethernet loopback test profile and enables or disables the activation of the profile. The loopback test profile specifies the switch attributes that are required to conduct an ingress or egress loopback operation on a switch port.

**loopback-test** *profile\_name* **source-mac** *src\_address* **destination-mac** *dest\_address* **vlan** *vlan\_id*  **loopback-port** *slot/port* **type {inward | outward}**

**loopback-test** *profile\_name* **{enable | disable}**

**no loopback-test** *profile\_name*

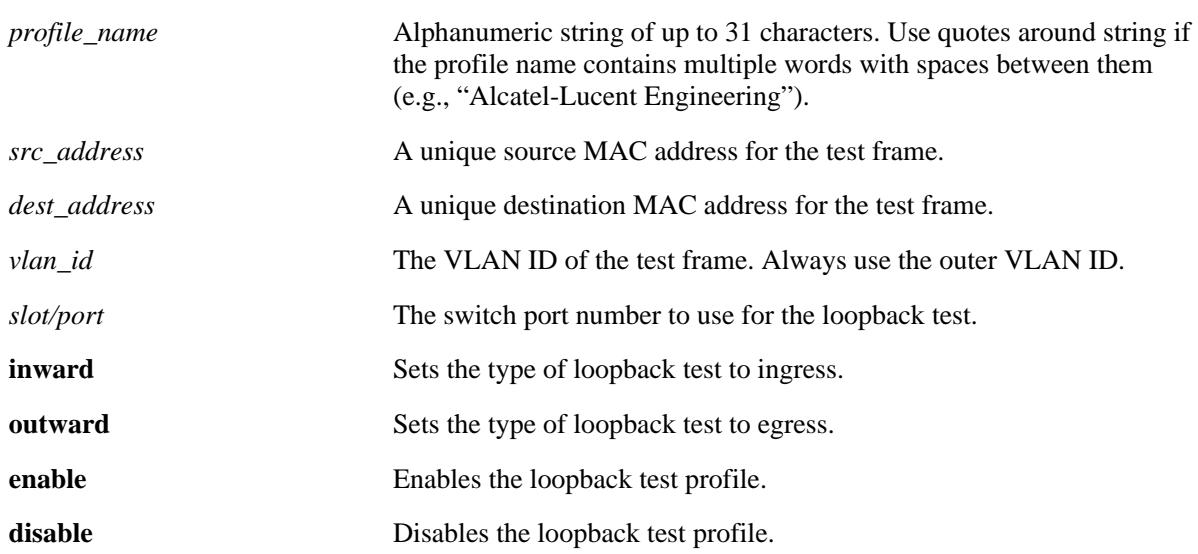

#### **Syntax Definitions**

#### **Defaults**

N/A

# **Platforms Supported**

OmniSwitch 6400, 6850, 6855, 9000

# **Usage Guidelines**

- **•** Use the **no** form of this command to delete a loopback profile.
- **•** Use the **loopback-test enable** command to enable the loopback test profile on the specified port. When the profile is enabled, the loopback operation is enabled for the port.
- **•** Use the **loopback-test disable** command to disable the loopback operation for the specified port.
- Once a UNI or NNI port is designated as a loopback port, the port is no longer eligible to participate in other switch functions. In addition, an outward loopback port goes "out-of-service" and will no longer carry customer traffic but remains active for test frame traffic. However, an inward loopback port remains "in-service" and will continue to carry customer traffic as well as test fram traffic.
- Only Layer 2 loopback tests are supported, so test frames are not routed. As a result, the loopback test operation will only swap the source and destination MAC address of bridged test frames.
- In a typical ingress loopback scenario, specifying the switch base MAC addess as the destination address is recommended. In a typical egress loopback scenario, a customer premises equipment (CPE) MAC address can be used, but configuring and using a static MAC address on the egress loopback port is recommended.
- The port specified for an inward loopback test is the port on which test frames are received and looped back. The port specified for an outward test is the egress destination port on which test frames are looped back. The loopback operation performed on the specified port swaps the source and destination MAC address of the test frame and then forwards the frame back to the test head.
- The switch creates a static MAC address entry for the egress port when the outward loopback profile is applied on that port.. The static address created is the destination MAC address specified in the profile. If the switch receives a non-test frame that contains the same MAC address, both the test and non-test frames are filtered even if they were received on different ports.
- If the MAC addresses specified in the loopback test profile is an actual network address (for example, 02:da:95:e1:22:10, not aa:aa:aa:aa:aa:aa), flush the MAC address table for the switch when loopback testing is finished.

#### **Examples**

The following command examples create an ingress UNI and NNI test profile:

```
-> loopback-test PE1-inward-UNI source-mac 00:00:00:dd:aa:01 destination-mac 
00:00:00:cc:aa:bb vlan 1001 loopback-port 1/1 type inward
```

```
-> loopback-test PE2-inward-NNI source-mac 00:00:00:dd:aa:02 destination-mac 
00:00:00:cc:aa:bc vlan 1001 loopback-port 2/1 type inward
```
The following command examples create an egress UNI and NNI test profile:

```
-> loopback-test PE2-outward-UNI source-mac 00:00:00:dd:ab:01 destination-mac 
00:00:00:cc:ab:bb vlan 1001 loopback-port 1/1 type outward
```
-> loopback-test PE1-outward-NNI source-mac 00:00:00:cc:ab:bb destination-mac 00:00:00:dd:ab:01b vlan 1001 loopback-port 2/1 type outward

The following command examples enable and disable a loopback test profile:

```
-> loopback-test PE1-outward-UNI enable
-> loopback-test PE1-outward-UNI disable
```
#### **Release History**

Release 6.4.3; command was introduced.

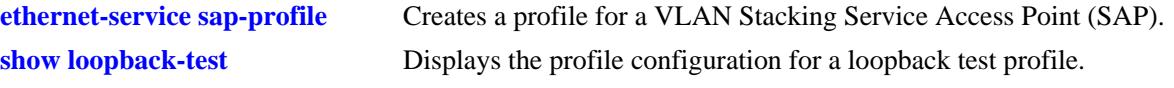

# **MIB Objects**

alaQoSHwLoopbackProfileTable

```
alaQoSHwLoopbackProfileName 
alaQoSHwLoopbackSourceMac
alaQoSHwLoopbackDestinationMac
alaQoSHwLoopbackVlan
alaQoSHwLoopbackPort
alaQoSHwLoopbackType 
alaQoSHwLoopbackProfileStatus
alaQoSHwLoopbackProfileRowStatus
```
# <span id="page-2801-0"></span>**show loopback-test**

Displays the profile configuration for a hardware loopback test profile.

**show loopback-test [***profile\_name***]**

#### **Syntax Definitions**

*profile\_name* The name of an existing hardware loopback test profile.

#### **Defaults**

By default, all profiles are displayed if a profile name is not specified with this command.

# **Platforms Supported**

OmniSwitch 6400, 6850, 6855, 9000, 9000E

# **Usage Guidelines**

Use the *profile\_name* parameter to display the loopback test configuration for a specific profile.

# **Examples**

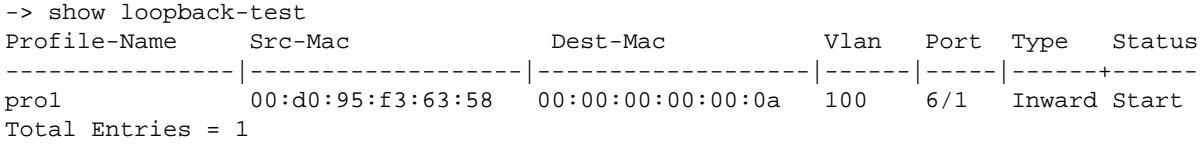

#### *output definitions*

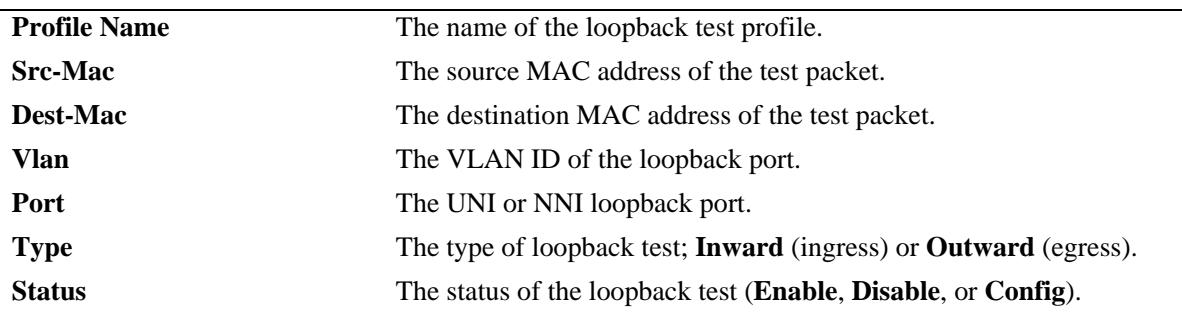

#### **Release History**

Release 6.4.3; command was introduced.

**[loopback-test](#page-2798-0)** Configures a loopback test profile.

**[ethernet-service sap-profile](#page-2768-0)** Creates a profile for a VLAN Stacking Service Access Point (SAP).

# **MIB Objects**

alaQoSHwLoopbackProfileTable

- alaQoSHwLoopbackProfileName
- alaQoSHwLoopbackSourceMac
- alaQoSHwLoopbackDestinationMac
- alaQoSHwLoopbackVlan alaQoSHwLoopbackPort
- alaQoSHwLoopbackType
- alaQoSHwLoopbackProfileStatus
- alaQoSHwLoopbackProfileRowStatus

# **45 Ethernet OAM Commands**

Service provider networks are large and complex with a wide user base, and they often involve different operators that must work together in order to provide end-to-end services to enterprise customers. Operations, Administration, and Maintenance (OAM) provides service assurance over a converged network that service providers are looking for in an Ethernet network. Ethernet OAM addresses areas such as availability, mean time to repair and more. Ethernet OAM focuses on two main areas that are most in need by service providers and are rapidly evolving in the standards bodies, Service OAM and Link OAM. These two OAM protocols have unique objectives but are complementary to each other. Service OAM provides monitoring and troubleshooting of end-to-end Ethernet service instances, while Link OAM allows a provider to monitor and troubleshoot an individual Ethernet link.

MIB information for the Ethernet OAM commands is as follows:

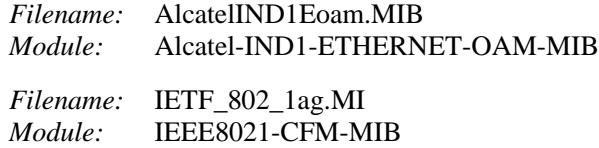

A summary of the available commands is listed here:

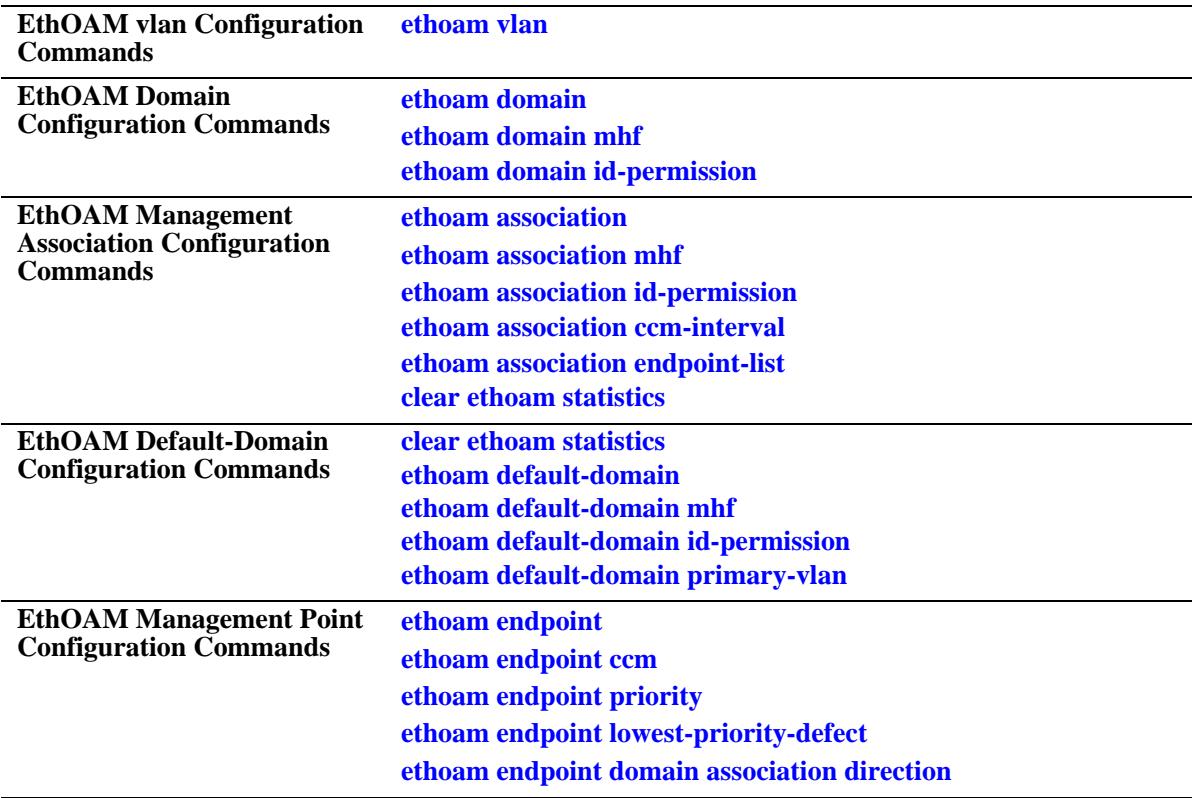

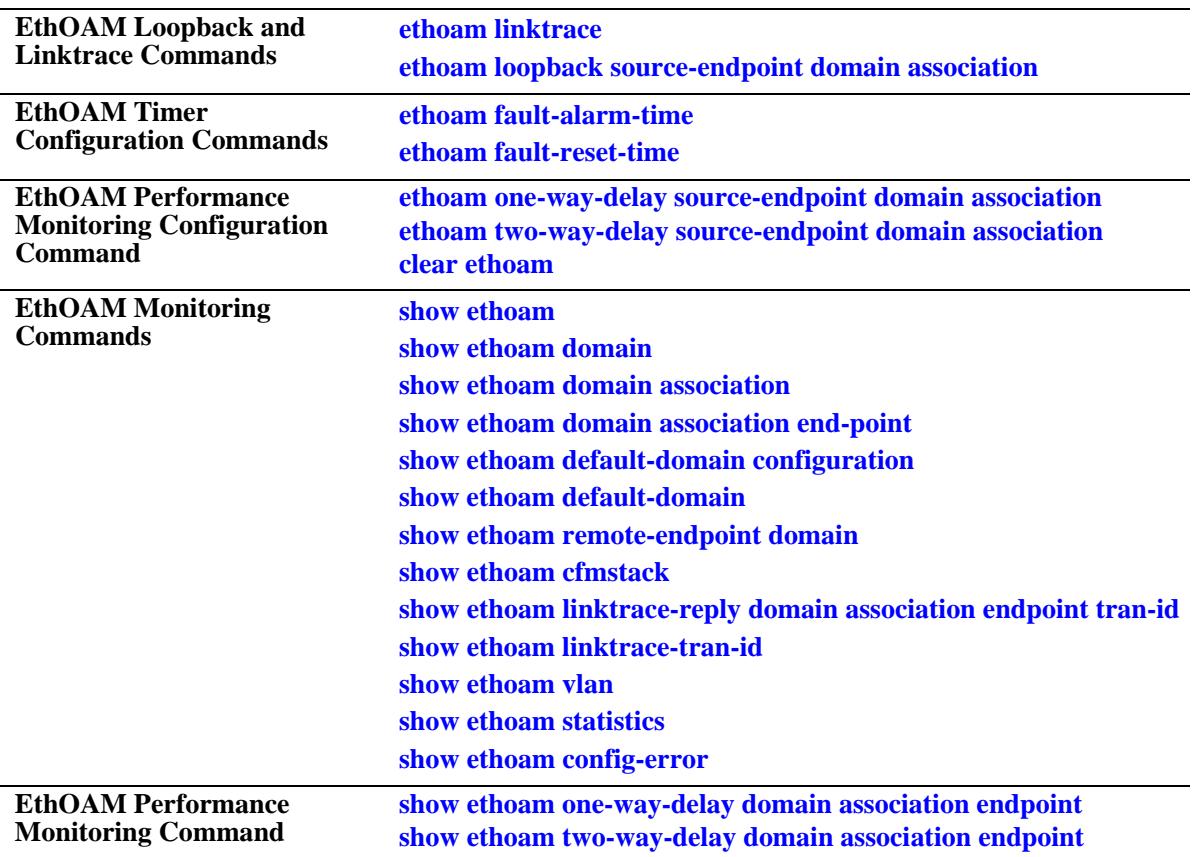

# <span id="page-2806-0"></span>**ethoam vlan**

Creates an association between Primary VID and Non-Primary VID(s).

**ethoam vlan {***vlanid-list***} primary-vlan {***vlan-id***}**

**no ethoam vlan {***vlanid-list***}**

#### **Syntax Definitions**

*vlanid-list* VLAN Identifier List e.g. '10 30-40' or '10' *vlan-id* VLAN Identifier e.g. '20'

#### **Defaults**

N/A

## **Platforms Supported**

OmniSwitch 6400, 6850, 6855, 9000, 9000E

## **Usage Guidelines**

- **•** Each VLAN ID specified must be created before creating any association.
- **•** Each VLAN ID specified must be between 1 and 4094.
- **•** Each VLAN ID specified must be static.
- **•** A Non-Primary VID can only be associated with single Primary VID only.
- Once Primary VID is associated with Non-Primary VID, then it can not be configured as Non-Primary VID. Its association must be removed before it is configured as Non-Primary VID.
- **•** This CLI shall trigger Automip for this VLAN, if either 'mhf' is enabled for MA or default-MD with primary VLAN same as the primary VLAN of this VLAN.
- If the VLAN is deleted using VLAN CLI (no vlan <vid>) and VLAN is non-primary, then the entry for this VLAN in the VLAN table will be deleted. This shall in turn delete all MEPs and MIPs associated with it. If the deleted VLAN is primary VLAN, then all its associated VLAN entries in the VLAN table shall be deleted. This shall in turn delete all MAs on this deleted VLAN.

#### **Examples**

- -> ethoam vlan 10 primary-vlan 20
- -> ethoam vlan 11-15 primary-vlan 20
- -> ethoam vlan 30 40-50 primary-vlan 20

# **Release History**

Release 6.4.3; command was introduced

**[show ethoam vlan](#page-2874-0) Displays the Ethernet OAM statistics of all the Management** Domains configured on the bridge.

# **MIB Objects**

dot1agCfmVlanTable dot1agCfmVlanComponentId dot1agCfmVlanVid dot1agCfmVlanPrimaryVid dot1agCfmVlanRowStatus
# <span id="page-2808-0"></span>**ethoam domain**

Creates an Ethernet domain with a specific name.

**ethoam domain** *name* **format {none | dnsname | mac-address-uint | string} level** *num*

**no ethoam domain** *name*

#### **Syntax Definitions**

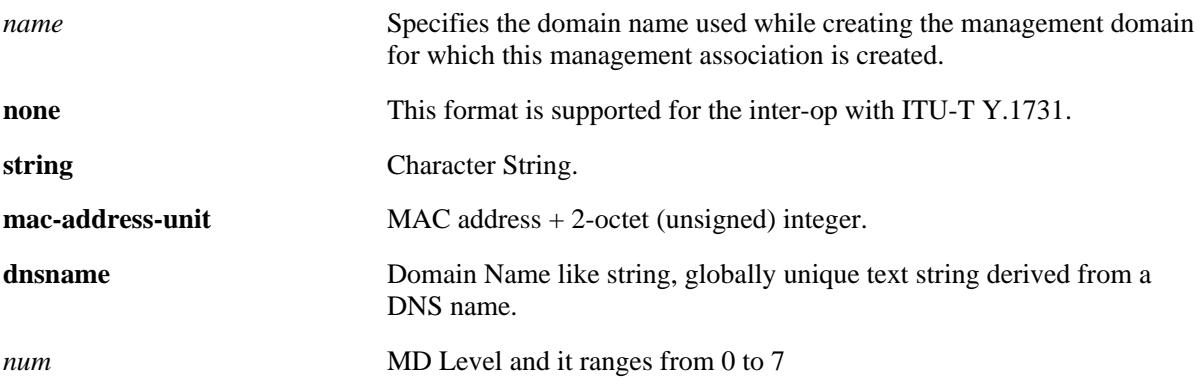

### **Defaults**

N/A

# **Platforms Supported**

OmniSwitch 6400, 6850, 6855, 9000, 9000E

# **Usage Guidelines**

- Maximum domain length is 43.
- **•** Use format as 'none' for inter-op with ITU-T Y.1731.
- **•** Domain name is unique in a system.
- **•** Deletion of MD shall result in the deletion of all MAs, MEPs and MIPs configured in it.

#### **Examples**

```
-> ethoam domain MD format none level 3
-> ethoam domain MD1 format string level 4
```
# **Release History**

Release 6.2.1; command was introduced.

Release 6.3.1; **carriercode**, **countrycode**, **vpnId** parameters deleted; **mac-address** parameter replaced with **mac-address-uint** parameter; **level** and *mac\_address* parameters added.

Release 6.4.3 *domain\_name | mac\_address*, *level\_num* parameters replaced with *name,num* parameters; **none** parameter added.

# **Related Commands**

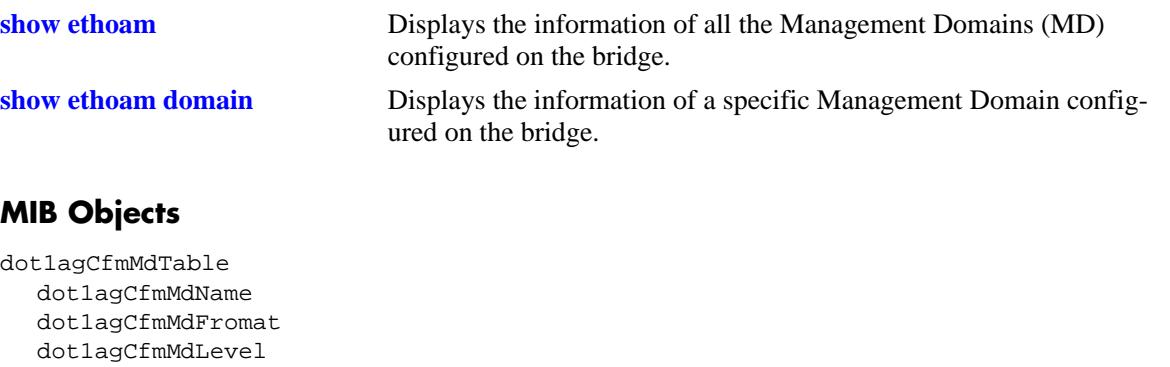

# **ethoam domain mhf**

Configure the Message Handling Function (MHF) value for MD entry.

**ethoam domain** *name* **mhf {none** | **explicit** | **default}**

#### **Syntax Definitions**

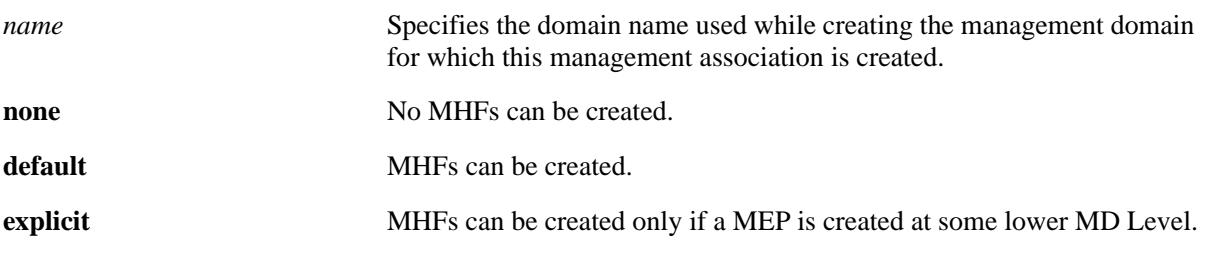

### **Defaults**

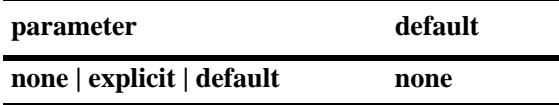

### **Platforms Supported**

OmniSwitch 6400, 6850, 6855, 9000, 9000E

# **Usage Guidelines**

**•** Domain must be created before it is modified.

# **Examples**

-> ethoam domain MD mhf default

# **Release History**

Release 6.3.1; command was introduced. Release 6.4.3 *domain\_name | mac\_address* parameters replaced with *name* parameters; **none** parameter added.

# **Related Commands**

**[show ethoam](#page-2853-0)** Displays the information of all the Management Domains (MD) configured on the bridge.

# **MIB Objects**

dot1agCfmMdTable dot1agCfmMdName dot1agCfmMdMhfCreation

# **ethoam domain id-permission**

Configures the id-permission value for MD entry.

**ethoam domain** *name* **id-permission {none | chassisid}**

#### **Syntax Definitions**

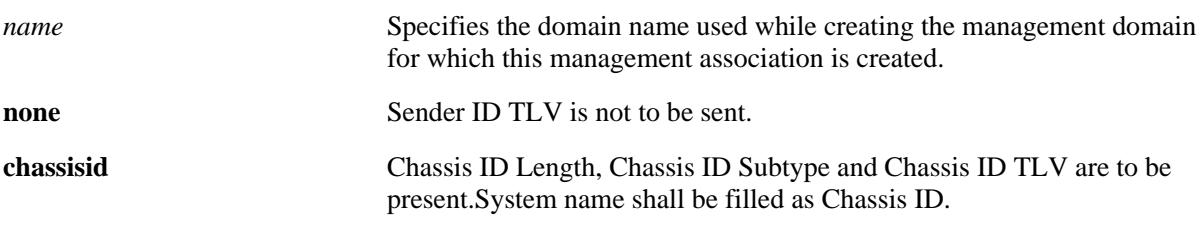

### **Defaults**

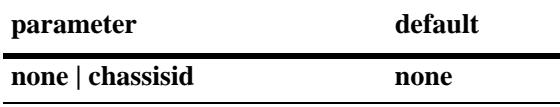

# **Platforms Supported**

OmniSwitch 6400, 6850, 6855, 9000, 9000E

# **Usage Guidelines**

**•** Domain must be created before it is modified.

# **Examples**

-> ethoam domain MD id-permission chassisid

# **Release History**

Release 6.4.3; command was introduced.

### **Related Commands**

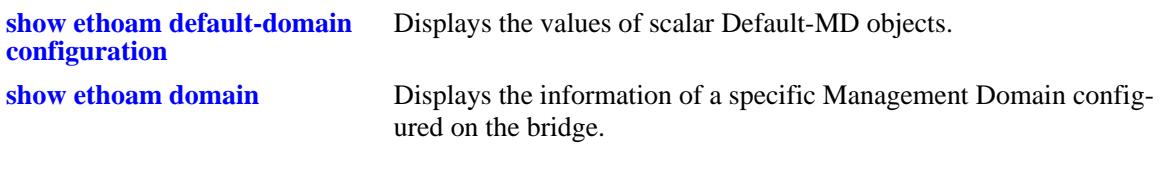

# **MIB Objects**

dot1agCfmMdTable dot1agCfmMdName dot1agCfmMdIdPermission

# **ethoam association**

Creates Maintenance Association (MA) entry.

**ethoam association** *ma-name* **format {vpnid | unsignedint | string | primaryvid | icc-based} domain** *md-name* **primary-vlan** *vlan-id*

**no ethoam association** *ma-name* **domain** *md-name*

#### **Syntax Definitions**

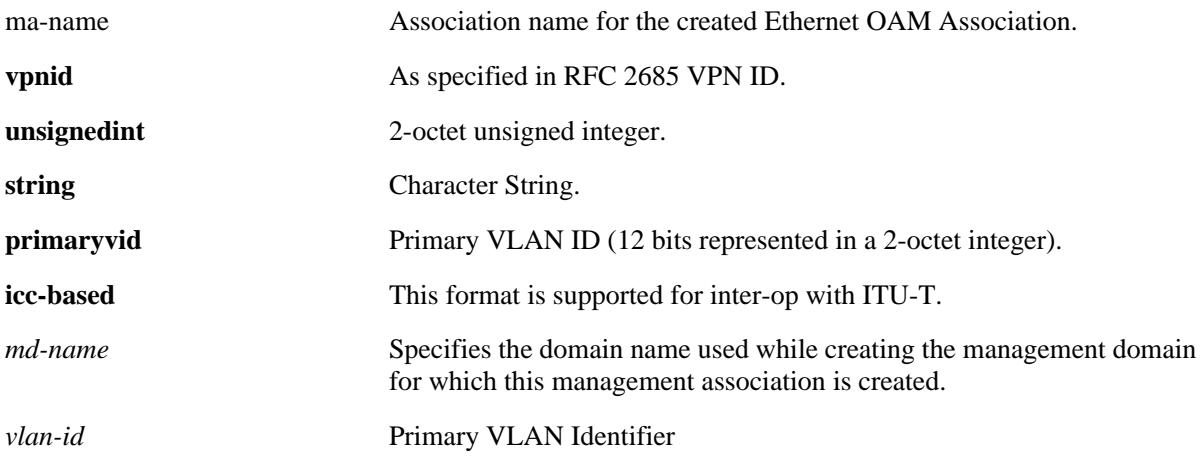

#### **Defaults**

N/A

# **Platforms Supported**

OmniSwitch 6400, 6850, 6855, 9000, 9000E

#### **Usage Guidelines**

- **•** Maximum association name is name 44 minus the length of its domain name.
- **•** Use format as 'icc-based' to inter-op with ITU-T Y.1731.
- **•** Domain must be created before the creation of MA.
- **•** VLAN must be created before the creation of MA.
- **•** VLAN specified must be a primary VID.
- **•** VLAN ID specified must be between 1 and 4094.
- Deletion of MA shall result in the deletion of MIPs and MEPs (on primary and non-primary VLAN) configured in it..

#### **Examples**

<sup>-&</sup>gt; ethoam association MA format string domain MD primary-vlan 100

# **Release History**

Release 6.2.1; command was introduced. Release 6.3.1; **primaryVid** and *mac\_address* parameters added; **level** parameter deleted. Release 6.4.3; command was introduced.

# **Related Commands**

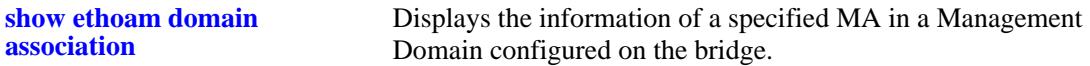

# **MIB Objects**

dot1agCfmMaNetTable dot1agCfmMaNetFormat dot1agCfmMaNetName dot1agCfmMaNetRowStatus dot1agCfmMaCompTable

dot1agCfmMaComponentId

dot1agCfmMaCompPrimaryVid dot1agCfmMaCompRowStatus

# **ethoam association mhf**

Configures the 'mhf' value for MA Entry.

**ethoam association** *ma-name* **domain** *md-name* **mhf {none |default | explicit | defer}**

#### **Syntax Definitions**

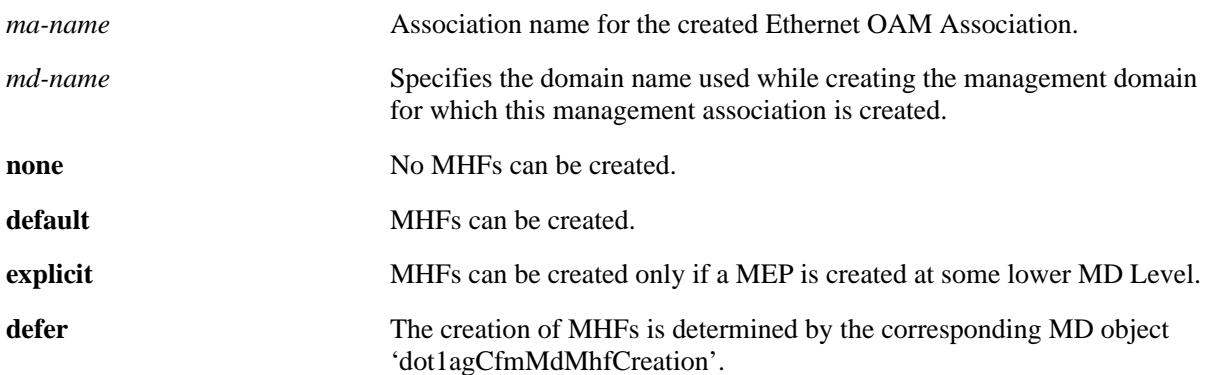

#### **Defaults**

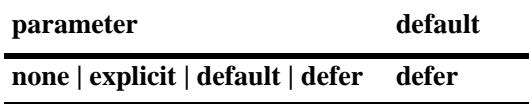

#### **Platforms Supported**

OmniSwitch 6400, 6850, 6855, 9000, 9000E

#### **Usage Guidelines**

- MA must be created before it is modified.
- **•** On modification of 'mhf' for any MA, Automip shall also be invoked for all VLANS associated with this primary VID.

# **Examples**

-> ethoam association MA domain MD mhf-creation defer

# **Release History**

Release 6.2.1; command was introduced. Release 6.3.1; *mac\_address* parameter added. Release 6.4.3; command was introduced.

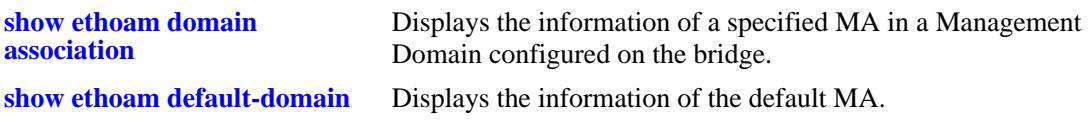

# **MIB Objects**

dot1agCfmMaNetTable dot1agCfmMaNetName dot1agCfmMaCompTable dot1agCfmMaCompMhfCreation

# **ethoam association id-permission**

Configure id-permission value for MA Entry.

**ethoam association** *ma-name* **domain** *md-name* **id-permission {none |chassisid | defer}**

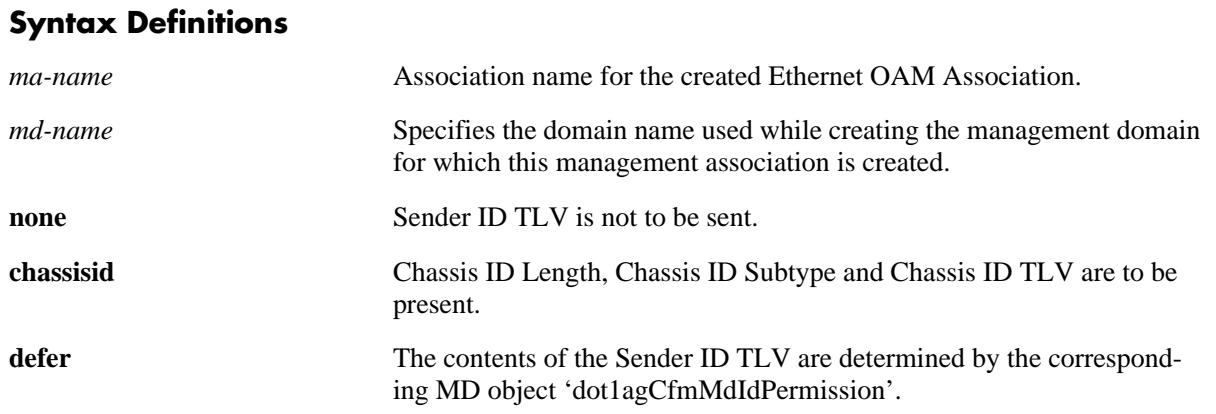

### **Defaults**

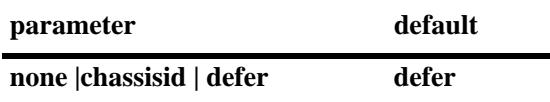

# **Platforms Supported**

OmniSwitch 6400, 6850, 6855, 9000, 9000E

# **Usage Guidelines**

**•** MA must be created before it is modified.

# **Examples**

-> ethoam association MA domain MD id-permission defer

# **Release History**

Release 6.4.3; command was introduced.

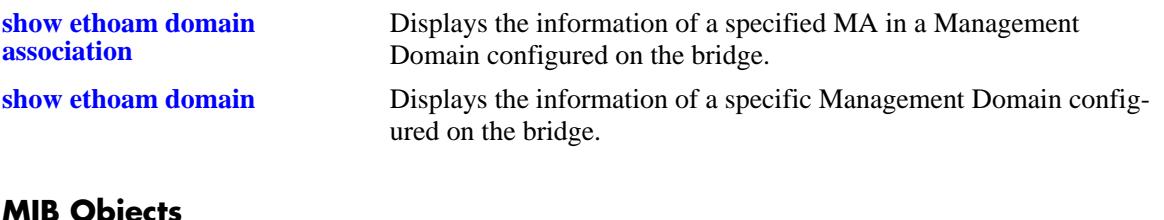

# **MIB Objects**

dot1agCfmMaNetTable dot1agCfmMaNetName dot1agCfmMaCompTable dot1agCfmMaCompMIdPermission

# **ethoam association ccm-interval**

Modifies the Continuity Check Message (CCM) transmission interval of an Ethernet OAM Maintenance Association.

**ethoam association** *association\_name* **domain {***domain\_name | mac\_address***} ccm-interval {interval-invalid | interval1s** | **interval10s** | **interval1m** | **interval10m}**

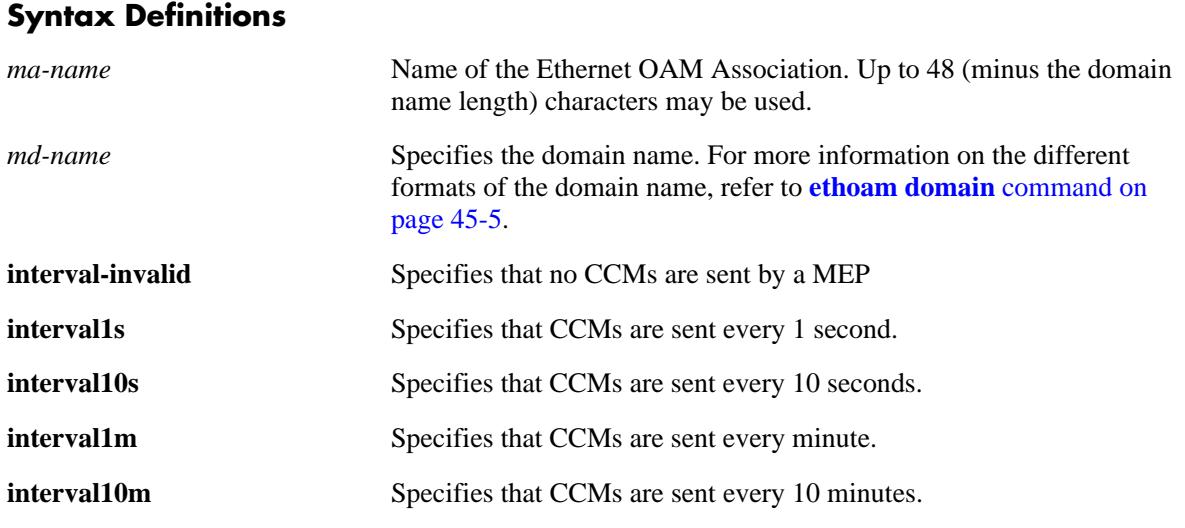

#### **Defaults**

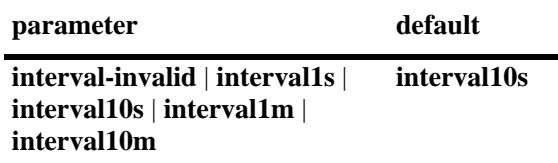

#### **Platforms Supported**

OmniSwitch 6400, 6850, 6855, 9000, 9000E

# **Usage Guidelines**

The *ma-name* should be unique amid all those used by or available to the service provider within a domain.

#### **Examples**

-> ethoam association MA domain MD ccm-interval interval10s

# **Release History**

Release 6.2.1; command was introduced. Release 6.3.1; **intervalnone** parameter replaced with **interval-invalid** parameter; **interval1m**, **interval10m**, and *mac\_address* parameters added; **interval60s** parameter deleted.

**[show ethoam domain](#page-2855-0)** Displays the information of a specific Management Domain configured on the bridge.

# **MIB Objects**

dot1agCfmMaNetTable dot1agCfmMaNetName dot1agCfmMaCompTable dot1agCfmMaCompMIdPermission

# **ethoam association endpoint-list**

Modifies the MEP list of an Ethernet OAM Maintenance Association.

**ethoam association** *ma-name* **domain {***md-name | mac\_add***} endpoint-list** *mep\_id***[***-mep\_id2***]**

**no ethoam association** *association\_name* **domain {***domain\_name | mac\_add***} endpoint-list** *mep\_id***[***-mep\_id2***]**

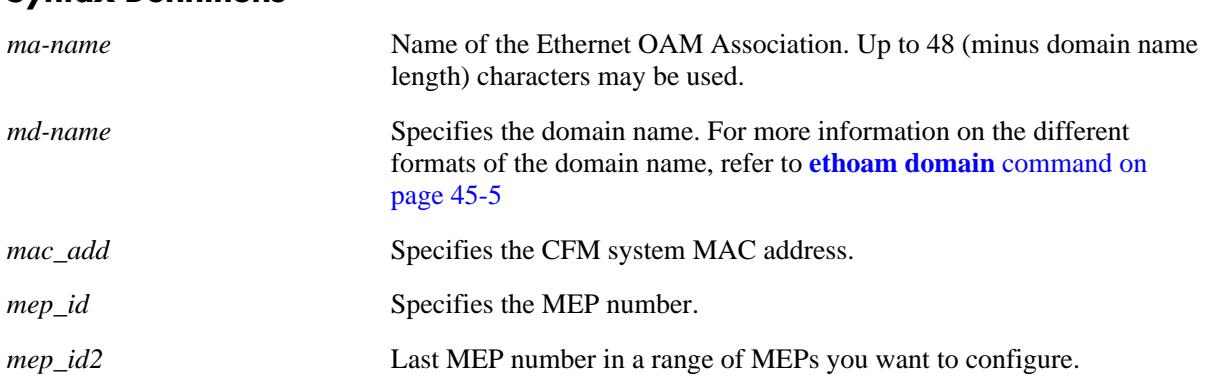

#### **Syntax Definitions**

# **Defaults**

N/A

# **Platforms Supported**

OmniSwitch 6400, 6850, 6855, 9000, 9000E

# **Usage Guidelines**

- **•** Use the **no** form of this command to remove the MEP list.
- Note that only the MEP that is associated with the MEP list of the MA can be configured locally on the bridge or monitored remotely.
- **•** The *ma-name* should be unique within a domain.

#### **Examples**

- -> ethoam association MA domain MD endpoint-list 100-200
- -> no ethoam association MA domain MD endpoint-list 100-200

# **Release History**

Release 6.3.1; command was introduced.

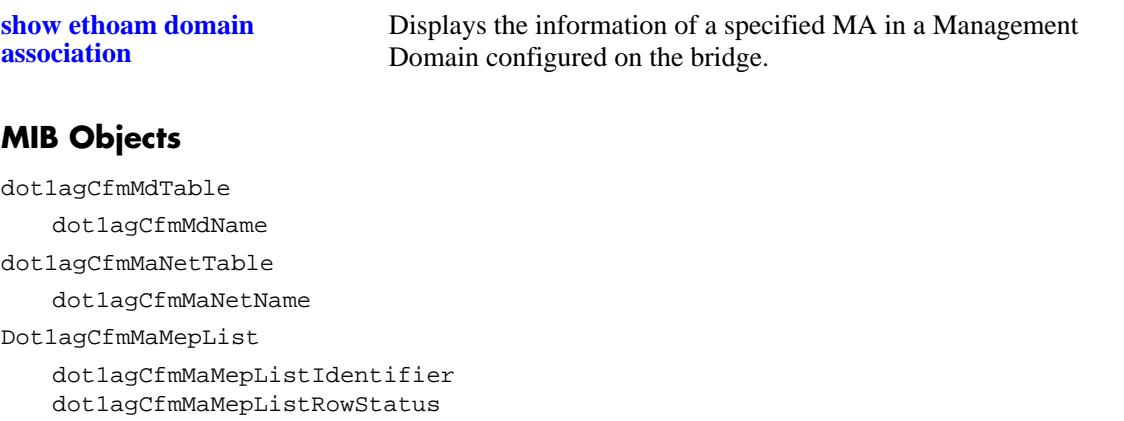

# **clear ethoam statistics**

Clear statistics for all MEPs or for a particular MEP.

**clear ethoam statistics [domain** *domain* **association** *association* **endpoint** *mep-id***]**

#### **Syntax Definitions**

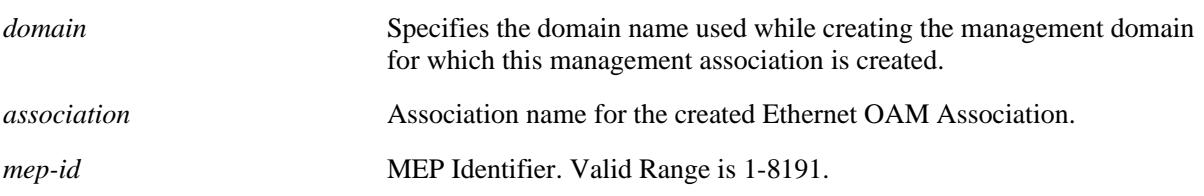

### **Defaults**

None

### **Platforms Supported**

OmniSwitch 6400, 6850, 6855, 9000, 9000E

# **Usage Guidelines**

None

#### **Examples**

-> clear ethoam statistics -> clear ethoam statistics domain MD association MA endpoint 10

# **Release History**

Release 6.4.3; command was introduced.

# **Related Commands**

**show ethoam statistics** Displays the Ethernet OAM of all the Management Domains configured on the bridge. Also, displays the statistics of all the MAs and matching MEPs for all the MDs.

# **MIB Objects**

```
dot1agCfmMdTable
```

```
 dot1agCfmMdName
dot1agCfmMaNetTable
     dot1agCfmMaNetName
dot1agCfmMepTable
     dot1agCfmMepIdentifier
     alaCfmMepClearStats
alaCfmGlobalClearStats
```
# **ethoam default-domain**

Configure the effective value of 'level' for all Default Maintainence Domain (MD) entries with 'level' configured as '-1'.

**ethoam default-domain level {***num***}** 

**no ethoam default-domain**

### **Syntax Definitions**

*num* The MD level whose value range from 0-7.

# **Defaults**

Default value is 0.

# **Platforms Supported**

OmniSwitch 6400, 6850, 6855, 9000, 9000E

### **Usage Guidelines**

**•** MD Level shall range from 0 to 7.

### **Examples**

```
-> ethoam default-domain level 1
```
# **Release History**

Release 6.4.3; command was introduced.

# **Related Commands**

**[show ethoam default-domain](#page-2862-0)  [configuration](#page-2862-0)**  Displays the values of scalar Default-MD objects.

# **MIB Objects**

Dot1agCfmDefaultMdLevel

# **ethoam default-domain mhf**

Configure the effective 'mhf' value for all Default Maintainence Domain (MD) entries with 'mhf' configured as 'defer'.

**ethoam default-domain mhf {none | default | explicit}**

**no ethoam default-domain**

#### **Syntax Definitions**

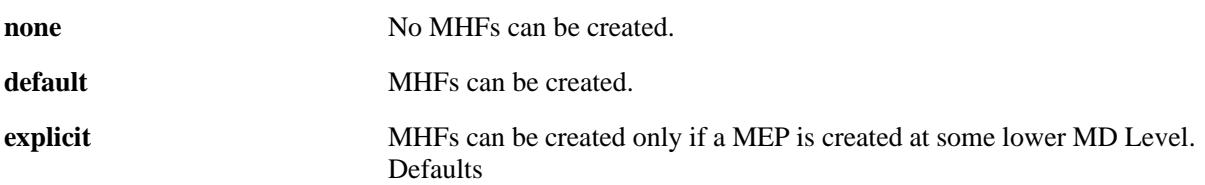

#### **Defaults**

Default value is none.

# **Platforms Supported**

OmniSwitch 6400, 6850, 6855, 9000, 9000E

# **Usage Guidelines**

#### **Examples**

-> ethoam default-domain mhf default

# **Release History**

Release 6.4.3; command was introduced.

# **Related Commands**

**[show ethoam default-domain](#page-2862-0)  [configuration](#page-2862-0)** Displays the values of scalar Default-MD objects.

# **MIB Objects**

dot1agCfmDefaultMdDefMhfCreation

# **ethoam default-domain id-permission**

Configure the effective 'id-permission' value for all Default MD entries with 'id-permission' configured as 'defer'.

**ethoam default-domain id-permission {none | chassisid}**

**no ethoam default-domain**

# **Syntax Definitions**

none Sender ID TLV is not to be sent.

chassisid Chassis ID Length, Chassis ID Subtype and Chassis ID TLV are to be present.

# **Defaults**

Default value is none.

### **Platforms Supported**

OmniSwitch 6400, 6850, 6855, 9000, 9000E

### **Usage Guidelines**

N/A

# **Examples**

-> ethoam default-domain id-permission chassisid

# **Release History**

Release 6.4.3; command was introduced.

# **Related Commands**

**[show ethoam default-domain](#page-2862-0)  [configuration](#page-2862-0)** Displays the values of scalar Default-MD objects.

# **MIB Objects**

dot1agCfmDefaultMdDefIdPermission

# **ethoam default-domain primary-vlan**

Configure level, mhf and id-permission of Default-MD entry for a specified VLAN.

**ethoam default-domain primary-vlan {***vlan-id***} [level {***no-level* **|** *num***}] [mhf {none** | **default** | **explicit | defer}] [id-permission {none** | **chassisid** | **defer}]**

**no ethoam default-domain**

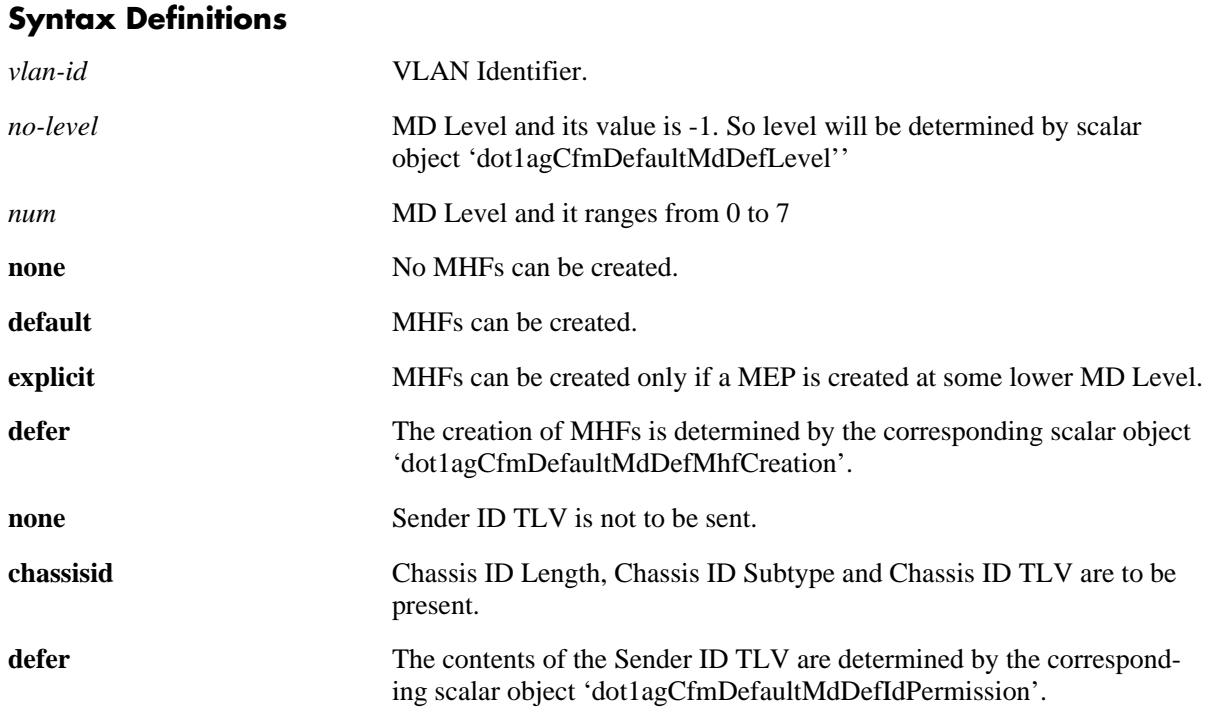

# **Defaults**

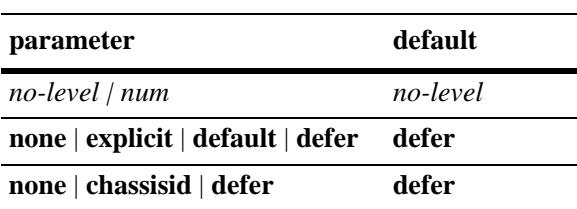

# **Platforms Supported**

OmniSwitch 6400, 6850, 6855, 9000, 9000E

# **Usage Guidelines**

**•** On modification of 'mhf' for any primary VID, Automip shall be invoked for all VLANS associated with this primary VID.

#### **Examples**

```
-> ethoam default-domain primary-vlan 10 id-permission chassid level 3 mhf default.
-> ethoam default-domain primary-vlan 10 id-permission chassid
-> ethoam default-domain primary-vlan 10 level 3
-> ethoam default-domain primary-vlan 10 mhf default
-> ethoam default-domain primary-vlan 10 level 3 mhf default
```
### **Release History**

Release 6.3.1; command was introduced. Release 6.4.3; command was introduced.

### **Related Commands**

**[show ethoam default-domain](#page-2863-0)** Displays the information of all the default MD.

# **MIB Objects**

```
dot1agCfmDefaultMdTable
  dot1agCfmDefaultMdComponentId
  dot1agCfmDefaultMdPrimaryVid
  dot1agCfmDefaultMdLevel
```
# **ethoam endpoint**

Configures the administrative state of MEP.

**ethoam endpoint** *mep\_id* **domain {***md\_name | mac\_address***} association** *ma\_name* **admin-state {enable | disable}** 

#### **Syntax Definitions**

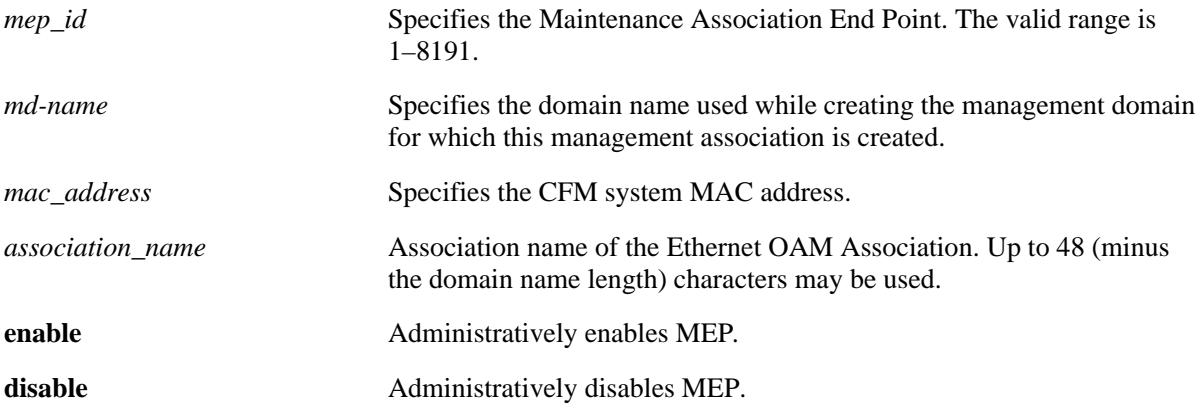

# **Defaults**

The default value is disable.

#### **Platforms Supported**

OmniSwitch 6400, 6850, 6855, 9000, 9000E

# **Usage Guidelines**

The *mep\_id* should be unique amid all those used by or available to the service provider in the specified MA.

#### **Examples**

-> ethoam endpoint 100 domain MD association MA admin-state enable

#### **Release History**

Release 6.2.1; command was introduced. Release 6.3.1; *mac\_address* parameter added.

**[show ethoam domain](#page-2859-0)  [association end-point](#page-2859-0)** Displays the information of a specific MEP in a Management Domain configured on the bridge.

### **MIB Objects**

Dot1agCfmMep

dot1agCfmMepIndex dot1agCfmMepIdentifier dot1agCfmMepDirection dot1agCfmMepPortNumber dot1agCfmMepMacAddress dot1agCfmMepAdminStatus dot1agCfmMepFngState dot1agCfmMepCcmEnabled dot1agCfmMepCcmTransmitting dot1agCfmMepCcmLtmPriority dot1agCfmMepCcmNotReceived dot1agCfmMepCcmStreamError dot1agCfmMepCcmStreamOther dot1agCfmMepRdiReceived dot1agCfmMepLastCcmMaFault dot1agCfmMepLastCcmCrossConnFault dot1agCfmMepCcmOut dot1agCfmMepLbmNextSeqNumber dot1agCfmMepLbrIn dot1agCfmMepLbrInOutOfOrder dot1agCfmMepLbrOut dot1agCfmMepLtmNextSeqNumber dot1agCfmMepLtmIn dot1agCfmMepLtrOut dot1agCfmMepDefectsPresent dot1agCfmMepDefectsAbsent dot1agCfmMepRowStatus

# **ethoam endpoint ccm**

Configures the MEP to generate Continuity Check Messages (CCM).

**ethoam endpoint** *mep\_id* **domain {***md-name | mac\_address***} association** *ma-name* **ccm {enable | disable}** 

#### **Syntax Definitions**

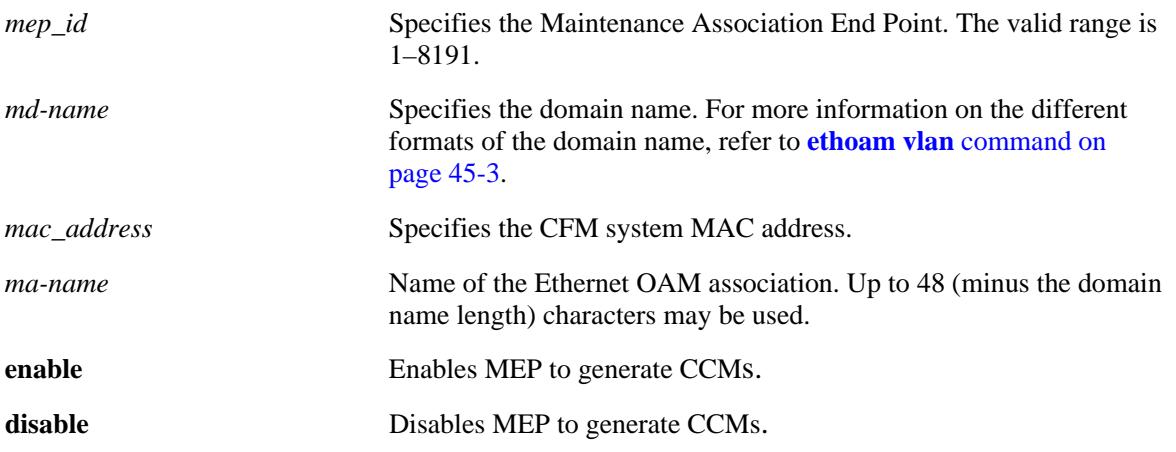

# **Defaults**

N/A

# **Platforms Supported**

OmniSwitch 6400, 6850, 6855, 9000, 9000E

# **Usage Guidelines**

The *mep\_id* should be unique amid all those used by or available to the service provider in the specified MA.

# **Examples**

-> ethoam endpoint 100 domain MD association MA ccm enable

# **Release History**

Release 6.2.1; command was introduced. Release 6.3.1; *mac\_address* parameter added.

# **Related Commands**

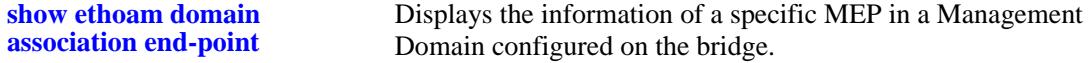

# **MIB Objects**

Dot1agCfmMep dot1agCfmMepIndex dot1agCfmMepIdentifier dot1agCfmMepDirection dot1agCfmMepPortNumber dot1agCfmMepMacAddress dot1agCfmMepAdminStatus dot1agCfmMepFngState dot1agCfmMepCcmEnabled dot1agCfmMepCcmTransmitting dot1agCfmMepCcmLtmPriority dot1agCfmMepCcmNotReceived dot1agCfmMepCcmStreamError dot1agCfmMepCcmStreamOther dot1agCfmMepRdiReceived dot1agCfmMepLastCcmMaFault dot1agCfmMepLastCcmCrossConnFault dot1agCfmMepCcmOut dot1agCfmMepLbmNextSeqNumber dot1agCfmMepLbrIn dot1agCfmMepLbrInOutOfOrder dot1agCfmMepLbrOut dot1agCfmMepLtmNextSeqNumber dot1agCfmMepLtmIn dot1agCfmMepLtrOut dot1agCfmMepDefectsPresent dot1agCfmMepDefectsAbsent dot1agCfmMepRowStatus

# **ethoam endpoint priority**

Configures the priority values for CCMs and Linktrace Messages (LTMs) transmitted by a MEP.

**ethoam endpoint** *mep\_id* **domain {***md-name | mac\_address***} association** *ma-name* **priority**  *ccm\_ltm\_priority*

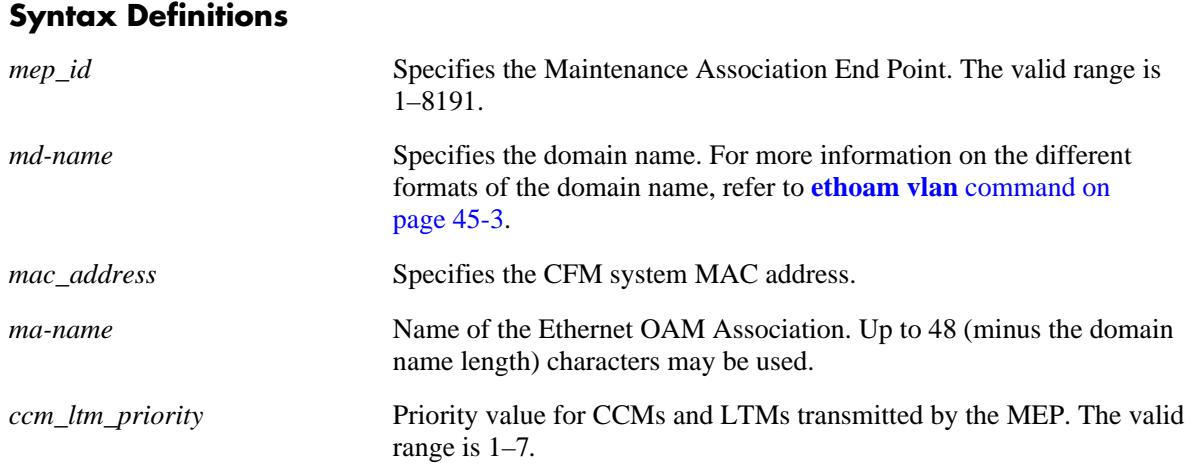

# **Defaults**

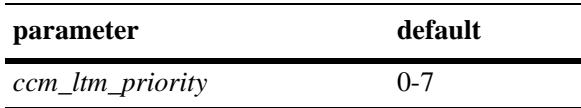

# **Platforms Supported**

OmniSwitch 6400, 6850, 6855, 9000, 9000E

# **Usage Guidelines**

The *mep\_id* should be unique amid all those used by or available to the service provider in the specified MA.

# **Examples**

-> ethoam endpoint 100 domain MD association MA priority 6

# **Release History**

Release 6.2.1; command was introduced. Release 6.3.1; *mac\_address* parameter added.

**[show ethoam domain](#page-2859-0)  [association end-point](#page-2859-0)** Displays the information of a specific MEP in a Management Domain configured on the bridge.

### **MIB Objects**

Dot1agCfmMep

dot1agCfmMepIndex dot1agCfmMepIdentifier dot1agCfmMepDirection dot1agCfmMepPortNumber dot1agCfmMepMacAddress dot1agCfmMepAdminStatus dot1agCfmMepFngState dot1agCfmMepCcmEnabled dot1agCfmMepCcmTransmitting dot1agCfmMepCcmLtmPriority dot1agCfmMepCcmNotReceived dot1agCfmMepCcmStreamError dot1agCfmMepCcmStreamOther dot1agCfmMepRdiReceived dot1agCfmMepLastCcmMaFault dot1agCfmMepLastCcmCrossConnFault dot1agCfmMepCcmOut dot1agCfmMepLbmNextSeqNumber dot1agCfmMepLbrIn dot1agCfmMepLbrInOutOfOrder dot1agCfmMepLbrOut dot1agCfmMepLtmNextSeqNumber dot1agCfmMepLtmIn dot1agCfmMepLtrOut dot1agCfmMepDefectsPresent dot1agCfmMepDefectsAbsent dot1agCfmMepRowStatus

# **ethoam endpoint lowest-priority-defect**

Configures the lowest priority fault alarm for the lowest priority defect for a MEP.

**ethoam endpoint** *mep\_id* **domain {***domain\_name | mac\_address***} association** *association\_name* **lowestpriority-defect** *lowest\_priority\_defect*

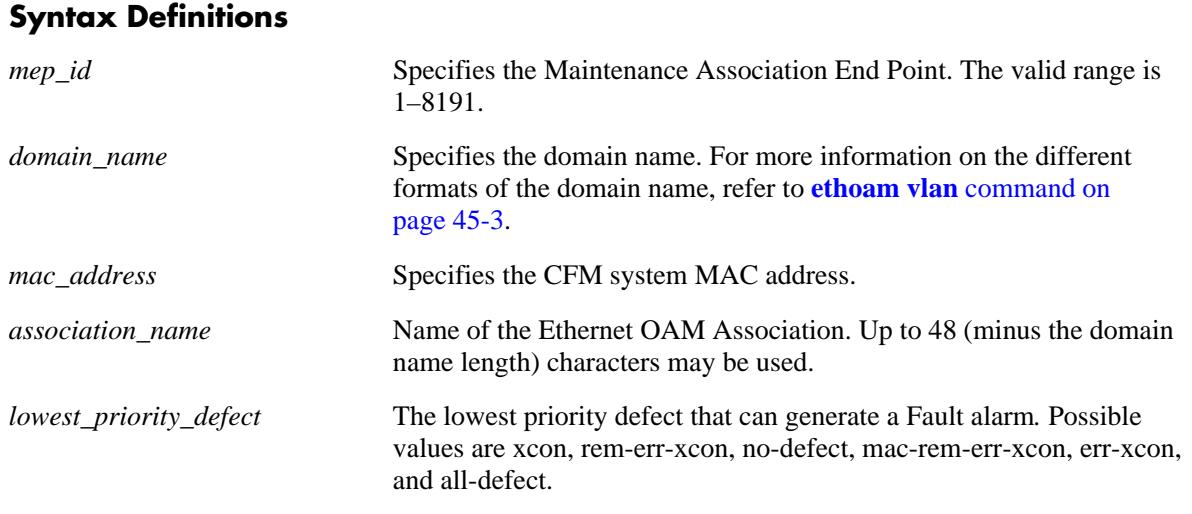

#### **Defaults**

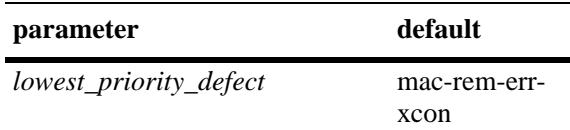

# **Platforms Supported**

OmniSwitch 6400, 6850, 6855, 9000, 9000E

# **Usage Guidelines**

The *mep\_id* should be unique amid all those used by or available to the service provider in the specified MA.

# **Examples**

-> ethoam endpoint 100 domain esd.alcatel-lucent.com association alcatel-sales lowest-priority-defect all-defect

# **Release History**

Release 6.3.1; command was introduced.

**[show ethoam domain](#page-2859-0)  [association end-point](#page-2859-0)** Displays the information of a specific MEP in a Management Domain configured on the bridge.

### **MIB Objects**

Dot1agCfmMep

dot1agCfmMepIndex dot1agCfmMepIdentifier dot1agCfmMepDirection dot1agCfmMepPortNumber dot1agCfmMepMacAddress dot1agCfmMepAdminStatus dot1agCfmMepFngState dot1agCfmMepCcmEnabled dot1agCfmMepCcmTransmitting dot1agCfmMepCcmLtmPriority dot1agCfmMepCcmNotReceived dot1agCfmMepCcmStreamError dot1agCfmMepCcmStreamOther dot1agCfmMepRdiReceived dot1agCfmMepLastCcmMaFault dot1agCfmMepLastCcmCrossConnFault dot1agCfmMepCcmOut dot1agCfmMepLbmNextSeqNumber dot1agCfmMepLbrIn dot1agCfmMepLbrInOutOfOrder dot1agCfmMepLbrOut dot1agCfmMepLtmNextSeqNumber dot1agCfmMepLtmIn dot1agCfmMepLtrOut dot1agCfmMepDefectsPresent dot1agCfmMepDefectsAbsent dot1agCfmMepRowStatus

# **ethoam endpoint domain association direction**

Creates MEP entry.

**ethoam endpoint** *mep-id* **domain** *md-name* **association** *ma-name* **direction** { **up** | **down** } {**port** *slot/port* | **linkagg** *id*} [**vlan** *vlan-id*]

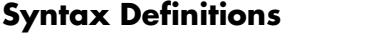

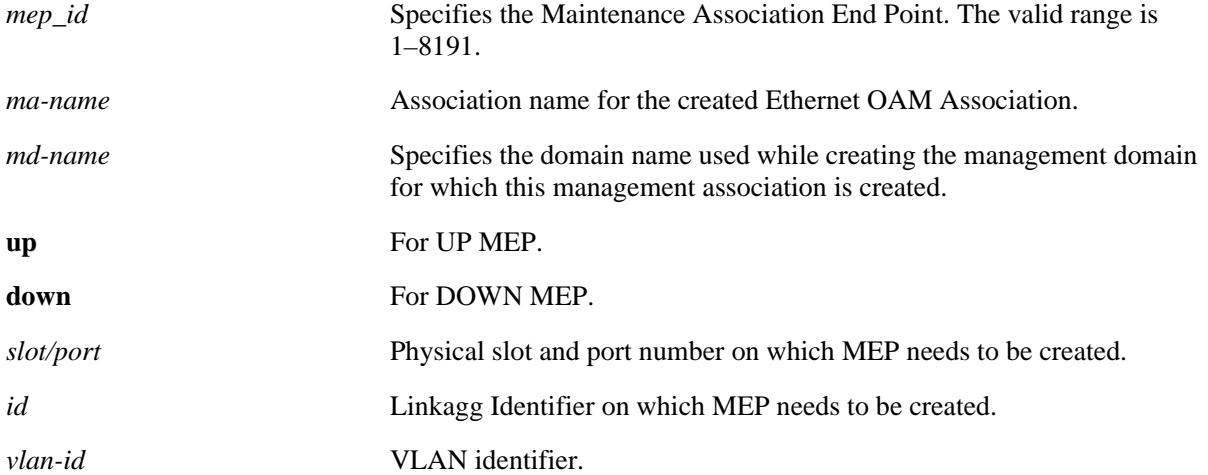

#### **Defaults**

N/A

# **Platforms Supported**

OmniSwitch 6400, 6850, 6855, 9000, 9000E

# **Usage Guidelines**

The *mep\_id* should be unique amid all those used by or available to the service provider in the specified MA.

# **Examples**

```
cli> ethoam endpoint 10 domain MD association MA direction up port 1/1
cli> ethoam endpoint 10 domain MD association MA direction down linkagg 1
cli> ethoam endpoint 10 domain MD association MA direction down linkagg 1 vlan 10
```
# **Release History**

Release 6.4.3; command was introduced.

**[show ethoam domain](#page-2859-0)  [association end-point](#page-2859-0)** Displays the information of a specific MEP in a Management Domain configured on the bridge.

# **MIB Objects**

dot1agCfmMdTable dot1agCfmMdName dot1agCfmMaNetTable dot1agCfmMaNetName dot1a gCfmMepTable dot1agCfmMepIdentifier dot1agCfmMepDirection dot1agCfmMepIfIndex dot1agCfmMepPrimaryVid

# **ethoam loopback**

Enables the maintenance entity to initiate transmitting loopback messages (LBMs) and obtaining loopback replies.

**ethoam loopback {target-macaddress** *mac\_address* **| target-endpoint** *tar\_mep\_id***} source-endpoint**  *src\_mep\_id* **domain {***domain\_name | mac\_address***} association** *association\_name* **[number**  *number\_of\_messages***] [data** *data\_size***] [vlan-priority** *vlan\_priority***] [drop-eligible {true | false}]**

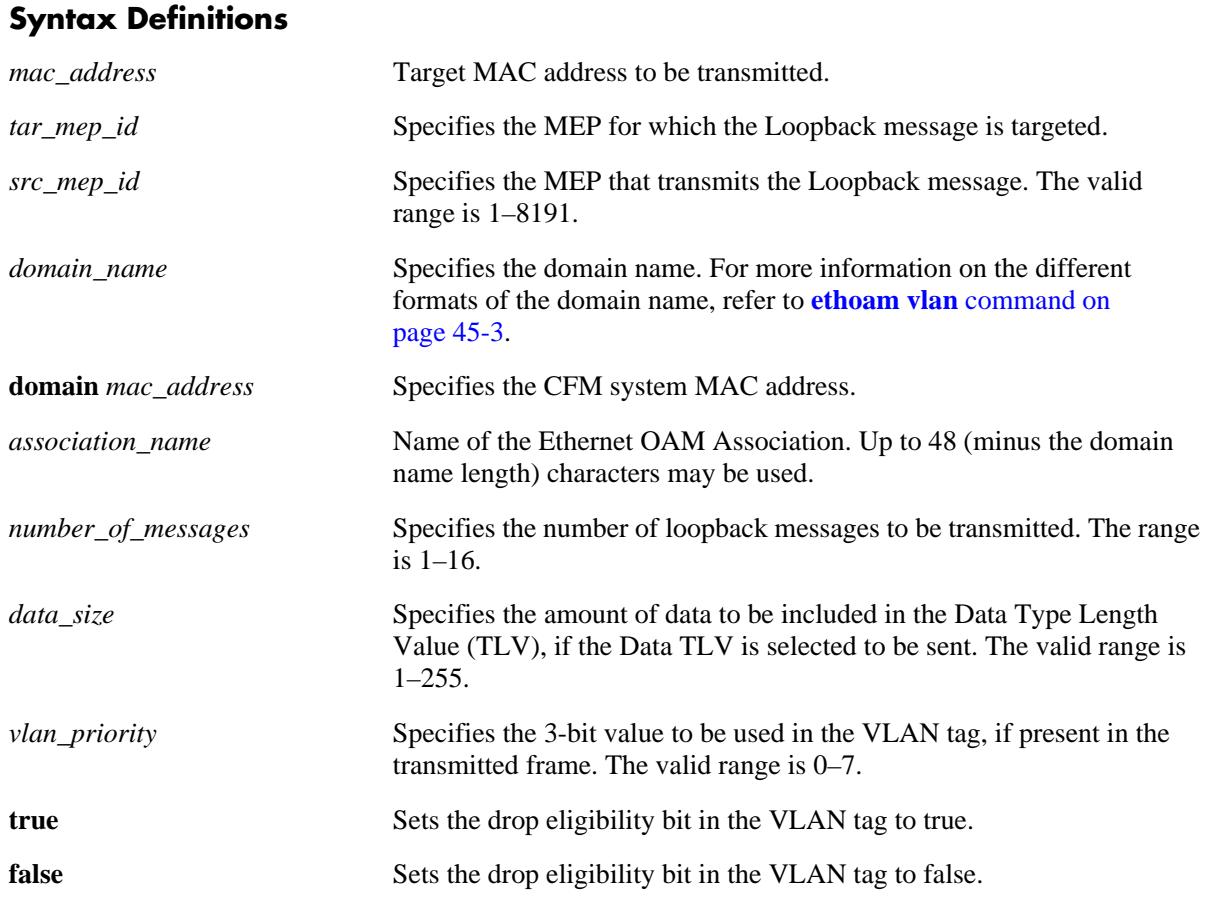

# **Defaults**

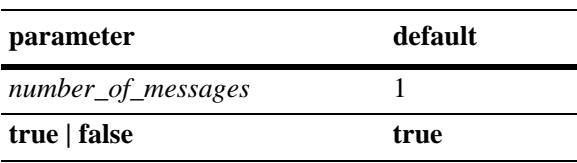

# **Platforms Supported**

OmniSwitch 6400, 6850, 6855, 9000, 9000E

### **Usage Guidelines**

- **•** This command allows an operator to generate a loopback message for the specified MEP.
- This command signals the MEP that it should transmit loopback messages and detect the presence or lack of the corresponding loopback reply(s).
- **•** Note that a loopback message is used for fault verification.
- This command is used to validate the connectivity between Maintenance End Points (MEP) and Maintenance Intermediate Points (MIP).

### **Examples**

```
-> ethoam loopback target-macaddress 10:aa:ac:12:12:ad source-endpoint 4 domain 
esd.alcatel-lucent.com association alcatel-sales number 10 vlan-priority 4 
drop-eligible true
-> ethoam loopback target-endpoint 15 source-endpoint 4 domain esd.alcatel-
lucent.com association alcatel-sales
```
### **Release History**

Release 6.2.1; command was introduced. Release 6.3.1; **target-macaddress**, **target-endpoint**, **source-endpoint**, and **domain** *mac\_address* parameters added; **end-point** parameter deleted.

### **Related Commands**

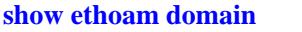

Displays the information of a specified Management Domain configured on the bridge.

# **MIB Objects**

```
Dot1agCfmMepTransmitLbm
```

```
dot1agCfmMepTransmitLbmDestMacAddress
dot1agCfmMepTransmitLbmDestMepId
dot1agCfmMepTransmitLbmDestlsMepId
dot1agCfmMepTransmitLbmMessages 
dot1agCfmMepTransmitLbmDataTlv 
dot1agCfmMepTransmitLbmVlanPriority 
dot1agCfmMepTransmitLbmVlanDropEnable 
dot1agCfmMepTransmitLbmResultOK
```
# **ethoam linktrace**

Enables the maintenance entity to initiate transmitting Link Trace Messages (LTM).

**ethoam linktrace {target-macaddress** *mac\_address* **| target-endpoint** *t-mepid***} source-endpoint** *smepid* **domain {***d-name | mac\_add***} association** *a-name* **[flag fdb-mpdb-only | fdbonly] [hop-count**  *hop\_count***]**

### **Syntax Definitions**

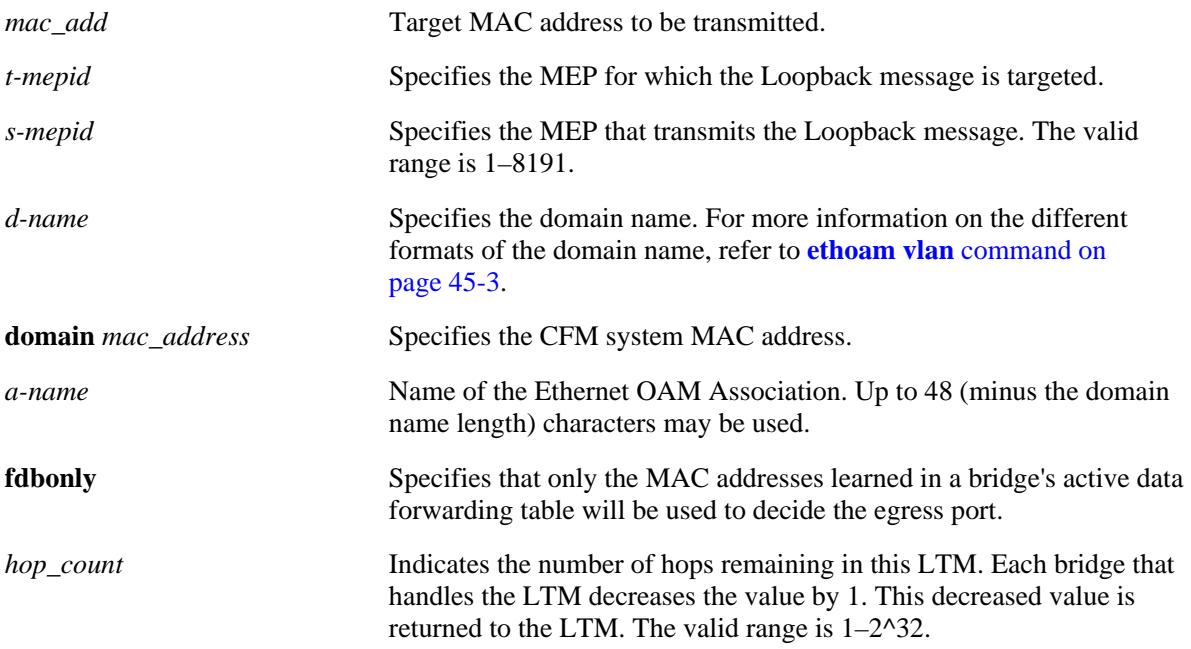

#### **Defaults**

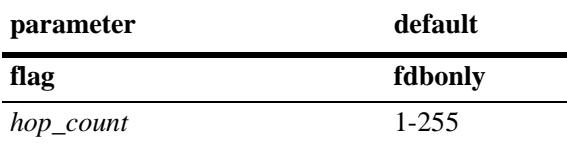

# **Platforms Supported**

OmniSwitch 6400, 6850, 6855, 9000, 9000E

# **Usage Guidelines**

- **•** This command allows an operator to generate a LTM for the specified MEP.
- This command signals the MEP that it should transmit a Linktrace message and detect the presence or lack of the corresponding Linktrace messages.

#### **Examples**

```
-> ethoam linktrace target-macaddress 10:aa:ac:12:12:ad source 4 domain MD associa-
tion flag fdbonly hop-count 32
Transaction Id: 6943
```

```
-> ethoam linktrace target-endpoint 15 source 4 domain MD association 
Transaction Id: 6934
```
### **Release History**

Release 6.2.1; command was introduced.

Release 6.3.1; **target-macaddress**, **target-endpoint**, **source-endpoint,** and **domain** *mac\_address* parameters added; **end-point** parameter deleted.

### **Related Commands**

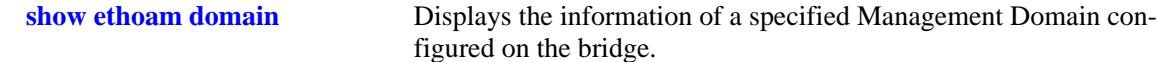

# **MIB Objects**

Dot1agCfmMep

```
dot1agCfmMepIdentifier
dot1agCfmMepTransmitLtmFlags 
dot1agCfmMepTransmitLtmTargetMacAddress
dot1agCfmMepTransmitLtmTargetMepId
dot1agCfmMepTransmitLtmTargetlsMepId
dot1agCfmMepTransmitLtmTtl 
dot1agCfmMepTransmitLtmResult 
dot1agCfmMepTransmitEgressIdentifier
```
# **ethoam loopback source-endpoint domain association**

Triggers loopback from specified source MEP-ID to the specified target MEP-ID or mac-address.

**ethoam loopback {target-endpoint** *t-mepid* **| target-macaddress** *mac\_add***} source-endpoint** *s-mepid* **domain** *d-name* **association** *a-name* **[number** *num***] [data** *string***] [vlan-priority** *vlan-priority***] [dropeligible { true | false }]**

### **Syntax Definitions**

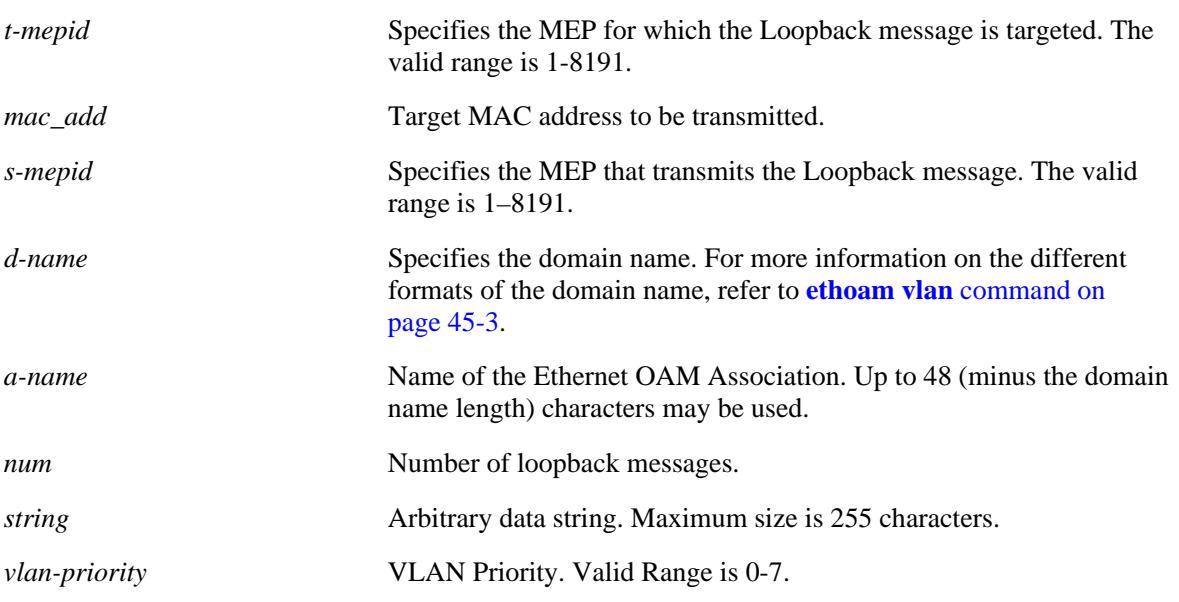

# **Defaults**

 $N/A$ 

# **Platforms Supported**

OmniSwitch 6400, 6850, 6855, 9000, 9000E

# **Usage Guidelines**

- **•** Source MEP-ID, MD and MA must be created before initiating loopback.
- When target-endpoint is specified then it must be learnt before initiating loopback.
- **•** Range for number of loopback messages to be sent is 1-10. Default value is 1.
- **•** If data TLV is not set, then it is not sent in the loopback message.
- **•** Range for vlan priority is 1-7. Default value is CCM priority.
- **•** Default value of drop-eligible is true.
- "dot1agCfmMepTransmitLbmStatus" must be set to false before initiating loopback and finally set to true once all the expected reply messages are received or after maximum time-out value which is 5 seconds.

### **Examples**

```
cli> ethoam loopback target-endpoint 10 source-endpoint 20 domain MD association MA 
number 3
Reply from 00:0E:B1:6B:43:89: bytes=64 seq=0 time=100ms
Reply form 00:0E:B1:6B:43:89: bytes=64 seq=0 time=112ms
Request timed out.
----00:E0:B1:6B:43:89 ETH-LB Statistics----
3 packets transmitted, 2 packets received, 33% packet loss
round-trip (ms) min/avg/max = 100/106/112
```
# **Release History**

Release 6.3.4; command was introduced.

### **Related Commands**

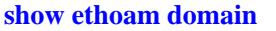

Displays the information of a specified Management Domain configured on the bridge.

# **MIB Objects**

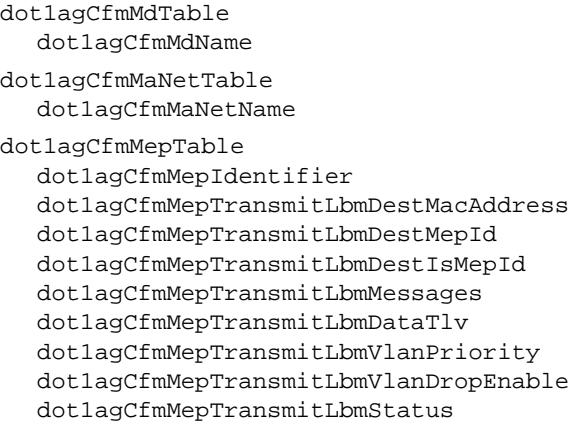
# <span id="page-2844-0"></span>**ethoam fault-alarm-time**

Configures the timeout value for the Fault Notification Generation Alarm time that specifies the time interval during which one or more defects should be detected before the fault alarm is issued.

**ethoam fault-alarm-time** *centiseconds* **endpoint** *endpoint\_id* **domain {***d-name* **|** *mac\_address***} association** *a-name*

**no ethoam fault-alarm-time endpoint** *endpoint\_id* **domain {***d-name* **|** *mac\_address***} association** *a-name*

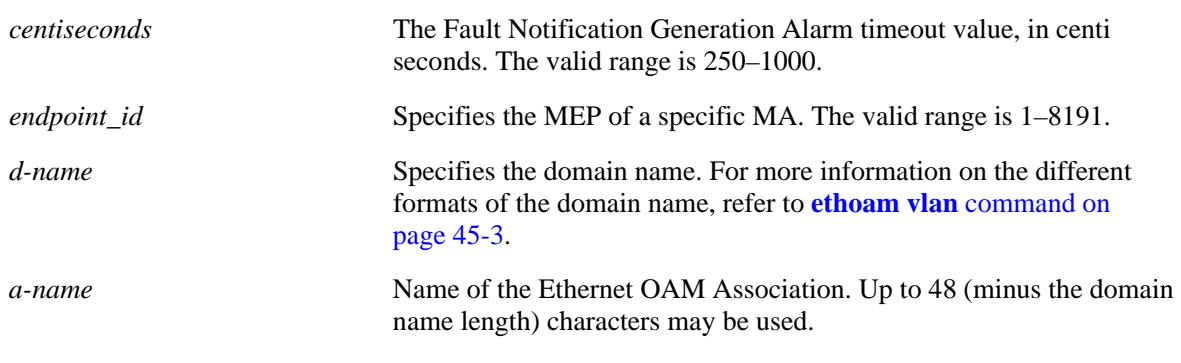

#### **Syntax Definitions**

#### **Defaults**

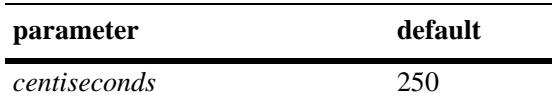

#### **Platforms Supported**

OmniSwitch 6400, 6850, 6855, 9000, 9000E

#### **Usage Guidelines**

- **•** Use the **no** form of this command to restore the Fault Notification Generation Alarm timeout value to its default value.
- **•** The Fault Notification Generation Alarm timeout value is configurable per MEP.

#### **Examples**

```
-> ethoam fault-alarm-time 10 endpoint 100 domain esd.alcatel-lucent.com associa-
tion alcatel_sales
-> no ethoam fault-alarm-time endpoint 100 domain esd.alcatel-lucent.com associa-
tion alcatel_sales
```
#### **Release History**

Release 6.3.1; command was introduced.

## **Related Commands**

**[show ethoam domain](#page-2859-0)  [association end-point](#page-2859-0)**

Displays the information of a specific MEP in a Management Domain configured on the bridge.

## **MIB Objects**

Dot1agCfmMep

dot1agCfmMepFngAlarmTime

# **ethoam fault-reset-time**

Configures the timer value for the Fault Notification Generation Reset time that specifies the time interval, during which the fault alarm is re-enabled to process faults. The fault alarm will only be re-enabled if no new faults are received during this time interval.

**ethoam fault-reset-time** *centiseconds* **endpoint** *endpoint\_id* **domain {***mac\_add | d-name***} association** *aname*

**no ethoam fault-reset-time endpoint** *endpoint\_id* **domain {***mac\_add | d-name***} association** *a-name*

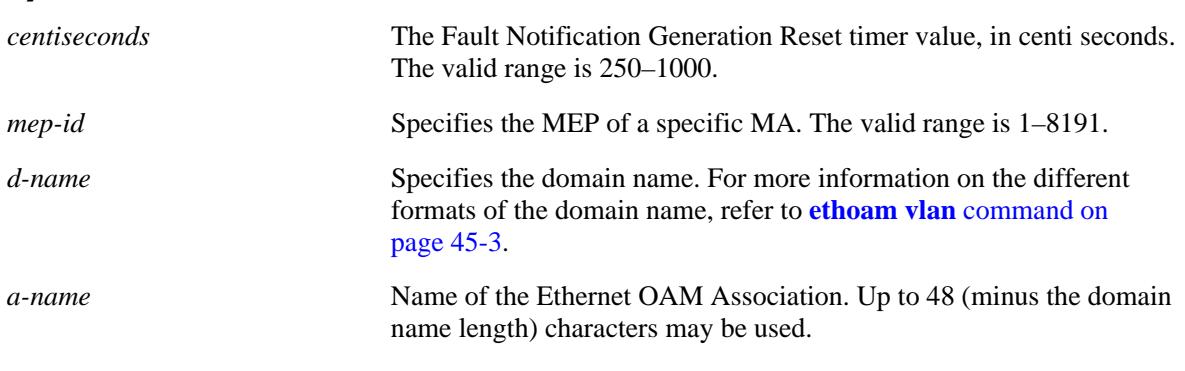

#### **Syntax Definitions**

#### **Defaults**

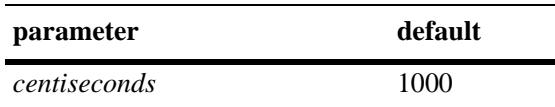

#### **Platforms Supported**

OmniSwitch 6400, 6850, 6855, 9000, 9000E

#### **Usage Guidelines**

- **•** Use the **no** form of this command to to restore the Fault Notification Generation Reset timeout value to its default value.
- **•** The Fault Notification Generation Reset timer value is configurable per MEP.

#### **Examples**

```
-> ethoam fault-reset-time 10 end-point 100 domain esd.alcatel-lucent.com associa-
tion alcatel_sales
-> no ethoam fault-reset-time end-point 100 domain esd.alcatel-lucent.com associa-
tion alcatel_sales
```
#### **Release History**

Release 6.3.1; command was introduced.

## **Related Commands**

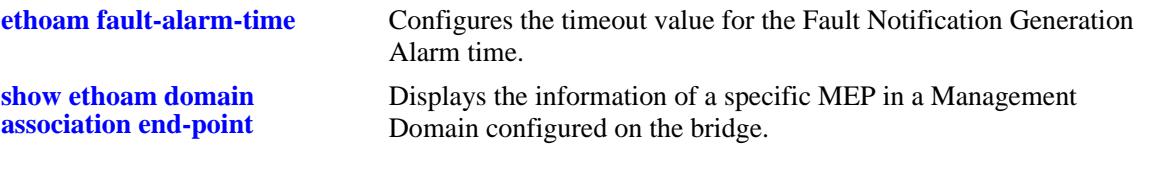

# **MIB Objects**

Dot1agCfmMep dot1agCfmMepFngResetTime

## <span id="page-2848-0"></span>**ethoam one-way-delay source-endpoint domain association**

Initiates the two one-way-delay messages from a particular MEP to an RMEP.

**ethoam one-way-delay {target-endpoint** *t-mepid* **| target-macaddress** *mac\_add***} source-endpoint** *smepid* **domain** *domain* **association** *association* **[vlan- priority** *vlan-priority***]**

#### **Syntax Definitions**

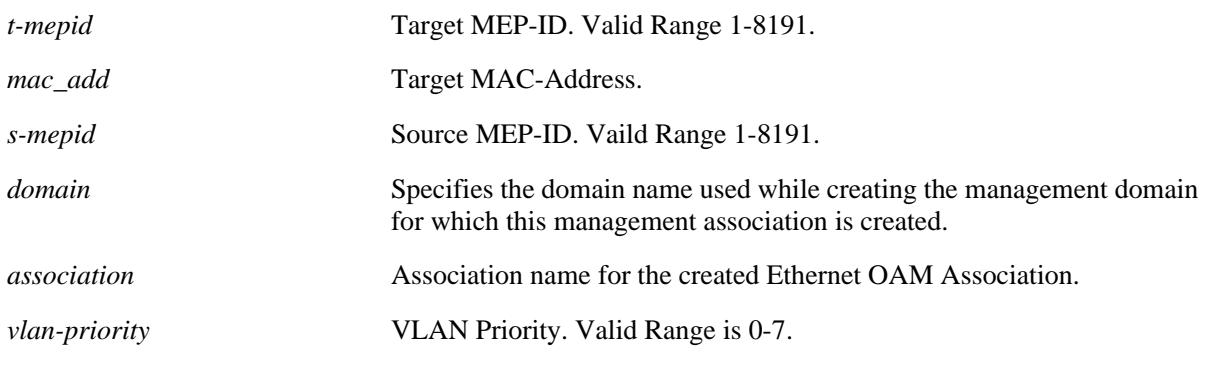

#### **Defaults**

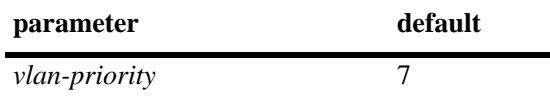

#### **Platforms Supported**

OmniSwitch 6400, 6850, 6855, 9000, 9000E

#### **Usage Guidelines**

- **•** Source MEP-ID, MD and MA must be created before initiating 1DM.
- When target-endpoint is specified then entry must be present in the RMEP table, no matter if its status is RMEP\_OK or RMEP\_FAILED, before initiating 1DM. So target-macaddress can be used to bypass such a restriction.
- **•** It is not mandatory that only ITU-T MEPs can transmit and process 1DM message.
- If the 1DM is initiated by UP MEP with a target-Mac address and egress port is found for this macaddress, then 1DM will be transmitted from that port. Otherwise, 1DM will be flooded in the MEP's VLAN.

#### **Examples**

```
-> ethoam one-way-delay target-endpoint 10 source-endpoint 12 domain MD associa-
tion MA vlan-priority 4
-> ethoam one-way-dealy target-macaddress 00:e0:b1:6a:52:4c source-endpoint 12 
domain MD association MA vlan-priority 4
```
## **Release History**

Release 6.4.3; command was introduced

## **Related Commands**

**[show ethoam one-way-delay](#page-2879-0)  [domain association endpoint](#page-2879-0)**  Displays the one-way-delay delay and jitter parameters either for all entries or for a specified MAC-Address for a particular source MEP-Id.

## **MIB Objects**

dot1agCfmMdTable dot1agCfmMdName dot1agCfmMaNetTable dot1agCfmMaNetName dot1agCfmMepTable dot1agCfmMepIdentifier alaCfmMepTable alaCfmMepOWDTMacAddress alaCfmMepOWDTMepIdentifier alaCfmMepOWDTPriority

# **ethoam two-way-delay source-endpoint domain association**

Initiate two two-way-delay messages from a particular MEP to an RMEP using target-endpoint or target-MAC address.

**ethoam two-way-delay {target-endpoint** *t-mepid* **| target-macaddress** *mac\_add***} source-endpoint** *smepid* **domain** *domain* **association** *association* **[vlan- priority** *vlan-priority***]**

#### **Syntax Definitions**

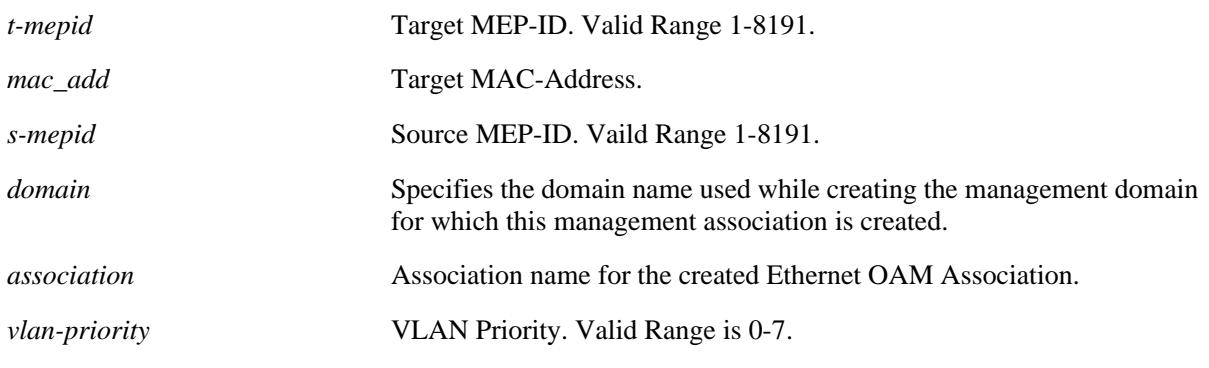

#### **Defaults**

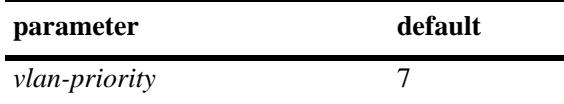

#### **Platforms Supported**

OmniSwitch 6400, 6850, 6855, 9000, 9000E

#### **Usage Guidelines**

- **•** Source MEP-ID, MD and MA must be created before initiating DMM.
- When target-endpoint is specified then entry must be present in the RMEP table, no matter its status is RMEP\_OK or RMEP\_FAILED, before initiating two-way-delay. So target-macaddress can be used to bypass such a restriction.
- **•** CLI Console will be hanged till all DMRs are received or maximum of 3 seconds to ensure that all the DMRs have been returned. If the operation is failed, then the appropriate message shall be displayed. In case of successful operation, no message shall be displayed.
- **•** It is not mandatory that only ITU-T MEPs can transmit and process DMM/DMR message.
- If the DMM is initiated by UP MEP with a target-macaddress and egress port is found for this macaddress, then DMM will be transmitted from that port. Otherwise, DMM will be flooded in the MEP's VLAN.

#### **Examples**

```
-> ethoam two-way-delay target-endpoint 10 source-endpoint 12 domain MD associa-
tion MA vlan-priority 4
Reply from 00:0E:B1:6B:43:89 delay=2584us jitter=282us
```
-> ethoam two-way-delay target-macaddress 00:e0:b1:6a:52:4c source-endpoint 12 domain MD association MA vlan-priority 4 Reply form 00:E0:B1:6A:52:4C: delay=2584us jitter=282us

#### **Release History**

Release 6.4.3; command was introduced

#### **Related Commands**

**[show ethoam two-way-delay](#page-2881-0)  [domain association endpoint](#page-2881-0)**  Displays the two-way-delay delay and jitter parameters for a specific remote MAC-Address or for all the MAC-Addresses for which two-way-delay was initiated for a particular source MEP-Id.

## **MIB Objects**

```
dot1agCfmMdTable
     dot1agCfmMdName
dot1agCfmMaNetTable
     dot1agCfmMaNetName
dot1agCfmMepTable
     dot1agCfmMepIdentifier
alaCfmMepTable
     alaCfmMepTWDTMacAddress
     alaCfmMepTWDTMepIdentifier
     alaCfmMepTWDTPriority
```
# **clear ethoam**

Delete all the one-way-delay or two-way-delay entries

**clear ethoam {one-way-delay-table | two-way-delay-table}**

#### **Syntax Definitions**

None

#### **Defaults**

None

#### **Platforms Supported**

OmniSwitch 6400, 6850, 6855, 9000, 9000E

#### **Usage Guidelines**

None

#### **Examples**

-> clear ethoam one-way-delay-table -> clear ethoam two-way-delay-table

#### **Release History**

Release 6.4.3; command was introduced

#### **Related Commands**

**[ethoam one-way-delay source-](#page-2848-0)**Initiates the two one-way-delay messages from a particular MEP to **[endpoint domain association](#page-2848-0)** an RMEP.

#### **MIB Objects**

```
alaCfmGlobalOWDClear
  alaCfmGlobalTWDClear
```
# <span id="page-2853-0"></span>**show ethoam**

Displays the information of all the Management Domains (MD) configured on the bridge.

**show ethoam** 

#### **Syntax Definitions**

N/A

#### **Defaults**

N/A

## **Platforms Supported**

OmniSwitch 6400, 6850, 6855, 9000, 9000E

## **Usage Guidelines**

This command displays all the MAs for all the MDs.

## **Examples**

```
-> show ethoam
System Configuration
  Ethernet OAM system mac address: 00:D0:95:EC:84:B0,
  Number of Maintenance Domains: 1
    Maintenance Domain: esd.alcatel-lucent.com
        Maintenance Association: alcatel-sales
```
#### *output definitions*

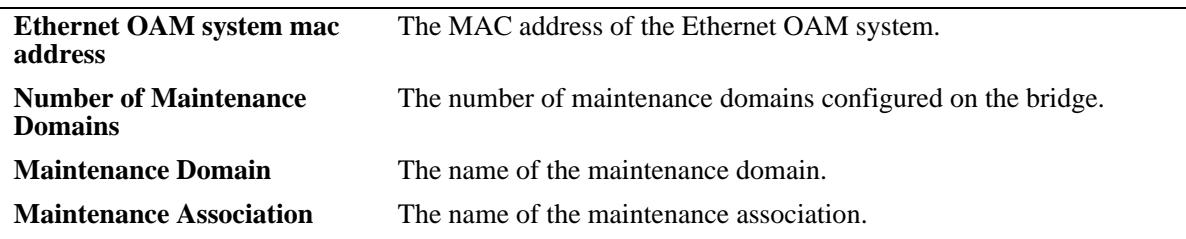

#### **Release History**

Release 6.2.1; command was introduced.

#### **Related Commands**

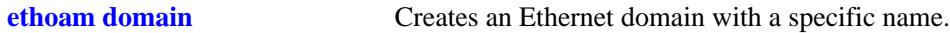

# **MIB Objects**

Dot1agCfmMd dot1agCfmMdName Dot1agCfmMa dot1agCfmMaName

# **show ethoam domain**

Displays the information of a specific Management Domain configured on the bridge.

**show ethoam domain** *md-name*

#### **Syntax Definitions**

*md-name* Specifies the domain name used while creating the management domain for which this management association is created.

#### **Defaults**

N/A

#### **Platforms Supported**

OmniSwitch 6400, 6850, 6855, 9000, 9000E

#### **Usage Guidelines**

N/A

#### **Examples**

```
-> show ethoam domain MD
MD Attributes
  MD-Format : string,
  MD-Level : level-3,
  MD-MHFstatus : mhfNone,
  MD-IdPermission : sendIdNone
    Maintenance Association : MA
       MA-Format : string,
       Primary Vlan : 199,
       Associated Vlan-list : none,
       Total Number of Vlans : 1,
       MA-MHFstatus : mhfNone,
       MA-IdPermission : sendIdNone,
       CCM-interval : interval10s,
       MEP-List(MEP-Id) : 10
```
Total number of MAs configured in this MD = 1

#### *output definitions*

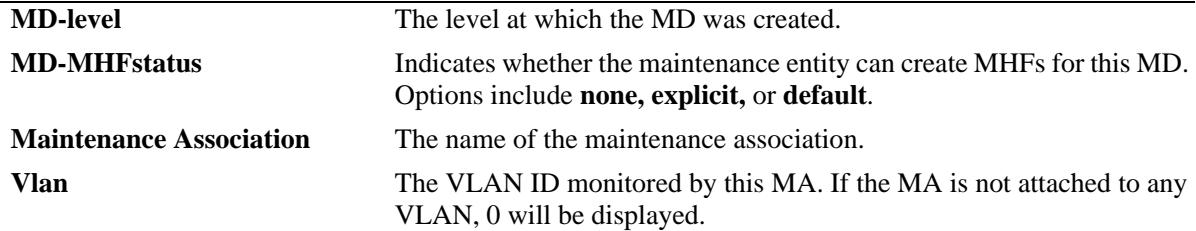

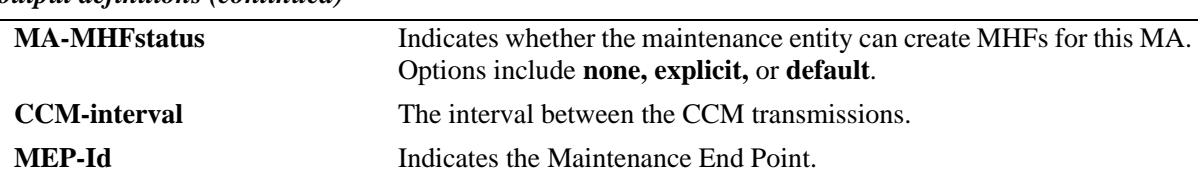

#### *output definitions (continued)*

## **Release History**

Release 6.2.1; command was introduced. Release 6.4.3; *mac\_address* parameter deleted.

#### **Related Commands**

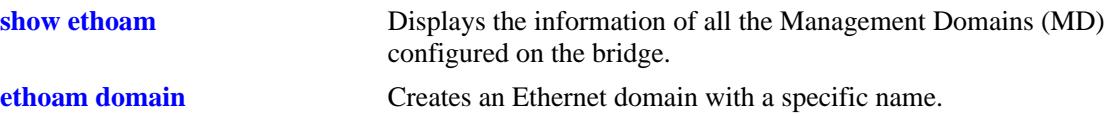

#### **MIB Objects**

Dot1agCfmMd dot1agCfmMdLevel dot1agCfmMdMhfCreation

Dot1agCfmMa

dot1agCfmMaName dot1agCfmMaVid dot1agCfmMaMhfCreation dot1agCfmMaCcmInterval

Dot1agCfmMep

dot1agCfmMepIdentifier

# **show ethoam domain association**

Displays the information of a specific MA in a Management Domain configured on the bridge.

**show ethoam domain** *md-name* **association** *ma-name*

#### **Syntax Definitions**

*md-name* Specifies the domain name.

*ma-name* Name of the Ethernet OAM Association.

#### **Defaults**

N/A

#### **Platforms Supported**

OmniSwitch 6400, 6850, 6855, 9000, 9000E

#### **Usage Guidelines**

N/A

#### **Examples**

```
-> show ethoam domain MD association MA
Vlan : 199,
MA-MHFstatus : mhfNone,
CCM-interval : interval10s,
MEP-List(MEP-Id) : 10,
Legend: MEP-Id: * = Inactive Endpoint
MEP-ID Admin State Direction Mac-Address Port
--------+-----------+----------+-------------------+------
      10 down down 00:E0:B1:A0:78:A3 1/16
Total number of MEPs configured in this MA = 1
```
#### *output definitions*

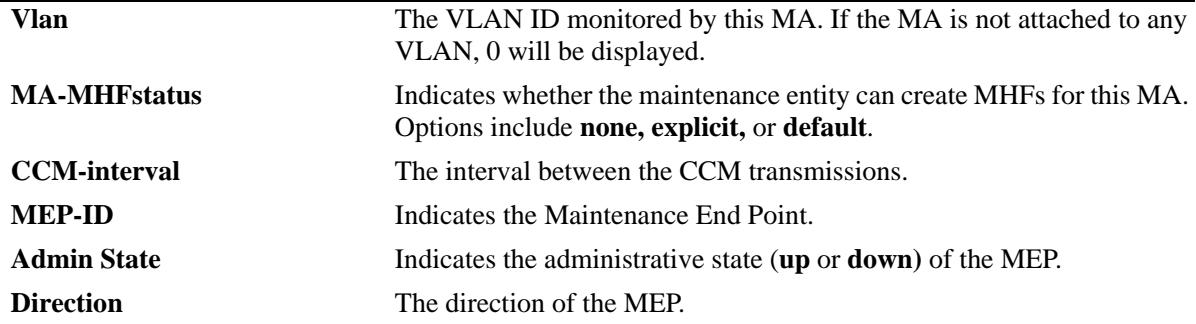

#### *output definitions (continued)*

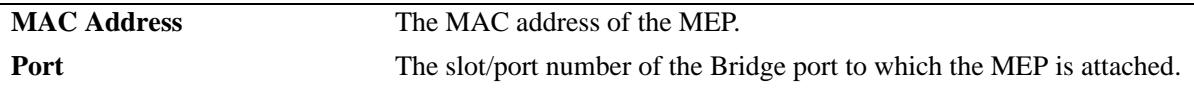

#### **Release History**

Release 6.2.1; command was introduced. Release 6.3.4; *mac\_address* parameter deleted.

#### **Related Commands**

**[ethoam association](#page-2812-0)** Creates an Ethernet OAM Maintenance Association in the specified domain.

#### **MIB Objects**

Dot1agCfmMa

```
dot1agCfmMaVid
dot1agCfmMaMhfCreation
dot1agCfmMaCcmInterval
```
Dot1agCfmMep

dot1agCfmMepIdentifier dot1agCfmMepActive dot1agCfmMepDirection dot1agCfmMepIfIndex dot1agCfmMepMacAddress

# <span id="page-2859-0"></span>**show ethoam domain association end-point**

Displays the information of a specific MEP in a Management Domain configured on the bridge.

**show ethoam domain** *md-name* **association** *ma-name* **end-point** *mep-id*

#### **Syntax Definitions**

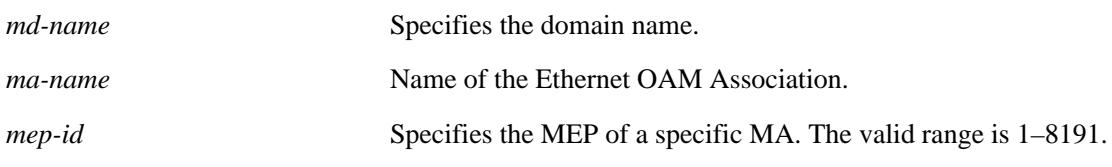

#### **Defaults**

N/A

#### **Platforms Supported**

OmniSwitch 6400, 6850, 6855, 9000, 9000E

## **Usage Guidelines**

N/A

#### **Examples**

```
-> show ethoam domain MD association MA endpoint 10
Admin State : disable,
Direction : down,
Slot/Port: 1/16,
MacAddress: 00:E0:B1:A0:78:A3,
Fault Notification : FNG_RESET,
CCM Enabled : disabled,
CCM Linktrace Priority : 7,
CCM Not Received : false,
CCM Error defect : false,
CCM Xcon defect : false,
MEP RDI defect : false,
MEP Last CCM Fault : not specified,
MEP Xcon Last CCM Fault : not specified,
MEP Error Mac Status : false,
MEP Lbm NextSeqNumber : 0,
MEP Ltm NextSeqNumber : 32157,
Fault Alarm Time : 250,
Fault Reset Time : 1000,
Lowest PrDefect Allowed : DEF_MAC_REM_ERR_XCON,
Highest PrDefect Present : DEF_NONE
```
*output definitions*

**Admin State** Indicates the administrative state **(up** or **down**) of the MEP. **Direction** The direction of the MEP.

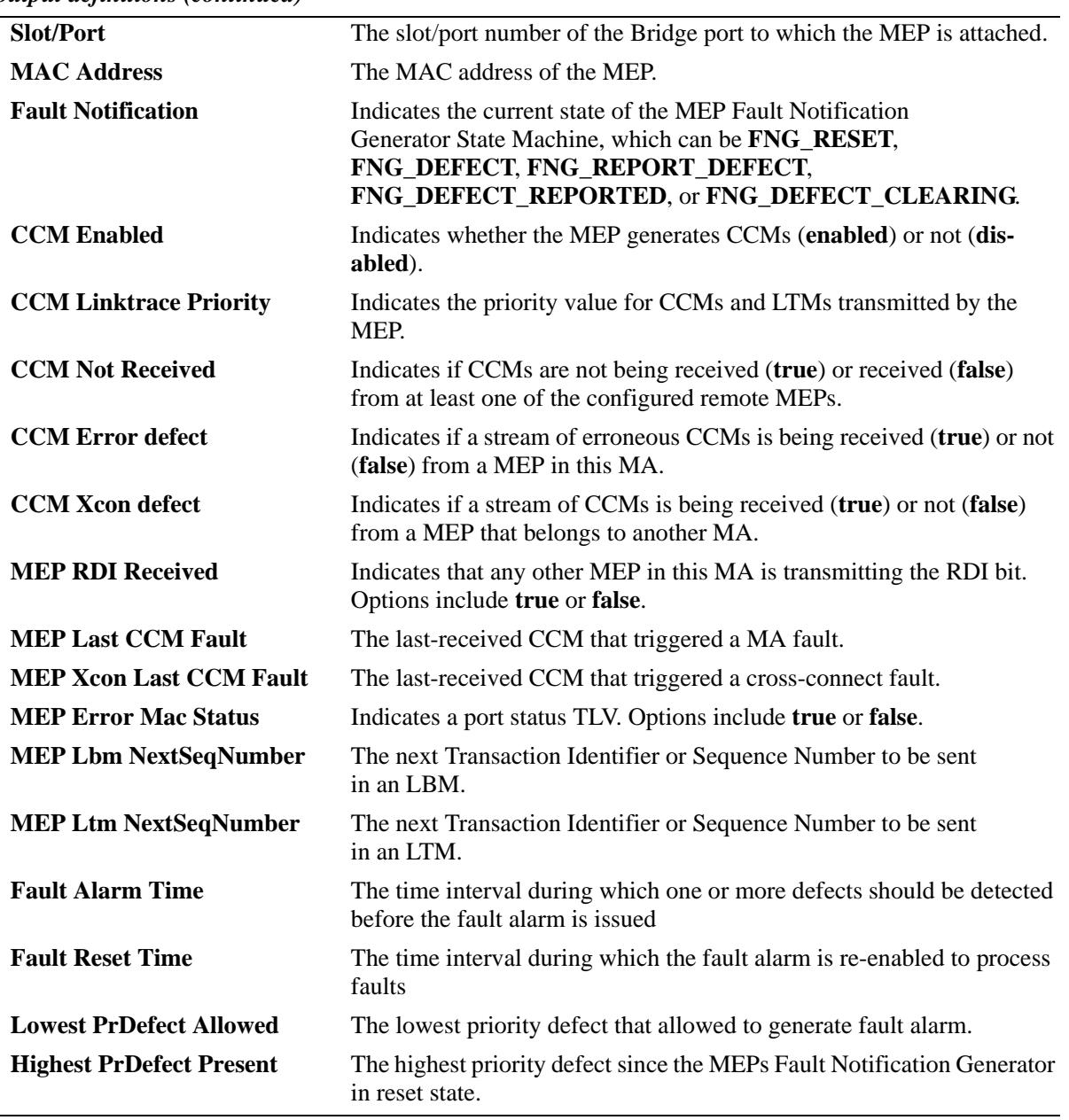

*output definitions (continued)*

## **Release History**

Release 6.2.1; command was introduced. Release 6.3.4; *mac\_address* parameter deleted.

## **Related Commands**

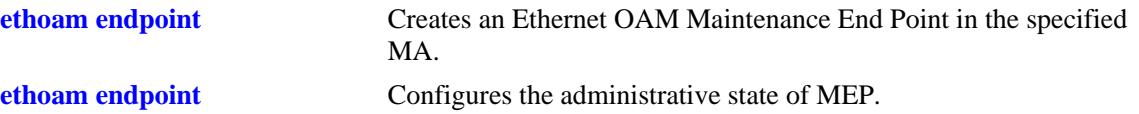

## **MIB Objects**

#### Dot1agCfmMep

dot1agCfmMepActive dot1agCfmMepDirection dot1agCfmMepPortNumber dot1agCfmMepMacAddress dot1agCfmMepFngState dot1agCfmMepCcmEnabled dot1agCfmMepCcmLtmPriority dot1agCfmMepSomeRMepCcmDefect dot1agCfmMepErrorCcmDefect dot1agCfmMepXconCcmDefect dot1agCfmMepSomeRdiDefect dot1agCfmMepErrorCcmLastFailure dot1agCfmMepXconCcmLastFailure dot1agCfmMepErrMacStatus dot1agCfmMepLtmNextSeqNumber dot1agCfmMepFngAlarmTime dot1agCfmMepFngAlarmTime dot1agCfmMepLowPrDef dot1agCfmMepHighestPrDefect

# **show ethoam default-domain configuration**

Displays the values of scalar Default-MD objects.

**show ethoam default-domain configuration**

#### **Syntax Definitions**

N/A

#### **Defaults**

By default, the default MD information for all VLANs is displayed..

#### **Platforms Supported**

OmniSwitch 6400, 6850, 6855, 9000, 9000E

#### **Usage Guidelines**

N/A

#### **Examples**

```
-> show ethoam default-domain configuration
Level : 3,
MHF-Creation : mhfdefault,
ID-Permission : sendIdnone
```
#### *output definitions*

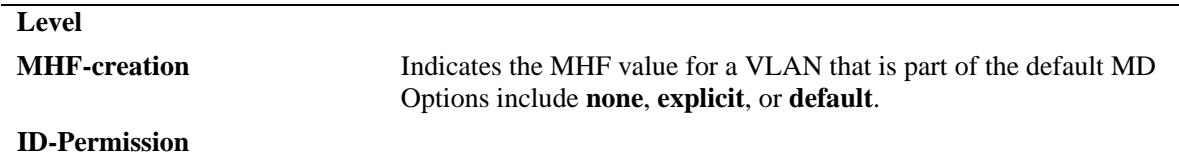

#### **Release History**

Release 6.4.3; command was introduced.

#### **Related Commands**

**[clear ethoam statistics](#page-2822-0)** Modifies the default Ethernet OAM Maintenance Domain (MD).

#### **MIB Objects**

```
dot1agCfmMaDefualtMdDefLevel
  dot1agCfmMaDefualtMdDefMhfCreation
  dot1agCfmMaDefualtMdDefIdPermission
```
# **show ethoam default-domain**

Displays all the default MD information for all the VLANs or a specific VLAN.

**show ethoam default-domain [primary-vlan** *vlan\_id***]** 

#### **Syntax Definitions**

*vlan\_id* VLAN ID for which the default MD information is required.

## **Defaults**

By default, the default MD information for all VLANs is displayed..

## **Platforms Supported**

OmniSwitch 6400, 6850, 6855, 9000, 9000E

## **Usage Guidelines**

Use the *vlan\_id* parameter with this command to view information about the default MD for a specific VLAN.

## **Examples**

-> show ethoam default-domain

```
Primary-Vlan Mhf-creation Level Id-Permission Status
--------------+-------------+-----------+--------------+--------
    1 mhfDefer no-level sendIdDefer true
    10 mhfDefault 3 sendIdNone true
-> show ethoam default-domain primary-vlan 10
Primary-Vlan Mhf-creation Level Id-Permission Status
--------------+-------------+-----------+--------------+--------
     10 mhfDefault 3 sendIdNone true
```
#### *output definitions*

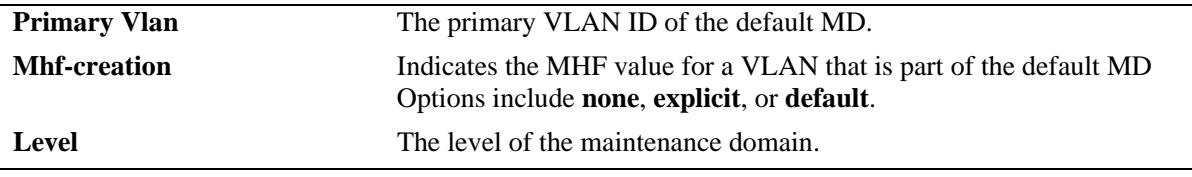

#### **Release History**

Release 6.3.1; command was introduced.

## **Related Commands**

**[clear ethoam statistics](#page-2822-0)** Modifies the default Ethernet OAM Maintenance Domain (MD).

## **MIB Objects**

Dot1agCfmDefaultMdLevel

dot1agCfmDefaultMdLevelVid dot1agCfmDefaultMdLevelMhfCreation dot1agCfmDefaultMdLevelLevel

# **show ethoam remote-endpoint domain**

Displays the information of all remote MEPs learned as a part of the CCM message exchange.

**show ethoam remote-endpoint domain** *d\_name* **association** *a\_name* **end-point** *s-mepid* **[remote-mep** *rmepid***]**

#### **Syntax Definitions**

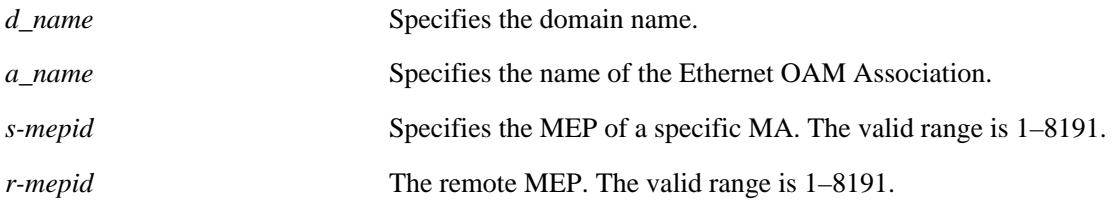

#### **Defaults**

N/A

#### **Platforms Supported**

OmniSwitch 6400, 6850, 6855, 9000, 9000E

#### **Usage Guidelines**

N/A

## **Examples**

```
-> show ethoam remote-endpoint domain MD association MA endpoint 10
Legends: PortStatusTlv: 1 = psBlocked, 2 = psUp, 0 = psNoTlv
        InterfaceStatusTlv: 1 = ifUp, 2 = ifDown, 4 = ifUnknownRMEP-ID RMEP OkFailed Mac Address P/S I/f RDI Ch-id Ch-id<br>Status Time Tiv Tlv value Subtype
                                        Tlv Tlv value Subtype
------+---------+------+-----------------+---+----+-----+--------+------
 20 RMEP_OK 634600 00:E0:B1:6E:41:65 2 1 false LCL-ASND DUT-1
 30 RMEP_OK 334600 00:E0:B1:6E:41:64 2 1 false LCL-ASND DUT-2
```
*output definitions*

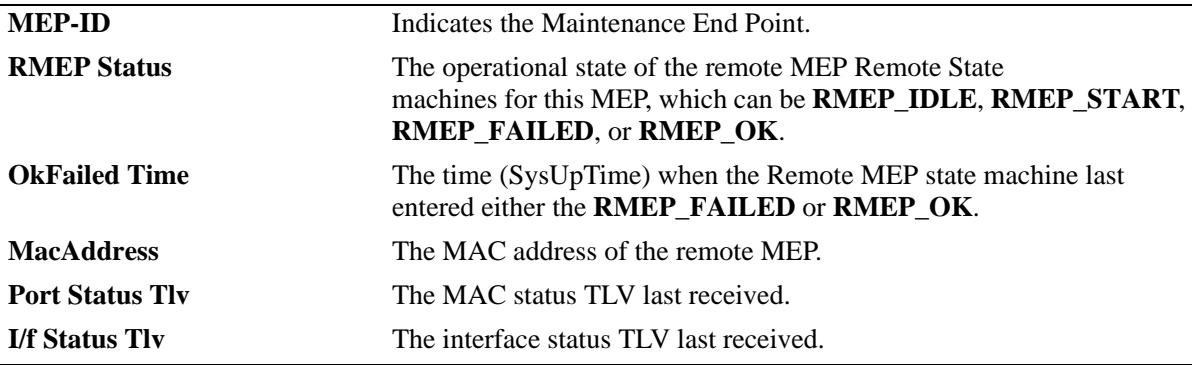

## **Release History**

Release 6.3.4; command was introduced.

#### **Related Commands**

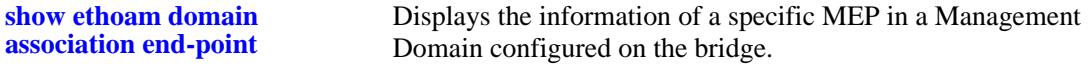

#### **MIB Objects**

dot1agCfmMepDbTable dot1agCfmMepDbRMepIdentifier dot1agCfmMepDbRMepState dot1agCfmMepDbRMepFailedOkTime dot1agCfmMepDbRdi dot1agCfmMepDbPortStatusTlv dot1agCfmMepDbInterfaceStatusTlv dot1agCfmMepDbChassisIdSubtype dot1agCfmMepDbChassisId

# **show ethoam cfmstack**

Displays the contents of CFM Stack Managed Object, which determines the relationships among MEPs and MIPs on a specific bridge port.

**show ethoam cfmstack {port** *slot/port* **| linkagg** *agg\_num***}** 

#### **Syntax Definitions**

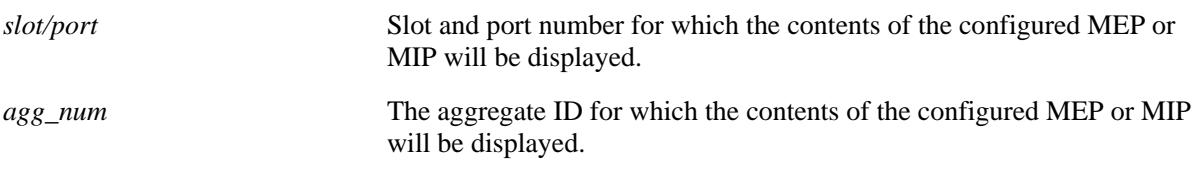

#### **Defaults**

N/A

## **Platforms Supported**

OmniSwitch 6400, 6850, 6855, 9000, 9000E

#### **Usage Guidelines**

N/A

#### **Examples**

```
-> show ethoam cfmstack port 1/3
Up MHF Configured:
  Vlan-id: 100,
  Direction: up,
  MAC-Address: 00:D0:95:EC:84:B0,
  Maintenance Association: alcatel-sales,
  Maintenance Domain: esd.alcatel-lucent.com,
  MD-level: 3
Down MHF Configured:
  Vlan-id: 100,
  Direction: down,
  MAC-Address: 00:D0:95:F6:33:DA,
```

```
 Maintenance Association: alcatel-sales,
 Maintenance Domain: esd.alcatel-lucent.com,
 MD-level: 3
```
#### *output definitions*

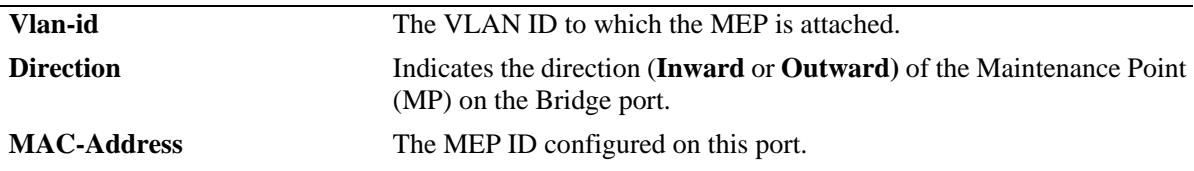

#### *output definitions*

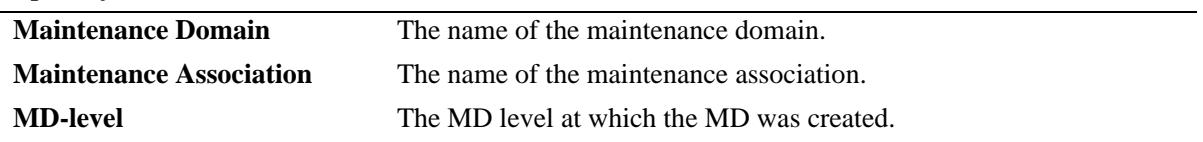

#### **Release History**

Release 6.2.1; command was introduced.

#### **Related Commands**

**[ethoam endpoint](#page-2828-0)** Creates an Ethernet OAM Maintenance End Point in the specified MA.

## **MIB Objects**

Dot1agCfmMd dot1agCfmMdName Dot1agCfmMa dot1agCfmMaName Dot1agCfmStack dot1agCfmStackVlanIdOrNone dot1agCfmStackDirection dot1agCfmStackMacAddress dot1agCfmStackMdLevel

# **show ethoam linktrace-reply domain association endpoint tran-id**

Displays the content of the Linktrace reply (LTR) returned by a previously transmitted LTM. This command displays the LTR based on the transaction identifier or sequence number of the LTM for which the LTR is to be displayed.

**show ethoam linktrace-reply domain** *d-name* **association** *a-name* **endpoint** *s-mepid* **tran-id** *num*

#### **Syntax Definitions**

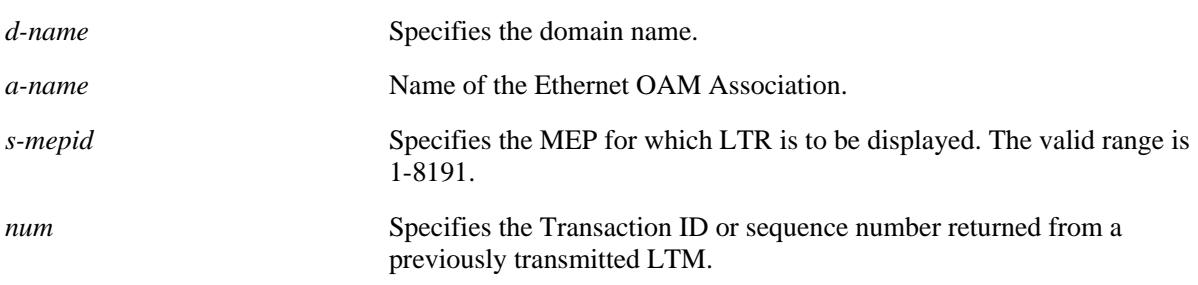

#### **Defaults**

N/A

#### **Platforms Supported**

OmniSwitch 6400, 6850, 6855, 9000, 9000E

#### **Usage Guidelines**

- "LTM operation successful. Target is reachable." This message suggests that LTM has reached the target and all the expected LTRs have been received.
- "LTM operation unsuccessful. Target not reachable." This message suggests that LTM is successfully iniated but the target is not reachable.
- "LTM operation unsuccessful. Target is reachable." This message suggest that Target is reachable but alteast one of the LTR from intermediate hop is not received.
- "LTM operation in progress." This message suggests that LTM operation is in progress. This message will appear if show CLI is fired before LTM Time-out time.
- "LTM Timed out."- This message suggests that either LTM is not initiated properly or when none of the expected LTRs is received in LTM Time-out duration which is 5 seconds.

#### **Examples**

```
-> show ethoam linktrace-reply domain MD association MA endpoint 10 tran-id 1256
LTM operation successful. Target is reachable.
Ttl : 63,
  LTM Forwarded : yes,
  Terminal MEP : no,
  Last Egress Identifier : 00-00:00:D0:95:EA:79:62,
  Next Egress Identifier : 00-00:00:D0:95:EA:9E:BA,
   Relay Action : RLY_FDB,
```

```
 Chassis ID Subtype : LOCALLY_ASSIGNED,
   Chassis ID : DUT-2,
  Ingress Action : ING_OK,
  Ingress Mac : 00:D0:95:EA:9E:D4,
  Ingress Port ID Subtype : LOCALLY_ASSIGNED,
  Ingress Port ID : 1/1,
  Egress Action : EGR_OK,
  Egress Mac : 00:D0:95:EA:9E:D5,
  Egress Port ID Subtype : LOCALLY_ASSIGNED,
  Egress Port ID : 1/2
Ttl : 62,
  LTM Forwarded : no,
  Terminal MEP : yes,
  Last Egress Identifier : 00-00:00:D0:95:EA:9E:BA,
  Next Egress Identifier : 00-00:00:00:00:00:00:00,
  Relay Action : RLY_HIT,
  Chassis ID Subtype : LOCALLY_ASSIGNED,
  Chassis ID : DUT-3,
  Ingress Action : ING_OK,
  Ingress Mac : 00:D0:95:EA:AB:D2,
  Ingress Port ID Subtype : LOCALLY_ASSIGNED,
  Ingress Port ID : 1/1,
  Egress Action : EGR_NONE,
  Egress Mac : 00:00:00:00:00:00,
  Egress Port ID Subtype : NONE,
  Egress Port ID : none
```
*output definitions*

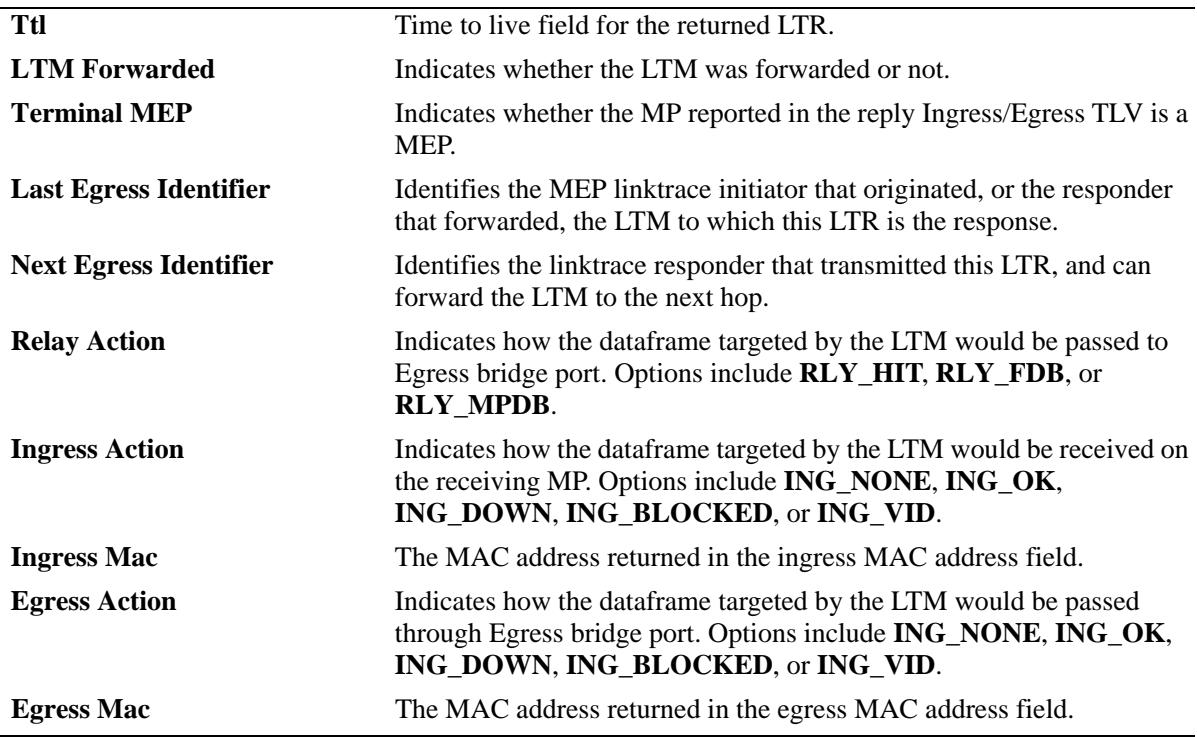

## **Release History**

Release 6.2.1; command was introduced. Release 6.3.4; *mac\_address* parameter deleted.

#### **Related Commands**

**[ethoam linktrace](#page-2840-0)** Enables the maintenance entity to initiate transmitting of Link Trace Messages (LTM).

## **MIB Objects**

Dot1agCfmLtr dot1agCfmLtrTtl dot1agCfmLtrForwarded dot1agCfmLtrTerminalMep dot1agCfmLtrLastEgressIdentifier dot1agCfmLtrNextEgressIdentifier dot1agCfmLtrRelay dot1agCfmLtrIngress dot1agCfmLtrIngressMac dot1agCfmLtrEgress dot1agCfmLtrEgressMac

# **show ethoam linktrace-tran-id**

Displays the transaction identifiers returned by previously generated LTMs from a specified MEP.

**show ethoam linktrace-tran-id domain {***domain\_name | mac\_address***} association** *association\_name* **endpoint** *mep\_id*

#### **Syntax Definitions**

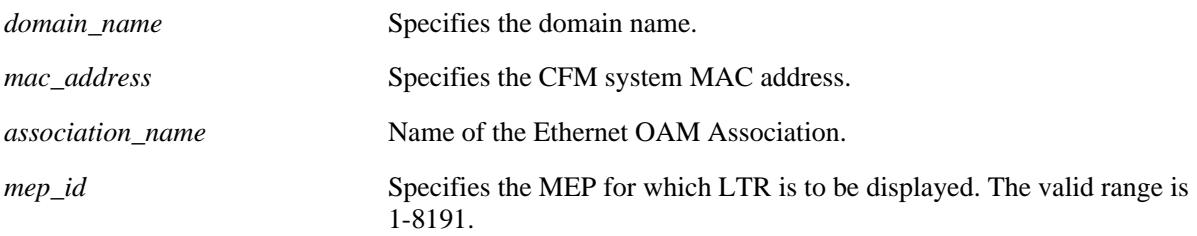

# **Defaults**

N/A

#### **Platforms Supported**

OmniSwitch 6400, 6850, 6855, 9000, 9000E

#### **Usage Guidelines**

N/A

## **Examples**

-> show ethoam linktrace-tran-id domain esd.alcatel-lucent.com association alcatelsales endpoint 3 S.No Transaction Id -------+----------------------- 1 13357, 2 13358,

3 13359,

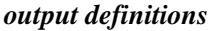

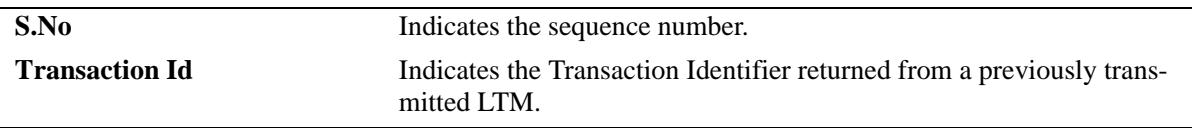

#### **Release History**

Release 6.3.1; command was introduced.

## **Related Commands**

**[ethoam linktrace](#page-2840-0)** Enables the maintenance entity to initiate transmitting of Link Trace Messages (LTM).

## **MIB Objects**

Dot1agCfmLtr dot1agCfmLtrSeqNumber

# **show ethoam vlan**

Displays the Ethernet OAM statistics of all the Management Domains configured on the bridge. Also, displays the statistics of all the MAs and matching MEPs for all the MDs.

**show ethoam vlan** *vlan-id*

#### **Syntax Definitions**

*vlan-id* VLAN ID, primary or non-primary VID (e.g. '10')

#### **Defaults**

N/A

#### **Platforms Supported**

OmniSwitch 6400, 6850, 6855, 9000, 9000E

#### **Usage Guidelines**

N/A

#### **Examples**

-> show ethoam vlan 10 Primary Vlan : 10, Associated Vlan-list : 15-20 25 50-80

-> show ethoam vlan 15 Primary Vlan : 10, Associated Vlan-list : 15-20 25 50-80

## **Release History**

Release 6.3.4; command was introduced.

#### **Related Commands**

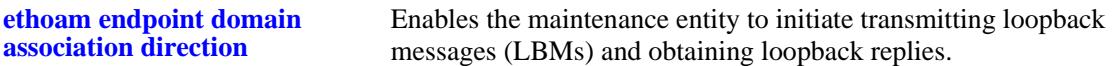

#### **MIB Objects**

```
dot1agCfmMaVlanTable
    dot1agCfmVlanVid
    dot1agCfmVlanPrimaryVid
```
# **show ethoam statistics**

Displays the Ethernet OAM of all the Management Domains configured on the bridge. Also, displays the statistics of all the MAs and matching MEPs for all the MDs.

**show ethoam statistics domain {***domain\_name | mac\_address***} [association** *association\_name***] [endpoint** *endpoint\_id***]**

## **Syntax Definitions**

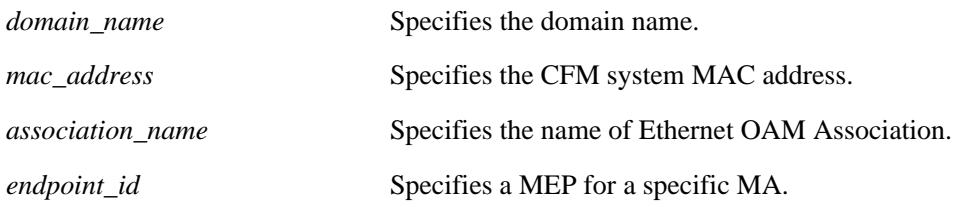

**Defaults**

N/A

#### **Platforms Supported**

OmniSwitch 6400, 6850, 6855, 9000, 9000E

#### **Usage Guidelines**

 $N/A$ 

#### **Examples**

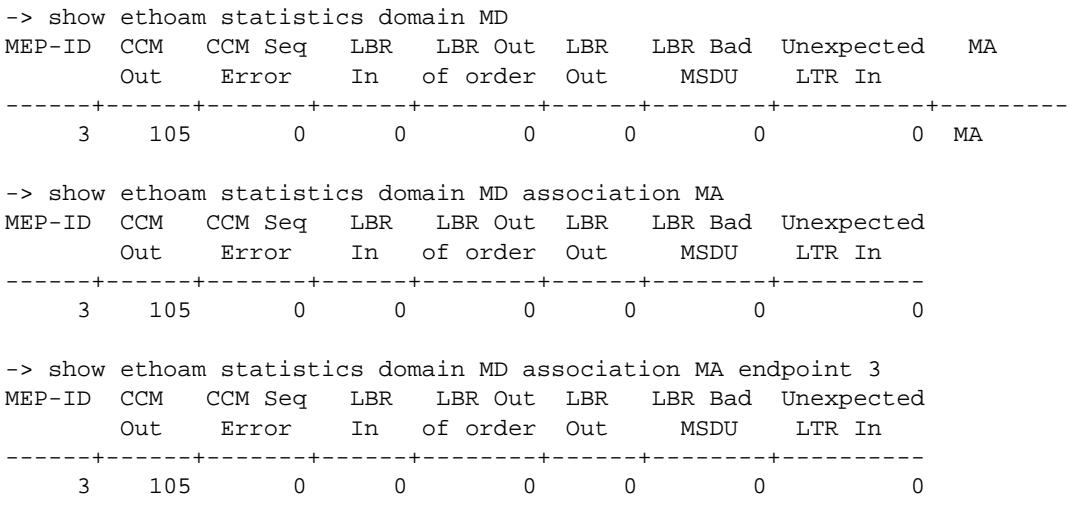

#### *output definitions*

**MEP-Id** The MEP ID configured in the specified MA. **CCM Out** The total number of CCMs transmitted.

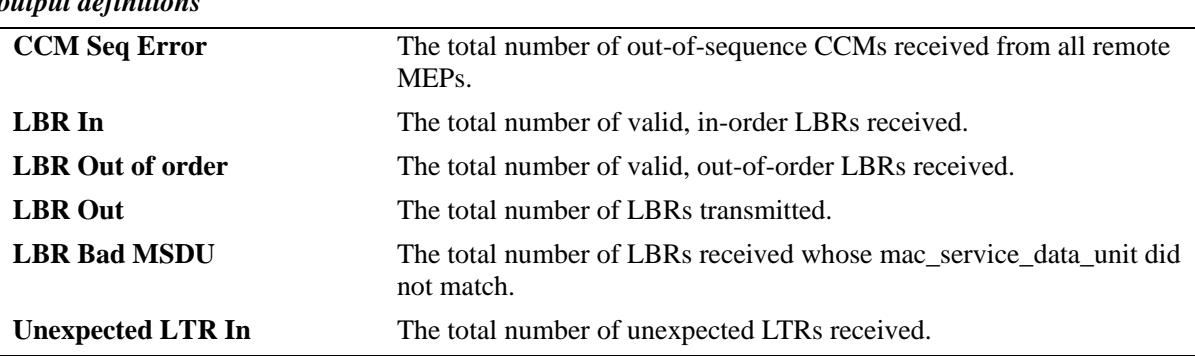

## *output definitions*

## **Release History**

Release 6.2.1; command was introduced. Release 6.3.1; *mac\_address* parameter added.

## **Related Commands**

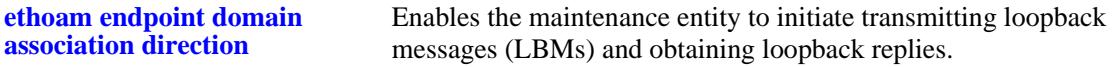

## **MIB Objects**

Dot1agCfmMep

dot1agCfmMepIdentifier dot1agCfmMepCcmOut dot1agCfmMepRCcmSequenceErrors dot1agCfmMepLbrIn dot1agCfmMepLbrInOutOfOrder dot1agCfmMepLbrOut dot1agCfmMepLbrBadMsdu dot1agCfmMepUnexpLtrIn

# **show ethoam config-error**

Displays the configuration error for a specified VLAN and port or linkagg.

**show ethoam config-error [vlan** vid**] [{port** slot/port **| linkagg** aggid**}]**

#### **Syntax Definitions**

*vid* VLAN Identifier. *slot/port* Physical slot and port. *aggid* Logical Linkagg Identifier.

#### **Defaults**

N/A

## **Platforms Supported**

OmniSwitch 6400, 6850, 6855, 9000, 9000E

## **Usage Guidelines**

N/A

## **Examples**

cli> show ethoam config-error Vlan Port Error-type ------+------+------------ 10 1/2 CFMleak 10 1/10 CFMleak 30 1/2 CFMleak cli> show ethoam config-error vlan 10 vlan port error-type ------+------+------------ 10 1/2 CFMleak 10 1/10 CFMleak cli> show ethoam config-error port 1/2 vlan port error-type ------+------+------------ 10 1/2 CFMleak 30 1/2 CFMleak cli> show ethoam config-error vlan 10 port 1/2 vlan port error-type ------+------+------------ 10 1/2 CFMleak

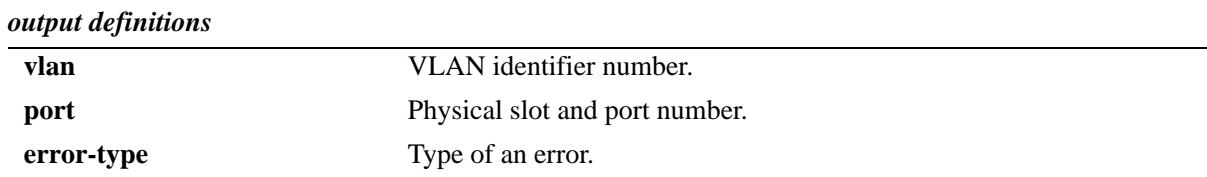

#### **Release History**

Release 6.3.4; command was introduced.

#### **Related Commands**

**[ethoam linktrace](#page-2840-0)** Enables the maintenance entity to initiate transmitting of Link Trace Messages (LTM).

## **MIB Objects**

dot1agCfmConfigErrorListTable dot1agCfmConfigErrorListVid dot1agCfmConfigErrorListIfIndex dot1agCfmConfigErrorListErrorType

# <span id="page-2879-0"></span>**show ethoam one-way-delay domain association endpoint**

Displays the one-way-delay delay and jitter parameters either for all entries or for a specified MAC-Address for a particular source MEP-Id.

**show ethoam one-way-delay domain** *domain* **association** *association* **endpoint** *s-mepid* **[mac-address**  *mac-add***]**

#### **Syntax Definitions**

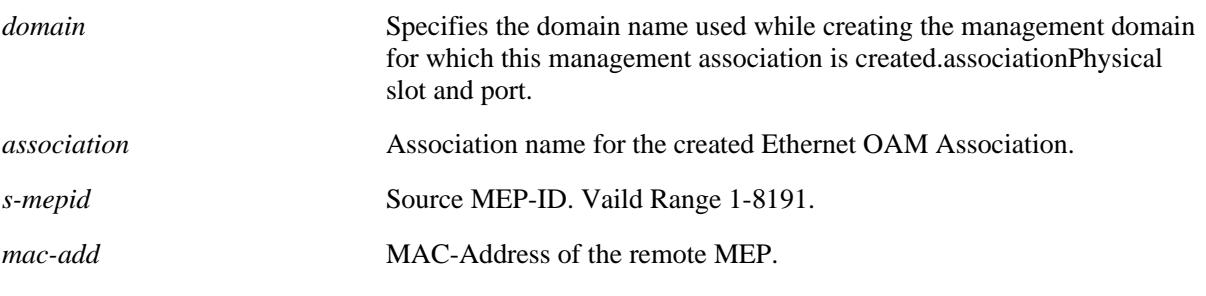

#### **Defaults**

N/A

#### **Platforms Supported**

OmniSwitch 6400, 6850, 6855, 9000, 9000E

#### **Usage Guidelines**

- Dash ('-') in the output in Jitter column signifies that the value can not be calculated as the previous delay value is unknown. This will happen only when 1DM is received for the first time.
- **•** Maximum entries that Delay Result table can store are 1024. After that, the oldest entry shall be deleted from the table whenever a new entry is required to be inserted into it.

#### **Examples**

```
cli> show ethoam one-way-delay domain MD association MA endpoint 10
Legend: Jitter: - = undefined value
Remote Mac address Delay (us) Jitter (us)
--------------------------+-------------+--------------------------------
00:d0:95:ef:44:44 2369 1258<br>00:d0:95:ef:66:88 5896 282
00:d0:95:ef:66:88 5896 282
00:d0:95:ef:88:88 2584 -
00:d0:95:ef:66:55 2698 4782
cli> show ethoam one-way-delay domain MD association MA endpoint 10 mac-address 
00:d0:95:ef:44:44
Legend: Jitter: - = undefined value
Remote Mac address Delay (us) Jitter (us)
--------------------+-------------+-------------------
00:d0:95:ef:44:44 2369 1258
```
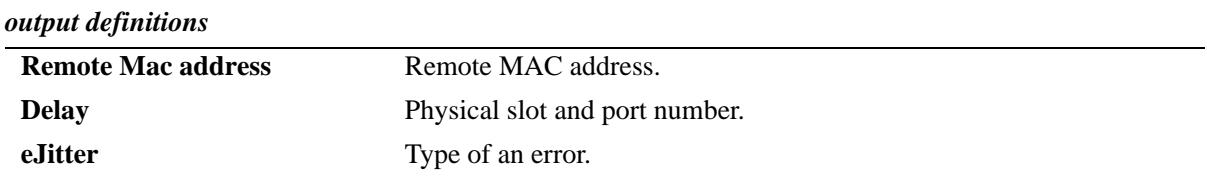

## **Release History**

Release 6.4.3; command was introduced.

## **Related Commands**

**[ethoam one-way-delay source](#page-2848-0)[endpoint domain association](#page-2848-0)** Initiates the two one-way-delay messages from a particular MEP to an RMEP.

# **MIB Objects**

dot1agCfmMdTable dot1agCfmMdName dot1agCfmMaNetTable dot1agCfmMaNetName dot1agCfmMepTable dot1agCfmMepIdentifier alaDot1agCfmMepDelayRsltTable alaDot1agCfmMepDelayRMepMacAddress alaCfmMepDelayTestType

```
 alaCfmMepDelayTestDelay
 alaCfmMepDelayVariation
```
# **show ethoam two-way-delay domain association endpoint**

Displays the two-way-delay delay and jitter parameters for a specific remote MAC-Address or for all the MAC-Addresses for which two-way-delay was initiated for a particular source MEP-Id.

**show ethoam two-way-delay domain** *domain* **association** *association* **endpoint** *s-mepid* **[mac-address**  *mac-add***]**

# **Syntax Definitions**

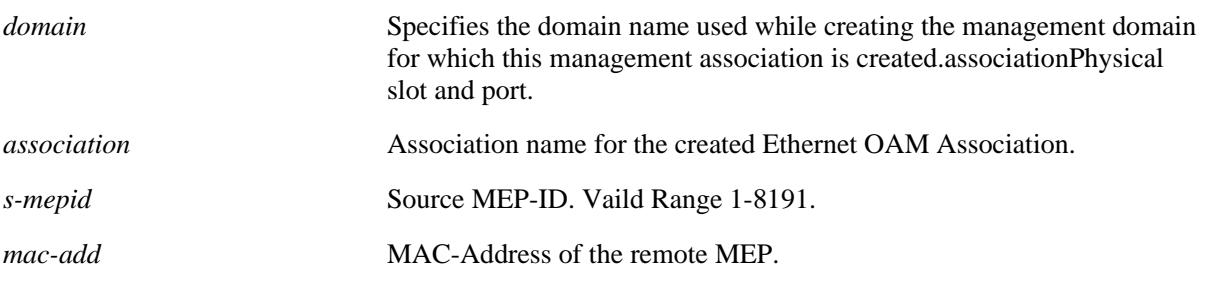

## **Defaults**

N/A

# **Platforms Supported**

OmniSwitch 6400, 6850, 6855, 9000, 9000E

# **Usage Guidelines**

- **•** '0' in the output in RMEP-ID column signifies that the DMM was initiated with target-macaddress. As multiple RMEPs can have same mac-address.
- Dash ( $\cdot$ ) in the output in Jitter column signifies that the value can not be calculated as the previous delay value is unknown, i.e. if only one reply for DMM (DMR) is received and this was the first time DMM was initiated from the MEP, then jitter will not be calculated.
- Maximum entries that Delay Result table can store are 1024. After that, the DMM request shall be rejected if a new entry needs to be created for the MEP. If entry for the MEP already exists in the table, that entry shall be updated with the new one.

# **Examples**

```
cli> show ethoam two-way-delay domain MD association MA endpoint 10 mac-address 
00:d0:95:ef:44:44
Legend: Jitter: - = undefined value
      : RMEP-ID: 0 = two-way-delay was initiated with target mac-address
Remote Mac address RMEP-ID Delay (us) Jitter (us)
-------------------+--------+--------------+--------------
00:d0:95:ef:44:44  12  2369  1258
```
cli> show ethoam two-way-delay domain MD association MA endpoint 10 remote-mep 0 Legend: Jitter: - = undefined value : RMEP-ID: 0 = two-way-delay was initiated with target mac-address Remote Mac address RMEP-ID Delay (us) Jitter (us) -------------------+--------+--------------+------------ 00:d0:95:ef:66:88 0 5896 282 00:d0:95:ef:88:88 0 2584 1856 cli> show ethoam two-way-delay domain MD association MA endpoint 10 remote-mep 15 Legend: Jitter: - = undefined value : RMEP-ID: 0 = two-way-delay was initiated with target mac-address Remote Mac address RMEP-ID Delay (us) Jitter (us) -------------------+--------+--------------+------------ 00:d0:95:ef:66:55 15 2736 cli> show ethoam two-way-delay domain MD association MA endpoint 10 Legend: Jitter: - = undefined value : RMEP-ID: 0 = two-way-delay was initiated with target mac-address Remote Mac address RMEP-ID Delay (us) Jitter (us) -------------------+--------+--------------+------------ 00:d0:95:ef:44:44 12 00:d0:95:ef:66:88 0 5896 282 00:d0:95:ef:88:88 0 2584 1856 00:d0:95:ef:66:55 15 2736 -

#### *output definitions*

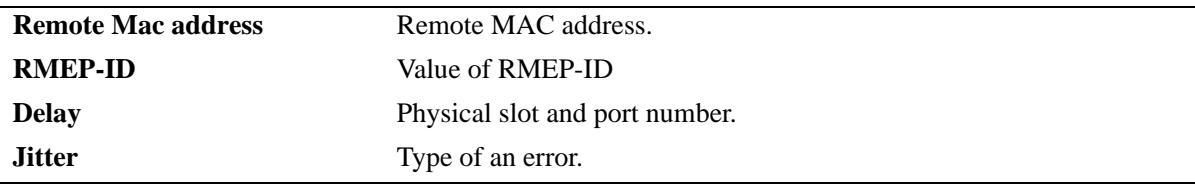

## **Release History**

Release 6.4.3; command was introduced.

## **Related Commands**

**[ethoam two-way-delay source-](#page-2850-0)**Initiate two two-way-delay messages from a particular MEP to an **[endpoint domain association](#page-2850-0)** RMEP using target-endpoint or target-MAC address.

## **MIB Objects**

```
dot1agCfmMdTable
       dot1agCfmMdName
dot1agCfmMaNetTable
       dot1agCfmMaNetName
dot1agCfmMepTable
       dot1agCfmMepIdentifier
```
alaDot1agCfmMepDelayRsltTable alaCfmMepDelayRMepMacAddress alaCfmMepDelayTestType alaCfmMepDelayTestDelay alaDot1agCfmMepDelayVariation

# **46 LINK OAM Commands**

Ethernet in the First Mile (EFM), also known as LINK OAM, is a collection of protocols specified in IEEE 802.3ah, defining Ethernet in the access networks that connects subscribers to their immediate service provider. EFM, EFM-OAM and LINKOAM refers to IEEE 802.3ah standard.

LINK OAM (operation, administration, and maintenance) is a tool which monitors Layer-2 link status on the network by sending OAM protocol data units (OAMPDUs) between the network devices. OAMPDUs contain control and status information used to monitor, test and troubleshoot OAM-enabled links. By enabling LINK OAM on switch ports, network administators can monitor the link-related issues on the first mile. LINK OAM provides network administrators the ability to monitor link performance, remote fault detection and remote loopback control.

**Note.** EFM (LINK OAM) does not include functions such as station management, bandwidth allocation or provisioning functions.

MIB information for the EFM (LINK OAM) commands is as

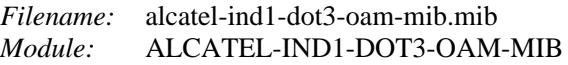

*Filename:* dot3-oam-mib.mib *Module:* DOT3-OAM-MIB

A summary of the available commands is listed here:

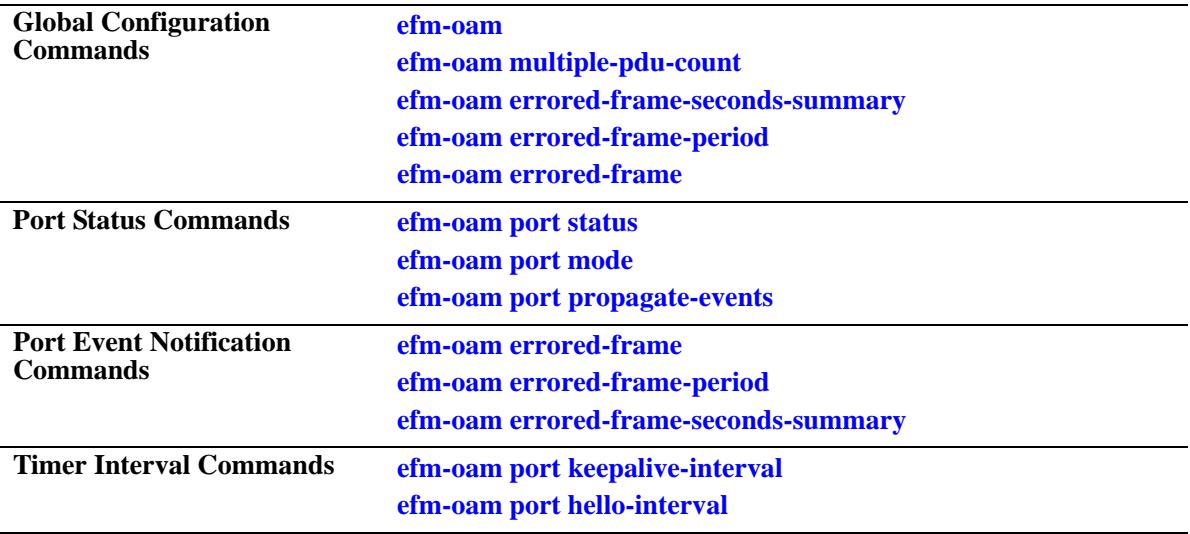

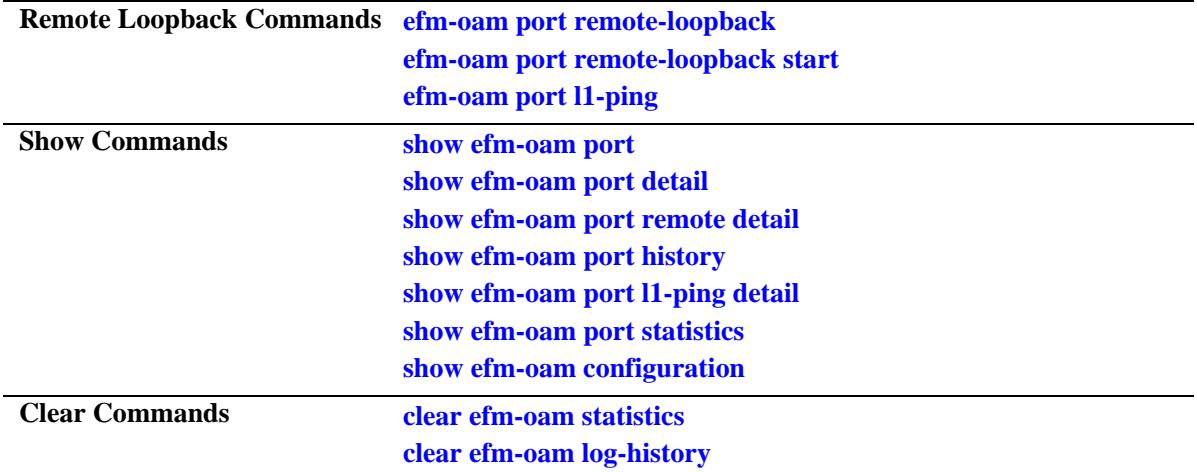

# <span id="page-2886-0"></span>**efm-oam**

Enables or disables the LINK OAM protocol on the switch.

**efm-oam {enable | disable}** 

## **Syntax Definitions**

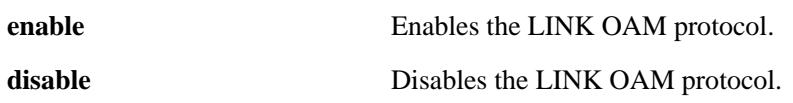

## **Defaults**

By default, the LINK OAM protocol is disabled for the switch.

## **Platforms Supported**

OmniSwitch 6400, 6850, 6855

## **Usage Guidelines**

- **•** LINK OAM must be enabled globally for the OAM to be functional on all the ports.
- When LINK OAM is disabled globally, all dynamically learned information on the port, including peer information, is deleted. However, the LINK OAM configuration for the port is retained.

## **Examples**

-> efm-oam enable -> efm-oam disable

# **Release History**

Release 6.4.2; command was introduced.

## **Related Commands**

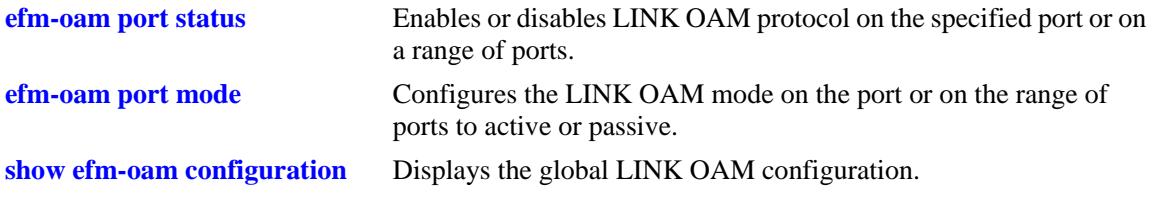

# **MIB Objects**

alaDot3OamStatus

# <span id="page-2887-0"></span>**efm-oam port status**

Enables or disables LINK OAM protocol on the specified port or on a range of ports.

**efm-oam port** *slot/port* **[-***port2***] status {enable | disable}**

## **Syntax Definitions**

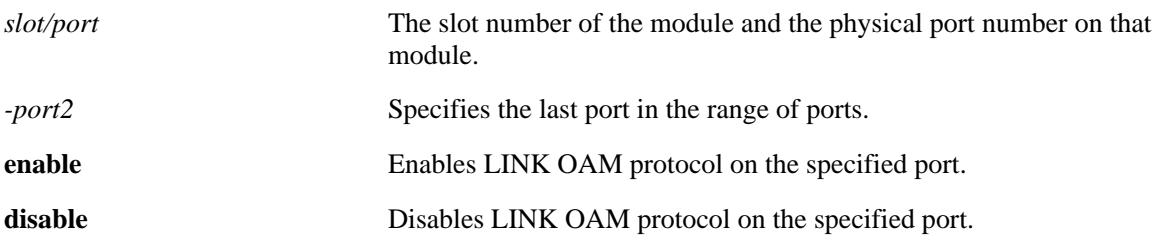

## **Defaults**

By default, the LINK OAM protocol is disabled on all ports for the switch.

## **Platforms Supported**

OmniSwitch 6400, 6850, 6855

## **Usage Guidelines**

- **•** LINK OAM must be enabled globally for the OAM to be functional on all the ports.
- **•** If LINK OAM is disabled for the port or globally disabled for the switch, any OAMPDUs received are discarded.
- When LINK OAM is disabled for the port, all dynamically learned information on the port, including peer information, is deleted. However, the LINK OAM configuration for the port is retained.
- **•** LINK OAM is not supported on the mirroring ports.
- In link aggregates, LINK OAM is supported on an individual aggregable port only.

# **Examples**

```
-> efm-oam port 1/1 status enable
-> efm-oam port 1/1 status disable
-> efm-oam port 2/1-10 status enable
-> efm-oam port 2/1-4 status disable
```
# **Release History**

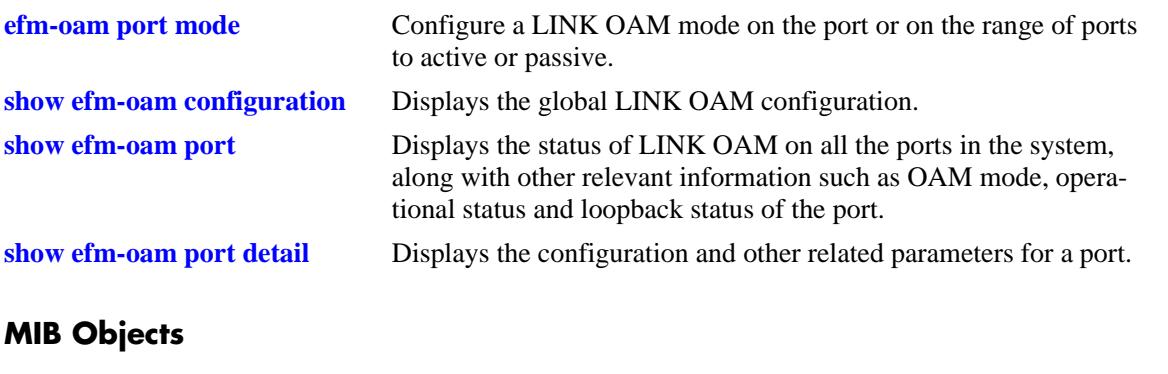

dot3OamTable dot3OamAdminState

# <span id="page-2889-0"></span>**efm-oam port mode**

Configures the LINK OAM mode on the port or on the range of ports to active or passive.

**efm-oam port** *slot/port***[***-port2***] mode {active | passive}** 

## **Syntax Definitions**

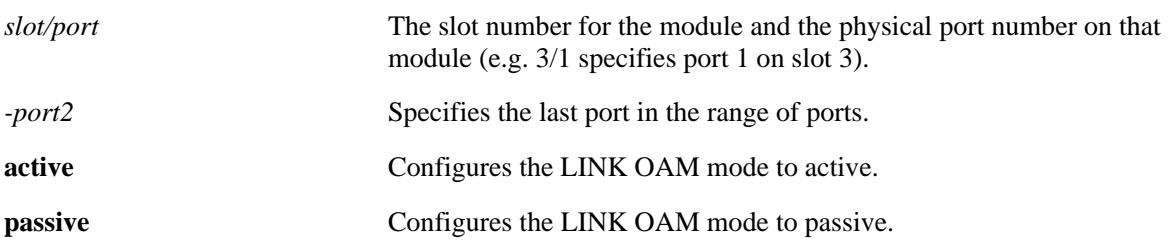

## **Defaults**

By default, LINK OAM mode is set to active on all ports.

# **Platforms Supported**

OmniSwitch 6400, 6850, 6855.

## **Usage Guidelines**

- LINK OAM discovery process is never initiated from a port when it is in passive mode. At least one of the two peer ports should be in active mode.
- An active port will respond to Loopback-control OAMPDUs only if the peer EFM-OAM client is also in active mode.

# **Examples**

```
-> efm-oam port 1/1 mode active
-> efm-oam port 1/1 mode passive
-> efm-oam port 2/1-10 mode active
-> efm-oam port 2/1-4 mode passive
```
# **Release History**

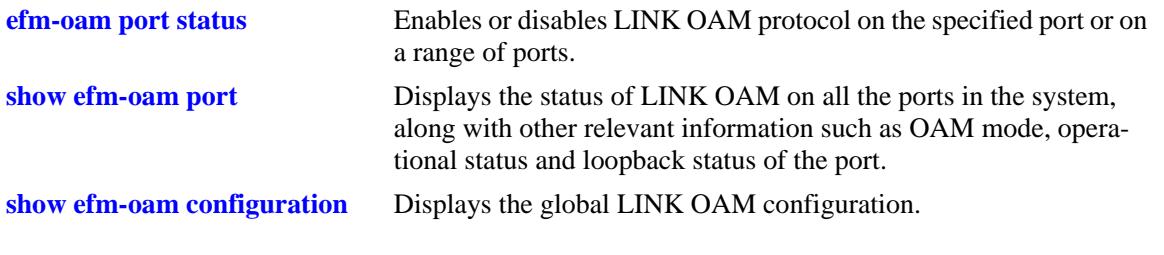

# **MIB Objects**

dot3OamTable dot3OamMode

# <span id="page-2891-0"></span>**efm-oam port keepalive-interval**

Configures the timeout interval for the dynamically learned neighboring devices on a port or on a range of ports. Keepalive-interval is the maximum time period for which a LINK OAM port shall wait for a hello message from its peer before resetting a discovery session.

**efm-oam port** *slot/port***[***-port2***] keepalive-interval** *seconds*

#### **Syntax Definitions**

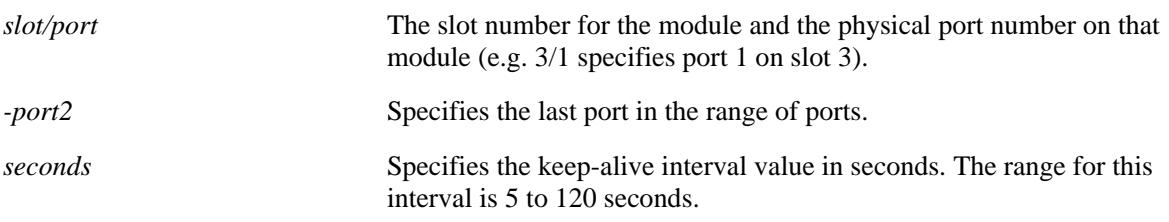

## **Defaults**

By default, the keep-alive interval value is 5 seconds.

## **Platforms Supported**

OmniSwitch 6400, 6850, 6855

## **Usage Guidelines**

- Even if unsupported OAMPDU is received on the port, keep-alive timer is reset on the port.
- **•** To set the timer to its default value, set 5 seconds as the keepalive-interval.

## **Examples**

```
-> efm-oam port 1/1 keepalive-interval 10
-> efm-oam port 2/1-10 keepalive-interval 10
```
# **Release History**

Release 6.4.2; command was introduced.

## **Related Commands**

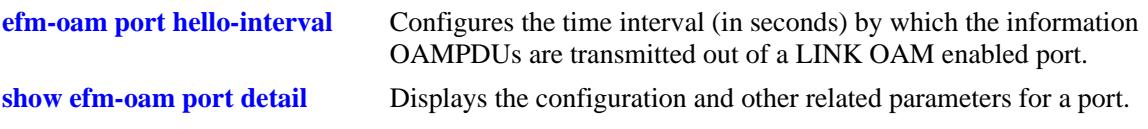

## **MIB Objects**

```
alaDot3OamTable
  alaDot3OamKeepAliveInterval
```
# <span id="page-2892-0"></span>**efm-oam port hello-interval**

Configures the time interval (in seconds) by which the information OAMPDUs are transmitted out of an LINK OAM enabled port.

**efm-oam port** *slot/port***[***-port2***] hello-interval** *seconds*

#### **Syntax Definitions**

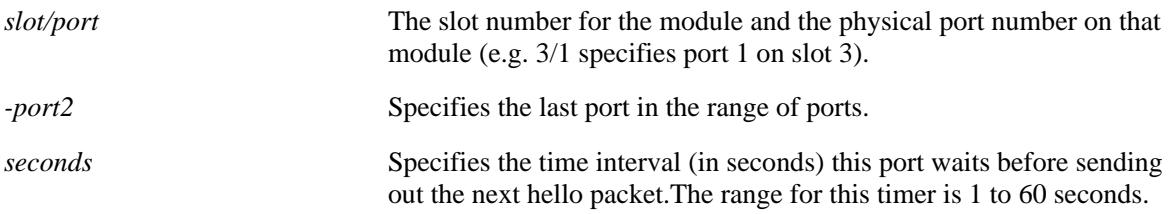

## **Defaults**

By default, the hello-interval value is set to 1 second.

## **Platforms Supported**

OmniSwitch 6400, 6850, 6855.

## **Usage Guidelines**

- **•** Use the hello-interval value of 1 second to reset the timer to its default value.
- On a given port, hello interval time period should not be more than half of keep alive timer on the peer port.

## **Examples**

```
-> efm-oam port 1/1 hello-interval 5
-> efm-oam port 2/1-10 hello-interval 10
```
# **Release History**

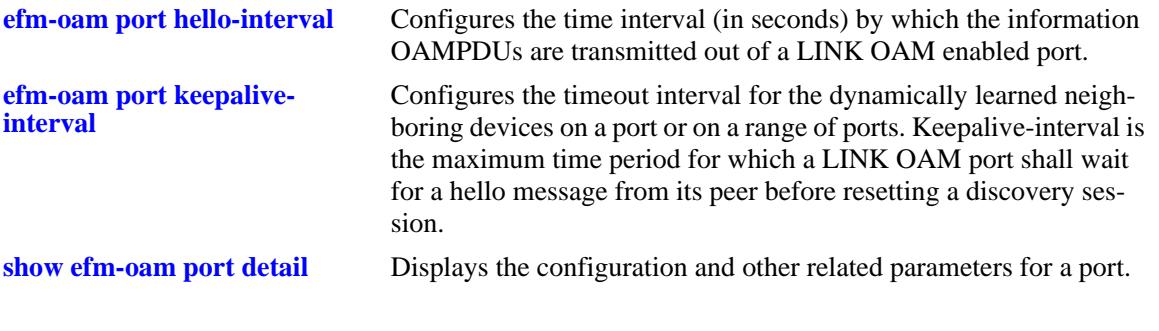

# **MIB Objects**

alaDot3OamTable alaDot3OamHelloInterval

# <span id="page-2894-0"></span>**efm-oam port remote-loopback**

Specifies whether loopback requests from peers are processed or ignored on the specified port.

**efm-oam port** *slot/port***[***-port2***] remote-loopback {process | ignore}**

#### **Syntax Definitions**

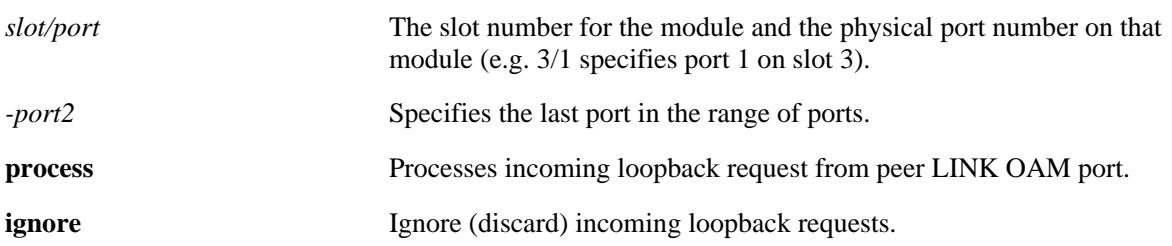

#### **Defaults**

By default, the incoming loopback requests are ignored.

## **Platforms Supported**

OmniSwitch 6400, 6850, 6855.

## **Usage Guidelines**

- **•** When the remote-loopback is in **process** mode, the session started by peer LINK OAM client will be processed by local LINK OAM port. As a result, remote port will be in remote-loopback state and the local port will be local-loopback state.
- **•** When the remote-loopback is in **ignore** mode, the session started by peer LINK OAM will not be processed by the local port.

## **Examples**

-> efm-oam port 1/1 remote-loopback process -> efm-oam port 1/1 remote-loopback ignore -> efm-oam port 2/1-10 remote-loopback process -> efm-oam port 2/1-4 remote-loopback ignore

# **Release History**

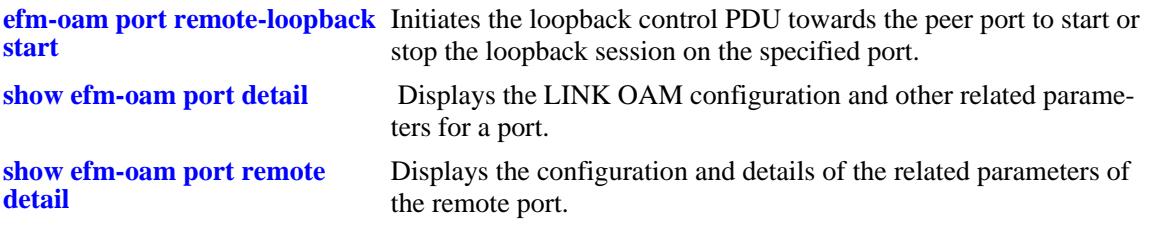

# **MIB Objects**

dot3OamLoopbackTable dot3OamLoopbackIgnoreRx

# <span id="page-2896-0"></span>**efm-oam port remote-loopback start**

Initiates the loopback control PDU towards the peer port to start or stop the loopback session on the specified port.

**efm-oam port** *slot/port* **remote-loopback {start | stop}**

#### **Syntax Definitions**

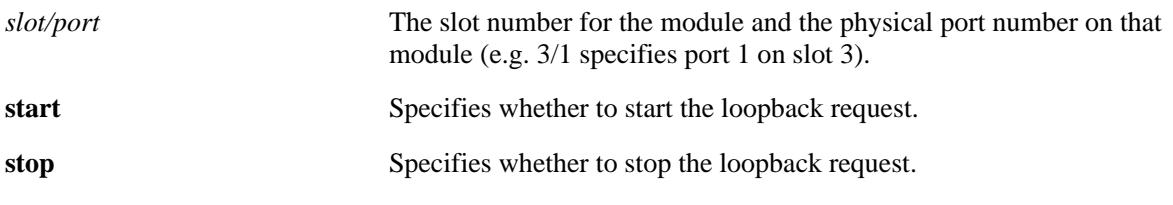

#### **Defaults**

N/A

## **Platforms Supported**

OmniSwitch 6400, 6850, 6855.

## **Usage Guidelines**

- **•** Before issuing this command, the LINK OAM port has to be in active mode and discovery of peer ports has to be completed.
- When loopback is started from a port towards a peer port which is configured to ignore the loopback request, the loopback response timer will timeout and no error is displayed. In such case, verify the loopback-state of two ports by using the command **[show efm-oam port remote detail](#page-2921-0)**.
- The maximum number of simultaneous loopback sessions supported per network interface is 2. If a third loopback is started through CLI, an error will be displayed at the CLI prompt.

## **Examples**

```
-> efm-oam port 1/1 remote-loopback start
-> efm-oam port 1/1 remote-loopback stop
```
## **Release History**

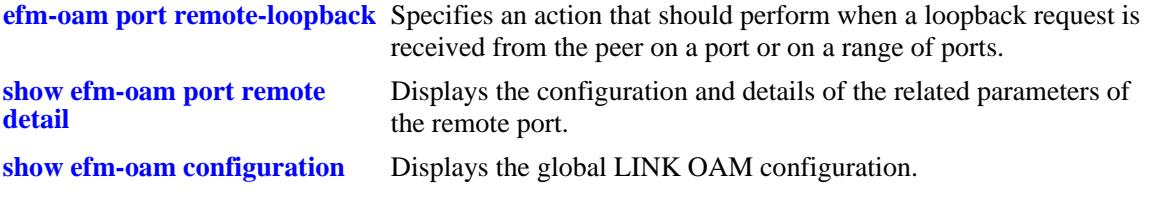

# **MIB Objects**

dot3OamLoopbackTable dot3OamLoopbackStatus

# <span id="page-2898-0"></span>**efm-oam port propagate-events**

Configures whether or not the specified port or range of ports will propagate local event notifications to the remote peer.

**efm-oam port** *slot/port***[***-port2***] propagate-events {critical-event | dying-gasp} {enable | disable}**

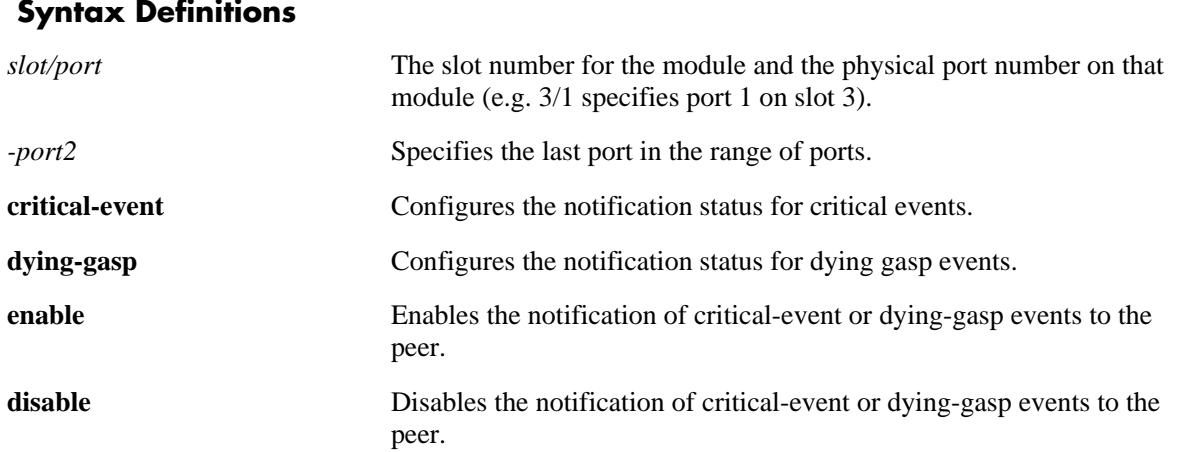

## **Defaults**

By default, the notification status for both critical-event and dying-gasp events is set to enabled.

## **Platforms Supported**

OmniSwitch 6400, 6850, 6855.

# **Usage Guidelines**

- When the system is set for critical event or a dying-gasp event, the local OAM entity indicates the event through the OAMPDU flags to its peer OAM entity.
- In case of port admin down, the OAM IFU-PDU with dying-gasp bit set will be sent to peer as soon as a failure is detected and transmission will continue till the specific port actually goes down.
- In case of takeover or reload of the switch, the OAM IFU-PDU with dying-gasp bit set will be sent to peer as soon as a failure is detected and transmission will continue till the specific device actually goes down.
- The information PDUs with dying gasp bit set is transmitted towards peer as soon as link-down is detected at NI. However, if there is a link flap (i.e link comes again) before the expiry of link-flap timer, then normal information PDU transmission with dying-gasp bit reset shall resume. This will cause clearing of alarms or trap on the peer port.

# **Examples**

```
-> efm-oam port 1/1 propagate-events critical-event enable
-> efm-oam port 1/1 propagate-events critical-event disable
-> efm-oam port 2/1-10 propagate-events dying-gasp enable
-> efm-oam port 2/1-4 propagate-events dying-gasp disable
```
# **Release History**

Release 6.4.2; command was introduced.

# **Related Commands**

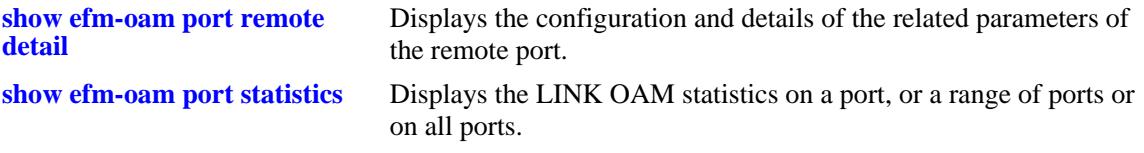

# **MIB Objects**

dot3OamEventConfigTable dot3OamDyingGaspEnable dot3OamCriticalEventEnable

# <span id="page-2900-0"></span>**efm-oam errored-frame-period**

Configures the threshold, window frame values and the status for notification when the number of frameerrors exceed the threshold in a given period of time (specified) by window. When the number of frame errors exceeds a threshold within a given window defined by a number of frames (for example, 10 frames out of 1000 had errors), an Errored Frame Period event is generated.

**efm-oam port** *slot/port***[***-port2***] errored-frame-period [threshold** *threshold\_symbols***] [window**  *window\_frames***] [notify {enable | disable}]**

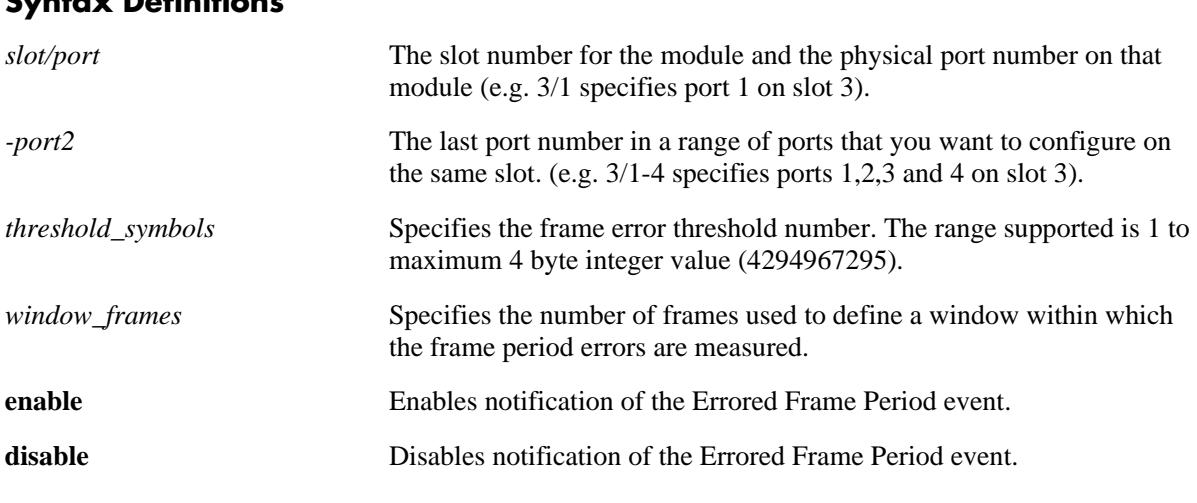

# **Syntax Definitions**

#### **Defaults**

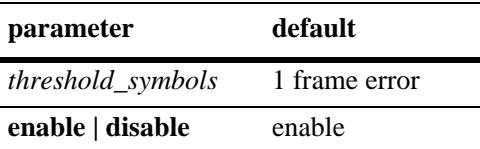

The default for *window\_frames* depends on the port-types. The default, minimum and maximum supported values for various port-types are:

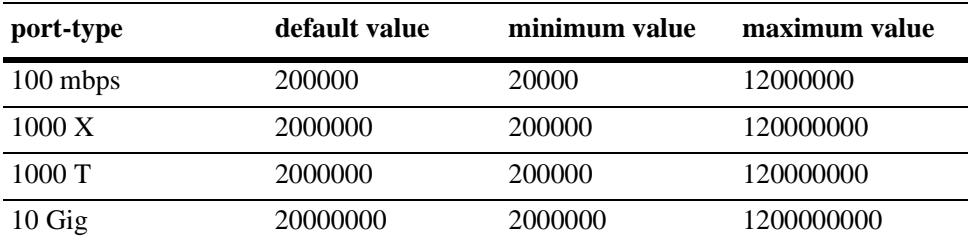

# **Platforms Supported**

OmniSwitch 6400, 6850, 6855.

## **Usage Guidelines**

- The command can be issued in any order like window, threshold, and notify. However, at least one option needs to be entered.
- To enter many ports in a single command, use a hyphen to specify a range of ports (e.g.  $3/1-16$ ).

## **Examples**

```
-> efm-oam port 1/1 errored-frame-period threshold 1 window 3000000 notify enable
-> efm-oam port 1/1 errored-frame-period notify disable
-> efm-oam port 2/1-4 errored-frame-period threshold 1 window 3000000 notify enable
-> efm-oam port 2/1-2 errored-frame-period notify disable
```
## **Release History**

Release 6.4.2; command was introduced.

## **Related Commands**

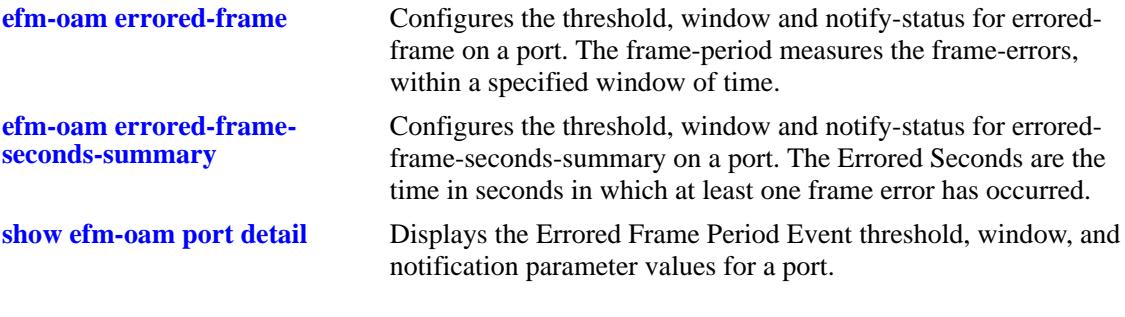

# **MIB Objects**

dot3OamEventConfigTable dot3OamErrFramePeriodWindow dot3OamErrFramePeriodThreshold dot3OamErrFramePeriodEvNotifEnable

# <span id="page-2902-0"></span>**efm-oam errored-frame**

Configures an error frame threshold or window on a LINK OAM port and set notification status for errored frame events. When the number of frame errors exceeds a threshold within a given window defined by a period of time (for example, 10 frames in 1 second had errors), an Errored Frame Event is generated.

**efm-oam port** *slot/port***[***-port2***] errored-frame [threshold** *threshold\_symbols***] [window**  *window***\_***seconds***] [notify {enable | disable}]**

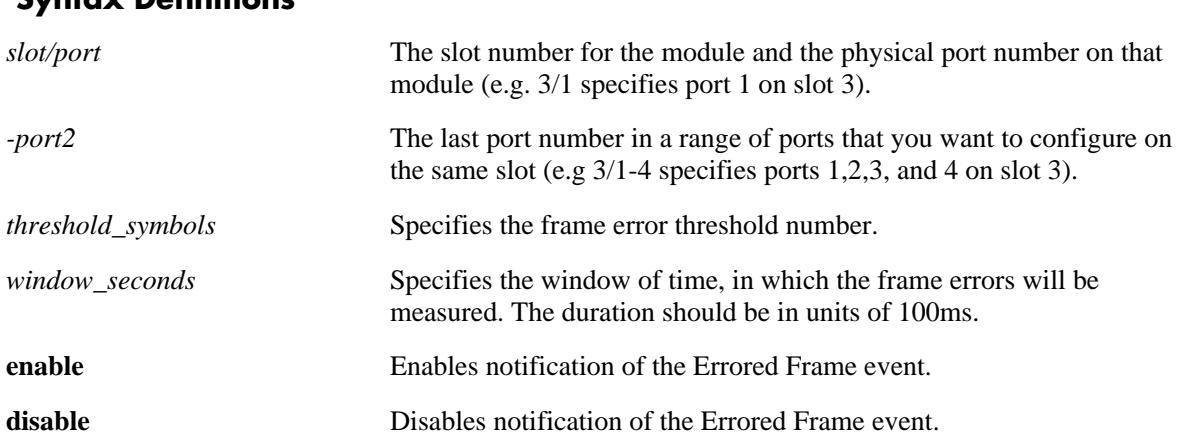

# **Syntax Definitions**

## **Defaults**

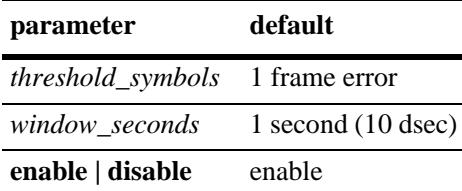

## **Platforms Supported**

OmniSwitch 6400, 6850, 6855.

# **Usage Guidelines**

- The various options, threshold, window and notify can be issued in any order. However, at least one option has to be entered.
- To enter many ports in a single command, use a hyphen to specify a range of ports (e.g. 3/1-16).

## **Examples**

```
-> efm-oam port 1/1 errored-frame threshold 10 window 32 notify enable
-> efm-oam port 1/1 errored-frame notify disable
-> efm-oam port 2/1-4 errored-frame threshold 10 window 32 notify enable
-> efm-oam port 2/1-2 errored-frame notify disable
```
# **Release History**

Release 6.4.2; command was introduced.

# **Related Commands**

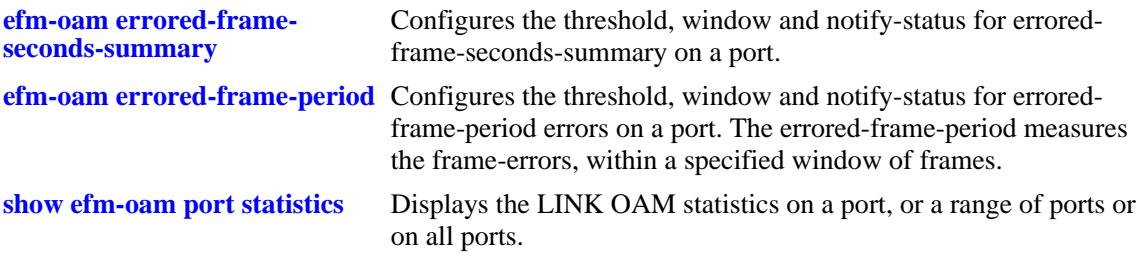

# **MIB Objects**

dot3OamEventConfigTable dot3OamErrFrameWindow dot3OamErrFrameThreshold dot3OamErrFrameEvNotifEnable

# <span id="page-2904-0"></span>**efm-oam errored-frame-seconds-summary**

Configures the threshold, window and notify-status for errored-frame-seconds-summary on a port. The Errored Seconds are the time in seconds in which at least one frame error has occurred.

**efm-oam port** *slot/port***[***-port2***] errored-frame-seconds-summary [threshold** *threshold\_seconds***] [window** *window\_seconds***] [notify {enable | disable}]**

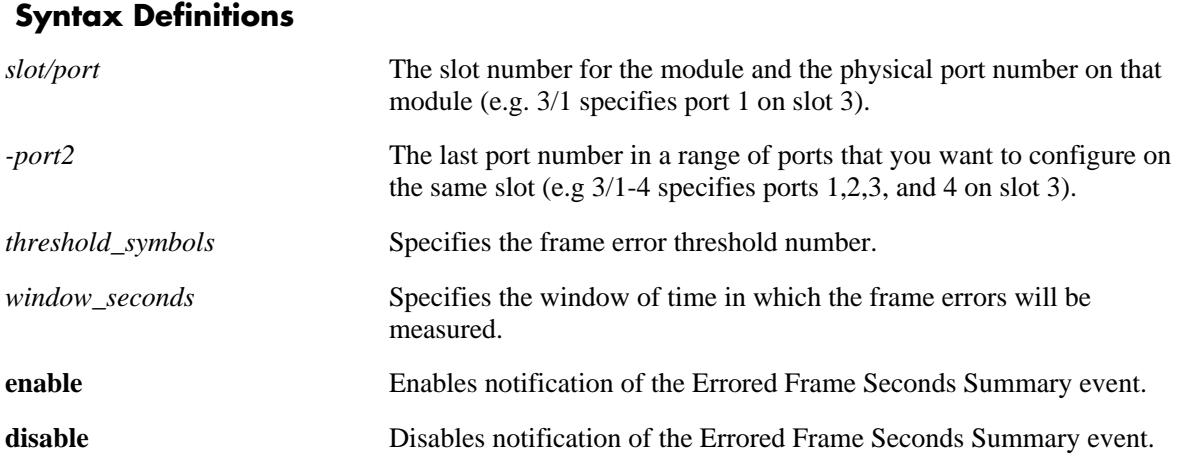

#### **Defaults**

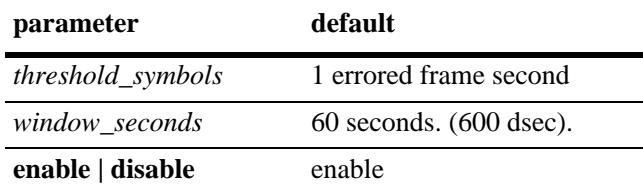

# **Platforms Supported**

OmniSwitch 6400, 6850, 6855.

# **Usage Guidelines**

- **•** The various options, threshold, window and notify can be issued in any order. However, at least one option has to be entered.
- To enter many ports in a single command, use a hyphen to specify a range of ports (e.g.  $3/1-16$ ).

# **Examples**

```
-> efm-oam port 1/1 errored-frame-seconds-summary threshold 1 window 700 notify 
enable
-> efm-oam port 1/1 errored-frame-seconds-summary notify disable
-> efm-oam port 2/1-4 errored-frame-seconds-summary threshold 1 window 700 notify 
enable
-> efm-oam port 2/1-2 errored-frame-seconds-summary notify disable
```
# **Release History**

Release 6.4.2; command was introduced.

# **Related Commands**

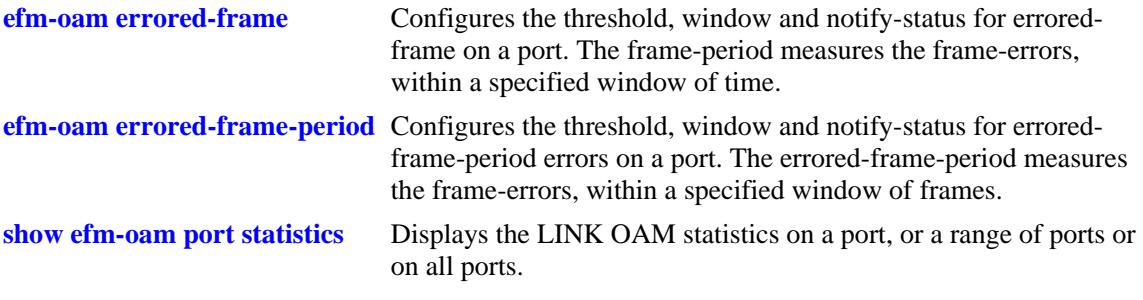

# **MIB Objects**

dot3OamEventConfigTable dot3OamErrFrameSecsSummaryWindow dot3OamErrFrameSecsSummaryThreshold dot3OamErrFrameSecsEvNotifEnable

# <span id="page-2906-0"></span>**efm-oam multiple-pdu-count**

Configures the value of multiple PDU count. When multiple PDU count is set to a specific number in case of any of the threshhold cross events, the same event notification PDU will be transmitted that many times towards the peer.

**efm-oam multiple-pdu-count** *count*

## **Syntax Definitions**

*count* **Specifies the number of PDUs that have to be sent in case of event-noti**fication TLVs. The range is 1 to 10 PDUs.

## **Defaults**

By default, the PDU-count value is set to 3.

## **Platforms Supported**

OmniSwitch 6400, 6850, 6855.

## **Usage Guidelines**

N/A

## **Examples**

-> efm-oam multiple-pdu-count 5

# **Release History**

Release 6.4.2; command was introduced.

# **Related Commands**

**[show efm-oam configuration](#page-2909-0)** Displays the global LINK OAM configuration. **[show efm-oam port remote](#page-2921-0)  [detail](#page-2921-0)** Displays the configuration and details of the related parameters of the remote port.

## **MIB Objects**

alaDot3OamMultiplePduCount

# <span id="page-2907-0"></span>**efm-oam port l1-ping**

Configures the number of frames to be sent by the current LINK OAM port to the remote port's MAC address (l1 ping) and the delay between each consecutive sent frames and to start the ping operation.

**efm-oam port** *slot/port* **l1-ping [num-frames** *number***] [delay** *milliseconds***] [start]**

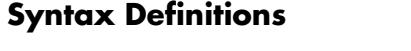

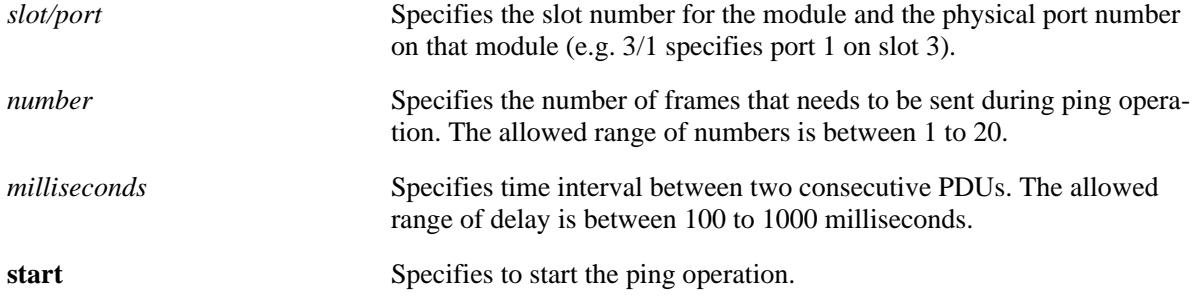

# **Defaults**

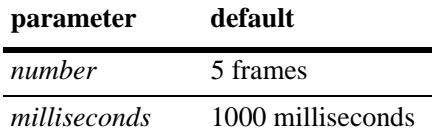

# **Platforms Supported**

OmniSwitch 6400, 6850, 6855.

# **Usage Guidelines**

- The command is valid only when the LINK OAM is enabled globally, port is in active mode, discovery is done, and the port is in remote loopback mode.
- **•** L1 ping can be started only when the port is in remote loopback mode.

# **Examples**

```
-> efm-oam port 1/12 l1-ping num-frames 6 delay 300 start
-> efm-oam port 1/20 l1-ping num-frames 12 delay 500 start
-> efm-oam port 1/15 l1-ping num-frames 5 delay 100 start
-> efm-oam port 1/15 l1-ping num-frames 4 delay 200 start
-> efm-oam port 1/5 l1-ping num-frames 100 delay 300 start
```
# **Release History**

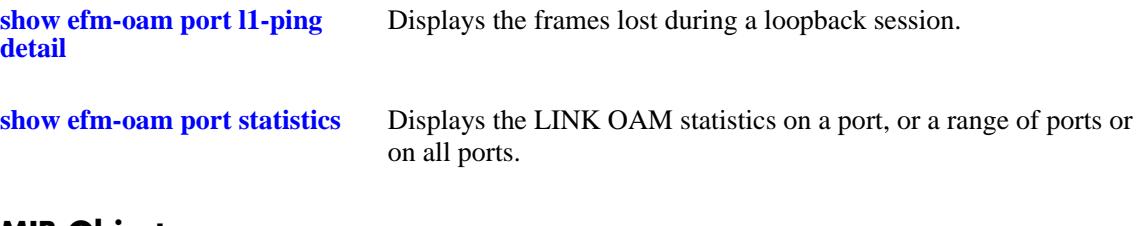

## **MIB Objects**

alaDot3OamLoopbackTable

- alaDot3OamPortL1PingFramesConf
- alaDot3OamPortL1PingFramesDelay
- alaDot3OamPortL1PingStatus
- alaDot3OamPortL1PingFramesSent
- alaDot3OamPortL1PingFramesReceived
- alaDot3OamPortL1PingAverageRoundTripDelay

# <span id="page-2909-0"></span>**show efm-oam configuration**

Displays the global LINK OAM configuration.

**show efm-oam configuration**

#### **Syntax Definitions**

N/A

#### **Defaults**

N/A.

#### **Platforms Supported**

OmniSwitch 6400, 6850, 6855.

#### **Usage Guidelines**

**•** Use this command to display the global configuration of LINK OAM.

#### **Examples**

-> show efm-oam configuration EFM OAM Status : enabled, Multiple PDU Count : 5

Output fields are described here:

#### *output definitions*

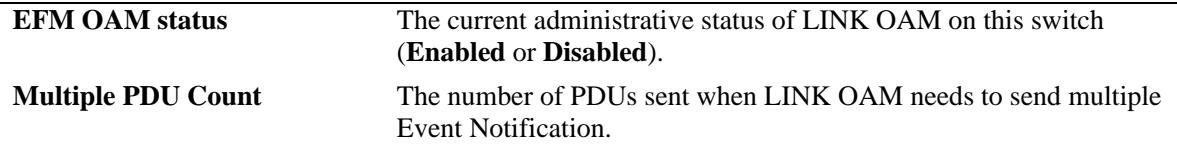

#### **Release History**

Release 6.4.2; command was introduced.

## **Related Commands**

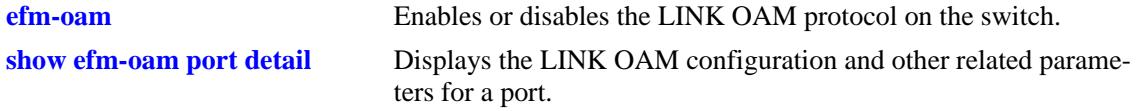

## **MIB Objects**

alaDot3OamStatus alaDot3OamMultiplePduCount

# <span id="page-2910-0"></span>**show efm-oam port**

Displays the status of LINK OAM on all the ports in the system, along with other relevant information such as OAM mode, operational status and loopback status of the port.

**show efm-oam port [***slot***/***port1-port2***] [enable | disable] [active | passive]**

#### **Syntax Definitions**

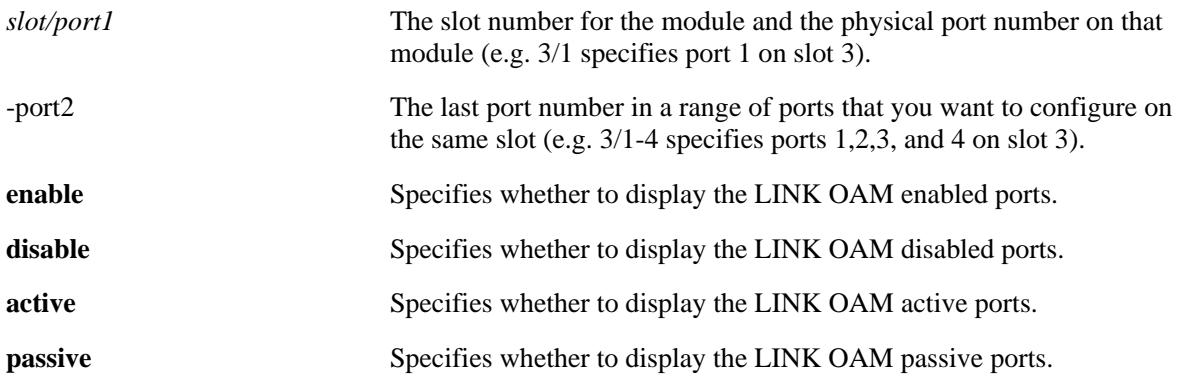

## **Defaults**

By default, displays the LINK OAM status on all ports.

# **Platforms Supported**

OmniSwitch 6400, 6850, 6855.

# **Usage Guidelines**

Use this command to display the state of LINK OAM on the basis of enabled or disabled port and on the basis of active or passive port.

# **Examples**

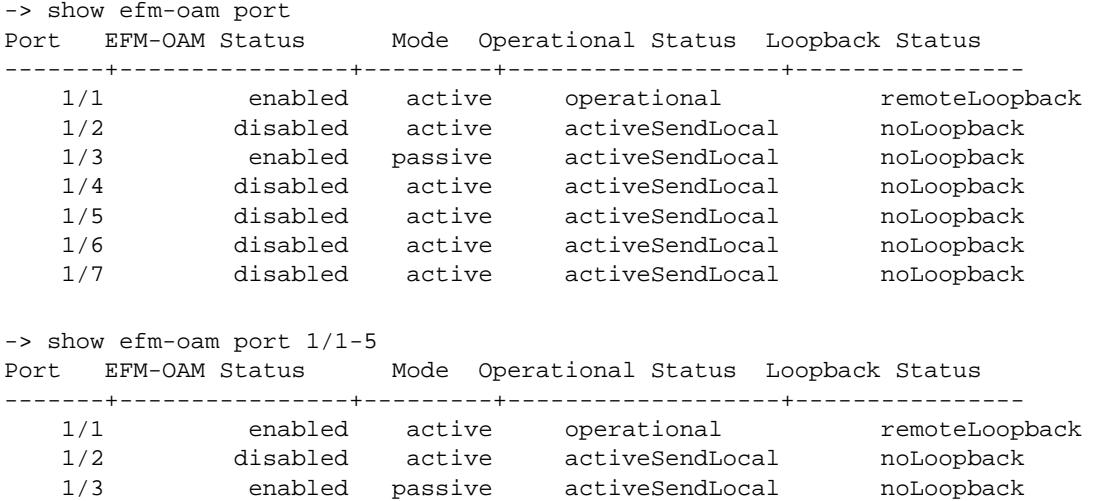

```
 1/4 disabled active activeSendLocal noLoopback
   1/5 disabled active activeSendLocal noLoopback
-> show efm-oam port 1/1-3 enabled
Port Mode Operational Status Loopback Status
-------+----------------+---------+-------------------+----------------
    1/1 active operational remoteLoopback
    1/3 passive activeSendLocal noLoopback
-> show efm-oam port enabled
Port Mode Operational Status Loopback Status
---------+--------+-------------------+----------------
  1/1 active activeSendLocal remoteLoopback
   1/3 passive activeSendLocal noLoopback
   1/7 passive activeSendLocal noLoopback
-> show efm-oam port disabled
Port Mode Operational Status Loopback Status
---------+--------+-------------------+----------------
 1/2 active activeSendLocal noLoopback
 1/4 passive activeSendLocal noLoopback
   1/5 active activeSendLocal noLoopback
-> show efm-oam port enabled passive
Port Operational Status Loopback Status
---------+--------+-------------------+----------------
 1/3 activeSendLocal noLoopback<br>1/7 activeSendLocal noLoopback
  1/7 activeSendLocal
-> show efm-oam port active
Port EFM-OAM Status Operational Status Loopback Status
-------+----------------+---------------------+-------+----------------
   1/1 enabled activeSendLocal remoteLoopback<br>1/2 disabled activeSendLocal noLoopback
    1/2 disabled activeSendLocal noLoopback
 1/3 enabled activeSendLocal noLoopback
 1/4 disabled activeSendLocal noLoopback
 1/5 disabled activeSendLocal noLoopback
 1/6 disabled activeSendLocal noLoopback
 1/7 disabled activeSendLocal noLoopback
```
Output fields are described here:

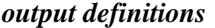

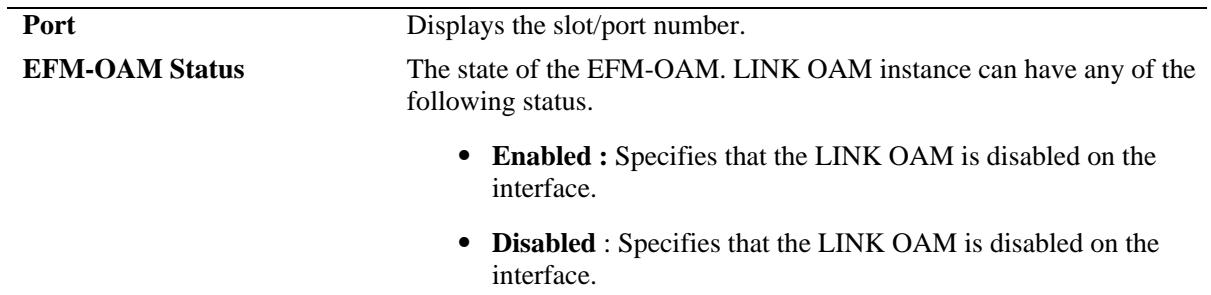

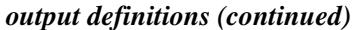

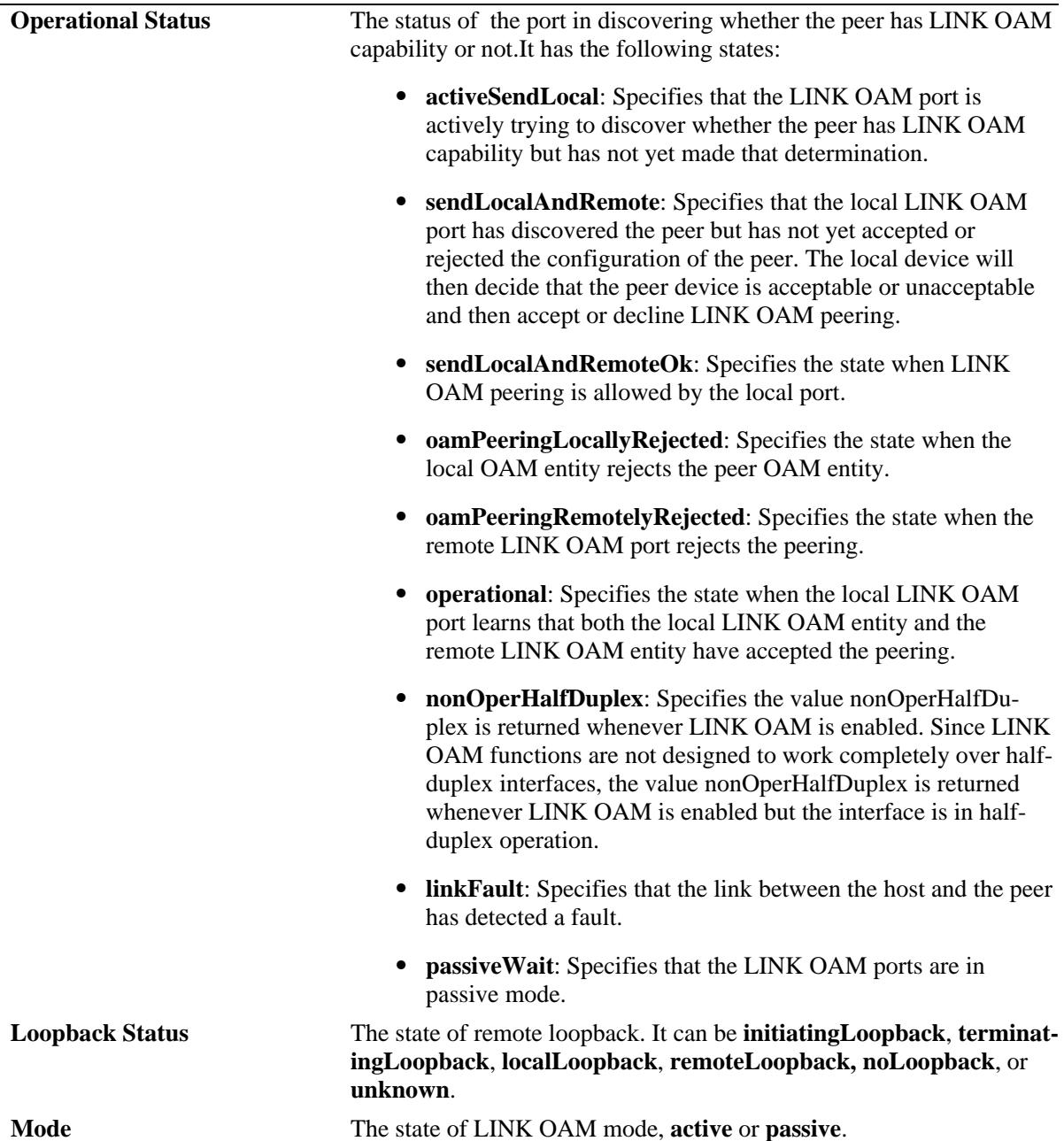

# **Release History**

**[efm-oam multiple-pdu-count](#page-2906-0)** Configures the value of multiple PDU count. When multiple PDU count is set to a specific number in case of any of the threshhold cross events, the same event notification PDU will be transmitted that many times towards the peer.

# **MIB Objects**

dot3OamTable dot3OamAdminState dot3OamMode dot3OamOperStatus dot3OamLoopbackTable dot3OamLoopbackStatus

# <span id="page-2914-0"></span>**show efm-oam port detail**

Displays the LINK OAM configuration and other related parameters for a port.

**show efm-oam port** *slot/port* **detail**

## **Syntax Definitions**

*slot/port* The slot number for the module and the physical port number on that module (e.g. 3/1 specifies port 1 on slot 3).

## **Defaults**

N/A.

# **Platforms Supported**

OmniSwitch 6400, 6850, 6855.

## **Usage Guidelines**

Use this command when you want to get LINK OAM configuration details for a specific port.

## **Examples**

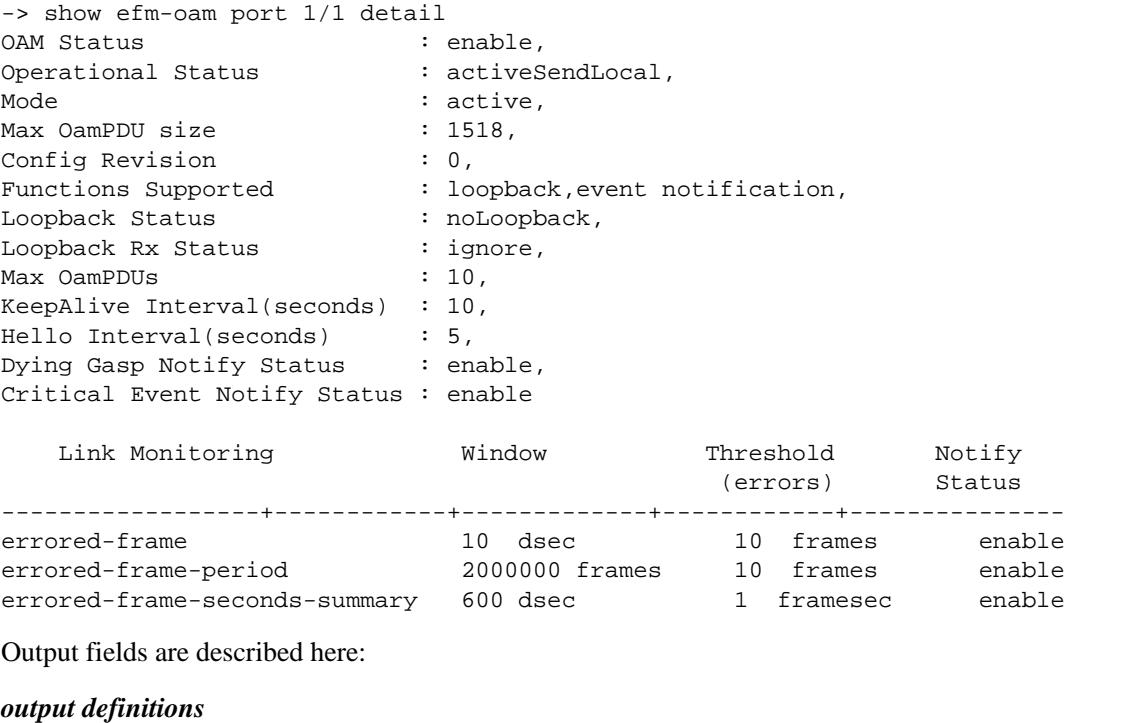

#### **OAM Status** The state of LINK OAM on the port.

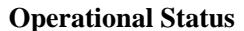

The state of the port in discovering whether the peer has LINK OAM capability or not.

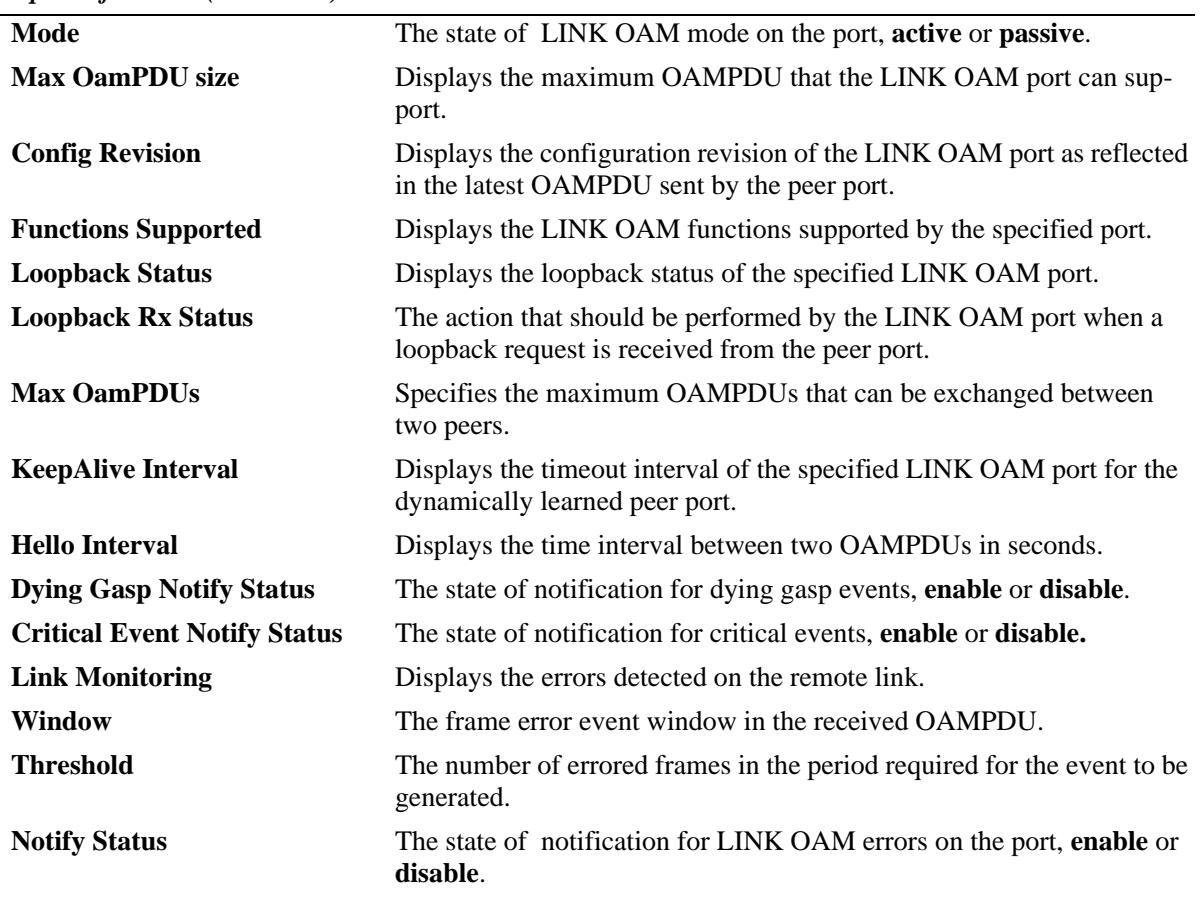

*output definitions (continued)*

# **Release History**

Release 6.4.2; command was introduced.

# **Related Commands**

**[show efm-oam port](#page-2910-0)** Displays the status of LINK OAM on all the ports in the system, along with other relevant information like OAM mode, operational status and loopback status of the port.

# **MIB Objects**

```
dot3OamTable
  dot3OamAdminState
  dot3OamOperStatus
  dot3OamMode
  dot3OamMaxOamPduSize
  dot3OamConfigRevision
  dot3OamFunctionsSupported
alaDot3OamTable
  alaDot3OamKeepAliveInterval
  alaDot3OamHelloInterval
```

```
dot3OamLoopbackTable
  dot3OamLoopbackStatus
```
dot3OamLoopbackIgnoreRx

dot3OamEventConfigTable dot3OamDyingGaspEnable dot3OamCriticalEventEnable dot3OamErrFramePeriodWindow dot3OamErrFramePeriodThreshold dot3OamErrFramePeriodEvNotifEnable dot3OamErrFrameWindow dot3OamErrFrameThreshold dot3OamErrFrameEvNotifEnable dot3OamErrFrameSecsSummaryWindow dot3OamErrFrameSecsSummaryThreshold dot3OamErrFrameSecsEvNotifEnable

# <span id="page-2917-0"></span>**show efm-oam port statistics**

Displays the LINK OAM statistics on a port, or a range of ports or on all ports.

**show efm-oam port** *slot***/***port***[***-port2***] statistics**

**show efm-oam port statistics**

#### **Syntax Definitions**

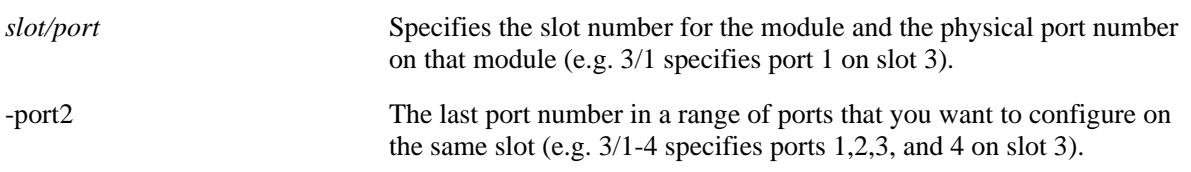

#### **Defaults**

By default, the statistics of all ports are displayed.

#### **Platforms Supported**

OmniSwitch 6400, 6850, 6855.

#### **Usage Guidelines**

Use the **port** parameter to display the statistics of a specific port.

#### **Examples**

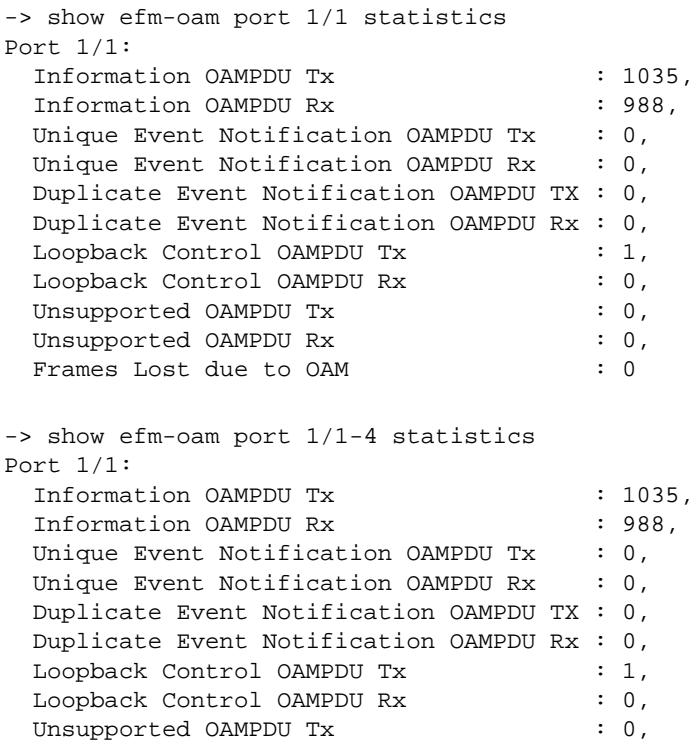

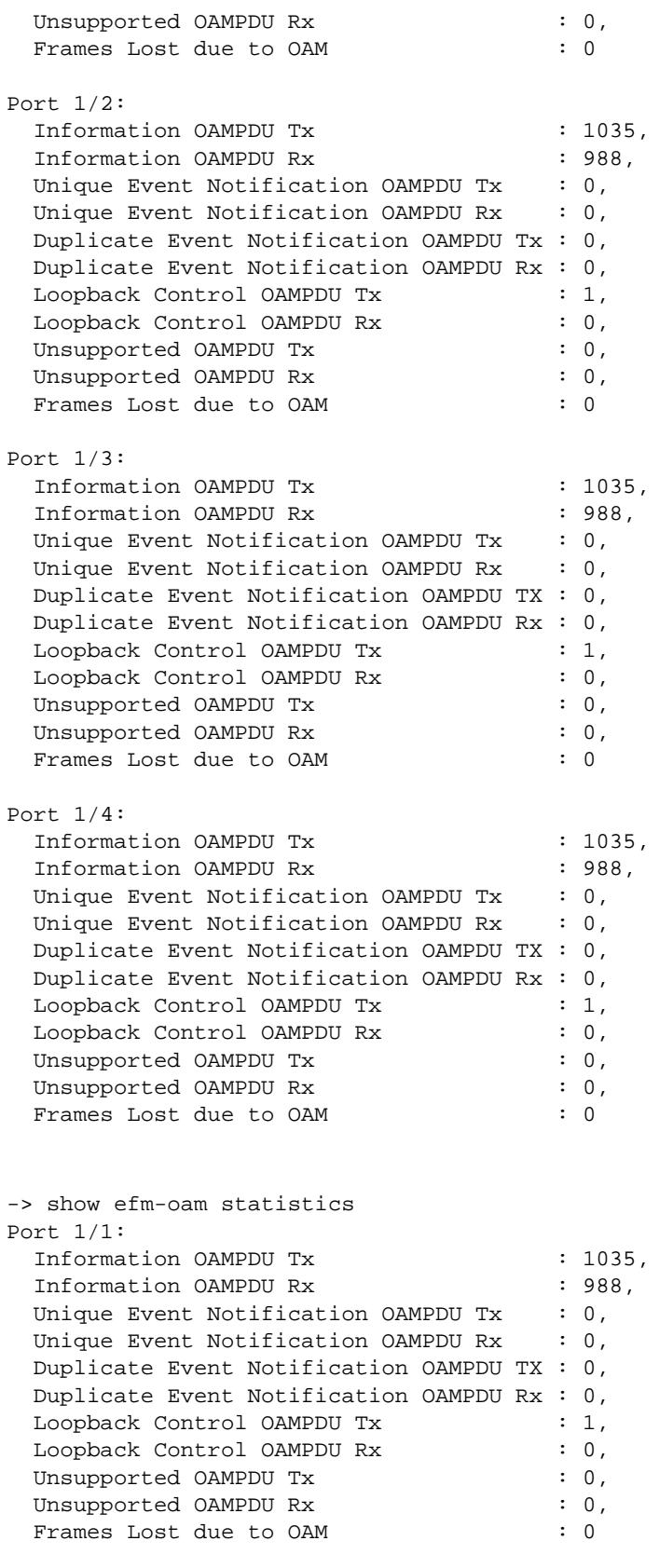

Port 1/2:

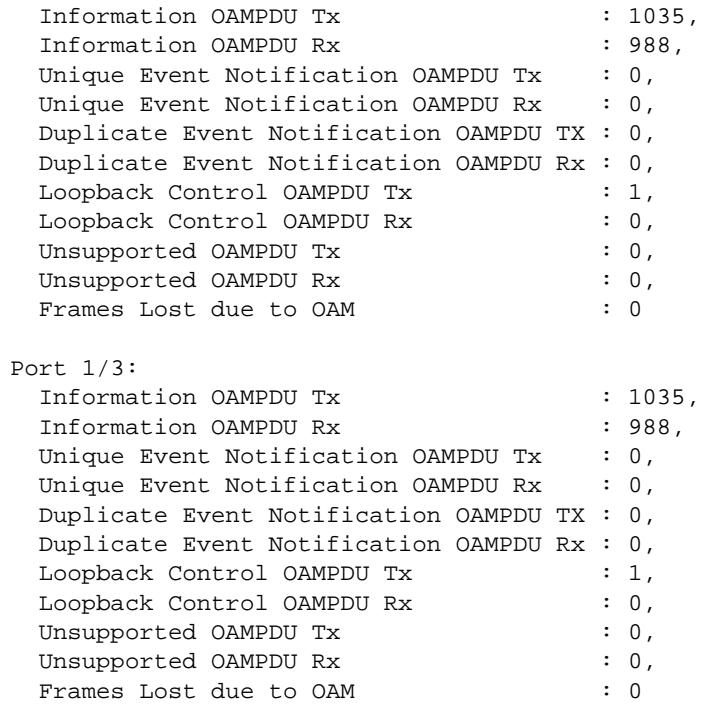

Output fields are described here:

#### *output definitions*

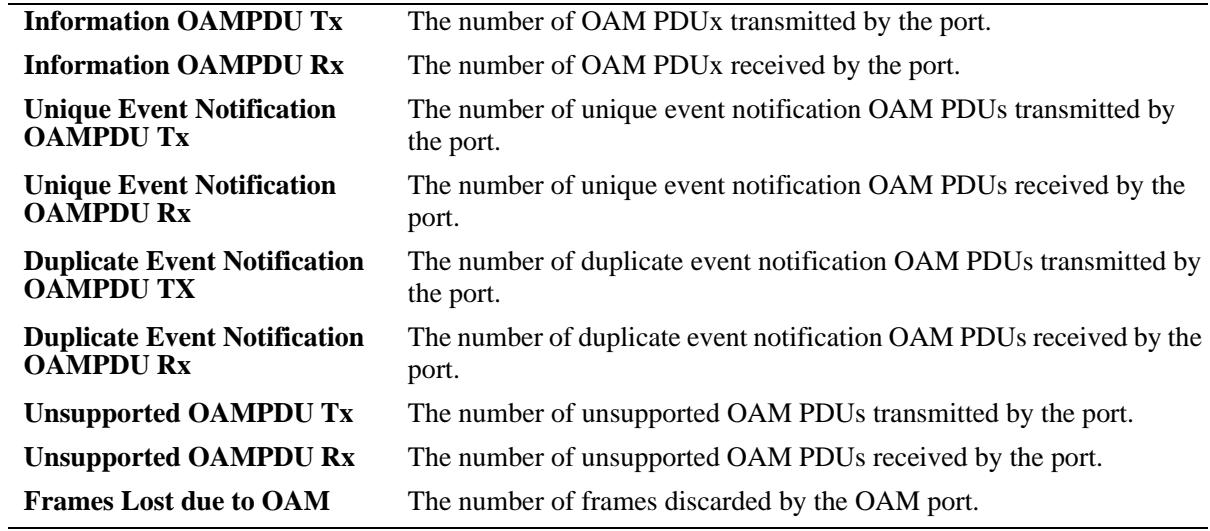

#### **Release History**

Release 6.4.2; command was introduced.

#### **Related Commands**

**[show efm-oam port history](#page-2923-0)** Displays the log of events that have occurred on a port. This command can also be used to display specific event logs on a port.

#### **MIB Objects**

dot3OamStatsTable dot3OamInformationTx dot3OamInformationRx dot3OamUniqueEventNotificationTx dot3OamUniqueEventNotificationRx dot3OamDuplicateEventNotificationTx dot3OamDuplicateEventNotificationRx dot3OamLoopbackControlTx dot3OamLoopbackControlRx dot3OamUnsupportedCodesTx dot3OamUnsupportedCodesRx dot3OamFramesLostDueToOam

# **show efm-oam port remote detail**

Displays the LINK OAM configuration and details of the related parameters of the remote port.

**show efm-oam port** *slot***/***port* **remote detail**

#### **Syntax Definitions**

*slot/port* Specifies the slot number for the module and the physical port number on that module (e.g. 3/1 specifies port 1 on slot 3).

#### **Defaults**

N/A.

#### **Platforms Supported**

OmniSwitch 6400, 6850, 6855.

#### **Usage Guidelines**

 $N/A$ 

#### **Examples**

```
-> show efm-oam port 1/1 remote detail
Remote MAC address : 00:30:96:fd:6b:fa,
Remote Vendor (info): 0x15a1
Remote Vendor (oui) : XYZ
Mode : active,<br>Max OAMPDU size : 1518,
Max OAMPDU size
Config Revision : 0,
Functions Supported : loopbackSupportEventSupport
```
Output fields are described here:

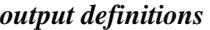

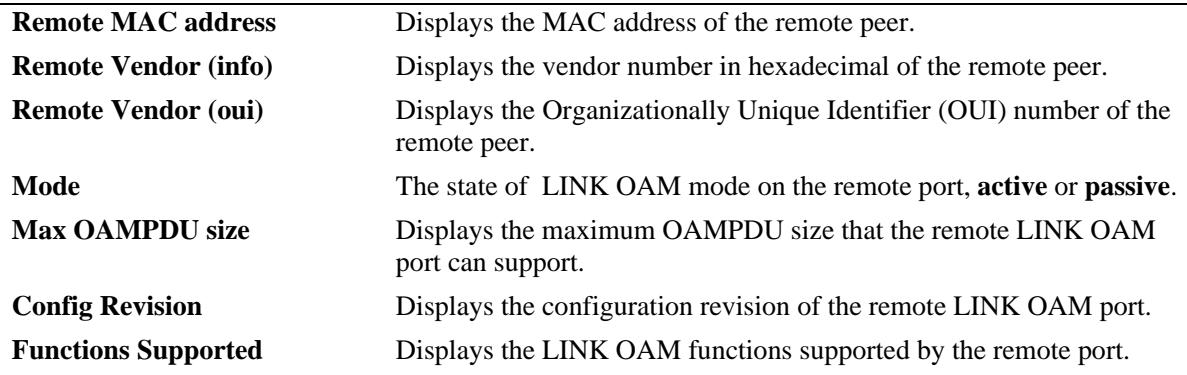

#### **Release History**

Release 6.4.2; command was introduced.

#### **Related Commands**

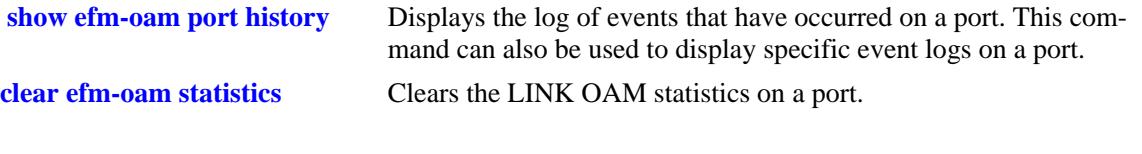

# **MIB Objects**

dot3OamPeerTable dot3OamPeerMacAddress dot3OamPeerVendorOui dot3OamPeerVendorInfo dot3OamPeerMode dot3OamPeerMaxOamPduSize dot3OamPeerConfigRevision dot3OamPeerFunctionsSupported

# <span id="page-2923-0"></span>**show efm-oam port history**

Displays the log of events that have occurred on a port. Use this command to display specific event logs on a port.

**show efm-oam port** *slot***/***port* **history [log-type { link-fault | errored-frame | errored-frame-period | errored-frame-seconds | dying-gasp | critical } ]**

#### **Syntax Definitions**

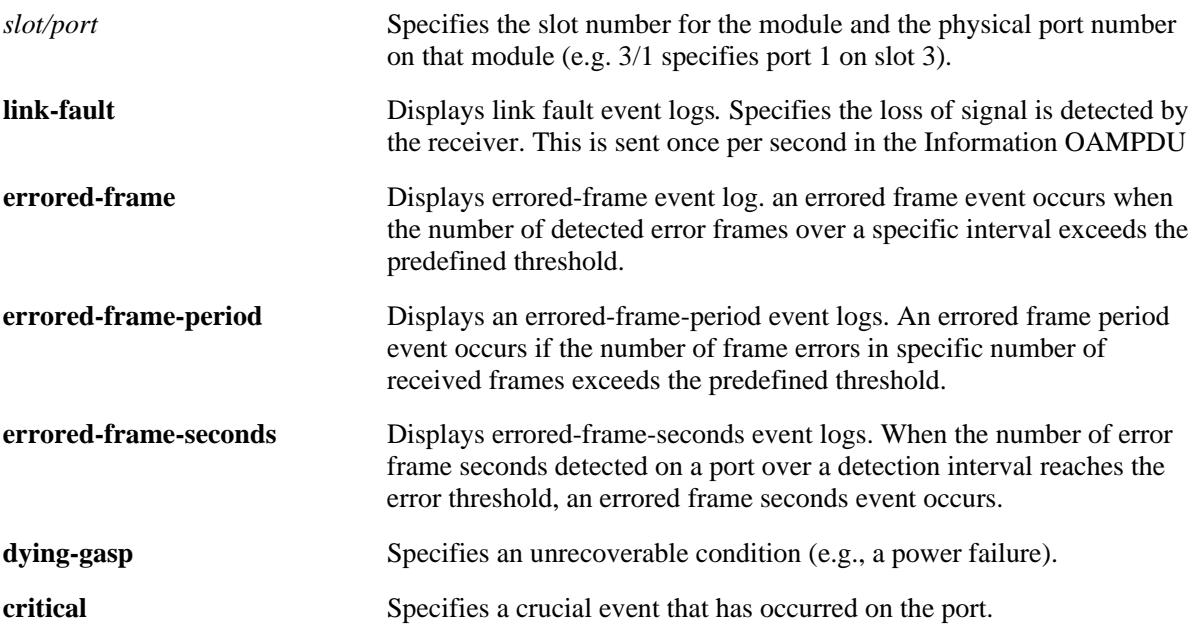

#### **Defaults**

By default, all log types are displayed.

#### **Platforms Supported**

OmniSwitch 6400, 6850, 6855.

#### **Usage Guidelines**

Timestamp will be in following format:

*DAY MON Date hh:mm:ss yyyy* 

#### **Examples**

```
-> show efm-oam port 1/1 history
Legend: Location: * - Remote, # - Local 
LogID TimeStamp Log Type Event
 Total
------+-------------------------+-------------+-------+----+ 
* 1 TUE JAN 06 19:44:51 2009 linkFault 1 
# 2 TUE JAN 06 19:45:51 2009 erroredFrame 1
```

```
-> show efm-oam port 1/1 history log-type link-fault
Legend: Location: * - Remote, # - Local 
LogID TimeStamp Event
                                 Total
-----+---------+---------+------+-----------+
* 1 TUE JAN 06 19:46:51 2009 1 
# 2 TUE JAN 06 19:46:51 2009 1
```
Output fields are described here:

*output definitions*

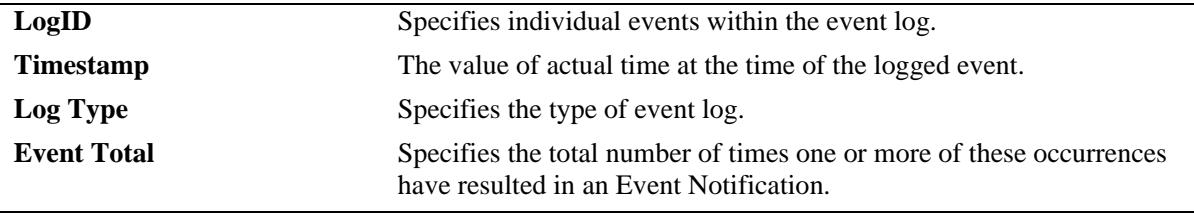

#### **Release History**

Release 6.4.2; command was introduced.

#### **Related Commands**

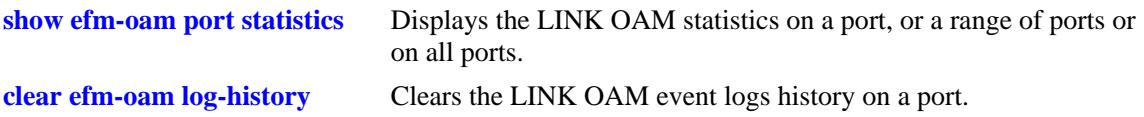

#### **MIB Objects**

dot3OamEventLogTable dot3OamEventLogIndex dot3OamEventLogTimestamp dot3OamEventLogOui dot3OamEventLogType dot3OamEventLogLocation dot3OamEventLogWindowHi dot3OamEventLogWindowLo dot3OamEventLogThresholdHi dot3OamEventLogThresholdLo dot3OamEventLogValue dot3OamEventLogRunningTotal dot3OamEventLogEventTotal

# **show efm-oam port l1-ping detail**

Displays the frames lost during a loopback session.

**show efm-oam port** *slot***/***port* **l1-ping detail**

#### **Syntax Definitions**

*slot/port* Specifies the slot number for the module and the physical port number on that module (e.g. 3/1 specifies port 1 on slot 3).

#### **Defaults**

N/A.

#### **Platforms Supported**

OmniSwitch 6400, 6850, 6855.

#### **Usage Guidelines**

The command can also be used even on a port on which LINK OAM is not enabled.

#### **Examples**

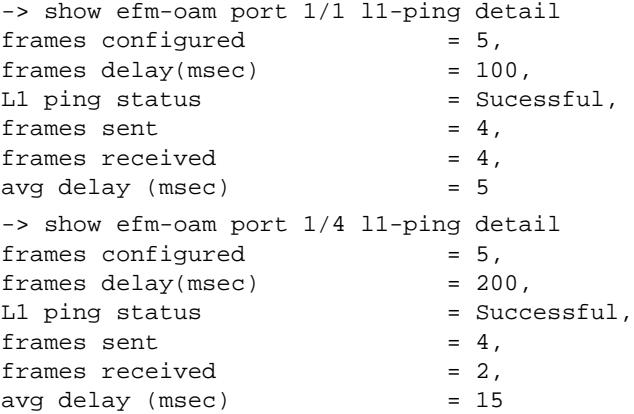

Output fields are described here:

#### *output definitions*

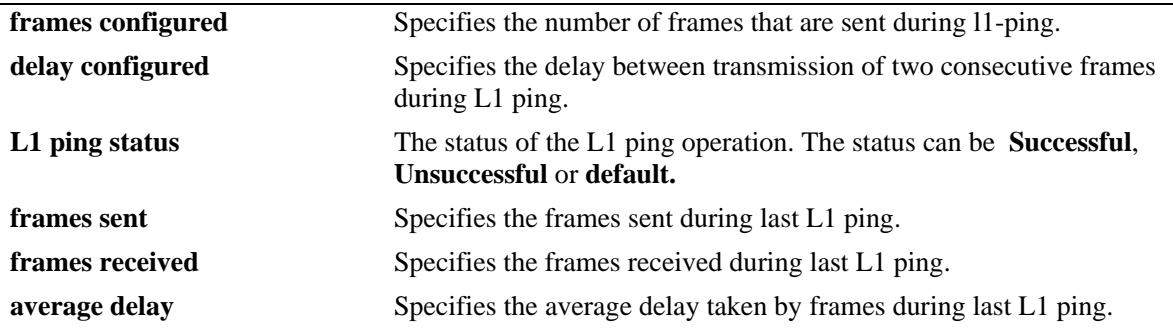

#### **Release History**

Release 6.4.2; command was introduced.

#### **Related Commands**

**efm-oam port 11-ping** Configures the number of frames that needs to be sent during L1ping, the delay between each consecutive sent frames and to start the L1-ping operation.

#### **MIB Objects**

alaDot3OamLoopbackTable

- alaDot3OamPortL1PingFramesConf
- alaDot3OamPortL1PingFramesDelay
- alaDot3OamPortL1PingStatus
- alaDot3OamPortL1PingFramesSent
- alaDot3OamPortL1PingFramesReceived
- alaDot3OamPortL1PingAverageRoundTripDelay

# <span id="page-2927-0"></span>**clear efm-oam statistics**

Clears the LINK OAM statistics on a port, range of ports or all ports.

**clear efm-oam statistics** *port slot***/***port***[***-port2***]**

#### **Syntax Definitions**

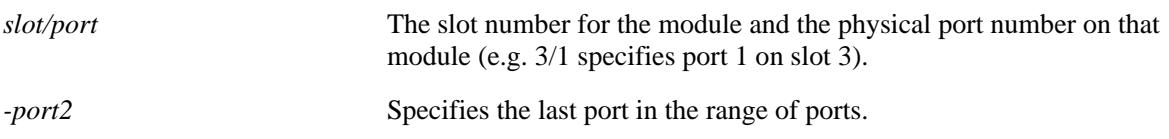

#### **Defaults**

By default, the statistics are cleared for all the ports if no port is specified in the command.

#### **Platforms Supported**

OmniSwitch 6400, 6850, 6855.

#### **Usage Guidelines**

Use the port parameter with this command to clear the statistics for a specific port or range of ports.

#### **Examples**

```
-> clear efm-oam statistics
-> clear efm-oam statistics port 1/1
-> clear efm-oam statistics port 2/1-3
```
### **Release History**

Release 6.4.2; command was introduced.

### **Related Commands**

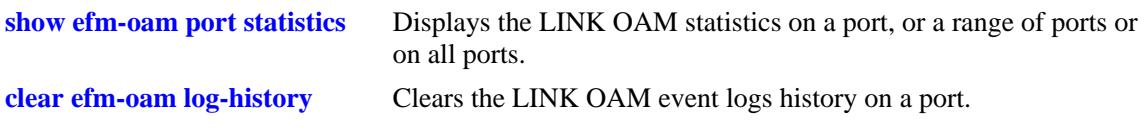

#### **MIB Objects**

```
alaDot3OamGlobalClearStats
  alaDot3OamStatsTable
  alaDot3OamPortClearStats
```
# <span id="page-2928-0"></span>**clear efm-oam log-history**

Clears the LINK OAM event logs history a port, range of ports or all ports.

**clear efm-oam log-history** *port slot/port***[***-port2***]**

#### **Syntax Definitions**

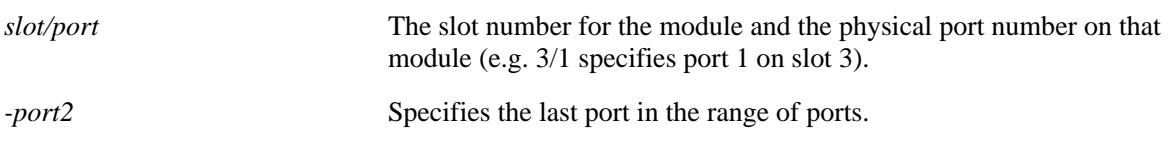

#### **Defaults**

By default, the event logs are cleared for all the ports if no port is specified in the command.

#### **Platforms Supported**

OmniSwitch 6400, 6850, 6855.

#### **Usage Guidelines**

Use the port parameter with this command to clear the statistics for a specific port or range of ports.

#### **Examples**

```
-> clear efm-oam log-history
-> clear efm-oam log-history port 1/1
-> clear efm-oam log-history port 2/1-3
```
#### **Release History**

Release 6.4.2; command was introduced.

#### **Related Commands**

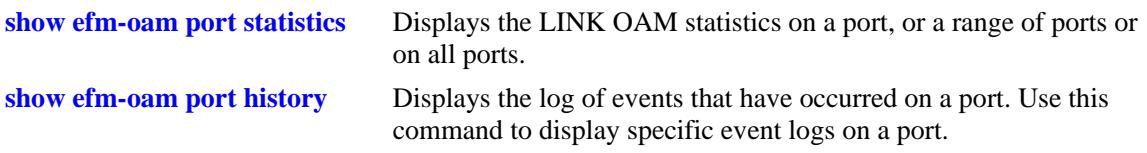

#### **MIB Objects**

```
alaDot3OamGlobalClearEventLogs
  alaDot3OamEventLogTable
  alaDot3OamPortClearEventLogs
```
# **47 Service Assurance Agent Commands**

Service Assurance Agent (SAA) enables customers to assure new business-critical applications, as well as services that utilize data, voice, and video.

With Service Assurance Agents, users can verify service guarantees, increase network reliability by validating network performance, proactively identify network issues, and increase return on investment (ROI) by easing the deployment of new services. Service Assurance Agent uses active monitoring to generate traffic in a continuous, reliable, and predictable manner, thus enabling the measurement of network performance and health.

IP SAAs enhance the service level monitoring to become IP application-aware by measuring both end-toend and at the IP layer. IP SAA would allow performance measurement against any IP addresses in the network (switch, server, pc). ETH-LB/DMM can be used to measure delay and jitter by sending out frames with DM information to the peer MEP and receiving frames with DM information from the peer MEP.

MIB information for the SAA commands is as follows:

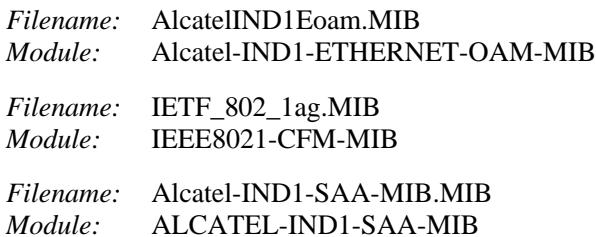

A summary of the available commands is listed here:

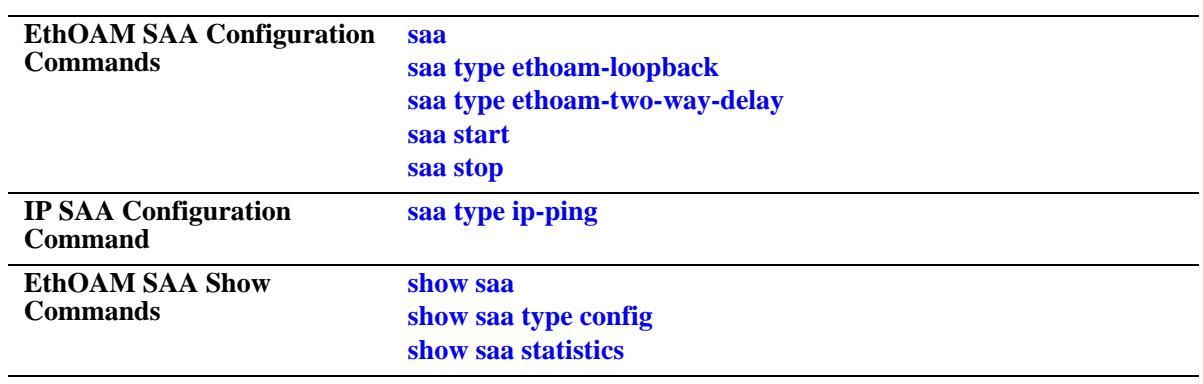

#### <span id="page-2932-0"></span>**saa**

Configures a Service Assurance Agent (SAA). **saa** *string* **[descr** *description***] [interval** *interval***] no saa** *string*

#### **Syntax Definitions**

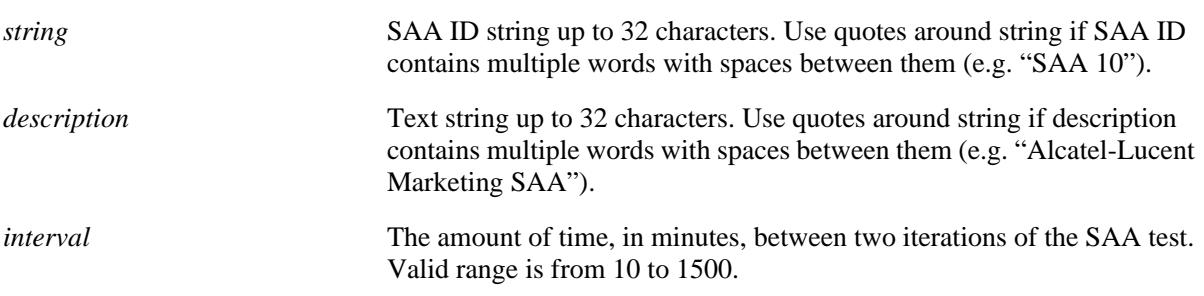

#### **Defaults**

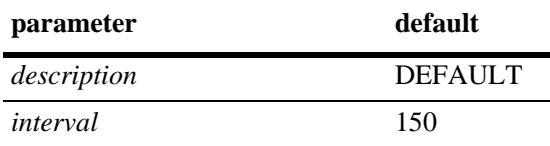

#### **Platforms Supported**

OmniSwitch 6400, 6850, 6855, 9000, 9000E

#### **Usage Guidelines**

- **•** Use the **no** form of this command to remove an SAA from the switch configuration. Note that the SAA must be stopped before it can be deleted.
- **•** The **desc** and **interval** parameters are optional. If these values are specified, the SAA is created with those values. If these values are not specified, the SAA is created with the default values.
- **•** If the **desc** and/or **interval** parameters are specified for an existing SAA, then the values of the existing parameters are updated with those specified.
- If the session time interval is changed for an SAA that is already running and active, the interval value is immediately updated in the database but is not applied to the SAA until after the next iteration.
- If none of the optional parameters are specified and the given SAA already exists, the CLI will return an error message, as duplicate entries are not allowed.
- **•** A maximum of 50 SAAs is recommended if the same interval value is configured (for example, the default of 10 minutes) for all the SAAs. If more than 50 are configured with the same interval value and all of them are started together, then the SAAs may not be scheduled exactly after the specified time interval. In this scenario, each SAA is scheduled only after all the other SAAs that are ahead of it in the scheduler. If the SAAs are configured with random interval values (values that are not multiples of other SAA values), then configuring more than 50 is allowed.

# **Examples**

```
-> saa saa1 descr "saa for ip-ping"
-> saa saa2 descr "Monitoring Default VRF-interface" interval 160
-> saa saa2 interval 120
-> no saa saa1
```
#### **Release History**

Release 6.4.3; command was introduced.

### **Related Commands**

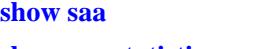

Displays SAA configuration information. **[show saa statistics](#page-2950-0)** Displays SAA statistics.

# **MIB Objects**

alaSaaCtrlTable alaSaaCtrlTestIndex alaSaaCtrlRowStatus alaSaaCtrlDescr alaSaaCtrlInterval

# <span id="page-2934-0"></span>**saa type ip-ping**

Configure SAA for IP including the number of packets and inter-packet delay parameters.

**saa** *string* **type ip-ping destination-ip** *ipv4 addr* **source-ip** *ipv4 addr* **type-of-service** *tos* **[num-pkts** *count***] [inter-pkt-delay** *delay***] [payload-size** *size***]**

#### **Syntax Definitions**

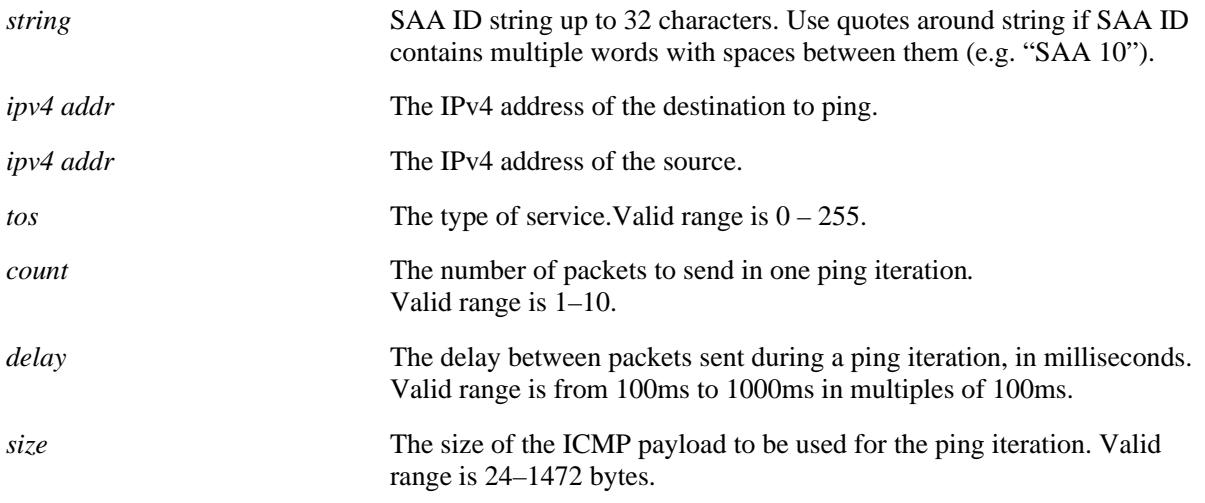

#### **Defaults**

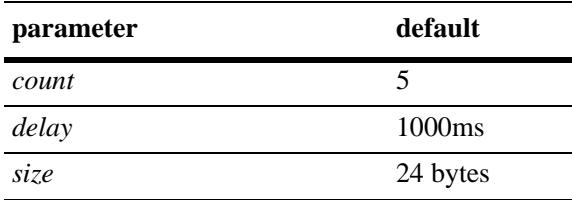

### **Platforms Supported**

OmniSwitch 6400, 6850, 6855, 9000, 9000E

#### **Usage Guidelines**

- **•** The **num-pkts**, **inter-pkt-delay** and **payload-size** are optional parameters. If these values are specified, the SAA is created with the values entered. If none of them are specified, the SAA is created with the default values. The **num-pkts** and **inter-pkt-delay** can be modified, but **payload-size** cannot be modified later.
- **•** The SAA must not be in a 'started' state at the time the **num-pkts** or **inter-pkt-delay** parameters are modified. Make sure the SAA is stopped before attempting to modify these parameters.
- The SAA must exist before issuing the CLI. If the SAA does not exist, the CLI will return an error.
- **•** Do not specify a broadcast or multicast address for the source or destination IP. In addition, do not use 0.0.0.0 as the destination IP address.

• The timeout for each ping request packet is one second. This value is not configurable.

#### **Examples**

```
-> saa saa1 type ip-ping destination-ip 123.32.45.76 source-ip 123.35.42.124 type-
of-service 4
-> saa saa2 type ip-ping destination-ip 123.32.45.77 source-ip 123.35.42.124 type-
of-service 5
-> saa saa3 type ip-ping destination-ip 123.32.55.27 source-ip 123.35.42.125 type-
of-service 8 inter-pkt-delay 1000
-> saa saa4 type ip-ping destination-ip 123.46.45.77 source-ip 123.35.42.125 type-
of-service 2 num-pkts 5
-> saa saa5 type ip-ping destination-ip 12.53.45.77 source-ip 123.35.42.125 type-
of-service 35 payload-size 1518
-> saa saa6 type ip-ping destination-ip 123.22.45.66 source-ip 123.35.42.125 type-
of-service 5 inter-pkt-delay 1500 num-pkts 8 pkt-size 1000
```
#### **Release History**

Release 6.4.3; command was introduced.

#### **Related Commands**

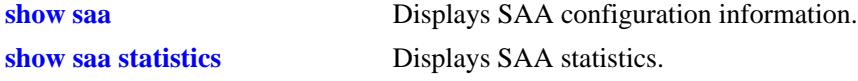

#### **MIB Objects**

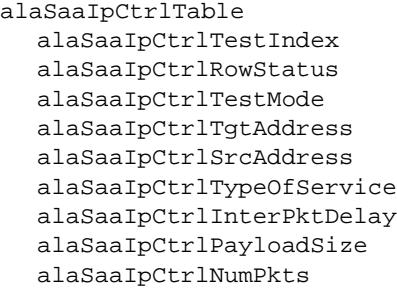

# <span id="page-2936-0"></span>**saa type ethoam-loopback**

Configures the SAA for ETH-LB, including the number of packets and inter-packet delay parameters.

**saa** *string* **type ethoam-loopback {target-endpoint** *tmep\_id* **| target-mac address** *mac***} sourceendpoint** *smep\_id* **domain** *domain* **association** *assoc* **vlan-priority** *priority* **[drop-eligible {true | false}] [data** *data***] [num-pkts** *num***] [inter-pkt-delay** *delay***]**

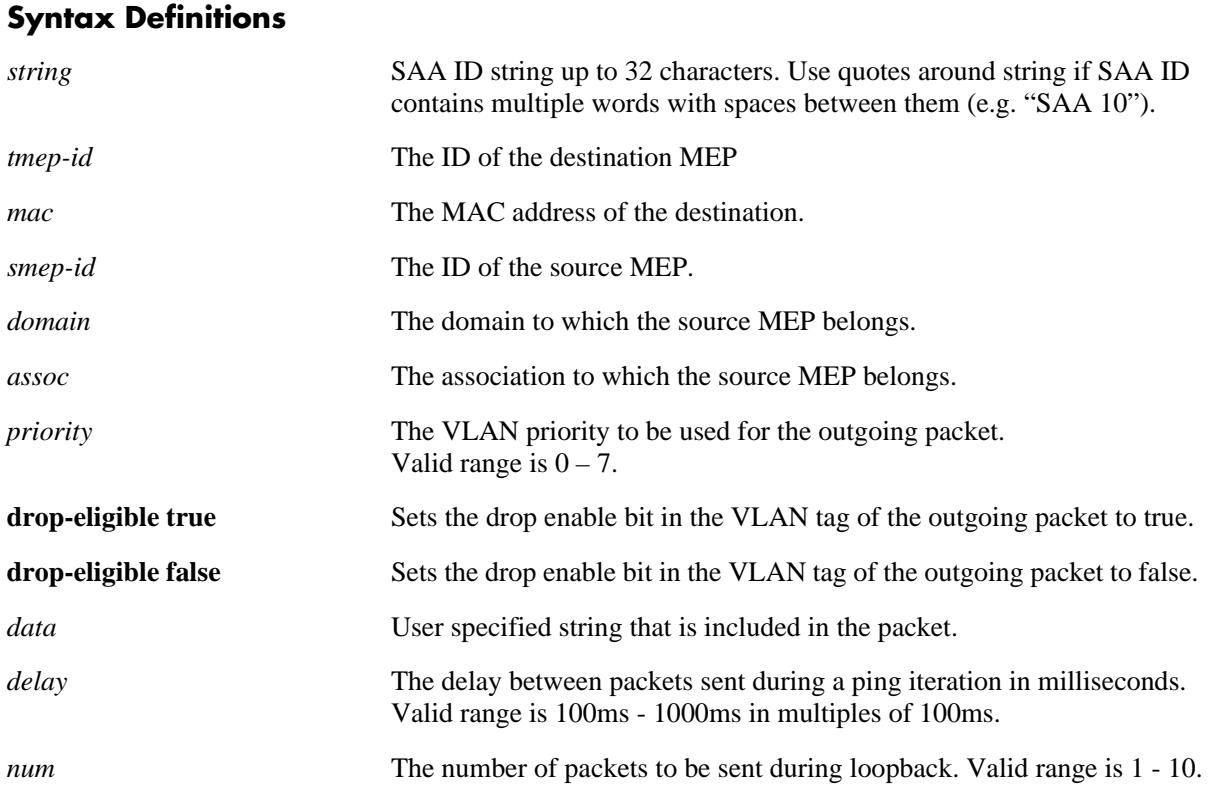

#### **Defaults**

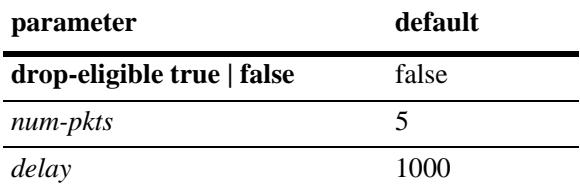

### **Platforms Supported**

OmniSwitch 6400, 6850, 6855, 9000, 9000E

#### **Usage Guidelines**

- The SAA must exist before issuing the CLI. If the SAA does not exist, the CLI will return error.
- **•** Source MEP-ID, MD and MA must be created before initiating loopback.
- If the source MEP-Id/MA/MD does not exist, the configuration will be accepted and no error will be returned.
- When **target-endpoint** is specified then it must be learned before initiating loopback.
- When **target-endpoint** is specified and learned, Ethernet Loopback will be transmitted irrespective of whether the RMEP state is OK or failed.
- **•** The **drop-eligible**, **data**, **num-pkts** and **inter-pkt-delay** are optional parameters. If these values are specified, the entry will be created with these values. If none of them are specified, the SAA will be created with default values. The **num-pkts** and **inter-pkt-delay** can be modified later.
- **•** The SAA must not be in a 'started' state at the time the **num-pkts** or **inter-pkt-delay** parameters are modified. Make sure the SAA is stopped before attempting to modify these parameters.
- **•** The Target MEP/MAC, source MEP, domain, association and priority parameters are mandatory. If they are not specified, the CLI will return an error.
- The **data** parameter is optional. If this parameter is not specified, then it is not sent in the loopback message.
- The timeout value for each LB packet is one second. This value is not configurable.

#### **Examples**

```
-> saa saa1 type ethoam-loopback target-endpoint 10 source endpoint 1 domain md1 
association ma1 vlan-priority 5 drop-eligible false
-> saa saa2 type ethoam-loopback target-endpoint 10 source endpoint 2 domain md1 
association ma1 vlan-priority 5 drop-eligible true data « monitor association ma1 » 
num-pkts 6 inter-pkt-delay 500
-> saa saa3 type ethoam-loopback target-endpoint 15 source endpoint 1 domain md1 
association ma1 vlan-priority 5 drop-eligible false data « monitor association ma1 
» num-pkts 6
-> saa saa4 type ethoam-loopback target-endpoint 10 source endpoint 2 domain md1 
association ma1 vlan-priority 5 drop-eligible true inter-pkt-delay 500
```
#### **Release History**

Release 6.4.3; command was introduced.

#### **Related Commands**

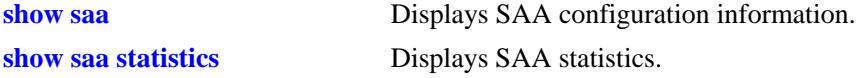

#### **MIB Objects**

```
alaSaaEthoamCtrlTable
  alaSaaEthoamCtrlTestIndex
  alaSaaEthoamCtrlRowStatus
  alaSaaEthoamCtrlTestMode
  alaSaaEthoamCtrlTgtMAC
  alaSaaEthoamCtrlSrcMepId
  alaSaaEthoamCtrlDomainName
  alaSaaEthoamCtrlAssociationName
  alaSaaEthoamCtrlNumPkts
  alaSaaEthoamCtrlInterPktDelay
```
alaSaaEthoamCtrlPktData alaSaaEthoamCtrlVlanPriority

# <span id="page-2939-0"></span>**saa type ethoam-two-way-delay**

Configures SAA for ETH-DMM, including the number of packets and inter-packet delay parameters.

**saa** *string* **type {ethoam-two-way-delay} {target-endpoint** *tmep\_id* **| target-mac address** *mac***} sourceendpoint** *smep\_id* **domain** *domain* **association** *assoc* **vlan-priority** *priority* **[num-pkts** *num***] [inter-pktdelay** *delay***]**

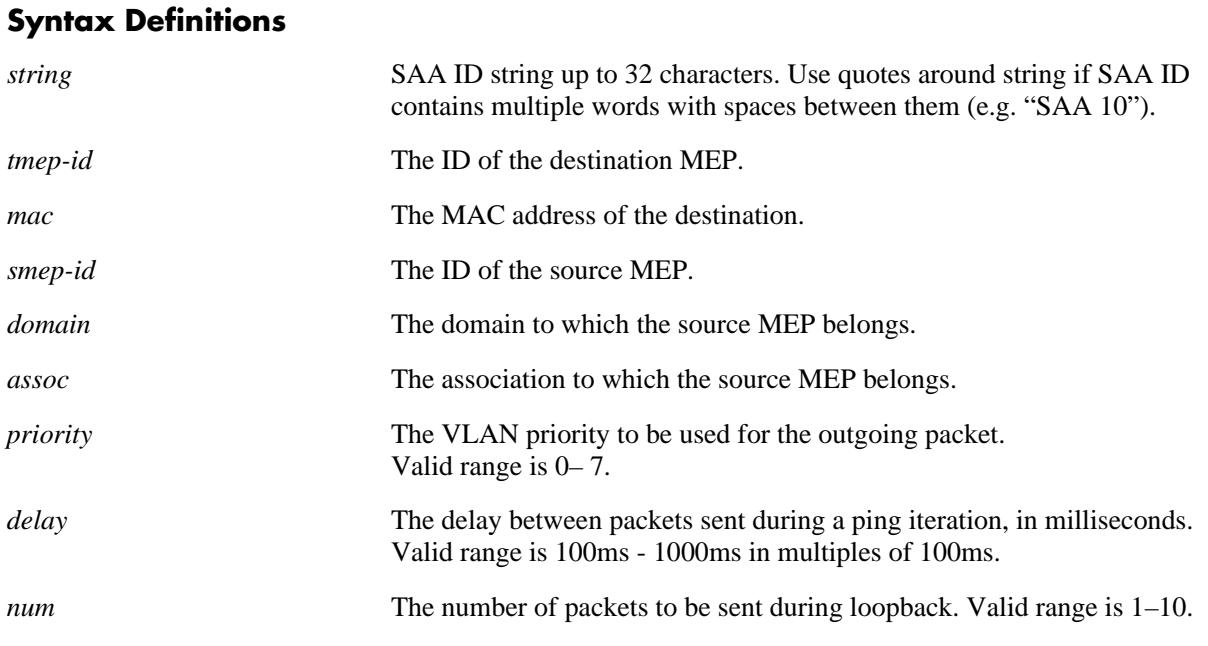

### **Defaults**

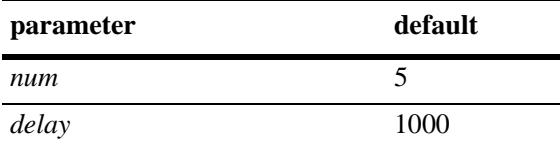

### **Platforms Supported**

OmniSwitch 6400, 6850, 6855, 9000, 9000E

### **Usage Guidelines**

- The SAA should exist before issuing the CLI. If the SAA does not exist, the CLI will return error.
- **•** The source MEP-ID, MD and MA must be created before initiating DMM.
- If the source MEP-Id/MA/MD does not exist, the configuration will be accepted and no error will be returned.
- **•** When the **target-endpoint** parameter is specified, then it must be learned before initiating DMM.
- **•** When the **target-endpoint** parameter is specified and learned, ETH-DMM will be transmitted irrespective of whether the RMEP state is OK or failed.
- **•** The **num-pkts** and **inter-pkt-delay** parameters are optional. If these values are specified, the entry will be created with those values. If none of them are specified, the SAA will be created with default values. The **num-pkts** and **inter-pkt-delay** values can be modified, but the **pkt-size** value cannot be modified later.
- **•** The SAA must not be in a 'started' state at the time the **num-pkts** or **inter-pkt-delay** parameters are modified. Make sure the SAA is stopped before attempting to modify these parameters.
- **•** Target MEP/MAC, source MEP, domain, association and priority parameters are mandatory. If they are not specified, the CLI will return an error.
- The timeout for each DMM packet is one second. This value is not configurable.

#### **Examples**

```
-> saa saa1 type ethoam-two-way-delay target-endpoint 10 source endpoint 1 domain 
md1 association ma1 vlan-priority 5
-> saa saa2 type ethoam-two-way-delay target-endpoint 10 source endpoint 2 domain 
md1 association ma1 vlan-priority 5 num-pkts 6 inter-pkt-delay 500
-> saa saa3 type ethoam-two-way-delay target-endpoint 15 source endpoint 1 domain 
md1 association ma1 vlan-priority 5 num-pkts 6
-> saa saa4 type ethoam-two-way-delay target-endpoint 10 source endpoint 2 domain 
md1 association ma1 vlan-priority 5 inter-pkt-delay 500
```
### **Release History**

Release 6.4.3; command was introduced.

#### **Related Commands**

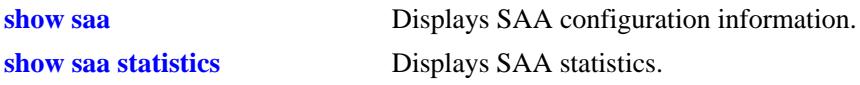

### **MIB Objects**

```
alaSaaEthoamCtrlTable
  alaSaaEthoamCtrlTestIndex
  alaSaaEthoamCtrlRowStatus
  alaSaaEthoamCtrlTestMode
  alaSaaEthoamCtrlTgtMAC
  alaSaaEthoamCtrlSrcMepId
  alaSaaEthoamCtrlDomainName
  alaSaaEthoamCtrlAssociationName
  alaSaaEthoamCtrlNumPkts
  alaSaaEthoamCtrlInterPktDelay
  alaSaaEthoamCtrlVlanPriority
```
#### <span id="page-2941-0"></span>**saa start**

Starts the SAA test.

**saa** *string* **start [at** *yyyy-mm-dd*,*hh:mm:ss.ds***]**

#### **Syntax Definitions**

*string* An existing SAA ID string. *yyyy-mm-dd*,*hh:mm:ss.ds* The date and time to start the SAA.

#### **Defaults**

By default, the SAA test is started immediately.

#### **Platforms Supported**

OmniSwitch 6400, 6850, 6855, 9000, 9000E

#### **Usage Guidelines**

- **•** An existing SAA with the SAA type configured must be specified with this command.
- **•** Use the **saa stop** command to stop an SAA test that is already running.
- **•** Use the **at** option to specify a date and time for the test to start.
- **•** If an SAA is scheduled to start at a specified time and another **saa start** command with a different value is given before the specified time, the subsequent command will over-ride the previous command.
- **•** If the **saa start** command is given after an SAA is started, then the CLI will return error.
- If the SAA type is configured with a source IP that does not exist or is not active, then the packet will not be transmitted and no error will be returned. Swlogs will be updated.
- ICMP must be enabled on the switch. If ICMP is disabled and an SAA of type 'ip-ping' is started, then the iteration will timeout and will be treated as failed iteration.
- Immediately after a CMM restart (reboot or takeover), the command to start SAA will be accepted, but the actual execution of the iteration will start 5 minutes after the CMM restart.
- If the SAA type is configured with a source MEP that does not exist or is not active (admin down), then the packet will not be transmitted and no error will be returned on the CLI console. Swlogs will be updated.
- **•** It is recommended that all the SAAs be rescheduled if the system time is being changed.

#### **Examples**

```
-> saa saa2 start at 2009-09-12,09:00:00 
-> saa saa4 start
```
#### **Release History**

Release 6.4.3; command was introduced.

# **Related Commands**

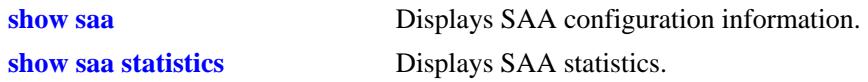

# **MIB Objects**

alaSaaCtrlTable alaSaaCtrlTestIndex alaSaaCtrlStartAt

#### <span id="page-2943-0"></span>**saa stop**

Stops the SAA test.

**saa** *string* **stop [never | at** *yyyy-mm-dd*,*hh:mm:ss.d*s**]**

#### **Syntax Definitions**

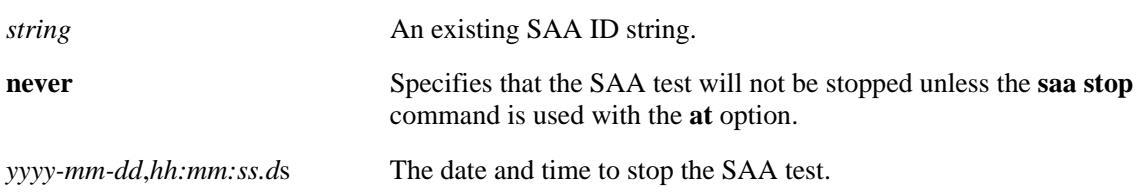

#### **Defaults**

By default, the test is stopped immediately.

#### **Platforms Supported**

OmniSwitch 6400, 6850, 6855, 9000, 9000E

#### **Usage Guidelines**

- **•** An existing SAA with the SAA type configured must be specified with this command.
- The SAA must be in a 'started' state before giving the command unless the start and stop times are scheduled. If the SAA is not in a 'started' state, the CLI will return an error.
- **•** Use the **at** option to specify a date and time for the test to stop.
- **•** If the **never** option is specified, the SAA test will keep on running until the **saa stop** command is entered again with the **at** option.
- If SAA test is stopped while it is running an iteration, the current iteration is pre-empted. The statistics and history are updated for the partial iteration run.
- **•** If an SAA is scheduled to stop at a specified time and another **saa stop** command with a different value is given before the specified time, the subsequent command will over-ride the previous command.

#### **Examples**

```
-> saa saa1 stop
-> saa saa2 stop never
```
#### **Release History**

Release 6.4.3; command was introduced.

#### **Related Commands**

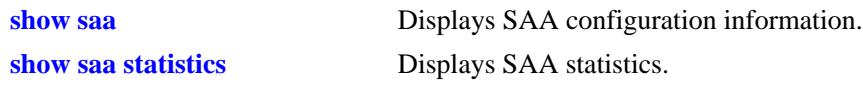

# **MIB Objects**

alaSaaCtrlTable alaSaaCtrlTestIndex alaSaaCtrlStopAt

#### <span id="page-2945-0"></span>**show saa**

Displays SAA configuration information.

```
show saa [string | {descr description}]
```
#### **Syntax Definitions**

*string* An existing SAA ID string.

*description* An existing SAA description string.

#### **Defaults**

By default, information is displayed for all configured SAAs.

#### **Platforms Supported**

OmniSwitch 6400, 6850, 6855, 9000, 9000E

#### **Usage Guidelines**

Use the *string* or *description* parameter to display information for a specific SAA.

#### **Examples**

```
-> show saa saa31
Legend: eth-lb = ethoam-loopback
         : eth-dmm = ethoam-two-way-delay
SAA Type Status Interval(Min.)Time of Last-Run Last-Run Result Description
-----+------+-------+---------------+----------------+-------------+----------
Saa31 ip-ping started 180 2010-01-12,21:30:05.0 failed Datacenter1
-> show saa
Legend: eth-lb = ethoam-loopback
         : eth-dmm = ethoam-two-way-delay
SAA Type Status Interval(Min.)Time of Last-Run Last-Run Result Description
-----+-------+--------+------------+------------------+---------------+-----------
Saa20 ip-ping started 130 2010-01-15,09:31:53.0 success DEFAULT
Saa31 ip-ping started 180 2010-01-12,21:30:05.0 failed Datacenter1
Saa89 ip-ping stopped 180 2010-01-12,09:45:00.0 success Datacenter5
Saa90 eth-1b stopped 150 NOT RUN undetermined Ethernet LB
Saa95 eth-lb stopped 300 2010-01-16,11:31:53.0 success Ethernet LB1
Saa98 eth-dmm stopped 120 NOT RUN 120 1 And 131 Eailed DEFAULT
Saa99 eth-dmm started200 2010-01-16,15:20:05.0 success Two way test
```
#### **Release History**

Release 6.4.3; command was introduced.

#### **Related Commands**

**[saa](#page-2932-0)** Configures an SAA.

# **MIB Objects**

alaSaaCtrlTable alaSaaCtrlTestIndex alaSaaCtrlDescr alaSaaCtrlInterval alaSaaCtrlTestMode alaSaaCtrlLastRunTime alaSaaCtrlLastRunResult alaSaaCtrlAdminStatus

# <span id="page-2947-0"></span>**show saa type config**

Displays the SAA configuration for the specified SAA type.

**show saa [***string***] type {ip-ping | ethoam-loopback | ethoam-two-way-delay} config**

#### **Syntax Definitions**

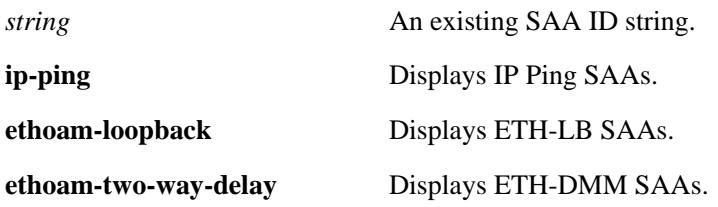

#### **Defaults**

By default, all SAAs with the specified type are displayed.

#### **Platforms Supported**

OmniSwitch 6400, 6850, 6855, 9000, 9000E

#### **Usage Guidelines**

- **•** Use the *string* parameter to display information for a specific SAA
- **•** If the SAA ID string specified does not match the specified SAA type, the CLI will return an error.

#### **Examples**

```
-> show saa type ip-ping config
SAA : saa20
  SAA-type : ip-ping,
 Status : started,
 Start At : -
 Stop At : 2010-02-08,12:00:00.0
Description : datacenter1,
 Interval(minutes) : 130,<br>Source-IP : 0.0.0.0,
 Source-IP : 0.0.0.0, Destination-IP : 172.21.161.65,<br>Payload-Size (bytes): 24, Type-of-Service : 0,
 Payload-Size (bytes): 24,<br>Num-pkts : 5,<br>Type-of-Service : 0,<br>Inter-pkt-delay : 1000
 Num-pkts : 5, Inter-pkt-delay
SAA : saa31
 SAA-type : ip-ping,
 Status : started,
 Start At : -
 Stop At : -
 Description : datacenter8,
  Interval(minutes) : 180,
Source-IP : 0.0.0.0, Destination-IP : 172.21.161.65,
 Payload-Size (bytes): 24, Type-of-Service : 0,
 Num-pkts : 5, Inter-pkt-delay : 1000
SAA-ID : 81
 SAA-type : ip-ping,
  Status : stopped,
```

```
Start At : -
 Stop At : -
 Description : abcdsdfsdfsfs,
  Interval(minutes) : 300,
Source-IP : 0.0.0.0, Destination-IP : 172.21.161.65,
 Payload-Size (bytes): 24, Type-of-Service : 0,
 Num-pkts : 5, Inter-pkt-delay : 1000
SAA : saa82
SAA-type : ip-ping,
 Status : stopped,<br>Start At : 2010-02-
                 : 2010-02-09,11:00:00.0,Stop At : -,
Description : abcdsdfsdfsfs,
  Interval(minutes) : 300,
  Source-IP : 0.0.0.0, Destination-IP : 172.21.161.65,
 Payload-Size (bytes): 24, Type-of-Service : 0,
  Num-pkts : 5, Inter-pkt-delay : 1000
-> show saa "saa20" type ip-ping config
SAA : saa20
 SAA-type : ip-ping,
 Status : started,
 Start At \qquad \qquad : -Stop At : -
 Description : datacenter1,
  Interval(minutes) : 130,
 Source-IP : 0.0.0.0, Destination-IP : 172.21.161.65,<br>Payload-Size (bytes): 24, Type-of-Service : 0,
 Payload-Size (bytes): 24,
  Num-pkts : 5, Inter-pkt-delay : 1000
-> show saa type ethoam-loopback config
Legend: Destination Mep: - = SAA configured with target mac-address
       Destination MAC: - = SAA configured with target mep-id
SAA : saa90
                 : ethoam-loopback,
Status : started,
Description : SAA for ethernet-loopback,
  Interval(minutes) : 300,
 Destination MAC : -,
 Destination Mep : 5,<br>
Domain : alcatel, \begin{array}{ccc} \text{Source Mep} & : 1, \\ \text{Domain} & : \text{alcatel} \, , \end{array} Domain : alcatel, Association : ma1, 
 Num-pkts : 7, Inter-pkt-delay : 1000,
  Vlan-priority : 2
SAA : saa99
 SAA-type : ethoam-loopback,
 Status : started,
 Description : SAA for ethernet-loopback,
  Interval(minutes) : 300,
 Destination MAC : 00:d0:b2:12:3c:a5,
Destination Mep : -, Source Mep : 5,
Domain : alcatel : Association : ma2,
 Num-pkts : 5, Inter-pkt-delay : 500,
  Vlan-priority : 7
-> show saa type ethoam-two-way-delay config
Legend: Destination Mep: - = SAA configured with target mac-address
       Destination MAC: - = SAA configured with target mep-id
SAA : saa100
 SAA-type : ethoam-two-way-delay,
```
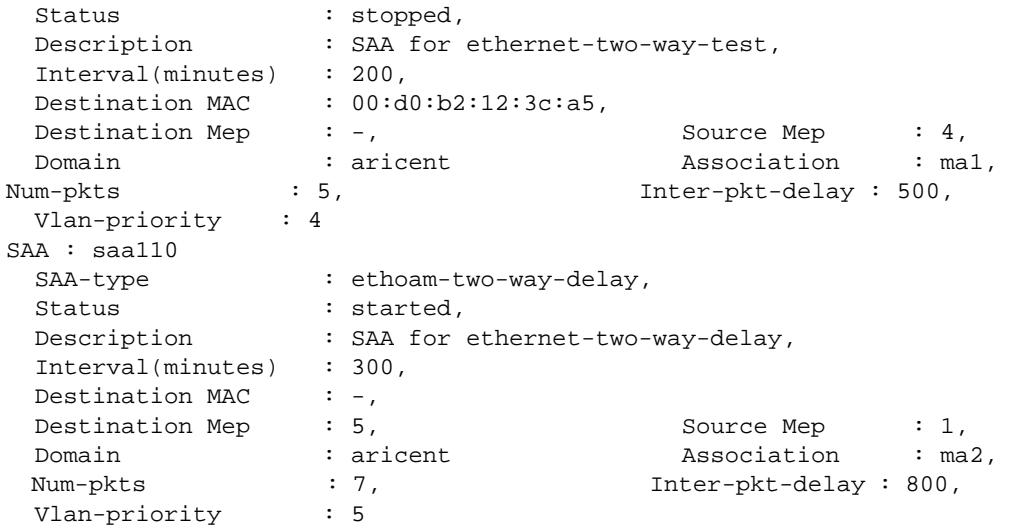

#### **Release History**

Release 6.4.3; command was introduced.

#### **Related Commands**

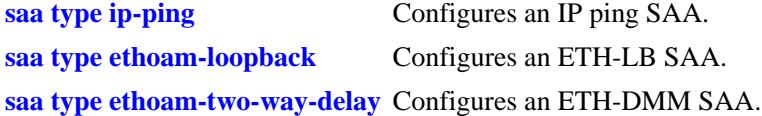

#### **MIB Objects**

```
alaSaaCtrlTable
  alaSaaCtrlTestIndex
  alaSaaCtrlDescr
  alaSaaCtrlInterval
  alaSaaCtrlTestMode
alaSaaIpCtrlTable
  alaSaaIpCtrlTgtAddress 
  alaSaaIpCtrlSrcAddress
  alaSaaIpCtrlPayloadSize
  alaSaaIpCtrlTypeOfService
  alaSaaIpCtrlInterPktDelay
  alaSaaIpCtrlNumPkts
alaSaaEthoamCtrlTable
  alaSaaEthoamCtrlTestMode
  alaSaaEthoamCtrlAdminStatus
  alaSaaEthoamCtrlTgtMepId
  alaSaaEthoamCtrlTgtMAC
  alaSaaEthoamCtrlSrcMepId
  alaSaaEthoamCtrlNumPkts
  alaSaaEthoamCtrlInterPktDelay
```
# <span id="page-2950-0"></span>**show saa statistics**

Display SAA statistics.

**show saa [***string***] statistics [aggregate | history]**

#### **Syntax Definitions**

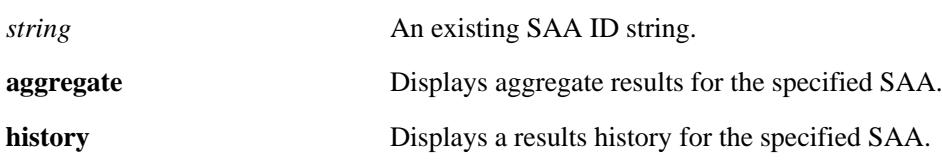

#### **Defaults**

By default, statistics are displayed for all SAAs and only for the most recent SAA test run.

#### **Platforms Supported**

OmniSwitch 6400, 6850, 6855, 9000, 9000E

#### **Usage Guidelines**

- **•** If the **aggregate** parameter is specified, then only the aggregate results are displayed.
- **•** If the **history** parameter is specified, then only the history results are displayed.
- **•** Since results are only kept for the last five iterations, using the **history** option displays only the last five iterations.
- **•** Use the *string* parameter to display statistics for a specific SAA.
- **•** Statistics and history do not persist across a switch reboot or takeover.

### **Examples**

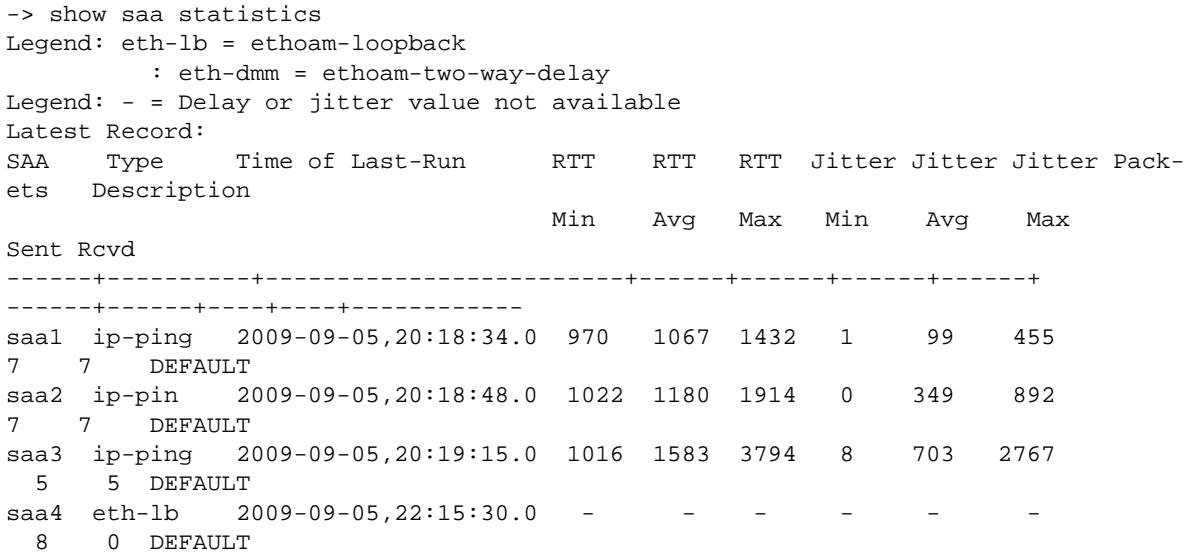

saa5 eth-lb 2009-09-05,22:30:40.0 1243 1537 2166 23 42 96 6 6 DEFAULT saa6 eth-dmm 2009-09-05,22:45:15.0 1563 2654 3574 15 27 173 5 5 DEFAULT SAA Type Time of Last-Run RTT RTT RTT Jitter Jitter Jitter Packets Description Min Avg Max Min Avg Max Sent Rcvd ------+----------+-------------------------+------+------+------+------+ ------+------+----+----+----------- saa1 ip-ping 2009-09-05,20:18:34.0 970 1067 1432 1 99 455 7 7 DEFAULT -> show saa statistics aggregate Legend: eth-lb = ethoam-loopback : eth-dmm = ethoam-two-way-delay Legend: - = Delay or jitter value not available Aggregate Record: Type Time of Last-Run RTT RTT RTT Jitter Jitter Jitter Packets Description Min Avg Max Min Avg Max Sent Rcvd ----------+-------------------------+------+------+------+------+------+ ------+----+----+----------- ip-ping 2009-09-05.20:28:34.0 970 1067 1432 1 99 455 7 7 DEFAULT ip-ping 2009-09-05,20:28:24.0 1007 1846 4737 0 917 3730 7 7 DEFAULT ip-ping 2009-09-05,20:28:16.0 989 1121 1546 16 164 533 6 6 DEFAULT ip-ping 2009-09-05,22:28:09.0 1006 1136 1696 10 284 690 6 6 DEFAULT ip-ping 2009-09-05,22:18:34.0 970 1067 1432 1 99 455 7 7 DEFAULT -> show saa statistics history Legend: eth-lb = ethoam-loopback : eth-dmm = ethoam-two-way-delay Legend: - = Delay or jitter value not available History records SAA : saa1 Type Time of Last-Run RTT RTT RTT Jitter Jitter Jitter Packets Description Min Avg Max Min Avg Max Sent Rcvd ----------+-------------------------+------+------+------+------+------+ ------+----+----+----------- ip-ping 2009-09-05,20:18:34.0 970 1067 1432 1 99 455 7 7 DEFAULT ip-ping 2009-09-05,20:28:24.0 1007 1846 4737 0 917 3730 7 7 DEFAULT ip-ping 2009-09-05,20:28:16.0 989 1121 1546 16 164 533 6 6 DEFAULT ip-ping 2009-09-05,20:28:09.0 1006 1136 1696 10 284 6 6 DEFAULT ip-ping 2009-09-05,20:18:34.0 970 1067 1432 1 99 455 7 7 DEFAULT History records SAA : saa2
```
Type Time of Last-Run RTT RTT RTT Jitter Jitter Jitter Pack-
ets Description
                               Min Avg Max Min Avg Max 
Sent Rcvd
----------+-------------------------+------+------+------+------+------+
-------+----+----+------------
ip-ping TUE 2010-09-05,20:18:48.0 1022 1180 1914 0 349 892 
 7 7 DEFAULT
History records SAA : saa3
Type Time of Last-Run RTT RTT RTT Jitter Jitter Jitter Pack-
ets Description
                              Min Avg Max Min Avg Max 
Sent Rcvd
----------+-------------------------+------+------+------+------+------+
------+----+----+------------
ip-ping TUE 2010-09-05,20:19:15.0 1016 1583 3794 8 703 2767 
5 5 DEFAULT
History records SAA : saa4
Type Time of Last-Run RTT RTT RTT Jitter Jitter Jitter 
Packets Description
                             Min Avg Max Min Avg Max 
Sent Rcvd 
----------+-------------------------+------+------+------+------+------+
------+----+----+------------
eth-lb 2010-09-05,22:15:30.0 986 1023 1145 40 56 132 
8 8 DEFAULT
eth-lb 2010-09-05,22:30:40.0 1243 1537 2166 23 42 96 
8 8 DEFAULT
History records SAA : saa5
Type Time of Last-Run RTT RTT RTT Jitter Jitter Jitter
Packets Description
                            Min Avg Max Min Avg Max 
Sent Rcvd
----------+-------------------------+------+------+------+------+------+
------+----+----+------------
eth-dmm 2009-09-05,22:45:15.0 1563 2654 3574 15 27 173 
5 5 DEFAULT
-> show saa saa1 statistics aggregate
SAA: saa1
 Total numbers of iterations : 5
  Aggregated Record:
    Total Packets Sent : 33,
   Total Packets Recieved
    Avg RTT-Min/Avg/Max (micro sec) : 970/1252/4737,
    Avg Jitter-Min/Avg/Max (micro sec) : 0/309/3730,
Timestamp-Min RTT : 2009-10-05,10:15:30.0,
Timestamp-Max RTT : 2009-10-05,08:15:30.0,
Timestamp-Min Jitter : 2009-10-05,13:15:30.0,
Timestamp-Max Jitter : 2009-10-05,20:28:39.0 
-> show saa saa10 statistics
SAA: saa10
  Total numbers of iterations : 5
  Latest Record:
   Time of Run : 2009-09-05, 20:28:39.0,
```

```
Total Packets Sent : 5,
   Total Packets Recieved : 5,
    RTT-Min/Avg/Max (micro sec) : 995/1059/1310,
    Jitter-Min/Avg/Max (micro sec) : 5/56/267 
-> show saa saa4 statistics aggregate
SAA: saa4
 Total numbers of iterations : 2
  Aggregated Record:
   Total Packets Sent : 16,
   Total Packets Recieved : 16,<br>Ava RTT-Min/Avq/Max (micro sec) : 790/1185/2654,
   Avg RTT-Min/Avg/Max (micro sec)
    Avg Jitter-Min/Avg/Max (micro sec) : 37/583/1257,
   Timestamp-Min RTT : 2009-10-05,10:15:30.0,
   Timestamp-Max RTT : 2009-10-05,08:15:30.0,
    Timestamp-Min Jitter : 2009-10-05,13:15:30.0,
   Timestamp-Max Jitter : 2009-10-05,09:30:39.0
-> show saa saa14 statistics
SAA: saa14
  Total numbers of iterations : 5
  Latest Record:
   Time of Run : 2009-10-15,09:30:39.0,
   Total Packets Sent : 10,
   Total Packets Received : 8,
   RTT-Min/Avg/Max (micro sec) : 882/1547/2175,
    Jitter-Min/Avg/Max (micro sec) : 15/87/165
```
#### **Release History**

Release 6.4.3; command was introduced.

#### **Related Commands**

**[saa](#page-2932-0)** Configures a SAA.

# **MIB Objects**

```
alaSaaIpResultsTable
```

```
alaSaaIpResultsPktsSent
  alaSaaIpResultsPktsRcvd
  alaSaaIpResultsRunResultReason
  alaSaaIpResultsRunTime
  alaSaaIpResultsMinRTT
  alaSaaIpResultsAvgRTT
  alaSaaIpResultsMaxRTT
  alaSaaIpResultsMinJitter
  alaSaaIpResultsAvgJitter
  alaSaaIpResultsMaxJitter
alaSaaEthoamResultsTable
  alaSaaEthoamResultsPktsSent
  alaSaaEthoamResultsPktsRcvd
  alaSaaEthoamResultsRunResultReason
  alaSaaEthoamResultsRunTime
  alaSaaEthoamResultsMinRTT
  alaSaaEthoamResultsAvgRTT
```

```
alaSaaEthoamResultsMaxRTT
  alaSaaEthoamResultsMinJitter
  alaSaaEthoamResultsAvgJitter
  alaSaaEthoamResultsMaxJitter
alaSaaIpCtrlTable
  alaSaaIpCtrlTotalPktsSent
  alaSaaIpCtrlTotalPktsRcvd
  alaSaaIpCtrlMinRTT
  alaSaaIpCtrlAvgRTT
  alaSaaIpCtrlMaxRTT
  alaSaaIpCtrlMinJitter
  alaSaaIpCtrlAvgJitter
  alaSaaIpCtrlMaxJitter
alaSaaEthoamCtrlTable
  alaSaaEthoamCtrlTotalPktsRcvd
  alaSaaEthoamCtrlTotalPktsSent
  alaSaaEthoamCtrlMinRTT
  alaSaaEthoamCtrlAvgRTT
  alaSaaEthoamCtrlMaxRTT
  alaSaaEthoamCtrlMinJitter
  alaSaaEthoamCtrlAvgJitter
  alaSaaEthoamCtrlMaxJitter
```
# **48 MPLS LDP Commands**

The LDP (Label Distribution Protocol) is used to set up Label Switched Paths (LSPs), also referred to as Multiprotocol Label Switching (MPLS) tunnels. These tunnels are used to connect customer sites over a service provider network and form the basis of any multipoint service, such as a Virtual Private LAN Service (VPLS).

In addition to using LDP, configuring static LSPs is also supported. Both LDP and static LSPs provide the label switching mechanism required by MPLS. For more information about static LSPs, see the "Static LSP and FRR Commands" chapter in this guide.

MIB information for the LDP commands is as follows:

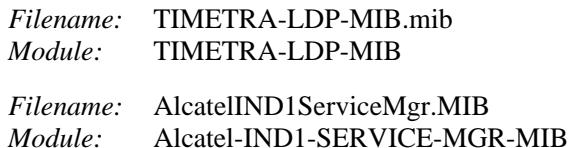

A summary of the available commands is listed here:

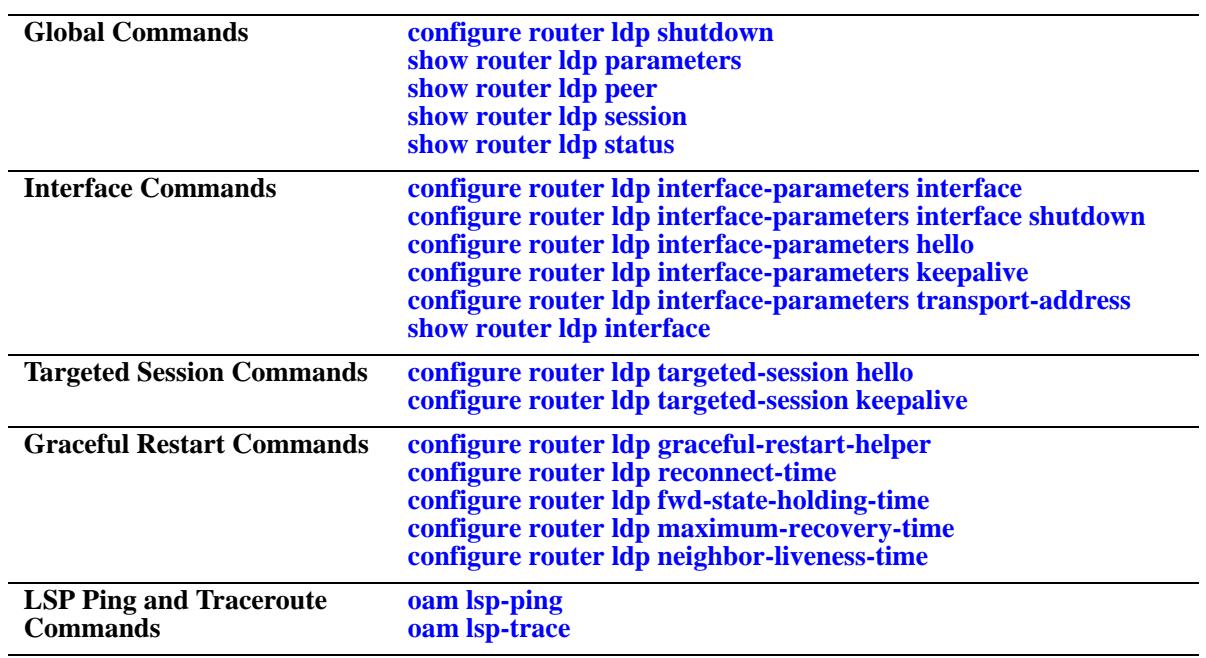

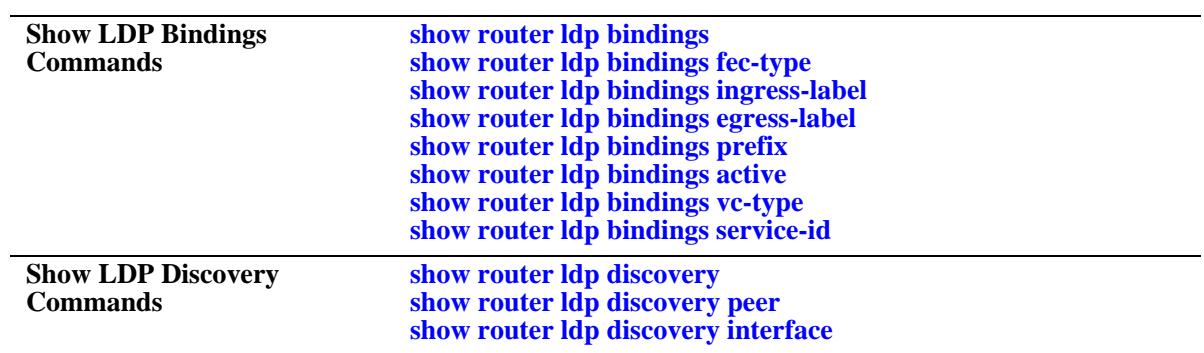

# <span id="page-2958-0"></span>**configure router ldp shutdown**

Configures the administrative status of the Label Distribution Protocol (LDP) instance on the router.

**configure router ldp {no shutdown | shutdown}**

#### **Syntax Definitions**

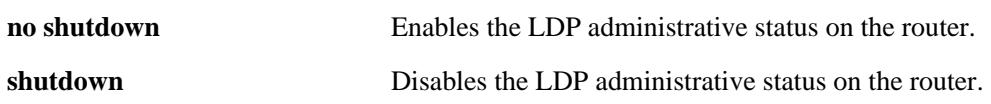

#### **Defaults**

By default, LDP is enabled for the switch.

#### **Platforms Supported**

OmniSwitch 9000E

#### **Usage Guidelines**

- **•** Disabling the LDP administrative status also disables any associated Label Switch Paths (LSPs) and any Service Distribution Points (SDPs) that were attached to the LSPs.
- **•** When LDP is disabled on the switch, attaching SDPs to any of the associated LSRs is not allowed.

#### **Examples**

-> configure router ldp shutdown -> configure router ldp no shutdown

#### **Release History**

Release 6.4.2; command was introduced.

#### **Related Commands**

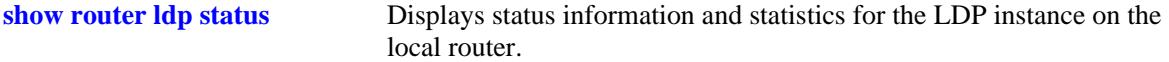

#### **MIB Objects**

vRtrLdpGeneralTable vRtrLdpGenAdminState

# <span id="page-2959-0"></span>**configure router ldp interface-parameters interface**

Configures LDP support on the specified IP interface.

**configure router ldp interface-parameters interface** *ip-intf-name* 

**configure router ldp interface-parameters no interface** *ip-intf-name*

#### **Syntax Definitions**

*ip-intf-name* The name of an existing IP interface.

#### **Defaults**

By default, the LDP interface is administratively enabled when the interface is created.

#### **Platforms Supported**

OmniSwitch 9000E

#### **Usage Guidelines**

- **•** Use the **no** form of this command to remove the LDP configuration from the IP interface. Disable the administrative status of the interface before attempting to remove it.
- The IP interface name specified with this command must already exist in the router configuration.
- Until LDP support is configured on an IP interface, no other LDP configuration tasks are allowed on that interface.

#### **Examples**

```
-> configure router ldp interface-parameters interface vlan-14
-> configure router ldp interface-parameters no interface vlan-14
```
#### **Release History**

Release 6.4.2; command was introduced.

## **Related Commands**

**configure router ldp interface-** Configures the administrative status for the specified LDP interface. **[parameters interface shutdown](#page-2961-0) [show router ldp interface](#page-3018-0)** Displays the LDP interface configuration for the router.

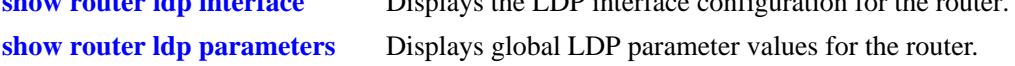

## **MIB Objects**

vRtrLdpIfTable vRtrID vRtrLdpIfIndex vRtrLdpPeerAddress vRtrLdpIfRowStatus

# <span id="page-2961-0"></span>**configure router ldp interface-parameters interface shutdown**

Configures the administrative status for the specified LDP interface.

**configure router ldp interface-parameters interface** *ip-intf-name* **{no shutdown | shutdown}**

#### **Syntax Definitions**

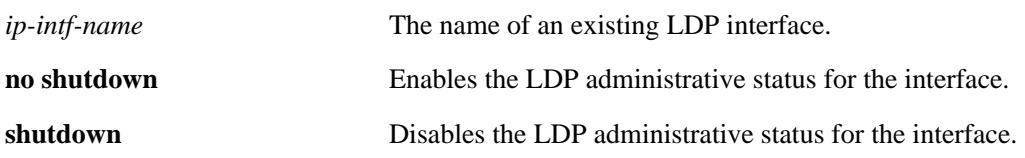

#### **Defaults**

By default, the administrative status of an LDP interface is enabled.

#### **Platforms Supported**

OmniSwitch 9000E

#### **Usage Guidelines**

- **•** Disabling the administrative status for an LDP interface does not remove the LDP configuration from that interface.
- The LDP interface name specified with this command must already exist in the router configuration.

#### **Examples**

```
-> configure router ldp interface-parameters interface vlan-14 shutdown
-> configure router ldp interface-parameters interface vlan-14 no shutdown
```
#### **Release History**

Release 6.4.2; command was introduced.

#### **Related Commands**

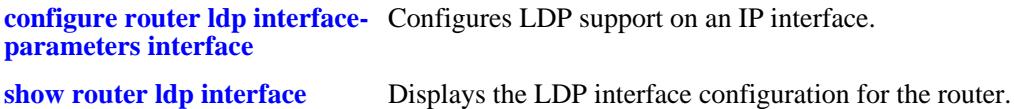

#### **MIB Objects**

```
vRtrLdpIfTable
  vRtrID 
  vRtrLdpIfIndex 
  vRtrLdpPeerAddress
  vRtrLdpIfRowStatus
```
# <span id="page-2962-0"></span>**configure router ldp interface-parameters hello**

Configures the hello timeout (also referred to as the hold time) and the hello interval on a global (all LDP interfaces) basis or on a per-interface basis. The hello timeout determines how long LDP waits to receive hello messages from a peer before declaring that the peer is down. The hello interval determines how often LDP sends out hello messages, which advertise the hello timeout.

**configure router ldp interface-parameters [interface** *ip-intf-name***] hello** *timeout factor*

**configure router ldp interface-parameters [interface** *ip-intf-name***] no hello** 

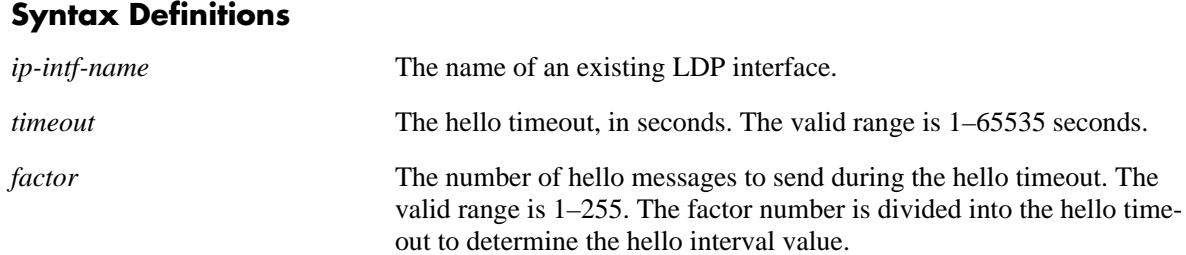

#### **Defaults**

By default, the hello time is set to 15 seconds and the factor number is set to 3, which results in a default hello interval time of 5 seconds.

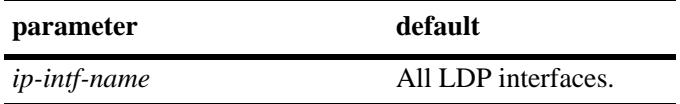

#### **Platforms Supported**

OmniSwitch 9000E

#### **Usage Guidelines**

- **•** Use the **no** form of this command to set the hello timeout and factor parameters to the default values for these parameters. Note that if an interface name is specified with the **no** form of this command, the default values applied are the values defined globally for all interfaces.
- **•** Use the optional **interface** *ip-intf-name* parameter to configure the hello time and hello interval for a specific LDP interface. Note that the hello parameter values configured for an interface override the global configuration of these values for the router.
- LDP uses hello messages to establish adjacencies with LDP peers. If no hello messages are received from a peer during the hello time that is advertised by that peer, the local LDP router will consider the peer as down and will not retain the adjacency with that peer.
- **•** When LDP is establishing an adjacency between two peers, the hold time is negotiated to the lower time value of the two peers. Once an operational value is agreed upon, the hold time is divided by the factor number to determine the interval at which the peers will send each other hello messages.

#### **Examples**

```
-> configure router ldp interface-parameters hello 40 2
-> configure router ldp interface-parameters interface vlan-14 hello 50 10
-> configure router ldp interface-parameters no hello
-> configure router ldp interface-parameters interface vlan-14 no hello
```
#### **Release History**

Release 6.4.2; command was introduced.

#### **Related Commands**

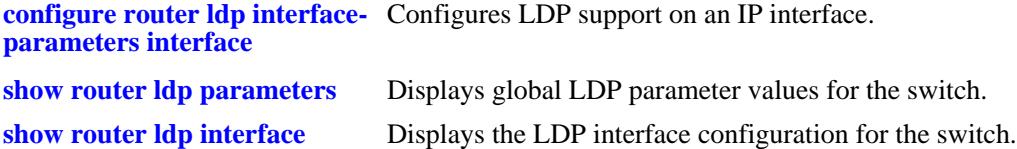

## **MIB Objects**

```
vRtrLdpGeneralTable
  vRtrLdpGenHelloFactor
  vRtrLdpGenHelloTimeout
vRtrLdpIfTable
  vRtrID 
  vRtrLdpIfIndex 
  vRtrLdpPeerAddress
  vRtrLdpIfHelloFactor
  vRtrLdpIfHelloTimeout
```
# <span id="page-2964-0"></span>**configure router ldp interface-parameters keepalive**

Configures the keepalive timeout and the keepalive interval on a global (all LDP interfaces) basis or on a per-interface basis. The keepalive timeout determines how long LDP waits to receive keepalive messages from an LDP peer before tearing down the session with that peer. The keepalive interval determines how often LDP sends out keepalive messages, which advertise the keepalive time.

**configure router ldp interface-parameters [interface** *ip-intf-name***] keepalive** *timeout factor*

**configure router ldp interface-parameters [interface** *ip-intf-name***] no keepalive**

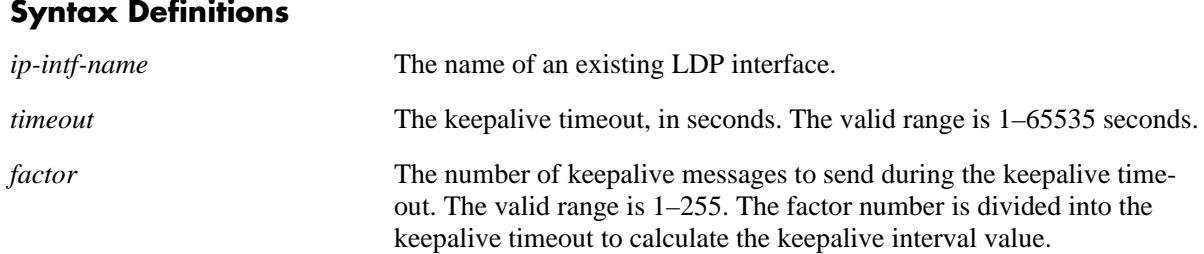

#### **Defaults**

By default, the keepalive time is set to 30 seconds and the factor number is set to 3, which results in a default keepalive interval of 10 seconds.

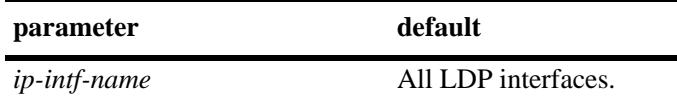

#### **Platforms Supported**

OmniSwitch 9000E

#### **Usage Guidelines**

- **•** Use the **no** form of this command to set the keepalive time and factor parameters to the default values for these parameters. Note that if an interface name is specified with the **no** form of this command, the default values applied are the values defined globally for all interfaces.
- **•** Use the optional **interface** *ip-intf-name* parameter to configure the keepalive time and interval for a specific LDP interface. Note that the keepalive parameter values configured for an interface override the global configuration of these values for the router.
- When LDP is establishing a session between two peers, the keepalive time is negotiated to the lower time value of the two peers. Once an operational value is agreed upon, the keepalive time is divided by the factor number to determine the interval at which the peers will send each other keepalive messages.
- If no keepalive messages are received from a peer during the keepalive time that is advertised by that peer, the local LDP router will tear down the session.

#### **Examples**

```
-> configure router ldp interface-parameters keepalive 40 2
```

```
-> configure router ldp interface-parameters interface vlan-14 keepalive 50 10
-> configure router ldp interface-parameters no keepalive
-> configure router ldp interface-parameters interface vlan-14 no keepalive
```
#### **Release History**

Release 6.4.2; command was introduced.

#### **Related Commands**

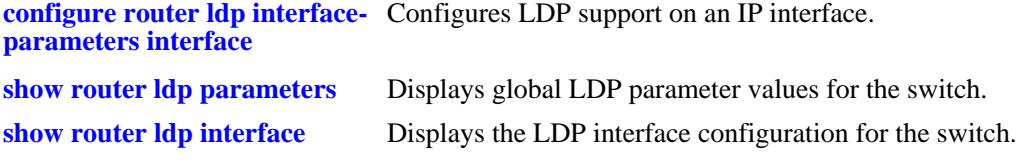

## **MIB Objects**

```
vRtrLdpGeneralTable
  vRtrLdpGenKeepAliveFactor
  vRtrLdpGenKeepAliveTimeout
vRtrLdpIfTable
  vRtrID 
  vRtrLdpIfIndex 
  vRtrLdpPeerAddress
  vRtrLdpIfKeepAliveFactor
  vRtrLdpIfKeepAliveTimeout
```
# <span id="page-2966-0"></span>**configure router ldp interface-parameters transport-address**

Configures the transport address for the specified LDP interface. This address is used to set up LDP TCP sessions.

**configure router ldp interface-parameters interface** *ip-intf-name* **transport-address {system** *|* **interface}**

**configure router ldp interface-parameters interface** *ip-intf-name* **no transport-address**

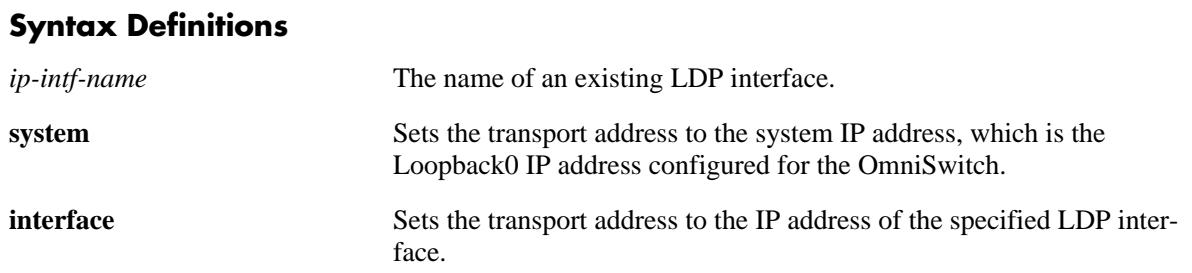

#### **Defaults**

By default, the transport address for the LDP session is set to the system IP (Loopback0) address.

#### **Platforms Supported**

OmniSwitch 9000E

#### **Usage Guidelines**

- **•** Use the **no** form of this command to set the transport address to the default value (system IP).
- Do not use the interface IP address as the transport address if multiple interfaces exist between two LDP neighbors.

#### **Examples**

```
-> configure router ldp interface-parameters transport-address interface
-> configure router ldp interface-parameters interface vlan-14 transport-address 
system
-> configure router ldp interface-parameters no transport-address
-> configure router ldp interface-parameters interface vlan-14 no transport-address
```
#### **Release History**

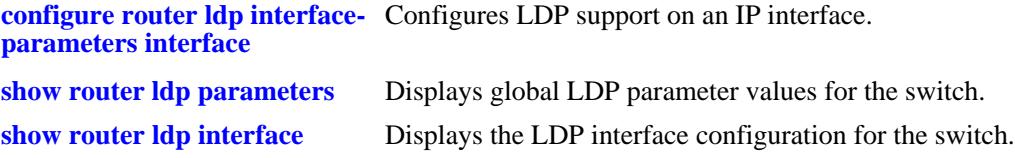

## **MIB Objects**

```
vRtrLdpGeneralTable
  vRtrLdpGenKeepAliveFactor
  vRtrLdpGenKeepAliveTimeout
```
vRtrLdpIfTable

```
vRtrID 
vRtrLdpIfIndex 
vRtrLdpPeerAddress
vRtrLdpIfKeepAliveFactor
vRtrLdpIfKeepAliveTimeout
```
# <span id="page-2968-0"></span>**configure router ldp targeted-session hello**

Configures the hello time (also referred to as the hold time) and the hello interval for targeted LDP sessions. A targeted session is an LDP session that exists between two peers that are not directly connected to each other. The hello time determines how long LDP waits to receive hello messages from a peer before declaring that the peer is down. The hello interval determines how often LDP sends out hello messages, which advertise the hello time.

**configure router ldp targeted-session hello** *time factor*

**configure router ldp targeted-session no hello** 

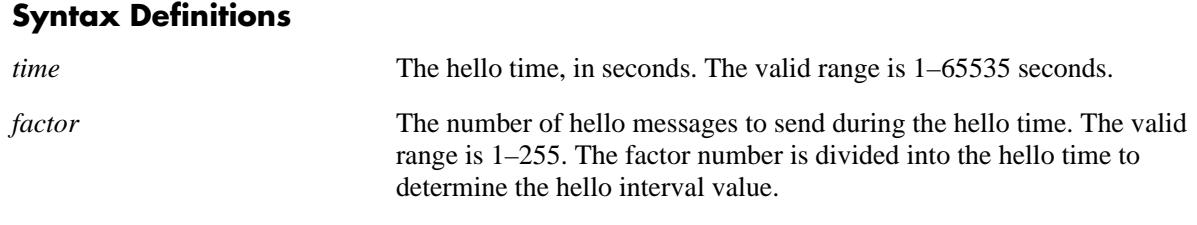

#### **Defaults**

By default, the hello time is set to 45 seconds and the factor number is set to 3, which results in a default hello interval time of 15 seconds.

#### **Platforms Supported**

OmniSwitch 9000E

#### **Usage Guidelines**

- **•** Use the **no** form of this command to set the hello timeout and factor parameters to the default values for these parameters.
- **•** Specify a hello time value that is more than three times the value of the hello interval (hello time divided by factor).
- LDP uses hello messages to establish adjacencies with LDP peers. These messages contain a locallyconfigured hello time. The hello hold time is the amount of time a peer retains hello adjacencies without receiving another hello message from the adjacent peer.
- When LDP is establishing a session between two peers, the hold time is negotiated to the lower time value of the two peers. Once an operational value is agreed upon, the hold time is divided by the factor number to determine the interval at which the peers will send each other hello messages.

#### **Examples**

```
-> configure router ldp targeted-session hello 20 2
-> configure router ldp interface-parameters no hello
```
#### **Release History**

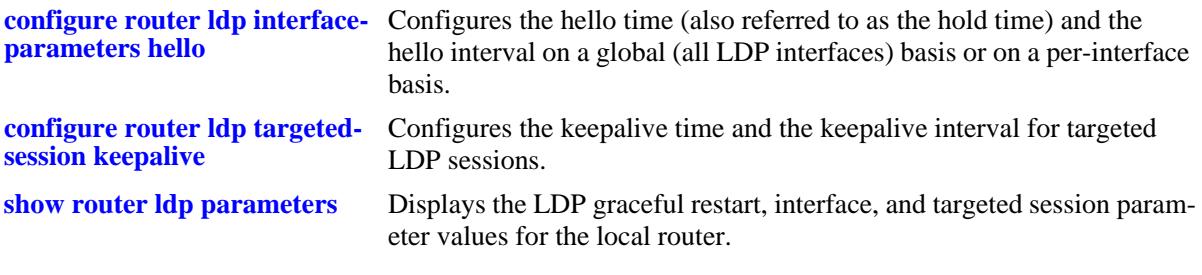

## **MIB Objects**

vRtrLdpGeneralTable vRtrLdpGenTargHelloFactor vRtrLdpGenTargHelloTimeout

# <span id="page-2970-0"></span>**configure router ldp targeted-session keepalive**

Configures the keepalive time and the keepalive interval for targeted LDP sessions. The keepalive time determines how long LDP waits to receive keepalive messages from an LDP peer before tearing down the session with that peer. The keepalive interval determines how often LDP sends out keepalive messages, which advertise the keepalive time.

**configure router ldp targeted-session keepalive** *timeout factor*

**configure router ldp targeted-session no keepalive**

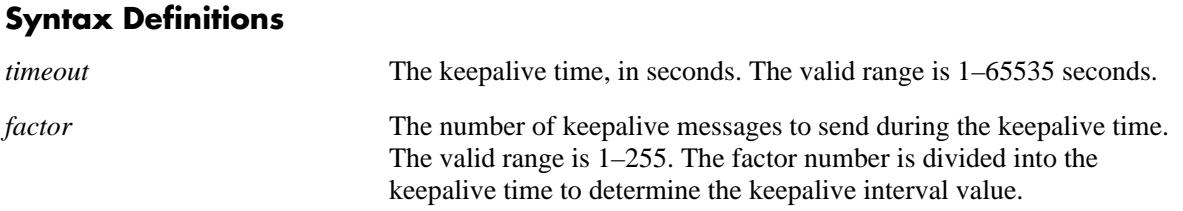

#### **Defaults**

By default, the keepalive time is set to 40 seconds and the factor number is set to 4, which results in a default keepalive interval of 10 seconds.

#### **Platforms Supported**

OmniSwitch 9000E

#### **Usage Guidelines**

- Use the **no** form of this command to set the keepalive time and factor parameters to the default values for these parameters.
- Specify a keepalive time value that is more than three times the value of the keepalive interval (keepalive time divided by factor).
- When LDP is establishing a session between two peers, the keepalive time is negotiated to the lower time value of the two peers. Once an operational value is agreed upon, the keepalive time is divided by the factor number to determine the interval at which the peers will send each other keepalive messages.
- If no keepalive messages are received from a peer during the keepalive time that is advertised by that peer, the local LDP router will tear down the session.

#### **Examples**

```
-> configure router ldp targeted-session keepalive 40 2
-> configure router ldp interface-parameters no keepalive
```
#### **Release History**

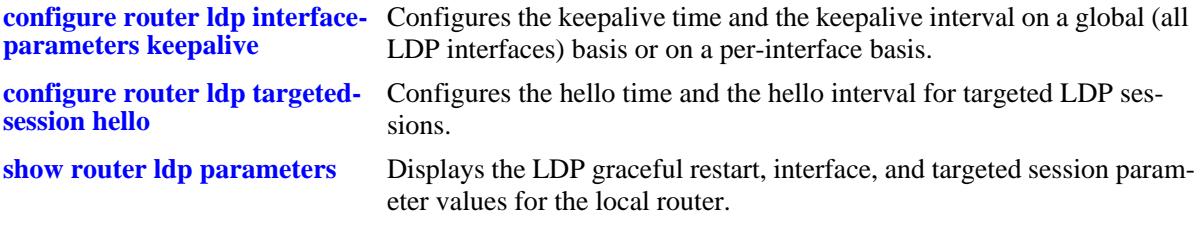

## **MIB Objects**

vRtrLdpGeneralTable vRtrLdpGenTargKeepAliveFactor vRtrLdpGenTargKeepAliveTimeout

# <span id="page-2972-0"></span>**configure router ldp graceful-restart-helper**

Configures the graceful restart helper status for the LDP router. When enabled, the router includes a fault tolerant (FT) TLV in LDP initialization messages. This signals to other LDP routers that this router is able to help with the graceful restart process.

**configure router ldp graceful-restart-helper** 

**configure router ldp no graceful-restart-helper**

#### **Syntax Definitions**

N/A.

#### **Defaults**

By default, the graceful restart helper status is disabled for the LSR.

#### **Platforms Supported**

OmniSwitch 9000E

#### **Usage Guidelines**

- **•** Use the **no** form of this command to disable graceful restart helper for the switch.
- Graceful Restart support for LDP is always enabled on the router, so it is not necessary to enable restart support before enabling the helper status.
- **•** Only takeover

#### **Examples**

- -> configure router ldp graceful-restart-helper enable
- -> configure router ldp no graceful-restart-helper disable

#### **Release History**

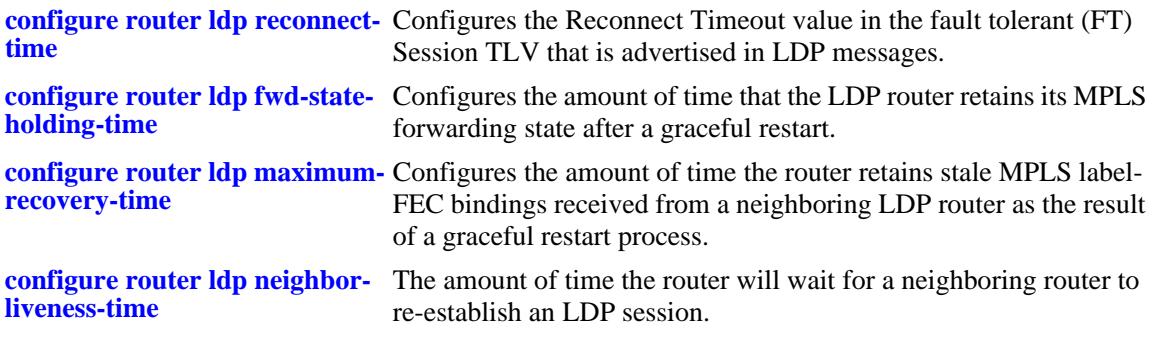

## **MIB Objects**

vRtrLdpGeneralTable

vRtrLdpGenGracefulRestart

# <span id="page-2974-0"></span>**configure router ldp reconnect-time**

Configures the Reconnect Timeout value in the fault tolerant (FT) Session TLV that is advertised in LDP messages. This timeout value specifies the amount of time, in seconds, that neighboring LDP routers should wait for the sender of the LDP message to gracefully restart and resume sending LDP messages to the neighbor.

**configure router ldp reconnect-time** *seconds*

**configure router ldp no reconnect-time**

#### **Syntax Definitions**

*seconds* The Reconnect Timeout, in seconds. The valid range is from 0–300.

#### **Defaults**

By default, the Reconnect Timeout is set to 120 seconds.

#### **Platforms Supported**

OmniSwitch 9000E

#### **Usage Guidelines**

- **•** Use the **no** form of this command to set the Reconnect Timeout to the default value.
- An LDP router starts the reconnect timer when it first detects a loss of LDP communications with a peer router. The timer value is that advertised by the peer router in the FT session TLV of LDP messages sent by the peer.
- Setting the Reconnect Timeout value to zero indicates to peer routers that the local LDP router will not retain its forwarding state across a graceful restart.

#### **Examples**

-> configure router ldp reconnect-time 300 -> configure router ldp no reconnect-time

#### **Release History**

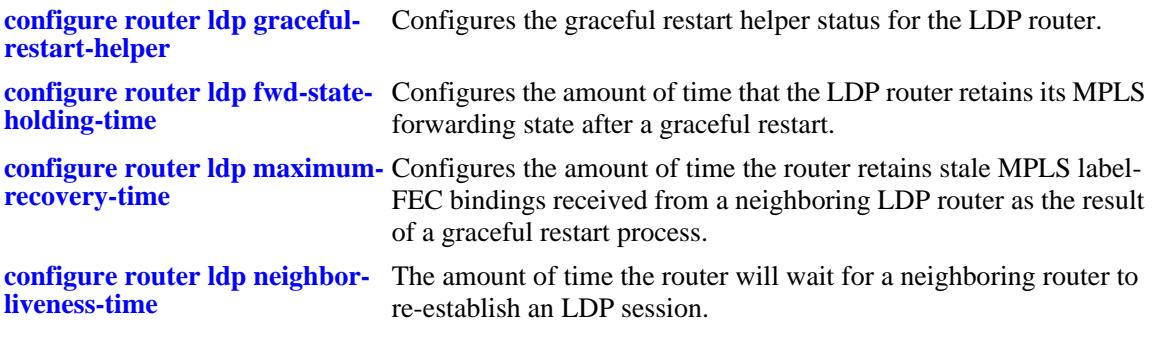

## **MIB Objects**

alaVRtrExtendedLdpGeneralTable vRtrLdpGenGRReconnectTime

# <span id="page-2976-0"></span>**configure router ldp fwd-state-holding-time**

Configures the MPLS Forwarding State Holding timer value for the local LDP router. This time value specifies the amount of time, in seconds, that the LDP router retains its MPLS forwarding state after a graceful restart.

**configure router ldp fwd-state-holding-time** *seconds*

**configure router ldp no fwd-state-holding-time**

#### **Syntax Definitions**

*seconds* The Forwarding State Holding timer value, in seconds. The valid range is from 5–300.

#### **Defaults**

By default, the MPLS Forwarding State Holding time is set to 120 seconds.

#### **Platforms Supported**

OmniSwitch 9000E

#### **Usage Guidelines**

- **•** Use the **no** form of this command to set the Forwarding State Holding timer to the default value.
- **•** This timer is started if the MPLS forwarding state of the restarting router was preserved after a graceful restart. The router then marks the forwarding entries as "stale" for the length of this time value. When the timer expires, any entries that are still marked as stale are deleted.
- An LDP router is considered in the process of restarting if the Forwarding State Holding timer is still active. When the end of this holding time is reached, the restart process is considered complete for the router.
- The Recovery Time advertised in the FT Session TLV of the LDP message is set to the current value of the Forwarding State Holding timer at the time the message is sent. If the router did not retain its MPLS forwarding state after a restart, then the Recovery Time is set to zero.

#### **Examples**

```
-> configure router ldp fwd-state-holding-time 300
-> configure router ldp no fwd-state-holding-time
```
#### **Release History**

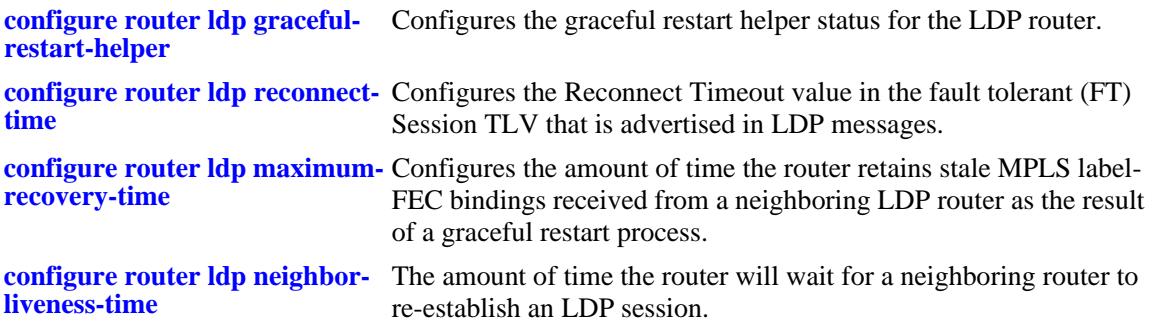

## **MIB Objects**

alaVRtrExtendedLdpGeneralTable vRtrLdpGenGRFwdStateHoldTime

# <span id="page-2978-0"></span>**configure router ldp maximum-recovery-time**

Configures the Maximum Recovery Time value for the local LDP router. This time value specifies the amount of time the router retains stale MPLS label-forwarding equivalence class (FEC) bindings received from a neighboring LDP router as the result of a graceful restart process.

**configure router ldp maximum-recovery-time** *seconds*

**configure router ldp no maximum-recovery-time**

#### **Syntax Definitions**

*seconds* The Maximum Recovery Time value, in seconds. The valid range is from 15–1800.

#### **Defaults**

By default, the Maximum Recovery Time is set to 120 seconds.

#### **Platforms Supported**

OmniSwitch 9000E

#### **Usage Guidelines**

- **•** Use the **no** form of this command to set the Maximum Recovery Time to the default value.
- **•** If the neighboring router advertises a Recovery Time that is less than the local Maximum Recovery Time value, then the local router applies the Recovery Time to the stale label-FEC bindings it receives from that same router instead of the Maximum Recovery time value.

#### **Examples**

```
-> configure router ldp maximum-recovery-time 300
-> configure router ldp no maximum-recovery-time
```
#### **Release History**

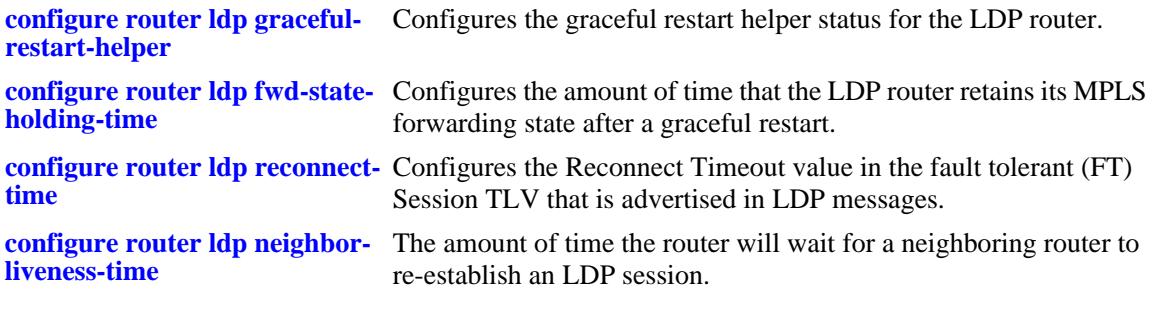

## **MIB Objects**

vRtrLdpGeneralTable vRtrLdpGenGRMaxRecoveryTime

# <span id="page-2980-0"></span>**configure router ldp neighbor-liveness-time**

Configures the Neighbor Liveness Time value for the local LDP router. This timer value specifies the amount of time the router will wait for a neighboring router to re-establish an LDP session. If the neighboring router fails to establish a session within this amount of time, the local router will delete the stale label-forwarding equivalence class (FEC) bindings received from the neighboring router.

**configure router ldp neighbor-liveness-time** *seconds*

**configure router ldp no neighbor-liveness-time**

#### **Syntax Definitions**

*seconds* The Maximum Recovery Time value, in seconds. The valid range is from 5–300.

#### **Defaults**

By default, the Neighbor Liveness Time is set to 120 seconds.

#### **Platforms Supported**

OmniSwitch 9000E

#### **Usage Guidelines**

- **•** Use the **no** form of this command to set the Neighbor Liveness Time to the default value.
- If the neighboring router advertises a Reconnect Time that is less than the local Neighbor Liveness Time value, then the local router uses the Recovery Time to determine how long to wait for the neighbor to re-establish the LDP session.

#### **Examples**

```
-> configure router ldp neighbor-liveness-time 300
-> configure router ldp no neighbor-liveness-time
```
#### **Release History**

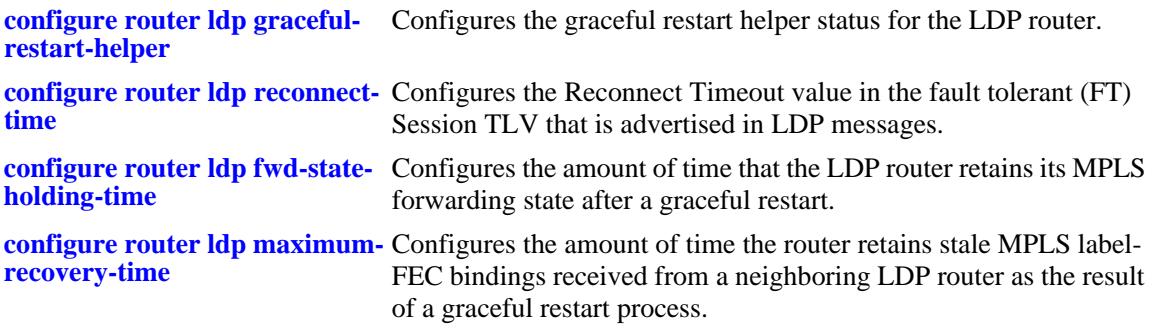

## **MIB Objects**

vRtrLdpGeneralTable vRtrLdpGenGRNbrLiveTime

# <span id="page-2982-0"></span>**oam lsp-ping**

Performs an Operation Administration and Maintenance (OAM) in-band connectivity test for an MPLS Label Switched Path (LSP).

**[configure] oam lsp-ping prefix** *ip\_prefix***/***mask* **[size** *octets***] [ttl** *label-ttl***] [timeout** *timeout***] [interval**  *interval***] [send-count** *send-count***]**

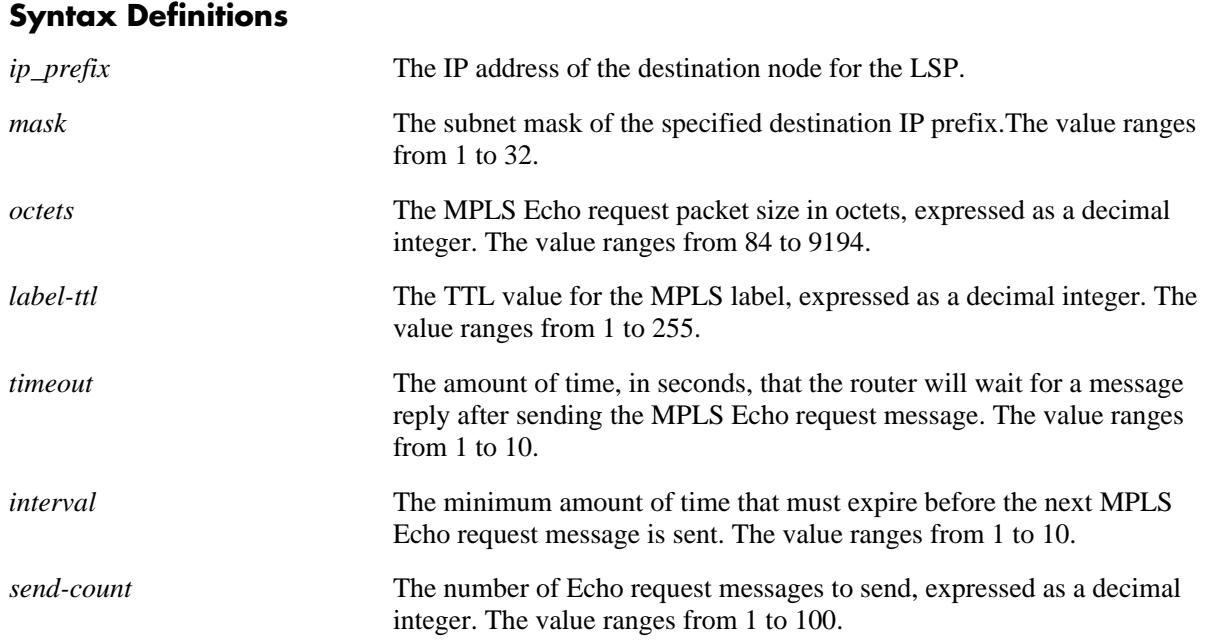

#### **Defaults**

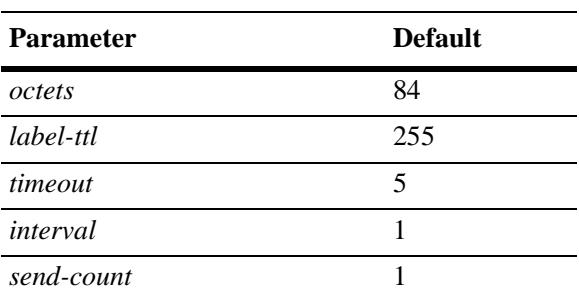

## **Platforms Supported**

OmniSwitch 9000E

#### **Usage Guidelines**

- **•** This command is used to test the path for an existing MPLS Label Distribution Protocol (LDP) signaled LSP. If the IP address specified is not the destination address for an existing LSP, the ping will fail.
- **•** The in-band LSP connectivity test is performed as described in the *IETF RFC 4379*.

**•** This command does *not* support OAM ping for static LSPs.

#### **Examples**

```
-> oam lsp-ping prefix 5.5.5.5/32 send-count 5
LSP-PING 5.5.5.5/32: 80 bytes MPLS payload Seq=1, send from intf ip500, reply from 
70.0.0.5
        udp-data-len=32 ttl=255 rtt=16ms rc=3 (EgressRtr) Seq=2, send from intf 
ip500, reply from 70.0.0.5
       udp-data-len=32 ttl=255 rtt<10ms rc=3 (EgressRtr) Seq=3, send from intf 
ip500, reply from 70.0.0.5
       udp-data-len=32 ttl=255 rtt<10ms rc=3 (EgressRtr) Seq=4, send from intf 
ip500, reply from 70.0.0.5
       udp-data-len=32 ttl=255 rtt<10ms rc=3 (EgressRtr) Seq=5, send from intf 
ip500, reply from 70.0.0.5
       udp-data-len=32 ttl=255 rtt<10ms rc=3 (EgressRtr)
---- LSP 5.5.5.5/32 PING Statistics ----
5 packets sent, 5 packets received, 0.00% packet loss round-trip min < 10ms, avg < 
10ms, max = 16.0ms, stddev = 6.50ms
-> oam lsp-ping prefix 5.5.5.5/32 send-count 5 size 9000 interval 2
LSP-PING 5.5.5.5/32: 9000 bytes MPLS payload Seq=1, send from intf ip500, reply 
from 70.0.0.5
       udp-data-len=32 ttl=255 rtt=866ms rc=3 (EgressRtr) Seq=2, send from intf 
ip500, reply from 70.0.0.5
       udp-data-len=32 ttl=255 rtt<10ms rc=3 (EgressRtr) Seq=3, send from intf 
ip500, reply from 70.0.0.5
       udp-data-len=32 ttl=255 rtt=966ms rc=3 (EgressRtr) Seq=4, send from intf 
ip500, reply from 70.0.0.5
       udp-data-len=32 ttl=255 rtt<10ms rc=3 (EgressRtr) Seq=5, send from intf 
ip500, reply from 70.0.0.5
       udp-data-len=32 ttl=255 rtt=966ms rc=3 (EgressRtr)
---- LSP 5.5.5.5/32 PING Statistics ----
5 packets sent, 5 packets received, 0.00% packet loss round-trip min < 10ms, avg =
```
*output definitions*

559ms, max = 966ms, stddev = 459ms

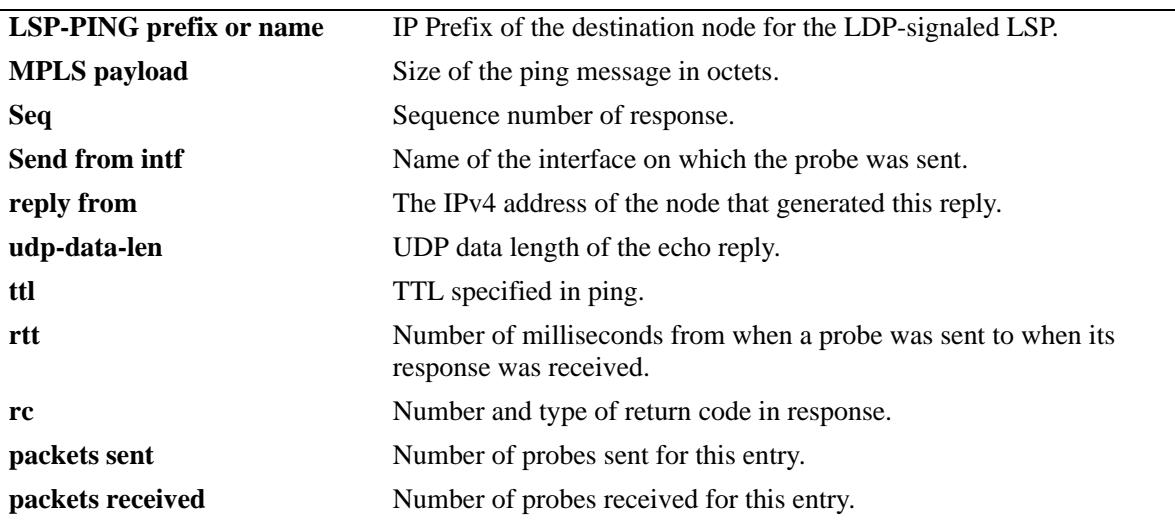

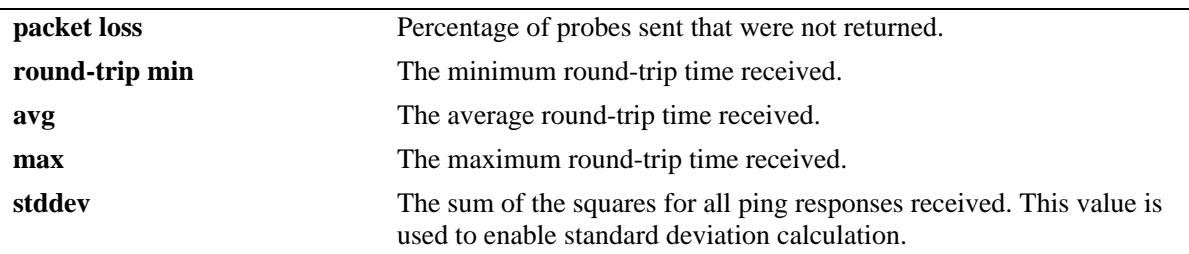

## **Release History**

Release 6.4.2; command was introduced.

#### **Related Commands**

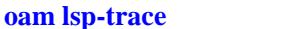

Performs OAM traceroute for an MPLS LDP LSP.

## **MIB Objects**

tmnxOamPingCtlTable tmnxOamLspPingCtlLspName tmnxOamLspPingCtlLdpPrefixType tmnxOamLspPingCtlLdpPrefix tmnxOamLspPingCtlLdpPrefixLen tmnxOamPingCtlSize tmnxOamLspPingCtlTtl tmnxOamPingCtlTimeOut tmnxOamPingCtlInterval tmnxOamPingCtlProbeCount tmnxOamLspPingCtlTable tmnxOamLspPingCtlLspName tmnxOamLspPingCtlLdpPrefixType tmnxOamLspPingCtlLdpPrefix tmnxOamLspPingCtlLdpPrefixLen tmnxOamPingCtlSize tmnxOamLspPingCtlTtl tmnxOamPingCtlTimeOut tmnxOamPingCtlInterval tmnxOamPingCtlProbeCount

## <span id="page-2985-0"></span>**oam lsp-trace**

Performs an Operation Administration and Maintenance (OAM) traceroute for an existing MPLS Label Switched Path (LSP).

**[configure] oam lsp-trace prefix** *ip\_prefix/mask* **[size** *octets***] [min-ttl** *min-label-ttl***] [max-ttl** *max-labelttl***] [max-fail** *no-response-count***] [probe-count** *probes-per-hop***] [timeout** *timeout***] [interval** *interval***]**

## **Syntax Definitions**

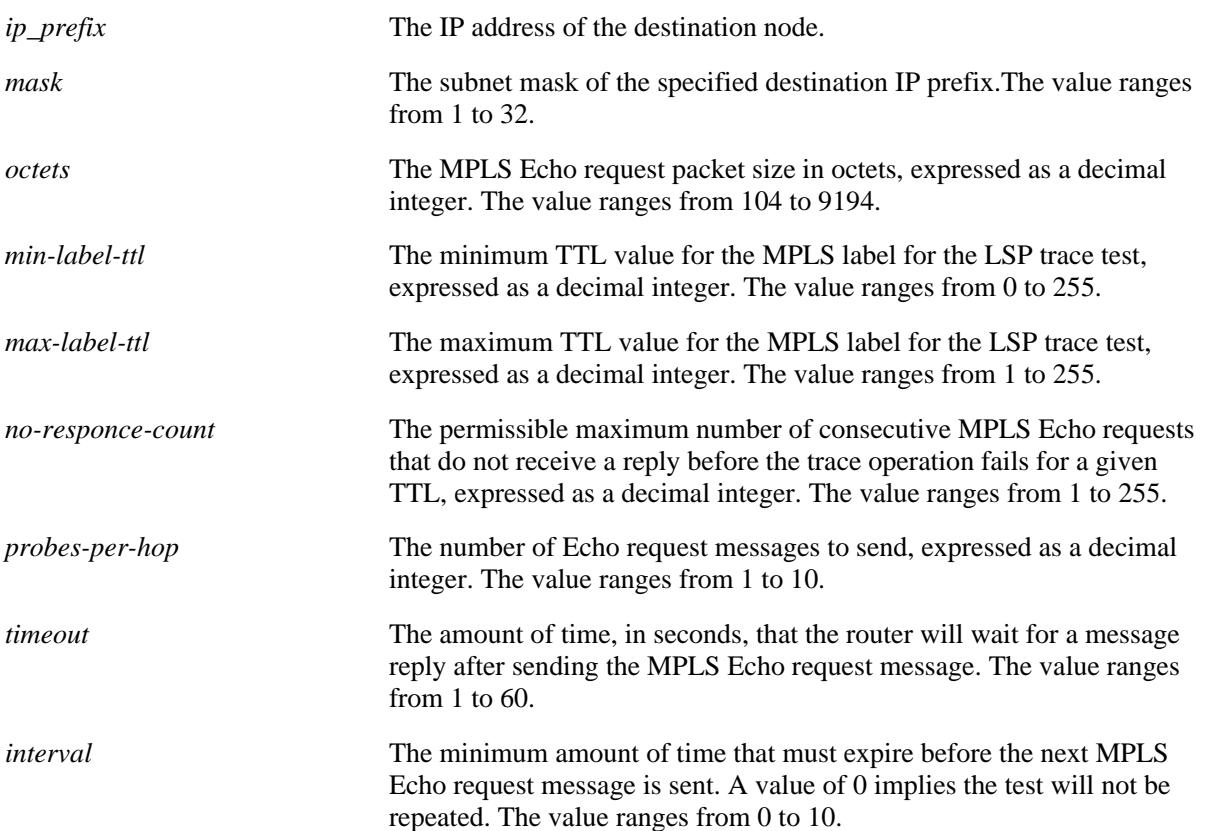

## **Defaults**

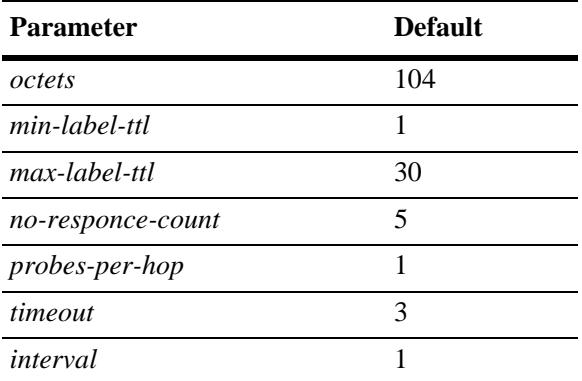

#### **Platforms Supported**

OmniSwitch 9000E

## **Usage Guidelines**

- This command is used to perform a traceroute for an existing MPLS Label Distribution Protocol (LDP) signaled LSP. If the IP address specified is not the destination address for an existing LDP LSP, the traceroute will fail.
- **•** The LSP traceroute is performed as described in the *IETF RFC 4379*.
- **•** This command does *not* support OAM traceroute for static LSPs.

#### **Examples**

```
-> oam lsp-trace prefix 5.5.5.5/32
lsp-trace to 5.5.5.5/32: 1 hops min, 30 hops max, 104 byte packets
1 50.0.0.4 rtt<10ms rc=8(DSRtrMatchLabel) 
     DS 1: IfAddr 80.0.0.5 MRU=1500 label=131070 proto=3(LDP)
2 70.0.0.5 rtt<10ms rc=3(EgressRtr) 
-> oam lsp-trace prefix 5.5.5.5/32 size 9000
lsp-trace to 5.5.5.5/32: 1 hops min, 30 hops max, 9000 byte packets
1 50.0.0.4 rtt=966ms rc=8(DSRtrMatchLabel) 
     DS 1: IfAddr 80.0.0.5 MRU=1500 label=131070 proto=3(LDP) 
2 70.0.0.5 rtt=16ms rc=3(EgressRtr)
```
#### *output definitions*

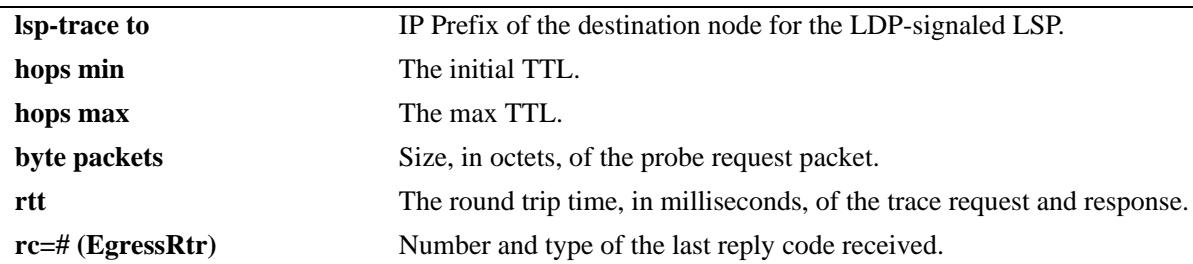

## **Release History**

Release 6.4.2; command was introduced.

## **Related Commands**

**[oam lsp-ping](#page-2982-0)** Performs an OAM in-band connectivity test for an MPLS LDP LSP.

## **MIB Objects**

tmnxOamTrCtlTable tmnxOamLspTrCtlLspName tmnxOamLspTrCtlLdpPrefixType tmnxOamLspTrCtlLdpPrefix tmnxOamLspTrCtlPrefixLen tmnxOamTrCtlDataSize tmnxOamTrCtlInitialTtl tmnxOamTrCtlMaxTtl tmnxOamTrCtlMaxFailures tmnxOamTrCtlProbesPerHop tmnxOamTrCtlTimeOut tmnxOamTrCtlInterval tmnxOamLspTrCtlTable tmnxOamLspTrCtlLspName tmnxOamLspTrCtlLdpPrefixType tmnxOamLspTrCtlLdpPrefix tmnxOamLspTrCtlPrefixLen tmnxOamTrCtlDataSize tmnxOamTrCtlInitialTtl tmnxOamTrCtlMaxTtl tmnxOamTrCtlMaxFailures tmnxOamTrCtlProbesPerHop tmnxOamTrCtlTimeOut

tmnxOamTrCtlInterval
## <span id="page-2988-0"></span>**show router ldp bindings**

Displays the contents of the MPLS Label Information Base (LIB).

This section describes the base command (**show router ldp bindings**). Optional keywords are listed below and described as separate commands later in this chapter.

#### **show router ldp bindings**

**[fec-type {services | prefixes |** *fec-num***} [session** *ip-address***[***:label-space***]]] [ingress-label** *start-label* **[***end-label***]] [egress-label** *start-label* **[***end-label***]] [prefix** *ip-prefix/mask* **[session** *ip-address***[***:label-space***]]] [active [prefix** *ip-prefix/mask***]] [vc-type** *vc-type* **[vc-id** *vc-id* **[session** *ip-address* **[***:label-space***]]]] [service-id** *service-id***]**

#### **Syntax Definitions**

N/A.

#### **Defaults**

By default, the entire contents of the LIB is displayed.

#### **Platforms Supported**

OmniSwitch 9000E

#### **Usage Guidelines**

Use the optional parameters provided with this command to display specific information for LDP label-FEC (Forwarding Equivalence Class) bindings.

```
-> show router ldp bindings 
LDP LSR ID: 10.10.10.5
Legend: U = Label In Use, N = Label Not In Use, W = Label Withdrawn,
        S = Status Signaled Up, D = Status Signaled Down,
        E = Epipe Service, V = VPLS Service, M = Mirror Service,
        A = Apipe Service, F = Fpipe Service, I = IES Service, R = VPRN service,
        P - Ipipe Service
        TLV = (Type, Length: Value)
LDP Prefix Bindings
Prefix Peer IngLbl EgrLbl EgrIntf/LspId EgrNextHop
------------------+---------------+-------+------+-------------+---------------
10.10.10.5/32   10.11.0.6   131071U -- --
10.11.0.6/32 10.11.0.6 -- 131068 --No. of Prefix Bindings: 2
```

```
LDP Service FEC 128 Bindings
Type VCId SvcId SDPId Peer IngLbl EgrLbl LMTU RMTU 
------+----------+----------+------+---------------+-------+-------+-----+-----
V-Eth 100 100 10 10.11.0.6 131069U 131070 1514 1500 
No. of VC Labels: 1
LDP Service FEC 129 Bindings
AGI SAII TAII 
Type SvcId SDPId Peer IngLbl EgrLbl LMTU RMTU 
------+----------+----------+------+---------------+-------+-------+-----+-----
No Matching Entries Found
```
*output definitions*

| <b>Prefix</b>     | The IP network address and mask used to identify the prefix binding.                            |
|-------------------|-------------------------------------------------------------------------------------------------|
| Peer              | The IP address of the LDP peer.                                                                 |
| <b>Type</b>       | The type of service (V-Eth) exchanging labels through the Service<br>Distribution Point (SDP).  |
| <b>VCId</b>       | The virtual connection (VC) ID number used by each end of the SDP<br>tunnel to identify the VC. |
| <b>SvcId</b>      | The unique service identification number used to identify the service.                          |
| <b>SDPId</b>      | The SDP ID number associated with the service.                                                  |
| IngLbl            | The ingress LDP label.                                                                          |
| EgrLbl            | The egress LDP label.                                                                           |
| EgrIntf/LspId     | The Label Switch Path (LSP) tunnel ID number (not the LSP path ID<br>number).                   |
| <b>EgrNextHop</b> | The next hop IP address for the egress label.                                                   |
| <b>LMTU</b>       | The local MTU number.                                                                           |
| <b>RMTU</b>       | The remote MTU number.                                                                          |
|                   |                                                                                                 |

Release 6.4.2; command was introduced.

## **Related Commands**

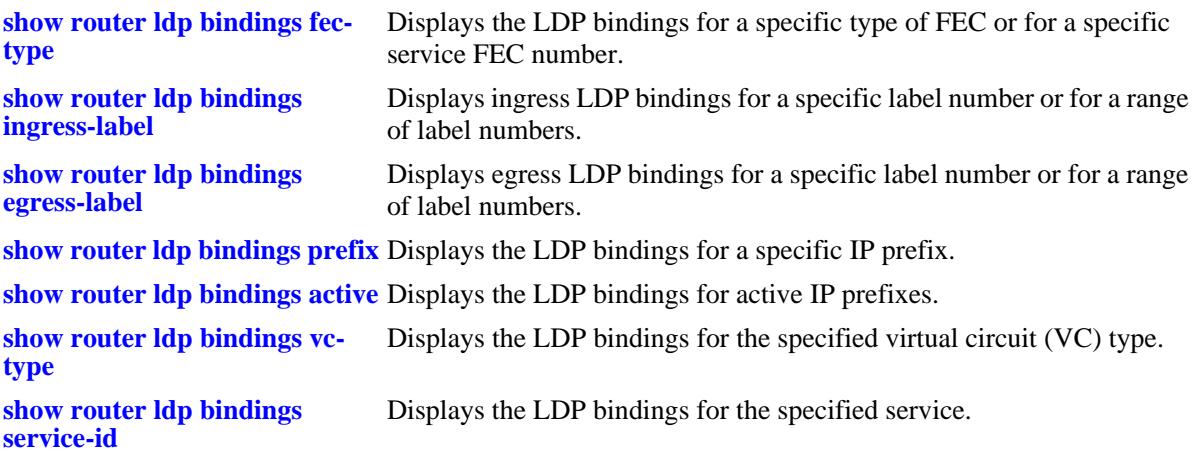

## **MIB Objects**

alaEServiceInfo alaEServiceMode

# <span id="page-2991-0"></span>**show router ldp bindings fec-type**

Displays the LDP bindings for a specific type of Forwarding Equivalence Class (FEC) or for a specific service FEC number.

**show router ldp bindings fec-type {***fec-number |* **services | prefixes} [session** *ip-address***[***:label-space***]]**

### **Syntax Definitions**

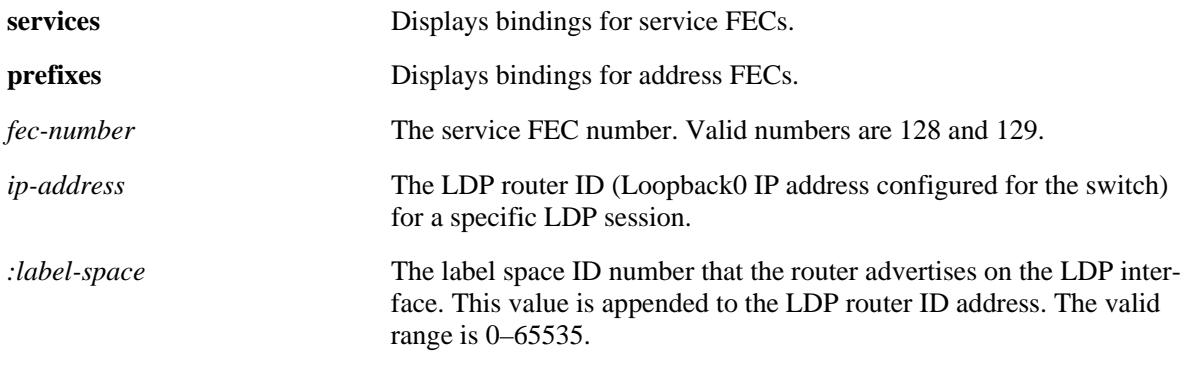

### **Defaults**

By default, LDP bindings are displayed for all LDP sessions associated with the specified FEC type.

### **Platforms Supported**

OmniSwitch 9000E

## **Usage Guidelines**

- **•** Specify an FEC number to display label binding information for a specific FEC.
- **•** Use the **services** parameter to display label binding information for service FECs. Note that only VPLS is supported.
- **•** Use the **prefixes** parameter to display label binding information for address FECs. These are FECs that are associated with an IP address, instead of a service.
- Use the **session** parameter to display label binding information for a specific LDP router session. Note that entering a label-space value is optional with this parameter.

```
->show router ldp bindings fec-type 128
LDP LSR ID: 10.10.10.5
Legend: U = Label In Use, N = Label Not In Use, W = Label Withdrawn,
        S = Status Signaled Up, D = Status Signaled Down,
         E = Epipe Service, V = VPLS Service, M = Mirror Service,
        A = Apipe Service, F = Fpipe Service, I = IES Service, R = VPRN service,
         P - Ipipe Service
         TLV = (Type, Length: Value)
```
LDP Service FEC 128 Bindings Type VCId SvcId SDPId Peer IngLbl EgrLbl LMTU RMTU ------+----------+----------+------+---------------+-------+-------+-----+----- V-Eth 100 100 10 10.11.0.6 131069U 131070 1500 1500 No. of VC Labels: 1 ->show router ldp bindings fec-type services LDP LSR ID: 10.11.0.6 Legend: U = Label In Use, N = Label Not In Use, W = Label Withdrawn, S = Status Signaled Up, D = Status Signaled Down, R = VPRN Service, V = VPLS Service, W = VPWS Service TLV = (Type, Length: Value) LDP Service FEC 128 Bindings Type VCId SvcId SDPId Peer IngLbl EgrLbl LMTU RMTU ------+----------+----------+------+---------------+-------+-------+-----+----- V-Eth 100 100 10 10.11.0.66 131068U 131068 1500 1500 No. of VC Labels: 1 LDP Service FEC 129 Bindings AGI SAII TAII Type SvcId SDPId Peer IngLbl EgrLbl LMTU RMTU ------+----------+----------+------+---------------+-------+-------+-----+----- No Matching Entries Found ->show router ldp bindings fec-type prefixes LDP LSR ID: 10.11.0.6 Legend: U - Label In Use, N - Label Not In Use LDP Prefix Bindings Prefix Peer IngLbl EgrLbl EgrIntf/LspId EgrNextHop ------------------+---------------+-------+------+-------------+---------------  $10.10.0.7/32$   $10.10.0.7$  --  $131071$  -- --10.11.0.6/32 10.10.0.7 131071U -- -- -- 10.11.0.66/32 10.10.0.7 131069N 131070 -- - - -No. of Prefix Bindings: 3 ->show router ldp bindings fec-type prefixes session 10.10.0.7 LDP LSR ID: 10.11.0.6 Legend: U - Label In Use, N - Label Not In Use LDP Prefix Bindings Prefix **Peer** IngLbl EgrLbl EgrIntf EgrNextHop ------------------+---------------+-------+------+-------------+---------------  $10.10.0.7/32$   $10.10.0.7$   $- 131071$   $--$ 10.11.0.6/32 10.10.0.7 131071U -- -- -- 10.11.0.66/32 10.10.0.7 131069N 131070 -- --No. of Prefix Bindings: 3

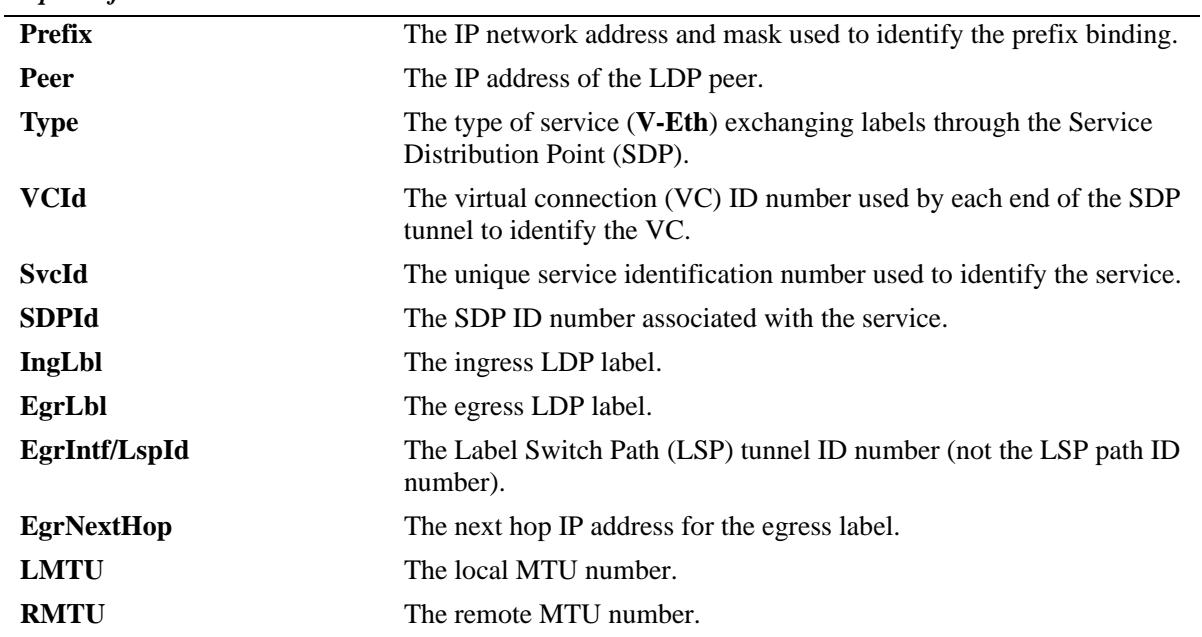

*output definitions*

Release 6.4.2; command was introduced.

# **Related Commands**

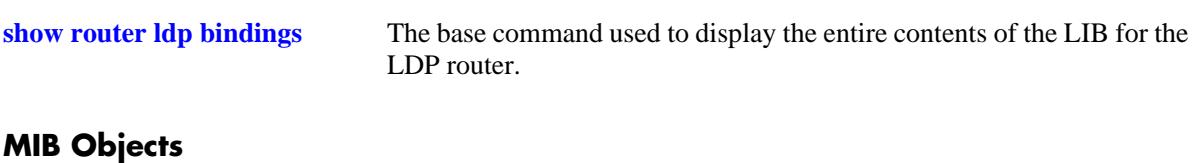

## <span id="page-2994-0"></span>**show router ldp bindings ingress-label**

Displays ingress LDP bindings for a specific label number or for a range of label numbers.

**show router ldp bindings ingress-label** *start-label* **[***end-label***]**

#### **Syntax Definitions**

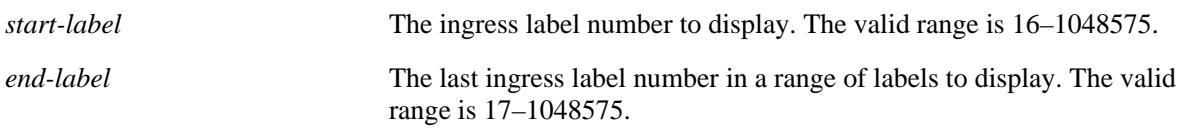

#### **Defaults**

By default, all ingress LDP bindings starting with the specified label number are displayed

#### **Platforms Supported**

OmniSwitch 9000E

#### **Usage Guidelines**

- **•** Use the optional *end-label* parameter along with the *start-label* parameter to specify a range of ingress label bindings to display.
- If an ending label number is not specified, then all ingress label bindings beginning with the starting label number forward are displayed. No range is specified.

```
->show router ldp bindings ingress-label 131068
LDP LSR ID: 10.11.0.6
Legend: U = Label In Use, N = Label Not In Use, W = Label Withdrawn,
      S = Status Signaled Up, D = Status Signaled Down,
       R = VPRN Service, V = VPLS Service, W = VPWS Service
       TLV = (Type, Length: Value)
LDP Prefix Bindings
Prefix Peer IngLbl EgrLbl EgrIntf EgrNextHop
------------------+---------------+-------+------+-------------+---------------
No Matching Entries Found
LDP Service FEC 128 Bindings
Type VCId SvcId SDPId Peer IngLbl EgrLbl LMTU RMTU 
------+----------+----------+------+---------------+-------+-------+-----+-----
V-Eth 100 100 10 10.11.0.66 131068U 131068 1500 1500 
No. of VC Labels: 1
LDP Service FEC 129 Bindings
AGI SAII TAII 
Type SvcId SDPId Peer IngLbl EgrLbl LMTU RMTU
```
------+----------+----------+------+---------------+-------+-------+-----+----- No Matching Entries Found ->show router ldp bindings ingress-label 131068 139999 LDP LSR ID: 10.11.0.6 Legend: U = Label In Use, N = Label Not In Use, W = Label Withdrawn,  $S =$  Status Signaled Up,  $D =$  Status Signaled Down, R = VPRN Service, V = VPLS Service, W = VPWS Service TLV = (Type, Length: Value) LDP Prefix Bindings Prefix Peer IngLbl EgrLbl EgrIntf EgrNextHop ------------------+---------------+-------+------+-------------+--------------- 10.11.0.6/32 10.10.0.7 131071U -- -- -- 10.11.0.66/32 10.10.0.7 131069N 131070 -- - - -No. of Prefix Bindings: 2 LDP Service FEC 128 Bindings Type VCId SvcId SDPId Peer IngLbl EgrLbl LMTU RMTU ------+----------+----------+------+---------------+-------+-------+-----+----- V-Eth 100 100 10 10.11.0.66 131068U 131068 1500 1500 No. of VC Labels: 1 LDP Service FEC 129 Bindings AGI SAII TAII Type SvcId SDPId Peer IngLbl EgrLbl LMTU RMTU ------+----------+----------+------+---------------+-------+-------+-----+----- No Matching Entries Found

# *output definitions*

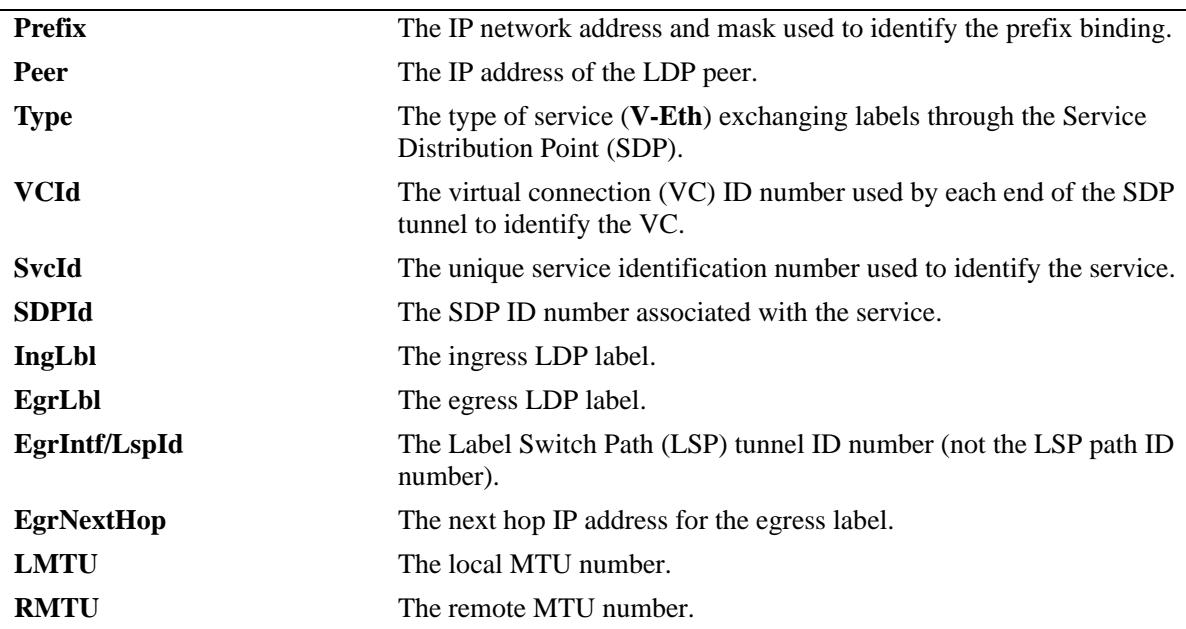

Release 6.4.2; command was introduced.

## **Related Commands**

**[show router ldp bindings](#page-2988-0)** The base command used to display the entire contents of the LIB for the LDP router.

# **MIB Objects**

# <span id="page-2997-0"></span>**show router ldp bindings egress-label**

Displays egress LDP bindings for a specific label number or for a range of label numbers.

**show router ldp bindings egress-label** *start-label* **[***end-label***]**

#### **Syntax Definitions**

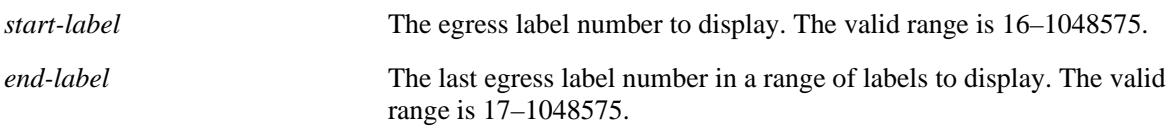

### **Defaults**

By default, all egress LDP bindings starting with the specified label number are displayed.

## **Platforms Supported**

OmniSwitch 9000E

## **Usage Guidelines**

- **•** Use the optional *end-label* parameter along with the *start-label* parameter to specify a range of egress label bindings to display.
- If an ending label number is not specified, then all egress label bindings beginning with the starting label number forward are displayed. No range is specified.

```
->show router ldp bindings egress-label 131071
LDP LSR ID: 10.11.0.6
Legend: U = Label In Use, N = Label Not In Use, W = Label Withdrawn,
       S = Status Signaled Up, D = Status Signaled Down,
       R = VPRN Service, V = VPLS Service, W = VPWS Service
       TLV = (Type, Length: Value)
LDP Prefix Bindings
Prefix Peer IngLbl EgrLbl EgrIntf EgrNextHop
------------------+---------------+-------+------+-------------+---------------
10.10.0.7/32 10.10.0.7 -- 131071 --No. of Prefix Bindings: 1
LDP Service FEC 128 Bindings
Type VCId SvcId SDPId Peer IngLbl EgrLbl LMTU RMTU 
------+----------+----------+------+---------------+-------+-------+-----+-----
No Matching Entries Found
LDP Service FEC 129 Bindings
AGI SAII TAII
```
Type SvcId SDPId Peer IngLbl EgrLbl LMTU RMTU ------+----------+----------+------+---------------+-------+-------+-----+----- No Matching Entries Found ->show router ldp bindings egress-label 131070 199999 LDP LSR ID: 10.11.0.6 Legend: U = Label In Use, N = Label Not In Use, W = Label Withdrawn,  $S =$  Status Signaled Up,  $D =$  Status Signaled Down, R = VPRN Service, V = VPLS Service, W = VPWS Service TLV = (Type, Length: Value) LDP Prefix Bindings Prefix **Peer** IngLbl EgrLbl EgrIntf EgrNextHop ------------------+---------------+-------+------+-------------+--------------- 10.10.0.7/32 10.10.0.7 -- 131071 -- -- 10.11.0.66/32 10.10.0.7 131069N 131070 -- - - -No. of Prefix Bindings: 2 LDP Service FEC 128 Bindings Type VCId SvcId SDPId Peer IngLbl EgrLbl LMTU RMTU ------+----------+----------+------+---------------+-------+-------+-----+----- No Matching Entries Found LDP Service FEC 129 Bindings AGI SAII TAII Type SvcId SDPId Peer IngLbl EgrLbl LMTU RMTU ------+----------+----------+------+---------------+-------+-------+-----+----- No Matching Entries Found

#### *output definitions*

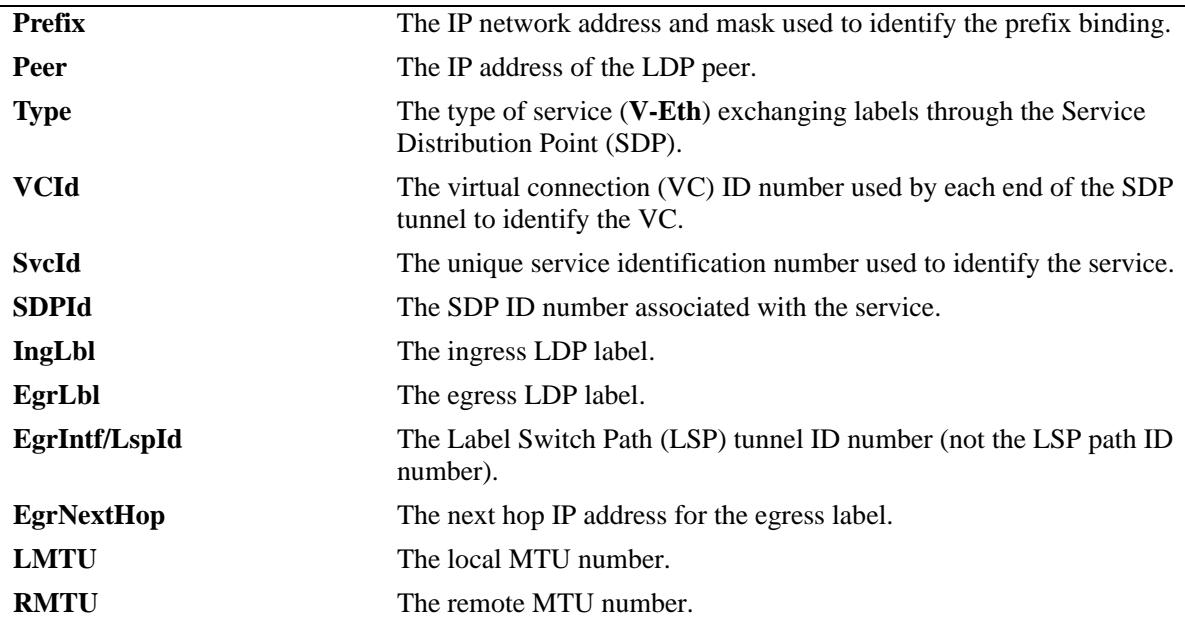

Release 6.4.2; command was introduced.

## **Related Commands**

**[show router ldp bindings](#page-2988-0)** The base command used to display the entire contents of the LIB for the LDP router.

**MIB Objects**

## <span id="page-3000-0"></span>**show router ldp bindings prefix**

Displays the LDP bindings for a specific IP prefix.

**show router ldp bindings prefix** *ip-prefix/mask* **[session** *ip-address***[***:label-space***]]]**

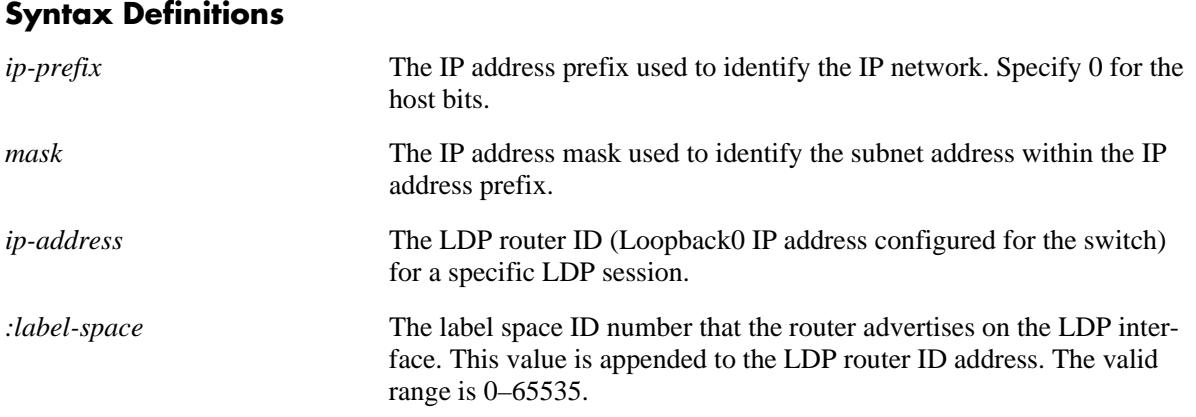

#### **Defaults**

By default, LDP bindings are displayed for all sessions associated with the specified prefix.

#### **Platforms Supported**

OmniSwitch 9000E

#### **Usage Guidelines**

Use the **session** parameter to display prefix binding information for a specific LDP router session. Note that entering a label-space value is optional with this parameter.

#### **Examples**

->show router ldp bindings prefix 10.11.0.6/32 LDP LSR ID: 10.11.0.66 Legend: U - Label In Use, N - Label Not In Use LDP Prefix Bindings Prefix Peer IngLbl EgrLbl EgrIntf EgrNextHop ------------------+---------------+-------+------+-------------+--------------- 10.11.0.6/32 10.10.0.7 131069N 131069 -- 55.55.55.77 No. of Prefix Bindings: 1

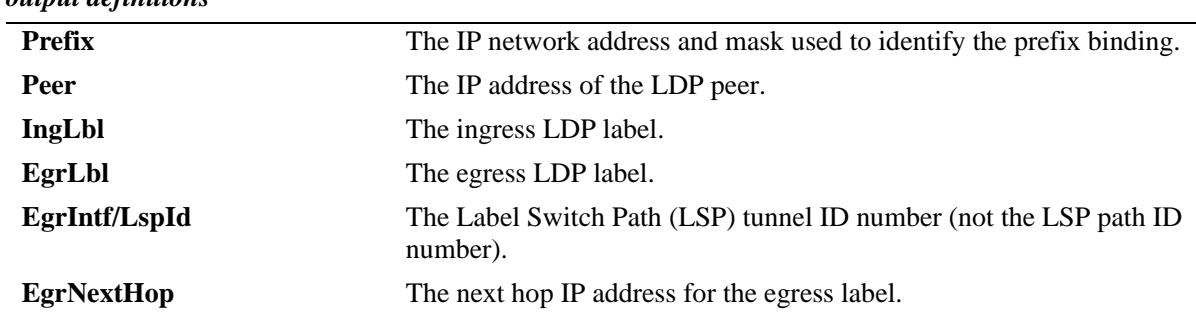

#### *output definitions*

# **Release History**

Release 6.4.2; command was introduced.

#### **Related Commands**

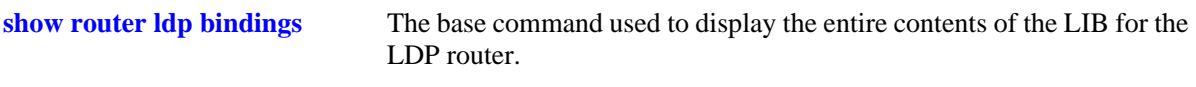

## **MIB Objects**

## <span id="page-3002-0"></span>**show router ldp bindings active**

Displays the LDP bindings for active IP prefixes.

**show router ldp bindings active [prefix** *ip-prefix/mask***]**

#### **Syntax Definitions**

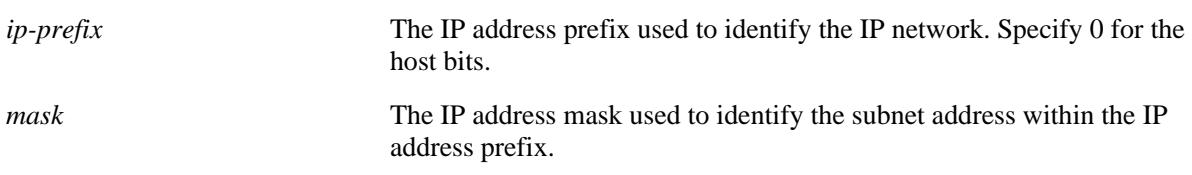

#### **Defaults**

By default, active LDP bindings are displayed for all prefixes.

#### **Platforms Supported**

OmniSwitch 9000E

#### **Usage Guidelines**

Use the optional **prefix** parameter to display active bindings for a specific prefix.

#### **Examples**

->show router ldp bindings prefix 10.11.0.6/32 LDP LSR ID: 10.11.0.66

Legend: U - Label In Use, N - Label Not In Use

LDP Prefix Bindings

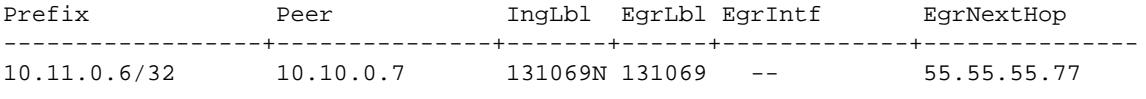

No. of Prefix Bindings: 1

#### *output definitions*

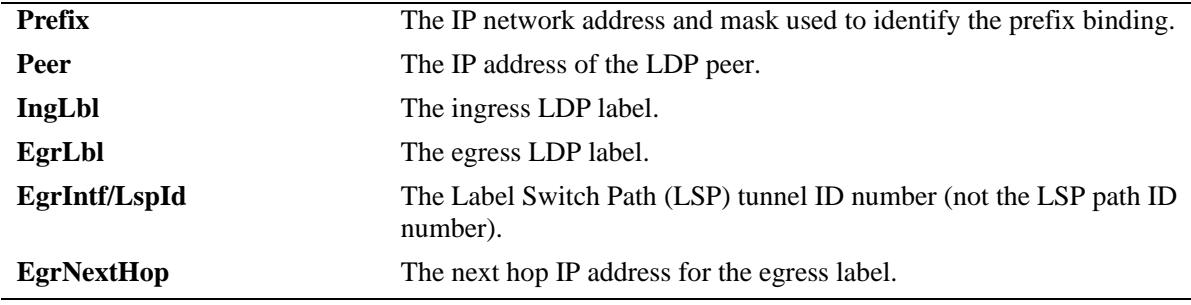

Release 6.4.2; command was introduced.

## **Related Commands**

**[show router ldp bindings](#page-2988-0)** The base command used to display the entire contents of the LIB for the LDP router.

**MIB Objects**

## <span id="page-3004-0"></span>**show router ldp bindings vc-type**

Displays the LDP bindings for the specified virtual circuit (VC) type.

**show router ldp bindings vc-type** *vc-type* **[vc-id** *vc-id* **[session** *ip-address* **[***:label-space***]]**

#### **Syntax Definitions**

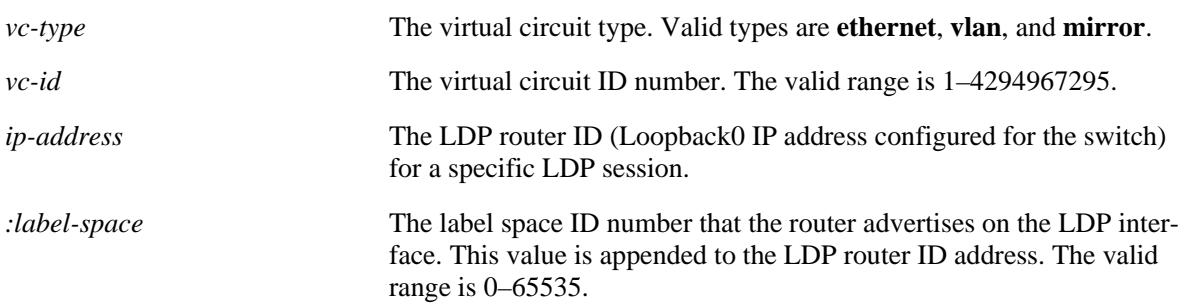

#### **Defaults**

By default, LDP bindings for all VC IDs and all sessions for each VC ID are displayed for the specified VC type.

#### **Platforms Supported**

OmniSwitch 9000E

#### **Usage Guidelines**

- **•** Use the **vc-id** parameter to display the LDP bindings for a specific VC ID number.
- **•** Use the **session** parameter to display the LDP bindings for a specific session associated with the specified VC ID number.

```
->show router ldp bindings vc-type ethernet
LDP LSR ID: 10.11.0.6
Legend: U = Label In Use, N = Label Not In Use, W = Label Withdrawn,
      S = Status Signaled Up, D = Status Signaled Down,
       R = VPRN Service, V = VPLS Service, W = VPWS Service
       TLV = (Type, Length: Value)
LDP Service FEC 128 Bindings
Type VCId SvcId SDPId Peer IngLbl EgrLbl LMTU RMTU 
------+----------+----------+------+---------------+-------+-------+-----+-----
V-Eth 100 100 10 10.11.0.66 131068U 131068 1500 1500 
LDP Service FEC 129 Bindings
AGI SAII TAII 
Type SvcId SDPId Peer IngLbl EgrLbl LMTU RMTU 
------+----------+----------+------+---------------+-------+-------+-----+-----
```
->show router ldp bindings vc-type ethernet vc-id 100 LDP LSR ID: 10.11.0.6 Legend: U = Label In Use, N = Label Not In Use, W = Label Withdrawn,  $S =$  Status Signaled Up,  $D =$  Status Signaled Down, R = VPRN Service, V = VPLS Service, W = VPWS Service TLV = (Type, Length: Value) LDP Service FEC 128 Bindings Type VCId SvcId SDPId Peer IngLbl EgrLbl LMTU RMTU ------+----------+----------+------+---------------+-------+-------+-----+----- V-Eth 100 100 10 10.11.0.66 131068U 131068 1500 1500 No. of VC Labels: 1 ->show router ldp bindings vc-type ethernet vc-id 100 session 10.11.0.66 LDP LSR ID: 10.11.0.6 Legend: U = Label In Use, N = Label Not In Use, W = Label Withdrawn, S = Status Signaled Up, D = Status Signaled Down, R = VPRN Service, V = VPLS Service, W = VPWS Service TLV = (Type, Length: Value) LDP Service FEC 128 Bindings Type VCId SvcId SDPId Peer IngLbl EgrLbl LMTU RMTU ------+----------+----------+------+---------------+-------+-------+-----+----- V-Eth 100 100 10 10.11.0.66 131068U 131068 1500 1500

No. of VC Labels: 1

#### *output definitions*

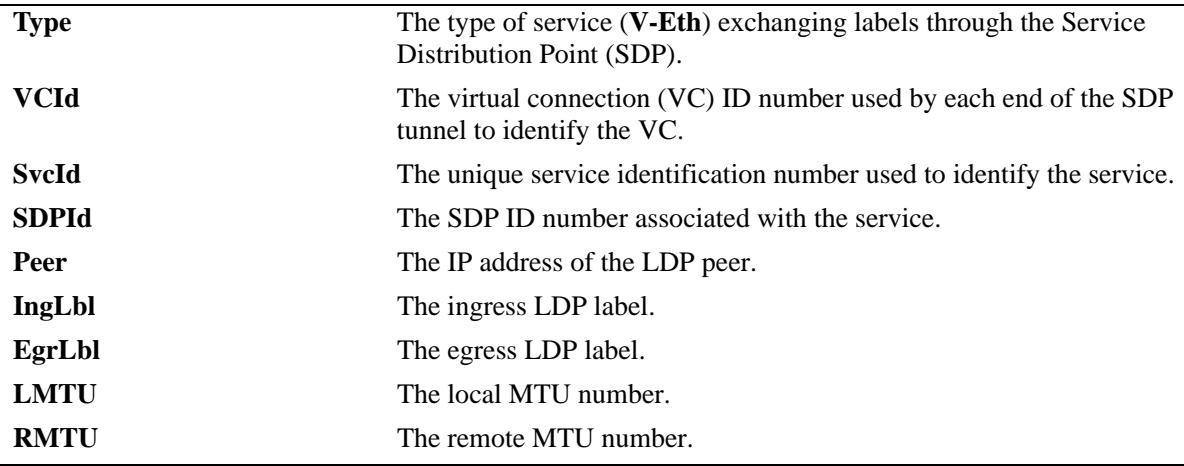

#### **Release History**

Release 6.4.2; command was introduced.

## **Related Commands**

**[show router ldp bindings](#page-2988-0)** The base command used to display the entire contents of the LIB for the LDP router.

# **MIB Objects**

## <span id="page-3007-0"></span>**show router ldp bindings service-id**

Displays the LDP bindings for the specified service.

**show router ldp bindings service-id** *service-id*

#### **Syntax Definitions**

*service-id* The service ID number. The valid range is 1–2147483647.

### **Defaults**

N/A.

### **Platforms Supported**

OmniSwitch 9000E

### **Usage Guidelines**

The service ID is a unique number that identifies a specific service. All LDP bindings associated with the service ID are displayed.

```
# show router ldp bindings service-id 100
LDP LSR ID: 10.11.0.6
Legend: U = Label In Use, N = Label Not In Use, W = Label Withdrawn,
       S = Status Signaled Up, D = Status Signaled Down,
       R = VPRN Service, V = VPLS Service, W = VPWS Service
       TLV = (Type, Length: Value)
LDP Service FEC 128 Bindings
Type VCId SvcId SDPId Peer IngLbl EgrLbl LMTU RMTU 
------+----------+----------+------+---------------+-------+-------+-----+-----
V-Eth 100 100 10 10.11.0.66 131068U 131068 1500 1500 
No. of VC Labels: 1
LDP Service FEC 129 Bindings
AGI SAII TAII 
Type SvcId SDPId Peer IngLbl EgrLbl LMTU RMTU 
------+----------+----------+------+---------------+-------+-------+-----+-----
No. of FEC 129s: 1
output definitions
Type The type of service (V-Eth) exchanging labels through the Service
```
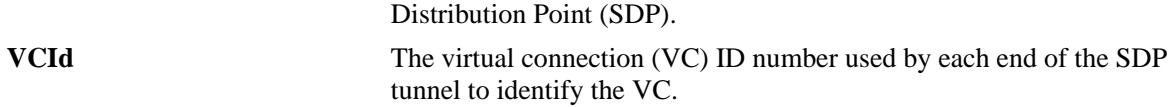

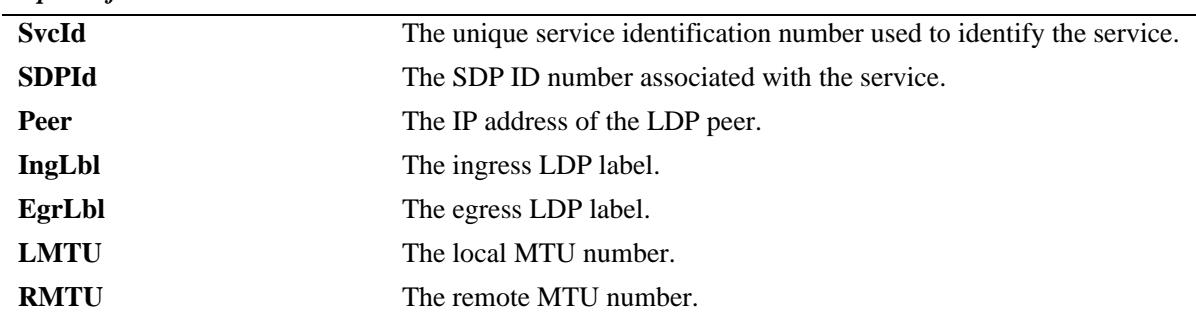

#### *output definitions*

## **Release History**

Release 6.4.2; command was introduced.

## **Related Commands**

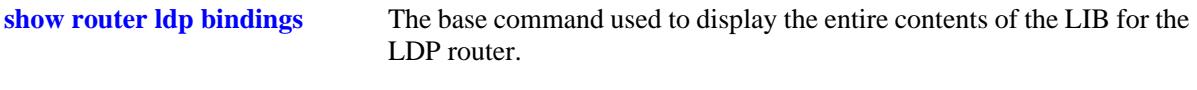

## **MIB Objects**

# <span id="page-3009-0"></span>**show router ldp discovery**

Displays the discovery status of the LDP Hello adjacencies between the local router and LDP peers.

**show router ldp discovery [state {trying | established | down}] [detail]**

#### **Syntax Definitions**

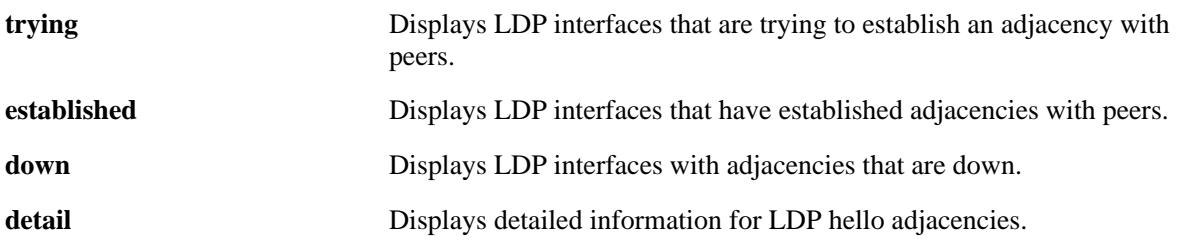

### **Defaults**

By default, the discovery status for all the LDP Hello adjacencies is displayed.

## **Platforms Supported**

OmniSwitch 9000E

### **Usage Guidelines**

- **•** Use the **state** parameter with the **trying**, **established**, or **down** options to display LDP adjacencies that are in a specific state of discovery.
- **•** Use the **detail** parameter to display additional discovery information and statistics for the adjacencies.

## **Examples**

->show router ldp discovery LDP Hello Adjacencies

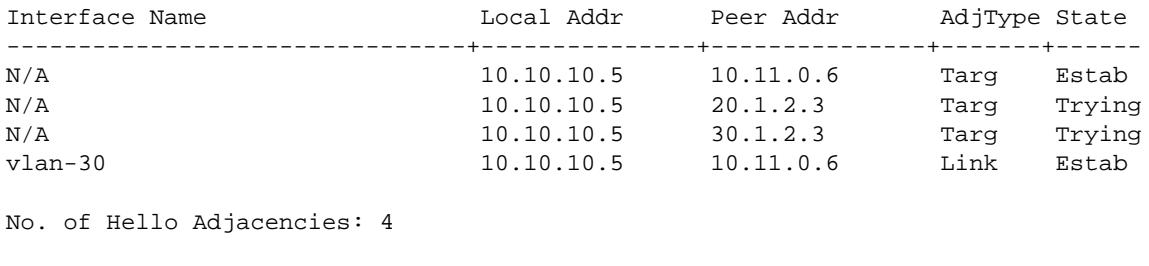

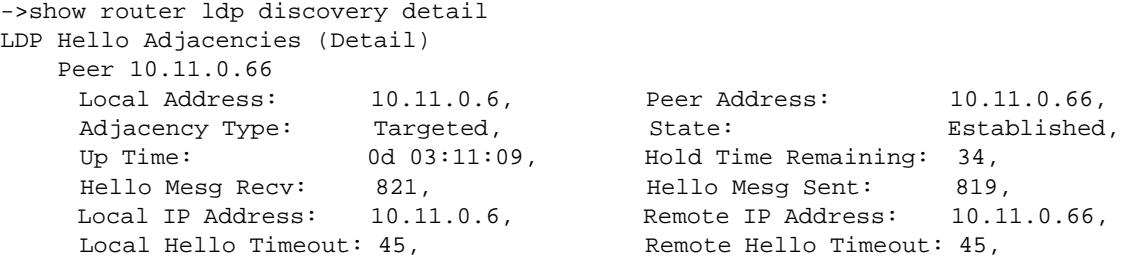

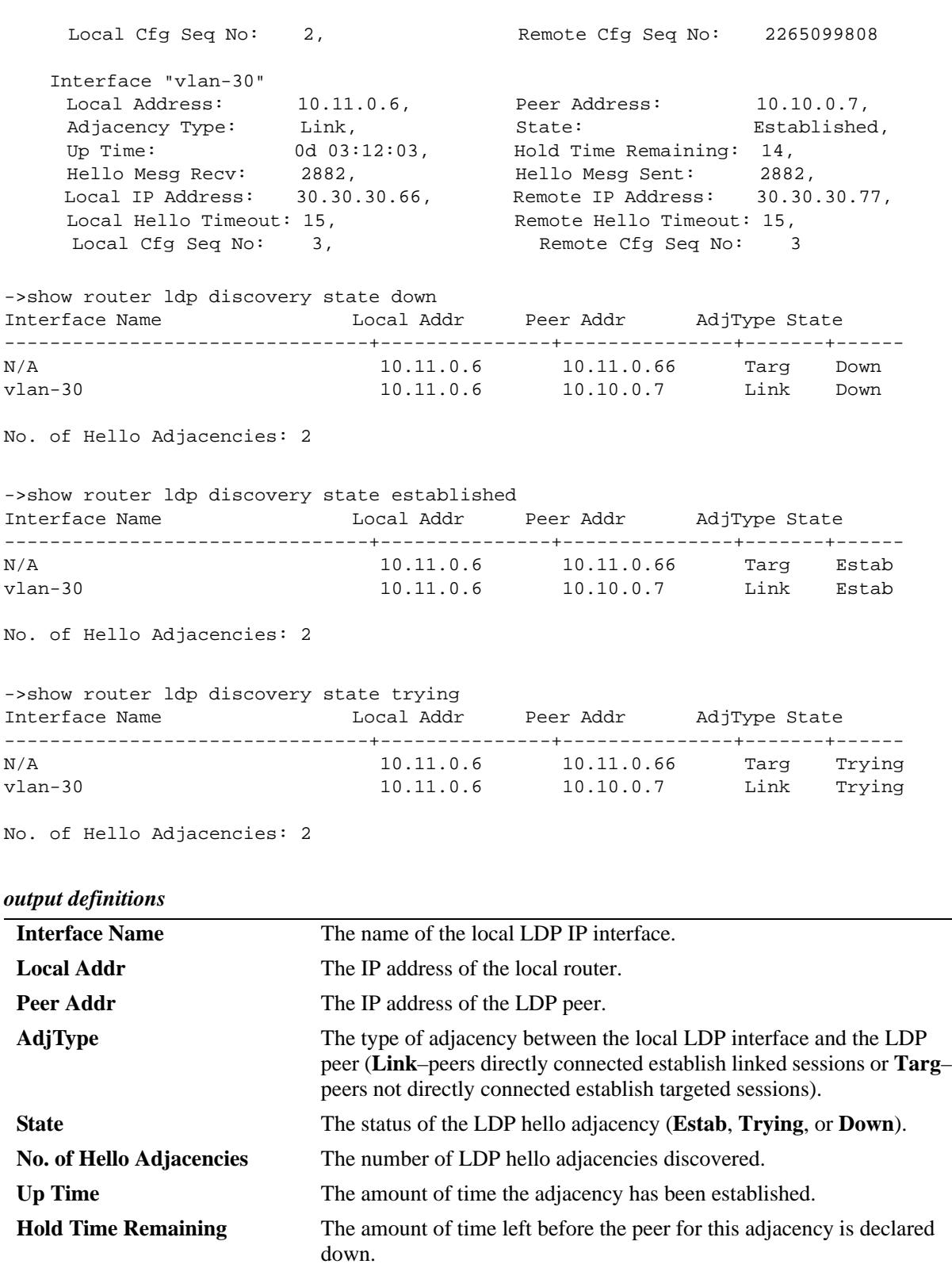

**Hello Mesg Recv** The number of Hello messages received from this adjacency.

**Hello Mesg Sent** The number of Hello messages sent for this adjacency.

**Local IP Address** The IP address of the local IP interface for this adjacency.

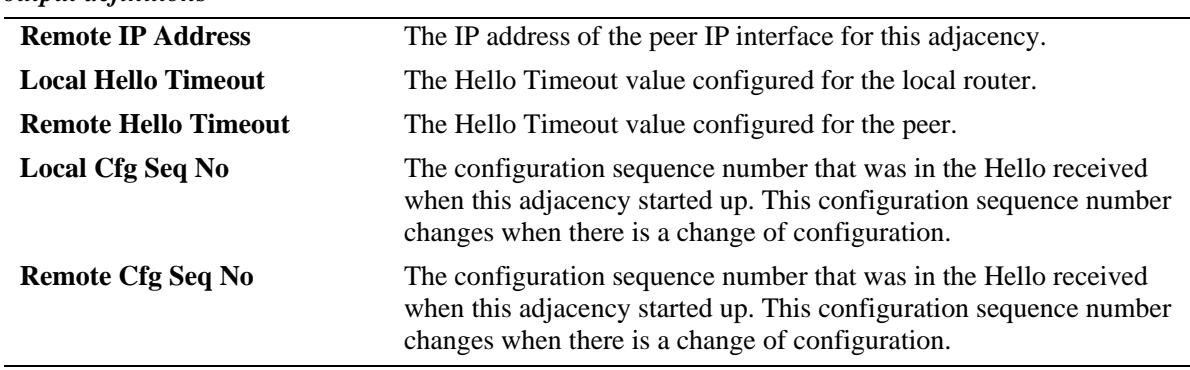

#### *output definitions*

#### **Release History**

Release 6.4.2; command was introduced.

### **Related Commands**

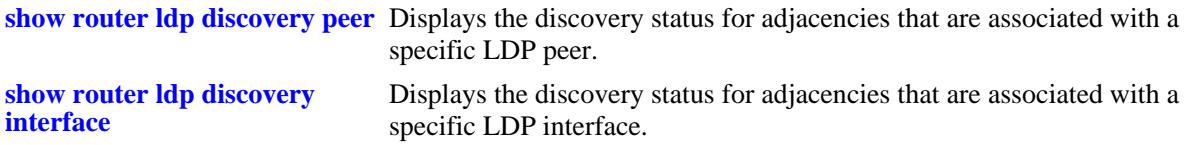

## **MIB Objects**

vRtrLdpHelloAdjTable

```
vRtrLdpPeerLdpId
vRtrLdpHelloAdjLocalLdpId
vRtrLdpHelloAdjEntityIndex
vRtrLdpHelloAdjIndex
vRtrLdpHelloAdjHoldTimeRemaining
vRtrLdpHelloAdjType
vRtrLdpHelloAdjRemoteConfSeqNum
vRtrLdpHelloAdjRemoteIpAddress 
vRtrLdpHelloAdjUpTime
vRtrLdpHelloAdjLocalConfSeqNum
vRtrLdpHelloAdjLocalIpAddress 
vRtrLdpHelloAdjInHelloMsgCount
vRtrLdpHelloAdjOutHelloMsgCount
vRtrLdpHelloAdjLocalHelloTimeout
vRtrLdpHelloAdjRemoteHelloTimeout
```
## <span id="page-3012-0"></span>**show router ldp discovery peer**

Displays the discovery status of the LDP Hello adjacencies associated with the specified LDP peer.

**show router ldp discovery peer** *ip-address* **[state {trying | established | down}] [detail]**

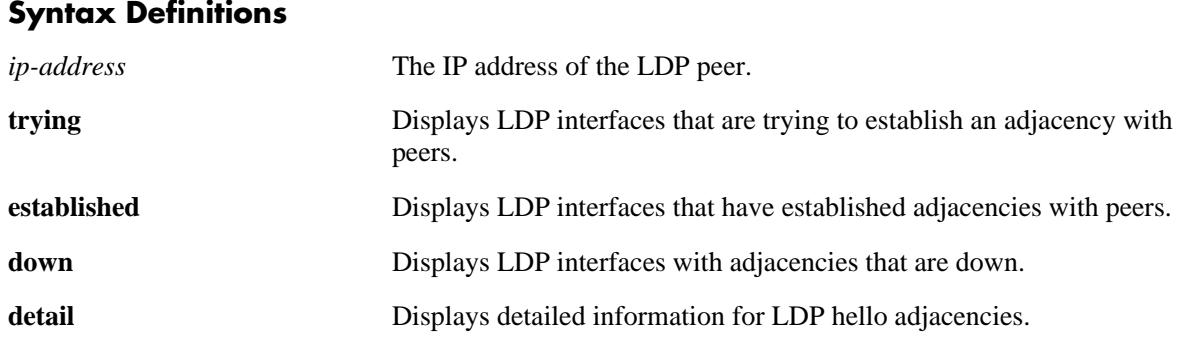

### **Defaults**

By default, the discovery status for the LDP Hello adjacencies with the specified LDP peer is displayed.

#### **Platforms Supported**

OmniSwitch 9000E

#### **Usage Guidelines**

- **•** Use the **state** parameter with the **trying**, **established**, or **down** options to display LDP adjacencies that are in a specific state of discovery.
- Use the **detail** parameter to display additional discovery information and statistics for the adjacencies.

## **Examples**

->show router ldp discovery peer 10.11.0.6 LDP Hello Adjacencies Interface Name Local Addr Peer Addr AdjType State --------------------------------+---------------+---------------+------------- vlan-30 10.11.0.66 10.11.0.6 Targ Estab No. of Hello Adjacencies: 1 ->show router ldp discovery peer 10.11.0.6 detail LDP Hello Adjacencies (Detail) Peer 10.11.0.6 Local Address: 10.11.0.6, Peer Address: 10.10.0.7, Adjacency Type: Link, State:<br>
Up Time: 0d 03:14:22, Hold Time Re Up Time: 0d 03:14:22, Hold Time Remaining: 15, Hello Mesg Recv: 2917, Hello Mesg Sent: 2917, Local IP Address: 30.30.30.66, Remote IP Address: 30.30.30.77, Local Hello Timeout: 15, Remote Hello Timeout: 15,

Local Cfg Seq No: 3, Remote Cfg Seq No: 3 ->show router ldp discovery peer 10.11.0.6 state down Interface Name Local Addr Peer Addr AdjType State --------------------------------+---------------+---------------+-------+------ No Matching Entries Found ->show router ldp discovery peer 10.11.0.6 state established Interface Name Local Addr Peer Addr AdjType State --------------------------------+---------------+---------------+-------+----- vlan-30 10.11.0.6 10.10.0.7 Link Estab No. of Hello Adjacencies: 1 ->show router ldp discovery peer 10.11.0.6 state trying Interface Name Local Addr Peer Addr AdjType State --------------------------------+---------------+---------------+-------+------

No Matching Entries Found

#### *output definitions*

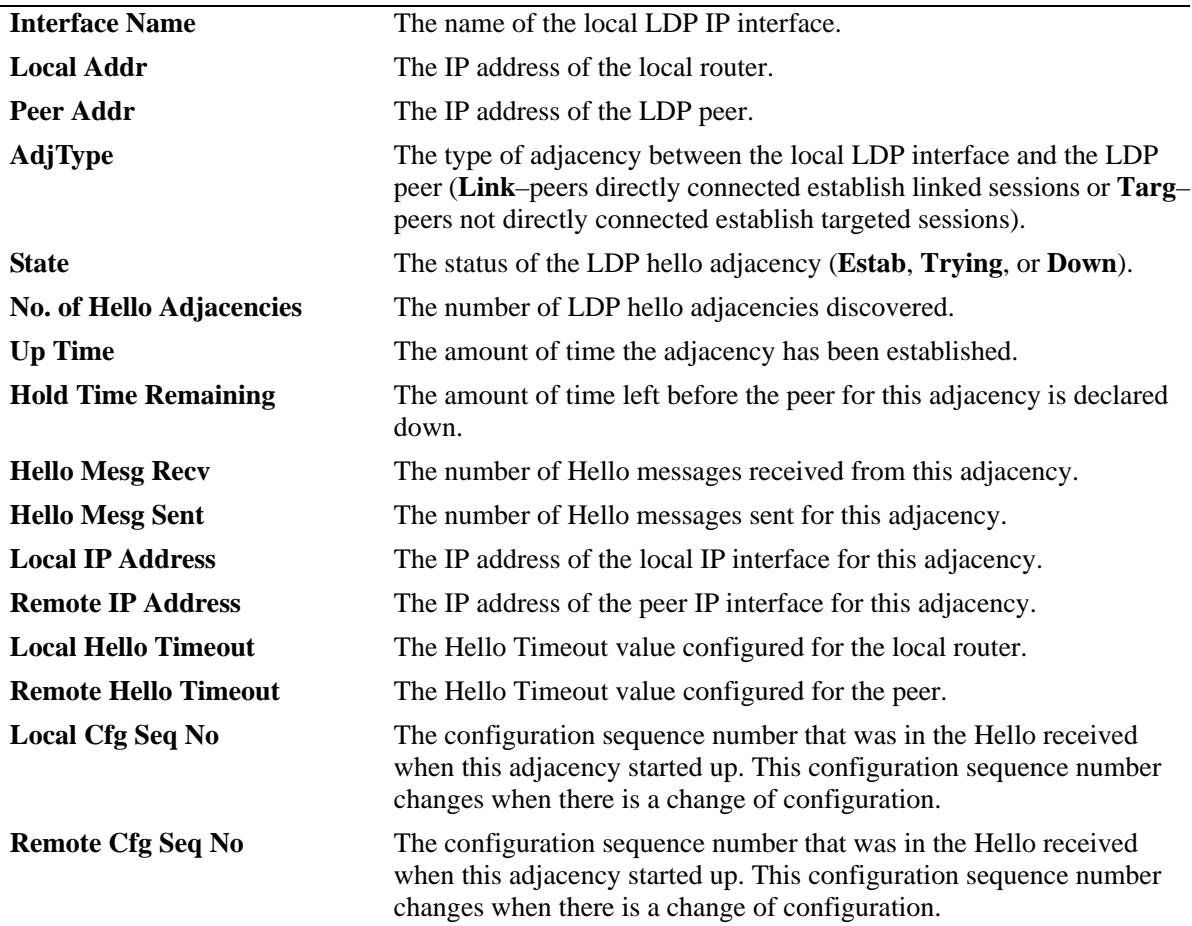

Release 6.4.2; command was introduced.

### **Related Commands**

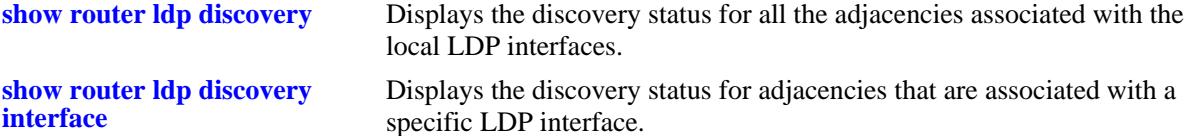

## **MIB Objects**

vRtrLdpHelloAdjTable

```
vRtrLdpPeerLdpId
vRtrLdpHelloAdjLocalLdpId
vRtrLdpHelloAdjEntityIndex
vRtrLdpHelloAdjIndex
vRtrLdpHelloAdjHoldTimeRemaining
vRtrLdpHelloAdjType
vRtrLdpHelloAdjRemoteConfSeqNum
vRtrLdpHelloAdjRemoteIpAddress 
vRtrLdpHelloAdjUpTime
vRtrLdpHelloAdjLocalConfSeqNum
vRtrLdpHelloAdjLocalIpAddress 
vRtrLdpHelloAdjInHelloMsgCount
vRtrLdpHelloAdjOutHelloMsgCount
vRtrLdpHelloAdjLocalHelloTimeout
vRtrLdpHelloAdjRemoteHelloTimeout
```
# <span id="page-3015-0"></span>**show router ldp discovery interface**

Displays the discovery status of the LDP Hello adjacencies associated with the specified LDP interface.

**show router ldp discovery interface** *ip-intf-name* **[state {trying | established | down}] [detail]**

#### **Syntax Definitions**

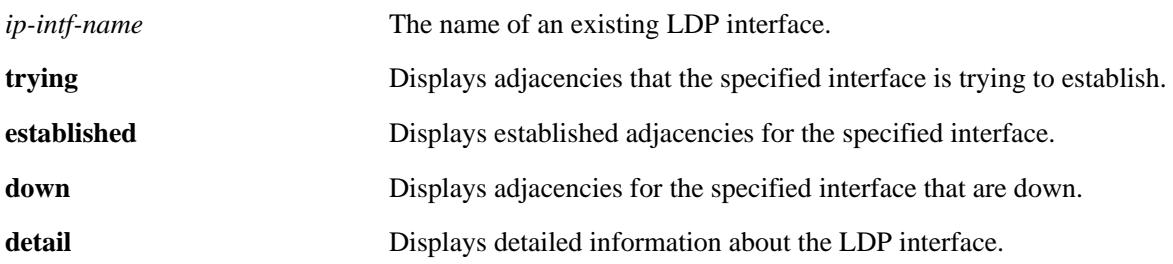

### **Defaults**

By default, this command displays the discovery status for all the LDP Hello adjacencies associated with the specified interface.

## **Platforms Supported**

OmniSwitch 9000E

## **Usage Guidelines**

- **•** Use the **state** parameter with the **trying**, **established**, or **down** options to display LDP adjacencies that are in a specific state of discovery.
- **•** Use the **detail** parameter to display additional discovery information and statistics for the adjacencies.

## **Examples**

->show router ldp discovery interface vlan-30 LDP Hello Adjacencies

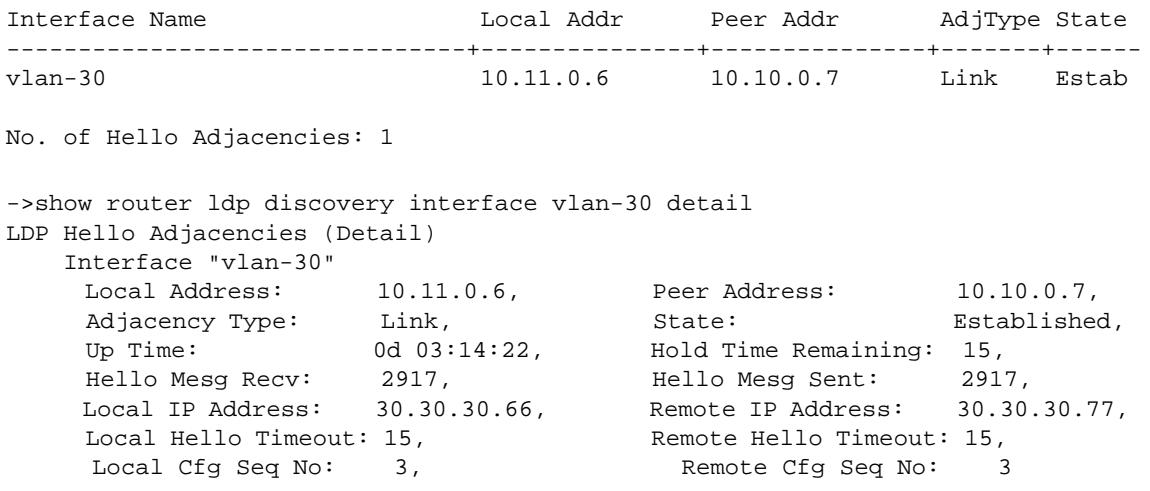

->show router ldp discovery interface vlan-30 state down LDP Hello Adjacencies Interface Name Local Addr Peer Addr AdjType State --------------------------------+---------------+---------------+-------+------ No Matching Entries Found ->show router ldp discovery interface vlan-30 state established LDP Hello Adjacencies Interface Name Local Addr Peer Addr AdjType State --------------------------------+---------------+---------------+-------+----- vlan-30 10.11.0.6 10.10.0.7 Link Estab No. of Hello Adjacencies: 1 ->show router ldp discovery interface vlan-30 state trying LDP Hello Adjacencies Interface Name **Local Addr** Peer Addr AdjType State --------------------------------+---------------+---------------+-------+------

No Matching Entries Found

#### *output definitions*

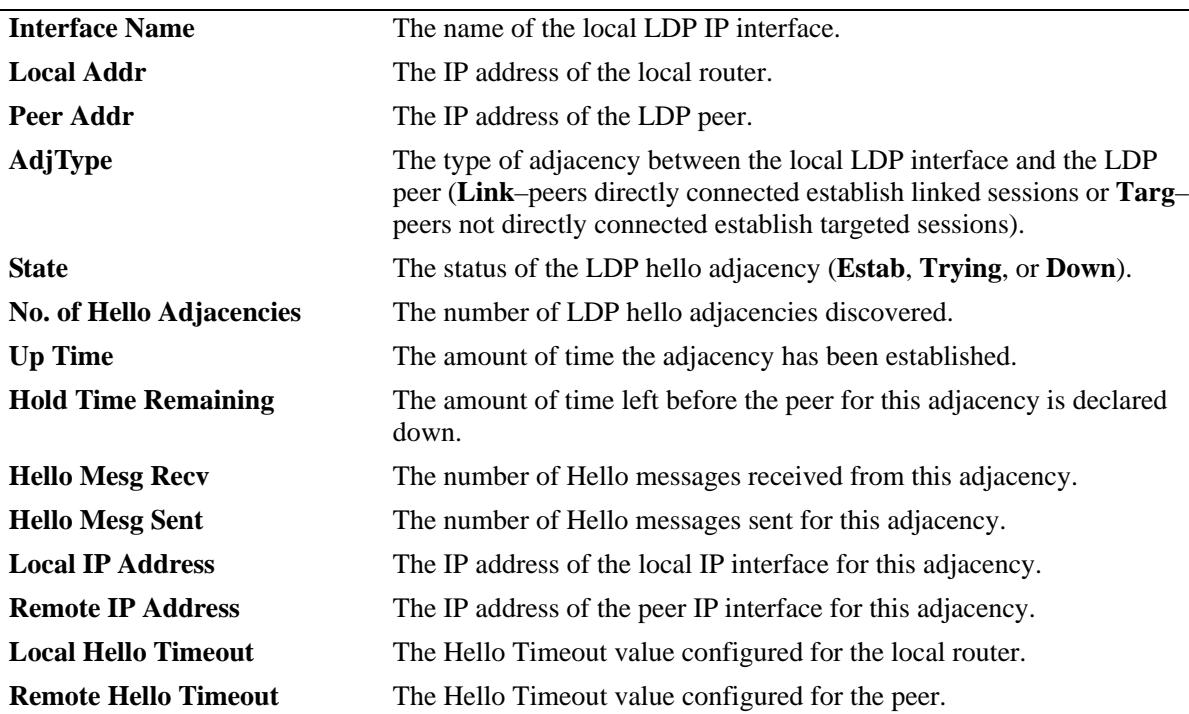

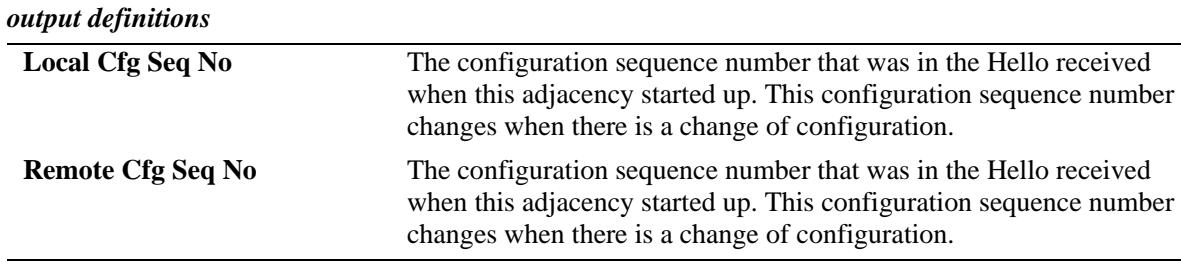

Release 6.4.2; command was introduced.

#### **Related Commands**

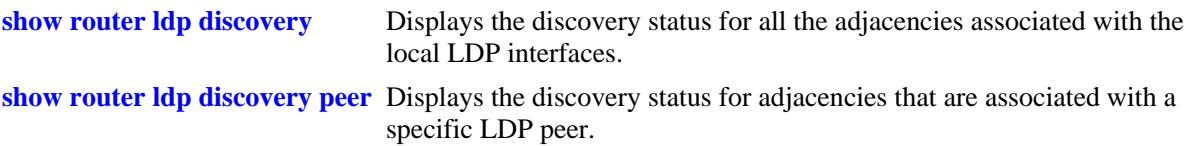

## **MIB Objects**

vRtrLdpHelloAdjTable

vRtrLdpPeerLdpId vRtrLdpHelloAdjLocalLdpId vRtrLdpHelloAdjEntityIndex vRtrLdpHelloAdjIndex vRtrLdpHelloAdjHoldTimeRemaining vRtrLdpHelloAdjType vRtrLdpHelloAdjRemoteConfSeqNum vRtrLdpHelloAdjRemoteIpAddress vRtrLdpHelloAdjUpTime vRtrLdpHelloAdjLocalConfSeqNum vRtrLdpHelloAdjLocalIpAddress vRtrLdpHelloAdjInHelloMsgCount vRtrLdpHelloAdjOutHelloMsgCount vRtrLdpHelloAdjLocalHelloTimeout vRtrLdpHelloAdjRemoteHelloTimeout

## **show router ldp interface**

Displays the LDP interface configuration for the local router.

**show router ldp interface [***ip-intf-name | ip-address***] [detail]**

#### **Syntax Definitions**

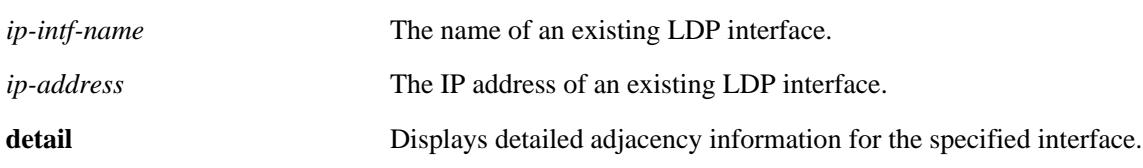

#### **Defaults**

By default, the configuration for all LDP interfaces is displayed.

#### **Platforms Supported**

OmniSwitch 9000E

### **Usage Guidelines**

- **•** Use the *ip-intf-name* and *ip-address* parameters to display information for a specific interface.
- **•** Use the **detail** parameter to display additional information and statistics for LDP interfaces.

```
->show router ldp interface
LDP Interfaces
Interface Adm Opr Hello Hold KA KA Transport
                                    Factor Time Factor Timeout Address
--------------------------------+---+----+------+-----+------+-------+---------
vlan-30 Up Up 3 15 3 30 System 
No. of Interfaces: 1
->show router ldp interface detail 
LDP Interfaces (Detail)
    Interface "vlan-30"
    Admin State: Up, U_P, Oper State: Up,
    Hold Time: 15, 15, Hello Factor: 3,<br>Keepalive Timeout: 30, 1999, Keepalive Factor: 3,
    Keepalive Timeout: 30, Transport Addr: System, Last Modified: 05/26/2009 23:14:27, 
     Active Adjacencies: 1, 
    Tunneling: Disabled,
     Lsp Name : None
```
->show router ldp interface vlan-30 LDP Interfaces Interface and Adm Opr Hello Hold KA KA Transport Factor Time Factor Timeout Address --------------------------------+---+----+------+-----+------+-------+-------- vlan-30 Up Up 3 15 3 30 System No. of Interfaces: 1 ->show router ldp interface vlan-30 detail LDP Interfaces (Detail) Interface "vlan-30" Admin State: Up,  $U_P$ , Oper State: Up,<br>Hold Time: 15, Hello Factor: 3, Hold Time: 15, Hello Factor: 3, Keepalive Timeout: 30, Keepalive Factor: 3, Transport Addr: System, Last Modified: 05/26/2009 23:14:27, Active Adjacencies: 1, Tunneling: Disabled, Lsp Name : None ->show router ldp interface 10.11.0.66 LDP Interfaces Interface Adm Opr Hello Hold KA KA Transport Factor Time Factor Timeout Address --------------------------------+---+----+------+-----+------+-------+-------- vlan-30 Up Up 3 15 3 30 System No. of Interfaces: 1 *output definitions* **Interface** The name of the local LDP IP interface. Configured through the **[configure router ldp interface-parameters interface](#page-2959-0)** command. **Adm** The administrative state of the LDP interface (Up or Down). Configured through the **[configure router ldp interface-parameters inter](#page-2961-0)[face shutdown](#page-2961-0)** command. **Opr** The operational state of the LDP interface (Up or Down). **Hello Factor** The Hello factor value that is divided into the Hold Time value to determine the interval at which Hello messages are sent from this interface. Configured through the **[configure router ldp interface-parame](#page-2962-0)[ters hello](#page-2962-0)** command. **Hold Time** The Hold Time value (also referred to as Hello Timeout) determines the amount of time, in seconds, LDP waits to receive hello messages from a peer before declaring that the peer is down. Configured through the **[configure router ldp interface-parameters hello](#page-2962-0)** command.

**KA Factor** The Keepalive Factor value. This value is divided into the Keepalive Timeout value to determine the interval at which Keepalive messages are sent from this interface. Configured through the **[configure router](#page-2964-0)  [ldp interface-parameters keepalive](#page-2964-0)** command.

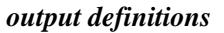

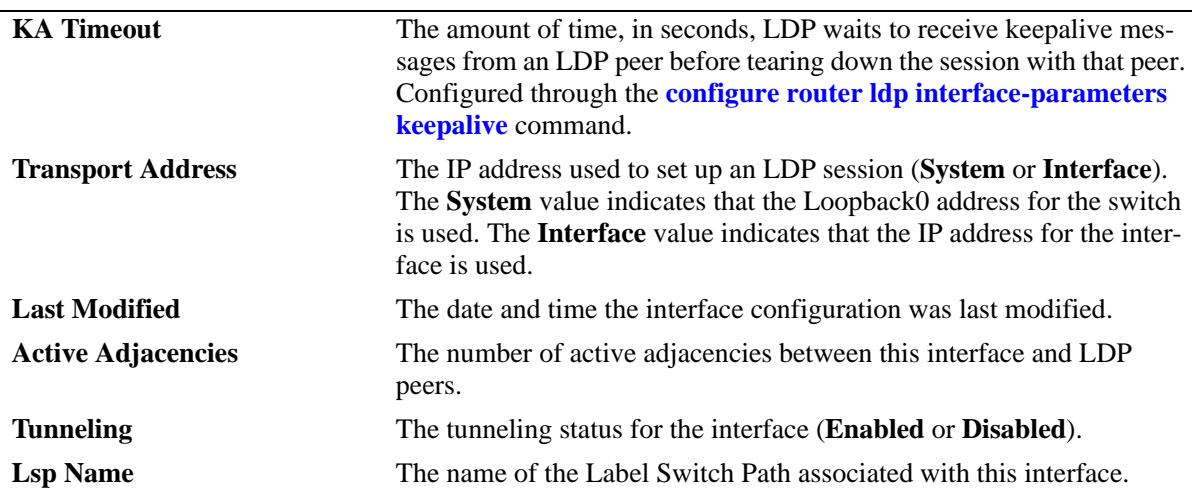

Release 6.4.2; command was introduced.

## **Related Commands**

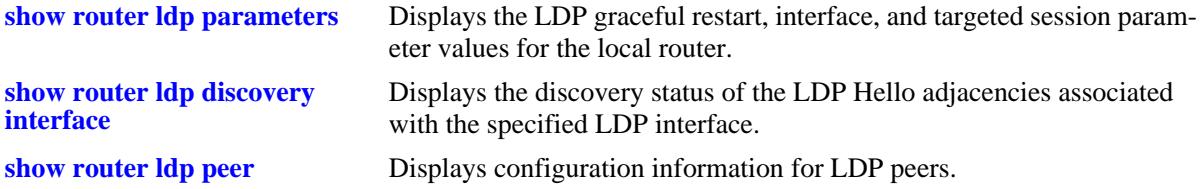

## **MIB Objects**

vRtrLdpHelloAdjTable

```
vRtrLdpPeerLdpId
vRtrLdpHelloAdjLocalLdpId
vRtrLdpHelloAdjEntityIndex
vRtrLdpHelloAdjIndex
vRtrLdpHelloAdjHoldTimeRemaining
vRtrLdpHelloAdjType
vRtrLdpHelloAdjRemoteConfSeqNum
vRtrLdpHelloAdjRemoteIpAddress 
vRtrLdpHelloAdjUpTime
vRtrLdpHelloAdjLocalConfSeqNum
vRtrLdpHelloAdjLocalIpAddress 
vRtrLdpHelloAdjInHelloMsgCount
vRtrLdpHelloAdjOutHelloMsgCount
vRtrLdpHelloAdjLocalHelloTimeout
vRtrLdpHelloAdjRemoteHelloTimeout
```
# <span id="page-3021-0"></span>**show router ldp parameters**

Displays the global LDP parameter values (graceful restart, interface, and targeted session) for the local router.

**show router parameters**

#### **Syntax Definitions**

 $N/A$ 

## **Defaults**

N/A.

### **Platforms Supported**

OmniSwitch 9000E

## **Usage Guidelines**

The interface parameters displayed with this command are global values that serve as default values for individual LDP interfaces. Note that parameter values configured for a specific interface override the global values.

### **Examples**

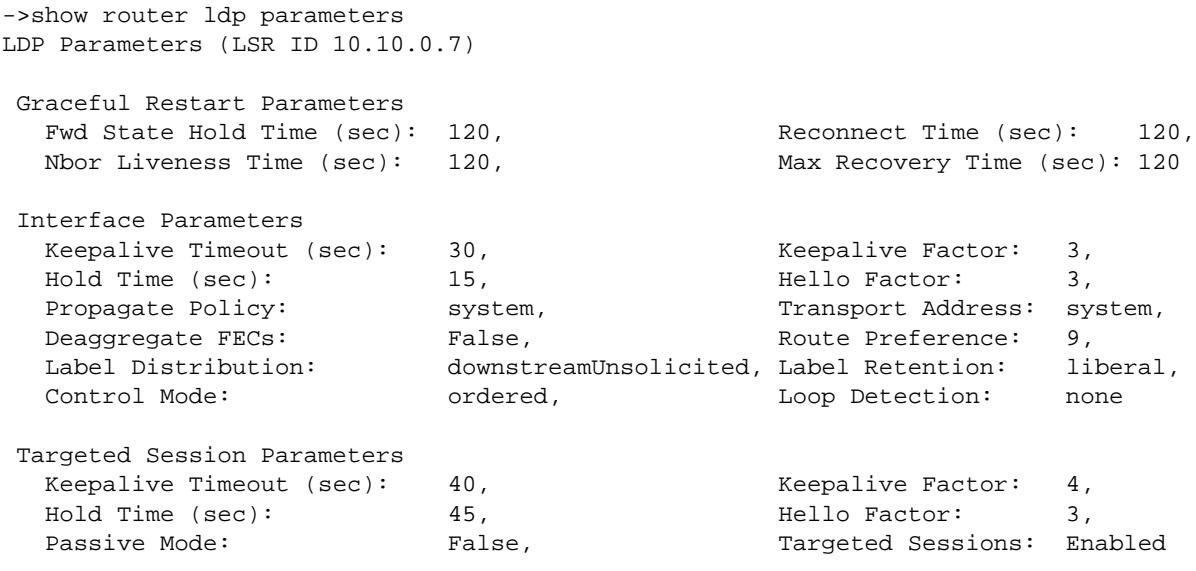

#### *output definitions*

### **Graceful Restart Parameters:**

**Fwd State Hold Time (sec)** The amount of time, in seconds, that the LDP router retains its MPLS forwarding state after a graceful restart. Configured through the **[configure router ldp fwd-state-holding-time](#page-2976-0)** command.

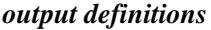

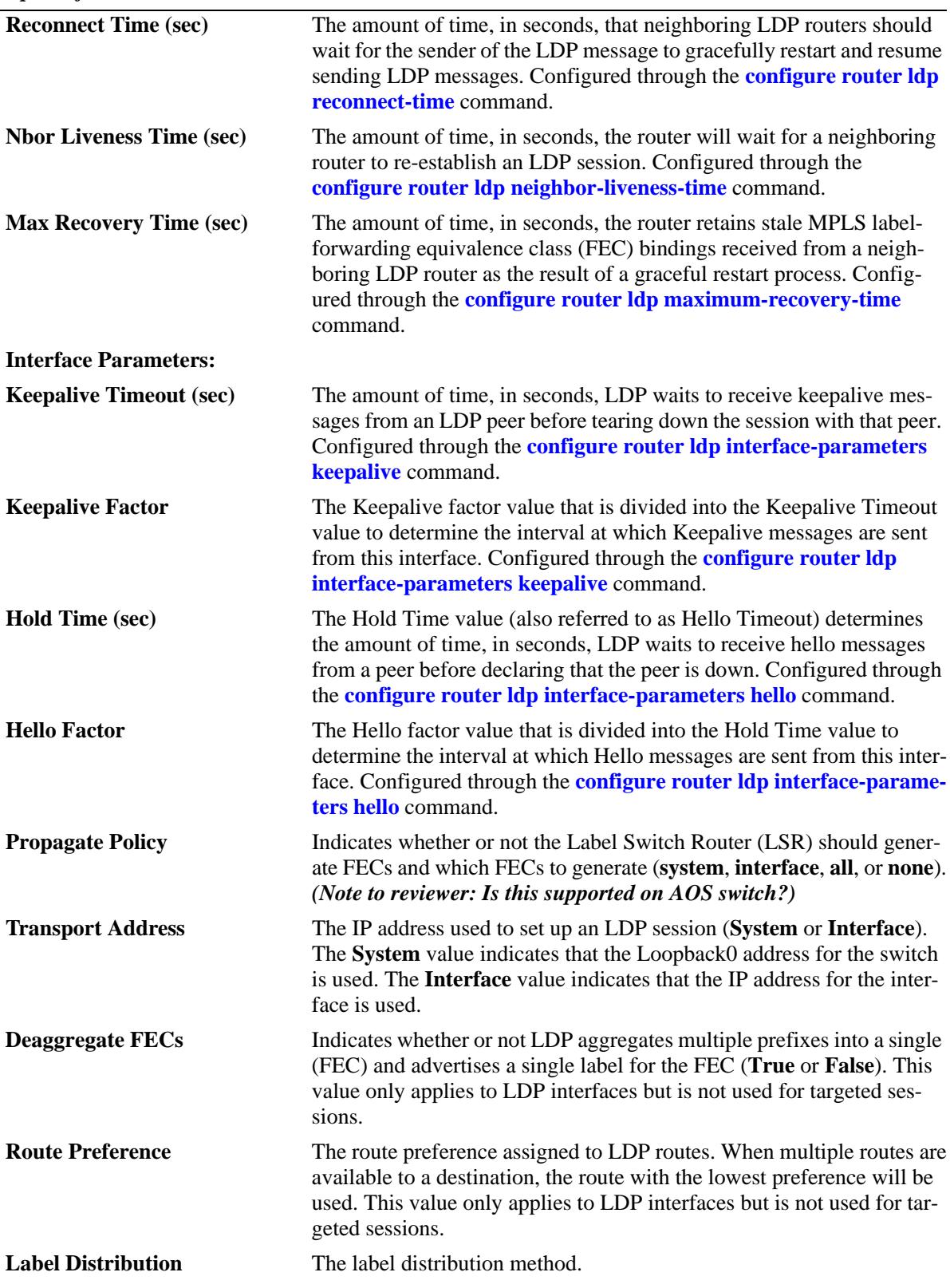

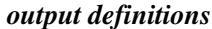

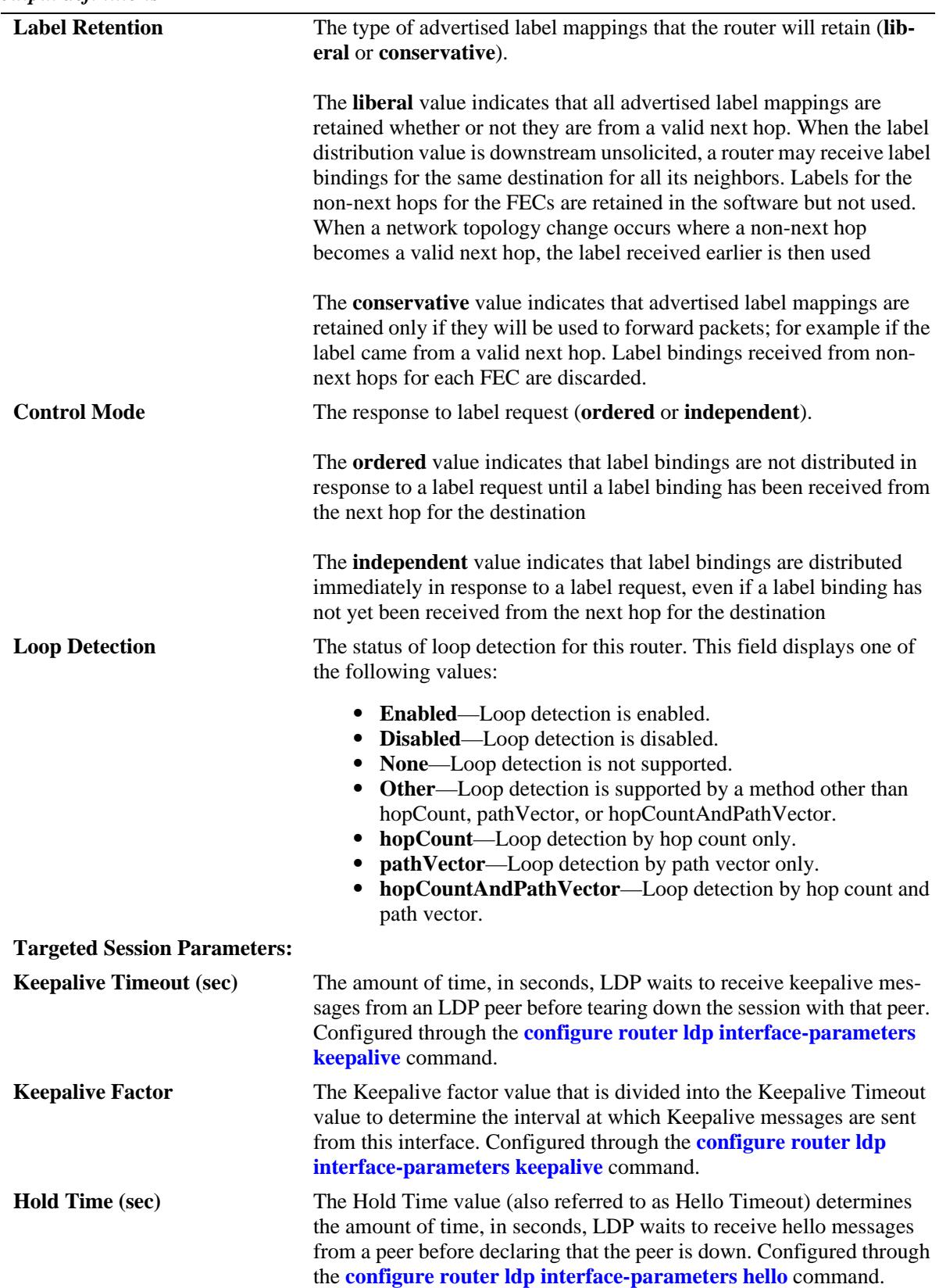
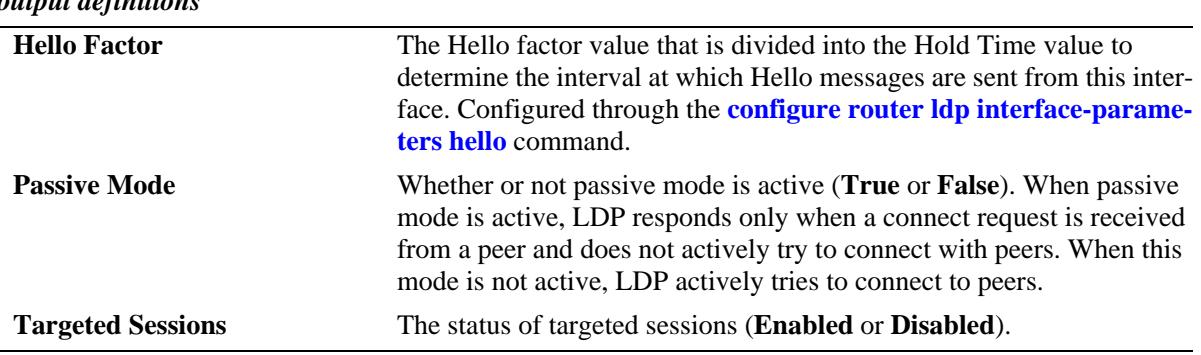

# *output definitions*

# **Release History**

Release 6.4.2; command was introduced.

# **Related Commands**

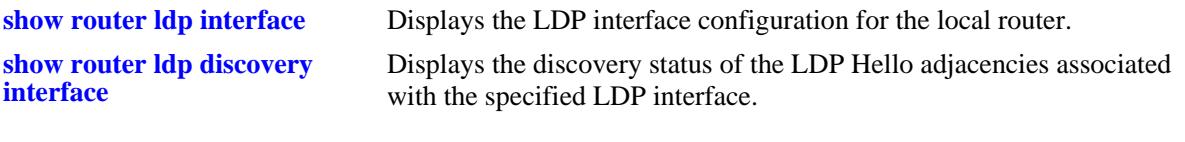

# **MIB Objects**

# **show router ldp peer**

Displays configuration information for LDP peers.

**show router ldp peer [***ip-address***] [detail]**

#### **Syntax Definitions**

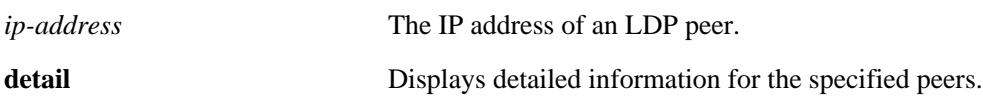

#### **Defaults**

By default, the configuration for all LDP peers is displayed.

#### **Platforms Supported**

OmniSwitch 9000E

#### **Usage Guidelines**

- **•** Use the *ip-address* parameter to display information for a specific LDP peer.
- **•** Use the **detail** parameter to display additional information and statistics for the specified LDP peers.

#### **Examples**

```
->show router ldp peer
LDP Peers
Peer adm Opr Hello Hold KA KA Passive Auto
                     Factor Time Factor Timeout Mode Created 
-----------------+----+----+-------+-------+-------+--------+---------+--------
10.11.0.6 Up Up 3 45 4 40 Disabled Yes 
20.1.2.3 Up Up 3 45 4 40 Disabled Yes 
30.1.2.3 Up Up 3 45 4 40 Disabled Yes 
No. of Peers: 3
->show router ldp peer detail 
LDP Peers (Detail)
  Peer 10.11.0.66<br>Admin State:
                  Up, Oper State: Up,<br>45, Hello Factor: 3,
 Hold Time: 45, Hello Factor: 3, 
 Keepalive Timeout: 40, Keepalive Factor: 3, 
    Passive Mode: Disabled, Last Modified: 05/26/2009 23:14:27,
    Active Adjacencies: 1, d: Yes,
    Tunneling: Disabled,
     Lsp Name: None
```
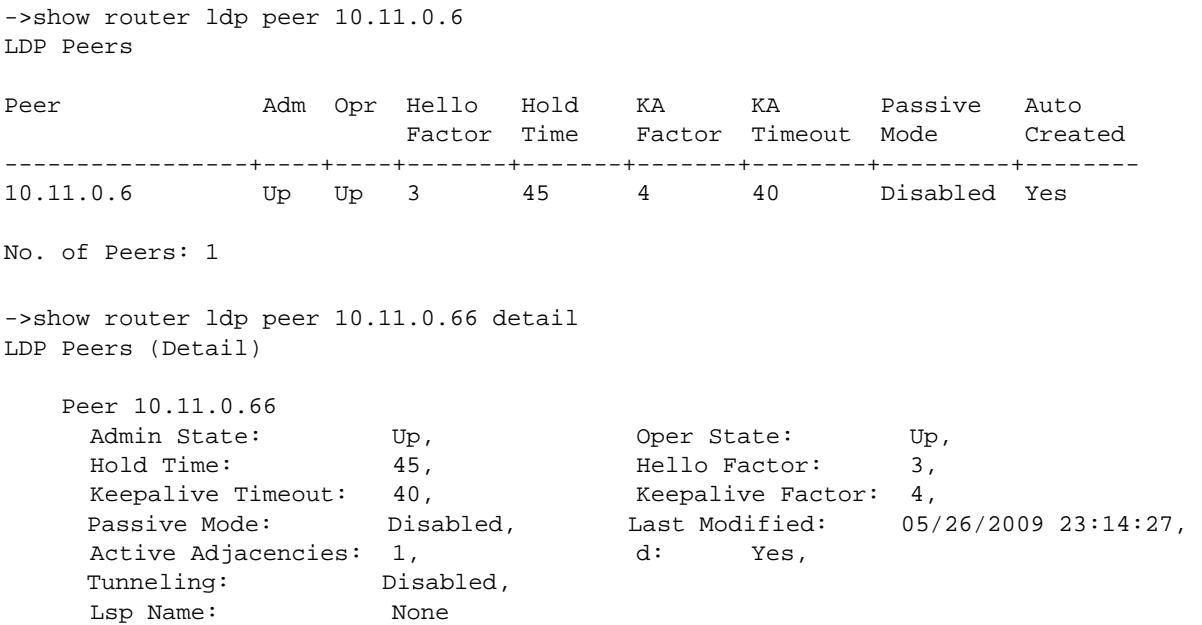

*output definitions*

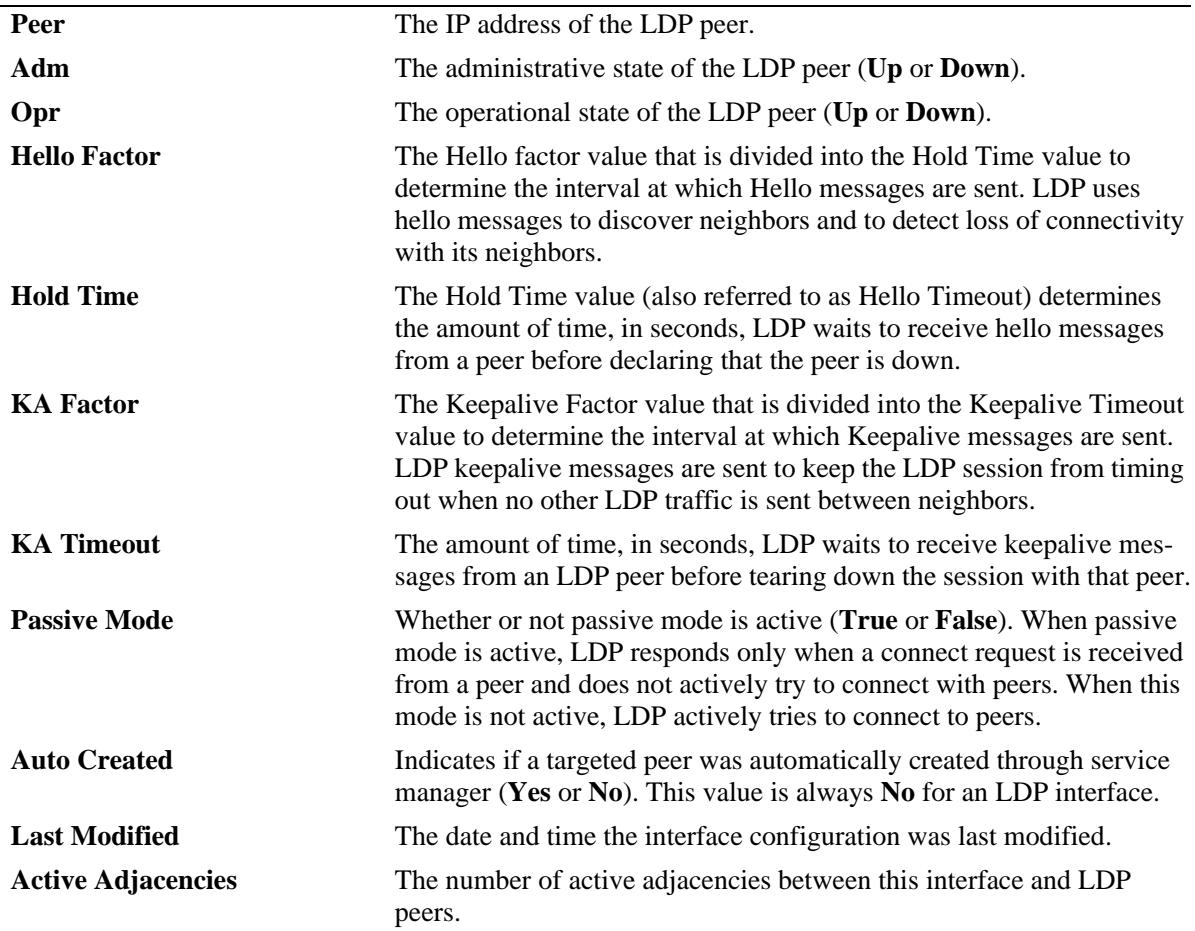

÷,

*output definitions*

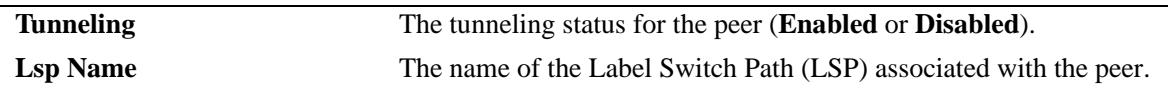

#### **Release History**

Release 6.4.2; command was introduced.

#### **Related Commands**

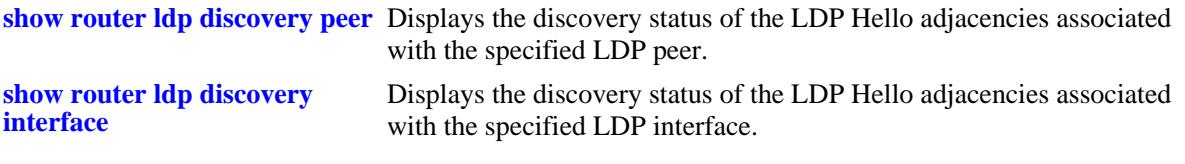

# **MIB Objects**

# <span id="page-3028-0"></span>**show router ldp session**

Displays configuration information and statistics for LDP sessions.

**show router ldp session [***ip-address***[***:label-space***]] [detail | statistics [***packet-type***]]**

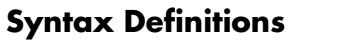

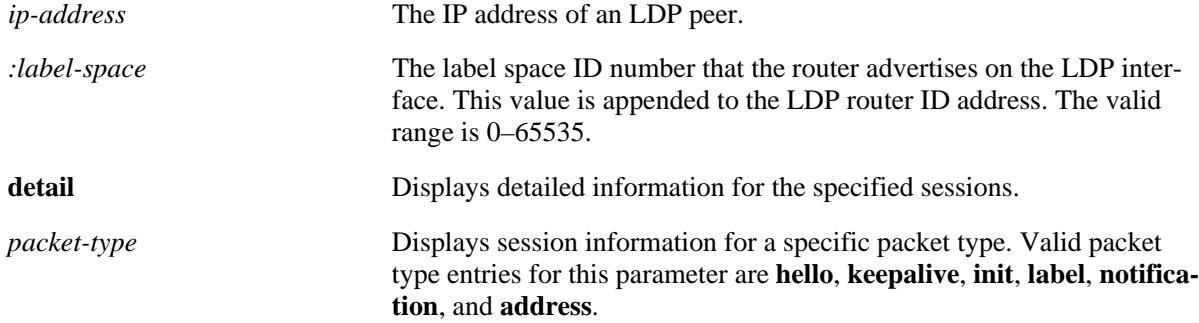

#### **Defaults**

By default, information is displayed for all LDP sessions.

#### **Platforms Supported**

OmniSwitch 9000E

#### **Usage Guidelines**

- **•** Use the *ip-address* and *:label-space* parameters to display information for a specific LDP session. Note that entering a label-space value is not required when specifying an IP address.
- **•** The **detail** parameter is available for use with the base command (**show router ldp session**) and in combination with the *ip-address* parameter to show additional information for a specific LDP session.
- **•** The **statistics** parameter is available for use with the base command (**show router ldp session**), but is not used in combination with the *ip-address* parameter. Note that specifying a packet type with this parameter is optional; if no type is specified, statistics are displayed for all types.

#### **Examples**

```
->show router ldp session
LDP Sessions
Peer LDP Id adj Type State Msg Sent Msg Recv Up Time
------------------+----------+-------------+---------+---------+-------------
10.11.0.6:0 Both Established 73211 73213 1d 23:00:59 
10.11.0.66:0 Targeted Established 2417 2419 0d 03:40:28
No. of Sessions: 2
->show router ldp session 10.11.0.66
LDP Sessions
```

```
Peer LDP Id adj Type State Msg Sent Msg Recv Up Time
------------------+----------+-------------+---------+---------+-------------
10.11.0.66:0 Targeted Established 2451 2453 0d 03:43:32 
No. of Sessions: 1
->show router ldp session detail 
LDP Sessions (Detail)
    Session with Peer 10.10.0.7:0
    Adjacency Type: Link, State: Established,
Up Time: 0d 03:42:56,
 Max PDU Length: 4096, KA/Hold Time Remaining: 25, 
 Link Adjacencies: 1, Targeted Adjacencies: 0, 
 Local Address: 10.11.0.6, Peer Address: 10.10.0.7, 
Local TCP Port: 2364, Peer TCP Port: 646,
 Local KA Timeout: 30, Peer KA Timeout: 30, 
    Mesg Sent: 4830, Mesg Recv: 4829,
     FECs Sent: 2, FECs Recv: 2, 
    GR In Progress: No, GR Helper State: Capable,<br>Advrt Reconn Time: 120, Advrt Recovery Time: 0,
 Advrt Reconn Time: 120, Advrt Recovery Time: 0, 
 Nbr Liveness Time: 0, Max Recovery Time: 0, 
    Nbr Liveness Time: 0,<br>Number of Restart: 0, Last Restart Time: 01/01/1970
00:00:00, 
     Advertise: Address 
    Session with Peer 10.11.0.66:0
    Adjacency Type: Targeted, State: Established,<br>Up Time: 0d 03:42:02,
 Up Time: 0d 03:42:02, 
 Max PDU Length: 4096, KA/Hold Time Remaining: 38, 
 Link Adjacencies: 0, Targeted Adjacencies: 1, 
 Local Address: 10.11.0.6, Peer Address: 10.11.0.66, 
Local TCP Port: 646, Reer TCP Port: 50353,
 Local KA Timeout: 40, Peer KA Timeout: 40, 
 Mesg Sent: 2435, Mesg Recv: 2437, 
FECs Sent: 1, FECs Recv: 1,
    GR In Progress: No, GR Helper State: Not Capable,<br>
Advrt Reconn Time: 120, Advrt Recovery Time: 0,<br>
Nbr Liveness Time: 0, Max Recovery Time: 0,
 Advrt Reconn Time: 120, Advrt Recovery Time: 0, 
 Nbr Liveness Time: 0, Max Recovery Time: 0, 
    Number of Restart: 0, Last Restart Time: 01/01/1970
00:00:00,
     Advertise: Service
->show router ldp session statistics 
LDP Session Statistics
    Session 10.10.0.7:0
 Hello_Tx: 3378, Hello_Rx: 3377,
Keepalive_Tx: 1496, Keepalive_Rx: 1496,
    Exeepalive_Tx: 1496, \begin{array}{ccc}\n\text{Keepalive_Rx:} & 14 \\
\text{Init_Tx:} & 1, & \text{Init_Rx:} \\
\end{array}Label_Mapping_Tx: 2, Label_Mapping_Rx: 2,
    Label_Request_Tx: 0, Label_Request_Rx: 0,
    Label_Release_Tx: 0, Label_Release_Rx: 0,
    Label_Withdraw_Tx: 0, \qquad \qquad Label_Withdraw_Rx: 0,
    Label_Abort_Tx: 0, Label_Abort_Rx: 0,
    Notification_Tx: 0, <br>Address_Tx: 1, <br>Address_Rx: 1, <br>Address_Rx: 1,
                                  Address_Rx: 0,<br>Address_Rx: 1, 1,
    Address_Withdraw_Tx:0, <br>Address_Withdraw_Rx: 0
```

```
 Session 10.11.0.66:0
    Hello_Tx: 960, Hello_Rx: 962,
    Keepalive_Tx: 1495, Keepalive_Rx: 1495,
    Init_Tx: 1, Init_Rx: 1,
    Label_Mapping_Tx: 1, Label_Mapping_Rx: 1,
    \texttt{Label\_Request\_Tx:} \quad 0\,, \qquad \qquad \texttt{Label\_Request\_Rx:} \qquad 0\,, \qquad \qquad \texttt{Label\_Release\_Rx:} \qquad 0\,,\texttt{Label\_Release\_Tx:} \quad 0\,, \qquad \qquad \texttt{Label\_Release\_Rx:} \quad 0\,, \\ \texttt{Label\_Widthraw\_Rx:} \quad 0\,, \qquad \qquad \texttt{Label\_Widthraw\_Rx:} \quad 0\,,Label_Withdraw_Tx: 0, \qquad \qquad Label_Withdraw_Rx: 0,
    \verb|Label_Abort_Tx: 0, \verb|Label_Abort_Rx: 0,Notification_Tx: 0, Notification_Rx: 0,
    Address_Tx: 1, Address_Rx: 1,
     Address_Withdraw_Tx:0, Address_Withdraw_Rx: 0
->show router ldp session statistics address 
LDP Session Statistics (Address)
    Session 10.10.0.7:0
    Address_Tx: 1, Address_Rx: 1,
     Address_Withdraw_Tx:0, Address_Withdraw_Rx: 0
    Session 10.11.0.66:0
    Address_Tx: 1, Address_Rx: 1,
    Address_Withdraw_Tx:0, \qquad \qquadAddress_Withdraw_Rx: 0
->show router ldp session statistics init 
LDP Session Statistics (Init)
    Session 10.10.0.7:0
    Init_Tx: 1, Init_Rx: 1
    Session 10.11.0.66:0
    Init Tx: 1, Init Rx: 1
->show router ldp session statistics keepalive 
LDP Session Statistics (Keepalive)
    Session 10.10.0.7:0
    Keepalive_Tx: 1496, Keepalive_Rx: 1496
    Session 10.11.0.66:0
    Keepalive_Tx: 1495, Keepalive_Rx: 1495
->show router ldp session statistics label
LDP Session Statistics (Label)
    Session 10.10.0.7:0
    Label_Mapping_Tx: 2, Label_Mapping_Rx: 2,
     Label_Request_Tx: 0, Label_Request_Rx: 0,
     Label_Release_Tx: 0, Label_Release_Rx: 0,
    Label Withdraw Tx: 0, Label Withdraw Rx: 0,
    \verb|Label_Abort_Tx: 0, \verb|Label_Abort_Rx: 0 Session 10.11.0.66:0
    Label_Mapping_Tx: 1, Label_Mapping_Rx: 1,
    Label_Request_Tx: 0, Label_Request_Rx: 0,
     Label_Release_Tx: 0, Label_Release_Rx: 0,
    Label_Withdraw_Tx: 0, Label_Withdraw_Rx: 0,
    Label_Abort_Tx: 0, Label_Abort_Rx: 0
```
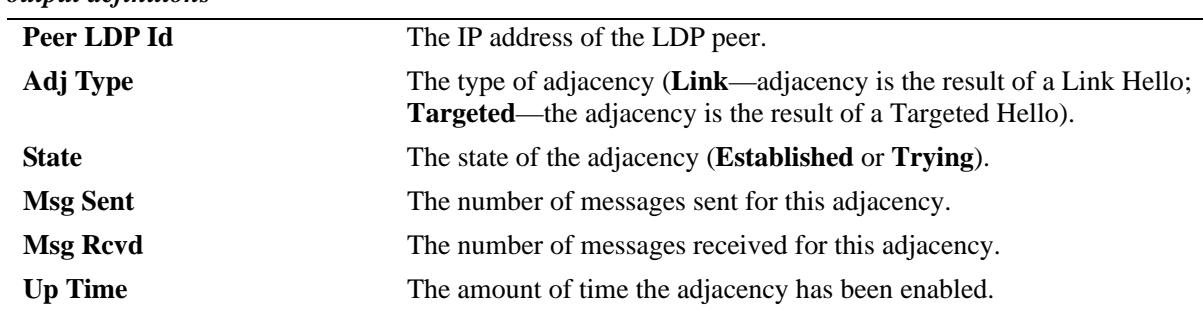

#### *output definitions*

# **Release History**

Release 6.4.2; command was introduced.

#### **Related Commands**

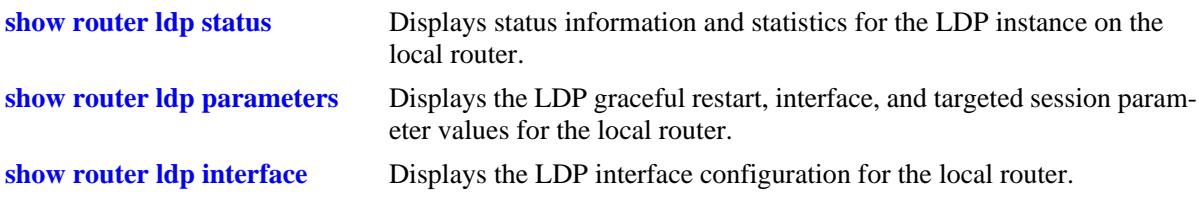

# **MIB Objects**

# <span id="page-3032-0"></span>**show router ldp status**

Displays status information and statistics for the LDP instance on the local router.

**show router ldp status**

#### **Syntax Definitions**

N/A.

#### **Defaults**

N/A.

#### **Platforms Supported**

OmniSwitch 9000E

#### **Usage Guidelines**

Use the information and statistics displayed with this command to determine the status of the local LDP instance.

#### **Examples**

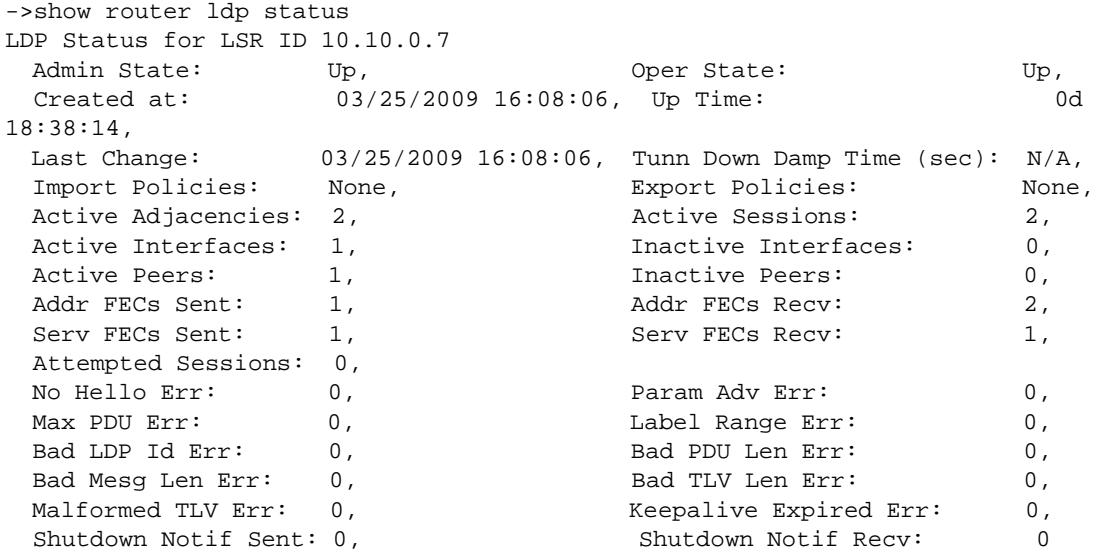

#### *output definitions*

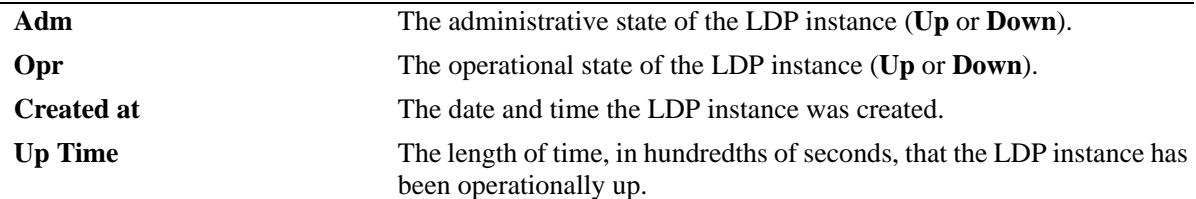

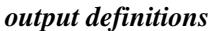

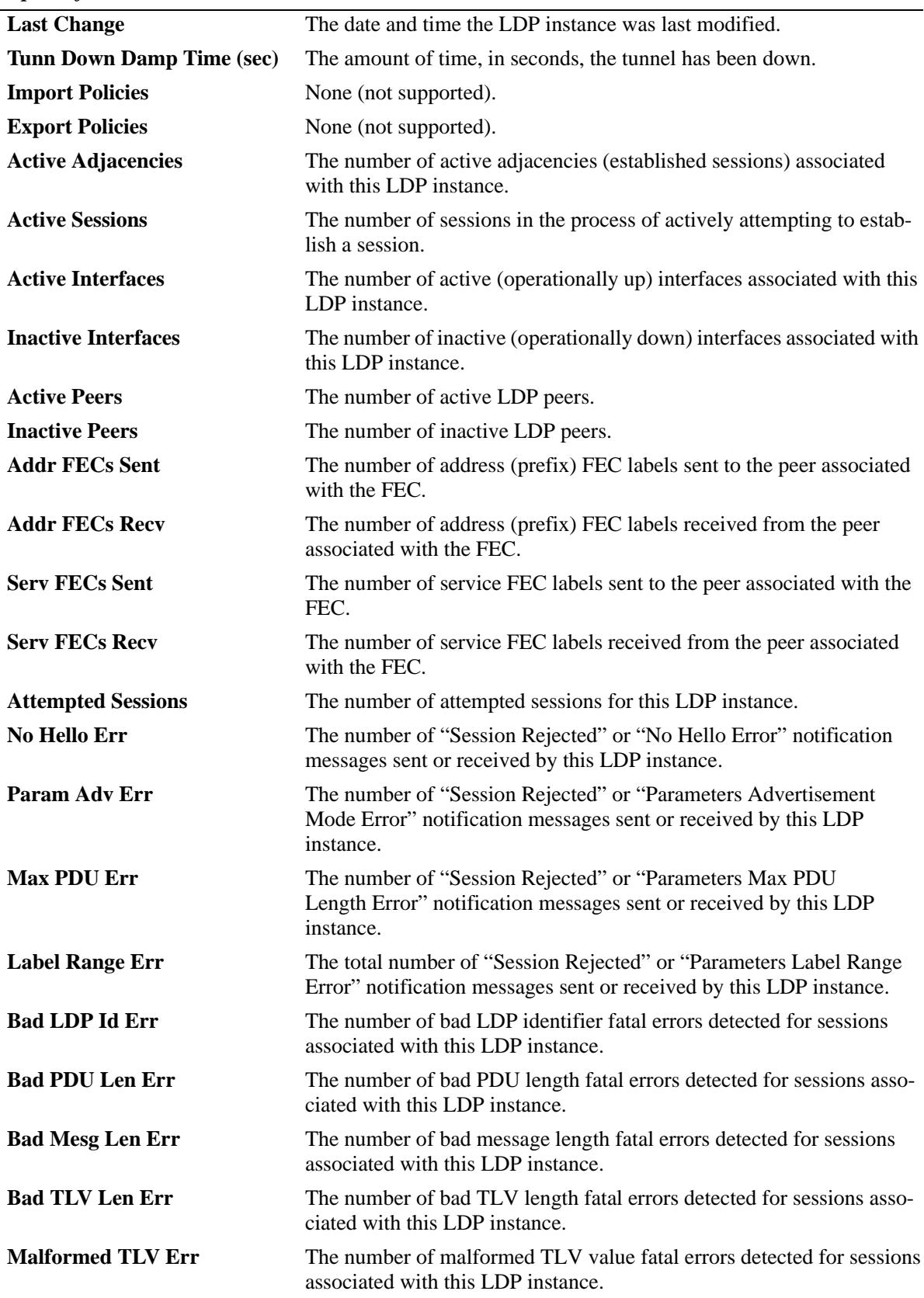

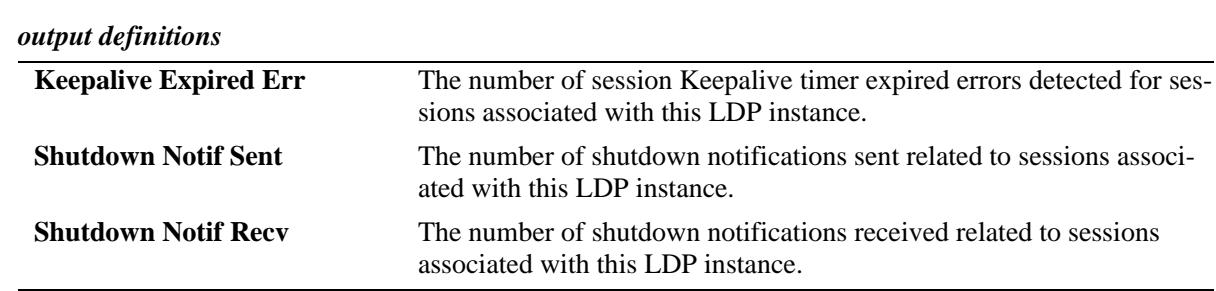

# **Release History**

Release 6.4.2; command was introduced.

# **Related Commands**

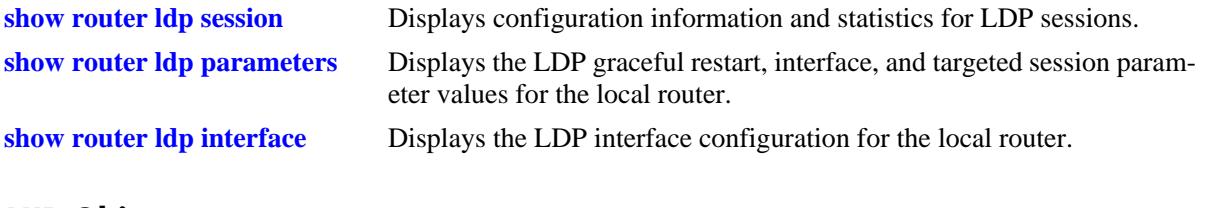

#### **MIB Objects**

# **49 MPLS Static LSP and FRR Commands**

MPLS forwarding is performed by routers called Label Switching Routers (LSRs). A Label Switched Path (LSP) is a path through one or more LSRs.

There are two types of LSPs that are configurable using MPLS:

- **• Static LSPs**. A Static LSP specifies a statically defined path of LSRs. Configuration of label mappings and MPLS actions is required on each router that will participate in the static path. No signaling protocol, such as the Label Distribution Protocol (LDP), is required, and there is no dependence on a gateway protocol topology or local forwarding table. Static LSPs are able to cross an Autonomous System (AS) boundary.
- **Signaled LSP**. The LSPs are set up using a signaling protocol, such as LDP. The signaling protocol allows the automatic assignment of labels from an ingress router to the egress router. Signaling is triggered by the ingress router, therefore configuration is only required on this router. A signaled LSP is confined to one gateway protocol area and, therefore, cannot cross an AS boundary.

In addition to static LSPs, a static Fast Reroute feature is available that allows the configuration of backup static LSP tunnels.FRR uses the backup tunnels for alternate routes in the event an LSP goes down.

This chapter provides information about the Command Line Interface (CLI) commands used to configure static LSPs and backup static LSPs used by the FRR mechanism. For information about LDP commands used to configure signaled LSPs, see [Chapter 48, "MPLS LDP Commands."](#page-2956-0)

MIB information for static LSP is as follows:

*Filename:* TIMETRA-MPLS-MIB.mib *Module:* TIMETRA-MPLS-MIB

MIB information for static FRR is as follows:

*Filename:* AlcatelStaticFrr.mib file<br>*Module:* ALCATEL-STATIC-FR *Module:* ALCATEL-STATIC-FRR-MIB

The following table summarizes the available static LSP and static FRR commands:

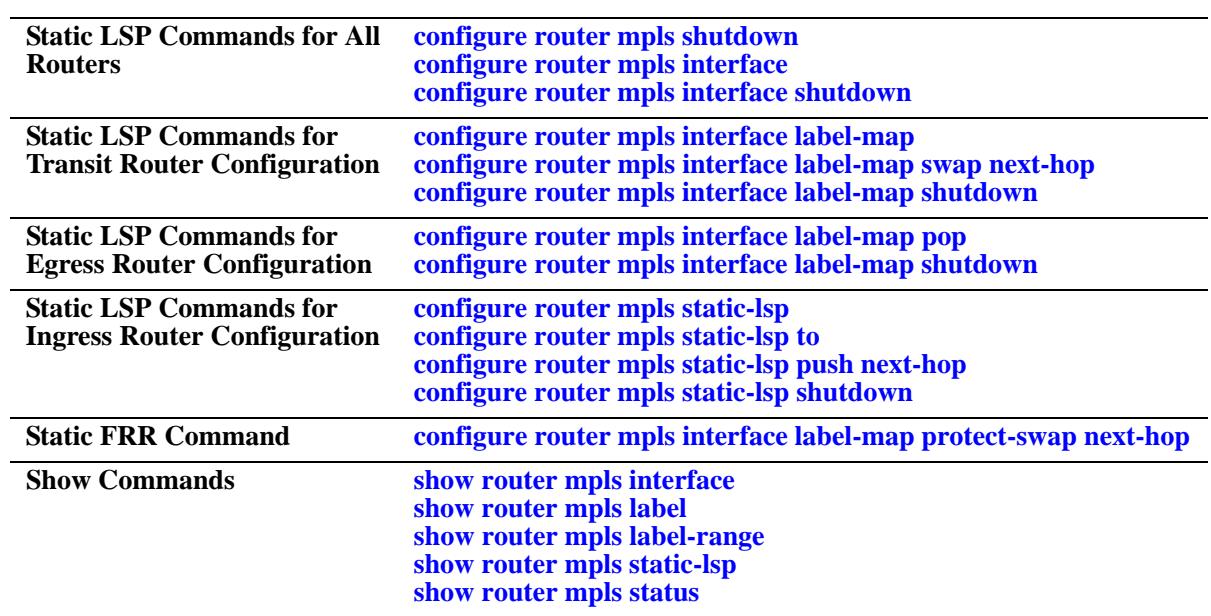

# <span id="page-3038-0"></span>**configure router mpls shutdown**

Configures the administrative status of the MPLS protocol instance.

**configure router mpls {no shutdown | shutdown}**

#### **Syntax Definitions**

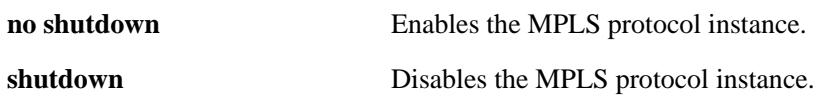

#### **Defaults**

By default, MPLS is enabled for the switch.

#### **Platforms Supported**

OmniSwitch 9000E

#### **Usage Guidelines**

- **•** Disabling the MPLS instance disables the Label Switched Paths attached to the instance, as well as any Service Distribution Points (SDPs) and SDP bindings associated with the LSP. When the MPLS instance is once again enabled, the attached LSPs will attempt to re-activate.
- Note that deleting the MPLS instance is not allowed; there is no command for this purpose. Only changing the administrative status of the instance is allowed.

#### **Examples**

```
-> configure router mpls no shutdown
-> configure router mpls shutdown
```
#### **Release History**

Release 6.4.2; command was introduced.

#### **Related Commands**

**[show router mpls status](#page-3071-0)** Displays the status of the MPLS instance on the router.

#### **MIB Objects**

vRtrMplsGeneralTable vRtrMplsGeneralAdminState

# <span id="page-3039-0"></span>**configure router mpls interface**

Configures MPLS support on an IP interface. **configure router mpls interface** *ip-intf-name* **configure router mpls no interface** *ip-intf-name*

#### **Syntax Definitions**

*ip-intf-name* The name of an existing IP interface.

#### **Defaults**

By default, the MPLS interface is administratively enabled when the interface is created.

#### **Platforms Supported**

OmniSwitch 9000E

#### **Usage Guidelines**

- **•** Use the **no** form of this command to remove the MPLS interface. Disable the administrative status of the interface before attempting to remove it.
- When the MPLS interface configuration is removed, any label maps or protect-swap label maps associated with the interface are also removed. However, static LSPs associated with the interface are not removed; the static LSP configuration on the router remains in tact.
- **•** The IP interface name specified with this command must already exist in the router configuration.
- Until MPLS support is configured on an IP interface, no other MPLS configuration tasks are allowed on that interface.

#### **Examples**

```
-> configure router mpls interface vlan-20
-> configure router mpls no interface vlan-20
```
#### **Release History**

Release 6.4.2; command was introduced.

#### **Related Commands**

**configure router mpls interface** Configures the administrative status for the specified MPLS interface. **[shutdown](#page-3040-0)**

**[show router mpls interface](#page-3059-0)** Displays the MPLS interface configuration.

#### **MIB Objects**

```
vRtrIfTable 
  vRtrIfMplsStatus
```
# <span id="page-3040-0"></span>**configure router mpls interface shutdown**

Configures the administrative status for specified MPLS interface.

**configure router mpls interface** *ip-intf-name* **{no shutdown | shutdown}**

#### **Syntax Definitions**

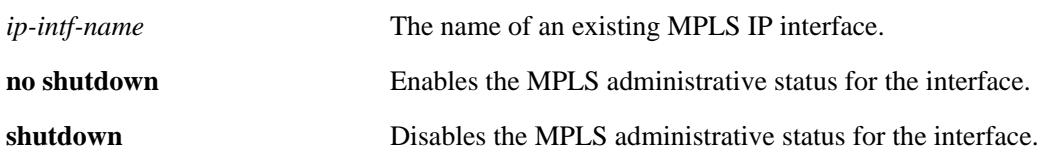

#### **Defaults**

By default, the administrative status of an MPLS interface is enabled.

#### **Platforms Supported**

OmniSwitch 9000E

#### **Usage Guidelines**

- Disabling the administrative status for an MPLS interface does not remove the MPLS configuration from that interface. However, any Label Switched Paths (LSPs) associated with the MPLS interface are also administratively disabled.
- **•** When a disabled MPLS interface is enabled, any associated LSPs are also enabled.
- The MPLS interface name specified with this command must already exist in the router configuration.

#### **Examples**

```
-> configure router mpls interface vlan-20 no shutdown
-> configure router mpls interface vlan-20 shutdown
```
#### **Release History**

Release 6.4.2; command was introduced.

#### **Related Commands**

**[configure router mpls interface](#page-3039-0)** Configures MPLS support on an IP interface. **[show router mpls interface](#page-3059-0)** Displays the MPLS interface configuration.

#### **MIB Objects**

vRtrMplsIfTable vRtrMplsIfAdminState

# <span id="page-3041-0"></span>**configure router mpls interface label-map**

Configures an incoming label number that the specified MPLS interface will process. Use this command to provide this information on each transit and egress router that participates in a static Label Switched Path (LSP).

**configure router mpls interface** *ip-intf-name* **label-map** *in-label*

**configure router mpls interface** *ip-intf-name* **no label-map** *in-label*

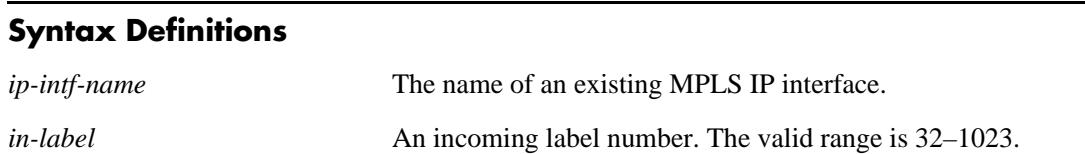

#### **Defaults**

N/A

#### **Platforms Supported**

OmniSwitch 9000E

#### **Usage Guidelines**

- **•** Use the **no** form of this command to remove the incoming label map.
- Once created, the incoming label-map number is then associated with a swap (transit router) or pop (egress router) action.
- The label-map number and associated action is not active until the label-map is administratively enabled.

#### **Examples**

```
-> configure router mpls interface vlan-20 label-map 700
-> configure router mpls interface vlan-20 no label-map 700
```
#### **Release History**

**[configure router mpls interface](#page-3039-0)** Configures MPLS support on an IP interface.

**configure router mpls interface** Configures the outgoing label number that is swapped for the specified **[label-map swap next-hop](#page-3043-0)** incoming label number and the IP address for the next router in the static LSP. **configure router mpls interface** Configures a pop (remove) label operation to identify the router as an **[label-map pop](#page-3045-0)** egress (endpoint) router for the static LSP. **configure router mpls interface** Configures the administrative status for the label mapping. **[label-map shutdown](#page-3047-0) [show router mpls label](#page-3062-0)** Displays the MPLS labels that are exchanged.

#### **MIB Objects**

mplsInSegmentTable mplsInSegmentRowStatus

# <span id="page-3043-0"></span>**configure router mpls interface label-map swap next-hop**

Configures the outgoing label number that is swapped for the specified incoming label number. Also configures the next-hop IP address in the static Label Switched Path (LSP). Use this command to provide this information on each transit router that participates in the static LSP.

**configure router mpls interface** *ip-intf-name* **label-map** *in-label* **swap** *out-label* **next-hop** *ip-address* 

**configure router mpls interface** *ip-intf-name* **label-map** *in-label* **no swap**

#### **Syntax Definitions**

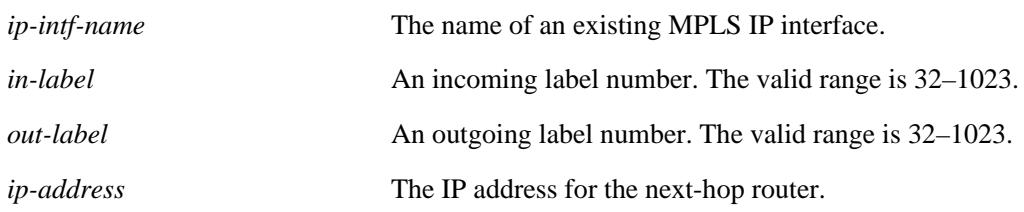

#### **Defaults**

N/A

#### **Platforms Supported**

OmniSwitch 9000E

#### **Usage Guidelines**

- **•** Use the **no** form of this command to remove the outgoing label and the associated next-hop IP address.
- If an ARP entry for the next hop exists, then the static LSP is marked as operational. If an ARP entry does not exist, then the static LSP is marked as operationally down and the local router continues to ARP for the configured next hop at a fixed interval..

#### **Examples**

```
-> configure router mpls interface vlan-20 label-map 700 swap 555 next-hop 
192.168.10.2
-> configure router mpls interface vlan-20 no label-map 700 no swap
```
#### **Release History**

**[configure router mpls interface](#page-3039-0)** Enables MPLS Protocol support on an IP interface.

[configure router mpls interface](#page-3041-0) Configures an incoming label number that the specified MPLS interface **[label-map](#page-3041-0)** will process. **configure router mpls interface** Configures a pop (remove) label operation to identify the router as an **[label-map pop](#page-3045-0)** egress (endpoint) router for the static LSP. **configure router mpls interface** Configures the administrative status for the label mapping. **[label-map shutdown](#page-3047-0) [show router mpls label](#page-3062-0)** Displays the MPLS labels that are exchanged.

#### **MIB Objects**

mplsInSegmentTable mplsInSegmentXCIndex mplsOutSegmentTable mplsOutSegmentTopLabel mplsOutSegmentNextHopIpAddrType mplsOutSegmentNextHopIpv4Addr mplsOutSegmentXCIndex mplsOutSegmentRowStatus mplsXCTable mplsXCRowStatus

# <span id="page-3045-0"></span>**configure router mpls interface label-map pop**

Configures a label pop operation for the packet containing the specified incoming label number. This action is configured on an egress Label Edge Router (LER) to identify the end of MPLS switching and the static Label Switched Path (LSP).

**configure router mpls interface** *ip-intf-name* **label-map** *in-label* **pop**

**configure router mpls interface** *ip-intf-name* **label-map** *in-label* **no pop**

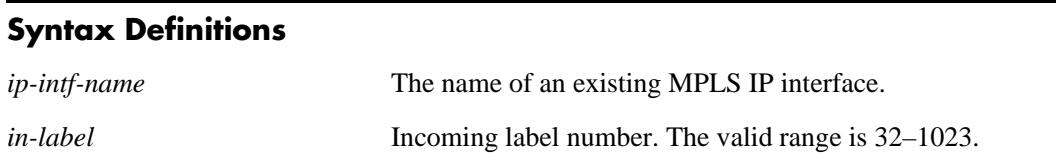

#### **Defaults**

N/A

#### **Platforms Supported**

OmniSwitch 9000E

#### **Usage Guidelines**

- Use the **no** form of this command to stop the label pop operation and remove the egress router designation for this router.
- When the egress LER receives a packet with the specified label number, the label is popped off (removed from) the packet. Once the label is removed from the packet, the associated service directs any further action with the packet.

#### **Examples**

```
-> configure router mpls interface vlan-20 label-map 800 pop
-> configure router mpls interface vlan-20 no label-map 800 no pop
```
#### **Release History**

**[configure router mpls interface](#page-3039-0)** Enables MPLS Protocol support on an IP interface.

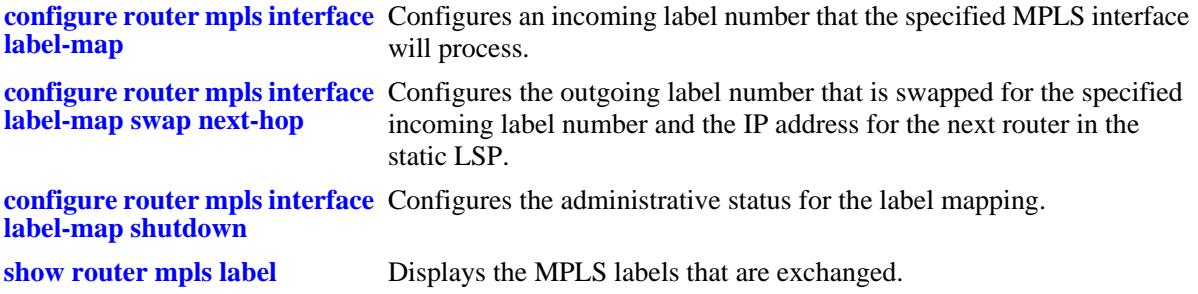

# **MIB Objects**

mplsInSegmentTable mplsInSegmentXCIndex mplsOutSegmentTable mplsOutSegmentXCIndex mplsOutSegmentRowStatus mplsXCTable mplsXCRowStatus

# <span id="page-3047-0"></span>**configure router mpls interface label-map shutdown**

Configures the administrative status for an incoming label-map on a transit Label Switch Router (LSR) or on an egress Label Edge Router (LER).

**configure router mpls interface** *ip-intf-name* **label-map** *in-label* **{no shutdown | shutdown}**

#### **Syntax Definitions**

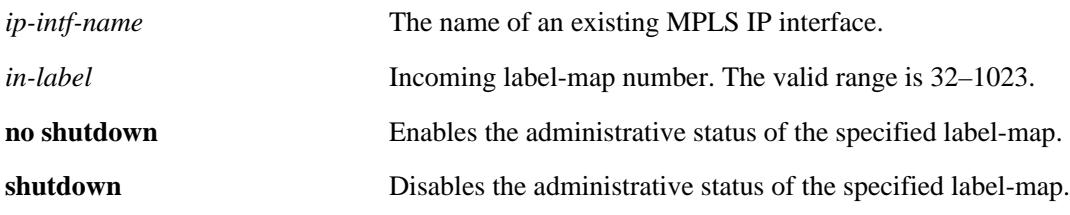

#### **Defaults**

By default, the incoming label-map is disabled at the time the label-map is created.

#### **Platforms Supported**

OmniSwitch 9000E

#### **Usage Guidelines**

- The MPLS interface and incoming label-map number specified with this command must already exist in the router configuration.
- Disabling the administrative status of the label-map does not remove the label-map configuration from the router.
- When the label-map is disabled, any packets ingressing on the router that contain the label-map number are dropped.

# **Examples**

```
-> configure router mpls interface vlan-20 label-map 700 shutdown
-> configure router mpls interface vlan-20 label-map 700 no shutdown
```
# **Release History**

**[configure router mpls interface](#page-3039-0)** Enables MPLS Protocol support on an IP interface.

[configure router mpls interface](#page-3041-0) Configures an incoming label number that the specified MPLS interface **[label-map](#page-3041-0)** will process. **configure router mpls interface** Configures the outgoing label number that is swapped for the specified **[label-map swap next-hop](#page-3043-0)** incoming label number and the next-hop router IP address for the static LSP. **configure router mpls interface** Configures a pop (remove) label operation to identify the router as an **[label-map pop](#page-3045-0)** egress (endpoint) router for the static LSP. **[show router mpls interface](#page-3059-0)** Displays the MPLS interface configuration.

#### **MIB Objects**

mplsInSegmentTable mplsInSegmentXCIndex mplsXCTable mplsXCAdminStatus

# <span id="page-3049-0"></span>**configure router mpls static-lsp**

Configures a static Label Switched Path (LSP) instance on an ingress Label Edge Router (LER).

**configure router mpls static-lsp** *lsp-name*

**configure router mpls no static-lsp** *lsp-name*

#### **Syntax Definitions**

*lsp-name* An alphanumeric name, up to 32 characters, to assign to the static LSP.

#### **Defaults**

N/A

#### **Platforms Supported**

OmniSwitch 9000E

#### **Usage Guidelines**

- To remove this static LSP configuration from the ingress router, administratively disable (shutdown) the LSP and then use the **no** form of this command to remove the configuration from the router.
- The Static LSP instance is identified by the LSP name on the ingress router and by the MPLS interface name and ingress label combination on both transit and egress routers.
- Configuring the static LSP instance is done only on the ingress LER to identify the origination point of the LSP.
- Once the static LSP is created and associated with a name, configuring the destination IP address, the push operation, and the next-hop router IP address for the LSP is required.

#### **Examples**

```
-> configure router mpls static-lsp to-R3
-> configure router mpls no static-lsp to-R3
```
#### **Release History**

Release 6.4.2; command was introduced.

#### **Related Commands**

**configure router mpls static-lsp** Configures the administrative status of the static LSP. **[shutdown](#page-3051-0)**

[configure router mpls static-lsp](#page-3053-0) Configures the destination System IP address for the static LSP. **[to](#page-3053-0)**

**[configure router mpls static-lsp](#page-3055-0)**  Pushes the specified label on to the label stack and specifies the IP **[push next-hop](#page-3055-0)** address for the next-hop router in the static LSP.

**[show router mpls static-lsp](#page-3068-0)** Displays static LSP configuration information.

# **MIB Objects**

vRtrMplsLspTable vRtrMplsLspRowStatus vRtrMplsLspName

# <span id="page-3051-0"></span>**configure router mpls static-lsp shutdown**

Configures the administrative status for the specified static Label Switched Path (LSP).

**configure router mpls static-lsp** *lsp-name* **{no shutdown | shutdown}**

#### **Syntax Definitions**

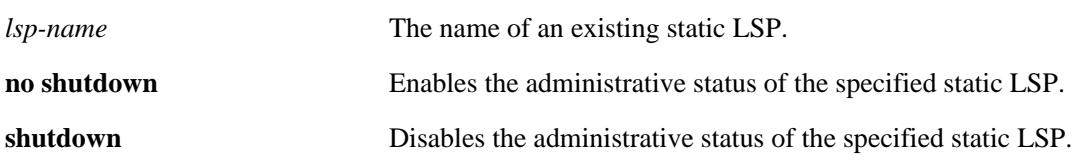

#### **Defaults**

By default, the static LSP is disabled when the LSP is created.

#### **Platforms Supported**

OmniSwitch 9000E

#### **Usage Guidelines**

- **•** The LSP name specified with this command must already exist in the router configuration.
- Disabling the administrative status of the static LSP does not remove the LSP configuration from the router, however, packet forwarding to the next-hop router is stopped. When a disabled static LSP is enabled, packet forarding continues.

#### **Examples**

- -> configure router mpls static-lsp to-R3 no shutdown
- -> configure router mpls static-lsp to-R3 shutdown

#### **Release History**

**[configure router mpls static-lsp](#page-3049-0)** Configures a static LSP on an ingress router.

[configure router mpls static-lsp](#page-3053-0) Configures the destination System IP address for the static LSP. **[to](#page-3053-0)**

**[configure router mpls static-lsp](#page-3055-0)**  Pushes the specified label on to the label stack and specifies the IP **[push next-hop](#page-3055-0)** address for the next-hop router in the static LSP.

**[show router mpls static-lsp](#page-3068-0)** Displays static LSP configuration information.

#### **MIB Objects**

vRtrMplsLspTable vRtrMplsLspAdminState

# <span id="page-3053-0"></span>**configure router mpls static-lsp to**

Configures the destination system IP address for the specified static LSP. This is configured on the ingress router to identify the destination router for the static LSP.

**configure router mpls static-lsp** *lsp-name* **to** *ip-address*

#### **Syntax Definitions**

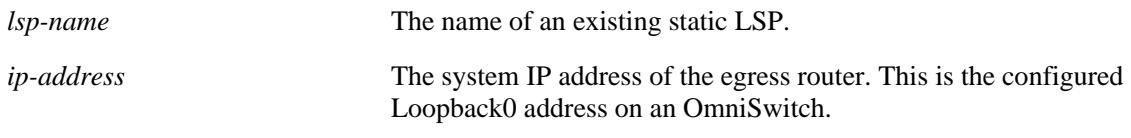

#### **Defaults**

N/A

# **Platforms Supported**

OmniSwitch 9000E

# **Usage Guidelines**

- The System IP address specified with this command should match the System IP address for the farend router of the SDP to which the static LSP is attached.
- The LSP name specified with this command must already exist in the router configuration.
- This command is also used to configure backup static LSP tunnels. To create a backup tunnel, configure a static LSP with the same destination system IP address as the protected (primary) tunnel, but with a different LSP name.
- **•** Up to 16 backup LSP tunnels are supported per Service Distribution Point (SDP).
- Configuring a backup static LSP activates the static Fast ReRoute (FRR) mechanism that will redirect traffic to a backup tunnel should the protected LSP tunnel goes down.

# **Examples**

```
-> configure router mpls static-lsp to-R3 to 10.10.10.3
```
# **Release History**

**[configure router mpls static-lsp](#page-3049-0)** Configures a static LSP on an ingress LER.

**configure router mpls static-lsp** Configures the administrative status of the static LSP. **[shutdown](#page-3051-0) [configure router mpls static-lsp](#page-3055-0)**  Pushes the specified label on to the label stack and specifies the system **[push next-hop](#page-3055-0)** IP address for the next-hop router in the static LSP.

**[show router mpls static-lsp](#page-3068-0)** Displays static LSP configuration information.

#### **MIB Objects**

vRtrMplsLspTable vRtrMplsLspToAddr

# <span id="page-3055-0"></span>**configure router mpls static-lsp push next-hop**

Pushes the specified label on to the label stack and specifies the IP address for the next-hop router in the static Label Switched Path (LSP). After the push operation is complete, the packet is then forwarded to the specified next-hop router.

**configure router mpls static-lsp** *lsp-name* **push** *out-label* **next-hop** *ip-address*

**configure router mpls static-lsp** *lsp-name* **no push** *out-label*

#### **Syntax Definitions**

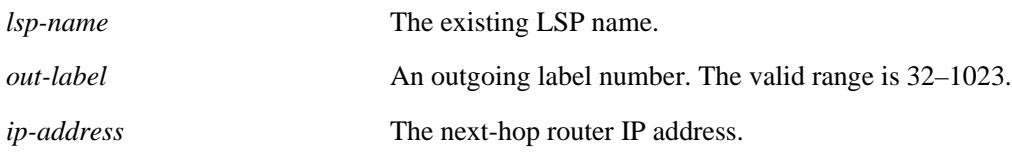

# **Defaults**

N/A

# **Platforms Supported**

OmniSwitch 9000E

# **Usage Guidelines**

- Use the **no** form of this command to remove the push label configuration associated with the static LSP.
- The LSP name specified with this command must already exist in the router configuration.
- If an ARP entry for the next hop exists, then the static LSP is marked as operational. If an ARP entry does not exist, then the static LSP is marked as operationally down and the local router continues to ARP for the configured next hop at a fixed interval.

# **Examples**

```
-> configure router mpls static-lsp to-R3 push 777 next-hop 192.168.10.2
-> configure router mpls static-lsp to-R3 no push 777
```
# **Release History**

**[configure router mpls static-lsp](#page-3049-0)** Configures a static LSP on an ingress LER.

**configure router mpls static-lsp** Configures the administrative status of the static LSP. **[shutdown](#page-3051-0)**

[configure router mpls static-lsp](#page-3053-0) Configures the system IP address of the static LSP egress router. **[to](#page-3053-0)**

**[show router mpls static-lsp](#page-3068-0)** Displays static LSP configuration information.

# **MIB Objects**

vRtrMplsLspTable vRtrMplsLspOutSegIndx mplsOutSegmentTable mplsOutSegmentTopLabel mplsOutSegmentNextHopIpAddrType mplsOutSegmentNextHopIpv4Addr mplsOutSegmentXCIndex mplsOutSegmentRowStatus mplsXCTable mplsXCRowStatus

# <span id="page-3057-0"></span>**configure router mpls interface label-map protect-swap next-hop**

Configures static Fast Reroute (FRR) protection on a transit Label Switch Router (LSR). This command defines an alternate static swap label-map that FRR will use if the next-hop segment goes down.

**configure router mpls interface** *ip-intf-name* **label-map** *in-label* **protect-swap** *out-label* **next-hop** *ipaddress*

**configure router mpls interface** *ip-intf-name* **label-map** *in-label* **no protect-swap**

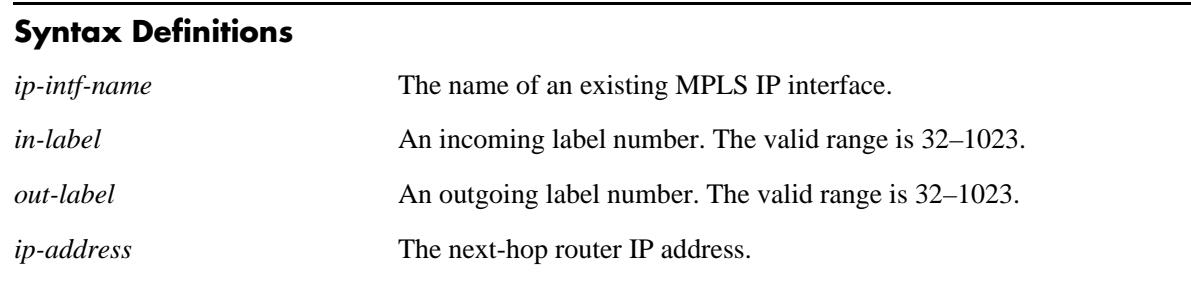

#### **Defaults**

N/A.

# **Platforms Supported**

OmniSwitch 9000E

#### **Usage Guidelines**

- **•** Use the **no** form of this command to remove the FRR configuration.
- Dynamic FRR is not supported on the OmniSwitch; only static FRR is supported. Static FRR is not compatible with dynamic FRR, which is supported on other Alcatel-Lucent platforms. As a result, a router with dynamic FRR enabled cannot set up backup paths with a downstream node that is an OmniSwitch router.

#### **Examples**

```
-> configure router mpls interface vlan-20 label-map 556 protect-swap 557 next hop 
192.168.10.2
-> configure router mpls interface vlan-20 label-map 556 no protect-swap
```
#### **Release History**

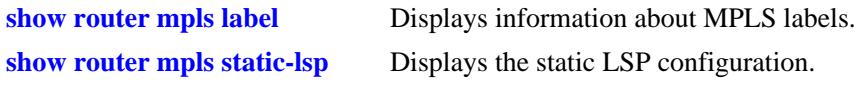

# **MIB Objects**

```
vRtrStaticFrrMplsInSegmentTable
  vRtrStaticFrrMplsInSegmentXCIndex 
  mplsInSegmentRowStatus
vRtrStaticFrrMplsOutSegmentTable
  vRtrStaticFrrMplsOutSegmentTopLabel
  vRtrStaticFrrMplsOutSegmentNextHopIpAddrType
  vRtrStaticFrrMplsOutSegmentNextHopIpv4Addr
  vRtrStaticFrrMplsOutSegmentXCIndex
  vRtrStaticFrrMplsOutSegmentRowStatus 
vRtrStaticFrrMplsXCTable
  vRtrStaticFrrMplsXCRowStatus
```
# <span id="page-3059-0"></span>**show router mpls interface**

Displays the MPLS interface configuration.

**show router mpls interface [***ip-intf-nam***e] [label-map** *label* **[protect-swap [***out-label***]]]**

#### **Syntax Definitions**

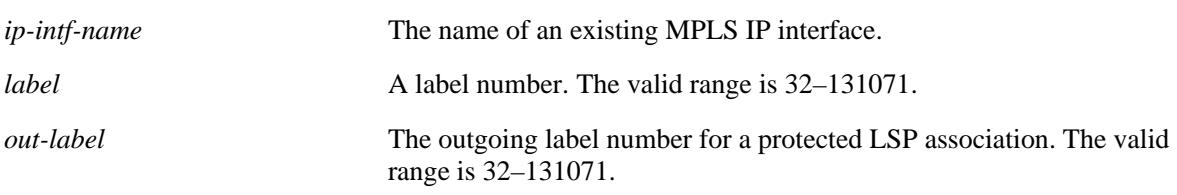

#### **Defaults**

By default, the configuration for all MPLS interfaces is displayed.

#### **Platforms Supported**

OmniSwitch 9000E

#### **Usage Guidelines**

- **•** Use the command parameters provided to display information for specific interfaces.
- **•** Fields that contain "N/A" are not supported.

#### **Examples**

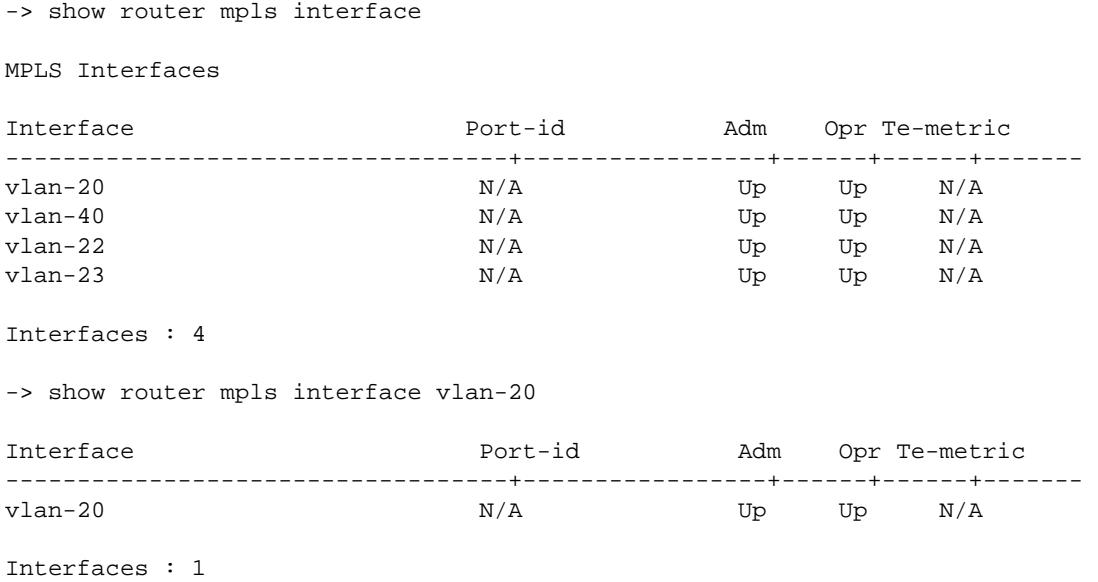
-> show router mpls interface label-map MPLS Interfaces (Label-Map) In Label In I/F Out Label Out I/F Next Hop Type Adm Opr ---------+----------+---------+----------+-----------------+---------+----+---- 400 vlan-20 440 vlan-22 22.22.22.1\* Static Up Up 728 vlan-20 730 vlan-20 20.20.20.1\* Static Up Up 732 vlan-20 N/A N/A N/A Static Up Up 800 vlan-20 840 vlan-22 22.22.22.1\* Static Up Up 840 vlan-20 N/A N/A N/A Static Down Up 900 vlan-20 920 vlan-22 22.22.22.1\* Static Up Up 1000 vlan-20 1020 vlan-22 22.22.22.1\* Static Up Up Interfaces : 7 -> show router mpls interface label-map 400 MPLS Interfaces Interface Port-id Adm Opr Te-metric -----------------------------------+-----------------+------+----------+ vlan-20 N/A Up Up N/A vlan-40 N/A Up Up N/A vlan-21 N/A Up Up N/A vlan-22 N/A Up Up N/A vlan-23 N/A Up Up N/A Interfaces : 5 -> show router mpls interface label-map protect-swap MPLS Interfaces (Label-Map) Protected Protected Protected In Label In I/F Out Label Out I/F Next Hop Type Adm Opr ---------+----------+---------+--------------+-----------------+---------+-- 400 N/A 480 N/A 23.23.23.1 Static Up Up 1000 N/A 1080 N/A 40.40.40.1 Static Up Up Interfaces : 2 -> show router mpls interface label-map 400 protect-swap 480 MPLS Interface (Label-Map 400) Protected Protected Protected In Label In I/F Out Label Out I/F Next Hop Type Adm Opr ---------+----------+---------+----------+-----------------+---------+----+----

#### *output definitions*

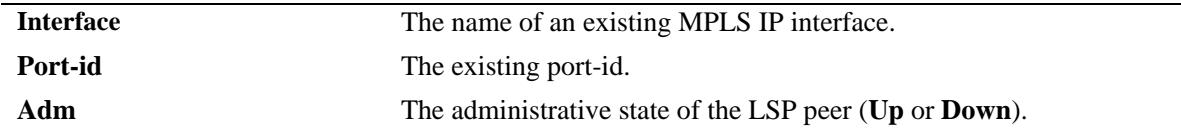

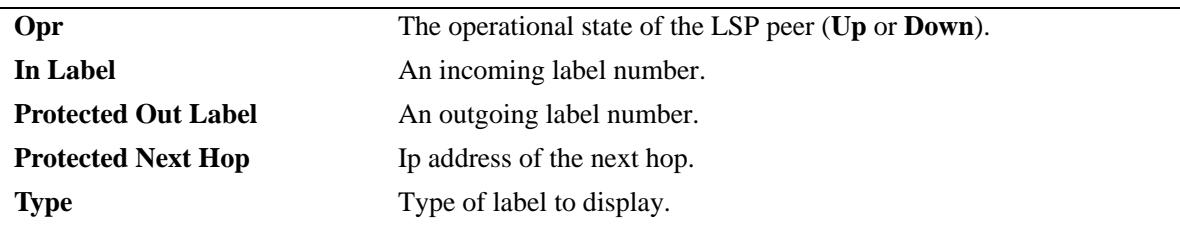

## **Release History**

Release 6.4.2; command was introduced.

#### **Related Commands**

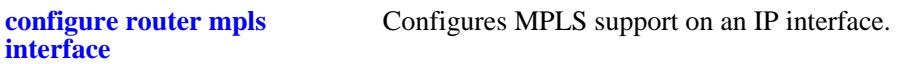

## **MIB Objects**

# <span id="page-3062-0"></span>**show router mpls label**

Displays the MPLS labels that are exchanged.

**show router mpls label** *start-label* **[***end-label* **[***label-filter***]]**

#### **Syntax Definitions**

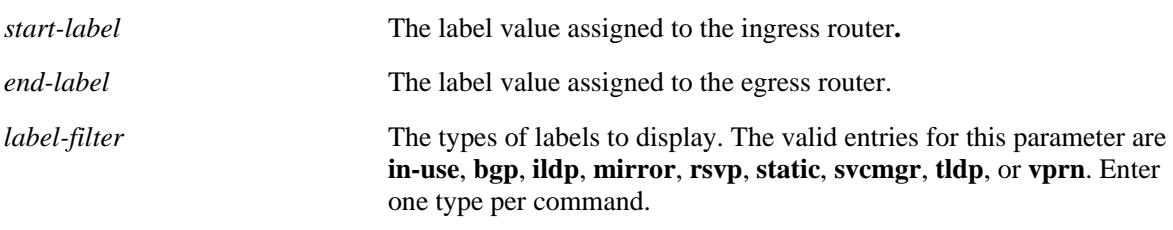

#### **Defaults**

N/A

#### **Platforms Supported**

OmniSwitch 9000E

#### **Usage Guidelines**

Use the command parameters provided to display information for specific types of labels.

#### **Examples**

```
-> show router mpls label 500
MPLS Label 500
Label Label Type Label Owner 
---------------+-------------------+------------------
500 static-lsp STATIC
In-use labels in entire range \hspace{1.6cm} : \hspace{.1cm} 8-> show router mpls label 32 80 static
MPLS Labels from 32 to 80 (Owner: STATIC)
Label Label Type Label Owner
-------------------+-------------------+------------------------
In-use labels (Owner: STATIC) in specified range: 0
In-use labels (Owner: All) in specified range : 0
In-use labels in entire range \hspace{1.6cm} : \hspace{.1cm} 9
```
-> show router mpls label 400 500

MPLS Labels from 400 to 500

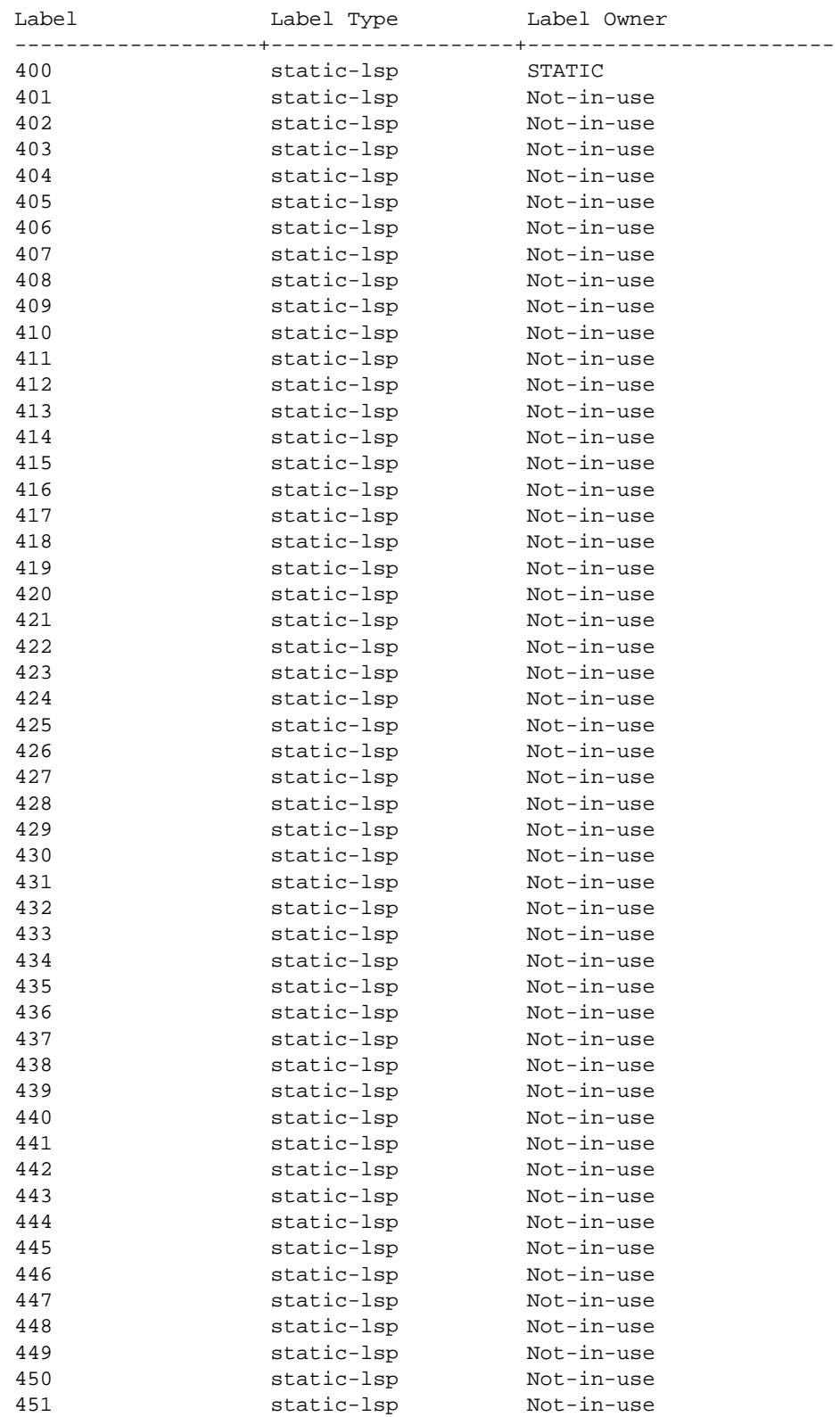

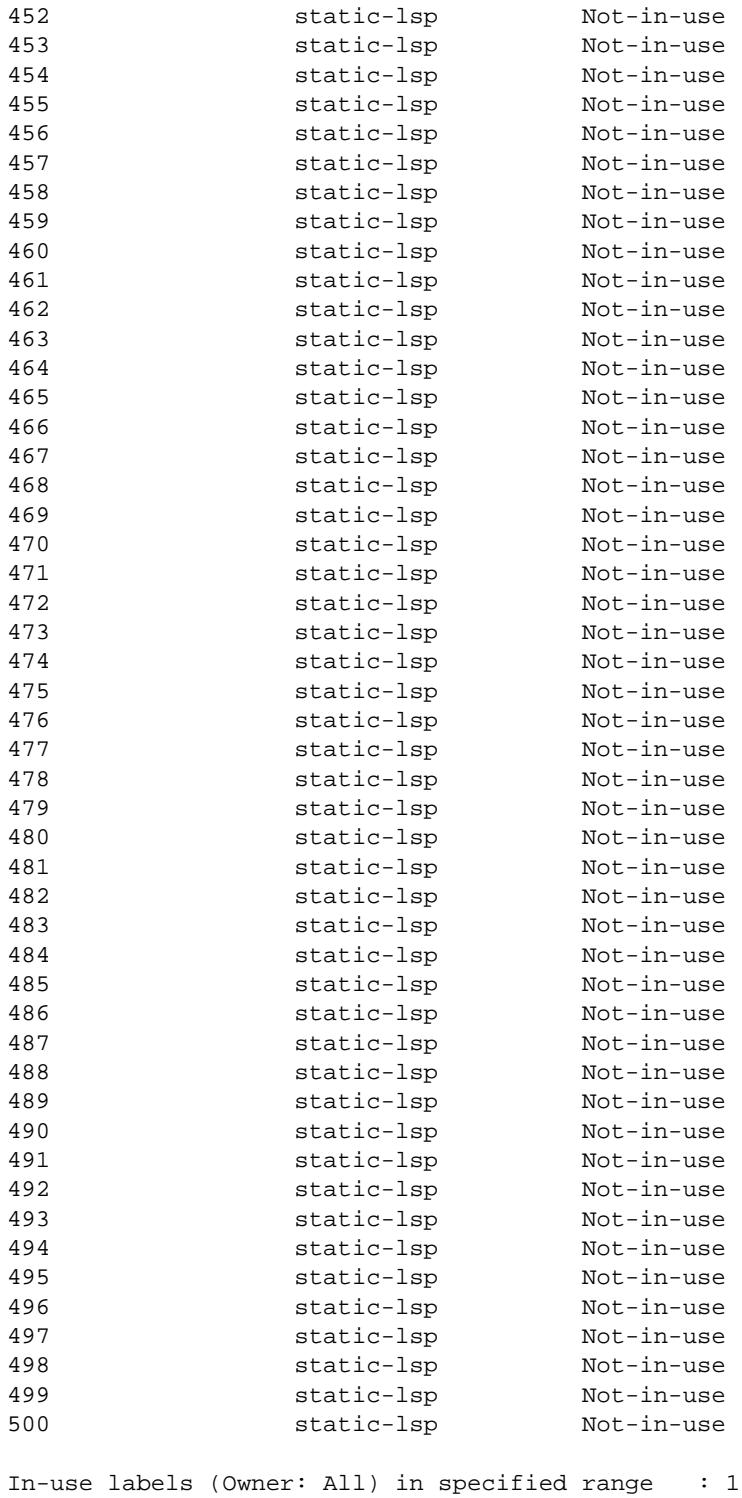

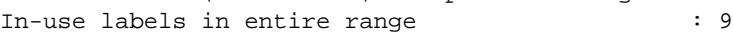

-> show router mpls label 400 500 static MPLS Labels from 400 to 500 (Owner: STATIC) Label Label Type Label Owner -------------------+-------------------+------------------------ 400 static-lsp STATIC In-use labels (Owner: STATIC) in specified range: 1 In-use labels (Owner: All) in specified range : 1 In-use labels in entire range : 9 -> show router mpls label 400 500 in-use MPLS Labels from 400 to 500 (In-use) Label Label Type Label Owner -------------------+-------------------+------------------------ 400 static-lsp STATIC In-use labels (Owner: All) in specified range : 1 In-use labels in entire range  $\hspace{1.6cm} : \hspace{.1cm} 9$ 

#### *output definitions*

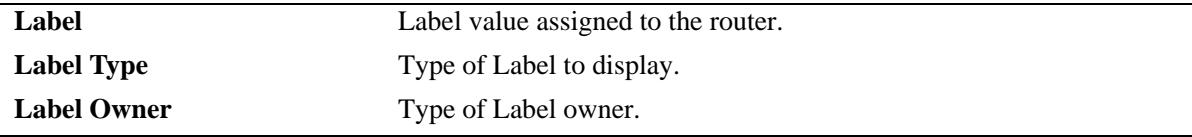

#### **Release History**

Release 6.4.2; command was introduced.

## **Related Commands**

**[show router mpls label-range](#page-3066-0)** Displays the MPLS label ranges, which includes the label type, start and end label values, aging, and the number of labels available.

#### **MIB Objects**

```
vRtrMplsStaticSvcLabelTable
vRtrMplsStaticSvcLabelTable
```
# <span id="page-3066-0"></span>**show router mpls label-range**

Displays the MPLS label ranges, which includes the label type, start and end label values, aging, and the number of labels available.

**show router mpls label-range** 

#### **Syntax Definitions**

N/A

#### **Defaults**

N/A

#### **Platforms Supported**

OmniSwitch 9000E

#### **Usage Guidelines**

N/A.

#### **Examples**

-> show router mpls label-range

Label Ranges

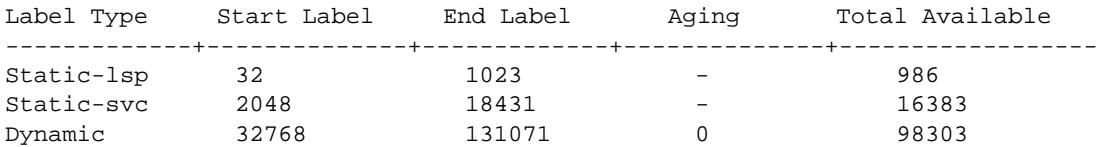

*output definitions*

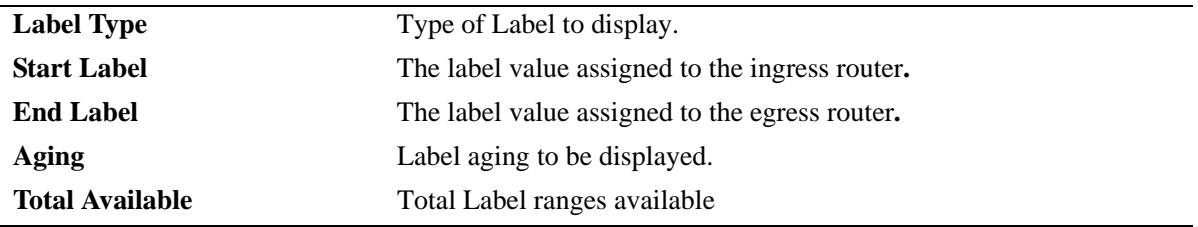

#### **Release History**

**[show router mpls label](#page-3062-0)** Displays the MPLS labels that are exchanged.

## **MIB Objects**

vRtrMplsLabelRangeTable

# <span id="page-3068-0"></span>**show router mpls static-lsp**

Displays static Label Switched Path (LSP) information.

**show router mpls static-lsp [***lsp-name |* **transit | terminate | count]** 

#### **Syntax Definitions**

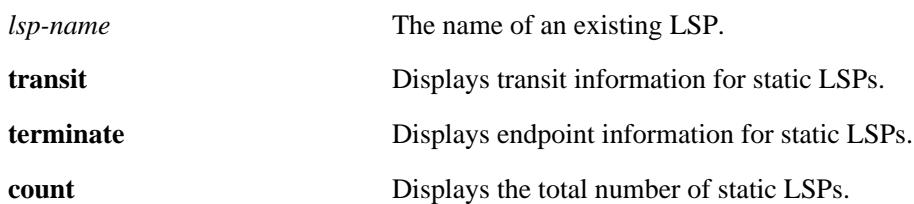

## **Defaults**

By default, information for all static LSPs is displayed.

#### **Platforms Supported**

OmniSwitch 9000E

## **Usage Guidelines**

Use the command parameters provided to display information for a specific static LSP or to provide a count of the number of static LSPs.

#### **Examples**

-> show router mpls static-lsp

MPLS Static LSPs (Originating)

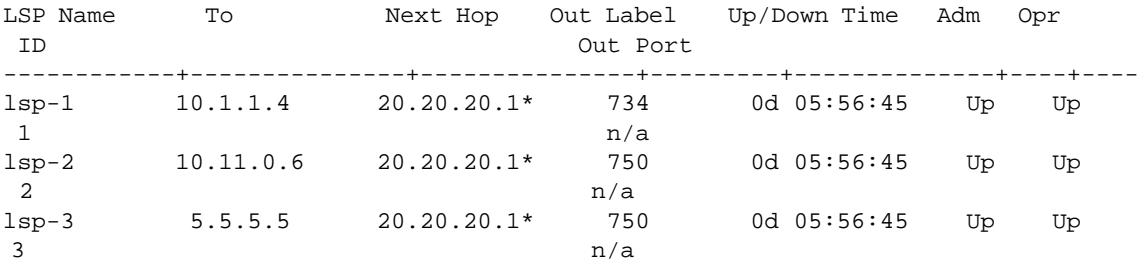

LSPs : 3

-> show router mpls static-lsp lsp-1 MPLS Static LSPs (Originating) LSP Name To Next Hop Out Label Up/Down Time Adm Opr ID Out Port ------------+---------------+---------------+---------+--------------+----+--- lsp-1 10.1.1.4 20.20.20.1\* 734 0d 05:56:52 Up Up  $1$  n/a LSPs: 1 -> show router mpls static-lsp transit MPLS Static LSPs (Transit) In Lable In Port Out Label Next Hop Adm Opr Out Port ------------+---------------+---------------+---------+------- vlan-22 vlan-20 440 22.22.22.1 Up Up vlan-20 vlan-20 730 20.20.20.1 Up Up vlan-22 vlan-20 840 22.22.22.1 Up Up vlan-22 vlan-20 920 22.22.22.1 Up Up vlan-22 vlan-20 1020 22.22.22.1 Up Up LSPs : 5 -> show router mpls static-lsp terminate In Lable In Port Out Label Out Port Next Hop Adm Opr ------------+---------------+---------------+---------+---------------- 732 NA NA NA NA Up Up 840 N/A N/A N/A N/A Down Up LSPs : 2 -> show router mpls static-lsp count MPLS Static-LSP Count Originate Transit Terminate -------------------+-------------------+--------------  $3 \hspace{2.5cm} 5 \hspace{2.5cm} 2$ *output definitions* **LSP Name ID** The name of an existing LSP. **To** Ip address of the destination. **Out Label Out Port** Outgoing label number. **Up/Down Time** Time for Up or Down state.

**Opr** The operational state of the LSP peer (**Up** or **Down**).

## **Release History**

Release 6.4.2; command was introduced.

## **Related Commands**

**[configure router mpls static](#page-3049-0)[lsp](#page-3049-0)** Configures a static LSP on an ingress Label Edge Router (LER).

**MIB Objects**

# **show router mpls status**

Displays the MPLS status.

**show router mpls status**

#### **Syntax Definitions**

N/A

#### **Defaults**

N/A

#### **Platforms Supported**

OmniSwitch 9000E

#### **Usage Guidelines**

This command administrative and operational information for the MPLS instance on the router.

#### **Examples**

-> show router mpls status

MPLS Status

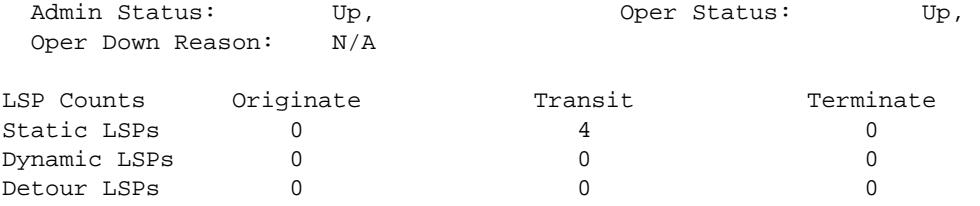

#### *output definitions*

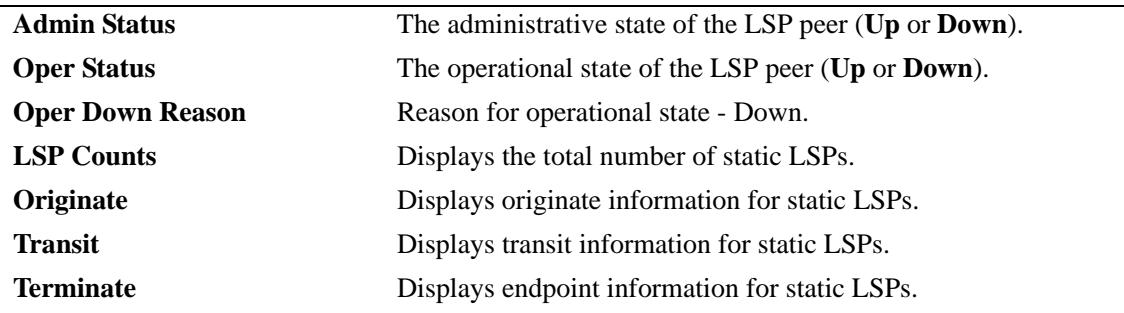

#### **Release History**

**[show router mpls static-lsp](#page-3068-0)** Displays detailed static LSP information.

## **MIB Objects**

# **50 Virtual Private LAN Service (VPLS) Commands**

A Virtual Private LAN Service (VPLS) is a Virtual Private Network (VPN) technology that allows any-toany (multipoint) connectivity. The provider network emulates a LAN by connecting all the remote customer sites at the edge of the provider network to a single bridged LAN. A full mesh of pseudo-wires (PW) needs to be established to form a VPLS.

A VPLS-capable network consists of Customer Edges (CE), Provider Edges (PE), and a core MPLS network. The CE device is a router or switch located at the customer's premises and is connected to the PE via an Attachment Circuit (AC). In the case of VPLS, it is assumed that Ethernet is the layer 2 protocol used between the CE and the PE.

The PE device is where the services originate and terminate and where all the necessary tunnels are set up to connect to all the other PEs. As VPLS is an Ethernet Layer 2 service, the PE must be capable of Media Access Control (MAC) learning, bridging, and replication on a per-VPLS basis.

The IP/MPLS core network interconnects the PEs but does not participate in the VPN functionality. Traffic is simply switched based on the MPLS labels.

This implementation of VPLS makes use of a service-based architecture that provides the following logical entities that are required to provision a service:

- **• Customers (subscribers).** An account is created for each customer and assigned an ID. The customer ID is required and associated with the service at the time the service is created.
- **Service Access Points (SAPs).** Each subscriber service type is configured with at least one SAP. A SAP identifies the point at which customer traffic enters the service.
- **• Service Distribution Points (SDPs)**. A SDP provides a logical point at which customer traffic is directed from one PE to another PE through a one-way service tunnel.

A distributed service consists of at least one SAP on a local node, one SAP on a remote node, and an SDP binding the service to the service tunnel.

This chapter provides information about the Command Line Interface (CLI) commands used to configure the above entities required to provision a service.

MIB information for the LDP commands is as follows:

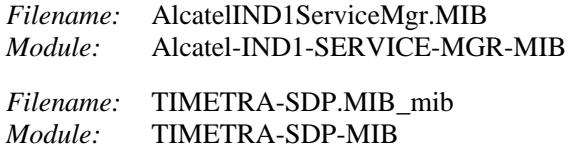

A summary of the available commands is listed here:

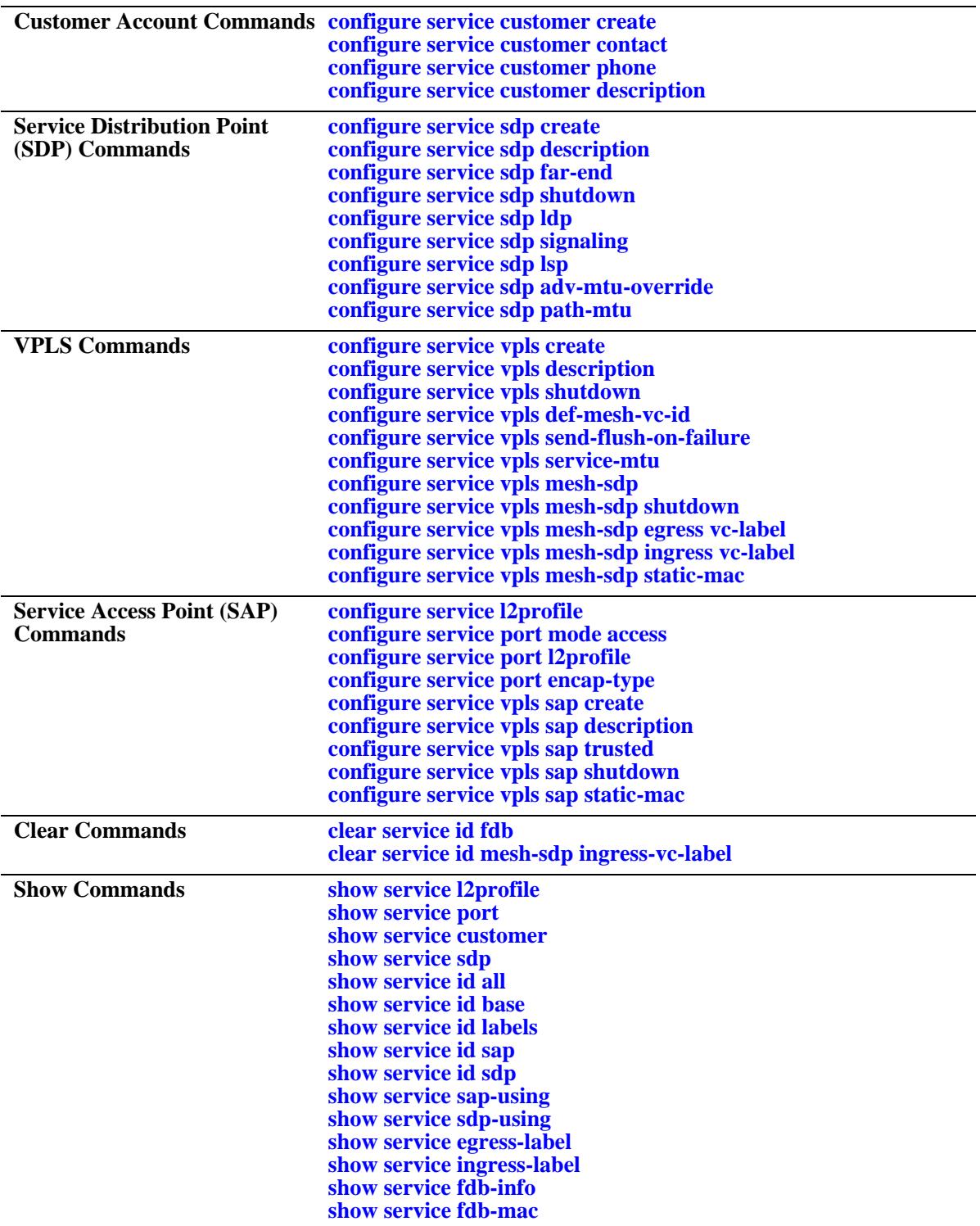

# <span id="page-3076-0"></span>**configure service customer create**

Creates a customer ID that is used to associate account information with a specific customer. The customer ID is associated with a Virtual Private LAN Service (VPLS) that is used to carry traffic between customer sites over a provider-managed MPLS network.

**configure service customer** *customer-id* **create**

**configure service no customer** *customer-id*

#### **Syntax Definitions**

*customer-id* A unique numerical value to associate with a specific customer. The valid ID range is 2–2147483647.

## **Defaults**

A default customer account ID (customer 1) exists on each router and is automatically assigned to new services.

#### **Platforms Supported**

OmniSwitch 9000E

#### **Usage Guidelines**

- **•** Specify a customer ID that does not already exist in the router configuration.
- **•** Use the **no** form of this command to remove a customer ID and all associated customer information. Note that deleting all service associations with a customer ID is required before the ID is removed from the router configuration.
- **•** Editing or removing the default customer 1 account is not allowed.

#### **Examples**

```
-> configure service customer 10 create
-> configure service no customer 10
```
## **Release History**

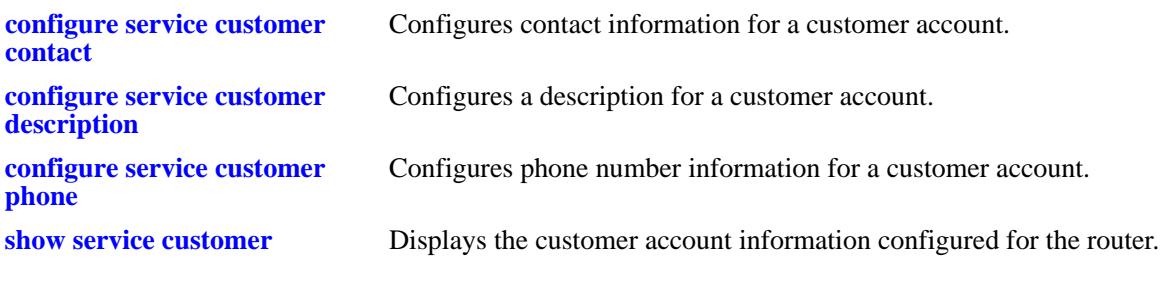

## **MIB Objects**

custInfoTable custId

# <span id="page-3078-0"></span>**configure service customer contact**

Configures contact information for the specified customer account. Use this command to provide information about the customer, such as a contact name or account contract name.

**configure service customer** *customer-id* **contact** *contact-info*

**configure service customer** *customer-id* **no contact**

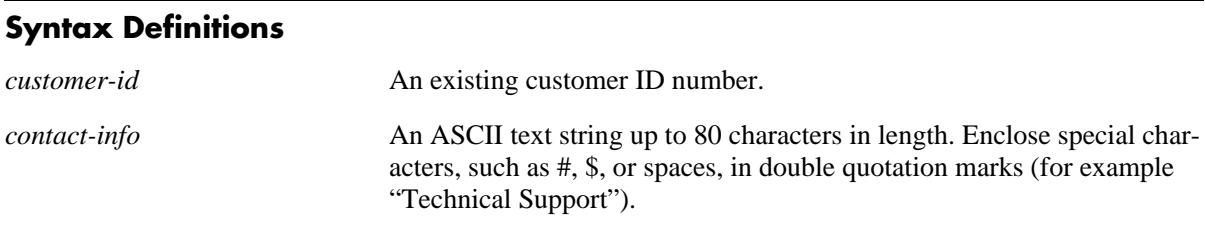

#### **Defaults**

By default, no customer contact information is configured when a customer account ID is created.

#### **Platforms Supported**

OmniSwitch 9000E

#### **Usage Guidelines**

- **•** Use the **no** form of this command to remove customer contact information from the specified customer account ID.
- **•** Printable, 7-bit ASCII characters are allowed in the contact information string.

#### **Examples**

```
-> configure service customer 10 contact "Thomas Smith - Tech Support"
-> configure service no contact
```
#### **Release History**

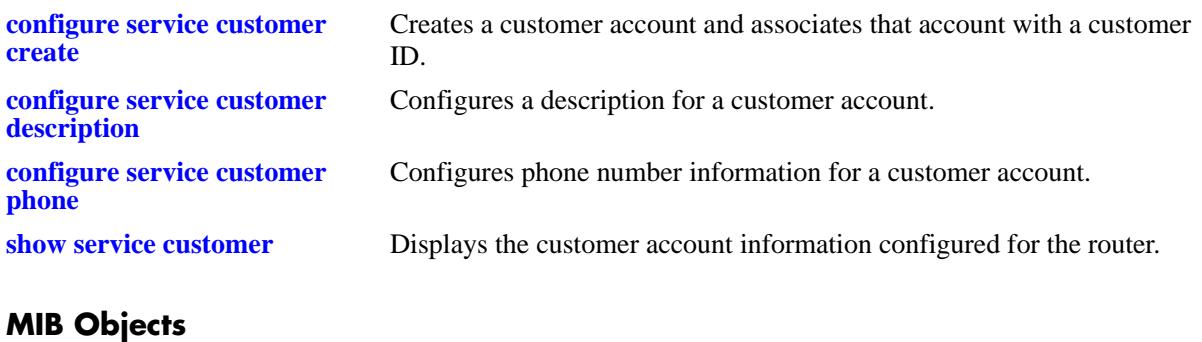

custInfoTable custId custContact

# <span id="page-3080-0"></span>**configure service customer phone**

Configures telephone number information for the specified customer account.

**configure service customer** *customer-id* **phone** *phone-info*

**configure service customer** *customer-id* **no phone**

#### **Syntax Definitions**

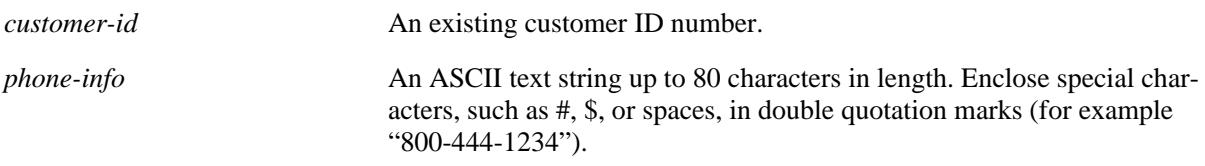

#### **Defaults**

By default, telephone information is not added when a customer account is created.

#### **Platforms Supported**

OmniSwitch 9000E

#### **Usage Guidelines**

- **•** Use the **no** form of this command to remove the telephone information from the specified customer account ID.
- **•** Printable, 7-bit ASCII characters are allowed in the description text string.

#### **Examples**

```
-> configure service customer 10 phone "888-444-1234"
-> configure service customer 10 no phone
```
## **Release History**

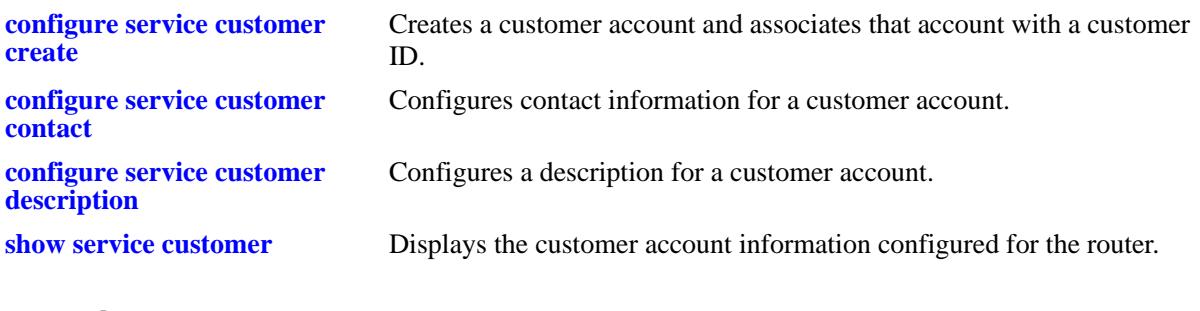

# **MIB Objects**

custInfoTable custId custPhone

# <span id="page-3082-0"></span>**configure service customer description**

Configures an optional description for the specified customer account. Use this command to add more information about the customer or additional account details.

**configure service customer** *customer-id* **description** *desc-info*

**configure service customer** *customer-id* **no description**

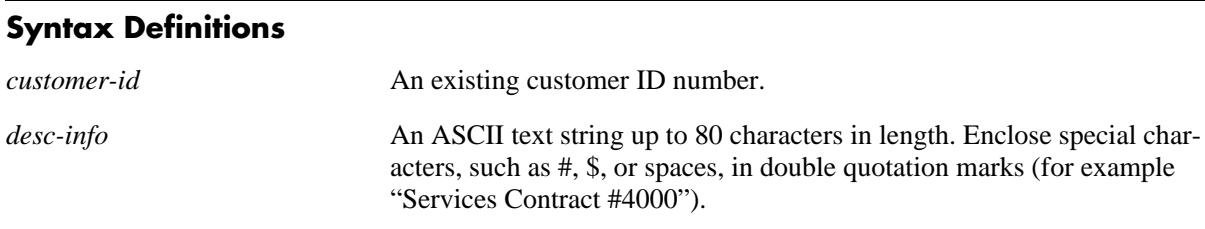

#### **Defaults**

By default, a description is not added when a customer account is created.

#### **Platforms Supported**

OmniSwitch 9000E

#### **Usage Guidelines**

- **•** Use the **no** form of this command to remove the description from the specified customer account ID.
- **•** Printable, 7-bit ASCII characters are also allowed in the description text string.

#### **Examples**

```
-> configure service customer 10 description "PT-Cal_Service_Manager"
-> configure service customer 10 no description
```
#### **Release History**

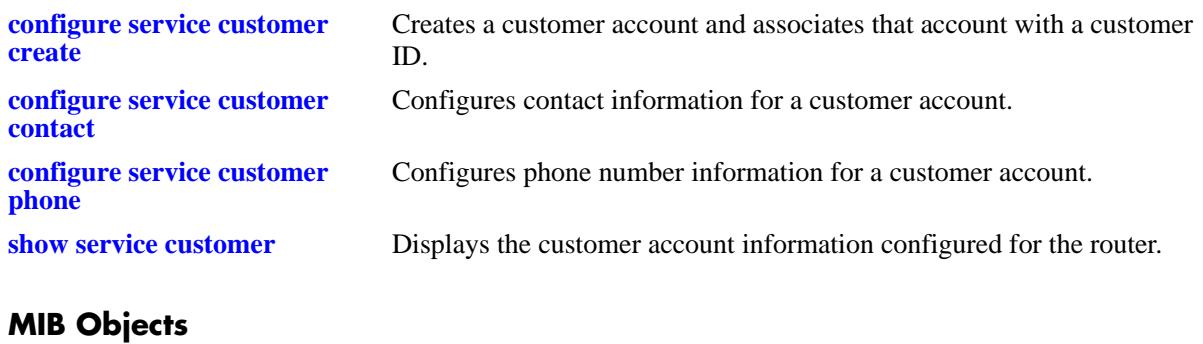

custInfoTable custId custDescription

# <span id="page-3084-0"></span>**configure service sdp create**

Configures a Service Distribution Point (SDP). An SDP is a logical entity that directs traffic to another router through MPLS-based service tunnels.

**configure service sdp** *sdp-id* **[mpls] create**

**configure service no sdp** *sdp-id*

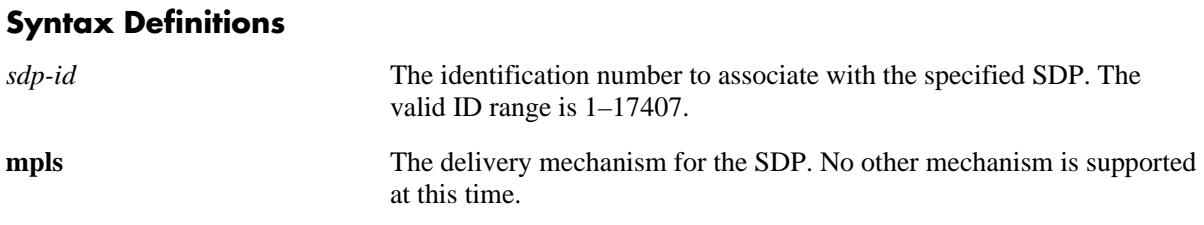

#### **Defaults**

By default, MPLS is the delivery mechanism for the SDP and the SDP administrative state is disabled.

#### **Platforms Supported**

OmniSwitch 9000E

#### **Usage Guidelines**

- **•** Use the **no** form of this command to remove the specified SDP. Disable the administrative status and remove any services associated with the SDP before attempting to remove the SDP.
- Administratively enabling the SDP is not allowed until a far-end router address is configured for the SDP. Specifying this address identifies the router on which the SDP will terminate. As a result, an SDP tunnel is configured that will provide a path from Point A to Point B.
- **•** Configure an SDP on each participating provider edge (PE) router.
- Once created, an SDP is then bound to a specific customer Virtual Private LAN Service (VPLS). This binding process allows routers to participate in a service.
- Binding multiple services to one SDP is allowed; up to 32 SDP sessions are allowed at the same time.

#### **Examples**

```
-> configure service sdp 10 create
-> configure service sdp 20 mpls create
-> configure service no sdp 20
```
#### **Release History**

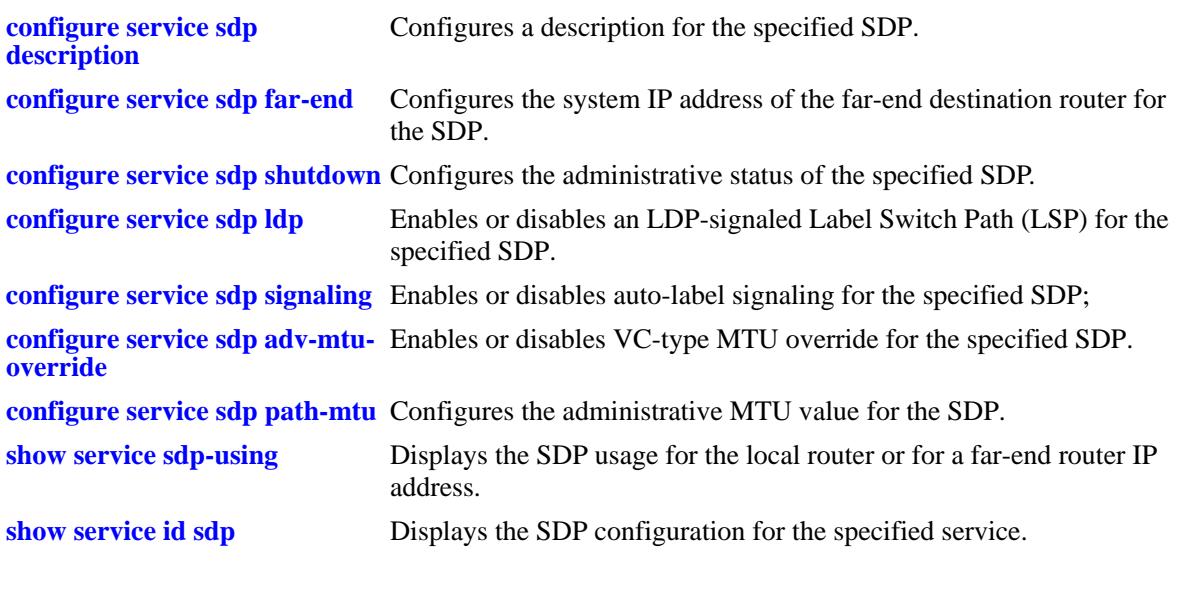

# **MIB Objects**

sdpInfoTable sdpId sdpDelivery

# <span id="page-3086-0"></span>**configure service sdp description**

Configures a description for the specified SDP. **configure service sdp** *sdp-id* **description** *desc-info* **configure service sdp** *sdp-id* **no description**

#### **Syntax Definitions**

*sdp-id* An existing SDP ID number. *desc-info* An ASCII text string up to 80 characters in length. Enclose special characters, such as #, \$, or spaces, in double quotation marks (for example "PE1 to PE2").

#### **Defaults**

By default, a description is not added when the SDP is created.

#### **Platforms Supported**

OmniSwitch 9000E

#### **Usage Guidelines**

- **•** Use the **no** form of this command to remove the description from the specified SDP.
- **•** Printable, 7-bit ASCII characters are also allowed in the description text string.

#### **Examples**

```
-> configure service sdp 10 description "SW-A to SW-B"
-> configure service sdp 10 no description
```
## **Release History**

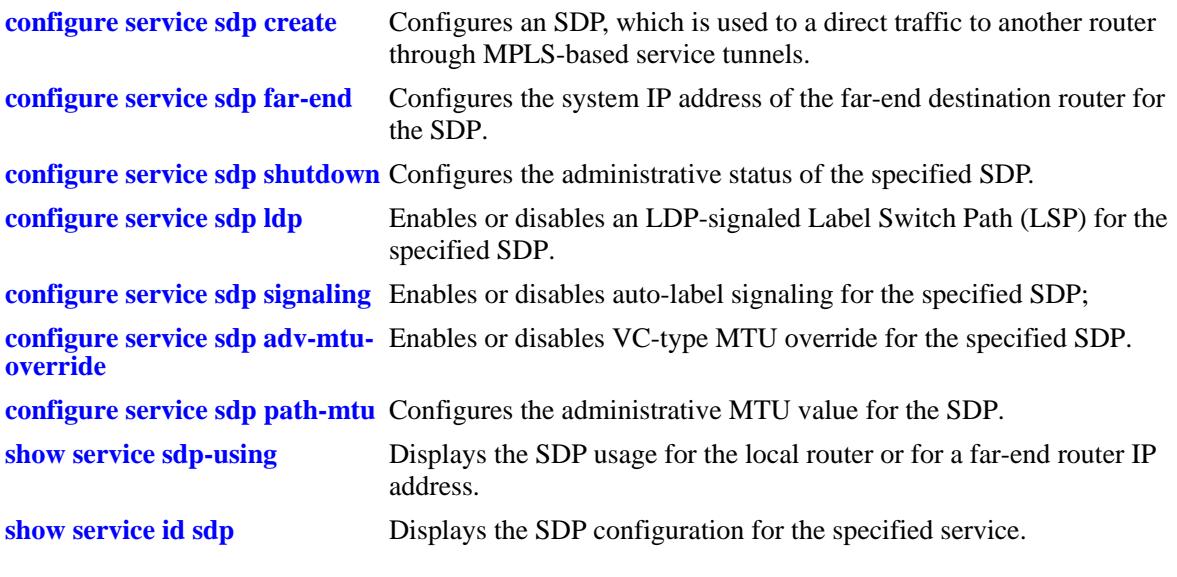

## **MIB Objects**

sdpInfoTable sdpId sdpDescription

# <span id="page-3088-0"></span>**configure service sdp far-end**

Configures the system IP address of the far-end destination router for the Service Distribution Point (SDP). This far-end address identifies the SDP endpoint, which is where the service associated with the SDP will terminate.

**configure service sdp** *sdp-id* **far-end** *ip-address* 

**configure service sdp** *sdp-id* **no far-end**

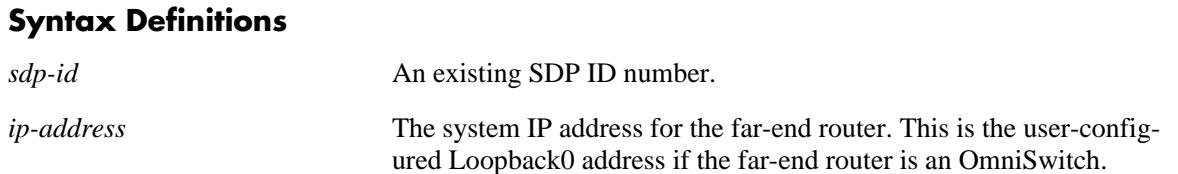

#### **Defaults**

By default, a far-end address is not defined when the SDP is created.

#### **Platforms Supported**

OmniSwitch 9000E

#### **Usage Guidelines**

- Use the **no** form of this command to remove the far-end system IP address for the specified SDP. Administratively disable the SDP before attempting to remove the far-end address.
- Removing the far-end IP address from the SDP also removes all Label Switch Paths (LSPs) associated with the SDP.
- Administratively enabling an SDP is not allowed until a far-end router address is configured for the SDP. Specifying this address identifies the router on which the SDP will terminate. As a result, an SDP tunnel is configured that will provide a path from Point A to Point B.
- The SDP is operational when the SDP is administratively enabled and the protocol routing table contains the far-end IP address as a host route. OSPF ABRs should not summarize host routes between areas. This can cause SDPs to become operationally down. To avoid this potential problem, configure static host routes (direct and indirect) in the local router.
- If the SDP uses MPLS encapsulation (OmniSwitch supports MPLS only), the far-end IP address is used to check LSP names when added to the SDP. If the "**to** IP address" defined within the LSP configuration does not exactly match the SDP far-end IP address, the LSP is not added to the SDP and an error is generated.

#### **Examples**

- -> configure service sdp 10 far-end 10.1.1.2
- -> configure service sdp 10 no far-end

## **Release History**

Release 6.4.2; command was introduced.

## **Related Commands**

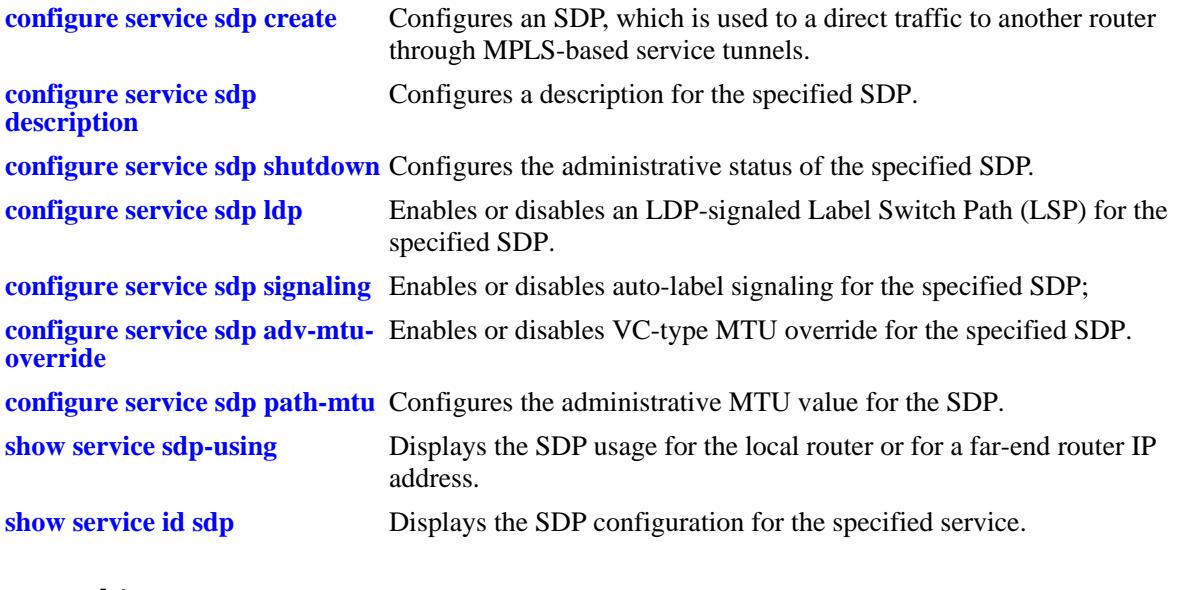

## **MIB Objects**

sdpInfoTable sdpId sdpFarEndIpAddress

# <span id="page-3090-0"></span>**configure service sdp shutdown**

Configures the administrative status of the specified Service Distribution Point (SDP).

**configure service sdp** *sdp-id* **{no shutdown | shutdown}**

#### **Syntax Definitions**

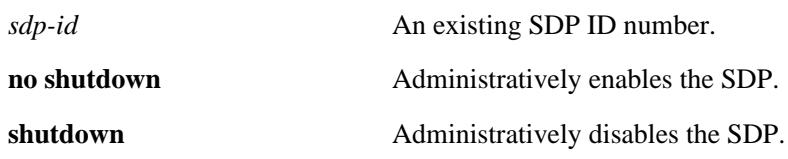

#### **Defaults**

By default, the SDP administrative status is disabled.

#### **Platforms Supported**

#### OmniSwitch 9000E

#### **Usage Guidelines**

- Administratively enabling an SDP is not allowed until a system IP address for a far-end router is configured for the SDP.
- Disabling the SDP administrative status does not remove the SDP configuration from the router.
- The SDP is operational when the SDP is administratively enabled and the protocol routing table contains the far-end IP address as a host route. OSPF ABRs should not summarize host routes between areas. This can cause SDPs to become operationally down. To avoid this potential problem, configure static host routes (direct and indirect) in the local router.

## **Examples**

-> configure service sdp 10 no shutdown -> configure service sdp 20 shutdown

## **Release History**

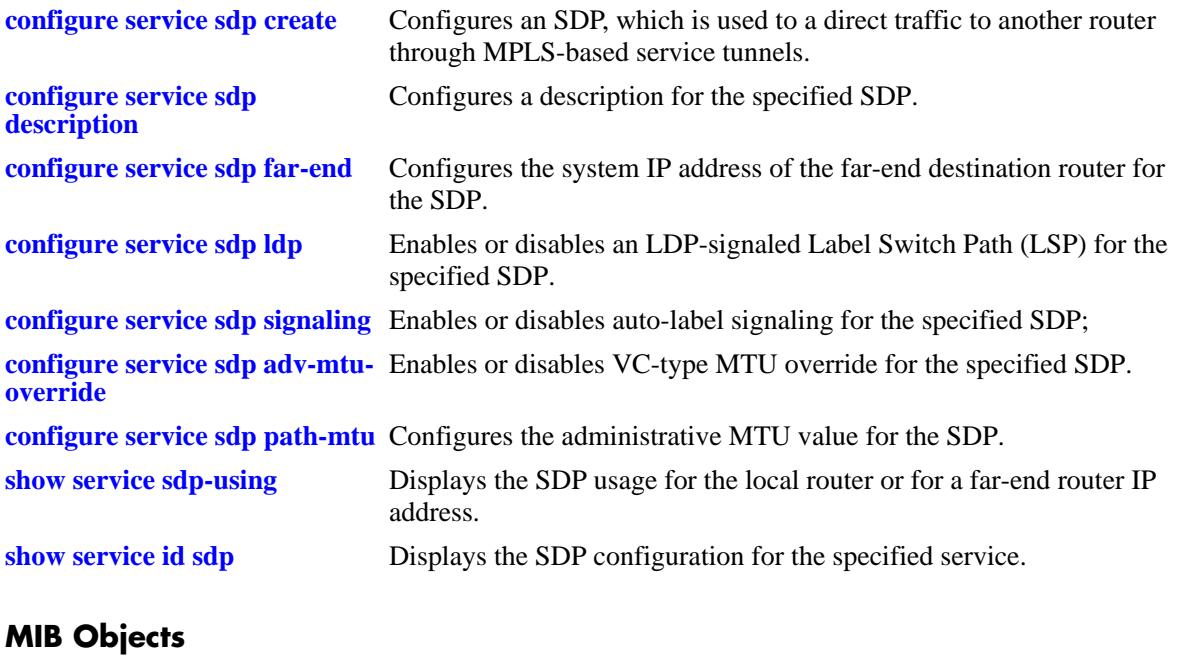

sdpInfoTable sdpId sdpAdminStatus

# <span id="page-3092-0"></span>**configure service sdp ldp**

Specifies LDP-signaled Label Switched Paths (LSPs) as the transport mechanism for the specified SDP tunnel.

**configure service sdp** *sdp-ip* **ldp**

**configure service sdp** *sdp-ip* **no ldp**

#### **Syntax Definitions**

*sdp-id* An existing SDP ID number.

#### **Defaults**

By default, LDP-signaled LSPs are enabled for the SDP.

#### **Platforms Supported**

OmniSwitch 9000E

#### **Usage Guidelines**

- There are two types of LSPs: LDP and static. Assigning static LSPs or enabling LDP is required when configuring a SDP. However, only one type of LSP per SDP is allowed.
- **•** Changing the LSP type is only allowed when the SDP is administratively disabled.
- **•** Use the **no** form of this command to specify the use of MPLS static LSPs instead of LDP-signaled LSPs. This will turn off LDP signaling for the SDP so that using static LSPs is allowed.
- Static LSPs are user-defined LSPs that require the manual configuration of MPLS label mappings and actions on each participating router within the static path. A static LSP is associated with a SDP using the **[configure service sdp lsp](#page-3096-0)** command.

#### **Examples**

```
-> configure service sdp 10 ldp
-> configure service sdp 10 no ldp
```
## **Release History**

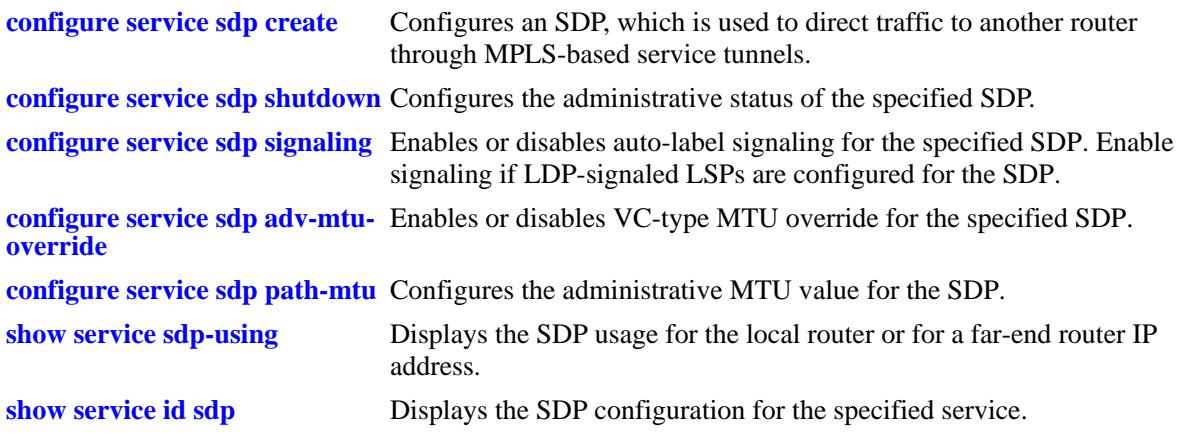

## **MIB Objects**

sdpInfoTable sdpId sdpLdpEnabled

# <span id="page-3094-0"></span>**configure service sdp signaling**

Enables or disables auto-label signaling for the specified SDP. Enable signaling if the specified SDP is using LDP-signaled LSPs for targeted LDP (TLDP) sessions. Disable signaling if the specified SDP is using static LSPs, which use manually configured label mappings and actions.

**configure service sdp** *sdp-ip* **signaling {off | tldp}**

#### **Syntax Definitions**

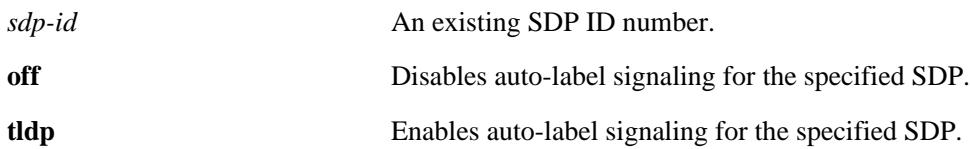

#### **Defaults**

By default, auto-label signaling (TLDP) is enabled for the SDP.

#### **Platforms Supported**

OmniSwitch 9000E

#### **Usage Guidelines**

- **•** If signaling is disabled, then labels are manually configured when a service is bound to the SDP.
- Enabling or disabling auto-label signaling is only allowed when the SDP is administratively disabled.

#### **Examples**

-> configure service sdp 10 signaling off -> configure service sdp 10 signaling tldp

## **Release History**

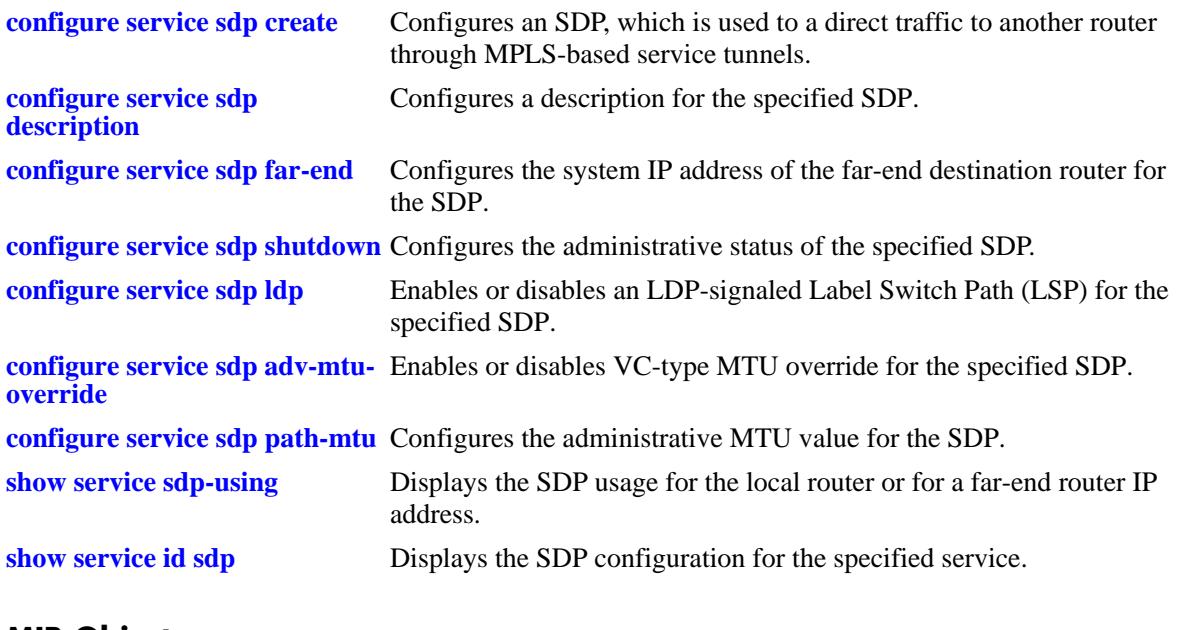

## **MIB Objects**

sdpInfoTable sdpId sdpLabelSignaling
# **configure service sdp lsp**

Configures a static Label Switched Path (LSP) association with the specified Service Distribution Point (SDP). A static LSP is a user-configured path through Label Switching Routers (LSRs). Each participating LSR in the path requires manual configuration of MPLS actions and label mappings. However, asssociating a static LSP with an SDP is only done on the SDP router.

**configure service sdp** *sdp-ip* **lsp** *lsp-name*

**configure service sdp** *sdp-ip* **no lsp** *lsp-name*

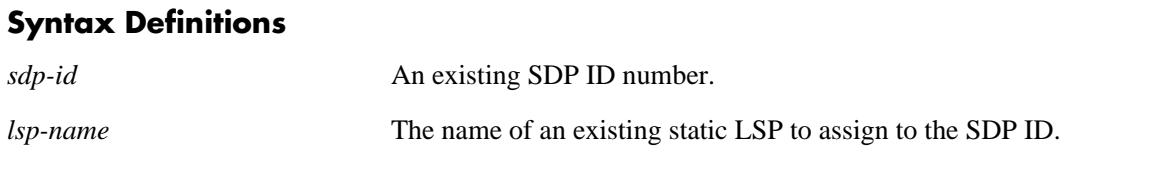

#### **Defaults**

N/A.

## **Platforms Supported**

OmniSwitch 9000E

#### **Usage Guidelines**

- **•** Use the **no** form of this command to disable the static LSP association with the specified SDP.
- There are two types of LSPs: LDP and static. This command attaches a static LSP to a SDP. See [Chapter 49, "MPLS Static LSP and FRR Commands,"](#page-3036-0) for more information.
- LDP and static LSPs are mutually exclusive for the same SDP. If LDP is enabled for the SDP, disable LDP first before attempting to configure a static LSP for the SDP. The reverse is also true; disable any static LSPs associated with the SDP before attempting to enable LDP for the SDP.
- **•** Configuring LSPs is only allowed when the SDP is administratively disabled.
- The specifed SDP must have LDP signaling enabled if the SDP is going to use LDP-signaled LSPs.
- The static LSPs associated with an SDP must terminate at the same far-end router IP address used by the SDP.

## **Examples**

```
-> configure service sdp 10 lsp to-r4
-> configure service sdp 10 no lsp to-r4
```
## **Release History**

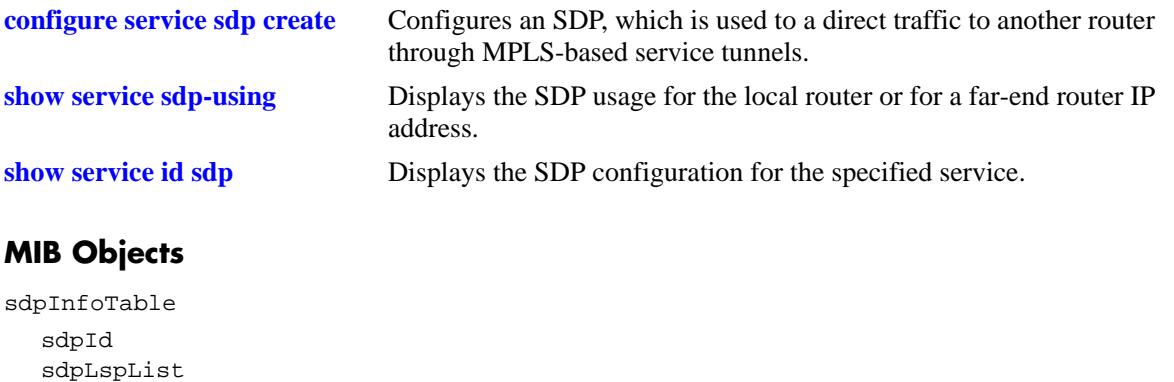

# <span id="page-3098-0"></span>**configure service sdp adv-mtu-override**

Enables or disables VC-type MTU override for the specified SDP. Use this command to override the advertised VC MTU with the service MTU.

**configure service sdp** *sdp-ip* **adv-mtu-override**

**configure service sdp** *sdp-ip* **no adv-mtu-override**

## **Syntax Definitions**

*sdp-id* An existing SDP ID number.

#### **Defaults**

By default, VC-type MTU override is disabled. The service MTU does not override the advertised VC MTU.

#### **Platforms Supported**

OmniSwitch 9000E

#### **Usage Guidelines**

- **•** Use the **no** form of this command to disable VC-type MTU override for the specified SDP.
- When VC-type MTU override is enabled, the router signals a VC MTU equal to the service MTU (includes the Layer 2 header). When disabled, the service MTU minus the Layer 2 header is advertised. In the receive direction, either VC-type MTU is accepted.

## **Examples**

- -> configure service sdp 10 adv-mtu-override
- -> configure service sdp 10 no adv-mtu-override

## **Release History**

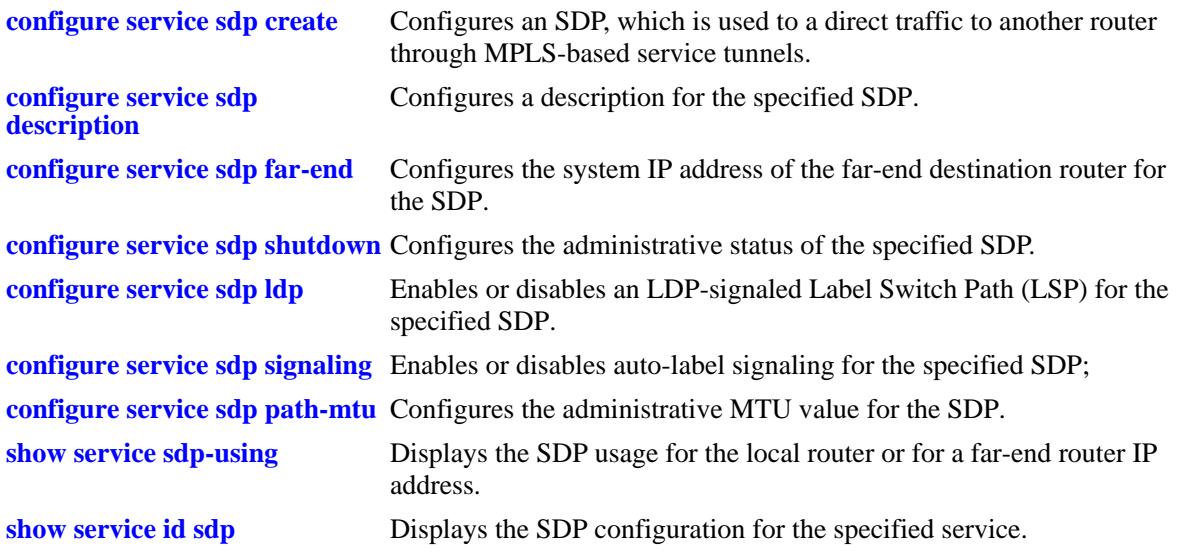

## **MIB Objects**

sdpInfoTable sdpId sdpAdvertisedVllMtuOverride

# <span id="page-3100-0"></span>**configure service sdp path-mtu**

Configures the administrative Maximum Transmission Unit (MTU) value for the SDP. This value specifies the largest service frame size that the SDP can transmit to the far-end router without dropping packets or requiring IP fragmentation.

**configure service sdp** *sdp-ip* **path-mtu** *bytes*

**configure service sdp** *sdp-ip* **no path-mtu**

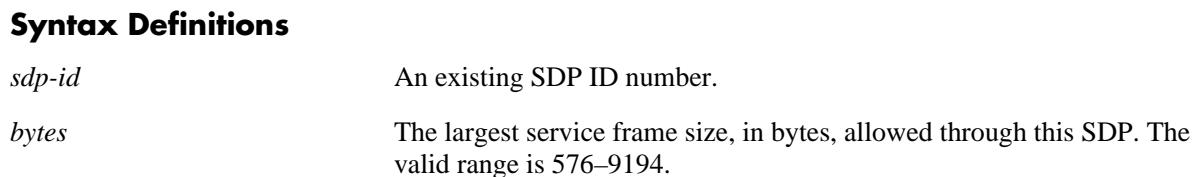

## **Defaults**

By default, the path MTU for the SDP is set to zero. This specifies that the MTU value is dynamically calculated from the corresponding tunnel.

## **Platforms Supported**

OmniSwitch 9000E

## **Usage Guidelines**

- **•** Use the **no** form of this command to revert the path MTU to the default value of zero.
- **•** If the physical MTU on an egress interface or channel indicates the next hop on an SDP path cannot support the current path MTU, the operational path MTU on that SDP is modified to a value that can be transmitted without fragmentation.
- If the service MTU is larger than the path MTU, the SDP binding for the service is placed in an inoperative state. If the service MTU is equal to or less than the path MTU, then the SDP binding is placed in an operational state.

## **Examples**

```
-> configure service sdp 10 path-mtu 1514
-> configure service sdp 10 no path-mtu
```
## **Release History**

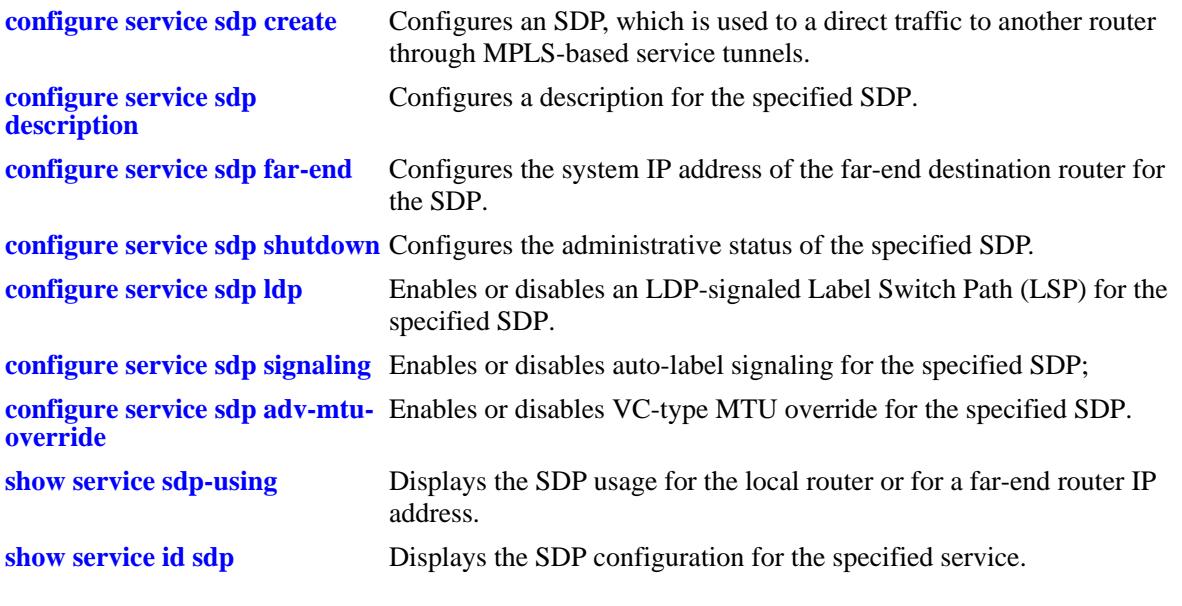

# **MIB Objects**

sdpInfoTable sdpId sdpAdvertisedVllMtuOverride

# <span id="page-3102-0"></span>**configure service vpls create**

Configures a Virtual Private LAN Service (VPLS) and associates that service with a customer account. A VPLS connects multiple customer sites together across a provider-managed core network by creating a virtual zero-hop, Layer 2 switched domain.

**configure service vpls** *service-id* **customer** *customer-id* **create** 

**configure service no vpls** *service-id*

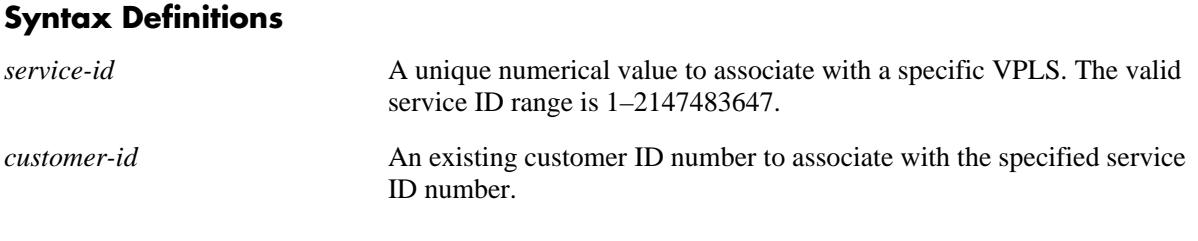

## **Defaults**

N/A.

## **Platforms Supported**

OmniSwitch 9000E

#### **Usage Guidelines**

- **•** Use the **no** form of this command to remove the specified VPLS. Before attempting to remove the VPLS, shutdown the administrative status of the service and shutdown and delete any Service Access Points (SAPs) or Service Distribution Points (SDPs) associated with the service.
- Creating more than one VPLS for a single customer ID is allowed. However, once a customer ID is associated with a VPLS, changing the customer ID for that association is not allowed. If it is necessary to make such a change, delete the VPLS and create the service again with the new customer ID.
- **•** Once a VPLS is created, it is then possible to bind the service to SAPs and SDPs.
- **•** Up to 1024 VPLS services are supported.

## **Examples**

```
-> configure service vpls 10 customer 10 create
-> configure service no vpls 10
```
## **Release History**

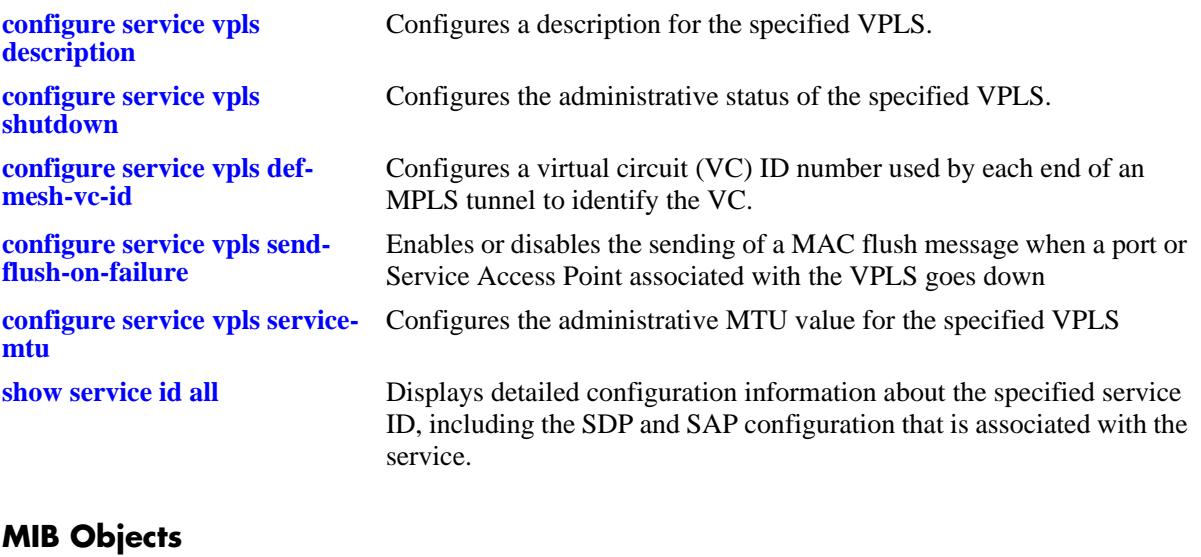

svcBaseInfoTable svcId svcCustId

# <span id="page-3104-0"></span>**configure service vpls description**

Configures a description for the specified Virtual Private LAN Service (VPLS).

**configure service vpls** *service-id* **[customer** *customer-id***] description** *desc-info*

**configure service vpls** *service-id* **[customer** *customer-id***] no description**

#### **Syntax Definitions**

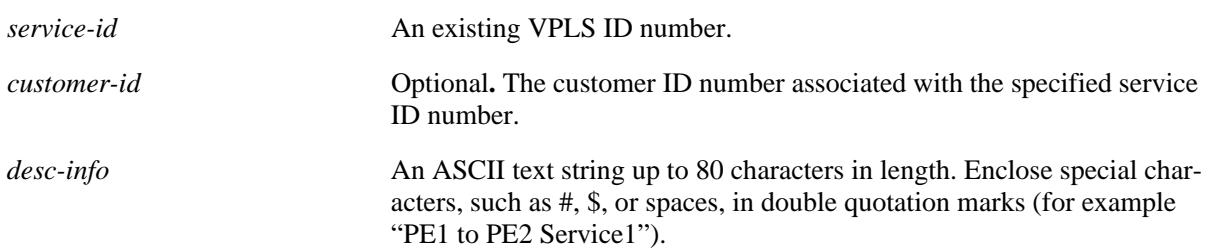

## **Defaults**

By default, a description is not added when the VPLS is created.

## **Platforms Supported**

OmniSwitch 9000E

## **Usage Guidelines**

- **•** Use the **no** form of this command to remove the description from the specified VPLS.
- Specifying the customer ID associated with this VPLS is not required when using this command. However, if the customer ID specified is not the one associated with the VPLS, the command is not allowed.
- **•** Printable, 7-bit ASCII characters are also allowed in the description text string.

## **Examples**

```
-> configure service vpls 10 description "VPLS1-CustA"
-> configure service vpls 10 customer 10 description "VPLS1-CustA"
-> configure service vpls 10 no description
```
## **Release History**

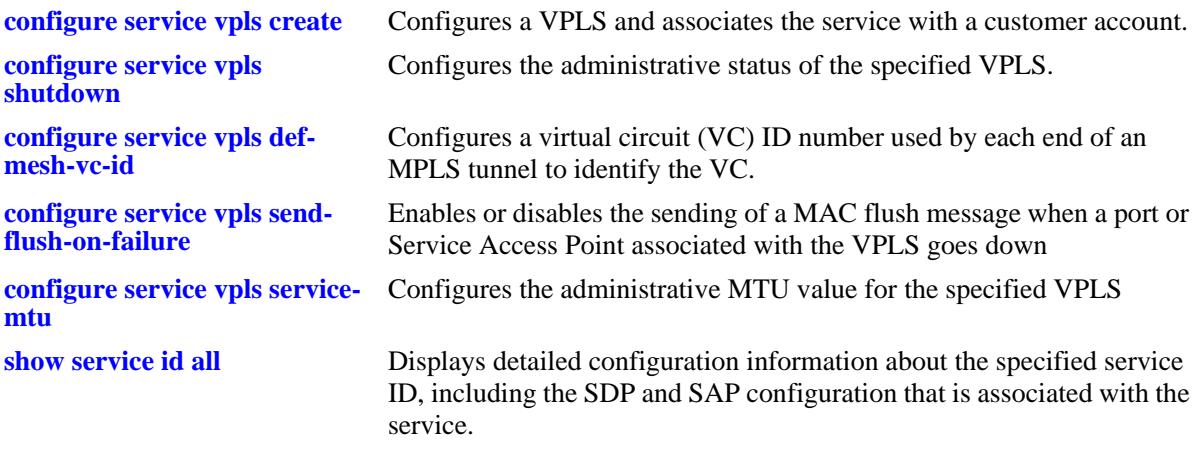

# **MIB Objects**

svcBaseInfoTable svcId svcCustId svcDescription

# <span id="page-3106-0"></span>**configure service vpls shutdown**

Configures the administrative status of the specified VPLS.

**configure service vpls** *service-id* **[customer** *customer-id***] {no shutdown | shutdown}**

#### **Syntax Definitions**

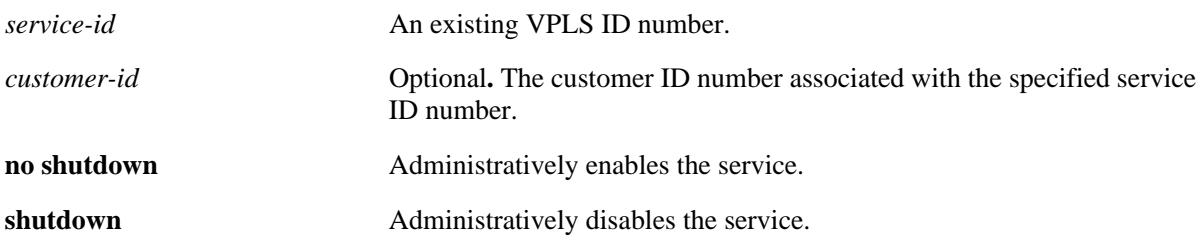

#### **Defaults**

By default, the administrative status for the service is disabled.

## **Platforms Supported**

OmniSwitch 9000E

## **Usage Guidelines**

- Disable the administrative status of the VPLS and any associated SAPs and SDPs before attempting to remove a VPLS.
- Disabling the VPLS administrative status does not remove the VPLS configuration from the router.
- Specifying the customer ID associated with this VPLS is not required when using this command. However, if the customer ID specified is not the one associated with the VPLS, the command is not allowed.

## **Examples**

```
-> configure service vpls 10 no shutdown
-> configure service vpls 20 customer 20 no shutdown
-> configure service vpls 20 shutdown
```
## **Release History**

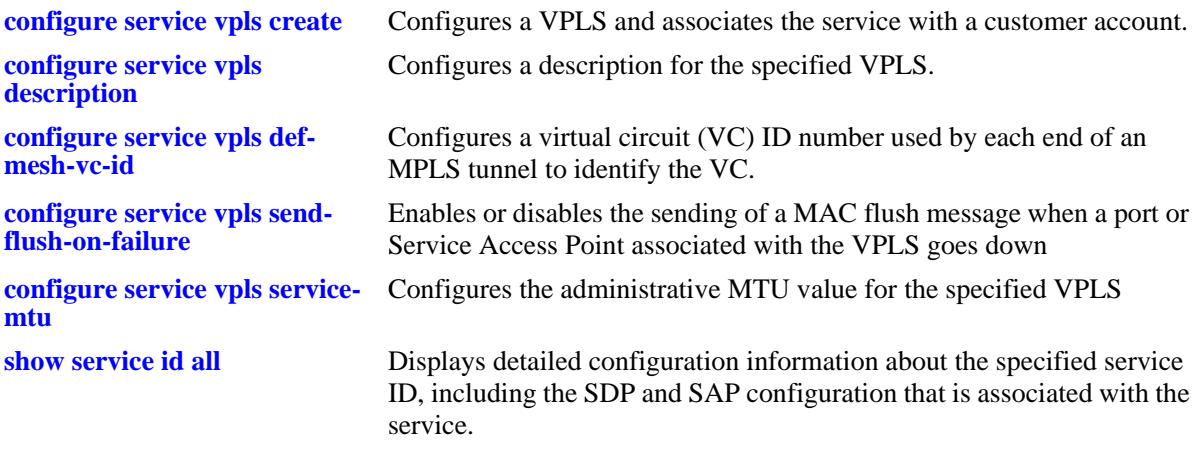

# **MIB Objects**

svcBaseInfoTable svcId svcCustId svcAdminStatus

# <span id="page-3108-0"></span>**configure service vpls def-mesh-vc-id**

Configures a virtual circuit (VC) ID number used by each end of an MPLS tunnel to identify the VC. This value is used to identify the VC instead of getting this information from the label. Configuring the VC ID only applies to services bound to mesh SDPs.

**configure service vpls** *service-id* **[customer** *customer-id***] def-mesh-vc-id** *vc-id*

**configure service no vpls** *service-id* **[customer** *customer-id***] no def-mesh-vc-id**

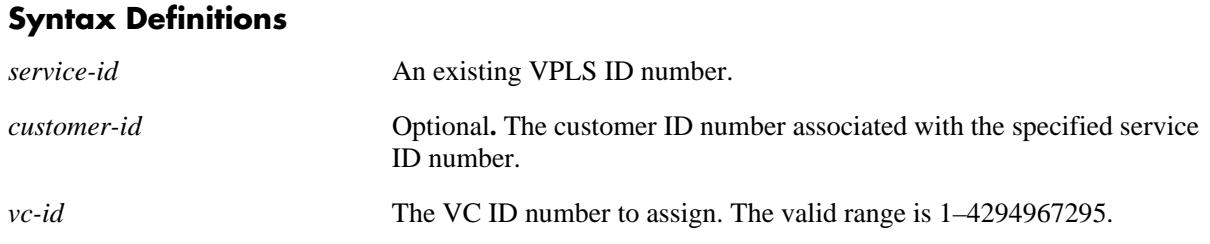

## **Defaults**

By default, the VPLS ID number is used as the VC ID.

## **Platforms Supported**

OmniSwitch 9000E

## **Usage Guidelines**

- **•** Use the **no** form of this command to remove the VC ID number.
- Specifying the customer ID associated with this VPLS is not required when using this command. However, if the customer ID specified is not the one associated with the VPLS, the command is not allowed.
- The VC ID number is significant between peer routers on the same hierarchical level.
- The value of a VC ID is conceptually independent from the value of the label or any other datalink specific information for the VC.

## **Examples**

```
-> configure service vpls 10 def-mesh-vc-id 20
-> configure service vpls 10 customer 10 def-mesh-vc-id 20
-> configure service vpls 10 no def-mesh-vc-id 20
```
## **Release History**

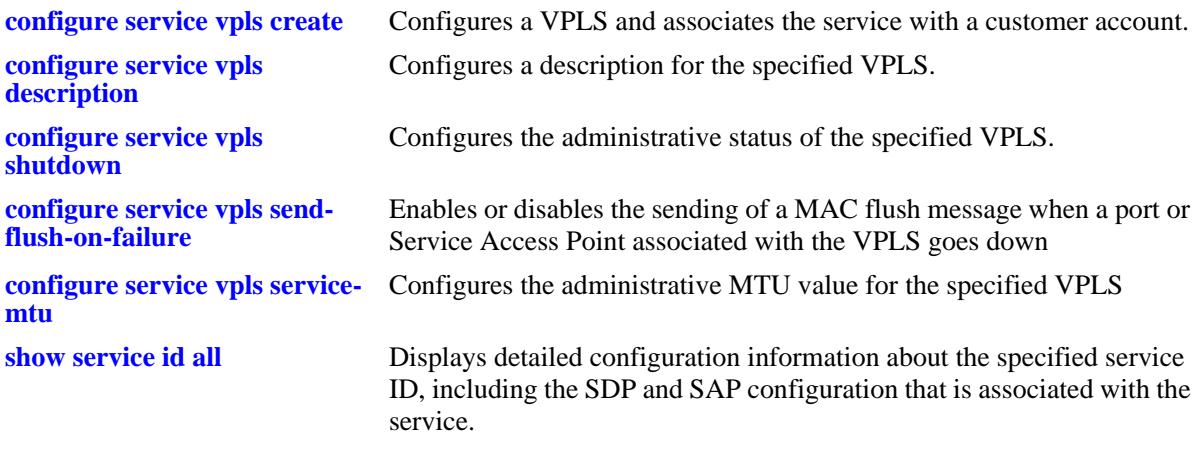

# **MIB Objects**

svcBaseInfoTable svcId svcCustId svcDefMeshVcId

# <span id="page-3110-0"></span>**configure service vpls send-flush-on-failure**

Enables or disables the sending of a MAC flush message when a port or Service Access Point (SAP) associated with the VPLS goes down.

**configure service vpls** *service-id* **[customer** *customer-id***] send-flush-on-failure**

**configure service no vpls** *service-id* **[customer** *customer-id***] no send-flush-on-failure** 

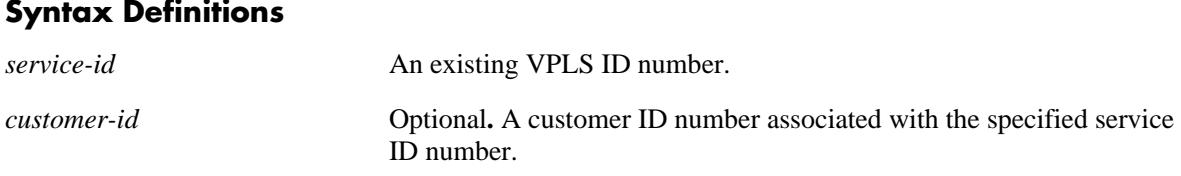

## **Defaults**

By default, the sending of a MAC flush message on failure is disabled.

#### **Platforms Supported**

OmniSwitch 9000E

#### **Usage Guidelines**

- **•** Use the **no** form of this command to disable sending of MAC flush messages.
- Specifying the customer ID associated with this VPLS is not required when using this command. However, if the customer ID specified is not the one associated with the VPLS, the command is not allowed.
- **•** This functionality provides an LDP-based mechanism for recovering a physical link failure in a dualhomed connection to a VPLS service.

## **Examples**

```
-> configure service vpls 10 send-flush-on-failure
-> configure service vpls 10 customer 10 send-flush-on-failure
-> configure service vpls 10 no send-flush-on-failure
```
## **Release History**

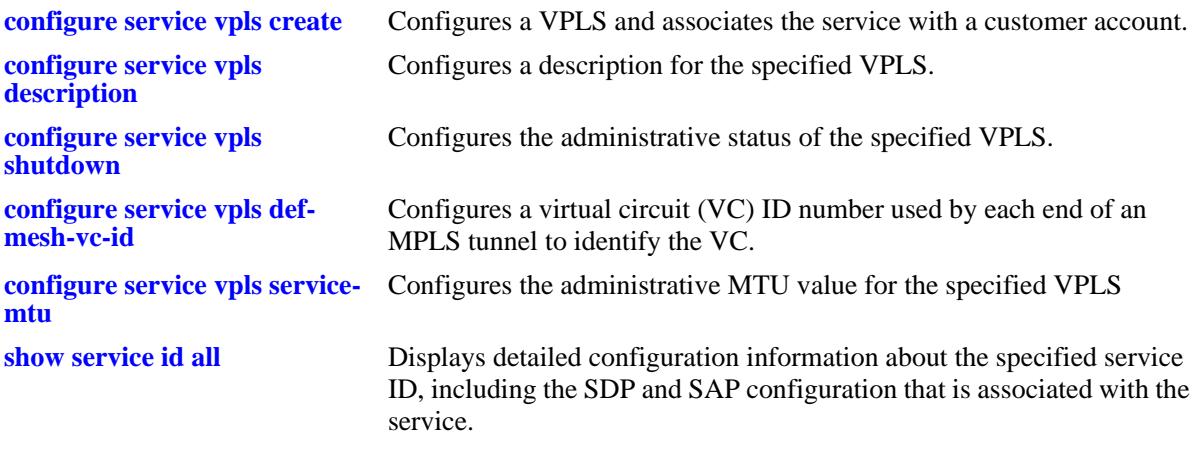

# **MIB Objects**

svcBaseInfoTable svcId svcCustId svcTlsInfoTable svcTlsMacFlushOnFail

# <span id="page-3112-0"></span>**configure service vpls service-mtu**

Configures the administrative Maximum Transmission Unit (MTU) value for the specified Virtual Private LAN Service (VPLS). This value specifies the largest frame size that the VPLS can transmit to the far-end router without dropping packets or requiring IP fragmentation.

**configure service vpls** *service-ip* **[customer** *customer-id***] service-mtu** *bytes*

**configure service vpls** *service-ip* **[customer** *customer-id***] no service-mtu**

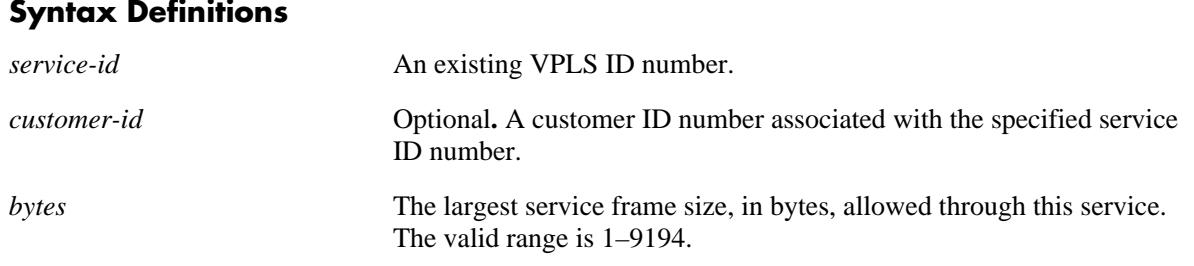

## **Defaults**

By default, the service MTU for VPLS is set to 1514.

## **Platforms Supported**

OmniSwitch 9000E

## **Usage Guidelines**

- **•** Use the **no** form of this command to revert the service MTU to the default value.
- Specifying the customer ID associated with this VPLS is not required when using this command. However, if the customer ID specified is not the one associated with the VPLS, the command is not allowed.
- The service MTU and the service delineation encapsulation overhead (for example., 4 bytes for a 802.1Q tag) of the SAP is used to derive the required MTU of the physical port or channel on which the SAP was created. If the required payload is larger than the port or channel MTU, then the SAP is placed in an inoperative state. If the required MTU is equal to or less than the port or channel MTU, the SAP is able to transition to an operative state.
- When binding an SDP to a service, the service MTU is compared to the path MTU associated with the SDP. The path MTU is dynamically reduced due to the MTU capabilities discovered by the tunneling mechanism of the SDP or the egress interface MTU capabilities based on the next hop in the tunnel path.
- If the service MTU is larger than the path MTU, the SDP binding for the service is placed in an inoperative state. If the service MTU is equal to or less than the path MTU, then the SDP binding is placed in an operational state.

## **Examples**

```
-> configure service vpls 10 service-mtu 3000
-> configure service vpls 10 customer 10 service-mtu 3000
-> configure service vpls 10 no service-mtu
```
## **Release History**

Release 6.4.2; command was introduced.

## **Related Commands**

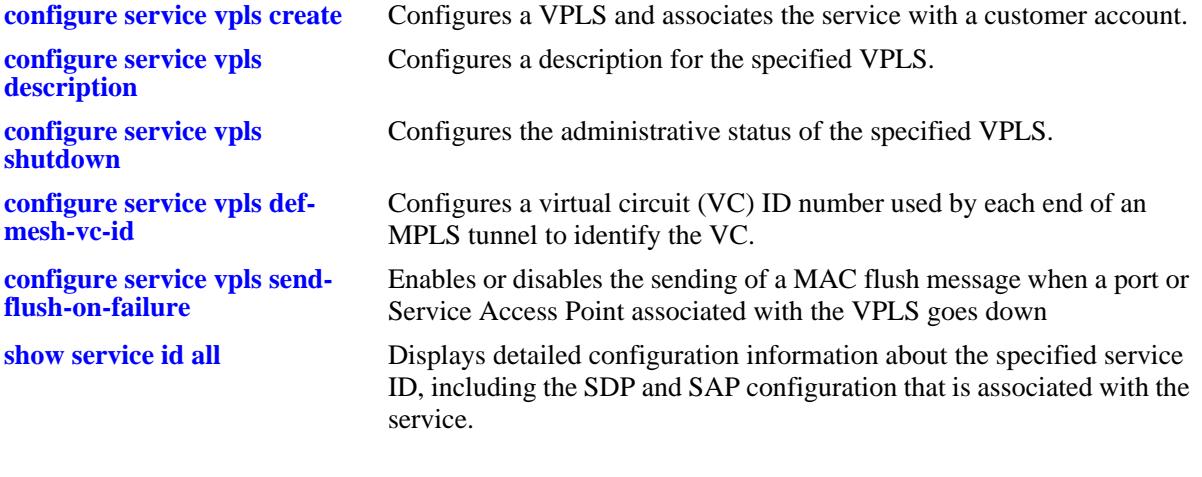

## **MIB Objects**

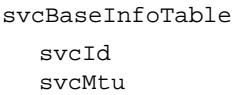

# <span id="page-3114-0"></span>**configure service vpls mesh-sdp**

Configures a mesh binding between a Virtual Private LAN Service (VPLS) and a Service Distribution Point (SDP). Mesh SDPs bound to a service are logically treated as a single bridge port for flooded traffic, where flooded traffic received on any mesh SDP for the service is replicated to other ports and not transmitted on any mesh SDPs.

**configure service vpls** *service-id* **mesh-sdp** *sdp-id***[***:vc-id***] [vc-type {ether | vlan} create** 

**configure service vpls** *service-id* **no mesh-sdp** *sdp-id*

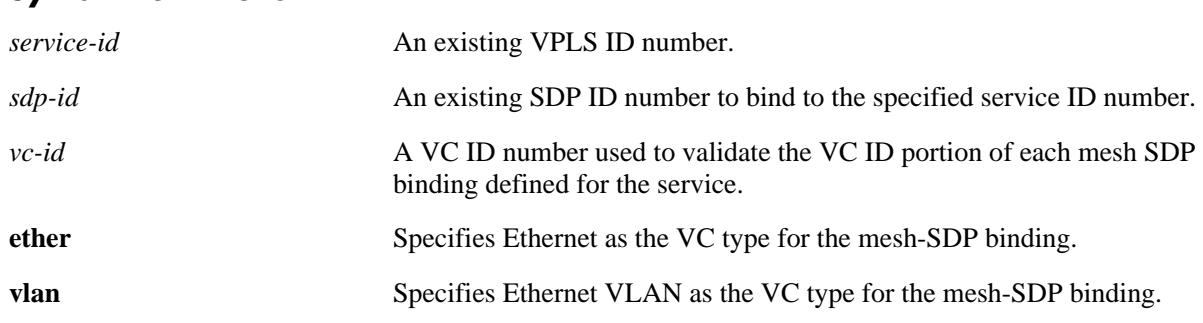

#### **Syntax Definitions**

## **Defaults**

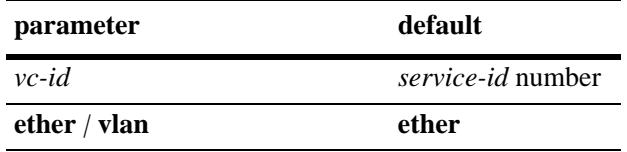

## **Platforms Supported**

OmniSwitch 9000E

## **Usage Guidelines**

- **•** Use the **no** form of this command to remove the SDP binding for the specified VPLS. Note that the SDP configuration is not removed, just the SDP binding with the service. Once the binding is removed, no packets are forwarded to the far-end router.
- Binding a service (VPLS instance) to an SDP is required to set up a Virtual Circuit (VC)/Pseudo Wire (PW) to the far end of the MPLS tunnel. If an SDP is not explicitly bound to a service, no far-end routers can participate in the service.
- When configuring services between OmniSwitch and SR Series routers, set the VC type to Ethernet if the null encapsulation type is used or to VLAN if the dot1q encapsulation type is used.
- The administrative and operational state of the SDP determines the state of that SDP for the service to which it is bound.

## **Examples**

```
-> configure service vpls 10 mesh-sdp 100 create
-> configure service vpls 20 mesh-sdp 200 vc-type vlan create
-> configure service no mesh-sdp 100
```
## **Release History**

Release 6.4.2; command was introduced.

## **Related Commands**

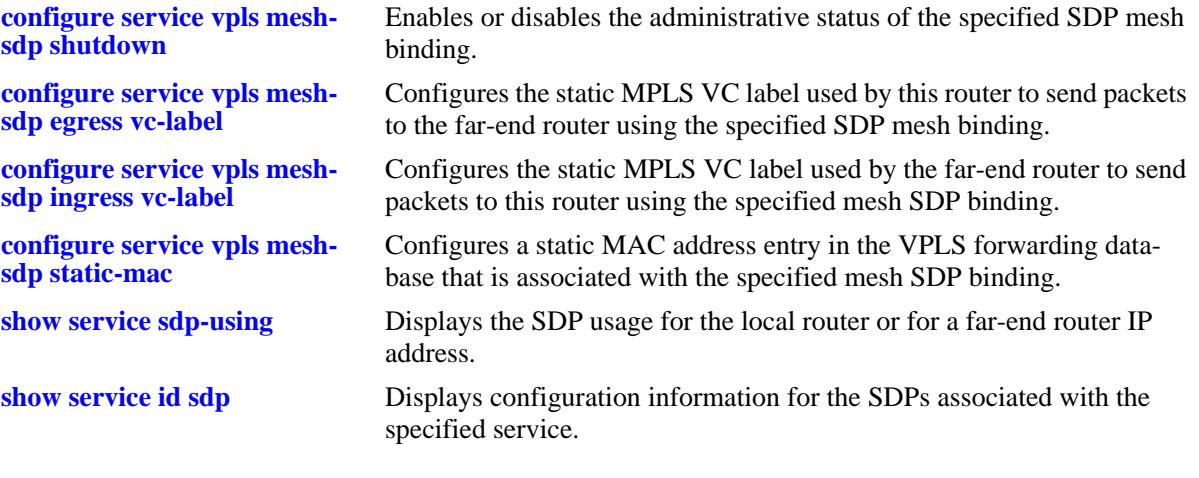

# **MIB Objects**

sdpBindTable sdpBindId sdpBindType svcBaseInfoTable svcId svcDefMeshVcId

# <span id="page-3116-0"></span>**configure service vpls mesh-sdp shutdown**

Enables or disables the administrative status of the specified mesh-SDP binding.

**configure service vpls** *service-id* **mesh-sdp** *sdp-id***[***:vc-id***] {no shutdown | shutdown}**

#### **Syntax Definitions**

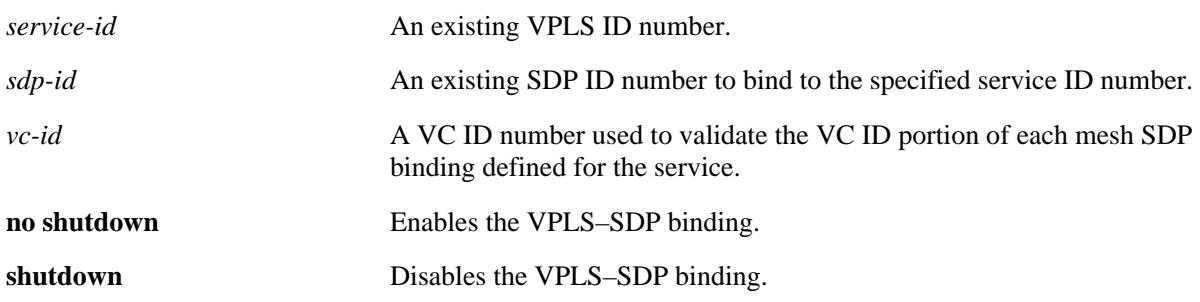

## **Defaults**

By default, the administrative status of the mesh–SDP binding is disabled.

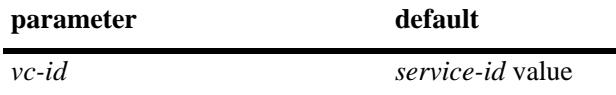

## **Platforms Supported**

OmniSwitch 9000E

## **Usage Guidelines**

Administratively disabling a VPLS–SDP binding does not remove the binding configuration from the router.

## **Examples**

```
-> configure service vpls 10 mesh-sdp 100 no shutdown
-> configure service no mesh-sdp 100 shutdown
```
## **Release History**

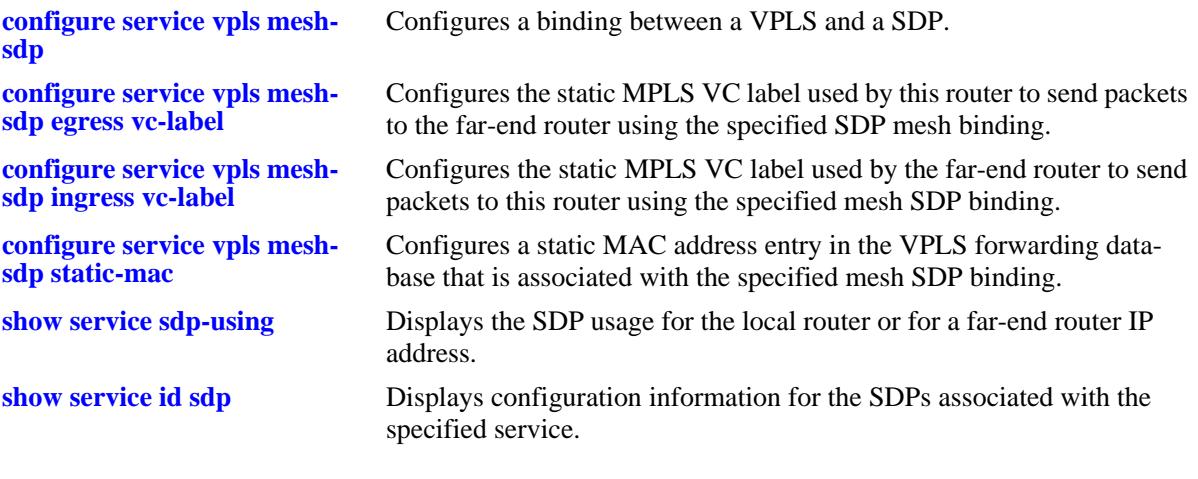

## **MIB Objects**

sdpBindTable sdpBindId sdpBindType sdpBindAdminStatus svcBaseInfoTable svcId svcDefMeshVcId

# <span id="page-3118-0"></span>**configure service vpls mesh-sdp egress vc-label**

Configures the static MPLS VC label used by this router to send packets to the far-end router using the specified mesh SDP binding.

**configure service vpls** *service-id* **mesh-sdp** *sdp-id***[***:vc-id***] egress vc-label** *egress-vc-label*

**configure service vpls** *service-id* **no mesh-sdp** *sdp-id* **no egress vc-label**

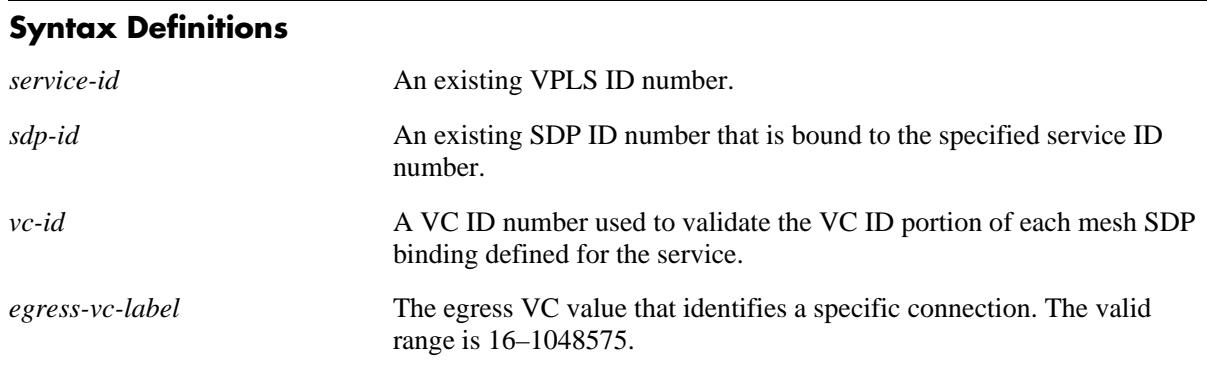

## **Defaults**

By default, the egress VC label value is set to zero (0).

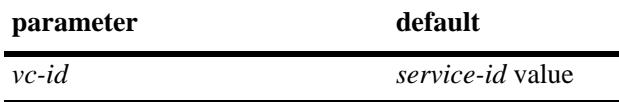

## **Platforms Supported**

OmniSwitch 9000E

## **Usage Guidelines**

Use the **no** form of this command to remove the egress VC label from the specified VPLS.

## **Examples**

```
-> configure service vpls 100 mesh-sdp 20 egress vc-label 131070
-> configure service vpls 100 mesh-sdp 20 egress no vc-label
```
## **Release History**

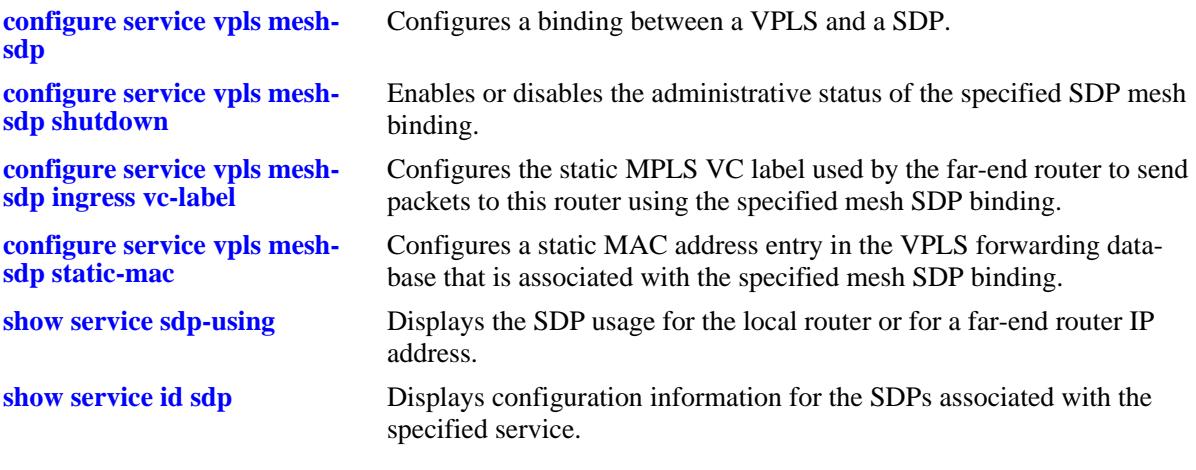

# **MIB Objects**

sdpBindTable sdpBindId sdpBindType sdpBindAdminEgressLabel svcBaseInfoTable svcId svcDefMeshVcId

# <span id="page-3120-0"></span>**configure service vpls mesh-sdp ingress vc-label**

Configures the static MPLS VC label used by the far-end router to send packets to this router using the specified mesh SDP binding.

**configure service vpls** *service-id* **mesh-sdp** *sdp-id***[***:vc-id***] ingress vc-label** *ingress-vc-label*

**configure service vpls** *service-id* **no mesh-sdp** *sdp-id* **no ingress vc-label**

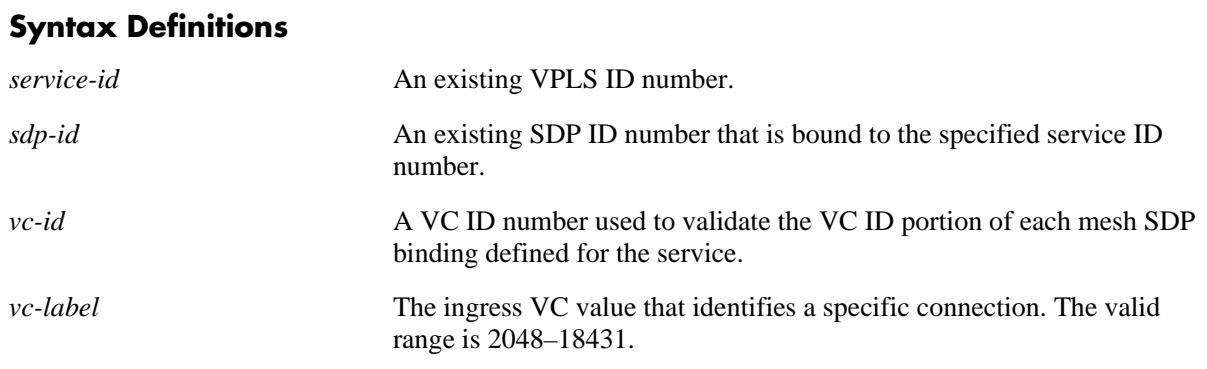

#### **Defaults**

By default, the ingress VC label value is set to zero (0).

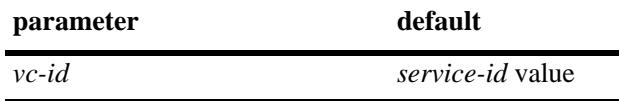

## **Platforms Supported**

OmniSwitch 9000E

## **Usage Guidelines**

Use the **no** form of this command to remove the ingress VC label from the specified VPLS.

## **Examples**

```
-> configure service vpls 100 mesh-sdp 20 ingress vc-label 131069
-> configure service vpls 100 mesh-sdp 20 ingress no vc-label
```
## **Release History**

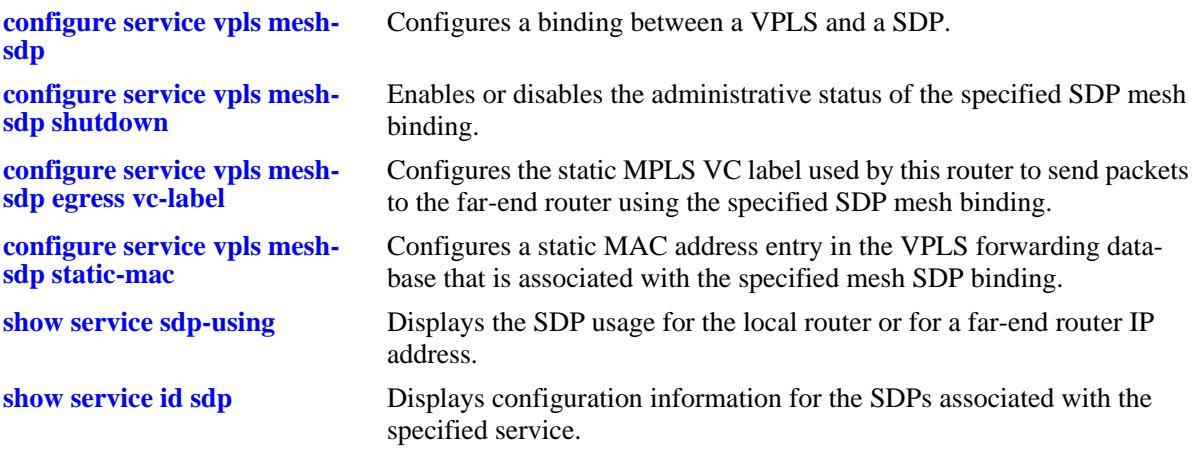

# **MIB Objects**

sdpBindTable sdpBindId sdpBindType sdpBindAdminIngressLabel svcBaseInfoTable svcId svcDefMeshVcId

# <span id="page-3122-0"></span>**configure service vpls mesh-sdp static-mac**

Configures a static MAC address entry in the Virtual Private LAN Service (VPLS) forwarding database (FDB) that is associated with the specified mesh-Service Distribution Point (SDP) binding. Static MACs associated with SDPs are classified as remote MACs. A remote MAC is used by the associated VPLS so that MAC addresses are not learned on the edge device.

**configure service vpls** *service-id* **mesh-sdp** *sdp-id***[***:vc-id***] static-mac** *mac-address*

**configure service vpls** *service-id* **mesh-sdp** *sdp-id* **no static-mac** *mac-address*

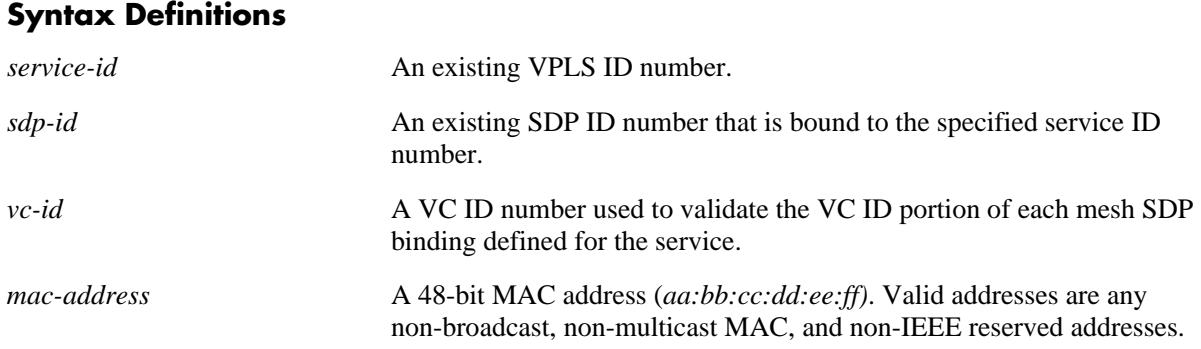

#### **Defaults**

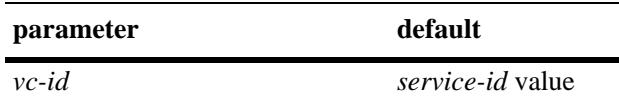

## **Platforms Supported**

OmniSwitch 9000E

## **Usage Guidelines**

- **•** Use the **no** form of this command to remove the remote static MAC address entry from the VPLS forwarding database.
- Static MAC addresses configured on one edge device are not propagated to other edge devices associated with the same VPLS instance. Each edge device has an independent forwarding database for the associated VPLS.
- **•** A MAC address can participate in only one static MAC address entry (local or remote) for a specific VPLS.

## **Examples**

```
-> configure service vpls 100 mesh-sdp 20 static-mac 00:00:da:3e:44:01
-> configure service vpls 100 mesh-sdp 20 no static-mac 00:00:da:3e:44:01
```
## **Release History**

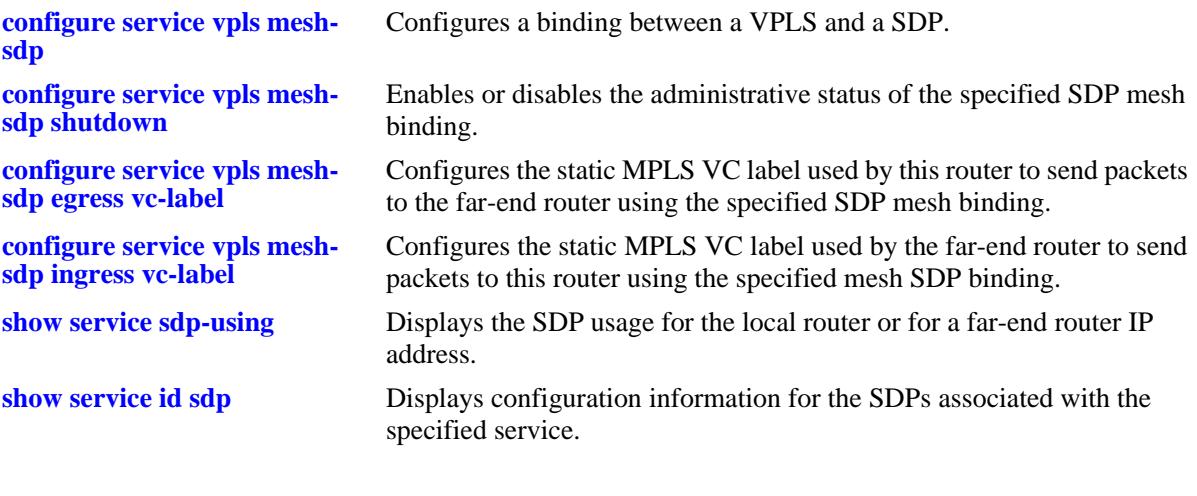

# **MIB Objects**

tlsFdbInfoTable tlsFdbMacAddr tlsFdbType tlsFdbLocale tlsFdbSdpId tlsFdbVcId svcBaseInfoTable svcId svcDefMeshVcId

# <span id="page-3124-0"></span>**configure service l2profile**

Configures a Layer 2 profile that is applied to an access (customer facing) port. This profile is used to specify how to process Layer 2 control frames ingressing on the access port.

**configure service l2profile** *profile-name* **[create] {stp | 802.1x | 802.1ab | 802.3ad | gvrp | mvrp | amap} {peer | discard | tunnel}**

**configure service no l2profile** *profile-name*

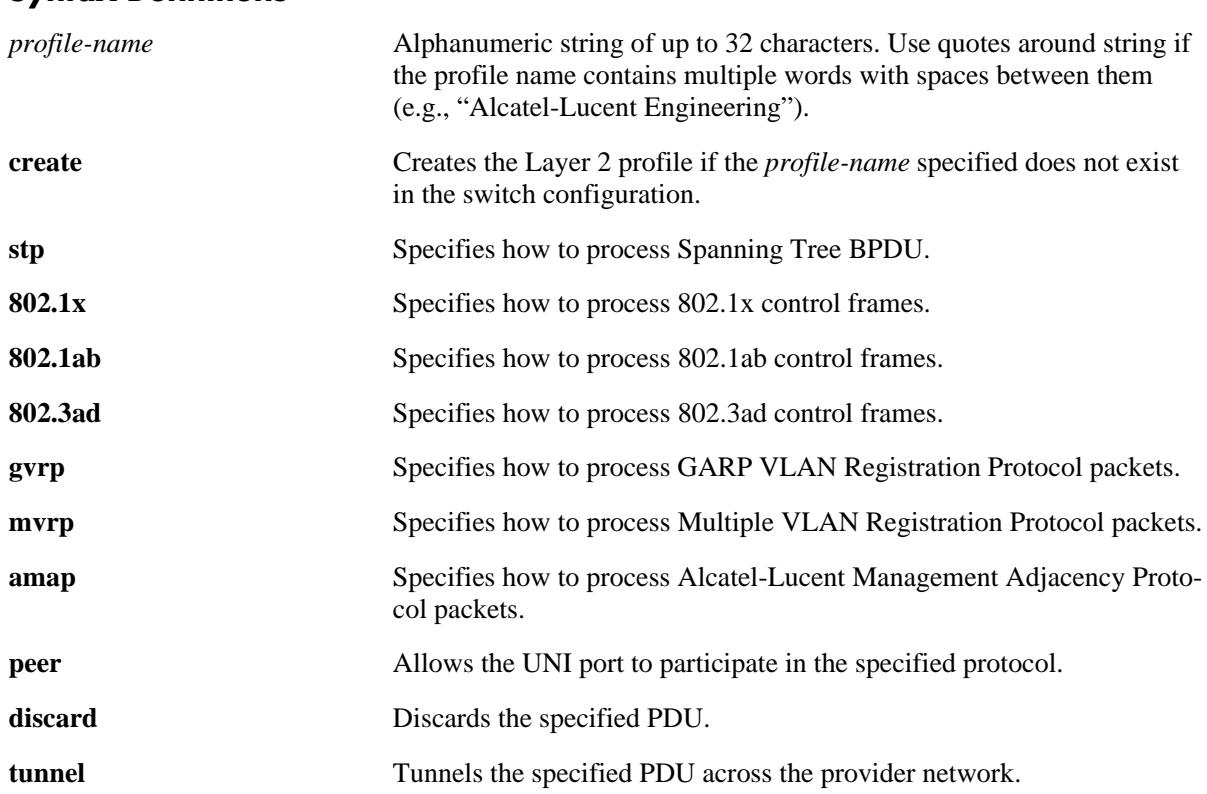

#### **Syntax Definitions**

## **Defaults**

A default Layer 2 profile (**def-access-profile**) exists with the following default values:

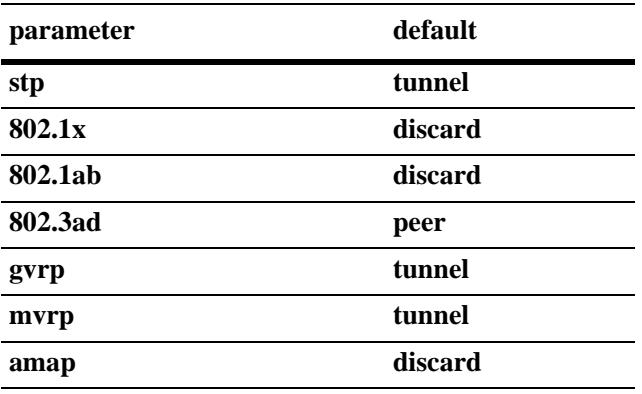

# **Platforms Supported**

OmniSwitch 9000E

## **Usage Guidelines**

- **•** Use the **no** form of this command to delete a Layer 2 profile. Removing the **def-access-profile** is not allowed.
- Remove any profile associations with access ports before attempting to modify or delete the profile.
- **•** Not all of the protocol parameters are currently supported with the **peer**, **tunnel**, and **discard** parameters. Use the following table to determine the parameter combinations that are supported:

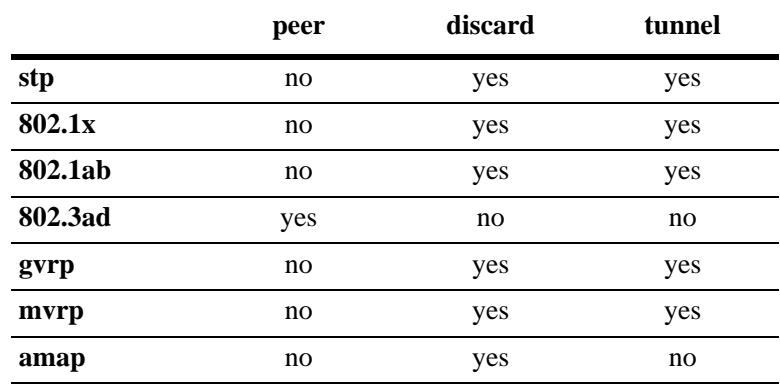

**•** If a user-configured Layer 2 profile is *not* associated with an access port, then the **def-access-profile** is used to process control packets ingressing on the port.

## **Examples**

```
-> configure service l2profile "sap_1_profile" create stp discard
-> configure service l2profile "sap_1_profile" gvrp discard
-> configure service no l2profile "sap_1_profile"
```
# **Release History**

Release 6.4.2; command was introduced. Release 6.4.3; **mvrp** parameter added.

## **Related Commands**

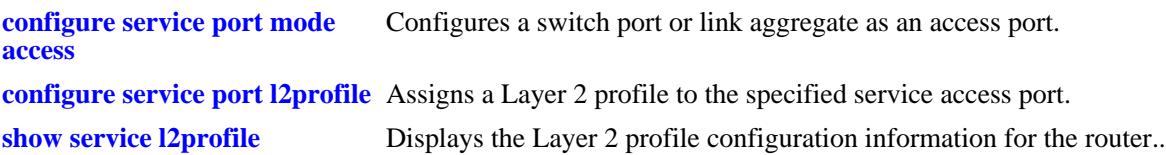

## **MIB Objects**

alaServiceMgrPortProfileTable alaServiceMgrPortProfileID alaServiceMgrPortProfileStpBpduTreatment alaServiceMgrPortProfileGvrpTreatment alaServiceMgrPortProfileGvrpTreatment alaServiceMgrPortProfile8021xTreatment alaServiceMgrPortProfile8021ABTreatment alaEServiceUNIProfileGvrpTreatment alaServiceMgrPortProfileAmapTreatment alaServiceMgrPortProfile8023ADTreatment

# <span id="page-3127-0"></span>**configure service port mode access**

Configures a switch port or link aggregate as an access port for customer traffic.

**configure service port {***slot/port |* **linkagg** *agg\_num***} mode access**

**configure service port {***slot/port |* **linkagg** *agg\_num***} no mode**

## **Syntax Definitions**

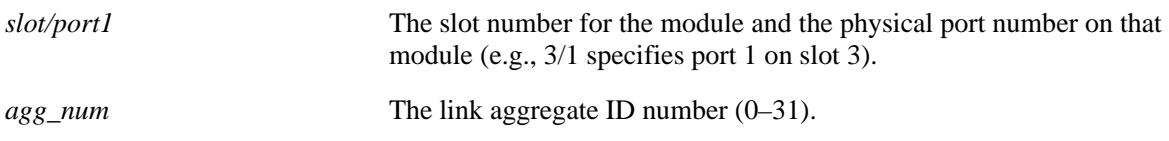

## **Defaults**

By default, switch ports and link aggregates are classified as network ports.

## **Platforms Supported**

OmniSwitch 9000E

## **Usage Guidelines**

- **•** Use the **no** form of this command to revert the port mode back to the default mode (network).
- Access ports are required to configure a Service Access Point (SAP). A SAP is the point at which customer traffic enters and exits the provider service. SAPs are not configured on network ports

## **Examples**

```
-> configure service port 1/3 mode access
-> configure service port linkagg 10 mode access
-> configure service port 1/3 no mode
-> configure service port linkagg 10 no mode
```
# **Release History**

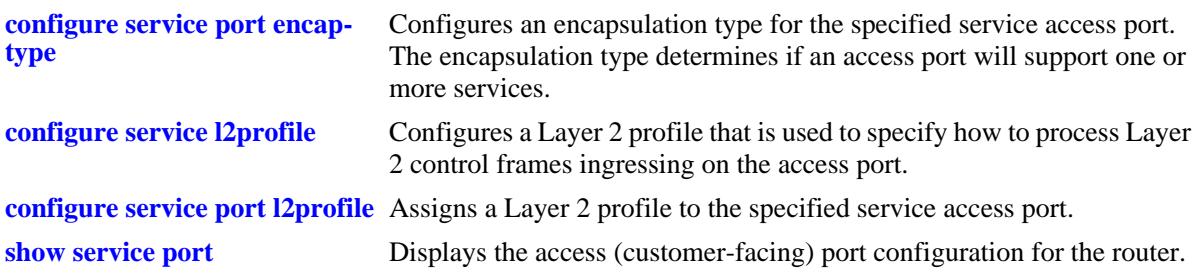

# **MIB Objects**

alaServiceMgrAccessPortTable

alaServiceMgrPortID

alaServiceMgrPortMode

# <span id="page-3129-0"></span>**configure service port l2profile**

Assigns an existing Layer 2 profile to the specified service access port. This profile determines how Layer 2 protocol frames ingressing on the access port are processed.

**configure service port {***slot/port |* **linkagg** *agg\_num***} l2profile {default |** *profile-name***}**

#### **Syntax Definitions**

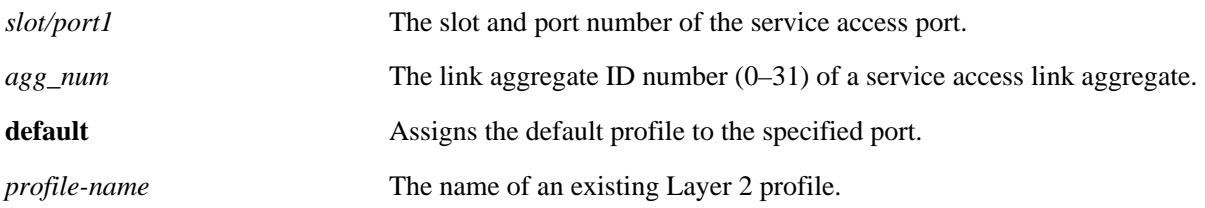

## **Defaults**

By default, the default Layer 2 profile (**def-access-profile**) is assigned when a port is configured as a service access port.

## **Platforms Supported**

OmniSwitch 9000E

## **Usage Guidelines**

- **•** Use the **no** form of this command to revert the associated profile back to the default profile.
- Specify only ports or link aggregates that are configured as service access ports. This command does not apply to network ports.
- **•** Specify a profile name that already exists in the router configuration.

## **Examples**

```
-> configure service port 1/3 l2profile sap_1_profile
-> configure service port linkagg 10 l2profile sap_1_profile
-> configure service port 1/3 l2profile default
-> configure service port linkagg 10 l2profile default
```
## **Release History**

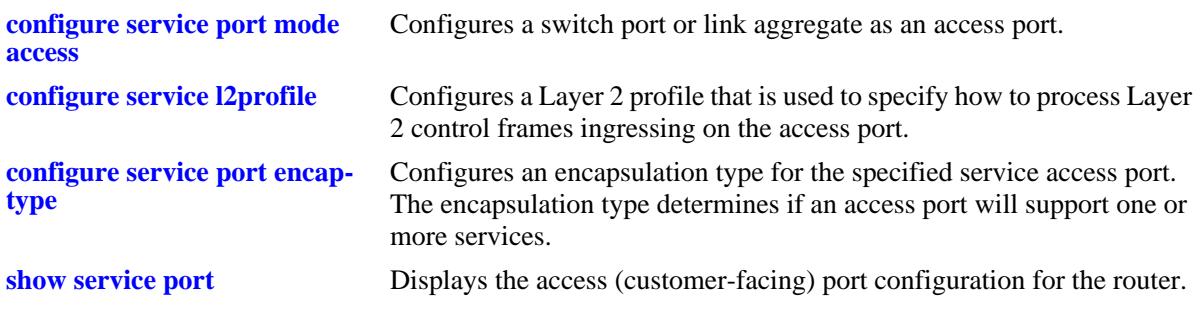

# **MIB Objects**

alaServiceMgrAccessPortTable

alaServiceMgrPortID alaServiceMgrPortMode alaServiceMgrPortProfileID

# <span id="page-3131-0"></span>**configure service port encap-type**

Configures an encapsulation type for the specified service access port. The encapsulation type determines if the access port will support single or multiple Service Access Points (SAPs) for customer services.

**configure service port {***slot/port |* **linkagg** *agg\_num***} encap-type {null | dot1q}**

#### **Syntax Definitions**

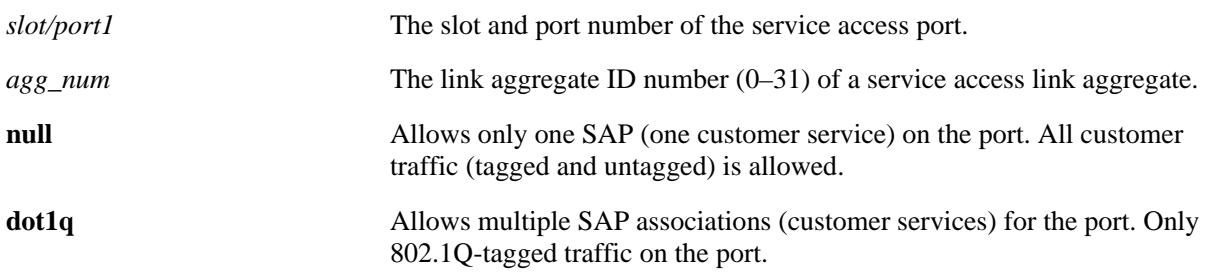

## **Defaults**

By default, the **null** encapsulation type is selected when the port is configured as a service access port.

## **Platforms Supported**

OmniSwitch 9000E

## **Usage Guidelines**

- Specify only ports or link aggregates that are configured as service access ports. This command does not apply to network ports.
- The encapsulation type configured for the access port determines the encapsulation type for any SAPs associated with the port.

## **Examples**

```
-> configure service port 1/3 encap-type null
-> configure service port linkagg 10 encap-type null
-> configure service port 1/17 encap-type dot1q
-> configure service port linkagg 20 encap-type dot1q
```
## **Release History**
# **Related Commands**

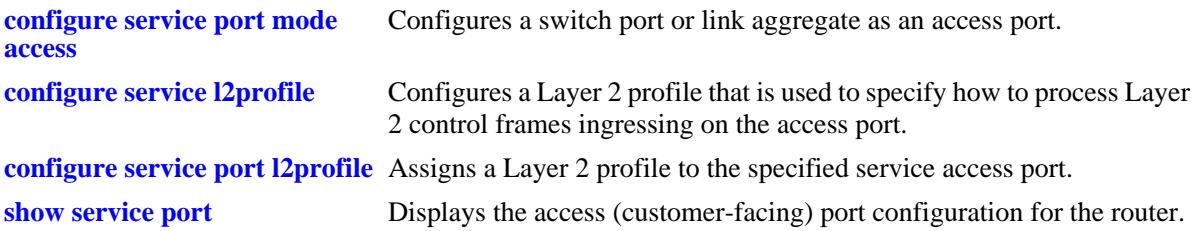

# **MIB Objects**

alaServiceMgrAccessPortTable

```
alaServiceMgrPortId
alaServiceMgrPortMode
alaServiceMgrPortEncapType
```
# <span id="page-3133-0"></span>**configure service vpls sap create**

Configures a Service Access Point (SAP) by associating a SAP ID with a Virtual Private LAN Service (VPLS). A SAP ID is comprised of a customer-facing port (referred to as an access port) and an encapsulation value that is used to identify the type of customer traffic to map to the associated service.

**configure service vpls** *service-id* **sap {***slot/port* **| linkagg** *agg\_num***} [:0 | :all | :***qtag1***] create**

**configure service vpls** *service-id* **no sap {***slot/port |* **linkagg** *agg\_num***} [:0 | :all | :***qtag1***]**

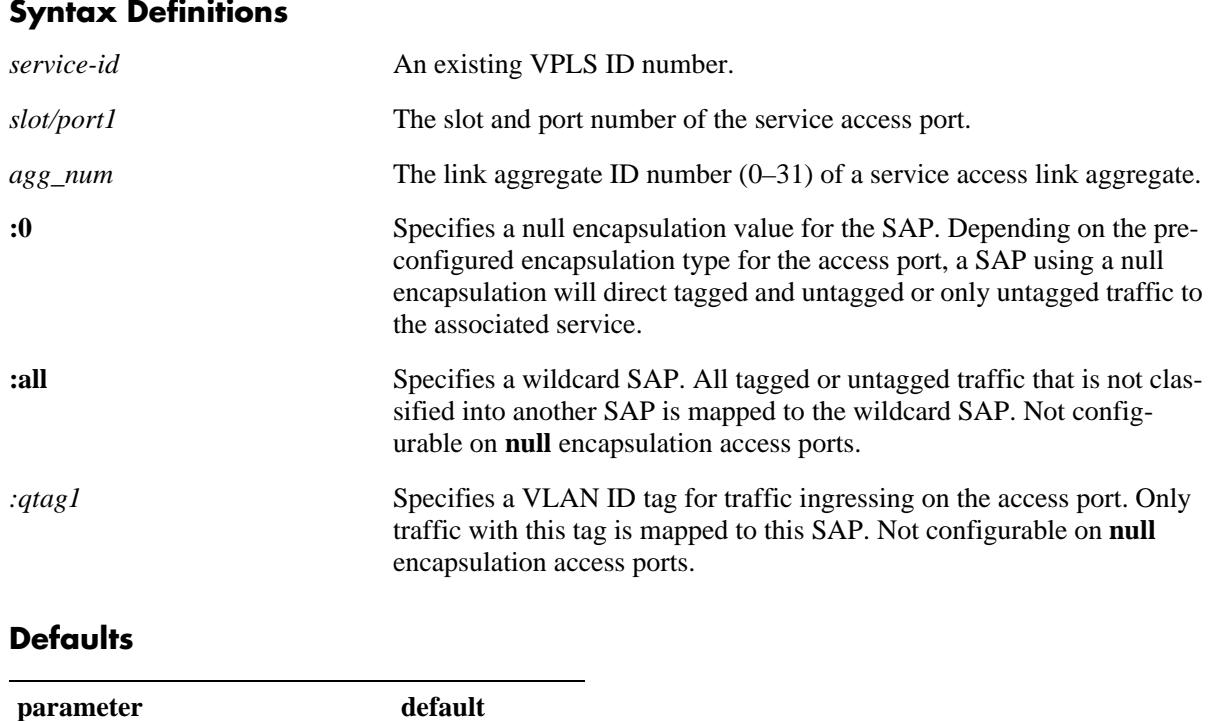

# **Platforms Supported**

**:0 | :all | :***qtag1* **:0** (null)

OmniSwitch 9000E

# **Usage Guidelines**

- **•** To specify a SAP ID, use the *slot/port* and **linkagg** *agg-num* parameters combined with the **:0**, **:***qtag*, or **:all** parameters. For example, enter **1/2:all** to specify the SAP on access port 1/2 that maps all traffic to this service that is not already mapped to other SAPs.
- **•** Use the **no** form of this command to remove a a SAP.
- **•** Specify only ports or link aggregates that are configured as service access ports (see **[configure service](#page-3127-0)  [port mode access](#page-3127-0)**). This command does not apply to network ports.
- The encapsulation mode for the access port determines how many SAPs are allowed on the access port. If the port is set to **null** encapsulation, only one default SAP is allowed on the port. If the port is set to

**dot1q** encapsulation, multiple SAPs (services) are allowed on the one port (see **[configure service port](#page-3131-0)  [encap-type](#page-3131-0)**).

**•** If the SAP is configured to use the **null** encapsulation type, the access port encapsulation mode determines if both tagged and untagged traffic or only untagged traffic is allowed on the SAP. For example, if the access port is set to **null** encapsulation, both tagged and untagged traffic is mapped to the SAP. If the access port is set to **dot1q** encapsulation, then only tagged traffic is mapped to the SAP.

### **Examples**

```
-> configure service vpls 10 sap 1/2
-> configure service vpls 11 sap 1/2:all
-> configure service vpls 12 sap 1/2:10
-> configure service vpls 13 linkagg 20
-> configure service vpls 14 linkagg 20:all
-> configure service vpla 15 linkagg 20:100
-> configure service vpls 10 no sap 1/2
-> configure service vpls 13 no linkagg 20
```
### **Release History**

Release 6.4.2; command was introduced.

### **Related Commands**

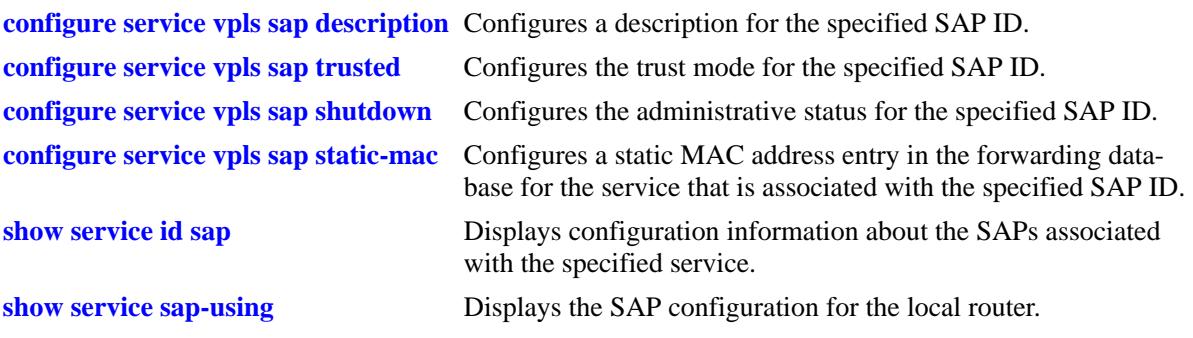

### **MIB Objects**

sapBaseInfoTable sapPortId sapEncapValue svcBaseInfoTable svcId

# <span id="page-3135-0"></span>**configure service vpls sap description**

Configures a description for the specified Service Access Point (SAP) ID. A SAP ID is comprised of a customer-facing port (referred to as an access port) and an encapsulation value that is used to identify the type of customer traffic to map to the associated service.

**configure service vpls** *service-id* **sap {***slot/port* **| linkagg** *agg\_num***} [:0 | :all | :***qtag1***] description**  *desc-info*

**configure service vpls** *service-id* **no sap {***slot/port |* **linkagg** *agg\_num***} [:0 | :all | :***qtag1***] no description**

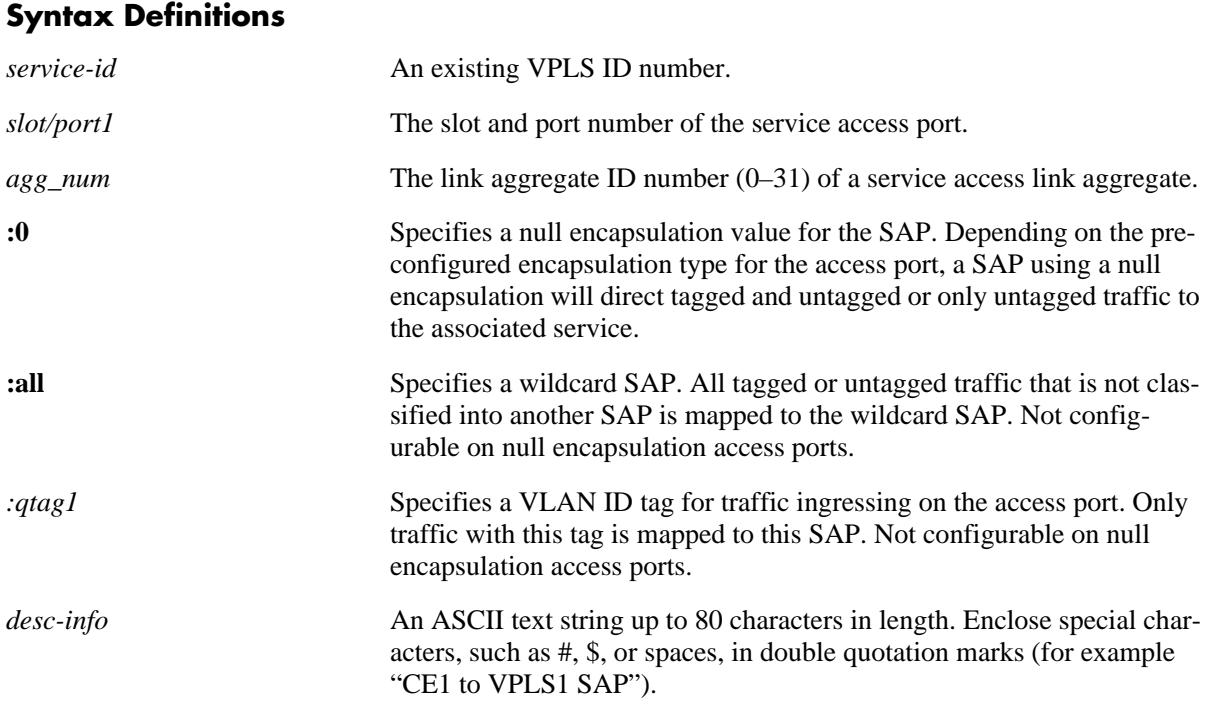

# **Defaults**

By default, a description is not added when the SAP is created.

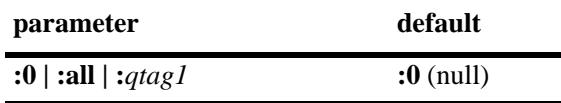

# **Platforms Supported**

OmniSwitch 9000E

# **Usage Guidelines**

- **•** To specify a SAP ID, use the *slot/port* and **linkagg** *agg-num* parameters combined with the **:0**, **:***qtag*, or **:all** parameters. For example, enter **1/2:all** to specify the SAP on access port 1/2 that maps all traffic to this service that is not already mapped to other SAPs.
- **•** Use the **no** form of this command to remove the description from the specified SAP.
- **•** Specify an existing VPLS service ID number and the associated access port for this SAP.
- **•** Printable, 7-bit ASCII characters are also allowed in the description text string.

#### **Examples**

```
-> configure service vpls 10 sap 1/2:10 description "CE1 to VPLS1 SAP"
-> configure service vpls 13 linkagg 20 description "CE2 to VPLS2 SAP"
-> configure service vpls 10 sap 1/2:10 no description
-> configure service vpls 13 linkagg 20 no description
```
### **Release History**

Release 6.4.2; command was introduced.

### **Related Commands**

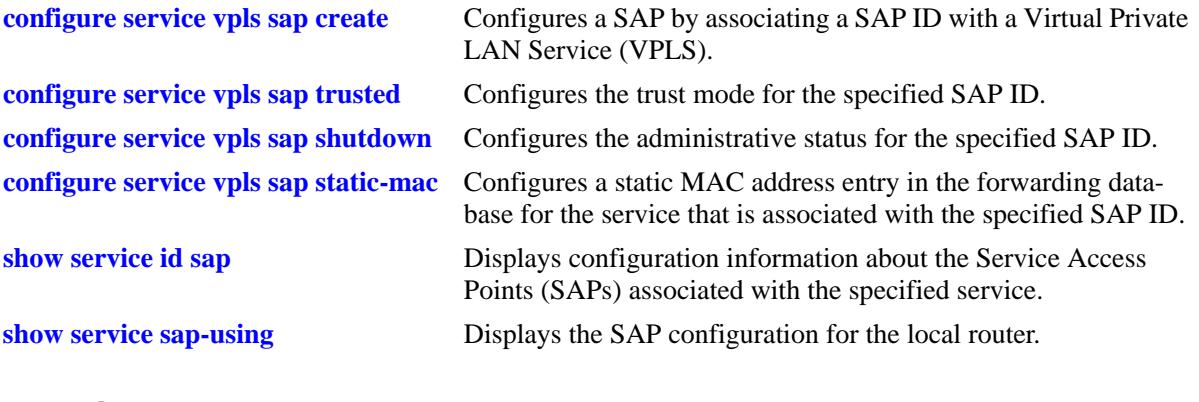

# **MIB Objects**

sapBaseInfoTable sapPortId sapEncapValue sapDescription svcBaseInfoTable svcId

# <span id="page-3137-0"></span>**configure service vpls sap trusted**

Configures the trust mode for the specified Service Access Port (SAP) ID. A SAP ID is comprised of a customer-facing port (referred to as an access port) and an encapsulation value that is used to identify the type of customer traffic to map to the associated service.

A trusted SAP can accept 802.1p values in incoming packets; an untrusted SAP will set any 802.1p values to zero in incoming packets, unless an 802.1p value is configured with this command.

**configure service vpls** *service-id* **sap {***slot/port* **| linkagg** *agg\_num***} [:0 | :all | :***qtag1***] trusted**

**configure service vpls** *service-id* **sap {***slot/port* **| linkagg** *agg\_num***} [:0 | :all | :***qtag1***] no trusted priority** *value*

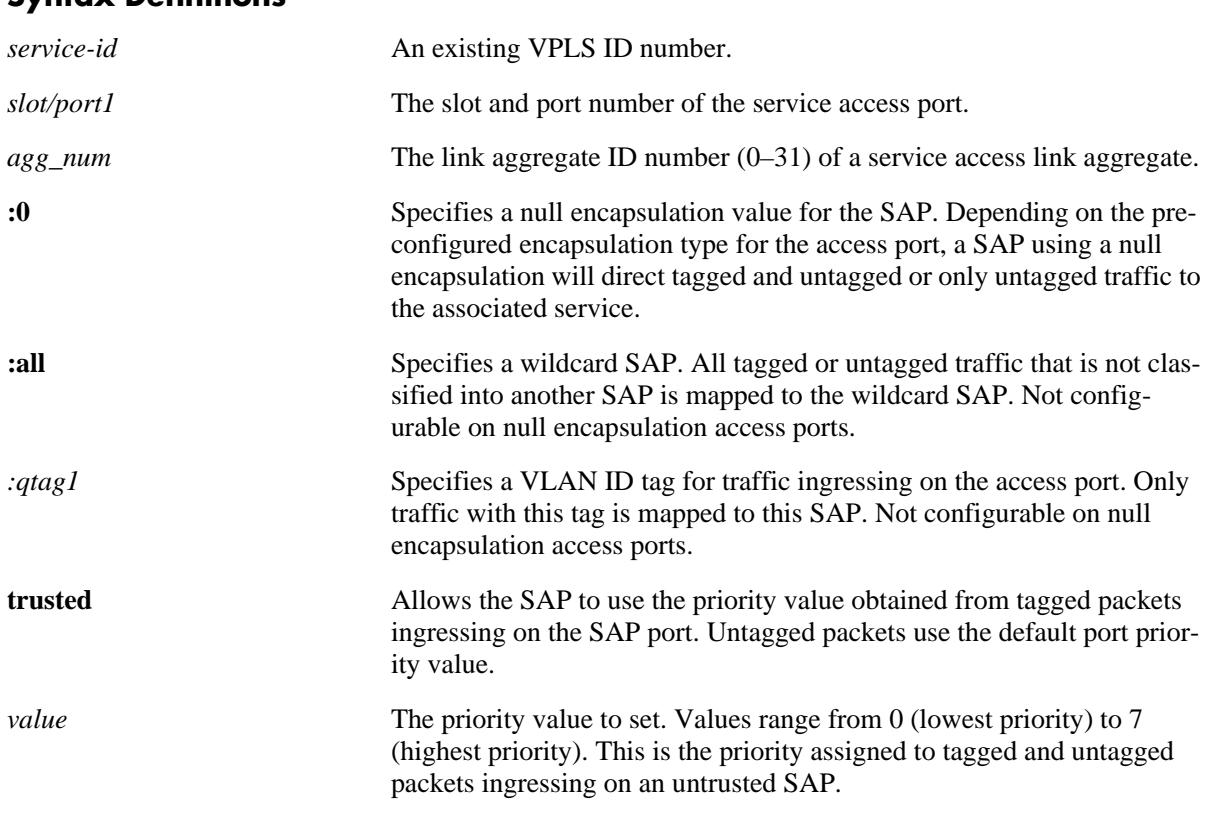

# **Syntax Definitions**

# **Defaults**

By default, the SAP is trusted with the priority set to best effort (zero). These default values are set when a port is configured as an access port and then associated with the SAP.

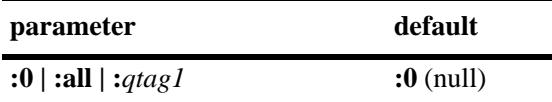

# **Platforms Supported**

OmniSwitch 9000E

# **Usage Guidelines**

- **•** To specify a SAP ID, use the *slot/port* and **linkagg** *agg-num* parameters combined with the **:0**, **:***qtag*, or **:all** parameters. For example, enter **1/2:all** to specify the SAP on access port 1/2 that maps all traffic to this service that is not already mapped to other SAPs.
- **•** Use the **no trusted** form of this command with the **priority** *value* parameter to configure a priority value to assign to packets ingressing on the SAP.
- **•** Administratively disabling the SAP is not required to change the trust mode for the SAP.
- When the trust mode is changed from untrusted to trusted, the priority value is automatically set to the default best effort priority value (zero).
- **•** Note that untagged Layer 2 control packets (for example, BPDU, GVRP, and AMAP) are always tunneled (if enabled) through the MPLS cloud with the default EXP bits set to 7, so that they can arrive at the destination router at the highest COS queue of 7. As a result, trusted and untrusted SAPs configured on the access ports will not affect the Layer 2 control packets ingressing on the access ports.
- Configuring the trust mode on an access port is not allowed. These settings are configured for the SAP to which the access port is associated.

### **Examples**

```
-> configure service vpls 10 sap 1/2:10 trusted
-> configure service vpls 13 linkagg 20 trusted
-> configure service vpls 10 sap 1/2:10 no trusted priority 7
-> configure service vpls 13 linkagg 20 no trusted priority 3
```
### **Release History**

Release 6.4.2; command was introduced.

### **Related Commands**

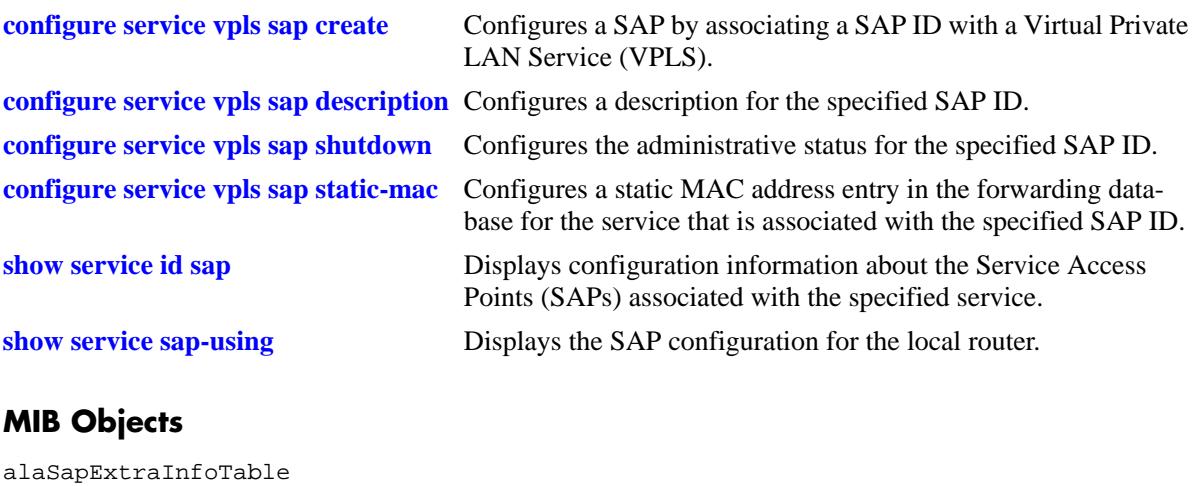

alaSapInfoTrusted alaSapInfoPriority

# <span id="page-3139-0"></span>**configure service vpls sap shutdown**

Configures the administrative status for the specified Service Access Point (SAP) ID. A SAP ID is comprised of a customer-facing port (referred to as an access port) and an encapsulation value that is used to identify the type of customer traffic to map to the associated service.

**configure service vpls** *service-id* **sap {***slot/port* **| linkagg** *agg\_num***} [:0 | :all | :***qtag1***] {no shutdown | shutdown}**

### **Syntax Definitions**

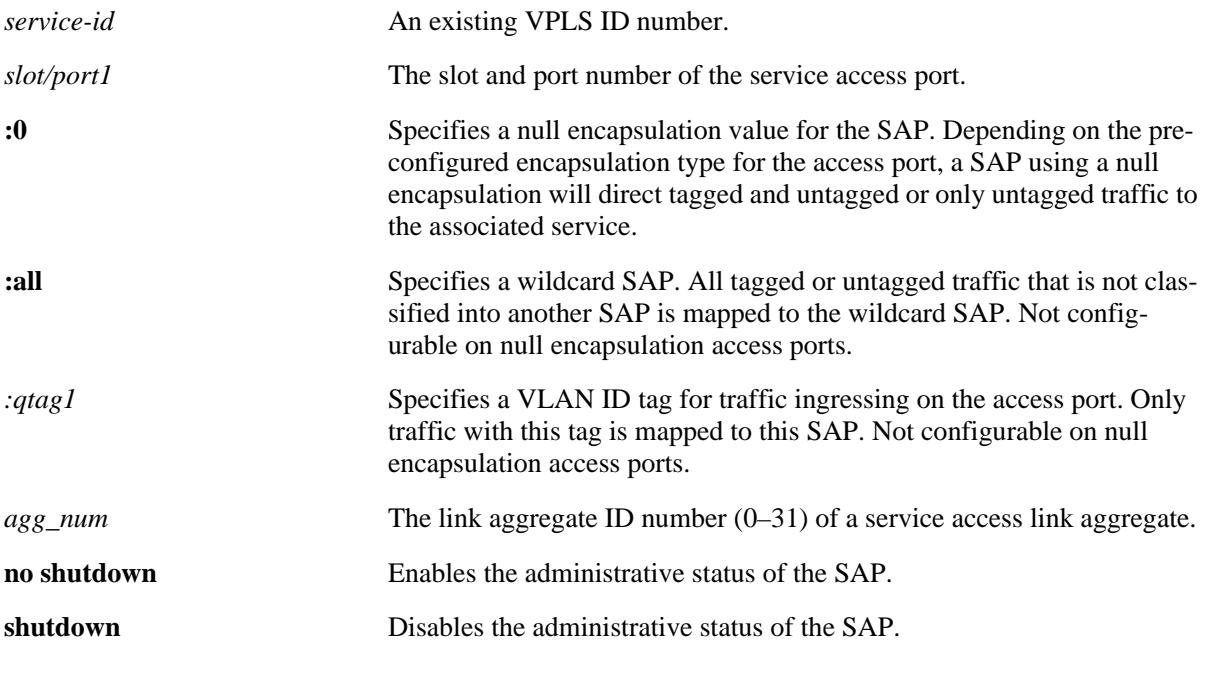

### **Defaults**

By default, the administrative status of the SAP is disabled.

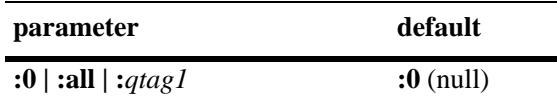

# **Platforms Supported**

OmniSwitch 9000E

# **Usage Guidelines**

- **•** To specify a SAP ID, use the *slot/port* and **linkagg** *agg-num* parameters combined with the **:0**, **:***qtag*, or **:all** parameters. For example, enter **1/2:all** to specify the SAP on access port 1/2 that maps all traffic to this service that is not already mapped to other SAPs.
- **•** Specify an existing VPLS service ID number and the associated access port for this SAP.
- Disabling the SAP administrative status does not remove the SAP configuration from the router.
- **•** If an access port goes down, all SAPs associated with that port are operationally taken down as well.
- A SAP does not appear operationally down when a service is shutdown, even though traffic for that service is discarded.

### **Examples**

-> configure service vpls 10 sap 1/2:10 no shutdown -> configure service vpls 13 linkagg 20 no shutdown -> configure service vpls 10 sap 1/2:10 shutdown -> configure service vpls 13 linkagg 20 shutdown

### **Release History**

Release 6.4.2; command was introduced.

# **Related Commands**

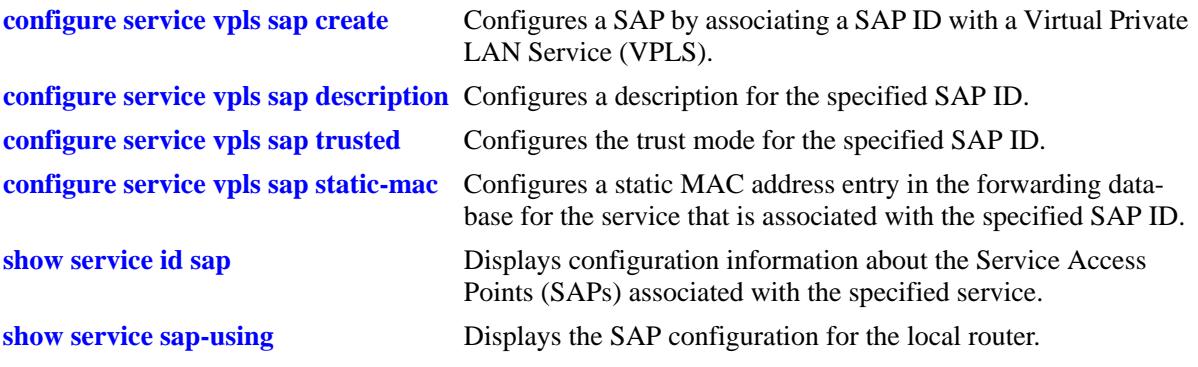

### **MIB Objects**

```
sapBaseInfoTable
  sapPortId
  sapEncapValue
  sapAdminStatus
  sapOperStatus
svcBaseInfoTable
  svcId
```
# <span id="page-3141-0"></span>**configure service vpls sap static-mac**

Configures a static MAC address entry in the Virtual Private LAN Service (VPLS) forwarding database (FDB) that is associated with the specified SAP ID. A SAP ID is comprised of a customer-facing port (referred to as an access port) and an encapsulation value that is used to identify the type of customer traffic to map to the associated service.

**configure service vpls** *service-id* **sap {***slot/port* **| linkagg** *agg\_num***} [:0 | :all | :***qtag1***] static-mac** *macaddress*

**configure service vpls** *service-id* **sap {***slot/port* **| linkagg** *agg\_num***} [:0 | :all | :***qtag1***] no static-mac** *macaddress*

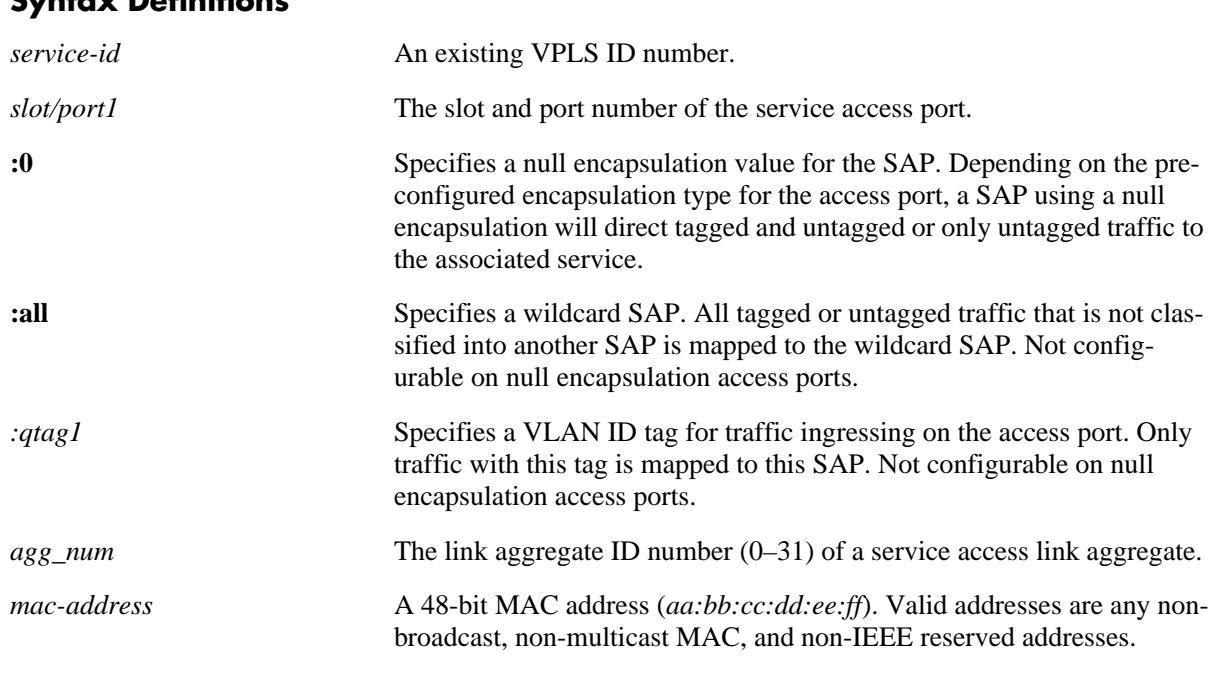

# **Syntax Definitions**

# **Defaults**

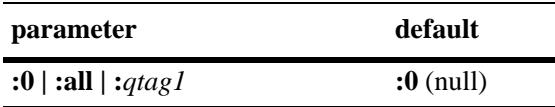

# **Platforms Supported**

OmniSwitch 9000E

# **Usage Guidelines**

- **•** To specify a SAP ID, use the *slot/port* and **linkagg** *agg-num* parameters combined with the **:0**, **:***qtag*, or **:all** parameters. For example, enter **1/2:all** to specify the SAP on access port 1/2 that maps all traffic to this service that is not already mapped to other SAPs.
- **•** Use the **no** form of this command to remove the remote static MAC address entry from the VPLS forwarding database.
- Static MACs associated with a SAP are classified as local MACs. A local MAC is used by the associ-ated VPLS so that MAC addresses are not learned on the edge device.
- **•** A MAC address can participate in only one static MAC address entry (local or remote) for a specific VPLS.
- Static MAC addresses configured on one edge device are not propagated to other edge devices associated with the same VPLS instance. Each edge device has an independent forwarding database for the associated VPLS.

### **Examples**

```
-> configure service vpls 100 sap 1/2:10 static-mac 00:00:da:3e:44:01
-> configure service vpls 101 sap linkagg 20:all static-mac 00:01:95:44:2a:10
-> configure service vpls 100 sap 1/2:10 no static-mac 00:00:da:3e:44:01
-> configure service vpls 101 sap linkagg 20:all no static-mac 00:01:95:44:2a:10
```
### **Release History**

Release 6.4.2; command was introduced.

### **Related Commands**

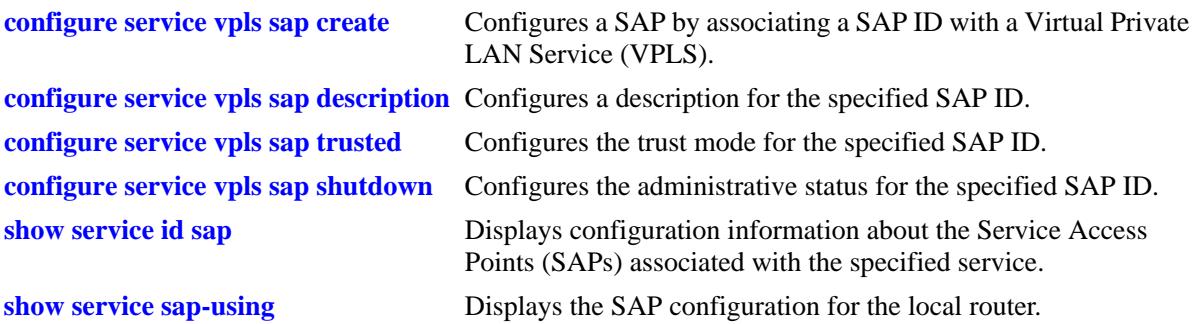

# **MIB Objects**

tlsFdbInfoTable tlsFdbMacAddr tlsFdbType tlsFdbLocale sapBaseInfoTable sapPortId sapEncapValue svcBaseInfoTable svcId

# **clear service id fdb**

Clears MAC addresses (including static) from the Source Learning MAC address Forwarding Database (FDB) for the specified VPLS service.

**clear service id** *service-id* **fdb {all | mac** *mac-address* **| sap {***slot/port* **| linkagg** *agg\_num***} [:0 | :all | :***qtag1***] | mesh-sdp** *sdp-id***[***:vc-id***]}**

# **Syntax Definitions**

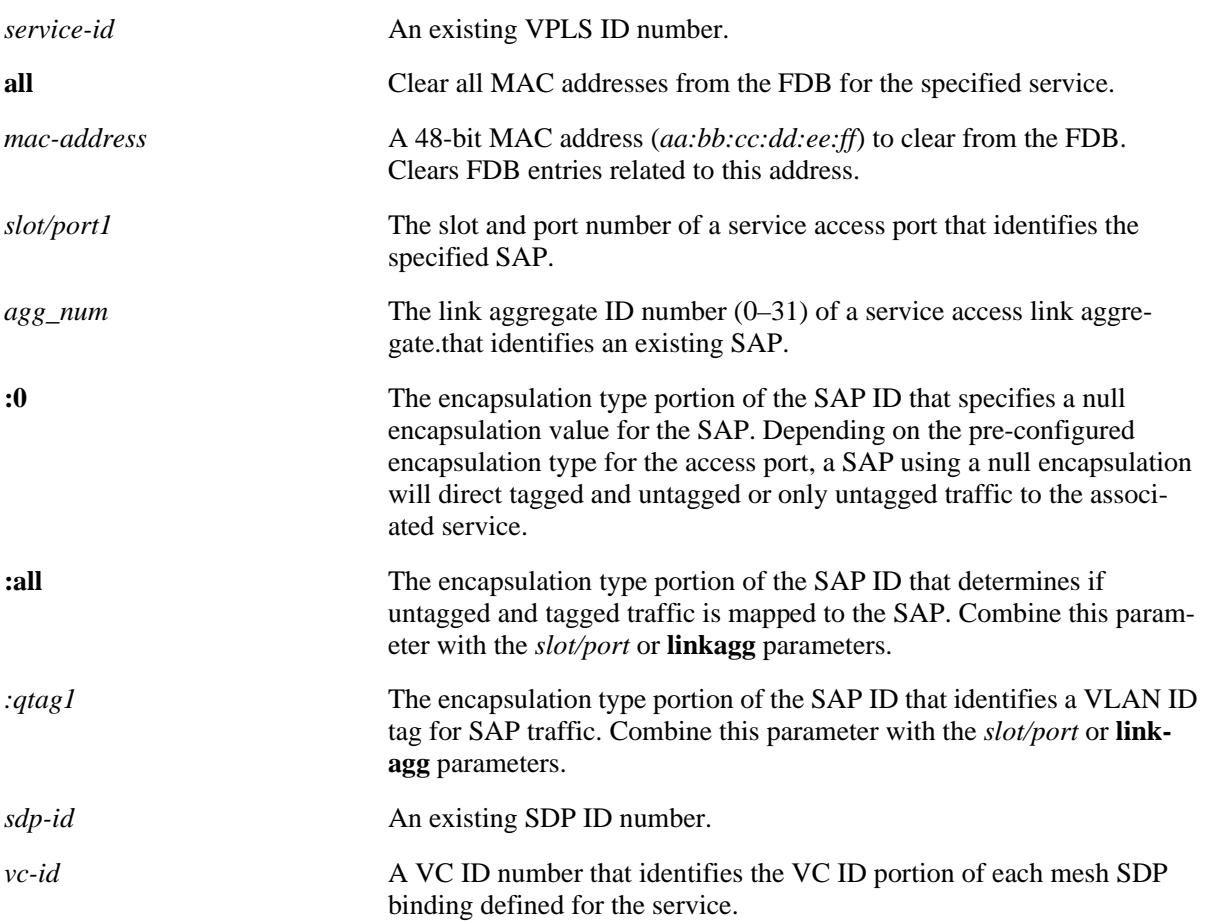

# **Defaults**

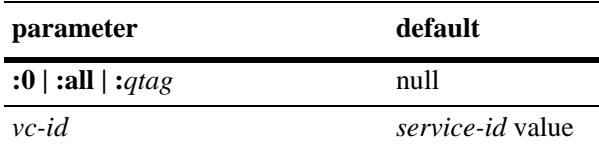

# **Platforms Supported**

OmniSwitch 9000E

### **Usage Guidelines**

- **•** Use this command to clear all MACs, a specific MAC, or all MACs associated with a specific SAP or mesh SDP from the FDB associated with the specified VPLS.
- A SAP ID is comprised of an access port or link aggregate number and an encapsulation type. To specify an existing SAP ID with this command, combine the **:all** or **:***qtag1* parameter with the *slot/port* or **linkagg** *agg\_num* parameter. For example, if a SAP is mapped to access port 1/10 and customer traffic ingressing on this SAP is tagged with VLAN ID 200, enter 1/10:200 (*slot/port***:***qtag)* for the SAP ID.

### **Examples**

```
-> clear service id 10 fdb all
-> clear service id 20 fdb mac 00:00:1a:22:33:10
-> clear service id 30 fdb 1/10:all
-> clear service id 40 fdb linkagg 10:all
-> clear service id 50 fdb mesh-sdp 10
```
# **Release History**

Release 6.4.2; command was introduced.

### **Related Commands**

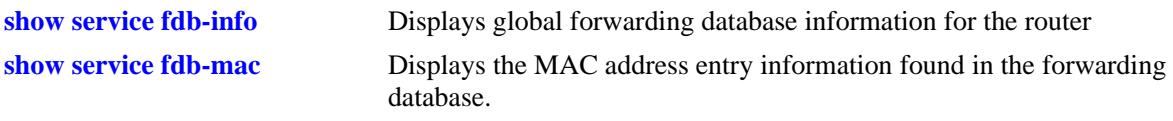

# **MIB Objects**

tlsFdbInfoTable tlsFdbMacAddr tlsFdbType tlsFdbLocale sapBaseInfoTable sapPortId sapEncapValue sdpBindTable sdpBindId sdpBindType svcBaseInfoTable svcId svcDefMeshVcId

# **clear service id mesh-sdp ingress-vc-label**

Clears the static MPLS VC label used by the far-end router to send packets to this router.

**clear service id** *service-id* **mesh-sdp** *sdp-id***[***:vc-id***]} ingress-vc-label**

#### **Syntax Definitions**

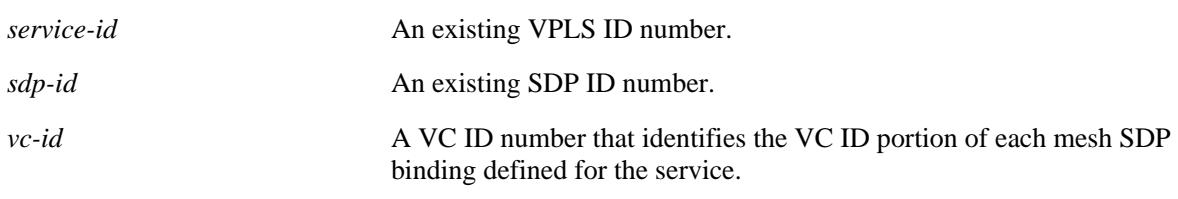

### **Defaults**

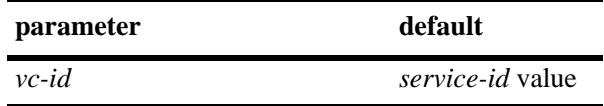

# **Platforms Supported**

OmniSwitch 9000E

# **Usage Guidelines**

Use this command to clear ingress VC label information for the specified service-SDP association.

# **Examples**

```
-> clear service id 10 mesh-sdp 20 ingress-vc-label
-> clear service id 20 mesh-sdp 30:10 ingress-vc-label
```
# **Release History**

Release 6.4.2; command was introduced.

# **Related Commands**

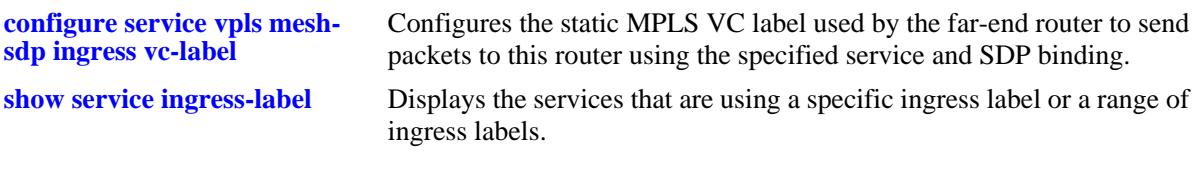

# **MIB Objects**

sdpBindTable

```
sdpBindId
sdpBindType
sdpBindAdminIngressLabel
```
svcBaseInfoTable svcId svcDefMeshVcId

# <span id="page-3147-0"></span>**show service l2profile**

Displays the Layer 2 profile configuration information for the router. This type of profile is applied to access (customer-facing) ports and specifies how to process Layer 2 protocol frames ingressing on such ports.

**show service l2profile [***profile-name***]** 

### **Syntax Definitions**

*profile-name* An existing Layer 2 profile name. Use quotes around string if the profile name contains multiple words with spaces between them (e.g., "Alcatel-Lucent Engineering").

#### **Defaults**

By default, all profiles are displayed if a profile name is not specified with this command.

### **Platforms Supported**

OmniSwitch 9000E

### **Usage Guidelines**

- **•** Use the *profile-name* parameter to display information for a specific profile. Entering a profile name is case sensitive.
- If there are no profiles configured for the router, this command still displays the information for the default profile (def-access-profile). This profile is applied to access ports that were not associated with a specific profile.

```
->show service l2profile 
Port Profile Table
Profile Name Stp = 802.1x + 802.3ad 802.1ab GVRP AMAP MVRP
-----------------------------+-------+-------+-------+-------+-------+------+------
DropBPDU drop drop peer drop tunnel drop tunnel
Tunnel-Amap tunnel drop peer drop tunnel tunnel tunnel 
def-access-profile tunnel drop peer drop tunnel drop tunnel 
Number of Port Profiles: 3
->show service l2profile Tunnel-Amap
Port Profile Table
Profile Name Stp 802.1x 802.3ad 802.1ab GVRP AMAP MVRP
-----------------------------+-------+-------+-------+-------+-------+------+------
Tunnel-Amap tunnel drop peer drop tunnel tunnel tunnel 
Number of Port Profiles: 1
```
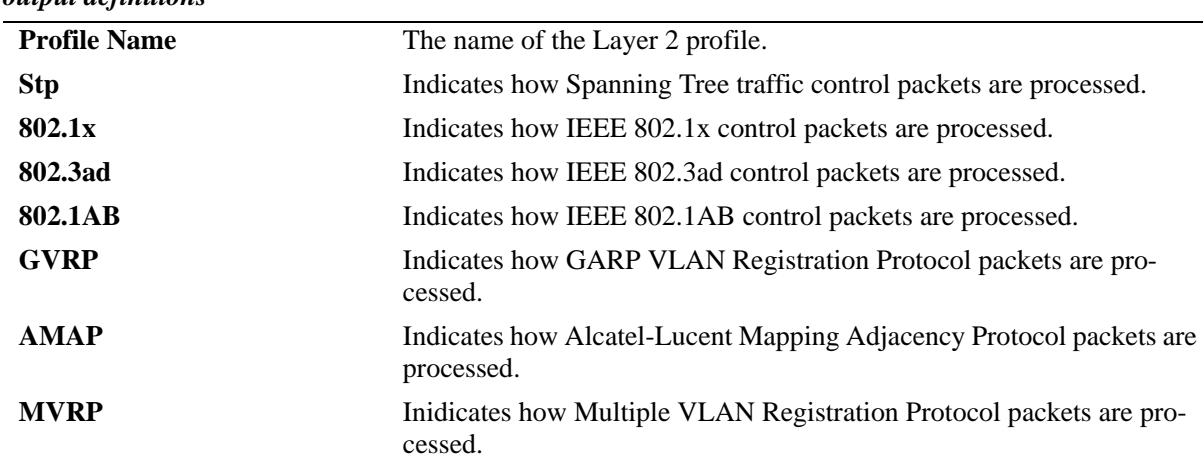

#### *output definitions*

#### **Release History**

Release 6.4.2; command was introduced. Release 6.4.3: **mvrp** field was added.

#### **Related Commands**

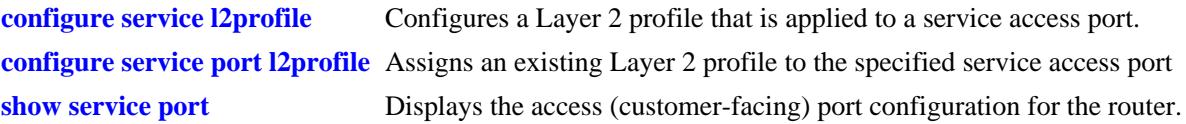

### **MIB Objects**

```
alaServiceMgrPortProfileTable
  alaServiceMgrPortProfileID
  alaServiceMgrPortProfileStpBpduTreatment
  alaServiceMgrPortProfileGvrpTreatment
  alaServiceMgrPortProfile8021xTreatment
  alaServiceMgrPortProfile8021ABTreatment
  alaEServiceUNIProfileGvrpTreatment
  alaServiceMgrPortProfileAmapTreatment
  alaServiceMgrPortProfile8023ADTreatment
  alaServiceMgrPortProfileMvrpTreatment
```
# <span id="page-3149-0"></span>**show service port**

Displays the access (customer-facing) port configuration for the router.

**show service port [***slot/port |* **linkagg** *agg\_num***]**

### **Syntax Definitions**

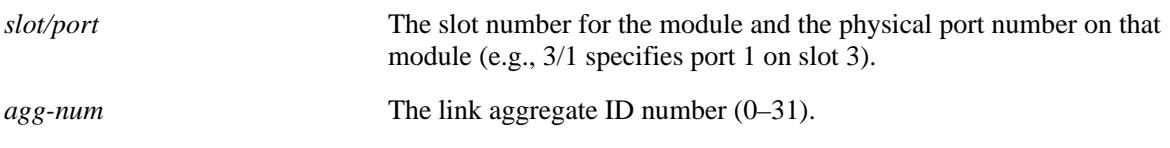

#### **Defaults**

By default, all service access ports are displayed if a port or link aggregate number is not specified.

### **Platforms Supported**

OmniSwitch 9000E

### **Usage Guidelines**

- **•** Use the *slot/port* and **linkagg** *agg-num* parameters to display the configuration for a specific port or link aggregate.
- Access ports are required to configure a Service Access Point (SAP). A SAP is the point at which customer traffic enters and exits the provider service. SAPs are not configured on network ports

```
-> show service port 
Port Table
Port Admin Link Cfg Oper Port Port L2Profile
Id Status Status MTU MTU Mode Encp
-------+------+------+------+------+-----+-----+--------------------------------
8/7 Down Down 1528 1528 accs null def-access-profile 
8/8 Up Up 9212 9212 accs null DropBPDU 
8/9 Up Down 9212 9212 accs dotq Tunnel-Amap 
0/19 Up Up 9212 9212 accs null def-access-profile 
Number of Ports : 4
-> show service port 8/9
Port Table
Port Admin Link Cfg Oper Port Port L2Profile
Id Status Status MTU MTU Mode Encp
-------+------+------+------+------+-----+-----+--------------------------------
8/9 Up Down 9212 9212 accs dotq Tunnel-Amap
Number of Ports : 1
```

```
-> show service port linkagg 19
Port Table
Port Admin Link Cfg Oper Port Port L2Profile
Id Status Status MTU MTU Mode Encp
-------+------+------+------+------+-----+-----+--------------------------------
0/19 Up Up 9212 9212 accs null def-access-profile
```
Number of Ports : 1

*output definitions*

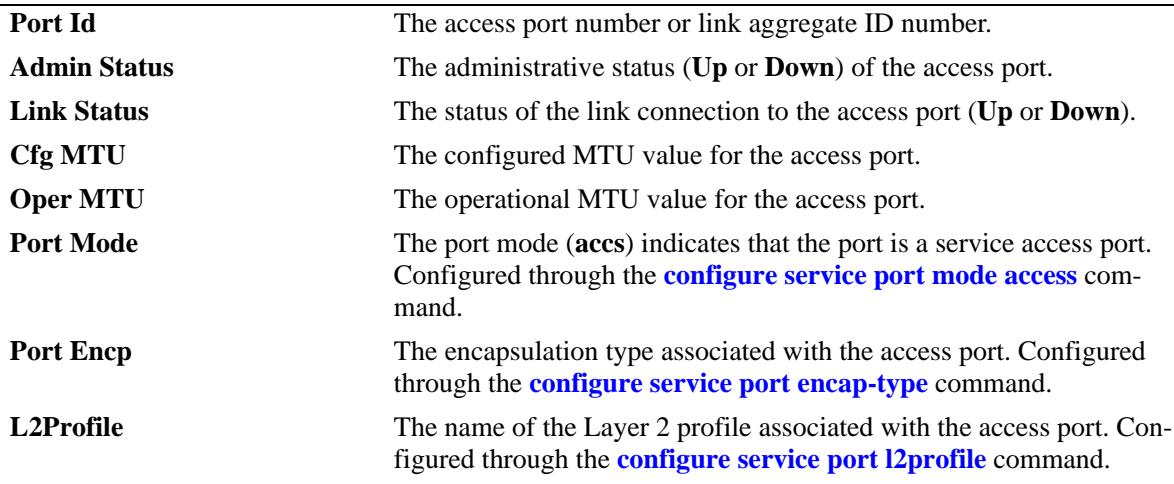

#### **Release History**

Release 6.4.2; command was introduced.

### **Related Commands**

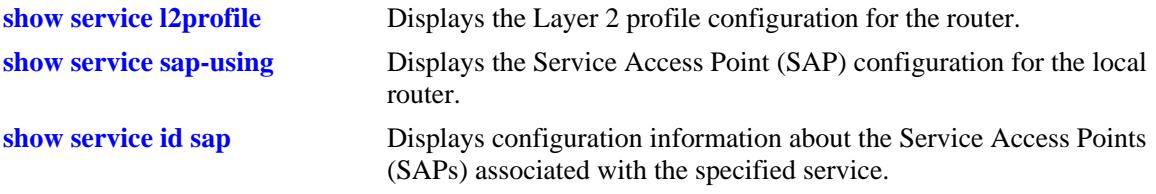

# **MIB Objects**

alaServiceMgrAccessPortTable

```
alaServiceMgrPortID
alaServiceMgrPortMode
alaServiceMgrPortEncapType
alaServiceMgrPortProfileId
```
# **show service customer**

Displays the customer account information configured for the router.

**configure service customer [***customer-id***]**

#### **Syntax Definitions**

*customer-id* An existing customer ID number.

# **Defaults**

By default, configuration information for all customer accounts is displayed.

# **Platforms Supported**

OmniSwitch 9000E

# **Usage Guidelines**

- **•** Use the *customer-id* parameter to display information for a specific customer account.
- A default customer account (ID 1) exists on each router and is included in the general display of all customer accounts.This account is not user-configurable.

```
-> show service customer
Customer
    Customer-ID 1 
     Description: Default customer 
    Customer-ID 129 
 Contact: VJ Pedapudi,
Description: Customer 129,
     Phone: 100-232-4407 
    Customer-ID 1234 
     Contact: John Clark,
    Description: Customer 1234,
     Phone: 100-434-1248 
    Total Customers : 3
-> show service customer 129 
Customer
   Customer-ID 129 
     Contact: VJ Pedapudi,
    Description: Customer 129,
     Phone: 100-232-4407
```
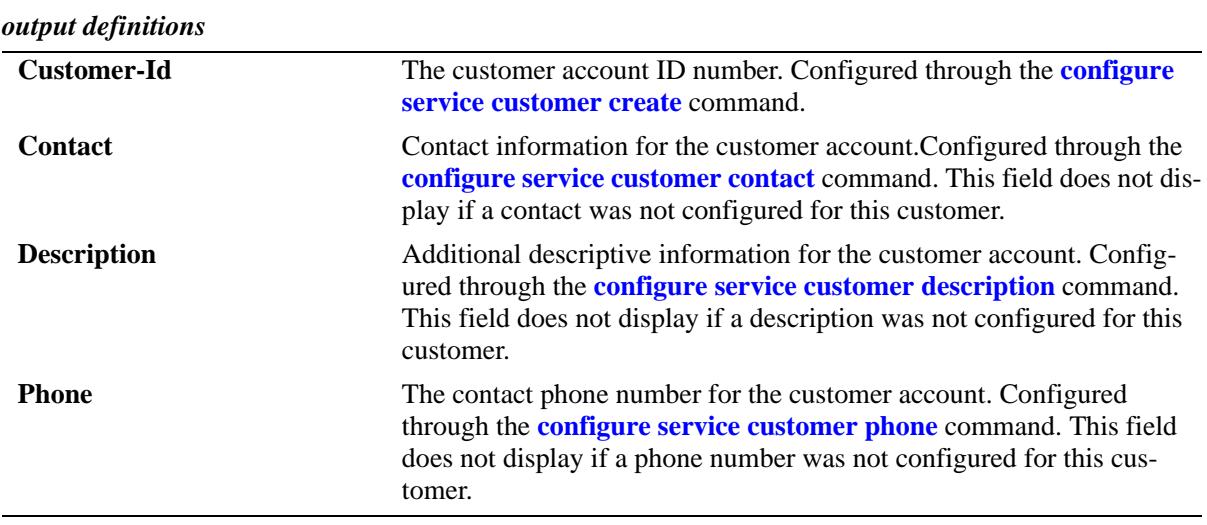

# **Release History**

Release 6.4.2; command was introduced.

# **Related Commands**

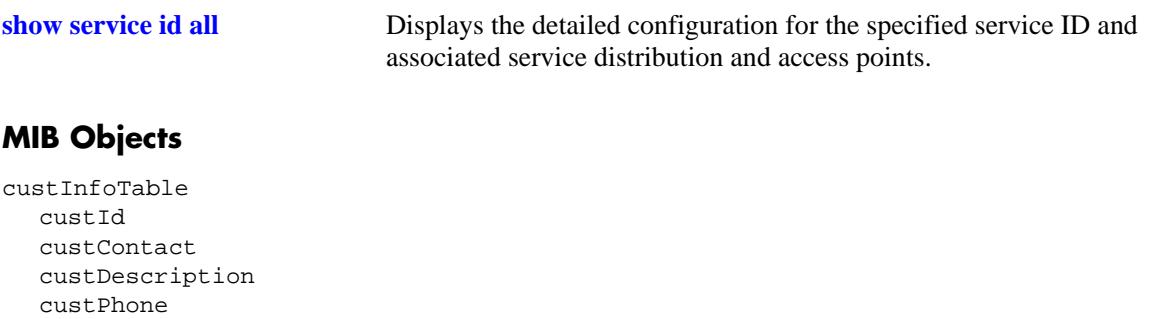

# **show service sdp**

Displays the Service Distribution Point (SDP) configuration for the switch.

**show service sdp [***sdp-id***] [detail]**

### **Syntax Definitions**

*sdp-id* An existing SDP ID number. **detail** Displays detailed SDP information.

# **Defaults**

By default, a list of all SDPs is displayed.

# **Platforms Supported**

OmniSwitch 9000E

# **Usage Guidelines**

- **•** Use the *sdp-id* parameter to display information for a specific SDP.
- **•** Use the **detail** parameter to display additional information about the SDPs.

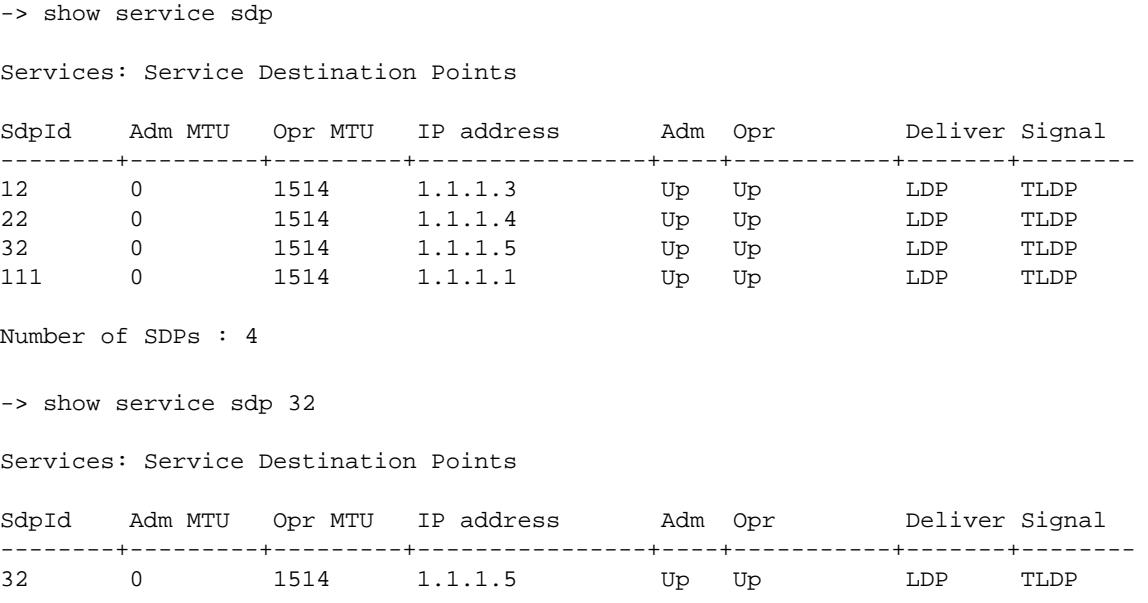

-> show service sdp detail Services: Service Destination Points Details Sdp Id  $10 - (1.1.1.2)$ SDP Id: 10, SDP-Source: N/A, Admin Path MTU: 0, Oper Path MTU: 0, Far End:  $1.1.1.2$ ,  $D$  Delivery: MPLS, Admin State: Down, Down, Oper State: Down, Signaling: None, Metric: 0,<br>Acct. Pol: N/A, Collect Stats: 0, Acct. Pol:  $N/A$ , Collect Stats: 0, Last Status Change: 09/02/2009 17:59:54, Adv. MTU Over.: No, Last Mgmt Change: 09/02/2009 17:59:54, VLAN VC Etype: 0x8100 Flags: SdpAdminDown, Flags: TranspTunnDown TranspTunnUnstable KeepAlive Information: Admin State: Ukwn, Chemin State: Ukwn, Chemin State: Ukwn, Chemin State: Ukwn, Chemin Ukwn, Chemin Ukwn, Chemin Ukwn, Chemin Ukwn, Chemin Ukwn, Chemin Ukwn, Chemin Ukwn, Chemin Ukwn, Chemin Ukwn, Chemin Ukwn, Chemin Ukwn, Hello Time:  $0,$  Bello Msg Len:  $0,$ Hello Timeout: 0, Unmatched Replies: 0, Max Drop Count: 0, 0, 10 Hold Down Time: 0, Tx Hello Msgs:  $\begin{array}{ccc} 0, & \text{Rx} \end{array}$  Hello Msgs: 0 Associated LSP LIST: Lsp Name: path-to-R4, Admin State: Down, Down, Oper State: Down, No Programmed LSPs Sdp Id 11 -(2.2.2.1) SDP Id: 11, SDP-Source: N/A, Admin Path MTU: 0, Oper Path MTU: 0, Far End:  $2.2.2.1$ ,  $D$  Delivery:  $LDP$ , Admin State: Down, Oper State: Down, Signaling: TLDP, Metric: 0, Acct. Pol:  $N/A$ , Collect Stats: 0, Last Status Change: 09/02/2009 17:59:54, Adv. MTU Over.: No, Last Mgmt Change: 09/02/2009 17:59:54, VLAN VC Etype: 0x8100 Flags: SdpAdminDown, Flags: TldpSessDown TranspTunnDown KeepAlive Information: Admin State: Ukwn, Charle Oper State: Ukwn, Charle Oper State: Ukwn, Hello Time:  $0,$  end  $0,$  Hello Msq Len:  $0,$ Hello Timeout: 0, Unmatched Replies: 0, Max Drop Count: 0, 0, 600 Hold Down Time: 0, Tx Hello Msgs:  $\begin{array}{ccc} 0, & \text{Rx} \end{array}$  Hello Msgs: 0 Associated LSP LIST: No LSPs Associated No Programmed LSPs Sdp Id 30 -(0.0.0.0) SDP Id: 30, SDP-Source: N/A, Admin Path MTU: 0, Oper Path MTU: 0, Far End:  $0.0.0.0$ , Delivery: LDP,

Admin State: Down, Down, Oper State: Down, Signaling: TLDP, Metric: 0, Acct. Pol:  $N/A$ , Collect Stats: 0, Last Status Change: 09/10/2009 18:35:35, Adv. MTU Over.: No, Last Mgmt Change: 09/10/2009 18:36:47, VLAN VC Etype: 0x8100 Flags: SdpAdminDown, Flags: TranspTunnDown TranspTunnUnstable KeepAlive Information: Admin State: Ukwn, Chemin State: Ukwn, Chemin State: Ukwn, Hello Time:  $0,$ <br>
Hello Timeout:  $0,$ <br>
Hello Timeout:  $0,$ <br>
Unmatched Replies: 0, Hello Timeout: 0, Unmatched Replies: 0, Max Drop Count: 0, 1992, 1994 Mold Down Time: 0, 1996 Tx Hello Msgs:  $\begin{array}{ccc} 0, & \text{Rx} \end{array}$  Hello Msgs: 0 Associated LSP LIST: No LSPs Associated No Programmed LSPs Number of SDPs : 3 -> show service sdp 10 detail Services: Service Destination Points Details Sdp Id  $10 - (1.1.1.2)$ SDP Id:  $10$ ,  $10$ , SDP-Source:  $N/A$ ,<br>Admin Path MTU:  $0$ ,  $0$ , Oper Path MTU:  $0$ , Admin Path MTU: 0, Oper Path MTU: 0, Far End: 1.1.1.2, Delivery: MPLS, Admin State:  $Down,$  Down, Oper State: Down, Signaling: None,  $M = M + M$ ,  $M = M + M$ Acct. Pol:  $N/A$ , Collect Stats: 0, Last Status Change: 09/02/2009 17:59:54, Adv. MTU Over.: No, Last Mgmt Change: 09/02/2009 17:59:54, VLAN VC Etype: 0x8100 Flags: SdpAdminDown, Flags: TranspTunnDown TranspTunnUnstable KeepAlive Information: Admin State: Ukwn, Cher State: Ukwn, Hello Time:  $0,$  Bello Msg Len:  $0,$ Hello Timeout: 0, Unmatched Replies: 0, Max Drop Count: 0, 1992, 1994 Mold Down Time: 0, 1996 Tx Hello Msgs:  $0,$  Rx Hello Msgs: 0 Associated LSP LIST: No LSPs Associated

No Programmed LSPs

*output definitions*

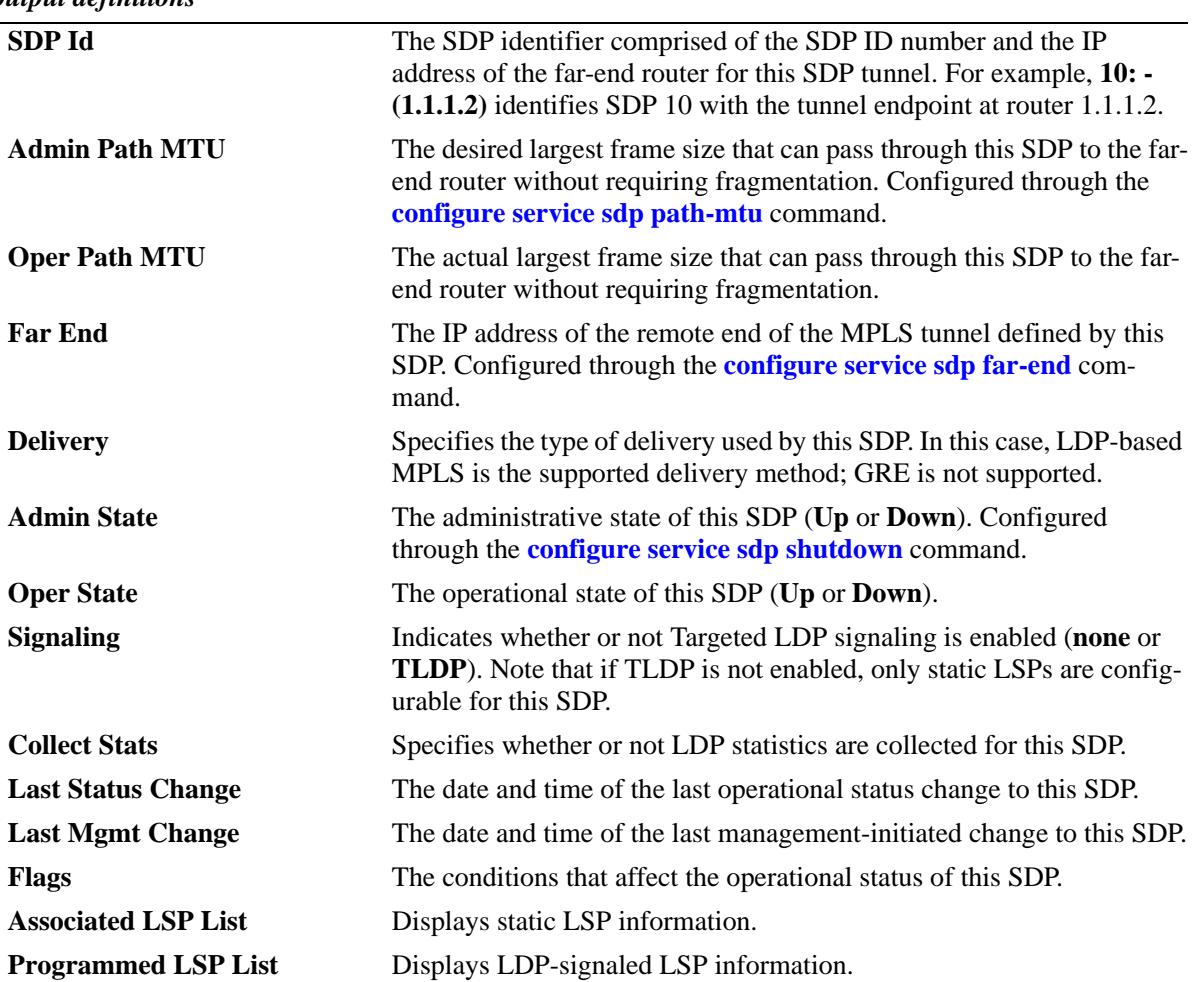

# **Release History**

Release 6.4.2; command was introduced.

# **Related Commands**

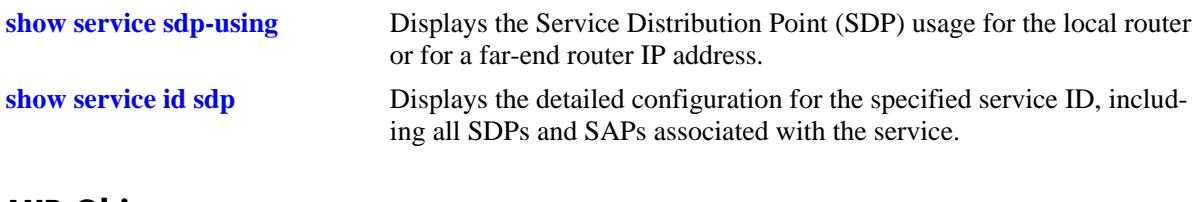

# **MIB Objects**

# <span id="page-3157-0"></span>**show service id all**

Displays detailed configuration information about the specified service ID, including the SDP and SAP configuration associated with the service.

**show service id** *service-id* **all**

#### **Syntax Definitions**

*service-id* An existing VPLS ID number.

#### **Defaults**

N/A.

#### **Platforms Supported**

OmniSwitch 9000E

### **Usage Guidelines**

The service ID is a unique number that identifies a specific VPLS. All information associated with the service ID is displayed.

```
-> show service id 100 all 
Service Detailed Information
  Service Id: 100, Vpn Id: N/A, 
 Service Type: VPLS,
 Customer Id: 1,
  Last Status Change: 01/19/2009 13:09:36, 
  Last Mgmt Change: 01/19/2009 13:09:10, 
 Admin State: Up, U, Up, Oper State: Up,
  MTU: 1514, Def. Mesh VC Id: 100, 
 SAP Count: 5, SDP Bind Count: 1,<br>Snd Flush on Fail: Disabled, Host Conn Verify: N/.
 Snd Flush on Fail: Disabled, Host Conn Verify: N/A,
  Propagate MacFlush: N/A
   Service Destination Points(SDPs)
      Sdp Id 10:100 -(10.11.0.6) 
SDP Id: 10:100, Type: Mesh,
VC Type: Ether, No. 2013 and Stephen WC Tag: The model of n/a,
       Admin Path MTU: 1514, Coper Path MTU: 1514,
       Far End: 10.11.0.6, Delivery: LDP,
       Admin State: Up, U_p, Up, Oper State: Up,
       Acct. Pol: N/A, N/A, Collect Stats: LDP,
       Ingress Label: 131069, Egress Label: 131070,
       Ing mac Fltr: n/a, n/a, Egr mac Fltr: n/a,
        Ing ip Fltr: n/a, Egr ip Fltr: n/a,
       Admin ControlWord: N/A, 000 0per ControlWord: False,
       Last Status Change: 01/19/2009 13:10:48, Signaling: TLDP,
       Last Mgmt Change: 01/19/2009 13:09:10, Force Vlan-Vc: Disabled,
```
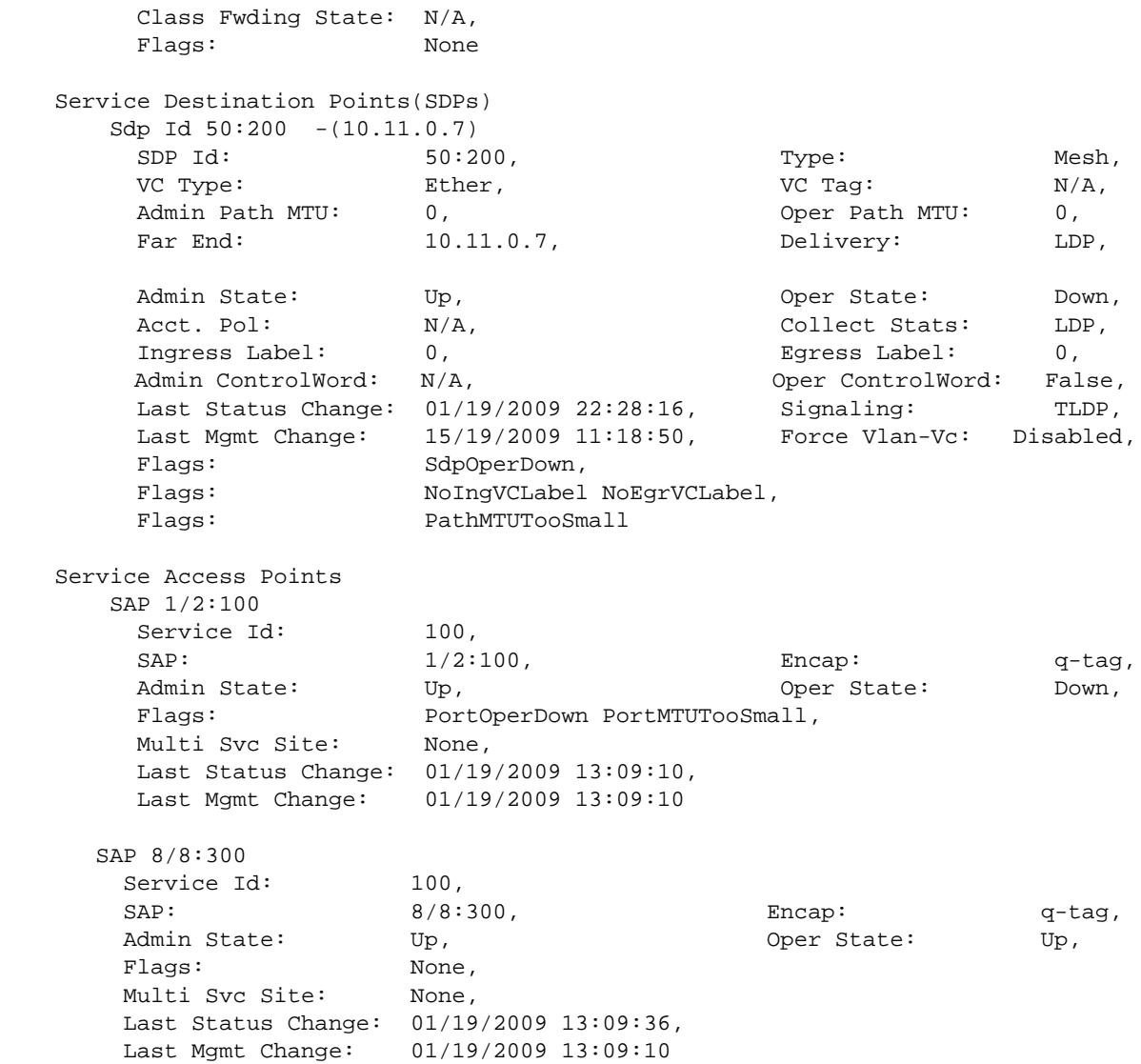

### *output definitions*

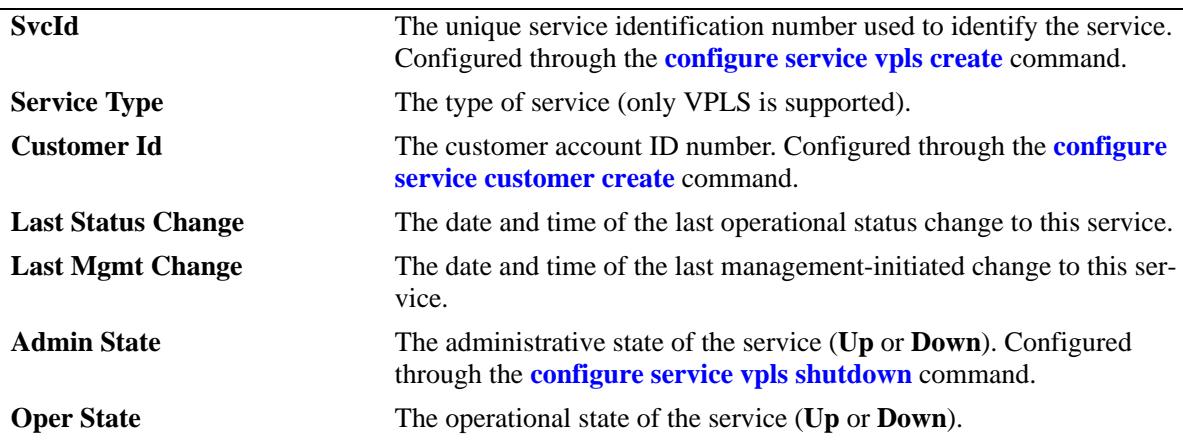

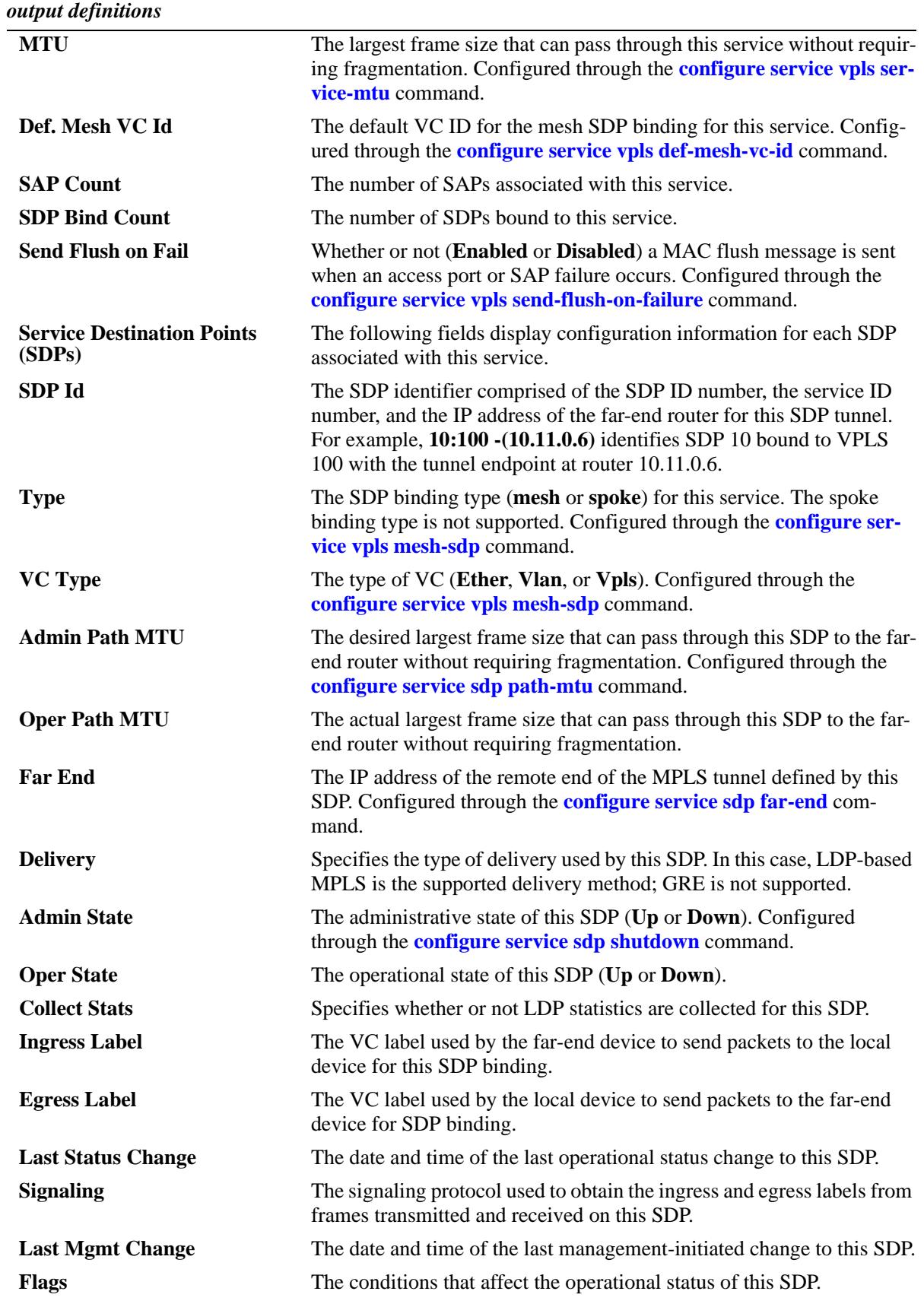

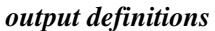

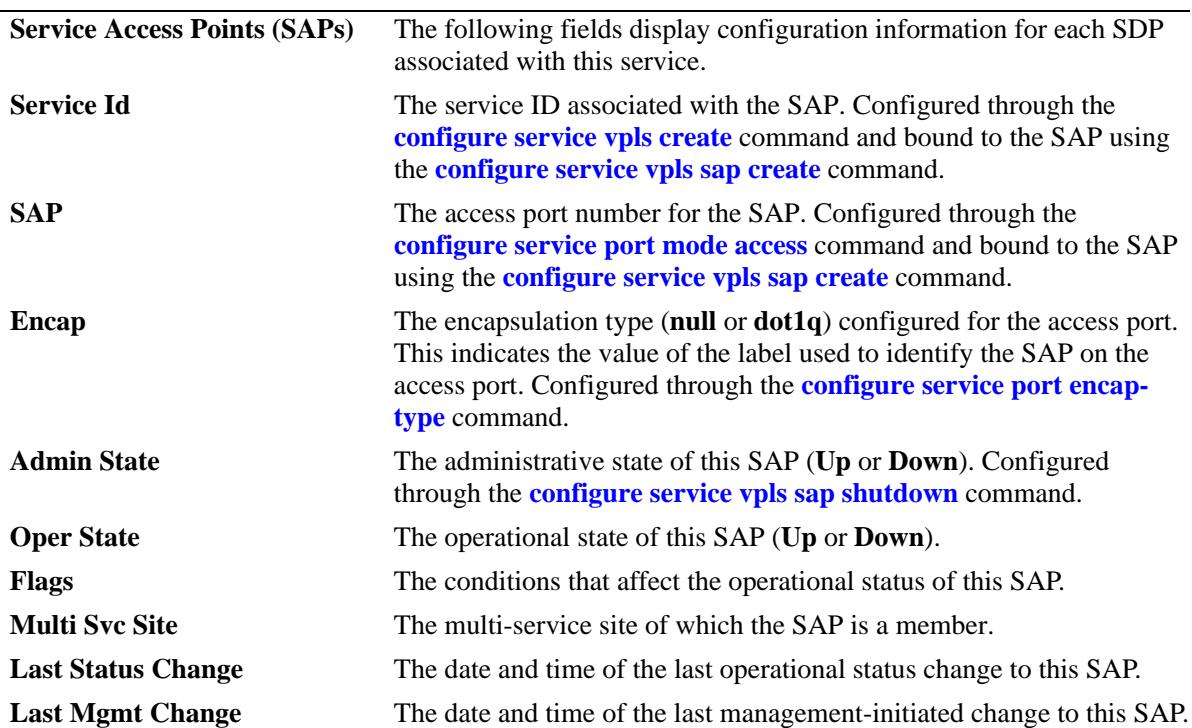

# **Release History**

Release 6.4.2; command was introduced.

#### **Related Commands**

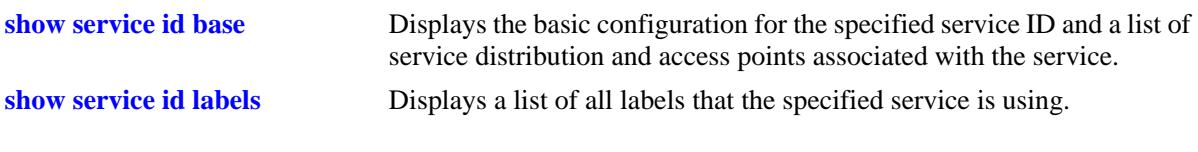

# **MIB Objects**

# <span id="page-3161-0"></span>**show service id base**

Displays basic information about the specified service, including a list of SDPs and SAPs associated with the service.

**show service id** *service-id* **base**

#### **Syntax Definitions**

*service-id* An existing VPLS ID number.

### **Defaults**

N/A.

### **Platforms Supported**

OmniSwitch 9000E

# **Usage Guidelines**

The service ID is a unique number that identifies a specific VPLS. All information associated with the service ID is displayed.

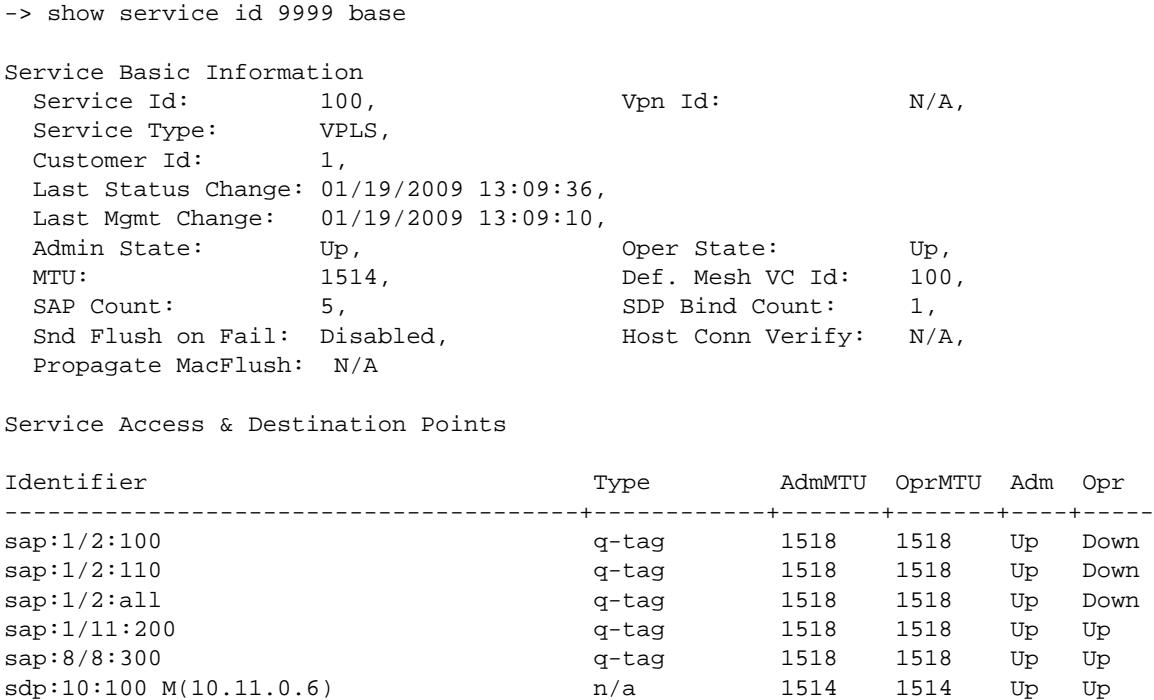

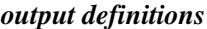

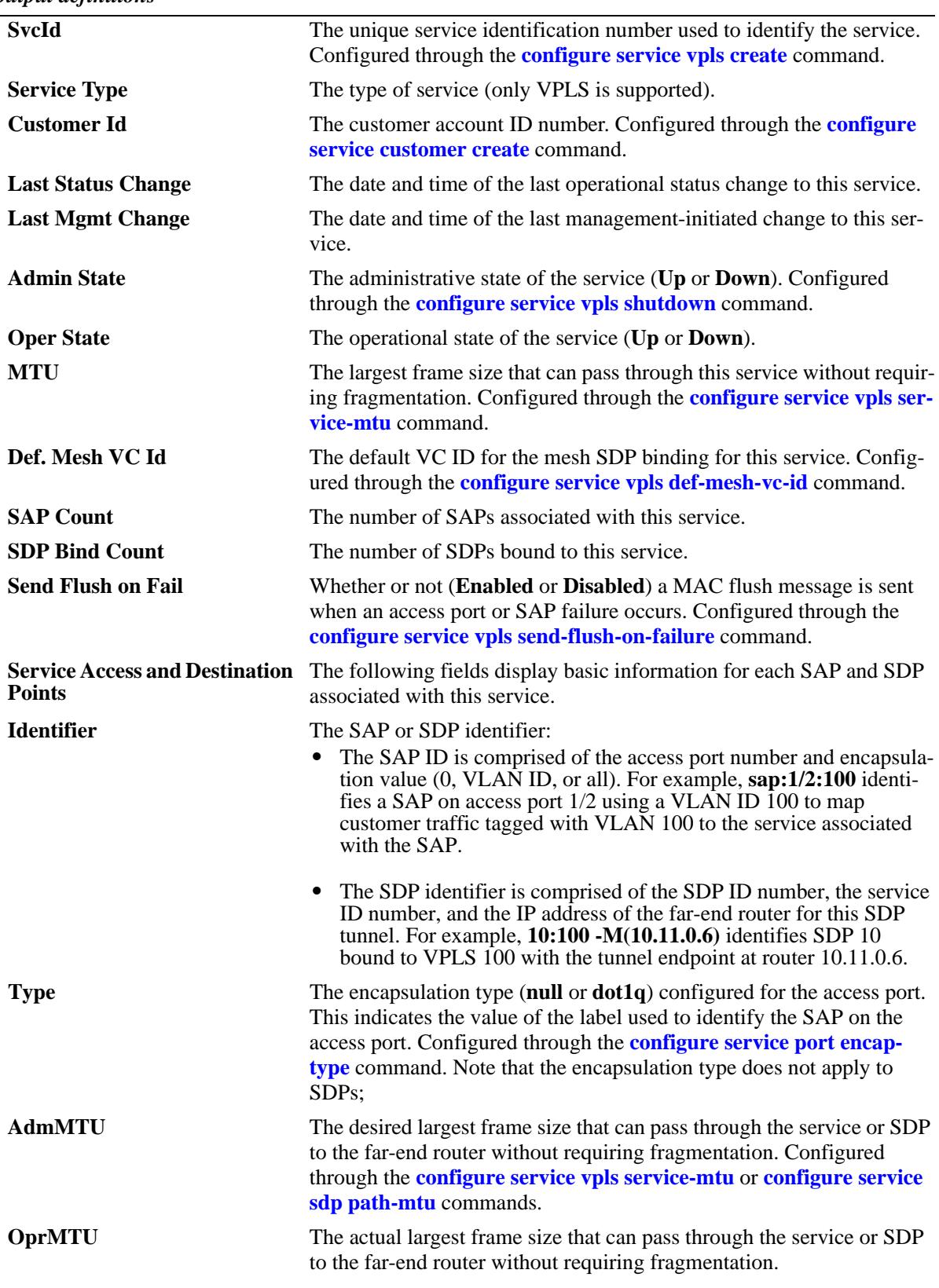

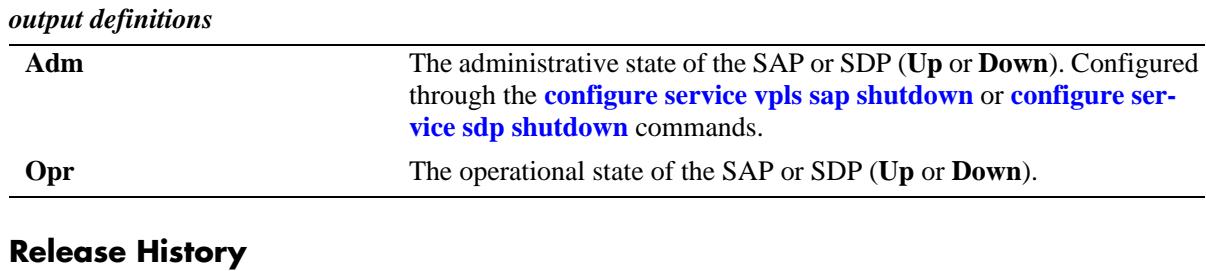

Release 6.4.2; command was introduced.

# **Related Commands**

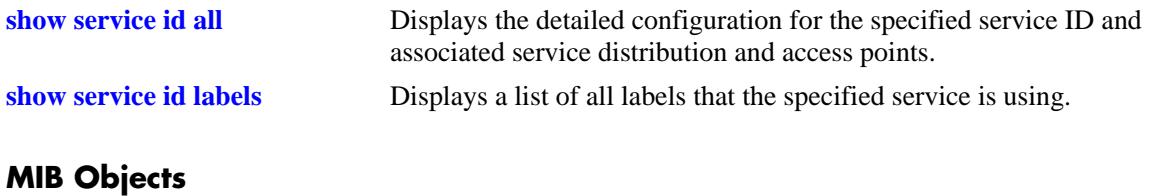

# <span id="page-3164-0"></span>**show service id labels**

Displays a list of all labels that the specified service is using.

**show service id** *service-id* **labels**

# **Syntax Definitions**

*service-id* An existing VPLS ID number.

### **Defaults**

N/A.

### **Platforms Supported**

OmniSwitch 9000E

### **Usage Guidelines**

The service ID is a unique number that identifies a specific VPLS. All ingress and egress labels that this service is using are displayed.

### **Examples**

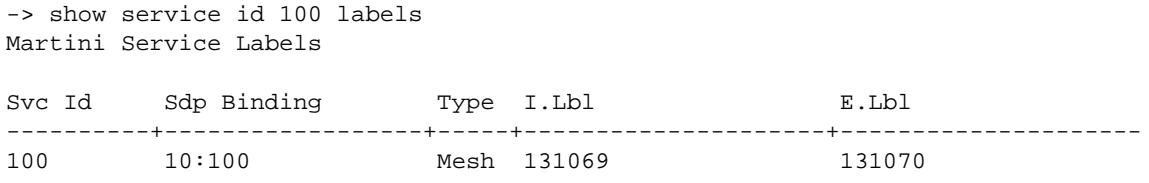

Number of Bindings Found : 1

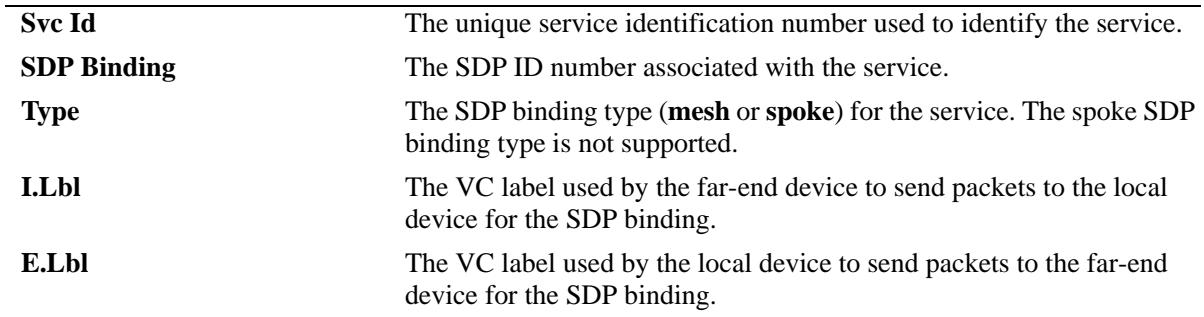

#### *output definitions*

### **Release History**

Release 6.4.2; command was introduced.

# **Related Commands**

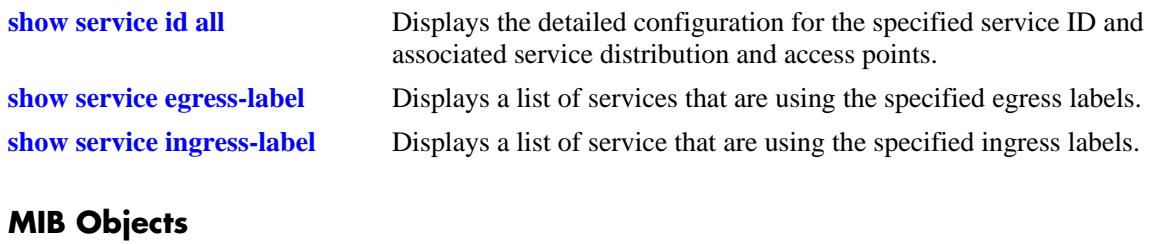

# <span id="page-3166-0"></span>**show service id sap**

Displays configuration information about the Service Access Points (SAPs) associated with the specified service.

**show service id** *service-id* **sap [***slot/port* **| linkagg** *agg\_num***] [:0 | :all | :***qtag1***]**

#### **Syntax Definitions**

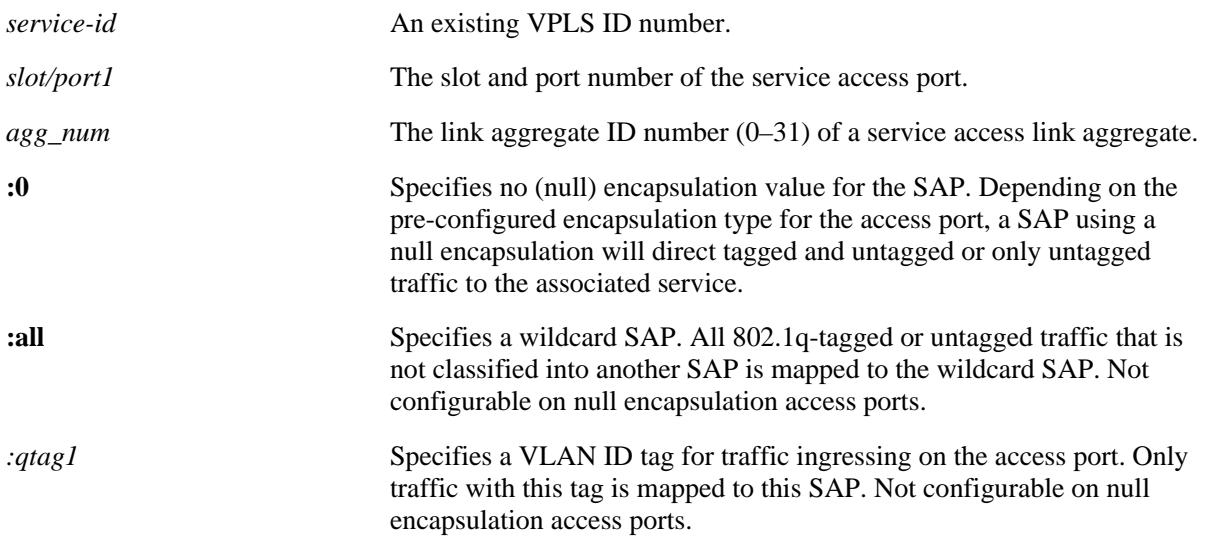

### **Defaults**

By default, a list of all SAPs associated with the specified service ID is displayed.

### **Platforms Supported**

OmniSwitch 9000E

### **Usage Guidelines**

To display detailed information for an individual SAP, specify a SAP ID using the *slot/port* and **linkagg** *agg-num* parameters combined with the **:0**, **:***qtag*, or **:all** parameters. For example, enter **1/2:all** to display information for the SAP on access port 1/2 that maps all traffic that is not classified into other SAPs to this service.

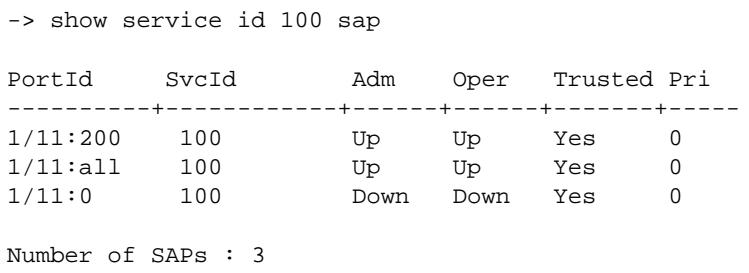

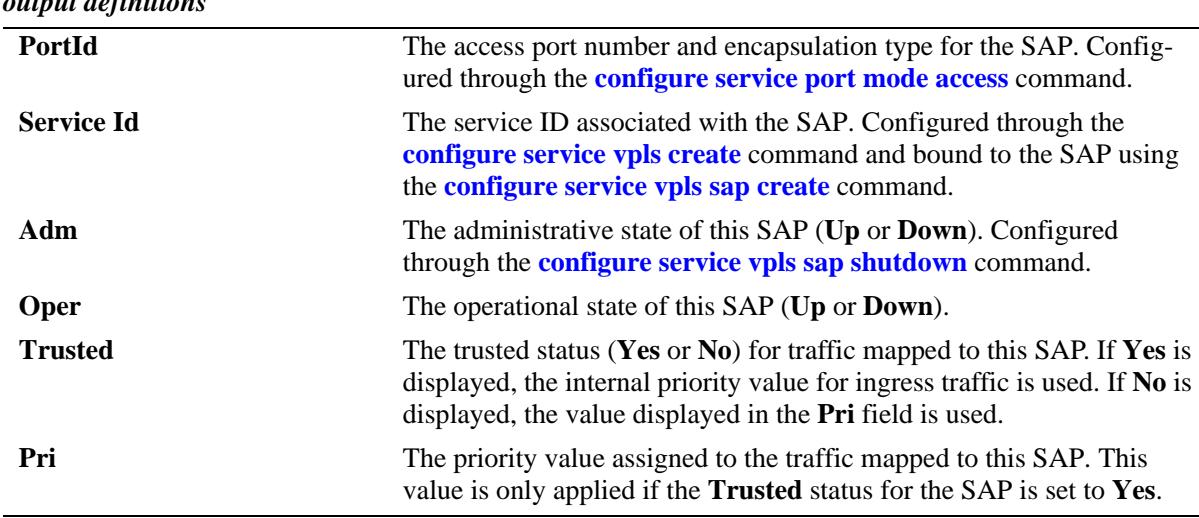

*output definitions*

-> show service id 100 sap 1/11:200

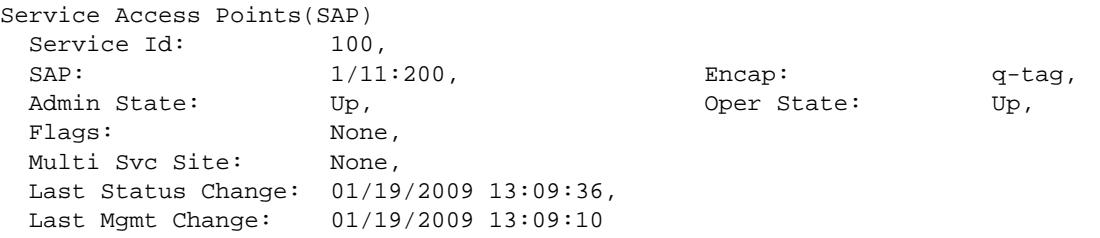

#### *output definitions*

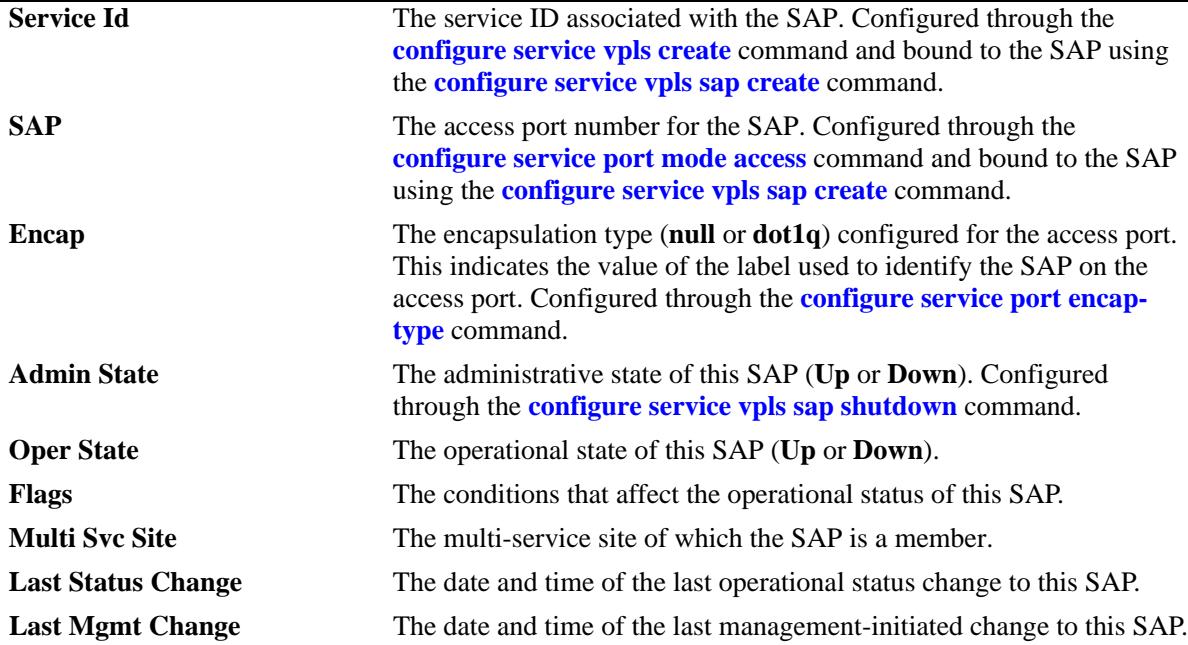
Release 6.4.2; command was introduced.

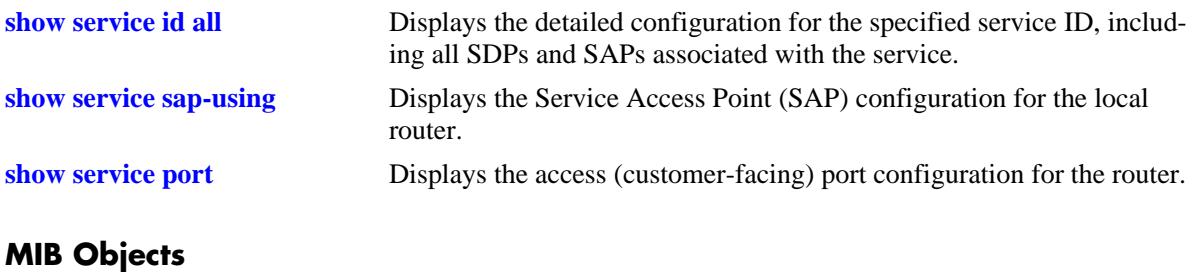

# <span id="page-3169-0"></span>**show service id sdp**

Displays configuration information for the Service Distribution Points (SDPs) associated with the specified service.

**show service id** *service-id* **sdp [***sdp-id***[:***vc-id***] | far-end** *ip-address***] [detail]**

#### **Syntax Definitions**

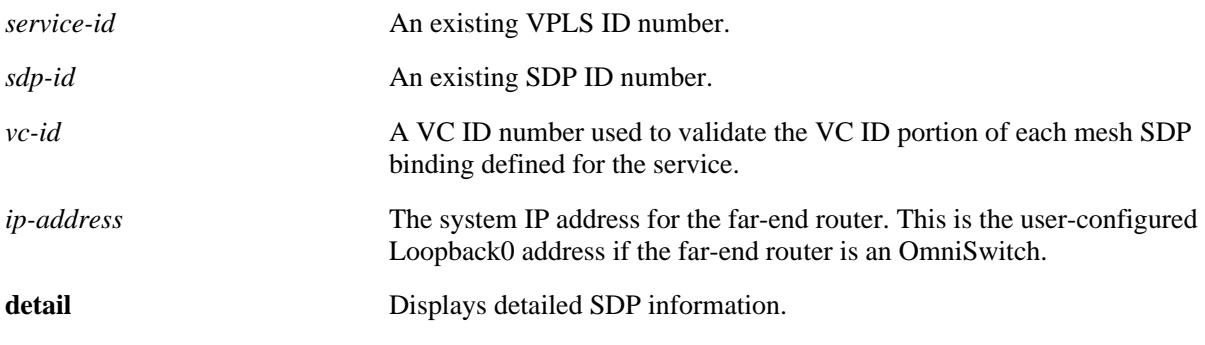

#### **Defaults**

By default, a list of all SDPs associated with the specified service ID is displayed.

#### **Platforms Supported**

OmniSwitch 9000E

#### **Usage Guidelines**

- **•** Use the *sdp-id* parameter to display information for a specific SDP.
- **•** Use the **far-end** *ip-addr* parameter to display information about an SDP with a specific far-end address.
- **•** Use the **detail** parameter to display additional information about the SDPs.

#### **Examples**

```
-> show service id 100 sdp
Services: Service Destination Points
SdpId Type IP address Adm Opr I.Lbl E.Lbl 
----------------+----+---------------+-------+---------+-----------+-----------
10:100 Mesh 10.11.0.6 Up Up 131069 131070 
Number of SDPs : 1
-> show service id 100 sdp detail
Services: Service Destination Points Details
    Sdp Id 10:100 -(10.11.0.6) 
SDP Id: 10:100, Type: Mesh,
```
VC Type: Ether, WC Tag: n/a, Admin Path MTU: 1514, Cher Path MTU: 1514, Far End: 10.11.0.6, Delivery: LDP, Admin State: Up,  $U_p$ ,  $U_p$  Oper State: Up, Acct. Pol:  $N/A$ , Collect Stats: LDP,<br>
Ingress Label: 131069, Egress Label: 131070, Ingress Label: 131069, Egress Label: 131070, Ing mac Fltr:  $n/a$ , and Egr mac Fltr: Ing ip Fltr: n/a, http://www.filesoft.com/induction/induction/induction/induction/induction/induction/inductio<br>Admin ControlWord: N/A, http://www.filesoft.com/induction/induction/induction/induction/induction/induction/in Oper ControlWord: False, Last Status Change:  $01/19/2009$  13:10:48, Signaling: TLDP, Last Mgmt Change: 01/19/2009 13:09:10, Force Vlan-Vc: Disabled, Class Fwding State: N/A, Flags: None Number of SDPs : 1 -> show service id 100 sdp far-end 10.11.0.6 Service Destination Point(Far-End : 10.11.0.6) SdpId Type IP address Adm Opr I.Lbl E.Lbl ----------------+----+---------------+-------+---------+-----------+----------- 10:100 Mesh 10.11.0.6 Up Up 131069 131070 Number of SDPs : 1 -> show service id 100 sdp far-end 10.11.0.6 detail Service Destination Point(Far-End : 10.11.0.6) Details Sdp Id 10:100 -(10.11.0.6) SDP Id:  $10:100$ , Type: Mesh, VC Type: Ether, No. 2013 Contracts Controller and the Ether,  $V$ C Tag:  $n/a$ , Admin Path MTU: 1514, Cher Path MTU: 1514, Far End: 10.11.0.6, Delivery: LDP, Admin State: Up, the Coper State: Up, Acct. Pol:  $N/A$ ,  $N/A$ , Collect Stats: LDP, Ingress Label: 131069, Egress Label: 131070, Ing mac Fltr: n/a, Egr mac Fltr: n/a, Ing ip Fltr: n/a, Egr ip Fltr: n/a, Ing ip Fltr:  $n/a$ ,  $n/a$ , Last Status Change:  $01/19/2009$  13:10:48, Signaling: TLDP, Last Mgmt Change: 01/19/2009 13:09:10, Force Vlan-Vc: Disabled, Class Fwding State: N/A, Flags: None

Number of SDPs : 1

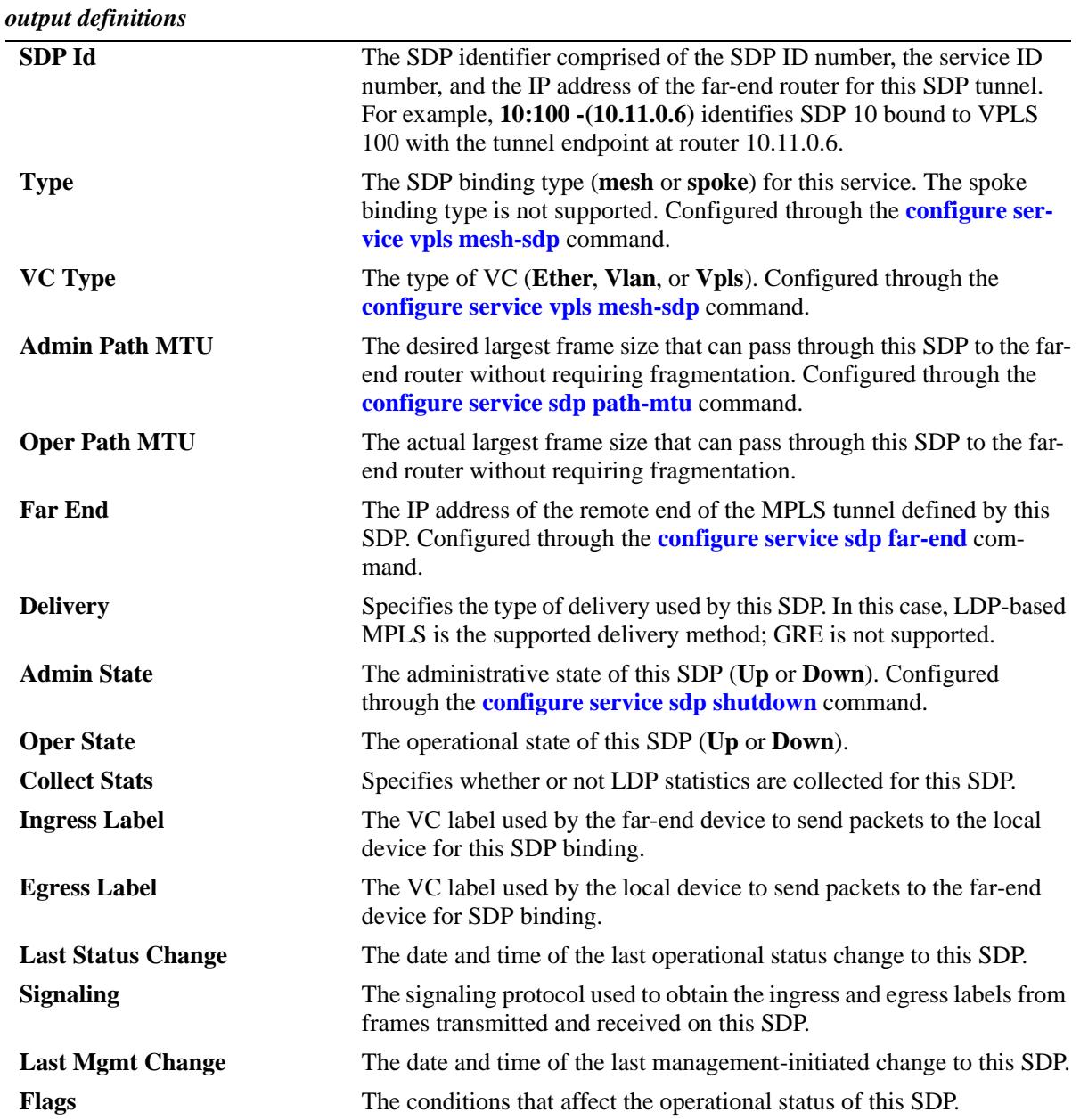

Release 6.4.2; command was introduced.

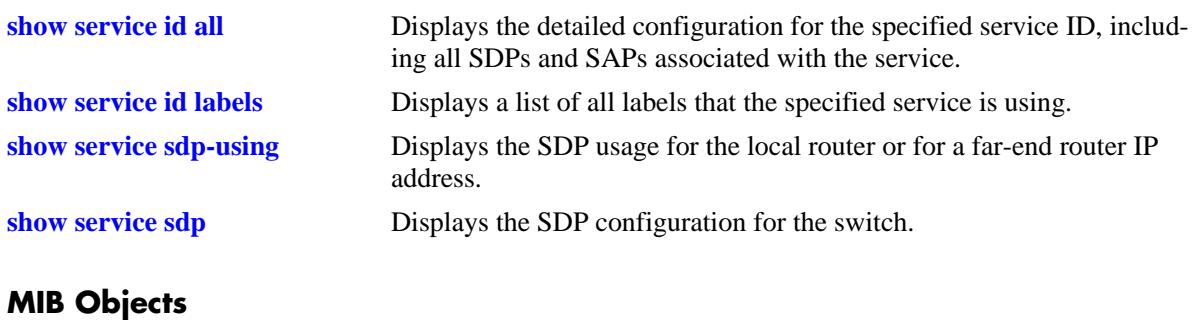

# <span id="page-3173-0"></span>**show service sap-using**

Displays the Service Access Point (SAP) configuration for the local router.

**show service sap-using [sap {***slot/port* **| linkagg** *agg\_num***}] [:0 | :all | :***qtag1***]**

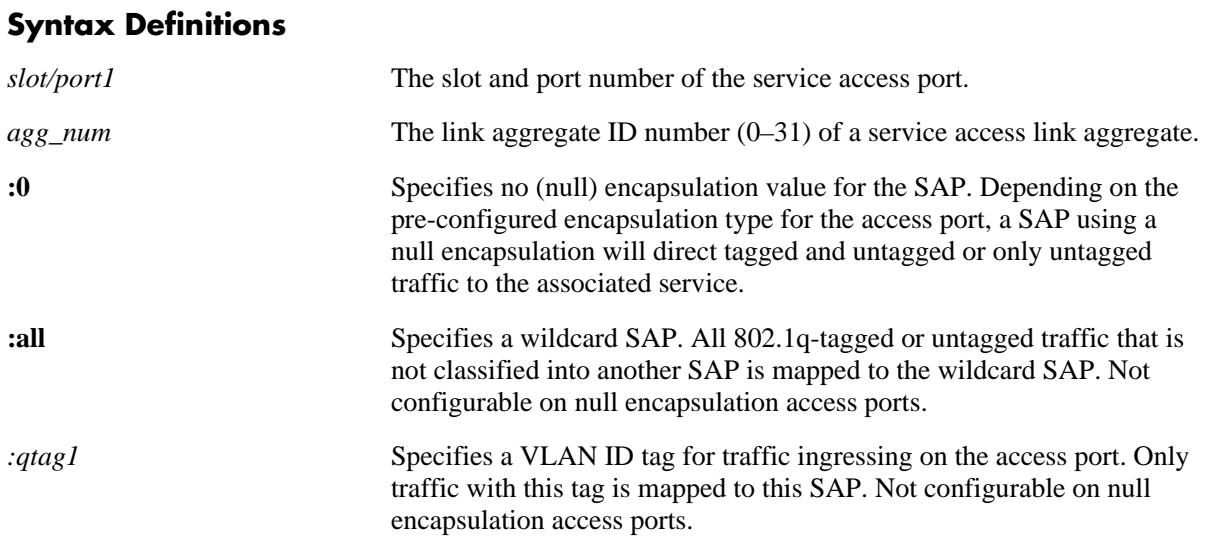

#### **Defaults**

By default, a list of all SAPs configured for the router is displayed.

# **Platforms Supported**

OmniSwitch 9000E

# **Usage Guidelines**

To display detailed information for an individual SAP, specify a SAP ID using the *slot/port* and **linkagg** *agg-num* parameters combined with the **:0**, **:***qtag*, or **:all** parameters. For example, enter **1/2:all** to display information for the SAP on access port 1/2 that maps all traffic that is not classified into other SAPs to this service.

# **Examples**

```
-> show service sap-using
```

```
Service Access Points
```
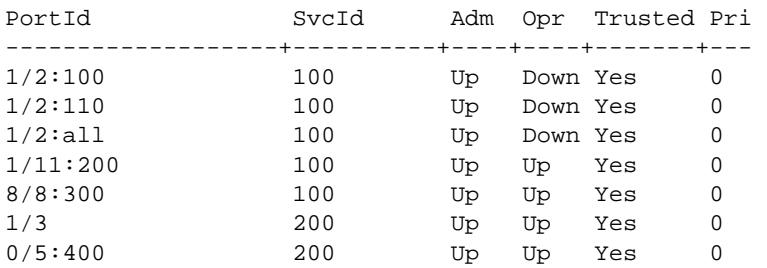

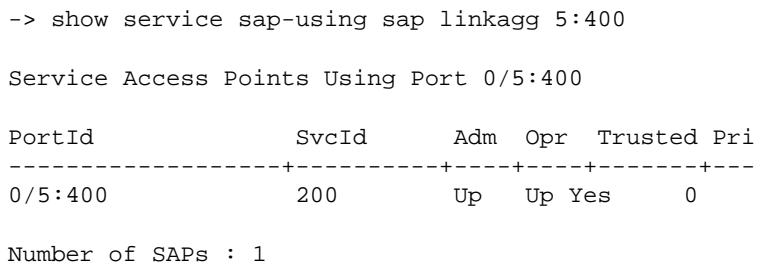

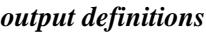

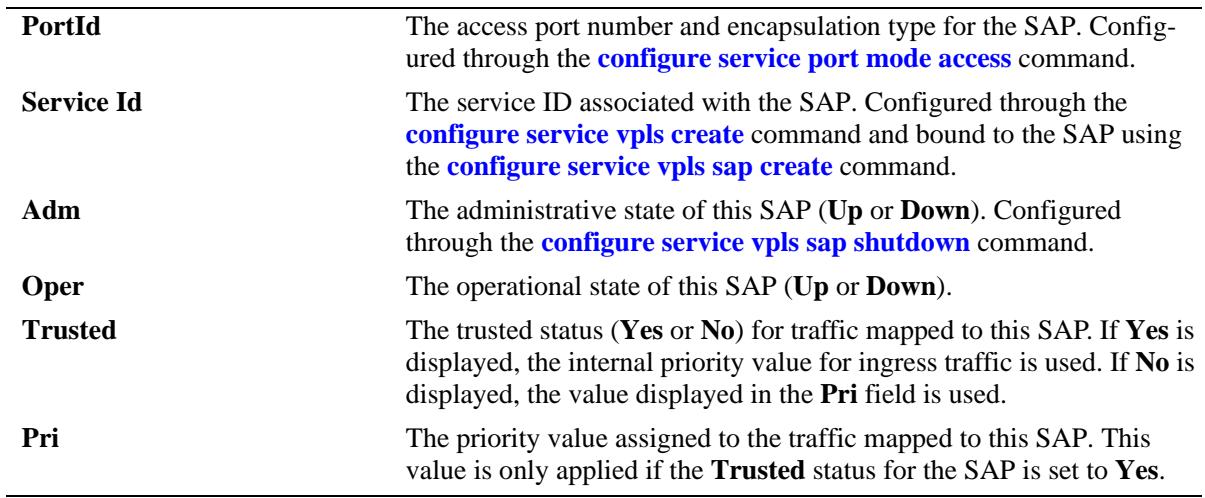

Release 6.4.2; command was introduced.

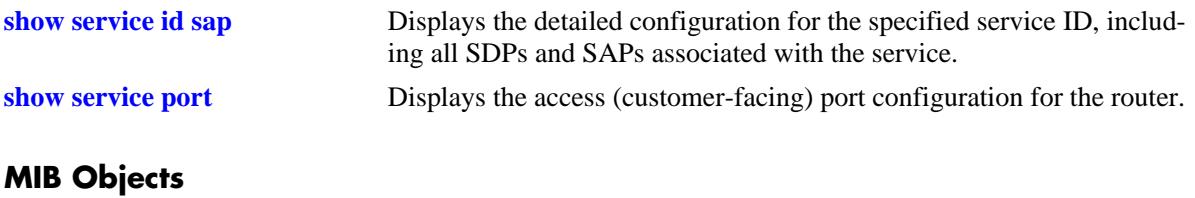

# <span id="page-3175-0"></span>**show service sdp-using**

Displays the Service Distribution Point (SDP) usage for the local router or for a far-end router IP address.

**show service sdp-using [***sdp-id***[:***vc-id***] | far-end** *ip-address***]** 

#### **Syntax Definitions**

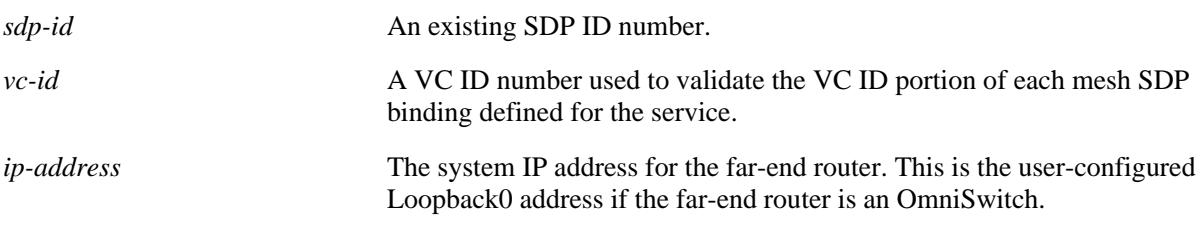

#### **Defaults**

By default, a list of all associated SDPs configured for the switch is displayed.

## **Platforms Supported**

OmniSwitch 9000E

#### **Usage Guidelines**

- **•** Use the *sdp-id* parameter to display information for a specific SDP.
- **•** Use the **far-end** *ip-addr* parameter to display information about an SDP with a specific far-end address.

# **Examples**

-> show service sdp-using

SDP Using

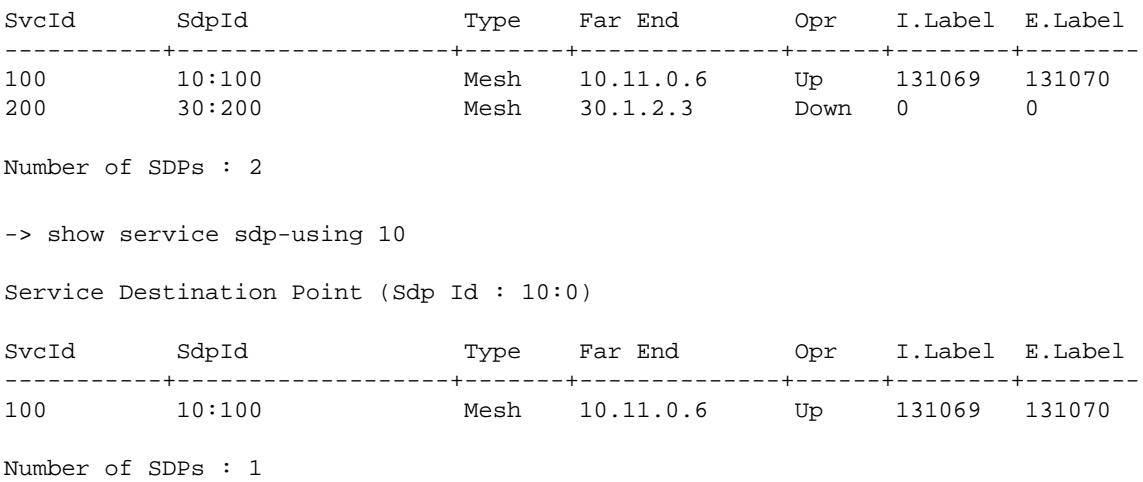

-> show service sdp-using far-end 10.11.0.5

Service Destination Point(Far-End : 10.11.0.6)

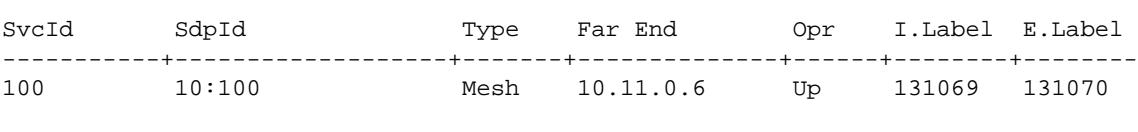

Number of SDPs : 1

*output definitions*

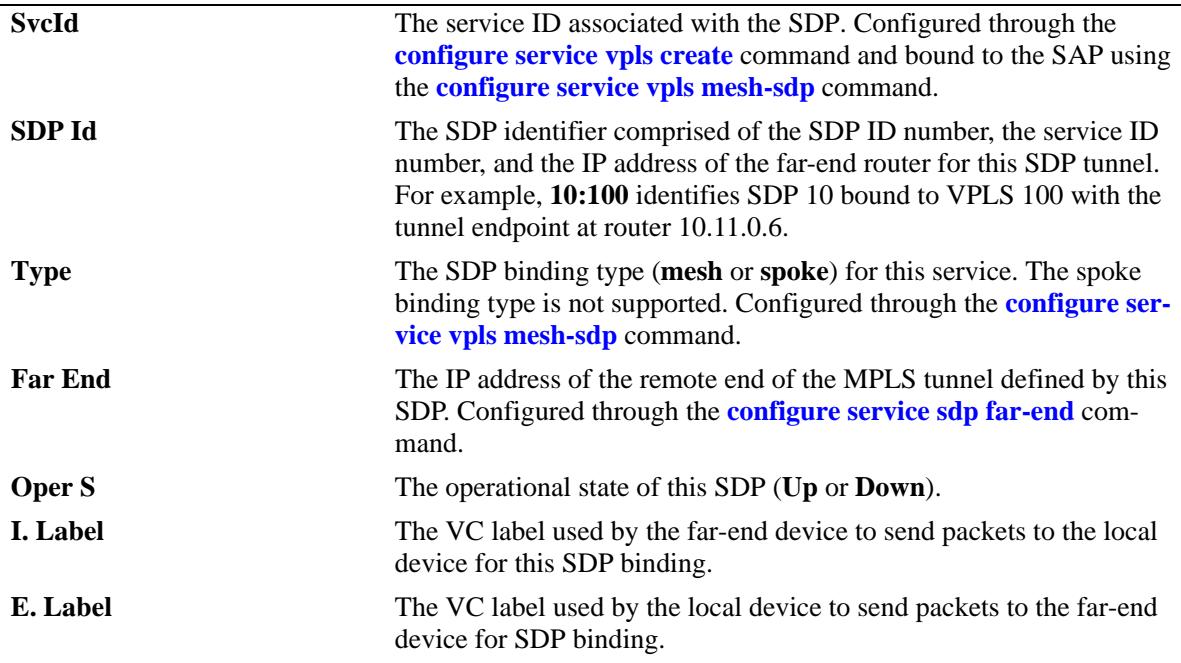

#### **Release History**

Release 6.4.2; command was introduced.

#### **Related Commands**

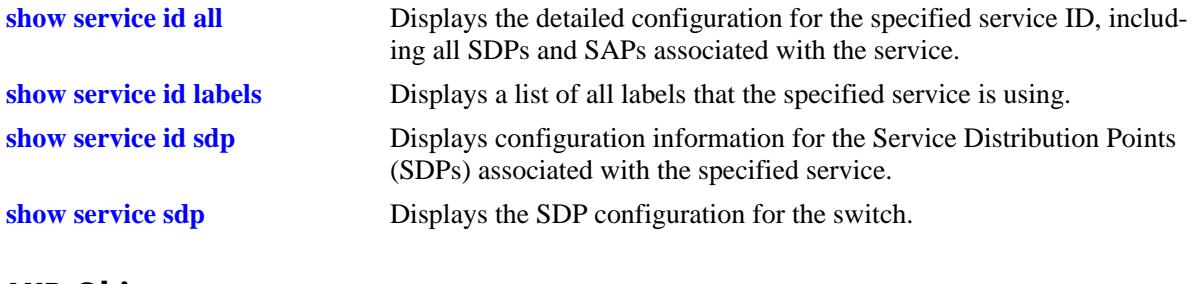

#### **MIB Objects**

# <span id="page-3177-0"></span>**show service egress-label**

Displays the services that are using a specific egress label or a range of egress labels.

**show service egress-label** *start-label* **[***end-label***]**

#### **Syntax Definitions**

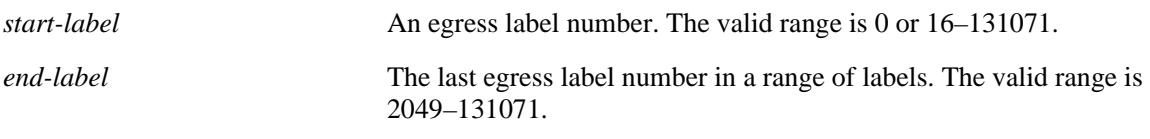

#### **Defaults**

By default, all services associated with the starting label number are displayed.

## **Platforms Supported**

OmniSwitch 9000E

## **Usage Guidelines**

- **•** Use the optional *end-label* parameter along with the *start-label* parameter to specify a range of egress labels.
- If an ending label number is not specified, then all services using the starting label number are displayed. No range is specified.

#### **Examples**

```
-> show service egress-label 131070
Martini Service Labels
Svc Id Sdp Binding Type I.Lbl E.Lbl 
----------+------------------+-----+---------------------+---------------------
100 10:100 Mesh 131069 131070
```
Number of Bindings Found : 1

#### *output definitions*

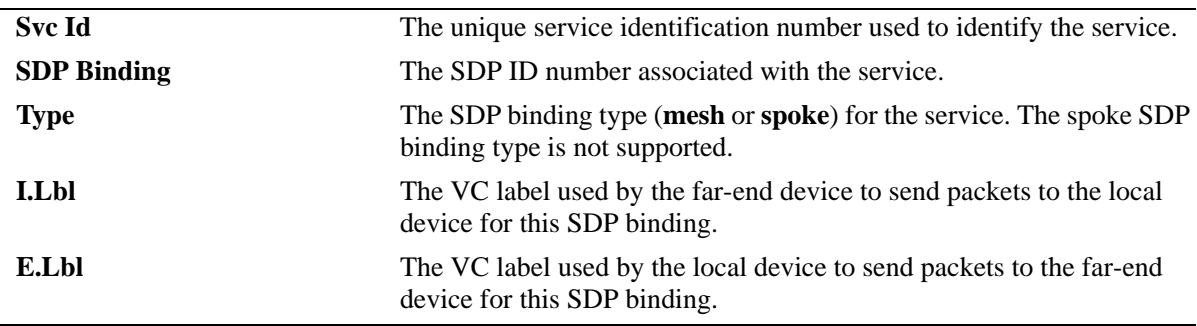

Release 6.4.2; command was introduced.

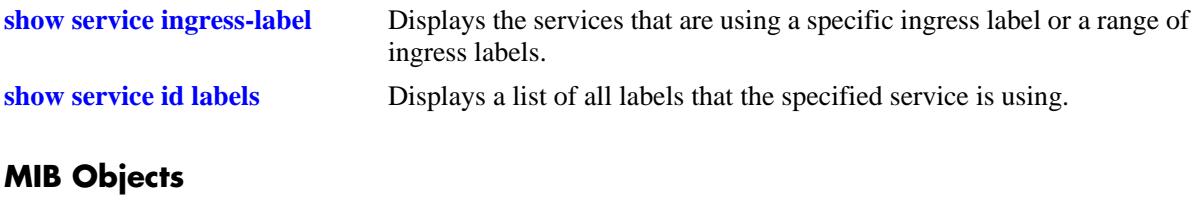

# <span id="page-3179-0"></span>**show service ingress-label**

Displays the services that are using a specific ingress label or a range of ingress labels.

**show service ingress-label** *start-label* **[***end-label***]**

#### **Syntax Definitions**

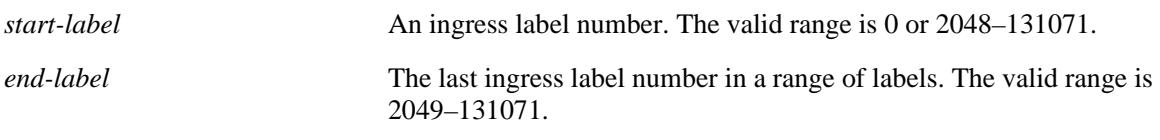

#### **Defaults**

By default, all services associated with the starting label number are displayed.

## **Platforms Supported**

OmniSwitch 9000E

## **Usage Guidelines**

- **•** Use the optional *end-label* parameter along with the *start-label* parameter to specify a range of ingress labels.
- If an ending label number is not specified, then all services using the starting label number are displayed. No range is specified.

#### **Examples**

```
-> show service ingress-label 2048 131071
Martini Service Labels
Svc Id Sdp Binding Type I.Lbl B.Lbl E.Lbl
----------+------------------+-----+---------------------+---------------------
100 10:100 Mesh 131069 131070 
200 30:200 Mesh 0 0
```
Number of Bindings Found : 2

#### *output definitions*

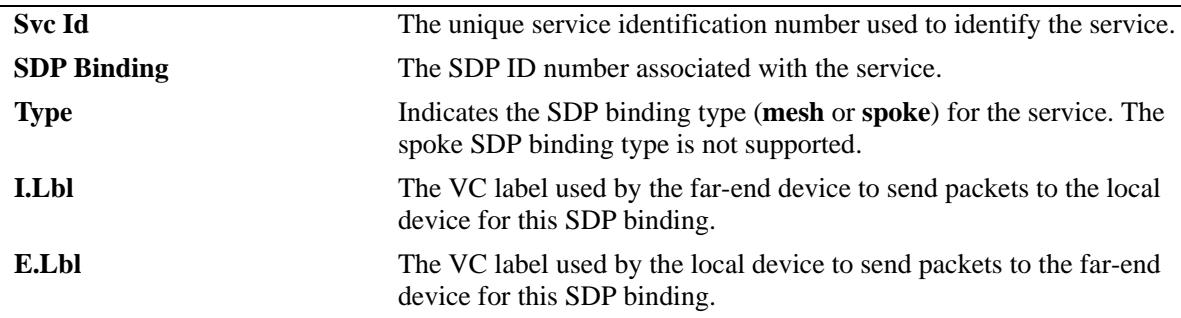

Release 6.4.2; command was introduced.

# **Related Commands**

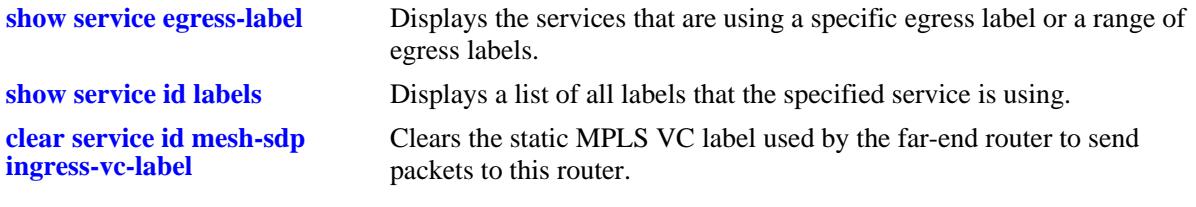

# **MIB Objects**

# <span id="page-3181-0"></span>**show service fdb-info**

Displays global forwarding database (FDB) information for the router.

**show service fdb-info**

#### **Syntax Definitions**

N/A.

## **Defaults**

N/A.

## **Platforms Supported**

OmniSwitch 9000E

#### **Usage Guidelines**

This command displays the FDB information that exists for all services. Fields that display "N/A" are currently not supported.

## **Examples**

```
-> show service fdb-info
Forwarding Database (FDB) Information
    Service 100
    Service Id: 100, Mac Move: N/A,
    Mac Move Rate: N/A, MAC Mac Move Timeout: N/A,
    Table Size: N/A, Total Count: 5,
    Learned Count: 5, Static Count: 0,
     OAM-learned Count: N/A, DHCP-learned Count: N/A,
     Host-learned Count: N/A,
    Remote Age: N/A, N/A, N/A, N/A, N/A, N/A, N/A, N/A, N/A, N/A, N/A, N/A, N/A, N/A, N/A, N/A, N/A, N/A, N/A, N/A, N/A, N/A, N/A, N/A, N/A, N/A, N/A, N/A, N/A, N/A, N/A, N/A, N/A, N/A, N/A, 
    Mac Learning: N/A, N/A, Discard Unknown: N/A,
    Mac Aging: N/A, Relearn Only: N/A Service 200
    Service Id: 200, Mac Move: N/A,<br>
Mac Move Rate: N/A, Mac Move Timeout: N/A,
                    N/A, Mac Move Timeout: N/A,
    Table Size: N/A, Total Count: 1,
    Learned Count: 0, 3tatic Count: 1,
     OAM-learned Count: N/A, DHCP-learned Count: N/A,
     Host-learned Count: N/A,
    Remote Age: N/A, N/A Local Age: N/A,
    Mac Learning: N/A, N/A, Discard Unknown: N/A,
    Mac Aging: N/A, Relearn Only: N/ATotal Service FDBs : 2
    Total FDB Configured Size : N/A
    Total FDB Entries In Use : 6
```
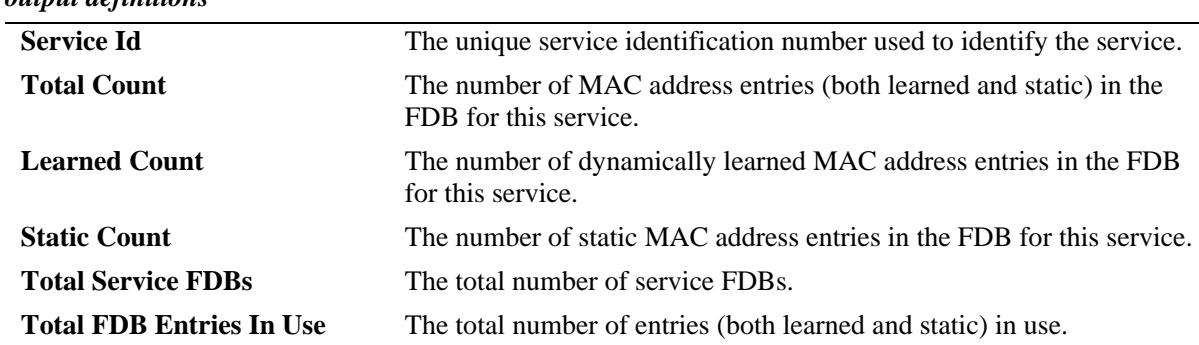

#### *output definitions*

# **Release History**

Release 6.4.2; command was introduced.

## **Related Commands**

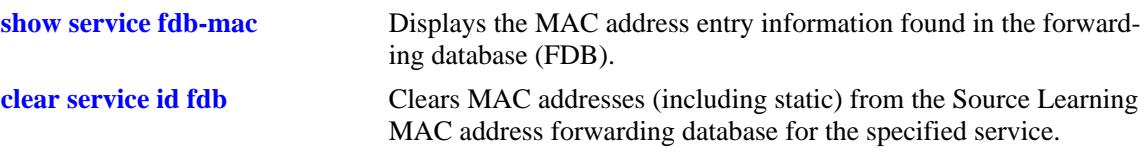

# **MIB Objects**

# <span id="page-3183-0"></span>**show service fdb-mac**

Displays the MAC address entry information found in the forwarding database (FDB).

**show service fdb-mac [***mac-address***]**

#### **Syntax Definitions**

*mac-address* A 48-bit MAC address for the static ARP (*aa:bb:cc:dd:ee:ff*). Valid addresses are any non-broadcast, non-multicast MAC, and non-IEEE reserved addresses.

#### **Defaults**

By default, all MAC address entries are displayed.

#### **Platforms Supported**

OmniSwitch 9000E

#### **Usage Guidelines**

- **•** Use the optional *mac-address* parameter with this command to display information for a specific MAC address.
- **•** Fields that display "N/A" are currently not supported.

# **Examples**

-> show service fdb-mac 00:02:da:16:02:0c

Service Forwarding Database for 00:02:da:16:02:0c

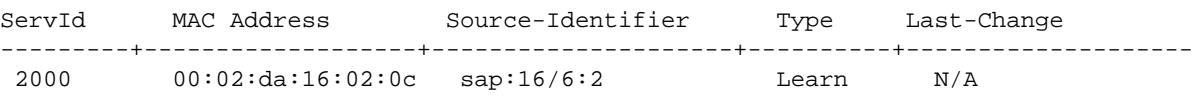

```
 No. of Entries: 1
```
#### *output definitions*

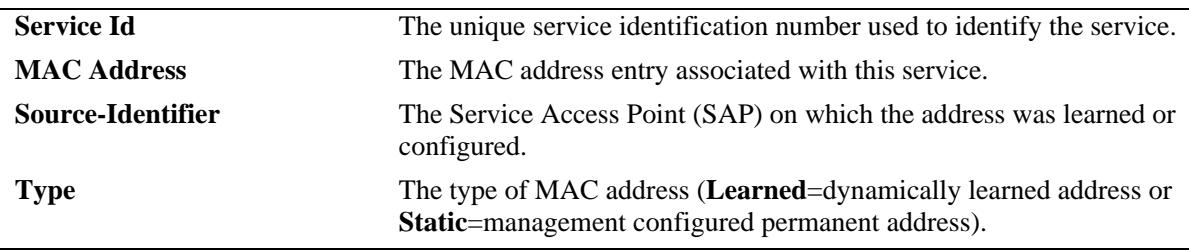

#### **Release History**

Release 6.4.2; command was introduced.

# **Related Commands**

**MIB Objects**

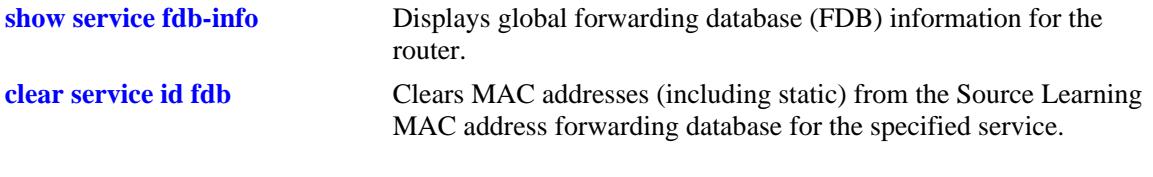

OmniSwitch CLI Reference Guide *April 2010* page 50-111

# **51 Switch Logging Commands**

This chapter includes descriptions for Switch Logging commands. These commands are used to configure parameters for the Switch Logging utility.

MIB information for the system commands is as follows:

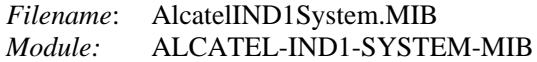

A summary of the available commands is listed here.

**[swlog](#page-3187-0) [swlog syslog-facility-id](#page-3188-0) [swlog appid level](#page-3190-0) [swlog remote command-log](#page-3193-0) [swlog remote command-log](#page-3193-0) [swlog output flash file-size](#page-3196-0) [swlog clear](#page-3197-0) [show log swlog](#page-3198-0) [show swlog](#page-3201-0)**

# <span id="page-3187-0"></span>**swlog**

Enables or disables switch logging. Switch logging allows you to view a history of various switch activities in a text format.

**swlog**

**no swlog**

# **Syntax Definitions**

N/A

## **Defaults**

By default, switch logging is enabled.

## **Platforms Supported**

OmniSwitch 6400, 6850, 6855, 9000, 9000E

#### **Usage Guidelines**

N/A

## **Examples**

-> swlog -> no swlog

# **Release History**

Release 6.1; command was introduced.

# **Related Commands**

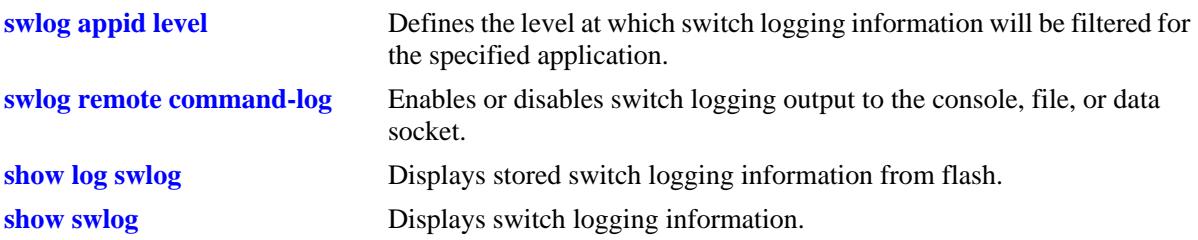

# **MIB Objects**

systemSwitchLoggingGroup systemSwitchLoggingEnable

# <span id="page-3188-0"></span>**swlog syslog-facility-id**

Specifies a facility ID that switch logging will include in the priority (PRI) section of the event message.

**swlog syslog-facility-id {***facility\_id* **|** *integer***}**

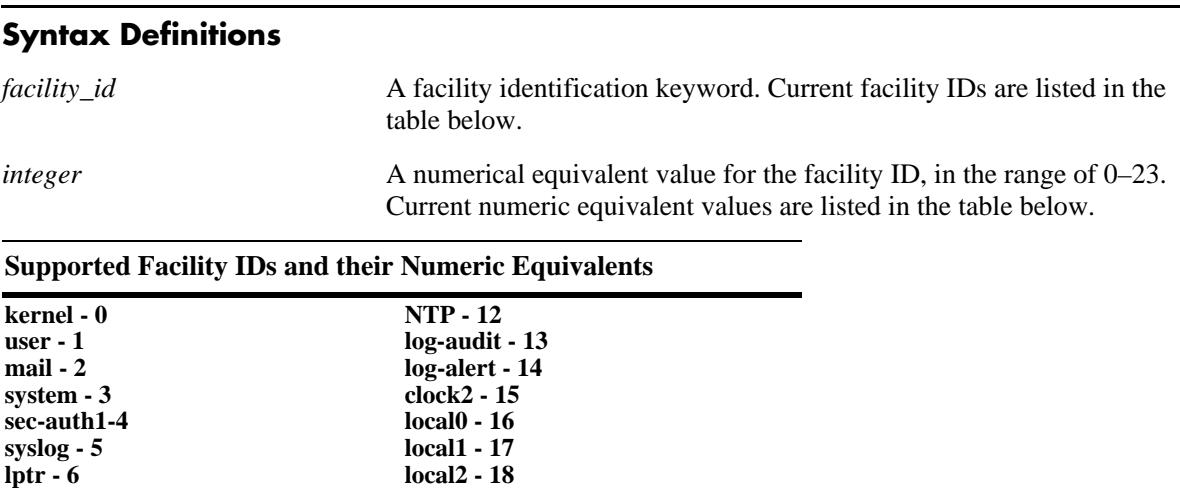

#### **Defaults**

**net-news - 7 UUCP - 8 clock1- 9 sec-auth2 - 10 FTP - 11**

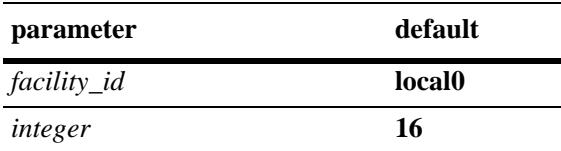

#### **Platforms Supported**

OmniSwitch 6400, 6850, 6855, 9000

#### **Usage Guidelines**

Use the ID name (i.e., **system**) or the numeric equivalent to specify the facility ID.

**local3 - 19 local4 - 20 local5 - 21 local6 - 22 local7 - 23**

#### **Examples**

```
-> swlog syslog-facility-id system 
-> swlog syslog-facility-id 3
```
#### **Release History**

Release 6.3.1.R02; command was introduced.

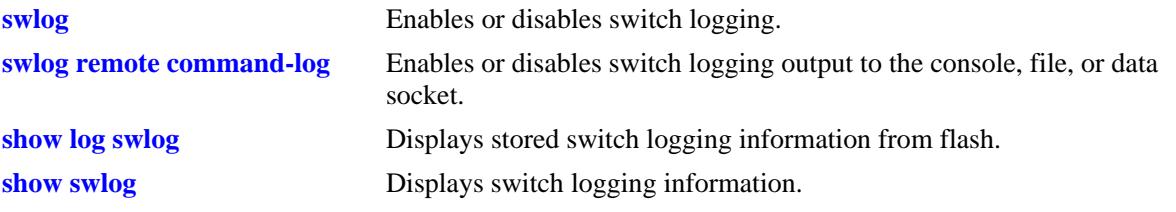

# <span id="page-3190-0"></span>**swlog appid level**

Defines the level at which switch logging information will be filtered for the specified application. All application events of the defined level and lower are captured. Applications can be specified by their application ID (i.e., subsystem) or by their numeric equivalent.

**swlog appid {***app\_id* **|** *integer***} level {***level* **|** *integer***}**

**no swlog appid** *app\_id*

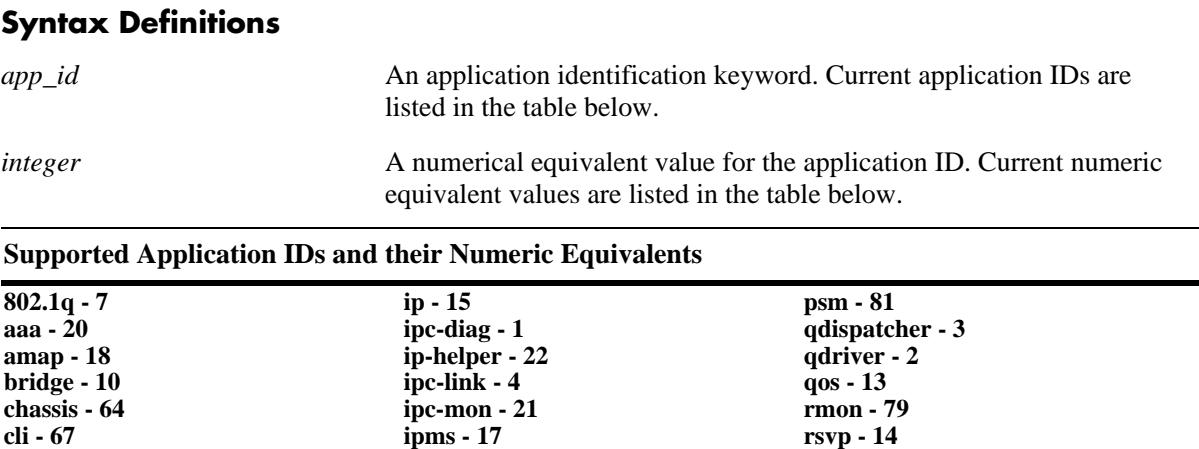

**ipx - 16 lanpower - 108 ldap - 86 linkagg - 12 mipgw - 70 module - 24 nan-driver - 78 ni-supervision - 5 nosnmp - 87 pmm - 23 policy - 73 port-mgr - 64**

**config - 66 dbggw - 89 diag - 0 distrib - 84 drc - 74 eipc - 26 epilogue - 85 ftp - 82 gmap - 19 health - 76 idle - 255 interface - 6**

*level* The severity level filter keyword value for the application ID *(see table on the following page)*. All switch logging messages of the specified level and lower will be captured. The severity level is a value assigned to the relative severity of the switch logging message. A lower value indicates messages that are more severe, a higher value indicates messages that are less severe.

**session - 71 slb - 25 smni - 83 snmp - 68 ssl - 88 stp - 11 system - 75 telnet - 80 trap - 72 vlan - 8 vrrp - 77 web - 69**

*integer* A numerical equivalent value for the severity level *(see table on the*  $\blacksquare$ *following page)*. All switch logging messages of the specified level and lower will be captured. The severity level is a value assigned to the relative severity of the switch logging message. A lower value indicates messages that are more severe, a higher value indicates messages that are less severe. Values range from 2–9.

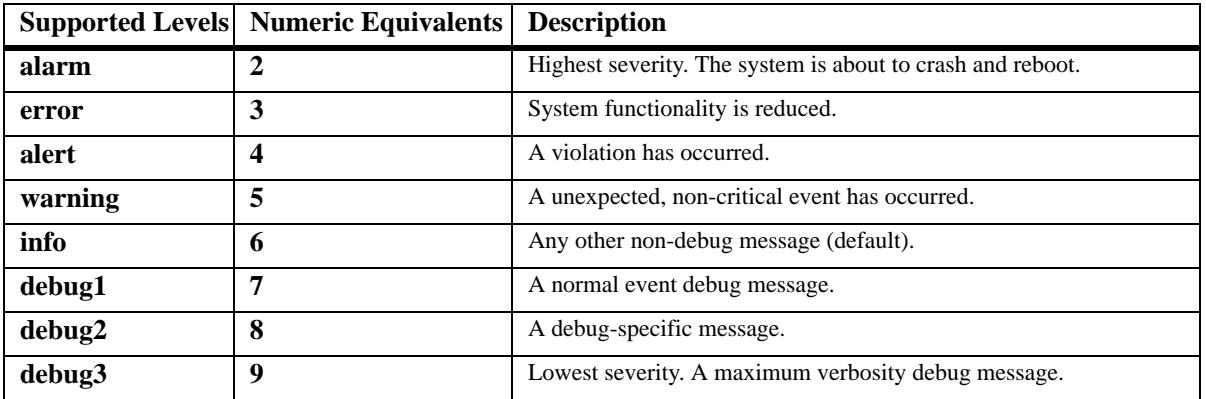

#### **Defaults**

Default severity level is **info**. The numeric equivalent for info is 6.

## **Platforms Supported**

OmniSwitch 6400, 6850, 6855, 9000, 9000E

## **Usage Guidelines**

- **•** You may enter multiple application IDs in the command line. Separate each application ID with a space and no comma.
- **•** Application IDs may be entered in any order.
- **•** This command can also be used on the secondary CMM.

#### **Examples**

```
-> swlog appid 254 level alarm
-> swlog appid policy level info
-> swlog appid policy snmp web aaa vlan level alert
-> no swlog appid debug2
```
# **Release History**

Release 6.1; command was introduced.

# **Related Commands**

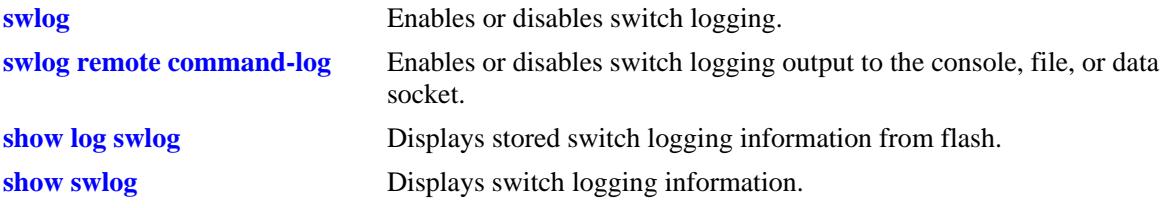

# **MIB Objects**

systemSwitchLoggingGroup

systemSwitchLoggingLevelAppId systemSwitchLoggingLevel

# <span id="page-3193-0"></span>**swlog remote command-log**

Enables or disables remote command logging.

**swlog remote command-log {enable | disable}**

#### **Syntax Definitions**

N/A

## **Defaults**

By default, switch logging is disabled.

## **Platforms Supported**

OmniSwitch 6400, 6850, 6855, 9000, 9000E

#### **Usage Guidelines**

N/A

# **Examples**

-> swlog remote command-log enable -> swlog remote command-log disable

# **Release History**

Release 6.3.4; command was introduced.

#### **Related Commands**

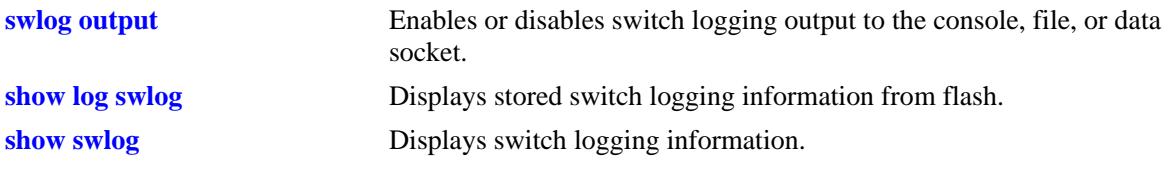

# **MIB Objects**

```
systemSwitchLoggingGroup
  systemSwitchLoggingEnable
```
# <span id="page-3194-0"></span>**swlog output**

Enables or disables switch logging output to the console, file, or data socket (remote session).

**swlog output {console | flash | socket** *[ip\_address* **[remote command-log]***]***}** 

**no swlog output {console | flash | socket** *[ip\_address]***}**

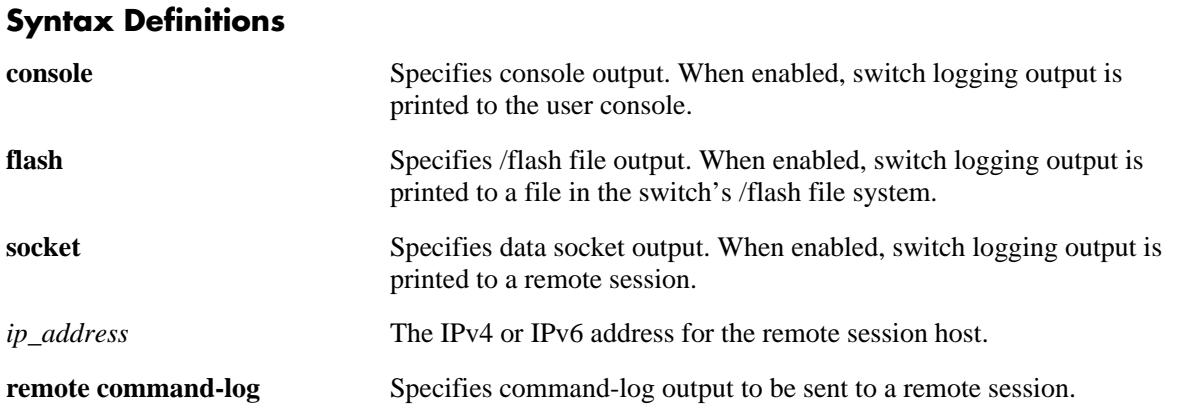

#### **Defaults**

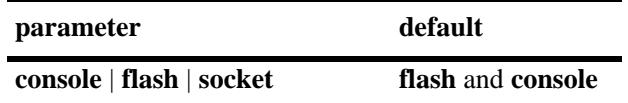

#### **Platforms Supported**

OmniSwitch 6400, 6850, 6855, 9000, 9000E

#### **Usage Guidelines**

- **•** Use the **no** form of this command to disable one or more configured output IP addresses.
- **•** This command can also be used on the secondary CMM.
- **•** You can send files to multiple hosts (maximum of four) using the **socket** keyword, followed by the IP address of the remote host.
- When sending the output to a syslog server, the Loopback0 address is used if configured, otherwise the VLAN's IP address is used.

#### **Examples**

```
-> swlog output console
-> no swlog output flash
-> swlog output socket 14.1.1.1
-> swlog output socket 15.1.1.1 remote command-log
```
Release 6.1; command was introduced.

## **Related Commands**

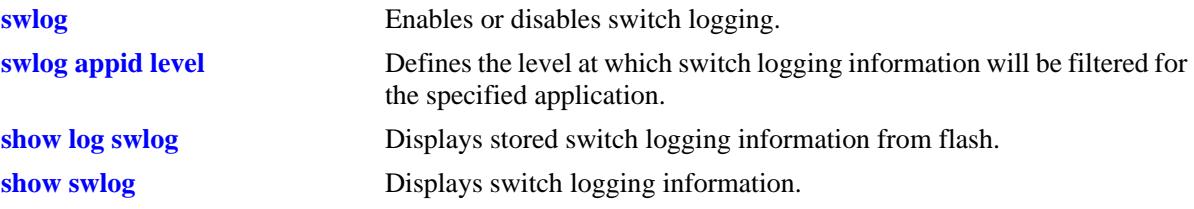

## **MIB Objects**

systemSwitchLoggingGroup

systemSwitchLoggingFlash systemSwitchLoggingSocket systemSwitchLoggingSocketIpAddr systemSwitchLoggingConsole

systemSwitchLoggingHostTable

```
systemSwitchLoggingHostIpAddr
systemSwitchLoggingHostPort
systemSwitchLoggingHostUserCommandHost
systemSwitchLoggingHostStatus
```
# <span id="page-3196-0"></span>**swlog output flash file-size**

Configures the size of the switch logging file.

**swlog output flash file-size** *bytes*

#### **Syntax Definitions**

*bytes* The size of the switch logging file. The minimum value is 32000 while the maximum value is the total amount of free space in flash memory.

#### **Defaults**

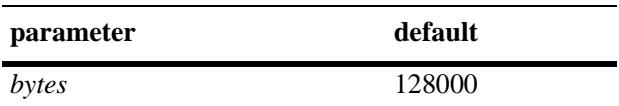

#### **Platforms Supported**

OmniSwitch 6400, 6850, 6855, 9000, 9000E

#### **Usage Guidelines**

- **•** Use the **[ls](#page-3429-0)** command to determine the amount of available flash memory.
- **•** This command can also be used on the secondary CMM.

#### **Examples**

-> swlog output flash file size 400000

#### **Release History**

Release 6.1; command was introduced.

#### **Related Commands**

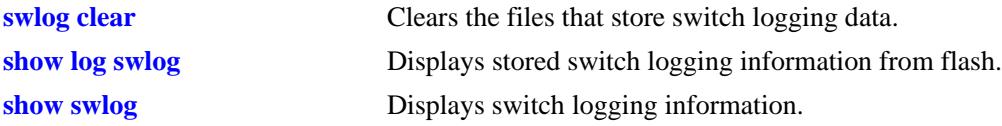

#### **MIB Objects**

systemSwitchLoggingGroup systemSwitchLoggingFileSize

# <span id="page-3197-0"></span>**swlog clear**

Clears the files that store switch logging data.

**swlog clear**

#### **Syntax Definitions**

N/A

**Defaults**

N/A

# **Platforms Supported**

OmniSwitch 6400, 6850, 6855, 9000, 9000E

# **Usage Guidelines**

- **•** Use this command when the switch logging display is too long due to some of the data being old or out of date.
- **•** This command can also be used on the secondary CMM.

# **Examples**

-> swlog clear

# **Release History**

Release 6.1; command was introduced.

# **Related Commands**

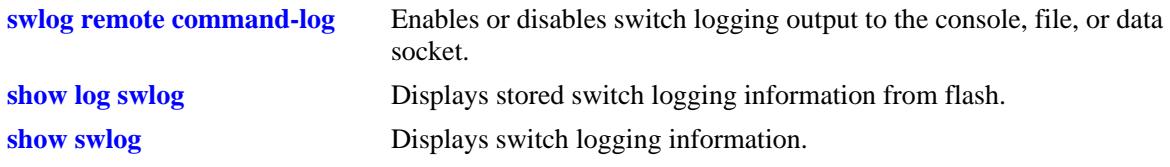

# **MIB Objects**

systemSwitchLoggingGroup systemSwitchLoggingClear

# <span id="page-3198-0"></span>**show log swlog**

Displays stored switch logging information.

#### **show log swlog**

**show log swlog [session** *session\_id***] [timestamp** *start\_time* **[***end\_time***]] [appid** *appid***] [level** *level***]**

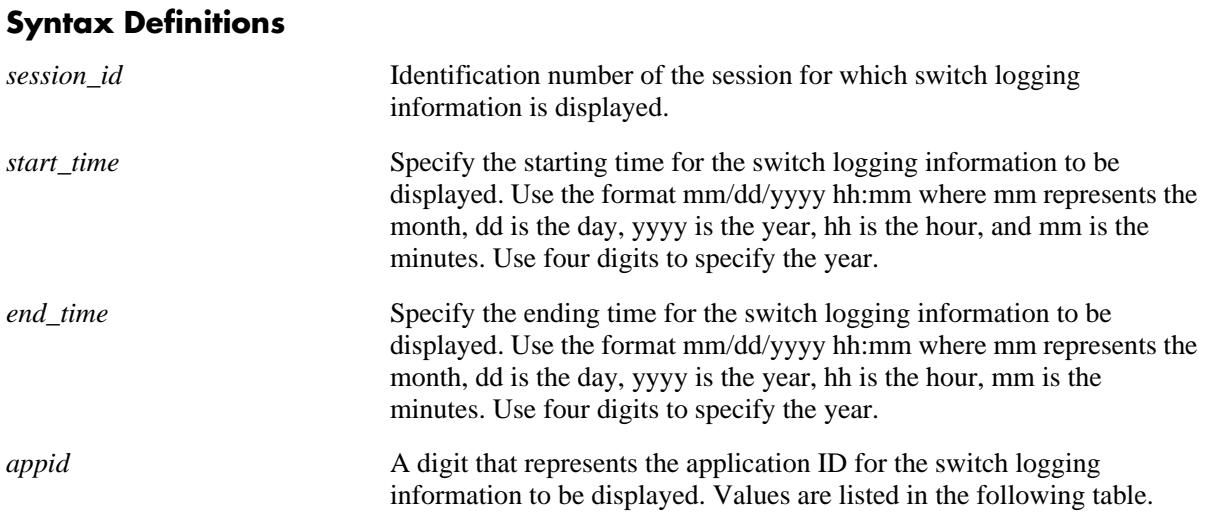

#### **Supported Application IDs and their Numeric Equivalents**

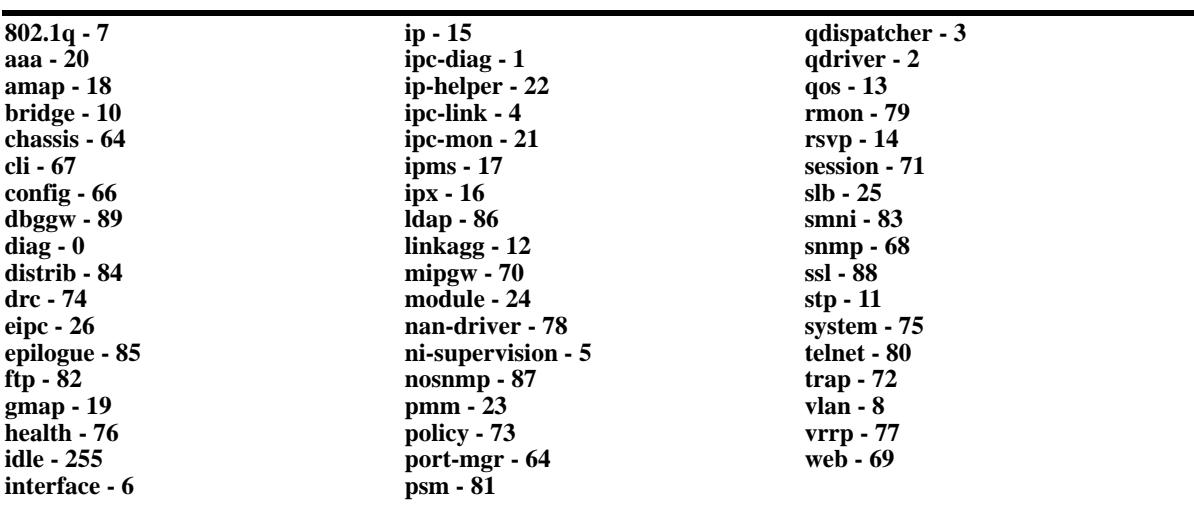

*level* A numerical equivalent value for the severity level *(see table below)*. All switch logging messages of the specified level and lower will be shown. The severity level is a value assigned to the relative severity of the switch logging message. A lower value indicates messages that are more severe, a higher value indicates messages that are less severe. Values range from 2–9.

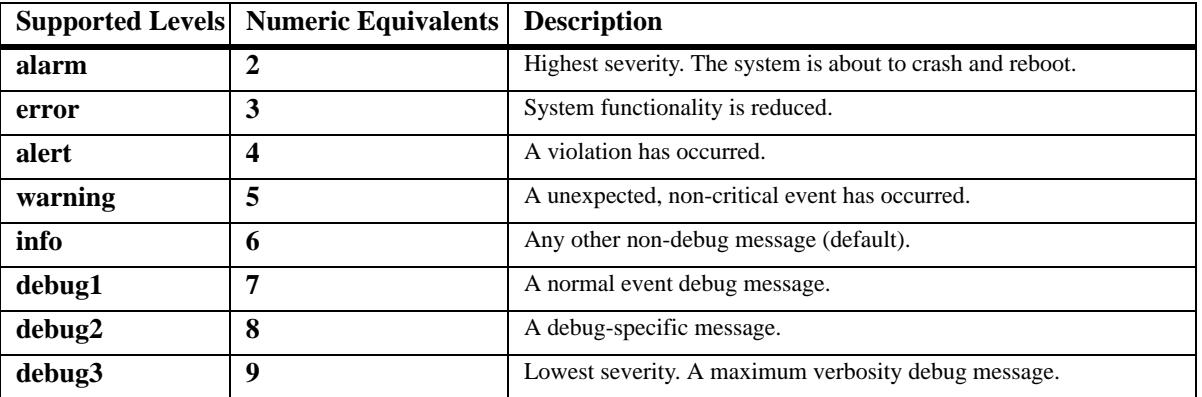

#### **Defaults**

N/A

#### **Platforms Supported**

OmniSwitch 6400, 6850, 6855, 9000, 9000E

#### **Usage Guidelines**

- When the switch logging display is too long, you may use the **[show log swlog](#page-3198-0)** command to clear all of the switch logging information.
- **•** This command can also be used on the secondary CMM.

#### **Examples**

```
-> show log swlog
Displaying file contents for 'swlog2.log'
FILEID: fileName[swlog2.log], endPtr[32]
configSize[64000], currentSize[64000], mode[2]
Displaying file contents for 'swlog1.log'
FILEID: fileName[swlog1.log], endPtr[395]
configSize[64000], currentSize[64000], mode[1]
Time Stamp Application Level Log Message
------------------------+--------------+-------+--------------------------------
MON NOV 11 12:42:11 2002 SYSTEM info Switch Logging files cleared by
command
MON NOV 11 13:07:26 2002 WEB info The HTTP session login successfu
l!
MON NOV 11 13:18:24 2002 WEB info The HTTP session login successfu
l!
MON NOV 11 13:24:03 2002 TELNET info New telnet connection, Address ,
```
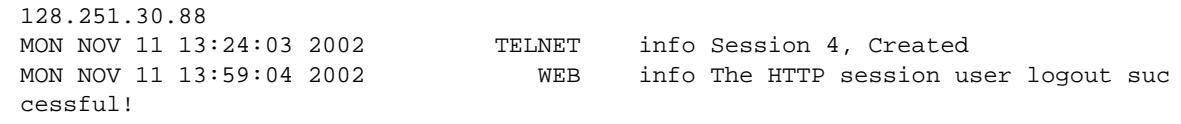

#### *output definitions*

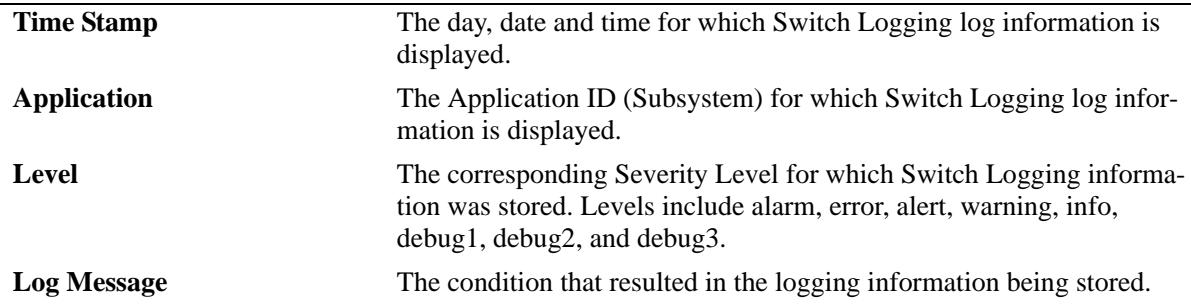

## **Release History**

Release 6.1; command was introduced.

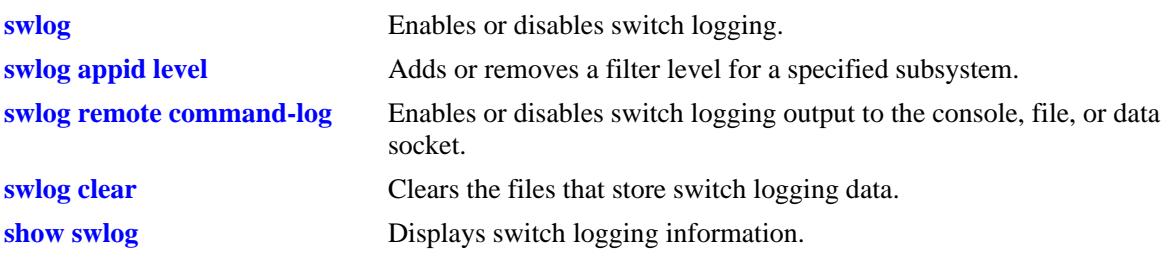

# <span id="page-3201-0"></span>**show swlog**

Displays switch logging information (e.g., switch logging status, log devices, application IDs with nondefault severity level settings).

**show swlog**

#### **Syntax Definitions**

N/A

## **Defaults**

N/A

#### **Platforms Supported**

OmniSwitch 6400, 6850, 6855, 9000, 9000E

## **Usage Guidelines**

This command can also be used on the secondary CMM.

## **Examples**

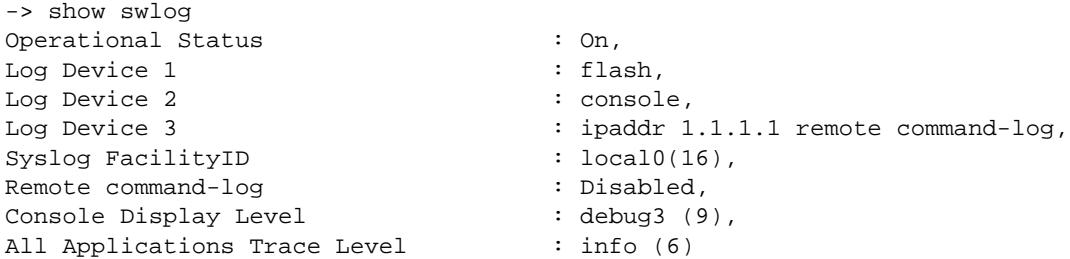

#### *output definitions*

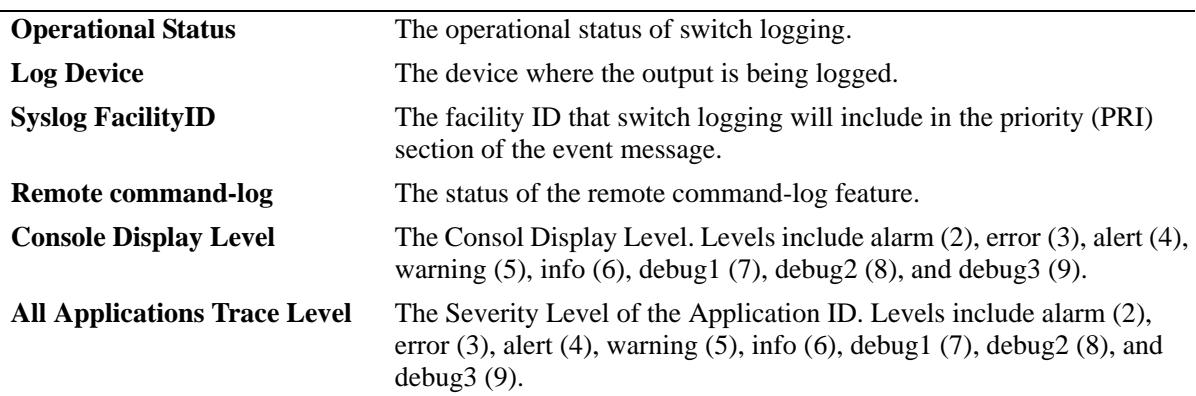

Release 6.1; command was introduced.

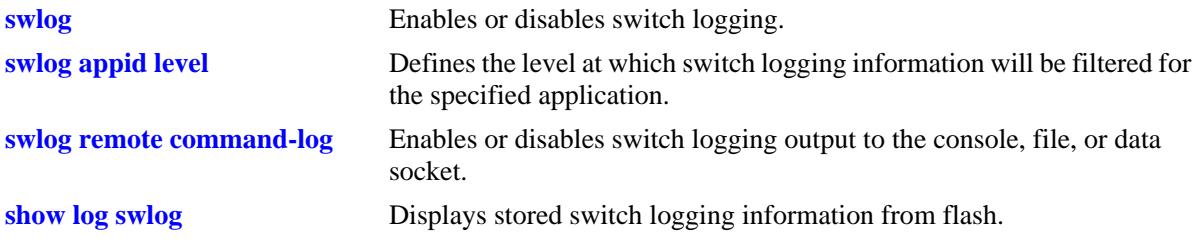
# **52 Health Monitoring Commands**

The Health Monitoring function monitors the consumable resources of the switch (e.g., bandwidth usage, CPU usage) and provides a single integrated resource for a Network Management System (NMS). This function monitors the switch, and at fixed intervals, collects the current values for each resource being monitored. Users specify resource threshold limits and traps are sent to an NMS if a value falls above or below a user-specified threshold.

The Health Monitoring commands comply with RFC1212.

MIB information for the Health Monitoring commands is as follows:

*Filename:* AlcatelIND1Health.mib *Module:* healthMIB

A summary of the available commands is listed here:

**[health threshold](#page-3205-0) [health interval](#page-3207-0) [health statistics reset](#page-3208-0) [show health threshold](#page-3209-0) [show health interval](#page-3211-0) [show health](#page-3212-0) [show health all](#page-3214-0) [show health slice](#page-3216-0) [show health fabric](#page-3218-0)**

# <span id="page-3205-0"></span>**health threshold**

Configures thresholds for input traffic (RX), output/input traffic (TX/RX), memory usage, CPU usage, and chassis temperature.

Input traffic, output/input traffic, memory usage, and CPU usage thresholds specify the maximum percentage for each resource that may be consumed before a trap is sent to the user. The temperature threshold specifies the maximum operating temperature, in Celsius, allowed within the chassis before a trap is sent.

**health threshold {rx** *percent* **| txrx** *percent* **| memory** *percent* **| cpu** *percent* **| temperature** *degrees***}**

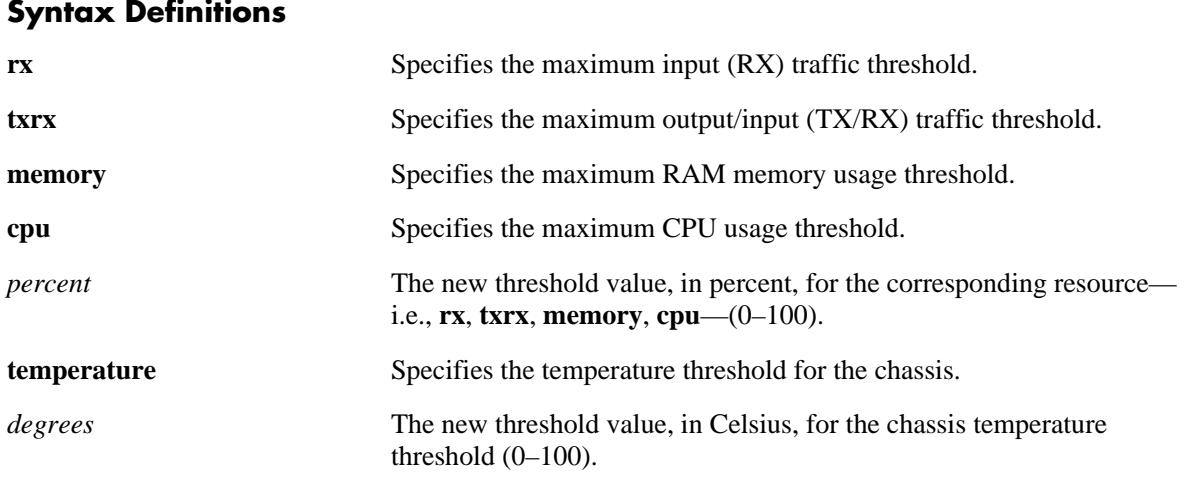

## **Defaults**

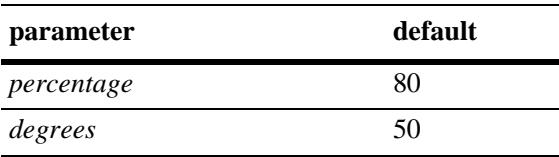

# **Platforms Supported**

OmniSwitch 6400, 6850, 6855, 9000, 9000E

# **Usage Guidelines**

- When a resource falls back below the configured threshold, an additional trap is sent to the user. This indicates that the resource is no longer operating beyond its configured threshold limit.
- Changing a threshold value sets the value for all levels of the switch (i.e., switch, module, and port). You cannot set different threshold values for each level.
- For detailed information on each threshold type, refer to [page 52-6](#page-3209-0), or refer to the "Diagnosing Switch" Problems" chapter in the *OmniSwitch AOS Release 6 Network Configuration Guide*.
- **•** To view the current health threshold values, use the **[show health threshold](#page-3209-0)** command. Do not use the **[show temperature](#page-3305-0)** command as it does not display health threshold statistics. These two **show** commands are unrelated.

## **Examples**

```
-> health threshold rx 85
-> health threshold txrx 55
-> health threshold memory 95
-> health threshold cpu 85
-> health threshold temperature 40
```
## **Release History**

Release 6.1; command was introduced.

# **Related Commands**

**[show health threshold](#page-3209-0)** Displays the current health threshold settings.

# **MIB Objects**

HealthThreshInfo

```
healthThreshDeviceRxLimit
healthThreshDeviceTxRxLimit
healthThreshDeviceTempLimit
healthThreshDeviceMemoryLimit
healthThreshDeviceCpuLimit
```
# <span id="page-3207-0"></span>**health interval**

Configures the sampling interval between health statistics checks. The sampling interval is the time interval between polls of the switch's consumable resources to see if it is performing within set thresholds.

**health interval** *seconds*

#### **Syntax Definitions**

*seconds* Sampling interval (in seconds). Valid entries are 1, 2, 3, 4, 5, 6, 10, 12, 15, 20, 30.

## **Defaults**

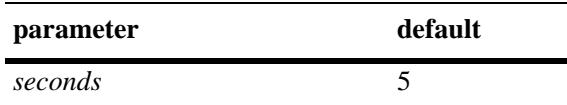

## **Platforms Supported**

OmniSwitch 6400, 6850, 6855, 9000, 9000E

# **Usage Guidelines**

Decreasing the polling interval may impact switch performance.

## **Examples**

```
-> health interval 6
```
## **Release History**

Release 6.1; command was introduced.

## **Related Commands**

**[show health interval](#page-3211-0)** Displays the current health sampling interval.

## **MIB Objects**

HealthThreshInfo healthSamplingInterval

# <span id="page-3208-0"></span>**health statistics reset**

Resets health statistics for the switch.

**health statistics reset**

## **Syntax Definitions**

N/A

## **Defaults**

N/A

## **Platforms Supported**

OmniSwitch 6400, 6850, 6855, 9000, 9000E

## **Usage Guidelines**

This command clears statistics for the entire switch. You cannot clear statistics for a module or port only.

## **Examples**

-> health statistics reset

## **Release History**

Release 6.1; command was introduced.

# **Related Commands**

**[show health](#page-3212-0)** Displays health statistics for the switch.

# **MIB Objects**

HealthThreshInfo healthSamplingReset

# <span id="page-3209-0"></span>**show health threshold**

Displays current health threshold settings.

**show health threshold [rx | txrx | memory | cpu | temperature]**

## **Syntax Definitions**

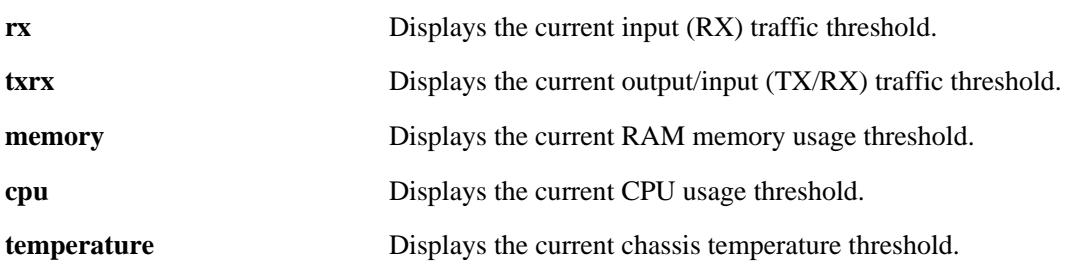

# **Defaults**

N/A

## **Platforms Supported**

OmniSwitch 6400, 6850, 6855, 9000, 9000E

## **Usage Guidelines**

- **•** Unless a specific resource type (i.e., **rx**, **txrx**, **memory**, **cpu,** or **temperature**) is specified, threshold information for *all* resources displays.
- **•** To display only a specific threshold, enter the command, followed by the specific resource type (**rx**, **txrx**, **memory**, **cpu,** or **temperature**). For example, to display only the memory threshold, enter the following syntax: **show health threshold memory**.

# **Examples**

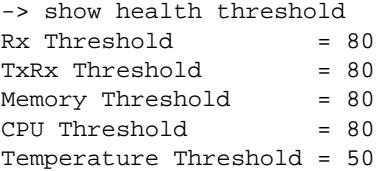

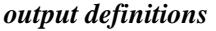

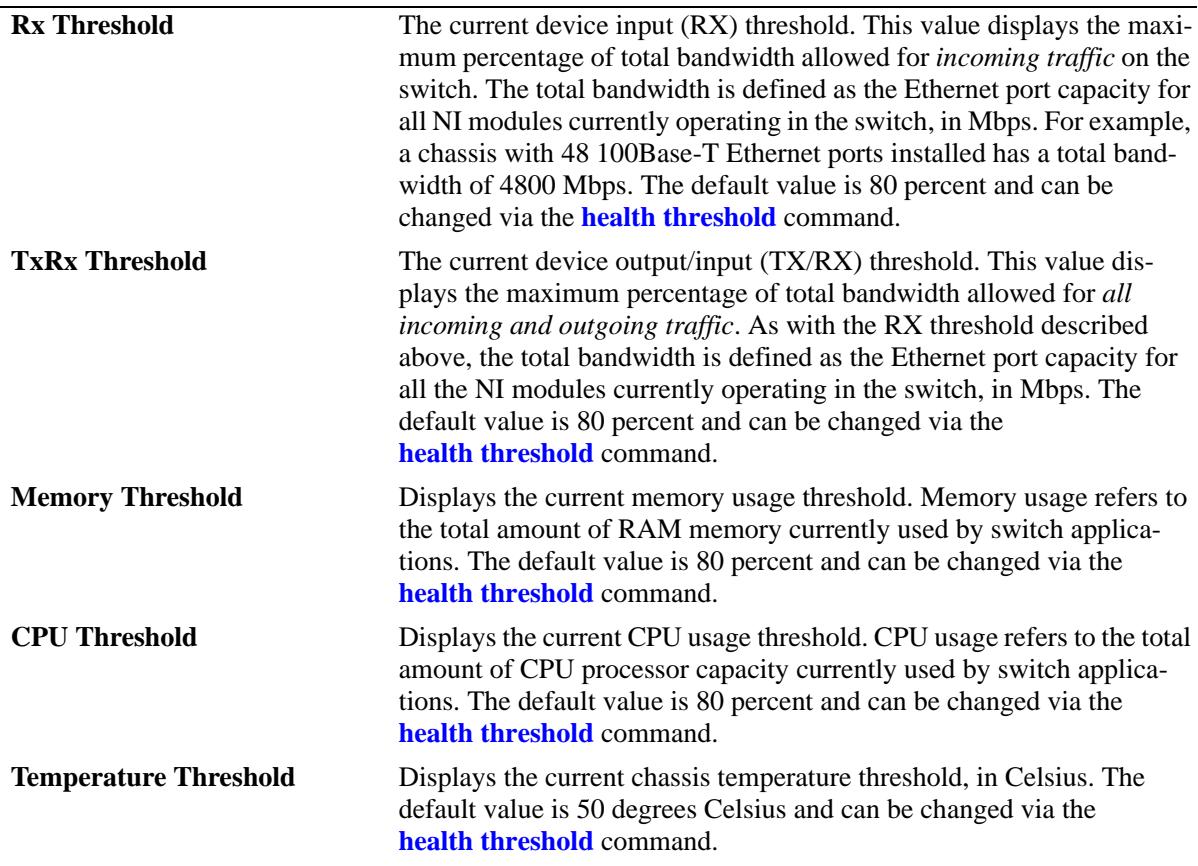

## **Release History**

Release 6.1; command was introduced.

## **Related Commands**

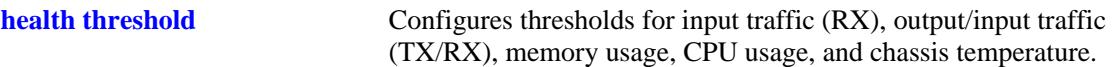

## **MIB Objects**

```
HealthThreshInfo
  healthThreshDeviceRxLimit
  healthThreshDeviceTxRxLimit
  healthThreshDeviceTempLimit
  healthThreshDeviceMemoryLimit
  healthThreshDeviceCpuLimit
```
# <span id="page-3211-0"></span>**show health interval**

Displays the current health sampling interval.

**show health interval**

#### **Syntax Definitions**

N/A

## **Defaults**

N/A

## **Platforms Supported**

OmniSwitch 6400, 6850, 6855, 9000, 9000E

## **Usage Guidelines**

Use the **[health interval](#page-3207-0)** command to set the sampling interval.

## **Examples**

```
-> show health interval
Sampling Interval = 5
```
#### *output definitions*

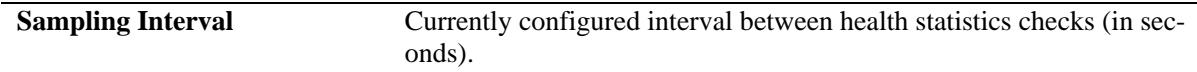

## **Release History**

Release 6.1; command was introduced.

## **Related Commands**

**[health interval](#page-3207-0) configures the interval between health statistics checks.** 

## **MIB Objects**

HealthThreshInfo healthSamplingInterval

# <span id="page-3212-0"></span>**show health**

Displays the health statistics for the switch. Statistics are displayed as percentages of total resource capacity and represent data taken from the last sampling interval.

**show health** [*slot/port*] **[statistics]**

#### **Syntax Definitions**

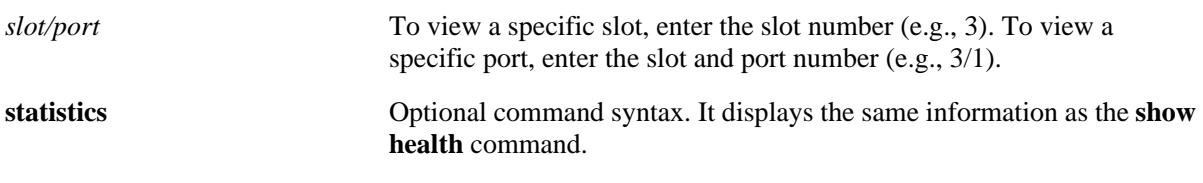

## **Defaults**

N/A

## **Platforms Supported**

OmniSwitch 6400, 6850, 6855, 9000, 9000E

## **Usage Guidelines**

- If no slot/port information is specified, the aggregate health statistics for all ports is displayed.
- **•** Use the **[health statistics reset](#page-3208-0)** command to reset health statistics for the switch.

## **Examples**

-> show health

\* - current value exceeds threshold

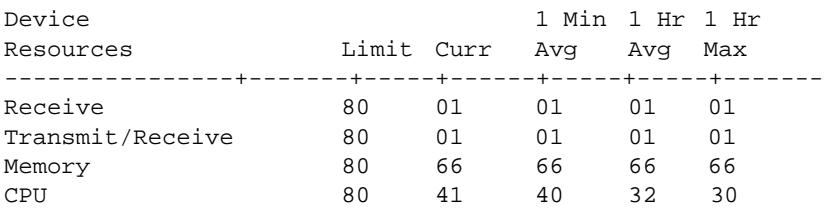

-> show health 4/3

\* - current value exceeds threshold

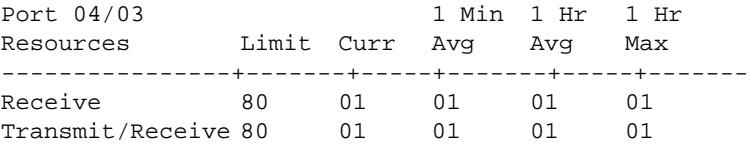

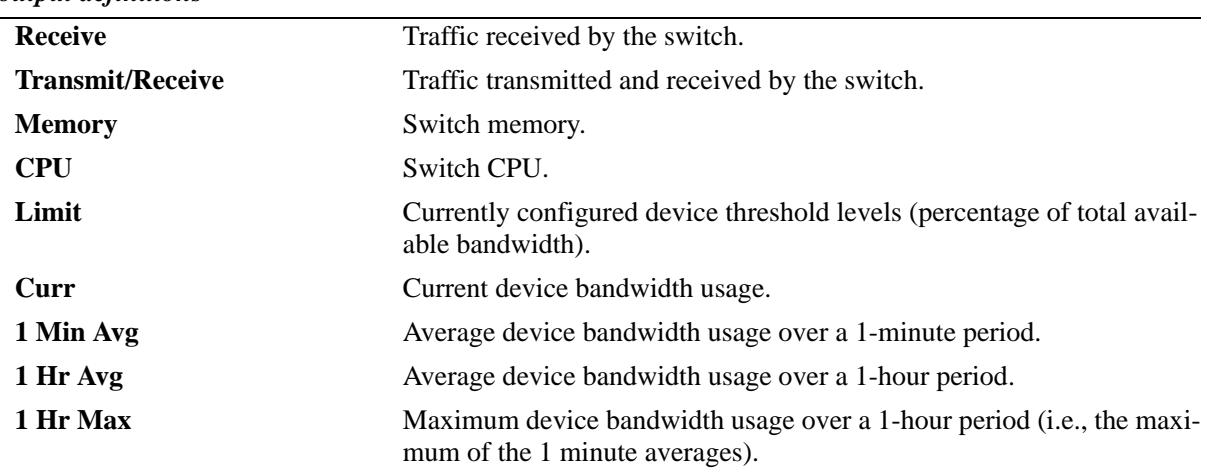

#### *output definitions*

## **Release History**

Release 6.1; command was introduced.

## **Related Commands**

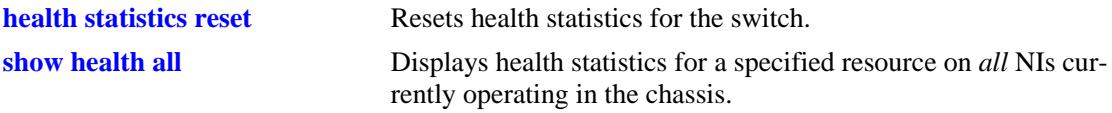

# **MIB Objects**

healthModuleTable healthModuleSlot healthModuleRxLatest healthModuleRx1MinAvg healthModuleRx1HrAvg healthModuleRx1HrMax healthModuleRxTxLatest healthModuleRxTx1MinAvg healthModuleRxTx1HrAvg healthModuleRxTx1HrMax healthModuleMemoryLatest healthModuleMemory1MinAvg healthModuleMemory1HrAvg healthModuleMemory1HrMax healthModuleCpuLatest healthModuleCpu1MinAvg healthModuleCpu1HrAvg healthModuleCpu1HrMax

# <span id="page-3214-0"></span>**show health all**

Displays health statistics for a specified resource on all *active NI modules* installed in the chassis.

**show health all {memory | cpu | rx | txrx}**

## **Syntax Definitions**

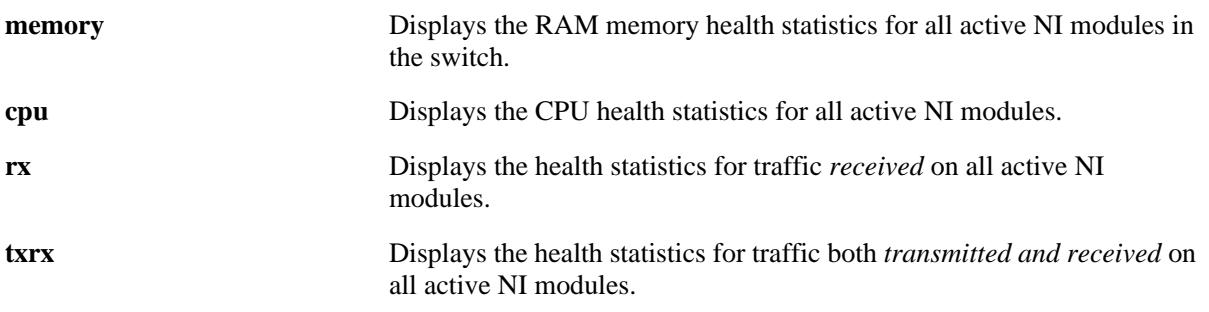

## **Defaults**

N/A

## **Platforms Supported**

OmniSwitch 6400, 6850, 6855, 9000, 9000E

## **Usage Guidelines**

N/A

# **Examples**

-> show health all memory

\* - current value exceeds threshold

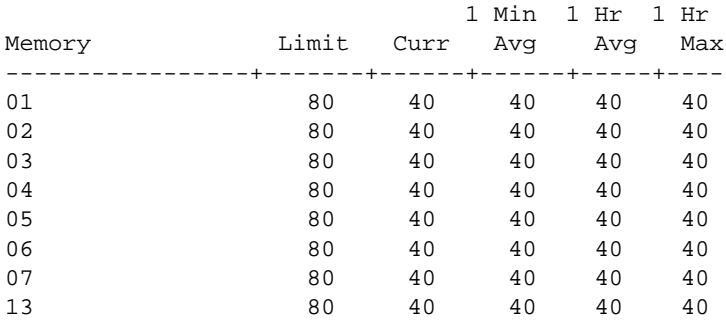

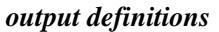

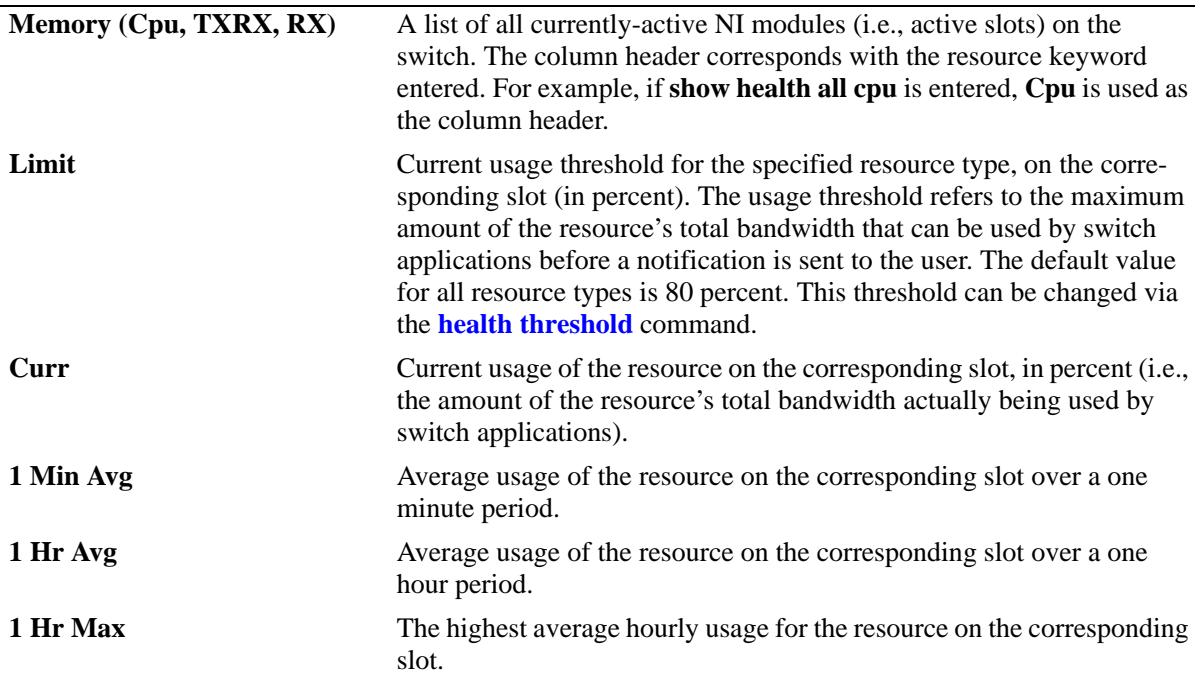

# **Release History**

Release 6.1; command was introduced.

## **Related Commands**

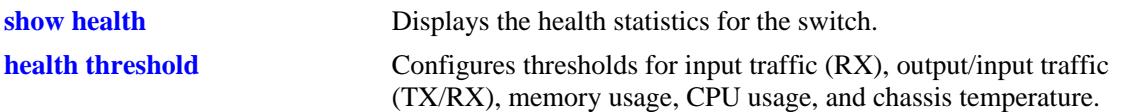

# **MIB Objects**

healthModuleTable

healthModuleSlot healthModuleRxLatest healthModuleRx1MinAvg healthModuleRx1HrAvg healthModuleRx1HrMax healthModuleRxTxLatest healthModuleRxTx1MinAvg healthModuleRxTx1HrAvg healthModuleRxTx1HrMax healthModuleMemoryLatest healthModuleMemory1MinAvg healthModuleMemory1HrAvg healthModuleMemory1HrMax healthModuleCpuLatest healthModuleCpu1MinAvg healthModuleCpu1HrAvg healthModuleCpu1HrMax

# <span id="page-3216-0"></span>**show health slice**

Displays the health statistics for a particular slice. The term *slice* refers to an amount of CPU time and RAM memory allotted for switch applications. By monitoring slice statistics on the switch, users can determine whether there are any potential usage issues with CPU and RAM memory that may affect switch multi-tasking.

**show health slice** *slot*

## **Syntax Definitions**

*slot* A specific physical slot number for which slice statistics are to be displayed (e.g., 3).

## **Defaults**

N/A

## **Platforms Supported**

OmniSwitch 6400, 6850, 6855, 9000, 9000E

## **Usage Guidelines**

N/A

## **Examples**

```
-> show health slice 13
Slot 13 slice
Resources 1
----------+-------
Memory 40
Cpu 21
```
#### *output definitions*

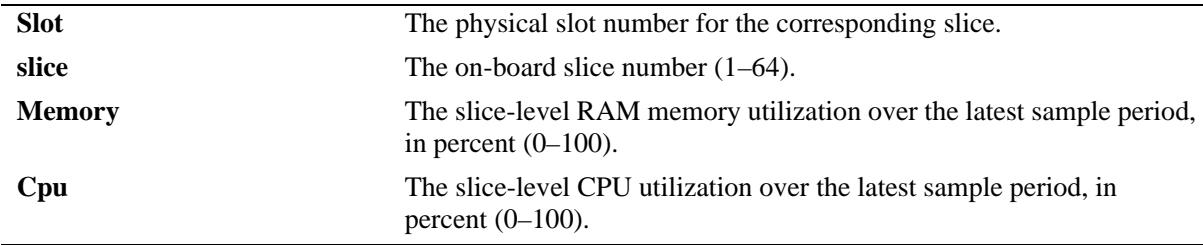

## **Release History**

Release 6.1; command was introduced.

# **Related Commands**

N/A

# **MIB Objects**

healthSliceTable

healthSliceSlot healthSliceSlice healthSliceMemoryLatest healthSliceCpuLatest

# <span id="page-3218-0"></span>**show health fabric**

Displays the health statistics of a fabric for a particular slot or a range of slots.

**show health fabric** *slot 1[-slot2]*

## **Syntax Definitions**

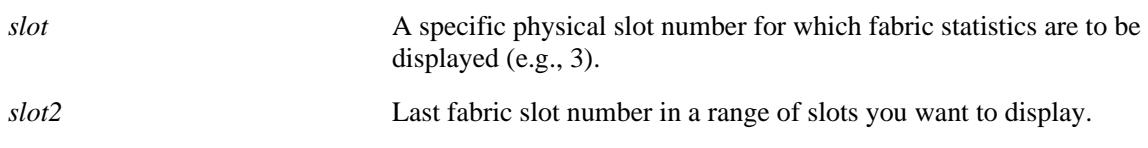

## **Defaults**

N/A

## **Platforms Supported**

OmniSwitch 6400, 9000, 9000E

## **Usage Guidelines**

N/A

## **Examples**

-> show health fabric 3 \* - current value exceeds threshold

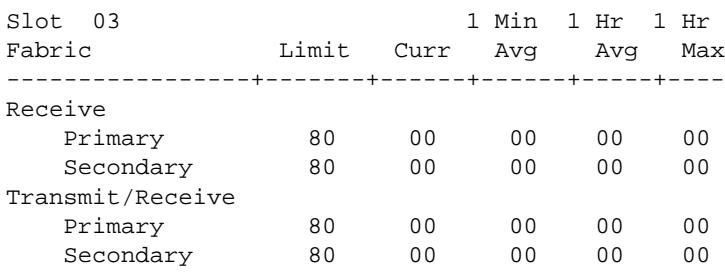

#### *output definitions*

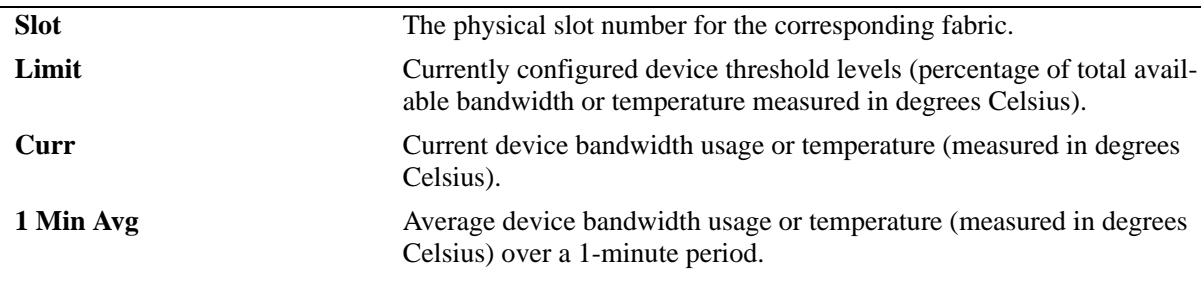

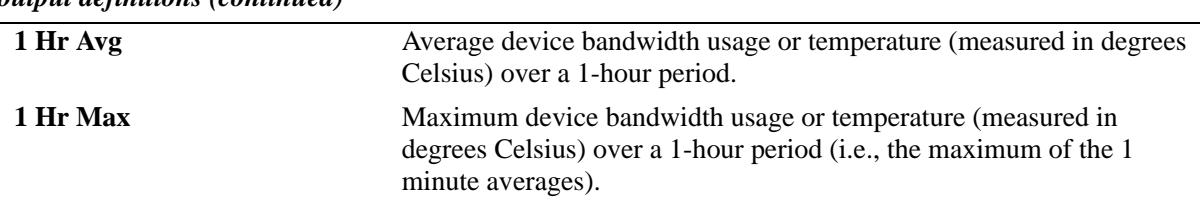

#### *output definitions (continued)*

#### **Release History**

Release 6.1; command was introduced.

## **Related Commands**

N/A

## **MIB Objects**

healthFabricTable

healthFabricSlot healthFabricPrimaryRxLatest healthFabricPrimaryRx1MinAvg healthFabricPrimaryRx1HrAvg healthFabricPrimaryRx1HrMax healthFabricPrimaryRxTxLatest healthFabricPrimaryRxTx1MinAvg healthFabricPrimaryRxTx1HrAvg healthFabricPrimaryRxTx1HrMax healthFabricSecondaryRxLatest healthFabricSecondaryRx1MinAvg healthFabricSecondaryRx1HrAvg healthFabricSecondaryRx1HrMax healthFabricSecondaryRxTxLatest healthFabricSecondaryRxTx1MinAvg healthFabricSecondaryRxTx1HrAvg healthFabricSecondaryRxTx1HrMax

# **53 CMM Commands**

The Chassis Management Module (CMM) CLI commands allow you to manage switch software files in the working directory, the certified directory, and the running configuration.

MIB information for the CMM commands is as follows:

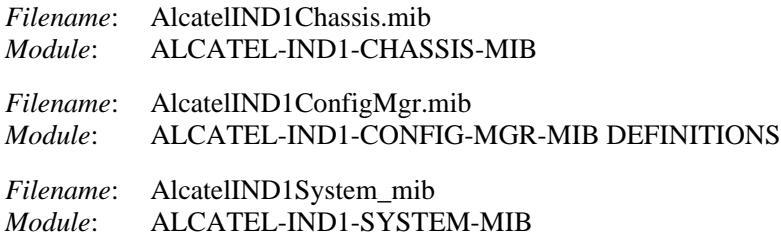

A summary of available commands is listed here:

**[reload](#page-3221-0) [reload working](#page-3223-0) [reload issu](#page-3225-0) [write memory](#page-3229-0) [write memory flash-synchro](#page-3230-0) [copy working certified](#page-3232-0) [copy flash-synchro](#page-3234-0) [takeover](#page-3235-0) [show running-directory](#page-3237-0) [show reload](#page-3240-0) [show microcode](#page-3241-0) [show microcode history](#page-3243-0) [show microcode issu](#page-3244-0) [usb](#page-3246-0) [usb auto-copy](#page-3247-0) [usb disaster-recovery](#page-3249-0) [mount](#page-3250-0) [umount](#page-3251-0) [show usb statistics](#page-3252-0)**

# <span id="page-3221-0"></span>**reload**

Reboots the CMM to its startup software configuration.

**reload [primary | secondary] [with-fabric] [in [***hours***:]** *minutes* **| at** *hour***:***minute* **[***month day | day month***]]**

**reload [primary | secondary] [with-fabric] cancel**

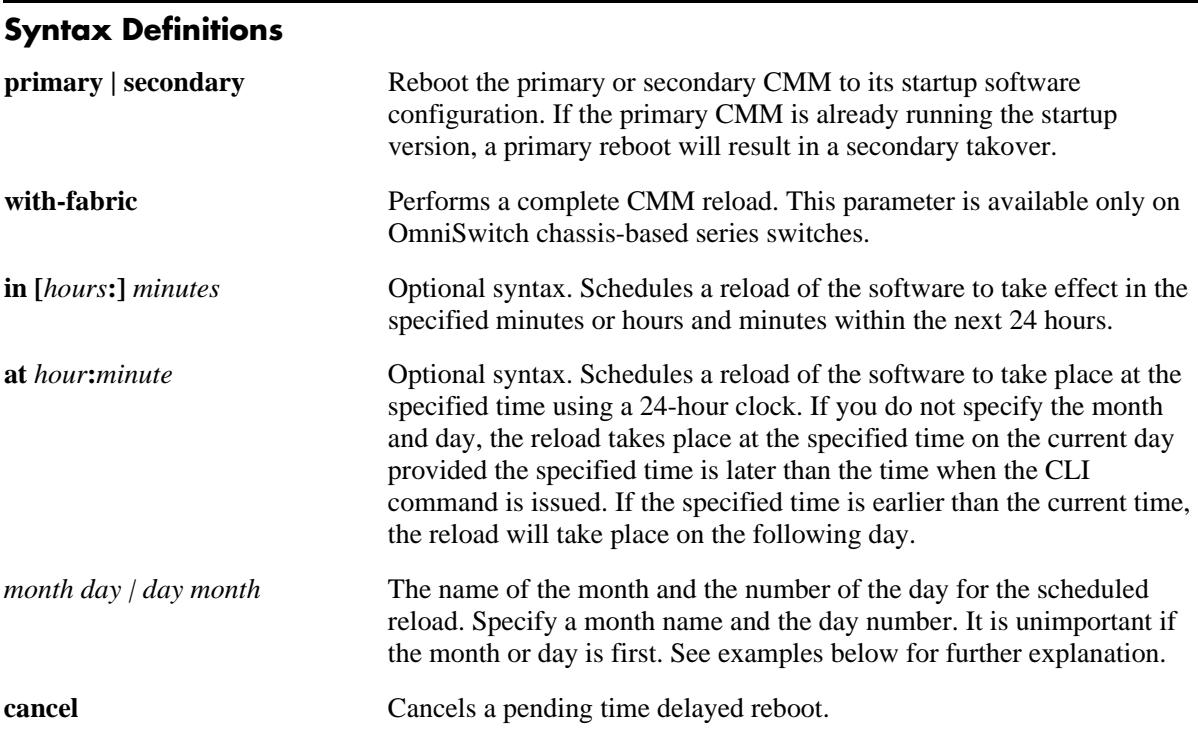

# **Defaults**

N/A

## **Platforms Supported**

OmniSwitch 6400, 6850, 6855, 9000, 9000E

# **Usage Guidelines**

- **•** This command causes the specified CMM to reboot. If no CMM is specified, the primary CMM reboots.
- **•** The CPM, CFM and CPU of CMM can be reset independently.
- If a reload command is issued and the local/remote fabric module is in up state, only the CPM will be reset.
- If a reload command is issued and the local/remote fabric module is in a down state, then the complete CMM will be reloaded.
- If a reload command is issued, and another reload is currently scheduled, a message appears informing the user of the next reload time and asks for confirmation to change to the new reload time.
- If the switch has a redundant CMM and the primary CMM is rebooted, the switch will fail over to the secondary CMM. For more information on CMM failover, see "Managing CMM Directories" in the *OmniSwitch AOS Release 6 Switch Management Guide*.
- If the switch is part of a stack with three or more switches, the next switch in "idle" mode becomes the secondary CMM, and the original primary CMM becomes "idle." For more information on stacks, see the appropriate *Hardware Users Guide*.The **cancel** keyword stops a pending reboot.
- **•** This command can also be used on the secondary CMM.

# **Examples**

```
-> reload 
-> reload primary
-> reload primary with-fabric
-> reload primary in 15:25
-> reload primary at 15:25 august 10
-> reload primary at 15:25 10 august
```
## **Release History**

Release 6.1; command was introduced.

## **Related Commands**

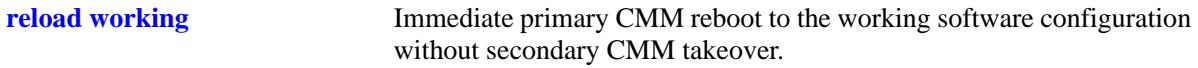

# **MIB Objects**

chasEntPhysicalTable csEntPhysicalIndex chasEntPhysAdminStatus chasControlRedundantTable chasControlDelayedRebootTimer

# <span id="page-3223-0"></span>**reload working**

Immediately reboots the primary CMM from the working directory. There is no CMM fail over during this reboot, causing a loss of switch functionality during the reboot. All NIs reboot as well, including the secondary CMM.

**reload working {rollback-timeout** *minutes |* **no rollback-timeout} [in [***hours***:]** *minutes* **| at** *hour***:***minute***]**

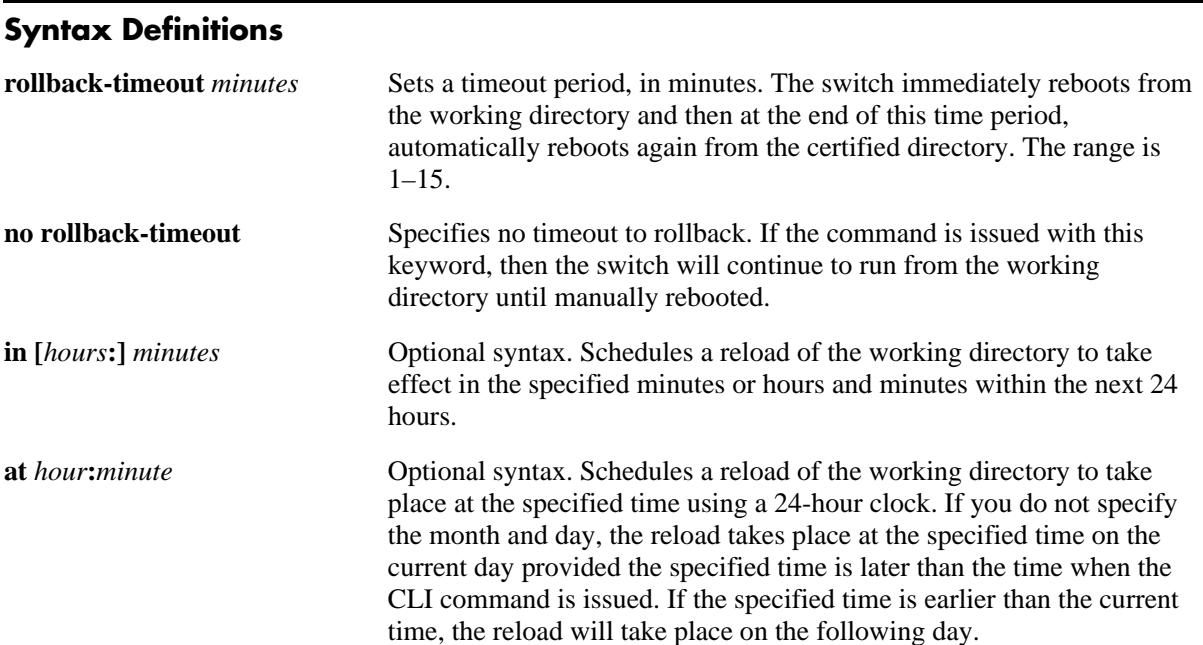

## **Defaults**

N/A

# **Platforms Supported**

OmniSwitch 6400, 6850, 6855, 9000, 9000E

## **Usage Guidelines**

- This command is used to reload the primary CMM from the working directory as opposed to the certified CMM. The working directory reload takes place immediately unless a time frame is set using the **in** or **at** keywords.
- **•** The **in** or **at** keywords allow you to schedule a working reload sometime in the future. A schedule working reboot is called an **activate**.
- If a reload or an immediate working reload is initiated before a scheduled activate is enacted, a message appears displaying the number of seconds until the scheduled activate and if it should be overridden.
- If a timeout is set, the switch reboots again after the set number of minutes, from the certified directory. The reboot can be halted by issuing a cancel order as described in the **[reload](#page-3221-0)** command.

• If the switch is a part of a stack, using this command synchronizes the working directories of all the switches in the stack to the working directory of the primary CMM switch.

## **Examples**

```
-> reload working rollback-timeout 5
-> reload working no rollback-timeout
-> reload working no rollback-timeout in 50
-> reload working rollback-timeout 10 at 12:50
```
## **Release History**

Release 6.1; command was introduced.

## **Related Commands**

**[reload](#page-3221-0)** Reboots the CMM to its startup software configuration.

# **MIB Objects**

chasControlModuleTable csEntPhysicalIndex chasControlActivateTimeout

# <span id="page-3225-0"></span>**reload issu**

Upgrades the system with the images stored in the /flash/issu directory with minimal disruption to the data traffic.

**reload issu [in [***hours:***]** *minutes* **| at** *hour:minute***]**

#### **Syntax Definitions**

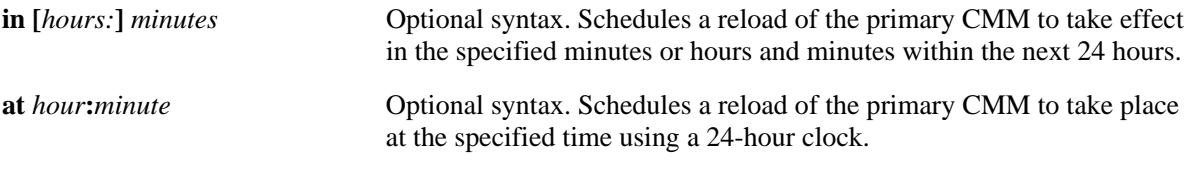

## **Defaults**

By default, the switch starts copying the image files to the working directory of the primary CMM immediately after issuing the command if no time delay is specified.

## **Platforms Supported**

OmniSwitch 9000E

## **Usage Guidelines**

- The switch must be running an In-Service Software Upgrade (ISSU) capable build, which is only those builds that are part of the 'S##' branch (for example, 6.4.1.###.S01).
- The primary and secondary CMMs should be fully synchronized, certified, redundant, and running an ISSU capable 'S##' build, such as 6.4.1.123.S01, to invoke the ISSU feature.
- Before using this command, create an ISSU directory on the switch flash (for example, /flash/issu), then download the "S###" image files into this directory.
- Image files used for the upgrade must be within the same 'S##' branch to pefrom an ISSU upgrade. For example, 6.4.1.###.**S02** image files cannot be used to upgrade a switch running 6.4.1.###/.**S01**.
- **•** There are four image files that are ISSU capable: **Jbase.img**, **Jsecu.img**, **Jadvrout.img** and **Jos.img**.
- **•** Admin user privileges are required to invoke the ISSU feature.
- A minimum of 25MB flash space is required on the switch to accomodate all the image files needed for the upgrade.
- Once the images are upgraded, use the **copy working certified flash-synchro** command to restore redundancy between the Primary and Secondary CMM.

## **Examples**

```
-> reload issu
-> reload issu in 45
-> reload issu at 09:25
```
# **Release History**

Release 6.4.1; command was introduced

# **Related Commands**

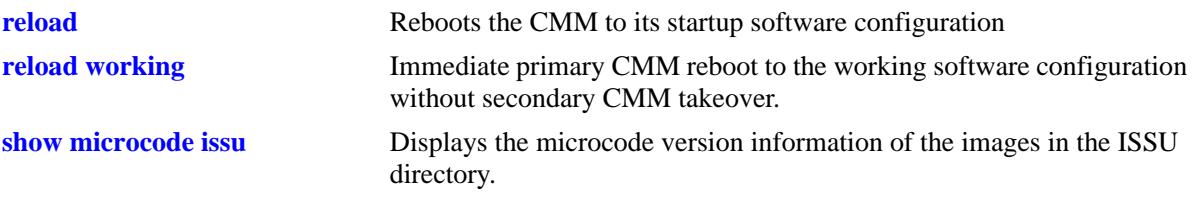

# **MIB Objects**

chasControlModuleTable

chasControlVersionMngt

chasGlobalcontrolDelayedActivatetimer

# **copy running-config working**

Copies the running configuration (RAM) to the working directory.

**[configure] copy running-config working**

## **Syntax Definitions**

N/A

# **Defaults**

N/A

# **Platforms Supported**

OmniSwitch 6400, 6850, 6855, 9000, 9000E

# **Usage Guidelines**

- This command is used to copy the changes made using the CLI commands from the running configuration (RAM) to the working directory.
- **•** This command is only valid if the switch is running from the working directory. Use the **[show](#page-3237-0)  [running-directory](#page-3237-0)** command to check from where the switch is running.
- **•** This command performs the same function as the **[write memory](#page-3229-0)** command.

**Note.** The saved **boot.cfg** file will be overwritten if the **[takeover](#page-3235-0)** command is executed after the **[write](#page-3229-0)  [memory](#page-3229-0)** commands, in an OmniSwitch set up with redundant CMMs.

## **Examples**

-> configure copy running-config working

# **Release History**

Release 6.1; command was introduced.

# **Related Commands**

chasControlVersionMngt

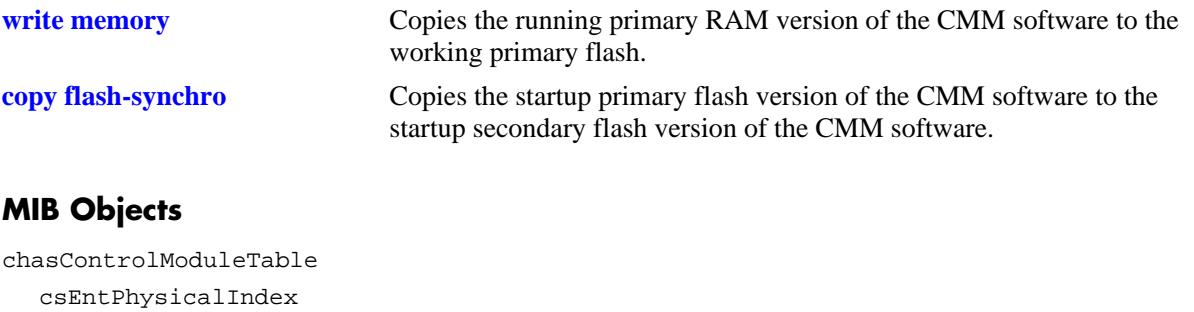

# <span id="page-3229-0"></span>**write memory**

Copies the running configuration (RAM) to the working directory.

**[configure] write memory**

## **Syntax Definitions**

N/A

## **Defaults**

N/A

# **Platforms Supported**

OmniSwitch 6400, 6850, 6855, 9000, 9000E

# **Usage Guidelines**

- This command is used to copy the changes made using the CLI commands from the running configuration (RAM) to the working directory.
- **•** This command is only valid if the switch is running from the working directory. Use the **[show](#page-3237-0)  [running-directory](#page-3237-0)** command to check from where the switch is running.

**Note.** On an OmniSwitch set up with redundant CMMs, the saved **boot.cfg** file will be overwritten if the **[takeover](#page-3235-0)** command is executed after the **write memory** command.

## **Examples**

```
-> configure write memory
-> write memory
```
# **Release History**

Release 6.1; command was introduced.

## **Related Commands**

**[copy flash-synchro](#page-3234-0)** Copies the startup primary flash version of the CMM software to the startup secondary flash version of the CMM software.

# **MIB Objects**

configManager

configWriteMemory

# <span id="page-3230-0"></span>**write memory flash-synchro**

Copies the running configuration (RAM) to the working directory, certifies the primary CMM and synchronizes the primary and secondary CMM.

**[configure] write memory flash-synchro**

#### **Syntax Definitions**

N/A

## **Defaults**

N/A

## **Platforms Supported**

OmniSwitch 6400, 6850, 6855, 9000, 9000E

## **Usage Guidelines**

- **•** This command is a combination of the 'write memory' and 'copy working certified flash-synchro' commands and does the following:
- **1** Copies the running configuration (RAM) to the working directory.

**2** Overwrites the contents of the certified directory on the primary CMM with the contents of the working directory on the primary CMM.

- **3** Synchronizes the primary and secondary CMMs.
- **•** This command is only valid if the switch is running from the working directory. Use the **[show](#page-3237-0)  [running-directory](#page-3237-0)** command to check from where the switch is running.

## **Examples**

-> write memory flash-synchro

## **Release History**

Release 6.3.4; command was introduced.

## **Related Commands**

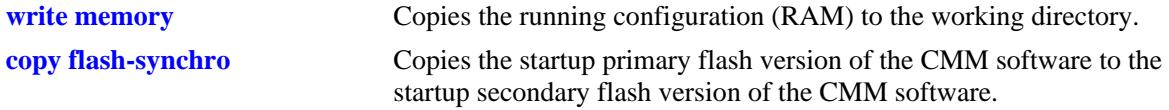

# **MIB Objects**

configManager configWriteMemory

# <span id="page-3232-0"></span>**copy working certified**

Copies the working directory version of the CMM software to the certified directory, on the primary CMM. This command also allows you to synchronize the primary and secondary CMMs.

**[configure] copy working certified [flash-synchro]**

#### **Syntax Definitions**

N/A

## **Defaults**

N/A

## **Platforms Supported**

OmniSwitch 6400, 6850, 6855, 9000, 9000E

## **Usage Guidelines**

- This command is used to overwrite the contents of the certified directory with the contents of the working directory. This should only be done if the contents of the working directory have been verified as the best version of the CMM files.
- **•** The **flash-synchro** keyword, when used with the **copy certified working** command, synchronizes the files between the primary and secondary CMMs by overwriting the contents of the secondary CMM certified directory with the contents of the primary CMM certified directory. If the switch is part of an a stack, all switches in the stack are updated with the primary CMM files.
- In order for this command to work, the amount of free space in flash must equal the size of the files being copied. If there isn't enough free space, the copy attempt will fail and an error message is generated. Only image files, the boot.cfg file, and the certs.pem file should be kept in the working directory.
- This command will not work if the switch is running from the certified directory. To view where the switch is running from, see the **[show running-directory](#page-3237-0)** command.

## **Examples**

```
-> copy working certified
-> copy working certified flash-synchro
```
## **Release History**

Release 6.1; command was introduced.

# **Related Commands**

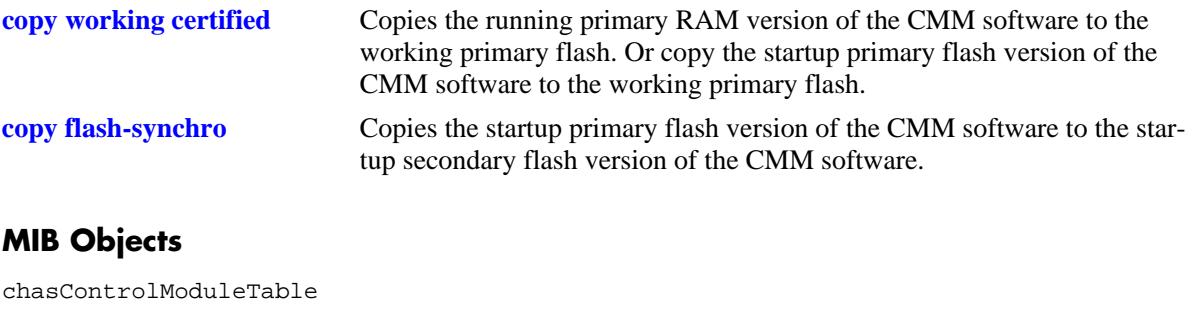

csEntPhysicalIndex chasControlVersionMngt

# <span id="page-3234-0"></span>**copy flash-synchro**

Copies the certified directory version of the primary CMM software to the certified directory of the secondary CMM.

**[configure] copy flash-synchro**

#### **Syntax Definitions**

N/A

## **Defaults**

N/A

## **Platforms Supported**

OmniSwitch 6400, 6850, 6855, 9000, 9000E

## **Usage Guidelines**

- This command is used to synchronize the certified directories of the primary and secondary CMMs. The two CMMs must be in synchronization if a fail over occurs, otherwise switch performance is lost.
- If the switch is part of a stack, all switches in the stack are updated with the primary CMM files.

## **Examples**

```
-> copy flash-synchro
-> configure copy flash-synchro
```
## **Release History**

Release 6.1; command was introduced.

## **Related Commands**

**[copy working certified](#page-3232-0)** Copies the working primary flash version of the CMM software to certified primary flash. Or copies the working primary flash version of the CMM software to startup secondary flash.

# **MIB Objects**

chasControlModuleTable csEntPhysicalIndex chasControlVersionMngt

# <span id="page-3235-0"></span>**takeover**

The current secondary CMM assumes the role of primary CMM.

**takeover [with-fabric]**

#### **Syntax Definitions**

with-fabric **Performs** a complete CMM reload.

## **Defaults**

N/A

## **Platforms Supported**

OmniSwitch 6400, 6850, 6855, 9000, 9000E

## **Usage Guidelines**

- This command causes the secondary CMM to take over the functions of the primary CMM. After this command, the old primary CMM is the new secondary CMM.
- **•** Before issuing the **takeover** command, be sure that the secondary CMM has all software (i.e., image and configuration files) required to continue CMM operations.
- **•** For information on synchronizing the primary and secondary CMM software before issuing the **takeover** command, see the **[copy flash-synchro](#page-3234-0)** command.
- When the CMM modules switch primary and secondary roles, the console session to the new primary CMM is disconnected. To continue managing the switch, be sure that you have physical connections to both CMMs *or* local access to the switch in order to move your Ethernet or serial cable from one CMM to the other.
- **•** The CPM, CFM and CPU of CMM can be reset independently.
- If a takeover command is issued and the local/remote fabric module is in up state, only the CPM will be reset.
- **•** If a takeover command is issued and the local/remote fabric module is in a down state, then the complete CMM will be reloaded.
- **•** This command can also be used on the secondary CMM.
- If the switch is part of a stack with three or more switches, the next switch in "idle" mode becomes the secondary CMM, and the original primary CMM becomes "idle." For more information on stacks, see "Managing Stacks" in the *Hardware Users Guide*.

**Note.** The saved **boot.cfg** file will be overwritten if the **takeover** command is executed after the **[write](#page-3229-0)  [memory](#page-3229-0)** command on an OmniSwitch set up with redundant CMMs. Refer to the ["NIs Reload On Take](#page-3238-0)[over"](#page-3238-0) description on [page 53-19](#page-3238-0) for more information on the **takeover** command and redundant management modules.

## **Examples**

```
-> takeover
-> takeover with-fabric
```
# **Release History**

Release 6.1; command was introduced.

## **Related Command**

**[reload](#page-3221-0)** Reboots the CMM to its startup software configuration.

# **MIB Objects**

chasEntPhysicalTable

csEntPhysicalIndex chasEntPhysAdminStatus

# <span id="page-3237-0"></span>**show running-directory**

Shows the directory from where the switch was booted.

**show running-directory**

## **Syntax Definitions**

N/A

## **Defaults**

N/A

# **Platforms Supported**

OmniSwitch 6400, 6850, 6855, 9000, 9000E

## **Usage Guidelines**

-> show running-directory

- Once a switch has booted and is running, it will run either from the working or certified directory. If running from the certified, changes made to the running configuration using CLI commands cannot be saved. A switch must be running from the working directory in order to save the current running configuration.
- **•** This command can also be used on the secondary CMM.

# **Examples**

The following is an example of the display on OmniSwitch 9000 switches:

```
CONFIGURATION STATUS
  Running CMM : PRIMARY,
   CMM Mode : MONO CMM,
  Current CMM Slot : A,
   Running configuration : WORKING,
   Certify/Restore Status : CERTIFY NEEDED
SYNCHRONIZATION STATUS
  Running Configuration : SYNCHRONIZED,
   NIs Reload On Takeover : NONE
```
The following is an example of the display on OmniSwitch 6850 Series switches:

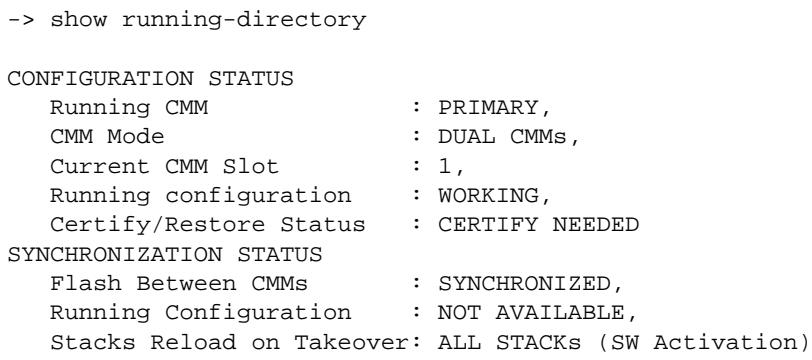

## *output definitions*

<span id="page-3238-0"></span>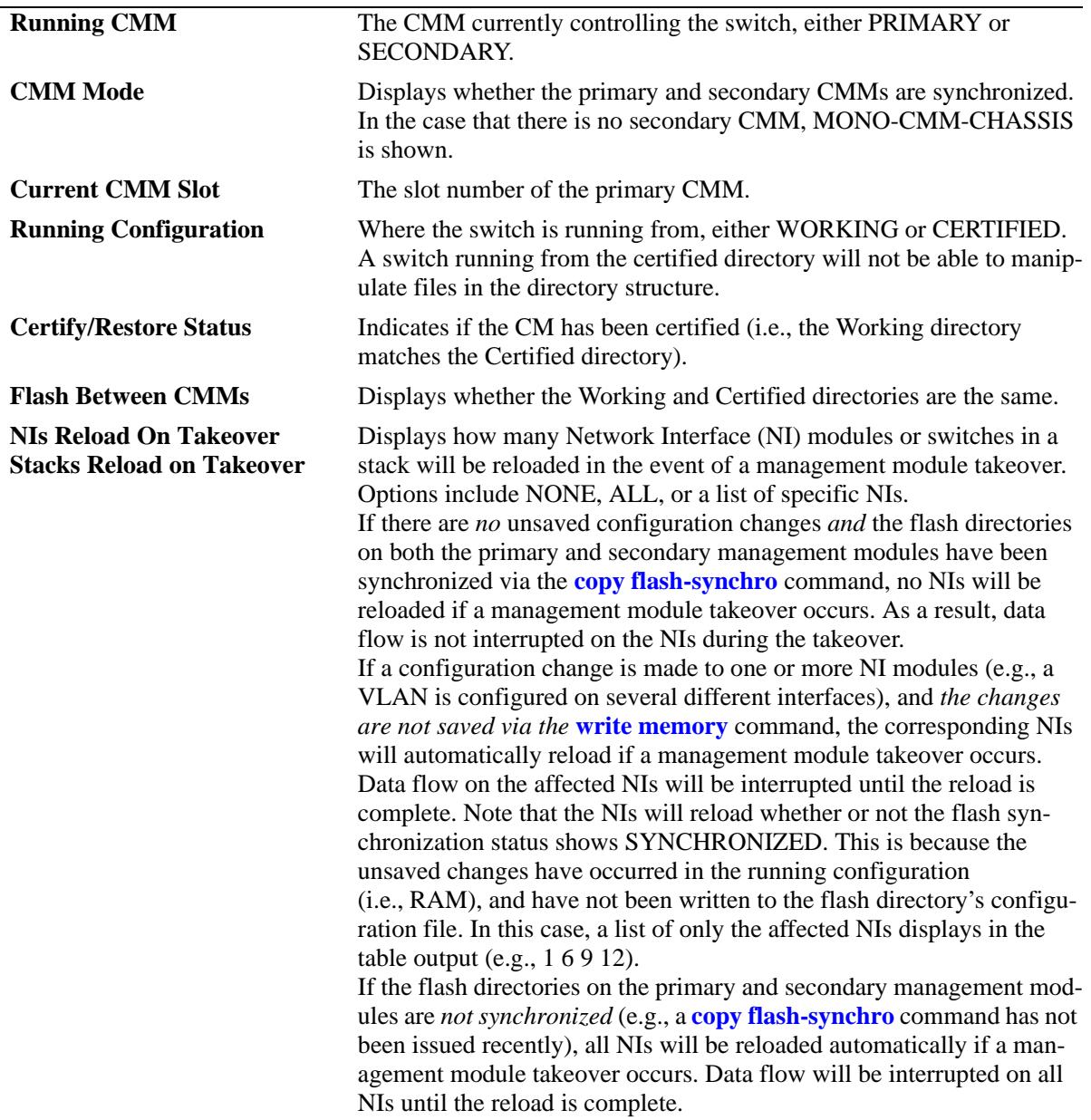

## **Release History**

Release 6.1; command was introduced.

## **Related Commands**

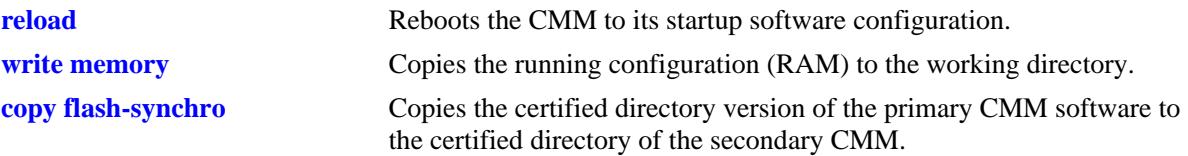

# **MIB Objects**

chasControlModuleTable

chasControlRunningVersion chasControlActivateTimeout chasControlVersionMngt chasControlDelayedActivateTimer chasControlCertifyStatus chasControlSynchronizationStatus
# **show reload**

Shows the status of any time delayed reboot(s) that are pending on the switch.

**show reload [status]**

#### **Syntax Definitions**

N/A

#### **Defaults**

N/A

#### **Platforms Supported**

OmniSwitch 6400, 6850, 6855, 9000, 9000E

#### **Usage Guidelines**

- **•** It is possible to preset a reboot on a CMM by using the **reload** command. If this is done, use the **show reload** command to see when the next scheduled reboot will occur.
- **•** If the **reload working** command was used, and a rollback timeout was set, the time the rollback will occur is shown using the **show reload** command.
- **•** This command can also be used on the secondary CMM.

#### **Examples**

```
-> show reload status
Primary Control Module Reload Status: No Reboot Scheduled,
Secondary Control Module Reload Status: No Reboot Scheduled
```
#### **Release History**

Release 6.1; command was introduced.

#### **Related Commands**

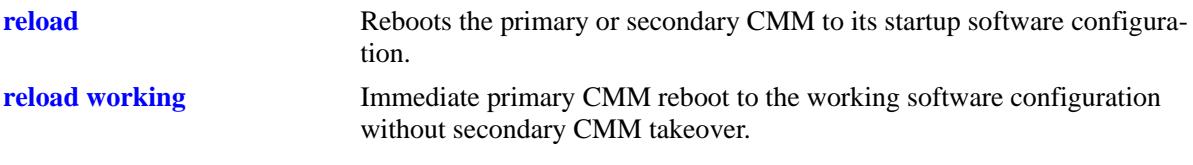

# <span id="page-3241-0"></span>**show microcode**

Displays microcode versions installed on the switch.

**show microcode [working | certified | loaded]**

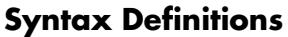

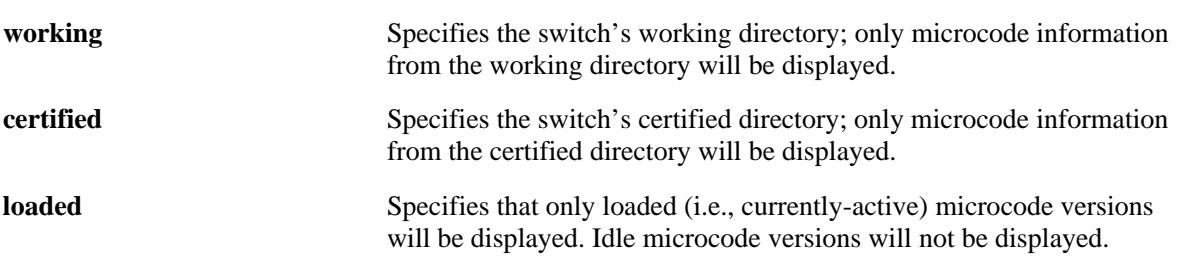

## **Defaults**

N/A

## **Platforms Supported**

OmniSwitch 6400, 6850, 6855, 9000, 9000E

## **Usage Guidelines**

- **•** If no additional parameters are entered (i.e., **working**, **certified**, or **loaded**), microcode information for the running configuration will be displayed.
- **•** This command can also be used on the secondary CMM.

## **Examples**

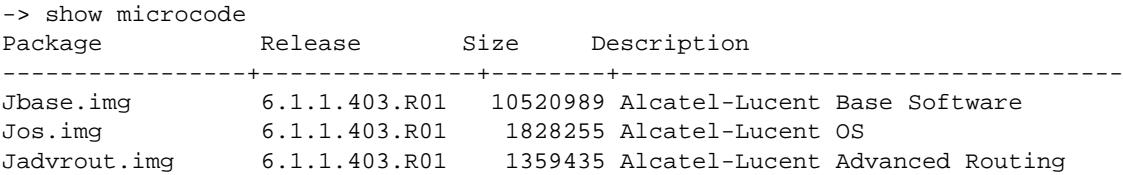

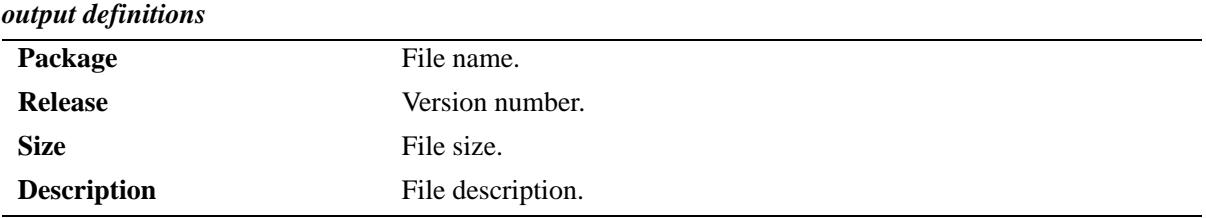

## **Release History**

Release 6.1; command was introduced.

## **Related Commands**

**[show microcode history](#page-3243-0)** Displays the archive history for microcode versions installed on the switch.

# <span id="page-3243-0"></span>**show microcode history**

Displays the archive history for microcode versions installed on the switch.

**show microcode history [working | certified]**

#### **Syntax Definitions**

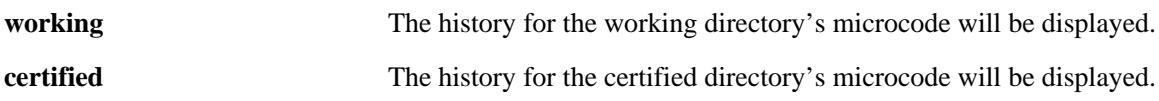

#### **Defaults**

N/A

## **Platforms Supported**

OmniSwitch 6850, 6855, 9000, 9000E

## **Usage Guidelines**

If no additional parameters are entered (i.e., **working** or **certified**), the microcode history for the running directory will be displayed.

## **Examples**

-> show microcode history Archive Created 8/27/05 23:45:00

## **Release History**

Release 6.1; command was introduced.

#### **Related Commands**

**[show microcode](#page-3241-0)** Displays microcode versions installed on the switch.

# **show microcode issu**

Displays the microcode version information of the images in the ISSU directory of the flash memory.

**show microcode issu**

#### **Syntax Definitions**

N/A

#### **Defaults**

N/A

#### **Platforms Supported**

OmniSwitch 9000E

## **Usage Guidelines**

N/A

## **Examples**

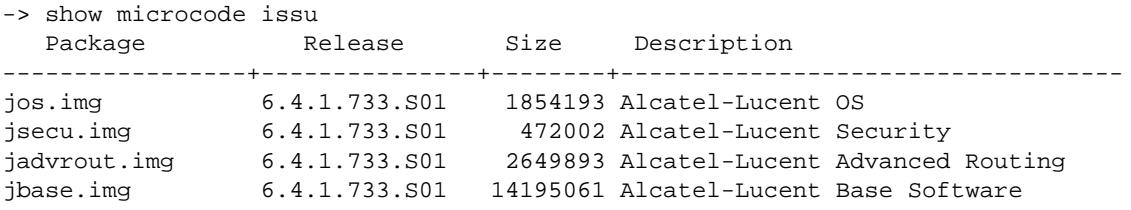

#### *output definitions*

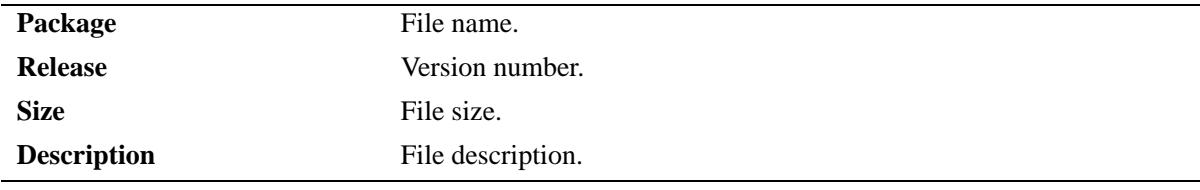

#### **Release History**

Release 6.4.1; command was introduced.

# **Related Commands**

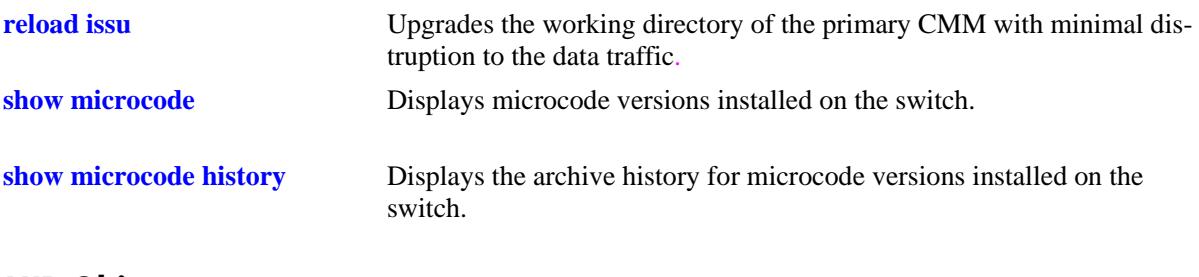

# **MIB Objects**

systemMicrocodeTable systemMicrocodeEntry

## <span id="page-3246-0"></span>**usb**

Enables access to the device connected to the USB port.

**usb {enable | disable}**

## **Syntax Definitions**

N/A

#### **Defaults**

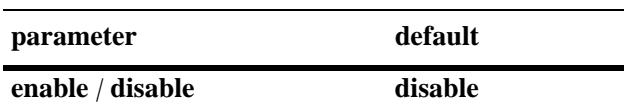

#### **Platforms Supported**

OmniSwitch 6400, 6850, 6855, 9000, 9000E

#### **Usage Guidelines**

- **•** Must use an Alcatel-Lucent certified USB device.
- If a Alcatel-Lucent certified USB device is connected after enabling the USB interface, the device will be automatically mounted as **/uflash**.
- Once mounted, common file and directory commands can be used for file managment.

#### **Examples**

```
-> usb enable
-> cp /flash/working/boot.cfg /uflash/boot.cfg
-> ls /uflash
```
## **Release History**

Release 6.4.3; command was introduced.

#### **Related Commands**

#### **MIB Objects**

**[usb auto-copy](#page-3247-0)** Allows backup image files from the USB device to be automatically copied to the /flash/working directory on the switch immediately after the USB device is connected

systemServices

systemServicesUsbEnable

## <span id="page-3247-0"></span>**usb auto-copy**

Upgrades the image files from the USB device to the /*flash*/*working* directory on the switch immediately after the USB device is connected.

**usb auto-copy {enable | disable}**

#### **Syntax Definitions**

 $N/A$ 

#### **Defaults**

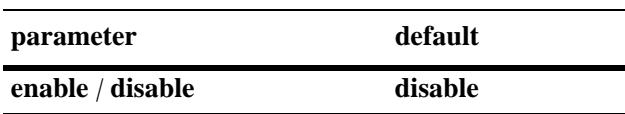

#### **Platforms Supported**

OmniSwitch 6400, 6850, 6855, 9000, 9000E

## **Usage Guidelines**

- The USB device must contain the proper file structure and image files mentioned below and the USB root directory must contain a signature file named *aossignature*. The *aossignature* file can be a blank text file transferred to the switch.
- **•** This operation will enable all of the image files from the */uflash/6850/working, /uflash/6855/working, /uflash/6400/working* or */uflash/9000/working* directory, based upon the platform performing the operation, to be copied to the */flash/working* directory and then reboot the switch.
- If the auto-copy is successful, the auto-copy feature will be disabled before rebooting the switch and must be re-enabled by the administrator for the next auto-copy process to execute. This will prevent running the same auto-copy multiple times.

#### **Examples**

```
-> usb auto-copy enable
-> usb auto-copy disable
```
## **Release History**

Release 6.4.3; command was introduced.

## **Related Commands**

**[usb](#page-3246-0)** Enables access to the device connected to the USB interface.

# **MIB Objects**

systemServices

systemServicesUsbAutoCopyEnable

## <span id="page-3249-0"></span>**usb disaster-recovery**

Enables the disaster-recovery access to the USB device connected to the USB port when the switch is unable to boot properly.

**usb disaster-recovery {enable | disable}**

#### **Syntax Definitions**

 $N/A$ 

#### **Defaults**

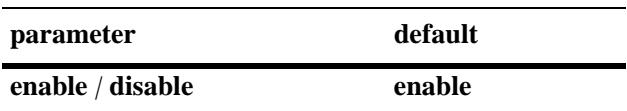

#### **Platforms Supported**

OmniSwitch 6400, 6850, 6855, 9000, 9000E

#### **Usage Guidelines**

- The USB device must contain the proper file structure and image files mentioned below.
- If miniboot is unable to load AOS from the os.img file then the disaster-recovery operation will begin. The disaster recovery operation will format the switch flash, copy all of the files from the */uflash/6850/ certified*, */uflash/6855/certified*, */uflash/6400/certified,* or */uflash/9000/certified* directory, based upon the platform performing the operation, to the */flash/certified* directory and reboot the switch.
- Disaster recovery should be run on a standalone unit so that it does not affect any other units in a stack.
- **•** A minimum 6.4.3 version of uboot/miniboot is required.

#### **Examples**

```
-> usb disaster-recovery enable
```
-> usb disaster-recovery disable

#### **Release History**

Release 6.4.3; command was introduced.

#### **Related Commands**

**[usb](#page-3246-0)** Enables access to the device connected to the USB interface.

## **MIB Objects**

```
systemServices
```

```
systemServicesUsbDisasterRecoveryEnable
```
#### <span id="page-3250-0"></span>**mount**

Mounts a USB device on /uflash.

**mount [/uflash]**

#### **Syntax Definitions**

**/uflash** The name of the file-system to mount.

#### **Defaults**

N/A

#### **Platforms Supported**

OmniSwitch 6400, 6850, 6855, 9000, 9000E

#### **Usage Guidelines**

**•** Once the USB device is mounted most file and directory commands associated with the **/flash** file system can be used with **/uflash** such as: mkdir, rmdir, cd, rm, cp, ls.

#### **Examples**

-> mount /uflash -> ls /uflash

#### **Release History**

Release 6.4.3; command was introduced.

#### **Related Commands**

**[umount](#page-3251-0)** Unmounts the /uflash file system from AOS.

#### **MIB Objects**

systemServicesAction systemServicesArg1

#### <span id="page-3251-0"></span>**umount**

Unmounts the /uflash file system from AOS.

**umount /uflash**

#### **Syntax Definitions**

N/A

**Defaults**

N/A

#### **Platforms Supported**

OmniSwitch 6400, 6850, 6855, 9000, 9000E

#### **Usage Guidelines**

**•** This command unmounts the USB drive and should be used prior to unplugging the USB drive to prevent possible data corruption.

#### **Examples**

-> umount /uflash

## **Release History**

Release 6.4.3; command was introduced.

## **Related Commands**

**[mount](#page-3250-0)** Mounts the /uflash file system from AOS.

## **MIB Objects**

systemServicesAction systemServicesArg1

# **show usb statistics**

Displays the status USB setting and features.

**show usb statistics**

#### **Syntax Definitions**

N/A

#### **Defaults**

N/A

#### **Platforms Supported**

OmniSwitch 6400, 6850, 6855, 9000, 9000E

#### **Usage Guidelines**

N/A

#### **Examples**

-> show usb statistics USB: Disabled USB auto-copy: Enabled USB disaster-recovery: Disabled /uflash is not mounted

#### *output definitions*

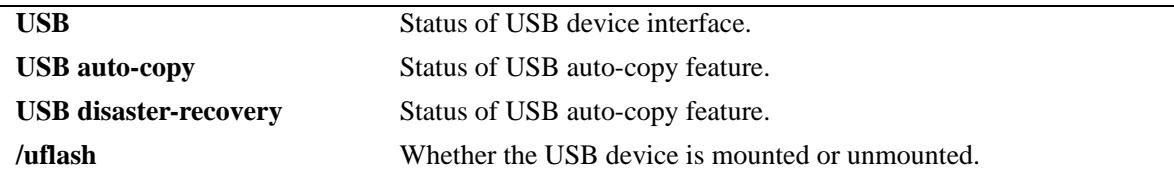

#### **Release History**

Release 6.4.3; command was introduced.

## **Related Commands**

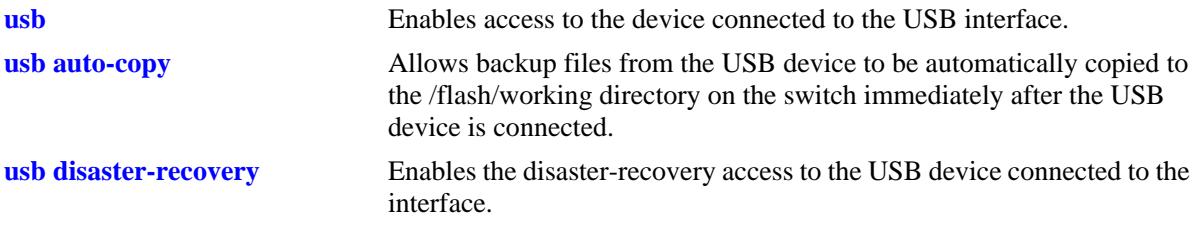

# **MIB Objects**

systemServices

systemServicesUsbEnable systemServicesUsbAutoCopyEnable systemServicesUsbDisasterRecoveryEnable

# **54 Chassis Management and Monitoring Commands**

Chassis Management and Monitoring commands allow you to configure and view hardware-related operations on the switch. Topics include basic system information, as well as Network Interface (NI) module and chassis management.

**Additional Information.** Refer to your separate *Hardware Users Guide* for detailed information on chassis components, as well as managing and monitoring hardware-related functions.

MIB information for the Chassis Management and Monitoring commands is as follows:

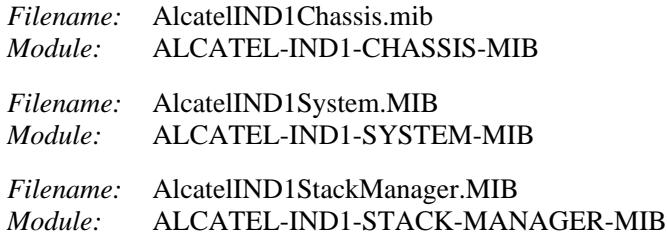

A summary of available commands is listed here:

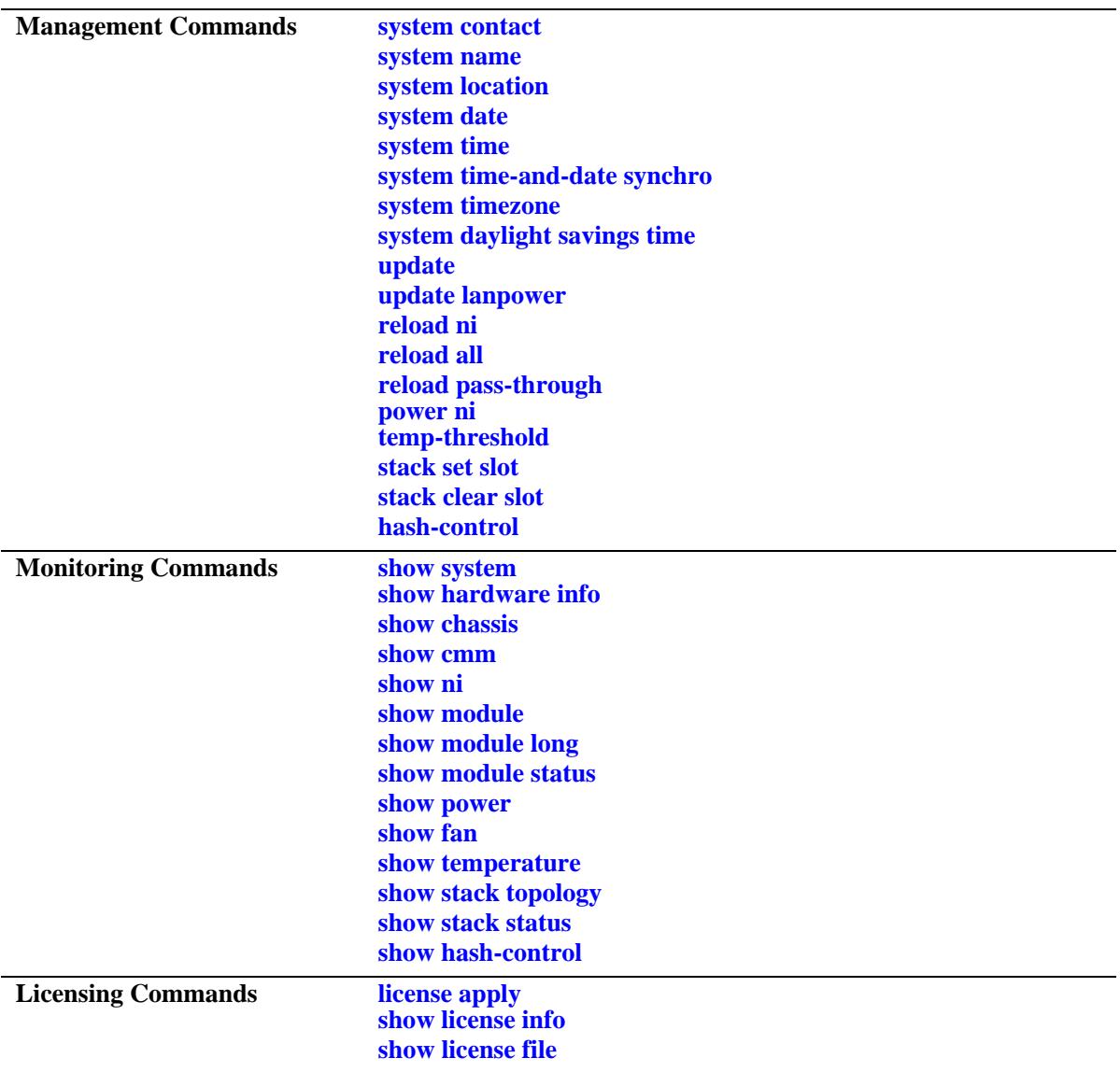

## <span id="page-3256-0"></span>**system contact**

Specifies the switch's administrative contact. An administrative contact is the person or department in charge of the switch. If a contact is specified, users can easily find the appropriate network administrator if they have questions or comments about the switch.

**system contact** *text\_string*

#### **Syntax Definitions**

*text\_string* The administrative contact being specified for the switch. The system contact can range from 1 to 254 characters in length. Text strings that include spaces must be enclosed in quotation marks. For example, **"Jean Smith Ext. 477 jsmith@company.com"**.

#### **Defaults**

N/A

## **Platforms Supported**

OmniSwitch 6400, 6850, 6855, 9000, 9000E

#### **Usage Guidelines**

N/A

## **Examples**

-> system contact "Jean Smith Ext. 477 jsmith@company.com" -> system contact engineering-test@company.com

#### **Release History**

Release 6.1; command was introduced.

## **Related Commands**

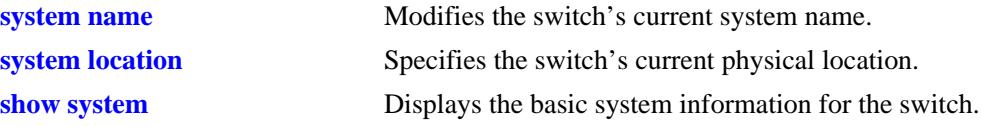

## **MIB Objects**

system systemContact

#### <span id="page-3257-0"></span>**system name**

Modifies the switch's current system name. The system name can be any simple, user-defined text description for the switch.

**system name** *text\_string*

#### **Syntax Definitions**

*text\_string* The new system name. The system name can range from 1 to 19 characters in length. Text strings that include spaces must be enclosed in quotation marks. For example, **"OmniSwitch 6850"**.

#### **Defaults**

N/A

#### **Platforms Supported**

OmniSwitch 6400, 6850, 6855, 9000, 9000E

#### **Usage Guidelines**

N/A

#### **Examples**

-> system name "OmniSwitch 6850" -> system name OS-6850

#### **Release History**

Release 6.1; command was introduced.

#### **Related Commands**

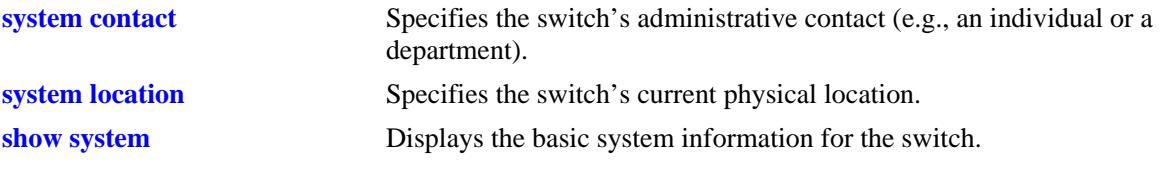

## **MIB Objects**

system systemName

# <span id="page-3258-0"></span>**system location**

Specifies the switch's current physical location. If you need to determine the switch's location from a remote site, entering a system location can be very useful.

**system location** *text\_string*

#### **Syntax Definitions**

*text\_string* The switch's physical location. For example, **TestLab**. The system location can range from 1 to 254 characters in length. Text strings that include spaces must be enclosed in quotation marks. For example, **"NMS Test Lab"**.

## **Defaults**

N/A

#### **Platforms Supported**

OmniSwitch 6400, 6850, 6855, 9000, 9000E.

#### **Usage Guidelines**

N/A

## **Examples**

-> system location "NMS Test Lab" -> system location TestLab

## **Release History**

Release 6.1; command was introduced.

## **Related Commands**

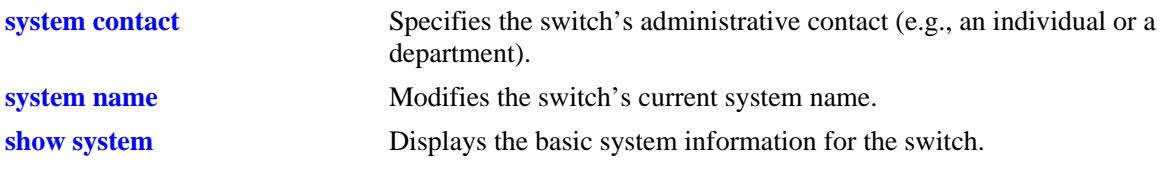

## **MIB Objects**

system systemLocation

## <span id="page-3259-0"></span>**system date**

Displays or modifies the switch's current system date.

**system date [***mm/dd/yyyy***]**

#### **Syntax Definitions**

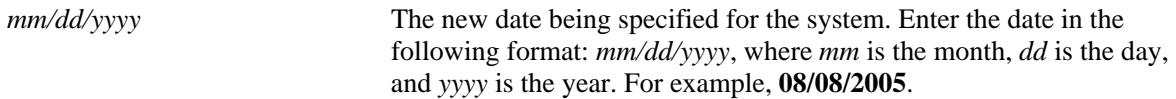

#### **Defaults**

N/A

#### **Platforms Supported**

OmniSwitch 6400, 6850, 6855, 9000, 9000E

#### **Usage Guidelines**

- If you do not specify a new system date in the command line, the current system date will be displayed.
- **•** For more information on setting time zone parameters (e.g., Daylight Savings Time), refer to the **system timezone** [command on page 54-9.](#page-3262-0)

## **Examples**

```
-> system date 08/08/2005
-> system date
08/08/2005
```
## **Release History**

Release 6.1; command was introduced.

#### **Related Commands**

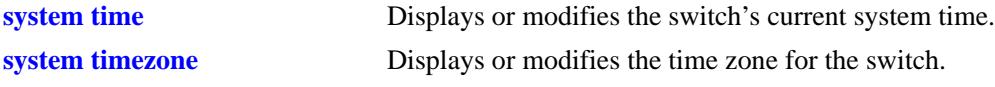

## **MIB Objects**

systemServices systemServicesDate

# <span id="page-3260-0"></span>**system time**

Displays or modifies the switch's current system time.

**system time [***hh:mm:ss***]**

#### **Syntax Definitions**

*hh:mm:ss* The new time being specified for the system. To set this value, enter the current time in 24-hour format, where *hh* is the hour, *mm* is the minutes, and *ss* is the seconds. For example, **14:30:00**.

#### **Defaults**

N/A

#### **Platforms Supported**

OmniSwitch 6400, 6850, 6855, 9000, 9000E.

## **Usage Guidelines**

If you do not specify a new system time in the command line, the current system time will be displayed.

## **Examples**

```
-> system time 14:30:00
-> system time
15:48:08
```
## **Release History**

Release 6.1; command was introduced.

#### **Related Commands**

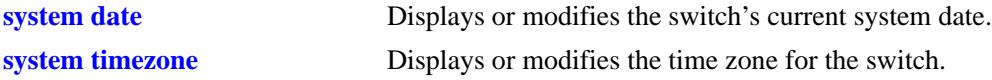

## **MIB Objects**

systemServices systemServicesTime

# <span id="page-3261-0"></span>**system time-and-date synchro**

Synchronizes the time and date settings between primary and secondary CMMs.

**system time-and-date synchro**

#### **Syntax Definitions**

 $N/A$ 

#### **Defaults**

N/A

#### **Platforms Supported**

OmniSwitch 6400, 6850, 6855, 9000, 9000E.

#### **Usage Guidelines**

- **•** The **system time-and-date synchro** command applies only to switches with redundant CMM configurations.
- **•** Synchronizing date and time settings is an important step in providing effective CMM failover for switches in redundant configurations. Be sure to periodically synchronize the primary and secondary CMMs using this command.
- **•** For detailed redundancy information on OmniSwitch chassis-based switches refer to the "Chassis Management Module (CMM)" chapter in the *Hardware Users Guide* and "Managing CMM Directory Content" in the *OmniSwitch AOS Release 6 Switch Management Guide.* For stackable switches, refer to "Managing Stacks" in addition to "Managing CMM Directory Content".

## **Examples**

-> system time-and-date synchro

## **Release History**

Release 6.1; command was introduced.

## **Related Commands**

**[copy flash-synchro](#page-3234-0)** Copies the certified directory version of the primary CMM software to the certified directory of the secondary CMM.

#### **MIB Objects**

systemServices

# <span id="page-3262-0"></span>**system timezone**

Displays or modifies the time zone for the switch.

**system timezone [***timezone\_abbrev* **|** *offset\_value* **|** *time\_notation***]**

#### **Syntax Definitions**

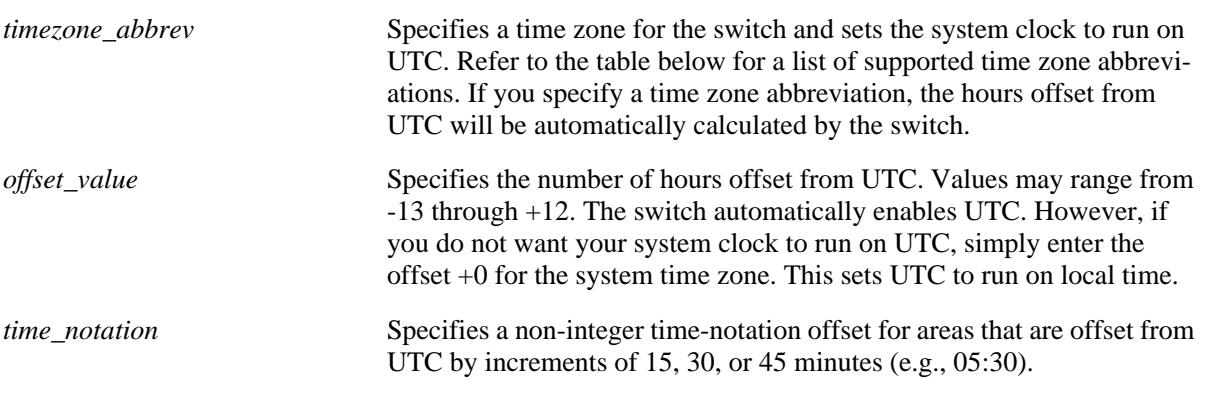

# **Defaults**

N/A

## **Platforms Supported**

OmniSwitch 6400, 6850, 6855, 9000, 9000E.

## **Usage Guidelines**

- **•** To display the current time zone for the switch, enter the syntax **system timezone**.
- **•** When Daylight Saving Time (DST)—also referred to as *summertime*—is enabled, the clock automatically sets up default DST parameters for the local time zone.
- **•** Refer to the table below for a list of supported time zone abbreviations.

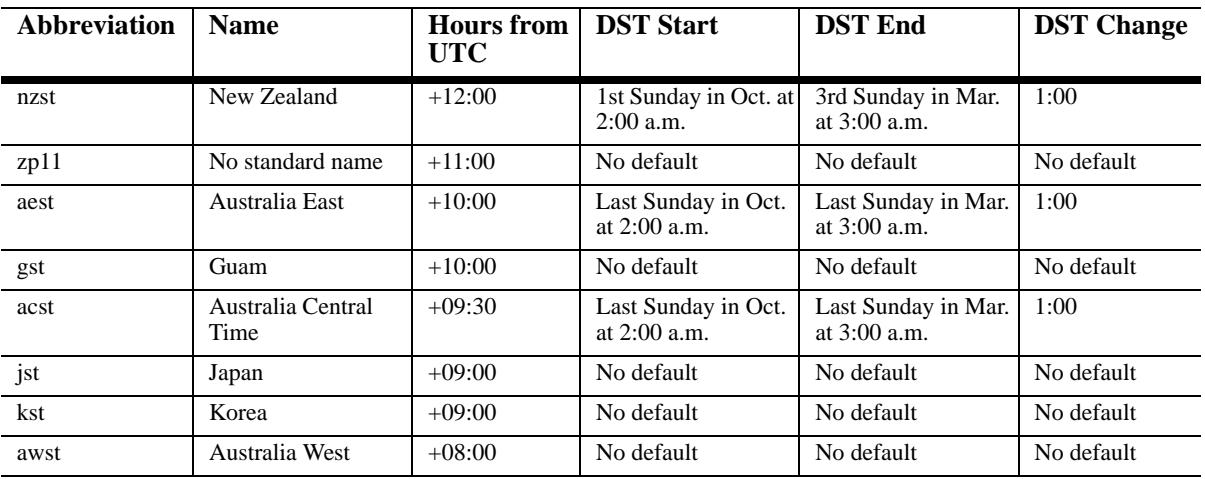

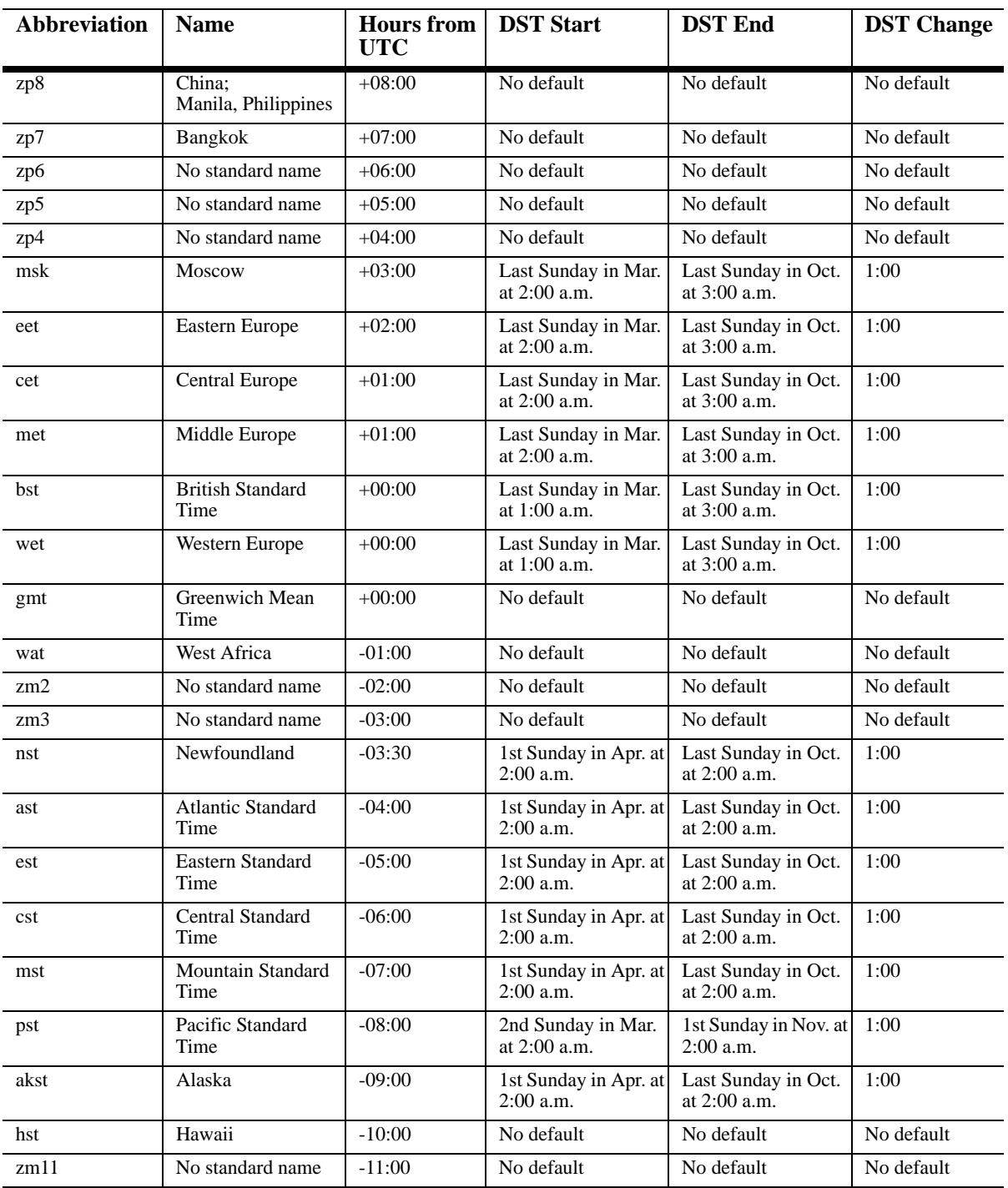

## **Examples**

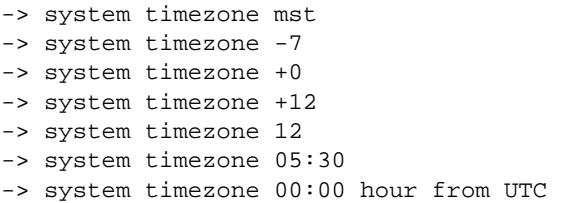

## **Release History**

Release 6.1; command was introduced.

#### **Related Commands**

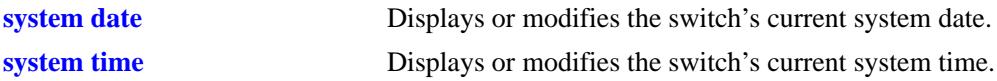

## **MIB Objects**

systemServices

```
systemServicesTimezone
systemServicesTimezoneStartWeek
systemServicesTimezoneStartDay
systemServicesTimezoneStartMonth
systemServicesTimezoneStartTime
systemServicesTimezoneOffset
systemServicesTimezoneEndWeek
systemServicesTimezoneEndDay
systemServicesTimezoneEndMonth
systemServicesTimezoneEndTime
systemServicesEnableDST
```
# <span id="page-3265-0"></span>**system daylight savings time**

Enables or disabled Daylight Savings Time (DST) on the switch.

**system daylight savings time [{enable | disable} | start {***week***} {***day***} in {***month***} at {***hh:mm***} end {***week***} {***day***} in {***month***} at {***hh:mm***} [by** *min***]]**

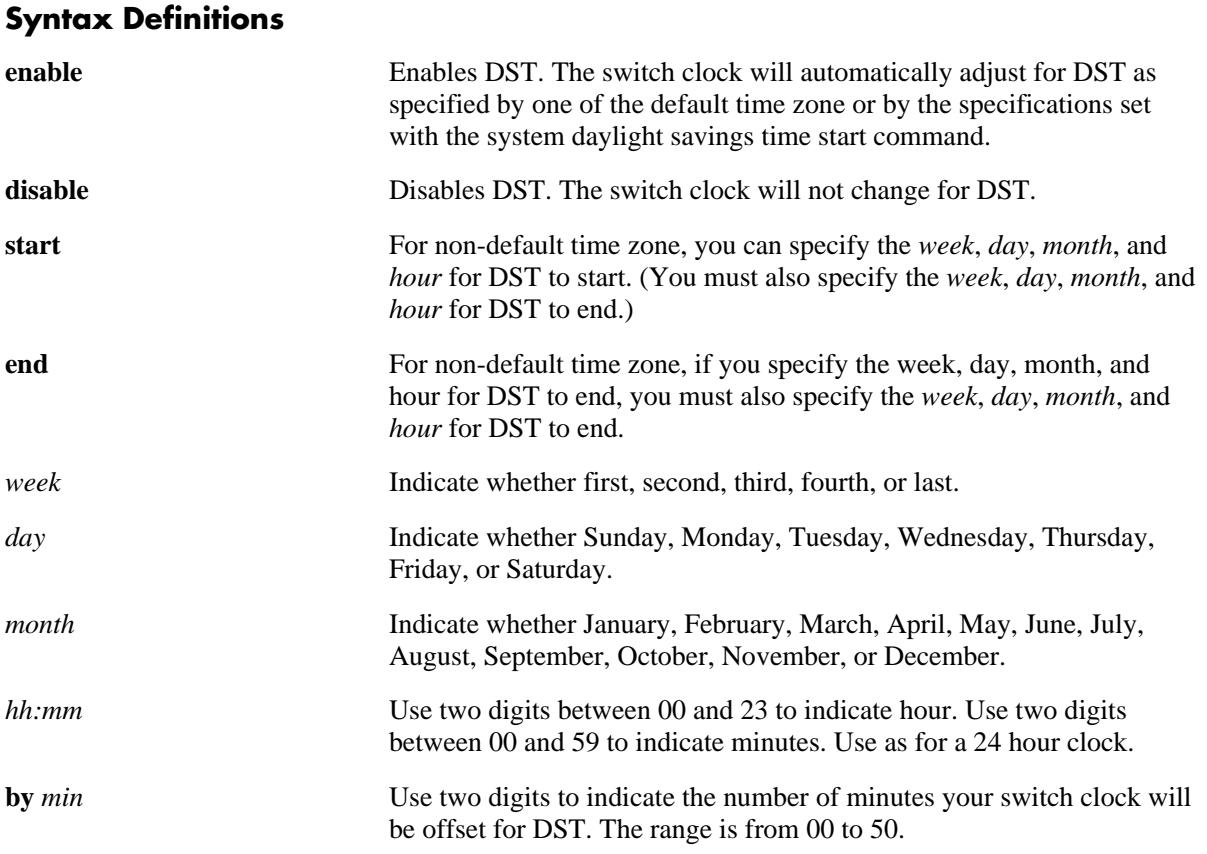

## **Defaults**

- **•** By default, DST is disabled.
- **•** Unless a different value is set with the **by** syntax, the system clock will offset one hour for DST.

## **Platforms Supported**

OmniSwitch 6400, 6850, 6855, 9000, 9000E.

## **Usage Guidelines**

**•** If your timezone shows a default value in the DST Start and DST End columns of the "Time Zone and DST Information Table" found in Chapter 2, "Managing System Files," of the *OmniSwitch AOS Release 6 Switch Management Guide*, you do not need to set a start and end time. Your switch clock will automatically adjust for DST as shown in the table.

- **•** You must enable DST whether you use a default DST timezone or if you specify your offset using the **daylight savings time start** syntax.
- Setting the start and end date and time for DST is only supported when a custom timezone is configured.

#### **Examples**

```
-> system daylight savings time enable
-> system daylight savings time disable
-> system daylight savings time start first Sunday in May at 23:00 end last Sunday 
in November at 10:00
-> system daylight savings time start first Sunday in May at 23:00 end last Sunday 
in November at 10:00 by 45
```
#### **Release History**

Release 6.1; command was introduced.

#### **Related Commands**

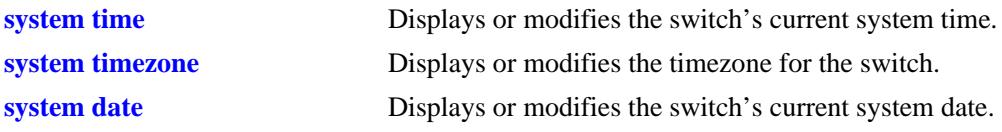

## **MIB Objects**

systemServices systemServicesTimezone systemServicesEnableDST

# <span id="page-3267-0"></span>**update**

Updates the versions of Uboot, FPGA, BootROM, or Miniboot. Refer to the Release Notes and/or any available Upgrade Instructions for the new release before performing this type of update on the switch.

**update {uboot {cmm | ni {all |** *slot***}} uboot-miniboot | fpga cmm | bootrom {all |** *slot***} | [default | backup] miniboot [all |** *slot***] }**

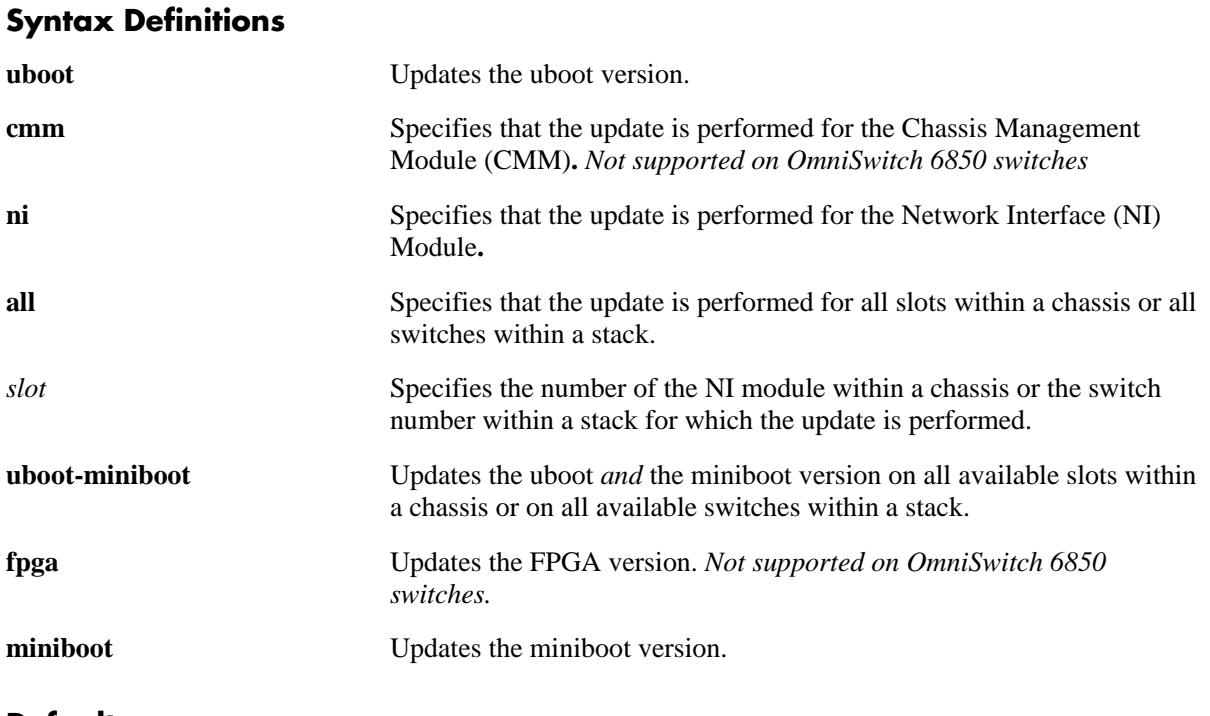

#### **Defaults**

N/A

## **Platforms Supported**

OmniSwitch 6400, 6850, 6855, 9000, 9000E.

## **Usage Guidelines**

- **•** On OmniSwitch chassis-based switches, the *slot* parameter is not allowed with the **cmm** parameter.
- Note that when performing an update, it is important that the correct update file is used and that the file is located in the **/flash** directory on the switch. Specifying the wrong file may impact the operation of the switch.
- **•** A different update file is required depending on the type of switch and the type of update. The following table provides a list of the required update files:

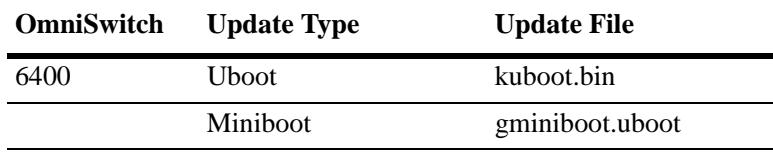

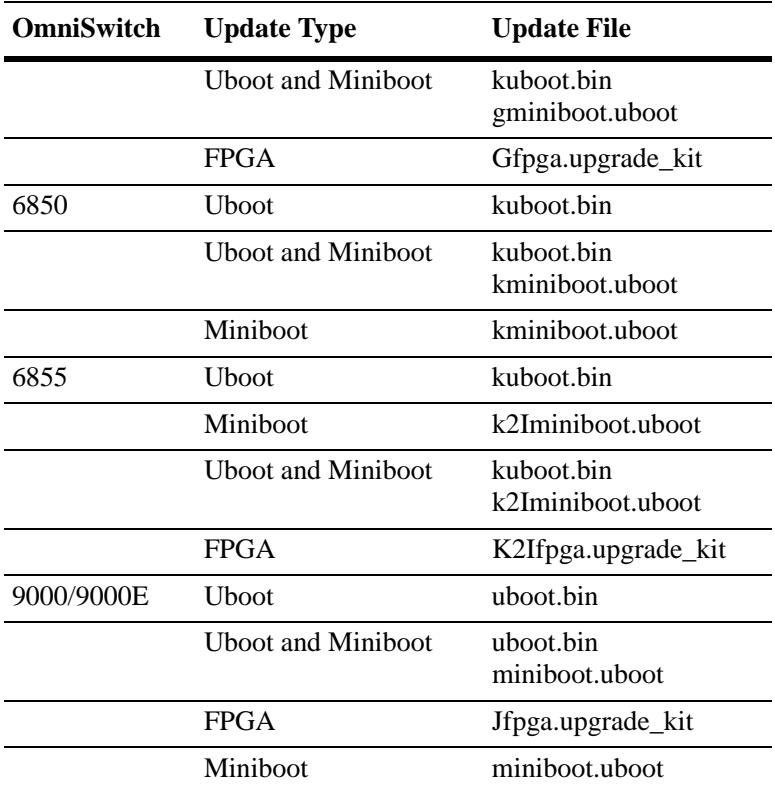

#### **Examples**

```
OS6850-> update uboot 3
OS6850-> update uboot-miniboot
OS6850-> update miniboot all
OS9000-> update uboot ni all 
OS9000-> update uboot-miniboot
OS9000-> update uboot cmm 
OS9000-> update fpga cmm
OS9000-> update miniboot 2
OS6855-> update uboot 1
OS6855-> update uboot-miniboot
OS6855-> update miniboot all
OS6400-> update uboot 2 
OS6400-> update uboot-miniboot
OS6400-> update fpga cmm
OS6400-> update miniboot 3
```
#### **Release History**

Release 6.1.1; command was introduced.

Release 6.1.2; *slot* and **bootrom** parameters were added. Release 6.1.3; **uboot** support for OmniSwitch 6850 added; **uboot-miniboot** parameter added, *file\_path*

## **Related Commands**

**[reload all](#page-3273-0)** Reloads all the NIs and CMMs in a chassis.

# **MIB Objects**

systemServices systemServicesArg1 systemServicesAction

# <span id="page-3270-0"></span>**update lanpower**

Uploads new firmware to the POE controller. Please contact your Alcatel-Lucent support representative before using this command.

**update lanpower {***lanpower\_num* **| all}**

#### **Syntax Definitions**

*lanpower\_num* The POE unit number to update.

**all** Updates all POE units in the switch.

#### **Defaults**

N/A

## **Platforms Supported**

OmniSwitch 6400, 6850, 6855, 9000

#### **Usage Guidelines**

N/A

#### **Examples**

-> update lanpower 3 -> update lanpower all

## **Release History**

Release 6.1.3; command was introduced.

#### **Related Commands**

**[update](#page-3267-0)** Updates the versions of Uboot, FPGA, BootROM, or Miniboot.

# <span id="page-3271-0"></span>**reload ni**

Reloads (i.e., reboots) a specified Network Interface (NI) module.

**reload ni [slot]** *number*

#### **Syntax Definitions**

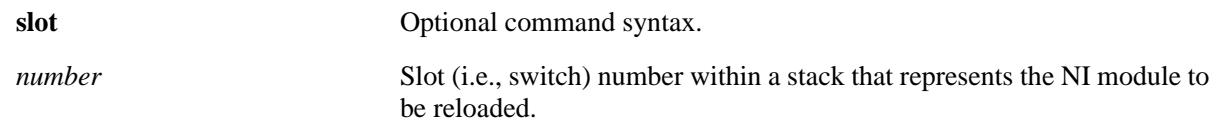

## **Defaults**

N/A

## **Platforms Supported**

OmniSwitch 6400, 6850, 6855, 9000, 9000E.

## **Usage Guidelines**

- **•** On OmniSwitch chassis based switches, the **reload ni** command reboots only the specified NI. Other modules installed in the chassis, including primary and secondary CMMs, are not affected
- **•** On OmniSwitch stackable series switches, the **reload ni** command reboots only the specified switch. However, if you use this command on a switch that has a primary CMM role in a stack, it will no longer be primary. Instead, it will be secondary in a two-switch stack and idle in a stack consisting of three or more switches.

## **Examples**

```
-> reload ni slot 2
-> reload ni 2
```
## **Release History**

Release 6.1; command was introduced.

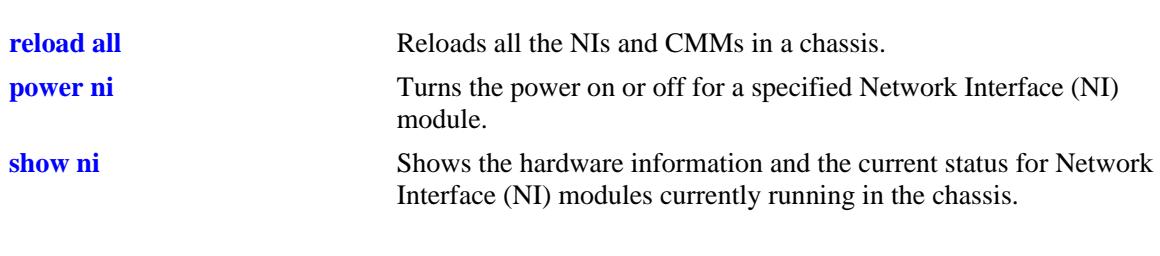

# **Related Commands**

# **MIB Objects**

chasEntPhysicalTable chasEntPhysAdminStatus reset

# <span id="page-3273-0"></span>**reload all**

Reloads (i.e., reboots) all the Network Interfaces (NIs) and Chassis Management Module (CMMs) in an OmniSwitch chassis, a standalone switch, or all the switches in an OmniSwitch stack.

**reload all [in [***hours***:]** *minutes* **| at** *hour***:***minute* **[***month day | day month***]]**

**reload all cancel**

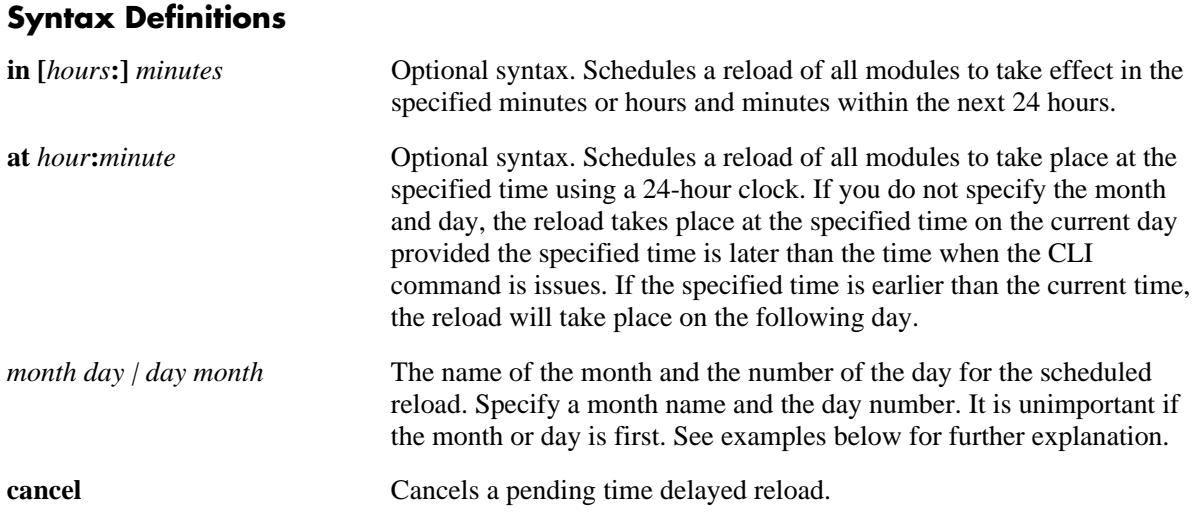

## **Defaults**

N/A

## **Platforms Supported**

OmniSwitch 6400, 6850, 6855, 9000, 9000E.

## **Usage Guidelines**

N/A

## **Examples**

-> reload all

## **Release History**

Release 6.1; command was introduced.

# **Related Commands**

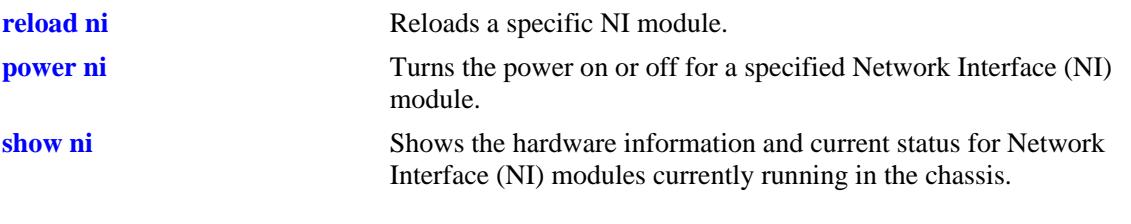

# **MIB Objects**

chasEntPhysicalTable chasEntPhysAdminStatus reset

# <span id="page-3275-0"></span>**reload pass-through**

Reloads (i.e., reboots) a switch in a stackable configuration which has been forced into the pass-through mode. The pass-through mode is a state in which a switch has been assigned a slot number that is not available in the current stacked configuration. When a switch is in the pass-through mode, its Ethernet ports are brought down (i.e, they cannot pass traffic). However, its stacking ports are fully functional and can pass traffic through to other switches in the stack; in this way, pass-through mode provides a mechanism to prevent the stack ring from being broken.

**Note.** If a switch is forced into the pass-through mode, the rest of the virtual chassis (i.e., stack) will not be disrupted. Any elements in the stack *not* operating in pass-through mode continue to operate normally.

#### **reload pass-through** *slot-number*

#### **Syntax Definitions**

*slot-number* The virtual chassis slot number of the switch currently in the passthrough mode (1001–1008). For more information on pass-through slot numbering, refer to the "Usage Guidelines" section below.

## **Defaults**

N/A

## **Platforms Supported**

OmniSwitch 6400, 6850, 6855

## **Usage Guidelines**

- **•** Switches in the pass-through mode are given distinct slot numbers. These slot numbers are *not* related to their position in the stack. Instead, they are assigned the prefix "100," followed by the numerical order in which they were forced into pass-through. In other words, if only one switch in a stack is forced into the pass-through mode, it is given the slot number 1001. If multiple switches in a stack are forced into pass-through, the first switch in pass-through is given the slot number 1001, the second switch is given the slot number 1002, the third switch is given the slot number 1003, etc.
- Before issuing the **reload pass-through** command, be sure that the corresponding switch has been given a unique *saved slot* number. The saved slot number is the slot number the switch will assume after it has been rebooted. If the saved slot number is not unique, the switch will simply return to pass-through mode. To view the current and saved slot numbers for all switches in a stack, use the **[show stack topology](#page-3307-0)** command. To assign a unique saved slot number to a switch before rebooting, use the **[stack set slot](#page-3279-0)** command.

## **Examples**

-> reload pass-through 1001

## **Release History**

Release 6.1; command was introduced.
## **Related Commands**

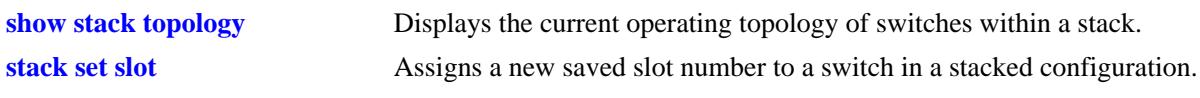

# **MIB Objects**

alaStackMgrChassisTable

alaStackMgrSlotNINumber alaStackMgrCommandAction reloadPassThru

# <span id="page-3277-0"></span>**power ni**

Turns the power on or off for a specified Network Interface (NI) module.

**power ni [slot]** *slot-number*

**no power ni [slot]** *slot-number*

#### **Syntax Definitions**

**slot** Optional command syntax. *slot-number* The chassis slot number containing the NI module being powered on or off.

### **Defaults**

N/A

### **Platforms Supported**

OmniSwitch 9000, 9000E

### **Usage Guidelines**

- **•** Use the **no** form of this command to power off an NI module.
- **•** This command is not supported on OmniSwitch stackable switches.

### **Examples**

-> no power ni 1 -> power ni 1

### **Release History**

Release 6.1; command was introduced.

### **Related Commands**

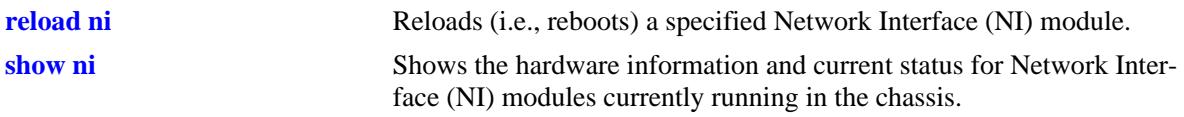

## **MIB Objects**

chasEntPhysicalTable chasEntPhysAdminStatus powerOn powerOff

# <span id="page-3278-1"></span>**temp-threshold**

Sets the warning temperature threshold for the switch.

<span id="page-3278-0"></span>**temp-threshold** *temp* **slot** *slot-number*

#### **Syntax Definitions**

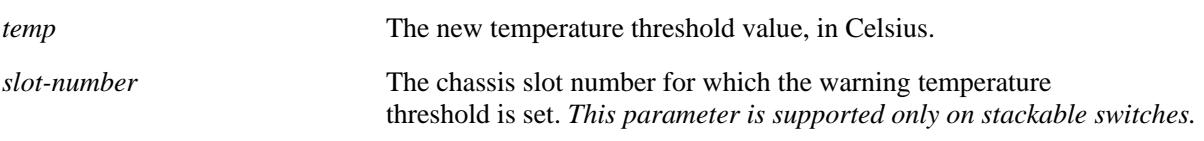

#### **Defaults**

Refer to the appropriate *Hardware Users Guide* for platform specific temperature values.

### **Platforms Supported**

OmniSwitch 6400, 6850, 6855, 9000, 9000E.

### **Usage Guidelines**

- **•** Use the **[show temperature](#page-3305-0)** command to display the current value for the temerpature warning threshold.
- Do not use the **[show health threshold](#page-3209-0)** command as it does not display temperature threshold information.

### **Examples**

```
-> temp-threshold 45
-> temp-threshold 55 slot 2
```
## **Release History**

Release 6.1; command was introduced. Release 6.1.5; **slot** parameter added.

### **Related Commands**

**[show temperature](#page-3305-0)** Displays the current operating chassis ambient temperature, as well as current temperature threshold settings.

## **MIB Objects**

chasChassisTable chasTempThreshold

# <span id="page-3279-0"></span>**stack set slot**

Sets the *saved slot* number for stackable configuration switches. The saved slot number is the slot position the switch will assume following a reboot. The **stack set slot** command also provides syntax for immediately rebooting the corresponding switch.

**stack set slot** *slot-number* **saved-slot** *saved-slot-number* **[reload]**

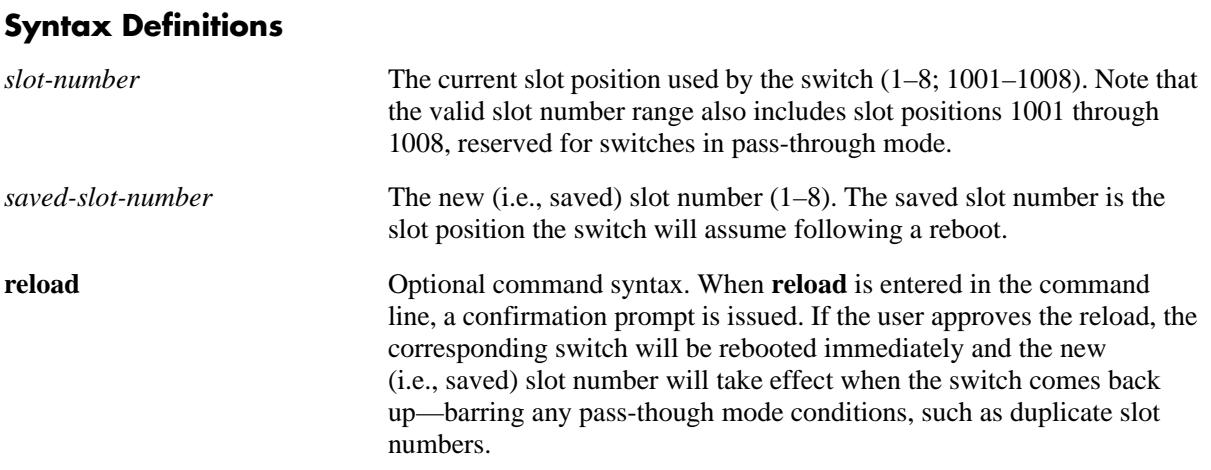

#### **Defaults**

N/A

## **Platforms Supported**

OmniSwitch 6400, 6850, 6855

### **Usage Guidelines**

- When the **stack set slot** command is issued, the new saved slot value is written to the **boot.slot.cfg** file. This file is located in the switch's /flash directory and is used when assigning a slot number for the switch during the boot process.
- In order to avoid duplicate slot numbers within the virtual chassis—which can force one or more switches into pass-though mode—be sure that the saved slot number being configured is not already being used by another switch in the stack. To view the saved slot numbers currently assigned, use the **[show stack topology](#page-3307-0)** command. For detailed information on assigning saved slot numbers, as well as information on pass-through mode, refer to the *Hardware Users Guide*.

### **Examples**

```
-> stack set slot 2 saved-slot 3
-> stack set slot 1001 saved-slot 4 reload
```
### **Release History**

Release 6.1; command was introduced.

## **Related Commands**

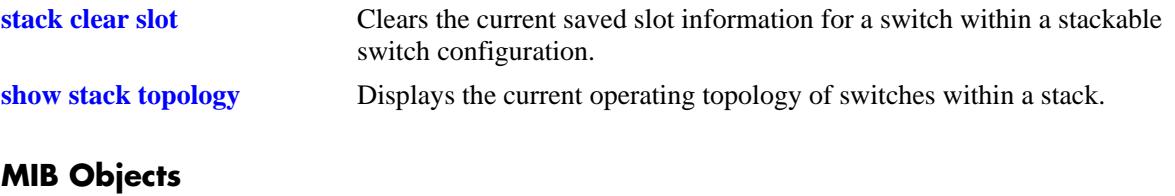

alaStackMgrChassisTable

alaStackMgrSlotNINumber alaStackMgrSavedSlotNINumber alaStackMgrCommandAction alaStackMgrCommandStatus

# <span id="page-3281-0"></span>**stack clear slot**

Clears the current saved slot information for a switch within a stacked configuration. When the saved slot information has been cleared via the **stack clear slot** command, the corresponding switch will automatically be assigned a unique slot number following a reboot.

**stack clear slot** *slot-number*

#### **Syntax Definitions**

*slot-number* The current slot position used by the switch (1–8; 1001–1008). Note that the valid slot number range also includes slot positions 1001 through 1008, reserved for switches in pass-through mode.

### **Defaults**

N/A

## **Platforms Supported**

OmniSwitch 6400, 6850, 6855

### **Usage Guidelines**

- When the **stack clear slot** command is issued, the **boot.slot.cfg** file is immediately removed from the switch's /flash directory. As a result, no slot assignment information will be found the next time the switch is booted. Because the switch's slot will be considered *undefined* during the boot process, the switch is automatically assigned a unique slot number.
- **•** Primary and secondary management modules *cannot* be forced into pass-through mode using the **stack clear slot** command. If the user attempts to force the secondary management module into passthrough, the secondary switch will reboot and assume idle status when it comes back up. Meanwhile, an idle switch within the stack is selected and rebooted; when it comes up it assumes the secondary role.

### **Examples**

```
-> stack clear slot 1002
-> stack clear slot 3
```
### **Release History**

Release 6.1; command was introduced.

## **Related Commands**

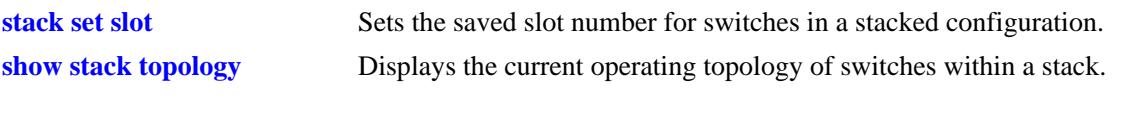

# **MIB Objects**

alaStackMgrChassisTable

- alaStackMgrSlotNINumber alaStackMgrSavedSlotNINumber alaStackMgrCommandAction
	- alaStackMgrCommandStatus

# <span id="page-3283-0"></span>**show system**

Displays basic system information for the switch. Information includes a user-defined system description, name, administrative contact, and location, as well as object ID, up time, and system services.

**show system**

#### **Syntax Definitions**

N/A

### **Defaults**

N/A

#### **Platforms Supported**

OmniSwitch 6400, 6850, 6855, 9000, 9000E.

### **Usage Guidelines**

This command may be used when logged into the switch that performs either the primary or secondary CMM role in a stack.

## **Examples**

```
-> show system
System:
  Description: 6.1.2.63.R02 Development, February 21, 2006.,
  Object ID: 1.3.6.1.4.1.6486.800.1.1.2.1.6.1.2,
 Up Time: 0 days 5 hours 20 minutes and 49 seconds,
 Contact: Alcatel-Lucent, www.alcatel-lucent.com/enterprise/en,
 Name: Kite 135,
  Location: NMS_LABORATORY,
 Services: 72,
  Date & Time: FRI FEB 24 2006 16:21:30 (PST) 
Flash Space:
    Primary CMM:
```
 Available (bytes): 31266816, Comments : None

*output definitions*

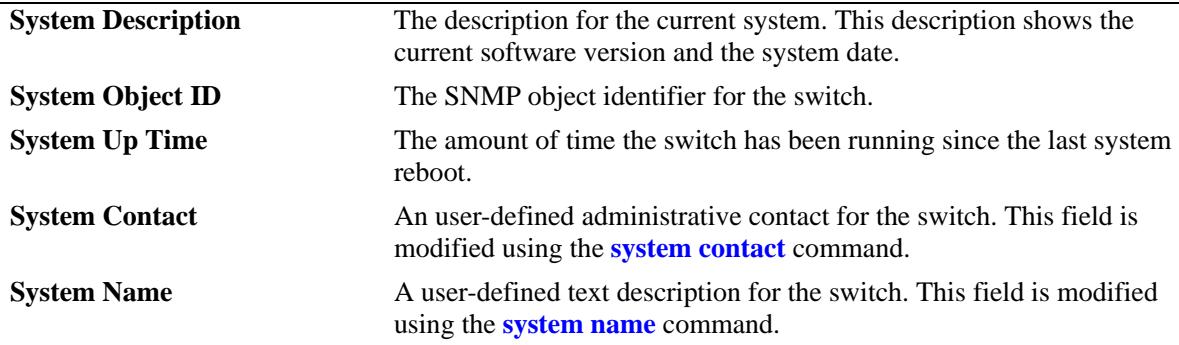

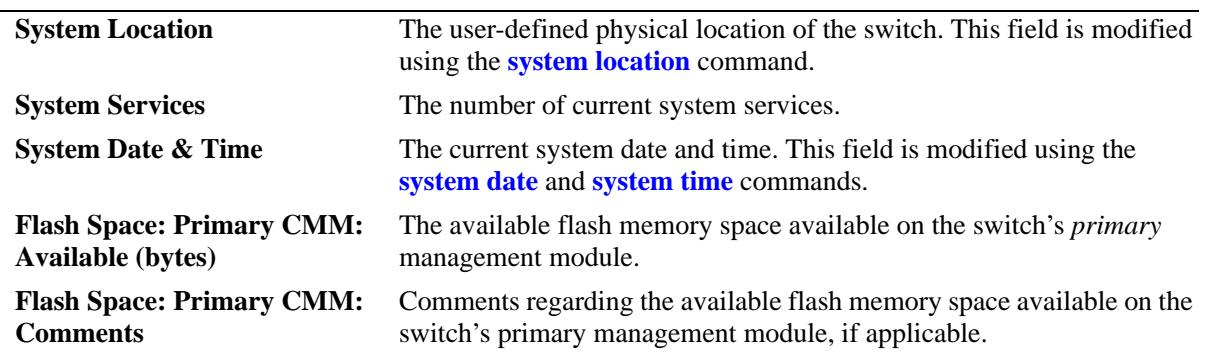

#### *output definitions (continued)*

### **Release History**

Release 6.1; command was introduced.

#### **Related Commands**

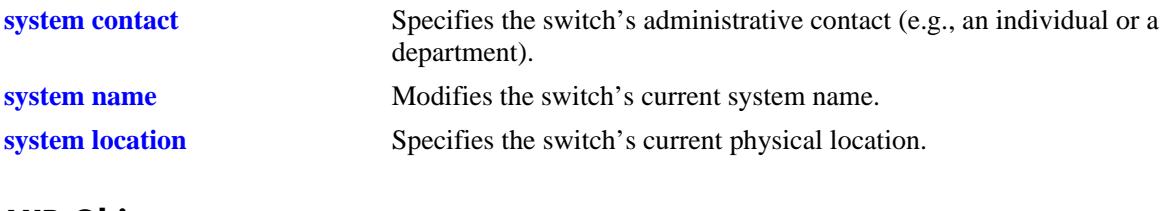

#### **MIB Objects**

system systemContact systemName systemLocation

# <span id="page-3285-0"></span>**show hardware info**

Displays the current system hardware information. Includes CPU, flash, RAM, NVRAM battery, jumper positions, BootROM, and miniboot and FPGA information.

**show hardware info**

#### **Syntax Definitions**

N/A

### **Defaults**

N/A

#### **Platforms Supported**

OmniSwitch 6400, 6850, 6855, 9000, 9000E.

### **Usage Guidelines**

This command may be used when logged into the switch that performs either as the primary or secondary CMM role in a stack.

#### **Examples**

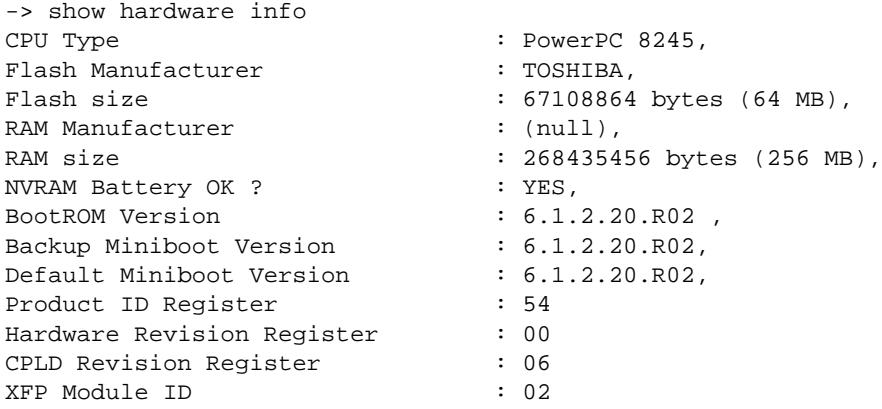

#### *output definitions*

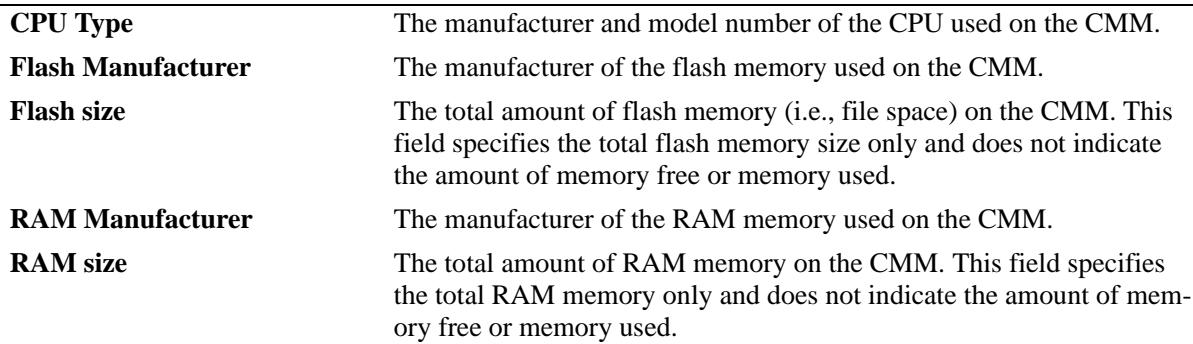

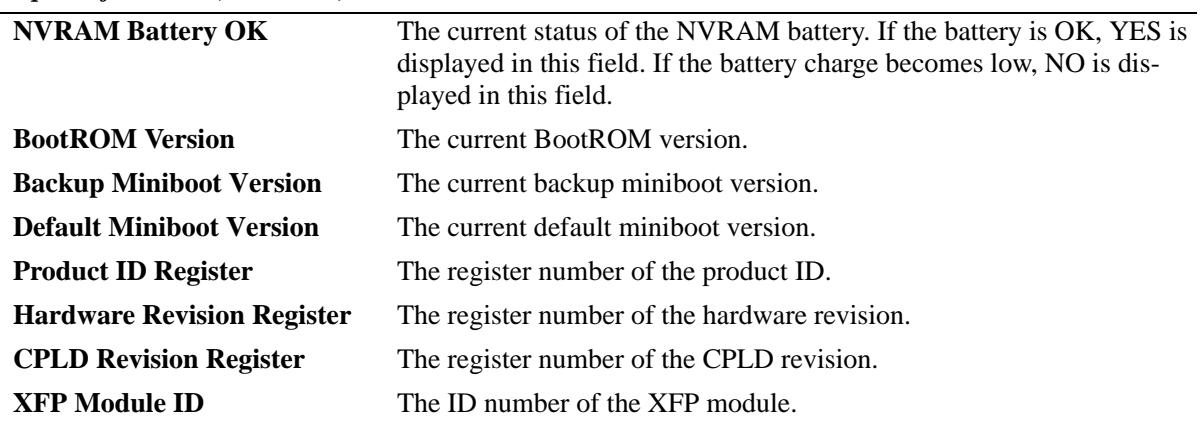

#### *output definitions (continued)*

#### **Release History**

Release 6.1; command was introduced.

#### **Related Commands**

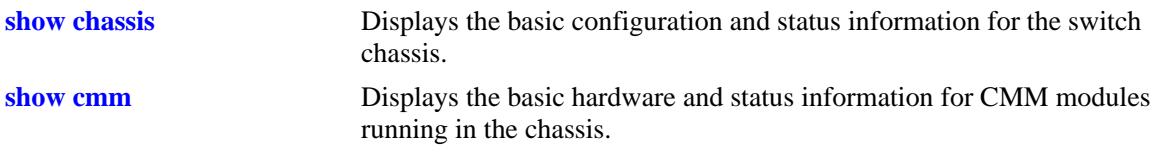

### **MIB Objects**

```
systemHardware
```

```
systemHardwareBootCpuType
systemHardwareFlashMfg
systemHardwareFlashSize
systemHardwareMemoryMfg
systemHardwareMemorySize
systemHardwareNVRAMBatteryLow
systemHardwareJumperInterruptBoot
systemHardwareJumperForceUartDefaults
systemHardwareJumperRunExtendedMemoryDiagnostics
systemHardwareJumperSpare
systemHardwareBootRomVersion
systemHardwareBackupMiniBootVersion
systemHardwareDefaultMiniBootVersion
systemHardwareFpgaVersionTable
systemHardwareFpgaVersionEntry
systemHardwareFpgaVersionIndex
```
# <span id="page-3287-0"></span>**show chassis**

Displays the basic configuration and status information for the switch chassis.

**show chassis [***number***]**

#### **Syntax Definitions**

*number* Specifies the slot (i.e., switch) number within a stack of switches. The valid range of slot numbers is 1–8, depending on the size of the stack.

## **Defaults**

N/A

### **Platforms Supported**

OmniSwitch 6400, 6850, 6855, 9000, 9000E.

### **Usage Guidelines**

- **•** This command may be used when logged into either the primary or secondary CMM.
- **•** The *number* parameter is not an option when using this command on a standalone switch or chassis.

## **Examples**

```
-> show chassis
Chassis 1
 Model Name: 0S6850-48,
 Description: 10/100/1000,<br>Part Number: 902274-10,
 Part Number:
 Hardware Revision: 002,
 Serial Number: E23L9052,
 Manufacture Date: JUN 09 2004,
 Admin Status: POWER ON,
 Operational Status: UP,
  Number Of Resets: 115
Chassis 2
 Model Name: 0S6850-48,
  Description: 10/100/1000,
 Part Number: 902274-10,
 Hardware Revision: 004,
 Serial Number: 432L0008,
 Manufacture Date: SEP 08 2004,
 Admin Status: POWER ON,
 Operational Status: UP,
  Number Of Resets: 115
```
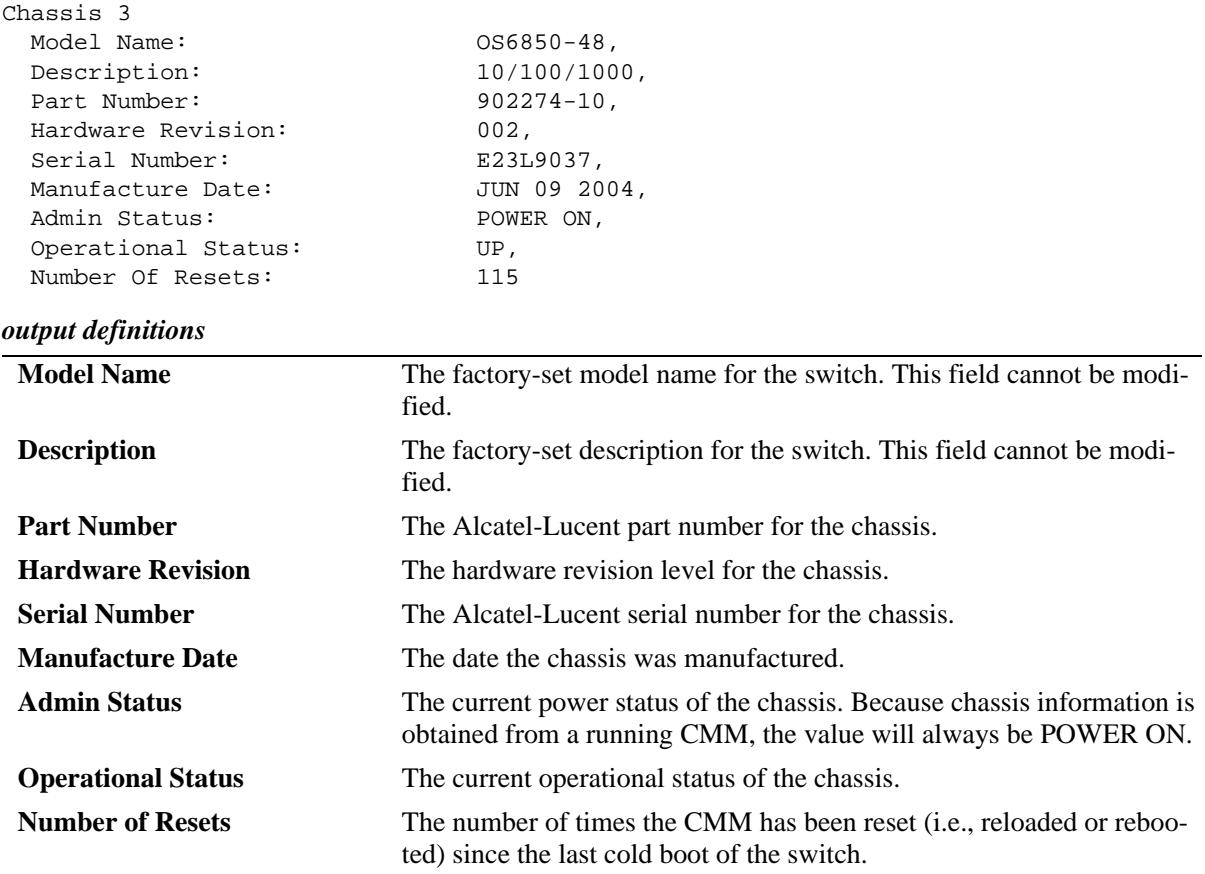

## **Release History**

Release 6.1; command was introduced.

## **Related Commands**

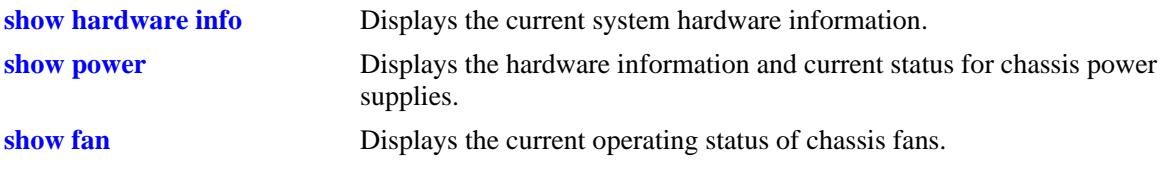

# **MIB Objects**

chasChassisTable chasFreeSlots chasPowerLeft

## <span id="page-3289-0"></span>**show cmm**

Displays basic hardware and status information for the CMM modules in a standalone switch or the switches that perform the CMM role running in a stack.

**show cmm [***number***]**

#### **Syntax Definitions**

*number* Specifies the CMM slot number within a standalone switch or the CMM switch number within a stack switches.

#### **Defaults**

N/A

### **Platforms Supported**

OmniSwitch 6400, 6850, 6855, 9000, 9000E.

### **Usage Guidelines**

- **•** On OmniSwitch chassis-based switches, a CMM installed in the left CMM slot position is defined as CMM-A. A CMM installed in the right position is CMM-B. CMM modules on these switches are made up of two subcomponents: the fabric board and the processor board. The fabric board is CMM subcomponent 1; the processor board is subcomponent 2.
- **•** On OmniSwitch chassis-based switches, a CMM installed in the top CMM slot position is defined as CMM-A. A CMM installed in the bottom position is CMM-B.
- On OmniSwitch chassis-based switches, CMM information is displayed separately for each subcomponent. For example, on OmniSwitch 9000 switches, CMM-A-1 refers to the fabric board of a CMM installed in the left position; on OmniSwitch 9000 switches CMM-A-2 refers to the processor board of the same CMM.
- If a switch, which performs a secondary CMM role is installed and runs in a stack, the hardware and status information for both the switches that perform the primary and secondary CMM role will be displayed.
- This command may be used when logged into the switch that performs either the primary or secondary CMM role in a stack.

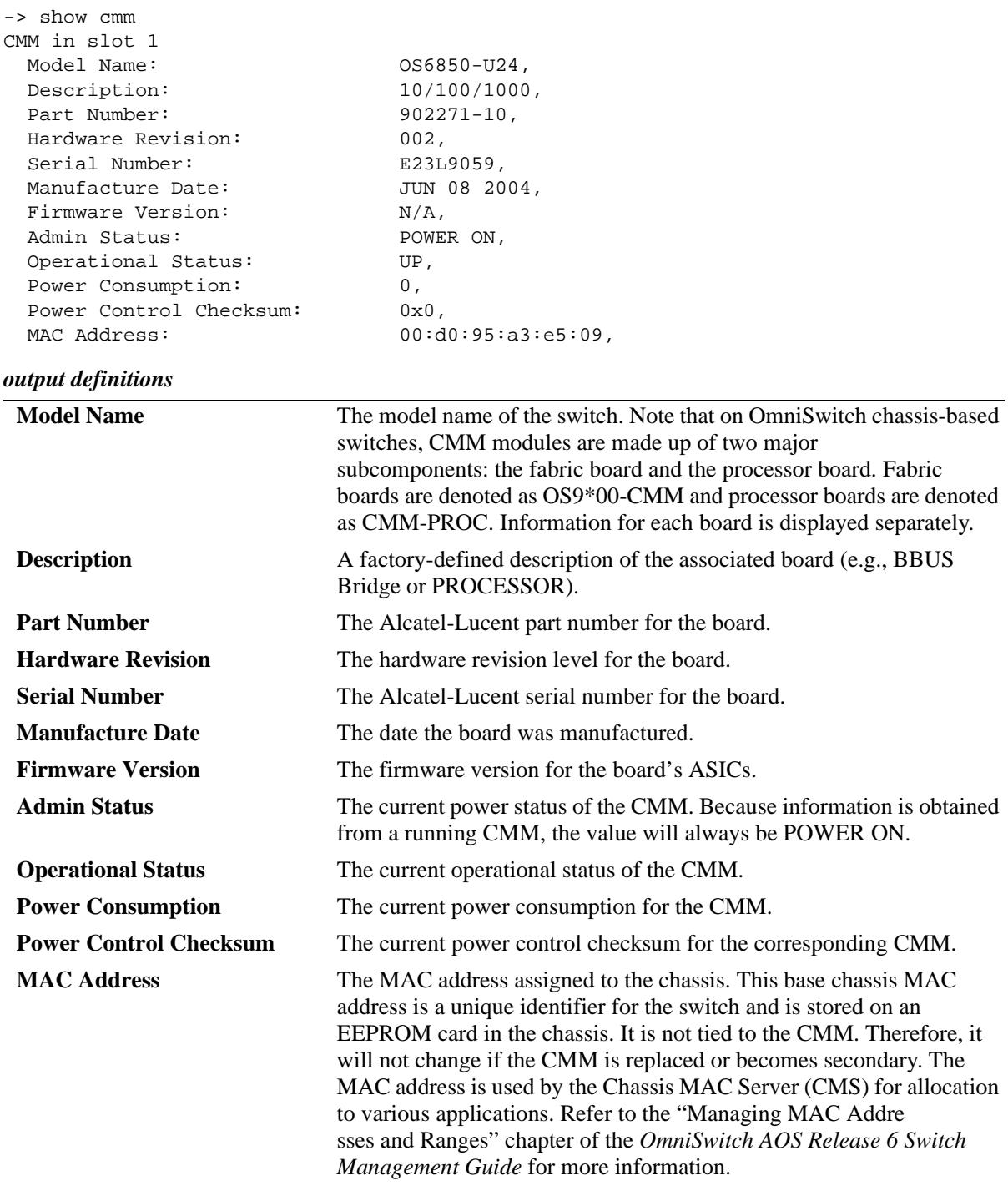

## **Examples**

## **Release History**

Release 6.1; command was introduced.

# **[show chassis](#page-3287-0)** Displays the basic configuration and status information for the switch chassis. **[show ni](#page-3292-0)** Displays the basic hardware and status information for Network Interface (NI) modules currently installed in the switch. **[show module](#page-3295-0)** Displays the basic information for either a specified module or all the modules installed in the chassis. **[show module long](#page-3297-0)** Displays the detailed information for either a specified module or all modules installed in the chassis. **[show module status](#page-3299-0)** Displays the basic status information for either a specified module or all modules installed in the chassis. **[show system](#page-3283-0)** Displays the status and configuration of Switch Fabric Modules (SFMs) on OmniSwitch chassis-based switches.

#### **Related Commands**

# <span id="page-3292-0"></span>**show ni**

Displays the basic hardware and status information for Network Interface (NI) modules currently installed in a standalone switch or in a stack.

**show ni [***number***]**

#### **Syntax Definitions**

*number* The slot number for a specific NI module installed in a standalone chassis or the switch number within a stack. If no slot number is specified, information for all the NI modules is displayed.

### **Defaults**

N/A

### **Platforms Supported**

OmniSwitch 6400, 6850, 6855, 9000, 9000E.

## **Usage Guidelines**

This command may be used when logged into the switch that performs either the primary or secondary CMM role in a stack.

### **Examples**

```
-> show ni 1
Module in slot 1
 Model Name: 0S9-GNI-C20L,
 Description: RJ45(Upgd)SFP,
 Current mode of 10G ports: uplink,
 Mode of 10G ports at next boot:stacking,
 Part Number: 902434-90,
 Hardware Revision: A07,
 Serial Number: H03Q0008,
 Manufacture Date: JAN 31 2007,
  Firmware Version: 
 Admin Status: POWER ON,
  Operational Status: UP,
 Power Consumption: 49,
 Power Control Checksum: 0x0,
 MAC Address: 00:e0:b1:6a:43:10,
 ASIC - Physical 1: BCM56504_B2
  CPLD - Physical 1: 0010/00
 UBOOT Version : 6.1.5.354.R01
  UBOOT-miniboot Version : No Miniboot 
 POE SW Version : n/a
 C20L Upgd FailCount : 0
```
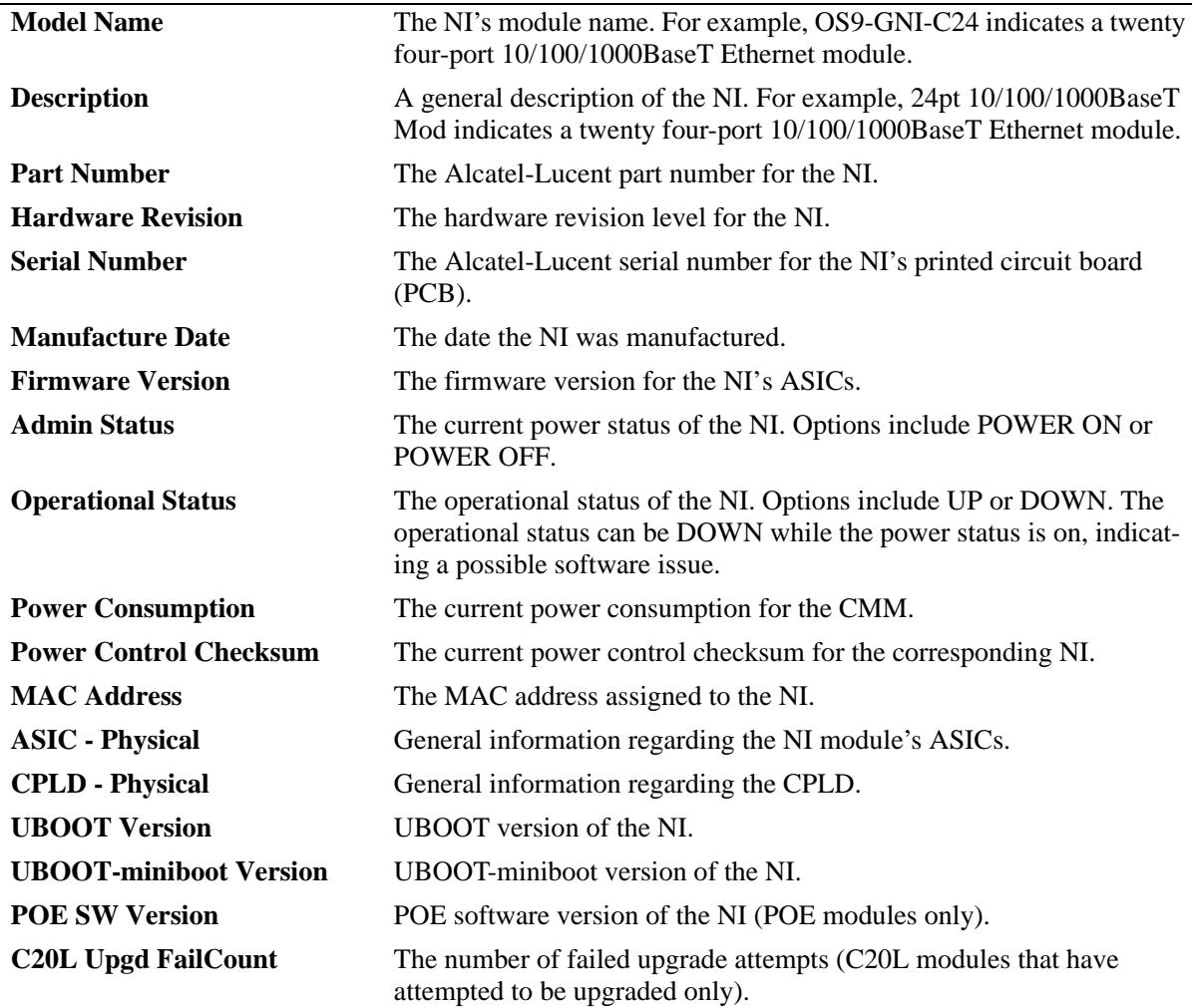

#### *output definitions*

# **Release History**

Release 6.1; command was introduced. Release 6.1.5; fields added.

# **Related Commands**

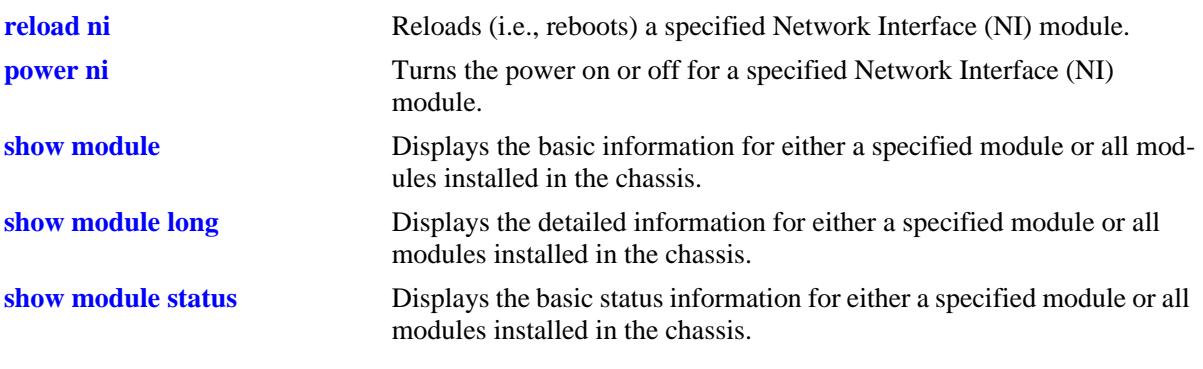

## **MIB Objects**

chasEntPhysOperStatus

# <span id="page-3295-0"></span>**show module**

Displays the basic information for either a specified module or all modules installed in a standalone switch chassis or a stack. Modules include switches performing the primary and secondary CMM roles and Network Interface (NI) in a stack.

**show module [***number***]**

#### **Syntax Definitions**

*number* The slot number for a specific module installed in a standalone switch chassis or the switch number within a stack. If no slot number is specified, information for all modules is displayed.

#### **Defaults**

N/A

### **Platforms Supported**

OmniSwitch 6400, 6850, 6855, 9000, 9000E.

## **Usage Guidelines**

This command may be used when logged into the switch that performs either the primary or secondary CMM role in a stack.

### **Examples**

-> show module

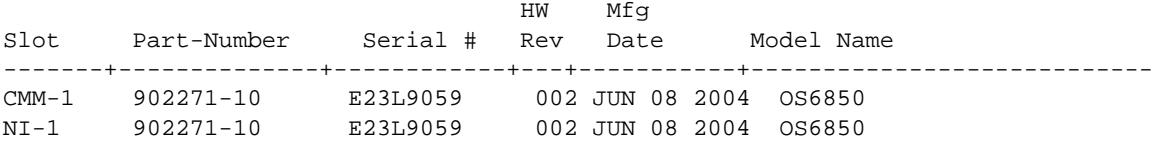

#### *output definitions*

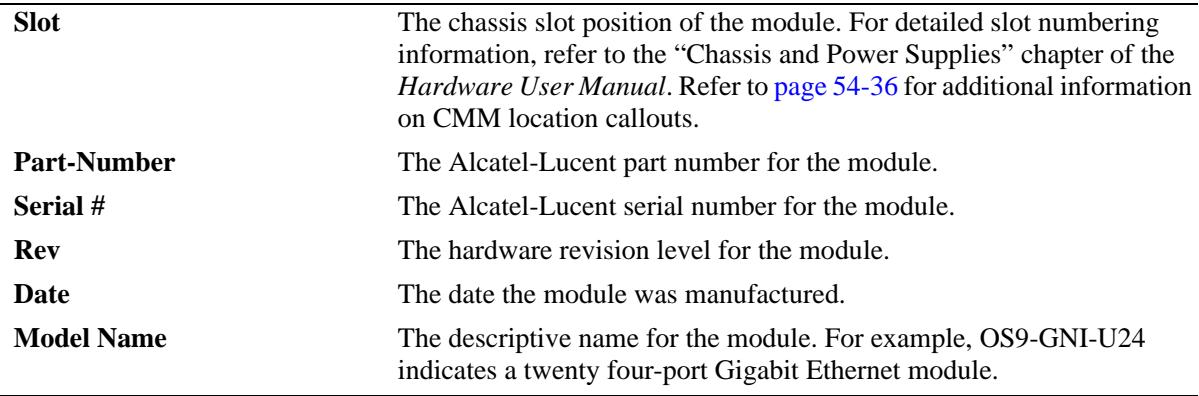

## **Release History**

Release 6.1; command was introduced.

# **Related Commands**

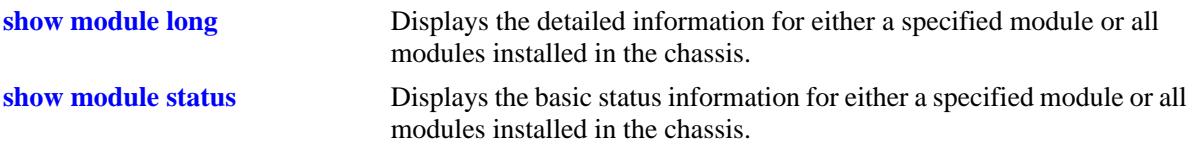

# <span id="page-3297-0"></span>**show module long**

Displays the detailed information for either a specified module or all the modules installed in a standalone switch chassis or a stack. Modules include switches performing the primary and secondary CMM roles and Network Interface (NI) in a stack.

**show module long [***number***]**

#### **Syntax Definitions**

*number* The slot number for a specific module installed in a standalone switch chassis or the switch number within a stack. If no slot number is specified, detailed information for all the modules is displayed.

### **Defaults**

N/A

### **Platforms Supported**

OmniSwitch 6400, 6850, 6855, 9000, 9000E.

### **Usage Guidelines**

- When a module with a daughter board is viewed using the show module long command (e.g., an OS9-GNI-C24 module provides 24 10/100/1000 BaseT auto-sensing twisted-pair ports), information for the daughter board is also displayed.
- When a particular NI module is specified in the command line, output is the same as that of the **[show ni](#page-3292-0)** command.

This command may be used when logged into the switch that performs either the primary or secondary CMM role in a stack.

### **Examples**

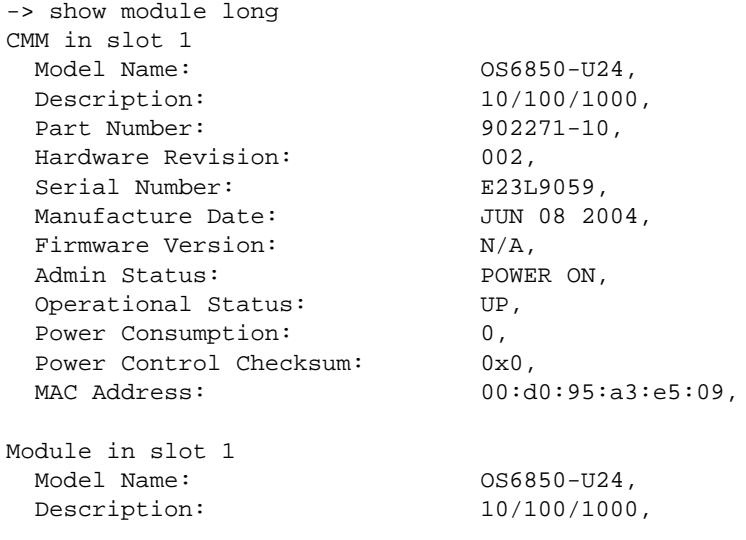

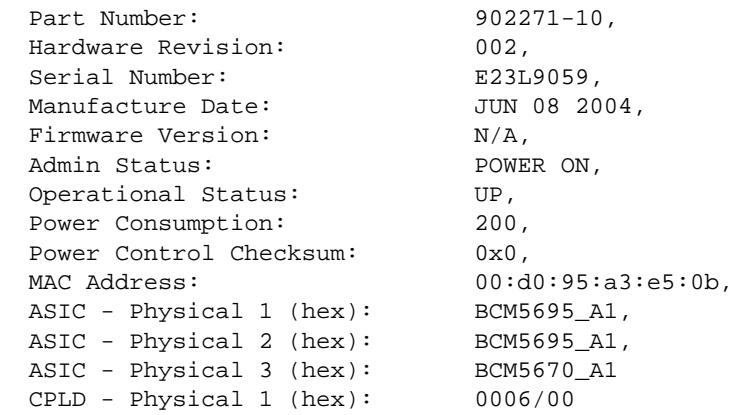

#### *output definitions*

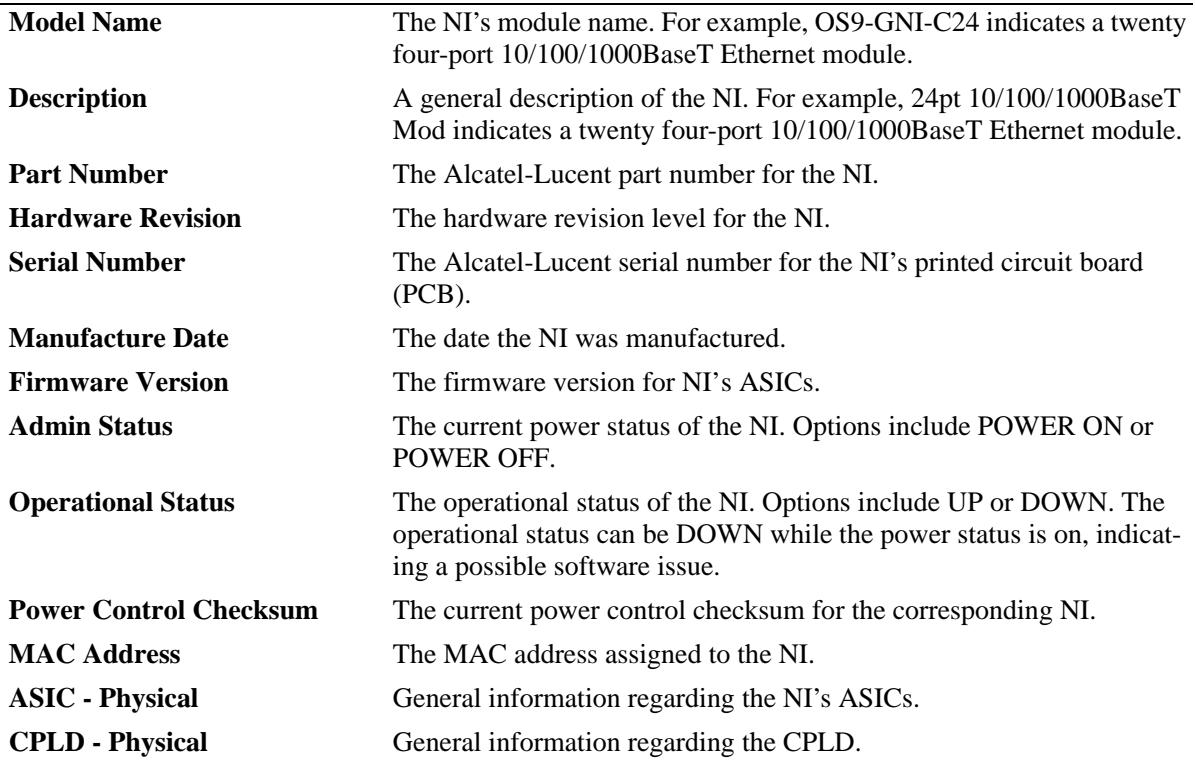

## **Release History**

Release 6.1; command was introduced.

#### **Related Commands**

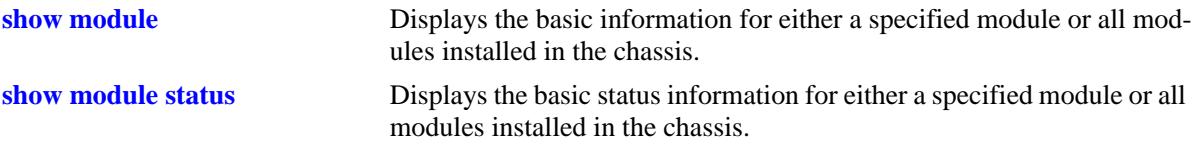

# <span id="page-3299-0"></span>**show module status**

Displays the basic status information for either a specified module or all modules installed in a standalone switch chassis or a stack. Modules include switches performing the primary and secondary CMM roles and Network Interface (NI) in a stack.

**show module status [***number***]**

#### **Syntax Definitions**

*number* The slot number for a specific module installed in a standalone switch chassis or the switch number within a stack. If no slot number is specified, status information for all modules is displayed.

#### **Defaults**

N/A

### **Platforms Supported**

OmniSwitch 6400, 6850, 6855, 9000, 9000E.

## **Usage Guidelines**

This command may be used when logged into the switch that performs either as the primary or secondary CMM role in a stack.

## **Examples**

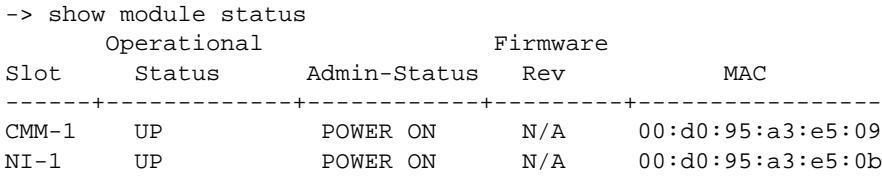

*output definitions* 

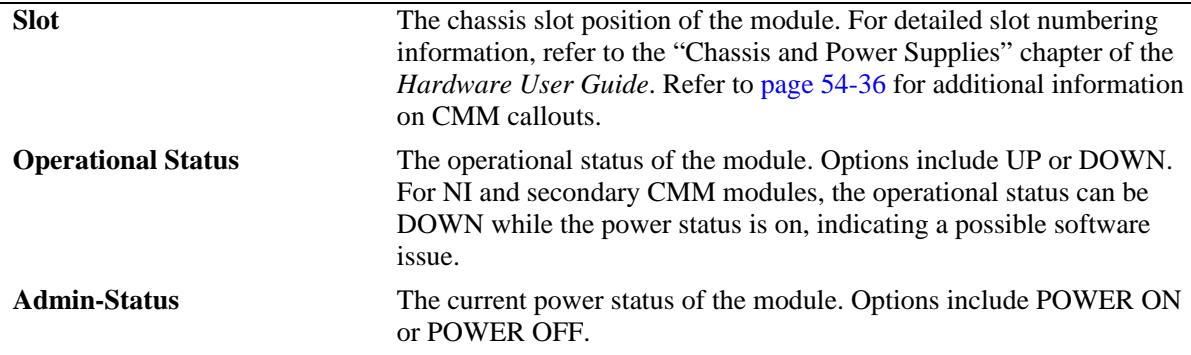

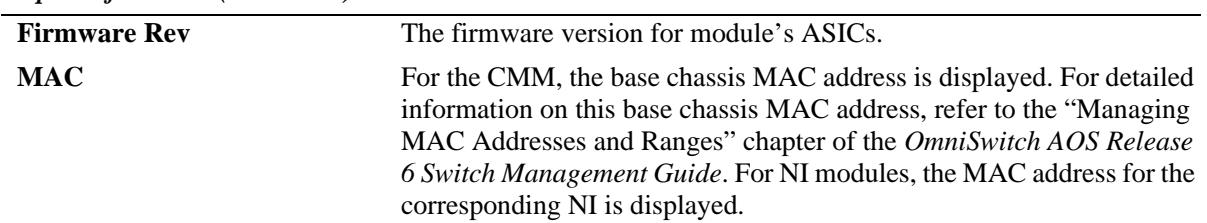

#### *output definitions (continued)*

## **Release History**

Release 6.1; command was introduced.

### **Related Commands**

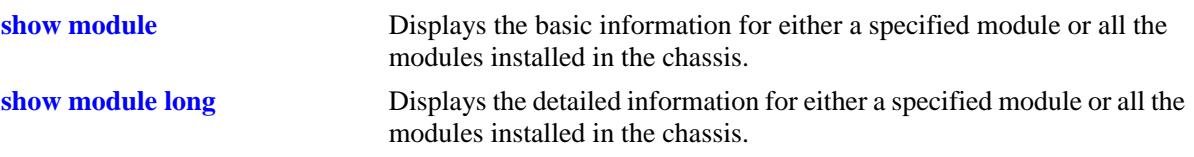

## <span id="page-3301-0"></span>**show power**

Displays the hardware information and current status for chassis power supplies.

**show power [supply] [***number***]**

#### **Syntax Definitions**

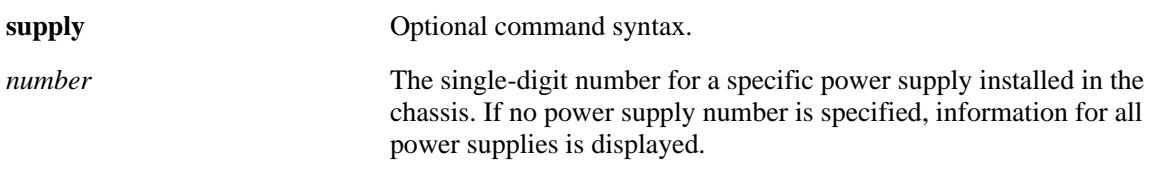

#### **Defaults**

N/A

### **Platforms Supported**

OmniSwitch 6400, 6850, 6855, 9000, 9000E.

## **Usage Guidelines**

- **•** When the **show power** command is entered on stackable switches, information is displayed only for power supplies that are installed in the chassis *and powered on*. If a power supply is present in a power supply bay, but the power supply is unplugged or its on/off switch is in the off position, the power supply is not listed in the command output.
- On OmniSwitch chassis-based switches, power supplies are numbered from top to bottom. For example, a power supply installed in the top position in the chassis is Power Supply 1, or PS-1.
- On OmniSwitch chassis-based switches, power supplies are numbered from left to right. For detailed slot numbering information, see the "Chassis and Power Supplies" chapter of your *Hardware Users Guide*.

## **Examples**

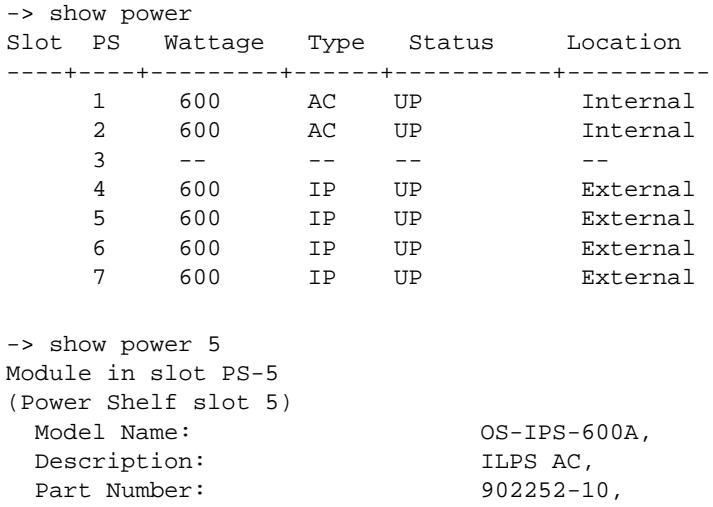

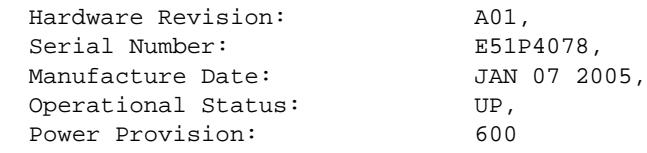

#### *output definitions*

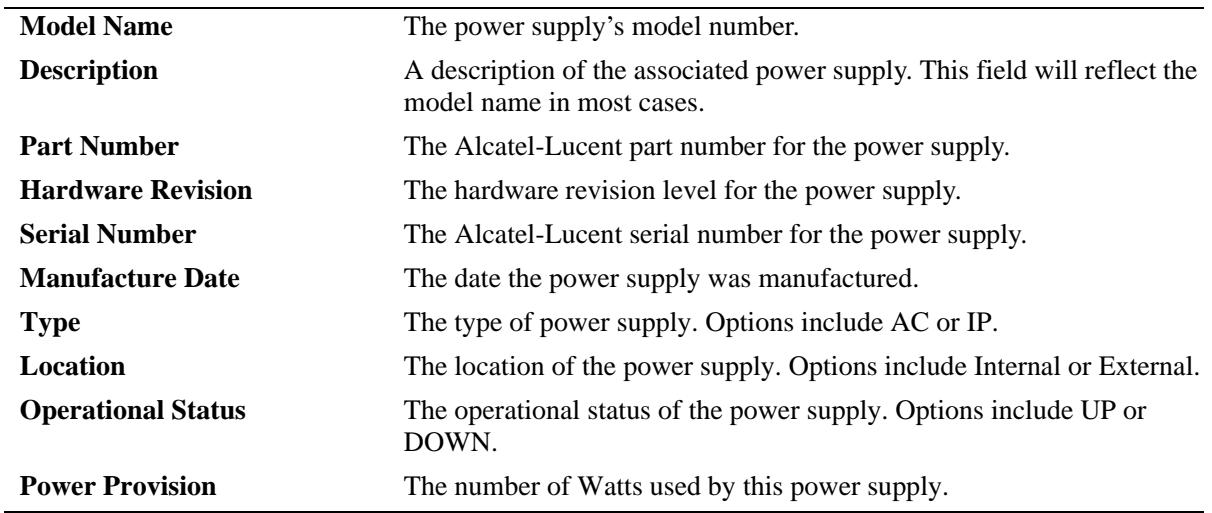

## **Release History**

Release 6.1; command was introduced.

#### **Related Commands**

**[show chassis](#page-3287-0)** Displays the basic configuration and status information for the switch chassis.

# <span id="page-3303-0"></span>**show fan**

Displays the current operating status of chassis fans.

**show fan [***number***]**

#### **Syntax Definitions**

*number* Specifies the switch (slot) number of the chassis for stackable switches or a fan number for chassis-based switches.

## **Defaults**

N/A

### **Platforms Supported**

OmniSwitch 6400, 6850, 9000, 9000E

### **Usage Guidelines**

- On chassis-based switches if no fan number is specified the status of all fans is displayed.
- **•** On stackable switches if no switch number is specified the status of all fans for all switches is displayed.

### **Examples**

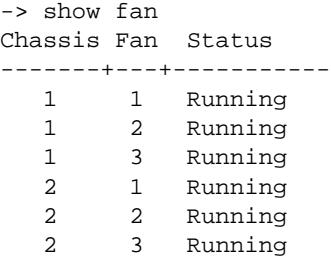

#### *output definitions*

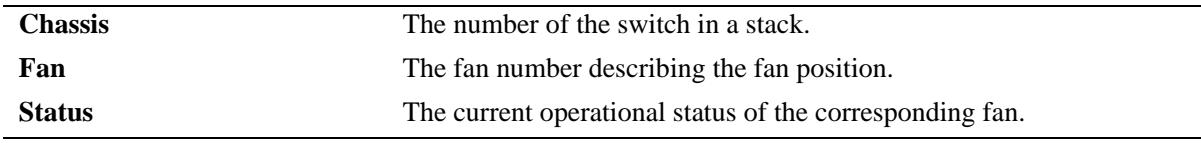

### **Release History**

Release 6.1; command was introduced.

## **Related Commands**

**[show temperature](#page-3305-0)** Displays the current operating chassis ambient temperature, as well as current temperature threshold settings.

## <span id="page-3305-0"></span>**show temperature**

Displays the current operating chassis ambient temperature, as well as current temperature threshold settings.

**show temperature [***number***]**

#### **Syntax Definitions**

*number* Specifies the slot (i.e., switch) number within the stack. The valid range of slot numbers is 1–8, depending on the size of the stack.

### **Defaults**

If a slot number is not specified with this command on an OmniSwitch stackable switch, temperature information for all switches operating in the stack is displayed by default.

### **Platforms Supported**

OmniSwitch 6400, 6850, 6855, 9000, 9000E.

## **Usage Guidelines**

The *number* parameter is not an option when using this command on a single-chassis, standalone switch, such as the OmniSwitch 9000 and 9000E.

### **Examples**

```
-> show temperature
Temperature for chassis 1
 Hardware Board Temperature (\text{deg } C) = 41,
 Temperature Upper Threshold Range (deg C) = 15 to 80,
 Temperature Upper Threshold (deg C) = 57,
 Temperature Status \qquad \qquad \qquad = UNDER THRESHOLD,
 Temperature Danger Threshold (deg C) = 80
Temperature for chassis 2
 Hardware Board Temperature (\text{deg } C) = 40,
 Temperature Upper Threshold Range (deg C) = 15 to 80,
 Temperature Upper Threshold (deg C) = 57,
 Temperature Status \qquad \qquad \qquad = UNDER THRESHOLD,
 Temperature Danger Threshold (deg C) = 80Temperature for chassis 3
 Hardware Board Temperature (\text{deg } C) = 40,
 Temperature Upper Threshold Range (deg C) = 15 to 80,<br>Temperature Upper Threshold (deg C) = 57,
 Temperature Upper Threshold (deg C)
 Temperature Status = UNDER THRESHOLD,
 Temperature Danger Threshold (deg C) = 80
```
#### *output definitions*

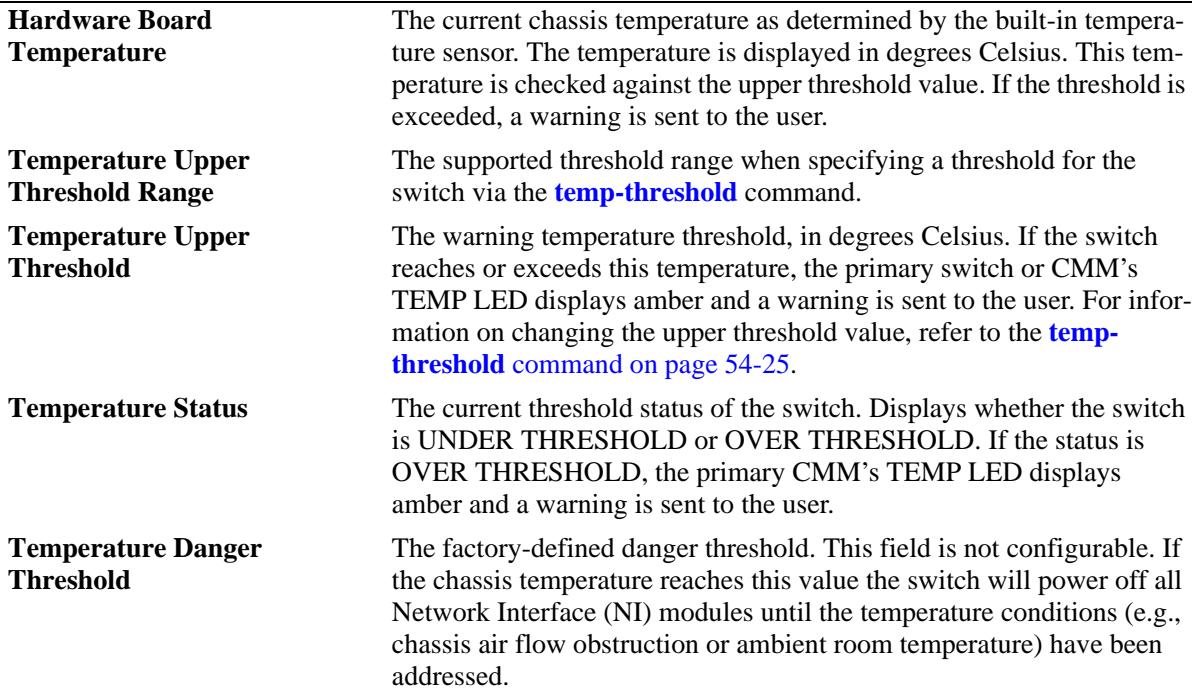

#### **Release History**

Release 6.1; command was introduced.

#### **Related Commands**

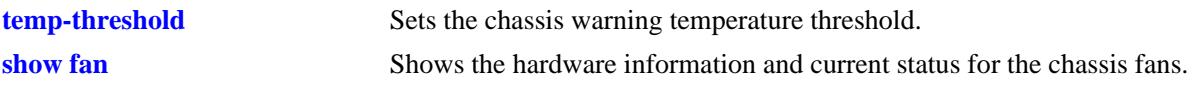

# **MIB Objects**

chasChassisTable

chasHardwareBoardTemp chasTempRange chasTempThreshold chasDangerTempThreshold

# <span id="page-3307-0"></span>**show stack topology**

Displays the current operating topology of switches within a stack.

**show stack topology [***slot-number***]**

#### **Syntax Definitions**

*slot-number* Optional syntax specifying a single slot number within the stack (1–8). When a slot number is specified, topology information for only the corresponding slot displays.

#### **Defaults**

N/A

#### **Platforms Supported**

OmniSwitch 6400, 6850, 6855

## **Usage Guidelines**

N/A

### **Examples**

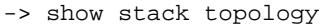

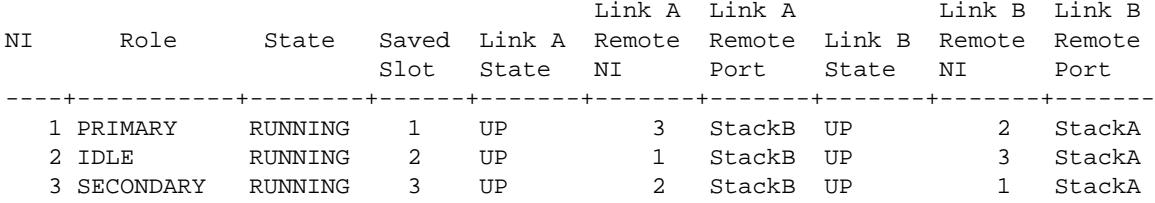

#### *output definitions*

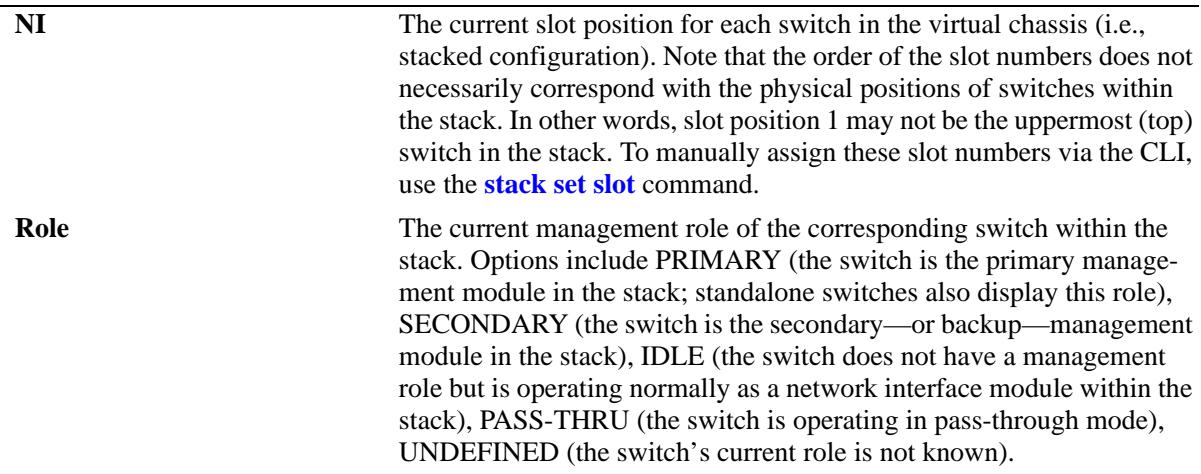

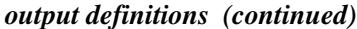

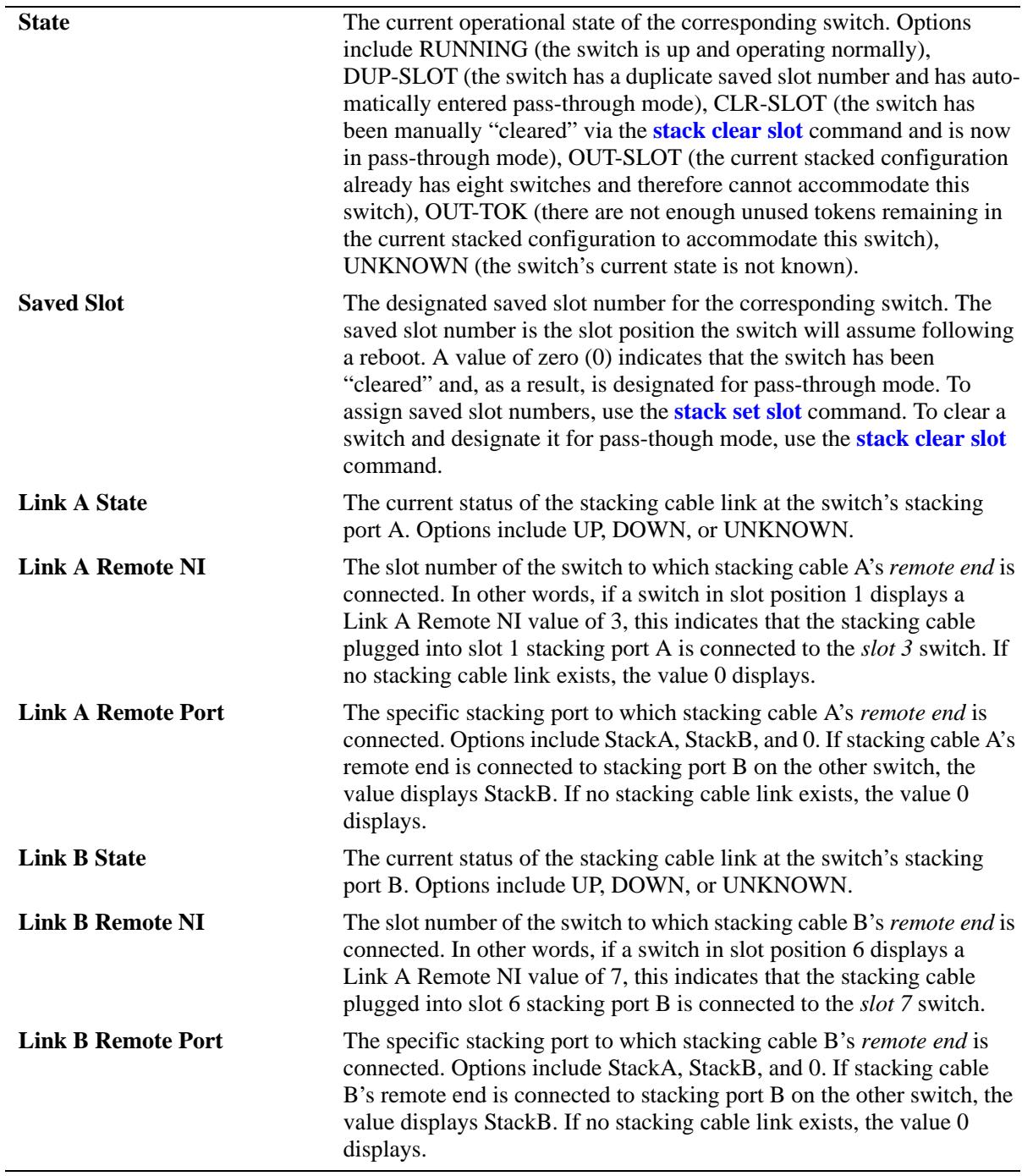

## **Release History**

Release 6.1; command was introduced.

## **Related Commands**

**[show stack status](#page-3310-0)** Displays the current redundant stacking cable status and token availability for a stacked configuration.

## **MIB Objects**

alaStackMgrChassisTable

```
alaStackMgrSlotNINumber
alaStackMgrSlotCMMNumber
alaStackMgrChasRole
alaStackMgrLocalLinkStateA
alaStackMgrRemoteNISlotA
alaStackMgrRemoteLinkA
alaStackMgrLocalLinkStateB
alaStackMgrRemoteNISlotB
alaStackMgrRemoteLinkB
alaStackMgrChasState
alaStackMgrSavedSlotNINumber
alaStackMgrCommandAction
alaStackMgrCommandStatus
```
# <span id="page-3310-0"></span>**show stack status**

Displays the current redundant stacking cable status and token availability for a stacked configuration.

**show stack status**

#### **Syntax Definitions**

N/A

#### **Defaults**

N/A

#### **Platforms Supported**

OmniSwitch 6400, 6850, 6855

#### **Usage Guidelines**

N/A

### **Examples**

-> show stack status

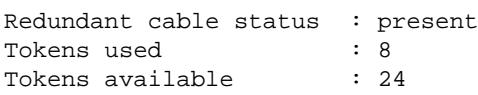

#### *output definitions*

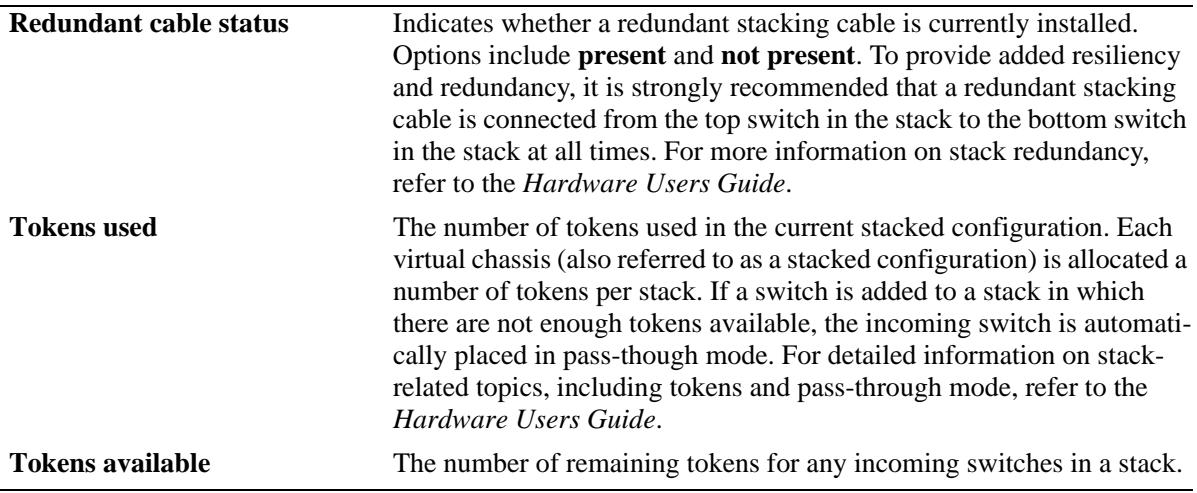

#### **Release History**

Release 6.1; command was introduced.

#### **Related Commands**

**[show stack topology](#page-3307-0)** Displays the current operating topology of switches within a stack.

## **MIB Objects**

alaStackMgrStackStatus alaStackMgrTokensUsed alaStackMgrTokensAvailable
# <span id="page-3312-0"></span>**hash-control**

Configures the hash control method on the switch. Depending upon this configuration, hashing algorithm used by various applications for packet forwarding will be affected.

**hash-control {brief | extended [udp-tcp-port] | load-balance non-ucast {enable | disable}}** 

**hash-control extended no udp-tcp-port**

#### **Syntax Definitions**

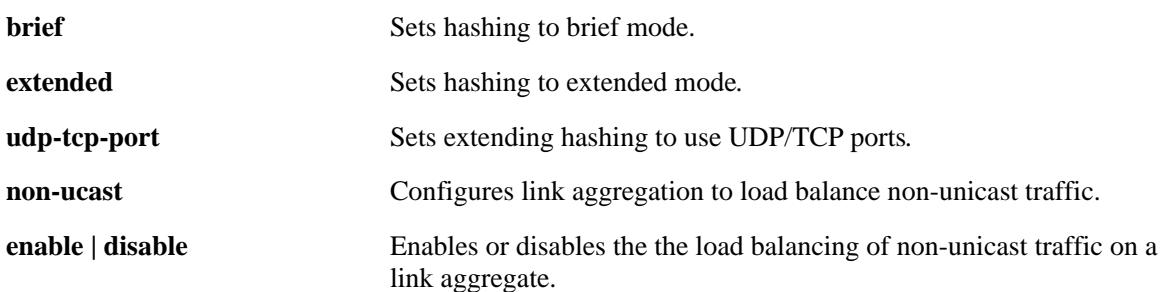

#### **Defaults**

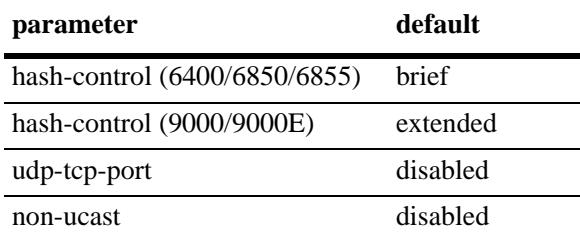

#### **Platforms Supported**

OmniSwitch 6400, 6850, 6855, 9000, 9000E.

#### **Usage Guidelines**

- **•** It is recommended to disable TCP-UDP port hashing when Server Load Balancing is configured due to SLB's use of dynamic port assignments.
- The hash control setting also impacts the fabric load balancing for Chassis based products. It is recommended not to set brief hashing mode on Chassis based products.
- Changing the hash control mode affects the hashing algorithm for Link Aggregation, Server Load Balancing and EMCP.
- **•** The hashing mode must be set to extended to enable UDP/TCP port hashing.
- **•** Without the **non-ucast** option enabled link aggregation will only load balance unicast packets.

#### **Examples**

```
-> hash-control brief
```

```
-> hash-control extended
```
-> hash-control extended udp-tcp-port -> hash-control extended no udp-tcp-port -> hash-control load-balance non-ucast enable

### **Release History**

Release 6.4.2; command was introduced.

#### **Related Commands**

**[show hash-control](#page-3314-0)** Displays the current hash control setting for the switch.

#### **MIB Objects**

alaChasHashMode alaChasUdpTcpPortMode alachasNonUCHashControl

# <span id="page-3314-0"></span>**show hash-control**

Displays the current hash control settings for the switch.

**show hash-control [non-ucast]**

#### **Syntax Definitions**

N/A

#### **Defaults**

N/A

#### **Platforms Supported**

OmniSwitch 6400, 6850, 6855, 9000, 9000E

#### **Usage Guidelines**

N/A

#### **Examples**

-> show hash-control Hash Mode = brief, Udp-Tcp-Port = disabled -> show hash-control non-ucast Non-ucast Hash Status = Enabled,

#### *output definitions*

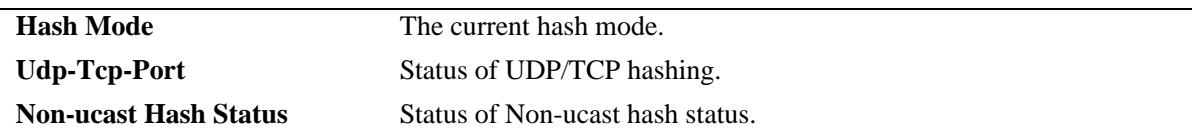

#### **Release History**

Release 6.4.2; command was introduced. Release 6.4.3; **non-ucast** parameter was added.

### **Related Commands**

**[hash-control](#page-3312-0)** Configures the hash mode of the switch..

#### **MIB Objects**

alaChasHashMode alaChasUdpTcpPortMode alachasNonUCHashControl

# **license apply**

Activates the license for licensed protocols on the switch.

**license apply** 

#### **Syntax Definitions**

NA

#### **Defaults**

By default licensed protocols are not activated on the switch.

#### **Platforms Supported**

OmniSwitch 9000E

#### **Usage Guidelines**

- **•** Currently, MPLS is the only licensed feature on an OmniSwitch.
- **•** Ensure the license file *lmLicense.dat* is placed in the **/flash** directory of the primary CMM.
- When the **license apply** command is issued, the switch displays a message to ensure the installation. Enter 'Y' to apply the license and reboot the switch.
- **•** Use **[show license file](#page-3317-0)** command to verify the installed license.

#### **Examples**

```
-> license apply
The switch will reboot after the license is applied.
Are you sure you want to proceed(Y/N)?
Y
```
#### **Release History**

Release 6.4.2; command was introduced.

#### **Related Commands**

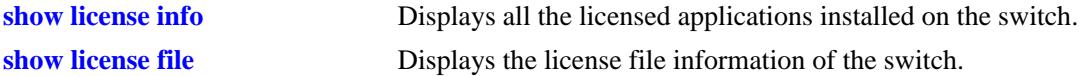

#### **MIB Objects**

aluLicenseManagerApplyLicense

# <span id="page-3316-0"></span>**show license info**

Displays all the licensed applications installed on the switch.

**show license info**

#### **Syntax Definitions**

NA

#### **Defaults**

NA

#### **Platforms Supported**

OmniSwitch 9000E

#### **Usage Guidelines**

- **•** Use this command to verify which licenses are installed on the switch.
- The number of days remaining is determined only by the switch up time. If a switch is turned off the Time Remaining is not decremented.

#### **Examples**

->show license info Application License Type -------------+-------------- MPLS Permanent

#### *output definitions*

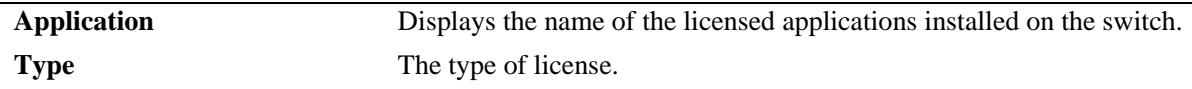

#### **Release History**

Release 6.4.2; command was introduced.

#### **Related Commands**

**[show license file](#page-3317-0)** Displays the license file information of the switch.

#### **MIB Objects**

aluLicenseManagerInfoTable aluLicenseedApplication aluLicenseType

# <span id="page-3317-0"></span>**show license file**

Displays the information contained in the license file.

**show license file** 

#### **Syntax Definitions**

NA

**Defaults**

NA

#### **Platforms Supported**

OmniSwitch 9000E

#### **Usage Guidelines**

- **•** Use this command to display the contents of the *lmLicense.dat* license file.
- **•** The *lmLicense*.dat file can contain licenses for other switches.

#### **Examples**

```
-> show license file
MAC Address Application
------------------+-------------
00:d0:95:d5:e6:01 MPLS
00:d0:95:d5:e6:0a MPLS
00:d0:95:d5:e6:0b MPLS
00:d0:95:d5:e6:0c* MPLS
```

```
* - indicates entry applicable for local switch
```
*output definitions*

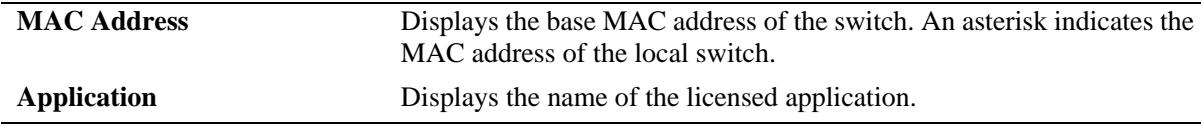

#### **Release History**

Release 6.4.2; command was introduced.

# **Related Commands**

**[show license info](#page-3316-0)** Displays all the licensed applications installed on the switch.

# **MIB Objects**

aluLicenseManagerFileInfoTable aluSwitchMacAddress aluLicensedFileApplication

# **55 Chassis MAC Server (CMS) Commands**

The Chassis MAC Server (CMS) manages MAC addresses on the switch. The MAC addresses managed via the CMS are used as identifiers for the following functions:

- **•** Base chassis MAC address
- **•** Ethernet Management Port (EMP)
- **•** VLAN router ports

Similar to IP addresses, MAC addresses are assigned by the Internet Assigned Numbers Authority (IANA) and distributed to users in sequential blocks. A sequential block of MAC addresses is referred to as a MAC address *range*.

The MAC address range is stored on the switch's EEPROM. The switch supports one MAC address range only. By default, this MAC address range contains thirty-two (32) factory-installed, contiguous MAC addresses. Users may add additional MAC addresses; the maximum capacity for the switch's default range is 256 MAC addresses.

In stackable switches, CMS is responsible for sharing the base MAC address of the primary switch with all the other switches in the stack. This helps the secondary switch to retain the same MAC address during takeover.This is called MAC Address Retention.

**Note.** MAC Retention is supported on the OmniSwitch 6850 Series and OmniSwitch 6400 Series switches.

MIB information for the Chassis MAC Server commands is as follows:

*Filename:* AlcatelIND1MacServer.MIB *Module:* Alcatel-IND1-MAC-SERVER-MIB

A summary of the available commands is listed here:

**[mac-range eeprom](#page-3321-0) [mac-retention status](#page-3323-0) [mac-retention dup-mac-trap](#page-3324-0) [mac release](#page-3325-0) [show mac-range](#page-3326-0) [show mac-range alloc](#page-3328-0) [show mac-retention status](#page-3330-0)**

#### <span id="page-3321-0"></span>**mac-range eeprom**

Modifies the default MAC range on the switch's EEPROM.

**Note.** Use caution when modifying the default MAC range. Improper use of this command can disable your system and adversely affect your network. Contact Alcatel-Lucent Customer Support for further assistance.

**mac-range eeprom** *start\_mac\_address count* 

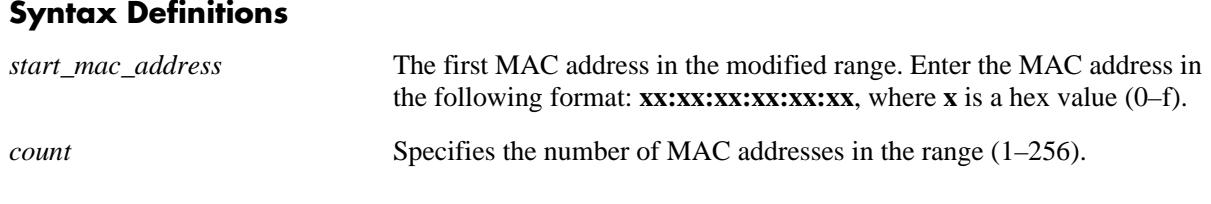

#### **Defaults**

N/A

#### **Platforms Supported**

OmniSwitch 6400, 6850, 6855, 9000, 9000E

#### **Usage Guidelines**

- Because the factory-installed 32 MAC addresses are sufficient for most network configurations, this command should only be used by qualified network administrators for special network requirements.
- **•** After modifying a MAC address range by using the **mac-range eeprom** command, you must reboot the switch. Otherwise, MAC addresses for existing VLAN router ports will not be allocated properly.
- All MAC addresses in a range must be contiguous (i.e., there cannot be any gaps in the sequence of MAC addresses).

#### **Examples**

```
-> mac-range eeprom 00:20:da:23:45:35 32
```
#### **Release History**

Release 6.1; command was introduced.

### **Related Commands**

**[show mac-range](#page-3326-0)** Displays the MAC range table.

# **MIB Objects**

chasMacAddressRangeTable

chasMacRangeIndex chasGlobalLocal chasMacAddressStart chasMacAddressCount

# <span id="page-3323-0"></span>**mac-retention status**

Enables or disables the MAC retention status.

**mac-retention status {enable | disable}**

#### **Syntax Definitions**

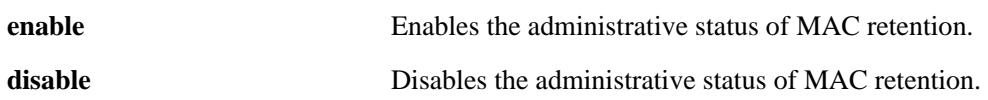

#### **Defaults**

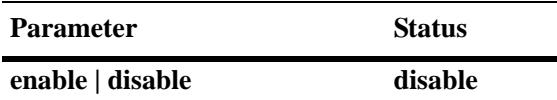

#### **Platforms Supported**

OmniSwitch 6400, 6850, 6855-U24X

#### **Usage Guidelines**

- When MAC retention is enabled, the stack uses the MAC address of the primary switch even after it has failed.
- When the administrative status of MAC retention is enabled, the stack performance is enhanced.

#### **Examples**

-> mac-retention status enable

#### **Release History**

Release 6.2.1; command was introduced.

#### **Related Commands**

**[show mac-retention status](#page-3330-0)** Displays the MAC retention status.

#### **MIB Objects**

chasMacAddrRetentionObjects chasMacAddrRetentionStatus

# <span id="page-3324-0"></span>**mac-retention dup-mac-trap**

Enables or disables the duplicate MAC address trap status.

**mac-retention dup-mac-trap {enable | disable}**

#### **Syntax Definitions**

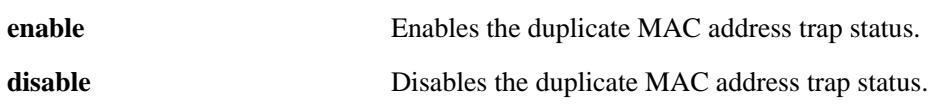

#### **Defaults**

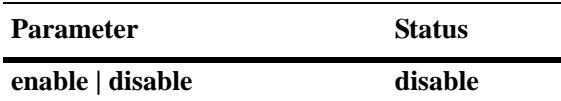

#### **Platforms Supported**

OmniSwitch 6400, 6850, 6855-U24X

#### **Usage Guidelines**

If the old primary switch is not detected and included in the stack within a pre-defined time period, an SNMP trap will be generated.

#### **Examples**

-> mac-retention dup-mac-trap enable

#### **Release History**

Release 6.2.1; command was introduced.

#### **Related Commands**

**[show mac-retention status](#page-3330-0)** Displays the MAC retention status.

#### **MIB Objects**

```
chasMacAddrRetentionObjects
  chasPossibleDuplicateMacTrapStatus
```
# <span id="page-3325-0"></span>**mac release**

Releases the MAC address currently being used as the primary base MAC address.

**mac release**

#### **Syntax Definitions**

N/A

#### **Defaults**

N/A

#### **Platforms Supported**

OmniSwitch 6400, 6850, 6855-U24X

#### **Usage Guidelines**

The MAC address is released only if the address has not been derived from the EEPROM (i.e., it should be a retained MAC address of the old primary switch).

#### **Examples**

-> mac release

#### **Release History**

Release 6.2.1; command was introduced. Release 6.3.1; **mac-retention** keyword was replaced with the **mac** keyword.

#### **Related Commands**

N/A

#### **MIB Objects**

chasMacAddrRetentionObjects chasMacAddrRetentionStatus

# <span id="page-3326-0"></span>**show mac-range**

Displays the MAC range table.

**show mac-range [***index***]**

#### **Syntax Definitions**

*index* Identifies the MAC range by referring to its position in the MAC range table.

#### **Defaults**

N/A

#### **Platforms Supported**

OmniSwitch 6400, 6850, 6855, 9000, 9000E

#### **Usage Guidelines**

Because the switch currently supports one MAC address range only, index position 1 displays.

#### **Examples**

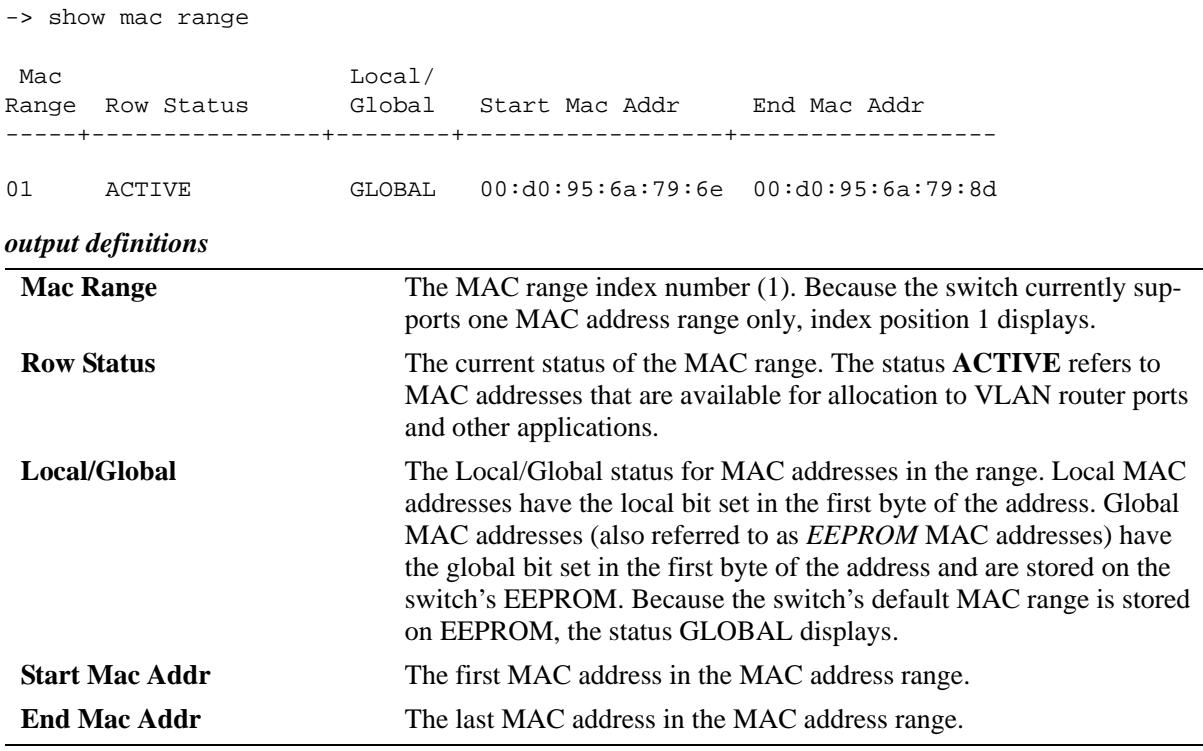

#### **Release History**

Release 6.1; command was introduced.

#### **Related Commands**

**[mac-range eeprom](#page-3321-0)** Modifies the default MAC range on the switch's EEPROM.

# **MIB Objects**

chasMacAddressRangeTable

chasMacRangeIndex chasGlobalLocal chasMacAddressStart chasMacAddressCount chasMacRowStatus

# <span id="page-3328-0"></span>**show mac-range alloc**

Displays all allocated addresses from the MAC range table.

**show mac-range [***index***] alloc**

#### **Syntax Definitions**

*index* Identifies the MAC range by referring to its position in the MAC range table. Currently, index position 1 only is supported.

### **Defaults**

N/A

#### **Platforms Supported**

OmniSwitch 6400, 6850, 6855, 9000, 9000E

### **Usage Guidelines**

If you are assigning VLAN router ports while the switch is in *single MAC router mode*, all VLAN router ports will use the base chassis MAC address (ID value 0).

# **Examples**

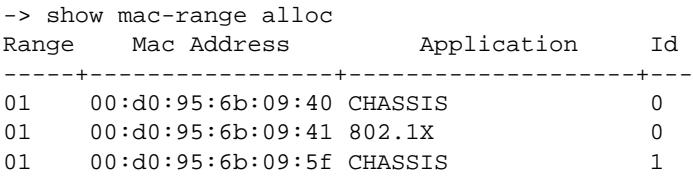

*output definitions*

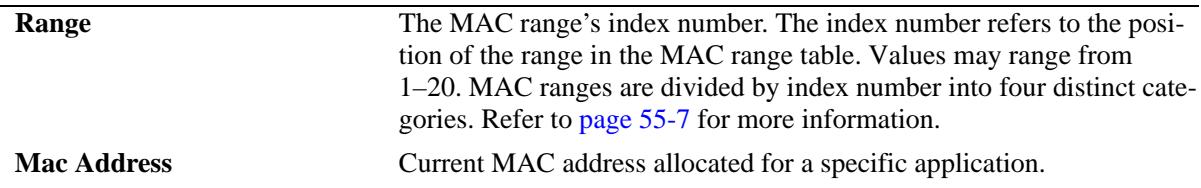

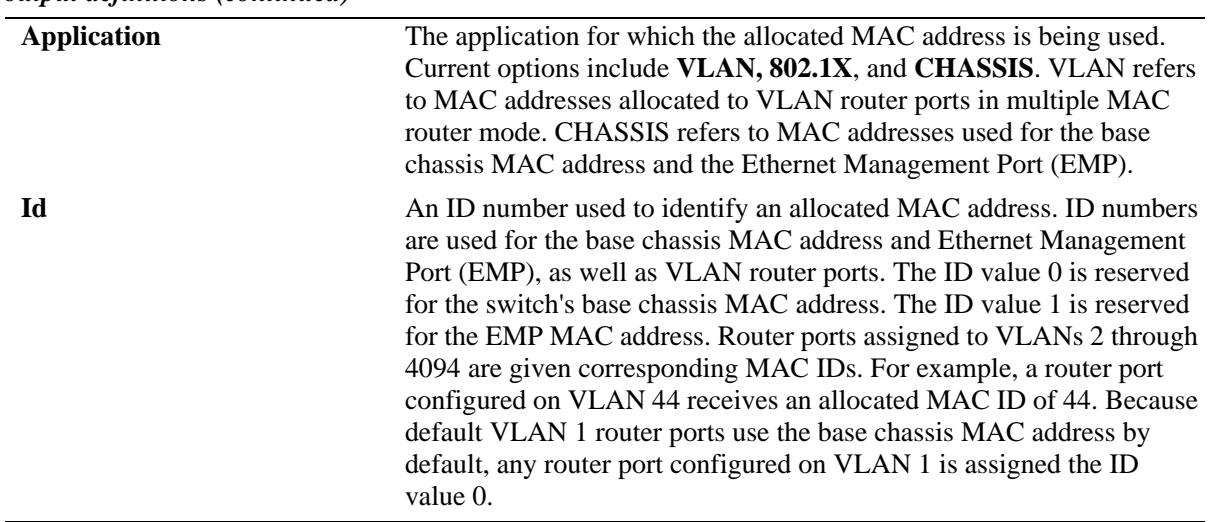

#### *output definitions (continued)*

### **Release History**

Release 6.1; command was introduced.

#### **Related Commands**

**[mac-range eeprom](#page-3321-0)** Modifies the default MAC range on the switch's EEPROM.

#### **MIB Objects**

ChasMacAddressAllocTable

chasAppId chasObjectId chasAllocMacRangeIndex chasAllocMacAddress

# <span id="page-3330-0"></span>**show mac-retention status**

Displays the MAC retention status.

**show mac-retention status**

#### **Syntax Definitions**

N/A

#### **Defaults**

N/A

#### **Platforms Supported**

OmniSwitch 6400, 6850, 6855-U24X

#### **Usage Guidelines**

- **•** If the administrative status of MAC retention is not configured, it will be displayed as disabled by default.
- **•** If the administrative status of the duplicate MAC address trap is not configured, it will be displayed as disabled by default.
- If the source of the currently used MAC address is not configured, it will be displayed as EEPROM by default.

#### **Examples**

```
-> show mac-retention status
MAC RETENTION STATUS
==============================================================================
Admin State : Enabled
Trap admin state : Enabled
Current MAC address : 00:0a:0b:0c:0d:0e
MAC address source : Retained
Topology Status : Ring present
```
#### *output definitions*

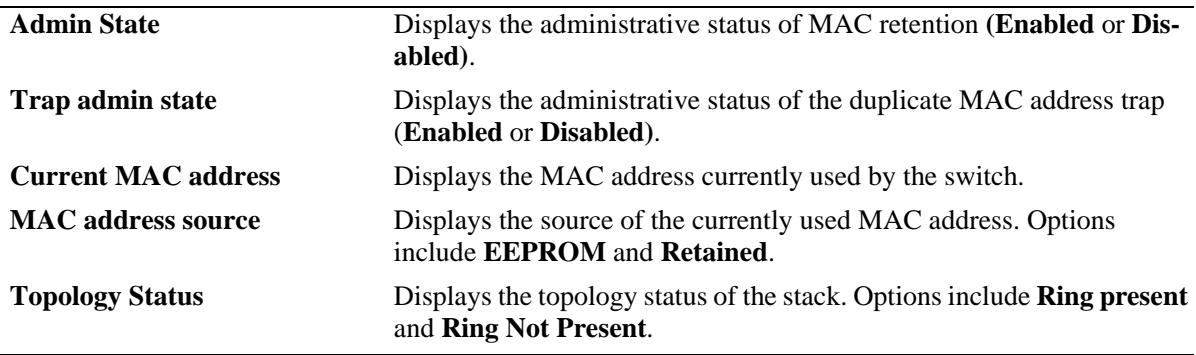

# **Release History**

Release 6.2.1; command was introduced. Release 6.3.1; **EEPROM MAC Address** field was deleted.

#### **Related Commands**

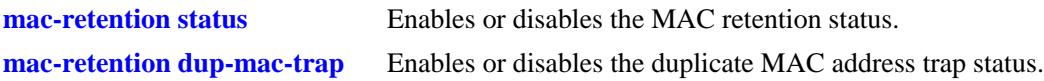

# **MIB Objects**

chasMacAddrRetentionObjects

```
chasMacAddrRetentionStatus
chasPossibleDuplicateMacTrapStatus
chasRingStatus
chasBaseMacAddrSource
chasBaseMacAddr
```
# **56 Network Time Protocol Commands**

The Network Time Protocol (NTP) is used to synchronize the time of a computer client or server to another server or reference time source, such as a radio or satellite receiver. It provides client time accuracies within a millisecond on LANs, and up to a few tens of millisecond on WANs. Typical NTP configurations utilize multiple redundant servers and diverse network paths in order to achieve high accuracy and reliability.

It is important for networks to maintain accurate time synchronization between network nodes. The standard timescale used by most nations of the world is based on a combination of Universal Coordinated Time (UTC) (representing the Earth's rotation about its axis) and the Gregorian Calendar (representing the Earth's rotation about the Sun). UTC time is disseminated by various means, including radio and satellite navigation systems, telephone modems, and portable clocks.

The MIB information for NTP is as follows:

*Filename*: AlcatelIND1Ntp.mib *Module*: alcatelIND1NTPMIB

A summary of available commands is listed here:

**[ntp server](#page-3333-0) [ntp server synchronized](#page-3335-0) [ntp server unsynchronized](#page-3336-0) [ntp client](#page-3337-0) [ntp src-ip preferred](#page-3338-0) [ntp broadcast-client](#page-3340-0) [ntp broadcast-delay](#page-3341-0) [ntp key](#page-3342-0) [ntp key load](#page-3344-0) [ntp authenticate](#page-3345-0) [ntp master](#page-3346-0) [ntp interface](#page-3347-0) [ntp max-associations](#page-3348-0) [ntp broadcast](#page-3349-0) [ntp peer](#page-3351-0) [show ntp status](#page-3353-0) [show ntp client](#page-3355-0) [show ntp client server-list](#page-3357-0) [show ntp server client-list](#page-3359-0) [show ntp server status](#page-3361-0) [show ntp keys](#page-3365-0) [show ntp peers](#page-3367-0) [show ntp server disabled-interfaces](#page-3369-0)**

#### <span id="page-3333-0"></span>**ntp server**

Specifies an NTP server from which the switch will receive updates.

**ntp server {***ip\_address***} [key** *keyid***] [minpoll** *poll***] [version** *version***] [prefer]**

**no ntp server {***ip\_address***}**

#### **Syntax Definitions**

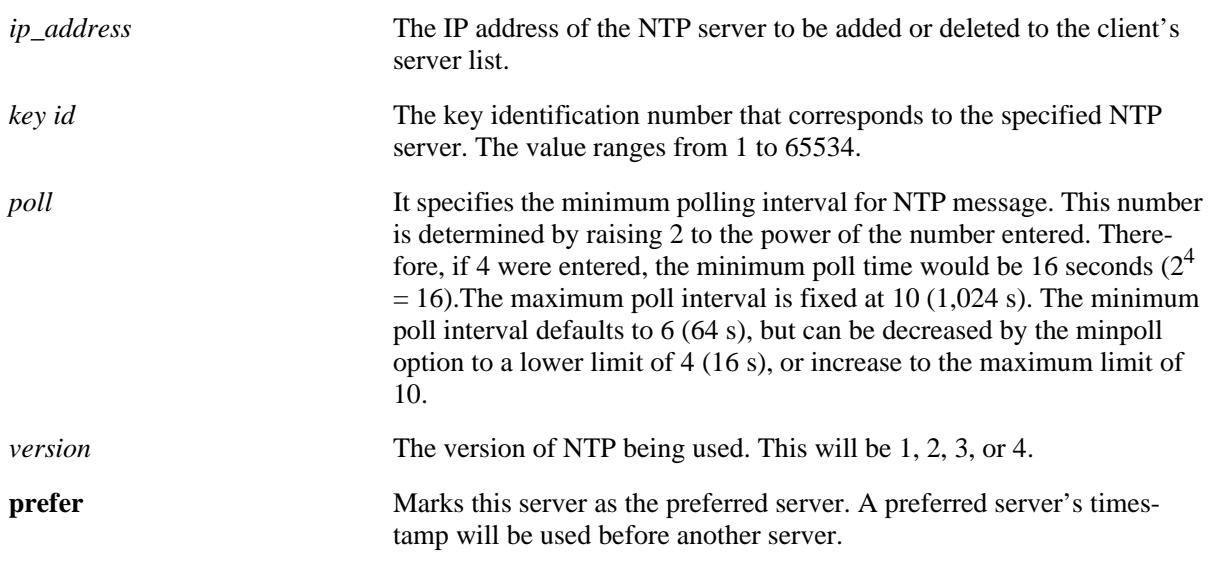

# **Defaults**

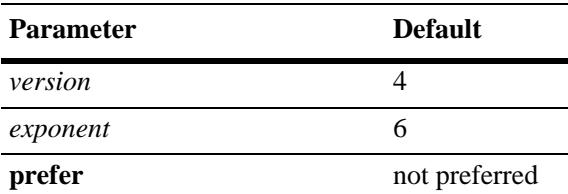

# **Platforms Supported**

OmniSwitch 6400, 6850, 6855, 9000, 9000E

# **Usage Guidelines**

- **•** Use the **no** form of this command to clear an NTP server from the list of configured servers.
- To configure NTP in the client mode you must first define the NTP servers. Up to 3 NTP servers may be defined.
- **•** Either an IP address or domain name for the specified server can be entered.
- **•** The NTP key identification is an integer. It corresponds to an MD5 authentication key contained in an authentication file (.txt) located on the server. This file must be on both the server and the local switch, and match, for authentication to work. Enter the key identification using the **key** keyword if the server is set to MD5 authentication.
- An authentication key is composed of a 32-bit integer and 32-byte string of characters. The integer format is hexadecimal. For an NTP message to be authenticated the NTP client authentication key must match the key configured at the NTP server. This means the authentication keys must be distributed in advance of configuring the NTP client. If authentication is disabled but authentication key is present, the association will still be unauthenticated.
- **•** Use the **version** keyword to set the correct version of NTP.
- Use the **minpoll** keyword to set the minimum poll time for the server. This number is determined by raising 2 to the power of the number entered. Therefore, if 4 were entered, the minimum poll time would be 16 seconds  $(2^4 = 16)$ . The client will poll the server for a time update when the **minpoll** time is exceeded.

#### **Examples**

```
-> ntp server 1.1.1.1
-> ntp server spartacus
-> ntp server 1.1.1.1 key 1
-> ntp server 1.1.1.1 version 4
-> ntp server spartacus minpoll 5 
-> no ntp server 1.1.1.1
```
#### **Release History**

Release 6.1; command was introduced.

#### **Related Commands**

**[ntp client](#page-3337-0)** Enables or disables NTP operation on the switch.

# **MIB Objects**

```
alaNtpConfig
  alaNtpPeerAddressType
  alaNtpPeerType
  alaNtpPeerAuth
  alaNtpPeerMinpoll
  alaNtpPeerVersion
  alaNtpPeerPrefer
  alaNtpPeerAddress
```
# <span id="page-3335-0"></span>**ntp server synchronized**

Enables an NTP client to invoke tests for NTP server synchronization as specified by the NTP protocol.

**ntp server synchronized** 

#### **Syntax Definitions**

N/A

#### **Defaults**

By default, NTP synchronization is enabled.

### **Platforms Supported**

OmniSwitch 6400, 6850, 6855, 9000, 9000E

#### **Usage Guidelines**

• The NTP protocol discards the NTP servers that are unsynchronized. However, the unsynchronized NTP servers are used as network time sources.

### **Examples**

-> ntp server synchronized

#### **Release History**

Release 6.1.5; command was introduced.

#### **Related Commands**

**[ntp server unsynchronized](#page-3336-0)** Disables an NTP client from invoking tests for NTP server synchronization. This allows the NTP client to synchronize with unsynchronized NTP servers in the network.

#### **MIB Objects**

alaNtpConfig alaNtpPeerTests

# <span id="page-3336-0"></span>**ntp server unsynchronized**

Disables an NTP client from invoking tests for NTP server synchronization. This allows the NTP client to synchronize with unsynchronized NTP servers in the network.

**ntp server unsynchronized** 

#### **Syntax Definitions**

N/A

#### **Defaults**

N/A

#### **Platforms Supported**

OmniSwitch 6400, 6850, 6855, 9000, 9000E

#### **Usage Guidelines**

When NTP peer synchronization tests are disabled, the NTP client is able to synchronize with either an NTP peer that is not synchronized with an atomic clock or a network of NTP servers that will finally synchronize with an atomic clock.

#### **Examples**

-> ntp server unsynchronized

#### **Release History**

Release 6.1.5; command was introduced.

#### **Related Commands**

**[ntp server synchronized](#page-3335-0)** Enables an NTP client to invoke tests for NTP server synchronization as specified by the NTP protocol.

#### **MIB Objects**

alaNtpConfig alaNtpPeerTests

# <span id="page-3337-0"></span>**ntp client**

Enables or disables NTP time synchronization discipline.

**ntp client {enable | disable}**

#### **Syntax Definitions**

**enable** Enables NTP.

**disable** Disables NTP.

#### **Defaults**

NTP protocol is disabled by default.

#### **Platforms Supported**

OmniSwitch 6400, 6850, 6855, 9000, 9000E

#### **Usage Guidelines**

- Use this command to enable or disable NTP. Before NTP can be enabled, an NTP server must be specified using the **[ntp server](#page-3333-0)** command. Up to 3 NTP servers may be defined.
- It is not necessary to specify an NTP server if the NTP client will only receive time updates from NTP broadcast servers.

# **Examples**

```
-> ntp client enable
-> ntp client disable
```
#### **Release History**

Release 6.1; command was introduced.

#### **Related Commands**

**[ntp server](#page-3333-0)** Specifies an NTP server from which the switch will receive updates.

#### **MIB Objects**

alaNtpEnable

# <span id="page-3338-0"></span>**ntp src-ip preferred**

Configures the source IP address field of the NTP source

**ntp src-ip preferred {default | no-loopback0 |** *ip\_address***}**

**no ntp src-ip preferred**

#### **Syntax Definitions**

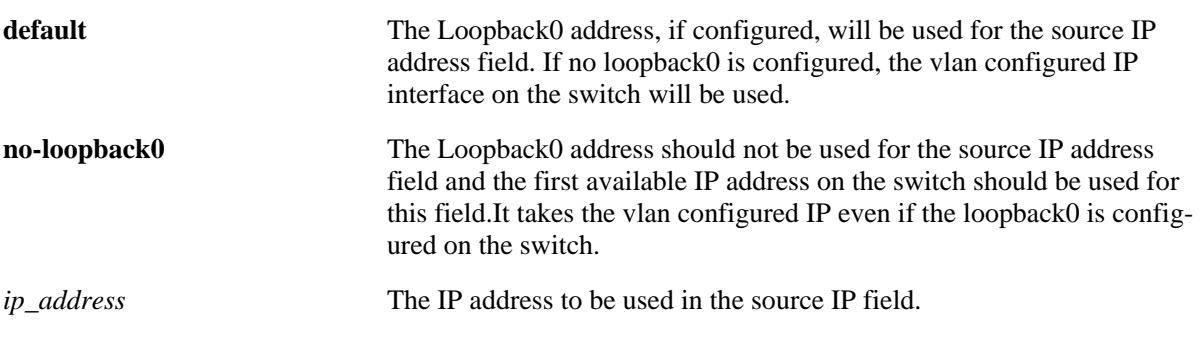

#### **Defaults**

By default, the NTP source ip preferred setting is set to the **default** parameter.

#### **Platforms Supported**

OmniSwitch 6400, 6850, 6855, 9000, 9000E

#### **Usage Guidelines**

- **•** When configuring a specific IP address, that address must already exist on the switch.
- **•** Use the **no** form of this command to clear a specific IP address and change the behavior back to default.

#### **Examples**

```
-> ntp src-ip preferred 192.168.10.1
-> ntp src-ip preferred no-loopback0
-> ntp src-ip preferred default
```
#### **Release History**

Release 6.3.4; command was introduced Release 6.4.3; command was deprecated, use **[ip managed-interface](#page-709-0)**.

#### **Related Commands**

**[ntp server](#page-3333-0)** Specifies an NTP server from which the switch will receive updates.

# **MIB Objects**

alaNtpSrcIp alaNtpSrcIpConfig

# <span id="page-3340-0"></span>**ntp broadcast-client**

Enables or disables the NTP client to receive time updates from NTP broadcast servers.

**ntp broadcast {enable | disable}**

#### **Syntax Definitions**

**enable** Enables the client broadcast mode. **disable disable Disables** the client broadcast mode.

#### **Defaults**

Broadcast mode is disabled by default.

#### **Platforms Supported**

OmniSwitch 6400, 6850, 6855, 9000, 9000E

#### **Usage Guidelines**

- **•** Broadcast mode is intended for operation on networks with numerous workstations and where the highest accuracy is not required. In a typical scenario, one or more time servers on the network broadcast NTP messages that are received by NTP hosts. Correct time is determined from this NTP message based on a pre-configured latency or broadcast delay in the order of a few milliseconds.
- In order to configure NTP in broadcast client mode, it is required to define the network server to client broadcast delay.

#### **Examples**

```
-> ntp broadcast-client enable
-> ntp broadcast-client disable
```
#### **Release History**

Release 6.1; command was introduced.

#### **Related Commands**

**[ntp broadcast-delay](#page-3341-0)** Sets the broadcast delay time in microseconds.

#### **MIB Objects**

alaNtpBroadcastEnable

# <span id="page-3341-0"></span>**ntp broadcast-delay**

Sets the broadcast delay time in microseconds of received NTP broadcast messages.

**ntp broadcast-delay** *microseconds*

#### **Syntax Definitions**

*microseconds* The number of microseconds for the broadcast delay.

#### **Defaults**

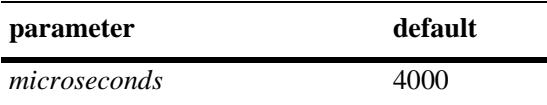

#### **Platforms Supported**

OmniSwitch 6400, 6850, 6855, 9000, 9000E

#### **Usage Guidelines**

When running in the NTP client broadcast mode, a broadcast delay must be set. The broadcast delay is the number of microseconds added to the timestamp received from a broadcast NTP server.

### **Examples**

```
-> ntp broadcast-delay 1000
-> ntp broadcast-delay 10000
```
#### **Release History**

Release 6.1; command was introduced.

#### **Related Commands**

**[ntp broadcast-client](#page-3340-0)** Enables or disables the client's broadcast mode.

#### **MIB Objects**

alaNtpBroadcastDelay

# <span id="page-3342-0"></span>**ntp key**

Labels the specified authentication key identification as trusted or untrusted.

**ntp key** *key* **[trusted | untrusted]**

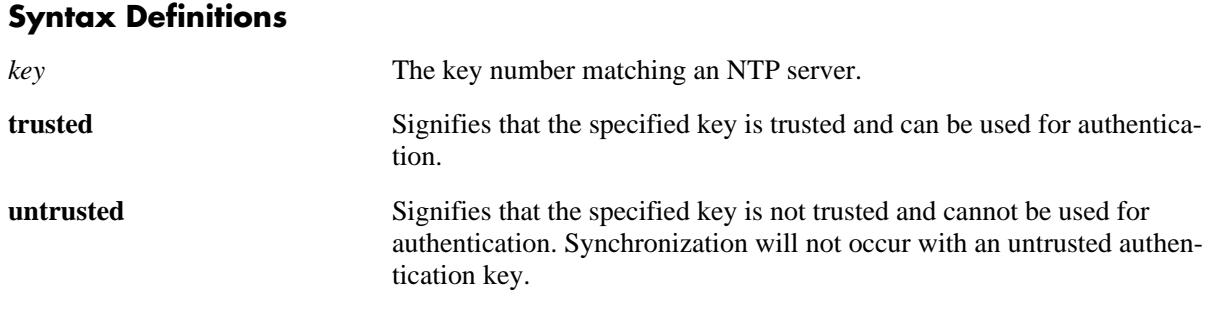

#### **Defaults**

By default, all authentication key are untrusted.

#### **Platforms Supported**

OmniSwitch 6400, 6850, 6855, 9000, 9000E

#### **Usage Guidelines**

- **•** Authentication keys are stored in a key file and loaded into memory when the switch boots. The keys loaded into memory are not trusted until this command is used.The location of the file containing set of generated authentication keys is /flash/network/ntp.keys.
- Once the keys are loaded into software (on boot up of the switch), they must be activated by being labeled as trusted. A trusted key will authenticate with a server that requires authentication as long as the key matches the server key.
- New keys must be added manually to the key file. A newly added key will not be loaded into the switch software until the **[ntp key load](#page-3344-0)** command is issued, or the switch is rebooted.
- An authentication key is composed of a 32-bit integer and 32-byte string of characters. The integer format is hexadecimal. For an NTP message to be authenticated the NTP client authentication key must match the key configured at the NTP server. This means the authentication keys must be distributed in advance of configuring the NTP client. If authentication is disabled but authentication key is present, the association will still be unauthenticated.
- **•** By default all keys read from the ntp.conf key file are untrusted therefore keys must be set to 'trusted' status to allow NTP to use the key for authentication.

#### **Examples**

```
-> ntp key 5 trusted
-> ntp key 2 untrusted
```
# **Release History**

Release 6.1; command was introduced.

#### **Related Commands**

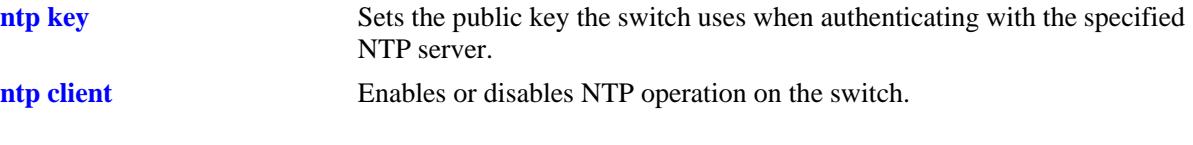

# **MIB Objects**

alaNtpAccessKeyIdTable alaNtpAccessKeyIdKeyId alaNtpAccessKeyIdTrust

# <span id="page-3344-0"></span>**ntp key load**

Loads the current key file into memory.

**ntp key load**

#### **Syntax Definitions**

N/A

#### **Defaults**

N/A

#### **Platforms Supported**

OmniSwitch 6400, 6850, 6855, 9000, 9000E

#### **Usage Guidelines**

- **•** This command reloads the key file into the switch memory. This allows for new keys in the key file to be added to the list of keys the switch can use for authentication.
- **•** Newly added keys must be labeled as **trusted** with the **[ntp key](#page-3342-0)** command before being used for authentication.
- **•** By default, all authentication keys are untrusted therefore reloading a key file will change any current trusted keys to untrusted status.
- The file ntp.keys is used during the establishment of a set of authentication keys that are used by the NTP protocol. The location of this file is fixed in directory /flash/network.

#### **Examples**

-> ntp key load

#### **Release History**

Release 6.1; command was introduced.

#### **Related Commands**

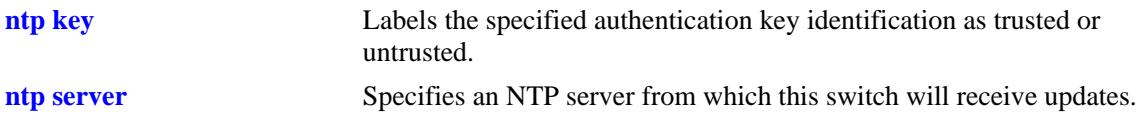

#### **MIB Objects**

alaNtpAccessRereadkeyFile

# <span id="page-3345-0"></span>**ntp authenticate**

Enables or disables the authentication on a configured NTP server.

**ntp authenticate {enable | disable}**

#### **Syntax Definitions**

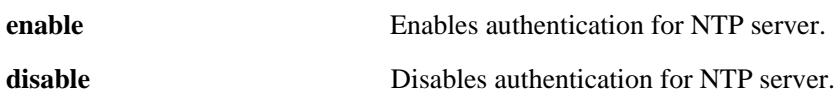

### **Defaults**

By default, NTP authentication is disabled.

#### **Platforms Supported**

OmniSwitch 6400, 6850, 6855, 9000, 9000E

#### **Usage Guidelines**

- **•** Use this command to enable or disable authentication for NTP server.
- **•** Before NTP authentication is enabled, NTP operation should be enabled by using **[ntp client](#page-3337-0)** command.
- Before enabling the NTP operation, NTP server must be specified using the **[ntp server](#page-3333-0)** command.

#### **Examples**

```
-> ntp authenticate enable
-> ntp authenticate disable
```
#### **Release History**

Release 6.4.2; command was introduced.

#### **Related Commands**

**[show ntp status](#page-3353-0)** Displays the information about the current NTP status.

#### **MIB Objects**

alaNtpAuthenticate

#### <span id="page-3346-0"></span>**ntp master**

Specifies the stratum value for unsynchronized switch to act as an authoritative NTP source.

**ntp master** *{stratum-number}*

#### **Syntax Definitions**

*stratum-number* Integer value ranging from 2 to 16

#### **Defaults**

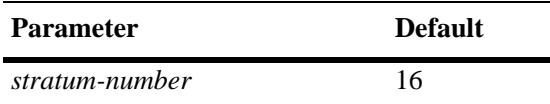

#### **Platforms Supported**

OmniSwitch 6400, 6850, 6855, 9000, 9000E

#### **Usage Guidelines**

- **•** Use this command to synchronize improved clocks with lower strata value if any of the trustworthy NTP sources comes up.
- **•** Use default value of 16 if switch is not synchronized with itself.
- When the switch is synchronized, the stratum number should correspond to peer/server.

#### **Examples**

-> ntp master 4

#### **Release History**

Release 6.4.2; command was introduced.

#### **Related Commands**

**[show ntp status](#page-3353-0)** Displays current NTP status.

#### **MIB Objects**

alaNtpConfig alaNtpSysStratum

# <span id="page-3347-0"></span>**ntp interface**

Enables or Disables NTP server functionality for an interface.

**ntp interface {***interface-ip***} {enable | disable}**

#### **Syntax Definitions**

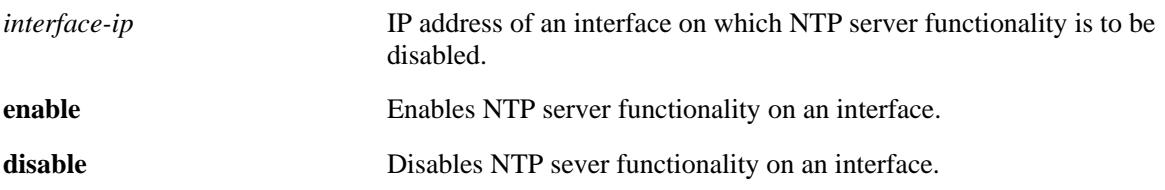

#### **Defaults**

By default, NTP server functionality is enabled on all the interfaces.

#### **Platforms Supported**

OmniSwitch 6400, 6850, 6855, 9000, 9000E

#### **Usage Guidelines**

- **•** Use this command to enable or disable the incoming NTP request.
- Disabling the NTP server functionality drops the NTP request on an interface and synchronization information is not sent out.

#### **Examples**

-> ntp interface 10.10.10.1 disable -> ntp interface 10.10.10.1 enable

#### **Release History**

Release 6.4.2; command was introduced.

#### **Related Commands**

**[show ntp status](#page-3353-0)** Displays current NTP status.

#### **MIB Objects**

alaNtpAccessRestrictedTable alaNtpAccessRestrictedIpAddress
# <span id="page-3348-0"></span>**ntp max-associations**

Configures the maximum number of associations on the switch.

**ntp max-associations** *{number}*

# **Syntax Definitions**

*number* Maximum no of client/server and peer associations. Integer value ranging from 0 to 64.

# **Defaults**

By default, 32 associations are allowed on the switch.

# **Platforms Supported**

OmniSwitch 6400, 6850, 6855, 9000, 9000E

# **Usage Guidelines**

- **•** Use this command to restrict the number of client/server and peer association.
- **•** The command can be used to change the default value of 32 to any value between 0 to 64.
- The command protects the switch from overwhelming with the NTP requests. When the limit is reached, trap is sent to indicate the switch.

# **Examples**

```
-> ntp max-associations 20
```
# **Release History**

Release 6.4.2; command was introduced.

## **Related Commands**

**[show ntp status](#page-3353-0)** Displays current NTP status.

# **MIB Objects**

alaNtpConfig alaNtpMaxAssociation

# **ntp broadcast**

Enables NTP to broadcast synchronized information to all the clients in the subnet in the configured interval.

**ntp broadcast {***broadcast-addr***} [version** *version***] [minpoll** *poll interval***]**

**no ntp broadcast {***broadcast-addr***}** 

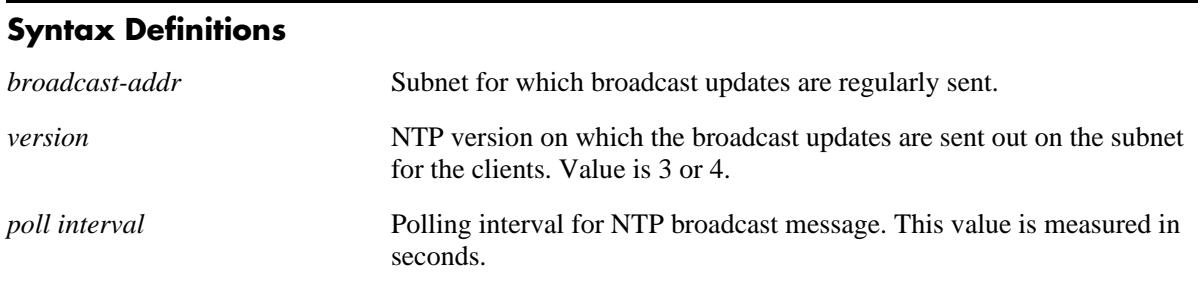

# **Defaults**

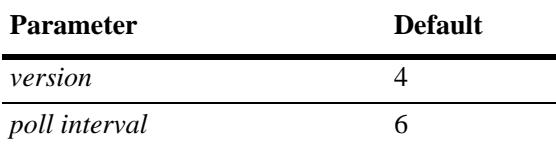

# **Platforms Supported**

OmniSwitch 6400, 6850, 6855, 9000, 9000E

# **Usage Guidelines**

- **•** Use this command to configure NTP to act in broadcast server mode.
- **•** Use the **no** form of this command to remove the configured broadcast servers.This also disables NTP synchronization information being sent for that broadcast subset.
- The NTP broadcast address needs to defined to enable NTP broadcast mode. A maximum of 3 broadcast addresses can be configured.
- **•** Use the **version** keyword to set the correct version of NTP.
- Use the **minpoll** keyword to set the minimum poll time for the server. This number is determined by raising 2 to the power of the number entered.

# **Examples**

```
-> ntp broadcast 10.145.59.255 version 4 minpoll 5
-> no ntp broadcast 10.145.59.255
```
# **Release History**

Release 6.4.2; command was introduced.

# **Related Commands**

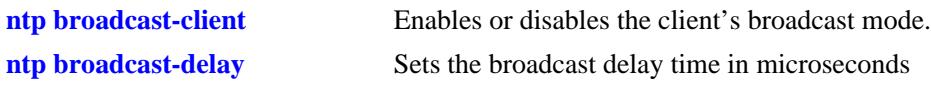

# **MIB Objects**

alaNtpPeerTable alaNtpPeerType alaNtpPeerVersion alaNtpPeerMinpoll

# **ntp peer**

Configures NTP to operate in the symmetric active peering mode.This also enables the establishment of an active symmetric association with the specified remote peer.

**ntp peer {***ip-address***} [key** *keyid***] [version** *version***] [minpoll** *poll interval***]**

**no ntp peer {***ip-address***}**

## **Syntax Definitions**

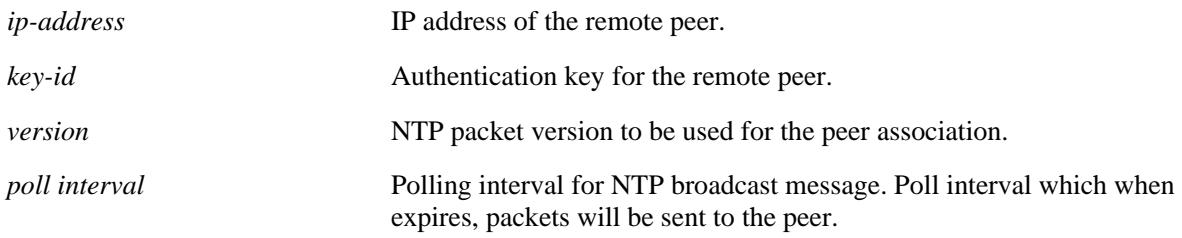

# **Defaults**

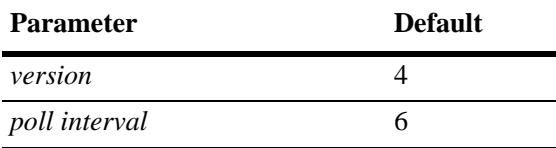

## **Platforms Supported**

OmniSwitch 6400, 6850, 6855, 9000, 9000E

# **Usage Guidelines**

- **•** Use **no** form of this command to remove the peers that are configured to act in symmetric active mode.This command deletes the symmetric active association with the remote peer.
- **•** Use the **version** keyword to set the correct version of NTP.
- Use the **minpoll** keyword to set the minimum poll time for the server. This number is determined by raising 2 to the power of the number entered.
- The command should not be used for b(Broadcast), m(Multicast) or r(Reference clock address 127.127.x.x)
- *ip-address* is the mandatory parameter to be entered in the command while key id is the optional parameter. If key id is not specified, then peering will not be authenticated.

## **Examples**

```
-> ntp peer 172.18.16.112
```

```
-> no ntp peer 172.18.16.112
```
# **Release History**

Release 6.4.2; command was introduced.

# **Related Commands**

**[show ntp peers](#page-3367-0)** Displays current NTP peer association.

# **MIB Objects**

alaNtpPeerTable alaNtpPeerType

alaNtpPeerAuth alaNtpPeerVersion alaNtpPeerMinpoll

# <span id="page-3353-0"></span>**show ntp status**

Displays the information about the current NTP status.

**show ntp status**

## **Syntax Definitions**

N/A

# **Defaults**

N/A

# **Platforms Supported**

OmniSwitch 6400, 6850, 6855, 9000, 9000E

# **Usage Guidelines**

- **•** This command displays the information about the status of NTP, which is configured along with other global configuration. See the Examples section for more information.
- **•** If the source IP Configuration is done in default or no-loopback0 then the source ip-address will not be displayed in the output of the **[show ntp status](#page-3353-0)** command.

# **Example**

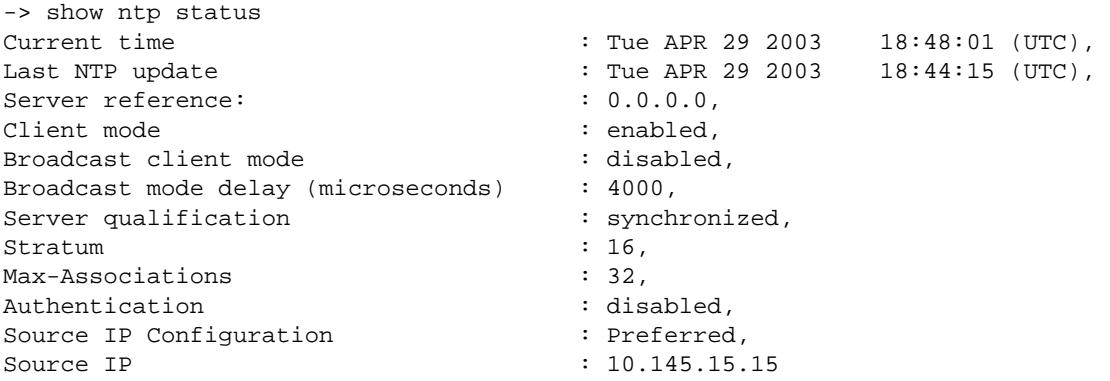

#### *output definitions*

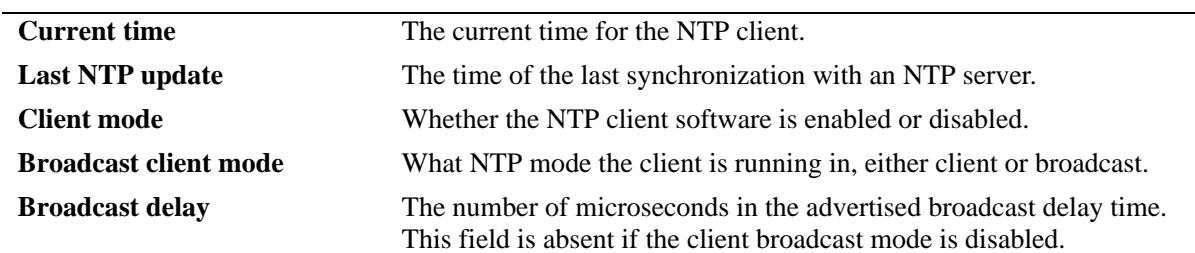

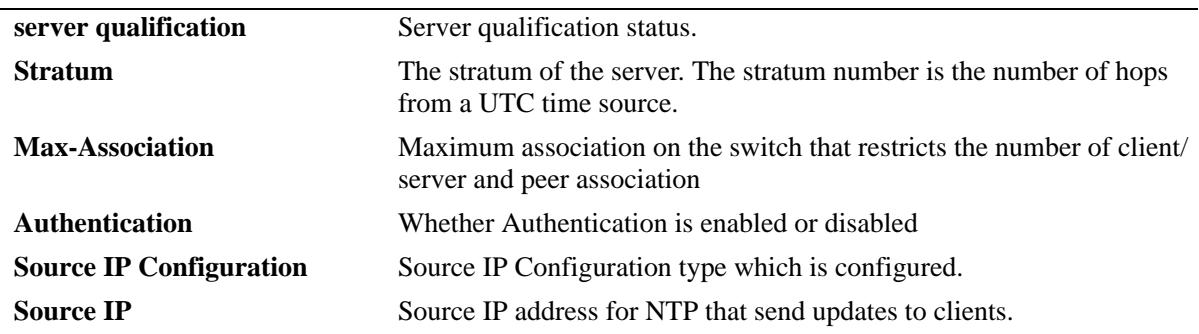

# **Release History**

Release 6.4.2; command was introduced.

## **Related Command**

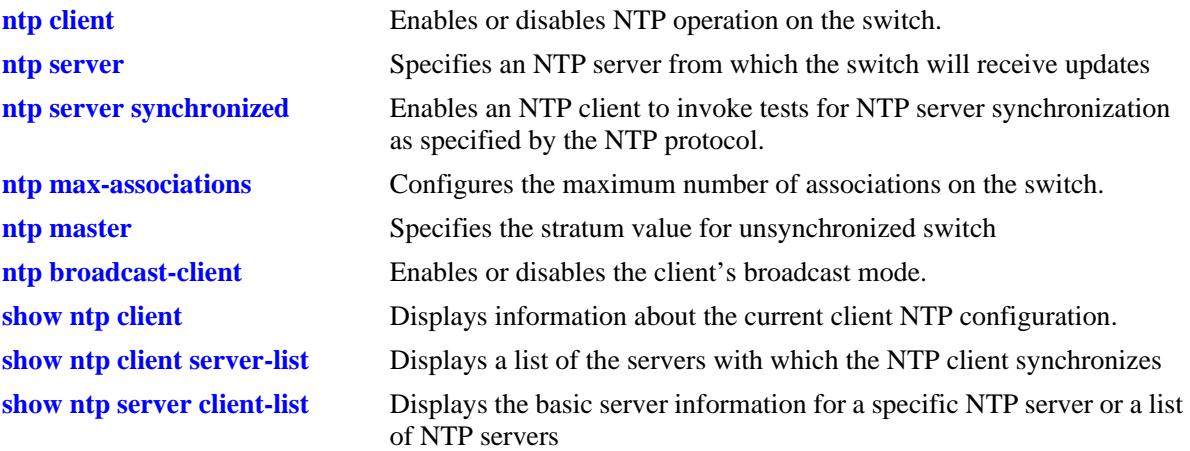

# **MIB Objects**

```
alaNtpPeerListTable
  alaNtpPeerShowOriginateTime
  alaNtpPeerShowTransmitTime
  alaNtpEnable
  alaNtpBroadcastEnable
  alaNtpBroadcastDelay
  alaNtpPeerTests
  alaNtpPeerStratum
  alaNtpPeerTests
  alaNtpAuthenticate
  alaNtpSrcIpConfig
  alaNtpSrcTp
```
# <span id="page-3355-0"></span>**show ntp client**

Displays information about the current client NTP configuration.

**show ntp client**

## **Syntax Definitions**

N/A

# **Defaults**

N/A

# **Platforms Supported**

OmniSwitch 6400, 6850, 6855, 9000, 9000E

# **Usage Guidelines**

This command displays the current configuration parameters for the NTP client. The display is slightly different depending on what has been configured on the client. See the Examples section for more information.

# **Examples**

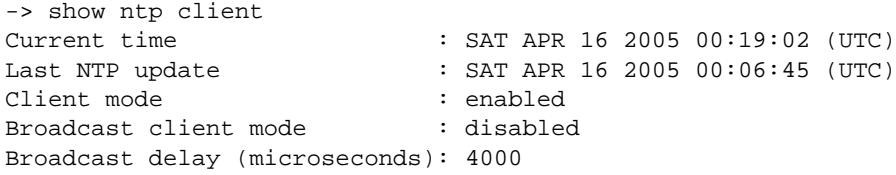

#### *output definitions*

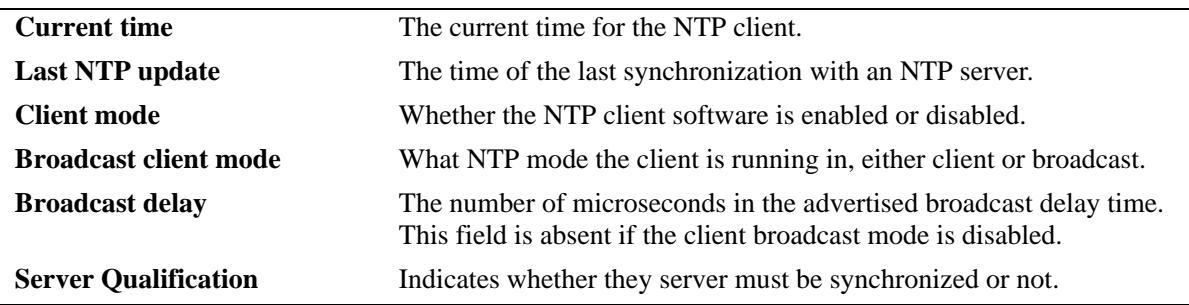

# **Release History**

Release 6.1; command was introduced.

# **Related Command**

**[ntp client](#page-3337-0)** Enables or disables NTP operation on the switch.

# **MIB Objects**

alaNtpLocalInfo

# <span id="page-3357-0"></span>**show ntp client server-list**

Displays a list of the servers with which the NTP client synchronizes.

**show ntp client server-list**

# **Syntax Definitions**

N/A

# **Defaults**

N/A

# **Platforms Supported**

OmniSwitch 6400, 6850, 6855, 9000, 9000E

# **Usage Guidelines**

Use this command to display tabular information on the current NTP client to server association status.

# **Examples**

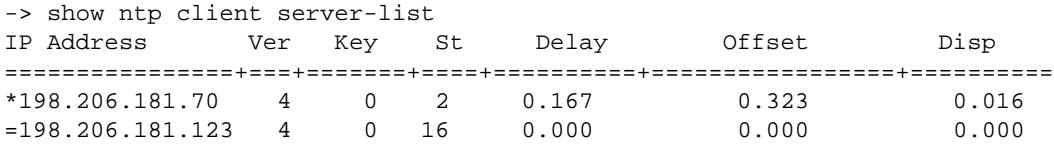

#### *output definitions*

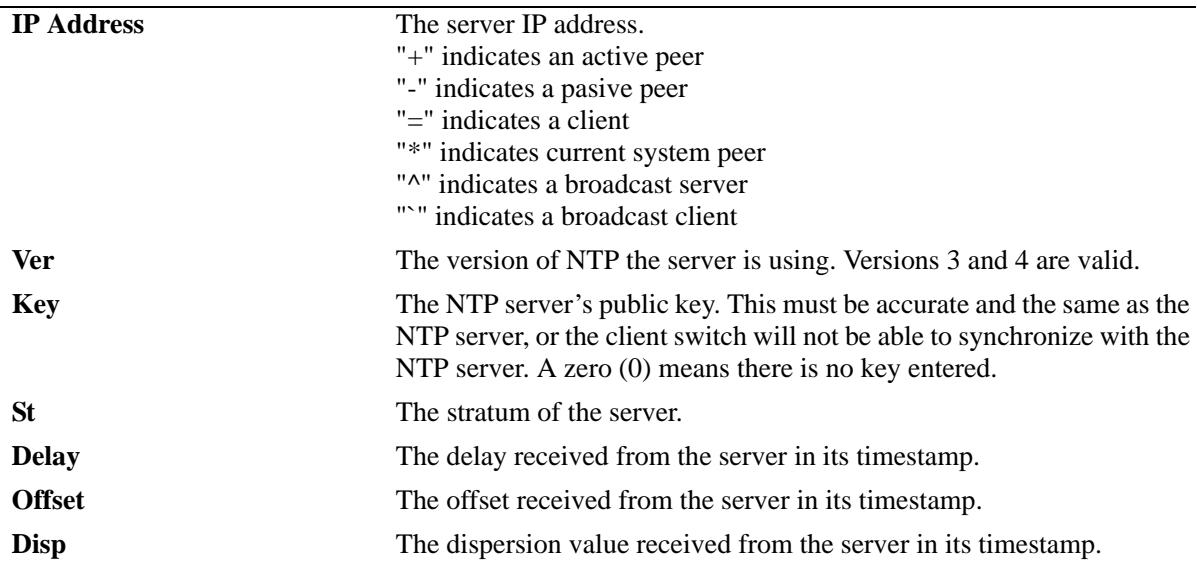

# **Release History**

Release 6.1; command was introduced.

# **Related Command**

**[ntp client](#page-3337-0)** Enables or disables NTP operation on the switch.

# **MIB Objects**

alaNtpPeerListTable

# <span id="page-3359-0"></span>**show ntp server client-list**

Displays the information about the current NTP clients connected to the server.

**show ntp server client-list**

## **Syntax Definitions**

N/A

# **Defaults**

N/A

# **Platforms Supported**

OmniSwitch 6400, 6850, 6855, 9000, 9000E

# **Usage Guidelines**

Use this command to display the tabular information on the current NTP client connected to the server (switch).

# **Examples**

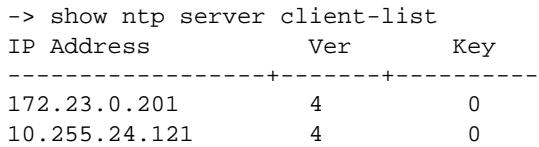

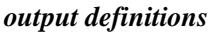

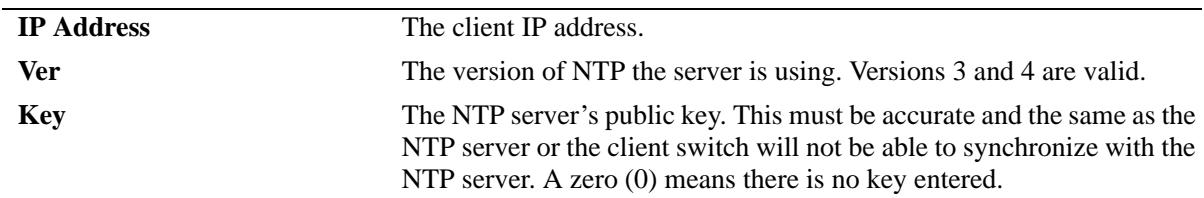

# **Release History**

Release 6.4.2; command was introduced.

# **Related Command**

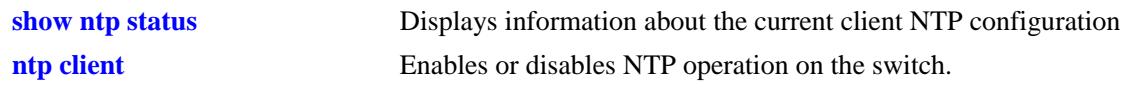

# **MIB Objects**

alaNtpClientListTable alaNtpPeerListAddress alaNtpPeerVersion alaNtpPeerAuth

# <span id="page-3361-0"></span>**show ntp server status**

Displays the basic server information for a specific NTP server or a list of NTP servers.

**show ntp server status [***ip\_address***]**

#### **Syntax Definitions**

*ip\_address* The IP address of the NTP server to be displayed.

#### **Defaults**

N/A

#### **Platforms Supported**

OmniSwitch 6400, 6850, 6855, 9000, 9000E

#### **Usage Guidelines**

- **•** This command displays information on the status of any or all configured NTP servers/peers.
- To display a specific server, enter the command with the server's IP address. To display all servers, enter the command with no server IP address.

## **Examples**

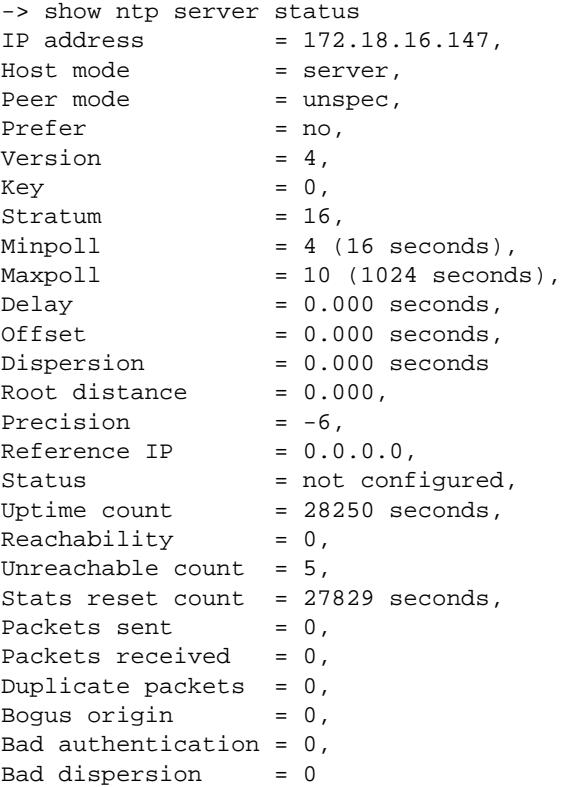

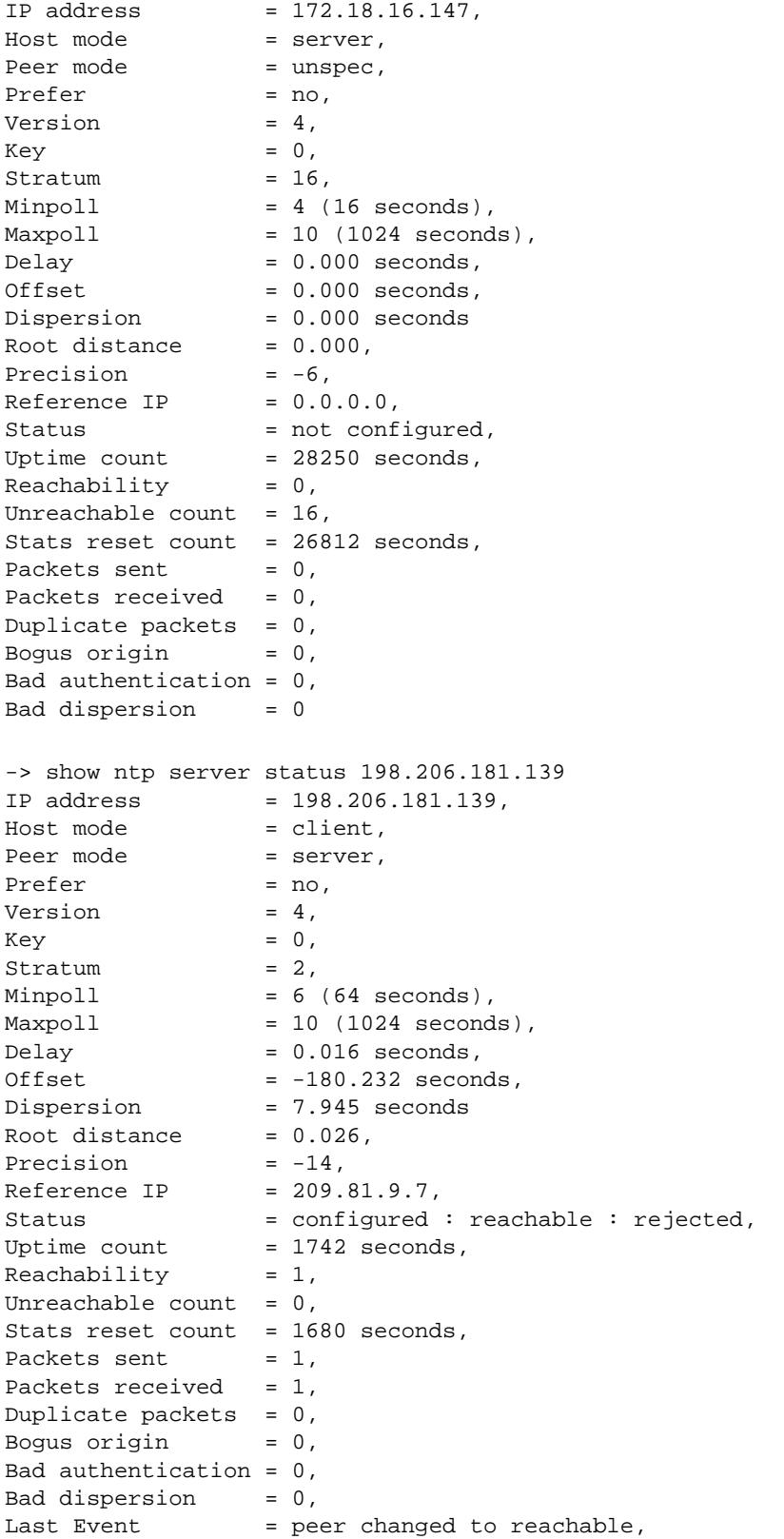

| IP address                | The server IP address.                                                                                                    |
|---------------------------|----------------------------------------------------------------------------------------------------|
| <b>Host mode</b>          | The host mode of this remote association.                                                                                                    |
| Peer mode                 | The peer mode of this remote association.                                                                                                    |
| <b>Prefer</b>             | Whether this server is a preferred server or not. A preferred server is<br>used to synchronize the client before a non-preferred server.                                                                     |
| <b>Version</b>            | The version of NTP the server is using. Versions 3 and 4 are valid.                                                                                                    |
| <b>Key</b>                | The NTP server's public key. This must be accurate and the same as the<br>NTP server, or the client switch will not be able to synchronize with the<br>NTP server. A zero (0) means there is no key entered. |
| <b>Stratum</b>            | The stratum of the server. The stratum number is the number of hops<br>from a UTC time source.                                                                                                    |
| <b>Minpoll</b>            | The minimum poll time. The client will poll the server for a time update<br>every time this limit has been exceeded.                                                                                         |
| <b>Maxpoll</b>            | The maximum poll time.                                                                                                    |
| <b>Delay</b>              | The delay received from the server in its timestamp.                                                                                                    |
| <b>Offset</b>             | The offset received from the server in its timestamp.                                                                                                    |
| <b>Dispersion</b>         | The dispersion value received from the server in its timestamp.                                                                                                    |
| <b>Root distance</b>      | The total round trip delay (in seconds) to the primary reference source.                                                                                                    |
| <b>Precision</b>          | The advertised precision of this association.                                                                                                    |
| <b>Reference IP</b>       | The IP address identifying the peer's primary reference source.                                                                                                    |
| <b>Status</b>             | The peer selection and association status.                                                                                                    |
| <b>Uptime count</b>       | The time period (in seconds) during which the local NTP server was<br>associated with the switch.                                                                                                    |
| Reachability              | The reachability status of the peer.                                                                                                    |
| <b>Unreachable count</b>  | Number of times the NTP entity was unreachable.                                                                                                    |
| <b>Stats reset count</b>  | The time delay (in seconds) since the last time the local NTP server was<br>restarted.                                                                                                    |
| <b>Packets sent</b>       | Number of packets sent.                                                                                                    |
| <b>Packets received</b>   | Number of packets received.                                                                                                    |
| <b>Duplicate packets</b>  | Number of duplicated packets received.                                                                                                    |
| <b>Bogus origin</b>       | Number of bogus packets.                                                                                                    |
| <b>Bad authentication</b> | Number of NTP packets rejected for not meeting the authentication<br>standards.                                                                                                    |
| <b>Bad dispersion</b>     | Number of bad dispersions.                                                                                                    |
| <b>Last Event</b>         | The last event.                                                                                                    |

*output definitions*

# **Release History**

Release 6.1; command was introduced.

Release 6.1.5; fields added.

# **Related Command**

**[ntp client](#page-3337-0)** Enables or disables NTP operation on the switch.

# **MIB Objects**

alaNtpPeerListTable alaNtpPeerShowStatus

# **show ntp keys**

Displays information about all authentication keys.

**show ntp keys**

# **Syntax Definitions**

N/A

# **Defaults**

N/A

# **Platforms Supported**

OmniSwitch 6400, 6850, 6855, 9000, 9000E

# **Usage Guidelines**

This command displays the information on the current set of trusted authentication keys.

# **Examples**

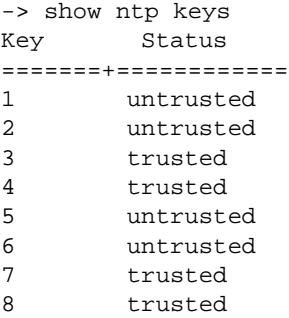

#### *output definitions*

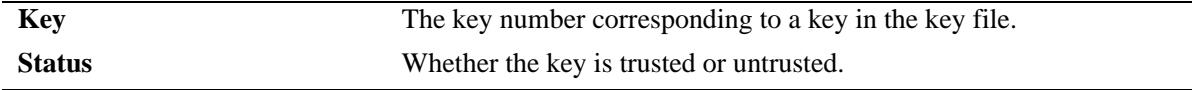

# **Release History**

Release 6.1; command was introduced.

# **Related Command**

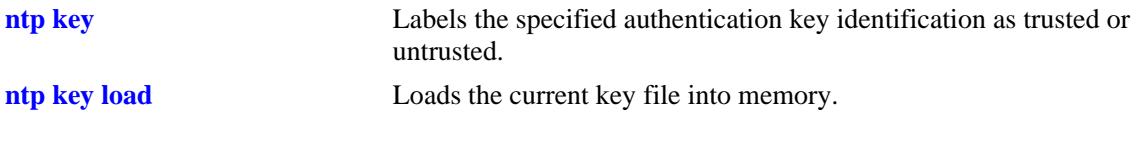

# **MIB Objects**

alaNtpAccessKeyIdTable

# <span id="page-3367-0"></span>**show ntp peers**

Displays the information about the current status on the NTP peer association.

**show ntp peers**

# **Syntax Definitions**

N/A

# **Defaults**

N/A

# **Platforms Supported**

OmniSwitch 6400, 6850, 6855, 9000, 9000E

# **Usage Guidelines**

Use this command to display the tabular information on the current NTP peer association status.

# **Examples**

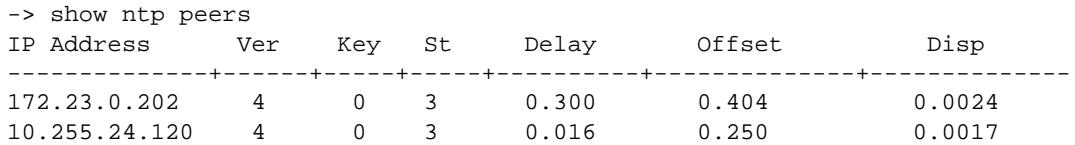

#### *output definitions*

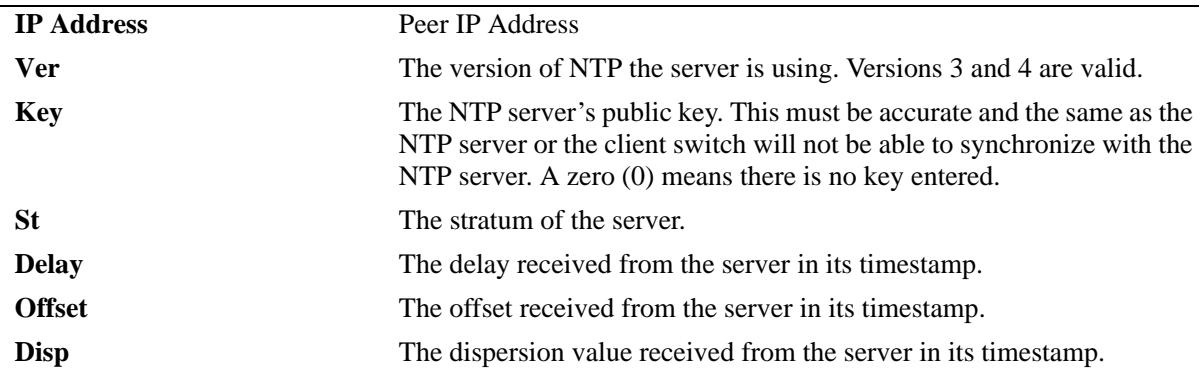

## **Release History**

Release 6.4.2; command was introduced.

# **Related Command**

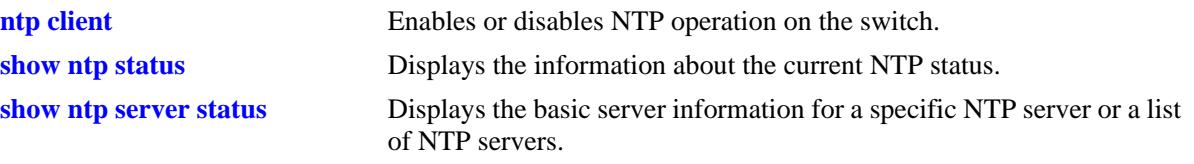

# **MIB Objects**

alaNtpPeerListTable alaNtpPeerListAddress alaNtpPeerVersion alaNtpPeerAuth alaNtpPeerStratum alaNtpPeerListDelay alaNtpPeerShowOffset alaNtpPeerListDispersion

# **show ntp server disabled-interfaces**

Displays the ip addresses of the interfaces on which NTP server is not enabled.

**show ntp server disabled-interfaces**

## **Syntax Definitions**

N/A

## **Defaults**

N/A

# **Platforms Supported**

OmniSwitch 6400, 6850, 6855, 9000, 9000E

# **Usage Guidelines**

This command displays ip interfaces on which currently NTP server functionality is disabled.

# **Examples**

-> show ntp server disabled-interfaces IP Address -------------- 172.23.0.202 10.255.24.120

#### *output definitions*

**IP Address** Peer IP Address

# **Release History**

Release 6.4.2; command was introduced.

# **Related Command**

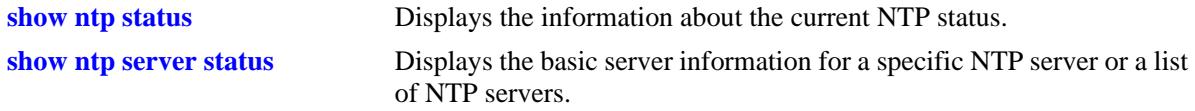

# **MIB Objects**

alaNtpAccessRestrictedTable alaNtpPeerListAddress

# **57 Session Management Commands**

Session Management commands are used to monitor and configure operator sessions including FTP, Telnet, HTTP (WebView), console, Secure Shell, and Secure Shell FTP on the switch. (See the SNMP Commands chapter for SNMP session commands.) Maximum number of concurrent sessions allowed:

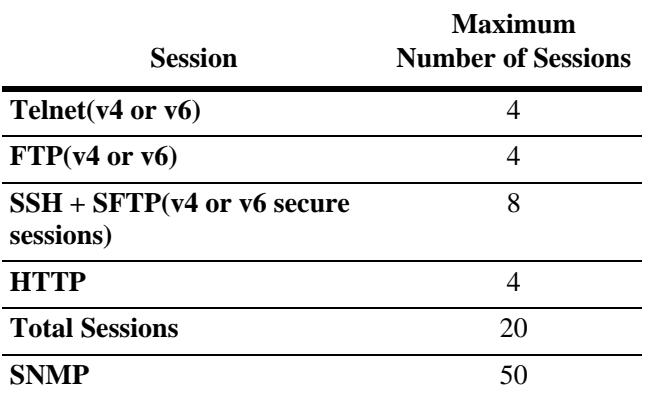

MIB information for commands in this chapter are as follows:

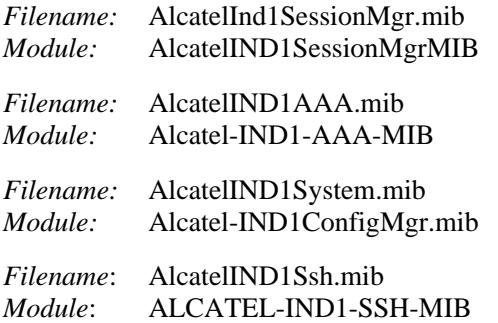

A summary of the available commands is listed here:

**[session login-attempt](#page-3372-0) [session login-timeout](#page-3373-0) [session banner](#page-3374-0) [session timeout](#page-3376-0) [session prompt](#page-3378-0) [session xon-xoff](#page-3379-0) [prompt](#page-3380-0) [show prefix](#page-3382-0) [alias](#page-3383-0) [show alias](#page-3385-0) [user profile save](#page-3386-0) [user profile reset](#page-3387-0) [history size](#page-3388-0) [show history](#page-3389-0) [!](#page-3391-0) [command-log](#page-3393-0) [kill](#page-3394-0) [exit](#page-3395-0) [who](#page-3399-0) [whoami](#page-3396-0) [show session config](#page-3401-0) [show session xon-xoff](#page-3403-0) [more size](#page-3404-0) [more](#page-3405-0) [show more](#page-3406-0) [telnet](#page-3407-0) [telnet6](#page-3408-0) [ssh](#page-3410-0) [ssh6](#page-3412-0) [ssh enforce pubkey-auth](#page-3414-0) [show ssh config](#page-3415-0) [show command-log](#page-3417-0) [show command-log status](#page-3419-0)**

# <span id="page-3372-0"></span>**session login-attempt**

Sets or resets the number of times a user can attempt unsuccessfully to log into the switch before the TCP connection is closed.

**session login-attempt** *integer*

#### **Syntax Definitions**

*integer* The number of times the user can attempt to log in to the switch before the TCP connection is closed. Valid range is 1 to 10.

## **Defaults**

Default is 3 login attempts.

#### **Platforms Supported**

OmniSwitch 6400, 6850, 6855, 9000, 9000E

## **Usage Guidelines**

N/A

## **Examples**

-> session login-attempt 5

## **Release History**

Release 6.1; command was introduced.

## **Related Commands**

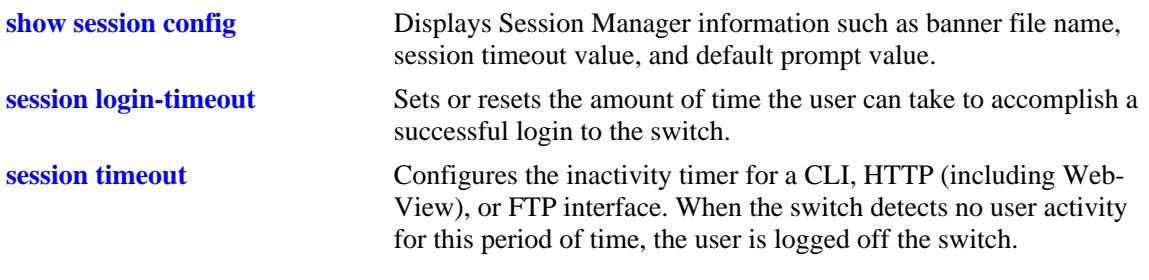

# **MIB Objects**

sessionMgr sessionLoginAttempt

# <span id="page-3373-0"></span>**session login-timeout**

Sets or resets the amount of time the user can take to accomplish a successful login to the switch. If the timeout period is exceeded, the TCP connection is closed by the switch.

**session login-timeout** *seconds*

#### **Syntax Definitions**

*seconds* The number of seconds the switch allows for the user to accomplish a successful login. Valid range is from 5 to 600 seconds.

# **Defaults**

Login timeout default is 55 seconds.

# **Platforms Supported**

OmniSwitch 6400, 6850, 6855, 9000, 9000E

## **Usage Guidelines**

N/A

# **Examples**

-> session login-timeout 30

# **Release History**

Release 6.1; command was introduced.

# **Related Commands**

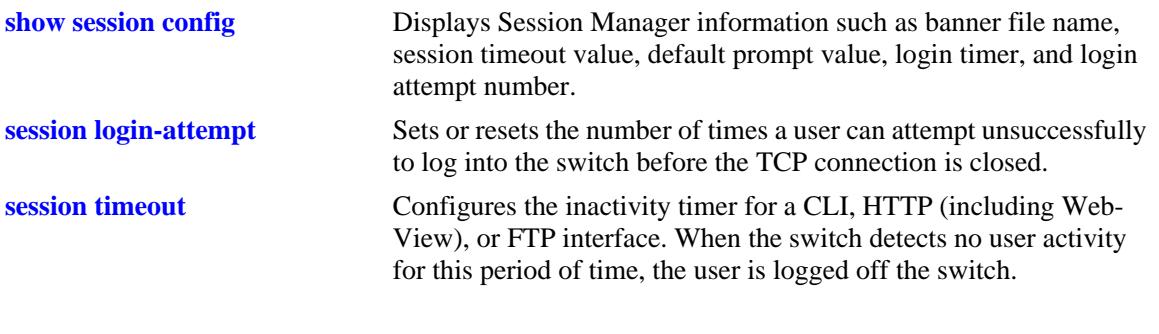

# **MIB Objects**

sessionMgr sessionLoginTimeout

# <span id="page-3374-0"></span>**session banner**

Sets or resets the file name of the user–defined banner. The banner is a welcome banner that appears after the user sucessfully logs onto the switch.

**session banner {cli | ftp | http}** *file\_name* 

**session banner no {cli | ftp | http}**

## **Syntax Definitions**

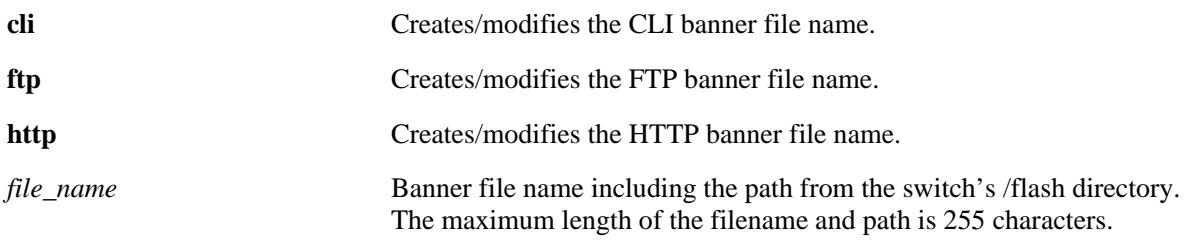

# **Defaults**

- A default banner is included in one of the switch's image files. It is automatically displayed at login so no configuration is needed.
- The user has the option of defining a custom supplementary banner or of using the default banner.

# **Platforms Supported**

OmniSwitch 6400, 6850, 6855, 9000, 9000E

# **Usage Guidelines**

- **•** The **session banner no** command is used to disable a user defined session banner file from displaying when you log onto the switch. The text file containing the custom banner will remain on the switch until you remove it with the **[rm](#page-3435-0)** command.
- **•** The **session banner** command is used to configure or modify the banner file *name*. You must use a text editor to edit the file containing the banner text.

# **Examples**

```
-> session banner cli/switch/banner.txt
```
## **Release History**

Release 6.1; command was introduced. Release 6.1.3; **http** keyword was added.

# **Related Commands**

**[show session config](#page-3401-0)** Displays Session Manager information such as banner file name, session timeout value, and default prompt value.

# **MIB Objects**

SessionConfigTable

SessionType SessionBannerFileName

# <span id="page-3376-0"></span>**session timeout**

Configures the inactivity timer for a CLI, HTTP (including WebView), or FTP interface. When the switch detects no user activity for this period of time, the user is logged off the switch.

**session timeout {cli | http | ftp}** *minutes*

#### **Syntax Definitions**

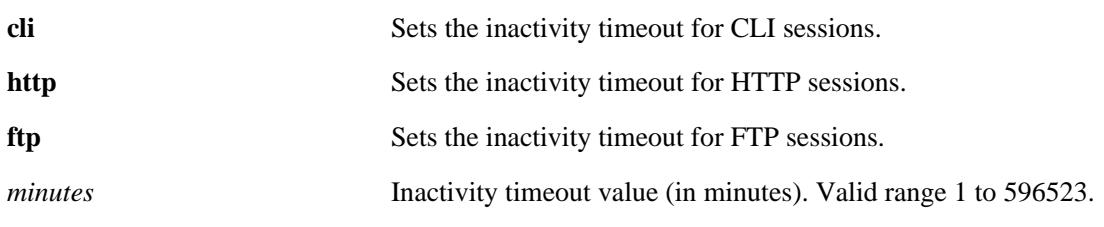

#### **Defaults**

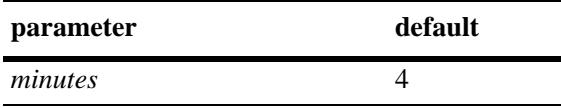

## **Platforms Supported**

OmniSwitch 6400, 6850, 6855, 9000, 9000E

## **Usage Guidelines**

- The inactivity timer value may be different for each type of interface, such as CLI (Console, Telnet), HTTP (including WebView), and FTP.
- **•** If you change the timer, the new value does not affect current sessions; the new timer is applied to new sessions only.

# **Examples**

-> session timeout cli 5

# **Release History**

Release 6.1; command was introduced.

# **Related Commands**

**[show session config](#page-3401-0)** Displays Session Manager information, such as banner file name, session timeout value, and default prompt value.

# **MIB Objects**

SessionConfigTable

SessionType SessionInactivityTimerValue

# <span id="page-3378-0"></span>**session prompt**

Configures the default CLI prompt for console and Telnet sessions. The prompt is the symbol and/or text that appears on the screen in front of the cursor.

**session prompt default** [*string*]

#### **Syntax Definitions**

*string* Prompt string.

# **Defaults**

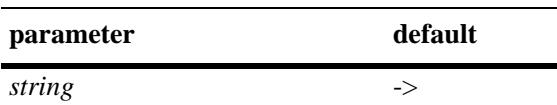

# **Platforms Supported**

OmniSwitch 6400, 6850, 6855, 9000, 9000E

# **Usage Guidelines**

- **•** The maximum prompt string length is 31 characters.
- **•** The new prompt will not take effect until you log off and back onto the switch.

## **Examples**

```
-> session prompt default -->
```
# **Release History**

Release 6.1; command was introduced.

## **Related Commands**

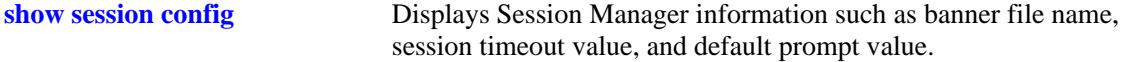

# **MIB Objects**

SessionConfigTable

SessionType sessionDefaultPromptString

# <span id="page-3379-0"></span>**session xon-xoff**

Enables/disables the XON-XOFF protocol on the console port.

**session xon-xoff {enable | disable}**

# **Syntax Definitions**

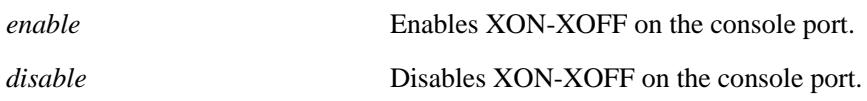

# **Defaults**

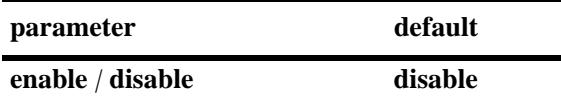

# **Platforms Supported**

OmniSwitch 6400, 6850, 6855, 9000, 9000E

# **Usage Guidelines**

The switch may interpret noise from an RS232 line as Control-S (XOFF). If the **session console xon-xoff** command is enabled, traffic to the console port may be stopped.

# **Examples**

-> session xon-xoff enable -> session xon-xoff disable

# **Release History**

Release 6.1; command was introduced.

# **Related Commands**

**[show session xon-xoff](#page-3403-0)** Displays whether the console port is enabled or disabled for XON-XOFF.

# **MIB Objects**

sessionXonXoffEnable

# <span id="page-3380-0"></span>**prompt**

This command defines the CLI prompt.

**prompt [user] [time] [date] [string** *string***] [prefix]**

**no prompt**

#### **Syntax Definitions**

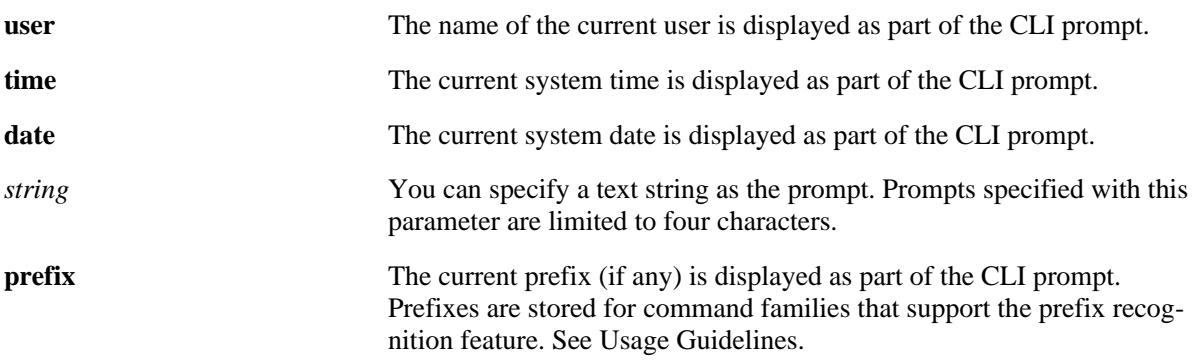

# **Defaults**

The default prompt is the arrow  $(\rightarrow)$ , or dash greater-than).

# **Platforms Supported**

OmniSwitch 6400, 6850, 6855, 9000, 9000E

# **Usage Guidelines**

- **•** Use the **no** form of this command to remove the CLI prompt.
- **•** Prefixes are stored for command families that support the prefix recognition feature. These command families include AAA, Interface, Link Aggregation, QoS, Spanning Tree, and VLAN Management. Other command families do not store a prefix.
- **•** To set the CLI prompt back to the arrow (**->**), enter the **prompt string ->** (prompt string dash greaterthan) syntax.

# **Examples**

```
-> prompt user
-> prompt user time date
-> prompt prefix
-> prompt string 12->
-> prompt prefix ->
```
# **Release History**

Release 6.1; command was introduced.

# **Related Commands**

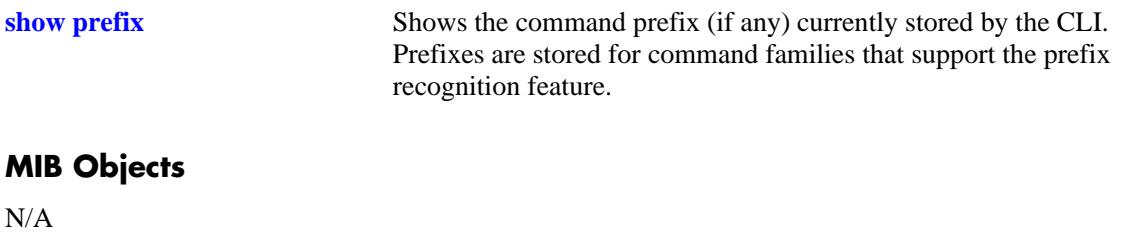

# <span id="page-3382-0"></span>**show prefix**

Shows the command prefix (if any) currently stored by the CLI. Prefixes are stored for command families that support the prefix recognition feature.

#### **show prefix**

#### **Syntax Definitions**

N/A

# **Defaults**

N/A

# **Platforms Supported**

OmniSwitch 6400, 6850, 6855, 9000, 9000E

# **Usage Guidelines**

Prefixes are stored for command families that support the prefix recognition feature. These command families include AAA, Interface, Link Aggregation, QoS, Spanning Tree, and VLAN Management. Other command families do not store a prefix.

# **Examples**

-> show prefix

# **Release History**

Release 6.1; command was introduced.

## **Related Commands**

**[prompt](#page-3380-0)** This command defines the format of the CLI prompt. The prompt can be defined to include the command prefix.

# **MIB Objects**

N/A

# <span id="page-3383-0"></span>**alias**

Defines substitute command text for the switch's CLI command keywords.

**alias** *alias command\_name*

## **Syntax Definitions**

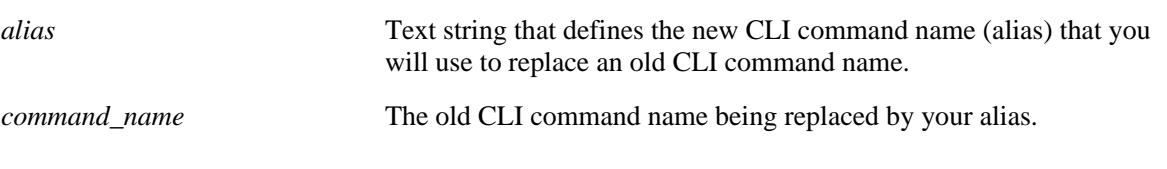

# **Defaults**

N/A

# **Platforms Supported**

OmniSwitch 6400, 6850, 6855, 9000, 9000E

# **Usage Guidelines**

- **•** Alias commands are stored until the user session ends. To save alias settings, you must execute the **[user profile save](#page-3386-0)** command. Otherwise, once you log off the switch, substitute commands configured with the **alias** command are destroyed.
- **•** You can eliminate excess typing by reducing the number of characters required for a command. For instance, the group syntax can be defined as gp.
- **•** You can change unfamiliar command words into familiar words or patterns. For instance, if you prefer the term "privilege" to the term "attribute" with reference to a login account's read/write capabilities, you can change the CLI command from attrib to privileges.
- **•** To reset commands set with alias back to their factory default, use the **[user profile reset](#page-3387-0)** command.

## **Examples**

```
-> alias gp group
-> alias privilege attrib
```
# **Release History**

Release 6.1; command was introduced.
# **Related Commands**

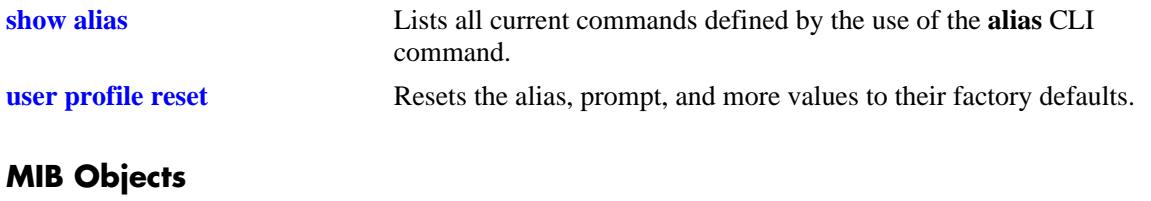

 $\rm N/A$ 

# <span id="page-3385-0"></span>**show alias**

Displays all current commands defined by the use of the **alias** CLI command.

**show alias**

### **Syntax Definitions**

N/A

### **Defaults**

N/A

### **Platforms Supported**

OmniSwitch 6400, 6850, 6855, 9000, 9000E

### **Usage Guidelines**

N/A

## **Examples**

The following will display where the alias **gp** was defined to replace the **group** command, and the alias **privilege** was defined to replace the **attrib** command.

```
-> show alias
gp: group
privilege: attrib
```
## **Release History**

Release 6.1; command was introduced.

### **Related Commands**

**[alias](#page-3383-0)** Defines substitute command text for the switch's CLI command keywords.

### **MIB Objects**

# <span id="page-3386-0"></span>**user profile save**

Saves the user account settings for aliases, prompts, and the more mode screen setting. These settings will be automatically loaded when the user account logs on.

**user profile save**

#### **Syntax Definitions**

N/A

### **Defaults**

N/A

#### **Platforms Supported**

OmniSwitch 6400, 6850, 6855, 9000, 9000E

### **Usage Guidelines**

- Use this command to save alias definitions, prompt definitions, and more mode screen settings for use in future login sessions for the current user account.
- **•** If you do not use the **user profile save**, **alias**, **prompt**, and **more size** commands, settings are lost when the user account logs off.
- **•** Use the **user profile reset** command to set the alias, prompt, and more size values to their factory defaults.

### **Examples**

```
-> user profile save
```
### **Release History**

Release 6.1; command was introduced.

#### **Related Commands**

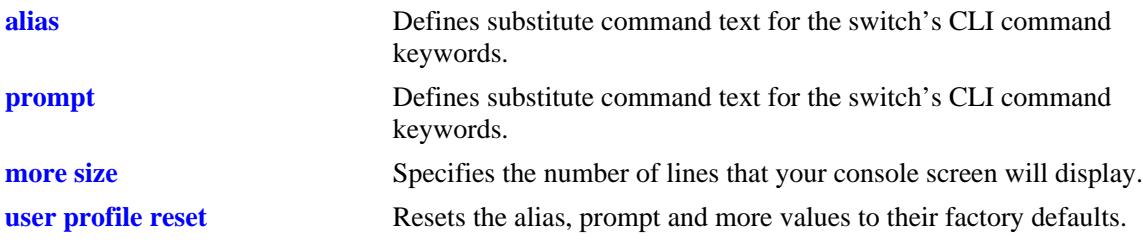

### **MIB Objects**

# <span id="page-3387-0"></span>**user profile reset**

Resets the alias, prompt, and more values to their factory defaults.

**user profile reset**

### **Syntax Definitions**

N/A

### **Defaults**

N/A

### **Platforms Supported**

OmniSwitch 6400, 6850, 6855, 9000, 9000E

### **Usage Guidelines**

N/A

### **Examples**

-> user profile reset

### **Release History**

Release 6.1; command was introduced.

## **Related Commands**

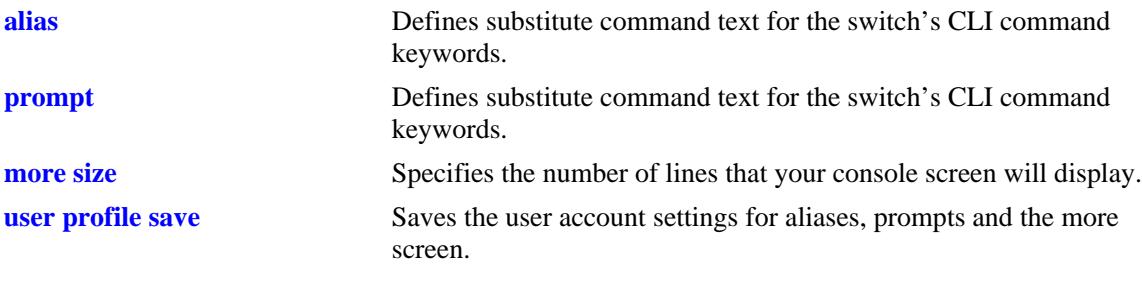

### **MIB Objects**

# <span id="page-3388-0"></span>**history size**

Sets the number of commands that will be stored in the CLI's history buffer.

**history size** *number*

#### **Syntax Definitions**

*number* Enter an integer between 1 and 500. The history buffer can store up to 500 commands.

### **Defaults**

By default, the history buffer size is set to 100 commands.

### **Platforms Supported**

OmniSwitch 6400, 6850, 6855, 9000, 9000E

### **Usage Guidelines**

N/A

### **Examples**

-> history size 10

### **Release History**

Release 6.1; command was introduced. Release 6.1.5; history buffer size increased to 500.

### **Related Commands**

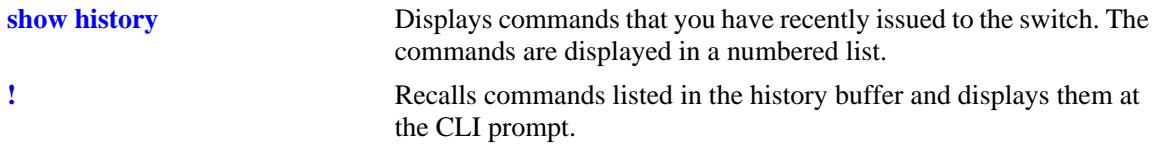

## **MIB Objects**

# <span id="page-3389-0"></span>**show history**

Displays commands that you have recently issued to the switch. The commands are displayed in a numbered list.

**show history [parameters]**

#### **Syntax Definitions**

**parameters** When this syntax is used, the CLI displays the history buffer size, the current number of commands in the history buffer, and the index range of the commands.

### **Defaults**

N/A

### **Platforms Supported**

OmniSwitch 6400, 6850, 6855, 9000, 9000E

### **Usage Guidelines**

N/A

#### **Examples**

```
-> show history
1 show cmm
2 show fan
3 show sensor
4 show temp
5 show time
6 show arp
7 clear arp
8 show prefix
-> show history parameters
History size: 10
Current Size: 7
```

```
Index Range: 1-7
```
#### *output definitions*

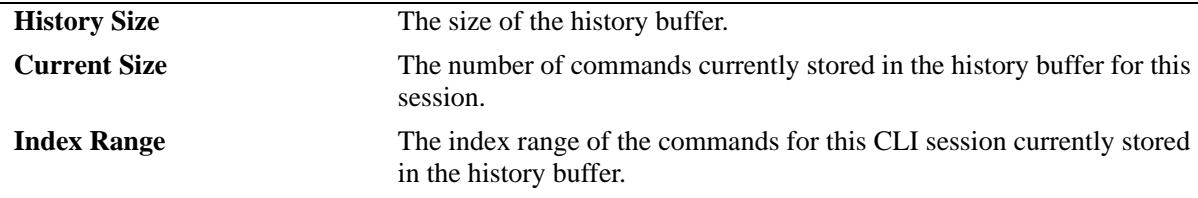

#### **Release History**

Release 6.1; command was introduced.

# **Related Commands**

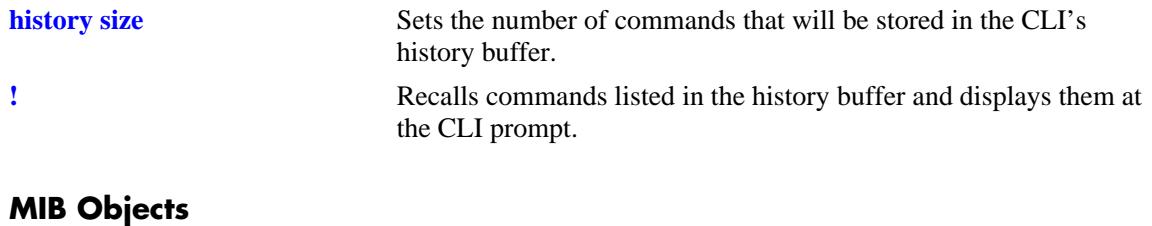

 $\rm N/A$ 

### <span id="page-3391-0"></span>**!**

Recalls commands listed in the history buffer and displays them at the CLI prompt.

**!{! |** *n***}**

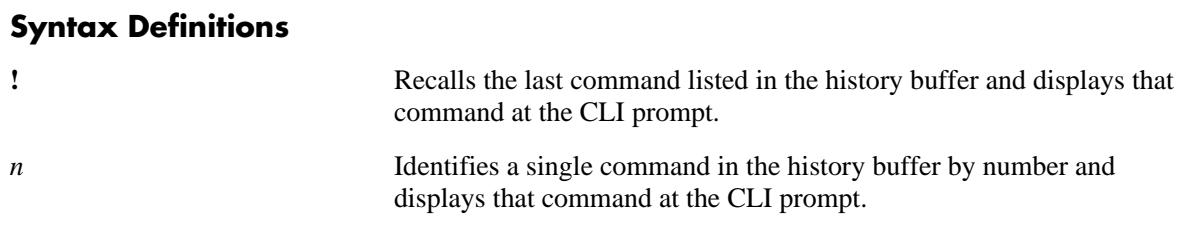

#### **Defaults**

N/A

### **Platforms Supported**

OmniSwitch 6400, 6850, 6855, 9000, 9000E

### **Usage Guidelines**

- **•** You can use the **[show history](#page-3389-0)** command to list all commands in the history buffer, then use the **!***n* syntax to issue a single command from the list.
- **•** When you use **!***n* or **!!** to recall a command in the history buffer list, you must press the Enter key to execute the command.

## **Examples**

- -> show history
- 1\* show cmm
- 2 show fan
- 3 show sensor
- 4 show temp
- 5 show time
- 6 show arp 7 clear arp

### **Release History**

Release 6.1; command was introduced.

# **Related Commands**

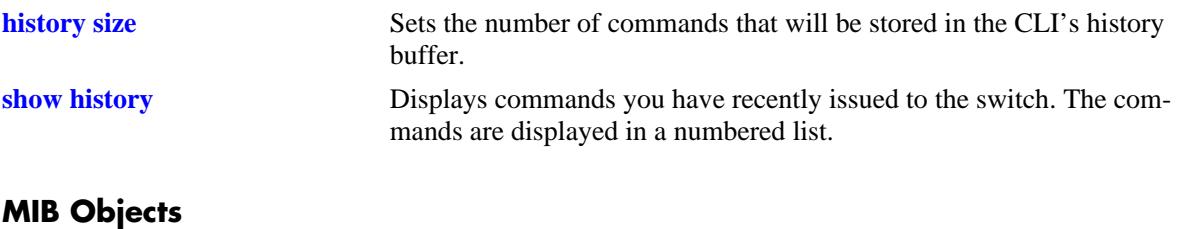

## <span id="page-3393-0"></span>**command-log**

Enables or disables command logging on the switch. When command logging is enabled, a **command.log** is automatically created; this file stores a comprehensive CLI command history for all active sessions since the function was *first* enabled.

**command-log {enable | disable}**

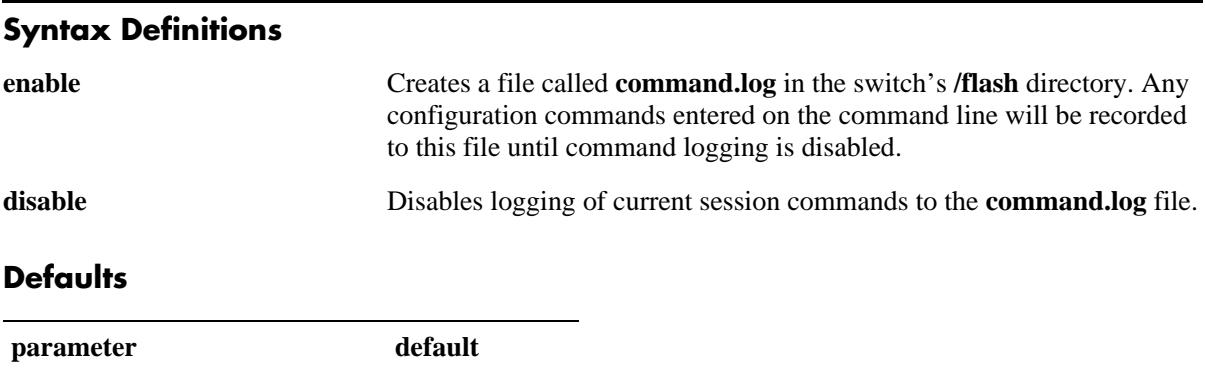

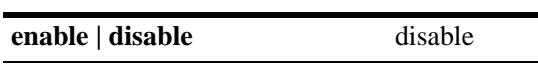

### **Platforms Supported**

OmniSwitch 6400, 6850, 6855, 9000, 9000E

### **Usage Guidelines**

The maximum log file size is 66,402 bytes; the file may hold up to 100 commands.

### **Examples**

```
-> command-log enable
-> command-log disable
```
### **Release History**

Release 6.1; command was introduced.

#### **Related Commands**

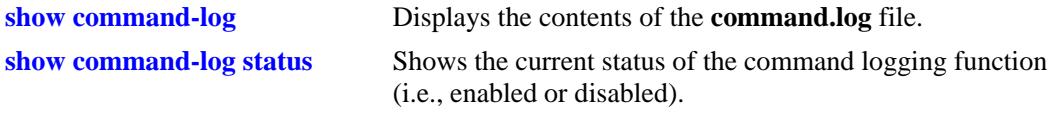

#### **MIB Objects**

sessionCliCommandLogEnable

# <span id="page-3394-0"></span>**kill**

Kills an active session. The command takes effect immediately.

**kill** *session\_number*

### **Syntax Definitions**

*session\_number* Number of the session you want to kill.

### **Defaults**

N/A

### **Platforms Supported**

OmniSwitch 6400, 6850, 6855, 9000, 9000E

### **Usage Guidelines**

- **•** Use the **who** command to obtain the session number variable.
- **•** You cannot kill your own session.
- You cannot kill a connected session where the user has not yet completed the login process. These sessions appear with username "(at login)" when displayed with the **[who](#page-3399-0)** command.

### **Examples**

-> kill 3

### **Release History**

Release 6.1; command was introduced.

#### **Related Commands**

**[who](#page-3399-0)** Displays all active login sessions (e.g., Console, Telnet, FTP, HTTP, Secure Shell, and Secure Shell FTP).

## **MIB Objects**

SessionMgr sessionIndex sessionRowStatus

## **exit**

Ends the current CLI session. If the CLI session to the switch was via Telnet, the connection is closed.

**exit** 

### **Syntax Definitions**

N/A

## **Defaults**

N/A

## **Platforms Supported**

OmniSwitch 6400, 6850, 6855, 9000, 9000E

### **Usage Guidelines**

If changes were made using the CLI and have not been saved with the **[reload issu](#page-3225-0)** command, a warning message appears asking to confirm the user exit. To save changes, enter **N** at the warning prompt and use the **[reload issu](#page-3225-0)** command.

## **Examples**

-> exit

## **Release History**

Release 6.1; command was introduced.

## **Related Commands**

**[kill](#page-3394-0)** Kills an active session. The command takes effect immediately.

### **MIB Objects**

SessionMgr

```
sessionIndex
sessionRowStatus
```
# <span id="page-3396-0"></span>**whoami**

Displays the current user session.

**whoami**

### **Syntax Definitions**

N/A

### **Defaults**

N/A

### **Platforms Supported**

OmniSwitch 6400, 6850, 6855, 9000, 9000E

### **Usage Guidelines**

Use the **[who](#page-3399-0)** command to display all sessions on the switch.

## **Examples**

```
-> whoami
Session number = 5
 User name = admin,
  Access type = telnet,
  Access port = NI,
  IP address = 121.251.17.76,
 Read-only domains = None,
  Read-only families = ,
  Read-Write domains = All ,
  Read-Write families = ,
  End-User profile =
```
#### *output definitions*

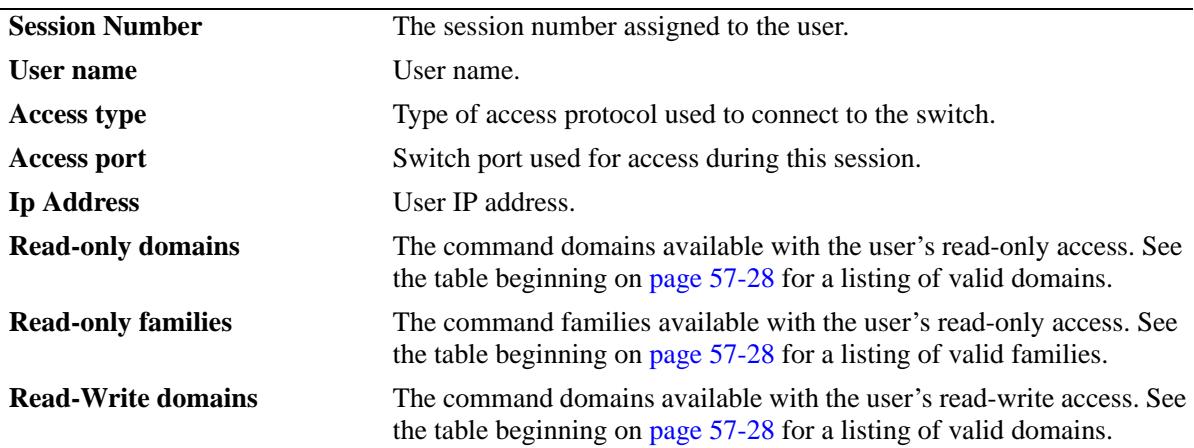

### *output definitions*

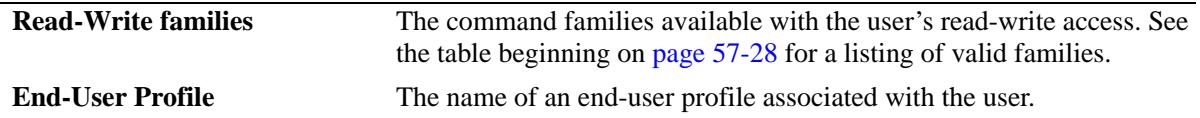

Possible values for command domains and families are listed here:

<span id="page-3397-0"></span>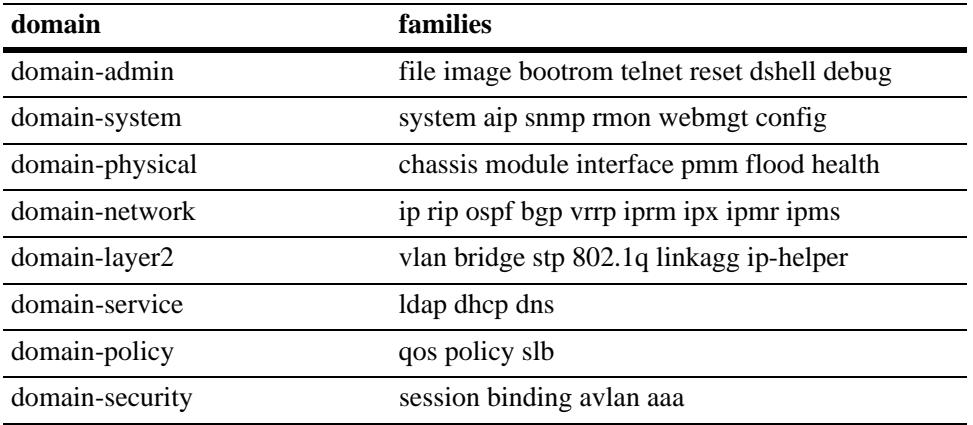

## **Release History**

Release 6.1; command was introduced.

### **Related Commands**

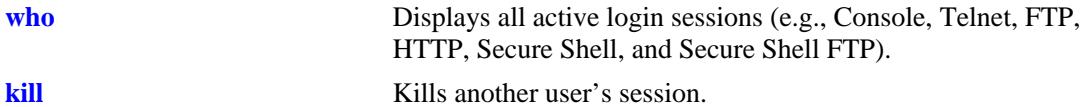

# **MIB Objects**

SessionActive

sessionIndex sessionAccessType sessionPhysicalPort sessionUserName sessionUserReadPrivileges sessionUserWritePrivileges sessionUserProfileNumber sessionUserIpAddress sessionRowStatus

### <span id="page-3399-0"></span>**who**

Displays all active login sessions (e.g., Console, Telnet, FTP, HTTP, Secure Shell, and Secure Shell FTP). **who**

#### **Syntax Definitions**

N/A

### **Defaults**

N/A

### **Platforms Supported**

OmniSwitch 6400, 6850, 6855, 9000, 9000E

### **Usage Guidelines**

You can identify your current login session by using IP address.

### **Examples**

```
-> who
Session number = 0
 User name = (at login),
  Access type = console,
  Access port = Local,
 IP address = 0.0.0.0,
 Read-only domains = None,
  Read-only families = ,
  Read-Write domains = None,
  Read-Write families = ,
  End-User profile =
Session number = 5
 User name = admin,
  Access type = telnet,
  Access port = NI,
  IP address = 128.251.17.176,
 Read-only domains = None,
  Read-only families = ,
  Read-Write domains = All ,
  Read-Write families = ,
  End-User profile =
```
#### *output definitions*

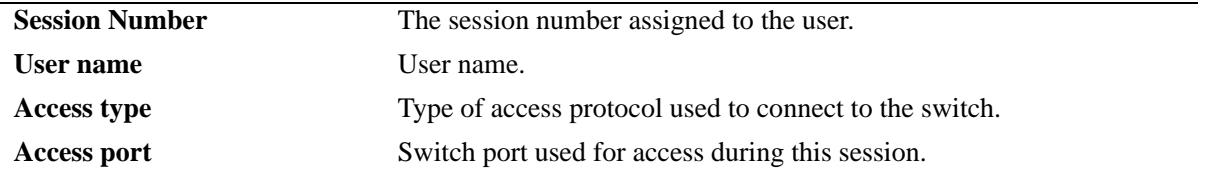

| $, we we we prove for 0$   |                                                                                                    |
|----------------------------|----------------------------------------------------------------------------------------------------|
| <b>Ip Address</b>          | User IP address.                                                                                                    |
| <b>Read-only domains</b>   | The command domains available with the user's read-only access. See<br>the table beginning on page $57-31$ for a listing of valid domains.  |
| <b>Read-only families</b>  | The command families available with the user's read-only access. See<br>the table beginning on page 57-31 for a listing of valid families.  |
| <b>Read-Write domains</b>  | The command domains available with the user's read-write access. See<br>the table beginning on page $57-31$ for a listing of valid domains. |
| <b>Read-Write families</b> | The command families available with the user's read-write access. See<br>the table beginning on page 57-31 for a listing of valid families. |
| <b>End-User Profile</b>    | The name of an end-user profile associated with the user.                                                                                   |

*output definitions (continued)*

Possible values for command domains and families are listed here:

<span id="page-3400-0"></span>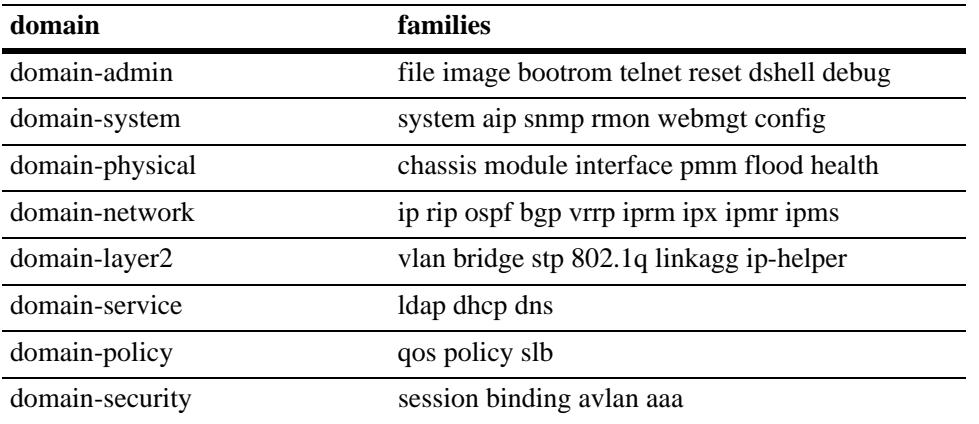

## **Release History**

Release 6.1; command was introduced.

### **Related Commands**

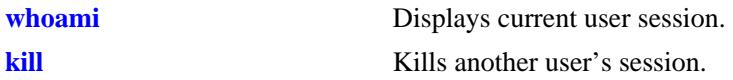

## **MIB Objects**

```
SessionActive
  sessionIndex
  sessionAccessType
  sessionPhysicalPort
  sessionUserName
  sessionUserReadPrivileges
  sessionUserWritePrivileges
  sessionUserProfileNumber
  sessionUserIpAddress
  sessionRowStatus
```
# **show session config**

Displays session manager configuration information (e.g., default prompt, banner file name, inactivity timer, login timer, and login attempts).

**show session config**

#### **Syntax Definitions**

N/A

### **Defaults**

N/A

#### **Platforms Supported**

OmniSwitch 6400, 6850, 6855, 9000, 9000E

### **Usage Guidelines**

Use the configuration commands detailed in this section to modify any of the values displayed.

#### **Examples**

```
-> show session config
```

```
Cli Default Prompt = ->
Cli Banner File Name = ,
Cli Inactivity Timer in minutes = 60
Ftp Banner File Name = ,
Ftp Inactivity Timer in minutes = 60
Http Inactivity Timer in minutes = 60
Login Timer in seconds = 60Maximum number of Login Attempts = 2
```
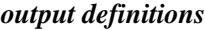

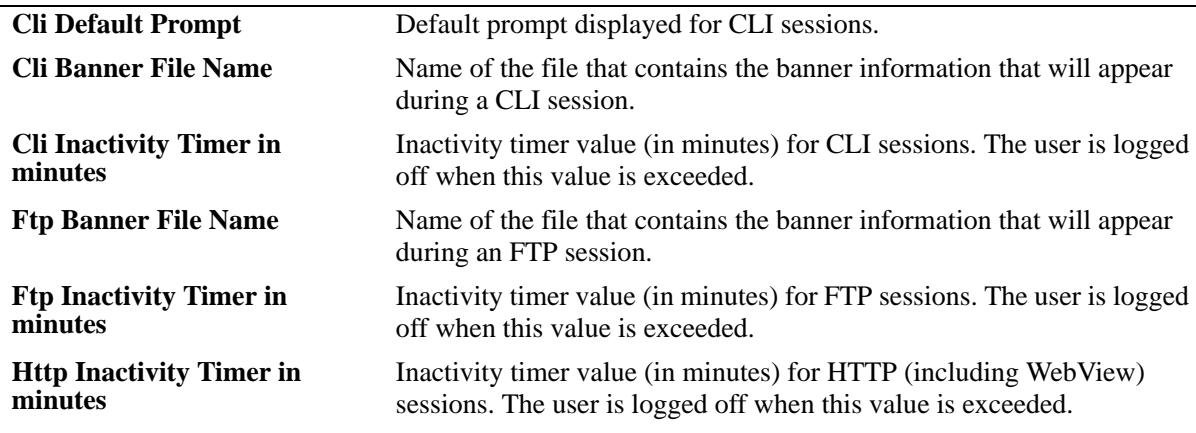

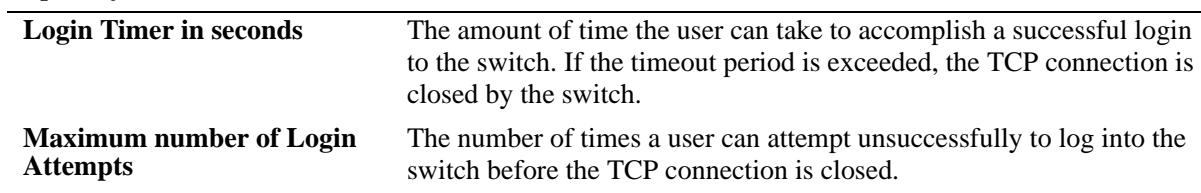

#### *output definitions (continued)*

### **Release History**

Release 6.1; command was introduced.

#### **Related Commands**

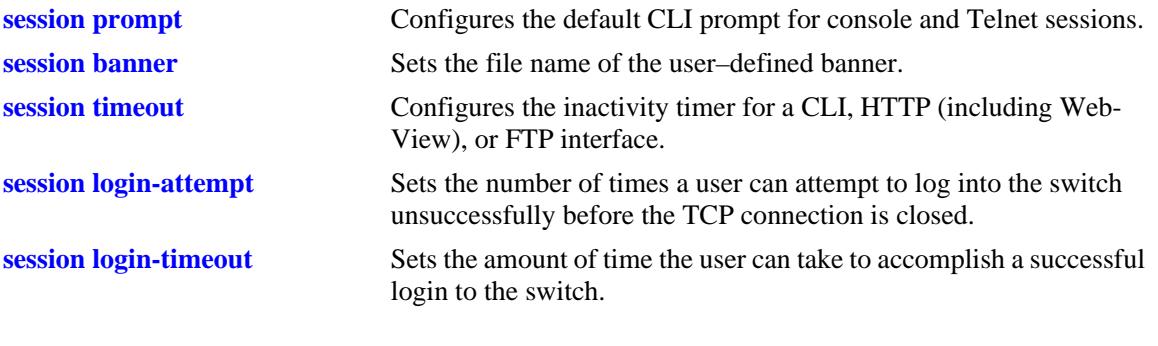

### **MIB Objects**

SessionConfigTable sessionType sessionBannerFileName sessionInactivityTimerValue sessionDefaultPromptString

# **show session xon-xoff**

Displays whether the console port is enabled or disabled for XON-XOFF.

**show session xon-xoff**

### **Syntax Definitions**

N/A

### **Defaults**

N/A

### **Platforms Supported**

OmniSwitch 6400, 6850, 6855, 9000, 9000E

### **Usage Guidelines**

The switch may interpret noise from an RS232 line as Control-S (XOFF). If the console port is enabled for XON-XOFF (through the **[session xon-xoff](#page-3379-0)** command), traffic to the console port may be stopped.

## **Examples**

```
-> show session xon-xoff
XON-XOFF Enabled
```
## **Release History**

Release 6.1; command was introduced.

## **Related Commands**

**[session xon-xoff](#page-3379-0)** Enables/disables the XON-XOFF protocol on the console port.

## **MIB Objects**

sessionXonXoffEnable

### <span id="page-3404-0"></span>**more size**

Specifies the number of lines that your console screen will display.

**more size** *lines*

#### **Syntax Definitions**

*lines* Specify the number of lines for your console to display.

#### **Defaults**

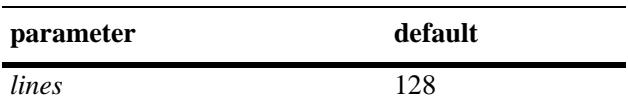

#### **Platforms Supported**

OmniSwitch 6400, 6850, 6855, 9000, 9000E

#### **Usage Guidelines**

**•** If the display from the switch contains more lines than specified with this command, the switch will display only the number of lines specified. The last line on your console will display as follows:

More? [next screen <sp>, next line <cr> <cr>, filter pattern </></>>>, quit </></>>> </

• To display more lines, press the spacebar to show another full screen, press Enter to show the next line, or press q to quit the display and return to the system prompt.

#### **Examples**

-> more size 12 -> more size 30

#### **Release History**

Release 6.1; command was introduced.

#### **Related Commands**

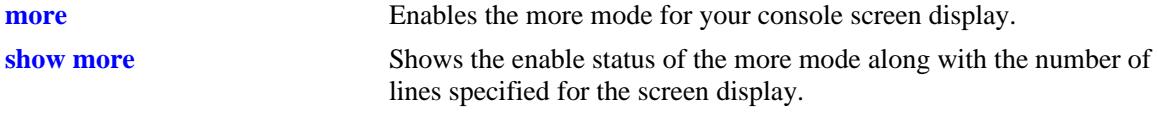

#### **MIB Objects**

SystemServices

systemServicesArg1 systemServicesAction

#### <span id="page-3405-0"></span>**more**

Enables the more mode for your console screen display.

**more** 

**no more**

#### **Syntax Definitions**

N/A

#### **Defaults**

Disabled

### **Platforms Supported**

OmniSwitch 6400, 6850, 6855, 9000, 9000E

### **Usage Guidelines**

This command enables the **more** mode where your console screen display is determined by the value set with the **[more size](#page-3404-0)** command.

### **Examples**

-> more -> no more

### **Release History**

Release 6.1; command was introduced.

#### **Related Commands**

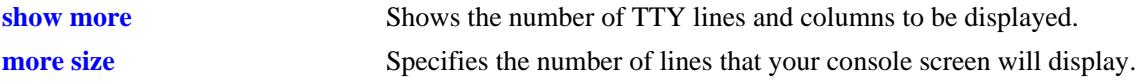

### **MIB Objects**

SystemServices systemServicesArg1 systemServicesAction

### <span id="page-3406-0"></span>**show more**

Shows the enable status of the more mode along with the number of lines specified for the screen display.

**show more** 

#### **Syntax Definitions**

N/A

**Defaults**

N/A

### **Platforms Supported**

OmniSwitch 6400, 6850, 6855, 9000, 9000E

#### **Usage Guidelines**

- **•** This command shows the enable status of the **[more](#page-3405-0)** mode.
- **•** The number of lines displayed is the value set with the **[more size](#page-3404-0)** command.

### **Examples**

```
-> show more
The more feature is enabled and the number of line is set to 12
```
### **Release History**

Release 6.1; command was introduced.

### **Related Commands**

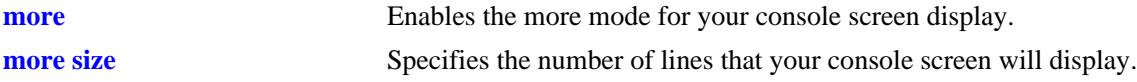

### **MIB Objects**

```
SystemServices
  systemServicesArg1
  systemServicesAction
```
## <span id="page-3407-0"></span>**telnet**

Invokes a Telnet session. A Telnet session is used to connect to a remote system or device.

**telnet {***host\_name* **|** *ip\_address***}**

#### **Syntax Definitions**

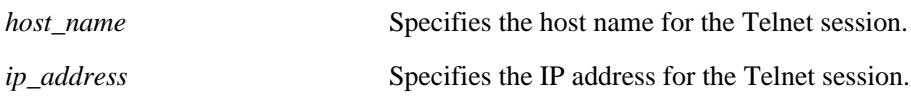

#### **Defaults**

N/A

### **Platforms Supported**

OmniSwitch 6400, 6850, 6855, 9000, 9000E

#### **Usage Guidelines**

- **•** To abort a Telnet session, enter **CTRL** + **]** and then **CTRL** + **D**. Refer to your switch's User Manual for more information on using Telnet.
- Refer to the table on [page 57-1](#page-3370-0) for number of sessions supported.

#### **Examples**

```
-> telnet 172.17.6.228
Trying 172.17.6.228...
Connected to 172.17.6.228.
Escape character is '^]'.
```
#### **Release History**

Release 6.1; command was introduced.

#### **Related Commands**

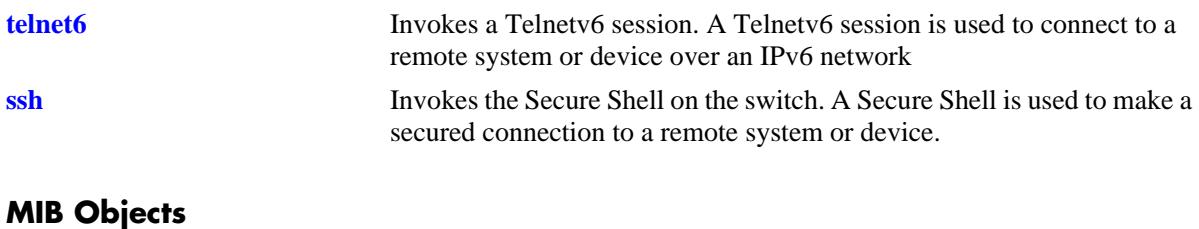

SystemServices

```
systemServicesArg1
systemServicesAction
```
# <span id="page-3408-0"></span>**telnet6**

Invokes a Telnetv6 session. A Telnetv6 session is used to connect to a remote system or device over an IPv6 network.

**telnet6 {***ipv6\_address* | *hostname***} [***if\_name***]**

#### **Syntax Definitions**

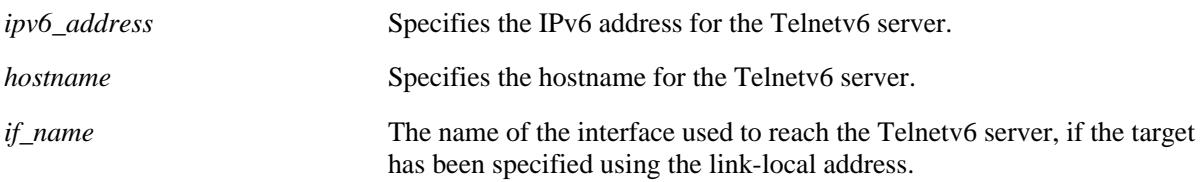

### **Defaults**

N/A

### **Platforms Supported**

OmniSwitch 6400, 6850, 6855, 9000, 9000E

### **Usage Guidelines**

- **•** To abort a Telnet session, enter **CTRL** + **]** and then **CTRL** + **D**. Refer to your switch's User Manual for more information on using Telnet.
- If the session is invoked using the server's link-local address, the source interface name must be provided.
- **•** Refer to the table on [page 57-1](#page-3370-0) for number of sessions supported.

## **Examples**

```
-> telnet6 fe80::a00:20ff:fea8:8961 intf1
-> telnet6 ::1
-> telnet6 Sun.com
```
### **Release History**

Release 6.3.1; command was introduced.

## **Related Commands**

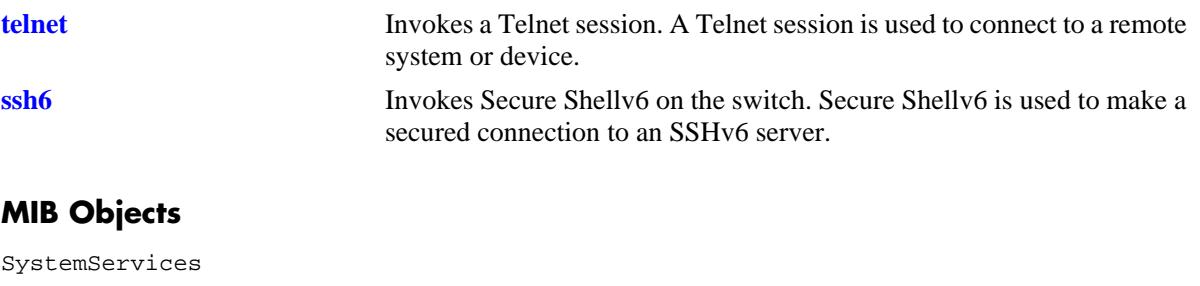

systemServicesArg1 systemServicesAction

## <span id="page-3410-0"></span>**ssh**

Invokes Secure Shell on the switch. Secure Shell is used to make a secured connection to a remote system or device.

**ssh {***host\_name* **|** *ip\_address |* **enable** *|* **disable}**

#### **Syntax Definitions**

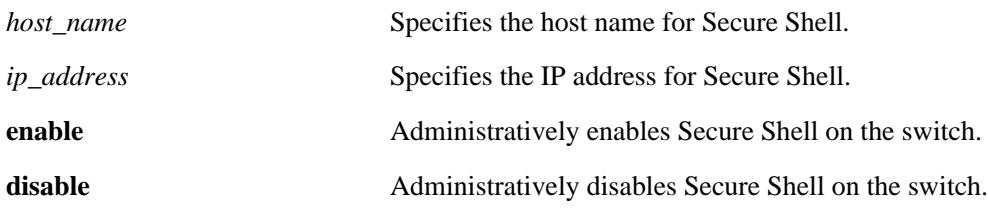

### **Defaults**

N/A

### **Platforms Supported**

OmniSwitch 6400, 6850, 6855, 9000, 9000E

### **Usage Guidelines**

- **•** You must have a valid username and password for the specified host.
- Refer to the table on [page 57-1](#page-3370-0) for number of sessions supported.

### **Examples**

```
-> ssh enable
-> ssh 172.155.11.211
login as:
```
### **Release History**

Release 6.1; command was introduced. Release 6.1.3; **enable** and **disable** parameters added.

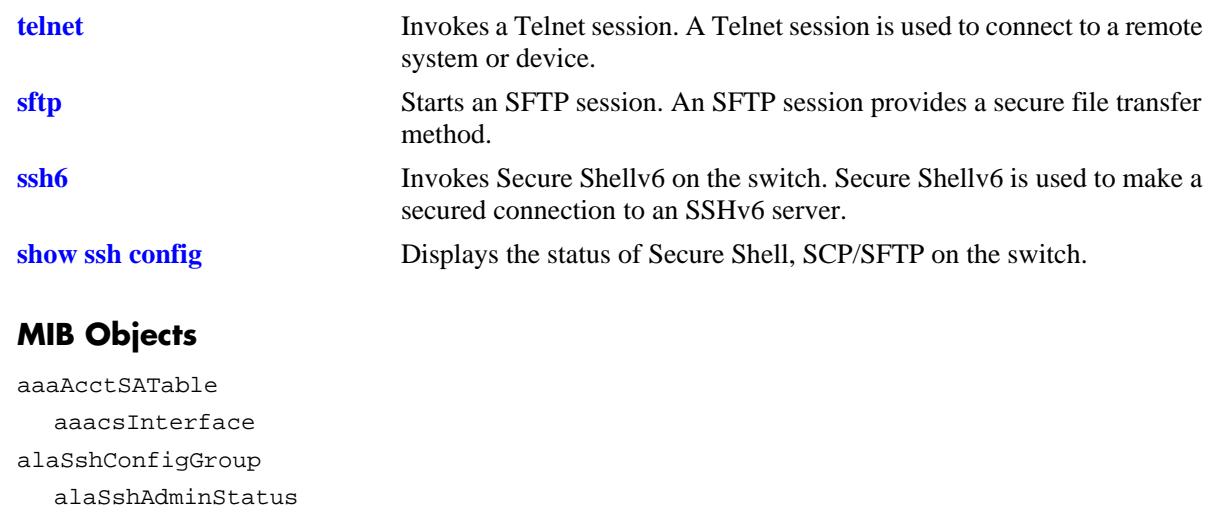

# **Related Commands**

# <span id="page-3412-0"></span>**ssh6**

Invokes Secure Shellv6 on the switch. Secure Shellv6 is used to make a secured connection to an SSHv6 server.

**ssh6 {***ipv6\_address* | *hostname***} [***if\_name***]**

#### **Syntax Definitions**

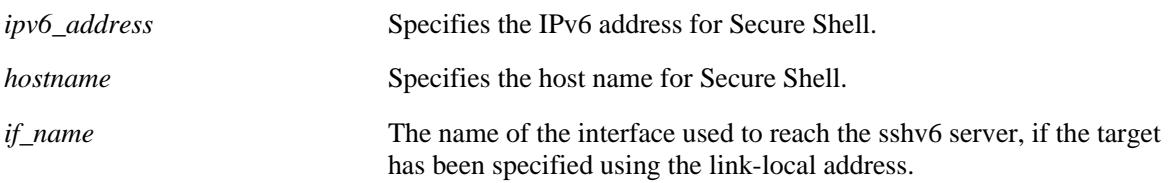

### **Defaults**

N/A

### **Platforms Supported**

OmniSwitch 6400, 6850, 6855, 9000, 9000E

### **Usage Guidelines**

- **•** You must have a valid username and password for the specified host.
- **•** If the session is invoked using the server's link-local address, the source interface name must be provided.
- Refer to the table on [page 57-1](#page-3370-0) for number of sessions supported.

### **Examples**

```
-> ssh6 fe80::a00:20ff:fea8:8961 int1
\Rightarrow ssh6 :: 1-> ssh6 Sun.com
```
### **Release History**

Release 6.3.1; command was introduced.

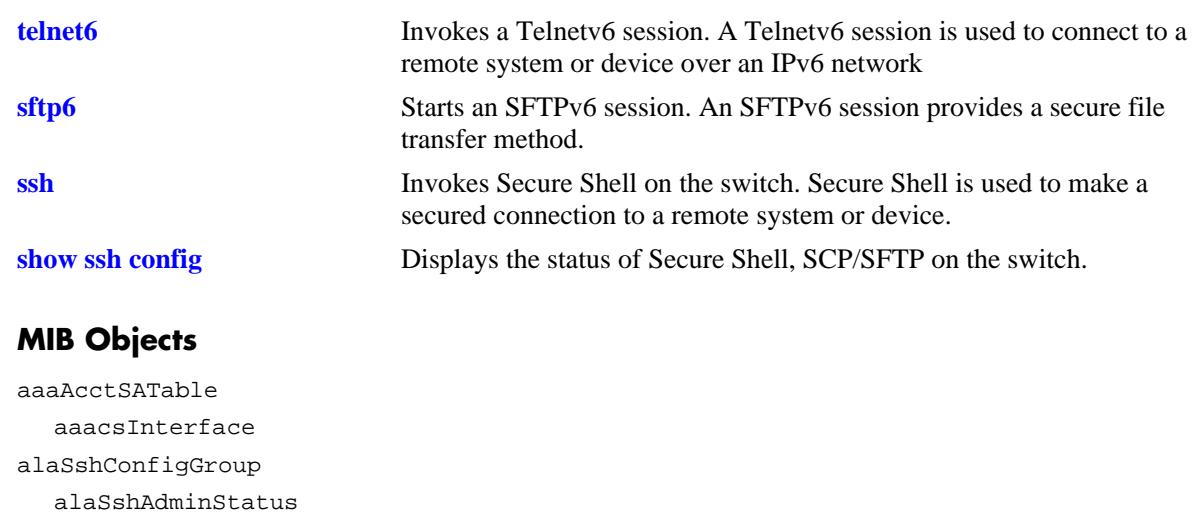

## **Related Commands**

# **ssh enforce pubkey-auth**

Enables or disables Secure Shell public key and password authentication. When enabled, password authentication is not allowed.

**ssh enforce pubkey-auth {enable | disable}**

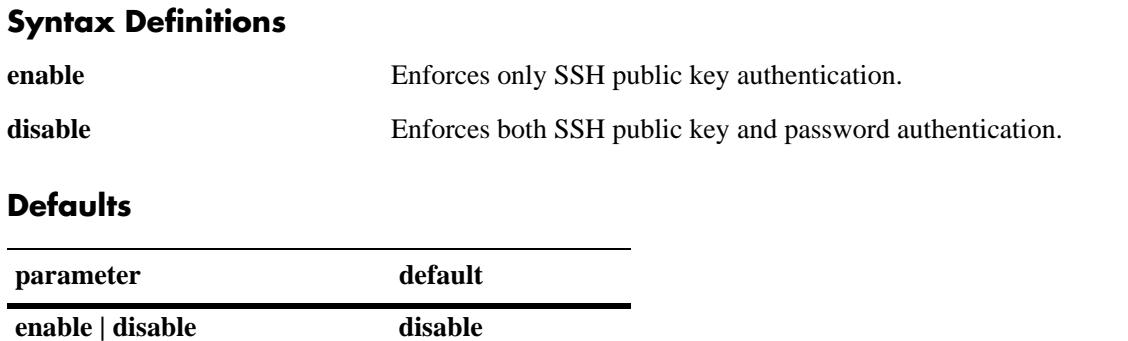

### **Platforms Supported**

OmniSwitch 6400, 6850, 6855, 9000, 9000E

### **Usage Guidelines**

Note that if a public key file (i.e., **thomas\_dsa.pub**) exists in the **flash/network/pub** directory on the switch, public key authentication is used even if this method of authentication is disabled using this command. Rename, move, or delete the public key file to ensure that public key authentication is disabled.

#### **Examples**

-> ssh enforce pubkey-auth enable

### **Release History**

Release 6.1.3; command was introduced.

#### **Related Commands**

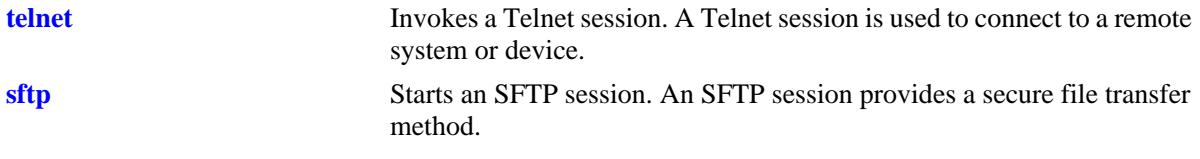

### **MIB Objects**

alaSshConfigGroup

alaSshPubKeyEnforceAdminStatus

# <span id="page-3415-0"></span>**show ssh config**

Displays the status of Secure Shell, SCP/SFTP on the switch.

**show ssh config**

### **Syntax Definitions**

N/A

### **Defaults**

N/A

### **Platforms Supported**

OmniSwitch 6400, 6850, 6855, 9000, 9000E

### **Usage Guidelines**

N/A

## **Examples**

-> show ssh config SSH = Enabled SCP/SFTP = Enabled Public Key Authentication Enforced = False

#### *output definitions*

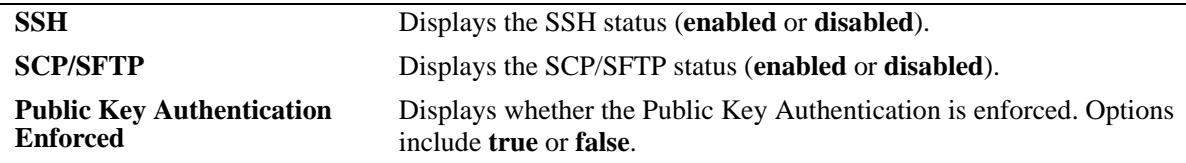

### **Release History**

Release 6.1.3; command was introduced.

### **Related Commands**

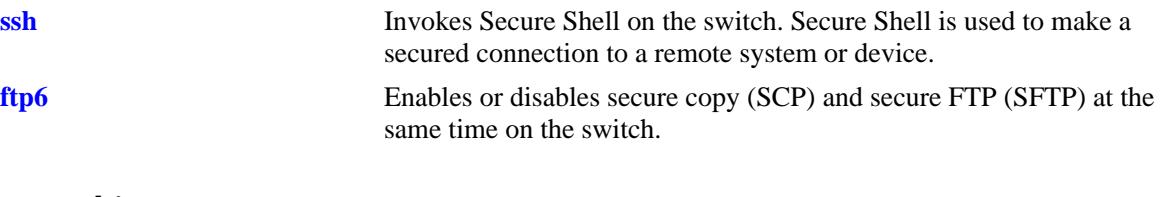

## **MIB Objects**

alaSshConfigGroup alaSshAdminStatus alaScpSftpAdminStatus alaSshPubKeyEnforceAdminStatus

# <span id="page-3417-0"></span>**show command-log**

Displays the contents of the **command.log** file. This file contains a record of all CLI commands executed on the switch since the command logging function was enabled. For more information on enabling and disabling command logging, refer to [page 57-24.](#page-3393-0)

**show command-log**

#### **Syntax Definitions**

N/A

#### **Defaults**

N/A

### **Platforms Supported**

OmniSwitch 6400, 6850, 6855, 9000, 9000E

### **Usage Guidelines**

- **•** The **show command-log** command lists CLI commands in the *descending order*. In other words, the most recent commands are listed first. In the example below, the **command-log enable** syntax is the *least recent* command logged; the **ip interface Marketing address 17.11.5.2 vlan 255** syntax is the *most recent*.
- **•** By default, command logging is disabled. To enable command logging on the switch, use the **[command-log](#page-3393-0)** command.
- **•** As mentioned above, command history is archived to the **command.log** file. If this file is removed, the command history will no longer be available. In addition, the **command.log** file has a 66,402 byte capacity. This capacity allows up to 100 commands; if the maximum capacity is reached, only the 100 most recent commands display.

### **Examples**

```
-> show command-log
Command : ip interface Marketing address 17.11.5.2 vlan 255
  UserName : admin
  Date : FRI JAN 09 00:20:01
  Ip Addr : 128.251.19.240
  Result : SUCCESS
Command : ip interface "Distribution" 11.255.14.102 vlan 500 local-proxy-arp
  UserName : admin
  Date : FRI JAN 09 00:19:44
  Ip Addr : 128.251.19.240
  Result : ERROR: Ip Address must not belong to IP VLAN 44 subnet
Command : command-log enable
  UserName : admin
  Date : FRI JAN 09 00:18:49
  Ip Addr : 128.251.19.240
  Result : SUCCESS
```
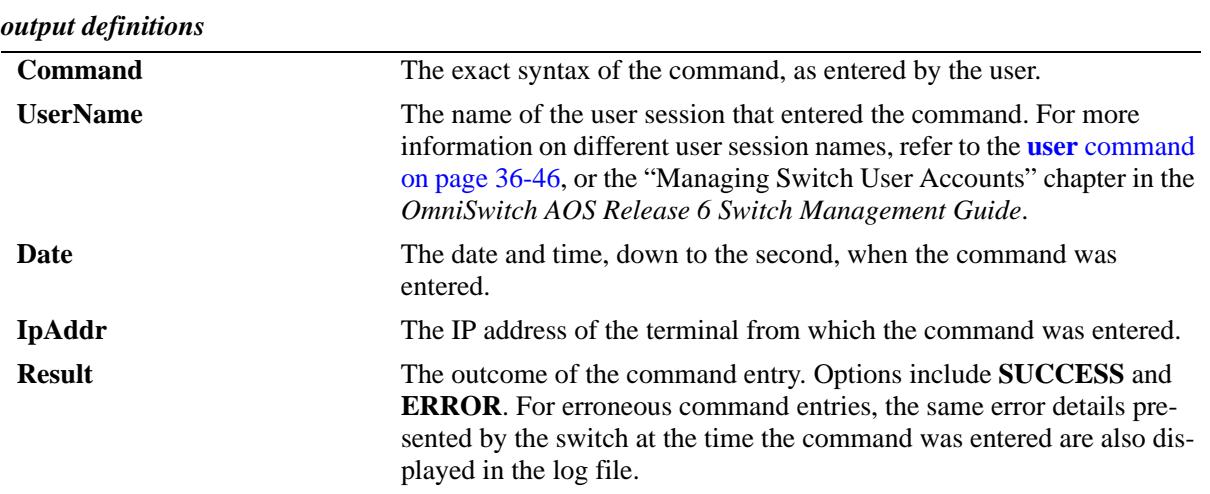

# **Release History**

Release 6.1; command was introduced.

### **Related Commands**

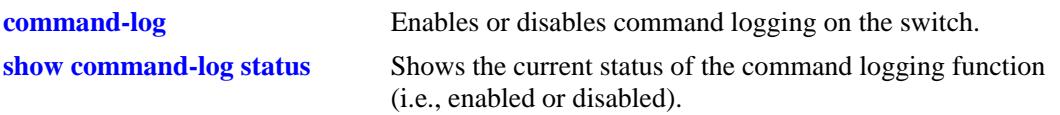

### **MIB Objects**

sessionCliCommandLogEnable

# <span id="page-3419-0"></span>**show command-log status**

Shows the current status of the command logging function (i.e., enabled or disabled). For more information on enabling and disabling command logging, refer to the **command-log** [command on page 57-24.](#page-3393-0)

**show command-log status**

#### **Syntax Definitions**

N/A

#### **Defaults**

Command logging is disabled by default.

### **Platforms Supported**

OmniSwitch 6400, 6850, 6855, 9000, 9000E

### **Usage Guidelines**

N/A

### **Examples**

-> show command-log status CLI command logging : Enable

#### *output definitions*

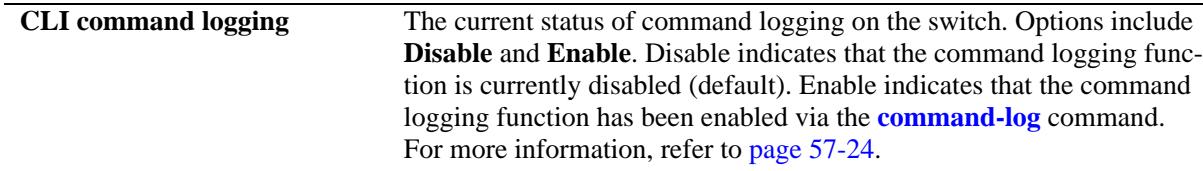

#### **Release History**

Release 6.1; command was introduced.

### **Related Commands**

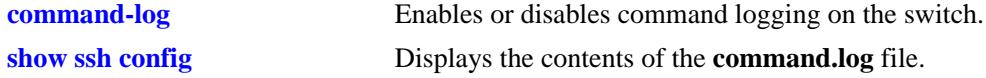

#### **MIB Objects**

sessionCliCommandLogStatus
# **58 File Management Commands**

This chapter includes descriptions for CLI commands used to manage files on the switch. Several of these commands are used to create, move, and delete both files and directories in the OmniSwitch flash directory. Other commands allow you to change command privileges and to monitor the switch's memory.

MIB information for the system commands is as follows:

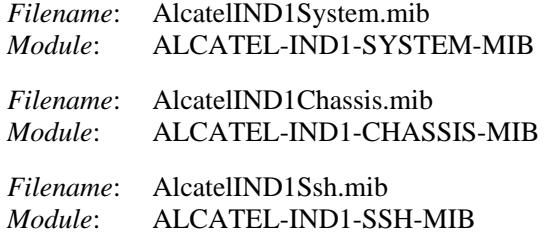

A summary of the available commands is listed here:

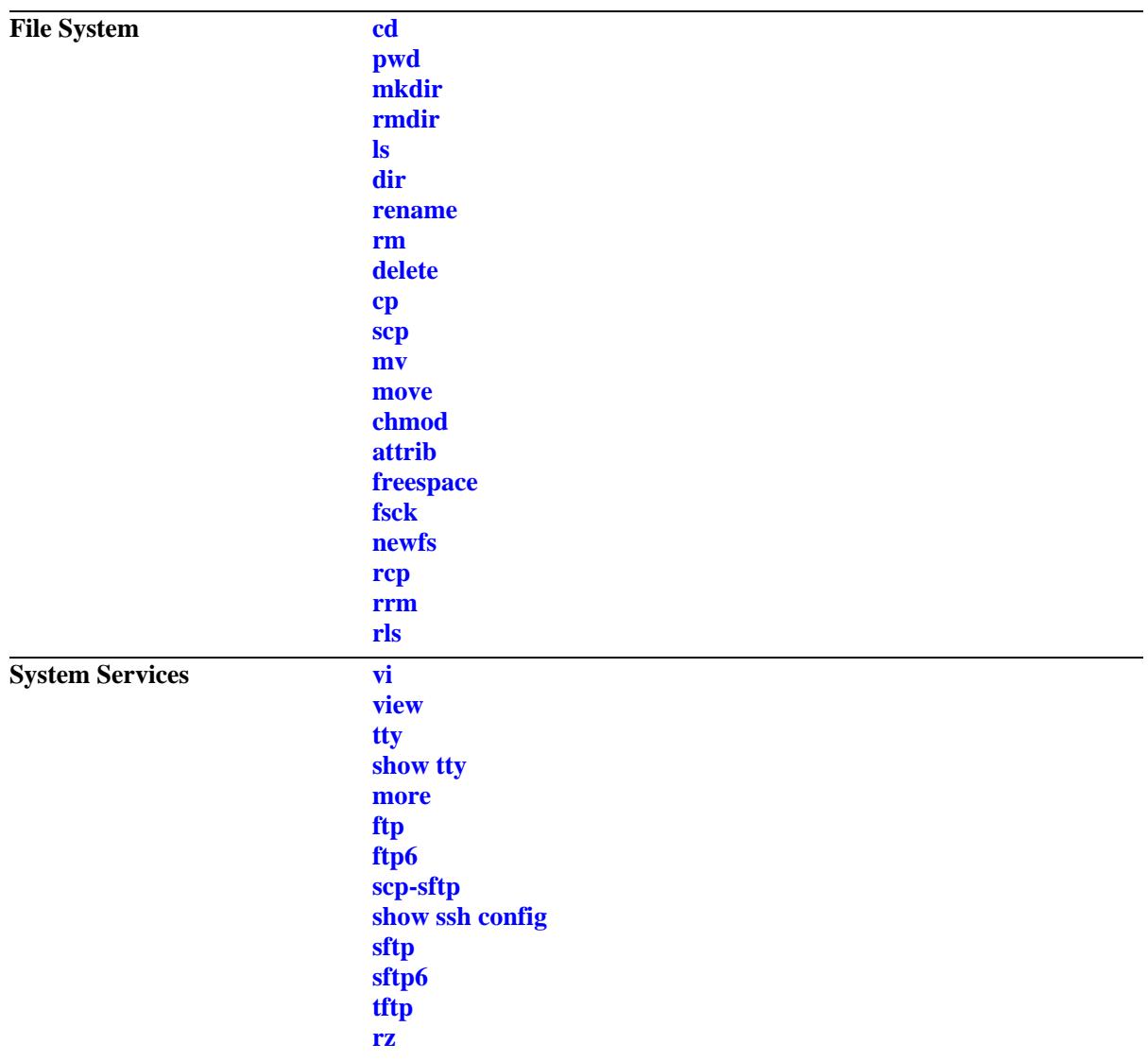

# <span id="page-3422-0"></span>**cd**

Changes the switch's current working directory.

**cd [***path***]**

#### **Syntax Definitions**

*path* Specifies a particular working directory. If no path is specified, the switch's working directory is changed to the top level.

### **Defaults**

The switch's default working directory is **/flash**.

#### **Platforms Supported**

OmniSwitch 6400, 6850, 6855, 9000, 9000E

### **Usage Guidelines**

- **•** Up to 255 characters may be used for a fully qualified path.
- **•** A path can contain up to a maximum of seven (7) directories, including **/flash**.
- **•** As with files names, up to thirty-two (32) characters may be used for a directory name.
- File and directory names can include only the following character types: a-z, A-Z, 0-9, dashes (-), dots (.), and underscores (\_).
- **•** This command can also be used on the secondary CMM.

#### **Examples**

```
-> cd
-> cd test_path
```
#### **Release History**

Release 6.1; command was introduced.

# **Related Commands**

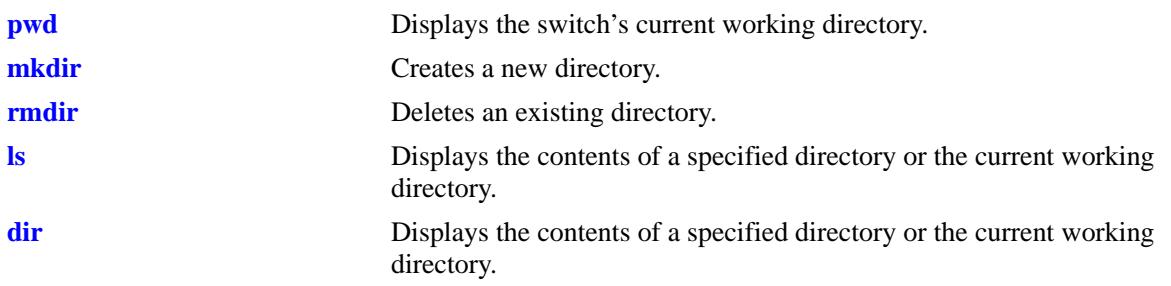

# **MIB Objects**

systemServices

systemServicesWorkingDirectory

# <span id="page-3424-0"></span>**pwd**

Displays the switch's current working directory.

**pwd**

#### **Syntax Definitions**

N/A

#### **Defaults**

N/A

#### **Platforms Supported**

OmniSwitch 6400, 6850, 6855, 9000, 9000E

#### **Usage Guidelines**

This command can also be used on the secondary CMM.

#### **Examples**

-> pwd /flash

# **Release History**

Release 6.1; command was introduced.

#### **Related Commands**

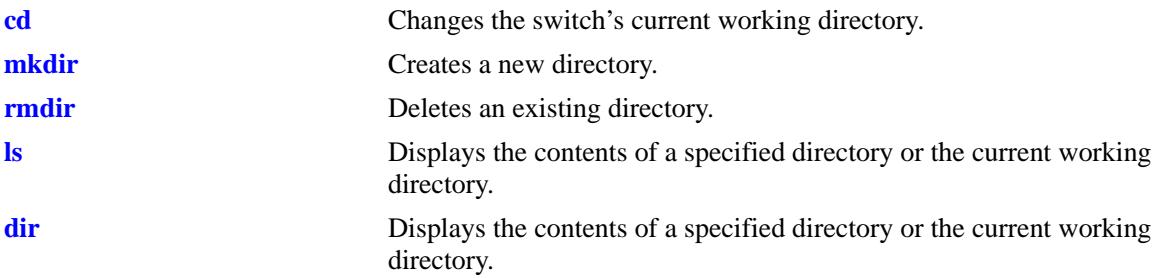

# **MIB Objects**

systemServices

systemServicesWorkingDirectory

# <span id="page-3425-0"></span>**mkdir**

Creates a new directory.

**mkdir [***path/***]***dir*

### **Syntax Definitions**

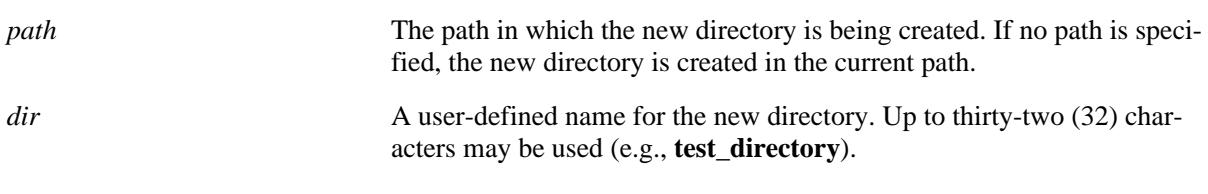

#### **Defaults**

N/A

### **Platforms Supported**

OmniSwitch 6400, 6850, 6855, 9000, 9000E

### **Usage Guidelines**

- Be sure to separate path directories with a slash (*/*). Refer to the examples below.
- **•** Up to 255 characters may be used for a fully qualified path.
- **•** A path can contain up to a maximum of seven (7) directories including **/flash**.
- **•** As with files names, up to thirty-two (32) characters may be used for a directory name.
- **•** File and directory names can include only the following character types: a-z, A-Z, 0-9, dashes (-), dots (.), and underscores (\_).
- **•** This command can also be used on the secondary CMM.

#### **Examples**

```
-> mkdir test_directory
-> mkdir flash/test_directory
```
#### **Release History**

Release 6.1; command was introduced.

# **Related Commands**

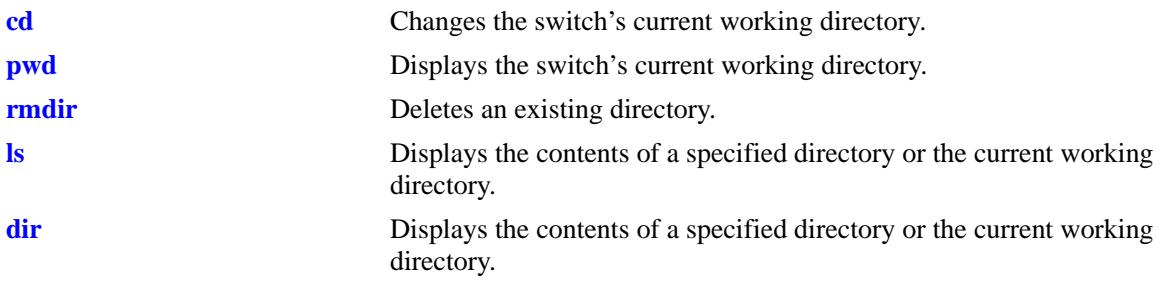

# **MIB Objects**

systemServices

systemServicesArg1 systemServicesAction

# <span id="page-3427-0"></span>**rmdir**

Deletes an existing directory.

**rmdir [***path/***]***dir*

### **Syntax Definitions**

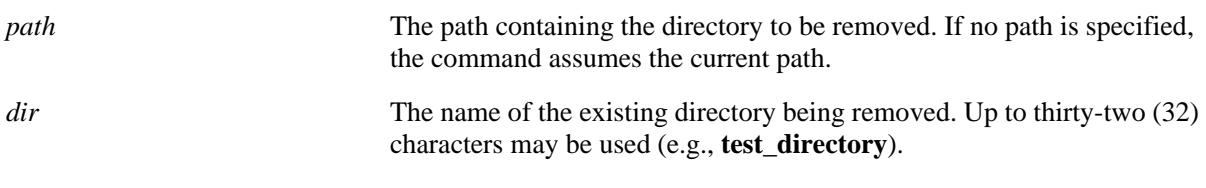

# **Defaults**

N/A

# **Platforms Supported**

OmniSwitch 6400, 6850, 6855, 9000, 9000E

# **Usage Guidelines**

- **•** Be sure to separate path directories with a slash (/). Refer to the examples below.
- **•** Up to 255 characters may be used for the specified path.
- **•** This command can also be used on the secondary CMM.

# **Examples**

```
-> rmdir ../working
-> rmdir flash/working
```
# **Release History**

Release 6.1; command was introduced.

# **Related Commands**

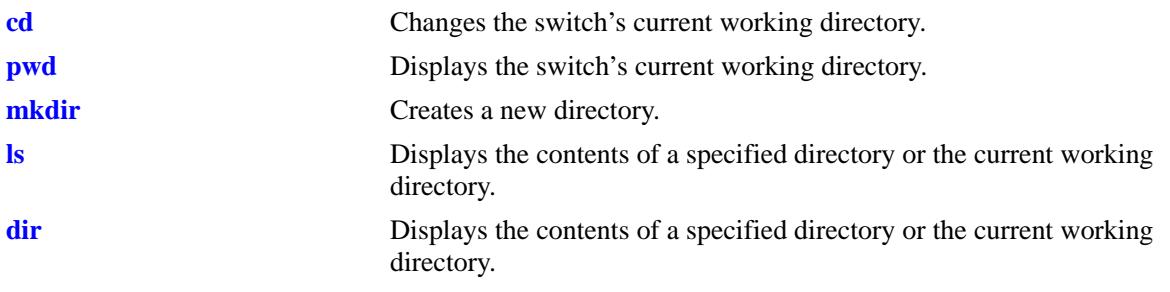

# **MIB Objects**

systemServices

systemServicesArg1 systemServicesAction

# <span id="page-3429-0"></span>**ls**

Displays the contents of a specified directory or the current working directory.

**ls [-r] [[***path/***]***dir***]**

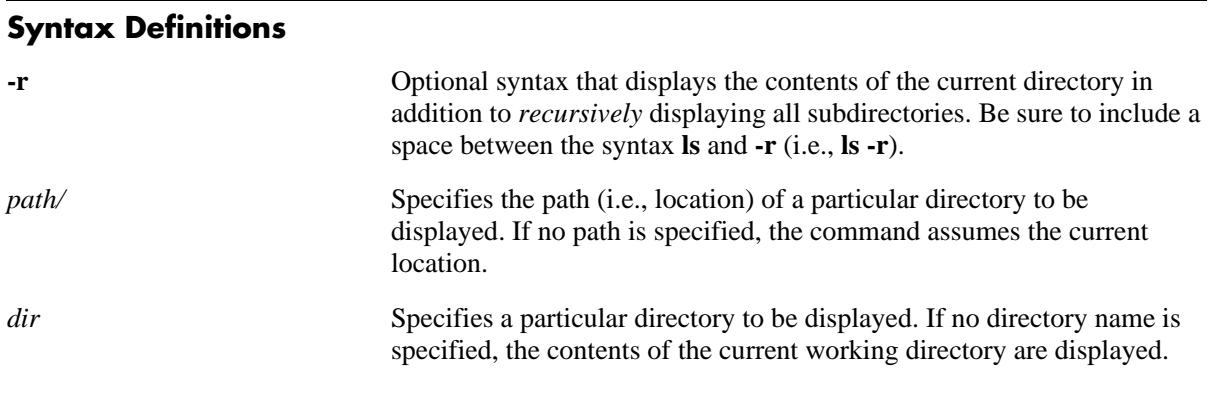

# **Defaults**

N/A

# **Platforms Supported**

OmniSwitch 6400, 6850, 6855, 9000, 9000E

# **Usage Guidelines**

- **•** Be sure to separate multiple path directories with a slash (/).
- **•** Up to 255 characters may be used for a fully qualified path.
- **•** A path can contain up to a maximum of seven (7) directories including **/flash**.
- **•** As with files names, up to thirty-two (32) characters may be used for a directory name.
- File and directory names can include only the following character types: a-z, A-Z, 0-9, dashes (-), dots (.), and underscores ( $\cdot$ ).
- **•** This command can also be used on the secondary CMM.

#### **Examples**

```
-> ls
Listing Directory /flash:
-rw 268 Oct 2 09:54 boot.params
drw 2048 Sep 29 15:36 certified/
drw 2048 Oct 2 05:32 working/
drw 2048 Sep 27 12:26 switch/
-rw 115837 Sep 27 15:30 debug.lnk
-rw 185 Sep 29 14:19 phwi
-rw 706 Sep 29 14:52 incrsrc2
-rw 127640 Sep 29 14:52 pktgen.o
-rw 354 Sep 29 15:48 incrsrc
        3143680 bytes free
```
### **Release History**

Release 6.1; command was introduced.

#### **Related Commands**

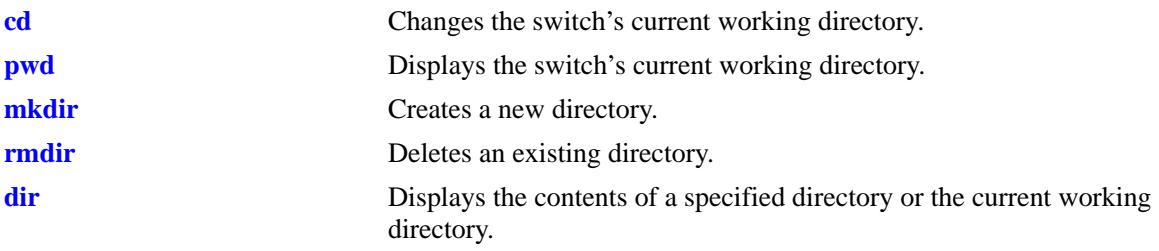

# **MIB Objects**

systemServices systemServicesArg1 systemServicesAction

# <span id="page-3431-0"></span>**dir**

Displays the contents of a specified directory or the current working directory.

**dir [[***path/***]***dir***]**

### **Syntax Definitions**

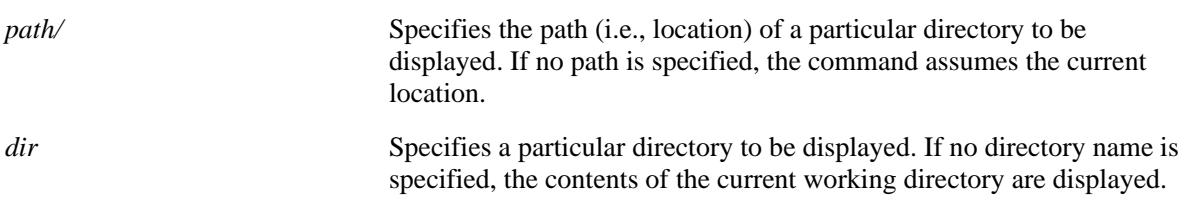

#### **Defaults**

N/A

# **Platforms Supported**

OmniSwitch 6400, 6850, 6855, 9000, 9000E

# **Usage Guidelines**

- **•** Be sure to separate multiple path directories with a slash (/).
- **•** Up to 255 characters may be used for a fully qualified path.
- **•** A path can contain up to a maximum of seven (7) directories including **/flash**.
- **•** As with files names, up to thirty-two (32) characters may be used for a directory name.
- **•** File and directory names can include only the following character types: a-z, A-Z, 0-9, dashes (-), dots (.), and underscores (\_).
- **•** This command can also be used on the secondary CMM.

#### **Examples**

```
-> dir /certified
Listing Directory /certified:
drw 2048 Jul 8 11:05 ./
drw 2048 Aug 21 13:54 ../
-rw 3555538 Jul 5 09:37 Jeni.img
-rw 1824898 Jul 5 09:37 Jos.img
-rw 2929 Jul 5 09:37 Jrelease.img
-rw 10526922 Jul 5 09:37 Jbase.img
-rw 9393680 Jun 10 10:35 Jeni2.img
-rw 1452 Jun 28 18:23 boot.cfg
-rw 1348241 Jul 5 09:36 Jadvrout.img
-rw 2478362 Jul 5 09:37 Jdiag.img
-rw 349555 Jul 5 09:37 Jsecu.img
-rw 256 Jul 8 11:05 random-seed
```
2390016 bytes free

#### **Release History**

Release 6.1; command was introduced.

#### **Related Commands**

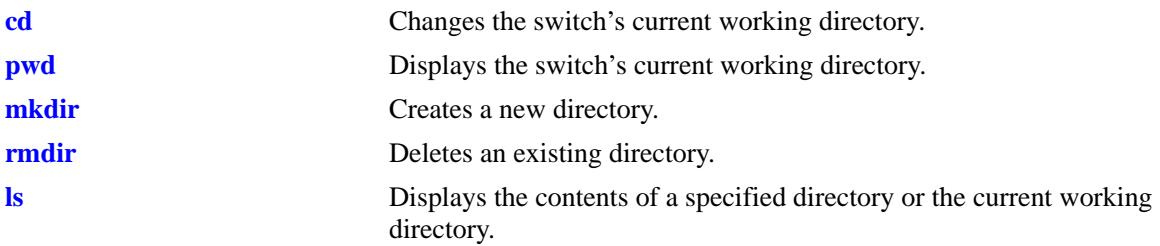

# **MIB Objects**

systemServices systemServicesArg22 systemServicesAction

#### <span id="page-3433-0"></span>**rename**

Renames an existing file or directory.

**rename [***path/***]***old\_name* **[***path/***]***new\_name*

#### **Syntax Definitions**

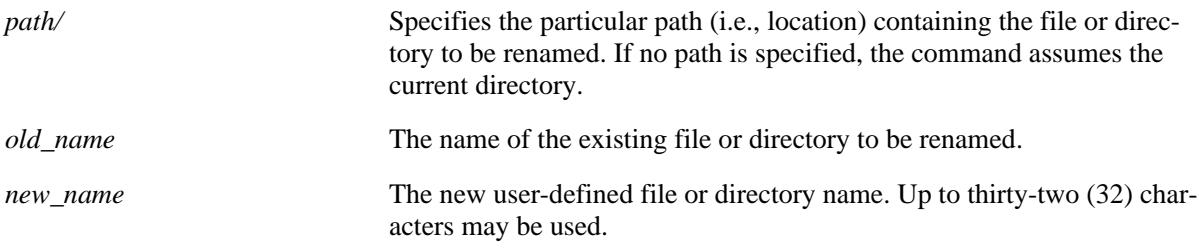

#### **Defaults**

N/A

#### **Platforms Supported**

OmniSwitch 6400, 6850, 6855, 9000, 9000E

#### **Usage Guidelines**

- **•** Be sure to separate path directories and file names with a slash (/). Refer to the examples below.
- **•** Up to 255 characters may be used for a fully qualified path.
- **•** A path can contain up to a maximum of seven (7) directories including **/flash**.
- **•** As with files names, up to thirty-two (32) characters may be used for a directory name.
- File and directory names can include only the following character types: a-z, A-Z, 0-9, dashes (-), dots (.), and underscores (\_).
- **•** This command can also be used on the secondary CMM.

#### **Examples**

```
-> rename flash/working/asc.1.snap new_file
```
#### **Release History**

Release 6.1; command was introduced.

### **Related Commands**

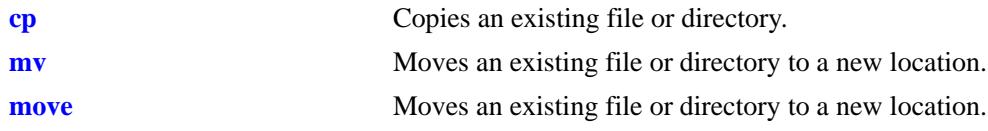

# **MIB Objects**

systemServices systemServicesArg1 systemServicesArg2 systemServicesAction

#### <span id="page-3435-0"></span>**rm**

Permanently deletes an existing file. This command can also delete a directory if the -r keyword is used. **rm [-r] [***path/***]***filename*

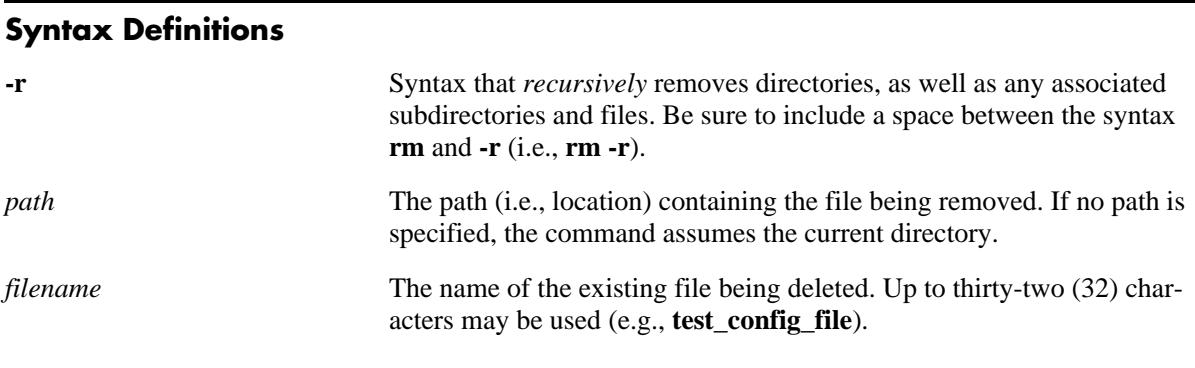

# **Defaults**

N/A

#### **Platforms Supported**

OmniSwitch 6400, 6850, 6855, 9000, 9000E

#### **Usage Guidelines**

- Be sure to separate path directories and file names with a slash  $\ell$ ). Refer to the examples below.
- **•** Use care when deleting files. Depending on your switch and network configurations, specific configuration and image files must be present for your system to work properly.
- **•** This command can also be used on the secondary CMM.

#### **Examples**

```
-> rm test_config_file
-> rm flash/test_config_file
```
#### **Release History**

Release 6.1; command was introduced.

#### **Related Commands**

**[delete](#page-3437-0)** Deletes an existing file.

# **MIB Objects**

systemServices

systemServicesArg1 systemServicesAction

# <span id="page-3437-0"></span>**delete**

Deletes an existing file.

**delete [***path/***]***filename*

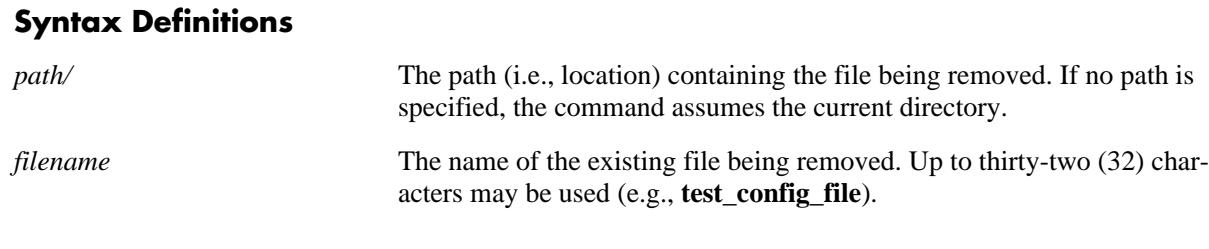

#### **Defaults**

N/A

# **Platforms Supported**

OmniSwitch 6400, 6850, 6855, 9000, 9000E

# **Usage Guidelines**

- Be sure to separate path directories and file names with a slash  $\langle \cdot \rangle$ . Refer to the examples below.
- Use care when deleting files. Depending on your switch and network configurations, specific configuration and image files must be present for your system to work properly.
- **•** This command can also be used on the secondary CMM.

# **Examples**

```
-> delete test_config_file
-> delete flash/test_config_file
```
# **Release History**

Release 6.1; command was introduced.

#### **Related Commands**

**[rm](#page-3435-0)** Deletes an existing file or directory.

# **MIB Objects**

```
systemServices
  systemServicesArg1
  systemServicesAction
```
#### <span id="page-3438-0"></span>**cp**

Copies an existing file. This command can also copy a directory if the -r keyword is used.

**cp [-r] [***path/***]***orig\_filename* **[***dest\_path/***]***dupl\_filename*

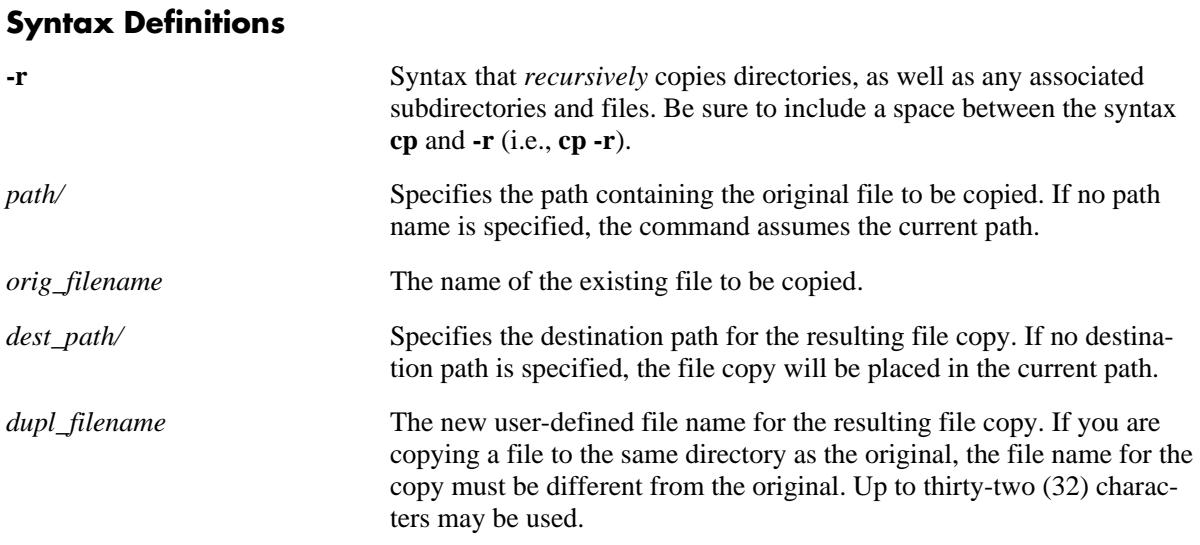

#### **Defaults**

 $N/A$ 

#### **Platforms Supported**

OmniSwitch 6400, 6850, 6855, 9000, 9000E

#### **Usage Guidelines**

- **•** You should verify that your switch's **/flash** directory has enough available memory to hold the new files and directories that will result from using the **cp -r** command.
- A file may be copied to a new location; you are not required to copy a file to the same directory that contains the original.
- Be sure to separate path directories and file names with a slash (*/*). Refer to the examples below.
- **•** Up to 255 characters may be used for a fully qualified path.
- **•** A path can contain up to a maximum of seven (7) directories including **/flash**.
- **•** As with files names, up to thirty-two (32) characters may be used for a directory name.
- **•** File and directory names can include only the following character types: a-z, A-Z, 0-9, dashes (-), dots (.), and underscores (\_).
- **•** This command can also be used on the secondary CMM.

#### **Examples**

```
-> cp flash/snapshots/asc.1.snap flash/snapshot/snapshot_copy
-> cp flash/snapshots/asc.1.snap snapshot_copy
-> cp asc.1.snap flash/snapshot/snapshot_copy
-> cp asc.1.snap snapshot_copy
```
#### **Release History**

Release 6.1; command was introduced.

### **Related Commands**

**[mv](#page-3442-0)** Moves an existing file or directory to a new location.

### **MIB Objects**

systemServices

```
systemServicesArg1
systemServicesArg2
systemServicesAction
```
#### <span id="page-3440-0"></span>**scp**

Copies an existing file in a secure manner.

**scp** *user\_name@remote\_ip\_addr:***[***path/***]***source* **[***path/***]***target*

**scp [***path/***]***source user\_name@remote\_ip\_addr:***[***path/***]***target*

# **Syntax Definitions**

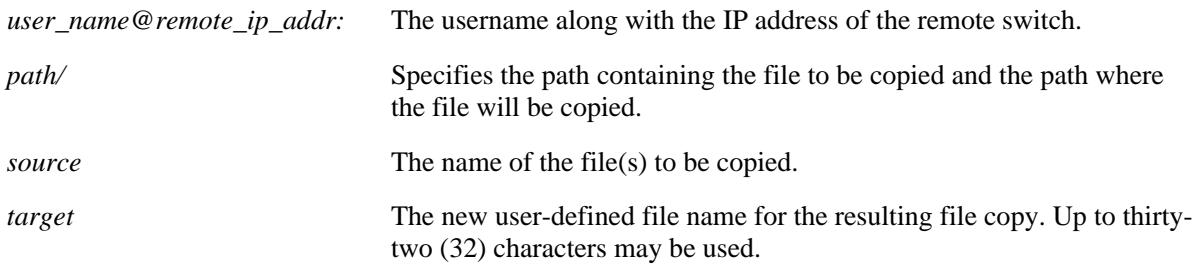

#### **Defaults**

 $N/A$ 

#### **Platforms Supported**

OmniSwitch 6400, 6850, 6855, 9000, 9000E

#### **Usage Guidelines**

- This command will prompt you to enter the admin password, and the names and the path of the files being copied will be displayed.
- A file may be copied to a new location; you are not required to copy a file to the same directory that contains the original.
- Be sure to separate path directories and file names with a slash ( $/$ ). Refer to the examples below.
- **•** Up to 255 characters may be used for a fully qualified path.
- **•** A path can contain up to a maximum of seven (7) directories including **/flash**.
- **•** As with files names, up to thirty-two (32) characters may be used for a directory name.
- **•** File and directory names can include only the following character types: a-z, A-Z, 0-9, dashes (-), dots (.), and underscores (\_).
- **•** If SCP is not enabled, use the **[ftp6](#page-3466-0)** command to enable it.
- **•** SCP is not supported between OmniSwitch and Windows currently.

#### **Examples**

```
-> scp admin@172.17.11.13:/flash/working/Kos.img /flash/working/Kos.img
admin's password for keyboard-interactive method:
Fetching /flash/working/Kos.img to /flash/working/Kos.img
Connection to 172.17.11.13 closed.
-> scp /flash/working/Kos.img admin@172.17.11.13:/flash/working/Kos.img
admin's password for keyboard-interactive method:
Uploading /flash/working/Kos.img to /flash/working/Kos.img
Connection to 172.17.11.13 closed.
-> scp admin@172.17.11.13:/flash/working/*.img /flash/working
admin's password for keyboard-interactive method:
Fetching /flash/working/K2os.img to /flash/working/K2os.img
Fetching /flash/working/Kadvrout.img to /flash/working/Kadvrout.img
Fetching /flash/working/Kbase.img to /flash/working/Kbase.img
Fetching /flash/working/Keni.img to /flash/working/Keni.img
Fetching /flash/working/Kos.img to /flash/working/Kos.img
Fetching /flash/working/Krelease.img to /flash/working/Krelease.img
Fetching /flash/working/Ksecu.img to /flash/working/Ksecu.img
```
# **Release History**

Release 6.1.2; command was introduced.

Connection to 172.17.11.13 closed.

#### **Related Commands**

**[mv](#page-3442-0)** Moves an existing file or directory to a new location.

# **MIB Objects**

systemServices

```
systemServicesArg1
systemServicesArg2
systemServicesAction
```
#### <span id="page-3442-0"></span>**mv**

Moves an existing file or directory to a new location.

**mv {[***path/***]***filename dest\_path***[***/new\_filename***] | [***path/***]***dir dest\_path***[***/new\_dir***]}**

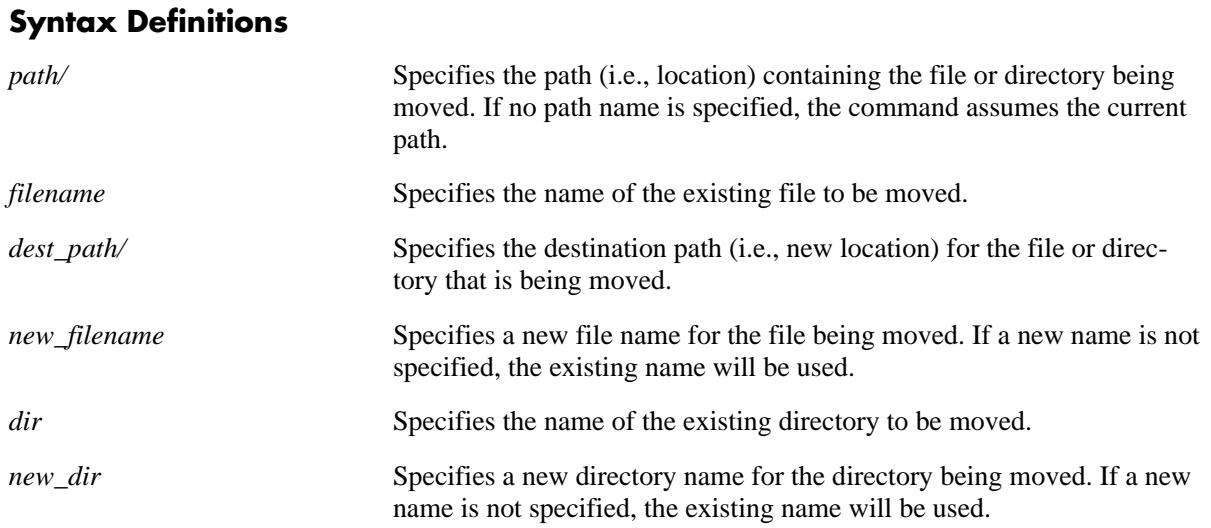

#### **Defaults**

N/A

#### **Platforms Supported**

OmniSwitch 6400, 6850, 6855, 9000, 9000E

#### **Usage Guidelines**

- The **mv** command does not make a copy of the file or directory being moved. To copy a file or directory to the current path or to a new location, use the **cp** [command on page 58-19.](#page-3438-0)
- Be sure to separate path directories and file names with a slash ( $/$ ). Refer to the examples below.
- **•** Up to 255 characters may be used for a fully qualified path.
- **•** A path can contain up to a maximum of seven (7) directories including **/flash**.
- **•** As with files names, up to thirty-two (32) characters may be used for a directory name.
- File and directory names can include only the following character types: a-z, A-Z, 0-9, dashes (-), dots (.), and underscores (\_).
- **•** This command can also be used on the secondary CMM.

#### **Examples**

```
-> mv flash/asc.1.snap flash/backup_files/asc.1.snap
```
# **Release History**

Release 6.1; command was introduced.

### **Related Commands**

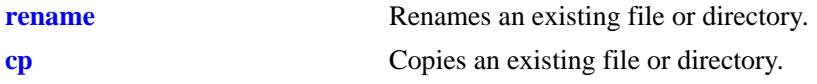

### **MIB Objects**

systemServices systemServicesArg1 systemServicesArg2 systemServicesAction

#### <span id="page-3444-0"></span>**move**

Moves an existing file or directory to a new location.

**move {[***path/***]***filename dest\_path***[***/new\_filename***] | [***path/***]***dir dest\_path***[***/new\_dir***]}**

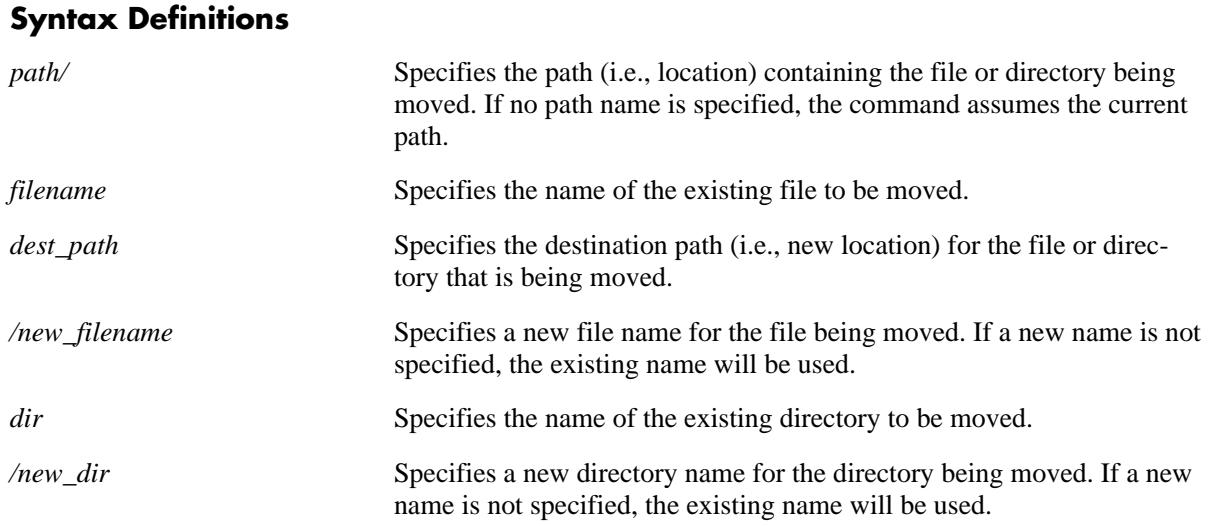

#### **Defaults**

N/A

#### **Platforms Supported**

OmniSwitch 6400, 6850, 6855, 9000, 9000E

#### **Usage Guidelines**

- **•** The **move** command does not make a copy of the file or directory being moved. To copy a file or directory to the current path or to a new location, use the **[cp](#page-3438-0)** command.
- Be sure to separate path directories and file names with a slash ( $/$ ). Refer to the examples below.
- **•** Up to 255 characters may be used for a fully qualified path.
- **•** A path can contain up to a maximum of seven (7) directories including **/flash**.
- **•** As with files names, up to thirty-two (32) characters may be used for a directory name.
- File and directory names can include only the following character types: a-z, A-Z, 0-9, dashes (-), dots (.), and underscores (\_).
- **•** This command can also be used on the secondary CMM.

#### **Examples**

```
-> move flash/asc.1.snap flash/backup_files/asc.1.snap
```
# **Release History**

Release 6.1; command was introduced.

### **Related Commands**

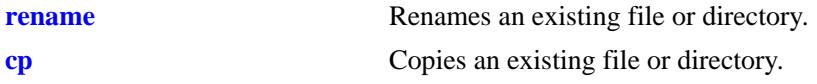

### **MIB Objects**

systemServices systemServicesArg1 systemServicesArg2 systemServicesAction

# <span id="page-3446-0"></span>**chmod**

Changes the write privileges for a specified file.

**chmod {+w | -w} [***path/***]***file*

#### **Syntax Definitions**

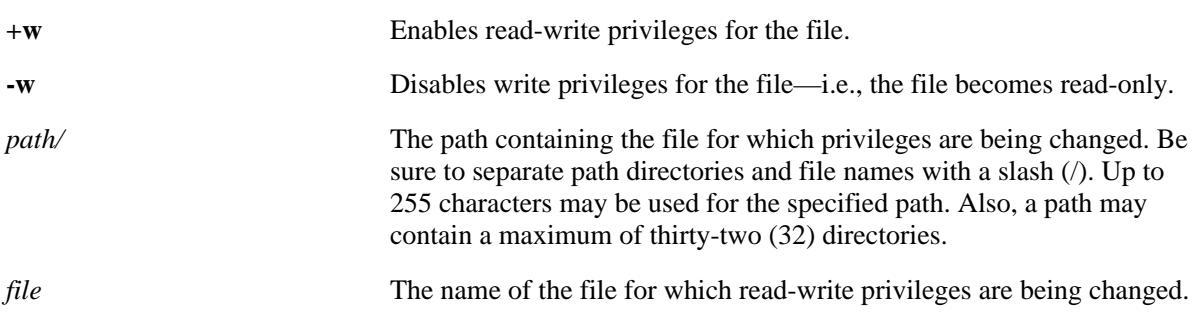

#### **Defaults**

N/A

# **Platforms Supported**

OmniSwitch 6400, 6850, 6855, 9000, 9000E

# **Usage Guidelines**

This command can also be used on the secondary CMM.

# **Examples**

```
-> chmod +w vlan.config
-> chmod -w flash/backup_configs/vlan.config
```
# **Release History**

Release 6.1; command was introduced.

#### **Related Commands**

**[attrib](#page-3447-0)** Changes the write privileges for a specified file.

# **MIB Objects**

```
systemServices
  systemServicesArg1
  systemServicesAction
```
# <span id="page-3447-0"></span>**attrib**

Changes the write privileges for a specified file.

**attrib {+w | -w} [***path/***]***file*

#### **Syntax Definitions**

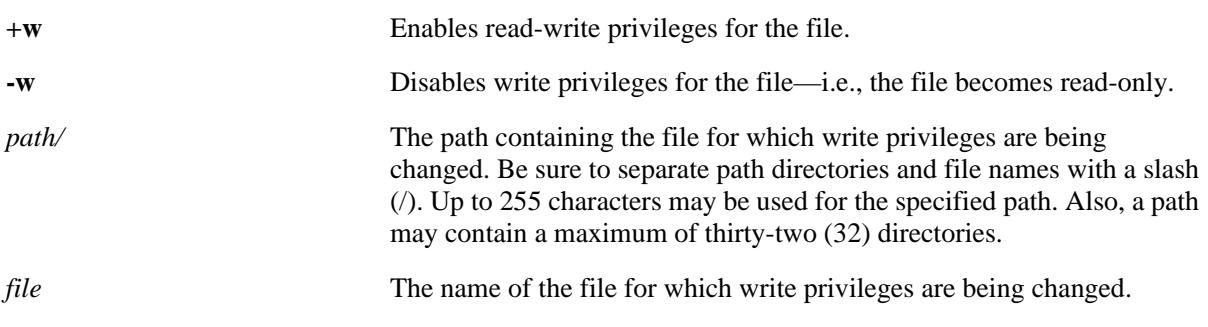

### **Defaults**

N/A

### **Platforms Supported**

OmniSwitch 6400, 6850, 6855, 9000, 9000E

#### **Usage Guidelines**

This command can also be used on the secondary CMM.

# **Examples**

```
-> attrib +w vlan.config
-> attrib -w flash/backup_configs/vlan.config
```
# **Release History**

Release 6.1; command was introduced.

#### **Related Commands**

**[chmod](#page-3446-0)** Changes the write privileges for a specified file.

# **MIB Objects**

```
systemServices
  systemServicesArg1
  systemServicesAction
```
# <span id="page-3448-0"></span>**freespace**

Displays the amount of free space available in the **/flash** directory.

**freespace [/flash]**

#### **Syntax Definitions**

**/flash** Optional syntax. The amount of free space is shown for the **/flash** directory.

#### **Defaults**

N/A

#### **Usage Guidelines**

N/A

#### **Platforms Supported**

OmniSwitch 6400, 6850, 6855, 9000, 9000E

#### **Examples**

```
-> freespace /flash
/flash 3143680 bytes free
```

```
-> freespace
/flash 3143680 bytes free
```
# **Release History**

Release 6.1; command was introduced.

#### **Related Commands**

**[fsck](#page-3449-0)** Performs a file system check, including diagnostic information in the event of file corruption. If the **fsck** command detects a problem with the **/flash** file system, a message is displayed indicating the problem, along with any steps needed to resolve it.

# **MIB Objects**

SystemFileSystemTable systemFileSystemFreespace

# <span id="page-3449-0"></span>**fsck**

Performs a file system check, including diagnostic information in the event of file corruption.

**fsck /flash [no-repair | repair]**

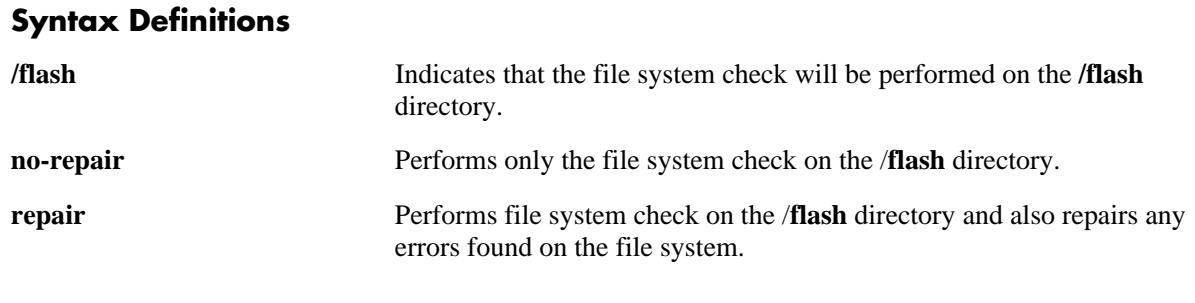

#### **Defaults**

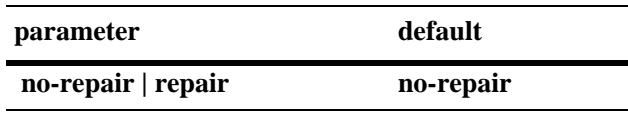

#### **Platforms Supported**

OmniSwitch 6400, 6850, 6855, 9000, 9000E

#### **Usage Guidelines**

- **•** The file system check is performed on the **/flash** directory by default.
- Specifying the parameter **repair** along with the command performs the file system check and also repairs any errors found.The switch will display the errors found and specify those errors that have been repaired. If there are no errors found, then just the file system information is displayed.
- This command only applies to the primary and secondary CMM in an OmniSwitch chassis-based switch or the primary and secondary switch in an OmniSwitch stack.

#### **Examples**

```
-> fsck /flash no-repair
/flash/ - disk check in progress ...
/flash/ - Volume is OK
          total # of clusters: 29,758
            # of free clusters: 18,886
            # of bad clusters: 0
             total free space: 77,357,056
   max contiguous free space: 55,451,648 bytes
                   # of files: 59
                  # of folders: 5
          total bytes in files: 44,357,695
             # of lost chains: 0
    total bytes in lost chains: 0
```

```
(Example Continued on Next Page)
-> fsck /flash repair
/flash/ - disk check in progress ...
/flash/ - Volume is OK
Change volume Id from 0x0 to 0xef2e3c
          total # of clusters: 29,758
            # of free clusters: 18,886
            # of bad clusters: 0
             total free space: 77,357,056
    max contiguous free space: 55,451,648 bytes
                    # of files: 59
                  # of folders: 5
          total bytes in files: 44,357,695
              # of lost chains: 0
    total bytes in lost chains: 0
```
#### **Release History**

Release 6.1; command was introduced. Release 6.3.3; **no-repair** and **repair** parameters added.

#### **Related Commands**

**[freespace](#page-3448-0)** Displays the amount of free space available in the **/flash** directory.

#### **MIB Objects**

systemServices

```
systemServicesArg1
systemServicesAction
```
# <span id="page-3451-0"></span>**newfs**

Deletes the complete file system and all files within it, replacing it with a new, empty file system. Use this command when you want to reload all files in the file system or in the unlikely event that the file system becomes corrupt.

**newfs {/flash | /uflash}**

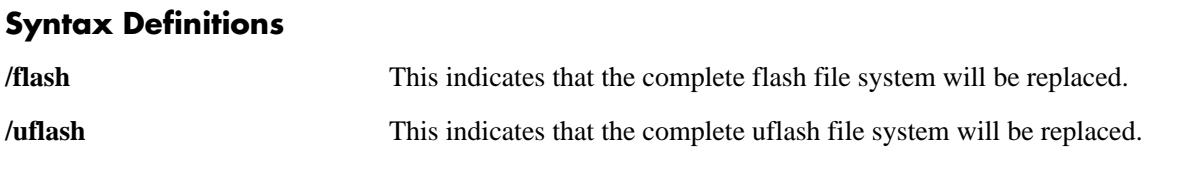

#### **Defaults**

N/A

#### **Platforms Supported**

OmniSwitch 6400, 6850, 6855, 9000, 9000E

#### **Usage Guidelines**

- It is recommended that you preserve all required image and configuration files by saving them to a remote host before executing the **newfs** command.
- **•** Do not power-down the switch after running the **newfs** command until you reload all required image and configuration files.
- **•** This command can also be used on the secondary CMM.

#### **Examples**

```
-> newfs /flash
-> newfs /uflash
```
#### **Release History**

Release 6.1; command was introduced. Release 6.4.3; /**uflash** parameter was added.

#### **Related Commands**

N/A

#### **MIB Objects**

```
systemServices
  systemServicesArg1
  systemServicesAction
```
#### <span id="page-3452-0"></span>**rcp**

Copies a file from a primary to a non-primary switch in a stack and vice versa.

**rcp [cmm-b: |** *slot***:**] *source\_filepath* [**cmm-b: |** *slot***:**] *destination\_filepath*

#### **Syntax Definitions**

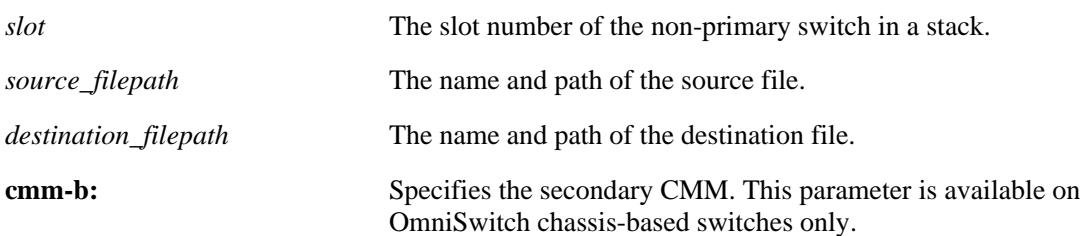

#### **Defaults**

N/A

#### **Platforms Supported**

OmniSwitch 6400, 6850, 6855-U24X, 9000, 9000E

#### **Usage Guidelines**

- On OmniSwitch chassis-based switches this command copies any file from the secondary CMM to the primary CMM.
- **•** On OmniSwitch stackable switches this command copies a file from any non-primary switch to the primary switch in a stack. You must specify the slot number on these switches.

#### **Examples**

```
-> rcp 3:/flash/file.txt file.txt 
-> rcp /flash/working/file.txt 3:/flash/working/file.txt
-> rcp cmm-b:/flash/file.txt file.txt 
-> rcp /flash/working/file.txt cmm-b:/flash/working/file.txt
```
#### **Release History**

Release 6.1; command was introduced.

#### **Related Commands**

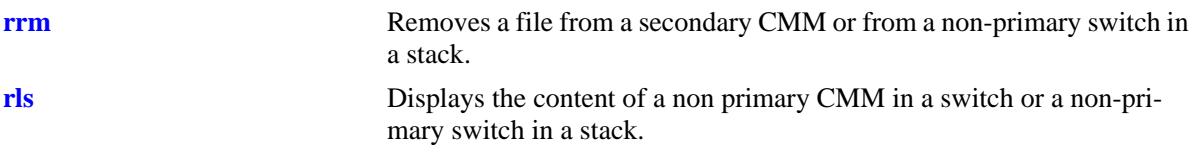

# **MIB Objects**

chasSupervisionRfsLsTable

```
alcatelIND1ChassisSupervisionRfsCommands
chasSupervisionRfsCommandsSlot
chasSupervisionRfsCommandsCommand
chasSupervisionRfsCommandsSrcFileName
chasSupervisionRfsCommandsDestFileName
```
#### <span id="page-3454-0"></span>**rrm**

Removes a file from a secondary CMM in a switch or from a non-primary switch in a stack.

**rrm** *slot filepath*

#### **Syntax Definitions**

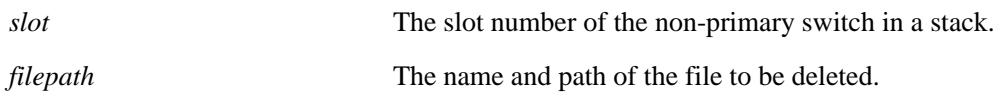

#### **Defaults**

N/A

#### **Platforms Supported**

OmniSwitch 6400, 6850, 6855-U24X, 9000, 9000E

#### **Usage Guidelines**

- **•** On OmniSwitch chassis-based switches this command deletes any file from the secondary CMM.
- **•** On OmniSwitch stackable switches this command deletes a file from any non-primary switch. You must specify the slot number on these switches.

#### **Examples**

-> rrm 5 /flash/boot.params

#### **Release History**

Release 6.1; command was introduced.

#### **Related Commands**

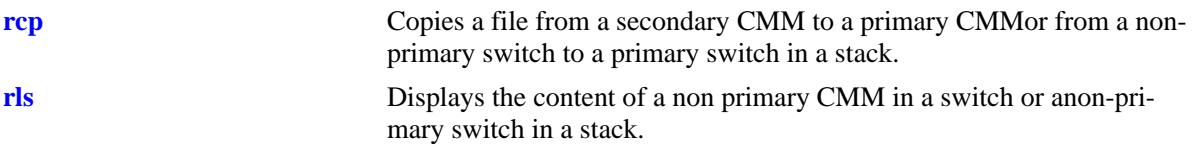

#### **MIB Objects**

chasSupervisionRfsLsTable

alcatelIND1ChassisSupervisionRfsCommands chasSupervisionRfsCommandsSlot chasSupervisionRfsCommandsCommand chasSupervisionRfsCommandsSrcFileName

# <span id="page-3455-0"></span>**rls**

Displays the content of a non primary CMM in a switch or a non-primary switch in a stack.

**rls** *slot directory* **[***file\_name***]**

#### **Syntax Definitions**

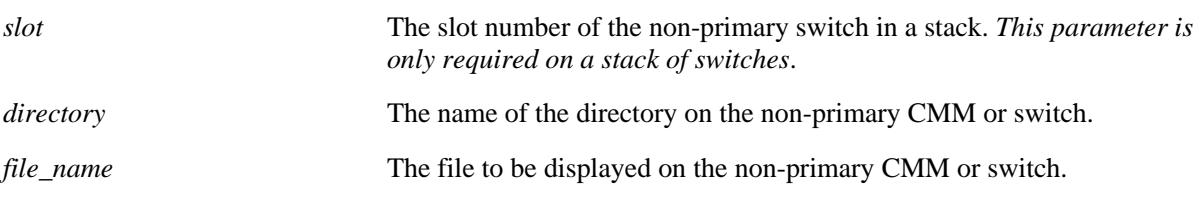

#### **Defaults**

N/A

#### **Platforms Supported**

OmniSwitch 6400, 6850, 6855-U24X, 9000, 9000E

#### **Usage Guidelines**

- **•** On OmniSwitch chassis-based switches this command displays directory content on the secondary CMM.
- **•** On OmniSwitch stackable switches, this command displays directory content on any non-primary switch in a stack. You must specify the slot number on these switches.

#### **Examples**

On OmniSwitch 9000 switches:

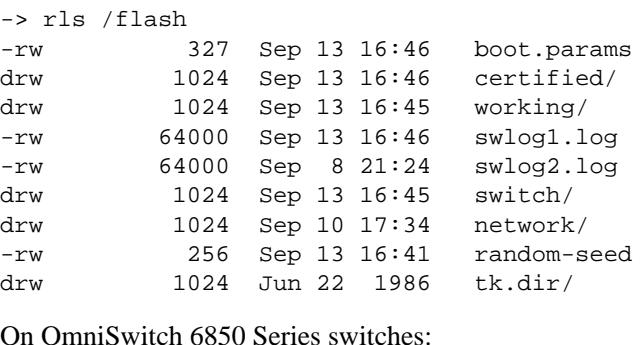

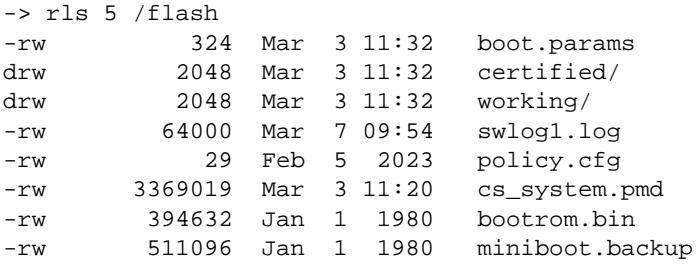
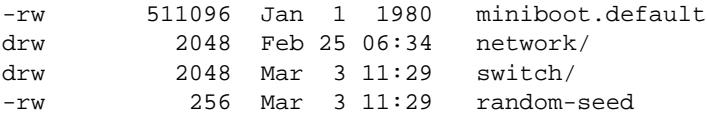

### **Release History**

Release 6.1; command was introduced.

#### **Related Commands**

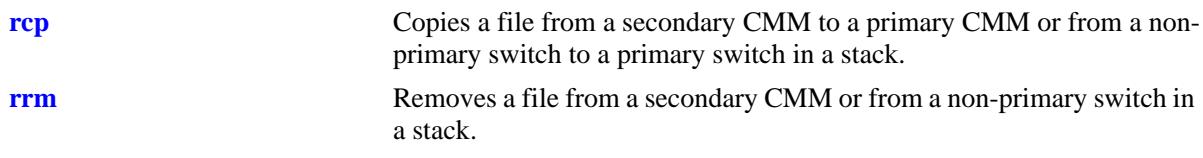

```
chasSupervisionRfsLsTable
```

```
chasSupervisionRfsLsFileIndex
chasSupervisionRfsLsSlot
chasSupervisionRfsLsDirName
chasSupervisionRfsLsFileName
chasSupervisionRfsLsFileType
chasSupervisionRfsLsFileSize
chasSupervisionRfsLsFileAttr
chasSupervisionRfsLsFileDateTime
```
current directory.

### <span id="page-3457-0"></span>**vi**

Launches the switch's UNIX-like Vi text editor. The Vi file editor allows you to view or edit the contents of a specified text file.

**vi [***path/***]***filename*

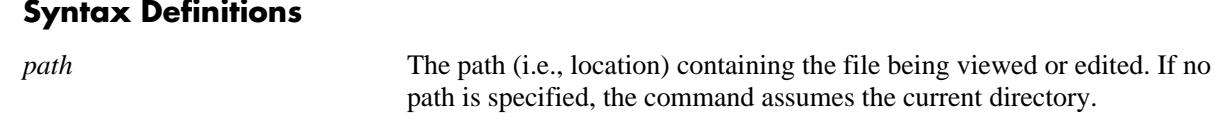

*filename* The name of the existing file being viewed or edited. Up to thirty-two (32) characters may be used (e.g., **test\_config\_file**).

#### **Defaults**

N/A

### **Platforms Supported**

OmniSwitch 6400, 6850, 6855, 9000, 9000E

### **Usage Guidelines**

- **•** Until you exit the switch's file editor, all keystrokes will be passed to the text editor rather than the switch's command line.
- **•** This command can also be used on the secondary CMM.

### **Examples**

-> vi test\_config\_file

### **Release History**

Release 6.1; command was introduced.

#### **Related Commands**

**[view](#page-3458-0)** Allows you to view the contents of a specified file by invoking the Vi text editor in read-only mode.

```
systemServices
  systemServicesArg1
  systemServicesAction
```
### <span id="page-3458-0"></span>**view**

Allows you to view the contents of a specified file by invoking the Vi text editor in read-only mode.

**view [***path/***]***filename*

### **Syntax Definitions**

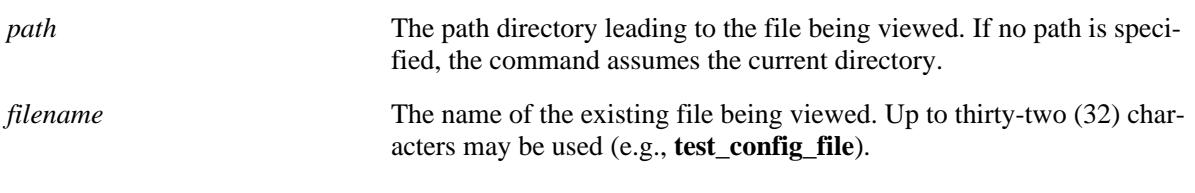

### **Defaults**

N/A

### **Platforms Supported**

OmniSwitch 6400, 6850, 6855, 9000, 9000E

### **Usage Guidelines**

This command can also be used on the secondary CMM.

### **Examples**

```
-> view flash/text_file.txt
```
### **Release History**

Release 6.1; command was introduced.

#### **Related Commands**

**[vi](#page-3457-0)** Launches the switch's Vi text editor.

```
systemServices
  systemServicesArg1
  systemServicesAction
```
### <span id="page-3459-0"></span>**tty**

Specifies the number of lines and columns to be displayed on the terminal screen while the switch is in the edit file mode.

**tty** *lines columns*

#### **Syntax Definitions**

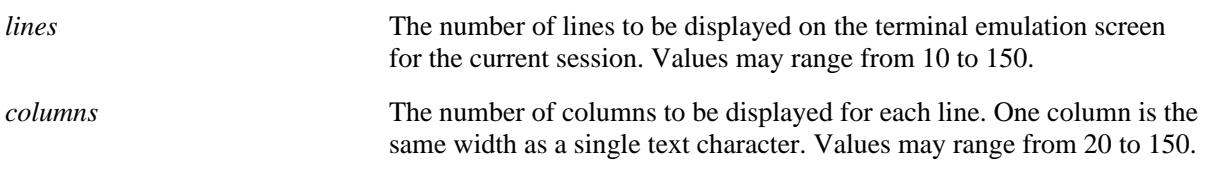

### **Defaults**

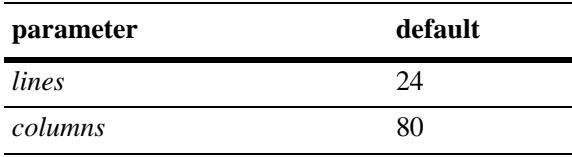

### **Platforms Supported**

OmniSwitch 6400, 6850, 6855, 9000, 9000E

### **Usage Guidelines**

- The number of lines and columns set with this command control the screen size when the switch is editing or viewing a text file with the **[vi](#page-3457-0)** or **[more](#page-3462-0)** commands.
- The values set with this command do not control the CLI screen when the switch is operating in normal mode.
- **•** This command can also be used on the secondary CMM.

### **Examples**

-> tty 10 60

### **Release History**

Release 6.1; command was introduced.

### **Related Commands**

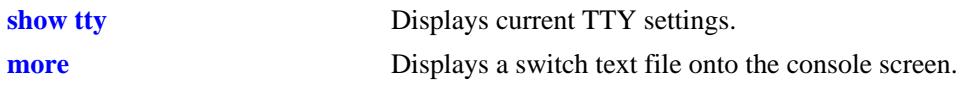

### **MIB Objects**

systemServices

systemServicesTtyLines systemServicesTtyColumns

### <span id="page-3461-0"></span>**show tty**

Displays current TTY settings.

**show tty**

### **Syntax Definitions**

N/A

### **Defaults**

N/A

### **Platforms Supported**

OmniSwitch 6400, 6850, 6855, 9000, 9000E

### **Usage Guidelines**

- **•** Shows the settings made with the **[tty](#page-3459-0)** command.
- **•** This command can also be used on the secondary CMM.

### **Examples**

-> show tty lines =  $24$ , columns =  $80$ 

### **Release History**

Release 6.1; command was introduced.

### **Related Commands**

**[tty](#page-3459-0)** Specifies the number of TTY lines and columns to be displayed.

```
systemServices
  systemServicesTtyLines
  systemServicesTtyColumns
```
#### <span id="page-3462-0"></span>**more**

Displays a switch text file onto the console screen.

**more [***path/***]***file*

### **Syntax Definitions**

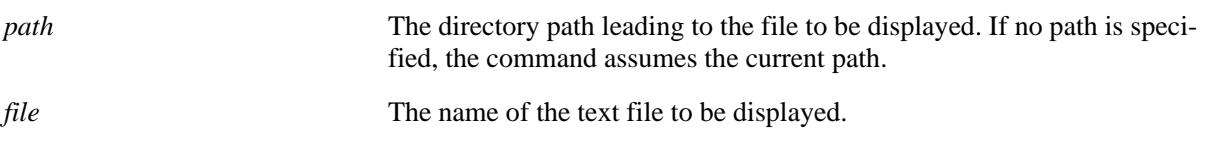

#### **Defaults**

N/A

### **Platforms Supported**

OmniSwitch 6400, 6850, 6855, 9000, 9000E

#### **Usage Guidelines**

- **•** This command displays the specified text file within the line and column parameters set with the **[tty](#page-3459-0)** command.
- **•** If the specified text file contains more columns than set with the **[tty](#page-3459-0)** command, the text will wrap to the next line displayed.
- If the text file contains more lines than set with the **[tty](#page-3459-0)** command, the switch will display only the number of lines specified. To display more lines, press the spacebar to show another full screen, press Enter to show the next line, or press q to quit the display and return to the system prompt.
- **•** This command can also be used on the secondary CMM.

#### **Examples**

```
-> more config_file1
-> more flash/config_file1
-> more flash/working/config_file1
```
### **Release History**

Release 6.1; command was introduced.

### **Related Commands**

**[tty](#page-3459-0)** Specifies the number of TTY lines and columns to be displayed.

### **MIB Objects**

systemServices

systemServicesArg1 systemServicesAction

### <span id="page-3464-0"></span>**ftp**

Starts an FTP session.

**ftp {***host\_name* **|** *ip\_address***}**

### **Syntax Definitions**

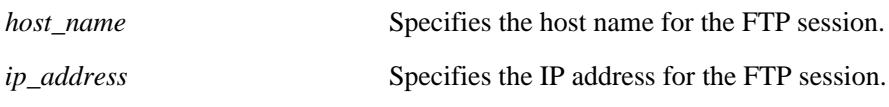

### **Defaults**

N/A

### **Platforms Supported**

OmniSwitch 6400, 6850, 6855, 9000, 9000E

### **Usage Guidelines**

- **•** You must have a valid username and password for the specified host.
- You can establish up to 9 FTP sessions from an OmniSwitch (when it acts as FTP Client) and up to 4 FTP sessions towards an OmniSwitch (when it acts as FTP Server).
- **•** After logging in, FTP commands are supported. They are defined in the following table:

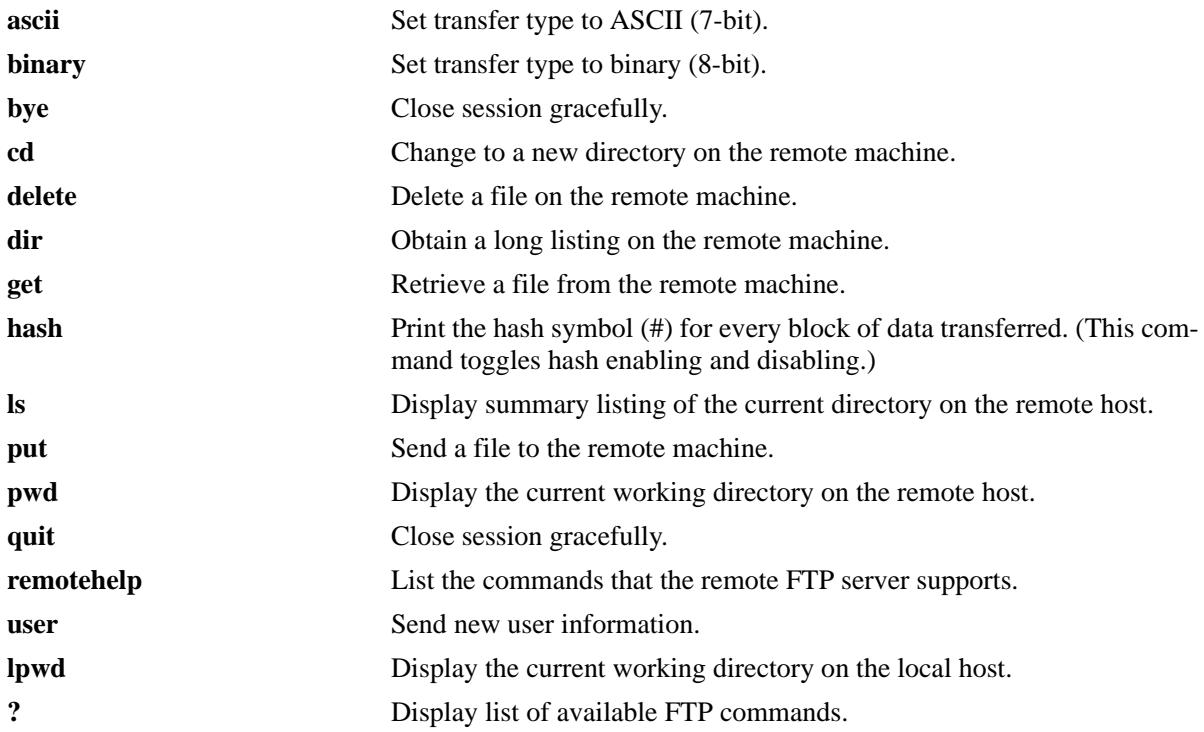

### **Examples**

```
-> ftp 172.17.6.228
Connecting to 172.17.6.228 [172.17.6.228]...connected.
220 Annex FTP server (Version RA4000 R14.1.15) ready.
Name :
```
### **Release History**

Release 6.1; command was introduced.

### **Related Commands**

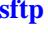

**Starts an SFTP session. [ftp6](#page-3466-0)** Starts an FTPv6 session.

### **MIB Objects**

systemServices systemServicesArg1 systemServicesAction

### <span id="page-3466-0"></span>**ftp6**

Starts an FTPv6 session.

**ftp6 {***ipv6\_address* | *hostname***} [***if\_name***]**

#### **Syntax Definitions**

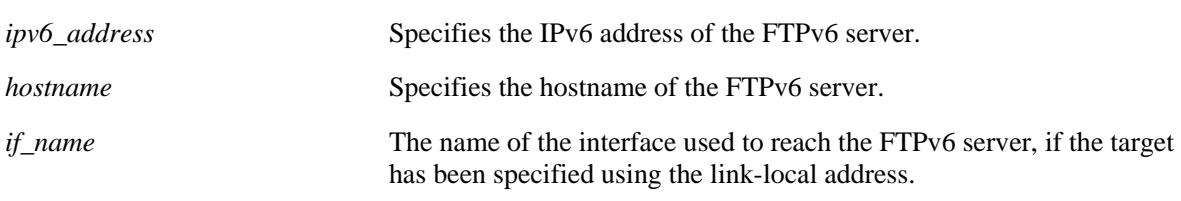

### **Defaults**

N/A

### **Platforms Supported**

OmniSwitch 6400, 6850, 6855, 9000, 9000E

### **Usage Guidelines**

- **•** You must have a valid username and password for the specified host.
- **•** A console, a telnet or an SSH session can handle only one FTPv6 client session.
- **•** You can establish upto 9 FTP or FTPv6 sessions from an OmniSwitch (when it acts as FTP Client) and upto 4 FTP or FTPv6 sessions towards an OmniSwitch (when it acts as FTP Server).
- **•** If the session is invoked using the server's link-local address, the source interface name must be provided.
- After logging in, FTPv6 commands are supported. They are defined in the following table:

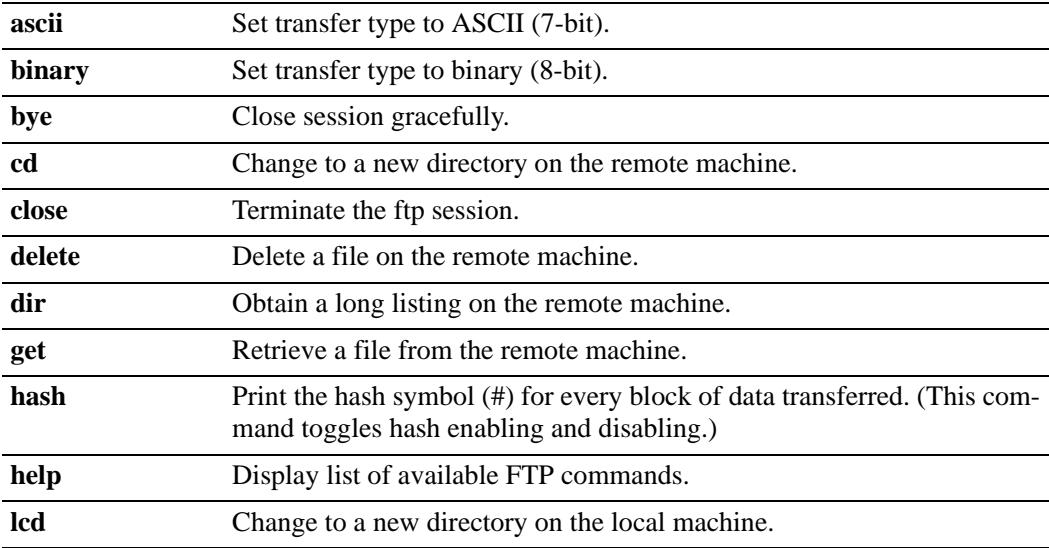

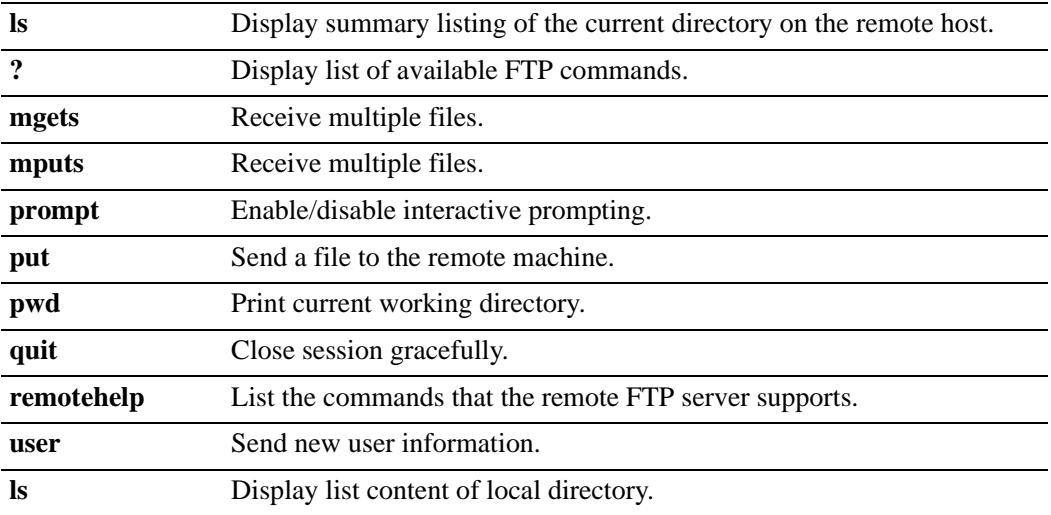

### **Examples**

```
-> ftp6 fe80::a00:20ff:fea8:8961 int3
-> ftp6 ::5
-> ftp6 Sun.com
```
### **Release History**

Release 6.3.1; command was introduced.

### **Related Commands**

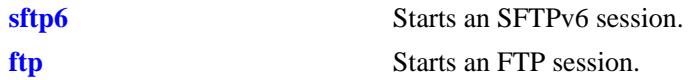

### **MIB Objects**

systemServices

systemServicesArg1 systemServicesAction

### **scp-sftp**

Enables or disables secure copy (SCP) and Secure FTP (SFTP) at the same time on the switch.

**scp-sftp {enable** *|* **disable}**

### **Syntax Definitions**

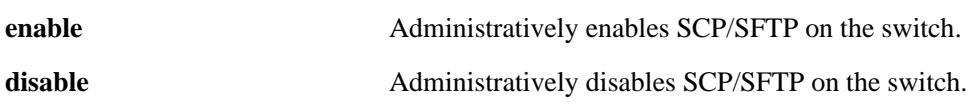

### **Defaults**

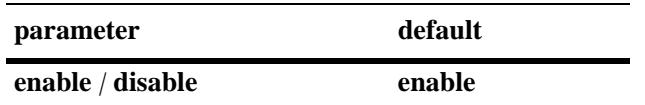

### **Platforms Supported**

OmniSwitch 6400, 6850, 6855, 9000, 9000E

### **Usage Guidelines**

N/A

### **Examples**

-> scp-sftp enable

### **Release History**

Release 6.1.3; command was introduced.

#### **Related Commands**

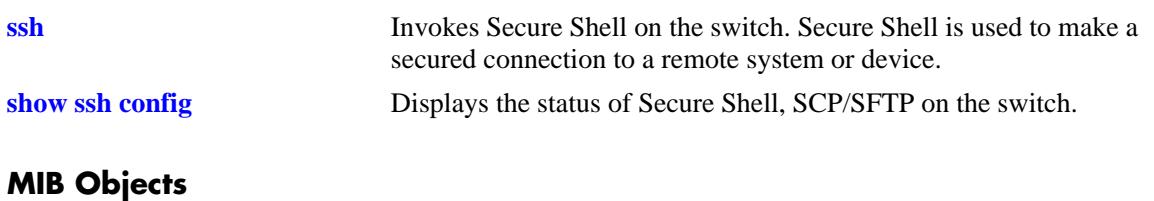

#### alaSshConfigGroup alaScpSftpAdminStatus

### <span id="page-3469-0"></span>**show ssh config**

Displays the status of Secure Shell, SCP/SFTP on the switch.

**show ssh config**

### **Syntax Definitions**

N/A

### **Defaults**

N/A

### **Platforms Supported**

OmniSwitch 6400, 6850, 6855, 9000, 9000E

### **Usage Guidelines**

N/A

### **Examples**

-> show ssh config SSH = Enabled SCP/SFTP = Enabled Public Key Authentication Enforced = False

#### *output definitions*

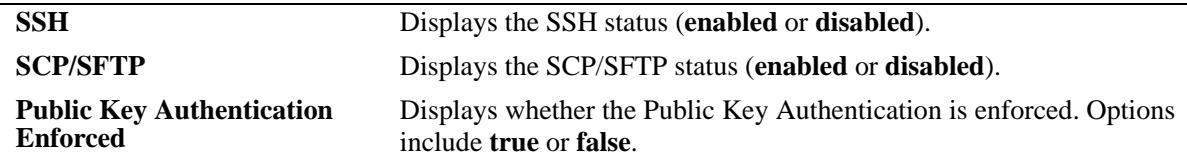

### **Release History**

Release 6.1.3; command was introduced.

### **Related Commands**

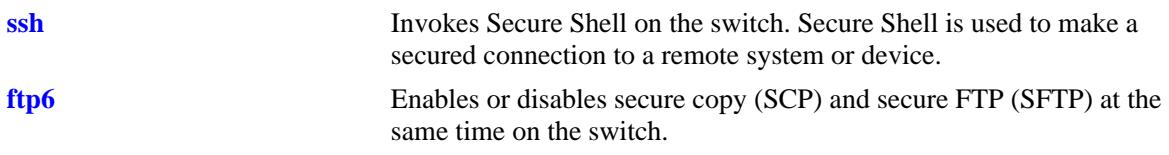

### **MIB Objects**

alaSshConfigGroup

- alaSshAdminStatus
- alaScpSftpAdminStatus
- alaSshPubKeyEnforceAdminStatus

### <span id="page-3471-0"></span>**sftp**

Starts an SFTP session. An SFTP session provides a secure file transfer method.

**sftp {***host\_name* **|** *ip\_address***}**

### **Syntax Definitions**

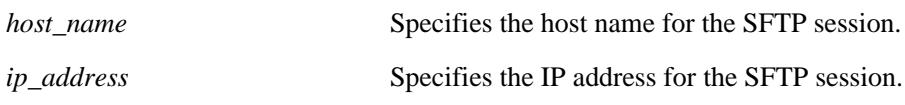

#### **Defaults**

N/A

#### **Platforms Supported**

OmniSwitch 6400, 6850, 6855, 9000, 9000E

### **Usage Guidelines**

- **•** You must have a valid username and a password for the specified host.
- **•** If SFTP is not enabled, use the **[ftp6](#page-3466-0)** command to enable it.
- You can establish up to 4 SFTP sessions from an OmniSwitch (when it acts as FTP Client) and up to 8 SFTP sessions towards an OmniSwitch (when it acts as FTP Server).
- **•** After logging in, SFTP commands are supported. They are defined in the following table:

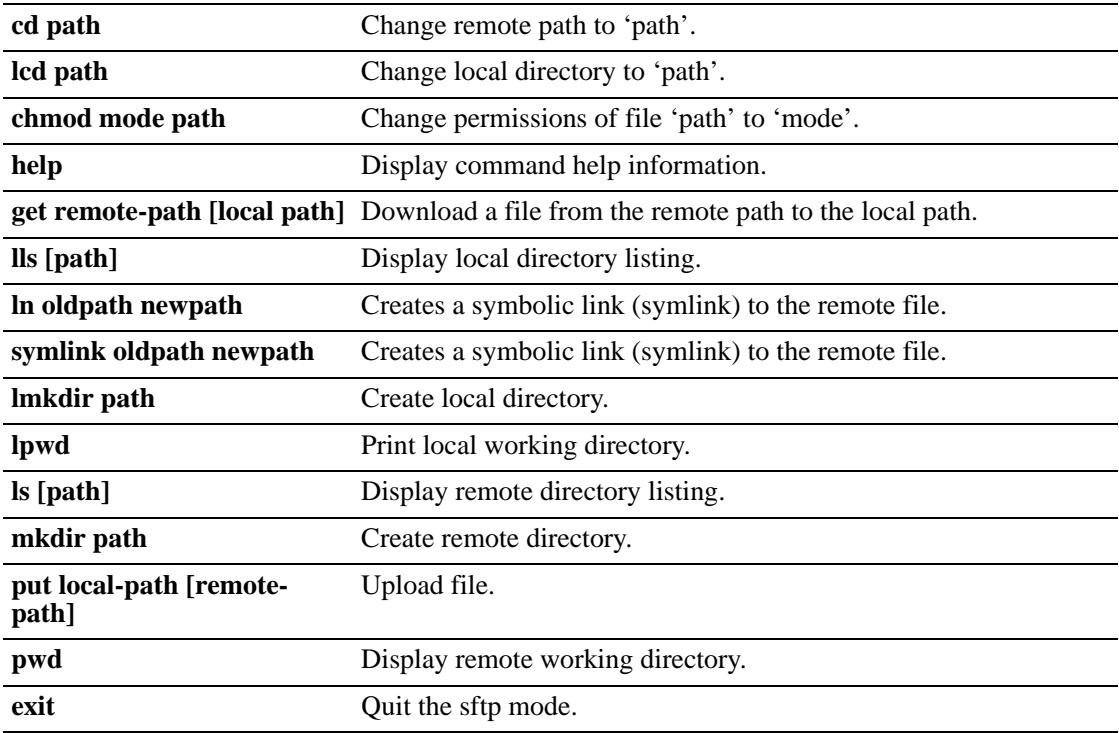

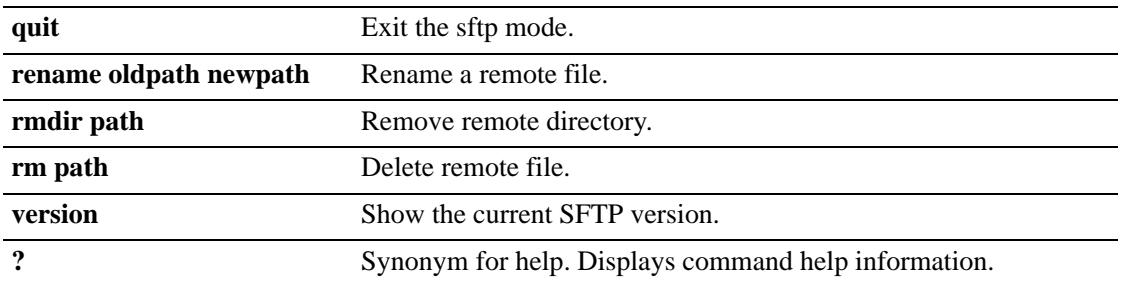

### **Examples**

-> sftp 12.251.11.122 login as:

### **Release History**

Release 6.1; command was introduced.

### **Related Commands**

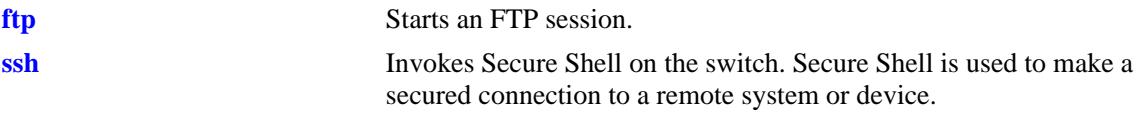

### **MIB Objects**

SystemServices systemServicesArg1 systemServicesAction

### <span id="page-3473-0"></span>**sftp6**

Starts an SFTPv6 session. An SFTPv6 session provides a secure file transfer method.

**sftp6 {***host\_name* **|** *ipv6\_address***} [***if\_name***]**

#### **Syntax Definitions**

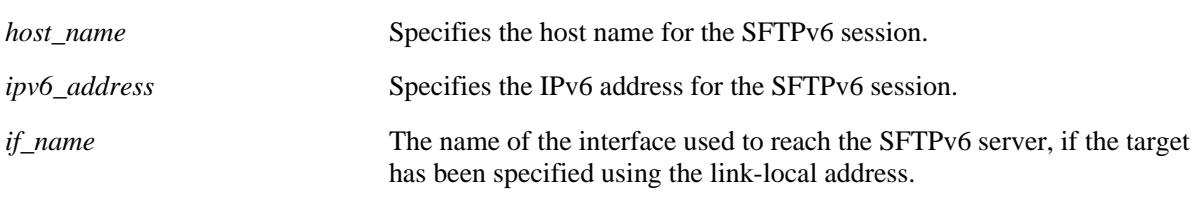

### **Defaults**

N/A

### **Platforms Supported**

OmniSwitch 6400, 6850, 6855, 9000, 9000E

### **Usage Guidelines**

- **•** You must have a valid username and a password for the specified host.
- **•** A console or a telnet session can handle only one SSHv6 client session.
- **•** If the session is invoked using the server's link-local address, the source interface name must be provided.
- **•** You can establish up to 4 SFTP6 sessions from an OmniSwitch (when it acts as FTP Client) and up to 8 SFTP6 sessions towards an OmniSwitch (when it acts as FTP Server).
- At anytime, there can be only 4 SFTP sessions (including SFTPv4 or SFTPv6) to any SSH servers.
- After logging in, SFTPv6 commands are supported. They are defined in the following table:

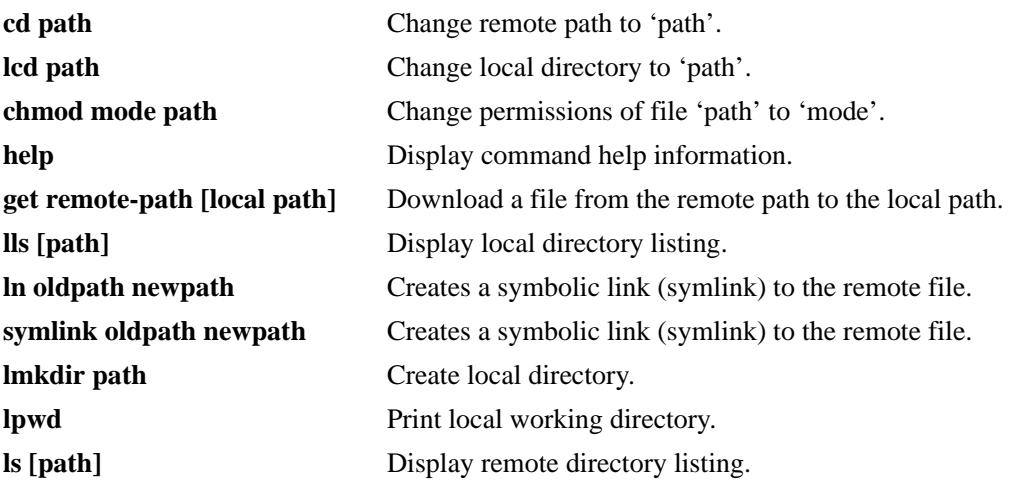

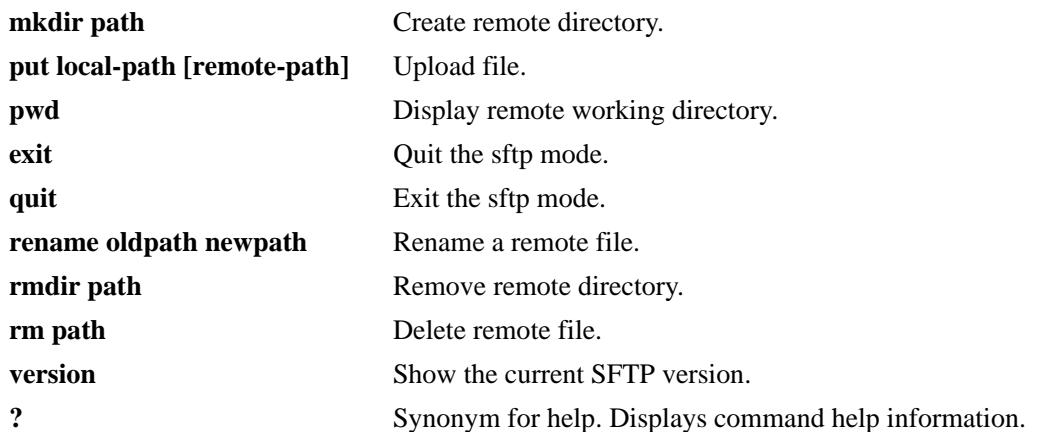

### **Examples**

```
-> sftp6 fe80::a00:20ff:fea8:8961 int1
-> sftp6 ::1
-> sftp6 Sun.com
```
### **Release History**

Release 6.3.1; command was introduced.

### **Related Commands**

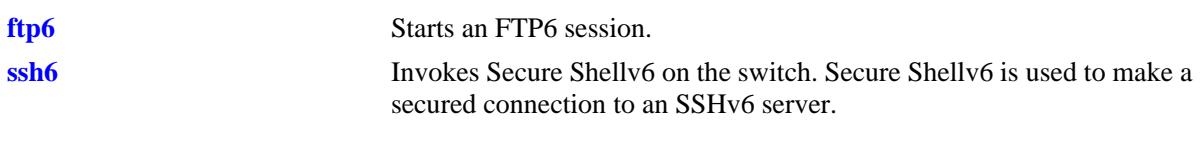

```
SystemServices
  systemServicesArg1
  systemServicesAction
```
### **tftp**

Starts a TFTP client session that enables a file transfer to an TFTP server.

**tftp {***host\_name* **|** *ip\_address***} {get | put} source-file [***src\_path***/]***src\_file* **[destination-file [***dest\_path***/]**  *dest\_file***] [ascii]**

### **Syntax Definitions**

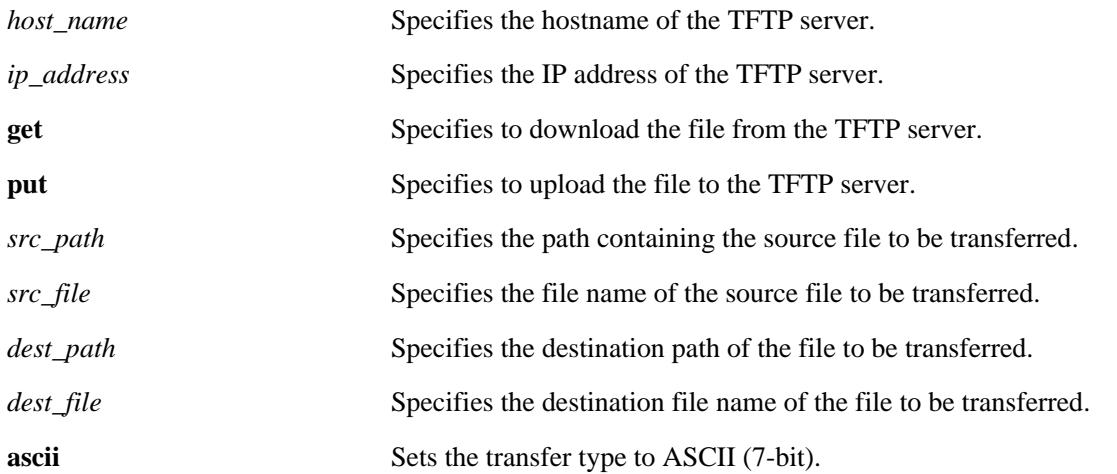

### **Defaults**

- If a path is not specified with the filename, the current path is used by default (for example, /flash).
- **•** If a destination filename is not specified, the source filename is used by default.
- **•** The default file transfer mode for a TFTP client session is Binary mode.

### **Platforms Supported**

OmniSwitch 6400, 6850, 6855, 9000, 9000E

### **Usage Guidelines**

- **•** The OmniSwitch supports TFTP client functionality only.
- **•** A TFTP server has no provisions for user authentication.
- **•** Only one active TFTP client session is allowed at a time.
- **•** When downloading a file to the switch, the file size must not exceed the available flash space.

### **Examples**

```
-> tftp tftp.server.com get source-file abc.img destination-file xyz.img
-> tftp tftp.server.com put source-file abc.txt destination-file xyz.txt ascii
-> tftp 10.211.17.1 get source-file boot.cfg destination-file /flash/working/
boot.cfg ascii
-> tftp 10.211.17.1 get source-file boot.cfg ascii
```
### **Release History**

Release 6.3.3; command was introduced.

### **Related Commands**

N/A

### **MIB Objects**

systemServices

```
systemServicesArg1
systemServicesArg2
systemServicesArg3
systemServicesArg4
systemServicesArg5
systemServicesAction
```
#### **rz**

Starts a Zmodem session.

**rz**

### **Syntax Definitions**

N/A

### **Defaults**

N/A

### **Platforms Supported**

OmniSwitch 6400, 6850, 6855, 9000, 9000E

### **Usage Guidelines**

- **•** To use Zmodem, you must have a terminal emulator that supports the Zmodem protocol.
- Activate the Zmodem transfer according to the instructions that came with your terminal emulation software.
- When the transfer is complete, you can use the **[ls](#page-3429-0)** command to verify that the files were loaded successfully.
- **•** To abort a Zmodem session, enter **CTRL** + **X** five times in succession. Refer to your switch's User Manual for more information on uploading files via Zmodem.
- **•** This command can also be used on the secondary CMM.

### **Examples**

```
- \gamma \tauUpload directory: /flash
rz ready to receive file, please start upload (or send 5 CTRL-X's to abort).
```
### **Release History**

Release 6.1; command was introduced.

### **Related Commands**

N/A

### **MIB Objects**

```
systemServices
```
systemServicesAction

## **59 Web Management Commands**

The switch can be configured and monitored using WebView, which is a web-based device management tool. Web Management CLI commands allow you to enable/disable web-based management and configure certain WebView parameters, such as Secure Socket Layer (SSL).

MIB information for the Web Management commands is as follows:

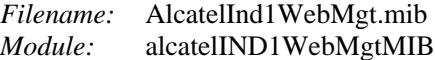

A summary of the available commands is listed here:

**[http server](#page-3479-0) [http ssl](#page-3480-0) [http port](#page-3481-0) [https port](#page-3482-0) [debug http sessiondb](#page-3483-0) [show http](#page-3485-0)**

### <span id="page-3479-0"></span>**http server**

Enables/disables web management on the switch. When enabled, a user is able to configure the switch using the WebView application.

**{[ip] http | https} server**

**no {[ip] http | https} server**

### **Syntax Definitions**

**ip** Optional syntax. Using this optional syntax is the same as using the **http server** command.

### **Defaults**

Web management is enabled by default.

### **Platforms Supported**

OmniSwitch 6400, 6850, 6855, 9000, 9000E

### **Usage Guidelines**

Use the **no** form of this command to disable web management. If web management is disabled, you will not be able to access the switch using WebView.

### **Examples**

-> http server -> no http server -> https server -> no https server

### **Release History**

Release 6.1; command was introduced.

### **Related Commands**

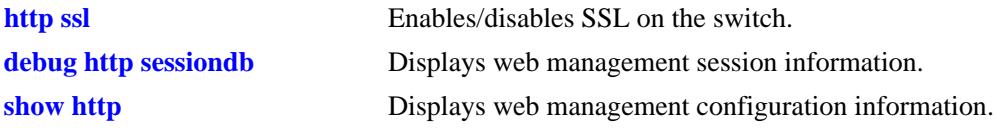

### **MIB Objects**

alaIND1WebMgtConfigMIBGroup alaInd1WebMgtAdminStatus

### <span id="page-3480-0"></span>**http ssl**

Enables/disables Force SSL on the switch. SSL is a protocol that establishes and maintains secure communication between SSL-enabled servers and clients across the Internet.

**{[ip] http | https} ssl**

**no {[ip] http | https} ssl**

### **Syntax Definitions**

**ip** Optional syntax. Using this optional syntax is the same as using the **http ssl** command.

### **Defaults**

SSL is enabled by default.

### **Platforms Supported**

OmniSwitch 6400, 6850, 6855, 9000, 9000E

### **Usage Guidelines**

Use the **no** form of this command to disable SSL.

### **Examples**

-> http ssl -> no http ssl -> https ssl -> no https ssl

### **Release History**

Release 6.1; command was introduced.

#### **Related Commands**

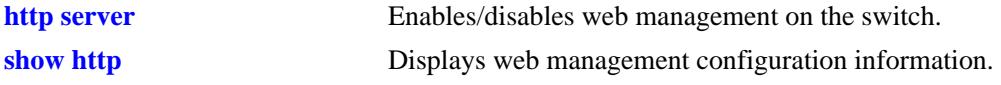

### **MIB Objects**

alaIND1WebMgtConfigMIBGroup alaInd1WebMgtSsl

### <span id="page-3481-0"></span>**http port**

Changes the port number for the embedded Web server in the switch.

**[ip] http port {default |** *port***}**

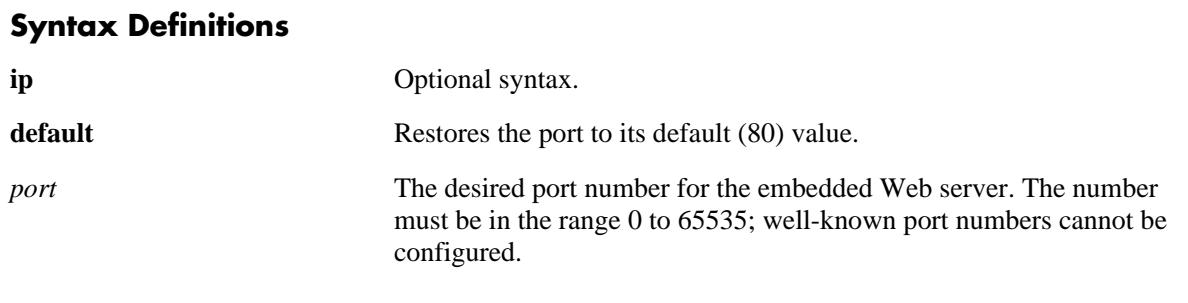

### **Defaults**

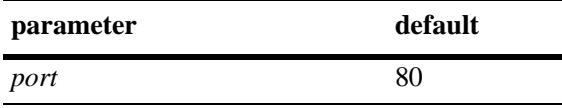

### **Platforms Supported**

OmniSwitch 6400, 6850, 6855, 9000, 9000E

### **Usage Guidelines**

All WebView sessions must be terminated before entering this command.

### **Examples**

```
-> http port 1025
-> http port default
```
### **Release History**

Release 6.1; command was introduced.

### **Related Commands**

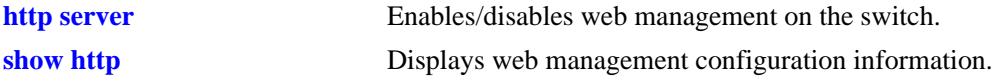

### **MIB Objects**

alaIND1WebMgtConfigMIBGroup alaIND1WebMgtHttpPort

### <span id="page-3482-0"></span>**https port**

Changes the default secure HTTP (HTTPS) port for the embedded Web server.

**https port {default |** *port***}**

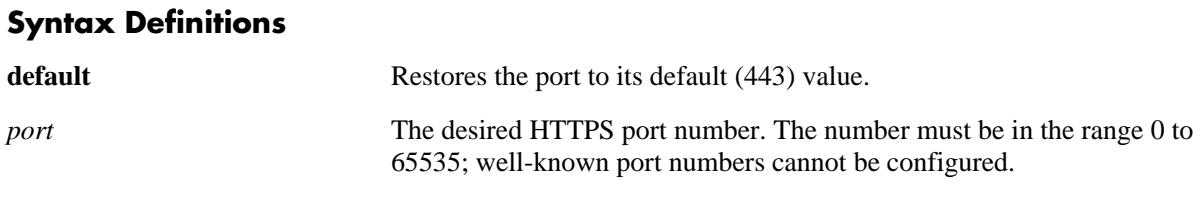

### **Defaults**

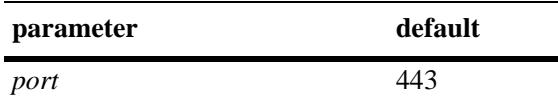

### **Platforms Supported**

OmniSwitch 6400, 6850, 6855, 9000, 9000E

### **Usage Guidelines**

All WebView sessions must be terminated before entering this command.

### **Examples**

-> https port 1026 -> https port default

### **Release History**

Release 6.1; command was introduced.

### **Related Commands**

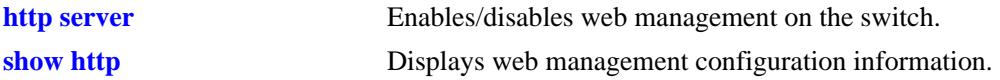

### **MIB Objects**

alaIND1WebMgtConfigMIBGroup alaIND1WebMgtHttpsPort

### <span id="page-3483-0"></span>**debug http sessiondb**

Displays web management session information.

**debug http sessiondb** 

### **Syntax Definitions**

N/A

### **Defaults**

N/A

#### **Platforms Supported**

OmniSwitch 6400, 6850, 6855, 9000, 9000E

### **Usage Guidelines**

N/A

### **Examples**

-> debug http sessiondb

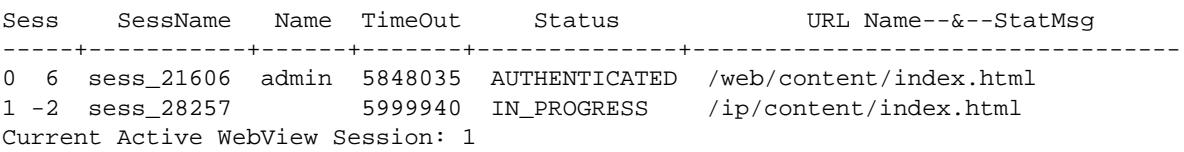

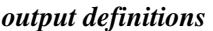

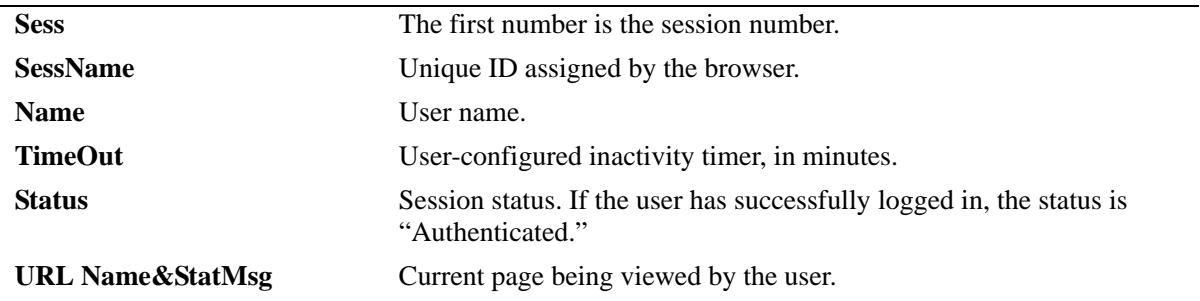

### **Release History**

Release 6.1; command was introduced.

### **Related Commands**

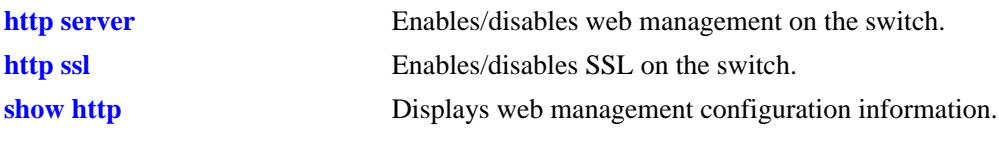

### **MIB Objects**

 $\rm N/A$ 

### <span id="page-3485-0"></span>**show http**

Displays web management configuration information.

**show [ip] http** 

#### **Syntax Definitions**

**ip** Optional syntax. Using this optional syntax is the same as using the **show http** command.

### **Defaults**

N/A

### **Platforms Supported**

OmniSwitch 6400, 6850, 6855, 9000, 9000E

### **Usage Guidelines**

N/A

### **Examples**

-> show http

Web Management = on Force SSL = on Web Management Http Port = 80 Web Management Https Port = 443

#### *output definitions*

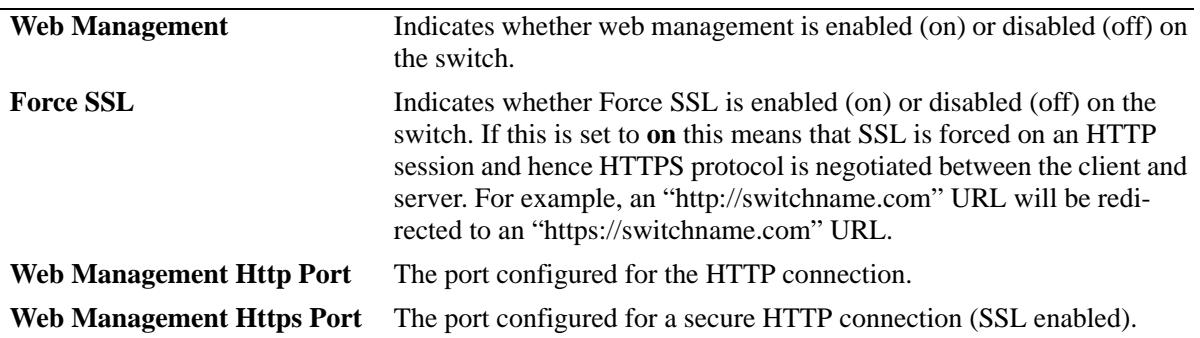

### **Release History**

Release 6.1; command was introduced.

### **Related Commands**

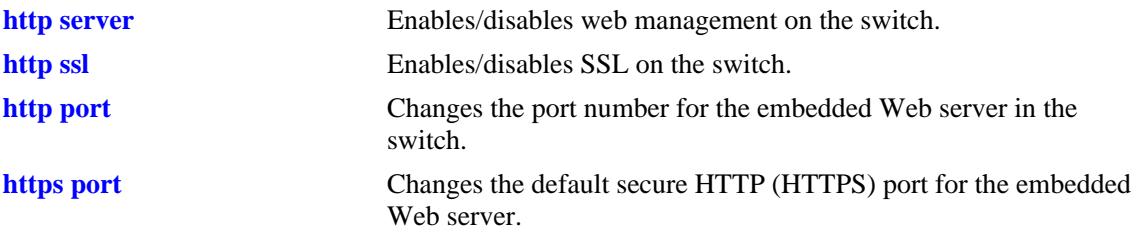

### **MIB Objects**

alaIND1WebMgtConfigMIBGroup

```
alaInd1WebMgtAdminStatus
alaInd1WebMgtSsl
alaInd1WebMgtHttpPort
alaInd1WebMgtHttpsPort
```
# **60 Configuration File Manager Commands**

The Configuration Manager feature allows you to configure your switch using an ASCII-based text file. CLI commands may be typed into a text document—referred to as a *configuration file*—and then uploaded and applied to the switch.

MIB information for the Configuration Manager commands is as follows:

*Filename:* AlcatelIND1System.mib *Module:* Alcatel-IND1ConfigMgr.mib

A summary of the available commands is listed here:

**[configuration apply](#page-3489-0) [configuration error-file limit](#page-3491-0) [show configuration status](#page-3493-0) [configuration cancel](#page-3495-0) [configuration syntax check](#page-3496-0) [configuration snapshot](#page-3498-0) [show configuration snapshot](#page-3501-0) [write terminal](#page-3504-0)**

## <span id="page-3489-0"></span>**configuration apply**

Applies a configuration file to the switch. Files may be applied immediately or after a designated timer session. With the timer session option, files are applied either at a scheduled date and time or after a specified period of time (i.e., a countdown) has passed.

**configuration apply** *filename* **[at** *hh:mm month dd* **[***year***]] | [in** *hh***[***:mm***]] [verbose]**

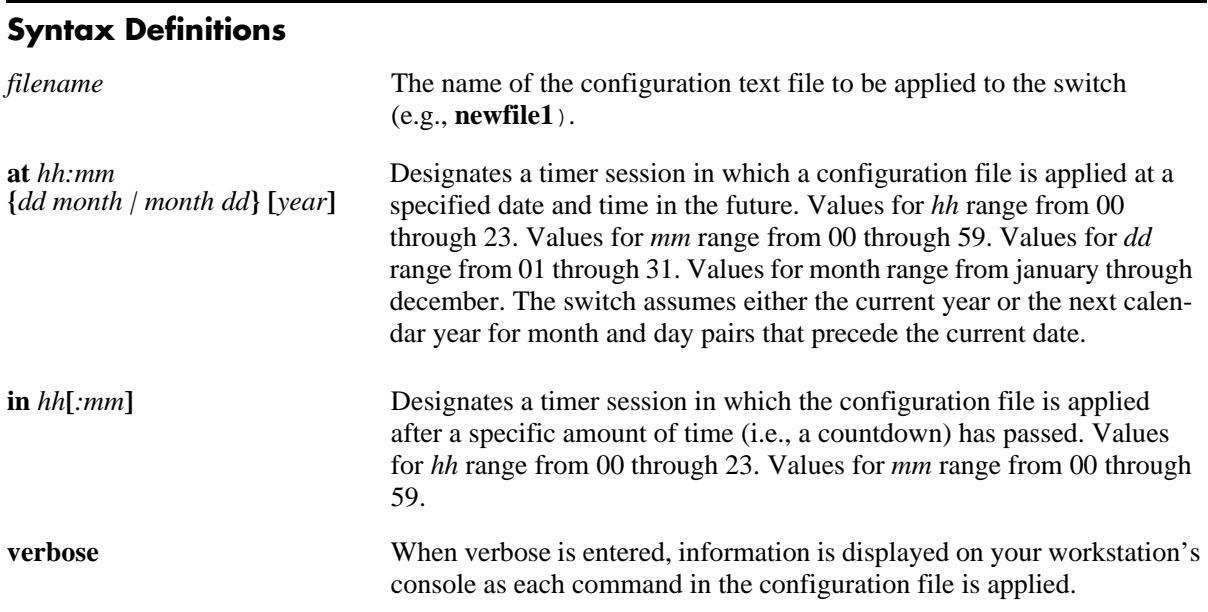

### **Defaults**

By default, **verbose** error checking is not performed.

### **Platforms Supported**

OmniSwitch 6400, 6850, 6855, 9000, 9000E

### **Usage Guidelines**

- **•** The **configuration apply** command only applies settings to the running configuration. The **boot.cfg** file does not get overwritten.
- It is recommended that you check all configuration files for syntax errors before applying them to your switch.
- **•** To schedule a timer session in which a file is applied at a specific date and time, enter **at** followed by the hour, minute, month, day, and year. The switch assumes either the current calendar year or the next calendar year for dates beginning January 1.
- To schedule a timer session in which a file is applied after a specific amount of time (i.e., a countdown) has passed, enter **in** followed by the number of hours and minutes.
- **•** Verbose mode is not supported for timer sessions.

**•** The keyword, **authkey**, along with a related alpha-numeric text string, are automatically included in many snapshot files (e.g., **configuration snapshot all**). The text string following the **authkey** keyword represents a login password that has been encrypted *twice*. (The first encryption occurs when a password is first created by a user; the second encryption occurs when a configuration snapshot is taken.) This dual encryption further enhances switch security. However, it is important to note that any configuration file (including a generated snapshot) that includes this dual-encrypted password information will result in an error whenever it is applied to the switch via the **configuration apply** command. This is a valid switch function and does not represent a significant problem. If an **authkey**-related error is the *only* error detected, simply remove all **authkey**-related syntax using a text editor. If a new password is required for the switch, include valid password syntax in the configuration file or immediately issue a new password by using the **[password](#page-2497-0)** command at the command prompt. For more information on passwords, refer to [page 36-50](#page-2497-0).

#### **Examples**

```
-> configuration apply new_configuration at 12:00 15 november
-> configuration apply new_configuration at 12:00 november 15
-> configuration apply newfile1 in 01:30
-> configuration apply my_switch_config in 00:05
-> configuration apply asc.1.snap in 23:00
-> configuration apply aaa_config in 12
-> configuration apply vlan_config verbose
-> configuration apply vlan_config
...
```
**Note.** When the **configuration apply** command is entered *without* **at** or **in** syntax information, one or more dots "**.**" is displayed in the next line, immediately following the command line. This indicates command progress; each dot represents 256 text lines in the configuration file processed by the configuration apply mechanism.

#### **Release History**

Release 6.1; command was introduced.

### **Related Commands**

**[configuration syntax check](#page-3496-0)** Performs a syntax and authorization check of all CLI commands contained in a configuration file.

```
alcatelIND1ConfigMgrMIBObjects
  configFileName
  configFileMode
  configFileAction
  configTimerFileName
  configTimerFileTime
```
### <span id="page-3491-0"></span>**configuration error-file limit**

Specifies the maximum number of configuration error files allowed in the switch's **/flash** directory. Error files are normally generated when a configuration file is applied to the switch. Error files are identified by their **.err** extension.When the maximum number of **.err** files is exceeded, any new error file will overwrite the **.err** file with the oldest timestamp.

**configuration error-file limit** *number*

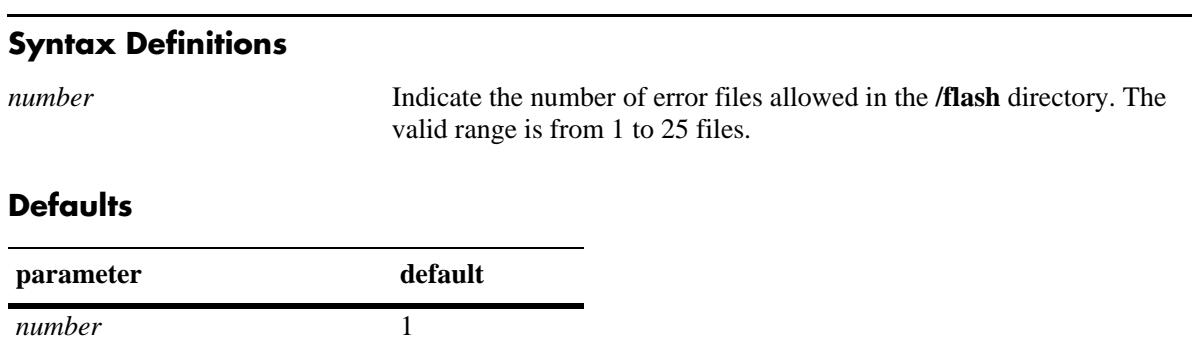

### **Platforms Supported**

OmniSwitch 6400, 6850, 6855, 9000, 9000E

### **Usage Guidelines**

- When the error file limit is set to 1 (the default value), the next error file generated by the switch will replace the existing one.
- When the error file limit is set to a value greater than 1, when a new error file that exceeds the maximum limit is created, the switch will automatically remove the error file with the smallest timestamp.
- **•** The error files generated by the switch have the **.err** extension.
- **•** If you want to save an error file, you may change the file name so that it does not have the **.err**  extension, or you can move it from the /flash directory.

### **Examples**

```
-> configuration error-file limit 2
-> configuration error-file limit 1
```
### **Release History**

Release 6.1; command was introduced.
# **Related Commands**

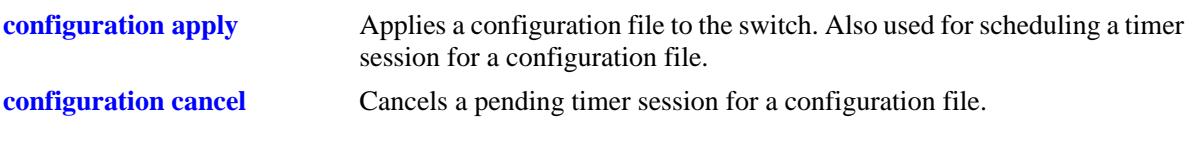

# **MIB Objects**

alcatelIND1ConfigMgrMIBObjects configErrorFileMaximum

# <span id="page-3493-0"></span>**show configuration status**

Displays whether there is a pending timer session scheduled for a configuration file and indicates whether the running configuration and the saved configuration files are *identical* or *different*. This command also displays the number of error files that will be held in the flash directory.

#### **show configuration status**

# **Syntax Definitions**

N/A

# **Defaults**

N/A

# **Platforms Supported**

OmniSwitch 6400, 6850, 6855, 9000, 9000E

# **Usage Guidelines**

- A timer session can be scheduled using the **[configuration apply](#page-3489-0)** command. For more information, refer to [page 60-2.](#page-3489-0)
- **•** The screen output **File configuration** *</path/filename>***: scheduled at** *dd/mm hh:mm* indicates that a timer session has been scheduled for a later time.
- The output **No file configuration has been scheduled** indicates an idle timer session (i.e., no timer session has been scheduled for a configuration file).
- **•** The output **File configuration is in progress** indicates that a file is currently being applied to the switch.
- **•** The output **File configuration </***path***/***filename***>: completed with 2 errors** indicates that the named file was applied to the switch with two recorded errors.
- **•** When the running and saved configurations are the same, the output **Running configuration and saved configuration are identical** will be displayed.
- **•** When the running and saved configurations are the different, the output **Running configuration and saved configuration are different** will be displayed.
- **•** To synchronize the running and saved configuration, use the **[write memory](#page-3229-0)** command.

# **Examples**

-> show configuration status

# **Release History**

Release 6.1; command was introduced.

# **Related Commands**

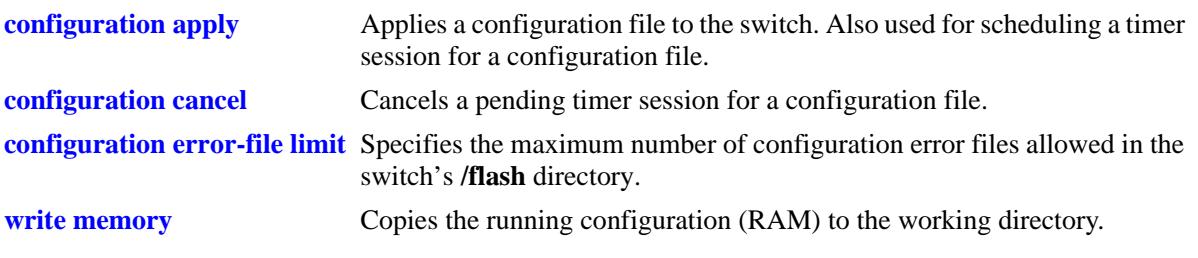

# **MIB Objects**

configTimerFileGroup configTimerFileStatus

# <span id="page-3495-0"></span>**configuration cancel**

Cancels a pending timer session for a configuration file.

**configuration cancel** 

### **Syntax Definitions**

N/A

# **Defaults**

N/A

# **Platforms Supported**

OmniSwitch 6400, 6850, 6855, 9000, 9000E

# **Usage Guidelines**

N/A

# **Examples**

-> configuration cancel

# **Release History**

Release 6.1; command was introduced.

# **Related Commands**

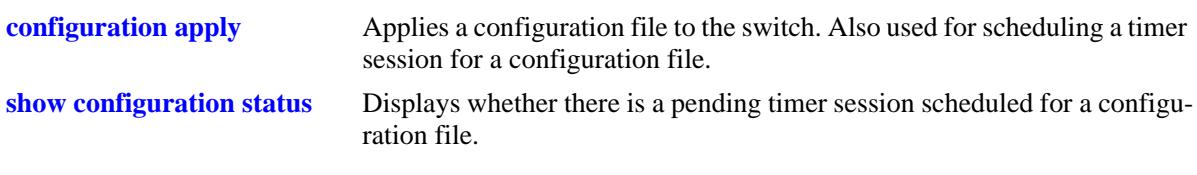

# **MIB Objects**

configTimerFileGroup configTimerClear

# **configuration syntax check**

Performs a syntax and authorization check of all CLI commands contained in a configuration file.

**configuration syntax check** *path/filename* **[verbose]**

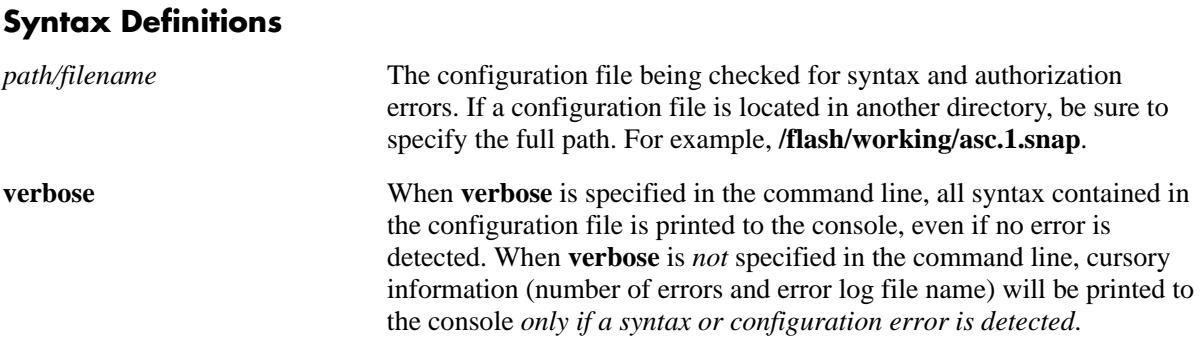

# **Defaults**

N/A

# **Platforms Supported**

OmniSwitch 6400, 6850, 6855, 9000, 9000E

### **Usage Guidelines**

- When an error is detected, an error file (**.err**) is automatically generated by the switch. By default, this file is placed in the root **/flash** directory. To view the contents of a generated error file, use the **view** command. For example, **view asc.1.snap.1.err**.
- **•** The syntax, **mac alloc**, is automatically included in many snapshot files (e.g., **configuration snapshot all**). All **mac alloc**-related syntax is valid *during switch boot up only* (i.e., it cannot be applied while the switch is in run-time operation). Because snapshot files are commonly used as configuration files, syntax checks may detect **mac alloc** syntax and issue an error (along with a generated **.err** file). This is a valid switch function and does not represent a significant problem. If a **mac alloc**-related error is the *only* error detected, simply remove the syntax using a text editor, then re-check the file using the **configuration syntax check** command.
- It is recommended that you check all configuration files for syntax errors before applying them to your switch.

# **Examples**

```
-> configuration syntax check vlan_file1
..
```
**Note.** When the **configuration syntax check** command is entered, one or more dots "**.**" is displayed in the command output. This indicates command progress; each dot represents 256 text lines in the configuration file processed by the syntax check mechanism.

# **Release History**

Release 6.1; command was introduced.

# **Related Commands**

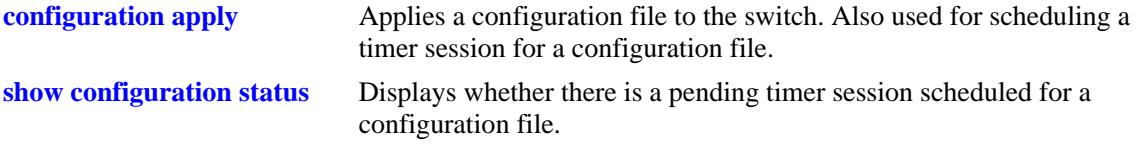

# **MIB Objects**

configFileGroup configErrorFileName configErrorFileMaximum configFileMode configFileStatus

# **configuration snapshot**

Generates a snapshot file of the switch's non-default current running configuration. A snapshot can be generated for all current network features or for one or more specific network features. A snapshot is a single text file that can be viewed, edited, and reused as a configuration file.

**configuration snapshot** *feature\_list* **[***path/filename***]**

# **Syntax Definitions**

*feature\_list* The description for the network feature(s) to be included in the snapshot. You may enter more than one network feature in the command line. Current snapshot-supported network features are listed below.

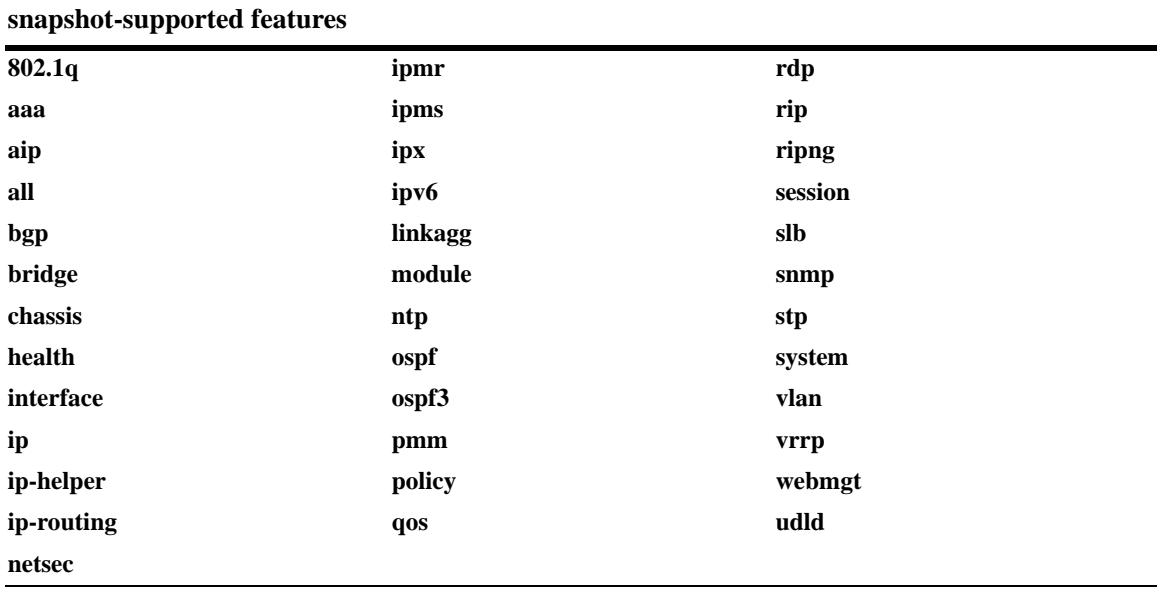

*path/filename* A user-defined name for the resulting snapshot file. For example, **test\_snmp\_snap**. You may also enter a specific path for the resulting file. For example, the syntax **/flash/working/test\_snmp\_snap** places the **test\_snmp\_snap** file in the switch's **/flash/working** directory.

# **Defaults**

If a file name is not specified, the default file name **asc.#.snap** is used. Here, # indicates the order in which the default file is generated. For example, the first default file name to be generated is **asc.1.snap**, the second default file name to be generated is named **asc.2.snap**, etc. By default, all snapshot files are placed in the root **/flash** directory.

# **Platforms Supported**

OmniSwitch 6400, 6850, 6855, 9000, 9000E

# **Usage Guidelines**

- Only current, non-default configuration settings are written to the snapshot file.
- **•** You may enter more than one network feature in the command line. Separate each network feature with a space and no comma. Network features may be entered in any order.
- **•** The snapshot file is automatically placed in the root **/flash** directory unless otherwise specified.

# **Examples**

```
-> configuration snapshot all
-> configuration snapshot new_file1 qos health aggregation
-> configuration snapshot snmp_snapshot snmp
-> configuration snapshot 802.1q
```
# **Release History**

Release 6.1; command was introduced.

# **Related Commands**

N/A

# **MIB Objects**

configManager configSnapshotFileName configSnapshotAction configSnapshotAllSelect configSnapshotVlanSelect configSnapshotSpanningTreeSelect configSnapshotQOSSelect configSnapshotIPSelect configSnapshotIPXSelect configSnapshotIPMSSelect configSnapshotAAASelect configSnapshotSNMPSelect configSnapshot802.1QSelect configSnapshotLinkAggregateSelect configSnapshotPortMirrorSelect configSnapshotXIPSelect configSnapshotHealthMonitorSelect configSnapshotBootPSelect configSnapshotBridgeSelect configSnapshotChassisSelect configSnapshotInterfaceSelect configSnapshotPolicySelect configSnapshotSessionSelect configSnapshotServerLoadBalanceSelect configSnapshotSystemServiceSelect configSnapshotVRRPSelect configSnapshotWebSelect configSnapshotRIPSelect configSnapshotRIPngSelect configSnapshotOSPFSelect configSnapshotBGPSelect configSnapshotIPRMSelect configSnapshotIPMRSelect configSnapshotModuleSelect configSnapshotRDPSelect configSnapshotIPv6Select

# <span id="page-3501-0"></span>**show configuration snapshot**

Displays the switch's current running configuration for all features or for the specified feature(s).

**show configuration snapshot [***feature\_list***]**

# **Syntax Definitions**

*feature\_list* Specify the feature(s) for which you want to display the running configuration. List the features separated by a space with no comma.

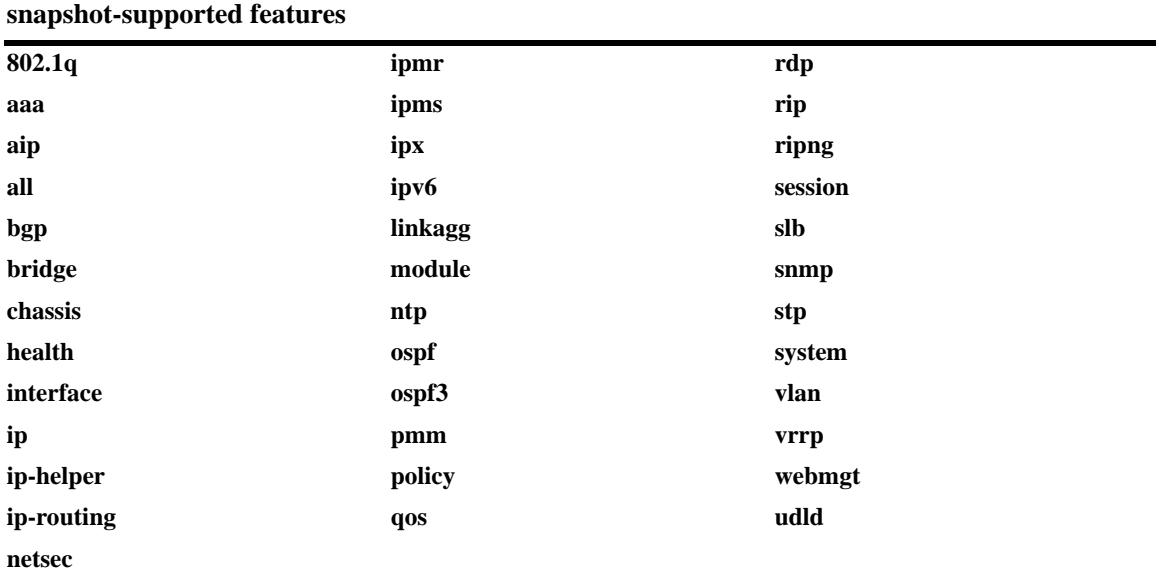

# **Defaults**

By default, this command shows configuration information for *all* features.

# **Platforms Supported**

OmniSwitch 6400, 6850, 6855, 9000, 9000E

# **Usage Guidelines**

- **•** Use this command to view the current configuration for any feature shown in the table.
- **•** To show a list of features on the switch, use the **show configuration snapshot ?** syntax.
- **•** Configurations are listed below the name of each feature.
- **•** Features with no current configuration show only the name of the feature.

# **Examples**

```
-> show configuration snapshot
-> show configuration snapshot aaa bridge
! Bridging :
! AAA :
aaa authentication default "local"
aaa authentication console "local"
user "public" read All write All no auth authkey 391b0e74dbd13973d703cceaa4a8e30
```
# **Release History**

Release 6.1; command was introduced.

# **Related Commands**

**[write terminal](#page-3504-0)** Displays the switch's current running configuration for all features.

# **MIB Objects**

configManager configSnapshotFileName configSnapshotAction configSnapshotAllSelect configSnapshotVlanSelect configSnapshotSpanningTreeSelect configSnapshotQOSSelect configSnapshotIPSelect configSnapshotIPXSelect configSnapshotIPMSSelect configSnapshotAAASelect configSnapshotSNMPSelect configSnapshot802.1QSelect configSnapshotLinkAggregateSelect configSnapshotPortMirrorSelect configSnapshotXIPSelect configSnapshotHealthMonitorSelect configSnapshotBootPSelect configSnapshotBridgeSelect configSnapshotChassisSelect configSnapshotInterfaceSelect configSnapshotPolicySelect configSnapshotSessionSelect configSnapshotServerLoadBalanceSelect configSnapshotSystemServiceSelect configSnapshotVRRPSelect configSnapshotWebSelect configSnapshotRIPSelect configSnapshotRIPngSelect configSnapshotOSPFSelect configSnapshotBGPSelect configSnapshotIPRMSelect configSnapshotIPMRSelect configSnapshotModuleSelect configSnapshotRDPSelect configSnapshotIPv6Select

# <span id="page-3504-0"></span>**write terminal**

Displays the switch's current running configuration for all features.

**write terminal**

#### **Syntax Definitions**

N/A

#### **Defaults**

N/A

# **Platforms Supported**

OmniSwitch 6400, 6850, 6855, 9000, 9000E

#### **Usage Guidelines**

- **•** Configurations are listed below the name of each feature.
- **•** Features with no current configuration show only the name of the feature.

# **Examples**

-> write terminal

# **Release History**

Release 6.1; command was introduced.

#### **Related Commands**

**[show configuration snapshot](#page-3501-0)** Displays the switch's current running configuration for all features or for the specified feature(s).

# **MIB Objects**

configManager mib\_configSnapshotAllSelect

# **61 SNMP Commands**

This chapter includes descriptions for Trap Manager and SNMP Agent commands. The commands are used for configuring SNMP settings on the switch.

- SNMP station commands can create, modify, or delete an SNMP station. Also included is a show command for monitoring current SNMP station status.
- SNMP trap commands configure SNMP trap settings. Traps can be replayed and filtered. Also, test traps can be generated to verify that individual traps are being correctly handled by the Network Management Station (NMS). The SNMP trap commands set includes show commands for monitoring SNMP trap information.
- SNMP agent commands configure SNMP security levels on the switch. Also includes show commands for monitoring the current SNMP security status.

MIB information for SNMP Community commands is as follows:

*Filename:* IETFsnmpCommunity.MIB *Module:* IETF SNMP-COMMUNITY.MIB

MIB information for Trap Manager commands is a follows:

*Filename* AlcatelIND1TrapMgr.MIB *Module:* ALCATEL-IND1-TRAP-MGR.MIB

MIB information for SNMP Agent commands is a follows:

*Filename:* AlcatelIND1SNMPAgent.MIB *Module:* ALCATEL-IND1-SNMP-AGENT.MIB A summary of the available commands is listed here:

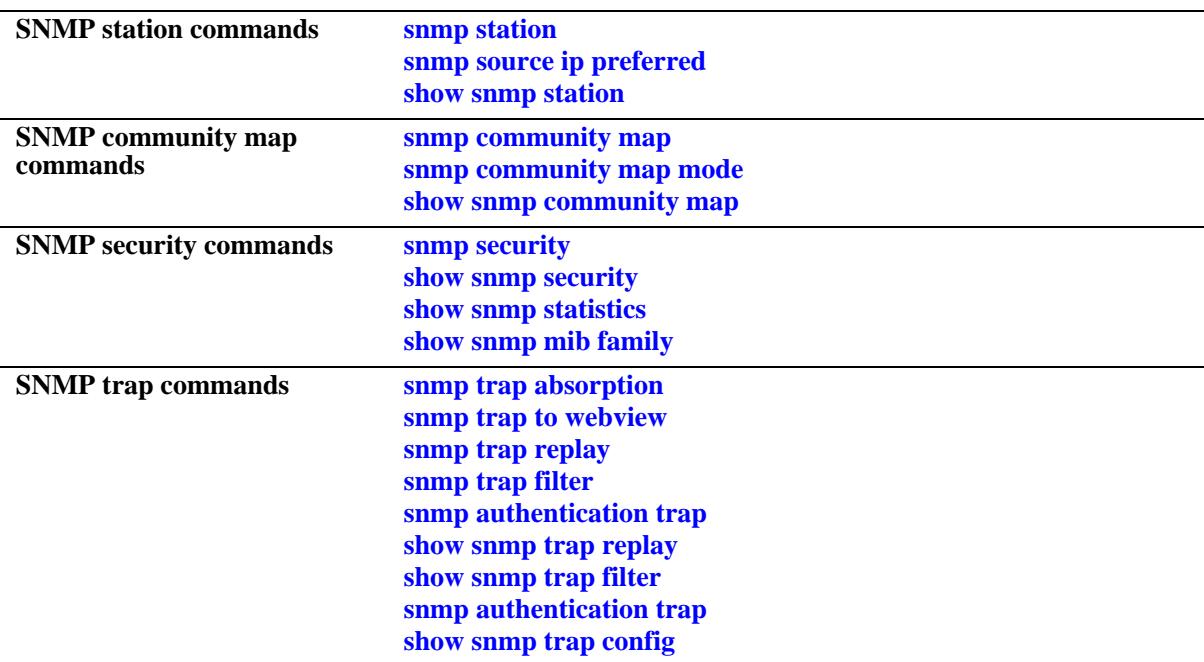

# <span id="page-3508-0"></span>**snmp station**

Adds a new SNMP station; modifies or deletes an existing SNMP station. **snmp station {***ip\_address* **|** *ipv6\_address***} {[***udp\_port***] [***username***] [v1 | v2 | v3] [enable | disable]} no snmp station {***ip\_address* **|** *ipv6\_address***}** 

# **Syntax Definitions**

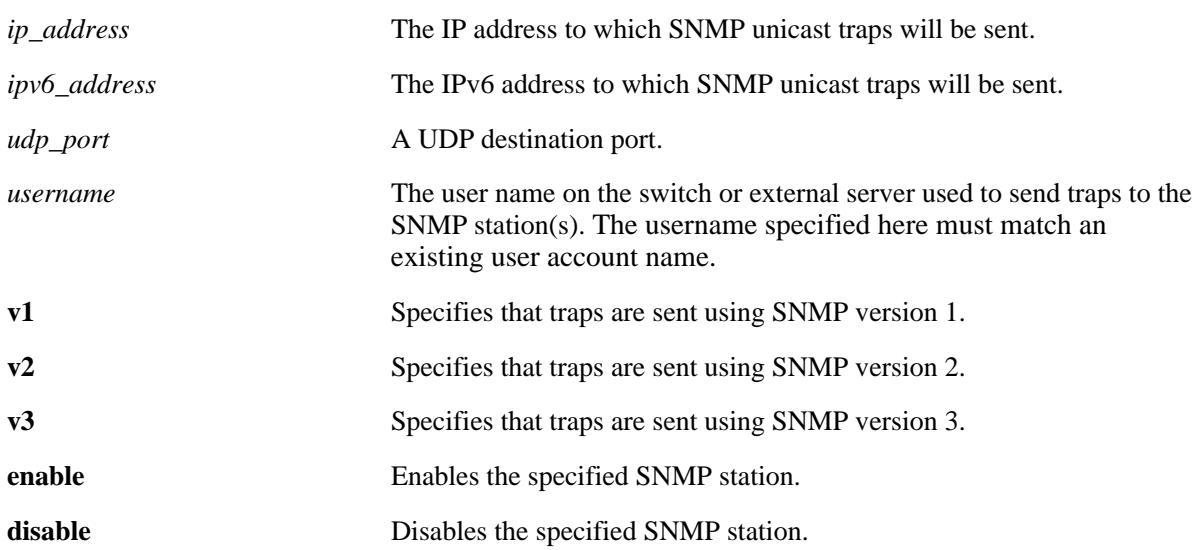

### **Defaults**

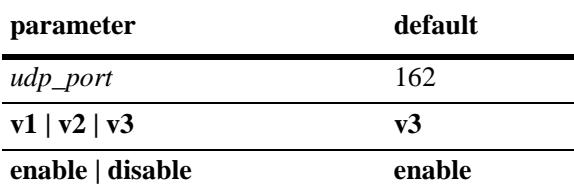

# **Platforms Supported**

OmniSwitch 6400, 6850, 6855, 9000, 9000E

# **Usage Guidelines**

- **•** Use the no form of the command to remove an existing SNMP station.
- **•** The user name specified must match an existing user account name.
- **•** When adding an SNMP station, you must specify an IP address *plus username parameters*. For example, the syntax **snmp station 1.2.3.4** is not a valid command entry; however, **snmp station 1.2.3.4 username1** is a valid command entry.
- **•** You can establish up to 50 SNMP sessions towards an OmniSwitch.
- **•** When modifying an SNMP station, you must specify an IP address *plus at least one additional parameter*. For example, the syntax **snmp station 1.2.3.4** is not a valid command entry; however, **snmp station 1.2.3.4 v2** is a valid command entry.
- The default UDP port 162 is commonly used for traps; however, the destination port can be redefined to accommodate an SNMP station using a nonstandard port. The destination port specified in the command line must correspond with the UDP destination port configured at the receiving SNMP station(s).
- When the SNMP station is enabled the switch will send ICMP echo requests to verify reachability. The switch transmits traps to the specified IP or IPv6 address immediately after receiving the ICMP echo response.

# **Examples**

```
-> snmp station 168.22.2.2 111 username2 v1 disable
-> snmp station 168.151.2.101 "test lab"
-> snmp station 170.1.2.3 username1 enable
-> snmp station 1.1.2.2 v2
-> no snmp station 2.2.2.2
-> snmp station 300::1 enable
-> no snmp station 300::1
```
# **Release History**

Release 6.1; command was introduced. Release 6.3.1; *ipv6\_address* parameter added.

# **Related Commands**

**[show snmp station](#page-3511-0)** Displays the current SNMP station information.

# **MIB Objects**

```
trapStationTable
  trapStationIP
  trapStationPort
  trapStationUser
  trapStationProtocol
  trapStationRowStatus
alaTrapInetStationTable
  alaTrapInetStationIPType
  alaTrapInetStationIP
  alaTrapInetStationPort
  alaTrapInetStationRowStatus
  alaTrapInetStationProtocol
  alaTrapInetStationUser
```
# <span id="page-3510-0"></span>**snmp source ip preferred**

Configures the source IP address field of the SNMP client packets.

**snmp soure ip preferred {default | no-loopback |** *ip\_address***}**

**no snmp source ip preferred**

#### **Syntax Definitions**

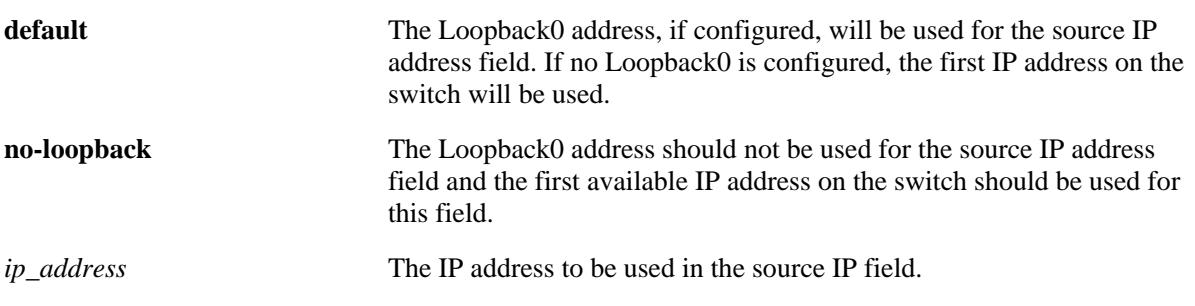

#### **Defaults**

By default, the setting is set to the **default** parameter.

#### **Platforms Supported**

OmniSwitch 6400, 6850, 6855, 9000, 9000E

# **Usage Guidelines**

- **•** When configuring a specific IP address, that address must already exist on the switch.
- **•** Use the **no** form of this command to clear a specific IP address and change the behavior back to default.

#### **Examples**

```
-> snmp source ip preferred 192.168.10.1
-> snmp source ip preferred no-loopback
-> snmp source ip preferred default
```
### **Release History**

Release 6.3.4; command was introduced Release 6.4.3; command was deprecated, use **[ip managed-interface](#page-709-0)**.

#### **Related Commands**

**[snmp station](#page-3508-0)** Adds a new SNMP station; modifies or deletes an existing SNMP station.

# <span id="page-3511-0"></span>**show snmp station**

Displays the current SNMP station status.

**show snmp station**

# **Syntax Definitions**

N/A

### **Defaults**

N/A

# **Platforms Supported**

OmniSwitch 6400, 6850, 6855, 9000, 9000E

# **Usage Guidelines**

N/A

# **Examples**

-> show snmp station

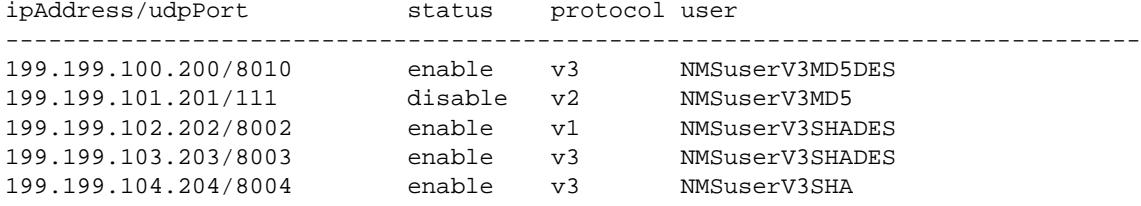

The following is an example of the output display using IPv6.

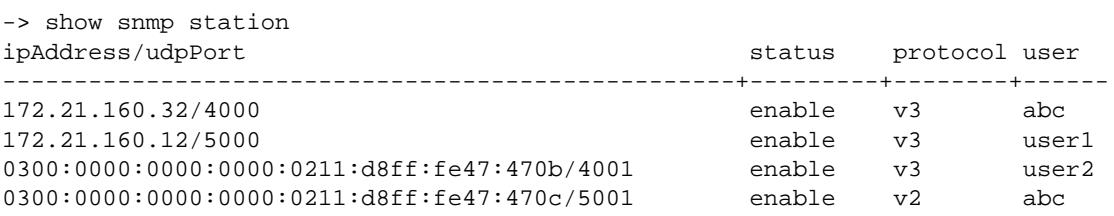

#### *output definitions*

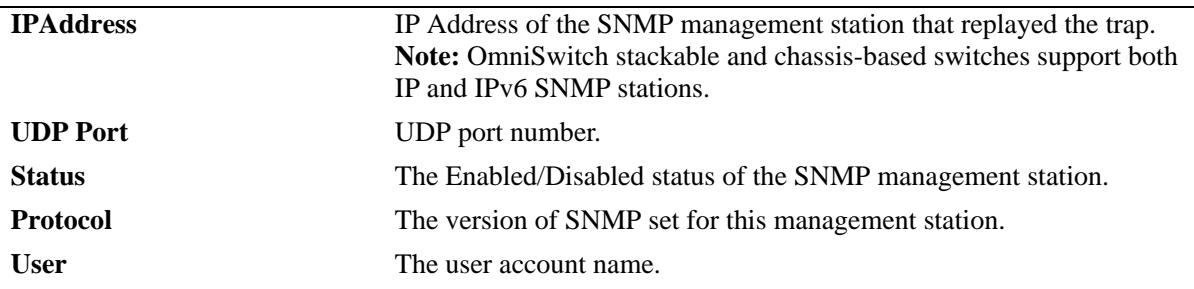

# **Release History**

Release 6.1; command was introduced.

# **Related Commands**

**[snmp station](#page-3508-0)** Adds a new SNMP station; modifies or deletes an existing SNMP station.

# **MIB Objects**

trapStationTable trapStationIP trapStationPort trapStationUser trapStationProtocol trapStationRowStatus alaTrapInetStationTable alaTrapInetStationIPType alaTrapInetStationIP alaTrapInetStationPort alaTrapInetStationRowStatus alaTrapInetStationProtocol alaTrapInetStationUser

# <span id="page-3513-0"></span>**snmp community map**

Configures and enables a community string on the switch and maps it to an existing user account name.

**snmp community map** *community\_string* **{[user** *useraccount\_name***] | {enable | disable}}**

**no snmp community map** *community\_string*

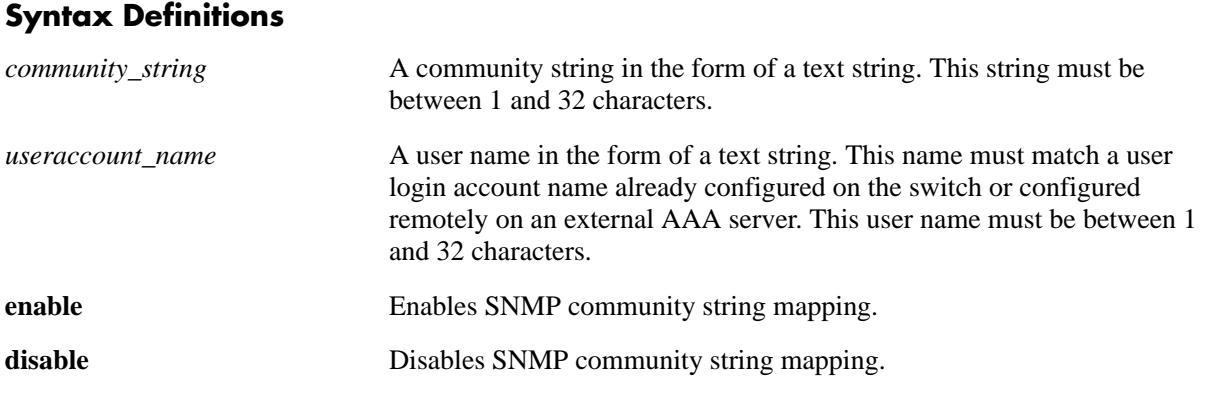

# **Defaults**

By default, SNMP community map authentication is enabled.

# **Platforms Supported**

OmniSwitch 6400, 6850, 6855, 9000, 9000E

# **Usage Guidelines**

- **•** Community strings configured on the switch are used for v1 and v2c SNMP managers only.
- The user account name must be a current user account recognized by the switch. For a list of current user names use the **[show user](#page-2555-0)** command. To create a new user account, use the **[user](#page-2493-0)** command.
- There is one to one mapping between each community string and a user account name.
- Privileges attached to the community string are the ones inherited from the user account name that created it.

#### **Examples**

```
-> snmp community map community1 user testname1
-> snmp community map community1 enable
```
# **Release History**

Release 6.1; command was introduced.

# **Related Commands**

**[snmp community map mode](#page-3515-0)** Enables the local community strings database.

# **MIB Objects**

SNMPCommunityTable

snmpCommunityIndex snmpCommunitySecurityName snmpCommunityStatus

# <span id="page-3515-0"></span>**snmp community map mode**

Enables the local community strings database.

**snmp community map mode {enable | disable}**

#### **Syntax Definitions**

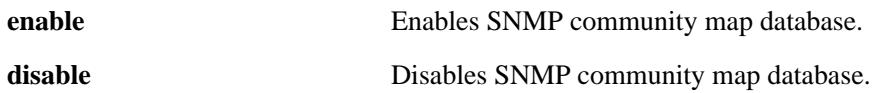

#### **Defaults**

By default, SNMP community strings database is enabled.

# **Platforms Supported**

OmniSwitch 6400, 6850, 6855, 9000, 9000E

# **Usage Guidelines**

- When enabled, the community string carried over each incoming v1 or v2c SNMP request must be mapped to a user account name in order to be processed by the SNMP agent.
- When enabled, mapping is contained in the local community strings database populated by using the **[snmp community map](#page-3513-0)** command.
- When disabled, the community strings carried over each incoming v1 or v2c request must be *equal to* a user account name in order to be processed by the SNMP agent.

# **Examples**

```
-> snmp community map mode enable
```
-> snmp community map mode disable

# **Release History**

Release 6.1; command was introduced.

#### **Related Commands**

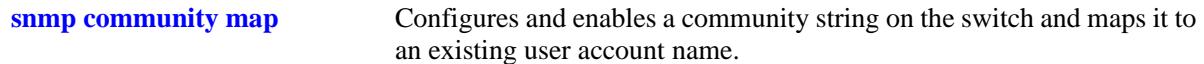

# **MIB Objects**

SNMPCommunityTable

```
snmpCommunityIndex
snmpCommunitySecurityName
snmpCommunityStatus
```
# <span id="page-3516-0"></span>**show snmp community map**

Shows the local community strings database.

**show snmp community map**

#### **Syntax Definitions**

N/A

#### **Defaults**

N/A

#### **Platforms Supported**

OmniSwitch 6400, 6850, 6855, 9000, 9000E

#### **Usage Guideline**

N/A

#### **Examples**

-> show snmp community map Community mode : enabled status community string manus user name --------+-------------------------------+------------------------------- enabled test\_string1 bb\_usename enabled test\_string2 rr\_usename rr\_usename disabled test\_string3 cc\_usename disabled test\_string4 disabled test\_string4

*output definitions*

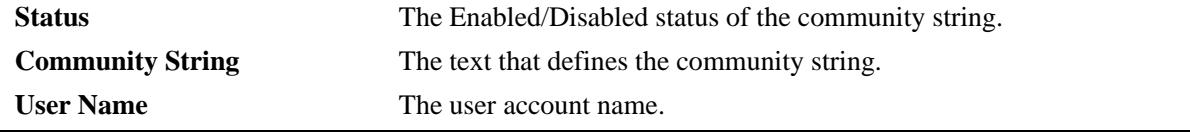

#### **Release History**

Release 6.1; command was introduced.

# **Related Commands**

**[snmp community map](#page-3513-0)** Configures and enables a community string on the switch and maps it to an existing user account name.

# <span id="page-3517-0"></span>**snmp security**

Configures SNMP security settings.

**snmp security {no security | authentication set | authentication all | privacy set | privacy all | trap only}**

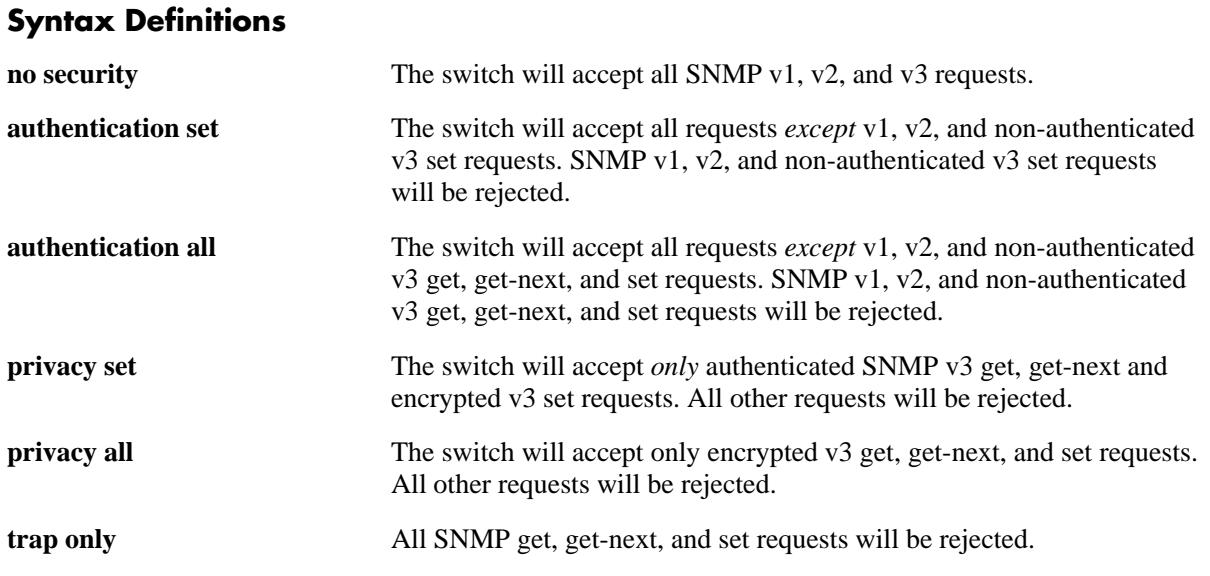

# **Defaults**

By default, the SNMP security default is set to **privacy all**, which is the highest level of security.

# **Platforms Supported**

OmniSwitch 6400, 6850, 6855, 9000, 9000E

# **Usage Guidelines**

Refer to the table below for a quick-reference list of security parameter and the SNMP request allowances for each parameter.

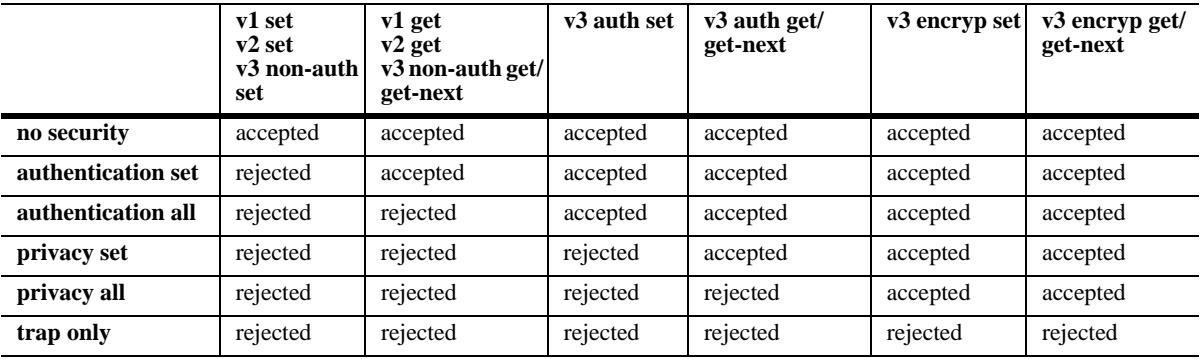

# **Examples**

-> snmp security no security -> snmp security authentication set -> snmp security authentication all -> snmp security privacy set -> snmp security trap only

### **Release History**

Release 6.1; command was introduced.

# **Related Commands**

**[show snmp security](#page-3519-0)** Displays the current SNMP security status.

#### **MIB Objects**

SNMPAgtConfig SnmpAgtSecurityLevel

# <span id="page-3519-0"></span>**show snmp security**

Displays the current SNMP security status.

**show snmp security**

#### **Syntax Definitions**

N/A

# **Defaults**

N/A

# **Platforms Supported**

OmniSwitch 6400, 6850, 6855, 9000, 9000E

# **Usage Guidelines**

Refer to the command on page  $61-12$  for descriptions of the five SNMP security states: no security, authentication set, authentication all, privacy set, privacy all, and trap only.

# **Examples**

```
-> show snmp security
snmp security = no security
-> show snmp security
snmp security = authentication set
-> show snmp security
snmp security = authentication all
-> show snmp security
snmp security = privacy set
-> show snmp security
snmp security = privacy all
-> show snmp security
snmp security = trap only
```
# **Release History**

Release 6.1; command was introduced.

# **Related Commands**

**[snmp security](#page-3517-0)** Configures the SNMP security settings.

# <span id="page-3521-0"></span>**show snmp statistics**

Displays the current SNMP statistics.

**show snmp statistics**

# **Syntax Definitions**

N/A

# **Defaults**

N/A

# **Platforms Supported**

OmniSwitch 6400, 6850, 6855, 9000, 9000E

# **Usage Guidelines**

N/A

# **Examples**

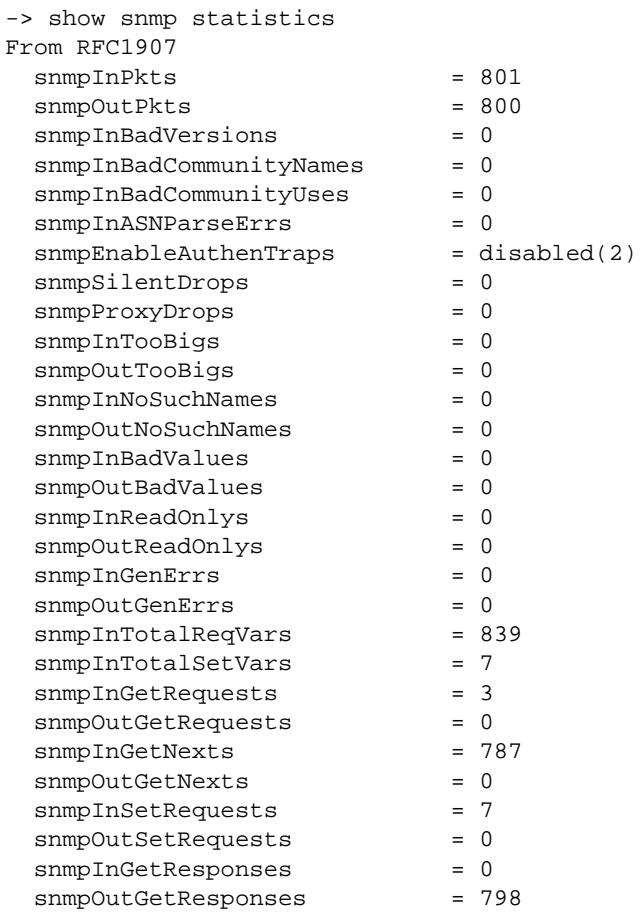

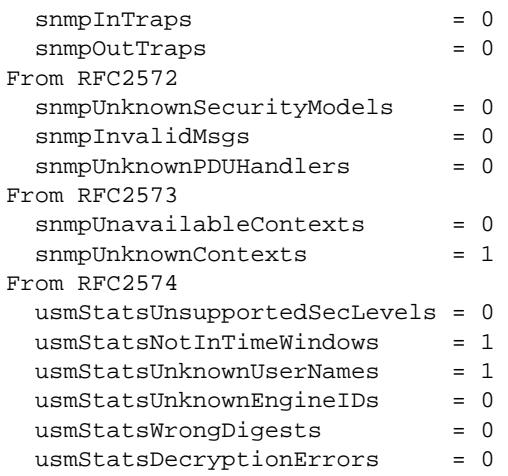

# *output definitions*

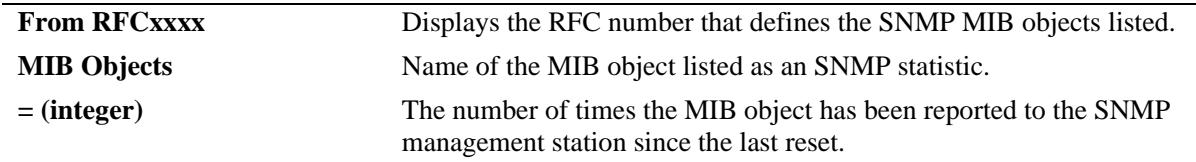

# **Release History**

Release 6.1; command was introduced.

# **Related Commands**

N/A

# <span id="page-3523-0"></span>**show snmp mib family**

Displays SNMP MIB information. Information includes MIP ID number, MIB table name, and command family.

**show snmp mib family [***table\_name***]**

#### **Syntax Definitions**

*table\_name* The name of the MIB table to be displayed.

# **Defaults**

N/A

# **Platforms Supported**

OmniSwitch 6400, 6850, 6855, 9000, 9000E

# **Usage Guidelines**

- If a table name is not specified in the command syntax, all MIB table names will be displayed.
- **•** If the command family is not valid for the entire MIB table, the command family will be displayed on a per-object basis.
- **•** Table names are case-sensitive. Therefore, use the exact table names from the MIB database.

# **Examples**

```
-> show snmp mib family trapStationTable
MIP ID MIB TABLE NAME
-------+----------------------------------------+---------------------
 73733 trapStationTable snmp
```
*output definitions*

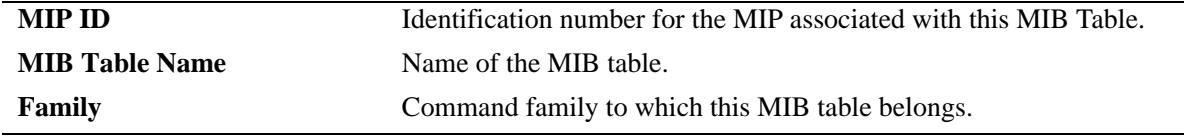

# **Release History**

Release 6.1; command was introduced.

#### **Related Commands**

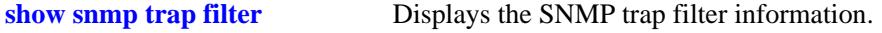

# <span id="page-3524-0"></span>**snmp trap absorption**

Enables or disables the trap absorption function.

**snmp trap absorption {enable | disable}**

# **Syntax Definitions**

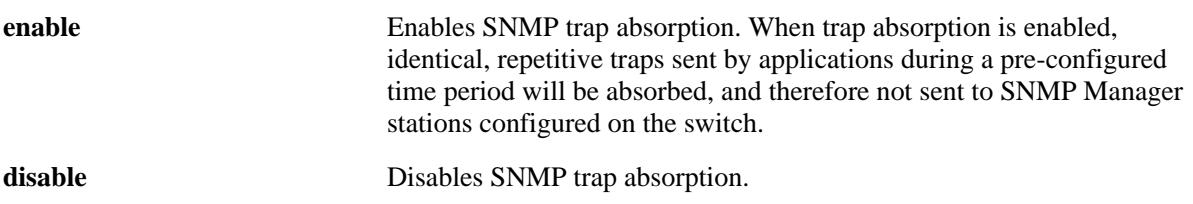

#### **Defaults**

By default, trap absorption is enabled.

# **Platforms Supported**

OmniSwitch 6400, 6850, 6855, 9000, 9000E

# **Usage Guidelines**

To view the current trap absorption status, use the **show snmp trap config** command.

#### **Examples**

-> snmp trap absorption enable -> snmp trap absorption disable

# **Release History**

Release 6.1; command was introduced.

# **Related Commands**

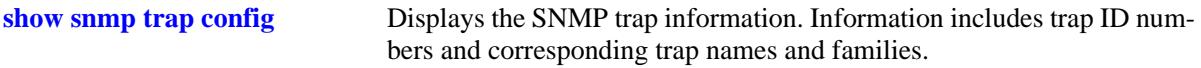

#### **MIB Objects**

trapFilterTable trapAbsorption

# <span id="page-3525-0"></span>**snmp trap to webview**

Enables the forwarding of traps to WebView.

**snmp trap to webview {enable | disable}**

#### **Syntax Definitions**

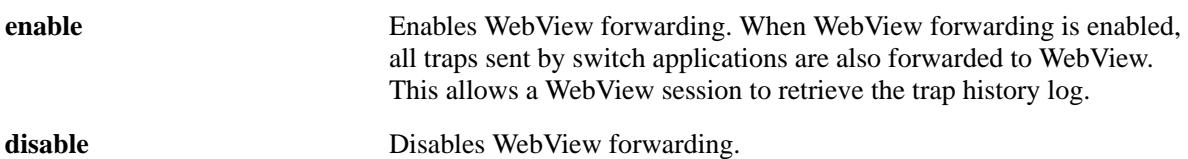

#### **Defaults**

By default, WebView forwarding is enabled.

# **Platforms Supported**

OmniSwitch 6400, 6850, 6855, 9000, 9000E

# **Usage Guidelines**

To view the current WebView forwarding status, use the **show snmp trap config** command.

# **Examples**

-> snmp trap to webview enable

-> snmp trap to webview disable

# **Release History**

Release 6.1; command was introduced.

# **Related Commands**

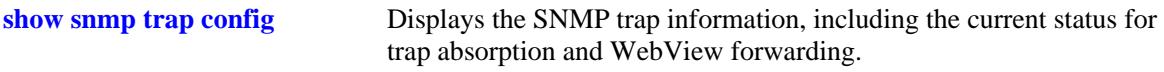

#### **MIB Objects**

trapFilterTable trapToWebView

# <span id="page-3526-0"></span>**snmp trap replay**

Replays stored traps from the switch to a specified SNMP station. This command is used to replay (to resend) traps on demand. This is useful in the event when traps are lost in the network.

**snmp trap replay {***ip\_address* **|** *ipv6\_address***} [***seq\_id***]**

#### **Syntax Definitions**

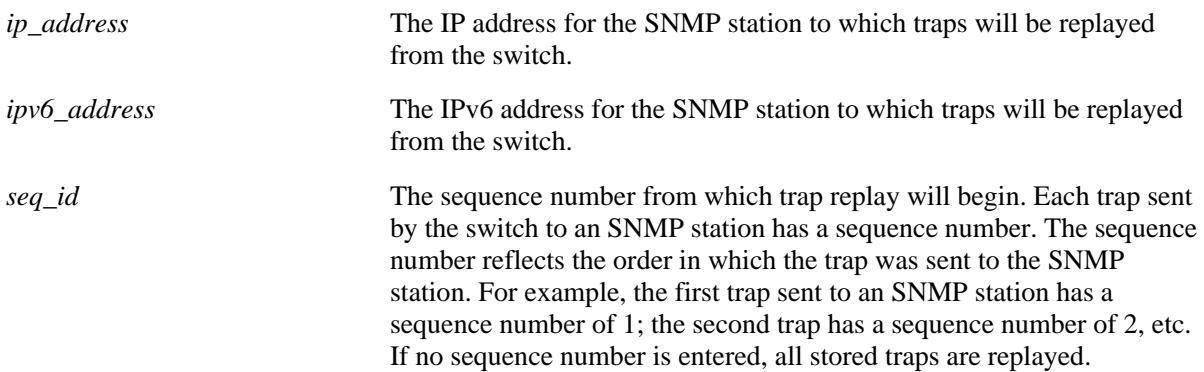

#### **Defaults**

N/A

#### **Platforms Supported**

OmniSwitch 6400, 6850, 6855, 9000, 9000E

#### **Usage Guidelines**

- **•** Use the **[show snmp station](#page-3511-0)** command to display the latest stored sequence number for each SNMP station.
- The switch replays traps in the same order that they were previously sent, beginning from the specified sequence number.
- When traps are replayed, the original dates on which the trap was issued, rather than the current dates are used.
- If the specified sequence number is lower than the oldest trap sequence number stored in the switch, the switch replays all stored traps.
- If the specified sequence number is equal to or greater than the oldest trap sequence number stored, the switch replays all stored traps from the specified sequence number up to the latest sequence number.
- If the specified sequence number is greater than the latest sequence number, no traps are replayed.

#### **Examples**

```
-> snmp trap replay 172.12.2.100
-> snmp trap replay 300::1
```
# **Release History**

Release 6.1; command was introduced. Release 6.3.1; *ipv6\_address* parameter added.

# **Related Commands**

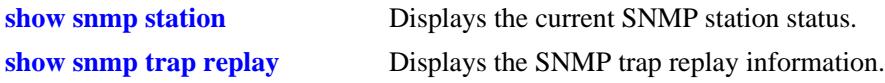

# **MIB Objects**

trapStationTable trapStation Replay AlaTrapInetStationEntry alaTrapInetStationReplay alaTrapInetStationNextSeq
# <span id="page-3528-0"></span>**snmp trap filter**

Enables or disables SNMP trap filtering. Trap filtering is used to determine whether a trap or group of traps will be sent from the switch to a specified SNMP station.

**snmp trap filter {***ip\_address* **|** *ipv6\_address***}** *trap\_id\_list*

**no snmp trap filter {***ip\_address | ipv6\_address***}** *trap\_id\_list*

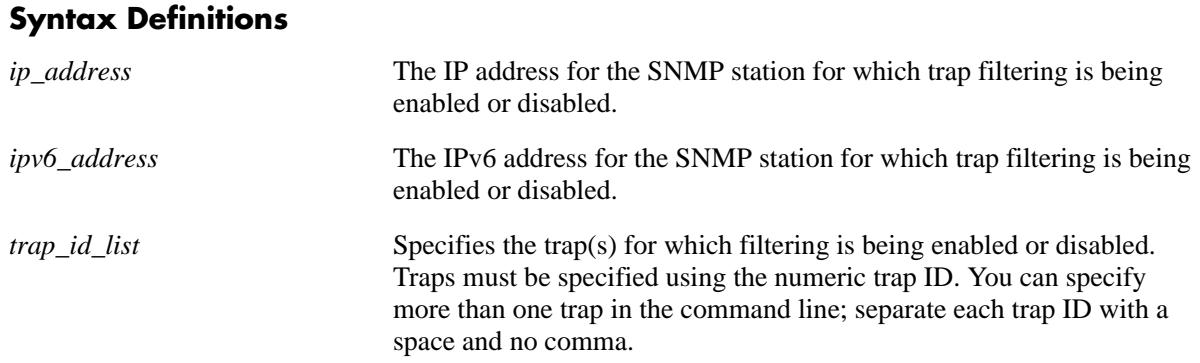

#### **Defaults**

By default, SNMP trap filtering is disabled.

## **Platforms Supported**

OmniSwitch 6400, 6850, 6855, 9000, 9000E

# **Usage Guidelines**

- The amount of traps that can be specified is equal to the number of traps supported in the AOS release.
- **•** To *enable* trap filtering, use the syntax **[snmp trap filter](#page-3528-0)** *ip\_address trap\_id\_list*.
- **•** To *disable* trap filtering, use the syntax **no [snmp trap filter](#page-3528-0)** *ip\_address trap\_id\_list*.
- When filtering is enabled, the specified trap(s) *will not* be sent to the SNMP station. When filtering is disabled, the specified traps *will* be sent to the SNMP station.
- **•** To display a list of traps and their ID numbers, use the **[show snmp trap config](#page-3536-0)** command.

# **Examples**

```
-> snmp trap filter 172.1.2.3 1
-> snmp trap filter 172.1.2.3 0 1 3 5
-> snmp trap filter 300::1 1 3 4
-> no snmp trap filter 172.1.2.3 1
-> no snmp trap filter 172.1.2.3 0 1 3 5
-> no snmp trap filter 300::1 1 3
```
# **Release History**

Release 6.1; command was introduced. Release 6.3.1; *ipv6\_address* parameter added.

# **Related Commands**

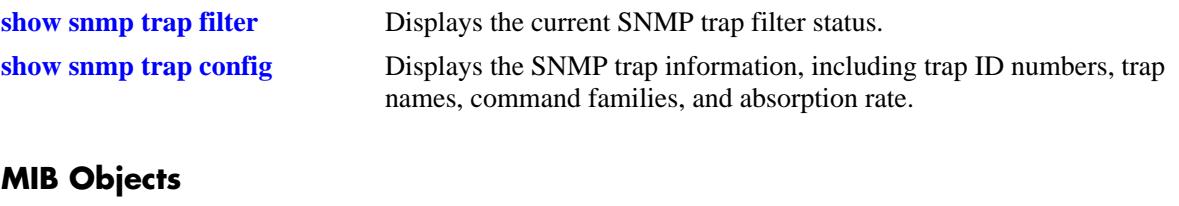

trapFilterTable trapFilterStatus alaTrapInetFilterTable alaTrapInetFilterStatus

# <span id="page-3530-0"></span>**snmp authentication trap**

Enables or disables SNMP authentication failure trap forwarding.

**snmp authentication trap {enable | disable}**

#### **Syntax Definitions**

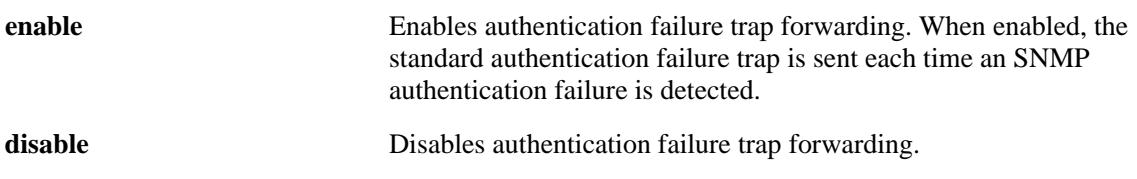

#### **Defaults**

By default, authentication failure trap forwarding is disabled.

## **Platforms Supported**

OmniSwitch 6400, 6850, 6855, 9000, 9000E

## **Usage Guidelines**

N/A

#### **Examples**

-> snmp authentication trap enable

-> snmp authentication trap disable

#### **Release History**

Release 6.1; command was introduced.

#### **Related Commands**

**[show snmp authentication trap](#page-3535-0)** Displays the current authentication failure trap forwarding status.

# **MIB Objects**

snmpGroup snmpEnableAuthenTraps

# **show snmp trap replay**

Displays SNMP trap replay information.

**show snmp trap replay**

#### **Syntax Definitions**

N/A

## **Defaults**

N/A

## **Platforms Supported**

OmniSwitch 6400, 6850, 6855, 9000, 9000E

# **Usage Guidelines**

A maximum of 60 traps will be replayed.

# **Examples**

-> show snmp trap replay ipAddress : oldest replay number --------------------------------------- 199.199.101.200 : 1234 199.199.105.202 : 578<br>199.199.101.203 : 1638  $199.199.101.203:$ 199.199.101.204 : 2560

The following is an example of the output display with IPv6 information.

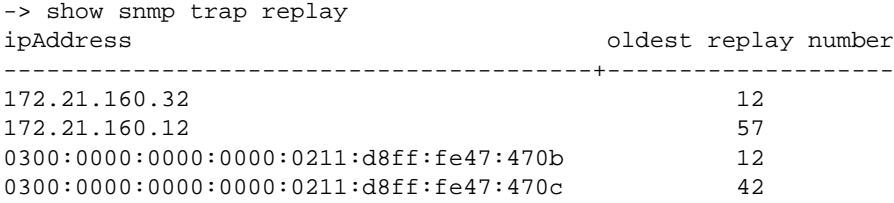

#### *output definitions*

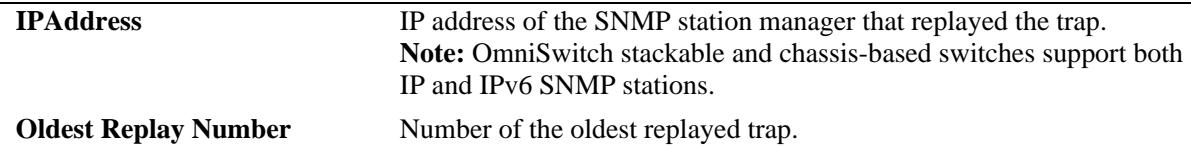

#### **Release History**

Release 6.1; command was introduced.

# **Related Commands**

**[snmp trap replay](#page-3526-0)** Replays stored traps from the switch to a specified SNMP station.

# **MIB Objects**

trapStationTable snmpStation Replay AlaTrapInetStationEntry alaTrapInetStationReplay alaTrapInetStationNextSeq

# <span id="page-3533-0"></span>**show snmp trap filter**

Displays the current SNMP trap filter status.

**show snmp trap filter**

#### **Syntax Definitions**

N/A

#### **Defaults**

N/A

## **Platforms Supported**

OmniSwitch 6400, 6850, 6855, 9000, 9000E

## **Usage Guidelines**

To display a list of traps and their ID numbers, use the **[show snmp trap config](#page-3536-0)** command.

## **Examples**

-> show snmp trap filter ipAddress : trapId list ------------------------------------------------------------------------------- 199.199.101.200 : 0 1 2 3 199.199.101.201 : no filter 199.199.105.202 : 0 1 2 3 4 5 6 7 8 9 10 11 12 13 14 15 16 17 18 19 199.199.101.203 : 20 22 30 199.199.101.204 : no filter

The following is an example of the output display with IPv6 information.

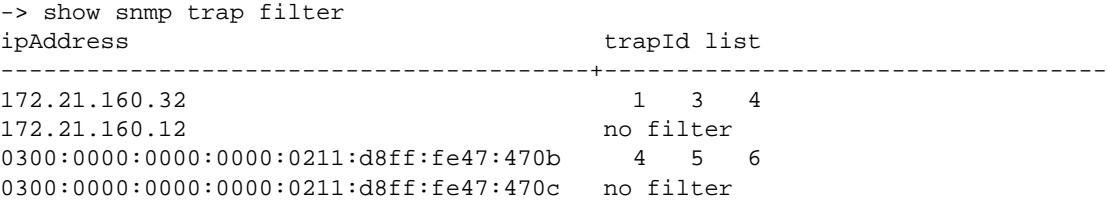

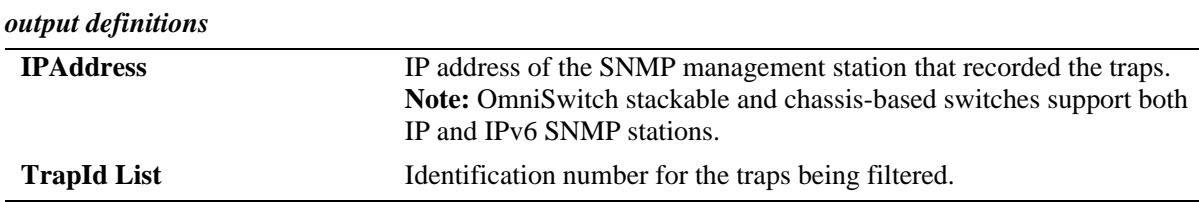

# **Release History**

Release 6.1; command was introduced.

# **Related Commands**

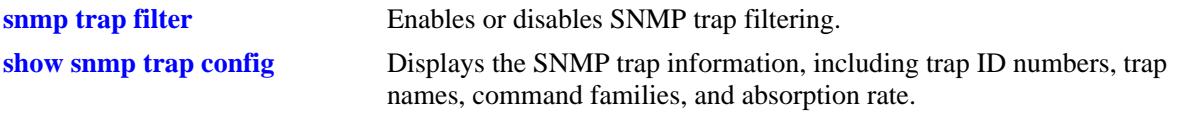

# **MIB Objects**

trapFilterTable trapFilterEntry alaTrapInetFilterTable alaTrapInetFilterStatus

# <span id="page-3535-0"></span>**show snmp authentication trap**

Displays the current authentication failure trap forwarding status (i.e., enable or disable).

**show snmp authentication trap**

## **Syntax Definitions**

N/A

# **Defaults**

N/A

# **Platforms Supported**

OmniSwitch 6400, 6850, 6855, 9000, 9000E

# **Usage Guidelines**

N/A

# **Examples**

-> show snmp authentication trap snmp authentication trap = disable

# **Release History**

Release 6.1; command was introduced.

# **Related Commands**

**[snmp authentication trap](#page-3530-0)** Enables or disables SNMP authentication failure trap forwarding.

# **MIB Objects**

sessionAuthenticationTrap

# <span id="page-3536-0"></span>**show snmp trap config**

Displays SNMP trap information. Information includes trap ID numbers, trap names, command families, and absorption rate. This command also displays the Enabled/Disabled status of SNMP absorption and the Traps to WebView service.

**show snmp trap config**

# **Syntax Definitions**

N/A

#### **Defaults**

N/A

#### **Platforms Supported**

OmniSwitch 6400, 6850, 6855, 9000, 9000E

# **Usage Guidelines**

N/A

## **Examples**

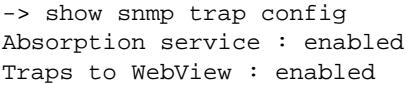

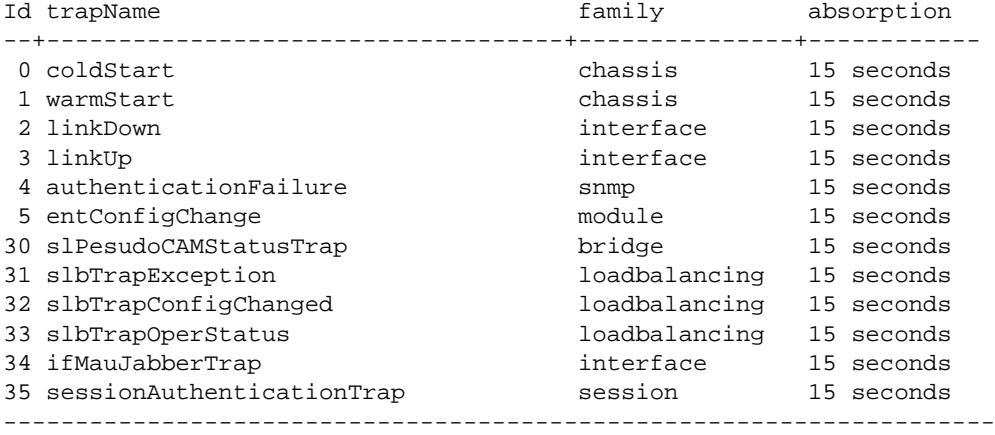

#### *output definitions*

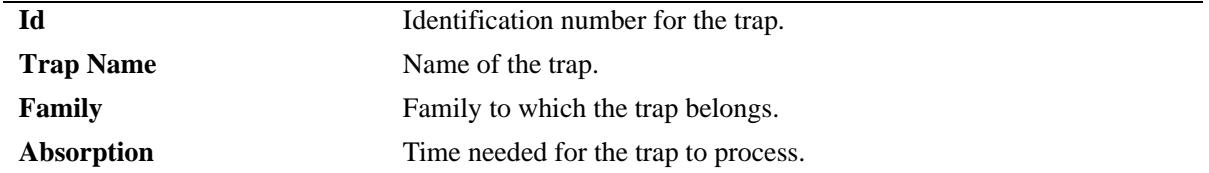

# **Release History**

Release 6.1; command was introduced.

# **Related Commands**

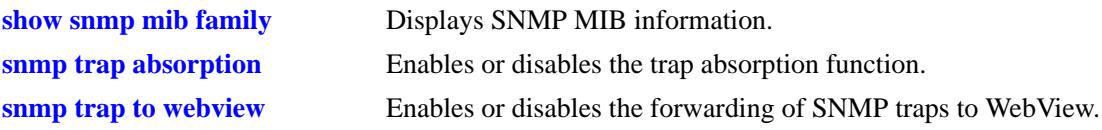

# **MIB Objects**

trapConfigTable trapConfigEntry

# **62 DNS Commands**

A Domain Name System resolver is an internet service that translates host names into IP addresses. Every time you use a host name, a DNS service must resolve the name to an IP address. You can configure up to three domain name servers. If the primary DNS server does not know how to translate a particular host name, it asks the secondary DNS server (if specified). If this fails, it asks the third DNS server (if specified), until the correct IP address is returned (resolved). If all DNS servers have been queried and the name is still not resolved to an IP address, the DNS resolver will fail and issue an error message.

MIB information for the DNS commands is as follows:

*Filename:* AlcatelIND1System.mib *Module:* ALCATEL-IND1-SYSTEM.MIB

A summary of the available commands is listed here.

**[ip domain-lookup](#page-3539-0) [ip name-server](#page-3540-0) [ipv6 name-server](#page-3542-0) [ip domain-name](#page-3544-0) [show dns](#page-3545-0)**

# <span id="page-3539-0"></span>**ip domain-lookup**

Enables or disables the DNS resolver.

**ip domain-lookup**

**no ip domain-lookup**

## **Syntax Definitions**

N/A

# **Defaults**

By default, the DNS resolver is disabled.

# **Platforms Supported**

OmniSwitch 6400, 6850, 6855, 9000, 9000E

# **Usage Guidelines**

- **•** Use the **no** form of this command to disable the DNS resolver.
- **•** You must use the **ip domain-name** command to set a default domain name for your DNS resolver(s) and the **ip name-server** command to specify up to three DNS servers to query on host lookups.
- **•** The **ip domain-lookup** command enables the DNS resolver.

# **Examples**

```
-> ip domain-lookup
-> no ip domain-lookup
```
# **Release History**

Release 6.1; command was introduced.

# **Related Commands**

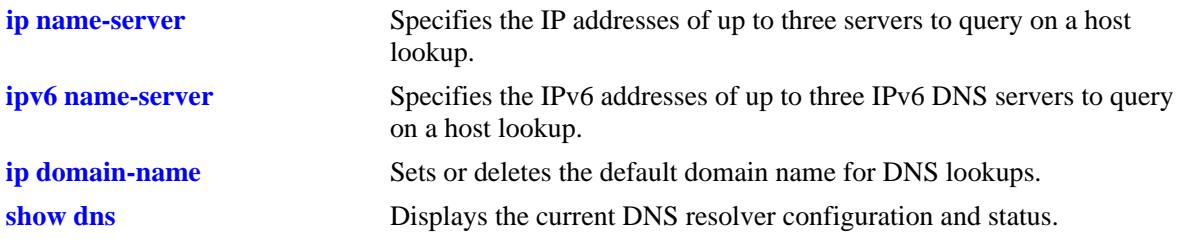

# **MIB Objects**

systemDNS systemDNSEnableDnsResolver

# <span id="page-3540-0"></span>**ip name-server**

Specify the IP addresses of up to three servers to query on a host lookup.

**ip name-server** *server-address1* **[***server-address2* **[***server-address3***]]**

**no ip name-server {***server-address1* **[***server-address2* **[***server-address3***]] | all}**

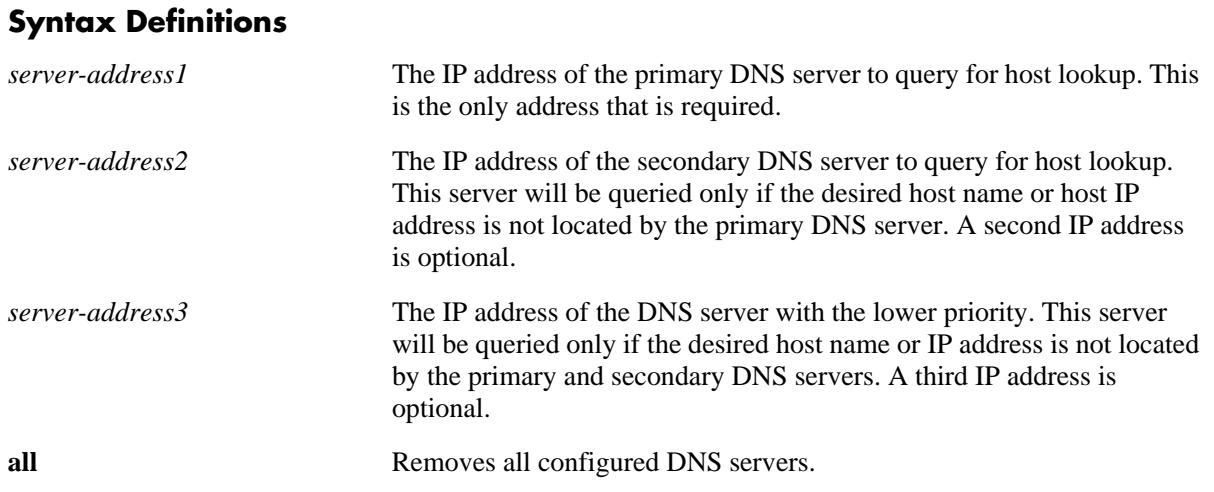

#### **Defaults**

N/A

# **Platforms Supported**

OmniSwitch 6400, 6850, 6855, 9000, 9000E

# **Usage Guidelines**

- **•** Use the no form of this command to remove individual or all DNS servers.
- Configuration of the DNS resolver to resolve any host query requires that you first set the default domain name with the **ip domain-name** command and enable the DNS resolver function with the **ip domain-lookup** command before you specify the IP addresses of the DNS servers by using the **ip name-server** command.
- **•** You can configure up to three IPv4 DNS servers and three IPv6 DNS servers in a switch.

# **Examples**

```
-> ip name-server 189.202.191.14 189.202.191.15 188.255.19.1 
-> ip name-server 10.255.11.66
-> no ip name-server 10.255.11.66
-> no ip name-server all
```
# **Release History**

Release 6.1; command was introduced.

Release 6.3.4; 'no' parameter was added for removing DNS servers.

# **Related Commands**

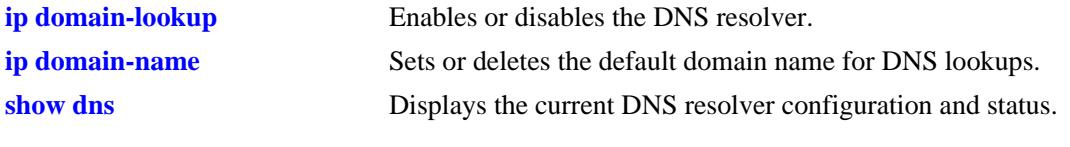

# **MIB Objects**

systemDNS systemDNSNsAddr1 systemDNSNsAddr2 systemDNSNsAddr3

# <span id="page-3542-0"></span>**ipv6 name-server**

Specifies the IPv6 addresses of up to three IPv6 DNS servers to query on a host lookup.

**ipv6 name-server** *server-ipv6\_address1* **[***server-ipv6\_address2* **[***server-ipv6\_address3***]]**

## **Syntax Definitions**

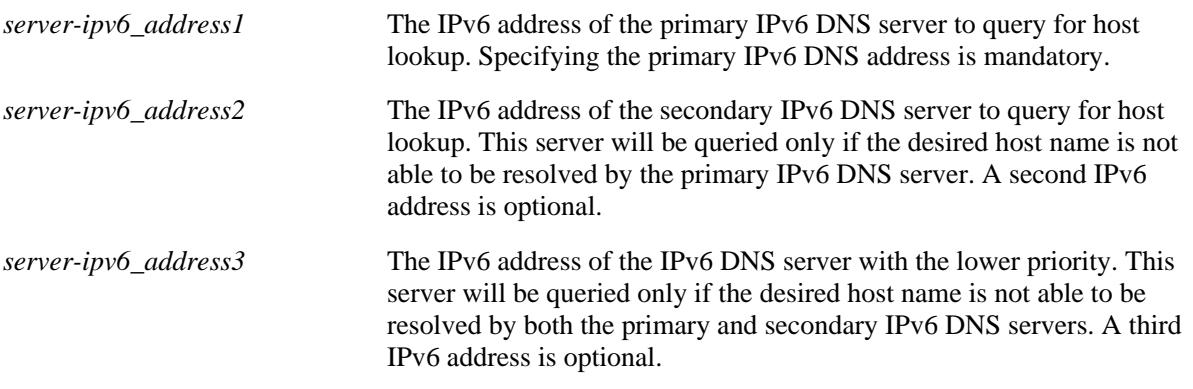

# **Defaults**

N/A

## **Platforms Supported**

OmniSwitch 6400, 6850, 6855, 9000, 9000E

#### **Usage Guidelines**

- Configuration of the DNS resolver to resolve any host query requires that you first set the default domain name with the **ip domain-name** command and enable the DNS resolver function with the **ip domain-lookup** command before you specify the IPv6 addresses of the IPv6 DNS servers by using the **ipv6 name-server** command.
- You cannot use multicast, loopback, link-local and unspecified IPv6 addresses for specifying IPv6 DNS servers.
- **•** You can configure up to three IPv6 DNS servers and three IPv4 DNS servers in a switch.

#### **Examples**

```
-> ipv6 name-server fec0::2d0:d3:f3fc
-> ipv6 name-server fe2d::2c f302::3de1:1 f1bc::202:fd40:f3
```
#### **Release History**

Release 6.3.1; command was introduced.

# **Related Commands**

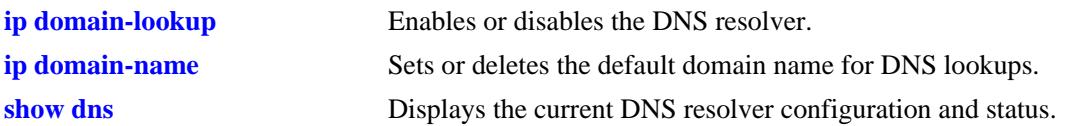

# **MIB Objects**

systemDNS

systemDNSNsIPv6Addr1 systemDNSNsIPv6Addr2 systemDNSNsIPv6Addr3

# <span id="page-3544-0"></span>**ip domain-name**

Sets or deletes the default domain name for DNS lookups.

**ip domain-name** *name*

**no ip domain-name** 

#### **Syntax Definitions**

*name* The default domain name for host lookups.

#### **Defaults**

N/A

#### **Platforms Supported**

OmniSwitch 6400, 6850, 6855, 9000, 9000E

#### **Usage Guidelines**

- **•** Use the **no** form of this command to delete the default domain name.
- **•** Use this command to set the default domain name for DNS lookups.

#### **Examples**

```
-> ip domain-name company.com
-> no ip domain-name
```
#### **Release History**

Release 6.1; command was introduced.

#### **Related Commands**

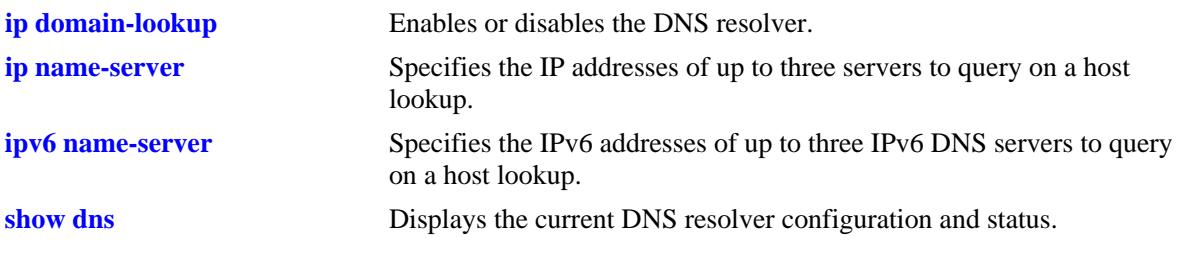

### **MIB Objects**

systemDNS systemDNSDomainName

# <span id="page-3545-0"></span>**show dns**

Displays the current DNS resolver configuration and status.

**show dns**

## **Syntax Definitions**

N/A

# **Defaults**

N/A

# **Platforms Supported**

OmniSwitch 6400, 6850, 6855, 9000, 9000E

# **Usage Guidelines**

N/A

# **Examples**

The following is an example of the output display on OmniSwitch stackable and chassis-based switches:

```
-> show dns
Resolver is : enabled
domainName : company.com
IPv4 nameServer(s): 189.202.191.14
                  : 189.202.191.15
                  : 188.255.19.1
IPv6 nameServer(s): fe2d::2c
                  : f302::3de1:1
                  : f1bc::202:fd40:f3
```
#### *output definitions*

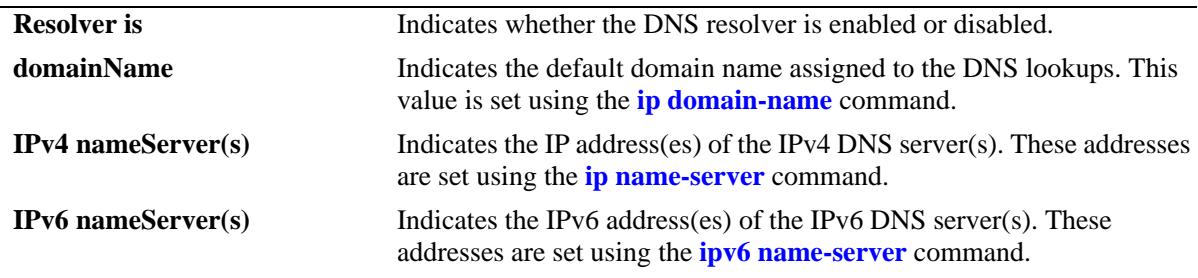

# **Release History**

Release 6.1; command was introduced. Release 6.3.1; **IPv4 nameServer(s)** and **IPv6 nameServer(s)** fields are added.

## **Related Commands**

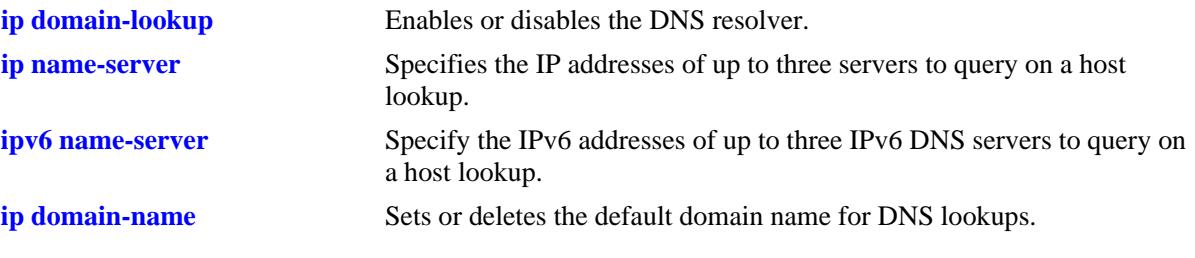

# **MIB Objects**

systemDNS

systemDNSEnableDnsResolver systemDNSDomainName systemDNSNsAddr1 systemDNSNsAddr2 systemDNSNsAddr3 systemDNSNsIPv6Addr1 systemDNSNsIPv6Addr2 systemDNSNsIPv6Addr3

# **A Software License and Copyright Statements**

This appendix contains Alcatel-Lucent and third-party software vendor license and copyright statements.

# **Alcatel-Lucent License Agreement**

# **ALCATEL-LUCENT SOFTWARE LICENSE AGREEMENT**

**IMPORTANT.** Please read the terms and conditions of this license agreement carefully before opening this package.

**By opening this package, you accept and agree to the terms of this license agreement. If you are not willing to be bound by the terms of this license agreement, do not open this package. Please promptly return the product and any materials in unopened form to the place where you obtained it for a full refund.** 

1. **License Grant.** This is a license, not a sales agreement, between you (the "Licensee") and Alcatel-Lucent. Alcatel-Lucent hereby grants to Licensee, and Licensee accepts, a non-exclusive license to use program media and computer software contained therein (the "Licensed Files") and the accompanying user documentation (collectively the "Licensed Materials"), only as authorized in this License Agreement. Licensee, subject to the terms of this License Agreement, may use one copy of the Licensed Files on the Licensee's system. Licensee agrees not to assign, sublicense, transfer, pledge, lease, rent, or share their rights under this License Agreement. Licensee may retain the program media for backup purposes with retention of the copyright and other proprietary notices. Except as authorized under this paragraph, no copies of the Licensed Materials or any portions thereof may be made by Licensee and Licensee shall not modify, decompile, disassemble, reverse engineer, or otherwise attempt to derive the Source Code. Licensee is also advised that Alcatel-Lucent products contain embedded software known as firmware which resides in silicon. Licensee may not copy the firmware or transfer the firmware to another medium.

2. **Alcatel-Lucent's Rights.** Licensee acknowledges and agrees that the Licensed Materials are the sole property of Alcatel-Lucent and its licensors (herein "its licensors"), protected by U.S. copyright law, trademark law, and are licensed on a right to use basis. Licensee further acknowledges and agrees that all rights, title, and interest in and to the Licensed Materials are and shall remain with Alcatel-Lucent and its licensors and that no such right, license, or interest shall be asserted with respect to such copyrights and trademarks. This License Agreement does not convey to Licensee an interest in or to the Licensed Materials, but only a limited right to use revocable in accordance with the terms of this License Agreement.

3. **Confidentiality.** Alcatel-Lucent considers the Licensed Files to contain valuable trade secrets of Alcatel-Lucent, the unauthorized disclosure of which could cause irreparable harm to Alcatel-Lucent. Except as expressly set forth herein, Licensee agrees to use reasonable efforts not to disclose the Licensed Files to any third party and not to use the Licensed Files other than for the purpose authorized by this License Agreement. This confidentiality obligation shall continue after any termination of this License Agreement.

4. **Indemnity.** Licensee agrees to indemnify, defend and hold Alcatel-Lucent harmless from any claim, lawsuit, legal proceeding, settlement or judgment (including without limitation Alcatel-Lucent's reasonable United States and local attorneys' and expert witnesses' fees and costs) arising out of or in connection with the unauthorized copying, marketing, performance or distribution of the Licensed Files.

5. **Limited Warranty.** Alcatel-Lucent warrants, for Licensee's benefit alone, that the program media shall, for a period of ninety (90) days from the date of commencement of this License Agreement (referred to as the Warranty Period), be free from defects in material and workmanship. Alcatel-Lucent further warrants, for Licensee benefit alone, that during the Warranty Period the Licensed Files shall operate substantially in accordance with the functional specifications in the User Guide. If during the Warranty Period, a defect in the Licensed Files appears, Licensee may return the Licensed Files to Alcatel-Lucent for either replacement or, if so elected by Alcatel-Lucent, refund of amounts paid by Licensee under this License Agreement. EXCEPT FOR THE WARRANTIES SET FORTH ABOVE, THE LICENSED MATERIALS ARE LICENSED "AS IS" AND ALCATEL-LUCENT AND ITS LICENSORS DISCLAIM ANY AND ALL OTHER WARRANTIES, WHETHER EXPRESS OR IMPLIED, INCLUD-ING (WITHOUT LIMITATION) ANY IMPLIED WARRANTIES OF MERCHANTABILITY OR FITNESS FOR A PARTICULAR PURPOSE. SOME STATES DO NOT ALLOW THE EXCLUSION OF IMPLIED WARRANTIES SO THE ABOVE EXCLUSIONS MAY NOT APPLY TO LICENSEE. THIS WARRANTY GIVES THE LICENSEE SPECIFIC LEGAL RIGHTS. LICENSEE MAY ALSO HAVE OTHER RIGHTS WHICH VARY FROM STATE TO STATE.

6. **Limitation of Liability.** Alcatel-Lucent's cumulative liability to Licensee or any other party for any loss or damages resulting from any claims, demands, or actions arising out of or relating to this License Agreement shall not exceed the license fee paid to Alcatel-Lucent for the Licensed Materials. IN NO EVENT SHALL ALCATEL-LUCENT BE LIABLE FOR ANY INDIRECT, INCIDENTAL, CONSE-QUENTIAL, SPECIAL, OR EXEMPLARY DAMAGES OR LOST PROFITS, EVEN IF ALCATEL-LUCENT HAS BEEN ADVISED OF THE POSSIBILITY OF SUCH DAMAGES. SOME STATES DO NOT ALLOW THE LIMITATION OR EXCLUSION OF LIABILITY FOR INCIDENTAL OR CONSE-QUENTIAL DAMAGES, SO THE ABOVE LIMITATION OR EXCLUSION TO INCIDENTAL OR CONSEQUENTIAL DAMAGES MAY NOT APPLY TO LICENSEE.

7. **Export Control.** This product is subject to the jurisdiction of the United States. Licensee may not export or reexport the Licensed Files, without complying with all United States export laws and regulations, including but not limited to (i) obtaining prior authorization from the U.S. Department of Commerce if a validated export license is required, and (ii) obtaining "written assurances" from licensees, if required.

8. **Support and Maintenance.** Except as may be provided in a separate agreement between Alcatel-Lucent and Licensee, if any, Alcatel-Lucent is under no obligation to maintain or support the copies of the Licensed Files made and distributed hereunder and Alcatel-Lucent has no obligation to furnish Licensee with any further assistance, documentation or information of any nature or kind.

9. **Term.** This License Agreement is effective upon Licensee opening this package and shall continue until terminated. Licensee may terminate this License Agreement at any time by returning the Licensed Materials and all copies thereof and extracts therefrom to Alcatel-Lucent and certifying to Alcatel-Lucent in writing that all Licensed Materials and all copies thereof and extracts therefrom have been returned or erased by the memory of Licensee's computer or made non-readable. Alcatel-Lucent may terminate this License Agreement upon the breach by Licensee of any term hereof. Upon such termination by Alcatel-Lucent, Licensee agrees to return to Alcatel-Lucent or destroy the Licensed Materials and all copies and portions thereof.

10. **Governing Law.** This License Agreement shall be construed and governed in accordance with the laws of the State of California.

11. **Severability.** Should any term of this License Agreement be declared void or unenforceable by any court of competent jurisdiction, such declaration shall have no effect on the remaining terms herein.

12. **No Waiver.** The failure of either party to enforce any rights granted hereunder or to take action against the other party in the event of any breach hereunder shall not be deemed a waiver by that party as to subsequent enforcement of rights or subsequent actions in the event of future breaches.

13. **Notes to United States Government Users.** Software and documentation are provided with restricted rights. Use, duplication or disclosure by the government is subject to (i) restrictions set forth in GSA ADP Schedule Contract with Alcatel-Lucent's reseller(s), or (ii) restrictions set forth in subparagraph (c) (1) and (2) of 48 CFR 52.227-19, as applicable.

14.**Third Party Materials.** Licensee is notified that the Licensed Files contain third party software and materials licensed to Alcatel-Lucent by certain third party licensors. Some third party licensors (e.g., Wind River and their licensors with respect to the Run-Time Module) are third part beneficiaries to this License Agreement with full rights of enforcement. Please refer to the section entitled ["Third Party Licenses and](#page-3551-0)  [Notices" on page A-4](#page-3551-0) for the third party license and notice terms.

# <span id="page-3551-0"></span>**Third Party Licenses and Notices**

The licenses and notices related only to such third party software are set forth below:

# **A. Booting and Debugging Non-Proprietary Software**

A small, separate software portion aggregated with the core software in this product and primarily used for initial booting and debugging constitutes non-proprietary software, some of which may be obtained in source code format from Alcatel-Lucent for a limited period of time. Alcatel-Lucent will provide a machine-readable copy of the applicable non-proprietary software to any requester for a cost of copying, shipping and handling. This offer will expire 3 years from the date of the first shipment of this product.

# **B. The OpenLDAP Public License: Version 2.8, 17 August 2003**

Redistribution and use of this software and associated documentation ("Software"), with or without modification, are permitted provided that the following conditions are met:

**1** Redistributions of source code must retain copyright statements and notices.

**2** Redistributions in binary form must reproduce applicable copyright statements and notices, this list of conditions, and the following disclaimer in the documentation and/or other materials provided with the distribution.

**3** Redistributions must contain a verbatim copy of this document.

**4** The names and trademarks of the authors and copyright holders must not be used in advertising or otherwise to promote the sale, use or other dealing in this Software without specific, written prior permission.

**5** Due credit should be given to the OpenLDAP Project.

**6** The OpenLDAP Foundation may revise this license from time to time. Each revision is distinguished by a version number. You may use the Software under terms of this license revision or under the terms of any subsequent revision of the license.

THIS SOFTWARE IS PROVIDED BY THE OPENLDAP FOUNDATION AND CONTRIBUTORS "AS IS" AND ANY EXPRESSED OR IMPLIED WARRANTIES, INCLUDING, BUT NOT LIMITED TO, THE IMPLIED WARRANTIES OF MERCHANTABILITY AND FITNESS FOR A PARTICULAR PURPOSE ARE DISCLAIMED. IN NO EVENT SHALL THE OPENLDAP FOUNDATION OR ITS CONTRIBUTORS BE LIABLE FOR ANY DIRECT, INDIRECT, INCIDENTAL, SPECIAL, EXEM-PLARY, OR CONSEQUENTIAL DAMAGES (INCLUDING, BUT NOT LIMITED TO, PROCURE-MENT OF SUBSTITUTE GOODS OR SERVICES; LOSS OF USE, DATA, OR PROFITS; OR BUSINESS INTERRUPTION) HOWEVER CAUSED AND ON ANY THEORY OF LIABILITY, WHETHER IN CONTRACT, STRICT LIABILITY, OR TORT (INCLUDING NEGLIGENCE OR OTHERWISE) ARISING IN ANY WAY OUT OF THE USE OF THIS SOFTWARE, EVEN IF ADVISED OF THE POSSIBILITY OF SUCH DAMAGE.

OpenLDAP is a trademark of the OpenLDAP Foundation.

Copyright 1999-2000 The OpenLDAP Foundation, Redwood City, California, USA. All Rights Reserved. Permission to copy and distributed verbatim copies of this document is granted.

# **C. Linux**

Linux is written and distributed under the GNU General Public License which means that its source code is freely-distributed and available to the general public.

# **D. GNU GENERAL PUBLIC LICENSE: Version 2, June 1991**

Copyright (C) 1989, 1991 Free Software Foundation, Inc. 675 Mass Ave, Cambridge, MA 02139, USA Everyone is permitted to copy and distribute verbatim copies of this license document, but changing it is not allowed.

# **Preamble**

The licenses for most software are designed to take away your freedom to share and change it. By contrast, the GNU General Public License is intended to guarantee your freedom to share and change free software--to make sure the software is free for all its users. This General Public License applies to most of the Free Software Foundation's software and to any other program whose authors commit to using it. (Some other Free Software Foundation software is covered by the GNU Library General Public License instead.) You can apply it to your programs, too.

When we speak of free software, we are referring to freedom, not price. Our General Public Licenses are designed to make sure that you have the freedom to distribute copies of free software (and charge for this service if you wish), that you receive source code or can get it if you want it, that you can change the software or use pieces of it in new free programs; and that you know you can do these things.

To protect your rights, we need to make restrictions that forbid anyone to deny you these rights or to ask you to surrender the rights. These restrictions translate to certain responsibilities for you if you distribute copies of the software, or if you modify it.

For example, if you distribute copies of such a program, whether gratis or for a fee, you must give the recipients all the rights that you have. You must make sure that they, too, receive or can get the source code. And you must show them these terms so they know their rights.

We protect your rights with two steps: (1) copyright the software, and (2) offer you this license which gives you legal permission to copy, distribute and/or modify the software.

Also, for each author's protection and ours, we want to make certain that everyone understands that there is no warranty for this free software. If the software is modified by someone else and passed on, we want its recipients to know that what they have is not the original, so that any problems introduced by others will not reflect on the original authors' reputations.

Finally, any free program is threatened constantly by software patents. We wish to avoid the danger that redistributors of a free program will individually obtain patent licenses, in effect making the program proprietary. To prevent this, we have made it clear that any patent must be licensed for everyone's free use or not licensed at all.

The precise terms and conditions for copying, distribution and modification follow.

#### **GNU GENERAL PUBLIC LICENSE TERMS AND CONDITIONS FOR COPYING, DISTRIBUTION AND MODIFICATION**

**0** This License applies to any program or other work which contains a notice placed by the copyright holder saying it may be distributed under the terms of this General Public License. The "Program", below, refers to any such program or work, and a "work based on the Program" means either the Program or any derivative work under copyright law: that is to say, a work containing the Program or a portion of it, either verbatim or with modifications and/or translated into another language. (Hereinafter, translation is included without limitation in the term "modification".) Each licensee is addressed as "you".

Activities other than copying, distribution and modification are not covered by this License; they are outside its scope. The act of running the Program is not restricted, and the output from the Program is covered only if its contents constitute a work based on the Program (independent of having been made by running the Program). Whether that is true depends on what the Program does.

**1** You may copy and distribute verbatim copies of the Program's source code as you receive it, in any medium, provided that you conspicuously and appropriately publish on each copy an appropriate copyright notice and disclaimer of warranty; keep intact all the notices that refer to this License and to the absence of any warranty; and give any other recipients of the Program a copy of this License along with the Program.

You may charge a fee for the physical act of transferring a copy, and you may at your option offer warranty protection in exchange for a fee.

**2** You may modify your copy or copies of the Program or any portion of it, thus forming a work based on the Program, and copy and distribute such modifications or work under the terms of Section 1 above, provided that you also meet all of these conditions:

**a** You must cause the modified files to carry prominent notices stating that you changed the files and the date of any change.

**b** You must cause any work that you distribute or publish, that in whole or in part contains or is derived from the Program or any part thereof, to be licensed as a whole at no charge to all third parties under the terms of this License.

**c** If the modified program normally reads commands interactively when run, you must cause it, when started running for such interactive use in the most ordinary way, to print or display an announcement including an appropriate copyright notice and a notice that there is no warranty (or else, saying that you provide a warranty) and that users may redistribute the program under these conditions, and telling the user how to view a copy of this License. (Exception: if the Program itself is interactive but does not normally print such an announcement, your work based on the Program is not required to print an announcement.)

These requirements apply to the modified work as a whole. If identifiable sections of that work are not derived from the Program, and can be reasonably considered independent and separate works in themselves, then this License, and its terms, do not apply to those sections when you distribute them as separate works. But when you distribute the same sections as part of a whole which is a work based on the Program, the distribution of the whole must be on the terms of this License, whose permissions for other licensees extend to the entire whole, and thus to each and every part regardless of who wrote it. Thus, it is not the intent of this section to claim rights or contest your rights to work written entirely by you; rather, the intent is to exercise the right to control the distribution of derivative or collective works based on the Program.

In addition, mere aggregation of another work not based on the Program with the Program (or with a work based on the Program) on a volume of a storage or distribution medium does not bring the other work under the scope of this License.

**3** You may copy and distribute the Program (or a work based on it, under Section 2) in object code or executable form under the terms of Sections 1 and 2 above provided that you also do one of the following:

**a** Accompany it with the complete corresponding machine-readable source code, which must be distributed under the terms of Sections 1 and 2 above on a medium customarily used for software interchange; or,

**b** Accompany it with a written offer, valid for at least three years, to give any third party, for a charge no more than your cost of physically performing source distribution, a complete machine-readable copy of the corresponding source code, to be distributed under the terms of Sections 1 and 2 above on a medium customarily used for software interchange; or,

**c** Accompany it with the information you received as to the offer to distribute corresponding source code. (This alternative is allowed only for noncommercial distribution and only if you received the program in object code or executable form with such an offer, in accord with Subsection b above.)

The source code for a work means the preferred form of the work for making modifications to it. For an executable work, complete source code means all the source code for all modules it contains, plus any associated interface definition files, plus the scripts used to control compilation and installation of the executable. However, as a special exception, the source code distributed need not include anything that is normally distributed (in either source or binary form) with the major components (compiler, kernel, and so on) of the operating system on which the executable runs, unless that component itself accompanies the executable.

If distribution of executable or object code is made by offering access to copy from a designated place, then offering equivalent access to copy the source code from the same place counts as distribution of the source code, even though third parties are not compelled to copy the source along with the object code.

**4** You may not copy, modify, sublicense, or distribute the Program except as expressly provided under this License. Any attempt otherwise to copy, modify, sublicense or distribute the Program is void, and will automatically terminate your rights under this License. However, parties who have received copies, or rights, from you under this License will not have their licenses terminated so long as such parties remain in full compliance.

**5** You are not required to accept this License, since you have not signed it. However, nothing else grants you permission to modify or distribute the Program or its derivative works. These actions are prohibited by law if you do not accept this License. Therefore, by modifying or distributing the Program (or any work based on the Program), you indicate your acceptance of this License to do so, and all its terms and conditions for copying, distributing or modifying the Program or works based on it.

**6** Each time you redistribute the Program (or any work based on the Program), the recipient automatically receives a license from the original licensor to copy, distribute or modify the Program subject to these terms and conditions. You may not impose any further restrictions on the recipients' exercise of the rights granted herein. You are not responsible for enforcing compliance by third parties to this License.

**7** If, as a consequence of a court judgment or allegation of patent infringement or for any other reason (not limited to patent issues), conditions are imposed on you (whether by court order, agreement or otherwise) that contradict the conditions of this License, they do not excuse you from the conditions of this License. If you cannot distribute so as to satisfy simultaneously your obligations under this License and any other pertinent obligations, then as a consequence you may not distribute the Program at all. For example, if a patent license would not permit royalty-free redistribution of the Program by all those who receive copies directly or indirectly through you, then the only way you could satisfy both it and this License would be to refrain entirely from distribution of the Program.

If any portion of this section is held invalid or unenforceable under any particular circumstance, the balance of the section is intended to apply and the section as a whole is intended to apply in other circumstances.

It is not the purpose of this section to induce you to infringe any patents or other property right claims or to contest validity of any such claims; this section has the sole purpose of protecting the integrity of the free software distribution system, which is implemented by public license practices. Many people have made generous contributions to the wide range of software distributed through that system in reliance on consistent application of that system; it is up to the author/donor to decide if he or she is willing to distribute software through any other system and a licensee cannot impose that choice.

This section is intended to make thoroughly clear what is believed to be a consequence of the rest of this License.

**8** If the distribution and/or use of the Program is restricted in certain countries either by patents or by copyrighted interfaces, the original copyright holder who places the Program under this License may add an explicit geographical distribution limitation excluding those countries, so that distribution is permitted only in or among countries not thus excluded. In such case, this License incorporates the limitation as if written in the body of this License.

**9** The Free Software Foundation may publish revised and/or new versions of the General Public License from time to time. Such new versions will be similar in spirit to the present version, but may differ in detail to address new problems or concerns.

Each version is given a distinguishing version number. If the Program specifies a version number of this License which applies to it and "any later version", you have the option of following the terms and conditions either of that version or of any later version published by the Free Software Foundation. If the Program does not specify a version number of this License, you may choose any version ever published by the Free Software Foundation.

**10**If you wish to incorporate parts of the Program into other free programs whose distribution conditions are different, write to the author to ask for permission. For software which is copyrighted by the Free Software Foundation, write to the Free Software Foundation; we sometimes make exceptions for this. Our decision will be guided by the two goals of preserving the free status of all derivatives of our free software and of promoting the sharing and reuse of software generally.

#### NO WARRANTY

**11**BECAUSE THE PROGRAM IS LICENSED FREE OF CHARGE, THERE IS NO WARRANTY FOR THE PROGRAM, TO THE EXTENT PERMITTED BY APPLICABLE LAW. EXCEPT WHEN OTHERWISE STATED IN WRITING THE COPYRIGHT HOLDERS AND/OR OTHER PARTIES PROVIDE THE PROGRAM "AS IS" WITHOUT WARRANTY OF ANY KIND, EITHER EXPRESSED OR IMPLIED, INCLUDING, BUT NOT LIMITED TO, THE IMPLIED WARRANTIES OF MERCHANTABILITY AND FITNESS FOR A PARTICULAR PURPOSE. THE ENTIRE RISK AS TO THE QUALITY AND PERFORMANCE OF THE PROGRAM IS WITH YOU. SHOULD THE PROGRAM PROVE DEFECTIVE, YOU ASSUME THE COST OF ALL NECESSARY SERVICING, REPAIR OR CORRECTION.

**12**IN NO EVENT UNLESS REQUIRED BY APPLICABLE LAW OR AGREED TO IN WRITING WILL ANY COPYRIGHT HOLDER, OR ANY OTHER PARTY WHO MAY MODIFY AND/OR REDISTRIBUTE THE PROGRAM AS PERMITTED ABOVE, BE LIABLE TO YOU FOR DAMAGES, INCLUDING ANY GENERAL, SPECIAL, INCIDENTAL OR CONSEQUENTIAL DAMAGES ARIS-ING OUT OF THE USE OR INABILITY TO USE THE PROGRAM (INCLUDING BUT NOT LIMITED TO LOSS OF DATA OR DATA BEING RENDERED INACCURATE OR LOSSES SUSTAINED BY YOU OR THIRD PARTIES OR A FAILURE OF THE PROGRAM TO OPERATE WITH ANY OTHER PROGRAMS), EVEN IF SUCH HOLDER OR OTHER PARTY HAS BEEN ADVISED OF THE POSSIBILITY OF SUCH DAMAGES.

#### END OF TERMS AND CONDITIONS

## **Appendix: How to Apply These Terms to Your New Programs**

If you develop a new program, and you want it to be of the greatest possible use to the public, the best way to achieve this is to make it free software which everyone can redistribute and change under these terms.

To do so, attach the following notices to the program. It is safest to attach them to the start of each source file to most effectively convey the exclusion of warranty; and each file should have at least the "copyright" line and a pointer to where the full notice is found.

 $\le$ one line to give the program's name and a brief idea of what it does.  $\geq$  Copyright (C) 19yy <name of author>

This program is free software; you can redistribute it and/or modify it under the terms of the GNU General Public License as published by the Free Software Foundation; either version 2 of the License, or (at your option) any later version.

This program is distributed in the hope that it will be useful, but WITHOUT ANY WARRANTY; without even the implied warranty of MERCHANTABILITY or FITNESS FOR A PARTICULAR PURPOSE. See the GNU General Public License for more details.

You should have received a copy of the GNU General Public License along with this program; if not, write to the Free Software Foundation, Inc., 675 Mass Ave, Cambridge, MA 02139, USA.

Also add information on how to contact you by electronic and paper mail.

If the program is interactive, make it output a short notice like this when it starts in an interactive mode:

Gnomovision version 69, Copyright (C) 19yy name of author Gnomovision comes with ABSOLUTELY NO WARRANTY; for details type 'show w'. This is free software, and you are welcome to redistribute it under certain conditions; type 'show c' for details.

The hypothetical commands 'show w' and 'show c' should show the appropriate parts of the General Public License. Of course, the commands you use may be called something other than 'show w' and 'show c'; they could even be mouse-clicks or menu items--whatever suits your program.

You should also get your employer (if you work as a programmer) or your school, if any, to sign a "copyright disclaimer" for the program, if necessary. Here is a sample; alter the names:

Yoyodyne, Inc., hereby disclaims all copyright interest in the program 'Gnomovision' (which makes passes at compilers) written by James Hacker.

<signature of Ty Coon>, 1 April 1989 Ty Coon, President of Vice

This General Public License does not permit incorporating your program into proprietary programs. If your program is a subroutine library, you may consider it more useful to permit linking proprietary applications with the library. If this is what you want to do, use the GNU Library General Public License instead of this License.

URLWatch:

For notice when this page changes, fill in your email address.

Maintained by: Webmaster, Linux Online Inc. Last modified: 09-Aug-2000 02:03AM. Views since 16-Aug-2000: 177203.

Material copyright Linux Online Inc. Design and compilation copyright (c)1994-2002 Linux Online Inc. Linux is a registered trademark of Linus Torvalds Tux the Penguin, featured in our logo, was created by Larry Ewing Consult our privacy statement

URLWatch provided by URLWatch Services. All rights reserved.

# **E. University of California**

Provided with this product is certain TCP input and Telnet client software developed by the University of California, Berkeley.

Copyright (C) 1987. The Regents of the University of California. All rights reserved.

Redistribution and use in source and binary forms are permitted provided that the above copyright notice and this paragraph are duplicated in all such forms and that any documentation, advertising materials, and other materials related to such distribution and use acknowledge that the software was developed by the University of California, Berkeley. The name of the University may not be used to endorse or promote products derived from this software without specific prior written permission.

THIS SOFTWARE IS PROVIDED ``AS IS'' AND WITHOUT ANY EXPRESS OR IMPLIED WARRANTIES, INCLUDING, WITHOUT LIMITATION, THE IMPLIED WARRANTIES OF MERCHANTIBILITY AND FITNESS FOR A PARTICULAR PURPOSE.

# **F. Carnegie-Mellon University**

Provided with this product is certain BOOTP Relay software developed by Carnegie-Mellon University.

# **G.Random.c**

PR 30872 B Kesner created May 5 2000

PR 30872 B Kesner June 16 2000 moved batch\_entropy\_process to own task iWhirlpool to make code more efficient

random.c -- A strong random number generator

Version 1.89, last modified 19-Sep-99

Copyright Theodore Ts'o, 1994, 1995, 1996, 1997, 1998, 1999. All rights reserved.

Redistribution and use in source and binary forms, with or without modification, are permitted provided that the following conditions are met:

1. Redistributions of source code must retain the above copyright notice, and the entire permission notice in its entirety, including the disclaimer of warranties.

2. Redistributions in binary form must reproduce the above copyright notice, this list of conditions and the following disclaimer in the documentation and/or other materials provided with the distribution.

3. The name of the author may not be used to endorse or promote products derived from this software without specific prior written permission. ALTERNATIVELY, this product may be distributed under the terms of the GNU Public License, in which case the provisions of the GPL are required INSTEAD OF the above restrictions. (This clause is necessary due to a potential bad interaction between the GPL and the restrictions contained in a BSD-style copyright.)

THIS SOFTWARE IS PROVIDED "AS IS" AND ANY EXPRESS OR IMPLIED WARRANTIES, INCLUDING, BUT NOT LIMITED TO, THE IMPLIED WARRANTIES OF MERCHANTABILITY AND FITNESS FOR A PARTICULAR PURPOSE, ALL OF WHICH ARE HEREBY DISCLAIMED. IN NO EVENT SHALL THE AUTHOR BE LIABLE FOR ANY DIRECT, INDIRECT, INCIDENTAL, SPECIAL, EXEMPLARY, OR CONSEQUENTIAL DAMAGES (INCLUDING, BUT NOT LIMITED TO, PROCUREMENT OF SUBSTITUTE GOODS OR SERVICES; LOSS OF USE, DATA, OR PROF-ITS; OR BUSINESS INTERRUPTION) HOWEVER CAUSED AND ON ANY THEORY OF LIABIL-ITY, WHETHER IN CONTRACT, STRICT LIABILITY, OR TORT (INCLUDING NEGLIGENCE OR OTHERWISE) ARISING IN ANY WAY OUT OF THE USE OF THIS SOFTWARE, EVEN IF NOT ADVISED OF THE POSSIBILITY OF SUCH DAMAGE.

# **H. Apptitude, Inc.**

Provided with this product is certain network monitoring software ("MeterWorks/RMON") licensed from Apptitude, Inc., whose copyright notice is as follows: Copyright (C) 1997-1999 by Apptitude, Inc. All Rights Reserved. Licensee is notified that Apptitude, Inc. (formerly, Technically Elite, Inc.), a California corporation with principal offices at 6330 San Ignacio Avenue, San Jose, California, is a third party beneficiary to the Software License Agreement. The provisions of the Software License Agreement as applied to MeterWorks/RMON are made expressly for the benefit of Apptitude, Inc., and are enforceable by Apptitude, Inc. in addition to Alcatel-Lucent. IN NO EVENT SHALL APPTITUDE, INC. OR ITS SUPPLIERS BE LIABLE FOR ANY DAMAGES, INCLUDING COSTS OF PROCUREMENT OF SUBSTITUTE PRODUCTS OR SERVICES, LOST PROFITS, OR ANY SPECIAL, INDIRECT, CONSEQUENTIAL OR INCIDENTAL DAMAGES, HOWEVER CAUSED AND ON ANY THEORY OF LIABILITY, ARISING IN ANY WAY OUT OF THIS AGREEMENT.

# **I. Agranat**

Provided with this product is certain web server software ("EMWEB PRODUCT") licensed from Agranat Systems, Inc. ("Agranat"). Agranat has granted to Alcatel-Lucent certain warranties of performance, which warranties [or portion thereof] Alcatel-Lucent now extends to Licensee. IN NO EVENT, HOWEVER, SHALL AGRANAT BE LIABLE TO LICENSEE FOR ANY INDIRECT, SPECIAL, OR CONSEQUENTIAL DAMAGES OF LICENSEE OR A THIRD PARTY AGAINST LICENSEE ARIS-ING OUT OF, OR IN CONNECTION WITH, THIS DISTRIBUTION OF EMWEB PRODUCT TO LICENSEE. In case of any termination of the Software License Agreement between Alcatel-Lucent and Licensee, Licensee shall immediately return the EMWEB Product and any back-up copy to Alcatel-Lucent, and will certify to Alcatel-Lucent in writing that all EMWEB Product components and any copies of the software have been returned or erased by the memory of Licensee's computer or made non-readable.

# **J. RSA Security Inc.**

Provided with this product is certain security software ("RSA Software") licensed from RSA Security Inc. RSA SECURITY INC. PROVIDES RSA SOFTWARE "AS IS" WITHOUT ANY WARRANTY WHAT-SOEVER. RSA SECURITY INC. DISCLAIMS ALL WARRANTIES, EXPRESS, IMPLIED OR STAT-UTORY, AS TO ANY MATTER WHATSOEVER INCLUDING ALL IMPLIED WARRANTIES OF MERCHANTABILITY, FITNESS FOR A PARTICULAR PURPOSE AND NON-INFRINGEMENT OF THIRD PARTY RIGHTS.

# **K. Sun Microsystems, Inc.**

This product contains Coronado ASIC, which includes a component derived from designs licensed from Sun Microsystems, Inc.

# **L. Wind River Systems, Inc.**

Provided with this product is certain software ("Run-Time Module") licensed from Wind River Systems, Inc. Licensee is prohibited from: (i) copying the Run-Time Module, except for archive purposes consistent with Licensee's archive procedures; (ii) transferring the Run-Time Module to a third party apart from the product; (iii) modifying, decompiling, disassembling, reverse engineering or otherwise attempting to derive the source code of the Run-Time Module; (iv) exporting the Run-Time Module or underlying technology in contravention of applicable U.S. and foreign export laws and regulations; and (v) using the Run-Time Module other than in connection with operation of the product. In addition, please be advised that: (i) the Run-Time Module is licensed, not sold and that Alcatel-Lucent and its licensors retain ownership of all copies of the Run-Time Module; (ii) WIND RIVER DISCLAIMS ALL IMPLIED WARRANTIES, INCLUDING WITHOUT LIMITATION THE IMPLIED WARRANTIES OF MERCHANTABILITY, FITNESS FOR A PARTICULAR PURPOSE, (iii) The SOFTWARE LICENSE AGREEMENT EXCLUDES LIABILITY FOR ANY SPECIAL, INDIRECT, PUNITIVE, INCIDENTAL AND CONSE-QUENTIAL DAMAGES; and (iv) any further distribution of the Run-Time Module shall be subject to the same restrictions set forth herein. With respect to the Run-Time Module, Wind River and its licensors are third party beneficiaries of the License Agreement and the provisions related to the Run-Time Module are made expressly for the benefit of, and are enforceable by, Wind River and its licensors.

# **M.Network Time Protocol Version 4**

The following copyright notice applies to all files collectively called the Network Time Protocol Version 4 Distribution. Unless specifically declared otherwise in an individual file, this notice applies as if the text was explicitly included in the file.

```
***********************************************************************
\star \star* Copyright (c) David L. Mills 1992-2003 *
\star \star* Permission to use, copy, modify, and distribute this software and *
* its documentation for any purpose and without fee is hereby *
* granted, provided that the above copyright notice appears in all *
* copies and that both the copyright notice and this permission *
* notice appear in supporting documentation, and that the name *
* University of Delaware not be used in advertising or publicity *
* pertaining to distribution of the software without specific, *
* written prior permission. The University of Delaware makes no *
* representations about the suitability this software for any *
* purpose. It is provided "as is" without express or implied *
* warranty. *
\star \star*************************************************************************
```
# **N.Remote-ni**

Provided with this product is a file (part of GDB), the GNU debugger and is licensed from Free Software Foundation, Inc., whose copyright notice is as follows: Copyright (C) 1989, 1991, 1992 by Free Software Foundation, Inc. Licensee can redistribute this software and modify it under the terms of General Public License as published by Free Software Foundation Inc.

This program is distributed in the hope that it will be useful, but WITHOUT ANY WARRANTY; without even the implied warranty of MERCHANTABILITY or FITNESS FOR A PARTICULAR PURPOSE. See the GNU General Public License for more details.

# **O.GNU Zip**

GNU Zip -- A compression utility which compresses the files with zip algorithm.

Copyright (C) 1992-1993 Jean-loup Gailly.

BECAUSE THE PROGRAM IS LICENSED FREE OF CHARGE, THERE IS NO WARRANTY FOR THE PROGRAM, TO THE EXTENT PERMITTED BY APPLICABLE LAW. EXCEPT WHEN OTHERWISE STATED IN WRITING THE COPYRIGHT HOLDERS AND/OR OTHER PARTIES PROVIDE THE PROGRAM "AS IS" WITHOUT WARRANTY OF ANY KIND, EITHER EXPRESSED OR IMPLIED, INCLUDING, BUT NOT LIMITED TO, THE IMPLIED WARRANTIES OF MERCHANTABILITY AND FITNESS FOR A PARTICULAR PURPOSE. THE ENTIRE RISK AS TO THE QUALITY AND PERFORMANCE OF THE PROGRAM IS WITH YOU. SHOULD THE PROGRAM PROVE DEFECTIVE, YOU ASSUME THE COST OF ALL NECESSARY SERVICING, REPAIR OR CORRECTION.

# **P. FREESCALE SEMICONDUCTOR SOFTWARE LICENSE AGREEMENT**

Provided with this product is a software also known as DINK32 (Dynamic Interactive Nano Kernel for 32-bit processors) solely in conjunction with the development and marketing of your products which use and incorporate microprocessors which implement the PowerPC (TM) architecture manufactured by Motorola. The licensee comply with all of the following restrictions:

1. This entire notice is retained without alteration in any modified and/or redistributed versions.

2. The modified versions are clearly identified as such. No licenses are granted by implication, estoppel or otherwise under any patents or trademarks of Motorola, Inc.

The SOFTWARE is provided on an "AS IS" basis and without warranty. To the maximum extent permitted by applicable law, MOTOROLA DISCLAIMS ALL WARRANTIES WHETHER EXPRESS OR IMPLIED, INCLUDING IMPLIED WARRANTIES OF MERCHANTABILITY OR FITNESS FOR A PARTICULAR PURPOSE AND ANY WARRANTY AGAINST INFRINGEMENT WITH REGARD TO THE SOFTWARE (INCLUDING ANY MODIFIED VERSIONS THEREOF) AND ANY ACCOM-PANYING WRITTEN MATERIALS.To the maximum extent permitted by applicable law, IN NO EVENT SHALL MOTOROLA BE LIABLE FOR ANY DAMAGES WHATSOEVER.

Copyright (C) Motorola, Inc. 1989-2001 All rights reserved.

Version 13.1

# **Q.Boost C++ Libraries**

Provided with this product is free peer-reviewed portable C++ source libraries.

Version 1.33.1

Copyright (C) by Beman Dawes, David Abrahams, 1998-2003. All rights reserved.

THE SOFTWARE IS PROVIDED "AS IS", WITHOUT WARRANTY OF ANY KIND, EXPRESS OR IMPLIED, INCLUDING BUT NOT LIMITED TO THE WARRANTIES OF MERCHANTABILITY, FITNESS FOR A PARTICULAR PURPOSE, TITLE AND NON-INFRINGEMENT. IN NO EVENT SHALL THE COPYRIGHT HOLDERS OR ANYONE DISTRIBUTING THE SOFTWARE BE LIABLE FOR ANY DAMAGES OR OTHER LIABILITY, WHETHER IN CONTRACT, TORT OR OTHERWISE,

ARISING FROM, OUT OF OR IN CONNECTION WITH THE SOFTWARE OR THE USE OR OTHER DEALINGS IN THE SOFTWARE.

# **R. U-Boot**

Provided with this product is a software licensed from Free Software Foundation Inc. This is used as OS Bootloader; and located in on-board flash. This product is standalone and not linked (statically or dynamically) to any other software.

Version 1.1.0

Copyright (C) 2000-2004. All rights reserved.

# **S. Solaris**

Provided with this product is free software; Licensee can redistribute it and/or modify it under the terms of the GNU General Public License.

Copyright (C) 1992-1993 Jean-loup Gailly. All rights reserved.

# **T. Internet Protocol Version 6**

Copyright (C) 1982, 1986, 1990, 1991, 1993. The Regents of the University of California. All rights reserved.

Redistribution and use in source and binary forms, with or without modification, are permitted provided that the following conditions are met:

1. Redistributions of source code must retain the above copyright notice, this list of conditions and the following disclaimer.

2. Redistributions in binary form must reproduce the above copyright notice, this list of conditions and the following disclaimer in the documentation and/or other materials provided with the distribution.

3. All advertising materials mentioning features or use of this software must display the following acknowledgement: This product includes software developed by the University of California, Berkeley and its contributors.

4. Neither the name of the University nor the names of its contributors may be used to endorse or promote products derived from this software without specific prior written permission.

THIS SOFTWARE IS PROVIDED BY THE REGENTS AND CONTRIBUTORS "AS IS'' AND ANY EXPRESS OR IMPLIED WARRANTIES, INCLUDING, BUT NOT LIMITED TO, THE IMPLIED WARRANTIES OF MERCHANTABILITY AND FITNESS FOR A PARTICULAR PURPOSE ARE DISCLAIMED. IN NO EVENT SHALL THE REGENTS OR CONTRIBUTORS BE LIABLE. FOR ANY DIRECT, INDIRECT, INCIDENTAL, SPECIAL, EXEMPLARY, OR CONSEQUENTIAL. DAMAGES (INCLUDING, BUT NOT LIMITED TO, PROCUREMENT OF SUBSTITUTE GOODS. OR SERVICES; LOSS OF USE, DATA, OR PROFITS; OR BUSINESS INTERRUPTION). HOWEVER CAUSED AND ON ANY THEORY OF LIABILITY, WHETHER IN CONTRACT, STRICT. LIABIL-ITY, OR TORT (INCLUDING NEGLIGENCE OR OTHERWISE) ARISING IN ANY WAY OUT OF THE USE OF THIS SOFTWARE, EVEN IF ADVISED OF THE POSSIBILITY OF SUCH DAMAGE.

The copyright of the products such as crypto, dhcp, net, netinet, netinet6, netley, netwrs, libinet6 are same as that of the internet protocol version 6.

# **U. CURSES**

Copyright (C) 1987. The Regents of the University of California. All rights reserved.

Redistribution and use in source and binary forms are permitted provided that the above copyright notice and this paragraph are duplicated in all such forms and that any documentation, advertising materials, and other materials related to such distribution and use acknowledge that the software was developed by the University of California, Berkeley. The name of the University may not be used to endorse or promote products derived from this software without specific prior written permission.

# **V. ZModem**

Provided with this product is a program or code that can be used without any restriction.

Copyright (C) 1986 Gary S. Brown. All rights reserved.

# **W.Boost Software License**

Provided with this product is reference implementation, so that the Boost libraries are suitable for eventual standardization. Boost works on any modern operating system, including UNIX and Windows variants.

Version 1.0

Copyright (C) Gennadiy Rozental 2005. All rights reserved.

# **X. OpenLDAP**

Provided with this software is an open source implementation of the Lightweight Directory Access Protocol (LDAP).

Version 3

Copyright (C) 1990, 1998, 1999, Regents of the University of Michigan, A. Hartgers, Juan C. Gomez. All rights reserved.

This software is not subject to any license of Eindhoven University of Technology.Redistribution and use in source and binary forms are permitted only as authorized by the OpenLDAP Public License.

This software is not subject to any license of Silicon Graphics Inc.or Purdue University. Redistribution and use in source and binary forms are permitted without restriction or fee of any kind as long as this notice is preserved.

# **Y. BITMAP.C**

Provided with this product is a program for personal and non-profit use.

Copyright (C) Allen I. Holub, All rights reserved.

# **Z. University of Toronto**

Provided with this product is a code that is modified specifically for use with the STEVIE editor. Permission is granted to anyone to use this software for any purpose on any computer system, and to redistribute it freely, subject to the following restrictions:

1. The author is not responsible for the consequences of use of this software, no matter how awful, even if they arise from defects in it.

2.The origin of this software must not be misrepresented, either by explicit claim or by omission.

3. Altered versions must be plainly marked as such, and must not be misrepresented as being the original software.

Version 1.5

Copyright (C) 1986 by University of Toronto and written by Henry Spencer.

# **AA.Free/OpenBSD**

Copyright (c) 1982, 1986, 1990, 1991, 1993 The Regents of University of California. All Rights Reserved.
# **[CLI Quick Reference](#page-3220-0)**

#### [Ethernet Port Commands](#page-50-0)

[trap](#page-53-0) *slot*[/*por<sup>t</sup>*[-*port2*]] port link {enable | disable | on | off} [interfaces](#page-55-0) *slot*[/*por<sup>t</sup>*[-*port2*]] speed {auto | 10 | 100 | 1000 | 10000 | max {100 | 1000}} [interfaces](#page-57-0) *slot[/port]* mode {uplink | stacking} [interfaces](#page-59-0) *slot*[/*por<sup>t</sup>*[-*port2*]] autoneg {enable | disable | on | off} [interfaces](#page-61-0) *slot*[/*por<sup>t</sup>*[-*port2*]] crossover {auto | mdix | mdi} [interfaces](#page-63-0) *slot*[/*por<sup>t</sup>*[-*port2*]] pause {tx | rx | tx-and-rx | disable} [interfaces e2e-flow-vlan](#page-66-0) *vlan\_id* [interfaces no e2e-flow-vlan](#page-66-1)[interfaces](#page-68-0) *slot*[/*por<sup>t</sup>*[-*port2*]] duplex {full | half | auto} [interfaces](#page-70-0) *slot*[/*por<sup>t</sup>*[-*port2*]] admin {up | down} [interfaces cli-prompt {enable | disable}](#page-71-0) [interfaces](#page-73-0) *slot*/*port* alias *description* [interfaces](#page-74-0) *slot*[/*por<sup>t</sup>*[-*port2*]] ifg *bytes* [interfaces](#page-75-0) *slot*[/*por<sup>t</sup>*[-*port2*]] no l2 statistics [cli] [interfaces](#page-77-0) *slot*[/*por<sup>t</sup>*[-*port2*]] max frame *bytes* [interfaces](#page-78-0) *slot*[/*por<sup>t</sup>*[-*port2*]] flood multicast {enable | disable} [interfaces](#page-80-0) *slot*[/*por<sup>t</sup>*[-*port2*]] flood [broadcast | multicast | unknown-unicast | all ] [enable | disable] [interfaces](#page-82-0) *slot*[/*por<sup>t</sup>*[-*port2*]] flood [broadcast | multicast | unknown-unicast | all ] rate [mbps *num* | pps *num* | percentage *num*] [interfaces violation-recovery-time](#page-84-0) *num* [interface violation-recovery-trap {enable | disable}](#page-85-0) [interfaces](#page-86-0) *slot*[/*por<sup>t</sup>*[-*port2*]] clear-violation-all [interfaces transceiver ddm \[trap\] {enable | disable}](#page-87-0) [interfaces](#page-89-0) *slot*[/*por<sup>t</sup>*[-*port2*]] hybrid preferred-fiber [interfaces](#page-91-0) *slot*[/*por<sup>t</sup>*[-*port2*]] hybrid preferred-copper [interfaces](#page-93-0) *slot*[/*por<sup>t</sup>*[-*port2*]] hybrid forced-fiber [interfaces](#page-95-0) *slot*[/*por<sup>t</sup>*[-*port2*]] hybrid forced-copper [interfaces](#page-97-0) *slot*[/*por<sup>t</sup>*[-*port2*]] hybrid {fiber | copper} autoneg {enable | disable | on | off} [interfaces](#page-99-0) *slot*[/*por<sup>t</sup>*[-*port2*]] hybrid copper crossover {auto | mdix | mdi} [interfaces](#page-101-0) *slot*[/*por<sup>t</sup>*[-*port2*]] hybrid {fiber | copper} duplex {full | half | auto} [interfaces](#page-103-0) *slot*[/*por<sup>t</sup>*[-*port2*]] speed hybrid {fiber | copper} {auto | 10 | 100 | 1000 | 10000 | max {100 | 1000}} [interfaces](#page-105-0) *slot*[/*por<sup>t</sup>*[-*port2*]] hybrid {fiber | copper} pause {tx | rx | tx-and-rx | disable} [show interfaces \[](#page-108-0)*slot*[/*por<sup>t</sup>*[-*port2*]]] [show interfaces \[](#page-112-0)*slot*[/*por<sup>t</sup>*[-*port2*]]] capability [show interfaces \[](#page-114-0)*slot*[/*por<sup>t</sup>*[-*port2*]]] flow [control] [show interfaces \[](#page-116-0)*slot*[/*por<sup>t</sup>*[-*port2*]]] pause [show interfaces e2e-flow-vlan](#page-118-0)

[show interfaces \[](#page-119-0)*slot*[/*por<sup>t</sup>*[-*port2*]]] accounting [show interfaces \[](#page-122-0)*slot*[/*por<sup>t</sup>*[-*port2*]]] counters [show interfaces \[](#page-125-0)*slot*[/*por<sup>t</sup>*[-*port2*]]] counters errors [show interfaces \[](#page-127-0)*slot*[/*por<sup>t</sup>*[-*port2*]]] collisions [show interfaces \[](#page-129-0)*slot*[/*por<sup>t</sup>*[-*port2*]]] status [show interfaces \[](#page-132-0)*slot*[/*por<sup>t</sup>*[-*port2*]]] port [show interfaces \[](#page-134-0)*slot*[/*por<sup>t</sup>*[-*port2*]]] ifg [show interfaces \[](#page-136-0)*slot[/port* [*-port2*]]] flood rate [show interfaces \[](#page-139-0)*slot*[/*por<sup>t</sup>*[-*port2*]]] traffic [show interfaces transceiver \[](#page-141-0)*slot*[/*por<sup>t</sup>*[-*port2*]]] transceiver [ddm | W-Low | W-High | A-Low

#### A-High | actual]

|

[show interfaces \[](#page-144-0)*slot*[/*por<sup>t</sup>*[-*port2*]]] hybrid {fiber |copper} [show interfaces \[](#page-148-0)*slot*[/*por<sup>t</sup>*[-*port2*]]] hybrid {fiber |copper} status [show interfaces \[](#page-150-0)*slot*[/*por<sup>t</sup>*[-*port2*]]] hybrid {fiber |copper} flow control [show interfaces \[](#page-152-0)*slot*[/*por<sup>t</sup>*[-*port2*]]] hybrid {fiber |copper} pause [show interfaces \[](#page-154-0)*slot*[/*por<sup>t</sup>*[-*port2*]]] hybrid {fiber |copper} capability [show interfaces \[](#page-156-0)*slot*[/*por<sup>t</sup>*[-*port2*]]] hybrid {fiber |copper} accounting [show interfaces \[](#page-159-0)*slot*[/*por<sup>t</sup>*[-*port2*]]] hybrid {fiber |copper} counters [show interfaces \[](#page-161-0)*slot*[/*por<sup>t</sup>*[-*port2*]]] hybrid {fiber |copper} counters errors [show interfaces \[](#page-163-0)*slot*[/*por<sup>t</sup>*[-*port2*]]] hybrid {fiber |copper} collisions [show interfaces \[](#page-165-0)*slot*[/*por<sup>t</sup>*[-*port2*]]] hybrid {fiber |copper} traffic [show interfaces \[](#page-167-0)*slot*[/*por<sup>t</sup>*[-*port2*]]] hybrid {fiber |copper} port [show interfaces \[](#page-169-0)*slot*[/*por<sup>t</sup>*[-*port2*]]] hybrid {fiber |copper} flood rate [show interfaces \[](#page-171-0)*slot*[/*por<sup>t</sup>*[-*port2*]]] hybrid {fiber |copper} ifg [debug interfaces set \[](#page-173-0)*slot*] backpressure {enable | disable} [debug interfaces \[](#page-174-0)*slot*] backpressure

#### [UDLD Commands](#page-176-0)

[udld {enable | disable}](#page-177-0) [udld port slot/port\[](#page-178-0)*-port2***]** {enable | disable} [udld port](#page-180-0) **[**slot/port[*-port2***]]** mode {normal | aggressive} [udld port](#page-182-0) **[**slot/port[*-port2***]]** probe-timer seconds [no udld port](#page-182-1) **[**slot/port[*-port2***]]** probe-timer [udld port](#page-184-0) **[**slot/port[*-port2***]]** echo-wait-timer seconds [no udld port](#page-184-1) **[**slot/port[*-port2***]]** echo-wait-timer [clear udld statistics \[port slot/port\]](#page-186-0) [show udld configuration](#page-188-0) [show udld configuration port \[slot/port](#page-189-0)**]** [show udld statistics port slot/port](#page-191-0) [show udld neighbor port slot/port](#page-193-0) [show udld status port \[slot/port](#page-195-0)**]**

#### [Power over Ethernet \(PoE\) Commands](#page-198-0)

[lanpower start {](#page-200-0)*slot/port*[*-port2***]** | *slot*} [lanpower stop {](#page-202-0)*slot/port*[*-port2***] |** *slot***}** [lanpower {](#page-203-0)*slot/port* | *slot*} power *milliwatts* [lanpower](#page-205-0) *slot* maxpower *watts* [lanpower](#page-207-0) *slot/port* priority {critical | high | low} [lanpower](#page-209-0) *slot* priority-disconnect {enable | disable} [lanpower](#page-211-0) *slot* slot-priority {critical | high | low} [lanpower redundant-power {enable | disable}](#page-213-0) [lanpower](#page-214-0) *slot* capacitor-detection {enable | disable} [show lanpower](#page-215-0) *slot* [show lanpower capacitor-detection](#page-219-0) *slot* [show lanpower priority-disconnect](#page-220-0) *slot* [show lanpower slot-priority](#page-221-0) *slot*

#### [Source Learning Commands](#page-222-0)

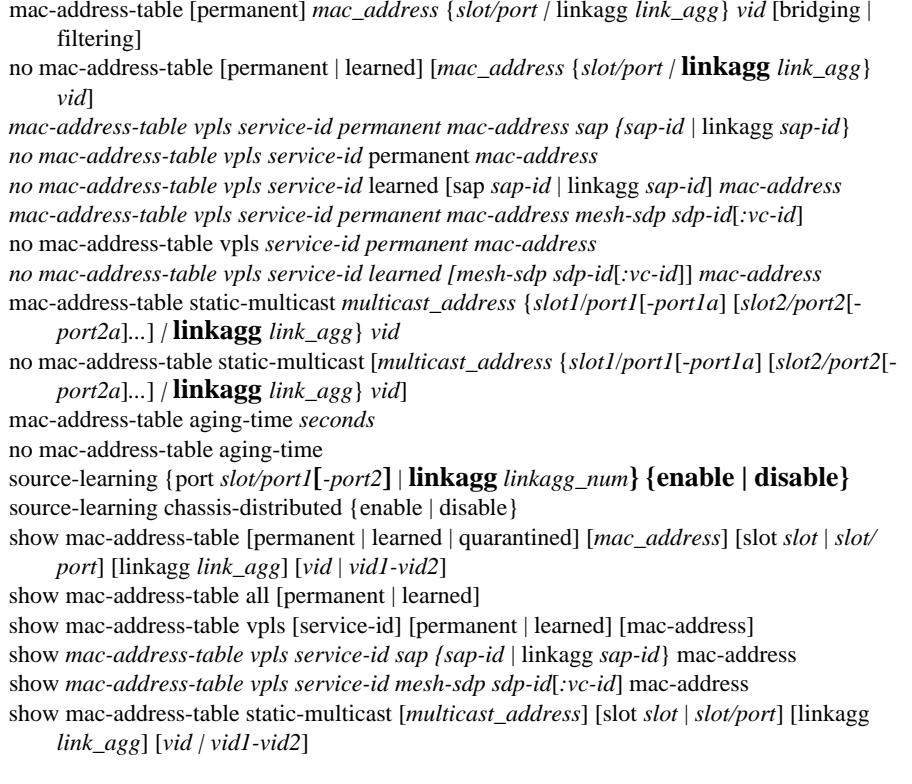

[show mac-address-table count \[](#page-250-0)*mac\_address*] [slot *slot* | *slot/port*] [linkagg *link\_agg*] [*vid | vid1-vid2*] [show mac-address-table vpls service-id count\] \[mac-address\]](#page-252-0) [show mac-address-table all count](#page-254-0)[show mac-address-table aging-time](#page-256-0) [show source-learning \[port](#page-257-0) *slot/port***[***-port2***]** | linkagg *linkagg\_num***]** [show source-learning chassis-distributed](#page-259-0)

#### [VLAN Management Commands](#page-260-0)

[vlan](#page-261-0) *vid1***[***-vid2***]** [enable | disable] [name *description*] [no vlan](#page-261-1) *vid1***[***-vid2***]** [vlan](#page-263-0)  $vidI[\text{-}vid2][1x1][\text{flat}]$  stp {enable | disable} [vlan](#page-265-0) *vid1***[***-vid2***]** mobile-tag {enable | disable} [vlan](#page-267-0) *vid* authentication {enable | disable} [vlan](#page-269-0) *vid* router ipx *ipx\_net* [rip | active | inactive | triggered] [e2 | llc | snap | novell] [timeticks *ticks*] [vlan](#page-269-1) *vid* no router ipx [vlan](#page-271-0) *vid* mtu-ip *size* [vlan](#page-272-0) *vid* port default {*slot/port | link\_agg*} [vlan](#page-272-1) *vid* no port default {*slot/port | link\_agg*} [show vlan \[](#page-276-0)*vid1* **[***-vid2*]] [show vlan \[](#page-279-0)*vid1***[***-vid2*]] port [*slot/port | link\_agg*] [show vlan router mac status](#page-282-0)**[show vlan gvrp](#page-284-0)** [*vid1***[***-vid2*]] [show vlan ipmvlan \[](#page-287-0)*ipmvlan-id1***[***-ipmvlan-id2***]]**

## [802.1Q Commands](#page-290-0)

[vlan](#page-291-0) *vid* 802.1q {slot/port | aggregate\_id} [*description*] [vlan](#page-291-1) *vid* no 802.1q {slot/port | aggregate\_id} [vlan 802.1q](#page-293-0) *slot/port* frame type {all | tagged} [show 802.1q {slot/port | aggregate\\_id}](#page-295-0)

#### [Distributed Spanning Tree Commands](#page-298-0)

[bridge mode {flat | 1x1}](#page-301-0) [bridge \[](#page-303-0)*instance*] protocol {stp | rstp | mstp} [bridge cist protocol {stp | rstp | mstp}](#page-305-0) [bridge 1x1](#page-307-0) *vid* protocol {stp | rstp} [bridge mst region name](#page-309-0) *name* [bridge mst region no name](#page-309-1) [bridge mst region revision level](#page-311-0) *rev\_level* [bridge mst region max hops](#page-312-0) *max\_hops*

[bridge msti](#page-314-0) *msti\_id* [name *name*] [bridge no msti](#page-314-1) *msti\_id* [bridge msti](#page-314-2) *msti\_id* no name [bridge msti](#page-316-0) *msti\_id* vlan *vid\_range* [bridge msti](#page-316-1) *msti\_id* no vlan *vid\_range* [bridge \[](#page-318-0)*instance*] priority *priority* [bridge cist priority](#page-320-0) *priority* [bridge msti](#page-322-0) *msti\_id* priority *priority* [bridge 1x1](#page-324-0) *vid* priority *priority* [bridge \[](#page-326-0)*instance*] hello time *seconds* [bridge cist hello time](#page-328-0) *seconds* [bridge 1x1](#page-330-0) *vid* hello time *seconds* [bridge \[](#page-332-0)*instance*] max age *seconds* [bridge cist max age](#page-334-0) *seconds* [bridge 1x1](#page-336-0) *vid* max age *seconds* [bridge \[](#page-338-0)*instance*] forward delay *seconds* [bridge cist forward delay](#page-340-0) *seconds* [bridge 1x1](#page-342-0) *vid* forward delay *seconds* [bridge \[](#page-344-0)*instance***]** bpdu-switching {enable | disable} [bridge path cost mode {auto | 32bit}](#page-346-0) [bridge \[msti](#page-348-0) *msti\_id*] auto-vlan-containment {enable | disable} [bridge](#page-350-0) *instance* {*slot/port* | *logical\_port*} {enable | disable} [bridge cist {](#page-352-0)*slot/port* | *logical\_port*} {enable | disable} [bridge 1x1](#page-354-0) *vid* {*slot/port* | *logical\_port*} {enable | disable} [bridge](#page-356-0) *instance* {*slot/port | logical\_port*} priority *priority* [bridge](#page-358-0) **cist** {*slot/port | logical\_port*} priority *priority* [bridge](#page-360-0) **msti** *msti\_id* {*slot/port | logical\_port*} priority *priority* [bridge](#page-362-0) **1x1** *vid* {*slot/port | logical\_port*} priority *priority* [bridge](#page-364-0) *instance* {*slot/port | logical\_port*} path cost *path\_cost* [bridge](#page-368-0) **cist** {*slot/port | logical\_port*} path cost *path\_cost* [bridge](#page-372-0) **mist** *msti\_id* {*slot/port | logical\_port*} path cost *path\_cost* [bridge](#page-375-0) **1x1** *vid* {*slot/port | logical\_port*} path cost *path\_cost* [bridge](#page-378-0) *instance* {*slot/port | logical\_port*} mode {forwarding | blocking | dynamic} [bridge cist {](#page-380-0)*slot/port | logical\_port*} mode {dynamic | blocking | forwarding} [bridge 1x1](#page-382-0) *vid* {*slot/port | logical\_port*} mode {dynamic | blocking | forwarding} [bridge](#page-384-0) *instance* {*slot/port | logical\_port*} connection {noptp | ptp | autoptp | edgeport} [bridge cist {](#page-386-0)*slot/port* **|** *logical\_port*} connection {noptp | ptp | autoptp | edgeport} [bridge 1x1](#page-388-0) *vid* {*slot/port | logical\_port*} connection {noptp | ptp | autoptp | edgeport} [bridge cist {](#page-390-0)*slot/port | logical\_port*} admin-edge {on | off | enable | disable} [bridge 1x1](#page-392-0) *vid* {*slot/port* **|** *logical\_port*} admin-edge {on | off | enable | disable} [bridge cist {](#page-394-0)*slot/port | logical\_port*} auto-edge {on | off | enable | disable} [bridge 1x1](#page-396-0) *vid* {*slot/port | logical\_port*} auto-edge {on | off | enable | disable} [bridge cist {](#page-398-0)*slot/port* **|** *logical\_port*} {restricted-role | root-guard} {on | off | enable | disable}

[bridge 1x1](#page-400-0) *vid* {*slot/port | logical\_port*} {restricted-role | root-guard} {on | off | enable | disable} [bridge cist {](#page-402-0)*slot/port* **|** *logical\_port*} restricted-tcn {on | off | enable | disable} [bridge 1x1](#page-404-0) *vid* {*slot/port | logical\_port*} restricted-tcn {on | off | enable | disable} [bridge cist txholdcount](#page-406-0) *value* [bridge 1x1](#page-407-0) *vid* txholdcount {*value*} [bridge port](#page-408-0) *slot/port* 10gig os8800optimized {enable | disable} [bridge rrstp](#page-409-0) [no bridge rrstp](#page-409-1) **[bridge rrstp ring](#page-410-0)** *ring\_id* **port1 {***slot/port* **| linkagg** *agg\_num***} port2 {***slot/port* **| linkagg** *agg\_num***} vlan-tag** *vlan\_id* **[status {enable | disable}] [no bridge rrstp ring](#page-410-1)** [*ring\_id*] **[bridge rrstp ring](#page-412-0)** *ring\_id* **vlan-tag vid [bridge rrstp ring](#page-414-0)** *ring\_id* **status {enable | disable}** [show spantree \[](#page-415-0)*instance*] [show spantree cist](#page-421-0) [show spantree msti \[](#page-425-0)*msti\_id*] [show spantree 1x1 \[](#page-430-0)*vid*] [show spantree \[](#page-434-0)*instance*] ports [forwarding | blocking | active | configured] [show spantree cist ports \[forwarding | blocking | active | configured\]](#page-443-0) [show spantree msti \[](#page-447-0)*msti\_id*] ports [forwarding | blocking | active | configured] [show spantree 1x1 \[](#page-453-0)*vid*] ports [forwarding | blocking | active | configured] [show spantree mst region](#page-459-0) [show spantree mst \[](#page-461-0)*msti\_id*] vlan-map [show spantree cist vlan-map](#page-463-0) [show spantree mst](#page-465-0) *vid* vlan-map [show spantree mst port {](#page-466-0)*slot/port* | *logical\_port*} [show bridge rrstp configuration](#page-468-0) [show bridge rrstp ring \[](#page-469-0)*ring\_id*] [bridge mode 1x1 pvst+ {enable | disable}](#page-471-0) [bridge port {](#page-472-0)*slot/port* | *agg\_num*} pvst+ {auto | enable | disable}

#### [Link Aggregation Commands](#page-474-0)

[static linkagg](#page-476-0) *agg\_num* size *size* [name *name*] [admin state {enable | disable}] [no static linkagg](#page-476-1) *agg\_num* [static linkagg](#page-478-0) *agg\_num* name *name* [static linkagg](#page-478-1) *agg\_num* no name [static linkagg](#page-479-0) *agg\_num* admin state {enable | disable} [static agg \[ethernet | fastethernet | gigaethernet\]](#page-480-0) *slot*/*port* agg num *agg\_num* [static agg no \[ethernet | fastethernet | gigaethernet\]](#page-480-1) *slot*/*por<sup>t</sup>* [lacp linkagg](#page-482-0) *agg\_num* size *size* [no lacp linkagg](#page-482-1) *agg\_num*

[lacp linkagg](#page-485-0) *agg\_num* name *name* [lacp linkagg](#page-485-1) *agg\_num* no name [lacp linkagg](#page-486-0) *agg\_num* admin state {enable | disable} [lacp linkagg](#page-488-0) *agg\_num* actor admin key *actor\_admin\_key* [lacp linkagg](#page-488-1) *agg\_num* no actor admin key [lacp linkagg](#page-489-0) *agg\_num* actor system priority *actor\_system\_priority* [lacp linkagg](#page-489-1) *agg\_num* no actor system priority [lacp linkagg](#page-490-0) *agg\_num* actor system id *actor\_system\_id* [lacp linkagg](#page-490-1) *agg\_num* no actor system id [lacp linkagg](#page-491-0) *agg\_num* partner system id *partner\_system\_id* [lacp linkagg](#page-491-1) *agg\_num* no partner system id [lacp linkagg](#page-493-0) *agg\_num* partner system priority *partner\_system\_priority* [lacp linkagg](#page-493-1) *agg\_num* no partner system priority [lacp linkagg](#page-494-0) *agg\_num* partner admin key *partner\_admin\_key* [lacp linkagg](#page-494-1) *agg\_num* no partner admin key [lacp agg \[ethernet | fastethernet | gigaethernet\]](#page-495-0) *slot*/*por<sup>t</sup>* actor admin key *actor\_admin\_key* [lacp agg no \[ethernet | fastethernet | gigaethernet\]](#page-495-1) *slot*/*por<sup>t</sup>* [lacp agg \[ethernet | fastethernet | gigaethernet\]](#page-498-0) *slot*/*por<sup>t</sup>*actor admin state {[active] [timeout] [aggregate] [synchronize] [collect] [distribute] [default] [expire] | none} [lacp agg \[ethernet | fastethernet | gigaethernet\]](#page-498-1) *slot*/*por<sup>t</sup>* actor admin state {[[no] active] [[no] timeout] [[no] aggregate] [[no] synchronize] [[no] collect] [[no] distribute] [[no] default] [[no] expire] | none} [lacp agg \[ethernet | fastethernet | gigaethernet\]](#page-500-0) *slot*/*por<sup>t</sup>* actor system id *actor\_system\_id* [lacp agg \[ethernet | fastethernet | gigaethernet\]](#page-500-1) *slot*/*por<sup>t</sup>* no actor system id [lacp agg \[ethernet | fastethernet | gigaethernet\]](#page-502-0) *slot*/*por<sup>t</sup>* actor system priority *actor\_system\_priority* [lacp agg \[ethernet | fastethernet | gigaethernet\]](#page-502-1) *slot*/*por<sup>t</sup>*no actor system priority [lacp agg \[ethernet | fastethernet | gigaethernet\]](#page-504-0) *slot*/*port* partner admin state {[active] [timeout] [aggregate] [synchronize] [collect] [distribute] [default] [expire] | none} [lacp agg \[ethernet | fastethernet | gigaethernet\]](#page-504-1) *slot*/*port* partner admin state {[[no] active] [[no] timeout] [[no] aggregate] [[no] synchronize] [[no] collect] [[no] distribute] [[no] default] [[no] expire] | none} [lacp agg \[ethernet | fastethernet | gigaethernet\]](#page-506-0) *slot*/*port* partner admin system id *partner\_admin\_system\_id* [lacp agg \[ethernet | fastethernet | gigaethernet\]](#page-506-1) *slot*/*port* no partner admin system id [lacp agg \[ethernet | fastethernet | gigaethernet\]](#page-508-0) *slot*/*port* partner admin key *partner\_admin\_key* [lacp agg \[ethernet | fastethernet | gigaethernet\]](#page-508-1) *slot*/*port* no partner admin key [lacp agg \[ethernet | fastethernet | gigaethernet\]](#page-510-0) *slot*/*port* partner admin system priority *partner\_admin\_system\_priority* [lacp agg \[ethernet | fastethernet | gigaethernet\]](#page-510-1) *slot*/*port* no partner admin system priority [lacp agg \[ethernet | fastethernet | gigaethernet\]](#page-512-0) *slot*/*por<sup>t</sup>* actor port priority *actor\_port\_priority* [lacp agg \[ethernet | fastethernet | gigaethernet\]](#page-512-1) *slot*/*por<sup>t</sup>* no actor port priority [lacp agg \[ethernet | fastethernet | gigaethernet\]](#page-514-0) *slot*/*port* partner admin port *partner\_admin\_port* [lacp agg \[ethernet | fastethernet | gigaethernet\]](#page-514-1) *slot*/*port* no partner admin port [lacp agg \[ethernet | fastethernet | gigaethernet\]](#page-516-0) *slot*/*port* partner admin port priority *partner\_admin\_port\_priority* [lacp agg \[ethernet | fastethernet | gigaethernet\]](#page-516-1) *slot*/*port* no partner admin port priority [lacp agg \[ethernet | fastethernet | gigaethernet\]](#page-518-0) *slot*/*por<sup>t</sup>* standby {enable | disable} [lacp linkagg](#page-520-0) *agg\_num* pre-empt {enable | disable} [lacp linkagg](#page-522-0) *agg\_num* pre-empt timer *seconds* [show linkagg \[](#page-524-0)*agg\_num*] [show linkagg \[agg\\_num\] port \[](#page-529-0)*slot*/*por<sup>t</sup>*]

#### [Ethernet Ring Protection Commands](#page-534-0)

erp-r[ing ring\\_id port1 {](#page-536-0)*slot/port* | linkagg agg\_num} port2 {*slot/port* | linkagg agg\_num} service-vlan vlan id level level num **[guard-timer** *guard timer***] [wait-torestore-timer** *wtr\_timer***] [enable | disable]**

no erp-r[ing ring\\_id](#page-536-1) erp-r[ing ring\\_id rpl-node {port](#page-541-0) *slot/port* | linkagg agg\_num} no erp-r[ing ring\\_id rpl-node](#page-541-1) erp-r[ing ring\\_id wait-to-restore wtr\\_timer](#page-543-0) no erp-r[ing ring\\_id wait-to-restore](#page-543-1) erp-r[ing ring\\_id {enable | disable}](#page-544-0) erp-r[ing ring\\_id ethoam-event {port](#page-545-0) *slot/port* | linkagg agg\_num} remote-endpoint mep\_id no erp-r[ing ring\\_id ethoam-event {port](#page-545-1) *slot/port* | linkagg agg\_num} erp-r[ing ring\\_id guard-timer guard\\_timer](#page-547-0) no erp-r[ing ring\\_id guard-timer](#page-547-1) [Clears ERP statistics for all rings, a specific ring, or a specific ring port.](#page-548-0) [clear erp statistics \[ring ring\\_id \[port](#page-548-1) *slot/port* | linkagg agg\_num]] [show erp \[ring ring\\_id | \[port](#page-550-0) *slot/port* | linkagg agg\_num]] [show erp \[ring ring\\_id\] protected-vlan](#page-553-0) [show erp statistics \[ring ring\\_id \[port](#page-555-0) *slot/port* | linkagg agg\_num]]

## [GVRP Commands](#page-560-0)

[gvrp](#page-561-0) [no gvrp](#page-561-1) [gvrp](#page-562-0) **{linkagg** *agg\_num* | **port** *slot/port***}** [no gvrp](#page-562-1) **{linkagg** *agg\_num* | **port** *slot/port***}** gvrp [transparent switching](#page-564-0) no gvrp [transparent switching](#page-564-1) gvrp max[imum vlan](#page-565-0) *vlanlimit* [no gvrp reg](#page-566-0)istration **{linkagg** *agg\_num* | **port** *slot/port***}** gvrp app[licant {participant | non-participant | active}](#page-568-0) **{linkagg** *agg\_num* | **port** *slot/port***}** [no gvrp app](#page-568-1)licant **{linkagg** *agg\_num* | **port** *slot/port***}**

gvrp [timer {join | leave | leaveall}](#page-570-0) *timer-value* **{linkagg** *agg\_num* | **port** *slot/port***}** no gvrp [timer {join | leave | leaveall}](#page-570-1) **{linkagg** *agg\_num* | **port** *slot/port***}** no gvrp res[trict-vlan-registration](#page-572-0) **{linkagg** *agg\_num* | **port** *slot/port***}** *vlan-list* no gvrp res[trict-vlan-advertisement {](#page-574-0)**linkagg** *agg\_num* | **port** *slot/port***}** *vlan-list* gvrp s[tatic-vlan restrict {](#page-576-0)**linkagg** *agg\_num* | **port** *slot/port***}** *vlan-list* no gvrp s[tatic-vlan restrict](#page-576-1) **{linkagg** *agg\_num* | **port** *slot/port***}** *vlan-list* [clear gvrp statistics \[](#page-578-0)**linkagg** *agg\_num* | **port** *slot/port]* [show gvrp statistics](#page-579-0) **[linkagg** *agg\_num* | **port** *slot/port***]** [show gvrp last-pdu-origin](#page-582-0) **{linkagg** *agg\_num* | **port** *slot/port***}**

#### **[show gvrp configuration](#page-583-0)**

[show gvrp configuration](#page-585-0) **port**

[show gvrp configuration](#page-587-0) **{linkagg** *agg\_num* | **port** *slot/port***}** [show gvrp timer \[\[join | leave | leaveall\] {](#page-590-0)**linkagg** *agg\_num* | **port** *slot/port*}**]**

#### [MVRP Commands](#page-596-0)

[vlan registration-mode {gvrp | mvrp}](#page-597-0)

#### [mvrp](#page-599-0) **{enable** | **disable}**

[mvrp por](#page-600-0)<sup>t</sup>*slot/port* [– *port2*] {enable | disable}

- mvrp [linkagg](#page-602-0) *agg\_num* [*-agg\_num2*] {enable | disable}
- mvrp [transparent-switching {enable | disable}](#page-604-0)
- [mvrp {port](#page-606-0) *slot/port* [– *port2*] | linkagg *agg\_num* [-*agg\_num2*]} registration {normal | fixed | forbidden}
- [mvrp {port](#page-608-0) *slot/port* [– *port2*] | linkagg *agg\_num* [-*agg\_num2*]} applicant {participant | nonparticipant | active}
- [mvrp {port](#page-619-0) *slot/port* [– *port2*] | linkagg *agg\_num* [-*agg\_num2*]} restrict-vlan-registration vlan *vlan-list*
- [no mvrp {port](#page-619-1) *slot/port* [– *port2*] | linkagg *agg\_num* [-*agg\_num2*]} restrict-vlan-registration vlan *vlan-list*

[mvrp {port](#page-621-0) *slot/port* [–*port2*] | linkagg *agg\_num* [-*agg\_num2*]} restrict-vlan-advertisement [vlan](#page-621-1) *vlan-list*

[no mvrp {| port](#page-621-2) *slot/port* [–*port2*] | linkagg *agg\_num* [-*agg\_num2*]} restrict-vlanadvertisement

[vlan](#page-621-3) *vlan-list*

- [mvrp {linkagg](#page-623-0) *agg\_num* [-*agg\_num*<sup>2</sup>] | port *slot/port* [- *port*<sup>2</sup>] \ static-vlan-restrict vlan *vlanlist*
- [no mvrp {linkagg](#page-623-1) *agg\_num* [-*agg\_num2*] | port *slot/port* [– *port2*]} static-vlan-restrict vlan *vlan-list*

[show mvrp configuration](#page-625-0)

- [show mvrp port {](#page-627-0)*slot/port* [-*port2*]} [enabled | disabled]
- [show mvrp linkagg \[](#page-630-0)*agg\_num* [-*agg\_num2*]} [enabled | disabled]
- [mvrp](#page-646-0) **[**por<sup>t</sup>*slot/port* [–*port2*] | linkagg *agg\_num* [-*agg\_num2*]**]** clear-statistics

#### [802.1AB Commands](#page-648-0)

[lldp transmit fast-start-count num](#page-650-0) [lldp transmit interval seconds](#page-651-0) [lldp transmit hold-multiplier num](#page-652-0) [lldp transmit delay seconds](#page-653-0) [lldp reinit delay seconds](#page-654-0) [lldp notification interval seconds](#page-655-0) lldp  ${slot/port | slot | chassis}$ lldpdu  ${tx | rx | tx-and-rx | disable}$ [lldp {slot/port | slot | chassis} notification {enable | disable}](#page-658-0) lldp network-policy policy id - [ policy id2] application { voice | voice-signaling | guestvoice | guest-voice-signaling | softphone-voice | video-conferencing | streaming-video | videosignaling } vlan { untagged | priority-tag | vlan-id } [ l2-priority 802.1p\_value ] [ dscp dscp\_value ] [no lldp network-policy policy\\_id - \[ policy\\_id2\]](#page-660-1) lldp  $\{slot\}$  | slot | chassis } med network-policy policy id - [policy id2] [no lldp {slot/port | slot | chassis} med network-policy policy\\_id - \[policy\\_id2\]](#page-663-1) [lldp {slot/port | slot | chassis} tlv management {port-description | system-name | system](#page-665-0)description | system-capabilities | management-address} {enable | disable} [lldp {slot/port | slot | chassis} tlv dot1 {port-vlan | vlan-name} {enable | disable}](#page-667-0) [lldp {slot/port | slot | chassis} tlv dot3 mac-phy {enable | disable}](#page-669-0) [lldp {slot/port | slot | chassis} tlv med {power | capability | network policy} {enable | disable}](#page-671-0) [show lldp {slot | slot/port} config](#page-673-0) [show lldp network-policy \[policy\\_id\]](#page-675-0) [show lldp \[slot | slot/port\] med network-policy](#page-677-0) [show lldp system-statistics](#page-679-0) [show lldp \[slot|slot/port\] statistics](#page-681-0) [show lldp local-system](#page-683-0) [show lldp \[slot/port | slot\] local-port](#page-686-0) [show lldp local-management-address](#page-688-0) [show lldp \[slot/port | slot\] remote-system](#page-689-0) [show lldp \[slot/port | slot\] remote-system \[med {network-policy | inventory}\]](#page-691-0)

#### [Interswitch Protocol Commands](#page-694-0)

[amap {enable | disable}](#page-695-0) amap [discovery \[time\]](#page-696-0) *seconds* [amap common \[time\]](#page-698-0) *seconds* [show amap](#page-700-0)

#### [IP Commands](#page-702-0)

[ip interface](#page-706-0) *name* [address *ip\_address*] [mask *subnet\_mask*] [admin [enable | disable]] [vlan *vid*] [forward | no forward] [local-proxy-arp | no local-proxy-arp] [eth2 | snap] [primary | no primary]

[no ip interface](#page-706-1) *name*

- [ip managed-interface {](#page-709-0)*Loopback0 | interface-name*} application [ldap-server] [tacacs] [radius] [snmp] [sflow] [ntp] [syslog] [dns] [telnet] [ftp] [ssh] [tftp] [all]
- [no ip managed-interface {](#page-709-1)*Loopback0 | interface-name*} application [ldap-server] [tacacs] [radius] [snmp] [sflow] [ntp] [syslog] [dns] [telnet] [ftp] [ssh] [tftp] [all]
- [ip interface](#page-711-0) *dhcp-client* [vlan *vid*] [release | renew] [option-60 opt60 string] [admin {enable | disable}]

[no ip interface](#page-711-1) *dhcp-client*

[ip interface](#page-713-0) *name* tunnel [source *ip\_address*] [destination *ip\_address*] [protocol {ipip | gre}] [ip router primary-address](#page-715-0) *ip\_address*

[ip router router-id](#page-716-0) *ip\_address*

[ip static-route](#page-717-0) *ip\_address* [mask *mask*] {gateway | follows} *ip\_address* [metric *metric*] [no ip static-route](#page-717-1) *ip\_address* [mask *mask*] {gateway | follows} *ip\_address* [metric *metric*] [ip route-pref {static | ospf | rip | ebgp | ibgp}](#page-719-0) *value*

[ip default-ttl](#page-721-0) *hops*

p[ing {](#page-722-0)*ip\_address* | *hostname*} [source-interface *ip\_interface*] [[sweep-range *start\_size | end\_size | diff\_size*] | [count *count*] [size *packet\_size*]] [interval *seconds*] [timeout *seconds*] [tos *tos\_val*]

[dont-fragment] [data-pattern *hex\_string*]

[traceroute {](#page-725-0)*ip\_address* | *hostname*} [source-interface *ip\_interface*] [min-hop *min\_hop\_count*] [max-hop *max\_hop\_count*] [probes *probe\_count*] [time-out *seconds*] [port-number *port\_number*]

[ip directed-broadcast {on | off}](#page-727-0)

- [ip service {all |](#page-728-0) *service\_name* | port *service\_port*}
- [no ip service {all |](#page-728-1) *service\_name* | port *service\_port*}
- [ip redist {local | static | rip | ospf | isis | bgp} into {rip | ospf | isis | bgp} route-map](#page-730-0) *route-mapname* [status {enable | disable}]
- [no ip redist {local | static | rip | ospf | isis | bgp} into {rip | ospf | bgp} \[route-map](#page-730-1) *route-mapname*]

[ip access-list](#page-732-0) *access-list-name*

[no ip access-list access-list-name](#page-732-1)

[ip access-list](#page-733-0) *access-list-name* **address** *address/prefixLen* **[action {permit | deny}] [redist-control {all-subnets | no-subnets | aggregate}]**

- [no ip access-list access-list-name](#page-733-1) **address** address/*prefixLen*
- [ip route-map route-map-name \[sequence-number number\] match ip-nexthop](#page-741-0) 
	- [{access-list-name |](#page-741-0) *ip\_address/*prefixLen **[permit | deny]}**

[no ip route-map route-map-name \[sequence-number number\] match ip-nexthop](#page-741-1)  [{access-list-name |](#page-741-1) *ip\_address/*prefixLen **[permit | deny]}**

- [ip route-map route-map-name \[sequence-number number\] match ipv6-nexthop](#page-743-0)  {access-list-name | ipv6\_address/prefixLen [permit | deny]}
- [no ip route-map route-map-name \[sequence-number number\] match ipv6-nexthop](#page-743-1)  {access-list-name | ipv6\_address/prefixLen [permit | deny]}
- [ip route-map route-map-name \[sequence-number number\] match ipv4-interface interface](#page-747-0)name
- [no ip route-map route-map-name \[sequence-number number\] match ipv4-interface interface](#page-747-1)name
- [ip route-map route-map-name \[sequence-number number\] match ipv6-interface interface](#page-749-0)name
- [no ip route-map route-map-name \[sequence-number number\] match ipv6-interface interface](#page-749-1)name
- [ip route-map route-map-name \[sequence-number number\] match metric metric \[deviation](#page-751-0)  deviation]
- [no ip route-map route-map-name \[sequence-number number\] match metric metric](#page-751-1)  [deviation deviation]
- [ip route-map](#page-753-0) *route-map-name* [sequence-number *number*] match route-type {**internal | external [type1 | type2] | level1 | level2**}
- [no ip route-map](#page-753-1) *route-map-name* [sequence-number *number*] match route-type {**internal | external [type1 | type2] | level1 | level2**}

[ip route-map](#page-755-0) *route-map-name* [sequence-number *number*] set metric *metric* [effect {add | subtract | replace | none}]

- [no ip route-map](#page-755-1) *route-map-name* [sequence-number *number*] set metric *metric* [effect {add | subtract | replace | none}]
- [ip route-map](#page-757-0) *route-map-name* [sequence-number *number*] set metric-type {internal | external [type1 | type2]}
- [no ip route-map](#page-757-1) *route-map-name* [sequence-number *number*] set metric-type {internal | external [type1 | type2]}
- [ip route-map](#page-759-0) *route-map-name* [sequence-number *number*] set tag *tag-number*
- [no ip route-map](#page-759-1) *route-map-name* [sequence-number *number*] set tag *tag-number*
- [ip route-map](#page-761-0) *route-map-name* [sequence-number *number*] set community *community-string* [no ip route-map](#page-761-1) *route-map-name* [sequence-number *number*] set community *communitystring*

[ip route-map](#page-763-0) *route-map-name* [sequence-number *number*] set local-preference *value* [no ip route-map](#page-763-1) *route-map-name* [sequence-number *number*] set local-preference *value* [ip route-map](#page-765-0) *route-map-name* [sequence-number *number*] set level {level1 | level2 | level1-2} [no ip route-map](#page-765-1) *route-map-name* [sequence-number *number*] set level {level1 | level2 | level1-2}

[ip route-map](#page-767-0) *route-map-name* [sequence-number *number*] set ip-nexthop *ip\_address* [no ip route-map](#page-767-1) *route-map-name* [sequence-number *number*] set ip-nexthop *ip\_address* [ip route-map](#page-769-0) *route-map-name* [sequence-number *number*] set ipv6-nexthop *ipv6\_address* [no ip route-map](#page-769-1) *route-map-name* [sequence-number *number*] set ipv6-nexthop *ipv6\_address* [vrf \[](#page-771-0)*name |* default] [no vrf](#page-771-1) *name*

[arp](#page-773-0) *ip\_address hardware\_address* [alias] [arp-name *name*] [no arp](#page-773-1) *ip\_address* [alias] [clear arp-cache](#page-775-0) [ip dos arp-poison restricted-address ip\\_address](#page-776-0) [no ip dos arp-poison restricted-address ip\\_address](#page-776-1) arp [filter](#page-777-0) *ip\_address* [mask *ip\_mask*] [*vid*] [sender | target] [allow | block] [no arp](#page-777-1) filter *ip\_address* [clear arp filter](#page-779-0) [icmp type](#page-780-0) *type* code *code* {{enable | disable} | min-pkt-gap *gap*} [icmp unreachable \[net-unreachable | host-unreachable | protocol-unreachable |](#page-783-0)  por[t-unreachable\] {{enable | disable} | min-pkt-gap](#page-783-0) *gap*} [icmp echo \[request | reply\] {{enable | disable} | min-pkt-gap](#page-785-0) *gap*} [icmp timestamp \[request | reply\] {{enable | disable} | min-pkt-gap](#page-787-0) *gap*} [icmp addr-mask \[request | reply\] {{enable | disable} | min-pkt-gap](#page-789-0) *gap*} [icmp messages {enable | disable}](#page-791-0) [ip dos scan close-port-penalty](#page-792-0) *penalty\_value* [ip dos scan tcp open-port-penalty](#page-793-0) *penalty\_value* [ip dos scan udp open-port-penalty](#page-794-0) *penalty\_value* [ip dos scan threshold](#page-795-0) *threshold\_value* [ip dos trap {enable | disable}](#page-797-0) [ip dos scan decay](#page-798-0) *decay\_value* [show ip traffic](#page-799-0) [show ip interface \[](#page-802-0)*name |* emp | vlan *vlan id | dhcp-client*] [show ip managed-interface](#page-808-0) [show ip route \[summary\]](#page-810-0) [show ip route-pref](#page-812-0) [show ip redist \[rip | ospf | bgp\]](#page-814-0) [show ip access-list \[](#page-816-0)*access-list-name*] [show ip route-map \[](#page-818-0)*route-map-name*] [show ip router database \[protocol](#page-820-0) *type |* gateway *ip\_address |* dest {*ip\_address/*prefixLen *| ip\_address*}] [show ip emp-route](#page-823-0) [show ip config](#page-825-0) [show ip protocols](#page-826-0) [show ip service](#page-828-0) [show ip dynamic-proxy-arp](#page-830-0) [show vrf](#page-832-0)[show arp \[](#page-833-0)*ip\_address* | *hardware\_address*] [show arp summary](#page-835-0) [show arp filter \[](#page-836-0)*ip\_address*] [show icmp control](#page-838-0) [show icmp \[statistics\]](#page-840-0) [show tcp statistics](#page-842-0) [show tcp ports](#page-844-0)

[show udp statistics](#page-846-0) [show udp ports](#page-847-0) [show ip dos config](#page-848-0) [show ip dos statistics](#page-850-0) [show ip dos arp-poison](#page-852-0)

#### [IPv6 Commands](#page-854-0)

[ipv6 interface if\\_name \[vlan vid | tunnel {tid | 6to4}\] \[enable | disable\]](#page-856-0)  [base-reachable-time time] [ra-send {yes | no}] [ra-max-interval interval] [ra-managed-config-flag {true | false}] [ra-other-config-flag {true | false}] [ra-reachable-time time] [ra-retrans-timer time] [ra-default-lifetime time | no ra-default-lifetime] [ra-send-mtu] {yes | no} [no ipv6 interface if\\_name](#page-856-1) [ipv6 address](#page-859-0) *ipv6\_address /prefix\_length* [anycast] **{***if\_name* | *loopback***}** [no ipv6 address](#page-859-1) *ipv6\_address* [anycast] **{***if\_name* **|** *loopback***}** [ipv6 address](#page-859-2) *ipv6\_prefix* eui-64 **{***if\_name* | *loopback***}** [no ipv6 address](#page-859-3) *ipv6\_prefix* eui-64 **{***if\_name* | *loopback***}** [ipv6 address global-id {generate | globalID}](#page-861-0) [ipv6 address local-unicast \[global-id globalID\] \[subnet-id subnetID\] {interface-id interfaceID](#page-862-0)  | eui-64} [prefix-length prefixLength] {if-name | loopback} [\[no\] ipv6 address local-unicast \[global-id globalID\] \[subnet-id subnetID\] {interface-id](#page-862-1)  interfaceID | eui-64} [prefix-length prefixLength] {if-name | loopback} [ipv6 interface](#page-864-0) *if\_name tunnel {[source ipv4\_source] [destination ipv4\_destination]}* [ipv6 dad-check](#page-865-0) *ipv6\_address if\_name* [ipv6 hop-limit](#page-866-0) *value* [no ipv6 hop-limit](#page-866-1) [ipv6 pmtu-lifetime](#page-867-0) *time* [ipv6 host](#page-868-0) *name ipv6\_address* [no ipv6 host](#page-868-1) *name ipv6\_address* [ipv6 neighbor stale-lifetime](#page-869-0) *stale-lifetime* [ipv6 neighbor](#page-870-0) *ipv6\_address hardware\_address* **{***if\_name***}** *slot/port* [no ipv6 neighbor](#page-870-1) *ipv6\_address* **{***if\_name***}** [ipv6 prefix](#page-872-0) *ipv6\_address /prefix\_length if\_name [valid-lifetime time] [preferred-lifetime time] [on-link-flag {true | false} [autonomous-flag {true | false}] if\_name* [no ipv6 prefix](#page-872-1) *ipv6\_address /prefix\_length if\_name*

[ipv6 route](#page-874-0) *ipv6\_prefix/prefix\_length ipv6\_address* **[***if\_name***]** [no ipv6 route](#page-874-1) *ipv6\_prefix/prefix\_length ipv6\_address* **[***if\_name]* [ipv6 static-route](#page-875-0) *ipv6\_prefix/prefix\_length* gateway *ipv6\_address* [*if\_name*] [metric *metric*] [no ipv6 static-route](#page-875-1) *ipv6\_prefix/prefix\_length* gateway *ipv6\_address* [*if\_name*] [ipv6 route-pref {static | ospf | rip | ebgp | ibgp}](#page-877-0) *value* p[ing6 {](#page-879-0)*ipv6\_address* | *hostname*} *[if\_name]* [count *count*] [size *data\_size*] [interval *seconds*] [traceroute6 {ipv6\\_address | hostname} \[if\\_name\] \[max-hop](#page-881-0) *hop\_count*] [wait-time time] [port port\_number] [probe-count probe] [show ipv6 hosts \[substring\]](#page-883-0) [show ipv6 icmp statistics \[if\\_name\]](#page-884-0) show ipv6 interface [if \_name | loopback] [show ipv6 pmtu table](#page-892-0) [clear ipv6 pmtu table](#page-894-0) [show ipv6 neighbors \[ipv6\\_prefix/prefix\\_length | if\\_name | hw hardware\\_address | static\]](#page-895-0) [clear ipv6 neighbors](#page-897-0) [show ipv6 prefixes](#page-898-0) [show ipv6 routes \[ipv6\\_prefix/prefix\\_length | static\]](#page-900-0)  [show ipv6 route-pref](#page-902-0) [show iv6p router database \[protocol](#page-903-0) *type |* gateway *ipv6\_address |* dest *ipv6\_prefix/ prefix\_length*] [show ipv6 tcp ports](#page-905-0) [show ipv6 traffic \[if\\_name\]](#page-907-0) [clear ipv6 traffic](#page-910-0) [show ipv6 tunnel](#page-911-0) [show ipv6 udp ports](#page-913-0) [show ipv6 information](#page-915-0) [ipv6 redist {local | static | rip | ospf | isis | bgp} into {rip | ospf | isis | bgp} route-map](#page-917-0) *routemap-name* [status {enable | disable}] [ipv6 access-list](#page-919-0) *access-list-name* [no ipv6 access-list access-list-name](#page-919-1) [ipv6 access-list](#page-920-0) *access-list-name* **address** *address/prefixLen* **[action {permit | deny}] [redist-control {all-subnets | no-subnets | aggregate}]** [no ipv6 access-list access-list-name](#page-920-1) **address** address/*prefixLen* [show ipv6 redist \[rip | ospf | bgp\]](#page-922-0) [show ip access-list \[](#page-924-0)*access-list-name*] [ipv6 load rip](#page-926-0) [ipv6 rip status {enable | disable}](#page-927-0) [ipv6 rip invalid-timer seconds](#page-928-0) [ipv6 rip garbage-timer seconds](#page-929-0) [ipv6 rip holddown-timer seconds](#page-930-0) [ipv6 rip jitter value](#page-931-0) [ipv6 rip route-tag value](#page-932-0) [ipv6 rip update-interval seconds](#page-933-0)

[ipv6 rip triggered-sends {all | updated-only | none}](#page-934-0) [ipv6 rip interface if\\_name](#page-935-0) [\[no\] ipv6 rip interface if\\_name](#page-935-1) [ipv6 rip interface if\\_name metric value](#page-937-0) [ipv6 rip interface if\\_name recv-status {enable | disable}](#page-938-0) [ipv6 rip interface if\\_name send-status {enable | disable}](#page-939-0) [ipv6 rip interface if\\_name horizon {none | split-only | poison}](#page-940-0) [show ipv6 rip](#page-941-0) [show ipv6 rip interface \[if\\_name\]](#page-943-0) [show ipv6 rip peer \[ipv6\\_addresss\]](#page-946-0) show ipv6 rip routes  $\lceil \text{dest} \leq \text{ipv6} \rceil$  prefix/prefix  $\lceil \text{length} \geq \rceil$  |  $\lceil \text{get} \text{addr} \geq \rceil$  |  $\lceil \text{detail} \rceil$  $\langle$ ipv6 prefix/prefix\_length $>l$ 

#### [IPsec commands](#page-952-0)

**[ipsec key](#page-953-0)** *key\_name* **{sa-authentication | sa-encryption}** *key* **[ipsec security-key \[](#page-955-0)***old\_key***]** *new\_key* **[ipsec policy](#page-957-0)** *policy\_name* **[priority** *priority***] [source {***ipv6\_address* **[***/prefix\_length***]} [port** *por<sup>t</sup>***]] [destination {***ipv6\_address* **[***/prefix\_length***]}[port** *port]***] [protocol**  *protocol***}] [in | out] [discard | ipsec | none] [description** *description***] [no shutdown | shutdown] [no ipsec policy](#page-957-1)** *policy\_name* **[ipsec policy](#page-960-0)** *policy\_name* **rule** *index* **[ah | esp] [no ipsec policy](#page-960-1)** *policy\_name* **rule** *index* **[ipsec sa](#page-962-0)** *sa\_name* **{esp | ah} [source** *ipv6\_address***] [destination** *ipv6\_address***] [spi**  *sp<sup>i</sup>***] [encryption {null | des-cbc | 3des-cbc | aes-cbc [key-size** *key\_length***] | aes-ctr [key-size** *key\_length***]}] [authentication {none | hmac-md5 | hmacsha1 | aes-xcbc-mac}] [description** *description***] [no shutdown | shutdown] [no ipsec sa](#page-962-1)** *name* **[show ipsec policy \[](#page-965-0)***policy\_name***] [show ipsec sa \[](#page-968-0)***sa\_name* **| esp | ah] [show ipsec key {sa-encryption | sa-authentication}](#page-970-0) [show ipsec ipv6 statistics](#page-972-0)**

#### [RIP Commands](#page-976-0)

[ip load rip](#page-977-0) [ip rip status {enable | disable}](#page-978-0) [ip rip interface {](#page-979-0)*interface\_name*} [no ip rip interface {](#page-979-1)*interface\_name*} [ip rip interface {](#page-981-0)*interface\_name*} status {enable | disable} [ip rip interface {](#page-983-0)*interface\_name*} metric *value* [ip rip interface {](#page-984-0)*interface\_name*} send-version {none | v1 | v1compatible | v2} [ip rip interface {](#page-986-0)*interface\_name*} recv-version {v1 | v2 | both | none}

[ip rip force-holddowntimer](#page-988-0) *seconds* [ip rip host-route](#page-990-0) [no ip rip host-route](#page-990-1) [ip rip route-tag](#page-991-0) *value* [ip rip interface {](#page-992-0)*interface\_name*} auth-type {none | simple | md5} [ip rip interface {](#page-993-0)*interface\_name*} auth-key *string* [ip rip update-interval](#page-994-0) *seconds* [ip rip invalid-timer](#page-995-0) *seconds* [ip rip garbage-timer](#page-996-0) *seconds* [ip rip holddown-timer](#page-997-0) *seconds* [show ip rip](#page-998-0) [show ip rip routes](#page-1000-0) **[***ip\_address ip\_mask***]** [show ip rip interface](#page-1003-0) **[***interface\_name***]** [show ip rip peer \[](#page-1005-0)*ip\_address*]

#### [RDP Commands](#page-1008-0)

[ip router-discovery](#page-1009-0) {enable | disable} [ip router-discovery interface](#page-1010-0) *name* [enable | disable] [no router-discovery interface](#page-1010-1) *name* [ip router-discovery interface](#page-1012-0) *name* advertisement-address {all-systems-multicast | broadcast} [ip router-discovery interface](#page-1014-0) *name* max-advertisement-interval *seconds* [ip router-discovery interface](#page-1016-0) *name* min-advertisement-interval *seconds* [ip router-discovery interface](#page-1018-0) *name* advertisement-lifetime *seconds* [ip router-discovery interface](#page-1020-0) *name* preference-level *level* [show ip router-discovery](#page-1022-0) [show ip router-discovery interface \[](#page-1024-0)*name***]**

## [BFD Commands](#page-1028-0)

[ip bfd-std status {enable | disable}](#page-1030-0) [ip bfd-std transmit transmit-interval](#page-1031-0) [ip bfd-std receive receive-interval](#page-1032-0) [ip bfd-std mode {echo-only | demand echo {enable | disable} | asynchronous echo](#page-1033-0)  {enable|disable}} [ip bfd-std echo interval echo-interval](#page-1035-0) [ip bfd-std 12-hold-timer l2-holdtimer-interval](#page-1036-0) [ip bfd-std interface interface\\_name](#page-1037-0) [no ip bfd-std interface interface\\_name](#page-1037-1) [ip bfd-std interface interface\\_name status {enable | disable}](#page-1038-0) [ip bfd-std interface interface\\_name transmit transmit-interval](#page-1039-0) [ip bfd-std interface interface\\_name receive receive-interval](#page-1040-0) ip bfd-std interface interface name multiplier multiplier value [ip bfd-std interface interface\\_name echo-interval echo-interval](#page-1042-0)

ip bfd-std interface interface\_name mode {echo-only | demand [echo {enable | disable } ] | asynchronous [echo {enable|disable}} [ip bfd-std interface interface\\_name 12-hold-timer l2-holdtimer-interval](#page-1045-0) [ip ospf bfd-std status {enable | disable}](#page-1046-0) [ip ospf bfd-std all-interfaces](#page-1048-0) [no ip ospf bfd-std all-interfaces](#page-1048-1) [ip ospf interface](#page-1049-0) *interface-name* bfd-std {enable | disable} [ip ospf interface](#page-1050-0) *interface-name* bfd-std drs-only [ip ospf interface](#page-1051-0) *interface-name* bfd-std all-nbrs [ip bgp bfd-std status {enable | disable}](#page-1052-0) [ip bgp bfd-std all-neighbors](#page-1053-0) [no ip bgp bfd-std all-neighbors](#page-1053-1) [ip bgp neighbor name bfd-std {enable | disable}](#page-1054-0) [vrrp bfd-std {enable | disable}](#page-1055-0) vrrp [track num address address bfd-std {enable| disable}](#page-1056-0) [ip static-route all bfd-std {enable| disable}](#page-1057-0) [ip static-routes ip-address/prefixLen gateway ip-address bfd-std status {enable| disable}](#page-1058-0) [show ip bfd-std](#page-1059-0) [show ip bfd-std interfaces \[interface-name](#page-1061-0)**]** [show ip bfd-std sessions](#page-1063-0) [show ip bfd-std session neighbor\\_address](#page-1065-0)

# [DHCP Relay Commands](#page-1068-0)

[ip helper address](#page-1070-0) *ip\_address* [ip helper no address \[](#page-1070-1)*ip\_address*] [ip helper address](#page-1072-0) *ip\_address* vlan *vlan\_id* [ip helper no address](#page-1072-1) *ip\_address* vlan *vlan\_id* [ip helper standard](#page-1074-0) [ip helper avlan only](#page-1075-0) [ip helper per-vlan only](#page-1077-0) [ip helper forward delay](#page-1079-0) *seconds* [ip helper maximum hops](#page-1081-0) *hops* [ip helper agent-information](#page-1083-0) {enable | disable} [ip helper agent-information policy {drop | keep | replace}](#page-1085-0) [ip helper pxe-support {enable | disable}](#page-1087-0) [ip helper traffic-suppression {enable | disable}](#page-1088-0) [ip helper dhcp-snooping {enable | disable}](#page-1090-0) [ip helper dhcp-snooping mac-address verification {enable | disable}](#page-1091-0) [ip helper dhcp-snooping option-82 data-insertion {enable | disable}](#page-1092-0) [ip helper dhcp-snooping option-82 data-insertion format {base-mac | system-name | user](#page-1094-0)[string](#page-1094-0) *string | interface-alias | auto-interface-alias}*

[ip helper dhcp-snooping option-82 data-insertion format ascii {base-mac | system-name | vlan](#page-1096-0) 

[|](#page-1096-0) 

[user-string](#page-1096-0) *string | interface-alias | auto-interface-alias} {delimiter character}* [ip helper dhcp-snooping bypass option-82-check {enable | disable}](#page-1098-0) [ip helper dhcp-snooping vlan](#page-1099-0) *vlan\_id* [mac-address verification {enable | disable}] [option-82 data-insertion {enable | disable}] [no ip helper dhcp-snooping vlan](#page-1099-1) *vlan\_id* [ip helper dhcp-snooping port](#page-1101-0) *slot1*/*port1*[-*port1a*] {block | client-only | trust} [ip helper dhcp-snooping linkagg](#page-1103-0) *num* {block | client-only | trust} [ip helper dhcp-snooping port](#page-1105-0) *slot1*/*port1*[-*port1a*] traffic-suppression {enable | disable} [ip helper dhcp-snooping port](#page-1107-0) *slot1*/*port1*[-*port1a*] ip-source-filtering {enable | disable} [ip helper dhcp-snooping port binding {\[enable | disable\] | \[](#page-1109-0)*mac\_address* **port** *slot/port*  **address** *ip\_address* **vlan** *vlan\_id*]} [no ip helper dhcp-snooping port binding](#page-1109-1) *mac\_address* **port** *slot/port* **address** *ip\_address*  **vlan** *vlan\_id* [ip helper dhcp-snooping port binding timeout](#page-1111-0) *seconds* [ip helper dhcp-snooping port binding action {purge | renew}](#page-1112-0) [ip helper dhcp-snooping binding persistency {enable | disable}](#page-1113-0) [ip helper boot-up {enable | disable}](#page-1114-0) [ip helper boot-up enable {BOOTP | DHCP}](#page-1116-0) [ip udp relay {BOOTP | NBDD | NBNSNBDD | DNS | TACACS | TFTP | NTP |](#page-1117-0) *por<sup>t</sup>* [*name***]**} [no ip udp relay {BOOTP | NBDD | NBNSNBDD | DNS | TACACS | TFTP | NTP |](#page-1117-1) *por<sup>t</sup>*} [ip udp relay {BOOTP | NBDD | NBNSNBDD | DNS | TACACS | TFTP | NTP |](#page-1119-0) *por<sup>t</sup>*} vlan *vlan\_id* [no ip udp relay {BOOTP | NBDD | NBNSNBDD | DNS | TACACS | TFTP | NTP |](#page-1119-1) *por<sup>t</sup>*} vlan *vlan\_id* [show ip helper](#page-1121-0) [show ip helper stats](#page-1126-0) [ip helper no stats](#page-1126-1) [show ip helper dhcp-snooping vlan](#page-1128-0) [show ip helper dhcp-snooping port](#page-1130-0) [show ip helper dhcp-snooping binding](#page-1132-0) [show ip udp relay service \[BOOTP | NBDD | NBNSNBDD | DNS | TACACS | TFTP | NTP |](#page-1134-0)  *por<sup>t</sup>*] [show ip udp relay \[BOOTP | NBDD | NBNSNBDD | DNS | TACACS | TFTP | NTP |](#page-1136-0) *por<sup>t</sup>*] [show ip udp relay destination \[BOOTP | NBDD | NBNSNBDD | DNS | TACACS | TFTP |](#page-1138-0)  [NTP |](#page-1138-0) *por<sup>t</sup>*] [dhcp-server {enable | disable | restart}](#page-1140-0) [clear dhcp-server statistics](#page-1141-0) [show dhcp-server leases \[ip\\_address | mac\\_address\] \[type {static | dynamic}\]](#page-1142-0) [show dhcp-server statistics \[ packets | hosts | subnets | all \]](#page-1144-0)

#### [VRRP Commands](#page-1150-0)

[vrrp](#page-1152-0) *vrid vlan\_id* **[**enable | disable | on | off] [priority *priority*] [preempt | no preempt] [[advertising] interval *seconds*] [no vrrp](#page-1152-1) *vrid vlan\_id* [vrrp](#page-1155-0) *vrid vlan\_id* address *ip\_address* [vrrp](#page-1155-1) *vrid vlan\_id* no address *ip\_address* vrrp [track](#page-1156-0) *track\_id* [enable | disable] [priority *value*] [ipv4-interface *name |* ipv6-interface *name* | port *slot*/*por<sup>t</sup>* | address *address*] [no vrrp](#page-1156-1) track *track\_id* [vrrp](#page-1158-0) *vrid vlan\_id* track-association *track\_id* [vrrp](#page-1158-1) *vrid vlan\_id* no track-association *track\_id* [vrrp](#page-1159-0) trap [no vrrp](#page-1159-1) trap vrrp [delay](#page-1160-0) *seconds* [vrrp](#page-1179-0)3 *vrid vlan\_id* [enable | disable | on | off] [priority *priority*] [preempt | no preempt][accept | no accept] [[advertising] interval *centiseconds***]** [no vrrp](#page-1179-1)3 *vrid vlan\_id* [vrrp](#page-1182-0)3 *vrid vlan\_id* address *ipv6\_address* [vrrp](#page-1182-1)3 *vrid vlan\_id* no address *ipv6\_address* vrrp[3 trap](#page-1183-0) no vrrp[3 trap](#page-1183-1) [vrrp](#page-1184-0)3 *vrid vlan\_id* track-association *track\_id* [vrrp](#page-1184-1)3 *vrid vlan\_id* no track-association *track\_id* [show vrrp \[](#page-1185-0)*vrid*] [show vrrp \[](#page-1188-0)*vrid*] statistics [show vrrp track \[](#page-1191-0)*track\_id*] [show vrrp \[](#page-1193-0)*vrid*] track-association [*track\_id*] [show vrrp3 \[](#page-1199-0)*vrid*] [show vrrp3 \[](#page-1202-0)*vrid*] statistics [show vrrp3 \[](#page-1204-0)*vrid*] track-association [*track\_id*]

## [OSPF Commands](#page-1206-0)

[ip ospf status {enable | disable}](#page-1208-0) [ip load ospf](#page-1209-0) [ip ospf exit-overflow-interval](#page-1210-0) *seconds* [ip ospf extlsdb-limit](#page-1211-0) *limit* [ip ospf host](#page-1212-0) *ip\_address* tos *tos* [metric *metric*] [no ip ospf host](#page-1212-1) *ip\_address* tos *tos* [ip ospf mtu-checking](#page-1214-0) [no ip ospf mtu-checking](#page-1214-1) [ip ospf default-originate {only | always} \[metric-type {type1 | type2}\] \[metric](#page-1215-0) *value*] [no ip ospf default-originate](#page-1215-1) [ip ospf route-tag](#page-1217-0) *tag* [ip ospf spf-timer \[delay](#page-1218-0) *delay\_seconds*] [hold *hold\_seconds*] [ip ospf virtual-link](#page-1220-0) *area\_id router\_id* [auth-type {none | simple | md5}] [auth-key *key\_string*] [dead-interval *seconds*] [hello-interval *seconds*] [retrans-interval *seconds*] [transit-delay *seconds*] [no ip ospf virtual-link](#page-1220-1) *area\_id router\_id* [ip ospf neighbor](#page-1223-0) *neighbor\_id* {eligible | non-eligible} [no ip ospf neighbor](#page-1223-1) *neighbor\_id* [ip ospf area](#page-1225-0) *area\_id* [summary {enable | disable}] | [type {normal | stub | nssa}] [no ip ospf area](#page-1225-1) *area\_id* [ip ospf area](#page-1227-0) *area\_id* default-metric *tos* **[**[cost *cost*] | [type {ospf | type 1 | type 2}] [no ip ospf area](#page-1227-1) *area\_id* default-metric *tos* [ip ospf area](#page-1229-0) *area\_id* range {summary | nssa} *ip\_address subnet\_mask* [effect {admatching | noMatching}] [no ip ospf area](#page-1229-1) *area\_id* range {summary | nssa} *ip\_address subnet\_mask* [ip ospf interface {](#page-1231-0)*interface\_name*} [no ip ospf interface {](#page-1231-1)*interface\_name*} [ip ospf interface {](#page-1232-0)*interface\_name*} status {enable | disable} [no ip ospf interface {](#page-1232-1)*interface\_name*} status {enable | disable} [ip ospf interface {](#page-1233-0)*interface\_name*} area *area\_id* [ip ospf interface {](#page-1234-0)*interface\_name*} auth-key *key\_string* [ip ospf interface {](#page-1235-0)*interface\_name*} auth-type [none | simple | md5] [ip ospf interface {](#page-1237-0)*interface\_name*} dead-interval *seconds* [ip ospf interface {](#page-1238-0)*interface\_name*} hello-interval *seconds* [ip ospf interface {](#page-1239-0)*interface\_name*} md5 *key\_id* [enable | disable] [ip ospf interface {](#page-1241-0)*interface\_name*} md5 *key\_id* key *key\_string* [ip ospf interface {](#page-1243-0)*interface\_name*} type {point-to-point | point-to-multipoint | broadcast | nonbroadcast} [ip ospf interface {](#page-1245-0)*interface\_name*} cost *cost* [ip ospf interface {](#page-1246-0)*interface\_name*} poll-interval *seconds* [ip ospf interface {](#page-1247-0)*interface\_name*} priority *priority* [ip ospf interface {](#page-1248-0)*interface\_name*} retrans-interval *seconds* [ip ospf interface {](#page-1249-0)*interface\_name*} transit-delay *seconds* [ip ospf restart-support {planned-unplanned | planned-only}](#page-1250-0) [no ip ospf restart-support](#page-1250-1) [ip ospf restart-interval \[](#page-1251-0)*seconds*] [ip ospf restart-helper \[status {enable | disable}\]](#page-1252-0) [ip ospf restart-helper strict-lsa-checking status {enable | disable}](#page-1254-0) [ip ospf restart initiate](#page-1256-0) [show ip ospf](#page-1257-0) [show ip ospf border-routers \[](#page-1260-0)*area\_id*] [*router\_id*] [*tos*] [*gateway*] [show ip ospf ext-lsdb \[linkstate-id](#page-1262-0) *ls\_id*] [router-id *router\_id*] [show ip ospf host \[](#page-1264-0)*ip\_address*]

[show ip ospf lsdb \[](#page-1266-0)*area\_id*] [rtr | net | netsum | asbrsum] [linkstate-id *ls\_id*] [router-id *router\_id*] [show ip ospf neighbor \[](#page-1268-0)*ip\_address*] [show ip ospf routes \[](#page-1271-0)*ip\_addr mask tos gateway*] [show ip ospf virtual-link \[](#page-1273-0)*router\_id*] [show ip ospf virtual-neighbor](#page-1275-0) *area\_id router\_id* [show ip ospf area \[](#page-1278-0)*area\_id*] [show ip ospf area](#page-1281-0) *area\_id* range [{summary | nssa} *ip\_address ip\_mask*] [show ip ospf area](#page-1283-0) *area\_id* stub [show ip ospf interface \[](#page-1285-0)*interface\_name*] [show ip ospf restart](#page-1291-0)

#### [OSPFv3 Commands](#page-1294-0)

[ipv6 ospf status {enable | disable}](#page-1296-0) [ipv6 load ospf](#page-1297-0) [ipv6 ospf host](#page-1298-0) *ipv6\_address* [*area area\_id***]** [metric *metric*] [no ipv6 ospf host](#page-1298-1) *ipv6\_address area area\_id* [ipv6 ospf mtu-checking](#page-1300-0) [no ipv6 ospf mtu-checking](#page-1300-1) [ipv6 ospf route-tag](#page-1301-0) *tag* [ipv6 ospf spf-timer \[delay](#page-1302-0) *delay\_seconds*] [hold *hold\_seconds*] [ipv6 ospf virtual-link area](#page-1304-0) *area\_id* **router** *router\_id*  [dead-interval *seconds*] [hello-interval *seconds*] [retrans-interval *seconds*] [transit-delay *seconds*] [no ipv6 ospf virtual-link area](#page-1304-1) *area\_id* router *router\_id* [ipv6 ospf area area\\_id](#page-1306-0) **[t**ype {normal | stub [default-metric metric**]}]** [no ipv6 ospf area](#page-1306-1) *area\_id* [ipv6 ospf interface](#page-1308-0) *interface\_name* [no ipv6 ospf interface](#page-1308-1) *interface\_name* [ipv6 ospf interface](#page-1309-0) *interface\_name* status {enable | disable} [no ipv6 ospf interface](#page-1309-1) *interface\_name* [ipv6 ospf interface](#page-1310-0) *interface\_name* area *area\_id* [ipv6 ospf interface](#page-1311-0) *interface\_name* dead-interval *seconds* [ipv6 ospf interface](#page-1313-0) *interface\_name* hello-interval *seconds* [ipv6 ospf interface](#page-1314-0) *interface\_name* cost *cost* [ip ospf interface](#page-1315-0) *interface\_name* priority *priority* [ipv6 ospf interface](#page-1316-0) *interface\_name* retrans-interval *interval* [ipv6 ospf interface](#page-1317-0) *interface\_name* transit-delay *delay* [show ipv6 ospf](#page-1318-0) [show ipv6 ospf border-routers \[area](#page-1321-0) *area\_id*] [router *router\_id*] [show ipv6 ospf host \[](#page-1323-0)*ipv6\_address*] [show ipv6 ospf lsdb \[area](#page-1325-0) *area\_id*] [rtr | net | netsum | asbrsum] [linkstate-id *ls\_id*] [router-id *router\_id*]

[show ipv6 ospf neighbor \[router](#page-1327-0) *ipv4\_address*][interface *interface\_name*] [show ipv6 ospf routes \[prefix ipv6\\_address\\_prefix\]\[gateway gateway\]](#page-1329-0) [show ipv6 ospf virtual-link \[](#page-1331-0)*router\_id*] [show ipv6 ospf area \[](#page-1333-0)*area\_id*] [show ipv6 ospf interface \[](#page-1335-0)*interface\_name*]

#### [IS-IS Commands](#page-1340-0)

[ip load isis](#page-1343-0) [ip isis status {enable | disable}](#page-1344-0) [ip isis area-id](#page-1345-0) *area address* [no ip isis area-id](#page-1345-1) *area address* [ip isis level-capability {level-1 | level-2 | level-1/2}](#page-1346-0) [ip isis auth-check {enable | disable}](#page-1347-0) [ip isis auth-type {simple {key](#page-1348-0) *key* | encrypt-key *encrypt-key*} | md5 {key *key |* **encrypt-key** *encrypt-key*} | none} [ip isis csnp-auth](#page-1350-0) [no ip isis csnp-auth](#page-1350-1) [ip isis hello-auth](#page-1351-0) [no ip isis hello-auth](#page-1351-1) [ip isis psnp-auth](#page-1352-0) [no ip isis psnp-auth](#page-1352-1) [ip isis lsp-lifetime](#page-1353-0) *seconds* [no ip isis lsp-lifetime](#page-1353-1) [ip isis lsp-wait {max-wait | initial-wait | second-wait}](#page-1354-0) *seconds* [no ip isis lsp-wait {max-wait | initial-wait | second-wait}](#page-1354-1) [ip isis spf-wait {max-wait](#page-1356-0) *seconds* | initial-wait *milliseconds*| second-wait *milliseconds*} [no ip isis spf-wait {max-wait | initial-wait | second-wait}](#page-1356-1) [ip isis summary-address {](#page-1358-0)*ip-prefix/mask* | *ip-prefix* [/*netmask*]} {level-1 | level-2 | level-1/2} [no ip isis summary-address {](#page-1358-1)*ip-prefix/mask* | *ip-prefix* [/*netmask*]} [ip isis overload \[timeout](#page-1360-0) *seconds*] [no ip isis overload \[timeout\]](#page-1360-1) [ip isis overload-on-boot \[timeout](#page-1362-0) *seconds*] [no ip isis overload-on-boot \[timeout](#page-1362-1) *seconds*] [ip isis graceful-restart](#page-1364-0) [no ip isis graceful-restart](#page-1364-1) [ip isis graceful-restart helper {enable | disable}](#page-1365-0) [ip isis system-wait-time](#page-1366-0) *time* [no ip isis system-wait-time](#page-1366-1) [ip isis strict-adjacency-check {enable | disable}](#page-1367-0) [ip isis level {1 | 2} auth-type {simple {key](#page-1368-0) *key | encrypt-key encrypt-key*} | md5 {key *key* | *encrypt-key encrypt-key*} | none} [ip isis level {1 | 2} hello-auth](#page-1370-0) [no ip isis level {1 | 2} hello-auth](#page-1370-1)

[ip isis level {1 | 2} csnp-auth](#page-1371-0) [no ip isis level {1 | 2} csnp-auth](#page-1371-1) [ip isis level {1 | 2} psnp-auth](#page-1372-0) [no ip isis level {1 | 2} psnp-auth](#page-1372-1) [ip isis level {1 | 2} wide-metrics-only](#page-1373-0) [no ip isis level {1 | 2} wide-metrics-only](#page-1373-1) **[show ip isis routes](#page-1384-0)** [show ip isis spf \[detail\]](#page-1386-0) [show ip isis spf-log \[detail\]](#page-1388-0) [show ip isis statistics](#page-1390-0) [show ip isis status](#page-1393-0) [show ip isis summary-address \[](#page-1398-0)*ip-addr* [/*mask*]] [ip isis interface interface\\_name](#page-1400-0) [no ip isis interface interface\\_name](#page-1400-1) [ip isis interface interface\\_name status {enable | disable}](#page-1401-0) [ip isis interface interface\\_name interface-type {broadcast | point-to-point}](#page-1402-0) **[ip isis interface](#page-1403-0)** *interface\_name* **csnp-interval** *seconds* **[no ip isis interface](#page-1403-1)** *interface\_name* **csnp-interval [ip isis interface](#page-1404-0)** *interface\_name* **hello-auth-type {simple {key key | encrypt-key encrypt-key} | md5 {key key | encrypt-key encrypt-key} | none}** [ip isis interface](#page-1406-0) *interface\_name* level-capability [**level-1** | **level-2** | **level-1/2**] **[ip isis interface](#page-1407-0)** *interface\_name* **lsp-pacing-interval** *milliseconds* [no](#page-1407-1) **ip isis interface** *interface\_name* **lsp-pacing-interval [ip isis interface](#page-1409-0)** *interface\_name* **passive [no ip isis interface](#page-1409-1)** *interface\_name* **passive [ip isis interface](#page-1410-0)** *interface\_name* **retransmit-interval** *seconds* **[no ip isis interface](#page-1410-1)** *interface\_name* **retransmit-interval** [ip isis interface](#page-1411-0) *interface\_name* default-type **[ip isis interface](#page-1412-0)** *interface\_name* **level [1** | **2] hello-auth-type {simple {key** *key |*  **encrypt-key** *encrypt-key***}** | **md5** {key *key* | encrypt-key *encrypt-key*} | **none} [ip isis interface](#page-1414-0)** *interface\_name* **level [1** | **2] hello-interval** *seconds* **[no ip isis interface](#page-1414-1)** *interface\_name* **level [1** | **2] hello-interval [ip isis interface](#page-1415-0)** *interface\_name* **level [1** | **2] hello-multiplier** *number* **[no](#page-1415-1) ip isis interface** *interface\_name* **level [1** | **2] hello-multiplier [ip isis interface](#page-1416-0)** *interface\_name* **level [1** | **2] metric** *number* **[no](#page-1416-1) ip isis interface** *interface\_name* **level [1** | **2] metric [ip isis interface](#page-1418-0)** *interface\_name* **level [1** | **2] passive [no ip isis interface](#page-1418-1)** *interface\_name* **level [1** | **2] passive [ip isis interface](#page-1419-0)** *interface\_name* **level [1** | **2] priority** *number* **[no](#page-1419-1) ip isis interface** *interface\_name* **level [1** | **2] priority [show ip isis interface \[](#page-1421-0)***interface\_name***] [detail]** [clear ip isis adjacency \[system-id](#page-1425-0) *nbr-sys-id*] [clear ip isis lsp-database \[system-id](#page-1427-0) *sys-id*]

[clear ip isis spf-log](#page-1428-0) [clear ip isis statistics](#page-1429-0)

#### [BGP Commands](#page-1432-0)

[ip load bgp](#page-1437-0) [ip bgp status {enable | disable}](#page-1438-0) [ip bgp unicast](#page-1439-0) [no ip bgp unicast](#page-1439-1) [ip bgp autonomous-system](#page-1440-0) *value* [ip bgp bestpath as-path ignore](#page-1441-0) [no ip bgp bestpath as-path ignore](#page-1441-1) [ip bgp cluster-id](#page-1443-0) *ip\_address* [ip bgp default local-preference](#page-1444-0) *value* [ip bgp fast-external-failover](#page-1446-0) [no ip bgp fast-external-failover](#page-1446-1) [ip bgp always-compare-med](#page-1448-0) [no ip bgp always-compare-med](#page-1448-1) [ip bgp bestpath med missing-as-worst](#page-1449-0) [no ip bgp bestpath med missing-as-worst](#page-1449-1) [ip bgp client-to-client reflection](#page-1450-0) [no ip bgp client-to-client reflection](#page-1450-1) [ip bgp as-origin-interval](#page-1452-0) *seconds* [no ip bgp as-origin-interval](#page-1452-1) [ip bgp synchronization](#page-1453-0) [no ip bgp synchronization](#page-1453-1) [ip bgp confederation identifier](#page-1455-0) *value* [ip bgp maximum-paths](#page-1456-0) [no ip bgp maximum-paths](#page-1456-1) [ip bgp log-neighbor-changes](#page-1457-0) [no ip bgp log-neighbor-changes](#page-1457-1) [ip bgp dampening \[half-life](#page-1458-0) *half\_life* reuse *reuse* suppress *suppress* max-suppress-time *max\_suppress\_time*] [no ip bgp dampening](#page-1458-1) [ip bgp dampening clear](#page-1461-0) [ip bgp aggregate-address](#page-1462-0) *ip\_address ip\_mask* [no ip bgp aggregate-address](#page-1462-1) *ip\_address ip\_mask* [ip bgp aggregate-address](#page-1464-0) *ip\_address ip\_mask* status {enable | disable} [ip bgp aggregate-address](#page-1466-0) *ip\_address ip\_mask* as-set [no ip bgp aggregate-address](#page-1466-1) *ip\_address ip\_mask* as-set [ip bgp aggregate-address](#page-1468-0) *ip\_address ip\_mask* community *string* [ip bgp aggregate-address](#page-1470-0) *ip\_address ip\_mask* local-preference *value* [no ip bgp aggregate-address](#page-1470-1) *ip\_address ip\_mask* local-preference *value* [ip bgp aggregate-address](#page-1472-0) *ip\_address ip\_mask* metric *value*

[no ip bgp aggregate-address](#page-1472-1) *ip\_address ip\_mask* metric *value* [ip bgp aggregate-address](#page-1474-0) *ip\_address ip\_mask* summary-only [no ip bgp aggregate-address](#page-1474-1) *ip\_address ip\_mask* summary-only [ip bgp network](#page-1476-0) *network\_address ip\_mask* [no ip bgp network network\\_address ip\\_mask](#page-1476-1) [ip bgp network](#page-1478-0) *network\_address ip\_mask* status {enable | disable} [ip bgp network](#page-1480-0) *network\_address ip\_mask* community *string* [ip bgp network](#page-1481-0) *network\_address ip\_mask* local-preference *value* [no ip bgp network](#page-1481-1) *network\_address ip\_mask* local-preference *value* [ip bgp network](#page-1483-0) *network\_address ip\_mask* metric *value* [no ip bgp network](#page-1483-1) *network\_address ip\_mask* metric *value* [ip bgp neighbor](#page-1485-0) *ip\_address* [no ip bgp neighbor](#page-1485-1) *ip\_address* [ip bgp neighbor](#page-1486-0) *ip\_address* status {enable | disable} [ip bgp neighbor](#page-1487-0) *ip\_address* advertisement-interval *value* [ip bgp neighbor](#page-1488-0) *ip\_address* clear [ip bgp neighbor](#page-1490-0) *ip\_address* route-reflector-client [no ip bgp neighbor](#page-1490-1) *ip\_address* route-reflector-client [ip bgp neighbor](#page-1491-0) *ip\_address* default-originate [no ip bgp neighbor](#page-1491-1) *ip\_address* default-originate [ip bgp neighbor](#page-1492-0) *ip\_address* timers *keepalive holdtime* [ip bgp neighbor](#page-1494-0) *ip\_address* conn-retry-interval *seconds* [ip bgp neighbor](#page-1496-0) *ip\_address* auto-restart [ip bgp neighbor](#page-1498-0) *ip\_address* maximum-prefix *maximum* [warning-only] [ip bgp neighbor](#page-1500-0) *ip\_address* md5 key {*string* | none} [ip bgp neighbor](#page-1500-1) *ip\_address* md5 key-encrypt *encrypted\_string* [ip bgp neighbor](#page-1502-0) *ip\_address* ebgp-multihop [*ttl*] [no ip bgp neighbor](#page-1502-1) *ip\_address* ebgp-multihop [ip bgp neighbor](#page-1504-0) *ip\_address* description *string* [ip bgp neighbor](#page-1505-0) *ip\_address* next-hop-self [no ip bgp neighbor](#page-1505-1) *ip\_address* next-hop-self [ip bgp neighbor](#page-1507-0) *ip\_address* passive [no ip bgp neighbor](#page-1507-1) *ip\_address* passive [ip bgp neighbor](#page-1508-0) *ip\_address* remote-as *value* [ip bgp neighbor](#page-1510-0) *ip\_address* remove-private-as [no ip bgp neighbor](#page-1510-1) *ip\_address* remove-private-as [ip bgp neighbor](#page-1511-0) *ip\_address* soft-reconfiguration [no ip bgp neighbor](#page-1511-1) *ip\_address* soft-reconfiguration [ip bgp neighbor](#page-1513-0) *ip\_address* stats-clear [ip bgp confederation neighbor](#page-1514-0) *ip\_address* [no ip bgp confederation neighbor](#page-1514-1) *ip\_address* [ip bgp neighbor](#page-1515-0) *ip\_address* update-source [*interface\_name*] [ip bgp neighbor](#page-1517-0) *ip\_address* in-aspathlist {*string |* none} [ip bgp neighbor](#page-1518-0) *ip\_address* in-communitylist {*string |* none}

[ip bgp neighbor](#page-1519-0) *ip\_address* in-prefixlist {*string |* none} [ip bgp neighbor](#page-1520-0) *peer\_address* in-prefix6list pfx\_list\_name [ip bgp neighbor](#page-1521-0) *peer\_address* out-prefix6list pfx\_list\_name [ip bgp neighbor](#page-1522-0) *ip\_address* out-aspathlist {*string |* none} [ip bgp neighbor](#page-1523-0) *ip\_address* out-communitylist {*string* | none} [ip bgp neighbor](#page-1524-0) *ip\_address* out-prefixlist {*string |* none} [ip bgp neighbor](#page-1525-0) *ip\_address* route-map {*string* | none} {in | out} [no ip bgp neighbor](#page-1525-1) *ip\_address* route-map {in | out} [ip bgp neighbor](#page-1527-0) *ip\_address* clear soft {in | out} [ip bgp policy aspath-list](#page-1528-0) *name* "*regular\_expression*" [no ip bgp policy aspath-list](#page-1528-1) *name* "*regular\_expression*" [ip bgp policy aspath-list](#page-1531-0) *name* **"***regular\_expression***"** action {permit | deny} [ip bgp policy aspath-list](#page-1533-0) *name* "*regular\_expression*" priority *value* [ip bgp policy community-list](#page-1535-0) *name* {none | no-export | no-advertise | no-export-subconfed | *num:num*} [no ip bgp policy community-list](#page-1535-1) *name* {none | no-export | no-advertise | no-export-subconfed | *num:num*} [ip bgp policy community-list](#page-1537-0) *name* {none | no-export | no-advertise | no-export-subconfed | *num:num*} action {permit | deny} [ip bgp policy community-list](#page-1539-0) *name* {none | no-export | no-advertise | no-export-subconfed | *num:num*} match-type {exact | occur} [ip bgp policy community-list](#page-1541-0) *name* {none | no-export | no-advertise | no-export-subconfed | *num:num*} priority *value* [ip bgp policy prefix-list](#page-1543-0) *name ip\_address ip\_mask* [no ip bgp policy prefix-list](#page-1543-1) *name ip\_address ip\_mask* [ip bgp policy prefix-list](#page-1545-0) *name ip\_address ip\_mask* action {permit | deny} [ip bgp policy prefix-list](#page-1546-0) *name ip\_address ip\_mask* ge *value* [ip bgp policy prefix-list](#page-1548-0) *name ip\_address ip\_mask* le *value* [ip bgp policy prefix6-list](#page-1550-0) *pfx\_list\_name prefix6/pfx\_length [action{permit|deny}] [status{enable|disable}] [ge[{masklength}]] [le[{masklength}]]* [no ip bgp policy prefix6-list](#page-1550-1) *pfx\_list\_name prefix6/pfx\_length [action{permit|deny}] [status{enable|disable}] [ge[{masklength}]] [le[{masklength}]]* [ip bgp policy route-map](#page-1552-0) *name sequence\_number* [ip bgp policy route-map](#page-1554-0) *name sequence\_number* action {permit | deny} [ip bgp policy route-map](#page-1555-0) *name sequence\_number* aspath-list *as\_name* [ip bgp policy route-map](#page-1556-0) *name sequence\_number* asprepend *path* [ip bgp policy route-map](#page-1557-0) *name sequence\_number* community [none | no-export | no-advertise | no-export-subconfed | *num*:*num*] [ip bgp policy route-map](#page-1559-0) *name sequence\_number* community-list *name* [ip bgp policy route-map](#page-1560-0) *name sequence\_number* community-mode {add | replace} [ip bgp policy route-map](#page-1562-0) *name sequence\_number* lpref *value*

[ip bgp policy route-map](#page-1563-0) *name sequence\_number* lpref-mode {none | inc | dec | rep} [ip bgp policy route-map](#page-1565-0) *name sequence\_number* match-community [none | no-export | noadvertise | no-export-subconfed | *num:num*] [ip bgp policy route-map](#page-1567-0) *name sequence\_number* match-mask *ip\_address* [ip bgp policy route-map](#page-1568-0) *name sequence\_number* match-prefix *ip\_address* [ip bgp policy route-map](#page-1569-0) *name sequence\_number* match-regexp "*regular\_expression*" [ip bgp policy route-map](#page-1571-0) *name sequence\_number* med *value* [ip bgp policy route-map](#page-1572-0) *name sequence\_number* med-mode {none | inc | dec | rep} [ip bgp policy route-map](#page-1574-0) *name sequence\_number* origin {igp | egp| incomplete | none} [ip bgp policy route-map](#page-1576-0) *name sequence\_number* prefix-list *prefix\_name* [ip bgp policy route-map](#page-1578-0) *name sequence\_number* weight *value* [ip bgp policy route-map](#page-1579-0) *name sequence\_number* community-strip *community\_list* [show ip bgp](#page-1580-0) [show ip bgp statistics](#page-1583-0) [show ip bgp dampening](#page-1585-0) [show ip bgp dampening-stats \[](#page-1587-0)*ip\_address ip\_mask] [peer\_address*] [show ip bgp path](#page-1589-0) [show ip bgp routes \[](#page-1593-0)*network\_address ip\_mask*] [show ip bgp aggregate-address \[](#page-1595-0)*ip\_address ip mask*] [show ip bgp network \[](#page-1597-0)*network\_address ip\_mask*] [show ip bgp neighbors \[](#page-1599-0)*ip\_address*] [show ip bgp neighbors policy](#page-1604-0) *ipv4\_address* [show ip bgp neighbors timer \[](#page-1606-0)*ip\_address*] [show ip bgp neighbors statistics \[](#page-1608-0)*ip\_address*] [show ip bgp policy aspath-list \[](#page-1613-0)*name*] [*"regular\_expression"*] [show ip bgp policy community-list \[](#page-1615-0)*name*] [*string*] [show ip bgp policy prefix-list \[](#page-1617-0)*name*] [*ip\_address ip\_mask*] [show ip bgp policy prefix6-list \[](#page-1619-0)*pfx\_list\_name[{prefix6/prefix\_length}]]* [show ip bgp policy route-map \[](#page-1621-0)*name*] [*sequence\_number*] [ip bgp graceful-restart](#page-1624-0) [no ip bgp graceful-restart](#page-1624-1) [ip bgp graceful-restart restart-interval \[](#page-1625-0)*seconds*] [ipv6 bgp unicast](#page-1626-0) [no ipv6 bgp unicast](#page-1626-1) [ip bgp neighbor](#page-1627-0) *ip\_address* activate-ipv6 [no ip bgp neighbor i](#page-1627-1)*p\_address* activate-ipv6 [ip bgp neighbor](#page-1628-0) *ip\_address* ipv6-nexthop *ipv6\_address* [show ipv6 bgp path \[ipv6-addr](#page-1629-0) *ipv6\_address/prefix\_length*] [show ipv6 bgp routes](#page-1634-0)  [ipv6 bgp network](#page-1636-0) *ipv6\_address/prefix\_length* [no ipv6 bgp network](#page-1636-1) *ipv6\_address/prefix\_length*  [ipv6 bgp network](#page-1637-0) *ipv6\_address/prefix\_length* [community {none | *num* | *num:num*}]  [ipv6 bgp network](#page-1639-0) *ipv6\_address/prefix\_length* **[**local-preference num]  [ipv6 bgp network](#page-1641-0) *ipv6\_address/prefix\_length* **[**metric num]

 [ipv6 bgp network](#page-1643-0) *ipv6\_address/prefix\_length* **[**status {enable | disable}] [show ipv6 bgp network](#page-1644-0) **[***ipv6\_address/prefix\_length***]** [ipv6 bgp neighbor](#page-1646-0) *ipv6\_address* [no ipv6 bgp neighbor](#page-1646-1) *ipv6\_address* [ipv6 bgp neighbor](#page-1648-0) *peer6\_address* clear soft {in | out} [ipv6 bgp neighbor](#page-1649-0) *peer6\_address* soft-reconfiguration [no ipv6 bgp neighbor](#page-1649-1) *peer6\_address* soft-reconfiguration [ipv6 bgp neighbor](#page-1651-0) *peer6\_address* in-prefix6list pfx\_list\_name [ipv6 bgp neighbor](#page-1652-0) *peer6\_address* out-prefix6list pfx\_list\_name [ipv6 bgp neighbor](#page-1653-0) *ipv6\_address* [activate-ipv6] [no ipv6 bgp neighbor i](#page-1653-1)*pv6\_address* [activate-ipv6] [ipv6 bgp neighbor](#page-1654-0) *ipv6\_address* [ipv6-nexthop *ipv6\_address***]** [ipv6 bgp neighbor](#page-1655-0) *ipv6\_address* **[**status {enable | disable}] [ipv6 bgp neighbor](#page-1656-0) *ipv6\_address* [remote-as *num***]** [ipv6 bgp neighbor](#page-1657-0) *ipv6\_address* [timers *num num*] [ipv6 bgp neighbor](#page-1659-0) *ipv6\_address* [maximum-prefix *num* [warning-only]] [no ipv6 bgp neighbor](#page-1659-1) *ipv6\_address* [maximum-prefix *num* [warning-only]] [ipv6 bgp neighbor](#page-1661-0) *ipv6\_address* [next-hop-self] [no ipv6 bgp neighbor](#page-1661-1) *ipv6\_address* [next-hop-self] [ipv6 bgp neighbor](#page-1662-0) *ipv6\_address* [conn-retry-interval *num***]** [ipv6 bgp neighbor](#page-1663-0) *ipv6\_address* [default-originate] [no ipv6 bgp neighbor](#page-1663-1) *ipv6\_address* [default-originate] [ipv6 bgp neighbor](#page-1664-0) *ipv6\_address* [update-source *interface\_name***]** [no ipv6 bgp neighbor](#page-1664-1) *ipv6\_address* [update-source *interface\_name***]** [ipv6 bgp neighbor](#page-1665-0) *ipv6\_address* [ipv4-nexthop *ip\_address***]** [show ipv6 bgp neighbors \[](#page-1666-0)*ipv6\_address*] [show ipv6 bgp neighbors statistics \[](#page-1671-0)*ipv6\_address*] [show ipv6 bgp neighbors timers \[](#page-1676-0)*ipv6\_address*] [show ipv6 bgp neighbors policy](#page-1678-0) *ipv6\_address*

#### [Server Load Balancing Commands](#page-1680-0)

[ip slb admin {enable | disable}](#page-1681-0) [ip slb reset statistics](#page-1682-0) [ip slb cluster name {vip ip\\_address |](#page-1683-0) **condition** string} **[l3 | l2]** [no ip slb cluster name](#page-1683-1) [ip slb cluster cluster\\_name admin status {enable | disable}](#page-1685-0) [ip slb cluster cluster\\_name ping period seconds](#page-1686-0) [ip slb cluster](#page-1688-0) *cluster\_name* ping timeout *milliseconds* [ip slb cluster](#page-1690-0) *cluster\_name* ping retries *count* [ip slb cluster cluster\\_name probe](#page-1691-0) *probe\_name* [ip slb server ip](#page-1692-0) *ip\_address* cluster *cluster\_name* [admin status {enable | disable}] [weight *weight*] [no ip slb server ip](#page-1692-1) *ip\_address* cluster *cluster\_name*

[ip slb server ip](#page-1694-0) *ip\_address* cluster *cluster\_name* probe *probe\_name* [ip slb probe](#page-1695-0) *probe\_name* {ftp | http | https | imap | imaps | nntp | ping | pop | pops | smtp | tcp | udp} [no ip slb probe](#page-1695-1) *probe\_name* [ip slb probe](#page-1697-0) *probe\_name* {ftp | http | https | imap | imaps | nntp | ping | pop | pops | smtp | tcp | udp} timeout *seconds*[ip slb probe](#page-1699-0) *probe\_name* {ftp | http | https | imap | imaps | nntp | ping | pop | pops | smtp | tcp | udp} period *seconds* [ip slb probe](#page-1701-0) *probe\_name* {ftp | http | https | imap | imaps | nntp | ping | pop | pops | smtp | tcp | udp} port *port\_number* [ip slb probe](#page-1703-0) *probe\_name* {ftp | http | https | imap | imaps | nntp | ping | pop | pops | smtp | tcp | udp} retries *retries* [ip slb probe](#page-1705-0) *probe\_name* {http | https} username *user\_name* [ip slb probe](#page-1706-0) *probe\_name* {http | https} password *password* [ip slb probe](#page-1707-0) *probe\_name* {http | https} url *url* [ip slb probe](#page-1708-0) *probe\_name* {http | https} status *status\_value* [ip slb probe](#page-1709-0) *probe\_name* {tcp | udp} send *send\_string* [ip slb probe](#page-1710-0) *probe\_name* {http | https | tcp | udp} expect *expect\_string* [show ip slb](#page-1711-0) [show ip slb clusters \[statistics\]](#page-1713-0) [show ip slb cluster](#page-1715-0) *name* [statistics] [show ip slb cluster](#page-1718-0) *cluster\_name* server *ip\_address* [show ip slb servers](#page-1721-0) [show ip slb probes \[](#page-1723-0)*probe\_name*]

#### [IP Multicast Switching Commands](#page-1726-0)

[ip multicast \[vlan](#page-1728-0) *vid*] status [{enable | disable}] [ip multicast flood-unknown {enable | disable}](#page-1730-0) [ip multicast \[vlan](#page-1732-0) *vid*] querier-forwarding [{enable | disable}] [no ip multicast \[vlan](#page-1732-1) *vid*] querier-forwarding [ip multicast \[vlan](#page-1734-0) *vid*] version [*version*] [ip multicast max-group \[num\] \[action {none | drop | replace}\]](#page-1736-0) [ip multicast vlan vid max-group \[num\] \[action {none | drop | replace}\]](#page-1738-0) [ip multicast port slot | port max-group \[num\] \[action {none | drop | replace}\]](#page-1740-0) [ip multicast static-neighbor vlan](#page-1742-0) *vid* port *slot*/*por<sup>t</sup>* [no ip multicast static-neighbor vlan](#page-1742-1) *vid* port *slot*/*por<sup>t</sup>* [ip multicast static-querier vlan](#page-1744-0) *vid* port *slot*/*por<sup>t</sup>* [no ip multicast static-querier vlan](#page-1744-1) *vid* port *slot*/*por<sup>t</sup>* [ip multicast static-group](#page-1746-0) *ip\_address* vlan *vid* port *slot***/***por<sup>t</sup>*

[no ip multicast static-group](#page-1746-1) *ip\_address* vlan *vid* port *slot***/***por<sup>t</sup>* [ip multicast \[vlan](#page-1748-0) *vid*] query-interval [*seconds*] [ip multicast \[vlan vid](#page-1750-0)**]** last-member-query-interval [tenths-of-seconds**]** [ip multicast \[vlan](#page-1752-0) *vid*] query-response-interval [*tenths-of-seconds*] [ip multicast \[vlan](#page-1754-0) *vid*] unsolicited-report-interval [*seconds*] [ip multicast \[vlan](#page-1756-0) *vid*] router-timeout [*seconds*] [ip multicast \[vlan](#page-1758-0) *vid*] source-timeout [*seconds*] [ip multicast \[vlan](#page-1760-0) *vid*] querying [{enable | disable}] [no ip multicast \[vlan](#page-1760-1) *vid*] querying [ip multicast \[vlan](#page-1762-0) *vid*] robustness [*robustness*] [ip multicast \[vlan](#page-1764-0) *vid*] spoofing [{enable | disable}] [no ip multicast \[vlan](#page-1764-1) *vid*] spoofing [ip multicast \[vlan](#page-1766-0) *vid*] zapping [{enable | disable}] [ip multicast \[vlan](#page-1768-0) *vid*] proxying [enable | disable] [ip multicast helper-address \[ip-address\]](#page-1770-0) [ipv6 multicast \[vlan](#page-1771-0) *vid*] status [{enable | disable}] [ipv6 multicast \[vlan](#page-1773-0) *vid*] querier-forwarding [{enable | disable}] [no ipv6 multicast \[vlan](#page-1773-1) *vid*] querier-forwarding [ipv6 multicast \[vlan](#page-1775-0) *vid*] version [*version*] [ipv6 multicast max-group \[num\] \[action {none | drop | replace}\]](#page-1777-0) [ipv6 multicast vlan vid max-group \[num\] \[action {none | drop | replace}\]](#page-1779-0) [ipv6 multicast port slot | port max-group \[num\] \[action {none | drop | replace}\]](#page-1781-0) [ipv6 multicast static-neighbor vlan](#page-1783-0) *vid* port *slot*/*por<sup>t</sup>* [no ipv6 multicast static-neighbor vlan](#page-1783-1) *vid* port *slot*/*por<sup>t</sup>* [ipv6 multicast static-querier vlan](#page-1785-0) *vid* port *slot*/*por<sup>t</sup>* [no ipv6 multicast static-querier vlan](#page-1785-1) *vid* port *slot*/*por<sup>t</sup>* [ipv6 multicast static-group](#page-1787-0) *ip\_address* vlan *vid* port *slot*/*por<sup>t</sup>* [no ipv6 multicast static-group](#page-1787-1) *ip\_address* vlan *vid* port *slot*/*por<sup>t</sup>* [ipv6 multicast \[vlan](#page-1789-0) *vid*] query-interval [*seconds*] [ipv6 multicast \[vlan](#page-1791-0) *vid*] last-member-query-interval [*milliseconds*] [ipv6 multicast \[vlan](#page-1793-0) *vid*] query-response-interval [*milliseconds*] [ipv6 multicast \[vlan](#page-1795-0) *vid*] unsolicited-report-interval [*seconds*] [ipv6 multicast \[vlan](#page-1797-0) *vid*] router-timeout [*seconds*] [ipv6 multicast \[vlan](#page-1799-0) *vid*] source-timeout [*seconds*] [ipv6 multicast \[vlan](#page-1801-0) *vid*] querying [{enable | disable}] [no ipv6 multicast \[vlan](#page-1801-1) *vid*] querying [ipv6 multicast \[vlan](#page-1803-0) *vid*] robustness [*robustness*] [ipv6 multicast \[vlan](#page-1805-0) *vid*] spoofing [{enable | disable}] [no ipv6 multicast \[vlan](#page-1805-1) *vid*] spoofing [ipv6 multicast \[vlan](#page-1807-0) *vid*] zapping [{enable | disable}] [ipv6 multicast \[vlan](#page-1809-0) *vid*] proxying [enable | disable] [show ip multicast \[vlan](#page-1811-0) *vid*] [show ip multicast port \[slot/](#page-1816-0)*por<sup>t</sup>*] [show ip multicast forward \[](#page-1819-0)*ip\_address*]

[show ip multicast neighbor](#page-1821-0) [show ip multicast querier](#page-1823-0) [show ip multicast group \[](#page-1825-0)*ip\_address*] [show ip multicast source \[](#page-1827-0)*ip\_address*] [show ip multicast tunnel \[address\]](#page-1829-0) [show ipv6 multicast \[vlan](#page-1831-0) *vid*] [show ipv6 multicast port \[slot/](#page-1836-0)*por<sup>t</sup>*] [show ipv6 multicast forward \[](#page-1838-0)*ipv6\_ddress*] [show ipv6 multicast neighbor](#page-1840-0) [show ipv6 multicast querier](#page-1842-0) [show ipv6 multicast group \[](#page-1844-0)*ip\_address*] [show ipv6 multicast source \[](#page-1846-0)*ip\_address*] [show ipv6 multicast tunnel \[](#page-1848-0)*address*]

#### [IP Multicast VLAN Commands](#page-1850-0)

[vlan ipmvlan](#page-1851-0) *ipmvlan-id* [{enable | disable} | [{1x1 | flat} stp {enable | disable}]] [name *namestring*] [no vlan ipmvlan](#page-1851-1) *ipmvlan-id* [*-ipmvlan-id2***]** [vlan ipmvlan](#page-1853-0) *ipmvlan-id* ctag {*ctag* | *ctag1*-*ctag2*} [no vlan ipmvlan](#page-1853-1) *ipmvlan-id* ctag {*ctag* | *ctag1*-*ctag2*} [vlan ipmvlan](#page-1855-0) *ipmvlan-id* address {*ip\_address [{/prefixlen | mask mask}]* | *ipv6\_address* | *ipaddress1*-*ipaddress2* | *ipv6address1*-*ipv6address2*} [no vlan ipmvlan](#page-1855-1) *ipmvlan-id* address {*ip\_address [{/prefixlen | mask mask}]* | *ipv6\_address* | *ipaddress1*-*ipaddress2* | *ipv6address1*-*ipv6address2*} [vlan ipmvlan](#page-1857-0) *ipmvlan-id* sender-port {port slot/port[*-port2***]***|* linkagg *agg\_num* **[***-agg\_num2***]**} [no vlan ipmvlan](#page-1857-1) *ipmvlan-id* sender-port {port slot/port[*-port2***]** *|* linkagg *agg\_num* **[** *agg\_num2***]**} [vlan ipmvlan](#page-1859-0) *ipmvlan-id* receiver-port {port slot/port[*-port2***]** *|* linkagg *agg\_num* **[** *agg\_num2***]**} [no vlan ipmvlan](#page-1859-1) *ipmvlan-id* receiver-port {port slot/port**[***-port2***]** *|* linkagg *agg\_num* **[** *agg\_num2***]**} [show vlan ipmvlan \[](#page-1861-0)*ipmvlan-id*] c-tag **[show vlan ipmvlan \[](#page-1862-0)***ipmvlan-id***] address [ipv4 | ipv6] [show vlan ipmvlan](#page-1864-0) [***ipmvlan-id***] port-config [show vlan ipmvlan](#page-1866-0) port-config** [slot/port | agg\_num]

#### [DVMRP Commands](#page-1868-0)

[ip load dvmrp](#page-1869-0) [ip dvmrp status {enable | disable}](#page-1870-0) [ip dvmrp flash-interval](#page-1872-0) *seconds* [ip dvmrp graft-timeout](#page-1873-0) *seconds* [ip dvmrp interface {](#page-1874-0)*interface\_name*} [no ip dvmrp interface {](#page-1874-1)*interface\_name*} [ip dvmrp interface {](#page-1875-0)*interface\_name*} metric *value* [ip dvmrp neighbor-interval](#page-1876-0) *seconds* [ip dvmrp neighbor-timeout](#page-1877-0) *seconds* [ip dvmrp prune-lifetime](#page-1878-0) *seconds* [ip dvmrp prune-timeout](#page-1879-0) *seconds* [ip dvmrp report-interval](#page-1880-0) *seconds* [ip dvmrp route-holddown](#page-1881-0) *seconds* [ip dvmrp route-timeout](#page-1882-0) *seconds* [ip dvmrp subord-default {true | false}](#page-1883-0) [ip dvmrp tunnel {](#page-1885-0)*local\_name*} {*remote\_address*} [no ip dvmrp tunnel {](#page-1885-1)*local\_name*} {*remote\_address*} [ip dvmrp tunnel {](#page-1887-0)*interface\_name remote\_address*} ttl *value* [ip dvmrp debug-level](#page-1889-0) *level* [ip dvmrp debug-type](#page-1890-0) *message\_type* [no ip dvmrp debug-type](#page-1890-1) *message\_type* [show ip dvmrp](#page-1892-0) [show ip dvmrp interface \[](#page-1895-0)*ip\_address* | *interface\_name* | enabled | disabled] [show ip dvmrp neighbor \[](#page-1897-0)*ip\_address*] [show ip dvmrp nexthop \[](#page-1899-0)*ip\_address ip\_mask*] [show ip dvmrp prune \[](#page-1901-0)*group\_address source\_address source\_mask*] [show ip dvmrp route \[](#page-1903-0)*ip\_address ip\_mask*] [show ip dvmrp tunnel \[](#page-1905-0)*local\_address remote\_address*] [show ip dvmrp debug](#page-1907-0)

#### [PIM Commands](#page-1910-0)

#### [ip load pim](#page-1912-0)

[ip pim sparse status {enable | disable}](#page-1914-0) [ip pim dense status {enable | disable}](#page-1915-0) [ip pim static-rp](#page-1922-0) *group\_address/prefix\_length rp\_address* [[no] override] [priority *priority*] [ip pim rp-threshold](#page-1926-0) *bps* [ip pim max-rps](#page-1929-0) *number* [ip pim probe-time](#page-1931-0) *seconds* [ip pim register checksum {header | full}](#page-1932-0) [ip pim register-suppress-timeout](#page-1933-0) *seconds* [ip pim spt status {enable | disable}](#page-1934-0) [ip pim state-refresh-interval](#page-1935-0) *seconds* [ip pim state-refresh- limit](#page-1936-0) *ticks* [ip pim state-refresh- ttl](#page-1937-0) *num* [show ip pim sparse](#page-1946-0) [show ip pim dense](#page-1949-0) [show ip pim neighbor \[](#page-1955-0)*ip\_address*] [show ip pim candidate-rp](#page-1958-0)

[show ip pim group-map \[bsr | static-rp | ssm | dense\]](#page-1960-0) [show ip pim interface \[](#page-1962-0)*if\_name*] [show ip pim static-rp](#page-1966-0) [ipv6 pim sparse status {enable | disable}](#page-1984-0) **[ipv6 pim cbsr](#page-1990-0)** *bsr\_address* **[priority bsr\_***priority***] [mask-length** *masklen***] [scope scope\_value] [no ipv6 pim cbsr](#page-1990-1)** *bsr\_address* **[priority bsr\_***priority***] [mask-length** *masklen***] [scope scope\_value]** [ipv6 pim static-rp](#page-1992-0) *group\_address/prefix\_length rp\_address* [[no] override] [priority *priority*] [ipv6 pim spt status {enable | disable}](#page-1997-0) [show ipv6 pim neighbor \[](#page-2013-0)*ipv6\_address*] [*if\_name*] **[show ipv6 pim cbsr \[scope scope\\_value\]](#page-2023-0) [show ipv6 pim bsr \[scope scope\\_value\]](#page-2025-0)**

#### [Multicast Routing Commands](#page-2036-0)

[ip mroute-boundary](#page-2038-0) *if\_name scoped\_address mask* [no ip mroute-boundary](#page-2038-1) *if\_name scoped\_address mask* [ipv6 mroute-boundary](#page-2040-0) *if\_name* scope *scope\_value* [no ipv6 mroute-boundary](#page-2040-1) *if\_name* scope *scope\_value* [ip mroute interface](#page-2041-0) *if\_ name* ttl *threshold* [show ip mroute-boundary](#page-2043-0) [show ipv6 mroute-boundary](#page-2045-0) [show ip mroute](#page-2047-0) [show ip mroute interface {](#page-2051-0)*interface\_name*} [show ipv6 mroute interface {](#page-2053-0)*interface\_name*} [show ip mroute-nexthop](#page-2055-0)

## [QoS Commands](#page-2060-0)

[qos {enable | disable}](#page-2062-0) qos [trust ports](#page-2064-0) qos no [trust ports](#page-2064-1) qos [default servicing mode {strict-priority | wrr \[](#page-2066-0)*w0 w1 w2 w3 w4 w5 w6 w7*] | priority-wrr [*w0 w1 w2 w3 w4 w5 w6 w7*] | drr] [*w0 w1 w2 w3 w4 w5 w6 w7*]} qos [forward log](#page-2068-0) qos no [forward log](#page-2068-1) qos [log console](#page-2069-0) qos no [log console](#page-2069-1) qos [log lines](#page-2070-0) *lines* qos [log level](#page-2071-0) *level* qos no [log level](#page-2071-1) qos [default bridged disposition {accept | deny | drop}](#page-2073-0) qos [default routed disposition {accept | deny | drop}](#page-2075-0)

*April 2010* page 18 QoS Policy Commands

[debug no qos](#page-2091-1) [mapper] [flows] [queue] [slot] [12] [13] [classifier] [nat] [sem] [pm] [ingress] [egress] [rsvp] [balance] [nimsg] [debug qos internal \[slice](#page-2093-0) *slot/slice*] [flow] [queue] [port] [l2tree] [l3tree] [vector] [pending] [verbose] [mapper] [pool] [log] [pingonly | nopingonly] qos c[lear log](#page-2095-0) [qos app](#page-2096-0)ly [qos rever](#page-2097-0)t qos [flush](#page-2098-0) [qos rese](#page-2100-0)t qos s[tats reset \[egress\]](#page-2101-0) [qos por](#page-2102-0)<sup>t</sup>*slot/port* reset [qos por](#page-2103-0)<sup>t</sup>*slot/port* [qos por](#page-2105-0)<sup>t</sup>*slot/port* trusted [qos por](#page-2105-1)<sup>t</sup>*slot/port* no trusted [qos por](#page-2107-0)<sup>t</sup>*slot/port* servicing mode {strict-priority | wrr [*w0 w1 w2 w3 w4 w5 w6 w7*] | prioritywrr [*w0 w1 w2 w3 w4 w5 w6 w7*] | drr [*w0 w1 w2 w3 w4 w5 w6 w7*] | default} [qos por](#page-2109-0)<sup>t</sup>*slot/port* **q***n* **{minbw | maxbw}** *kbps* [qos por](#page-2109-1)<sup>t</sup>*slot/port* no **q***n* **{minbw | maxbw}** *kbps* [qos por](#page-2111-0)<sup>t</sup>*slot/port* maximum egress-bandwidth *bps* [qos por](#page-2111-1)<sup>t</sup>*slot/port* no maximum egress-bandwidth [qos por](#page-2113-0)<sup>t</sup>*slot/port* maximum ingress-bandwidth *bps* [qos por](#page-2113-1)<sup>t</sup>*slot/port* no maximum ingress-bandwidth

[rsvp] [balance] [nimsg]

qos [default multicast disposition {accept | deny | drop}](#page-2076-0)

qos p[hones \[priority](#page-2085-0) *priority\_value* | trusted]

qos quaran[tine mac-group](#page-2087-0) *mac\_group* qos no quaran[tine mac-group](#page-2087-1) qos quaran[tine path](#page-2089-0) *url*

server | dns-reply } qos no user-por[t {filter | shutdown}](#page-2077-1)

qos [dei {ingress | egress}](#page-2080-0) qos no [dei {ingress | egress}](#page-2080-1) qos s[tats interval](#page-2082-0) *seconds* [qos nms pr](#page-2083-0)iority [qos no nms pr](#page-2083-1)iority

[qos no p](#page-2085-1)hones

[qos no quaran](#page-2089-1)tine path qos quaran[tine page](#page-2090-0) [qos no quaran](#page-2090-1)tine page [debug qos \[info\] \[config\] \[rule\] \[main\] \[route\] \[hre\] \[port\] \[msg\] \[sl\] \[ioctl\] \[mem\] \[cam\]](#page-2091-0)  [mapper] [flows] [queue] [slot] [l2] [l3] [classifier] [nat] [sem] [pm] [ingress] [egress] [debug no qos \[info\] \[config\] \[rule\] \[main\] \[route\] \[hre\] \[port\] \[msg\] \[sl\] \[ioctl\] \[mem\] \[cam\]](#page-2091-2) 

qos user-por[t {filter | shutdown} {spoof | bgp | bpdu | rip | ospf | vrrp | dvmrp | pim | isis | dhcp-](#page-2077-0)

[qos por](#page-2115-0)<sup>t</sup>*slot/port* default 802.1p *value* [qos por](#page-2117-0)<sup>t</sup>*slot/port* default dscp *value* [qos por](#page-2119-0)<sup>t</sup>*slot/port* default classification {802.1p | dscp} [qos por](#page-2121-0)<sup>t</sup>*slot/port* dei {ingress | egress} [qos por](#page-2121-1)<sup>t</sup>*slot/port* no dei {ingress | egress} [qos por](#page-2123-0)<sup>t</sup>*slot/port* monitor [qos por](#page-2123-1)<sup>t</sup>*slot/port* no monitor [show qos port \[](#page-2125-0)*slot/port*] [statistics] [show qos port monitor](#page-2127-0) [show qos queue \[](#page-2129-0)*slot/port*] [show qos slice {ingress | egress} \[](#page-2132-0)*slot*/*slice*] [show qos log](#page-2134-0) [show qos config](#page-2136-0) [show qos statistics](#page-2139-0)

# [QoS Policy Commands](#page-2142-0)

#### [aclman](#page-2147-0)

po[licy rule](#page-2148-0) *rule\_name* [enable | disable] [precedence *precedence*] [condition *condition*] [action *action*] [validity period *name* | no validity period] [save] [log [log-interval *seconds*]] [count {packets | bytes}] [trap | no trap] [default-list | no default-list] no po[licy rule](#page-2148-1) *rule\_name* po[licy rule](#page-2148-2) *rule name* [no reflexive] [no save] [no log] po[licy validity period](#page-2152-0) *name* [[no] days *days*] [[no] months *months*] [[no] hours *hh:mm* to *hh:mm* | no hours] [interval *mm:dd:yyyy hh:mm* to *mm:dd:yyyy hh:mm* | no interval] no po[licy validity period](#page-2152-1) *name* po[licy list](#page-2155-0) *list\_name* type [unp | egress] rules *rule\_name* [*rule\_name2*...] [enable | disable] no po[licy list](#page-2155-1) *list\_name* po[licy list](#page-2155-2) *list\_name* **no rules** *rule\_name* [*rule\_name2*...] po[licy network group](#page-2158-0) *net\_group ip\_address* [mask *net\_mask*] [*ip\_address2* [mask *net\_mask2*]...] no po[licy network group](#page-2158-1) *net\_group* po[licy network group](#page-2158-2) *net\_group* no *ip\_address* [mask *netmask*] [*ip\_address2* [mask *net\_mask2*]...] po[licy service group](#page-2160-0) *service\_group service\_name1* [*service\_name2...*] no po[licy service group](#page-2160-1) *service\_group* po[licy service group](#page-2160-2) *service\_group* no *service\_name1* [*service\_name2...*] po[licy mac group](#page-2162-0) *mac\_group mac\_address* [mask *mac\_mask*] [*mac\_address2* [mask *mac\_mask2*]...] no po[licy mac group](#page-2162-1) *mac\_group* po[licy mac group](#page-2162-2) *mac\_group* no *mac\_address* [mask *mac\_mask*] [*mac\_address2* [mask *mac\_mask2*]...]

po[licy port group](#page-2164-0) *group\_name slot*/*por<sup>t</sup>*[-*por<sup>t</sup>*] [*slot/port*[-*por<sup>t</sup>*]*...*] no po[licy port group](#page-2164-1) *group\_name*

po[licy port group](#page-2164-2) *group\_name* no *slot/port*[-*por<sup>t</sup>*] [*slot/port*[-*por<sup>t</sup>*]*...*] po[licy vlan group](#page-2166-0) *group\_name vlan\_id*[-*vlan\_id*] [*vlan\_id*[*-vlan\_id*]*...*] no po[licy vlan group](#page-2166-1) *group\_name* po[licy vlan group](#page-2166-2) *group\_name* no *vlan\_id*[-*vlan\_id*] [*vlan\_id*[*-vlan\_id*]*...*] po[licy map group](#page-2168-0) *map\_group* {*value1*:*value2*...} no po[licy map group](#page-2168-1) *map\_group* po[licy map group no {](#page-2168-2)*value1*:*value2*...} po[licy service](#page-2170-0) *service\_name* no po[licy service](#page-2170-1) *service\_name* po[licy service](#page-2173-0) *service\_name* protocol *protocol* {[source ip port *por<sup>t</sup>*[-*por<sup>t</sup>*]] [destination ip port *por<sup>t</sup>*[-*por<sup>t</sup>*]]} no po[licy service](#page-2173-1) *service\_name* po[licy service](#page-2173-2) *service\_name* [no source ip port] [no destination ip port] po[licy service](#page-2175-0) *service\_name* source tcp port *por<sup>t</sup>*[-*por<sup>t</sup>*] no po[licy service](#page-2175-1) *service\_name* po[licy service](#page-2175-2) *service\_name* no source tcp port po[licy service](#page-2177-0) *service\_name* destination tcp port *por<sup>t</sup>*[-*por<sup>t</sup>*] no po[licy service](#page-2177-1) *service\_name* po[licy service](#page-2177-2) *service\_name* no destination tcp port po[licy service](#page-2179-0) *service\_name* source udp port *por<sup>t</sup>*[-*por<sup>t</sup>*] no po[licy service](#page-2179-1) *service\_name* po[licy service](#page-2179-2) *service\_name* no source udp port po[licy service](#page-2181-0) *service\_name* destination udp port *por<sup>t</sup>*[-*por<sup>t</sup>*] no po[licy service](#page-2181-1) *service\_name* po[licy service](#page-2181-2) *service\_name* no destination udp port po[licy condition](#page-2183-0) *condition\_name* no po[licy condition](#page-2184-0) *condition\_name* po[licy condition](#page-2188-0) *condition\_name* source ip *ip\_address* [mask *netmask*] po[licy condition](#page-2188-1) *condition\_name* no source ip po[licy condition](#page-2190-0) *condition\_name* source ipv6 {any | *ipv6\_address* [mask *netmask*]} po[licy condition](#page-2190-1) *condition\_name* no source ipv6 po[licy condition](#page-2192-0) *condition\_name* destination ip *ip\_address* [mask *netmask*] po[licy condition](#page-2192-1) *condition\_name* no destination ip po[licy condition](#page-2194-0) *condition\_name* destination ipv6 {any | *ipv6\_address* [mask *netmask*]} po[licy condition](#page-2194-1) *condition\_name* no destination ipv6 po[licy condition](#page-2196-0) *condition\_name* multicast ip *ip\_address* [mask *netmask*] po[licy condition](#page-2196-1) *condition\_name* no multicast ip po[licy condition](#page-2198-0) *condition\_name* source network group *network\_group* po[licy condition](#page-2198-1) *condition\_name* no source network group po[licy condition](#page-2200-0) *condition\_name* destination network group *network\_group* po[licy condition](#page-2200-1) *condition name* no destination network group po[licy condition](#page-2202-0) *condition\_name* multicast network group *multicast\_group* po[licy condition](#page-2202-1) *condition\_name* no multicast network group po[licy condition](#page-2204-0) *condition\_name* source ip port *por<sup>t</sup>*[-*por<sup>t</sup>*]

po[licy condition](#page-2204-1) *condition\_name* no source ip port po[licy condition](#page-2206-0) *condition\_name* destination ip port *por<sup>t</sup>*[-*por<sup>t</sup>*] po[licy condition](#page-2206-1) *condition\_name* no destination ip port po[licy condition](#page-2208-0) *condition\_name* source tcp port *por<sup>t</sup>*[-*por<sup>t</sup>*] po[licy condition](#page-2208-1) *condition\_name* no source tcp port po[licy condition](#page-2210-0) *condition\_name* destination tcp port *por<sup>t</sup>*[-*por<sup>t</sup>*] po[licy condition](#page-2210-1) *condition\_name* no destination tcp port po[licy condition](#page-2212-0) *condition\_name* source udp port *por<sup>t</sup>*[-*por<sup>t</sup>*] po[licy condition](#page-2212-1) *condition\_name* no source udp port po[licy condition](#page-2214-0) *condition\_name* destination udp port *por<sup>t</sup>*[-*por<sup>t</sup>*] po[licy condition](#page-2214-1) *condition\_name* no destination udp port po[licy condition](#page-2216-0) *condition\_name* ethertype *etype* po[licy condition](#page-2216-1) *condition\_name* no ethertype po[licy condition](#page-2218-0) *condition\_name* established po[licy condition](#page-2218-1) *condition\_name* no established po[licy condition](#page-2220-0) *condition\_name* tcpflags [any | all] {F | S | R | P | A | U | E | W} mask {F | S  $| R | P | A | U | E | W$ po[licy condition](#page-2220-1) *condition\_name* no tcpflags po[licy condition](#page-2222-0) *condition\_name* service *service\_name* po[licy condition](#page-2222-1) *condition\_name* no service po[licy condition](#page-2223-0) *condition\_name* service group *service\_group* po[licy condition](#page-2223-1) *condition\_name* no service group po[licy condition](#page-2225-0) *condition\_name* icmptype *type* po[licy condition](#page-2225-1) *condition\_name* no icmptype po[licy condition](#page-2227-0) *condition\_name* icmpcode *code* po[licy condition](#page-2227-1) *condition\_name* no icmpcode po[licy condition](#page-2229-0) *condition\_name* ip protocol *protocol* po[licy condition](#page-2229-1) *condition\_name* no ip protocol po[licy condition](#page-2231-0) *condition\_name* ipv6 po[licy condition](#page-2231-1) *condition\_name* no ipv6 po[licy condition](#page-2233-0) *condition\_name* nh *next\_header\_value* po[licy condition](#page-2233-1) *condition\_name* no nh po[licy condition](#page-2235-0) *condition\_name* flow-label *flow\_label\_value* po[licy condition](#page-2235-1) *condition\_name* no flow-label po[licy condition](#page-2237-0) *condition\_name* tos *tos\_value* [mask *tos\_mask*] po[licy condition](#page-2237-1) *conditioning* no tos po[licy condition](#page-2239-0) *condition\_name* dscp {*dscp\_value*[*-value*]} [mask *dscp\_mask*] po[licy condition](#page-2239-1) *condition\_name* no dscp po[licy condition](#page-2241-0) *condition\_name* source mac *mac\_address* [mask *mac\_mask*] po[licy condition](#page-2241-1) *condition\_name* no source mac po[licy condition](#page-2243-0) *condition\_name* destination mac *mac\_address* [mask *mac\_mask*] po[licy condition](#page-2243-1) *condition\_name* no destination mac po[licy condition](#page-2245-0) *condition\_name* source mac group *group\_name* po[licy condition](#page-2245-1) *condition\_name* no source mac group

po[licy condition](#page-2247-0) *condition\_name* destination mac group *mac\_group* po[licy condition](#page-2247-1) *condition\_name* no destination mac group po[licy condition](#page-2249-0) *condition\_name* source vlan *vlan\_id* po[licy condition](#page-2249-1) *condition\_name* no source vlan po[licy condition](#page-2251-0) *condition\_name* source vlan group *vlan\_group* po[licy condition](#page-2251-1) *condition\_name* no source vlan group po[licy condition](#page-2253-0) *condition\_name* inner source vlan *vlan\_id* po[licy condition](#page-2253-1) *condition\_name* no inner source vlan po[licy condition](#page-2255-0) *condition\_name* inner source vlan group *vlan\_group* po[licy condition](#page-2255-1) *condition\_name* no inner source vlan group po[licy condition](#page-2257-0) *condition\_name* destination vlan *vlan\_id* po[licy condition](#page-2257-1) *condition\_name* no destination vlan po[licy condition](#page-2259-0) *condition\_name* 802.1p *802.1p\_value*[*-802.1p\_value*] po[licy condition](#page-2259-1) *condition\_name* no 802.1p po[licy condition](#page-2261-0) *condition\_name* inner 802.1p *802.1p\_value*[*-802.1p\_value*] po[licy condition](#page-2261-1) *condition\_name* no inner 802.1p po[licy condition](#page-2263-0) *condition\_name* source por<sup>t</sup>*slot/port*[-*por<sup>t</sup>*] po[licy condition](#page-2263-1) *condition\_name* no source por<sup>t</sup> po[licy condition](#page-2265-0) *condition\_name* destination port *slot/port*[-*por<sup>t</sup>*] po[licy condition](#page-2265-1) *condition\_name* no destination port po[licy condition](#page-2267-0) *condition\_name* source port group *group\_name* po[licy condition](#page-2267-1) *condition\_name* no source port group po[licy condition](#page-2269-0) *condition\_name* destination port group *group\_name* po[licy condition](#page-2269-1) *condition\_name* no destination port po[licy condition](#page-2271-0) *condition\_name* vrf {*vrf\_name |* **default}** po[licy condition](#page-2271-1) *condition\_name* no vrf po[licy action](#page-2273-0) *action\_name* po[licy no action](#page-2273-1) *action\_name* po[licy action](#page-2276-0) *action name* disposition {accept | drop | deny} po[licy action](#page-2276-1) *action\_name* no disposition po[licy action](#page-2278-0) *action\_name* shared po[licy action](#page-2278-1) *action\_name* no shared po[licy action](#page-2280-0) *action\_name* priority *priority\_value* po[licy action](#page-2280-1) *action\_name* no priority po[licy action](#page-2282-0) *action\_name* maximum bandwidth *bps* po[licy action](#page-2282-1) *action\_name* no maximum bandwidth po[licy action](#page-2284-0) *action\_name* maximum depth *bytes* po[licy action](#page-2284-1) *action\_name* no maximum depth po[licy action action\\_name cir bps \[cbs](#page-2286-0) **byte**] [pir bps] [pbs **byte**] [counter-color [red-nonred | green-nongreen | green-red | green-yellow | red-yellow]] po[licy action action\\_name no cir bps](#page-2286-1) po[licy action action\\_name no pir bps](#page-2286-2) po[licy action](#page-2289-0) *action\_name* tos *tos\_value* po[licy action](#page-2289-1) *action\_name* no tos

po[licy action](#page-2291-0) *action\_name* 802.1p *802.1p\_value* po[licy action](#page-2291-1) *action\_name* no 802.1p po[licy action](#page-2293-0) *action\_name* dscp *dscp\_value* po[licy action](#page-2293-1) *action\_name* no dscp po[licy action map {802.1p | tos | dscp} to {802.1p | tos| dscp} using](#page-2295-0) *map\_group* po[licy action no map](#page-2295-1) po[licy action](#page-2297-0) *action\_name* permanent gateway ip *ip\_address* po[licy action](#page-2297-1) *action\_name* no permanent gateway ip po[licy action](#page-2299-0) *action\_name* port-disable po[licy action](#page-2299-1) *action\_name* no port-disable po[licy action](#page-2301-0) *action\_name* redirect port *slot/port* po[licy action](#page-2301-1) *action\_name* no redirect port po[licy action](#page-2303-0) *action\_name* redirect linkagg *link\_agg* po[licy action](#page-2303-1) *action\_name* no redirect linkagg po[licy action](#page-2305-0) *action\_name* no-cache po[licy action](#page-2305-1) *action\_name* no no-cache po[licy action](#page-2306-0) *action\_name* [ingress | egress | ingress egress] mirror *slot/port* po[licy action](#page-2306-1) *action\_name* no mirror *slot/port* show policy classify  $\{12 \mid 13 \mid \text{multicast}\}\$  [applied] [show policy classify {l2 | l3 | multicast} \[applied\] source port](#page-2311-0) *slot/port* [show policy classify {l2 | l3 | multicast} \[applied\] source mac](#page-2315-0) *mac\_address* [show policy classify {l2 | l3 multicast} \[applied\] destination mac](#page-2317-0) *mac\_address* [show policy classify {l2 | l3 | multicast} \[applied\] source vlan](#page-2319-0) *vlan\_id* [show policy classify {l2 | l3 | multicast} \[applied\] destination vlan](#page-2321-0) *vlan\_id* show policy classify  $\{12 \mid 13 \mid \text{multicast}\}$  [applied] source interface type  $\{\text{ethernet} \mid \text{wan}\}$ ethernet-10 | ethernet-100 | ethernet-1G | ethernet-10G} [show policy classify {l2 | l3 | multicast} \[applied\] source ip](#page-2328-0) *ip\_address* [show policy classify {l2 | l3 | multicast} \[applied\] destination ip](#page-2330-0) *ip\_address* [show policy classify {l2 | l3 | multicast} \[applied\] multicast ip](#page-2332-0) *ip\_address* [show policy classify {l2 | l3 | multicast} \[applied\] tos](#page-2334-0) *tos\_value* [show policy classify {l2 | l3 | multicast} \[applied\] dscp](#page-2336-0) *dscp\_value* [show policy classify {l2 | l3 | multicast} \[applied\] ip protocol](#page-2338-0) *protocol* [show policy classify {l2 | l3 | multicast} \[applied\] source ip port](#page-2340-0) *por<sup>t</sup>* [show policy classify {l2 | l3 | multicast} \[applied\] destination ip port](#page-2342-0) *por<sup>t</sup>* [show \[applied\] policy network group \[](#page-2344-0)*network\_group*] [show \[applied\] policy service \[](#page-2346-0)*service\_name*] [show \[applied\] policy service group \[](#page-2348-0)*service\_group*] [show \[applied\] policy mac group \[](#page-2350-0)*mac\_group*] [show \[applied\] policy port group \[](#page-2352-0)*group\_name*] [show \[applied\] policy vlan group \[](#page-2354-0)*group\_name*] [show \[applied\] policy map group \[](#page-2356-0)*group\_name*] [show \[applied\] policy action \[](#page-2358-0)*action\_name*] [show \[applied\] policy condition \[](#page-2361-0)*condition\_name*] [show active \[bridged | routed | multicast\] policy rule \[](#page-2364-0)*rule\_name*]

[show active policy rule \[](#page-2367-0)*rule\_name*] meter-statistics [show \[applied\] \[bridged | routed | multicast\] policy rule \[](#page-2370-0)*rule\_name*] [show policy validity period \[](#page-2373-0)*name*] [show active policy list \[](#page-2375-0)*list\_name*] [show \[applied\] policy list \[](#page-2377-0)*list\_name*]

#### [Policy Server Commands](#page-2380-0)

po[licy server load](#page-2381-0)

po[licy server flush](#page-2382-0)

po[licy server](#page-2383-0) *ip\_address* [port *port\_number*] [admin {up | down}] [preference *preference*] [user *user\_name* password *password*] [searchbase *search\_string*] [ssl | no ssl] no po[licy server](#page-2383-1) *ip\_address* [port *port\_number*] [show policy server](#page-2385-0) [show policy server long](#page-2387-0) [show policy server statistics](#page-2389-0) [show policy server rules](#page-2391-0) [show policy server events](#page-2393-0)

#### [802.1X Commands](#page-2396-0)

[802.1x](#page-2397-0) *slot/port* [direction {both | in}] [port-control {force-authorized | force-unauthorized | auto}] [quiet-period *seconds*] [tx-period *seconds*] [supp-timeout *seconds*] [servertimeout *seconds*] [max-req *max\_req*] [re-authperiod *seconds*] [reauthentication | no reauthentication] [802.1x initialize](#page-2400-0) *slot/port*

- [802.1x reauthenticate](#page-2401-0) *slot/port*
- [802.1x](#page-2402-0) *slot/port* **supp-polling retry** *retries*
- [802.1x](#page-2404-0) *slot/port* **supplicant policy authentication [[pass] {group-mobility | user-network-profile** *profile\_name* | **vlan** *vid |* default-vlan | block | captiveportal}...] [[fail] {**user-network-profile** *profile\_name |* vlan *vid* | block | captiveportal}...]
- [802.1x](#page-2407-0) *slot/port* **non-supplicant policy authentication [[pass] {group-mobility | user-network-profile** *profile\_name |* **vlan** *vid* | default-vlan | block | captiveportal}] [[fail] {group-mobility | **user-network-profile** *profile\_name |* vlan *vid |*  default-vlan | block | captive-portal}]
- [802.1x](#page-2410-0) *slot/port* **non-supplicant policy {**group-mobility | **user-network-profile**  *profile\_name |* vlan *vid |* default-vlan | block | captive-portal}
- [802.1x](#page-2412-0) *slot/port* **{supplicant | non-supplicant} policy default**

[802.1x](#page-2414-0) *slot/port* **captive-portal policy authentication pass {group-mobility | user-network-profile** *profile name* / **vlan** *vid* | default-vlan | block } [fail] {groupmobility | vlan *vid |* default-vlan | block}

[802.1x](#page-2416-0) *slot/port* **captive-portal session-limit** *time*

[802.1x](#page-2418-0) *slot/port* **captive-portal** retry-count *retries*

[802.1x](#page-2420-0) **captive-portal** address *ip\_address* [802.1x](#page-2421-0) **captive-portal** proxy-server-url *proxy\_ur<sup>l</sup>* [802.1x](#page-2423-0) **captive-portal** dns-keyword-list {*keyword1* [*keyword2***] [***keyword3***] [***keyword4***]}** [802.1x captive-portal no dns-keyword-list](#page-2423-1) [802.1x](#page-2425-0) **captive-portal** success-redirect-url *redirect\_url* [802.1x captive-portal no success-redirect-url](#page-2425-1) [802.1x](#page-2427-0) **captive-portal** fail-redirect-url *redirect\_url* [802.1x captive-portal no fail-redirect-url](#page-2427-1) [802.1x](#page-2429-0) **auth-server-down {enable | disable}** [802.1x](#page-2430-0) **auth-server-down policy {user-network-profile** *profile\_name* | **block}** [802.1x](#page-2432-0) **auth-server-down re-authperiod {value}** [show 802.1x \[](#page-2433-0)*slot/port*] [show 802.1x users \[](#page-2436-0)*slot/port*] [show 802.1x statistics \[](#page-2438-0)*slot/port*] [show 802.1x device classification policies \[](#page-2440-0)*slot/port*] [show 802.1x non-supplicant \[](#page-2442-0)*slot/port*] [show 802.1x auth-server-down](#page-2444-0)[show 802.1x captive-portal configuration](#page-2446-0)

## [AAA Commands](#page-2448-0)

[aaa radius-server](#page-2451-0) *server-name* [host {*hostname* | *ip\_address*} [*hostname2* | *ip\_address2*]] [key *secret*] [retransmit *retries*] [timeout *seconds*] [auth-port *auth*\_*por<sup>t</sup>*] [acct-port *acct\_port*] [vrf-name *vrf\_name***]** [no aaa radius server](#page-2451-1) *server-name*[aaa radius agent preferred {default | no-loopback |](#page-2454-0) *ip\_address*} [no aaa radius agent preferred](#page-2454-1) [aaa tacacs+-server](#page-2456-0) *server-name* [host {*hostname* | *ip\_address*} {*hostname2* | *ip\_address2*}] [kev *secret*][timeout *seconds*] [port *por<sup>t</sup>*] [no aaa tacacs+-server](#page-2456-1) *server-name* [aaa ldap-server](#page-2458-0) *server\_name* [host {*hostname* | *ip\_address*} [{*hostname2* | *ip\_address2*}]] [*por<sup>t</sup>*] [dn *dn\_name*] [password *super\_password*] [base *search\_base*] [type *server\_type*] [retransmit *retries*] [timeout *seconds*] [ssl | no ssl] [port *por<sup>t</sup>*] [no aaa ldap-server](#page-2458-1) *server-name* [aaa ace-server](#page-2461-0) *server-name* clear[aaa authentication vlan single-mode](#page-2462-0) *server1* [*server2*] [*server3*] [*server4*] [no aaa authentication vlan](#page-2462-1)[aaa authentication vlan multiple-mode](#page-2464-0) *vlan\_id server1* [*server2*] [*server3*] [*server4*] [no aaa authentication vlan](#page-2464-1) *vlan\_id* [aaa avlan no \[mac-address\]](#page-2466-0) *mac\_address* [aaa avlan dns \[name\]](#page-2467-0) *dns\_name*

[no aaa avlan dns \[name\]](#page-2467-1) *dns\_name* [aaa avlan default dhcp \[gateway\]](#page-2468-0) *ip\_address* [no aaa avlan default dhcp \[gateway\]](#page-2468-1) [aaa authentication {console | telnet | ftp | http | snmp | ssh | default}](#page-2469-0) *server1* [*server2*...] [local] [no aaa authentication \[console | telnet | ftp | http | snmp | ssh | default\]](#page-2469-1) [aaa authentication {console | telnet | ftp | http | snmp | ssh} default](#page-2472-0) [aaa authentication 802.1x](#page-2474-0) *server1* [*server2*] [*server3*] [*server4*] [no aaa authentication 802.1x](#page-2474-1)[aaa authentication MAC](#page-2476-0) *server1* [*server2*] [*server3*] [*server4*] [no aaa authentication MAC](#page-2476-1)[aaa accounting 802.1x](#page-2478-0) *server1* [*server2*...] [local] [no aaa accounting 802.1x](#page-2478-1) [aaa accounting vlan \[](#page-2480-0)*vlan\_id*] *server1* [*server2*...] [local] [no accounting vlan \[](#page-2480-1)*vlan\_id*] [aaa accounting session \[](#page-2482-0)*server\_name1*] [*server\_name2*...] [local] [no aaa accounting session](#page-2482-1) [aaa accounting command](#page-2484-0) *server1* [*server2*...] [local] [no accounting command](#page-2484-1) [avlan default-traffic {enable | disable}](#page-2486-0) [avlan port-bound {enable | disable}](#page-2488-0) [avlan](#page-2490-0) *vlan\_id* auth-ip *ip\_address* [aaa avlan http language](#page-2492-0) [user](#page-2493-0) *username* [password *password*] [expiration {*day* | *date*}] [read-only | read-write [*families...* | *domains...* | all | none]] [no snmp | no auth | sha | md5 | sha+des | md5+des] [end-user profile *name*] [console-only {enable | disable}] [no user](#page-2493-1) *username*[passwor](#page-2497-0)d [user passwor](#page-2499-0)d-size min *size* user passwor[d-expiration {](#page-2500-0)*day |* disable} user passwor[d-policy cannot-contain-username {enable | disable}](#page-2502-0) user passwor[d-policy min-uppercase](#page-2503-0) *number* user passwor[d-policy min-uppercase](#page-2504-0) *number* user passwor[d-policy min-digit](#page-2505-0) *number* user passwor[d-policy min-nonalpha](#page-2506-0) *number* [user passwor](#page-2507-0)d-history *number* user passwor[d-min-age](#page-2508-0) *days* [user lockout-window](#page-2509-0) *minutes*[user lockout-threshold](#page-2511-0) *number*[user lockout-duration](#page-2513-0) *minutes*[user {lockout | unlock}](#page-2515-0) [aaa admin-logout {mac-address](#page-2516-0) *mac\_address* | port *slot/port* | user *user\_name* | user-networkprofile name *profile\_name*} [end-user profile](#page-2518-0) *name* [read-only [*area* | all]] [read-write [*area* | all]] [disable [*area* | all]]

[no end-user profile](#page-2518-1) *name* [end-user profile](#page-2522-0) *name* vlan-range *vlan\_range* [*vlan\_range2...*] [end-user profile](#page-2522-1) *name* no vlan-range *vlan1* [*vlan2..*] [aaa user-network-profile name](#page-2524-0) *profile\_name* vlan *vlan-id* [hic [enable | disable]] [policy-listname *list\_name*] [no aaa user-network-profile name](#page-2524-1) *profile\_name* [aaa classification-rule mac-address](#page-2526-0) *mac\_address* user-network-profile name *profile\_name* [aaa classification-rule no mac-address](#page-2526-1) *mac\_address* [aaa classification-rule mac-address-range](#page-2528-0) *low\_mac\_address high\_mac\_address* usernetwork-profile name *profile\_name* [aaa classification-rule no mac-address-range](#page-2528-1) *low\_mac\_address* [aaa classification-rule ip-address](#page-2530-0) *ip\_address* [*subnet\_mask*] user-network-profile name *profile\_name* [aaa classification-rule no ip-address](#page-2530-1) *ip\_address* [*subnet\_mask*] [aaa hic server-name](#page-2532-0) *server* ip-address *ip\_address* **secret** *secret* [udp-port *udp\_port*] [aaa hic no server-name](#page-2532-1) *server*[aaa hic allowed-name](#page-2534-0) *server* ip-address *ip\_address* **[ip-mask** *subnet\_mask*] [aaa hic no allowed-name](#page-2534-1) *server*[aaa hic {enable | disable}](#page-2536-0) [aaa hic web-agent-url](#page-2538-0) *url* [aaa hic custom-proxy-port](#page-2539-0) *proxy\_por<sup>t</sup>* [show aaa server \[](#page-2540-0)*server\_name*] [show aaa authentication vlan](#page-2543-0)[show aaa authentication](#page-2545-0)[show aaa authentication 802.1x](#page-2547-0)[show aaa authentication mac](#page-2549-0)[show aaa authentication 802.1x](#page-2550-0)[show aaa accounting vlan](#page-2551-0) [show aaa accounting](#page-2553-0) [show user \[](#page-2555-0)*username*] [show user password-size](#page-2559-0) [show user password-expiration](#page-2560-0) [show user password-policy](#page-2561-0) [show user lockout-setting](#page-2563-0) [show avlan user \[vlan](#page-2565-0) *vlan\_id* | slot *slot*] [show aaa avlan config](#page-2567-0) [show aaa avlan auth-ip \[vlan](#page-2569-0) *vlan\_id*] [debug command-info {enable | disable}](#page-2571-0) [debug end-user profile](#page-2573-0) *name* [show end-user profile](#page-2575-0) *name* [show aaa classification-rule {mac-rule | mac-range-rule | ip-net-rule}](#page-2579-0) [show aaa priv hexa \[](#page-2589-0)*domain or family*]

#### [Port Mobility Commands](#page-2604-0)

[vlan](#page-2605-0) *vid* dhcp mac *mac\_address* [vlan](#page-2605-1) *vid* no dhcp mac *mac\_address* [vlan](#page-2607-0) *vid* dhcp mac range *low\_mac\_address high\_mac\_address* [vlan](#page-2607-1) *vid* no dhcp mac range *low\_mac\_address* [vlan](#page-2609-0) *vid* dhcp port *slot/port* [vlan](#page-2609-1) *vid* no dhcp port *slot/port* [vlan](#page-2611-0) *vid* dhcp generic [vlan](#page-2611-1) *vid* no dhcp generic [vlan](#page-2613-0) *vid* binding mac-ip-port *mac\_address ip\_address slot/port* [vlan](#page-2613-1) *vid* no binding mac-ip-port *mac\_address* [vlan](#page-2615-0) *vid* binding mac-port *mac\_address slot/port* [vlan](#page-2615-1) *vid* no binding mac-port *mac\_address* [vlan](#page-2617-0) *vid* binding port-protocol *slot/port* {ip-e2 | ip-snap | ipv6 | ipx-e2 | ipx-novell | ipx-llc | ipx-snap | decnet | appletalk | ethertype *type* | dsapssap *dsap/ssap* | snap *snaptype*} [vlan](#page-2617-1) *vid* no binding port-protocol *slot/port* {ip-e2 | ip-snap | ipx-e2 | ipx-novell | ipx-llc | ipxsnap | decnet | appletalk | ethertype *type* | dsapssap *dsap/ssap* | snap *snaptype*} [vlan](#page-2619-0) *vid* mac *mac\_address* [vlan](#page-2619-1) *vid* no mac *mac\_address* [vlan](#page-2621-0) *vid* mac range *low\_mac\_address high\_mac\_address* [vlan](#page-2621-1) *vid* no mac range *low\_mac\_address* [vlan](#page-2623-0) *vid* ip *ip\_address* [*subnet\_mask*] [vlan](#page-2623-1) *vid* no ip *ip\_address* [*subnet\_mask*] [vlan](#page-2625-0) *vid* ipx *ipx\_net* [e2 | llc | snap | novell] [vlan](#page-2625-1) *vid* no ipx *ipx\_net* [vlan](#page-2627-0) *vid* protocol {ip-e2 | ip-snap | ipx-e2 | ipx-novell | ipx-llc | ipx-snap | decnet | appletalk | ethertype *type* | dsapssap *dsap/ssap* | snap *snaptype*} [vlan](#page-2627-1) *vid* no protocol {ip-e2 | ip-snap | ipx-e2 | ipx-nov | ipx-llc | ipx-snap | decnet | appletalk | ethertype *type* | dsapssap *dsap/ssap* | snap *snaptype*} [vlan](#page-2629-0) *vid* por<sup>t</sup>*slot/port* [vlan](#page-2629-1) *vid* no por<sup>t</sup>*slot/port* [vlan port mobile](#page-2631-0) *slot/port* [bpdu ignore {enable | disable}] [vlan no port mobile](#page-2631-1) *slot/port* [vlan port](#page-2633-0) *slot/port* default vlan restore {enable | disable} [vlan port](#page-2635-0) *slot/port* default vlan {enable | disable} [vlan port](#page-2637-0) *slot/port* authenticate {enable | disable} [vlan port](#page-2638-0) *slot/port* 802.1x {enable | disable} [show vlan \[](#page-2640-0)*vid*] rules [show vlan port mobile \[](#page-2642-0)*slot/port*]

#### [Network Security Commands](#page-2644-0)

[netsec group](#page-2645-0) *grp\_name* port slot/port[*-port2***]** [no netsec group](#page-2645-1) *grp\_name* port slot/port[*-port2***]** netsec group  $\{grp\_name \mid \text{all}\}$  anomaly  $\{\text{anomaly\_name} \mid \text{all}\}$   $\{\{\{\text{state } | \text{log } | \text{trap } | \text{quarantine}\}\}$ {enable | disable}} | {period *seconds*} | {count *num*} | {sensitivity *num*}} [no netsec group](#page-2647-1) *grp\_name* anomaly {anomaly\_name | all} {state | log | trap | quarantine | period | count | sensitivity} [show netsec \[group {](#page-2650-0)*grp\_name* | all} | port *slot/port*[*-port2*]] [anomaly {*anomaly\_name* | all}] summary [show netsec \[group {](#page-2653-0)*group-name* | all} | port *slot/port1*[*-port2*]] [anomaly {*anomaly\_name* | all}] traffic [show netsec \[group {](#page-2656-0)*grp\_name* | all} | port *slot/port*[*-port2*]] **statistics** [show netsec \[group {](#page-2659-0)*grp\_name* | all}] [anomaly {*anomaly\_name* | all}] config [show netsec \[group {](#page-2661-0)*grp\_name* | all} | port *slot/port*[*-port2*]] [anomaly {*anomaly\_name* | all}] **operation** [show netsec {group {](#page-2664-0)*grp\_name* | all} | **port** *slot/port* [*-port2*]}

#### [Port Mapping Commands](#page-2666-0)

por[t mapping](#page-2669-0) *port\_mapping\_sessionid* {enable | disable} no por[t mapping](#page-2669-1) *port\_mapping\_sessionid* por[t mapping session id unknown-unicast-flooding {enable](#page-2673-0) **| disable}** por[t mapping session id dynamic-proxy-arp {enable](#page-2675-0) **| disable}** [show port mapping \[](#page-2679-0)*port\_mapping\_sessionid*]

## [Learned Port Security Commands](#page-2682-0)

por[t-security](#page-2683-0) *slot/port*[*-port2***]** [enable | disable] por[t-security chassis](#page-2683-1) disable no por[t security](#page-2683-2) *slot/port*[*-port2***]** por[t-security shutdown](#page-2685-0) *minutes* **[convert-to-static {enable | disable}]** por[t-security](#page-2687-0) *slot/port*[*-port2***]** maximum *number* por[t-security](#page-2689-0) *slot/port*[*-port2***]** max-filtering *number* por[t-security {](#page-2690-0)*slot/port*[*-port2***]** *|* chassis} convert-to-static por[t-security](#page-2692-0) *slot/port* mac *mac\_address* [vlan *vlan\_id*] por[t-security](#page-2692-1) *slot/port* no mac **{**all | *mac\_address***}** [vlan *vlan\_id*] por[t-security](#page-2694-0) *slot/port*[*-port2***]** mac-range [low *mac\_address |* high *mac\_address |* low *mac\_address* high *mac\_address*] por[t-security](#page-2696-0) *slot/port*[*-port2***]** violation {restrict | shutdown} por[t-security](#page-2698-0) *slot/port* release por[t-security](#page-2700-0) *slot/port*[*-port2***]** learn-trap-threshold *number* [show port-security \[](#page-2701-0)*slot/port*[*-port2***]** *| slot*] [show port-security shutdown](#page-2704-0)

#### [Port Mirroring and Monitoring Commands](#page-2706-0)

por[t mirroring](#page-2707-0) *port\_mirror\_sessionid* [no] source *slot/port*[-*port2*] [*slot/port*[-*port2*]...] destination *slot/port* [rpmir-vlan *vlan\_id*] [bidirectional |inport |outport] [unblocked *vlan\_id*] [enable | disable] por[t mirroring](#page-2710-0) *port\_mirror\_sessionid* {enable | disable} no por[t mirroring](#page-2710-1) *port\_mirror\_sessionid* {enable | disable} por[t monitoring](#page-2712-0) *port\_monitor\_sessionid* source *slot/port* [{no file | file *filename* [size *filesize*] | [overwrite {on | off}]}] [inport | outport | bidirectional] [timeout *seconds*] [enable | disable] por[t monitoring](#page-2715-0) *port\_monitor\_sessionid* {disable | pause | resume} no por[t monitoring](#page-2715-1) *port\_monitor\_sessionid* [show port mirroring status \[](#page-2716-0)*port\_mirror\_sessionid*] [show port monitoring status \[](#page-2719-0)*port\_monitor\_sessionid*] [show port monitoring file \[](#page-2721-0)*port\_monitor\_sessionid*]

#### [sFlow Commands](#page-2724-0)

sflow agent ip  $\langle$ ip address $>$ no sflow agent ip  $\langle$ ip\_address $>$ [sflow receiver](#page-2727-0) *num* name *string* timeout {*seconds | forever}* address {*ip\_address | ipv6address}* udp-port *port packet-size size Version num* [sflow receiver](#page-2727-1) *receiver\_index release* [sflow sampler num](#page-2729-0) *portlist receiver receiver\_index rate value sample-hdr-size size* [no sflow sampler num portlist](#page-2729-1) [sflow poller num portlist](#page-2731-0) *receiver receiver\_index interval value* [no sflow poller](#page-2731-1) *num portlist* [show sflow agent](#page-2733-0) [show sflow receiver \[num\]](#page-2735-0) [show sflow sampler\[](#page-2737-0)*num*] [show sflow poller \[](#page-2739-0)*num*]

#### [RMON Commands](#page-2742-0)

rmon pro[bes {stats | history | alarm} \[](#page-2743-0)*entry-number*] {enable | disable} [show rmon probes \[stats | history | alarm\] \[](#page-2745-0)*entry-number*] [show rmon events \[](#page-2748-0)*event-number*]

## [VLAN Stacking Commands](#page-2750-0)

[ethernet-service {svlan | ipmvlan | management-vlan} svid1\[-svid2\] \[enable | disable\] \[\[1x1 |](#page-2751-0)  [flat\] stp {enable | disable}\] \[name](#page-2751-0) *description*] [no ethernet-service {svlan | ipmvlan | management-vlan} svid1\[-svid2\]](#page-2751-1)

[ethernet-service {svlan | ipmvlan}](#page-2753-0) *svid1***[***-svid2***]** source-learning {enable| disable} [Creates a VLAN Stacking service and associates the service with an SVLAN or an IP](#page-2755-0)  Multicast VLAN (IPMV). The SVLAN or IPMV specified is the VLAN that will transport traffic for the service. [ethernet-service service-name](#page-2755-1) *service-name* {svlan | ipmvlan} *svid* [no ethernet-service service-name](#page-2755-2) *service-name* {svlan | ipmvlan} *svid* [ethernet-service svlan svid1\[-svid2\] nni {slot/port1\[-port2\] |](#page-2757-0) **linkagg** agg\_num} [stp | erp] [no ethernet-service svlan svid1\[-svid2\] nni {slot/port1\[](#page-2757-1)*-port2*] | **linkagg** agg\_num} [ethernet-service nni {slot/port1\[-port2\] | agg\\_num}](#page-2759-0) **[tpid** *value*] [{stp | gvrp | mvrp} legacybpdu {enable | disable}] [transparent-bridging {enable | disable}] [ethernet-service sap](#page-2762-0) *sapid* service-name *service-name* [no ethernet-service sap sapid](#page-2762-1) [ethernet-service sap sapid uni {slot/port1\[-port2\] |](#page-2764-0) **linkagg** agg\_num} [ethernet-service sap sapid no uni {slot/port1\[](#page-2764-1)*-port2*] | **linkagg** agg\_num} [ethernet-service sap sapid cvlan {](#page-2766-0)**all** | *cvid* | *cvid1-cvid2 |* **untagged**} [ethernet-service sap sapid no cvlan {](#page-2766-1)**all** | *cvid* | *cvid1-cvid2 |* **untagged**} [ethernet-service sap-profile](#page-2768-0) *sap-profile-name* [no ethernet-service sap-profile](#page-2768-1) *sap-profile-name* [ethernet-service sap](#page-2771-0) *sapid* sap-profile *sap-profile-name* [ethernet-service uni-profile](#page-2773-0) *uni-profile-name [tunnel-mac mac-address] [*l2-protocol {vtp | vlan | uplink | udld | stp | pvst | pagp | oam | mvrp | lacpmarker | gvrp | dtp | cdp | amap | 802.3ad | 802.1x | 802.1ab {peer | discard | tunnel | mac-tunnel}} [no ethernet-service uni-profile](#page-2773-1) *uni-profile-name* [ethernet-service uni {slot/port1\[-port2\] | agg\\_num}](#page-2777-0) **uni-profile** uni-profile-name [show ethernet-service mode](#page-2779-0)[show ethernet-services vlan \[svid1-](#page-2780-0)**[**svid2]] [show ethernet-service \[service-name](#page-2782-0) *service-name |* **svlan** svid] [show ethernet-services sap \[](#page-2785-0)*sapid*] [show ethernet-services port {](#page-2787-0)*slot/port |* **linkagg** agg\_num} [show ethernet-services nni \[](#page-2790-0)*slot/port |* **linkagg** agg\_num] [show ethernet-services uni \[](#page-2792-0)*slot/port |* **linkagg** agg\_num] [show ethernet-service uni-profile \[](#page-2794-0)*uni-profile-name*] [show ethernet-service sap-profile](#page-2796-0) *sap-profile-name* [loopback-test](#page-2798-0) *profile\_name* source-mac *src\_address* destination-mac *dest\_address* vlan *vlan\_id*  loopback-port *slot/port* type {inward | outward} [loopback-test](#page-2798-1) *profile\_name* {enable | disable} [no loopback-test](#page-2798-2) *profile\_name* [show loopback-test \[](#page-2801-0)*profile\_name*]

#### [Ethernet OAM Commands](#page-2804-0)

*[ethoam vlan](#page-2806-0)* **{***vlanid-list} primary-vlan* **{***vlan-id}* **[no ethoam vlan](#page-2806-1) {vlanid-list***}* [ethoam domain](#page-2808-0) *name* format {none | **dnsname** | **mac-address-uint** | **string**} level *num*[no ethoam domain](#page-2808-1) *name*[ethoam domain](#page-2810-0) *name* **mhf {none** *|* **explicit** *|* **default} [ethoam domain name id-permission {none | chassisid}](#page-2811-0)** *[ethoam association ma-name format {vpnid | unsignedint | string | primaryvid | icc-based}](#page-2812-0)  domain md-name primary-vlan vlan-id* [no ethoam association](#page-2812-1) *ma-name* domain *md-name***[ethoam association ma-name domain md-name mhf {none |default | explicit](#page-2814-0)  | defer} [ethoam association ma-name domain md-name id-permission {none](#page-2816-0)  |chassisid | defer} [ethoam association](#page-2818-0)** *association\_name* **domain {***domain\_name | mac\_address***} ccm-interval {interval-invalid | interval1s** *|* **interval10s** *|* **interval1m** *|*  **interval10m}** [ethoam association](#page-2820-0) *ma-name* domain **{***md-name | mac\_add***}** endpoint-list *mep\_id*[*-mep\_id2***]** [no ethoam association](#page-2820-1) *association\_name* domain **{***domain\_name | mac\_add***}** endpoint-list *mep\_id*[*-mep\_id2***]** [clear ethoam statistics \[domain domain association association endpoint mep-id\]](#page-2822-0) [ethoam default-domain level](#page-2823-0) *{num}* [no ethoam default-domain](#page-2823-1)[ethoam default-domain mhf {none | default | explicit}](#page-2824-0) [no ethoam default-domain](#page-2824-1)[ethoam default-domain id-permission {none | chassisid}](#page-2825-0) [no ethoam default-domain](#page-2825-1)[ethoam default-domain primary-vlan {vlan-id} \[level {no-level | num}\] \[mhf {none | default](#page-2826-0)  | explicit | defer } [ [id-permission {none | chassisid | defer } ] [no ethoam default-domain](#page-2826-1)[ethoam endpoint](#page-2828-0) *mep\_id* domain **{***md\_name | mac\_address***}** association *ma\_name* adminstate {enable | disable} [ethoam endpoint](#page-2830-0) *mep\_id* domain **{***md-name | mac\_address***}** association *ma-name* ccm {enable | disable} [ethoam endpoint](#page-2832-0) *mep\_id* domain **{***md-name | mac\_address***}** association *ma-name* priority *ccm\_ltm\_priority* [ethoam endpoint](#page-2834-0) *mep\_id* domain **{***domain\_name | mac\_address***}** association *association\_name* lowest-priority-defect *lowest\_priority\_defect* **[ethoam loopback {target-macaddress](#page-2838-0)** *mac\_address* **| target-endpoint**  *tar\_mep\_id***} source-endpoint** *src\_mep\_id* **domain {***domain\_name |* 

*mac\_address***} association** *association\_name* **[number** *number\_of\_messages***] [data** *data\_size***] [vlan-priority** *vlan\_priority***] [drop-eligible {true** | **false}**] **[ethoam linktrace {target-macaddress](#page-2840-0)** *mac\_address* **| target-endpoint** *t-mepid***} source-endpoint** *s-mepid* **domain {***d-name | mac\_add***} association** *a-name* **[flag fdb-mpdb-only | fdb***only***] [hop-count** *hop\_count***]** [ethoam loopback {target-endpoint t-mepid | target-macaddress mac\\_add} source-endpoint s](#page-2842-0)mepid domain d-name association a-name [number num] [data string] [vlan-priority vlan-priority] [drop-eligible { true | false }] **[ethoam fault-alarm-time](#page-2844-0)** *centiseconds* **endpoint** *endpoint\_id* **domain {***d-name* **|**  *mac\_address***} association** *a-name***[no ethoam fault-alarm-time endpoint](#page-2844-1)** *endpoint\_id* **domain {***d-name* **|**  *mac\_address***} association** *a-name***[ethoam fault-reset-time](#page-2846-0)** *centiseconds* **endpoint** *endpoint\_id* **domain** {*mac\_add | dname}* **association** *a-name* **[no ethoam fault-reset-time endpoint](#page-2846-1)** *endpoint\_id* **domain** {*mac\_add | d-name}* **association** *a-name*[ethoam one-way-delay {target-endpoint t-mepid | target-macaddress mac\\_add} source](#page-2848-0)endpoint s-mepid domain domain association association [vlan- priority vlan-priority] [ethoam two-way-delay {target-endpoint t-mepid | target-macaddress mac\\_add} source](#page-2850-0)endpoint s-mepid domain domain association association [vlan- priority vlan-priority] [clear ethoam {one-way-delay-table | two-way-delay-table}](#page-2852-0) **[show ethoam](#page-2853-0)[show ethoam domain](#page-2855-0)** *md-name***[show ethoam domain](#page-2857-0)** *md-name* **association** *ma-name***[show ethoam domain](#page-2859-0)** *md-name* **association** *ma-name* **end-point** *mep-id* **[show ethoam default-domain configuration](#page-2862-0) [show ethoam default-domain \[primary-vlan](#page-2863-0)** *vlan\_id***] [show ethoam remote-endpoint domain](#page-2865-0)** *d\_name* **association** *a\_name* **end-point**  *s-mepid* **[remote-mep** *r-mepid***] [show ethoam cfmstack {port](#page-2867-0)** *slot/port* | **linkagg** *agg\_num***} [show ethoam linktrace-reply domain](#page-2869-0)** *d-name* **association** *a-name* **endpoint** *smepid* **tran-id** *num* **[show ethoam linktrace-tran-id domain {](#page-2872-0)***domain\_name | mac\_address***} association** *association\_name* **endpoint** *mep\_id* **[show ethoam vlan vlan-id](#page-2874-0)[show ethoam statistics domain {](#page-2875-0)***domain\_name | mac\_address***} [association**  *association\_name***] [end-point** *endpoint\_id***]** *[show ethoam config-error \[vlan vid\] \[{port slot/port | linkagg aggid}\]](#page-2877-0) [show ethoam one-way-delay domain domain association association endpoint s-mepid \[mac](#page-2879-0)address mac-add] [show ethoam two-way-delay domain domain association association endpoint s-mepid \[mac](#page-2881-0)[address mac-add\]](#page-2881-0)*

#### [LINK OAM Commands](#page-2884-0)

[efm-oam {enable | disable}](#page-2886-0) **[efm-oam port](#page-2887-0)** *slot/port* **[**-*port2***] status {enable | disable}** [efm-oam port](#page-2889-0) *slot/port***[***-port2***]** mode {*active* | *passive*} **[efm-oam](#page-2891-0)** por<sup>t</sup> *slot/port***[***-port2***] keepalive-interval** *seconds* [efm-oam port](#page-2892-0) *slot/port*[*-port2*] hello-interval *seconds* [efm-oam port](#page-2894-0) *slot/port*[*-port2*] remote-loopback {process | ignore} [efm-oam port](#page-2896-0) *slot/port* remote-loopback {start | stop} [efm-oam port](#page-2898-0) *slot/port*[*-port2*] propagate-events {critical-event | dying-gasp} {enable | disable} [efm-oam port](#page-2900-0) *slot/port*[*-port2*] errored-frame-period [threshold *threshold\_symbols*] [window *window\_frames*] [notify {enable | disable}] [efm-oam port](#page-2902-0) *slot/port*[*-port2*] errored-frame [threshold *threshold\_symbols*] [window *window*\_ *seconds*] [notify {enable | disable}] [efm-oam port](#page-2904-0) *slot/port*[*-port2*] errored-frame-seconds-summary [threshold *threshold\_seconds*] [window *window\_seconds*] [notify {enable | disable}] [efm-oam multiple-pdu-count](#page-2906-0) *count* [efm-oam port](#page-2907-0) *slot/port* l1-ping [num-frames *number*] [delay *milliseconds*] [start] [show efm-oam configuration](#page-2909-0) [show efm-oam port \[](#page-2910-0)*slot*/*port1-port2*] [enable | disable] [active | passive] [show efm-oam port](#page-2914-0) *slot/port* detail [show efm-oam](#page-2917-0) **port** *slot*/*por<sup>t</sup>*[*-port2*] statistics [show efm-oam](#page-2917-1) **port** statistics [show efm-oam port](#page-2921-0) *slot*/*port* remote detail [show efm-oam port](#page-2923-0) *slot*/*por<sup>t</sup>*history [log-type { link-fault | errored-frame | errored-frameperiod | errored-frame-seconds | dying-gasp | critical } ] [show efm-oam port](#page-2925-0) *slot*/*por<sup>t</sup>* l1-ping detail [clear efm-oam statistics](#page-2927-0) *port slot***/***por<sup>t</sup>*[*-port2*] [clear efm-oam log-history](#page-2928-0) *por<sup>t</sup> slot/port*[*-port2*]

#### [Service Assurance Agent Commands](#page-2930-0)

*[saa string \[descr description\] \[interval interval\]](#page-2932-0)* [no](#page-2932-1) *saa string*

*[saa string type ip-ping destination-ip ipv4 addr source-ip ipv4 addr type-of-service tos \[num](#page-2934-0)pkts count] [inter-pkt-delay delay] [payload-size size]*

- [saa string type ethoam-loopback {target-endpoint tmep\\_id | target-mac address mac} source](#page-2936-0)endpoint smep\_id domain domain association assoc vlan-priority priority [drop-eligible {true | false}] [data data] [num-pkts num] [inter-pkt-delay delay]
- saa string type {ethoam-two-way-delay} {target-endpoint tmep id | target-mac address mac} source-endpoint smep\_id domain domain association assoc vlan-priority priority [numpkts num] [inter-pkt-delay delay]

*[saa string start \[at yyyy-mm-dd,hh:mm:ss.ds\]](#page-2941-0)*

*[saa string stop \[never | at yyyy-mm-dd,hh:mm:ss.ds\]](#page-2943-0) [show saa \[string | {descr description}\]](#page-2945-0) [show saa \[string\] type {ip-ping | ethoam-loopback | ethoam-two-way-delay} config](#page-2947-0) [show saa](#page-2950-0)* **[***string***]** *statistics [aggregate | history]*

#### [MPLS LDP Commands](#page-2956-0)

[configure router ldp {no shutdown | shutdown}](#page-2958-0) [configure router ldp interface-parameters interface](#page-2959-0) *ip-intf-name* [configure router ldp interface-parameters no interface](#page-2959-1) *ip-intf-name* [configure router ldp interface-parameters interface](#page-2961-0) *ip-intf-name* {no shutdown | shutdown} [configure router ldp interface-parameters \[interface](#page-2962-0) *ip-intf-name*] hello *timeout factor* [configure router ldp interface-parameters \[interface](#page-2962-1) *ip-intf-name*] no hello [configure router ldp interface-parameters \[interface](#page-2964-0) *ip-intf-name*] keepalive *timeout factor* [configure router ldp interface-parameters \[interface](#page-2964-1) *ip-intf-name*] no keepalive [configure router ldp interface-parameters interface](#page-2966-0) *ip-intf-name* transport-address {**system** *|*  **interface}** [configure router ldp interface-parameters interface](#page-2966-1) *ip-intf-name* no transport-address [configure router ldp targeted-session hello](#page-2968-0) *time factor* [configure router ldp targeted-session no hello](#page-2968-1) [configure router ldp targeted-session keepalive](#page-2970-0) *timeout factor* [configure router ldp targeted-session no keepalive](#page-2970-1) [configure router ldp graceful-restart-helper](#page-2972-0) [configure router ldp no graceful-restart-helper](#page-2972-1) [configure router ldp reconnect-time](#page-2974-0) *seconds* [configure router ldp no reconnect-time](#page-2974-1) [configure router ldp fwd-state-holding-time](#page-2976-0) *seconds* [configure router ldp no fwd-state-holding-time](#page-2976-1) [configure router ldp maximum-recovery-time](#page-2978-0) *seconds* [configure router ldp no maximum-recovery-time](#page-2978-1) [configure router ldp neighbor-liveness-time](#page-2980-0) *seconds* [configure router ldp no neighbor-liveness-time](#page-2980-1) [configure] oam lsp-ping prefix ip\_prefix/mask [size octets] [ttl label-ttl] [timeout timeout] [interval interval] [send-count send-count] [configure] oam lsp-trace prefix ip\_prefix/mask [size octets] [min-ttl min-label-ttl] [max-ttl] max-label-ttl] [max-fail no-response-count] [probe-count probes-per-hop] [timeout timeout] [interval interval] [show router ldp bindings](#page-2988-0) [show router ldp bindings fec-type {](#page-2991-0)*fec-number |* services | prefixes} [session *ipaddress*[*:label-space*]] [show router ldp bindings ingress-label](#page-2994-0) *start-label* [*end-label*] [show router ldp bindings egress-label](#page-2997-0) *start-label* [*end-label*] [show router ldp bindings prefix](#page-3000-0) *ip-prefix/mask* [session *ip-address*[*:label-space*]]] [show router ldp bindings active \[prefix](#page-3002-0) *ip-prefix/mask*]

[show router ldp bindings vc-type](#page-3004-0) *vc-type* [vc-id *vc-id* [session *ip-address* [*:label-space*]] [show router ldp bindings service-id](#page-3007-0) *service-id* [show router ldp discovery \[state {trying | established | down}\] \[detail\]](#page-3009-0) [show router ldp discovery peer](#page-3012-0) *ip-address* [state {trying | established | down}] [detail] [show router ldp discovery interface](#page-3015-0) *ip-intf-name* [state {trying | established | down}] [detail] [show router ldp interface \[](#page-3018-0)*ip-intf-name | ip-address*] [detail] [show router parameters](#page-3021-0) [show router ldp peer \[](#page-3025-0)*ip-address*] [detail] [show router ldp session \[](#page-3028-0)*ip-address***[***:label-space***]**] [detail | statistics [*packet-type*]] [show router ldp status](#page-3032-0)

#### [MPLS Static LSP and FRR Commands](#page-3036-0)

[configure router mpls {no shutdown | shutdown}](#page-3038-0) [configure router mpls interface ip-intf-name](#page-3039-0) [configure router mpls no interface ip-intf-name](#page-3039-1) [configure router mpls interface ip-intf-name {no shutdown | shutdown}](#page-3040-0) [configure router mpls interface ip-intf-name label-map in-label](#page-3041-0) [configure router mpls interface ip-intf-name no label-map in-label](#page-3041-1) [configure router mpls interface ip-intf-name label-map in-label swap out-label next-hop ip](#page-3043-0)address[configure router mpls interface ip-intf-name label-map in-label no swap](#page-3043-1) [configure router mpls interface ip-intf-name label-map in-label pop](#page-3045-0) [configure router mpls interface ip-intf-name label-map in-label no pop](#page-3045-1) [configure router mpls interface ip-intf-name label-map in-label {no shutdown | shutdown}](#page-3047-0) [configure router mpls static-lsp lsp-name](#page-3049-0) [configure router mpls no static-lsp lsp-name](#page-3049-1) [configure router mpls static-lsp lsp-name {no shutdown | shutdown}](#page-3051-0) [configure router mpls static-lsp lsp-name to ip-address](#page-3053-0) [configure router mpls static-lsp lsp-name push out-label next-hop ip-address](#page-3055-0) [configure router mpls static-lsp lsp-name no push out-label](#page-3055-1) [configure router mpls interface ip-intf-name label-map in-label protect-swap out-label next](#page-3057-0)hop ip-address [configure router mpls interface ip-intf-name label-map in-label no protect-swap](#page-3057-1) [show router mpls interface \[ip-intf-name\] \[label-map label \[protect-swap \[](#page-3059-0)*out-label*]]] [show router mpls label](#page-3062-0) *start-label* [*end-label* [*label-filter*]] [show router mpls label-range](#page-3066-0) [show router mpls static-lsp \[lsp-name | transit | terminate | count\]](#page-3068-0) [show router mpls status](#page-3071-0)

#### [Virtual Private LAN Service \(VPLS\) Commands](#page-3074-0)

[configure service customer](#page-3076-0) *customer-id* create [configure service no customer](#page-3076-1) *customer-id* [configure service customer](#page-3078-0) *customer-id* contact *contact-info* [configure service customer](#page-3078-1) *customer-id* no contact [configure service customer](#page-3080-0) *customer-id* phone *phone-info* [configure service customer](#page-3080-1) *customer-id* no phone [configure service customer](#page-3082-0) *customer-id* description *desc-info* [configure service customer](#page-3082-1) *customer-id* no description [configure service sdp](#page-3084-0) *sdp-id* [mpls] create [configure service no sdp](#page-3084-1) *sdp-id* [configure service sdp](#page-3086-0) *sdp-id* description *desc-info* [configure service sdp](#page-3086-1) *sdp-id* no description [configure service sdp](#page-3088-0) *sdp-id* far-end *ip-address* [configure service sdp](#page-3088-1) *sdp-id* no far-end [configure service sdp](#page-3090-0) *sdp-id* {no shutdown | shutdown} [configure service sdp](#page-3092-0) *sdp-ip* **ldp** [configure service sdp](#page-3092-1) *sdp-ip* **no ldp** [configure service sdp](#page-3094-0) *sdp-ip* signaling **{off | tldp}** [configure service sdp](#page-3096-0) *sdp-ip* **lsp** *lsp-name* [configure service sdp](#page-3096-1) *sdp-ip* **no lsp** *lsp-name* [configure service sdp](#page-3098-0) *sdp-ip* **adv-mtu-override** [configure service sdp](#page-3098-1) *sdp-ip* **no adv-mtu-override** [configure service sdp](#page-3100-0) *sdp-ip* **path-mtu** *bytes* [configure service sdp](#page-3100-1) *sdp-ip* **no path-mtu** [configure service vpls](#page-3102-0) *service-id* **customer** *customer-id* create [configure service no vpls](#page-3102-1) *service-id* [configure service vpls](#page-3104-0) *service-id* **[customer** *customer-id*] description *desc-info* [configure service vpls](#page-3104-1) *service-id* **[customer** *customer-id*] no description [configure service vpls](#page-3106-0) *service-id* **[customer** *customer-id*] {no shutdown | shutdown} [configure service vpls](#page-3108-0) *service-id* **[customer** *customer-id*] def-mesh-vc-id *vc-id* [configure service no vpls](#page-3108-1) *service-id* **[customer** *customer-id*] no def-mesh-vc-id [configure service vpls](#page-3110-0) *service-id* **[customer** *customer-id*] send-flush-on-failure [configure service no vpls](#page-3110-1) *service-id* **[customer** *customer-id*] no send-flush-on-failure [configure service vpls](#page-3112-0) *service-ip* **[customer** *customer-id*] **service-mtu** *bytes* [configure service vpls](#page-3112-1) *service-ip* **[customer** *customer-id*] **no service-mtu** [configure service vpls](#page-3114-0) *service-id* **mesh-sdp** *sdp-id*[*:vc-id*] [vc-type {ether | vlan} create [configure service vpls](#page-3114-1) *service-id* **no mesh-sdp** *sdp-id* [configure service vpls](#page-3116-0) *service-id* **mesh-sdp** *sdp-id*[*:vc-id*] {no shutdown | shutdown} [configure service vpls](#page-3118-0) *service-id* **mesh-sdp** *sdp-id*[*:vc-id*] egress vc-label *egress-vc-label* [configure service vpls](#page-3118-1) *service-id* **no mesh-sdp** *sdp-id* no egress vc-label [configure service vpls](#page-3120-0) *service-id* **mesh-sdp** *sdp-id*[*:vc-id*] ingress vc-label *ingress-vc-label* [configure service vpls](#page-3120-1) *service-id* **no mesh-sdp** *sdp-id* no ingress vc-label

[configure service vpls](#page-3122-0) *service-id* **mesh-sdp** *sdp-id*[*:vc-id*] static-mac *mac-address* [configure service vpls](#page-3122-1) *service-id* **mesh-sdp** *sdp-id* no static-mac *mac-address* [configure service l2profile](#page-3124-0) *profile-name* [create] {stp | 802.1x | 802.1ab | 802.3ad | gvrp | mvrp | amap} {peer | discard | tunnel} [configure service no l2profile](#page-3124-1) *profile-name* [configure service port {slot/port |](#page-3127-0) **linkagg** agg\_num} mode access [configure service port {slot/port |](#page-3127-1) **linkagg** agg\_num} no mode [configure service port {slot/port |](#page-3129-0) **linkagg** agg\_num} l2profile {default | *profile-name*} [configure service port {slot/port |](#page-3131-0) **linkagg** agg\_num} encap-type {null | dot1q} [configure service vpls](#page-3133-0) *service-id* sap {slot/port **| linkagg** *agg\_num***} [:0 | :all |** :qtag1] create[configure service vpls](#page-3133-1) *service-id* no sap {slot/port | **linkagg** agg\_num**} [:0 | :all |** :qtag1**]** [configure service vpls](#page-3135-0) *service-id* sap {slot/port **| linkagg** *agg\_num***} [:0 | :all |** :qtag1] description *desc-info* [configure service vpls](#page-3135-1) *service-id* no sap {slot/port | **linkagg** agg\_num**} [:0 | :all |** :qtag1**] no description** [configure service vpls](#page-3137-0) *service-id* sap {slot/port **| linkagg** *agg\_num***} [:0 | :all |** :qtag1] trusted[configure service vpls](#page-3137-1) *service-id* sap {slot/port **| linkagg** *agg\_num***} [:0 | :all |** :qtag1] no trusted priority *value* [configure service vpls](#page-3139-0) *service-id* sap {slot/port **| linkagg** *agg\_num***} [:0 | :all |** :qtag1] {no shutdown | shutdown} [configure service vpls](#page-3141-0) *service-id* **sap** {slot/port **| linkagg** *agg\_num***} [:0 | :all |** :qtag1] static-mac *mac-address*[configure service vpls](#page-3141-1) *service-id* **sap** {slot/port **| linkagg** *agg\_num***} [:0 | :all |** :qtag1] no static-mac *mac-address*[clear service id](#page-3143-0) *service-id* **fdb {all | mac** *mac-address* | sap {slot/port **| linkagg** *agg\_num***}**   $\left[ \mathbf{:} 0 \mid \mathbf{:} \text{all} \mid \text{:} \text{qtag1} \right] | \text{mesh-sdp } sdp \text{·} id \left[ \text{:} \text{vc-} \text{id} \right]$ [clear service id](#page-3145-0) *service-id* mesh-sdp *sdp-id*[*:vc-id*]} ingress-vc-label [show service l2profile \[](#page-3147-0)*profile-name*] [show service port \[slot/port |](#page-3149-0) **linkagg** agg\_num] [configure service customer \[](#page-3151-0)*customer-id***]** [show service sdp](#page-3153-0) **[***sdp-id***] [detail]** [show service id](#page-3157-0) *service-id* **all**[show service id](#page-3161-0) *service-id* **base**[show service id](#page-3164-0) *service-id* labels[show service id](#page-3166-0) *service-id* **sap** [slot/port **| linkagg** *agg\_num***] [:0 | :all |** :qtag1] [show service id](#page-3169-0) *service-id* **sdp [***sdp-id***[:***vc-id***] | far-end** *ip-address***] [detail]** [show service](#page-3173-0) **sap-using** [sap {slot/port **| linkagg** *agg\_num***}] [:0 | :all |** :qtag1] [show service](#page-3175-0) **sdp-using [***sdp-id***[:***vc-id***] | far-end** *ip-address***]** [show service egress-label](#page-3177-0) *start-label* [*end-label*] [show service ingress-label](#page-3179-0) *start-label* [*end-label*]

[show service fdb-info](#page-3181-0)[show service fdb-mac \[](#page-3183-0)*mac-address*]

## [Switch Logging Commands](#page-3186-0)

[swlog](#page-3187-0) [no swlog](#page-3187-1) [swlog syslog-facility-id {](#page-3188-0)*facility\_id* | *integer*} [swlog appid {](#page-3190-0)*app\_id* | *integer*} level {*level* | *integer*} [no swlog appid](#page-3190-1) *app\_id* [swlog remote command-log {enable | disable}](#page-3193-0) [swlog output {console | flash | socket](#page-3194-0) *[ip\_address* [remote command-log]*]*} [no swlog output {console | flash | socket](#page-3194-1) *[ip\_address]*} [swlog output flash file-size](#page-3196-0) *bytes* [swlog clear](#page-3197-0) [show log swlog](#page-3198-0) [show log swlog \[session](#page-3198-1) *session\_id*] [timestamp *start\_time* [*end\_time*]] [appid *appid*] [level *level*] [show swlog](#page-3201-0)

## [Health Monitoring Commands](#page-3204-0)

[health threshold {rx](#page-3205-0) *percen<sup>t</sup>*| txrx *percen<sup>t</sup>*| memory *percen<sup>t</sup>*| cpu *percen<sup>t</sup>*| temperature *degrees*} [health interval](#page-3207-0) *seconds*[health statistics reset](#page-3208-0)[show health threshold \[rx | txrx | memory | cpu | temperature\]](#page-3209-0) [show health interval](#page-3211-0)[show health \[](#page-3212-0)*slot/port*] [statistics] show health all {memory  $|$  cpu  $|$  rx  $|$  txrx} [show health slice](#page-3216-0) *slot*[show health fabric](#page-3218-0) *slot 1[-slot2]*

# [CMM Commands](#page-3220-0)

[reload \[primary | secondary\] \[with-fabric\] \[in \[](#page-3221-0)*hours*:] *minutes* | at *hour*:*minute* [*month day | day month*]] [reload \[primary | secondary\] \[with-fabric\] cancel](#page-3221-1) [reload working {rollback-timeout minutes | no rollback-timeout} \[in \[](#page-3223-0)*hours*:] *minutes* | at *hour*:*minute*] [reload issu \[in \[hours:\] minutes | at hour:minute\]](#page-3225-0) [\[configure\] copy running-config working](#page-3227-0) [\[configure\] write memory](#page-3229-0) [\[configure\] write memory flash-synchro](#page-3230-0)

[\[configure\] copy working certified \[flash-synchro\]](#page-3232-0) [\[configure\] copy flash-synchro](#page-3234-0) [takeover \[with-fabric\]](#page-3235-0) [show running-directory](#page-3237-0) [show reload \[status\]](#page-3240-0) [show microcode \[working | certified | loaded\]](#page-3241-0) [show microcode history \[working | certified\]](#page-3243-0) [show microcode issu](#page-3244-0)[usb {enable | disable}](#page-3246-0) [usb auto-copy {enable | disable}](#page-3247-0) [usb disaster-recovery {enable | disable}](#page-3249-0) [mount \[/uflash\]](#page-3250-0) [umount /uflash](#page-3251-0)[show usb statistics](#page-3252-0)

#### [Chassis Management and Monitoring Commands](#page-3254-0)

sys[tem contact](#page-3256-0) *text\_string* sys[tem name](#page-3257-0) *text\_string* sys[tem location](#page-3258-0) *text\_string* sys[tem date \[](#page-3259-0)*mm/dd/yyyy*] sys[tem time \[](#page-3260-0)*hh:mm:ss*] sys[tem time-and-date synchro](#page-3261-0) sys[tem timezone \[](#page-3262-0)*timezone\_abbrev* | *offset\_value* | *time\_notation*] sys[tem daylight savings time \[{enable | disable} | start {](#page-3265-0)*week*} {*day*} in {*month*} at {*hh:mm*} end {*week*} {*day*} in {*month*} at {*hh:mm*} [by *min*]] [reload ni \[slot\]](#page-3271-0) *number* [reload all \[in \[](#page-3273-0)*hours*:] *minutes* | at *hour*:*minute* [*month day | day month*]] [reload all cancel](#page-3273-1)[reload pass-through](#page-3275-0) *slot-number* power n[i \[slot\]](#page-3277-0) *slot-number* [no power n](#page-3277-1)i [slot] *slot-number* [temp-threshold](#page-3278-0) *temp* slot *slot-number* [stack set slot](#page-3279-0) *slot-number* saved-slot *saved-slot-number* [reload] [stack clear slot](#page-3281-0) *slot-number*[show system](#page-3283-0) [show hardware info](#page-3285-0)[show chassis \[](#page-3287-0)*number*] [show cmm \[](#page-3289-0)*number*] [show ni \[](#page-3292-0)*number*] [show module \[](#page-3295-0)*number*] [show module long \[](#page-3297-0)*number*] [show module status \[](#page-3299-0)*number*] [show power \[supply\] \[](#page-3301-0)*number*]

[show fan \[](#page-3303-0)*number*] [show temperature \[](#page-3305-0)*number*] [show stack topology \[](#page-3307-0)*slot-number*] [show stack status](#page-3310-0)hash-control {brief | extended [udp-tcp-port] | load-balance non-ucast {enable | disable } } [hash-control extended no udp-tcp-port](#page-3312-1) [show hash-control \[non-ucast\]](#page-3314-0) [license apply](#page-3315-0) **[show license info](#page-3316-0)**[show license file](#page-3317-0)

#### [Chassis MAC Server \(CMS\) Commands](#page-3320-0)

[mac-range eeprom](#page-3321-0) *start\_mac\_address count* [mac-retention status {](#page-3323-0)**enable | disable**} [mac-retention dup-mac-trap {](#page-3324-0)**enable | disable**} [mac release](#page-3325-0)[show mac-range \[](#page-3326-0)*index*] [show mac-range \[](#page-3328-0)*index*] alloc [show mac-retention status](#page-3330-0)

#### [Network Time Protocol Commands](#page-3332-0)

[no ntp server {](#page-3333-0)*ip\_address*} [ntp server synchronized](#page-3335-0) [ntp server unsynchronized](#page-3336-0) [ntp client {enable | disable}](#page-3337-0) [ntp src-ip preferred {default | no-loopback0 |](#page-3338-0) *ip\_address*} [no ntp src-ip preferred](#page-3338-1) [ntp broadcast {enable | disable}](#page-3340-0) [ntp broadcast-delay](#page-3341-0) *microseconds* [ntp key](#page-3342-0) *key* [trusted | untrusted] [ntp key load](#page-3344-0) [ntp authenticate {enable | disable}](#page-3345-0) [ntp master {stratum-number}](#page-3346-0) [ntp interface {interface-ip} {enable | disable}](#page-3347-0) [ntp max-associations {number}](#page-3348-0) [ntp broadcast {broadcast-addr} \[version version\] \[minpoll poll interval\]](#page-3349-0) [no ntp broadcast {broadcast-addr}](#page-3349-1) [ntp peer {ip-address} \[key keyid\] \[version version\] \[minpoll poll interval\]](#page-3351-0) [no ntp peer {ip-address}](#page-3351-1) [show ntp status](#page-3353-0) [show ntp client](#page-3355-0) [show ntp client server-list](#page-3357-0)

[show ntp server client-list](#page-3359-0) [show ntp server status \[](#page-3361-0)*ip\_address*] [show ntp keys](#page-3365-0)

#### [Session Management Commands](#page-3370-0)

[session login-attempt integer](#page-3372-0) [session login-timeout](#page-3373-0) *seconds* [session banner {cli | ftp | http} file\\_name](#page-3374-0) [session banner no {cli | ftp | http}](#page-3374-1) [session timeout {cli | http | ftp}](#page-3376-0) *minutes* [session prompt default \[](#page-3378-0)*string*] [session xon-xoff {](#page-3379-0)**enable** | **disable**} promp[t \[user\] \[time\] \[date\] \[string](#page-3380-0) *string*] [prefix] [no promp](#page-3380-1)t [show prefix](#page-3382-0) [alias](#page-3383-0) *alias command\_name* [show alias](#page-3385-0)user pro[file save](#page-3386-0) user pro[file reset](#page-3387-0) [history size](#page-3388-0) *number* [show history \[parameters\]](#page-3389-0) [!{! |](#page-3391-0) *n*} [command-log {enable | disable}](#page-3393-0) [kill](#page-3394-0) *session\_number* [exit](#page-3395-0)[whoami](#page-3396-0)[who](#page-3399-0)[show session config](#page-3401-0) [show session xon-xoff](#page-3403-0)[more size](#page-3404-0) *lines*[more](#page-3405-0)[no more](#page-3405-1)[show more](#page-3406-0)[telnet {](#page-3407-0)*host\_name* **|** *ip\_address***}** [ssh {](#page-3410-0)*host\_name* **|** *ip\_address |* **enable** *|* **disable}** [ssh enforce pubkey-auth {enable | disable}](#page-3414-0) [show ssh config](#page-3415-0) [show command-log](#page-3417-0) [show command-log status](#page-3419-0)

#### [File Management Commands](#page-3420-0)

[cd \[](#page-3422-0)*path*] [pw](#page-3424-0)d [mkdir \[](#page-3425-0)*path/*]*dir* [rmdir \[](#page-3427-0)*path/*]*dir* [ls \[-r\] \[\[](#page-3429-0)*path/*]*dir*] [dir \[\[](#page-3431-0)*path/*]*dir*] [rename \[](#page-3433-0)*path/*]*old\_name* [*path/*]*new\_name* [rm \[-r\] \[](#page-3435-0)*path/*]*filename* [delete \[](#page-3437-0)*path/*]*filename* [cp \[-r\] \[](#page-3438-0)*path/*]*orig\_filename* [*dest\_path/*]*dupl\_filename* [scp](#page-3440-0) *user\_name@remote\_ip\_addr:[path/]source [path/]target* [scp](#page-3440-1) *[path/]source user\_name@remote\_ip\_addr:[path/]target* [mv {\[](#page-3442-0)*path/*]*filename dest\_path*[*/new\_filename*] | [*path/*]*dir dest\_path*[*/new\_dir*]} [move {\[](#page-3444-0)*path/*]*filename dest\_path*[*/new\_filename*] | [*path/*]*dir dest\_path*[*/new\_dir*]} [chmod {+w | -w} \[](#page-3446-0)*path/*]*file* [attrib {+w | -w} \[](#page-3447-0)*path/*]*file* [freespace \[](#page-3448-0)**/flash**] [fsck](#page-3449-0) **/flash [no-repair | repair]** [newfs {](#page-3451-0)**/flash | /uflash}** [rcp \[cmm-b: | slot:\] source\\_filepath \[cmm-b: | slot:\] destination\\_filepath](#page-3452-0) [rrm](#page-3454-0) *slot filepath* [rls](#page-3455-0) *slot directory* [*file\_name*] [vi \[](#page-3457-0)*path/*]*filename* [view \[](#page-3458-0)*path/*]*filename* [tty](#page-3459-0) *lines columns* [show tty](#page-3461-0) [more \[](#page-3462-0)*path/*]*file* [ftp {](#page-3464-0)*host\_name* **|** *ip\_address***}** scp-s[ftp {](#page-3468-0)**enable** *|* **disable}** [show ssh config](#page-3469-0) **[tftp](#page-3475-0)** {*host\_name* | *ip\_address*} **{get** | **put} source-file [src\_path/]***src\_file* **[destination-file [dest\_path/]** *dest\_file***] [ascii]** [rz](#page-3477-0)

#### [Web Management Commands](#page-3478-0)

[{\[ip\] http | https} server](#page-3479-0) [no {\[ip\] http | https} server](#page-3479-1)  $\{$ [ip] http  $|$  https $\}$  ssl [no {\[ip\] http | https} ssl](#page-3480-1) [\[ip\] http port {default |](#page-3481-0) *por<sup>t</sup>*} [https port {default |](#page-3482-0) *por<sup>t</sup>*}

[debug http sessiondb](#page-3483-0) [show \[ip\] http](#page-3485-0)

#### [Configuration File Manager Commands](#page-3488-0)

[configuration apply](#page-3489-0) *filename* [at *hh:mm month dd* [*year*]] | [in *hh*[*:mm*]] [verbose] [configuration error-file limit](#page-3491-0) *number* [show configuration status](#page-3493-0) [configuration cancel](#page-3495-0) [configuration syntax check](#page-3496-0) *path/filename* [verbose] [configuration snapshot](#page-3498-0) *feature\_list* [*path/filename*] [show configuration snapshot \[](#page-3501-0)*feature\_list*] [write terminal](#page-3504-0)

#### [SNMP Commands](#page-3506-0)

snmp s[tation {](#page-3508-0)*ip\_address* | *ipv6\_address*} {[*udp\_port***] [***username***]** [v1 | v2 | v3] [enable | disable]} [no snmp s](#page-3508-1)tation {*ip\_address* | *ipv6\_address*} snmp soure [ip preferred {default | no-loopback |](#page-3510-0) *ip\_address*} [no snmp source](#page-3510-1) ip preferred [show snmp station](#page-3511-0) [snmp commun](#page-3513-0)ity map *community string* {[user *useraccount name*] | {enable | disable } } [no snmp commun](#page-3513-1)ity map *community\_string* snmp commun[ity map mode {enable | disable}](#page-3515-0) [show snmp community map](#page-3516-0) snmp secur[ity {no security | authentication set | authentication all | privacy set | privacy all |](#page-3517-0)  trap only} [show snmp security](#page-3519-0) [show snmp statistics](#page-3521-0) [show snmp mib family \[](#page-3523-0)*table\_name*] snmp [trap absorption {enable | disable}](#page-3524-0) snmp [trap to webview {enable | disable}](#page-3525-0) snmp [trap replay {](#page-3526-0)*ip\_address* **|** *ipv6\_address***}** [*seq\_id*] snmp [trap filter {](#page-3528-0)*ip\_address* | *ipv6\_address*} *trap\_id\_list* no snmp [trap filter {](#page-3528-1)*ip\_address | ipv6\_address***}** *trap\_id\_list* snmp au[thentication trap {enable | disable}](#page-3530-0) [show snmp trap replay](#page-3531-0) [show snmp trap filter](#page-3533-0) [show snmp authentication trap](#page-3535-0) [show snmp trap config](#page-3536-0)

## [DNS Commands](#page-3538-0)

[ip domain-lookup](#page-3539-0) [no ip domain-lookup](#page-3539-1) [ip name-server](#page-3540-0) *server-address1* [*server-address2* [*server-address3*]] [no ip name-server {](#page-3540-1)*server-address1* [*server-address2* [*server-address3*]] | all} [ipv6 name-server](#page-3542-0) *server-ipv6\_address1* [*server-ipv6\_address2* [*server-ipv6\_address3*]] [ip domain-name](#page-3544-0) *name* [no ip domain-name](#page-3544-1) [show dns](#page-3545-0)

# **Index**

#### **Numerics**

802.1ab [12-1](#page-648-1) notification of [local system MIB changes](#page-654-1) [12-11](#page-658-1) reinit delay 12-7 show port statistics [12-34](#page-681-1) tlv management [12-18](#page-665-1) transmit time interval [12-4](#page-651-1) 802.1p mapped to ToS or DSCP [33-154](#page-2295-2) QoS po[rt default](#page-290-1) [32-56](#page-2115-1) 802.1Q 6-1 show  $6-6$ untrusted ports [32-5](#page-2064-2) 802.1X [35-1](#page-2396-1) device classification policy [35-17](#page-2412-1) supplicant policy authentication [35-9](#page-2404-1) supp-polling retry [35-7](#page-2402-1)

## **A**

AAA [36-1](#page-2448-1) password-size min [36-52](#page-2499-1) show user network profile [36-130,](#page-2577-0) [36-134](#page-2581-0), [36-136](#page-2583-0), [36-138](#page-2585-0), [36-140](#page-2587-0), [36-145](#page-2592-0), [36-148](#page-2595-0), [36-151](#page-2598-0), [36-154](#page-2601-0) show user password-expiration [36-113](#page-2560-1) accounting [1-70,](#page-119-1) [1-107](#page-156-1) actions supported by hardware [33-133](#page-2274-0) active login sessions [57-30](#page-3399-1) Alcatel Mapping Adjacency Protocol [13-1](#page-694-1) adjacent switches [13-2](#page-695-1) common transmission state [13-5](#page-698-1) discovery transmission state [13-3](#page-696-1) alerts [51-6,](#page-3191-0) [51-14](#page-3199-0) alias [57-14](#page-3383-1) AMAP *[see](#page-694-1)* Alcatel Mapping Adjacency Protocol assigning ports to VLANs [5-13](#page-272-2) authenticated mobile por[ts](#page-267-1) [37-29](#page-2632-0)[,](#page-267-1) [37-31](#page-2634-0)[,](#page-267-1) [37-33](#page-2636-0)[,](#page-267-1) [37-34](#page-2637-1)[,](#page-267-1) [37-35](#page-2638-1) authenticated VLANs 5-8 DHCP Relay [20-8](#page-1075-1)

## **B**

BGP [25-1](#page-1432-1) aggregate routes [25-31](#page-1462-2) autonomous system [25-9](#page-1440-1) communities [25-37](#page-1468-1), [25-49](#page-1480-1) confederation [25-24](#page-1455-1) fast external failover [25-15](#page-1446-2) load [25-6](#page-1437-1)

local preference [25-13](#page-1444-1) MED [25-52](#page-1483-2), [25-210](#page-1641-1) neighbor [25-54](#page-1485-2), [25-215](#page-1646-2), [25-224](#page-1655-1) policy [25-97](#page-1528-2) route dampening [25-27](#page-1458-2) route reflectors [25-19](#page-1450-2) binding VLAN rules [37-10,](#page-2613-2) [37-12](#page-2615-2), [37-14](#page-2617-2) boot.cfg file QoS log lines [32-11](#page-2070-1) BPDU *[see](#page-301-1)* Bridge Protocol Data Units Bridge Protocol Data Units [7-4,](#page-301-1) [7-94,](#page-391-0) [7-96,](#page-393-0) [7-97,](#page-394-1) [7-99](#page-396-1)

# **C**

**CCM** priority value [45-29](#page-2832-1) transmission interval [45-15](#page-2818-1) transmission rate [45-27](#page-2830-1)  $CLI$ logging commands [57-24](#page-3393-1), [57-48](#page-3417-1)[–57-50](#page-3419-1) CMM reload [53-2](#page-3221-2) running configuration [53-8](#page-3227-1) show running-directory [53-8](#page-3227-2) takeover [53-16](#page-3235-1) CMS [55-1](#page-3320-1) allocated addresses [55-9](#page-3328-1) display status [55-11](#page-3330-1) MAC address release [55-6](#page-3325-1) mac retention status [55-4](#page-3323-1) mac-range [55-2](#page-3321-1) range table [55-7](#page-3326-1) commands domains and families [36-48](#page-2495-0) conditions multiple conditions defined [33-43](#page-2184-1) Continuity Check Messages  *[see](#page-2818-2)* CCM counters [1-110](#page-159-1) current user session [57-27](#page-3396-1)

## **D**

Daylight Savings Time (DST) enabling or disabling [54-12](#page-3265-1) debug messages  $51-6$ ,  $51-14$ default route IP [14-16](#page-717-2) DHCP Relay [20-1](#page-1068-1) AVLAN only forwarding option [20-8](#page-1075-2) DHCP server IP address [20-3](#page-1070-2) dhcp snooping option-82 format [20-27](#page-1094-1), [20-29](#page-1096-1) elapsed boot time [20-12](#page-1079-1) forward delay time [20-12](#page-1079-2) Global DHCP [20-3](#page-1070-3) ip helper pre-support [20-20](#page-1087-1) maximum number of hops [20-14](#page-1081-1) per-VLAN forwarding option [20-10](#page-1077-1) show ip helper [20-54](#page-1121-1)

standard forwarding option [20-7](#page-1074-1) statistics [20-59](#page-1126-2), [20-61](#page-1128-1) DHCP VLAN rules [37-2](#page-2605-2), [37-4](#page-2607-2), [37-6,](#page-2609-2) [37-8](#page-2611-2) directory change [58-3](#page-3422-1) create [58-6](#page-3425-1) delete [58-8](#page-3427-1) display [58-5](#page-3424-1)[,](#page-3433-1) [58-10](#page-3429-1)[,](#page-3433-1) [58-29](#page-3448-1)[,](#page-3433-1) [58-31](#page-3450-0)[,](#page-3433-1) [58-36](#page-3455-1) rename 58-14 DNS domain name [62-2](#page-3539-2) enables resolver [62-2](#page-3539-3) name serv[ers](#page-3538-1) [62-2](#page-3539-4)[,](#page-3538-1) [62-3](#page-3540-2), [62-7](#page-3544-2), [62-9](#page-3546-0) resolver 62-1 DSCP mapped to 802.1p or ToS [33-154](#page-2295-3) QoS port default [32-58](#page-2117-1) duplex data transfer [1-52](#page-101-1) DVMRP debug [29-22](#page-1889-1) interface [29-7](#page-1874-2) neighbor [29-9](#page-1876-1) status [29-3](#page-1870-1) tunnel [29-18](#page-1885-2) dynamic link aggregation adding ports [8-22](#page-495-2) creating [8-9](#page-482-2) deleting [8-9](#page-482-2) deleting ports [8-22](#page-495-2) LACPDU frames [8-25,](#page-498-2) [8-31](#page-504-2) local port MAC address [8-27](#page-500-2) remote group MAC address [8-18](#page-491-2) remote port MAC address [8-33](#page-506-2) dynamic VLAN assignment mobile ports [37-28](#page-2631-2) dynamic VLAN port assignment secondary VLANs [37-32](#page-2635-1) VLAN rules [37-1](#page-2604-1)

## **E**

editor vi [58-38](#page-3457-1) error file [60-4](#page-3491-1) error frame [1-76,](#page-125-1) [1-112](#page-161-1) errors [51-6](#page-3191-2), [51-14](#page-3199-2) Esecu.img [36-45](#page-2492-1) Ethernet [1-1](#page-50-1) clear port violation [1-37](#page-86-1), [1-38](#page-87-1) interfaces [1-6](#page-55-1), [1-8](#page-57-1) trap port [1-4](#page-53-1) ethernet domain [45-5](#page-2808-2), [45-50,](#page-2853-1) [45-53](#page-2856-0) Ethernet OAM [45-1](#page-2804-1) association endpoint list [45-17](#page-2820-3) lowest priority fault alarm [45-31,](#page-2834-1) [45-33](#page-2836-0) maintenance association [45-9](#page-2812-2) exit [57-26](#page-3395-1)

## **F**

Fadvrout.img file [30-5,](#page-1914-1) [30-6](#page-1915-1) fault alarm alarm time [45-41](#page-2844-2) reset time [45-43](#page-2846-2) file copy [58-19,](#page-3438-1) [58-21](#page-3440-2), [58-33](#page-3452-1) delete [58-16,](#page-3435-1) [58-32](#page-3451-1), [58-35](#page-3454-1) move [58-23](#page-3442-1) privileges [58-27](#page-3446-1) starting ftpv6 session [58-47](#page-3466-0) starting sftpv6 session [58-54](#page-3473-0) system check [58-29](#page-3448-2), [58-30](#page-3449-1) transfer [58-45,](#page-3464-1) [58-47,](#page-3466-1) [58-56](#page-3475-1) Fsecu.img [36-45](#page-2492-2)

# **G**

GARP [10-1](#page-560-1) GVRP [10-1,](#page-560-2) [11-1](#page-596-1) applicant [10-9,](#page-568-2) [11-11](#page-606-1) disable [10-2](#page-561-2), [11-2](#page-597-1) disable on specified port [10-3,](#page-562-2) [11-4](#page-599-1) display configuration on specified port [10-4](#page-563-0), [10-8](#page-567-0), [10-10,](#page-569-0) [10-12](#page-571-0), [10-14](#page-573-0), [10-16,](#page-575-0) [10-18,](#page-577-0) [10-26](#page-585-1), [10-27,](#page-586-0) [10-28,](#page-587-1) [10-30](#page-589-0), [11-32,](#page-627-1) [11-35](#page-630-1), [11-48](#page-643-0) enable [10-2](#page-561-3), [11-2](#page-597-2), [11-4](#page-599-2), [14-8](#page-709-2) enable on specified [port](#page-605-0) [10-3](#page-562-3)[,](#page-605-0) [10-27](#page-586-1)[,](#page-605-0) [10-30](#page-589-1)[,](#page-605-0) [11-4](#page-599-3) registration [10-7,](#page-566-1) 11-10 timer [10-11](#page-570-2), [11-13](#page-608-1), [11-27](#page-622-0)

## **H**

health [52-2](#page-3205-1) Hsecu.img [36-45](#page-2492-3)

# **I**

IGMP default [27-9,](#page-1734-1) [27-89](#page-1814-0), [27-92](#page-1817-0), [27-112](#page-1837-0) group entry [27-21,](#page-1746-2) [27-95](#page-1820-0), [27-101](#page-1826-0) ip multicast querier-forwarding [27-7](#page-1732-2) last member query inter[val](#page-1821-1) [27-25](#page-1750-1)[,](#page-1821-1) [27-89](#page-1814-1)[,](#page-1821-1) [27-92](#page-1817-1)[,](#page-1821-1) [27-112](#page-1837-1) neighbor entry [27-17,](#page-1742-2) 27-96 querier entry [27-19](#page-1744-2), [27-98](#page-1823-1) query interval [27-23](#page-1748-1), [27-89,](#page-1814-2) [27-92](#page-1817-2), [27-112](#page-1837-2) query response interval [27-27](#page-1752-1), [27-29](#page-1754-1), [27-89,](#page-1814-3) [27-92,](#page-1817-3) [27-112](#page-1837-3) querying [27-7,](#page-1732-3) [27-35,](#page-1760-2) [27-89](#page-1814-4), [27-92,](#page-1817-4) [27-112](#page-1837-4) robustness variable [27-37](#page-1762-1), [27-89,](#page-1814-5) [27-92](#page-1817-5), [27-112](#page-1837-5) router timeout [27-31](#page-1756-1), [27-89,](#page-1814-6) [27-92](#page-1817-6), [27-112](#page-1837-6) source timeout [27-33](#page-1758-1), [27-89,](#page-1814-7) [27-92](#page-1817-7), [27-112](#page-1837-7) spoofing [27-39,](#page-1764-2) [27-89](#page-1814-8), [27-92](#page-1817-8), [27-112](#page-1837-8) zapping [27-41,](#page-1766-1) [27-43,](#page-1768-1) [27-89](#page-1814-9), [27-92,](#page-1817-9) [27-112](#page-1837-9) inter-frame gap [1-25](#page-74-1), [1-118,](#page-167-1) [1-122](#page-171-1) interior gateway protocol OSPF [22-1](#page-1206-1), [23-1](#page-1294-1), [24-1](#page-1340-1) IP interface tunnel [14-12](#page-713-1)

IP Multicast Switching *see* IPMS [27-1](#page-1726-1) IP network address VLAN rule [37-20](#page-2623-2) IP routing default route [14-16](#page-717-3) IPMS [27-1](#page-1726-1) ipv6 [multicast querier-forwarding](#page-1850-1) [27-48](#page-1773-2) IPMV 28-1 assign ip[v4, ipv6 address](#page-1851-2) [28-6](#page-1855-2) create 28-2 customer VLAN ID [28-4](#page-1853-2) delete [28-2](#page-1851-3) ipv4, ipv6 address [28-13](#page-1862-1) receiver port [28-10](#page-1859-2) sender port [28-8](#page-1857-2) show ipmvlan port-config [28-17](#page-1866-1) ipv6 address [15-6](#page-859-4) dad-check [15-12](#page-865-1) hop-limit [15-13](#page-866-2) host [15-15](#page-868-2) interface [15-3](#page-856-2) interface tunnel source destination [15-8](#page-861-1) neighbor [15-16,](#page-869-1) [15-17](#page-870-2) ping6 [15-26](#page-879-1) pmtu-lifetime [15-13](#page-866-2), [15-14](#page-867-1) prefix [15-19](#page-872-2) rip [15-73](#page-926-1) route [15-21](#page-874-2), [15-22](#page-875-2) traceroute [15-28](#page-881-1) IPX network address VLAN rule [37-22](#page-2625-2) IPX router ports [5-10](#page-269-2) ISIS [24-1](#page-1340-2) authentication check [24-8](#page-1347-1)

# **L**

LACP *[see](#page-482-2)* dynamic link aggregation line speed [1-54](#page-103-1) Link Trace Messages [45-37](#page-2840-1) priority value [45-29](#page-2832-1) link-state protocol OSPF [22-1,](#page-1206-2) [23-1,](#page-1294-2) [24-1](#page-1340-3) loopback messages [45-35](#page-2838-1) LPS [40-1](#page-2682-1) learn-trap-threshold [40-19](#page-2700-1) max-filtering [40-8](#page-2689-1) maximum [40-6](#page-2687-1) shutdown [40-4](#page-2685-1)

#### **M**

MAC address table duplicate MAC addresses [4-3](#page-224-0) MAC address VLAN rule [36-78](#page-2525-0), [36-79](#page-2526-2), [36-80](#page-2527-0), [36-81](#page-2528-2), [36-82](#page-2529-0), [36-83,](#page-2530-2) [36-84](#page-2531-0), [36-133](#page-2580-0), [37-16,](#page-2619-2) [37-18](#page-2621-2) MAC addresses aging time [4-10](#page-231-2), [7-41](#page-338-1), [7-43](#page-340-1), [7-45](#page-342-1) dynamic link aggregation [8-18](#page-491-2), [8-27](#page-500-2), [8-33](#page-506-2)

learned [4-2,](#page-223-2) [4-4](#page-225-3), [4-6](#page-227-3) statically assigned [4-2](#page-223-3), [4-3](#page-224-1), [4-9](#page-230-0) Maintenance Association create [45-9](#page-2812-3) modify [45-17](#page-2820-2) Maintenance Intermediate Point  *[see](#page-2834-2)* MIP Management Domain display all information [45-4](#page-2807-0), [45-6,](#page-2809-0) [45-7](#page-2810-1), [45-8,](#page-2811-1) [45-50](#page-2853-2), [45-53](#page-2856-1), [47-4](#page-2933-0), [47-6](#page-2935-0), [47-8](#page-2937-0), [47-11,](#page-2940-0) [47-13](#page-2942-0), [47-15,](#page-2944-0) [47-17](#page-2946-0), [47-24](#page-2953-0) display specific information [45-6,](#page-2809-1) [45-8](#page-2811-2), [45-52](#page-2855-1), [47-4,](#page-2933-1) [47-6](#page-2935-1), [47-8,](#page-2937-1) [47-11](#page-2940-1), [47-13,](#page-2942-1) [47-15](#page-2944-1) Maximum Transmission Unit [5-12](#page-271-1) **MEP** administrat[ive state](#page-2810-2) [45-17](#page-2820-4)[,](#page-2810-2) [45-25](#page-2828-1) MHF value 45-7 MLD default [27-50](#page-1775-1), [27-109](#page-1834-0) group entry [27-62](#page-1787-2), [27-114](#page-1839-0), [27-120,](#page-1845-0) [27-122](#page-1847-0) last member query interval [27-66,](#page-1791-1) [27-109](#page-1834-1) neighbor entry [27-58](#page-1783-2), [27-115](#page-1840-1) querier entry [27-60,](#page-1785-2) [27-117](#page-1842-1) query interval [27-64](#page-1789-1), [27-109](#page-1834-2) query response interval [27-68](#page-1793-1), [27-70,](#page-1795-1) [27-109](#page-1834-3) querying [27-76](#page-1801-2), [27-109](#page-1834-4) robustness variable [27-78](#page-1803-1), [27-109](#page-1834-5) router timeout [27-72](#page-1797-1), [27-109](#page-1834-6) source timeout [27-74](#page-1799-1), [27-109](#page-1834-7) spoofing [27-80,](#page-1805-2) [27-109](#page-1834-8) zapping [27-82,](#page-1807-1) [27-84](#page-1809-1), [27-109](#page-1834-9) mobile port properties authentication [37-29](#page-2632-0), [37-31,](#page-2634-0) [37-33](#page-2636-0), [37-34,](#page-2637-1) [37-35](#page-2638-1) BPDU ignore [37-28,](#page-2631-3) [37-29](#page-2632-1) default VLAN membership [37-32](#page-2635-2) restore default VLAN [37-30](#page-2633-1) status [37-39](#page-2642-1) mobile ports [37-28](#page-2631-2) trusted ports [32-5](#page-2064-3) VLAN rules [37-1](#page-2604-1) modules power [54-24](#page-3277-2) reloading [54-20](#page-3273-2), [54-22](#page-3275-1) temperature [54-25](#page-3278-1), [54-59](#page-3312-2) **MTU** *[see](#page-271-1)* Maximum Transmission Unit mulitcast routing show routing information [31-14](#page-2049-0) multicast address boundaries [31-8](#page-2043-1) multicast routing boundary [31-3](#page-2038-2) datagram ttl threshold [31-7](#page-2042-0) interface ttl [31-6](#page-2041-1), [31-7](#page-2042-1) ipv6 next-hop inforamtion [31-22](#page-2057-0)

#### **N**

Network Interface (NI) modules reloading [54-14](#page-3267-0), [54-17,](#page-3270-0) [54-18](#page-3271-1) Network Security [38-1](#page-2644-1) anomalies [38-1](#page-2644-2) group anomaly [38-4](#page-2647-2) show netsec configurations [38-16](#page-2659-1) sho[w traffic statistics](#page-3332-1) [38-10](#page-2653-1) NTP 56-1 broadcast delay [56-10,](#page-3341-1) [56-19](#page-3350-0) key [56-11](#page-3342-1) operation [56-6](#page-3337-1) server [56-2,](#page-3333-1) [56-16](#page-3347-1), [56-18,](#page-3349-2) [56-20](#page-3351-2) server unsynchronization [56-5](#page-3336-1) synchronization [56-4](#page-3335-1), [56-23](#page-3354-0)

## **O**

OSPF area [22-20](#page-1225-2) global [22-3](#page-1208-1) graceful restart [22-45](#page-1250-2) interface [22-26](#page-1231-2) link-state protocol [22-1,](#page-1206-2) [23-1,](#page-1294-2) [24-1](#page-1340-3)

#### **P**

pending configuration commands associated with [32-39](#page-2098-1) erasing policy configuration [32-39](#page-2098-2) pim candidate-rp [30-15](#page-1924-0) cbsr [30-11](#page-1920-0) ipv6 pim sgroute [30-122](#page-2031-0) ipv6 pim sparse mode [30-92](#page-2001-0) max-rps [30-20,](#page-1929-1) [30-39](#page-1948-0), [30-93](#page-2002-0) neighbor loss notification period [30-32](#page-1941-0) probe-time [30-22,](#page-1931-1) [30-39](#page-1948-1) register checksum [30-23,](#page-1932-1) [30-39](#page-1948-2) register-suppre[ss-timeout](#page-1926-1) [30-24](#page-1933-1)[,](#page-1926-1) [30-39](#page-1948-3)[,](#page-1926-1) [30-93](#page-2002-1) rp-threshold 30-17 show pim notifications [30-63](#page-1972-0) sparse status [30-5](#page-1914-2), [30-39,](#page-1948-4) [30-41](#page-1950-0) spt status [30-25](#page-1934-1)[,](#page-1916-0) [30-39](#page-1948-5)[,](#page-1916-0) [30-88](#page-1997-1)[,](#page-1916-0) [30-93](#page-2002-2) ssm group 30-7 static-rp [30-13](#page-1922-1) PIM-SM v2 [30-23](#page-1932-2) PMM port mirroring [41-2](#page-2707-1) port monitoring source [41-7](#page-2712-1) policies save option [33-8](#page-2149-0) policy condition dscp [33-98](#page-2239-2) source vlan [33-108](#page-2249-2), [33-110](#page-2251-2), [33-114](#page-2255-2) policy servers display[ing information about](#page-2383-2) [34-6](#page-2385-1) SSL 34-4 port mapping [39-2](#page-2667-0) port mobility *[see](#page-2604-2)* mobile ports port status [1-118](#page-167-1) port VLAN rule [37-26](#page-2629-2)

prompt [57-11](#page-3380-2) protocol VLAN rules [37-24](#page-2627-2)

#### **Q OOS**

ip phone traffic [32-26](#page-2085-2) nms priority [32-24](#page-2083-2) quarantine path [32-30](#page-2089-2)

## **R**

RDP advertisement packets [18-5](#page-1012-1) maximum time [18-7](#page-1014-1), [18-11](#page-1018-1) minimum time [18-9](#page-1016-1) preference level [18-13](#page-1020-1) resolver *[see](#page-3538-2)* DNS resolver Ring Rapid Spanning Tree Protocol create [7-112,](#page-409-2) [7-113,](#page-410-2) [7-117](#page-414-1) disable [7-112](#page-409-3) enable [7-112](#page-409-4) remove [7-113](#page-410-3) RIP active peer [17-30](#page-1005-1) forced hold-down timer [17-13](#page-988-1) garbage timer [17-21](#page-996-1) global [17-2](#page-977-1) hold-down timer [17-22](#page-997-1) host-route [17-15](#page-990-2) IGP [17-1](#page-976-1) interface [17-4](#page-979-2) invalid timer [17-20](#page-995-1) route-tag [17-16](#page-991-1) security [17-17](#page-992-1) status [17-3](#page-978-1) RMON probes [43-2](#page-2743-1) router discovery protocol *see* RDP [18-1](#page-1008-1)

#### **S**

secure shell session [57-40,](#page-3409-0) [57-41,](#page-3410-1) [57-42,](#page-3411-0) [57-43,](#page-3412-0) [58-53,](#page-3472-0) [58-55](#page-3474-0) secure socket layer *[see](#page-3480-2)* SSL Server Load Balancing [26-1](#page-1680-1) adding clusters [26-4](#page-1683-2) adding servers [26-13](#page-1692-2) deleting clusters [26-4](#page-1683-2), [26-13](#page-1692-2) disabling [26-2](#page-1681-1) enabling [26-2](#page-1681-1) server administrative status [26-13](#page-1692-3) server administrative weights [26-13](#page-1692-4) session management banner [57-5](#page-3374-2) history buffer [57-19](#page-3388-1) kills [57-25](#page-3394-1) login attempt [57-3](#page-3372-1)
more [57-36](#page-3405-0) more size [57-35](#page-3404-0) prompt [57-9](#page-3378-0) timeout [57-7](#page-3376-0) user profile [57-17](#page-3386-0) xon-xoff [57-10](#page-3379-0) sflow [42-6](#page-2729-0) poller [42-8](#page-2731-0) receiver [42-3](#page-2726-0) sampler [42-6](#page-2729-0) SLB *[see](#page-1680-0)* Server Load Balancing smurf attack [14-26](#page-727-0) snapshot [60-11](#page-3498-0) SNMP community map [61-8](#page-3513-0) community strings [61-8](#page-3513-1) security [61-12](#page-3517-0) station [61-3](#page-3508-0) statistics [61-16](#page-3521-0) trap [61-19](#page-3524-0) source learning [4-1](#page-222-0) MAC address table [4-1](#page-222-1), [4-2,](#page-223-0) [4-9](#page-230-0) Spanning Tree Algorithm and Protocol [7-1](#page-298-0) 1x1 operating mode [7-4,](#page-301-0) [7-12,](#page-309-0) [7-14,](#page-311-0) [7-17,](#page-314-0) [7-19](#page-316-0), [7-26](#page-323-0), [7-28](#page-325-0) bridge ID [7-21](#page-318-0), [7-23,](#page-320-0) [7-25,](#page-322-0) [7-27](#page-324-0) flat operating mode [7-4](#page-301-0), [7-12](#page-309-0)[,](#page-376-0) [7-14](#page-311-0)[,](#page-376-0) [7-17](#page-314-0)[,](#page-376-0) [7-19](#page-316-0)[,](#page-376-0) [7-26](#page-323-0)[,](#page-376-0) [7-28](#page-325-0) path cost [7-68](#page-365-0), [7-72](#page-369-0), [7-75](#page-372-0), 7-79 port ID [7-59](#page-356-0), [7-61](#page-358-0), [7-63](#page-360-0), [7-65](#page-362-0) port states [7-81](#page-378-0), [7-83,](#page-380-0) [7-85](#page-382-0) pvst+ mode [7-174](#page-471-0) rrstp ring vlan-tag [7-115](#page-412-0) Spanning Tree bridge parameters maximum aging time [7-35](#page-332-0) Spanning Tree port parameters connection type [7-87,](#page-384-0) [7-88](#page-385-0), [7-89,](#page-386-0) [7-90](#page-387-0), [7-91,](#page-388-0) [7-92](#page-389-0), [7-94](#page-391-0), [7-96](#page-393-0), [7-97,](#page-394-0) [7-100](#page-397-0), [7-101](#page-398-0), [7-102,](#page-399-0) [7-103,](#page-400-0) [7-104](#page-401-0), [7-105,](#page-402-0) [7-106](#page-403-0), [7-107,](#page-404-0) [7-108](#page-405-0) link aggregate ports [7-53,](#page-350-0) [7-55,](#page-352-0) [7-57](#page-354-0) mode [7-81](#page-378-1), [7-83](#page-380-1), [7-85](#page-382-1) path cost [7-83](#page-380-2), [7-85](#page-382-2) priority [7-59](#page-356-1) Spa[nning Tree status](#page-3412-0) [7-53](#page-350-1)[,](#page-3412-0) [7-55](#page-352-1)[,](#page-3412-0) [7-57](#page-354-1) ssh6 57-43 SSL [59-3](#page-3480-0) policy servers [34-4](#page-2383-0) static link aggregation creating [8-3](#page-476-0) deleting [8-3](#page-476-0) static MAC addresses [4-2](#page-223-0), [4-3,](#page-224-0) [4-9](#page-230-0) syntax check [60-9](#page-3496-0) system information administrative contact [54-3](#page-3256-0) date [54-6](#page-3259-0) location [54-5](#page-3258-0) name [54-4](#page-3257-0) time [54-6](#page-3259-0), [54-7](#page-3260-0) time zone [54-9](#page-3262-0)

### **T**

```
telnet 57-38, 57-39
 60-6
Time-To-Live
 see TTL
ToS
  33-154
  QoS port default 32-58
TTL 31-6, 31-7
```
# **U**

```
UDL 2-1
  clear UDLD statistics 2-11
  probe-message advertisement timer 2-7
  show global status 2-13
  show neighbor ports 2-18
user accounts
   36-48
UTC 56-1
```
# **V**

VLAN rules [37-1](#page-2604-0) binding [37-10,](#page-2613-0) [37-12](#page-2615-0), [37-14](#page-2617-0) DHCP [37-2,](#page-2605-0) [37-4,](#page-2607-0) [37-6,](#page-2609-0) [37-8](#page-2611-0) IP network address [37-20](#page-2623-0) IPX network address [37-22](#page-2625-0) MAC address [36-78,](#page-2525-0) [36-79](#page-2526-0), [36-80](#page-2527-0), [36-81](#page-2528-0), [36-82,](#page-2529-0) [36-83](#page-2530-0), [36-84](#page-2531-0), [36-133](#page-2580-0), [37-16,](#page-2619-0) [37-18](#page-2621-0) port [37-26](#page-2629-0) protocol [37-24](#page-2627-0) VLAN Stacking display list of all or range of configured SVLANs [44-30](#page-2779-0), [44-31](#page-2780-0), [44-35,](#page-2784-0) [44-36](#page-2785-0), [44-48](#page-2797-0) ethernet-service sap [44-13](#page-2762-0) ethernet-service uni-profile [44-24](#page-2773-0) show ethernet-se[rvice mode](#page-534-0) [44-30](#page-2779-1) VLANs [5-1](#page-260-0), [5-2](#page-261-0), 9-1 administrative status [5-2](#page-261-1) authentication [5-8](#page-267-0) default VLAN [5-13](#page-272-0) description [5-2](#page-261-2) IPX router port [5-10](#page-269-0) Maximum Transmis[sion Unit](#page-261-3) [5-12](#page-271-0) operational status 5-2 port assignments [5-13](#page-272-0) rules [37-1](#page-2604-0) secondary VLAN [5-13](#page-272-1) Spanning Tree status [5-4](#page-263-0) VRRP configure address [21-6](#page-1155-0) configure/modify [21-3](#page-1152-0) configuring priority [21-4](#page-1153-0) delay [21-11](#page-1160-0) display configuration [21-36](#page-1185-0) display statistics [21-39](#page-1188-0) display track-association [21-44](#page-1193-0) display tracking policies [21-42](#page-1191-0)

enable/disable trap [21-10](#page-1159-0) group [21-22](#page-1171-0) preempt [21-16](#page-1165-0) priority [21-14](#page-1163-0) set [21-20](#page-1169-0) show vrrp group-association [21-48](#page-1197-0) track-association [21-9](#page-1158-0) tracking policy [21-7](#page-1156-0) VRRP3 configure address [21-33](#page-1182-0) configure/modify [21-30](#page-1179-0) display configuration [21-50](#page-1199-0) display statistics [21-53](#page-1202-0) display track-association [21-55](#page-1204-0) enable/disable trap [21-34](#page-1183-0) track-association [21-35](#page-1184-0)

#### **W**

warnings [51-6](#page-3191-0), [51-14](#page-3199-0) WebView enabling/disabling [59-2](#page-3479-0)

### **Z**

Zmodem [58-58](#page-3477-0)